## **TERASOLUNA Server Framework for Java (5.x) Development Guideline Documentation**

リリース *5.5.2.RELEASE*

**NTT DATA Corporation**

**2020** 年 **12** 月 **25** 日

## 目次

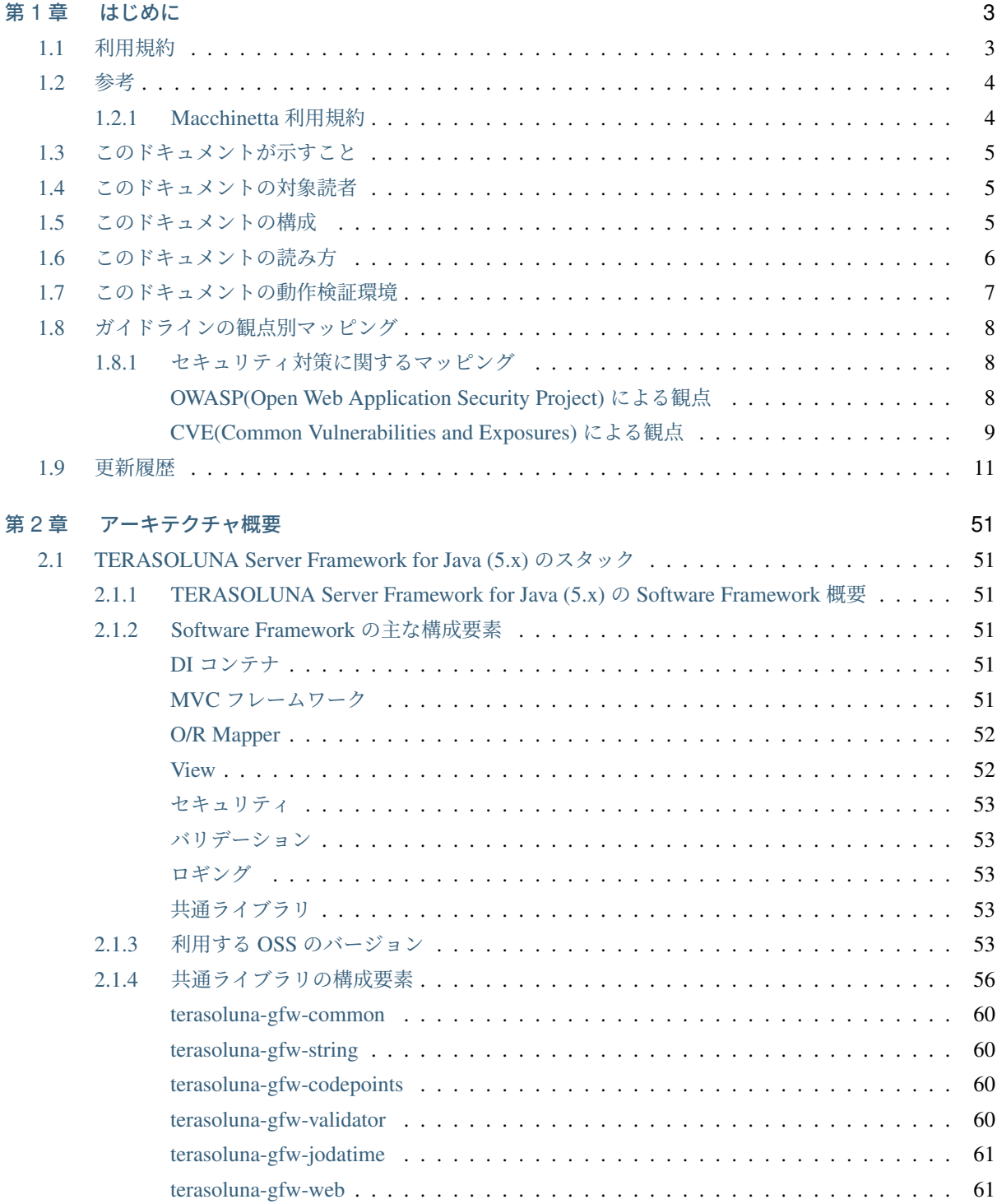

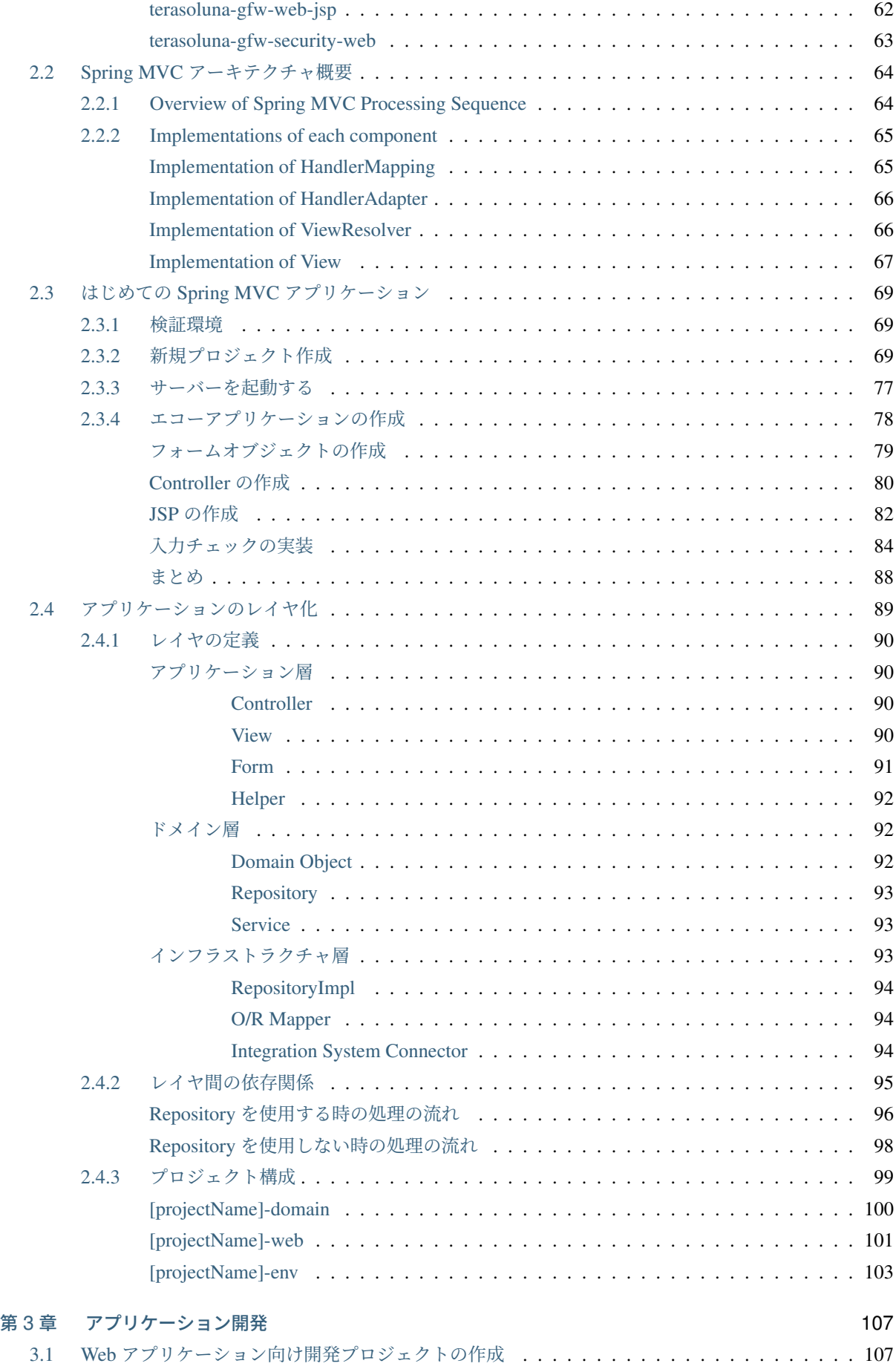

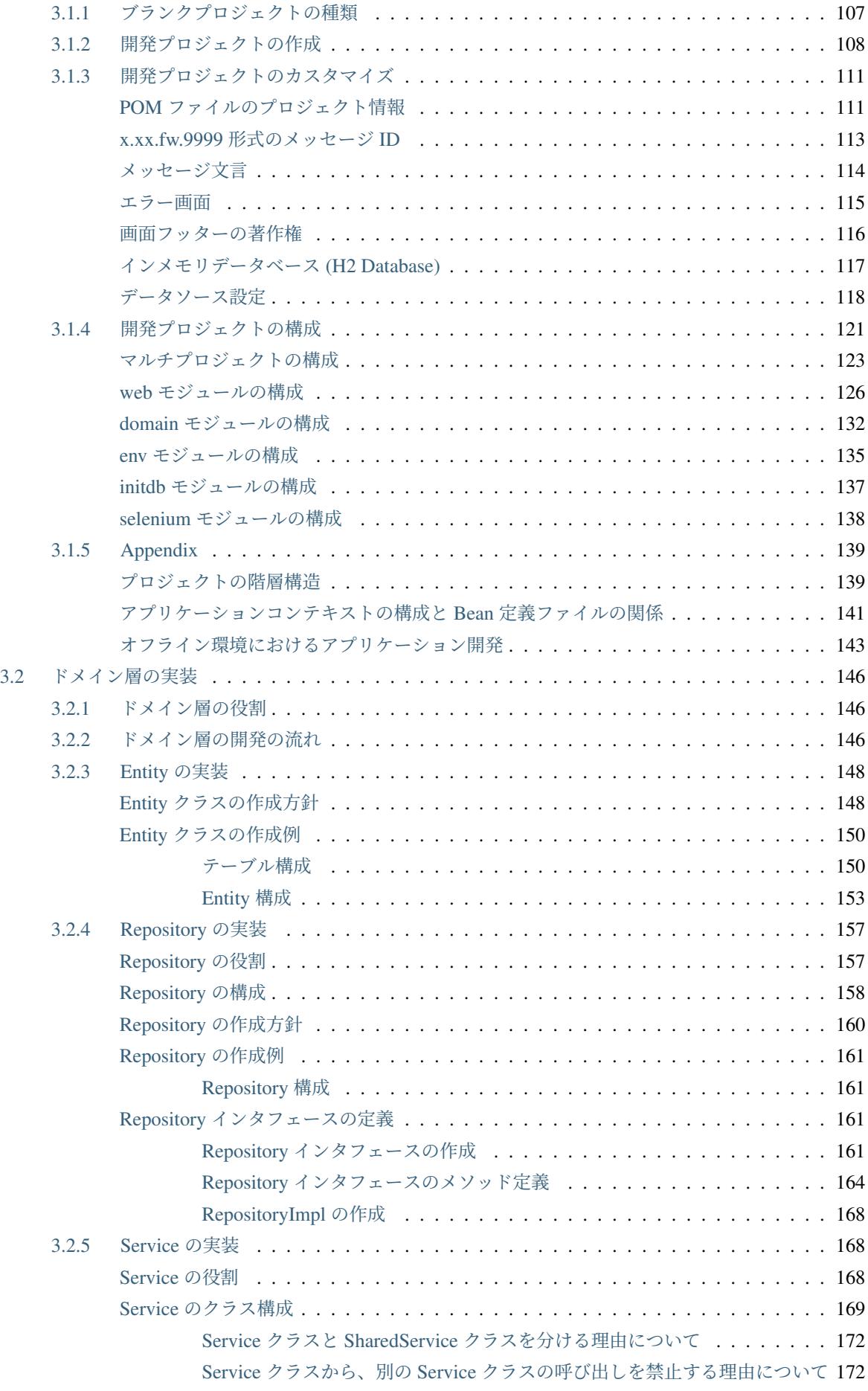

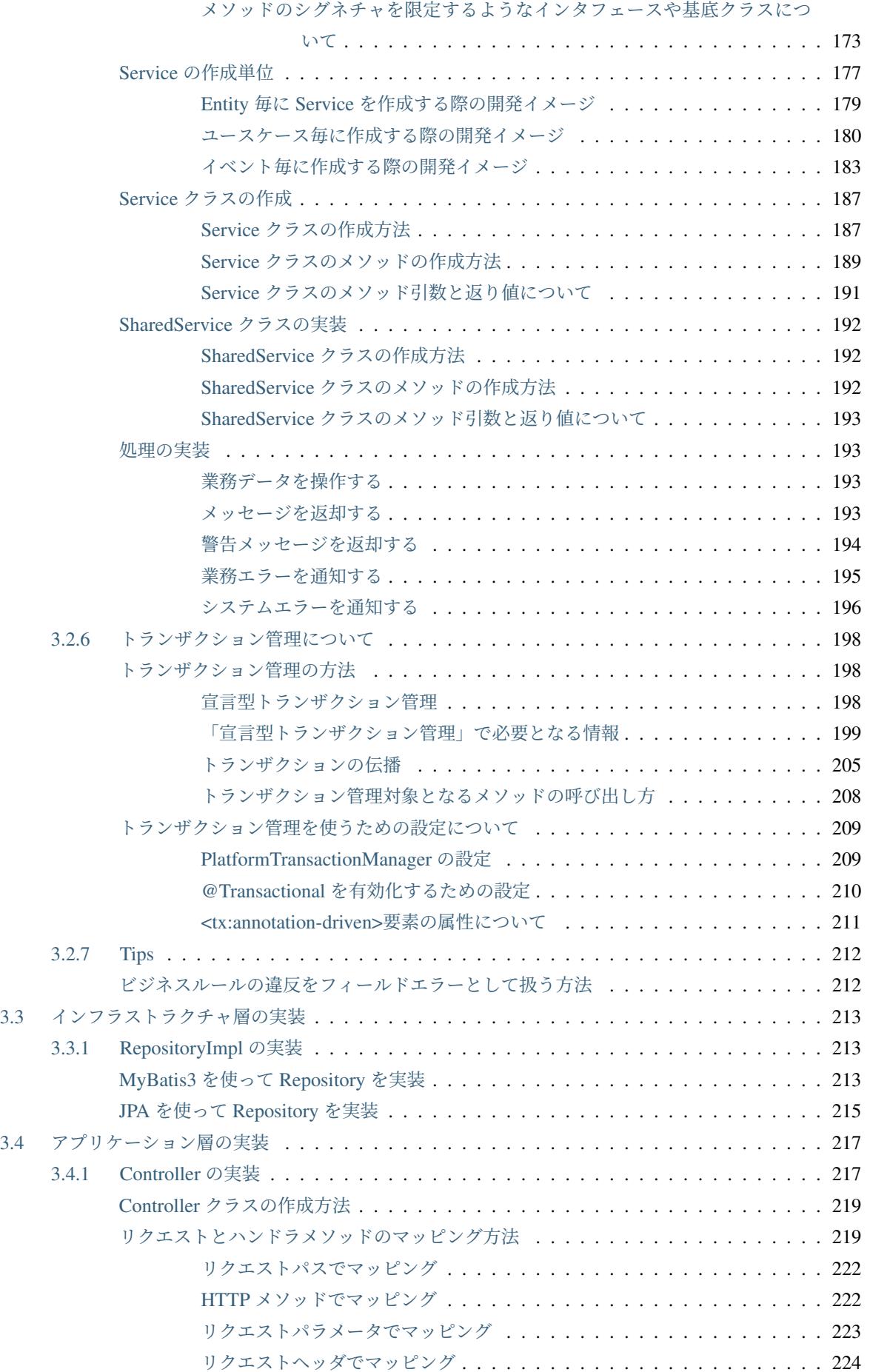

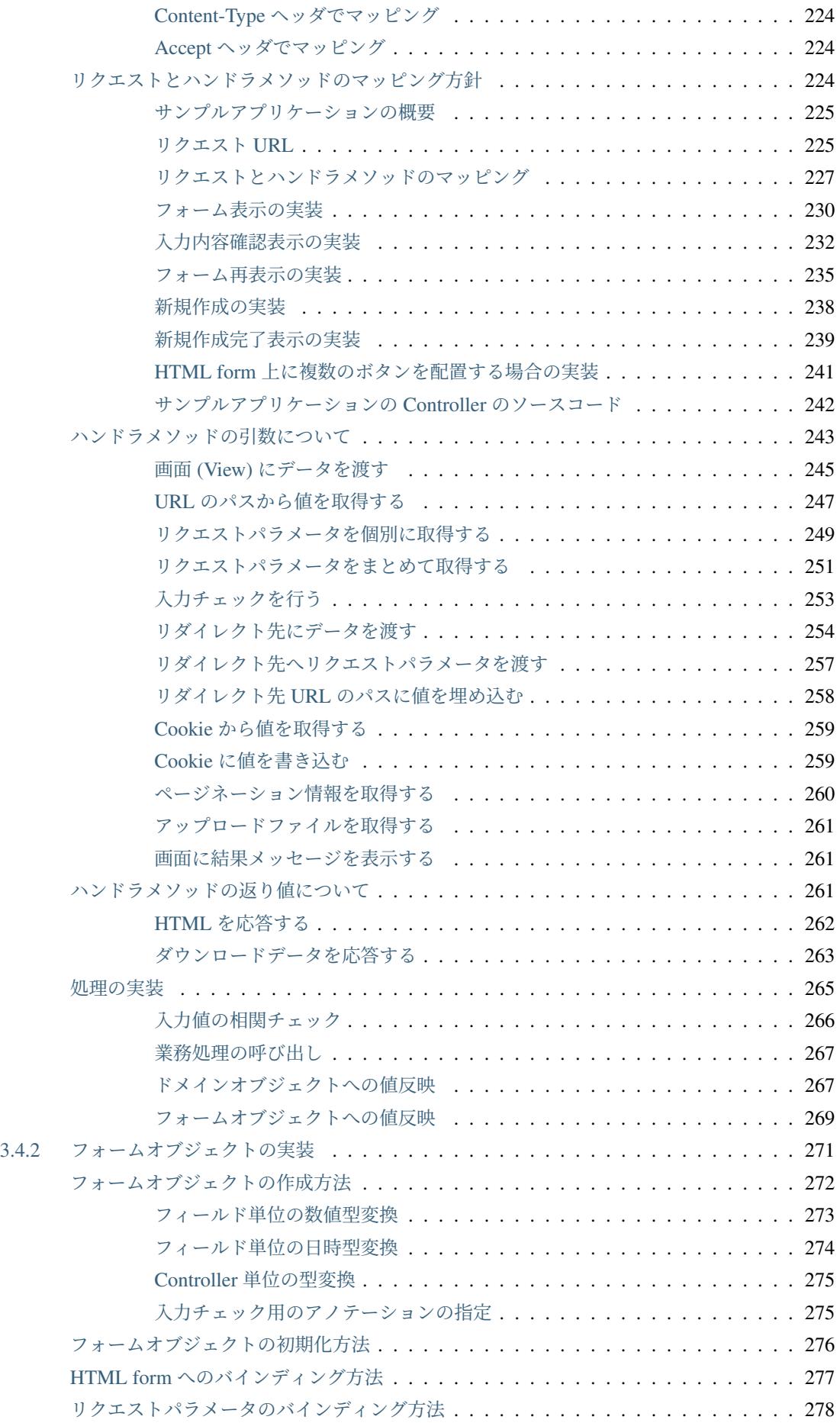

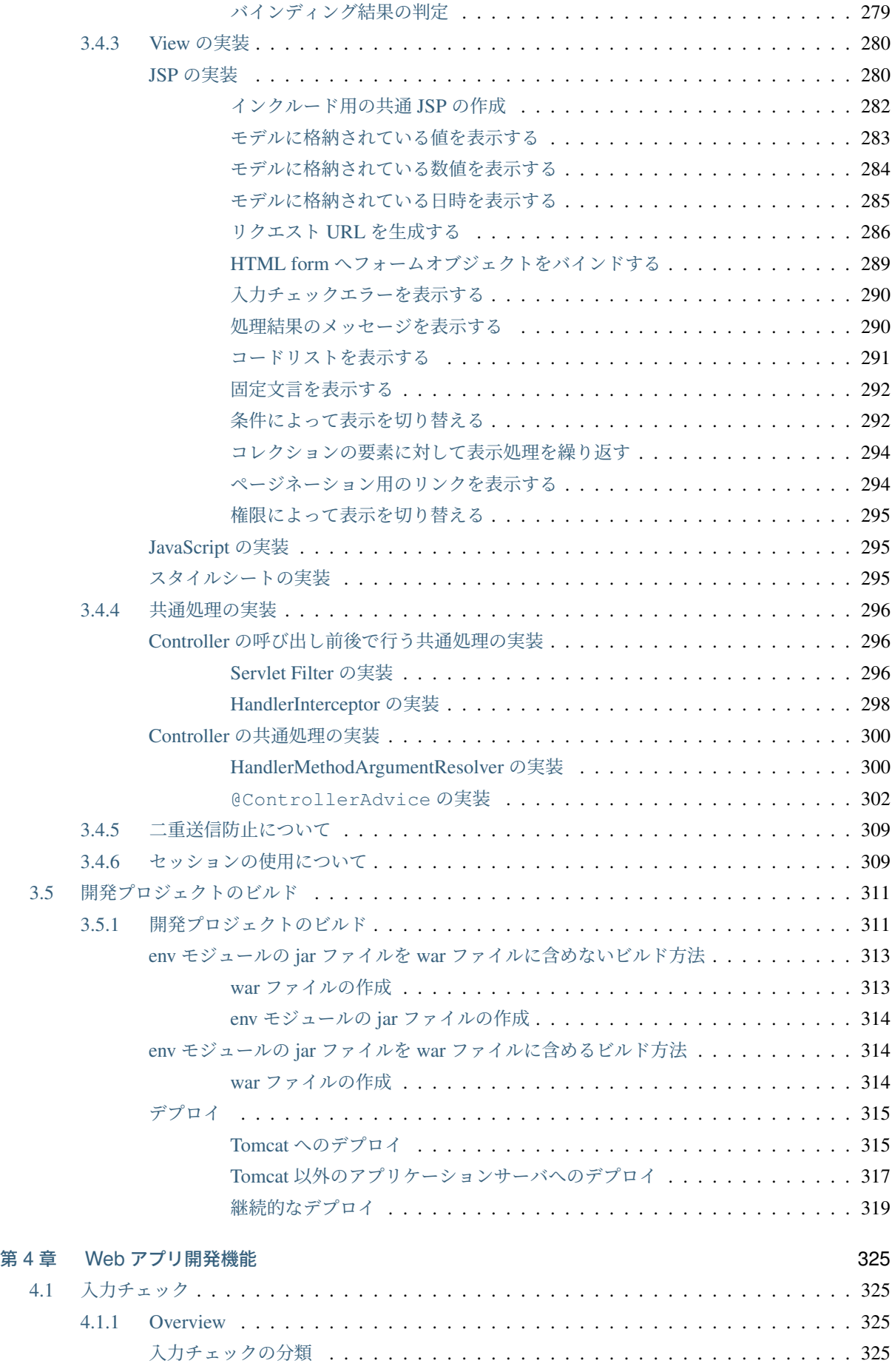

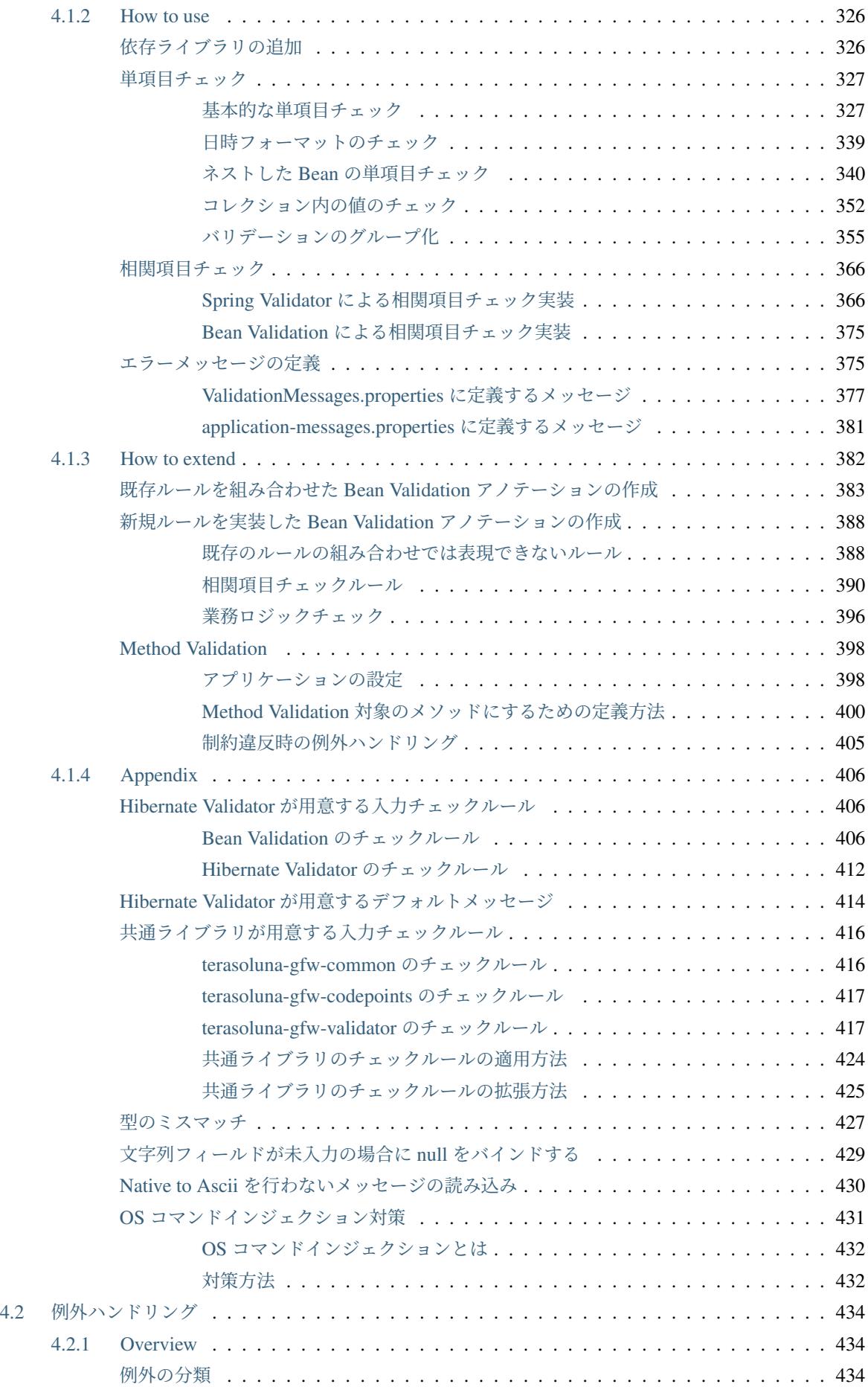

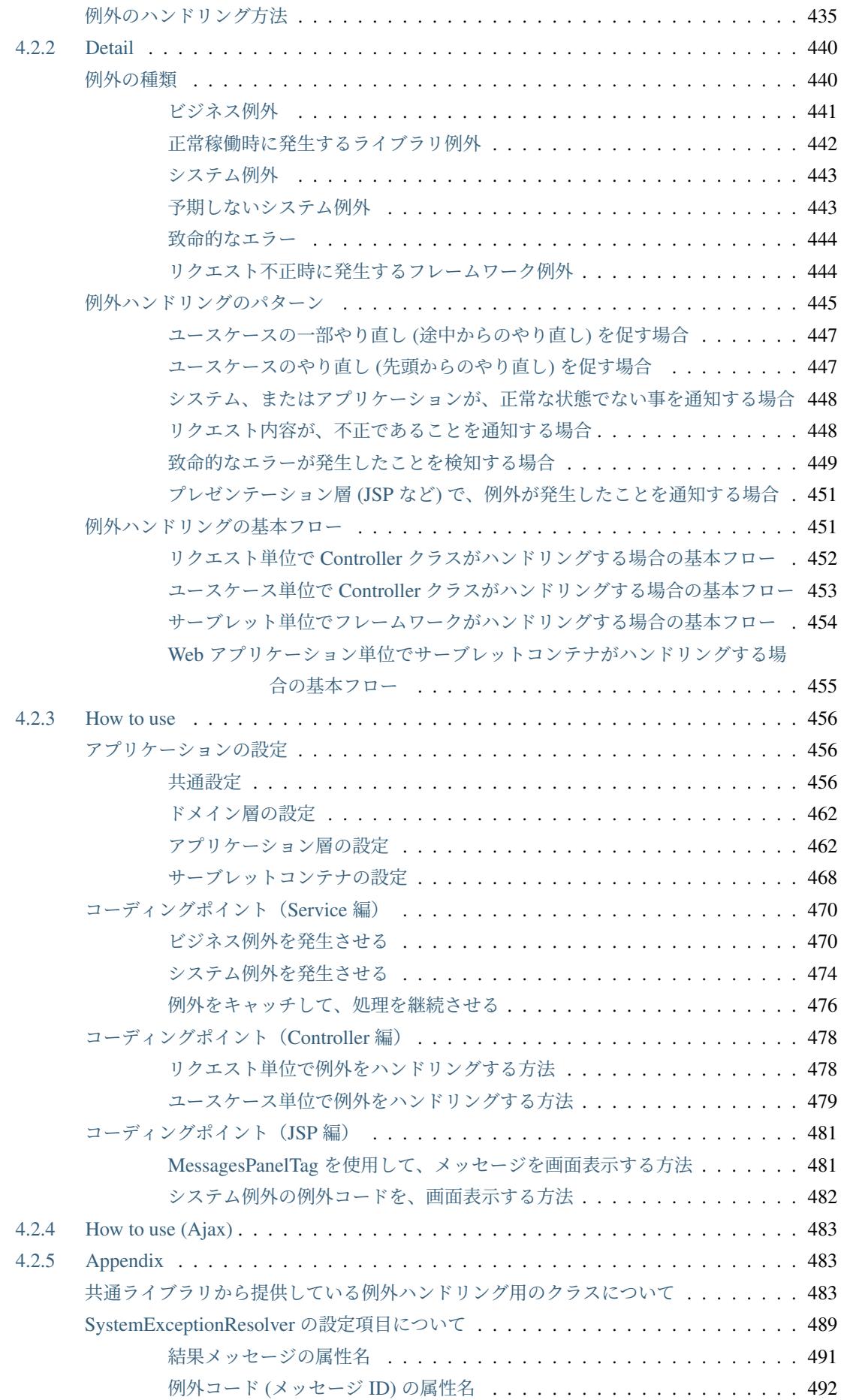

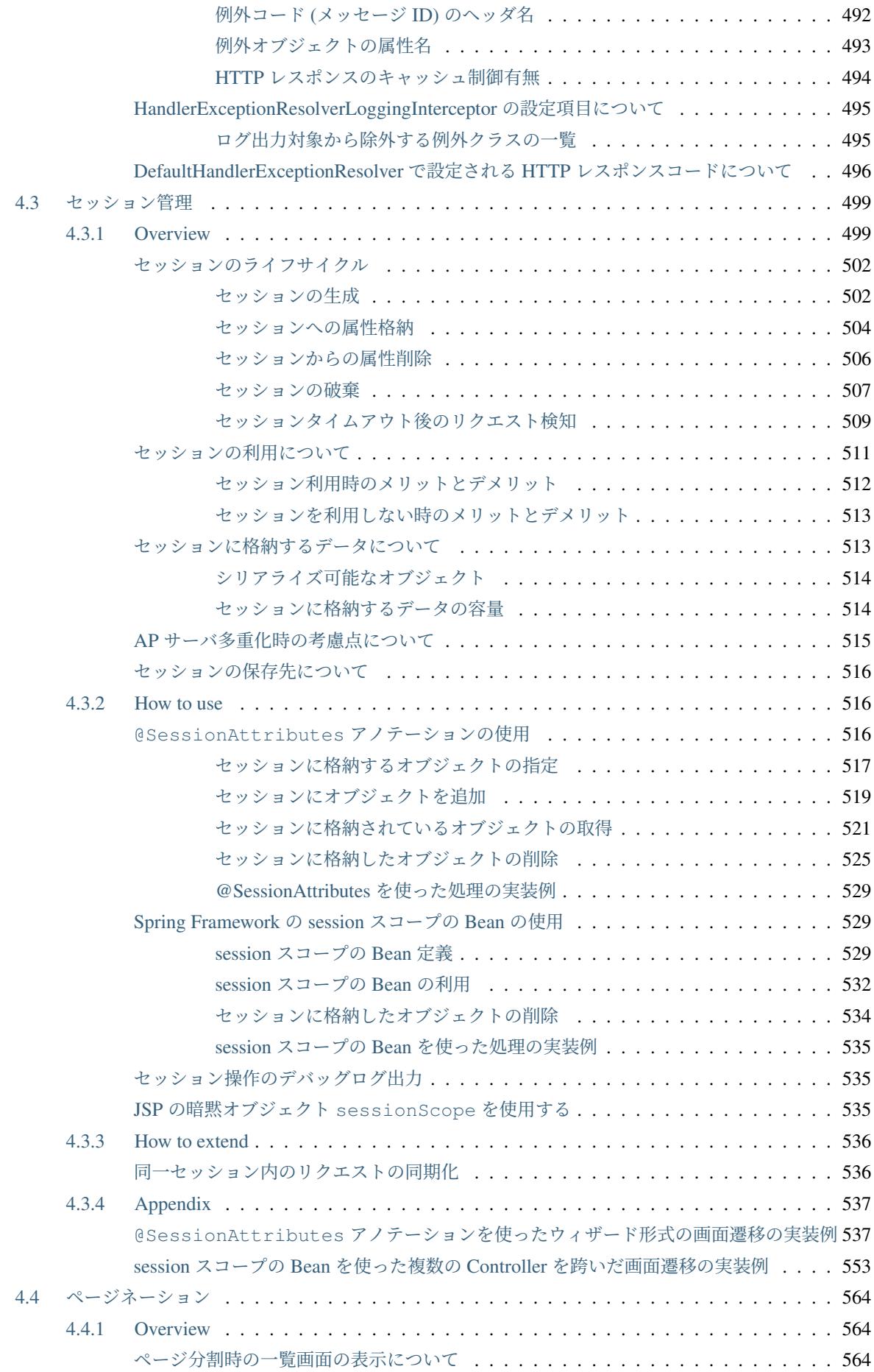

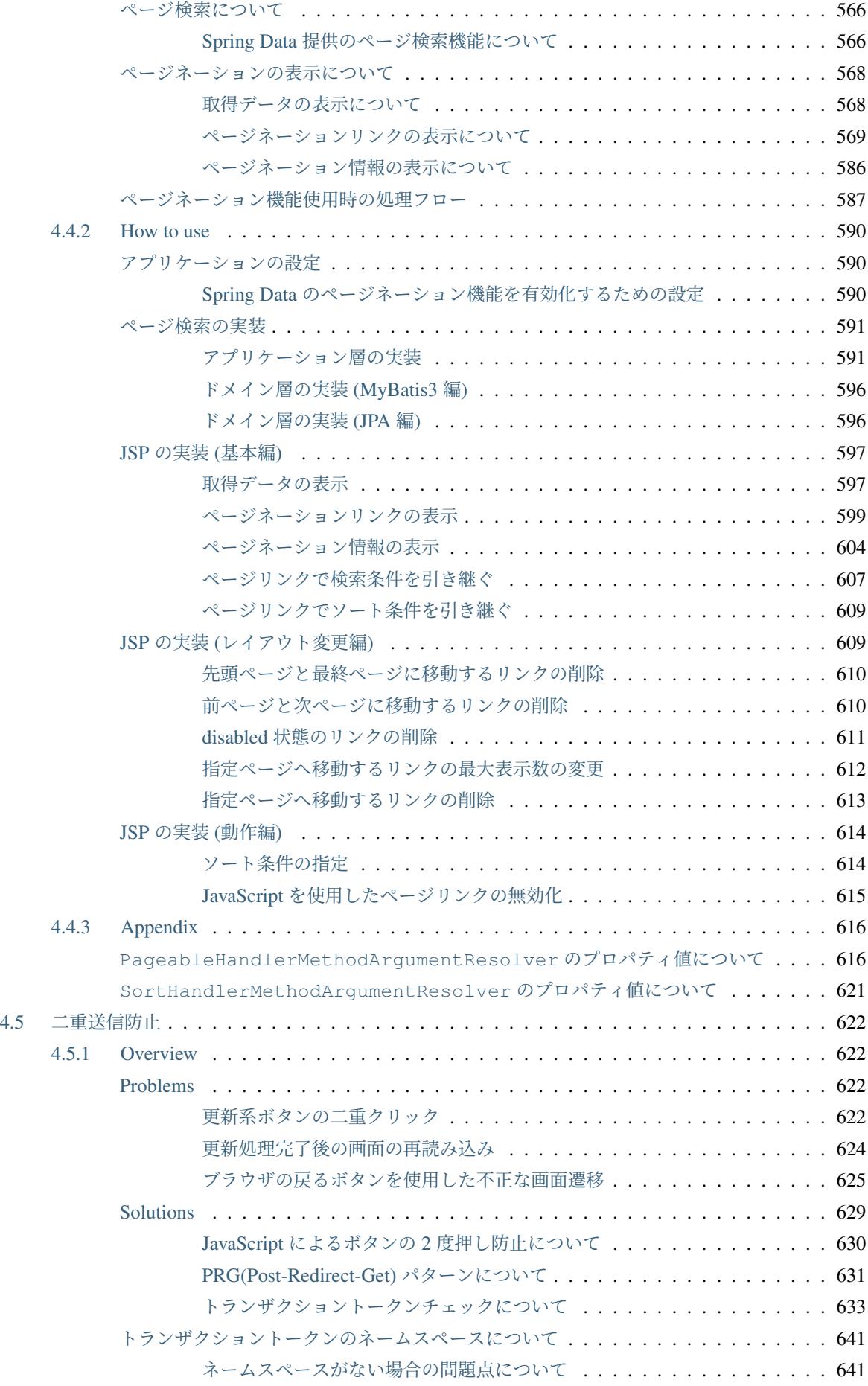

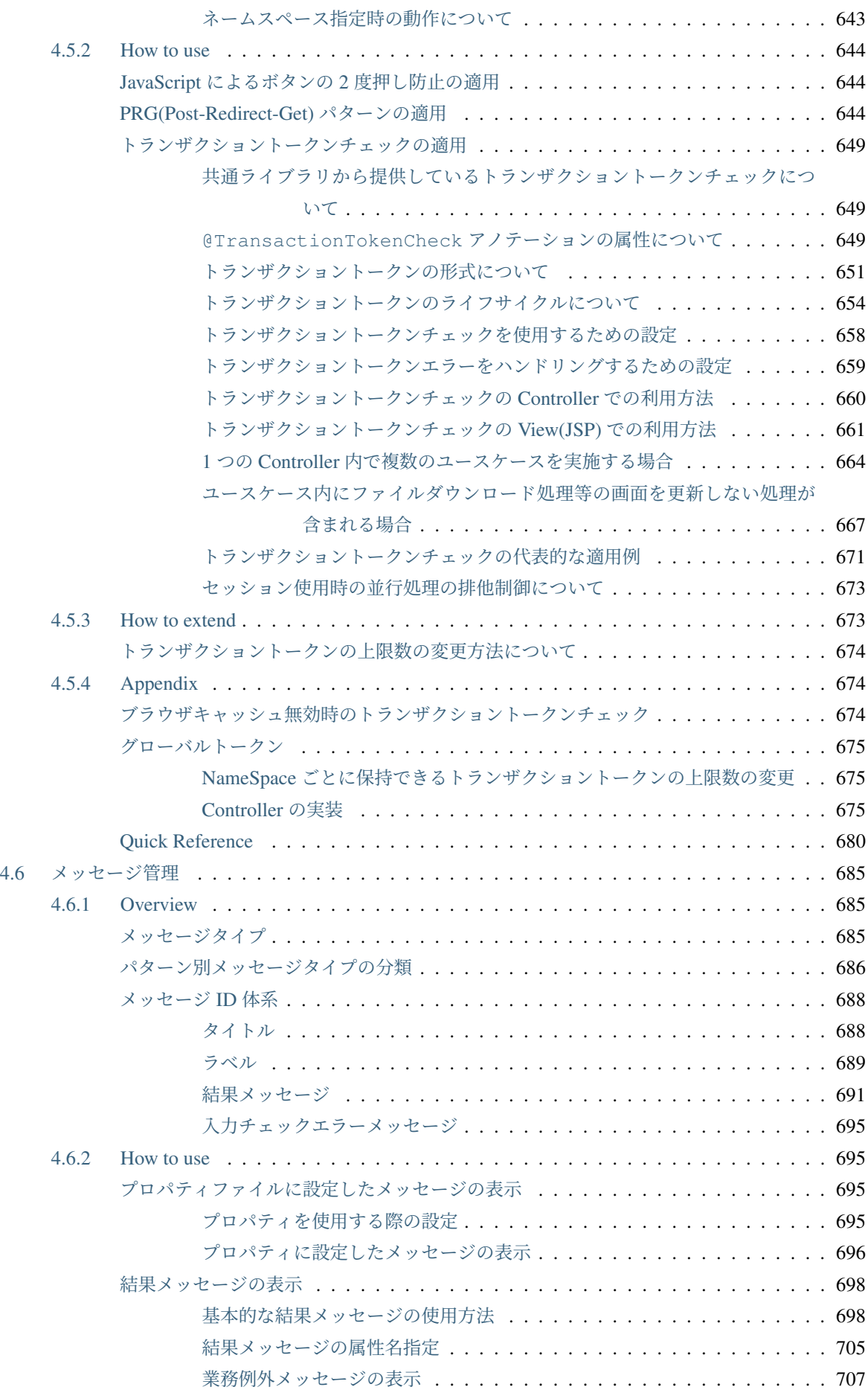

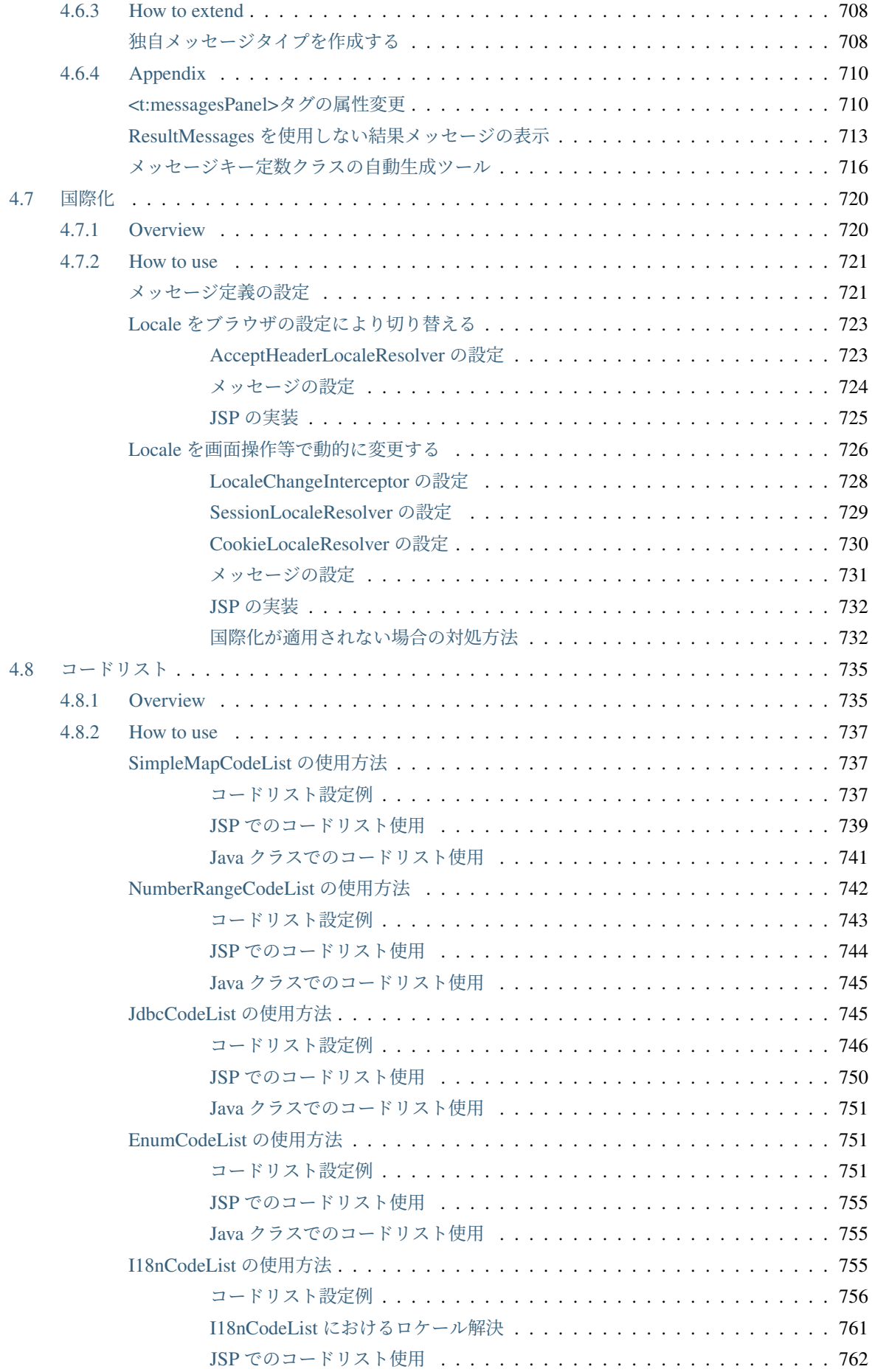

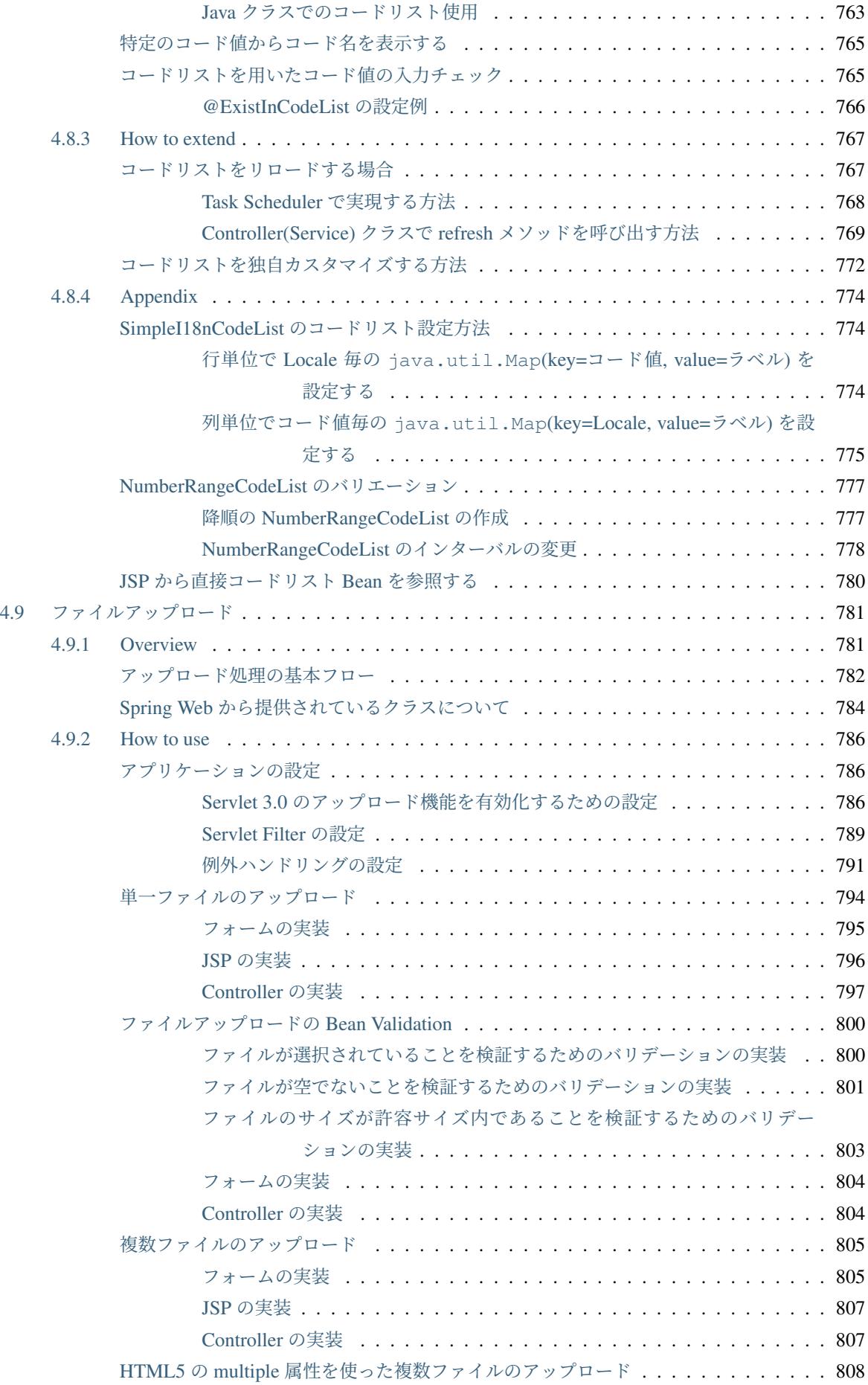

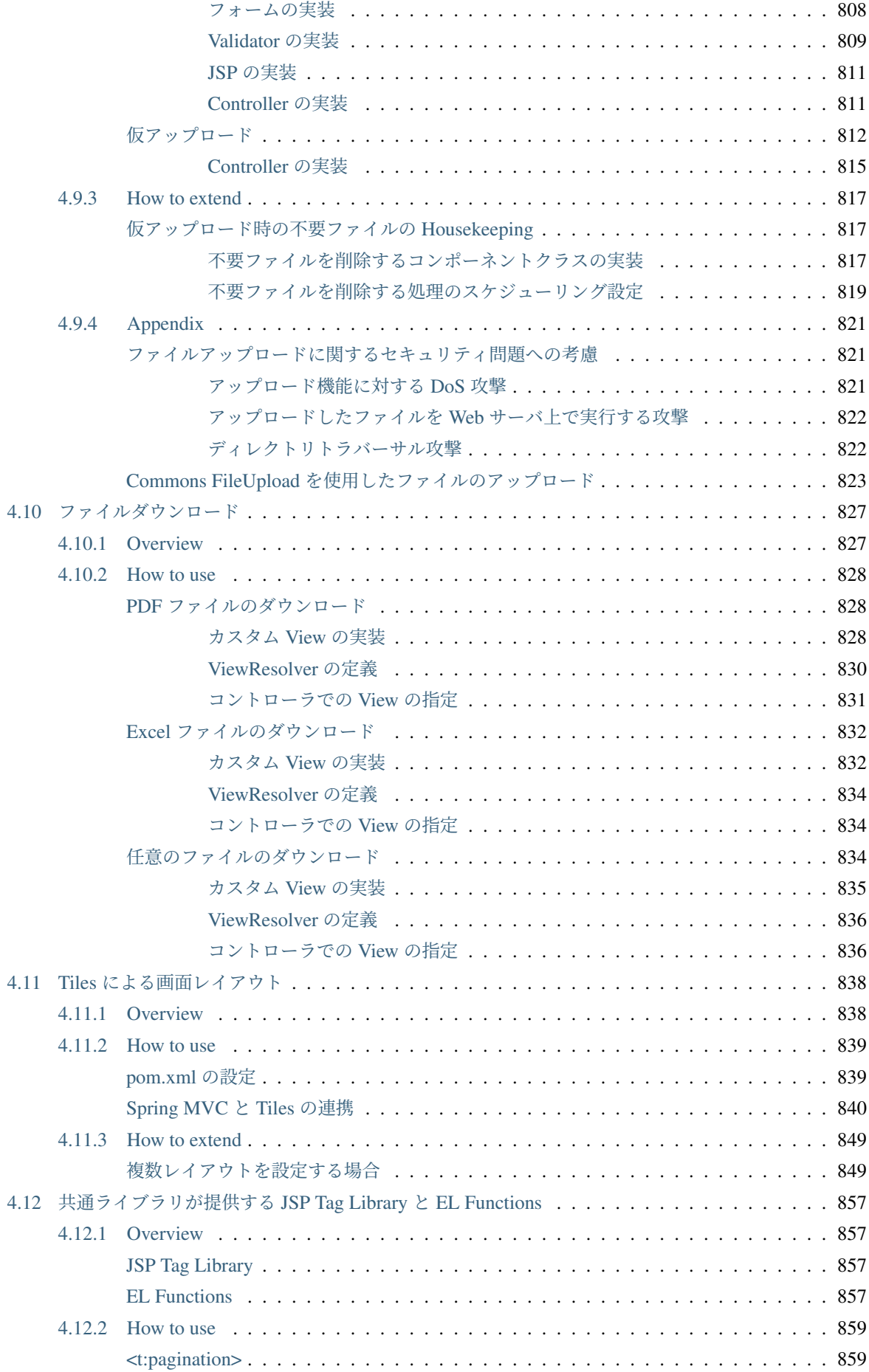

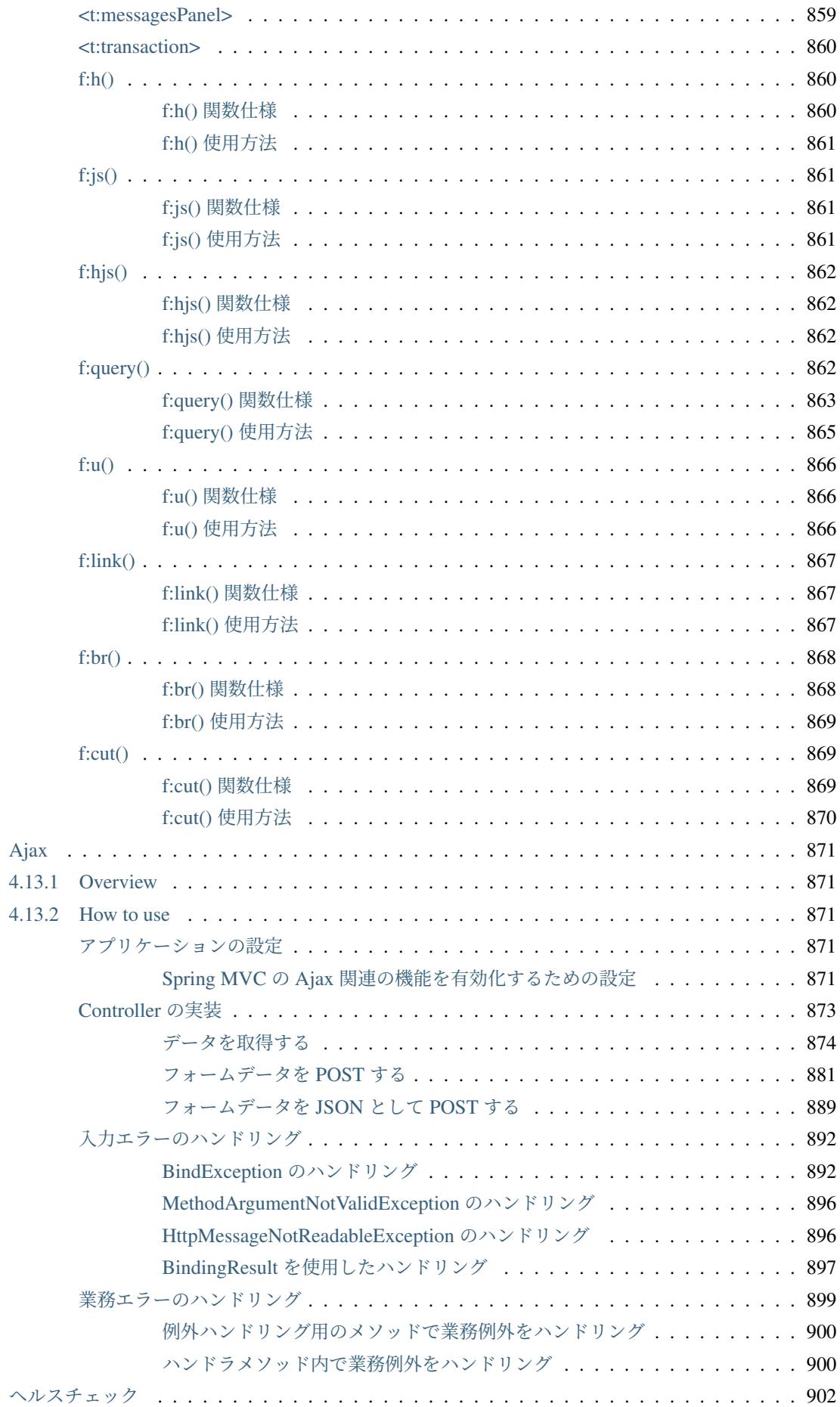

 $4.13$ 

4.14

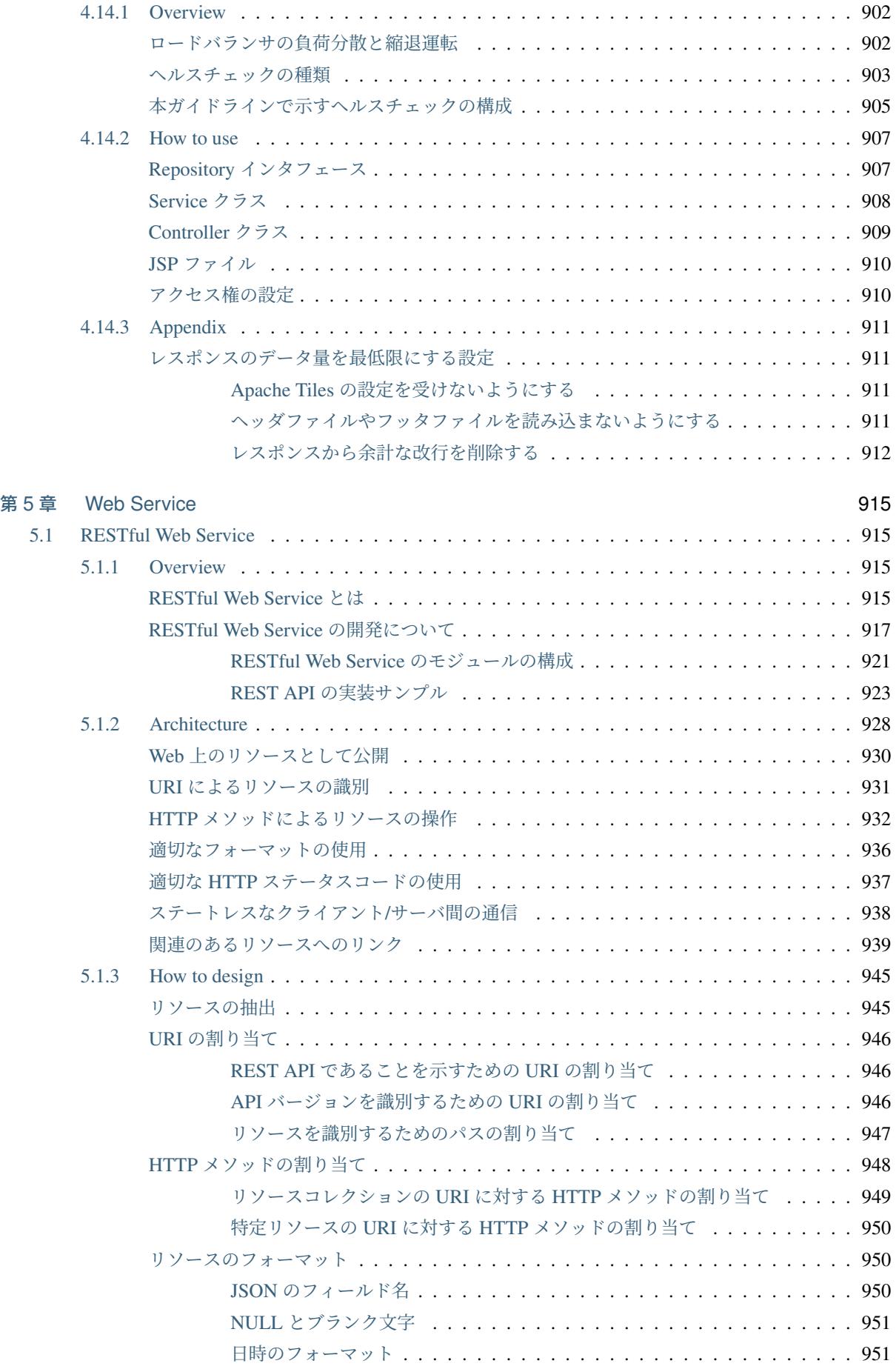

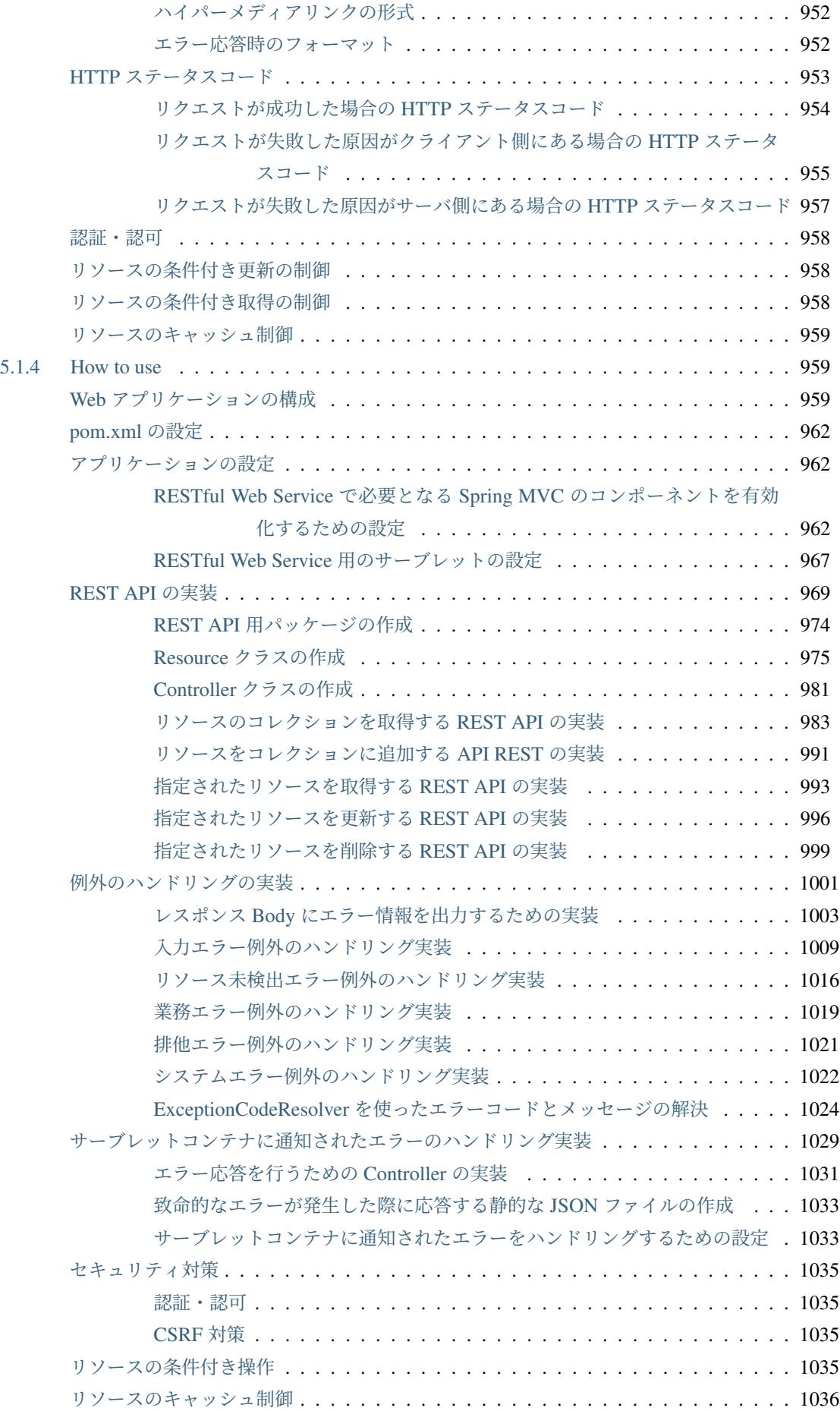

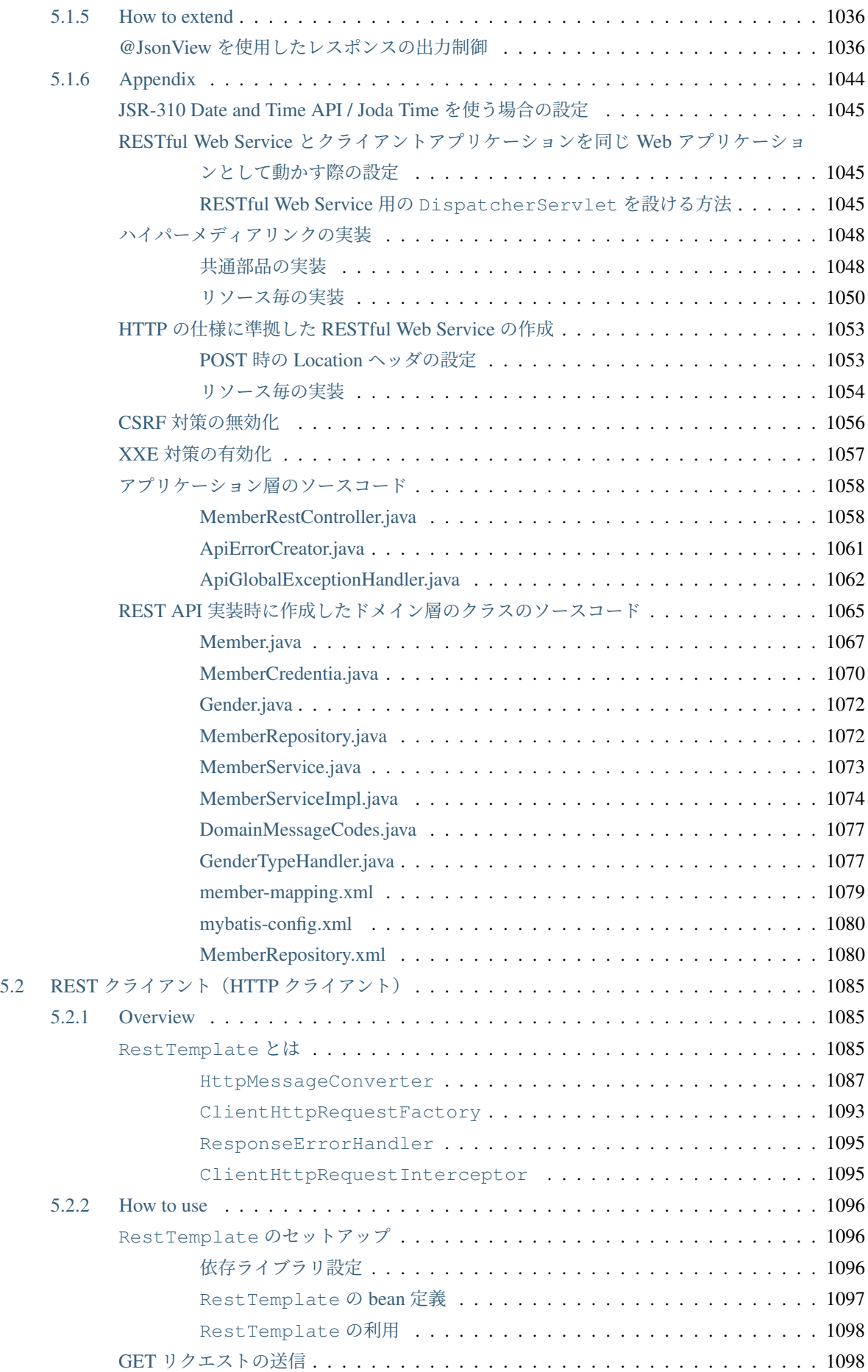

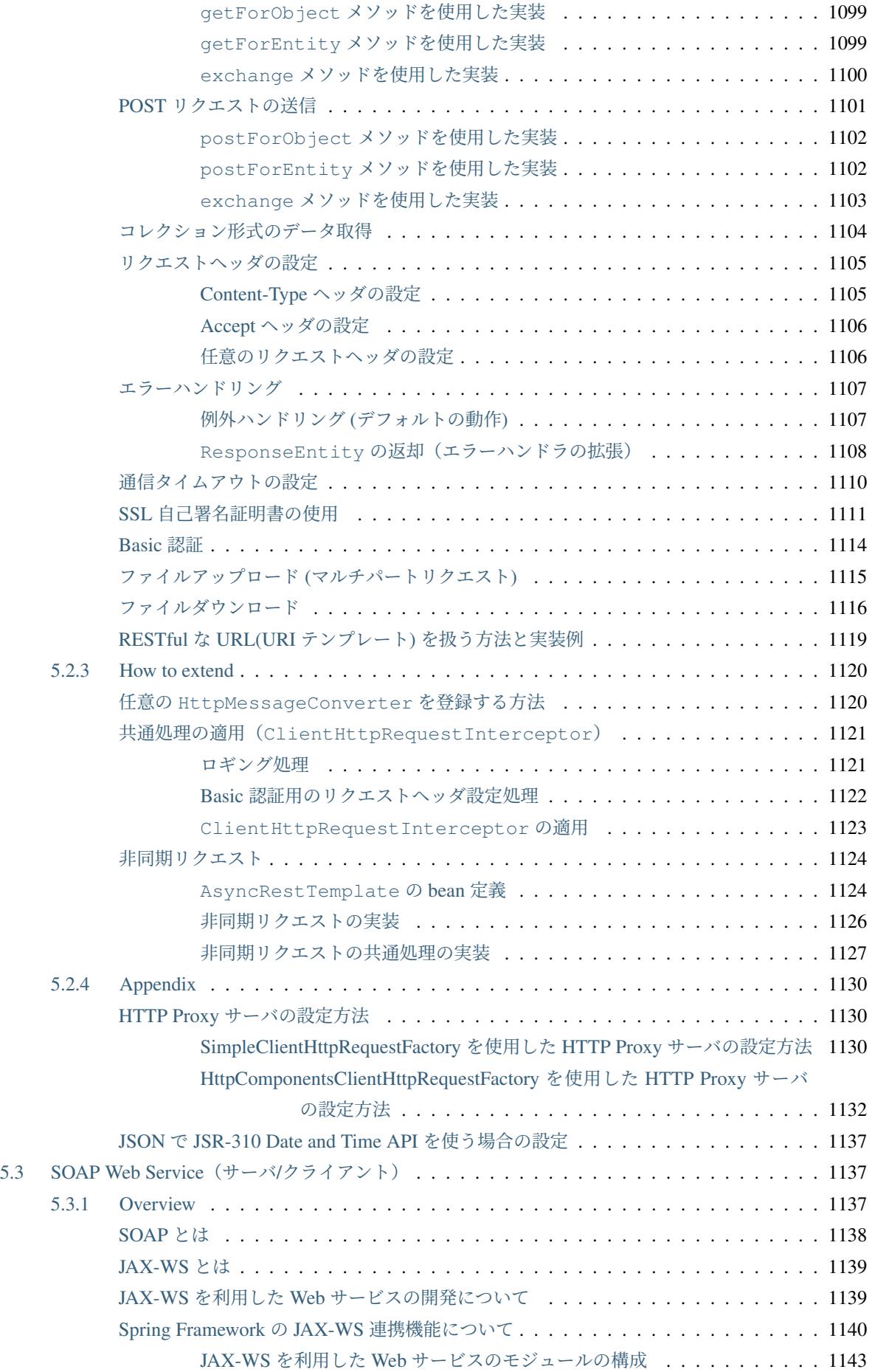

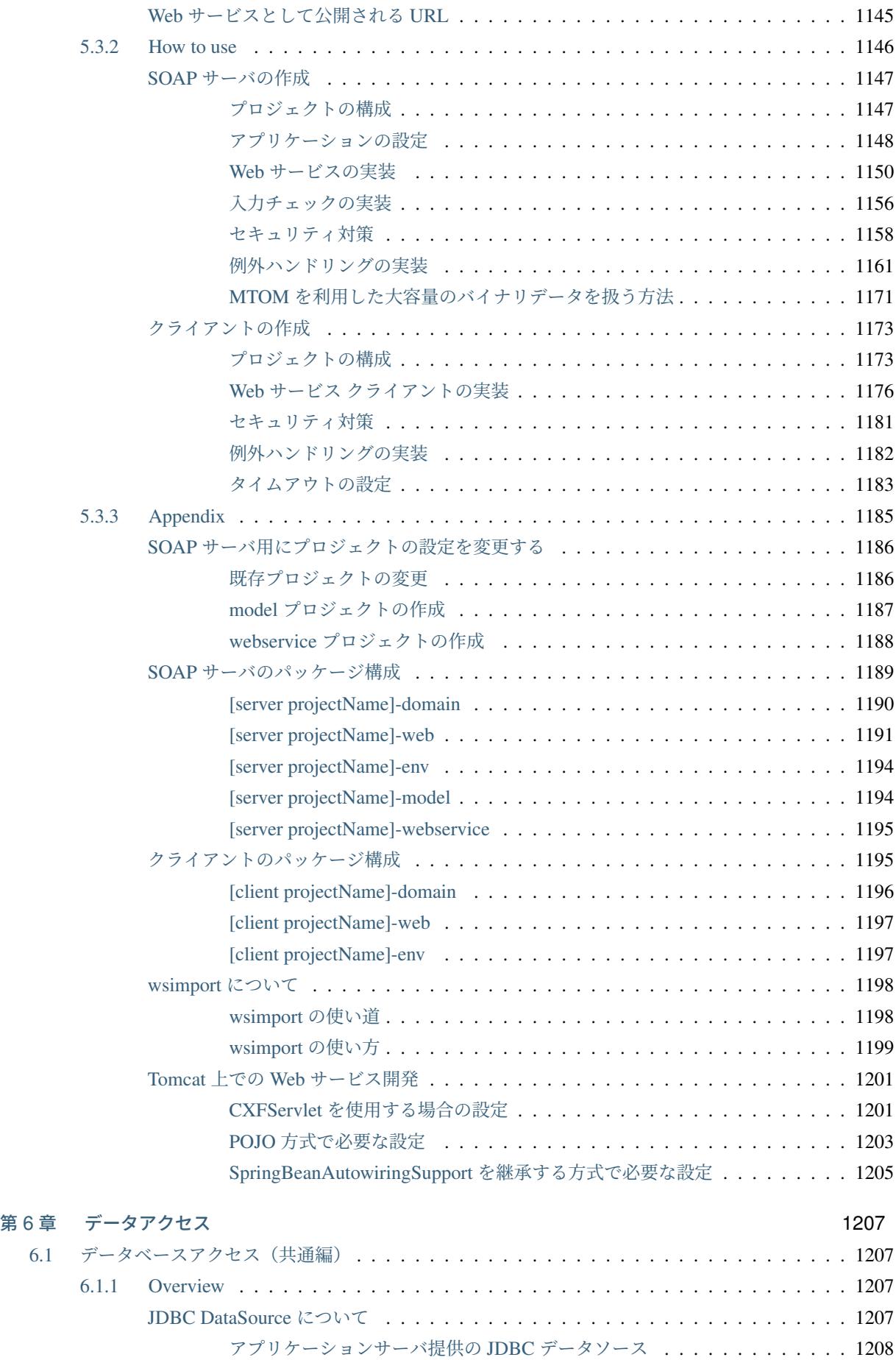

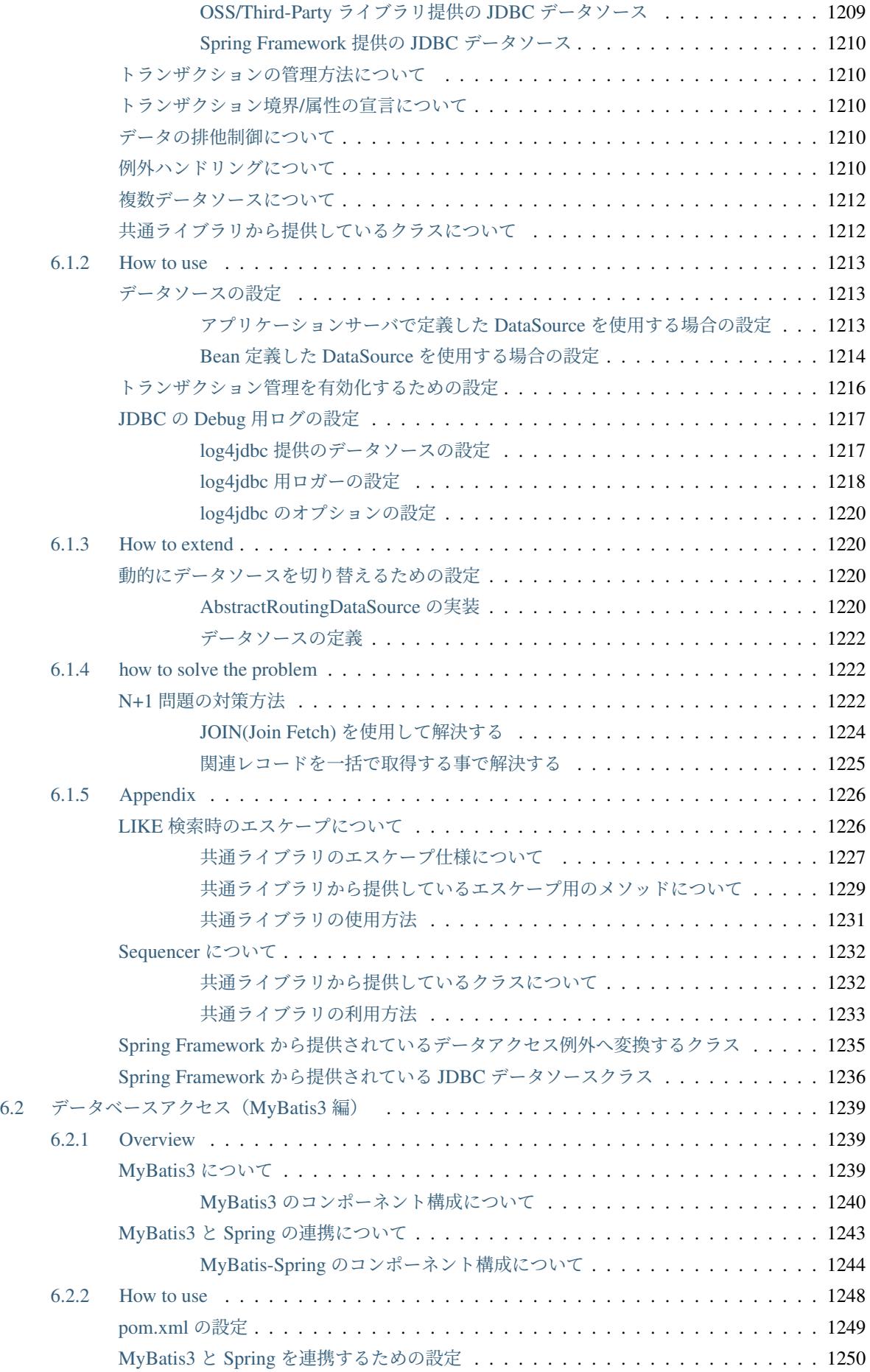

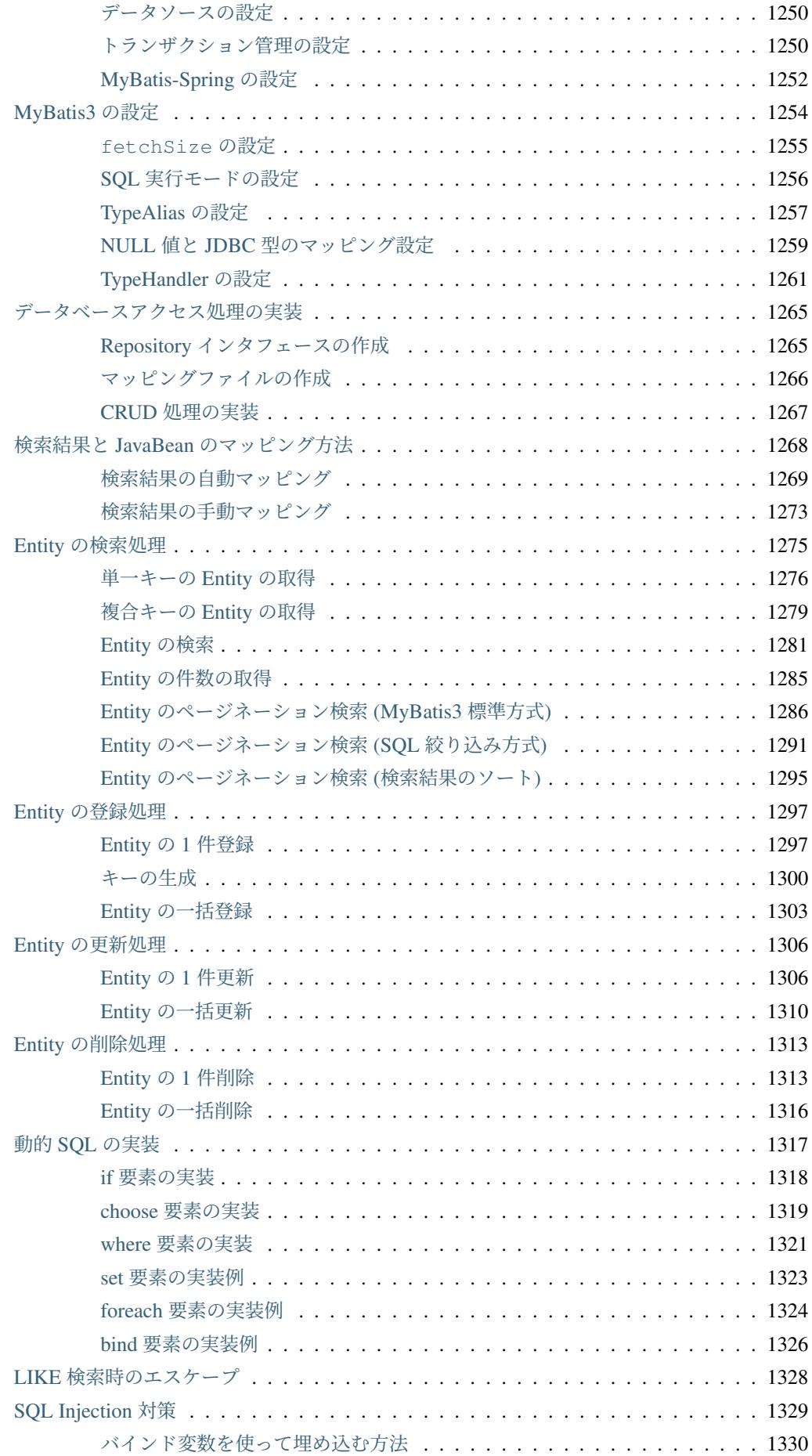

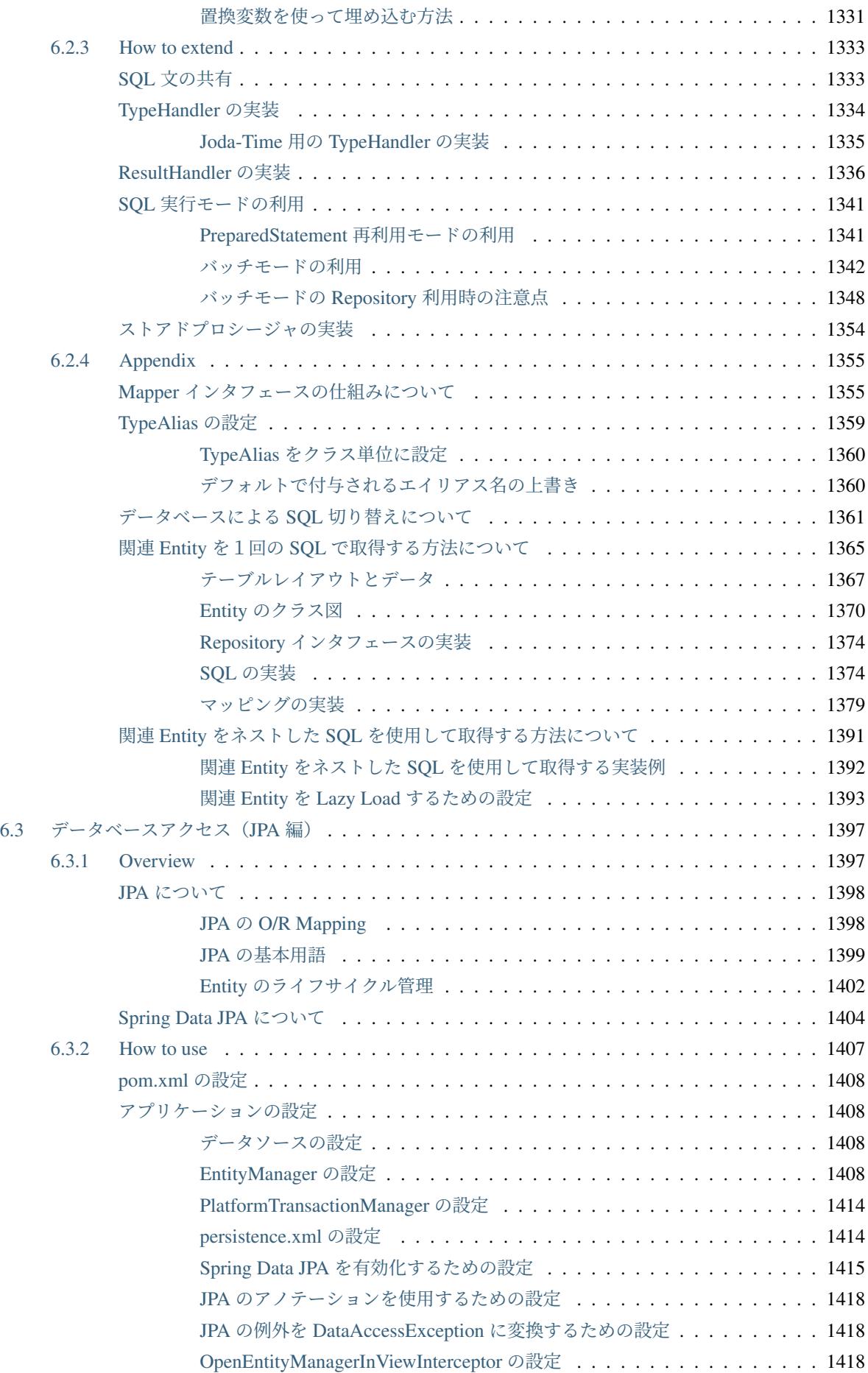

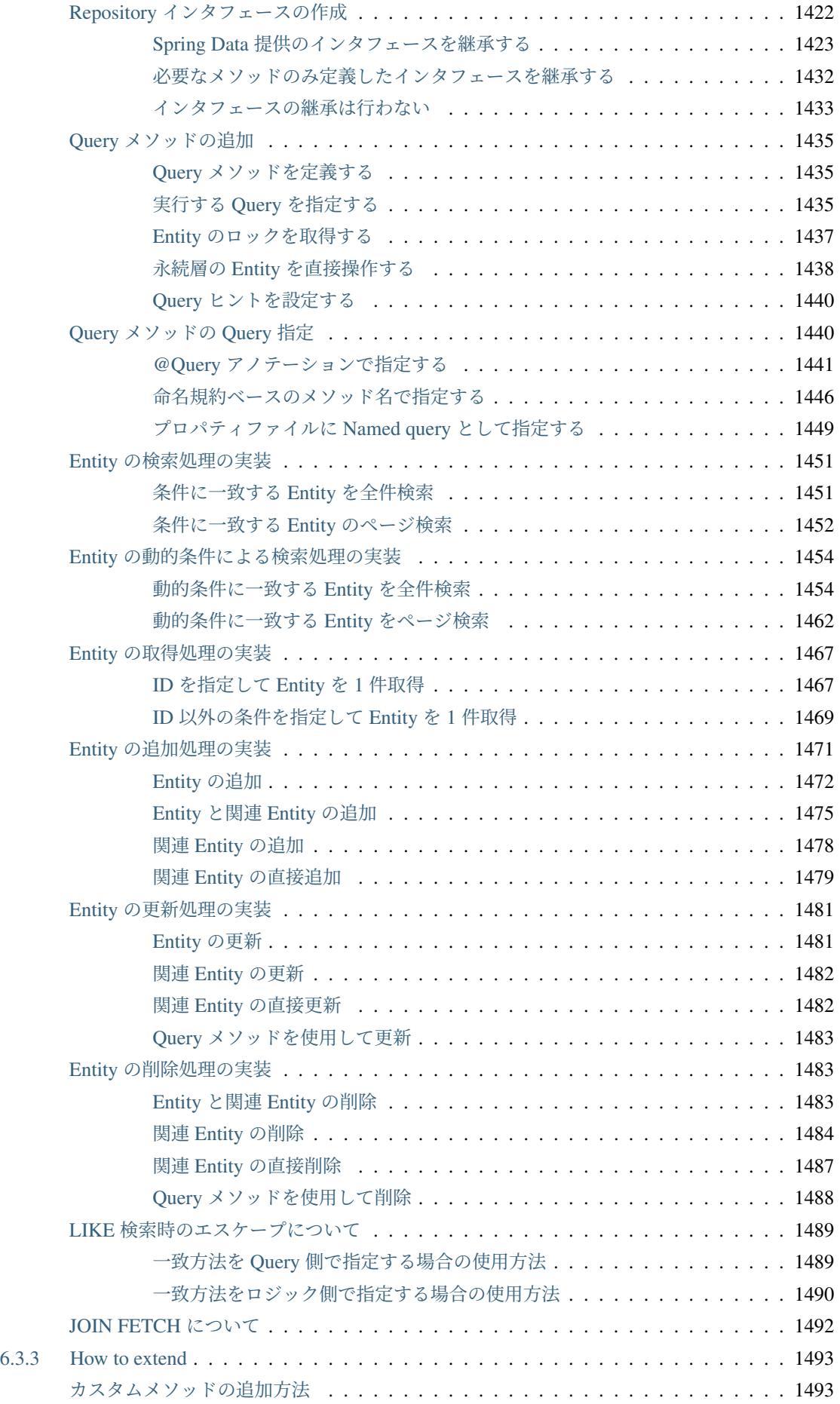

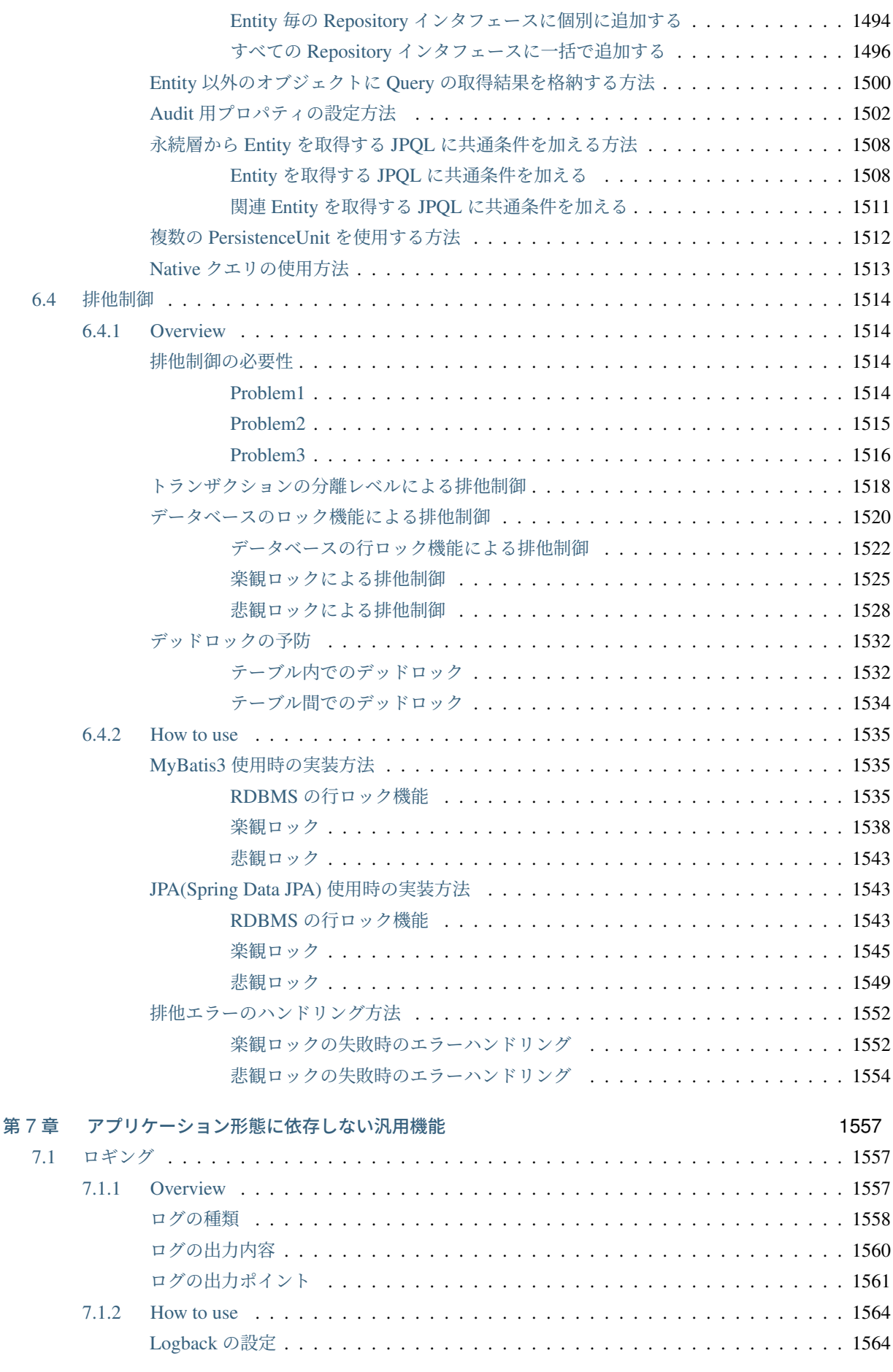

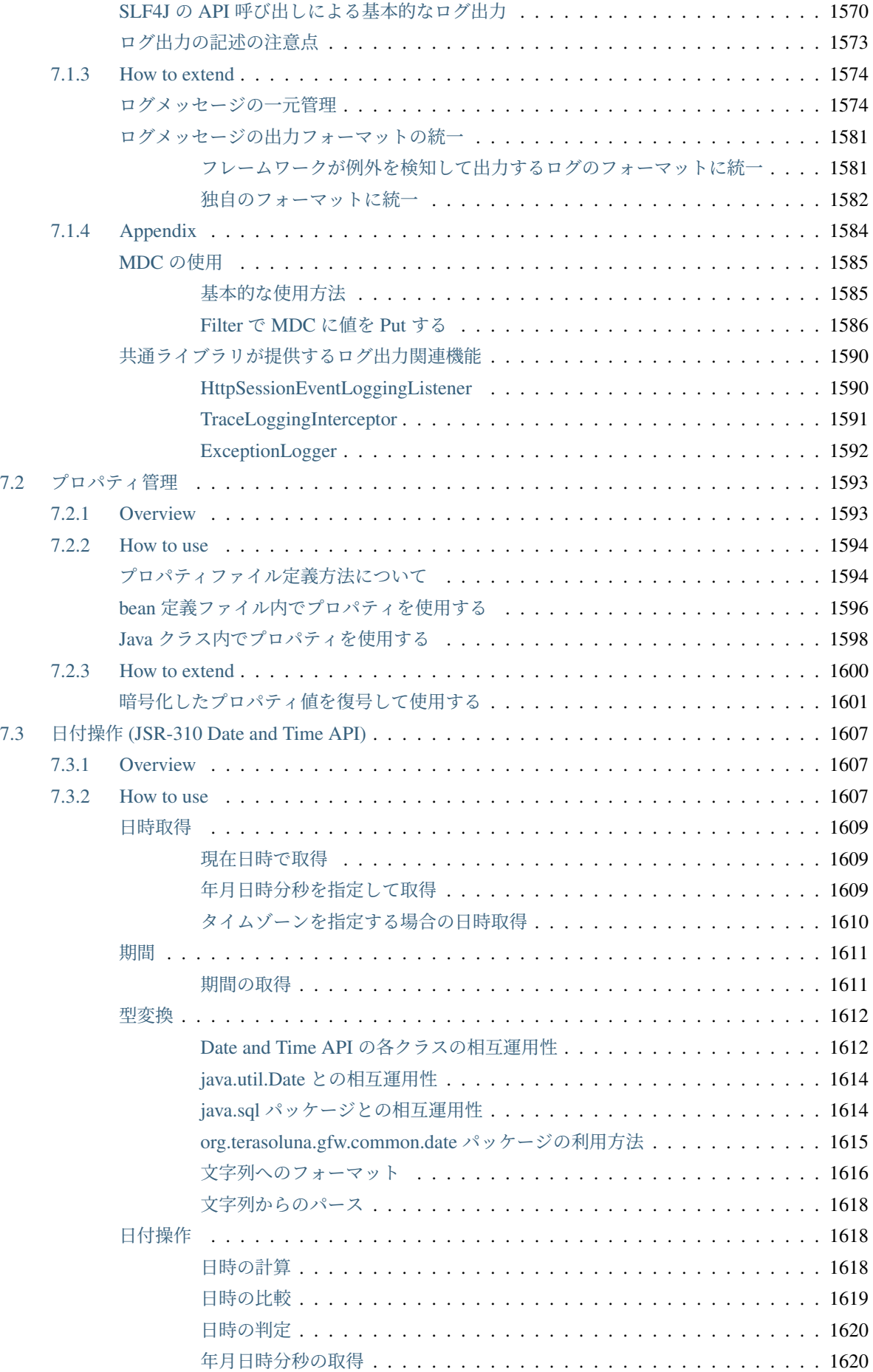

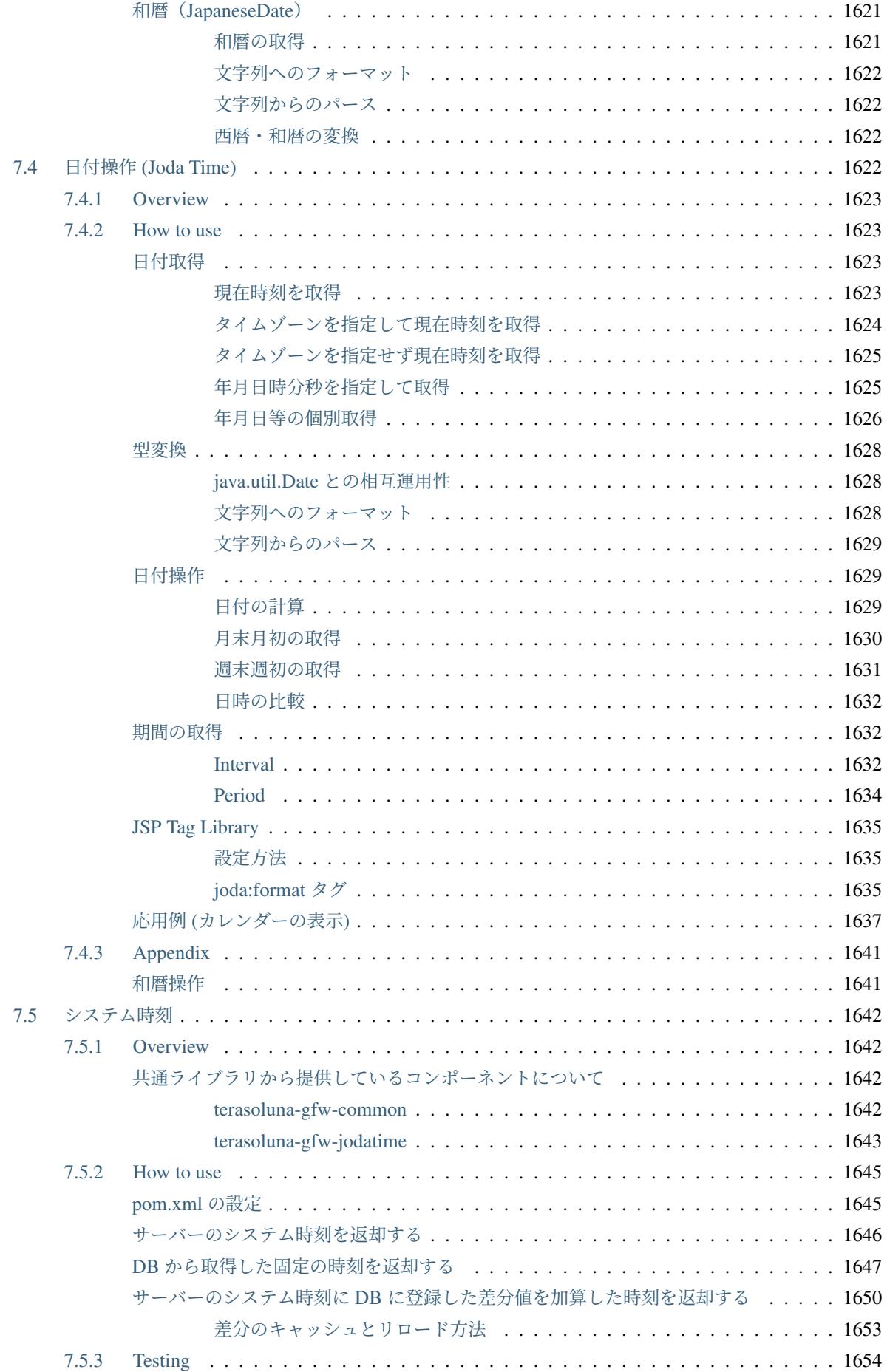

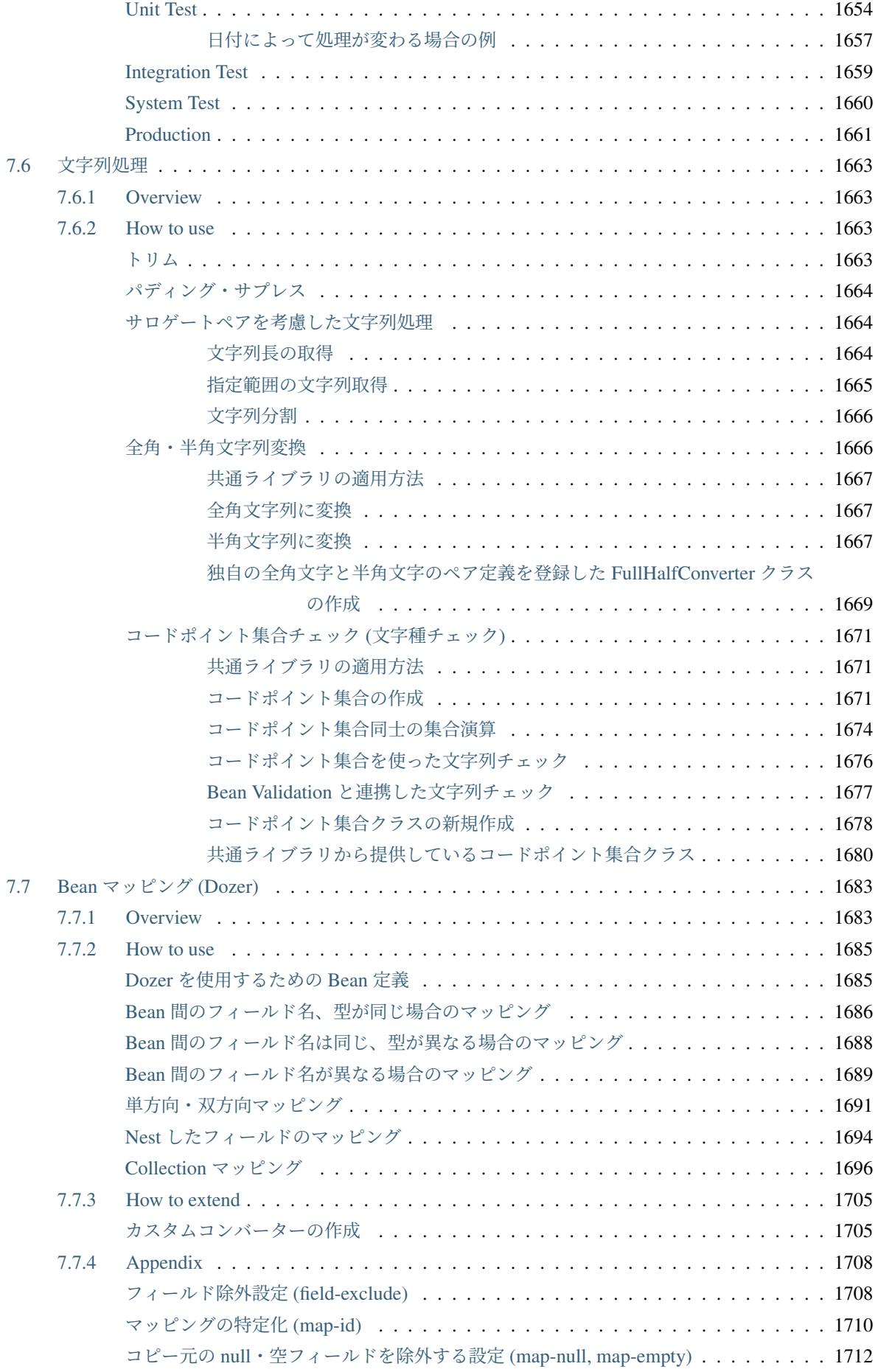

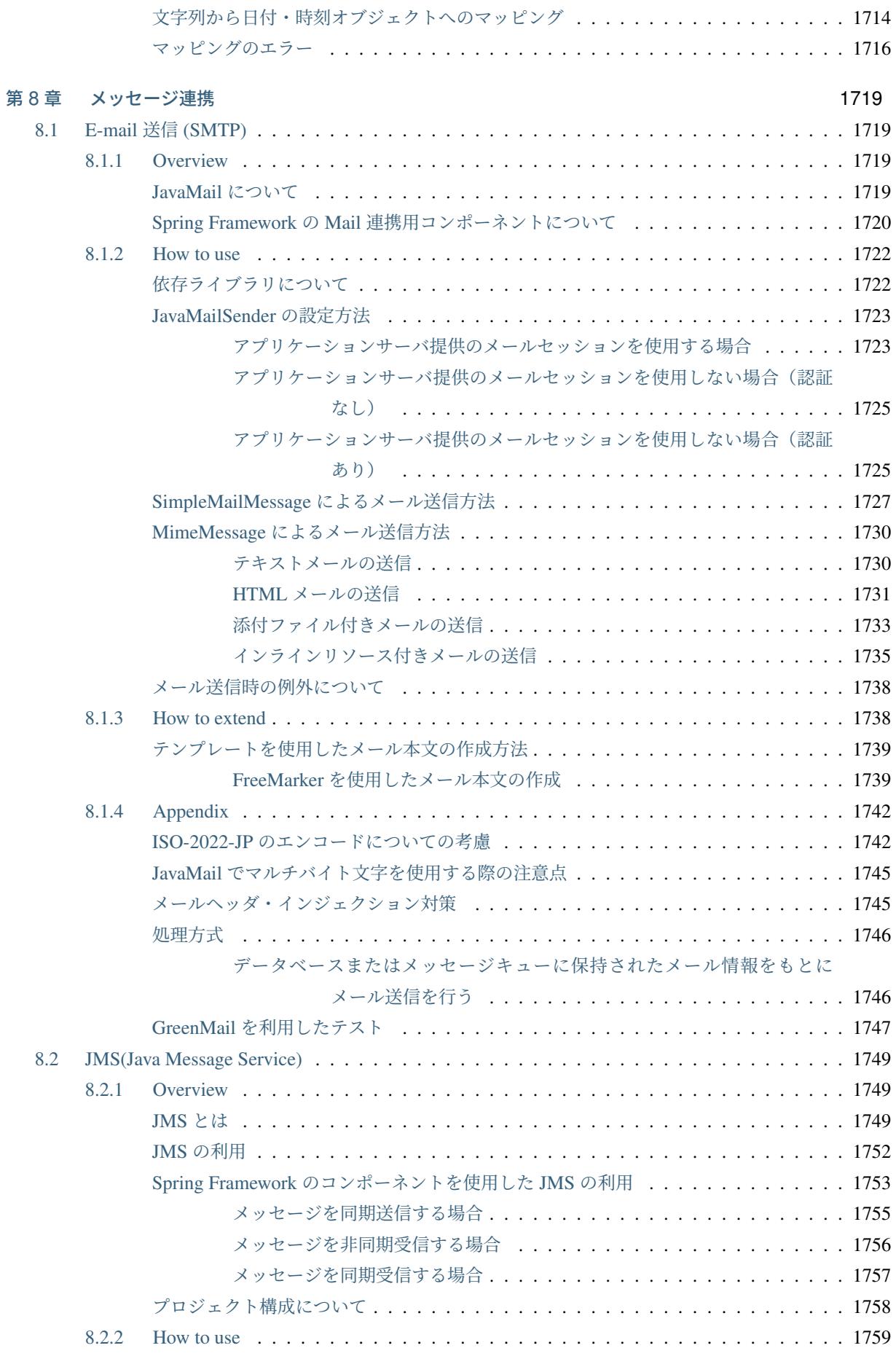

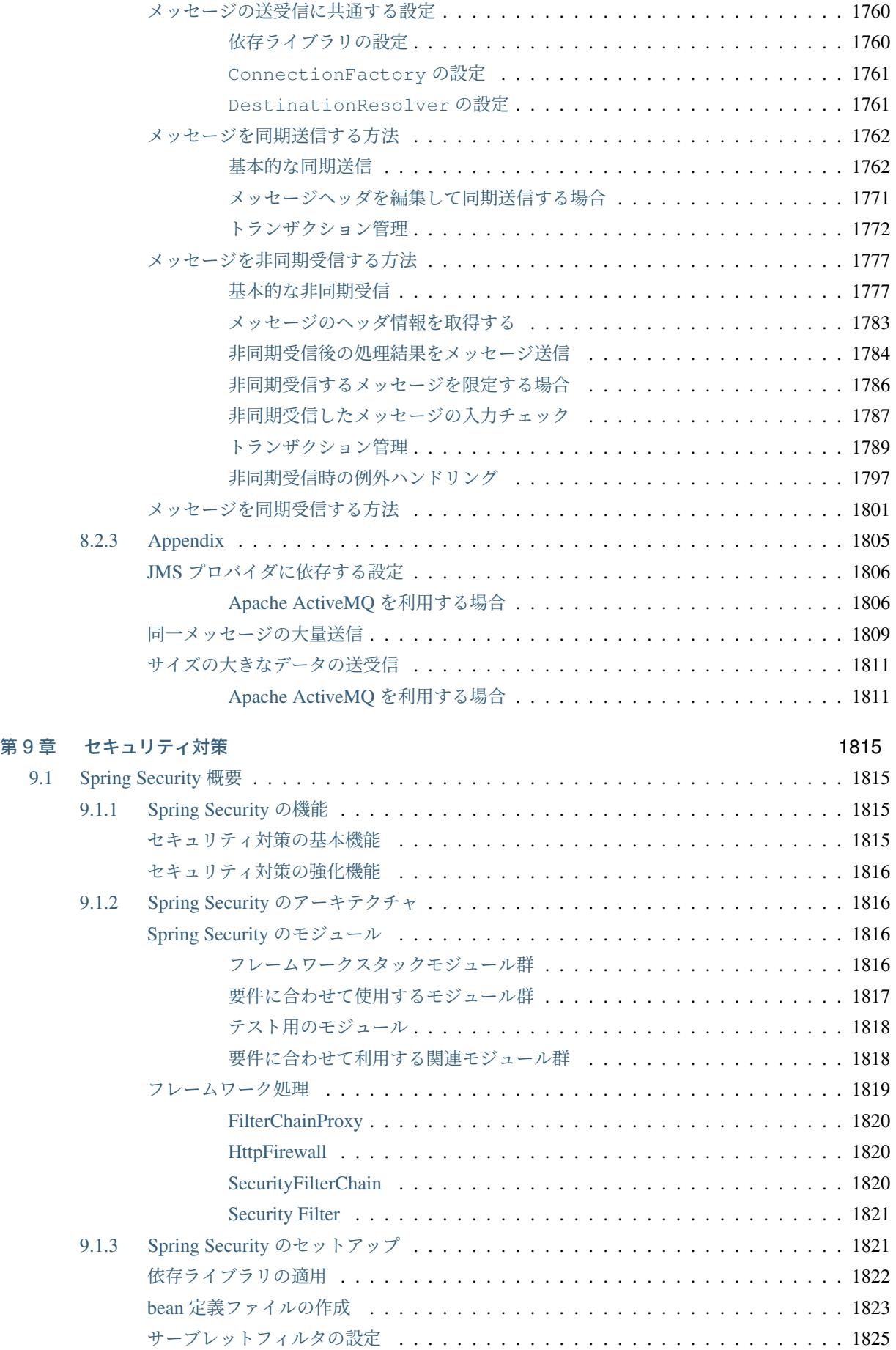

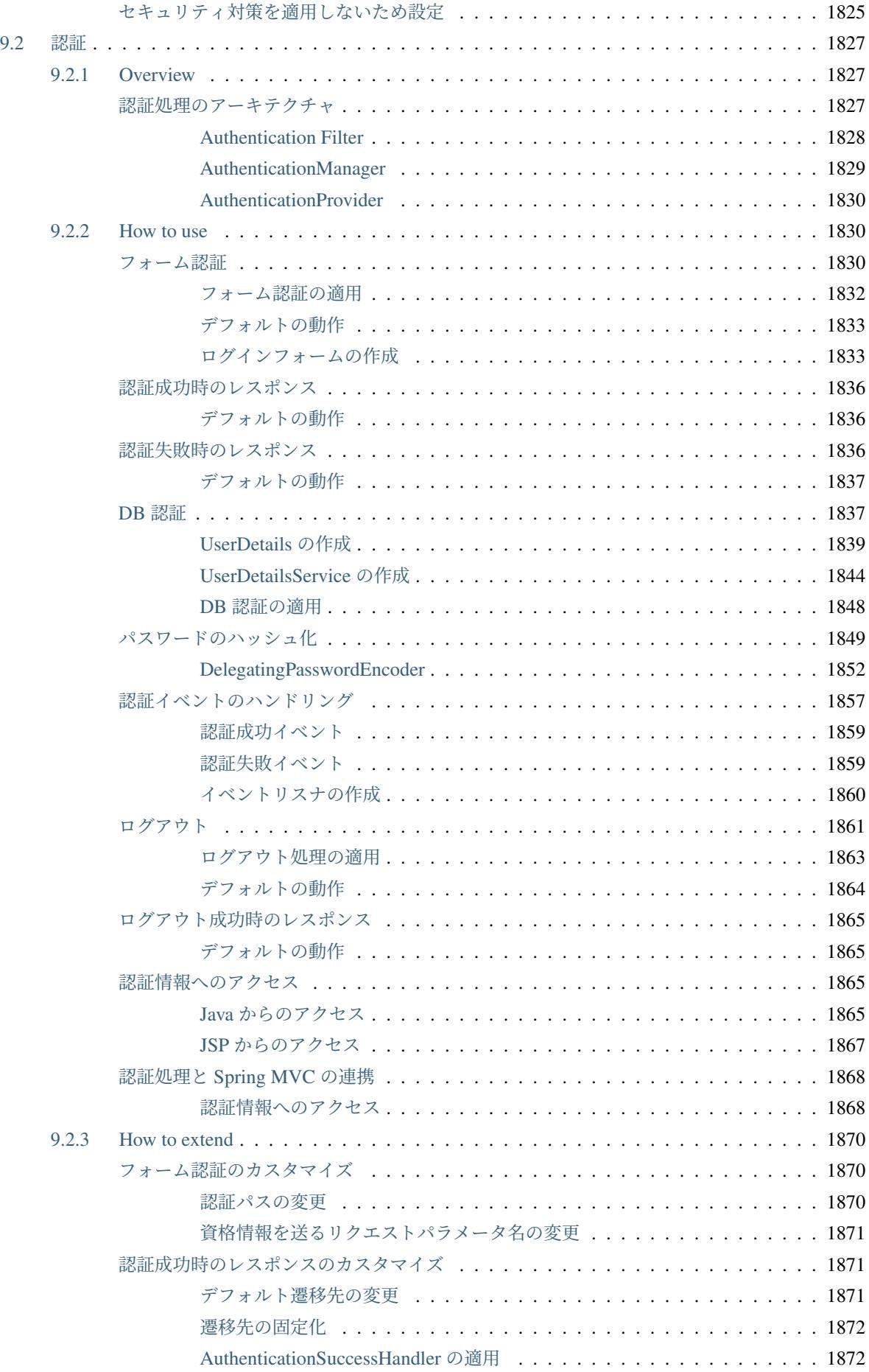

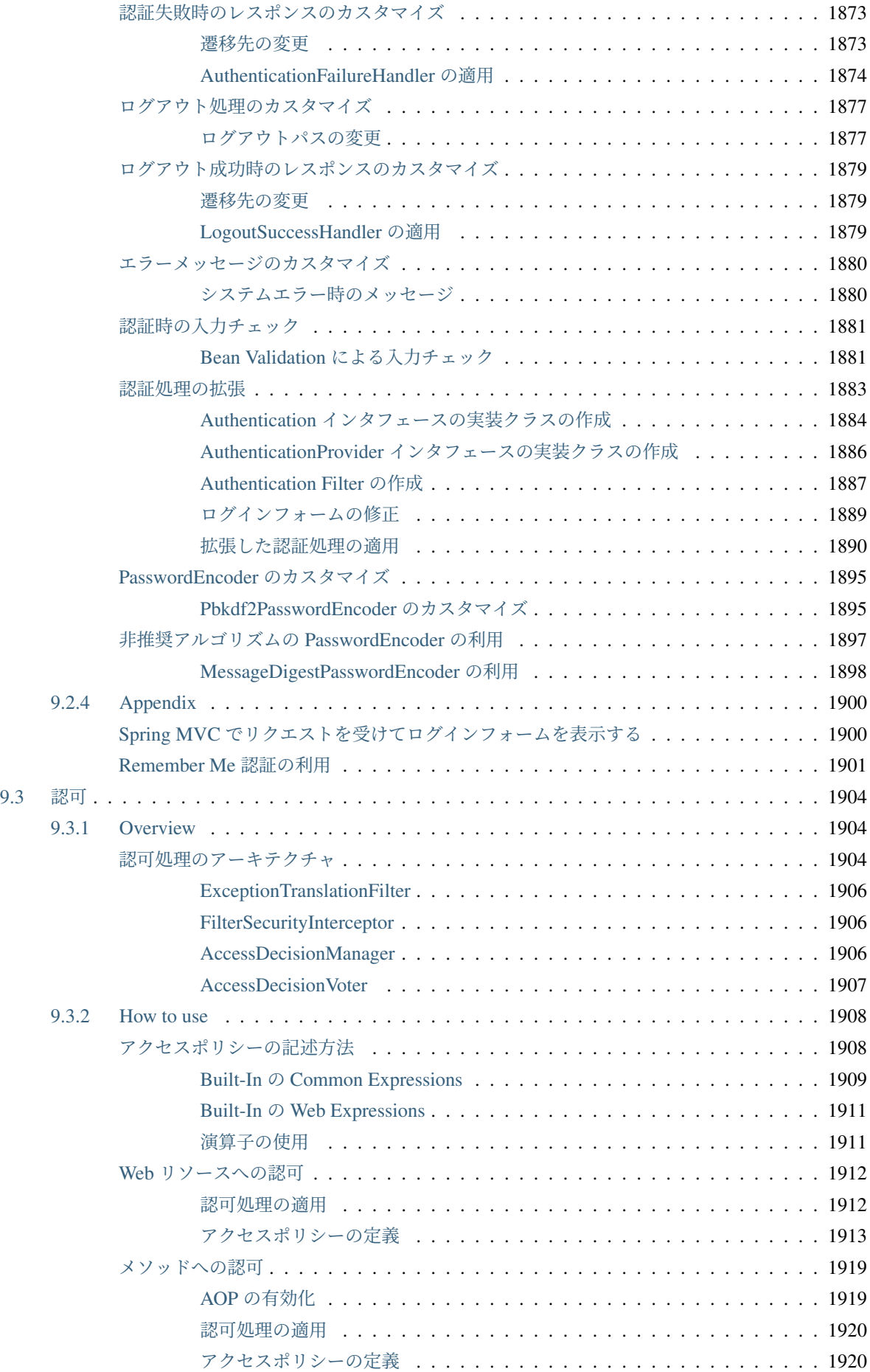

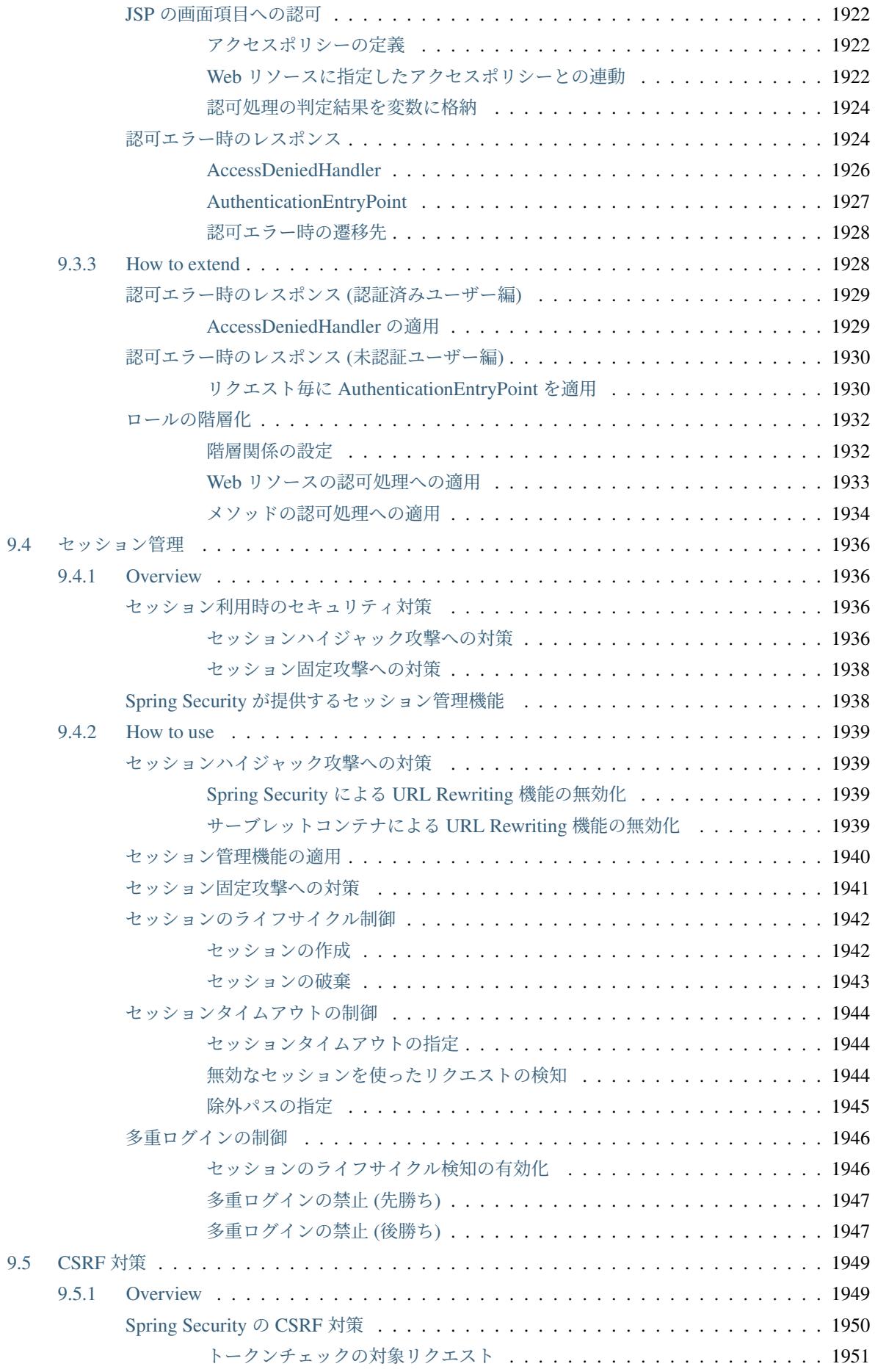

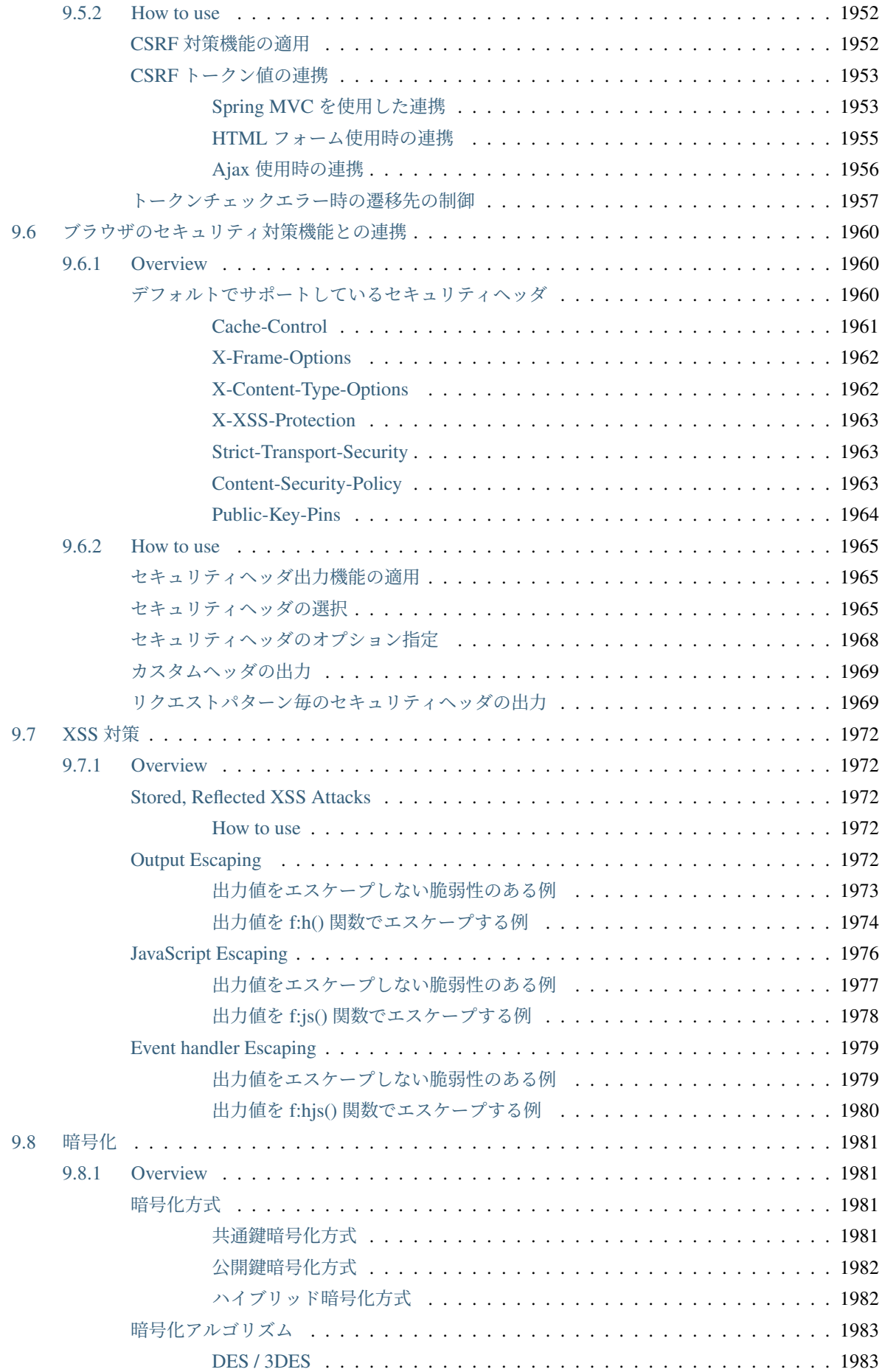
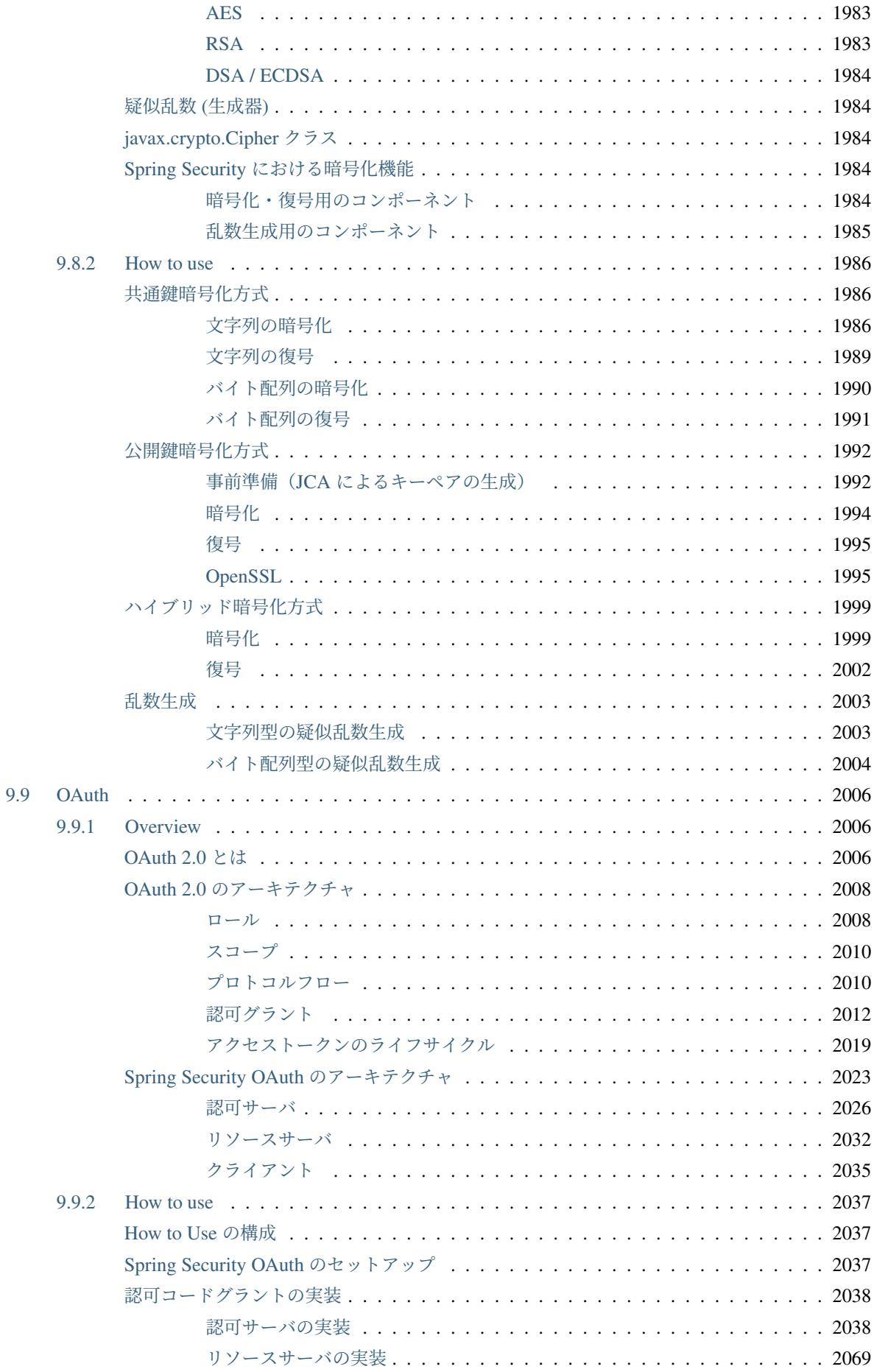

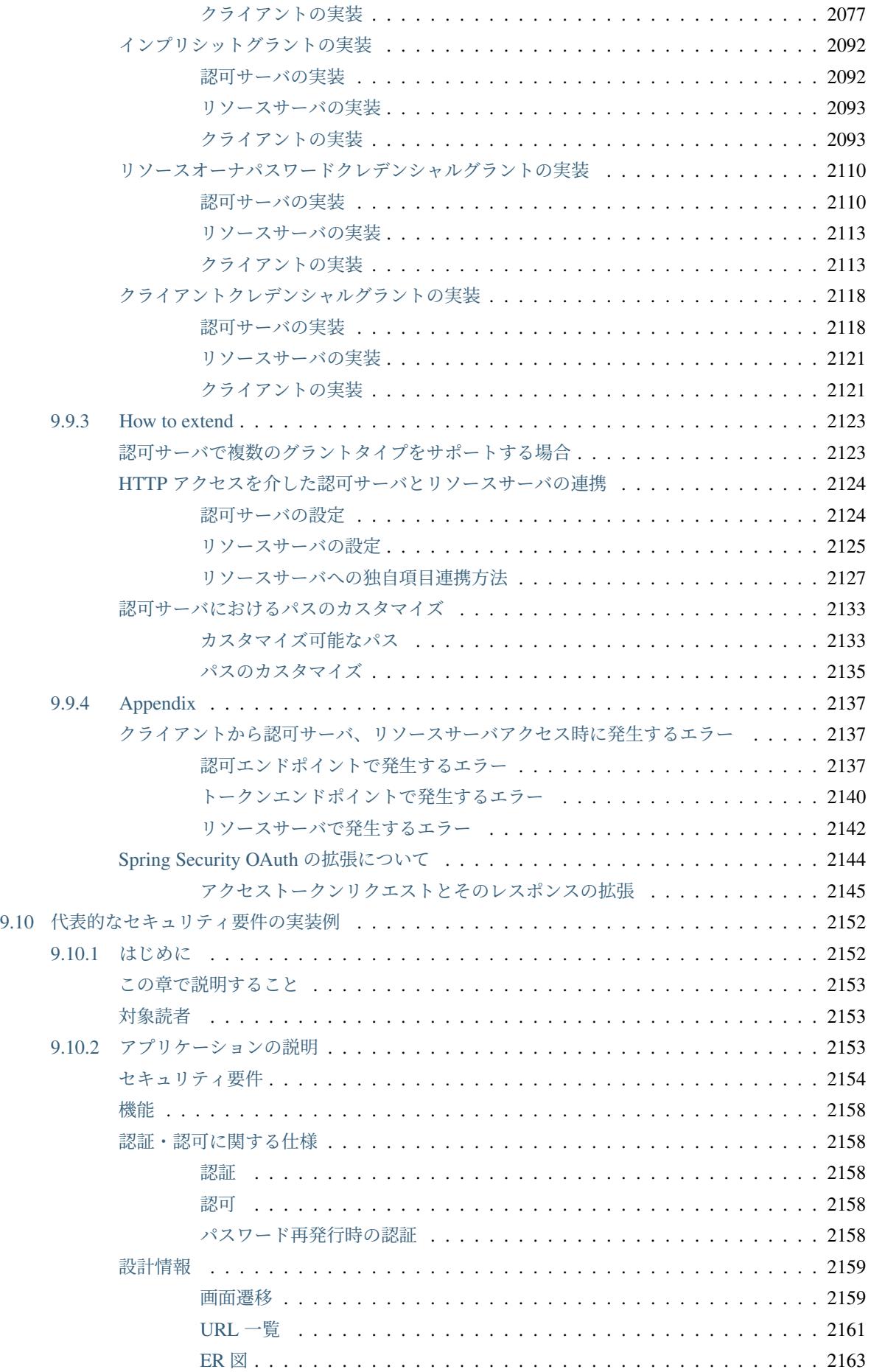

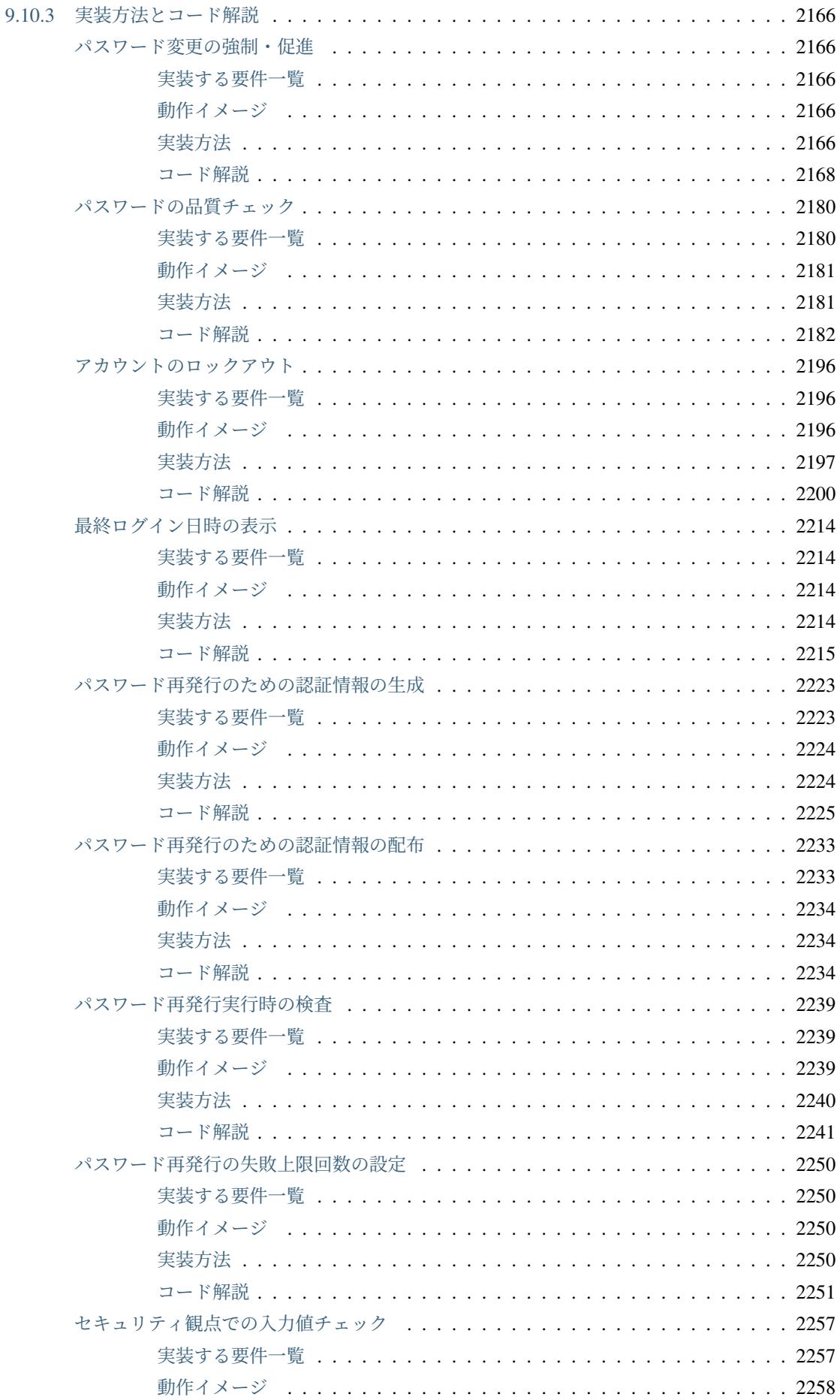

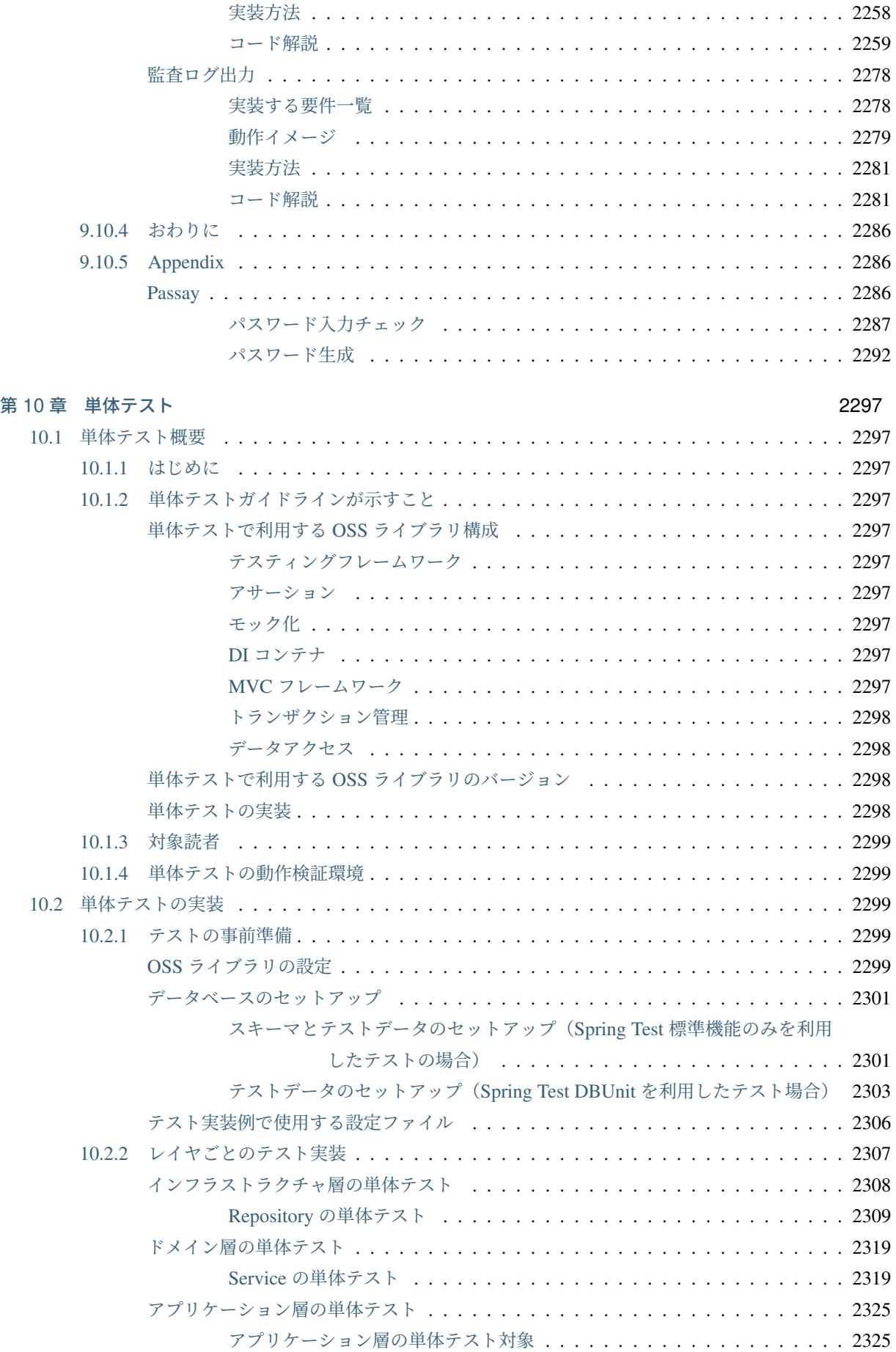

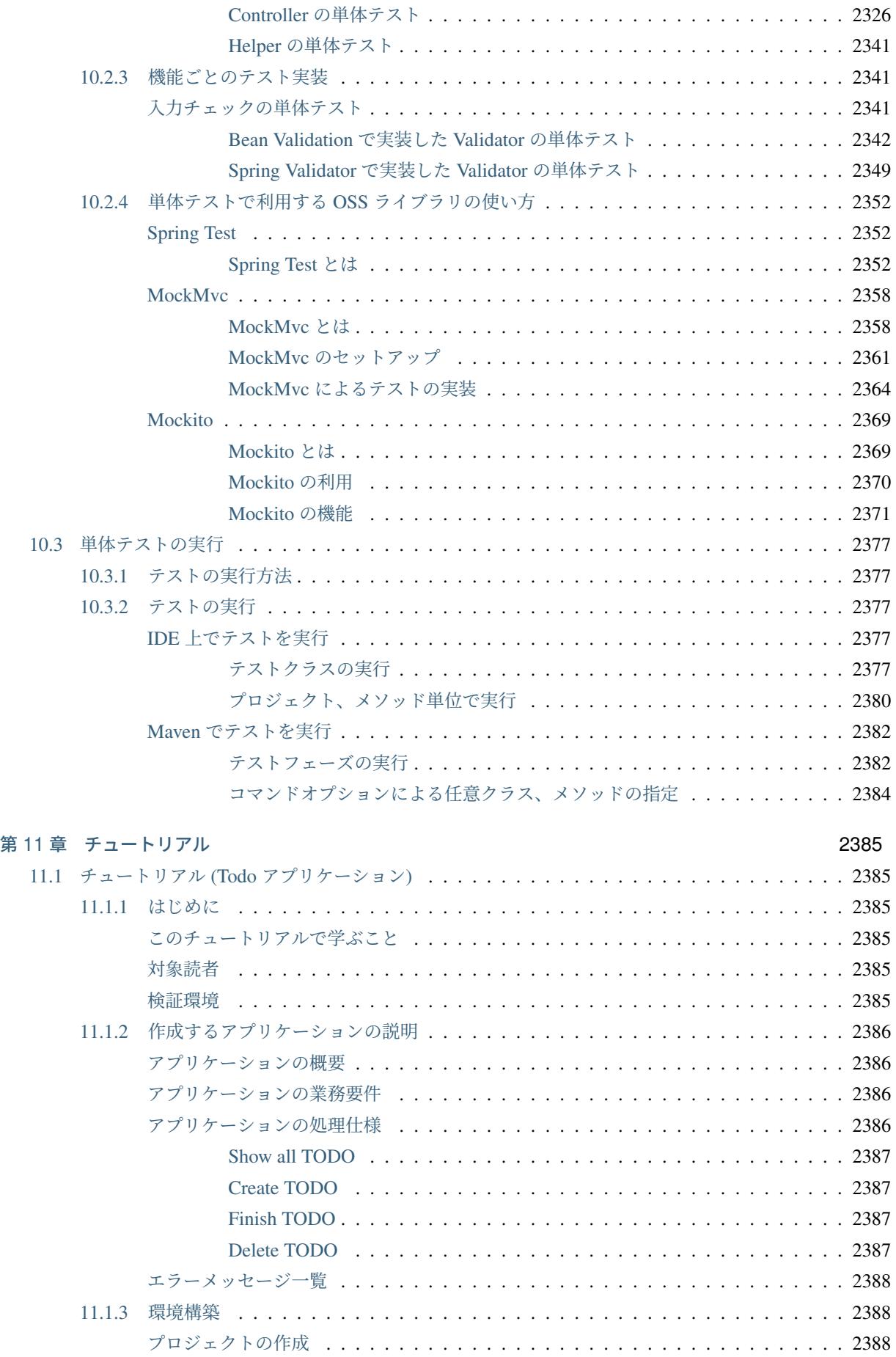

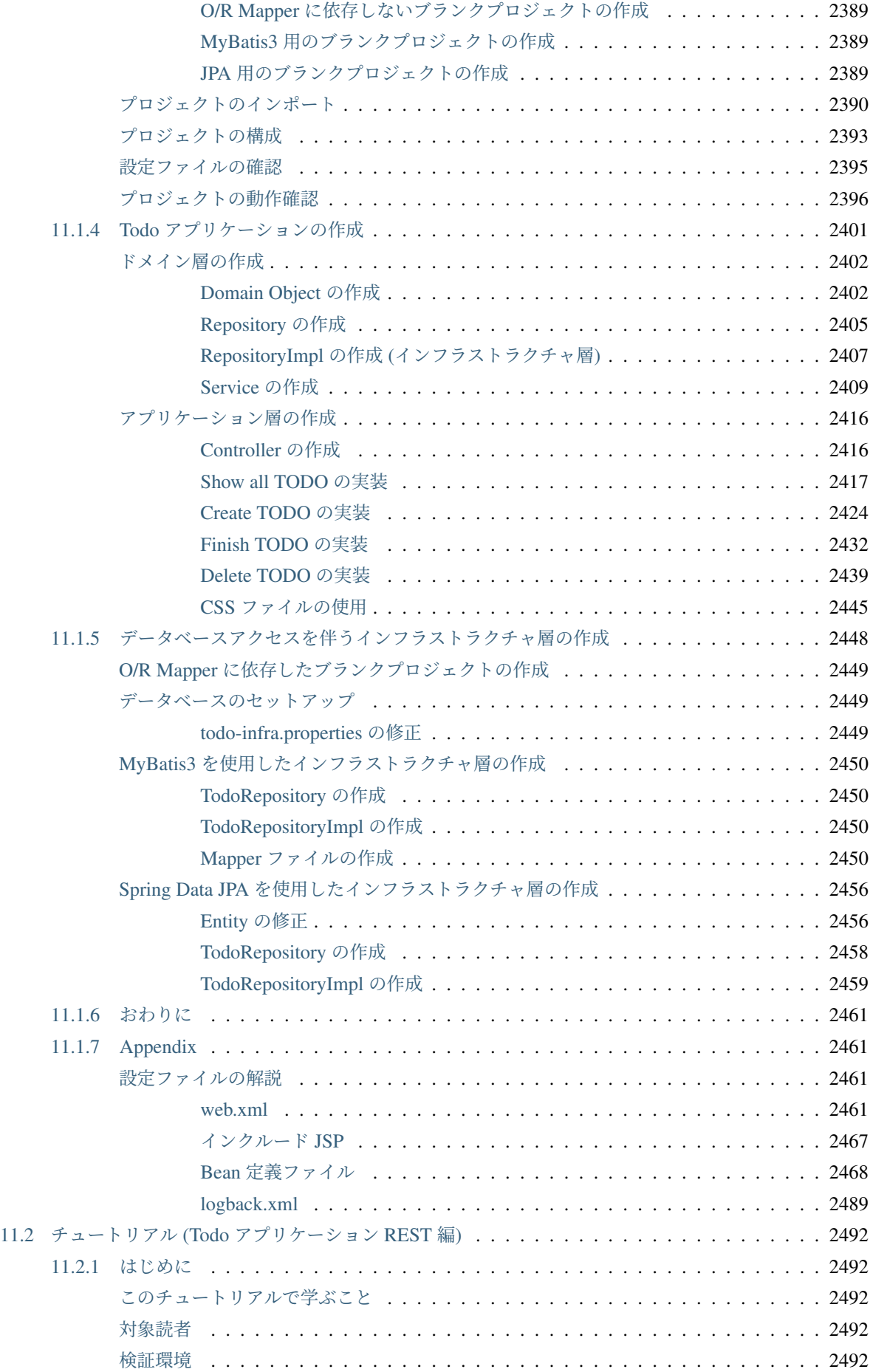

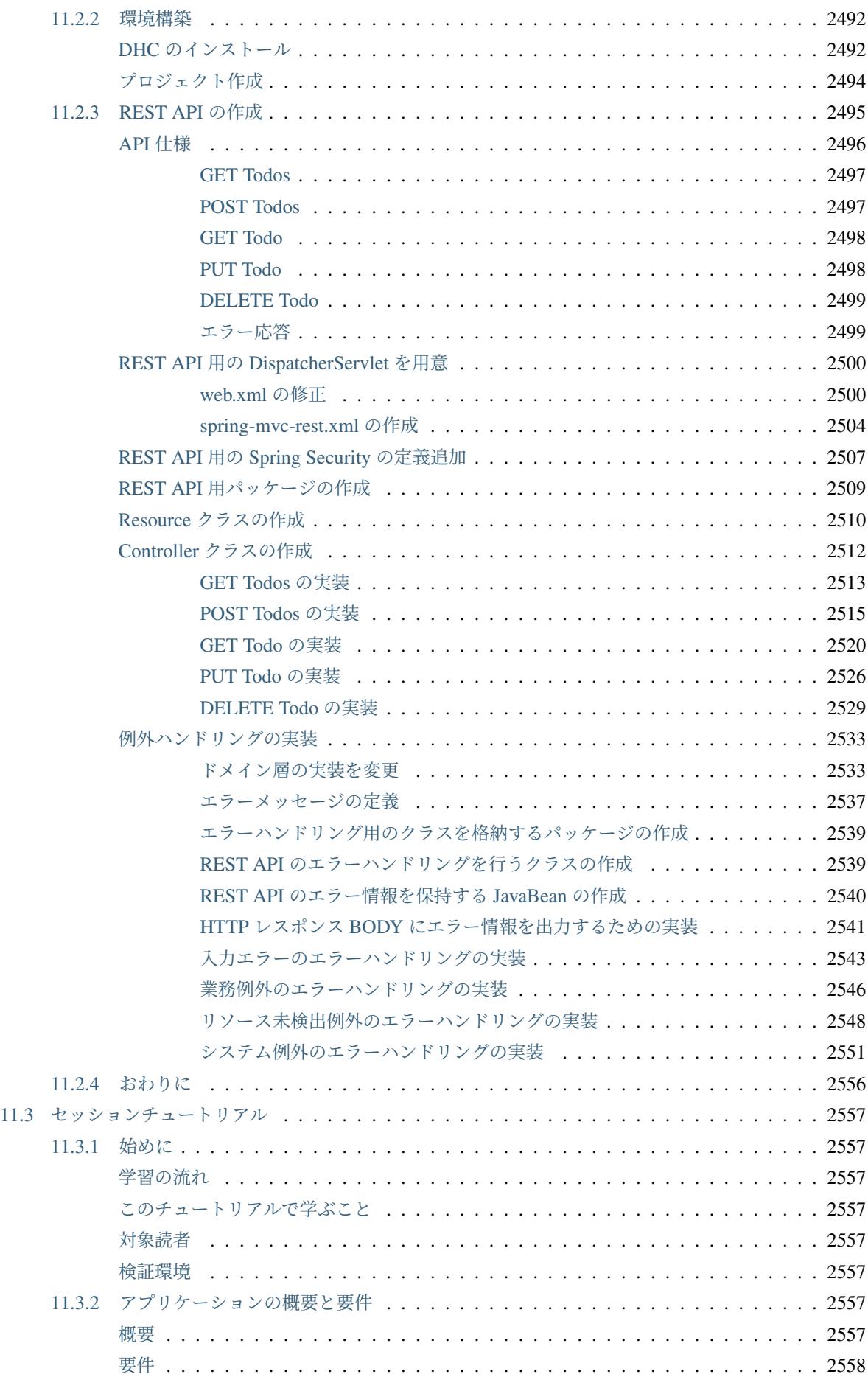

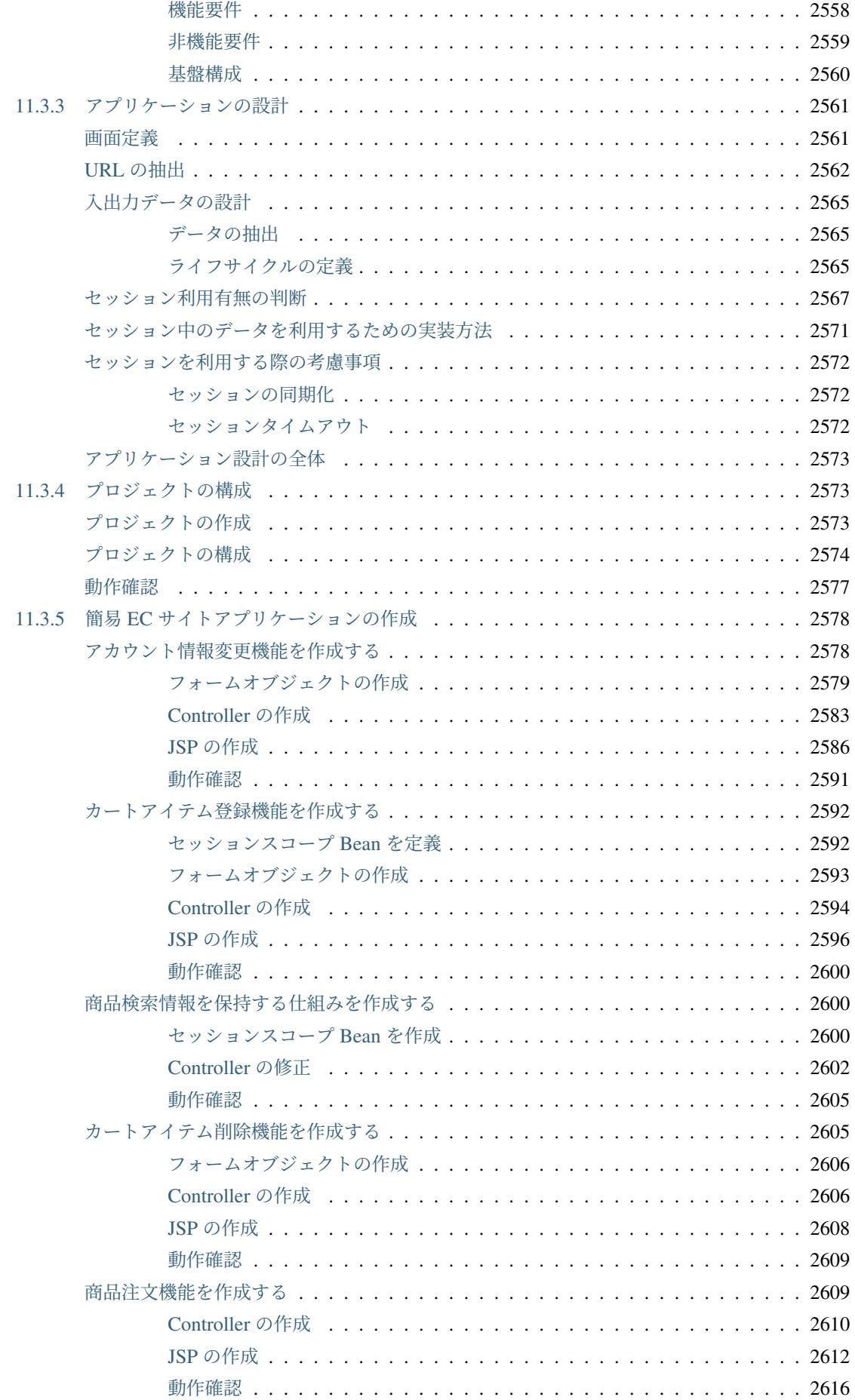

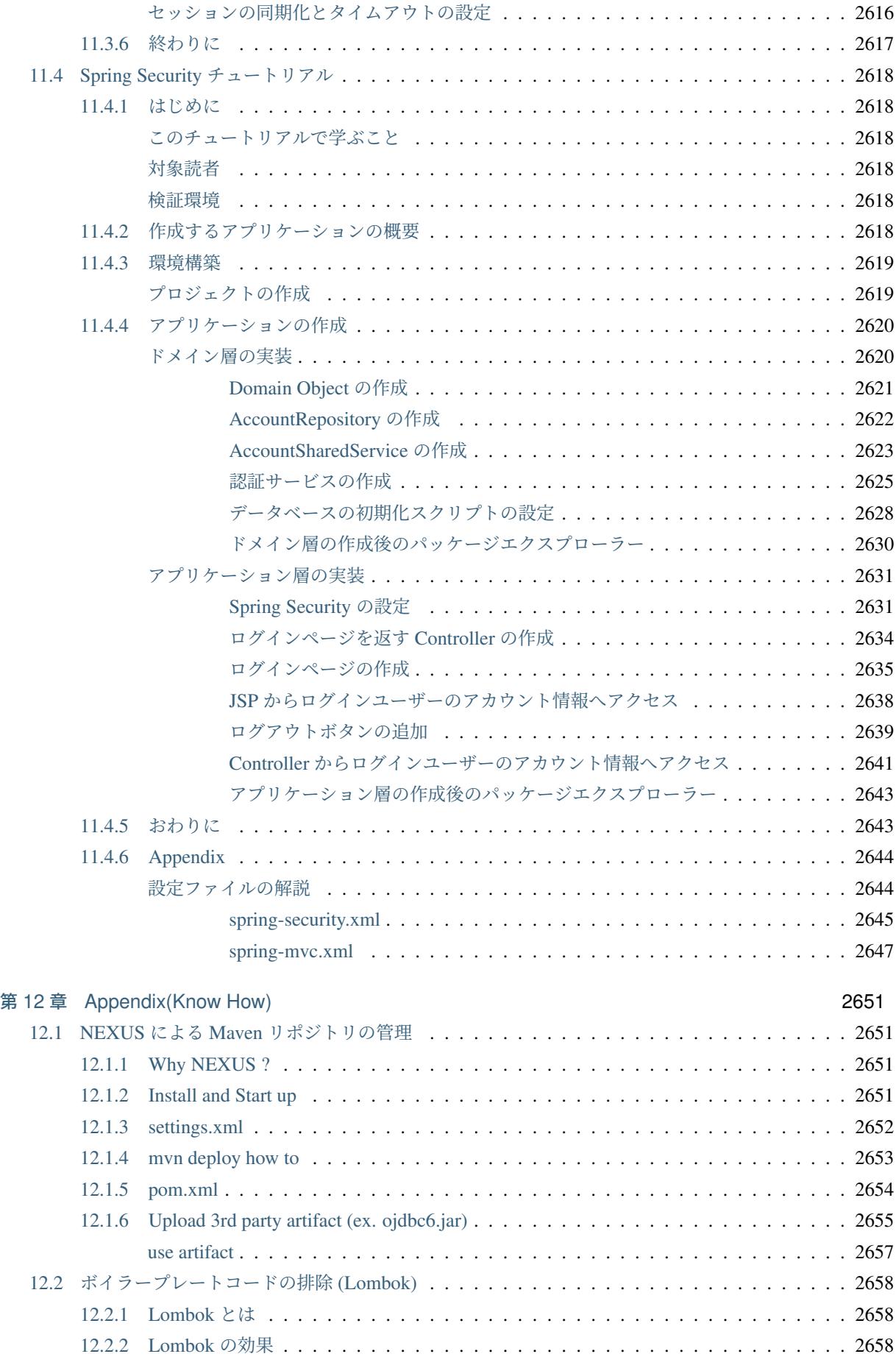

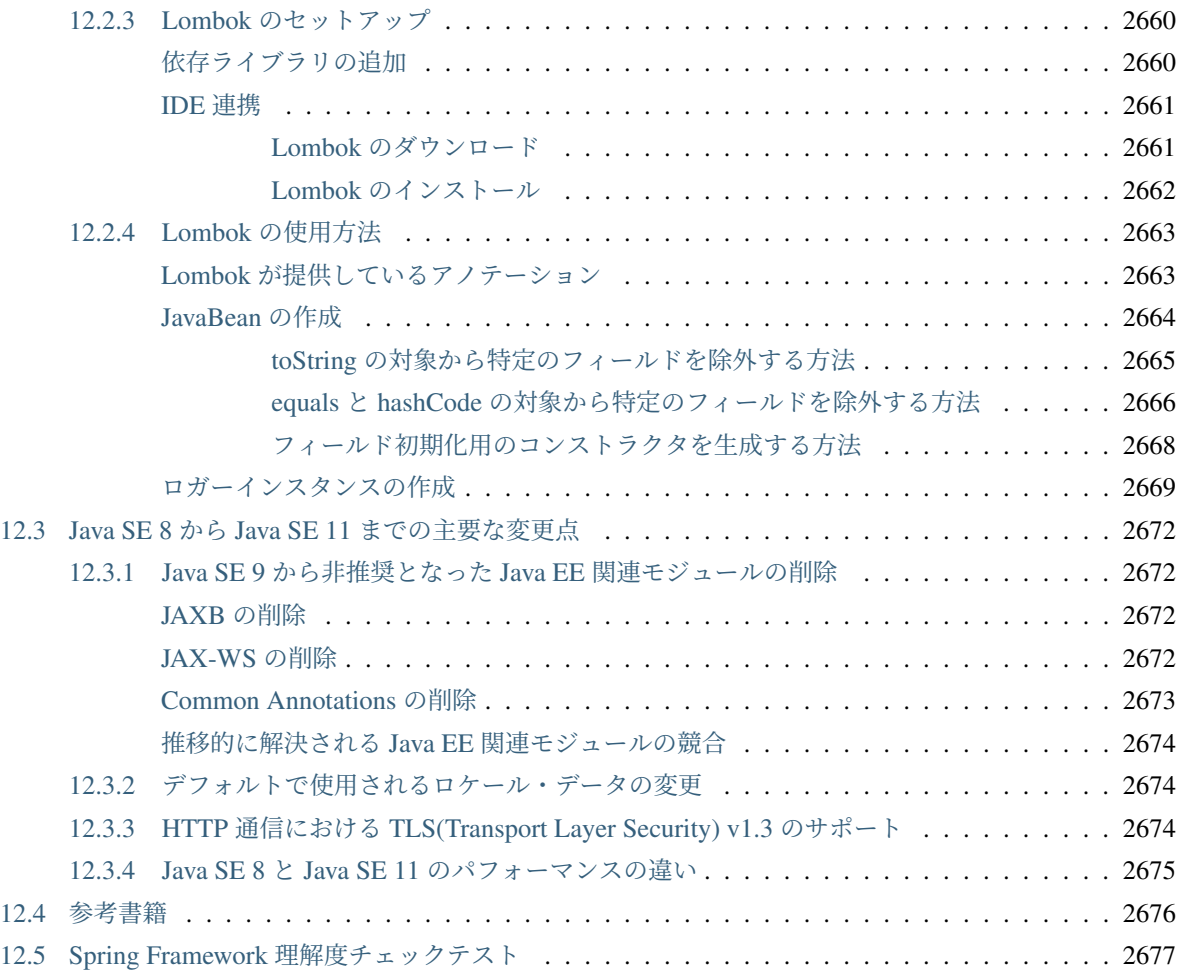

注釈: 内容の誤りやコメントは Github の Issues にご登録お願いします。

## 第 1 章

# はじめに

#### <span id="page-48-0"></span>**1.1** 利用規約

本ドキュメントを使用するにあたり、以下の規約に同意していただく必要があります。同意いただけない場合 は、本ドキュメント及びその複製物の全てを直ちに消去又は破棄してください。

- 1. 本ドキュメントの著作権及びその他一切の権利は、NTT データあるいは NTT データに権利を許諾する 第三者に帰属します。
- 2. 本ドキュメントの一部または全部を、自らが使用する目的において、複製、翻訳、翻案することができ ます。ただし本ページの規約全文、および NTT データの著作権表示を削除することはできません。
- 3. 本ドキュメントの一部または全部を、自らが使用する目的において改変したり、本ドキュメントを用 いた二次的著作物を作成することができます。ただし、「参考文献:TERASOLUNA Server Framework for Java (5.x) Development Guideline」あるいは同等の表現を、作成したドキュメント及びその複製物に 記載するものとします。
- 4. 前 2 項によって作成したドキュメント及びその複製物を、無償の場合に限り、第三者へ提供することが できます。
- 5. NTT データの書面による承諾を得ることなく、本規約に定められる条件を超えて、本ドキュメント及 びその複製物を使用したり、本規約上の権利の全部又は一部を第三者に譲渡したりすることはできま せん。
- 6. NTT データは、本ドキュメントの内容の正確性、使用目的への適合性の保証、使用結果についての的 確性や信頼性の保証、及び瑕疵担保義務も含め、直接、間接に被ったいかなる損害に対しても一切の責 任を負いません。
- 7. NTT データは、本ドキュメントが第三者の著作権、その他如何なる権利も侵害しないことを保証しま せん。また、著作権、その他の権利侵害を直接又は間接の原因としてなされる如何なる請求(第三者と の間の紛争を理由になされる請求を含む。)に関しても、NTT データは一切の責任を負いません。

本ドキュメントは Macchinetta を参考に作成しています「参考文献:Macchinetta Server Framework Development Guideline」 。

本ドキュメントで使用されている各社の会社名及びサービス名、商品名に関する登録商標および商標は、以下 の通りです。

- TERASOLUNA は、株式会社 NTT データの登録商標です。
- Macchinetta は、NTT の登録商標です。
- その他の会社名、製品名は、各社の登録商標または商標です。

#### **1.2** 参考

#### **1.2.1 Macchinetta** 利用規約

本ドキュメントを使用するにあたり、以下の規約に同意していただく必要があります。同意いただけない場合 は、本ドキュメント及びその複製物の全てを直ちに消去又は破棄してください。

- 1. 本ドキュメントの著作権及びその他一切の権利は、日本電信電話株式会社(以下「NTT」とする)ある いは NTT に権利を許諾する第三者に帰属します。
- 2. 本ドキュメントの一部または全部を、自らが使用する目的において、複製、翻訳、翻案することができ ます。ただし本ページの規約全文、および NTT の著作権表示を削除することはできません。
- 3. 本ドキュメントの一部または全部を、自らが使用する目的において改変したり、本ドキュメントを 用いた二次的著作物を作成することができます。ただし、「参考文献:Macchinetta Server Framework Development Guideline」あるいは同等の表現を、作成したドキュメント及びその複製物に記載するもの とします。
- 4. 前 2 項によって作成したドキュメント及びその複製物を、無償の場合に限り、第三者へ提供することが できます。
- 5. NTT の書面による承諾を得ることなく、本規約に定められる条件を超えて、本ドキュメント及びその 複製物を使用したり、本規約上の権利の全部又は一部を第三者に譲渡したりすることはできません。
- 6. NTT は、本ドキュメントの内容の正確性、使用目的への適合性の保証、使用結果についての的確性や 信頼性の保証、及び瑕疵担保義務も含め、直接、間接に被ったいかなる損害に対しても一切の責任を負 いません。
- 7. NTT は、本ドキュメントが第三者の著作権、その他如何なる権利も侵害しないことを保証しません。ま た、著作権、その他の権利侵害を直接又は間接の原因としてなされる如何なる請求(第三者との間の紛 争を理由になされる請求を含む。)に関しても、NTT は一切の責任を負いません。

本ドキュメントで使用されている各社の会社名及びサービス名、商品名に関する登録商標および商標は、以下 の通りです。

- Macchinetta は、NTT の登録商標です。
- TERASOLUNA は、株式会社 NTT データの登録商標です。
- その他の会社名、製品名は、各社の登録商標または商標です。

#### **1.3** このドキュメントが示すこと

本ガイドラインでは Spring、Spring MVC や JPA、MyBatis を中心としたフルスタックフレームワークを利用 して、保守性の高い Web アプリケーション開発をするためのベストプラクティスを提供する。

本ガイドラインを読むことで、ソフトウェア開発 (主にコーディング) が円滑に進むことを期待する。

#### **1.4** このドキュメントの対象読者

本ガイドラインはソフトウェア開発経験のあるアーキテクトやプログラマ向けに書かれており、以下の知識が あることを前提としている。

- Spring Framework の DI や AOP に関する基礎的な知識がある
- Servlet/JSP を使用して Web アプリケーションを開発したことがある
- SQL に関する知識がある
- Maven を使用して Web アプリケーションをビルドしたことがある

これから Java を勉強し始めるという人向けではない。

Spring Framework に関して、本ドキュメントを読むための基礎知識があるかどうかを測るために *Spring Framework* 理解度チェックテストを参照されたい。この理解度テストが 4 割回答できない場合は、別途以下 のような入門書籍で学習することを推奨する。

- [Spring](#page-2722-0) 徹底入門 (翔泳社) [日本語]
- Spring3 入門―Java フレームワーク・より良い設計とアーキテクチャ (技術評論社) [日本語]
- [Pro Spring 4th Edition \(Apress\)](http://www.shoeisha.co.jp/book/detail/9784798142470)

#### **1.5** [このドキュメントの構成](http://gihyo.jp/book/2012/978-4-7741-5380-3)

- アーキテクチャ概要 Spring MVC の概要や、TERASOLUNA Server Framework for Java (5.x) の基本 的な考え方を説明する。
- アプリケーション開発 TERASOLUNA Server Framework for Java (5.x) を利用してアプリケーション [開発する上で必](#page-96-0)ず押さえておかなくてはならない知識や作法について説明する。
- *Web* アプリ開発機能 Web アプリケーション開発で必要となる機能をどう実装するか、何に気を付け [るべきかを説明する](#page-152-0)。
- *Web Service* Web サービス開発で必要となる機能をどう実装するか、何に気を付けるべきかを説明 [する。](#page-370-0)
- データアクセス データアクセス機能をどう実装するか、何に気を付けるべきかを説明する。
- アプリケーション形態に依存しない汎用機能 アプリケーション形態に依存しない汎用機能をどう実装 するか、何に気を付けるべきかを説明する。
- メッセージ連携 メッセージ連携機能をどう実装するか、何に気を付けるべきかを説明する。
- セキュリティ対策 Spring Security を中心としたセキュリティ対策について説明する。
- 単体テスト Spring Test を利用した単体テストについて説明する。
- [チュートリアル](#page-1860-0) 簡単なアプリケーション開発を通して、TERASOLUNA Server Framework for Java [\(5.x\)](#page-2342-0) によるアプリケーション開発を体験する。
- *Appendix(Know How)* TERASOLUNA Server Framework for Java (5.x) を利用する場合の付加情報を [説明する。](#page-2430-0)

#### **1.6** [このドキュメント](#page-2696-0)の読み方

まずは」アーキテクチャ概要」から読み進めていただきたい。特に Spring MVC の経験がない場合は」はじめ ての *Spring MVC* アプリケーション」を実施すること。「アプリケーションのレイヤ化」は本ガイドラインで 共通する用語と概念の説明を行っているため、必ず一読されたい。

次に」[チュートリアル](#page-96-0)」に進む。このチュートリアルでは」習うより慣れろ」を目的として、詳細な説[明の前](#page-114-0) [にまず手を動かして、](#page-114-0)TERASOLUNA Server Framework for Java (5.x) [によるアプリケ](#page-134-0)ーション開発を体感し ていただきたい。

チュー[トリアルを実践](#page-2430-0)したのちに、」アプリケーション開発」でアプリケーション開発の詳細を学ぶ。特に」 アプリケーション層の実装」で Spring MVC による開発のノウハウを凝集して説明しているため、何度も読み 返すことを推奨する。本章を読み終えた後にもう一度」チュートリアル」を振り返るとより理解が深まる。

#### ここまでは TERASOLUNA Server [Framework for Java \(5](#page-152-0).x) を使用するすべての開発者が読むことを強く [推奨する。](#page-262-0)

「*Web* アプリ開発機能」、」*Web Service*」、」データアクセス」、」アプリケーション形態に依存しない汎用機能」、」 メッセージ連携」、」セキュリティ対策」については目的に応じて必要なタイミングで参照すればよい。ただ し、」入力チェック」はアプリケーション開発で通常は必要となるため、基本的には読んでおくこと。

[テクニカルリーダーは](#page-370-0)こ[れらをすべて](#page-960-0)読[み内容を把握した](#page-1252-0)上[でプロジェクトにおいて、どのような方針を定](#page-1602-0)め [るか検討していた](#page-1764-0)だ[きたい。](#page-1860-0)

注釈: 時間がない場合、まずは

- 1. はじめての *Spring MVC* アプリケーション
- 2. アプリケーションのレイヤ化
- 3. チュートリアル *(Todo* [アプリケーション](#page-114-0)*)*
- 4. [アプリケーション開発](#page-134-0)
- 5. チュートリアル *(Todo* [アプリケーション](#page-2430-1)*)*
- 6. [入力チェック](#page-152-0)

を読む[とよい。](#page-2430-1)

## **1.7** このドキュメントの動作検証環境

本ガイドラインで説明している内容の動作検証環境については、「テスト済み環境」を参照されたい。

なお、本ガイドライン中に記載のある Java SE 8 と Java SE 11 の主要な変更点については、」*Java SE 8* から *Java SE 11* までの主要な変更点」に概要をまとめてあるので、合わせて参照されたい。

## **1.8** ガイドラインの観点別マッピング

<span id="page-53-0"></span>ガイドラインの 4 章以降は機能別に説明されているが、機能面とは別の観点で、どの節にどの内容が含まれて いるかのマッピングを示す。

#### **1.8.1** セキュリティ対策に関するマッピング

#### **OWASP(Open Web Application Security Project)** による観点

OWASP Top 10 for 2017 を軸として、セキュリティに関連するガイドライン内の説明へのリンクを記載する。

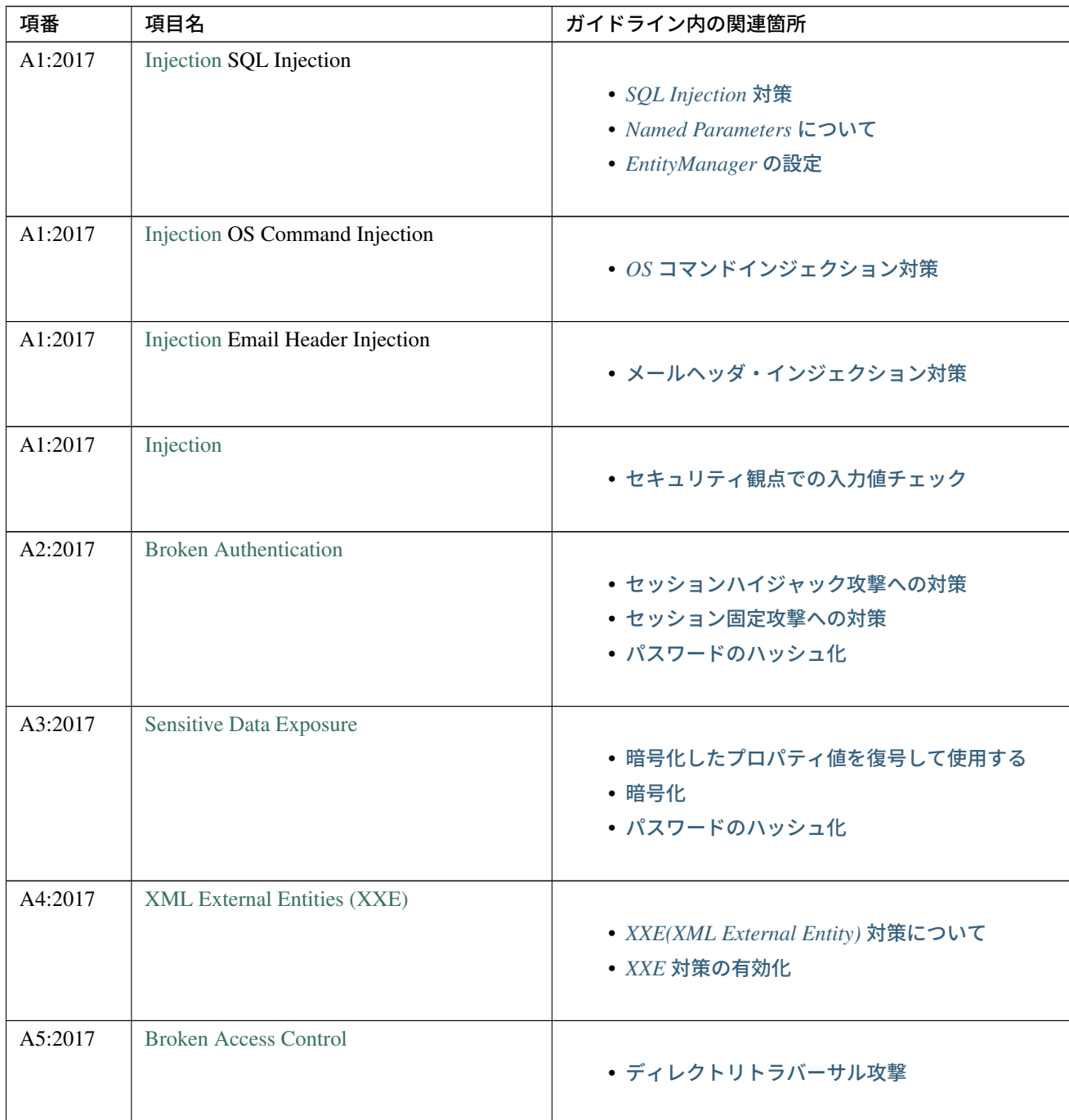

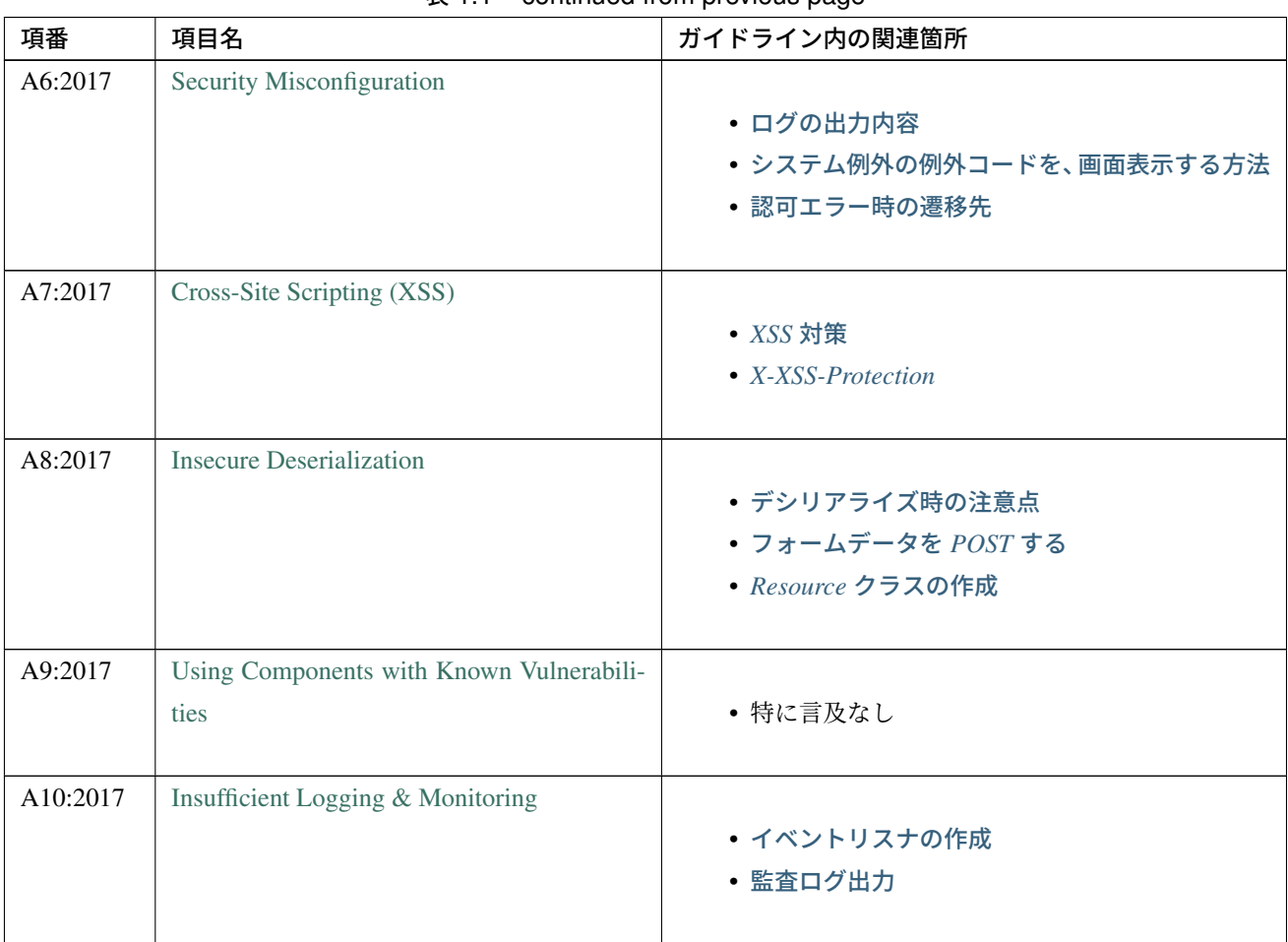

 $\overline{3}$  1.1 – continued from previous page

#### **CVE(Common Vulnerabilities and Exposures)** による観点

ガイドラインで言及している CVE ごとにその説明とガイドラインへのリンクを記載する。ガイドラインで言 及していない CVE については、Pivotal Product Vulnerability Reports を参照されたい。

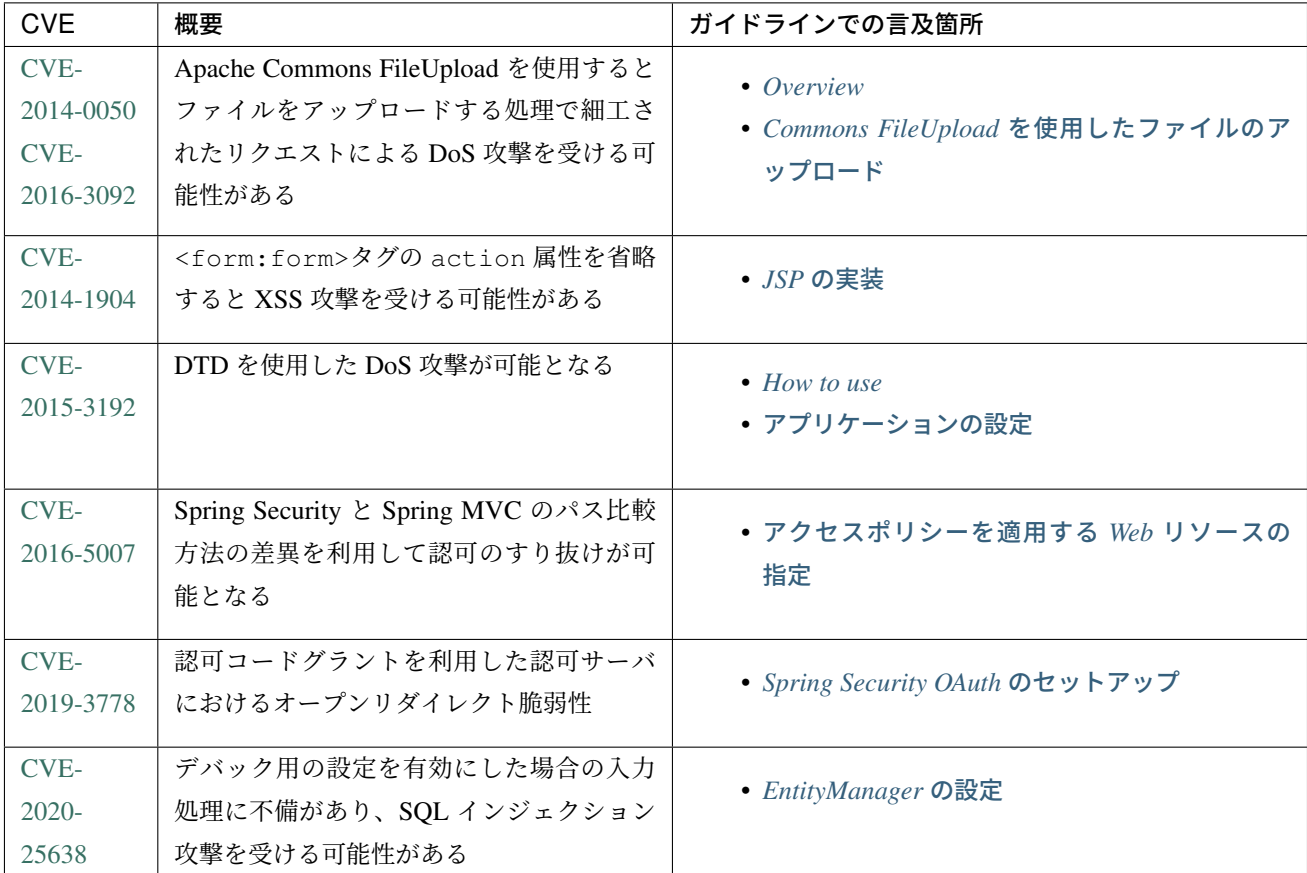

## **1.9** 更新履歴

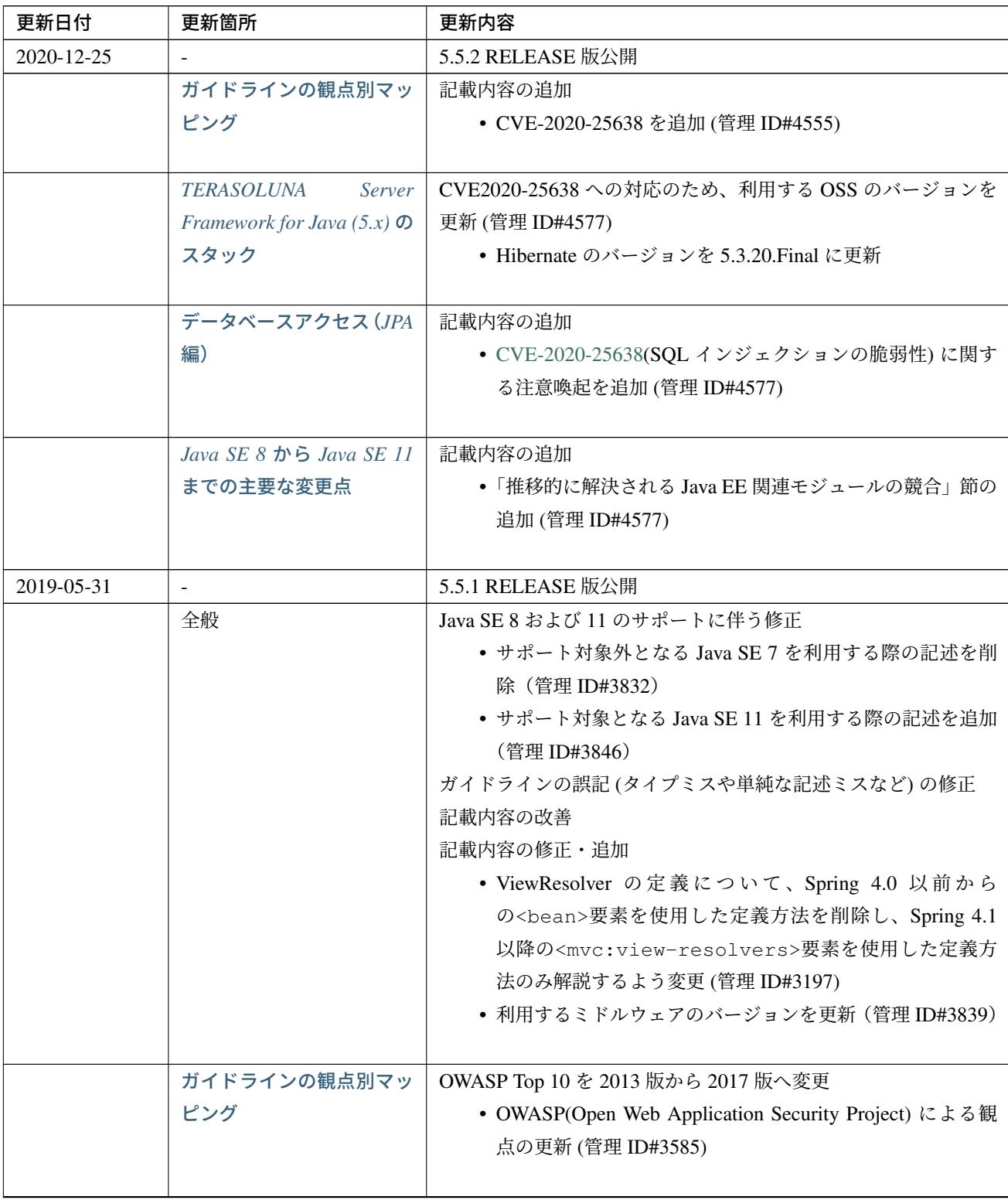

| 更新日付 | 更新箇所                              | 更新内容                                                                                                  |
|------|-----------------------------------|----------------------------------------------------------------------------------------------------|
|      | <b>TERASOLUNA</b><br>Server       | 利用する OSS の管理方法の変更                                                                                     |
|      | Framework for Java $(5.x)$ $\Phi$ | • 利用するライブラリの管理に Spring Boot を利用するよう                                                                   |
|      | スタック                              | 変更 (管理 ID#3783)                                                                                       |
|      |                                   | 利用する OSS のバージョンを更新                                                                                    |
|      |                                   | • Spring Boot 2.1.2 の適用 (管理 ID#3783)                                                                  |
|      |                                   | • Spring Framework のバージョンを 5.1.4 に更新                                                                  |
|      |                                   | • Spring Security のバージョンを 5.1.3 に更新                                                                   |
|      |                                   | • Spring Data のバージョンを 2.1.4 に更新                                                                       |
|      |                                   | • Hibernate のバージョンを 5.3.7(JPA 2.2) に更新                                                                |
|      |                                   | • Hibernate Validator $\oslash \nearrow \rightarrow \circ \gtrsim 6.0.14$ (Bean Validation<br>2.0)に更新 |
|      |                                   | • Joda Time のバージョンを 2.10.1 に更新                                                                        |
|      |                                   | • Jackson のバージョンを 2.9.8 に更新                                                                           |
|      |                                   | • Apache HttpClient を 4.5.6 に更新                                                                       |
|      |                                   | • Lombok を 1.18.4 に更新                                                                                 |
|      |                                   | • Spring Security OAuth を 2.2.4 に更新 (管理 ID#3783)                                                      |
|      |                                   | • MyBatis のバージョンを 3.5.0 に更新 (管理 ID#3783)                                                              |
|      |                                   | • MyBatis Spring のバージョンを 2.0.0 に更新 (管理                                                                |
|      |                                   | ID#3783)                                                                                              |
|      |                                   | • Dozer のバージョンを 6.4.1 に更新 (管理 ID#3580)                                                                |
|      |                                   | • Apache POI を 3.17 に更新 (管理 ID#3783)                                                                  |
|      |                                   | • iText が非サポートになったため、OpenPDF 1.0.5 を追加                                                                |
|      |                                   | (管理 ID#3588)                                                                                          |
|      |                                   | 利用する OSS のバージョンの更新による主な変更                                                                             |
|      |                                   | • Spring Framework 5.0.0 より JasperReports が非サポートと                                                     |
|      |                                   | なったことへの対応 (管理 ID#3588)                                                                                |
|      |                                   | • Spring Framework 5.0.3 より iText が非サポートとなり、                                                          |
|      |                                   | 代わりに OpenPDF がサポートされたことへの対応 (管理<br>ID#3588)                                                           |
|      |                                   | • Spring Framework 4.2 から非推奨ととなっていた                                                                   |
|      |                                   | AbstractExcelView が Spring Framework 5.0 で削除<br>されたことに伴う対応 (管理 ID#3724)                               |
|      |                                   | • Spring Framework 5.0.0 よりクエリ文字列に対する URL                                                             |
|      |                                   | エンコーディングの仕様が変更されたことへの対応 (管理<br>ID#2986)                                                               |
|      |                                   | • Spring Framework 5.0.0 より指定サイズを超えるファイル                                                              |
|      |                                   | のアップロードやマルチパートのリクエストが行われた際                                                                            |
|      |                                   | に発生する例外の仕様が変更されたことに伴う対応 (管理                                                                           |
|      |                                   | ID#3805)                                                                                              |
|      |                                   | • Spring Framework 5.0.0 より SpEL 評価時における null-                                                        |
|      |                                   | safety 機能が追加されたことへの対応 (管理 ID#3597)                                                                    |
|      |                                   | • Spring Framework 5.0.0 より、JMS 2.0 がサポートされたこ                                                         |
|      |                                   | <u>とに伴う対応 (管理 ID#3957)</u>                                                                            |
| 12   |                                   | • Spring Security 5 より非推奨の 璃 sho photeDioder の                                                        |
|      |                                   | パッケージが廃止になったことへの対応 (管理 ID#3564,                                                                       |
|      |                                   | $\#3567$                                                                                              |

表 1.2 – continued from previous page

| 更新日付 | 更新箇所                                | 更新内容                                                                |
|------|-------------------------------------|---------------------------------------------------------------------|
|      | <b>TERASOLUNA</b><br><b>Server</b>  | 共通ライブラリの新機能追加                                                       |
|      | Framework for Java $(5.x)$ $\Omega$ | terasoluna-gfw-validator                                            |
|      | スタック                                | • バイト長チェック用 Bean Validation 制約アノテーショ                                |
|      |                                     | ン @ByteSize (管理 ID#3853)                                            |
|      |                                     | 共通ライブラリの機能改善                                                        |
|      |                                     | terasoluna-gfw-common                                               |
|      |                                     | SimpleI18nCodeList のロケール解決方法の改善                                     |
|      |                                     | (管理 ID#3658)                                                        |
|      |                                     | - SimpleReloadableI18nCodeList の追加 (管理                              |
|      |                                     | ID#3862)                                                            |
|      |                                     | @ExistInCodeList で Number 型をサポートする<br>よう改善 (管理 ID#2998)             |
|      |                                     | ReloadableCodeList のイミュータブル対応に                                      |
|      |                                     | 伴う CodeListInterceptor の仕様変更 (管理                                    |
|      |                                     | ID#3861)                                                            |
|      |                                     | @ExistInCodeList を Bean Validation 2.0 に準拠<br>するよう仕様変更 (管理 ID#3767) |
|      |                                     | terasoluna-gfw-codepoints                                           |
|      |                                     | - @ConsistOf を Bean Validation 2.0 に準拠するよう                          |
|      |                                     | 仕様変更 (管理 ID#3767)                                                   |
|      |                                     | terasoluna-gfw-validator                                            |
|      |                                     | @ByteMax 及び@ByteMin を <b>Bean Validation 2.0</b> に                  |
|      |                                     | 準拠するよう仕様変更 (管理 ID#3767)                                             |
|      |                                     |                                                                     |
|      | Web アプリケーション向け                      | 記載内容の追加                                                             |
|      | 開発プロジェクトの作成                         | • 大量にコードリストを定義する場合の Bean 定義方法に関                                     |
|      |                                     | する記載を追加 (管理 ID#689)                                                 |
|      |                                     |                                                                     |
|      | アプリケーション層の実装                        | 記載内容の追加                                                             |
|      |                                     | • Spring<br>Framework 4.3 より追加された                                   |
|      |                                     | @RequestMapping の合成アノテーションの説明を                                      |
|      |                                     | 追加 (管理 ID#3802)                                                     |
|      |                                     |                                                                     |

表 1.2 – continued from previous page

| 更新日付 | 更新箇所     | $\alpha$ i.e – commuted from previous page.<br>更新内容                                                                                                    |
|------|----------|----------------------------------------------------------------------------------------------------|
|      | 入力チェック   | Bean Validation 2.0(Hibernate Validator 6.0) 対応に伴う修正 (管理                                                                                                    |
|      |          | ID#3767)<br>• Bean Validation 2.0 及び Hibernate Validator 6.0 では、コレ<br>クション内の各値に対して入力チェックできるようになっ<br>た旨の説明を追加<br>• Bean Validation 2.0 では、一つのフィールドに同じアノテー<br>ションを複数指定できる旨の説明を追加<br>• Bean Validation 2.0 及び Hibernate Validator 6.0 で追加され<br>たアノテーションに対する説明を追加<br>• Hibernate Validator 6.0 で非推奨となったアノテーションに<br>対する説明を追加<br>• Bean Validation 2.0 で提供される ClockProvider を実<br>装することで、基準日付の変更が可能である旨の説明を<br>追加 |
|      | 例外ハンドリング | Spring Framework 5.1.4 対応に伴う修正<br>· DefaultHandlerExceptionResolver<br>が<br>ハ<br>ンドリングする例外一覧から Spring Framework<br>5.0 より廃止された org.springframework.<br>web.servlet.mvc.multiaction.<br>を<br>NoSuchRequestHandlingMethodException<br>削除 (管理 ID#3737)                                                                                                    |
|      |          | 記載内容の修正<br>• DefaultHandlerExceptionResolver がハンドリ<br>ングする例外一覧に Spring Framework 4.2 よ<br>り追加された org.springframework.web.bind.<br>MissingPathVariableException を追加 (管理<br>ID#3737)<br>• SystemExceptionResolver#preventResponseCaghing<br>と Spring Security の Cache-Control ヘッダの併用について<br>の注意を追加 (管理 ID#3601)                                                                                               |
|      | ページネーション | 構成見直し<br>• Overview を取得データの表示、ページネーションリンクの<br>表示、ページネーション情報の表示の3点について説明す<br>るように変更 (管理 ID#3218)                                                                                                    |

 $\overline{.}$  5.1.2 – continued from previous page

| 更新日付 | 更新箇所                                   | $\mathcal{R}$ i.2 – continued from previous page.<br>更新内容 |
|------|----------------------------------------|-----------------------------------------------------------|
|      | メッセージ管理                                | 記載内容の修正                                                   |
|      |                                        | • SPRING_SECURITY_LAST_EXCEPTION が格納される                   |
|      |                                        | スコープの誤記を修正 (管理 ID#2994)                                   |
|      |                                        |                                                           |
|      | 国際化                                    | 記載内容の追加                                                   |
|      |                                        | と<br>· AcceptHeaderLocaleResolver                         |
|      |                                        | LocaleChangeInterceptor の指定可能な設定に                         |
|      |                                        | ついての説明を追加 (管理 ID#3658)                                    |
|      | コードリスト                                 | 記載内容の修正                                                   |
|      |                                        | • 独自カスタマイズしたコードリストの Bean 定義方法を、コ                          |
|      |                                        | ンポーネントスキャンから Bean 定義ファイルによる定義                             |
|      |                                        | に変更 (管理 ID#3175)                                          |
|      |                                        | 記載内容の追加                                                   |
|      |                                        | • コードリスト Bean を JSP から直接参照する方法を追加(管                       |
|      |                                        | 理 ID#3246)                                                |
|      |                                        |                                                           |
|      | ファイルアップロード                             | Spring Framework 5.1.4 対応に伴う修正                            |
|      |                                        | • 指定サイズを超えるファイルのアップロードやマルチパー                              |
|      |                                        | トのリクエストが行われた際に発生する例外の仕様が変更                                |
|      |                                        | されたことに伴い、Note を追加 (管理 ID#3805)                            |
|      | ファイルダウンロード                             | Spring Framework 5.1.4 対応に伴う修正                            |
|      |                                        | • JasperReports が非サポートとなったため、JasperReports に              |
|      |                                        | 言及している記載を修正 (管理 ID#3610)                                  |
|      |                                        | • iText の代わりに OpenPDF がサポートされるようになった                      |
|      |                                        | 旨の説明を追加し、実装例を修正 (管理 ID#3582)                              |
|      |                                        | • Spring Framework 4.2 から非推奨ととなっていた                       |
|      |                                        | AbstractExcelView が Spring Framework 5.0 で削除              |
|      |                                        | されたことに伴う対応 (管理 ID#3724)                                   |
|      |                                        |                                                           |
|      | 共通ライブラリが提供す                            | Spring Framework 5.1.4 対応に伴う修正                            |
|      | $\delta$ JSP Tag Library $\epsilon$ EL | • Spring Framework のクエリ文字列に対する URL エンコー                   |
|      | <b>Functions</b>                       | ディングの仕様変更に伴う共通ライブラリ (f:query(),                           |
|      |                                        | f:u())の変更について Warning を追加 (管理 ID#2986)                    |
|      |                                        |                                                           |

表 1.2 – continued from previous page

| 更新日付 | 更新箇所                       | 更新内容                                                                |
|------|----------------------------|---------------------------------------------------------------------|
|      |                            | OWASP Top 10 2017 対応に伴う修正                                           |
|      | $A$ <i>jax</i>             | • A8:2017 に関連する、デシリアライズ時の Warning を追加                               |
|      |                            | (管理 ID#3585)                                                        |
|      |                            | • TERASOLUNA Server Framework for Java (5.x) では XXE                 |
|      |                            | 対策済みの Spring MVC を使用しているため、XXE 対策に                                  |
|      |                            | ついての Warning を Note へ変更し、spring-oxm による対                            |
|      |                            | 策方法の記述を削除 (管理 ID#3585)                                              |
|      |                            | 記述内容の修正                                                             |
|      |                            | • 存在しないプロパティの記述 (5.0.0 リリース時の修正漏                                    |
|      |                            | れ) を削除 (管理 ID#3315)                                                 |
|      |                            | OWASP Top 10 2017 対応に伴う修正                                           |
|      | <b>RESTful Web Service</b> | • TERASOLUNA Server Framework for Java (5.x) では XXE                 |
|      |                            | 対策済みの Spring MVC を使用しているため、XXE 対策に                                  |
|      |                            | ついての Warning を Note へ変更し、spring-oxm による対                            |
|      |                            | 策方法の記述を削除 (管理 ID#3585)<br>記載内容の追加                                   |
|      |                            |                                                                     |
|      |                            | • Spring<br>Framework 4.3 より追加された<br>@RequestMapping の合成アノテーションの説明を |
|      |                            | 追加 (管理 ID#3802)                                                     |
|      |                            | 記述内容の修正                                                             |
|      |                            | • 存在しないプロパティの記述 (5.0.0 リリース時の修正漏                                    |
|      |                            | れ) を削除 (管理 ID#3315)                                                 |
|      |                            | • Dozer のカスタムコンバーターに関する記述を Bean マッ                                  |
|      |                            | ピング (Dozer) に統合 (管理 ID#3804)                                        |
|      |                            |                                                                     |
|      | REST クライアント (HTTP          | Spring Framework 5.1.4 対応に伴う修正                                      |
|      | クライアント)                    | • AsyncRestTemplate が Spring Framework 5 より非推                       |
|      |                            | 奨となった旨と、代替となるクラスが非サポートであるこ                                          |
|      |                            | との説明を追加 (管理 ID#3799)                                                |
|      | データベースアクセス (My-            | 記載内容の追加                                                             |
|      | $Batis3$ 編)                | • Pageable を利用した検索結果のソートについての説明を                                    |
|      |                            | 追加 (管理 ID#3681)                                                     |
|      |                            | • JSR-310 Date and Time API を使う場合の設定                                |
|      |                            | の記事を削除し、依存ライブラリとして別途                                                |
|      |                            | mybatis-typehandlers-jsr310 を追加する必要は                                |
|      |                            | なくなった旨の Note を追加 (管理 ID#3376)                                       |
|      |                            |                                                                     |

表 1.2 – continued from previous page

┚

| 更新日付 | 更新箇所               | $\alpha$ i.e. committed from provided page<br>更新内容                 |
|------|--------------------|--------------------------------------------------------------------|
|      |                    | 記載内容の追加                                                            |
|      | データベースアクセス         | • Spring Data 2 より CrudRepository のシグネチャが変                         |
|      | $(JPA$ 編)          | 更されたことへの対応 (管理 ID#3659)                                            |
|      |                    | • Hibernate 5.2.12 より、関連 Entity のロードタイミングが改                        |
|      |                    | 善された旨の Note を追加 (管理 ID#3557)                                       |
|      |                    | • EntityManager の生存期間外に Entity を引き継がないよう                           |
|      |                    | 注意喚起を WARNING に追加 (管理 ID#3557)                                     |
|      |                    | • Hibernate 5.2.10 以前のバージョンに存在する Query(JPQL)                       |
|      |                    | 解釈のバグが修正された旨の Note を追加 (管理 ID#3791)                                |
|      |                    |                                                                    |
|      | ロギング               | 記載内容の修正                                                            |
|      |                    | •共通ライブラリ<br>が<br>提<br>供<br>する                                      |
|      |                    | TraceLoggingInterceptor の WARN ログ出力<br>に関する閾値の設定例を修正 (管理 ID#3728)  |
|      |                    |                                                                    |
|      | Bean マッピング (Dozer) | Dozer 6.4.1 対応に伴う修正                                                |
|      |                    | • Dozer 5.5.1 から 6.4.1 にアップデートしたことに伴うコー                            |
|      |                    | ド例の修正 (管理 ID#3580)                                                 |
|      |                    | • Dozer 6.2.0 において、単方向マッピングの挙動が仕様と                                 |
|      |                    | 異なっていたバグが修正されたことの説明を追加 (管理                                         |
|      |                    | ID#3580)                                                           |
|      |                    | • Dozer 6.3.0 より JAXB がデフォルト利用されるようになっ                             |
|      |                    | たため、挙動の変更の注意点を WARNING に追加 (管理                                     |
|      |                    | ID#3608)                                                           |
|      |                    | • Dozer 6.4.0 より一部の JSR-310 Date and Time API がサ                   |
|      |                    | ポートされた旨の説明を追加 (管理 ID#3577)                                         |
|      |                    | 記載内容の削除                                                            |
|      |                    | •現バージョン (Dozer5.5.0 以降) では Collection <t>を使用</t>                   |
|      |                    | した Bean 間のマッピングも可能であるため、マッピング<br>が失敗する旨を記述した Todo を削除 (管理 ID#3618) |
|      |                    |                                                                    |
|      |                    |                                                                    |

表 1.2 – continued from previous page

| 更新日付 | 更新箇所                             | 更新内容                                                                                                    |
|------|----------------------------------|----------------------------------------------------------------------------------------------------|
|      | <b>JMS(Java Message Service)</b> | OWASP Top 10 2017 対応に伴う修正<br>• A8:2017 に関連する、デシリアライズ時の Warning を追加<br>(管理 ID#3585)<br>記載内容の修正・追加<br>• Spring Framework 5.0.0 より、Spring JMS の動作に JMS<br>2.0 の API が必要になったことによる記載の修正 (管理<br>ID#3957)<br>• JMS を利用する際の Bean 定義の記載場所を再整理 (管理<br>ID#3383)<br>使用しない場<br>合<br>$\cdot$ JNDI<br>を<br>$\mathcal{O}$<br>DynamicDestinationResolver の Bean 定義方<br>法に関する記載を追加 (管理 ID#3383)                                                                                      |
|      | 認証                               | OWASP Top 10 2017 対応に伴う修正<br>• A10:2017 に関連する、ログイン認証時のログについての<br>Tip を追加 (管理 ID#3585)<br>記載内容の修正<br>• Spring Security 5 より非推奨の PasswordEncoder<br>のパッケージが廃止されたことに伴い、<br>MessageDigestPasswordEncoder を使用する方<br>法に記載を修正 (管理 ID#3564)<br>記載内容の改善<br>•ブランクプロジェクトで定義する<br>PasswordEncoder を BCryptPasswordEncoder か<br>ら DelegatingPasswordEncoder に変更したことに<br>伴う記載内容の変更 (管理 ID#3567)<br>記載内容の追加<br>• SPRING_SECURITY_LAST_EXCEPTION が格納される<br>スコープの説明を追加 (管理 ID#2994) |
|      | 認可                               | Spring Framework 5.1.4 対応に伴う修正<br>• SpEL 評価時における null-safety の影響についての注意事<br>項を追加 (管理 ID#3597)<br>記載内容の追加<br>$\bullet$ Spring<br>Security<br>提<br>が<br>供<br>す<br>$\mathcal{Z}_{\mathcal{D}}$<br>AccessDeniedHandler の実装クラスの一覧に<br>RequestMatcherDelegatingAccessDeniedHandler<br>を追加 (管理 ID#3815)                                                                                                    |

表 1.2 – continued from previous page

 $\mathsf{l}$ 

| 更新日付 | 更新箇所             | $x_{12} - y_{01}$ and $y_{11} - y_{12} - y_{13}$<br>更新内容       |
|------|------------------|----------------------------------------------------------------|
|      | CSRF 対策          | OWASP Top 10 2017 対応に伴う修正                                      |
|      |                  | • OWASP Top 10 2013 版へのリンクを OWASP Cheat Sheet                  |
|      |                  | へのリンクへ変更 (管理 ID#3585)                                          |
|      |                  |                                                                |
|      | ブラウザのセキュリティ対     | Spring Security 5.1.3 対応に伴う修正                                  |
|      | 策機能との連携          | 提<br>供<br>• Spring<br>Security<br>が<br>す<br>る                  |
|      |                  | 仕<br>HeaderWriterFilter<br>$\mathcal{O}$<br>様<br>と<br>- 変<br>吏 |
|      |                  | DelegatingRequestMatcherHeaderWriter<br>で                      |
|      |                  | のリクエストパスのマッチングにおけるバグについての注                                     |
|      |                  | 意事項を追加 (管理 ID#3601)                                            |
|      |                  | 記載内容の追加                                                        |
|      |                  | • Spring Security がサポートするセキュリティヘッダの一覧                          |
|      |                  | に Referrer-Policy ヘッダを追加 (管理 ID#3675)                          |
|      |                  | • Spring Security がサポートするセキュリティヘッダの一覧                          |
|      |                  | に Feature-Policy ヘッダを追加 (管理 ID#3816)                           |
|      | <b>OAuth</b>     | Spring Security OAuth 2.2.2 対応に伴う修正                            |
|      |                  | • Spring Security OAuth のバージョン更新に伴いリダイレク                       |
|      |                  | ト URI 情報を保持するテーブルへの説明に Warning を追                              |
|      |                  | 加 (管理 ID#3590)                                                 |
|      |                  | 記載内容の修正                                                        |
|      |                  | • alias 属性を用いた authentication-manager の定                       |
|      |                  | 義に関する実装例、説明の修正 (管理 ID#3386)                                    |
|      |                  | 記載内容の追加                                                        |
|      |                  | • CVE-2019-3778(オープンリダイレクト脆弱性) に関する注                           |
|      |                  | 意喚起を追加 (管理 ID#3931)                                            |
|      |                  |                                                                |
|      | チュートリアル (Todo アプ | 記載内容の修正・追加                                                     |
|      | リケーション)          | • 一覧表示機能作成時に、登録機能の一部を作成していた部                                   |
|      |                  | 分を変更し、一覧表示機能の動作確認できるように、コー                                     |
|      |                  | ド例を追加 (管理 ID#3233)                                             |
|      |                  | • ガイドライン修正に伴う、サンプルコードの最新化                                      |
|      | チュートリアル (Todo アプ | 記載内容の修正                                                        |
|      | リケーション REST 編)   | • spring-mvc-rest.xml を作成する方法の説明を変更 (管理                        |
|      |                  | ID#3283)                                                       |
|      |                  | • ガイドライン修正に伴う、サンプルコードの最新化                                      |
|      |                  |                                                                |

 $\overline{.}$  5.1.2 – continued from previous page

| $\bar{\mathcal{R}}$ T.2 – continued from previous page |                                           |                                               |
|--------------------------------------------------------|-------------------------------------------|-----------------------------------------------|
| 更新日付                                                   | 更新箇所                                      | 更新内容                                          |
|                                                        | セッションチュートリアル                              | 記載内容の修正                                       |
|                                                        |                                           | • JSP のコードを Tiles 形式に修正 (管理 ID#3270)          |
|                                                        |                                           | • ガイドライン修正に伴う、サンプルコードの最新化                     |
|                                                        |                                           |                                               |
|                                                        | Spring Security $\pm$ $=$ $\vdash$ $\cup$ | 記載内容の修正                                       |
|                                                        | アル                                        | • SPRING_SECURITY_LAST_EXCEPTION が格納される       |
|                                                        |                                           | スコープの誤記を修正 (管理 ID#2994)                       |
|                                                        |                                           | • ガイドライン修正に伴う、サンプルコードの最新化                     |
|                                                        |                                           |                                               |
|                                                        | $Java SE 8$ $\rightarrow$ $Java SE 11$    | 新規追加                                          |
|                                                        | までの主要な変更点                                 | • Java SE 8 から Java SE 11 までの主要な変更点を追加 (管理    |
|                                                        |                                           | ID#3846)                                      |
|                                                        |                                           |                                               |
| 2018-03-16                                             | $\blacksquare$                            | 5.4.1 RELEASE 版公開                             |
|                                                        | 全般                                        | ガイドラインの誤記 (タイプミスや単純な記述ミスなど)の修正                |
|                                                        |                                           | 記載内容の改善                                       |
|                                                        | <b>TERASOLUNA</b><br>Server               | 利用する OSS のバージョンを更新 (管理 ID#3061)               |
|                                                        | Framework for Java $(5.x)$ $\Omega$       | • Spring IO Platform のバージョンを Brussels-SR5 に更新 |
|                                                        | スタック                                      | • MyBatis のバージョンを 3.4.5 に更新                   |
|                                                        |                                           | Spring IO Platform のバージョン更新に伴い利用する OSS のバー    |
|                                                        |                                           | ジョンを更新                                        |
|                                                        |                                           | CVE-2018-1199 への対応のため、利用する OSS のバージョンを        |
|                                                        |                                           |                                               |
|                                                        |                                           | 更新 (管理 ID#3300)                               |
|                                                        |                                           | • Spring Framework のバージョンを 4.3.14 に更新         |
|                                                        |                                           | • Spring Security のバージョンを 4.2.4 に更新           |
|                                                        | ドメイン層の実装                                  | 記載内容の追加                                       |
|                                                        |                                           | • @Transactional アノテーションの timeout 属性に関        |
|                                                        |                                           |                                               |
|                                                        |                                           | する記載を追加 (管理 ID#1776)                          |
|                                                        | 入力チェック                                    | 記載内容の追加                                       |
|                                                        |                                           | • @Compare アノテーションの operator 属性に新たに追          |
|                                                        |                                           | 加された NOT_EQUAL の説明を追加 (管理 ID#2842)            |
|                                                        |                                           | • @Email アノテーションを使用する際の注意事項を追加                |
|                                                        |                                           |                                               |
|                                                        |                                           | (管理 ID#2930)                                  |
|                                                        |                                           | ガイドラインのバグ修正                                   |
|                                                        |                                           | • 共通ライブラリのチェックルールの拡張方法の実装例を修                  |
|                                                        |                                           | 正 (管理 ID#2822)                                |
|                                                        |                                           |                                               |

 $\pm$  1.2 – continued from previous page

| 更新日付 | 更新箇所                                             | 表 1.2 – continued from previous page<br>更新内容            |
|------|--------------------------------------------------|---------------------------------------------------------|
|      | 例外ハンドリング                                         | 記載内容の修正                                                 |
|      |                                                  | •共通ライブラリ (ExceptionLoggingFilter)の変更                    |
|      |                                                  | に伴う修正、及び既存の誤記の修正 (管理 ID#2794)                           |
|      |                                                  |                                                         |
|      | Tiles による画面レイアウト                                 | 記載内容の修正                                                 |
|      |                                                  | • <definition> タグ (Tiles 定義ファイル) の name 属性</definition> |
|      |                                                  | のマッチングに関する説明、及び関連する箇所の誤解を招                              |
|      |                                                  | く表現を修正 (管理 ID#2717)                                     |
|      |                                                  |                                                         |
|      | REST クライアント (HTTP                                | Spring Framework 4.3 対応に伴う修正                            |
|      | クライアント)                                          | · Basic 認証用のリクエストヘッダの設定に関する記載を変                         |
|      |                                                  | 更 (管理 ID#2742)                                          |
|      | SOAP Web Service $(\forall -\overrightarrow{V})$ | 記載内容の修正                                                 |
|      | クライアント)                                          | • SOAP Web Service の実装に伴うインジェクションで使用                    |
|      |                                                  | するアノテーションを@Inject から@Autowired に変                       |
|      |                                                  | 更 (管理 ID#2763)                                          |
|      |                                                  | • Spring Framework の JAX-WS 連携機能についての誤記修                |
|      |                                                  | 正と、SOAP サーバが Java EE サーバの JAW-WS 実装上で                   |
|      |                                                  | 動作することに伴なう注意事項の追記 (管理 ID#2770)                          |
|      |                                                  |                                                         |
|      | <b>JMS(Java Message Service)</b>                 | 記載内容の修正                                                 |
|      |                                                  | • 非同期送信のトランザクション管理は ChainedTransaction-                 |
|      |                                                  | Manager ではなく DefaultMessageListenerContainer で行う        |
|      |                                                  | よう記述を修正 (管理 ID#2814)                                    |
|      |                                                  |                                                         |
|      | 認証                                               | 記載内容の修正                                                 |
|      |                                                  | • パスワードハッシュ化のためのクラス                                     |
|      |                                                  | (Pbkdf2PasswordEncoder)の説明を追記し、そ                        |
|      |                                                  | れに伴い BCryptPasswordEncoder を推奨する記述を                     |
|      |                                                  | 削除 (管理 ID#3011)                                         |
|      | 認可                                               | Spring Framework 4.3 対応に伴う修正                            |
|      |                                                  | • ブランクプロジェクトから mvc:path-matching の定                     |
|      |                                                  | 義を削除し Spring MVC のデフォルト設定を使用するよう                        |
|      |                                                  | 変更したことに伴う記載内容の修正 (管理 ID#2941)                           |
|      |                                                  | 記載内容の修正                                                 |
|      |                                                  | • Spring Security でパス変数を使用するアクセスポリシーの                   |
|      |                                                  | 定義に関する記載内容を修正 (管理 ID#3090)                              |
|      |                                                  |                                                         |

表 1.2 – continued from previous page

| 更新日付       | 更新箇所         | <b>I.E</b> continued non-previous page<br>更新内容                  |
|------------|--------------|-----------------------------------------------------------------|
|            | XSS 対策       | 記載内容の修正・追加                                                      |
|            |              | • JavaScript Escaping のサンプルソースを修正 (管理<br>ID#2531)               |
|            |              | • document.write() を使用する際の注意事項を追加(管<br>理 ID#2531)               |
|            | <b>OAuth</b> | 構成見直し                                                           |
|            |              | • How to use をグラントタイプ毎に説明する章構成に変更<br>(管理 ID#2818)               |
|            |              | 記載内容の追加                                                         |
|            |              | • Spring Security OAuth で発生する例外の一覧とハンドリン<br>グ方法の追加 (管理 ID#2819) |
|            |              | • Spring Security OAuth の拡張ポイントについての説明を追<br>加 (管理 ID#2820)      |
|            |              | • リソースサーバに対する Basic 認証設定方法の追加 (管理<br>ID#2891)                   |
|            |              | • インプリシットにおける後処理(アクセストークンクリア)<br>の追加 (管理 ID#2891)               |
|            |              | 記載内容の改善                                                         |
|            |              | • サンプルコードの修正 (管理 ID#2891)                                       |
|            |              | • フロー図およびその説明の改善 (管理 ID#2891)                                   |
|            |              | • 認可サーバのチェックトークンエンドポイントの URL 設定                                 |
|            |              | が反映されない不具合への Warning を削除 (管理 ID#3263)                           |
|            | 単体テスト        | 新規追加                                                            |
|            |              | • 単体テストを追加 (管理 ID#1817)                                         |
| 2017-11-10 |              | 5.3.1 RELEASE 版公開                                               |
|            | 全般           | ガイドラインの誤記(タイプミスや単純な記述ミスなど)の修正                                   |
| 2017-03-17 |              | 5.3.0 RELEASE 版公開                                               |
|            | 全般           | ガイドラインの誤記 (タイプミスや単純な記述ミスなど) の修正<br>記載内容の改善                      |
|            |              | ブランクプロジェクト生成用の Maven アーキタイプのデプロイ先                               |
|            |              | 変更 (Maven Central に変更) に伴う起動オプションの修正 (管理                        |
|            |              | ID#2444)                                                        |
|            |              | • はじめての Spring MVC アプリケーション                                     |
|            |              | • Web アプリケーション向け開発プロジェクトの作成<br>• チュートリアル (Todo アプリケーション)        |
|            |              | • Spring Security チュートリアル                                       |
|            |              |                                                                 |

表 1.2 – continued from previous page

| 更新日付 | 更新箇所                                                                       | 更新内容                                                                                                    |
|------|----------------------------------------------------------------------------|----------------------------------------------------------------------------------------------------|
|      | ガイドラインの観点別マッ<br>ピング                                                        | 記載内容の追加<br>• セキュリティ対策に関するマッピングに CVE による観点<br>をまとめた表を追加 (管理 ID#2439)                                                                                                    |
|      | 利用規約                                                                       | 記載内容の修正<br>• 利用規約の修正 (管理 ID#2625)                                                                                                    |
|      | <b>TERASOLUNA</b><br>Server<br>Framework for Java $(5.x)$ $\Omega$<br>スタック | 利用する OSS のバージョンを更新 (管理 ID#2441)<br>• Spring IO Platform のバージョンを Athens-SR2 に更新<br>• MyBatis のバージョンを 3.4.2 に更新<br>• MyBatis-Spring のバージョンを 1.3.1 に更新<br>• mybatis-typehandlers-jsr310 を 1.0.2 に更新<br>Spring IO Platform のバージョン更新に伴い利用する OSS のバー<br>ジョンを更新                                                        |
|      | ドメイン層の実装                                                                   | 記載内容の改善<br>• シグネチャを制限するインタフェースおよび基底クラスの<br>実装サンプルを修正 (管理 ID#2219)                                                                                                    |
|      | アプリケーション層の実装                                                               | 記載内容の追加<br>• 単純な view controller を作成したい場合、<br><mvc:view-controller> を使用する様に追記<br/>(管理 ID#2371)<br/>• Cookie の名前や値に使用できない文字が存在することの注<br/>意事項を追加 (管理 ID#2518)<br/>Spring Framework 4.3 対応に伴う修正<br/>• JSR-310 Date and Time API のクラスに対して、<br/>@DateTimeFormat を使用する際の注意点を削除 (管理<br/>ID#2505)</mvc:view-controller> |
|      | 入力チェック                                                                     | 記載内容の追加<br>• コレクション内の値に対する入力チェック方法を追加(管<br>理 ID#407)<br>記載内容の改善<br>• メッセージに入力チェック対象を含める方法の説明を追加<br>(管理 ID#2002)<br>• @URL による入力チェックのチェック内容に関する記述を<br>修正 (管理 ID#2260)                                                                                                    |

表 1.2 – continued from previous page

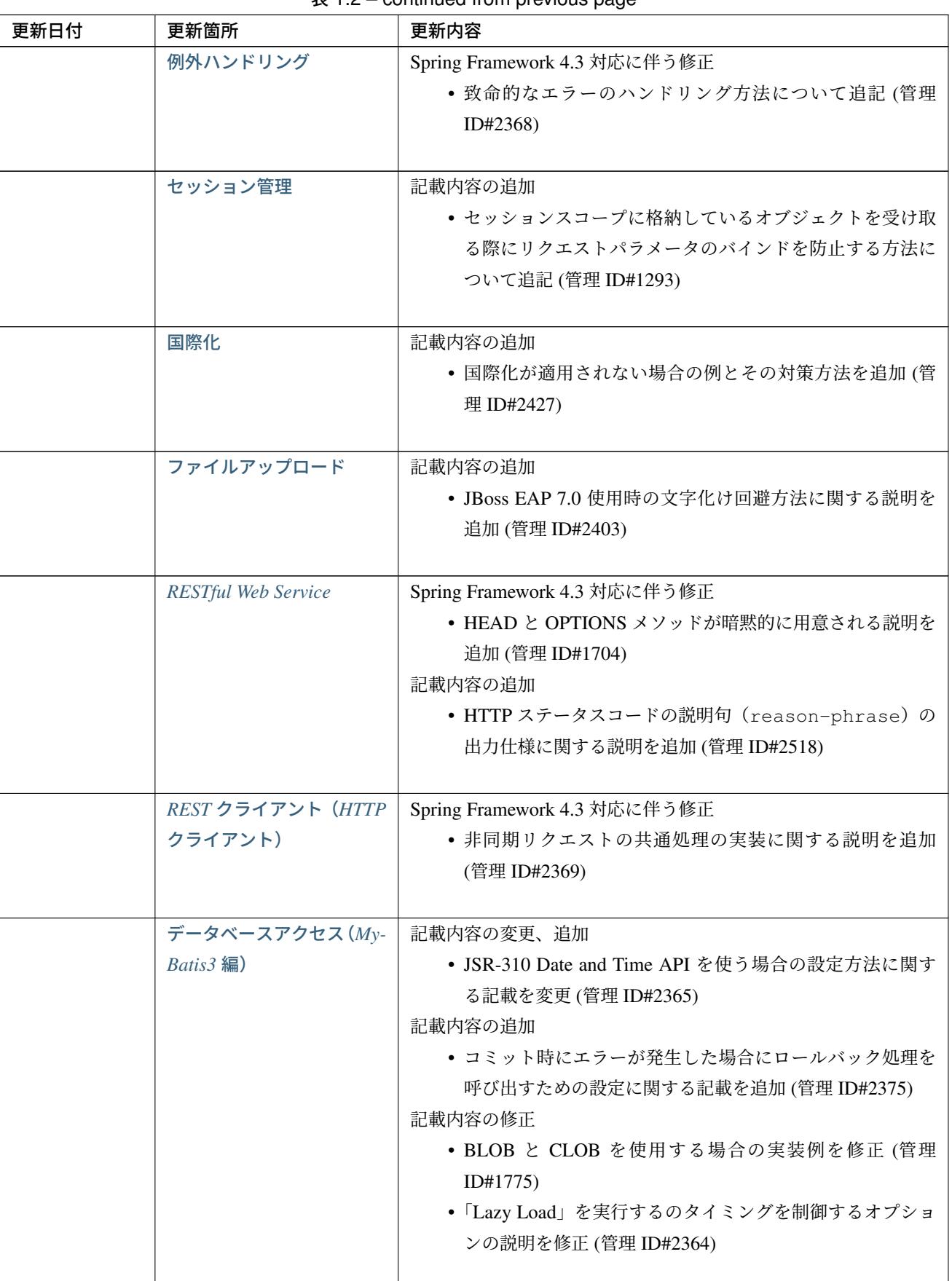

表 1.2 – continued from previous page

| 更新日付 | 更新箇所             | 更新内容                                                                                                    |
|------|------------------|----------------------------------------------------------------------------------------------------|
|      |                  | 記載内容の追加                                                                                                    |
|      | データベースアクセス       | • PostgreSQL 使用時に」nowait」句が付加されない不具合に                                                                        |
|      | $(JPA$ 編         | 対する注意事項を追加 (管理 ID#2372)                                                                                      |
|      |                  | 記載内容の追加                                                                                                    |
|      | 排他制御             | • PostgreSQL 使用時に」nowait」句が付加されない不具合に<br>対する注意事項を追加 (管理 ID#2372)                                             |
|      | E-mail 送信 (SMTP) | 記載内容の追加                                                                                                    |
|      |                  | • JavaMail で発生する問題とその回避方法を追加 (管理<br>ID#2190)                                                                 |
|      | 認証               | 記載内容の追加                                                                                                    |
|      |                  | • Remember Me 認証に使用するチェックボックスの value 属<br>性値について追記 (管理 ID#785)                                               |
|      |                  | • <mvc:view-controller> を使用する際の注意点を追<br/>記 (管理 ID#2371)</mvc:view-controller>                                |
|      |                  | 記載内容の修正                                                                                                    |
|      |                  | • SecureRandom の使用についての記載を修正 (管理<br>ID#2177)                                                                 |
|      | 認可               | Spring Framework 4.3 対応に伴う修正                                                                                 |
|      |                  | • AntPathMatcher の trimTokens プロパティのデフォ<br>ルト値が変更されたことに伴い、CVE-2016-5007 の対応方<br>法に関する説明及び注意点を修正 (管理 ID#2565) |
|      |                  | 記載内容の追加<br>• 特定 URL に対するアクセス制限に関する Warning を追記<br>(管理 ID#2399)                                               |
|      |                  | • パス変数の使用方法の説明と使用時の注意点を追記 (管理<br>ID#2406)                                                                    |
|      |                  | • AntPathRequestMatcher のパスマッチングの仕様変<br>更に対する注意点を追記 (管理 ID#2428)                                             |
|      | ブラウザのセキュリティ対     | Spring Security 4.1.4 対応に伴う修正                                                                                |
|      | 策機能との連携          | • Content Security Policy (CSP)」に関する記載を追加 (管理<br>ID#2400)                                                    |
|      |                  | • HTTP Public Key Pinning (HPKP) に関する記載を追加 (管<br>理 ID#2401)                                                  |

表 1.2 – continued from previous page

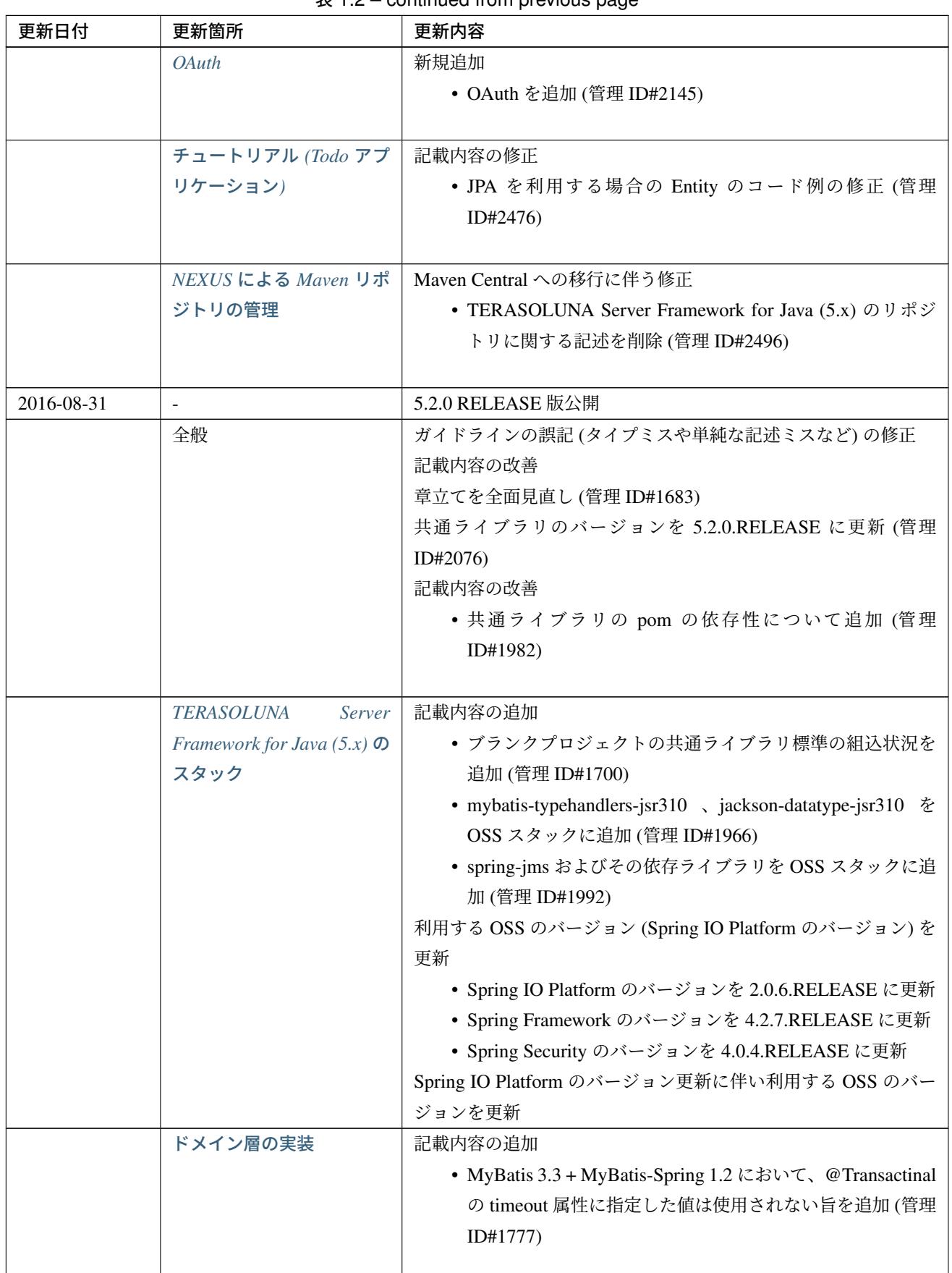

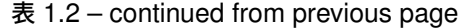
| 更新日付 | 更新箇所         | $\alpha$ i.e – commuted from previous page.<br>更新内容            |
|------|--------------|----------------------------------------------------------------|
|      | アプリケーション層の実装 | 記載内容の追加                                                        |
|      |              | • HttpSession をハンドラメソッドの引数として使用すべきで                            |
|      |              | ない旨を追加 (管理 ID#1313)                                            |
|      |              | • JSR-310 Date and Time API を使用する際の注意点を記載                      |
|      |              | (管理 ID#1991)                                                   |
|      |              |                                                                |
|      | 入力チェック       | 記載内容の改善                                                        |
|      |              | • メッセージプロパティファイルを Native to Ascii せずに直<br>接扱う方法を追加 (管理 ID#994) |
|      |              | • cross-field validation について追加 (管理 ID#1561)                   |
|      |              | • @DateTimeFormat の説明を追加 (管理 ID#1873)                          |
|      |              | • ValidationMessages.properties についての説明を修正 (管理<br>ID#1948)     |
|      |              | • Method Validation を利用した入力チェックの注意事項を追                         |
|      |              | 加 (管理 ID#1998)                                                 |
|      |              | 記載内容の追加                                                        |
|      |              | • OS コマンドインジェクションに関する記載を追加 (管理                                 |
|      |              | ID#1957)                                                       |
|      |              |                                                                |
|      | 例外ハンドリング     | Spring Framework 4.2.7 対応に伴う修正                                 |
|      |              | • HTTP レスポンスヘッダー出力に関する説明内容を修正 (管                               |
|      |              | 理 ID#1965)                                                     |
|      | 二重送信防止       | 記載内容の追加                                                        |
|      |              | • @TransactionTokenCheck アノテーションの type                         |
|      |              | 属性に新たに追加された TransactionTokenType.                              |
|      |              | CHECK の仕様、利用方法に関する記載の追加 (管理                                    |
|      |              | ID#2071)                                                       |
|      |              | 「How To Extend プログラマティックにトランザクショントーク                           |
|      |              | ンのライフサイクルを管理する方法について」を削除。                                      |
|      |              | • TransactionTokenContext が提供していたア                             |
|      |              | プリケーション向け API を使用した場合、                                         |
|      |              | TransactionToken を正しい状態に維持できなくなる<br>など、フレームワーク内部の挙動に影響を及ぼすような作 |
|      |              | り込みができてしまうことから、当該 API の非推奨化がな                                  |
|      |              | された。非推奨化にあわせて該当機能の利用方法の記述を                                     |
|      |              | 削除した。                                                          |
|      |              |                                                                |

 $\overline{.}$  5.1.2 – continued from previous page

| 更新日付 | 更新箇所                                             | <b>EX 1.2 COMMITATION IN PIC VIOUS PAGE</b><br>更新内容          |
|------|--------------------------------------------------|--------------------------------------------------------------|
|      | 国際化                                              | 記載内容の改善                                                      |
|      |                                                  | • リクエストパラメータ (デフォルトのパラメータ名) の説明                              |
|      |                                                  | の位置を修正 (管理 ID#1354)                                          |
|      |                                                  |                                                              |
|      | ファイルアップロード                                       | 記載内容の追加                                                      |
|      |                                                  | • CVE-2016-3092(File Upload の脆弱性) に関する注意喚起                   |
|      |                                                  | を追加 (管理 ID#1973)<br>• ディレクトリトラバーサル攻撃に関する記載を追加(管理             |
|      |                                                  | ID#2010)                                                     |
|      |                                                  |                                                              |
|      | ヘルスチェック                                          | 新規追加                                                         |
|      |                                                  | • ヘルスチェックを追加 (管理 ID#1698)                                    |
|      |                                                  |                                                              |
|      | <b>RESTful Web Service</b>                       | 記載内容の変更、追加                                                   |
|      |                                                  | • JSR-310 Date and Time API / Joda Time を使う場合の設定             |
|      |                                                  | の記述を変更 (管理 ID#1966)                                          |
|      |                                                  | • Jackson を Java SE 7 環境で使用する場合の注意点を記載                       |
|      |                                                  | (管理 ID#1966)<br>• JSON で JSR-310 Date and Time API を使う場合の設定を |
|      |                                                  | 記載 (管理 ID#1966)                                              |
|      |                                                  |                                                              |
|      | REST クライアント (HTTP                                | 記載内容の改善                                                      |
|      | クライアント)                                          | • RestClient における HTTP Proxy サーバの設定を追加 (管理                   |
|      |                                                  | ID#1856)                                                     |
|      |                                                  |                                                              |
|      | SOAP Web Service $(\forall -\overrightarrow{v})$ | 記載内容の追加                                                      |
|      | クライアント)                                          | • SOAP クライアント起動時に SOAP サーバに接続しないオ<br>プションを追加 (管理 ID#1871)    |
|      |                                                  | • SOAP クライアントの env プロジェクトに関する説明の修                            |
|      |                                                  | 正 (管理 ID#1901)                                               |
|      |                                                  | • SOAP Web サービス例外発生時のステータスコード取得方                             |
|      |                                                  | 法について追加 (管理 ID#2007)                                         |
|      |                                                  |                                                              |
|      | データベースアクセス (My-                                  | 記載内容の追加                                                      |
|      | Batis3 編)                                        | • 暫定的な WARN ログ出力回避方法を削除 (管理 ID#1292)                         |
|      |                                                  | • JSR-310 Date and Time API を Mybatis3.3 で使用するため             |
|      |                                                  | の設定方法を記載 (管理 ID#1966)                                        |
|      |                                                  | • MyBatis を Java SE 7 環境で使用する場合の注意点を記載<br>(管理 ID#1966)       |
|      |                                                  |                                                              |

表  $1.2$  – continued from previous page

| 更新日付 | 更新箇所                      | 更新内容                                                      |
|------|---------------------------|-----------------------------------------------------------|
|      | 排他制御                      | 記載内容の追加                                                   |
|      |                           | • ExclusionControl に warning メッセージを追加 (管理                 |
|      |                           | ID#1694)                                                  |
|      |                           |                                                           |
|      | ロギング                      | 記載内容の追加                                                   |
|      |                           | • ID 付きログメッセージを出力するための拡張方法を記載                             |
|      |                           | (管理 ID#1928)                                              |
|      |                           |                                                           |
|      | 文字列処理                     | 記載内容の追加                                                   |
|      |                           | • terasoluna-gfw-string を dependency に追加する例を追加            |
|      |                           | (管理 ID#1699)                                              |
|      |                           | • @Size アノテーションの説明にサロゲートペアについての                           |
|      |                           | 注意を追加 (管理 ID#1874)                                        |
|      |                           | • JIS 漢字 U+2014(EM DASH)の UCS(Unicode) 文字対応に              |
|      |                           | ついて記載を追加 (管理 ID#1914)                                     |
|      |                           |                                                           |
|      | Bean マッピング (Dozer)        | 記載内容の追加                                                   |
|      |                           | • JSR-310 Date and Time API を使用する際の注意点を記載                 |
|      |                           | (管理 ID#1966)                                              |
|      |                           |                                                           |
|      | JMS(Java Message Service) | 新規追加                                                      |
|      |                           | • JMS を追加 (管理 ID#1407)                                    |
|      |                           |                                                           |
|      | 認証                        | Spring Security 4.0.4 対応に伴う修正                             |
|      |                           | • Spring Security 4.0.4 にて authentication-failure-url の仕様 |
|      |                           | が改善されたことによるコード例の修正と Note の削除 (管                           |
|      |                           | 理 ID#1963)                                                |
|      |                           |                                                           |
|      | 認可                        | 記載内容の追加                                                   |
|      |                           | • CVE-2016-5007 Spring Security / MVC Path Matching In-   |
|      |                           | consistency の対応方法を追加 (管理 ID#1976)                         |
|      |                           |                                                           |
|      | 代表的なセキュリティ要件              | 記載内容の追加                                                   |
|      | の実装例                      | •「セキュリティ観点での入力値チェック」を追加                                   |
|      |                           | •「監査ログ出力」を追加                                              |
|      |                           |                                                           |
|      | 参考書籍                      | 記載内容の追加                                                   |
|      |                           | •「Spring 徹底入門」を参考書籍として追加 (管理 ID#2043)                     |
|      |                           |                                                           |

表 1.2 – continued from previous page

| 更新日付 | 更新箇所                                | $\alpha$ i.e – continued from previous page.<br>更新内容 |
|------|-------------------------------------|------------------------------------------------------|
|      | 全般                                  | ガイドラインの誤記(タイプミスや単純な記述ミスなど)の修正                        |
|      |                                     | 記載内容の改善                                              |
|      | はじめに                                | 記載内容の追加                                              |
|      |                                     | • ガイドラインに記載している内容の動作検証環境に関する                         |
|      |                                     | 記載を追加                                                |
|      |                                     |                                                      |
|      | <b>TERASOLUNA</b><br>Server         | 利用する OSS のバージョン (Spring IO Platform のバージョン) を        |
|      | Framework for Java $(5.x)$ $\Omega$ | 更新                                                   |
|      | スタック                                | • Spring IO Platform のバージョンを 2.0.1.RELEASE に更新       |
|      |                                     | • Spring Framework のバージョンを 4.2.4.RELEASE に更新         |
|      |                                     | • Spring Security のバージョンを 4.0.3.RELEASE に更新          |
|      |                                     | Spring IO Platform のバージョン更新に伴い利用する OSS のバー           |
|      |                                     | ジョンを更新                                               |
|      |                                     | • 使用する OSS のバージョンを更新。更新内容は、version                   |
|      |                                     | 5.1.0 の移行ガイドを参照されたい。                                 |
|      |                                     | 新規プロジェクト追加                                           |
|      |                                     | · terasoluna-gfw-string.                             |
|      |                                     | terasoluna-gfw-codepoints,                           |
|      |                                     | terasoluna-gfw-validator,                            |
|      |                                     | terasoluna-gfw-web-jsp プロジェクトの説明                     |
|      |                                     | を追加。                                                 |
|      |                                     | 共通ライブラリの新機能追加                                        |
|      |                                     | terasoluna-gfw-string                                |
|      |                                     | • 半角全角変換                                             |
|      |                                     | terasoluna-gfw-codepoints                            |
|      |                                     | コードポイントチェック                                          |
|      |                                     | • コードポイントチェック用 Bean Validation 制約アノ                  |
|      |                                     | テーション                                                |
|      |                                     | terasoluna-gfw-validator                             |
|      |                                     | • バイト長チェック用 Bean Validation 制約アノテーシ                  |
|      |                                     | ョン                                                   |
|      |                                     | • フィールド値比較相関チェック用 Bean Validation 制約                 |
|      |                                     | アノテーション                                              |
|      | はじめての Spring MVC ア                  | 記述内容の改善                                              |
|      | プリケーション                             | • Spring Security 4 対応に伴うサンプルソースの修正 (管理              |
|      |                                     | ID#1519)                                             |
|      |                                     | · AuthenticationPrincipalArgumentResolver            |
|      |                                     | のパッケージ変更                                             |
|      |                                     |                                                      |

表 1.2 – continued from previous page

| 更新日付 | 更新箇所             | $\mathbf{R}$ i. $\mathbf{Z}$ – continued from previous page<br>更新内容         |
|------|------------------|-----------------------------------------------------------------------------|
|      | チュートリアル (Todo アプ | Spring Security 4 対応に伴う修正                                                   |
|      | リケーション)          | • Spring Security 4 対応に伴うソースの修正 (管理 ID#1519)                                |
|      |                  | · AuthenticationPrincipalArgumentResolver                                   |
|      |                  | のパッケージ変更                                                                    |
|      |                  | • デフォルトで true になる仕様のため、サンプルソースか                                             |
|      |                  | ら <use-expressions="true">を削除</use-expressions="true">                      |
|      |                  |                                                                             |
|      | Web アプリケーション向け   | 記述内容の改善                                                                     |
|      | 開発プロジェクトの作成      | • オフライン環境上で mvn コマンドを利用する方法を追加                                              |
|      |                  | (管理 ID#1197)                                                                |
|      |                  |                                                                             |
|      | アプリケーション層の実装     | 記述内容の改善                                                                     |
|      |                  | • EL 関数を用いたリクエスト URL 作成方法について追加                                             |
|      |                  | (管理 ID#632)                                                                 |
|      |                  |                                                                             |
|      | データベースアクセス(共     | 記載内容の追加                                                                     |
|      | 通編)              | • Log4jdbcProxyDataSource のオーバヘッドに対する                                       |
|      |                  | 注意点を追加 (管理 ID#1471)                                                         |
|      |                  |                                                                             |
|      | データベースアクセス (My-  | MyBatis 3.3 対応に伴う記載内容の追加                                                    |
|      | Batis3 編)        | • defaultFetchSizeの設定方法を追加 (管理 ID#965)<br>• 遅延読み込み時のデフォルトが JAVASSIST に変更されて |
|      |                  | いる点を追加 (管理 ID#1384)                                                         |
|      |                  | • ResultHandler に Generics を付与したサンプルコード                                     |
|      |                  | に修正 (管理 ID#1384)                                                            |
|      |                  | • 新規追加された@Flush アノテーションを利用したソース                                             |
|      |                  | 例、及び注意点を追加 (管理 ID#915)                                                      |
|      |                  |                                                                             |
|      |                  |                                                                             |

表 1.2 – continued from previous page

| 更新日付 | 更新箇所            | 更新内容                                                   |
|------|-----------------|--------------------------------------------------------|
|      | データベースアクセス (JPA | ガイドラインのバグ修正                                            |
|      | 編)              | • Like 条件を使用するユーティリティを適切に修正 (管理                        |
|      |                 | ID#1464)                                               |
|      |                 | • JPQL における真偽値の不適切な実装を修正 (管理                           |
|      |                 | ID#1525)                                               |
|      |                 | • ページネーションの不適切な実装を修正 (管理 ID#1463)                      |
|      |                 | • DateTimeProvider を実装したサンプルコードの不適                     |
|      |                 | 切な実装を修正 (管理 ID#1327)                                   |
|      |                 | • 共通 Repository インタフェースの実装クラスのインスタン                    |
|      |                 | スを生成するための Factory クラスにおいて不適切な実装                        |
|      |                 | を修正 (管理 ID#1327)                                       |
|      |                 | 記載内容の改善                                                |
|      |                 | • hibernate.hbm2ddl.autoのデフォルト値を修正(管                   |
|      |                 | 理 ID#1282)                                             |
|      | 入力チェック          | 記述内容の改善                                                |
|      |                 | • MethodValidation に対する記述を追加 (管理 ID#708)               |
|      |                 |                                                        |
|      | ロギング            | 記述内容の改善                                                |
|      |                 | • Logback の設定に ServiceLoader の仕組みを利用した                 |
|      |                 | 記述の追加 (管理 ID#1275)                                     |
|      |                 | • Spring Security 4 対応に伴うサンプルソースの修正 (管理                |
|      |                 | ID#1519)                                               |
|      |                 | • デフォルトで true になる仕様のため、サンプルソースか                        |
|      |                 | ら <use-expressions="true">を削除</use-expressions="true"> |
|      | セッション管理         | 記述内容の改善                                                |
|      |                 | • SpEL 式を用いたセッションスコープ参照の記述を追加 (管                       |
|      |                 | 理 ID#1306)                                             |
|      |                 |                                                        |
|      | 国際化             | 記述内容の改善                                                |
|      |                 | • JSP に適切にロケールを反映させるための記述を追加 (管理                       |
|      |                 | ID#1439)                                               |
|      |                 | • SessionLocalResolver の defaultLocale の説明             |
|      |                 | を修正 (管理 ID#686)                                        |
|      | コードリスト          | 記載内容の追加                                                |
|      |                 | • JdbcCodeList に JdbcTemplate を指定するパターンを推              |
|      |                 | 奨とする記述を追加 (管理 ID#501)                                  |
|      |                 |                                                        |

表 1.2 – continued from previous page

| 更新日付 | 更新箇所                                             | $\mathcal{R}$ T.2 – continued from previous page.<br>更新内容 |
|------|--------------------------------------------------|-----------------------------------------------------------|
|      | <b>RESTful Web Service</b>                       | 記述内容の改善                                                   |
|      |                                                  | • Jackson20bjectMapperFactoryBean を利用した                   |
|      |                                                  | ObjectMapper 作成を追加 (管理 ID#1022)                           |
|      |                                                  | • REST API アプリケーションのドメイン層の実装に My-                         |
|      |                                                  | Batis3 を前提とした形に修正 (管理 ID#1323)                            |
|      |                                                  |                                                           |
|      | REST クライアント (HTTP                                | 新規追加                                                      |
|      | クライアント)                                          | • REST クライアント (HTTP クライアント)を追加 (管理                        |
|      |                                                  | ID#1307)                                                  |
|      |                                                  |                                                           |
|      | SOAP Web Service $(\forall -\overrightarrow{V})$ | 新規追加                                                      |
|      | クライアント)                                          | • SOAP Web Service(サーバ/クライアント)を追加 (管理                     |
|      |                                                  | ID#1340)                                                  |
|      | ファイルアップロード                                       | 記述内容の改善                                                   |
|      |                                                  | • アップロード処理の基本フロー、及びその説明を Spring の                         |
|      |                                                  | MultipartFilter を用いた記述に修正 (管理 ID#193)                     |
|      |                                                  | • セキュリティ上の問題や、AP サーバによって動作が異なる                            |
|      |                                                  | 等の課題があるため、「クエリパラメータで CSRFトークン                             |
|      |                                                  | を送る方法」を削除。ファイルアップロードの許容サイズ                                |
|      |                                                  | を超過した場合、一部 AP サーバで CSRF トークンチェッ                           |
|      |                                                  | クが正しく行われない注意点を追加 (管理 ID#1602)                             |
|      |                                                  |                                                           |
|      | ファイルダウンロード                                       | Spring Framework 4.2 対応に伴う記載内容の追加                         |
|      |                                                  | • xlsx 形式を操作する AbstractXlsxView の追加 (管理                   |
|      |                                                  | ID#996)                                                   |
|      |                                                  | 記述内容の改善<br>• iText の仕様変更のため、com.lowagie:itext:4.2.1       |
|      |                                                  | を利用したソース例を com.lowagie:itext:2.1.7を                       |
|      |                                                  | 利用する形に修正                                                  |
|      |                                                  |                                                           |
|      | E-mail 送信 (SMTP)                                 | 新規追加                                                      |
|      |                                                  | • E-mail 送信 (SMTP) を追加 (管理 ID#1165)                       |
|      |                                                  |                                                           |
|      | 日付操作 (JSR-310 Date                               | 新規追加                                                      |
|      | and Time API)                                    | • 日付操作 (JSR-310 Date and Time API) を追加 (管理                |
|      |                                                  | ID#1450)                                                  |
|      |                                                  |                                                           |

 $\overline{.}$  5.1.2 – continued from previous page

| 更新日付 | 更新箇所                                                    | <b>I.E</b> continued non-previous page<br>更新内容                                                                                                    |
|------|---------------------------------------------------------|----------------------------------------------------------------------------------------------------|
|      | 日付操作 (Joda Time)                                        | 記載内容の改善・追加<br>• タイムゾーンを利用しない年月日を扱うサンプルコードの<br>オブジェクトを LocalDate に修正 (管理 ID#1283)<br>• Java8 未満のバージョンで和暦を扱う方法を追加 (管理<br>ID#1450)                                                                                                    |
|      | 文字列処理                                                   | 新規追加<br>• 文字列処理を追加 (管理 ID#1451)                                                                                                    |
|      | セキュリティ対策                                                | 構成見直し<br>• パスワードハッシュ化は、認証に移動<br>•認証 から、セッション管理の項目を セッション管理 とし<br>て独立                                                                                                    |
|      | <b>Spring Security 概要</b>                               | Spring Security 4 対応に伴う修正<br>• 全記述の再編<br>• spring-security-test の紹介<br>• デフォルトで true になる仕様のため、サンプルソースか<br>ら <use-expressions="true">を削除<br/>• RedirectAuthenticationHandler 非推奨化に伴う<br/>説明の削除</use-expressions="true">                              |
|      | Spring Security $\ddot{\tau}$ $=$ $\vdash$ $\cup$<br>アル | Spring Security 4 対応に伴う修正<br>• チュートリアルのソースを Spring Security 4 に対応した形<br>に修正 (管理 ID#1519)                                                                                                    |
|      | 認証                                                      | Spring Security 4 対応に伴う修正 (管理 ID#1519)<br>• 全記述の再編<br>• auto-config="true"の削除<br>•認証イベントリスナを@org.springframework.<br>context.event.EventListenerに修正<br>• AuthenticationPrincipal のパッケージを修正<br>• デフォルトでプレフィックスが付与されるため、サンプル<br>ソースから ROLE_プレフィックスの削除 |

表 1.2 – continued from previous page

| 更新日付       | 更新箇所             | $\mathcal{R}$ T.2 – continued from previous page.<br>更新内容      |
|------------|------------------|----------------------------------------------------------------|
|            | 認可               | Spring Security 4 対応に伴う修正 (管理 ID#1519)                         |
|            |                  | • 全記述の再編                                                       |
|            |                  | • デフォルトでプレフィックスが付与されるため、サンプル                                   |
|            |                  | ソースから ROLE_プレフィックスの削除                                          |
|            |                  | • デフォルトで true になる仕様のため、サンプルソースか                                |
|            |                  | ら <use-expressions="true">を削除</use-expressions="true">         |
|            |                  | • @PreAuthorize の定義例追加                                         |
|            |                  |                                                                |
|            | CSRF 対策          | Spring Security 4 対応に伴う修正                                      |
|            |                  | • 全記述の再編                                                       |
|            |                  | 無効化の設定を修正 <sec:csrf<br><math>\bullet</math> CSRF</sec:csrf<br> |
|            |                  | disabled="true"/>                                              |
|            |                  | •記述内容の改善                                                       |
|            |                  | • マルチパートリクエストに関する項目を ファイルアップ                                   |
|            |                  | ロード に移動 (管理 ID#1602)                                           |
|            |                  |                                                                |
|            | 暗号化              | 新規追加                                                           |
|            |                  | • 暗号化ガイドラインの追加 (管理 ID#1106)                                    |
|            |                  |                                                                |
|            | 代表的なセキュリティ要件     | 新規追加                                                           |
|            | の実装例             | • 代表的なセキュリティ要件の実装例を追加 (管理 ID#1604)                             |
|            |                  |                                                                |
|            | セッションチュートリアル     | 新規追加                                                           |
|            |                  | • セッションチュートリアルを追加 (管理 ID#1599)                                 |
|            |                  |                                                                |
|            | チュートリアル (Todo アプ | Spring Security 4 対応に伴う修正                                      |
|            | リケーション REST 編)   | • Spring Security 4 対応に伴うソースの修正 (管理 ID#1519)                   |
|            |                  | 無効化の設定を修正 <sec:csrf<br><math>\bullet</math> CSRF</sec:csrf<br> |
|            |                  | $disable$ d="true"/>                                           |
|            |                  | • デフォルトで true になる仕様のため、サンプルソースか                                |
|            |                  | ら <use-expressions="true">を削除</use-expressions="true">         |
| 2015-08-05 |                  | 5.0.1 RELEASE 版公開                                              |
|            | 全般               | ガイドラインの誤記(タイプミスや単純な記述ミスなど)の修正                                  |
|            |                  | 記載内容の改善                                                        |
|            |                  | アプリケーションサーバに関する記載内容の修正                                         |
|            |                  | • Resin に関する記載を削除                                              |
|            |                  | • リファレンスページへのリンクを最新化                                           |
|            |                  |                                                                |
|            |                  |                                                                |

 $\pm$  1.2 – continued from provious page

|      |                                     | $\mathcal{R}$ T.2 – continued from previous page |
|------|-------------------------------------|--------------------------------------------------|
| 更新日付 | 更新箇所                                | 更新内容                                             |
|      | はじめに                                | 記載内容の追加                                          |
|      |                                     | • ガイドラインに記載している内容の動作検証環境に関する                     |
|      |                                     | 記載を追加                                            |
|      |                                     |                                                  |
|      | <b>TERASOLUNA</b><br><i>Server</i>  | セキュリティ脆弱性対応に伴い利用する OSS のバージョン                    |
|      | Framework for Java $(5.x)$ $\Omega$ | (Spring IO Platform のバージョン) を更新                  |
|      | スタック                                | • Spring IO Platform のバージョンを 1.1.3.RELEASE に更新   |
|      |                                     | • Spring Framework のバージョンを 4.1.7.RELEASE に更新     |
|      |                                     | $(CVE-2015-3192)$                                |
|      |                                     | • JSTL のバージョンを 1.2.5 に更新 (CVE-2015-0254)         |
|      |                                     | Spring IO Platform のバージョン更新に伴い利用する OSS のバー       |
|      |                                     | ジョンを更新                                           |
|      |                                     | • 使用する OSS のバージョンを更新。更新内容は、version               |
|      |                                     | 5.0.1 の移行ガイドを参照されたい。                             |
|      |                                     | 記載内容の改善 (管理 ID#1148)                             |
|      |                                     | · terasoluna-gfw-recommended-dependencies,       |
|      |                                     | terasoluna-gfw-recommended-web-dependencies.     |
|      |                                     | terasoluna-gfw-parent プロジェクトの説明を追加。              |
|      |                                     | • プロジェクトの説明を修正。                                  |
|      |                                     | • プロジェクト間の依存関係を示す図を追加。                           |
|      |                                     |                                                  |
|      | Web アプリケーション向け                      | 記載内容の追加                                          |
|      | 開発プロジェクトの作成                         | • war ファイルのビルド方法を追加 (管理 ID#1146)                 |
|      |                                     |                                                  |
|      | データベースアクセス(共                        | 記載内容の追加                                          |
|      | 通編)                                 | • データソース切り替え機能の説明を追加 (管理 ID#1071)                |
|      |                                     |                                                  |
|      | データベースアクセス (My-                     | ガイドラインのバグ修正                                      |
|      | $Batis3$ 編)                         | • バッチ実行のタイミングに関する説明を修正 (管理 ID#903)               |
|      |                                     |                                                  |
|      | ロギング                                | 記載内容の改善                                          |
|      |                                     | • <logger>タグの additivity 属性に関する説明を追加</logger>    |
|      |                                     | (管理 ID#977)                                      |
|      |                                     |                                                  |
|      | セッション管理                             | 記載内容の改善                                          |
|      |                                     | • セッションスコープの Bean の定義方法に関する説明を修                  |
|      |                                     |                                                  |
|      |                                     | 正 (管理 ID#1082)                                   |
|      |                                     |                                                  |

 $\pm$  1.2 – continued from provious page

| 更新日付       | 更新箇所                        | 更新内容                                               |
|------------|-----------------------------|----------------------------------------------------|
|            | 二重送信防止                      | 記載内容の追加                                            |
|            |                             | • レスポンスをキャッシュしないように設定している時の                        |
|            |                             | トランザクショントークンチェックの動作を補足 (管理                         |
|            |                             | ID#1260)                                           |
|            |                             |                                                    |
|            | コードリスト                      | 記載内容の追加                                            |
|            |                             | • コード名の表示方法を追加 (管理 ID#1109)                        |
|            |                             |                                                    |
|            |                             | CVE-2015-3192(XML の脆弱性)に関する注意喚起を追加                 |
|            | $A$ <i>jax</i>              | • StAX(Streaming API for XML) を使用する際の注意事項を         |
|            | <b>RESTful Web Service</b>  | 追加 (管理 ID#1211)                                    |
|            |                             | 共通ライブラリのバグ改修に伴う修正                                  |
|            | ページネーション                    | •共通ライブラリのバグ改修 (terasoluna-gfw#297)に伴い、             |
|            | 共通ライブラリが提供する                | f:query の仕様に関する説明を修正 (管理 ID#1244)                  |
|            | JSP Tag Library $\angle$ EL |                                                    |
|            | <b>Functions</b>            |                                                    |
|            |                             |                                                    |
|            | 認証                          | 記載内容の改善                                            |
|            |                             | • ExceptionMappingAuthenticationFailureHandler     |
|            |                             | の親クラスのプロパティの扱いに関する注意点を追加(管<br>理 ID#812)            |
|            |                             | • AbstractAuthenticationProcessingFilter の         |
|            |                             | requiresAuthenticationRequestMatcher プロ            |
|            |                             | パティの設定例を修正 (管理 ID#1110)                            |
|            | 認可                          | ガイドラインのバグ修正                                        |
|            |                             | • <sec:authorize>タグ (JSP タグライブラリ)の</sec:authorize> |
|            |                             | access 属性の設定例を修正 (管理 ID#1003)                      |
|            |                             |                                                    |
|            | 環境依存性の排除                    | 記載内容の追加                                            |
|            |                             | • Tomcat8 使用時の外部クラスパス (Tomcat7 の                   |
|            |                             | VirtualWebappLoader の代替機能)の適用方法を追                  |
|            |                             | 加 (管理 ID#1081)                                     |
| 2015-06-12 | 全般                          | 5.0.0 RELEASE 英語版公開                                |
|            |                             |                                                    |

表 1.2 – continued from previous page

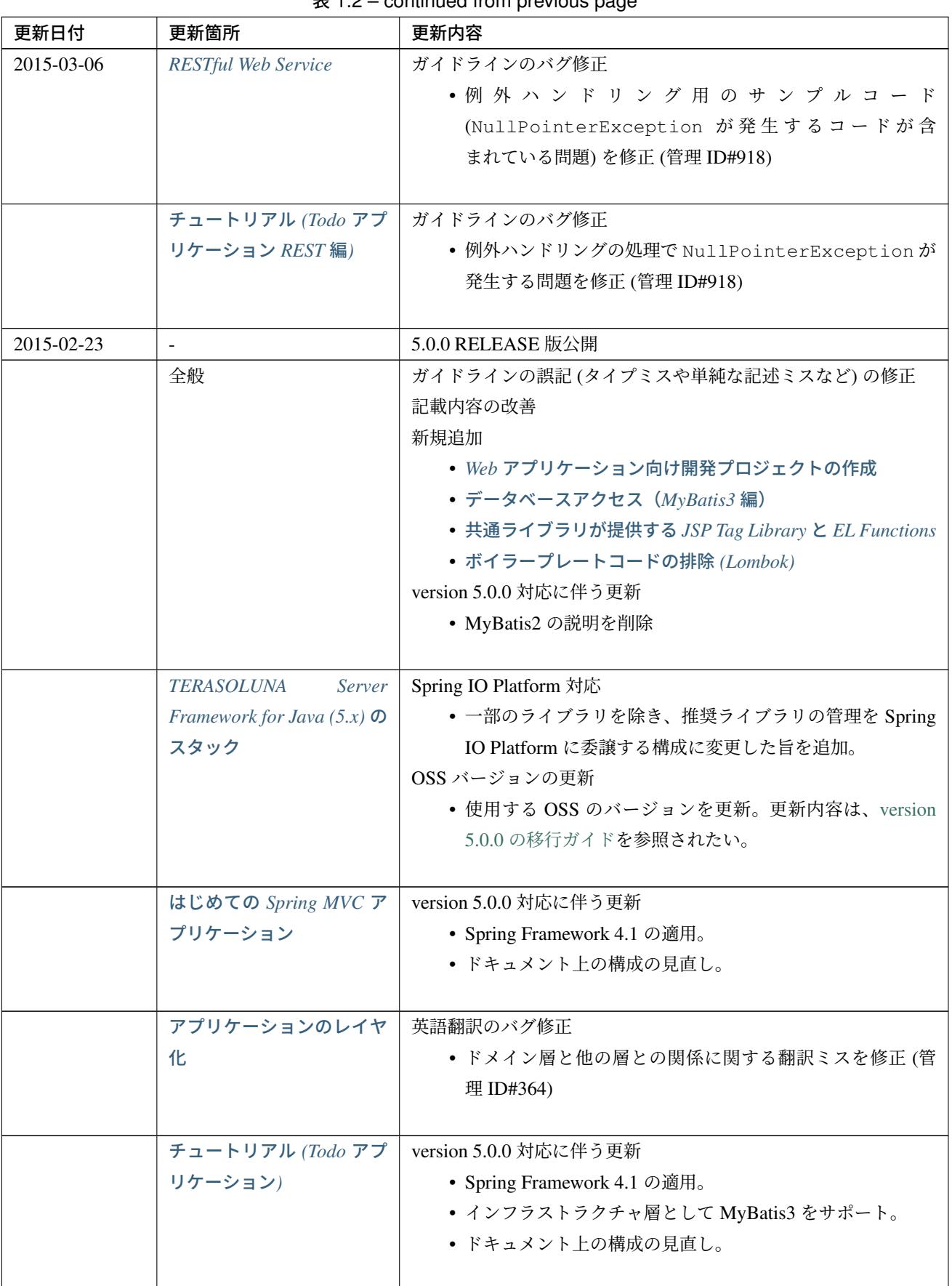

表 1.2 – continued from previous page

# ス **5.5.2.RELEASE**

| $\mathcal{R}$ 1.2 – continued from previous page |                    |                                                                                                    |
|--------------------------------------------------|--------------------|----------------------------------------------------------------------------------------------------|
| 更新日付                                             | 更新箇所               | 更新内容                                                                                                    |
|                                                  | Web アプリケーション向け     | 新規追加                                                                                                    |
|                                                  | 開発プロジェクトの作成        | • マルチプロジェクト構成のプロジェクト作成方法を追加。                                                                                                    |
|                                                  | ドメイン層の実装           | Spring Framework 4.1 対応に伴う修正<br>• JTA 1.2 の@Transactional の扱いに関する記載を追加<br>(管理 ID#562)<br>装)<br>使<br>• JPA(Hibernate<br>用<br>時<br>実<br>の@Transactional(readOnly = true) の 扱 い<br>関する説明を修正。SPR-8959(Spring Framework 4.1 以降)<br>の対応により、JDBCドライバに対して「読み取り専用の<br>トランザクション」として扱うように指示できるように改 |
|                                                  |                    | 善された。<br>記載内容の追加<br>•「読み取り専用のトランザクション」が有効にならない<br>ケースに関する注意点を追加。追加内容の詳細は、(管理<br>ID#861)                                                                                                    |
|                                                  | インフラストラクチャ層の<br>実装 | MyBatis3 対応に伴う修正<br>• RepositoryImpl の実装として MyBatis3 の仕組みを利用す<br>る方法を追加。                                                                                                    |
|                                                  | アプリケーション層の実装       | Spring Framework 4.1 対応に伴う修正<br>• @ControllerAdvice に追加された属性 (適用対象を<br>Controller で絞り込むための属性)に関する説明を追加(管<br>理 ID#549)<br>• <mvc:view-resolvers>に関する説明を追加 (管理<br/>ID#609)</mvc:view-resolvers>                                                                                           |

 $\pm$  1.2 – continued from provious page

| 更新日付 | 更新箇所            | 更新内容                                         |  |  |
|------|-----------------|----------------------------------------------|--|--|
|      | データベースアクセス (共   | 共通ライブラリのバグ改修に伴う修正                            |  |  |
|      | 通編)             | • 共通ライブラリのバグ改修 (terasoluna-gfw#78)に伴い、全      |  |  |
|      |                 | 角文字のワイルドカード文字(「%」,「_」)の扱いに関                  |  |  |
|      |                 | する説明を追加 (管理 ID#712)                          |  |  |
|      |                 | Spring Framework 4.1 対応に伴う修正                 |  |  |
|      |                 | • JPA(Hibernate 実装) の悲観ロックエラーが Spring Frame- |  |  |
|      |                 | work の PessimisticLockingFailureException    |  |  |
|      |                 | に変換されない問題に関する記載を削除。この問題は、                    |  |  |
|      |                 | SPR-10815(Spring Framework 4.0 以降) で解決済みである。 |  |  |
|      |                 | Apache Commons DBCP 2.0 対応に伴う修正              |  |  |
|      |                 | • Apache Commons DBCP 2.0 用のコンポーネントを使用す      |  |  |
|      |                 | るようにサンプルコード及び説明を変更。                          |  |  |
|      |                 |                                              |  |  |
|      | データベースアクセス (My- | 新規追加                                         |  |  |
|      | Batis3 編)       | • O/R Mapper として MyBatis3 を使用してインフラストラク      |  |  |
|      |                 | チャ層を実装する方法を追加。                               |  |  |
|      |                 |                                              |  |  |
|      | 排他制御            | ガイドラインのバグ修正                                  |  |  |
|      |                 | • ロングトランザクションの楽観ロックのサンプルコード                  |  |  |
|      |                 | (レコードが取得できない時の処理)の修正 (管理 ID#450)             |  |  |
|      |                 | Spring Framework 4.1 対応に伴う修正                 |  |  |
|      |                 | • JPA(Hibernate 実装) の悲観ロックエラーが Spring Frame- |  |  |
|      |                 | work の PessimisticLockingFailureException    |  |  |
|      |                 | に変換されない問題に関する記載を削除。この問題は、                    |  |  |
|      |                 | SPR-10815(Spring Framework 4.0 以降) で解決済みである。 |  |  |
|      |                 | MyBatis3 対応に伴う修正                             |  |  |
|      |                 | • MyBatis3 使用時の排他制御の実装方法を追加。                 |  |  |
|      |                 |                                              |  |  |

表 1.2 – continued from previous page

| 更新日付 | 更新箇所     | $x_{1.2}$ – commuted from previous page.<br>更新内容     |  |
|------|----------|------------------------------------------------------|--|
|      | 入力チェック   | ガイドラインのバグ修正                                          |  |
|      |          | • @GroupSequence の説明を修正 (管理 ID#296)                  |  |
|      |          | 共通ライブラリのバグ改修に伴う修正                                    |  |
|      |          | •共通ライブラリのバグ改修 (terasoluna-gfw#256)に伴い、               |  |
|      |          | ValidationMessages.propertiesに関する注意点                 |  |
|      |          | を追加 (管理 ID#766)                                      |  |
|      |          | 記載内容の追加                                              |  |
|      |          | • Spring Validator を使用した相関項目チェック時に、Bean              |  |
|      |          | Validation の Group Validation の仕組みと連携する方法を           |  |
|      |          | 追加。追加内容の詳細は、(管理 ID#320)                              |  |
|      |          | Bean Validation 1.1(Hibernate Validator 5.1) 対応に伴う修正 |  |
|      |          | • @DecimalMin と@DecimalMax の inclusive 属性の<br>説明を追加。 |  |
|      |          | • Expression Language に関する記載を追加。                     |  |
|      |          | • Bean Validation 1.1 から非推奨になった API について記載。          |  |
|      |          | · Hibernate Validator 5.1.x の ValidationMessages.    |  |
|      |          | properties に関するバグ (HV-881) に関する記載と回                  |  |
|      |          | 避方法を追加。                                              |  |
|      |          |                                                      |  |
|      | 例外ハンドリング | 記載内容の追加                                              |  |
|      |          | • 513 バイトより小さいサイズのエラーレスポンスを返すと                       |  |
|      |          | Internet Explorer で簡易エラーページが表示される可能性                 |  |
|      |          | がある旨の説明を追加。追加内容の詳細は、(管理 ID#189)                      |  |
|      |          | Spring Framework 4.1 対応に伴う修正                         |  |
|      |          | • JPA(Hibernate 実装) の悲観ロックエラーが Spring Frame-         |  |
|      |          | work の PessimisticLockingFailureException            |  |
|      |          | に変換されない問題に関する記載を削除。この問題は、                            |  |
|      |          | SPR-10815(Spring Framework 4.0 以降) で解決済みである。         |  |
|      | セッション管理  | Spring Security 3.2 対応に伴う修正                          |  |
|      |          | • POST リクエスト時にセッションタイムアウトではなく                        |  |
|      |          | CSRFトークンエラーが発生する問題 (SEC-2422) に関す                    |  |
|      |          | る記載を削除。Spring Security 3.2 の正式版ではセッショ                |  |
|      |          | ンタイムアウトを検知できる仕組みが組み込まれており、                           |  |
|      |          | 問題が解消されている。                                          |  |
|      |          |                                                      |  |

表 1.2 – continued from previous page

| 更新日付 | 更新箇所           | 更新内容                                          |
|------|----------------|-----------------------------------------------|
|      | メッセージ管理        | 共通ライブラリの変更内容の反映                               |
|      |                | • 共通ライブラリの改善 (terasoluna-gfw#24)に伴い、新たに       |
|      |                | 追加したメッセージタイプ (warning) と非推奨にしたメッ              |
|      |                | セージタイプ (warn) に関する説明を追加 (管理 ID#74)            |
|      | ページネーション       | 共通ライブラリの変更内容の反映                               |
|      |                | • 共通ライブラリの改善 (terasoluna-gfw#13) に伴い、active   |
|      |                | 状態のページリンクの説明を変更 (管理 ID#699)                   |
|      |                | • 共通ライブラリの改善 (terasoluna-gfw#14) に伴い、disabled |
|      |                | 状態のページリンクの説明を変更 (管理 ID#700)                   |
|      |                | Spring Data Common 1.9 対応に伴う修正                |
|      |                | • バージョンアップに伴い、API 仕様が変更されているクラ                |
|      |                | ス (Page インタフェースなど)に対する注意点を追加。                 |
|      | コードリスト         | 共通ライブラリのバグ改修に伴う修正                             |
|      |                | •共通ライブラリのバグ改修 (terasoluna-gfw#16)に伴い、         |
|      |                | ExistInCodeList のメッセージキーを変更とバージョ              |
|      |                | ンアップ時の注意点を追加 (管理 ID#638)                      |
|      |                | •共通ライブラリのバグ改修 (terasoluna-gfw#256)に伴い、        |
|      |                | @ExistInCodeList のメッセージ定義に関する注意点              |
|      |                | を追加 (管理 ID#766)                               |
|      |                | 共通ライブラリの変更内容の反映                               |
|      |                | • 共通ライブラリの機能追加 (terasoluna-gfw#25)に伴い、        |
|      |                | EnumCodeList クラスの使用方法を追加。                     |
|      | $A$ <i>jax</i> | Spring Security 3.2 対応に伴う修正                   |
|      |                | • CSRF 対策のサンプルコード (CSRF 対策用の <meta/> タグ       |
|      |                | の生成方法)を変更。                                    |
|      |                | Jackson 2.4 対応に伴う修正                           |
|      |                | • Jackson 2.4 用のコンポーネントを使用するようにサンプル           |
|      |                | コード及び説明を変更。                                   |
|      |                |                                               |

表 1.2 – continued from previous page

| 更新日付 | 更新箇所                       | $\bar{\mathcal{R}}$ T.2 – continued from previous page<br>更新内容       |  |
|------|----------------------------|----------------------------------------------------------------------|--|
|      | <b>RESTful Web Service</b> | 記載内容の改善                                                              |  |
|      |                            | • Location ヘッダやハイパーメディアリンクに設定する                                      |  |
|      |                            | URL を組み立てる方法を改善。改善内容の詳細は、(管                                          |  |
|      |                            | 理 ID#374)                                                            |  |
|      |                            | Spring Framework 4.1 対応に伴う修正                                         |  |
|      |                            | • @RestController に関する説明を追加 (管理 ID#560)                              |  |
|      |                            | • ビルダースタイルの API を使用して ResponseEntity                                 |  |
|      |                            | を生成するようにサンプルコードを変更。                                                  |  |
|      |                            | Jackson 2.4 対応に伴う修正                                                  |  |
|      |                            | • Jackson 2.4 用のコンポーネントを使用するようにサンプル<br>コード及び説明を変更。                   |  |
|      |                            | Spring Data Common 1.9 対応に伴う修正                                       |  |
|      |                            | • バージョンアップに伴い、API 仕様が変更されているクラ                                       |  |
|      |                            | ス (Page インタフェースなど) に対する注意点を追加。                                       |  |
|      |                            |                                                                      |  |
|      | ファイルアップロード                 | ガイドラインのバグ修正                                                          |  |
|      |                            | • CVE-2014-0050(File Upload の脆弱性) が解決された                             |  |
|      |                            | Apache Commons FileUpload のバージョンを修正 (管理                              |  |
|      |                            | ID#846)                                                              |  |
|      |                            | 記載内容の追加                                                              |  |
|      |                            | • 一部のアプリケーションサーバで Servlet 3 のファイルアッ                                  |  |
|      |                            | プロード機能が文字化けする問題があるため、この事象の                                           |  |
|      |                            | 回避策として Apache Commons FileUpload を使用する方                              |  |
|      |                            | 法を追加。追加内容の詳細は、(管理 ID#778)                                            |  |
|      |                            |                                                                      |  |
|      | システム時刻                     | 共通ライブラリの変更内容の反映                                                      |  |
|      |                            | • 共通ライブラリの改善 (terasoluna-gfw#224) に伴い、ドキュ                            |  |
|      |                            | メント内の構成とパッケージ名及びクラス名を変更 (管理                                          |  |
|      |                            | ID#701)                                                              |  |
|      |                            |                                                                      |  |
|      | <i>Tiles</i> による画面レイアウト    | Tiles 3.0 対応に伴う修正<br>• Tiles 3.0 用のコンポーネントを使用するように設定例及び              |  |
|      |                            | 説明を変更。                                                               |  |
|      |                            | Spring Framework 4.1 対応に伴う修正                                         |  |
|      |                            | · <mvc:view-resolvers>、<mvc:tiles>、</mvc:tiles></mvc:view-resolvers> |  |
|      |                            | <mvc:definitions>に関する説明を追加 (管理</mvc:definitions>                     |  |
|      |                            | ID#609)                                                              |  |
|      |                            |                                                                      |  |

表  $1.2$  – continued from previous page

| 更新日付 | 更新箇所                                              | 更新内容                                |
|------|---------------------------------------------------|-------------------------------------|
|      | 日付操作 (Joda Time)                                  | 記載内容の追加                             |
|      |                                                   | • LocalDateTime の使い方を追加。追加内容の詳細は、   |
|      |                                                   | (管理 ID#584)                         |
|      |                                                   | Joda Time 2.5 対応に伴う修正               |
|      |                                                   | • バージョンアップに伴い DateMidnight クラスが非推奨  |
|      |                                                   | になったため、指定日の開始時刻 (0:00:00.000) の取得方法 |
|      |                                                   | を変更。                                |
|      |                                                   |                                     |
|      | <i>Spring Security</i> 概要                         | Spring Security 3.2 対応に伴う修正         |
|      |                                                   | • Appendix に「セキュアな HTTP ヘッダー付与の設定」を |
|      |                                                   | 追加。                                 |
|      |                                                   |                                     |
|      | Spring Security $\ddot{\tau}$ $=$ $\vdash$ $\cup$ | version 5.0.0 対応に伴う更新               |
|      | アル                                                | • インフラストラクチャ層として MyBatis3 を使用するよう   |
|      |                                                   | に変更。                                |
|      |                                                   | • Spring Framework 4.1 対応の適用。       |
|      |                                                   | • Spring Security 3.2 対応の適用。        |
|      |                                                   | • ドキュメント上の構成の見直し。                   |
|      |                                                   |                                     |

表 1.2 – continued from previous page

| 更新日付 | 更新箇所    | 表 $1.2$ – continued from previous page<br>更新内容                                 |  |  |  |
|------|---------|--------------------------------------------------------------------------------|--|--|--|
|      | 認証      | ガイドラインのバグ修正                                                                    |  |  |  |
|      |         | · <form-login>, <logout>,</logout></form-login>                                |  |  |  |
|      |         | <session-management>タグの説明不備や説明不</session-management>                           |  |  |  |
|      |         | 足の修正 (管理 ID#754)                                                               |  |  |  |
|      |         | • AuthenticationFilter の拡張方法を示すサンプルコードの修                                       |  |  |  |
|      |         | 正 (セッション・フィクセーション攻撃対策や CSRF 対策                                                 |  |  |  |
|      |         | を有効にするための設定を追加) (管理 ID#765)                                                    |  |  |  |
|      |         | Spring Security 3.2 対応に伴う修正                                                    |  |  |  |
|      |         | • CSRF 対策を有効にしている際のログアウト方法に関する                                                 |  |  |  |
|      |         | 注意点を追加。                                                                        |  |  |  |
|      |         | • Controller から UserDetails(認証ユーザ                                              |  |  |  |
|      |         | 情報クラス)にアクセスする方法として、                                                            |  |  |  |
|      |         | @AuthenticationPrincipalの説明を追加。                                                |  |  |  |
|      |         | · <sec:session-management>の</sec:session-management>                           |  |  |  |
|      |         | session-fixation-protection 属性のパラ                                              |  |  |  |
|      |         | メータとして、changeSessionIdの説明を追加。                                                  |  |  |  |
|      |         | • セッションタイムアウトの検出方法と注意点を追加。                                                     |  |  |  |
|      |         | •同一ユーザの同時セッション数制御 (Concurrent Ses-                                             |  |  |  |
|      |         | sion Control) を有効にするための設定方法を変更                                                 |  |  |  |
|      |         | ( <sec:concurrency-control>を使用するように変</sec:concurrency-control>                 |  |  |  |
|      |         | 更)。                                                                            |  |  |  |
|      |         | • 同一ユーザの同時セッション数制御関連のクラスが非推奨                                                   |  |  |  |
|      |         | になり別のクラスが提供されている旨を追加。                                                          |  |  |  |
|      |         |                                                                                |  |  |  |
|      | CSRF 対策 | Spring Security 3.2 対応に伴う修正<br>• version 1.0.x の共通ライブラリに同封していた Spring Se-      |  |  |  |
|      |         |                                                                                |  |  |  |
|      |         | curity 3.2.0(正式リリース前の暫定バージョン)の CSRF 対<br>策用コンポーネントに関する記載を削除。                   |  |  |  |
|      |         | • CSRF 対策を有効にするための設定方法を Spring Security                                        |  |  |  |
|      |         | 3.2 の正式な作法 ( <sec:csrf>を使用する方法) に変更。</sec:csrf>                                |  |  |  |
|      |         | 対 策 用 の<br>$\bullet$ CSRF<br>JSP<br>タグライブラリ                                    |  |  |  |
|      |         | ( <sec:csrfinput>と<sec:csrfmetatags>)<br/>に</sec:csrfmetatags></sec:csrfinput> |  |  |  |
|      |         | 関する記載を追加。                                                                      |  |  |  |
|      |         | · CSRF 対策を有効にしている時のセッションタイムアウト                                                 |  |  |  |
|      |         | の検出方法と注意点を追加。                                                                  |  |  |  |
|      |         | Spring Framework 4.1 対応に伴う修正                                                   |  |  |  |
|      |         | • <form:form>を使用した際に、CSRF トークンが hidden</form:form>                             |  |  |  |
|      |         | として出力される条件に関する記載を変更。                                                           |  |  |  |
|      |         |                                                                                |  |  |  |

表  $1.2$  – continued from previous page

| 更新日付 | 更新箇所                                   | 更新内容                              |
|------|----------------------------------------|-----------------------------------|
|      | チュートリアル (Todo アプ                       | 記載内容の改善                           |
|      | リケーション REST 編)                         | • チュートリアル (Todo アプリケーション) で作成したプロ |
|      |                                        | ジェクトに REST API を追加する手順にすることで、特定   |
|      |                                        | のインフラストラクチャ層 (O/R Mapper) に依存しない内 |
|      |                                        | 容に変更 (管理 ID#325)                  |
|      |                                        | version 5.0.0 対応に伴う更新             |
|      |                                        | • Spring Framework 4.1 対応の適用。     |
|      |                                        | • Spring Security 3.2 対応の適用。      |
|      |                                        | • Jackson 2.4 対応の適用。              |
|      |                                        |                                   |
|      | ブランクプロジェクトから                           | 記載内容の改善                           |
|      | 新規プロジェクトの作成                            | • マルチプロジェクト構成のプロジェクト作成方法をサポー      |
|      |                                        | $\mathcal{F}^{\circ}$             |
|      |                                        | • シングルプロジェクト構成のプロジェクト作成方法を最       |
|      |                                        | 新化。                               |
|      |                                        |                                   |
|      | 共通ライブラリが提供す                            | 新規追加                              |
|      | $\delta$ JSP Tag Library $\epsilon$ EL | •共通ライブラリから提供している JSP タグライブラリと     |
|      | <b>Functions</b>                       | EL 関数の説明を追加。                      |
|      |                                        |                                   |
|      | ボイラープレートコードの                           | 新規追加                              |
|      | 排除 (Lombok)                            | • Lombok を使用したボイラープレートコードの排除方法の   |
|      |                                        | 説明を追加。                            |
|      |                                        |                                   |

表 1.2 – continued from previous page

| 更新日付       | 更新箇所 | 更新内容                             |  |  |  |
|------------|------|----------------------------------|--|--|--|
|            | 英語版  | 以下の英語版を追加                        |  |  |  |
|            |      | • Web アプリケーション向け開発プロジェクトの作成      |  |  |  |
|            |      | • データベースアクセス(共通編)                |  |  |  |
|            |      | • データベースアクセス (JPA 編)             |  |  |  |
|            |      | • データベースアクセス(MyBatis3 編)         |  |  |  |
|            |      | • 排他制御                           |  |  |  |
|            |      | • ロギング                           |  |  |  |
|            |      | • プロパティ管理                        |  |  |  |
|            |      | • ページネーション                       |  |  |  |
|            |      | • 二重送信防止                         |  |  |  |
|            |      | • 国際化                            |  |  |  |
|            |      | • コードリスト                         |  |  |  |
|            |      | $\bullet$ Ajax                   |  |  |  |
|            |      | • RESTful Web Service            |  |  |  |
|            |      | • ファイルアップロード                     |  |  |  |
|            |      | • ファイルダウンロード                     |  |  |  |
|            |      | • Tiles による画面レイアウト               |  |  |  |
|            |      | • システム時刻                         |  |  |  |
|            |      | • Bean マッピング (Dozer)             |  |  |  |
|            |      | • Spring Security 概要             |  |  |  |
|            |      | •認証                              |  |  |  |
|            |      | •認可                              |  |  |  |
|            |      | • CSRF 対策                        |  |  |  |
|            |      | • ブランクプロジェクトから新規のプロジェクトの作成       |  |  |  |
|            |      | • NEXUS による Maven リポジトリの管理       |  |  |  |
|            |      | • 環境依存性の排除                       |  |  |  |
|            |      | • Project Structure Standard     |  |  |  |
|            |      | • ボイラープレートコードの排除 (Lombok)        |  |  |  |
|            |      | • Spring Framework 理解度チェックテスト    |  |  |  |
| 2014-08-27 |      | 1.0.1 RELEASE 版公開                |  |  |  |
|            | 全般   | ガイドラインのバグ(タイプミスや記述ミスなど)を修正       |  |  |  |
|            | 日本語版 | 以下の日本語版を追加                       |  |  |  |
|            |      | • ガイドラインの観点別マッピング                |  |  |  |
|            |      | • RESTful Web Service            |  |  |  |
|            |      | • チュートリアル (Todo アプリケーション REST 編) |  |  |  |

表 1.2 – continued from previous page

| 更新日付 | 更新箇所                                | $x_{12} - y_{01}$ and $y_{11} - y_{12} - y_{13}$<br>更新内容    |
|------|-------------------------------------|-------------------------------------------------------------|
|      | 英語版                                 | 以下の英語版を追加                                                   |
|      |                                     | • はじめに                                                      |
|      |                                     | • アーキテクチャ概要                                                 |
|      |                                     | • チュートリアル (Todo アプリケーション)                                   |
|      |                                     | • アプリケーション開発                                                |
|      |                                     | • 入力チェック                                                    |
|      |                                     |                                                             |
|      |                                     | • 例外ハンドリング                                                  |
|      |                                     | • メッセージ管理                                                   |
|      |                                     | • 日付操作 (Joda Time)                                          |
|      |                                     | • XSS 対策                                                    |
|      |                                     | • 参考書籍                                                      |
|      | <b>TERASOLUNA</b><br>Server         | バグ改修に伴い利用する OSS のバージョンを更新                                   |
|      | Framework for Java $(5.x)$ $\Omega$ | • GroupId 「org.springframework」のバージョンを                      |
|      | スタック                                | 3.2.4.RELEASE から 3.2.10.RELEASE に更新                         |
|      |                                     | • GroupId $\lceil$ org.springframework.datal ArtifactId     |
|      |                                     | 「spring-data-commons」のバージョンを 1.6.1.RE-                      |
|      |                                     | LEASE から 1.6.4.RELEASE に更新                                  |
|      |                                     | · GroupId $\lceil$ org. springframework. datal ArtifactId   |
|      |                                     | 「spring-data-jpa」のバージョンを 1.4.1.RELEASE                      |
|      |                                     | から 1.4.3.RELEASE に更新                                        |
|      |                                     | • GroupId 「org.aspectj」のバージョンを1.7.3 から1.7.4                 |
|      |                                     | に更新                                                         |
|      |                                     | • GroupId 「javax.transaction」ArtifactId 「jta」を削除            |
|      |                                     |                                                             |
|      | アプリケーション層の実装                        | CVE-2014-1904( <form:form>タグの action 属性の XSS 脆弱</form:form> |
|      |                                     | 性)に関する注意喚起を追加                                               |
|      | 日本語版                                | バグ改修に関する記載を追加                                               |
|      | メッセージ管理                             | •共通 ラ イ ブ ラ リ か ら 提 供 し て い                                 |
|      |                                     | る <t:messagespanel>タグのバグ改修 (terasoluna-</t:messagespanel>   |
|      |                                     | gfw#10)                                                     |
|      |                                     |                                                             |
|      | 日本語版                                | バグ改修に関する記載を更新                                               |
|      | ページネーション                            | •共通ライブラリから提供している <t:pagination>タグ</t:pagination>            |
|      |                                     | のバグ改修 (terasoluna-gfw#12)                                   |
|      |                                     | • Spring Data Commons のバグ改修 (terasoluna-gfw#22)             |
|      | 日本語版                                | XXE Injection 対策に関する記載を更新                                   |
|      | $A$ <i>jax</i>                      |                                                             |

 $\overline{3}$  1.2 – continued from previous page

| 更新日付       | 更新箇所       | 更新内容                                        |  |  |
|------------|------------|---------------------------------------------|--|--|
|            | 日本語版       | CVE-2014-0050(File Upload の脆弱性) に関する注意喚起を追加 |  |  |
|            | ファイルアップロード | ガイドラインのバグを修正                                |  |  |
|            |            | • MultipartFilter を設定した場合、                  |  |  |
|            |            | SystemExceptionResolver を 使 用               |  |  |
|            |            | MultipartException をハンドリングする事が出             |  |  |
|            |            | 来ないため、サーブレットコンテナの error-page 機能を使           |  |  |
|            |            | 用してハンドリングする方法を追加 (管理 ID#59)                 |  |  |
|            |            |                                             |  |  |
|            | 日本語版       | 以下のプロジェクト作成方法を mvn archetype:generate       |  |  |
|            |            | から行うように変更                                   |  |  |
|            |            | • はじめての Spring MVC アプリケーション                 |  |  |
|            |            | • チュートリアル (Todo アプリケーション)                   |  |  |
|            |            | • チュートリアル (Todo アプリケーション)                   |  |  |
|            |            |                                             |  |  |
|            | 日本語版       | 以下の Maven アーキタイプ作成方法を微修正                    |  |  |
|            |            | • Spring Security チュートリアル                   |  |  |
|            |            | • ブランクプロジェクトから新規プロジェクトの作成                   |  |  |
|            |            |                                             |  |  |
| 2013-12-17 | 日本語版       | 1.0.0 Public Review 版公開                     |  |  |

表 1.2 – continued from previous page

# <span id="page-96-0"></span>第 2 章

# アーキテクチャ概要

本ガイドラインで想定しているアーキテクチャについて説明する。

# **2.1 TERASOLUNA Server Framework for Java (5.x)** のスタック

# **2.1.1 TERASOLUNA Server Framework for Java (5.x)** の **Software Framework** 概 要

TERASOLUNA Server Framework for Java (5.x) で使用する Software Framework は独自のフレームワークで はなく、Spring Framework を中心とした OSS の組み合わせである。

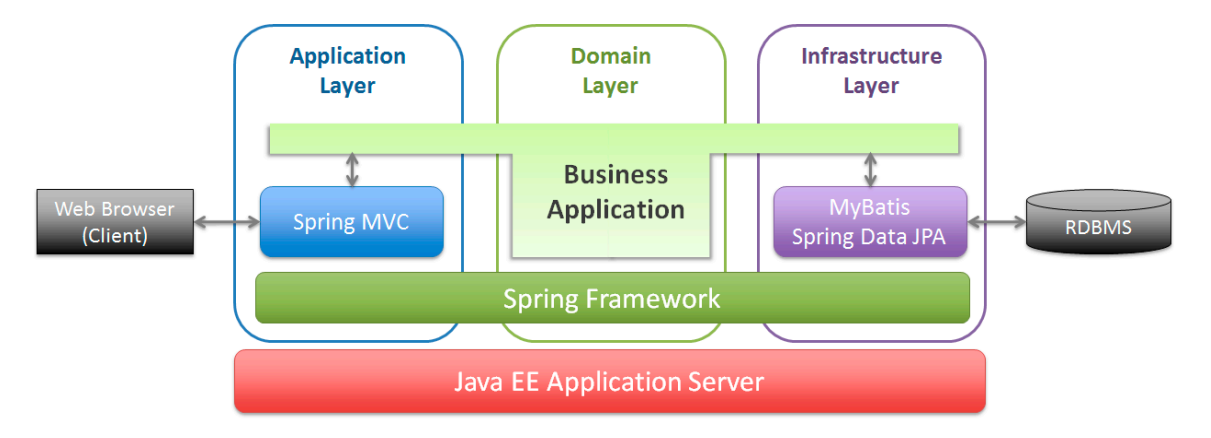

## **2.1.2 Software Framework** の主な構成要素

TERASOLUNA Server Framework for Java (5.x) を構成するライブラリを以下に示す。

### **DI** コンテナ

DI コンテナとして Spring Framework を利用する。

• Spring Framework 5.1

### **MVC** フレームワーク

Web MVC [フレームワークと](https://docs.spring.io/spring/docs/5.1.4.RELEASE/spring-framework-reference/core.html#beans)して Spring MVC を利用する。

• Spring MVC 5.1

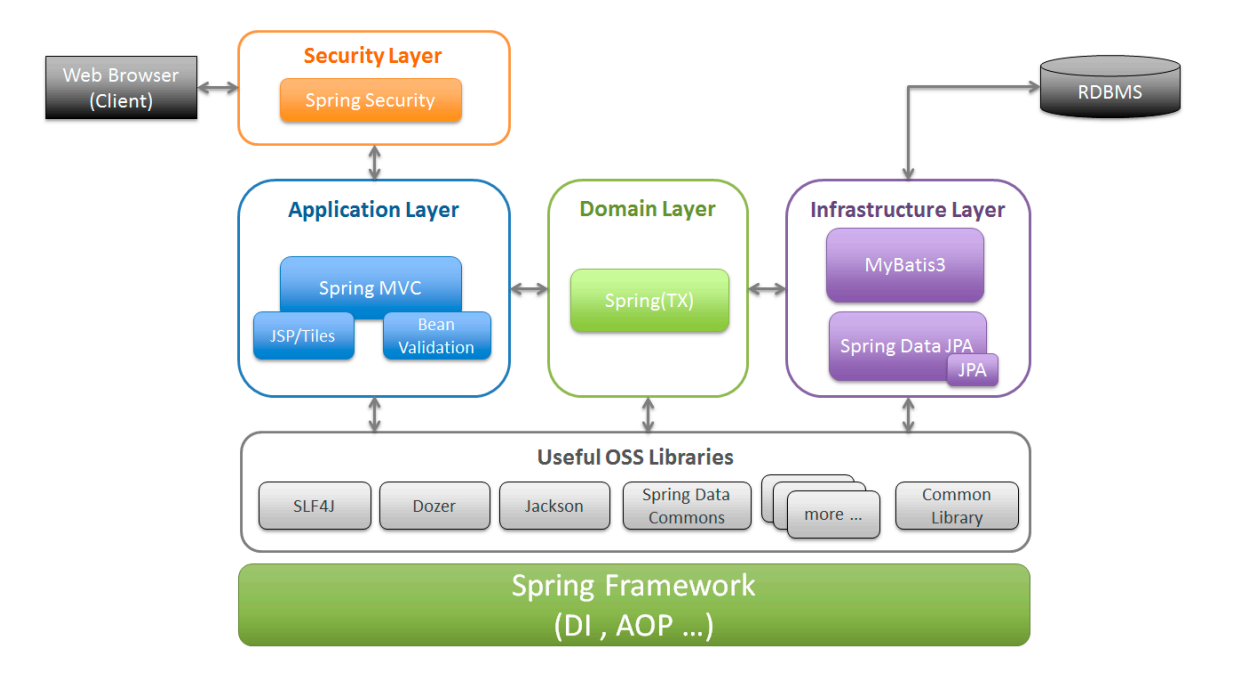

### **O/R Mapper**

本ガイドラインでは、以下のいずれかを想定している。

- MyBatis 3.5
	- Spring Framework との連携ライブラリとして、MyBatis-Spring を使用する。
- **[JPA2.2](http://mybatis.github.io/mybatis-3/)** 
	- プロバイダは、Hibernate 5.3 を使用する。

注釈: MyBatis は正確には「SQL Mapper」であるが、本ガイドラインでは「O/R Mapper」に分類する。

警告: どんなプロジェクトでも JPA を採用できるわけではない。」テーブルがほとんど正規化されていな い」、」テーブルのカラム数が多すぎる」というテーブル設計がされている場合には、JPA の利用は難しい。

また、本ガイドラインでは JPA の基本的な説明は行っておらず、JPA 利用経験者がチーム内にいること が前提である。

#### **View**

View には JSP を利用する。

View のレイアウトを共通化する場合は、

• Apache Tiles 3.0

を利用する。

セキュリティ

認証・認可のフレームワークとして Spring Security を利用する。

• Spring Security 5.1

ちなみに: Spring Security 3.2 から、認証・認可の仕組みの提供に加えて、悪意のある攻撃者から Web アプリ ケーシ[ョンを守るための仕](http://projects.spring.io/spring-security/)組みが強化されている。

悪意のある攻撃者から Web アプリケーションを守るための仕組みについては、

- *CSRF* 対策
- ブラウザのセキュリティ対策機能との連携

を参照[されたい。](#page-1994-0)

バリデーション

• 単項目チェックには BeanValidation 2.0 を利用する。

– 実装は、Hibernate Validator 6.0 を利用する。

• 相関チェックには B[ean Validation 2.0](https://beanvalidation.org/2.0/spec/)、もしくは Spring Validation を利用する。

– 使い分けについては[入力チェック](http://docs.jboss.org/hibernate/validator/6.0/reference/en-US/html_single/)を参照されたい。

#### ロギング

• ロガーの API は SLF4J [を使用する。](#page-370-0)

– ロガーの実装は、Logback を利用する。

#### 共通ライブラリ

- https://github.com/tera[solunaorg](http://logback.qos.ch/)/terasoluna-gfw
- 詳細は共通ライブラリの構成要素を参照されたい。

注釈: 単体テストで利用する [OSS](#page-101-0) ライブラリについては、本章とは別に単体テスト概要で解説している。

# **2.1.3** 利用する **OSS** のバージョン

version 5.5.2.RELEASE で利用する OSS の一覧を以下に示す。

ちなみに: version 5.5.1.RELEASE より、Spring Boot が提供する spring-boot-dependencies の<dependencyManagement>をインポートする構成を採用している。

spring-boot-dependencies の<dependencyManagement>をインポートすることで、

- Spring Framework が提供しているライブラリ
- Spring Framework が依存している OSS ライブラリ
- Spring Framework と相性のよい OSS ライブラリ

への依存関係を解決しており、TERASOLUNA Server Framework for Java (5.x) で使用する OSS のバージョン は、原則として、Spring Boot で管理されているバージョンに準ずる。

なお、version 5.5.2.RELEASE では Spring Boot 2.1.2.RELEASE に依存しており、管理されるライブラリは Spring Boot Reference Guide - Appendix F. Dependency versions の通りとなる。

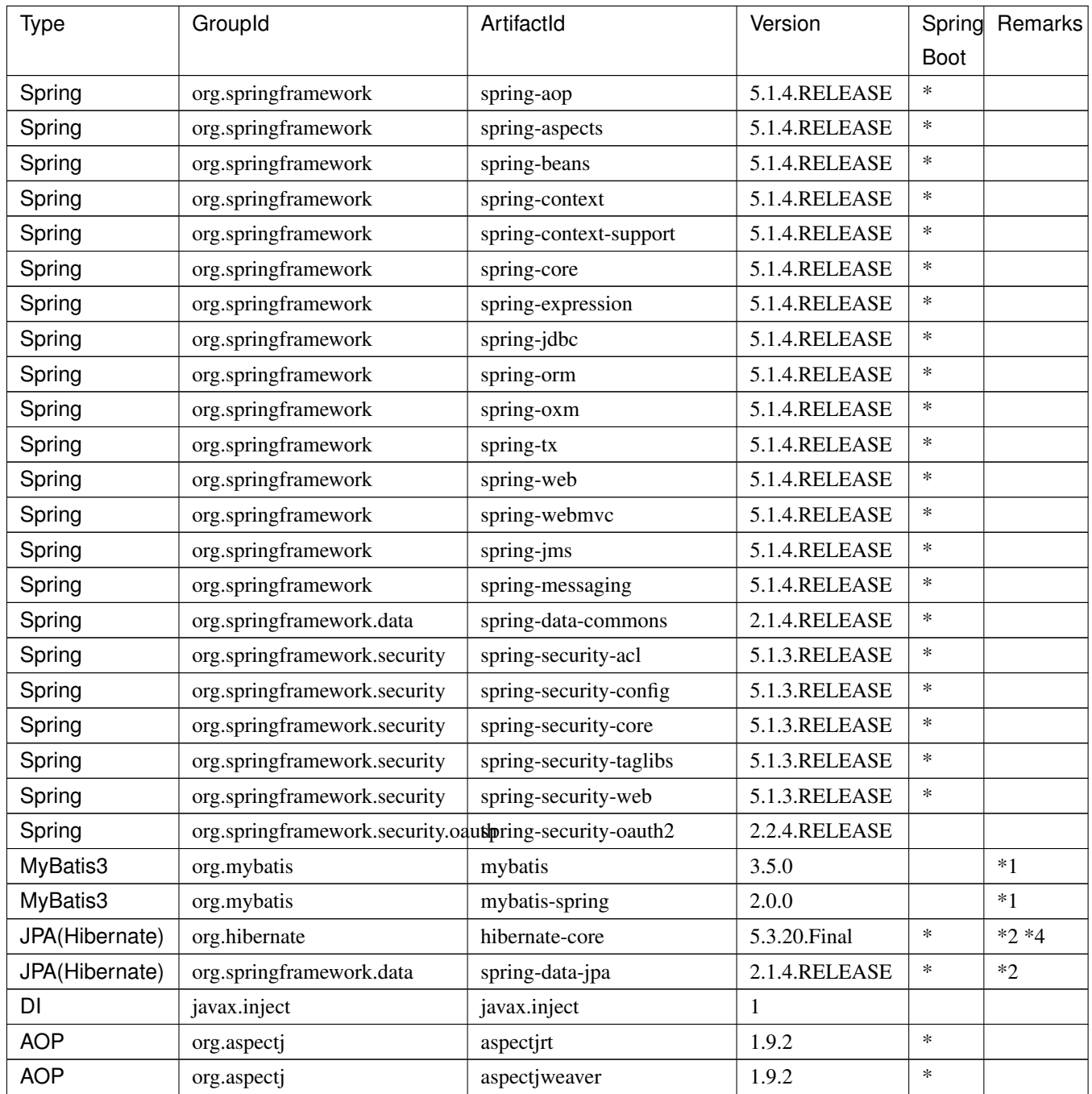

| Type              | GroupId                        | ArtifactId              | Version       | Spring      | Remarks |
|-------------------|--------------------------------|-------------------------|---------------|-------------|---------|
|                   |                                |                         |               | <b>Boot</b> |         |
| ログ出力              | ch.qos.logback                 | logback-classic         | 1.2.3         | $\ast$      |         |
| ログ出力              | org.lazyluke                   | log4jdbc-remix          | 0.2.7         |             |         |
| ログ出力              | org.slf4j                      | jcl-over-slf4j          | 1.7.25        | $\ast$      |         |
| ログ出力              | org.slf4j                      | slf4j-api               | 1.7.25        | $\ast$      |         |
| <b>JSON</b>       | com.fasterxml.jackson.core     | jackson-databind        | 2.9.8         | $\ast$      |         |
| <b>JSON</b>       | com.fasterxml.jackson.datatype | jackson-datatype-joda   | 2.9.8         | $\ast$      |         |
| <b>JSON</b>       | com.fasterxml.jackson.datatype | jackson-datatype-jsr310 | 2.9.8         | $\ast$      |         |
| 入力チェック            | org.hibernate.validator        | hibernate-validator     | 6.0.14. Final | $\ast$      |         |
| Bean 変換           | commons-beanutils              | commons-beanutils       | 1.9.3         |             |         |
| Bean 変換           | com.github.dozermapper         | dozer-core              | 6.4.1         |             |         |
| Bean 変換           | com.github.dozermapper         | dozer-spring4           | 6.4.1         |             | $*3$    |
| Bean 変換           | org.apache.commons             | commons-lang3           | 3.8.1         | $\ast$      |         |
| 日付操作              | joda-time                      | joda-time               | 2.10.1        | $\ast$      |         |
| 日付操作              | joda-time                      | joda-time-jsptags       | 1.1.1         |             |         |
| 日付操作              | org.jadira.usertype            | usertype.core           | 6.0.1.GA      |             | $*2$    |
| コネクション            | org.apache.commons             | commons-dbcp2           | 2.5.0         | $\ast$      |         |
| プール               |                                |                         |               |             |         |
| <b>Tiles</b>      | org.apache.tiles               | tiles-core              | 3.0.8         |             |         |
| <b>Tiles</b>      | org.apache.tiles               | tiles-jsp               | 3.0.8         |             |         |
| ファイルアップ           | commons-fileupload             | commons-fileupload      | 1.3.3         |             |         |
| ロード               |                                |                         |               |             |         |
| ファイルダウン           | com.github.librepdf            | 1.0.5<br>openpdf        |               |             |         |
| ロード               |                                |                         |               |             |         |
| ファイルダウン           | org.apache.poi                 | poi-ooxml               | 3.17          |             |         |
| $\square-\models$ |                                |                         |               |             |         |
| 送信<br>E-mail      | com.sun.mail                   | javax.mail              | 1.6.2         | $\ast$      |         |
| (SMTP)            |                                |                         |               |             |         |
| HTTP 通信           | org.apache.httpcomponents      | httpclient              | 4.5.6         |             |         |
| ユーティリティ           | com.google.guava               | guava                   | $27.0.1$ -jre |             |         |
| ユーティリティ           | commons-collections            | commons-collections     | 3.2.2         |             |         |
| ユーティリティ           | commons-io                     | commons-io              | 2.6           |             |         |
| サーブレット            | org.apache.taglibs             | taglibs-standard-jstlel | 1.2.5         |             |         |
| コーディングサ           | org.projectlombok              | lombok                  | 1.18.4        | $\ast$      |         |
| ポート               |                                |                         |               |             |         |

表 2.1 – continued from previous page

1. データアクセスに、MyBatis3 を使用する場合に依存するライブラリ

- 2. データアクセスに、JPA を使用する場合に依存するライブラリ
- 3. Spring Framework 4.x に依存するが、ガイドラインで記述している内容においては、Spring Framework 5.x で動作する事を確認しているライブラリ

4. Spring Boot で管理されているバージョンから、TERASOLUNA Server Framework for Java (5.x) で使 用するバージョンを変更しているライブラリ

# **2.1.4** 共通ライブラリの構成要素

<span id="page-101-0"></span>共通ライブラリは、TERASOLUNA Server Framework for Java (5.x) が含む Spring Ecosystem や、その他依存 ライブラリでは足りない +*α* な機能を提供するライブラリである。基本的には、このライブラリがなくても TERASOLUNA Server Framework for Java (5.x) によるアプリケーション開発は可能であるが、」あると便利」 [な存在である。](https://github.com/terasolunaorg/terasoluna-gfw)また、提供している 2 種類の マルチプロジェクト構成のブランクプロジェクトおよび シング ルプロジェクト構成のブランクプロジェクトの共通ライブラリの標準の組込状況は以下の通りである。

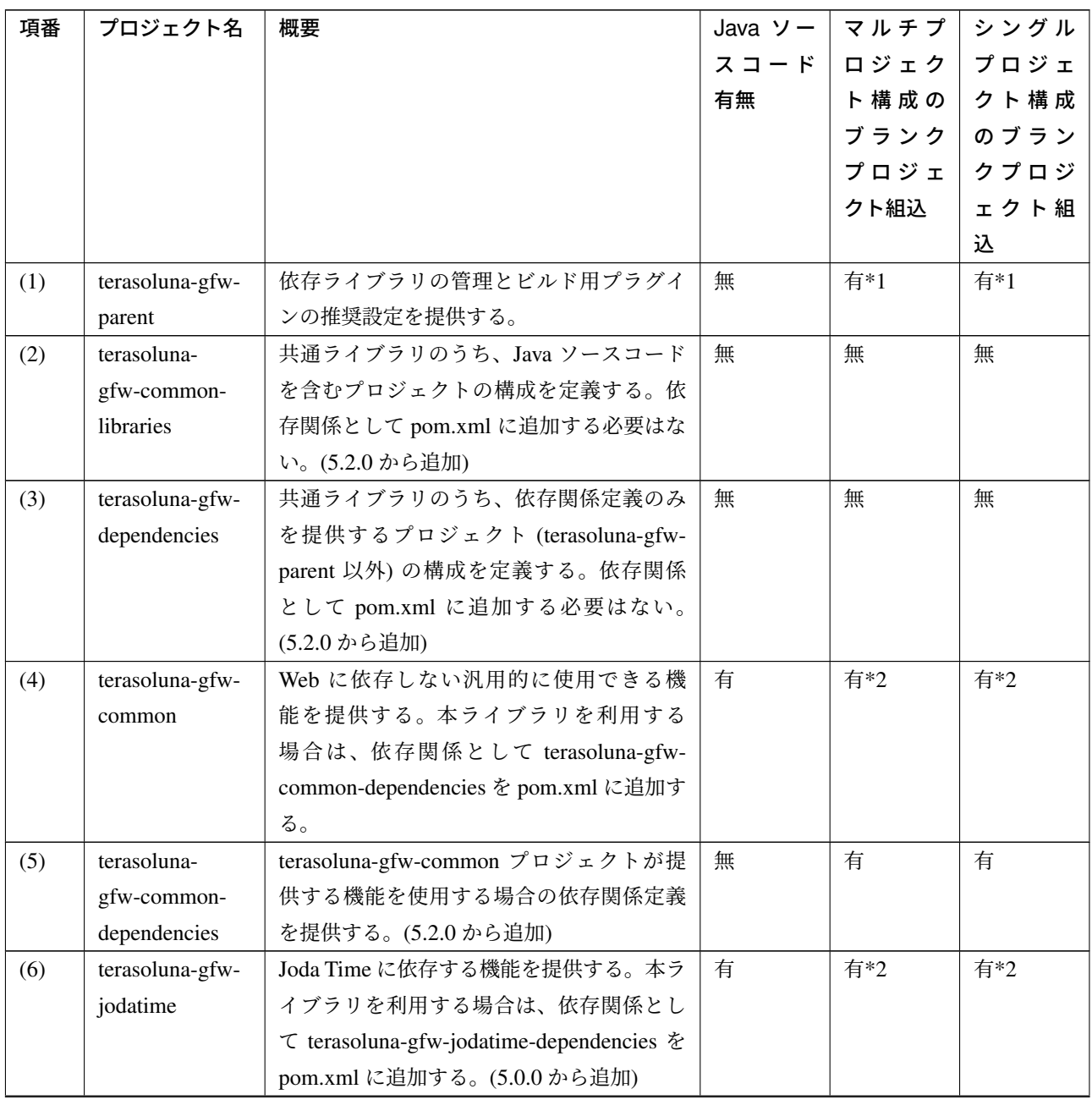

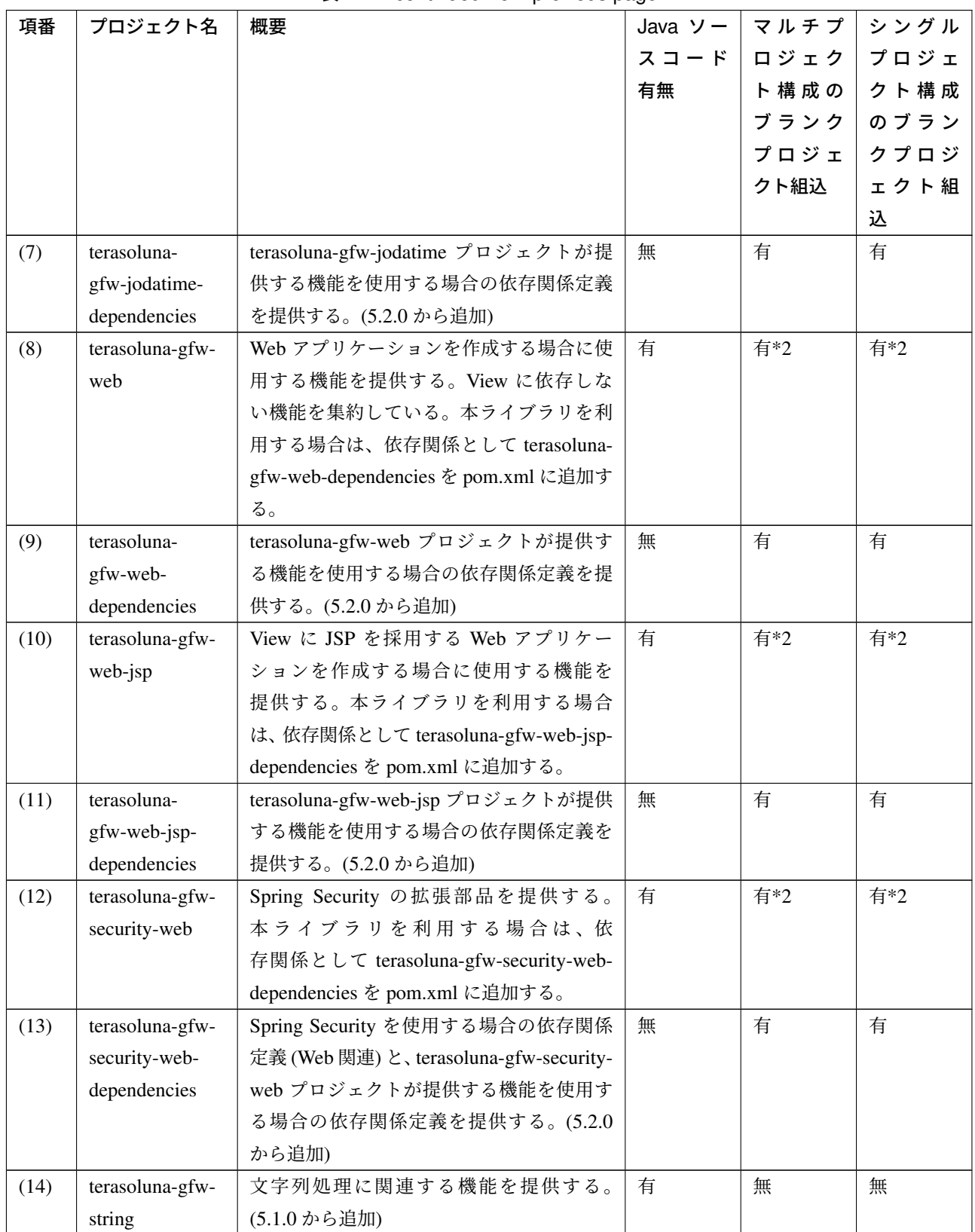

表 2.2 – continued from previous page

| 項番   | プロジェクト名         | 概要                           | Java $y -$ | マルチプ | シングル |
|------|-----------------|------------------------------|------------|------|------|
|      |                 |                              | スコード       | ロジェク | プロジェ |
|      |                 |                              | 有無         | ト構成の | クト構成 |
|      |                 |                              |            | ブランク | のブラン |
|      |                 |                              |            | プロジェ | クプロジ |
|      |                 |                              |            | クト組込 | ェクト組 |
|      |                 |                              |            |      | 込    |
| (15) | terasoluna-gfw- | 対象の文字列を構成するコードポイント           | 有          | 無*3  | 無*3  |
|      | codepoints      | がコードポイント集合に含まれることを           |            |      |      |
|      |                 | チェックする機能を提供する。(5.1.0 から      |            |      |      |
|      |                 | 追加)                          |            |      |      |
| (16) | terasoluna-gfw- | 汎用的な Bean Validation の制約アノテー | 有          | 無    | 無    |
|      | validator       | ションを追加して提供する。(5.1.0 から追      |            |      |      |
|      |                 | 加                            |            |      |      |
| (17) | terasoluna-gfw- | Spring Security を使用する場合の依存関係 | 無          | 有    | 有    |
|      | security-core-  | 定義 (Web 以外) を提供する。(5.2.0 から追 |            |      |      |
|      | dependencies    | 加                            |            |      |      |
| (18) | terasoluna-     | MyBatis3 を使用する場合の依存関係定義を     | 無          | 有*4  | 有*4  |
|      | gfw-mybatis3-   | 提供する。(5.2.0 から追加)            |            |      |      |
|      | dependencies    |                              |            |      |      |
| (19) | terasoluna-     | JPA を使用する場合の依存関係定義を提供        | 無          | 有*5  | 有*5  |
|      | gfw-jpa-        | する。(5.2.0から追加)               |            |      |      |
|      | dependencies    |                              |            |      |      |
| (20) | terasoluna-gfw- | Web に依存しない推奨ライブラリへの依存        | 無          | 有    | 有    |
|      | recommended-    | 関係定義を提供する。                   |            |      |      |
|      | dependencies    |                              |            |      |      |
| (21) | terasoluna-gfw- | Web に依存する推奨ライブラリへの依存関        | 無          | 有    | 有    |
|      | recommended-    | 係定義を提供する。                    |            |      |      |
|      | web-            |                              |            |      |      |
|      | dependencies    |                              |            |      |      |

表 2.2 – continued from previous page

- 1. <dependency>要素ではないが、各プロジェクトの<parent>要素として組み込まれる。
- 2. <dependency>要素ではないが、<dependency>要素からの推移的依存関係として組み込まれる。
- 3. 使用するコードポイント集合に応じて複数のアーティファクトを提供している。詳細は 共通ライブラ リから提供しているコードポイント集合クラス を参照されたい。
- 4. データアクセスに、MyBatis3 を使用する場合に標準で組み込まれる共通ライブラリ
- 5. データアクセスに、JPA [を使用する場合に標準で](#page-1724-0)組み込まれる共通ライブラリ

Java ソースコードを含まないものは、ライブラリの依存関係のみ定義しているプロジェクトである。

なお、プロジェクトの依存関係は以下の通りである。

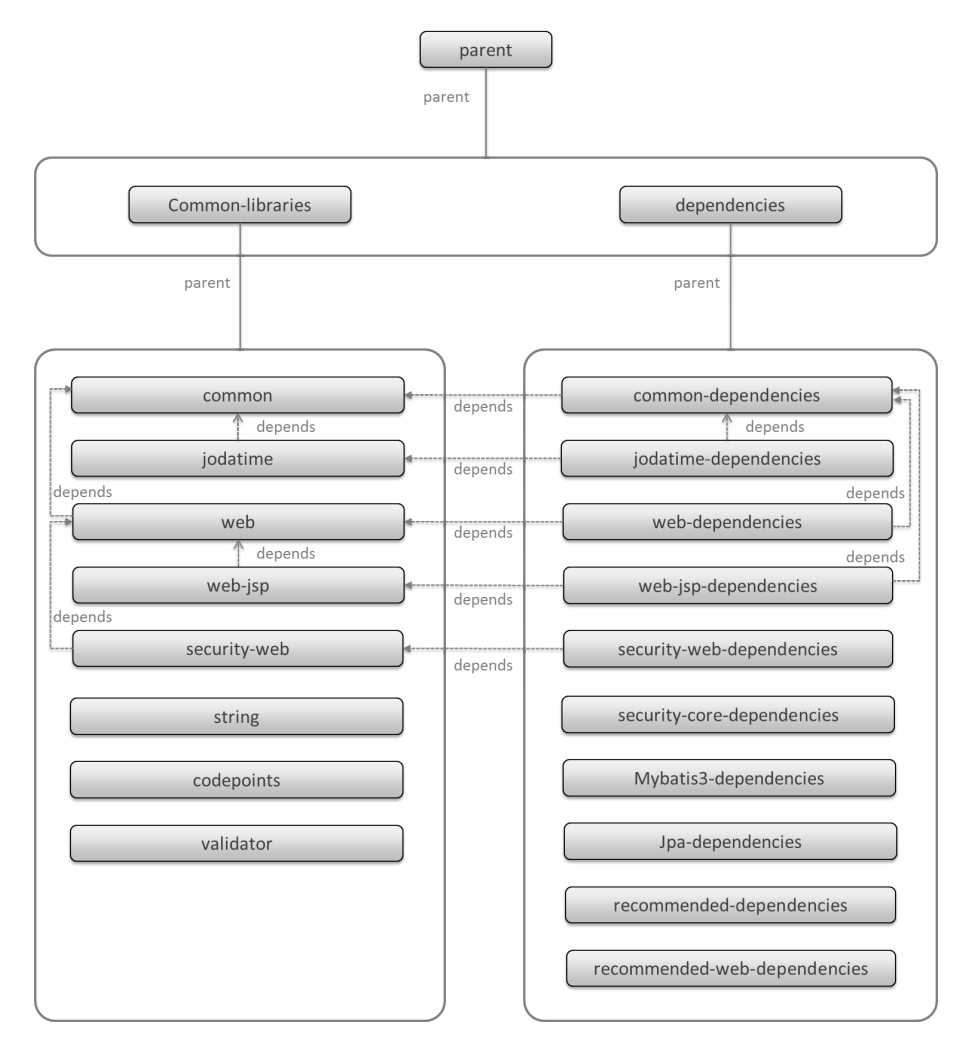

注釈: 一部を除き、共通ライブラリにはプロジェクト名末尾に」dependencies」が付与されたプロジェクトが 存在する。(例えば、terasoluna-gfw-common に対応する terasoluna-gfw-common-dependencies などである)

このようなプロジェクトでは、共通ライブラリへの依存関係定義の他に、利用を推奨する OSS ライブラリへ の依存関係定義を提供している為、共通ライブラリを利用する際は」dependencies」が付与されたプロジェク トの方を、依存関係として pom.xml に追加することを推奨する。

### **terasoluna-gfw-common**

terasoluna-gfw-common は以下の部品を提供している。

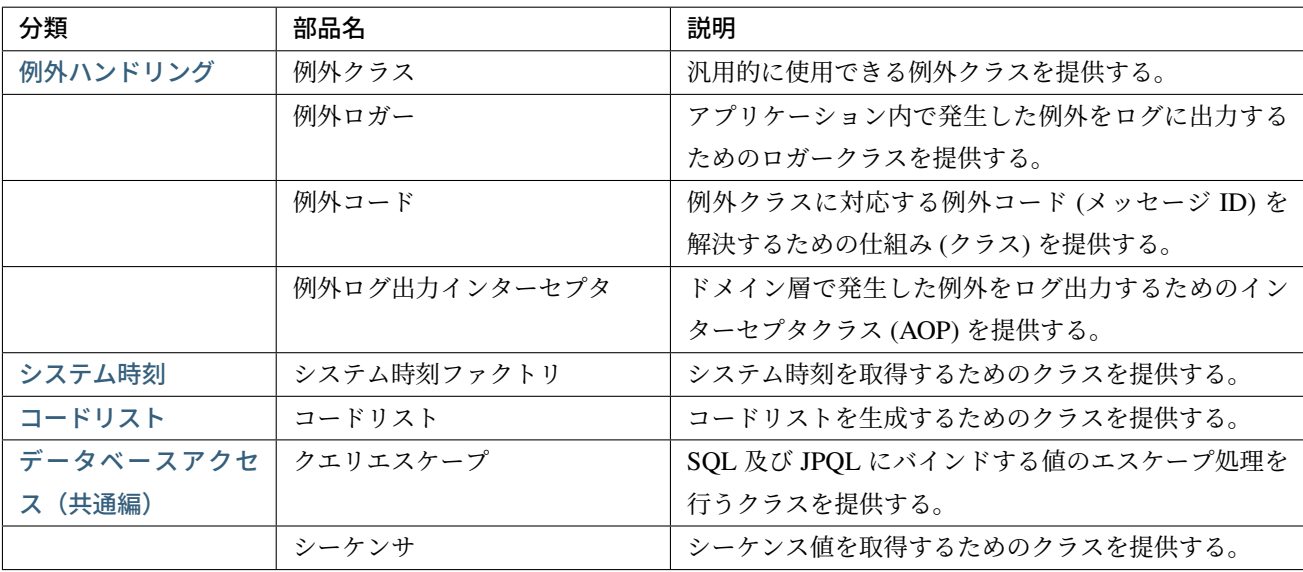

### **t[erasoluna-gf](#page-1252-0)w-string**

terasoluna-gfw-string は以下の部品を提供している。

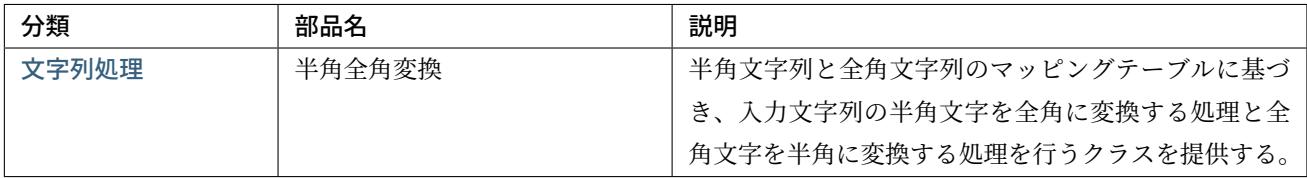

### **terasoluna-gfw-codepoints**

terasoluna-gfw-codepoints は以下の部品を提供している。

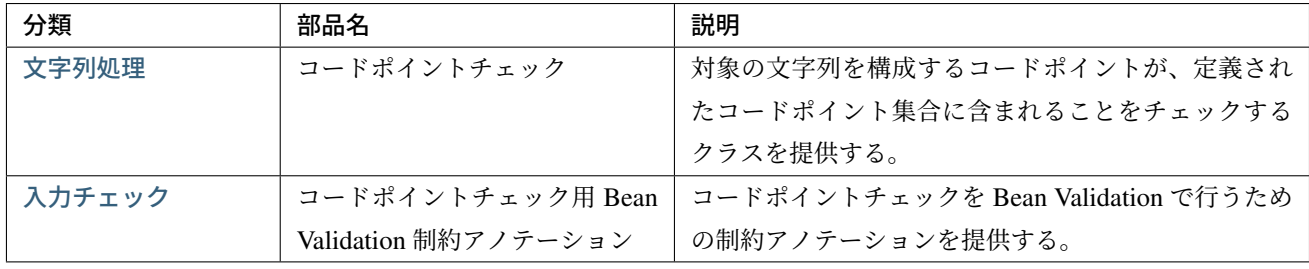

## **t[erasoluna-gf](#page-370-0)w-validator**

terasoluna-gfw-validator は以下の部品を提供している。

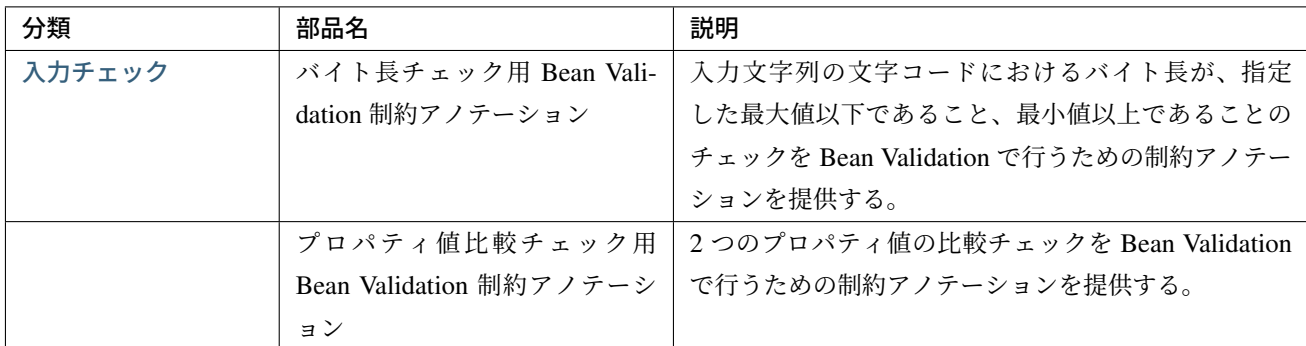

# **terasoluna-gfw-jodatime**

terasoluna-gfw-jodatime は以下の部品を提供している。

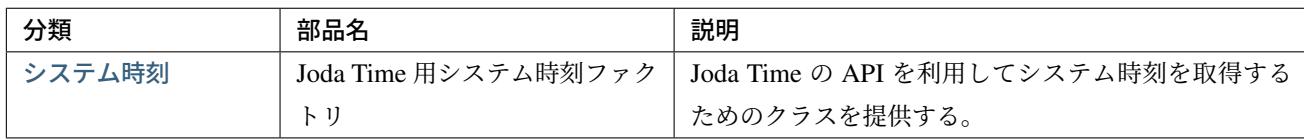

# **t[erasoluna-gf](#page-1687-0)w-web**

terasoluna-gfw-web は以下の部品を提供している。

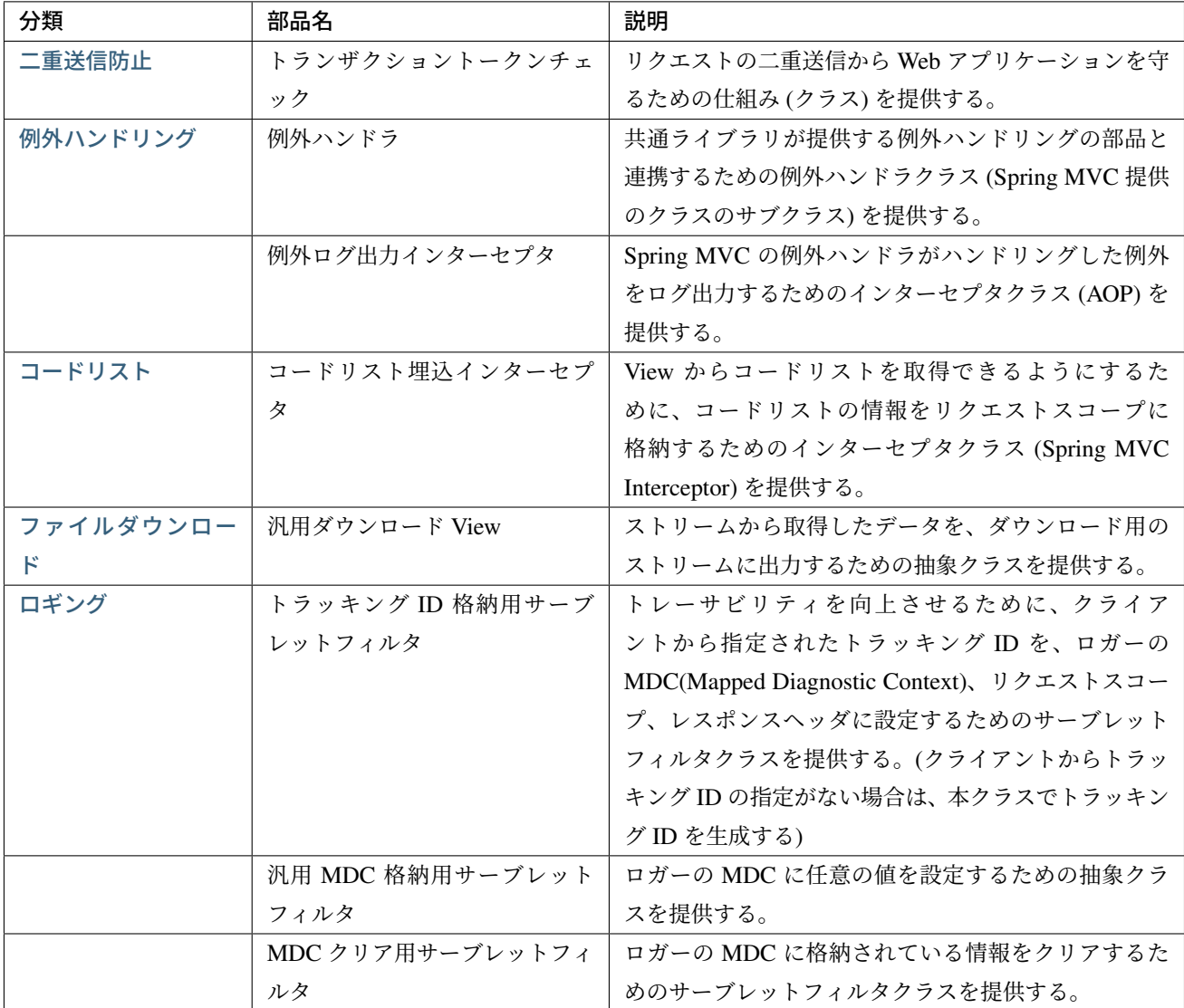

# **terasoluna-gfw-web-jsp**

terasoluna-gfw-web-jsp は以下の部品を提供している。
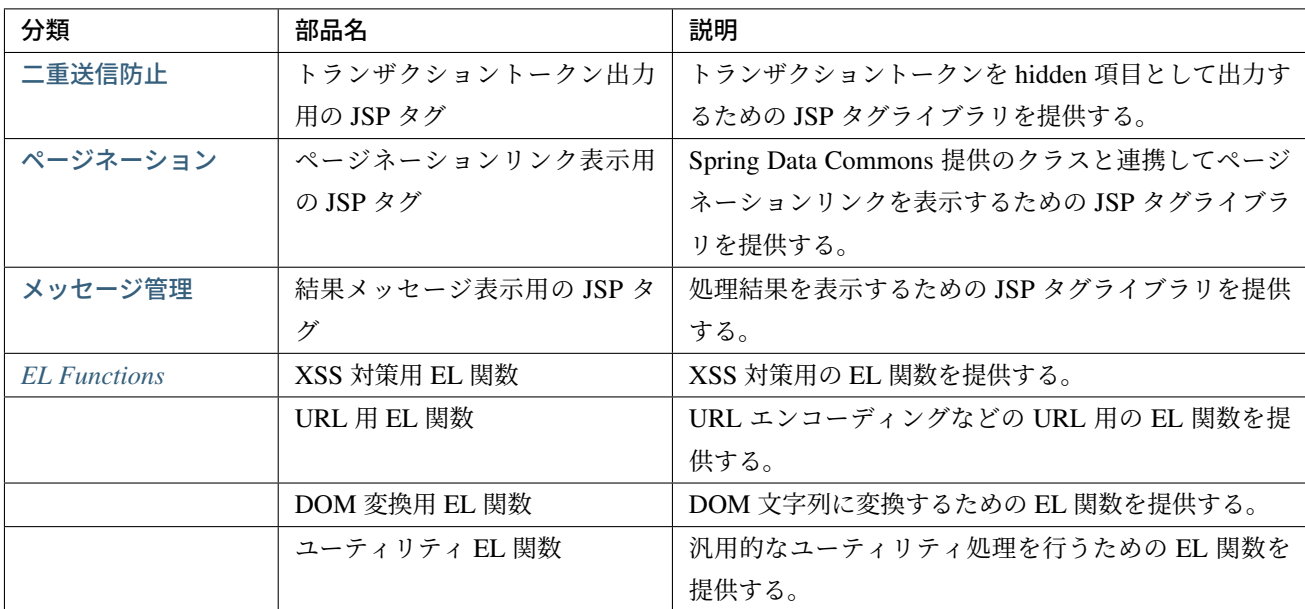

# **terasoluna-gfw-security-web**

terasoluna-gfw-security-web は以下の部品を提供している。

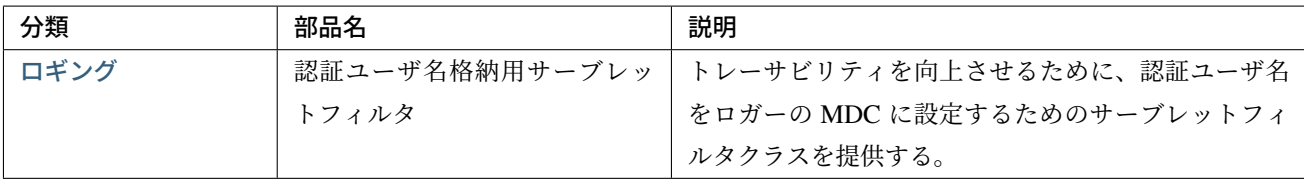

# **2.2 Spring MVC** アーキテクチャ概要

Spring MVC は、公式で以下のように説明されている。

Spring Framework Documentation.

Spring's web MVC framework is, like many other web MVC frameworks, request-driven, designed around a central Servlet that dispatches requests to controllers and offers other functionality that facilitates the [development of web applic](https://docs.spring.io/spring/docs/5.1.4.RELEASE/spring-framework-reference/web.html#mvc)ations. Spring's DispatcherServlet however, does more than just that. It is completely integrated with the Spring IoC container and as such allows you to use every other feature that Spring has.

# **2.2.1 Overview of Spring MVC Processing Sequence**

リクエストを受けてから、レスポンスを返すまでの Spring MVC の処理フローを、以下の図に示す。

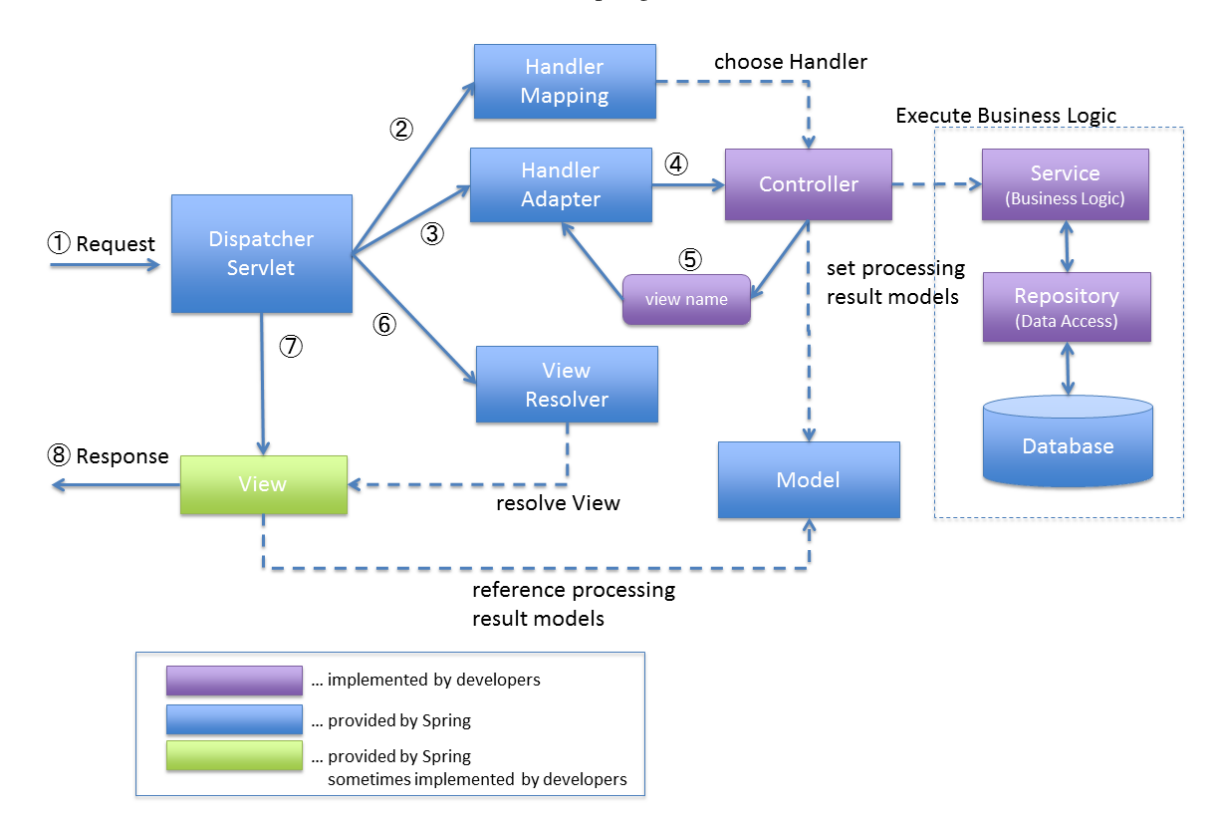

- 1. DispatcherServlet が、リクエストを受け取る。
- 2. DispatcherServlet は、リクエスト処理を行う Controller の選択を HandlerMapping に委 譲する。HandlerMapping は、リクエスト URL にマッピングされている Controller を選定し (Choose Handler)、 Controller を DispatcherServlet へ返却する。
- 3. DispatcherServlet は、Controller のビジネスロジック処理の実行を HandlerAdapter に 委譲する。
- 4. HandlerAdapter は、Controller のビジネスロジック処理を呼び出す。
- 5. Controller は、ビジネスロジックを実行し、処理結果を Model に設定し、ビューの論理名を HandlerAdapter に返却する。
- 6. DispatcherServlet は、ビュー名に対応する View の解決を、ViewResolver に委譲する。 ViewResolver は、ビュー名にマッピングされている View を返却する。
- 7. DispatcherServlet は、返却された View にレンダリング処理を委譲する。
- 8. View は、Model の持つ情報をレンダリングしてレスポンスを返却する。

### **2.2.2 Implementations of each component**

これまで説明したコンポーネントのうち、拡張可能なコンポーネントを紹介する。

### **Implementation of HandlerMapping**

Spring から提供されている HandlerMapping のクラス階層を、以下に示す。

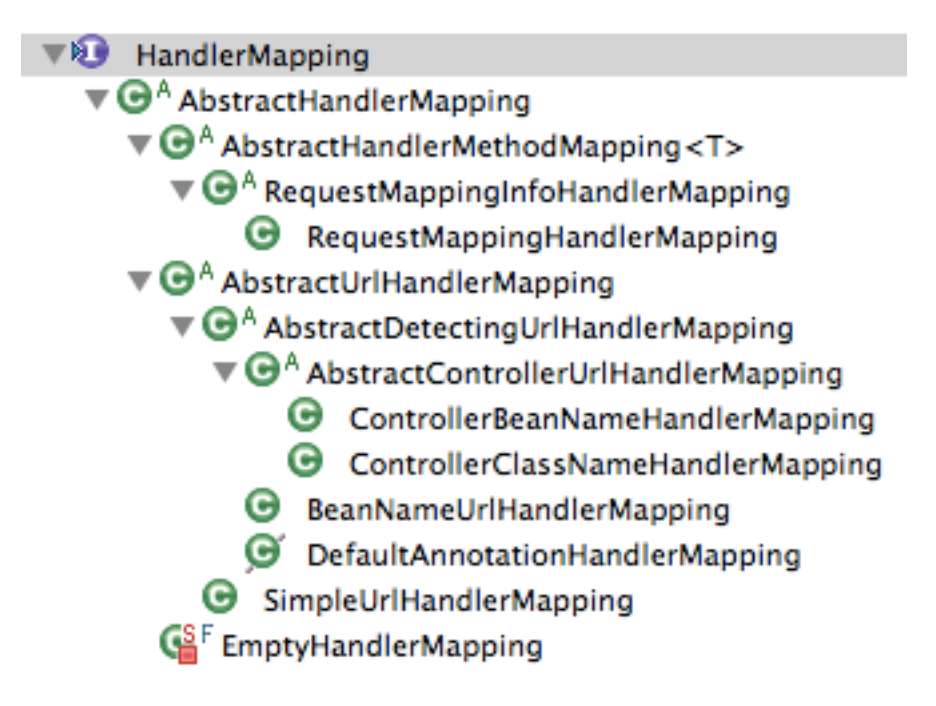

通常使用するのは、org.springframework.web.servlet.mvc.method.annotation. RequestMappingHandlerMapping で

ある。

このクラスは、Bean 定義されている Contorller から@RequestMapping アノテーションを読み取り、 URL と合致する Controller のメソッドを Handler クラスとして扱うクラスである。

Spring Framework 3.1 からは、RequestMappingHandlerMapping は、DispatcherServlet が読み 込む Bean 定義ファイルに、

<mvc:annotation-driven>の設定がある場合、デフォルトで設定される。

(<mvc:annotation-driven>アノテーションで有効になる設定は、Enable MVC Config を参照され たい。)

### **Implementation of HandlerAdapter**

Spring から提供されている HandlerAdapter のクラス階層を、以下に示す。

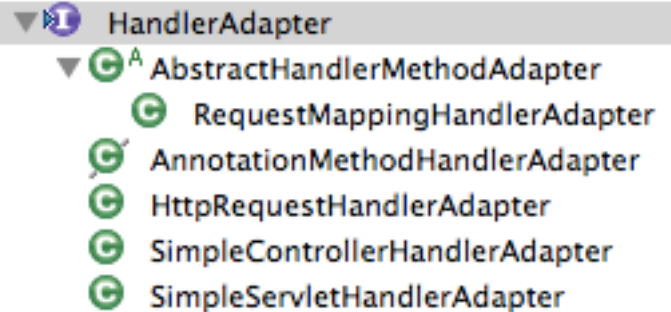

通常使用するのは、org.springframework.web.servlet.mvc.method.annotation. RequestMappingHandlerAdapter で ある。 このクラスは、HandlerMapping によって選択された Handler クラス (Controller) のメソッドを呼び出 すクラスである。

このクラスも Spring Framework 3.1 からは、<mvc:annotation-driven>の設定がある場合、デフォルト で設定される。

#### **Implementation of ViewResolver**

Spring および依存ライブラリから提供されている ViewResolver のクラスを、以下に示す。

通常 (JSP を使う場合) は、

• org.springframework.web.servlet.view.InternalResourceViewResolver を使用 するが、

テンプレートエンジン Tiles を使う場合は、

• org.springframework.web.servlet.view.tiles3.TilesViewResolver

ファイルダウンロード用にストリームを返す場合は

• org.springframework.web.servlet.view.BeanNameViewResolver

のように、返す View によって使い分ける必要がある。

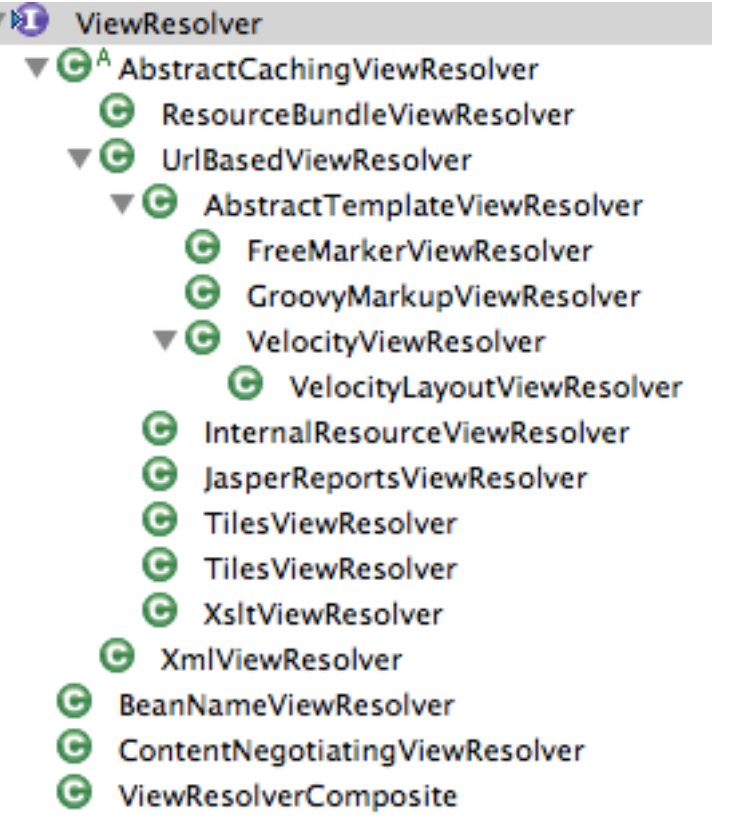

複数の種類の View を扱う場合、ViewResolver の定義が複数必要となるケースがある。 複数の ViewResolver を使う代表的な例として、ファイルのダウンロード処理が存在する画面アプリケー ションが挙げられる。 画面 (JSP) は、InternalResourceViewResolver で View を解決し、

ファイルダウンロードは、BeanNameViewResolver などを使って View を解決する。

詳細はファイルダウンロードを参照されたい。

**Imple[mentation of View](#page-872-0)**

Spring および依存ライブラリから提供されている View のクラスを、以下に示す。

View は、返したいレスポンスの種類によって変わる。

JSP を返す場合、org.springframework.web.servlet.view.JstlView が使用される。

Spring および依存ライブラリから提供されていない View を扱いたい場合、View インタフェースを実装した クラスを拡張する必要がある。

詳細はファイルダウンロードを参照されたい。

 $\overline{\phantom{a}}$ 

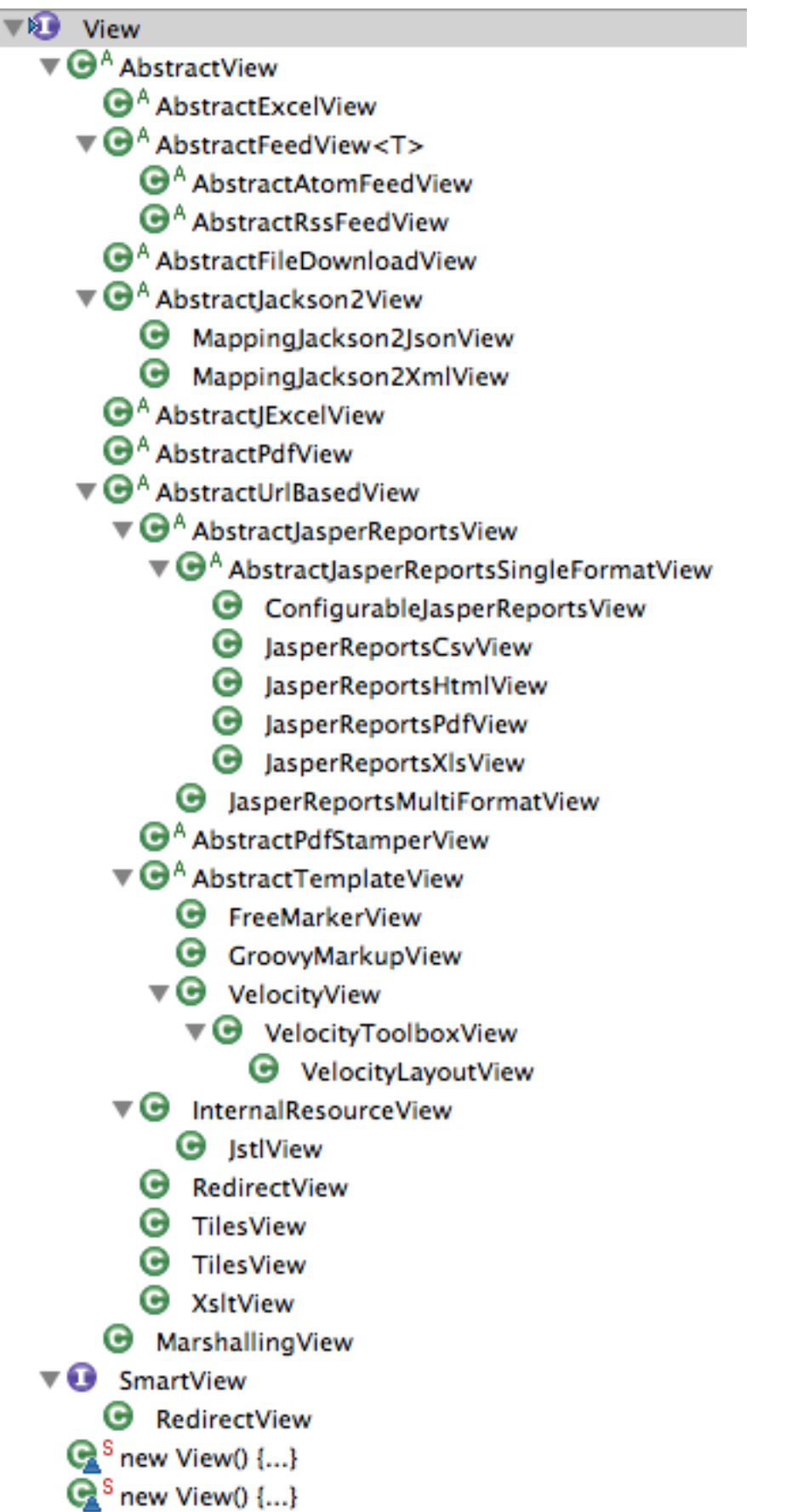

# **2.3** はじめての **Spring MVC** アプリケーション

Spring MVC の、詳細な使い方の解説に入る前に、実際に Spring MVC に触れることで、Spring MVC を用い た Web アプリケーションの開発に対するイメージをつかむ。

### **2.3.1** 検証環境

本節の説明では、次の環境で動作検証している。(他の環境で実施する際は、本書をベースに適宜読み替えて 設定していくこと。)

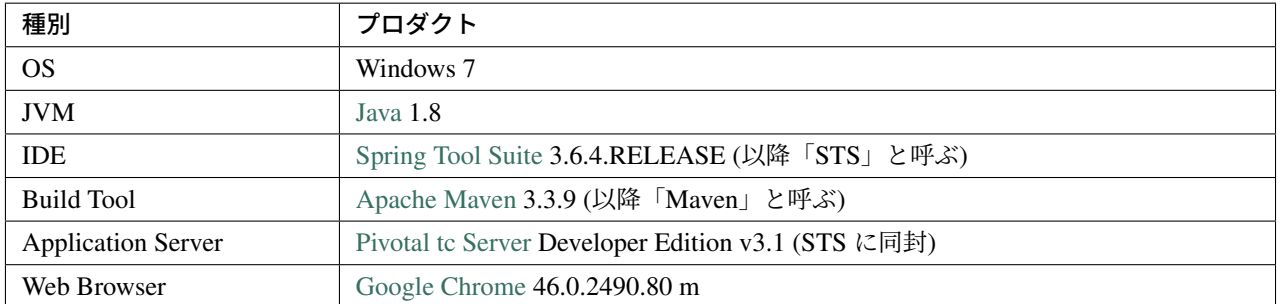

注釈: インターネット接続する[ために、プロキ](https://www.google.co.jp/chrome/browser/desktop/index.html)シサーバーを介する必要がある場合、以下の作業を行うため、 STS の Proxy 設定と、 Maven の Proxy 設定が必要である。

# **2.3.2** 新規プロジ[ェクト作成](http://maven.apache.org/guides/mini/guide-proxies.html)

インターネットから *mvn archetype:generate* を利用して、プロジェクトを作成する。

```
mvn archetype:generate -B^
-DarchetypeGroupId=org.terasoluna.gfw.blank^
-DarchetypeArtifactId=terasoluna-gfw-web-blank-archetype^
-DarchetypeVersion=5.5.2.RELEASE^
-DgroupId=com.example.helloworld^
-DartifactId=helloworld^
 -Dversion=1.0.0-SNAPSHOT
```
ここでは Windows 上にプロジェクトの元を作成する。

```
C:\work>mvn archetype:generate -B^
More? -DarchetypeGroupId=org.terasoluna.gfw.blank^
More? -DarchetypeArtifactId=terasoluna-gfw-web-blank-archetype^
More? -DarchetypeVersion=5.5.2.RELEASE^
More? -DgroupId=com.example.helloworld^
More? -DartifactId=helloworld^
More? -Dversion=1.0.0-SNAPSHOT
[INFO] Scanning for projects...
[INFO]
[INFO] ------------------------------------------------------------------------
[INFO] Building Maven Stub Project (No POM) 1
```

```
[INFO] ------------------------------------------------------------------------
[INFO]
[INFO] >>> maven-archetype-plugin:2.4:generate (default-cli) > generate-sources @
,→standalone-pom >>>
[INFO]
[INFO] <<< maven-archetype-plugin:2.4:generate (default-cli) < generate-sources @
,→standalone-pom <<<
[INFO]
[INFO] --- maven-archetype-plugin:2.4:generate (default-cli) @ standalone-pom ---
[INFO] Generating project in Batch mode
[INFO] Archetype repository not defined. Using the one from [org.terasoluna.gfw.
,→blank:terasoluna-gfw-web-blank-archetype:5.5.2.RELEASE] found in catalog remote
[INFO] ----------------------------------------------------------------------------
[INFO] Using following parameters for creating project from Archetype: terasoluna-
,→gfw-web-blank-archetype:5.5.2.RELEASE
[INFO] -----------------
[INFO] Parameter: groupId, Value: com.example.helloworld
[INFO] Parameter: artifactId, Value: helloworld
[INFO] Parameter: version, Value: 1.0.0-SNAPSHOT
[INFO] Parameter: package, Value: com.example.helloworld
[INFO] Parameter: packageInPathFormat, Value: com/example/helloworld
[INFO] Parameter: package, Value: com.example.helloworld
[INFO] Parameter: version, Value: 1.0.0-SNAPSHOT
[INFO] Parameter: groupId, Value: com.example.helloworld
[INFO] Parameter: artifactId, Value: helloworld
[INFO] project created from Archetype in dir: C:\work\helloworld
[INFO] ------------------------------------------------------------------------
[INFO] BUILD SUCCESS
[INFO] ------------------------------------------------------------------------
[INFO] Total time: 9.266 s
[INFO] Finished at: 2017-02-10T11:46:01+09:00
[INFO] Final Memory: 13M/188M
[INFO] ------------------------------------------------------------------------
C:\work>
```
STS のメニューから、[File] -> [Import] -> [Maven] -> [Existing Maven Projects] -> [Next] を選択し、archetype で作成したプロジェクトを選択する。

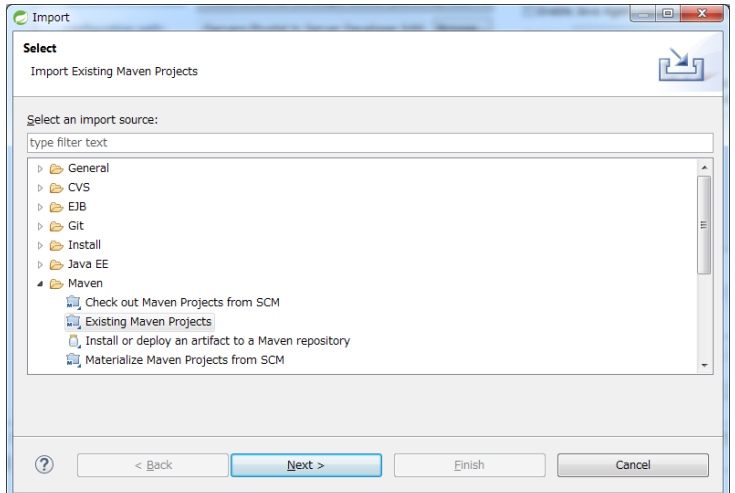

Root Directory に C:\work\helloworld を設定し、Projects に helloworld の pom.xml が選択された状態 で、 [Finish] を押下する。

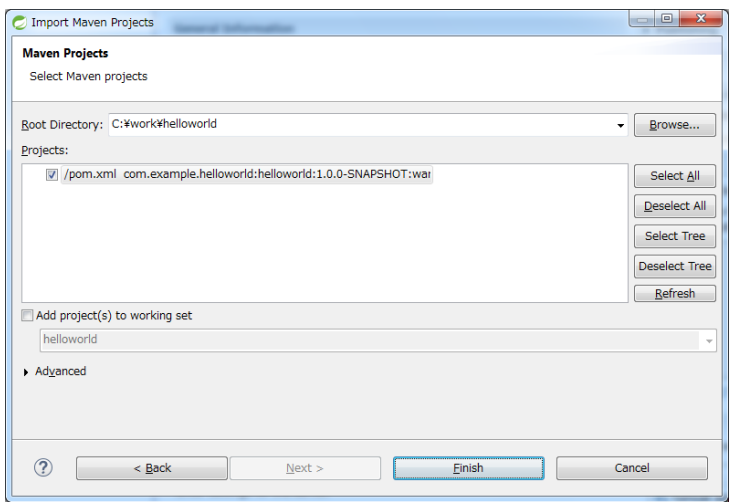

Package Explorer に、次のようなプロジェクトが生成される。

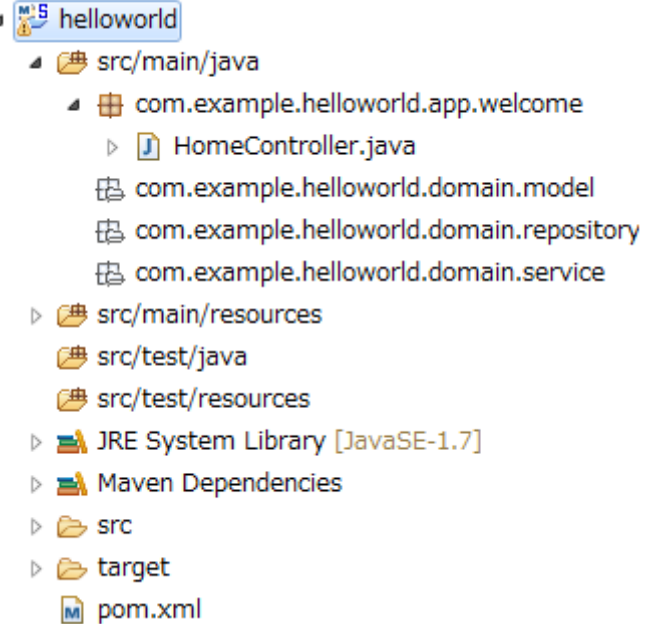

Spring MVC の 設 定 方 法 を 理 解 す る た め に 、生 成 さ れ た Spring MVC の 設 定 フ ァ イ ル (src/main/resources/META-INF/spring/spring-mvc.xml) について、簡単に説明する。

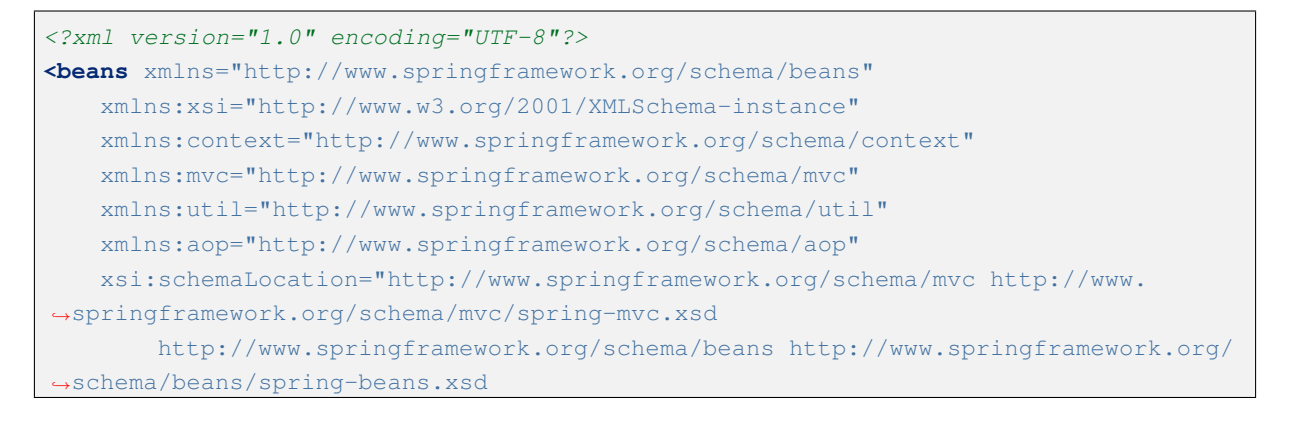

```
http://www.springframework.org/schema/util http://www.springframework.org/
,→schema/util/spring-util.xsd
       http://www.springframework.org/schema/context http://www.springframework.
,→org/schema/context/spring-context.xsd
       http://www.springframework.org/schema/aop http://www.springframework.org/
,→schema/aop/spring-aop.xsd
   ">
   <context:property-placeholder
       location="classpath*:/META-INF/spring/*.properties" />
   <!-- (1) Enables the Spring MVC @Controller programming model -->
   <mvc:annotation-driven>
       <mvc:argument-resolvers>
           <bean
               class="org.springframework.data.web.
,→PageableHandlerMethodArgumentResolver" />
           <bean
               class="org.springframework.security.web.method.annotation.
,→AuthenticationPrincipalArgumentResolver" />
       </mvc:argument-resolvers>
   </mvc:annotation-driven>
   <mvc:default-servlet-handler />
   \langle!-- (2) -->
   <context:component-scan base-package="com.example.helloworld.app" />
   <mvc:resources mapping="/resources/**"
       location="/resources/,classpath:META-INF/resources/"
       cache-period="#{60 * 60}" />
   <mvc:interceptors>
       <mvc:interceptor>
           <mvc:mapping path="/**" />
           <mvc:exclude-mapping path="/resources/**" />
           <bean
               class="org.terasoluna.gfw.web.logging.TraceLoggingInterceptor" />
       </mvc:interceptor>
       <mvc:interceptor>
           <mvc:mapping path="/**" />
           <mvc:exclude-mapping path="/resources/**" />
           <bean
               class="org.terasoluna.gfw.web.token.transaction.
,→TransactionTokenInterceptor" />
       </mvc:interceptor>
       <mvc:interceptor>
           <mvc:mapping path="/**" />
           <mvc:exclude-mapping path="/resources/**" />
           <bean class="org.terasoluna.gfw.web.codelist.CodeListInterceptor">
                <property name="codeListIdPattern" value="CL_.+" />
           </bean>
       </mvc:interceptor>
```

```
<!-- REMOVE THIS LINE IF YOU USE JPA
       <mvc:interceptor>
           <mvc:mapping path="/**" />
           <mvc:exclude-mapping path="/resources/**" />
           <bean
               class="org.springframework.orm.jpa.support.
,→OpenEntityManagerInViewInterceptor" />
       </mvc:interceptor>
           REMOVE THIS LINE IF YOU USE JPA -->
   </mvc:interceptors>
   <!-- (3) Resolves views selected for rendering by @Controllers to .jsp
,→resources in the /WEB-INF/views directory -->
   <!-- Settings View Resolver. -->
   <mvc:view-resolvers>
       <mvc:jsp prefix="/WEB-INF/views/" />
   </mvc:view-resolvers>
   <bean id="requestDataValueProcessor"
       class="org.terasoluna.gfw.web.mvc.support.
,→CompositeRequestDataValueProcessor">
       <constructor-arg>
           <util:list>
               <bean
                   class="org.springframework.security.web.servlet.support.csrf.
,→CsrfRequestDataValueProcessor" />
               <bean
                   class="org.terasoluna.gfw.web.token.transaction.
,→TransactionTokenRequestDataValueProcessor" />
           </util:list>
       </constructor-arg>
   </bean>
   <!-- Setting Exception Handling. -->
   <!-- Exception Resolver. -->
   <bean id="systemExceptionResolver"
       class="org.terasoluna.gfw.web.exception.SystemExceptionResolver">
       <property name="exceptionCodeResolver" ref="exceptionCodeResolver" />
       <!-- Setting and Customization by project. -->
       <property name="order" value="3" />
       <property name="exceptionMappings">
           <map>
               <entry key="ResourceNotFoundException" value="common/error/
,→resourceNotFoundError" />
               <entry key="BusinessException" value="common/error/businessError" /
,→>
               <entry key="InvalidTransactionTokenException" value="common/error/
,→transactionTokenError" />
               <entry key=".DataAccessException" value="common/error/
,→dataAccessError" />
           </map>
       </property>
       <property name="statusCodes">
```
 $\Gamma$ 

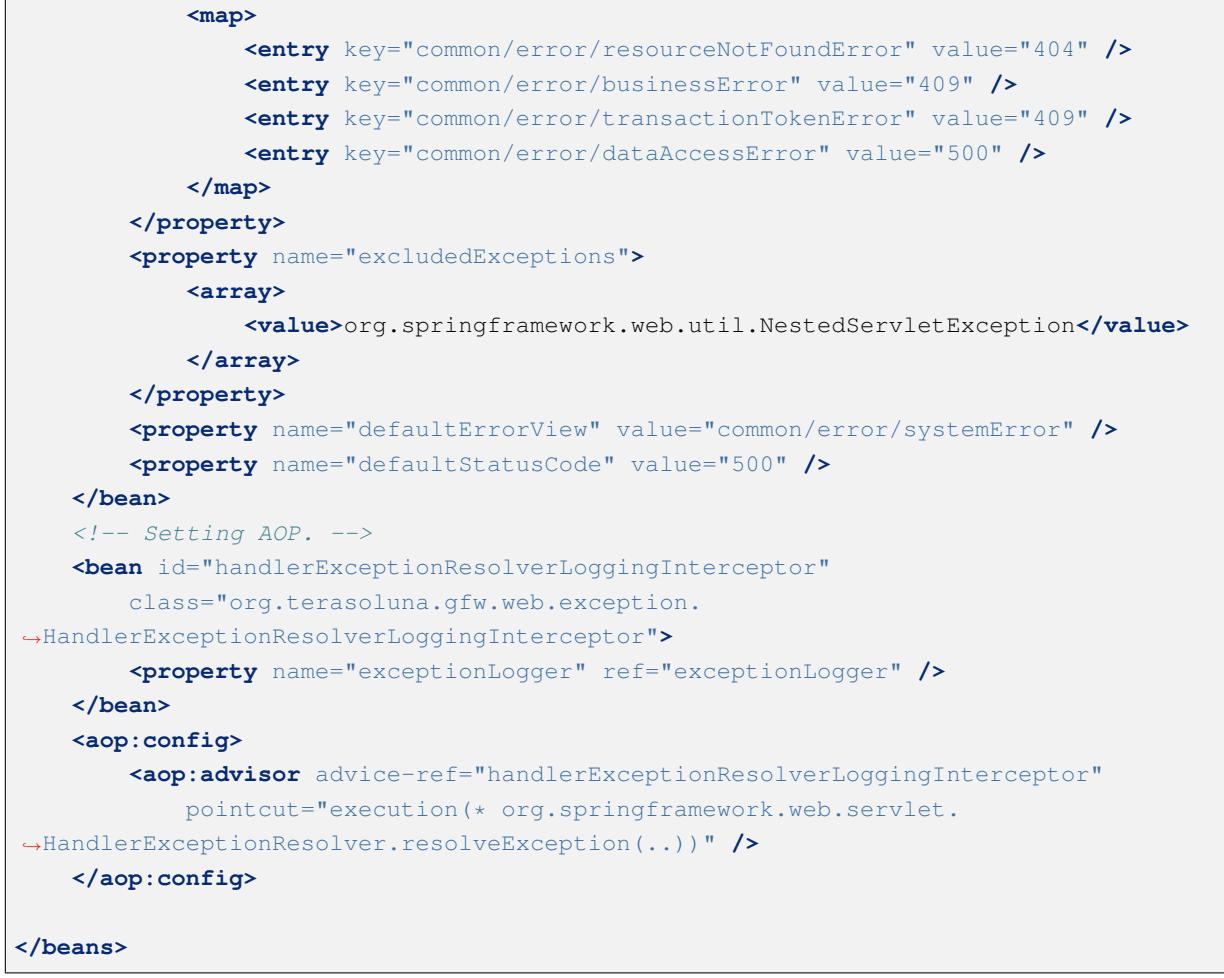

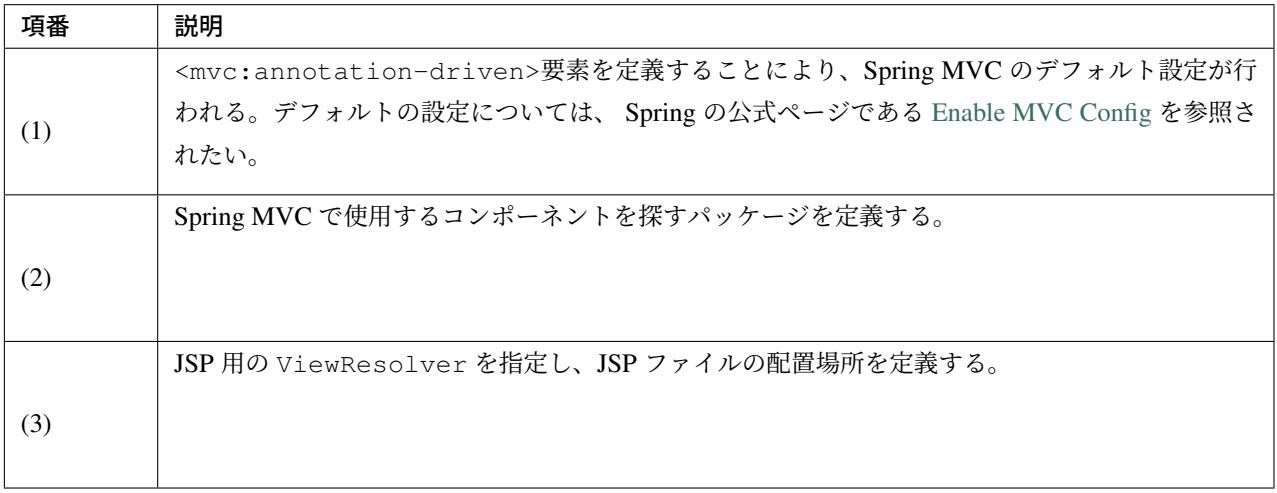

次に、Welcome ページを表示するための Controller (com.example.helloworld.app.welcome. HelloController) について、簡単に説明する。

```
package com.example.helloworld.app.welcome;
import java.text.DateFormat;
import java.util.Date;
import java.util.Locale;
import org.slf4j.Logger;
import org.slf4j.LoggerFactory;
import org.springframework.stereotype.Controller;
import org.springframework.ui.Model;
import org.springframework.web.bind.annotation.RequestMapping;
import org.springframework.web.bind.annotation.RequestMethod;
/**
 * Handles requests for the application home page.
 */
@Controller // (4)
public class HelloController {
    private static final Logger logger = LoggerFactory
            .getLogger(HelloController.class);
    /**
     * Simply selects the home view to render by returning its name.
     */
    @RequestMapping(value = "/", method = {RequestMethod.GET, RequestMethod.POST}
,→) // (5)
    public String home(Locale locale, Model model) {
        logger.info("Welcome home! The client locale is {}.", locale);
        Date date = new Date();
        DateFormat dateFormat = DateFormat.getDateTimeInstance(DateFormat.LONG,
                DateFormat.LONG, locale);
        String formattedDate = dateFormat.format(date);
        model.addAttribute("serverTime", formattedDate); // (6)
        return "welcome/home"; // (7)
    }
}
```
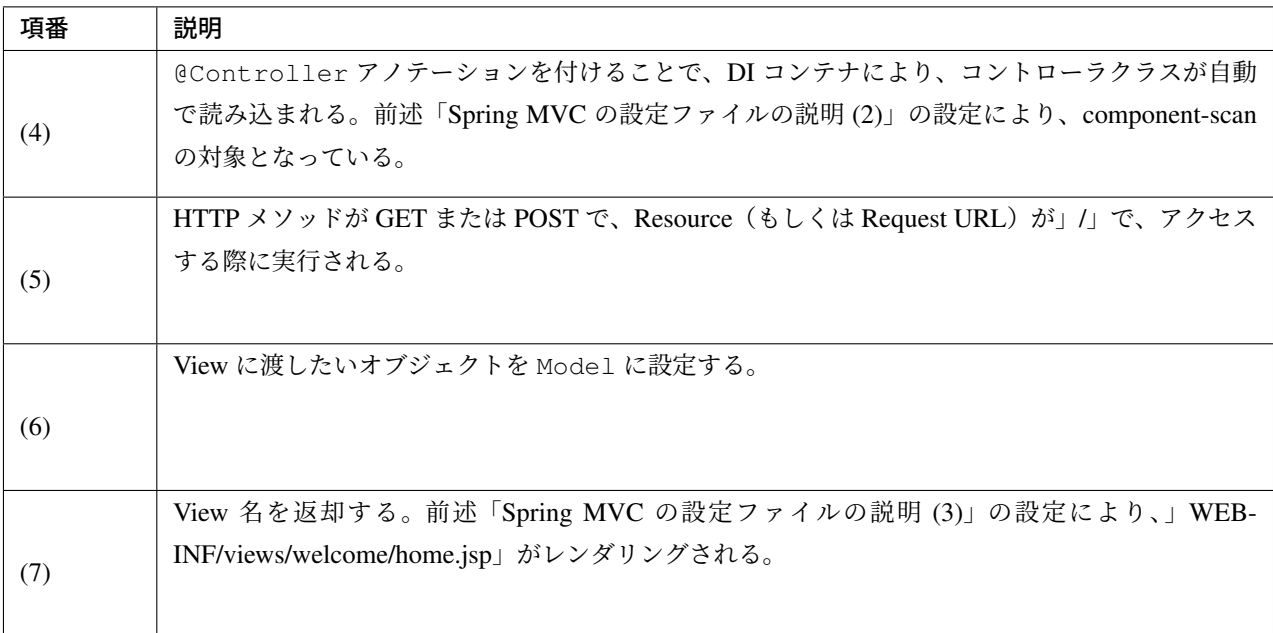

最後に、Welcome ページを表示するための JSP (src/main/webapp/WEB-INF/views/welcome/home. jsp) について、簡単に説明する。

```
<!DOCTYPE html>
<html>
<head>
<meta charset="utf-8">
<title>Home</title>
<link rel="stylesheet" href="${pageContext.request.contextPath}/resources/app/css/
,→styles.css">
</head>
<body>
   <div id="wrapper">
       <h1>Hello world!</h1>
        <p>The time on the server is ${serverTime}.</p> <%-- (8) --%>
    </div>
</body>
</html>
```
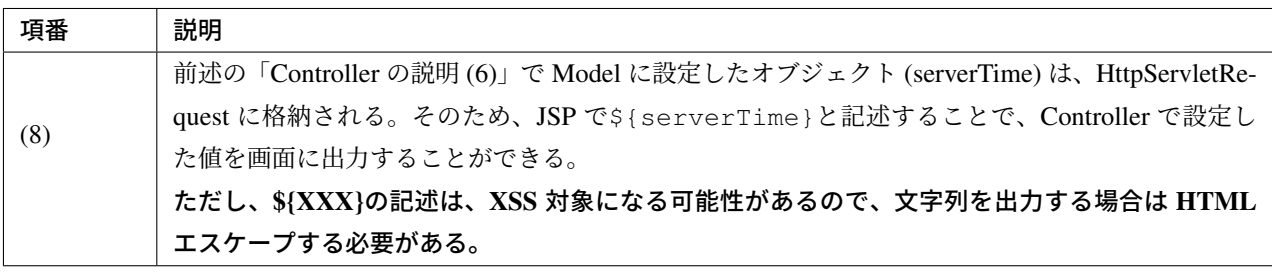

### **2.3.3** サーバーを起動する

STS で、」helloworld」プロジェクトを右クリックして、」Run As」 -> 「Run On Server」 -> 「localhost」 -> 「Pivotal tc Server Developer Edition v3.0」 -> 「Finish」を実行し、helloworld プロジェクトを起動する。 ブラウザに 「http://localhost:8080/helloworld/」 を入力し、実行すると下記の画面が表示される。

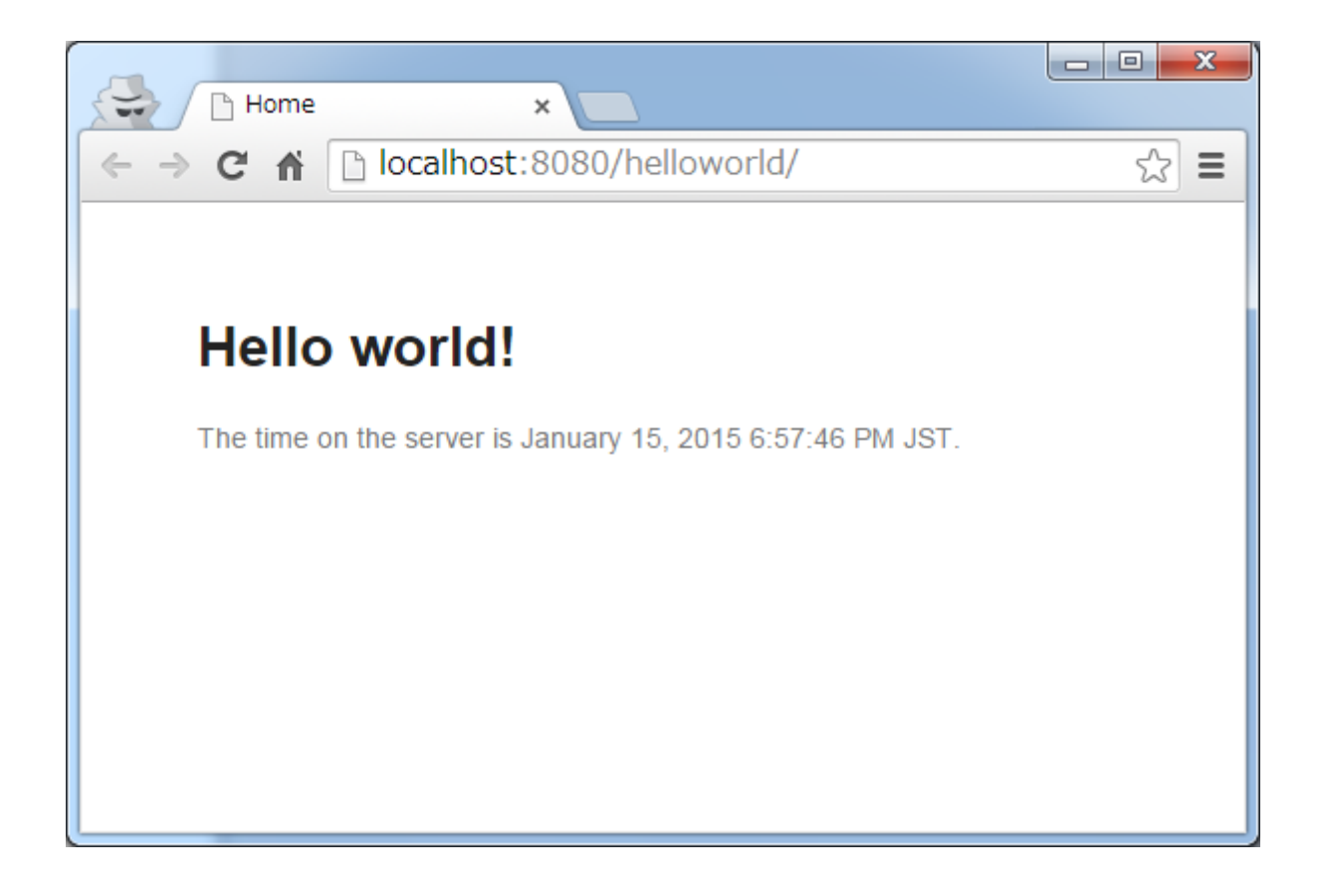

注釈: tc Server は内部で Tomcat を利用しており、動作検証で使用した STS では以下の 2 つのバージョンを 選択する事ができる。

- tomcat-8.0.15.A.RELEASE (デフォルトで利用されるバージョン)
- tomcat-7-0.57.A.RELEASE

利用する Tomcat を切り替えたい場合は、ts Server の「Edit Server Runtime Environment」ダイアログを開き 「Version」フィールドを変更すればよい。Java(JRE) のバージョンもこのダイアログから変更する事ができる。

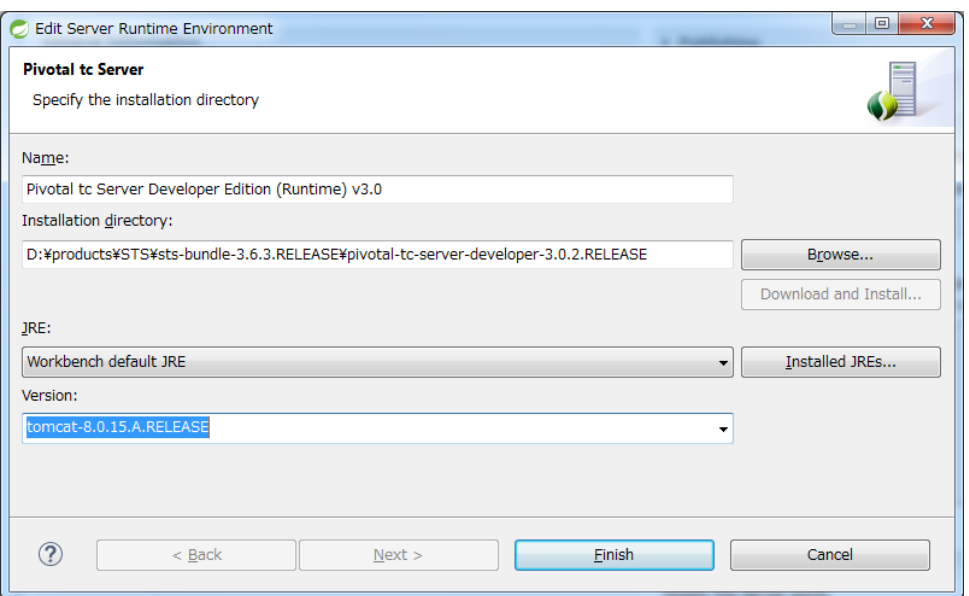

# **2.3.4** エコーアプリケーションの作成

続いて、簡単なアプリケーションを作成する。作成するのは、次の図のようなテキストフィールドに、名前を 入力するとメッセージを表示する、いわゆるエコーアプリケーションである。

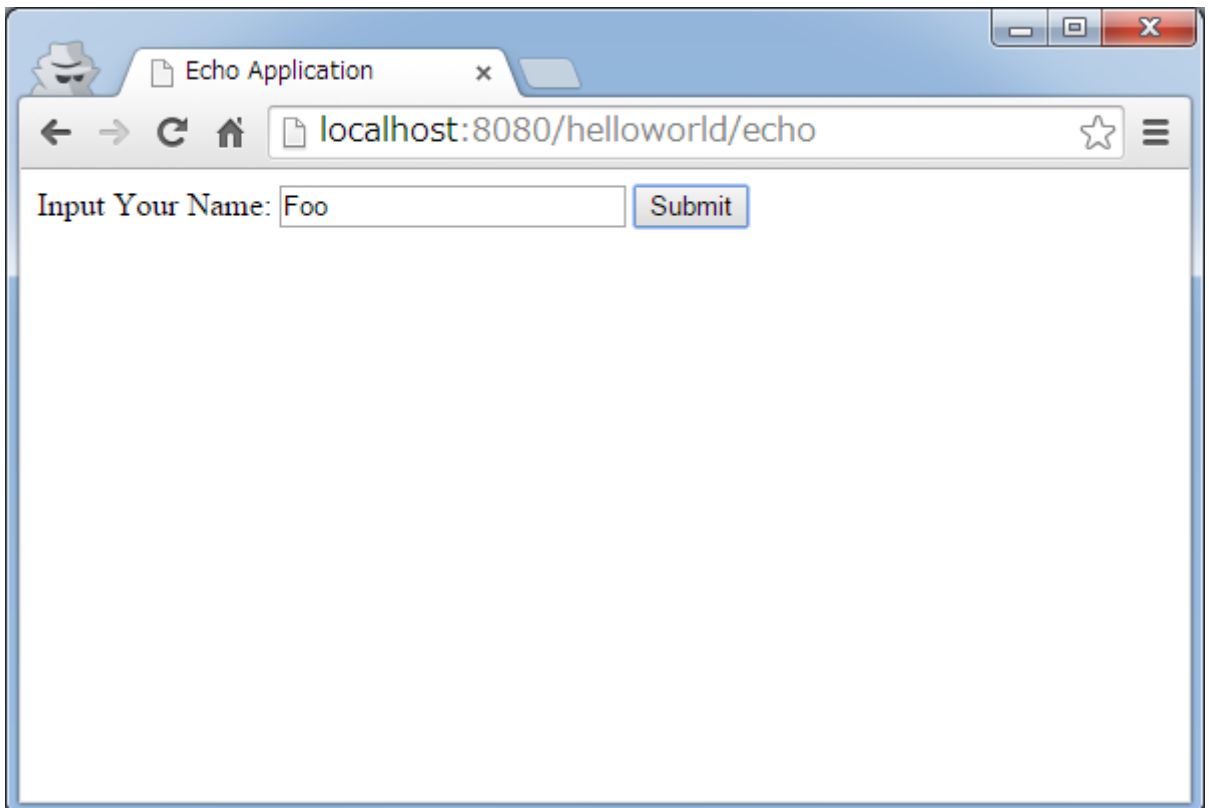

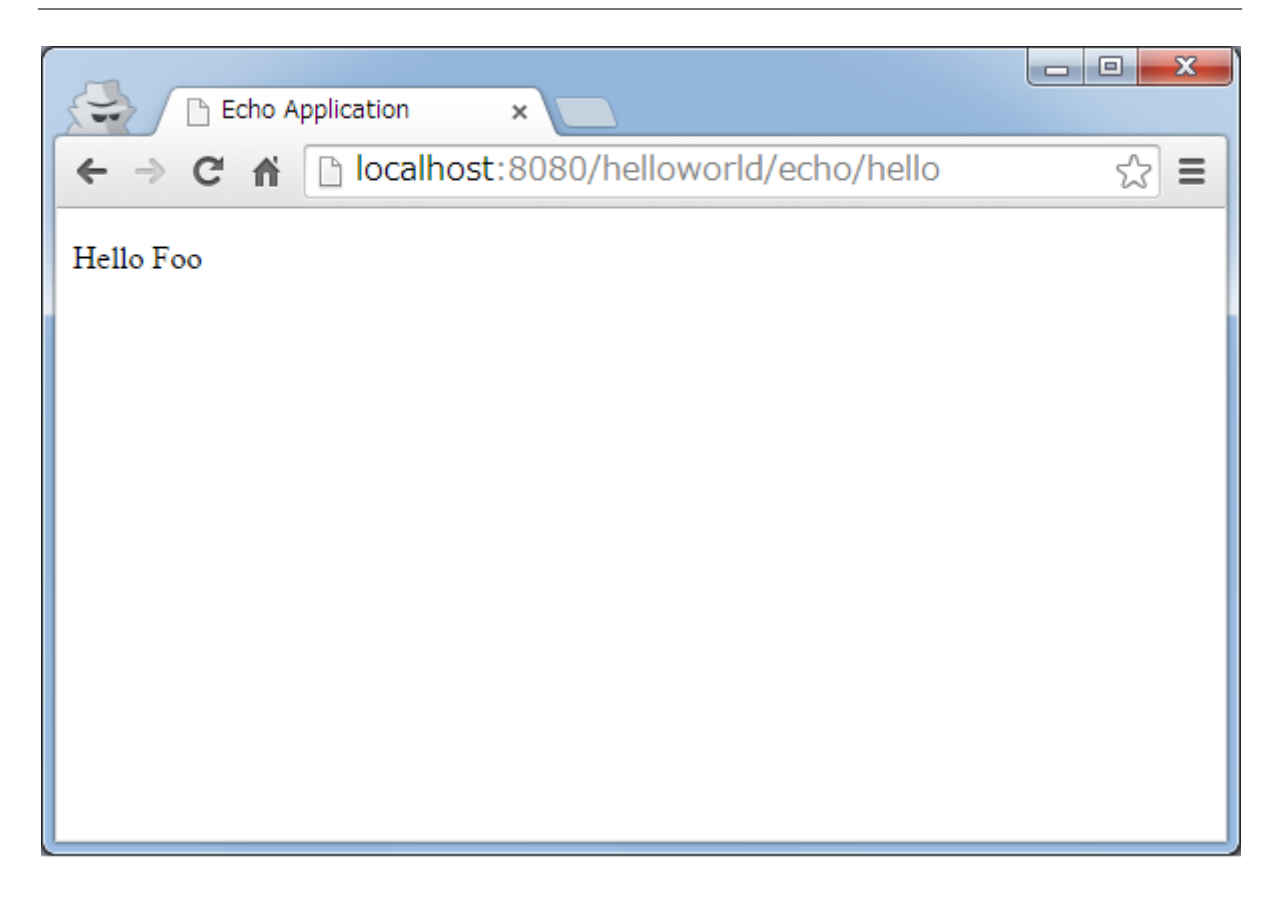

### フォームオブジェクトの作成

まずは、テキストフィールドの値を受け取るための、フォームオブジェクトを作成する。

com.example.helloworld.app.echo パッケージに EchoForm クラスを作成する。プロパティを 1 つだけ持つ、単純な JavaBean である。

```
package com.example.helloworld.app.echo;
import java.io.Serializable;
public class EchoForm implements Serializable {
   private static final long serialVersionUID = 2557725707095364445L;
   private String name;
   public void setName(String name) {
       this.name = name;
    }
   public String getName() {
       return name;
    }
}
```
### **Controller** の作成

次に、Controller を作成する。

同じく com.example.helloworld.app.echo パッケージに、EchoController クラスを作成する。

```
package com.example.helloworld.app.echo;
import org.springframework.stereotype.Controller;
import org.springframework.ui.Model;
import org.springframework.web.bind.annotation.ModelAttribute;
import org.springframework.web.bind.annotation.RequestMapping;
import org.springframework.web.bind.annotation.RequestMethod;
@Controller
@RequestMapping("echo")
public class EchoController {
    @ModelAttribute // (1)
   public EchoForm setUpEchoForm() {
       EchoForm form = new EchoForm();
       return form;
    }
   @RequestMapping // (2)
   public String index(Model model) {
       return "echo/index"; // (3)
    }
   @RequestMapping(value = "hello", method = RequestMethod.POST) // (4)
   public String hello(EchoForm form, Model model) {// (5)
       model.addAttribute("name", form.getName()); // (6)
        return "echo/hello";
    }
}
```
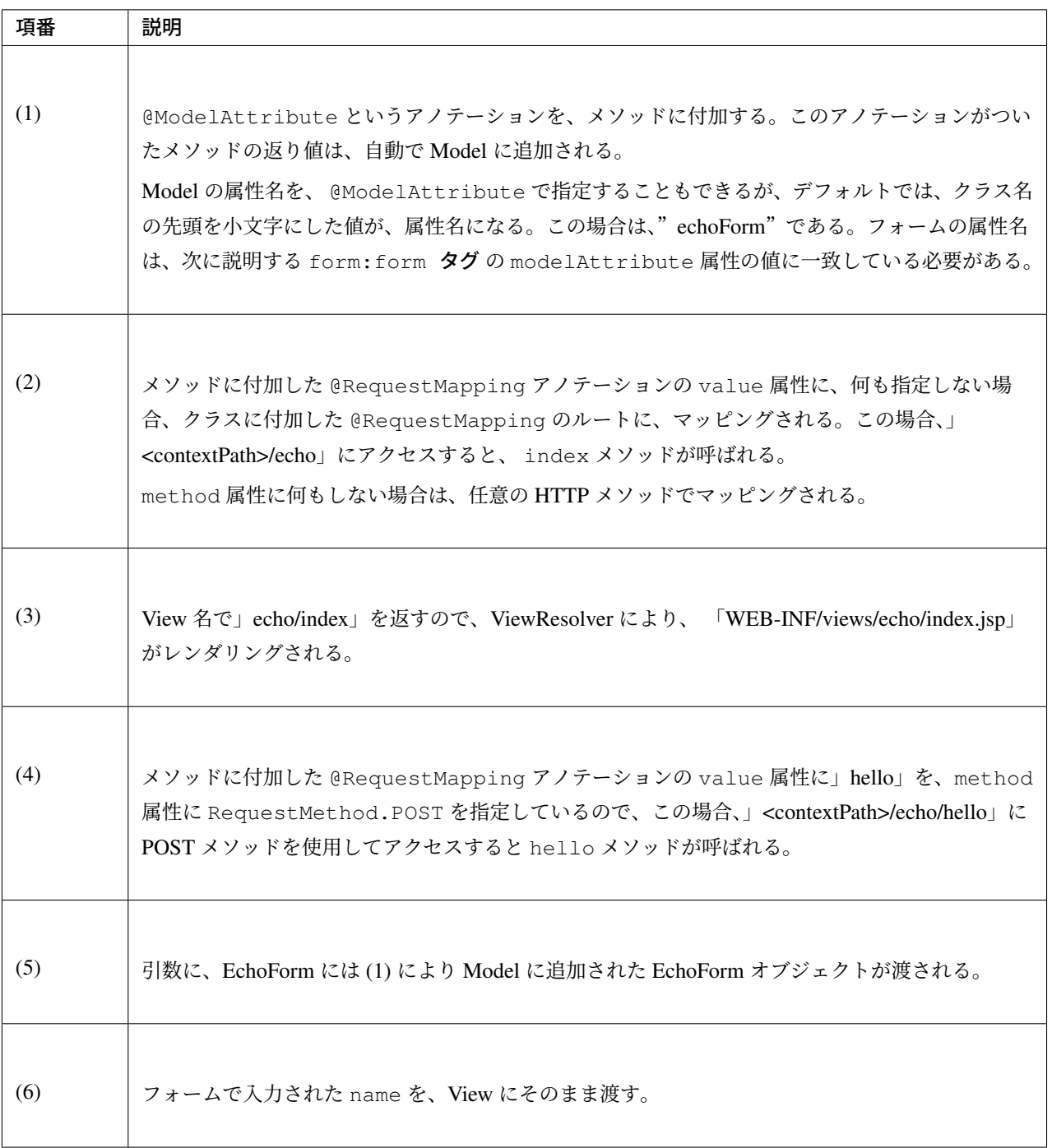

注釈: @RequestMapping アノテーションの method 属性に指定する値は、クライアントから送信された データの扱い方によって変えるのが一般的である。

- データをサーバに保存する場合 (更新系の処理の場合) は、POST メソッド。
- データをサーバに保存しない場合 (参照系の処理の場合) は、GET メソッド又は未指定 (任意のメ ソッド)。

エコーアプリケーションでは、

- index メソッドはデータをサーバに保存しない処理なので未指定 (任意のメソッド)
- hello メソッドはデータを Model オブジェクトに保存する処理なので POST メソッド

を指定している。

#### **JSP** の作成

最後に、入力画面と、出力画面の JSP を作成する。それぞれのファイルパスは、View 名に合わせて、次のよ うになる。

入力画面 (src/main/webapp/WEB-INF/views/echo/index.jsp) を作成する。

```
<!DOCTYPE html>
<html>
<head>
<title>Echo Application</title>
</head>
<body>
 <%-- (1) --%>
 <form:form modelAttribute="echoForm" action="${pageContext.request.contextPath}/
,→echo/hello">
   <form:label path="name">Input Your Name:</form:label>
   <form:input path="name" />
   <input type="submit" />
 </form:form>
</body>
</html>
```
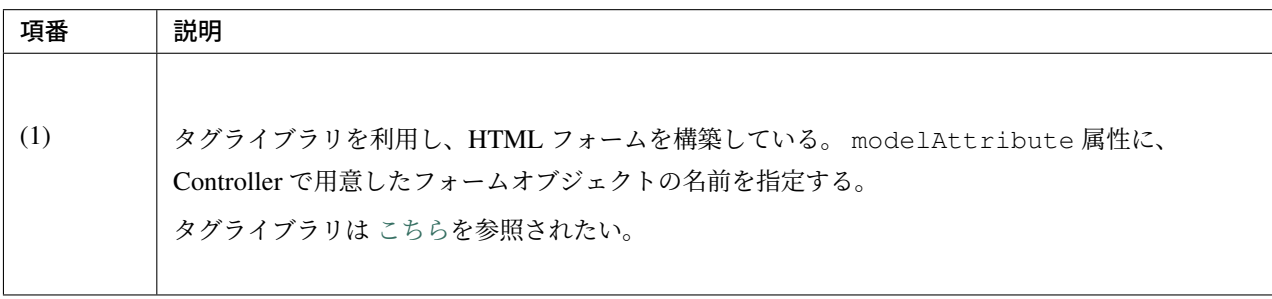

注釈: <form:form>タグの method 属性を省略した場合は、POST メソッドが使用される。

出力される HTML は、

```
<!DOCTYPE html>
<html>
<head>
<title>Echo Application</title>
</head>
<body>
 <form id="echoForm" action="/helloworld/echo/hello" method="post">
   <label for="name">Input Your Name:</label>
   <input id="name" name="name" type="text" value=""/>
   <input type="submit" />
 <input type="hidden" name="_csrf" value="43595f38-3edd-4c08-843b-3c31a00d2b15" />
</form>
</body>
</html>
```
となる。

出力画面 (src/main/webapp/WEB-INF/views/echo/hello.jsp) を作成する。

```
<!DOCTYPE html>
<html>
<head>
<title>Echo Application</title>
</head>
<body>
  <p>
   Hello <c:out value="${name}" /> <%-- (2) --%>
 </p>
</body>
</html>
```
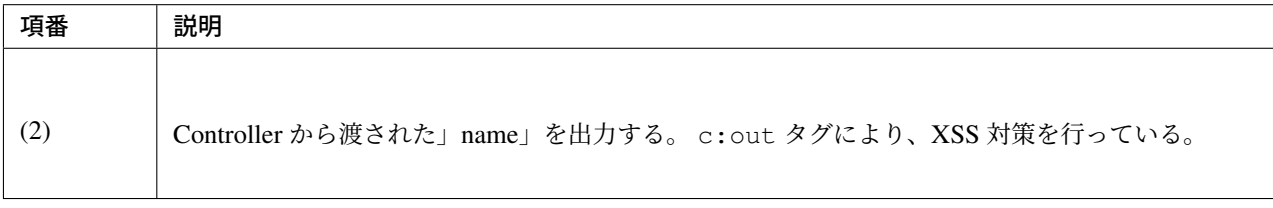

注釈: ここでは XSS 対策を標準タグの c:out で実現したが、より容易に使用できる f:h() 関数を共通ライ ブラリで用意している。詳細は、 *XSS* 対策 を参照されたい。

これでエコーアプリケーションの実装は完了である。

サーバーを起動し、 「http://localhost:8080/helloworld/echo」にアクセスするとフォームが表示される。

#### 入力チェックの実装

ここまでのアプリケーションでは、入力チェックを行っていない。Spring MVC では、 Bean Validation をサ ポートしており、アノテーションベースな入力チェックを、簡単に実装することができる。例として、エコー アプリケーションで名前の入力チェックを行う。

EchoForm の name フィールドに、入力チェックルールを指定するアノテーションを付[与する。](http://jcp.org/en/jsr/detail?id=349)

```
package com.example.helloworld.app.echo;
import java.io.Serializable;
import javax.validation.constraints.NotNull;
import javax.validation.constraints.Size;
public class EchoForm implements Serializable {
   private static final long serialVersionUID = 2557725707095364445L;
   @NotNull // (1)
   @Size(min = 1, max = 5) // (2)
   private String name;
   public void setName(String name) {
       this.name = name;
    }
   public String getName() {
       return name;
    }
}
```
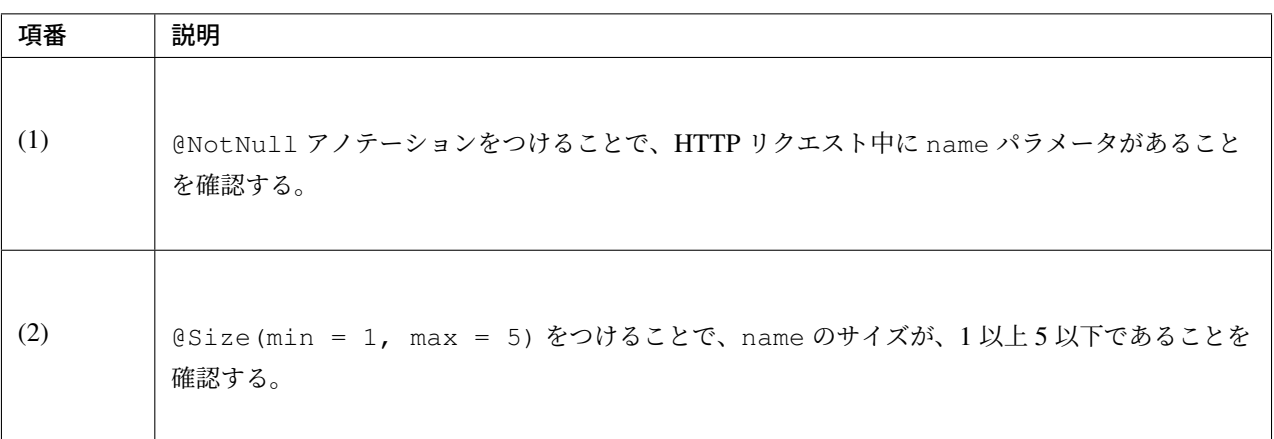

入力チェックが実行されるように修正し、入力チェックでエラーが発生した場合の処理を実装する。

```
package com.example.helloworld.app.echo;
import org.springframework.stereotype.Controller;
import org.springframework.ui.Model;
import org.springframework.validation.BindingResult;
import org.springframework.validation.annotation.Validated;
import org.springframework.web.bind.annotation.ModelAttribute;
import org.springframework.web.bind.annotation.RequestMapping;
import org.springframework.web.bind.annotation.RequestMethod;
@Controller
@RequestMapping("echo")
public class EchoController {
    @ModelAttribute
   public EchoForm setUpEchoForm() {
       EchoForm form = new EchoForm();
       return form;
    }
   @RequestMapping
   public String index(Model model) {
       return "echo/index";
    }
    @RequestMapping(value = "hello", method = RequestMethod.POST)
   public String hello(@Validated EchoForm form, BindingResult result, Model
,→model) { // (1)
       if (result.hasErrors()) { // (2)
           return "echo/index";
        }
       model.addAttribute("name", form.getName());
       return "echo/hello";
   }
}
```
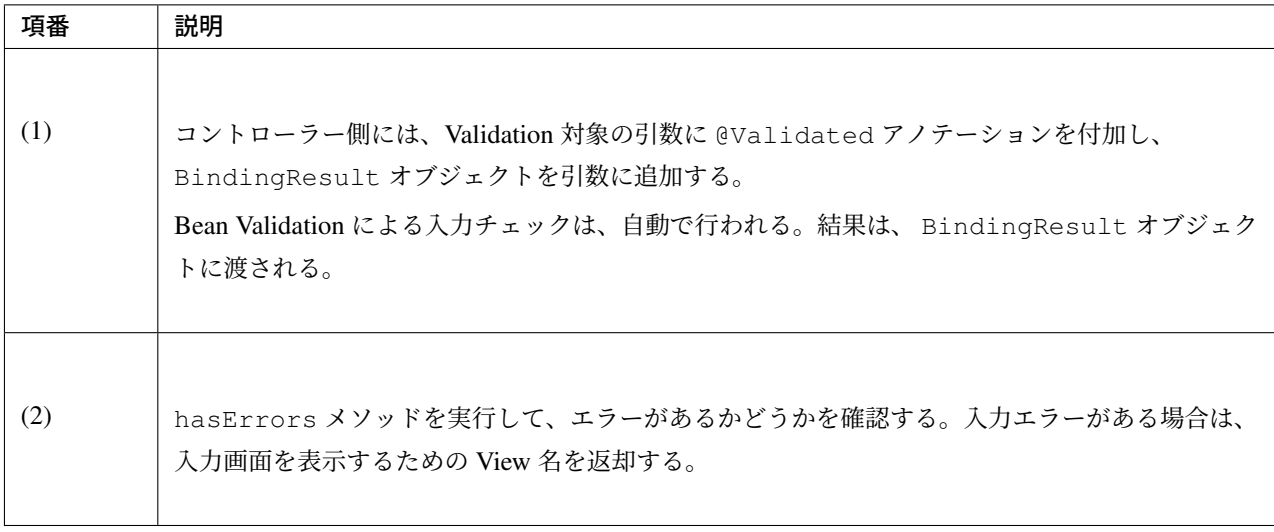

入力画面 (src/main/webapp/WEB-INF/views/echo/index.jsp) に、入力エラーのメッセージを表示するための実 装を追加する。

```
<!DOCTYPE html>
<html>
<head>
<title>Echo Application</title>
</head>
<body>
 <form:form modelAttribute="echoForm" action="${pageContext.request.contextPath}/
,→echo/hello">
   <form:label path="name">Input Your Name:</form:label>
   <form:input path="name" />
   <form:errors path="name" cssStyle="color:red" /><%-- (1) --%>
   <input type="submit" />
 </form:form>
</body>
</html>
```
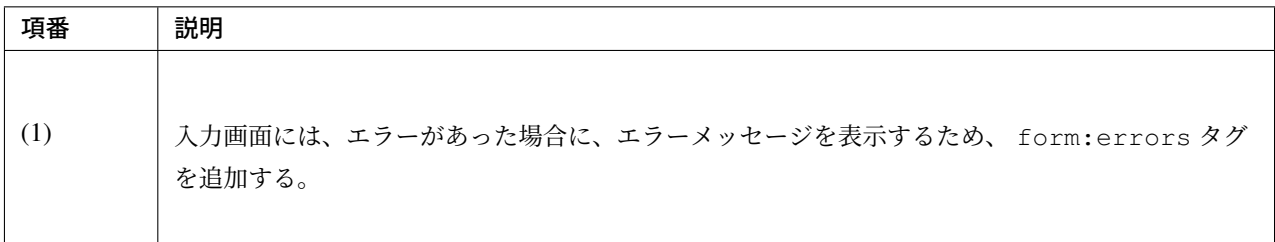

以上で、入力チェックの実装は完了である。 実際に、次のような場合、エラーメッセージが表示される。

- 名前を空にして送信した場合
- 5 文字より大きいサイズで送信した場合

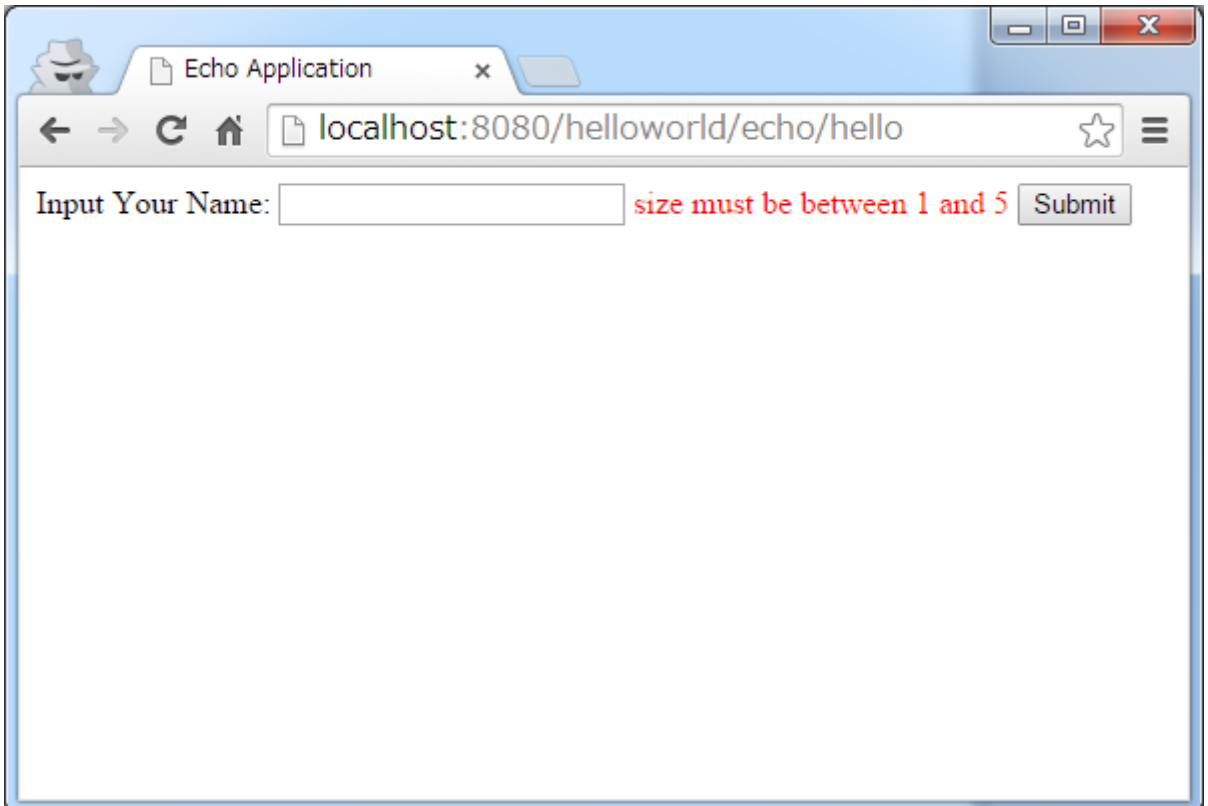

出力される HTML は、

```
<!DOCTYPE html>
<html>
<head>
<title>Echo Application</title>
</head>
<body>
 <form id="echoForm" action="/helloworld/echo/hello" method="post">
   <label for="name">Input Your Name:</label>
   <input id="name" name="name" type="text" value=""/>
   <span id="name.errors" style="color:red">size must be between 1 and 5</span>
   <input type="submit" />
 <input type="hidden" name="_csrf" value="6e94a78d-4a2c-4a41-a514-0a60f0dbedaf" />
</form>
</body>
</html>
```
となる。

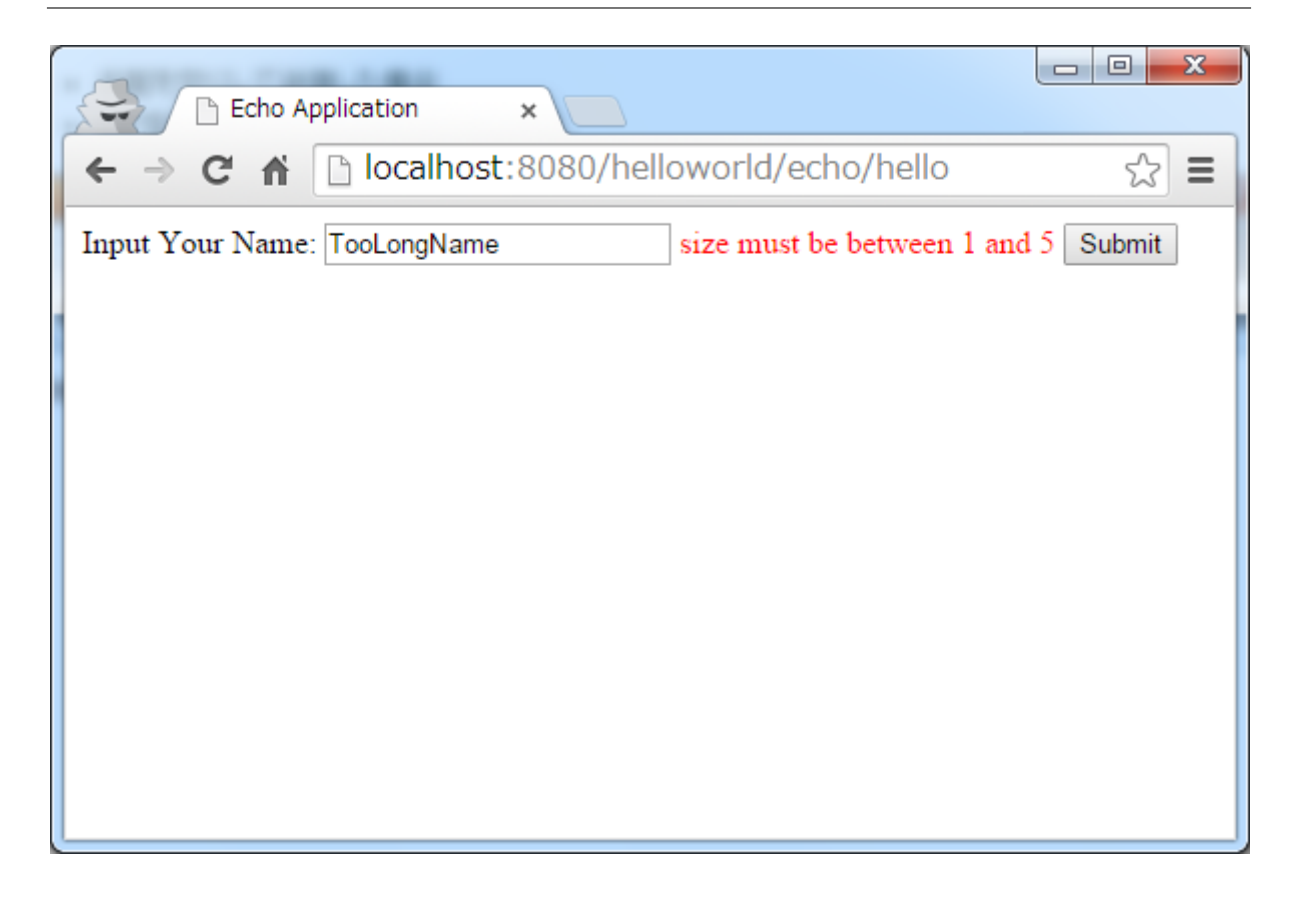

#### まとめ

この章では、

- 1. mvn archetype:generate を利用したブランクプロジェクトの作成方法
- 2. Spring MVC の基本的な設定方法
- 3. 最も簡易な、画面遷移方法
- 4. 画面間での値の引き渡し方法
- 5. シンプルな入力チェック方法

を学んだ。

上記の内容が理解できていない場合は、もう一度、本節を読み、環境構築から始めて、進めていくことで理解 が深まる。

# **2.4** アプリケーションのレイヤ化

本ガイドラインでは、アプリケーションを、次の 3 レイヤに分割する。

- アプリケーション層
- ドメイン層
- インフラストラクチャ層

各層には、以下のコンポーネントが含まれる。

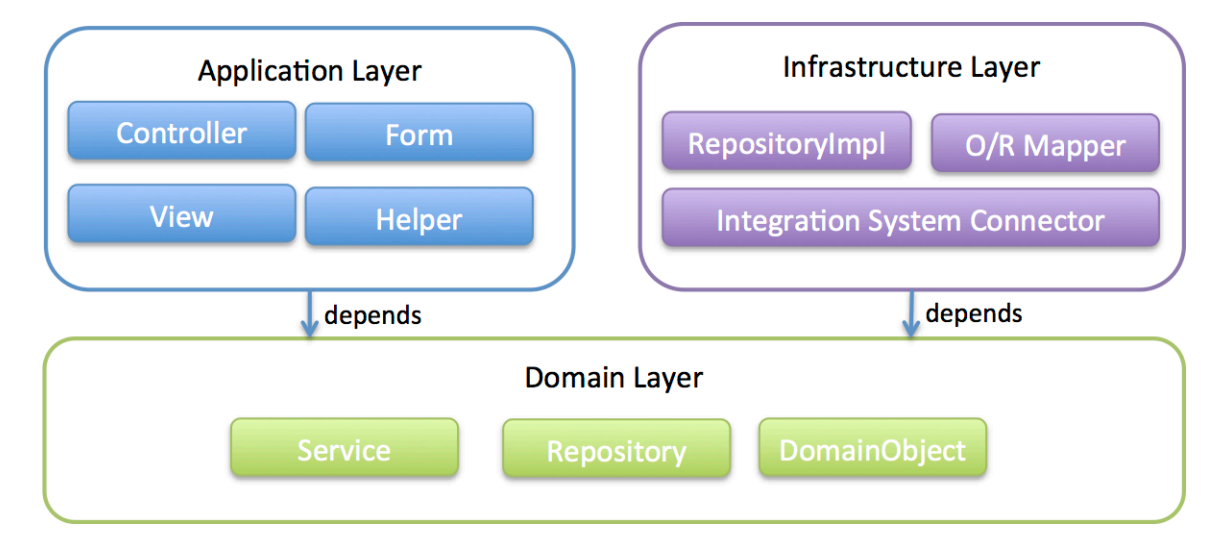

アプリケーション層とインフラストラクチャ層は、ドメイン層に依存するが、ドメイン層が、他の層に依存し てはいけない。

ドメイン層の変更によって、アプリケーション層に変更が生じるのは良いが、 アプリケーション層の変更によって、ドメイン層の変更が生じるべきではない。

各層について、説明する。

注釈: アプリケーション層、ドメイン層、インフラストラクチャー層は Eric Evans の」Domain-Driven Design (2004, Addison-Wesley)」で説明されている用語である。ただし、用語は使用しているが以後」Domain-Driven Design」の考えにのっとっているわけではない。

# **2.4.1** レイヤの定義

入力から出力までのデータの流れは、アプリケーション層 *→* ドメイン層 *→* インフラストラクチャ層である ため、この順に説明する。

### アプリケーション層

アプリケーション層は、クライアントとのデータの入出力を制御する層である。

この層では、

- データの入出力を行う UI(User Interface) の提供
- クライアントからのリクエストハンドリング
- 入力データの妥当性チェック
- リクエスト内容に対応するドメイン層のコンポーネントの呼び出し

#### などの実装を行う。

### この層で行う実装は、できるだけ薄く保たれるべきであり、ビジネスルールを含んではいけない。

#### **Controller**

Controller は、主に以下の役割を担う。

- 画面遷移の制御 (リクエストマッピングと処理結果に対応する View を返却する)
- ドメイン層の Service の呼び出し (リクエストに対応する主処理を実行する)

Spring MVC では、@Controller アノテーションが付与されている POJO クラスが該当する。

注釈: クライアントとの入出力データをセッションに格納する場合は、セッションに格納するデータのライフ サイクルを制御する役割も担う。

### **View**

View は、クライアントへの出力 (UI の提供を含む) を担う。HTML/PDF/Excel/JSON など、様々な形式で出 力結果を返す。

Spring MVC では、View クラスが該当する。

ちなみに: REST API や Ajax 向けのリクエストで JSON や XML 形式の出力を行う場合は、 HttpMessageConverter クラスが View の役割を担う。

詳細は、「*RESTful Web Service*」を参照されたい。

#### **Form**

Form は、主に以下の役割を担う。

- HTML のフォームを表現(フォームのデータを Controller に渡したり、処理結果をフォームに出力 する)
- 入力チェックルールの宣言 (Bean Validation のアノテーションを付与する)

Spring MVC では、Form オブジェクトは、リクエストパラメータを保持する POJO クラスが該当する。form backing bean と呼ばれる。

注釈: ドメイン層がアプリケーション層に依存しないようにするために、以下の変換処理をアプリケーション 層で行う。

- Form から Domain Object(Entity 等) への変換処理
- Domain Object から Form への変換処理

これらの変換処理を Controller 内で行うと、ソースコードが長くなり、本来の Controller の処理 (画面遷移な ど) の見通しが、悪くなりがちである。

変換処理のコードが多くなる場合は、以下のいずれか又は両方の対策を行い、Controller 内のソースコードを シンプルな状態に保つこと推奨する。

- Helper クラスを作成して変換処理を委譲する
- *Dozer* を使用する

ちなみ[に](#page-1728-0): REST API や Ajax 向けのリクエストで JSON や XML 形式の入力を受ける場合は、Resource ク ラスが Form の役割を担う。また、JSON や XML 形式の入力データを Resource クラスに変換する役割は、 HttpMessageConverter クラスが担う。

詳細は、「*RESTful Web Service*」を参照されたい。

#### ス **5.5.2.RELEASE**

#### **Helper**

Helper は、Controller を補助する役割を担う。

Helper の作成はオプションである。必要に応じて、POJO クラスとして作成すること。

注釈: Controller の役割はルーティング (URL マッピングと遷移先の返却) であり、それ以外の処理 (JavaBean の変換等) が必要になったら Helper に切り出して、そちらに処理を委譲することを推奨する。

Helper は Controller の見通しを良くするためのものであるため、Helper は Controller の一部として扱ってよ い。(Controller 内の private メソッドみたいなものである)

#### ドメイン層

ドメイン層は、アプリケーションのコアとなる層であり、ビジネスルールを実行 (業務処理を提供) する。

この層では、

- Domain Object
- Domain Object に対するビジネスルールのチェック (口座へ入金する場合に、残高が十分であるかどう かのチェックなど)
- Domain Object に対するビジネスルールの実行 (ビジネスルールに則った値の反映)
- Domain Object に対する CRUD 操作

#### などの実装を行う。

ドメイン層は、他の層からは疎であり、再利用できる。

#### **Domain Object**

Domain Object はビジネスを行う上で必要な資源や、ビジネスを行っていく過程で発生するものを表現するモ デルである。

Domain Object は、大きく分けて、以下 3 つに分類される。

- Employee や Customer, Product などのリソース系モデル (一般的には、名詞で表現される)
- Order, Payment などイベント系モデル (一般的には動詞で表現される)
- YearlySales, MonthlySales などのサマリ系モデル

データベースのテーブルの 1 レコードを表現するクラスである Entity は、Domain Object である。

注釈:本ガイドラインでは主に、状態のみもつモデルを扱う。

Martin Fowler の」Patterns of Enterprise Application Architecture (2002, Addison-Wesley)」では、Domain Model は、状態と振る舞いをもつものと定義されているが、厳密には触れない。

Eric Evans の提唱するような Rich なドメインモデルも、本ガイドラインでは扱わないが、分類上はここに含 まれる。

#### **Repository**

Domain Object のコレクションのような位置づけであり、Domain Object の問い合わせや、作成、更新、削除 のような CRUD 処理を担う。

この層では、インタフェースのみ定義する。

実体はインフラストラクチャ層の RepositoryImpl で実装するため、どのようなデータアクセスが行われてい るかについての情報は持たない。

#### **Service**

業務処理を提供する。

本ガイドラインでは、Service のメソッドをトランザクション境界にすることを推奨している。

注釈: Service では、Form や HttpRequest など、Web に関わる情報を扱うべきではない。

これらの情報は、Service のメソッドを呼び出す前に、アプリケーション層でドメイン層のオブジェクトに変 換すべきである。

インフラストラクチャ層

インフラストラクチャ層は、ドメイン層 (Repository インタフェース) の実装を提供する層である。

データストア (RDBMS や、NoSQL などのデータを格納する場所) への永続化や、メッセージの送信などを 担う。

### **RepositoryImpl**

RepositoryImpl は、Repository インタフェースの実装として、Domain Object のライフサイクル管理を行う処 理を提供する。

RepositoryImpl の実装は Repository インタフェースによって隠蔽されるため、ドメイン層のコンポーネント (Service など) では、どのようにデータアクセスされているか意識しなくて済む。

要件によっては、この処理もトランザクション境界となりうる。

ちなみに: MyBatis3 や Spring Data JPA を使用する場合は、RepositoryImpl の実体を (一部) 自動で作成する 仕組みが提供されている。

### **O/R Mapper**

O/R Mapper は、データベースと Entity の相互マッピングを担う。

MyBatis / JPA / Spring JDBC が、本機能を提供する。

#### 具体的には、

- MyBatis3 を用いる場合は、Mapper インタフェースや SqlSession
- JPA を用いる場合は、EntityManager
- Spring JDBC を用いる場合は、JdbcTemplate

が、O/R Mapper に該当する。

O/R Mapper は、Repository インタフェースの実装に用いられる。

注釈: MyBatis, Spring JDBC は「O/R Mapper」というより、「SQL Mapper」と呼んだ方が正確であるが、本 ガイドラインでは「O/R Mapper」に分類する。

### **Integration System Connector**

Integration System Connector は、データベース以外のデータストア(メッセージングシステム、Key-Value-Store、Web サービス、既存システム、外部システムなど)との連携を担う。

Integration System Connector は、Repository インタフェースの実装に用いられる。

### **2.4.2** レイヤ間の依存関係

冒頭で説明したとおり、ドメイン層がコアとなり、アプリケーション層、インフラストラクチャ層がそれに依 存する形となる。

本ガイドラインでは、実装技術として、

- アプリケーション層に Spring MVC
- インフラストラクチャ層に MyBatis, Spring Data JPA

を使用することを想定しているが、本質的には、実装技術が変わっても、それぞれの層で違いが吸収され、ド メイン層には影響を与えない。レイヤ間の結合部は、インタフェースとして公開することで、各層が使用して いる実装技術に依存しない形式とすることができる。

レイヤ化を意識して、疎結合な設計を行うことを推奨する。

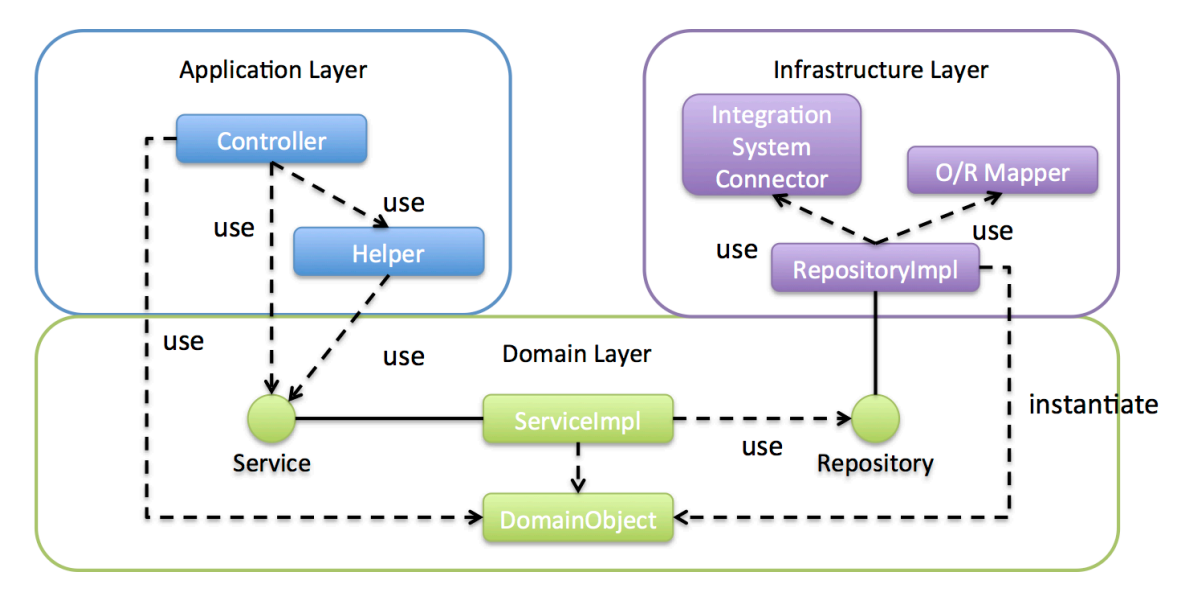

各レイヤのオブジェクトの依存関係は、DI コンテナによって解決される。

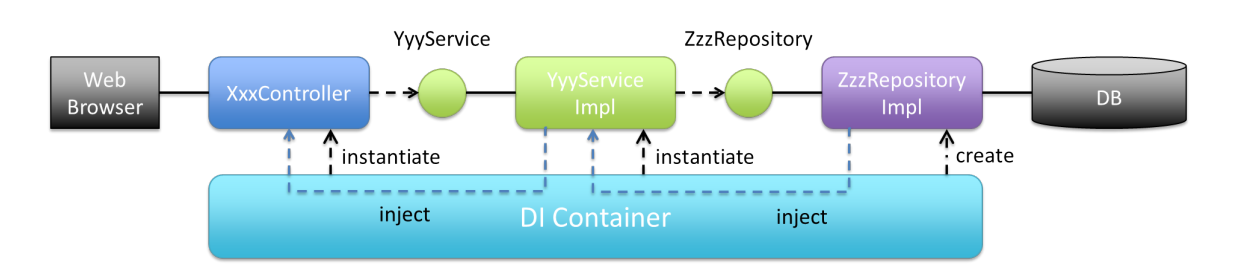

### **Repository** を使用する時の処理の流れ

入力から出力までの流れで表現すると、次の図のようになる。

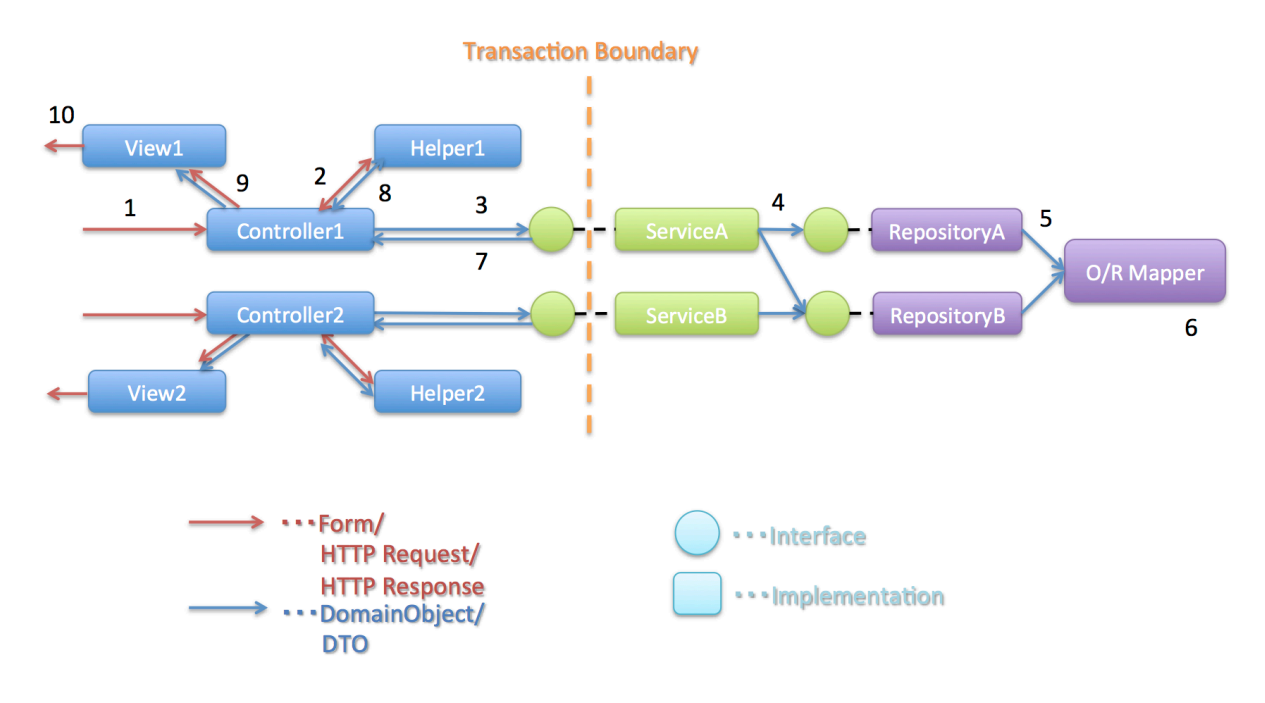

更新系の処理を例に、シーケンスを説明する。

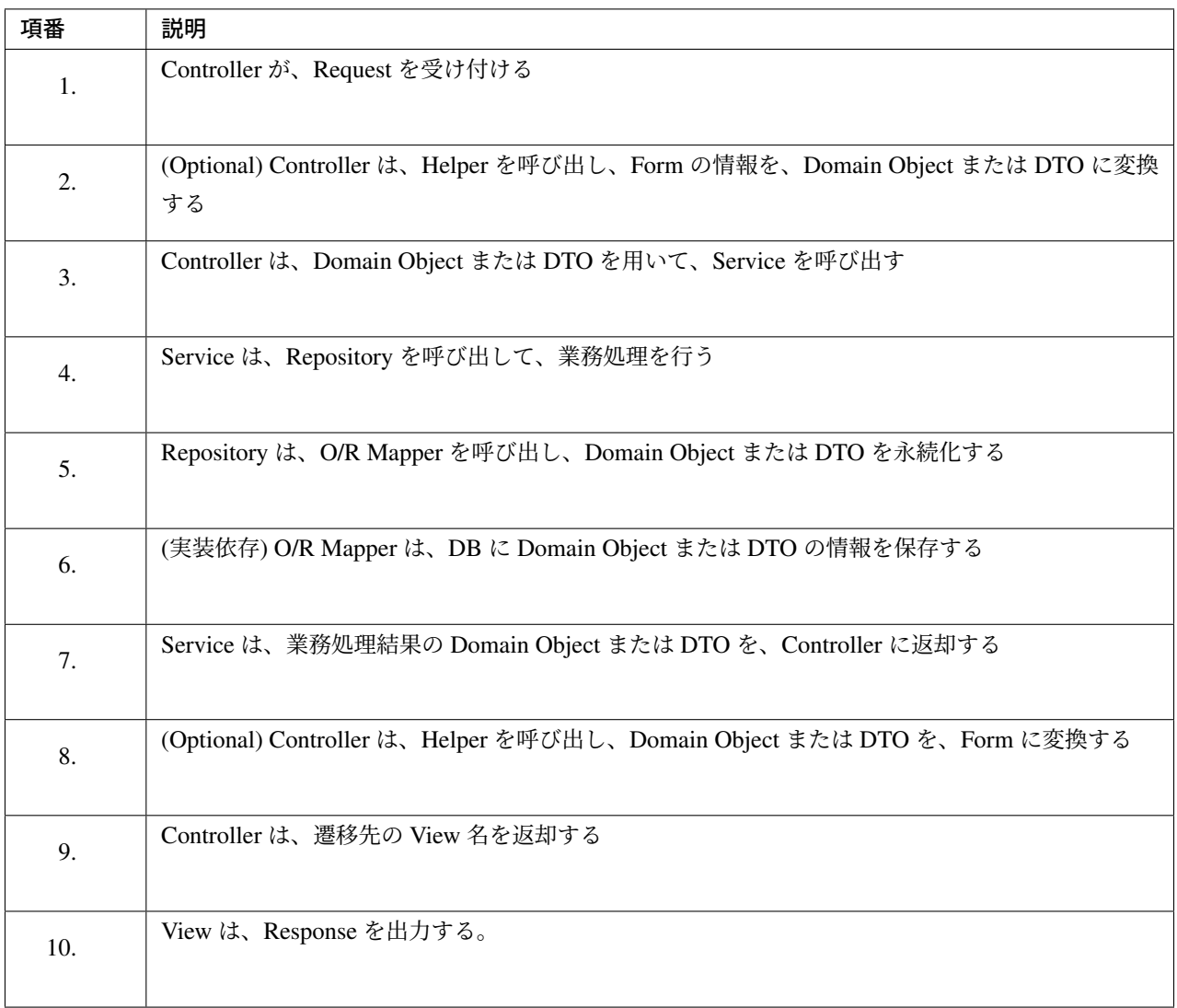

各コンポーネント間の呼び出し可否を、以下にまとめる。

表 2.3 コンポーネント間の呼び出し可否

| Caller/Callee | Controller | Service | Repository | O/R Mapper |
|---------------|------------|---------|------------|------------|
| Controller    |            |         |            |            |
| Service       |            | п       |            |            |
| Repository    |            |         |            |            |

注意するべきことは、基本的に Service から Service の呼び出しは、禁止している点である。

もし他のサービスからも利用可能なサービスが必要な場合は、呼び出し可否を明確にするために、SharedService

を作成すること。詳細については、ドメイン層の実装を参照されたい。

注釈: この呼び出し可否ルールを守ることは、アプリケーション開発の初期段階では、煩わしく感じられるか もしれない。確かに、一つの処理[だけみると、たとえ](#page-191-0)ば Controller から直接 Repository を呼び出したほうが、 速くアプリケーションを作成できる。しかし、ルールを守らない場合、開発規模が大きくなった際に、修正の 影響範囲が分かりにくくなったり、横断的な共通処理を追加しにくくなるなど、保守性に大きな問題が生じる ことが多い。後で問題にならないように、初めから依存関係に気を付けて開発することを強く推奨する。

#### **Repository** を使用しない時の処理の流れ

Repository を作成することにより、永続化技術を隠蔽できたり、データアクセス処理を共通化できるなどのメ リットがある。

しかし、プロジェクトのチーム体制によっては、データアクセスの共通化が難しい場合がある(複数の会社 が、別々に業務処理を実装し、共通化のコントロールが難しい場合など)。その場合、データアクセスの抽象 化が必要ないのであれば、Repository は作成せず、以下の図のように、Service から直接 O/R Mapper を呼び 出すようにすればよい。

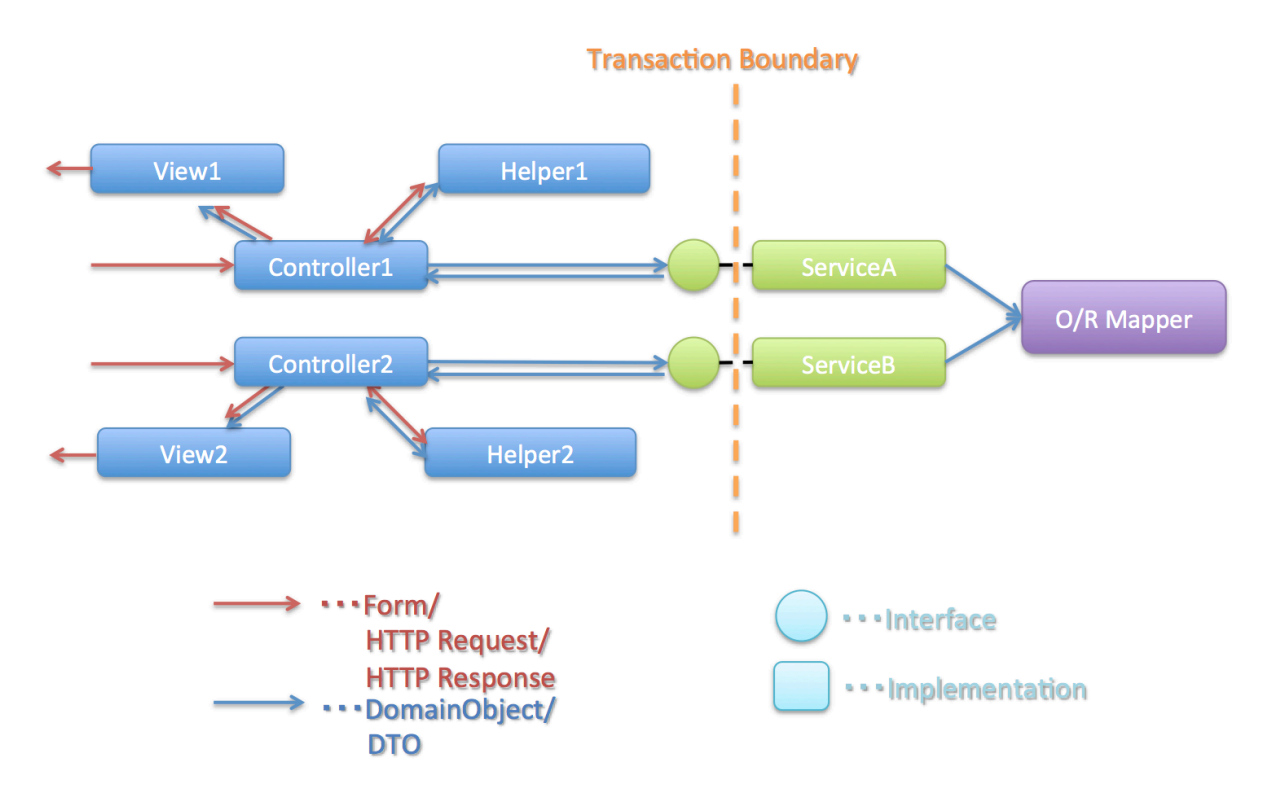
各コンポーネント間の呼び出し可否を、以下にまとめる。

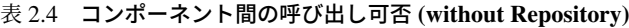

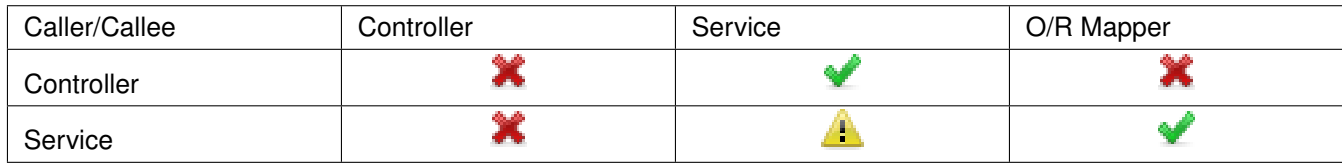

#### **2.4.3** プロジェクト構成

<span id="page-144-0"></span>上記のように、アプリケーションのレイヤ化を行った場合に推奨する構成について、説明する。

ここでは、Maven の標準ディレクトリ構造を前提とする。

基本的には、以下の構成でマルチプロジェクトを作成することを推奨する。

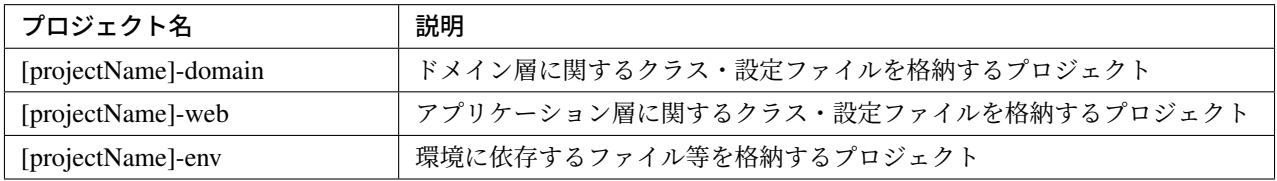

([projectName] には、対象のプロジェクト名を入れること)

注釈: RepositoryImpl などインフラストラクチャ層のクラスも、project-domain に含める。

本来は、[projectName]-infra プロジェクトを別途作成すべきであるが、通常 infra プロジェクトを隠蔽化 する必要がなく、domain プロジェクトに格納されている方が開発しやすいためである。必要であれば、 [projectName]-infra プロジェクトを作成してよい。

ちなみに: マルチプロジェクト構成の例として、サンプルアプリケーションや共通ライブラリのテストアプリ ケーションを参照されたい。

## **[projectName]-domain**

[projectName]-domain のプロジェクト推奨構成を、以下に示す。

```
[projectName]-domain
  \mathsf{L}\, src
       L main
            ├ java
                \perp com
                      │ └ example
                           \vdash domain ...(1)
                                \vdash \text{model} ...(2)
                                 │ │ ├ Xxx.java
                                    │ │ ├ Yyy.java
                                    L Zzz.java
                                │ ├ repository ...(3)
                                   | xxx
                                    │ │ │ └ XxxRepository.java
                                   \vdash ууу
                                   │ │ │ └ YyyRepository.java
                                    \mathsf{L}_{\mathbf{ZZZ}}│ │ ├ ZzzRepository.java
                                          │ │ └ ZzzRepositoryImpl.java
                                L service ... (4)
                                     \vdashaaa
                                     │ │ ├ AaaService.java
                                     │ │ └ AaaServiceImpl.java
                                     L_{\rm bbb}│ ├ BbbService.java
                                          │ └ BbbServiceImpl.java
             L resources
                 \vdash META-INF
                      L spring
                            ├ [projectName]-codelist.xml ...(5)
                            ├ [projectName]-domain.xml ...(6)
                            \vdash [projectName]-infra.xml ... (7)
```
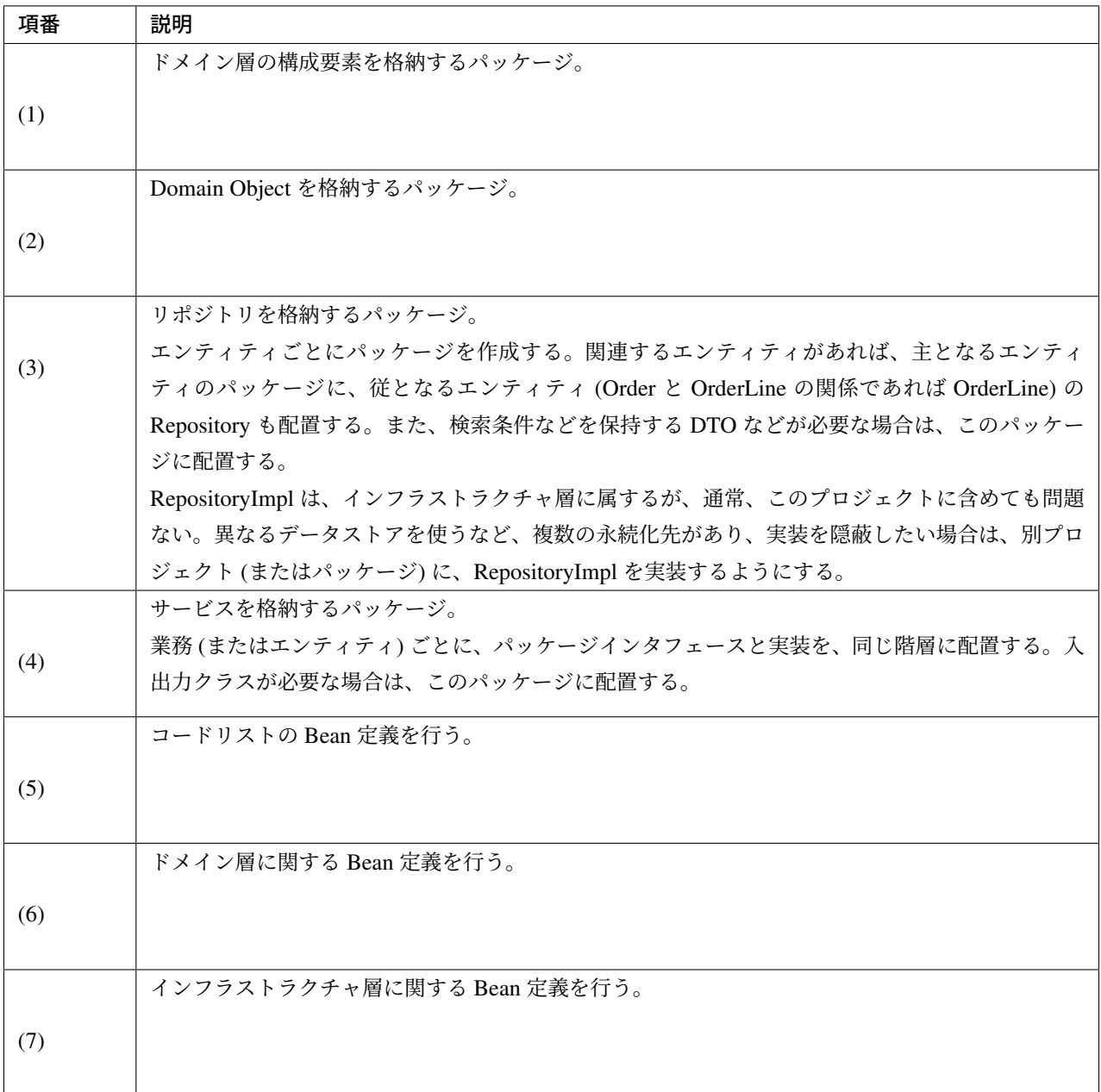

## **[projectName]-web**

[projectName]-web のプロジェクト推奨構成を、以下に示す。

```
[projectName]-web
     \mathrel{\mathop{\rule{0pt}{\scriptstyle\relax{1.5}}}}\mathrel{\mathop{\rule{0pt}{\scriptstyle\circ}}} src
               L main
                         ├ java
                          │ └ com
                           │ └ example
```
## **TERASOLUNA Server Framework for Java (5.x) Development Guideline Documentation,** リリー ス **5.5.2.RELEASE**

```
L app \ldots (1)
                 \vdashabc
                 │ │ ├ AbcController.java
                 │ │ ├ AbcForm.java
                 │ │ └ AbcHelper.java
                 L def
                     │ ├ DefController.java
                     │ ├ DefForm.java
                     │ └ DefOutput.java
├ resources
  \vdash META-INF
    │ │ └ spring
            │ │ ├ applicationContext.xml ...(2)
            │ │ ├ application.properties ...(3)
            \vdash spring-mvc.xml ... (4)
    │ │ └ spring-security.xml ...(5)
   L_{i18n}│ └ application-messages.properties ...(6)
L webapp
    ├ resources ...(7)
    - WEB-INF
        \vdash views ... (8)
           \vdashabc
         │ │ ├ list.jsp
         │ │ └ createForm.jsp
           L def
               │ ├ list.jsp
               │ └ createForm.jsp
        L web. xml ... (9)
```
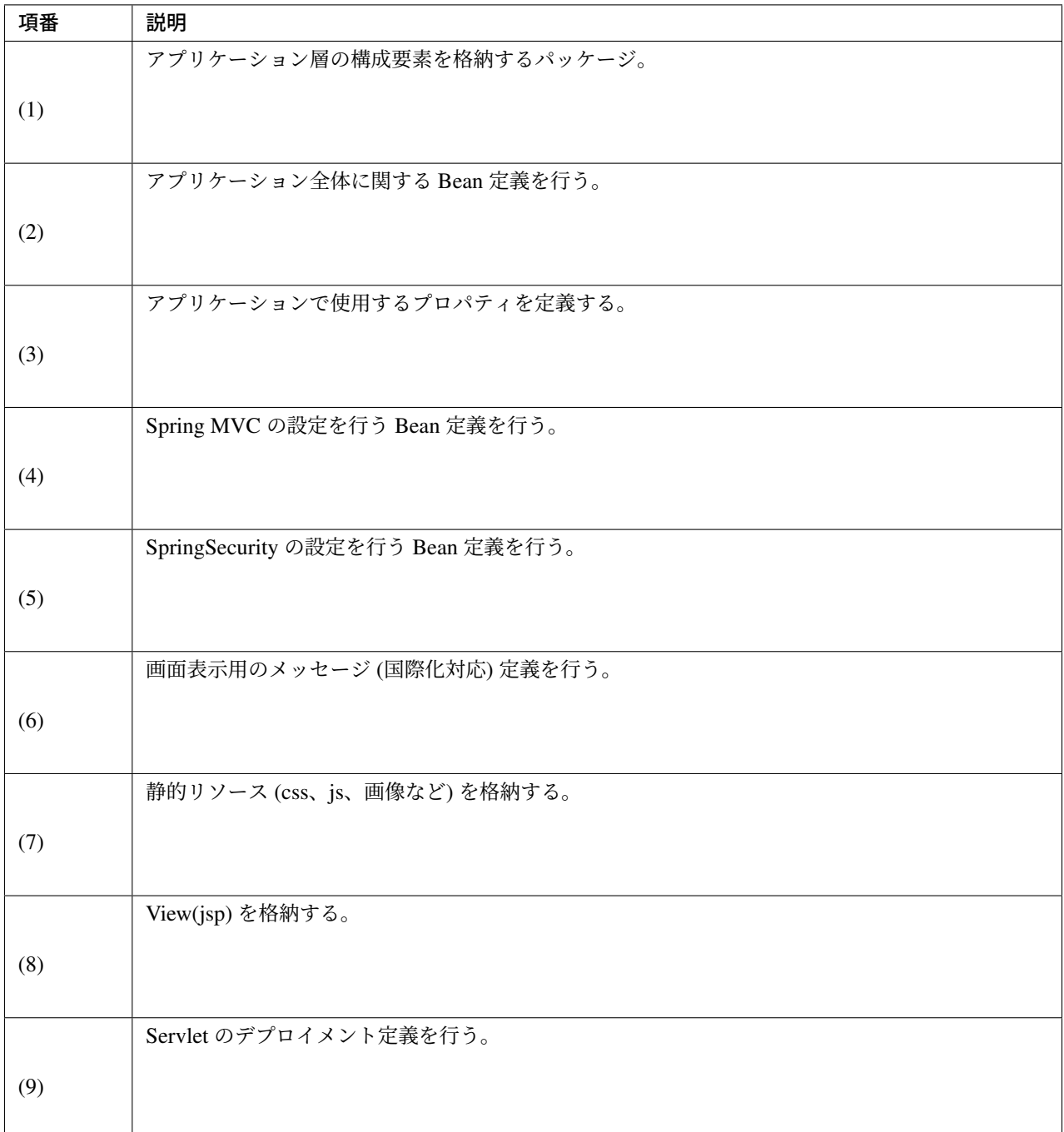

## **[projectName]-env**

[projectName]-env のプロジェクト推奨構成を、以下に示す。

```
[projectName]-env
   \vdash configs ...(1)
   \vert \qquad \bot [envName] ...(2)
```
## **TERASOLUNA Server Framework for Java (5.x) Development Guideline Documentation,** リリー ス **5.5.2.RELEASE**

```
\vert \vert \vert resources ...(3)
L src
    L main
         L resources ... (4)
            ├ META-INF
                L spring
                     │ ├ [projectName]-env.xml ...(5)
                     L [projectName]-infra.properties ... (6)
            ├ dozer.properties
            ├ log4jdbc.properties
            \ulcorner logback.xml ...(7)
```
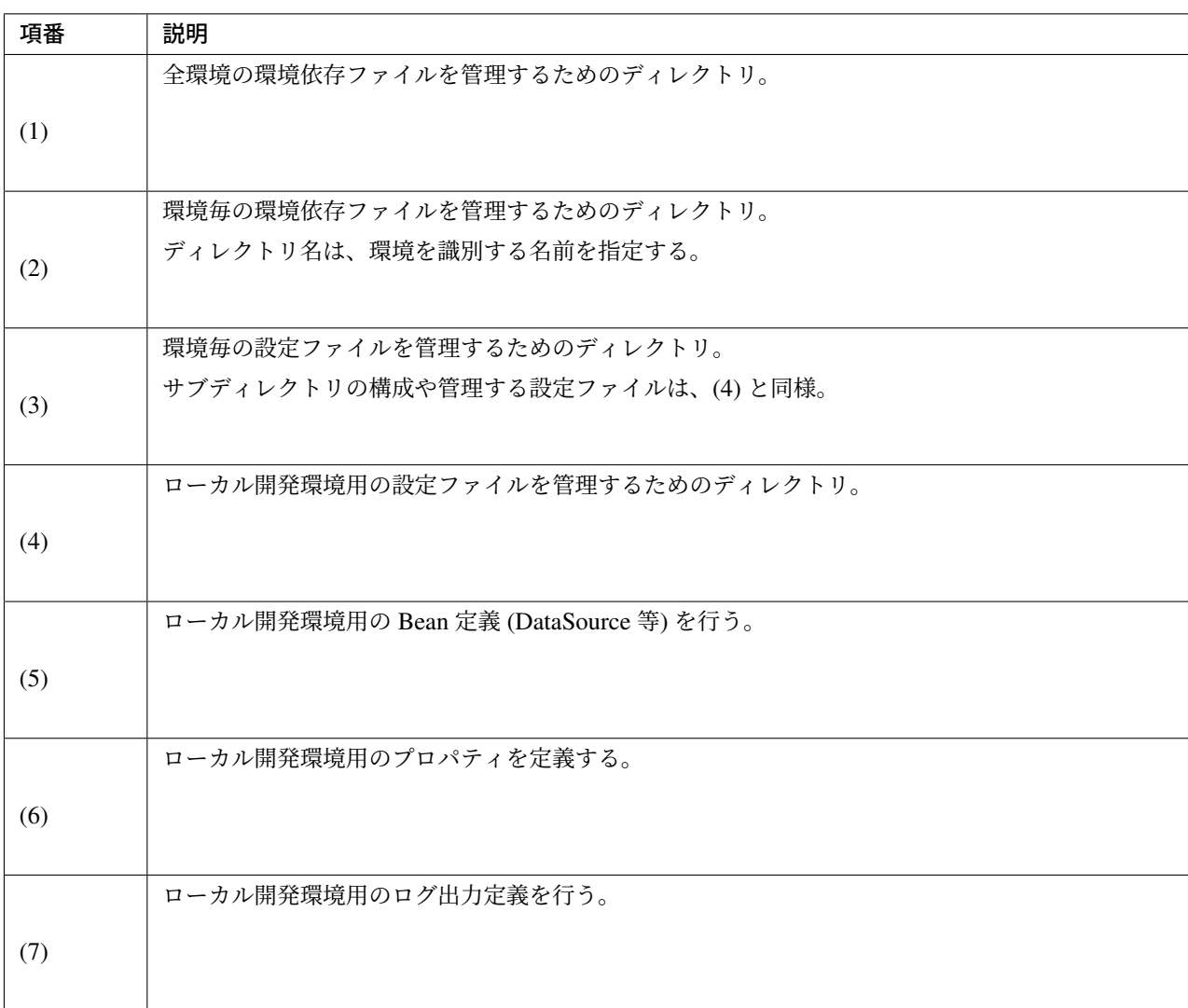

注釈: [projectName]-domain と [projectName]-web を別プロジェクトに分ける理由は、依存関係の逆転を防ぐ ためである。

[projectName]-web が [projectName]-domain を 使 用 す る の は 当 然 で あ る が 、[projectName]-domain が [projectName]-web を参照してはいけない。

1 つのプロジェクトに [projectName]-web と [projectName]-domain の構成要素をまとめてしまうと、誤って 不正な参照をしてしまうことがある。プロジェクトを分けて参照順序をつけることで [projectName]-domain が [projectName]-web を参照できないようにすることを強く推奨する。

注釈: [projectName]-env を作成する理由は環境に依存する情報を外出し、環境毎に切り替えられるようにす るためである。

たとえばデフォルトではローカル開発環境用の設定をして、アプリケーションビルド時には [projectName]-env を除いて war を作成する。結合テスト用の環境やシステムテスト用の環境を別々の jar として作成すると、そ こだけ差し替えてデプロイするということが可能である。

また使用する RDBMS が変わるようなプロジェクトの場合にも影響を最小限に抑えることができる。

この点を考慮しない場合は、環境ごとに設定ファイルの内容を行いビルドしなおすという作業が入る。

## 第 3 章

# アプリケーション開発

TERASOLUNA Server Framework for Java (5.x) を使用する上での各種ルールや推奨実装方法を記述する。

本ガイドラインでは以下のような開発の流れを想定している。

## **3.1 Web** アプリケーション向け開発プロジェクトの作成

本節では、Web アプリケーション向けの開発プロジェクトを作成する方法について説明する。

本ガイドラインでは、マルチプロジェクト構成を採用することを推奨している。推奨するマルチプロジェクト 構成の説明については、「プロジェクト構成」を参照されたい。

#### **3.1.1** ブランクプロジェクトの種類

ブランクプロジェクトは[、使用用途に応じて](#page-144-0)以下の2種類を提供している。

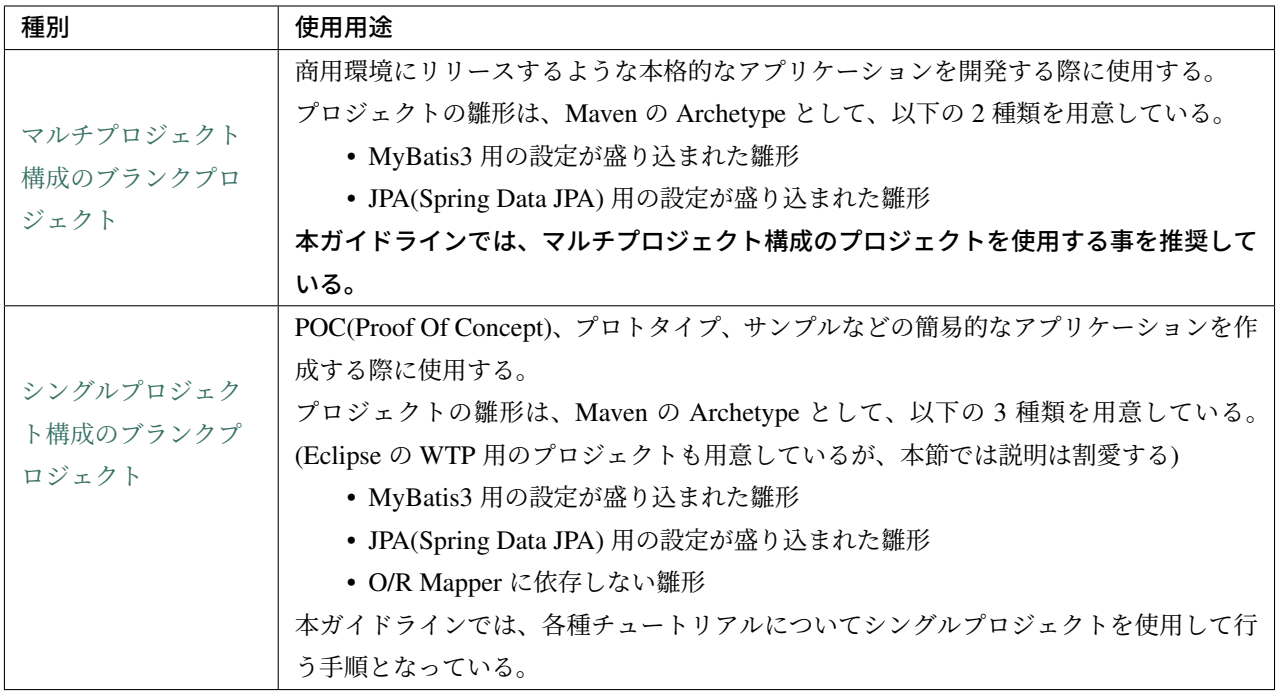

### **3.1.2** 開発プロジェクトの作成

マルチプロジェクト構成の開発プロジェクトを、Maven Archetype Plugin の archetype:generate を使用して作 成する。

#### 注釈: 前提条件

以降の説明では、

- Maven (mvn コマンド) が使用可能であること
- インターネットに繋がっていること
- [インタ](http://maven.apache.org/)ーネットにプロキシ経由で繋ぐ場合は、Maven のプロキシ設定 が行われていること

を前提としている。

前提条件が整っていない場合は、まずこれらのセッ[トアップを行ってほしい。](http://maven.apache.org/guides/mini/guide-proxies.html)

マルチプロジェクトを作成するための Archetype として、以下の 2 種類を用意している。

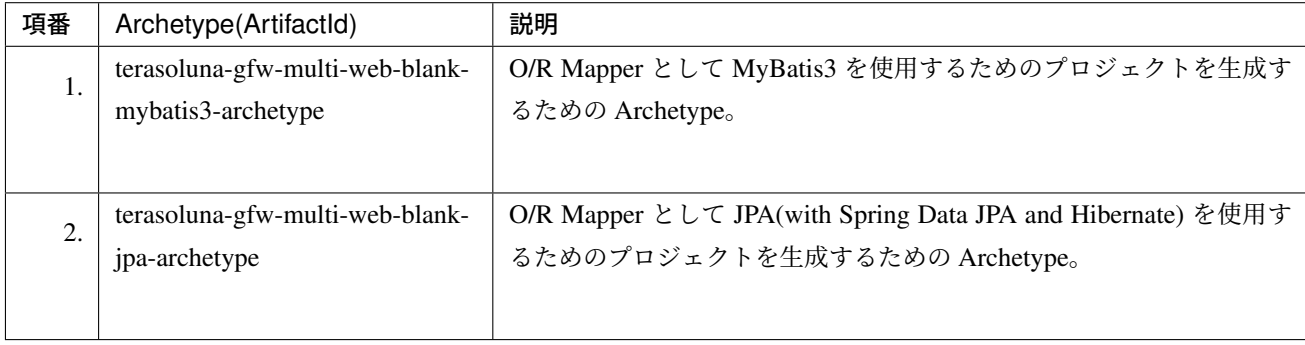

プロジェクトを作成するフォルダに移動する。

cd C:\work

#### Maven Archetype Plugin の archetype:generate を使用して、プロジェクトを作成する。

mvn archetype:generate -B^ -DarchetypeGroupId=org.terasoluna.gfw.blank^ [-DarchetypeArtifac](http://maven.apache.org/archetype/maven-archetype-plugin/)tI[d=terasoluna-gf](http://maven.apache.org/archetype/maven-archetype-plugin/generate-mojo.html)w-multi-web-blank-mybatis3-archetype^ -DarchetypeVersion=5.5.2.RELEASE^ -DgroupId=com.example.todo^ -DartifactId=todo^ -Dversion=1.0.0-SNAPSHOT

パラメータ ノン | 説明 -B batch mode (対話を省略) -DarchetypeGroupId ブランクプロジェクトの groupId を指定する。(固定) -DarchetypeArtifactId ブランクプロジェクトの archetypeId(雛形を特定するための ID) を指定する。(カ スタマイズが必要) 以下の何れかの archetypeId を指定する。 • terasoluna-gfw-multi-web-blank-jpa-archetype を指定している。 -DarchetypeVersion ブランクプロジェクトのバージョンを指定する。(固定) -DgroupId 作成するプロジェクトの groupId を指定する。(**カスタマイズが必要**) 上記例では、com.example.todo を指定している。 作成するプロジェクトの artifactId を指定する。(**カスタマイズが必要**)

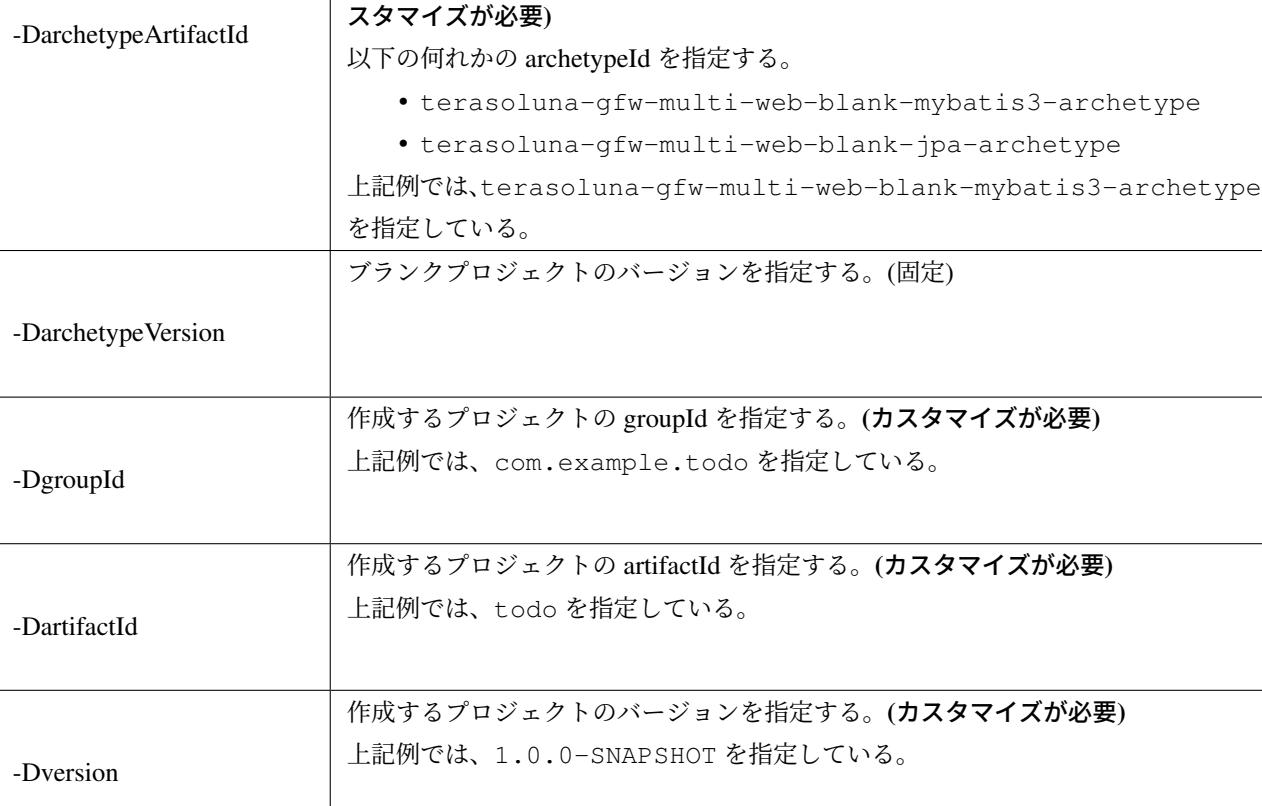

プロジェクトの作成が成功した場合、以下のようなログが出力される。(以下は、MyBatis3 用の Archetype を 使用して作成した場合の出力例)

```
(... omit)
[INFO] ----------------------------------------------------------------------------
[INFO] Using following parameters for creating project from Archetype: terasoluna-
,→gfw-multi-web-blank-mybatis3-archetype:5.5.2.RELEASE
[INFO] ----------------------------------------------------------------------------
[INFO] Parameter: groupId, Value: com.example.todo
[INFO] Parameter: artifactId, Value: todo
[INFO] Parameter: version, Value: 1.0.0-SNAPSHOT
[INFO] Parameter: package, Value: com.example.todo
[INFO] Parameter: packageInPathFormat, Value: com/example/todo
[INFO] Parameter: package, Value: com.example.todo
[INFO] Parameter: version, Value: 1.0.0-SNAPSHOT
[INFO] Parameter: groupId, Value: com.example.todo
[INFO] Parameter: artifactId, Value: todo
[INFO] Parent element not overwritten in C:\work\todo\todo-env\pom.xml
[INFO] Parent element not overwritten in C:\work\todo\todo-domain\pom.xml
[INFO] Parent element not overwritten in C:\work\todo\todo-web\pom.xml
[INFO] Parent element not overwritten in C:\work\todo\todo-initdb\pom.xml
[INFO] Parent element not overwritten in C:\work\todo\todo-selenium\pom.xml
[INFO] project created from Archetype in dir: C:\work\todo
[INFO] ------------------------------------------------------------------------
[INFO] BUILD SUCCESS
[INFO] ------------------------------------------------------------------------
[INFO] Total time: 9.929 s
[INFO] Finished at: 2015-07-31T12:03:21+00:00
[INFO] Final Memory: 10M/26M
[INFO] ------------------------------------------------------------------------
```
プロジェクトの作成が成功した場合、Maven のマルチプロジェクトが作成される。Maven Archetype で作成し たプロジェクトの詳細な説明については、「開発プロジェクトの構成」を参照されたい。

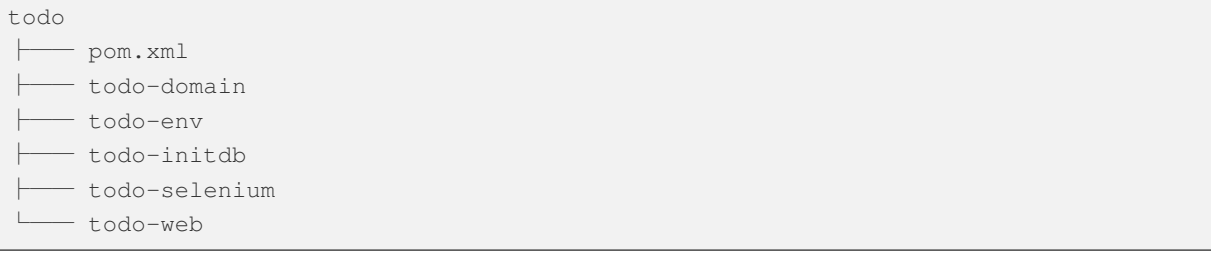

#### **3.1.3** 開発プロジェクトのカスタマイズ

Maven Archetype で作成したプロジェクトには、アプリケーション毎にカスタマイズが必要な箇所がいくつか 存在する。

カスタマイズが必要な箇所を以下に示す。

- *POM* ファイルのプロジェクト情報
- *x.xx.fw.9999* 形式のメッセージ *ID*
- [メッセージ文言](#page-156-0)
- [エラー画面](#page-158-0)
- [画面フッターの](#page-159-0)著作権
- [インメモリデ](#page-160-0)ータベース *(H2 Database)*
- [データソース設定](#page-161-0)

注釈: 上記以外のカスタマイズポイントとしては、

- 認証・認可 の設定
- ファイルアップロード を有効化するための設定
- [国際化](#page-1872-0) [を有](#page-1949-0)効化するための設定
- [ロギング](#page-826-0) の定義
- [例外ハ](#page-765-0)ンドリング の定義
- *[RESTful W](#page-1602-0)eb Service* 向けの設定の適用

などが[ある。](#page-479-0)

これら[のカスタマイズについ](#page-960-0)ては、各節の How to use を参照し、必要に応じてカスタマイズしてほしい。

注釈: 以降の説明で artifactId と表現している部分は、プロジェクト作成時に指定した artifactId に 置き換えて読み進めてほしい。

#### **POM** ファイルのプロジェクト情報

Maven Archetype で作成したプロジェクトの POM ファイルでは、

<span id="page-156-0"></span>• プロジェクト名 (name 要素)

- プロジェクト説明 (description 要素)
- プロジェクト URL(url 要素)
- プロジェクト創設年 (inceptionYear 要素)
- プロジェクトライセンス (licenses 要素)
- プロジェクト組織 (organization 要素)

といったプロジェクト情報が、Archetype 自身のプロジェクト情報が設定されている状態となっている。実際 の設定内容を以下に示す。

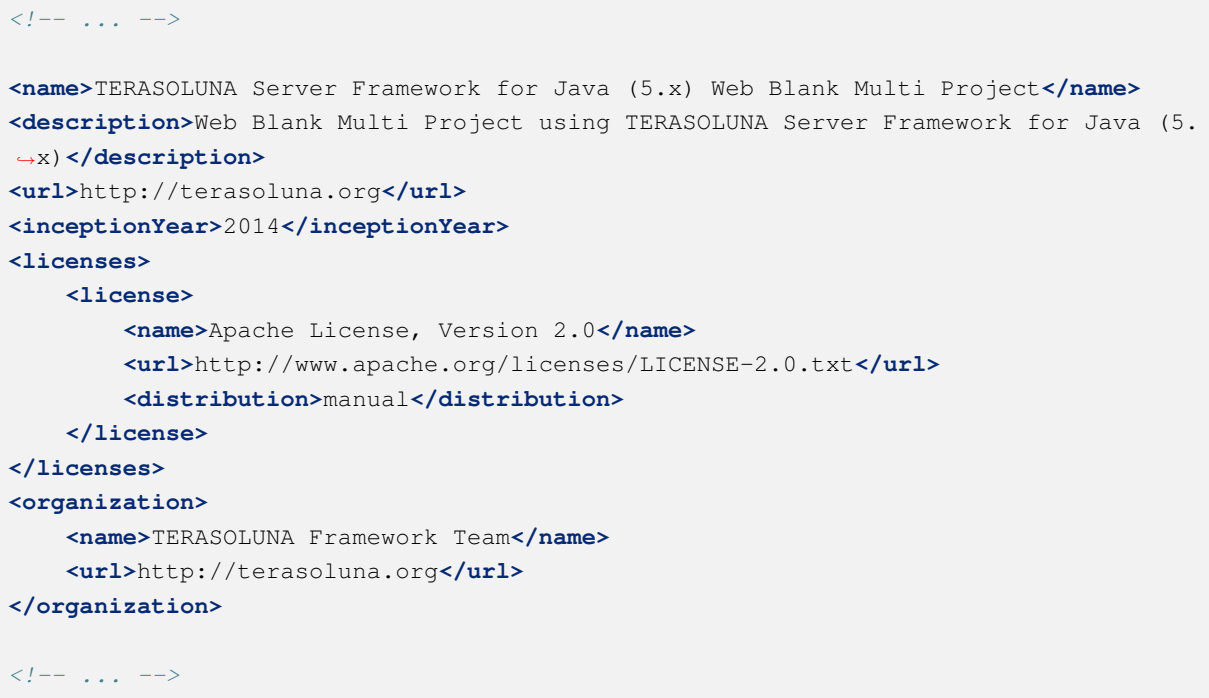

注釈: プロジェクト情報には、適切な値を設定すること。

カスタマイズ対象のファイルとカスタマイズ方法を以下に示す。

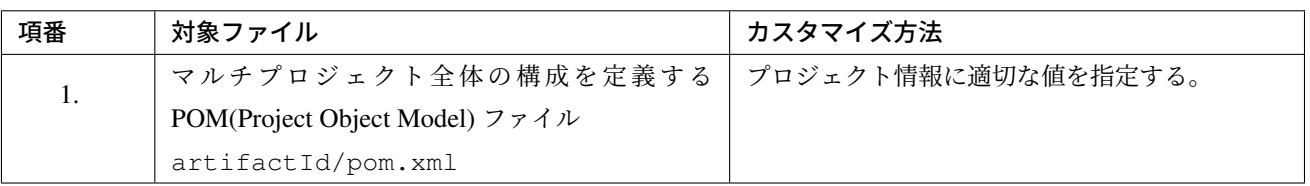

#### **x.xx.fw.9999** 形式のメッセージ **ID**

Maven Archetype で作成したプロジェクトでは、x.xx.fw.9999 形式のメッセージ ID を、

- <span id="page-158-0"></span>• エラー画面に表示するメッセージ
- 例外発生時に出力するエラーログ

を生成する際に使用している。実際の使用箇所 (サンプリング) を以下に示す。

#### [application-messages.properties]

e.xx.fw.5001 = Resource not found.

#### $[JSP]$

```
<div class="error">
   <c:if test="${!empty exceptionCode}">[${f:h(exceptionCode)}]</c:if>
   <spring:message code="e.xx.fw.5001" />
</div>
```
#### [applicationContext.xml]

```
<bean id="exceptionCodeResolver"
   class="org.terasoluna.gfw.common.exception.SimpleMappingExceptionCodeResolver">
    <!-- ... -->
            <entry key="ResourceNotFoundException" value="e.xx.fw.5001" />
   <!-- ... -->
</bean>
```
x.xx.fw.9999 形式のメッセージ ID は、本ガイドラインの「メッセージ管理」で紹介しているメッセージ ID 体系であるが、プロジェクト区分の値が暫定値「xx」の状態になっている。

#### 注釈:

- 本ガイドラインで紹介しているメッセージ ID 体系を利用する場合は、プロジェクト区分に適切な値を 指定すること。 本ガイドラインで紹介しているメッセージ ID 体系については、「結果メッセージ」を 参照されたい。
- 本ガイドラインで紹介しているメッセージ ID 体系を利用しない場合は、以下に示す修正対象ファイル 内で使用しているメッセージ ID を全て置き換える必要がある。

カスタマイズ対象のファイルとカスタマイズ方法を以下に示す。

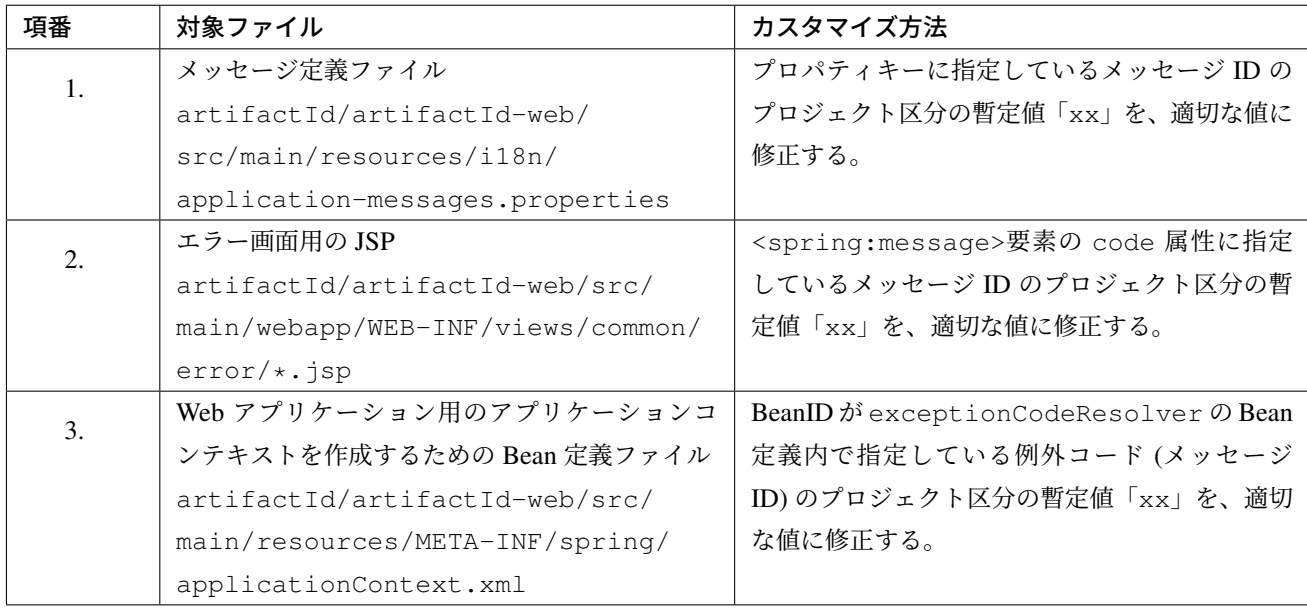

#### <span id="page-159-0"></span>メッセージ文言

Maven Archetype で作成したプロジェクトでは、いくつかのメッセージ定義を提供しているが、メッセージ文 言は簡易的なメッセージになっている。実際のメッセージ (サンプリング) を以下に示す。

#### [application-messages.properties]

```
e.xx.fw.5001 = Resource not found.
# ...
# typemismatch
typeMismatch="{0}" is invalid.
# ...
```
注釈: メッセージ文言については、アプリケーション要件 (メッセージ規約など) に合わせて修正すること。

カスタマイズ対象のファイルとカスタマイズ方法を以下に示す。

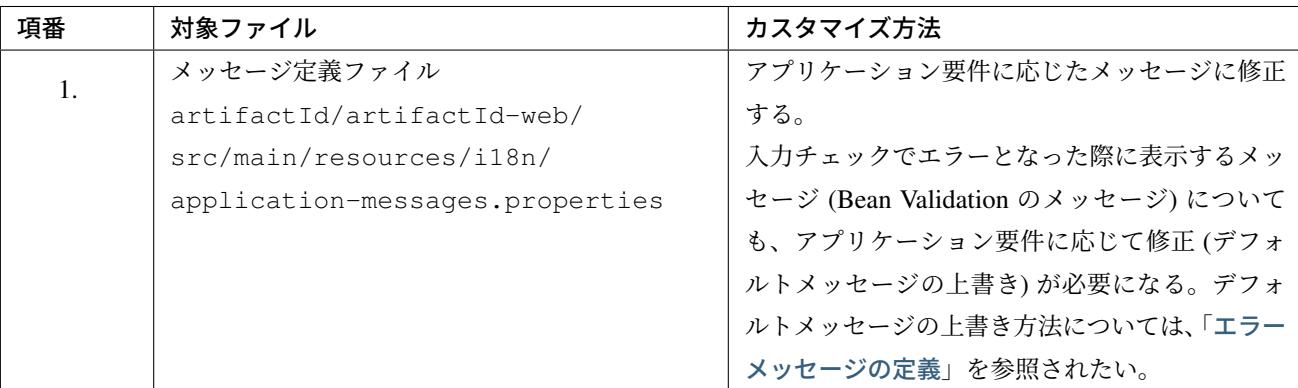

#### エラー画面

<span id="page-160-0"></span>Maven Archetype で作成したプロジェクトでは、エラーの種類毎にエラー画面を表示するための JSP 及び HTML を提供しているが、

- 画面レイアウト
- 画面タイトル
- メッセージの文言

などが簡易的な実装になっている。実際の JSP の実装 (サンプリング) を以下に示す。

[JSP]

```
<!DOCTYPE html>
<html>
<head>
<meta charset="utf-8">
<title>Resource Not Found Error!</title>
<link rel="stylesheet" href="${pageContext.request.contextPath}/resources/app/css/
,→styles.css">
</head>
<body>
   <div id="wrapper">
        <h1>Resource Not Found Error!</h1>
        <div class="error">
            <c:if test="${!empty exceptionCode}">[${f:h(exceptionCode)}]</c:if>
            <spring:message code="e.xx.fw.5001" />
        </div>
        <t:messagesPanel />
        <br>
        <!-- ... -->
        <br>
```
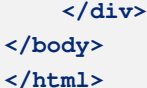

## 注釈: エラー画面を表示するための JSP と HTML については、アプリケーション要件 (UI 規約など) に合わ せて修正すること。

カスタマイズ対象のファイルとカスタマイズ方法を以下に示す。

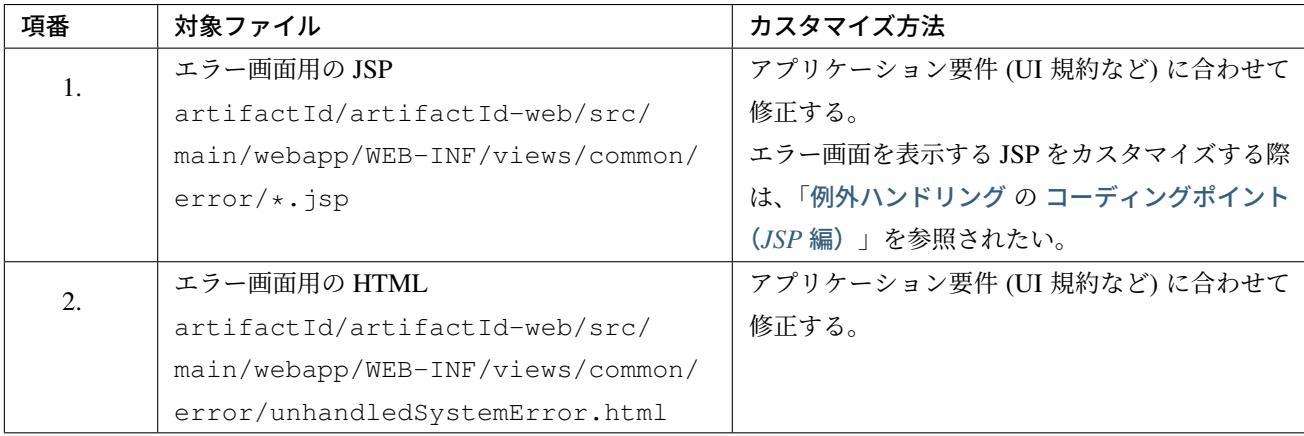

#### 画面フッターの著作権

<span id="page-161-0"></span>Maven Archetype で作成したプロジェクトでは、Tiles を使用して画面レイアウトを構成しているが、画面フッ ター部の著作権が暫定値「Copyright & copy; 20XX CompanyName」の状態になっている。実際の JSP の実装 (サンプリング) を以下に示す。

[template.jsp]

```
<div class="container">
   <tiles:insertAttribute name="header" />
   <tiles:insertAttribute name="body" />
   <hr>
   <p style="text-align: center; background: #e5eCf9;">Copyright © 20XX
,→CompanyName</p>
</div>
```
注釈: Tiles を使用して画面レイアウトを構成する場合は、著作権に適切な値を指定すること。

カスタマイズ対象のファイルとカスタマイズ方法を以下に示す。

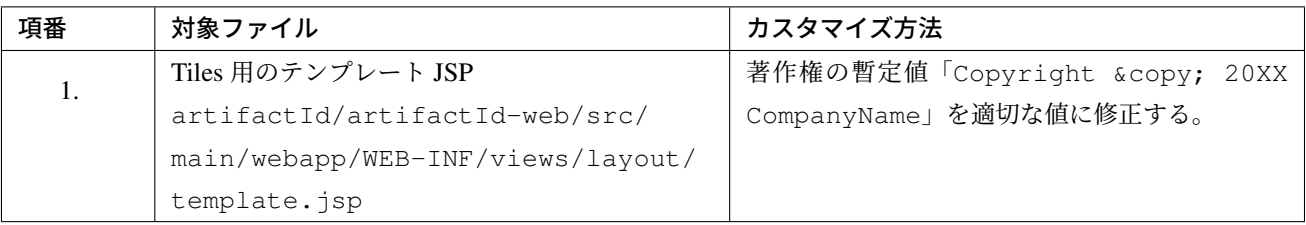

#### インメモリデータベース **(H2 Database)**

Maven Archetype で作成したプロジェクトには、インメモリデータベース (H2 Database) をセットアップする ための設定が行われているが、これはちょっとした動作検証 (プロトタイプ作成や POC(Proof Of Concept)) を 行うための設定である。そのため、本格的なアプリケーション開発を行う場合は、不要な設定になる。

[artifactId-env.xml]

```
<jdbc:initialize-database data-source="dataSource"
   ignore-failures="ALL">
   <jdbc:script location="classpath:/database/${database}-schema.sql" encoding=
,→"UTF-8" />
   <jdbc:script location="classpath:/database/${database}-dataload.sql" encoding=
,→"UTF-8" />
</jdbc:initialize-database>
```

```
- src
└── main
        └── resources
         ├── META-INF
      (\ldots)database
             │ ├── H2-dataload.sql
         │ │ │<br>│ □ H2-schema.sql
```
注釈: 本格的なアプリケーション開発を行う場合は、インメモリデータベース (H2 Database) をセットアッ

プするための定義と SQL を管理するためのディレクトリを削除すること。

カスタマイズ対象のファイルとカスタマイズ方法を以下に示す。

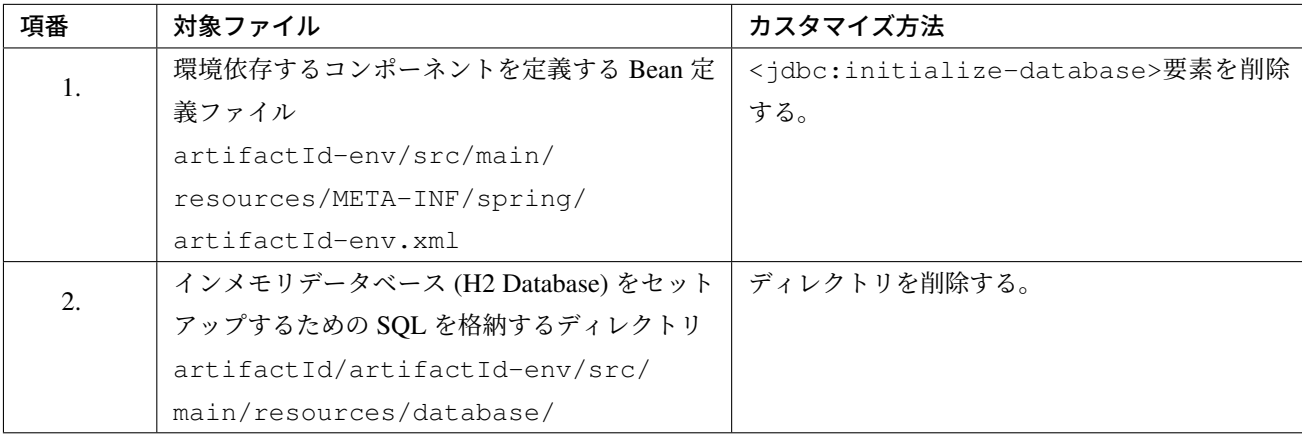

#### データソース設定

Maven Archetype で作成したプロジェクトでは、インメモリデータベース (H2 Database) にアクセスするた めのデータソース設定が行われているが、これはちょっとした動作検証 (プロトタイプ作成や POC(Proof Of Concept)) を行うための設定である。そのため、本格的なアプリケーション開発を行う場合は、アプリケー ション稼働時に利用するデータベースにアクセスするためのデータソース設定に変更する必要がある。

[artifactId/artifactId-domain/pom.xml]

```
<dependency>
   <groupId>com.h2database</groupId>
   <artifactId>h2</artifactId>
   <scope>runtime</scope>
</dependency>
```
注釈: 上記設定例は、依存ライブラリのバージョンを親プロジェクトである terasoluna-gfw-parent で管理す る前提であるため、pom.xml でのバージョンの指定は不要である。上記の依存ライブラリは terasoluna-gfwparent が依存している Spring Boot で管理されている。

#### [artifactId-infra.properties]

```
database=H2
database.url=jdbc:h2:mem:todo;DB_CLOSE_DELAY=-1
database.username=sa
database.password=
database.driverClassName=org.h2.Driver
# connection pool
cp.maxActive=96
cp.maxIdle=16
cp.minIdle=0
cp.maxWait=60000
```
#### [artifactId-env.xml]

```
<bean id="realDataSource" class="org.apache.commons.dbcp2.BasicDataSource"
   destroy-method="close">
   <property name="driverClassName" value="${database.driverClassName}" />
   <property name="url" value="${database.url}" />
   <property name="username" value="${database.username}" />
   <property name="password" value="${database.password}" />
   <property name="defaultAutoCommit" value="false" />
   <property name="maxTotal" value="${cp.maxActive}" />
   <property name="maxIdle" value="${cp.maxIdle}" />
    <property name="minIdle" value="${cp.minIdle}" />
   <property name="maxWaitMillis" value="${cp.maxWait}" />
</bean>
```
注釈: 本格的なアプリケーション開発を行う場合は、アプリケーション稼働時に利用するデータベースにアク セスするためのデータソース設定に変更すること。

Maven Archetype で作成したプロジェクトでは、Apache Commons DBCP を使用する設定となっているが、 アプリケーションサーバから提供されているデータソースを使用して、JNDI(Java Naming and Directory Interface) 経由でデータソースにアクセスする方法を採用するケースも多い。

開発環境では Apache Commons DBCP のデータソースを使用して、テスト環境及び商用環境ではアプリケー ションサーバから提供されているデータソースを使用するといった使い分けを行うケースもある。

データソースの設定方法については、「データベースアクセス(共通編) の データソースの設定」を参照され たい。

カスタマイズ対象のファイルとカスタマイズ方法を以下に示す。

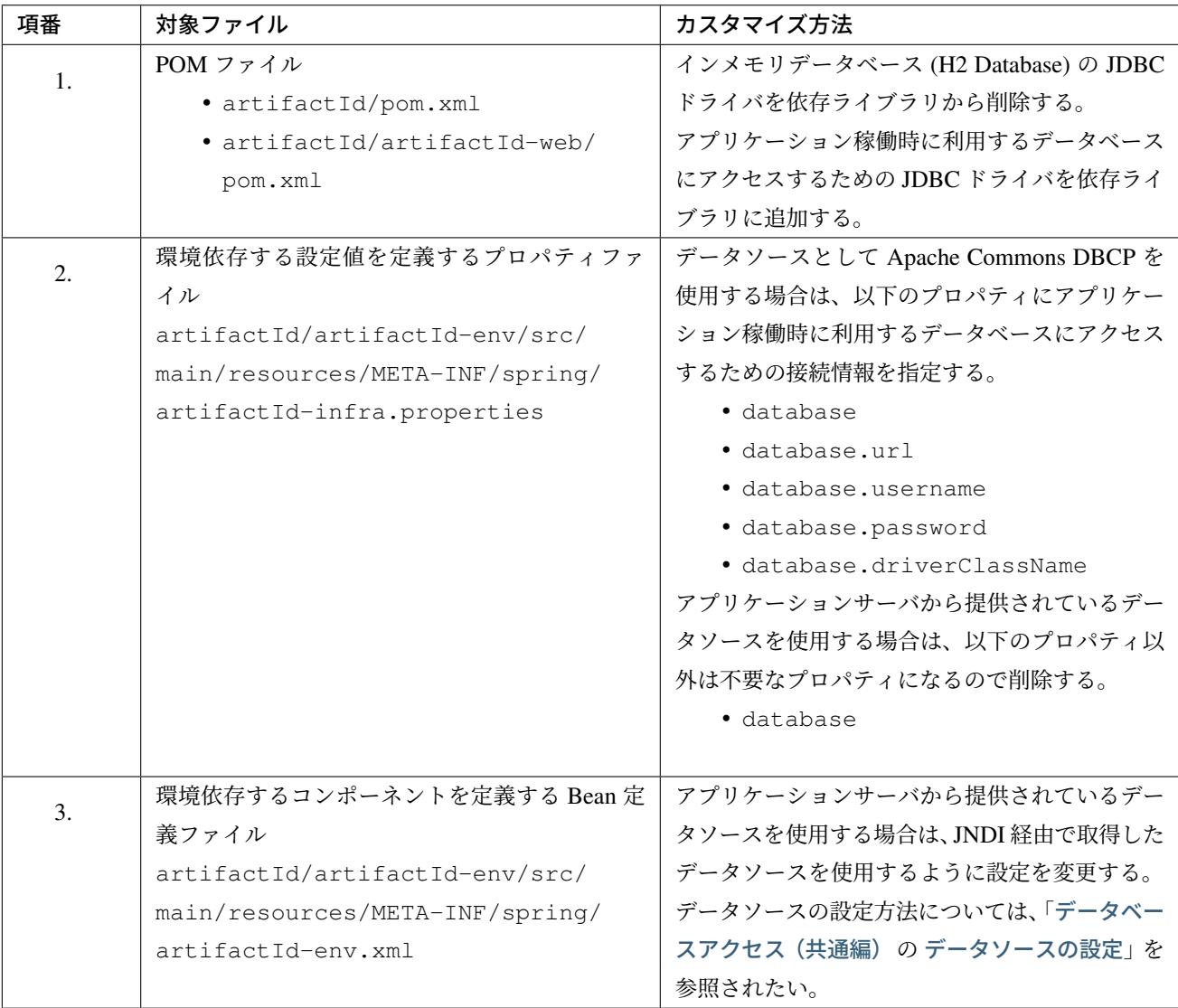

## 注釈: 環境依存する設定値を定義するプロパティファイルの database プロパティについて

O/R Mapper として MyBatis を使用する場合は、database プロパティは不要なプロパティである。削除し てもよいが、使用しているデータベースを明示するために設定を残しておいてもよい。

## ちなみに: JDBC ドライバの追加方法について

使用するデータベースが PostgreSQL と Oracle の場合は、POM ファイル内のコメントアウトを外せば よい。JDBC ドライバのバージョンについては、使用するデータベースのバージョンに対応するバー ジョンに修正すること。

ただし Oracle を使用する場合は、コメントを外す前に、Maven のローカルリポジトリに Oracle の JDBC ドライバをインストールしておく必要がある。

以下は、PostgreSQL を使用する場合の設定例である。

```
• artifactId/pom.xml
```
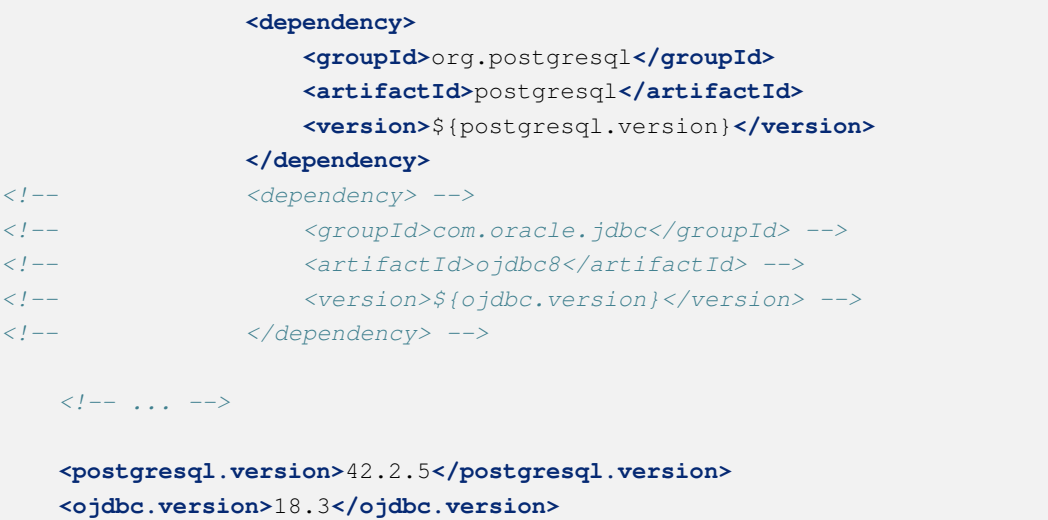

• artifactId/artifactId-web/pom.xml

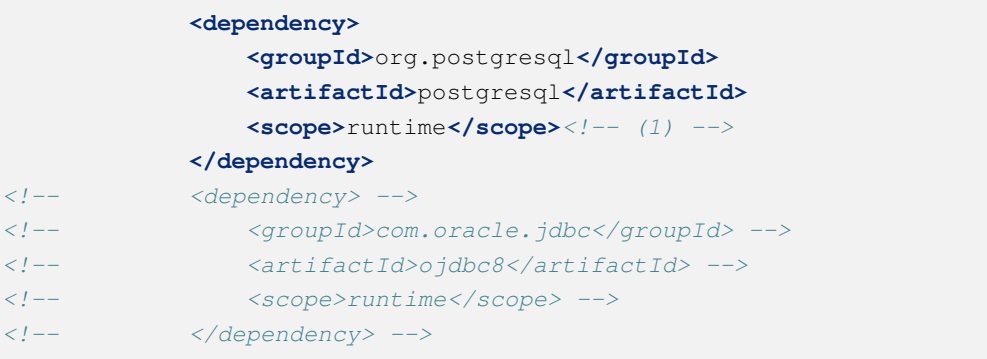

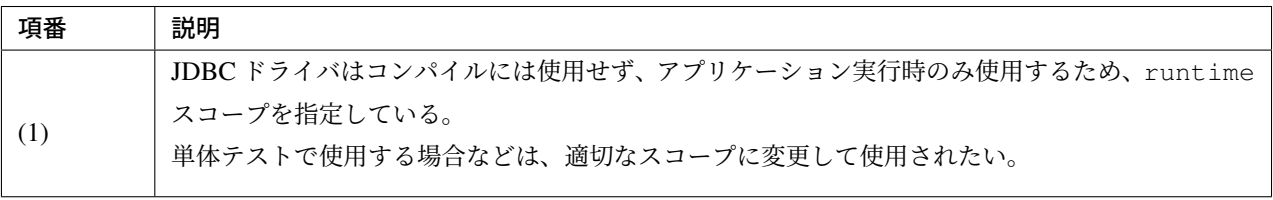

## **3.1.4** 開発プロジェクトの構成

Maven Archetype で作成したプロジェクトの構成について説明する。

Maven Archetype で作成したプロジェクトは、以下の構成になっている。

• 本ガイドラインで推奨しているレイヤ毎のプロジェクト構成

- 本ガイドラインで紹介している環境依存性の排除を考慮したプロジェクト構成
- CI(Continuous Integration) を意識したプロジェクト構成

また、本ガイドラインで推奨している各種設定が盛り込まれた、

- Web アプリケーションの構成定義ファイル (web.xml)
- Spring Framework の Bean 定義ファイル
- Spring MVC 用の Bean 定義ファイル
- Spring Security 用の Bean 定義ファイル
- O/R Mapper の設定ファイル
- Tiles 用の設定ファイル
- プロパティファイル (メッセージ定義ファイルなど)

と、アプリケーション要件との依存度が低い (=どんなアプリケーションでも作成する必要がある) コンポーネ ントの簡易実装として、

- Welcome ページを表示するための Controller と JSP
- エラー画面を表示するための JSP(HTML)
- Tiles 用のテンプレート JSP
- JSP タグライブラリの読み込み設定などが定義されているインクルード用 JSP
- アプリケーション全体の画面スタイルを定義する CSS ファイル

などが提供されている。

#### 警告: 簡易実装として提供しているコンポーネントの扱いについて

簡易実装として提供しているコンポーネントは、以下のいずれかの対応を行うこと。

- アプリケーション要件にあわせて修正
- 不要なコンポーネントは削除

#### 注釈: REST API 用のプロジェクトを作成する場合の手順について

Maven Archetype で作成したプロジェクトは、伝統的な Web アプリケーション (リクエストパラメータを受け 取って HTML を応答するアプリケーション) を構築する際に必要となる推奨設定が行われている。

そのため、JSON や XML を扱う REST API を構築する際には不要な設定が存在する。REST API を構築する ためのプロジェクトを作成する場合は、「*RESTful Web Service* の アプリケーションの設定」を参照し、REST API 向けの設定を適用してほしい。

注釈: 以降の説明で artifactId と表現している部分は、プロジェクト作成時に指定した artifactId に 置き換えて読み進めてほしい。

#### マルチプロジェクトの構成

まず、マルチプロジェクト全体の構成について説明する。

```
artifactId
    \longleftarrow pom. xml ... (1)
    ├── artifactId-web ... (2)
    ├── artifactId-domain ... (3)
    ├── artifactId-env ... (4)
        ├── artifactId-initdb ... (5)
```
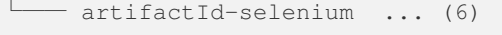

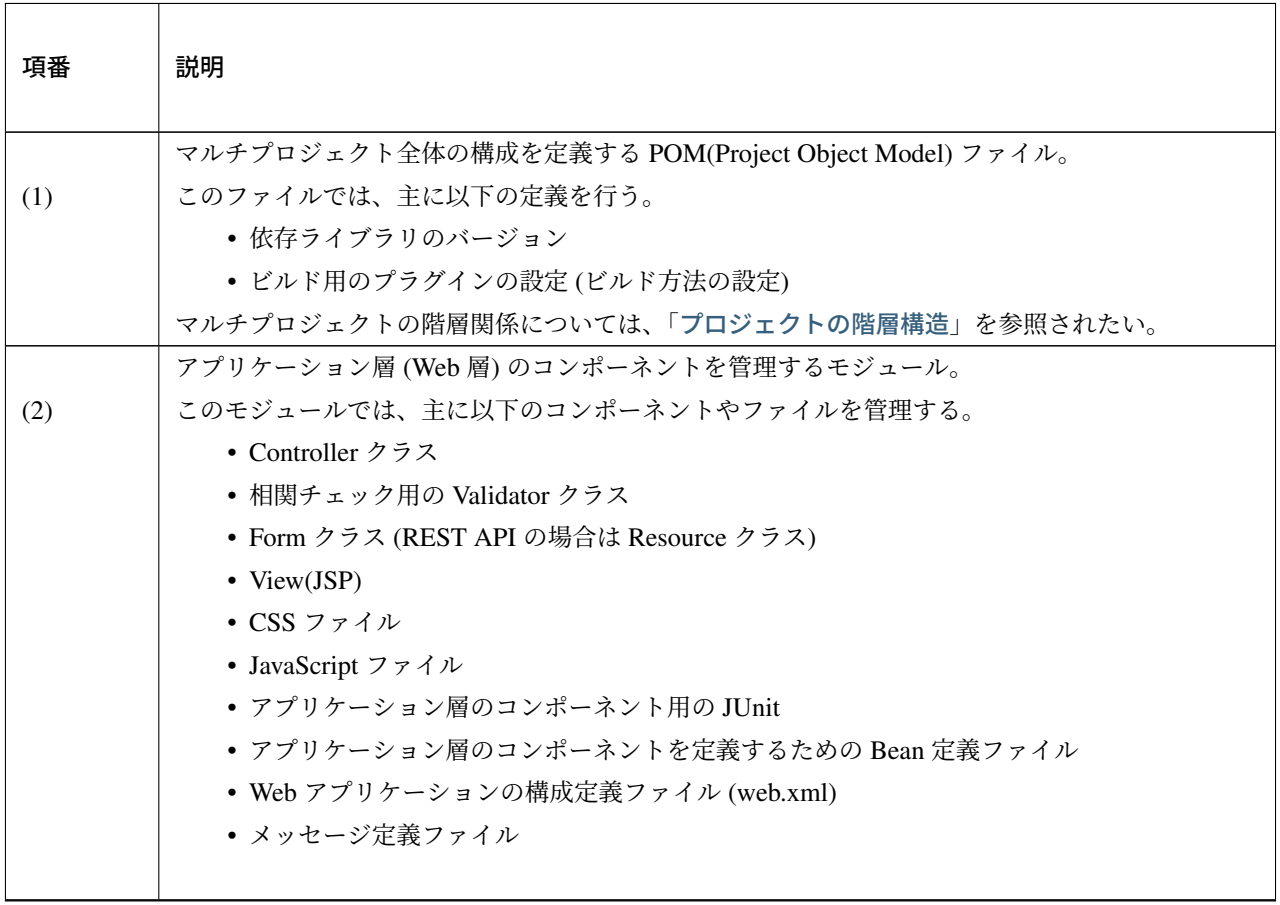

Continued on next page

| 項番  | 説明                                                |
|-----|---------------------------------------------------|
|     | ドメイン層のコンポーネントを管理するモジュール。                          |
| (3) | このモジュールでは、主に以下のコンポーネントやファイルを管理する。                 |
|     | • Entity などのドメインオブジェクト                            |
|     | • Repository                                      |
|     | • Service                                         |
|     | $\cdot$ DTO                                       |
|     | • ドメイン層のコンポーネント用の JUnit                           |
|     | • ドメイン層のコンポーネントを定義するための Bean 定義ファイル               |
|     |                                                   |
|     | 環境依存性をもつ設定ファイルを管理するモジュール。                         |
| (4) | このモジュールでは、主に以下のファイルを管理する。                         |
|     | • 環境依存するコンポーネントを定義するための Bean 定義ファイル               |
|     | • 環境依存するプロパティ値を定義するプロパティファイル                      |
|     | データベースを初期化するための SQL ファイルを管理するモジュール                |
| (5) | このモジュールでは、主に以下のファイルを管理する。                         |
|     | • テーブルなどのデータベースオブジェクトを作成するための SQL ファイル            |
|     | • マスタデータなどの初期データを投入するための SQL ファイル                 |
|     | • E2E(End To End) テストで使用するテストデータを投入するための SQL ファイル |
|     | Selenium を使用した E2E テスト用のコンポーネントを管理するモジュール。        |
| (6) | このモジュールでは、主に以下のファイルを管理する。                         |
|     | • Selenium を操作してテストを行う JUnit                      |
|     | • Assert 時に使用する期待値ファイル (必要に応じて)                   |
|     |                                                   |

表 3.1 – continued from previous page

#### 注釈: 本ガイドラインにおける「マルチプロジェクト」の用語定義について

Maven Archetype で作成したプロジェクトは、正確にはマルチモジュール構成のプロジェクトとなる。

本ガイドラインでは、マルチモジュールとマルチプロジェクトを同じ意味で使用していることを補足して おく。

注釈: 2つの Web アプリケーションと1つの共通ライブラリが必要となる開発プロジェクトについて

- bar-parent
- bar-initdb
- bar-common
- bar-common-web
- bar-domain-a
- bar-domain-b
- bar-web-a
- bar-web-b
- bar-env
- bar-web-a-selenium
- bar-web-b-selenium

それぞれのプロジェクトの内容は下記のようになる。

• bar-parent

parent-pom(親 POM)と呼ばれるプロジェクト。pom.xml ファイルだけを持ち、その他のソースコー ドや設定ファイルは一切持たない、シンプルなプロジェクト。他のプロジェクトの pom 上で、この bar-parent プロジェクトを<parent>タグに指定することによって、親 POM に指定された共通設定情報 を自身に反映させることができる。

• bar-initdb

RDBMS のテーブル定義 (DDL) と初期データを INSERT するための SQL 文を格納する。これも maven プロジェクトとして管理する。pom.xml に sql-maven-plugin の設定を定義することにより、ビルドラ イフサイクルの過程で任意の RDBMS に対する DDL 文や初期データ INSERT 文の実行を自動化する ことができる。

• bar-common

プロジェクト共通ライブラリを格納する。ここは web 非依存にし、web に関わるクラスは bar-commonweb に配置する。

• bar-common-web

プロジェクト共通 web ライブラリを格納する

• bar-domain-a

a ドメインに関わるドメイン層の java クラス、単体テストケース等を格納するプロジェクト。最終的 に\*.jar ファイル化する。

• bar-domain-b

b ドメインに関わるドメイン層のクラス。

• bar-web-a

アプリケーション層の java クラス、jsp、設定ファイル、単体テストケース等を格納するプロジェクト。 最終的に Web アプリケーションとして\*.war ファイル化する。bar-web-a は、bar-common と bar-env への依存性を持つ。

• bar-web-b

もう一つのサブシステムとしての Web アプリケーション。構造は bar-web-a と同じ。

• bar-env

環境依存性のある設定ファイルだけを集めるプロジェクト。

• bar-web-a-selenium

web-a プロジェクトのための、Selenium WebDriver によるテストケースを格納するプロジェクト。

• bar-web-b-selenium

web-b プロジェクトのための、[Selenium WebDriver](http://seleniumhq.org/projects/webdriver/) によるテストケースを格納するプロジェクト。

#### **web** モジュールの構成

アプリケーション層 (Web 層) のコンポーネントを管理するモジュールの構成について説明する。

```
artifactId-web
         - pom.xml \ldots (1)
```
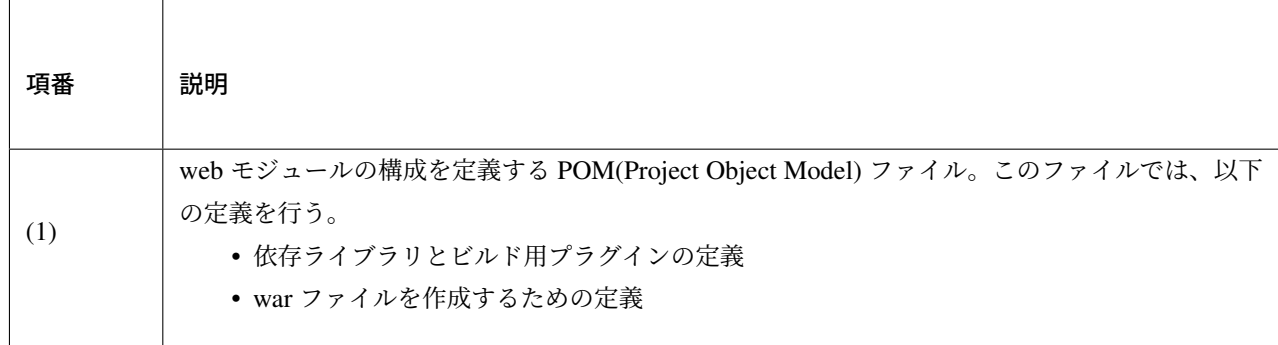

注釈: REST API 用のプロジェクトを作成する際の web モジュールのモジュール名について

REST API を構築する場合は、モジュール名を artifactId-api といった感じの名前にしておくと、アプ リケーションの種類が識別しやすくなる。

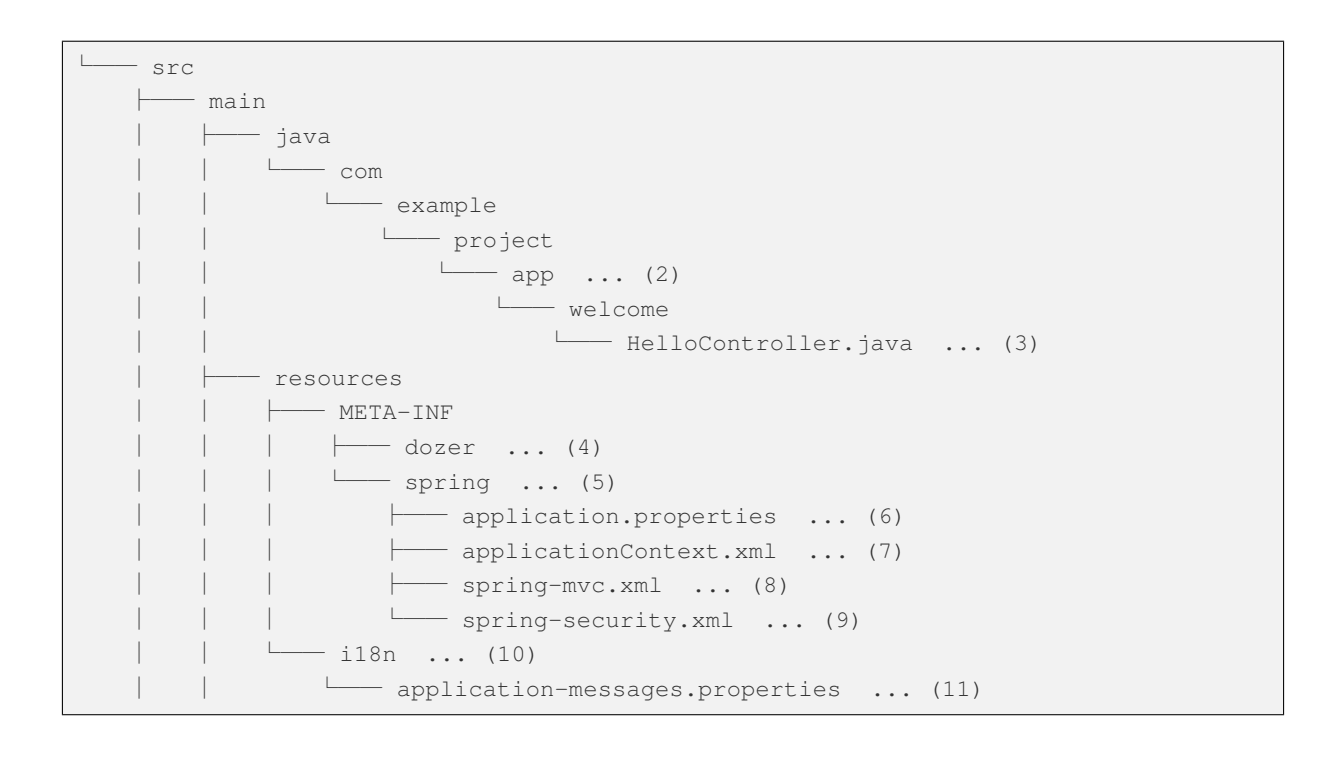

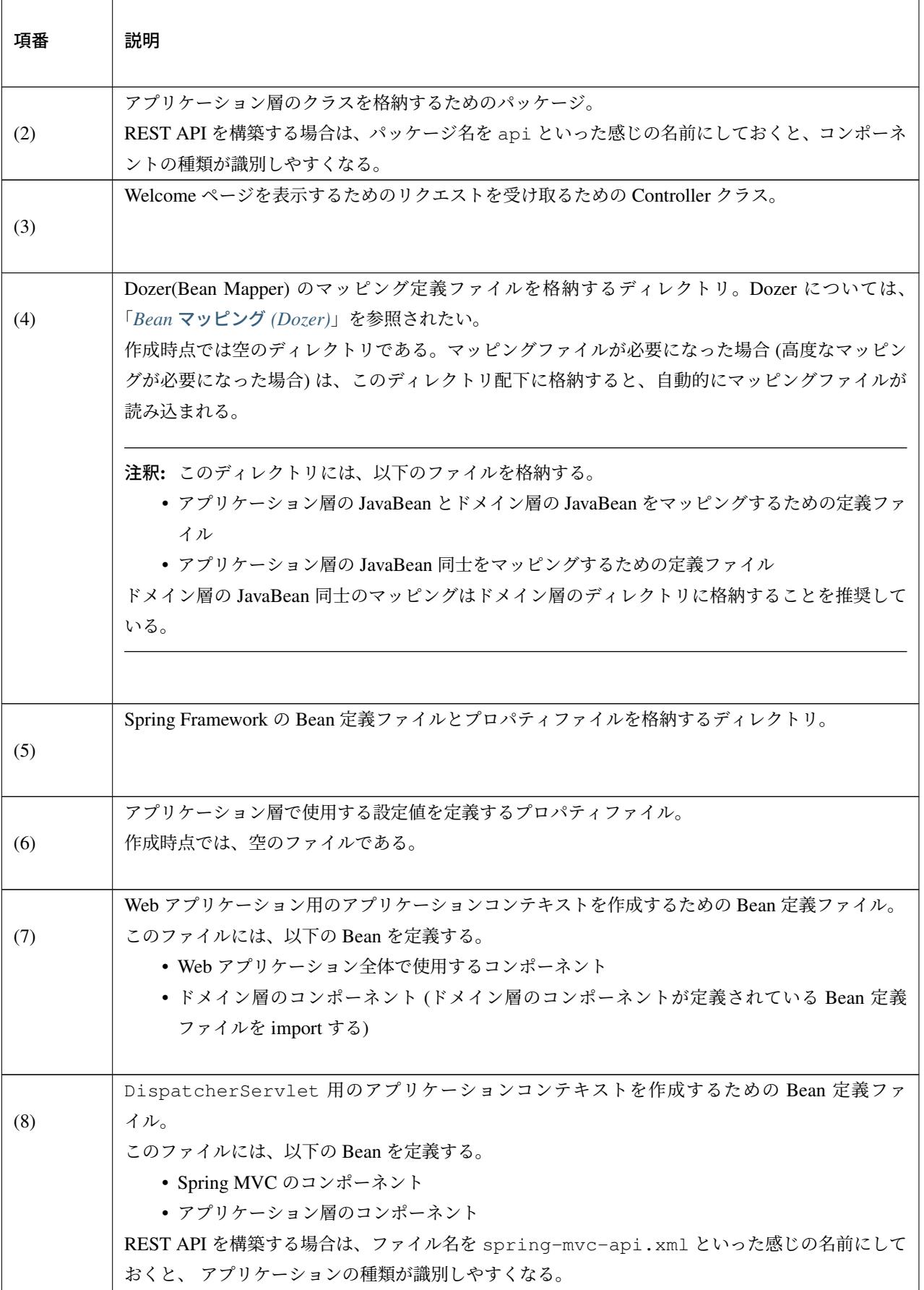

Continued on next page

| 項番   | 説明                                               |
|------|--------------------------------------------------|
|      | Spring Security のコンポーネントを定義するための Bean 定義ファイル。    |
| (9)  | このファイルは、Web アプリケーション用のアプリケーションコンテキストを作成する際に読み込   |
|      | む。                                               |
|      | アプリケーション層で使用するメッセージ定義ファイルを格納するディレクトリ。            |
| (10) |                                                  |
|      |                                                  |
|      | アプリケーション層で使用するメッセージを定義するプロパティファイル。               |
| (11) | 作成時点では、いくつかの汎用的なメッセージが定義されている。                   |
|      |                                                  |
|      | 注釈: メッセージについては、アプリケーションの要件 (メッセージ規約など) にあわせて必ず修正 |
|      | すること。メッセージ定義については、「メッセージ管理」を参照されたい。              |
|      |                                                  |
|      |                                                  |

表 3.2 – continued from previous page

注釈: アプリケーションコンテキストと Bean 定義ファイルの関連については、「アプリケーションコンテキ ストの構成と *Bean* 定義ファイルの関係」を参照されたい。

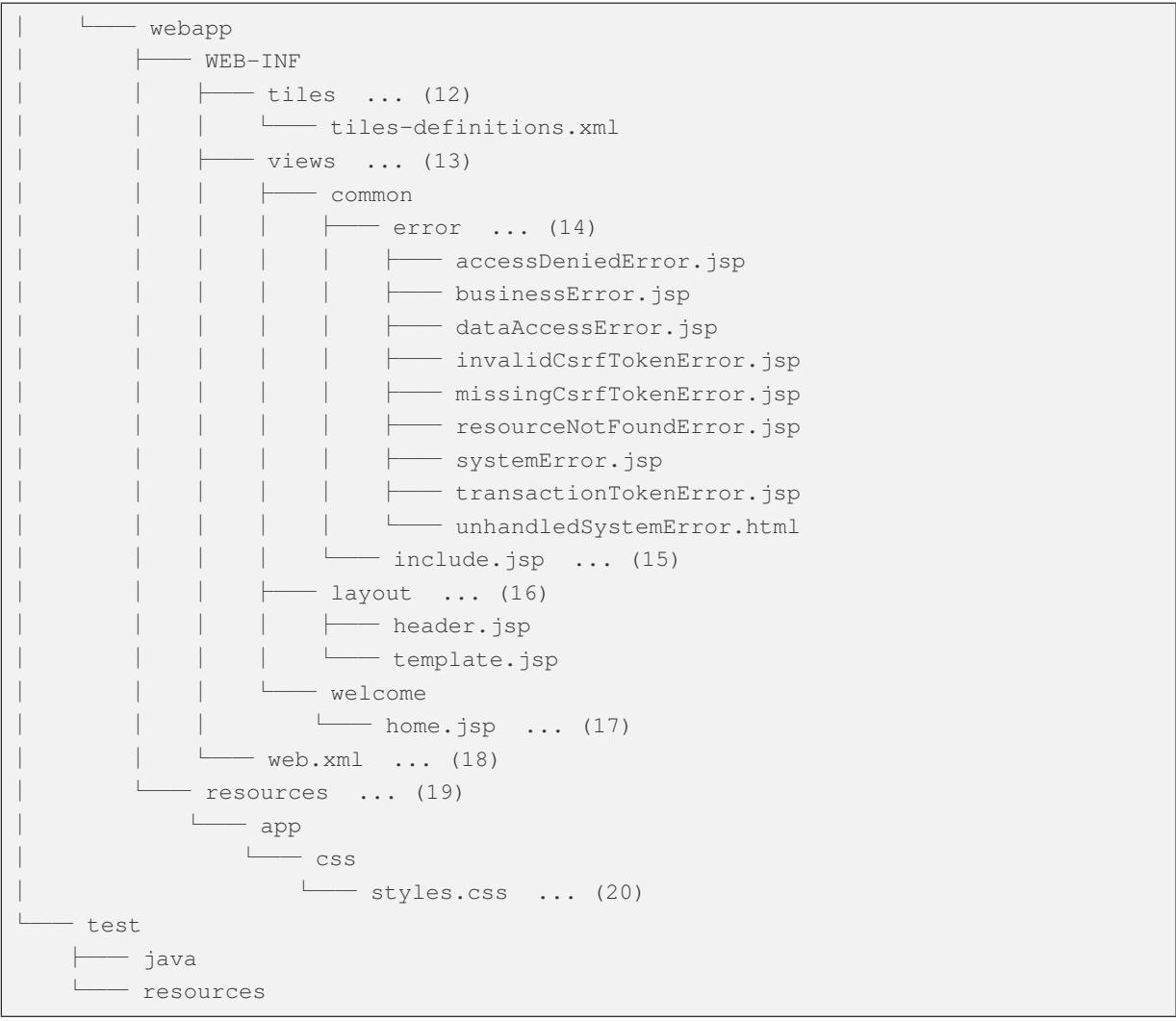

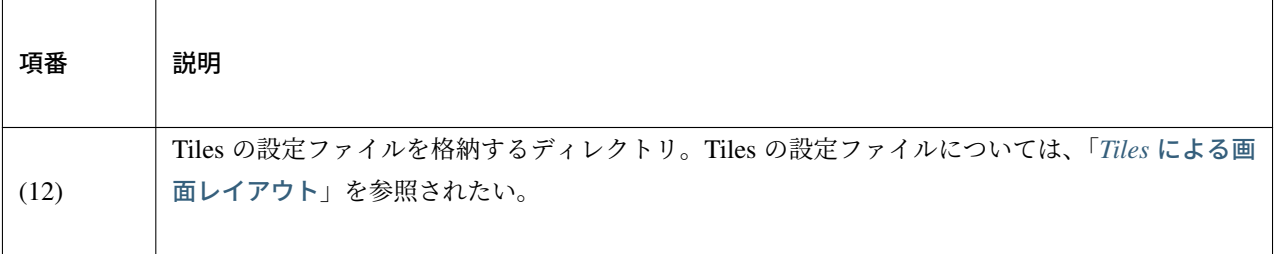

Continued [on next page](#page-883-0)

| 項番   | 説明                                                                                                    |
|------|----------------------------------------------------------------------------------------------------|
| (13) | View を構築するテンプレートファイル (JSP など) を格納するディレクトリ。                                                                                                    |
| (14) | エラー画面を表示するための JSP 及び HTML を格納するディレクトリ。<br>作成時点では、アプリケーション実行時に発生する可能性があるエラーに対応する JSP(HTML)が<br>格納されている。                                                                                                    |
|      | 注釈: エラー画面用の JSP 及び HTML については、アプリケーションの要件 (UI 規約など) にあ<br>わせて必ず修正すること。                                                                                                    |
|      |                                                                                                    |
| (15) | インクルード用の共通 JSP ファイル。<br>このファイルは、全ての JSP ファイルの先頭にインクルードされる。インクルード用の共通 JSP<br>ファイルについては、「インクルード用の共通 JSP の作成」を参照されたい。                                                                                                    |
| (16) | Tiles のレイアウト用の JSP ファイルを格納するディレクトリ。Tiles のレイアウト用の JSP ファイ<br>ルについては、「Tiles による画面レイアウト」を参照されたい。                                                                                                    |
| (17) | Welcome ページを表示する JSP ファイル。                                                                                                    |
| (18) | Web アプリケーションの構成定義ファイル。                                                                                                    |
| (19) | 静的なリソースファイルを格納するディレクトリ。<br>このディレクトリは、リクエストの内容によって応答する内容がかわらないファイルを格納する。<br>具体的には以下のファイルを格納する。<br>• JavaScript ファイル<br>• CSS ファイル<br>• 画像ファイル<br>• HTML ファイル<br>Spring MVC が提供する静的リソースの管理メカニズムを適用しやすくするために、専用のディレ<br>クトリを設ける構成を採用している。 |
| (20) | アプリケーション全体に適用する画面スタイルを定義する CSS ファイル。                                                                                                    |

表 3.3 – continued from previous page

#### **domain** モジュールの構成

ドメイン層のコンポーネントを管理するモジュールの構成について説明する。

```
artifactId-domain
    \longleftarrow pom. xml ... (1)
```
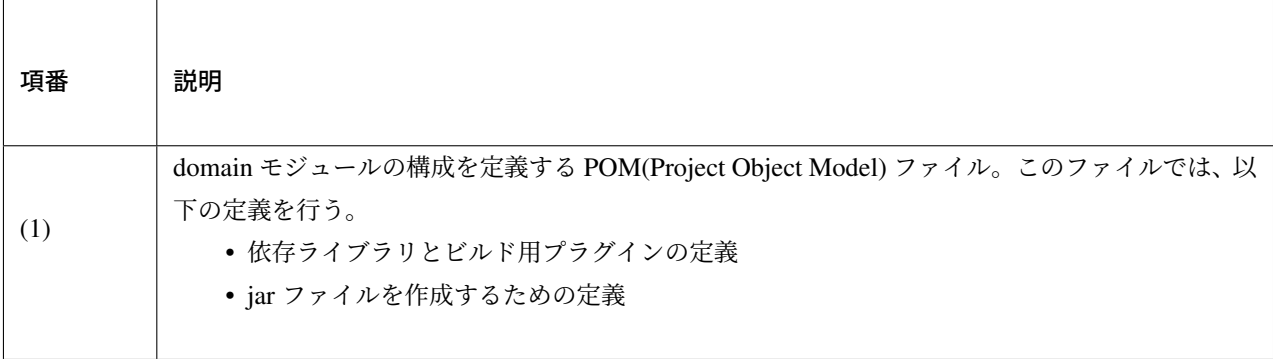

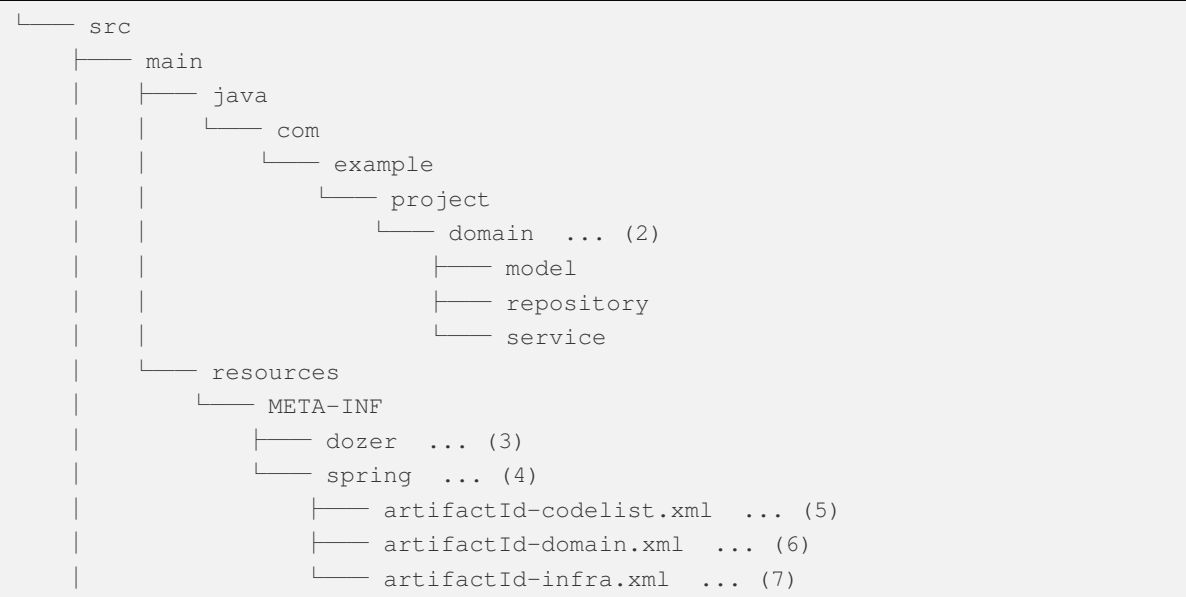

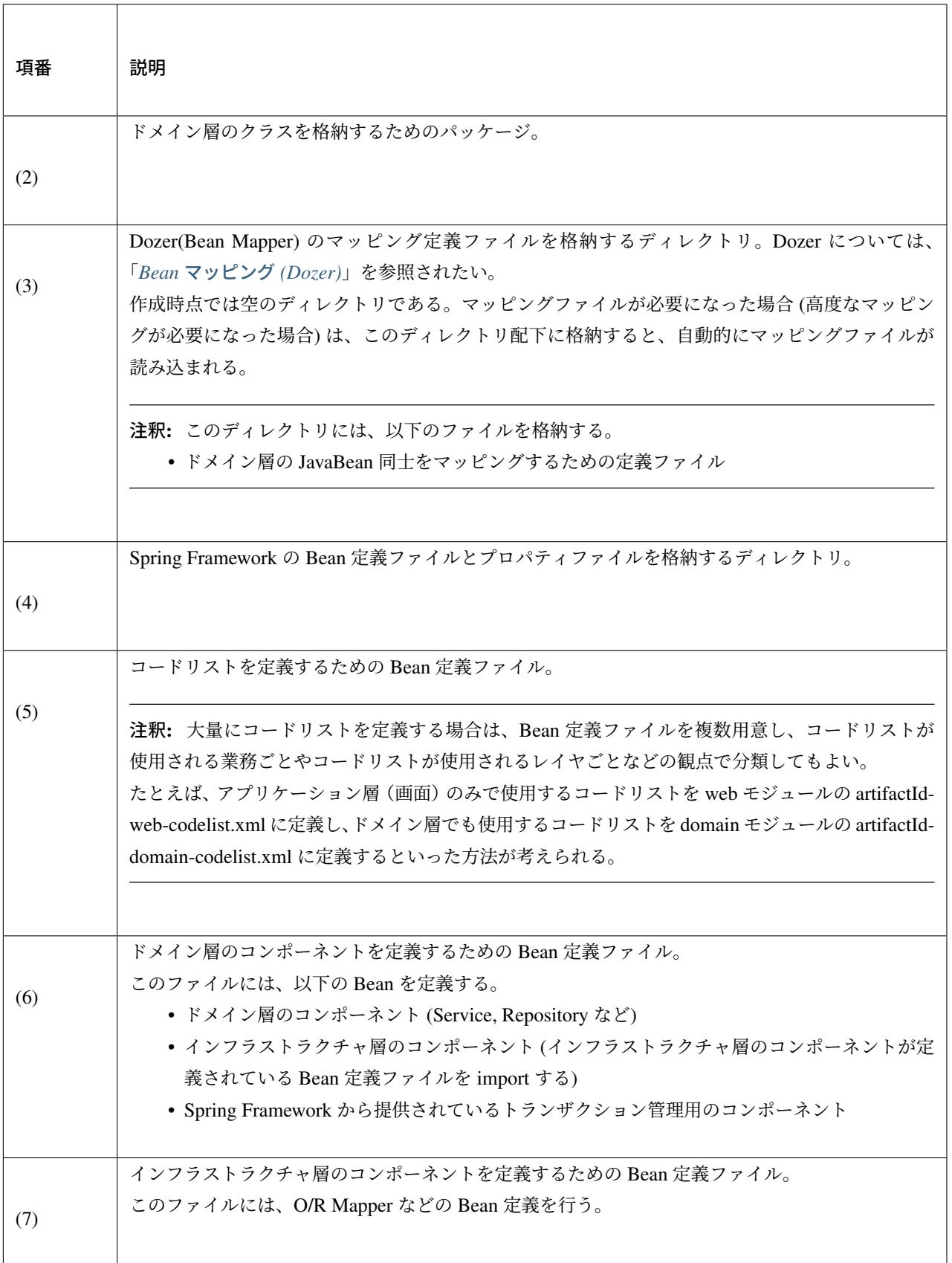

## **TERASOLUNA Server Framework for Java (5.x) Development Guideline Documentation,** リリー ス **5.5.2.RELEASE**

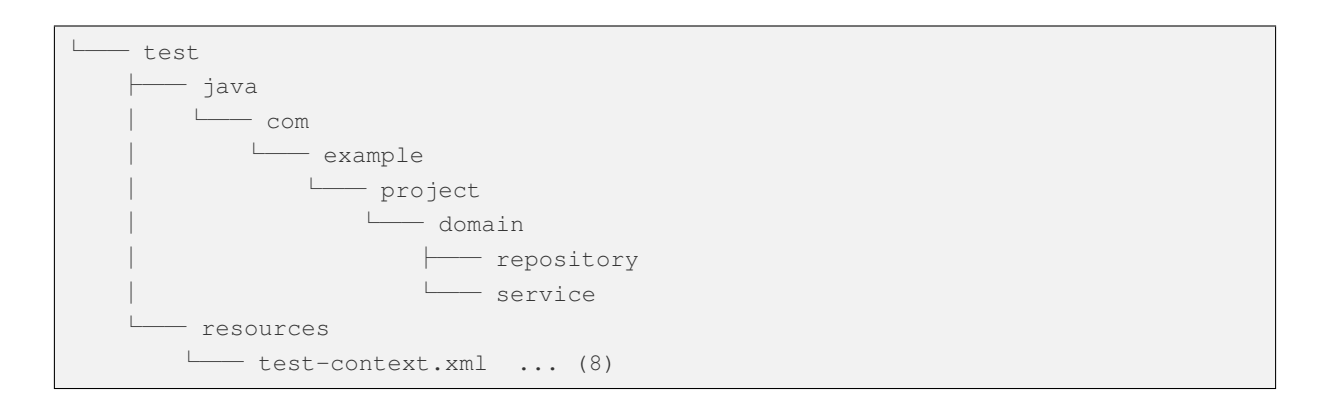

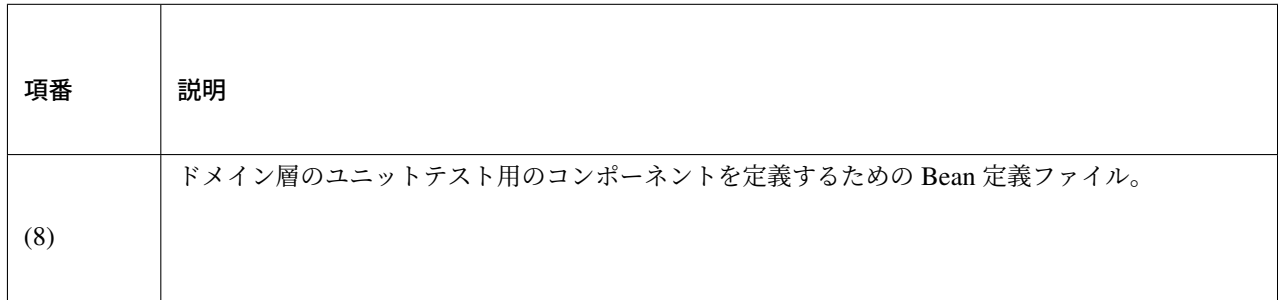

#### MyBatis3 用のプロジェクトを作成した場合

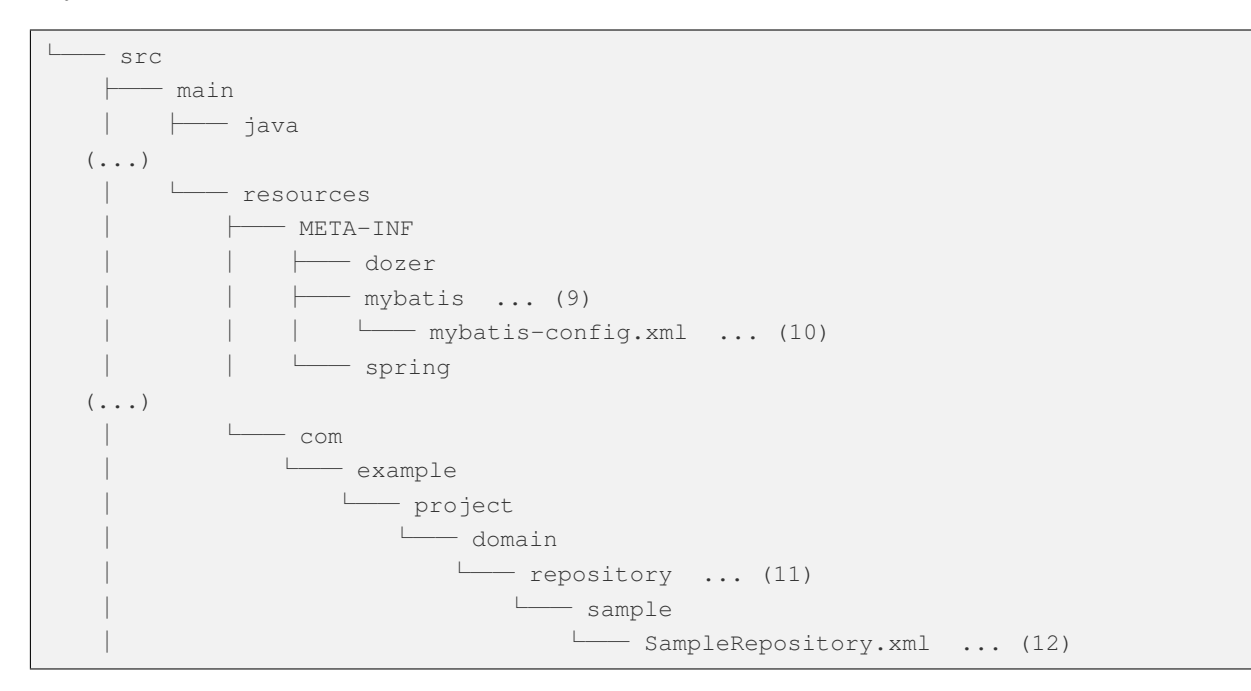
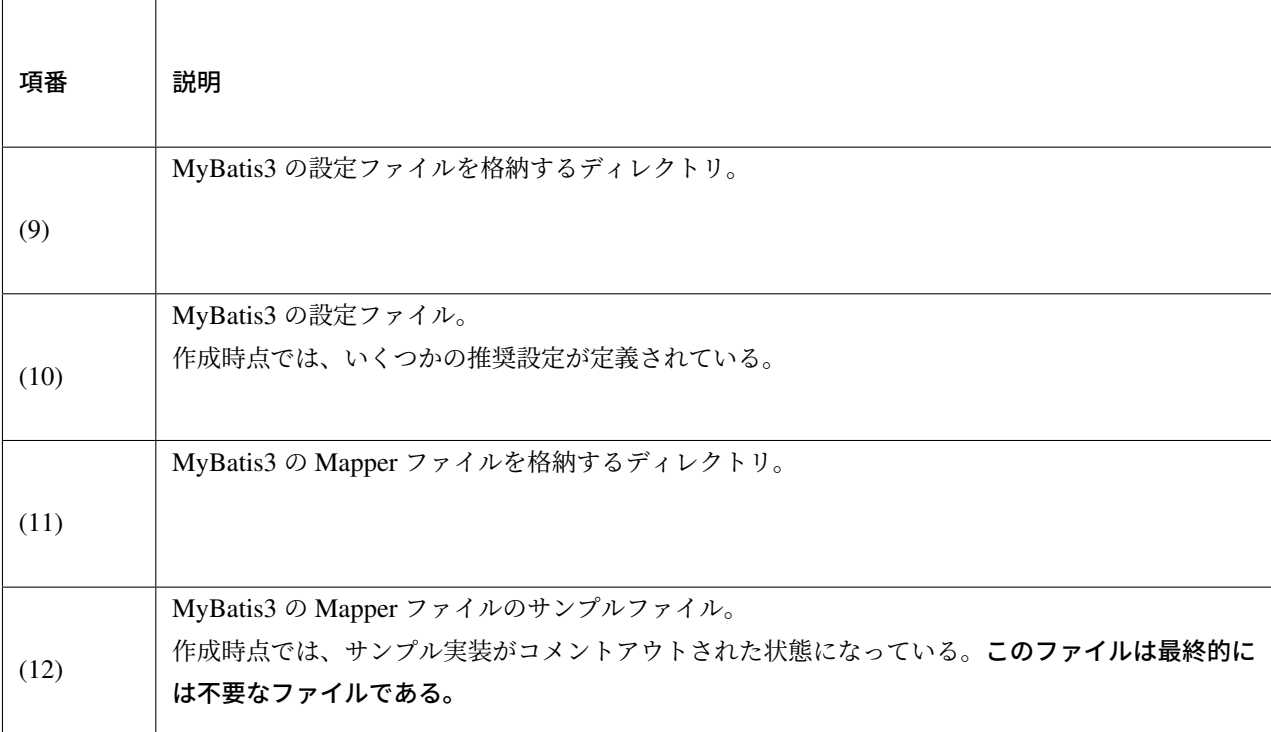

### **env** モジュールの構成

環境依存性をもつ設定ファイルを管理するモジュールの構成について説明する。

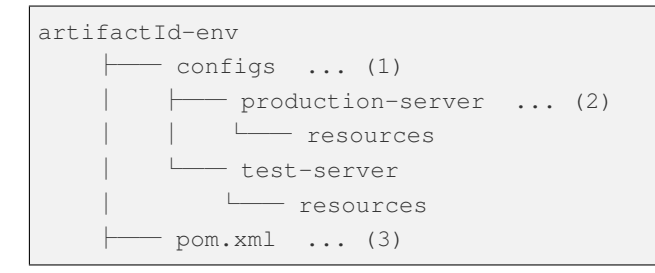

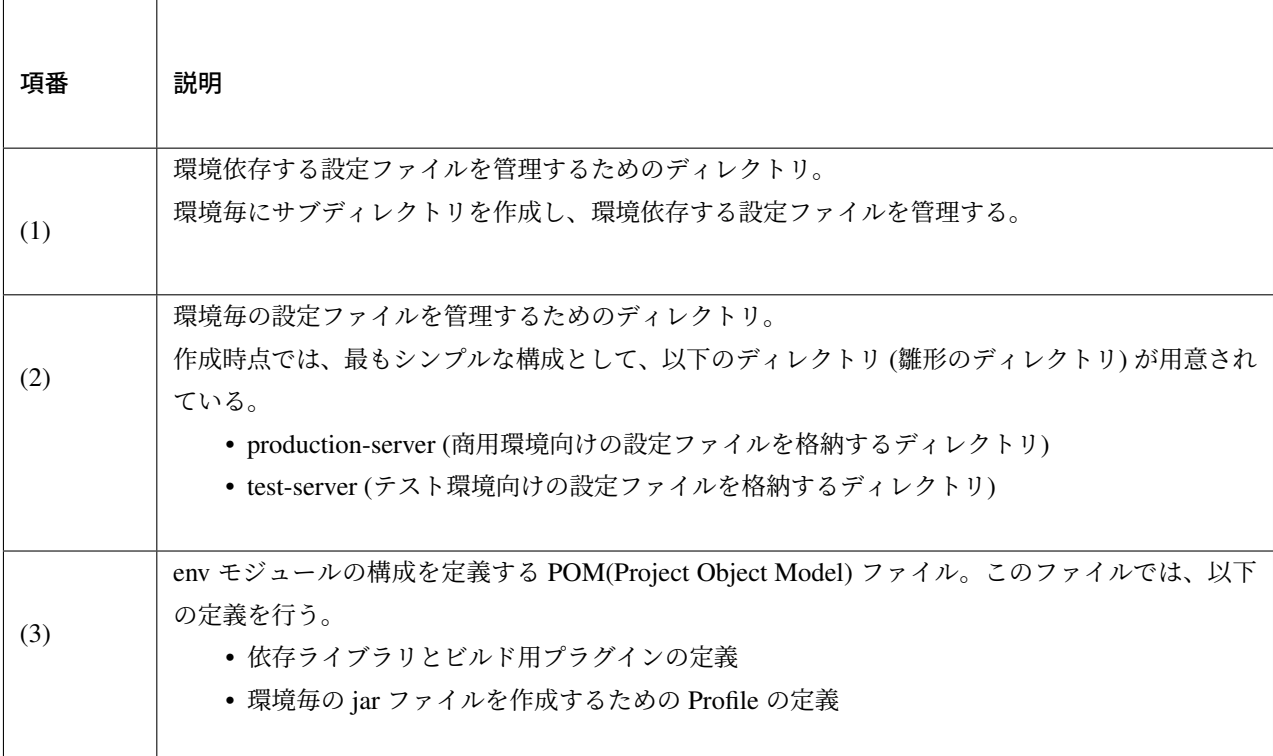

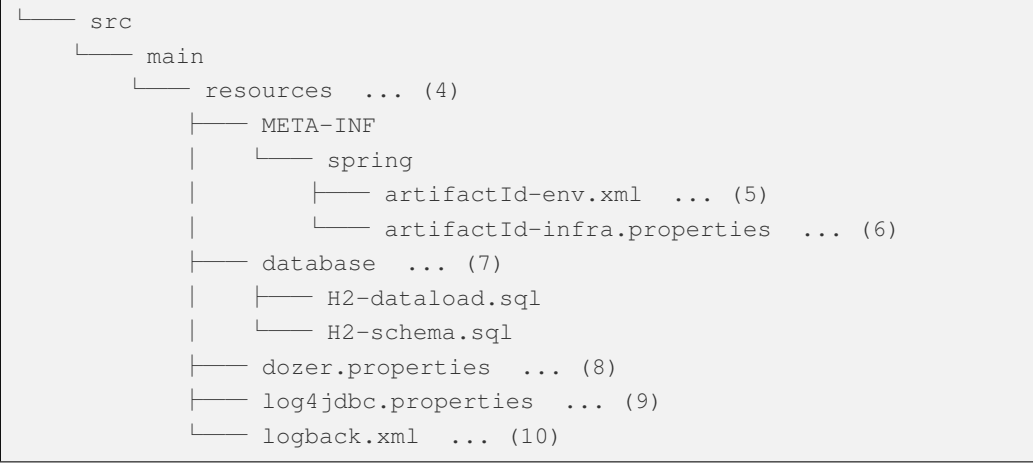

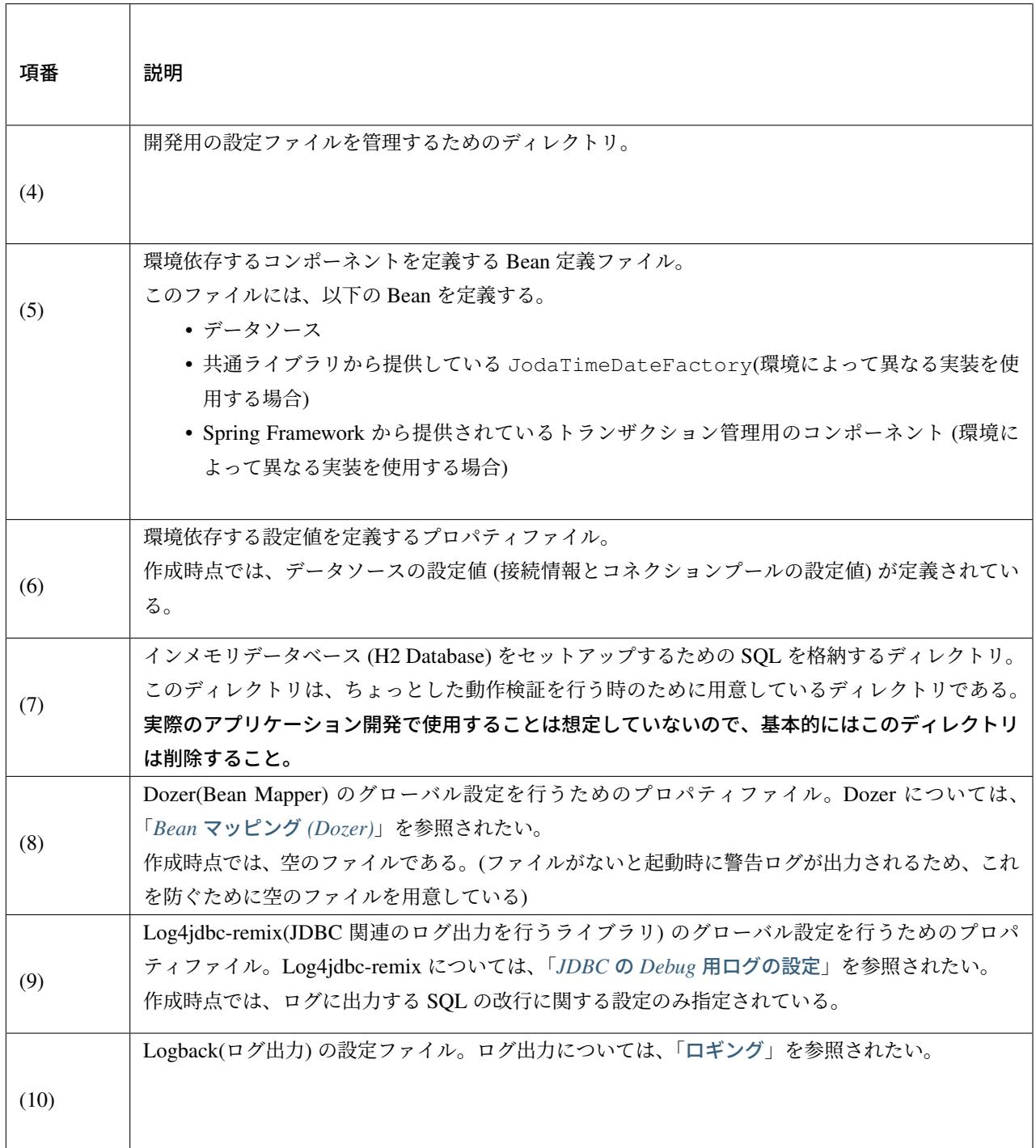

#### **initdb** モジュールの構成

データベースを初期化するための SQL ファイルを管理するモジュールの構成について説明する。

```
artifactId-initdb
    \longleftarrow pom. xml ... (1)
    └── src
         └── main
           \Box sqls \ldots (2)
```
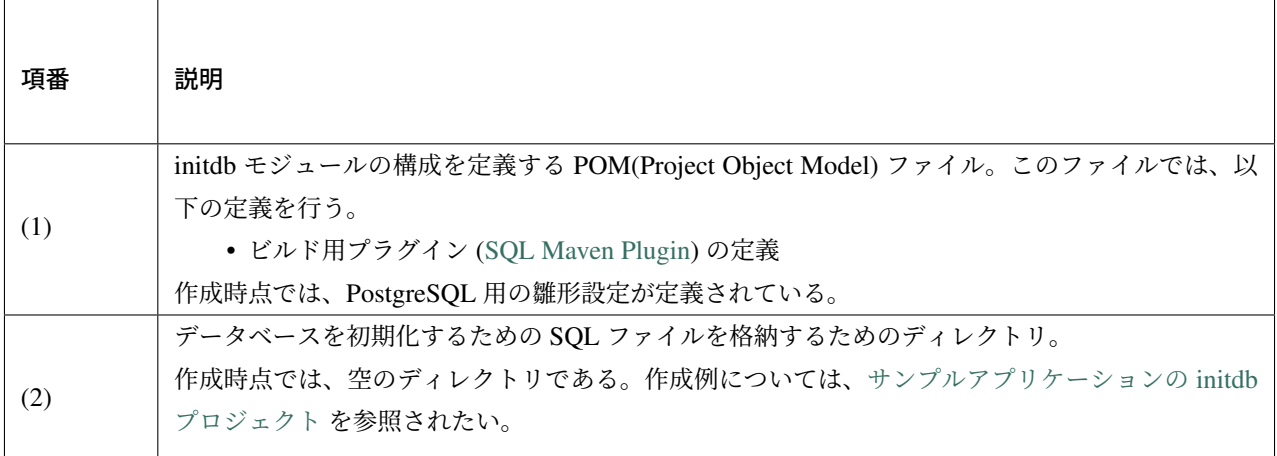

注釈: SQL Ma[ven Plugin](https://github.com/terasolunaorg/terasoluna-tourreservation-mybatis3/tree/5.5.2.RELEASE/terasoluna-tourreservation-initdb/src/main/sqls) の sql:execute を使用して、SQL を実行できる。

```
mvn sql:execute
```
### **selenium** モジュールの構成

Selenium を使用した E2E(End To End) テスト用のコンポーネントを管理するモジュールの構成について説明 する。

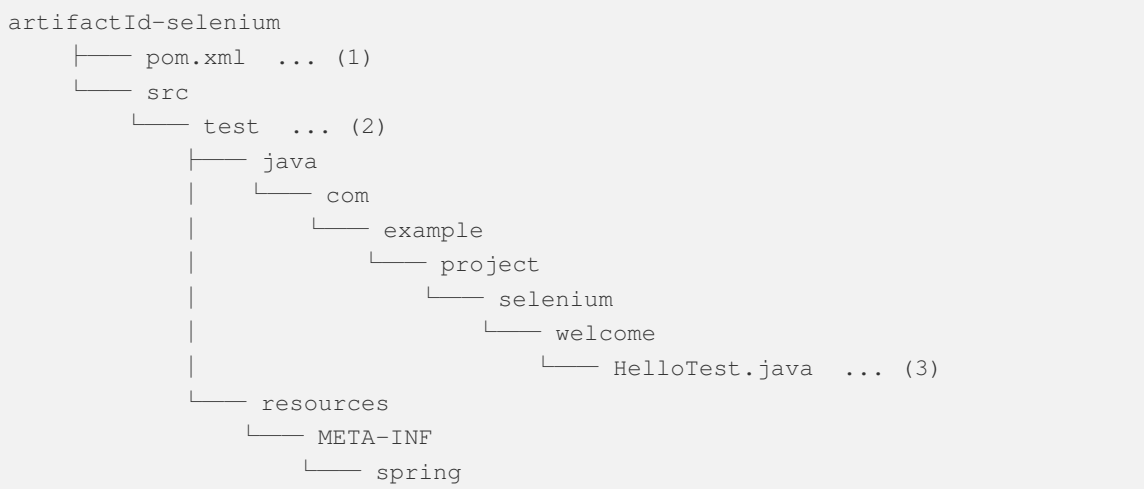

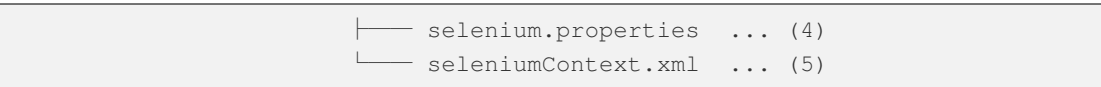

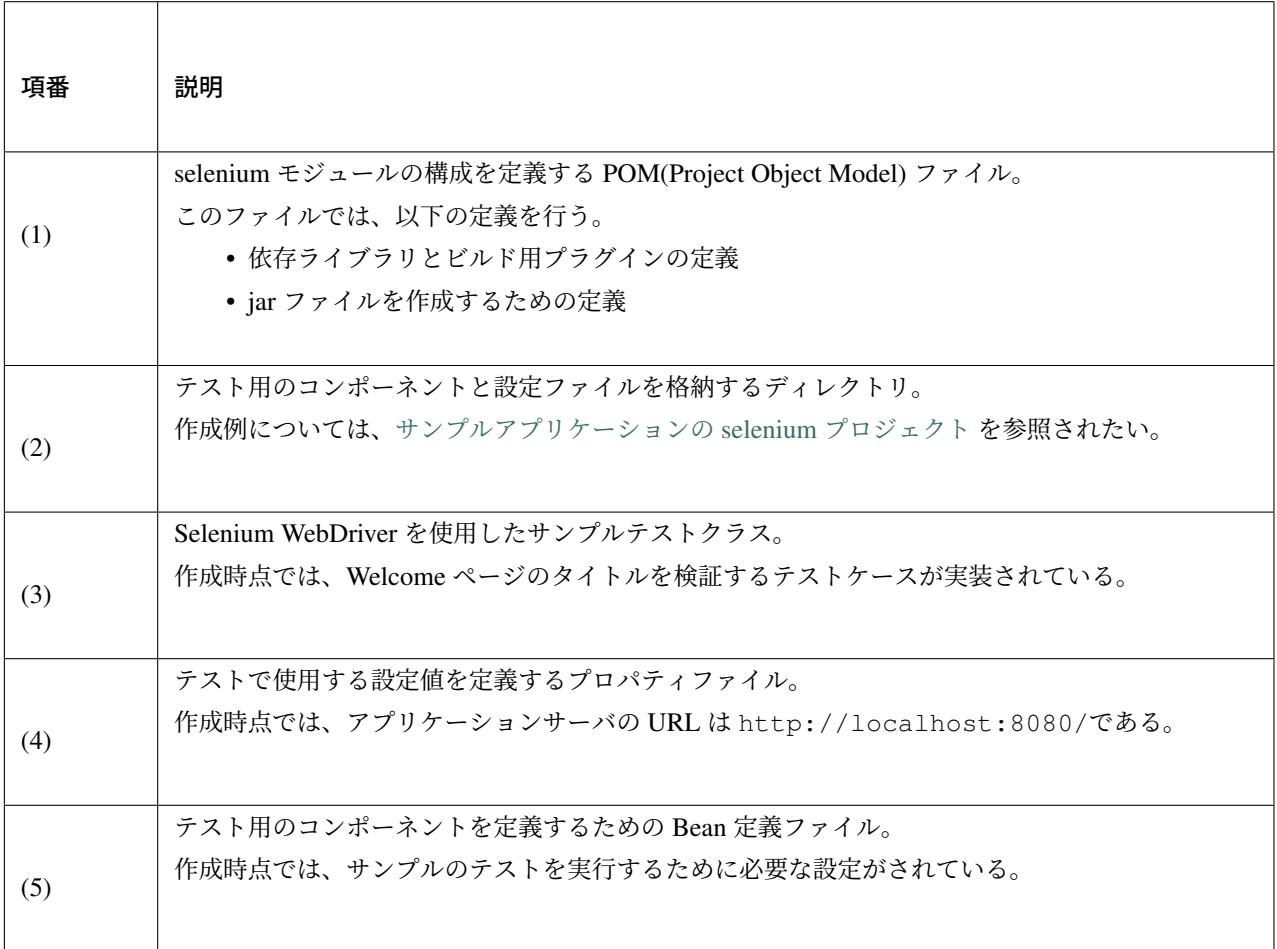

# **3.1.5 Appendix**

### プロジェクトの階層構造

Maven Archetype で作成したプロジェクトのプロジェクト階層の構造を以下に示す。

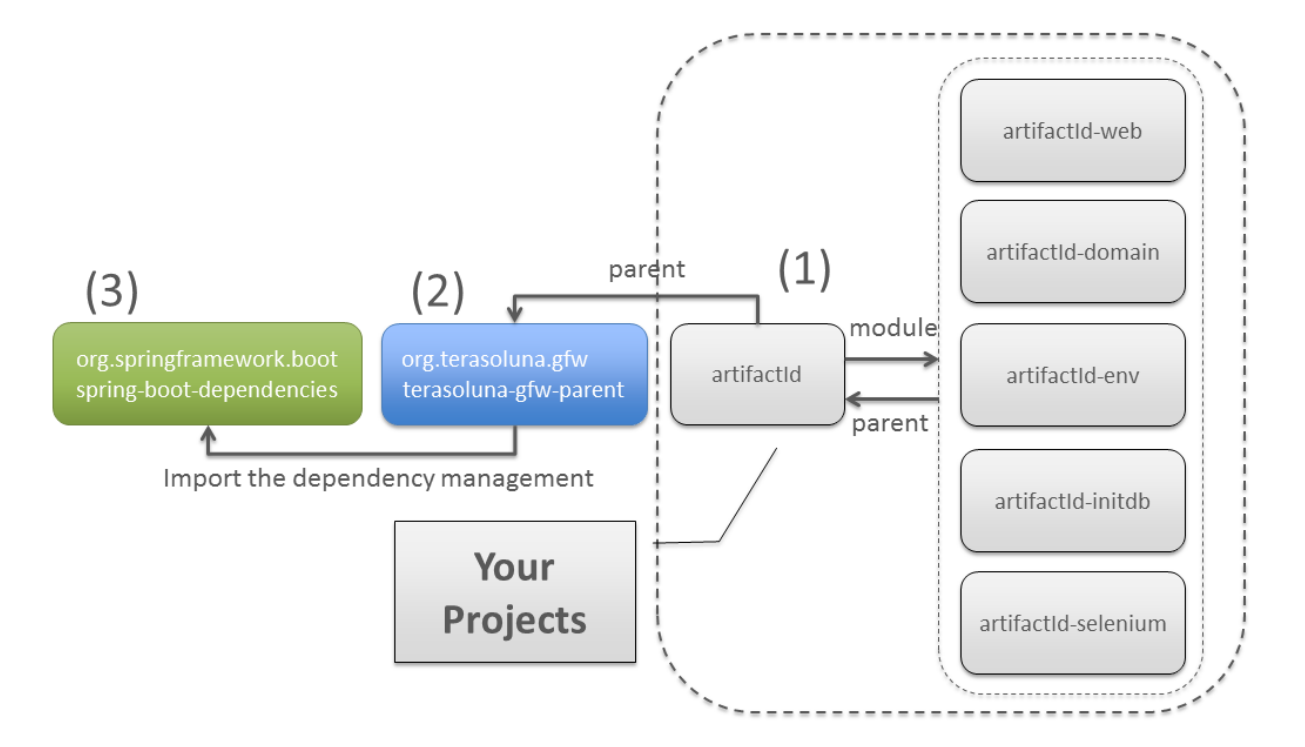

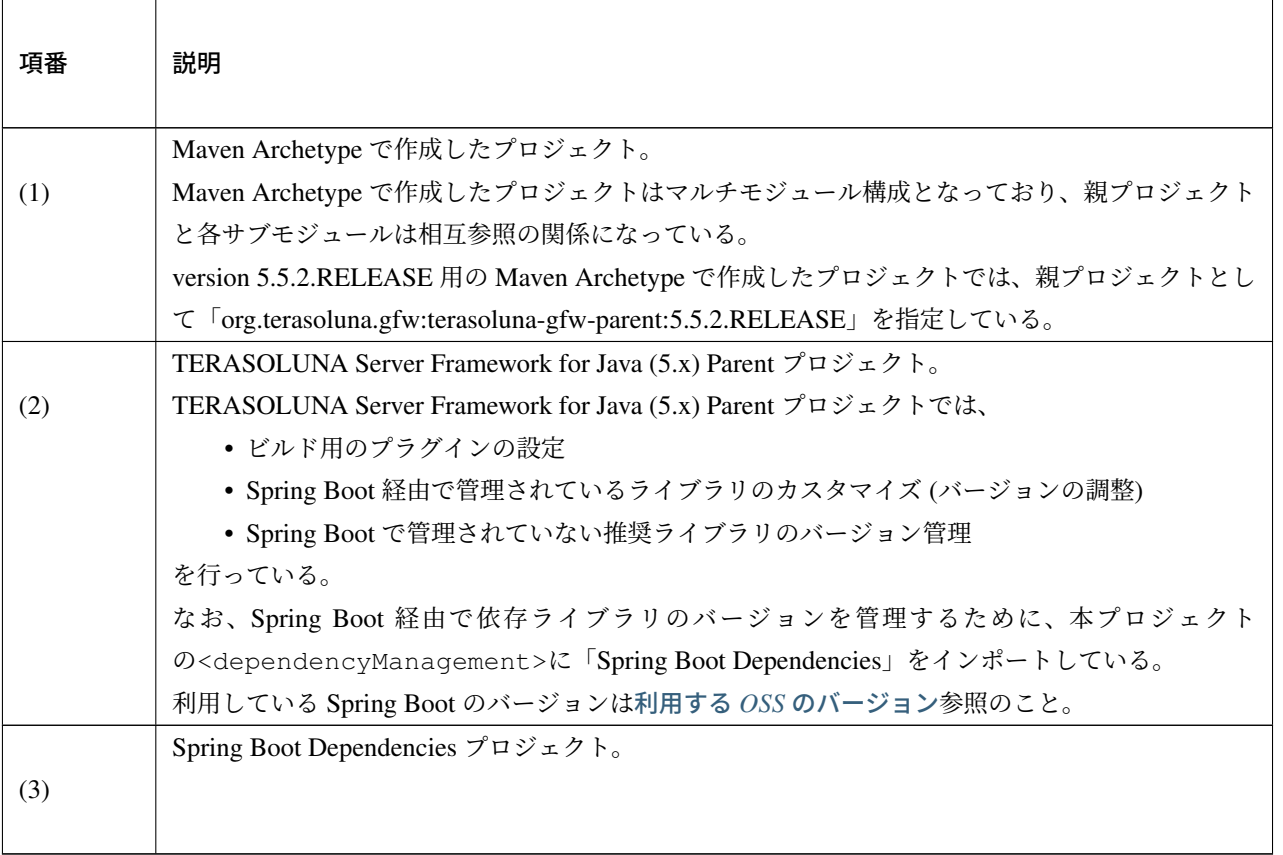

ちなみに: version 5.5.2.RELEASE より、Spring Boot の<dependencyManagement>をインポートする構 成に変更しており、推奨ライブラリのバージョン管理を Spring Boot に委譲するスタイルを採用している。

警告: version 5.5.2.RELEASE より、Spring Boot の<dependencyManagement>をインポートする構 成に変更したため、子プロジェクトからライブラリのバージョンを管理するためのプロパティにアクセス する事が出来なくなっている。

そのため、子プロジェクト側でプロパティ値を参照又は上書きしている場合は、version 1.0.x からバー ジョンアップする際に pom ファイルの修正が必要になる。

なお、Spring Boot で管理していない推奨ライブラリ (TERASOLUNA Server Framework for Java (5.x) 独 自の推奨ライブラリ) については、従来通りバージョンを管理するためのプロパティにアクセスする事が できる。

### アプリケーションコンテキストの構成と **Bean** 定義ファイルの関係

Spring Framework のアプリケーションコンテキスト (DI コンテナ) の構成と Bean 定義ファイルの関係を以下 に示す。

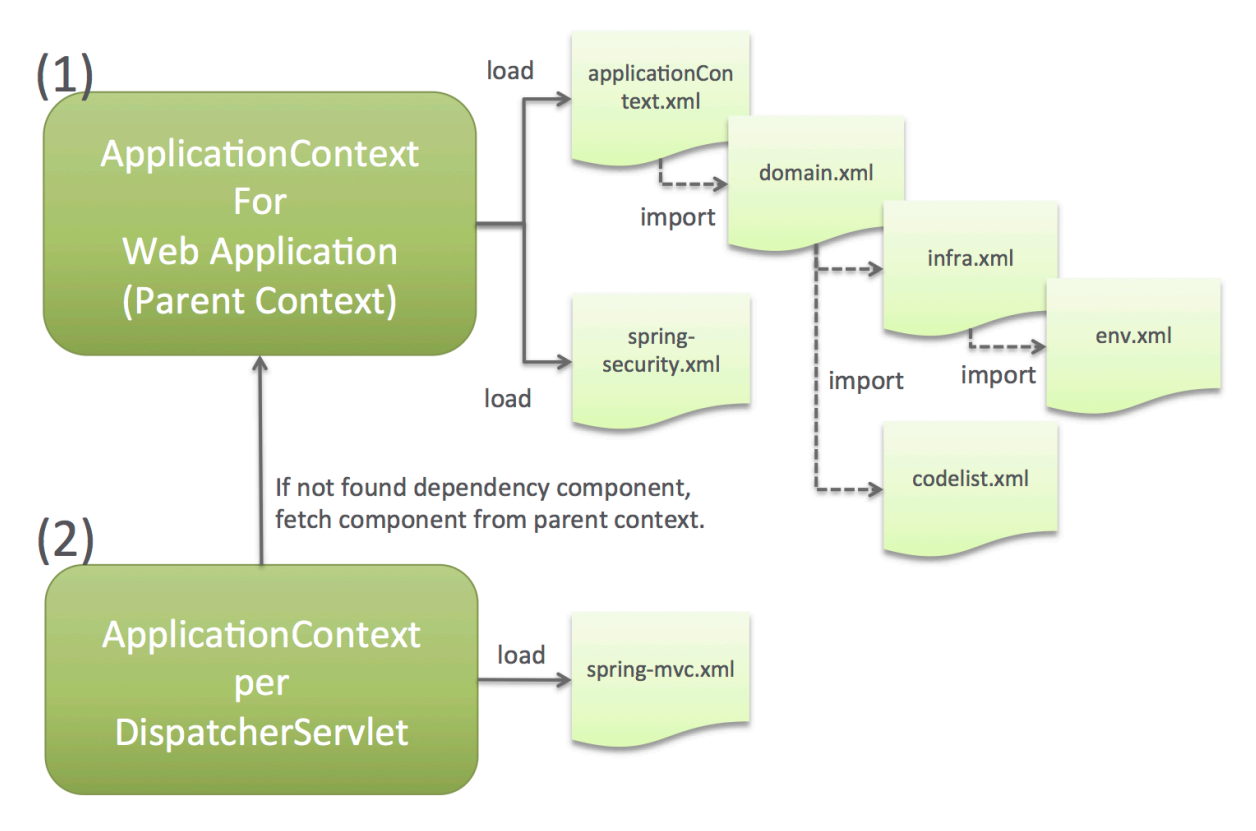

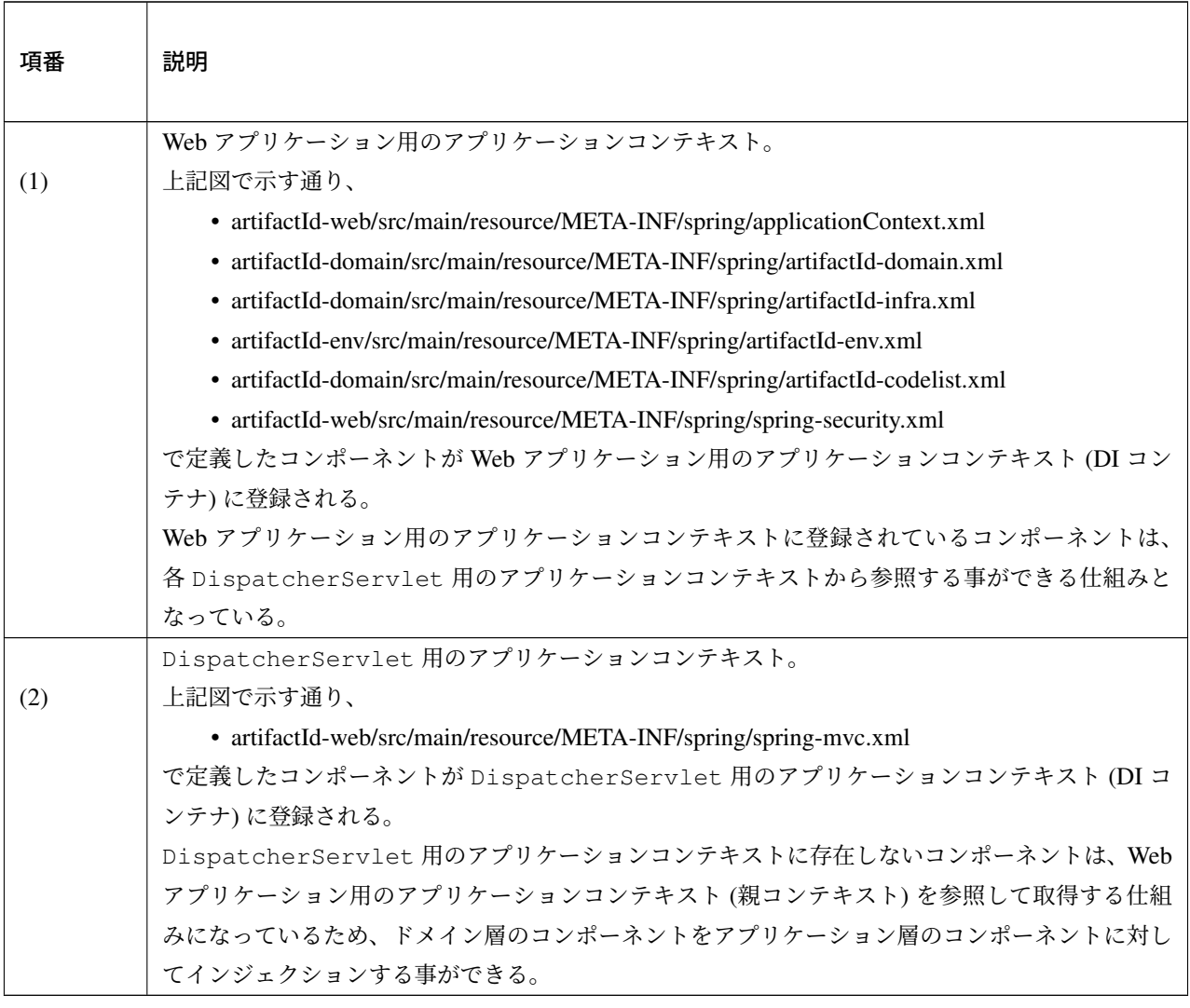

#### 注釈: 同じコンポーネントを両方のアプリケーションコンテキストに登録した時の動作について

Web アプリケーション用のアプリケーションコンテキストと DispatcherServlet 用のアプリケーショ ンコンテキストの両方に同じコンポーネントが登録されている場合は、同じアプリケーションコンテキス ト (DispatcherServlet 用のアプリケーションコンテキスト) 内に登録されているコンポーネントがイン ジェクションされる点を補足しておく。

特に、ドメイン層のコンポーネント (Service や Repository など) を DispatcherServlet 用のアプリケー ションコンテキストに登録しないように注意する必要である。

ドメイン層のコンポーネントを DispatcherServlet 用のアプリケーションコンテキストに登録してしま うと、トランザクション制御を行うコンポーネント (AOP) が有効にならないため、データベースへの操作が コミットされない不具合が発生してしまう。

なお、Maven Archetype で作成したプロジェクトでは、上記のような現象は発生しないように設定が行われて いる。設定の追加又は変更を行う場合は、注意してほしい。

#### オフライン環境におけるアプリケーション開発

「開発プロジェクトの作成」では、マルチプロジェクト構成の開発プロジェクトを、Maven Archetype Plugin の archetype:generate を使用して作成する方法について述べた。Maven はオンライン環境での動作が前提であ るが、以下にオフライン環境でも使用できるようにする方法について述べる。

[オフライン環境でプロジェ](#page-153-0)クト開発を続けるためには、開発に必要となるライブラリ[やプラグイン等のファイ](http://maven.apache.org/archetype/maven-archetype-plugin/) ル[を事前にコピーする](http://maven.apache.org/archetype/maven-archetype-plugin/generate-mojo.html)必要がある。以下の作業は オンライン環境 で行うこと。

開発プロジェクトのルートディレクトリへ移動する。ここでは「開発プロジェクトの作成」で作成したプロ ジェクトを例に説明をする。

cd C:\work\todo

プロジェクト開発に必要であるライブラリやプラグイン等のファイルをコピーする。Maven Archetype Plugin の dependency:go-offline を実行することでコピーする。

mvn dependency:go-offline -Dmaven.repo.local=repository

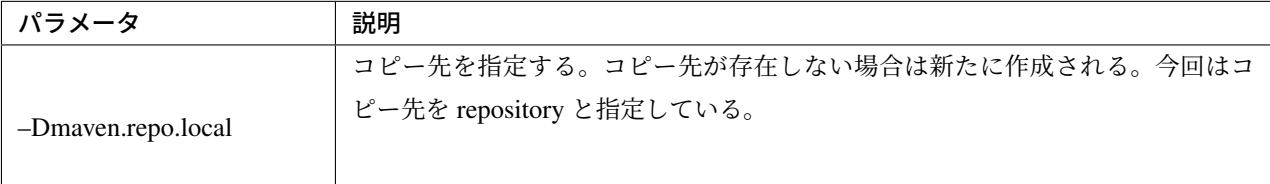

成果物を配布しやすくするために、war ファイルまたは jar ファイルを作成する。この時、ビルドに必要とな るライブラリやプラグイン等のファイルがコピーされる。

mvn package -Dmaven.repo.local=repository

ビルドが成功した場合、以下のようなログが出力される。

```
(... omit)
[INFO] ----
[INFO] Reactor Summary:
[INFO]
[INFO] TERASOLUNA Server Framework for Java (5.x) Web Blank Multi Project (MyBa
tis3) SUCCESS [ 0.006 s]
[INFO] todo-env ........................................... SUCCESS [ 46.565 s]
[INFO] todo-domain ........................................ SUCCESS [ 0.684 s]
[INFO] todo-web ........................................... SUCCESS [ 12.832 s]
[INFO] todo-initdb ........................................ SUCCESS [ 0.067 s]
[INFO] todo-selenium ...................................... SUCCESS [01:13 min]
[INFO] ------------------------------------------------------------------------
[INFO] BUILD SUCCESS
[INFO] ---------------------
[INFO] Total time: 02:14 min
[INFO] Finished at: 2015-10-01T10:32:34+09:00
[INFO] Final Memory: 36M/206M
[INFO] -----------
```
以上で、プロジェクト開発に必要なライブラリやプラグイン等のファイルをコピーした。この repository をオ フライン環境マシンの\${HOME}/.m2 へコピーすることで、作業は完了となる。オンライン環境で一度も実行 していない処理をオフライン環境で実行すると、必要なライブラリやプラグイン等のファイルを取得できず処 理に失敗するが、コピーを行ったことにより、オフライン環境へ移行した場合においても継続して開発を進め ることが可能となる。

### 警告: オフライン環境での開発における注意点

オフライン環境では新規に依存関係をインターネットから取得することが不可能となるため、POM (Project Object Model)ファイルを編集しないこと。POM ファイルに編集を加える場合は、再度オンラ イン環境へ戻る必要がある。

## **3.2** ドメイン層の実装

### **3.2.1** ドメイン層の役割

ドメイン層は、アプリケーション層に提供する業務ロジックを実装するためのレイヤとなる。

ドメイン層の実装は、以下 3 つに分かれる。

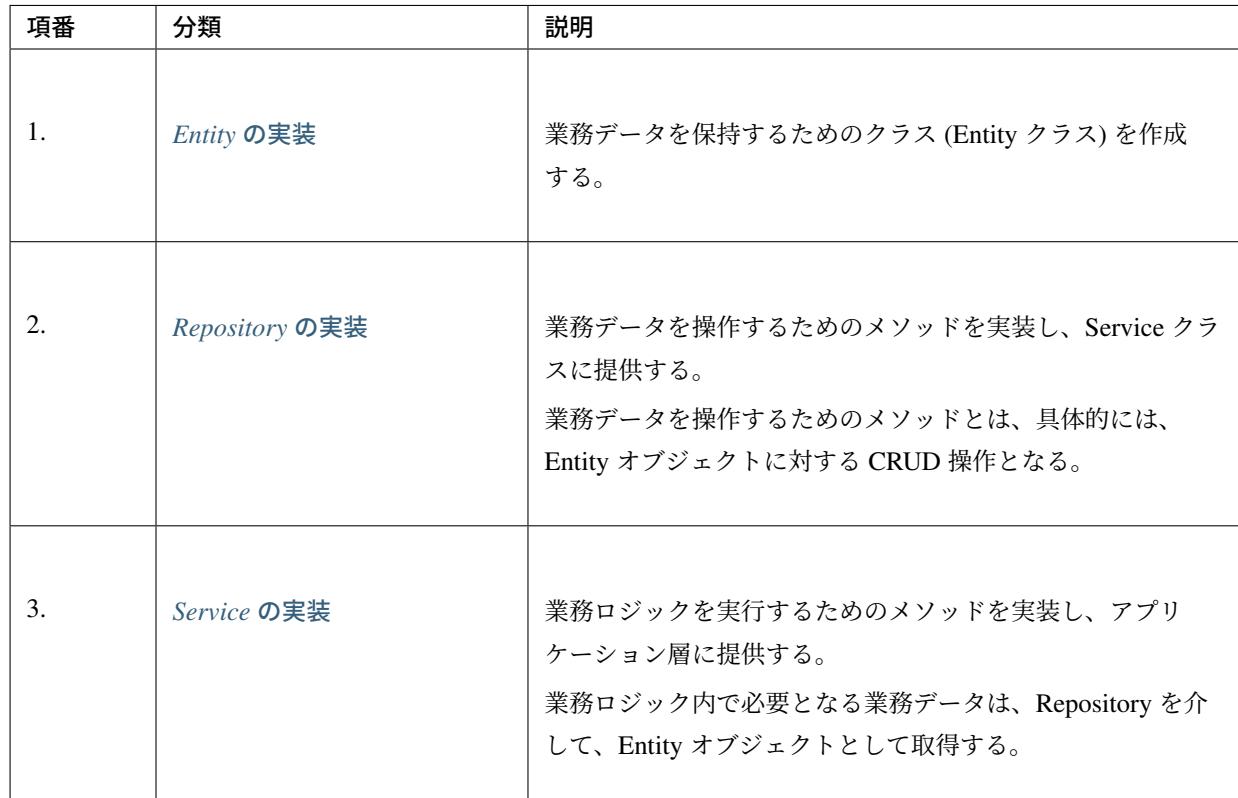

本ガイドラインでは、以下 2 点を目的として、Entity クラスおよび Repository を作成する構成を推奨して いる。

- 1. 業務ロジック (Service) と業務データヘアクセスするためのロジックを分離することで、業務ロジック の実装範囲をビジネスルールに関する実装に専念させる。
- 2. 業務データに対する操作を Repository に集約することで、業務データへのアクセスの共通化を行う。

注釈: 本ガイドラインでは、Entity クラスおよび Repository を作成する構成を推奨しているが、この構 成で開発することを強制するものではない。

作成するアプリケーションの特性、プロジェクトの特性 (開発体制や開発プロセスなど) を加味して、採 用する構成を決めて頂きたい。

### **3.2.2** ドメイン層の開発の流れ

ドメイン層の開発の流れと、役割分担について説明する。

下記の説明では、複数の開発チームが存在する状態でアプリケーションを構築するケースを想定しているが、 1チームで開発する場合でも、開発フロー自体は変わらない。

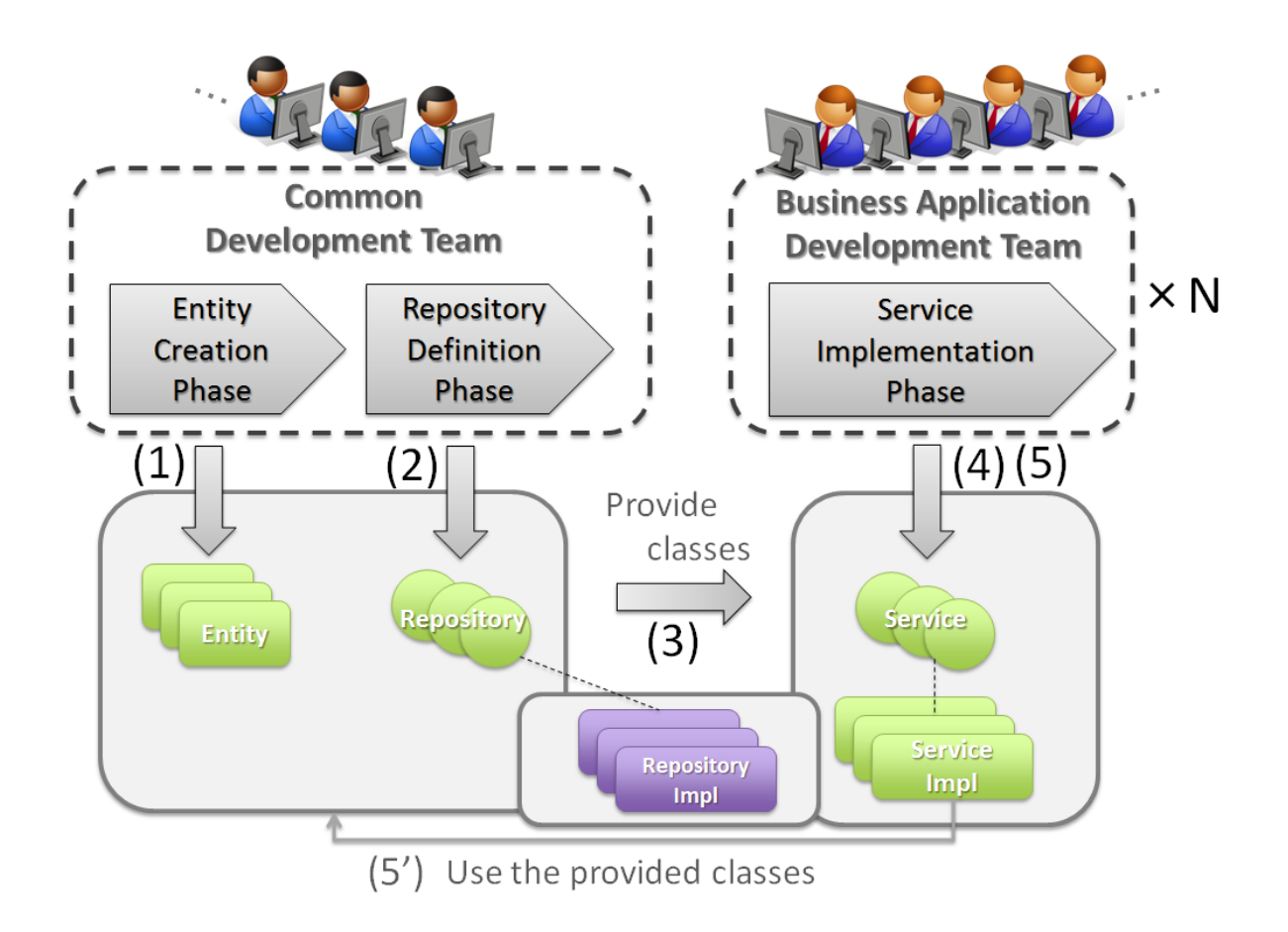

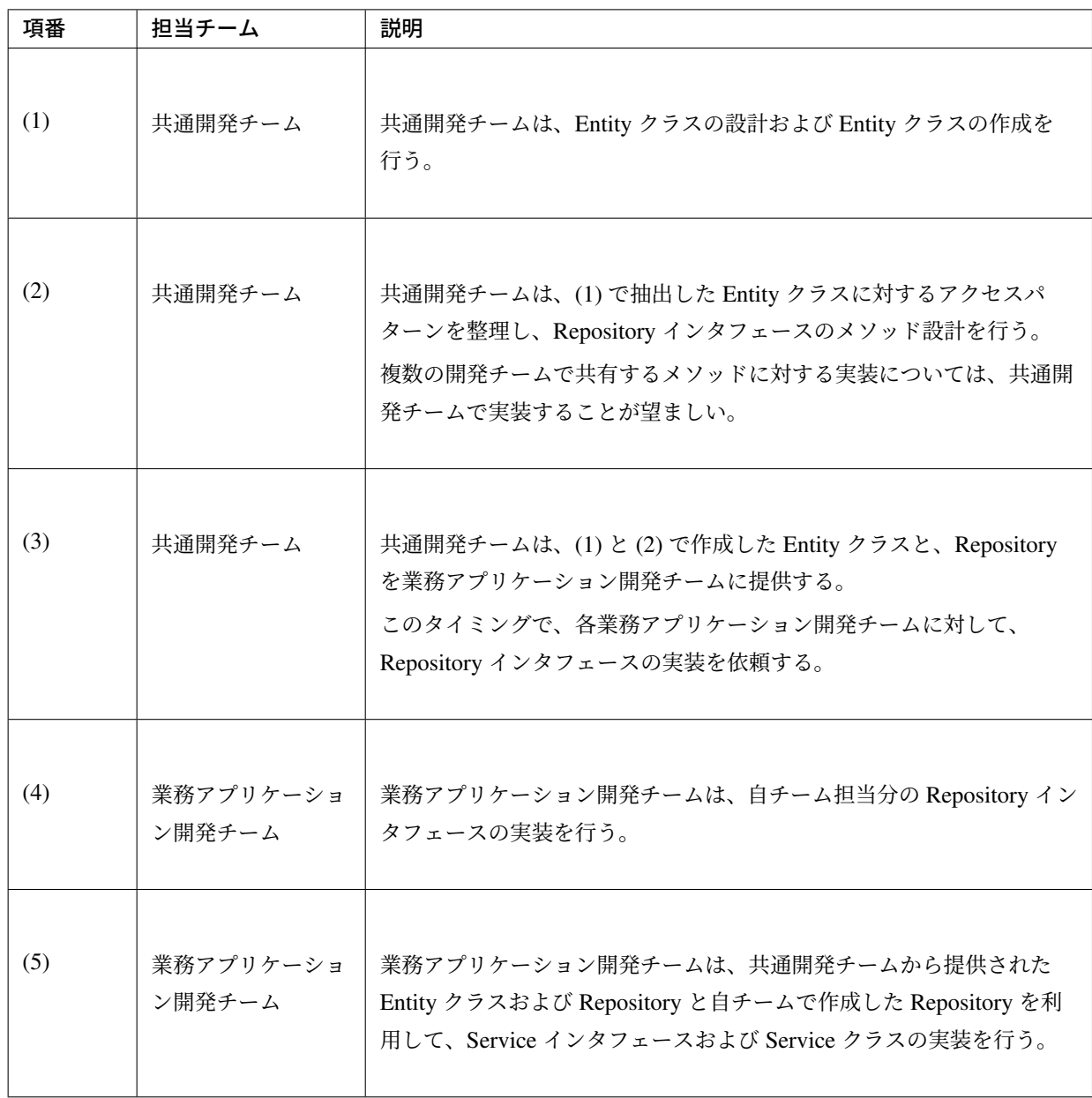

警告: 開発規模が大きいシステムでは、アプリケーションを複数のチームに分担して開発を行う場 合がある。その場合は、Entity クラスおよび Repository を設計するための共通チームを設けるこ とを強く推奨する。

共通チームを設ける体制が組めない場合は、Entity クラスおよび Repository を作成せずに、Service から O/R Mapper(MyBatis など) を直接呼び出して、業務データにアクセスする方法を採用するこ とを検討すること。

### **3.2.3 Entity** の実装

**Entity** クラスの作成方針

Entity は原則以下の方針で作成する。

具体的な作成方法については、*Entity* クラスの作成例で示す。

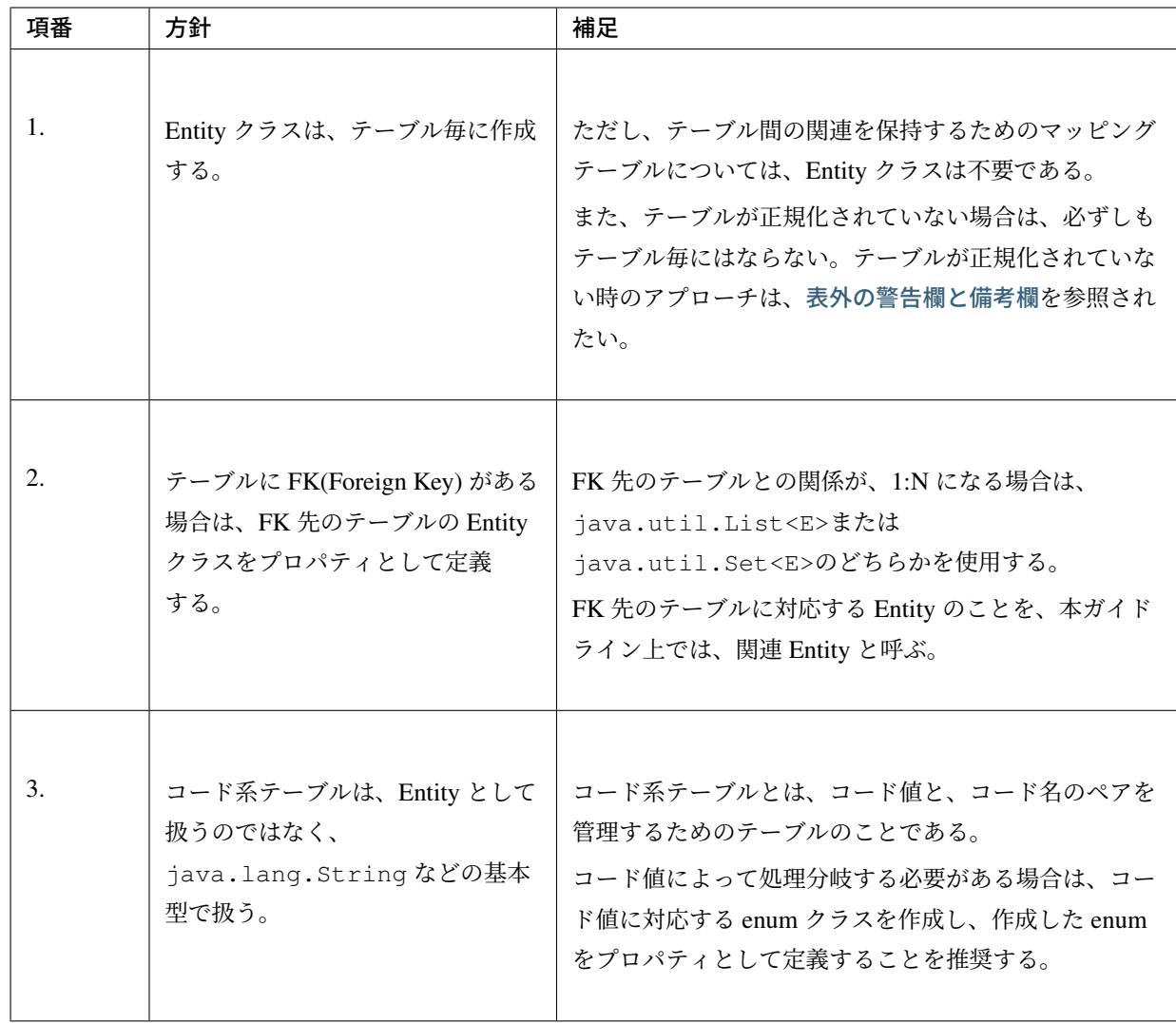

警告: テーブルが正規化されていない場合は、以下の点を考慮して Entity クラスおよび Repository を作成する方式を採用すべきか検討した方がよい。特に正規化されていないテーブルと JPA との 相性はあまりよくないので、テーブルが正規化されていない場合は、JPA を使用して Entity オブ ジェクトを操作する方式は採用しない方が無難である。

• Entity を作成する難易度が高くなるため、適切な Entity クラスの作成が出来ない可能性が ある。

加えて、Entity クラスを作成するために、必要な工数が多くなる可能性も高い。

前者は、「適切に正規化できるエンジニアをアサインできるか?」という観点、後者は、「工 数をかけて正規化された Entity クラスを作成する価値があるか?」という観点で、検討す ることになる。

• 業務データにアクセスする際の処理として、Entity クラスとテーブルの構成の差分を埋める

ための処理が、必要となる。

これは、「工数をかけて、Entity とテーブルの差分を埋めるための処理を実装する価値があ るか?」という観点で検討することになる。

Entity クラスと Repository を作成する方式を採用することを推奨するが、作成するアプリケーショ ンの特性、プロジェクトの特性 (開発体制や開発プロセスなど) を加味して、採用する構成を決め て頂きたい。

注釈: テーブルは正規化されていないが、アプリケーションとして、正規化された Entity として業務 データを扱いたい場合は、インフラストラクチャ層の RepositoryImpl の実装として、MyBatis を採用す ることを推奨する。

MyBatis は、データベースで管理されているレコードとオブジェクトをマッピングするという考え方で はなく、SQL とオブジェクトをマッピングという考え方で開発された O/R Mapper であるため、SQL の実装次第で、テーブル構成に依存しないオブジェクトへのマッピングができる。

#### <span id="page-195-0"></span>**Entity** クラスの作成例

Entity クラスの作成方法を、具体例を用いて説明する。

以下は、ショッピングサイトで商品を購入する際に必要となる業務データを、Entity クラスとして作成する例 となっている。

### テーブル構成

商品を購入する際に必要となる業務データを保持するテーブルは、以下の構成となっている。

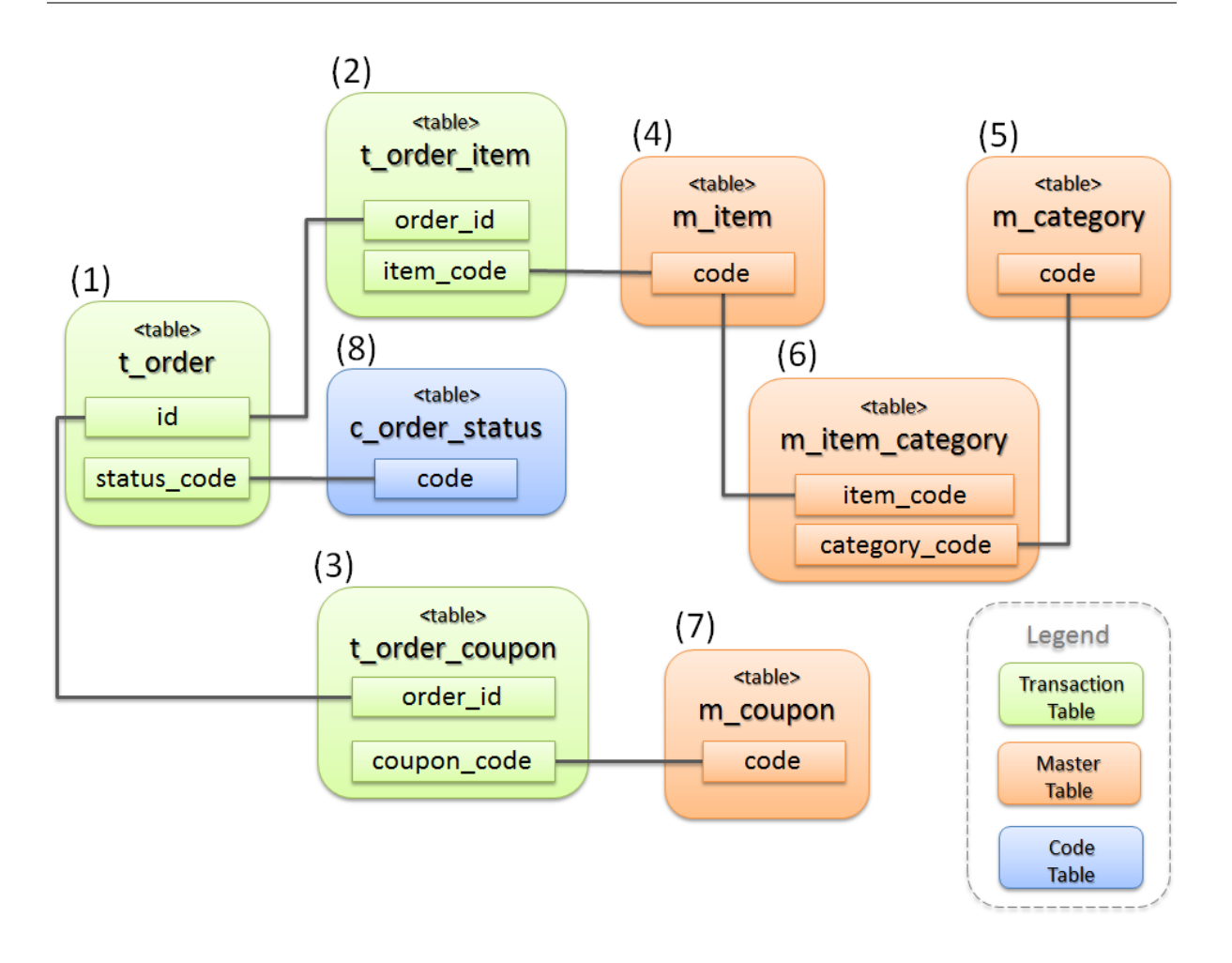

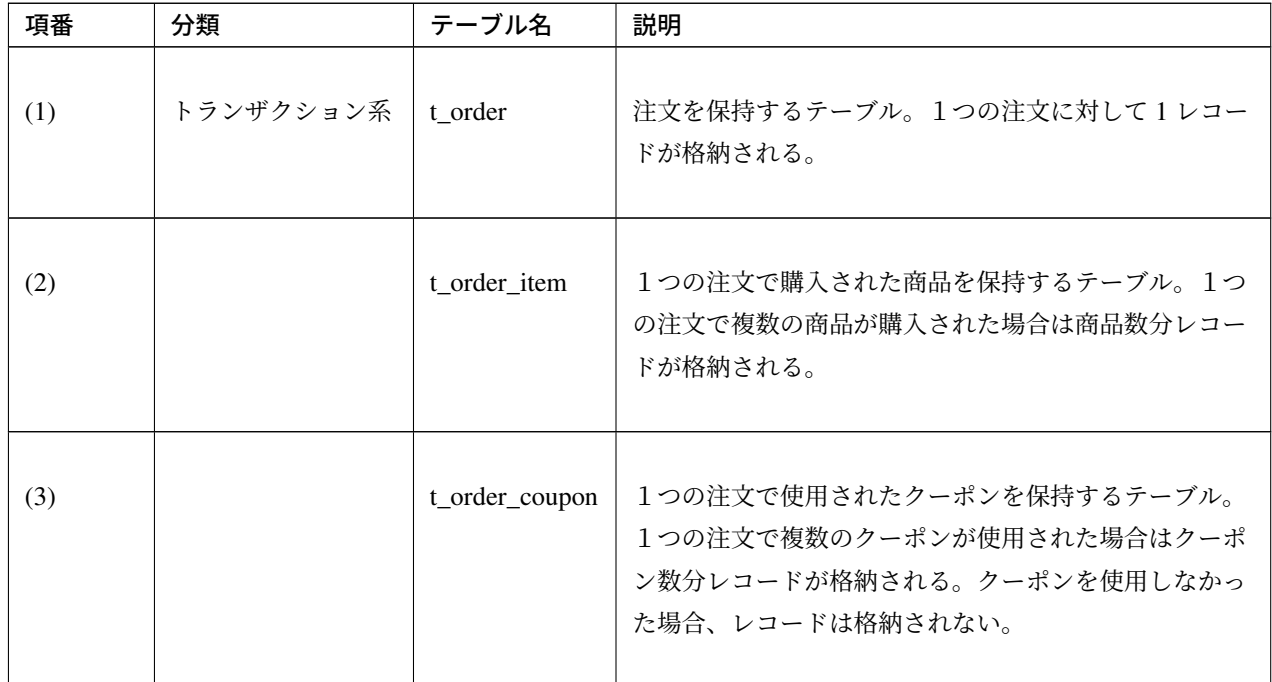

Continued on next page

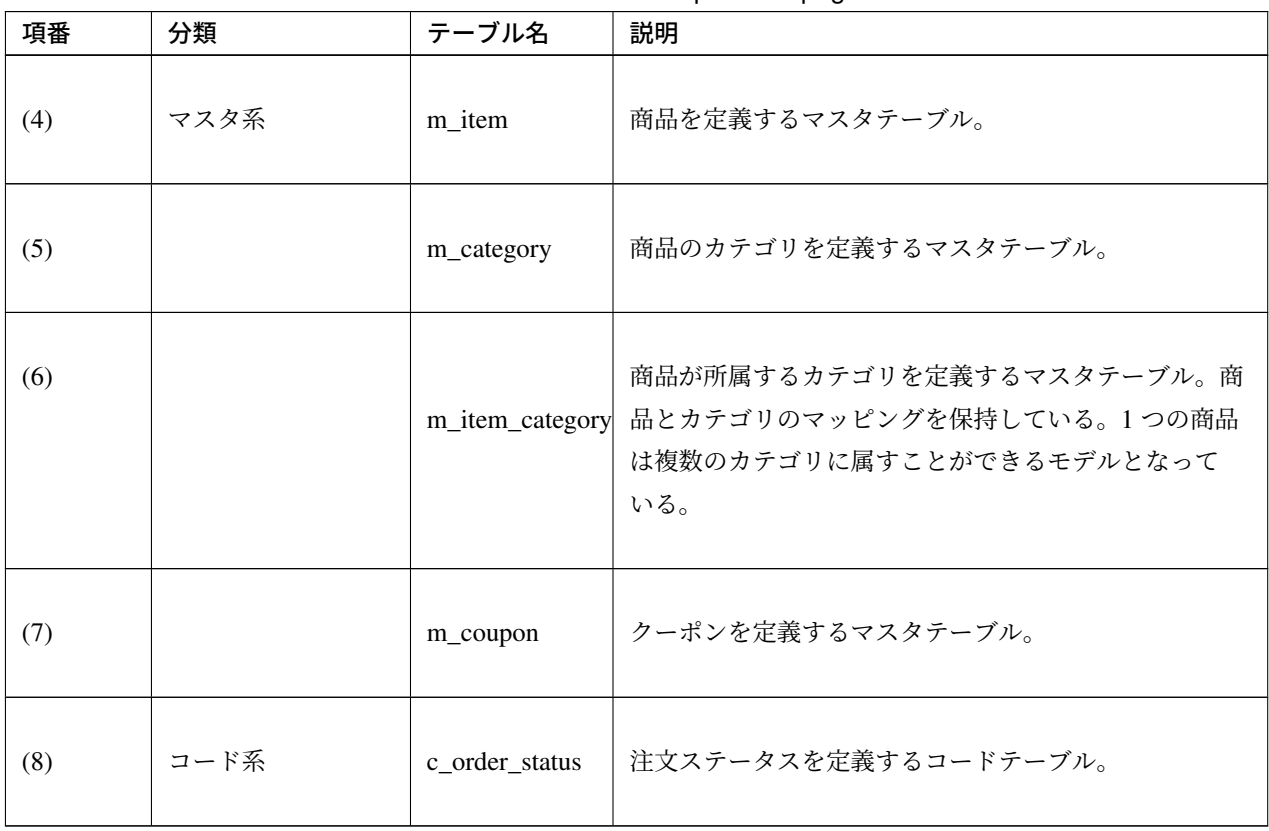

表 3.6 – continued from previous page

### **Entity** 構成

上記テーブルから作成方針に則って Entity クラスを作成すると、以下のような構成となる。

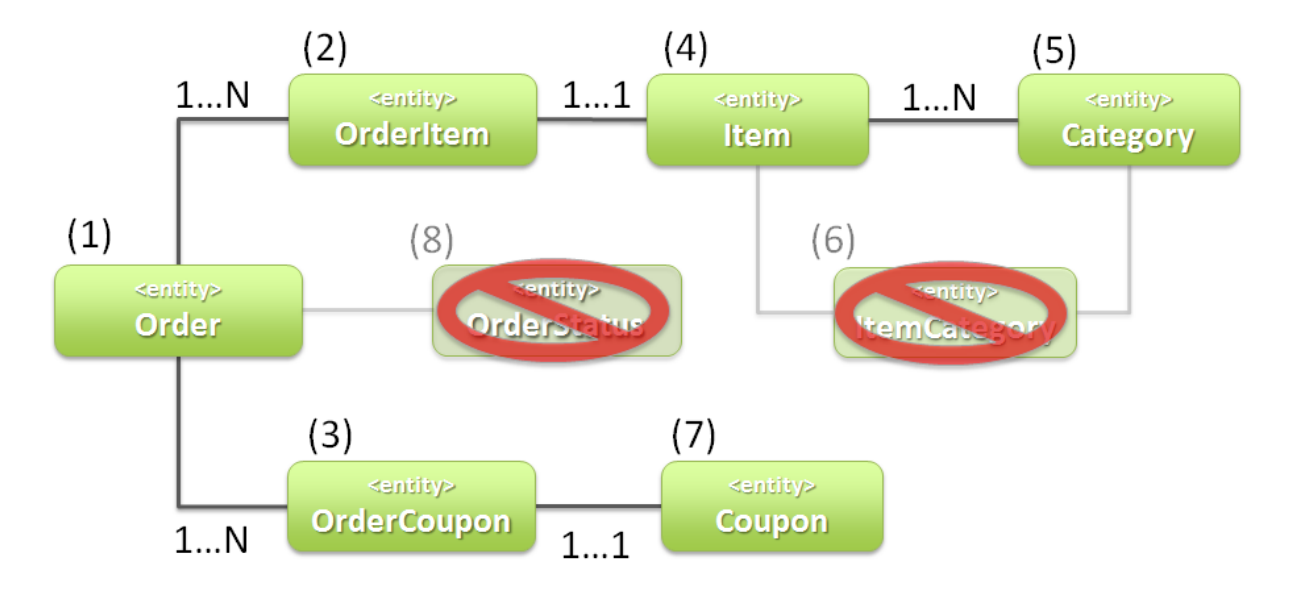

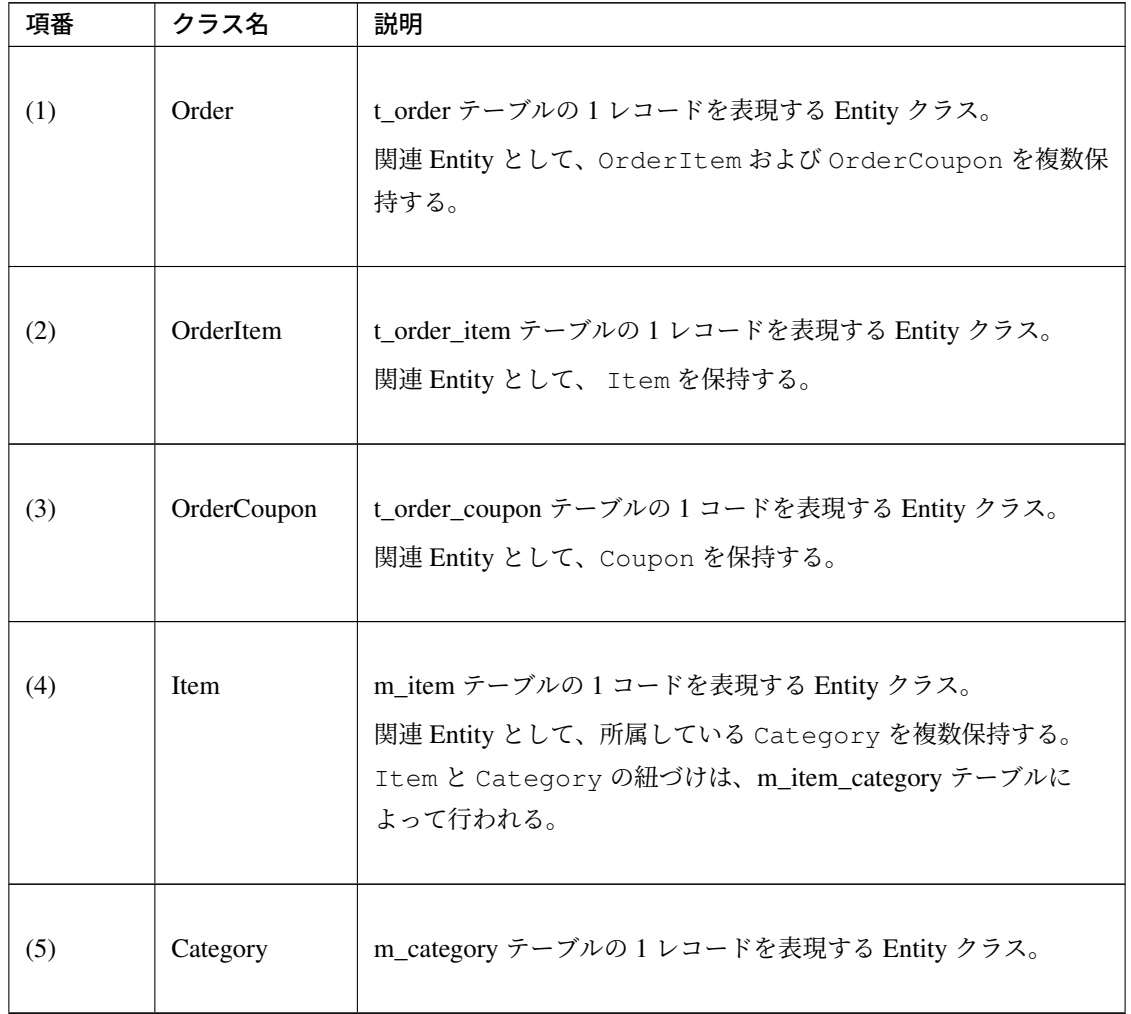

Continued on next page

| 項番  | クラス名                | 説明                                                                                                  |
|-----|---------------------|----------------------------------------------------------------------------------------------------|
| (6) | <b>ItemCategory</b> | m_item_category テーブルは、m_item テーブルと m_category テー<br>ブルとの関連を保持するためのマッピングテーブルなので、Entity<br>クラスは作成しない。 |
| (7) | Coupon              | m_coupon テーブルの 1 レコードを表現する Entity クラス。                                                              |
| (8) | <b>OrderStatus</b>  | c_order_status テーブルはコード系テーブルなので、Entity クラス<br>は作成しない。                                               |

表 3.7 – continued from previous page

上記のエンティティ図をみると、ショッピングサイトのアプリケーションとして主体の Entity クラスとして扱 われるのは、Order クラスのみと思ってしまうかもしれないが、主体となる得る Entity クラスは Order クラス 以外にも存在する。

以下に、主体の Entity としてなり得る Entity と、主体の Entity にならない Entity を分類する。

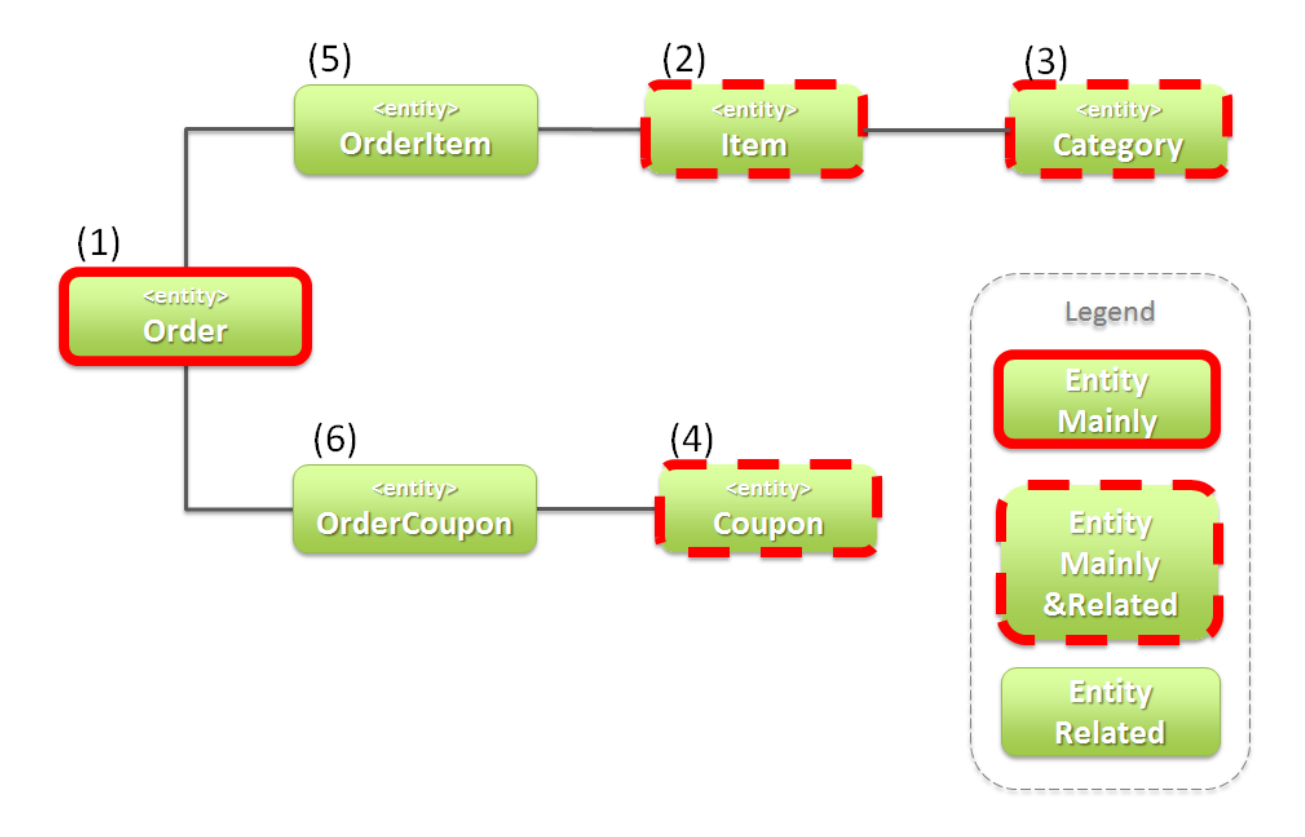

ショッピングサイトのアプリケーションを作成する上で、主体の Entity としてなり得るのは、以下 4 つで ある。

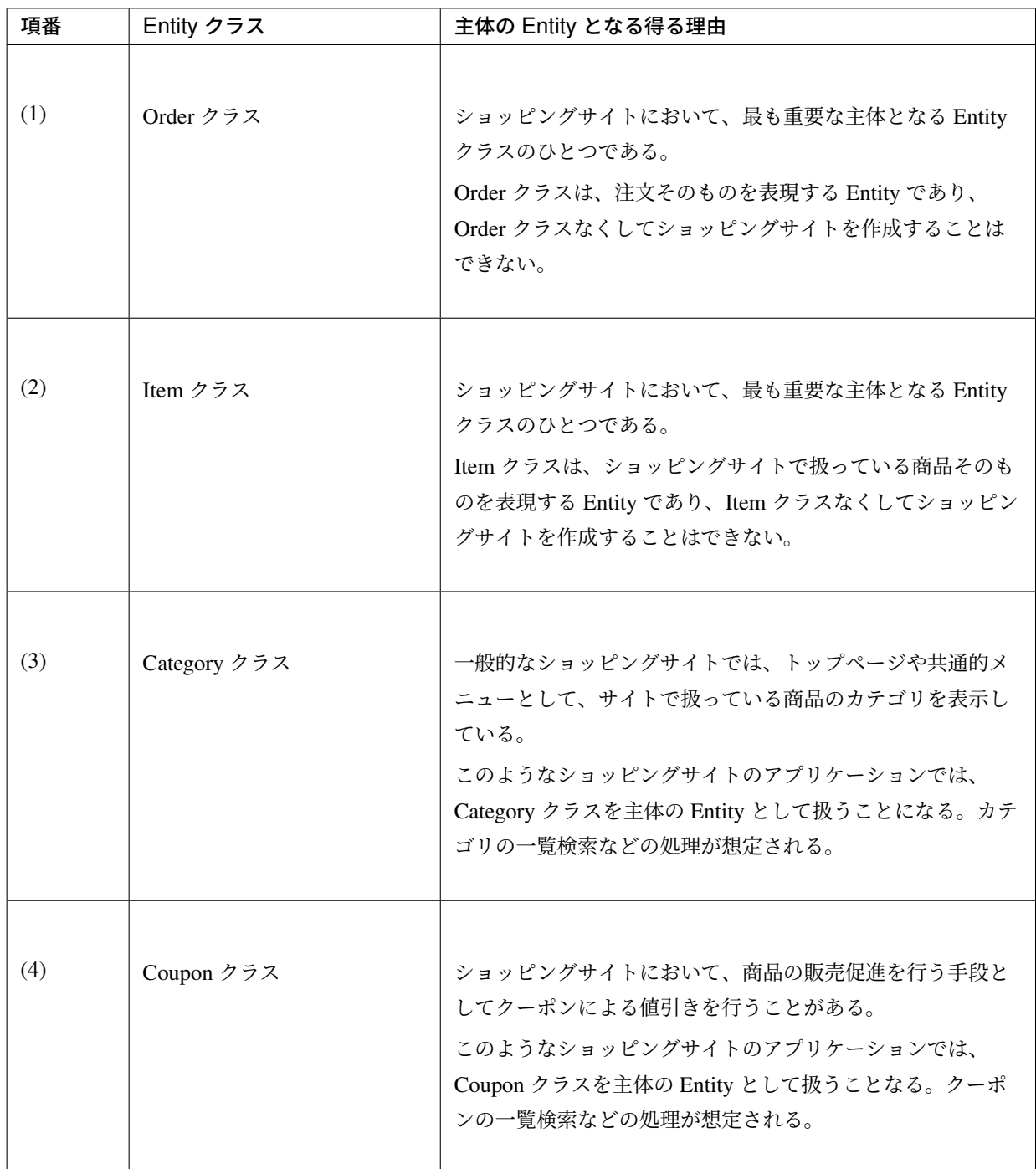

ショッピングサイトのアプリケーションを作成する上で、主体の Entity とならないのは、以下 2 つである。

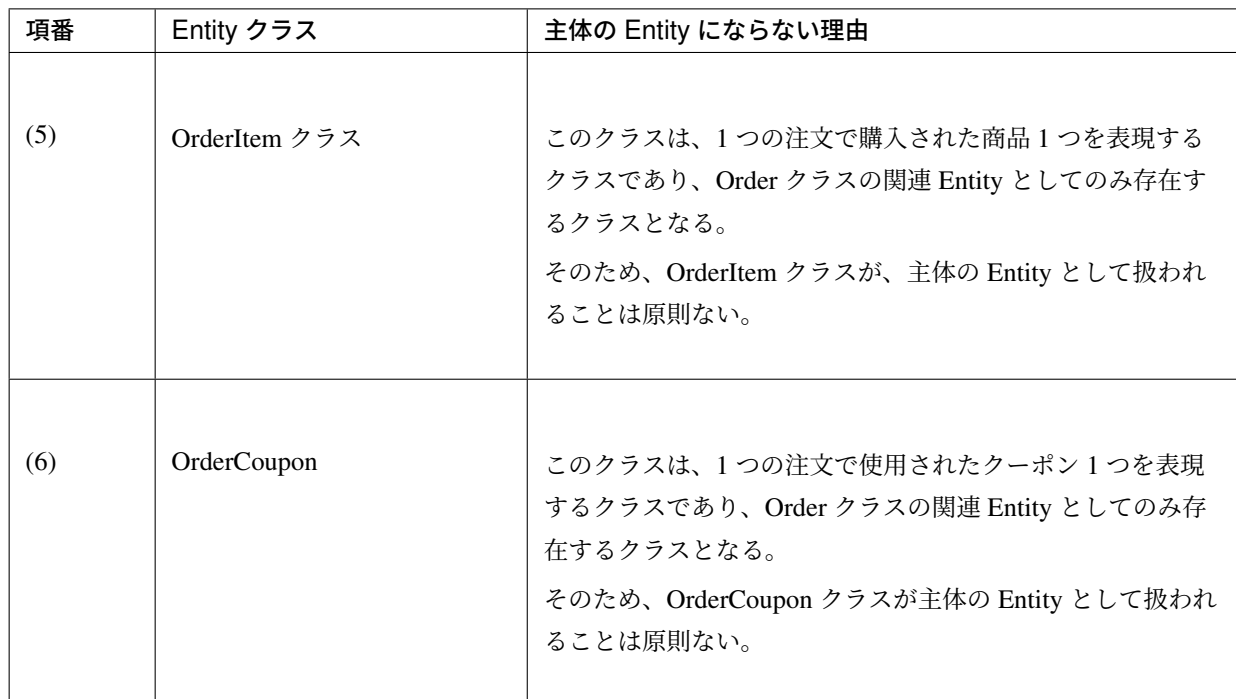

## **3.2.4 Repository** の実装

### **Repository** の役割

Repository は、以下 2 つの役割を担う。

## 1. Service に対して、Entity のライフサイクルを制御するための操作(Repository インタフェース)を提 供する。

Entity のライフサイクルを制御するための操作は、Entity オブジェクトへの CRUD 操作となる。

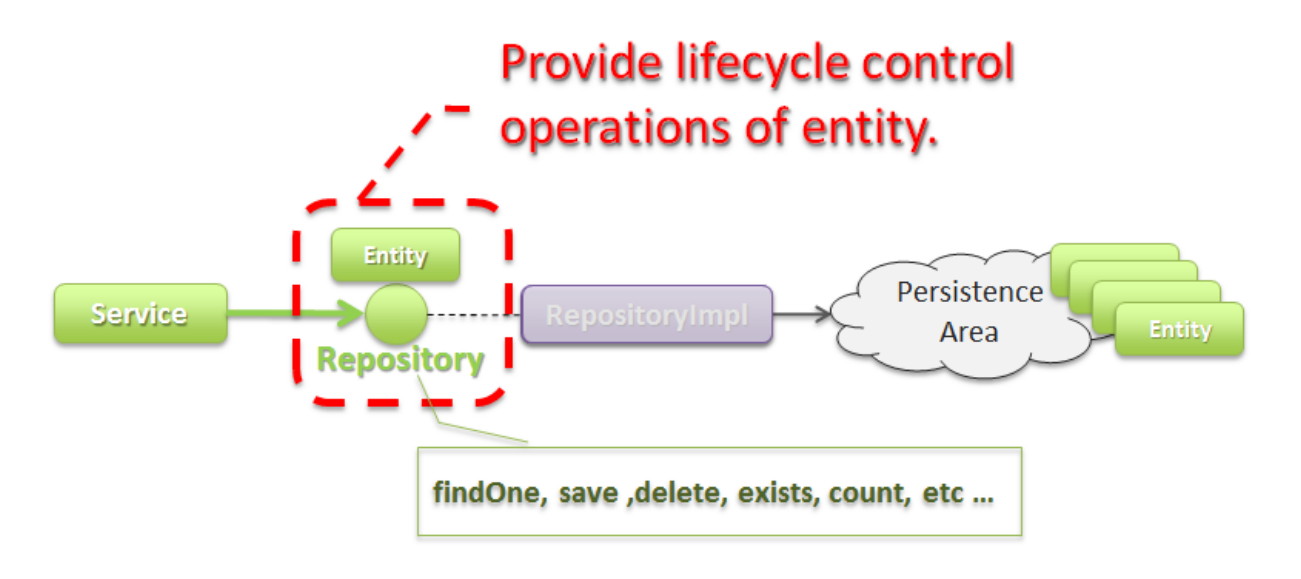

### 2. Entity を永続化する処理 (Repository インタフェースの実装クラス) を提供する。

Entity オブジェクトは、アプリケーションのライフサイクル (サーバの起動や、停止など) に依存しない

レイヤに、永続化しておく必要がある。

Entity の永続先は、リレーショナルデータベースになることが多いが、NoSQL データベース、キャッ シュサーバ、外部システム、ファイル(共有ディスク)などになることもある。

実際の永続化処理は、O/R Mapper などから提供されている API を使って行う。

この役割は、インフラストラクチャ層の RepositoryImpl で実装することになる。詳細については、イ ンフラストラクチャ層の実装を参照されたい。

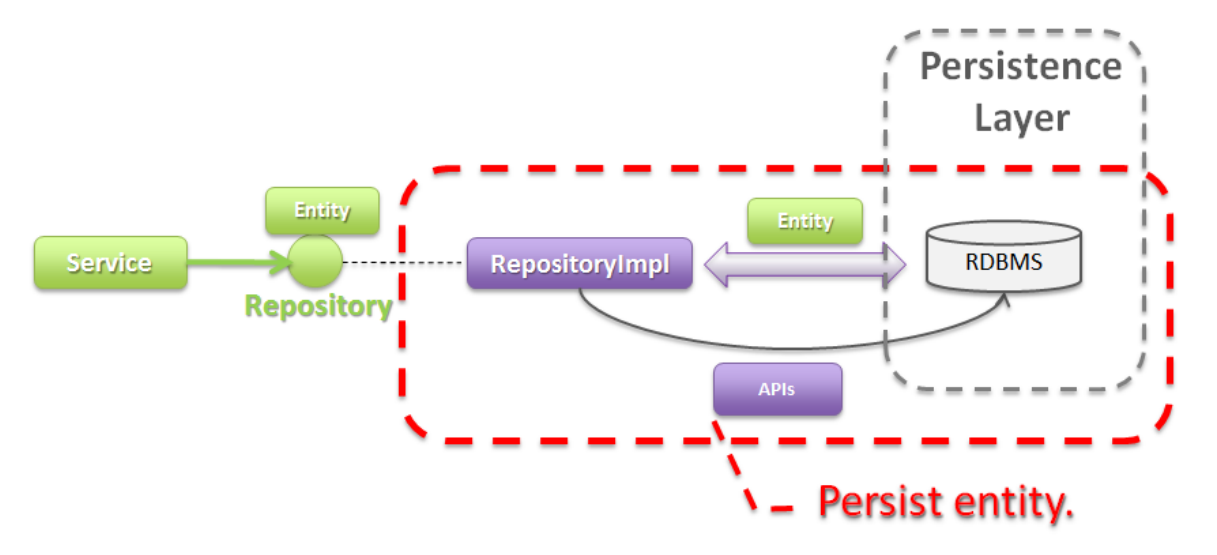

#### **Repository** の構成

Repository は、Repository インタフェースと RepositoryImpl で構成され、それぞれ以下の役割を担う。

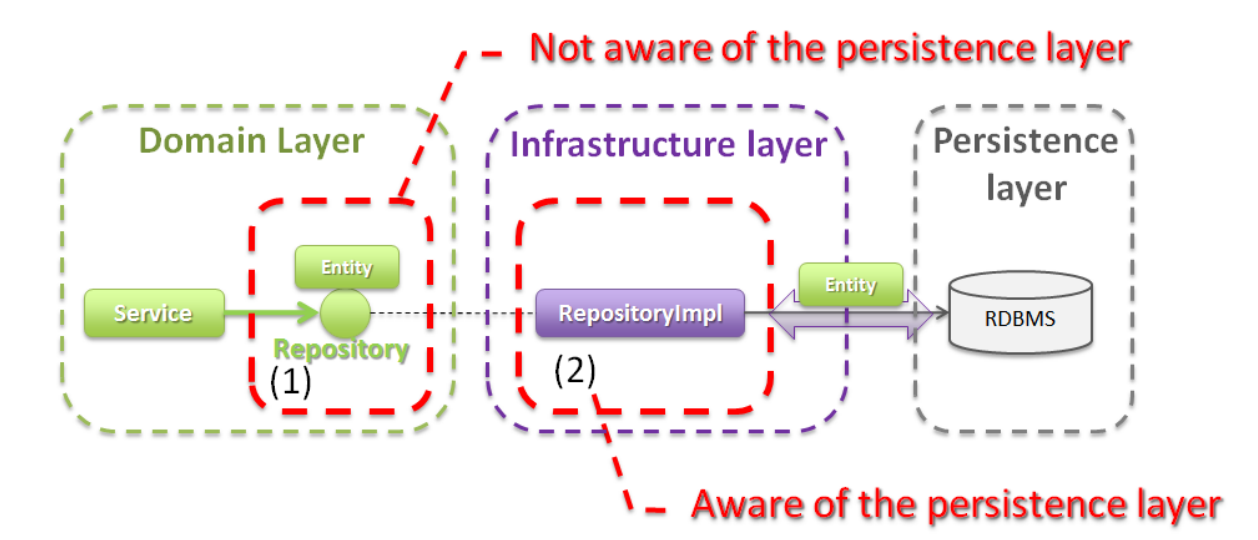

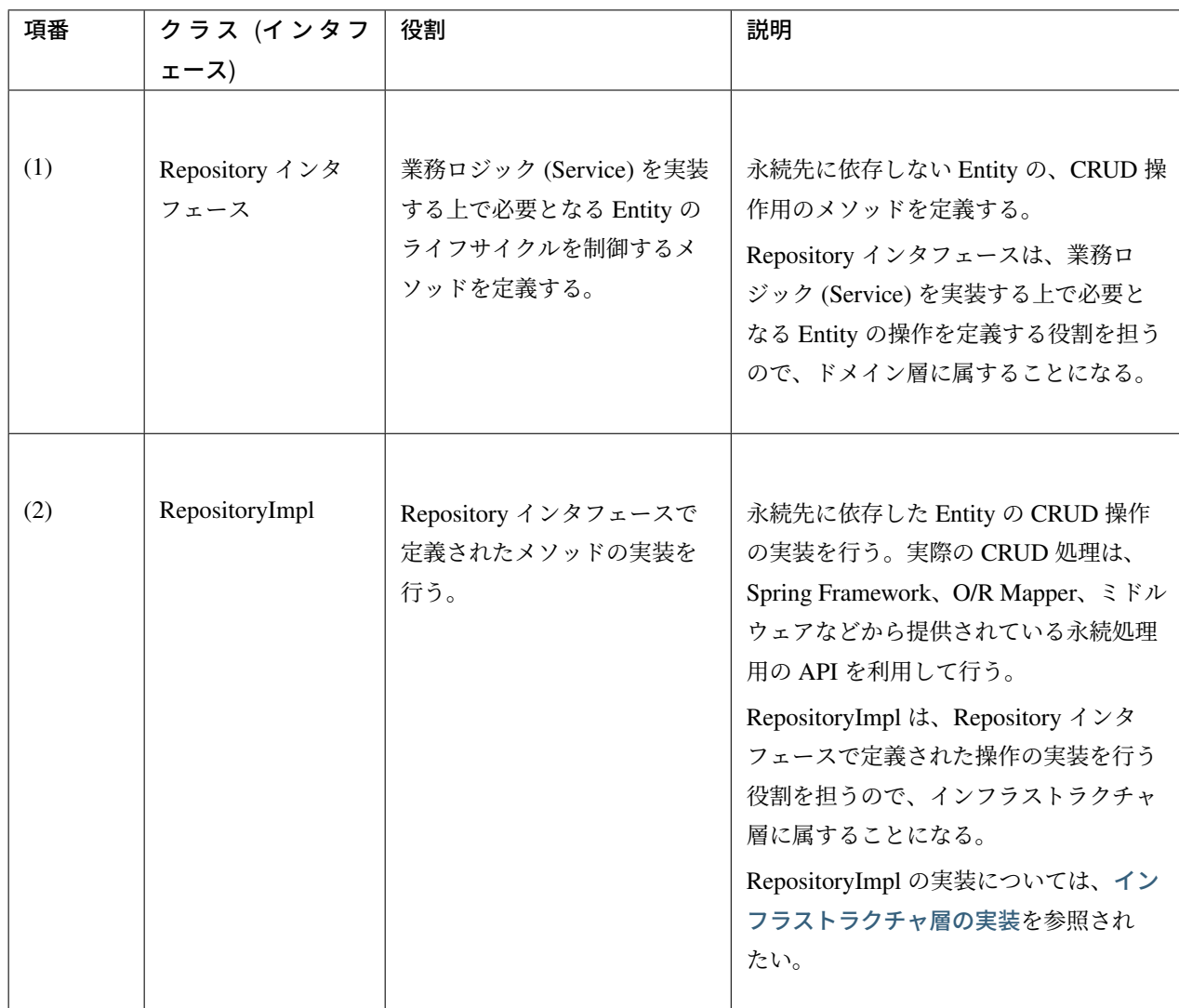

永続先が複数になる場合、以下のような構成となる。

以下のような構成を取ることで、Entity の永続先に依存したロジックを、業務ロジック (Service) から排除す ることができる。

#### 注釈: 永続先に依存したロジックを、Service から 100 %排除できるのか?

永続先の制約や、使用するライブラリの制約などにより、排除できないケースもある。可能な限り、永 続先に依存するロジックは、Service ではなく、RepositoryImpl で実装することを推奨するが、永続先 に依存するロジックを排除するのが難しい場合や、排除することで得られるメリットが少ない場合は、 無理に排除せず、業務ロジック (Service) の処理として、永続先に依存するロジックを実装してもよい。

排除できない具体例として、Spring Data JPA から提供されている org.springframework.data. jpa.repository.JpaRepository インタフェースの save メソッドの呼び出し時に、一意制約エ ラーをハンドリングしたい場合である。JPA では Entity への操作はキャッシュされ、トランザクショ

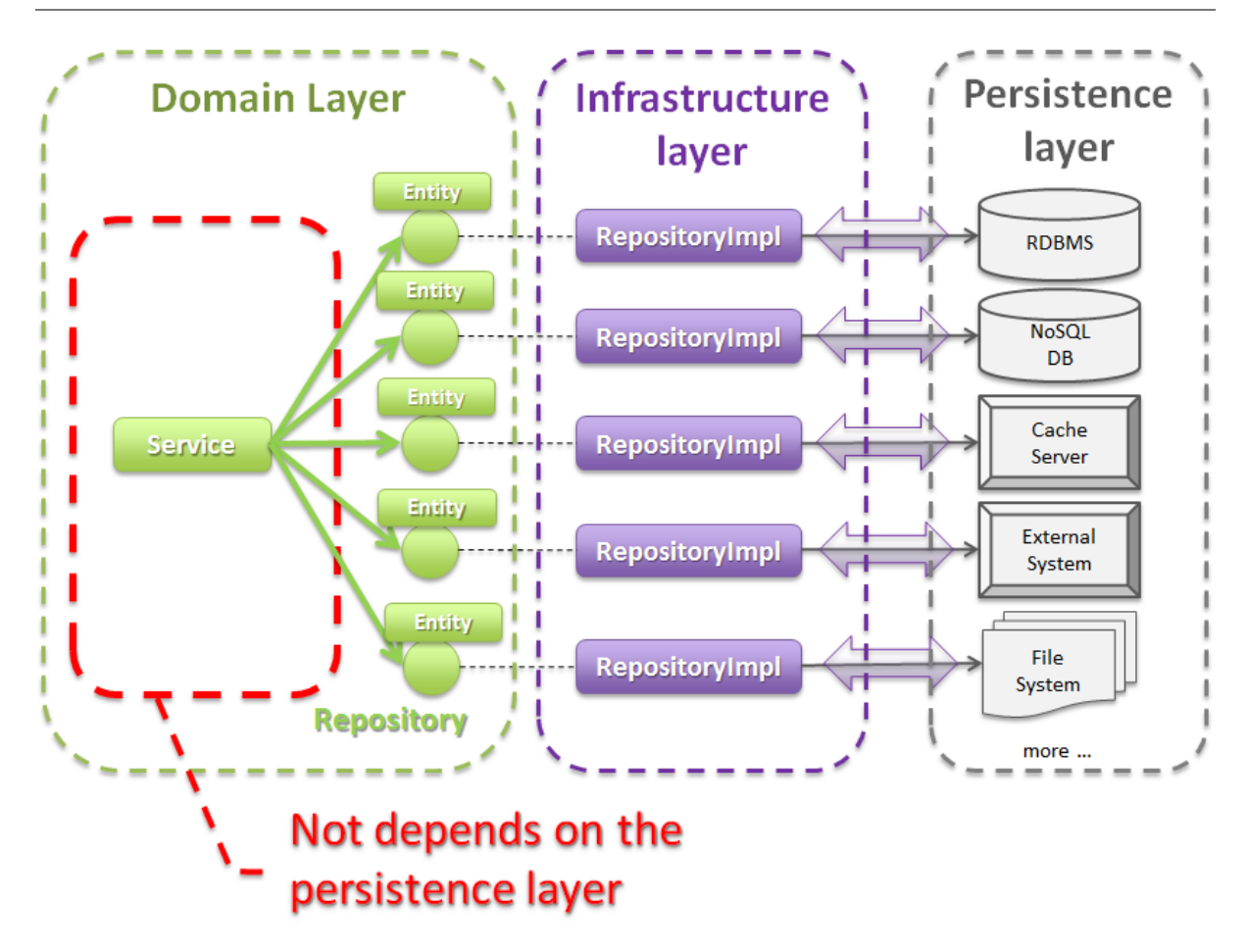

ンコミット時に SQL を発行する仕組みになっている。そのため、JpaRepository の save メソッドを呼 び出しても、SQL は発行されないので、一意制約違反をロジックでハンドリングすることができない。 JPA では、明示的に SQL を発行する手段として、キャッシュされている操作を反映するためのメソッ ド (flush メソッド)があり、JpaRepository では saveAndFlush、flush というメソッドが同じ目的で提 供されている。そのため、Spring Data JPA の JpaRepository を使って、一意制約違反エラーをハンドリ ングする必要がある場合は、JPA 依存のメソッド(saveAndFlush や、flush)を呼び出す必要がある。

警告: Repository を設ける最も重要な目的は、永続先に依存するロジックを、業務ロジックから排 除することではないという点である。最も重要な目的は、業務データへアクセスするための操作を Repository へ分離することで、業務ロジック (Service) の実装範囲をビジネスルールに関する実装 に専念させるという点である。結果として、永続先に依存するロジックは業務ロジック (Service) ではなく、Repository 側に実装される事になる。

### **Repository** の作成方針

Repository は原則以下の方針で作成する。

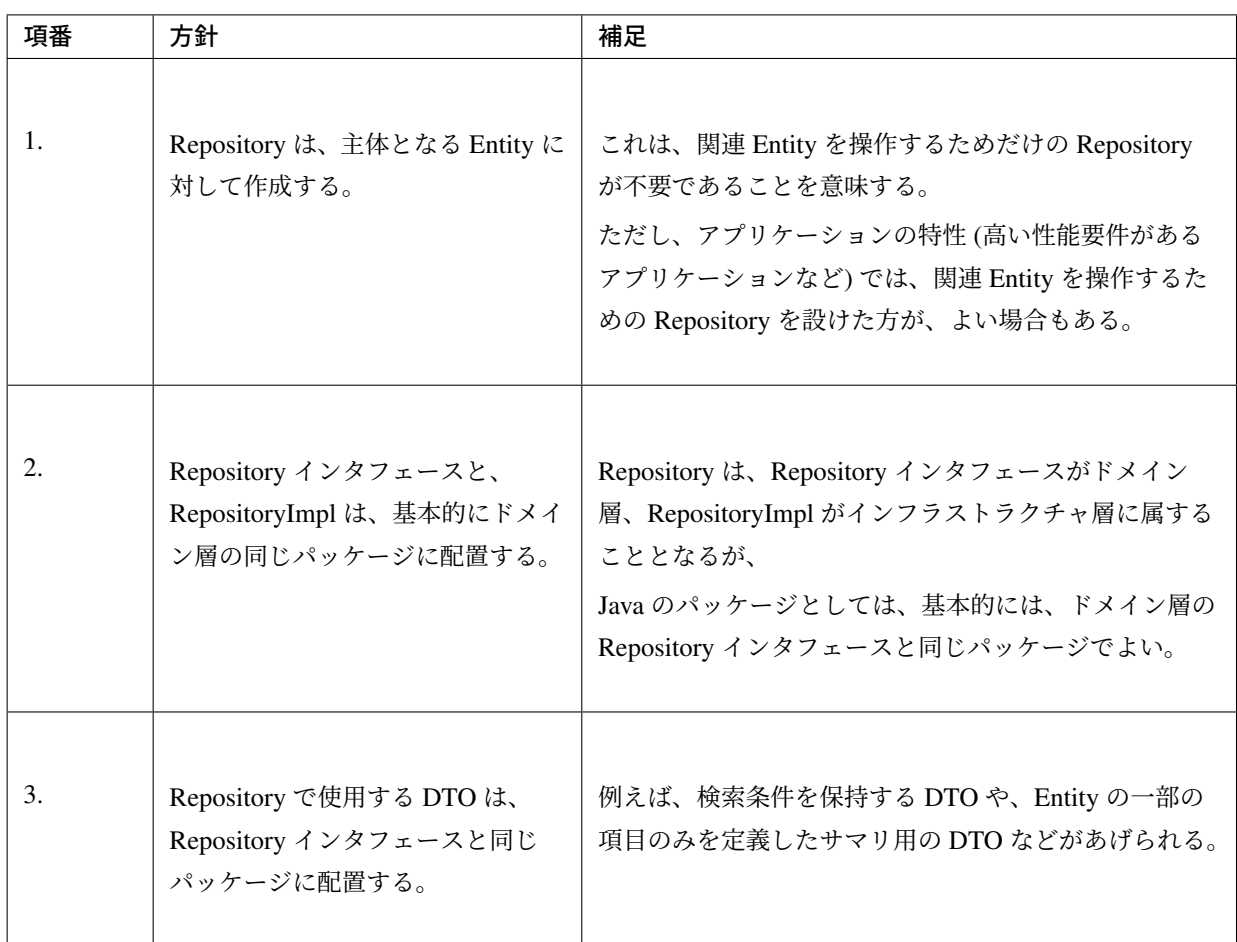

### **Repository** の作成例

Repository の作成例を説明する。

以下は、*Entity* クラスの作成例の説明で使用した、Entity クラスの Repository を作成する例となっている。

#### **Repository** [構成](#page-195-0)

*Entity* クラスの作成例の説明で使用した、Entity クラスの Repository を作成すると、以下のような構成となる。

主体となる Entity クラスに対して、Repository を作成している。 パッケージの推奨構成については、プロジェクト構成を参照されたい。

**Repository** インタフェースの定義 **Repository** インタフェースの作成

以下に Repository インタフェースの作成例を紹介する。

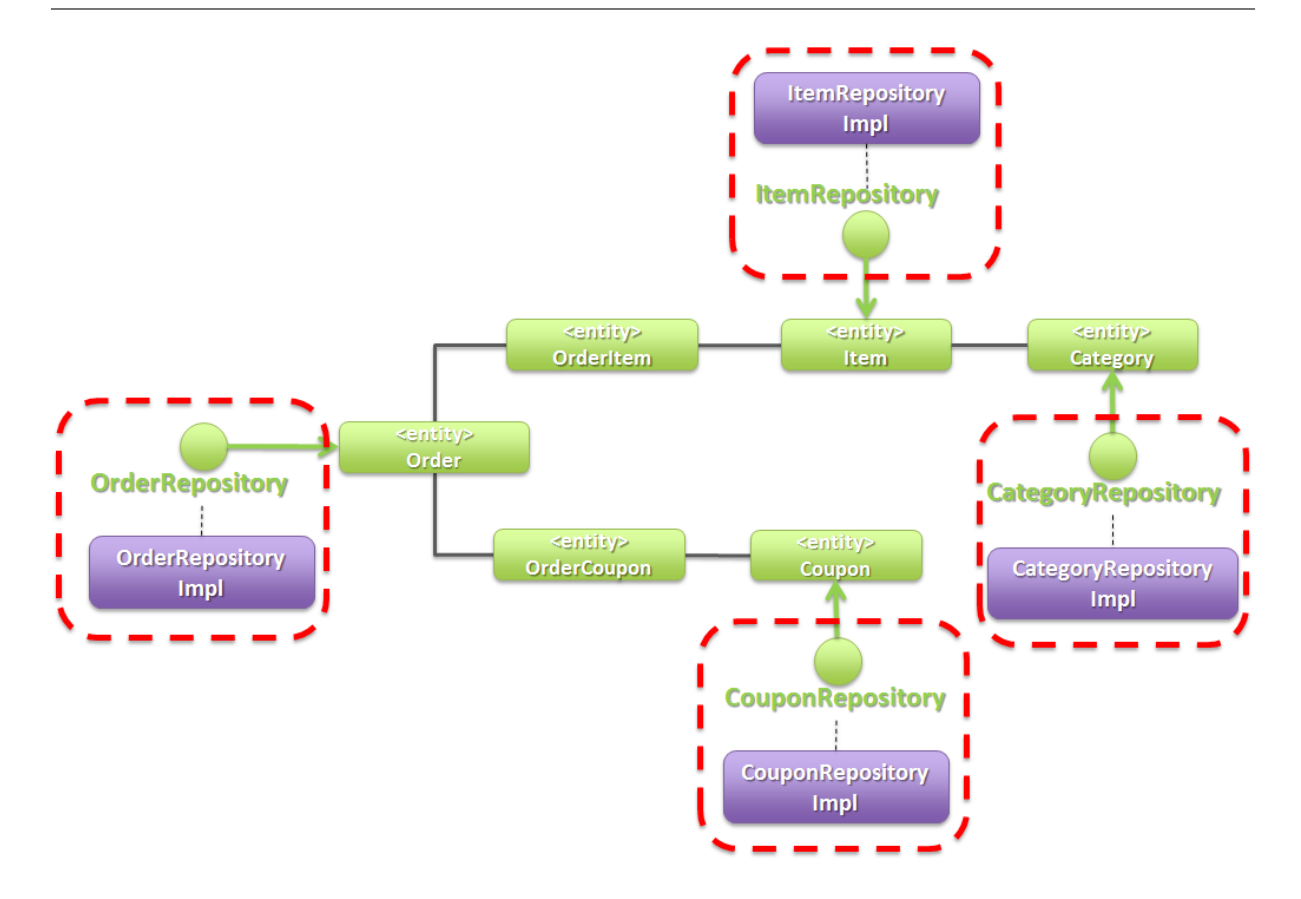

• SimpleCrudRepository.java

このインタフェースは、シンプルな CRUD 操作のみを提供している。

メソッドのシグネチャは、Spring Data から提供されている CrudRepository インタフェースや、 PagingAndSortingRepository インタフェースを参考に作成している。

```
public interface SimpleCrudRepository<T, ID extends Serializable> {
   // (1)
   T findOne(ID id);
    // (2)
   boolean exists(ID id);
   // (3)
   List<T> findAll();
   // (4)
   Page<T> findAll(Pageable pageable);
   // (5)
   long count();
   // (6)
   T save(T entity);
    // (7)
    void delete(T entity);
}
```
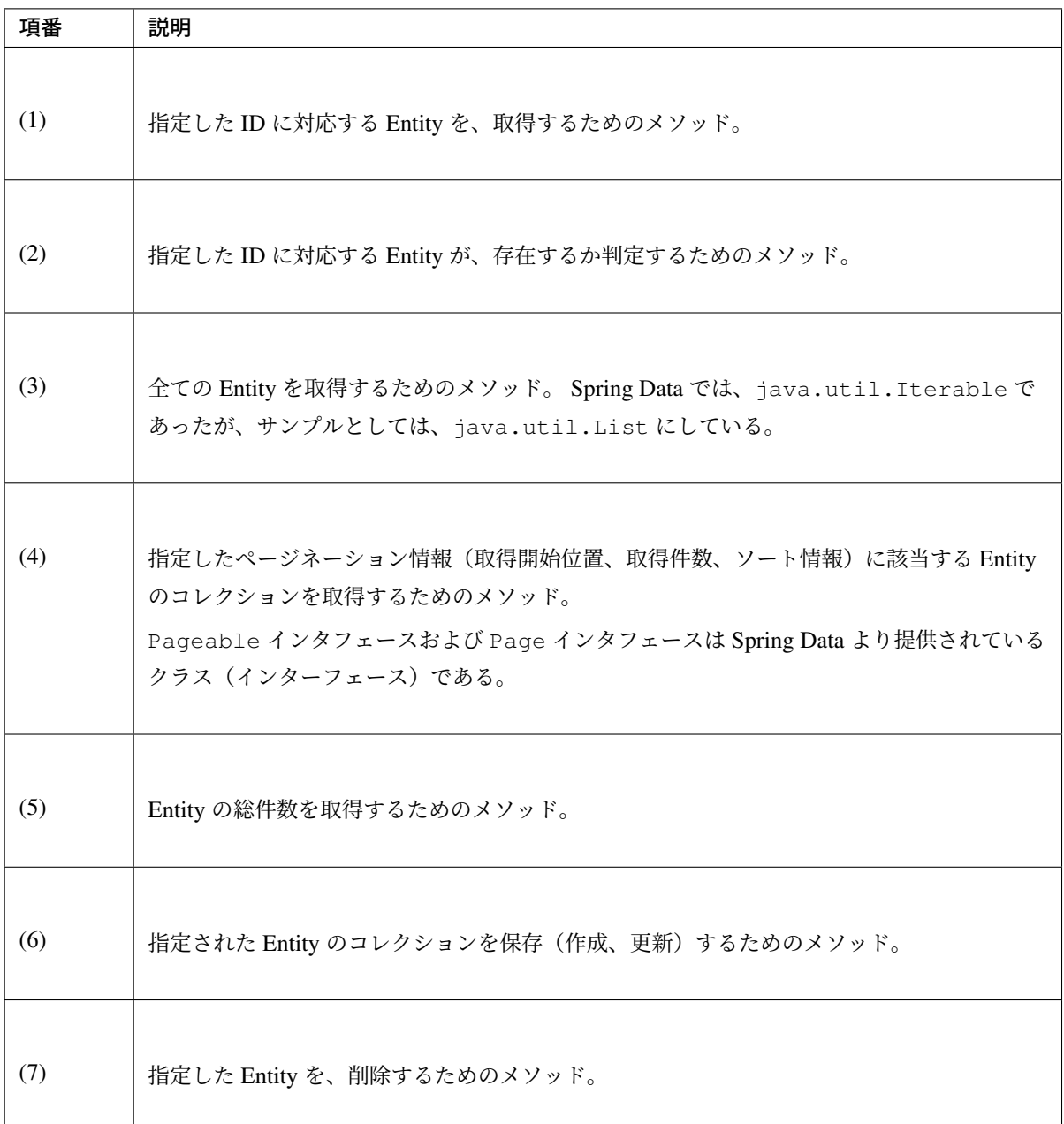

• TodoRepository.java

下記は、チュートリアルで作成した Todo エンティティの Repository を、上で作成した SimpleCrudRepository インタフェースベースに作成した場合の例である。

```
// (1)
public interface TodoRepository extends SimpleCrudRepository<Todo, String> {
   // (2)
    long countByFinished(boolean finished);
}
```
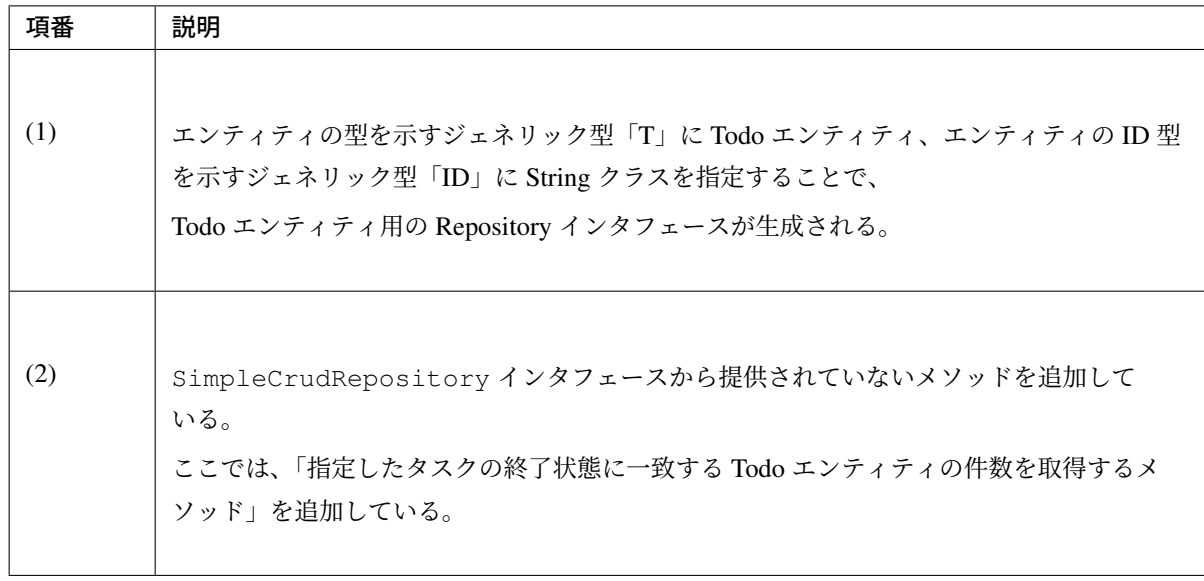

### **Repository** インタフェースのメソッド定義

汎用的な CRUD 操作を行うメソッドについては、Spring Data から提供されている CrudRepository や、 PagingAndSortingRepository と同じシグネチャにすることを推奨する。

ただし、コレクションを返却する場合は、java.lang.Iterable ではなく、ロジックで扱いやすいインタ フェース(java.util.Collection や、java.util.List)でもよい。

実際のアプリケーション開発では、汎用的な CRUD 操作のみで開発できることは稀で、かならずメソッドの 追加が必要になる。

追加するメソッドは、以下のルールに則り追加することを推奨する。

注釈: TERASOLUNA Server Framework for Java 5.5.2.RELEASE が利用する Spring Data 2.x では CrudRepository 等のメソッドシグネチャが変更されているが、本章で示すメソッド名のルールは Spring Data 1.x のメソッドシグネチャに従っている。

次版以降で、Spring Data 2.x のメソッドシグネチャへの移行が検討される予定である。

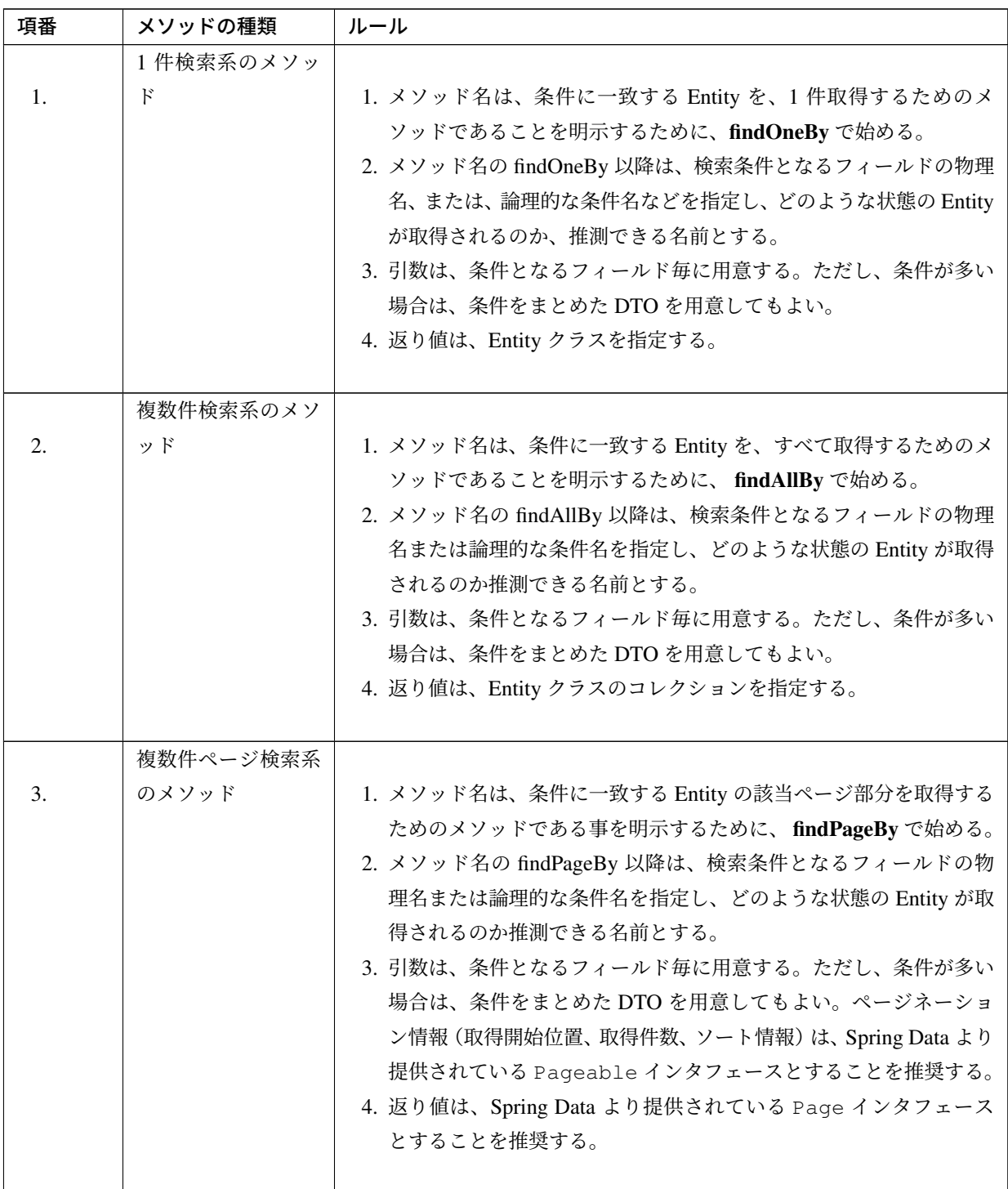

Continued on next page

| 項番             | メソッドの種類   | ルール                                    |
|----------------|-----------|----------------------------------------|
|                | 件数のカウント系の |                                        |
| $\mathbf{4}$ . | メソッド      | 1. メソッド名は、条件に一致する Entity の件数をカウントするための |
|                |           | メソッドである事を明示するために、countBy で始める。         |
|                |           | 2. 返り値は、long 型にする。                     |
|                |           | 3. メソッド名の countBy 以降は、検索条件となるフィールドの物理名 |
|                |           | または論理的な条件名を指定し、どのような状態の Entity の件数が    |
|                |           | 取得されるのか推測できる名前とする。                     |
|                |           | 4. 引数は、条件となるフィールド毎に用意する。ただし、条件が多い      |
|                |           | 場合は、条件をまとめた DTO を用意してもよい。              |
|                |           |                                        |
|                | 存在判定系のメソッ |                                        |
| 5 <sub>1</sub> | F         | 1. メソッド名は、条件に一致する Entity が存在するかチェックするた |
|                |           | めのメソッドである事を明示するために、existsBy で始める。      |
|                |           | 2. メソッド名の existsBy 以降は、検索条件となるフィールドの物理 |
|                |           | 名または論理的な条件名を指定し、どのような状態の Entity の存在    |
|                |           | チェックを行うのか推測できる名前とする。                   |
|                |           | 3. 引数は、条件となるフィールド毎に用意する。ただし、条件が多い      |
|                |           | 場合は、条件をまとめた DTO を用意してもよい。              |
|                |           | 4. 返り値は、boolean 型にする。                  |
|                |           |                                        |

表 3.8 – continued from previous page

注釈: 更新系のメソッドも、同様のルールに則り、追加することを推奨する。find の部分が、update ま たは delete となる。

• Todo.java (Entity)

```
public class Todo implements Serializable {
   private String todoId;
   private String todoTitle;
   private boolean finished;
   private Date createdAt;
   // ...
 }
```
• TodoRepository.java

```
public interface TodoRepository extends SimpleCrudRepository<Todo, String> {
   // (1)
   Todo findOneByTodoTitle(String todoTitle);
   // (2)
   List<Todo> findAllByUnfinished();
   // (3)
   Page<Todo> findPageByUnfinished();
   // (4)
   long countByExpired(int validDays);
   // (5)
   boolean existsByCreateAt(Date date);
}
```
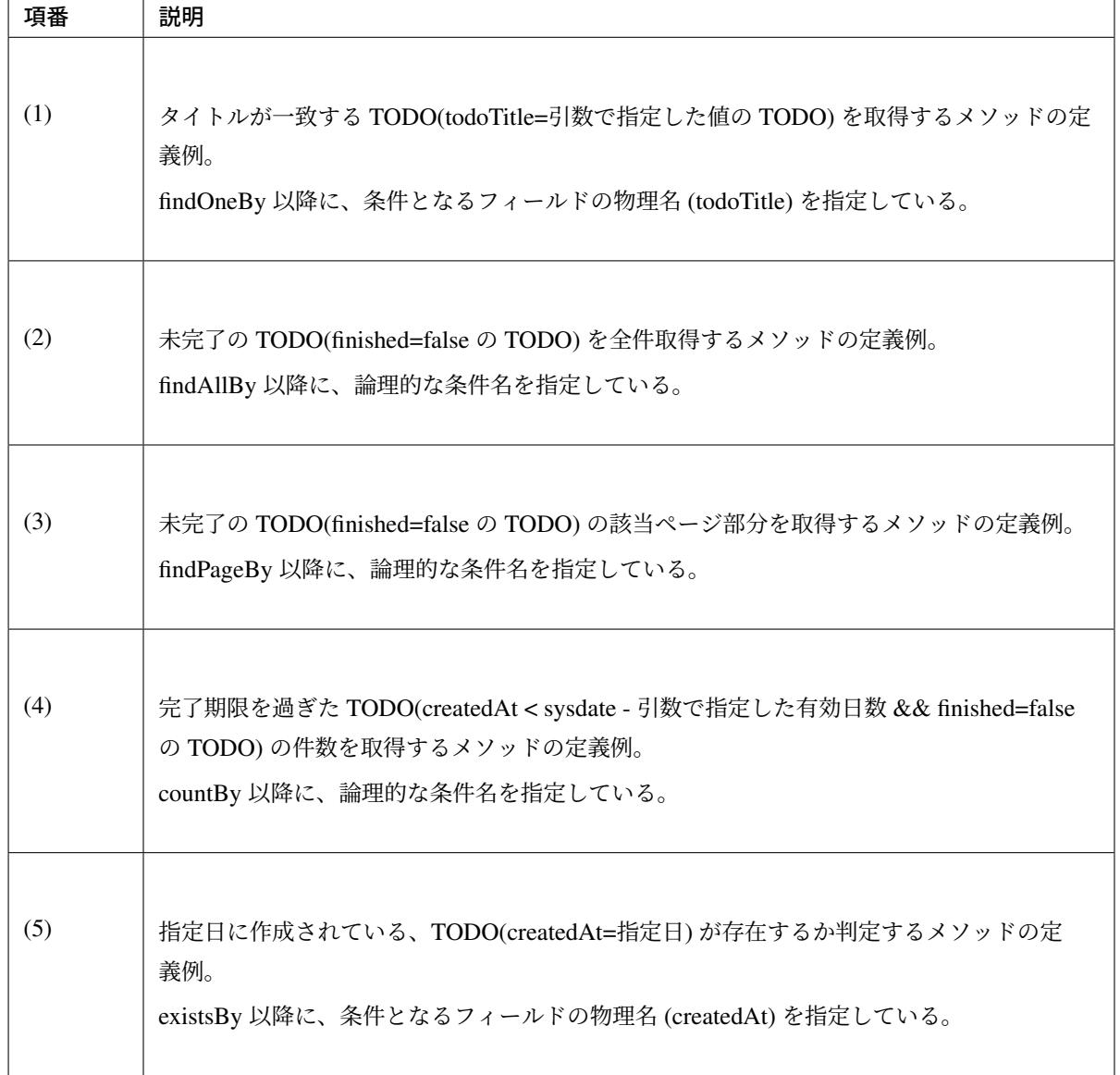

### **RepositoryImpl** の作成

RepositoryImpl の実装については、インフラストラクチャ層の実装を参照されたい。

## **3.2.5 Service** の実装

#### **Service の役割**

Service は、以下 2 つの役割を担う。

1. Controller に対して業務ロジックを提供する。

業務ロジックは、アプリケーションで使用する業務データの参照、更新、整合性チェックおよびビジネ スルールに関わる各種処理で構成される。

業務データの参照および更新処理を Repository(または O/R Mapper) に委譲し、Service ではビジネス ルールに関わる処理の実装に専念することを推奨する。

#### 注釈: Controller と Service で実装するロジックの責任分界点について

本ガイドラインでは、Controller と Service で実装するロジックは、以下のルールに則って実装するこ とを推奨する。

- 1. クライアントからリクエストされたデータに対する単項目チェック、相関項目チェックは Controller 側 (Bean Validation または Spring Validator) で行う。
- 2. Service に渡すデータへの変換処理 (Bean 変換、型変換、形式変換など) は、Service ではなく Controller 側で行う。
- 3. ビジネスルールに関わる処理は Service で行う。業務データへのアクセスは、Repository または O/R Mapper に委譲する。
- 4. Service から Controller に返却するデータ(クライアントへレスポンスするデータ)に対する値の 変換処理 (型変換、形式変換など) は、Service ではなく、Controller 側(View クラスなど)で行う。

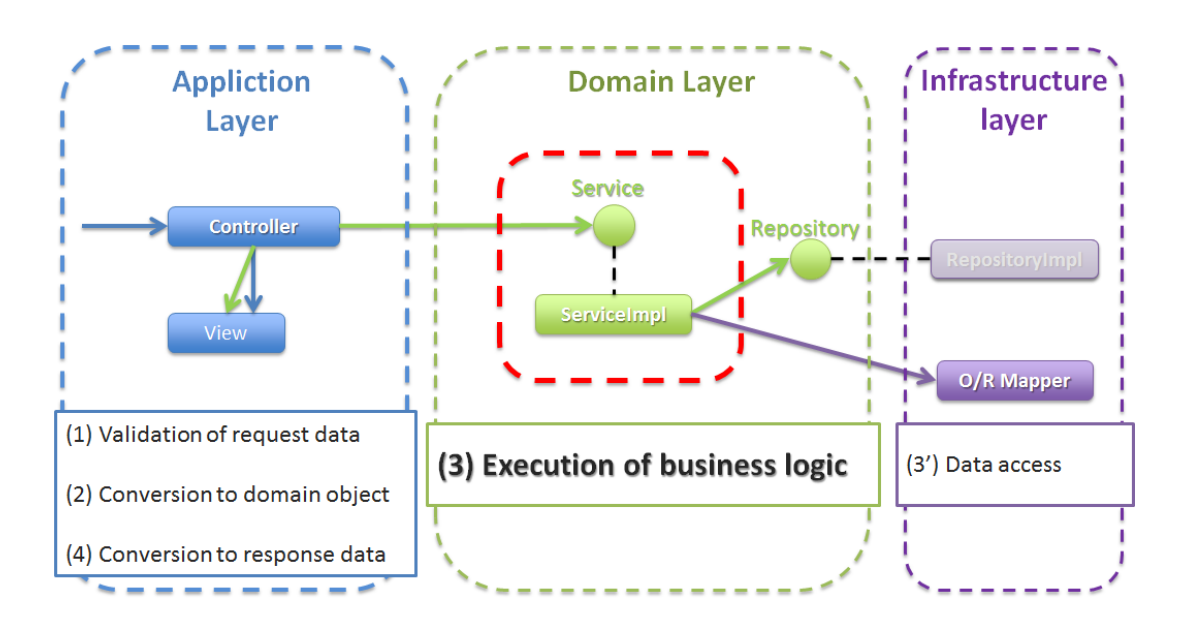

#### 2. トランザクション境界を宣言する。

データの一貫性を保障する必要がある処理(主にデータの更新処理)を行う業務ロジックの場合、トラ ンザクション境界を宣言する。

データの参照処理の場合でも業務要件によっては、トランザクション管理が必要になる場合もあるの で、その場合は、トランザクション境界を宣言する。

トランザクション境界は、原則 Service に設ける。アプリケーション層 (Web 層) にトランザクション 境界が設けられている場合、業務ロジックの抽出が正しく行われていない可能性があるので、見直しを 行うこと。

詳細は、トランザクション管理についてを参照されたい。

#### **Service** のクラス構成

Service は、Service クラスと [SharedService](#page-243-0) クラスで構成され、それぞれ以下の役割を担う。

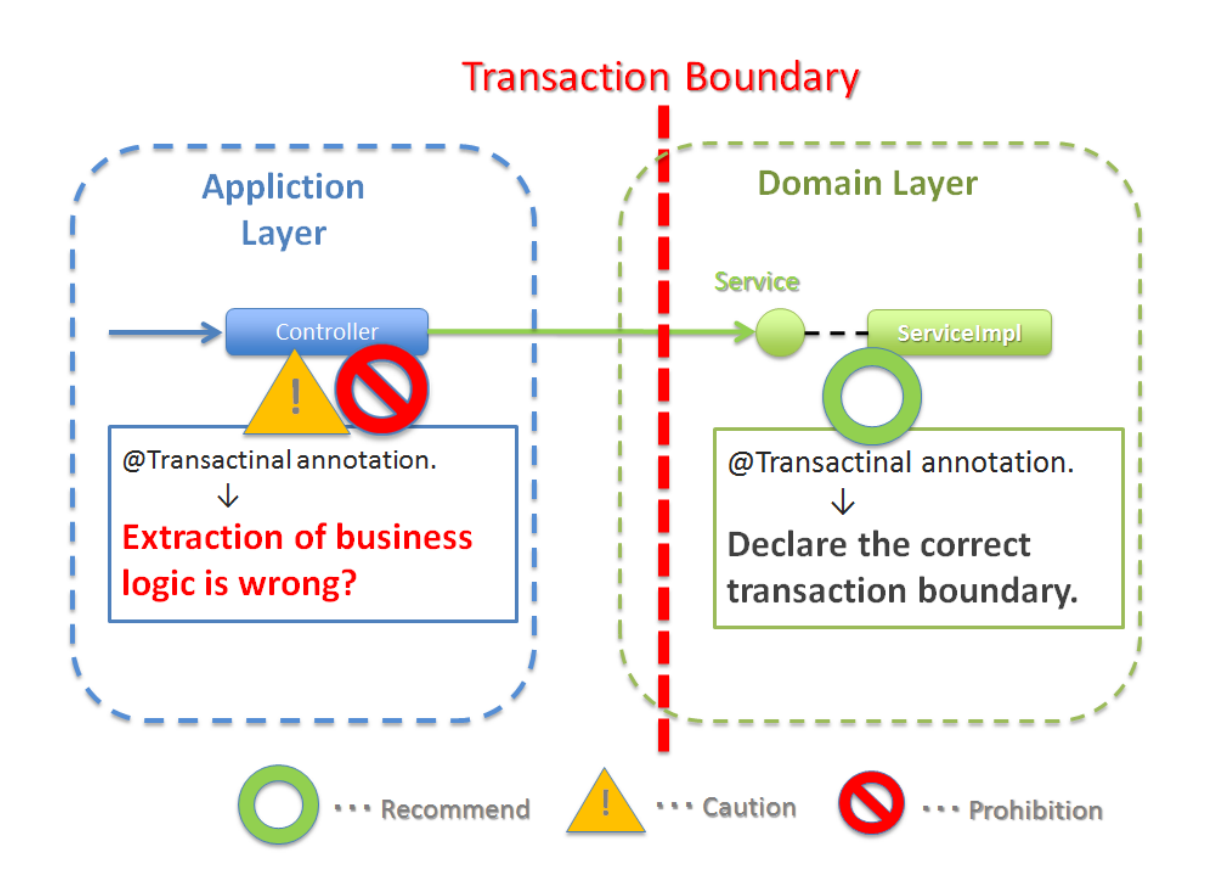

本ガイドラインでは、@Service アノテーションが付与された POJO(Plain Old Java Object) のことを、 Service クラスおよび SharedService クラスと定義しているが、メソッドのシグネチャを限定するようなイン タフェースや、基底クラスを作成することを、禁止しているわけではない。
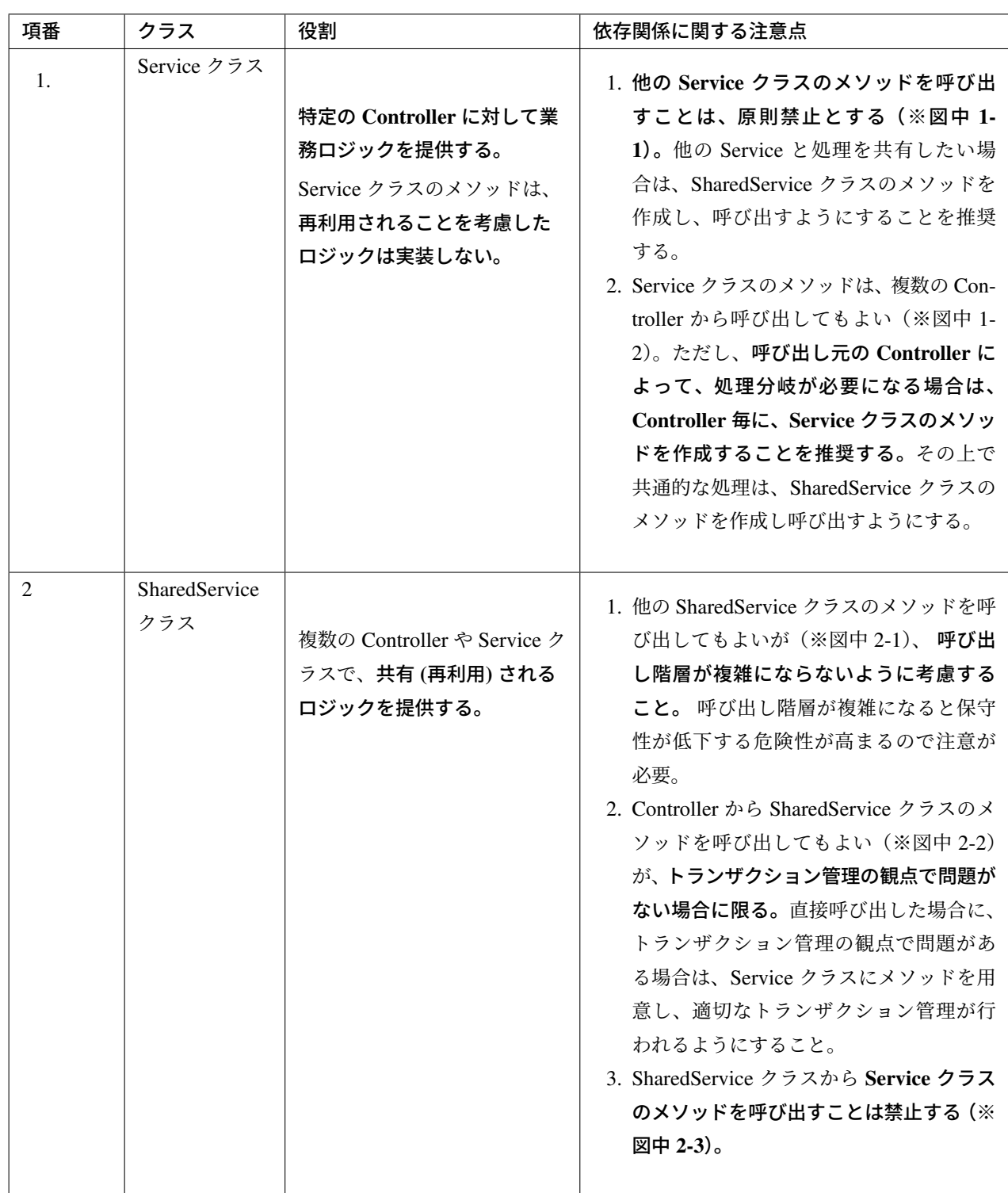

Service クラスと、SharedService クラスの依存関係を、以下に示す。

図中の番号は、上の表の「依存関係に関する注意点」欄の記載と連動しているため、あわせて確認すること。

**TERASOLUNA Server Framework for Java (5.x) Development Guideline Documentation,** リリー ス **5.5.2.RELEASE**

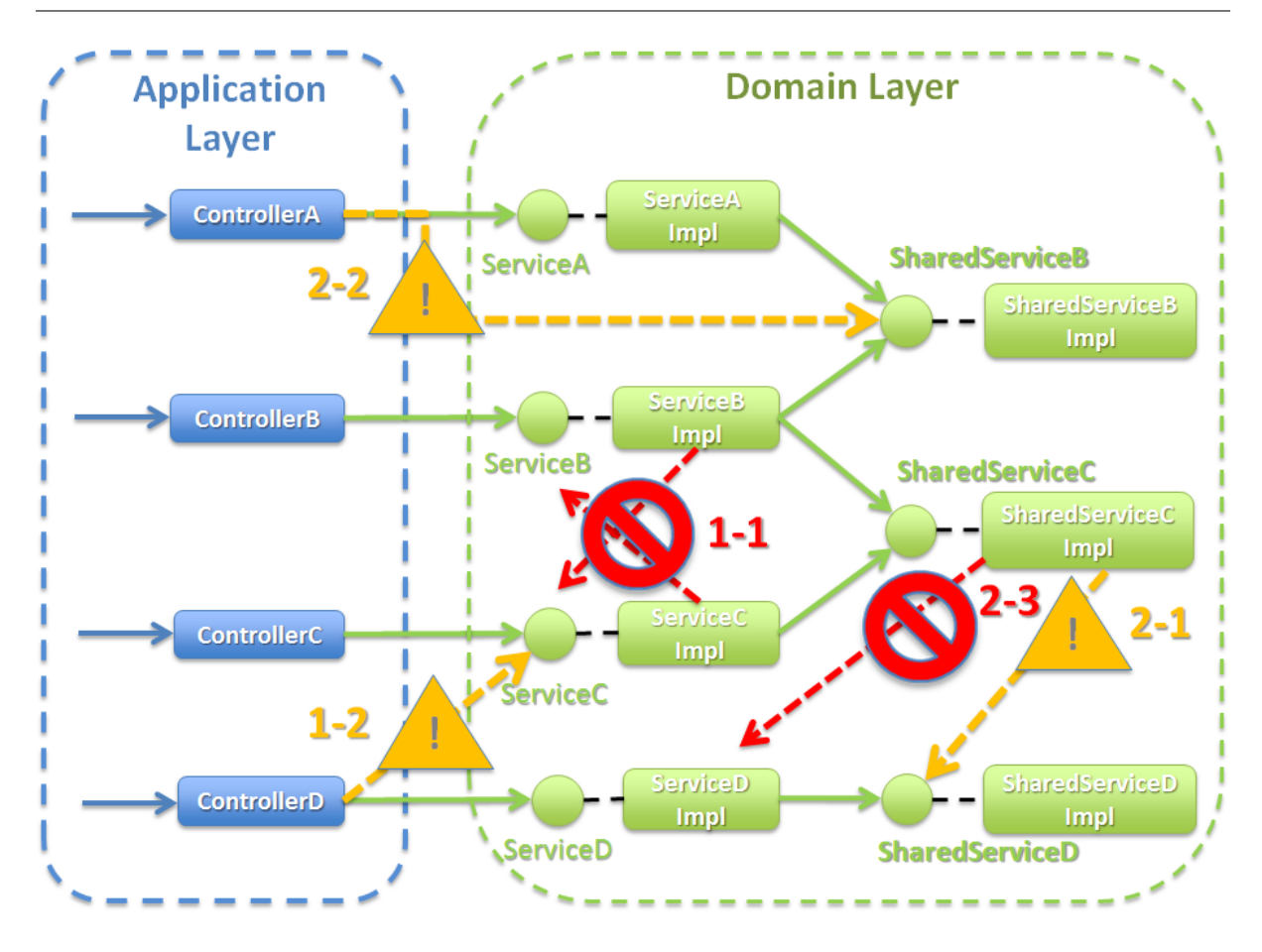

# **Service** クラスと **SharedService** クラスを分ける理由について

業務ロジックを構成する処理の中には、再利用できない (すべきでない) ロジックと再利用できる(すべき) ロ ジックが存在する。

この二つのロジックを、同じクラスのメソッドとして実装してしまうと、再利用してよいメソッドか否かの判 断が、難しくなる。

この問題を回避する目的として、本ガイドラインでは、再利用されることを想定しているメソッドについて は、SharedService クラスに実装することを強く推奨している。

# **Service** クラスから、別の **Service** クラスの呼び出しを禁止する理由について

本ガイドラインでは、Service クラスのメソッドから、別の Service クラスのメソッドを呼び出すことを、原則 禁止としている。

これは、Service クラスは、特定の Controller に対して業務ロジックを提供するクラスであり、別の Service か ら利用される前提で作成しないためである。

仮に、別の Service クラスから直接呼び出してしまうと、以下のような状況が発生しやすくなり、保守性など を低下させる危険性が、高まる。

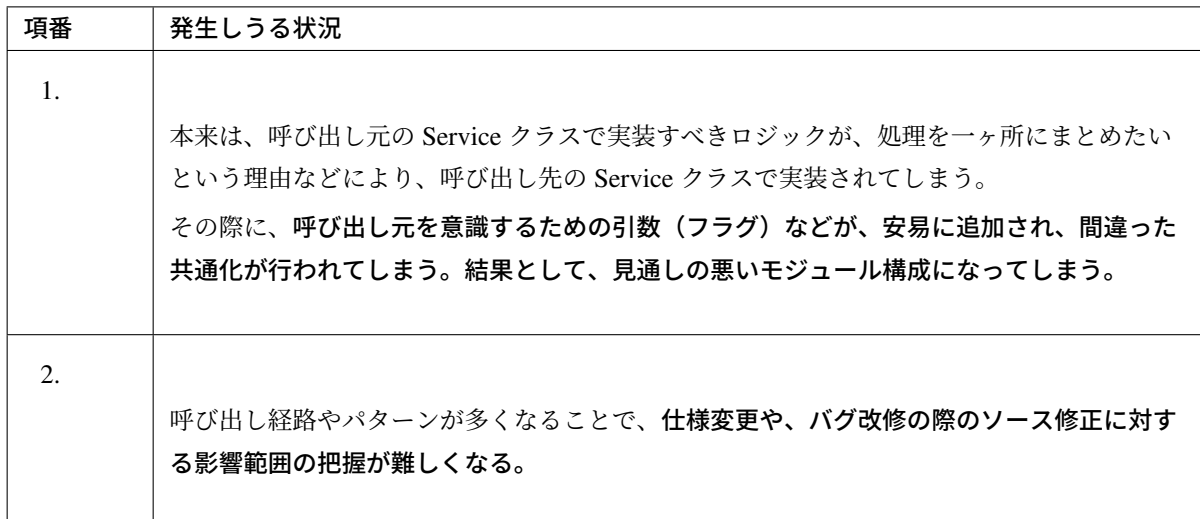

メソッドのシグネチャを限定するようなインタフェースや基底クラスについて

業務ロジックの作りを統一したい場合に、シグネチャを限定するようなインタフェースや、基底クラスを作成 することがある。

シグネチャを限定するインタフェースや基底クラスを設けることで、開発者ごとに、作りの違いが発生しない ようにする目的もある。

注釈: 大規模開発において、サービスイン後の保守性等を考慮して業務ロジックの作りを合わせておき たい場合や、開発者のスキルがあまり高くない場合などの状況下では、シグネチャを限定するようなイ ンタフェースを設けることも、選択肢の一つとして考えてもよい。

本ガイドラインでは、シグネチャを限定するようなインタフェースを作成することは、特に推奨してい ないが、プロジェクトの特性を加味して、どのようなアーキテクチャにするか決めて頂きたい。

注釈: シグネチャを制限するインタフェースおよび基底クラスの実装サンプル- シグネチャを限定する ようなインタフェース

```
// (1)
public interface BLogic<I, O> {
  O execute(I input);
}
```
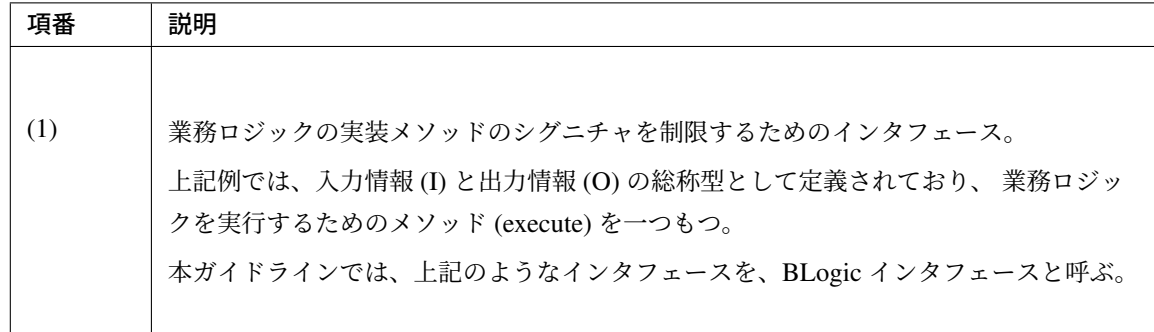

定型的な共通処理を Service に盛り込む場合、ビジネスロジックの処理フローを統一したい場合に、メ ソッドのシグネチャを限定するような基底クラスを作成することがある。

• シグネチャを限定するような基底クラス

```
// (2)
@Service
@Transactional
public abstract class AbstractBLogic<I, O> implements BLogic<I, O> {
   public O execute(I input){
     try{
         // omitted
         // (3)
          preExecute(input);
         // (4)
         O output = doExecute(input);
         // omitted
          return output;
      } finally {
         // omitted
      }
    }
   protected abstract void preExecute(I input);
    protected abstract O doExecute(I input);
}
```
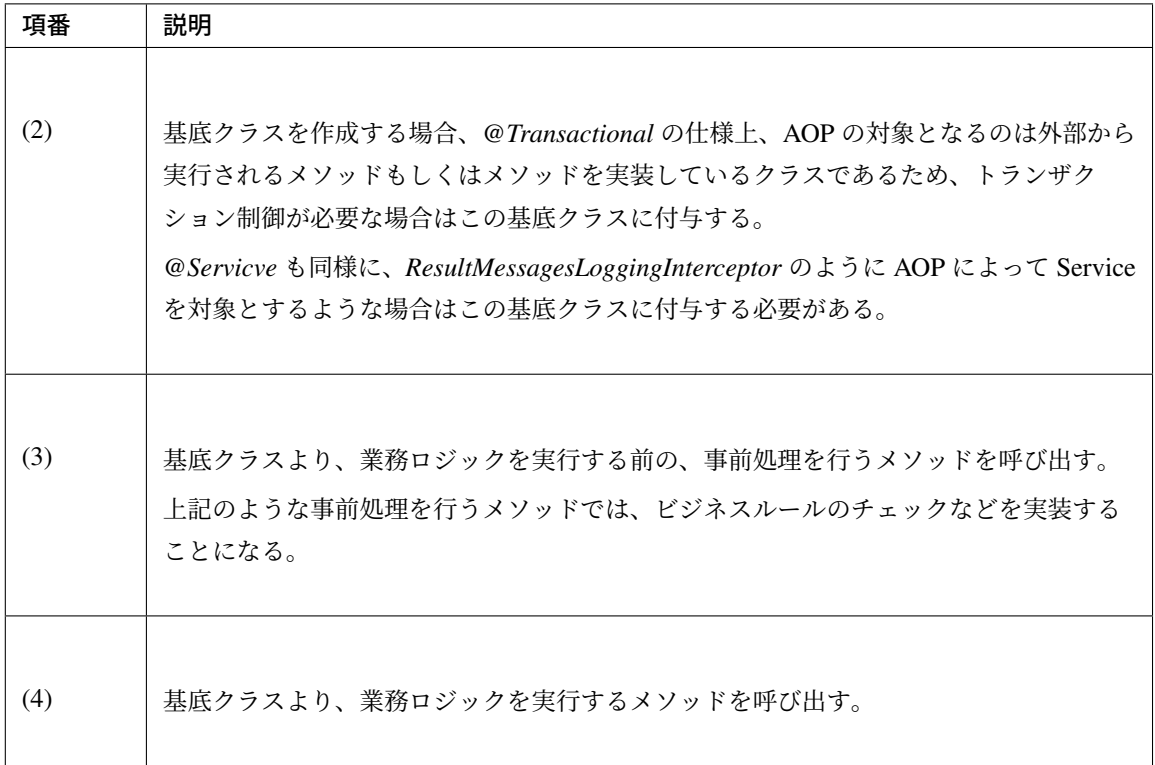

以下に、シグネチャを限定するような、基底クラスを継承する場合の、サンプルを示す。

• BLogic クラス (Service)

*// (5)* **public interface XxxBLogic extends** BLogic<XxxInput, XxxOutput> { }

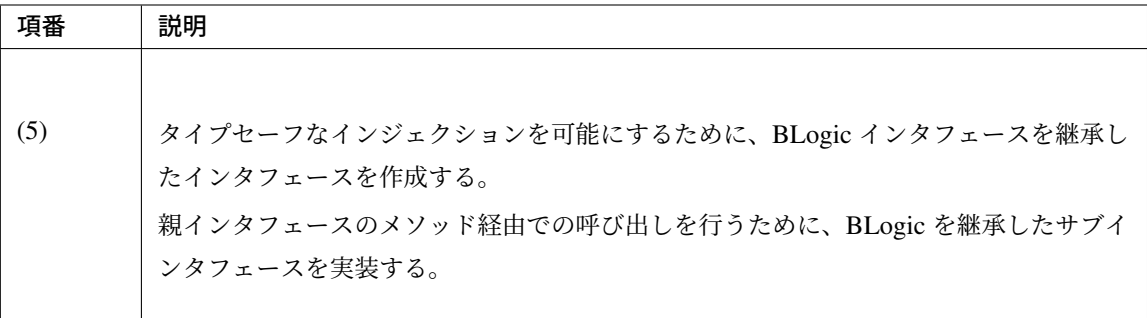

```
@Service
public class XxxBLogicImpl extends AbstractBLogic<XxxInput, XxxOutput>
,→implements XxxBLogic {
   // (6)
   @Override
   protected void preExecute(XxxInput input) {
```
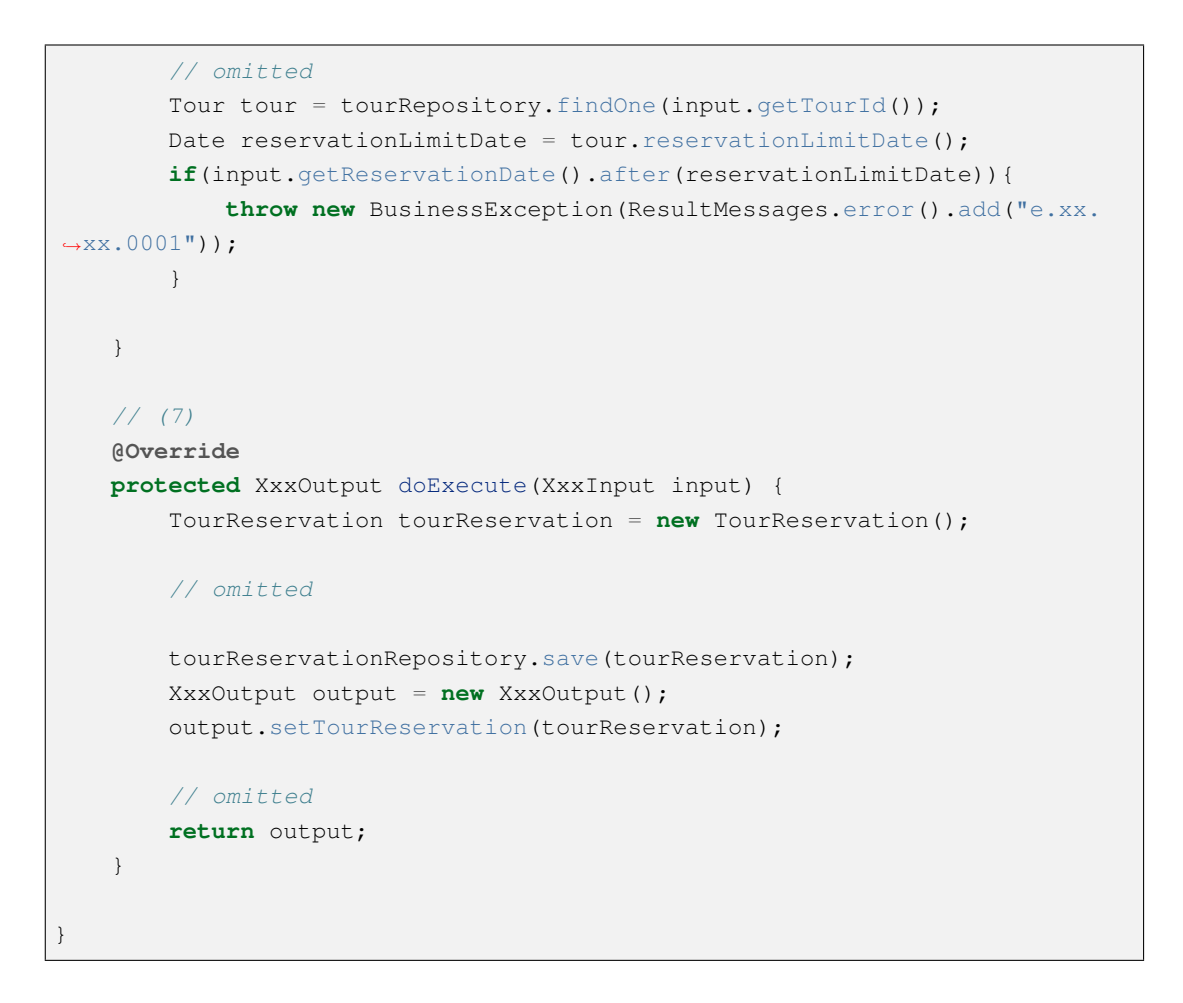

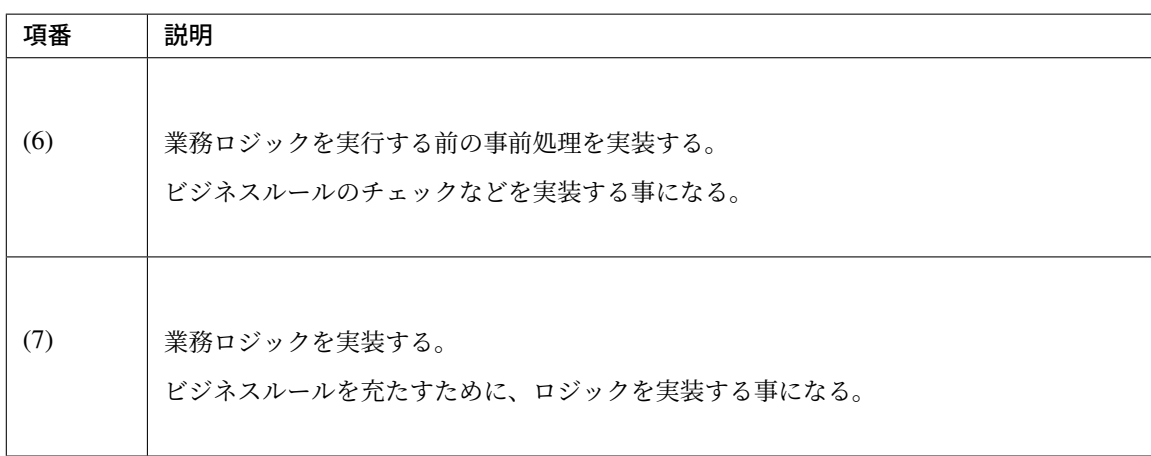

• Controller

```
// (8)
@Inject
XxxBLogic xxxBLogic;
public String reserve(XxxForm form, RedirectAttributes redirectAttributes)
,→{
    XxxInput input = new XxxInput();
    // omitted
```

```
// (9)
   XxxOutput output = xxxBlogic.execute(input);
   // omitted
   redirectAttributes.addFlashAttribute(output.getTourReservation());
   return "redirect:/xxx?complete";
}
```
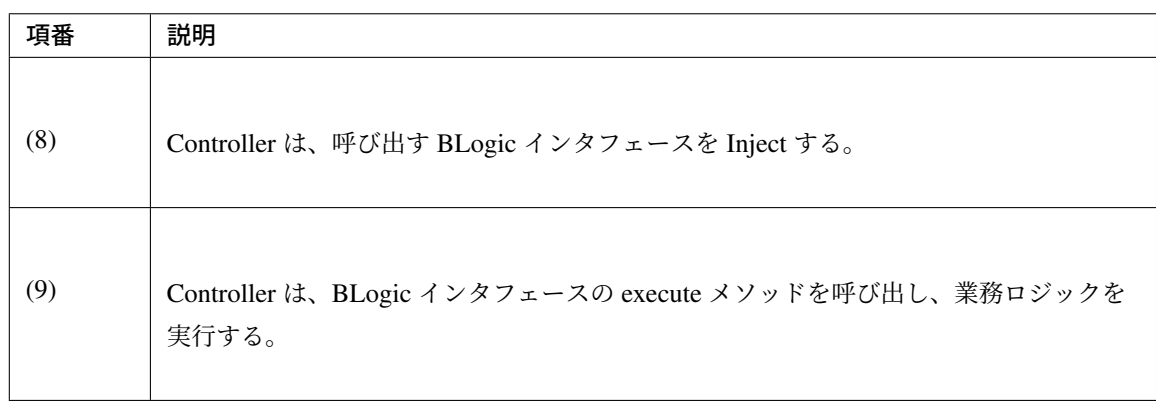

# **Service** の作成単位

Service の作成単位は主に以下の3パターンとなる。

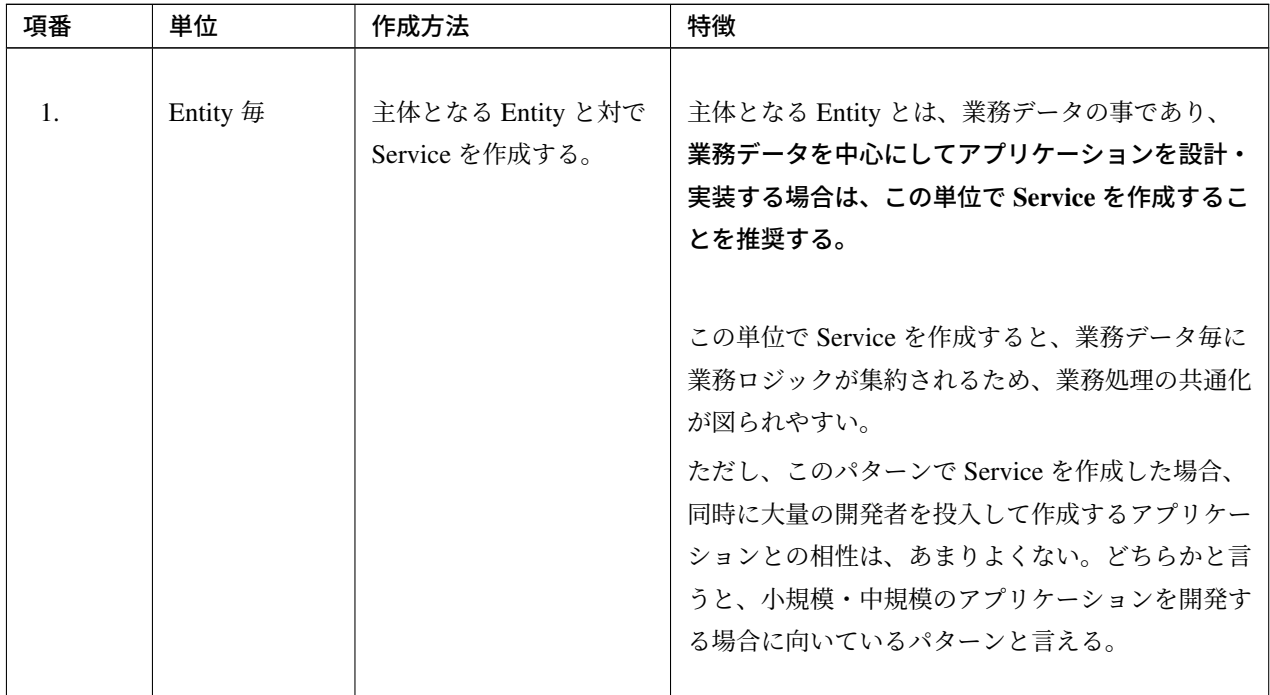

Continued on next page

| 項番 | 単位          | 作成方法                                   | 特徴                                                                                                    |
|----|-------------|----------------------------------------|----------------------------------------------------------------------------------------------------|
| 2. | ユースケース<br>毎 | ユースケースと対で<br>Service を作成する。            | 画面からのイベントを中心にしてアプリケーション<br>を設計・実装する場合は、この単位で Service を作<br>成することになる。                                                                                                    |
|    |             |                                        | この単位で Service を作成する場合は、ユースケー<br>ス毎に担当者を割り当てることが出来るため、同時<br>に大量の開発者を投入して開発するアプリケーショ<br>ンとの相性はよい。<br>一方で、このパターンで Service を作成すると、<br>ユースケース内での業務ロジックの共通化は行うこ<br>とができるが、ユースケースを跨いだ業務ロジック<br>の共通化は行われない可能性が高くなる。<br>ユースケースを跨いで業務ロジックの共通化を行う<br>必要がある場合は、共通化を行うための共通チーム<br>を設けるなどの工夫が必要となる。                                                                                                    |
| 3  | イベント毎       | 画面から発生するイベン<br>トと対で Service を作成<br>する。 | 画面からのイベントを中心にしてアプリケーション<br>を設計・実装する場合で且つ「TERASOLUNA<br>ViSC」を使用して BLogic クラスを生成する場合<br>は、この単位で Service を作成することになる。<br>本ガイドラインでは、このような単位で作成される<br>Service クラスの事を、BLogic と呼ぶ。<br>この単位で Service を作成する場合の特徴として<br>は、基本的にはユースケース毎に作成する際と同じ<br>である。<br>ただし、イベント毎に Service クラスを設計・実装<br>する事になるため、ユースケース毎に作成する場合<br>に比べて、より共通化が行われない可能性が高く<br>なる。<br>本ガイドラインとしては、イベント毎に作成するパ<br>ターンは特に推奨しない。ただし、大規模開発にお<br>いて、保守性等を考慮して業務ロジックの作りを合<br>わせておきたいといった理由がある場合は、イベン<br>ト毎に作成する事を選択肢の一つとして考えても |

表 3.9 – continued from previous page

警告: Service の作成単位については、開発するアプリケーションの特性や開発体制などを加味し て決めて頂きたい。

また、提示した3つの作成パターンのどれか一つのパターンに絞る必要はない。無秩序にいろい ろな単位の Service を作成する事は避けるべきだが、 アーキテクトによって方針が示されている状 況下においては、併用しても特に問題はない。例えば、以下のような組み合わせが考えられる。

【組み合わせて使用する場合の例】

- アプリケーションとして重要な業務ロジックについては、Entity 毎の SharedService クラス として作成する。
- 画面からのイベントを処理するための業務ロジックについては、Controller 毎の Service ク ラスとして作成する。
- Controller 毎の Service クラスでは、必要に応じて SharedService クラスのメソッドを呼び 出す事で業務ロジックを実装する。

ちなみに: 「TERASOLUNA ViSC」を使用する場合は、BLogic は設計書から出力される。

# **Entity** 毎に **Service** を作成する際の開発イメージ

Entity 毎に Service を作成する場合は、以下のような開発イメージとなる。

注釈: Entity 毎に Service を作成する代表的なアプリケーションの例としては、REST アプリケー ションがあげられる。REST アプリケーションは、HTTP 上に公開するリソースに対して CRUD 操作 (HTTP の POST, GET, PUT, DELETE) を提供する事になる。HTTP 上に公開するリソースは、業務デー タ (Entity) または業務データ (Entity) の一部となる事が多いため、Entity 毎に Service を作成する方法 との相性がよい。

REST アプリケーションの場合は、ユースケースが Entity 毎に抽出されることが多い。そのため、ユー スケース毎に作成する際の構成イメージと似た構成となる。

# **TERASOLUNA Server Framework for Java (5.x) Development Guideline Documentation,** リリー ス **5.5.2.RELEASE**

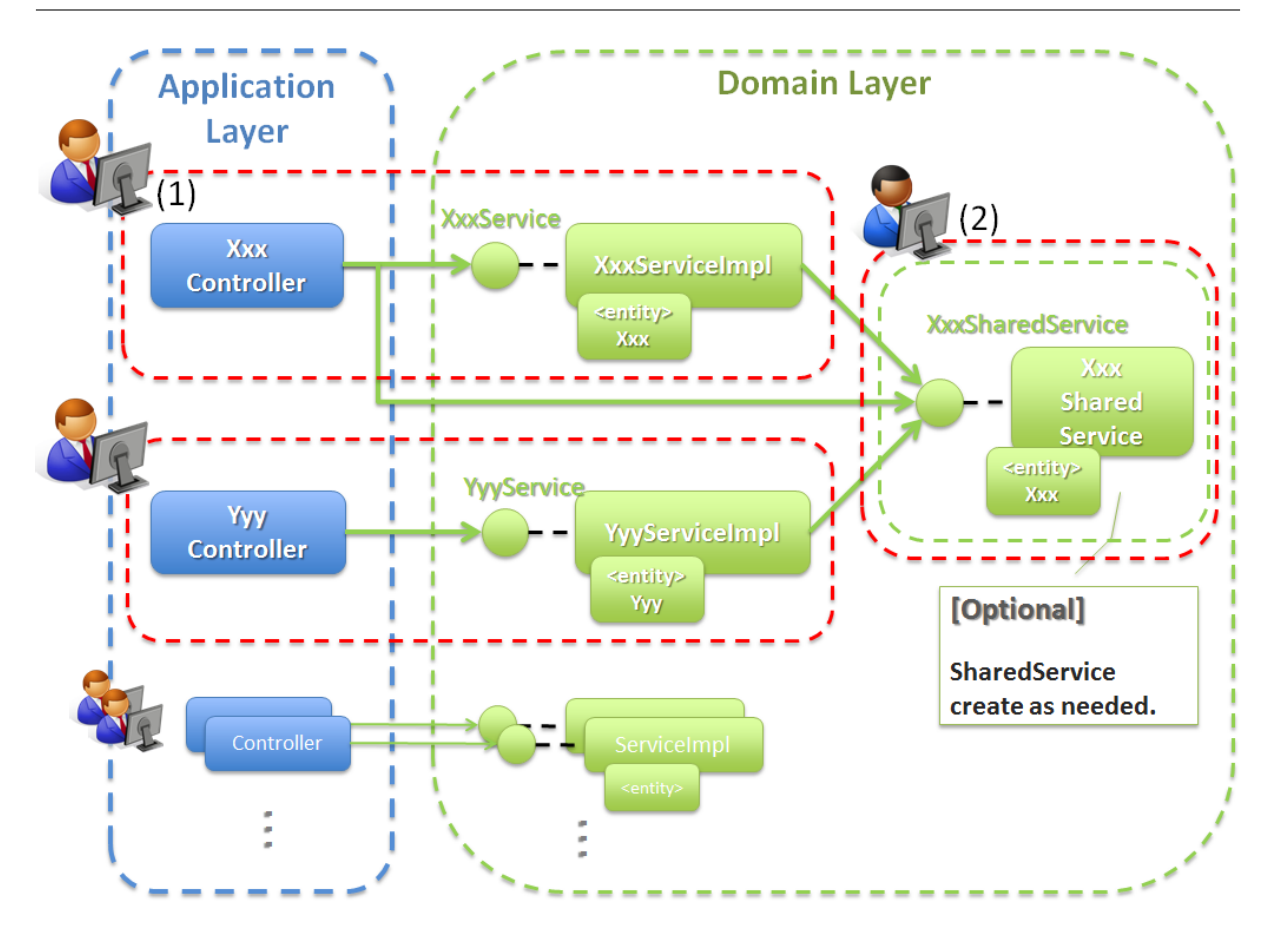

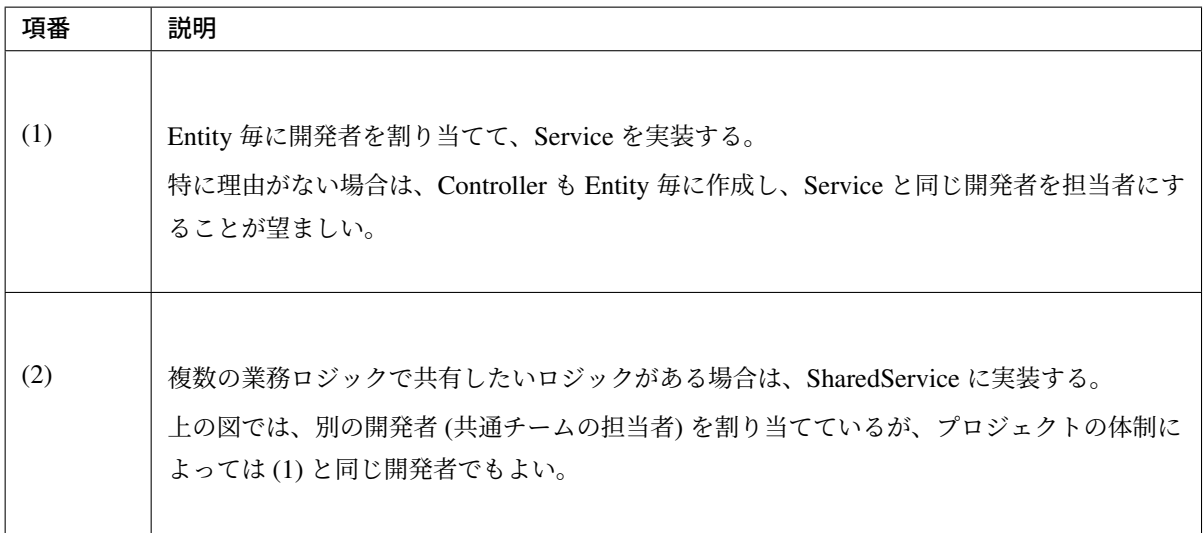

# ユースケース毎に作成する際の開発イメージ

ユースケース毎に Service を作成する場合は、以下のような開発イメージとなる。

Entity の CRUD 操作を行う様なユースケースの場合は、Entity 毎に Service を作成する際の構成イメージと同

じ構成となる。

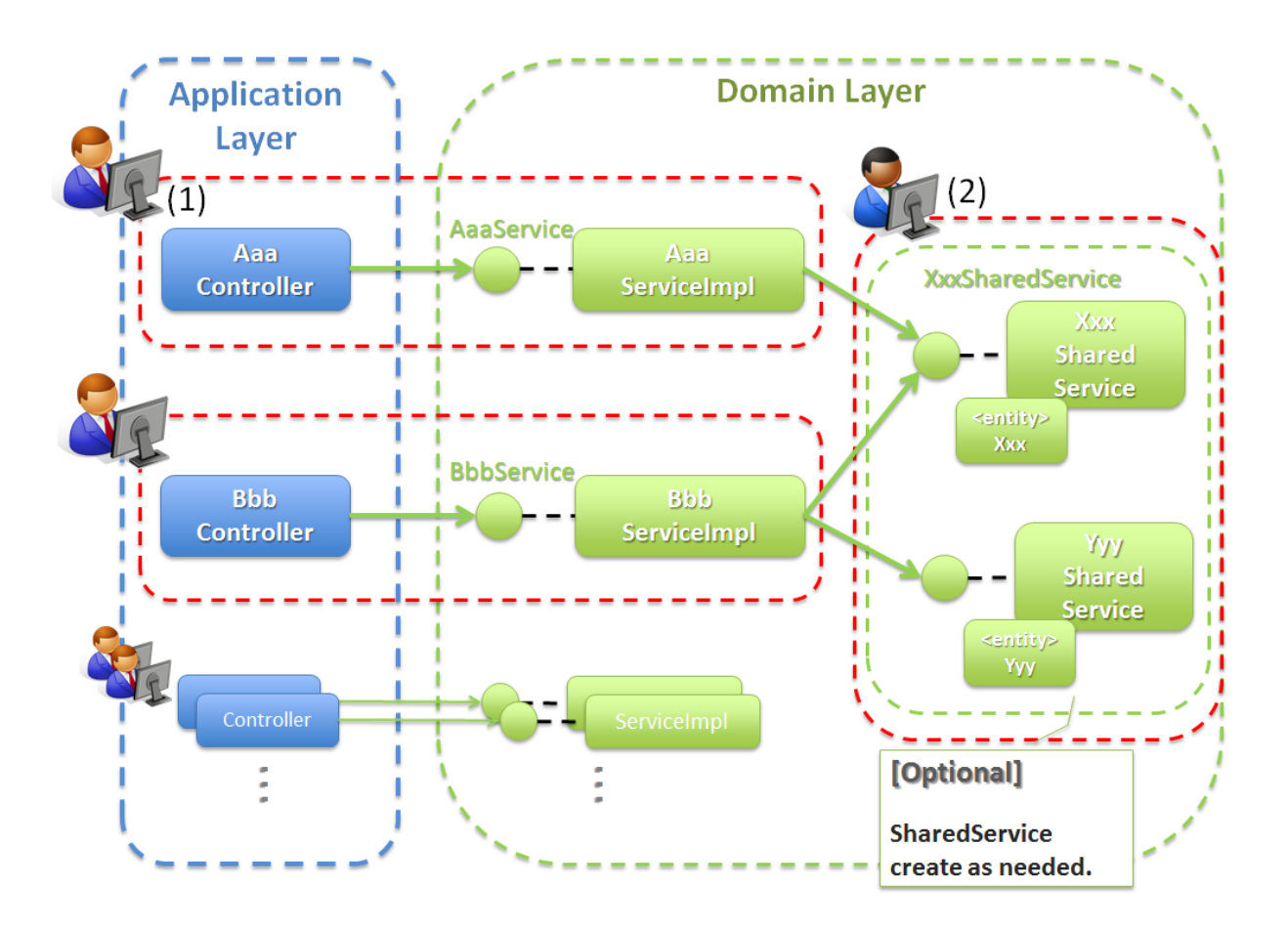

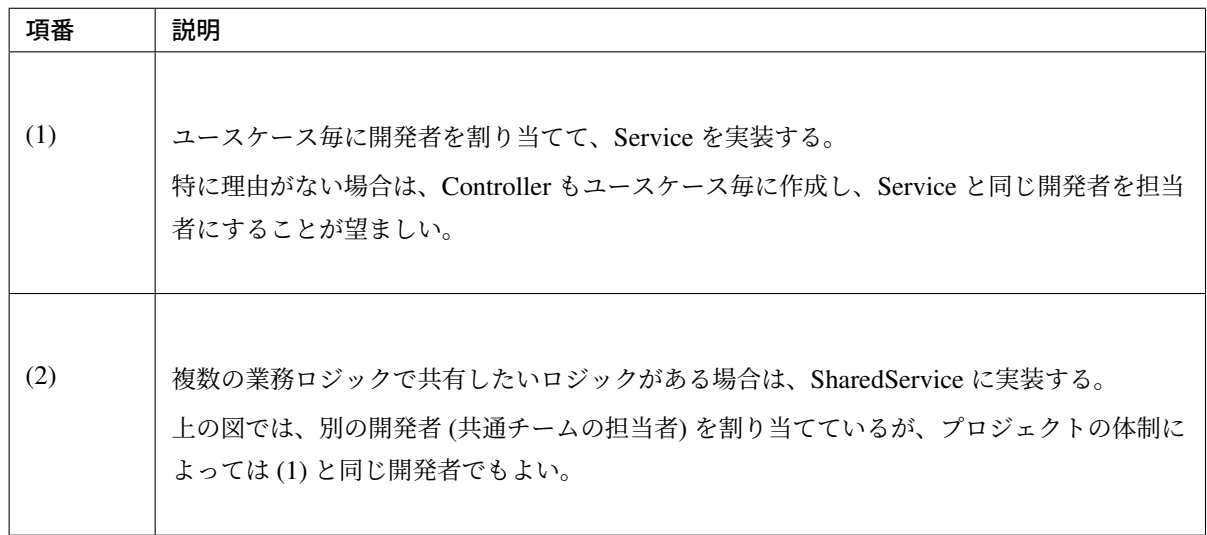

注釈: ユースケースの規模が大きくなると、一人が担当する開発範囲が大きくなるため、作業分担しづ らくなる。同時に大量の開発者を投入して開発するアプリケーションの場合は、ユースケースを更に分 割して、担当者を割り当てる事を検討すること。

ユースケースを更に分割した場合は、以下のような開発イメージとなる。

ユースケースの分割を行うことで、SharedService に影響はないため、説明は割愛している。

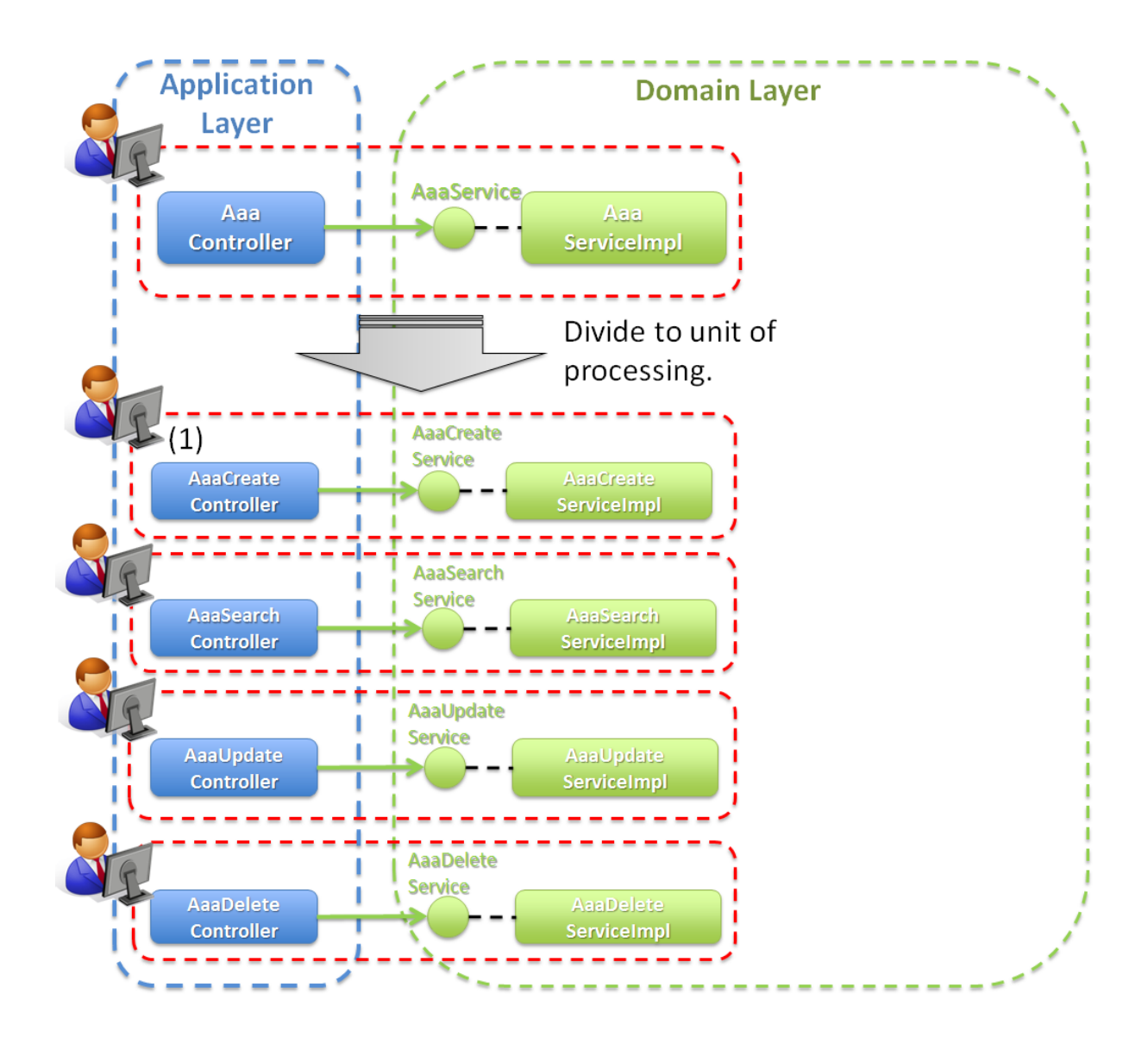

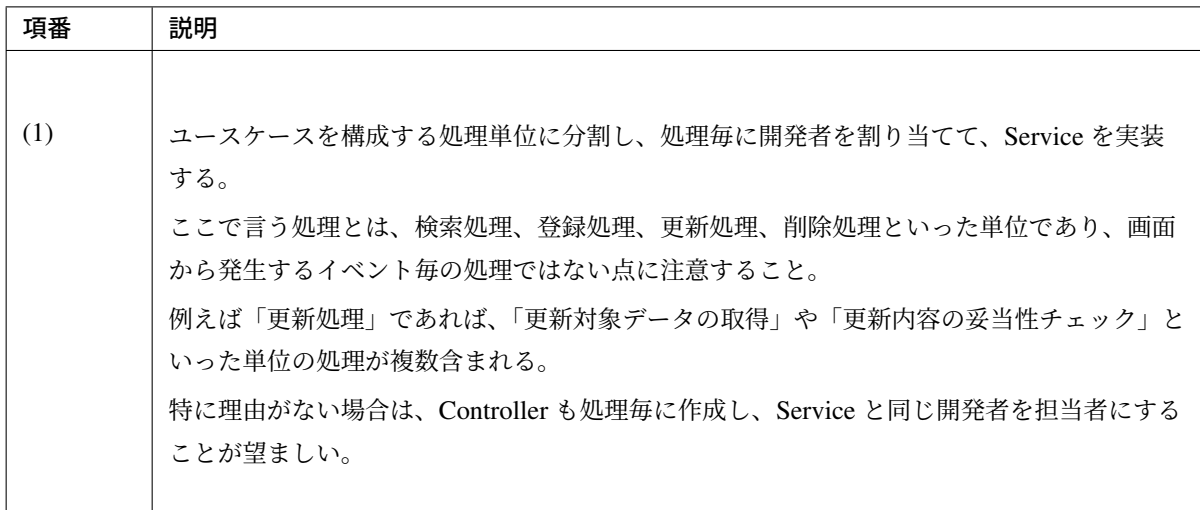

ちなみに: 本ガイドライン上で使っている「ユースケース」と「処理」の事を、「ユースケースグルー プ」と「ユースケース」と呼ぶプロジェクトもある。

# イベント毎に作成する際の開発イメージ

イベント毎に Service(BLogic) を作成する場合は、以下のような開発イメージとなる。

# **TERASOLUNA Server Framework for Java (5.x) Development Guideline Documentation,** リリー ス **5.5.2.RELEASE**

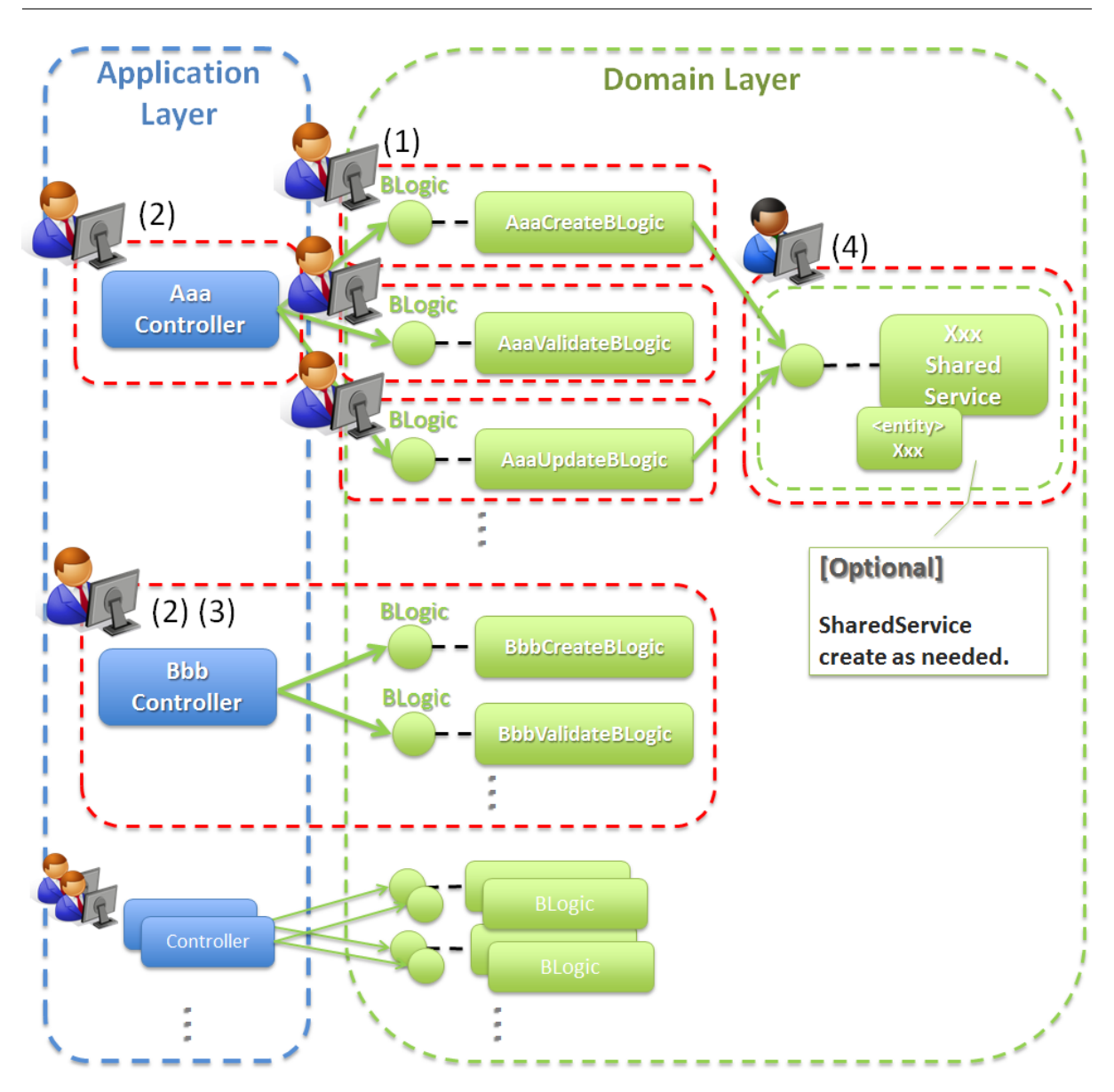

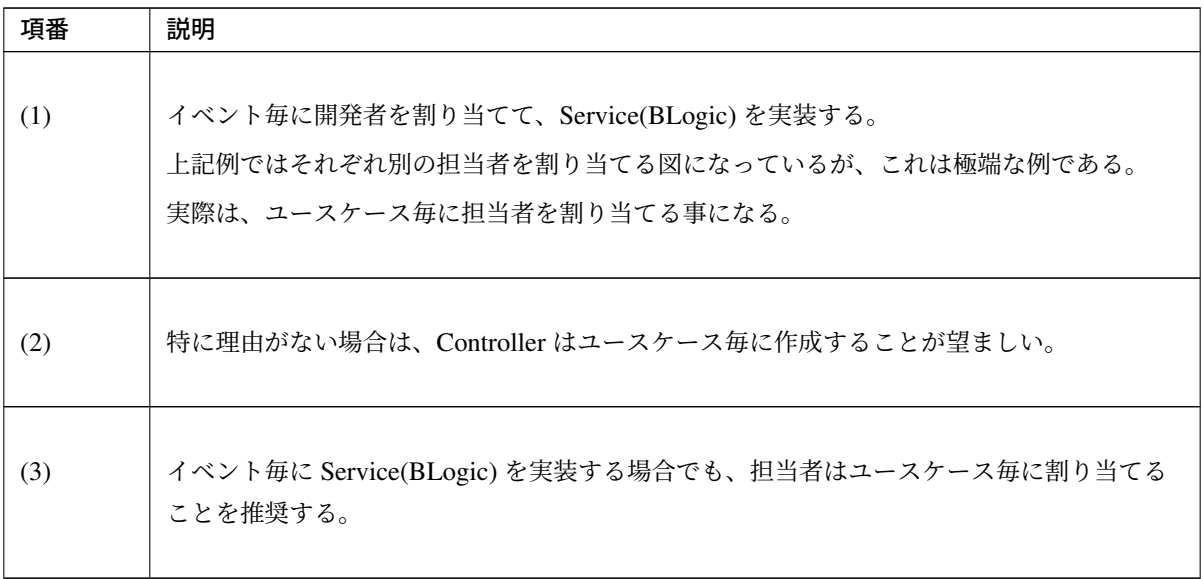

Continued on next page

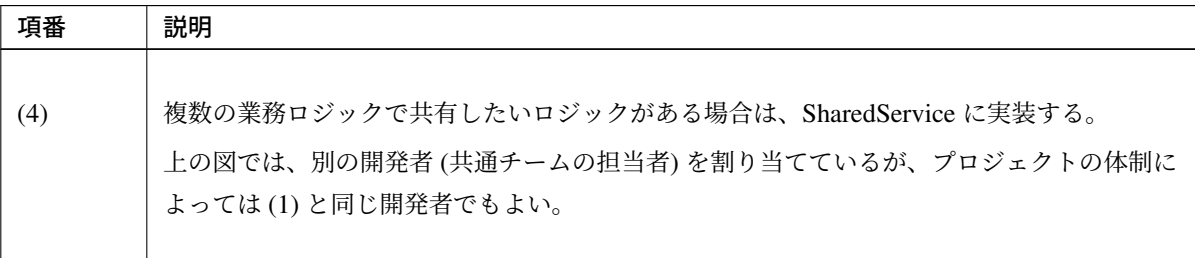

表 3.10 – continued from previous page

注釈: ユースケースの規模が大きくなると、一人が担当する開発範囲が大きくなるため、作業分担しづ らくなる。同時に大量の開発者を投入して開発するアプリケーションの場合は、ユースケースを更に分 割して、担当者を割り当てる事を検討すること。

ユースケースを更に分割した場合は、以下のような開発イメージとなる。

ユースケースの分割を行うことで、SharedService に影響はないため、説明は割愛している。

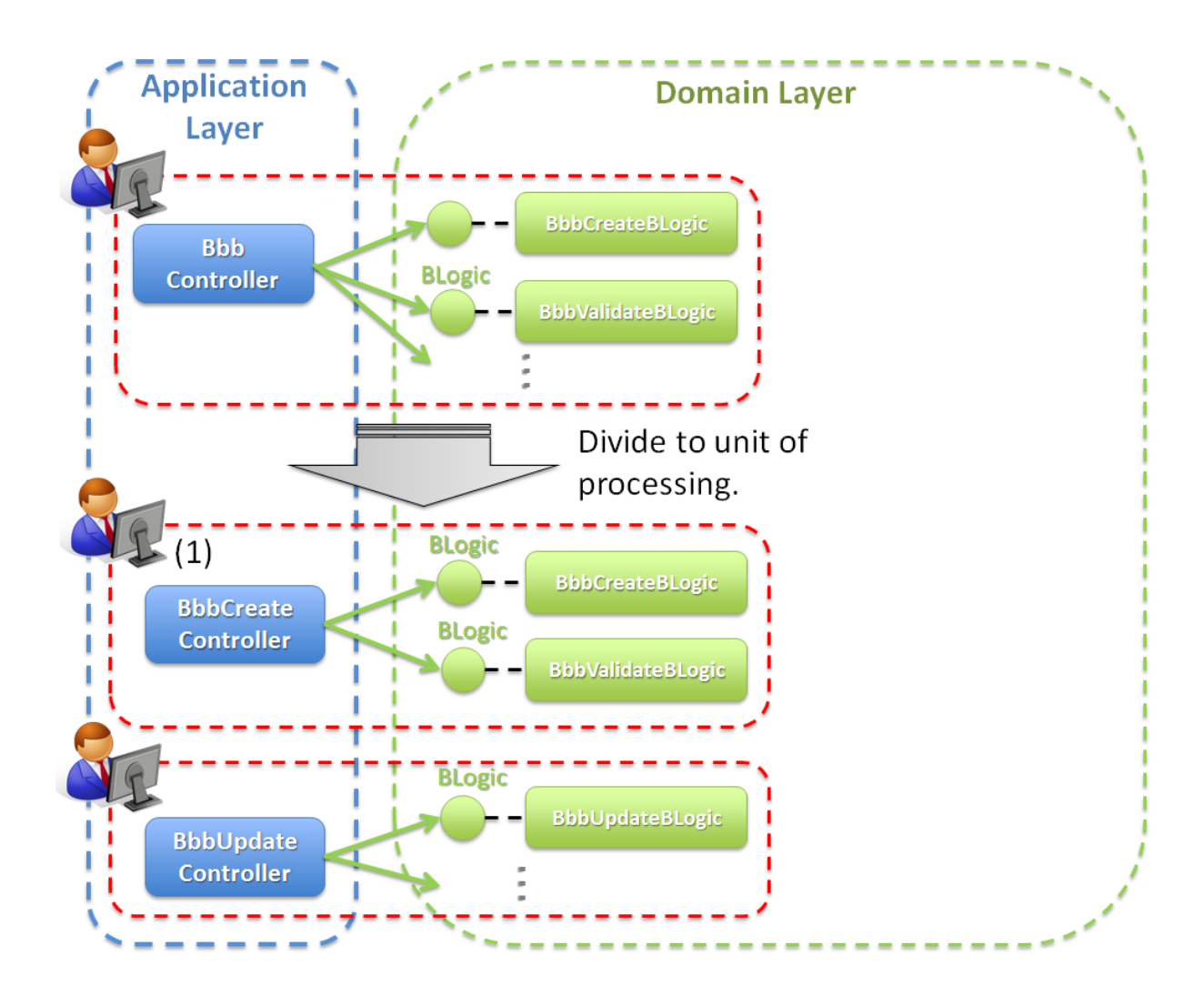

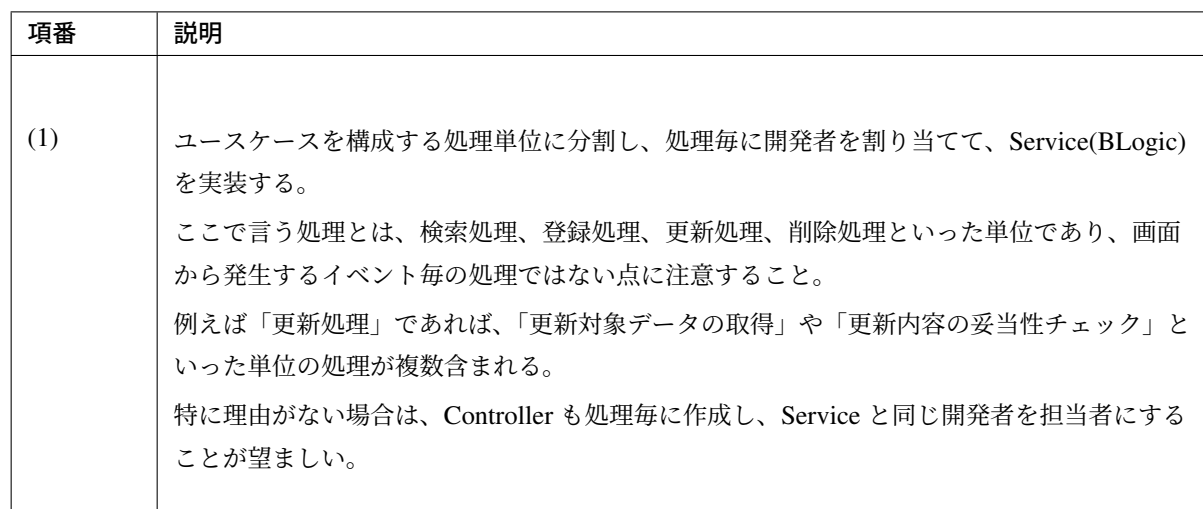

# **Service** クラスの作成 **Service** クラスの作成方法

Service クラスを作成する際の注意点を、以下に示す。

• Service インタフェースの作成

```
public interface CartService { // (1)
    // omitted
}
```
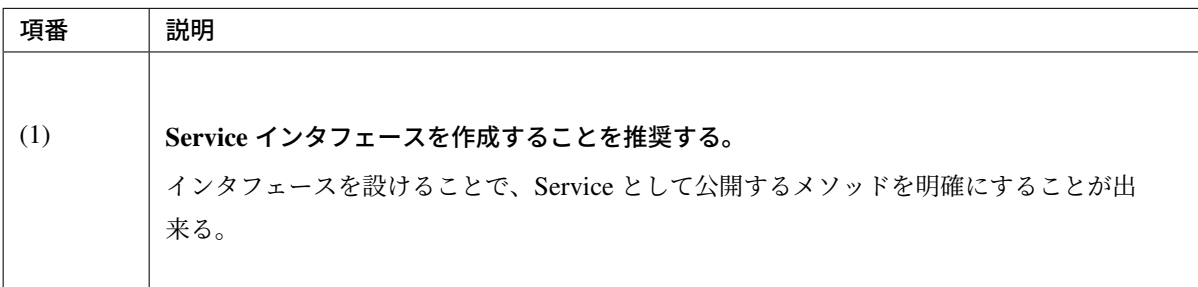

# 注釈: アーキテクチャ観点でのメリット例

- 1. AOP を使う場合に、JDK 標準の Dynamic proxies 機能が使われる。インタフェースがない場合は Spring Framework に内包されている CGLIB が使われるが、final メソッドに対して Advice でき ないなどの制約がある。詳細は、Spring Framework Documentation -Aspect Oriented Programming with Spring(Proxying mechanisms)-を参照されたい。
- 2. 業務ロジックをスタブ化しやすくなる。アプリケーション層とドメイン層を別々の体制で並行して 開発する場合は、アプリケーション層を開発するために、Service [のスタブが必要になるケースが](https://docs.spring.io/spring/docs/5.1.4.RELEASE/spring-framework-reference/core.html#aop-proxying) [ある。スタブを作成する必要がある](https://docs.spring.io/spring/docs/5.1.4.RELEASE/spring-framework-reference/core.html#aop-proxying)場合は、インタフェースを設けておくことを推奨する。

```
• Service クラスの作成
```

```
@Service // (1)
@Transactional // (2)
public class CartServiceImpl implements CartService { // (3) (4)
    // omitted
}
```
**<context:component-scan** base-package="xxx.yyy.zzz.domain" **/>** *<!-- (1) -->*

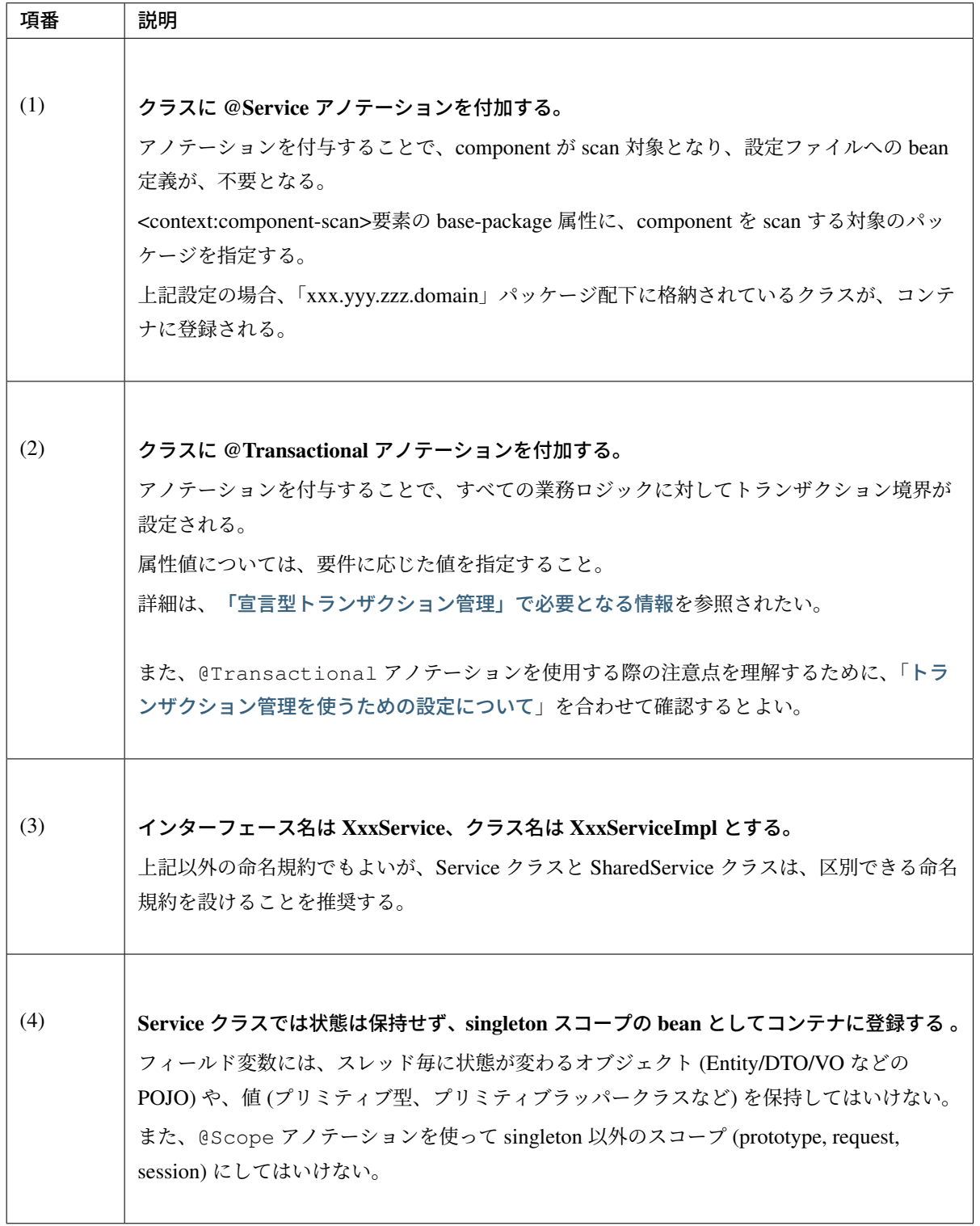

# 注釈: クラスに @Transactional アノテーションを付加する理由

トランザクション境界の設定が必須なのは更新処理を含む業務ロジックのみだが、設定漏れによるバグ を防ぐ事を目的として、クラスレベルにアノテーションを付与することを推奨している。もちろん必要 な箇所(更新処理を行うメソッド)のみに、@Transactional アノテーションを定義する方法を採用 してもよい。

### 注釈: singleton 以外のスコープを禁止する理由

- 1. prototype, request, session は、状態を保持する bean を登録するためのスコープであるため、Service クラスに対して使用すべきでない。
- 2. スコープを request や prototype にした場合、DI コンテナによる bean の生成頻度が高くなるため、 性能に影響を与えることがある。
- 3. スコープを request や session にした場合、Web アプリケーション以外のアプリケーション (例え ば、Batch アプリケーションなど) で使用できなくなる。

# **Service** クラスのメソッドの作成方法

Service クラスのメソッドを作成する際の注意点を、以下に示す。

• Service インタフェースのメソッド作成

```
public interface CartService {
   Cart createCart(); // (1) (2)
   Cart findCart(String cartId); // (1) (2)
}
```
• Service クラスのメソッドの作成

```
@Service
@Transactional
public class CartServiceImpl implements CartService {
   @Inject
   CartRepository cartRepository;
   public Cart createCart() { // (1) (2)
       Cart cart = new Cart();
        // ...
       cartRepository.save(cart);
       return cart;
    }
   @Transactional(readOnly = true) // (3)
   public Cart findCart(String cartId) { // (1) (2)
       Cart cart = cartRepository.findByCartId(cartId);
```
}

```
// ...
    return cart;
}
```
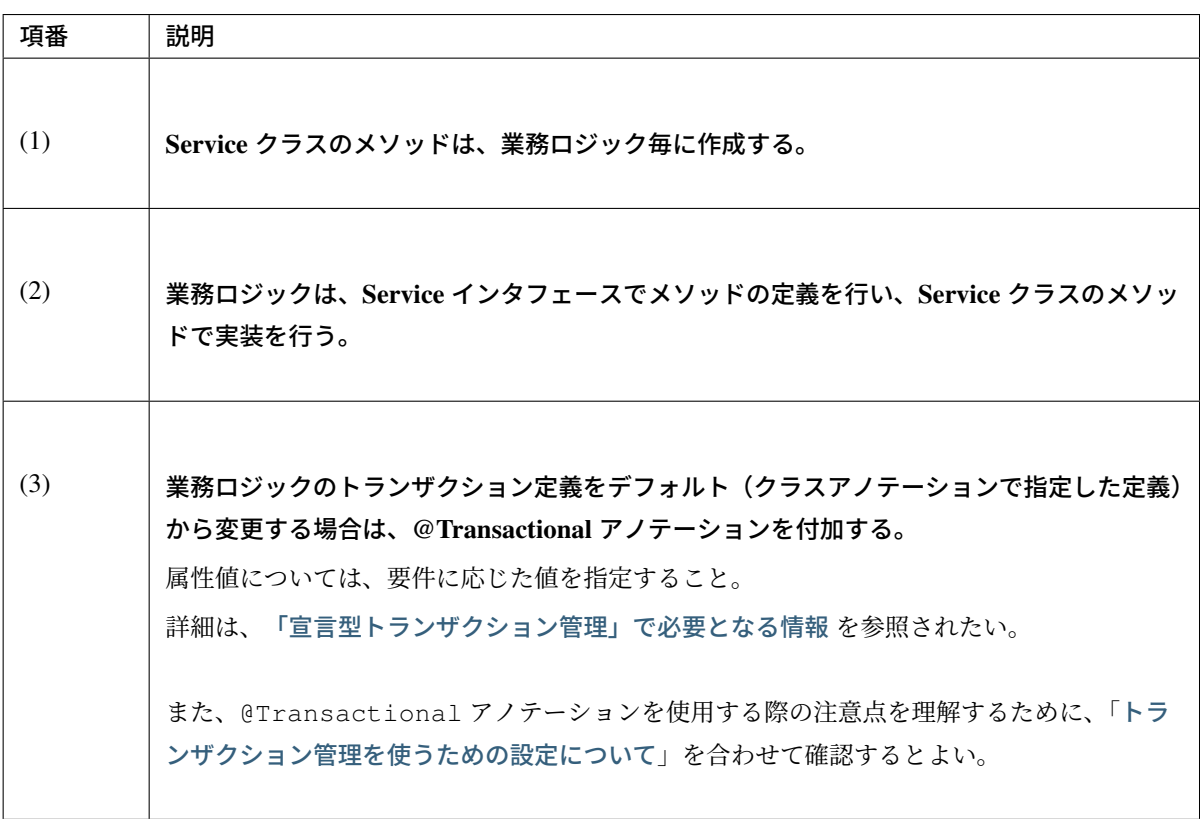

# ちなみに: 参照系の業務ロジックのトランザクション定義について

参照系の業務ロジックを実装する場合は、@Transactional(readOnly = true) を指定するこ とで、JDBC ドライバに対して「読み取り専用のトランザクション」のもとで SQL を実行するように 指示することができる。

読み取り専用のトランザクションの扱い方は、JDBC ドライバの実装に依存するため、使用する JDBC ドライバの仕様を確認されたい。

# 注釈: 「読み取り専用のトランザクション」を使用する際の注意点

コネクションプールからコネクションを取得する際にヘルスチェックを行う設定にしている場合、「読 み取り専用のトランザクション」が有効にならないケースがある。本事象の詳細及び回避方法について は、「読み取り専用のトランザクション」が有効にならないケースについて を参照されたい。

# 注釈: 新しいトランザクションを開始する必要がある場合のトランザクション定義について

呼び出し元のメソッドが参加しているトランザクションには参加せず、新しいトランザクションを開始 する必要がある場合は、@Transactional(propagation = Propagation.REQUIRES\_NEW) を設定する。

# <span id="page-236-0"></span>**Service** クラスのメソッド引数と返り値について

Service クラスのメソッド引数と返り値は、以下の点を考慮すること。

Service クラスの引数と返り値は、Serialize 可能なクラス (java.io.Serializable を実装しているクラ ス) とする。

Service クラスは、分散アプリケーションとしてデプロイされる可能性もあるので、引数と返り値は、Serialize 可能なクラスのみ、許可することを推奨する。

# メソッド引数/返り値となる代表的な型を以下に示す。

- プリミティブ型 (int, long など)
- プリミティブラッパークラス (java.lang.Integer, java.lang.Long など)
- java 標準クラス (java.lang.String, java.util.Date など)
- ドメインオブジェクト (Entity、DTO など)
- 入出力オブジェクト (DTO)
- 上記型のコレクション (java.util.Collection の実装クラス)
- void
- etc  $\cdots$

#### 注釈: 入出力オブジェクトとは

- 1. 入力オブジェクトとは、Service のメソッドを実行するために必要な入力値をまとめたオブジェク トのことをさす。
- 2. 出力オブジェクトとは、Service のメソッドの実行結果(出力値)をまとめたオブジェクトのこと をさす。

「TERASOLUNA ViSC」を使用して、業務ロジック (BLogic クラス) を生成する場合、BLogic の 引数と返り値には、入出力オブジェクトを使用することになる。

メソッド引数/返り値として禁止するものを以下に示す。

- アプリケーション層の実装アーキテクチャ (Servlet API や Spring の web 層の API な ど) に依存するオブジェクト (javax.servlet.http.HttpServletRequest 、 javax. servlet.http.HttpServletResponse 、 javax.servlet.http.HttpSession 、 org.springframework.http.server.ServletServerHttpRequest など)
- アプリケーション層のモデル (Form,DTO など)
- java.util.Map の実装クラス

# 注釈: 禁止する理由

- 1. アプリケーション層の実装アーキテクチャに依存するオブジェクトを許可してしまうと、アプリ ケーション層とドメイン層が密結合になってしまう。
- 2. java.util.Map は、インタフェースとして汎用性が高すぎるため、メソッドの引数や返り値に 使うと、どのようなオブジェクトが格納されているかわかりづらい。 また、値の管理がキー名で行 われるため、以下の問題が発生しやすくなる。
- 値を設定する処理と値を取得する処理で異なるキー名を指定してしまい、値が取得できない。
- キー名の変更した場合の影響範囲の把握が困難になる。

# アプリケーション層とドメイン層で同じ DTO を共有する場合の方針を、以下に示す。

• ドメイン層のパッケージに属する DTO として作成し、アプリケーション層で利用する。

警告: アプリケーション層の Form や DTO を、ドメイン層で利用してはいけない。

# **SharedService** クラスの実装

# **SharedService** クラスの作成方法

SharedService クラスを作成する際の注意点を、以下に示す。 ここでは Service クラスと異なる箇所にフォーカスを当てて説明する。

- 1. 必要に応じて、クラスに @Transactional アノテーションを付加する。 データアクセスを伴わない場合は、@Transactional アノテーションは不要である。
- 2. インターフェース名は XxxSharedService、クラス名は XxxSharedServiceImpl とする。 上記以外の命名規約でもよいが、Service クラスと SharedService クラスは、区別できる命名規約を設 けることを推奨する。

# **SharedService** クラスのメソッドの作成方法

SharedService クラスのメソッドを作成する際の注意点を、以下に示す。 ここでは、Service クラスと異なる箇所にフォーカスを当てて説明する。

- 1. SharedService クラスのメソッドは、複数の業務ロジックで共有されるロジック毎に作成する。
- 2. 必要に応じて、クラスに @Transactional アノテーションを付加する。 データアクセスを伴わない場合は、アノテーションは不要である。

**SharedService** クラスのメソッド引数と返り値について

*Service* クラスのメソッド引数と返り値についてと同様の点を考慮すること。

#### 処理の実装

Service および SharedService [のメソッドで実装す](#page-236-0)る処理について説明する。

Service および SharedService では、アプリケーションで使用する業務データの取得、更新、整合性チェックお よびビジネスルールに関わる各種ロジックの実装を行う。

以下に、代表的な処理の実装例について説明する。

#### 業務データを操作する

業務データ (Entity) の取得、更新の実装例については、

- MyBatis3 を使う場合は、データベースアクセス(*MyBatis3* 編)
- JPA を使う場合は、データベースアクセス(*JPA* 編)

を参照されたい。

#### メッセージを返却する

Service で解決すべきメッセージは、警告メッセージ、業務エラーメッセージの2つとなる (下図赤破線部 参照)。

それ以外のメッセージは、アプリケーション層で解決される。

メッセージの種類とメッセージのパターンについては、メッセージ管理を参照されたい。

#### 注釈: メッセージの解決について

Service で解決するのは、メッセージ文言ではなく、メッセージ文言を組み立てるために必要な情報 (メッセージコード、メッセージ埋め込み値)の解決であるという点を補足しておく。

詳細な実装方法は、

- 警告メッセージを返却する
- 業務エラーを通知する

を参照[されたい。](#page-239-0)

# **TERASOLUNA Server Framework for Java (5.x) Development Guideline Documentation,** リリー ス **5.5.2.RELEASE**

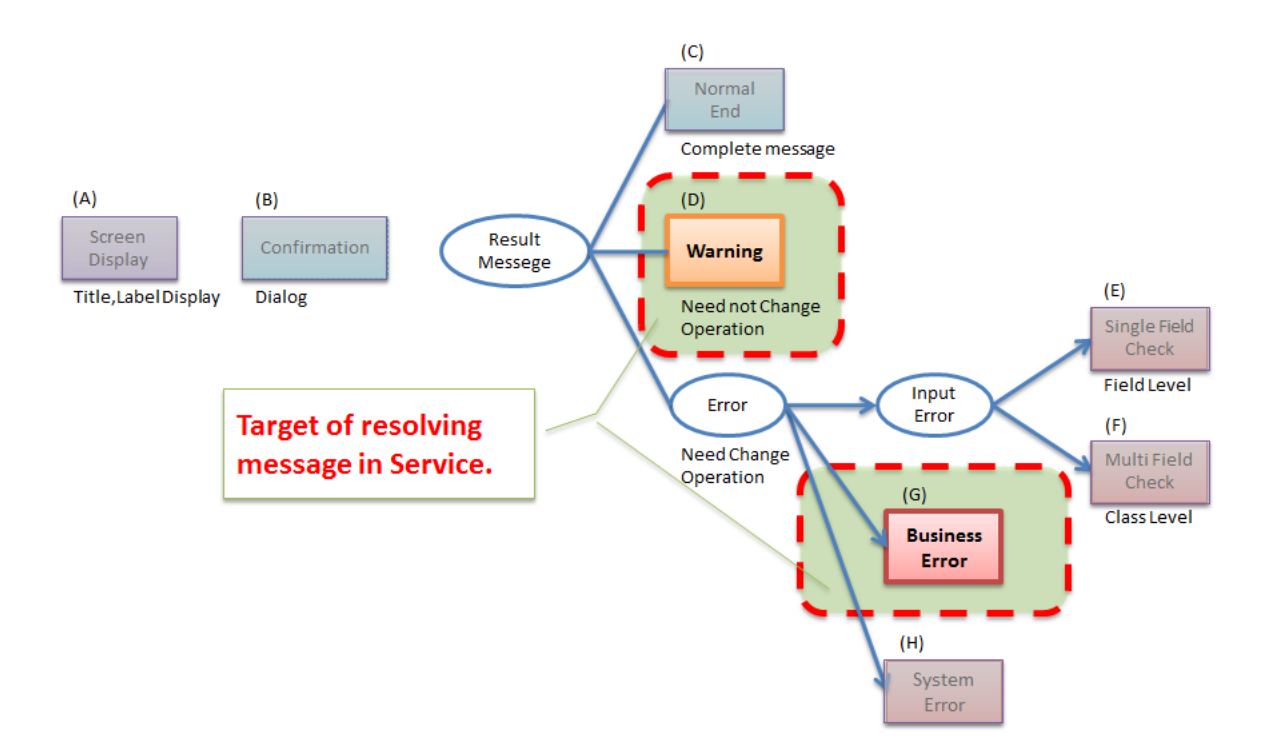

# <span id="page-239-0"></span>警告メッセージを返却する

警告メッセージの返却は、戻り値としてメッセージオブジェクトを返却する。 Entity などのドメイン層のオブジェクトと一緒に返却する必要がある場合は、出力オブジェクト (DTO) に メッセージオブジェクトとドメインオブジェクトを詰めて返却する。

共通ライブラリとしてメッセージオブジェクト

(org.terasoluna.gfw.common.message.ResultMessages) を用意している。 共通ライブラリで用意しているクラスだと要件を満たせない場合は、プロジェクト毎にメッセージオブジェク トを作成すること。

• DTO の作成

```
public class OrderResult implements Serializable {
   private ResultMessages warnMessages;
   private Order order;
    // omitted
}
```
• Service クラスのメソッドの実装

下記の例では、注文した商品の中に取り寄せ商品が含まれているため、分割配達となる可能性がある旨 を警告メッセージとして表示する場合の実装例である。

```
public OrderResult submitOrder(Order order) {
   // omitted
   boolean hasOrderProduct = orderRepository.existsByOrderProduct(order); //
,→(1)
   // omitted
   Order order = orderRepository.save(order);
   // omitted
   ResultMessages warnMessages = null;
    // (2)
   if(hasOrderProduct) {
       warnMessages = ResultMessages.warn().add("w.xx.xx.0001");
    }
   // (3)
   OrderResult orderResult = new OrderResult();
   orderResult.setOrder(order);
   orderResult.setWarnMessages(warnMessages);
   return orderResult;
}
```
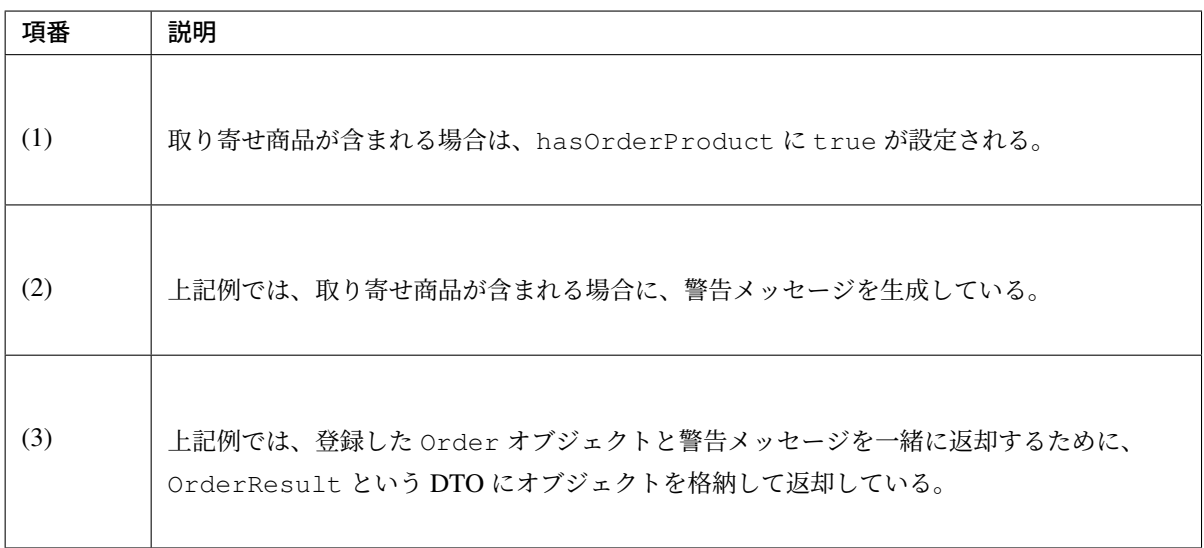

# 業務エラーを通知する

業務ロジック実行中に、ビジネスルールの違反が発生した場合はビジネス例外をスローする。 例えば次のような場合である。

• 旅行を予約する際に予約日が期限を過ぎている場合

- 商品を注文する際に在庫切れの場合
- etc  $\cdots$

共通ライブラリとしてビジネス例外

(org.terasoluna.gfw.common.exception.BusinessException) を用意している。

共通ライブラリで用意しているビジネス例外クラスだと要件を満たせない場合は、プロジェクト毎にビジネス 例外クラスを作成すること。

ビジネス例外クラスは、java.lang.RuntimeException のサブクラスとして作成することを推奨する 。

# 注釈: ビジネス例外を非検査例外にする理由

ビジネス例外は、Controller でハンドリングが必要になるため、本来は検査例外にした方がよい。しか し、本ガイドラインでは、設定漏れによるバグを防ぐ事を目的として、デフォルトでロールバックされ る java.lang.RuntimeException のサブクラスとすることを推奨する。もちろん検査例外のサブクラスと してビジネス例外を作成し、ビジネス例外クラスをロールバック対象として定義する方法を採用しても よい。

#### ビジネス例外のスロー例を以下に示す。

下記の例では、予約期限日が過ぎていることを業務エラーとして通知する際の実装例である。

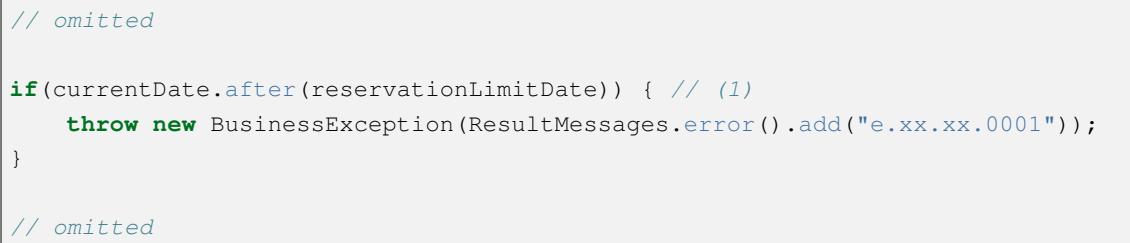

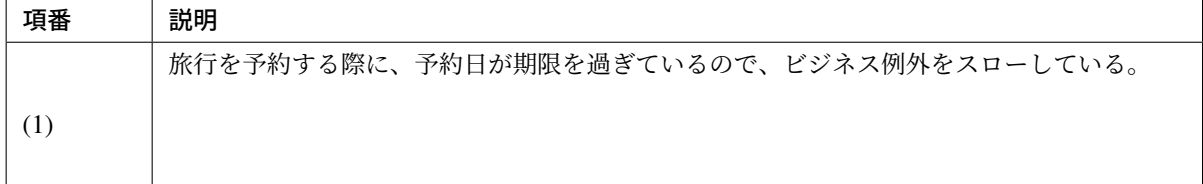

例外ハンドリング全体の詳細は、例外ハンドリングを参照されたい。

# システムエラーを通知する

業務ロジック実行中に、システ[ムとして異常な状態が](#page-479-0)発生した場合は、システム例外をスローする。 例えば、次のような場合である。

- 事前に存在しているはずのマスタデータ、ディレクトリ、ファイルなどが存在しない場合
- 利用しているライブラリのメソッドから発生する検査例外のうち、システム異常に分類される例外を補 足した場合

• etc  $\cdots$ 

共通ライブラリとしてシステム例外

(org.terasoluna.gfw.common.exception.SystemException) を用意している。 共通ライブラリで用意しているシステム例外クラスだと要件を満たせない場合は、プロジェクト毎にシステム 例外クラスを作成すること。

システム例外クラスは、java.lang.RuntimeException のサブクラスとして作成することを推奨する 。

理由は、システム例外は、アプリケーションのコード上でハンドリングする必要がないという点と、 @Transactinal アノテーションのデフォルトのロールバック対象が、

java.lang.RuntimeException のためである。

システム例外のスロー例を以下に示す。

下記の例では、指定された商品が、商品マスタに存在しないことを、システムエラーとして通知する際の実装 例である。

```
ItemMaster itemMaster = itemMasterRepository.findOne(itemCode);
if(itemMaster == null) { // (1)
   throw new SystemException("e.xx.fw.0001",
        "Item master data is not found. item code is " + itemCode + ".");
}
```
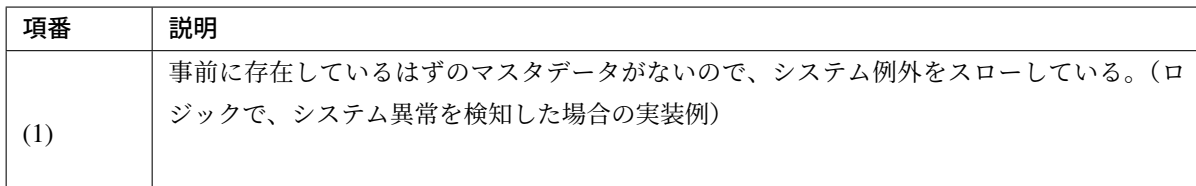

下記の例では、ファイルコピー時の IO エラーをシステムエラーとして通知する際の実装例である。

```
// ...
try {
   FileUtils.copy(srcFile, destFile);
} catch(IOException e) { // (1)
   throw new SystemException("e.xx.fw.0002",
       "Failed file copy. src file '" + srcFile + "' dest file '" + destFile
,→+ "'.", e);
}
```
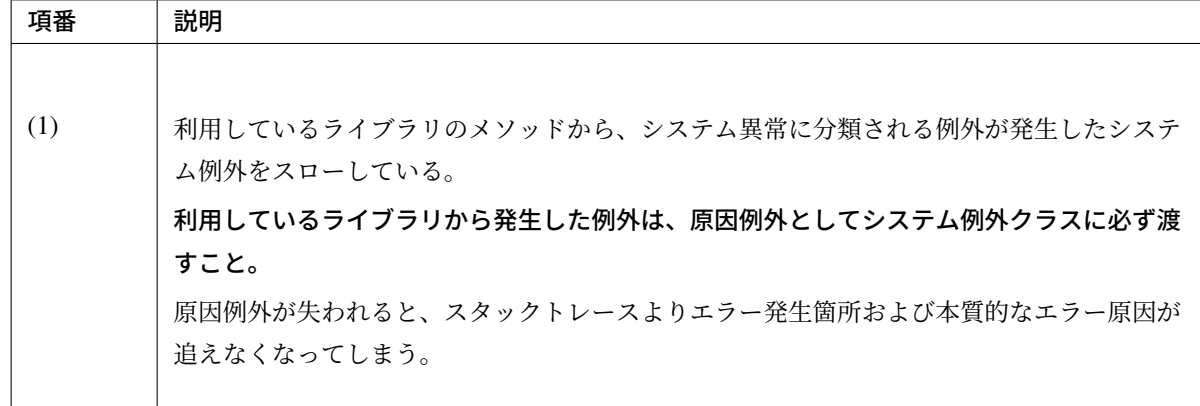

### 注釈: データアクセスエラーの扱いについて

業務ロジック実行中に、Repository や O/R Mapper でデータアクセスエラーが発生した場合、org. springframework.dao.DataAccessException のサブクラスに変換されてスローされる。基 本的には、業務ロジックではキャッチせず、アプリケーション層でエラーハンドリングすればよいが、 一意制約違反などの一部のエラーについては、業務要件によっては、業務ロジックでハンドリングする 必要がある。詳細は、データベースアクセス(共通編)を参照されたい。

# **3.2.6** トランザクショ[ン管理について](#page-1252-0)

データの一貫性を保証する必要がある処理ではトランザクションの管理が必要となる。

# トランザクション管理の方法

トランザクションの管理方法はいろいろあるが、本ガイドラインでは、Spring Framework から提供されてい る「宣言型トランザクション管理」を利用することを推奨する。

# 宣言型トランザクション管理

「宣言型トランザクション管理」では、トランザクション管理に必要な情報を以下に2つの方法で宣言するこ とができる。

- XML(bean 定義ファイル) で宣言する。
- アノテーション(@Transactional)で宣言する。(推奨)

Spring Framework から提供されている「宣言型トランザクション管理」の詳細については、Spring Framework Documentation -Transaction Management(Declarative transaction management)-を参照されたい。

## 注釈: 「アノテーションで指定する」方法を推奨する理由

- 1. ソースコードを見ただけで、どのようなトランザクション管理が行われるかについて、把握するこ とができる。
- 2. XML にトランザクション管理するための AOP の設定が不要であり、XML がシンプルになる。

# <span id="page-244-0"></span>「宣言型トランザクション管理」で必要となる情報

トランザクション管理対象とするクラスまたはクラスメソッドに対して@Transactional アノテーション を指定する。

トランザクション制御に必要となる情報は、@Transactional アノテーションの属性で指定する。

注釈: 本ガイドラインでは、Spring Framework から提供されている @org.springframework. transaction.annotation.Transactional アノテーションを使用する前提である。

ちなみに: Spring 4 からは、JTA 1.2 から追加された @javax.transaction.Transactional ア ノテーションを使用する事ができる。

ただし、本ガイドラインでは、「宣言型トランザクション管理」で必要となる情報をより細かく指定で きる Spring Framework のアノテーションを使用することを推奨する。

Spring Framework のアノテーションを使用すると、

- トランザクションの伝播方法 (propagation 属性) の属性値として NESTED(JDBC のセーブポイ ント)
- トランザクションの独立レベル (isolation 属性)
- トランザクションのタイムアウト時間 (timeout 属性)
- トランザクションの読み取り専用フラグ (readOnly 属性)

の指定が可能となる。

# **TERASOLUNA Server Framework for Java (5.x) Development Guideline Documentation,** リリー ス **5.5.2.RELEASE**

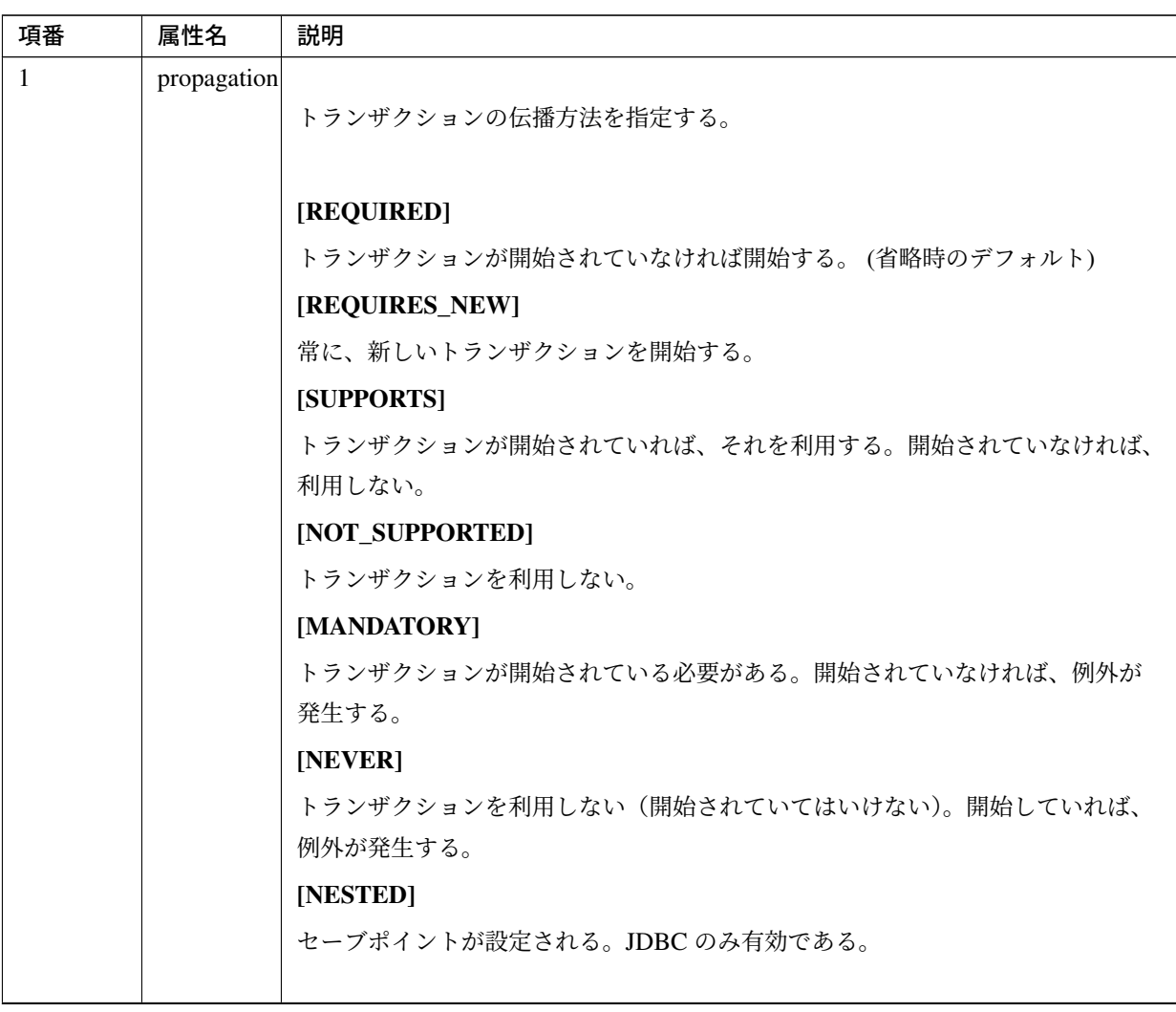

Continued on next page

| 項番             | 属性名                  | $\alpha$ 3.11 – continued from previous page<br>説明 |
|----------------|----------------------|----------------------------------------------------|
| $\overline{2}$ | isolation            |                                                    |
|                |                      | トランザクションの独立レベルを指定する。                               |
|                |                      | この設定は、DB の仕様に依存するため、使用する DB の仕様を確認し、設定値を           |
|                |                      | 決めること。                                             |
|                |                      |                                                    |
|                |                      | [DEFAULT]                                          |
|                |                      | DB が提供するデフォルトの独立性レベル。(省略時のデフォルト)                   |
|                |                      | [READ_UNCOMMITTED]                                 |
|                |                      | 他のトランザクションで変更中(未コミット)のデータが読める。                     |
|                |                      | [READ_COMMITTED]                                   |
|                |                      | 他のトランザクションで変更中(未コミット)のデータは読めない。                    |
|                |                      | [REPEATABLE_READ]                                  |
|                |                      | 他のトランザクションが読み出したデータは更新できない。                        |
|                |                      | [SERIALIZABLE]                                     |
|                |                      | トランザクションを完全に独立させる。                                 |
|                |                      |                                                    |
|                |                      | トランザクションの独立レベルは、排他制御に関連するパラメータとなる。                 |
|                |                      | 排他制御については、排他制御を参照されたい。                             |
|                |                      |                                                    |
| 3              | timeout              | トランザクションのタイムアウト時間(秒)を指定する。                         |
|                |                      |                                                    |
|                |                      | デフォルトは-1(使用する DB の仕様や設定に依存)                        |
| $\overline{4}$ | readOnly             |                                                    |
|                |                      | トランザクションの読み取り専用フラグを指定する。                           |
|                |                      | デフォルトは false(読み取り専用でない)                            |
|                |                      |                                                    |
| 5              | rollbackFor          |                                                    |
|                |                      | トランザクションのロールバック対象とする例外クラスのリストを指定する。                |
|                |                      | デフォルトは空(指定なし)                                      |
| 6              | rollbackForClassName |                                                    |
|                |                      | トランザクションのロールバック対象とする例外クラス名のリストを指定する。               |
|                |                      | デフォルトは空(指定なし)                                      |
|                |                      |                                                    |

 $\overline{3}$  3.11 – continued from previous page

Continued on next page

| 項番 | 属性名 | 説明                                 |  |  |
|----|-----|------------------------------------|--|--|
|    |     | noRollbackFor                      |  |  |
|    |     | トランザクションのコミット対象とする例外クラスのリストを指定する。  |  |  |
|    |     | デフォルトは空(指定なし)                      |  |  |
|    |     |                                    |  |  |
| 8  |     | noRollbackForClassName             |  |  |
|    |     | トランザクションのコミット対象とする例外クラス名のリストを指定する。 |  |  |
|    |     | デフォルトは空(指定なし)                      |  |  |
|    |     |                                    |  |  |

表 3.11 – continued from previous page

# 注釈: @Transactional アノテーションを指定する場所

クラスまたはクラスのメソッドに指定することを推奨する。インタフェースまたはインタフェース のメソッドでない点が、ポイント。理由は、Spring Framework Documentation -Transaction Management(Using @Transactional)-の 2 個目の Tips を参照されたい。

### 警告: [例外発生時の](https://docs.spring.io/spring/docs/5.1.4.RELEASE/spring-framework-reference/data-access.html#transaction-declarative-annotations) rollback と commit のデフォルト動作

rollbackFor および noRollbackFor を指定しない場合、Spring Framework は、以下の動作となる。

- 非検査例外クラス(java.lang.RuntimeException および java.lang.Error)またはそのサブクラ スの例外が発生した場合は、rollback する。
- 検査例外クラス (java.lang.Exception) またはそのサブクラスの例外が発生した場合は、 commit する。(注意が必要)

# 注釈: @Transactional アノテーションの value 属性について

@Transactional アノテーションには value 属性があるが、これは複数の Transaction Manager を宣 言した際に、どの Transaction Manager を使うのかを指定する属性である。Transaction Manager が一つ の場合、指定は不要である。複数の Transaction Manager を使う必要がある場合は、Spring Framework Documentation -Transaction Management(Multiple Transaction Managers with @Transactional)-を参照 されたい。

#### 注釈: 主要 DB の isolation のデフォルトについて

主要 DB のデフォルトの独立性レベルは、以下の通りである。

- Oracle : READ\_COMMITTED
- DB2 : READ\_COMMITTED
- PostgreSQL : READ\_COMMITTED
- SQL Server : READ\_COMMITTED
- MySQL : REPEATABLE\_READ

#### 注釈: @Transactional アノテーションの timeout 属性について

クエリ発行時(Repository のメソッド実行時)に timeout 属性に指定した時間に従って、トランザク ションタイムアウトのチェックが行なわれるが、このときの挙動について以下の点に注意されたい。

- タイムアウトチェック時に既にタイムアウトしていないかを確認するため、timeout 属性に指定 した時間が経過したタイミングで例外が発生するわけではない。
- タイムアウトチェック後に、関係ない業務処理にいくら時間がかかってもタイムアウトにはなら ない。
- また、トランザクションタイムアウトに関して以下の事象にも注意されたい。
	- クエリを発行した後のタイムアウトの挙動は JDBC ドライバの実装に依存する。
	- 使用する Transaction Manager によっては、コミット時にもトランザクションタイムアウトの チェックが行われる。

#### 注釈: 「読み取り専用のトランザクション」が有効にならないケースについて

readOnly = true を指定することで「読み取り専用のトランザクション」のもとで SQL を実行す る仕組みが提供されているが、以下の条件にすべて一致する場合、「読み取り専用のトランザクション」 が有効にならない JDBC ドライバが存在する。

#### [本事象の発生条件]

- コネクションプールからコネクションを取得する際に、ヘルスチェックを行う。
- コネクションプールから取得したコネクションの自動コミットを無効にする。
- PlatformTransactionManager と し て 、DataSourceTransactionManager 又 は JpaTransactionManager を使用する。(JtaTransactionManager を使用する場合、本 事象は発生しない)

### [本事象の発生が確認されている JDBC ドライバ]

• org.postgresql:postgresql:9.3-1102-jdbc41 (PostgreSQL 9.3 向け JDBC4.1 互換の JDBC ドライバ)

#### [本事象の回避方法]

「読み取り専用のトランザクション」が有効にならないケースに一致する場合は、readOnly = true を指定すると無駄な処理が行われる事になるため、参照系の処理についても「更新可能なトランザク ション」のもとで実行することを推奨する。

他の回避方法として、

- コネクションプールからコネクションを取得する際に、ヘルスチェックを行わない。
- コネクションプールから取得したコネクションの自動コミットを有効にする。(トランザクション 管理が必要な時のみ自動コミットを無効にする)

という方法もあるが、本事象を回避するために、ヘルスチェックや自動コミットに対する設計を変更す る事は避けるべきである。

[備考]

- 本事象の再現確認は、PostgreSQL 9.3 及び Oracle 12c で行っており、他のデータベース及びバー ジョンでは行っていない。
- PostgreSQL 9.3 では、java.sql.Connection#setReadOnly(boolean) メソッドを呼び 出した際に SQLException が発生する。
- *log4jdbc* を使用して SQL や JDBC の API の呼び出しをロギングしている場合、JDBC ドライバか ら発生した SQLException は ERROR レベルでログに出力される。
- JDBC ドライバから発生する SQLException は Spring Framework が行う例外処理によって無視 [されるた](#page-1262-0)め、アプリケーションの動作としてはエラーにはならないが、「読み取り専用のトランザ クション」は有効にならない。
- Oracle 12c では、本事象の発生は確認されていない。

#### [参考]

*log4jdbc* を使用して以下のようなログが出力された場合は、本事象に該当するケースとなる。

```
date:2015-02-20 16:11:56 thread:main user: X-Track:
,→level:ERROR logger:jdbc.audit
,→message:3. Connection.setReadOnly(true)
org.postgresql.util.PSQLException: Cannot change transaction read-only
,→property in the middle of a transaction.
   at org.postgresql.jdbc2.AbstractJdbc2Connection.
,→setReadOnly(AbstractJdbc2Connection.java:741) ~[postgresql-9.3-1102-
,→jdbc41.jar:na]
   ...
```
### トランザクションの伝播

トランザクションの伝播方法は、ほとんどの場合は「REQUIRED」でよい。 ただし、 アプリケーションの要件によっては「REQUIRES\_NEW」を使うこともある ので、「REQUIRED」 と「REQUIRES\_NEW」を指定した場合のトランザクション制御フローを、以下に示す。

他の伝播方法の使用頻度は低いと思われるので、本ガイドラインでの説明は省略する。

### トランザクションの伝播方法を「REQUIRED」にした場合のトランザクション管理フロー

トランザクションの伝播方法を「REQUIRED」にした場合、Controller から呼び出された一連の処理が、すべ て同じトランザクション内で処理される。

1. Controller からトランザクション管理対象の Service のメソッドを呼び出す。この時点で開始されてい るトランザクションは存在しないため、TransactionInterceptor によってトランザクションが 開始される。

# **TERASOLUNA Server Framework for Java (5.x) Development Guideline Documentation,** リリー ス **5.5.2.RELEASE**

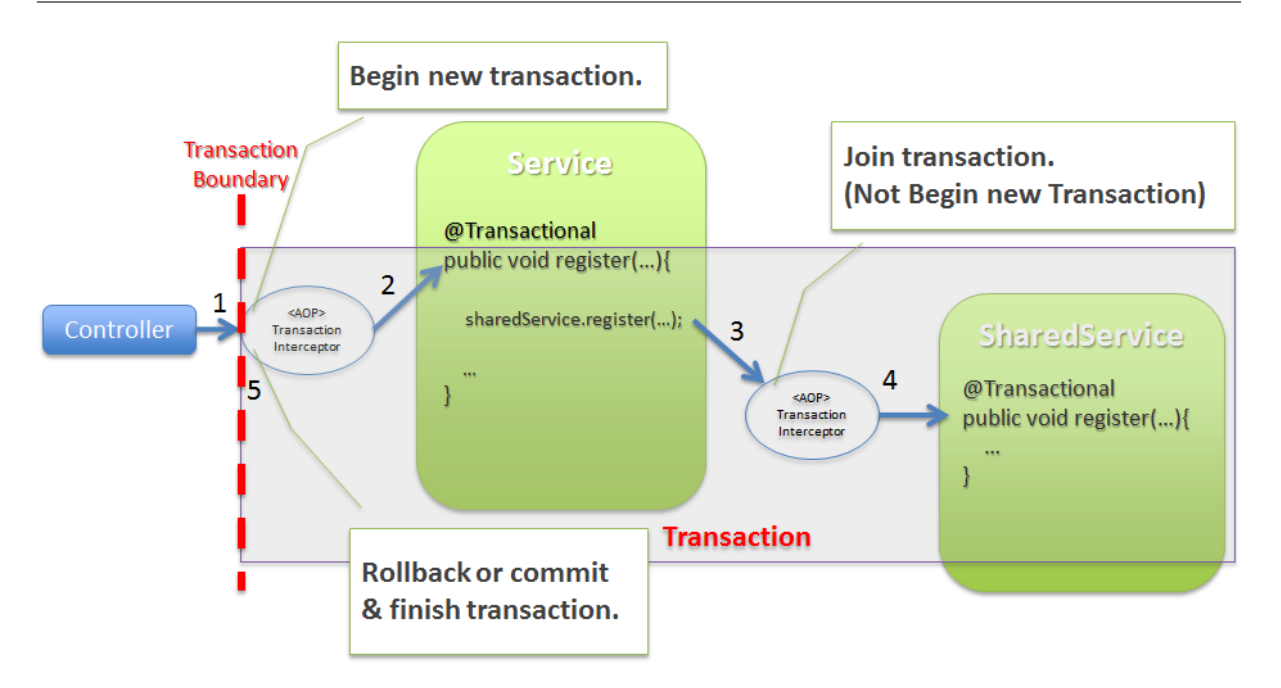

- 2. TransactionInterceptor は、トランザクション開始した後に、トランザクション管理対象のメ ソッドを呼び出す。
- 3. Service からトランザクション管理対象の SharedService のメソッドを呼び出す。この時点で開始 済みのトランザクションが存在しているため、TransactionInterceptor は、新たにトランザク ションは開始せず、開始済みのトランザクションに参加する。
- 4. TransactionInterceptor は、開始済みのトランザクションに参加した後に、トランザクション 管理対象のメソッドを呼び出す。
- 5. TransactionInterceptor は、処理結果に応じてコミットまたはロールバックを行い、トランザ クションを終了する。

#### 注釈: org.springframework.transaction.UnexpectedRollbackException が発生する理由

トランザクションの伝播方法を「REQUIRED」にした場合、物理的なトランザクションは一つだが、Spring Framework では内部的なトランザクション制御境界が設けられている。上記例だと、SharedService が呼び出 された際に実行される TransactionInterceptor が、内部的なトランザクション制御を行っている。そ のため、SharedService でロールバック対象の例外が発生した場合、TransactionInterceptor に よって、トランザクションはロールバック状態(rollback-only)に設定され、トランザクションをコミットす ることはできなくなる。この状態でトランザクションのコミットを行おうとすると、Spring Framework は、 UnexpectedRollbackException を発生させ、トランザクション制御に矛盾が発生している事を通知し てくれる。UnexpectedRollbackException が発生した場合、rollbackFor および noRollbackFor の定義 に、矛盾がないか、確認すること。

# トランザクションの伝播方法を「REQUIRES\_NEW」にした場合のトランザクション管理フロー

トランザクションの伝播方法を「REQUIRES\_NEW」にした場合、Controller から呼び出された時に行われる
一連の処理の一部(SharedService で行っている処理)が別のトランザクションで処理される。

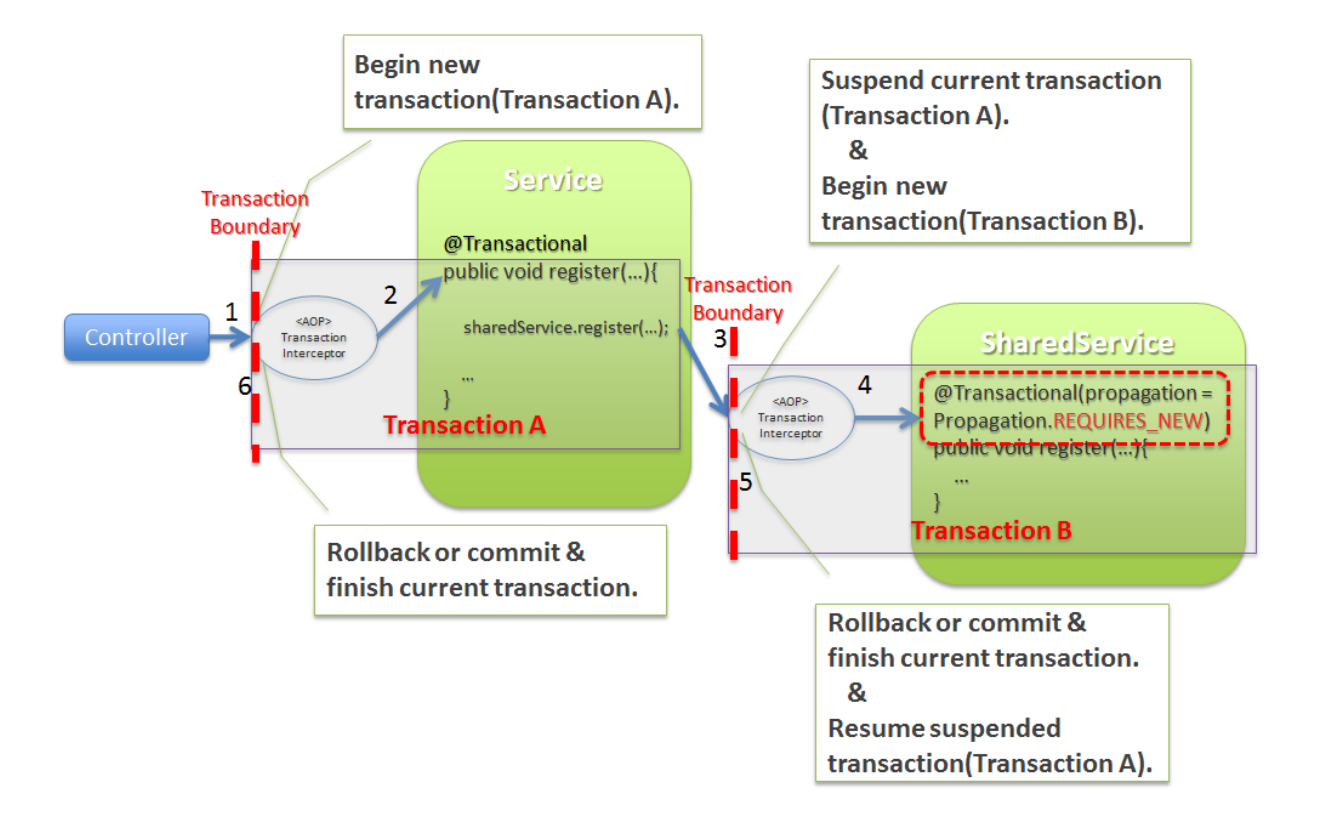

- 1. Controller からトランザクション管理対象の Service のメソッドを呼び出す。この時点で開始されてい るトランザクションは存在しないため、 TransactionInterceptor によってトランザクションが 開始される (ここで開始したトランザクションを以降「Transaction A」と呼ぶ)。
- 2. TransactionInterceptor は、トランザクション(Transaction A)を開始した後に、トランザク ション管理対象のメソッドを呼び出す。
- 3. Service からトランザクション管理対象の SharedService のメソッドを呼び出す。この時点で 開始済みのトランザクション(Transaction A)が存在しているが、トランザクションの伝播方法が 「REQUIRES\_NEW」なので TransactionInterceptor によって新しいトランザクションが開始 される (ここで開始したトランザクションを以降「Transaction B」と呼ぶ)。この時点で「Transaction A」のトランザクションは、中断され再開待ちの状態となる。
- 4. TransactionInterceptor は、トランザクション(Transaction B)を開始した後に、トランザク ション管理対象のメソッドを呼び出す。
- 5. TransactionInterceptor は、処理結果に応じてコミットまたはロールバックを行い、トランザ クション(Transaction B)を終了する。この時点で、「Transaction A」のトランザクションが再開され、 アクティブな状態になる。
- 6. TransactionInterceptor は、処理結果に応じてコミットまたはロールバックを行い、トランザ クション(Transaction A)を終了する。

# トランザクション管理対象となるメソッドの呼び出し方

Spring Framework から提供されている「宣言型トランザクション管理」は AOP で実現されているため、AOP が有効となるメソッド呼び出しに対してのみ、トランザクション管理が適用される。

デフォルトの AOP モードが、proxy モードなので、別のクラスから public メソッドが呼び出された場合のみ トランザクション管理対象となる。

public メソッドであっても、内部呼び出しの場合は、トランザクション管理対象にならないので注意が必要と なる。

• トランザクション管理対象となるメソッドの呼び出し方

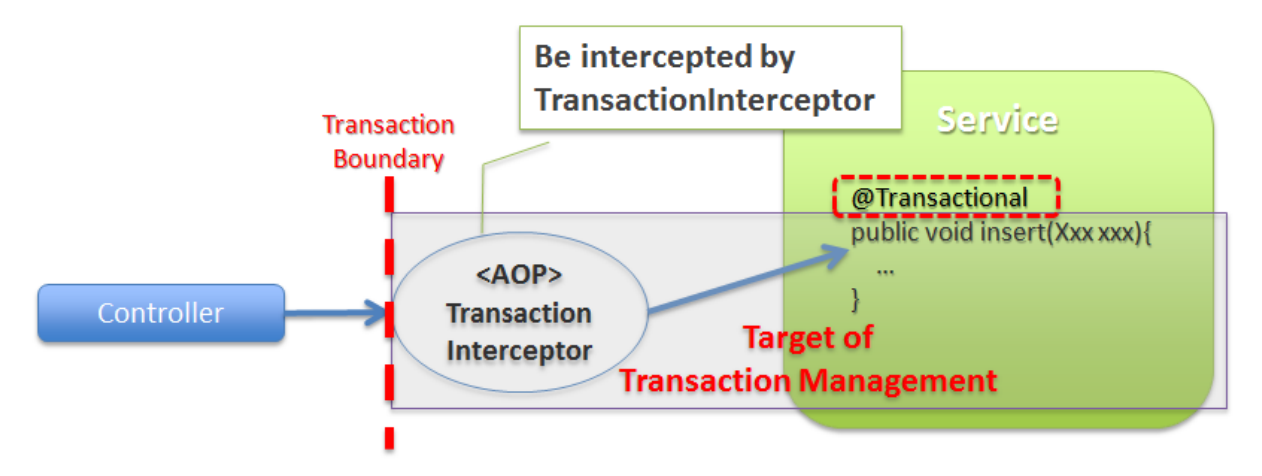

• トランザクション管理対象にならないメソッドの呼び出し方

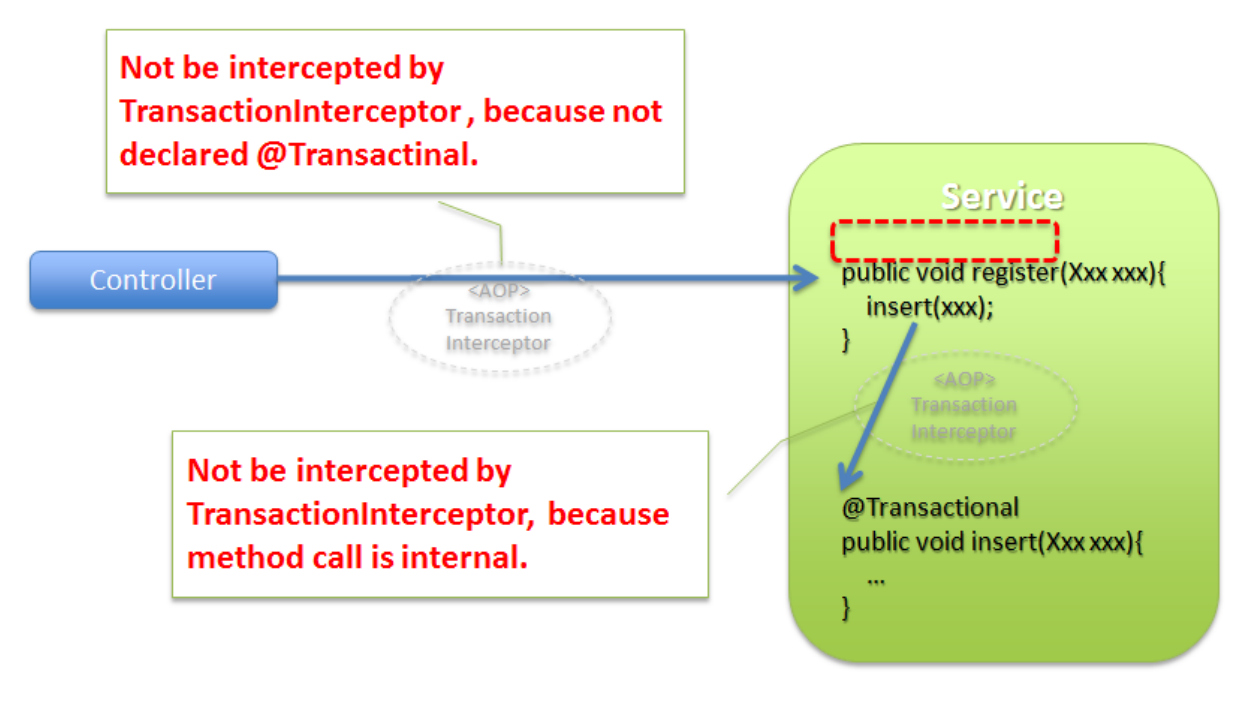

# 注釈: 内部呼び出しをトランザクション管理対象にしたい場合

AOP モードを aspectj にすることで、内部呼び出しをトランザクション管理対象にすることができ る。ただし、内部呼び出しもトランザクション管理対象にしてしまうと、トランザクション管理の経路 が複雑になる可能性があるので、基本的には AOP モードはデフォルトの proxy を使用することを推 奨する。

### トランザクション管理を使うための設定について

トランザクション管理を使うために必要な設定について説明する。

#### **PlatformTransactionManager** の設定

トランザクション管理を行う場合、PlatformTransactionManager の bean を設定する必要がある。 Spring Framework より用途毎のクラスが提供されているので、使用するクラスを指定すればよい。

• xxx-env.xml

以下に、DataSource から取得される JDBC コネクションの機能を使って、トランザクションを管理す る場合の設定例を示す。

```
\langle!-- (1) -->
<bean id="transactionManager"
     class="org.springframework.jdbc.datasource.DataSourceTransactionManager
,→">
    <property name="dataSource" ref="dataSource" />
    <property name="rollbackOnCommitFailure" value="true" />
</bean>
```
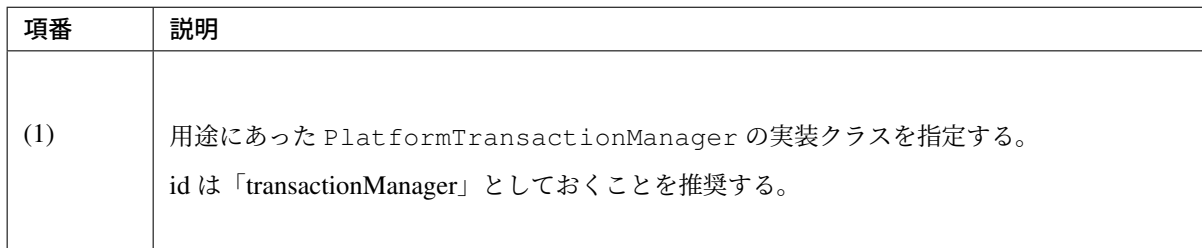

注釈: 複数 DB (複数リソース)に対するトランザクション管理 (グローバルトランザクションの管理) が必要な場合

- org.springframework.transaction.jta.JtaTransactionManager を利用し、アプ リケーションサーバから提供されている JTA の機能を使って、トランザクション管理を行う必要 がある。
- WebSphere、Oracle WebLogic Server で JTA を使う場合、<tx:jta-transaction-manager/> を指定する ことで、アプリケーションサーバ用に拡張された JtaTransactionManager が、自動的で設定 される。

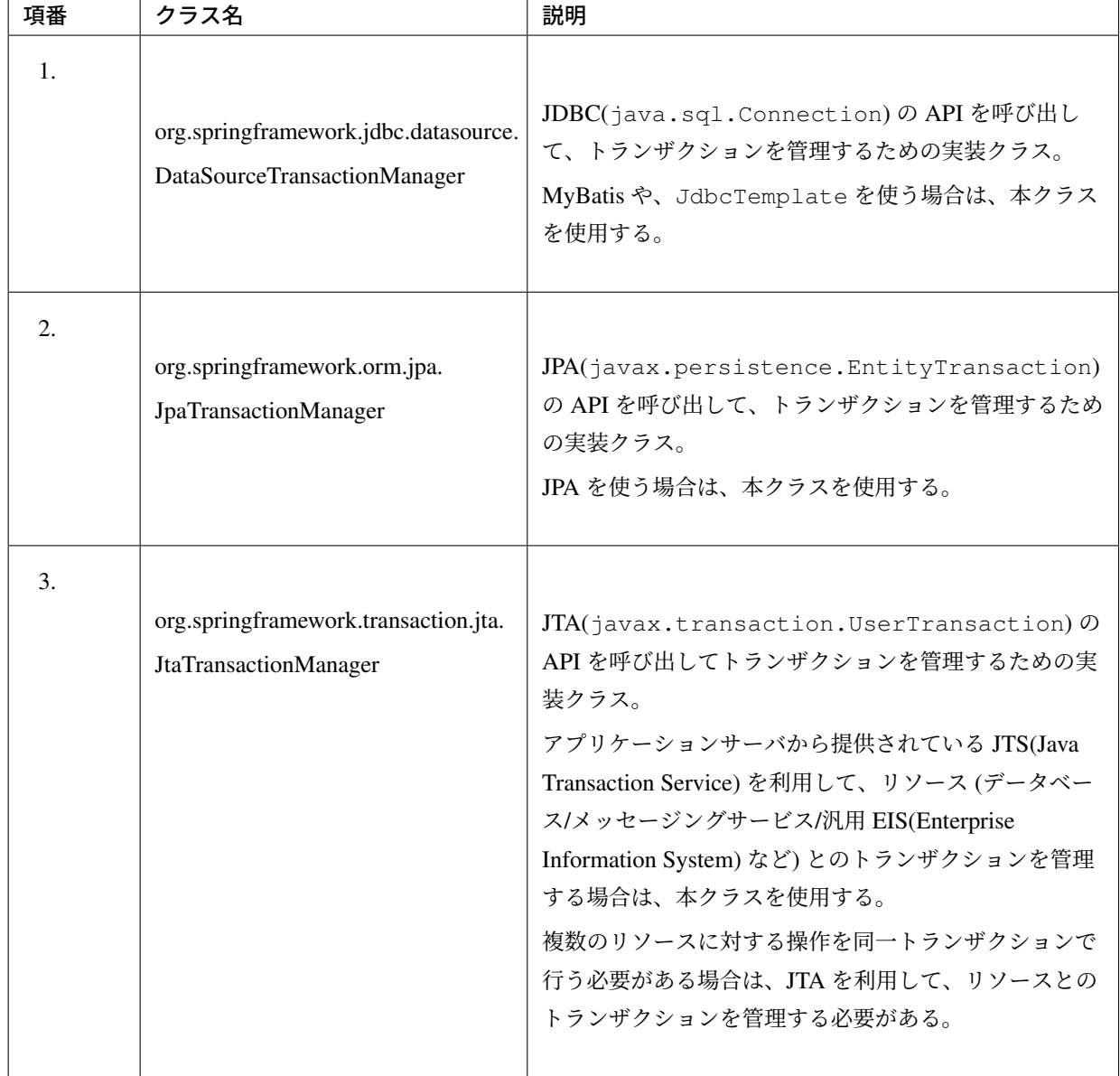

## 表 3.12 Spring Framework から提供されている PlatformTransactionManager の実装クラス

# **@Transactional** を有効化するための設定

本ガイドラインでは、@Transactional アノテーションを使った「宣言型トランザクション管理」を使っ て、トランザクション管理することを推奨している。

ここでは、@Transactional アノテーションを使うために、必要な設定について説明する。

• xxx-domain.xml

**<tx:annotation-driven />** *<!-- (1) -->*

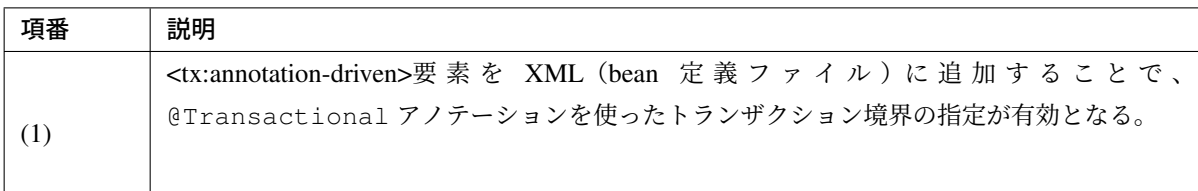

#### 注釈: トランザクション管理の落とし穴について

IBM DeveloperWorks に「トランザクションの落とし穴を理解する」という記事がある。この記事では トランザクション管理で注意しなくてはいけないことや、Spring Framework の@Transactional を使う 場合の注意点がまとめられているので、ぜひ一読してほしい。詳細は、IBM DeveloperWorks の記事を 参照されたい。

※ IBM DeveloperWorks の記事は 2009 年の記事のため (古いため)、一部の内容が [Spring Framewo](https://www.ibm.com/developerworks/java/library/j-ts1/index.html)rk 4.1 使用時の動作と異なる部分がある。

具体的には、「Listing 7. Using read-only with REQUIRED propagation mode ̶ JPA」の内容である。

Spring Framework 4.1 より、JPA のプロバイダとして Hibernate ORM 4.2 以上を使用している場合は、 JDBC ドライバに対して「読み取り専用のトランザクション」のもとで SQL を実行するように指示す ることが出来るように改善 (SPR-8959) されている。

読み取り専用のトランザクションの扱い方は、JDBC ドライバの実装に依存するため、使用する JDBC ドライバの仕様を確認されたい。

#### 注釈: プログラマティックにトランザクションを管理する方法

本ガイドラインでは、「宣言型トランザクション管理」を推奨しているが、プログラマティックにトラン ザクションを管理することもできる。詳細については、Spring Framework Documentation -Transaction Management(Programmatic transaction management)-を参照されたい。

#### **<tx:annotation-driven>**要素の属性について

<tx:annotation-driven>にはいくつかの属性が指定でき、デフォルトの振る舞いを拡張することができる。

• xxx-domain.xml

```
<tx:annotation-driven
    transaction-manager="txManager"
    mode="aspectj"
    proxy-target-class="true"
    order="0" />
```
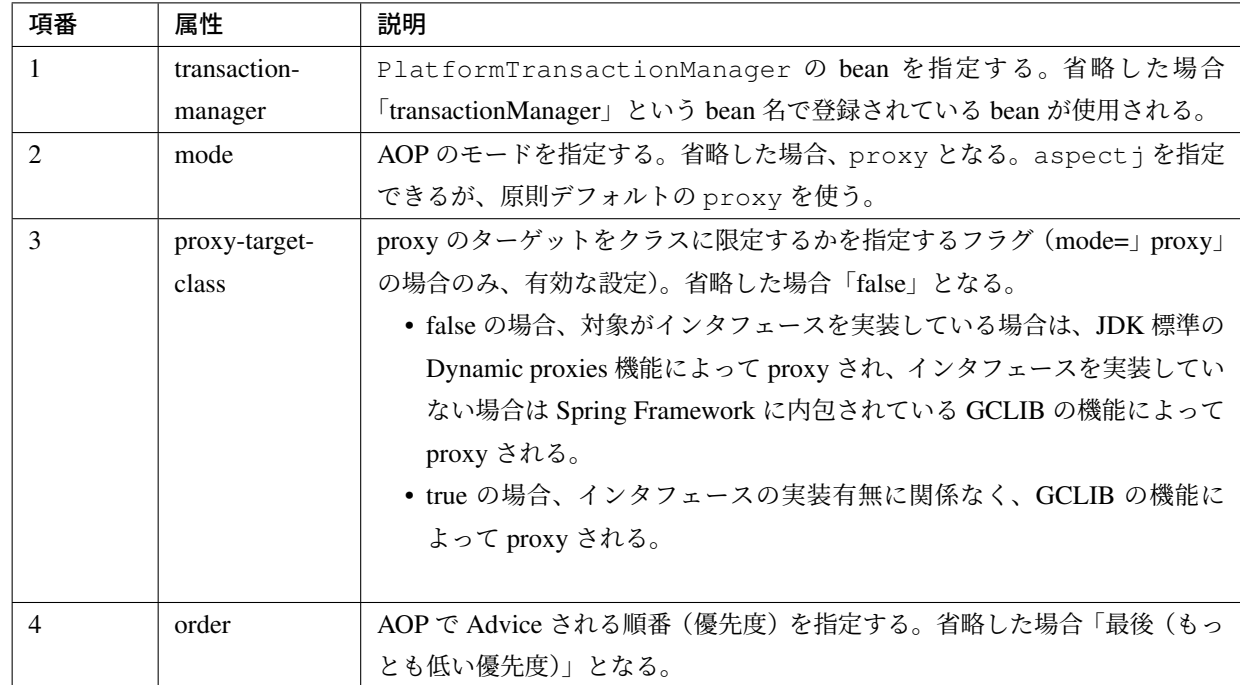

# **3.2.7 Tips**

ビジネスルールの違反をフィールドエラーとして扱う方法

ビジネスルールのエラーをフィールド毎に出力する必要がある場合、Controller 側 (Bean Validation または Spring Validator) の仕組みを利用する必要がある。

このケースの場合、チェックロジック自体は Service として実装し、Bean Validation または Spring Validator から Service のメソッドを呼び出す方式で実現することを推奨する。

詳細は、入力チェックの業務ロジックチェックを参照されたい。

# **3.3** インフラストラクチャ層の実装

インフラストラクチャ層では、*RepositoryImpl* の実装を行う。

RepositoryImpl は、Repository インタフェースで定義したメソッドの実装を行う。

# **3.3.1 RepositoryImpl** [の実装](#page-258-0)

<span id="page-258-0"></span>以下に、MyBatis3 と JPA を使って、リレーショナルデータベース用の Repository を作成する方法を紹介する。

- *MyBatis3* を使って *Repository* を実装
- *JPA* を使って *Repository* を実装

## **MyBatis3** を使って **[Repository](#page-258-1)** を実装

<span id="page-258-1"></span>リレ[ーショナルデータベースとの永続](#page-260-0) API として MyBatis3 を使う場合、MyBatis3 から提供されている 「*Mapper* インタフェースの仕組みについて」を利用して Repository インタフェースを作成すると、基本的に は RepositoryImpl を実装する必要はない。

これは、MyBatis3 が、Mapper インタフェースのメソッドと呼び出すステートメント (SQL) のマッピングを [自動で行う仕組みになっているためである。](#page-1400-0)

MyBatis3 を使用する場合、アプリケーション開発者は、

- Repository インタフェース (メソッドの定義)
- マッピングファイル (SQL と O/R マッピングの定義)

の作成を行う。

以下に、Repository インタフェースとマッピングファイルの作成例を示す。 MyBatis3 の使用方法の詳細は、データベースアクセス(*MyBatis3* 編)を参照されたい。

• Repository インタフェース [\(Mapper](#page-1284-0) インタフェース) の作成例

```
package com.example.domain.repository.todo;
import com.example.domain.model.Todo;
// (1)
public interface TodoRepository {
   // (2)
    Todo findOne(String todoId);
}
```
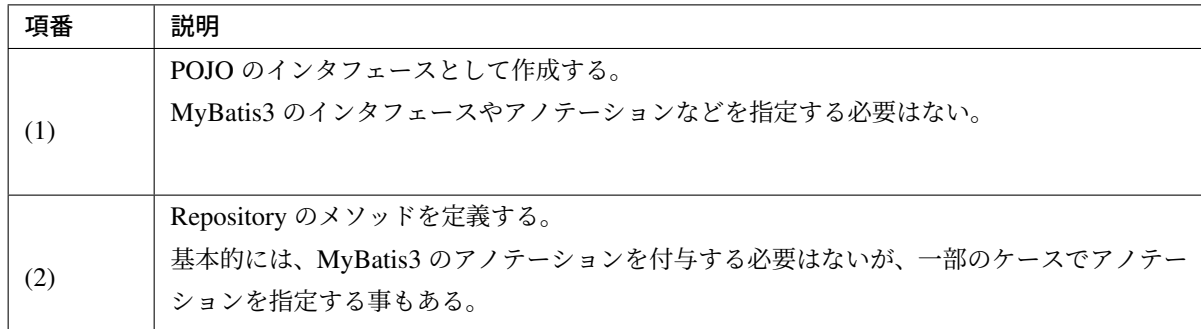

• マッピングファイルの作成例

```
<?xml version="1.0" encoding="UTF-8"?>
<!DOCTYPE mapper PUBLIC "-//mybatis.org/DTD Mapper 3.0//EN"
    "http://mybatis.org/dtd/mybatis-3-mapper.dtd">
<!-- (3) -->
<mapper namespace="com.example.domain.repository.todo.TodoRepository">
    <!-- (4) -->
   <select id="findOne" parameterType="string" resultMap="todoResultMap">
     SELECT
         todo_id,
         title,
         finished
     FROM
         t_todo
     WHERE
         todo_id = #{todoId}</select>
    \langle!-- (5) -->
   <resultMap id="todoResultMap" type="Todo">
       <result column="todo_id" property="todoId" />
       <result column="title" property="title" />
       <result column="finished" property="finished" />
    </resultMap>
```

```
</mapper>
```
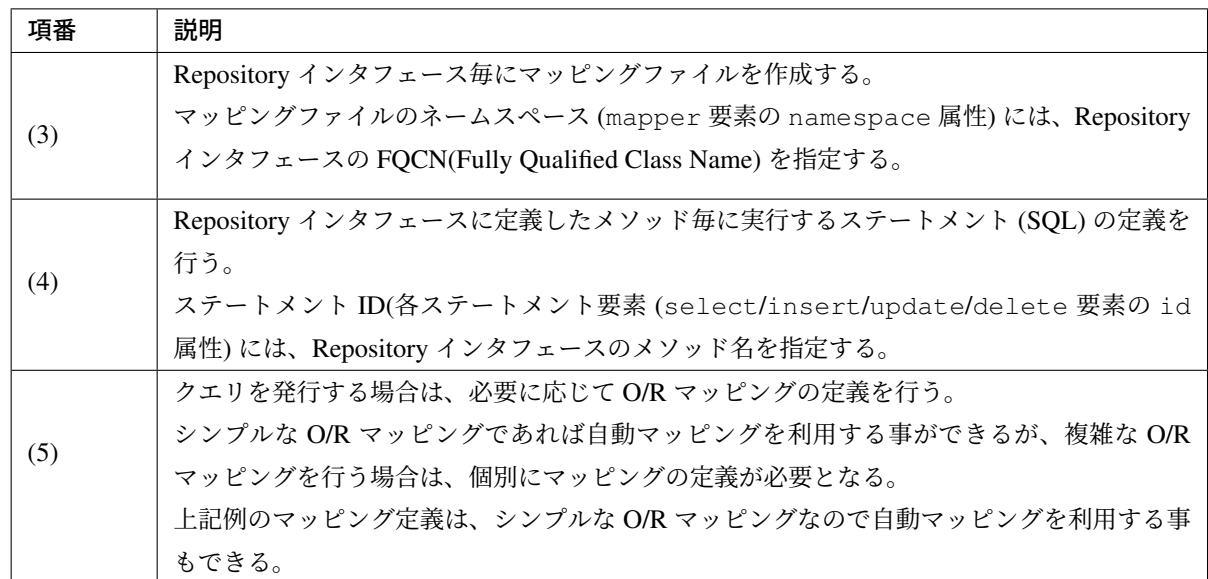

#### **JPA** を使って **Repository** を実装

リレーショナルデータベースとの永続 API として、JPA を使う場合、Spring Data JPA の

<span id="page-260-0"></span>org.springframework.data.jpa.repository.JpaRepository を使用すると、非常に簡単に Repository を作成することが出来る。

Spring Data JPA の使用方法の詳細は、データベースアクセス(*JPA* 編)を参照されたい。

Spring Data JPA を使った場合、基本的な CRUD 操作は、[JpaRepository](#page-1442-0) を継承したインタフェースを作成す るだけでよい。つまり、基本的には、RepositoryImpl は不要である。

ただし、動的なクエリ (JPQL) を発行する必要がある場合は、RepositoryImpl が必要となる。

Spring Data JPA 使用時の RepositoryImpl の実装については、データベースアクセス(*JPA* 編)を参照され たい。

• TodoRepository.java

```
public interface TodoRepository extends JpaRepository<Todo, String> { // (1)
    // ...
}
```
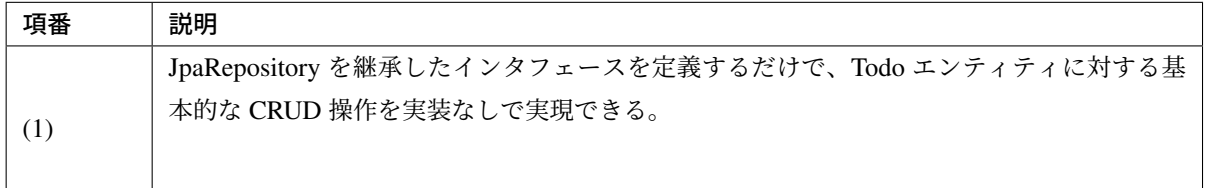

JpaRepository から提供されていない操作を追加する場合について説明する。

Spring Data JPA を使った場合、静的なクエリであればインタフェースにメソッドを追加し、そのメソッドが 呼び出された時に実行するクエリ(JPQL)をアノテーションで指定すればよい。

• TodoRepository.java

}

```
public interface TodoRepository extends JpaRepository<Todo, String> {
    @Query("SELECT COUNT(t) FROM Todo t WHERE finished = :finished") // (1)
    long countByFinished(@Param("finished") boolean finished);
    // ...
```
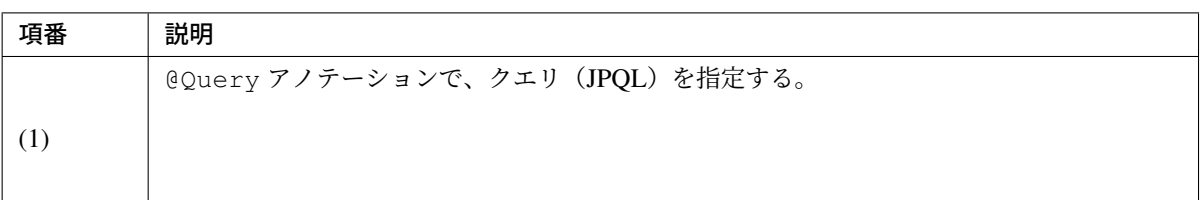

# **3.4** アプリケーション層の実装

本節では、HTML form を使った画面遷移型のアプリケーションにおけるアプリケーション層の実装について 説明する。

注釈: Ajax の開発や REST API の開発で必要となる実装についての説明は以下のページを参照されたい。

• *Ajax*

アプリケーション層の実装は、以下の 3 つにわかれる。

1. *Controller* の実装

Controller は、リクエストの受付、業務処理の呼び出し、モデルの更新、View の決定といった処理を行 い、リクエストを受けてからの一連の処理フローを制御する。 [アプリケーション](#page-262-0)層の実装において、もっとも重要な実装となる。

2. フォームオブジェクトの実装

フォームオブジェクトは、HTML form とアプリケーションの間での値の受け渡しを行う。

3. *[View](#page-316-0)* の実装

View(JSP) は、モデル(フォームオブジェクトやドメインオブジェクトなど)からデータを取得し、画 面 (HTML) を生成する。

# **3.4.1 Controller** の実装

まず、Controller の実装から説明する。

<span id="page-262-0"></span>Controller は、以下 5 つの役割を担う。

1. リクエストを受け取るためのメソッドを提供する。

@RequestMapping アノテーションが付与されたメソッドを実装することで、リクエストを受け取る ことができる。

2. リクエストパラメータの入力チェックを行う。

入力チェックが必要なリクエストを受け取るメソッドでは、@Validated アノテーションをフォーム オブジェクトの引数に指定することで、リクエストパラメータの入力チェックを行うことができる。 単項目チェックは Bean Validation、相関チェックは Spring Validator 又は Bean Validation でチェック を行う。

3. 業務処理の呼び出しを行う。

Controller では業務処理の実装は行わず、Service のメソッドに処理を委譲する。

4. 業務処理の処理結果を Model に反映する。

Service のメソッドから返却されたドメインオブジェクトを Model に反映することで、View から処理 結果を参照できるようにする。

5. 処理結果に対応する View 名を返却する。

Controller では処理結果に対する描画処理を実装せず、描画処理は JSP 等の View で実装する。

Controller では描画処理が実装されている View の View 名の返却のみ行う。

View 名に対応する View の解決は、Spring Framework より提供されている ViewResolver によって 行われ、処理結果に対応する View(JSP など) が呼び出される仕組みになっている。

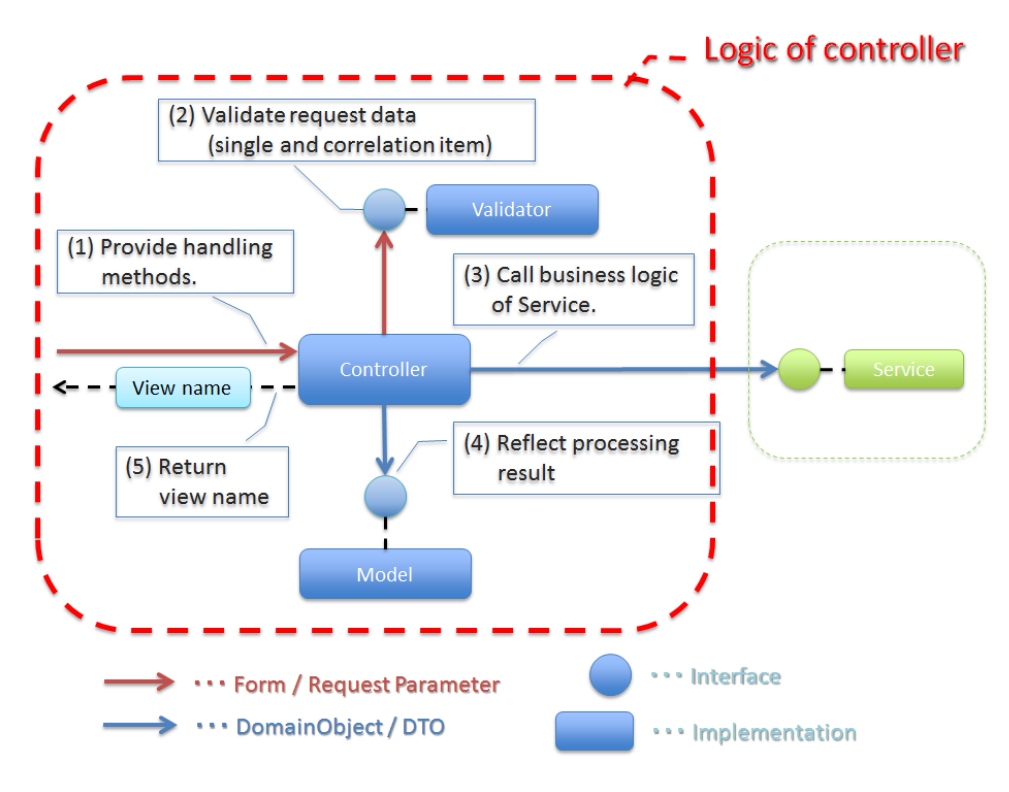

**図 3.1 Picture - Logic of controller** 

注釈: Controller では、業務処理の呼び出し、処理結果の Model への反映、遷移先 (View 名) の決定などの ルーティング処理の実装に徹することを推奨する。

Controller の実装について、以下 4 つの点に着目して説明する。

- *Controller* クラスの作成方法
- リクエストとハンドラメソッドのマッピング方法
- ハンドラメソッドの引数について
- ハンドラメソッドの返り値について

#### **Controller** クラスの作成方法

Controller は、POJO クラスに @Controller アノテーションを付加したクラス (Annotation-based Controller) として作成する。

Spring MVC の Controller としては、org.springframework.web.servlet.mvc.Controller イン タフェースを実装する方法 (Interface-based Controller) もあるが、Spring3 以降は Deprecated になっているた め、原則使用しない。

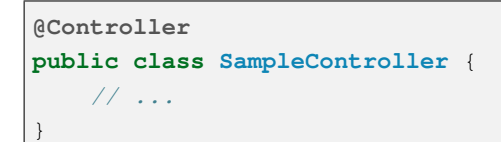

#### リクエストとハンドラメソッドのマッピング方法

リクエストを受け取るメソッドは、@RequestMapping アノテーションを付与する。 本ガイドラインでは、@RequestMapping が付加されたメソッドのことを「ハンドラメソッド」と呼ぶ。

```
@RequestMapping(value = "hello")
public String hello() {
    // ...
}
```
リクエストとハンドラメソッドをマッピングするためのルールは、@RequestMapping アノテーションの属 性に指定する。

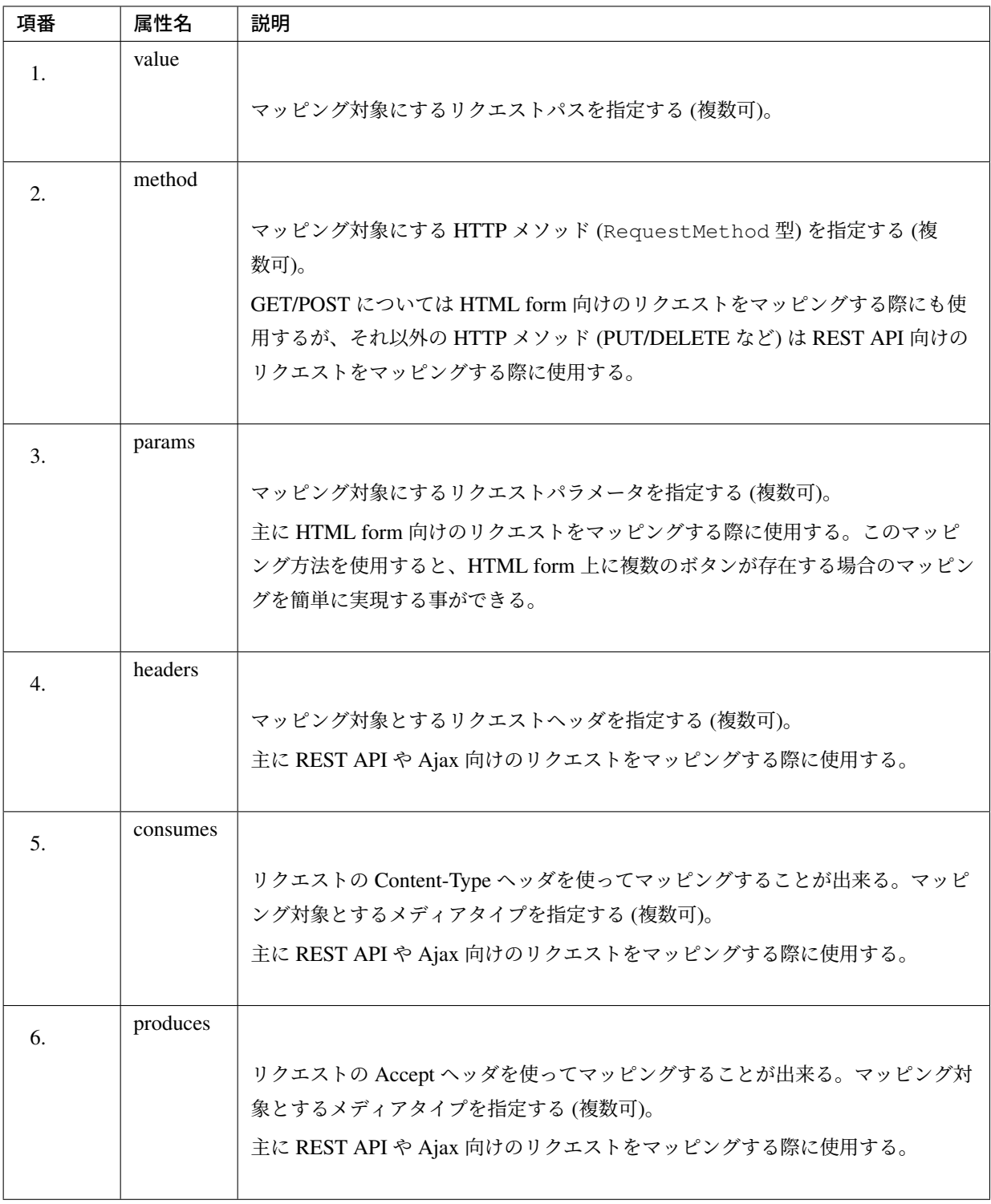

# 注釈: マッピングの組み合わせについて

複数の属性を組み合わせることで複雑なマッピングを行うことも可能だが、保守性を考慮し、可能な限 りシンプルな定義になるようにマッピングの設計を行うこと。2つの属性の組み合わせ(value 属性と 別の属性 1 つ)を目安にすることを推奨する。

### 注釈: HTTP メソッドごとの@RequestMapping アノテーション

Spring Framework 4.3 から、HTTP メソッドごとの @RequestMapping 合成アノテーションが追加さ れた。よりシンプルにマッピングを定義することができ、意図しない HTTP メソッドのマッピング防止 とソースコードの可読性向上が期待できる。

- @GetMapping
- @PostMapping

以下の定義は、@RequestMapping(value = "hello", method = RequestMethod.GET) と定義しているのと同様である。

```
@GetMapping(value = "hello")
public String hello() {
    // ...
}
```
詳細は、Spring Framework Documentation - Request Mapping を参照されたい。

以下、マッピングの具体例を 6 つ示す。

- リクエストパスでマッピング
- *HTTP* メソッドでマッピング
- [リクエストパラメータでマッ](#page-267-0)ピング
- [リクエストヘッダでマッピン](#page-267-1)グ
- *Content-Type* [ヘッダでマッピング](#page-268-0)
- *Accept* [ヘッダでマッピング](#page-269-0)

以降の[説明では、以下の](#page-269-1) Controller クラスにハンドラメソッドを定義する前提となっている。

```
@Controller // (1)
@RequestMapping("sample") // (2)
public class SampleController {
    // ...
}
```
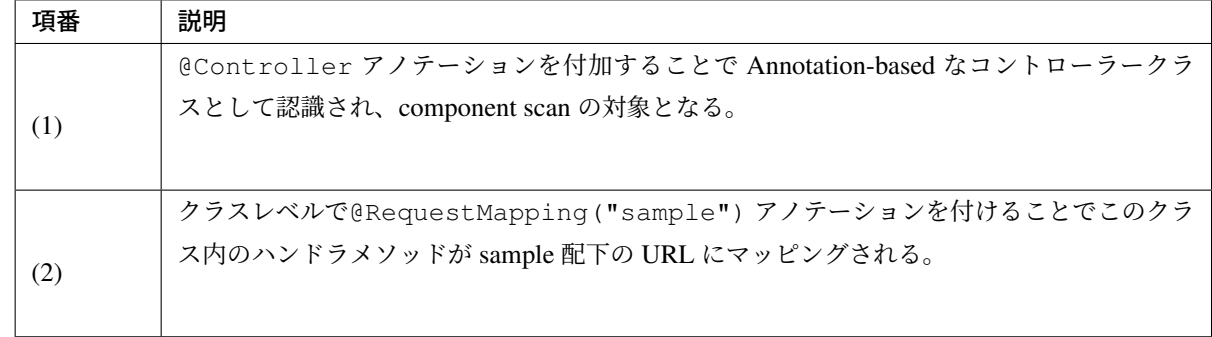

### リクエストパスでマッピング

<span id="page-267-0"></span>下記の定義の場合、sample/hello という URL にアクセスすると、hello メソッドが実行される。

```
@RequestMapping(value = "hello")
public String hello() {
```
複数指定した場合は、OR 条件で扱われる。

下記の定義の場合、 sample/hello 又は sample/bonjour という URL にアクセスすると、hello メソッ ドが実行される。

```
@RequestMapping(value = {"hello", "bonjour"})
public String hello() {
```
指定するリクエストパスは、具体的な値ではなくパターンを指定することも可能である。パターン指定の詳細 は、URI patterns を参照されたい。

### **HTTP** メソッドでマッピング

<span id="page-267-1"></span>下記の定義の場合、 sample/hello という URL に POST メソッドでアクセスすると、hello メソッドが実 行される。サポートしている HTTP メソッドの一覧は RequestMethod の Javadoc を参照されたい。指定しな い場合、サポートしている全ての HTTP メソッドがマッピング対象となる。

```
@RequestMapping(value = "hello", method = RequestMethod.POST)
public String hello() {
```
複数指定した場合は、OR 条件で扱われる。

下記の定義の場合、 sample/hello という URL に GET 又は HEAD メソッドでアクセスすると、hello メ ソッドが実行される。

**@RequestMapping**(value = "hello", method = {RequestMethod.GET, RequestMethod. *,→*HEAD}) **public** String hello() {

# <span id="page-268-0"></span>リクエストパラメータでマッピング

下記の定義の場合、 sample/hello?form という URL にアクセスすると、hello メソッドが実行される。 POST でリクエストする場合は、リクエストパラメータは URL になくてもリクエスト BODY に存在していれ ばよい。

```
@RequestMapping(value = "hello", params = "form")
public String hello() {
```
#### 複数指定した場合は、AND 条件で扱われる。

下記の定義の場合、 sample/hello?form&formType=foo という URL にアクセスすると、hello メソッ ドが実行される。

```
\thetaRequestMapping(value = "hello", params = \{\text{``form''}, \text{``formType=foo''}\}\)public String hello(@RequestParam("formType") String formType) {
```
サポートされている指定形式は以下の通り。

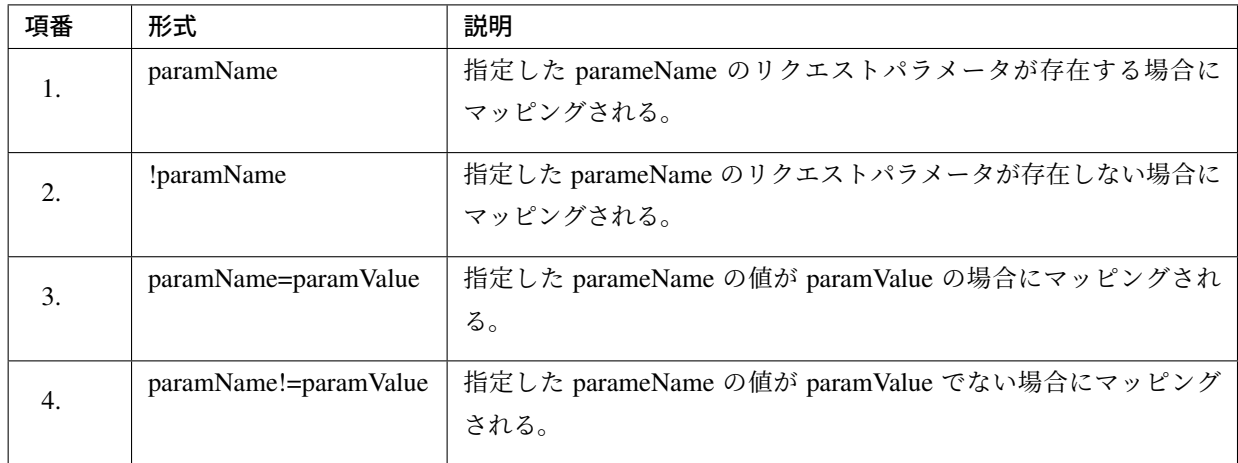

# リクエストヘッダでマッピング

<span id="page-269-0"></span>主に REST API や Ajax 向けのリクエストをマッピングする際に使用するため、詳細は以下のページを参照さ れたい。

• *Ajax*

### **Content-Type** ヘッダでマッピング

主に R[EST](#page-916-0) API や Ajax 向けのリクエストをマッピングする際に使用するため、詳細は以下のページを参照さ れたい。

• *Ajax*

#### **Accept** ヘッダでマッピング

<span id="page-269-1"></span>主に R[EST](#page-916-0) API や Ajax 向けのリクエストをマッピングする際に使用するため、詳細は以下のページを参照さ れたい。

• *Ajax*

# リクエストとハンドラメソッドのマッピング方針

以下の方針でマッピングを行うことを推奨する。

• 業務や機能といった意味のある単位で、リクエストの URL をグループ化する。

URL のグループ化とは、 @RequestMapping(value = "xxx") をクラスレベルのアノテーショ ンとして定義することを意味する。

• 処理内の画面フローで使用するリクエストの URL は、同じ URL にする。

同じ URL とは @RequestMapping(value = "xxx") の value 属性の値を同じ値にすることを意 味する。 処理内の画面フローで使用するハンドラメソッドの切り替えは、HTTP メソッドと HTTP パラメータ によって行う。

以下にベーシックな画面フローを行うサンプルアプリケーションを例にして、リクエストとハンドラメソッド の具体的なマッピング例を示す。

- サンプルアプリケーションの概要
- リクエスト *URL*
- [リクエストとハンドラメソッドのマ](#page-270-0)ッピング
- フォーム表示の実装
- 入力内容確認表示の実装
- [フォーム再表示の実](#page-275-0)装
- [新規作成の実装](#page-277-0)

#### サンプルアプリケーションの概要

<span id="page-270-0"></span>サンプルアプリケーションの機能概要は以下の通り。

- Entity の CRUD 処理を行う機能を提供する。
- 以下の 5 つの処理を提供する。

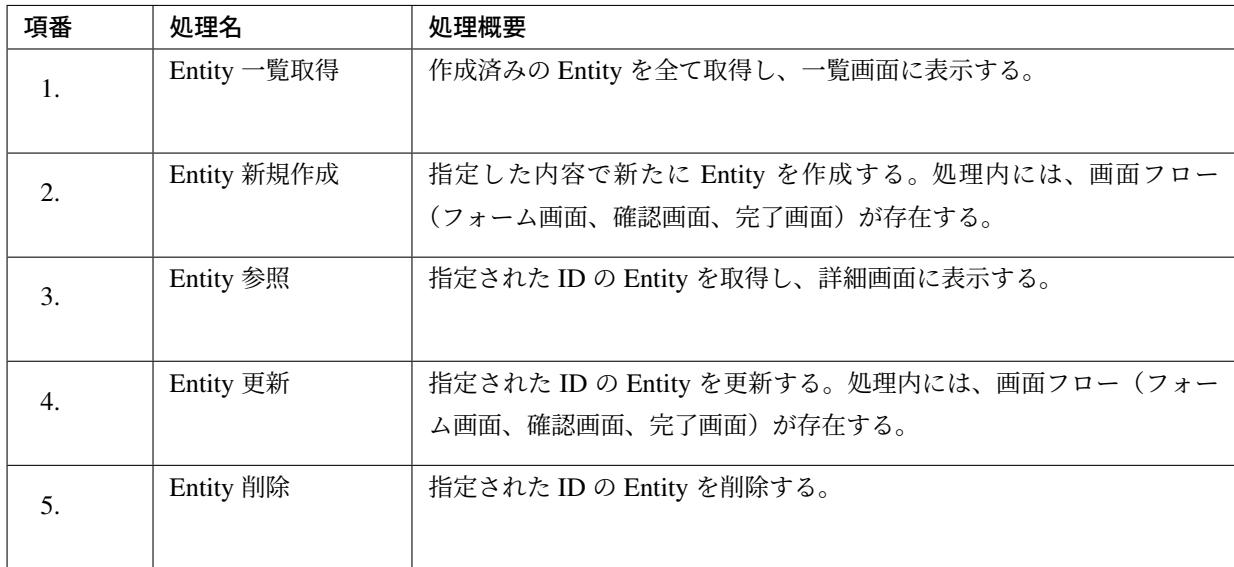

• 機能全体の画面フローは以下の通り。 画面フロー図には記載していないが、入力チェックエラーが発生した場合はフォーム画面を再描画する ものとする。

リクエスト **URL**

必要となるリクエストの URL の設計を行う。

• 機能内で必要となるリクエストのリクエスト URL をグループ化する。

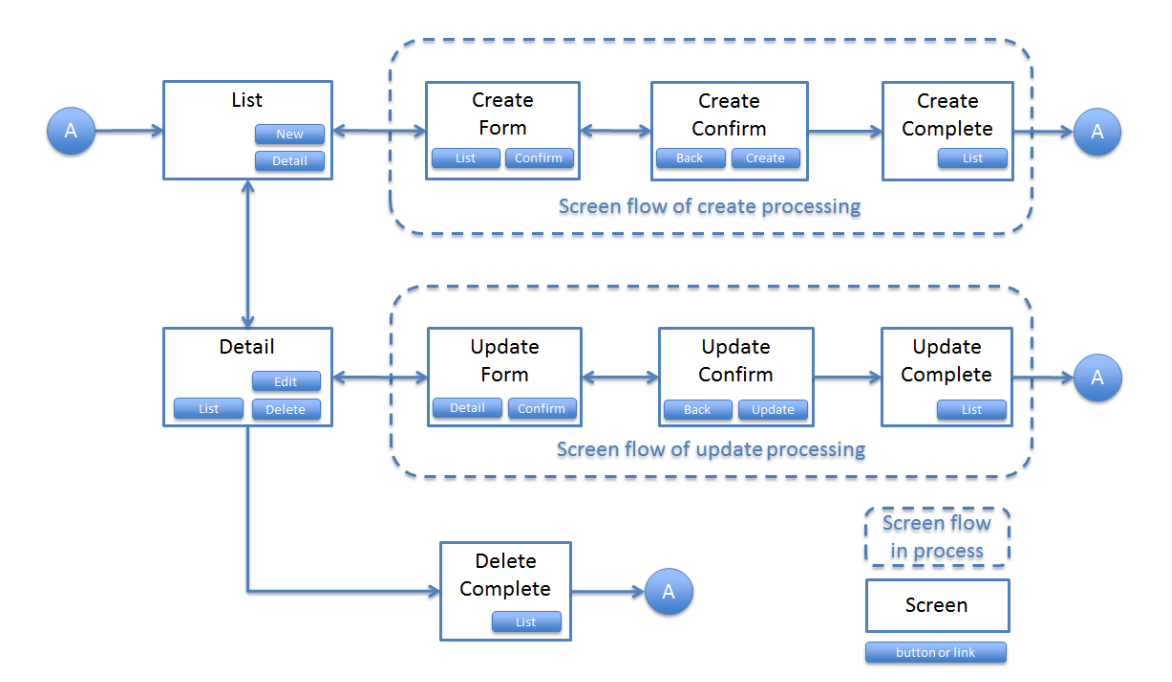

図 3.2 Picture - Screen flow of entity management function

ここでは Abc という Entity の CRUD 操作を行う機能となるので、 /abc/ から始まる URL とする。

• 処理毎にリクエスト URL を設ける。

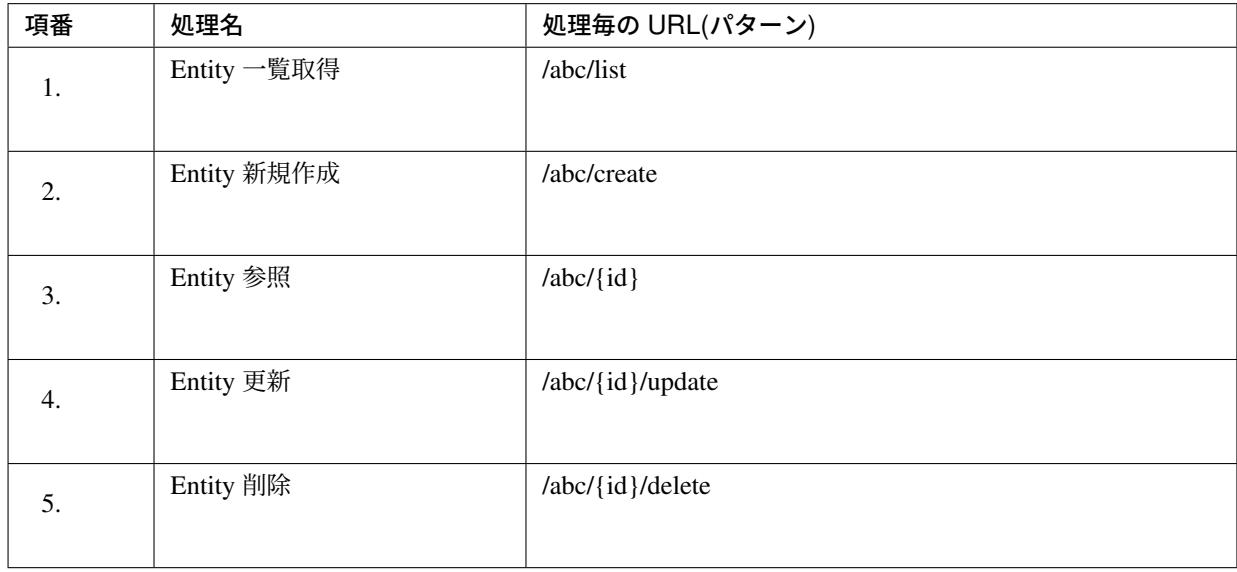

注釈: Entity 参照、Entity 更新、Entity 削除処理の URL 内に指定している {id} は、URI patterns と 呼ばれ、任意の値を指定する事ができる。サンプルアプリケーションでは、操作する Entity の ID を指 定する。

画面フロー図に各処理に割り振られた URL をマッピングすると以下のようになる。

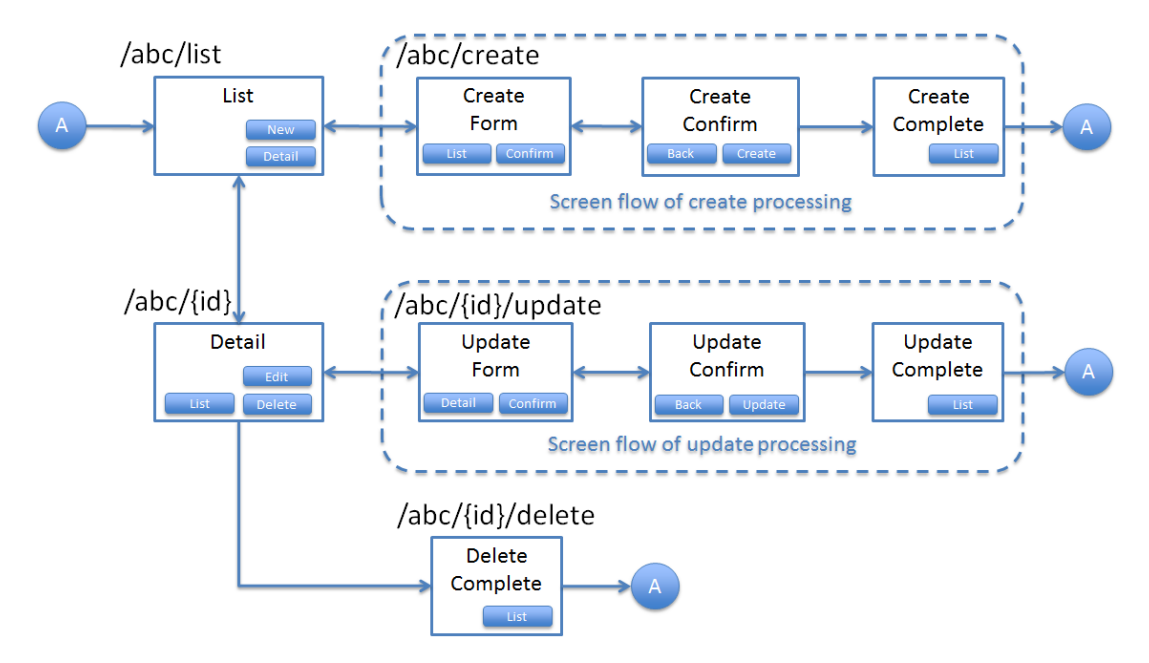

図 3.3 Picture - Screen flow of entity management function and assigned URL

リクエストとハンドラメソッドのマッピング

リクエストとハンドラメソッドのマッピングの設計を行う。

以下は、マッピング方針に則って設計したマッピング定義となる。

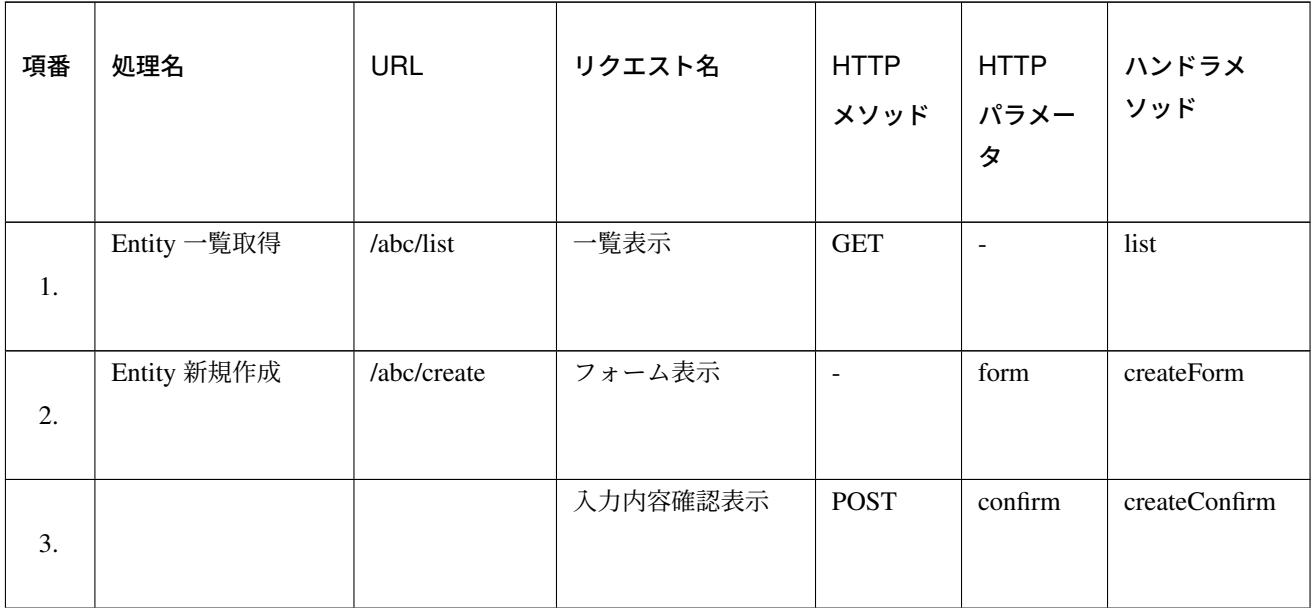

Continued on next page

# **TERASOLUNA Server Framework for Java (5.x) Development Guideline Documentation,** リリー ス **5.5.2.RELEASE**

| 項番  | 処理名       | <b>URL</b>              | リクエスト名   | <b>HTTP</b><br>メソッド  | <b>HTTP</b><br>パラメー<br>タ | ハンドラメ<br>ソッド   |
|-----|-----------|-------------------------|----------|----------------------|--------------------------|----------------|
| 4.  |           |                         | フォーム再表示  | <b>POST</b>          | redo                     | createRedo     |
| 5.  |           |                         | 新規作成     | <b>POST</b>          | $\sim$                   | create         |
| 6.  |           |                         | 新規作成完了表示 | <b>GET</b>           | complete                 | createComplete |
| 7.  | Entity 参照 | $/abc/{id}$             | 詳細表示     | <b>GET</b>           | $\mathbb{L}$             | read           |
| 8.  | Entity 更新 | /abc/{id}/update フォーム表示 |          | $\Box$               | form                     | updateForm     |
| 9.  |           |                         | 入力内容確認表示 | <b>POST</b>          | confirm                  | updateConfirm  |
| 10. |           |                         | フォーム再表示  | <b>POST</b>          | redo                     | updateRedo     |
| 11. |           |                         | 更新       | <b>POST</b>          | $\overline{\phantom{a}}$ | update         |
| 12. |           |                         | 更新完了表示   | <b>GET</b>           | complete                 | updateComplete |
| 13. | Entity 削除 | /abc/{id}/delete        | 削除       | <b>POST</b>          | $\blacksquare$           | delete         |
| 14. |           |                         | 削除完了表示   | $\operatorname{GET}$ | complete                 | deleteComplete |

表 3.13 – continued from previous page

Entity 新規作成、Entity 更新、Entity 削除処理では、処理内に複数のリクエストが存在しているため、HTTP メソッドと HTTP パラメータによってハンドラメソッドを切り替えている。

以下に、Entity 新規作成処理を例に、処理内に複数のリクエストが存在する場合のリクエストフローを示す。 URL は全て /abc/create で、HTTP メソッドと HTTP パラメータの組み合わせでハンドラメソッドを切 り替えている点に注目すること。

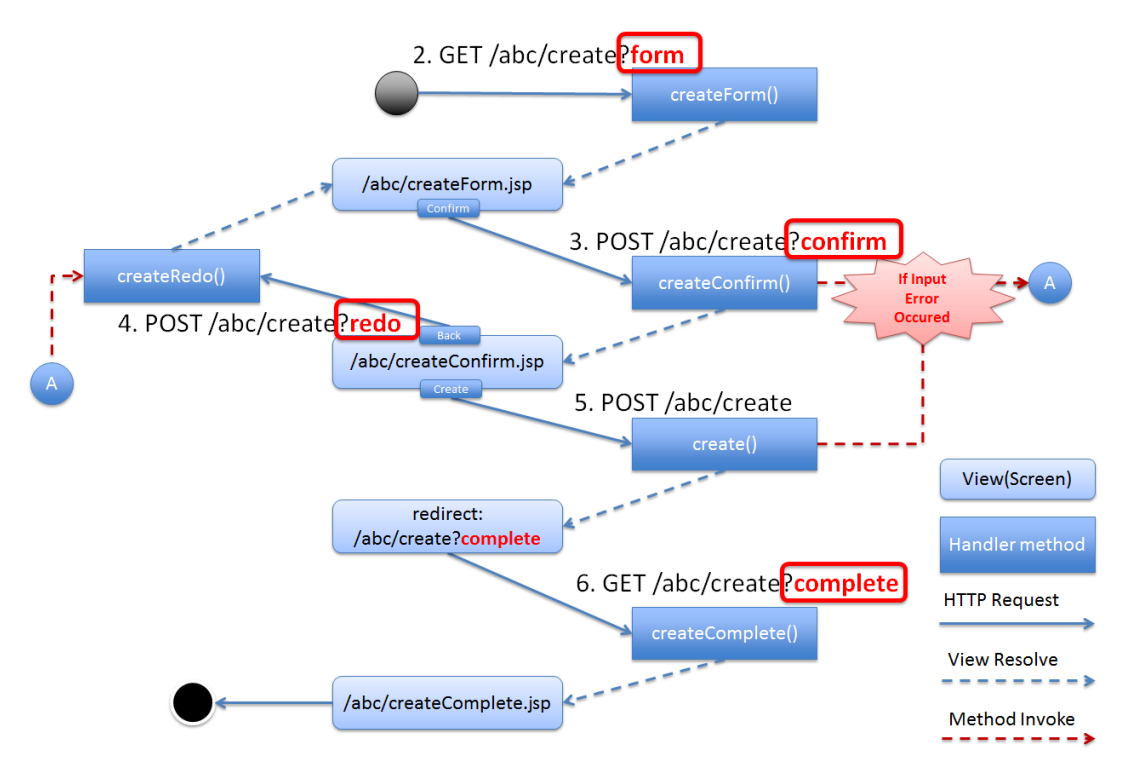

図 3.4 Picture - Request flow of entity create processing

以下に、Entity 新規作成処理のハンドラメソッドの実装コードを示す。

ここではリクエストとハンドラメソッドのマッピングについて理解してもらうのが目的なので、 @RequestMapping の書き方に注目すること。

ハンドラメソッドの引数や返り値 (View 名及び View) の詳細については、次章以降で説明する。

- フォーム表示の実装
- 入力内容確認表示の実装
- [フォーム再表示の実](#page-275-0)装
- [新規作成の実装](#page-277-0)
- [新規作成完了表示の実装](#page-279-0)

• *HTML form* 上に複数のボタンを配置する場合の実装

#### フォーム表示の実装

<span id="page-275-0"></span>フォーム表示する場合は、HTTP パラメータとして form を指定させる。

```
@RequestMapping(value = "create", params = "form") // (1)
public String createForm(AbcForm form, Model model) {
   // omitted
    return "abc/createForm"; // (2)
}
```
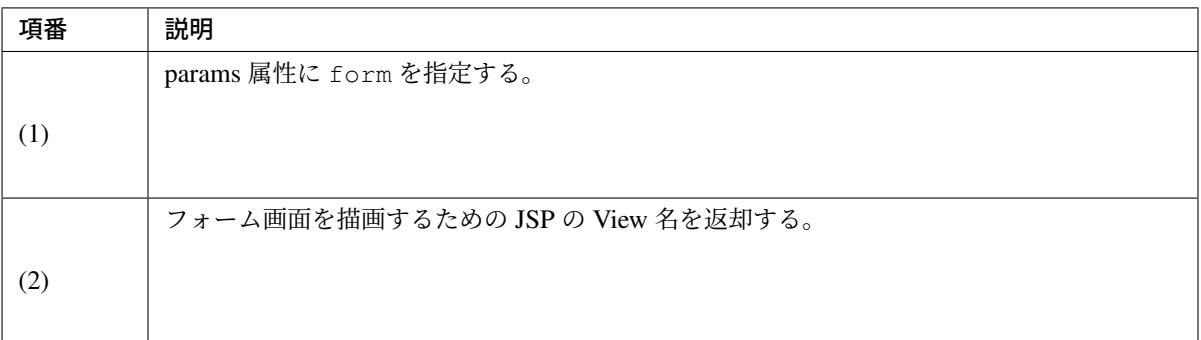

注釈: この処理で HTTP メソッドを GET に限る必要がないので method 属性を指定していない。

以下に、ハンドラメソッド以外の部分の実装例についても説明しておく。

フォーム表示を行う場合、ハンドラメソッドの実装以外に、

- フォームオブジェクトの生成処理の実装。フォームオブジェクトの詳細は、 フォームオブジェクトの 実装 を参照されたい。
- フォーム画面の View の実装。View の詳細は、 *View* の実装 を参照されたい。

が必要[になる](#page-316-0)。

以下のフォームオブジェクトを使用する。

```
public class AbcForm implements Serializable {
   private static final long serialVersionUID = 1L;
   @NotEmpty
   private String input1;
   @NotNull
   @Min(1)
   @Max(10)
   private Integer input2;
   // omitted setter&getter
}
```
フォームオブジェクトを生成する。

```
@ModelAttribute
public AbcForm setUpAbcForm() {
    return new AbcForm();
}
```
フォーム画面の View(JSP) を作成する。

```
<h1>Abc Create Form</h1>
<form:form modelAttribute="abcForm"
   action="${pageContext.request.contextPath}/abc/create">
   <form:label path="input1">Input1</form:label>
   <form:input path="input1" />
   <form:errors path="input1" />
   <br>
   <form:label path="input2">Input2</form:label>
   <form:input path="input2" />
   <form:errors path="input2" />
   <br>
   <input type="submit" name="confirm" value="Confirm" /> <!-- (1) -->
</form:form>
```
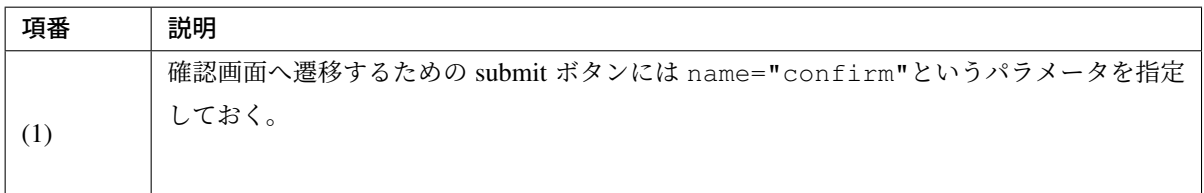

以下に、フォーム表示の動作について説明する。

フォーム表示処理を呼び出す。

abc/create?form という URI にアクセスする。

form という HTTP パラメータの指定があるため、Controller の createForm メソッドが呼び出されフォーム 画面が表示される。

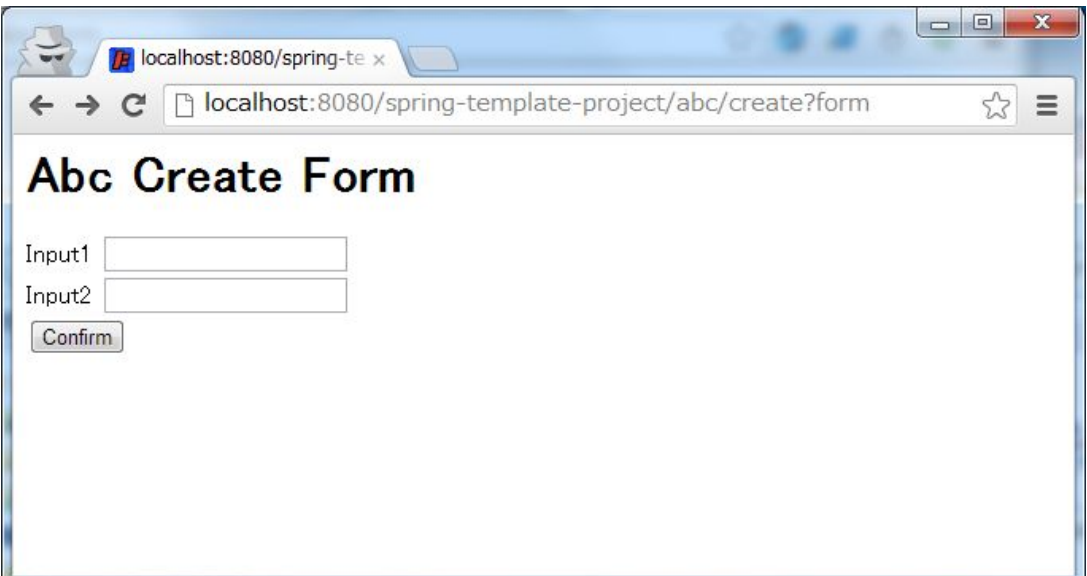

# <span id="page-277-0"></span>入力内容確認表示の実装

フォームの入力内容を確認する場合は、POST メソッドでデータを送信し、HTTP パラメータに confirm を 指定させる。

```
@RequestMapping(value = "create", method = RequestMethod.POST, params =
,→"confirm") // (1)
public String createConfirm(@Validated AbcForm form, BindingResult result,
       Model model) {
   if (result.hasErrors()) {
       return createRedo(form, model); // return "abc/createForm"; (2)
    }
    // omitted
   return "abc/createConfirm"; // (3)
}
```
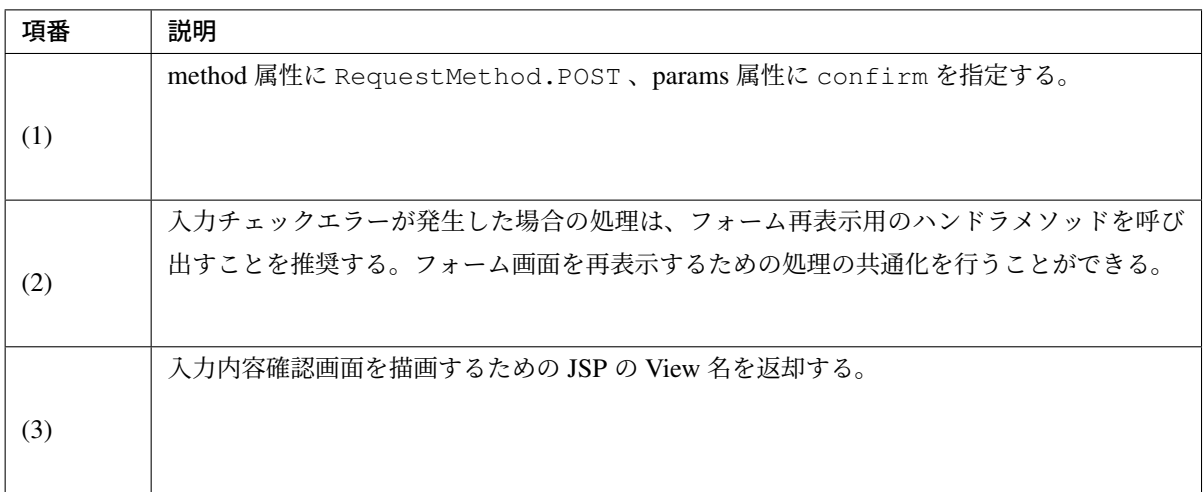

注釈: POST メソッドを指定させる理由は、個人情報やパスワードなどの秘密情報がブラウザのアドレ スバーに現れ、他人に容易に閲覧されることを防ぐためである。(もちろんセキュリティ対策としては 十分ではなく、SSL などのセキュアなサイトにする必要がある)。

以下に、ハンドラメソッド以外の部分の実装例についても説明しておく。

入力内容確認表示を行う場合、ハンドラメソッドの実装以外に、

• 入力内容確認画面の View の実装。View の詳細は、 *View* の実装 を参照されたい。

が必要になる。

入力内容確認画面の View(JSP) を作成する。

```
<h1>Abc Create Form</h1>
<form:form modelAttribute="abcForm"
   action="${pageContext.request.contextPath}/abc/create">
   <form:label path="input1">Input1</form:label>
       ${f:h(abcForm.input1)}
   <form:hidden path="input1" /> <!-- (1) -->
   <br>
   <form:label path="input2">Input2</form:label>
       ${f:h(abcForm.input2)}
   <form:hidden path="input2" /> <!-- (1) -->
   <br>
   <input type="submit" name="redo" value="Back" /> <!-- (2) -->
   <input type="submit" value="Create" /> <!-- (3) -->
</form:form>
```
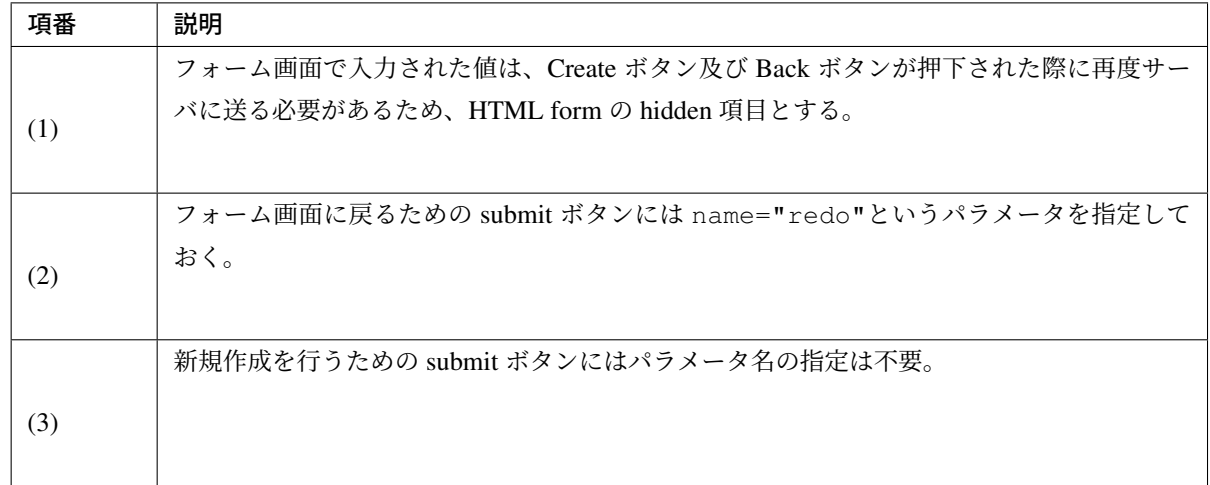

注釈: この例では確認項目を表示する際に HTML エスケープするため、 f:h() 関数を使用している。 XSS 対策のため、必ず行うこと。詳細については *Cross Site Scripting* を参照されたい。

以下に、入力内容確認の動作について説明する。

入力内容確認表示処理を呼び出す。

フォーム画面で Input1 に aa を、Input2 に 「5」 を入力し、Confirm ボタンを押下する。

Confirm ボタンを押下すると、 abc/create?confirm という URI に POST メソッドでアクセスする。 confirm という HTTP パラメータがあるため、Controller の createConfirm メソッドが呼び出され、入力内 容確認画面が表示される。

<span id="page-279-0"></span>Confirm ボタンを押下すると POST メソッドで HTTP パラメータが送信されるため、URI には現れていない が、HTTP パラメータとして confirm が含まれている。

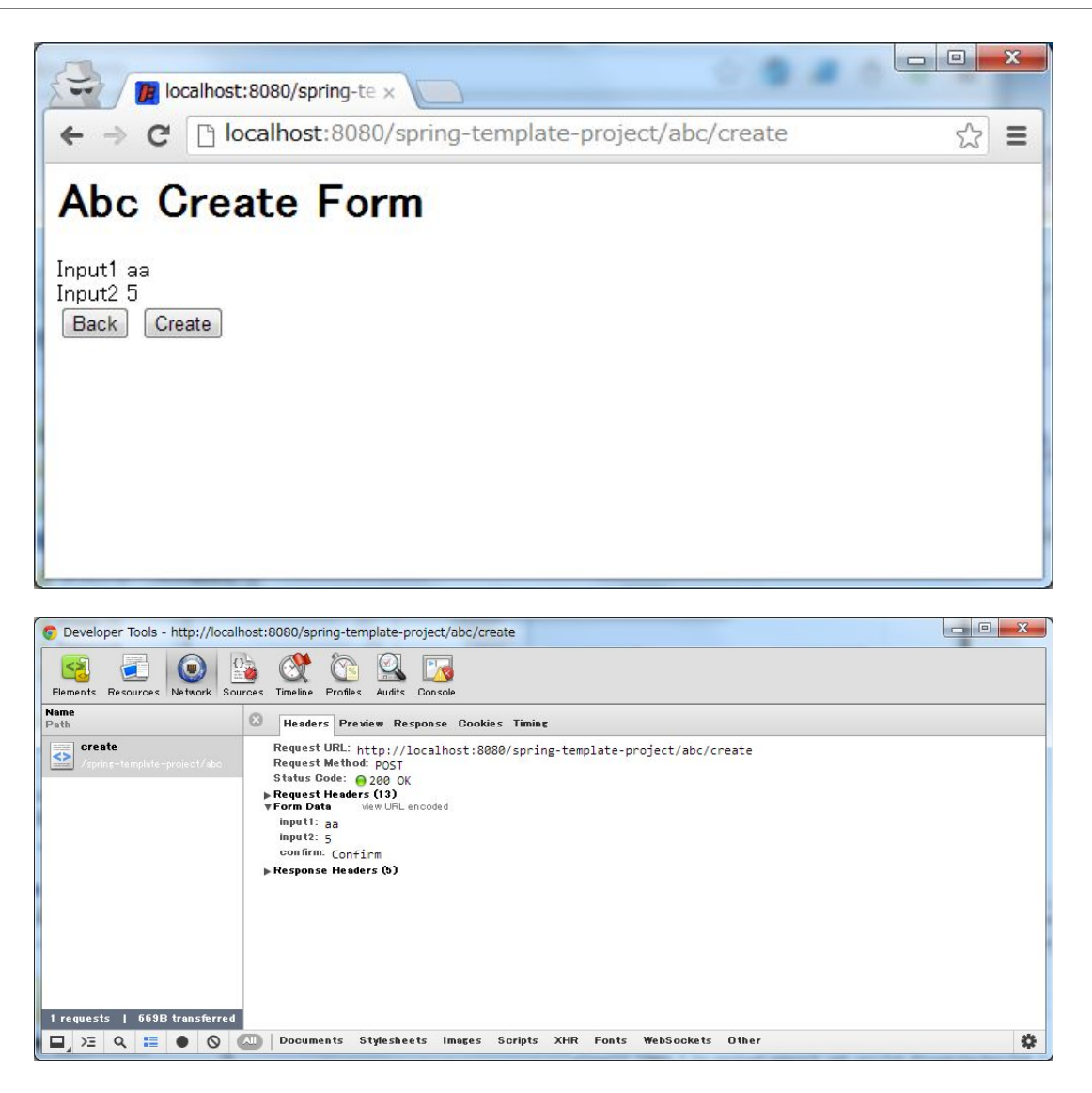

フォーム再表示の実装

フォームを再表示する場合は、HTTP パラメータに redo を指定させる。

```
@RequestMapping(value = "create", method = RequestMethod.POST, params = "redo
,→") // (1)
public String createRedo(AbcForm form, Model model) {
   // omitted
   return "abc/createForm"; // (2)
}
```
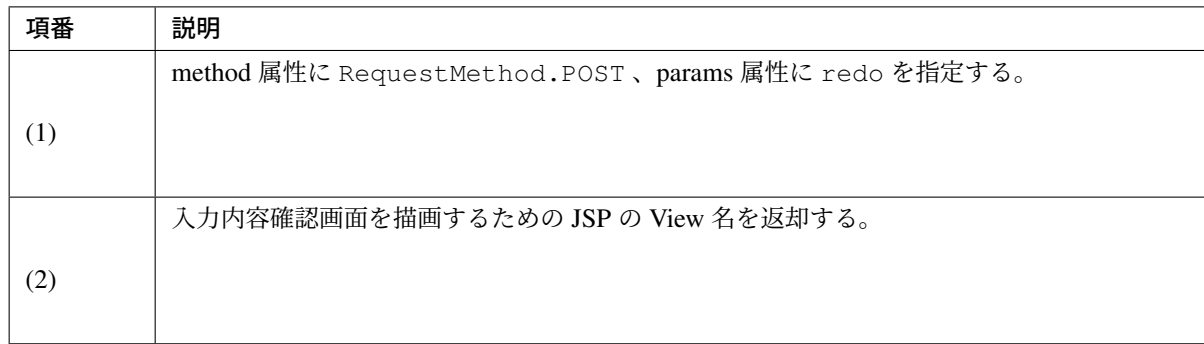

以下に、フォーム再表示の動作について説明する。

フォーム再表示リクエストを呼び出す。

入力内容確認画面で、Back ボタンを押下する。

Back ボタンを押下すると、 abc/create?redo という URI に POST メソッドでアクセスする。

redo という HTTP パラメータがあるため、Controller の createRedo メソッドが呼び出され、フォーム画面が 再表示される。

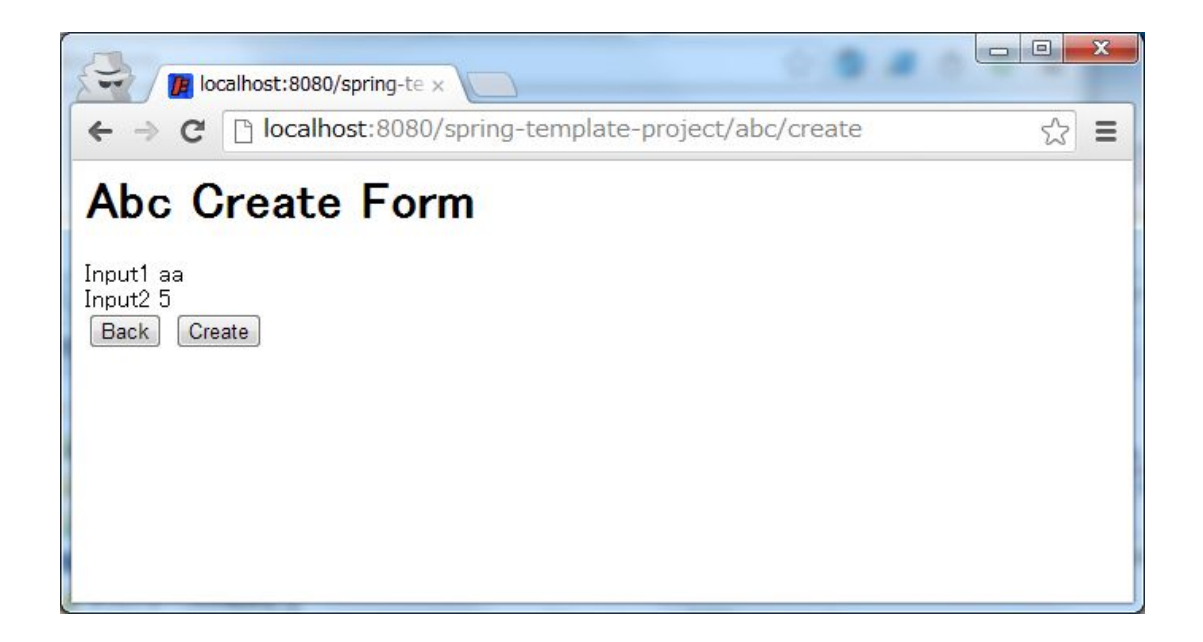

Back ボタンを押下すると POST メソッドで HTTP パラメータが送信されるため、URI には現れていないが、 HTTP パラメータとして redo が含まれている。また、フォームの入力値を hidden 項目として送信されるた め、フォーム画面で入力値を復元することが出来る。

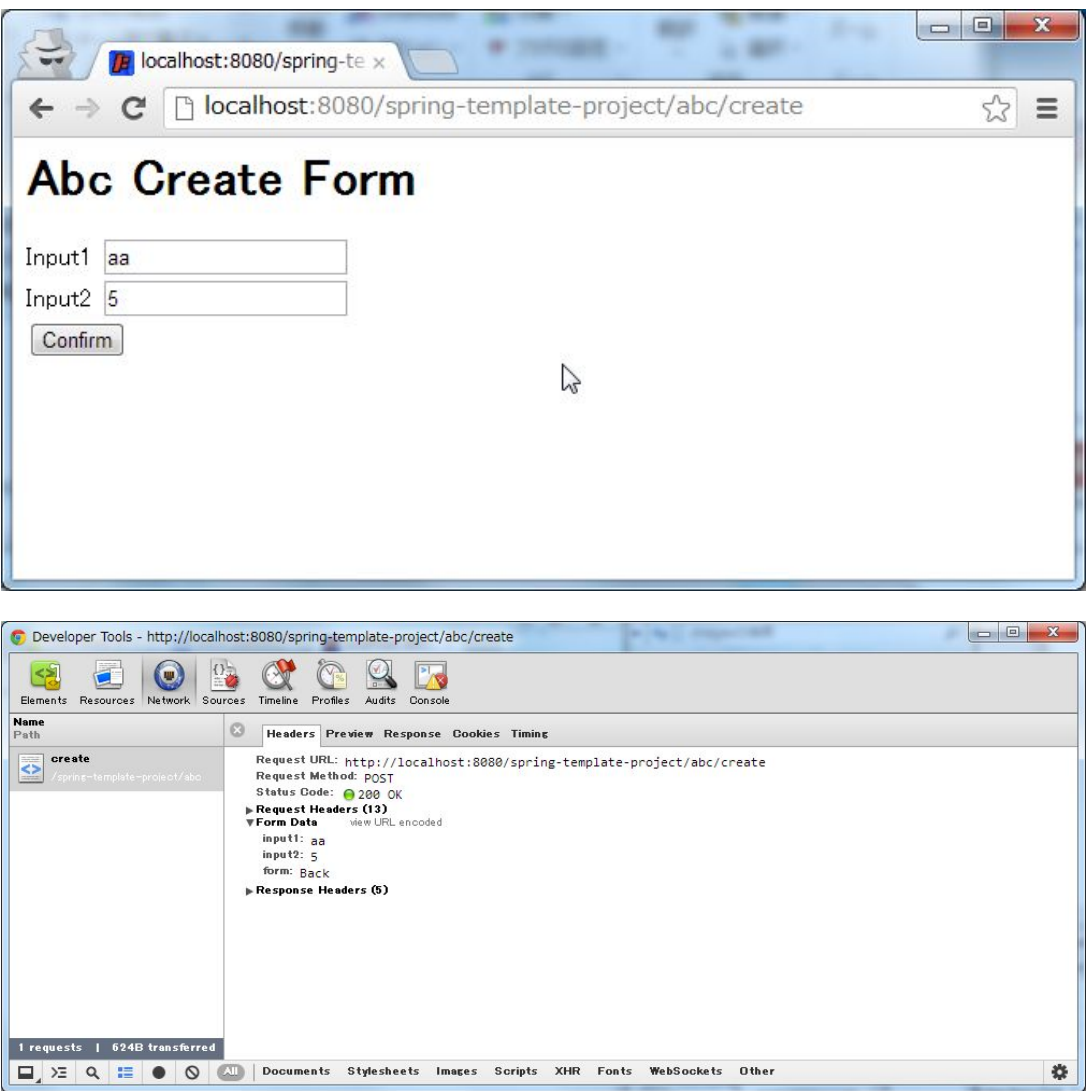

注釈: 戻るボタンの実現方法には、ボタンの属性に onclick="javascript:history.back()" を設 定する方法もある。両者では以下が異なり、要件に応じて選択する必要がある。

- ブラウザの戻るボタンを押した場合の挙動
- 戻るボタンがあるページに直接アクセスして戻るボタンを押した場合の挙動
- <span id="page-282-0"></span>• ブラウザの履歴

### 新規作成の実装

フォームの入力内容を登録する場合は、POST で登録対象のデータ (hidden パラメータ) を送信させる。 新規作成リクエストはこの処理のメインリクエストになるので、HTTP パラメータによる振り分けは行ってい ない。

この処理ではデータベースの状態を変更するので、二重送信によって新規作成処理が複数回実行されないよう に制御する必要がある。

そのため、この処理が終了した後は View(画面) を直接表示するのではなく、次の画面 (新規作成完了画面) へ リダイレクトしている。このパターンを POST-Redirect-GET(PRG) パターンと呼ぶ。 PRG (Post-Redirect-Get) パターンの詳細については 二重送信防止 を参照されたい。

```
@RequestMapping(value = "create", method = RequestMethod.POST) // (1)
public String create(@Validated AbcForm form, BindingResult result, Model
,→model) {
   if (result.hasErrors()) {
       return createRedo(form, model); // return "abc/createForm";
    }
   // omitted
   return "redirect:/abc/create?complete"; // (2)
}
```
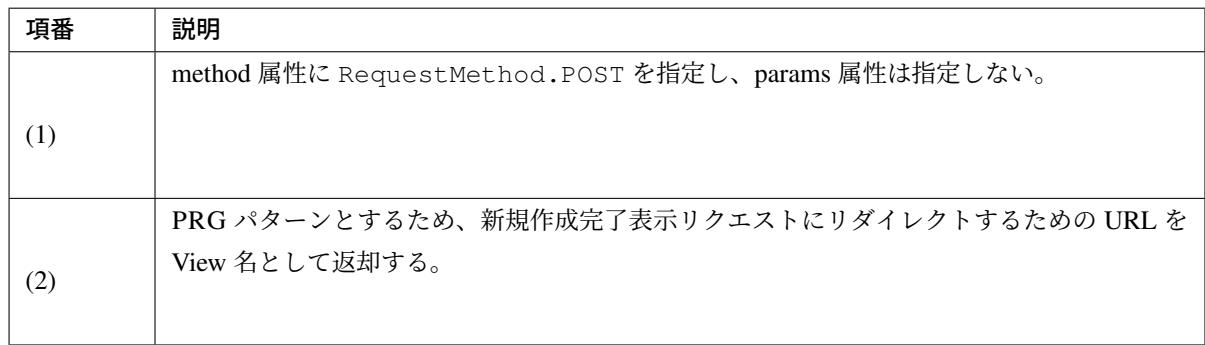

注釈: 「redirect:/xxx」を返却すると」/xxx」へリダイレクトさせることができる。

警告: PRG パターンとすることで、ブラウザの F5 ボタン押下時のリロードによる二重送信を防ぐ事はで きるが、二重送信の対策としては十分ではない。二重送信の対策としては、共通部品として提供している TransactionTokenCheck を行う必要がある。TransactionTokenCheck の詳細については 二重送信防止 を参 照されたい。

以下に、「新規作成」の動作について説明する。

新規作成処理を呼び出す。

入力内容確認画面で、Create ボタンを押下する。

Create ボタンを押下すると、 abc/create という URI に POST メソッドでアクセスする。

ボタンを識別するための HTTP パラメータを送信していないので、Entity 新規作成処理のメインのリクエスト と判断され、Controller の create メソッドが呼び出される。

新規作成リクエストでは、直接画面を返さず、新規作成完了表示 ( /abc/create?complete ) へリダイレ クトしているため、HTTP ステータスが 302 になっている。

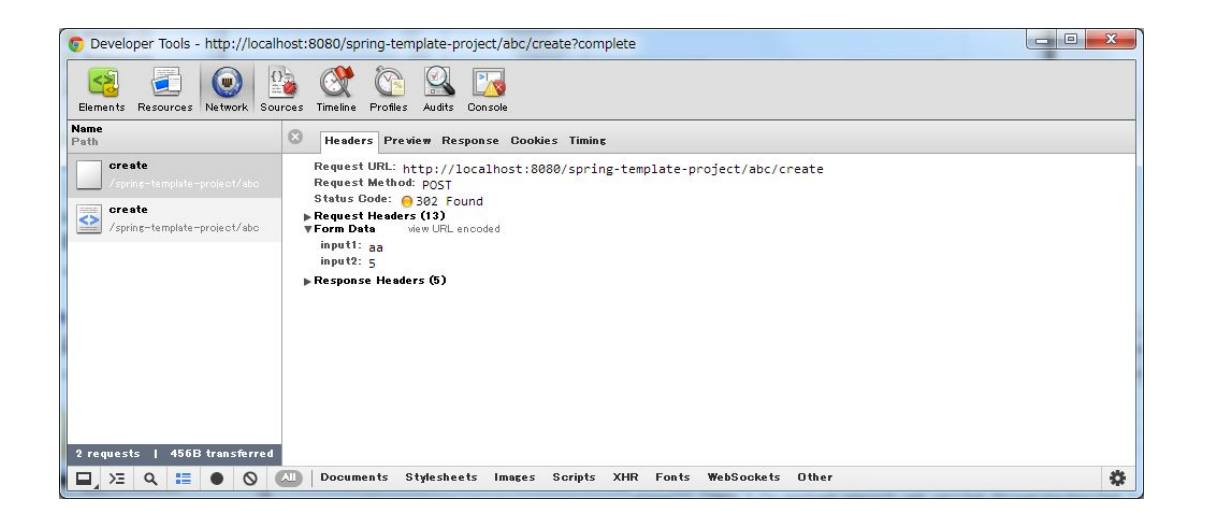

#### 新規作成完了表示の実装

新規作成処理が完了した事を通知する場合は、HTTP パラメータに complete を指定させる。

```
@RequestMapping(value = "create", params = "complete") // (1)
public String createComplete() {
   // omitted
    return "abc/createComplete"; // (2)
}
```
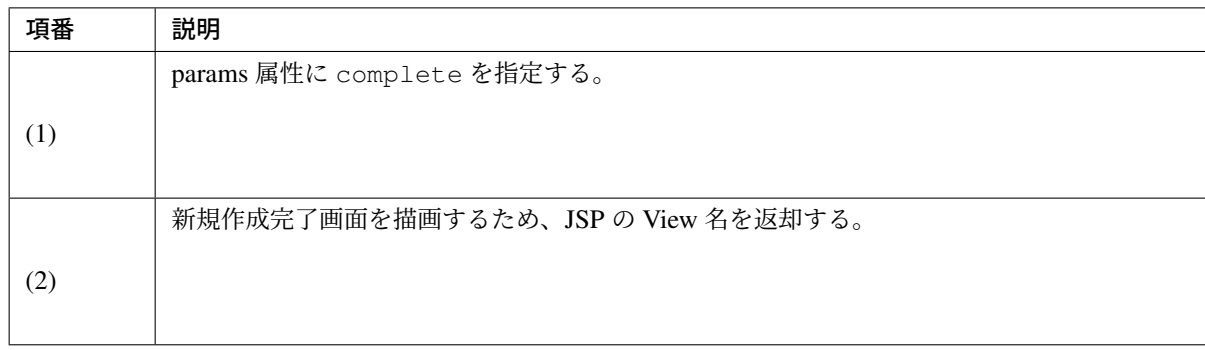

注釈: この処理も HTTP メソッドを GET に限る必要がないので method 属性を指定しなくても良い。

以下に、「新規作成完了表示」の動作について説明する。

新規作成完了後、リダイレクト先に指定された URI( /abc/create?complete ) にアクセスする。 complete という HTTP パラメータがあるため、Controller の createComplete メソッドが呼び出され、新規 作成完了画面が表示される。

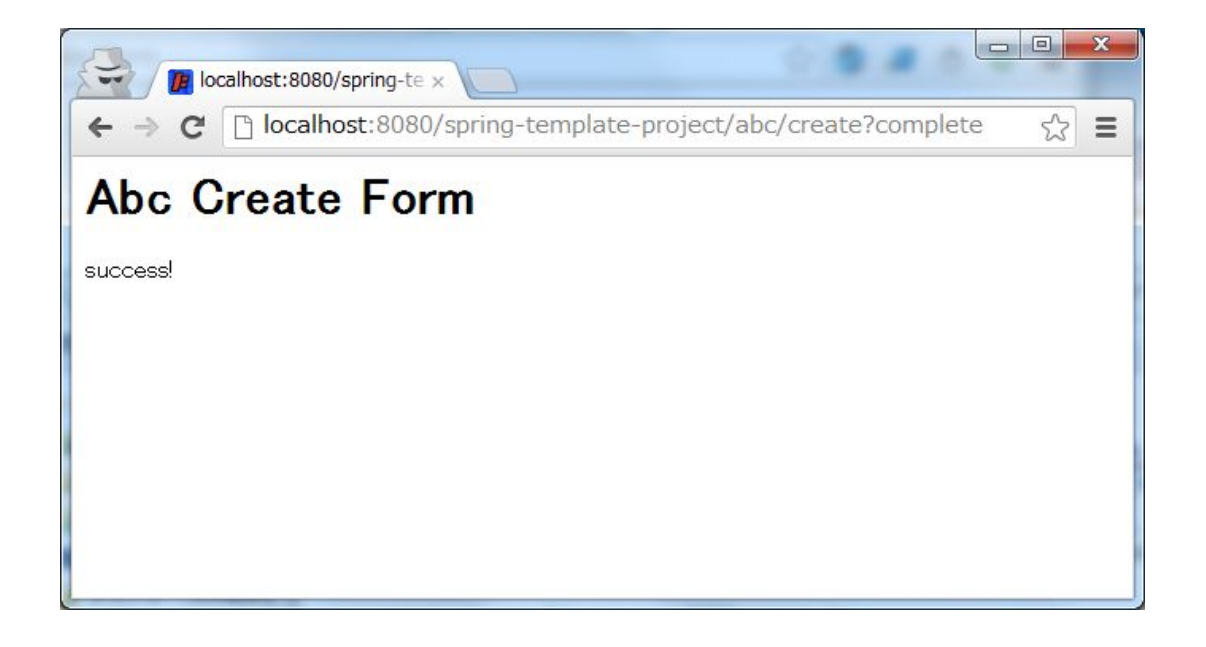

注釈: PRG パターンを利用しているため、ブラウザをリロードしても、新規作成処理は実行されず、新 規作成完了が再度表示されるだけである。

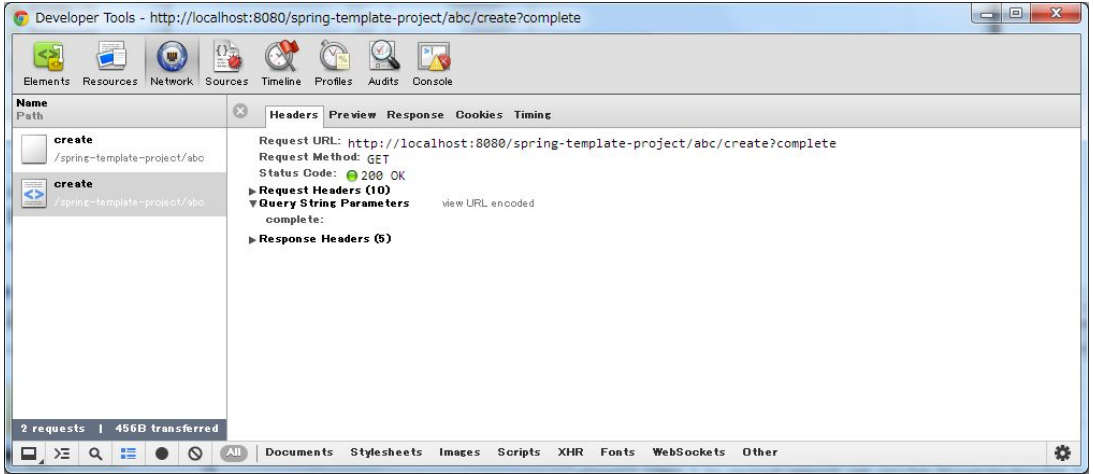

# **HTML form** 上に複数のボタンを配置する場合の実装

1 つのフォームに対して複数のボタンを設置したい場合、ボタンを識別するための HTTP パラメータを送るこ とで、実行するハンドラメソッドを切り替える。ここではサンプルアプリケーションの入力内容確認画面の Create ボタンと Back ボタンを例に説明する。

下図のように、入力内容確認画面のフォームには、新規作成を行う Create ボタンと新規作成フォーム画面を 再表示する Back ボタンが存在する。

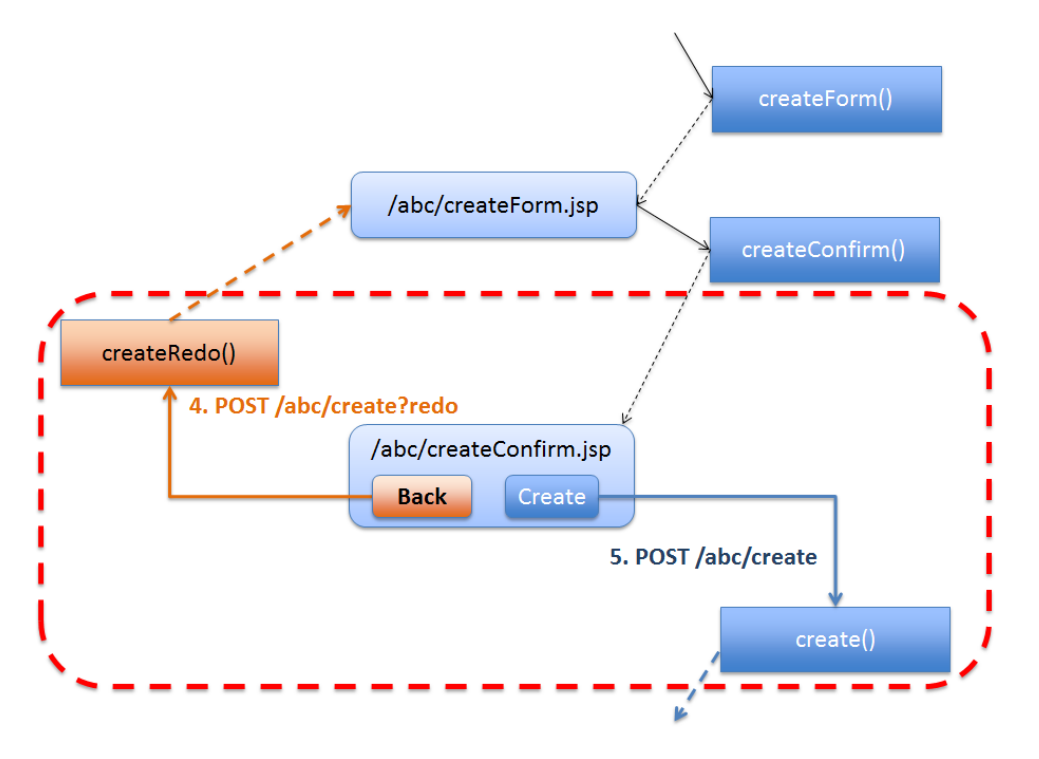

図 3.5 Picture - Multiple button in the HTML form

Back ボタンを押下した場合、新規作成フォーム画面を再表示するためのリクエスト ( /abc/create?redo ) を送信する必要があるため、HTML form 内に以下のコードが必要となる。

```
<input type="submit" name="redo" value="Back" /> <!-- (1) -->
<input type="submit" value="Create" />
```
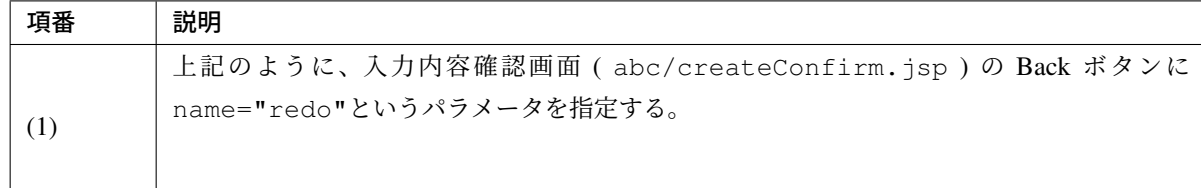

Back ボタン押下時の動作については、 フォーム再表示の実装 を参照されたい。

### サンプルアプリケーションの **Controller** のソースコード

以下に、サンプルアプリケーションの新規作成処理実装後の Controller の全ソースを示す。

Entity 一覧取得、Entity 参照、Entity 更新、Entity 削除も同じ要領で実装することになるが、説明は割愛する。

```
@Controller
@RequestMapping("abc")
public class AbcController {
   @ModelAttribute
   public AbcForm setUpAbcForm() {
       return new AbcForm();
    }
   // Handling request of "/abc/create?form"
   @RequestMapping(value = "create", params = "form")
   public String createForm(AbcForm form, Model model) {
       // omitted
       return "abc/createForm";
   }
   // Handling request of "POST /abc/create?confirm"
   @RequestMapping(value = "create", method = RequestMethod.POST, params =
,→"confirm")
   public String createConfirm(@Validated AbcForm form, BindingResult result,
           Model model) {
       if (result.hasErrors()) {
           return createRedo(form, model);
        }
        // omitted
       return "abc/createConfirm";
    }
```
```
// Handling request of "POST /abc/create?redo"
   @RequestMapping(value = "create", method = RequestMethod.POST, params =
,→"redo")
   public String createRedo(AbcForm form, Model model) {
       // omitted
       return "abc/createForm";
   }
   // Handling request of "POST /abc/create"
   @RequestMapping(value = "create", method = RequestMethod.POST)
   public String create(@Validated AbcForm form, BindingResult result, Model
,→model) {
       if (result.hasErrors()) {
           return createRedo(form, model);
       }
       // omitted
       return "redirect:/abc/create?complete";
   }
   // Handling request of "/abc/create?complete"
   @RequestMapping(value = "create", params = "complete")
   public String createComplete() {
       // omitted
       return "abc/createComplete";
    }
}
```
## ハンドラメソッドの引数について

ハンドラメソッドの引数は様々な値をとることができる が、基本的には次に挙げるものは原則として使用し ないこと。

- [ServletRequest](https://docs.spring.io/spring/docs/5.1.4.RELEASE/spring-framework-reference/web.html#mvc-ann-arguments)
- HttpServletRequest
- org.springframework.web.context.request.WebRequest
- org.springframework.web.context.request.NativeWebRequest
- java.io.InputStream
- java.io.Reader
- java.io.OutputStream
- java.io.Writer
- java.util.Map
- org.springframework.ui.ModelMap

注釈: HttpServletRequest の getAttribute/setAttribute や Map の get/put のような汎用的なメソッドの利 用を許可すると自由な値の受け渡しができてしまい、プロジェクトの規模が大きくなると保守性を著しく低下 させる可能性がある。

同様の理由で、他で代替できる場合は HttpSession を極力使用しないことを推奨する。

共通的なパラメータ (リクエストパラメータ) を JavaBean に格納して Controller の引数に渡したい場合は後述 の *HandlerMethodArgumentResolver* の実装 を使用することで実現できる。

以下に、引数の使用方法について、目的別に 13 例示す。

- 画面 *(View)* にデータを渡す
- *URL* のパスから値を取得する
- [リクエストパラメータを個別](#page-290-0)に取得する
- [リクエストパラメータをまとめ](#page-292-0)て取得する
- [入力チェックを行う](#page-293-0)
- [リダイレクト先にデータを渡す](#page-296-0)
- [リダイレクト先へリ](#page-298-0)クエストパラメータを渡す
- [リダイレクト先](#page-299-0) *URL* のパスに値を埋め込む
- *Cookie* [から値を取得する](#page-302-0)
- *Cookie* [に値を書き込む](#page-303-0)
- [ページネーション情報を取](#page-304-0)得する
- [アップロードファイルを](#page-304-1)取得する
- [画面に結果メッセージを表示する](#page-305-0)

## <span id="page-290-0"></span>画面 **(View)** にデータを渡す

画面 (View) に表示するデータを渡したい場合は、org.springframework.ui.Model(以降 Model と呼 ぶ) をハンドラメソッドの引数として受け取り、Model オブジェクトに渡したいデータ (オブジェクト) を追 加する。

• SampleController.java

```
@RequestMapping("hello")
public String hello(Model model) { // (1)
   model.addAttribute("hello", "Hello World!"); // (2)
   model.addAttribute(new HelloBean("Bean Hello World!")); // (3)
   return "sample/hello"; // returns view name
}
```
• hello.jsp

```
Message : ${f:h(hello)}<br> <%-- (4) --%>
Message : ${f:h(helloBean.message)}<br> <%-- (5) --%>
```
• HTML of created by View(hello.jsp)

```
Message : Hello World!<br> <!-- (6) -->
Message : Bean Hello World!<br> <!-- (6) -->
```
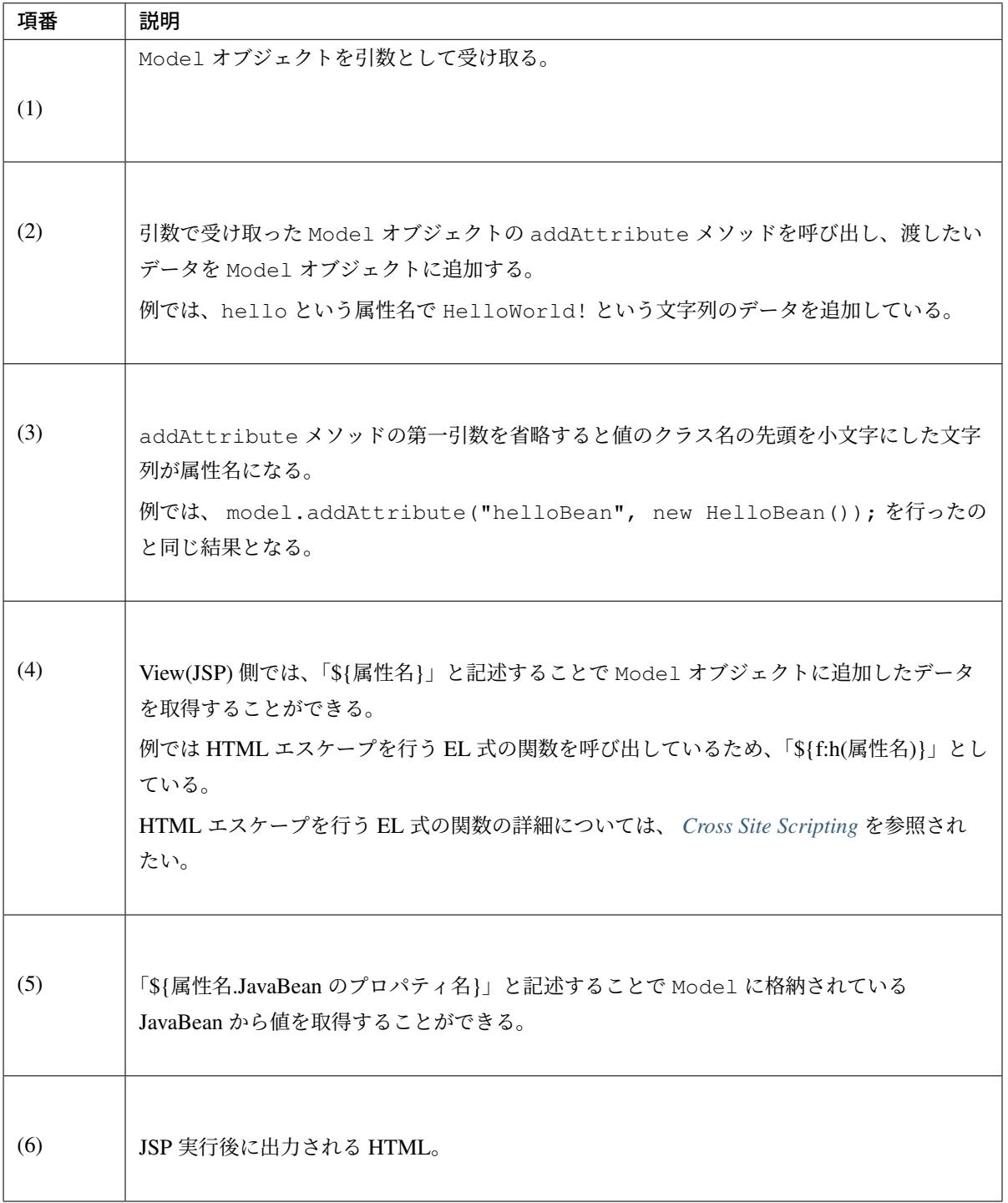

注釈: Model は使用しない場合でも引数に指定しておいてもよい。実装初期段階では必要なくても後 で使う場合がある (後々メソッドのシグニチャを変更する必要がなくなる)。

注釈: Model に addAttribute することで、 HttpServletRequest に setAttribute され るため、Spring MVC の管理下にないモジュール (例えば ServletFilter など) からも値を参照することが 出来る。

## <span id="page-292-0"></span>**URL** のパスから値を取得する

URL のパスから値を取得する場合は、引数に@PathVariable アノテーションを付与する。

@PathVariable アノテーションを使用してパスから値を取得する場合、 @RequestMapping アノテー ションの value 属性に取得したい部分を変数化しておく必要がある。

```
@RequestMapping("hello/{id}/{version}") // (1)
public String hello(
       @PathVariable("id") String id, // (2)
       @PathVariable Integer version, // (3)
       Model model) {
   // do something
   return "sample/hello"; // returns view name
}
```
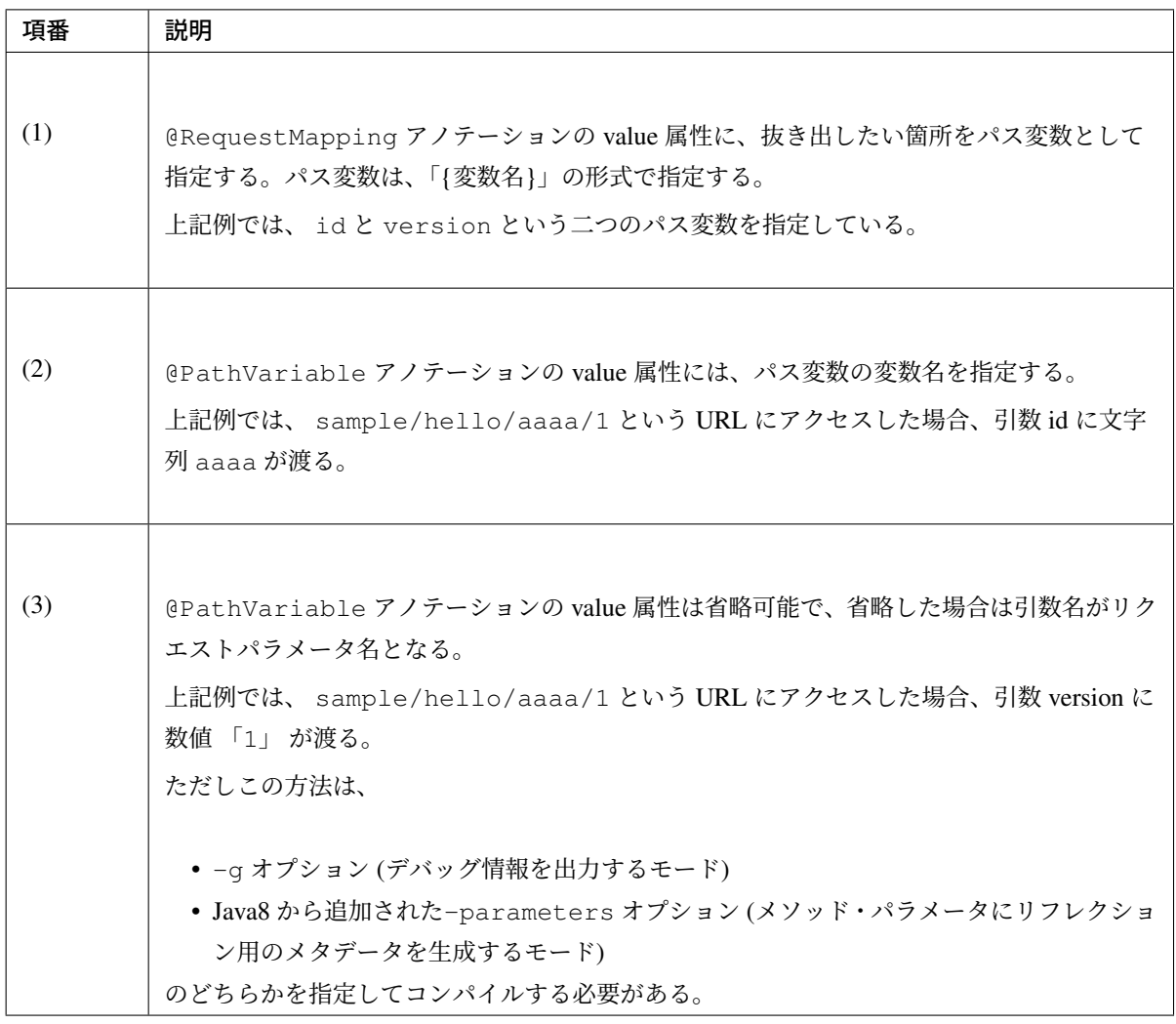

注釈: バインドする引数の型は String 以外でも良い。型が合わない場合は org.springframework. beans.TypeMismatchException がスローされ、デフォルトの動作は 400(Bad Request) が応答さ れる。例えば、上記例で sample/hello/aaaa/v1 という URL でアクセスした場合、v1 を Integer に変換できないため、例外がスローされる。

<span id="page-293-0"></span>警告: @PathVariable アノテーションの value 属性を省略する場合、デプロイするアプリケー ションは-g オプション又は Java8 から追加された-parameters オプションを指定してコンパイ ルする必要がある。これらのオプションを指定した場合、コンパイル後のクラスにはデバッグ時に 必要となる情報や処理などが挿入されるため、メモリや処理性能に影響を与えることがあるので注 意が必要である。基本的には、value 属性を明示的に指定する方法を推奨する。

# リクエストパラメータを個別に取得する

リクエストパラメータを 1 つずつ取得したい場合は、引数に@RequestParam アノテーションを付与する。

```
@RequestMapping("bindRequestParams")
public String bindRequestParams(
       @RequestParam("id") String id, // (1)
       @RequestParam String name, // (2)
       @RequestParam(value = "age", required = false) Integer age, // (3)
       @RequestParam(value = "genderCode", required = false, defaultValue =
,→"unknown") String genderCode, // (4)
       Model model) {
   // do something
   return "sample/hello"; // returns view name
}
```
# **TERASOLUNA Server Framework for Java (5.x) Development Guideline Documentation,** リリー ス **5.5.2.RELEASE**

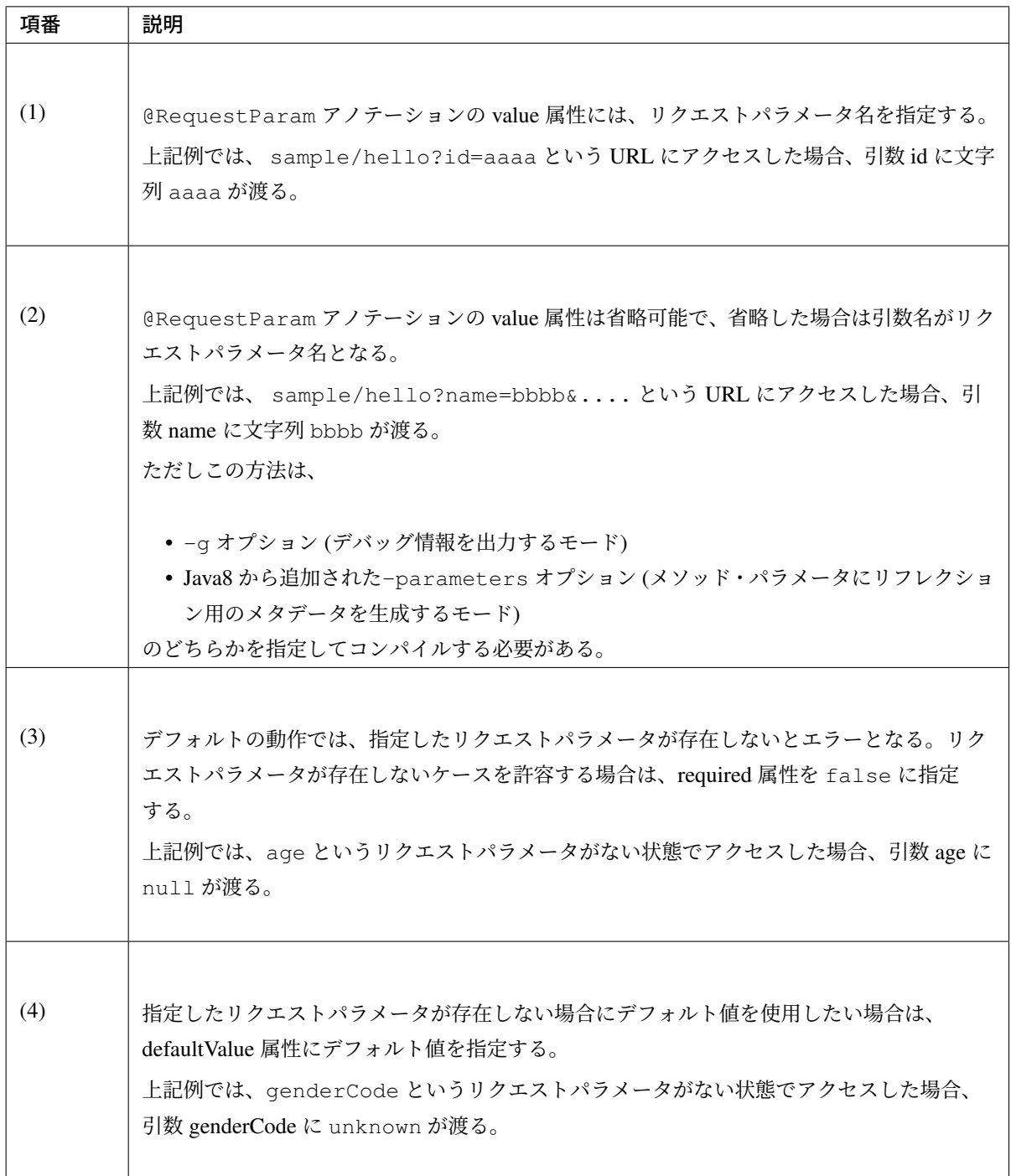

注釈: 必須パラメータを指定しないでアクセスした場合は、org.springframework.web.bind. MissingServletRequestParameterException がスローされ、デフォルトの動作は 400(Bad Request) が応答される。ただし、defaultValue 属性を指定している場合、例外はスローされず、default-Value 属性で指定した値が渡る。

注釈: バインドする引数の型は String 以外でも良い。型が合わない場合は org.springframework.

beans.TypeMismatchException がスローされ、デフォルトの動作は 400(Bad Request) が応答さ れる。例えば、上記例で sample/hello?age=aaaa&... という URL でアクセスした場合、aaaa を Integer に変換できないため、例外がスローされる。

# 以下の条件に当てはまる場合は、次に説明するフォームオブジェクトにバインドすること。

- リクエストパラメータが HTML form 内の項目である。
- リクエストパラメータは HTML form 内の項目ではないが、リクエストパラメータに必須チェック以外 の入力チェックを行う必要がある。
- リクエストパラメータの入力チェックエラーのエラー詳細をパラメータ毎に出力する必要がある。
- 3 つ以上のリクエストパラメータをバインドする。(保守性、可読性の観点)

#### リクエストパラメータをまとめて取得する

<span id="page-296-0"></span>リクエストパラメータをオブジェクトにまとめて取得する場合は、フォームオブジェクトを使用する。 フォームオブジェクトは、HTML form を表現する JavaBean である。フォームオブジェクトの詳細は フォー ムオブジェクトの実装 を参照されたい。

以下は、[@RequestPa](#page-316-0)ram で個別にリクエストパラメータを受け取っていたハンドラメソッドを、フォーム オブジェクトで受け取るように変更した場合の実装例である。

@RequestParam を使って個別にリクエストパラメータを受け取っているハンドラメソッドは以下の通り。

```
@RequestMapping("bindRequestParams")
public String bindRequestParams(
       @RequestParam("id") String id,
        @RequestParam String name,
        @RequestParam(value = "age", required = false) Integer age,
        @RequestParam(value = "genderCode", required = false, defaultValue =
,→"unknown") String genderCode,
       Model model) {
    // do something
    return "sample/hello"; // returns view name
}
```
フォームオブジェクトクラスを作成する。

このフォームオブジェクトに対応する HTML form の jsp は *HTML form* へのバインディング方法 を参照され たい。

```
public class SampleForm implements Serializable{
   private static final long serialVersionUID = 1477614498217715937L;
   private String id;
   private String name;
   private Integer age;
   private String genderCode;
   // omit setters and getters
}
```
注釈: リクエストパラメータ名とフォームオブジェクトのプロパティ名は一致させる必要がある。

上 記 の フ ォ ー ム オ ブ ジ ェ ク ト に 対 し て id=aaa&name=bbbb&age=19&genderCode=men? tel=01234567 というパラメータが送信された場合、id , name , age , genderCode は名前が 一致するプロパティに値が格納されるが、 tel は名前が一致するプロパティがないため、フォームオ ブジェクトに取り込まれない。

@RequestParam を使って個別に受け取っていたリクエストパラメータをフォームオブジェクトとして受け 取るようにする。

```
@RequestMapping("bindRequestParams")
public String bindRequestParams(@Validated SampleForm form, // (1)
       BindingResult result,
       Model model) {
   // do something
   return "sample/hello"; // returns view name
}
```
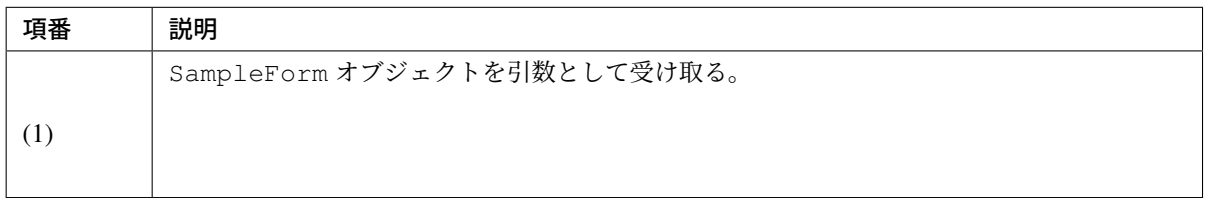

注釈: フォームオブジェクトを引数に用いた場合、@RequestParam の場合とは異なり、必須チェッ クは行われない。フォームオブジェクトを使用する場合は、次に説明する 入力チェックを行う を行う こと。

警告: Entity など Domain オブジェクトをそのままフォームオブジェクトとして使うこともできるが、実 際には、WEB の画面上にしか存在しないパラメータ(確認用パスワードや、規約確認チェックボックス 等)が存在する。Domain オブジェクトにそのような画面項目に依存する項目を入れるべきではないの で、Domain オブジェクトとは別にフォームオブジェクト用のクラスを作成することを推奨する。リクエ ストパラメータから Domain オブジェクトを作成する場合は、一旦フォームオブジェクトにバインドして からプロパティ値を Domain オブジェクトにコピーすること。

#### 入力チェックを行う

<span id="page-298-0"></span>リクエストパラメータがバインドされているフォームオブジェクトに対して入力チェックを行う場合は、 フォームオブジェクト引数に@Validated アノテーションを付け、フォームオブジェクト引数の直後に org.springframework.validation.BindingResult(以降 BindingResult と呼ぶ) を引数に指 定する。

入力チェックの詳細については、 入力チェック を参照されたい。

フォームオブジェクトクラスのフィールドに入力チェックで必要となるアノテーションを付加する。

```
public class SampleForm implements Serializable {
    private static final long serialVersionUID = 1477614498217715937L;
    @NotNull
    @Size(min = 10, max = 10)
    private String id;
    @NotNull
    @Size(min = 1, max = 10)
    private String name;
    @Min(1)
    @Max(100)
    private Integer age;
    @Size(min = 1, max = 10)
    private Integer genderCode;
    // omit setters and getters
}
```
フォームオブジェクト引数に@Validated アノテーションを付与する。

@Validated アノテーションを付けた引数は、ハンドラメソッド実行前に入力チェックが行われ、チェック 結果が直後の BindingResult 引数に格納される。

# **TERASOLUNA Server Framework for Java (5.x) Development Guideline Documentation,** リリー ス **5.5.2.RELEASE**

フォームオブジェクトに String 型以外を指定した場合に発生する型変換エラーも BindingResult に格納 されている。

```
@RequestMapping("bindRequestParams")
public String bindRequestParams(@Validated SampleForm form, // (1)
       BindingResult result, // (2)
       Model model) {
    if (result.hasErrors()) { // (3)
       return "sample/input"; // back to the input view
    }
   // do something
   return "sample/hello"; // returns view name
}
```
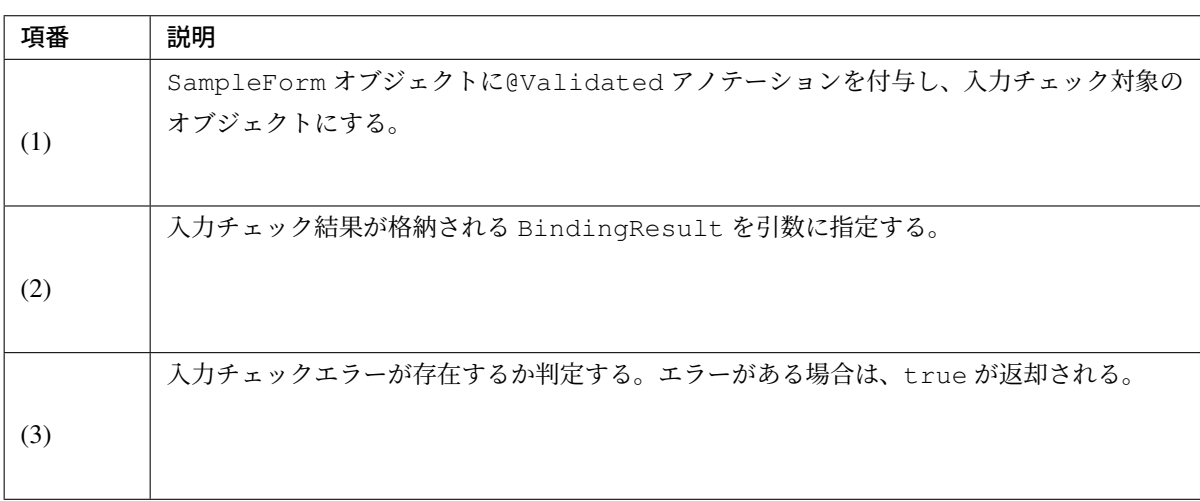

# <span id="page-299-0"></span>リダイレクト先にデータを渡す

ハンドラメソッドを実行した後にリダイレクトする場合に、リダイレクト先で表示するデータを渡し たい場合は、org.springframework.web.servlet.mvc.support.RedirectAttributes(以降 RedirectAttributes と呼ぶ) をハンドラメソッドの引数として受け取り、RedirectAttributes オ ブジェクトに渡したいデータを追加する。

• SampleController.java

```
@RequestMapping("hello")
public String hello(RedirectAttributes redirectAttrs) { // (1)
   redirectAttrs.addFlashAttribute("hello", "Hello World!"); // (2)
   redirectAttrs.addFlashAttribute(new HelloBean("Bean Hello World!")); //
,→(3)
   return "redirect:/sample/hello?complete"; // (4)
}
```

```
@RequestMapping(value = "hello", params = "complete")
public String helloComplete() {
   return "sample/complete"; // (5)
}
```
• complete.jsp

```
Message : ${f:h(hello)}<br> <%-- (6) --%>
Message : ${f:h(helloBean.message)}<br> <%-- (7) --%>
```
• HTML of created by View(complete.jsp)

```
Message : Hello World!<br> <!-- (8) -->
Message : Bean Hello World!<br> <!-- (8) -->
```
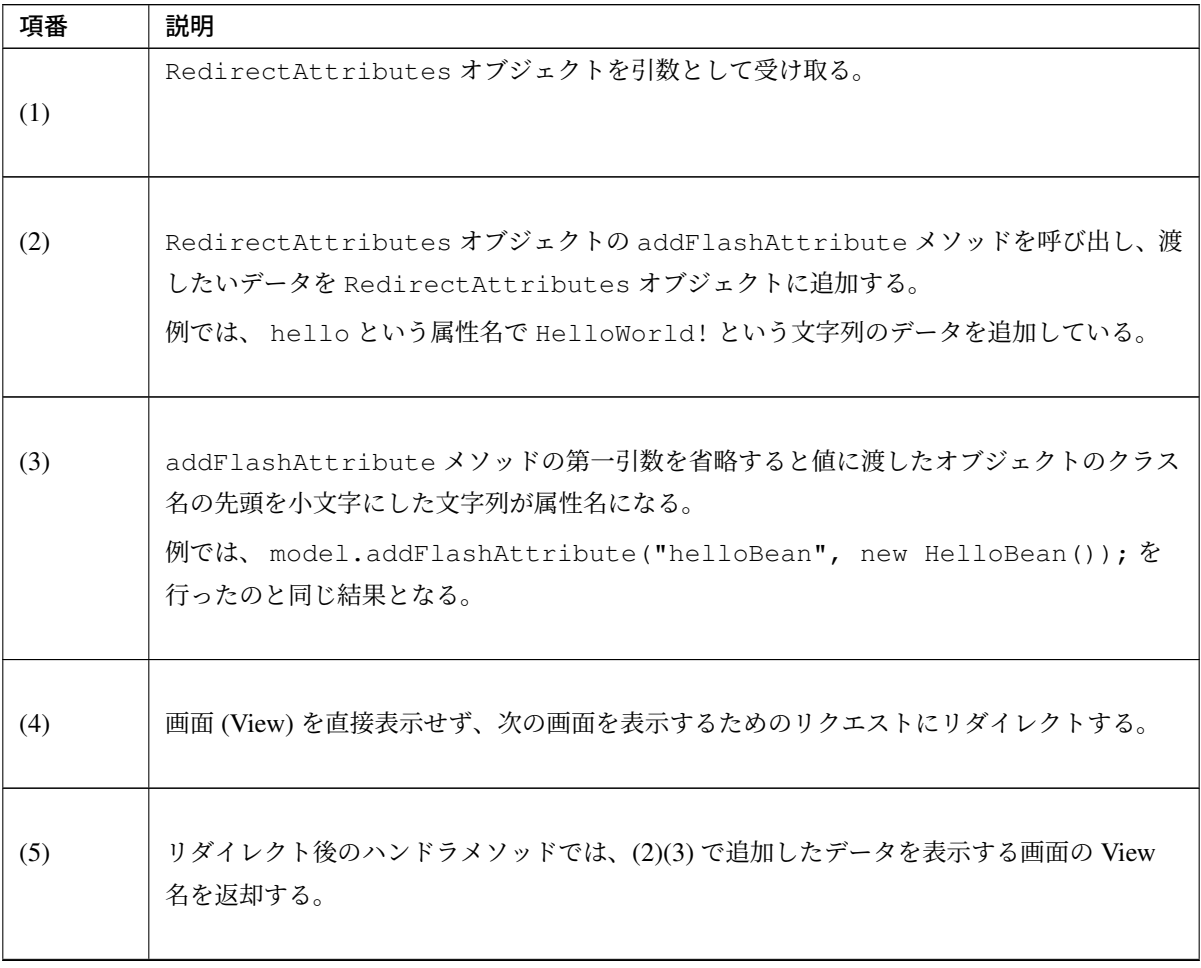

Continued on next page

## ス **5.5.2.RELEASE**

| 項番  | 説明                                                                                                    |
|-----|----------------------------------------------------------------------------------------------------|
| (6) | View(JSP) 側では、「\${属性名}」と記述することで RedirectAttributes を通じて flash<br>scope に追加したデータを取得することができる。<br>例では HTML エスケープを行う EL 式の関数を呼び出しているため、「\${f:h(属性名)}」とし<br>ている。<br>HTML エスケープを行う EL 式の関数の詳細については、 Cross Site Scripting を参照され<br>たい。 |
| (7) | 「\${属性名.JavaBean のプロパティ名}」と記述することで RedirectAttributes に格納<br>されている JavaBean から値を取得することができる。                                                                                                    |
| (8) | HTML の出力例。                                                                                                    |

表 3.14 – continued from previous page

```
警告: Model に追加してもリダイレクト先にデータを渡すことはできない。
```
注釈: Model の addAttribute メソッドに非常によく似ているが、データの生存期間が異なる。 RedirectAttributes の addFlashAttribute では flash scope というスコープにデータが格納さ れ、リダイレクト後の 1 リクエスト (PRG パターンの G) でのみ追加したデータを参照することができる。2 回目以降のリクエストの時にはデータは消えている。

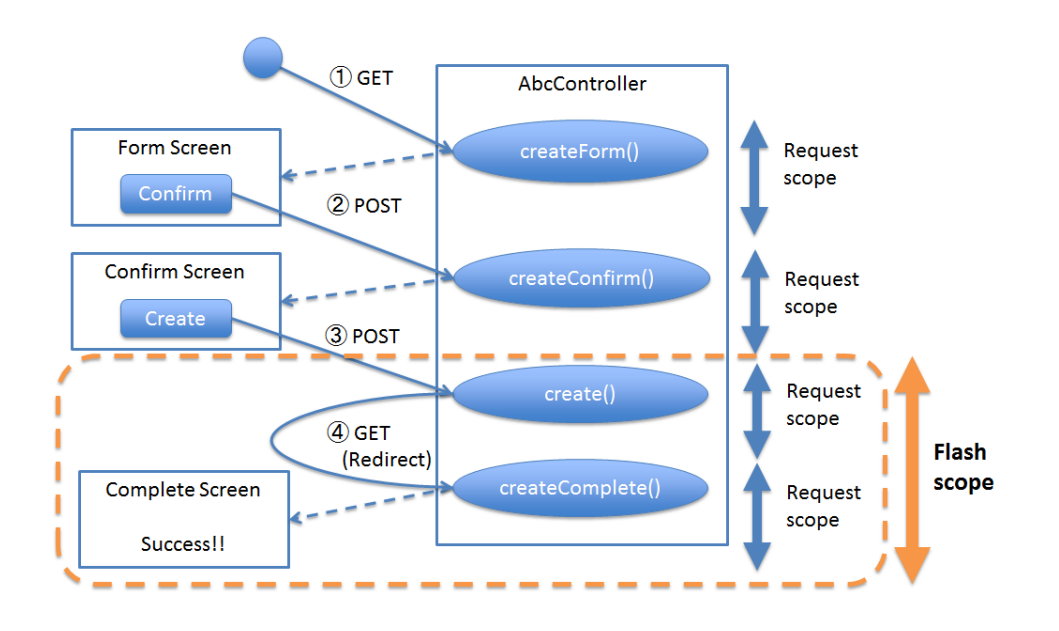

図 3.6 Picture - Survival time of flush scope

# <span id="page-302-0"></span>リダイレクト先へリクエストパラメータを渡す

リダイレクト先へ動的にリクエストパラメータを設定したい場合は、引数の RedirectAttributes オブ ジェクトに渡したい値を追加する。

```
@RequestMapping("hello")
public String hello(RedirectAttributes redirectAttrs) {
   String id = "aaaa";
   redirectAttrs.addAttribute("id", id); // (1)
   // must not return "redirect:/sample/hello?complete&id=" + id;
    return "redirect:/sample/hello?complete";
}
```
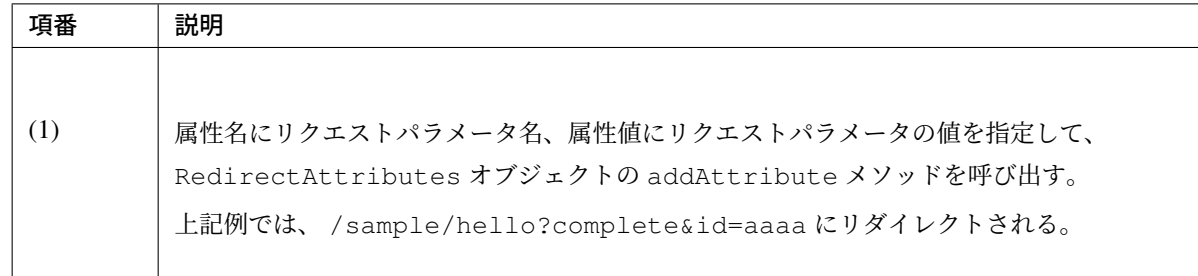

警告: 上記例ではコメント化しているが、return "redirect:/sample/hello?complete&id=" + id; と結果は同じになる。ただし、 RedirectAttributes オブジェクトの addAttribute メ ソッドを用いると URI エンコーディングも行われるので、動的に埋め込むリクエストパラメータにつ いては、返り値のリダイレクト URL として組み立てるのではなく、必ず addAttribute メソッドを使 用してリクエストパラメータに設定すること。動的に埋め込まないリクエストパラメータ (上記例だと」 complete」) については、返り値のリダイレクト URL に直接指定してよい。

## <span id="page-303-0"></span>リダイレクト先 **URL** のパスに値を埋め込む

リダイレクト先 URL のパスに動的に値を埋め込みたい場合は、リクエストパラメータの設定と同様引数の RedirectAttributes オブジェクトに埋め込みたい値を追加する。

```
@RequestMapping("hello")
public String hello(RedirectAttributes redirectAttrs) {
   String id = "aaaa";
   redirectAttrs.addAttribute("id", id); // (1)
   // must not return "redirect:/sample/hello/" + id + "?complete";
   return "redirect:/sample/hello/{id}?complete"; // (2)
}
```
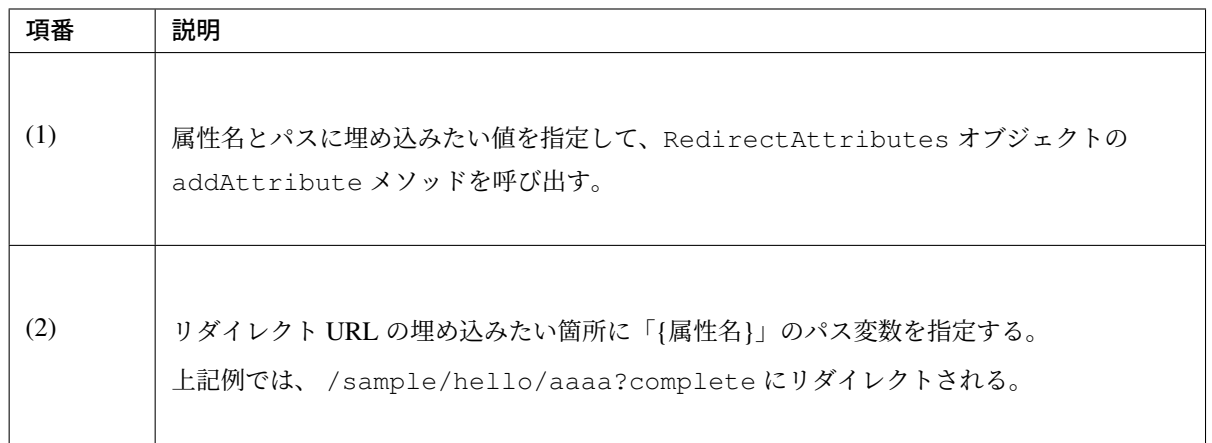

警 告: 上 記 例 で は コ メ ン ト 化 し て い る が 、"redirect:/sample/hello/" + id + "? complete"; と 結 果 は 同 じ に な る 。た だ し 、 RedirectAttributes オ ブ ジ ェ ク ト の addAttribute メソッドを用いると URL エンコーディングも行われるので、動的に埋め込むパス 値については、返り値のリダイレクト URL として記述せずに、必ず addAttribute メソッドを使用し、パ ス変数を使って埋め込むこと。

#### **Cookie** から値を取得する

<span id="page-304-0"></span>Cookie から取得したい場合は、引数に@CookieValue アノテーションを付与する。

```
@RequestMapping("readCookie")
public String readCookie(@CookieValue("JSESSIONID") String sessionId, Model
,→model) { // (1)
   // do something
   return "sample/readCookie"; // returns view name
}
```
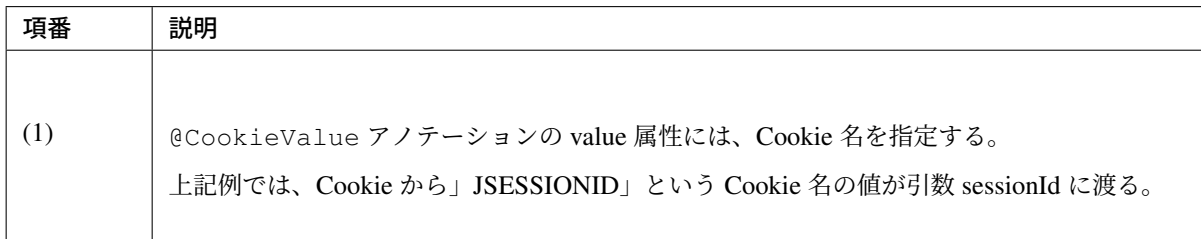

注釈: @RequestParam 同様、required 属性、defaultValue 属性があり、引数の型には String 型以外の指定 も可能である。詳細は、 リクエストパラメータを個別に取得する を参照されたい。

### **Cookie** に値を書き込む

<span id="page-304-1"></span>Cookie に値を書き込む場合は、HttpServletResponse オブジェクトの addCookie メソッドを直接呼 び出して Cookie に追加する。

Spring MVC から Cookie に値を書き込む仕組みが提供されていないため (3.2.3 時点)、この場合に限り HttpServletResponse を引数に取っても良い。

```
@RequestMapping("writeCookie")
public String writeCookie(Model model,
       HttpServletResponse response) { // (1)
   Cookie cookie = new Cookie("foo", "HelloWorld!");
    response.addCookie(cookie); // (2)
    // do something
    return "sample/writeCookie";
}
```
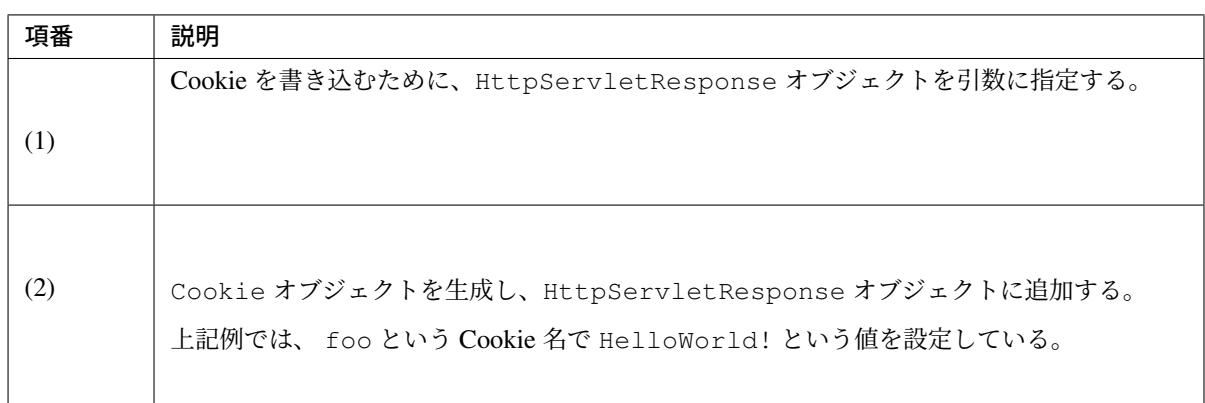

ちなみに: HttpServletResponse を引数として受け取ることに変わりはないが、Cookie に値を書き込む ためのクラスとして、Spring Framework から org.springframework.web.util.CookieGenerator というクラスが提供されている。必要に応じて使用すること。

注釈: HTTP Cookie の処理を規定する RFC 6265 では、Cookie の名前や値に一部使用できない文字があるこ とに注意されたい。例えば、RFC 6265 に準拠した実装の Tomcat 8.5 では、Cookie の値にスペースを使用す ることができない。

RFC 6265(HTTP State Management Mechanism) の 4.1 SetCookie の Syntax を参照されたい。

#### ページネーション情報を取得する

一覧検索を行うリクエストでは、ページネーション情報が必要となる。

<span id="page-305-0"></span>org.springframework.data.domain.Pageable(以降 Pageable と呼ぶ) オブジェクトをハンドラ メソッドの引数に取ることで、ページネーション情報 (ページ数、取得件数) を容易に扱うことができる。

詳細については ページネーション を参照すること。

### アップロードファイルを取得する

アップロードされたファイルを取得する方法は大きく2つある。

- フォームオブジェクトに MultipartFile のプロパティを用意する。
- @RequestParam ア ノ テ ー シ ョ ン を 付 与 し て org.springframework.web.multipart. MultipartFile をハンドラメソッドの引数とする。

詳細については ファイルアップロード を参照されたい。

## 画面に結果メッセージを表示する

Model オブジェクト又は RedirectAttributes オブジェクトをハンドラメソッドの引数として受け取 り、ResultMessages オブジェクトを追加することで処理の結果メッセージを表示できる。

詳細については メッセージ管理 を参照されたい。

#### ハンドラメソッドの返り値について

ハンドラメソッドの返り値についても様々な値をとることができる が、基本的には次に挙げるもののみを使 用すること。

• [String\(View](https://docs.spring.io/spring/docs/5.1.4.RELEASE/spring-framework-reference/web.html#mvc-ann-return-types) 名)

以下に、目的別に返り値の使用方法について説明する。

- *HTML* を応答する
- ダウンロードデータを応答する

### **HTML** を応答する

ハンドラメソッドの実行結果を HTML として応答する場合、ハンドラメソッドの返り値は、JSP の View 名 を返却する。

JSP を使って HTML を生成する場合の ViewResolver は、基本的には UrlBasedViewResolver の継 承クラス (InternalResourceViewResolver や TilesViewResolver 等) となる。

以下では、JSP 用の InternalResourceViewResolver を使用する場合の例を記載するが、画面レイア ウトがテンプレート化されている場合は TilesViewResolver を使用することを推奨する。 TilesViewResolver の使用方法については、 *Tiles* による画面レイアウト を参照されたい。

• spring-mvc.xml

```
<mvc:view-resolvers>
   <mvc:jsp prefix="/WEB-INF/views/" /> <!-- (1) -->
</mvc:view-resolvers>
```
• SampleController.java

```
@RequestMapping("hello")
public String hello() {
    // omitted
    return "sample/hello"; // (2)
}
```
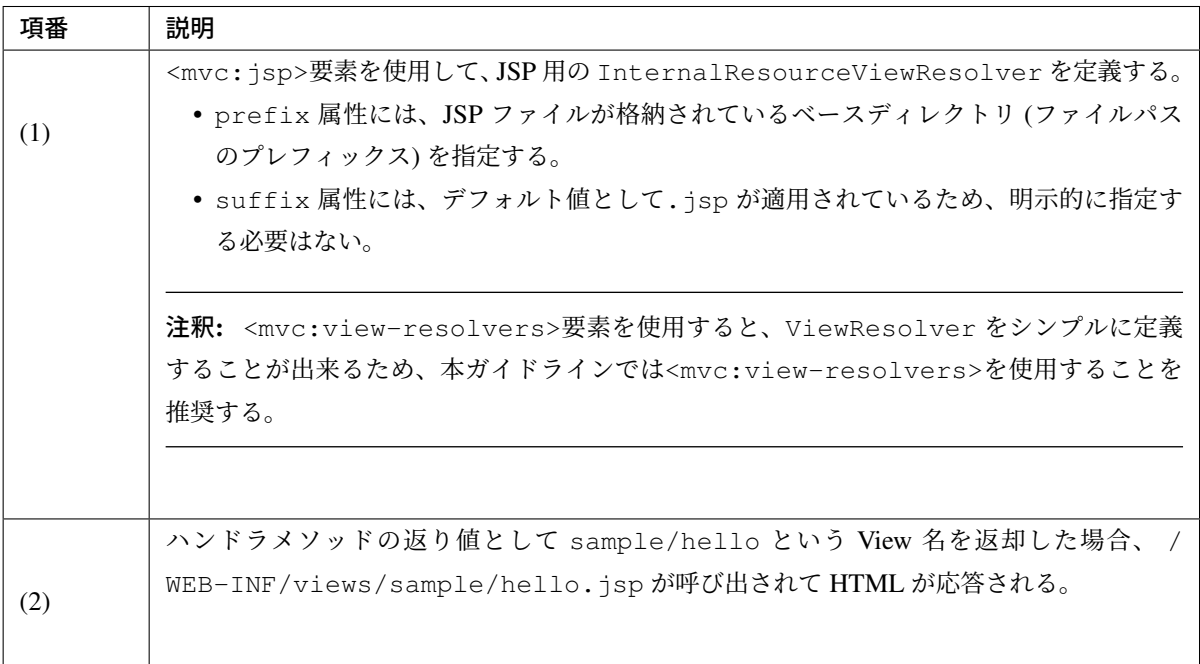

注釈: 上記の例では JSP を使って HTML を生成しているが、FreeMarker など他のテンプレートエンジンを使

用して HTML を生成する場合でも、ハンドラメソッドの返り値は sample/hello のままでよい。使用する テンプレートエンジンでの差分は ViewResolver によって解決される。

注釈: 単純に view 名を返すだけのメソッドを実装する場合は、<mvc:view-controller> を使用して Controller クラスの実装を代用することも可能である。

• <mvc:view-controller>を使用した Controller の定義例。

**<mvc:view-controller** path="/hello" view-name="sample/hello" **/>**

#### 警告: <mvc:view-controller>使用に関する留意点

Spring Framework 4.3 へのバージョンアップによって、<mvc:view-controller>が許可する HTTP メソッドは GET と HEAD のみに限定される様になったため (SPR-13130)、HTTP メソッドが GET と HEAD 以外 (POST など) でアクセスするページの場合、<mvc:view-controller>は使用できない。 GET と HEAD 以外 (POST など) からフォワードされた場合も同様となるため、エラーページへの遷移な どフォワード元の HTTP メソッドが限定できない場合には<mv[c:view-co](https://jira.spring.io/browse/SPR-13130)ntroller>を使用しないよ う注意されたい。

#### ダウンロードデータを応答する

データベースなどに格納されているデータをダウンロードデータ (application/octet-stream 等 ) と して応答する場合、

レスポンスデータの生成 (ダウンロード処理) を行う View を作成し、処理を委譲することを推奨する。 ハンドラメソッドでは、ダウンロード対象となるデータを Model に追加し、ダウンロード処理を行う View の View 名を返却する。

View 名から View を解決する方法としては、個別の ViewResolver を作成する方法もあるが、ここでは Spring Framework から提供されている BeanNameViewResolver を使用する。 ダウンロード処理の詳細については、 ファイルダウンロード を参照されたい。

• spring-mvc.xml

```
<mvc:view-resolvers>
    <mvc:bean-name /> <!-- (1) -->
```

```
<mvc:jsp prefix="/WEB-INF/views/" />
</mvc:view-resolvers>
```
• SampleController.java

```
@RequestMapping("report")
public String report() {
   // omitted
   return "sample/report"; // (2)
}
```
• XxxExcelView.java

```
@Component("sample/report") // (3)
public class XxxExcelView extends AbstractXlsxView { // (4)
   @Override
   protected void buildExcelDocument(Map<String, Object> model,
           Workbook workbook, HttpServletRequest request,
           HttpServletResponse response) throws Exception {
       Sheet sheet;
       Cell cell;
       sheet = workbook.createSheet("Spring");
       sheet.setDefaultColumnWidth(12);
       // write a text at A1
       cell = qetCell(sheet, 0, 0);setText(cell, "Spring-Excel test");
       cell = getCell(sheet, 2, 0);setText(cell, ((Date) model.get("serverTime")).toString());
    }
}
```
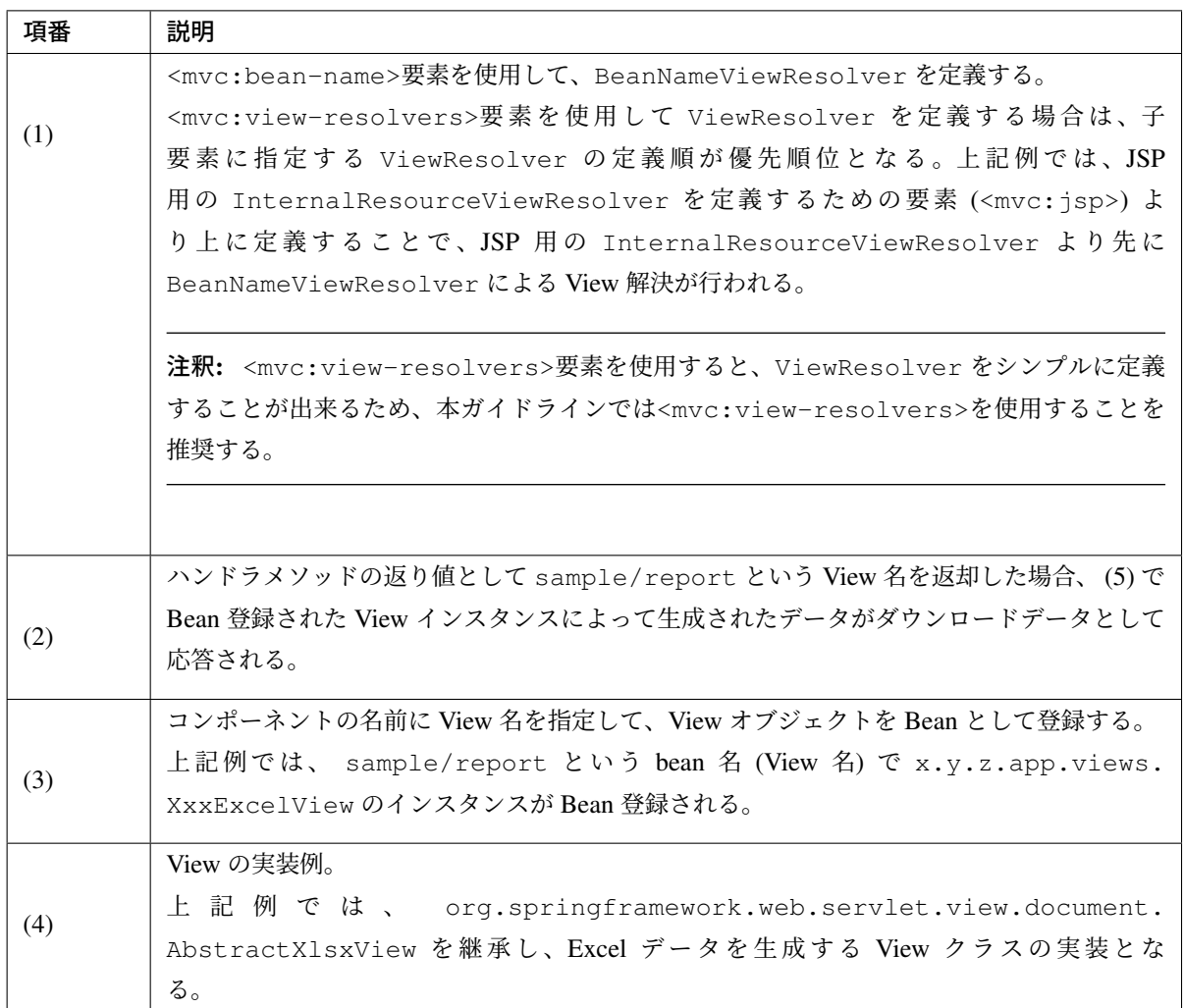

#### 処理の実装

Controller では、業務処理の実装は行わない という点がポイントとなる。

業務処理の実装は Service で行い、Controller では業務処理が実装されている Service のメソッドを呼び出す。 業務処理の実装の詳細については ドメイン層の実装 を参照されたい。

注釈: Controller は、基本的には画面遷移の決定などの処理のルーティングと Model の設定のみ実装するこ とに徹し、可能な限りシンプルな状態に保つこと。この方針で統一することにより、Controller で実装すべき 処理が明確になり、開発規模が大きくなった場合でも Controller のメンテナンス性を保つことができる。

Controller で実装すべき処理を以下に 4 つ示す。

- 入力値の相関チェック
- 業務処理の呼び出し
- [ドメインオブジェクトへ](#page-311-0)の値反映
- [フォームオブジェク](#page-312-0)トへの値反映

入力値の相関チェック

<span id="page-311-0"></span>入力値に対する相関チェックは、org.springframework.validation.Validator インタフェース を実装した Validation クラス、もしくは、Bean Validation で検証を行う。 相関チェックの実装の詳細については、入力チェック を参照されたい。

相関チェックの実装自体は Controller の[ハンドラメソッ](#page-370-0)ドで行うことはないが、相関チェックを行う Validator を org.springframework.web.bind.WebDataBinder に追加する必要がある。

**@Inject** PasswordEqualsValidator passwordEqualsValidator; *// (1)* **@InitBinder protected void** initBinder(WebDataBinder binder){ binder.addValidators(passwordEqualsValidator); *// (2)* }

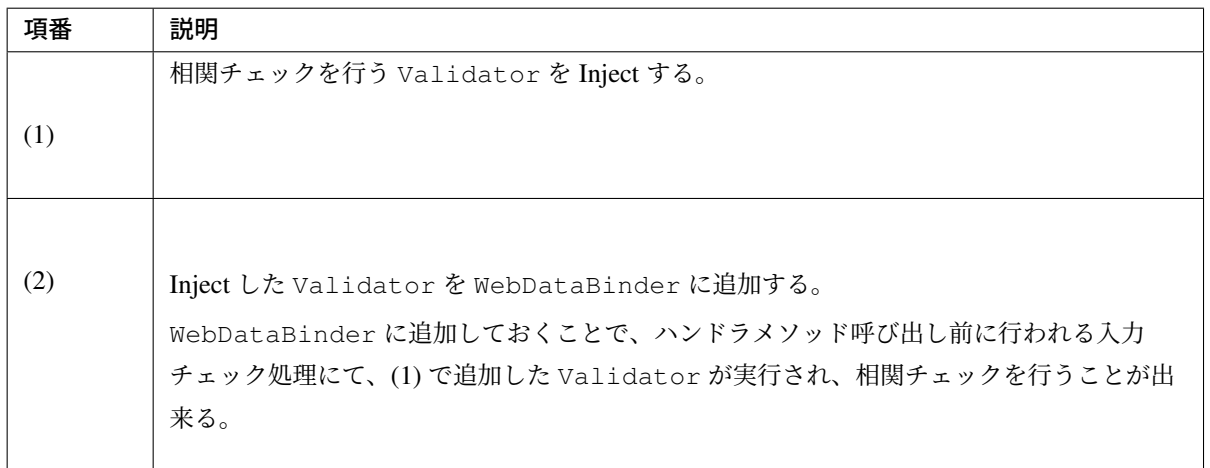

#### <span id="page-312-0"></span>業務処理の呼び出し

業務処理が実装されている Service を Inject し、Inject した Service のメソッドを呼び出すことで業務処理を 実行する。

```
@Inject
SampleService sampleService; // (1)
@RequestMapping("hello")
public String hello(Model model){
    String message = sampleService.hello(); // (2)
   model.addAttribute("message", message);
    return "sample/hello";
}
```
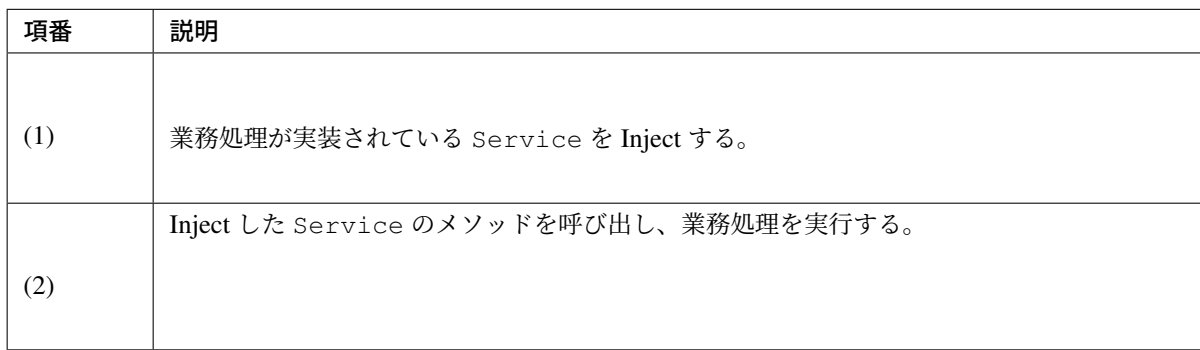

## ドメインオブジェクトへの値反映

本ガイドラインでは、HTML form から送信されたデータは直接ドメインオブジェクトにバインドするのでは なく、フォームオブジェクトにバインドする方法を推奨している。

そのため、Controller では Service のメソッドに渡すドメインオブジェクトにフォームオブジェクトの値を反 映する処理を行う必要がある。

```
@RequestMapping("hello")
public String hello(@Validated SampleForm form, BindingResult result, Model
,→model){
   // omitted
   Sample sample = new Sample(); // (1)
   sample.setField1(form.getField1());
   sample.setField2(form.getField2());
   sample.setField3(form.getField3());
```

```
// ...
// and more ...
// ...
String message = sampleService.hello(sample); // (2)
model.addAttribute("message", message); // (3)
return "sample/hello";
```
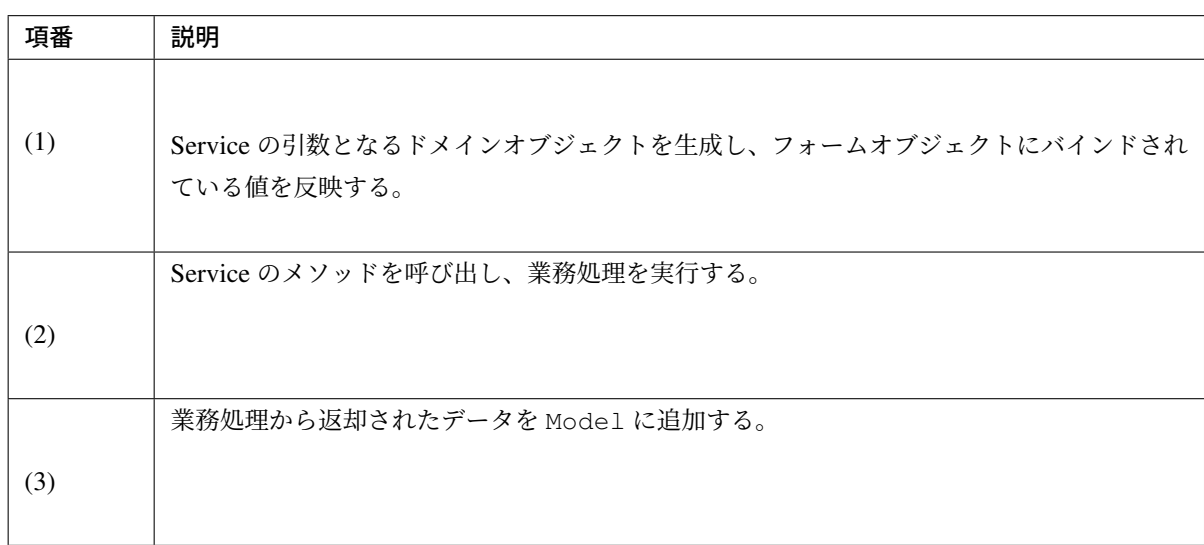

ドメインオブジェクトへ値を反映する処理は、Controller のハンドラメソッド内で実装してもよいが、コード 量が多くなる場合はハンドラメソッドの可読性を考慮して Helper クラスのメソッドに処理を委譲することを 推奨する。

以下に Helper メソッドに処理を委譲した場合の例を示す。

• SampleController.java

}

```
@Inject
SampleHelper sampleHelper; // (1)
@RequestMapping("hello")
public String hello(@Validated SampleForm form, BindingResult result){
   // omitted
   String message = sampleHelper.hello(form); // (2)
   model.addAttribute("message", message);
   return "sample/hello";
}
```
• SampleHelper.java

**public class SampleHelper** {

**@Inject**

```
SampleService sampleService;
public String hello(SampleForm form){ // (3)
   Sample sample = new Sample();
    sample.setField1(form.getField1());
   sample.setField2(form.getField2());
   sample.setField3(form.getField3());
   // ...
   // and more ...
    // ...
   String message = sampleService.hello(sample);
   return message;
}
```
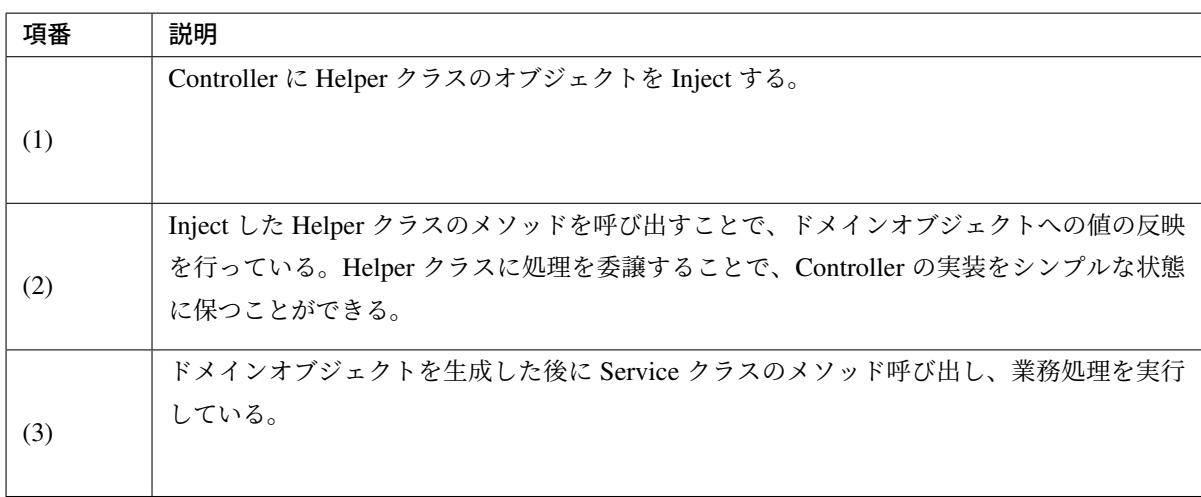

注釈: Helper クラスに処理を委譲する以外の方法として、Bean 変換機能を使用する方法がある。Bean 変換機能の詳細は、*Bean* マッピング *(Dozer)* を参照されたい。

#### フォームオブジェクトへの値反映

}

本ガイドラインでは、HTML form の項目にバインドするデータはドメインオブジェクトではなく、フォーム オブジェクトを使用する方法を推奨している。

そのため、Controller では Service のメソッドから返却されたドメインオブジェクトの値をフォームオブジェ クトに反映する処理を行う必要がある。

# **TERASOLUNA Server Framework for Java (5.x) Development Guideline Documentation,** リリー ス **5.5.2.RELEASE**

```
@RequestMapping("hello")
public String hello(SampleForm form, BindingResult result, Model model){
   // omitted
   Sample sample = sampleService.getSample(form.getId()); // (1)
   form.setField1(sample.getField1()); // (2)
   form.setField2(sample.getField2());
   form.setField3(sample.getField3());
   // ...
   // and more ...
   // ...
   model.addAttribute(sample); // (3)
   return "sample/hello";
}
```
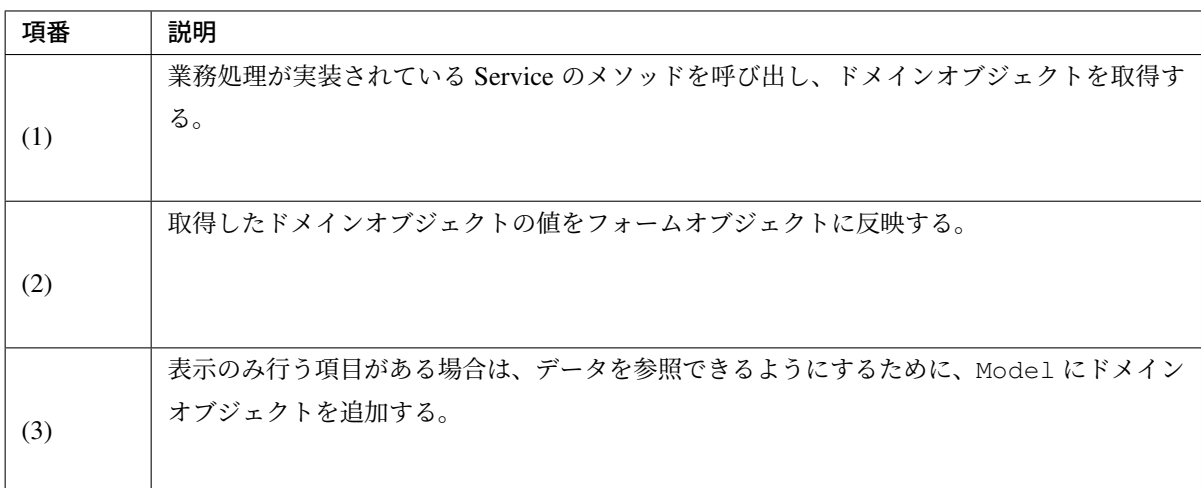

注釈: 画面に表示のみ行う項目については、フォームオブジェクトに項目をもつのではなく、Entity な どのドメインオブジェクトから直接値を参照することを推奨する。

フォームオブジェクトへの値反映処理は、Controller のハンドラメソッド内で実装してもよいが、コード量が 多くなる場合はハンドラメソッドの可読性を考慮して Helper クラスのメソッドに委譲することを推奨する。

• SampleController.java

```
@RequestMapping("hello")
public String hello(@Validated SampleForm form, BindingResult result){
   // omitted
   Sample sample = sampleService.getSample(form.getId());
   sampleHelper.applyToForm(sample, form); // (1)
   model.addAttribute(sample);
    return "sample/hello";
}
```
• SampleHelper.java

```
public void applyToForm(SampleForm destForm, Sample srcSample){
   destForm.setField1(srcSample.getField1()); // (2)
   destForm.setField2(srcSample.getField2());
   destForm.setField3(srcSample.getField3());
   // ...
   // and more ...
    // ...
}
```
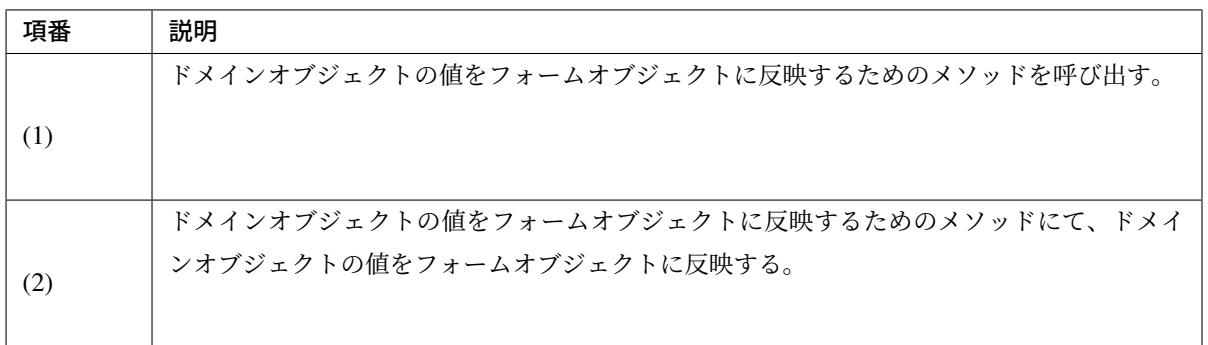

注釈: Helper クラスに処理を委譲する以外の方法として、Bean 変換機能を使用する方法がある。Bean 変換機能の詳細は、*Bean* マッピング *(Dozer)* を参照されたい。

## **3.4.2** フォームオブジェクトの実装

<span id="page-316-0"></span>フォームオブジェクトは HTML 上の form を表現するオブジェクト (JavaBean) であり、以下の役割を担う。

- 1. データベース等で保持している業務データを保持し、HTML(JSP) form から参照できるようにする。
- 2. HTML form から送信されたリクエストパラメータを保持し、ハンドラメソッドで参照できるように する。

フォームオブジェクトの実装について、以下 4 点に着目して説明する。

- フォームオブジェクトの作成方法
- フォームオブジェクトの初期化方法

#### ス **5.5.2.RELEASE**

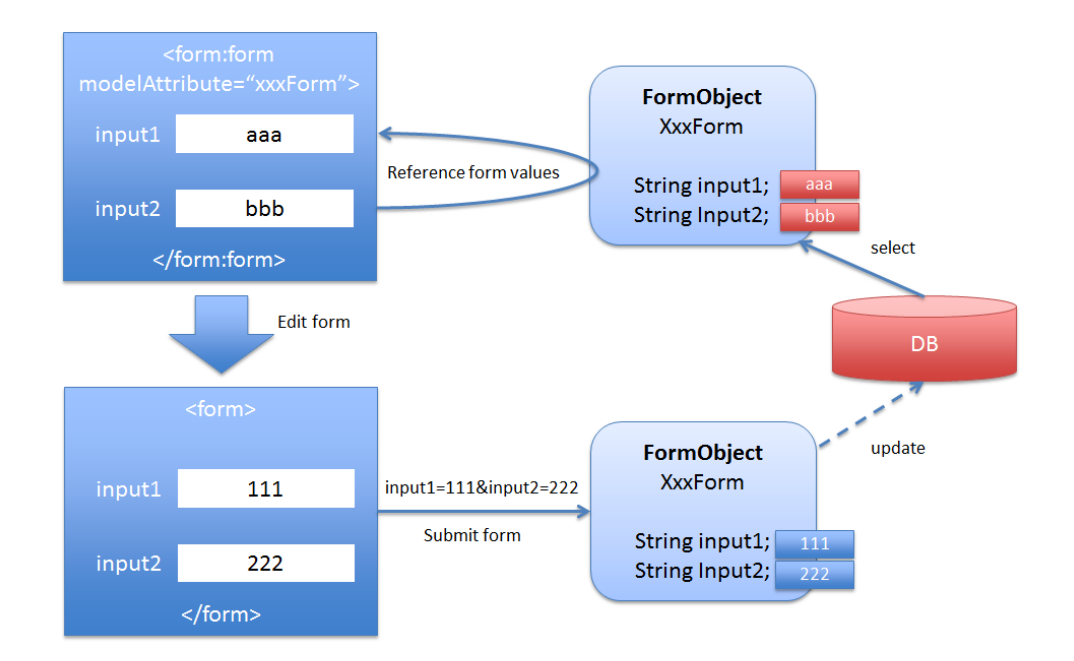

- *HTML form* へのバインディング方法
- リクエストパラメータのバインディング方法

#### フォームオブジェクトの作成方法

フォームオブジェクトは JavaBean として作成する。Spring Framework では、HTML form から送信されたリ クエストパラメータ (文字列) を、フォームオブジェクトに定義されている型に変換してからバインドする機 能を提供しているため、フォームオブジェクトに定義するフィールドの型は、java.lang.String だけで はなく、任意の型で定義することができる。

```
public class SampleForm implements Serializable {
   private String id;
   private String name;
   private Integer age;
   private String genderCode;
   private Date birthDate;
    // ommitted getter/setter
}
```
#### ちなみに: Spring Framework から提供されている型変換を行う仕組みについて

Spring Framework は、以下の 3 つの仕組みを使って型変換を行っており、基本的な型への変換は標準 でサポートされている。各変換機能の詳細については、リンク先のページを参照されたい。

- Spring Type Conversion
- Spring Field Formatting

• java.beans.PropertyEditor implementations

警告: [フォームオブジェクトには画面に表](https://docs.spring.io/spring/docs/5.1.4.RELEASE/spring-framework-reference/core.html#beans-beans-conversion)示のみ行う項目は保持せず、HTML form の項目のみ 保持することを推奨する。フォームオブジェクトに画面表示のみ行う項目の値を設定した場合、 フォームオブジェクトを HTTP セッションオブジェクトに格納する際にメモリを多く消費する事 になり、メモリ枯渇の原因になる可能性がある。画面表示のみの項目は、Entity などのドメイン層 のオブジェクトをリクエストスコープに追加 (Model.addAttribute) することで HTML(JSP) にデータを渡すことを推奨する。

## フィールド単位の数値型変換

@NumberFormat アノテーションを使用することでフィールド毎に数値の形式を指定することが出来る。

```
public class SampleForm implements Serializable {
   @NumberFormat(pattern = "#,#") // (1)
   private Integer price;
   // ommitted getter/setter
}
```
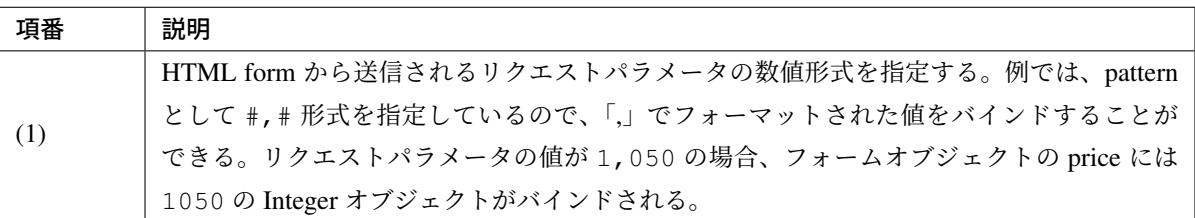

@NumberFormat アノテーションで指定できる属性は以下の通り。

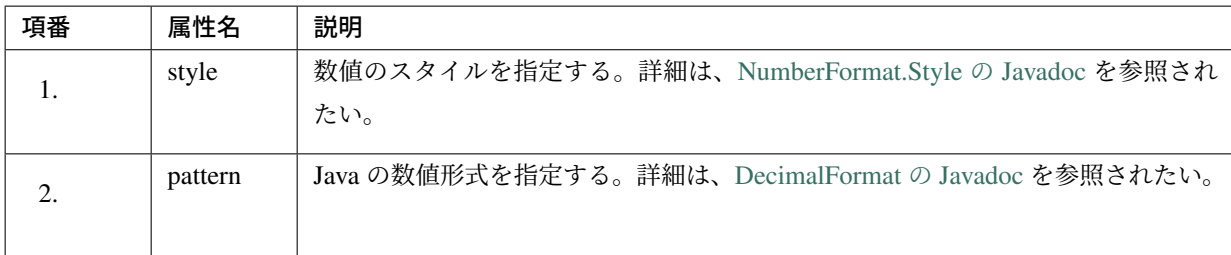

## フィールド単位の日時型変換

@DateTimeFormat アノテーションを使用することでフィールド毎に日時の形式を指定することが出来る。

```
public class SampleForm implements Serializable {
    @DateTimeFormat(pattern = "yyyyMMdd") // (1)
   private Date birthDate;
    // ommitted getter/setter
}
```
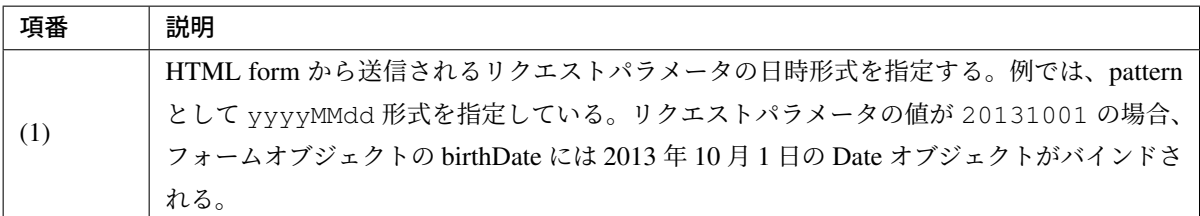

@DateTimeFormat アノテーションで指定できる属性は以下の通り。

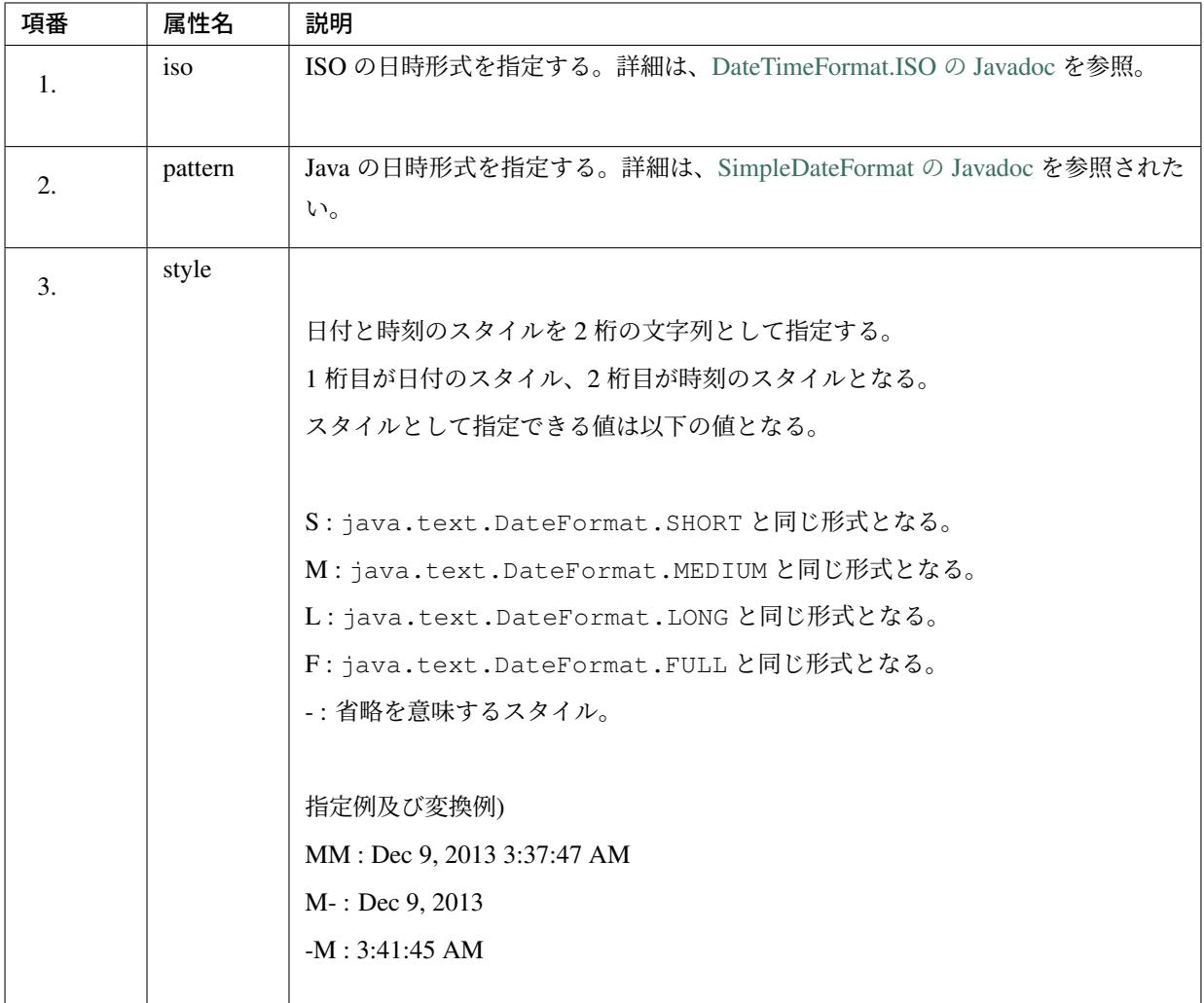

## **Controller** 単位の型変換

@InitBinder アノテーションを使用することで Controller 毎に型変換の定義を指定する事も出来る。

```
@InitBinder // (1)
public void initWebDataBinder(WebDataBinder binder) {
   binder.registerCustomEditor(
          Long.class,
           new CustomNumberEditor(Long.class, new DecimalFormat("#,#"),
,→true)); // (2)
}
```

```
@InitBinder("sampleForm") // (3)
public void initSampleFormWebDataBinder(WebDataBinder binder) {
    // ...
}
```
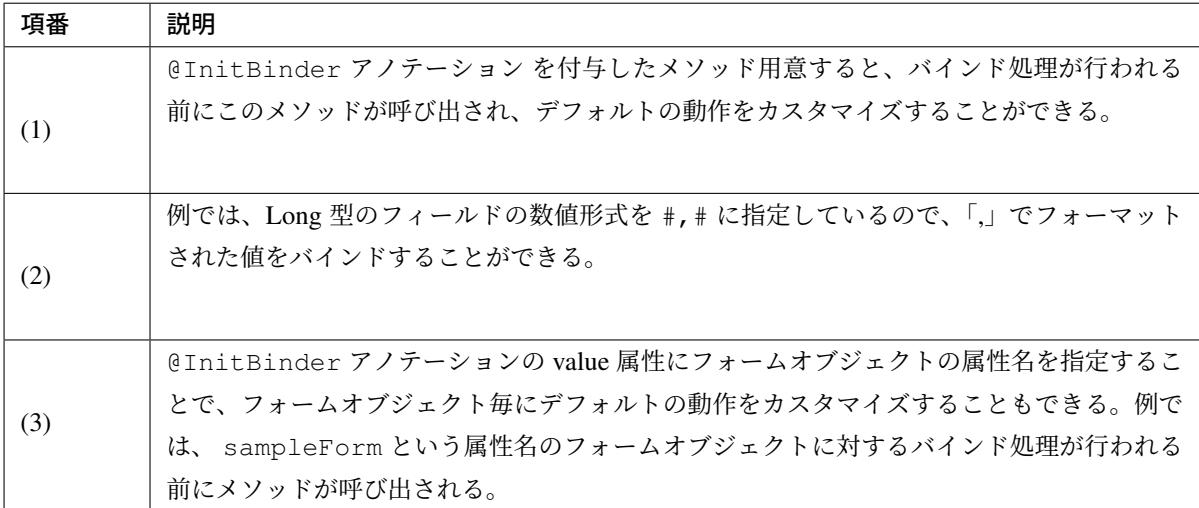

# 入力チェック用のアノテーションの指定

フォームオブジェクトのバリデーションは、Bean Validation を使用して行うため、フィールドの制約条件を示 すアノテーションを指定する必要がある。入力チェックの詳細は、入力チェック を参照されたい。

## フォームオブジェクトの初期化方法

HTML の form にバインドするフォームオブジェクトの事を form-backing bean と呼び、@ModelAttribute アノテーションを使うことで結びつけることができる。form-backing bean の初期化は、@ModelAttribute アノテーションを付与したメソッドで行う。このようなメソッドのことを本ガイドラインでは ModelAttribute メソッドと呼び、setUpXxxForm というメソッド名で定義することを推奨する。

```
@ModelAttribute // (1)
public SampleForm setUpSampleForm() {
    SampleForm form = new SampleForm();
    // populate form
    return form;
}
```

```
@ModelAttribute("xxx") // (2)
public SampleForm setUpSampleForm() {
   SampleForm form = new SampleForm();
   // populate form
   return form;
}
```

```
@ModelAttribute
public SampleForm setUpSampleForm(
       @CookieValue(value = "name", required = false) String name, // (3)
       @CookieValue(value = "age", required = false) Integer age,
        @CookieValue(value = "birthDate", required = false) Date birthDate) {
   SampleForm form = new SampleForm();
   form.setName(name);
   form.setAge(age);
   form.setBirthDate(birthDate);
   return form;
}
```
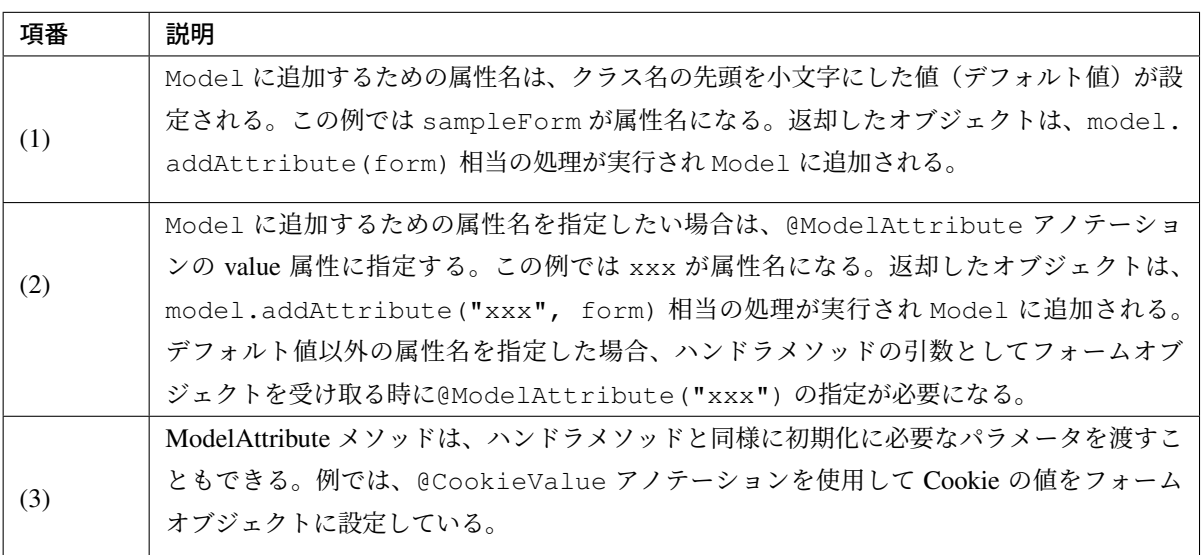

注釈: フォームオブジェクトにデフォルト値を設定したい場合は ModelAttribute メソッドで値を設定するこ と。例の (3) では Cookie から値を取得しているが、定数クラスなどに定義されている固定値を直接設定して もよい。

注釈: ModelAttribute メソッドは Controller 内に複数定義することができる。各メソッドは Controller のハン ドラメソッドが呼び出される前に毎回実行される。

警告: ModelAttribute メソッドはリクエストごとにメソッドが実行されるため、特定のリクエストの時の みに必要なオブジェクトについて ModelAttribute メソッドを使って生成すると、無駄なオブジェクトの 生成及び初期化処理が行われる点に注意すること。特定のリクエストのみで必要なオブジェクトについて は、ハンドラメソッド内で生成し Model に追加する方法にすること。

## **HTML form** へのバインディング方法

Model に追加されたフォームオブジェクトは<form:xxx>タグを用いて、HTML(JSP) の form にバインド することができる。

<span id="page-322-0"></span><form:xxx>タグの詳細は、 Spring's form tag library を参照されたい。

```
<%@ taglib prefix="form" uri="http://www.springframework.org/tags/form" %> <!-
 ,→- (1) -->
```

```
<form:form modelAttribute="sampleForm"
         action="${pageContext.request.contextPath}/sample/hello"> <!-- (2)
,→-->
   Id : <form:input path="id" /><form:errors path="id" /><br /> <!--
,→(3) -->
  Name : <form:input path="name" /><form:errors path="name" /><br />
  Age : <form:input path="age" /><form:errors path="age" /><br />
   Gender : <form:input path="genderCode" /><form:errors path="genderCode
,→" /><br />
   Birth Date : <form:input path="birthDate" /><form:errors path="birthDate"
,→/><br />
</form:form>
```
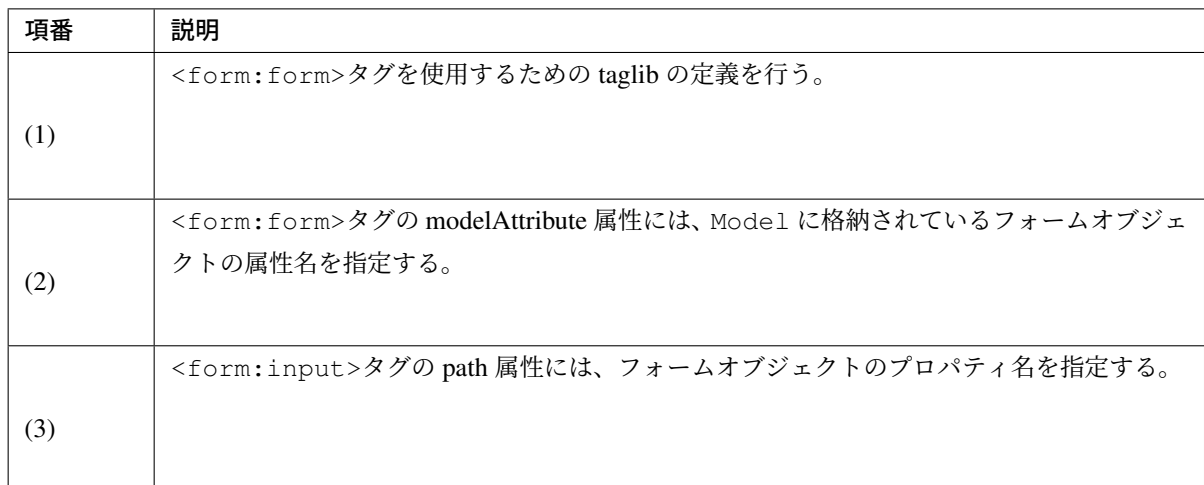

# リクエストパラメータのバインディング方法

HTML form から送信されたリクエストパラメータは、フォームオブジェクトにバインドし、Controller のハ ンドラメソッドの引数に渡すことができる。

```
@RequestMapping("hello")
public String hello(
       @Validated SampleForm form, // (1)
       BindingResult result,
       Model model) {
    if (result.hasErrors()) {
       return "sample/input";
    }
   // process form...
   return "sample/hello";
}
```

```
@ModelAttribute("xxx")
public SampleForm setUpSampleForm() {
   SampleForm form = new SampleForm();
   // populate form
   return form;
}
@RequestMapping("hello")
public String hello(
       @ModelAttribute("xxx") @Validated SampleForm form, // (2)
       BindingResult result,
       Model model) {
    // ...
}
```
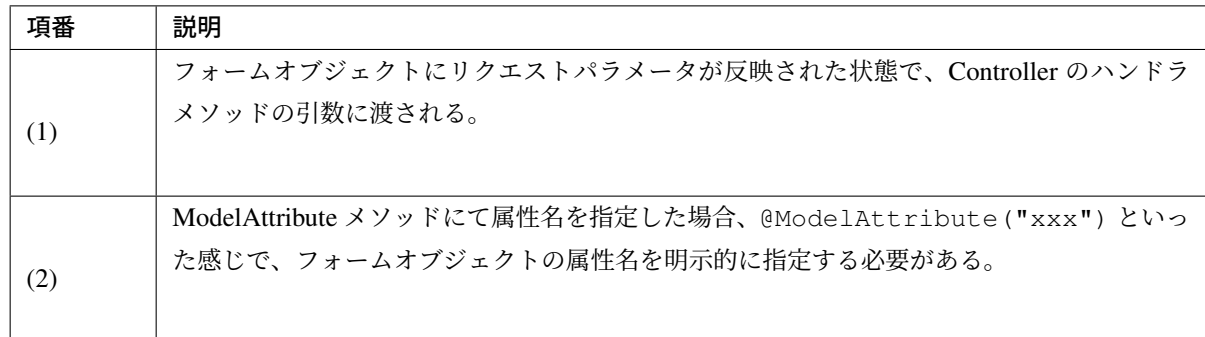

警告: ModelAttribute メソッドで指定した属性名とメソッドの引数で指定した属性名が異なる場合、 ModelAttribute メソッドで生成したインスタンスとは別のインスタンスが生成されるので注意が必要。ハ ンドラメソッドで属性名の指定を省略した場合、クラス名の先頭を小文字にした値が属性名として扱わ れる。

# バインディング結果の判定

HTML form から送信されたリクエストパラメータをフォームオブジェクトにバインドする際に発生したエ ラー(入力チェックエラーも含む)は、 org.springframework.validation.BindingResult に格 納される。

```
@RequestMapping("hello")
public String hello(
       @Validated SampleForm form,
       BindingResult result, // (1)
       Model model) {
   if (result.hasErrors()) { // (2)
       return "sample/input";
   }
    // ...
}
```
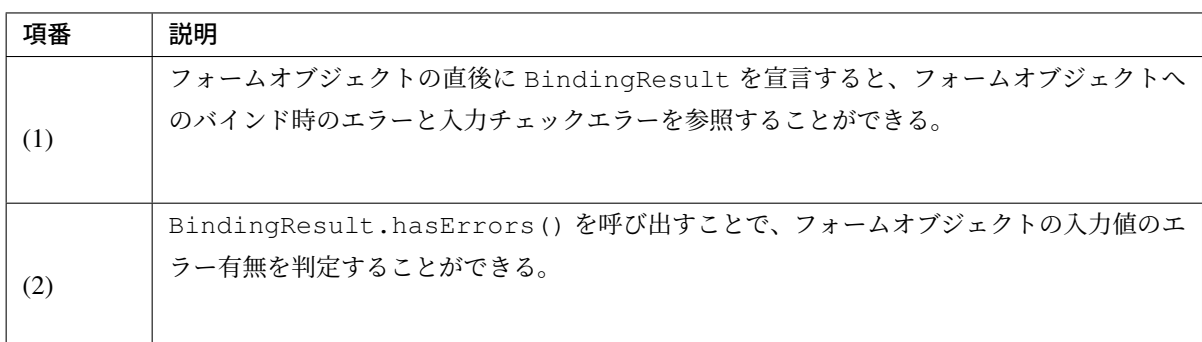

フィールドエラーの有無、グローバルエラー (相関チェックエラーなどのクラスレベルのエラー) の有無を個 別に判定することもできるので、要件に応じて使い分けること。

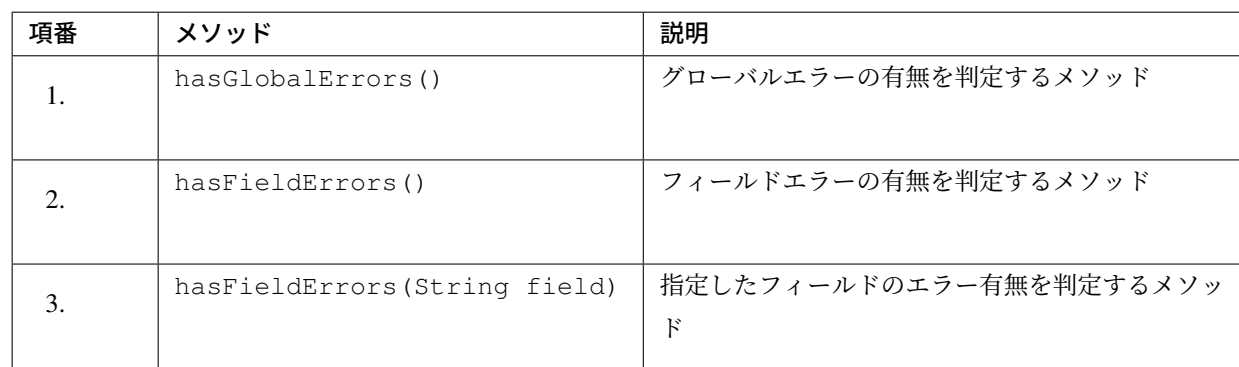

# **3.4.3 View** の実装

View は以下の役割を担う。

#### 1. クライアントに応答するレスポンスデータ (HTML) を生成する。

View はモデル(フォームオブジェクトやドメインオブジェクトなど)から必要なデータを取得し、ク ライアントが描画するために必要な形式でレスポンスデータを生成する。

#### **JSP** の実装

クライアントに HTML を応答する場合は、JSP を使用して View を実装する。

JSP を呼び出すための ViewResolver は、Spring Framework より提供されているので、提供されているク ラスを利用する。ViewResolver の設定方法は、 *HTML* を応答する を参照されたい。

以下に、基本的な JSP の実装方法について説明する[。](#page-306-0)

- インクルード用の共通 *JSP* の作成
- モデルに格納されている値を表示する
- [モデルに格納されている数値を表示](#page-327-0)する
- [モデルに格納されている日時を表示す](#page-328-0)る
- リクエスト *URL* [を生成する](#page-329-0)
- *HTML form* へフォームオブジェクトをバインドする
- 入力チェックエラーを表示する
- [処理結果のメッセージを表示する](#page-334-0)
- [コードリストを表示する](#page-335-0)
- [固定文言を表示する](#page-335-1)
- [条件によって表示を切り替](#page-336-0)える
- [コレクションの要素](#page-336-1)に対して表示処理を繰り返す
- [ページネーション用のリンクを表](#page-337-0)示する
- [権限によって表示を切り替える](#page-339-0)

本章では代表的な JSP [タグライブラリの使い方](#page-339-1)は説明しているが、全ての JSP タグライブラリの説明はして いないので、詳細な使い方については、それぞれのドキュメントを参照すること。

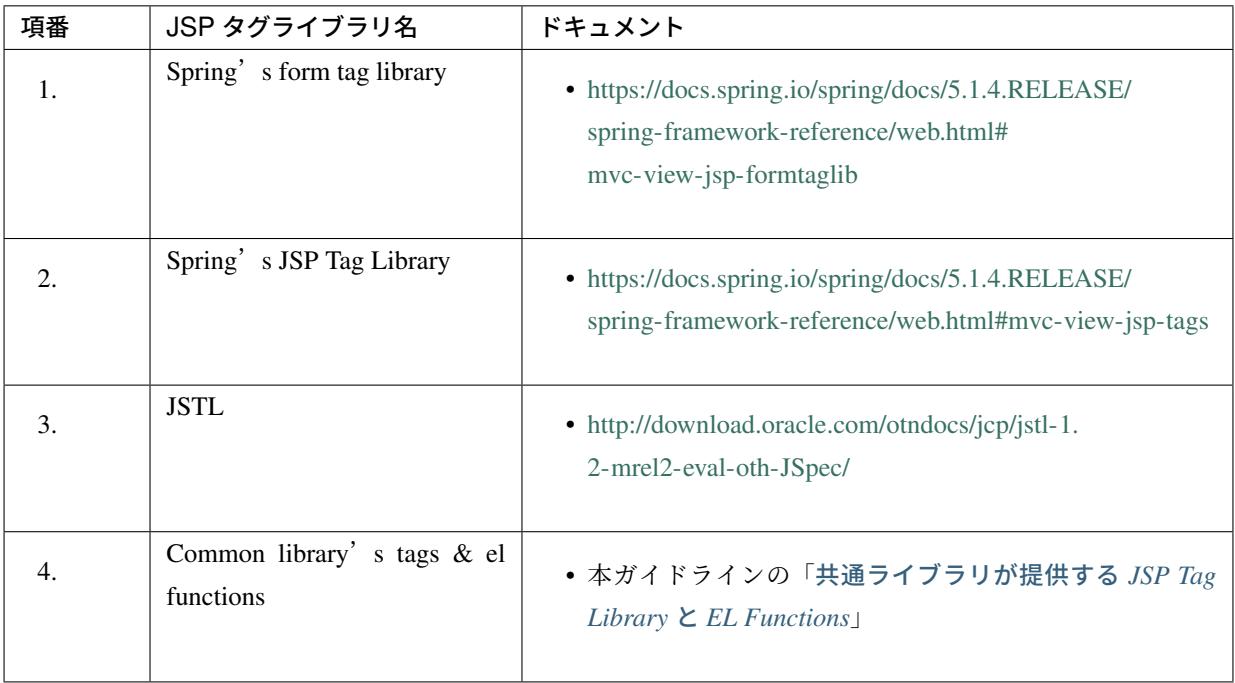

警告: terasoluna-gfw-web 1.0.0.RELEASE を使用している場合は、Spring's form tag library から 提供されている<form:form>タグを使う際は、必ず action 属性を指定すること。

terasoluna-gfw-web 1.0.0.RELEASE が 依 存 し て い る Spring MVC(3.2.4.RELEASE) で は 、 <form:form>タグの action 属性を省略した場合、XSS(Cross-site scripting) の脆弱性が存在す る。脆弱性に関する情報については、National Vulnerability Database (NVD) の CVE-2014-1904 を 参照されたい。

尚 、terasoluna-gfw-web 1.0.1.RELEASE 以 上 で は 、XSS 対 策 が 行 わ れ て い る Spring MVC(3.2.10.RELEASE 以上) に依存しているため、本脆弱性は存在しない。

# <span id="page-327-0"></span>インクルード用の共通 **JSP** の作成

全ての JSP で必要となるディレクティブの宣言などを行うための JSP を作成する。この JSP を web.xml の <jsp-config>/<jsp-property-group>/<include-prelude> 要素に指定することで、個々の JSP で宣言する必要がなくなる。なお、このファイルはブランクプロジェクトで提供している。

• include.jsp

```
<%@ taglib uri="http://java.sun.com/jsp/jstl/core" prefix="c"%> <%-- (1) --%>
<%@ taglib uri="http://java.sun.com/jsp/jstl/fmt" prefix="fmt"%>
<%@ taglib uri="http://www.springframework.org/tags" prefix="spring"%> <%--
,→(2) --%>
<%@ taglib uri="http://www.springframework.org/tags/form" prefix="form"%>
<%@ taglib uri="http://www.springframework.org/security/tags" prefix="sec"%>
<%@ taglib uri="http://terasoluna.org/functions" prefix="f"%> <%-- (3) --%>
<%@ taglib uri="http://terasoluna.org/tags" prefix="t"%>
```
• web.xml

```
<jsp-config>
    <jsp-property-group>
       <url-pattern>*.jsp</url-pattern>
        <el-ignored>false</el-ignored>
        <page-encoding>UTF-8</page-encoding>
        <scripting-invalid>false</scripting-invalid>
        <include-prelude>/WEB-INF/views/common/include.jsp</include-prelude>
,→<!-- (4) -->
    </jsp-property-group>
</jsp-config>
```
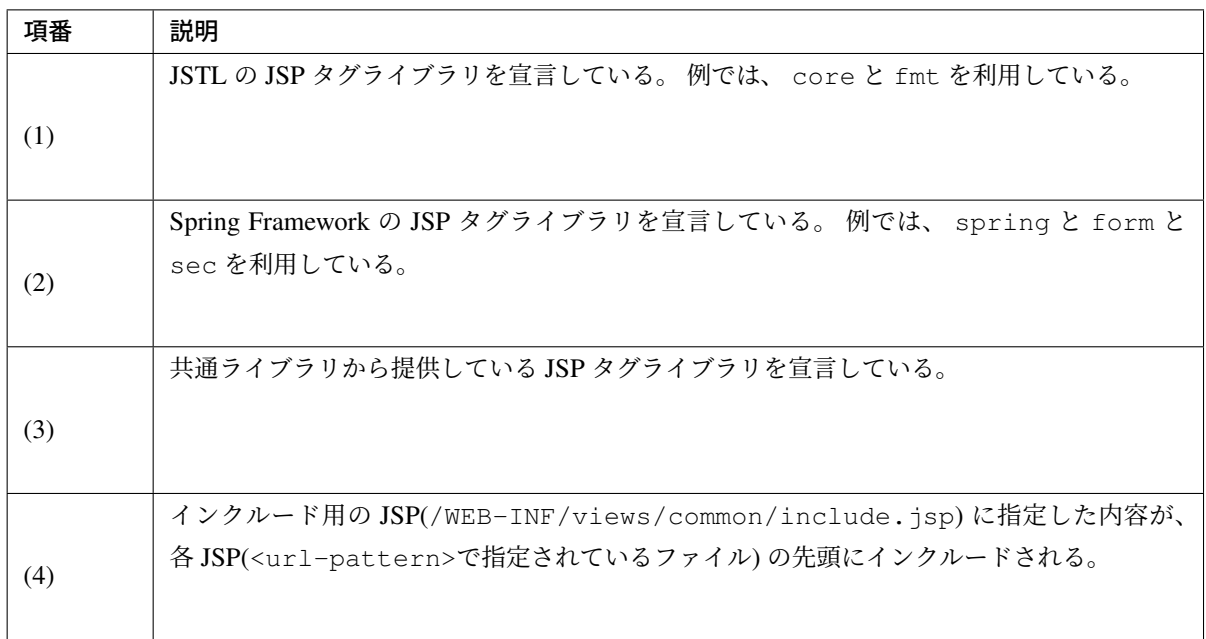

注釈: ディレクティブの詳細は、 JavaServer Pages Specification(Version2.3) の 「JSP.1.10 Directives」 を参照されたい。

注釈: <jsp-property-group>要素の詳細は、 JavaServer Pages Specification(Version2.3) の 「JSP.3.3 JSP Property Groups」 を参照されたい。

#### モデルに格納されている値を表示する

<span id="page-328-0"></span>モデル(フォームオブジェクトやドメインオブジェクトなど)に格納されている値を HTML に表示する場合、 EL 式又は JSTL から提供されている JSP タグライブラリを使用する。

EL 式を使用して表示する。

• SampleController.java

```
@RequestMapping("hello")
public String hello(Model model) {
   model.addAttribute(new HelloBean("Bean Hello World!")); // (1)
    return "sample/hello"; // returns view name
}
```
• hello.jsp

Message : \${f:h(helloBean.message)} **<%-**- (2) --**%>**

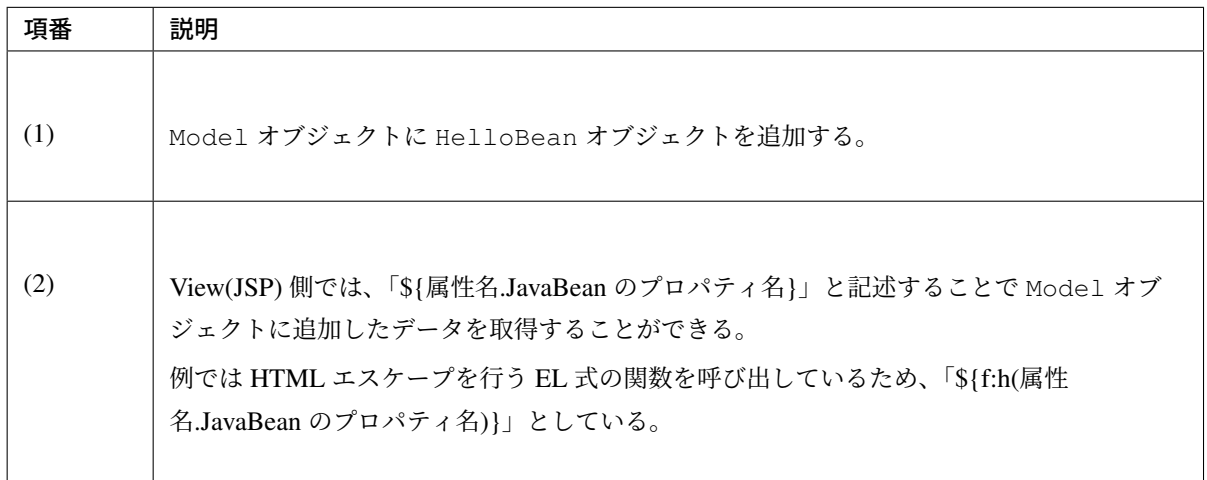

注釈: 共通部品より EL 式用の HTML エスケープ関数 ( f:h ) を提供しているので、EL 式を使用して HTML に値を出力する場合は、必ず使用すること。HTML エスケープを行う EL 式の関数の詳細につ いては、 *Cross Site Scripting* を参照されたい。

JSTL の JSP タグライブラリから提供されている <c:out> タグを使用して表示する。

Message : **<c:out** value="\${helloBean.message}" **/> <%-**- (1) --**%>**

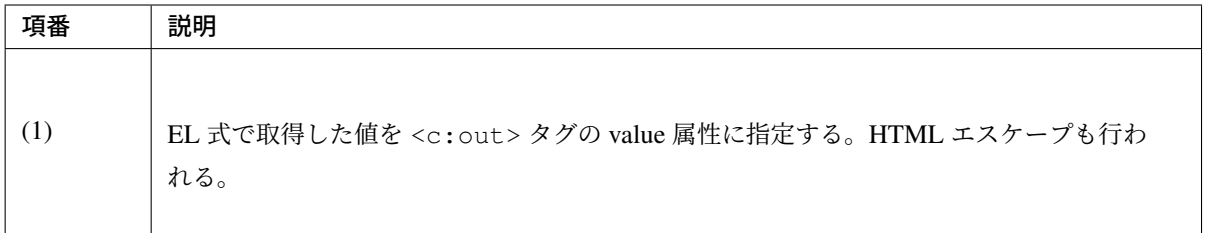

注釈: <c:out> の詳細は、JavaServer Pages Standard Tag Library(Version 1.2) の 「CHAPTER 4 General-Purpose Actions」 を参照されたい。

## モデルに格納されている数値を表示する

<span id="page-329-0"></span>数値型の値をフォーマットして出力する場合、JSTL から提供されている JSP タグライブラリを使用する。

JSTL の JSP タグライブラリから提供されている <fmt:formatNumber> タグを使用して表示する。

```
Number Item : <fmt:formatNumber value="${helloBean.numberItem}" pattern="0.00
,→" /> <%-- (1) --%>
```
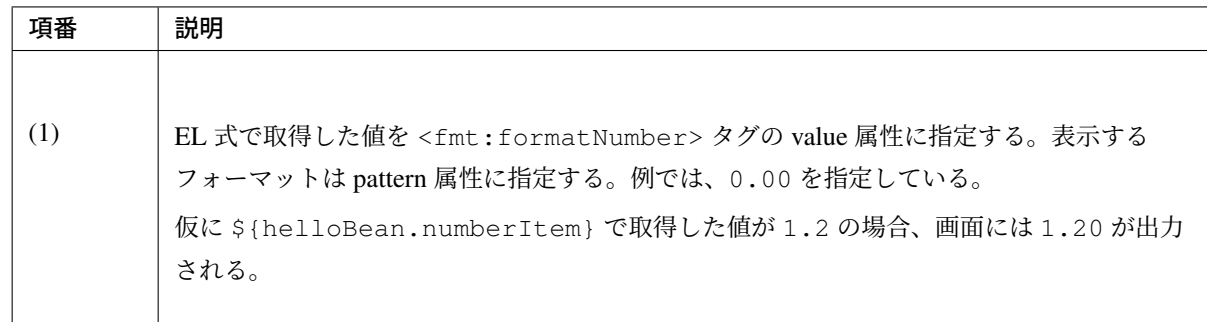

注釈: <fmt:formatNumber>の詳細は、JavaServer Pages Standard Tag Library(Version 1.2)の「CHAPTER 9 Formatting Actions」 を参照されたい。

#### モデルに格納されている日時を表示する

日時型の値をフォーマットして出力する場合、JSTL から提供されている JSP タグライブラリを使用する。

JSTL の JSP タグライブラリから提供されている <fmt:formatDate> タグを使用して表示する。

```
Date Item : <fmt:formatDate value="${helloBean.dateItem}" pattern="yyyy-MM-dd
,→" /> <%-- (1) --%>
```
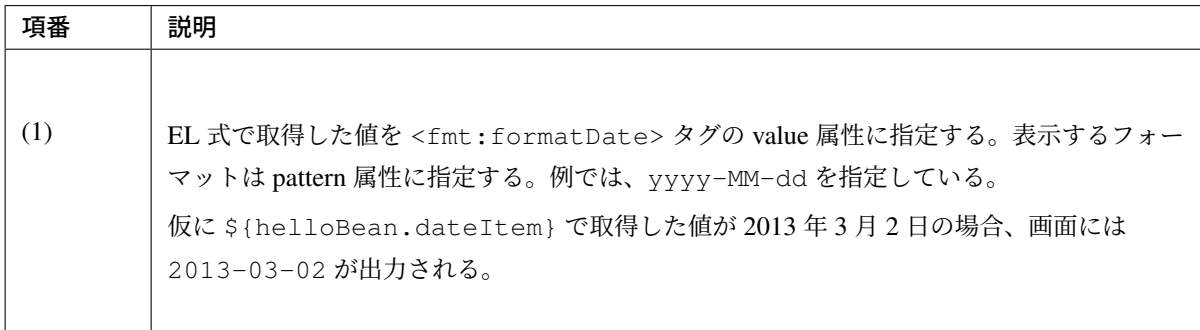

注釈: <fmt:formatDate> の詳細は、JavaServer Pages Standard Tag Library(Version 1.2) の 「CHAPTER

9 Formatting Actions」 を参照されたい。

注釈: 日時オブジェクトの型として、Joda Time から提供されている org.joda.time.DateTime などを 利用する場合は、Jada Time から提供されている JSP タグライブラリを使用すること。Joda Time の詳細は、 日付操作 *(Joda Time)* を参照されたい。

#### リクエスト **URL** を生成する

HTML の<form>要素 (JSP タグライブラリの<form:form>要素) の action 属性や<a>要素の href 属性 などに対してリクエスト URL(Controller のメソッドを呼び出すための URL) を設定する場合は、以下のいず れかの方法を使用して URL を生成する。

- 文字列としてリクエスト URL を組み立てる
- Spring Framework 4.1 から追加された EL 関数を使用してリクエスト URL を組み立てる

注釈: どちらの方法を使用してもよいが、一つのアプリケーションの中で混在して使用することは、保守性を 低下させる可能性があるので避けた方がよい。

以降の説明で使用する Controller のメソッドの実装サンプルを示す。

以降の説明では、以下に示すメソッドを呼び出すためのリクエスト URL を生成するための実装方法について 説明する。

```
package com.example.app.hello;
import org.springframework.stereotype.Controller;
import org.springframework.web.bind.annotation.RequestMapping;
@RequestMapping("hello")
@Controller
public class HelloController {
   // (1)
   @RequestMapping({"", "/"})
```

```
public String hello() {
    return "hello/home";
}
```
}

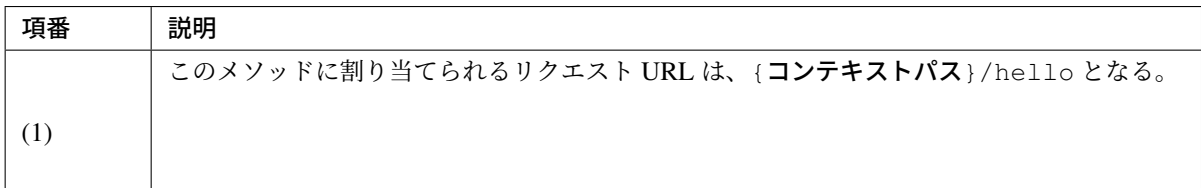

# 文字列としてリクエスト URL を組み立てる

まず、文字列としてリクエスト URL を組み立てる方法について説明する。

```
<form action="${pageContext.request.contextPath}/hello"> <!-- (2) -->
    <!-- ... -->
</form>
```
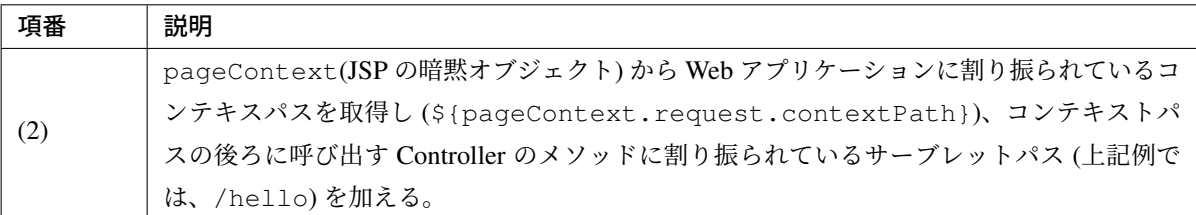

ちなみに: URL を組み立てる JSP タグライブラリとして、

- JSTL から提供されている <c:url>
- Spring Framework から提供されている <spring:url>

が存在する。これらの JSP タグライブラリを使用して、リクエスト URL を組み立ててもよい。

リクエスト URL を動的に組み立てる必要がある場合は、これらの JSP タグライブラリを使用して URL を組み立てた方がよいケースがある。

### Spring Framework 4.1 から追加された EL 関数を使用してリクエスト URL を組み立てる

つぎに、Spring Framework 4.1 から追加された EL 関数 (spring:mvcUrl) を使用してリクエスト URL を組 み立てる方法について説明する。

spring:mvcUrl 関数を使用すると、Controller のメソッドのメタ情報 (メソッドシグネチャやアノテーショ ンなど) と連携して、リクエスト URL を組み立てる事ができる。

```
<form action="${spring:mvcUrl('HC#hello').build()}"> <!-- (3) -->
    <!-- ... -->
</form>
```
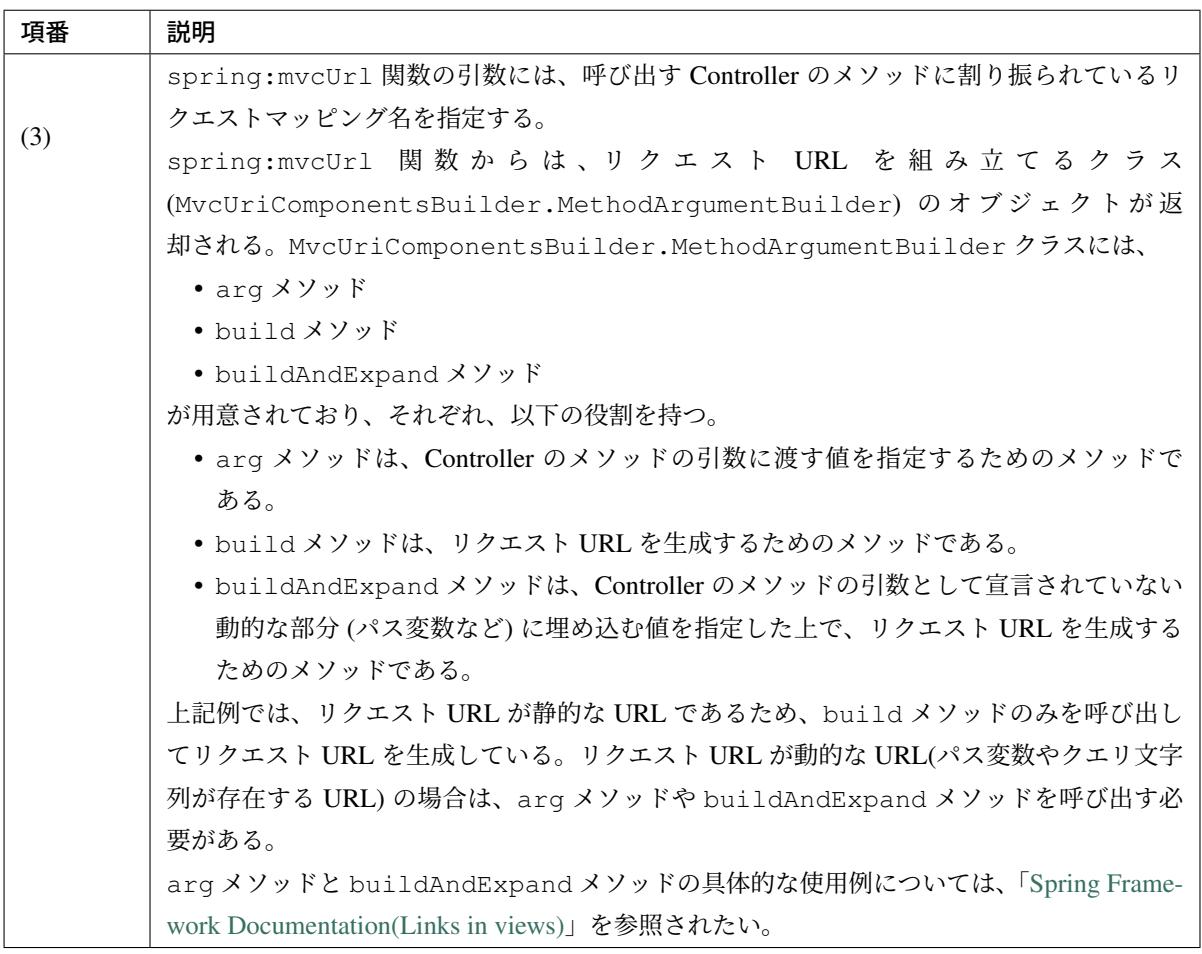

### 注釈: リクエ[ストマッピング名について](https://docs.spring.io/spring/docs/5.1.4.RELEASE/spring-framework-reference/web.html#mvc-links-to-controllers-from-views)

リクエストマッピング名は、デフォルト実装 (org.springframework.web.servlet.mvc. method.RequestMappingInfoHandlerMethodMappingNamingStrategy の実装) では、 「クラス名の大文字部分 (クラスの短縮名) + 「#」 + メソッド名」となる。

リクエストマッピング名は重複しないようにする必要がある。名前が重複してしまった場合は、 @RequestMapping アノテーションの name 属性に一意となる名前を指定する必要がある。

Controller のメソッドに割り当てられたリクエストマッピング名を確認したい場合は、logback.xml

に以下の設定を追加すればよい。

```
<logger name="org.springframework.web.servlet.mvc.method.annotation.
,→RequestMappingHandlerMapping">
   <level value="trace" />
</logger>
```
上記設定を行った後に再起動すると、以下のようなログが出力されるようになる。

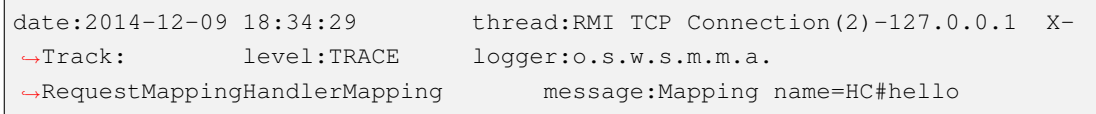

# **HTML form** へフォームオブジェクトをバインドする

<span id="page-334-0"></span>HTML form へフォームオブジェクトをバインドし、フォームオブジェクトで保持している値を表示する場合、 Spring Framework から提供されている JSP タグライブラリを使用する。

Spring Framework から提供されている <form:form> タグを使用してバインドする。

```
<form:form action="${pageContext.request.contextPath}/sample/hello"
          modelAttribute="sampleForm"> <%-- (1) --%>
   Id : <form:input path="id" /> <%-- (2) --%>
</form:form>
```
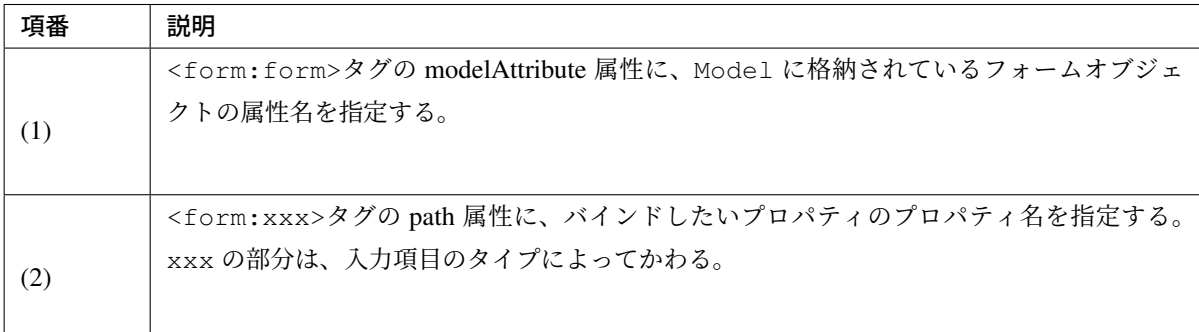

注釈: <form:form>、<form:xxx>タグの詳細は、 Spring's form tag library を参照されたい。

## 入力チェックエラーを表示する

<span id="page-335-0"></span>入力チェックエラーの内容を表示する場合、Spring Framework から提供されている JSP タグライブラリを使 用する。

Spring Framework から提供されている <form:errors> タグを使用して表示する。 詳細は、 入力チェック を参照されたい。

```
<form:form action="${pageContext.request.contextPath}/sample/hello"
          modelAttribute="sampleForm">
   Id : <form:input path="id" /><form:errors path="id" /><%-- (1) --%>
</form:form>
```
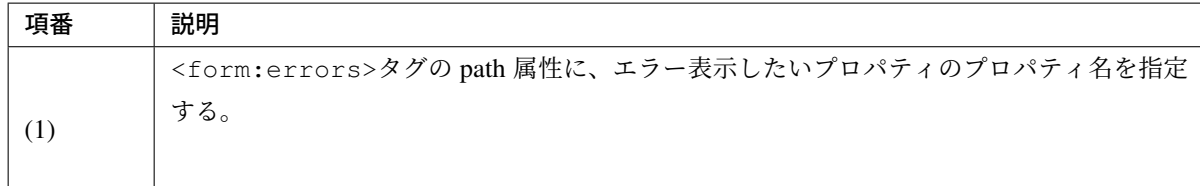

### 処理結果のメッセージを表示する

<span id="page-335-1"></span>処理結果を通知するメッセージを表示する場合、共通部品から提供している JSP タグライブラリを使用する。

共通部品から提供している <t:messagesPanel> タグを使用する。

詳細は、 メッセージ管理 を参照されたい。

```
<div class="messages">
   <h2>Message pattern</h2>
    <t:messagesPanel /> <%-- (1) --%>
</div>
```
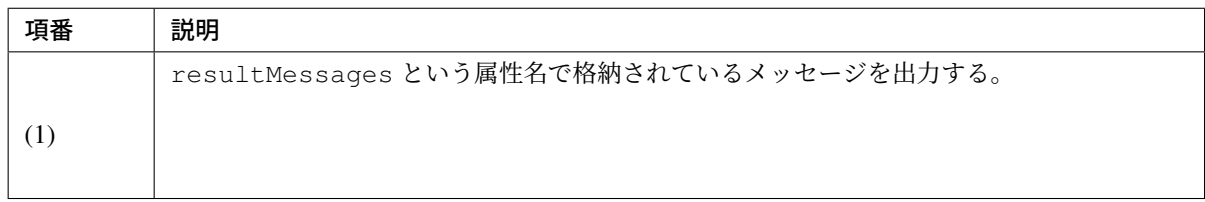

コードリストを表示する

<span id="page-336-0"></span>共通部品から提供されているコードリストを表示する場合は、Spring Framework から提供されている JSP タ グライブラリを使用する。

JSP からコードリストを参照する場合は、 java.util.Map インタフェースと同じ方法で参照することがで きる。

詳細は、 コードリスト を参照されたい。

コードリ[ストをセレクト](#page-780-0)ボックスに表示する。

```
<form:select path="orderStatus">
   <form:option value="" label="--Select--" />
   <form:options items="${CL_ORDERSTATUS}" /> <%-- (1) --%>
</form:select>
```
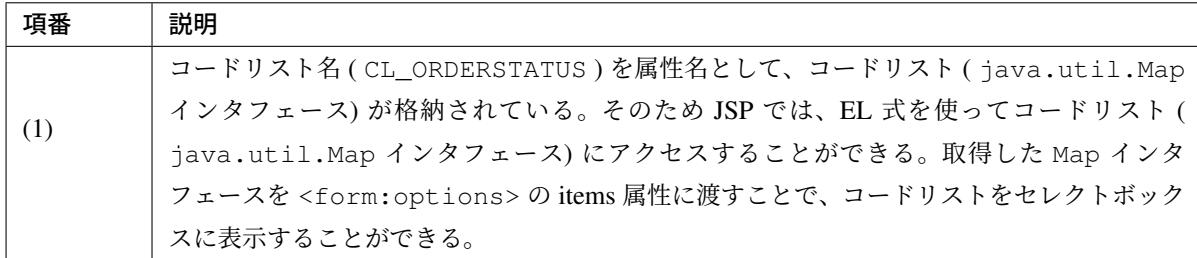

セレクトボックスで選択した値のコード名を表示する。

Order Status : \${f:h(CL\_ORDERSTATUS[orderForm.orderStatus])}

<span id="page-336-1"></span>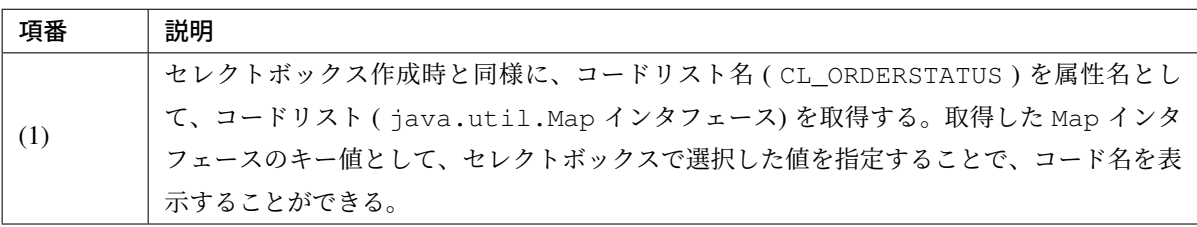

### 固定文言を表示する

画面名、項目名、ガイダンス用のメッセージなどについては、国際化の必要がない場合は JSP に直接記載して もよい。

ただし、国際化の必要がある場合は Spring Framework から提供されている JSP タグライブラリを使用して、 プロパティファイルから取得した値を表示する。

Spring Framework から提供されている <spring:message> タグを使用して表示する。 詳細は、 国際化 を参照されたい。

• pr[operties](#page-765-0)

*# (1)* label.orderStatus=注文ステータス

• jsp

```
<spring:message code="label.orderStatus" text="Order Status" /> : <%-- (2) --
,→%>
   ${f:h(CL_ORDERSTATUS[orderForm.orderStatus])}
```
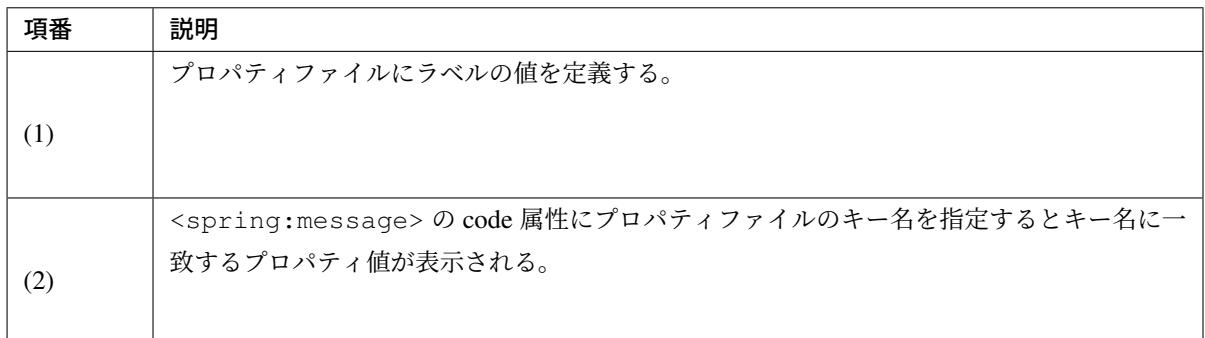

注釈: text 属性に指定した値は、プロパティ値が取得できなかった場合に表示される。

## 条件によって表示を切り替える

<span id="page-337-0"></span>モデルが保持する値によって表示を切り替えたい場合は、JSTL から提供されている JSP タグライブラリを使 用する。

JSTL の JSP タグライブラリから提供されている <c:if> タグ又は <c:choose> を使用して、表示の切り替 えを行う。

<c:if> を使用して表示を切り替える。

```
<c:if test="${orderForm.orderStatus != 'complete'}"> <%-- (1) --%>
       <%-- ... --%>
</c:if>
```
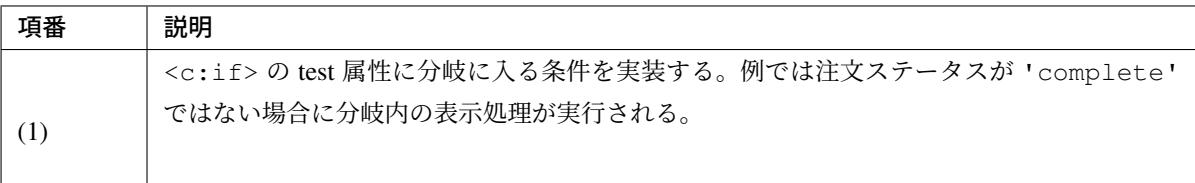

<c:choose> を使用して表示を切り替える。

```
<c:choose>
   <c:when test="${customer.type == 'premium'}"> <%-- (1) --%>
        <%-- ... --%>
   </c:when>
   <c:when test="${customer.type == 'general'}">
        <%-- ... --%>
   </c:when>
   <c:otherwise> <%-- (2) --%>
       <%-- ... --%>
   </c:otherwise>
</c:choose>
```
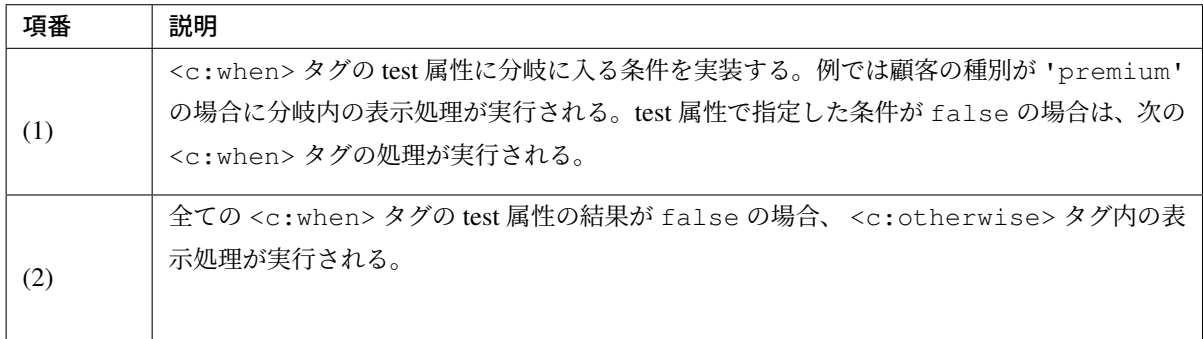

注釈: 詳細は、JavaServer Pages Standard Tag Library(Version 1.2) の「CHAPTER 5 Conditional Actions」を 参照されたい。

#### コレクションの要素に対して表示処理を繰り返す

モデルが保持するコレクションに対して表示処理を繰り返したい場合は、JSTL から提供されている JSP タグ ライブラリを使用する。

<span id="page-339-0"></span>JSTL の JSP タグライブラリから提供されている <c:forEach> を使用して表示処理を繰り返す。

```
<table>
   <tr>
       <th>No</th>
       <th>Name</th>
   </tr>
   <c:forEach var="customer" items="${customers}" varStatus="status"> <%--
,→(1) --%>
       <tr>
           <td>${status.count}</td> <%-- (2) --%>
            <td>${f:h(customer.name)}</td> <%-- (3) --%>
       </tr>
   </c:forEach>
</table>
```
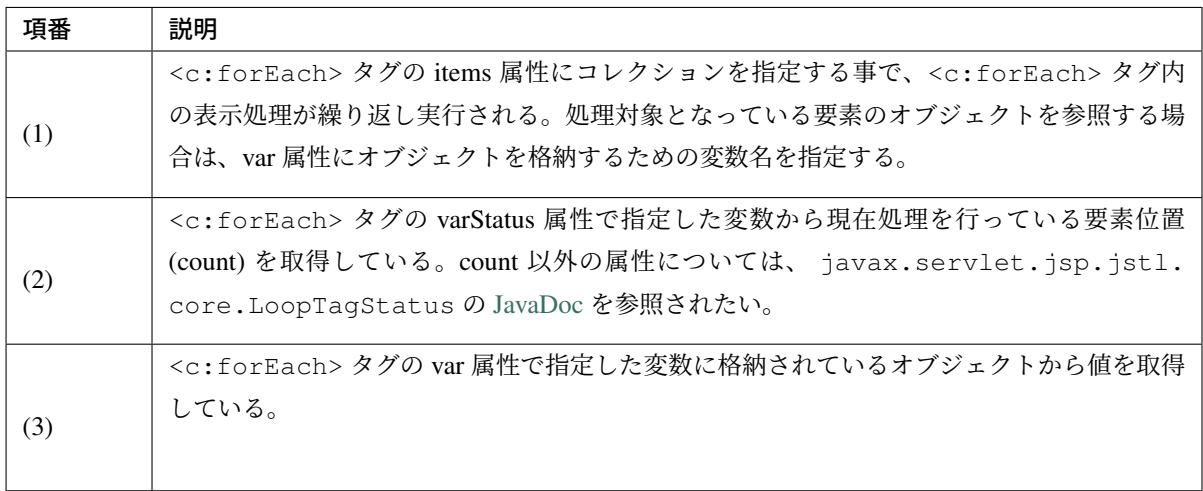

注釈: 詳細は、 JavaServer Pages Standard Tag Library(Version 1.2) の 「CHAPTER 6 Iterator Actions」 を参 照されたい。

#### ページネーション用のリンクを表示する

<span id="page-339-1"></span>一覧表示を行う画面にてページネーション用のリンクを表示する場合は、共通部品から提供している JSP タグ ライブラリを使用する。

共通部品から提供している <t:pagination> を使用してページネーション用のリンクを表示する。詳細は、 ページネーション を参照されたい。

#### 権限によって表示を切り替える

ログインしているユーザの権限によって表示を切り替える場合は、Spring Security から提供されている JSP タ グライブラリを使用する。

Spring Security から提供されている <sec:authorize> を使用して表示の切り替えを行う。詳細は、 認可 を参照されたい。

#### **JavaScript** の実装

画面描画後に画面項目の制御 (表示/非表示、活性/非活性などの制御) を行う必要がある場合は、JavaScript を 使用して、項目の制御を行う。

#### スタイルシートの実装

画面のデザインに関わる属性値の指定は JSP(HTML) に直接指定するのではなく、スタイルシート (css ファイ ル) に指定することを推奨する。

JSP(HTML) では、項目を一意に特定するための id 属性の指定と項目の分類を示す class 属性の指定を行い、 実際の項目の配置や見た目にかかわる属性値の指定はスタイルシート (css ファイル) で指定する。

このような構成にすることで、JSP の実装からデザインに関わる処理を減らすことができる。

同時にちょっとしたデザイン変更であれば、JSP を修正せずにスタイルシート (css ファイル) の修正のみで対 応可能となる。

注釈: <form:xxx> タグを使ってフォームを生成した場合、id 属性は自動で設定される。class 属性につい ては、アプリケーション開発者によって指定が必要。

# **3.4.4** 共通処理の実装

### **Controller** の呼び出し前後で行う共通処理の実装

本項でいう共通処理とは、Controller を呼び出し前後に行う必要がある共通的な処理のことを指す。

# **Servlet Filter** の実装

Spring MVC に依存しない共通処理については、Servlet Filter で実装する。 ただし、Controller のハンドラメソッドにマッピングされるリクエストに対してのみ共通処理を行いたい場合 は、Servlet Filter ではなく HandlerInterceptor で実装すること。

以下に、Servlet Filter のサンプルを示す。 サンプルコードでは、クライアントの IP アドレスをログ出力するために MDC に値を格納している。 • java

```
public class ClientInfoPutFilter extends OncePerRequestFilter { // (1)
   private static final String ATTRIBUTE_NAME = "X-Forwarded-For";
   protected final void doFilterInternal(HttpServletRequest request,
            HttpServletResponse response, FilterChain filterChain) throws
,→ServletException, IOException {
        String remoteIp = request.getHeader(ATTRIBUTE_NAME);
        if (remoteIp == null) {
            remoteIp = request.getRemoteAddr();
        }
        MDC.put(ATTRIBUTE_NAME, remoteIp);
       try {
            filterChain.doFilter(request, response);
        } finally {
            MDC.remove(ATTRIBUTE_NAME);
        }
    }
}
```
• web.xml

```
<filter> <!-- (2) -->
   <filter-name>clientInfoPutFilter</filter-name>
    <filter-class>x.y.z.ClientInfoPutFilter</filter-class>
</filter>
<filter-mapping> <!-- (3) -->
    <filter-name>clientInfoPutFilter</filter-name>
    <url-pattern>/*</url-pattern>
</filter-mapping>
```
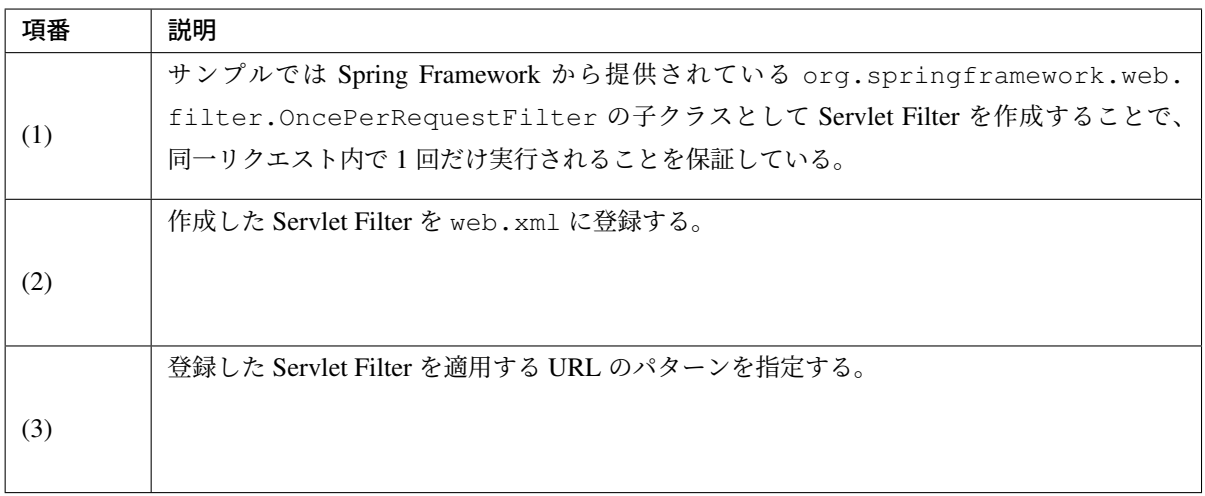

Servlet Filter を Spring Framework の Bean として定義することもできる。

• web.xml

```
<filter>
    <filter-name>clientInfoPutFilter</filter-name>
    <filter-class>org.springframework.web.filter.DelegatingFilterProxy</
,→filter-class> <!-- (1) -->
</filter>
<filter-mapping>
    <filter-name>clientInfoPutFilter</filter-name>
    <url-pattern>/*</url-pattern>
</filter-mapping>
```
### • applicationContext.xml

```
<bean id="clientInfoPutFilter" class="x.y.z.ClientInfoPutFilter" /> <!-- (2) -
,→->
```
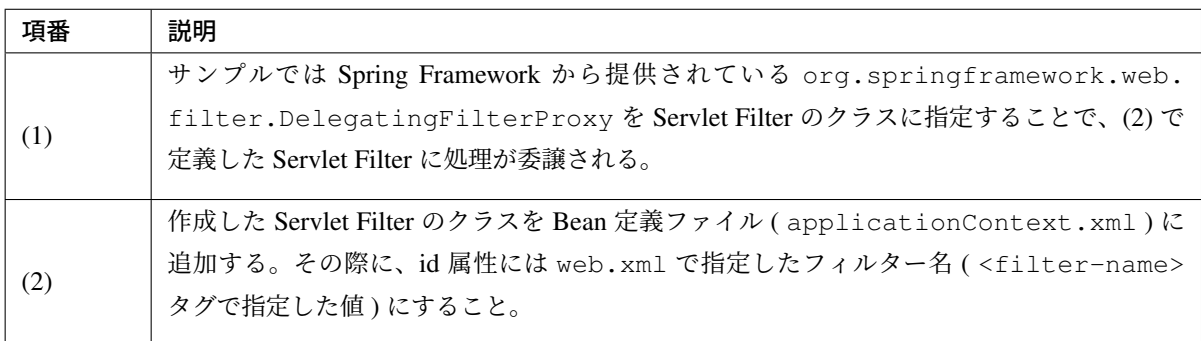

### **HandlerInterceptor** の実装

Spring MVC に依存する共通処理については、 HandlerInterceptor で実装する。 HandlerInterceptor は、リクエストにマッピングされたハンドラメソッドが決定した後に呼び出されるので、 アプリケーションが許可しているリクエストに対してのみ共通処理を行うことができる。

HandlerInterceptor では以下の3つのポイントで処理を実行することが出来る。

- Controller のハンドラメソッドを実行する前 HandlerInterceptor#preHandle メソッドとして実装する。
- Controller のハンドラメソッドが正常終了した後 HandlerInterceptor#postHandle メソッドとして実装する。
- Controller のハンドラメソッドの処理が完了した後 (正常/異常に関係なく実行される) HandlerInterceptor#afterCompletion メソッドとして実装する。

以下に、HandlerInterceptor のサンプルを示す。

サンプルコードでは、Controller の処理が正常終了した後に info レベルのログを出力している。

```
public class SuccessLoggingInterceptor extends HandlerInterceptorAdapter { //
,→(1)
   private static final Logger logger = LoggerFactory
            .getLogger(SuccessLoggingInterceptor.class);
   @Override
   public void postHandle(HttpServletRequest request,
            HttpServletResponse response, Object handler,
           ModelAndView modelAndView) throws Exception {
       HandlerMethod handlerMethod = (HandlerMethod) handler;
       Method m = handlerMethod.getMethod();
       logger.info("[SUCCESS CONTROLLER] {}.{}", new Object[] {
                m.getDeclaringClass().getSimpleName(), m.getName()});
    }
}
```
• spring-mvc.xml

```
<mvc:interceptors>
   <!-- ... -->
   <mvc:interceptor>
        <mvc:mapping path="/**" /> <!-- (2) -->
        <mvc:exclude-mapping path="/resources/**" /> <!-- (3) -->
        <bean class="x.y.z.SuccessLoggingInterceptor" /> <!-- (4) -->
   </mvc:interceptor>
    <!-- ... -->
</mvc:interceptors>
```
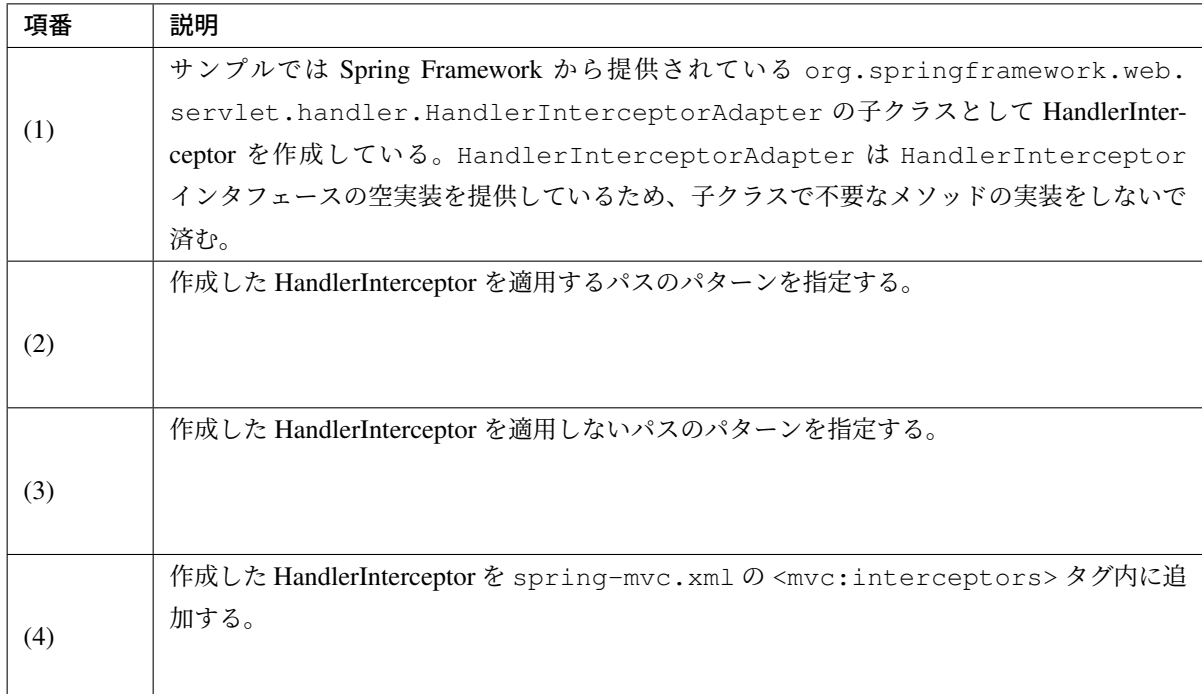

# **Controller** の共通処理の実装

ここでいう共通処理とは、すべての Controller で共通的に実装する必要がある処理のことを指す。

## **HandlerMethodArgumentResolver** の実装

Spring Framework のデフォルトでサポートされていないオブジェクトを Controller の引数として渡したい場 合は、HandlerMethodArgumentResolver を実装して Controller の引数として受け取れるようにする。

以下に、HandlerMethodArgumentResolver のサンプルを示す。

サンプルコードでは、 共通的なリクエストパラメータを JavaBean に変換して Controller のメソッドで受け取 れるようにしている。

• JavaBean

```
public class CommonParameters implements Serializable { // (1)
   private String param1;
   private String param2;
   private String param3;
   // ....
```
}

• HandlerMethodArgumentResolver

```
public class CommonParametersMethodArgumentResolver implements
,→HandlerMethodArgumentResolver { // (2)
   @Override
   public boolean supportsParameter(MethodParameter parameter) {
       return CommonParameters.class.equals(parameter.getParameterType()); //
 (3)
    }
   @Override
   public Object resolveArgument (MethodParameter parameter,
            ModelAndViewContainer mavContainer, NativeWebRequest webRequest,
            WebDataBinderFactory binderFactory) throws Exception {
       CommonParameters params = new CommonParameters(); // (4)
       params.setParam1(webRequest.getParameter("param1"));
       params.setParam2(webRequest.getParameter("param2"));
       params.setParam3(webRequest.getParameter("param3"));
       return params;
   }
```
• Controller

```
@RequestMapping(value = "home")
public String home(CommonParameters commonParams) { // (5)
   logger.debug("param1: {}", commonParams.getParam1());
   logger.debug("param2 : {}",commonParams.getParam2());
   logger.debug("param3 : {}",commonParams.getParam3());
    // ...
   return "sample/home";
```
• spring-mvc.xml

}

```
<mvc:annotation-driven>
   <mvc:argument-resolvers>
       <!-- ... -->
        <bean class="x.y.z.CommonParametersMethodArgumentResolver" /> <!--
,→(6) -->
        <!-- ... -->
   </mvc:argument-resolvers>
</mvc:annotation-driven>
```
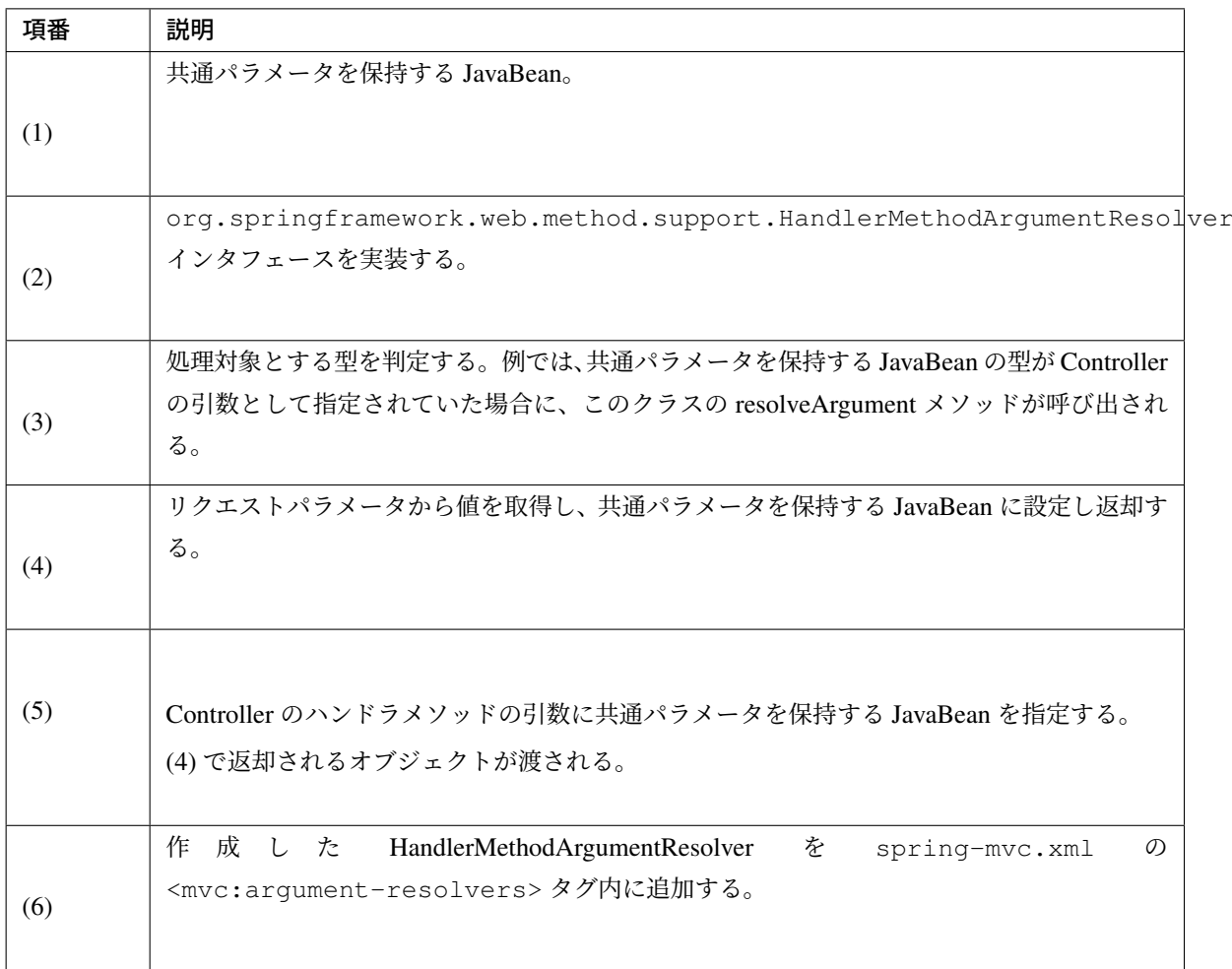

注釈: 全ての Controller のハンドラメソッドで共通的に渡すパラメータがある場合は、HandlerMethodArgumentResolver を使って JavaBean に変換してから渡す方法が有効的である。ここでいうパラメータとは、リク エストパラメータに限らない。

### **@ControllerAdvice** の実装

@ControllerAdvice アノテーションを付与したクラスでは、複数の Controller で実行したい共通的な処 理を実装する。

@ControllerAdvice アノテーションを付与したクラスを作成すると、

- @InitBinder を付与したメソッド
- @ExceptionHandler を付与したメソッド

• @ModelAttribute を付与したメソッド

で実装した処理を、複数の Controller に適用する事ができる。

ちなみに: @ControllerAdvice アノテーションは、Spring Framework 3.2 から追加された仕組みだが、全 ての Controller に処理が適用される仕組みになっていたため、アプリケーション全体の共通処理しか実装でき なかった。

Spring Framework 4.0 からは、共通処理を適用する Controller を柔軟に指定する事ができるように改善されて いる。この改善により、様々な粒度で共通処理を実装する事ができるようになった。

以下に、共通処理を適用する Controller を指定する方法 (属性の指定方法) について説明する。

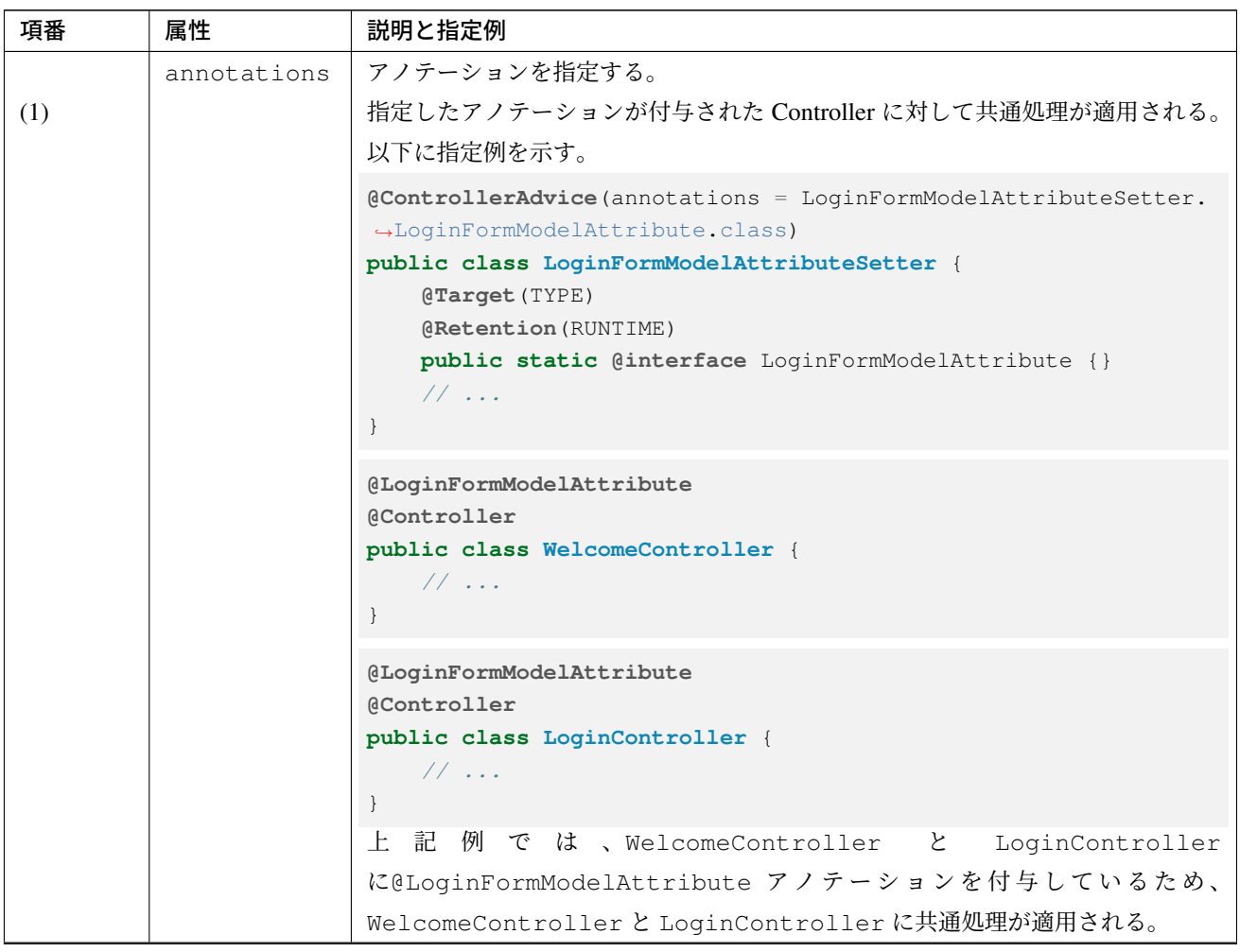

Continued on next page

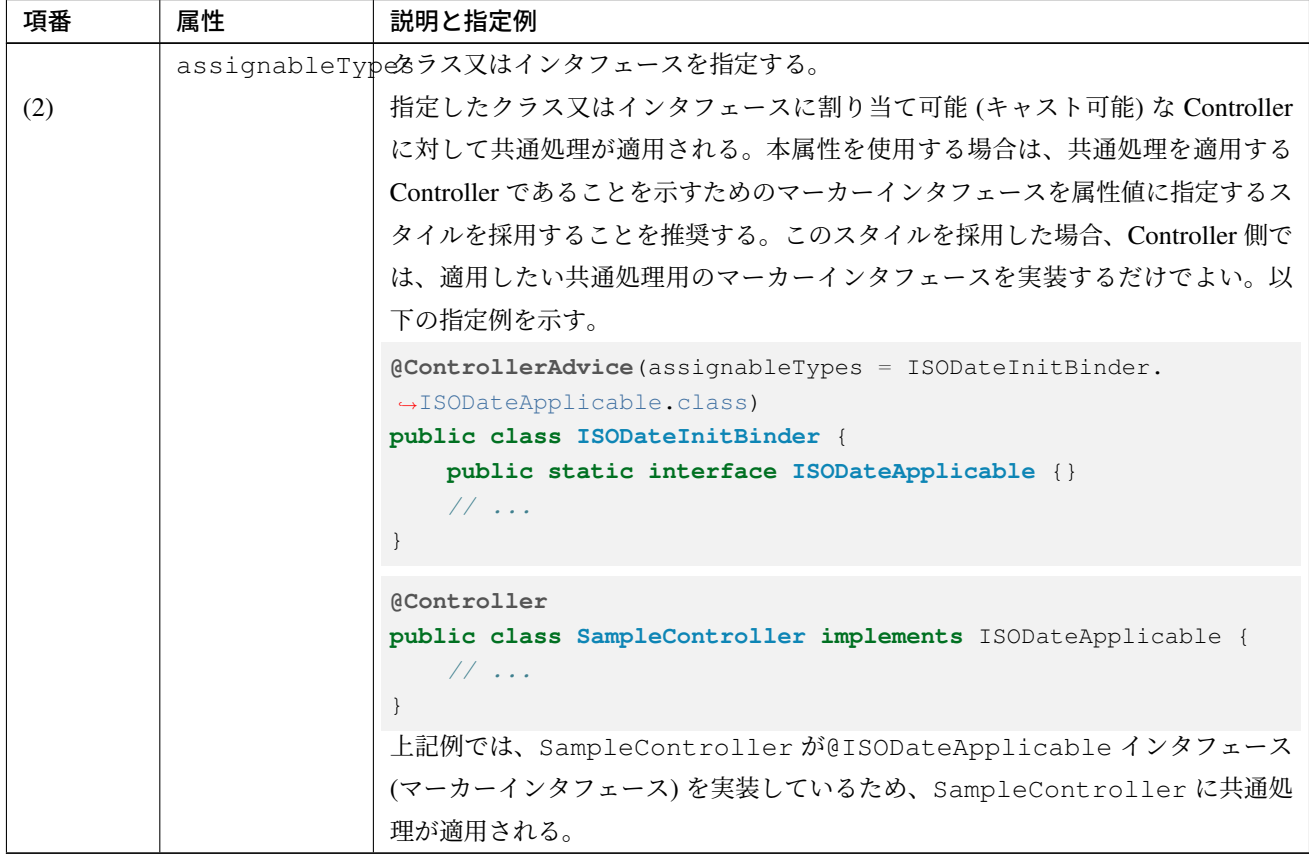

表 3.15 – continued from previous page

Continued on next page

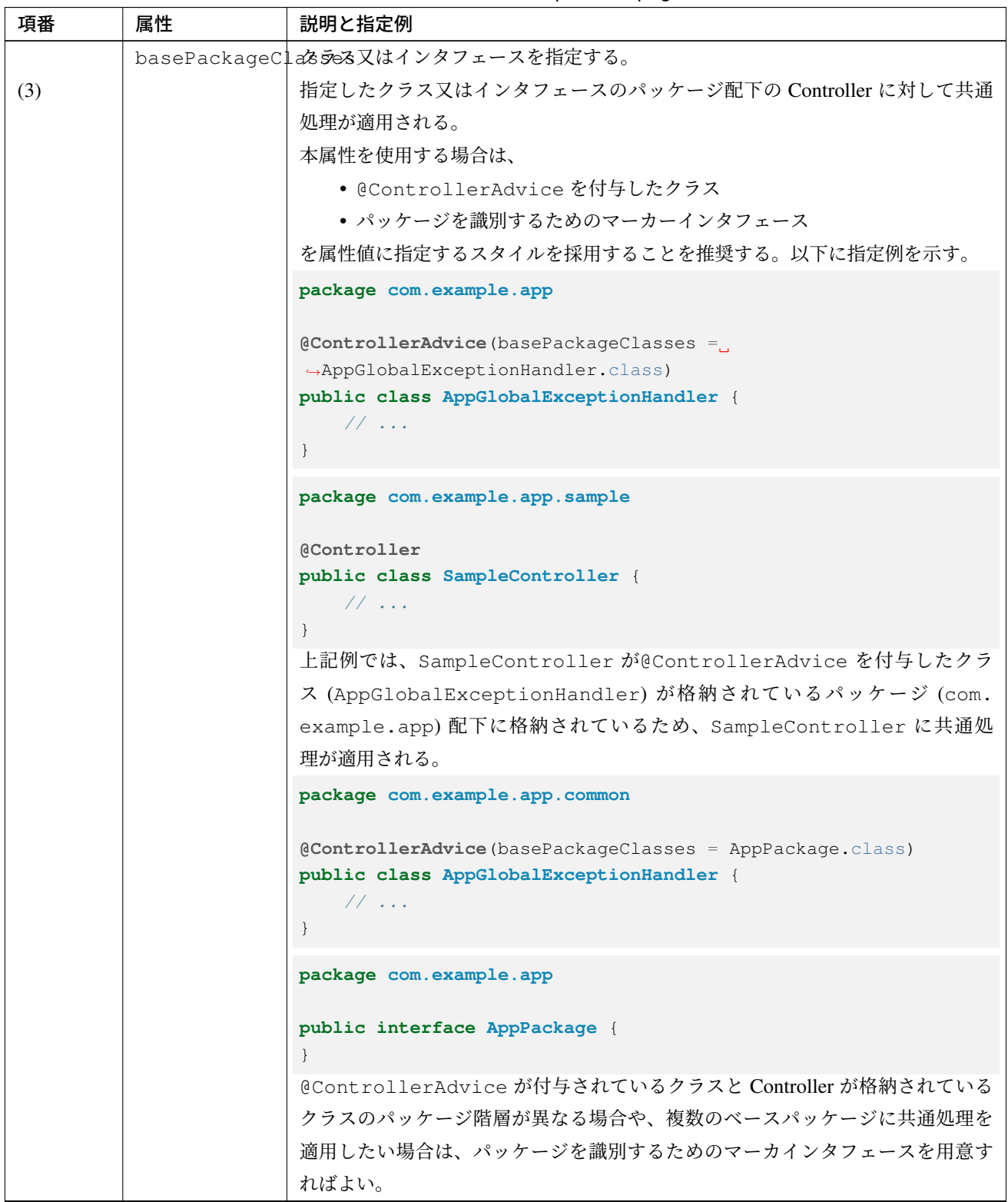

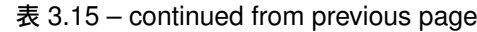

Continued on next page

| 項番  | 属性           | 説明と指定例                                                                                                |
|-----|--------------|----------------------------------------------------------------------------------------------------|
|     | basePackages | パッケージ名を指定する。                                                                                          |
| (4) |              | 指定したパッケージ配下の Controller に対して共通処理が適用される。以下に指<br>定例を示す。                                                 |
|     |              | $[{{\tt \textsf{Controller}}\textsf{Active}}({\tt{basePackages}} = "com{\tt{\textsf{example}}}.app")$ |
|     |              | public class AppGlobalExceptionHandler {                                                              |
|     |              | $1/$                                                                                                  |
|     |              |                                                                                                    |
|     | value        | basePackagesへのエイリアス。                                                                                  |
| (5) |              | basePackages属性を指定した際と同じ動作となる。以下に指定例を示す。                                                               |
|     |              | (ControllerAdvice ("com.example.app")                                                                 |
|     |              | public class AppGlobalExceptionHandler {                                                              |
|     |              | 11                                                                                                    |
|     |              |                                                                                                    |

表 3.15 – continued from previous page

ちなみに: basePackageClasses 属性 / basePackages 属性 / value 属性は、共通処理を適用したい Controller が格納されているベースパッケージを指定するための属性であるが、basePackageClasses 属 性を使用した場合、

- 存在しないパッケージを指定してしまう事を防ぐことが出来る
- IDE 上で行ったパッケージ名変更と連動することが出来る

ため、タイプセーフな指定方法と言える。

以下に、@InitBinder メソッドの実装サンプルを示す。

サンプルコードでは、 リクエストパラメータで指定できる日付型で形式を yyyy/MM/dd に設定している。

```
@ControllerAdvice // (1)
@Order(0) // (2)
public class SampleControllerAdvice {
   // (3)
   @InitBinder
   public void initBinder(WebDataBinder binder) {
       SimpleDateFormat dateFormat = new SimpleDateFormat("yyyy/MM/dd");
       dateFormat.setLenient(false);
       binder.registerCustomEditor(Date.class,
                new CustomDateEditor(dateFormat, true));
    }
}
```
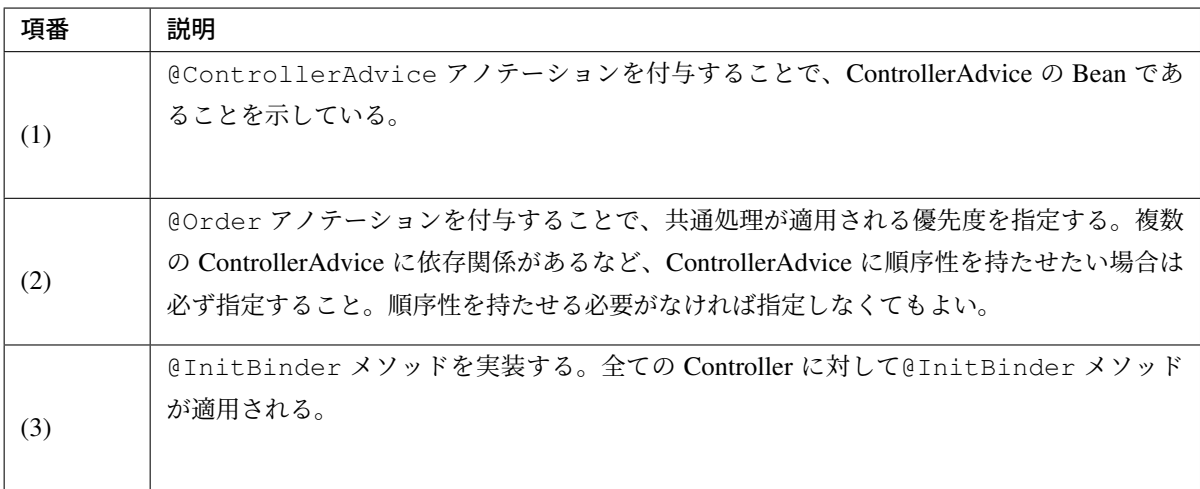

以下に、@ExceptionHandler メソッドの実装サンプルを示す。

サンプルコードでは、 org.springframework.dao.PessimisticLockingFailureException をハンドリングしてロックエラー画面の View を返却している。

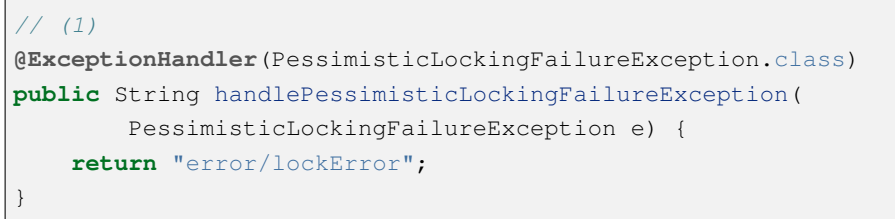

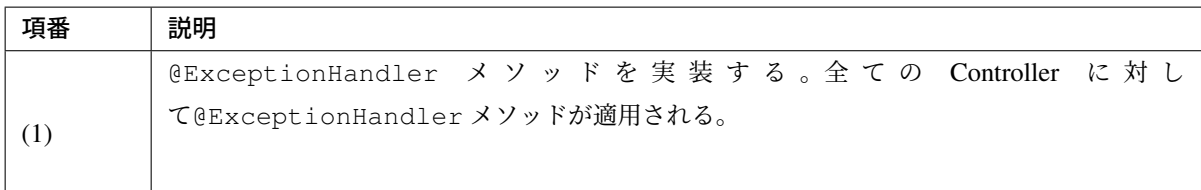

以下に、@ModelAttribute メソッドの実装サンプルを示す。

サンプルコードでは、 共通的なリクエストパラメータを JavaBean に変換して Model に格納している。

• ControllerAdvice

```
// (1)
@ModelAttribute
public CommonParameters setUpCommonParameters(
        @RequestParam(value = "param1", defaultValue="def1") String param1,
       @RequestParam(value = "param2", defaultValue="def2") String param2,
       @RequestParam(value = "param3", defaultValue="def3") String param3) {
   CommonParameters params = new CommonParameters();
   params.setParam1(param1);
   params.setParam2(param2);
   params.setParam3(param3);
    return params;
}
```
• Controller

```
@RequestMapping(value = "home")
public String home(@ModelAttribute CommonParameters commonParams) { // (2)
   logger.debug("param1 : {}",commonParams.getParam1());
   logger.debug("param2 : {}", commonParams.getParam2());
   logger.debug("param3 : {}",commonParams.getParam3());
   // ...
   return "sample/home";
}
```
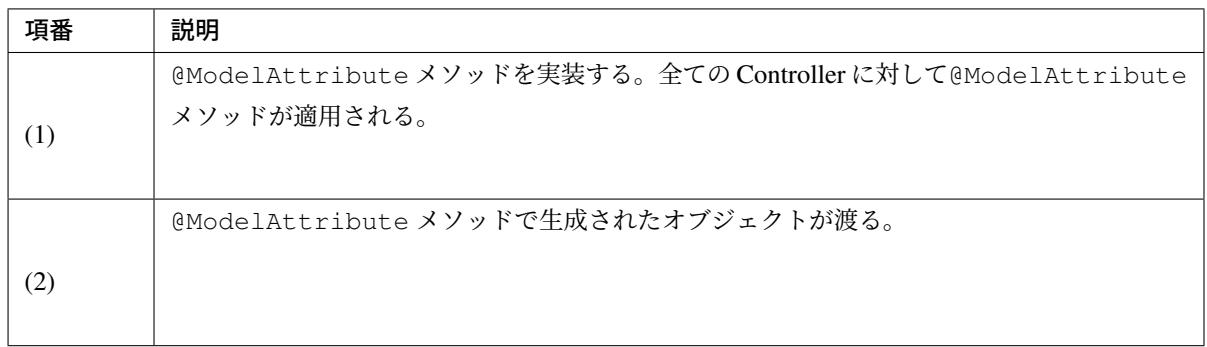

# **3.4.5** 二重送信防止について

送信ボタンの複数回押下や完了画面の再読み込み (F5 ボタンによる再読み込み) などで、 同じ処理が複数回実 行されてしまう可能性があるため、二重送信を防止するための対策は必ず行うこと。

対策を行わない場合に発生する問題点や対策方法の詳細は、 二重送信防止 を参照されたい。

# **3.4.6** セッションの使用について

Spring MVC のデフォルトの動作では、モデル(フォームオブジェクトやドメインオブジェクトなど)はセッ ションには格納されない。

セッションに格納したい場合は、@SessionAttributes アノテーションを Controller クラスに付与する必 要がある。

入力フォームが複数の画面にわかれている場合は、 一連の画面遷移を行うリクエストでモデル(フォームオ ブジェクトやドメインオブジェクトなど)を共有できるため、 @SessionAttributes アノテーションの利 用を検討すること。

ただし、セッションを使用する際の注意点があるので、そちらを確認した上で@SessionAttributes アノ テーションの利用有無を判断すること。

セッションの利用指針及びセッション使用時の実装方法の詳細は、 セッション管理 を参照されたい。

# **3.5** 開発プロジェクトのビルド

## **3.5.1** 開発プロジェクトのビルド

アプリケーションサーバにデプロイするための war ファイル、env モジュール (ファイル環境依存ファイルを 格納するモジュール) の jar ファイルを作成する方法を紹介する。

Maven Archetype で作成したプロジェクトでは、war ファイルを作成する方法として以下の2つの方法を提供 している。

- *env* モジュールの *jar* ファイルを *war* ファイルに含めないビルド方法 (推奨)
- *env* モジュールの *jar* ファイルを *war* ファイルに含めるビルド方法

#### 注釈: 推奨するビルド方法について

本ガイドラインでは、*env* モジュールの *jar* ファイルを *war* ファイルに含めないビルド方法 を推奨している。 なお、ここで紹介するビルド方法は選択肢の一つであり、他のビルド方法を採用してもよい。

ただし、試験環境や商用環境にリリースする war ファイルと jar ファイルは、Eclipse などの IDE が提供して いる機能を使って作成[しないようにすること。](#page-358-0)Eclipse などの一部の IDE では、開発用に最適化された独自の コンパイラを使ってクラスファイルを作成しており、コンパイラの違いが原因でアプリケーション実行時に予 期しないエラーが発生するリスクが生まれる。

#### 注釈: プロジェクト構成の原則

原則として下記のようなプロジェクト構造とする。

- 1. 必ずマルチプロジェクト構成にする。
- 2. 一つのプロジェクトに環境依存性のある設定ファイル(ex. logback.xml, jdbc.properties)をできるだけ 集約する。 以降、このプロジェクトを \*-env と表現する。
- ex. terasoluna-tourreservation-env
- 3. \*-env 以外のプロジェクトには環境依存性のある設定値を一切持たせない。
- もちろん、src/test/resources 配下などにテスト用の環境依存性設定ファイルを格納しておくことは許可 される。
- 4. 全てのソフトウェアのパッケージ済みバイナリをパッケージリポジトリ上に保管して管理する。
- \*.jar ファイルだけではなく\*.war ファイルも成果物としてパッケージリポジトリにデプロイする。した がって、それらの jar/war ファイルには環境依存性が含まれていてはならない。
- 5. \*-env プロジェクトは下記のような構造にする。
- 開発者の PC 上での作業に必要な設定値をデフォルトとして src/main/resources 配下のファイルに格納 する。

• 試験サーバ、本番サーバ等、環境毎に異なる設定ファイルを src/main/resources 以外 (ex. configs/testserver) のフォルダに格納し、maven の profile 機能を使って環境毎に自動的に設定値を差し替えながら \*-env-x.y.z.jar ファイルをビルドする。

上記のような構造を取ることにより、ソフトウェアライフサイクルの全ての場面において、適切に開発をする ことができるようになる。

- 1. ローカル開発環境では、プロジェクト本体と\*-env プロジェクトの両方をチェックアウトし、env プロ ジェクトを本体プロジェクトのビルドパスに含めることによって、ローカル開発環境でのコーディング とテストを可能にする。
- 2. CI サーバ上ではビルドツール (maven) によるテストの実行とパッケージングを行い、必要に応じて パッケージリポジトリに artifact を deploy する。
- 3. 試験サーバ、本番サーバでは、パッケージリポジトリにあらかじめ保管しているプロジェクト本体に、 リリース先環境にあわせてビルドした\*-env プロジェクトを追加してリリースすることにより、アプリ ケーションの動作が可能になる。

詳細についてはサンプルアプリケーションを参考にされたい。

#### 警告: ビル[ド環境について](https://github.com/terasolunaorg/terasoluna-tourreservation-mybatis3/)

ここでは Windows 環境でビルドする例になっているが、Windows 環境でビルドすることを推奨してい るわけではない。本ガイドラインでは、アプリケーションの実行環境と同じ OS と JDK のバージョンを 使ってビルドすることを推奨する。

Maven を使ってビルドする場合は、環境変数「JAVA\_HOME」にコンパイル時に使用する JDK のホームディ レクトリが指定されていることを確認されたい。

環境変数が設定されていない場合や異なるバージョンの JDK のホームディレクトリが指定されている場合は、 環境変数に適切なホームディレクトリを指定すること。

#### [Windows の場合]

echo %JAVA\_HOME% set JAVA\_HOME={Please set home directory of JDK}

### [Linux 系の場合]

```
echo $JAVA_HOME
JAVA_HOME={Please set home directory of JDK}
```
注釈: 環境変数「JAVA\_HOME」は、ビルドを実行する OS ユーザーのユーザー環境変数に設定しておくと よい。

<span id="page-358-0"></span>**env** モジュールの **jar** ファイルを **war** ファイルに含めないビルド方法 **war** ファイルの作成

開発プロジェクトのルートディレクトリへ移動する。

cd C:\work\todo

Maven のプロファイル (-P パラメータ) に warpack を指定して、Maven install を実行する。

mvn -P warpack clean install

Maven package の実行が成功すると、web モジュールの target ディレクトリの中に、env モジュールの jar ファイルが含まれていない war ファイルが作成される。

(例:C:\work\todo\todo-web\target\todo-web.war)

#### 注釈: 指定するゴールについて

上記例ではゴールに install を指定して war ファイルをローカルリポジトリへインストールしているが、

- war ファイルの作成のみ行う場合はゴールに package
- Nexus などのリモートリポジトリへデプロイする場合はゴールに deploy

を指定すればよい。

#### **env** モジュールの **jar** ファイルの作成

env モジュールのディレクトリへ移動する。

cd C:\work\todo\todo-env

Maven のプロファイル (-P パラメータ) に環境を識別するプロファイル ID を指定して、Maven package を実 行する。

mvn -P test-server clean package

Maven package の実行が成功すると、env モジュールの target ディレクトリの中に、指定した環境用の jar ファイルが作成される。

(例:C:\work\todo\todo-env\target\todo-env-1.0.0-SNAPSHOT-test-server.jar)

#### 注釈: 環境を識別するプロファイル ID について

Maven Archetype で作成したプロジェクトでは、以下のプロファイル ID がデフォルトで定義されている。

- local : 開発者のローカル環境向け (IDE 開発環境向け) のプロファイル (デフォルトのプロファイル)
- test-server : 試験環境向けのプロファイル
- production-server : 商用環境向けのプロファイル

デフォルトで用意しているプロファイルは上記の 3 つだが、開発するシステムの環境構成にあわせて追加及び 修正されたい。

**env** モジュールの **jar** ファイルを **war** ファイルに含めるビルド方法 **war** ファイルの作成

警告: env モジュールの jar ファイルを war ファイルに含める場合の注意点
env モジュールの jar ファイルを war ファイルに含めた場合、war ファイルを他の環境にデプロイするこ とができないため、間違って他の環境 (特に商用環境) にデプロイされないように war ファイルを管理す ること。

また、環境毎に war ファイルを作成して各環境へリリースする方法を採用した場合、商用環境へリリース される war ファイルが厳密にいうとテスト済みの war ファイルではないという点を意識してほしい。こ れは、商用環境用の war ファイルを作成する際にコンパイルをしなおすためである。war ファイルを環境 毎に作成してリリースする場合は、Git や Subversion などの VCS(Version Control System) の機能 (タグ 機能など) を活用し、テスト済みのソースファイルを使用して商用環境や各種テスト環境へリリースする war ファイルを作成する仕組みを確立することが特に重要である。

開発プロジェクトのルートディレクトリへ移動する。

cd C:\work\todo

Maven のプロファイル (-P パラメータ) に warpack-with-env と env モジュールの中で定義している環境 を識別するプロファイル ID を指定して、Maven package を実行する。

mvn -P warpack-with-env, test-server clean package

Maven package の実行が成功すると、web モジュールの target ディレクトリの中に、env モジュールの jar ファイルを含んだ war ファイルが作成される。

(例:C:\work\todo\todo-web\target\todo-web.war)

# デプロイ

## **Tomcat** へのデプロイ

Web アプリケーションを Tomcat 8.5 および Tomcat 9 上にリリースする場合は次のような手順をとる。

- 1. リリース対象の AP サーバ環境にあわせて maven の profile を指定し、 \*-env プロジェクトを ビルド する。
- 2. 上記でビルドした\*-env-x.y.z.jar ファイル をあらかじめ決定した AP サーバ上のフォルダに設置する。 ex. /etc/foo/bar/abcd-env-x.y.z.jar
- 3. あらかじめパッケージリポジトリにデプロイ済みの\*.war ファイルを [CATALINA\_HOME]/webapps 配 下で解凍 (unjar) する。
- 4. Tomcat のリソース機能を使用して、 /etc/foo/bar/\*.jar をクラスパスに追加する。
	- [CATALINA\_HOME]/conf/[contextPath].xml ファイルに下記の定義を追加する。
	- 詳しくは、 The Resources Component と terasoluna-tourreservation-env の configs フォルダを参考 されたい。
	- リソースの設定例:

```
<Resources className="org.apache.catalina.webresources.StandardRoot">
 <PreResources className="org.apache.catalina.webresources.DirResourceSet"
               base="/etc/foo/bar/"
               internalPath="/"
               webAppMount="/WEB-INF/lib" />
</Resources>
```
### 注釈:

- [CATALINA\_HOME]/conf/server.xml の Host タグ上の autoDeploy 属性を false にセットし て お か な け れ ば な ら な い 。さ も な い と web ア プ リ ケ ー シ ョ ン の 再 起 動 の た び に [CATALINA\_HOME]/conf/[contextPath].xml が自動的に削除されてしまう。
- autoDeploy を無効化している場合、[CATALINA\_HOME]/webapps に war ファイルを置くだけでは Web アプリケーションは起動しない。必ず war ファイルを unjar(unzip) すること。

#### 注釈: Tomcat 7 および Tomcat 6 を使用する場合

Tomcat 7 および Tomcat 6 を使用する場合は、上記手順 4. の代わりに Tomcat の VirtualWebappLoader 機能を 使用して /etc/foo/bar/\*.jar をクラスパスに追加する。

- [CATALINA\_HOME]/conf/[contextPath].xml ファイルに下記の定義を追加する。
- 詳しくは、 VirtualWebappLoader と terasoluna-tourreservation-env の configs フォルダを参考されたい。

VirtualWebappLoader の設定例:

**<Loader** className="org.apache.catalina.loader.VirtualWebappLoader" virtualClasspath="/etc/foo/bar/\*.jar" **/>**

#### **Tomcat** 以外のアプリケーションサーバへのデプロイ

アプリケーションサーバとして Tomcat 以外のサーバを使用する際のデプロイ方法 (手順) を紹介する。

Tomcat の VirtualWebappLoader のように、Web アプリケーションごとにクラスパスを追加する手段が提供され ていないアプリケーションサーバ(例:WebSphere,WebLogic,JBoss)にリリースする場合には、\*-env-x.y.z.jar ファイルを war ファイル内の WEB-INF/lib 配下に追加してからリリースする方法が最も簡単である。

- 1. リリース対象の AP サーバ環境にあわせて maven の profile を指定し、 \*-env プロジェクトを ビルド する。
- 2. あらかじめパッケージリポジトリにデプロイ済みの\*.war ファイルを 作業ディレクトリにコピーする。
- 3. 下のように、jarコマンドの追加オプションを利用して、war ファイル内の WEB-INF/lib の配下に 追加する。
- 4. foo-x.y.z.war を AP サーバにリリースする。

注釈: war ファイルをアプリケーションサーバへデプロイする方法は、使用するアプリケーションサーバのマ ニュアルを参照されたい。

ここでは、jar コマンドを使用して、env モジュールの jar ファイルを war ファイルに組み込む方法 (手順) を紹 介する。

作業ディレクトリへ移動する。

ここでは、env プロジェクトで作業を行う例になっている。

cd C:\work\todo\todo-env

作成した war ファイルを作業ディレクトリへコピーする。

ここでは、Maven リポジトリから war ファイルを取得する例になっている。(war ファイルを install また は deploy している前提とする)

```
mvn org.apache.maven.plugins:maven-dependency-plugin:2.5:get^
-DgroupId=com.example.todo^
-DartifactId=todo-web^
-Dversion=1.0.0-SNAPSHOT^
-Dpackaging=war^
-Ddest=target/todo-web.war
```
コマンドの実行が成功すると、env モジュールの target ディレクトリの中に、指定した war ファイルがコピー される。

(例:C:\work\todo\todo-env\target\todo-web.war)

#### 注釈:

- -DgroupId、-DartifactId、-Dversion、-Ddest には、適切な値を指定すること。
- Linux 系で実行する場合は、行末の 「^」 を 「\」 に読み替えること。

作成した jar ファイルを作業ディレクト (target\WEB-INF\lib) へ一旦コピーし、war ファイルの中に追 加する。

#### [Windows の場合]

```
mkdir target\WEB-INF\lib
copy target\todo-env-1.0.0-SNAPSHOT-test-server.jar target\WEB-INF\lib\.
cd target
jar -uvf todo-web.war WEB-INF\lib
```
### [Linux 系の場合]

```
mkdir -p target/WEB-INF/lib
cp target/todo-env-1.0.0-SNAPSHOT-test-server.jar target/WEB-INF/lib/.
cd target
jar -uvf todo-web.war WEB-INF/lib
```
#### 注釈: jar コマンドが見つからない場合の対処

jar コマンドが見つからない場合は、以下のいずれかの対処を行うことで解決することができる。

- JAVA\_HOME/bin を環境変数「PATH」に追加する。
- jar コマンドをフルパスで指定する。Window の場合は %JAVA\_HOME%\bin\jar、Linux 系の場合 は\${JAVA\_HOME}/bin/jar を指定すればよい。

#### 継続的なデプロイ

プロジェクト(ソースコードツリー)の構造、バージョン管理、インスペクションとビルド作業、ライフサイ クル管理の工程を恒常的にループさせることによって目的のソフトウェアをリリースし続けることが、継続的 デプロイメントである。

開発の途中では、SNAPSHOT バージョンのソフトウェアをパッケージリポジトリや開発用 AP サーバにリ リースし、テストを実施する。ソフトウェアを正式にリリースする場合には、バージョン番号を固定したうえ で VCS のソースコードツリーに対してタグづけを行う必要がある。このように、スナップショットリリース の場合と正式リリースの場合で、ビルドとデプロイのフローが少し異なる。

また、Web サービスを提供する AP サーバにアプリケーションをデプロイする場合には、スナップショット バージョンか正式リリースバージョンかに関わらず、デプロイ先の AP サーバ環境に合わせた環境依存性設定 ファイル群と\*.war ファイルをセットでデプロイする必要がある。

そこで、環境依存性設定を持たない状態のライブラリ (jar,war) を maven リポジトリに登録する作業と、それ らを実際に AP サーバにデプロイする作業を分離することによって、デプロイ作業を簡潔に実施可能にする。

注釈: maven の世界では、pom.xml 上の<version>タグの内容によってそれが SNAPSHOT バージョンなのか RELEASE バージョンなのかが自動的に判別される。

- 末尾が -SNAPSHOT である場合に SNAPSHOT とみなされる。例:<version>1.0-SNAPSHOT</version>
- 末尾が -SNAPSHOT ではない場合は RELEASE とみなされる。例:<version>1.0</version>

また、maven パッケージリポジトリには snapshots リポジトリと release リポジトリの 2 種類があり、いくつ かの制約があることに注意する。

- SNAPSHOT バージョンのソフトウェアを release リポジトリに登録することはできない。その逆も不 可能。
- release リポジトリには、同一の GAV 情報を持つ artifact は 1 回しか登録できない。 (GAV=groupId,artifactId,version)
- snapshot リポジトリには、同一の GAV 情報を持つ artifact を何度でも登録しなおすことができる。

#### **SNAPSHOT** バージョンの運用

SNAPSHOT バージョンのソフトウェアのデリバリーフローは下図のように簡潔である。

# Delivery flow for library (SNAPSHOT version)

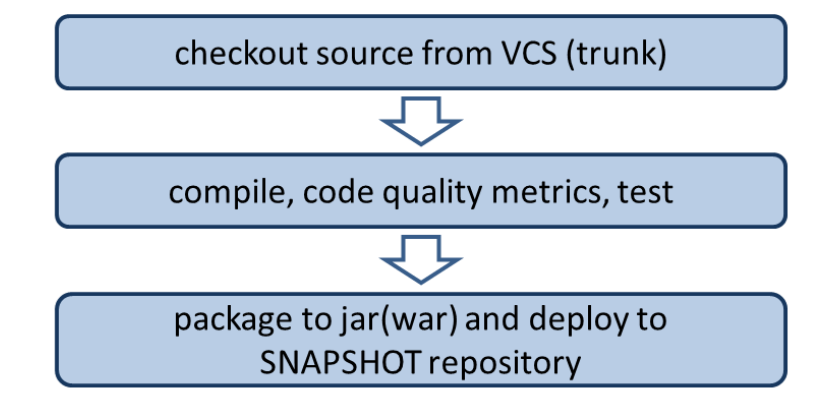

- 1. 開発用 trunk からソースコードをチェックアウトする。
- 2. コンパイル、コードメトリクスの測定、テストを実行する。
- コンパイルエラー、コードメトリクスでの一定以上の violation の発生、テストの失敗の場合、以降の 作業を中止する。
- 3. maven パッケージリポジトリサーバに artifact(jar,war ファイル) をアップロード (mvn deploy) する。

## **RELEASE** バージョンの運用

正式なリリースの場合、バージョン番号の付与作業が必要なため、SNAPSHOT リリースよりもやや複雑なフ ローとなる。

- 1. リリースに与えるバージョン番号を決定する。(例:1.0.1)
- 2. 開発用 trunk(またはリリース用 branch) からソースコードをチェックアウトする。
- 3. pom.xml 上の<version>タグを変更する。(例:<version>1.0.1</version>)
- 4. VCS 上に tag を付与する。(例: tags/1.0.1)
- 5. コンパイル、コードメトリクスの測定、テストを実行する。
- コンパイルエラー、コードメトリクスでの一定以上の violation の発生、テストの失敗の場合、以降の 作業を中止する。
- 失敗した場合は VCS 上の tag を削除する。
- 6. maven パッケージリポジトリサーバに artifact(jar,war ファイル) をアップロード (mvn deploy) する。

注釈: pom.xml ファイルの<version>タグの変更は versions-maven-plugin で可能である。

# Delivery flow for library (RELEASE version)

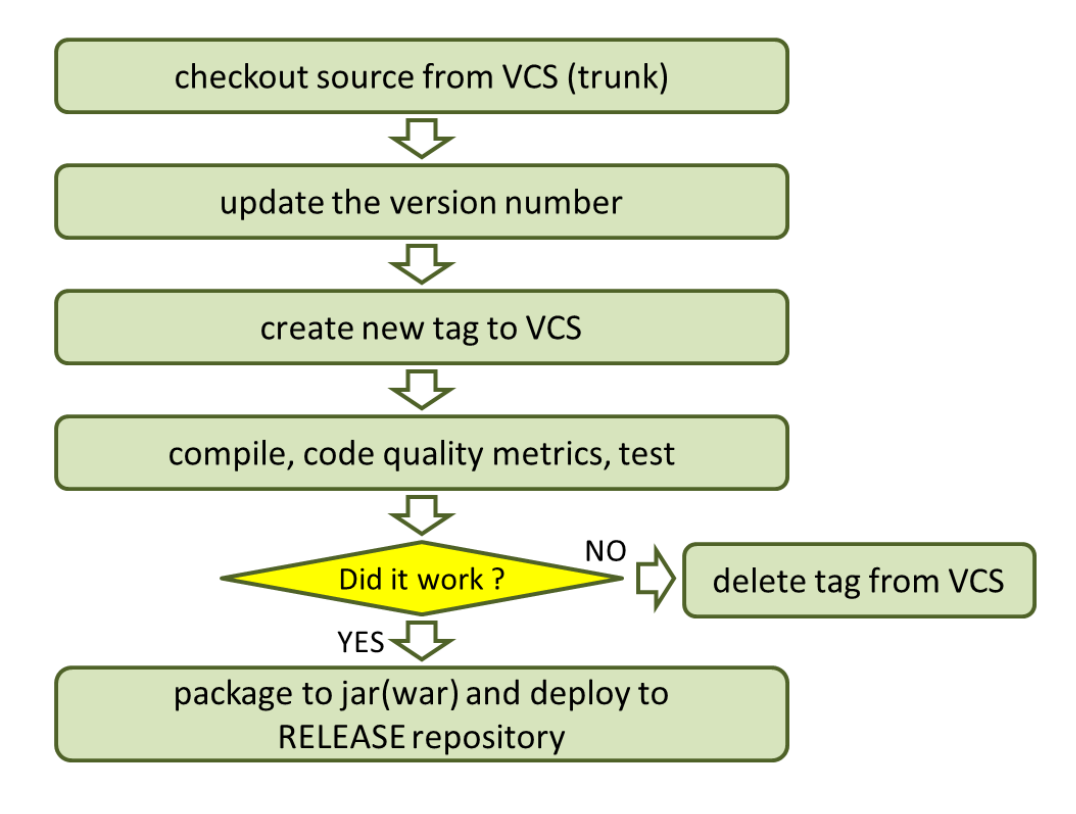

mvn versions:set -DnewVersion=1.0.0

上記のようなコマンドで、pom.xml 内の version タグを<version>1.0.0</version>のように編集することがで きる。

アプリケーションサーバへのリリース

Web サービスを提供する AP サーバにアプリケーションをリリースする場合、あらかじめ maven パッケージ リポジトリに登録済みの war ファイルと、リリース先の AP サーバ環境に合わせた環境依存性設定ファイル群 とを、セットでリリースする。これはスナップショットリリースか正式リリースかに関わらず同じフローと なる。

- 1. リリース対象バージョンの war ファイルを maven パッケージリポジトリからダウンロードする
- 2. \*-resources プロジェクト (環境依存性設定ファイルを集約しているプロジェクト)を VCS からチェッ クアウトする
- 3. maven の profile を機能によって、リリース先の環境に合わせた設定ファイル群で内容を差し替えて resources プロジェクトをパッケージし、\*-resources-x.y.z.jar を生成する。
- 4. 生成した\*-resources-x.y.z.jar ファイルを、war ファイル内の WEB-INF/lib フォルダ配下に追加する。
- Tomcat の場合は、\*-resources-x.y.z.jar を war ファイル内部に追加するのではなく、Tomcat サーバ上の 任意のパスにコピーし、そのパスを VirtualWebappLoader の拡張クラスパスに指定する。

# Delivery flow for web app to AP server

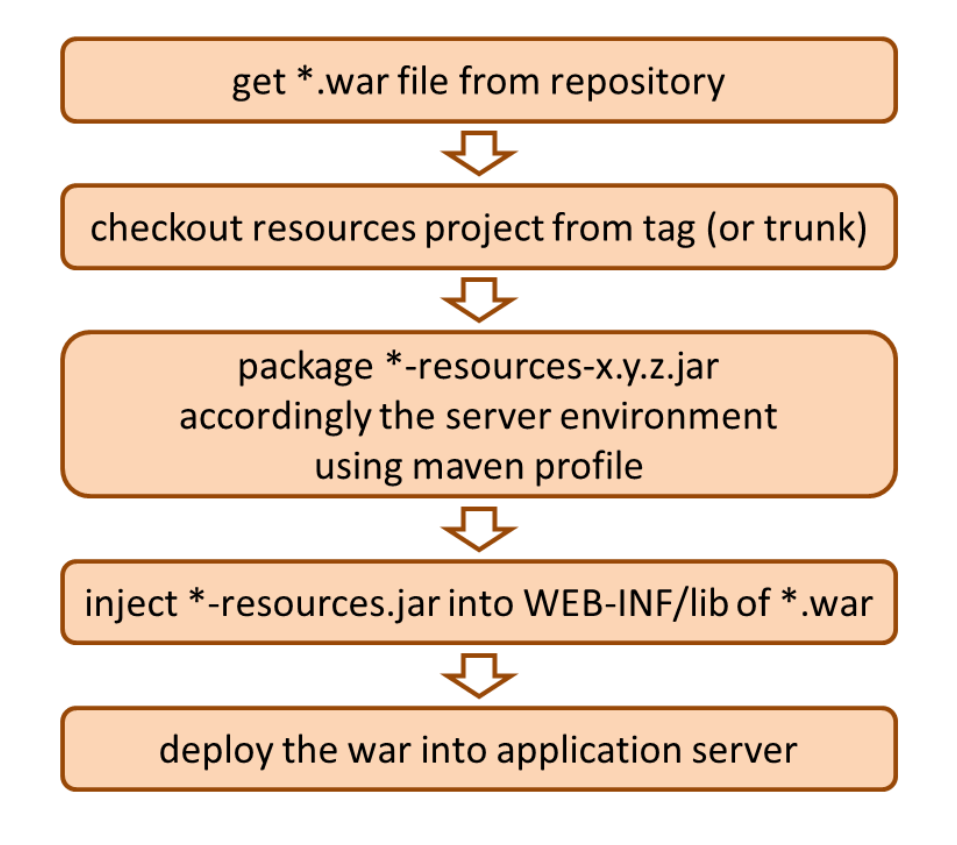

5. war ファイルをアプリケーションサーバにデプロイする。

注釈: maven パッケージリポジトリからの war ファイルのダウンロードは、maven-dependency-plugin の get ゴールで可能である。

```
mvn org.apache.maven.plugins:maven-dependency-plugin:2.5:get^
-DgroupId=com.example^
-DartifactId=mywebapp^
-Dversion=0.0.1-SNAPSHOT^
-Dpackaging=war^
-Ddest=${WORKSPACE}/target/mywebapp.war
```
これで、target というディレクトリ配下に mywebapp.war ファイルがダウンロードされる。

さらに、下記のようなコマンドで環境依存設定ファイルのパッケージを mywebapp.war ファイル内に追加する ことができる。

```
mkdir -p $WORKSPACE/target/WEB-INF/lib
cd $WORKSPACE/target
cp ./mywebapp-resources*.jar WEB-INF/lib
jar -ufv mywebapp.war WEB-INF/lib
```
レイヤ定義については、 アプリケーションのレイヤ化 を参照。

# 第 4 章

# Web アプリ開発機能

本ガイドラインで想定している Web 機能詳細アーキテクチャについて説明する。

# **4.1** 入力チェック

# **4.1.1 Overview**

ユーザーが入力した値が不正かどうかを検証することは必須である。入力値の検証は大きく分けて、

1. 長さや形式など、文脈によらず入力値だけを見て、それが妥当かどうかを判定できる検証

2. システムの状態によって入力値が妥当かどうかが変わる検証

がある。

1. の例としては必須チェックや、桁数チェックがあり、2. の例としては登録済みの E-mail かどうかのチェッ クや、注文数が在庫数以内であるかどうかのチェックが挙げられる。

本節では、基本的には前者のことを説明し、このチェックのことを「入力チェック」を呼ぶ。後者のチェック は「業務ロジックチェック」と呼ぶ。業務ロジックチェックについてはドメイン層の実装を参照されたい。

本ガイドラインでは、基本的に入力チェックをアプリケーション層で行い、業務ロジックチェックは、ドメイ ン層で行うことをポリシーとする。

Web アプリケーションの入力チェックには、サーバサイドで行うチェックと、クライアントサイド (JavaScript) で行うチェックがある。サーバーサイドのチェックは必須であるが、クライアントサイドでも同じチェックを 実施すると、サーバー通信なしでチェック結果が分かるため、ユーザビリティが向上する。

警告: JavaScript によるクライアントサイドの処理は、改ざん可能であるため、サーバーサイドのチェッ クは、必ず行うこと。クライアントサイドのみでチェックを行い、サーバーサイドでチェックを省略した 場合は、システムが危険な状態に晒されていることになる。

#### 入力チェックの分類

入力チェックは、単項目チェック、相関項目チェックに分類される。

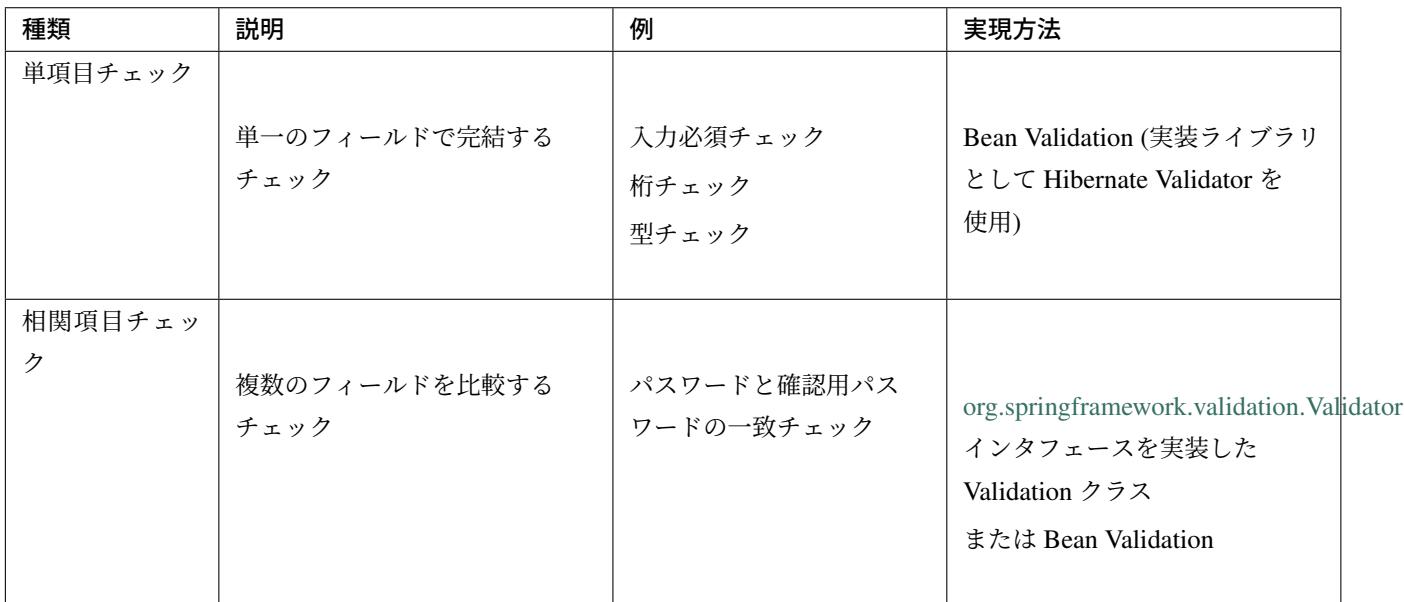

Spring は、Java 標準である Bean Validation をサポートしている。単項目チェックには、この Bean Validation を利用する。相関項目チェックの場合は、Bean Validation または Spring が提供している org. springframework.validation.Validator インタフェースを利用する。

# **4.1.2 How to use**

## 依存ライブラリの追加

Bean Validation 2.0(Hibernate Validator 6.x) 以上を使用する場合、Bean Validation の API 仕様クラス (javax. validation パッケージのクラス) が格納されている jar ファイルと Hibernate Validator の jar ファイルに加 えて、

- Expression Language 3.0 以上の API 仕様クラス (javax.el パッケージのクラス)
- Expression Language 3.0 以上のリファレンス実装クラス

が格納されているライブラリが必要となる。

アプリケーションサーバにデプロイして動かす場合は、これらのライブラリはアプリケーションサーバから提 供されているため、依存ライブラリの追加は不要である。ただし、スタンドアロン環境 (JUnit など) で動かす 場合は、これらのライブラリを依存ライブラリとして追加する必要がある。

スタンドアロン環境で Bean Validation 2.0 以上を動かす際に必要となるライブラリの追加例を以下に示す。

```
<!-- (1) -->
<dependency>
   <groupId>org.apache.tomcat.embed</groupId>
   <artifactId>tomcat-embed-el</artifactId>
   <scope>test</scope> <!-- (2) -->
</dependency>
```
# **TERASOLUNA Server Framework for Java (5.x) Development Guideline Documentation,** リリー ス **5.5.2.RELEASE**

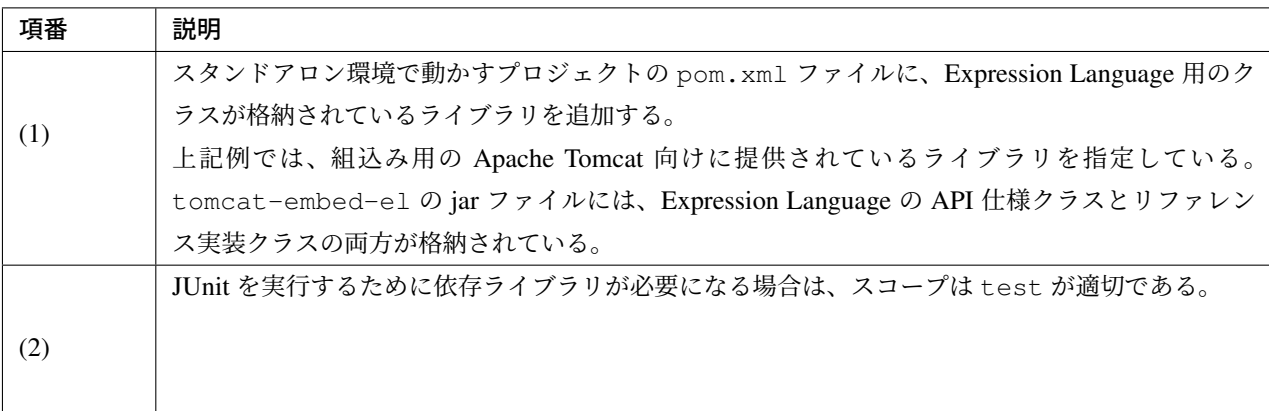

注釈: 上記設定例は、依存ライブラリのバージョンを親プロジェクトである terasoluna-gfw-parent で管理する 前提であるため、pom.xml でのバージョンの指定は不要である。

#### 単項目チェック

単項目チェックを実装するには、

- フォームクラスのフィールドに、Bean Validation 用のアノテーションを付与する
- Controller に、検証するための@Validated アノテーションを付与する
- JSP に、検証エラーメッセージを表示するためのタグを追加する

が必要である。

注釈: spring-mvc.xml に<mvc:annotation-driven>の設定が行われていれば、Bean Validation は有効 になる。

#### 基本的な単項目チェック

「新規ユーザー登録」処理を例に用いて、実装方法を説明する。ここでは「新規ユーザー登録」のフォームに、 以下のチェックルールを設ける。

# **TERASOLUNA Server Framework for Java (5.x) Development Guideline Documentation,** リリー ス **5.5.2.RELEASE**

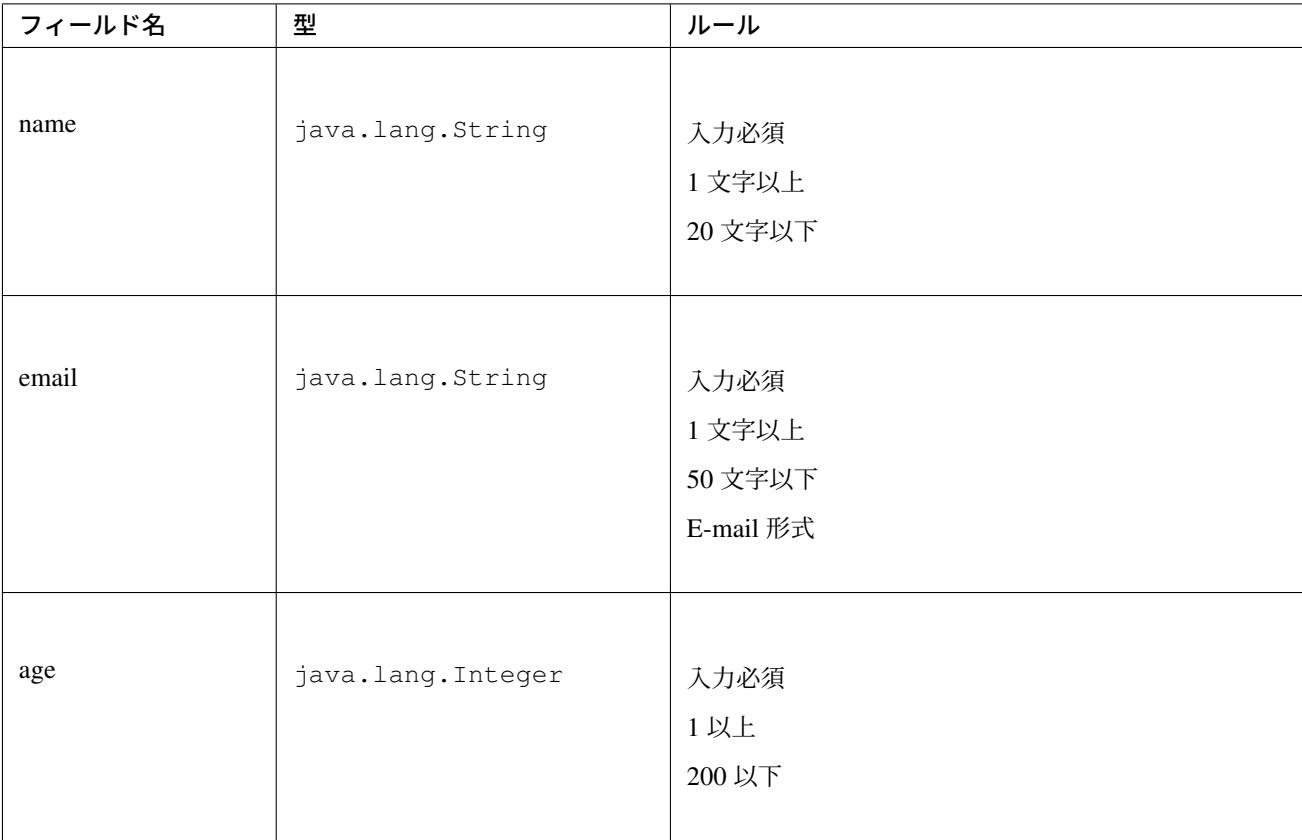

• フォームクラス

フォームクラスの各フィールドに、Bean Validation のアノテーションを付ける。

```
package com.example.sample.app.validation;
import java.io.Serializable;
import javax.validation.constraints.Email;
import javax.validation.constraints.Max;
import javax.validation.constraints.Min;
import javax.validation.constraints.NotNull;
import javax.validation.constraints.Size;
public class UserForm implements Serializable {
 private static final long serialVersionUID = 1L;
 @NotNull // (1)
 @Size(min = 1, max = 20) // (2)
 private String name;
 @NotNull
 @Size(min = 1, max = 50)
 @Email // (3)
 private String email;
```

```
@NotNull // (4)
@Min(0) // (5)
@Max(200) // (6)
private Integer age;
// omitted setter/getter
```
}

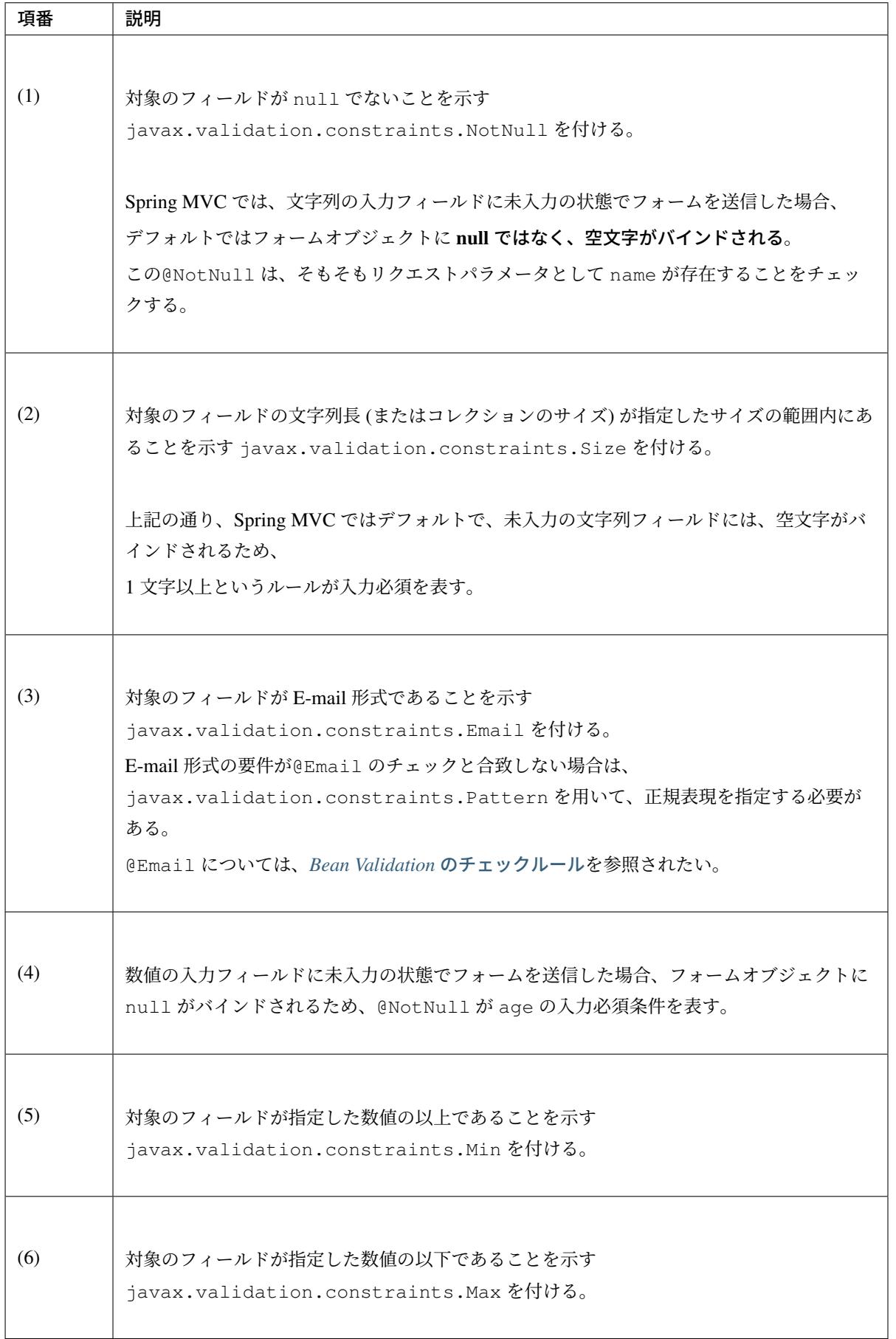

ちなみに: Bean Validation 標準のアノテーション、Hibernate Validation が用意しているアノテーショ ンについては、*Bean Validation* のチェックルール、*Hibernate Validator* のチェックルールを参照され たい。

ちなみに: 入力フィールドが未入力の場合に、空文字ではなく null にバインドする方法に関しては、 文字列フィールドが未入力の場合に *null* をバインドするを参照されたい。

• [Controller](#page-474-0) クラス

入力チェック対象のフォームクラスに、@Validated を付ける。

```
package com.example.sample.app.validation;
import org.springframework.stereotype.Controller;
import org.springframework.validation.BindingResult;
import org.springframework.validation.annotation.Validated;
import org.springframework.web.bind.annotation.ModelAttribute;
import org.springframework.web.bind.annotation.RequestMapping;
import org.springframework.web.bind.annotation.RequestMethod;
@Controller
@RequestMapping("user")
public class UserController {
 @ModelAttribute
 public UserForm setupForm() {
   return new UserForm();
  }
 @RequestMapping(value = "create", method = RequestMethod.GET, params = "form
,→")
 public String createForm() {
   return "user/createForm"; // (1)
  }
 @RequestMapping(value = "create", method = RequestMethod.POST, params =
,→"confirm")
 public String createConfirm(@Validated /* (2) */ UserForm form,
,→BindingResult /* (3) */ result) {
   if (result.hasErrors()) { // (4)
     return "user/createForm";
    }
   return "user/createConfirm";
  }
 @RequestMapping(value = "create", method = RequestMethod.POST)
 public String create(@Validated UserForm form, BindingResult result) { //
,→(5)
```

```
if (result.hasErrors()) {
    return "user/createForm";
   }
   // omitted business logic
   return "redirect:/user/create?complete";
 }
 @RequestMapping(value = "create", method = RequestMethod.GET, params =
,→"complete")
 public String createComplete() {
   return "user/createComplete";
 }
}
```
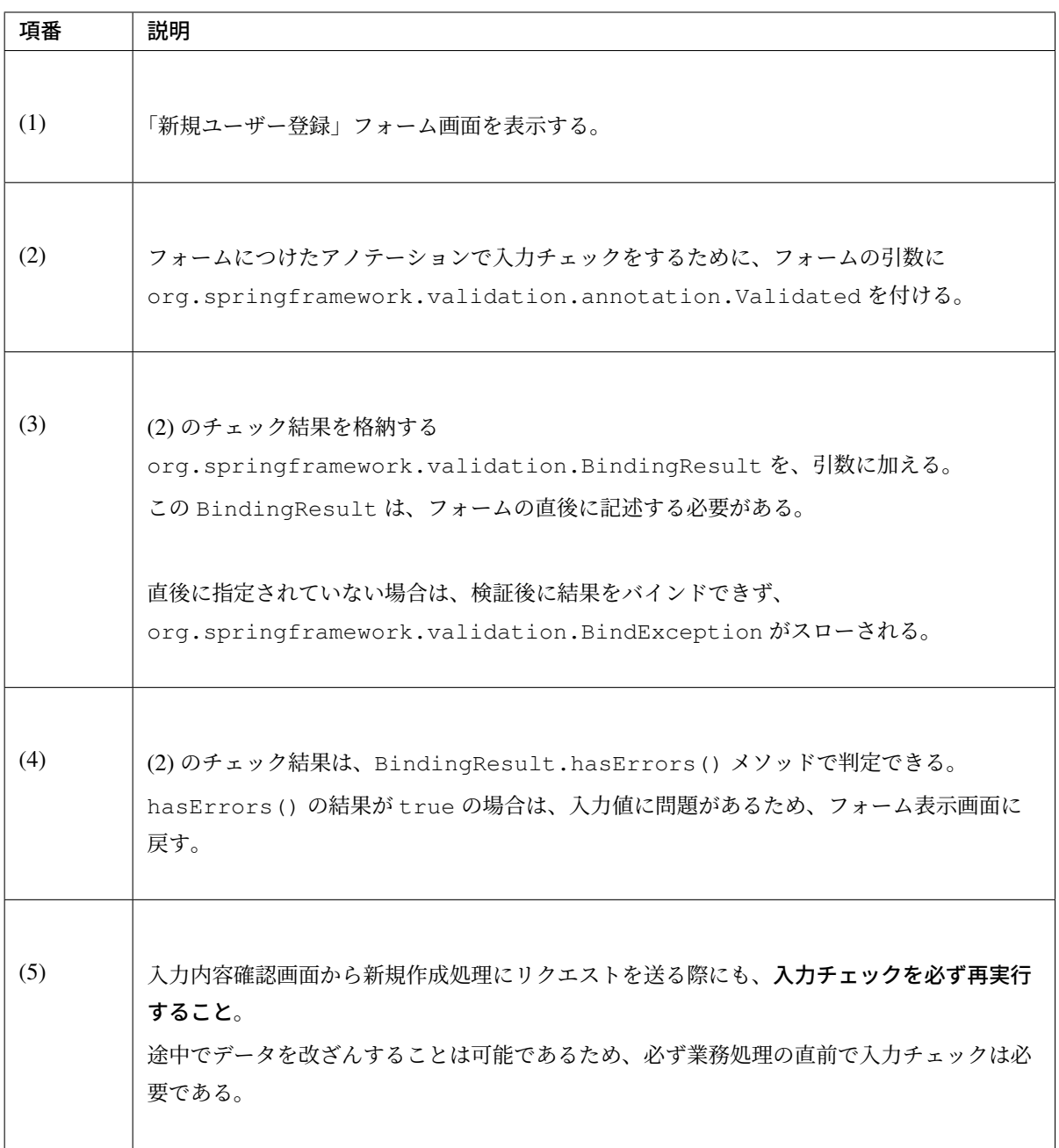

注釈: @Validated は、Bean Validation 標準ではなく、Spring の独自アノテーションである。Bean Validation 標準の javax.validation.Valid アノテーションも使用できるが、@Validated は@Valid に比べて、バリデーションのグループを指定できる点で優れているため、本ガイドラインで は Controller の引数には、@Validated を使用することを推奨する。

• JSP

<form:errors>タグで、入力エラーがある場合にエラーメッセージを表示できる。

```
<!DOCTYPE html>
<html>
<%-- WEB-INF/views/user/createForm.jsp --%>
<body>
    <form:form modelAttribute="userForm" method="post"
        action="${pageContext.request.contextPath}/user/create">
        <form:label path="name">Name:</form:label>
        <form:input path="name" />
        <form:errors path="name" /><%--(1) --%>
        <br>
        <form:label path="email">Email:</form:label>
        <form:input path="email" />
        <form:errors path="email" />
        <br>
        <form:label path="age">Age:</form:label>
        <form:input path="age" />
        <form:errors path="age" />
        \text{br}<form:button name="confirm">Confirm</form:button>
    </form:form>
</body>
</html>
```
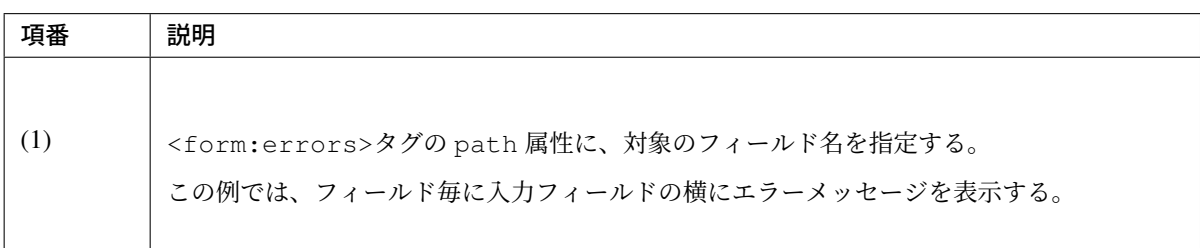

フォームは、以下のように表示される。

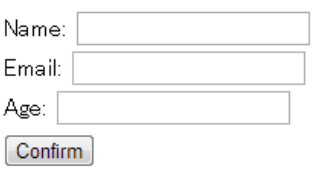

# **TERASOLUNA Server Framework for Java (5.x) Development Guideline Documentation,** リリー ス **5.5.2.RELEASE**

このフォームに対して、すべての入力フィールドを未入力のまま送信すると、以下のようにエラーメッセージ が表示される。

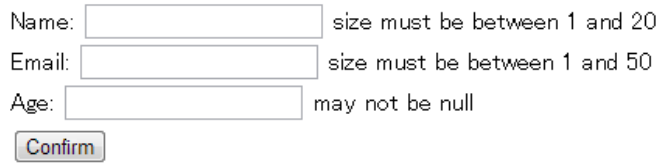

Name と Email が空文字であることに対するエラーメッセージと、Age が null であることに対するエラー メッセージが表示されている。

注釈: Bean Validation では、通常、入力値が null の場合は正常な値とみなす。ただし、以下のアノテーショ ンを除く。

- javax.validation.constraints.NotNull
- javax.validation.constraints.NotEmpty
- javax.validation.constraints.NotBlank

上記の例では、Age の値は null であるため、@Min と@Max によるチェックは正常とみなされ、エラーメッ セージは出力されていない。

次に、フィールドに何らかの値を入力してフォームを送信する。

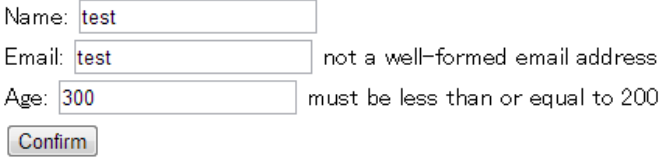

Name の入力値は、チェック条件を満たすため、エラーメッセージが表示されない。

E-mail の入力値は文字列長に関する条件は満たすが、E-mail 形式ではないため、エラーメッセージが表示さ れる。

Age の入力値は最大値を超えているため、エラーメッセージが表示される。

エラー時にスタイルを変更したい場合は、前述のフォームを、以下のように変更する。

```
<form:form modelAttribute="userForm" method="post"
   class="form-horizontal"
   action="${pageContext.request.contextPath}/user/create">
   <form:label path="name" cssErrorClass="error-label">Name:</form:label><%-- (1)
,→--%>
   <form:input path="name" cssErrorClass="error-input" /><%-- (2) --%>
   <form:errors path="name" cssClass="error-messages" /><%-- (3) --%>
```

```
<br>
   <form:label path="email" cssErrorClass="error-label">Email:</form:label>
   <form:input path="email" cssErrorClass="error-input" />
   <form:errors path="email" cssClass="error-messages" />
   <br>
   <form:label path="age" cssErrorClass="error-label">Age:</form:label>
   <form:input path="age" cssErrorClass="error-input" />
   <form:errors path="age" cssClass="error-messages" />
   <br>
   <form:button name="confirm">Confirm</form:button>
</form:form>
```
項番 |説明 (1) エラー時に<label>タグへ加えるクラス名を、cssErrorClass 属性で指定する。 (2) エラー時に<input>タグへ加えるクラス名を、cssErrorClass 属性で指定する。 (3) エラーメッセージに加えるクラス名を、cssClass 属性で指定する。

この JSP に対して、例えば以下の CSS を適用すると、

```
.form-horizontal input {
   display: block;
   float: left;
}
.form-horizontal label {
   display: block;
   float: left;
   text-align: right;
   float: left;
}
.form-horizontal br {
   clear: left;
}
.error-label {
   color: #b94a48;
}
.error-input {
   border-color: #b94a48;
```

```
margin-left: 5px;
}
.error-messages {
   color: #b94a48;
   display: block;
   padding-left: 5px;
    overflow-x: auto;
}
```
エラー画面は、以下のように表示される。

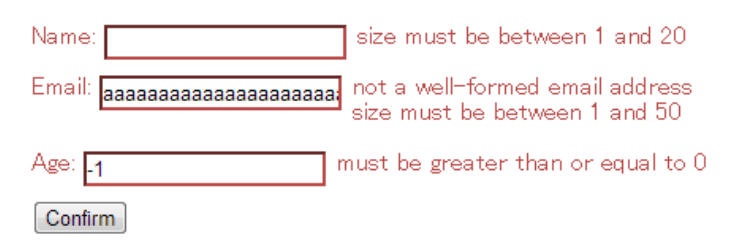

画面の要件に応じて CSS をカスタマイズすればよい。

エラーメッセージを、入力フィールドの横に一件一件出力する代わりに、まとめて出力することもできる。

```
<form:form modelAttribute="userForm" method="post"
   action="${pageContext.request.contextPath}/user/create">
   <form:errors path="*" element="div" cssClass="error-message-list" /><%-- (1) --
,→%>
   <form:label path="name" cssErrorClass="error-label">Name:</form:label>
   <form:input path="name" cssErrorClass="error-input" />
   <br>
   <form:label path="email" cssErrorClass="error-label">Email:</form:label>
   <form:input path="email" cssErrorClass="error-input" />
   <br>
   <form:label path="age" cssErrorClass="error-label">Age:</form:label>
   <form:input path="age" cssErrorClass="error-input" />
   <br>
   <form:button name="confirm">Confirm</form:button>
</form:form>
```
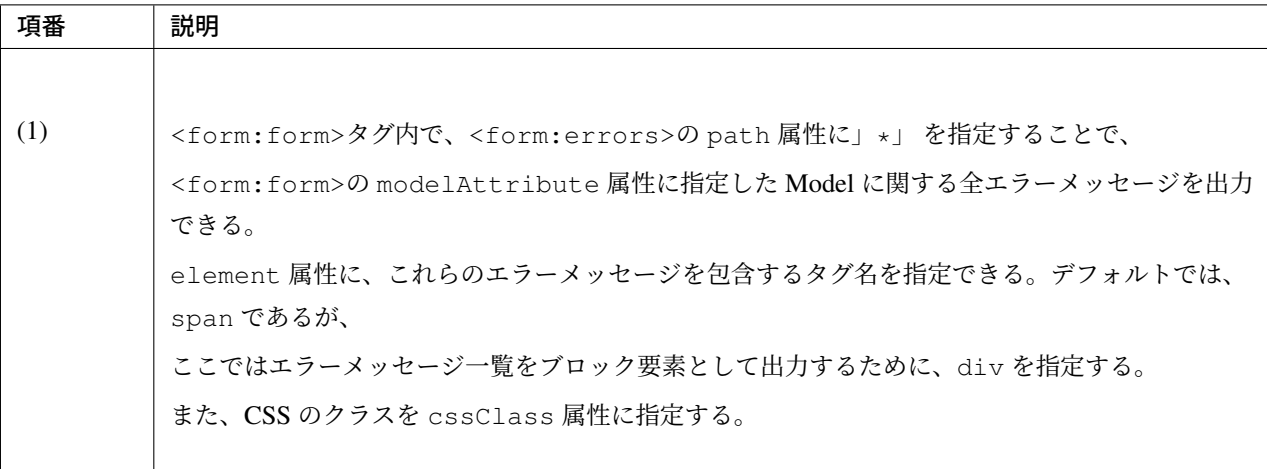

例として、以下の CSS クラスを適用した場合の、エラーメッセージ出力例を示す。

```
.form-horizontal input {
   display: block;
   float: left;
}
.form-horizontal label {
  display: block;
   float: left;
   text-align: right;
   float: left;
}
.form-horizontal br {
   clear: left;
}
.error-label {
   color: #b94a48;
}
.error-input {
   border-color: #b94a48;
   margin-left: 5px;
}
.error-message-list {
   color: #b94a48;
   padding:5px 10px;
   background-color: #fde9f3;
   border:1px solid #c98186;
   border-radius:5px;
   margin-bottom: 10px;
}
```
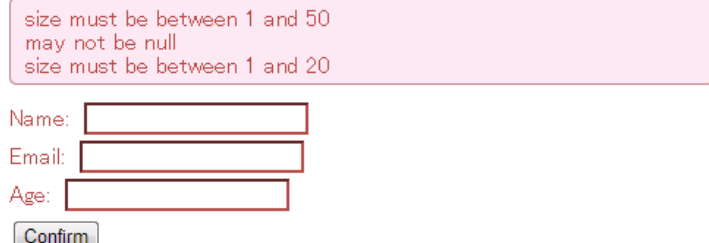

デフォルトでは、エラーメッセージにフィールド名は含まれず、どのフィールドのエラーメッセージなのかが 分かりにくい。

そのため、エラーメッセージを一覧で表示する場合は、エラーメッセージの中にフィールド名を含めるように メッセージを定義する必要がある。

エラーメッセージの定義方法については、「エラーメッセージの定義」を参照されたい。

#### 注釈: エラーメッセージを一覧で表示する際の注意点

エラーメッセージの出力順序は順不同であり、標準機能で出力順序を制御することはできない。そのため、出 力順序を制御する (一定に保つ) 必要がある場合は、エラー情報をソートするなどの拡張実装が必要となる。

「エラーメッセージを一覧で表示する」方式では、

- フィールド単位のエラーメッセージ定義
- エラーメッセージの出力順序を制御するための拡張実装

が必要となるため、「入力フィールドの横にエラーメッセージを表示する」方式に比べて対応コストが高くな る。本ガイドラインでは、画面要件による制約がない場合は「入力フィールドの横にエラーメッセージを表示 する」方式を推奨する。

なお、エラーメッセージの出力順序を制御するための拡張方法としては、Spring Framework から提供されてい る org.springframework.validation.beanvalidation.LocalValidatorFactoryBean の 継承クラスを作成し、processConstraintViolations メソッドをオーバーライドしてエラー情報 をソートする方法などが考えられる。

#### 注釈: @GroupSequence アノテーションについて

チェック順番を制御するための仕組みとして@GroupSequence アノテーションが提供されているが、この仕組 みは以下のような動作になるため、エラーメッセージの出力順序を制御するための仕組みではないという点を 補足しておく。

- エラーが発生した場合に後続のグル[ープのチェックが実行されない。](https://docs.jboss.org/hibernate/validator/6.0/reference/en-US/html_single/#_code_groupsequence_code)
- 同一グループ内のチェックで複数のエラー (複数の項目でエラー) が発生するとエラーメッセージの出 力順序は順不同になる。

注釈: エラーメッセージをまとめて表示する際に、<form:form>タグの外に表示したい場合は以下のよう に<spring:nestedPath>タグを使用する。

```
<spring:nestedPath path="userForm">
   <form:errors path="*" element="div"
        cssClass="error-message-list" />
</spring:nestedPath>
<hr>
<form:form modelAttribute="userForm" method="post"
   action="${pageContext.request.contextPath}/user/create">
   <form:label path="name" cssErrorClass="error-label">Name:</form:label>
   <form:input path="name" cssErrorClass="error-input" />
   <br>
   <form:label path="email" cssErrorClass="error-label">Email:</form:label>
   <form:input path="email" cssErrorClass="error-input" />
   \langlebr>
   <form:label path="age" cssErrorClass="error-label">Age:</form:label>
   <form:input path="age" cssErrorClass="error-input" />
    <br>
    <form:button name="confirm">Confirm</form:button>
</form:form>
```
#### 日時フォーマットのチェック

日時フォーマットのチェックを行う場合には、Bean Validation の仕組みではなく、Spring が提供する日時の フォーマットを指定する@DateTimeFormat アノテーションの使用を推奨する。

@DateTimeFormat アノテーションの使用方法については、フィールド単位の日時型変換を参照されたい。 Bean Validation の@Pattern アノテーションを使用することでも日時フォーマットのチェックは可能である。 しかし、@Pattern アノテーションを使用すると、日時フォーマットを正規表現で記述する必要があり、存 在しない日時をチェックする場合には、記述が煩雑化する。

そのため、@Pattern アノテーションよりも@DateTimeFormat アノテーションのほうが実装はシンプル になる。

@DateTimeFormat アノテーションは Spring が提供する型変換の仕組みのひとつであるので、入力エラー の場合には、Bean Validation のエラーメッセージではなく、型のミスマッチが発生した時にスローされる例外 (TypeMismatchException) の例外メッセージがそのまま画面へ表示される。

例外メッセージが画面に表示されることを避けるため、型のミスマッチが発生した際のエラーメッセージをプ ロパティファイルに設定する必要がある。

詳細は型のミスマッチを参照されたい。

# ネストした **Bean** の単項目チェック

ネストした Bean を Bean Validation で検証する方法を説明する。

EC サイトにおける「注文」処理の例を考える。「注文」フォームでは、以下のチェックルールを設ける。

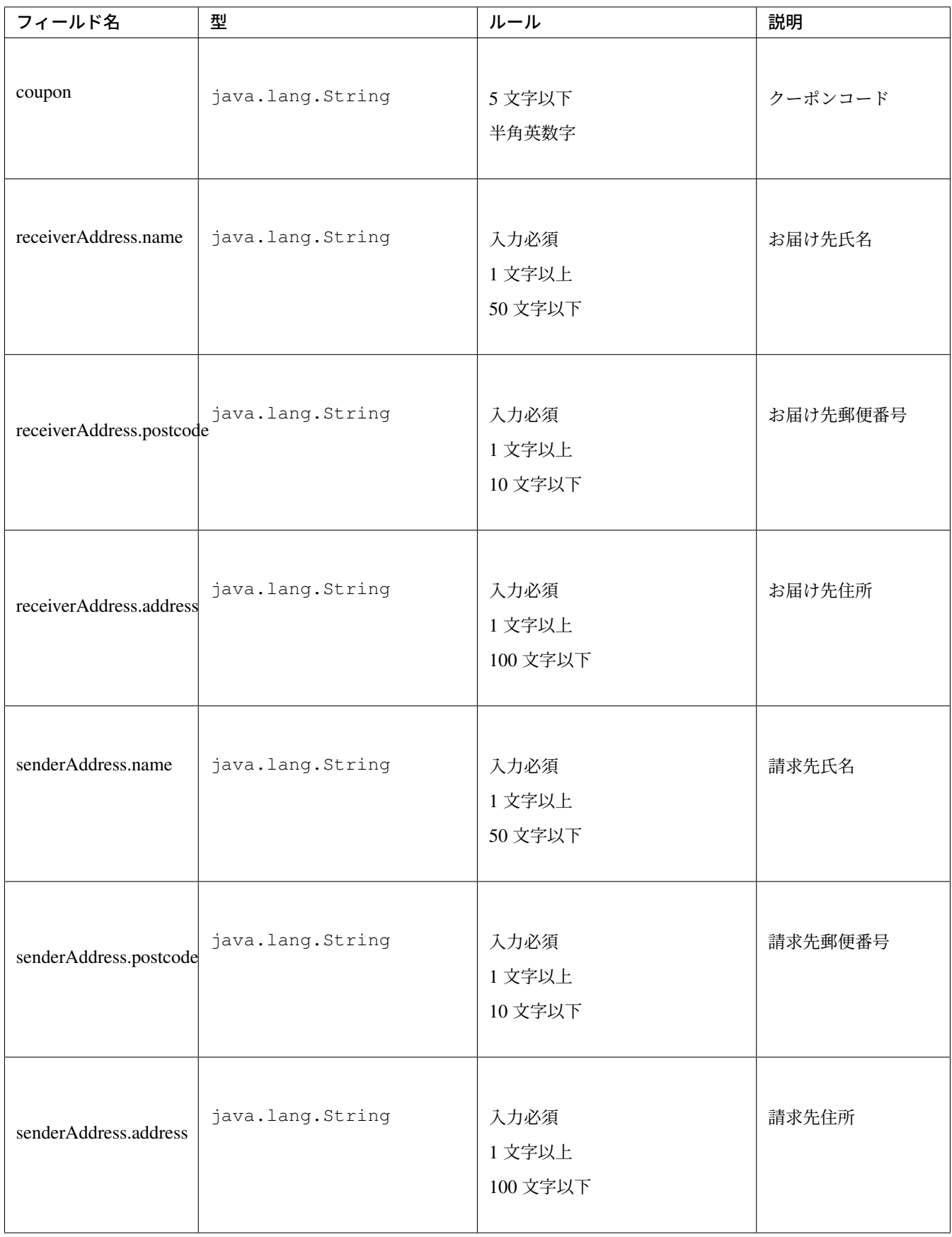

receiverAddress と senderAddress は、同じ項目であるため、同じフォームクラスを使用する。

• フォームクラス

```
package com.example.sample.app.validation;
import java.io.Serializable;
import javax.validation.Valid;
import javax.validation.constraints.NotNull;
import javax.validation.constraints.Pattern;
import javax.validation.constraints.Size;
public class OrderForm implements Serializable {
   private static final long serialVersionUID = 1L;
    @Size(max = 5)
   \thetaPattern(regexp = "[a-zA-Z0-9]*")
    private String coupon;
   @NotNull // (1)
   @Valid // (2)
   private AddressForm receiverAddress;
   @NotNull
    @Valid
    private AddressForm senderAddress;
```

```
// omitted setter/getter
```
}

```
package com.example.sample.app.validation;
import java.io.Serializable;
import javax.validation.constraints.NotNull;
import javax.validation.constraints.Size;
public class AddressForm implements Serializable {
   private static final long serialVersionUID = 1L;
    @NotNull
   @Size(min = 1, max = 50)
   private String name;
   @NotNull
   \betaSize(min = 1, max = 10)
   private String postcode;
   @NotNull
   @Size(min = 1, max = 100)
   private String address;
   // omitted setter/getter
}
```
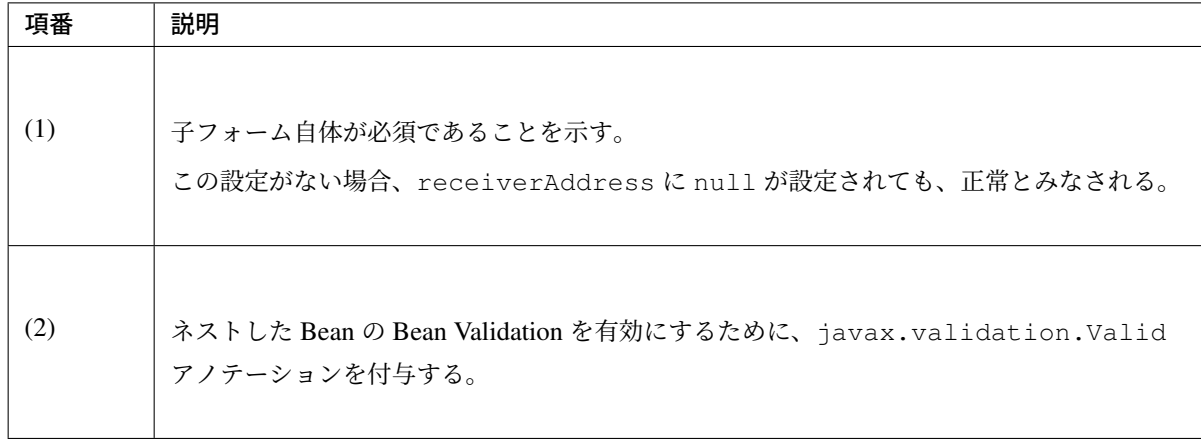

• Controller クラス

前述の Controller と違いはない。

```
package com.example.sample.app.validation;
import org.springframework.stereotype.Controller;
import org.springframework.validation.BindingResult;
import org.springframework.validation.annotation.Validated;
import org.springframework.web.bind.annotation.ModelAttribute;
import org.springframework.web.bind.annotation.RequestMapping;
import org.springframework.web.bind.annotation.RequestMethod;
@RequestMapping("order")
@Controller
public class OrderController {
    @ModelAttribute
   public OrderForm setupForm() {
       return new OrderForm();
    }
    @RequestMapping(value = "order", method = RequestMethod.GET, params =
,→"form")
   public String orderForm() {
       return "order/orderForm";
    }
    @RequestMapping(value = "order", method = RequestMethod.POST, params =
,→"confirm")
   public String orderConfirm(@Validated OrderForm form, BindingResult
,→result) {
        if (result.hasErrors()) {
           return "order/orderForm";
        }
        return "order/orderConfirm";
    }
}
```
• JSP

```
<!DOCTYPE html>
<html>
<%-- WEB-INF/views/order/orderForm.jsp --%>
<head>
<style type="text/css">
  /* omitted (same as previous sample) */
</style>
</head>
<body>
    <form:form modelAttribute="orderForm" method="post"
        class="form-horizontal"
        action="${pageContext.request.contextPath}/order/order">
        <form:label path="coupon" cssErrorClass="error-label">Coupon Code:</
,→form:label>
        <form:input path="coupon" cssErrorClass="error-input" />
        <form:errors path="coupon" cssClass="error-messages" />
        <br>
    <fieldset>
        <legend>Receiver</legend>
        \left\langle -\frac{1}{2} \right\rangle --8>
        <form:errors path="receiverAddress"
            cssClass="error-messages" />
        <%-- (2) --%>
        <form:label path="receiverAddress.name"
            cssErrorClass="error-label">Name:</form:label>
        <form:input path="receiverAddress.name"
            cssErrorClass="error-input" />
        <form:errors path="receiverAddress.name"
            cssClass="error-messages" />
        <br>
        <form:label path="receiverAddress.postcode"
            cssErrorClass="error-label">Postcode:</form:label>
        <form:input path="receiverAddress.postcode"
            cssErrorClass="error-input" />
        <form:errors path="receiverAddress.postcode"
            cssClass="error-messages" />
        <br>
        <form:label path="receiverAddress.address"
            cssErrorClass="error-label">Address:</form:label>
        <form:input path="receiverAddress.address"
            cssErrorClass="error-input" />
        <form:errors path="receiverAddress.address"
            cssClass="error-messages" />
    </fieldset>
    <br>
    <fieldset>
        <legend>Sender</legend>
        <form:errors path="senderAddress"
            cssClass="error-messages" />
        <form:label path="senderAddress.name"
            cssErrorClass="error-label">Name:</form:label>
```

```
<form:input path="senderAddress.name"
           cssErrorClass="error-input" />
        <form:errors path="senderAddress.name"
           cssClass="error-messages" />
        \text{br}<form:label path="senderAddress.postcode"
            cssErrorClass="error-label">Postcode:</form:label>
       <form:input path="senderAddress.postcode"
           cssErrorClass="error-input" />
       <form:errors path="senderAddress.postcode"
           cssClass="error-messages" />
       <br>
       <form:label path="senderAddress.address"
           cssErrorClass="error-label">Address:</form:label>
       <form:input path="senderAddress.address"
           cssErrorClass="error-input" />
       <form:errors path="senderAddress.address"
           cssClass="error-messages" />
   </fieldset>
        <form:button name="confirm">Confirm</form:button>
   </form:form>
</body>
</html>
```
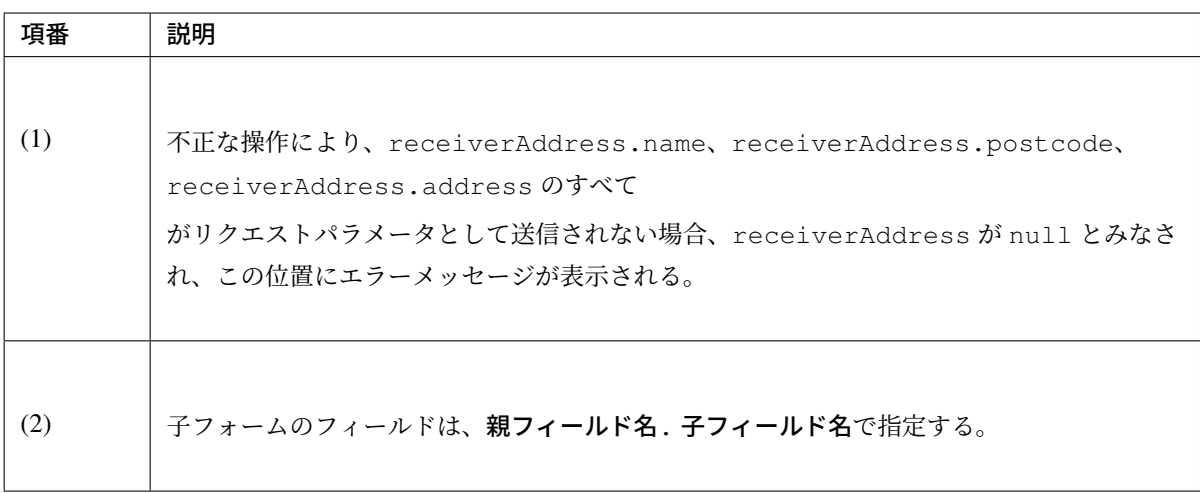

フォームは、以下のように表示される。

このフォームに対して、すべての入力フィールドを未入力のまま送信すると、以下のようにエラーメッセージ が表示される。

ネストした Bean のバリデーションはコレクションに対しても有効である。

最初に説明した「ユーザー登録」フォームに住所を 3 件まで登録できるようにフィールドを追加する。住所に は、前述の AddressForm を利用する。

• フォームクラス AddressForm のリストを、フィールドに追加する。

# **TERASOLUNA Server Framework for Java (5.x) Development Guideline Documentation,** リリー ス **5.5.2.RELEASE**

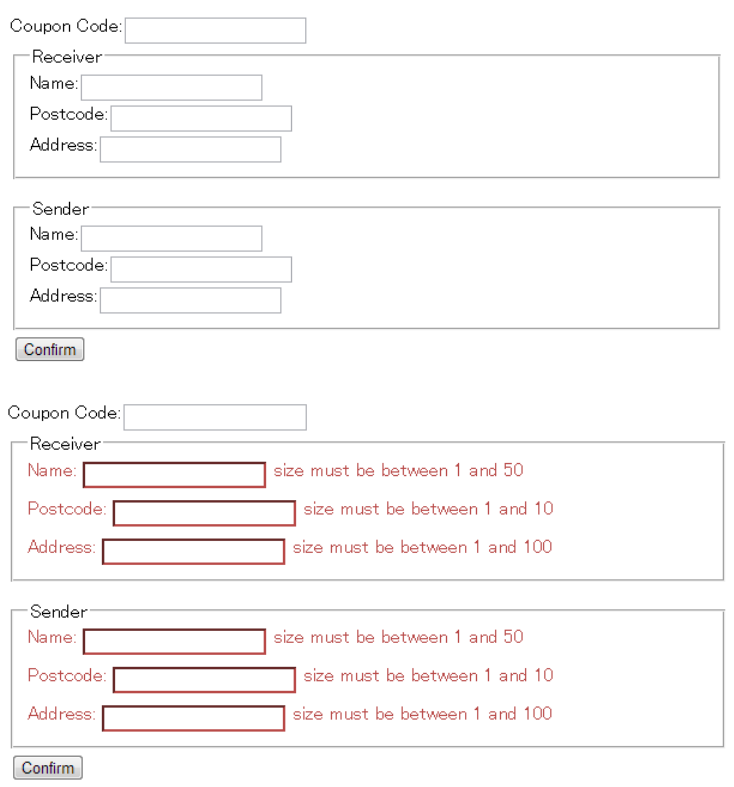

```
package com.example.sample.app.validation;
import java.io.Serializable;
import java.util.List;
import javax.validation.Valid;
import javax.validation.constraints.Email;
import javax.validation.constraints.Max;
import javax.validation.constraints.Min;
import javax.validation.constraints.NotNull;
import javax.validation.constraints.Size;
public class UserForm implements Serializable {
   private static final long serialVersionUID = 1L;
   @NotNull
   \text{QSize}(\text{min} = 1, \text{max} = 20)private String name;
   @NotNull
   @Size(min = 1, max = 50)
   @Email
   private String email;
   @NotNull
    @Min(0)
    @Max(200)
   private Integer age;
```

```
@NotNull
@Size(min = 1, max = 3) // (1)
@Valid
private List<AddressForm> addresses;
// omitted setter/getter
```
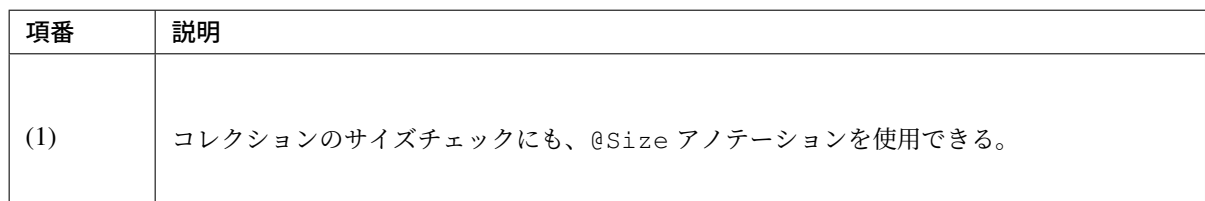

• JSP

}

```
<!DOCTYPE html>
<html>
<%-- WEB-INF/views/user/createForm.jsp --%>
<head>
<style type="text/css">
 /* omitted (same as previous sample) */
</style>
</head>
<body>
    <form:form modelAttribute="userForm" method="post"
       class="form-horizontal"
       action="${pageContext.request.contextPath}/user/create">
       <form:label path="name" cssErrorClass="error-label">Name:</form:label>
        <form:input path="name" cssErrorClass="error-input" />
        <form:errors path="name" cssClass="error-messages" />
        <br>
        <form:label path="email" cssErrorClass="error-label">Email:</
,→form:label>
        <form:input path="email" cssErrorClass="error-input" />
        <form:errors path="email" cssClass="error-messages" />
        <br>
        <form:label path="age" cssErrorClass="error-label">Age:</form:label>
        <form:input path="age" cssErrorClass="error-input" />
        <form:errors path="age" cssClass="error-messages" />
        <br>
        <form:errors path="addresses" cssClass="error-messages" /><%-- (1) --
,→%>
        <c:forEach items="${userForm.addresses}" varStatus="status"><%-- (2) -
,→-%>
            <fieldset class="address">
                <legend>Address${f:h(status.index + 1)}</legend>
                <form:label path="addresses[${status.index}].name"
                    cssErrorClass="error-label">Name:</form:label><%-- (3) --
```

```
<form:input path="addresses[${status.index}].name"
                    cssErrorClass="error-input" />
                <form:errors path="addresses[${status.index}].name"
                    cssClass="error-messages" />
                \text{br}<form:label path="addresses[${status.index}].postcode"
                    cssErrorClass="error-label">Postcode:</form:label>
                <form:input path="addresses[${status.index}].postcode"
                    cssErrorClass="error-input" />
                <form:errors path="addresses[${status.index}].postcode"
                    cssClass="error-messages" />
                <br>
                <form:label path="addresses[${status.index}].address"
                    cssErrorClass="error-label">Address:</form:label>
                <form:input path="addresses[${status.index}].address"
                    cssErrorClass="error-input" />
                <form:errors path="addresses[${status.index}].address"
                    cssClass="error-messages" />
                <c:if test="${status.index > 0}">
                    <br>
                    <button class="remove-address-button">Remove</button>
                </c:if>
            </fieldset>
            <br>
        </c:forEach>
        <button id="add-address-button">Add address</button>
        <br>
        <form:button name="confirm">Confirm</form:button>
    </form:form>
    <script type="text/javascript"
       src="${pageContext.request.contextPath}/resources/vendor/js/jquery-1.
,→10.2.min.js"></script>
    <script type="text/javascript"
        src="${pageContext.request.contextPath}/resources/app/js/
,→AddressesView.js"></script>
</body>
</html>
```
# **TERASOLUNA Server Framework for Java (5.x) Development Guideline Documentation,** リリー ス **5.5.2.RELEASE**

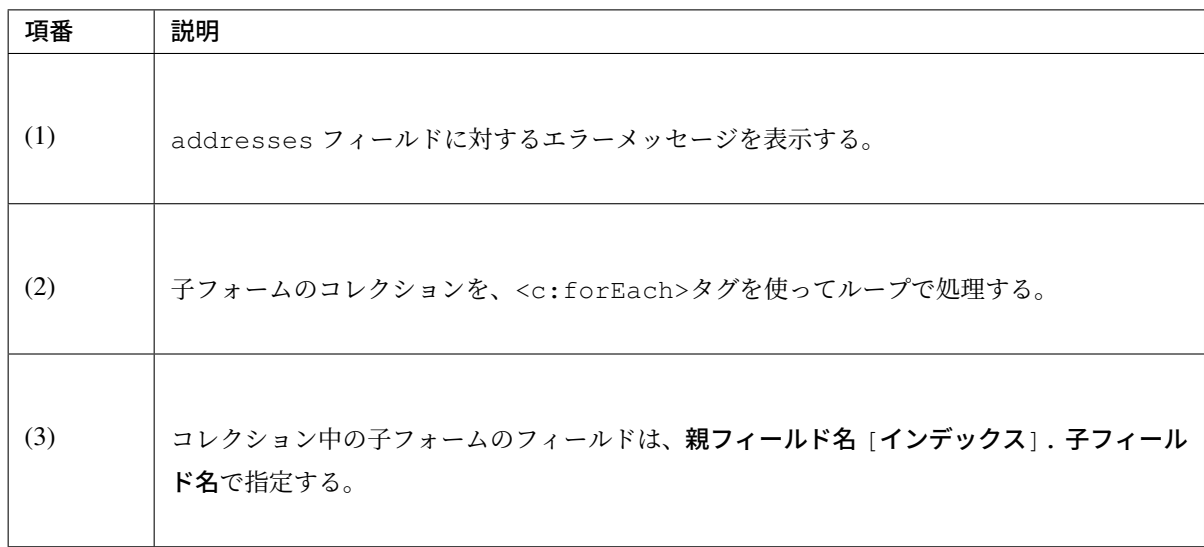

• Controller クラス

```
package com.example.sample.app.validation;
import java.util.ArrayList;
import java.util.List;
import org.springframework.stereotype.Controller;
import org.springframework.validation.BindingResult;
import org.springframework.validation.annotation.Validated;
import org.springframework.web.bind.annotation.ModelAttribute;
import org.springframework.web.bind.annotation.RequestMapping;
import org.springframework.web.bind.annotation.RequestMethod;
@Controller
@RequestMapping("user")
public class UserController {
   @ModelAttribute
   public UserForm setupForm() {
       UserForm form = new UserForm();
       List<AddressForm> addresses = new ArrayList<AddressForm>();
       addresses.add(new AddressForm());
       form.setAddresses(addresses); // (1)
       return form;
    }
    @RequestMapping(value = "create", method = RequestMethod.GET, params =
,→"form")
   public String createForm() {
       return "user/createForm";
    }
    @RequestMapping(value = "create", method = RequestMethod.POST, params =
,→"confirm")
   public String createConfirm(@Validated UserForm form, BindingResult
,→result) {
       if (result.hasErrors()) {
           return "user/createForm";
        }
       return "user/createConfirm";
    }
}
```
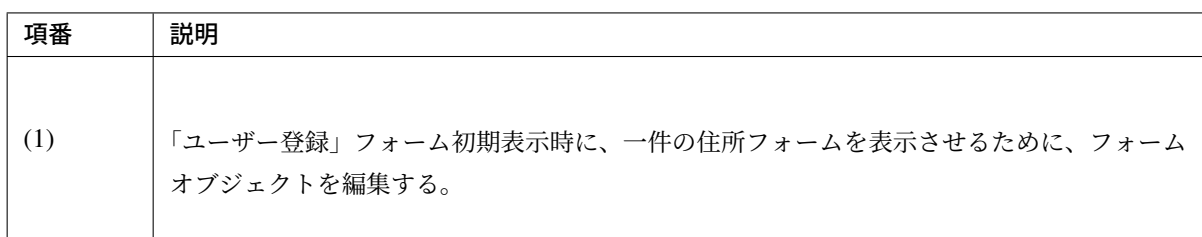
• JavaScript

動的にアドレス入力フィールドを追加するための JavaScript も記載するが、このコードの説明は、本質 的ではないため割愛する。

```
// webapp/resources/app/js/AddressesView.js
function AddressesView() {
  this.addressSize = $('fieldset.address').size();
};
AddressesView.prototype.addAddress = function() {
  var $address = $('fieldset.address');
  var newHtml = addressTemplate(this.addressSize++);
  $address.last().next().after($(newHtml));
};
AddressesView.prototype.removeAddress = function($fieldset) {
  $fieldset.next().remove(); // remove <br>
  $fieldset.remove(); // remove <fieldset>
};
function addressTemplate(number) {
 return '\
<fieldset class="address">\
    \langle \text{legend}\rangleAddress' + (number + 1) + '\langle \text{legend}\rangle<label for="addresses' + number + '.name">Name:</label>\
    \langleinput id="addresses' + number + '.name" name="addresses[' + number + '].
,→name" type="text" value=""/><br>\
    <label for="addresses' + number + '.postcode">Postcode:</label>\
    <input id="addresses' + number + '.postcode" name="addresses[' + number +
,→'].postcode" type="text" value=""/><br>\
    <label for="addresses' + number + '.address">Address:</label>\
    <input id="addresses' + number + '.address" name="addresses[' + number +
,→'].address" type="text" value=""/><br>\
    <button class="remove-address-button">Remove</button>\
</fieldset>\
<br>>
';
}
$(function() {
  var addressesView = new AddressesView();
  $('#add-address-button').on('click', function(e) {
   e.preventDefault();
    addressesView.addAddress();
  });
  $(document).on('click', '.remove-address-button', function(e) {
    if (this === e.target) {
      e.preventDefault();
      var $this = $(this); // this button
```
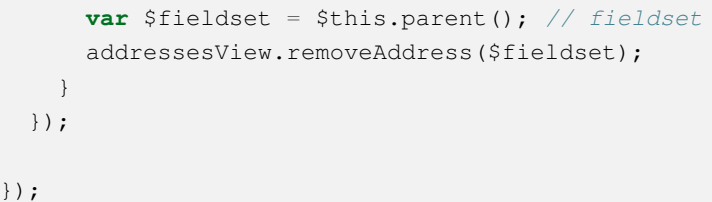

フォームは、以下のように表示される。

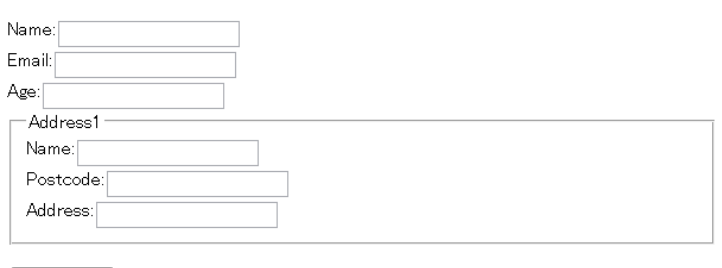

Add address Confirm

「Add address」ボタンを 2 回押して、住所フォームを 2 件追加する。

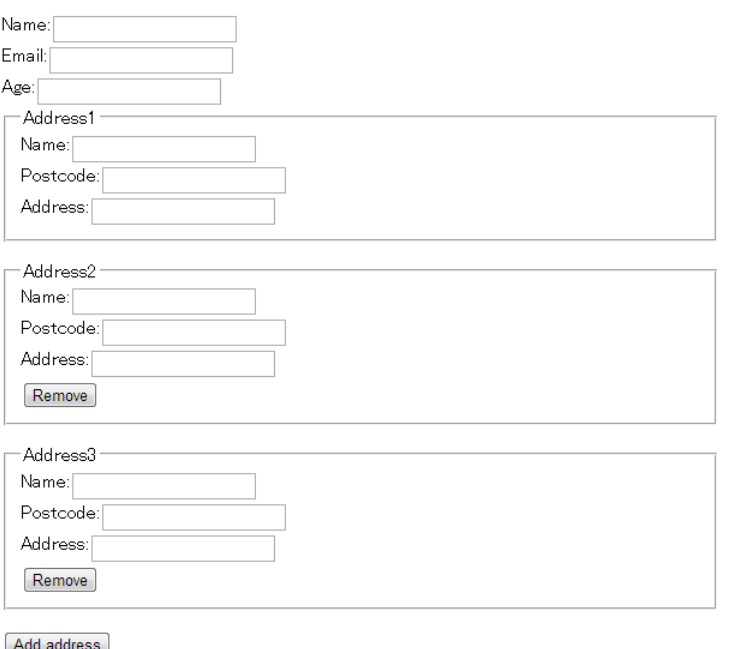

Confirm

このフォームに対して、すべての入力フィールドを未入力のまま送信すると、以下のようにエラーメッセージ が表示される。

### コレクション内の値のチェック

複数選択可能な画面項目(チェックボックスや複数選択ドロップダウンなど)を扱う際は、フォームクラスで 画面項目を String 等の基本型のコレクションとして扱うことが一般的である。

ここでは、Bean Validation 2.0 の標準アノテーションである@NotEmpty 及び共通ライブラリが提供す る@ExistInCodeList を例に、コレクション内の値の入力チェックを行う例を示す。

# **TERASOLUNA Server Framework for Java (5.x) Development Guideline Documentation,** リリー ス **5.5.2.RELEASE**

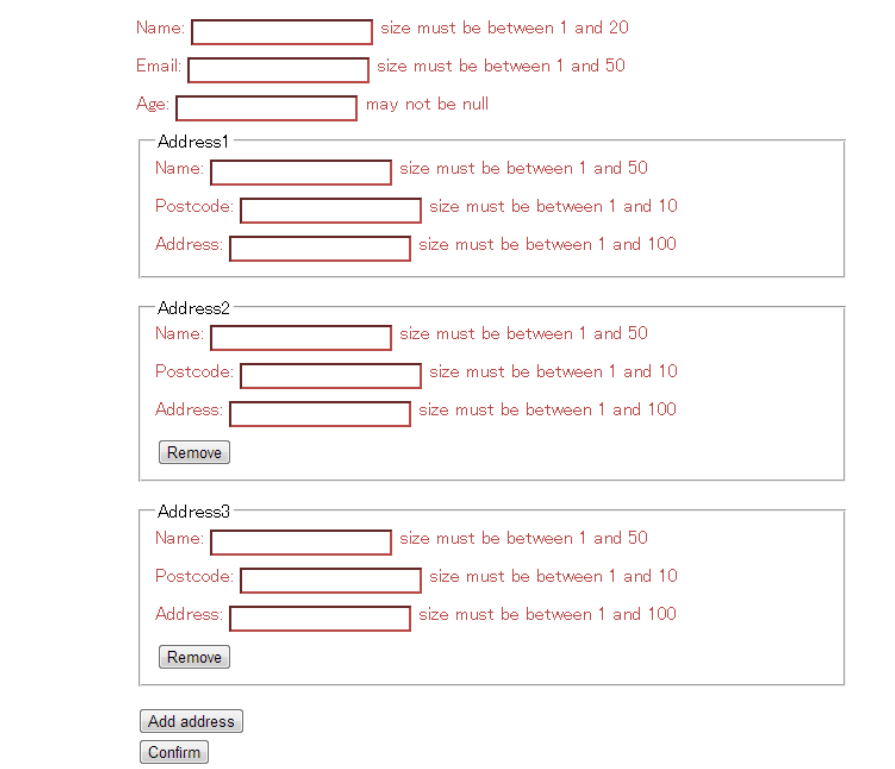

• フォームクラス

```
package com.example.sample.app.validation;
import java.util.List;
import javax.validation.constraints.NotEmpty;
import org.terasoluna.gfw.common.codelist.ExistInCodeList;
public class SampleForm {
   @NotEmpty
   private List<@NotEmpty @ExistInCodeList(codeListId = "CL_ROLE") String>
,→roles; // (1)
   public List<String> getRoles() {
       return roles;
   }
   public void setRoles(List<String> roles) {
       this.roles = roles;
    }
}
```
## **TERASOLUNA Server Framework for Java (5.x) Development Guideline Documentation,** リリー ス **5.5.2.RELEASE**

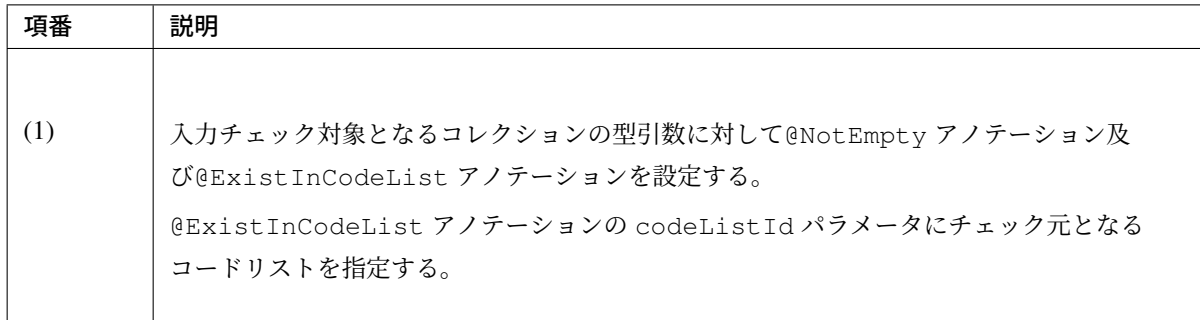

### • JSP

```
<form:form modelAttribute="sampleForm">
   <!-- (1) -->
   <form:checkboxes path="roles" items="${CL_ROLE}"/>
   <form:errors path="roles*"/>
   <form:button>Submit</form:button>
</form:form>
```
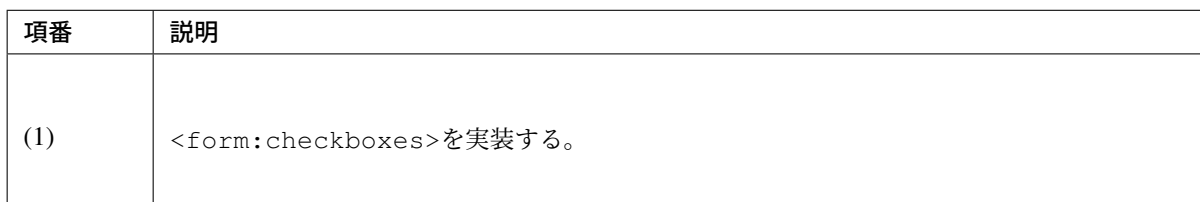

注釈: Java SE 8 で java.lang.annotation.ElementType.TYPE\_USE が追加された。これにより、 従来のクラスやメソッド等の宣言に対してだけでなく、型全般(ローカル変数の型等)にアノテーションを付 加できるようになり、Java SE 8 に対応した Hibernate Validator 5.2+ は、Collection, Map, Optional, な どのパラメータ化された型に付与された制約アノテーションを読み取ることで、コレクション内の値に対する チェックが可能になった。

さらに、Bean Validation 2.0(Hibernate Validator 6.x) より、Bean Validation 2.0 の標準仕様として、 List<@NotNull String>のように、コレクション内の各値に対して Bean Validation の標準アノテー ションを付与し、チェックすることが可能になった。

上記に伴い、共通ライブラリで提供される@ExistInCodeList、@ConsistOf、@ByteMin、@ByteMax、 @ByteSize の各アノテーションは、TERASOLUNA Server Framework for Java 5.5.1.RELEASE より Bean Validation 2.0 に準拠し、List<@ExistInCodeList String>のように、デフォルトでコレクション内の 各値に対して付与し、チェック出来るように変更している。

### バリデーションのグループ化

バリデーショングループを作成し、一つのフィールドに対して、グループごとに入力チェックルールを指定す ることができる。

前述の「新規ユーザー登録」の例で、age フィールドに「成年であること」というルールを追加する。「成年 かどうか」は国によってルールが違うため、country フィールドも追加する。

Bean Validation でグループを指定する場合、アノテーションの group 属性に、グループを示す任意の java.lang.Class オブジェクトを設定する。

ここでは、以下の 3 グループ (interface) を作成する。

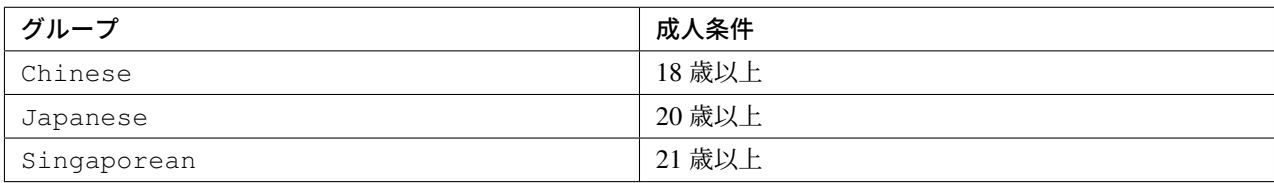

このグループをつかって、バリデーションを実行する例を示す。

• フォームクラス

```
package com.example.sample.app.validation;
import java.io.Serializable;
import java.util.List;
import javax.validation.Valid;
import javax.validation.constraints.Email;
import javax.validation.constraints.Max;
import javax.validation.constraints.Min;
import javax.validation.constraints.NotNull;
import javax.validation.constraints.Size;
public class UserForm implements Serializable {
   private static final long serialVersionUID = 1L;
   // (1)
   public static interface Chinese {
   };
   public static interface Japanese {
   };
   public static interface Singaporean {
    };
```

```
@NotNull
@Size(min = 1, max = 20)
private String name;
@NotNull
@Size(min = 1, max = 50)
@Email
private String email;
@NotNull
@Min(value = 18, groups = Chinese.class) // (2)
@Min(value = 20, groups = Japanese.class)
@Min(value = 21, groups = Singaporean.class)
@Max(200)
private Integer age;
@NotNull
@Size(min = 2, max = 2)
private String country; // (3)
// omitted setter/getter
```
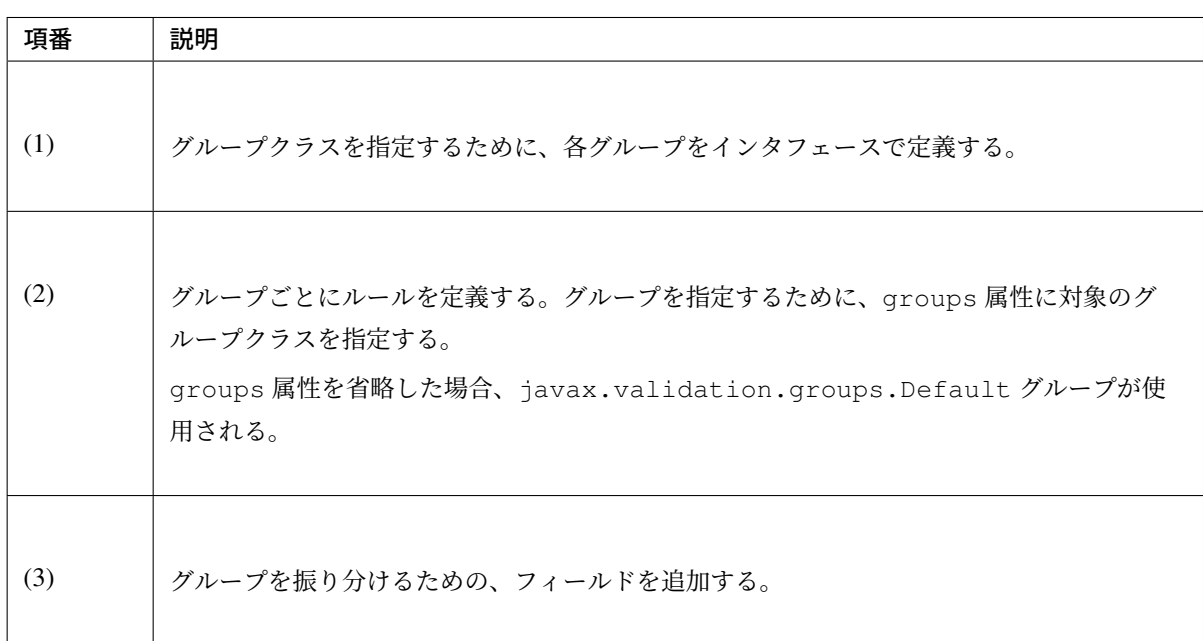

# 注釈: Bean Validation 2.0 では、デフォルトで一つのフィールドに同じアノテーションを複数指定で きる

Bean Validation 1.1 では、一つのフィールドに同じ制約アノテーションを複数指定する場合は、以下の ように List で囲う必要があった。Bean Validation 2.0 では、List で囲うことなく複数指定できるよ うになっている。

}

```
@Min.List({
        @Min(value = 18, groups = Chinese.class),
        @Min(value = 20, groups = Japanese.class),
        @Min(value = 21, groups = Singaporean.class)
        })
private Integer age;
```
• JSP

JSP に大きな変更はない。

```
<form:form modelAttribute="userForm" method="post"
   class="form-horizontal"
   action="${pageContext.request.contextPath}/user/create">
   <form:label path="name" cssErrorClass="error-label">Name:</form:label>
   <form:input path="name" cssErrorClass="error-input" />
   <form:errors path="name" cssClass="error-messages" />
   <br>
   <form:label path="email" cssErrorClass="error-label">Email:</form:label>
   <form:input path="email" cssErrorClass="error-input" />
   <form:errors path="email" cssClass="error-messages" />
   <br>
   <form:label path="age" cssErrorClass="error-label">Age:</form:label>
   <form:input path="age" cssErrorClass="error-input" />
   <form:errors path="age" cssClass="error-messages" />
   <br>
   <form:label path="country" cssErrorClass="error-label">Country:</
,→form:label>
   <form:select path="country" cssErrorClass="error-input">
       <form:option value="cn">China</form:option>
        <form:option value="jp">Japan</form:option>
        <form:option value="sg">Singapore</form:option>
   </form:select>
   <form:errors path="country" cssClass="error-messages" />
   <br>
   <form:button name="confirm">Confirm</form:button>
</form:form>
```
• Controller クラス

@Validated に、対象のグループを設定することで、バリデーションルールを変更できる。

```
package com.example.sample.app.validation;
import javax.validation.groups.Default;
import org.springframework.stereotype.Controller;
import org.springframework.validation.BindingResult;
import org.springframework.validation.annotation.Validated;
import org.springframework.web.bind.annotation.ModelAttribute;
```

```
import org.springframework.web.bind.annotation.RequestMapping;
import org.springframework.web.bind.annotation.RequestMethod;
import com.example.sample.app.validation.UserForm.Chinese;
import com.example.sample.app.validation.UserForm.Japanese;
import com.example.sample.app.validation.UserForm.Singaporean;
@Controller
@RequestMapping("user")
public class UserController {
   @ModelAttribute
   public UserForm setupForm() {
       UserForm form = new UserForm();
       return form;
    }
    @RequestMapping(value = "create", method = RequestMethod.GET, params =
,→"form")
   public String createForm() {
       return "user/createForm";
    }
    String createConfirm(UserForm form, BindingResult result) {
       if (result.hasErrors()) {
           return "user/createForm";
        }
       return "user/createConfirm";
    }
    @RequestMapping(value = "create", method = RequestMethod.POST, params = {
            "confirm", /* (1) */ "country=cn" })
   public String createConfirmForChinese(@Validated({ /* (2) */ Chinese.
,→class,
           Default.class }) UserForm form, BindingResult result) {
       return createConfirm(form, result);
    }
    @RequestMapping(value = "create", method = RequestMethod.POST, params = {
            "confirm", "country=jp" })
   public String createConfirmForJapanese(@Validated({ Japanese.class,
           Default.class }) UserForm form, BindingResult result) {
       return createConfirm(form, result);
    }
    @RequestMapping(value = "create", method = RequestMethod.POST, params = {
           "confirm", "country=sg" })
   public String createConfirmForSingaporean(@Validated({ Singaporean.class,
           Default.class }) UserForm form, BindingResult result) {
       return createConfirm(form, result);
    }
}
```
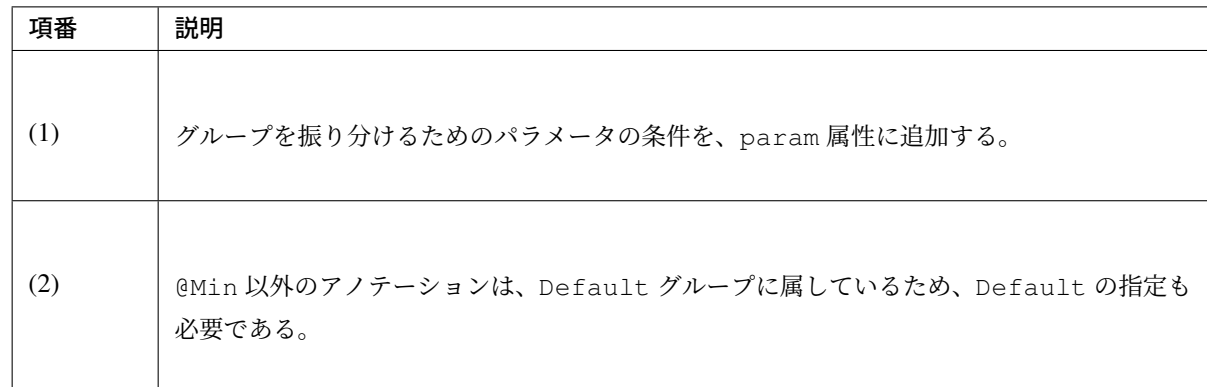

この例では、各入力値の組み合わせに対するチェック結果は、以下の表の通りである。

# **TERASOLUNA Server Framework for Java (5.x) Development Guideline Documentation,** リリー ス **5.5.2.RELEASE**

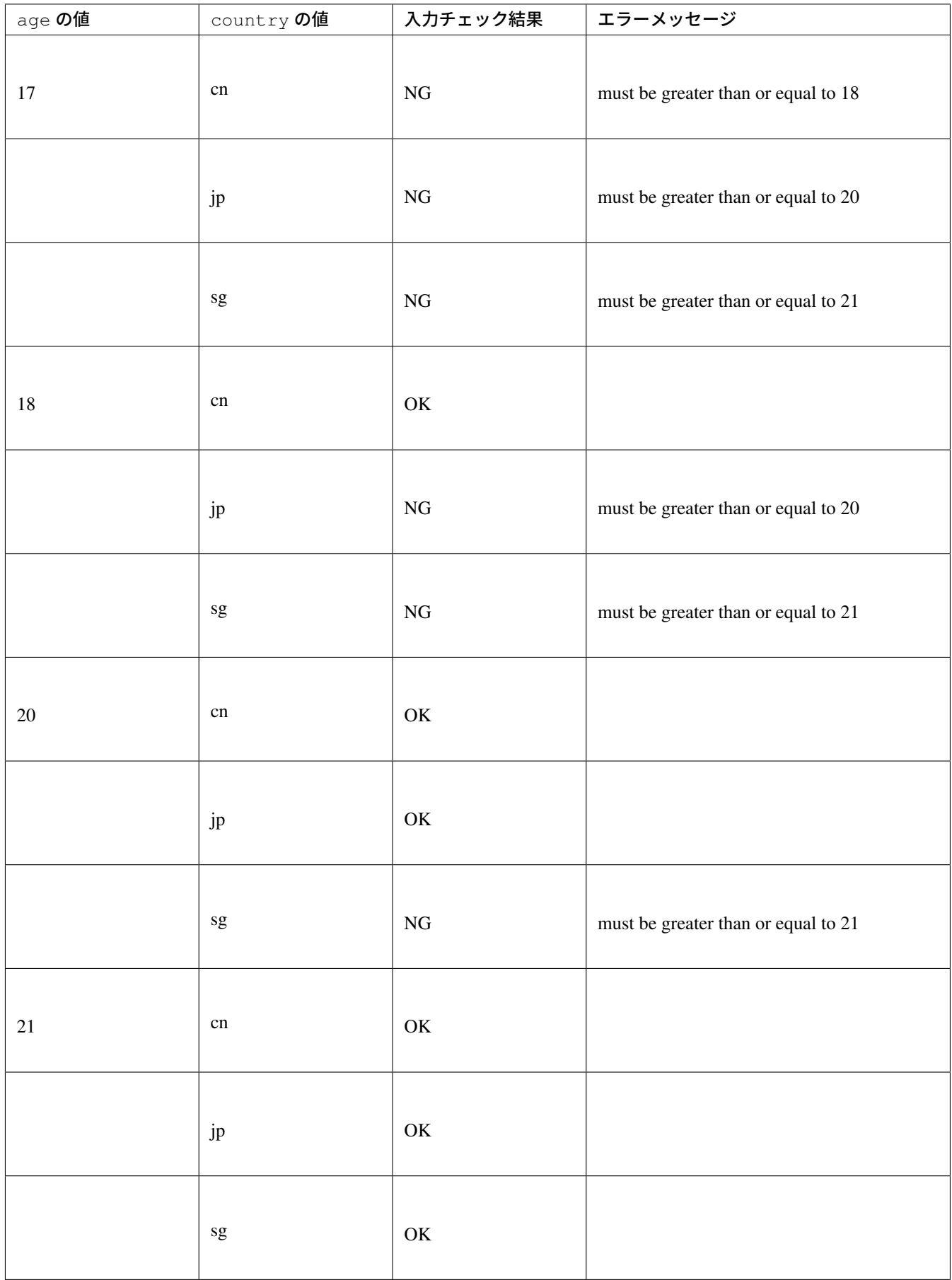

警告: この Controller の実装は、country の値が、」cn」、」jp」、」sg」のいずれでもない場合のハンドリ ングが行われておらず、不十分である。country の値が、想定外の場合に、400 エラーが返却される。

次にチェック対象の国が増えたため、成人条件 18 歳以上をデフォルトルールとしたい場合を考える。

ルールは、以下のようになる。

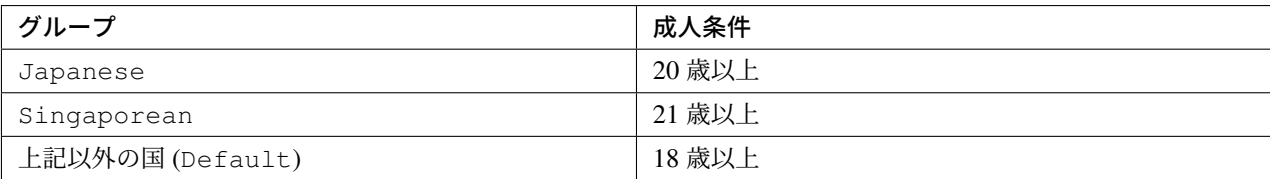

• フォームクラス

Default グループに意味を持たせるため、@Min 以外のアノテーションにも、明示的に全グループを 指定する必要がある。

```
package com.example.sample.app.validation;
import java.io.Serializable;
import java.util.List;
import javax.validation.Valid;
import javax.validation.constraints.Email;
import javax.validation.constraints.Max;
import javax.validation.constraints.Min;
import javax.validation.constraints.NotNull;
import javax.validation.constraints.Size;
import javax.validation.groups.Default;
public class UserForm implements Serializable {
   private static final long serialVersionUID = 1L;
   public static interface Japanese {
   };
   public static interface Singaporean {
   };
   @NotNull(groups = { Default.class, Japanese.class, Singaporean.class }) //
 (1)
   @Size(min = 1, max = 20, groups = { Default.class, Japanese.class,
           Singaporean.class })
   private String name;
   @NotNull(groups = { Default.class, Japanese.class, Singaporean.class })
    @Size(min = 1, max = 50, groups = { Default.class, Japanese.class,
           Singaporean.class })
```

```
@Email(groups = { Default.class, Japanese.class, Singaporean.class })
   private String email;
   @NotNull(groups = { Default.class, Japanese.class, Singaporean.class })
   \phiMin(value = 18, groups = Default.class) // (2)
   @Min(value = 20, groups = Japanese.class)
   @Min(value = 21, groups = Singaporean.class)
   @Max(value = 200, groups = { Default.class, Japanese.class, Singaporean.
,→class })
   private Integer age;
   @NotNull(groups = { Default.class, Japanese.class, Singaporean.class })
   @Size(min = 2, max = 2, groups = { Default.class, Japanese.class,
           Singaporean.class })
   private String country;
   // omitted setter/getter
}
```
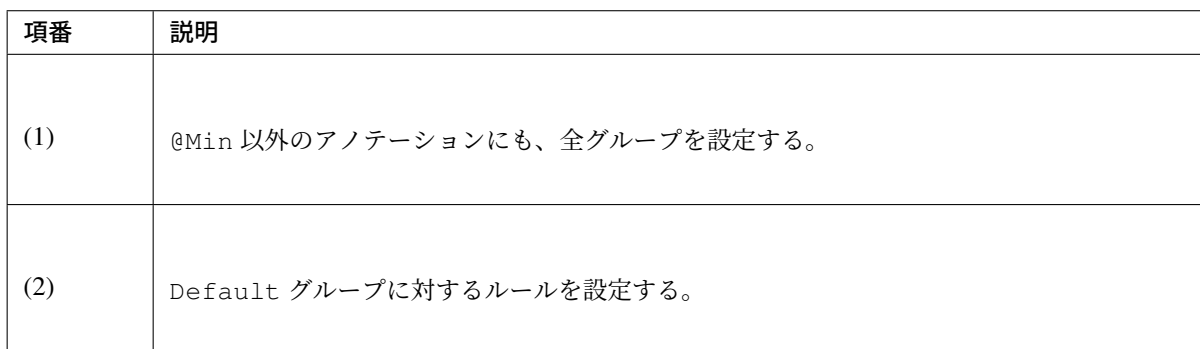

• JSP

JSP に変更はない

• Controller クラス

```
package com.example.sample.app.validation;
import org.springframework.stereotype.Controller;
import org.springframework.validation.BindingResult;
import org.springframework.validation.annotation.Validated;
import org.springframework.web.bind.annotation.ModelAttribute;
import org.springframework.web.bind.annotation.RequestMapping;
import org.springframework.web.bind.annotation.RequestMethod;
import com.example.sample.app.validation.UserForm.Japanese;
import com.example.sample.app.validation.UserForm.Singaporean;
@Controller
@RequestMapping("user")
public class UserController {
```

```
@ModelAttribute
   public UserForm setupForm() {
       UserForm form = new UserForm();
       return form;
   }
   @RequestMapping(value = "create", method = RequestMethod.GET, params =
,→"form")
   public String createForm() {
       return "user/createForm";
   }
   String createConfirm(UserForm form, BindingResult result) {
       if (result.hasErrors()) {
           return "user/createForm";
       }
       return "user/createConfirm";
   }
   @RequestMapping(value = "create", method = RequestMethod.POST, params = {
,→"confirm" })
   public String createConfirmForDefault(@Validated /* (1) */ UserForm form,
           BindingResult result) {
       return createConfirm(form, result);
   }
   @RequestMapping(value = "create", method = RequestMethod.POST, params = {
           "confirm", "country=jp" })
   public String createConfirmForJapanese(
           @Validated(Japanese.class) /* (2) */ UserForm form,
,→BindingResult result) {
       return createConfirm(form, result);
   }
   @RequestMapping(value = "create", method = RequestMethod.POST, params = {
           "confirm", "country=sg" })
   public String createConfirmForSingaporean(
           @Validated(Singaporean.class) UserForm form, BindingResult
,→result) {
       return createConfirm(form, result);
   }
}
```
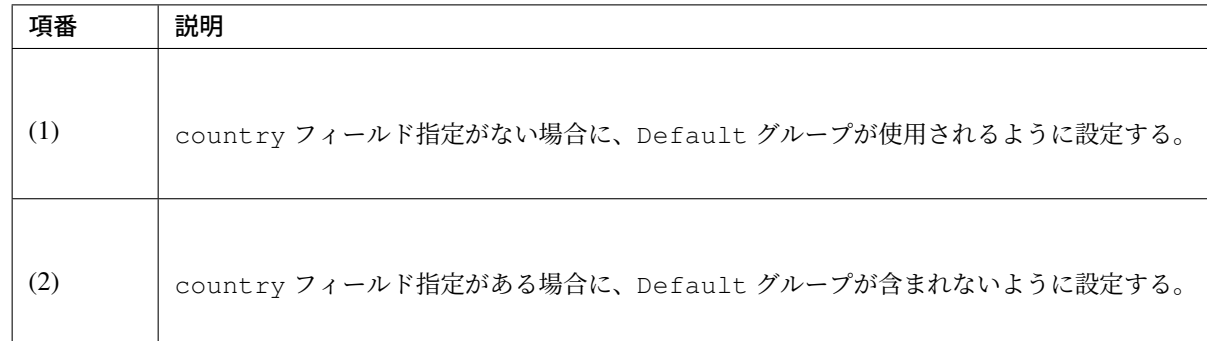

バリデーショングループを使用する方法について、2 パターン説明した。

前者は Default グループを Controller クラスで使用し、後者は Default グループをフォームクラスで使用 した。

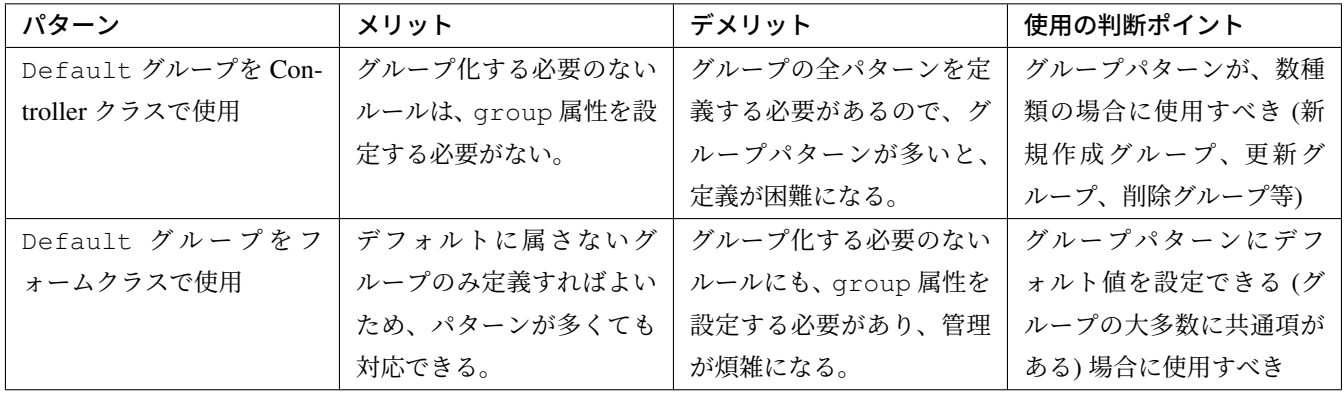

使用の判断ポイントのどちらにも当てはまらない場合は、Bean Validation の使用が不適切であることが考 えられる。設計を見直したうえで、Spring Validator の使用または業務ロジックチェックでの実装を検討する こと。

注釈: これまでの例ではバリデーショングループの切り替えは、リクエストパラメータ等、 @RequestMapping アノテーションで指定できるパラメータによって行った。この方法では認証オブ ジェクトが有する権限情報など、@RequestMapping アノテーションでは扱えない情報でグループを切り替 えることはできない。

こ の 場 合 は 、@Validated ア ノ テ ー シ ョ ン を 使 用 せ ず 、org.springframework.validation. SmartValidator を使用し、Controller のハンドラメソッド内でグループを指定したバリデーションを 行えばよい。

```
@Controller
@RequestMapping("user")
public class UserController {
    @Inject
    SmartValidator smartValidator; // (1)
```

```
// omitted
   @RequestMapping(value = "create", method = RequestMethod.POST, params =
,→"confirm")
   public String createConfirm(/* (2) */ UserForm form, BindingResult
,→result) {
       // (3)
       Class<?> validationGroup = Default.class;
       // logic to determine validation group
       // if (xxx) {
       // validationGroup = Xxx.class;
       // }
       smartValidator.validate(form, result, validationGroup); // (4)
       if (result.hasErrors()) {
          return "user/createForm";
       }
       return "user/createConfirm";
   }
}
```
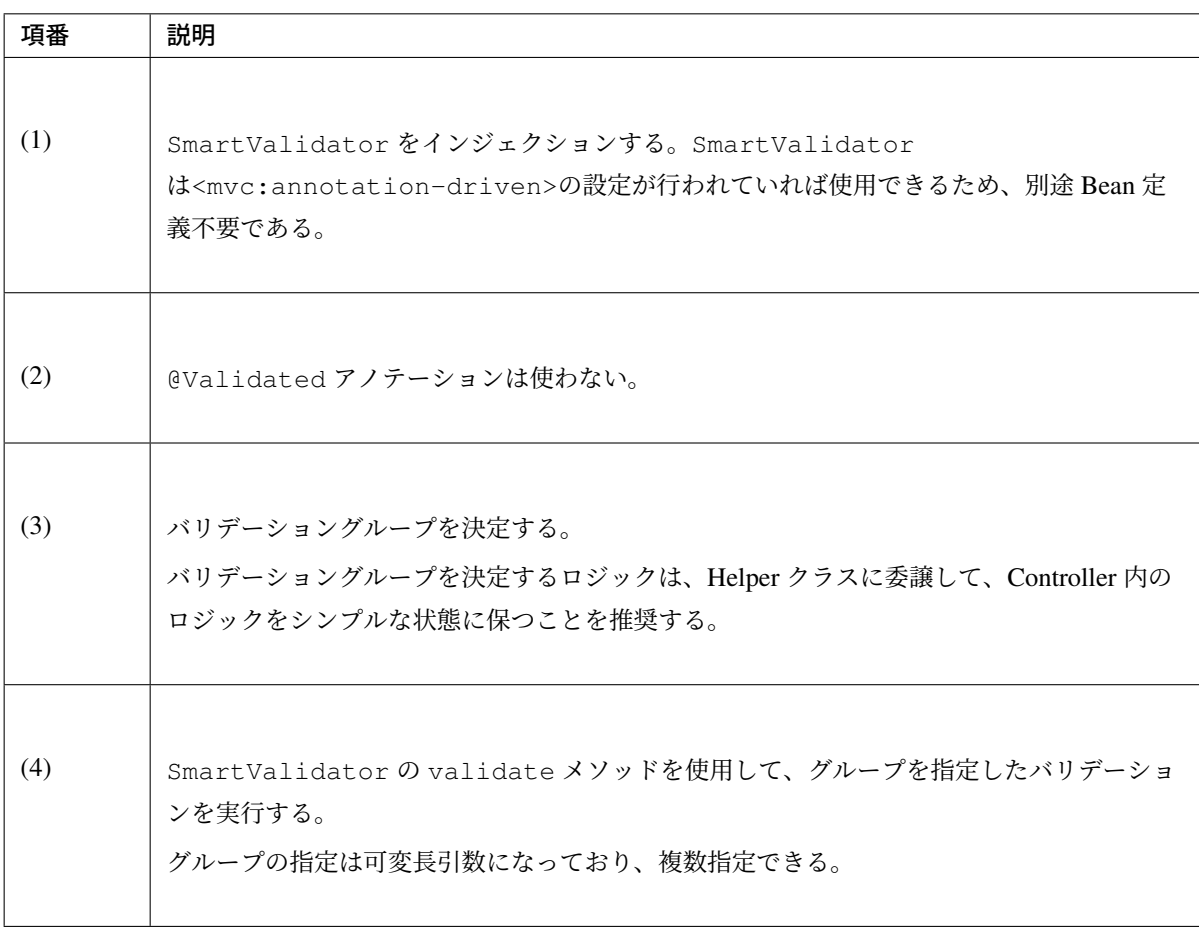

基本的には、Controller にロジックを書くべきではないため、@RequestMapping の属性でルールを切り替

えられるのであれば、SmartValidator は使わない方がよい。

### 相関項目チェック

複数フィールドにまたがる相関項目チェックには、Spring Validator(org.springframework. validation.Validator インタフェースを実装した Validator)、または、Bean Validation を用いる。

それぞれ説明するが、先にそれぞれの特徴と推奨する使い分けを述べる。

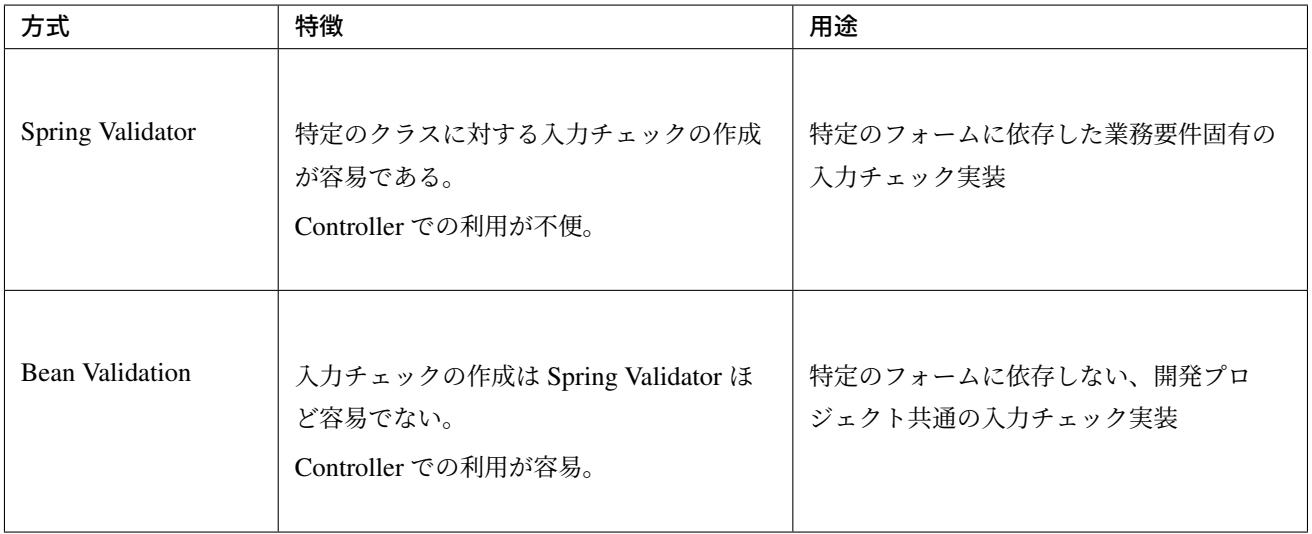

### **Spring Validator** による相関項目チェック実装

「パスワードリセット」処理を例に実装方法を説明する。

以下のルールを実装する。ここでは「パスワードリセット」のフォームに以下のチェックルールを設ける。

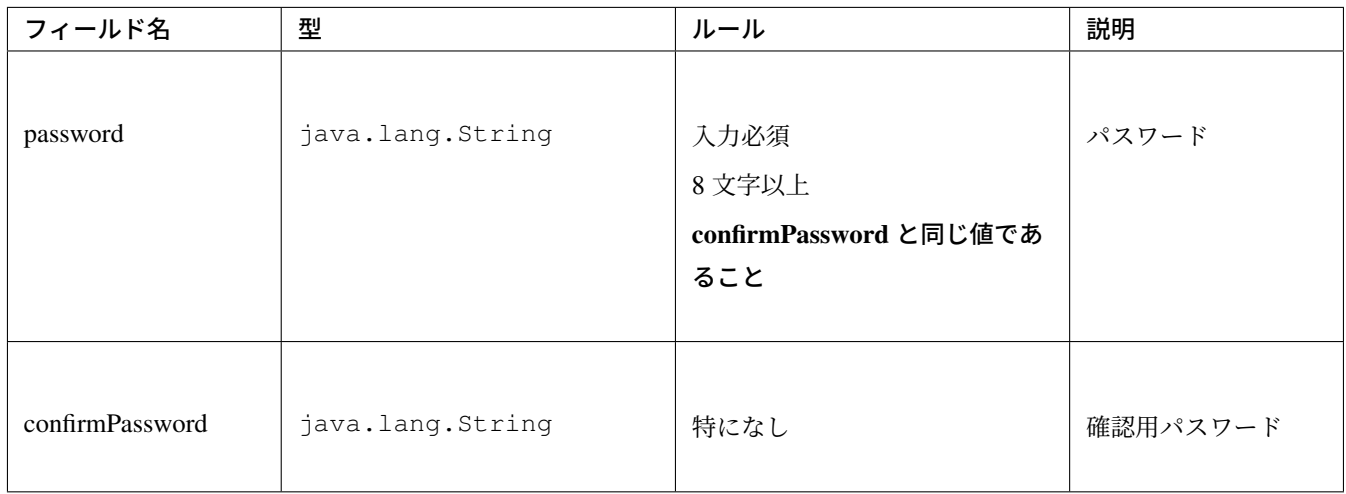

「confirmPassword と同じ値であること」というルールは password フィールドと confirmPassword フィールドの両方の情報が必要であるため、相関項目チェックルールである。

• フォームクラス

相関項目チェックルール以外は、これまで通り Bean Validation のアノテーションで実装する。

```
package com.example.sample.app.validation;
import java.io.Serializable;
import javax.validation.constraints.NotNull;
import javax.validation.constraints.Size;
public class PasswordResetForm implements Serializable {
   private static final long serialVersionUID = 1L;
   @NotNull
   @Size(min = 8)
   private String password;
   private String confirmPassword;
    // omitted setter/getter
}
```
注釈: パスワードは、通常ハッシュ化してデータベースに保存するため、最大値のチェックは行わなく ても良い。

• Validator クラス

```
org.springframework.validation.Validator インタフェースを実装して、相関項目チェッ
クルールを実現する。
```

```
package com.example.sample.app.validation;
import org.springframework.stereotype.Component;
import org.springframework.validation.Errors;
import org.springframework.validation.Validator;
@Component // (1)
public class PasswordEqualsValidator implements Validator {
    @Override
   public boolean supports(Class<?> clazz) {
       return PasswordResetForm.class.isAssignableFrom(clazz); // (2)
    }
   @Override
   public void validate(Object target, Errors errors) {
       if (errors.hasFieldErrors("password")) { // (3)
           return;
```

```
}
   PasswordResetForm form = (PasswordResetForm) target;
   String password = form.getPassword();
   String confirmPassword = form.getConfirmPassword();
   if (!password.equals(confirmPassword)) { // (4)
       errors.rejectValue(/* (5) */ "password",
       /* (6) */ "PasswordEqualsValidator.passwordResetForm.password",
       /* (7) */ "password and confirm password must be same.");
   }
}
```
}

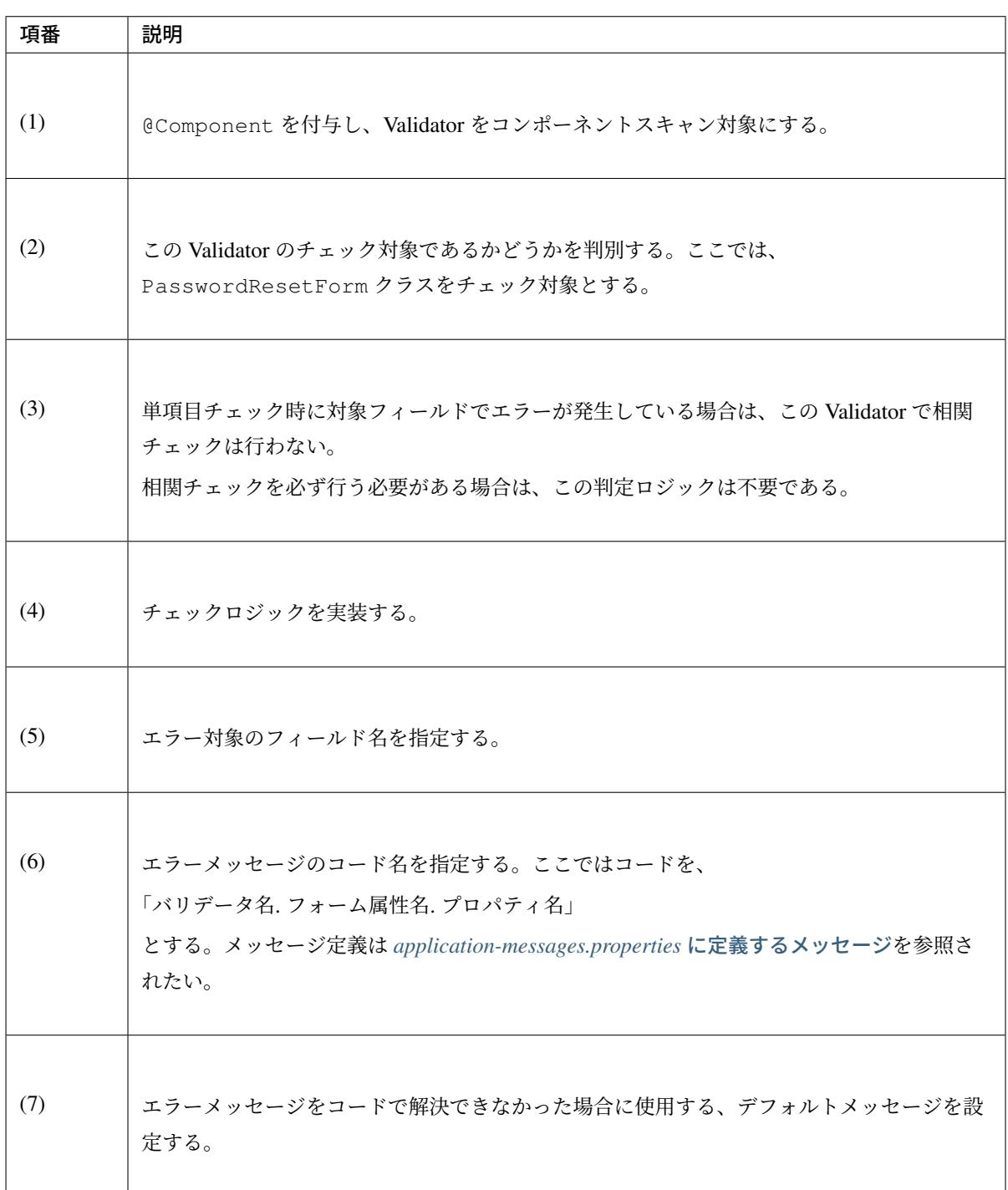

注釈: Spring Validator 実装クラスは、使用する Controller と同じパッケージに配置することを推奨 する。

• Controller クラス

```
package com.example.sample.app.validation;
```
**import javax.inject.Inject**;

```
import org.springframework.stereotype.Controller;
import org.springframework.validation.BindingResult;
import org.springframework.validation.annotation.Validated;
import org.springframework.web.bind.WebDataBinder;
import org.springframework.web.bind.annotation.InitBinder;
import org.springframework.web.bind.annotation.ModelAttribute;
import org.springframework.web.bind.annotation.RequestMapping;
import org.springframework.web.bind.annotation.RequestMethod;
@Controller
@RequestMapping("password")
public class PasswordResetController {
    @Inject
   PasswordEqualsValidator passwordEqualsValidator; // (1)
   @ModelAttribute
   public PasswordResetForm setupForm() {
        return new PasswordResetForm();
    }
   @InitBinder
   public void initBinder(WebDataBinder binder) {
       binder.addValidators(passwordEqualsValidator); // (2)
    }
    @RequestMapping(value = "reset", method = RequestMethod.GET, params =
,→"form")
   public String resetForm() {
       return "password/resetForm";
    }
    @RequestMapping(value = "reset", method = RequestMethod.POST)
   public String reset(@Validated PasswordResetForm form, BindingResult
,→result) { // (3)
       if (result.hasErrors()) {
           return "password/resetForm";
        }
       return "redirect:/password/reset?complete";
    }
    @RequestMapping(value = "reset", method = RequestMethod.GET, params =
,→"complete")
   public String resetComplete() {
       return "password/resetComplete";
    }
}
```
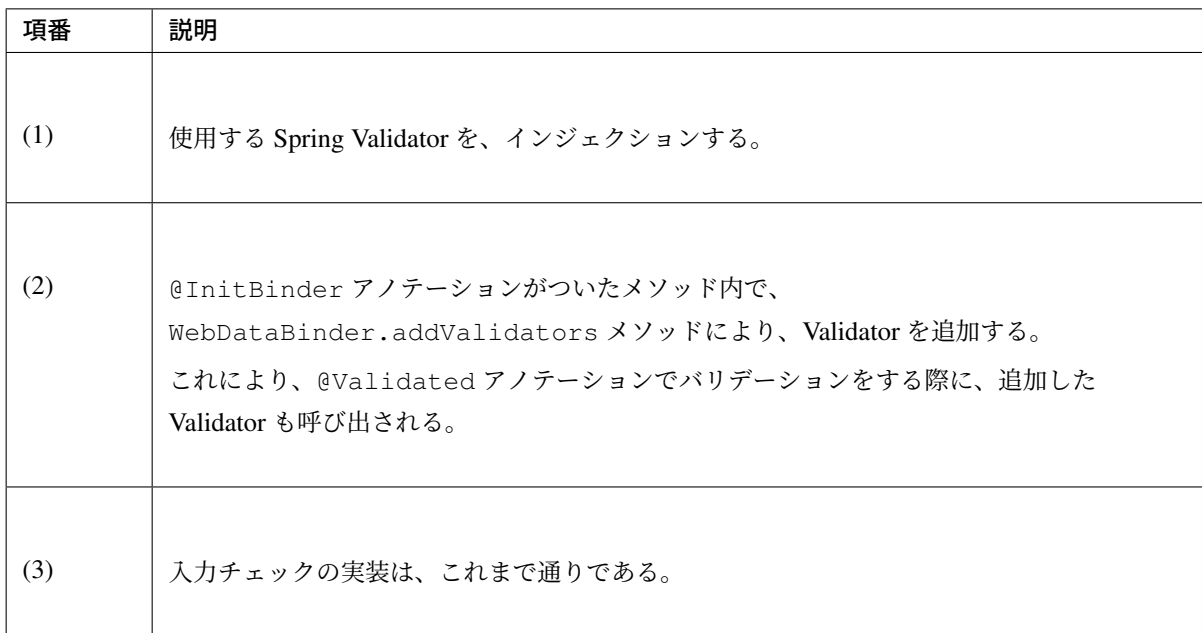

• JSP

JSP に特筆すべき点はない。

```
<!DOCTYPE html>
<html>
<%-- WEB-INF/views/password/resetForm.jsp --%>
<head>
<style type="text/css">
/* omitted */
</style>
</head>
<body>
    <form:form modelAttribute="passwordResetForm" method="post"
       class="form-horizontal"
       action="${pageContext.request.contextPath}/password/reset">
        <form:label path="password" cssErrorClass="error-label">Password:</
,→form:label>
        <form:password path="password" cssErrorClass="error-input" />
        <form:errors path="password" cssClass="error-messages" />
        <br>
       <form:label path="confirmPassword" cssErrorClass="error-label">
,→Password (Confirm):</form:label>
       <form:password path="confirmPassword"
           cssErrorClass="error-input" />
       <form:errors path="confirmPassword" cssClass="error-messages" />
        <br>
        <form:button>Reset</form:button>
    </form:form>
</body>
</html>
```
password フィールドと、confirmPassword フィールドに、別の値を入力してフォームを送信した場合

### **TERASOLUNA Server Framework for Java (5.x) Development Guideline Documentation,** リリー ス **5.5.2.RELEASE**

は、以下のようにエラーメッセージが表示される。

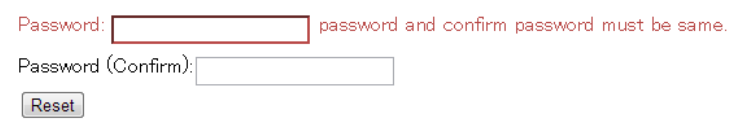

注釈: <form:password>タグを使用すると、再表示時に、データがクリアされる。

注釈: 相関チェック対象の複数フィールドに対してエラー情報を設定することも可能である。ただし、必ずエ ラーメッセージの表示とスタイル適用がセットで行われ、いずれか片方のみを行うことはできない。

相関チェックエラーとなった両方のフィールドにスタイル適用したいが、エラーメッセージは 1 つだけ表 示したいような場合は、エラーメッセージに空文字を設定することで実現することが可能である。以下に、 password フィールドと confirmPassword フィールドにスタイルを適用し、password フィールドのみ にエラーメッセージを表示する例を示す。

```
package com.example.sample.app.validation;
import org.springframework.stereotype.Component;
import org.springframework.validation.Errors;
import org.springframework.validation.Validator;
@Component
public class PasswordEqualsValidator implements Validator {
    @Override
   public boolean supports(Class<?> clazz) {
       return PasswordResetForm.class.isAssignableFrom(clazz);
    }
   @Override
   public void validate(Object target, Errors errors) {
        // omitted
       if (!password.equals(confirmPassword)) {
            // register a field error for password
            errors.rejectValue("password",
                   "PasswordEqualsValidator.passwordResetForm.password",
                   "password and confirm password must be same.");
            // register a field error for confirmPassword
            errors.rejectValue("confirmPassword", // (1)
                      "PasswordEqualsValidator.passwordResetForm.
,→confirmPassword", // (2)
                      ""); // (3)
        }
   }
}
```
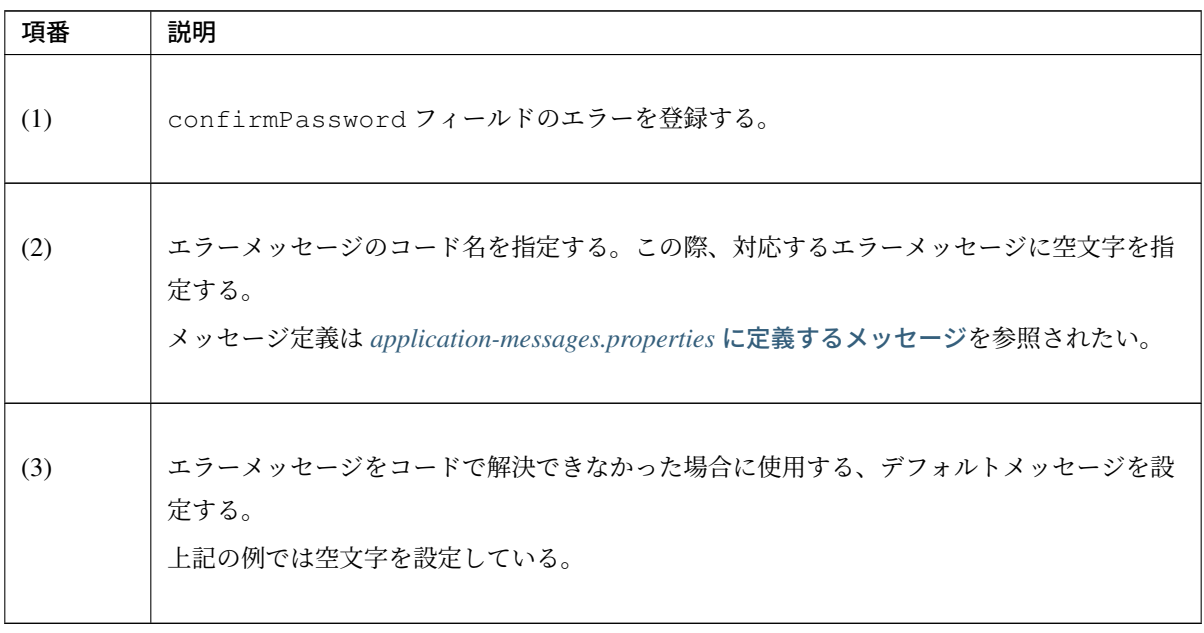

警告: @InitBinder アノテーションを付与したメソッドで Validator が登録されると、Validator の supports メソッドで Validator のサポート対象の型かどうか判定される。このとき、サポート対象でな い場合は java.lang.IllegalStateException が発生する点に注意されたい。

@InitBinder アノテーションを付与したメソッドは、Model に独自の型のオブジェクトが追加された 際に必ず実行されるが、@InitBinder("xxx") でモデル名を指定することで、適用範囲を限定するこ とが可能である。

例えば以下のようなケースが該当するため、注意されたい。

- 一 つ の Controller で 複 数 の フ ォ ー ム を 扱 う 場 合( 複 数 の フ ォ ー ム オ ブ ジ ェ ク ト を @ModelAttribute アノテーションを付与したメソッドで登録する場合や、ハンドラメソッ ドの引数として受け取る場合)
- フォームオブジェクトに限らず、ハンドラメソッドの引数として受け取った Model に、 ResultMessages オブジェクトや Page オブジェクトなどの独自の型のオブジェクトを登 録する場合
- 同様に RedirectAttributes に独自の型のオブジェクトを登録する場合

以下に、一つの Controller で複数のフォームを扱う場合の実装例を示す。

```
@Controller
@RequestMapping("xxx")
public class XxxController {
    // omitted
   @ModelAttribute("aaa")
   public AaaForm() {
        return new AaaForm();
    }
    @ModelAttribute("bbb")
   public BbbForm() {
       return new BbbForm();
    }
    @InitBinder("aaa")
   public void initBinderForAaa(WebDataBinder binder) {
        // add validators for AaaForm
       binder.addValidators(aaaValidator);
    }
    @InitBinder("bbb")
    public void initBinderForBbb(WebDataBinder binder) {
        // add validators for BbbForm
       binder.addValidators(bbbValidator);
    }
    // omitted
}
```
注釈: 相関項目チェックルールのチェック内容をバリデーショングループに応じて変更したい場合(例 えば、特定のバリデーショングループが指定された場合だけ相関項目チェックを実施したい場合など) は、org.springframework.validation.Validator インターフェイスを実装する代わりに、org. springframework.validation.SmartValidator インターフェイスを実装し、validate メソッド内 で処理を切り替えるとよい。

```
package com.example.sample.app.validation;
import org.apache.commons.lang3.ArrayUtils;
import org.springframework.stereotype.Component;
import org.springframework.validation.Errors;
import org.springframework.validation.SmartValidator;
@Component
public class PasswordEqualsValidator implements SmartValidator { //
,→Implements SmartValidator instead of Validator interface
    @Override
   public boolean supports(Class<?> clazz) {
       return PasswordResetForm.class.isAssignableFrom(clazz);
```

```
}
   @Override
   public void validate(Object target, Errors errors) {
        validate(target, errors, new Object[] {});
    }
   @Override
   public void validate(Object target, Errors errors, Object...
,→validationHints) {
        // Check validationHints(groups) and apply validation logic only when
,→'Update.class' is specified
       if (ArrayUtils.contains(validationHints, Update.class)) {
           PasswordResetForm form = (PasswordResetForm) target;
           String password = form.getPassword();
           String confirmPassword = form.getConfirmPassword();
           // omitted...
        }
   }
}
```
### **Bean Validation** による相関項目チェック実装

Bean Validation によって、相関項目チェックの実装するためには、独自バリデーションルールの追加を行う必 要がある。

*How to extend* にて説明する。

#### エラーメッセージの定義

[入力チェックエ](#page-427-0)ラーメッセージを変更する方法を説明する。

Spring MVC による Bean Validation のエラーメッセージは、以下の順で解決される。

- 1. org.springframework.context.MessageSource に定義されているメッセージの中に、ルー ルに合致するものがあればそれをエラーメッセージとして使用する (Spring のルール)。 Spring のデフォルトのルールについては、「DefaultMessageCodesResolver の JavaDoc」を参照され たい。
- 2. 1. でメッセージが見つからない場合、アノテーションの message 属性に、指定されたメッセージから エラーメッセージを取得する (Bean Validation [のルール](https://docs.spring.io/spring/docs/5.1.4.RELEASE/javadoc-api/org/springframework/validation/DefaultMessageCodesResolver.html))
	- 1. message 属性に指定されたメッセージが、」{メッセージキー}」形式でない場合、そのテキストを エラーメッセージとして使用する。
	- 2. message 属性に指定されたメッセージが、」{メッセージキー}」形式の場合、クラスパス直下の ValidationMessages.properties から、メッセージキーに対応するメッセージを探す。
	- 1. メッセージキーに対応するメッセージが定義されている場合は、そのメッセージを使用する

2. メッセージキーに対応するメッセージが定義されていない場合は、」{メッセージキー}」をそのま まエラーメッセージとして使用する

基本的にエラーメッセージは、properties ファイルに定義することを推奨する。

定義する箇所は、以下の 2 パターン存在する。

- org.springframework.context.MessageSource が読み込む properties ファイル
- クラスパス直下の ValidationMessages.properties

以 下 の 説 明 で は 、applicationContext.xml に 次 の 設 定 が あ る こ と を 前 提 と し 、前 者 を 」applicationmessages.properties」、後者を」ValidationMessages.properties」と呼ぶ。

```
<bean id="messageSource"
   class="org.springframework.context.support.ResourceBundleMessageSource">
    <property name="basenames">
        <list>
            <value>i18n/application-messages</value>
        </list>
    </property>
</bean>
```
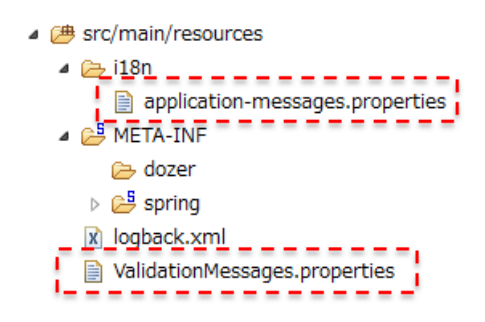

警告: ValidationMessages.properties ファイルは、クラスパスの直下に複数存在させてはいけ ない。

クラスパスの直下に複数の ValidationMessages.properties ファイルが存在する場合、いずれ か1つのファイルが読み込まれ、他のファイルが読み込まれないため、適切なメッセージが表示されない 可能性がある。

- マルチプロジェクト構成を採用する場合は、ValidationMessages.properties ファイルを 複数のプロジェクトに配置しないように注意すること。
- Bean Validation 用の共通部品を jar ファイルとして配布する際に、ValidationMessages. properties ファイルを jar ファイルの中に含めないように注意すること。

なお、version 1.0.2.RELEASE 以降の ブランクプロジェクト からプロジェクトを生成した場合は、 xxx-web/src/main/resources の直下に ValidationMessages.properties が格納されて いる。

本ガイドラインでは、以下のように定義を分けることを推奨する。

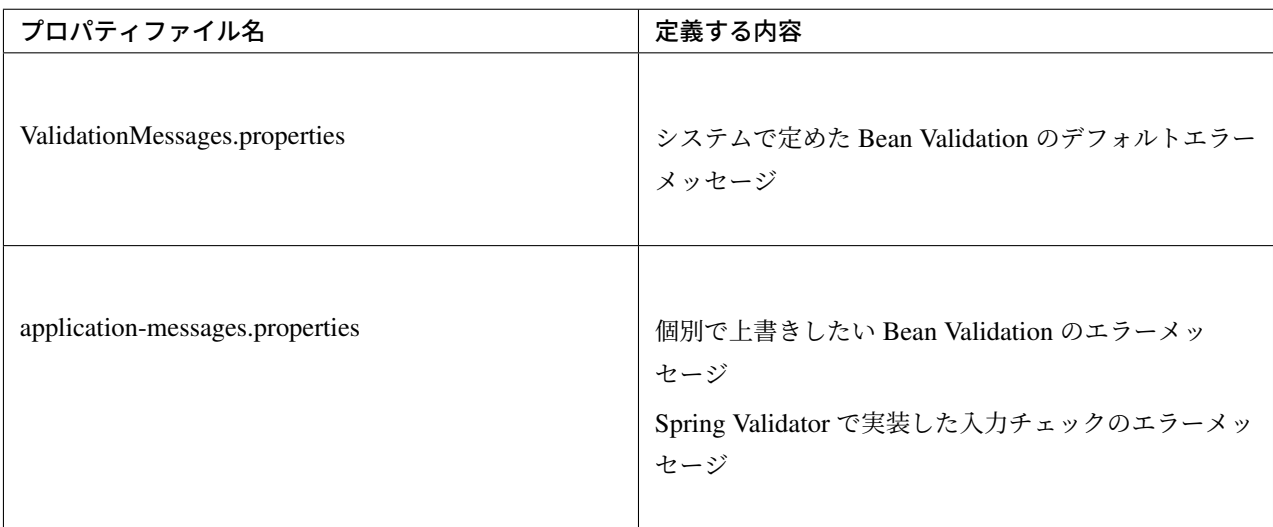

ValidationMessages.properties を用意しない場合は、*Hibernate Validator* が用意するデフォルトメッセージが 使用される。

MessageSource と連携することで、日本語メッセージを Native to Ascii せずに直接扱うことができる。詳 細は、*Native to Ascii* を行わないメッセージの読み込み[を参照されたい。](#page-459-0)

### **ValidationMessages.properties** に定義するメッセージ

<span id="page-422-0"></span>クラスパス直下 (通常 [src/main/resources\)](#page-475-0) の ValidationMessages.properties 内の、Bean Validation のアノテー ションの message 属性に指定されたメッセージキーに対して、メッセージを定義する。

基本的な単項目チェックの初めに使用した、以下のフォームを用いて説明する。

• フォームクラス (再掲)

```
public class UserForm implements Serializable {
    @NotNull
    @Size(min = 1, max = 20)
   private String name;
    @NotNull
    @Size(min = 1, max = 50)
    @Email
    private String email;
    @NotNull
    @Min(0)
    @Max(200)
    private Integer age;
```

```
// omitted getter/setter
```
#### • ValidationMessages.properties

}

@NotNull, @Size, @Min, @Max, @Email のエラーメッセージを変更する。

```
javax.validation.constraints.NotNull.message=is required.
# (1)
javax.validation.constraints.Size.message=size is not in the range {min}
,→through {max}.
javax.validation.constraints.Min.message=can not be less than {value}.
javax.validation.constraints.Max.message=can not be greater than {value}.
javax.validation.constraints.Email.message=is an invalid e-mail address.
```
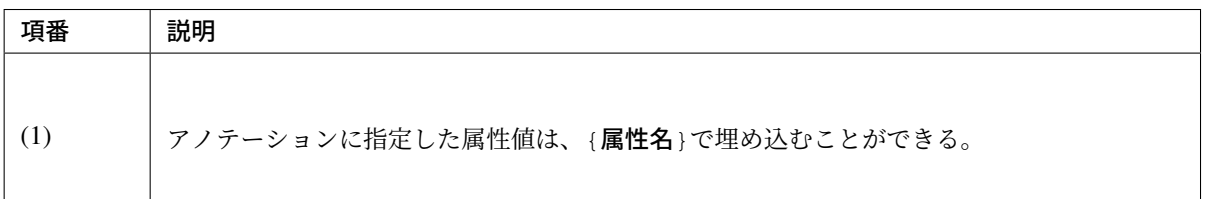

この設定を加えた状態で、すべての入力フィールドを未入力のままフォームを送信すると、以下のように変更 したエラーメッセージが、表示される。

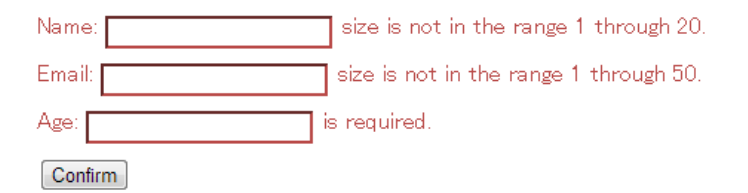

警告: Bean Validation 標準のアノテーションや Hibernate Validator 独自のアノテーションには message 属性に{アノテーションの FQCN.message}という値が設定されているため、

アノテーションの FQCN.message=メッセージ

という形式でプロパティファイルにメッセージを定義すればよいが、すべてのアノテーションが、この 形式になっているわけではないので、対象のアノテーションの Javadoc またはソースコードを確認する こと。

エラーメッセージに、フィールド名を含める場合は、以下のように、メッセージに101を加える。

#### • ValidationMessages.properties

@NotNull、@Size、@Min、@Max、@Email のエラーメッセージを変更する。

```
javax.validation.constraints.NotNull.message="{0}" is required.
javax.validation.constraints.Size.message=The size of "{0}" is not in the
,→range {min} through {max}.
javax.validation.constraints.Min.message="{0}" can not be less than {value}.
javax.validation.constraints.Max.message="{0}" can not be greater than {value}
,→.
javax.validation.constraints.Email.message="{0}" is an invalid e-mail address.
```
エラーメッセージは、以下のように変更される。

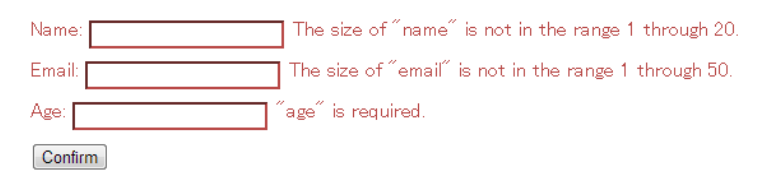

このままでは、フォームクラスのプロパティ名が表示されてしまい、ユーザーフレンドリではない。適切な フィールド名を表示したい場合は、application-messages.properties に

フォームのプロパティ名=表示するフィールド名

形式でフィールド名を定義すればよい。

これまでの例に、以下の設定を追加する。

• application-messages.properties

name=Name email=Email age=Age

エラーメッセージは、以下のように変更される。

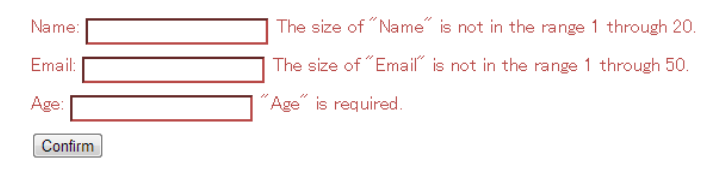

注釈: {0}でフィールド名を埋め込めるのは、Bean Validation の機能ではなく、Spring の機能である。したがって、フィールド名変更の設定は、Spring 管理下の applicationmessages.properties(ResourceBundleMessageSource) に定義する必要がある。

ちなみに: Bean Validation 1.1 より、ValidationMessages.properties に指定するメッセージの中に Expression Language(以降、「EL 式」と呼ぶ) を使用する事ができるようになった。Hibernate Validator 6.x で は、Expression Language 3.0 以上をサポートしている。

実行可能な EL 式のバージョンは、アプリケーションサーバのバージョンによって異なる。そのため、EL 式

を使用する場合は、アプリケーションサーバがサポートしている EL 式のバージョンを確認した上で使用する こと。

以下に、Hibernate Validator がデフォルトで用意している ValidationMessages.properties に定義さ れているメッセージを例に、EL 式の使用例を示す。

```
# ...
# (1)
javax.validation.constraints.DecimalMax.message = must be less than $
,→{inclusive == true ? 'or equal to ' : ''}{value}
# ...
```
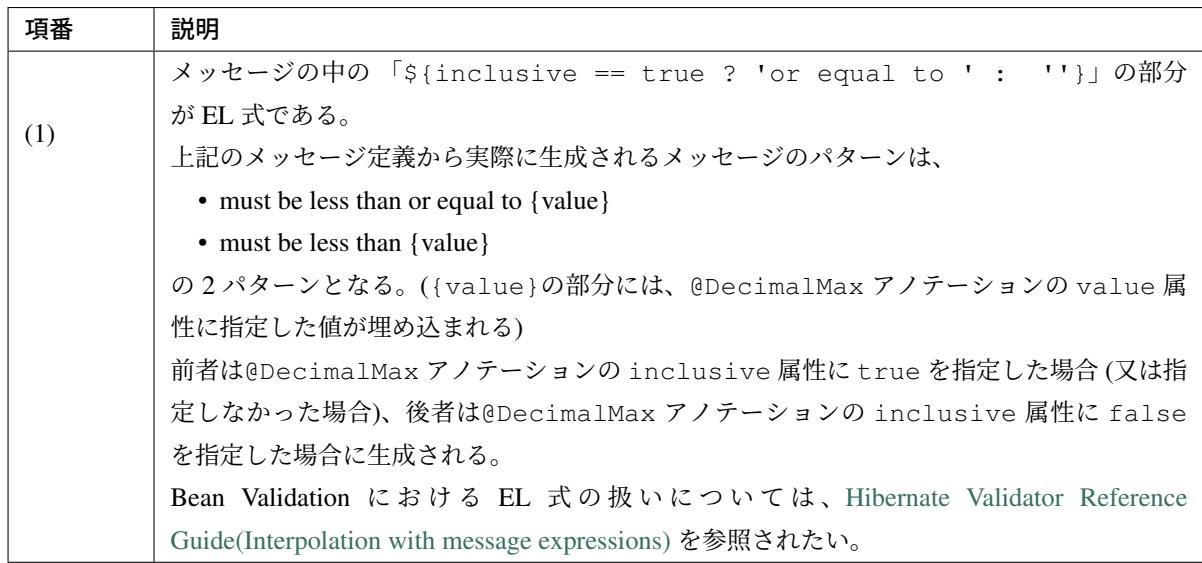

また、ValidationMessages.properties に指定するメッセージに \${val[idatedValue}](https://docs.jboss.org/hibernate/validator/6.0/reference/en-US/html_single/#section-interpolation-with-message-expressions)を使用す ることで、エラーメ[ッセージにチェック対象の値を含むことができ](https://docs.jboss.org/hibernate/validator/6.0/reference/en-US/html_single/#section-interpolation-with-message-expressions)る。

以下に、 \${validatedValue}の使用例を示す。

```
# ...
# (1)
javax.validation.constraints.Pattern.message = The value entered "$
,→{validatedValue}" is invalid.
 # ...
```
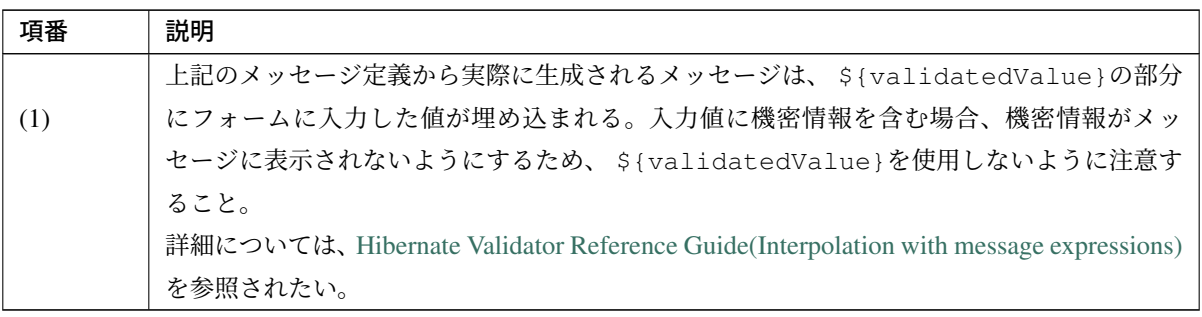

### **application-messages.properties** に定義するメッセージ

<span id="page-426-0"></span>ValidationMessages.properties でシステムが利用するデフォルトのメッセージを定義したが、画面によっては、 デフォルトメッセージから変更したい場合が出てくる。

その場合、application-messages.properties に、以下の形式でメッセージを定義する。

アノテーション名. フォーム属性名. プロパティ名=対象のメッセージ

*ValidationMessages.properties* に定義するメッセージの設定がある前提で、以下の設定で email と age フィー ルドのメッセージを上書きする。

• [application-messages.properties](#page-422-0)

```
# override messages
# for email field
Size.userForm.email=The size of "\{0\}" must be between \{2\} and \{1\}.
# for age field
NotNull.userForm.age="{0}" is compulsory.
Min.userForm.age="{0}" must be greater than or equal to {1}.
Max.userForm.age="{0}" must be less than or equal to {1}.
# filed names
name=Name
email=Email
age=Age
```
アノテーションの属性値は、{1}以降に埋め込まれる。なお、属性値のインデックス位置は、アノテーション の属性名のアルファベット順 (昇順) となる。

例えば、@Size のインデックス位置は、

- {0} : プロパティ名 (物理名又は論理名)
- {1} : max 属性の値
- {2} : min 属性の値

となる。仕様の詳細については SpringValidatorAdapter の JavaDoc を参照されたい。

エラーメッセージは以下のように変更される。

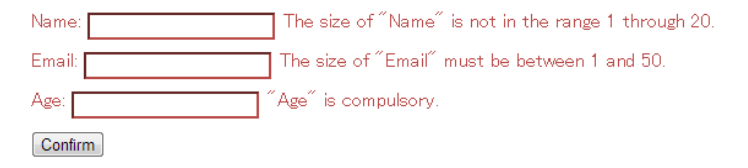

注釈: application-messages.properties のメッセージキーの形式は、これ以外にも用意されているが、デフォル トメッセージを一部上書きする目的で使用するのであれば、基本的に、アノテー**ション名. フォーム属性名.** プロパティ名形式でよい。

# <span id="page-427-0"></span>**4.1.3 How to extend**

Bean Validation は標準で用意されているチェックルール以外に、独自ルール用アノテーションを作成する仕組 みをもつ。

作成方法は大きく分けて、以下の観点で分かれる。

- 既存ルールの組み合わせ
- 新規ルールの作成

基本的には、以下の雛形を使用して、ルール毎にアノテーションを作成する。

```
package com.example.common.validation;
import java.lang.annotation.Documented;
import java.lang.annotation.Repeatable;
import java.lang.annotation.Retention;
import java.lang.annotation.Target;
import javax.validation.Constraint;
import javax.validation.Payload;
import static java.lang.annotation.ElementType.ANNOTATION_TYPE;
import static java.lang.annotation.ElementType.CONSTRUCTOR;
import static java.lang.annotation.ElementType.FIELD;
import static java.lang.annotation.ElementType.METHOD;
import static java.lang.annotation.ElementType.PARAMETER;
import static java.lang.annotation.ElementType.TYPE_USE;
import static java.lang.annotation.RetentionPolicy.RUNTIME;
import com.example.common.validation.Xxx.List;
@Documented
@Constraint(validatedBy = {})
@Target({ METHOD, FIELD, ANNOTATION_TYPE, CONSTRUCTOR, PARAMETER, TYPE_USE })
@Retention(RUNTIME)
@Repeatable(List.class)
public @interface Xxx {
    String message() default "{com.example.common.validation.Xxx.message}";
   Class<?>[] groups() default {};
   Class<? extends Payload>[] payload() default {};
    @Target({ METHOD, FIELD, ANNOTATION_TYPE, CONSTRUCTOR, PARAMETER, TYPE_USE })
    @Retention(RUNTIME)
    @Documented
    @interface List {
        Xxx[] value();
    }
}
```
既存ルールを組み合わせた **Bean Validation** アノテーションの作成 システム共通で、

- 文字列は半角英数字の文字種に限定したい
- 数値は 8 桁までの正の数に限定したい

または、ドメイン共通で、

- •「ユーザー ID」は、4 文字以上 20 文字以下の半角英字に制限したい
- •「年齢」は、1 歳以上 150 歳以下に制限したい

という制約がある場合を考える。

これらは既存ルールの@Pattern、@Size、@Min、@Max 等を組み合わせることでも実現できるが、 同じルールを複数の箇所で使用すると、設定内容が分散してしまい、メンテナンス性が悪化する。

複数のルールを組み合わせて一つのルールを作成することができる。独自アノテーションを作成すると、正規 表現パターンや、最大値・最小値などの値を共通化できるだけでなく、エラーメッセージも共通化できるとい うメリットがある。これにより、再利用性や保守性が高まる。複数のルールの組み合わせではなくても、一つ のルールの属性を特定するだけでも効果的である。

以下に、実装例を示す。

• 半角英数字の文字種に限定する@Alphanumeric アノテーションの実装例

```
package com.example.common.validation;
import java.lang.annotation.Documented;
import java.lang.annotation.Repeatable;
import java.lang.annotation.Retention;
import java.lang.annotation.Target;
import javax.validation.Constraint;
import javax.validation.Payload;
import javax.validation.ReportAsSingleViolation;
import javax.validation.constraints.Pattern;
import static java.lang.annotation.ElementType.ANNOTATION_TYPE;
import static java.lang.annotation.ElementType.CONSTRUCTOR;
import static java.lang.annotation.ElementType.FIELD;
import static java.lang.annotation.ElementType.METHOD;
import static java.lang.annotation.ElementType.PARAMETER;
import static java.lang.annotation.ElementType.TYPE_USE;
import static java.lang.annotation.RetentionPolicy.RUNTIME;
import com.example.common.validation.AlphaNumeric.List;
```
# **TERASOLUNA Server Framework for Java (5.x) Development Guideline Documentation,** リリー ス **5.5.2.RELEASE**

```
@Documented
@Constraint(validatedBy = {}) // (1)
@Target({ METHOD, FIELD, ANNOTATION_TYPE, CONSTRUCTOR, PARAMETER, TYPE_USE })
@Retention(RUNTIME)
@Repeatable(List.class)
@ReportAsSingleViolation // (2)
@Pattern(regexp = "[a-zA-Z0-9]*") // (3)
public @interface AlphaNumeric {
   String message() default "{com.example.common.validation.AlphaNumeric.
,→message}"; // (4)
   Class<?>[] groups() default {};
   Class<? extends Payload>[] payload() default {};
   @Target({ METHOD, FIELD, ANNOTATION_TYPE, CONSTRUCTOR, PARAMETER, TYPE_
,→USE })
   @Retention(RUNTIME)
   @Documented
   @interface List {
       AlphaNumeric[] value();
    }
}
```
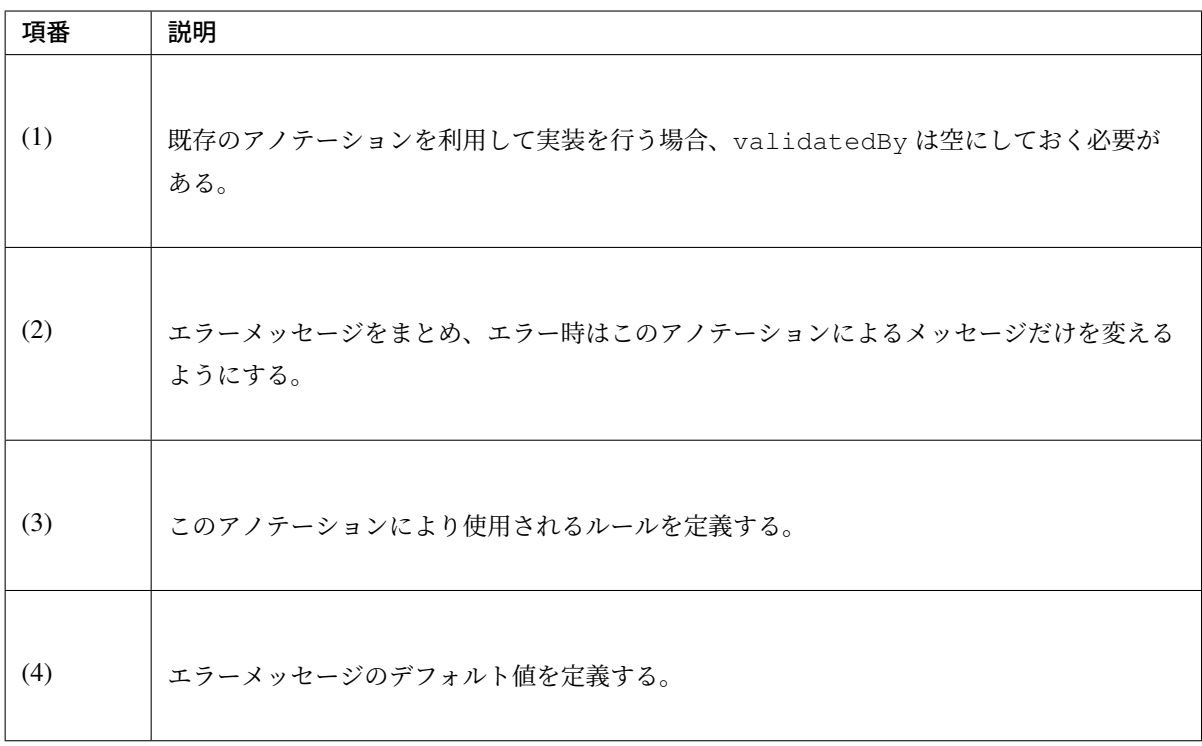

• 8 桁までの正の数に限定する@MaxDigits アノテーションの実装例

**package com.example.common.validation**;

```
import java.lang.annotation.Documented;
import java.lang.annotation.Repeatable;
import java.lang.annotation.Retention;
import java.lang.annotation.Target;
import javax.validation.Constraint;
import javax.validation.Payload;
import javax.validation.ReportAsSingleViolation;
import javax.validation.constraints.PositiveOrZero;
import javax.validation.constraints.Max;
import static java.lang.annotation.ElementType.ANNOTATION_TYPE;
import static java.lang.annotation.ElementType.CONSTRUCTOR;
import static java.lang.annotation.ElementType.FIELD;
import static java.lang.annotation.ElementType.METHOD;
import static java.lang.annotation.ElementType.PARAMETER;
import static java.lang.annotation.ElementType.TYPE_USE;
import static java.lang.annotation.RetentionPolicy.RUNTIME;
import com.example.common.validation.MaxDigits.List;
@Documented
@Constraint(validatedBy = {})
@Target({ METHOD, FIELD, ANNOTATION TYPE, CONSTRUCTOR, PARAMETER, TYPE USE })
@Retention(RUNTIME)
@Repeatable(List.class)
@ReportAsSingleViolation
@PositiveOrZero
@Max(value = 99999999)
public @interface MaxDigits {
   String message() default "{com.example.common.validation.MaxDigits.
,→message}";
   Class<?>[] groups() default {};
   Class<? extends Payload>[] payload() default {};
   @Target({ METHOD, FIELD, ANNOTATION_TYPE, CONSTRUCTOR, PARAMETER, TYPE_
,→USE })
   @Retention(RUNTIME)
   @Documented
   @interface List {
       MaxDigits[] value();
    }
}
```
•「ユーザー ID」のフォーマットを規定する@UserId アノテーションの実装例

```
package com.example.sample.domain.validation;
import java.lang.annotation.Documented;
import java.lang.annotation.Repeatable;
import java.lang.annotation.Retention;
```

```
import java.lang.annotation.Target;
import javax.validation.Constraint;
import javax.validation.Payload;
import javax.validation.ReportAsSingleViolation;
import javax.validation.constraints.Pattern;
import javax.validation.constraints.Size;
import static java.lang.annotation.ElementType.ANNOTATION_TYPE;
import static java.lang.annotation.ElementType.CONSTRUCTOR;
import static java.lang.annotation.ElementType.FIELD;
import static java.lang.annotation.ElementType.METHOD;
import static java.lang.annotation.ElementType.PARAMETER;
import static java.lang.annotation.ElementType.TYPE_USE;
import static java.lang.annotation.RetentionPolicy.RUNTIME;
import com.example.sample.domain.validation.UserId.List;
@Documented
@Constraint(validatedBy = {})
@Target({ METHOD, FIELD, ANNOTATION_TYPE, CONSTRUCTOR, PARAMETER, TYPE_USE })
@Retention(RUNTIME)
@Repeatable(List.class)
@ReportAsSingleViolation
@Size(min = 4, max = 20)
\thetaPattern(regexp = "[a-z]*")
public @interface UserId {
    String message() default "{com.example.sample.domain.validation.UserId.
,→message}";
   Class<?>[] groups() default {};
   Class<? extends Payload>[] payload() default {};
    @Target({ METHOD, FIELD, ANNOTATION_TYPE, CONSTRUCTOR, PARAMETER, TYPE_
,→USE })
   @Retention(RUNTIME)
   @Documented
    @interface List {
        UserId[] value();
    }
}
```
•「年齢」の制限を規定する@Age アノテーションの実装例

```
package com.example.sample.domain.validation;
import java.lang.annotation.Documented;
import java.lang.annotation.Repeatable;
import java.lang.annotation.Retention;
import java.lang.annotation.Target;
import javax.validation.Constraint;
import javax.validation.Payload;
```
```
import javax.validation.ReportAsSingleViolation;
import javax.validation.constraints.Max;
import javax.validation.constraints.Min;
import static java.lang.annotation.ElementType.ANNOTATION_TYPE;
import static java.lang.annotation.ElementType.CONSTRUCTOR;
import static java.lang.annotation.ElementType.FIELD;
import static java.lang.annotation.ElementType.METHOD;
import static java.lang.annotation.ElementType.PARAMETER;
import static java.lang.annotation.ElementType.TYPE_USE;
import static java.lang.annotation.RetentionPolicy.RUNTIME;
import com.example.sample.domain.validation.Age.List;
@Documented
@Constraint(validatedBy = {})
@Target({ METHOD, FIELD, ANNOTATION_TYPE, CONSTRUCTOR, PARAMETER, TYPE_USE })
@Retention(RUNTIME)
@Repeatable(List.class)
@ReportAsSingleViolation
@Min(1)
@Max(150)
public @interface Age {
    String message() default "{com.example.sample.domain.validation.Age.
,→message}";
    Class<?>[] groups() default {};
   Class<? extends Payload>[] payload() default {};
    @Target({ METHOD, FIELD, ANNOTATION_TYPE, CONSTRUCTOR, PARAMETER, TYPE_
,→USE })
    @Retention(RUNTIME)
    @Documented
    @interface List {
        Age[] value();
    }
}
```
<span id="page-432-0"></span>注釈: 1 つのアノテーションに複数のルールを設定した場合、それらの AND 条件が複合ルールとなる。 Hibernate Validator では、OR 条件を実現するための@ConstraintComposition アノテーションが 用意されている。詳細は、Hibernate Validator のドキュメントを参照されたい。

#### 新規ルールを実装した **Bean Validation** アノテーションの作成

javax.validation.ConstraintValidator インタフェースを実装し、その Validator を使用するアノ テーションを作成することで、任意のルールを作成することができる。

用途としては、以下の 3 通りが挙げられる。

- 既存のルールの組み合わせでは表現できないルール
- 相関項目チェックルール
- 業務ロジックチェック

#### 既存のルールの組み合わせでは表現できないルール

@Pattern、@Size、@Min、@Max 等を組み合わせても表現できないルールは、javax.validation. ConstraintValidator 実装クラスに記述する。

例として、IPv4 形式の IP アドレス(Internet Protocol address)であることをチェックするルールを挙げる。

• アノテーション

```
package com.example.common.validation;
import java.lang.annotation.Documented;
import java.lang.annotation.Repeatable;
import java.lang.annotation.Retention;
import java.lang.annotation.Target;
import javax.validation.Constraint;
import javax.validation.Payload;
import static java.lang.annotation.ElementType.ANNOTATION_TYPE;
import static java.lang.annotation.ElementType.CONSTRUCTOR;
import static java.lang.annotation.ElementType.FIELD;
import static java.lang.annotation.ElementType.METHOD;
import static java.lang.annotation.ElementType.PARAMETER;
import static java.lang.annotation.ElementType.TYPE_USE;
import static java.lang.annotation.RetentionPolicy.RUNTIME;
import com.example.common.validation.IPv4.List;
@Documented
@Constraint(validatedBy = { IPv4Validator.class }) // (1)
@Target({ METHOD, FIELD, ANNOTATION_TYPE, CONSTRUCTOR, PARAMETER, TYPE_USE })
@Retention(RUNTIME)
@Repeatable(List.class)
public @interface IPv4 {
    String message() default "{com.example.common.validation.IPv4.message}";
   Class<?>[] groups() default {};
   Class<? extends Payload>[] payload() default {};
    @Target({ METHOD, FIELD, ANNOTATION_TYPE, CONSTRUCTOR, PARAMETER, TYPE_
,→USE })
    @Retention(RUNTIME)
```

```
@Documented
@interface List {
   IPv4[] value();
}
```
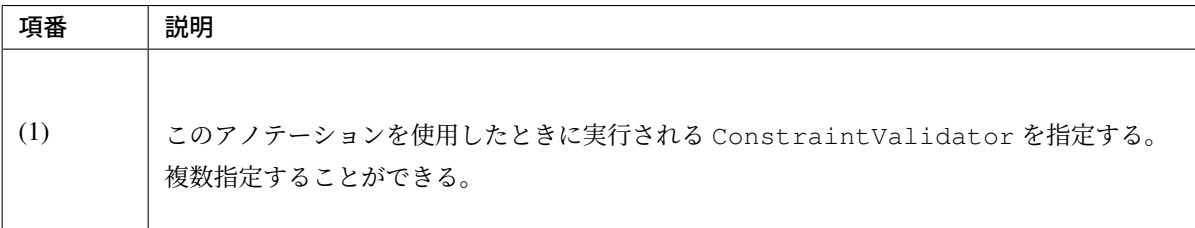

#### • Validator

}

```
package com.example.common.validation;
import javax.validation.ConstraintValidator;
import javax.validation.ConstraintValidatorContext;
public class IPv4Validator implements ConstraintValidator<IPv4, String> { //
,→(1)
   @Override
   public void initialize(IPv4 constraintAnnotation) { // (2)
   }
    @Override
   public boolean isValid(String value, ConstraintValidatorContext context) {
 // (3)
       if (value == null) {
           return true; // (4)
        }
       return isIPv4Valid(value); // (5)
    }
    // This logic check IPv4 address like 192.168.0.1
    static boolean isIPv4Valid(String ipAddress) {
        String[] octets = ipAddress.split("\\.");
        if (octets.length != 4) {
           return false;
        }
        try {
            for (String octet: octets) {
                int intOctet = Integer.parseInt(octet);
                if (intOctet < 0 || 255 < intOctet) {
                    return false;
                }
            }
        } catch (NumberFormatException e) {
```
}

```
return false;
    }
    return true;
}
```
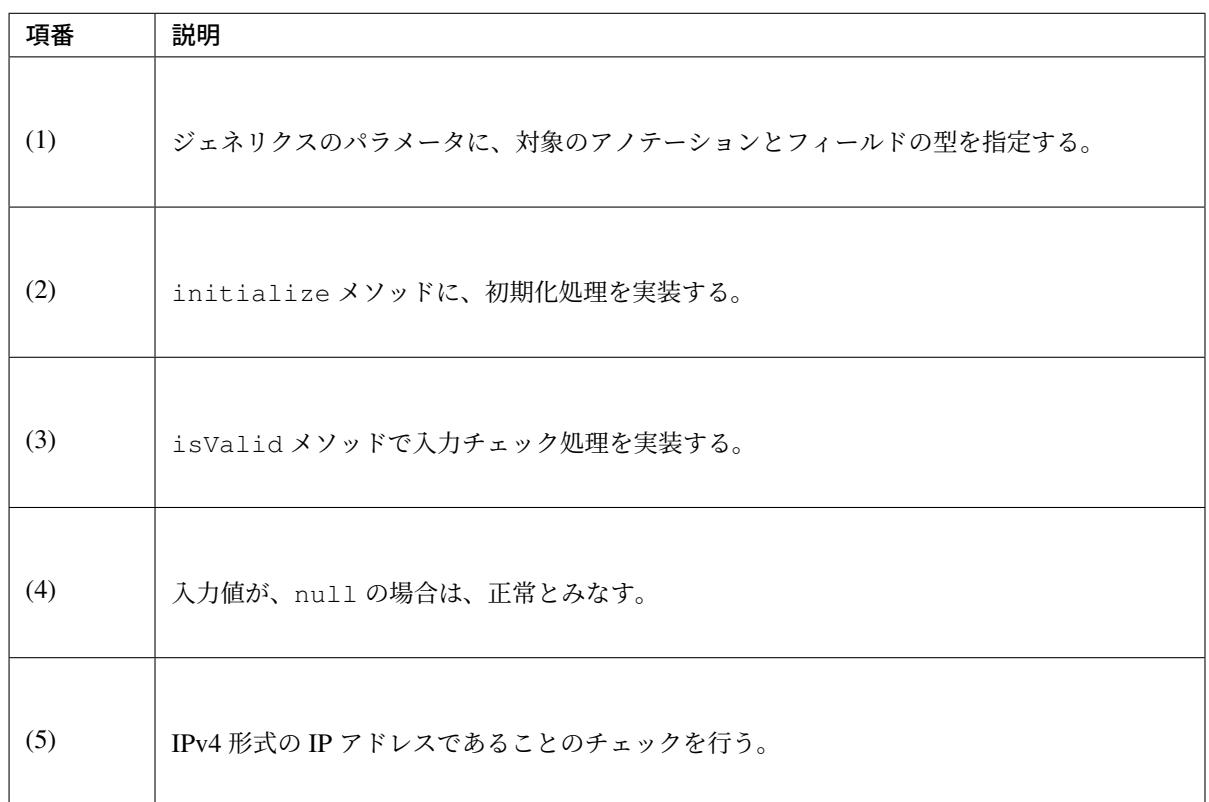

ちなみに: ファイルアップロードの *Bean Validation* の例も、ここに分類される。また共通ライブラリでは、 この実装として*@ExistInCodeList* を用意している。

#### 相関項目チ[ェックルール](#page-845-0)

相関項目チェックで説明したように、Bean Validation によって複数のフィールドにまたがる相関項目チェッ クを実装できる。

Bean Validation で相関項目チェックルールを実装する場合は、汎用的なルールを対象とすることを推奨する。

以下では、「あるフィールドとその確認用フィールドの内容が一致すること」というルールを実現する例を挙 げる。

ちなみに: 共通ライブラリでは、2 つのフィールドの内容を比較する相関項目チェックの実装として*@Compare* アノテーションを用意している。

*@Compare* アノテーションを利用することで、このルールをより簡単に実現することができる。 詳細は共通 ライブラリのチェックルールの拡張方法を参照されたい。

ここでは、確認用フィールドの先頭に、「confirm」を付与する規約を設ける。

• アノテーション

相関項目チェック用のアノテーションはクラスレベルに付与できるようにする。

```
package com.example.common.validation;
import java.lang.annotation.Documented;
import java.lang.annotation.Retention;
import java.lang.annotation.Target;
import javax.validation.Constraint;
import javax.validation.Payload;
import static java.lang.annotation.ElementType.ANNOTATION_TYPE;
import static java.lang.annotation.ElementType.TYPE;
import static java.lang.annotation.RetentionPolicy.RUNTIME;
@Documented
@Constraint(validatedBy = { ConfirmValidator.class })
@Target({ TYPE, ANNOTATION_TYPE }) // (1)
@Retention(RUNTIME)
public @interface Confirm {
    String message() default "{com.example.common.validation.Confirm.message}
,→";
    Class<?>[] groups() default {};
    Class<? extends Payload>[] payload() default {};
    /**
    * Field name
    */
    String field(); // (2)
    @Target({ TYPE, ANNOTATION_TYPE })
    @Retention(RUNTIME)
    @Documented
    @interface List {
       Confirm[] value();
    }
}
```
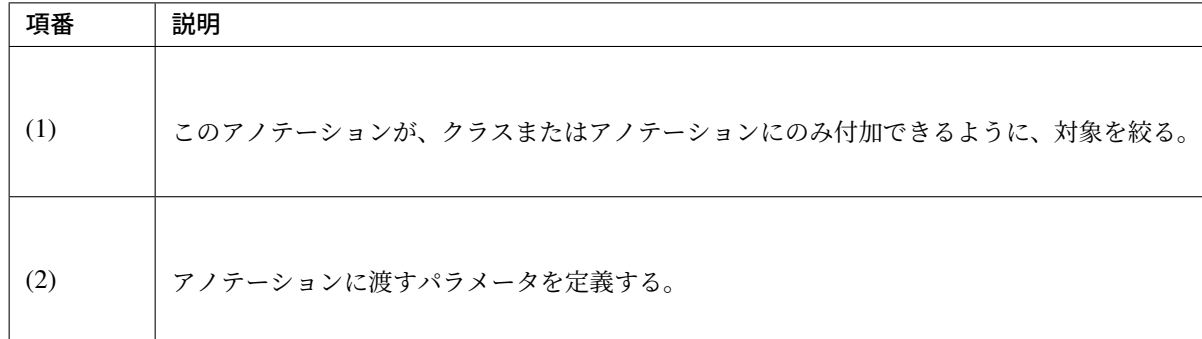

• Validator

```
package com.example.common.validation;
import javax.validation.ConstraintValidator;
import javax.validation.ConstraintValidatorContext;
import org.springframework.beans.BeanWrapper;
import org.springframework.beans.BeanWrapperImpl;
import org.springframework.util.ObjectUtils;
import org.springframework.util.StringUtils;
public class ConfirmValidator implements ConstraintValidator<Confirm, Object>
,→{
   private String field;
   private String confirmField;
   private String message;
   public void initialize(Confirm constraintAnnotation) {
       field = constraintAnnotation.field();
       confirmField = "confirm" + StringUtils.capitalize(field);
       message = constantAnnotation.message();
    }
   public boolean isValid(Object value, ConstraintValidatorContext context) {
       BeanWrapper beanWrapper = new BeanWrapperImpl(value); // (1)
       Object fieldValue = beanWrapper.getPropertyValue(field); // (2)
       Object confirmFieldValue = beanWrapper.getPropertyValue(confirmField);
       boolean matched = ObjectUtils.nullSafeEquals(fieldValue,
                confirmFieldValue);
       if (matched) {
           return true;
        } else {
            context.disableDefaultConstraintViolation(); // (3)
            context.buildConstraintViolationWithTemplate(message)
                    .addPropertyNode(field).addConstraintViolation(); // (4)
           return false;
        }
    }
```
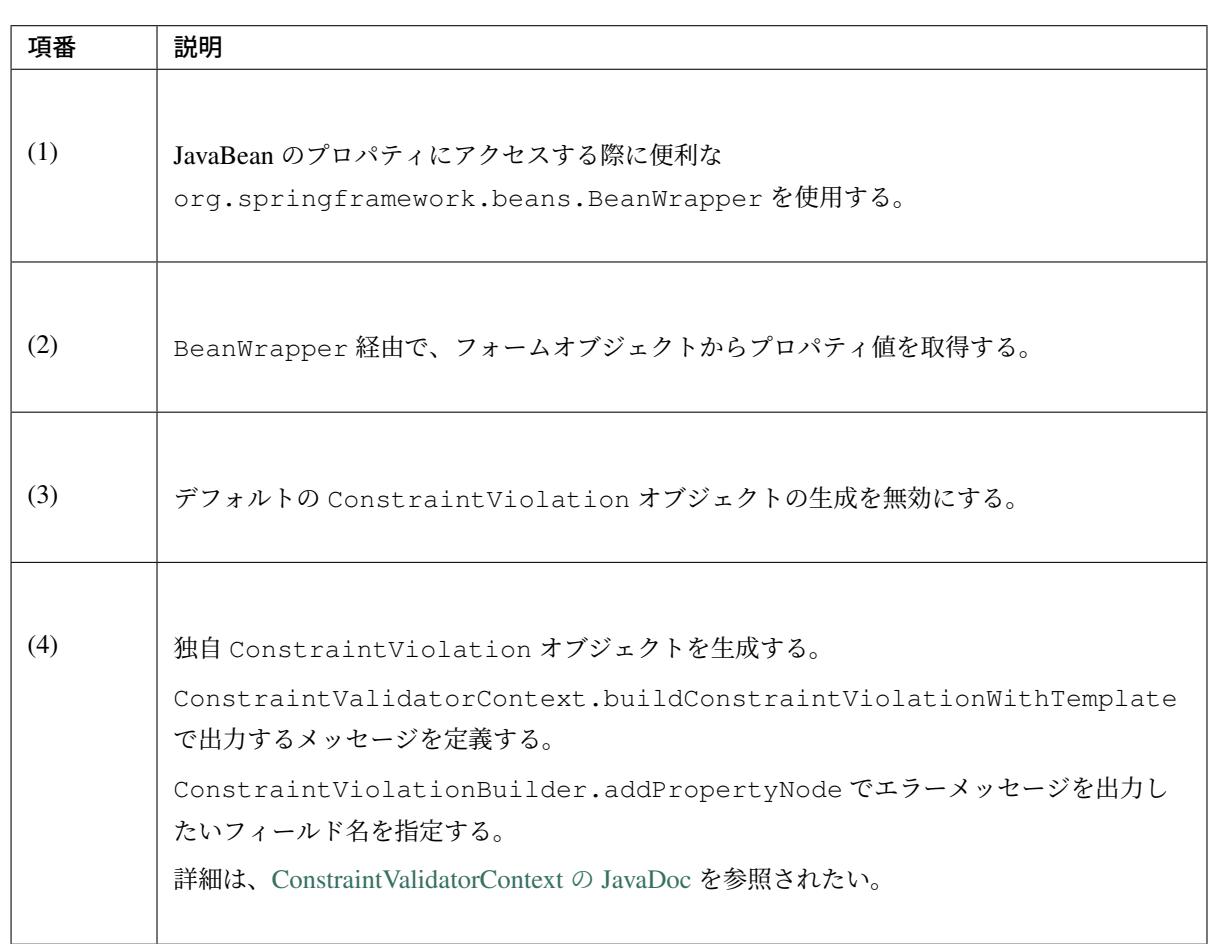

注釈: Spring Validator による相関項目チェックにて紹介したように、Bean Validation においても相関チェッ ク対象の複数フィールドに対してエラー情報を設定する ことが可能である。

以下に、Bean Validation にて password フィールドと confirmPassword フィールドにスタイルを適用 し、[password](#page-417-0) フィールドのみにエラーメッセージを表示する例を示す。

```
// omitted
public class ConfirmValidator implements ConstraintValidator<Confirm, Object>
,→{
    private String field;
   private String confirmField;
   private String message;
    public void initialize(Confirm constraintAnnotation) {
        // omitted
    }
```
}

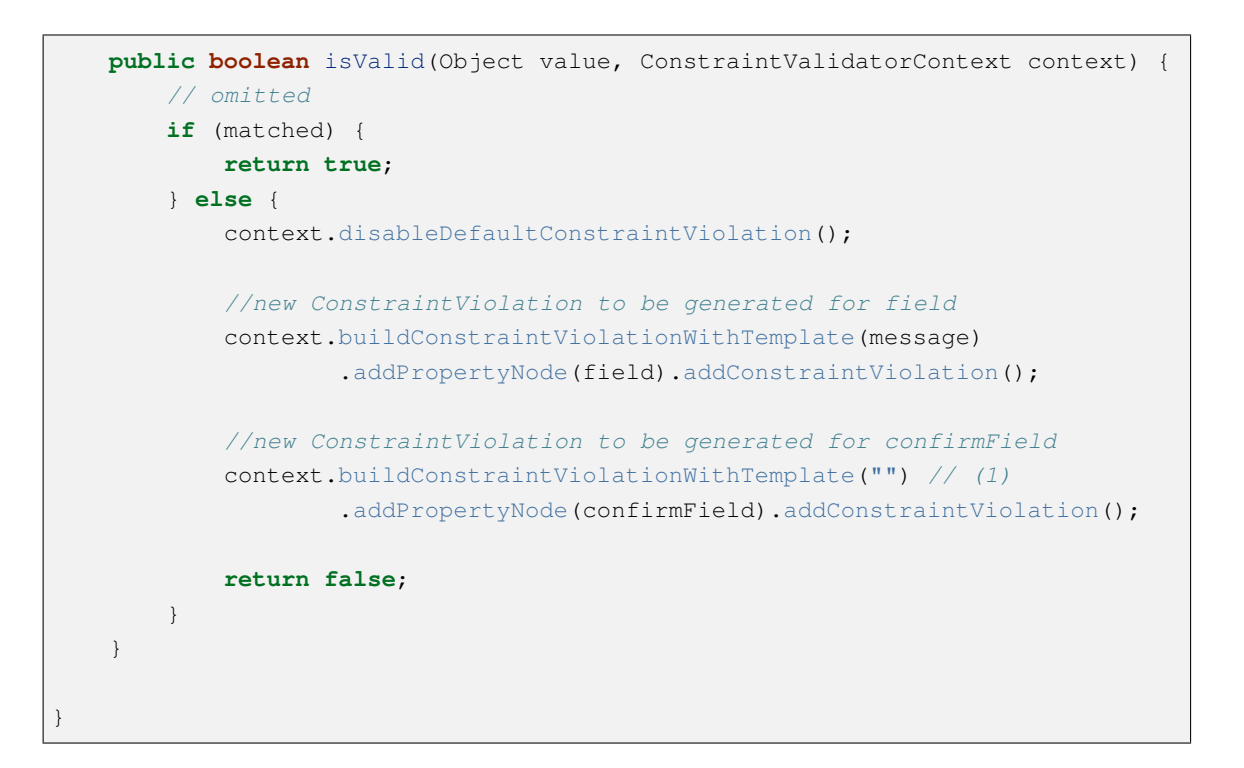

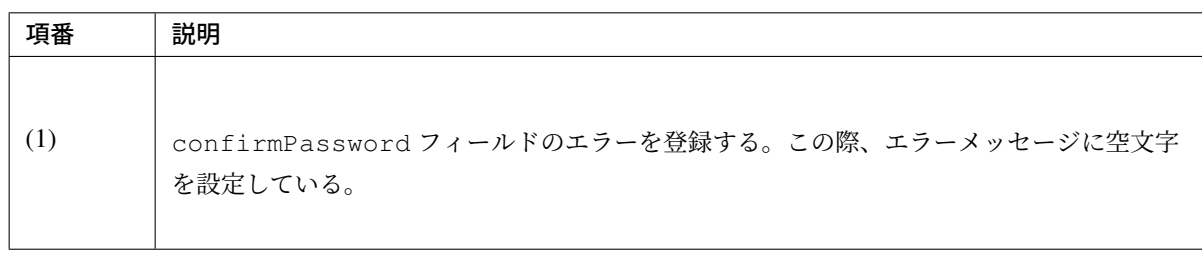

この@Confirm アノテーションを使用して、前述の「パスワードリセット」処理を再実装すると、以下のよ うになる。

• フォームクラス

```
package com.example.sample.app.validation;
import java.io.Serializable;
import javax.validation.constraints.NotNull;
import javax.validation.constraints.Size;
import com.example.common.validation.Confirm;
@Confirm(field = "password") // (1)
public class PasswordResetForm implements Serializable {
    private static final long serialVersionUID = 1L;
    @NotNull
    \betaSize(min = 8)
    private String password;
```
**private** String confirmPassword;

*// omitted geter/setter*

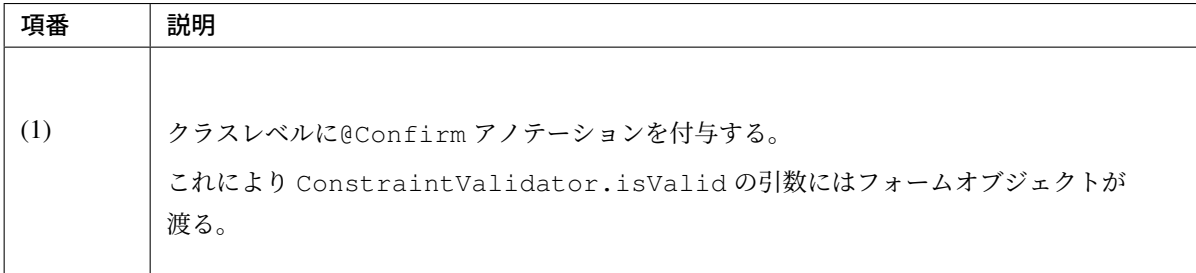

• Controller クラス

}

```
Validator のインジェクションおよび@InitBinder による Validator の追加は、不要になる。
```

```
package com.example.sample.app.validation;
import org.springframework.stereotype.Controller;
import org.springframework.validation.BindingResult;
import org.springframework.validation.annotation.Validated;
import org.springframework.web.bind.annotation.ModelAttribute;
import org.springframework.web.bind.annotation.RequestMapping;
import org.springframework.web.bind.annotation.RequestMethod;
@Controller
@RequestMapping("password")
public class PasswordResetController {
   @ModelAttribute
   public PasswordResetForm setupForm() {
       return new PasswordResetForm();
    }
    @RequestMapping(value = "reset", method = RequestMethod.GET, params =
,→"form")
   public String resetForm() {
       return "password/resetForm";
    }
    @RequestMapping(value = "reset", method = RequestMethod.POST)
   public String reset(@Validated PasswordResetForm form, BindingResult
,→result) {
       if (result.hasErrors()) {
           return "password/resetForm";
        }
       return "redirect:/password/reset?complete";
    }
```

```
@RequestMapping(value = "reset", method = RequestMethod.GET, params =
,→"complete")
   public String resetComplete() {
        return "password/resetComplete";
    }
}
```
#### 業務ロジックチェック

業務ロジックチェックは、基本的にはドメイン層の *Service* で実装し、結果メッセージは ResultMessages オブジェクトに格納することを推奨している。

したがって、通常画面の上部などに表示されることを想定している。

一方で、「入[力されたユーザー名が既に登録済みかどうか」など、対](#page-743-0)象の入力フィールドに対する業務ロジック エラーメッセージを、フィールドの横に表示したい場合もある。このような場合は、Validator クラスに Service クラスをインジェクションして、業務ロジックチェックを実行し、その結果を、ConstraintValidator. isValid の結果に使用すればよい。

「入力されたユーザー名が既に登録済みかどうか」を Bean Validation で実現する例を示す。

• Service クラス

実装クラス (UserServiceImpl) は割愛する。

**package com.example.sample.domain.service.user**;

**public interface UserService** {

**boolean** isUnusedUserId(String userId);

*// omitted other methods*

#### • アノテーション

}

```
package com.example.sample.domain.validation;
import java.lang.annotation.Documented;
import java.lang.annotation.Repeatable;
import java.lang.annotation.Retention;
import java.lang.annotation.Target;
import javax.validation.Constraint;
import javax.validation.Payload;
import static java.lang.annotation.ElementType.ANNOTATION_TYPE;
import static java.lang.annotation.ElementType.CONSTRUCTOR;
import static java.lang.annotation.ElementType.FIELD;
import static java.lang.annotation.ElementType.METHOD;
import static java.lang.annotation.ElementType.PARAMETER;
import static java.lang.annotation.ElementType.TYPE_USE;
```

```
import static java.lang.annotation.RetentionPolicy.RUNTIME;
import com.example.sample.domain.validation.UnusedUserId.List;
@Documented
@Constraint(validatedBy = { UnusedUserIdValidator.class })
@Target({ METHOD, FIELD, ANNOTATION_TYPE, CONSTRUCTOR, PARAMETER, TYPE_USE })
@Retention(RUNTIME)
@Repeatable(List.class)
public @interface UnusedUserId {
    String message() default "{com.example.sample.domain.validation.
,→UnusedUserId.message}";
   Class<?>[] groups() default {};
   Class<? extends Payload>[] payload() default {};
   @Target({ METHOD, FIELD, ANNOTATION_TYPE, CONSTRUCTOR, PARAMETER, TYPE_
,→USE })
   @Retention(RUNTIME)
   @Documented
   @interface List {
       UnusedUserId[] value();
    }
}
```
• Validator クラス

```
package com.example.sample.domain.validation;
import javax.inject.Inject;
import javax.validation.ConstraintValidator;
import javax.validation.ConstraintValidatorContext;
import org.springframework.stereotype.Component;
import com.example.sample.domain.service.user.UserService;
@Component // (1)
public class UnusedUserIdValidator implements
                                  ConstraintValidator<UnusedUserId, String> {
   @Inject // (2)
   UserService userService;
    @Override
   public void initialize(UnusedUserId constraintAnnotation) {
    }
    @Override
   public boolean isValid(String value, ConstraintValidatorContext context) {
       if (value == null) {
```

```
return true;
    }
   return userService.isUnusedUserId(value); // (3)
}
```
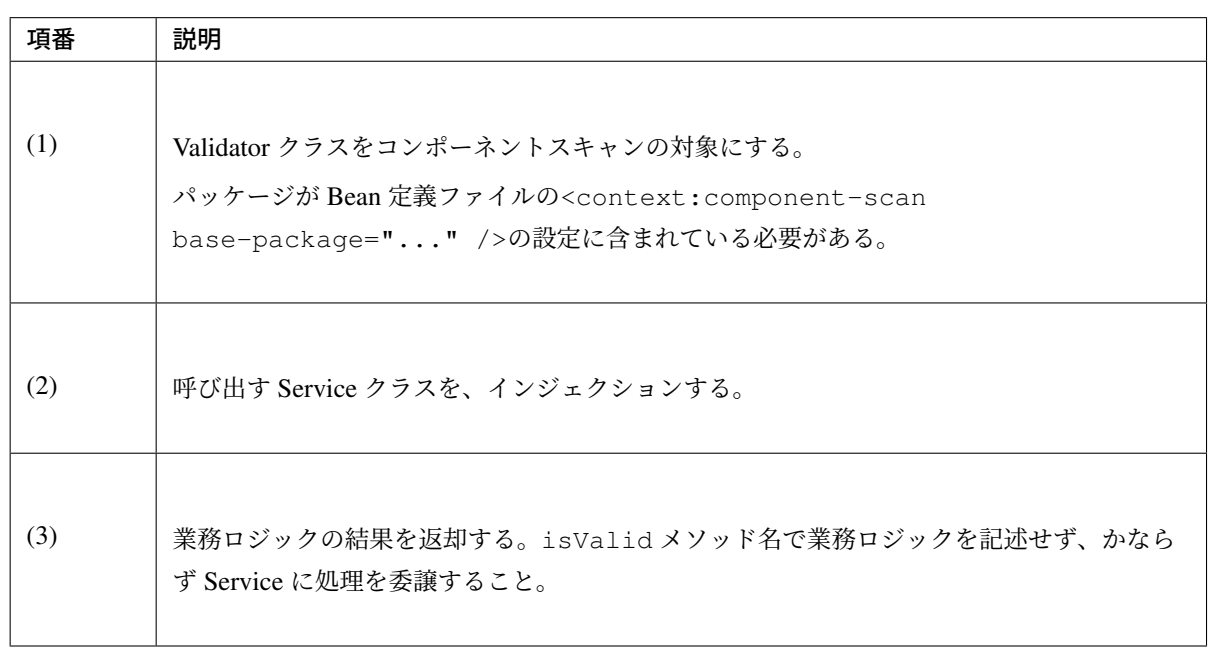

### **Method Validation**

}

Bean Validation によってメソッドの実引数と返り値の妥当性を確認する方法を説明する。説明のために、本節 ではこの方法を Method Validation と呼ぶ。防衛的プログラミングを行う場合などでは、Controller 以外のクラ スでメソッドの入出力を確認する必要がある。このとき、Bean Validation ライブラリを利用すれば、Controller で使用した Bean Validation の制約アノテーションを再利用できる。

## <span id="page-443-0"></span>アプリケーションの設定

Spring Framework が提供する Method Validation を使用する場合は、Spring Framework から提供されている org.springframework.validation.beanvalidation.MethodValidationPostProcessor クラスを Bean 定義する必要がある。

MethodValidationPostProcessor を定義する Bean 定義ファイルは、Method Validation を使用する箇 所によって異なる。

ここでは、本ガイドラインが推奨するマルチプロジェクト環境で Method Validation を使用するための設定例 を示す。

- アプリケーション層用のプロジェクト (projectName-web)
- ドメイン層用のプロジェクト (projectName-domain)

の両プロジェクトの設定を変更する必要がある。

• projectName-domain/src/main/resources/META-INF/spring/ projectName-domain.xml

```
\langle!-- (1) -->
<bean id="validator"
     class="org.springframework.validation.beanvalidation.
,→LocalValidatorFactoryBean"/>
<!-- (2) -->
<bean class="org.springframework.validation.beanvalidation.
,→MethodValidationPostProcessor">
    <property name="validator" ref="validator" />
</bean>
```
• projectName-web/src/main/resources/META-INF/spring/spring-mvc.xml

```
<!-- (3) -->
<mvc:annotation-driven validator="validator">
    <!-- ... -->
</mvc:annotation-driven>
\langle!-- (4) -->
<bean class="org.springframework.validation.beanvalidation.
,→MethodValidationPostProcessor">
   <property name="validator" ref="validator" />
</bean>
```
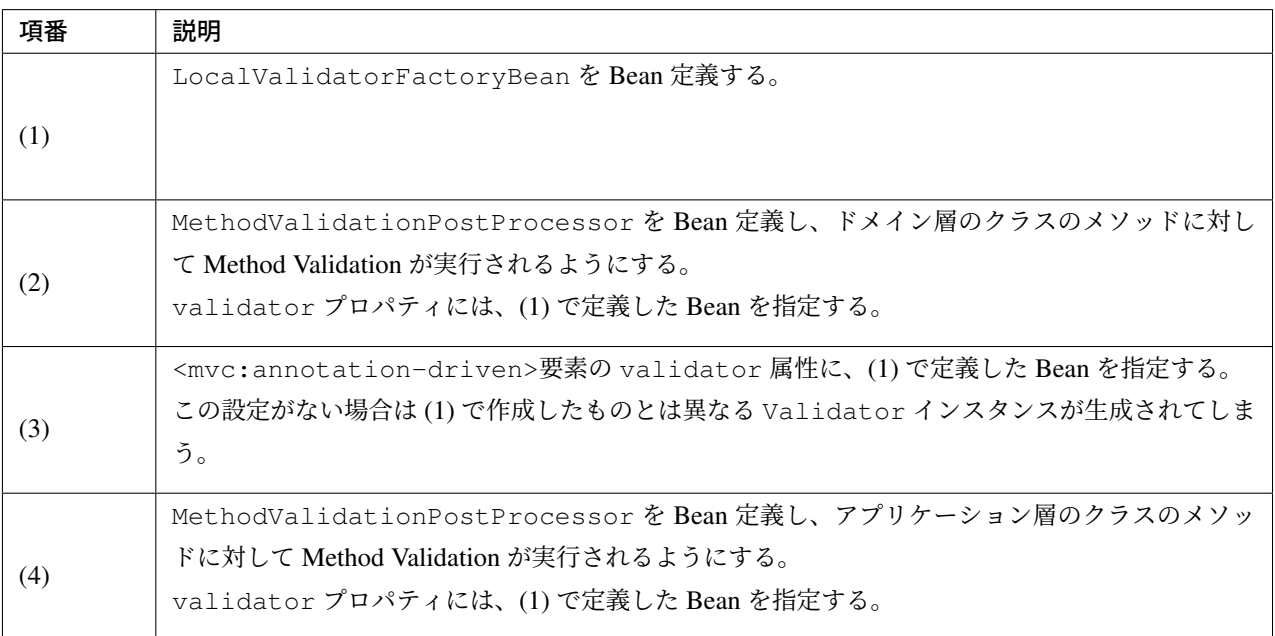

ちなみに: LocalValidatorFactoryBean は、Bean Validation(Hibernate Validator) が提供する Validator クラスと Spring Framework を連携するためのラッパー Validator オブジェクトを生成す るためのクラスである。

このクラスによって生成されたラッパー Validator を使用することで、Spring Framework が提供するメッ セージ管理機能 (MessageSource) や DI コンテナなどとの連携が行えるようになる。

ちなみに: Spring Framework では、DI コンテナで管理されている Bean のメソッド呼び出しに対する Method Validation の実行を、AOP の仕組みを利用して行っている。

MethodValidationPostProcessor は、Method Validation を実行するための AOP を適用するためのク ラスである。

注釈: 上記例では、各 Bean の validator プロパティに対して、同じ Validator オブジェクト (インスタ ンス) を設定しているが、これは必ずしも必須ではない。ただし、特に理由がない場合は、同じオブジェクト (インスタンス) を設定しておくことを推奨する。

#### **Method Validation** 対象のメソッドにするための定義方法

メソッドに Method Validation を適用するには、対象のメソッドを含むことを示したアノテーションをクラス レベルに、Bean Validation の制約アノテーションをメソッドと仮引数にそれぞれ指定する必要がある。

「アプリケーションの設定」を行っただけでは、Method Validation を実行する AOP は適用されない。Method Validation を実行する AOP を適用するためには、インタフェース又はクラスに@ org.springframework. validation.annotation.Validated アノテーションを付与する必要がある。

[ここでは、インタフェース](#page-443-0)に対してアノテーションを指定する方法を紹介する。

```
package com.example.domain.service;
import org.springframework.validation.annotation.Validated;
@Validated // (1)
public interface HelloService {
    // ...
}
```
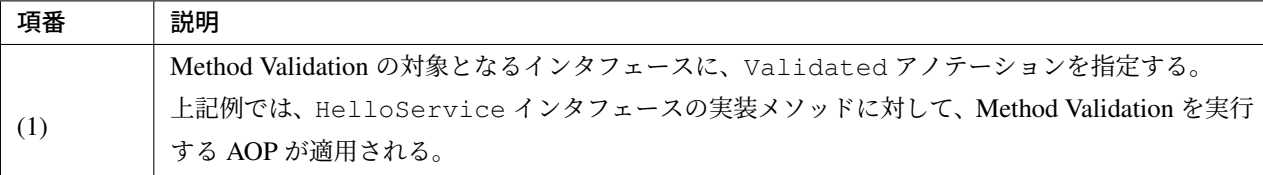

ちなみに: @Validated アノテーションの value 属性にグループインタフェースを指定することで、指定 したグループに属する Validation のみ実行する事も可能である。

また、メソッドレベルに Validated アノテーションを付与することで、メソッド毎にバリデーショングルー プを切り替える事も可能な仕組みとなっている。

バリデーショングループについては、「バリデーションのグループ化」を参照されたい。

次に、Bean Validation の制約アノテーションをメソッドや仮引数へ指定する方法を説明する。具体的には、

- メソッドの引数
- メソッドの引数に指定された JavaBean のフィールド

に対して Bean Validation の制約アノテーションを、

- メソッドの返り値
- メソッドの返り値として返却する JavaBean のフィールド

に対して Bean Validation の制約アノテーションを指定する。

以下に、具体的な指定方法について説明する。以降の説明では、インタフェースにアノテーションを指定する 方法を紹介する。

まず、メソッドのシグネチャとして基本型 (プリミティブやプリミティブラッパ型など) を使用するメソッド に対して、制約アノテーションを指定する方法について説明する。

```
package com.example.domain.service;
import org.springframework.validation.annotation.Validated;
import javax.validation.constraints.NotNull;
@Validated
public interface HelloService {
    // (2)
```

```
@NotNull
String hello(@NotNull /* (1) */ String message);
```
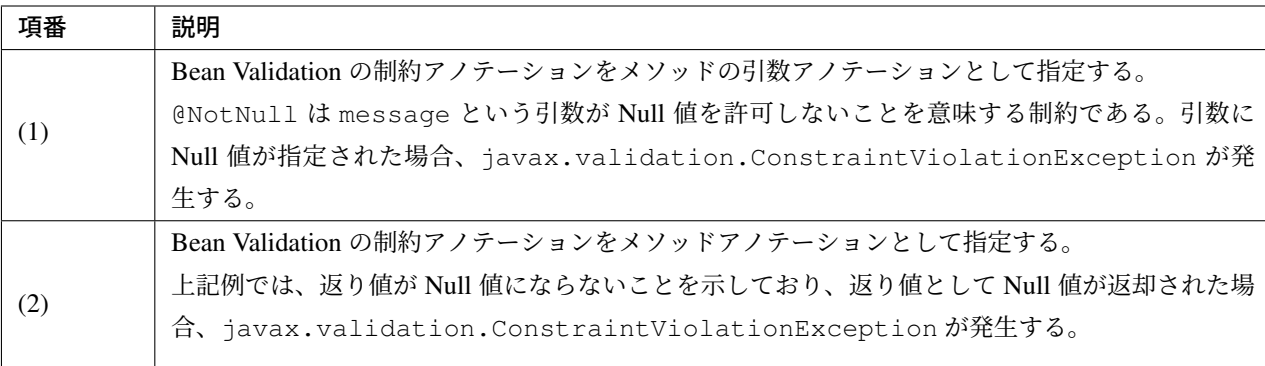

次に、メソッドのシグネチャとして JavaBean を使用するメソッドに対して、Bean Validation の制約アノテー ションを指定する方法について説明する。

ここでは、インタフェースに対してアノテーションを指定する方法を紹介する。

```
注釈: ポイントは、@javax.validation.Valid アノテーションを指定するという点である。以下に、サ
ンプルコード使って指定方法を詳しく説明する。
```
Service インタフェース

}

```
package com.example.domain.service;
import org.springframework.validation.annotation.Validated;
import javax.validation.constraints.NotNull;
@Validated
public interface HelloService {
    @NotNull // (3)
   @Valid // (4)
   HelloOutput hello(@NotNull /* (1) */ @Valid /* (2) */ HelloInput input);
}
```
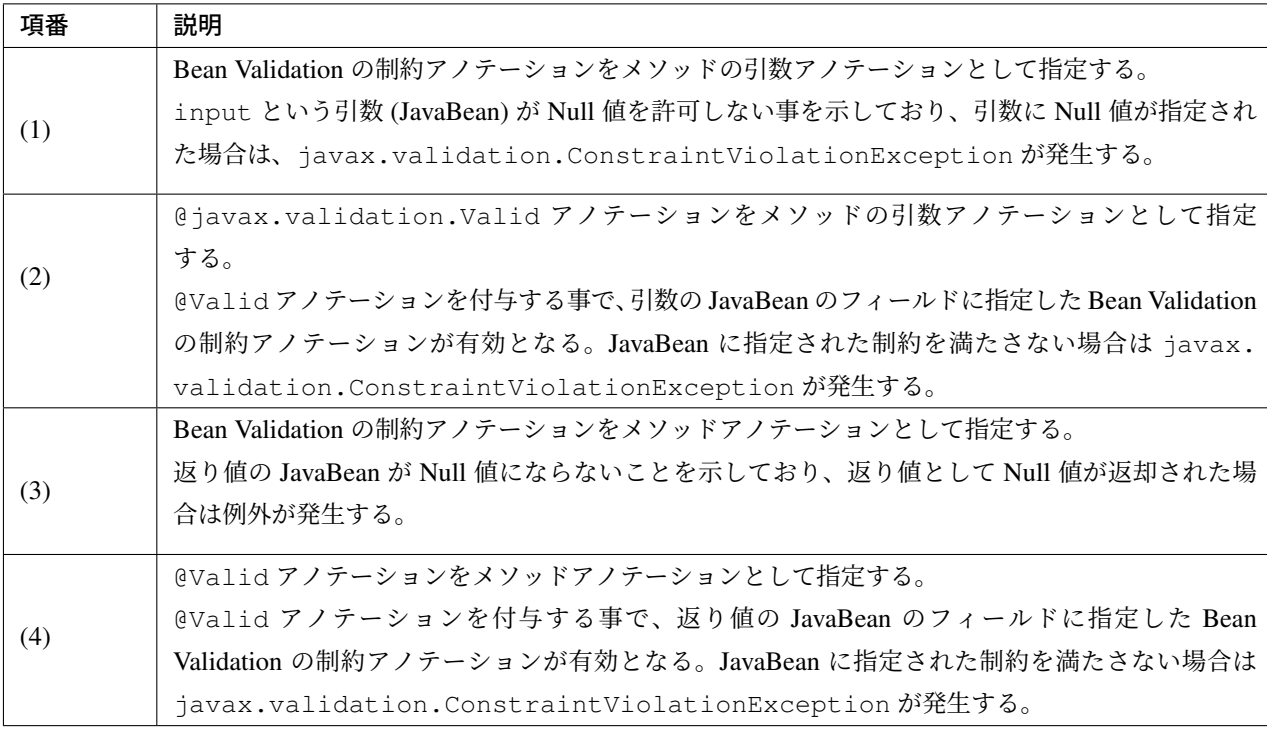

以下に JavaBean の実装サンプルを紹介する。

基本的には、Bean Validation の制約アノテーションを指定するだけだが、JavaBean が更に JavaBean をネスト している場合は注意が必要になる。

#### Input 用の JavaBean

```
package com.example.domain.service;
import javax.validation.constraints.NotNull;
import javax.validation.constraints.Past;
import java.util.Date;
public class HelloInput {
   @NotNull
   @Past
   private Date visitDate;
   @NotNull
   private String visitMessage;
   private String userId;
```
*// ...*

}

#### Output 用の JavaBean

```
package com.example.domain.service;
import com.example.domain.model.User;
import java.util.Date;
import javax.validation.Valid;
import javax.validation.constraints.NotNull;
import javax.validation.constraints.Past;
public class HelloOutput {
   @NotNull
    @Past
   private Date acceptDate;
    @NotNull
   private String acceptMessage;
   @Valid // (5)
   private User user;
   // ...
}
```
#### Output 用の JavaBean 内でネストしている JavaBean

```
package com.example.domain.model;
import javax.validation.constraints.NotNull;
import javax.validation.constraints.Past;
import java.util.Date;
public class User {
    @NotNull
   private String userId;
   @NotNull
   private String userName;
   @Past
   private Date dateOfBirth;
    // ...
```
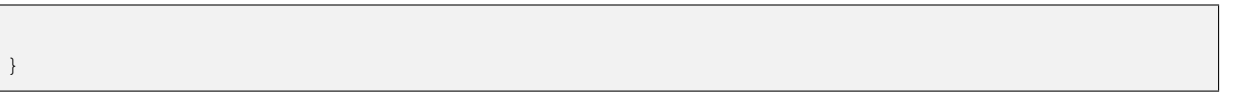

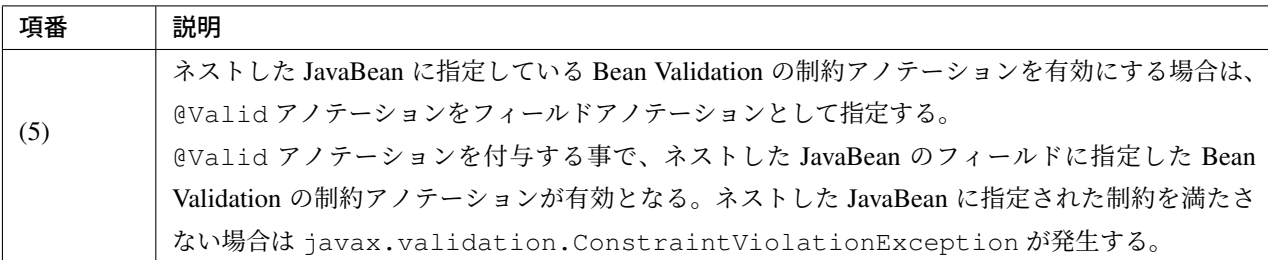

#### 制約違反時の例外ハンドリング

制約に違反した場合、javax.validation.ConstraintViolationException が発生する。

ConstraintViolationException が発生した場合、スタックトレースから発生したメソッドは特定で きるが、具体的な違反内容が特定できない。

違反内容を特定するためには、ConstraintViolationException をハンドリングしてログ出力を行う 例外ハンドリングクラスを作成するとよい。

以下の例外ハンドリングクラスの作成例を示す。

```
package com.example.app;
import javax.validation.ConstraintViolationException;
import org.slf4j.Logger;
import org.slf4j.LoggerFactory;
import org.springframework.web.bind.annotation.ControllerAdvice;
import org.springframework.web.bind.annotation.ExceptionHandler;
@ControllerAdvice
public class ConstraintViolationExceptionHandler {
   private static final Logger logger = LoggerFactory.
,→getLogger(ConstraintViolationExceptionHandler.class);
   // (1)
    @ExceptionHandler
   public String handleConstraintViolationException(ConstraintViolationException
,→e){
        // (2)
        if (log.isErrorEnabled()) {
            log.error("ConstraintViolations[\n{}\n]", e.getConstraintViolations());
        }
```
}

}

**return** "common/error/systemError";

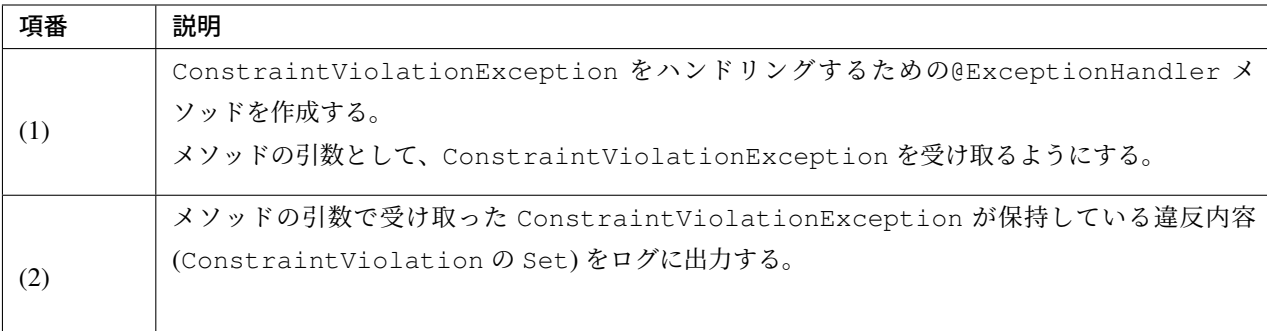

注釈: @ControllerAdvice アノテーションの詳細については「*@ControllerAdvice* の実装」を参照され たい。

警告: ConstraintViolation#getMessage メソッドを使用することでエラーメッセージを取得す ることができるが、Spring の機能によるメッセージ補完は行われないため、エラーメッセージに {0}で フィールド名を埋め込むことはできない。

代わりに、フィールド名は ConstraintViolation#getPropertyPath メソッドで取得すること が可能である。

Spring の機能によるメッセージ補完については、*ValidationMessages.properties* に定義するメッセージ の Note を参照されたい。

ConstraintViolation の詳細については、[Hibernate Validator](#page-422-0) のリファレンスを参照されたい。

## **4.1.4 Appendix**

#### **Hibernate Validator** が用意する入力チェックルール

Hibernate Validator は Bean Validation で定義されたアノテーションに加え、独自の検証用アノテーションを 提供している。

検証に使用することができるアノテーションのリストは、こちらを参照されたい。

### **Bean Validation** のチェックルール

Bean Validation の標準アノテーション (javax.validation.\*) を以下に示す。

詳細は、Bean Validation specification(Built-in Constraint definitions) を参照されたい。

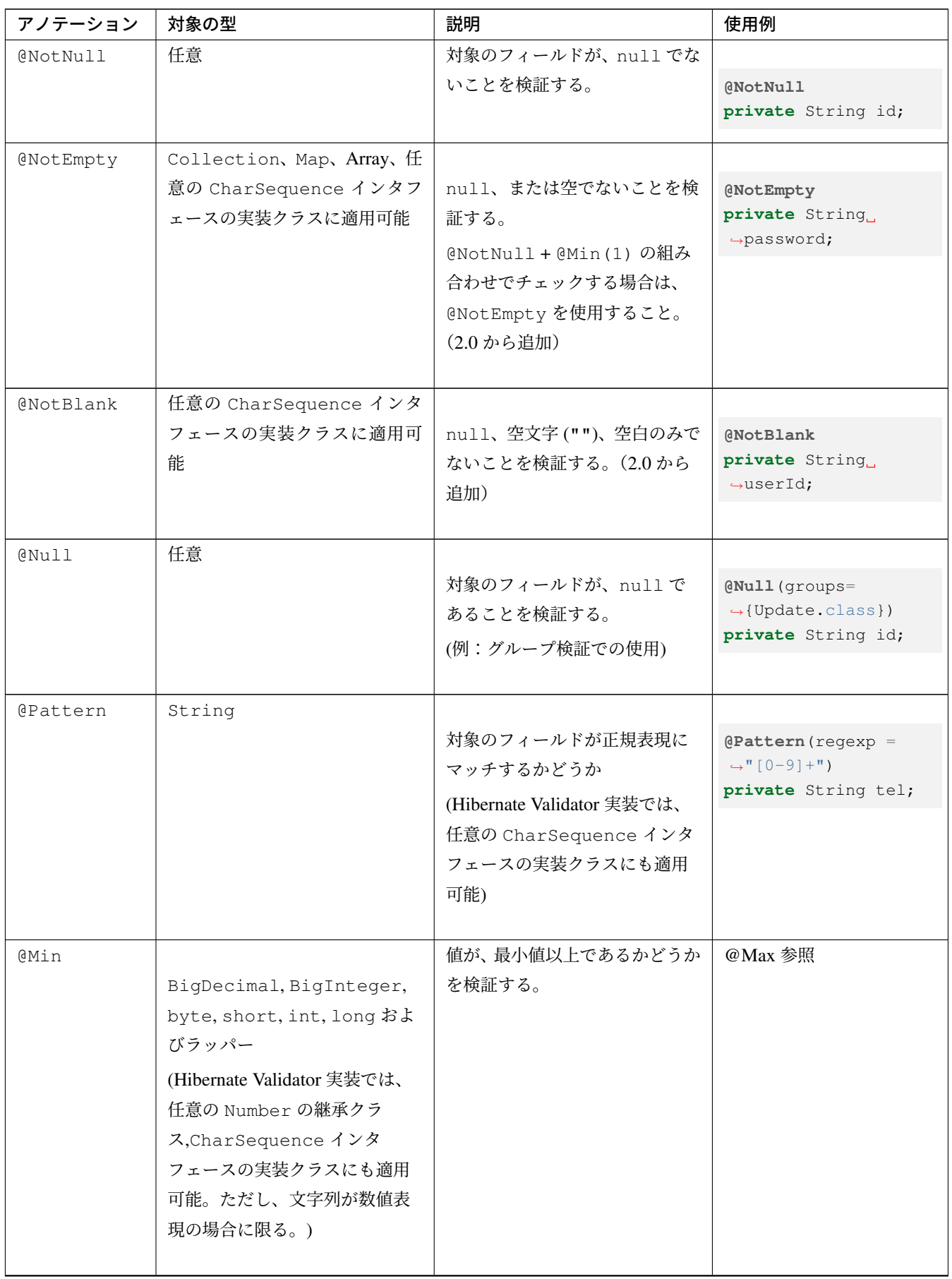

| アノテーション            | 対象の型                                                                                                    | 説明                                                                                                    | 使用例                                                                                                    |
|--------------------|----------------------------------------------------------------------------------------------------|----------------------------------------------------------------------------------------------------|----------------------------------------------------------------------------------------------------|
| Max                | BigDecimal, BigInteger,<br>byte, short, int, long およ<br>びラッパー<br>(Hibernate Validator 実装では任<br>意の Number の継承クラ<br>ス, Char Sequence インタ<br>フェースの実装クラスにも適用<br>可能。ただし、文字列が数値表<br>現の場合に限る。)             | 値が、最大値以下であるかどうか<br>を検証する。                                                                                      | (Min(1))<br>(Max(100))<br>private int<br>$\rightarrow$ quantity;                                                        |
| <b>@DecimalMin</b> | BigDecimal, BigInteger,<br>String, byte, short, int,<br>long およびラッパー (Hi-<br>bernate Validator 実装では<br>任意の Number の継承クラ<br>$\lambda$ , Char Sequence $\lambda \nu \lambda$<br>フェースの実装クラスにも適用<br>可能) | Decimal 型の値が、最小値以<br>上であるかどうかを検証する。<br>inclusive = falseを指定<br>する事で、最小値より大きいか<br>どうかを検証するように動作を<br>変更する事ができる。  | @DecimalMax参照                                                                                                    |
| @DecimalMax        | BigDecimal, BigInteger,<br>String, byte, short, int,<br>long およびラッパー (Hi-<br>bernate Validator 実装では<br>任意の Number の継承クラ<br>$\lambda$ , Char Sequence $\lambda \nu \lambda$<br>フェースの実装クラスにも適用<br>可能) | Decimal 型の値が、最大値以<br>下であるかどうかを検証する。<br>inclusive = false を指定<br>する事で、最大値より小さいか<br>どうかを検証するように動作を<br>変更する事ができる。 | $\phi$ DecimalMin $("0.0")$<br>@DecimalMax ("99999.<br>$\leftarrow 99$ ")<br>private BigDecimal<br>$\rightarrow$ price; |
| <b>@Positive</b>   | BigDecimal, BigInteger,<br>byte, short, int, long,<br>float, double およびラッ<br>パー                                                                                                    | 値が正の数値 (0を含まない) で<br>あるかどうかを検証する。(2.0<br>から追加)                                                                 | <b>@Positive</b><br>private int deposit;                                                                                |
|                    | @PositiveOrZeRbigDecimal, BigInteger,<br>byte, short, int, long,<br>float, double およびラッ<br>パー                                                                                                    | 値が正の数値 (0を含む) である<br>かどうかを検証する。(2.0から<br>追加)                                                                   | @PositiveOrZero<br>private int deposit;                                                                                 |

表 4.3 – continued from previous page

| アノテーション        | 対象の型                                                                                                    | 説明                                                                                                    | 使用例                                                                                                |
|----------------|----------------------------------------------------------------------------------------------------|----------------------------------------------------------------------------------------------------|----------------------------------------------------------------------------------------------------|
| @Negative      | BigDecimal, BigInteger,<br>byte, short, int, long,<br>float, double およびラッ<br>パー                                                                                  | 値が負の数値 (0を含まない)で<br>あるかどうかを検証する。(2.0<br>から追加)                                                                            | @Negative<br>private int deposit;                                                                  |
|                | @NegativeOrZeRigDecimal, BigInteger,<br>byte, short, int, long,<br>float, double およびラッ<br>パー                                                                     | 値が正の数値 (0を含む) である<br>かどうかを検証する。(2.0から<br>追加)                                                                             | @NegativeOrZero<br>private int deposit;                                                            |
| @Size          | String(文 字 列 の 長 さ),<br>Collection(要 素 の サ イ<br>ズ), Map(要素のサイズ), Ar-<br>ray(配 列 の 長 さ) (Hibernate<br>Validator 実装では、任意の<br>CharSequence インタフェー<br>スの実装クラスにも適用可能) | 要素の長さ (要素のサイズ)が<br>min と max の間のサイズか検証<br>する。<br>min と max は省略可能である<br>が、デフォルトは min=0,max=<br>Integer.MAX_VALUE と<br>なる。 | $QSize(min=4, max=64)$<br>private String<br>$\rightarrow$ password;                                |
| <b>@Digits</b> | BigDecimal, BigInteger,<br>String, byte, short, int,<br>longおよびラッパー                                                                                              | 値が指定された範囲内の数値で<br>あるかチェックする。<br>integer に最大整数の桁を指<br>定し、fractionに最大小数桁<br>を指定する。                                         | @Digits(integer= $6, 4$<br>$\rightarrow$ fraction=2)<br>private BigDecimal<br>$\rightarrow$ price; |
|                | @AssertTrue   boolean, Boolean                                                                                                    | 対象のフィールドが true であ<br>ることを検証する (例:規約に同<br>意したかどうか)                                                                        | <b>AssertTrue</b><br>private boolean<br>$\rightarrow$ checked;                                     |
|                | @AssertFalse boolean, Boolean                                                                                                    | 対象のフィールドが false であ<br>ることを検証する                                                                                           | <b>@AssertFalse</b><br>private boolean<br>$\rightarrow$ checked;                                   |

表 4.3 – continued from previous page

| アノテーション      | 対象の型                                             | $\alpha$ 4.5 – commuted from previous page.<br>説明 | 使用例                          |
|--------------|--------------------------------------------------|---------------------------------------------------|------------------------------|
| @Future      | Date, Calendar $\ddot{\delta}$ & $\ddot{\delta}$ | 未来日付であるか検証する。                                     |                              |
|              | JSR-310 Date and Time                            |                                                   | GFuture                      |
|              | API で提供されるクラス                                    |                                                   | private Date.                |
|              | (Hibernate Validator 実装では                        |                                                   | $\leftrightarrow$ eventDate; |
|              | Joda-Time のクラスにも適用可                              |                                                   |                              |
|              | 能。詳細は、「@Future アノテー                              |                                                   |                              |
|              | ションの JavaDoc」を参照され                               |                                                   |                              |
|              | たい。)                                             |                                                   |                              |
|              | @FutureOrPreseDatte, Calendar および                |                                                   |                              |
|              | JSR-310 Date and Time                            | 現在または未来日付であるか検                                    | @FutureOrPresent             |
|              | API で提供されるクラス                                    | 証する。(2.0から追加)                                     | private Date.                |
|              | (Hibernate Validator 実装では                        |                                                   | $\leftrightarrow$ eventDate; |
|              | Joda-Time のクラスにも適用可                              |                                                   |                              |
|              | 能。詳細は、「@FutureOrPresent                          |                                                   |                              |
|              | アノテーションの JavaDoc」を                               |                                                   |                              |
|              | 参照されたい。)                                         |                                                   |                              |
| <b>@Past</b> | Date, Calendar および                               | 過去日付であるか検証する。                                     |                              |
|              | JSR-310 Date and Time                            |                                                   | <b>APast</b>                 |
|              | API で提供されるクラス                                    |                                                   | private Date.                |
|              | (Hibernate Validator 実装では)                       |                                                   | $\leftrightarrow$ eventDate; |
|              | Joda-Time のクラスにも適用可                              |                                                   |                              |
|              | 能。詳細は、「@Past アノテー                                |                                                   |                              |
|              | ションの JavaDoc」を参照され                               |                                                   |                              |
|              | たい。)                                             |                                                   |                              |
|              | @PastOrPresentDate, Calendar および                 |                                                   |                              |
|              | JSR-310 Date and Time                            | 現在または過去日付であるか検                                    | @PastOrPresent               |
|              | API で 提 供 さ れ る ク ラ ス   証する。(2.0 から追加)           |                                                   | private Date                 |
|              | (Hibernate Validator 実装では                        |                                                   | $\leftrightarrow$ eventDate; |
|              | Joda-Time のクラスにも適用可                              |                                                   |                              |
|              | 能。詳細は、「@PastOrPresent ア                          |                                                   |                              |
|              | ノテーションの JavaDoc」を参                               |                                                   |                              |
|              | 照されたい。)                                          |                                                   |                              |
| @Email       | 任意の CharSequence インタ                             |                                                   |                              |
|              | フェースの実装クラスに適用可                                   | E-mail アドレスとして妥当であ                                | <b>@Email</b>                |
|              | 能                                                | ること検証する。(2.0から追加)                                 | private String               |
|              |                                                  |                                                   | $\rightarrow$ email;         |

 $\overline{\mathcal{R}}$  4.3 – continued from previous page

| アノテーション | 対象の型        | 説明             | 使用例                                     |
|---------|-------------|----------------|-----------------------------------------|
| @Valid  | 任意の非プリミティブ型 | 関連付けられているオブジェク |                                         |
|         |             | トについて、再帰的に検証を行 | @Valid                                  |
|         |             | う。             | private List                            |
|         |             |                | $\leftrightarrow$ <employer></employer> |
|         |             |                | $\rightarrow$ employers;                |
|         |             |                |                                         |
|         |             |                | <b>@Valid</b>                           |
|         |             |                | private Dept dept;                      |
|         |             |                |                                         |

表 4.3 – continued from previous page

警告: @Size アノテーションでは、サロゲートペアと呼ばれる char 型 2 つ(32 ビット)で表される文 字に対する考慮がされていない。

サロゲートペアを含む文字列をチェック対象とした場合、カウントした文字数が実際の入力文字数より多 くカウントされる可能性があるため注意すること。

サロゲートペアを含む文字列の文字列長については、 文字列長の取得 を参照されたい。

警告: E-mail の形式は RFC2822 で定義されているが、@Email [は厳密](#page-1709-0)に RFC2822 に準拠していること をチェックするものではない。

例えばマルチバイト文字(全角文字)を含んでいても@Email でのチェックをパスすることが確認されて いる。また、実際に利[用されてい](https://www.ietf.org/rfc/rfc2822.txt)る Email アドレスも、必ずしも RFC2822 に厳密に準拠しているわけで はない。

これらの注意点を考慮した上で、利用・サポートする SMTP サーバなどによって適切なルールでの入力 チェックを実装することを推奨する。実装の際は、既存ルールを組み合わせた *Bean Validation* アノテー ションの作成を参照されたい。

注 釈: [Bean](#page-428-0) Validation が 提 供 す る ClockProvider を 実 装 す る こ と で 、@Past、@Future、 @PastOrPresent、@FutureOrPresent の基準となる日付を変更することが出来る。なお、実装 した ClockProvider を適用するには、LocalValidatorFactoryBean の継承クラスを作成し、 postProcessConfiguration メソッドをオーバーライドすれば良い。ClockProvider を実装した クラスの例に関しては、Hibernate Validator Reference Guide(ClockProvider and temporal validation tolerance) を参照されたい。

#### **Hibernate Validator** [のチェックルール](http://docs.jboss.org/hibernate/validator/6.0/reference/en-US/html_single/#section-clock-provider)

Hibernate Validator の代表的なアノテーション (org.hibernate.validator.constraints.\*) を以下 に示す。

詳細は、Hibernate Validator 仕様を参照されたい。

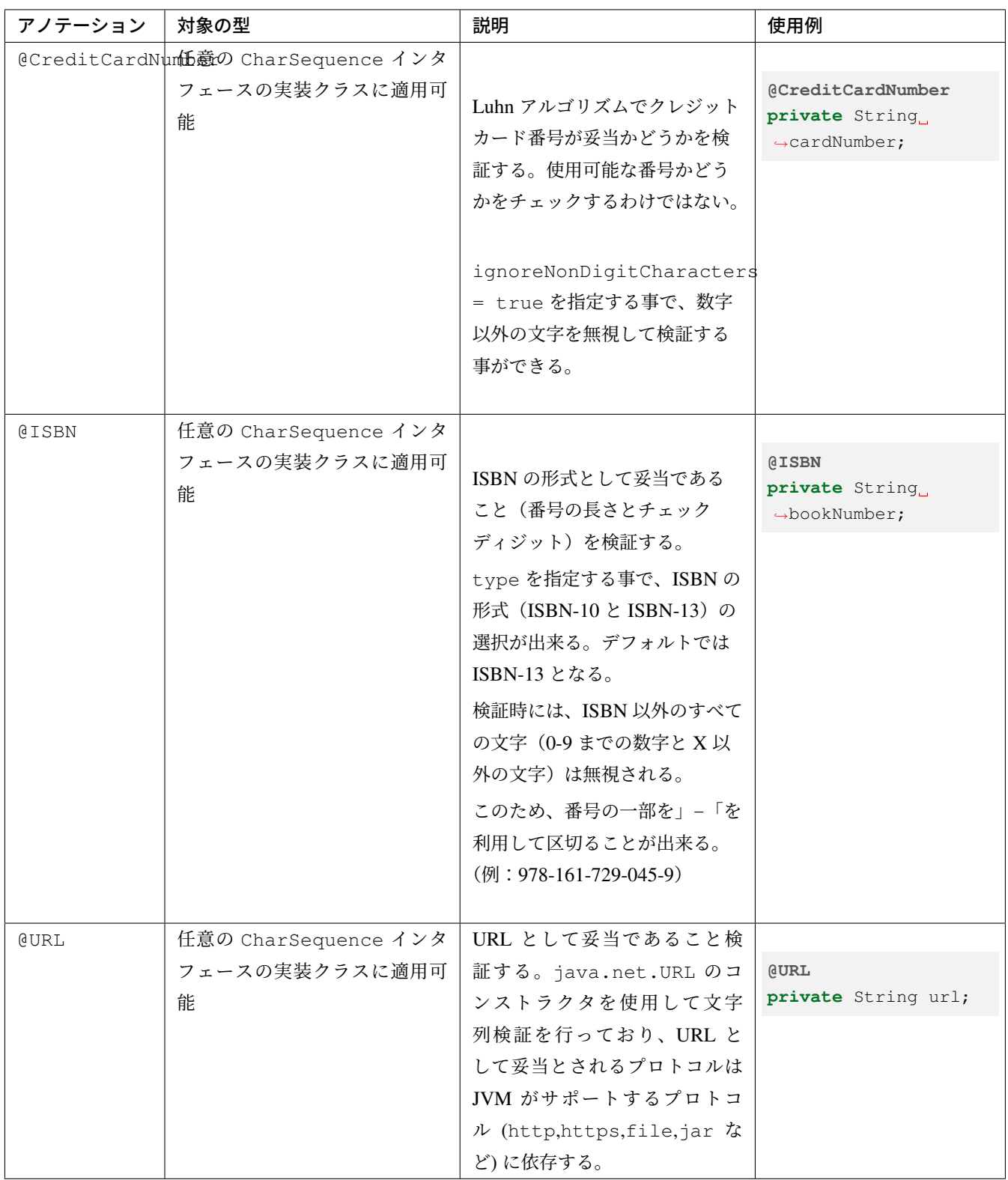

警告: 従来、Hibernate Validator の独自アノテーションであった@Email、@NotBlank、@NotEmpty は、Bean Validation 2.0 よりデフォルトで提供されるようになった。これに伴い、Hibernate Validator 6.0 より、Hibernate Validator が提供する@Email、@NotBlank、@NotEmpty は非推奨となった。引き続

き使用することは出来るが、Bean Validation で提供されるアノテーションを使用することを推奨する。

ちなみに: @URL にて、JVM がサポートしていないプロトコルについても妥当として検証した い場合、Hibernate から提供されている org.hibernate.validator.constraintvalidators. RegexpURLValidator を使用する。当該クラスは@URL アノテーションに対応する Validator クラス で、URL 形式であるかを正規表現で検証しており、JVM がサポートしていないプロトコルについても妥当と して検証可能である。

- アプリケーション全体の@URL のチェックルールを変更してもよい場合には、JavaDoc に記載されてい るように、XML にて Validator クラスを RegexpURLValidator に変更する。
- 一部の項目だけに正規表現による検証を適用し、@URL はデフォルトのルールを使用したい場合には、 新規アノテーション、および RegexpURLValidator と同様の検証を行う [javax.](https://docs.jboss.org/hibernate/validator/6.0/api/org/hibernate/validator/constraints/URL.html)validation. ConstraintValidator 実装クラスを作成し、必要な項目に作成したアノテーションによる検証を 適用する。

など、用途に応じた適用を行えばよい。

XML によるチェックルール変更の詳細については Hibernate のリファレンスを、新規アノテーションの作成 方法については、新規ルールを実装した *Bean Validation* アノテーションの作成をそれぞれ参照されたい。

注釈: @ISBN アノテーションは [Hibernate Validator 6.0.6.Final](#page-432-0) より追加された。

#### **Hibernate Validator** が用意するデフォルトメッセージ

hibernate-validator-<version>.jar 内の org/hibernate/validator に、ValidationMessages.properties のデフォルト 値が定義されている。

```
javax.validation.constraints.AssertFalse.message = must be false
javax.validation.constraints.AssertTrue.message = must be true
javax.validation.constraints.DecimalMax.message = must be less than $
,→{inclusive == true ? 'or equal to ' : ''}{value}
javax.validation.constraints.DecimalMin.message = must be greater than $
,→{inclusive == true ? 'or equal to ' : ''}{value}
javax.validation.constraints.Digits.message = numeric value out of bounds
,→(<{integer} digits>.<{fraction} digits> expected)
javax.validation.constraints.Email.message j = must be a well-formed email.
,→address
javax.validation.constraints.Future.message = = must be a future date
javax.validation.constraints.FutureOrPresent.message = must be a date in the
,→present or in the future
javax.validation.constraints.Max.message = must be less than or equal.
,→to {value}
javax.validation.constraints.Min.message = must be greater than or_{\alpha},→equal to {value}
```
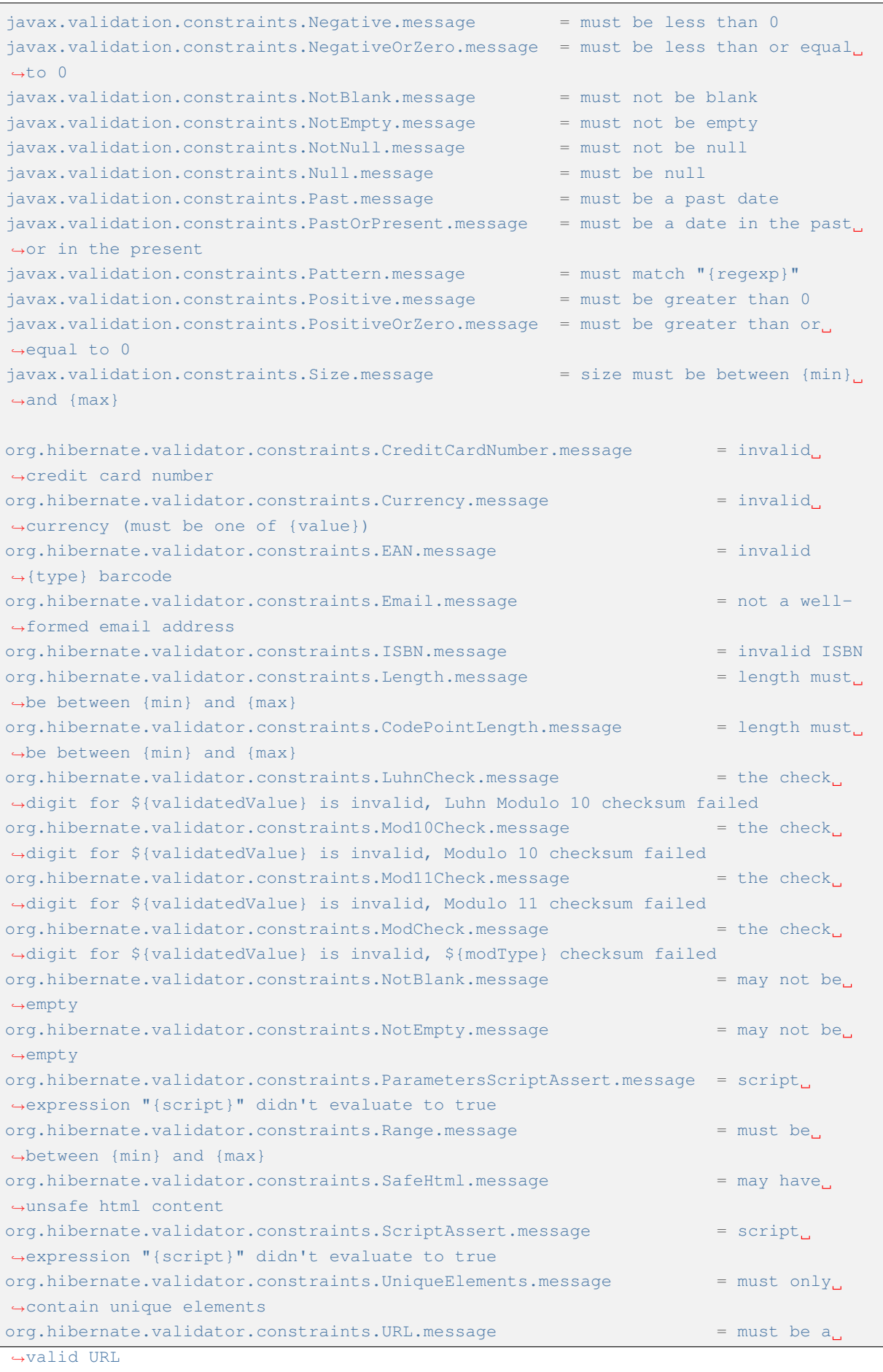

**4.1.** 入力チェック **415**

```
org.hibernate.validator.constraints.br.CNPJ.message = invalid_
,→Brazilian corporate taxpayer registry number (CNPJ)
org.hibernate.validator.constraints.br.CPF.message = invalid.
,→Brazilian individual taxpayer registry number (CPF)
org.hibernate.validator.constraints.br.TituloEleitoral.message = invalid
,→Brazilian Voter ID card number
org.hibernate.validator.constraints.pl.REGON.message = invalid.
,→Polish Taxpayer Identification Number (REGON)
org.hibernate.validator.constraints.pl.NIP.message = invalid VAT.
,→Identification Number (NIP)
org.hibernate.validator.constraints.pl.PESEL.message = invalid
,→Polish National Identification Number (PESEL)
org.hibernate.validator.constraints.time.DurationMax.message = must be
,→shorter than${inclusive == true ? ' or equal to' : ''}${days == 0 ? '' : days ==
,→1 ? ' 1 day' : ' ' += days += ' days'}${hours == 0 ? '' : hours == 1 ? ' 1 hour'
: ' ' += hours += ' hours'}\S{\text{minutes}} == 0 ? ' ' : \text{minutes} == 1 ? ' 1 \text{ minute' : ' ' },→+= minutes += ' minutes'}${seconds == 0 ? '' : seconds == 1 ? ' 1 second' : ' '
,→+= seconds += ' seconds'}${millis == 0 ? '' : millis == 1 ? ' 1 milli' : ' ' +=
,→millis += ' millis'}${nanos == 0 ? '' : nanos == 1 ? ' 1 nano' : ' ' += nanos +=
,→' nanos'}
org.hibernate.valaldator.config. con strains.time.DurationMin.message = must be,→longer than${inclusive == true ? ' or equal to' : ''}${days == 0 ? '' : days ==
,→1 ? ' 1 day' : ' ' += days += ' days'}${hours == 0 ? '' : hours == 1 ? ' 1 hour'
: ' ' += hours += ' hours'}\S{\text{minutes}} == 0 ? ' ' : \text{minutes} == 1 ? ' 1 \text{ minute' : ' ' },→+= minutes += ' minutes'}${seconds == 0 ? '' : seconds == 1 ? ' 1 second' : ' '
,→+= seconds += ' seconds'}${millis == 0 ? '' : millis == 1 ? ' 1 milli' : ' ' +=
,→millis += ' millis'}${nanos == 0 ? '' : nanos == 1 ? ' 1 nano' : ' ' += nanos +=
,→' nanos'}
```
#### 共通ライブラリが用意する入力チェックルール

共通ライブラリでは、独自の検証用アノテーションを提供している。ここでは、共通ライブラリで提供してい るアノテーションを使用した入力チェックルールの指定方法について説明する。

#### **terasoluna-gfw-common** のチェックルール

terasoluna-gfw-common が提供するアノテーション (org.terasoluna.gfw.common.codelist.\*) を 以下に示す。

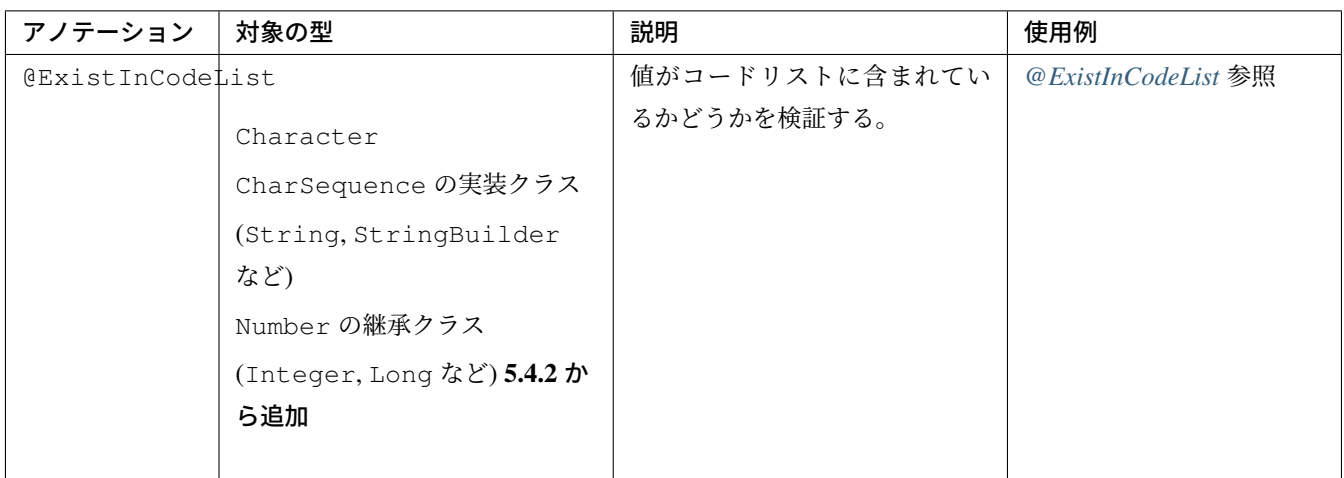

### **terasoluna-gfw-codepoints** のチェックルール

terasoluna-gfw-codepoints が提供するアノテーション (org.terasoluna.gfw.common.codepoints. \*) を以下に示す。なお、terasoluna-gfw-codepoints はバージョン 5.1.0.RELEASE 以上で利用する ことができる。

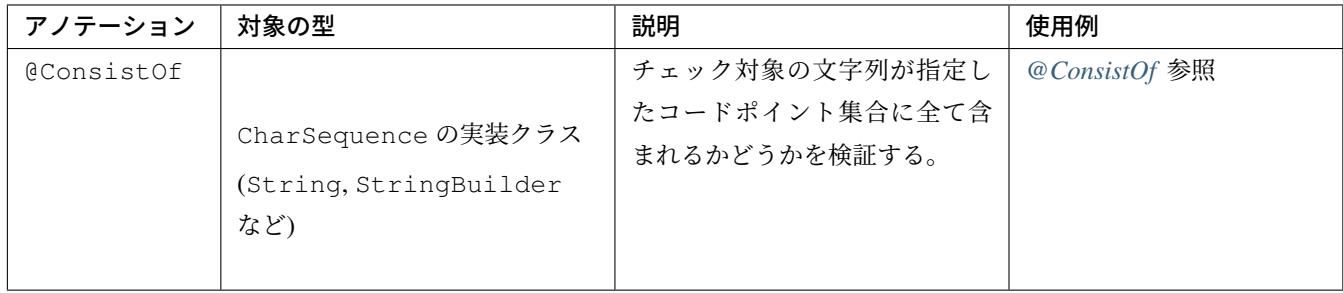

## **terasoluna-gfw-validator** のチェックルール

terasoluna-gfw-validator が提供するアノテーション (org.terasoluna.gfw.common.validator. constraints.\*) を以下に示す。なお、terasoluna-gfw-validator はバージョン 5.1.0.RELEASE 以上で利用することができる。

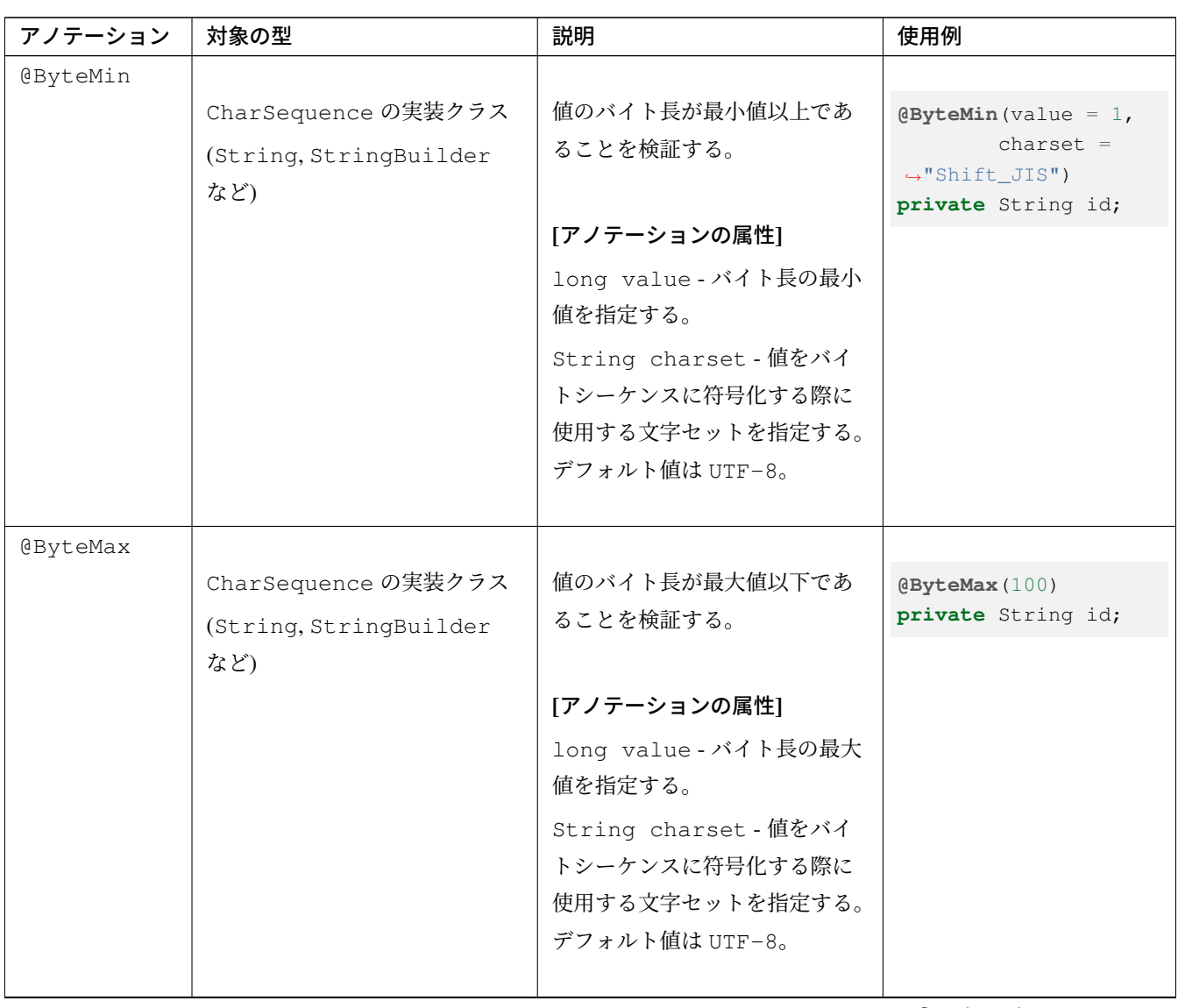

| アノテーション          | 対象の型                   | 説明                     | 使用例                      |
|------------------|------------------------|------------------------|--------------------------|
| <b>@ByteSize</b> |                        |                        |                          |
|                  | CharSequence の実装クラス    | 値のバイト長が最小値と最大値         | @ByteSize(min = $1,$     |
|                  | (String, StringBuilder | の範囲内であることを検証する。        | $\rightarrow$ max = 100) |
|                  | など)                    | (5.4.2 から追加)           | private String id;       |
|                  |                        | @ByteMin と @ByteMax を組 |                          |
|                  |                        | み合わせて使う場合は、こちら         |                          |
|                  |                        | を使うことを推奨する。            |                          |
|                  |                        |                        |                          |
|                  |                        | [アノテーションの属性]           |                          |
|                  |                        | long min - バイト長の最小値    |                          |
|                  |                        | を指定する。デフォルト値は 0。       |                          |
|                  |                        | long max - バイト長の最大値    |                          |
|                  |                        | を指定する。デフォルト値は          |                          |
|                  |                        | Long.MAX_VALUE。        |                          |
|                  |                        | String charset - 値をバイ  |                          |
|                  |                        | トシーケンスに符号化する際に         |                          |
|                  |                        | 使用する文字セットを指定する。        |                          |
|                  |                        | デフォルト値は UTF-8。         |                          |
|                  |                        |                        |                          |

表 4.4 – continued from previous page

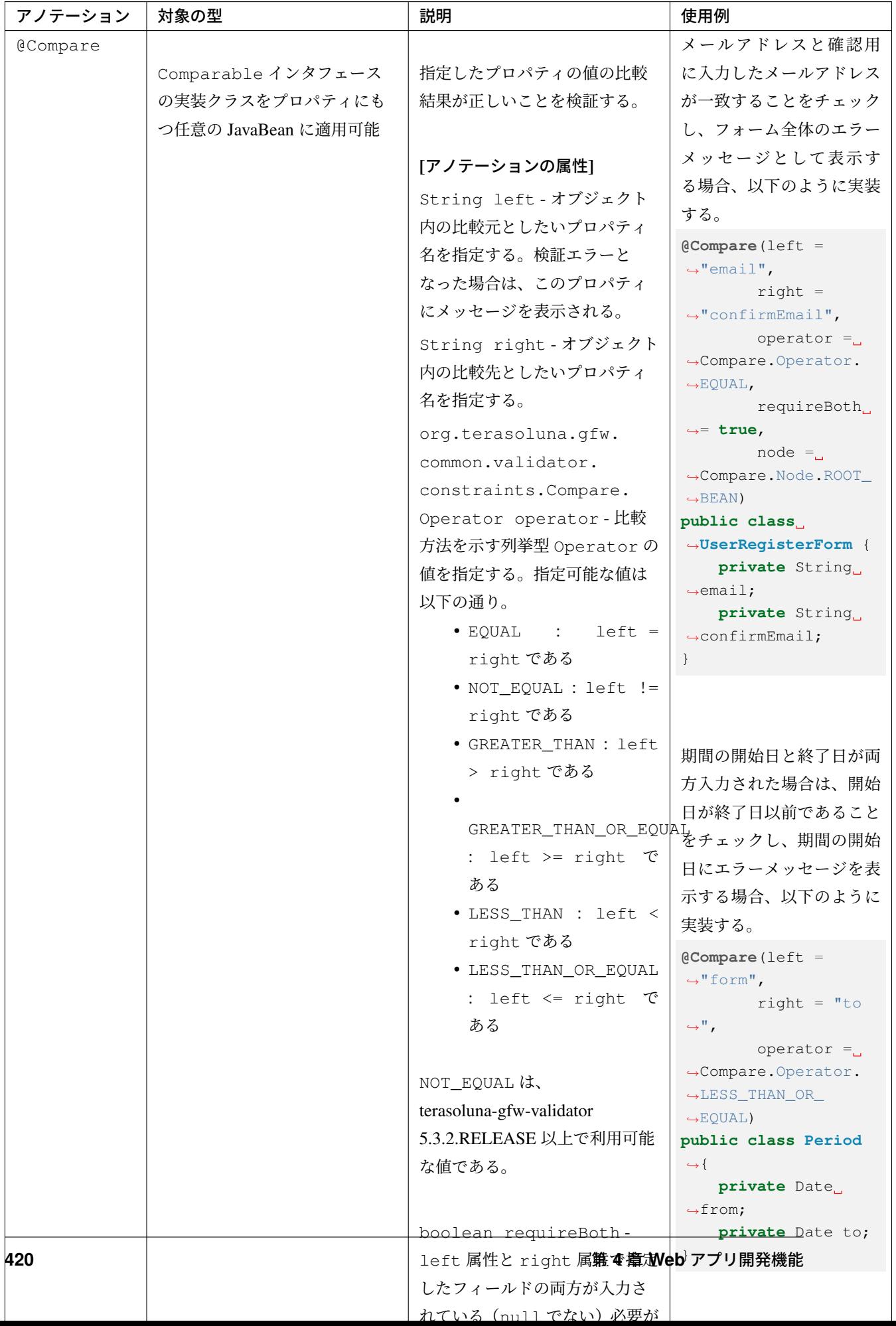

表 4.4 – continued from previous page

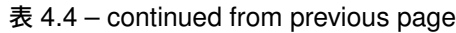

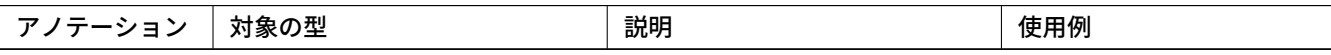

#### 注釈: 相関項目チェックにおける入力必須について

単項目チェックにおいては、入力フィールドが入力されている(null でない)かどうかは @NotNull を 併用してチェックすればよい。しかし、相関項目チェックにおいては、「どちらか一方でも入力した場合は、 もう一方の入力を強制する」といった、 @NotNull の併用だけでは実現できない場合がある。このため、 @Compare では、チェック対象の入力必須を制御する requireBoth 属性を提供しており、これを併用して 要件に応じたチェックを実装することができる。

なお、入力フィールドが未入力の場合に null がバインドされる場合のみ、 requireBoth 属性が利用でき る。Spring MVC では文字列の入力フィールドに未入力の状態でフォームを送信した場合、デフォルトでは、 フォームオブジェクトに null ではなく、空文字がバインドされることに注意しなければならない。 文字列 フィールドが未入力の場合に、空文字ではなく、null をフォームオブジェクトにバインドするには、文字列 フィールドが未入力の場合に *null* をバインドするを参照されたい。

期間の開始日が終了日以前であることのチェックを例に、想定されるチェック要件と設定の例を以下に示す。

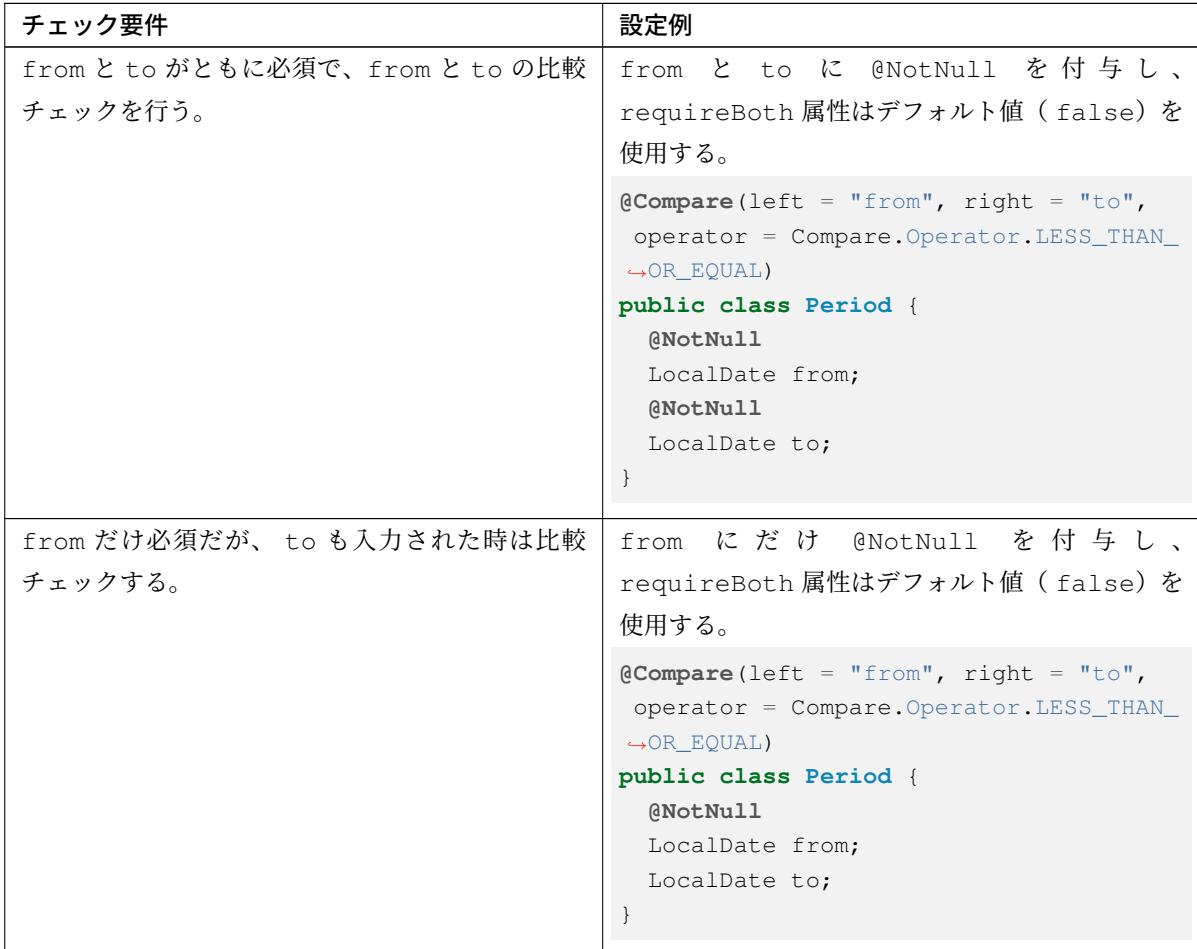
| チェック要件                          | 設定例                                                                                                    |
|---------------------------------|----------------------------------------------------------------------------------------------------|
| from と to がともに必須ではなく、 from と to | @NotNull は付与せず、requireBoth属性はデ                                                                                                    |
| が両方入力された時だけ比較チェックする。どちら         | フォルト値 (false) を使用する。                                                                                                    |
| か一方だけが入力された場合は比較チェックを行わ<br>ない。  | $\texttt{QCompare}(\texttt{left} = "from", \texttt{right} = "to",$<br>operator = Compare. Operator. LESS THAN<br>$\rightarrow$ OR EQUAL)<br>public class Period {<br>LocalDate from;<br>LocalDate to;<br>$\cdot$                    |
| from と to がともに必須ではないが、from か to | @NotNull は付与せず、 requireBoth 属性に                                                                                                    |
| のどちら一方でも入力した場合は、必ず両方入力し         | true を設定する。                                                                                                    |
| て比較チェックを行う。                     | $\texttt{\&Compare}(\texttt{left} = "from", \texttt{right} = "to",$<br>operator = Compare. Operator. LESS_THAN_<br>$\rightarrow$ OR EQUAL, requireBoth = true)<br>public class Period {<br>LocalDate from;<br>LocalDate to;<br>$\}$ |

表 4.5 – continued from previous page

#### 共通ライブラリのチェックルールの適用方法

以下の手順で、共通ライブラリのチェックルールを適用する。

使用したいチェックルールに応じて、依存ライブラリを追加する。terasoluna-gfw-validator を追加 する例を以下に示す。

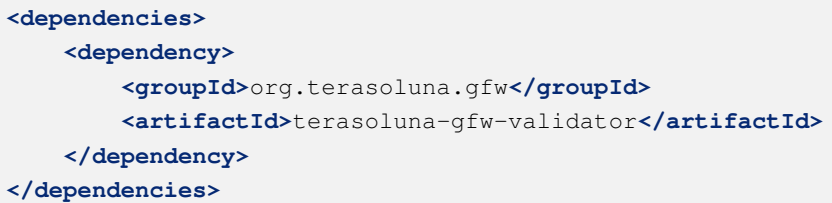

注釈: 上記設定例は、依存ライブラリのバージョンを親プロジェクトである terasoluna-gfw-parent で管理する 前提であるため、pom.xml でのバージョンの指定は不要である。

次に、*ValidationMessages.properties* に定義するメッセージで説明したように ValidationMessages. properties に、アノテーションに対応する任意のメッセージ定義を追加する。

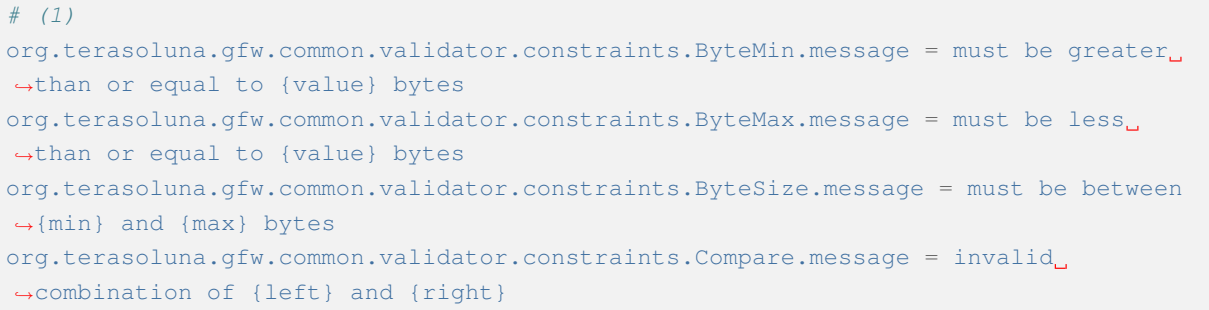

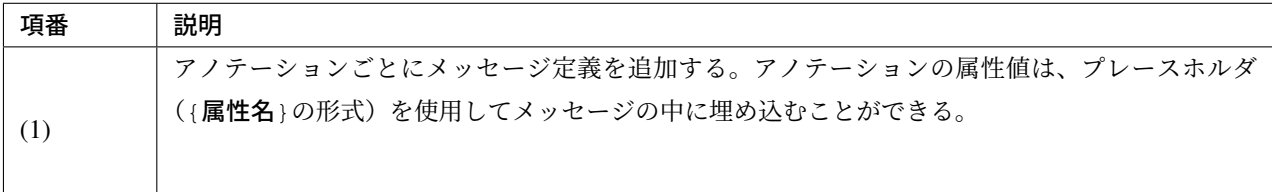

最後に、基本的な単項目チェックで説明したように、JavaBean のプロパティにアノテーションを付与する。

注釈: Bean Validation では、アノテーションの属性値の不正により検証が実行できない場合、javax. valida[tion.ValidationExc](#page-372-0)eption がスローされる。スタックトレースに出力される原因を参照し、 属性値を適切な値に修正すること。

詳細は、Bean Validation specification(Exception model) を参照されたい。

共通ライブラリのチェックルールの拡張方法

共通ライブラリで提供しているチェックルールを利用して、任意のルールを作成することができる。

以下では、相関項目チェックルールで独自に実装した@Confirm アノテーションを、共通ライブラリで提供 しているチェックルールを利用して作成する例を紹介する。

既存ルールを組み合わせた *Bean Validation* アノテーションの作成で説明したように、@Compare を利用し て@Confirm [アノテーションを作成](#page-435-0)する。

```
package com.example.sample.domain.validation;
import static java.lang.annotation.ElementType.ANNOTATION_TYPE;
import static java.lang.annotation.ElementType.TYPE;
import static java.lang.annotation.RetentionPolicy.RUNTIME;
import java.lang.annotation.Documented;
import java.lang.annotation.Retention;
import java.lang.annotation.Target;
import javax.validation.Constraint;
import javax.validation.OverridesAttribute;
import javax.validation.Payload;
import org.terasoluna.gfw.common.validator.constraints.Compare;
@Documented
@Constraint(validatedBy = {})
@Target({ TYPE, ANNOTATION_TYPE }) // (1)
@Retention(RUNTIME)
@Compare(left = "", right = "", operator = Compare.Operator.EQUAL, requireBoth =
,→true) // (2)
public @interface Confirm {
   @OverridesAttribute(constraint = Compare.class, name = "message") // (3)
   String message() default "{com.example.sample.domain.validation.Confirm.
,→message}";
   Class<?>[] groups() default {};
   Class<? extends Payload>[] payload() default {};
   @OverridesAttribute(constraint = Compare.class, name = "left") // (4)
   String field();
   @OverridesAttribute(constraint = Compare.class, name = "right") // (5)
   String confirmField();
   @Documented
   @Target({ TYPE, ANNOTATION_TYPE })
   @Retention(RUNTIME)
    @interface List {
       Confirm[] value();
```
### ス **5.5.2.RELEASE**

} }

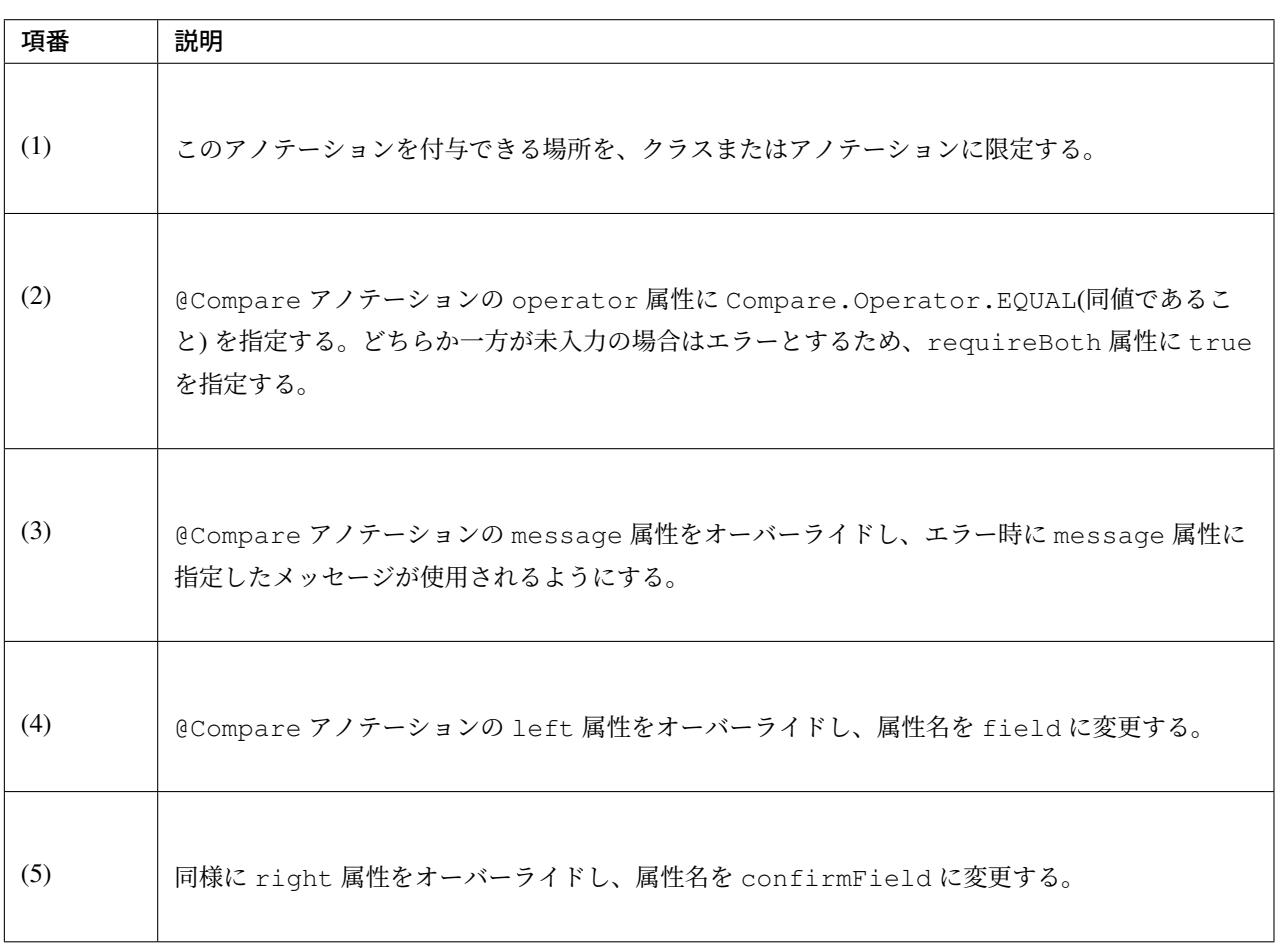

注 釈: 「既 存 ル ー ル を 組 み 合 わ せ た *Bean Validation* ア ノ テ ー シ ョ ン の 作 成 」で は@ReportAsSingleViolation を付与する方法を紹介しているが、@ReportAsSingleViolation を付与するとラップされた@Compare のエラーメッセージは使用されず、@Confirm のエラーメッセージの みが表示される。@Confirm [はフォームオブジェクトに対する入力チェックであるため、エラーメッセ](#page-428-0)ージ はフォームオブジェクトに割り当てられ、実際に表示したい field 属性に指定したフィールドには割り当て られない。

これを回避するためには、@ReportAsSingleViolation を付与せず、@Confirm の message 属性 で@Compare の message 属性をオーバーライドする必要がある。これにより、@Compare のルールに従い left 属性 (つまり@Confirm の field 属性) に@Confirm のエラーメッセージを割り当てることができ るようになる。

相関項目チェックルールで実装したアノテーションの代わりに、上記で作成したアノテーションを使用する。

**package com.example.sample.app.validation**;

```
import java.io.Serializable;
import javax.validation.constraints.NotNull;
import javax.validation.constraints.Size;
import com.example.common.validation.Confirm;
@Confirm(field = "password", confirmField = "confirmPassword") // (1)
public class PasswordResetForm implements Serializable {
   private static final long serialVersionUID = 1L;
   @NotNull // (2)
   @Size(min = 8)
   private String password;
   @NotNull // (3)
   private String confirmPassword;
    // omitted geter/setter
}
```
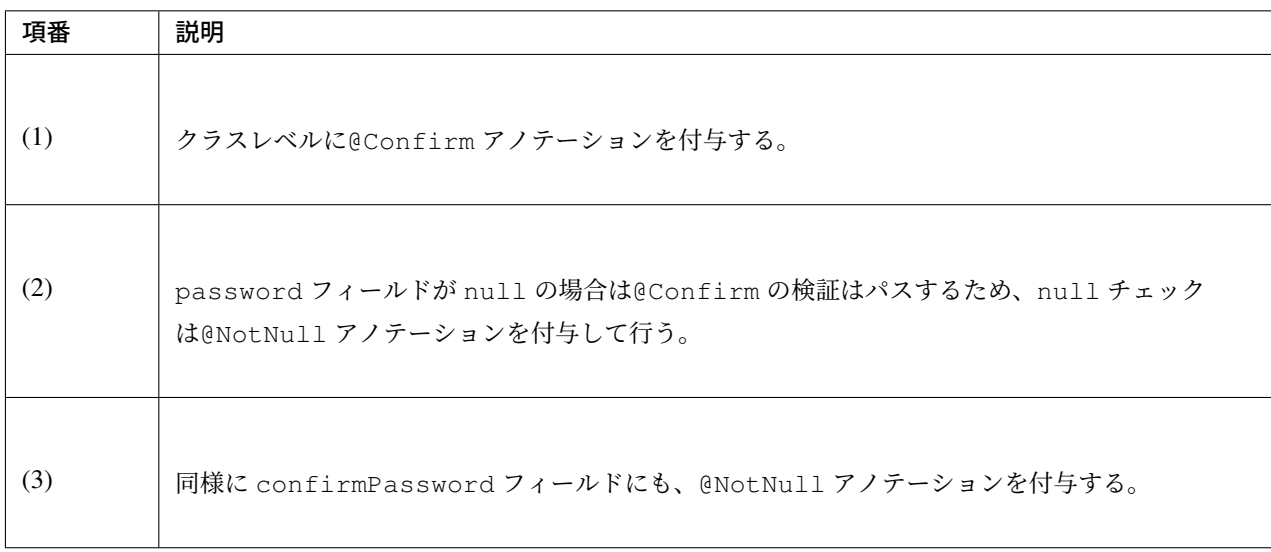

## 型のミスマッチ

フォームオブジェクトの String 以外のフィールドに対して、変換不可能な値を送信した場合は org. springframework.beans.TypeMismatchException がスローされる。

「新規ユーザー登録」処理の例では「Age」フィールドは Integer で定義されているが、このフィールドに対 して整数に変換できない値を入力すると、以下のようなエラーメッセージが表示される。

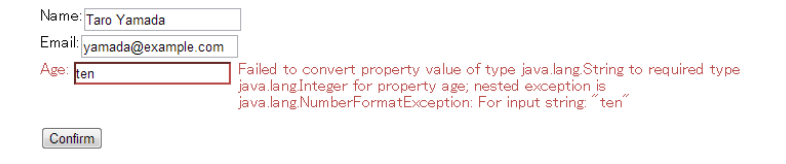

例外の原因がそのまま表示されてしまい、エラーメッセージとしては不適切である。型がミスマッチの場合の

エラーメッセージは、org.springframework.context.MessageSource が読み込む properties ファ

イル (application-messages.properties) に定義できる。

以下のルールで、エラーメッセージを定義すればよい。

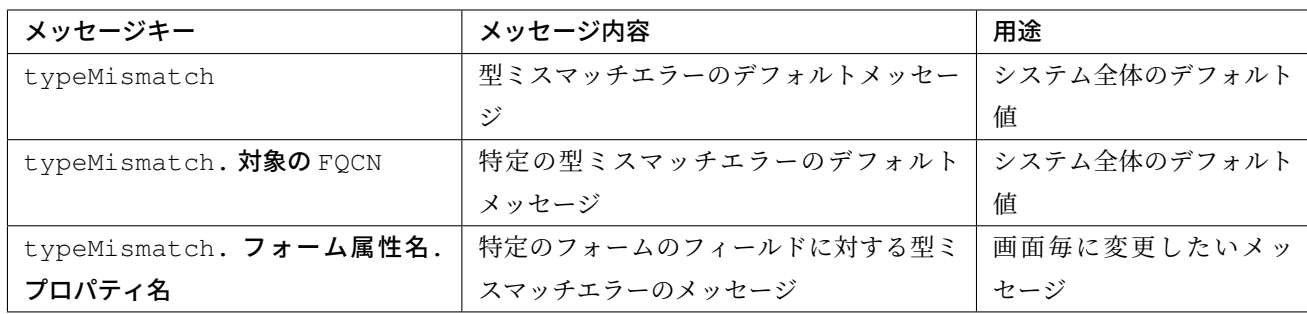

application-messages.properties に以下の定義を行った場合、

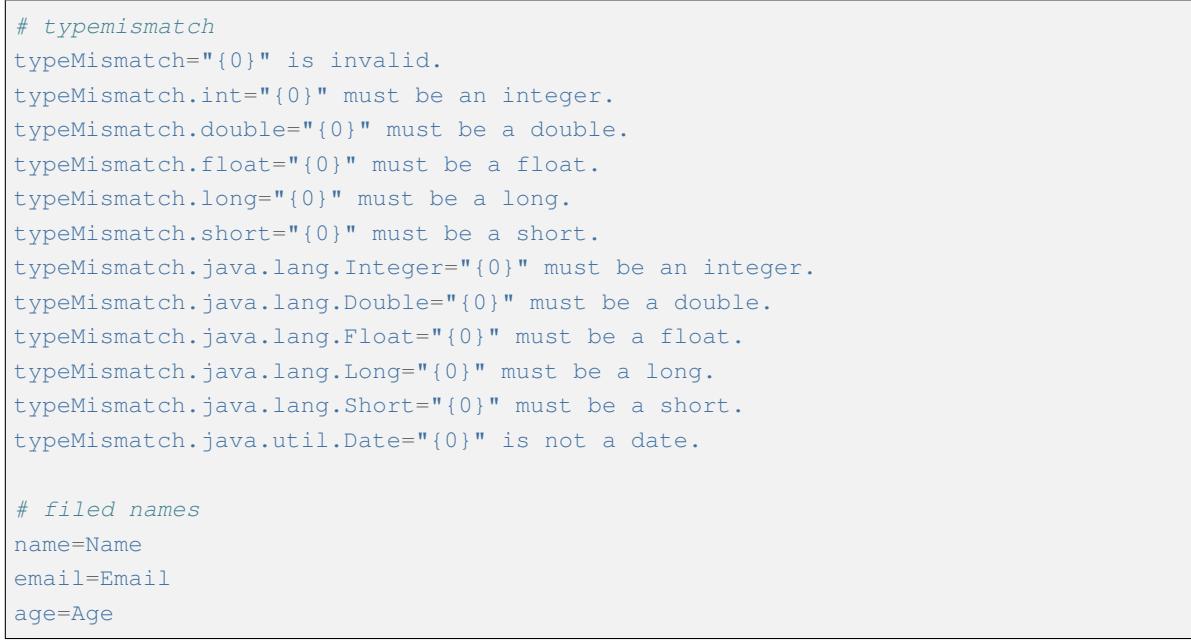

エラーメッセージは、次のように変更される。

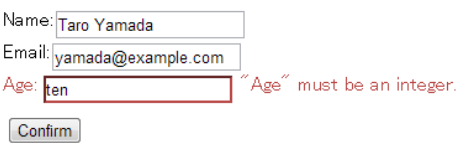

*application-messages.properties* に定義するメッセージで説明したように、{0}でフィールド名を埋めること ができる。

基本的にデフォルトメッセージは定義しておくこと。

ちなみに: メッセージキーのルールの詳細は、DefaultMessageCodesResolver の Javadoc を参照されたい。

#### 文字列フィールドが未入力の場合に **null** をバ[インドする](https://docs.spring.io/spring/docs/5.1.4.RELEASE/javadoc-api/org/springframework/validation/DefaultMessageCodesResolver.html)

これまで説明してきたように、Spring MVC では文字列の入力フィールドに未入力の状態でフォームを送信し た場合、デフォルトでは、フォームオブジェクトに null ではなく、空文字がバインドされる。

この場合、「未入力は許容するが、入力された場合は 6 文字以上であること」という要件を、既存のアノテー ションで満たすことができない。

文字列フィールドが未入力の場合に、空文字ではなく、null をフォームオブジェクトにバインドするには、 以下のように org.springframework.beans.propertyeditors.StringTrimmerEditor を使 用すればよい。

```
@Controller
@RequestMapping("xxx")
public class XxxController {
    @InitBinder
   public void initBinder(WebDataBinder binder) {
        // bind empty strings as null
        binder.registerCustomEditor(String.class, new StringTrimmerEditor(true));
    }
    // omitted ...
}
```
この設定により、Controller 毎に空文字を null とみなすかどうかを設定できる。

プロジェクト全体で空文字を null にしたい場合は、プロジェクト共通設定として*@ControllerAdvice* で設定 すればよい。

#### ちなみに: Spring Framework 4.0 より追加された@ControllerAdvice アノテーシ[ョンの属性について](#page-347-0)

@ControllerAdvice アノテーションの属性を指定することで、@ControllerAdvice が付与されたク ラスで実装したメソッドを適用する Controller を柔軟に指定できるように改善されている。属性の詳細につい ては、*@ControllerAdvice* の属性を参照されたい。

```
@ControllerAdvice
public class XxxControllerAdvice {
   @InitBinder
   public void initBinder(WebDataBinder binder) {
       // bind empty strings as null
```

```
binder.registerCustomEditor(String.class, new StringTrimmerEditor(true));
}
// omitted ...
```
この設定を行った場合は、フォームオブジェクトの文字列フィールドに設定される空文字がすべて null に なる。

したがって、必須チェックに、かならず@NotNull が必要であることに注意しないといけない。

## **Native to Ascii** を行わないメッセージの読み込み

Native to Ascii を行わずに Bean Validation のメッセージ(ValidationMessage.properties)を読み込 む方法紹介する。

日本語メッセージを Native to Ascii せずに直接扱いたい場合、Spring の MessageSource と連携すると簡単 に実装することができる。

以下のように定義すると、MessageSource の機能で読み込まれたメッセージが Hibernate Validator の中で使用されるようになる。

• Bean 定義

}

\*-domain.xml

```
<!-- (1) -->
<bean id="validator" class="org.springframework.validation.beanvalidation.
,→LocalValidatorFactoryBean">
    <property name="validationMessageSource">
        <!-- (2) -->
        <bean class="org.springframework.context.support.
,→ResourceBundleMessageSource">
            <property name="basenames">
                <list>
                    <value>ValidationMessages</value> <!-- (3) -->
                </list>
            </property>
            <property name="defaultEncoding" value="UTF-8" />
        </bean>
    </property>
</bean>
\langle!-- (4) -->
<bean class="org.springframework.validation.beanvalidation.
,→MethodValidationPostProcessor">
    <property name="validator" ref="validator" />
</bean>
```
spring-mvc.xml

```
<!-- (5) -->
<mvc:annotation-driven validator="validator">
   <!-- ommited -->
</mvc:annotation-driven>
<!-- (6) -->
<bean class="org.springframework.validation.beanvalidation.
,→MethodValidationPostProcessor">
   <property name="validator" ref="validator" />
</bean>
```
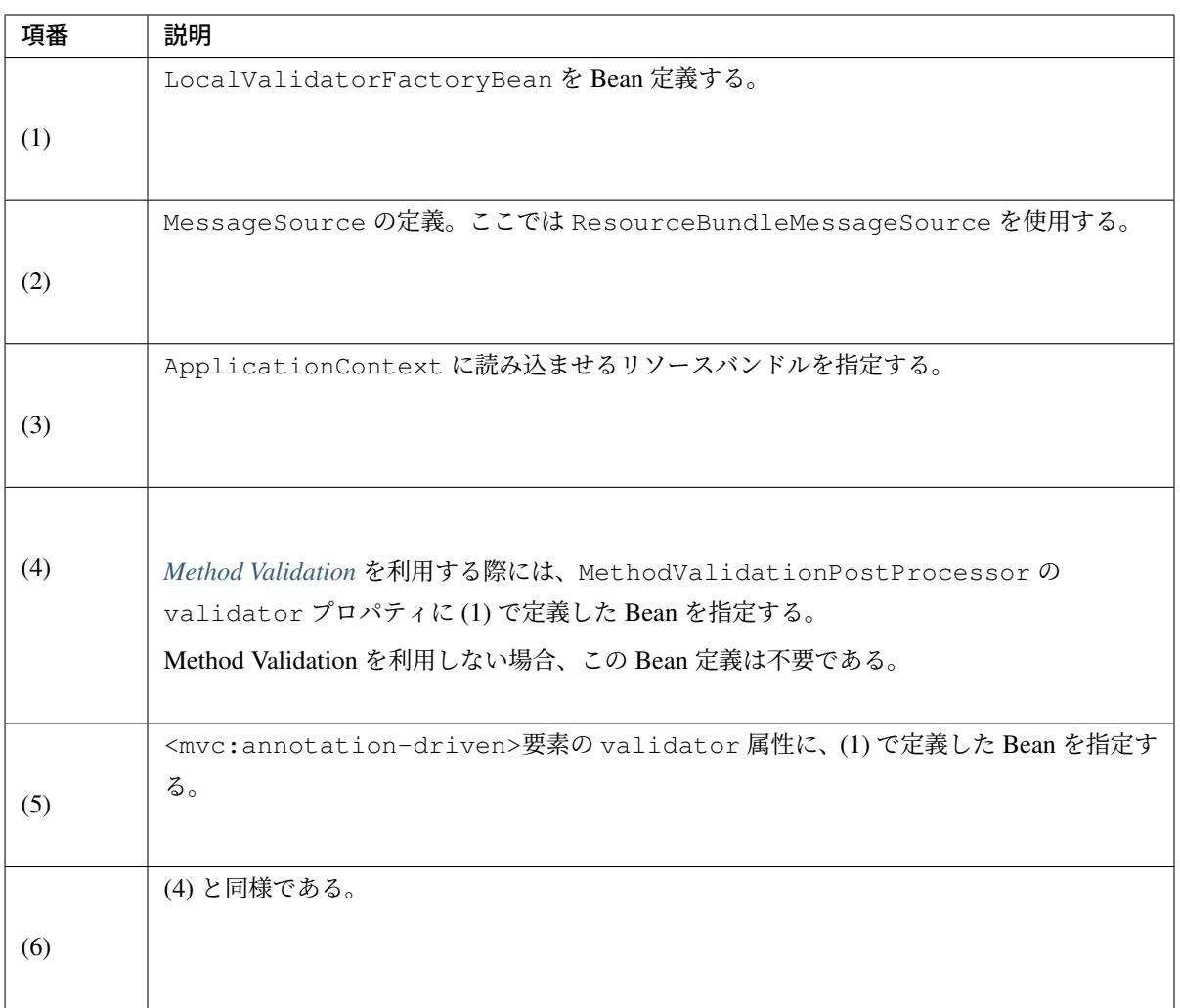

注釈: MessageSource の機能を利用することで、プロパティファイルの配置先がクラスパス直下に 制限されなくなる。また、複数のプロパティファイルを指定することもできるようになる。

## **OS** コマンドインジェクション対策

ここでは、セキュリティ脆弱性の一種である OS コマンドインジェクションとその対策について説明する。

#### **OS** コマンドインジェクションとは

OS コマンドインジェクションとは、アプリケーション内でユーザー入力文字列からコマンド実行文字列を 組み立てている箇所がある場合に、ユーザー入力文字列の中に悪意のあるコマンドが送り込まれると、コン ピュータを不正に操られてしまう問題である。

ちなみに: 詳細は、OWASP の解説ページなどを参照されたい。

Java では ProcessBuilder クラスや、Runtime クラスの exec メソッドを用いてコマンドを実行する際 に、実行するコマンドとして[以下のものを](https://www.owasp.org/index.php/Command_Injection)利用する場合に、OS コマンドインジェクションが発生する可能性 がある。

- /bin/sh (Unix 系の場合) や cmd.exe (Windows の場合)
- ユーザーが入力した文字列

以下では、/bin/sh を利用する場合に OS コマンドインジェクションが発生する例を示す。

```
ProcessBuilder pb = new ProcessBuilder("/bin/sh", "-c", script); // (1)
Process p = pb.start();
```
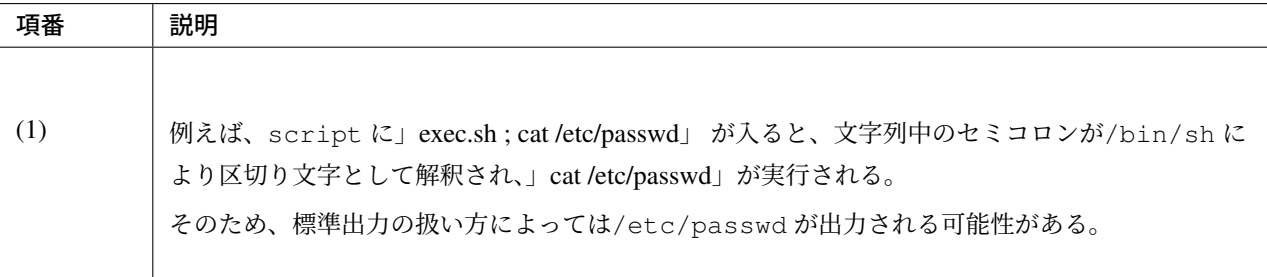

#### 警告: ScriptEngine や ScriptTemplateViewResolver の利用について

Java SE 6 より追加された ScriptEngine や、Spring Framework 4.2 より追加された ScriptTemplateViewResolver では、JVM 上で別言語(Ruby や Python など)を使用すること ができる。

これらの機能を利用して別言語のコードを実行する場合、コードの書き方によっては OS コマンドイン ジェクションが発生する可能性があるため、利用には十分注意すること。

### 対策方法

OS コマンドインジェクションを起こさないためには、可能な限り外部プロセスの実行を避ける。ただし諸般 の事情により外部プロセスの実行がどうしても必要な場合、以下の対策を行った上で外部プロセス実行を実装 すること。

• 極力、/bin/sh(Unix 系の場合)や cmd.exe(Windows の場合)を使用したコマンド実行を行わない

• ユーザーにより入力された文字が、アプリケーションとして許可されたものであるか、ホワイトリスト 方式を用いてチェックする

以下では、ユーザーが入力したコマンドと引数が指定された文字列で構成されているかをホワイトリスト方式 でチェックするルールの例を示す。

```
QPattern(regexp = "batch0\\d\\.sh") // (1)
private String cmdStr;
@Pattern(regexp = "[\\w=_]+") // (2)
private String arg;
```
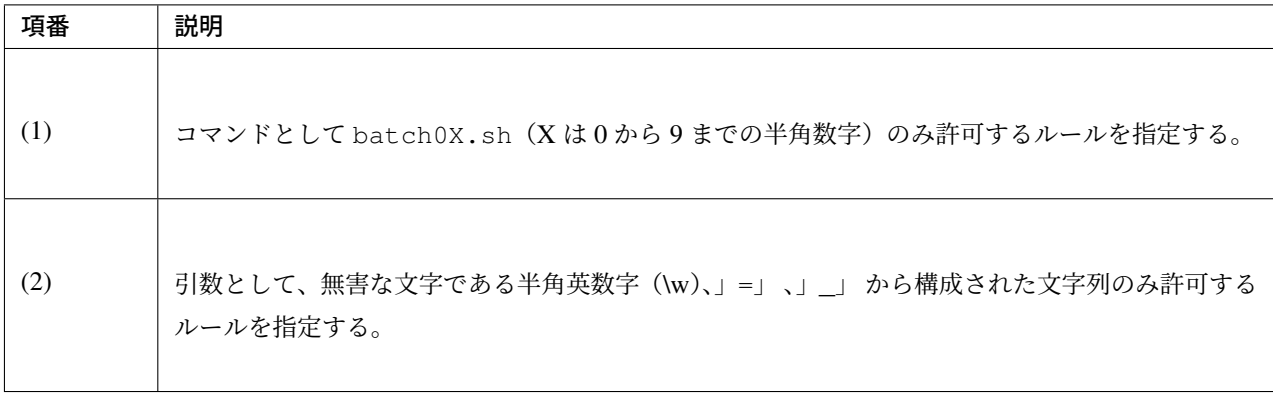

注釈: この例では、コマンドや引数にパスが含まれないようなルールとすることで、ディレクトリトラバーサ ルを起こさないようにしている。

@Pattern を利用する場合、@Pattern に指定された正規表現がそのままエラーメッセージとして出力さ れ、以下の点でメッセージとしては不適切である。

- エラーの意味が不明確となり、ユーザに優しくない
- 脆弱性への対策のためのロジックが利用者に露呈してしまう

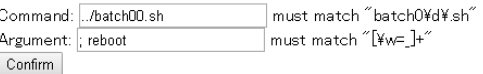

エラーの意味を明確にし、かつ、ロジックを隠蔽するために、application-messages.properties に適切なメッ セージを定義する。メッセージの定義方法については、*application-messages.properties* に定義するメッセー ジを参照されたい。

```
Pattern.cmdForm.cmdStr = permit command name: batch00.sh - batch09.sh
acters and symbols: alphanumeric, =, _
```
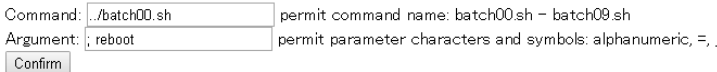

# **4.2** 例外ハンドリング

本ガイドラインで作成する、Web アプリケーションの例外ハンドリング指針について説明する。

## **4.2.1 Overview**

本節では、Spring MVC 配下の処理で発生する例外のハンドリングについて説明する。説明対象は、以下の通 りである。

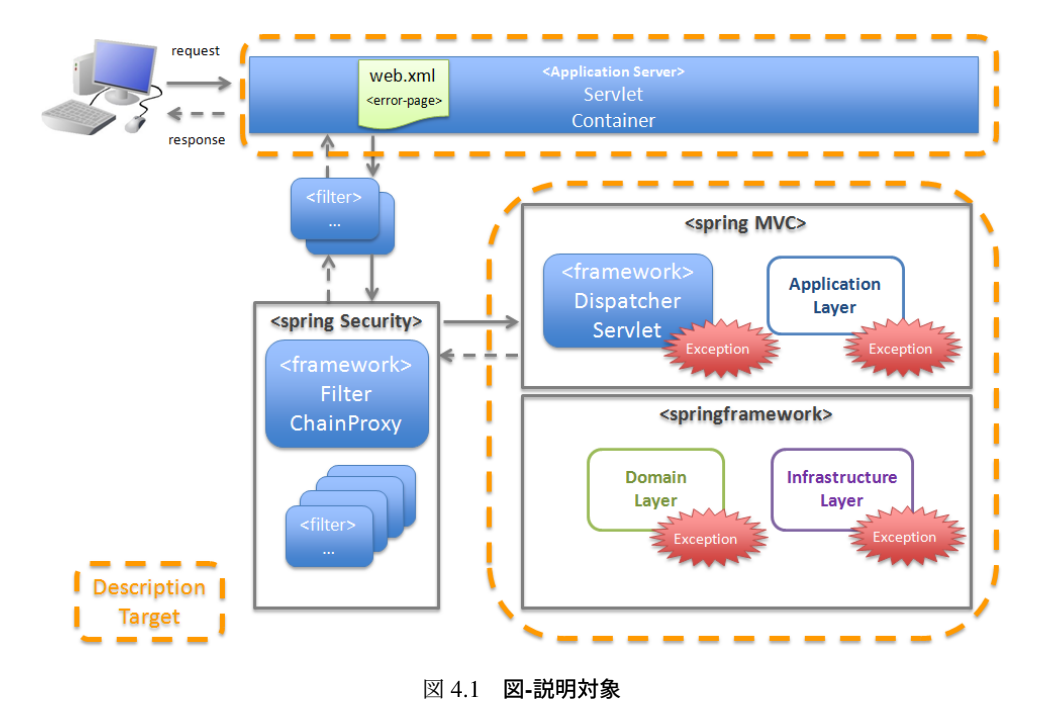

- 1. 例外の分類
- 2. 例外のハンドリング方法

## 例外の[分類](#page-479-0)

<span id="page-479-0"></span>アプリ[ケーション実行時に発生す](#page-480-0)る例外は、以下 3 つに分類される。

| 項番  | 分類                                            | 説明                                                                          | 例外の種類                                     |
|-----|-----------------------------------------------|-----------------------------------------------------------------------------|-------------------------------------------|
| (1) | オペレータの再操作 (入力値の変<br>更など)によって、発生原因が解<br>消できる例外 | オペレータの再操作によって、<br>発生原因が解消できる例外は、<br>アプリケーションコードで例外<br>をハンドリングし、例外処理を<br>行う。 | 1. ビジネス例外<br>2. 正常稼働時に発生するライブ<br>ラリ例外     |
| (2) | オペレータの再操作によって、<br>発生原因が解消できない例外               | オペレータの再操作によって、<br>発生原因が解消できない例外は、<br>フレームワークで例外をハンド<br>リングし、例外処理を行う。        | 1. システム例外<br>2. 予期しないシステム例外<br>3. 致命的なエラー |
| (3) | クライアントからの不正リクエ<br>ストにより発生する例外                 | クライアントからの不正リクエ<br>ストにより発生する例外は、フ<br>レームワークで例外をハンドリ<br>ングし、例外処理を行う。          | 1. リクエスト不正時に発生する<br>フレームワーク例外             |

表 4.6 表-アプリケーション実行時に発生する例外の分類

#### 注釈: 誰が、例外を意識する必要があるのか?

- (1) はアプリケーション開発者が意識する例外となる。
- (2) と (3) はアプリケーションアーキテクトが意識する例外となる。

## 例外のハンドリング方法

<span id="page-480-0"></span>アプリケーション実行時に発生する例外は、以下 4 つの方法でハンドリングを行う。 ハンドリング方法毎のハンドリングフローの詳細は、例外ハンドリングの基本フローを参照されたい。

| 項番  | ハンドリング方法                                                                  | 説明                                                                                                    | 例外ハンドリングのパター                                                                    |
|-----|---------------------------------------------------------------------------|----------------------------------------------------------------------------------------------------|---------------------------------------------------------------------------------|
|     |                                                                           |                                                                                                    |                                                                                 |
|     |                                                                           |                                                                                                    | ン                                                                               |
| (1) | アプリケーションコードにて、<br>try-catchを使い、例外ハン<br>ドリングを行う。                           | リクエスト (Controller のメソッド) 単<br>位に、例外をハンドリングする場合に<br>使用する。<br>詳細は、リクエスト単位で Controller<br>クラスがハンドリングする場合の基本<br>フローを参照されたい。                                                                                                    | 1. ユースケースの一部やり<br>直し (途中からのやり直し)<br>を促す場合                                       |
| (2) | @ExceptionHandler アノ<br>テーションを使い、アプリケー<br>ションコードで例外ハンドリン<br>グを行う。         | ユースケース (Controller) 単位に、例<br>外をハンドリングする場合に使用<br>する。<br>詳細は、ユースケース単位で<br>Controller クラスがハンドリングする<br>場合の基本フローを参照されたい。                                                                                                    | 1. ユースケースのやり直し<br>(先頭からのやり直し)を促<br>す場合                                          |
| (3) | フレームワークから提供されて<br>いる HandlerExceptionResolver<br>の仕組みを使い、例外ハンドリ<br>ングを行う。 | サーブレット単位に、例外をハンドリ<br>ングする場合に使用する。<br>HandlerExceptionResolver は、<br><mvc:annotation-driven>を指<br/>定した際に、自動的に、登録されるク<br/>ラスと、共通ライブラリから提供して<br/>いる<br/>SystemExceptionResolverを<br/>使用する。<br/>詳細は、サーブレット単位でフレーム<br/>ワークがハンドリングする場合の基本<br/>フローを参照されたい。</mvc:annotation-driven> | 1. システム、またはアプリ<br>ケーションが、正常な状態<br>でない事を通知する場合<br>2. リクエスト内容が、不正<br>であることを通知する場合 |

表 4.7: 表-例外のハンドリング方法

Continued on next page

| 項番  | ハンドリング方法                                         | 説明                                                                                                    | 例外ハンドリングのパター                                                                                                    |
|-----|--------------------------------------------------|----------------------------------------------------------------------------------------------------|----------------------------------------------------------------------------------------------------|
|     |                                                  |                                                                                                    | ン                                                                                                    |
| (4) | サーブレットコンテナの<br>error-page 機能を使い、例外ハン<br>ドリングを行う。 | 致命的なエラー、Spring MVC 管理外<br>で発生する例外をハンドリングする場<br>合に使用する。<br>詳細は、Web アプリケーション単位で<br>サーブレットコンテナがハンドリング<br>する場合の基本フローを参照され<br>たい。 | 1. 致命的なエラーが発生し<br>たことを検知する場合<br>2. プレゼンテーション層<br>$(JSP \, \texttt{t} \times \texttt{t}) \, \texttt{t} \times \texttt{t} \, \texttt{t}$<br>したことを通知する場合 |

表 4.7 – continued from previous page

## **TERASOLUNA Server Framework for Java (5.x) Development Guideline Documentation,** リリー ス **5.5.2.RELEASE**

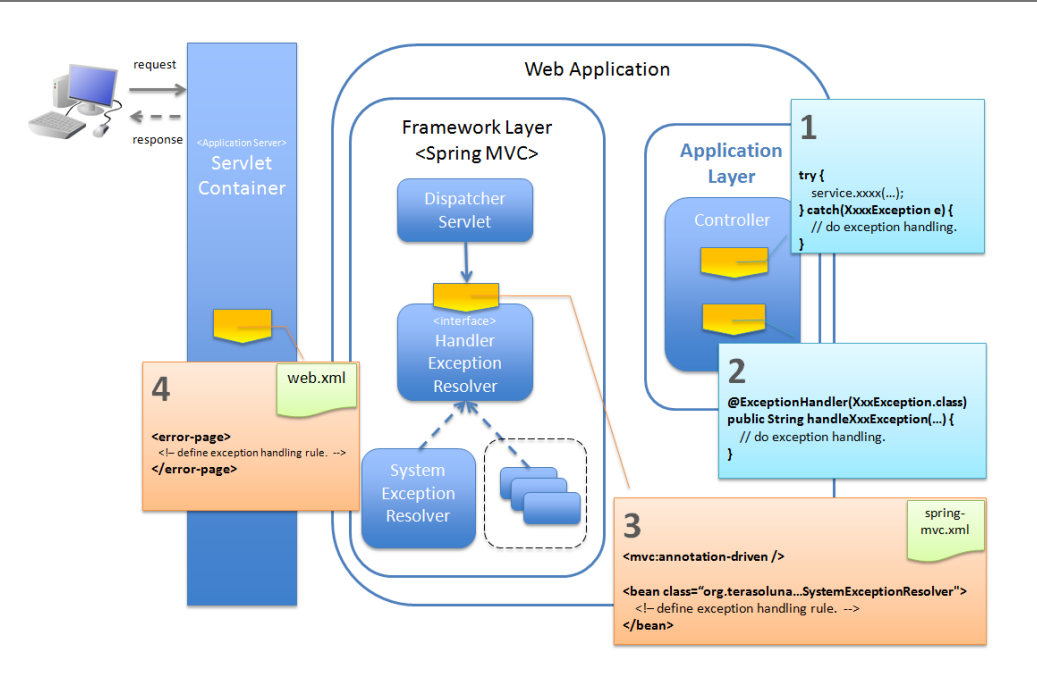

図 4.2 図-例外のハンドリング方法

## 注釈: 誰が例外ハンドリングを行うのか?

- (1) と (2) はアプリケーション開発者が設計・実装する。
- (3) と (4) はアプリケーションアーキテクトが設計・設定する。

## 注釈: 自動的に登録される HandlerExceptionResolver について

<mvc:annotation-driven> を指定した際に、自動的に登録される HandlerExceptionResolver の役割は、以下の 通りである。

<span id="page-483-0"></span>優先順は、以下の並び順の通りとなる。

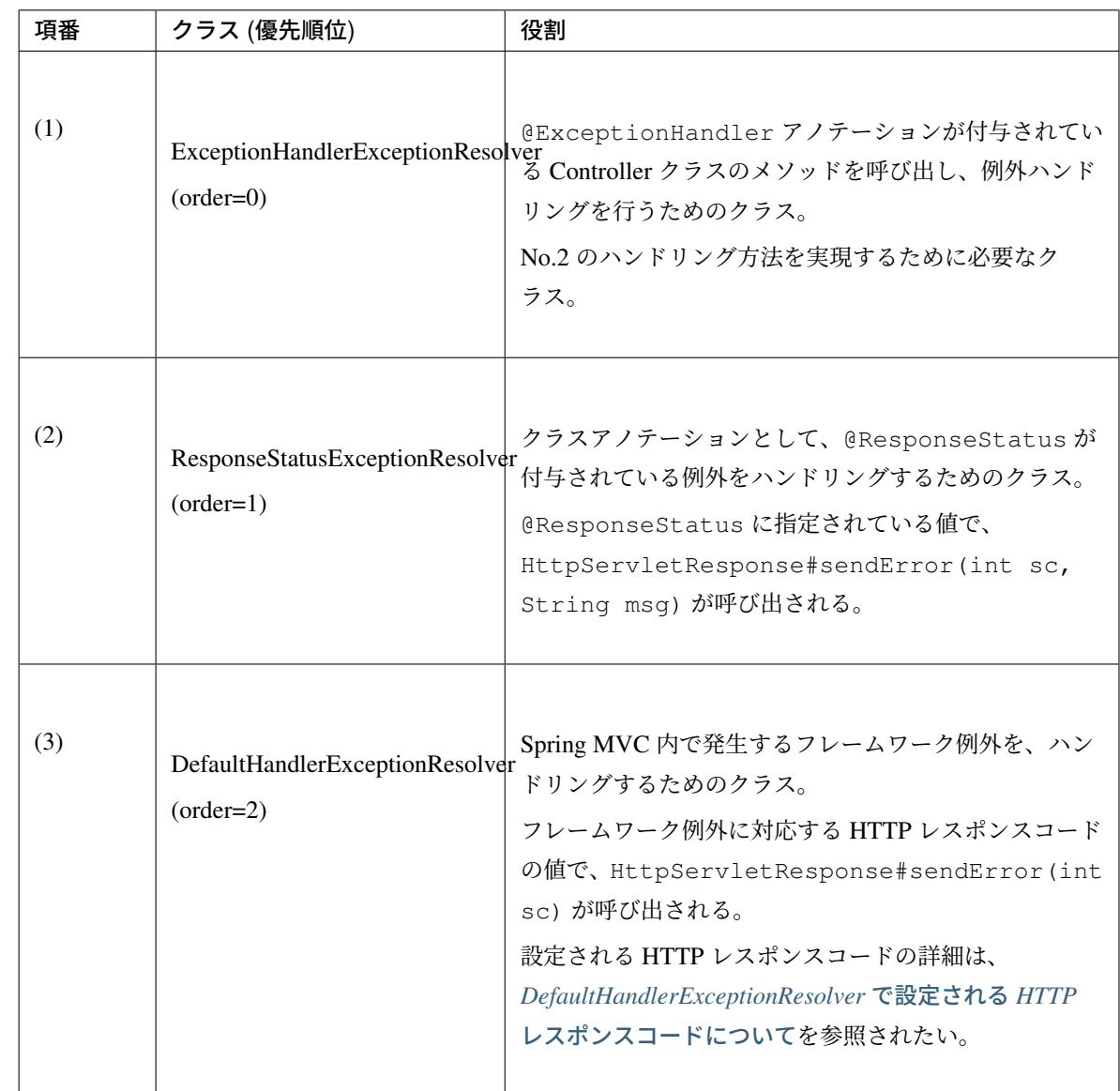

### 注釈: 共通ライブラリから提供している SystemExceptionResolver の役割は?

<mvc:annotation-driven> を指定した際に、自動的に登録される HandlerExceptionResolver によって、ハンド リングされない例外をハンドリングするためのクラスである。そのため優先順は、DefaultHandlerException-Resolver の後になるように設定する。

#### 注釈: Spring Framework 3.2 より追加された@ControllerAdvice アノテーションについて

@ControllerAdvice の登場により、サーブレット単位で、@ExceptionHandler を使った例外ハ ンドリングを行えるようになった。@ControllerAdvice アノテーションが付与されたクラスで、 @ExceptionHandler アノテーションを付与したメソッドを定義すると、サーブレット内のすべての Controller に適用される。以前のバージョンで同じことを実現する場合、@ExceptionHandler アノテー

## ス **5.5.2.RELEASE**

ションが付与されたメソッドを、Controller のベースクラスのメソッドとして定義し、各 Controller でベース クラスを継承する必要があった。

## Spring Framework 4.0 より追加された@ControllerAdvice アノテーションの属性について

@ControllerAdvice アノテーションの属性を指定することで、@ControllerAdvice が付与されたク ラスで実装したメソッドを適用する Controller を柔軟に指定できるように改善されている。属性の詳細につい ては、*@ControllerAdvice* の属性を参照されたい。

## 注釈: [@ControllerAdvice](#page-348-0) アノテーションの使いどころ

- 1. サーブレット単位で行う例外ハンドリングに対して、View 名と、HTTP レスポンスコードの 解決以外の処理が必要な場合。(View 名と HTTP レスポンスコードの解決のみでよい場合は、 SystemExceptionResolver で対応できる )
- 2. サーブレット単位で行う例外ハンドリングに対して、エラー応答用のレスポンスデータを JSP などのテ ンプレートエンジンを使わずに、エラー用のモデル(JavaBeans)を、JSON や XML 形式にシリアライ ズして生成したい場合(AJAX や、REST 用の Controller を作成する際の、エラーハンドリングとして 使用する)。

## **4.2.2 Detail**

- 1. 例外の種類
- 2. 例外ハンドリングのパターン
- 3. [例外ハンドリ](#page-485-0)ングの基本フロー

## 例外の種類

<span id="page-485-0"></span>アプリケーション実行時に発生する例外は、以下 6 種類に分類される。

| 項番  | 例外の種類                          | 説明                                                                   |
|-----|--------------------------------|----------------------------------------------------------------------|
| (1) | ビジネス例外                         | ビジネスルールの違反を検知し<br>たことを通知する例外                                         |
| (2) | 正常稼働時に発生す<br>るライブラリ例外          | フレームワーク、およびライブ<br>ラリ内で発生する例外のうち、<br>システムが、正常稼働している<br>時に発生する可能性のある例外 |
| (3) | システム例外                         | システムが、正常稼働している<br>時に、発生してはいけない状態<br>を検知したことを通知する例外                   |
| (4) | 予期しないシステム<br>例外                | システムが、正常稼働している<br>時には発生しない非検査例外                                      |
| (5) | 致命的なエラー                        | システム (アプリケーション)全<br>体に影響を及ぼす、致命的な問<br>題が発生していることを通知す<br>るエラー         |
| (6) | リクエスト不正時に<br>発生するフレーム<br>ワーク例外 | フレームワークが、リクエスト<br>内容の不正を検知したことを通<br>知する例外                            |

表 4.8 表-例外の種類

## ビジネス例外

## ビジネスルールの違反を検知したことを通知する例外 。

本例外は、ドメイン層のロジック内で発生させる。

アプリケーションとして想定される状態なので、システム運用者による対処は、不要である。

- 旅行を予約する際に予約日が期限を過ぎている場合
- 商品を注文する際に在庫切れの場合
- etc  $\cdots$

#### 注釈: 該当する例外クラス

- org.terasoluna.gfw.common.exception.BusinessException (共通ライブラリから提供 しているクラス)。
- 細かくハンドリングする必要がある場合は、BusinessException を継承した例外クラスを作成すること。
- 共通ライブラリで用意しているビジネス例外クラスで、要件を満たせない場合は、プロジェクト毎にビ ジネス例外クラスを作成すること。

#### 正常稼働時に発生するライブラリ例外

フレームワーク、およびライブラリ内で発生する例外のうち、 システムが、正常稼働している時に発生する可 能性のある例外。

フレームワーク、およびライブラリ内で発生する例外とは、Spring Framework や、その他のライブラリ内で 発生する例外クラスを対象とする。

アプリケーションとして想定される状態なので、システム運用者による対処は、不要である。

- 複数のオペレータによって、同じデータを同時に更新しようとした場合に、発生する楽観排他例外や、 悲観排他例外。
- 複数のオペレータによって、同じデータを同時に登録しようとした場合に、発生する一意制約違反例外。

• etc  $\cdots$ 

#### 注釈: 該当する例外クラスの例

- org.springframework.dao.OptimisticLockingFailureException (楽観排他でエラー が発生した場合に発生する例外)。
- org.springframework.dao.PessimisticLockingFailureException (悲 観 排 他 で エ ラーが発生した場合に発生する例外)。
- org.springframework.dao.DuplicateKeyException (一意制約違反となった場合に発生す る例外)。
- etc  $\cdots$

課題: JPA(Hibernate) を使用すると、現状意図しないエラーとなることが発覚している。

• 一意制約違反が発生した場合、DuplicateKeyException ではなく、org.springframework. dao.DataIntegrityViolationException が発生する。

## システム例外

システムが、正常稼働している時に、発生してはいけない状態を検知したことを通知する例外 。 本例外は、アプリケーション層、およびドメイン層のロジックで発生させる。 システム運用者による対処が必要となる。

- 事前に存在しているはずのマスタデータ、ディレクトリ、ファイルなどが存在しない場合。
- フレームワーク、ライブラリ内で発生する検査例外のうち、システム異常に分類される例外を捕捉した 場合 (ファイル操作時の IOException など)。

• etc  $\cdots$ 

#### 注釈: 該当する例外クラス

- org.terasoluna.gfw.common.exception.SystemException (共通ライブラリから提供し ているクラス)。
- 遷移先のエラー画面や、HTTP レスポンスコードを細かく分ける場合は、SystemException を継承した 例外クラスを作成すること。
- 共通ライブラリで用意しているシステム例外クラスだと要件を満たせない場合は、プロジェクト毎にシ ステム例外クラスを作成すること。

#### <span id="page-488-0"></span>予期しないシステム例外

## システムが、正常稼働している時には発生しない非検査例外。

システム運用者による対処、またはシステム開発者による解析が必要となる。

予期しないシステム例外は、アプリケーションコードでハンドリング (try-catch) すべきでない。

- アプリケーション、フレームワーク、ライブラリにバグが潜んでいる場合。
- DB サーバなどがダウンしている場合。
- etc  $\cdots$

## 注釈: 該当する例外クラスの例

- java.lang.NullPointerException(バグ起因で発生する例外)。
- org.springframework.dao.DataAccessResourceFailureException(DB サーバがダウ ンしている場合に発生する例外)。

• etc  $\cdots$ 

#### 致命的なエラー

システム (アプリケーション) 全体に影響を及ぼす、致命的な問題が発生している事を通知するエラー 。 システム運用者、またはシステム開発者による対処・リカバリが必要となる。

致命的なエラー (java.lang.Error を継承しているエラーオブジェクト)は、アプリケーションコードでハン ドリング (try-catch) してはいけない。

- Java 仮想マシンで使用できるメモリが不足している場合。
- etc  $\cdots$

#### 注釈: 該当するエラークラスの例

- java.lang.OutOfMemoryError(メモリ不足時に発生するエラー)。
- etc  $\cdots$

## リクエスト不正時に発生するフレームワーク例外

#### フレームワークが、リクエスト内容の不正を検知したことを通知する例外 。

本例外は、フレームワーク (Spring MVC) 内で発生する。

原因は、クライアント側に存在するため、システム運用者による対処は、不要である。

- POST メソッドのみ許容しているリクエストパスに対して、GET メソッドでアクセスした場合に発生 する例外。
- @PathVariable アノテーションを使って、URI から値を抽出する際に、URI に型変換できない値が、 指定された場合に発生する例外。
- etc  $\cdots$

#### 注釈: 該当する例外クラスの例

- org.springframework.web.HttpRequestMethodNotSupportedException(サポート外 のメソッドでアクセスされた場合に発生する例外)。
- org.springframework.beans.TypeMismatchException(URI に型変換できない値が指定さ れた場合に発生する例外)。

• etc  $\cdots$ 

*DefaultHandlerExceptionResolver* で設定される *HTTP* レスポンスコードについての中の、HTTP ステータス

コードが「4XX」の例外が該当するクラス。

## 例外ハンドリングのパターン

<span id="page-490-0"></span>例外ハンドリングは、目的に応じて、以下 6 種類のパターンに分類される。 (1)-(2) はユースケース毎、(3)-(6) はシステム (アプリケーション) 全体でハンドリングを行う。

表 4.9: 表-例外ハンドリングのパターン

| 項番  | ハンドリングの目的                              | ハンドリング対象となり得<br>る例外                   | ハンドリ<br>ング方法                                                           | ハンドリング単<br>位 |
|-----|----------------------------------------|---------------------------------------|------------------------------------------------------------------------|--------------|
| (1) | ユースケースの一部やり直し (途中からのや<br>り直し)を促す場合     | 1. ビジネス例外                             | アプリ<br>ケーショ<br>ンコード<br>(try-catch)                                     | リクエスト        |
| (2) | ユースケースのやり直し (先頭からのやり直<br>し)を促す場合       | 1. ビジネス例外<br>2. 正常稼働時に発生するラ<br>イブラリ例外 | アプリ<br>ケーショ<br>ンコード<br>(@ExceptionHandler)                             | ユースケース       |
| (3) | システム、またはアプリケーションが、正<br>常な状態でない事を通知する場合 | 1. システム例外<br>2. 予期しないシステム例外           | フレーム<br>ワーク<br>(ハンドリ<br>ングルー<br>ルを、<br>$spring-m\nc.$<br>xmlに指<br>定する) | サーブレット       |
| (4) | リクエスト内容が、不正であることを通知<br>する場合            | 1. リクエスト不正時に発生<br>するフレームワーク例外         | フレーム<br>ワーク                                                            | サーブレット       |

Continued on next page

| 項番  | ハンドリングの目的                | ハンドリング対象となり得   | ハンドリ    | ハンドリング単   |
|-----|--------------------------|----------------|---------|-----------|
|     |                          | る例外            | ング方法    | 位         |
|     |                          |                |         |           |
| (5) | 致命的なエラーが発生したことを検知する      | 1. 致命的なエラー     | サーブ     | Web アプリケー |
|     | 場合                       |                | レットコ    | ション       |
|     |                          |                | ンテナ     |           |
|     |                          |                | (ハンドリ   |           |
|     |                          |                | ングルー    |           |
|     |                          |                | ルを、     |           |
|     |                          |                | web.xml |           |
|     |                          |                | に指定     |           |
|     |                          |                | する)     |           |
|     |                          |                |         |           |
|     |                          |                |         |           |
| (6) | プレゼンテーション層 (JSP など) で、例外 | 1. プレゼンテーション層で | サーブ     | Web アプリケー |
|     | が発生したことを通知する場合           | 発生する全ての例外及びエ   | レットコ    | ション       |
|     |                          | ラー             | ンテナ     |           |
|     |                          |                | (ハンドリ   |           |
|     |                          |                | ングルー    |           |
|     |                          |                | ルを、     |           |
|     |                          |                | web.xml |           |
|     |                          |                | に指定     |           |
|     |                          |                | する)     |           |
|     |                          |                |         |           |

表 4.9 – continued from previous page

## ユースケースの一部やり直し **(**途中からのやり直し**)** を促す場合

ユースケースの一部やり直し (途中からのやり直し) を促す場合は、Controller クラスのアプリケーションコー ドで捕捉 (try-catch) し、リクエスト単位で例外処理を行う。

### 注釈: ユースケースの一部やり直しを促す場合の例

• ショッピングサイトで注文処理を行った際に、在庫不足を通知するビジネス例外が発生する場合。 このケースの場合、個数を減らせば注文処理が行えるため、個数が変更できる画面に遷移し、個数変更 を促すメッセージを表示する。

• etc  $\cdots$ 

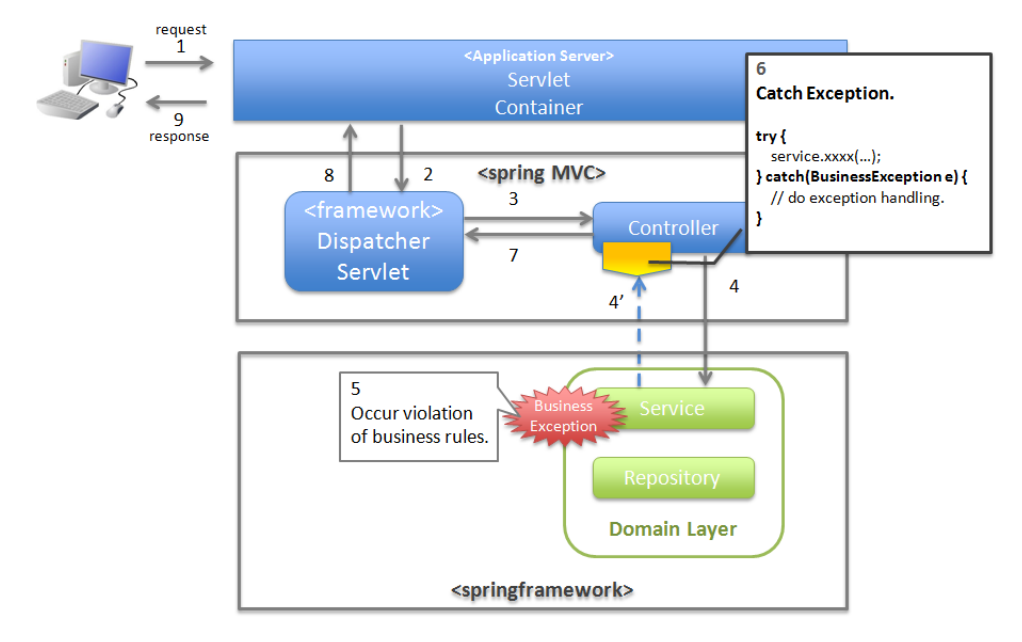

#### 図 4.3 図-ユースケースの一部やり直し (途中からのやり直し) を促す場合のハンドリング方法

## ユースケースのやり直し **(**先頭からのやり直し**)** を促す場合

ユースケースのやり直し (先頭からのやり直し) を促す場合は、@ExceptionHandler を使って捕捉し、ユー スケース単位で例外処理を行う。

#### 注釈: ユースケースのやり直し(先頭からのやり直し)を促す場合の例

• ショッピングサイト (管理者向けサイト) で商品マスタの変更を行った際に、変更対象の商品マスタが 他のオペレータによって変更されていた場合(楽観排他例外が発生した場合)。 このケースの場合、他のユーザが行った変更内容を確認してから操作してもらう必要があるため、ユー スケースの先頭画面(例えば商品マスタの検索画面)に遷移し、再操作を促すメッセージを表示する。

• etc  $\cdots$ 

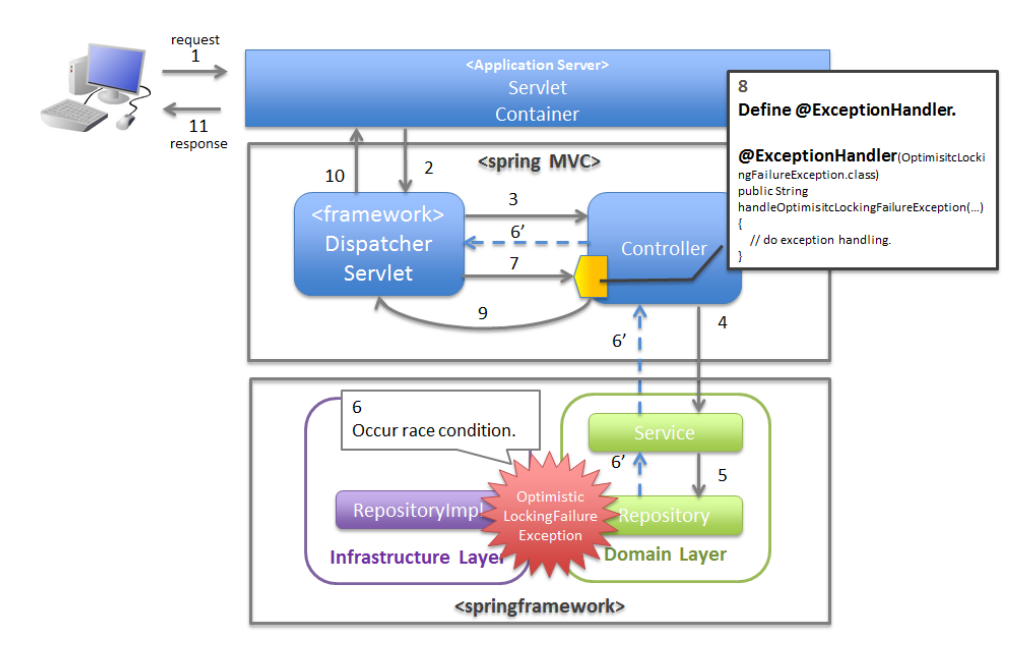

図 4.4 図-ユースケースのやり直し (先頭からのやり直し) を促す場合のハンドリング方法

## <span id="page-493-0"></span>システム、またはアプリケーションが、正常な状態でない事を通知する場合

システム、またはアプリケーションが、正常な状態でないことを通知する例外を検知する場合は、SystemExceptionResolver で捕捉し、サーブレット単位で例外処理を行う。

## 注釈: システム、またはアプリケーションが正常な状態でないことを通知する場合の例

- 外部システムとの接続を行うユースケースにて、外部システムが、閉塞中であることを通知する例外が 発生した場合。 このケースの場合、外部システムが開局するまで実行できないため、エラー画面に遷移し、外部システ ムが開局するまでユースケースが実行できない旨を通知する。
- アプリケーションで指定した値を、条件にマスタ情報の検索を行った際に、該当するマスタ情報が存在 しない場合。 このケースの場合、マスタメンテナンス機能のバグ又はシステム運用者によるデータ投入ミス (リリー スミス) の可能性があるため、システムエラー画面に遷移し、システム異常が発生した旨を通知する。
- ファイル操作時に API から IOException が発生した場合。 このケースの場合、ディスク異常などが考えられるため、システムエラー画面に遷移し、システム異常 が発生した旨を通知する。

• etc  $\cdots$ 

#### リクエスト内容が、不正であることを通知する場合

フレームワークによって、検知されたリクエスト不正を通知する場合は、DefaultHandlerExceptionResolver で 捕捉し、サーブレット単位で例外処理を行う。

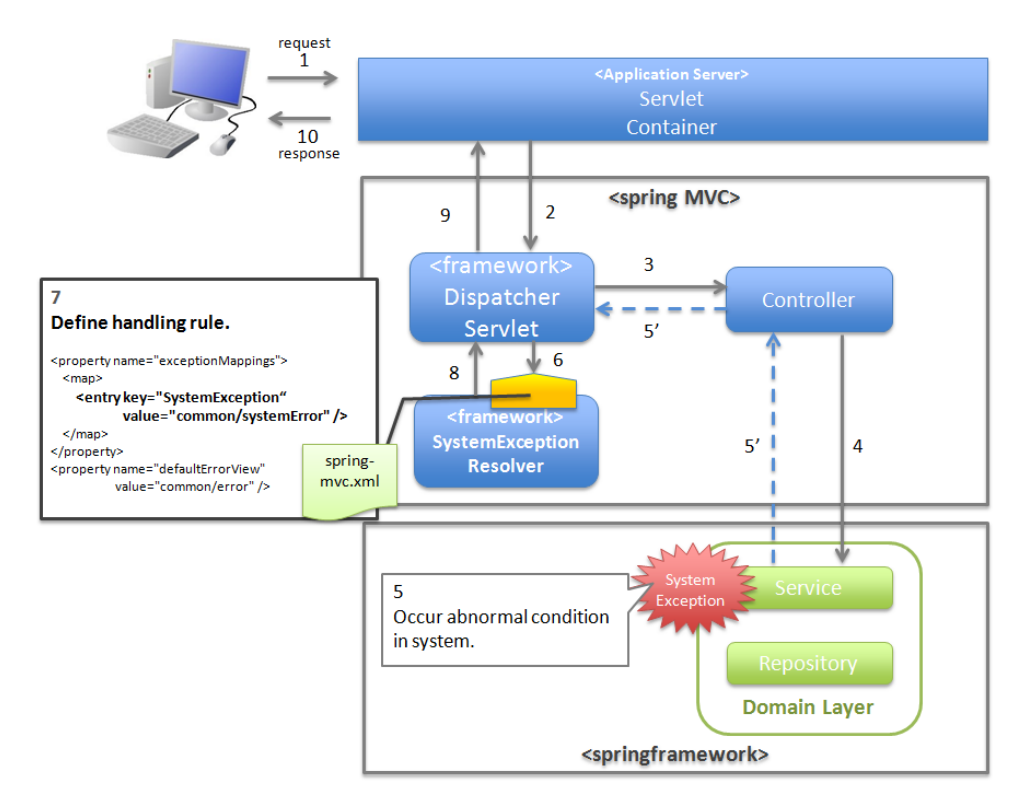

図 4.5 図-システム、またはアプリケーションが、正常な状態でないことを通知する例外を検知する場合 のハンドリング方法

## 注釈: リクエスト内容が不正であることを通知する場合の例

- POST メソッドのみ許可されている URI で、GET メソッドを使ってアクセスした場合。 このケースの場合、ブラウザのお気に入り機能などを使って直接アクセスしている事が考えられるた め、エラー画面に遷移し、リクエスト内容が不正であることを通知する。
- @PathVariable アノテーションを使って URI から値を抽出する際に、URI から値を抽出できな かった場合。

このケースの場合、ブラウザのアドレスバーの値を書き換えて、直接アクセスしている事が考えられる ため、エラー画面に遷移し、リクエスト内容が不正であることを通知する。

• etc  $\cdots$ 

#### <span id="page-494-0"></span>致命的なエラーが発生したことを検知する場合

致命的なエラーが発生したことを検知する場合、サーブレットコンテナで捕捉し、Web アプリケーション単位 で例外処理を行う。

#### 警告: @ExceptionHandler と SystemExceptionResolver による致命的なエラーのハンドリングついて

Spring Framework 4.3 より、致命的なエラー (java.lang.Error 及びそのサブクラス) や java.lang. Throwable がラップされた org.springframework.web.util.NestedServletException

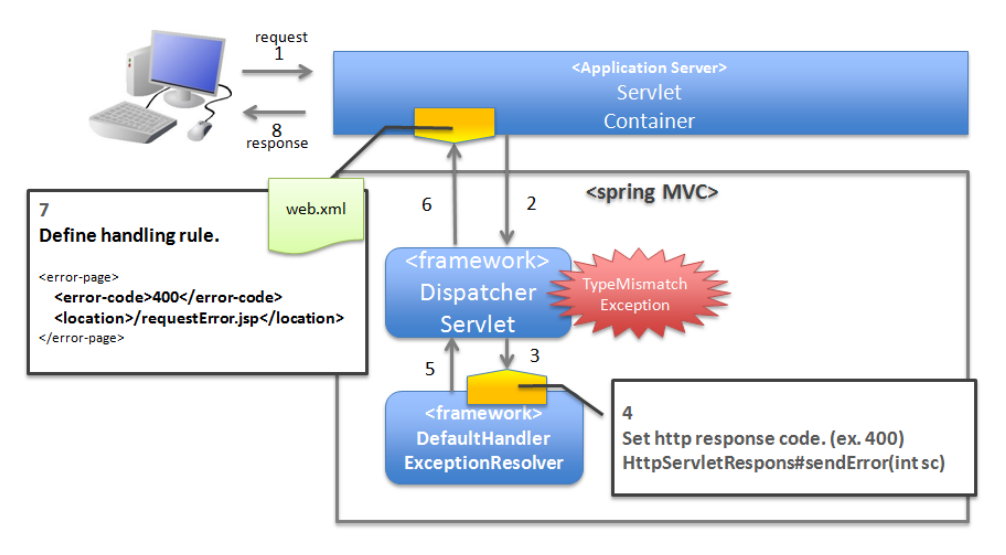

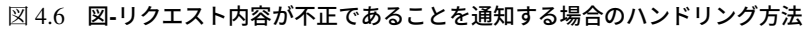

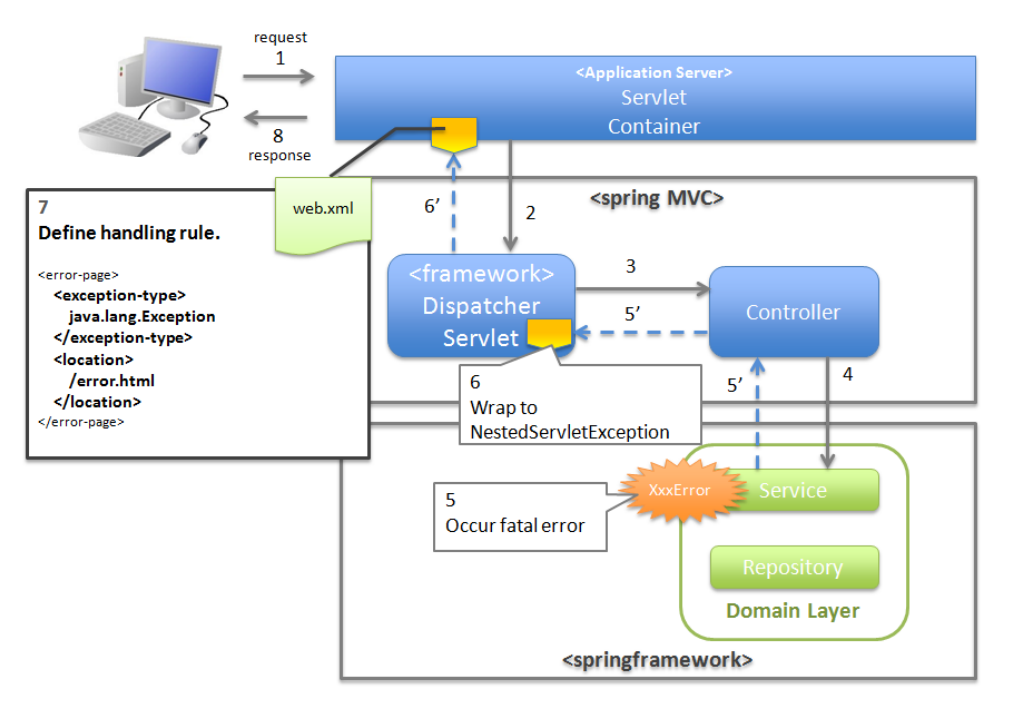

図 4.7 図-致命的なエラーが発生したことを検知する場合のハンドリング方法

を、Spring MVC の例外ハンドラ (HandlerExceptionResolver) を使用して捕捉できるように なった。この変更に伴い、致命的なエラーや Throwable を意図せず 共通ライブラリが提供する SystemExceptionResolver(HandlerExceptionResolver を継承) や@ExceptionHandler を付与したメソッド (HandlerExceptionResolver の仕組み上で動作) によって捕捉してしまう可 能性がある。

致命的なエラーをサーブレットコンテナで捕捉するためには、SystemExceptionResolver と@ExceptionHandler を付与したメソッドで NestedServletException をハンドリングせ ず、サーブレットコンテナに通知する必要がある。NestedServletException をハンドリングしな い方法については、How to use で解説している。

- SystemExceptionResolver については、アプリケーション層の設定を参照されたい。
- @ExceptionHandler については、ユースケース単位で例外をハンドリングする方法を参照さ れたい。

## プレゼンテーション層 **(JSP** など**)** で、例外が[発生したことを通知する場合](#page-524-0)

プレゼンテーション層 (JSP など) で、例外が発生したことを通知する場合、サーブレットコンテナで捕捉し、 Web アプリケーション単位で例外処理を行う。

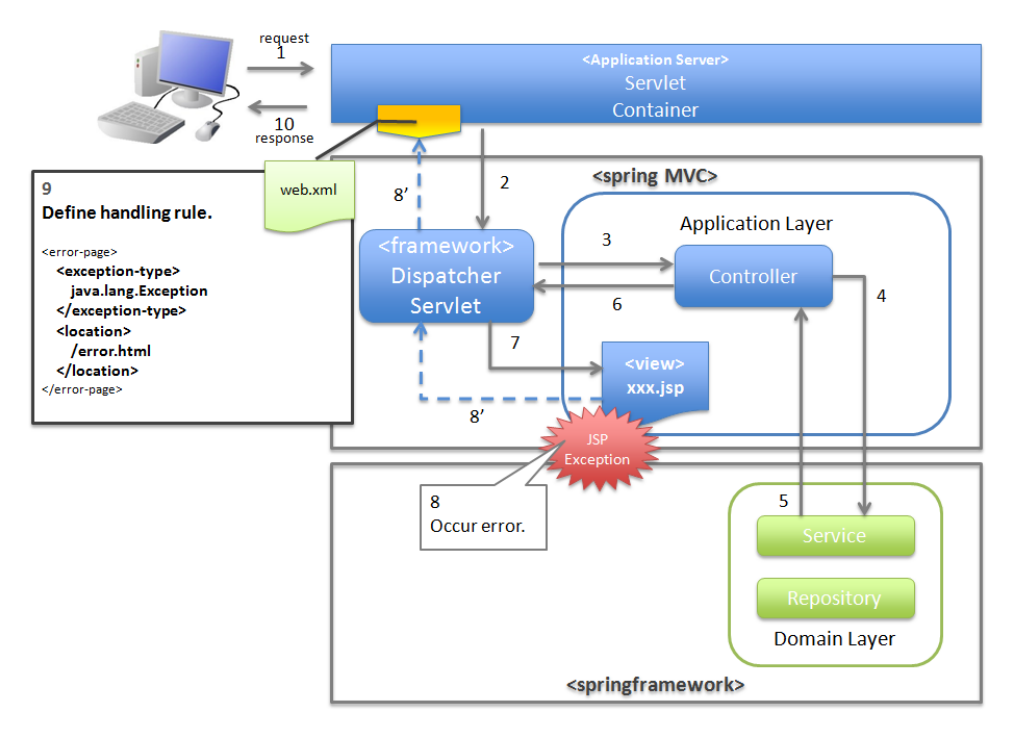

図 4.8 図-プレゼンテーション層 (JSP など) で例外が発生した事を通知する場合のハンドリング方法

#### 例外ハンドリングの基本フロー

例外処理の基本フローを示す。

共通ライブラリから提供しているクラスの概要については、共通ライブラリから提供している例外ハンドリン グ用のクラスについてを参照されたい。

アプリケーションコードで行う処理 (実装が必要な処理) についての説明は、太字で表現している。

例外メッセージ、およびスタックトレースのログ出力は、共通ライブラリから提供しているクラス (Filter や Interceptor [クラス\)で](#page-528-0)行う。

例外メッセージ、およびスタックトレース以外の情報を、ログ出力する必要がある場合は、各ロジックで個別 にログを出力すること。

例外ハンドリングのフロー説明であるため、Service クラスを呼び出すまでのフローに関する説明は、省略 する。

1. リクエスト単位で *Controller* クラスがハンドリングする場合の基本フロー

- 2. ユースケース単位で *Controller* クラスがハンドリングする場合の基本フロー
- 3. サーブレット単位でフレームワークがハンドリングする場合の基本フロー
- 4. *Web* [アプリケーション単位でサーブレットコンテナがハンドリングする場合](#page-498-0)の基本フロー

リクエスト単位で **Controller** [クラスがハンドリングする場合の基本フロー](#page-499-0)

<span id="page-497-0"></span>例外を[リクエスト単位でハンドリングする場合、](#page-500-0)Controller クラスのアプリケーションコードで捕捉 (try-catch) し、例外処理を行う。

基本フローは、以下の通りである。

下記の図は、 共通ライブラリから提供しているビジネス例外

(org.terasoluna.gfw.common.exception.BusinessException) をハンドリングする場合の基 本フローである。

ログは、結果メッセージを保持している例外が発生したことを記録するインタセプタ

(org.terasoluna.gfw.common.exception.ResultMessagesLoggingInterceptor) を使用 して、出力する。

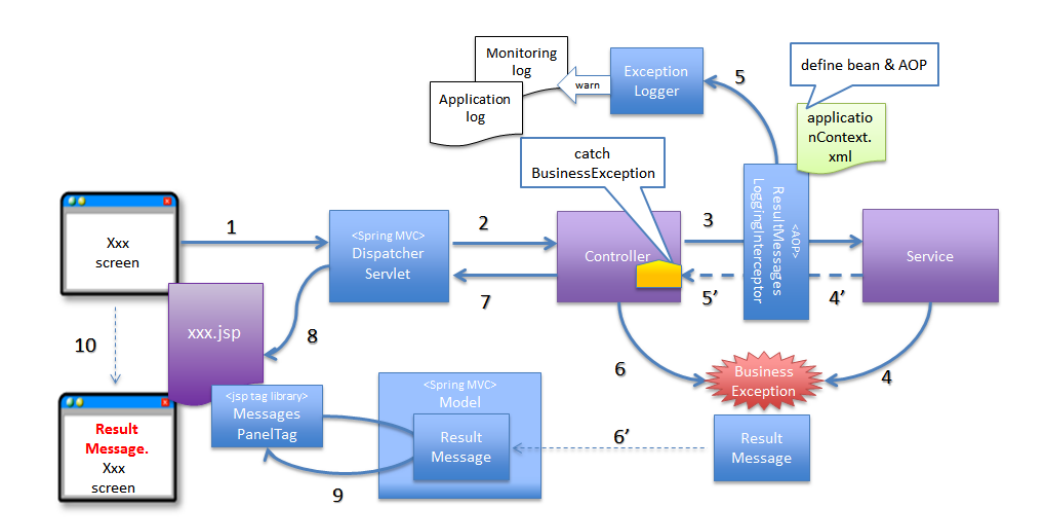

図 4.9 図-リクエスト単位で Controller クラスがハンドリングする場合の基本フロー

- 4. Service クラスにて、 BusinessException を生成し、スローする。
- 5. ResultMessagesLoggingInterceptor は、 ExceptionLogger を呼び出し、warn レベルのログ (監視ログ とアプリケーションログ) を出力する。ResultMessagesLoggingInterceptor は ResultMessagesNotificationException のサブ例外 (BusinessException/ResourceNotFoundException) が発生した場合のみ、ログ を出力するクラスである。
- 6. Controller クラスは、 BusinessException を捕捉し、 BusinessException に設定されているメッセー ジ情報 (ResultMessage) を画面表示用に Model に設定する (6』)。
- 7. Controller クラスは、遷移先の View 名を返却する。
- 8. DispatcherServlet は、返却された View 名に対応する JSP を呼び出す。
- 9. JSP は、MessagesPanelTag を使用して、メッセージ情報 (ResultMessage) を取得し、メッセージ表示 用の HTML コードを生成する。
- 10. JSP で生成されたレスポンスが表示される。

## <span id="page-498-0"></span>ユースケース単位で **Controller** クラスがハンドリングする場合の基本フロー

例外をユースケース単位でハンドリングする場合、Controller クラスの@ExceptionHandler を使って捕捉 し、例外処理を行う。

基本フローは、以下の通りである。

下記の図は、 任意の例外 (XxxException) をハンドリングする場合の、基本フローである。

ログは、HandlerExceptionResolver によって、例外ハンドリングすることを記録するインタセプタ (org. terasoluna.gfw.web.exception.HandlerExceptionResolverLoggingInterceptor) を使 用して、出力する。

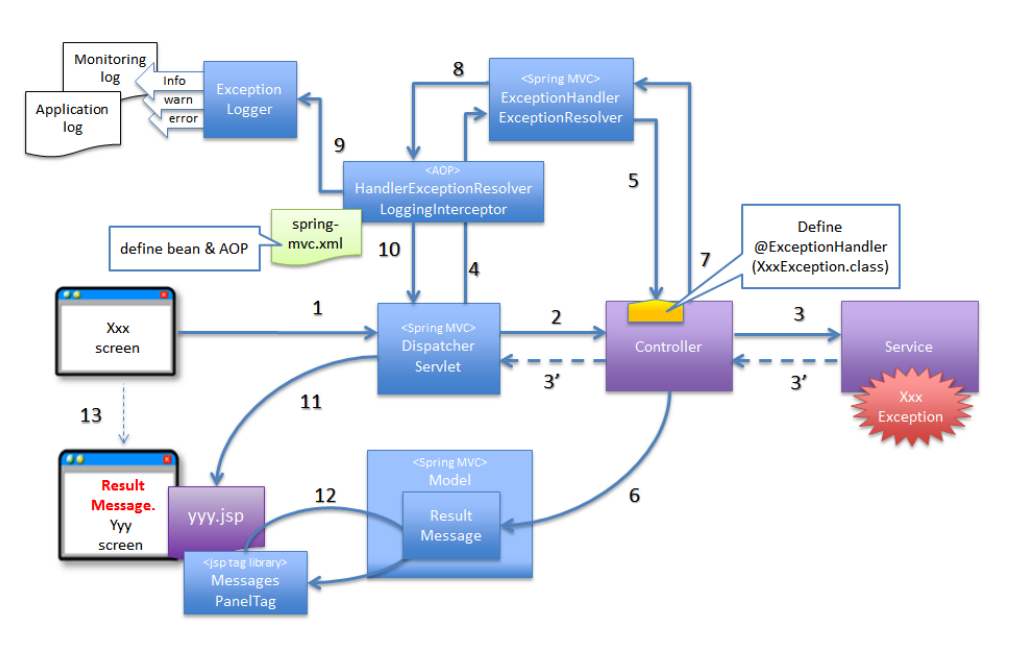

図 4.10 図-ユースケース単位で、Controller クラスがハンドリングする場合の基本フロー

- 3. Controller クラスから呼び出された Service クラスにて、例外 (XxxException) が発生する。
- 4. DispatcherServlet は、XxxException を捕捉し、ExceptionHandlerExceptionResolver を呼び出す。
- 5. ExceptionHandlerExceptionResolver は、Controller クラスに用意されている例外ハンドリングメソッド を呼び出す。
- 6. Controller クラスは、メッセージ情報 (ResultMessage) を生成し、画面表示用として Model に設定 する。
- 7. Controller クラスは、遷移先の View 名を返却する。
- 8. ExceptionHandlerExceptionResolver は、Controller より返却された View 名を返却する。
- 9. HandlerExceptionResolverLoggingInterceptor は、ExceptionLogger を呼び出し、HTTP ステータスコー

ドに対応するレベル (info, warn, error) のログ (監視ログとアプリケーションログ) を出力する。

- 10. HandlerExceptionResolverLoggingInterceptor は、ExceptionHandlerExceptionResolver より返却された View 名を返却する。
- 11. DispatcherServlet は、返却された View 名に対応する JSP を呼び出す。
- 12. JSP は、MessagesPanelTag を使用して、メッセージ情報 (ResultMessage) を取得し、メッセージ表示 用の HTML コードを生成する。
- <span id="page-499-0"></span>13. JSP で生成されたレスポンスが表示される。

#### サーブレット単位でフレームワークがハンドリングする場合の基本フロー

例外をフレームワーク (サーブレット単位) でハンドリングする場合、SystemExceptionResolver で捕捉し例外 処理を行う。

基本フローは、以下の通りである。

下記の図は、 共通ライブラリから提供しているシステム例外

(org.terasoluna.gfw.common.exception.SystemException) を、

org.terasoluna.gfw.web.exception.SystemExceptionResolver を使ってハンドリングする 場合の基本フローである。

ログは、例外ハンドリングメソッドの引数に指定された例外を記録するインタセプタ (org.terasoluna. gfw.web.exception.HandlerExceptionResolverLoggingInterceptor) を使用して、出力 する。

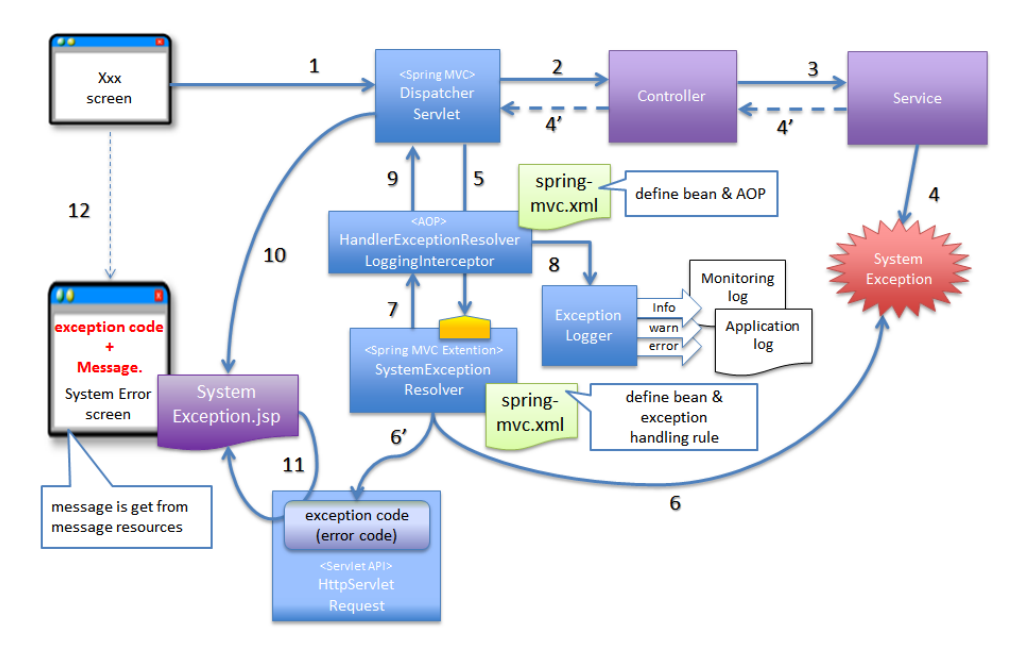

図 4.11 図-サーブレット単位でフレームワークがハンドリングする場合の基本フロー

4. Service クラスにて、システム例外に該当する状態を検知したため、SystemException を発生させる。

5. DispatcherServlet は、SystemException を捕捉し、SystemExceptionResolver を呼び出す。

- 6. SystemExceptionResolver は、SystemException から例外コードを取得し、画面表示用に HttpServletRequest に設定する (6』)。
- 7. SystemExceptionResolver は、SystemException 発生時の遷移先の View 名を返却する。
- 8. HandlerExceptionResolverLoggingInterceptor は、ExceptionLogger を呼び出し、HTTP ステータスコー ドに対応するレベル (info, warn, error) のログ (監視ログとアプリケーションログ) を出力する。
- 9. HandlerExceptionResolverLoggingInterceptor は、SystemExceptionResolver より返却された View 名を 返却する。
- 10. DispatcherServlet は、返却された View 名に対応する JSP を呼び出す。
- 11. JSP は、HttpServletRequest より例外コードを取得し、メッセージ表示用の HTML コードに埋め込む。
- <span id="page-500-0"></span>12. JSP で生成されたレスポンスが表示される。

**Web** アプリケーション単位でサーブレットコンテナがハンドリングする場合の基本フロー

例外を Web アプリケーション単位でハンドリングする場合、サーブレットコンテナで捕捉し、例外処理を 行う。

致命的なエラー、フレームワークでハンドリング対象となっていない例外 (JSP 内で発生した例外など)、Filter で発生した例外をハンドリングする。

基本フローは以下の通りである。

下記フローは、java.lang.Exception を、」error page」でハンドリングする場合のフローである。

ログ出力は、ハンドリングされていない例外が発生したことを記録するサーブレットフィルタ

(org.terasoluna.gfw.web.exception.ExceptionLoggingFilter) を使用して、出力する。

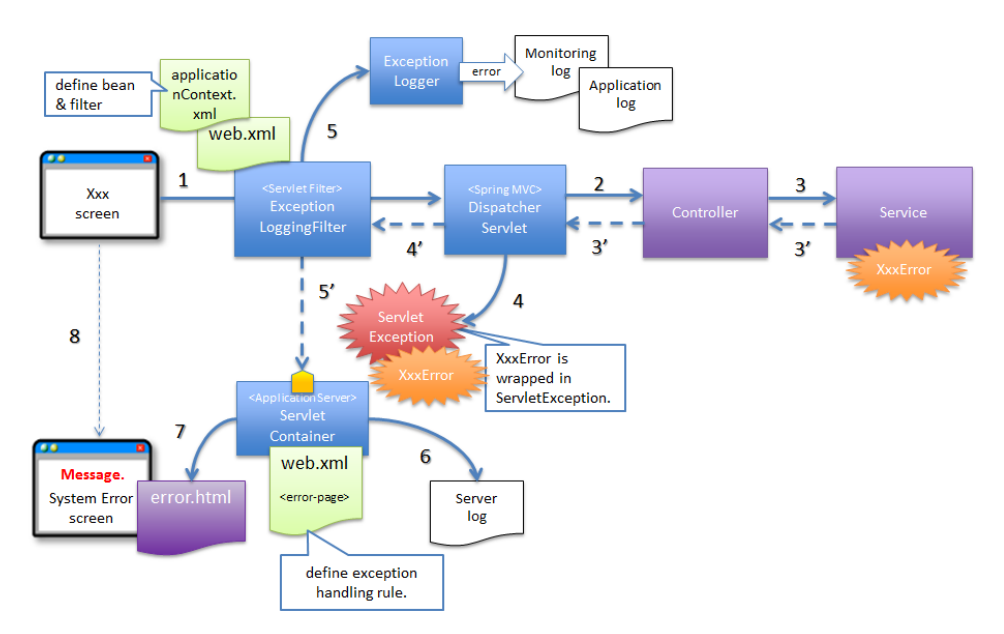

図 4.12 図-Web アプリケーション単位でサーブレットコンテナがハンドリングする場合の基本フロー

4. DispatcherServlet は、XxxError を捕捉し、ServletException にラップしてスローする。

- 5. ExceptionLoggingFilter は、ServletException を捕捉し、ExceptionLogger を呼び出す。ExceptionLogger は、error レベルのログ (監視ログとアプリケーションログ) を出力する。ExceptionLoggingFilter は、 ServletException を再スローする。
- 6. ServletContainer は、ServletException を捕捉し、サーバログにログを出力する。ログのレベルは、アプ リケーションサーバによって異なる。
- 7. ServletContainer は、web.xml に定義されている遷移先 (HTML など) を呼び出す。
- 8. 呼び出された遷移先で生成されたレスポンスが表示される。

## **4.2.3 How to use**

例外ハンドリング機能の使用方法について説明する。

共通ライブラリから提供している例外ハンドリング用のクラスについては、共通ライブラリから提供している 例外ハンドリング用のクラスについてを参照されたい。

- 1. アプリケーションの設定
- 2. [コーディングポイント\(](#page-528-0)*Service* 編)
- 3. [コーディングポイント\(](#page-501-0)*Controller* 編)
- 4. [コーディングポイント\(](#page-515-0)*JSP* 編)

## アプリ[ケーションの設定](#page-523-0)

<span id="page-501-0"></span>例外ハ[ンドリングを使用する際に、必要](#page-526-0)なアプリケーション設定を、以下に示す。 なお、ブランクプロジェクトは、既に設定済みの状態になっているので、【プロジェクト毎にカスタマイズす る箇所】の部分を変更すればよい。

- 1. 共通設定
- 2. ドメイン層の設定
- 3. [アプリケ](#page-501-1)ーション層の設定
- 4. [サーブレットコン](#page-506-0)テナの設定

#### 共通設[定](#page-507-0)

- <span id="page-501-1"></span>1. [例外のログ出力を行うロガーク](#page-513-0)ラス(ExceptionLogger)を、bean 定義に追加する。
	- applicationContext.xml

## **TERASOLUNA Server Framework for Java (5.x) Development Guideline Documentation,** リリー ス **5.5.2.RELEASE**

```
<!-- Exception Code Resolver. -->
<bean id="exceptionCodeResolver"
   class="org.terasoluna.gfw.common.exception.
,→SimpleMappingExceptionCodeResolver"> <!-- (1) -->
   <!-- Setting and Customization by project. -->
   <property name="exceptionMappings"> <!-- (2) -->
        <map>
            <entry key="ResourceNotFoundException" value="e.xx.fw.5001" />
            <entry key="BusinessException" value="e.xx.fw.8001" />
        </map>
    </property>
    <property name="defaultExceptionCode" value="e.xx.fw.9001" /> <!-- (3) -->
</bean>
<!-- Exception Logger. -->
<bean id="exceptionLogger"
   class="org.terasoluna.gfw.common.exception.ExceptionLogger"> <!-- (4) -->
   <property name="exceptionCodeResolver" ref="exceptionCodeResolver" /> <!--
,→ (5) -->
</bean>
```
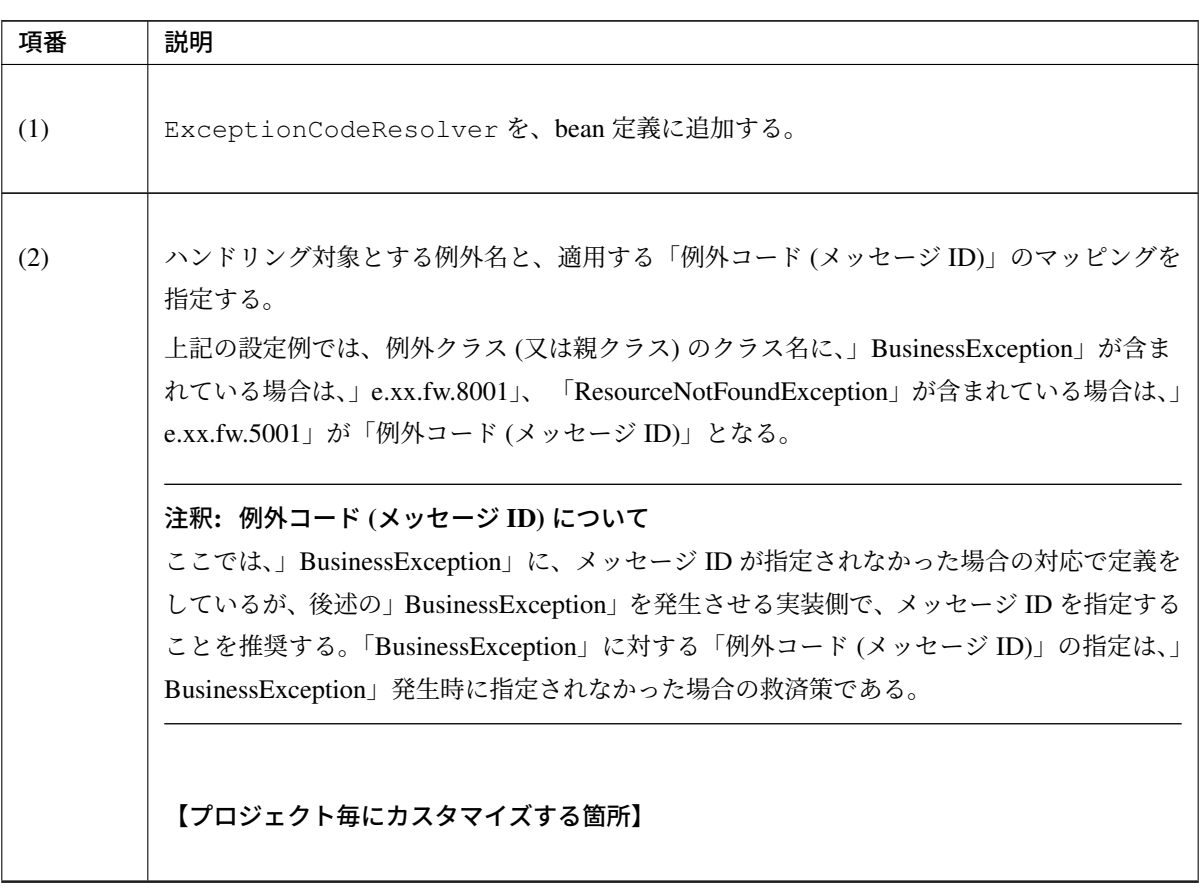

Continued on next page

| 項番  | 説明                                                                                                    |
|-----|----------------------------------------------------------------------------------------------------|
| (3) | デフォルトの「例外コード (メッセージ ID)」を指定する。<br>上記の設定例では、例外クラス (または親クラス) のクラス名に」BusinessException」、また<br>は」ResourceNotFoundException」が含まれない場合、」e.xx.fw.9001」が例外コード (メッ<br>セージ ID)」となる。<br>【プロジェクト毎にカスタマイズする簡所】<br>注釈: 例外コード (メッセージ ID) について<br>例外コードは、ExceptionLogger によりログに出力される。(画面での取得も可能である。 |
|     | View(JSP) から例外コードを参照する方法については、システム例外の例外コードを、画面<br>表示する方法を参照されたい。)またコード体系については、プロパティに定義している形式<br>でなくともよい。例えば、MA7001 等                                                                                                    |
| (4) | ExceptionLogger を、bean 定義に追加する。                                                                                                    |
| (5) | ExceptionCodeResolverをDIする。                                                                                                    |

表 4.10 – continued from previous page
2. ログ定義を追加する。

# • logback.xml

監視ログ用のログ定義を追加する。

```
<appender name="MONITORING_LOG_FILE" class="ch.qos.logback.core.rolling.
,→RollingFileAppender"> <!-- (1) -->
   <file>${app.log.dir:-log}/projectName-monitoring.log</file>
    <rollingPolicy class="ch.qos.logback.core.rolling.TimeBasedRollingPolicy">
        <fileNamePattern>${app.log.dir:-log}/projectName-monitoring-%d
,→{yyyyMMdd}.log</fileNamePattern>
        <maxHistory>7</maxHistory>
    </rollingPolicy>
    <encoder>
        <charset>UTF-8</charset>
       <pattern><![CDATA[date:%d{yyyy-MM-dd HH:mm:ss}\tX-Track:%X{X-Track}
,→\tlevel:%-5level\tmessage:%msg%n]]></pattern>
    </encoder>
</appender>
<logger name="org.terasoluna.gfw.common.exception.ExceptionLogger.Monitoring"
,→additivity="false"> <!-- (2) -->
   <level value="error" /> <!-- (3) -->
    <appender-ref ref="MONITORING_LOG_FILE" /> <!-- (4) -->
</logger>
```
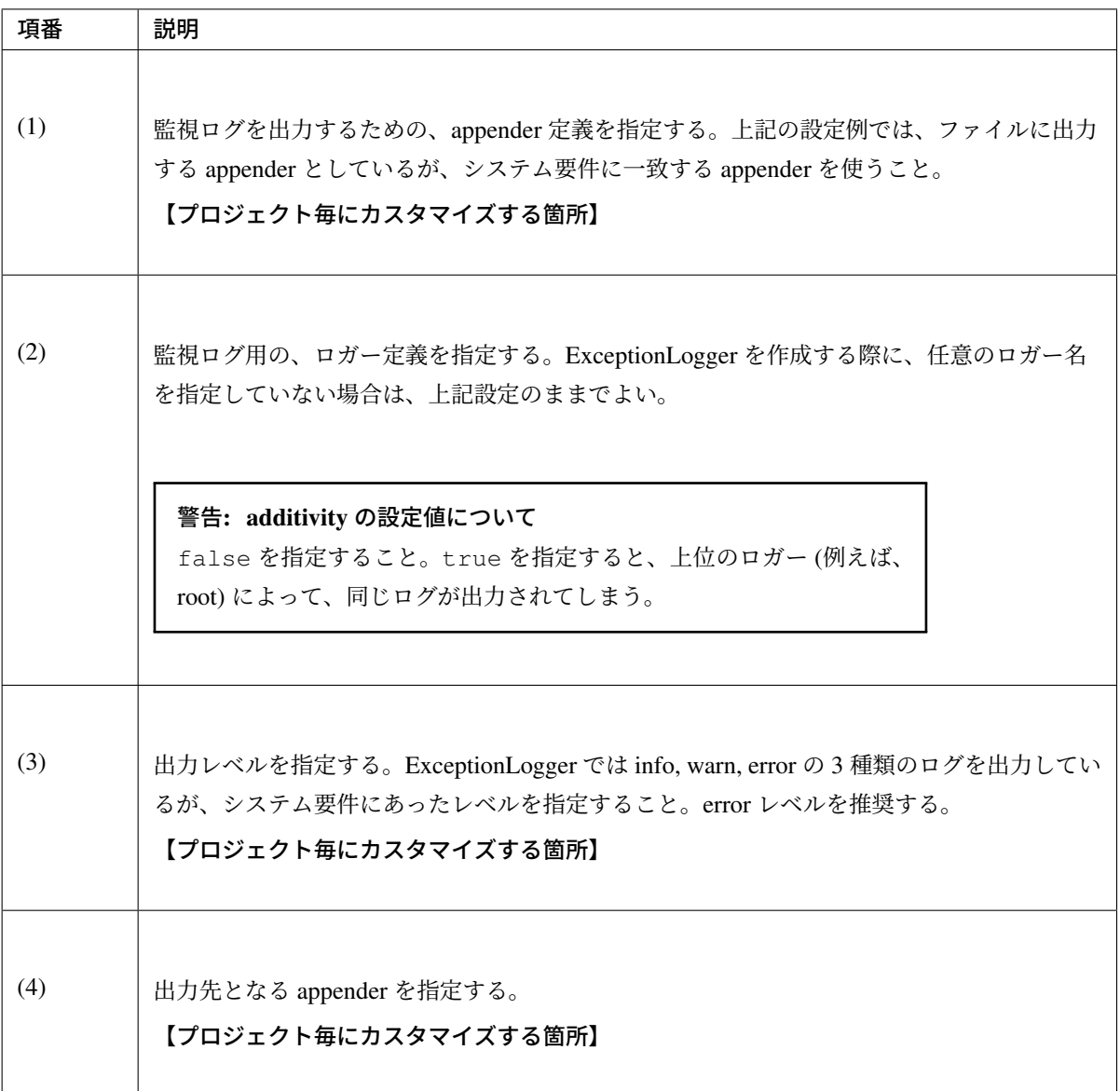

アプリケーションログ用のログ定義を追加する。

```
<appender name="APPLICATION_LOG_FILE" class="ch.qos.logback.core.rolling.
,→RollingFileAppender"> <!-- (1) -->
   <file>${app.log.dir:-log}/projectName-application.log</file>
   <rollingPolicy class="ch.qos.logback.core.rolling.TimeBasedRollingPolicy">
        <fileNamePattern>${app.log.dir:-log}/projectName-application-%d
,→{yyyyMMdd}.log</fileNamePattern>
       <maxHistory>7</maxHistory>
   </rollingPolicy>
   <encoder>
       <charset>UTF-8</charset>
        <pattern><![CDATA[date:%d{yyyy-MM-dd HH:mm:ss}\tthread:%thread\tX-
,→Track:%X{X-Track}\tlevel:%-5level\tlogger:%-48logger{48}\tmessage:%msg%n]]>
,→</pattern>
   </encoder>
</appender>
```

```
<logger name="org.terasoluna.gfw.common.exception.ExceptionLogger"> <!-- (2) -
,→->
   <level value="info" /> <!-- (3) -->
</logger>
<root level="warn">
   <appender-ref ref="STDOUT" />
   <appender-ref ref="APPLICATION_LOG_FILE" /> <!-- (4) -->
</root>
```
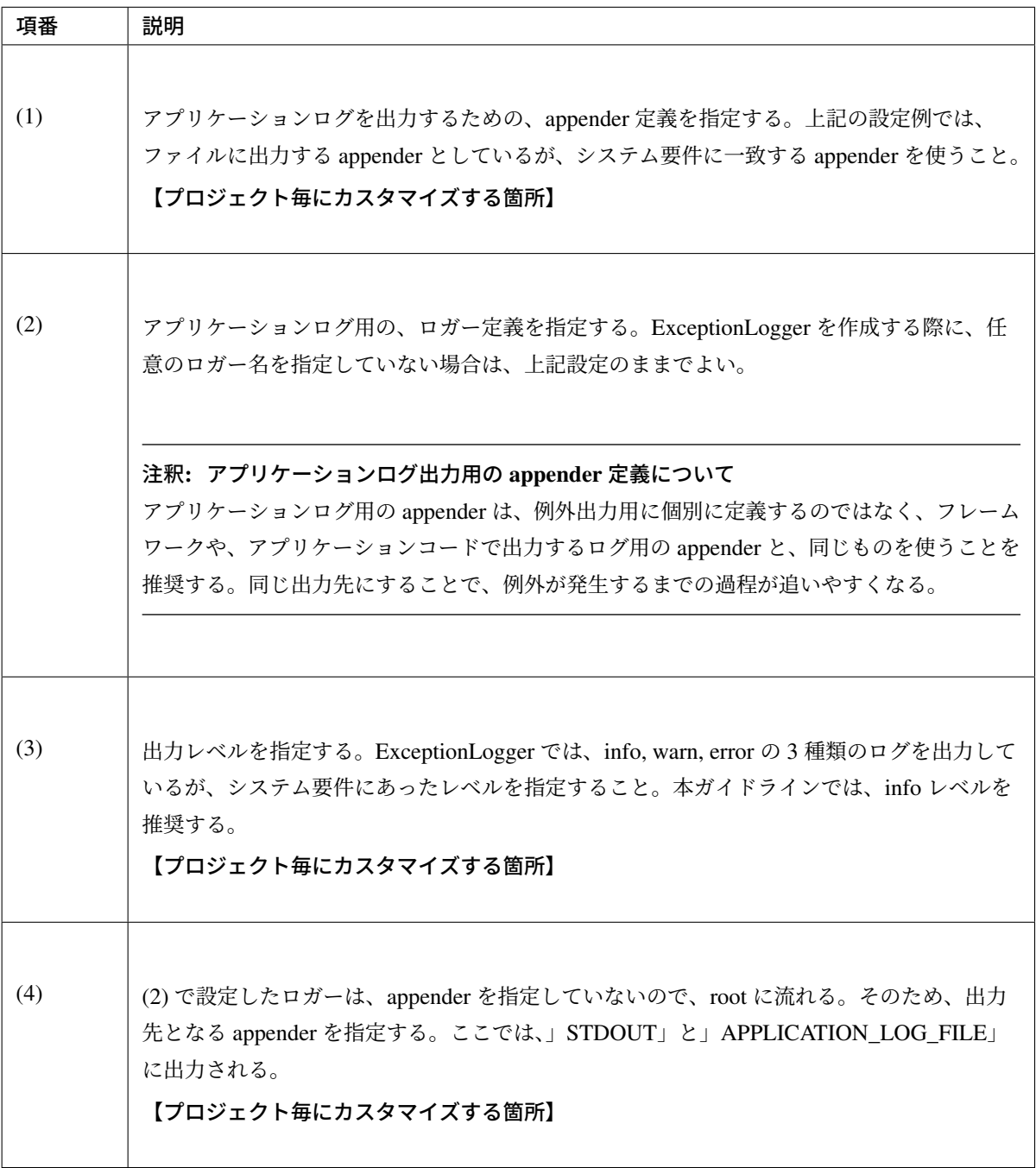

### ドメイン層の設定

ResultMessages を保持する例外 (BisinessException,ResourceNotFoundException) が発生した際に、ログを出 力するためのインタセプタクラス(ResultMessagesLoggingInterceptor)と、AOP の設定を、bean 定義に追加する。

• xxx-domain.xml

```
<!-- interceptor bean. -->
<bean id="resultMessagesLoggingInterceptor"
     class="org.terasoluna.gfw.common.exception.
,→ResultMessagesLoggingInterceptor"> <!-- (1) -->
      <property name="exceptionLogger" ref="exceptionLogger" /> <!-- (2) -->
</bean>
<!-- setting AOP. -->
<aop:config>
    <aop:advisor advice-ref="resultMessagesLoggingInterceptor"
                pointcut="@within(org.springframework.stereotype.Service)" />
,→ <!-- (3) -->
</aop:config>
```
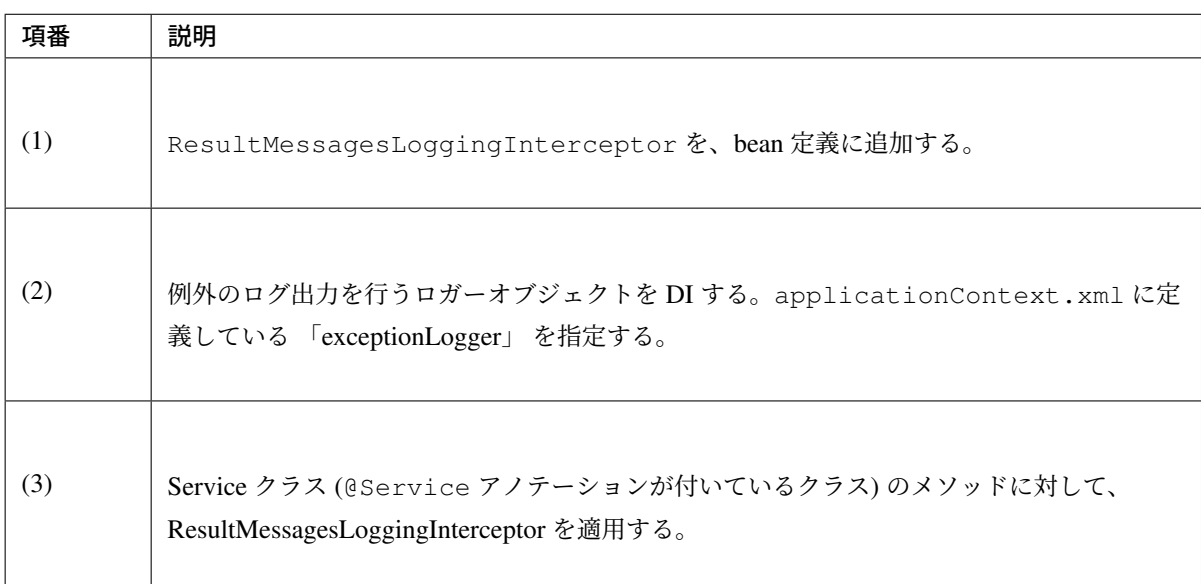

## <span id="page-507-0"></span>アプリケーション層の設定

<mvc:annotation-driven> を指定した際に、自動的に登録される HandlerExceptionResolver によって、ハンド リングされない例外をハンドリングするためのクラス (SystemExceptionResolver)を、bean 定義に追 加する。

• spring-mvc.xml

```
<!-- Setting Exception Handling. -->
<!-- Exception Resolver. -->
<bean class="org.terasoluna.gfw.web.exception.SystemExceptionResolver"> <!--
,→(1) -->
```

```
<property name="exceptionCodeResolver" ref="exceptionCodeResolver" /> <!--
,→ (2) -->
   <!-- Setting and Customization by project. -->
   <property name="order" value="3" /> <!-- (3) -->
   <property name="exceptionMappings"> <!-- (4) -->
        <map>
            <entry key="ResourceNotFoundException" value="common/error/
,→resourceNotFoundError" />
           <entry key="BusinessException" value="common/error/businessError"
,→/>
           <entry key="InvalidTransactionTokenException" value="common/error/
,→transactionTokenError" />
           <entry key=".DataAccessException" value="common/error/
,→dataAccessError" />
       </map>
   </property>
   <property name="statusCodes"> <!-- (5) -->
        <map>
            <entry key="common/error/resourceNotFoundError" value="404" />
           <entry key="common/error/businessError" value="409" />
           <entry key="common/error/transactionTokenError" value="409" />
           <entry key="common/error/dataAccessError" value="500" />
        </map>
   </property>
   <property name="excludedExceptions"> <!-- (6) -->
        <array>
            <value>org.springframework.web.util.NestedServletException</value>
        </array>
   </property>
   <property name="defaultErrorView" value="common/error/systemError" /> <!--
,→ (7) -->
    <property name="defaultStatusCode" value="500" /> <!-- (8) -->
</bean>
<!-- Settings View Resolver. -->
<mvc:view-resolvers>
   <mvc:jsp prefix="/WEB-INF/views/" /> <!-- (9) -->
</mvc:view-resolvers>
```
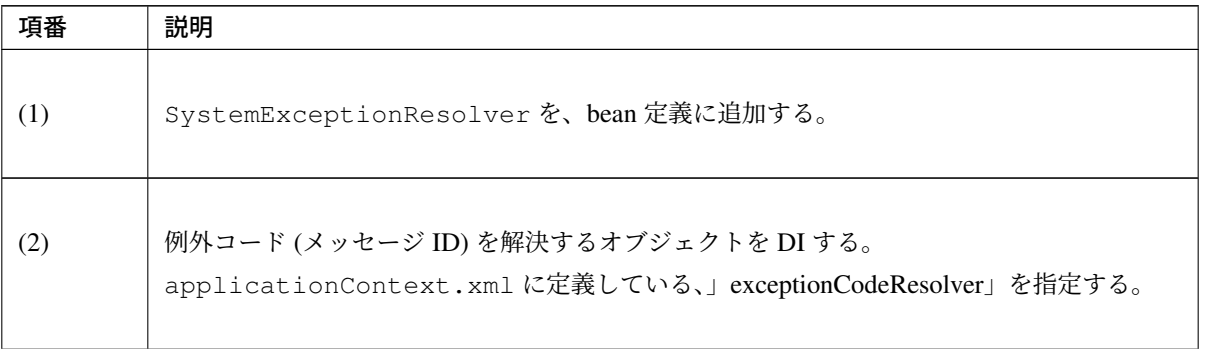

項番 勤明 (3) ハンドリングの優先順位を指定する。値は、基本的に「3」で良い。 <mvc:annotation-driven>を指定した際に、自動的に、登録されるクラスの方が、優 先順位が上となる。 ヒント: DefaultHandlerExceptionResolver で行われる例外[ハンドリングを無効](#page-483-0)化する方法 DefaultHandlerExceptionResolver で例外ハンドリングされた場合、HTTP レ スポンスコードは設定されるが、View の解決がされないため、View の解決は、 web.xml の Error Page で 行 う 必 要 が あ る 。View の 解 決 を web.xml で は な く 、 HandlerExceptionResolver で行いたい場合は、SystemExceptionResolver の 優先順位を「1」にすると、DefaultHandlerExceptionResolver より前にハンドリン グ処理を実行することができる。DefaultHandlerExceptionResolver でハンドリン グされた場合の、HTTP レスポンスコードのマッピングについては、*DefaultHandlerExceptionResolver* で設定される *HTTP* レスポンスコードについてを参照されたい。 (4) ハンドリング対象とする例外名と、遷移先となる View 名のマッピングを指定する。 上記の設定では、例外クラス (または親クラス) のクラス名に」.DataAccessException」が含 まれている場合、」common/error/dataAccessError」が、遷移先の View 名となる。 例外クラスが」ResourceNotFoundException」の場合、」 common/error/resourceNotFoundError」が、遷移先の View 名となる。 【プロジェクト毎にカスタマイズする箇所】 (5) 遷移先となる View 名と、HTTP ステータスコードのマッピングを指定する。 上記の設定では、View 名が」common/error/resourceNotFoundError」の場合に、」404(Not Found)」が HTTP ステータスコードとなる。 【プロジェクト毎にカスタマイズする箇所】 (6) ハンドリング対象外とする例外クラスを指定する。 SystemExceptionResolver で致命的なエラーをハンドリングせず、サーブレットコン テナに通知するため、 org.springframework.web.util.NestedServletException をハンドリング対 象外とする。 ハンドリング対象外にする理由は、「*@ExceptionHandler* と *SystemExceptionResolver* によ る致命的なエラーのハンドリングついて」を参照されたい。

表 4.11 – continued from previous page

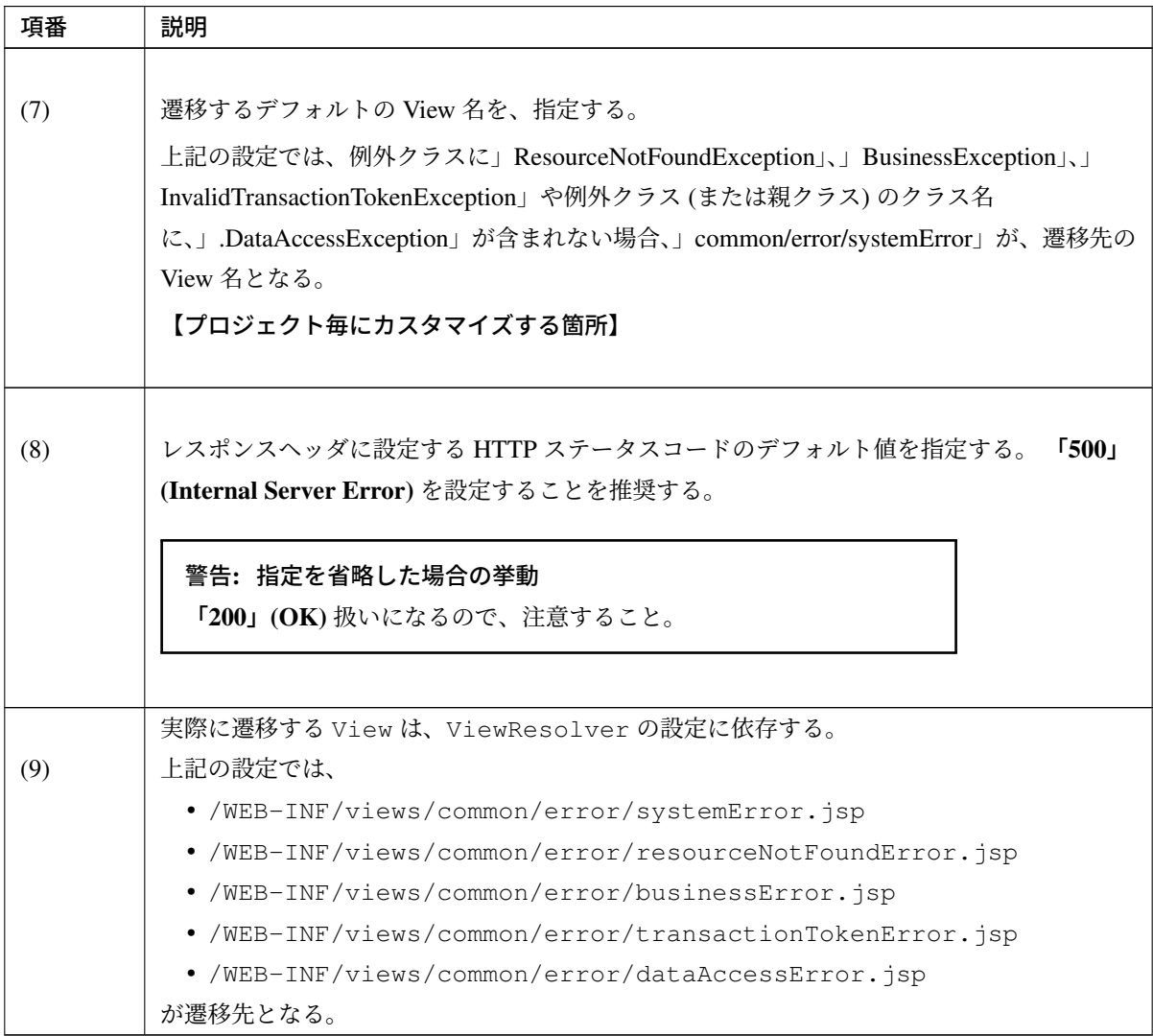

# 表 4.11 – continued from previous page

HandlerExceptionResolver でハンドリングされた例外を、ログに出力するためのインタセプタクラス (HandlerExceptionResolverLoggingInterceptor)と、AOP の設定を、bean 定義に追加する。

• spring-mvc.xml

```
<!-- Setting AOP. -->
<bean id="handlerExceptionResolverLoggingInterceptor"
   class="org.terasoluna.gfw.web.exception.
,→HandlerExceptionResolverLoggingInterceptor"> <!-- (1) -->
   <property name="exceptionLogger" ref="exceptionLogger" /> <!-- (2) -->
</bean>
<aop:config>
   <aop:advisor advice-ref="handlerExceptionResolverLoggingInterceptor"
       pointcut="execution(* org.springframework.web.servlet.
,→HandlerExceptionResolver.resolveException(..))" /> <!-- (3) -->
</aop:config>
```
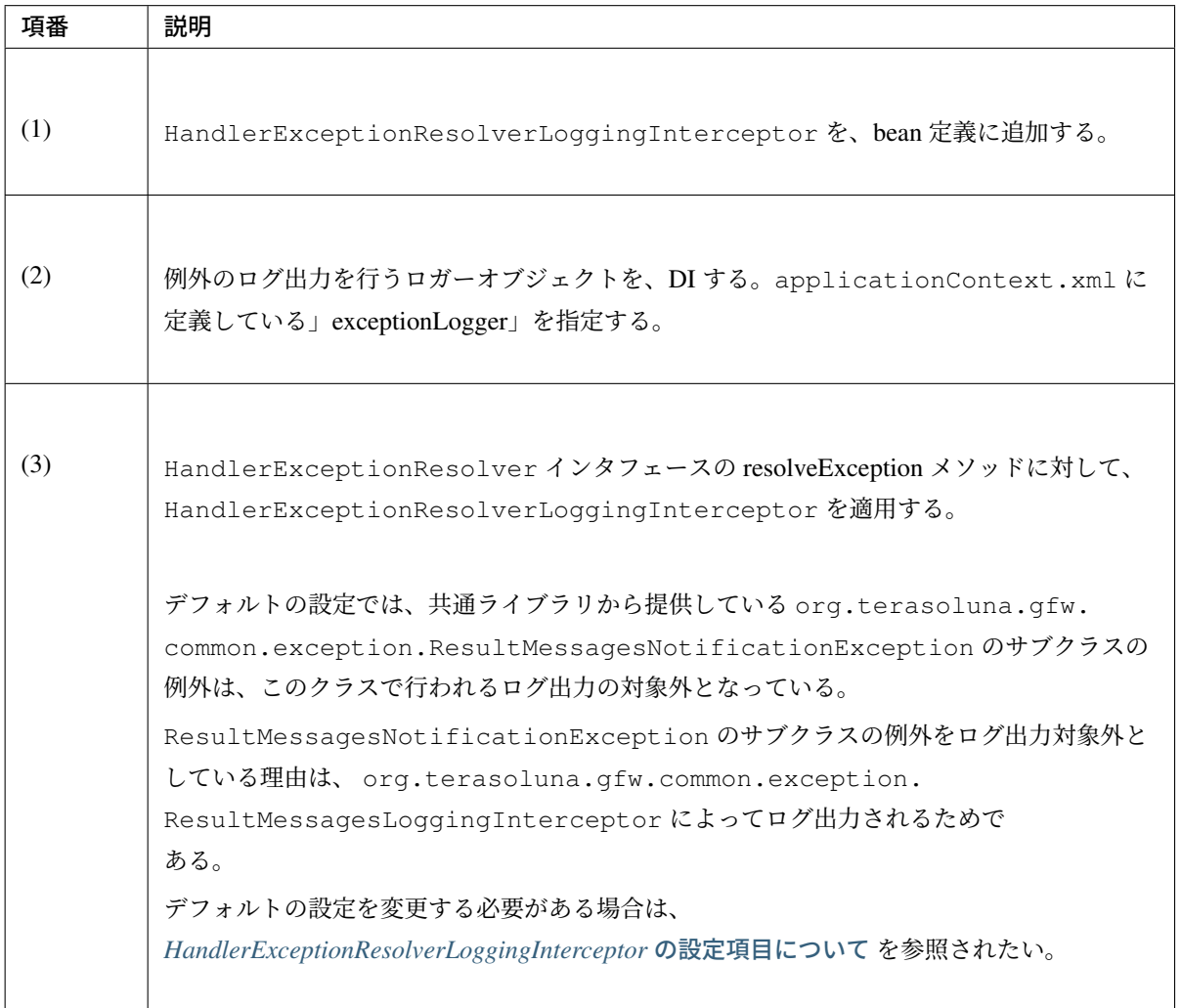

致命的なエラー、Spring MVC 管理外で発生する例外を、ログに出力するための Filter クラス (ExceptionLoggingFilter)を、bean 定義と web.xml に追加する。

### • applicationContext.xml

```
<!-- Filter. -->
<bean id="exceptionLoggingFilter"
   class="org.terasoluna.gfw.web.exception.ExceptionLoggingFilter" > <!--
,→(1) -->
    <property name="exceptionLogger" ref="exceptionLogger" /> <!-- (2) -->
</bean>
```
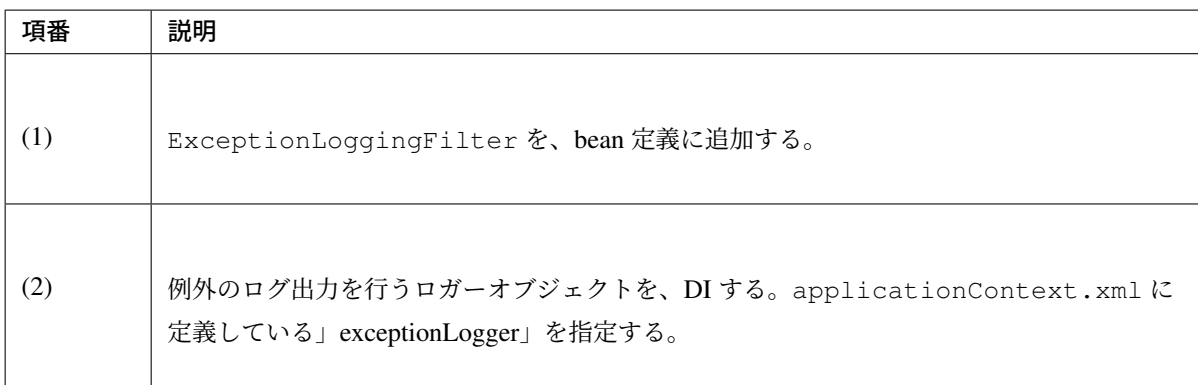

### • web.xml

```
<filter>
    <filter-name>exceptionLoggingFilter</filter-name> <!-- (1) -->
    <filter-class>org.springframework.web.filter.DelegatingFilterProxy</
,→filter-class> <!-- (2) -->
</filter>
<filter-mapping>
    <filter-name>exceptionLoggingFilter</filter-name> <!-- (3) -->
    <url-pattern>/*</url-pattern> <!-- (4) -->
</filter-mapping>
```
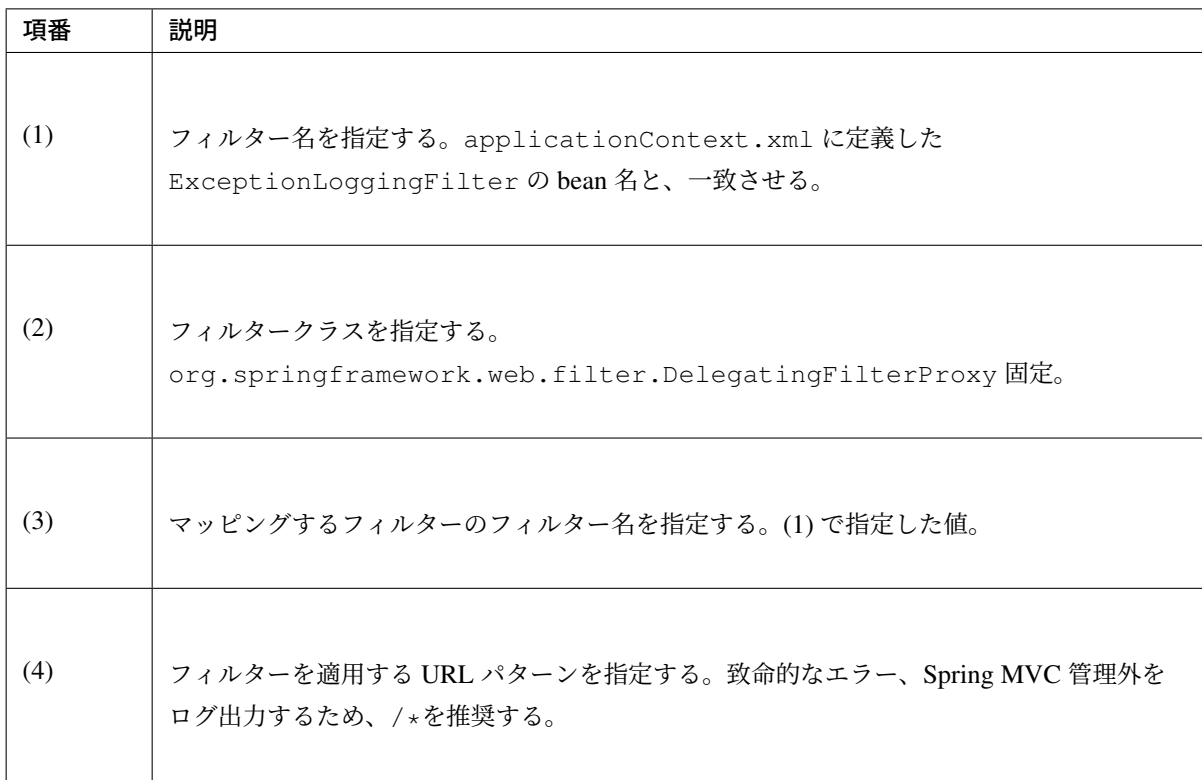

### • 出力ログ

```
date:2013-09-25 19:51:52 thread:tomcat-http--3 X-
,→Track:f94de92148f1489b9ceeac3b2f17c969 level:ERROR logger:o.t.
,→gfw.common.exception.ExceptionLogger message:[e.xx.fw.9001] An
,→exception occurred processing JSP page /WEB-INF/views/exampleJSPException.
,→jsp at line 13
```
# サーブレットコンテナの設定

Spring MVC の、デフォルトの例外ハンドリング機能によって行われるエラー応答(HttpServletResponse#sendError)、致命的なエラー、Spring MVC 管理外で発生する例外をハンドリングするために、サーブ レットコンテナの Error Page 定義を追加する。

• web.xml

Spring MVC の、デフォルトの例外ハンドリング機能によって行われるエラー応答(HttpServletResponse#sendError)を、ハンドリングするための定義を追加する。

```
<error-page>
   <!-- (1) -->
   <error-code>404</error-code>
   <!-- (2) -->
   <location>/WEB-INF/views/common/error/resourceNotFoundError.jsp</location>
</error-page>
```
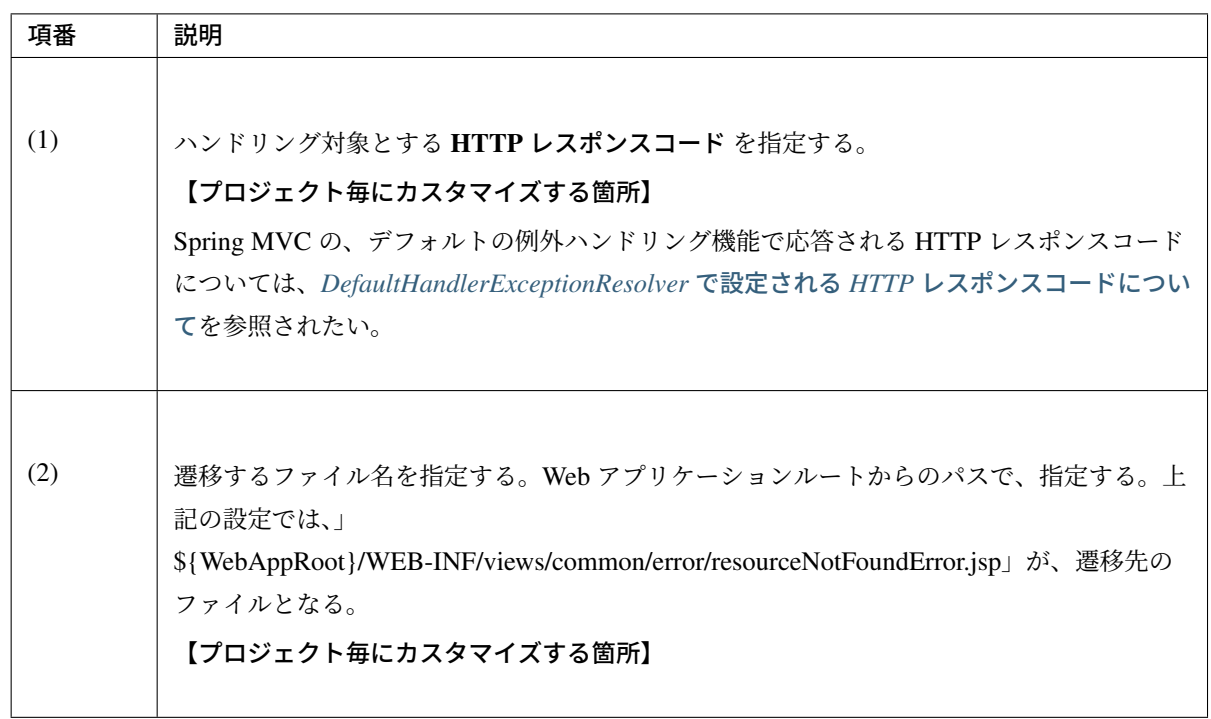

致命的なエラー、Spring MVC 管理外で発生する例外をハンドリングするための定義を追加する。

```
<error-page>
   <!-- (3) -->
   <location>/WEB-INF/views/common/error/unhandledSystemError.html</location>
</error-page>
```
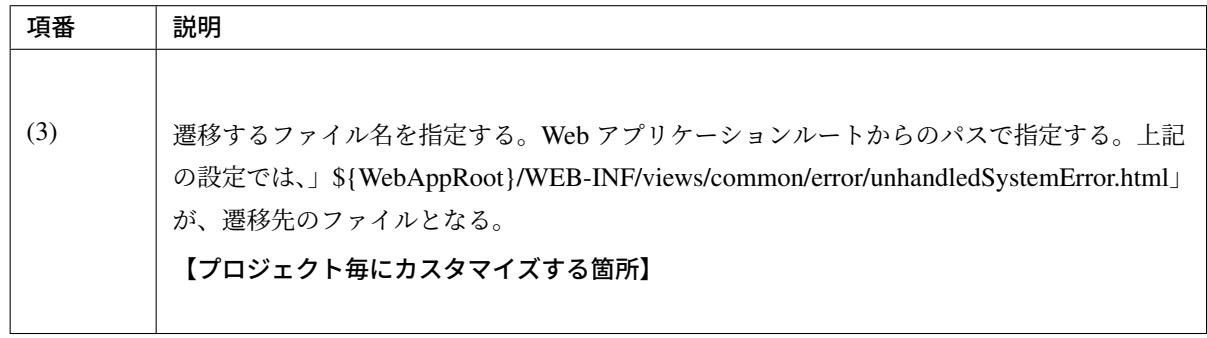

### 注釈: location に指定するパスについて

動的コンテンツのパスを指定した場合、致命的なエラーが発生していた場合に、別のエラーが発生する可能性 が高くなるため、location には、JSP などの動的コンテンツでなく、 HTML などの静的コンテンツへのパス を指定することを推奨する。

注釈: 開発中に原因が特定できないエラーが発生した場合

上記の設定が行われている状態で想定外のエラー応答(HttpServletResponse#sendError)が発生した場合、ど のようなエラー応答が発生したのか特定できないケースがある。

location タグに指定したエラー画面が表示されるが、ログなどからエラーの原因を特定できない場合は、上記 設定をコメントアウトして動かすことで、発生したエラー応答 (HTTP レスポンスコード) を、画面で確認する ことできる。

Spring MVC 管理外で発生する例外を、個別にハンドリングする必要がある場合は、例外毎の定義を追加する。

```
<error-page>
   <!-- (4) -->
   <exception-type>java.io.IOException</exception-type>
   <!-- (5) -->
   <location>/WEB-INF/views/common/error/systemError.jsp</location>
</error-page>
```
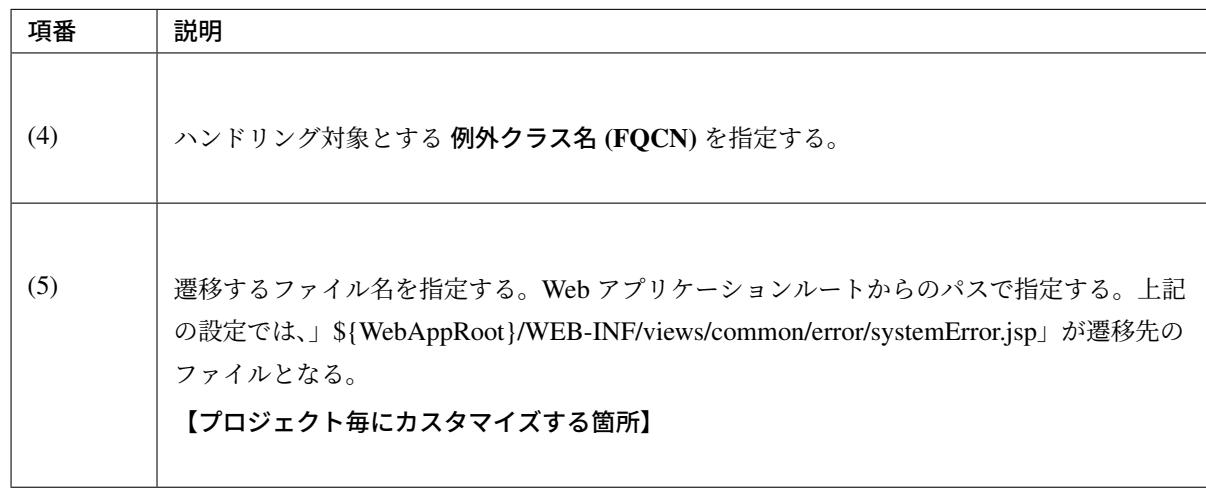

### コーディングポイント(**Service** 編)

例外ハンドリングを行う際の、Service でのコーディングポイントを、以下に示す。

- 1. ビジネス例外を発生させる
- 2. システム例外を発生させる
- 3. [例外をキャッチして、処理](#page-515-0)を継続させる

#### ビジネ[ス例外を発生させる](#page-519-0)

<span id="page-515-0"></span>ビジネス例外 [\(BusinessException\)](#page-521-0) の発生方法を、以下に示す。

#### 注釈: ビジネス例外の発生方法に関する注意事項

- 基本的には、ロジックでビジネスルールの違反を検知して、ビジネス例外を発生させる方法を推奨する。
- 既存資材や、基盤機能 (FW や共通機能) の API 仕様として、ビジネスルールの違反が、例外によって

通知される場合のみ、例外を捕捉してビジネス例外を発生させてもよい。 例外を、処理フローを制御するために使用すると、処理全体の見通しが悪くなり、保守性を低下させる 可能性がある。

ロジックでビジネスルールの違反を検知して、ビジネス例外を発生させる。

### 警告:

- デフォルトでは、ビジネス例外は、Service で発生させることを想定している。*AOP* の設定で、 @Service アノテーションを付与したクラスで発生したビジネス例外のログを出力としている。 Controller などでビジネス例外は、ログを出力しない。プロジェクトでの考えがある場合は変更す ること。
- xxxService.java

```
...
@Service
public class ExampleExceptionServiceImpl implements ExampleExceptionService {
   @Override
   public String throwBisinessException(String test) {
       ...
       // int stockQuantity = 5;
       // int orderQuantity = 6;
       if (stockQuantity < orderQuantity) { // (1)
           ResultMessages messages = ResultMessages.error(); // (2)
           messages.add("e.ad.od.5001", stockQuantity); // (3)
           throw new BusinessException(messages); // (4)
       }
       ...
```
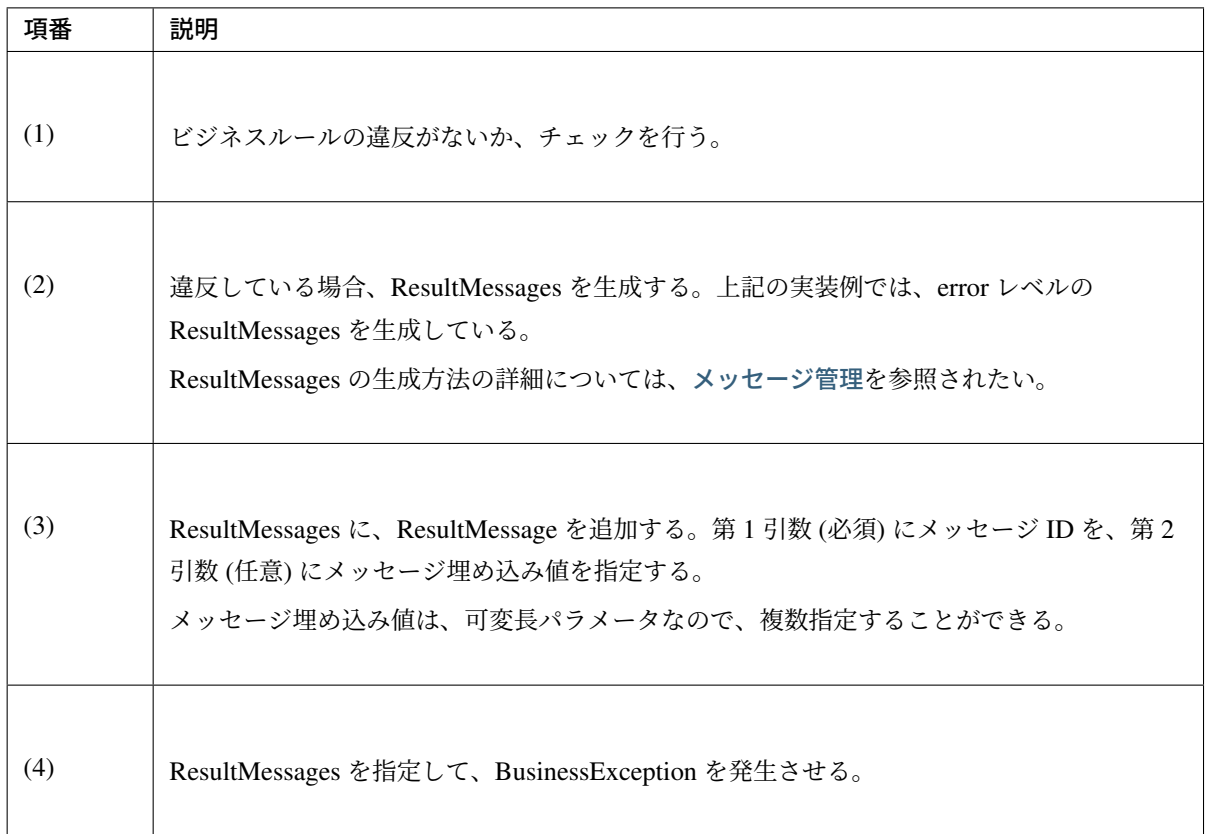

ちなみに: 上記の xxxService.java は説明用に (2)-(4) に分けて処理をしているが、1 ステップで 実装することができる。

```
throw new BusinessException(ResultMessages.error().add(
     "e.ad.od.5001", stockQuantity));
```
• xxx.properties

参考としてプロパティの設定を記述する。

```
e.ad.od.5001 = Order number is higher than the stock quantity=\{0\}. Change the
,→order number.
```
下記のようなアプリケーションログが出力される。

```
date:2013-09-17 22:25:55 thread:tomcat-http--8 X-
,→Track:6cfb0b378c124b918e40ac0c32a1fac7 level:WARN logger:o.t.
,→gfw.common.exception.ExceptionLogger message:[e.xx.fw.8001]
,→ResultMessages [type=error, list=[ResultMessage [code=e.ad.od.5001,
,→args=[5], text=null]]]
org.terasoluna.gfw.common.exception.BusinessException: ResultMessages
,→[type=error, list=[ResultMessage [code=e.ad.od.5001, args=[5], text=null]]]
// stackTarace omitted
```

```
...
date:2013-09-17 22:25:55 thread:tomcat-http--8 X-
,→Track:6cfb0b378c124b918e40ac0c32a1fac7 level:DEBUG logger:o.t.
,→gfw.web.exception.SystemExceptionResolver message:Resolving exception
,→from handler [public java.lang.String org.terasoluna.exception.app.example.
,→ExampleExceptionController.home(java.util.Locale,org.springframework.ui.
→Model)]: org.terasoluna.gfw.common.exception.BusinessException:
,→ResultMessages [type=error, list=[ResultMessage [code=e.ad.od.5001,
,→args=[5], text=null]]]
date:2013-09-17 22:25:55 thread:tomcat-http--8 X-
,→Track:6cfb0b378c124b918e40ac0c32a1fac7 level:DEBUG logger:o.t.
,→gfw.web.exception.SystemExceptionResolver message:Resolving to view
,→'common/error/businessError' for exception of type [org.terasoluna.gfw.
,→common.exception.BusinessException], based on exception mapping
,→[BusinessException]
date:2013-09-17 22:25:55 thread:tomcat-http--8 X-
,→Track:6cfb0b378c124b918e40ac0c32a1fac7 level:DEBUG logger:o.t.
,→gfw.web.exception.SystemExceptionResolver message:Applying HTTP status
,→code 409
date:2013-09-17 22:25:55 thread:tomcat-http--8 X-
,→Track:6cfb0b378c124b918e40ac0c32a1fac7 level:DEBUG logger:o.t.
,→gfw.web.exception.SystemExceptionResolver message:Exposing Exception as
,→model attribute 'exception'
```
表示される画面

# **Business Error!**

[e.xx.fw.8001] Business error occurred!

• Test example exception

警告: ビジネス例外は、Controller でハンドリングし、各業務画面でメッセージを表示させること を推奨する。上記例は、Controller でハンドリングしなかった場合に、表示される画面となる。

例外を捕捉して、ビジネス例外を発生させる

```
try {
   order(orderQuantity, itemId );
} catch (StockNotEnoughException e) { // (1)
   throw new BusinessException(ResultMessages.error().add(
           "e.ad.od.5001", e.getStockQuantity()), e); // (2)
}
```
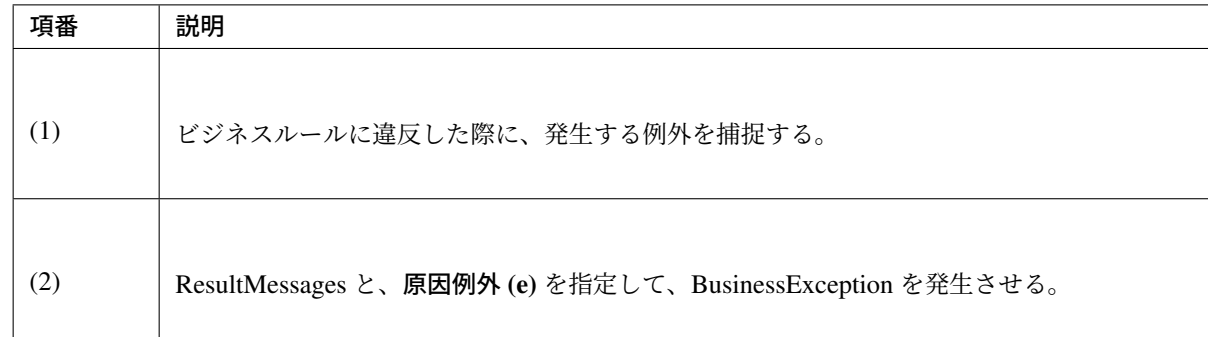

## <span id="page-519-0"></span>システム例外を発生させる

システム例外 (SystemException) の発生方法を、以下に示す。

ロジックで、システム異常を検知し、システム例外を発生させる。

```
if (itemEntity == null) { // (1)throw new SystemException("e.ad.od.9012",
      "not found item entity. item code [" + itemId + "]."); // (2)
}
```
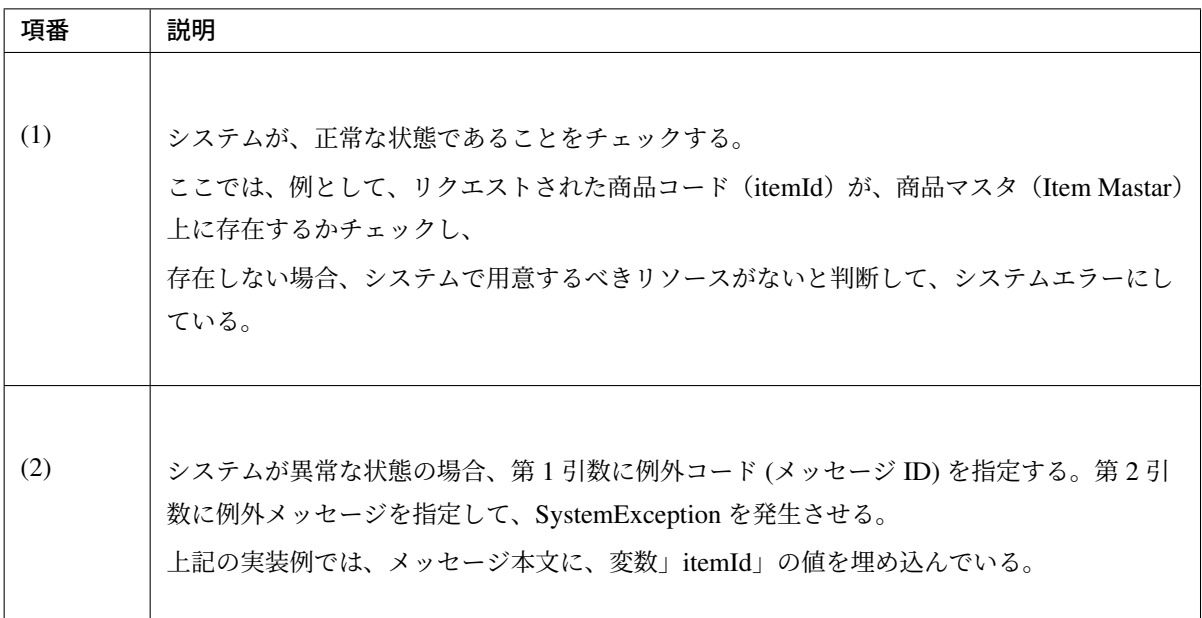

下記のような、アプリケーションログが出力される。

```
date:2013-09-19 21:03:06 thread:tomcat-http--3 X-
,→Track:c19eec546b054d54a13658f94292b24f level:DEBUG logger:o.t.
,→gfw.web.exception.SystemExceptionResolver message:Resolving exception
,→from handler [public java.lang.String org.terasoluna.exception.app.example.
,→ExampleExceptionController.home(java.util.Locale,org.springframework.ui.
,→Model)]: org.terasoluna.gfw.common.exception.SystemException: not found
,→item entity. item code [10-123456].
date:2013-09-19 21:03:06 thread:tomcat-http--3 X-
 ,→Track:c19eec546b054d54a13658f94292b24f level:DEBUG logger:o.t.
,→gfw.web.exception.SystemExceptionResolver message:Resolving to default
```
*,→*view 'common/error/systemError' for exception of type [org.terasoluna.gfw. **474** 第 **4** 章 **Web** アプリ開発機能*,→*common.exception.SystemException]

```
date:2013-09-19 21:03:06 thread:tomcat-http--3 X-
,→Track:c19eec546b054d54a13658f94292b24f level:DEBUG logger:o.t.
,→gfw.web.exception.SystemExceptionResolver message:Applying HTTP status
,→code 500
date:2013-09-19 21:03:06 thread:tomcat-http--3 X-
,→Track:c19eec546b054d54a13658f94292b24f level:DEBUG logger:o.t.
,→gfw.web.exception.SystemExceptionResolver message:Exposing Exception as
,→model attribute 'exception'
date:2013-09-19 21:03:06 thread:tomcat-http--3 X-
,→Track:c19eec546b054d54a13658f94292b24f level:ERROR logger:o.t.
,→gfw.common.exception.ExceptionLogger message:[e.ad.od.9012] not
,→found item entity. item code [10-123456].
org.terasoluna.gfw.common.exception.SystemException: not found item entity.
,→item code [10-123456].
     at org.terasoluna.exception.domain.service.ExampleExceptionServiceImpl.
,→throwSystemException(ExampleExceptionServiceImpl.java:14) ~
,→[ExampleExceptionServiceImpl.class:na]
...
// stackTarace omitted
```
表示される画面

# **System Error!**

# [e.ad.od.9012] System error occurred!

注釈: システムエラー画面は、個別に用意せず、共通的に決めることを推奨する。

本ガイドラインの画面では、システムエラーのためのメッセージ ID(業務毎)を表示し、文言は固定に している。その理由は、オペレータに対して、エラーの細かい内容を知らせる必要がなく、システムに 異常があることだけを伝えればよいためである。そこで、開発側では、解析を簡易にするために、キー となるメッセージ ID を画面に表示して、システム異常の問い合わせに対するレスポンスを向上しよう としている。表示される画面については、各プロジェクトで UI 規約に従い、用意すること。

例外を捕捉して、システム例外を発生させる

```
try {
    return new File(preUploadDir.getFile(), key);
} catch (FileNotFoundException e) { // (1)
   throw new SystemException("e.ad.od.9007",
        "not found upload file. file is [" + preUploadDir.getDescription() +
,→"]."
       e); // (2)
}
```
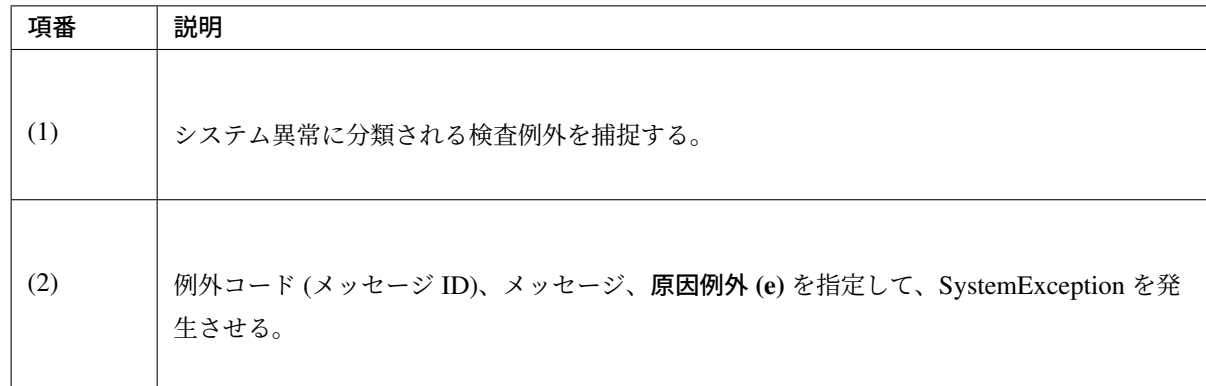

### <span id="page-521-0"></span>例外をキャッチして、処理を継続させる

例外をキャッチして、処理を継続させる必要がある場合、発生した例外をログに出力してから、処理を継続す るようにする。

### 注釈: 監視ログの出力について

発生した例外をログに出力する際には、例外の種類に応じて監視ログを出力する事を検討する。共通 ライブラリでは、アプリケーションログと監視ログを同時に出力する機能を持つ org.terasoluna. gfw.common.exception.ExceptionLogger を提供している。アプリケーションログと合わせ て、監視ログの出力も必要となる場合には、ExceptionLogger を使用する事を推奨する。

下記は、外部システムから、顧客対応履歴の取得に失敗した場合に、顧客対応履歴以外の情報を取得する処理 を、継続する場合の例である。

この例では、顧客対応履歴の情報が取得できなくても、業務は継続できるため、処理を継続している。

**@Inject** ExceptionLogger exceptionLogger; *// (1) // ...*

```
InteractionHistory interactionHistory = null;
try {
   interactionHistory = restTemplete.getForObject(uri, InteractionHistory.
,→class, customerId);
} catch (RestClientException e) { // (2)
   exceptionLogger.log(e); // (3)
}
// (4)
Customer customer = customerRepository.findOne(customerId);
```

```
// ...
```
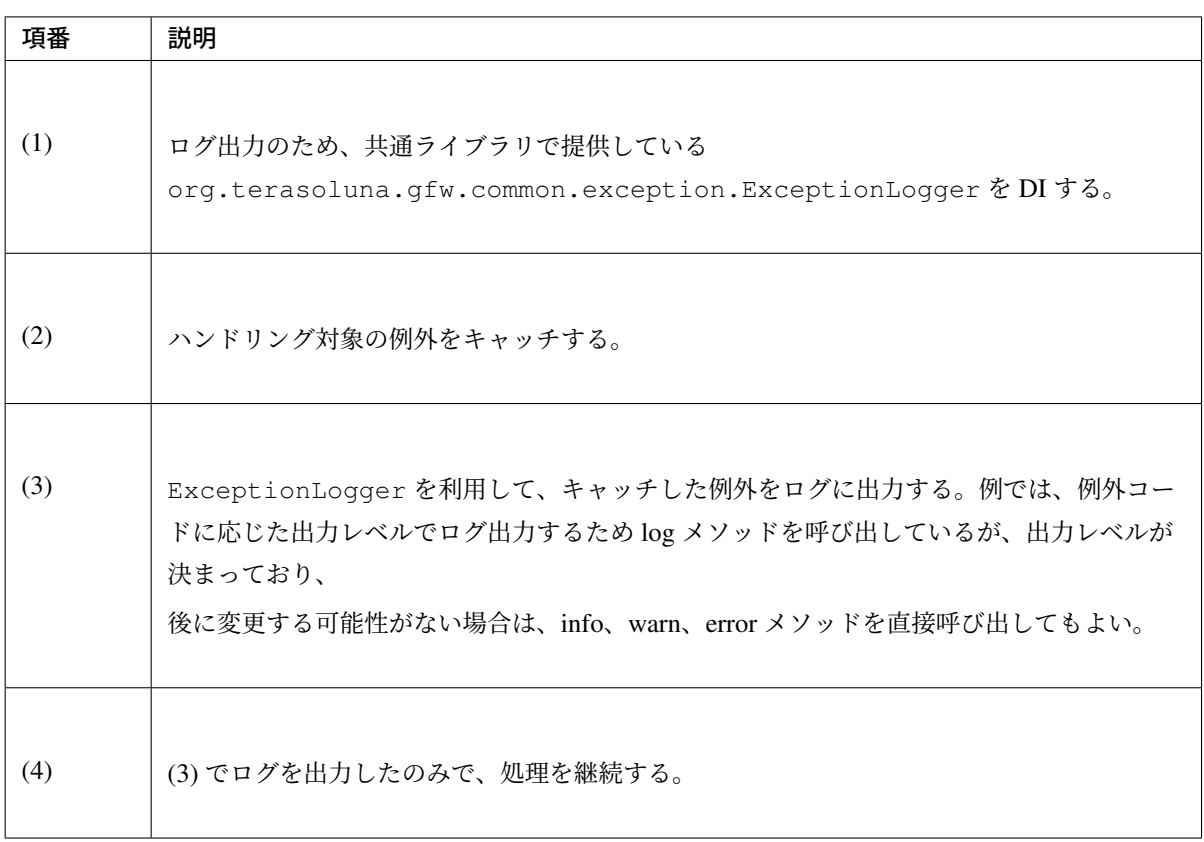

上記例の場合、以下のような、アプリケーションログ、及び監視ログが出力される。

なお、この挙動は、ExceptionCodeResolver の設定がデフォルトの場合を前提としている。 ExceptionCodeResolver については、共通ライブラリから提供している例外ハンドリング用のクラスに ついてを参照されたい。

[•](#page-528-0) アプリケーションログ

```
date:2013-09-19 21:31:47 thread:tomcat-http--3 X-
,→Track:df5271ece2304b12a2c59ff494806397 level:ERROR logger:o.t.
,→gfw.common.exception.ExceptionLogger message:[e.xx.fw.9001] Test
,→example exception
org.springframework.web.client.RestClientException: Test example exception
...
// stackTarace omitted
```
• 監視ログ

```
date:2013-09-19 21:31:47 X-Track:df5271ece2304b12a2c59ff494806397
,→level:ERROR message:[e.xx.fw.9001] Test example exception
```
L.

ExceptionLogger を利用してログ出力する場合、デフォルトの設定では、error レベルのログが監視ログ に出力される。

その為、処理を継続させて問題ない場合など、ExceptionLogger を利用してログ出力する際に監視ログへ の出力対象外にするには、error 以外のログレベルで出力すれば良い。

これには、以下のいずれかの方法を取れば良い。

- info または warn メソッドでログ出力する。
- ExceptionCodeResolver で該当する例外の例外コードの先頭を e (error) 以外に設定し、log メ ソッドでログ出力する。
- ログ出力する例外が SystemException である場合には、セットする例外コードの先頭を e (error) 以外に設定し、log メソッドでログ出力する。

次の例では、info メソッドでログ出力する例を示す。

```
} catch (RestClientException e) {
   exceptionLogger.info(e);
}
```
上記例の場合は、以下のようにアプリケーションログのみが出力される。

```
date:2013-09-19 22:17:53 thread:tomcat-http--3 X-
,→Track:999725b111b4445b8d10b4ea44639c61 level:INFO logger:o.t.
,→gfw.common.exception.ExceptionLogger message:[e.xx.fw.9001] Test
,→example exception
org.springframework.web.client.RestClientException: Test example exception
```
# コーディングポイント(**Controller** 編)

例外ハンドリングを行う際の、Controller でのコーディングポイントを、以下に示す。

1. リクエスト単位で例外をハンドリングする方法

2. ユースケース単位で例外をハンドリングする方法

リクエ[スト単位で例外をハンドリングする方法](#page-523-0)

<span id="page-523-0"></span>例外を[リクエスト単位でハンドリングし、引き継ぎ情報](#page-524-0)(メッセージ情報)を、Model に設定する。 その後、遷移する画面を表示するためのメソッドを呼び出すことで、遷移先で必要なモデルを生成し、View 名を決定する。

```
@RequestMapping(value = "change", method = RequestMethod.POST)
public String change(@Validated UserForm userForm,
                    BindingResult result,
                    RedirectAttributes redirectAttributes,
                    Model model) { // (1)
    // omitted
```
# **TERASOLUNA Server Framework for Java (5.x) Development Guideline Documentation,** リリー ス **5.5.2.RELEASE**

```
User user = userHelper.convertToUser(userForm);
  try {
     userService.change(user);
   } catch (BusinessException e) { // (2)
     model.addAttribute(e.getResultMessages()); // (3)
     return viewChangeForm(user.getUserId(), model); // (4)
  }
  // omitted
}
```
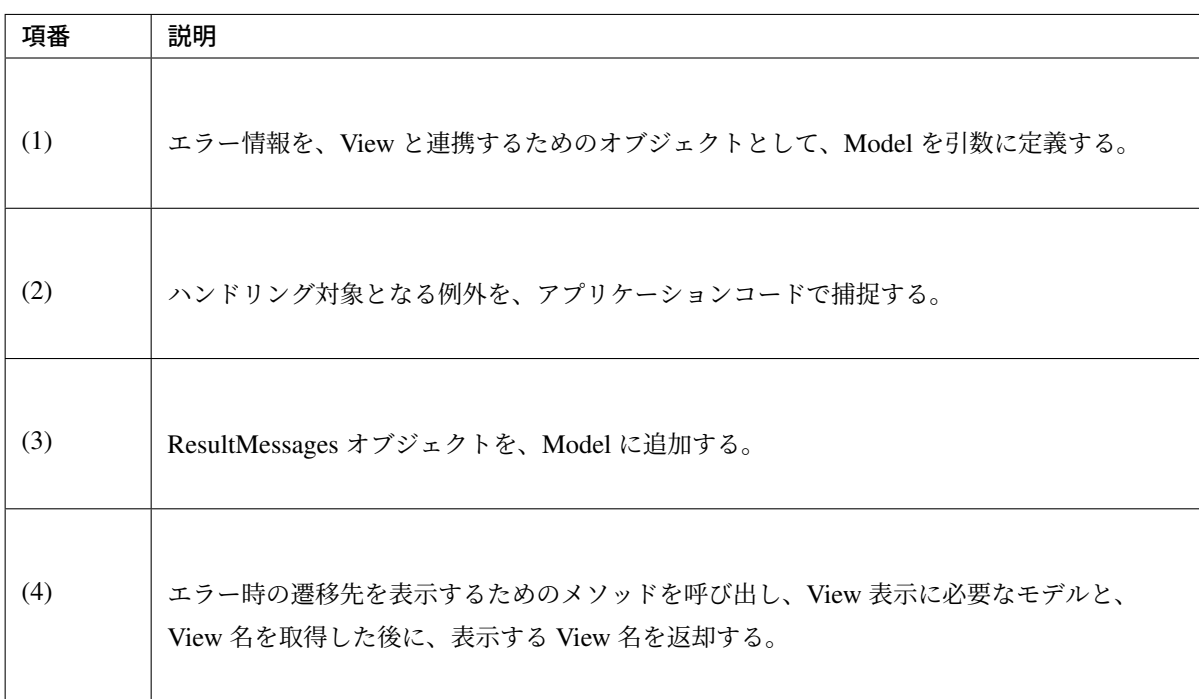

### <span id="page-524-0"></span>ユースケース単位で例外をハンドリングする方法

例外を、ユースケース単位でハンドリングし、引き継ぎ情報(メッセージ情報など)が格納された ModelMap (ExtendedModelMap)を生成する。

その後、遷移する画面を表示するためのメソッドを呼び出すことで、遷移先で必要なモデルを生成し、View 名を決定する。

```
@ExceptionHandler(BusinessException.class) // (1)
@ResponseStatus(HttpStatus.CONFLICT) // (2)
public ModelAndView handleBusinessException(BusinessException e) {
   ExtendedModelMap modelMap = new ExtendedModelMap(); // (3)
  modelMap.addAttribute(e.getResultMessages()); // (4)
  String viewName = top(modelMap); // (5)
   return new ModelAndView(viewName, modelMap); // (6)
}
```
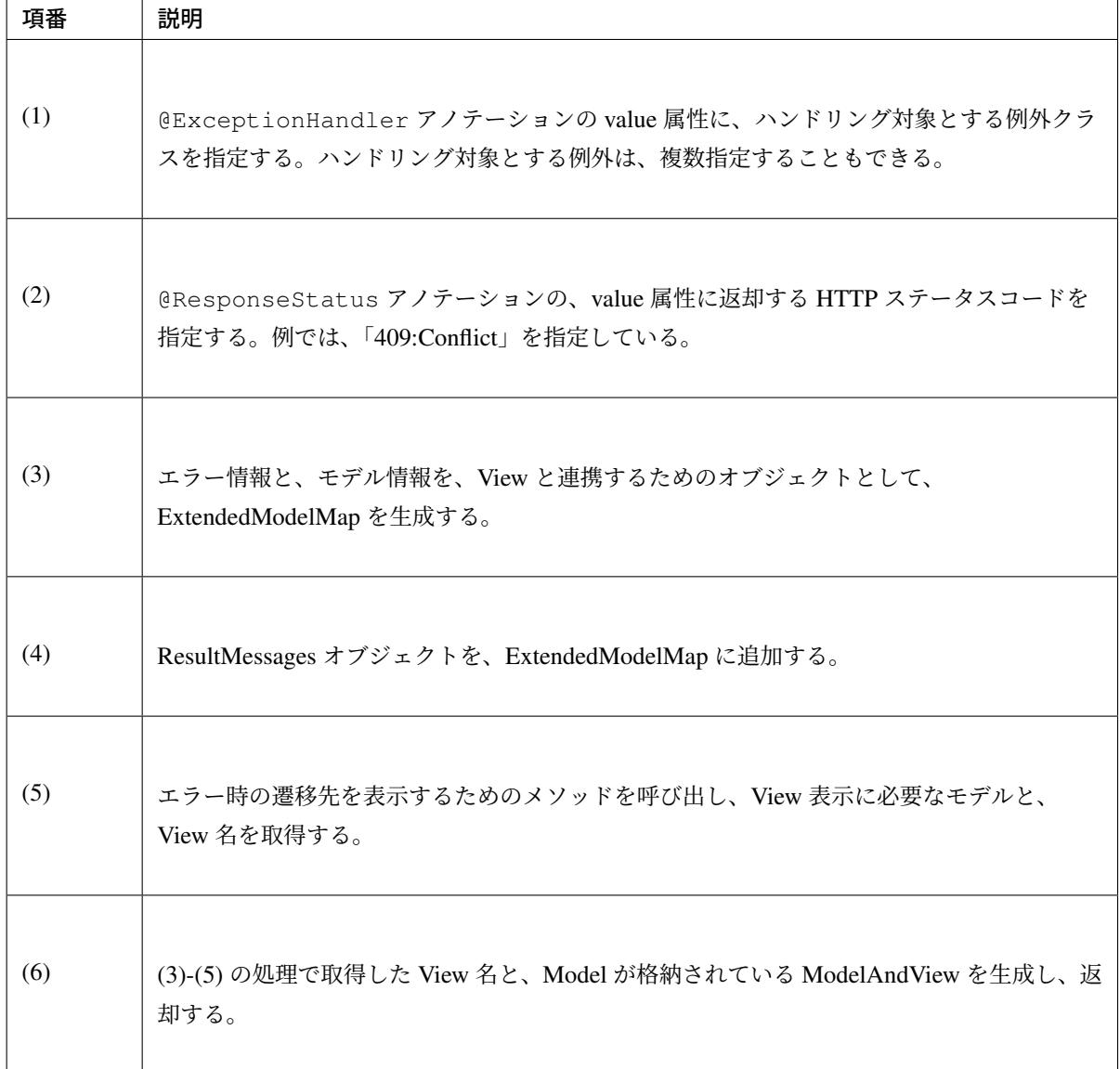

警告: @ExceptionHandler を付与したメソッドで java.lang.Exception や javax. servlet.ServletException をハンドリングしている場合は、致命的なエラーをラップし ている NestedServletException を意図せずハンドリングしてしまうため、サーブレッ トコンテナに致命的なエラーを通知することができない。詳細は、「*@ExceptionHandler* と *SystemExceptionResolver* による致命的なエラーのハンドリングついて」を参照されたい。 このようなケースで致命的なエラーをサーブレットコンテナに通知するためには、*SystemExceptionResolver* で *NestedServletException* をハンドリング対象外とする[ことに加えて、](#page-494-0) @ExceptionHandler [を付与したメソッドで](#page-494-0) NestedServletException をハンドリン グし、再スローするように実装すればよい。以下に実装例を示す。 **@ExceptionHandler**[\(NestedServletException.class\)](#page-507-0) *// (1)* **public void** handleNestedServletException(NestedServletException e) *,→***throws** NestedServletException { **throw** e; *// (2)*

}

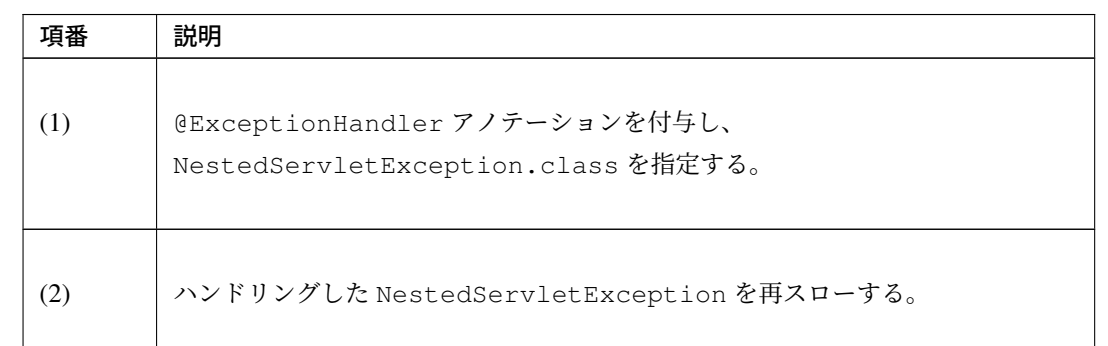

複数の Controller で Exception や ServletException を捕捉している場合について

複数の Controller で NestedServletException を再スローする@ExceptionHandler を 記 述 す る 必 要 が あ る 場 合 は 、@ControllerAdvice の 使 用 を 検 討 し た 方 が よ い 。 @ControllerAdvice の詳細は、*@ControllerAdvice* の実装を参照されたい。

### コーディングポイント(**JSP** 編)

例外ハンドリングを行う際の、JSP でのコー[ディングポイントを、以下に](#page-347-0)示す。

- 1. *MessagesPanelTag* を使用して、メッセージを画面表示する方法
- 2. システム例外の例外コードを、画面表示する方法

ちなみに: アプリケーションで Internet Explorer/Microsoft Edge をサポートする場合、エラー画面の応答とし て生成される HTML [のサイズに注意する必要がある。](#page-526-0)

Internet Explorer/Microsoft Edge では、応答された HTML のサイズが規定値以下だと、アプリケーションが用 意したエラー画面の代わりに、Internet Explorer/Microsoft Edge が用意した簡易メッセージが表示されるため である。

参考までに、Internet Explorer での詳細な条件は、「Friendly HTTP Error Pages」を参照されたい。

### **MessagesPanelTag** を使用して、メッセージを画面表示する方法

任意の場所に、ResultMessages を出力する際の実装例を、以下に示す。

```
<t:messagesPanel /> <!-- (1) -->
```
<span id="page-526-0"></span>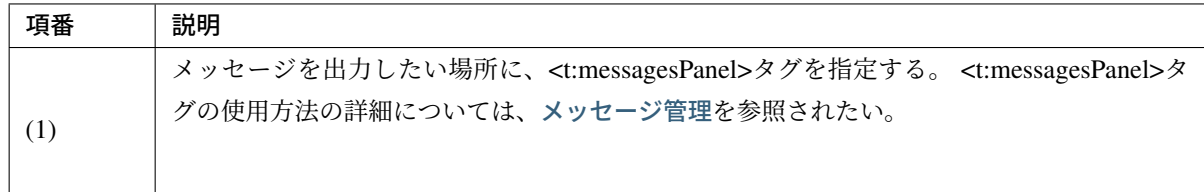

### システム例外の例外コードを、画面表示する方法

任意の場所に、例外コード (メッセージ ID) と、固定メッセージを表示する際の実装例を、以下に示す。

```
<p>
   <c:if test="${!empty exceptionCode}"> <!-- (1) -->
       [${f:h(exceptionCode)}] <!-- (2) -->
   </c:if>
   <spring:message code="e.cm.fw.9999" /> <!-- (3) -->
</p>
```
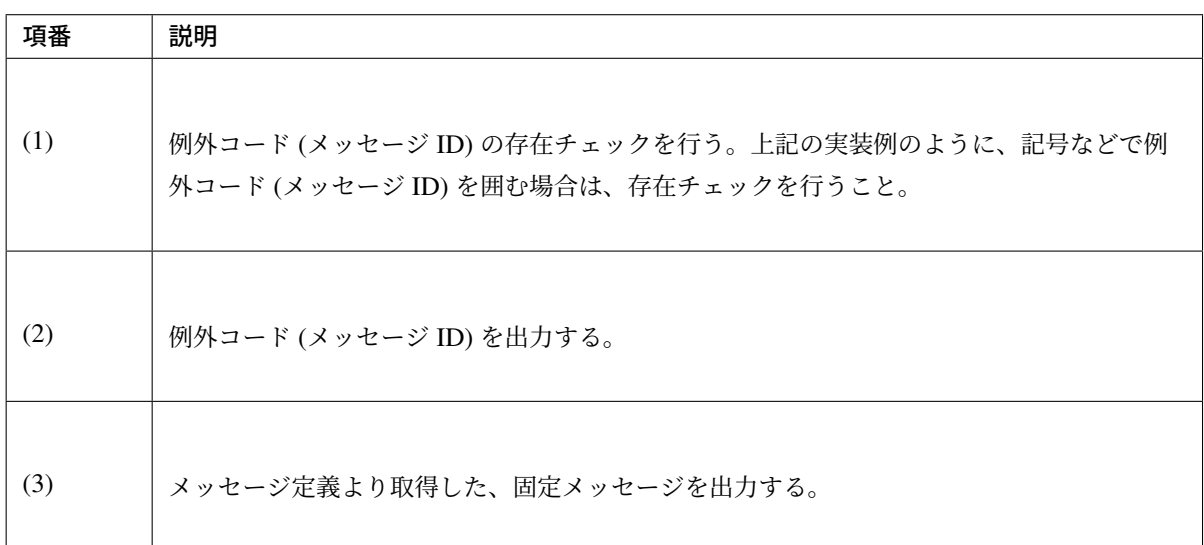

• 出力画面(exceptionCode 有り)

# **System Error!**

[e.xx.fw.9010] System error occurred!

• 出力画面(exceptionCode 無し)

# **System Error!**

System error occurred!

注釈: システム例外時に出力するメッセージについて

• システム例外が発生した場合、エラー原因が特定できる、または推測できる詳細メッセージを出力 せず、システム例外が発生したことだけを伝えるメッセージを表示することを推奨する。

• エラー原因が特定できる、または推測できる詳細メッセージを表示した場合、システムの脆弱性を 公開してしまう可能性がある。

注釈: 例外コード (メッセージ ID) について

- システム例外が発生した場合、詳細メッセージの代わりに、例外コード (メッセージ ID) を出力す ることを推奨する。
- 例外コード (メッセージ ID) を出力することで、システム利用者からの問い合わせに、素早く対応 することができる。
- 例外コード (メッセージ ID) からエラー原因を特定できるのは、システム管理者だけなので、シス テムの脆弱性を公開する危険性は少なくなる。

# **4.2.4 How to use (Ajax)**

Ajax の例外ハンドリングについては、*Ajax* を参照されたい。

# **4.2.5 Appendix**

- 1. 共通ライブラリから提供している例外ハンドリング用のクラスについて
- 2. *SystemExceptionResolver* の設定項目について
- 3. *[DefaultHandlerExceptionResolver](#page-528-0)* で設定される *HTTP* レスポンスコードについて

### 共通ライブラリから提供している例外ハンドリング用のクラスについて

Spring MVC が提供しているクラスとは別に、共通ライブラリより例外ハンドリングを行うためのクラスを提 供している。

<span id="page-528-0"></span>クラスの役割は、以下の通りである。

| 項番  | クラス                                               | 役割                                                                                                    |  |  |
|-----|---------------------------------------------------|----------------------------------------------------------------------------------------------------|--|--|
| (1) | <b>ExceptionCode</b><br>Resolver                  | 例外クラスに対応する例外コード(メッセージ ID)を解決するための<br>インタフェース。<br>例外コードとは、どのような例外が発生したのかを識別するためのコー<br>ドで、システムエラー画面や、ログに出力することを想定している。<br>ExceptionLogger、SystemExceptionResolverなどから参照<br>される。                               |  |  |
| (2) | SimpleMapping<br><b>ExceptionCode</b><br>Resolver | ExceptionCodeResolverの実装クラスで、例外クラスの名前と、<br>例外コードのマッピングを保持することで、例外コードの解決を実現<br>する。<br>例外クラスの名前は、FQCN ではなく、FQCN の一部や、親クラスの<br>名前でもよい。<br>警告:<br>• FQCN の一部<br>を指定した場<br>合、場合によっ<br>ては想定して<br>いなかったク<br>ラスとマッチ |  |  |
|     |                                                   | してしまうこ<br>とがあるので<br>注意が必要で<br>ある。<br>• 親クラスの名<br>前を指定した<br>場合、全ての<br>子クラスがマ<br>ッチするので<br>注意が必要で<br>ある。                                                                                                    |  |  |

表 4.13: 表- org.terasoluna.gfw.common.exception パッケージ配下の クラス

| 項番  | クラス              | $\vec{x}$ 4.13 – continued from previous page<br>役割 |
|-----|------------------|-----------------------------------------------------|
|     |                  |                                                     |
| (3) | enums.           | 例外クラスに対応する例外レベルを表現する enum。                          |
|     | ExceptionLevel   | INFO, WARN, ERROR が定義されている。                         |
|     |                  |                                                     |
|     |                  |                                                     |
| (4) | ExceptionLevel   | 例外クラスに対応する例外レベル(ログレベル)を解決するためのイン                    |
|     | Resolver         | タフェース。                                              |
|     |                  | 例外レベルとは、どのようなレベルの例外が発生したのかを識別する                     |
|     |                  | ためのコードで、ログの出力レベルを切り替えるために使われる。                      |
|     |                  | ExceptionLogger から参照される。                            |
|     |                  |                                                     |
| (5) | DefaultException | ExceptionLevelResolverの実装クラスで、例外コードの先頭1             |
|     | LevelResolver    | 文字で、例外レベルを解決している。                                   |
|     |                  | 先頭の1文字目 (case insensitive) が、                       |
|     |                  | 1. 「i」の場合は ExceptionLevel.INFO                      |
|     |                  | 2. 「w」の場合は ExceptionLevel.WARN                      |
|     |                  | 3. 「e」の場合は ExceptionLevel.ERROR                     |
|     |                  | 4. 上記以外の場合は ExceptionLevel . ERROR                  |
|     |                  | レベルとして扱う。                                           |
|     |                  | 本クラスは、メッセージのガイドラインに記載されている、メッセージ                    |
|     |                  | ID のルールに則った実装となっている。                                |
|     |                  |                                                     |
| (6) | ExceptionLogger  | 例外をログ出力するためのクラス。                                    |
|     |                  | 監視ログ(メッセージのみ)と、アプリケーションログ(メッセージと、                   |
|     |                  | スタックトレースの両方)を出力することができる。                            |
|     |                  | 本クラスは、フレームワークより提供している Filter や、Interceptor ク        |
|     |                  | ラスから使用されている。                                        |
|     |                  | アプリケーションコードで、例外をハンドリングして処理を継続する                     |
|     |                  | 場合、本クラスを用いて、ログを出力すること。                              |
|     |                  |                                                     |

 $\pm$  4.13 – continued from provious page

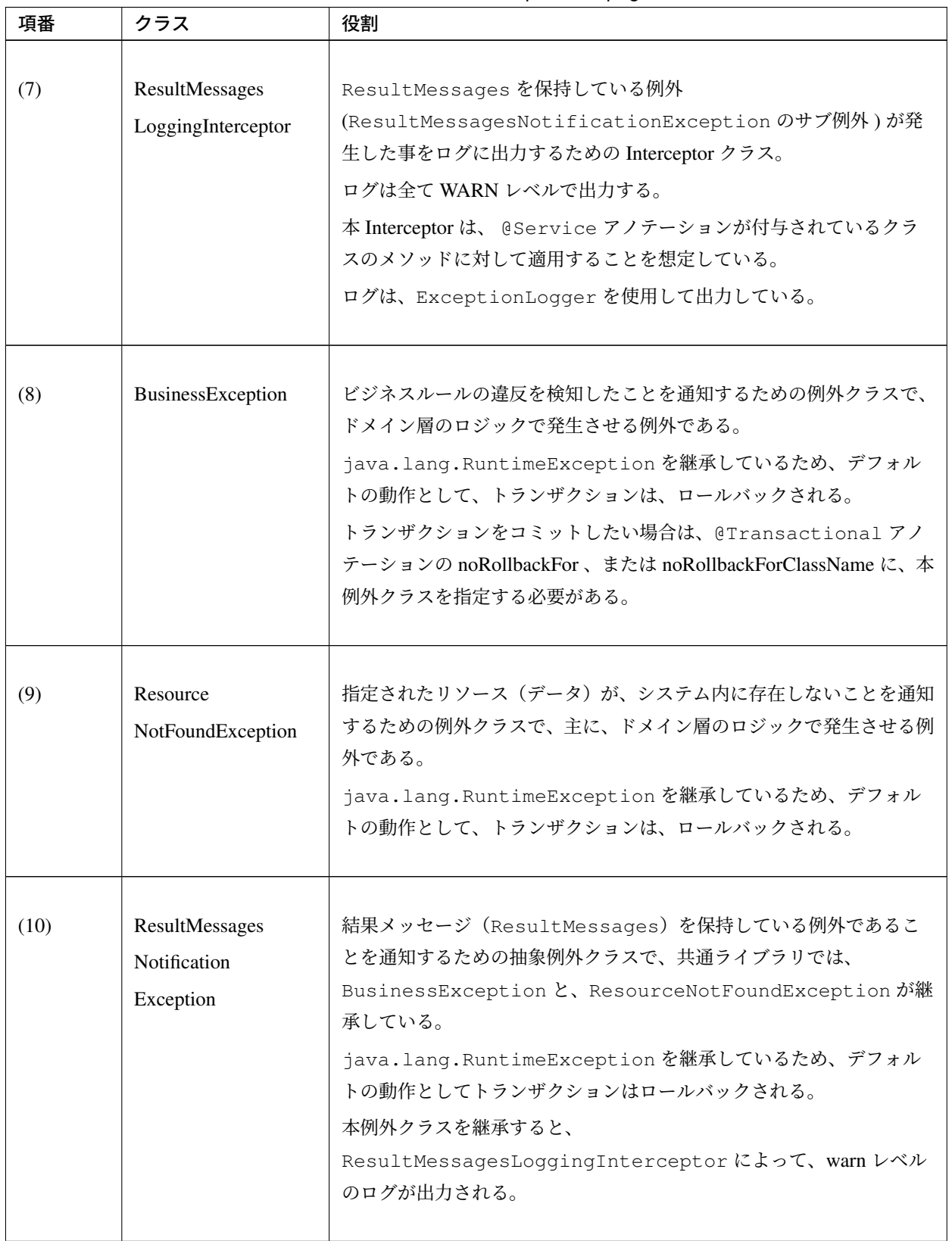

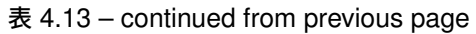

| 項番   | クラス             | 役割                                                                                                    |
|------|-----------------|----------------------------------------------------------------------------------------------------|
| (11) | SystemException | システム又はアプリケーションの異常を検知した事を通知するための<br>例外クラスで、アプリケーション層又はドメイン層のロジックで発生<br>させる例外である。<br>java.lang.RuntimeExceptionを継承しているため、デフォル<br>トの動作として、トランザクションは、ロールバックされる。                        |
| (12) |                 | 例外コードを保持する役割があることを示すインタフェースで、共通<br>ExceptionCodeProvider ライブラリでは、SystemExceptionが実装している。<br>本インタフェースを実装した例外クラスを作成すると、共通ライブラ<br>リから提供している例外ハンドリング処理にて、例外で保持している<br>例外コードで、そのまま使われる。 |

表 4.13 – continued from previous page

| 項番   | クラス                                                | 役割                                                                                                    |
|------|----------------------------------------------------|----------------------------------------------------------------------------------------------------|
| (13) | SystemException<br>Resolver                        | <mvc:annotation-driven>を指定した際に、自動的に登録される<br/>HandlerExceptionResolverによって、ハンドリングされない例<br/>外をハンドリングするためのクラス。<br/>Spring MVC より提供されている<br/>SimpleMappingExceptionResolverを継承し、例外コード及び<br/>ResultMessages を、View から参照できるように機能追加を行って<br/>いる。</mvc:annotation-driven>                                                                                                    |
| (14) | HandlerException<br>ResolverLogging<br>Interceptor | HandlerExceptionResolver でハンドリングされた例外を、ログ<br>に出力するための Interceptor クラス。<br>本 Interceptor クラスでは、HandlerExceptionResolver で解決<br>された HTTP レスポンスコードの分類に応じて、ログの出力レベルを<br>切り替えている。<br>1. 「100-399」の場合は、INFO レベルで出力する。<br>2. 「400-499」の場合は、 WARN レベルで出力する。<br>3. 「500-「の場合は ERROR レベルで出力する。<br>4. 「-99」の場合は ログ出力しない。<br>本 Interceptor を使用することで、Spring MVC 管理下で発生する全て<br>の例外を、ログに出力することができる。<br>ログは、ExceptionLogger を使用して出力している。<br>プロジェクトの要件に応じて log メソッドを拡張することで、デフォ<br>ルトの挙動を変更してログ出力することが可能である。 |
| (15) | ExceptionLogging<br>Filter                         | 致命的なエラー、Spring MVC 管理外で発生する例外を、ログに出力す<br>るための Filter クラス。<br>ログは、すべて ERROR レベルで出力する。<br>本 Filter を使用した場合、致命的なエラー、および Spring MVC 管理外<br>で発生するすべての例外を、ログに出力することができる。<br>ログは、ExceptionLoggerを使用して出力している。                                                                                                    |

表 4.14 表- org.terasoluna.gfw.web.exception パッケージ配下のクラス

# **SystemExceptionResolver** の設定項目について

本編で説明していない設定項目について、説明する。要件に応じて、設定を行うこと。

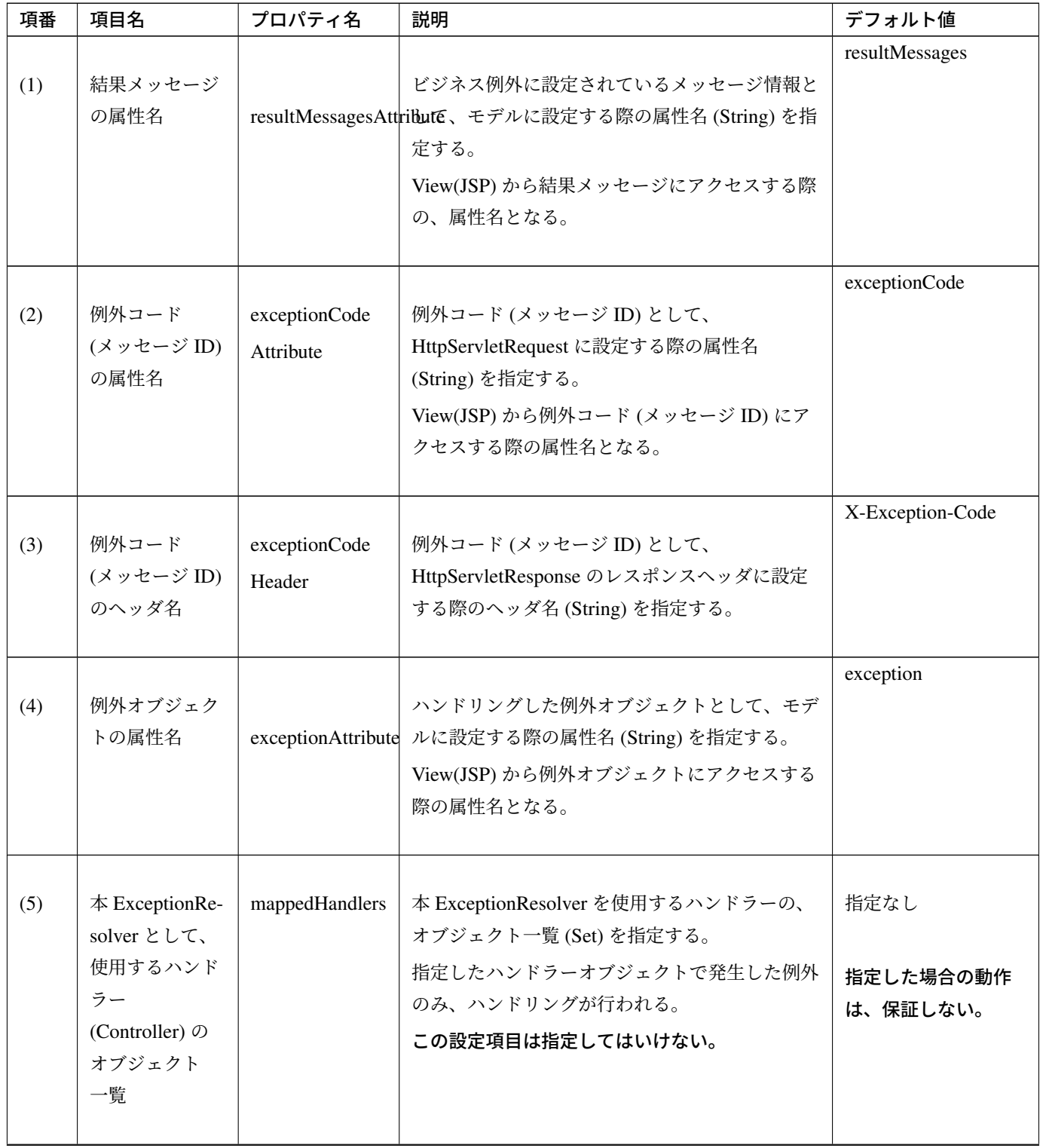

### 表 4.15: 本編で説明していない設定項目一覧

# **TERASOLUNA Server Framework for Java (5.x) Development Guideline Documentation,** リリー ス **5.5.2.RELEASE**

| 項番  | 項目名                                                                   | プロパティ名 | 説明                                                                                                    | デフォルト値                        |
|-----|-----------------------------------------------------------------------|--------|----------------------------------------------------------------------------------------------------|-------------------------------|
| (6) | $\#$ ExceptionRe-<br>solver を使用す<br>るハンドラー<br>(Controller) の<br>クラス一覧 |        | 本 ExceptionResolver を使用するハンドラーのク<br>mappedHandlerClas 交叉一覧 (Class[]) を指定する。<br>指定したハンドラークラスで発生した例外のみハ<br>ンドリングが行われる。<br>この設定項目は指定してはいけない。 | 指定なし<br>指定した場合の動作<br>は、保証しない。 |
| (7) | HTTP レスポン<br>スのキャッシュ<br>制御有無                                          |        | HTTP レスポンス時のキャッシュ制御の有無<br>preventResponseCa¢hing有 false:無)を指定する。<br>true:有を指定すると、キャッシュを無効にするた<br>めの HTTP レスポンスヘッダが追加される。                  | false: $#$                    |

表 4.15 – continued from previous page

# **TERASOLUNA Server Framework for Java (5.x) Development Guideline Documentation,** リリー ス **5.5.2.RELEASE**

(1)-(3) は、org.terasoluna.gfw.web.exception.SystemExceptionResolver の設定項目。

(4) は、org.springframework.web.servlet.handler.SimpleMappingExceptionResolver の設定項目。

(5)-(7) は、

org.springframework.web.servlet.handler.AbstractHandlerExceptionResolver の設 定項目。

# 結果メッセージの属性名

SystemExceptionResolver でハンドリングして設定したメッセージと、アプリケーションコードでハンドリン グして設定したメッセージを、View(JSP) で別の messagesPanel として出力したい場合は、 SystemExceptionResolver 専用の属性名を指定する。

下記に示す例は、デフォルト値から「resultMessagesForExceptionResolver」に変更する場合の、設定&実装例 である。

# • spring-mvc.xml

```
<bean class="org.terasoluna.gfw.web.exception.SystemExceptionResolver">
   <!-- omitted -->
   <property name="resultMessagesAttribute" value=
,→"resultMessagesForExceptionResolver" /> <!-- (1) -->
   <!-- omitted -->
</bean>
```
• jsp

```
<t:messagesPanel messagesAttributeName="resultMessagesForExceptionResolver"/>
,→<!-- (2) -->
```
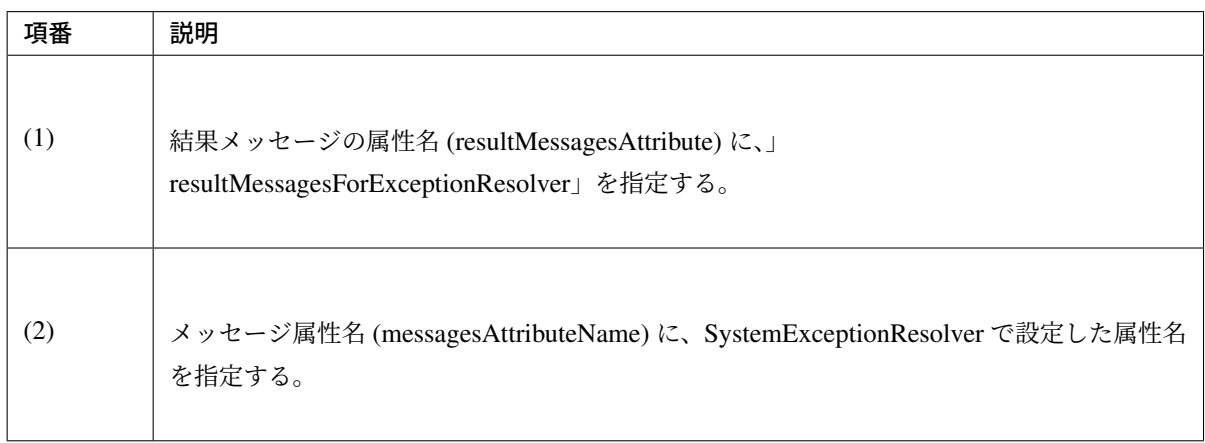

# 例外コード **(**メッセージ **ID)** の属性名

デフォルトの属性名をアプリケーションコードで使用している場合は、重複を避けるために、別の値を設定す ること。重複がない場合は、デフォルト値を変更する必要はない。

下記は、デフォルト値から、「exceptionCodeForExceptionResolver」に変更する場合の、設定&実装例である。

### • spring-mvc.xml

```
<bean class="org.terasoluna.gfw.web.exception.SystemExceptionResolver">
   <!-- omitted -->
   <property name="exceptionCodeAttribute" value=
,→"exceptionCodeForExceptionResolver" /> <!-- (1) -->
   <!-- omitted -->
</bean>
```
### • jsp

```
<p>
   <c:if test="${!empty exceptionCodeForExceptionResolver}"> <!-- (2) -->
       [${f:h(exceptionCodeForExceptionResolver)}] <!-- (3) -->
   </c:if>
   <spring:message code="e.cm.fw.9999" />
</p>
```
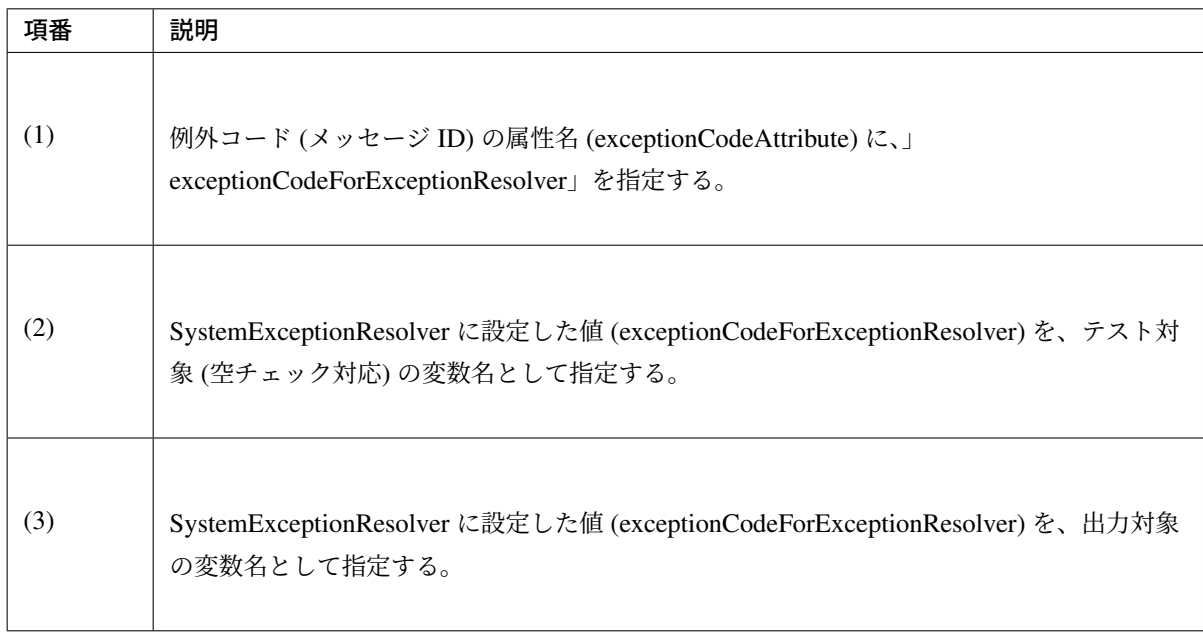

# 例外コード **(**メッセージ **ID)** のヘッダ名

デフォルトのヘッダ名が使用されている場合、重複を避けるために、別の値を設定すること。重複がない場合 は、デフォルト値を変更する必要はない。

下記は、デフォルト値から「X-Exception-Code-ForExceptionResolver」に変更する場合の、設定&実装例で ある。

### • spring-mvc.xml

```
<bean class="org.terasoluna.gfw.web.exception.SystemExceptionResolver">
   <!-- omitted -->
   <property name="exceptionCodeHeader" value="X-Exception-Code-
,→ForExceptionResolver" /> <!-- (1) -->
   <!-- omitted -->
</bean>
```
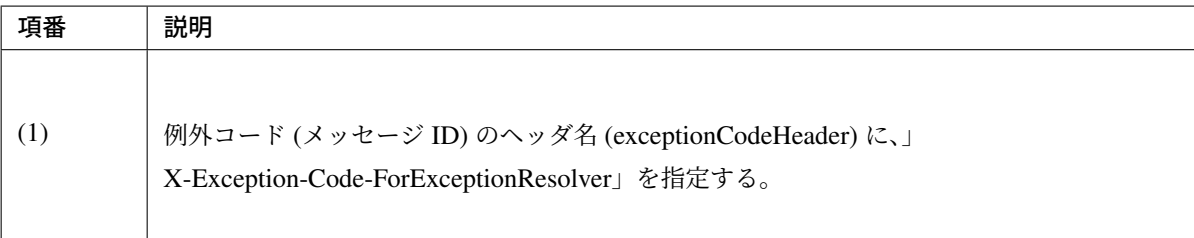

# 例外オブジェクトの属性名

デフォルトの属性名をアプリケーションコードで使用している場合は、重複を避けるために、別の値を設定す ること。重複がない場合は、デフォルト値を変更する必要はない。

下記は、デフォルト値から「exceptionForExceptionResolver」に変更する場合の、設定&実装例である。

### • spring-mvc.xml

```
<bean class="org.terasoluna.gfw.web.exception.SystemExceptionResolver">
   <!-- omitted -->
   <property name="exceptionAttribute" value="exceptionForExceptionResolver"
,→/> <!-- (1) -->
   <!-- omitted -->
</bean>
```
• jsp

```
<p>[Exception Message]</p>
<p>${f:h(exceptionForExceptionResolver.message)}</p> <!-- (2) -->
```
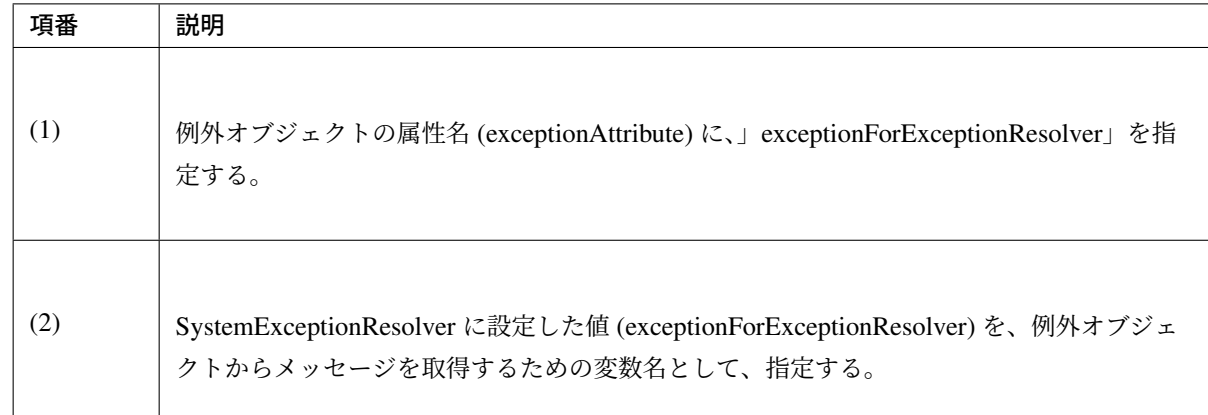

### **HTTP** レスポンスのキャッシュ制御有無

HTTP レスポンスに、キャッシュ制御用のヘッダを追加したい場合は、true:有を指定する。

### • spring-mvc.xml

```
<bean class="org.terasoluna.gfw.web.exception.SystemExceptionResolver">
   <!-- omitted -->
   <property name="preventResponseCaching" value="true" /> <!-- (1) -->
   <!-- omitted -->
</bean>
```
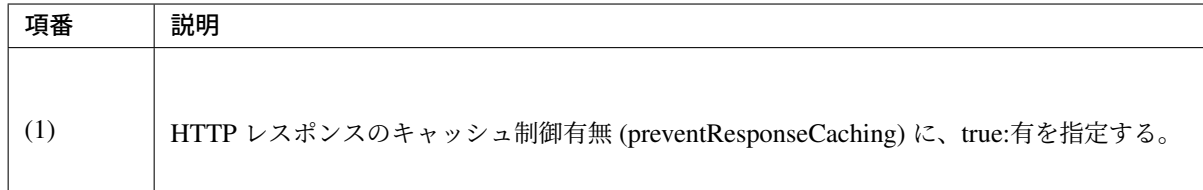

### 注釈: 有を指定した場合の HTTP レスポンスヘッダ

HTTP レスポンスのキャッシュ制御有無を有にすると、以下の HTTP レスポンスヘッダが出力される。

### Cache-Control:no-store

SystemExceptionResolver によるキャッシュ制御用のヘッダ追加はブラウザキャッシュによる 意図しないエラー画面の表示を抑止するためのオプションであるが、Spring Security の機能を使用して セキュリティの観点からキャッシュ制御用のヘッダを追加することも可能である。Spring Security の機 能については、ブラウザのセキュリティ対策機能との連携を参照されたい。
# 警告: SpringSecurity の Cache-Control ヘッダを利用する場合の注意点

SystemExceptionResolver のキャッシュ制御と Spring Security の Cache-Control ヘッダを 有効にした場合、SystemExceptionResolver のキャッシュ制御が優先される。これにより、 正常時は Spring Security では no-store 以外も付与されるが、例外時は no-store のみ付与さ れるため、意図したとおりにキャッシュを制御できない恐れがあることに注意されたい。

# **HandlerExceptionResolverLoggingInterceptor** の設定項目について

本編で説明していない設定項目について、説明する。要件に応じて、設定を行うこと。

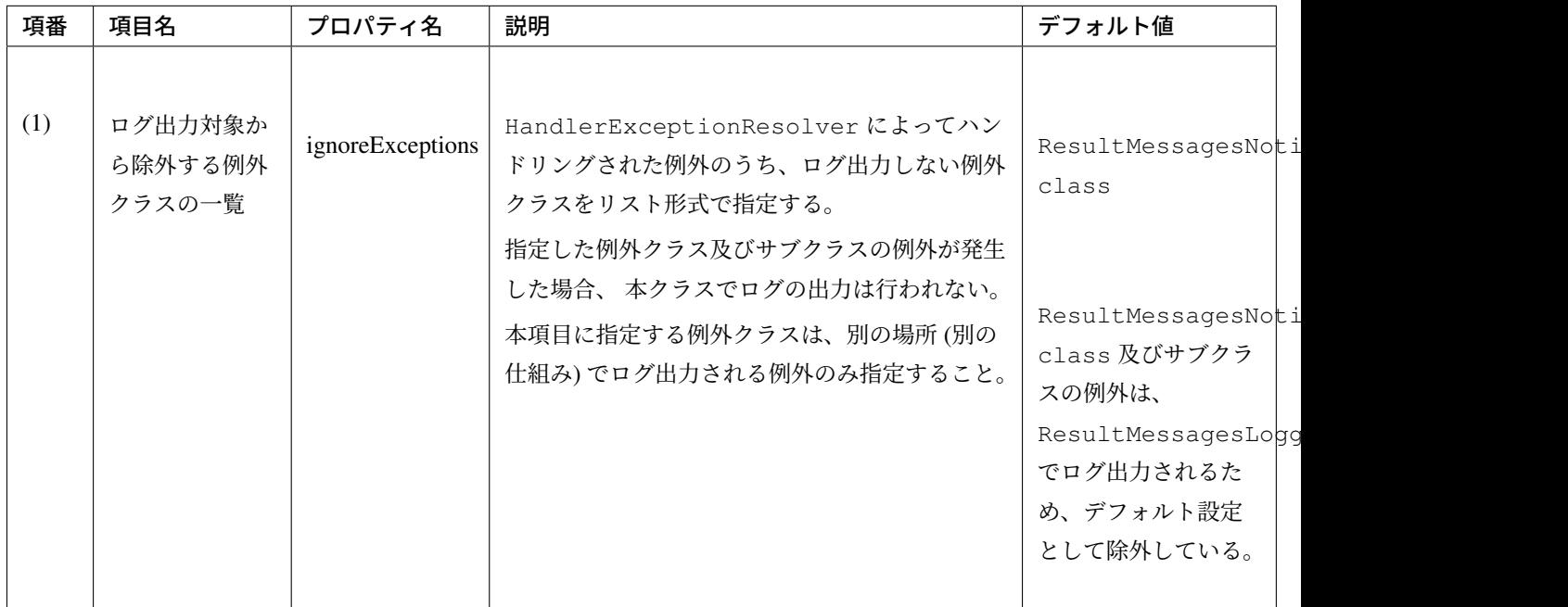

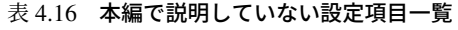

# ログ出力対象から除外する例外クラスの一覧

プロジェクトで用意した例外クラスをログ出力対象から除外したい場合は、以下のような設定となる。

• spring-mvc.xml

```
<bean id="handlerExceptionResolverLoggingInterceptor"
   class="org.terasoluna.gfw.web.exception.
,→HandlerExceptionResolverLoggingInterceptor">
   <property name="exceptionLogger" ref="exceptionLogger" />
   <property name="ignoreExceptions">
        <set>
           <!-- (1) -->
            <value>org.terasoluna.gfw.common.exception.
,→ResultMessagesNotificationException</value>
            <!-- (2) -->
            <value>com.example.common.XxxException</value>
       </set>
```
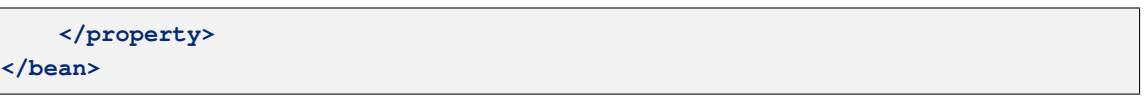

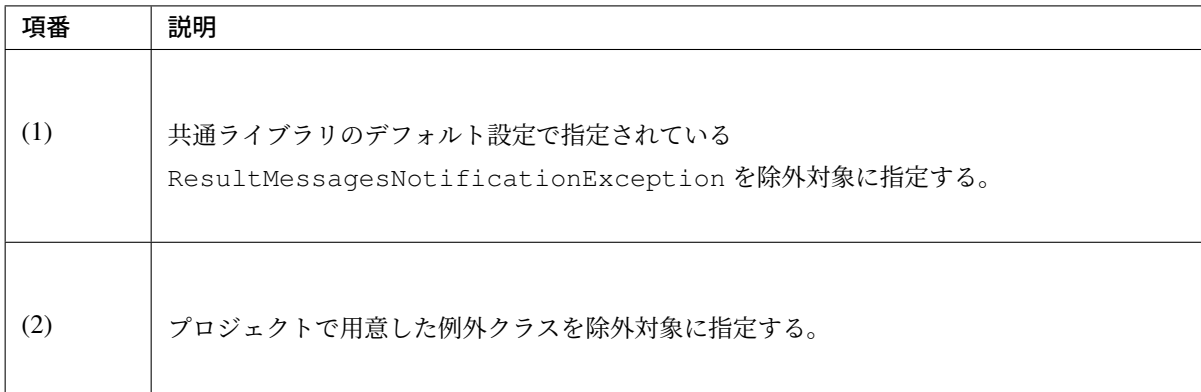

全ての例外クラスをログ出力対象とする場合は、以下のような設定となる。

• spring-mvc.xml

```
<bean id="handlerExceptionResolverLoggingInterceptor"
   class="org.terasoluna.gfw.web.exception.
,→HandlerExceptionResolverLoggingInterceptor">
   <property name="exceptionLogger" ref="exceptionLogger" />
   <!-- (3) -->
   <property name="ignoreExceptions"><null /></property>
</bean>
```
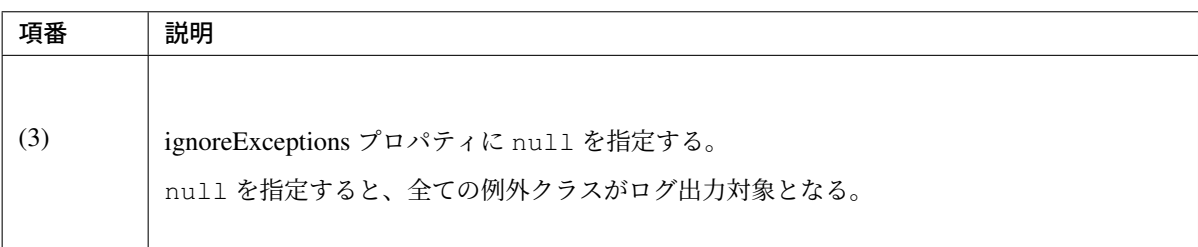

# **DefaultHandlerExceptionResolver** で設定される **HTTP** レスポンスコードについて

DefaultHandlerExceptionResolver でハンドリングされるフレームワーク例外と、HTTP ステータスコードの マッピングを、以下に記載する。

# **TERASOLUNA Server Framework for Java (5.x) Development Guideline Documentation,** リリー ス **5.5.2.RELEASE**

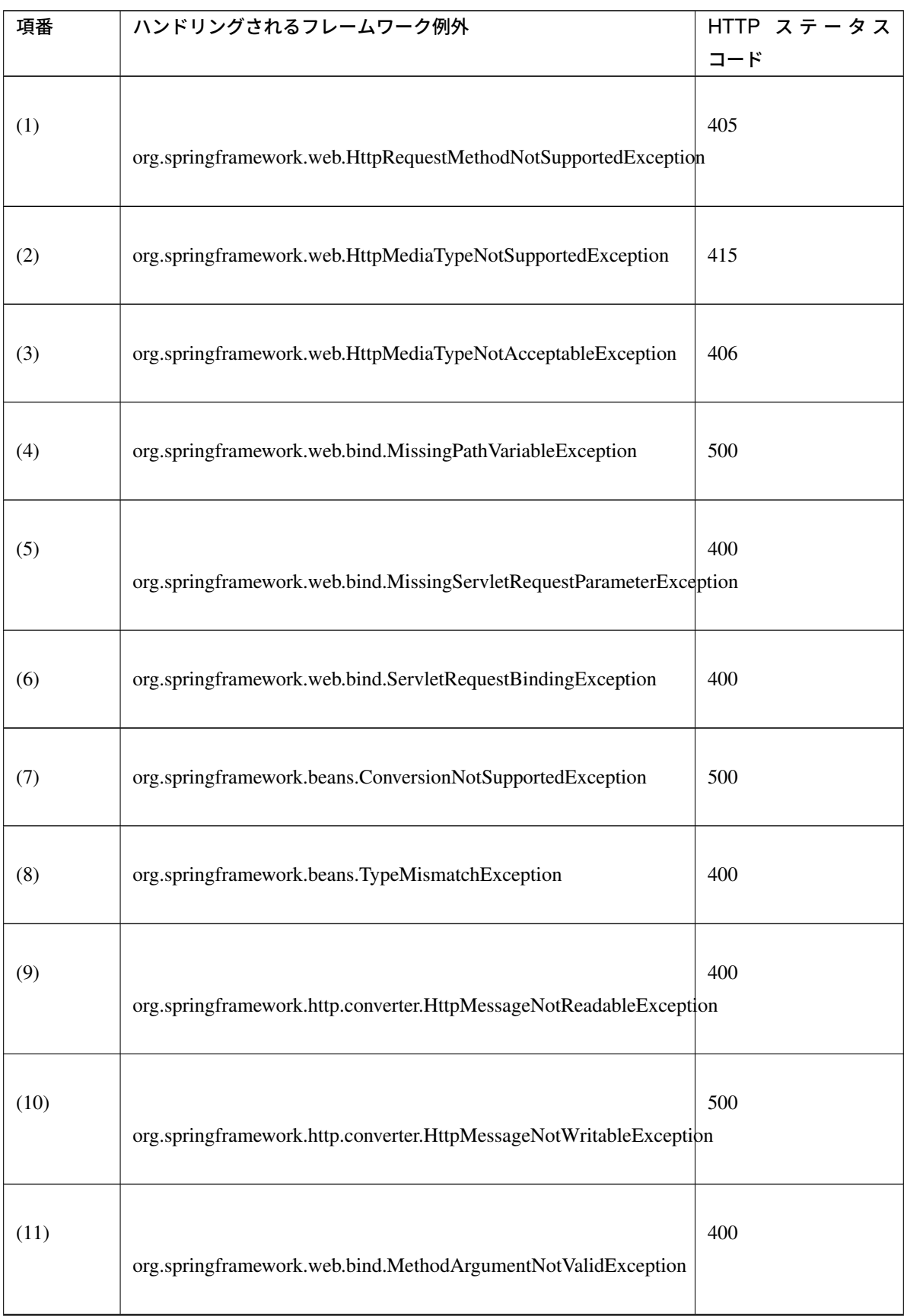

Continued on next page

| 項番   | ハンドリングされるフレームワーク例外                                                           | HTTP $Z \bar{z} - 9Z$ |
|------|------------------------------------------------------------------------------|-----------------------|
|      |                                                                              | コード                   |
| (12) | org.springframework.web.multipart.support.MissingServletRequestPartException | 400                   |
| (13) | org.springframework.validation.BindException                                 | 400                   |
| (14) | org.springframework.web.servlet.NoHandlerFoundException                      | 404                   |
| (15) | org.springframework.web.context.request.async.AsyncRequestTimeoutException   | 503                   |

表 4.17 – continued from previous page

# **4.3** セッション管理

# **4.3.1 Overview**

本節では、Web アプリケーションのセッション管理について説明する。

Web アプリケーションは、HTTP を利用して、クライアントとサーバ間でのデータのやり取りを行う。

HTTP 自体には、物理的にセッションを維持する仕組みはないが、セッションを識別するための値 (セッショ ン ID) を、クライアントとサーバとの間で連携することで、論理的にセッションを維持する仕組みが提供され ている。

クライアントと、サーバとの間で、セッション ID の連携する方法としては、Cookie、またはリクエストパラ メータが使用される。

以下に、論理的なセッションの確立イメージを示す。

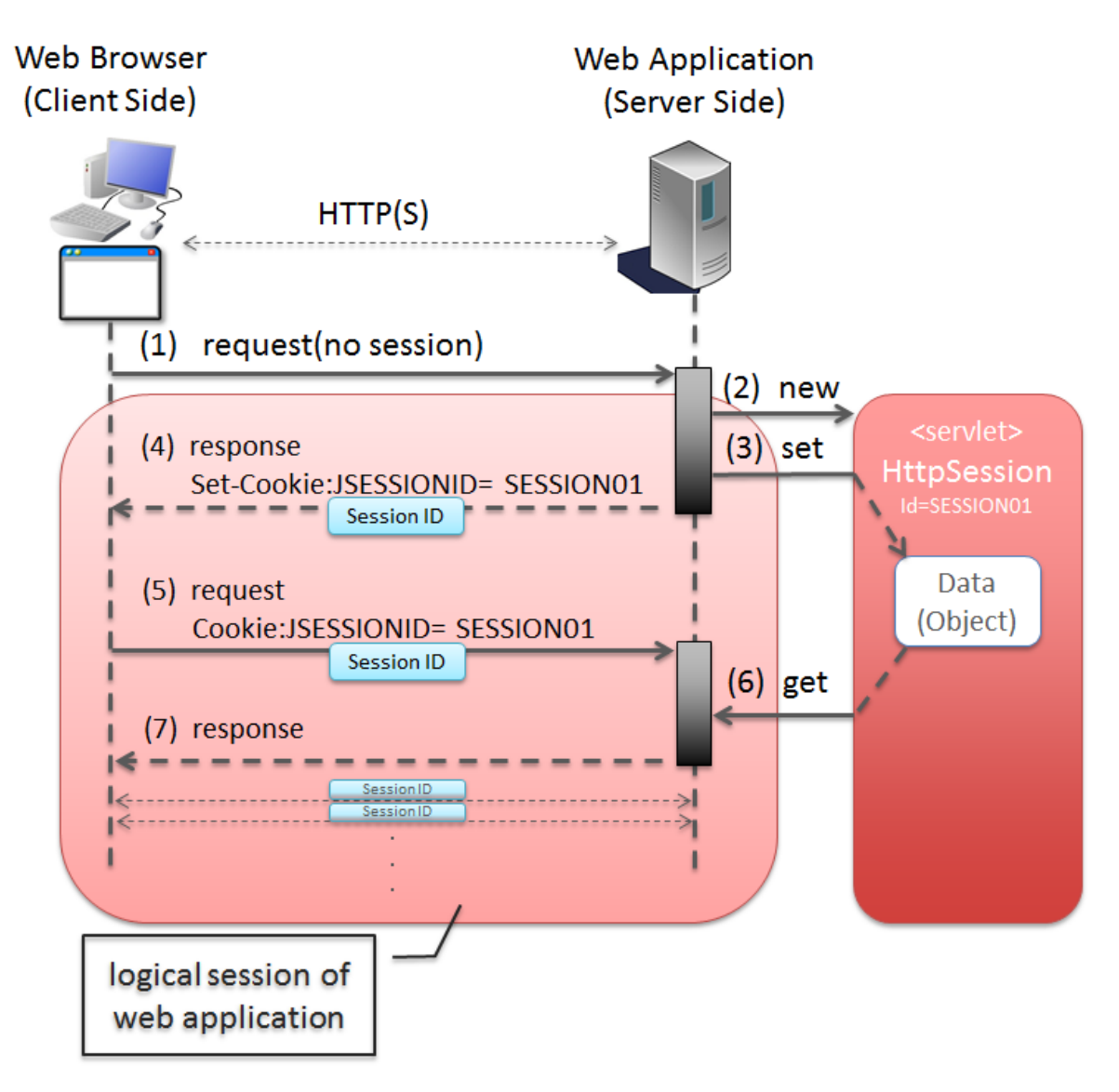

 $\boxtimes$  4.13 Picture - Establishment of logical session

# **TERASOLUNA Server Framework for Java (5.x) Development Guideline Documentation,** リリー ス **5.5.2.RELEASE**

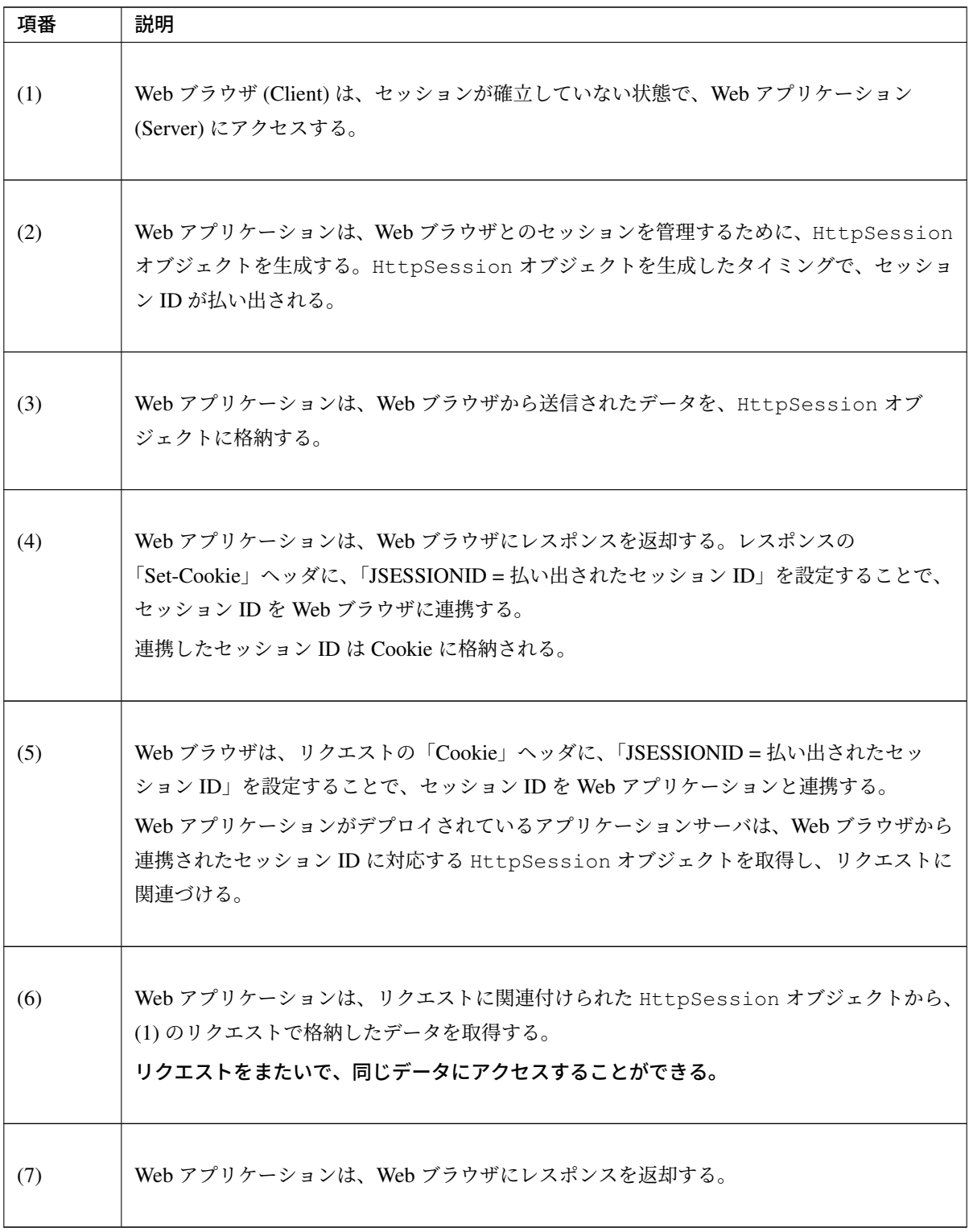

注釈: セッション ID を連携するためのパラメータ名について

Java EE の Serlvet の仕様では、セッション ID を連携するためのパラメータ名のデフォルトは、 「JSESSIONID」となっている。

## セッションのライフサイクル

セッションのライフサイクルの制御 (生成、破棄、タイムアウト検知) は、Controller の処理として実装するの ではなく、

フレームワークや共通ライブラリから提供されている処理を使用して行う。

注釈: 以降の説明で登場する セッション は、Servlet API より提供されている javax.servlet. http.HttpSession オブジェクトの事である。HttpSession オブジェクトは、上記で説明した論 理的なセッションを表現する Java オブジェクトである。

#### セッションの生成

本ガイドラインで推奨している方法で Web アプリケーションを作成した場合、以下のいずれかの処理でセッ ションが生成される。

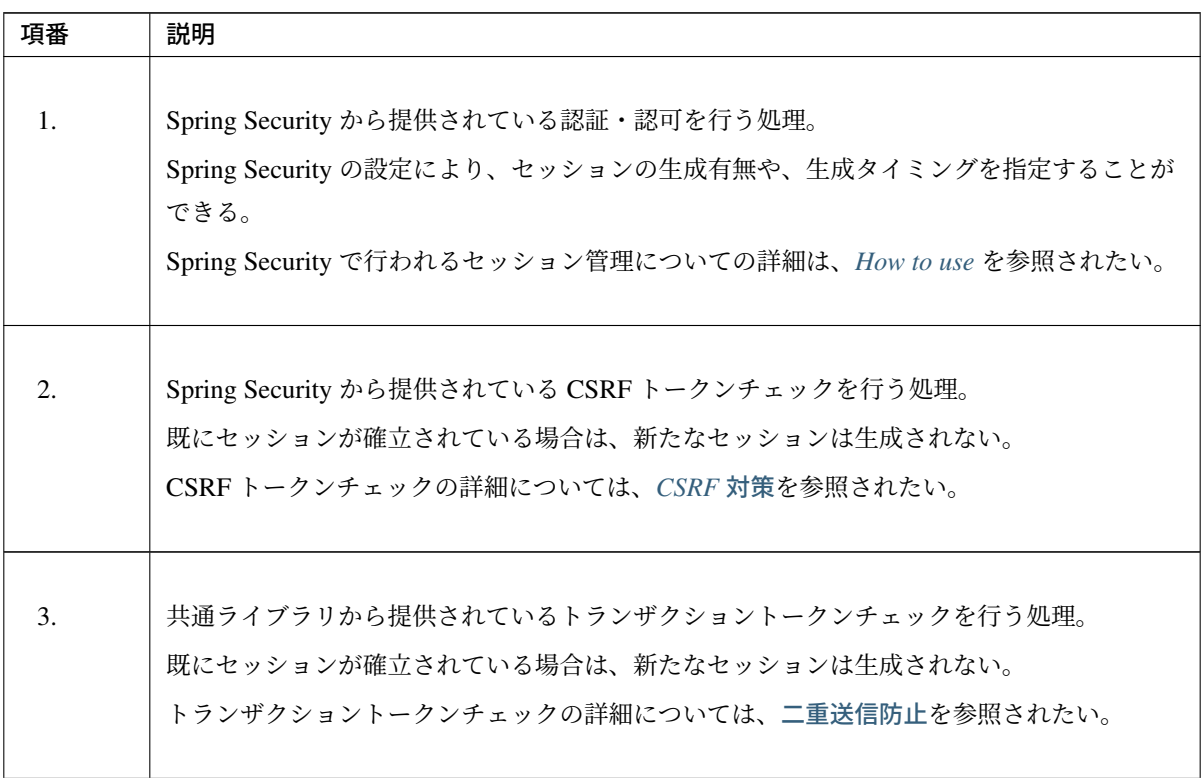

Continued on next page

| 項番               | 説明                                                                                                    |
|------------------|----------------------------------------------------------------------------------------------------|
| $\overline{4}$ . | RedirectAttributes インタフェースの addFlashAttribute メソッドを使用して、リダイ<br>レクト先のリクエストにモデル(フォームオブジェクトやドメインオブジェクトなど)を引<br>き渡す処理。<br>既にセッションが確立されている場合は、新たなセッションは生成されない。<br>RedirectAttributes および Flash scope についての詳細は、リダイレクト先にデータ<br>を渡すを参照されたい。                        |
| 5.               | @SessionAttributes アノテーションを使用して、モデル(フォームオブジェクトや、<br>ドメインオブジェクトなど)をセッションに格納する処理。<br>指定したモデル(フォームオブジェクトや、ドメインオブジェクトなど)がセッションに格<br>納される。既にセッションが確立されている場合は、新たなセッションは生成されない。<br>@SessionAttributes アノテーションの使用方法については、@SessionAttributes アノ<br>テーションの使用を参照されたい。 |
| 6.               | Spring Framework の、session スコープの Bean を使用する処理。<br>既にセッションが確立されている場合は、新たなセッションは生成されない。<br>session スコープの Bean の使用方法については、Spring Framework の session スコープの<br>Bean の使用を参照されたい。                                                                                |

表 4.19 – continued from previous page

注釈: 上記の項番 4, 5, 6 については、セッションの使用有無は Controller の実装によって指定するが、 セッションの生成タイミングは、フレームワークによって制御される。つまり、Controller の処理とし て HttpSession の API を直接使用する必要はない。

## セッションへの属性格納

本ガイドラインで推奨している方法で Web アプリケーションを作成した場合、以下のいずれかの処理でセッ ションに属性 (オブジェクト) が格納される。

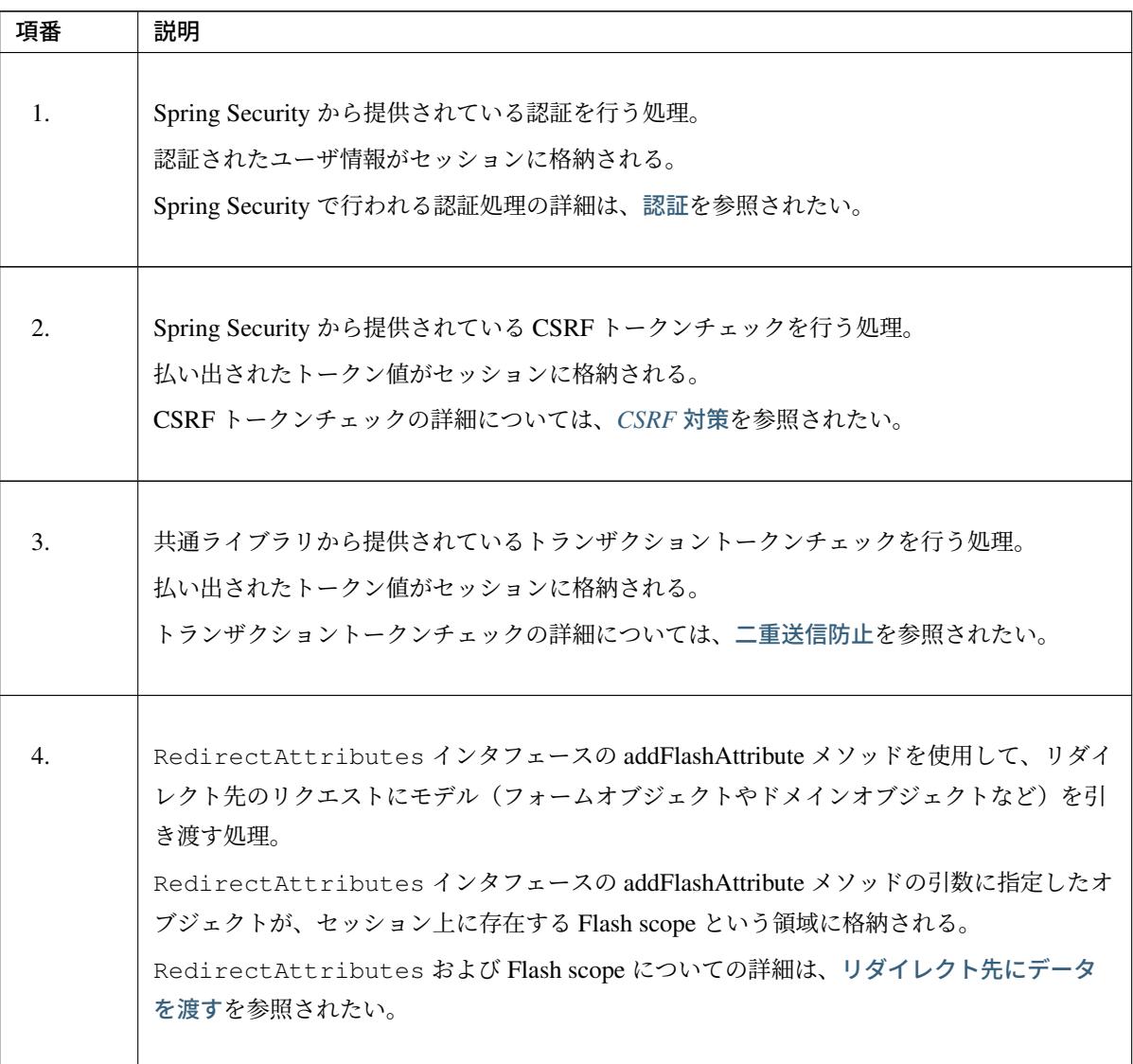

[Continued on next pag](#page-299-0)e

| 項番  | 説明                                                                              |
|-----|---------------------------------------------------------------------------------|
|     |                                                                                 |
| .5. | @SessionAttributes アノテーションを使用して、モデル(フォームオブジェクトや、<br>ドメインオブジェクトなど)をセッションに格納する処理。 |
|     | 指定したモデル(フォームオブジェクトや、ドメインオブジェクトなど)がセッションに格<br>納される。                              |
|     | @SessionAttributes アノテーションの使用方法については、@SessionAttributes アノ<br>テーションの使用を参照されたい。  |
|     |                                                                                 |
| 6.  | Spring Framework の、session スコープの Bean を使用する処理。                                  |
|     | session スコープの Bean がセッションに格納される。                                                |
|     | session スコープの Bean の使用方法については、Spring Framework の session スコープの                  |
|     | Bean の使用を参照されたい。                                                                |
|     |                                                                                 |

表 4.20 – continued from previous page

注釈: オブジェクトをセッションに格納するタイミングはフレームワークによって制御されるため、 Controller の処理として HttpSession オブジェクトの setAttribute メソッドを呼び出すことはない。

### セッションからの属性削除

本ガイドラインで推奨している方法で、Web アプリケーションを作成した場合、以下のいずれかの処理でセッ ションから属性 (オブジェクト) が削除される。

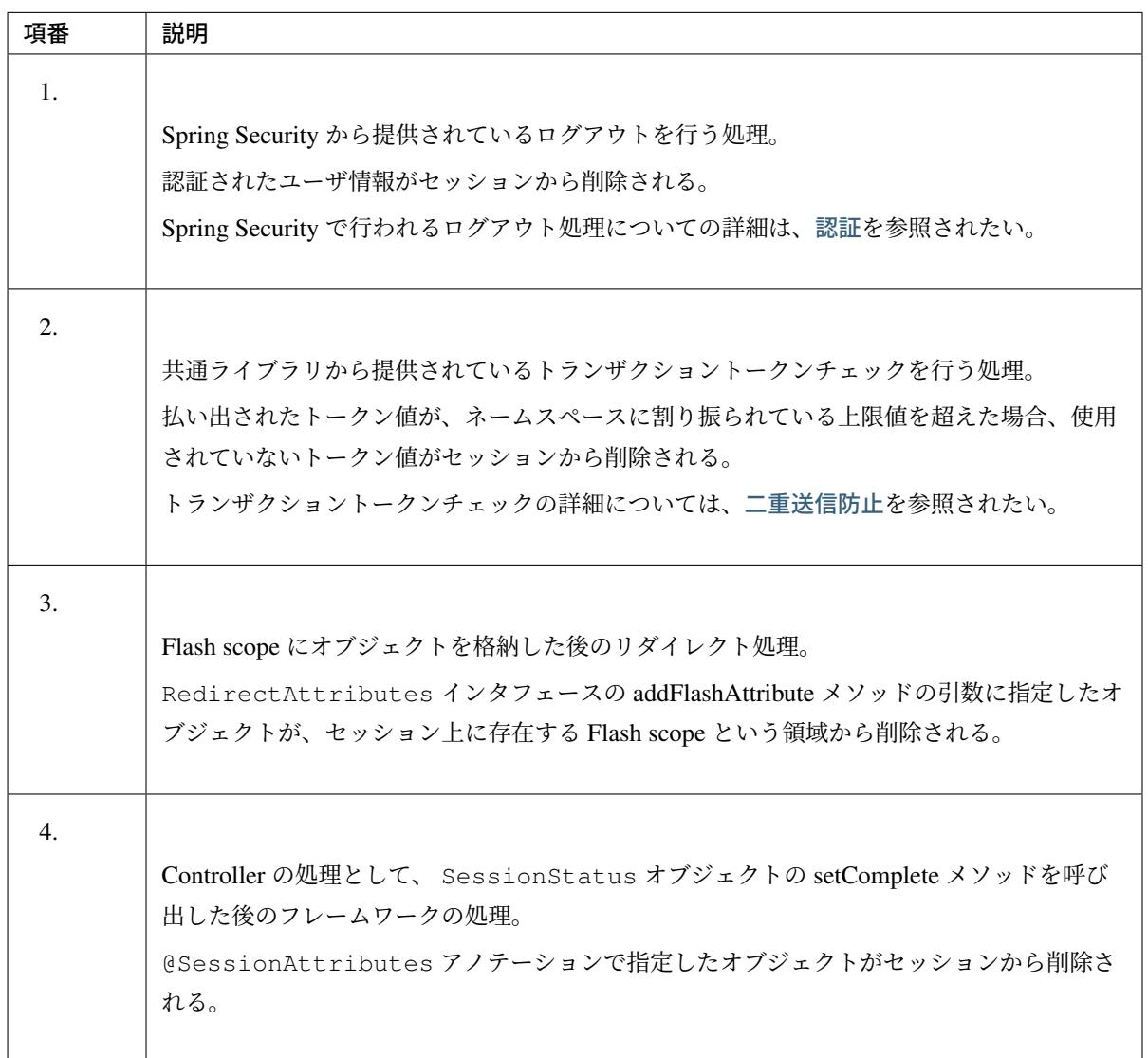

注釈: セッションからオブジェクトを削除するタイミングはフレームワークによって制御されるため、 Controller の処理として HttpSession オブジェクトの removeAttribute メソッドを呼び出すことは ない。

## セッションの破棄

本ガイドラインで推奨している方法で、Web アプリケーションを作成した場合、以下のいずれかの処理でセッ ションが破棄される。

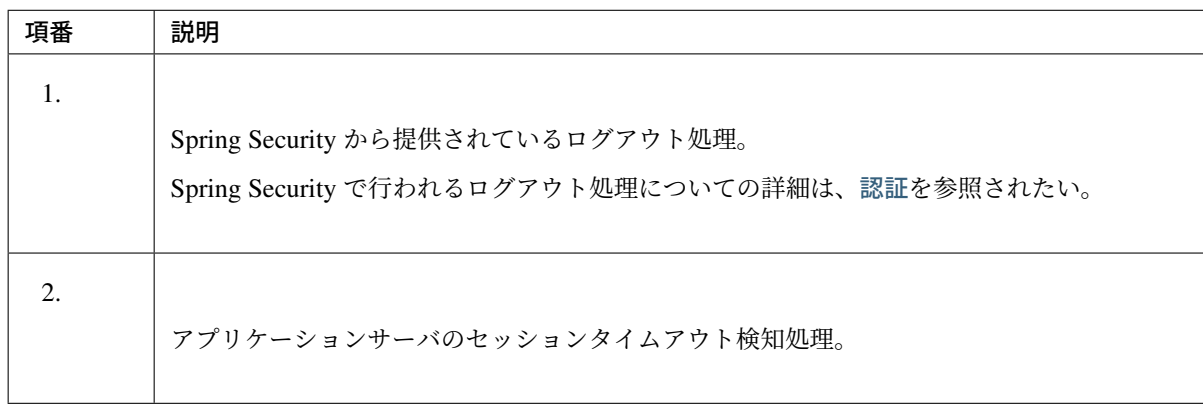

明示的に破棄する際のイメージを、以下に示す。

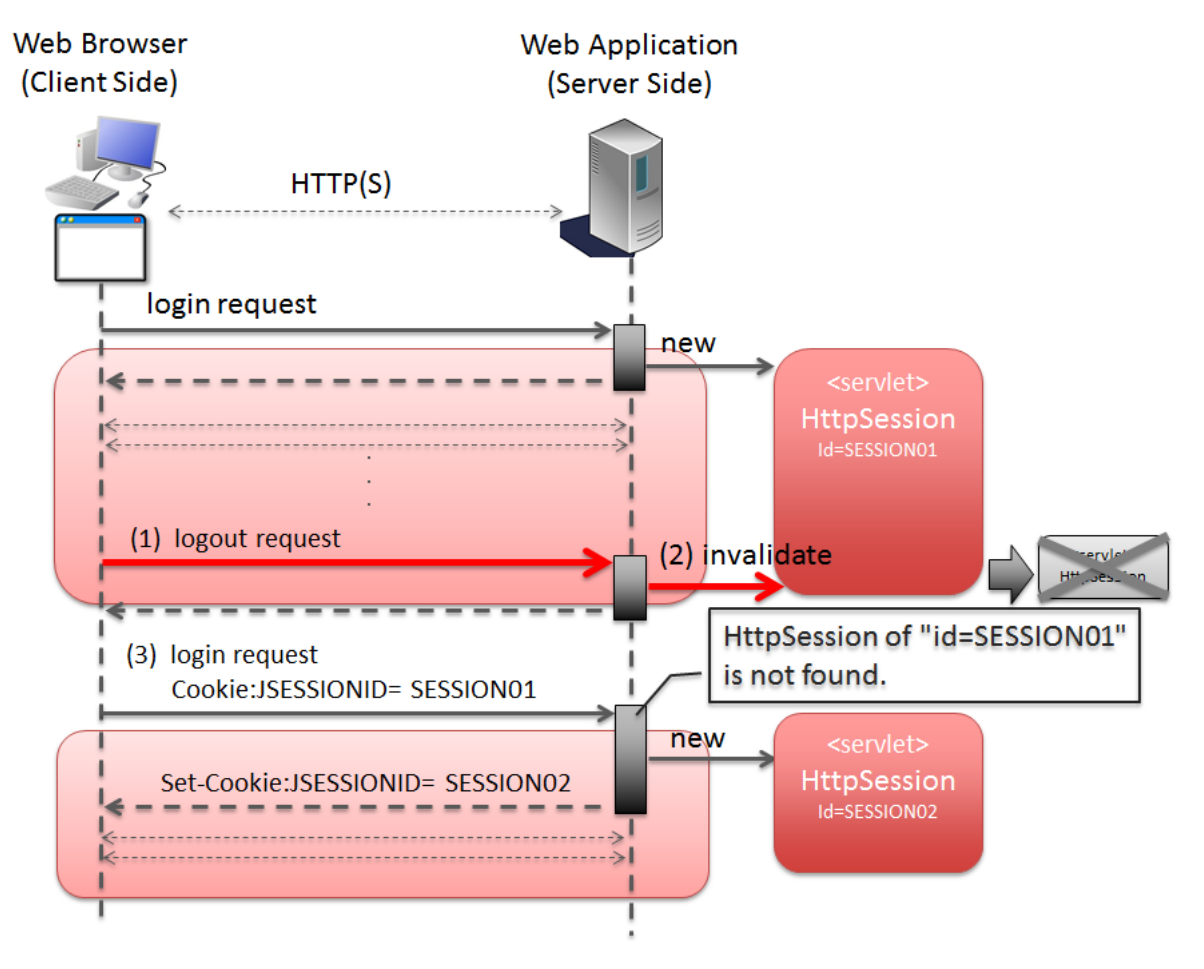

図 4.14 Picture - Invalidate session by processing of Web Application

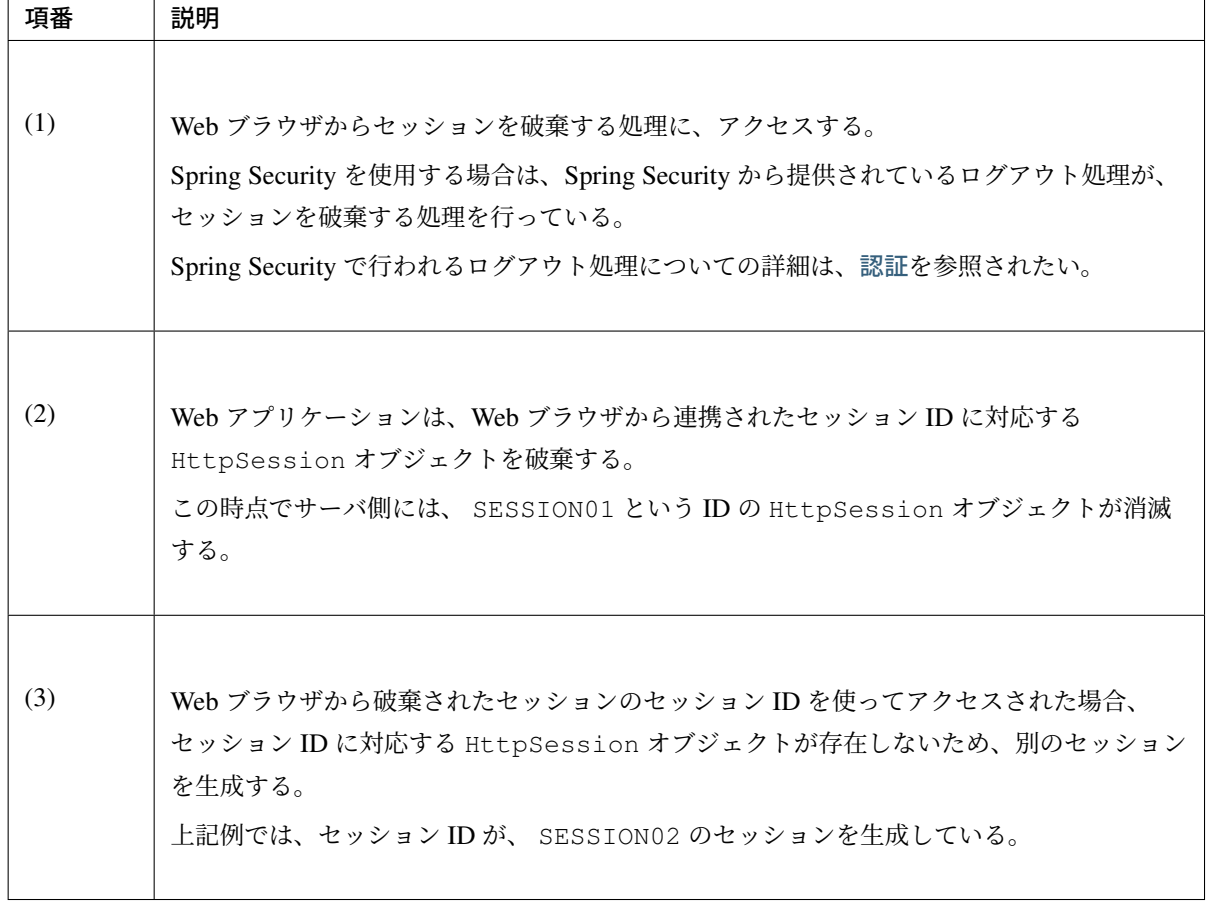

タイムアウトによって、自動的に破棄される際のイメージを、以下に示す。

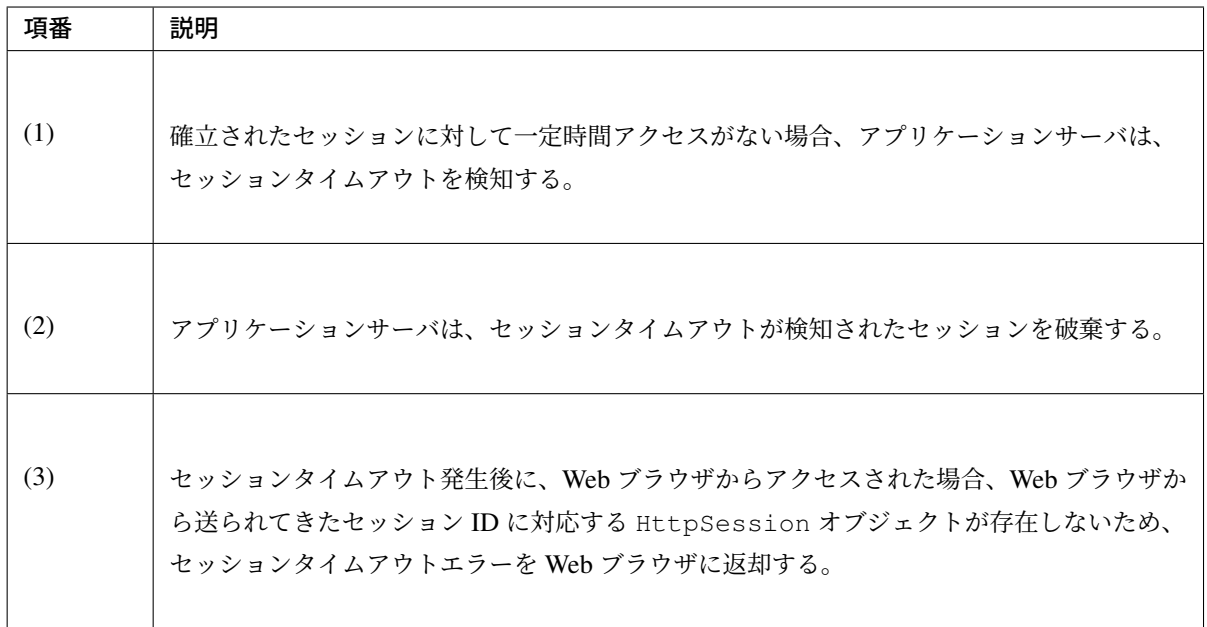

注釈: セッションタイムアウトの設計

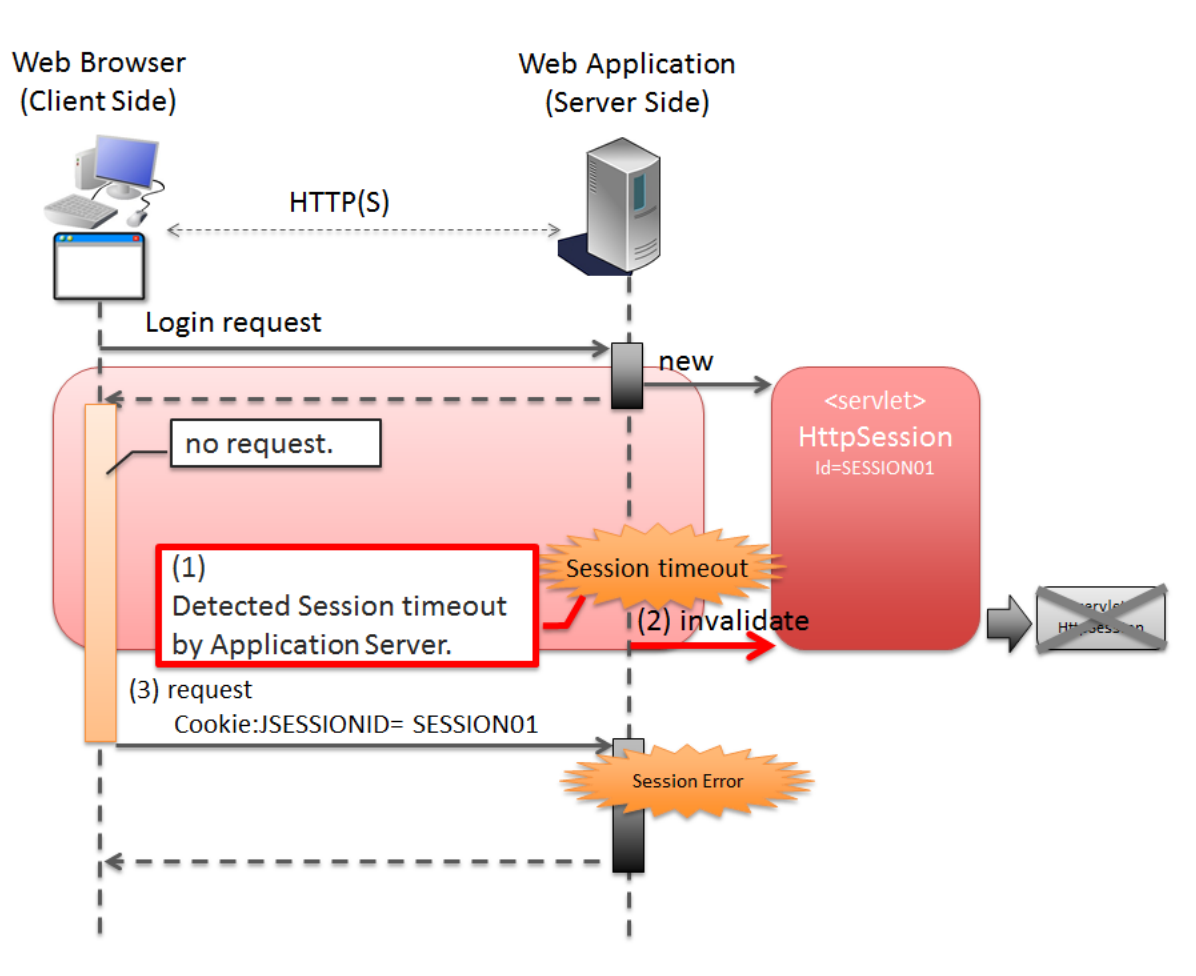

図 4.15 Picture - Invalidate session by Application Server

セッションにデータを格納する場合は、必ずセッションタイムアウトの設計を行うこと。特に、格納す るデータのサイズが大きくなる場合は、タイムアウトは、可能な限り短く設定することを推奨する。

## 注釈: デフォルトのセッションタイムアウト時間について

デフォルトのセッションタイムアウト時間は、アプリケーションサーバによって異なる。

- Tomcat: 1800 秒 (30分)
- WebLogic: 3600 秒 (60分)
- WebSphere: 1800 秒 (30分)
- JBoss : 1800 秒 (30分)

#### セッションタイムアウト後のリクエスト検知

本ガイドラインで推奨している方法で Web アプリケーションを作成した場合、以下のいずれかの処理で、セッ ションタイムアウト後のリクエストを検知する。

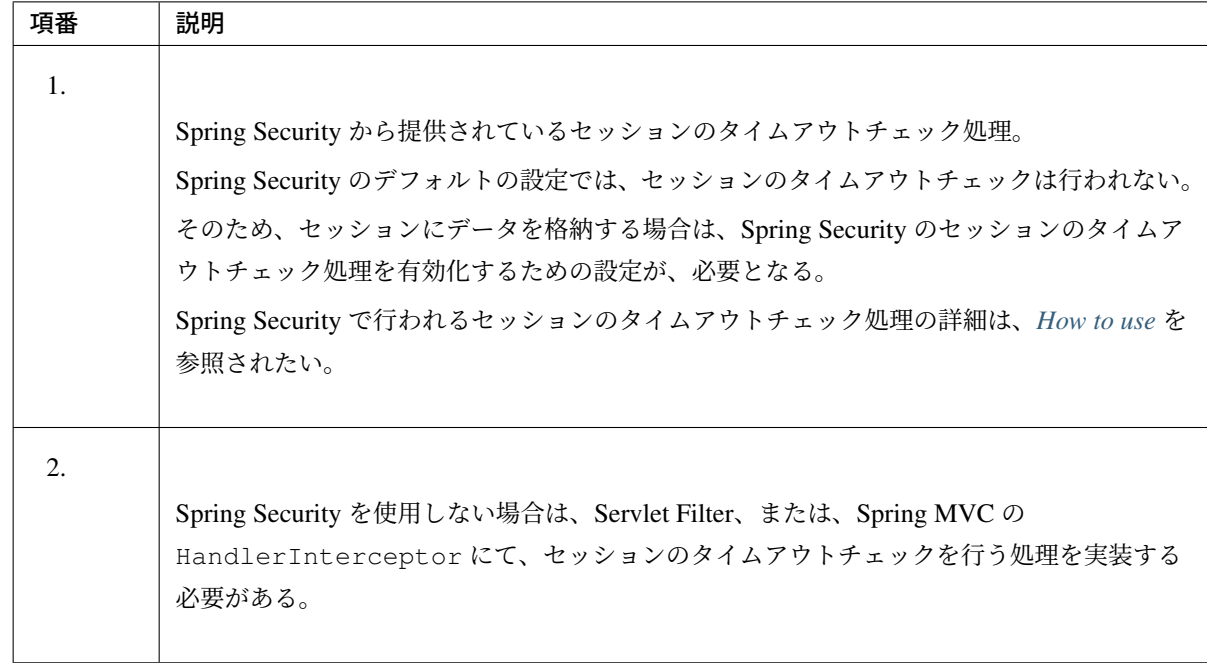

Spring Security から提供されているセッションチェック処理を使用して、セッションタイムアウトを検知する 際のイメージについて、以下に示す。

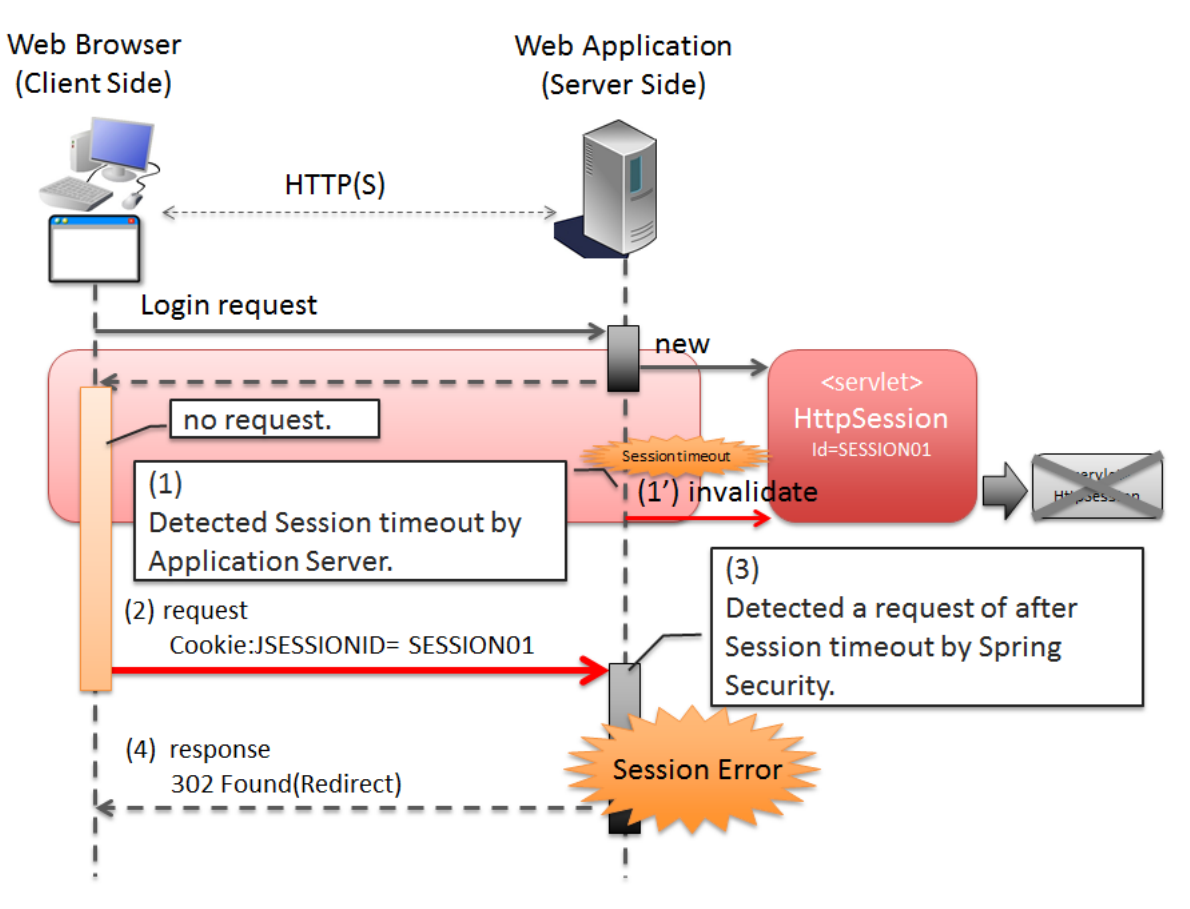

 $\boxtimes$  4.16 Picture - Detected a request of after session timeout by Spring Security

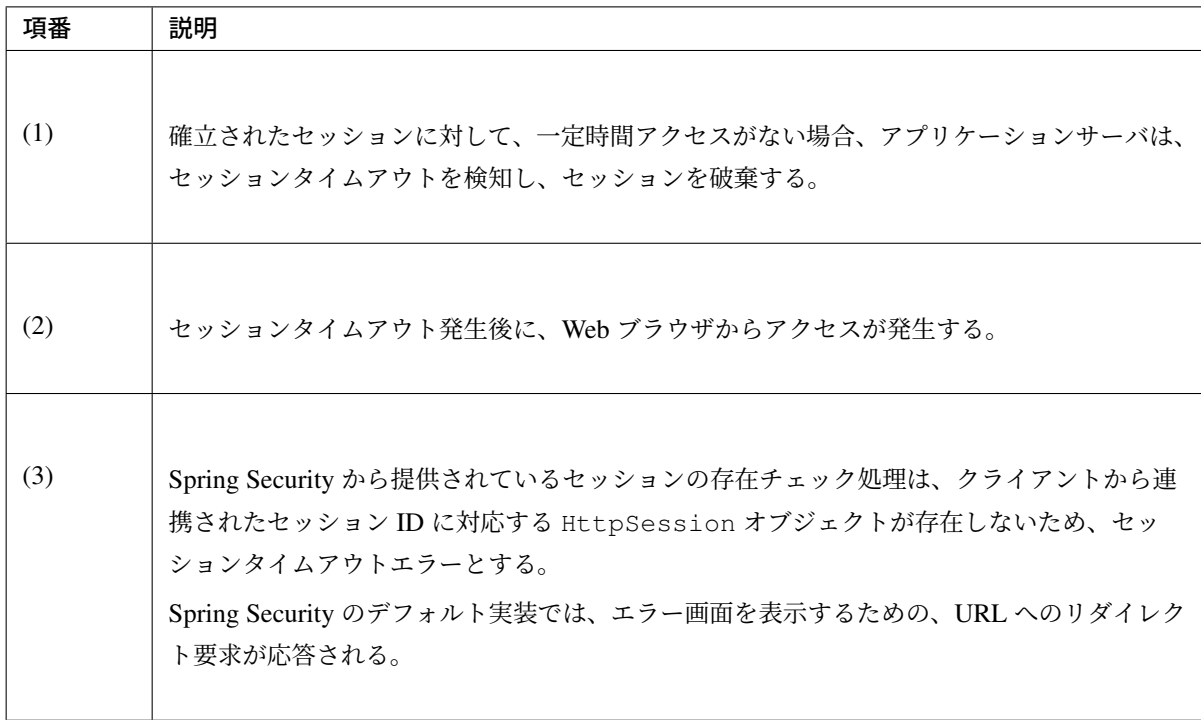

## 注釈: セッションのタイムアウトチェックの必要性

「セッションにデータが格納されていること」が事前条件となる処理については、必ずセッションのタイ ムアウトチェックを行うこと。セッションのタイムアウトチェックを行わないと、処理で必要なデータ が取得できないため、予期しないシステムエラーの発生や、想定外の動作を引き起こす可能性がある。

#### セッションの利用について

複数の画面 (複数のリクエスト) をまたがって、データの持ち回りが必要になる場合は、持ち回り対象のデータ をセッションに格納することで、簡単にデータを持回ることができる。

ただし、セッションにデータを格納すると、データの持ち回りが簡単になるというメリットがある反面、アプ リケーション上の制約などが発生するというデメリットもあるため、アプリケーションおよびシステム要件を 考慮して、使用有無を決めること。

注釈: 本ガイドラインでは、安易にセッションにデータを格納するのではなく、まずはセッションを使 わない方針で検討し、本当に必要なデータのみセッションに格納することを推奨する。

注釈: 以下の条件にあてはまるデータについては、セッションにデータを格納した方がよい場合が ある。

• ユースケース間で連携はしないが、別のユースケースに移って戻った際に、状態を保持しておく必 要があるデータ。

例えば、一覧画面の検索条件が、このパターンに該当する。

一覧画面の検索条件は、別のユースケース(例えば、「検索したデータを変更する」ユースケース) から戻った際に、別のユースケースに移る前の状態を保持することが機能要件となる事が多い。 検索条件を hidden で持ち回る方法もあるが、ユースケース間に余計な依存関係が生まれ、アプリ ケーションの実装も複雑になることが予想される。

• ユースケース間で連携が必要なデータ。

たとえば、ショッピングサイトのカートに格納するデータが、このパターンに該当する。 ショッピングサイトのカートに格納するデータは、「商品をカートに追加する」ユースケース、 「カートを表示する」ユースケース、「カートの状態を変更する」ユースケース、「カートにいれた 商品を購入する」ユースケースでデータの連携が必要となるためである。 ただし、スケラビリティを考慮する必要がある場合は、セッションではなくデータベースに格納し

た方がよいケースがある。

#### セッション利用時のメリットとデメリット

セッション利用時のメリットとデメリットは、以下の通りである。

- メリット
	- 複数の画面 (複数のリクエスト) をまたいで、データを持ち回ることができるため、ウィザード画 面のような複数の画面で、1 つ処理を構成する場合に、簡単にデータが持ち回れる。
	- 取得したデータをセッションに格納しておくことで、データの取得処理の実行回数を、減らすこと ができる。
- デメリット
	- 同一処理の画面を、複数のブラウザやタブで立ち上げた場合、互いの操作がセッション上に格納し ているデータに干渉しあうため、データの整合性を保つことができなくなる。 データの整合性を保つためには、同一処理の画面を複数立ち上げることができないように、制御す る必要がある。 データの整合性を保つための制御は、共通ライブラリから提供しているトランザクショントークン チェックを使用することで実現する事ができるが、ユーザビリティの低いアプリケーションとなっ てしまう。
	- セッションは、通常アプリケーションサーバ上のメモリとして管理されるため、セッションに格納 するデータの量に比例して、メモリの使用量も増大する。 処理で使用されなくなったデータを残したままにすると、ガベージコレクションの対象外となり、 メモリ枯渇の原因となるため、不要になった段階でセッションから削除する必要がある。 セッションから不要となったデータを削除するタイミングについて、別途設計を行う必要がある。
	- 処理で扱うデータをセッションに格納すると、AP サーバのスケーラビリティを低下させる要因と なりうる。

注釈: AP サーバをスケールアウトする場合、以下のいずれかの仕組みが必要となる。

- 1. セッションをレプリケーションし、すべての AP サーバでセッション情報を共有する。 セッションをレプリケーションする場合は、セッションに格納されるデータの量とレプリケー ション対象となる AP サーバの数に比例してレプリケーション処理にかかる負荷が高くなる。 そのため、スケールアウトすることで、レスポンスタイムなどが劣化する可能性がある点に注 意が必要となる。
- 2. ロードバランサによって、同一セッション内で発生するリクエストを全て同じ AP サーバに振 り分ける。 同じ AP サーバに振り分ける場合は、AP サーバがダウンした場合に別の AP サーバで処理を 継続することができない。 そのため、高い可用性 (サービスレベル) が求められるアプリケーションでは使用できない可 能性がある点に注意が必要となる。

それぞれの注意点を考慮した上で、スケールアウトする方法を判断すること。

### セッションを利用しない時のメリットとデメリット

セッション使用時のデメリットを回避するためには、サーバの処理で必要となるすべてのデータを、リクエス トパラメータとして連携することで、実現することができる。

セッションを利用しない時の、メリットとデメリットは、以下の通りである。

• メリット

- サーバ側でデータを保持しないため、複数ブラウザや複数タブを使用しても、互いの操作が干渉す ることはない。そのため、同一処理の画面を複数立ち上げることもできるので、ユーザビリティが 損なわれることはない。
- サーバ側でデータを保持しないため、持続的に使用するメモリの使用量を、抑えることができる。
- AP サーバのスケーラビリティを低下させる要因が少なくなる。

• デメリット

- サーバの処理で必要となるデータを、リクエストパラメータとして送信する必要があるため、画面 表示に表示していない項目についても、hidden 項目に指定する必要がある。 そのため、JSP の実装コードが増える。
	- これは、JSP タグライブラリを作成することで、最小限に抑えることが可能である。
- サーバの処理で必要となるデータを、すべてのリクエストで送信する必要があるため、ネットワー ク上に流れるデータ量が増える。
- 画面表示に必要なデータを、その都度取得する必要があるため、データの取得処理の実行回数が増 える。

セッションに格納するデータについて

セッションに格納するデータは、以下の点を考慮する必要がある。

- シリアライズすることができるオブジェクト (java.io.Serializable を実装しているオブジェク ト) であること。
- メモリ枯渇の原因となるような容量の大きいオブジェクトでないこと。

#### シリアライズ可能なオブジェクト

セッションに格納するデータは、特定の条件下において、ディスク、またはネットワークへの入出力が行われ る可能性がある。

そのため、シリアライズすることができるオブジェクトである必要がある。

ディスクへの入出力が発生するケースは、以下の通りである。

- アクティブなセッションが存在する状態で、アプリケーションサーバが停止された場合、セッションお よびセッションに格納されていたデータは、ディスクに退避される。 退避されたセッション、および格納されていたデータは、アプリケーションサーバ起動時に復元される。 データの復元に関するこの動作は、アプリケーションサーバによってサポート状況が異なる。
- セッションの格納領域が溢れそうになった場合や、最終アクセスから一定時間アクセスがない場合、 セッションのスワップアウトが発生する可能性がある。 スワップアウトされたセッションは、アクセスが発生した際にスワップインされる。 スワップアウトの発生条件などは、アプリケーションサーバによって異なる。

ネットワークへの入出力が発生するケースは、以下の通りである。

• セッションを、別のアプリケーションサーバにレプリケーションする場合、セッションに格納したデー タが、ネットワークを経由して、別のアプリケーションサーバに送信される。

#### セッションに格納するデータの容量

#### セッションに格納するデータは、できる限りコンパクトにすることを推奨する。

セッションに格納されているデータの容量が大きい場合は、致命的なパフォーマンス低下を引き起こす原因と なるので、容量の大きいデータは、セッションに格納しないように設計することを推奨する。

パフォーマンス低下を引き起こす主な原因は、以下の通り。

- セッションに容量の大きいデータを格納する場合、メモリ枯渇が発生しないようにするために、アプリ ケーションサーバの設定をスワップアウトが発生しやすい設定にしておく必要がある。 スワップアウト処理は、「重い」処理であるため、スワップアウトが頻繁に発生すると、アプリケー ション全体のパフォーマンスに影響を与える可能性がある。 スワップアウトに関する動作や設定方法は、アプリケーションサーバによってサポート状況が異なる。
- セッションをレプリケーションする場合、オブジェクトのシリアライズとデシリアライズが行われる。 容量の大きいオブジェクトのシリアライズとデシリアライズ処理は、「重い」処理であるため、レスポ ンスタイムなどのパフォーマンスに影響を与える可能性がある。

セッションに格納するデータをコンパクトにするために、以下の条件にあてはまるデータについては、セッ ションスコープではなく、リクエストスコープに格納することを検討すること。

- 画面操作で編集することができない読み取り専用のデータ。 データが必要になったタイミングで最新のデータを取得し、取得したデータをリクエストスコープへ格 納した上で View(JSP) へ表示するようにすれば、セッションへ格納する必要はない。
- 画面操作で編集できるが、生存期間がユースケース内の画面操作に閉じているデータ。 HTML フォームの hidden 項目として、全ての画面遷移でデータを引き回せば、セッションに格納する 必要はない。

### **AP** サーバ多重化時の考慮点について

通常のシステム構成では、アプリケーションサーバが 1 台で構成されることはほとんどなく、可用性要件、性 能要件などを考慮して、複数台で構成することになる。

そのため、セッションにデータを格納する場合は、システム要件にあわせて以下の何れかの仕組みを適用する 必要がある。

1. 高い可用性 (サービスレベル) が求められるシステムの場合は、AP サーバダウン時に別の AP サーバで 処理が継続できるようにする必要がある。

AP サーバダウン時に別の AP サーバで処理を継続するためには、全ての AP サーバでセッション情報 を共有しておく必要があるので、アプリケーションサーバをクラスタ構成としてセッションをレプリ ケーションする必要がある。

セッション情報を共有する別の方法としては、セッションの保存先を Oracle Coherence のような キャッシュサーバやデータベースにすることで実現することも可能である。

AP サーバの台数、セッションに格納されるデータの容量、同時に貼らせるセッション数が大量になる 場合は、セッションの保存先を Oracle Coherence のようなキャッシュサーバやデータベースにするこ とを検討した方がよい。

2. 高い可用性 (サービスレベル) が求められないシステムの場合は、AP サーバダウン時に別の AP サーバ で処理を継続できるようにする必要はない。

そのため、全ての AP サーバでセッション情報を共有する必要はないので、ロードバランサの機能を 使って同一セッション内で発生するリクエストを全て同じ AP サーバに振り分けるようにすればよい。

警告: 本ガイドラインで推奨している方法で Web アプリケーションを作成した場合、以下のデータが セッションに格納されるため、何れかの仕組みを適用する必要がある。

- Spring Security の認証処理で認証されたユーザ情報。
- Spring Security の CSRF トークンチェックで払い出されたトークン値。
- 共通ライブラリから提供しているトランザクショントークンチェックで払い出されたトークン値。

### セッションの保存先について

セッションの保存先は、AP サーバのメモリだけではなく、Key-Value Store や Oracle Coherence のようなイ ンメモリデータグリッドにすることも可能である。

スケーラビリティが求められる場合は検討の余地がある。

セッションの保存先を変更する際の実装方法については、AP サーバーや保存先によって異なるため、本ガイ ドラインでは説明は割愛する。

# **4.3.2 How to use**

本ガイドラインでは、セッションにデータを格納する場合は、以下のいずれかの方法を使用して行うことを推 奨している。

- 1. *@SessionAttributes* アノテーションの使用
- 2. *Spring Framework* の *session* スコープの *Bean* の使用

警告: Controller のハンドラメソッドの引数に HttpSession オブジェクトを指定することで、 HttpSession の API [を直接呼び出すことができるが、](#page-574-0)原則としては HttpSession の API を直接使 用しないことを強く推奨する。

HttpSession を直接使わないと実現できない処理については、HttpSession の API を直接使用して もよいが、多くの業務処理において、HttpSession の API を直接使用する必要はないため、原則 Controller のハンドラメソッドの引数として、 HttpSession オブジェクトを指定しないようにすること。

#### **@SessionAttributes** アノテーションの使用

<span id="page-561-0"></span>@SessionAttributes アノテーションは、Controller 内で行われる画面遷移において、データを持ち回る 場合に使用する。

ただし、入力画面、確認画面、完了画面がそれぞれ1ページで構成されるような場合は、セッションを使わず に HTML フォームの hidden を使ってデータを持ち回った方がよい。

入力画面が複数のページで構成されるような場合や、複雑な画面遷移を伴う場合は、

@SessionAttributes アノテーションを使用してフォームオブジェクトをセッションに格納する方法を採 用すべきか検討すること。

フォームオブジェクトをセッションに格納することで、アプリケーションの設計及び実装がシンプルになる可 能性がある。

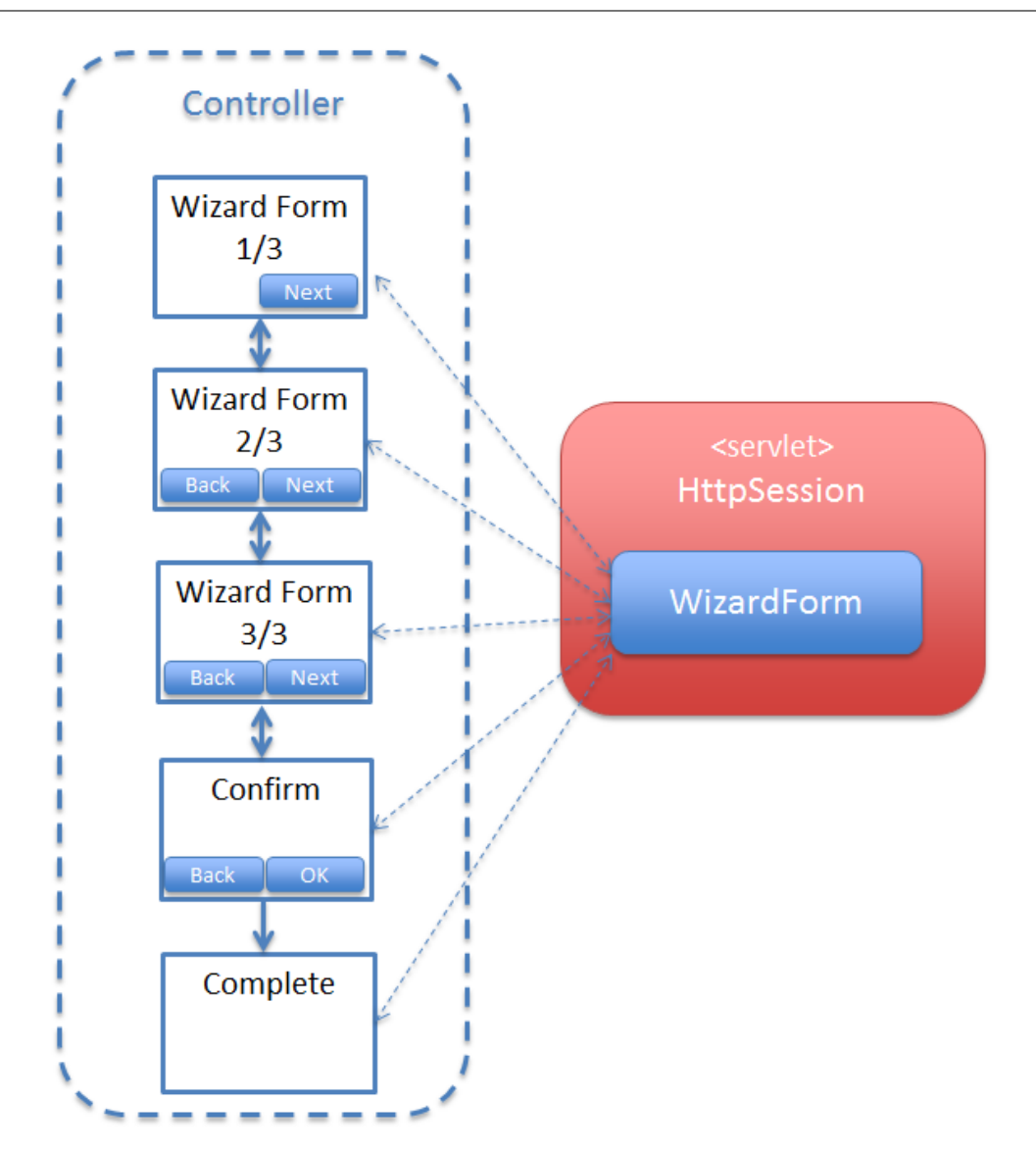

# セッションに格納するオブジェクトの指定

@SessionAttributes アノテーションをクラスに指定し、セッションに格納するオブジェクトを指定する。

```
@Controller
@RequestMapping("wizard")
@SessionAttributes(types = { WizardForm.class, Entity.class }) // (1)
public class WizardController {
   // ...
}
```
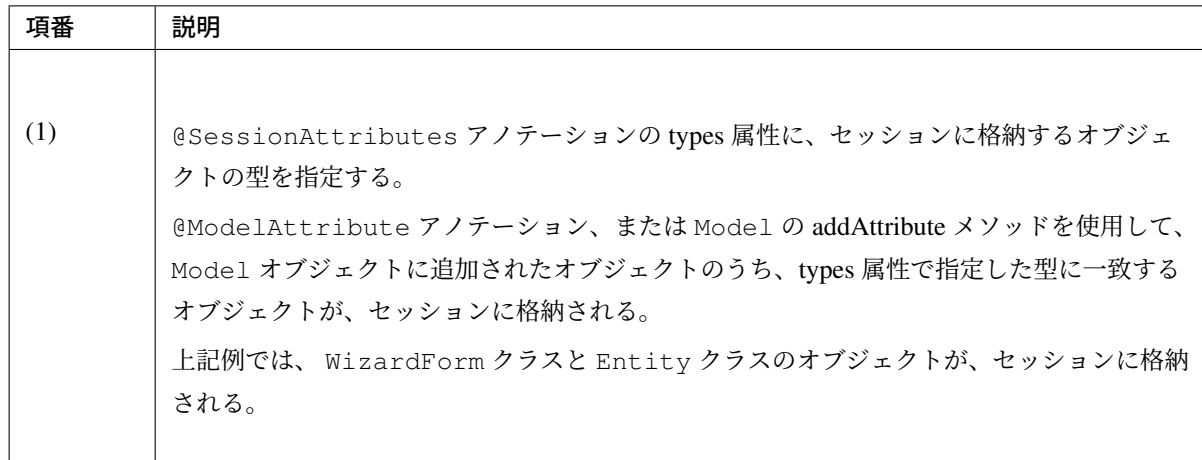

## 注釈: ライフサイクルの管理単位

@SessionAttributes アノテーションを使って、セッションに格納したオブジェクトは、Controller 単位で、ライフサイクルが管理される。

SessionStatus オブジェクトの setComplete メソッドを呼び出すと、@SessionAttributes ア ノテーションで指定したオブジェクトが、すべてセッションから削除される。そのため、ライフサイク ルが異なるオブジェクトを、セッションに格納する場合は、Controller を分割する必要がある。

#### 警告: @SessionAttributes アノテーション使用時の注意点

Controller 単位で、ライフサイクルが管理されると上で説明したが、複数の Controller で同じ属性 名のオブジェクトを、@SessionAttributes アノテーションを使って、セッションに格納した 場合は、Controller をまたいで、ライフサイクルが管理される。

別ウィンドウやタブを開いて、同時に画面操作できる処理の場合は、同じオブジェクトに対して アクセスすることになるため、不具合を引き起こす原因になりうる。そのため、複数の Controller で、同じフォームオブジェクトのクラスを使用する場合は、@ModelAttribute アノテーション の value 属性に、それぞれ別の値 (属性名) を指定した上で、 @SessionAttributes アノテー ションの value 属性に @ModelAttribute アノテーションの value 属性に指定した値と同じ値を 指定すること。

セッションに格納するオブジェクトの指定は、属性名で指定することも出来る。 以下に、指定方法を示す。

```
@Controller
@RequestMapping("wizard")
@SessionAttributes(value = { "wizardCreateForm" }) // (2)
```

```
public class WizardController {
   // ...
    @ModelAttribute(value = "wizardCreateForm")
   public WizardForm setUpWizardForm() {
        return new WizardForm();
    }
   // ...
}
```
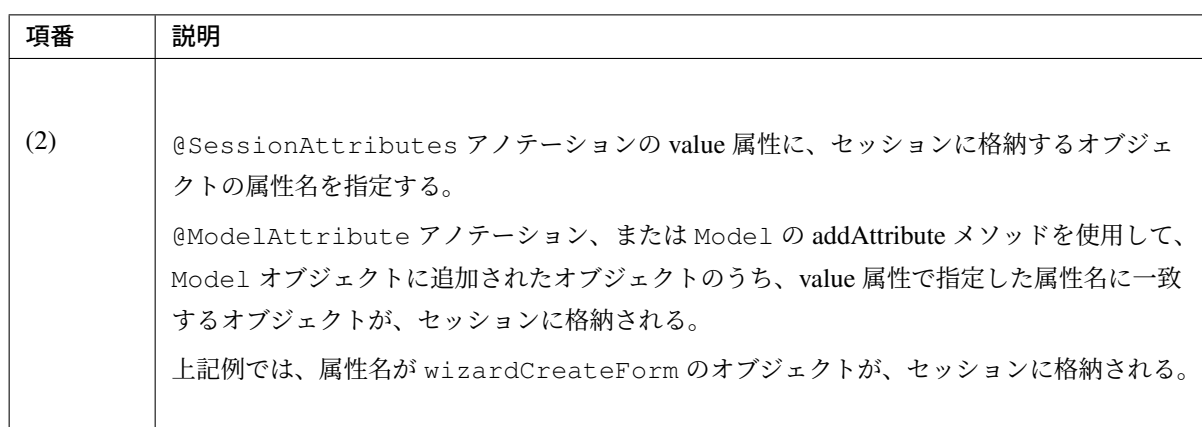

## セッションにオブジェクトを追加

セッションにオブジェクトを追加する場合、以下 2 つの方法を使用する。

- @ModelAttribute アノテーションが付与されたメソッドにて、セッションに追加するオブジェクト を返却する。
- Model オブジェクトの addAttribute メソッドを使用して、セッションに格納するオブジェクトを追加 する。

Model オブジェクトに追加されたオブジェクトは、@SessionAttributes アノテーションの types と、 value 属性の属性値にしたがって、セッションに格納されるため、Controller のハンドラメソッドで、セッショ ンを意識した実装を行う必要はない。

@ModelAttribute アノテーションが付与されたメソッドを使用して、セッションに格納するオブジェクト を返却する方法について、説明する。

フォームオブジェクトをセッションに格納する場合は、この方法を使用して、オブジェクトを生成することを 推奨する。

```
@ModelAttribute(value = "wizardForm") // (1)
public WizardForm setUpWizardForm() {
```

```
return new WizardForm();
```
}

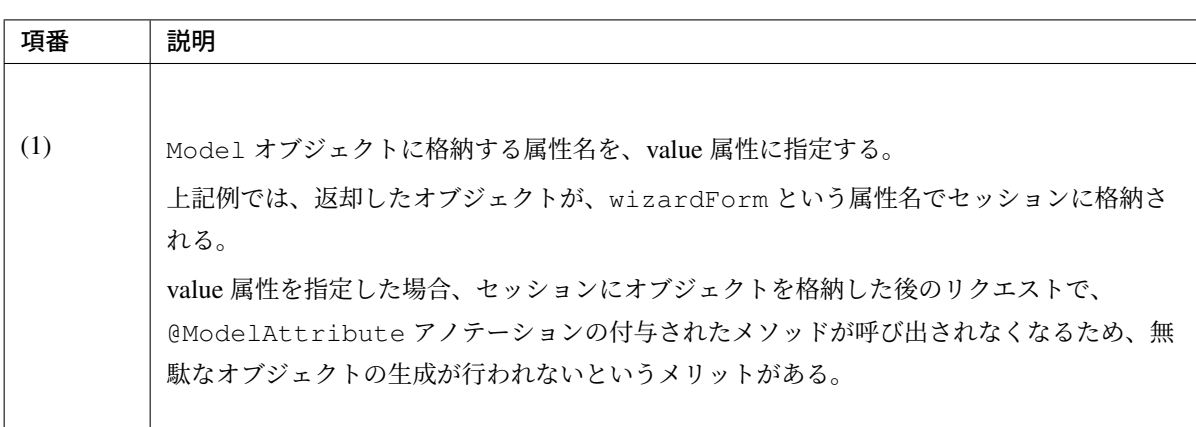

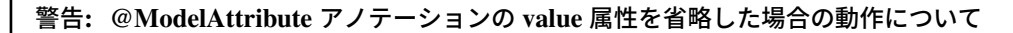

value 属性を省略した場合、デフォルトの属性名を生成するために、すべてのリクエストで、 @ModelAttribute アノテーションの付与されたメソッドが呼ばれる。そのため、無駄なオブ ジェクトが生成されるというデメリットがあるので、 セッションに格納する場合は、この方法は 原則使用しないこと。

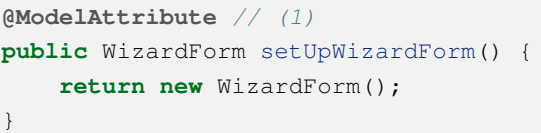

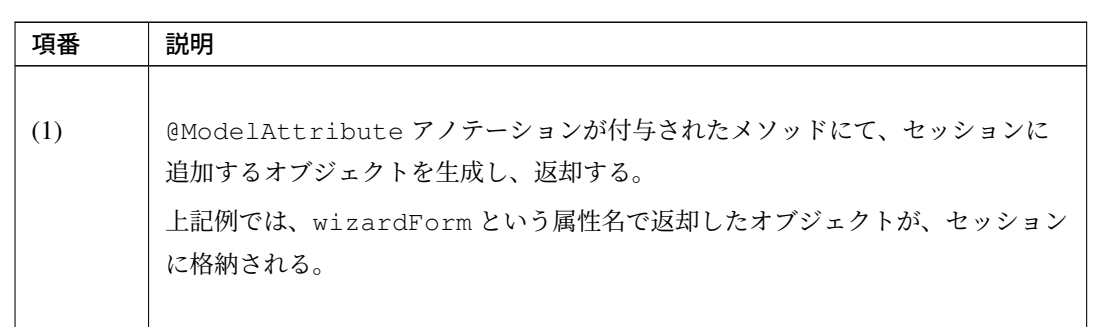

Model オブジェクトの addAttribute メソッドを使用し、セッションにオブジェクトを追加する方法について、 説明する。

Domain オブジェクトをセッションに格納する場合は、この方法を使用して、オブジェクトを追加することに なる。

```
@RequestMapping(value = "update/{id}", params = "form1")
public String updateForm1(@PathVariable("id") Integer id, WizardForm form,
```

```
Model model) {
Entity loadedEntity = entityService.getEntity(id);
model.addAttribute(loadedEntity); // (3)
beanMapper.map(loadedEntity, form);
return "wizard/form1";
```
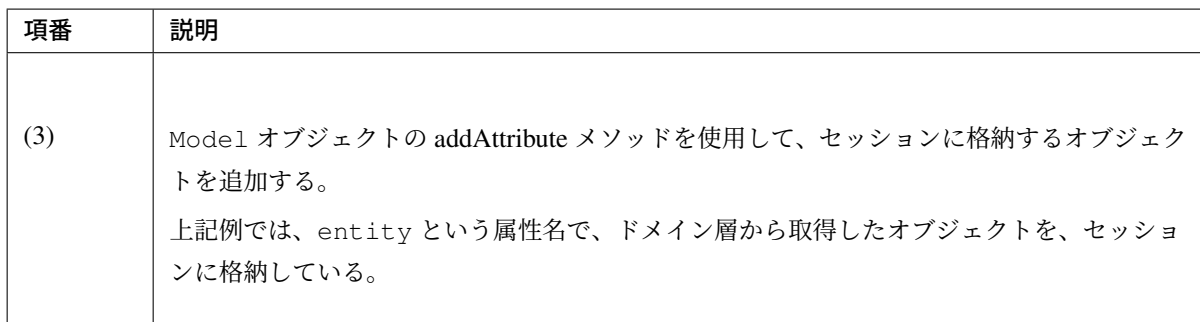

セッションに格納されているオブジェクトの取得

}

セッションに格納されているオブジェクトは、Controller のハンドラメソッドの引数として、受け取ることが できる。

セッションに格納されているオブジェクトは、@SessionAttributes アノテーションの属性値にしたがっ て、Model オブジェクトに格納されるため、Controller のハンドラメソッドでは、セッションを意識した実装 を行う必要はない。

```
@RequestMapping(value = "save", method = RequestMethod.POST)
public String save(@Validated({ Wizard1.class, Wizard2.class,
       Wizard3.class }) WizardForm form, // (1)
       BindingResult result,
       Entity entity, // (2)
       RedirectAttributes redirectAttributes) {
   // ...
   return "redirect:/wizard/save?complete";
}
```
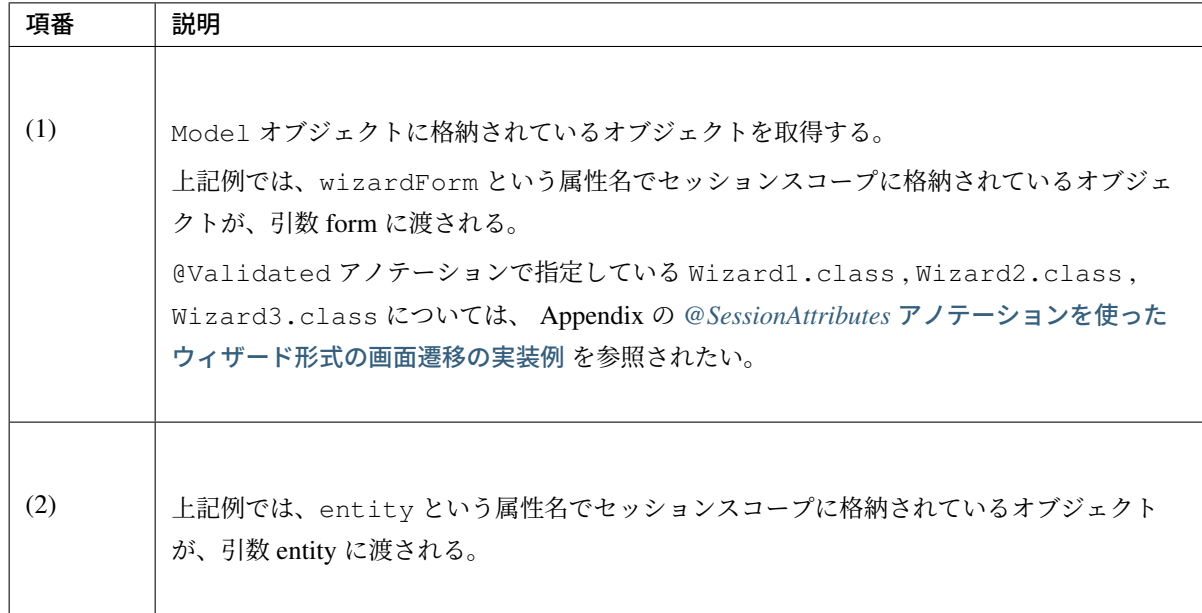

# 注釈: セッションスコープに格納しているオブジェクトを受け取る際にリクエストパラメータのバイン ドを防止する方法

セッションスコープに格納しているオブジェクトをハンドラメソッドの引数として受け取る際、その引 数にリクエストパラメータがバインドされる可能性がある。

リクエストパラメータがバインドされない様にするためには、セッションスコープに格納しているオブ ジェクトをハンドラメソッドの引数から受け取らず、ハンドラメソッド内で Model オブジェクトから 取得する方法があるが、取得するオブジェクトの属性名を文字列で指定する必要があるためタイプセー フではない。

これに対し、Spring Framework 4.3 では@ModelAttribute アノテーションに binding 属性が 追加され、引数にリクエストパラメータをバインドするか否かを指定できる様になった。引数 に@ModelAttribute アノテーションを付与し、binding 属性に false を指定することで、リ クエストパラメータのバインドを防止しつつ、タイプセーフにセッションスコープに格納しているオブ ジェクトを取得することができる。

下記の例は、entity という属性名でセッションスコープに格納しているオブジェクトをリクエストパ ラメータのバインドを防止して取得している。

```
@RequestMapping(value = "save", method = RequestMethod.POST)
public String save(@Validated({ Wizard1.class, Wizard2.class,
        Wizard3.class }) WizardForm form,
        BindingResult result,
        @ModelAttribute(binding = false) Entity entity,
        RedirectAttributes redirectAttributes) {
    // ...
    return "redirect:/wizard/save?complete";
}
```
Controller のハンドラメソッドの引数に渡すオブジェクトが、Model オブジェクトに存在しない場合、 @ModelAttribute アノテーションの指定の有無で、動作が変わる。

• @ModelAttribute アノテーションを指定していない場合は、新しいオブジェクトが生成されて引数 に渡される。生成されたオブジェクトは Model オブジェクトに格納されるため、セッションにも格納 される。

#### 注釈: リダイレクト時の動作について

遷移先をリダイレクトにした場合は、生成されたオブジェクトは、セッションに格納されない。そのた め、生成されたオブジェクトを、リダイレクト先の処理で参照したい場合は、RedirectAttributes の addFlashAttribute メソッドを使用して、Flash スコープにオブジェクトを格納する必要がある。

• @ModelAttribute アノテーションを指定している場合は、org.springframework.web. HttpSessionRequiredException が発生する。

```
@RequestMapping(value = "save", method = RequestMethod.POST)
public String save(@Validated({ Wizard1.class, Wizard2.class,
       Wizard3.class }) WizardForm form, // (3)
       BindingResult result,
        @ModelAttribute Entity entity, // (4)
        RedirectAttributes redirectAttributes) {
    // ...
    return "redirect:/wizard/save?complete";
}
```
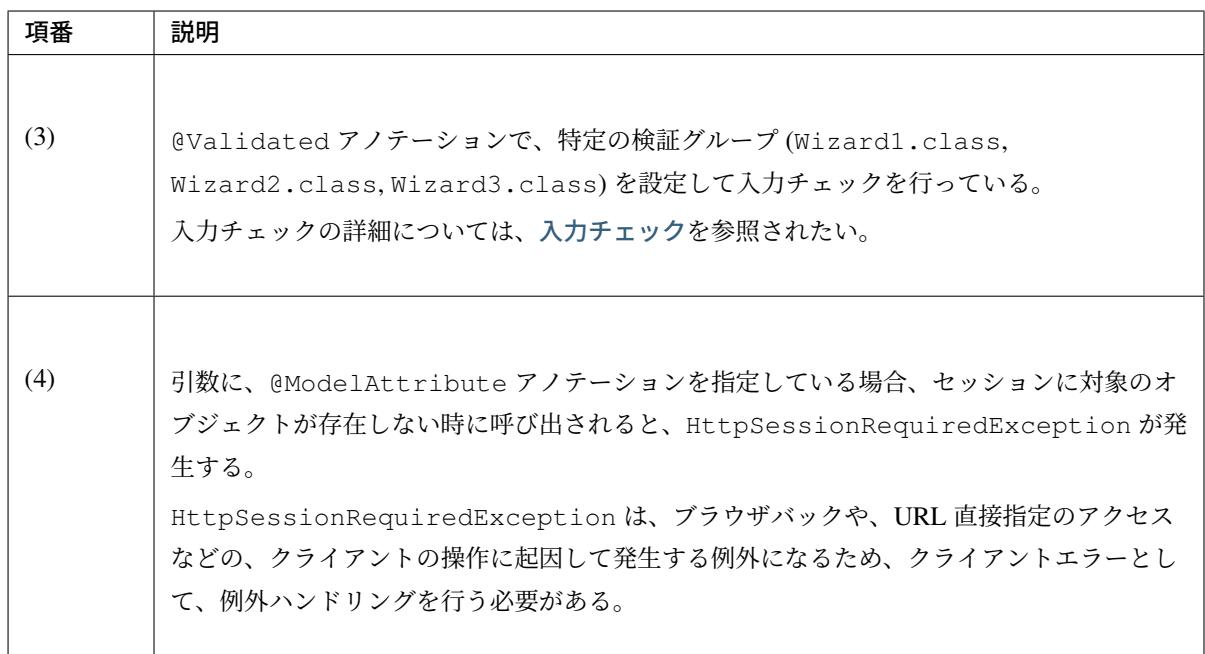

HttpSessionRequiredException をクライアントエラーとするための設定は、以下の通りである。

#### • spring-mvc.xml

# **TERASOLUNA Server Framework for Java (5.x) Development Guideline Documentation,** リリー ス **5.5.2.RELEASE**

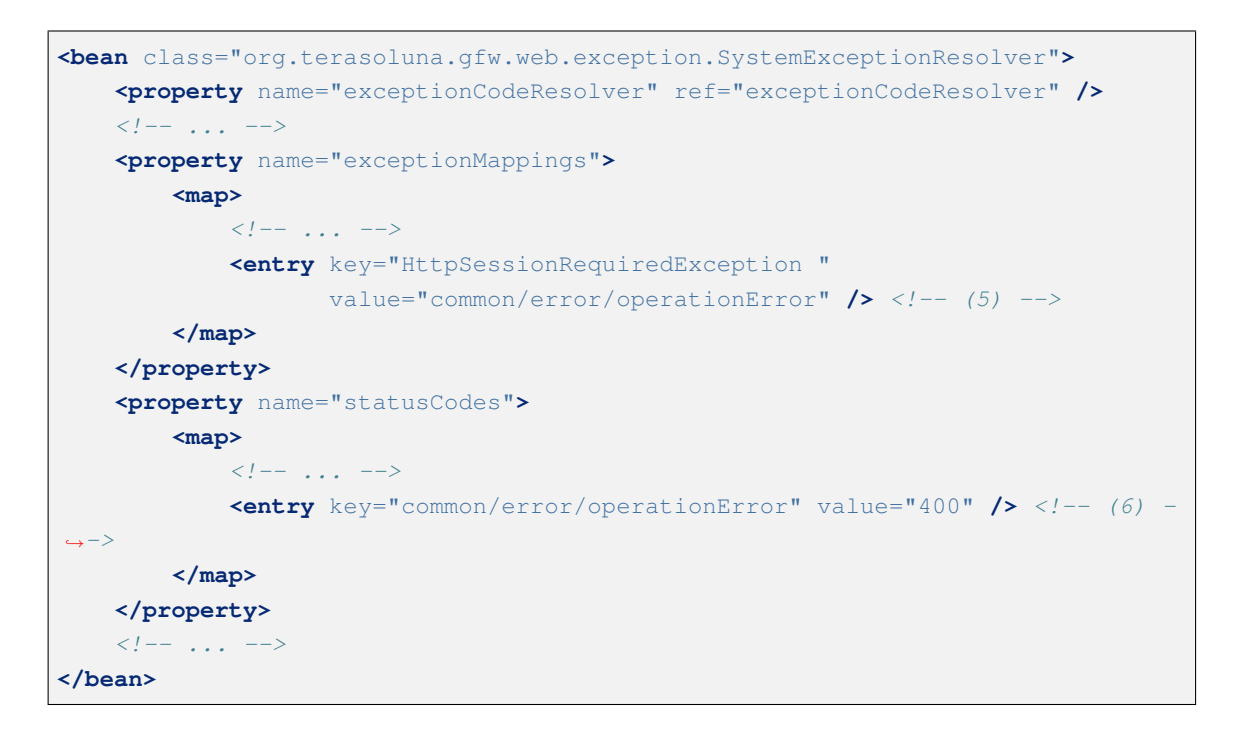

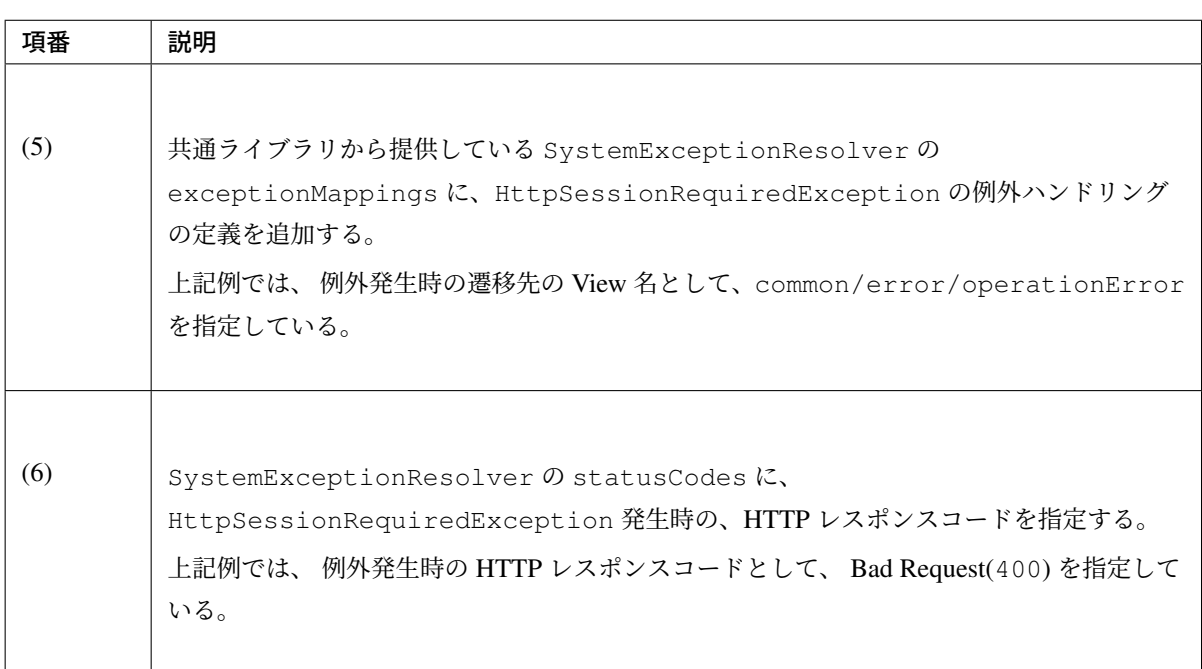

• applicationContext.xml

```
<bean id="exceptionCodeResolver"
   class="org.terasoluna.gfw.common.exception.
,→SimpleMappingExceptionCodeResolver">
   <!-- Setting and Customization by project. -->
   <property name="exceptionMappings">
       <map>
           <!-- ... -->
            <entry key="HttpSessionRequiredException" value="w.xx.0003" /> <!-
,→- (7) -->
       </map>
```

```
</property>
   <property name="defaultExceptionCode" value="e.xx.0001" /> <!-- (8) -->
</bean>
```
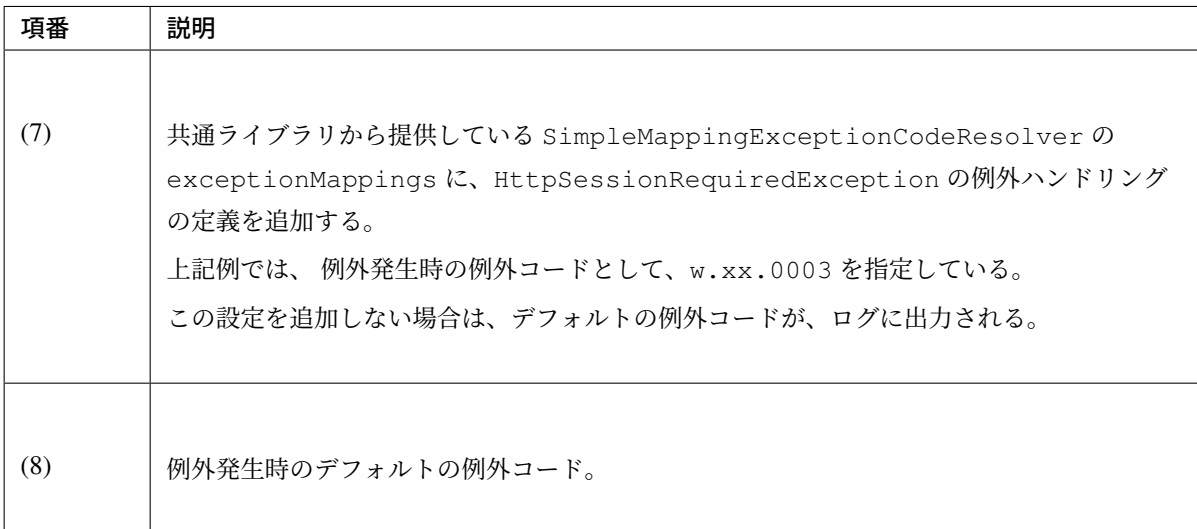

## セッションに格納したオブジェクトの削除

@SessionAttributes を用いてセッションに格納したオブジェクトを削除する場合、

org.springframework.web.bind.support.SessionStatus の setComplete メソッドを、 Controller のハンドラメソッドから呼び出す。

SessionStatus オブジェクトの setComplete メソッドを呼び出すと、 @SessionAttributes アノテー ションの属性値に指定されているオブジェクトが、セッションから削除される。

## 注釈: セッションから削除されるタイミングについて

SessionStatus オブジェクトの setComplete メソッドを呼び出すことで、@SessionAttributes アノテーションの属性値に指定されているオブジェクトが、セッションから削除される。ただし、実際 に削除されるタイミングは、setComplete メソッドを呼び出したタイミングではない。

SessionStatus オブジェクトの setComplete メソッド自体は、内部のフラグを変更しているだけな ので、実際の削除は、Controller のハンドラメソッドの処理が終了した後に、フレームワークによって 行われる。

#### 注釈: View(JSP) からのオブジェクトの参照について

SessionStatus オブジェクトの setComplete メソッドを呼び出すことで、セッションから削除され るが、同じオブジェクトが、Model オブジェクトに残っているため、View(JSP) から参照することが できる。

セッションに格納したオブジェクトの削除は、以下 3 カ所で行う必要がある。

• 完了画面を表示するためのリクエスト。(必須)

完了画面を表示した後に、セッションに格納したオブジェクトにアクセスすることはないため、不要に なったオブジェクトを削除する。

## 警告: 削除が必要な理由

セッションに格納されているオブジェクトは、ガベージコレクションの対象とならないため、不要 になったオブジェクトを削除しないと、メモリ枯渇の原因になりうる。また、不要なオブジェクト がセッションに格納されていると、セッションのスワップアウトが発生した際の処理が重くなり、 アプリケーション全体の性能に影響を与える可能性がある。

• 一連の画面操作を中止するためのリクエスト。(必須)

「メニューへ戻る」や「中止」などの、一連の画面操作を中止するためのイベントについても、セッ ションに格納したオブジェクトにアクセスすることはないため、不要になったオブジェクトを削除する こと。

• 入力画面を初期表示するためのリクエスト。(任意)

## 警告: 削除が必要な理由

画面操作の途中でブラウザやタブを閉じた場合、セッションに格納されているフォームオブジェク トに入力途中の情報が残るため、初期表示時に削除しないと、入力途中の情報が画面に表示されて しまう。ただし、入力途中の情報が画面に表示されてもよい場合は、初期表示するためのリクエス トで削除は必須ではない。

完了画面を表示するためのリクエストで削除する際の実装例は、以下の通りである。

```
// (1)
@RequestMapping(value = "save", method = RequestMethod.POST)
public String save(@ModelAttribute @Validated({ Wizard1.class,
       Wizard2.class, Wizard3.class }) WizardForm form,
       BindingResult result, Entity entity,
       RedirectAttributes redirectAttributes) {
    // ...
    return "redirect:/wizard/save?complete"; // (2)
}
```

```
// (3)
@RequestMapping(value = "save", params = "complete", method = RequestMethod.
,→GET)
public String saveComplete(SessionStatus sessionStatus) {
   sessionStatus.setComplete(); // (4)
   return "wizard/complete";
}
```
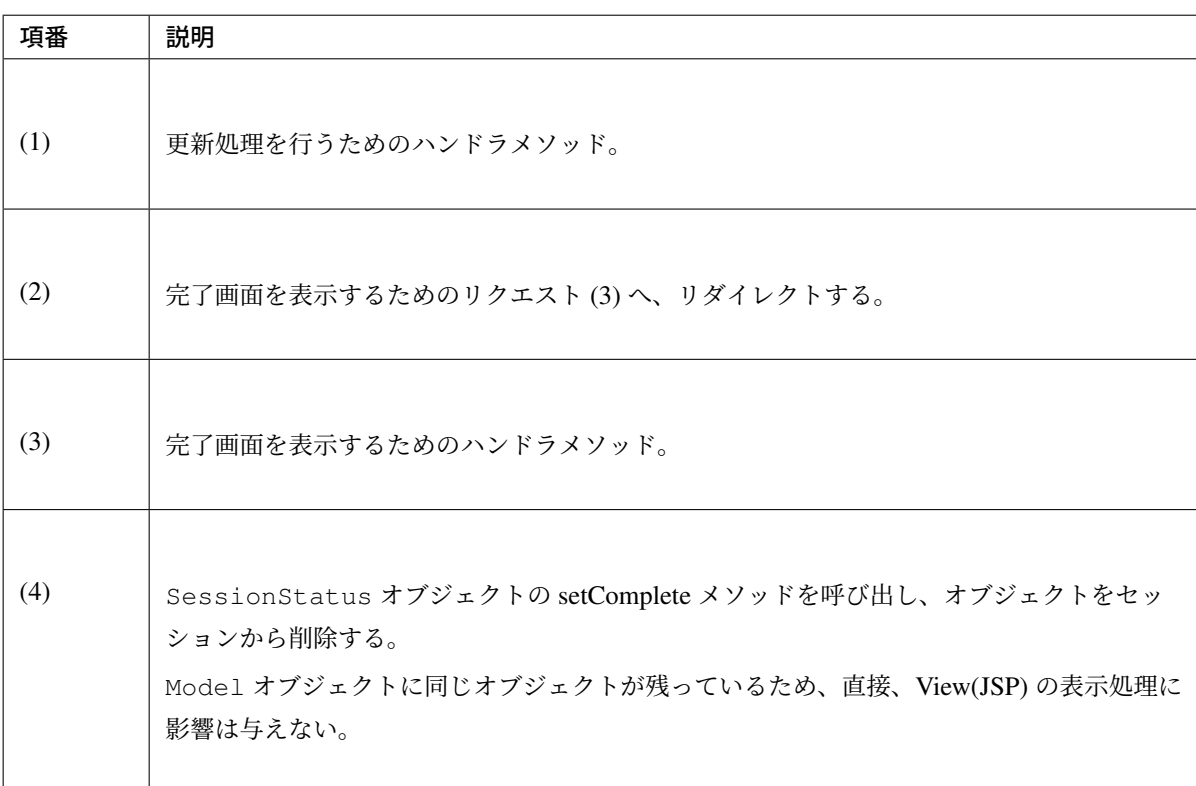

一連の画面操作を中止するためのリクエストで削除する際の実装例は、以下の通りである。

```
// (1)
@RequestMapping(value = "save", params = "cancel", method = RequestMethod.
,→POST)
public String saveCancel(SessionStatus sessionStatus) {
   sessionStatus.setComplete(); // (2)
   return "redirect:/wizard/menu"; // (3)
}
```
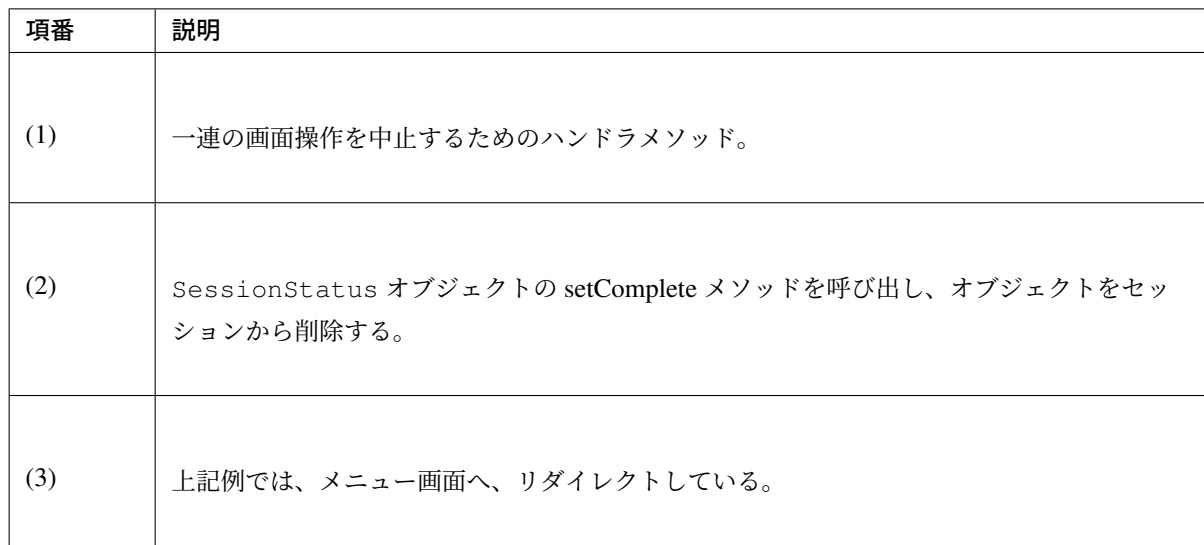

入力画面を、初期表示するためのリクエストで削除する際の実装例は、以下の通りである。

```
// (1)
@RequestMapping(value = "create", method = RequestMethod.GET)
public String initializeCreateWizardForm(SessionStatus sessionStatus) {
   sessionStatus.setComplete(); \frac{1}{2}return "redirect:/wizard/create?form1"; // (3)
}
// (4)
@RequestMapping(value = "create", params = "form1")
public String createForm1() {
   return "wizard/form1";
}
```
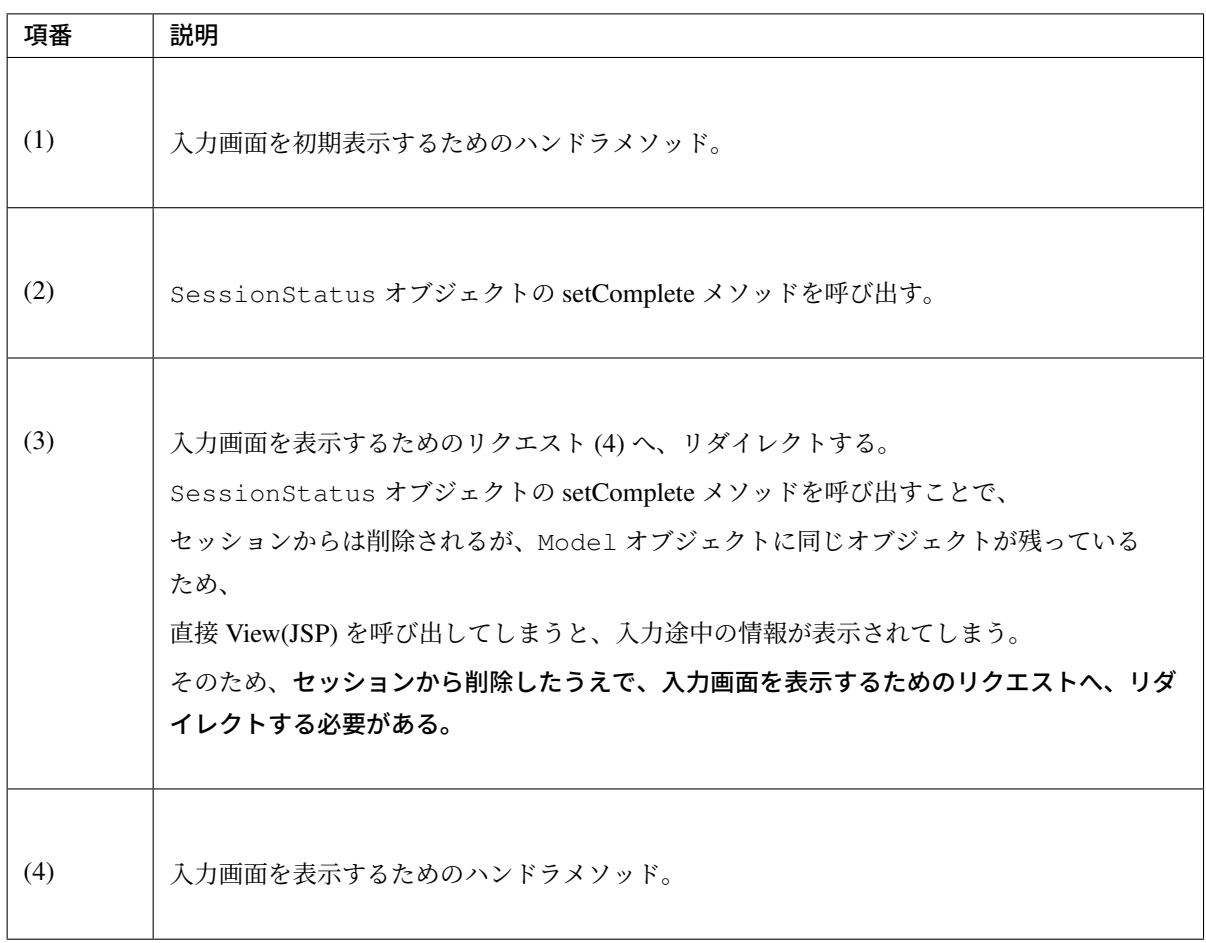

#### **@SessionAttributes** を使った処理の実装例

より具体的な実装例については、Appendix の*@SessionAttributes* アノテーションを使ったウィザード形式の 画面遷移の実装例を参照されたい。

## **Spring Framework** の **session** スコープの **Bean** [の使用](#page-582-0)

<span id="page-574-0"></span>[Spring Framework](#page-582-0) の session スコープの Bean は、 複数の Controller をまたいだ画面遷移において、データを持ち回る場合に使用する。

### **session** スコープの **Bean** 定義

Spring Framework の session スコープの Bean を、定義する。

session スコープの Bean を定義する方法は、以下 2 種類の方法がある。

- component-scan を使用して bean を定義する。
- Bean 定義ファイル (XML) に bean を定義する。

component-scan を使用する方法を、以下に示す。

# **TERASOLUNA Server Framework for Java (5.x) Development Guideline Documentation,** リリー ス **5.5.2.RELEASE**

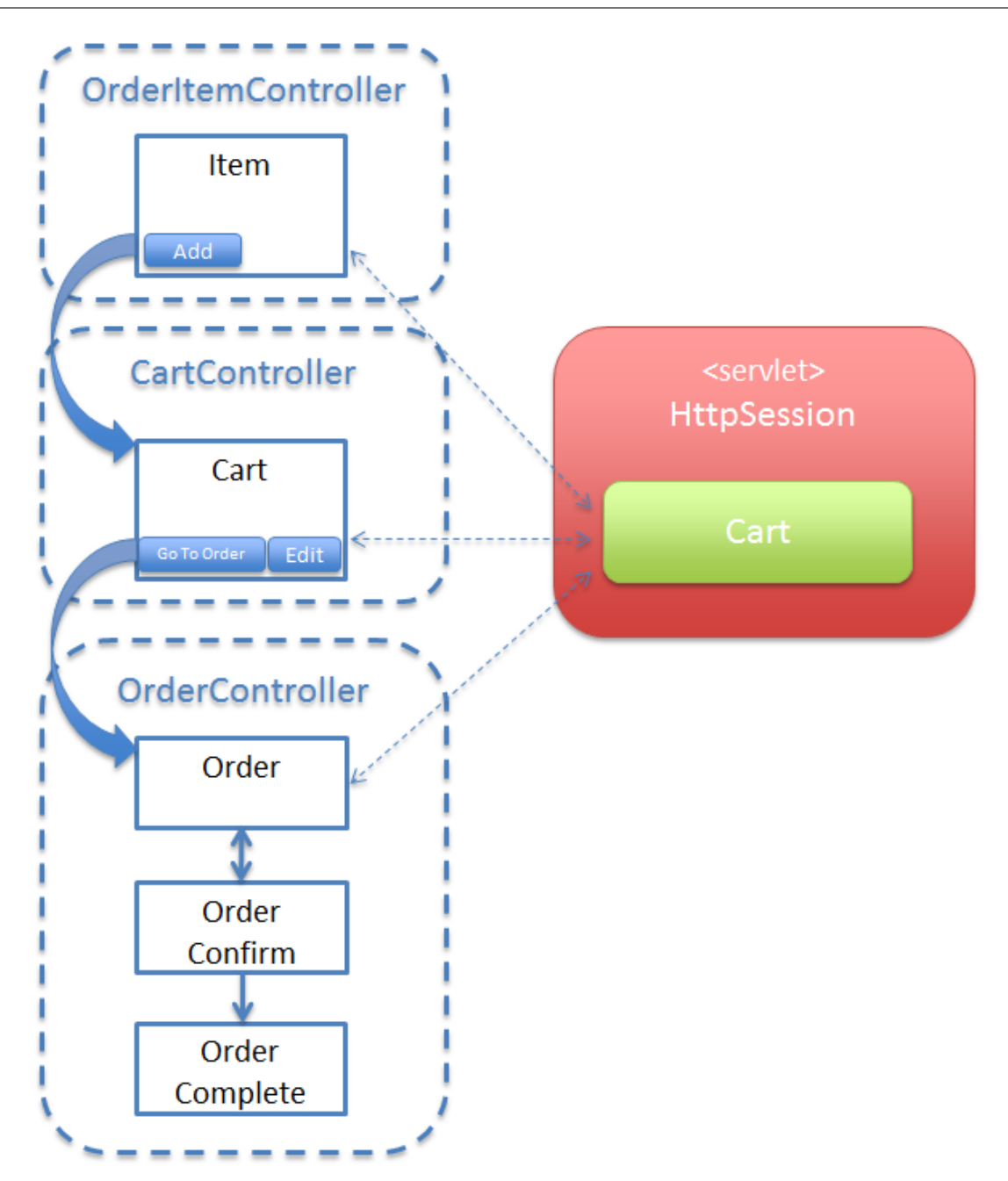

```
• クラス
```

```
@Component
@Scope(value = "session", proxyMode = ScopedProxyMode.TARGET_CLASS) // (1)
public class SessionCart implements Serializable {
   private static final long serialVersionUID = 1L;
   private Cart cart;
   public Cart getCart() {
       if (cart == null) {
           cart = new Cart();
        }
       return cart;
```
```
public void setCart(Cart cart) {
    this.cart = cart;
}
public void clearCart() { // (2)
   cart.clearCart();
}
```
}

}

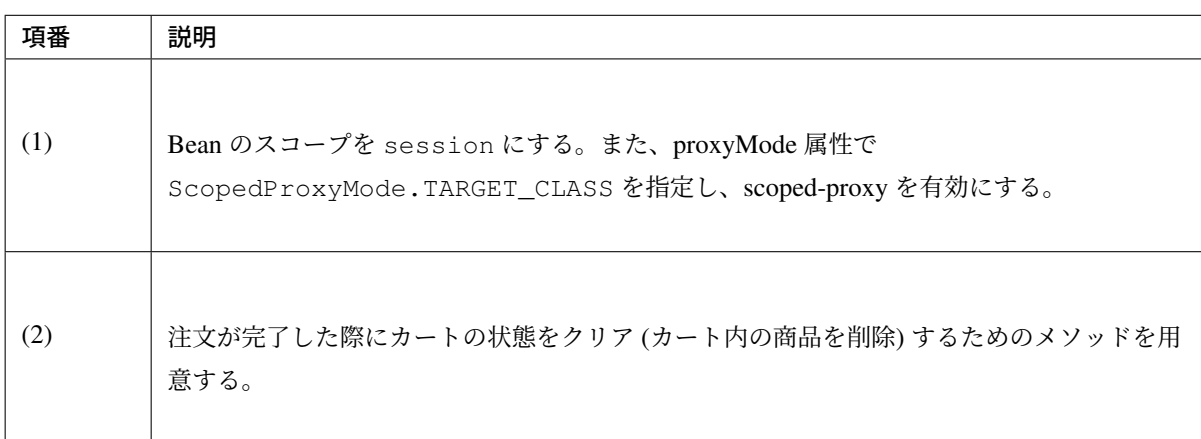

注釈: JPA で扱う Entity クラスを session スコープの Bean として定義したい場合は、直接 session ス コープの Bean として定義するのではなく、ラッパークラスを用意することを推奨する。

JPA で扱う Entity クラスを session スコープの Bean として定義すると、JPA の API で session スコー プの Bean を直接扱うことができない (直接あつかうと、エラーとなる)。そのため、JPA で扱うことが できる Entity オブジェクトへの変換処理が、必要になってしまう。

上記例では、Cart という JPA の Entity クラスを、SessionCart というラッパークラスに包んで、 session スコープの Bean としている。こうすることで、JPA で扱うことができる Entity オブジェクト への変換処理が不要となるため、Controller で行う処理がシンプルになる。

## 注釈: scoped-proxy を有効化する理由について

session スコープの Bean を singleton スコープの Controller に Inject するために、scoped-proxy を有効 化する必要がある。

• spring-mvc.xml

**<context:component-scan** base-package="xxx.yyy.zzz.app" **/>** // (2)

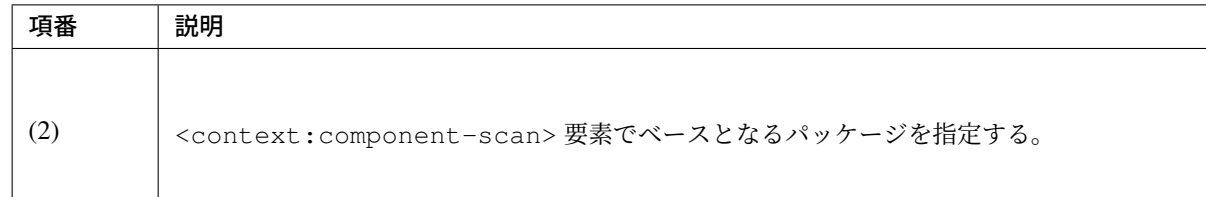

Bean 定義ファイル (XML) に定義する方法を、以下に示す。

• JavaBean

```
<beans:bean id="sessionCart" class="xxx.yyy.zzz.app.SessionCart"
           scope="session"> <!-- (3) -->
   <aop:scoped-proxy /> <!-- (4) -->
</beans:bean>
```
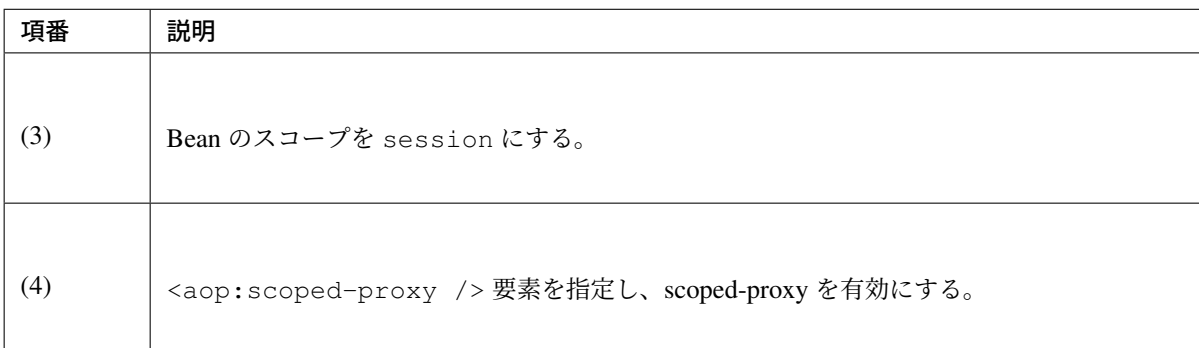

### **session** スコープの **Bean** の利用

session スコープの Bean を利用して、オブジェクトをセッションに格納・取得する場合は、 session スコープの Bean を、Controller に Inject する。

```
@Inject
SessionCart sessionCart; // (1)
@RequestMapping(value = "add")
public String addCart(@Validated ItemForm form, BindingResult result) {
   if (result.hasErrors()) {
       return "item/item";
    }
   CartItem cartItem = beanMapper.map(form, CartItem.class);
   Cart addedCart = cartService.addCartItem(sessionCart.getCart(), // (2)
            cartItem);
   sessionCart.setCart(addedCart); // (3)
```

```
return "redirect:/cart";
```
}

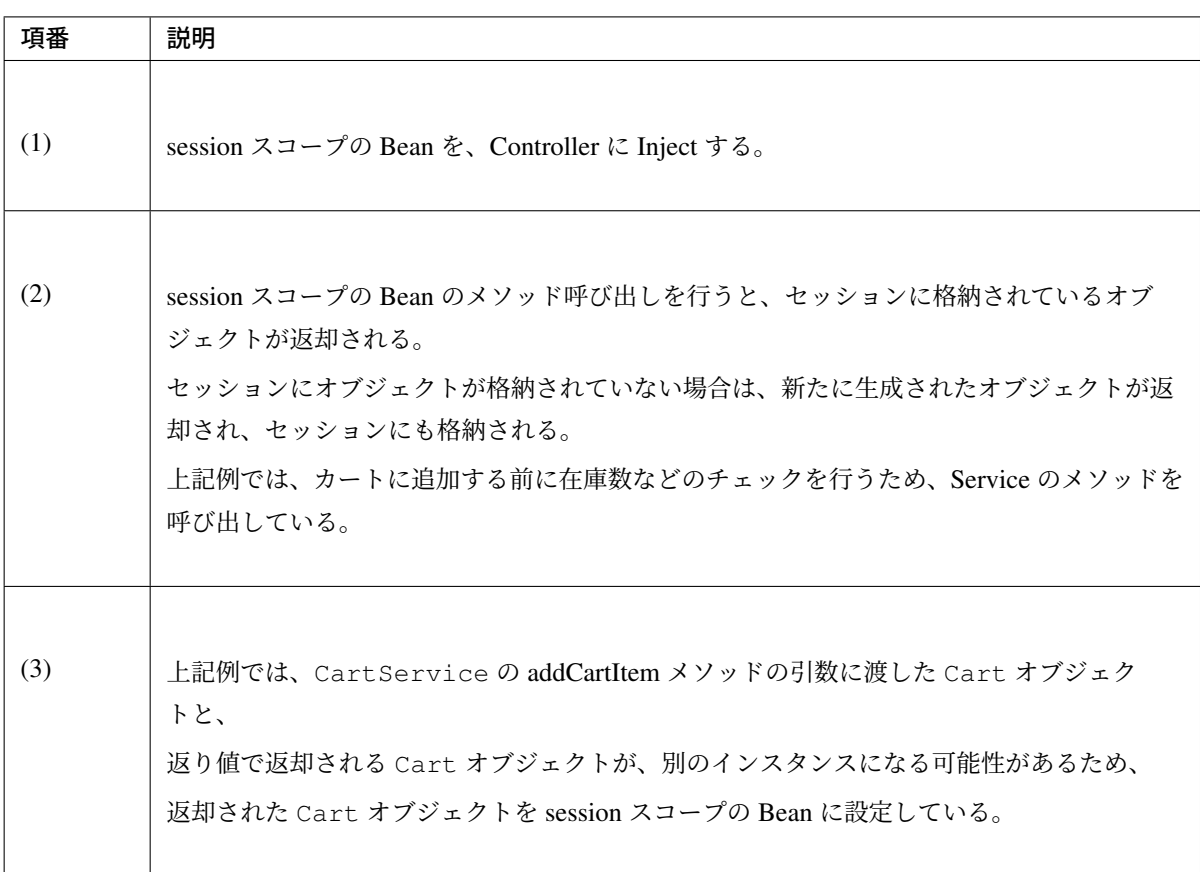

注釈: View(JSP) から session スコープの Bean を参照する方法

SpEL(Spring Expression Language) 式を用いることで Controller において Model オブジェクトへ Bean を追加しなくても、JSP から session スコープの Bean を参照することができる。

```
<spring:eval var="cart" expression="@sessionCart.cart" /> <%-- (1) --%>
<%-- omitted --%>
<c:forEach var="item" items="${cart.cartItems}"> <%-- (2) --%>
   <tr>
       <td>${f:h(item.id)}</td>
       <td>${f:h(item.itemCode)}</td>
       <td>${f:h(item.quantity)}</td>
    </tr>
</c:forEach>
```
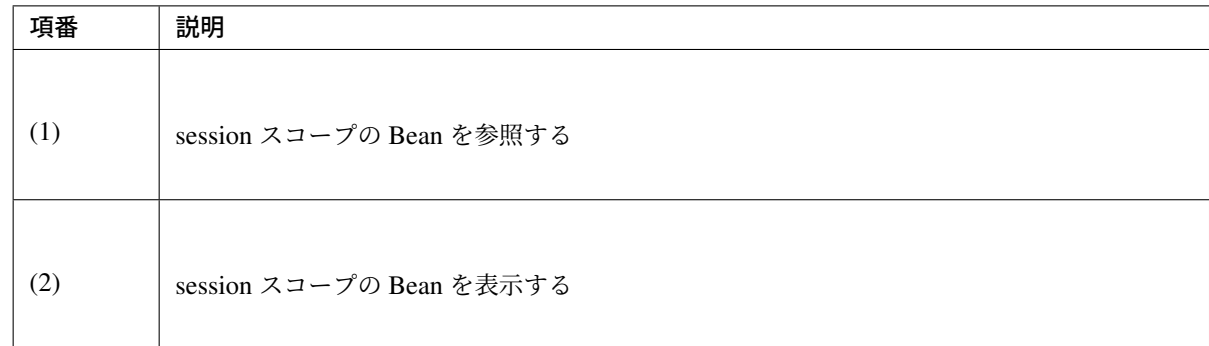

### セッションに格納したオブジェクトの削除

不要になったオブジェクトをセッション上から削除する場合は、session スコープの Bean のフィールドをリ セットする。

注釈: session スコープの Bean は、セッションが切れる時に DI コンテナによって破棄される。

DI コンテナが session スコープの Bean のライフサイクルを管理しているので、Bean 自体の破棄は DI コンテナにまかせる。

```
@Controller
@RequestMapping("order")
public class OrderController {
   @Inject
   SessionCart sessionCart; // (1)
   // ...
   @RequestMapping(method = RequestMethod.POST)
   public String order() {
       // ...
       return "redirect:/order?complete";
    }
   @RequestMapping(params = "complete", method = RequestMethod.GET)
   public String complete(Model model, SessionStatus sessionStatus) {
       sessionCart.clearCart(); // (2)
       return "order/complete";
    }
}
```
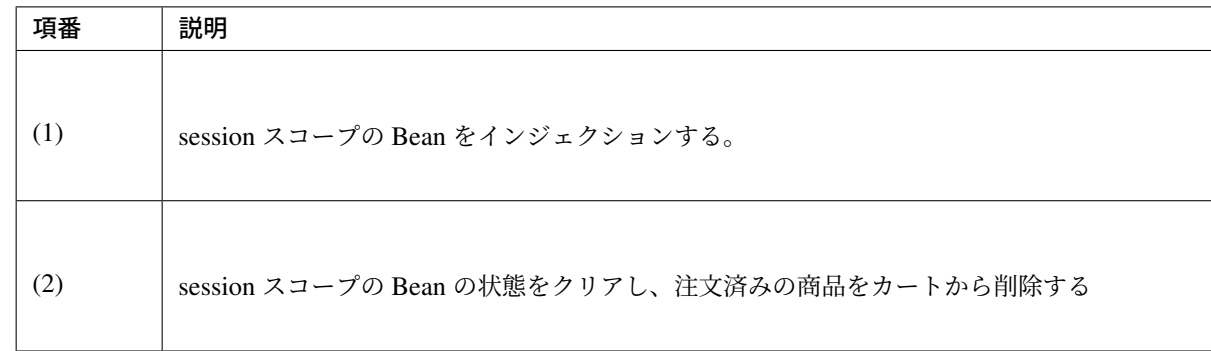

## **session** スコープの **Bean** を使った処理の実装例

より具体的な実装例については、Appendix の *session* スコープの *Bean* を使った複数の *Controller* を跨いだ画 面遷移の実装例を参照されたい。

#### セッション操作のデバッグログ出力

[セッションに対](#page-598-0)して行われた操作を、デバッグログに出力するクラスを、共通ライブラリとして提供している。 セッションに対する操作が、想定通りに動作しているか確認する必要がある場合に、このクラスで出力するロ グが有効である。

共通ライブラリの詳細は、*HttpSessionEventLoggingListener* を参照されたい。

### **JSP** の暗黙オブジェクト **sessionScope** を使用する

JSP の暗黙オブジェクトである [sessionScope](#page-1635-0) を使用する場合は、page ディレクティブの session 属性の値 を true にする必要がある。ブランクプロジェクトから提供している include.jsp では、 false となっ ている。

include.jsp は、 src/main/webapp/WEB-INF/views/common ディレクトリに格納されている。

• include.jsp

```
<%@ page session="true"%> <%-- (1) --%>
<%-- omitted --%>
```
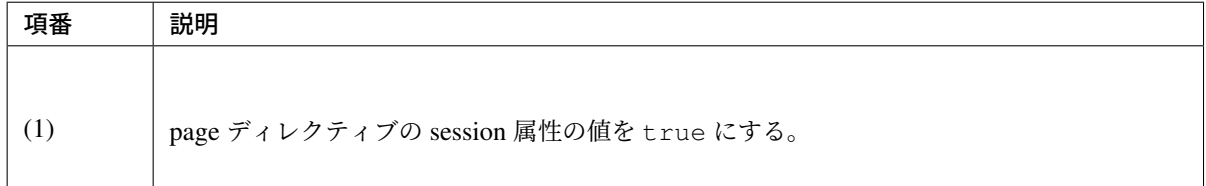

## **4.3.3 How to extend**

## 同一セッション内のリクエストの同期化

@SessionAttributes アノテーション、または session スコープの Bean を使用する場合は、同一セッ ション内のリクエストを同期化することを推奨する。

同期化しない場合、セッションに格納されているオブジェクトに、同時にアクセスする可能性があるため、想 定外のエラーや、動作を引き起こす原因になりうる。

例えば、入力チェック済みのフォームオブジェクトに対して、不正な値が設定される可能性がある。

これを防ぐ方法として、org.springframework.web.servlet.mvc.method.annotation. RequestMappingHandlerAdapter の、synchronizeOnSession を true にして、同一セッション内のリク エストを同期化することを、強く推奨する。

以下のような BeanPostProcessor を作成し、Bean 定義することで実現できる。

• コンポーネント

```
package com.example.app.config;
import org.slf4j.Logger;
import org.slf4j.LoggerFactory;
import org.springframework.beans.BeansException;
import org.springframework.beans.factory.config.BeanPostProcessor;
import org.springframework.web.servlet.mvc.method.annotation.
,→RequestMappingHandlerAdapter;
public class EnableSynchronizeOnSessionPostProcessor
    implements BeanPostProcessor {
   private static final Logger logger = LoggerFactory
            .getLogger(EnableSynchronizeOnSessionPostProcessor.class);
    @Override
   public Object postProcessBeforeInitialization(Object bean, String,
,→beanName)
       throws BeansException {
        // NO-OP
       return bean;
    }
    @Override
   public Object postProcessAfterInitialization(Object bean, String beanName)
       throws BeansException {
        if (bean instanceof RequestMappingHandlerAdapter) {
           RequestMappingHandlerAdapter adapter =
                (RequestMappingHandlerAdapter) bean;
            logger.info("enable synchronizeOnSession => {}", adapter);
            adapter.setSynchronizeOnSession(true); // (1)
        }
```
**return** bean; }

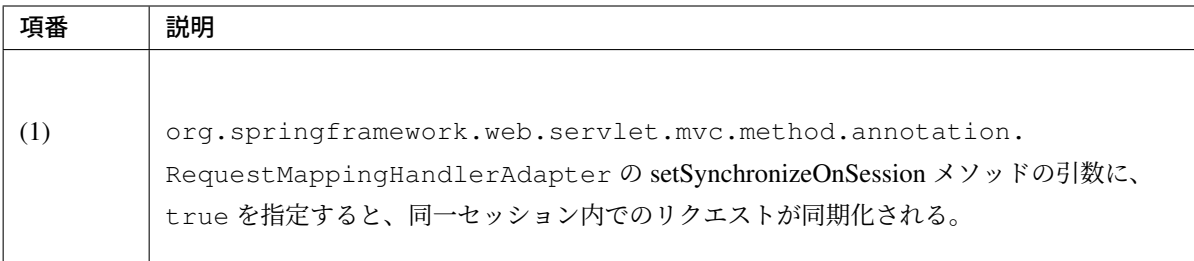

• spring-mvc.xml

}

```
<bean class="com.example.app.config.EnableSynchronizeOnSessionPostProcessor" /
,→> <!-- (2) -->
```
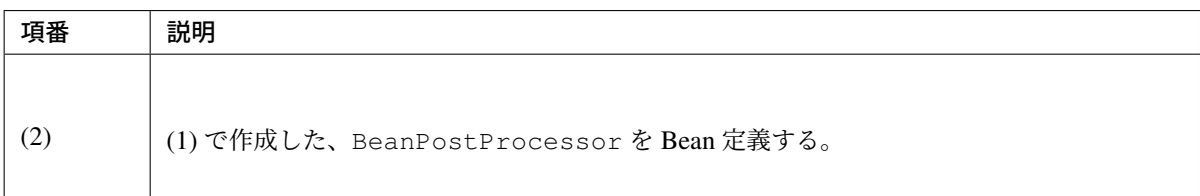

# **4.3.4 Appendix**

## **@SessionAttributes** アノテーションを使ったウィザード形式の画面遷移の実装例

ウィザード形式の画面遷移を行う処理を例に、@SessionAttributes アノテーションを使った実装の説明 を行う。

処理の仕様は、以下の通りとする。

- Entity の登録と、更新を行うための画面を提供する。
- 入力画面は、3 画面で構成され、各画面で 1 項目ずつ入力を行う。
- 入力した値は、保存 (登録/更新) する前に、確認画面で確認できる。
- 入力チェックは、画面遷移するタイミングで行い、エラーがある場合は、入力画面に戻る。
- 保存 (登録/更新) する前に、すべての入力値に対する入力チェックを再度行い、エラーがある場合は、 不正操作を通知するエラー画面を表示する。
- すべての入力値に対するチェックが妥当な場合は、入力データをデータベースに保存する。

基本的な画面遷移は、以下の通りとする。

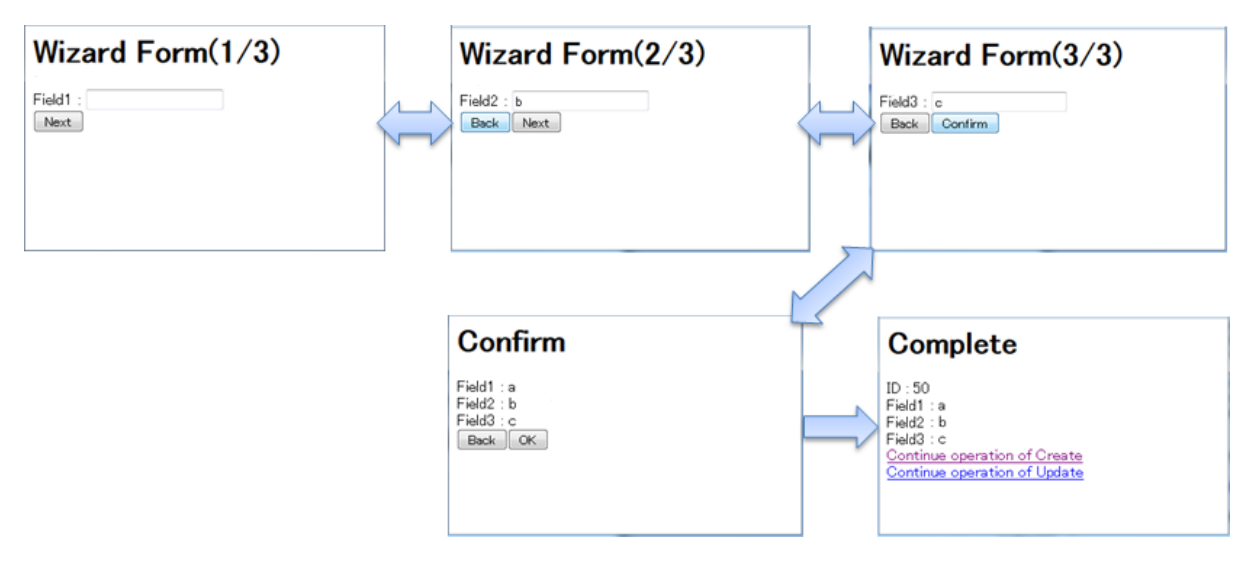

## 実装例は、以下の通りである。

• フォームオブジェクト

```
public class WizardForm implements Serializable {
   private static final long serialVersionUID = 1L;
   // (1)
   @NotEmpty(groups = { Wizard1.class })
   private String field1;
   // (2)
   @NotEmpty(groups = { Wizard2.class })
   private String field2;
   // (3)
   @NotEmpty(groups = { Wizard3.class })
   private String field3;
   // ...
   // (4)
   public static interface Wizard1 {
   }
   // (5)
   public static interface Wizard2 {
   }
   // (6)
   public static interface Wizard3 {
    }
```
}

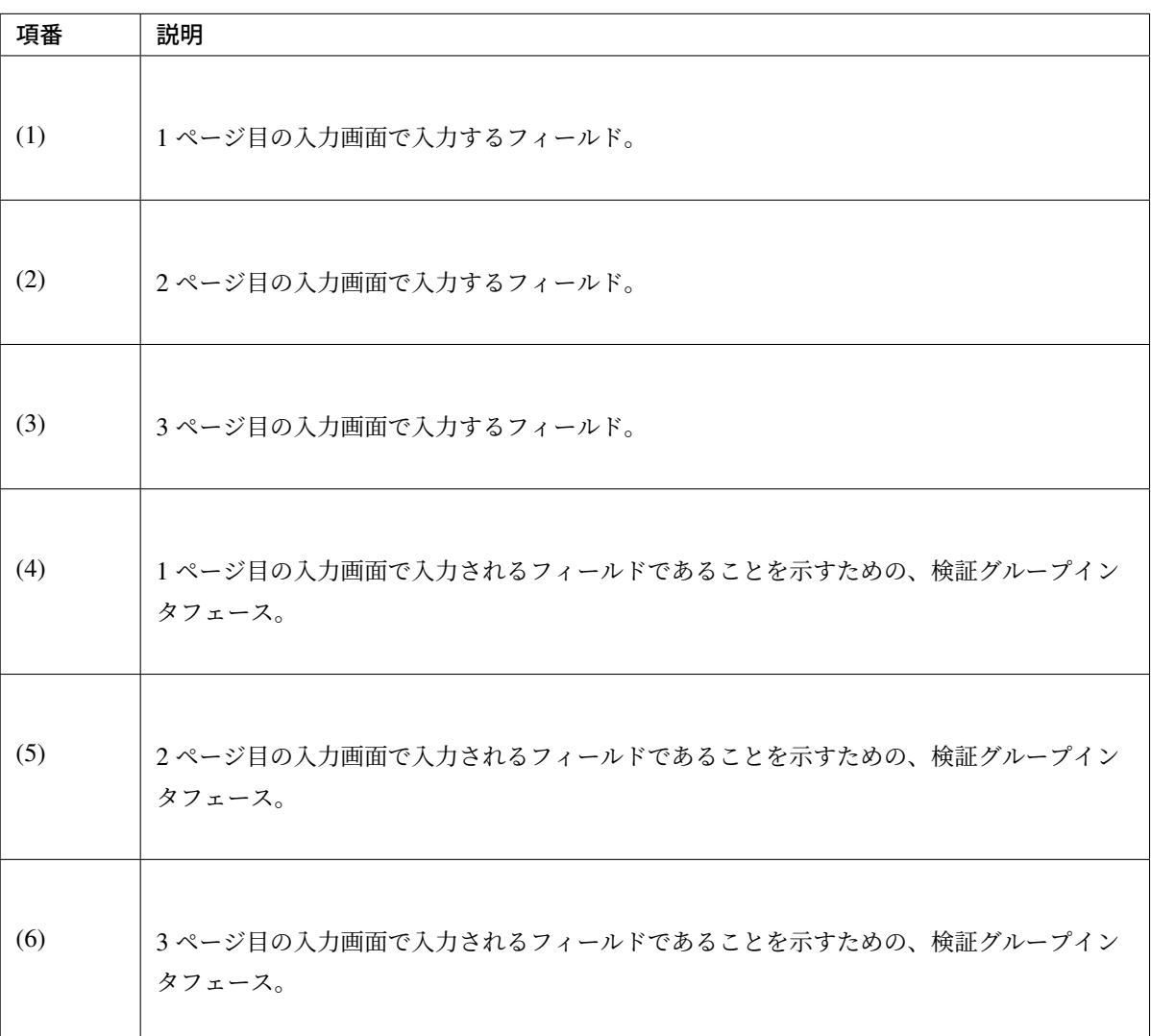

### 注釈: 検証グループについて

画面遷移時の入力チェックでは、該当ページのフィールドのみチェックする必要がある。Bean Validation では、検証グループを表すクラス、またはインタフェースを設けることで、検証するルールをグループ 化することができる。今回の実装例のケースでは、画面毎に検証グループを用意することで、画面毎の 入力チェックを実現している。

• Controller

```
@Controller
@RequestMapping("wizard")
@SessionAttributes(types = { WizardForm.class, Entity.class }) // (7)
public class WizardController {
```
**@Inject** WizardService wizardService;

**@Inject** Mapper beanMapper;

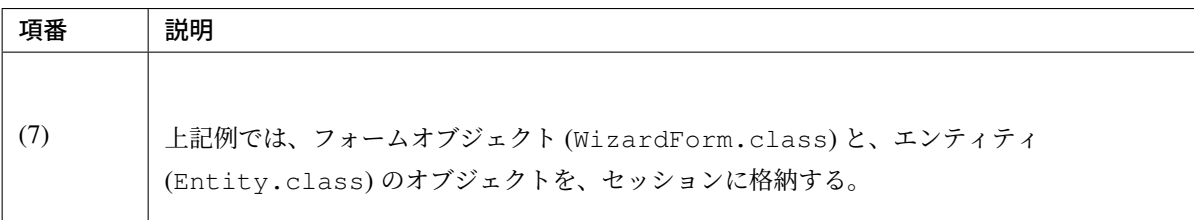

```
@ModelAttribute("wizardForm") // (8)
public WizardForm setUpWizardForm() {
   return new WizardForm();
}
```
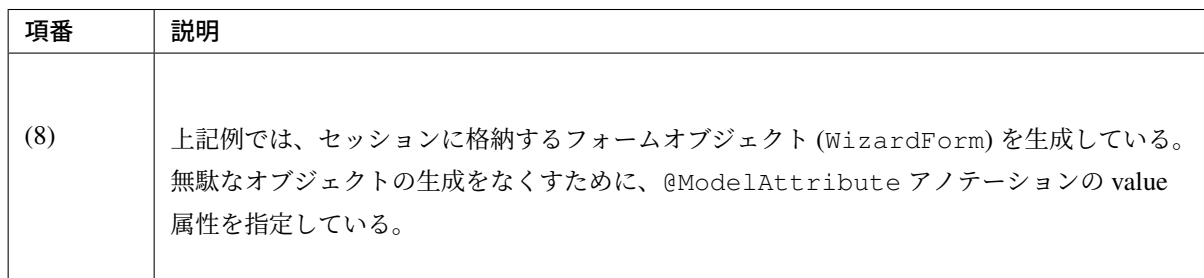

```
// (9)
@RequestMapping(value = "create", method = RequestMethod.GET)
public String initializeCreateWizardForm(SessionStatus sessionStatus) {
   sessionStatus.setComplete();
   return "redirect:/wizard/create?form1";
}
// (10)
@RequestMapping(value = "create", params = "form1")
public String createForm1() {
   return "wizard/form1";
}
```
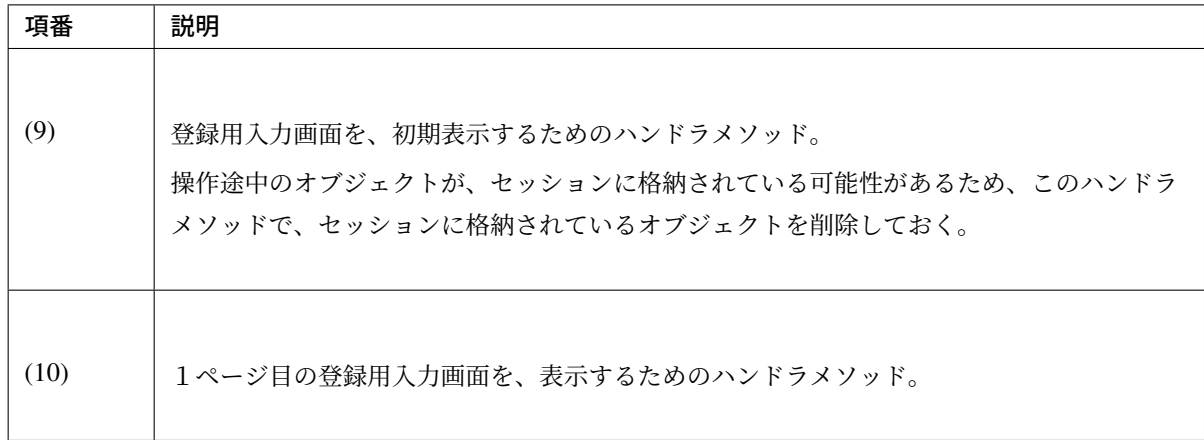

```
// (11)
@RequestMapping(value = "{id}/update", method = RequestMethod.GET)
public String initializeUpdateWizardForm(@PathVariable("id") Integer id,
       RedirectAttributes redirectAttributes, SessionStatus sessionStatus) {
   sessionStatus.setComplete();
   return "redirect:/wizard/{id}/update?form1";
}
// (12)
@RequestMapping(value = "{id}/update", params = "form1")
public String updateForm1(@PathVariable("id") Integer id, WizardForm form,
       Model model) {
   Entity loadedEntity = wizardService.getEntity(id);
   beanMapper.map(loadedEntity, form); // (13)
   model.addAttribute(loadedEntity); // (14)
    return "wizard/form1";
}
```
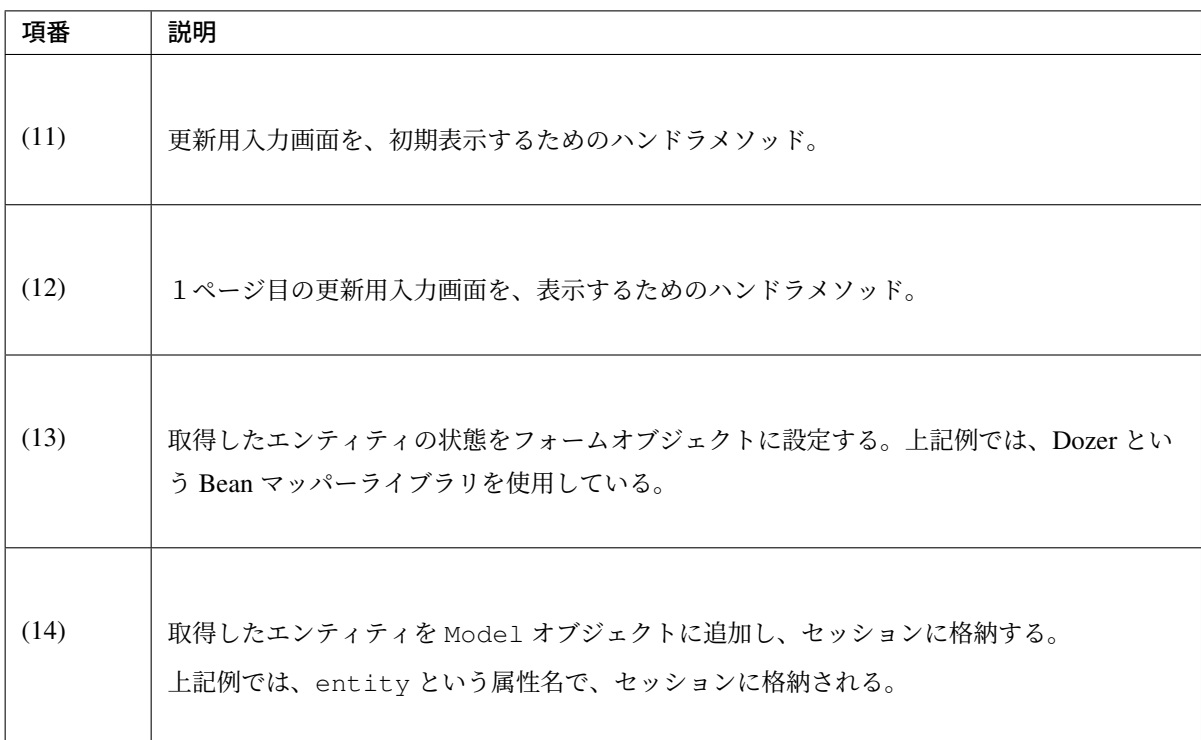

```
// (15)
```

```
@RequestMapping(value = "save", params = "form2", method = RequestMethod.POST)
public String saveForm2(@Validated(Wizard1.class) WizardForm form, // (16)
       BindingResult result) {
   if (result.hasErrors()) {
       return saveRedoForm1();
   }
   return "wizard/form2";
}
// (17)
@RequestMapping(value = "save", params = "form3", method = RequestMethod.POST)
public String saveForm3(@Validated(Wizard2.class) WizardForm form, // (18)
       BindingResult result) {
   if (result.hasErrors()) {
       return saveRedoForm2();
   }
   return "wizard/form3";
}
// (19)
@RequestMapping(value = "save", params = "confirm", method = RequestMethod.
,→POST)
public String saveConfirm(@Validated(Wizard3.class) WizardForm form, // (20)
       BindingResult result) {
   if (result.hasErrors()) {
       return saveRedoForm3();
    }
   return "wizard/confirm";
}
```
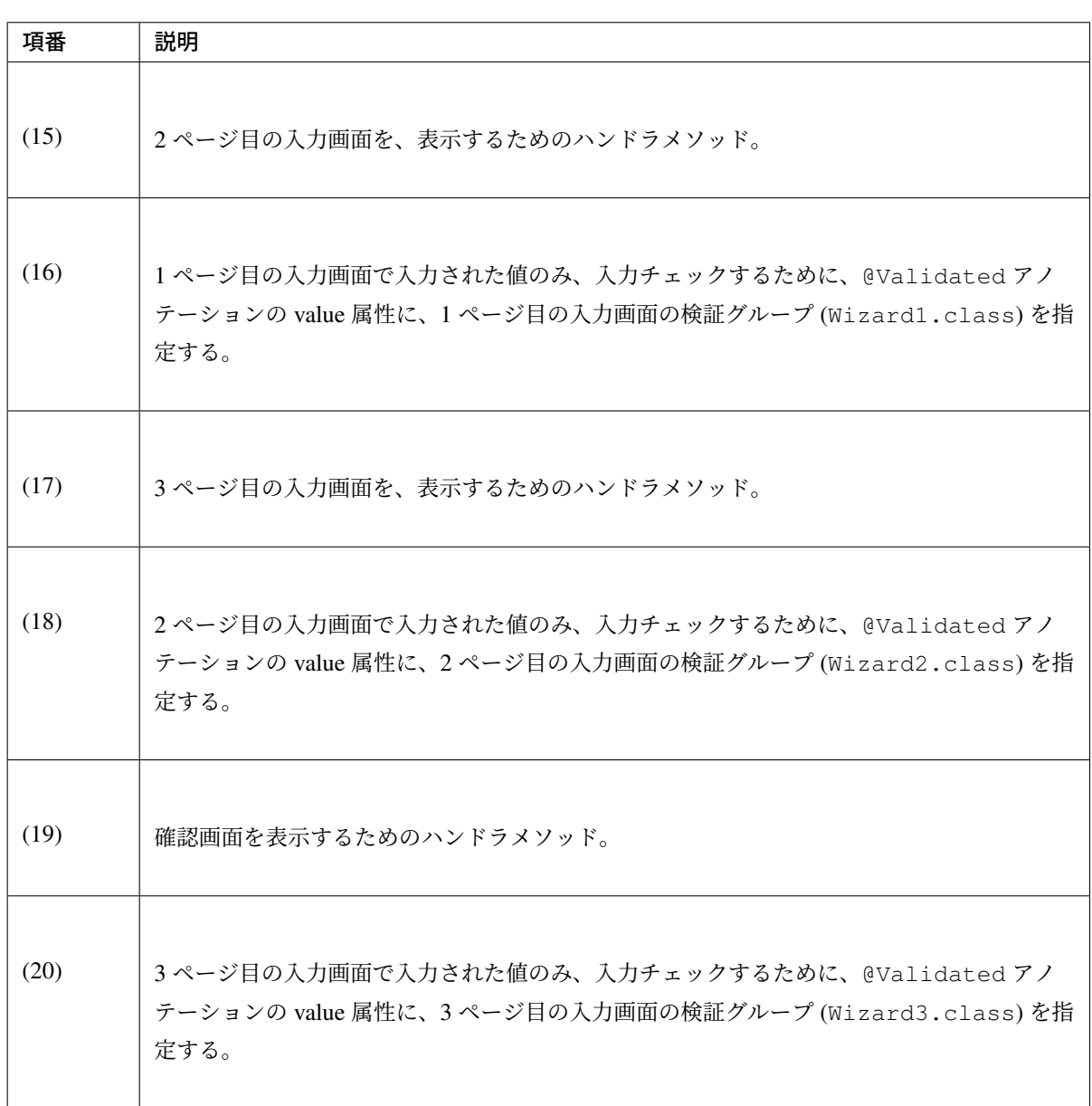

# *// (21)* **@RequestMapping**(value = "save", method = RequestMethod.POST) **public** String save(**@ModelAttribute @Validated**({ Wizard1.class, Wizard2.class, Wizard3.class }) WizardForm form, *// (22)* BindingResult result, Entity entity, *// (23)* RedirectAttributes redirectAttributes) { **if** (result.hasErrors()) { **throw new** InvalidRequestException(result); *// (24)* } beanMapper.map(form, entity); entity = wizardService.saveEntity(entity); *// (25)*

Г

```
redirectAttributes.addFlashAttribute(entity); // (26)
   return "redirect:/wizard/save?complete";
}
// (27)
@RequestMapping(value = "save", params = "complete", method = RequestMethod.
,→GET)
public String saveComplete(SessionStatus sessionStatus) {
  sessionStatus.setComplete();
   return "wizard/complete";
}
```
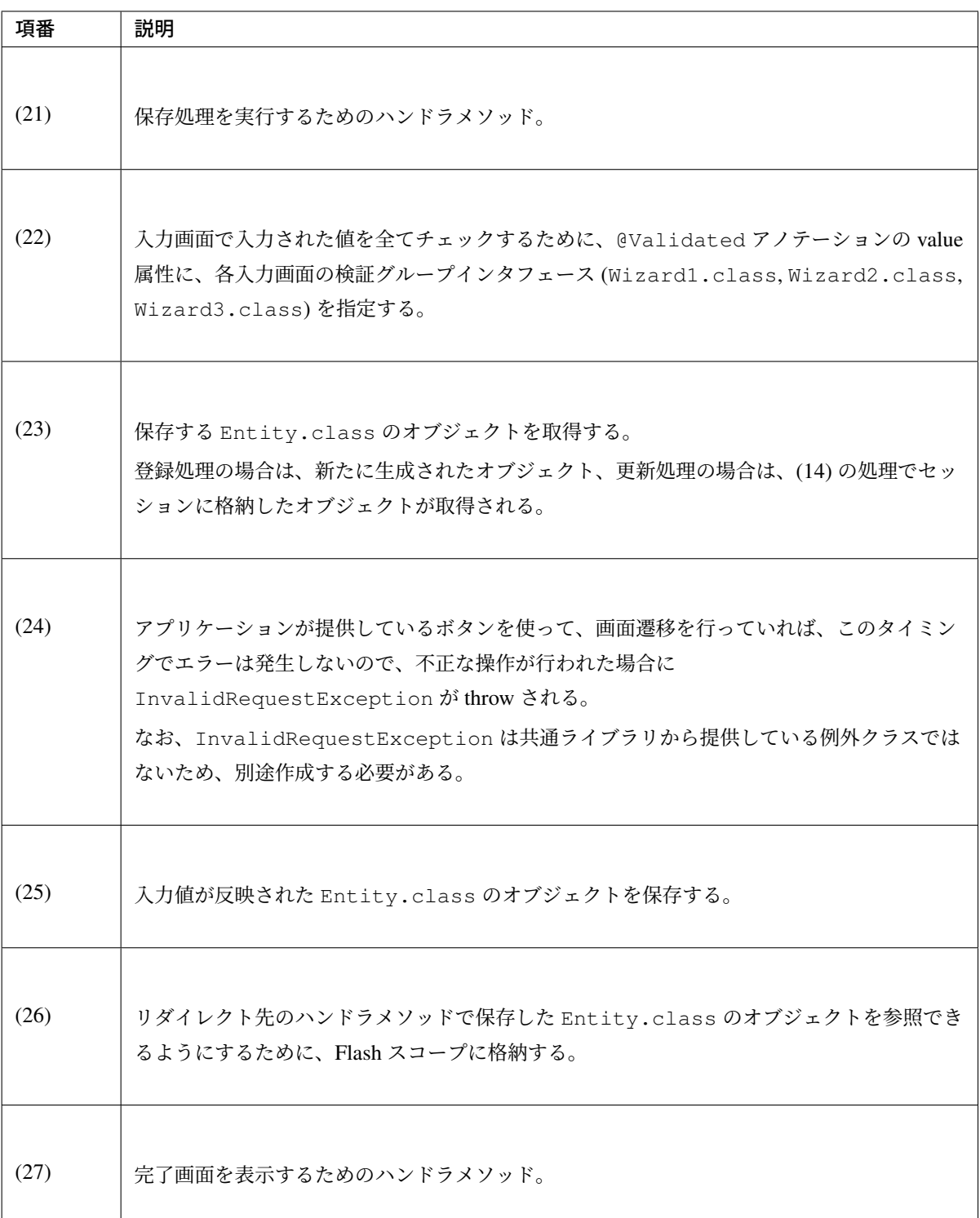

```
// (28)
@RequestMapping(value = "save", params = "redoForm1")
public String saveRedoForm1() {
   return "wizard/form1";
}
// (29)
@RequestMapping(value = "save", params = "redoForm2")
```

```
public String saveRedoForm2() {
   return "wizard/form2";
}
// (30)
@RequestMapping(value = "save", params = "redoForm3")
public String saveRedoForm3() {
   return "wizard/form3";
}
```
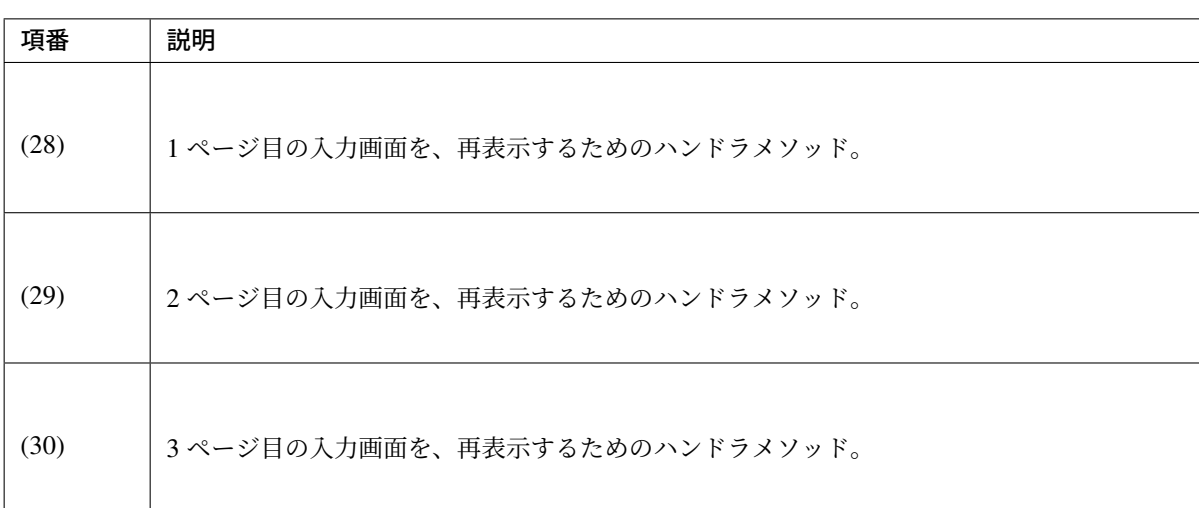

• Controller の全ソース

}

```
@Controller
@RequestMapping("wizard")
@SessionAttributes(types = { WizardForm.class, Entity.class })
// (7)
public class WizardController {
   @Inject
   EntityService wizardService;
   @Inject
   Mapper beanMapper;
   @ModelAttribute("wizardForm")
   // (8)
   public WizardForm setUpWizardForm() {
       return new WizardForm();
    }
   // (9)
   @RequestMapping(value = "create", method = RequestMethod.GET)
   public String initializeCreateWizardForm(SessionStatus sessionStatus) {
       sessionStatus.setComplete();
```

```
return "redirect:/wizard/create?form1";
   }
   // (10)
   @RequestMapping(value = "create", params = "form1")
   public String createForm1() {
       return "wizard/form1";
   }
   // (11)
   @RequestMapping(value = "{id}/update", method = RequestMethod.GET)
   public String initializeUpdateWizardForm(@PathVariable("id") Integer id,
           RedirectAttributes redirectAttributes, SessionStatus
,→sessionStatus) {
       sessionStatus.setComplete();
       return "redirect:/wizard/{id}/update?form1";
   }
   // (12)
   @RequestMapping(value = "{id}/update", params = "form1")
   public String updateForm1(@PathVariable("id") Integer id, WizardForm form,
           Model model) {
       Entity loadedEntity = wizardService.getEntity(id);
       beanMapper.map(loadedEntity, form); // (13)
       model.addAttribute(loadedEntity); // (14)
       return "wizard/form1";
   }
   // (15)
   @RequestMapping(value = "save", params = "form2", method = RequestMethod.
,→POST)
   public String saveForm2(@Validated(Wizard1.class) WizardForm form, // (16)
           BindingResult result) {
       if (result.hasErrors()) {
           return saveRedoForm1();
       }
       return "wizard/form2";
   }
   // (17)
   @RequestMapping(value = "save", params = "form3", method = RequestMethod.
,→POST)
   public String saveForm3(@Validated(Wizard2.class) WizardForm form, // (18)
           BindingResult result) {
       if (result.hasErrors()) {
           return saveRedoForm2();
       }
       return "wizard/form3";
   }
   // (19)
   @RequestMapping(value = "save", params = "confirm", method =
,→RequestMethod.POST)
```

```
public String saveConfirm(@Validated(Wizard3.class) WizardForm form, //
,→(20)
           BindingResult result) {
       if (result.hasErrors()) {
           return saveRedoForm3();
       }
       return "wizard/confirm";
   }
   // (21)
   @RequestMapping(value = "save", method = RequestMethod.POST)
   public String save(@ModelAttribute @Validated({ Wizard1.class,
           Wizard2.class, Wizard3.class }) WizardForm form, // (22)
           BindingResult result, Entity entity, // (23)
           RedirectAttributes redirectAttributes) {
       if (result.hasErrors()) {
           throw new InvalidRequestException(result); // (24)
       }
       beanMapper.map(form, entity);
       entity = wizardService.saveEntity(entity); // (25)
       redirectAttributes.addFlashAttribute(entity); // (26)
       return "redirect:/wizard/save?complete";
   }
   // (27)
   \thetaRequestMapping (value = "save", params = "complete", method =
,→RequestMethod.GET)
   public String saveComplete(SessionStatus sessionStatus) {
       sessionStatus.setComplete();
       return "wizard/complete";
   }
   // (28)
   @RequestMapping(value = "save", params = "redoForm1")
   public String saveRedoForm1() {
       return "wizard/form1";
   }
   // (29)
   @RequestMapping(value = "save", params = "redoForm2")
   public String saveRedoForm2() {
       return "wizard/form2";
   }
   // (30)
   @RequestMapping(value = "save", params = "redoForm3")
   public String saveRedoForm3() {
       return "wizard/form3";
   }
```

```
• 1 ページ目の入力画面 (JSP)
```
}

```
<html>
<head>
<title>Wizard Form(1/3)</title>
</head>
<body>
    <h1>Wizard Form(1/3)</h1>
    <form:form action="${pageContext.request.contextPath}/wizard/save"
        modelAttribute="wizardForm">
        <form:label path="field1">Field1</form:label> :
        <form:input path="field1" />
        <form:errors path="field1" />
        <div>
            <form:button name="form2">Next</form:button>
        </div>
    </form:form>
</body>
</html>
```
• 2 ページ目の入力画面 (JSP)

```
<html>
<head>
<title>Wizard Form(2/3)</title>
</head>
<body>
    <h1>Wizard Form(2/3)</h1>
    \leq \leftarrow (31) -\in \ge<form:form action="${pageContext.request.contextPath}/wizard/save"
        modelAttribute="wizardForm">
        <form:label path="field2">Field2</form:label> :
        <form:input path="field2" />
        <form:errors path="field2" />
        <div>
            <form:button name="redoForm1">Back</form:button>
            <form:button name="form3">Next</form:button>
        </div>
    </form:form>
</body>
</html>
```
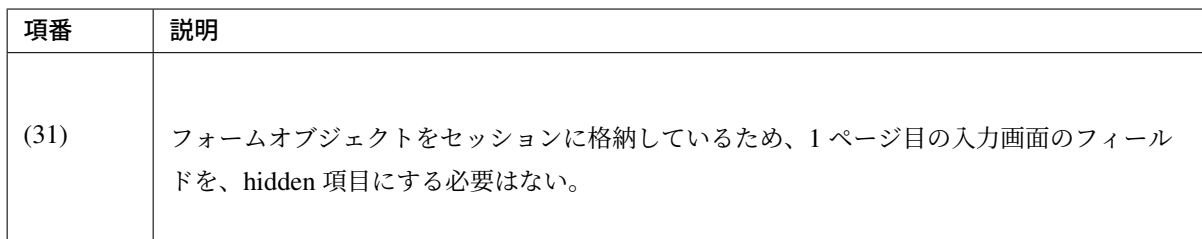

• 3 ページ目の入力画面 (JSP)

```
<html>
<head>
<title>Wizard Form(3/3)</title>
</head>
<body>
    <h1>Wizard Form(3/3)</h1>
    \left(32\right) \left(-8\right)<form:form action="${pageContext.request.contextPath}/wizard/save"
        modelAttribute="wizardForm">
        <form:label path="field3">Field3</form:label> :
        <form:input path="field3" />
        <form:errors path="field3" />
        <div>
            <form:button name="redoForm2">Back</form:button>
            <form:button name="confirm">Confirm</form:button>
        </div>
    </form:form>
</body>
</html>
```
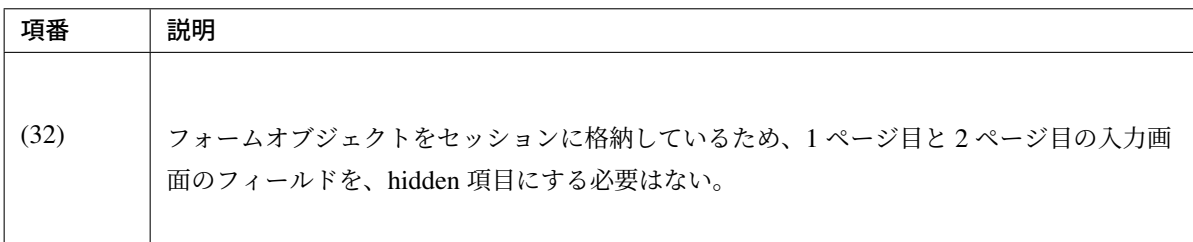

• 確認画面 (JSP)

```
<html>
<head>
<title>Confirm</title>
</head>
<body>
    <h1>Confirm</h1>
   <%-- (33) --%>
    <form:form action="${pageContext.request.contextPath}/wizard/save"
       modelAttribute="wizardForm">
        <div>
           Field1 : $f:h(wizardForm.fileId1)}
        </div>
        <div>
            Field2 : ${f:h(wizardForm.field2)}
        </div>
        <div>
            Field3 : ${f:h(wizardForm.field3)}
        </div>
        <div>
            <form:button name="redoForm3">Back</form:button>
```

```
<form:button>OK</form:button>
        </div>
    </form:form>
</body>
</html>
```
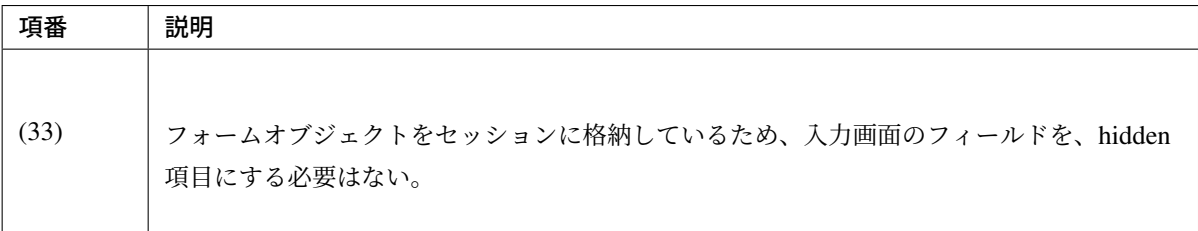

• 完了画面 (JSP)

```
<html>
<head>
<title>Complete</title>
</head>
<body>
   <h1>Complete</h1>
    <div>
        <div>
            ID : ${f:h(entity.id)}
        </div>
        <div>
            Field1 : ${f:h(entity.fileId1)}</div>
        <div>
            Field2 : $f:h(entity.fileId2)</div>
        <div>
            Field3 : ${f:h(entity.fileId3)}</div>
    </div>
    <div>
        <a href="${pageContext.request.contextPath}/wizard/create">
            Continue operation of Create
        </a>
    </div>
    <div>
        <a href="${pageContext.request.contextPath}/wizard/${entity.id}/update
,→">
            Continue operation of Update
        </a>
    </div>
</body>
</html>
```
• spring-mvc.xml

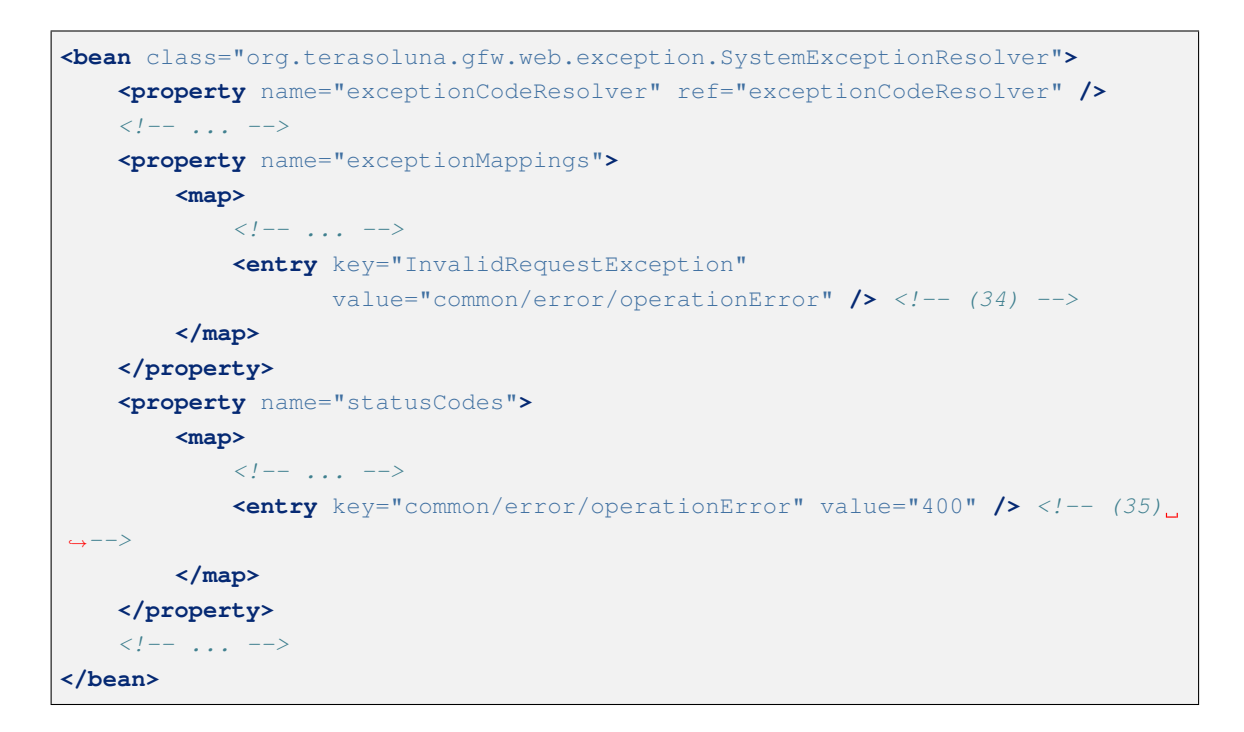

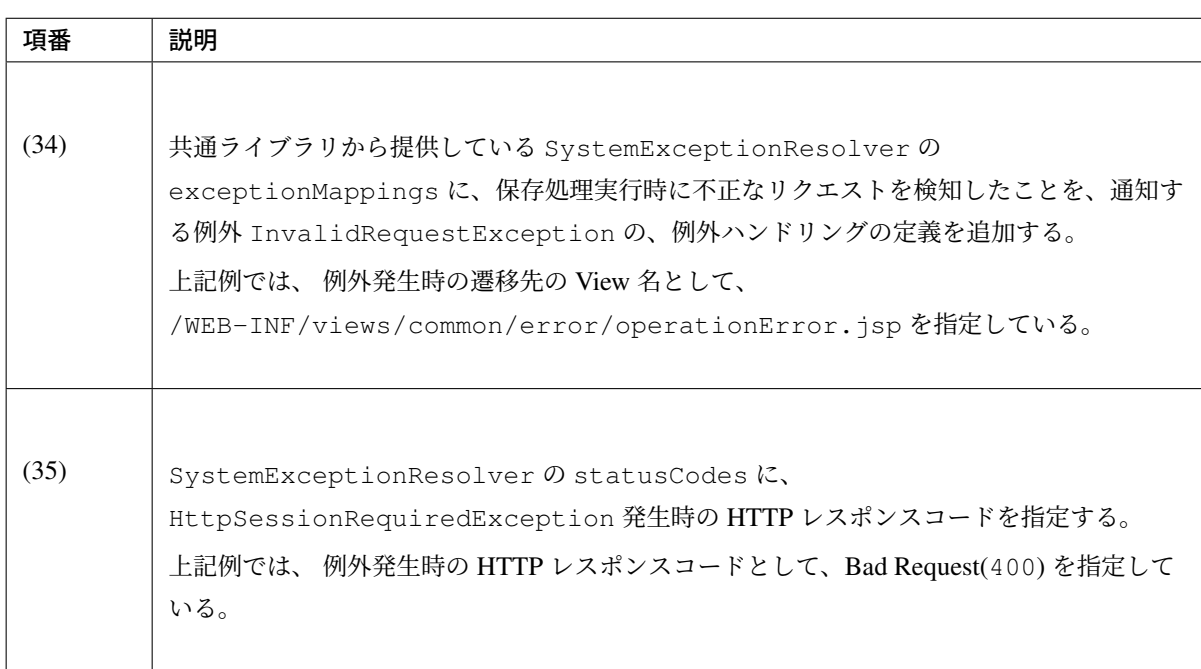

• applicationContext.xml

```
<bean id="exceptionCodeResolver"
   class="org.terasoluna.gfw.common.exception.
,→SimpleMappingExceptionCodeResolver">
   <!-- Setting and Customization by project. -->
   <property name="exceptionMappings">
       <map>
           <!-- ... -->
            <entry key="InvalidRequestException" value="w.xx.0004" /> <!--
,→(36) -->
       </map>
```

```
</property>
   <property name="defaultExceptionCode" value="e.xx.0001" /> <!-- (37) -->
</bean>
```
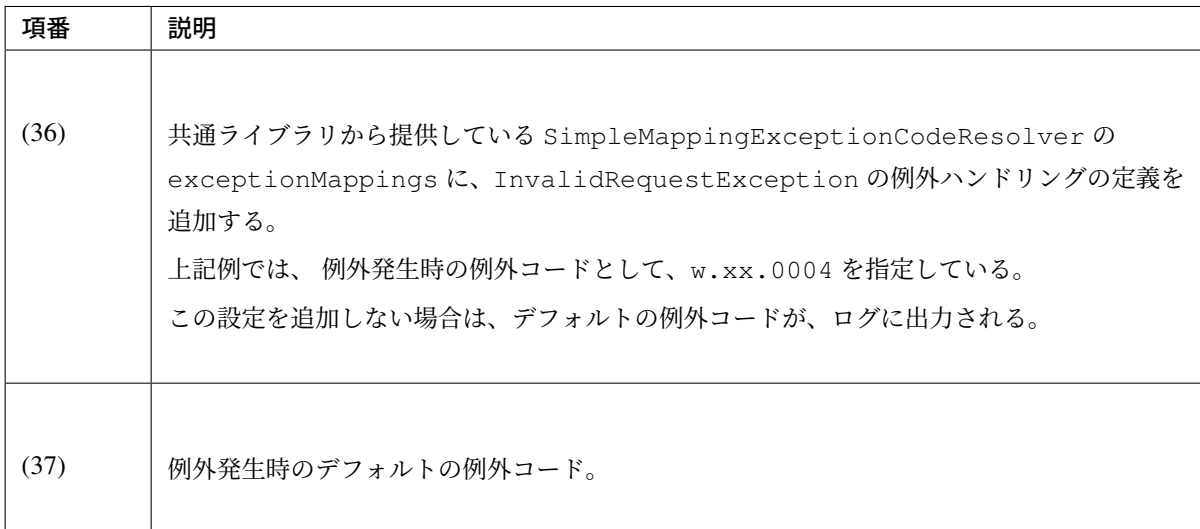

### <span id="page-598-0"></span>**session** スコープの **Bean** を使った複数の **Controller** を跨いだ画面遷移の実装例

複数の Controller をまたいで画面遷移を行う処理を例に、session スコープの Bean を使った実装の説明を 行う。

処理の仕様は、以下の通りとする。

- 商品をカートに追加する処理を提供する。
- カートに追加されている商品の、数量変更を行う処理を提供する。
- カートに格納されている商品を、注文する処理を提供する。
- 上記 3 つの処理は、それぞれ独立した機能として提供するため、別 Controller(ItemController, CartController, OrderController) とする。
- カートは、上記 3 つの処理で共有するため、セッションに格納する。
- 商品をカートに追加した場合は、カート画面に遷移する。

画面遷移は、以下の通りとする。

実装例は、以下の通りである。

• session スコープの Bean として定義する JavaBean

```
@Component
@Scope(value = "session", proxyMode = ScopedProxyMode.TARGET_CLASS)
public class SessionCart implements Serializable {
   private static final long serialVersionUID = 1L;
```
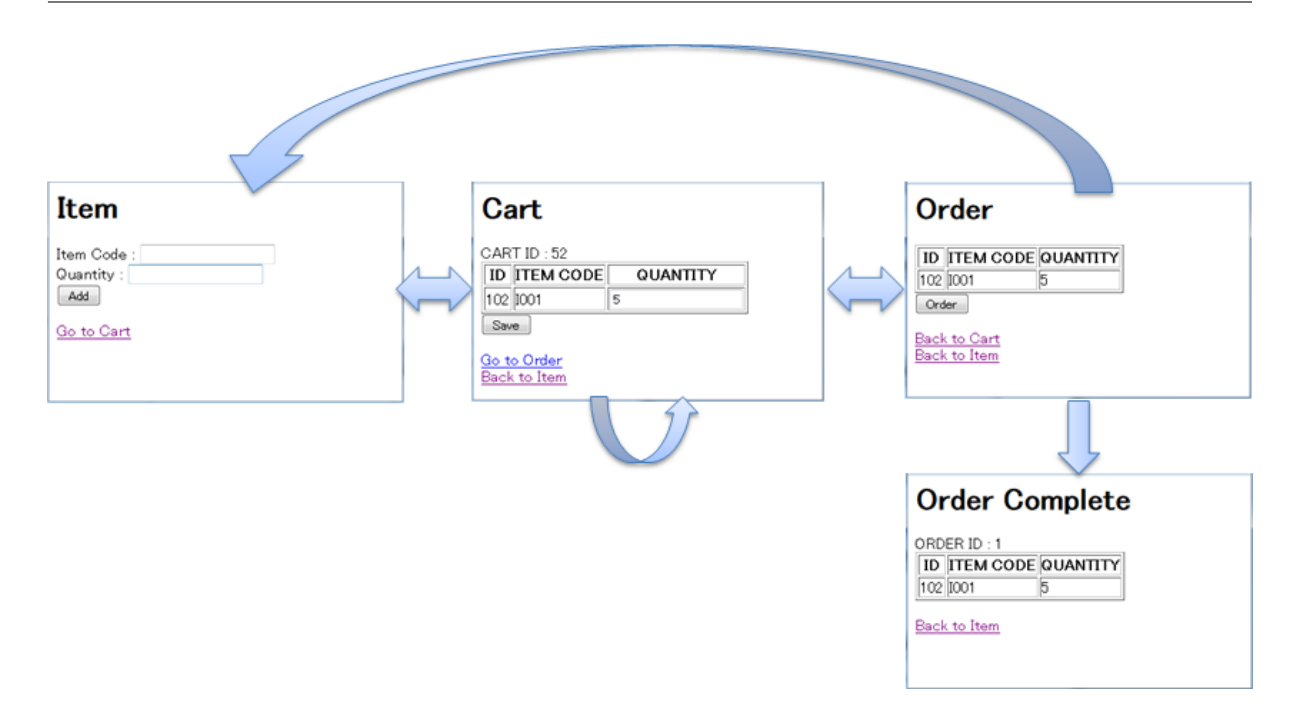

```
private Cart cart; // (1)
   public Cart getCart() {
       if (cart == null) {
           cart = new Cart();
       }
       return cart;
   }
   public void setCart(Cart cart) {
       this.cart = cart;
   }
   public void clearCart() { // (2)
       cart.clearCart();
   }
}
```
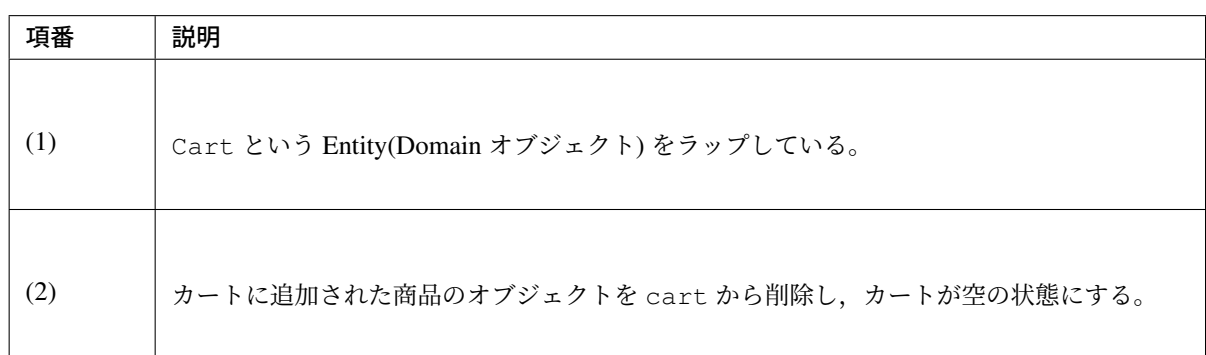

• ItemController

```
@Controller
@RequestMapping("item")
public class ItemController {
   @Inject
   SessionCart sessionCart;
   @Inject
   CartService cartService;
   @Inject
   Mapper beanMapper;
   @ModelAttribute
   public ItemForm setUpItemForm() {
       return new ItemForm();
   }
   // (3)
   @RequestMapping
   public String view(Model model) {
       return "item/item";
    }
   // (4)
    @RequestMapping(value = "add")
   public String addCart(@Validated ItemForm form, BindingResult result) {
       if (result.hasErrors()) {
           return "item/item";
       }
       CartItem cartItem = beanMapper.map(form, CartItem.class);
       Cart cart = cartService.addCartItem(sessionCart.getCart(), // (5)
                cartItem);
       sessionCart.setCart(cart); // (6)
       return "redirect:/cart"; // (7)
    }
```
}

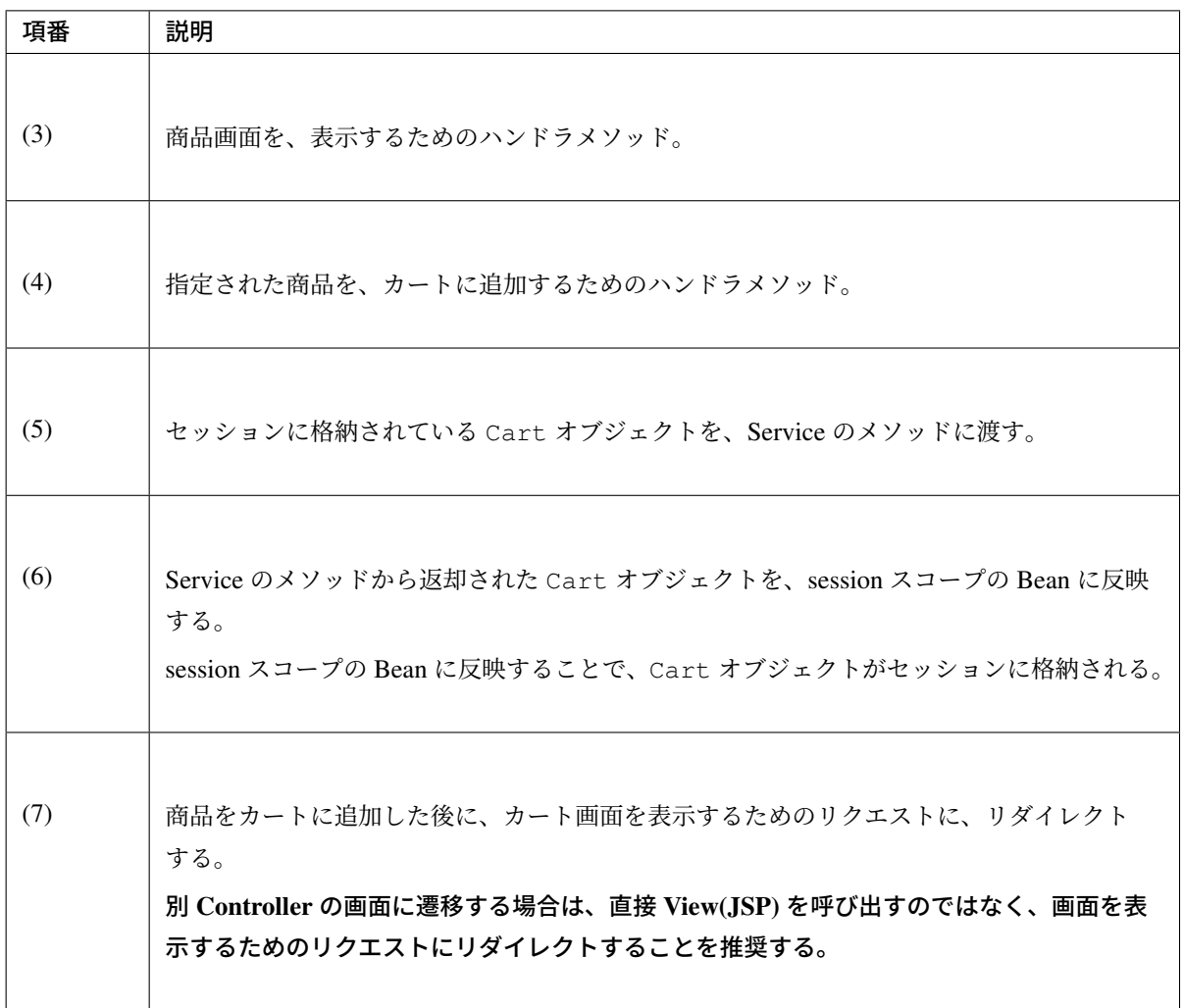

• CartController

```
@Controller
@RequestMapping("cart")
public class CartController {
   @Inject
   SessionCart sessionCart;
   @Inject
   CartService cartService;
   @Inject
   Mapper beanMapper;
   @ModelAttribute
   public CartForm setUpCartForm() {
       return new CartForm();
    }
   // (8)
    @RequestMapping
```

```
public String cart(CartForm form) {
   beanMapper.map(sessionCart.getCart(), form);
   return "cart/cart";
}
// (9)
@RequestMapping(params = "edit", method = RequestMethod.POST)
public String edit(@Validated CartForm form, BindingResult result,
       Model model) {
   if (result.hasErrors()) {
       return "cart/cart";
    }
   Cart cart = sessionCart.getCart ();
   Iterator<CartItemForm> itemForm = form.getCartItems().iterator();
    for (CartItem item : cart.getCartItems()) {
       beanMapper.map(itemForm.next(), item);
    }
    cart = cartService.saveCart(cart);
    sessionCart.setCart(cart); // (10)
   return "redirect:/cart"; // (11)
}
```
}

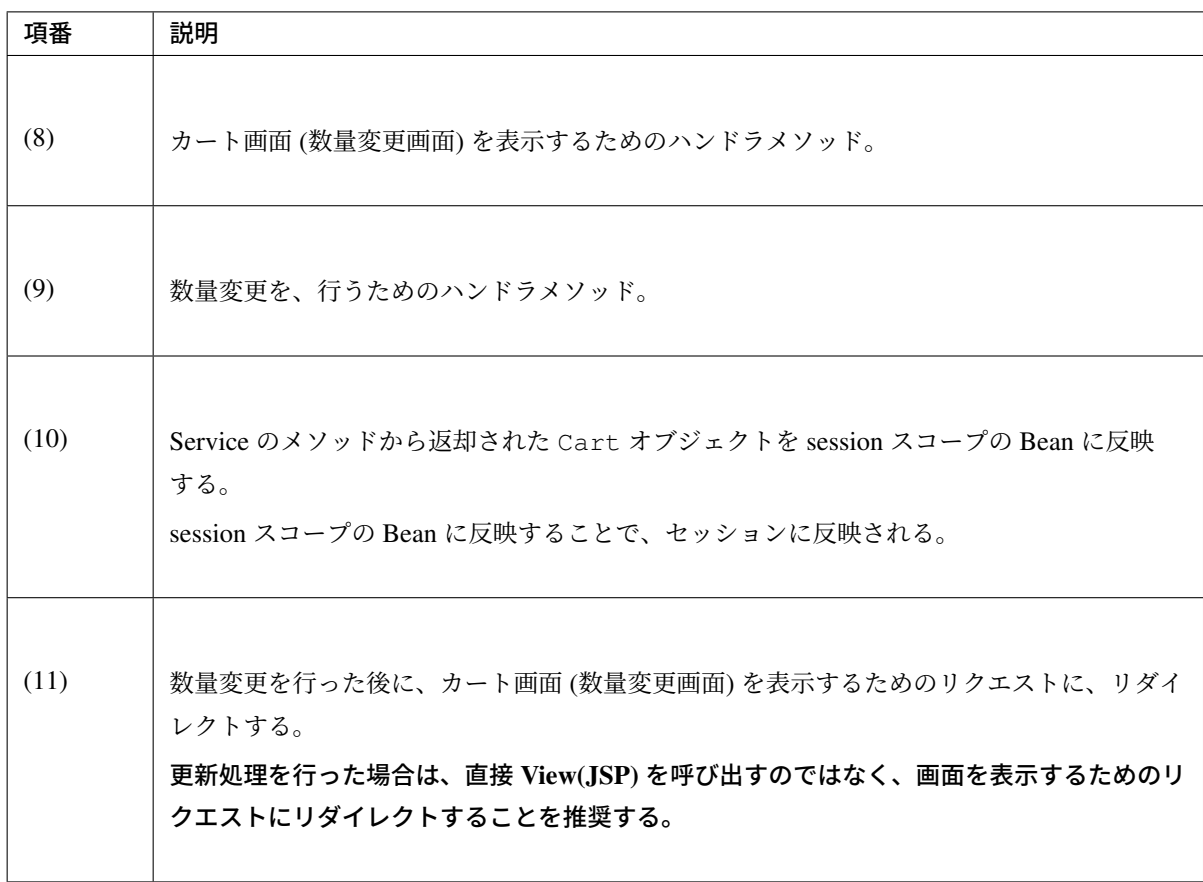

• OrderController

```
@Controller
@RequestMapping("order")
public class OrderController {
   @Inject
   SessionCart sessionCart;
   @ModelAttribute
   public OrderForm setUpOrderForm() {
       return new OrderForm();
   }
   // (12)
   @RequestMapping
   public String view() {
       return "order/order";
   }
   // (13)
   @RequestMapping(method = RequestMethod.POST)
   public String order() {
       // ...
       return "redirect:/order?complete";
   }
```

```
// (14)
@RequestMapping(params = "complete", method = RequestMethod.GET)
public String complete(Model model, SessionStatus sessionStatus) {
    sessionCart.clearCart();
   return "order/complete";
}
```
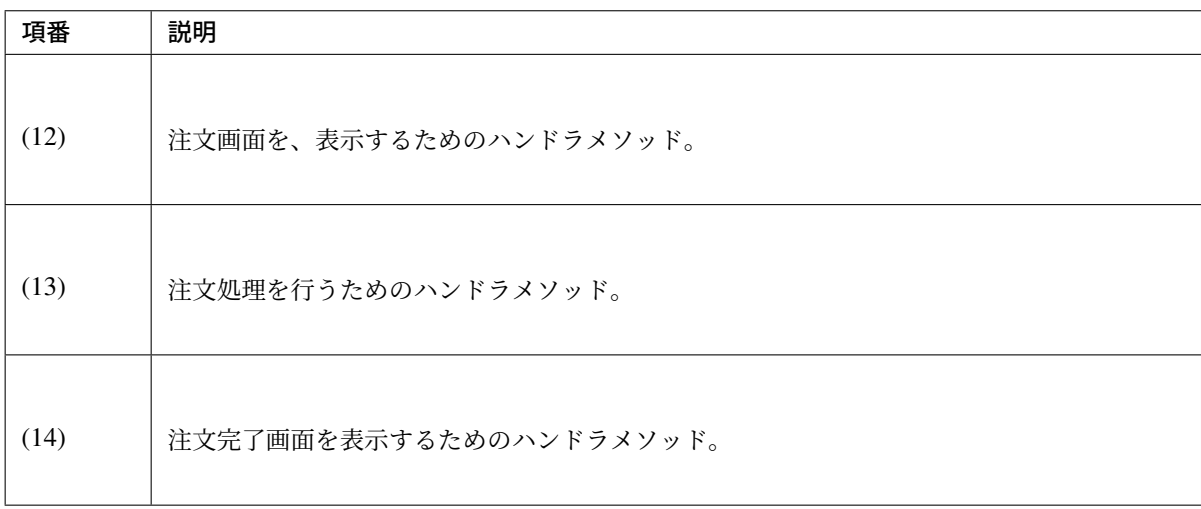

• 商品画面 (JSP)

}

```
<html>
<head>
<title>Item</title>
</head>
<body>
   <h1>Item</h1>
    <form:form action="${pageContext.request.contextPath}/item/add"
        modelAttribute="itemForm">
        <form:label path="itemCode">Item Code</form:label> :
        <form:input path="itemCode" />
        <form:errors path="itemCode" />
        \langlebr>
        <form:label path="quantity">Quantity</form:label> :
        <form:input path="quantity" />
        <form:errors path="quantity" />
        <div>
            \left( 15 \right) -8<form:button>Add</form:button>
        </div>
    </form:form>
    <div>
        <a href="${pageContext.request.contextPath}/cart">Go to Cart</a>
    </div>
</body>
```
### **</html>**

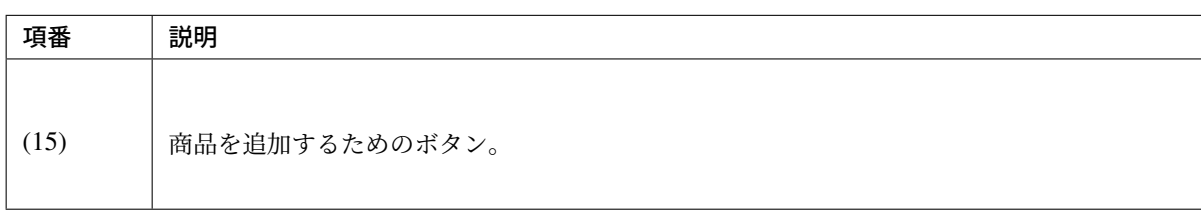

• カート画面 (JSP)

```
<html>
<head>
<title>Cart</title>
</head>
<body>
    \leq \leftarrow (16) -\frac{1}{2}<spring:eval var="cart" experssion="@sessionCart.cart" />
    <h1>Cart</h1>
    <c:choose>
        <c:when test="${ empty cart.cartItems }">
            <div>Cart is empty.</div>
        </c:when>
        <c:otherwise>
            CART ID :
            ${f:h(cart.id)}
            <form:form modelAttribute="cartForm">
                <table border="1">
                     <thead>
                         <tr>
                             <th>ID</th>
                             <th>ITEM CODE</th>
                             <th>QUANTITY</th>
                         </tr>
                     </thead>
                     <tbody>
                         <c:forEach var="item"
                             items="${cart.cartItems}"
                             varStatus="rowStatus">
                             <tr>
                                  <td>${f:h(item.id)}</td>
                                  <td>${f:h(item.itemCode)}</td>
                                  <td>
                                      <form:input
                                          path="cartItems[${rowStatus.index}].
,→quantity" />
                                      <form:errors
                                          path="cartItems[${rowStatus.index}].
,→quantity" />
                                  </td>
                             </tr>
                         </c:forEach>
```

```
</tbody>
                </table>
                <%-- (17) --%>
                <form:button name="edit">Save</form:button>
            </form:form>
            <div>
                <%-- (18) --%>
                <a href="${pageContext.request.contextPath}/order">Go to Order
,→</a>
            </div>
        </c:otherwise>
   </c:choose>
    <div>
        <a href="${pageContext.request.contextPath}/item">Back to Item</a>
    </div>
</body>
</html>
```
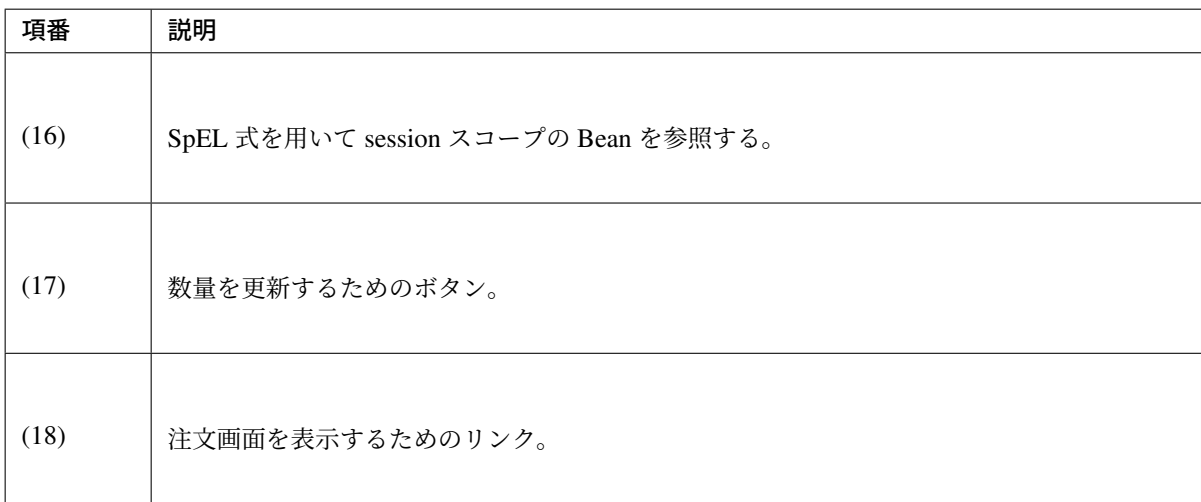

• 注文画面 (JSP)

```
<html>
<head>
<title>Order</title>
</head>
<body>
    <spring:eval var="cart" experssion="@sessionCart.cart" />
   <h1>Order</h1>
    <table border="1">
        <thead>
            <tr>
                <th>ID</th>
                <th>ITEM CODE</th>
                <th>QUANTITY</th>
            </tr>
        </thead>
        <tbody>
```
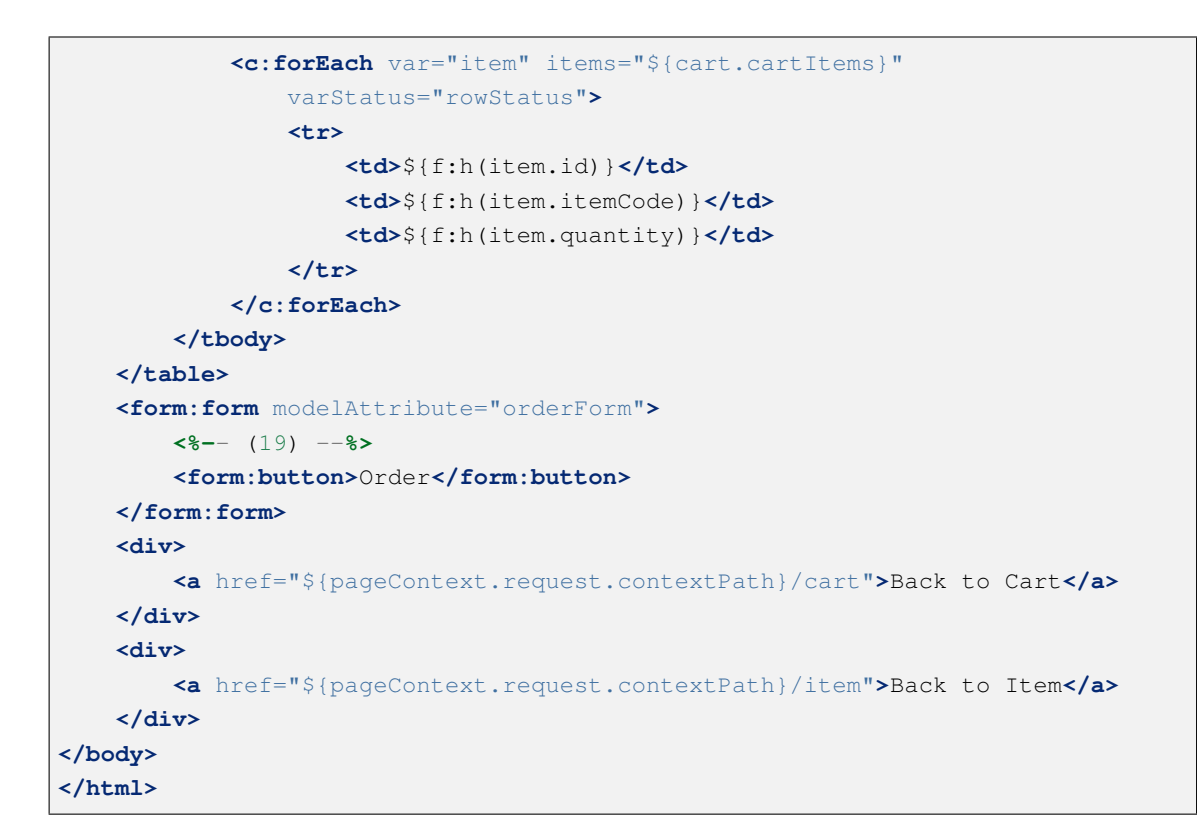

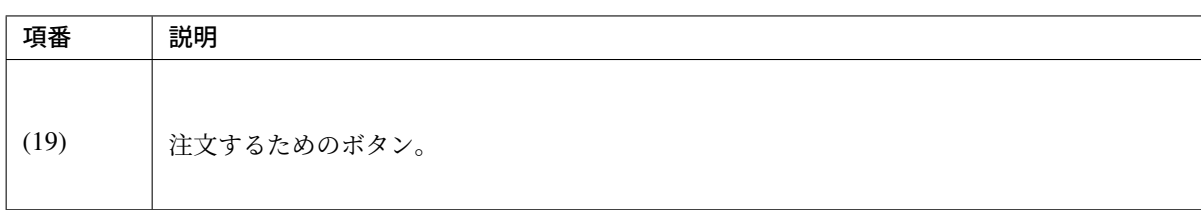

• 注文完了画面 (JSP)

```
<html>
<head>
<title>Order Complete</title>
</head>
<body>
   <h1>Order Complete</h1>
   ORDER ID :
   ${f:h(order.id)}
    <table border="1">
        <thead>
            <tr>
                <th>ID</th>
                <th>ITEM CODE</th>
                <th>QUANTITY</th>
            </tr>
        </thead>
        <tbody>
            <c:forEach var="item" items="${order.orderItems}"
                varStatus="rowStatus">
                <tr>
```

```
<td>${f:h(item.id)}</td>
                    <td>${f:h(item.itemCode)}</td>
                    <td>${f:h(item.quantity)}</td>
                </tr>
            </c:forEach>
       </tbody>
   </table>
   <br>
   <div>
       <a href="${pageContext.request.contextPath}/item">Back to Item</a>
   </div>
</body>
</html>
```
# **4.4** ページネーション

## **4.4.1 Overview**

本章では、検索条件に一致するデータをページ分割して表示する方法 (ページネーション) について説明する。

### 検索条件に一致するデータが大量になる場合は、ページネーション機能を使用することを推奨する。

一度に大量のデータを取得し画面に表示すると、以下 3 点の問題が発生する可能性がある。

- サーバ側のメモリ枯渇の発生。 単発のリクエストで問題が発生しなくても、同時に複数実行された場合に java.lang.OutOfMemoryError が発生する可能性がある。
- ネットワーク負荷の発生。 不要なデータがネットワークに流れることで、ネットワーク全体にかかる負荷が高くなり、システム全 体のレスポンスタイムに影響を与える可能性がある。
- 画面のレスポンス遅延の発生。 大量のデータを扱う場合、サーバの処理、ネットワークのトラフィック処理、クライアントの描画処理 の全てで時間がかかるため、画面のレスポンスが遅くなる可能性がある。

### ページ分割時の一覧画面の表示について

ページネーション機能を利用してページ分割した場合、以下のような画面になる。

各要素の表示にはサーバ側で行う検索処理をページ検索に対応させる必要がある。ページ検索機能について は、「ページ検索について 」を参照されたい。

また、各要素の概要及び HTML 構造等については、「ページネーションの表示について」を参照されたい。

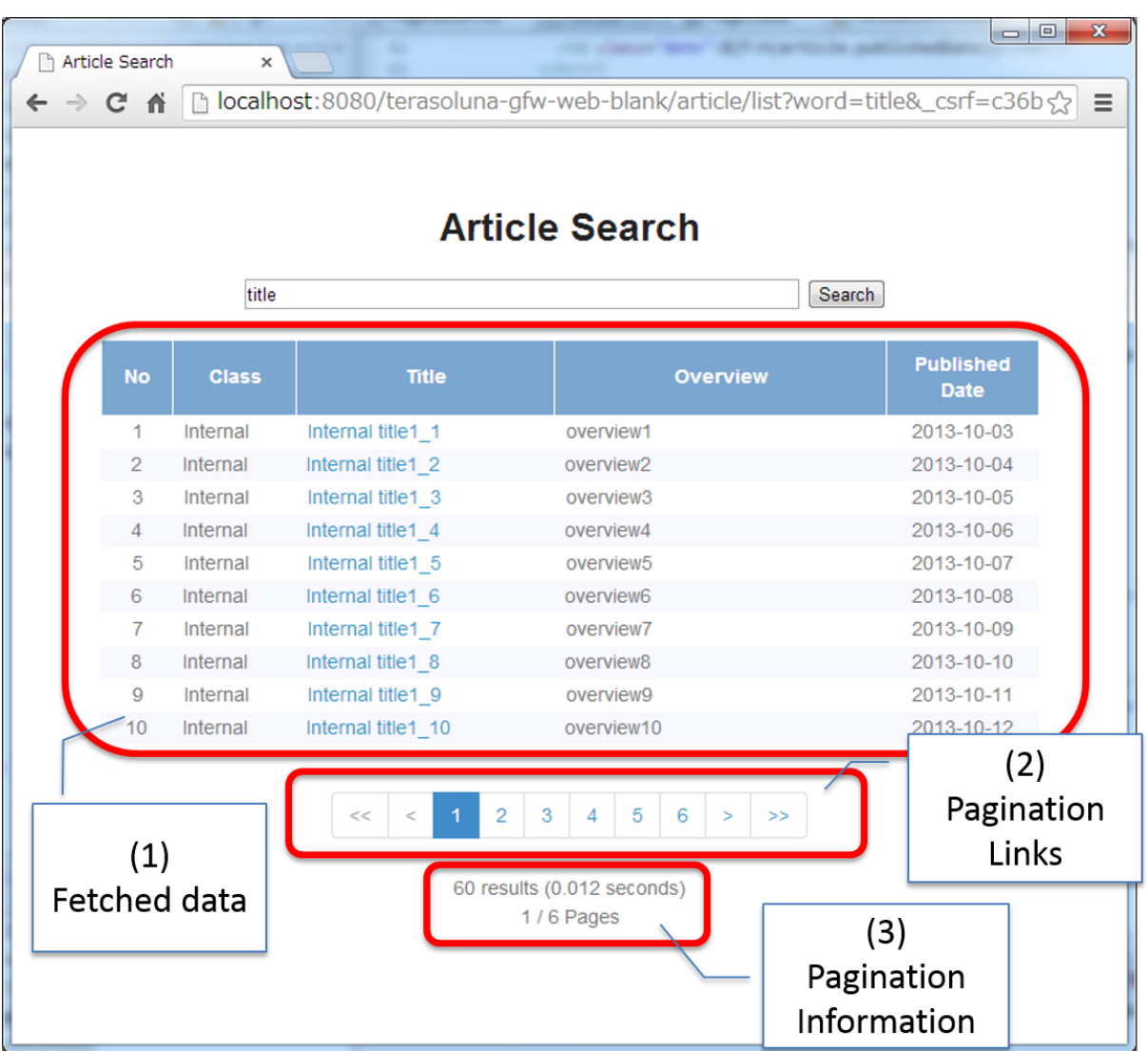

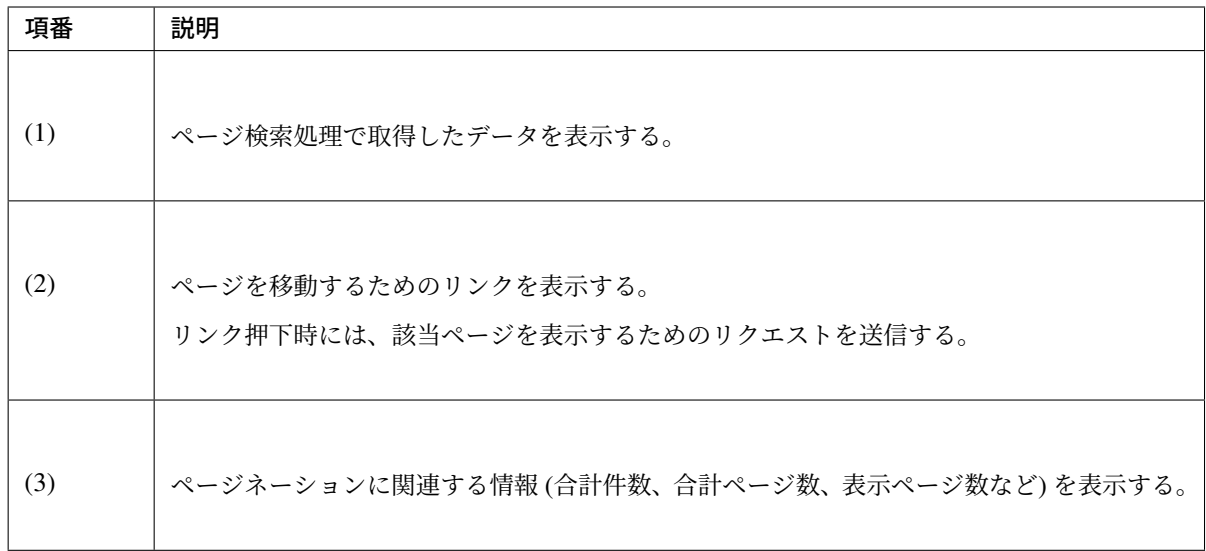

ページ検索について

ページネーションを実現する際には、まずサーバ側で行う検索処理をページ検索できるように実装する必要が ある。

本ガイドラインでは、サーバ側のページ検索は、 Spring Data から提供されている仕組みを利用することを前 提としている。

## **Spring Data** 提供のページ検索機能について

Spring Data より提供されているページ検索用の機能は、以下の通り。
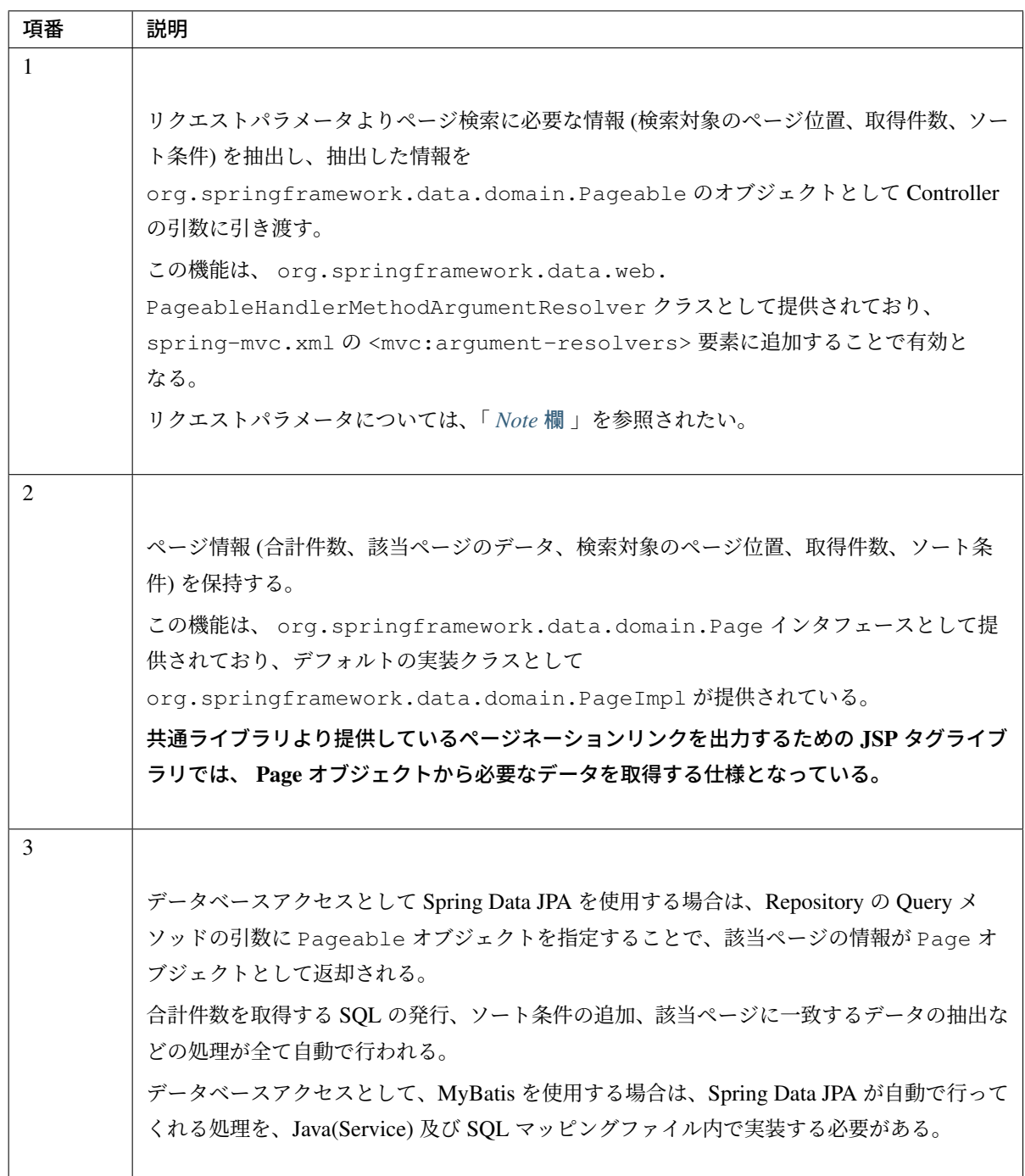

# 注釈: ページ検索用のリクエストパラメータについて

<span id="page-612-0"></span>Spring Data より提供されているページ検索用のリクエストパラメータは以下の 3 つとなる。

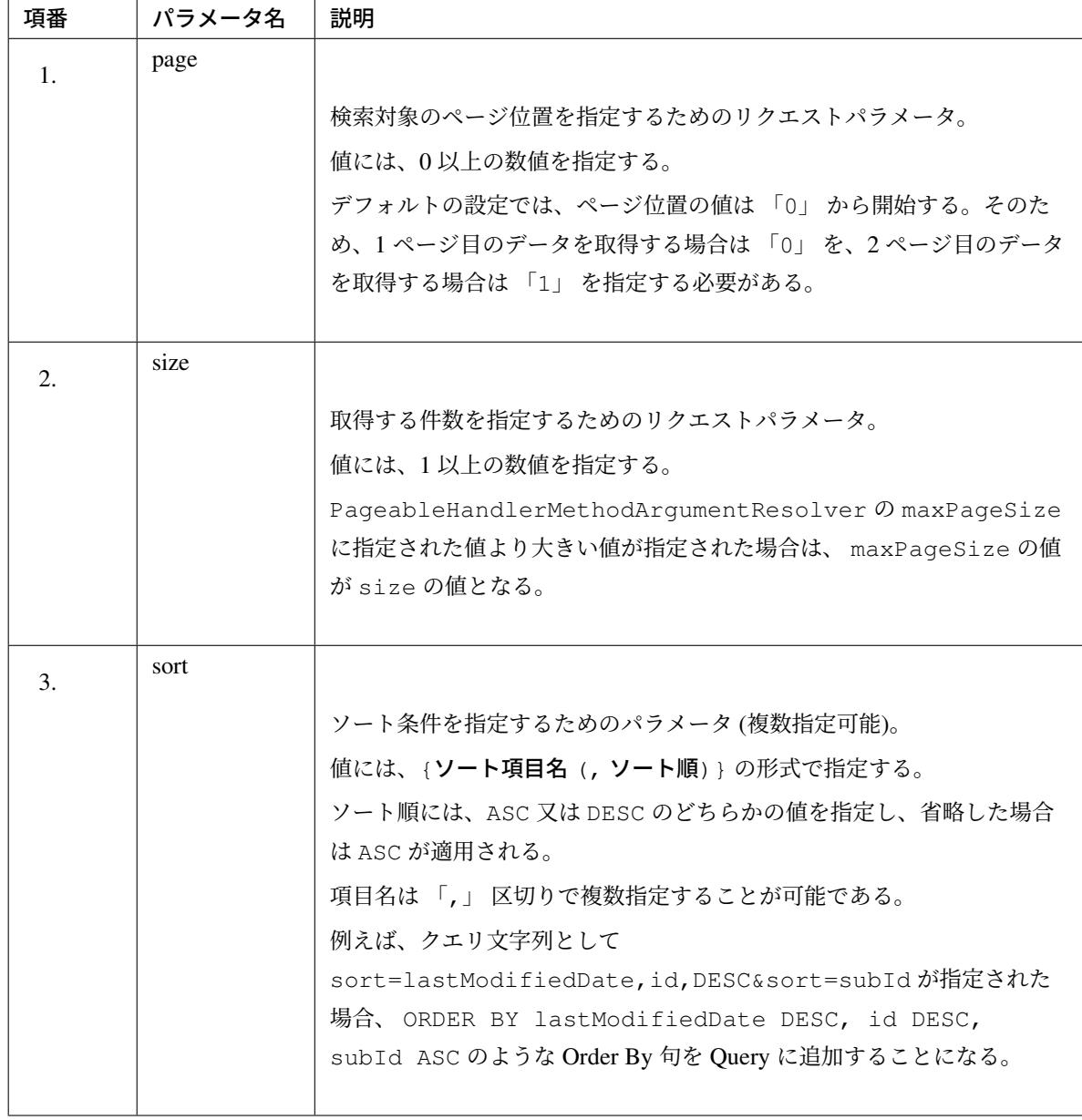

ページネーションの表示について

「ページ分割時の一覧画面の表示について」にて説明した画面の各要素について説明する。

取得データの表示について

[ページ検索処理で検索条件](#page-609-0) (検索対象のページ位置、取得件数、ソート条件等) を指定して取得したデータを表 示する。

ページ検索については、「ページ検索について 」を参照されたい。

### ページネーションリンクの表示について

共通ライブラリから提供している JSP タグライブラリを使って出力されるページネーションリンクについて 以下の流れで説明する。

- 1. ページネーションリンクの構成
- 2. ページネーションリンクの *HTML* 構造
- 3. *JSP* [タブライブラリのパラメータ](#page-614-0)について

共通ラ[イブラリからはページネーションリンクを](#page-622-0)表示するためのスタイルシートの提供は行っていないため、 各プロジェクトにて用意すること。

以降の説明で使用する画面は、Bootstrap v3.0.0 のスタイルシートを適用している。

### ページネーションリンクの構成

<span id="page-614-0"></span>ページネーションリンクは、以下の要素から構成される。

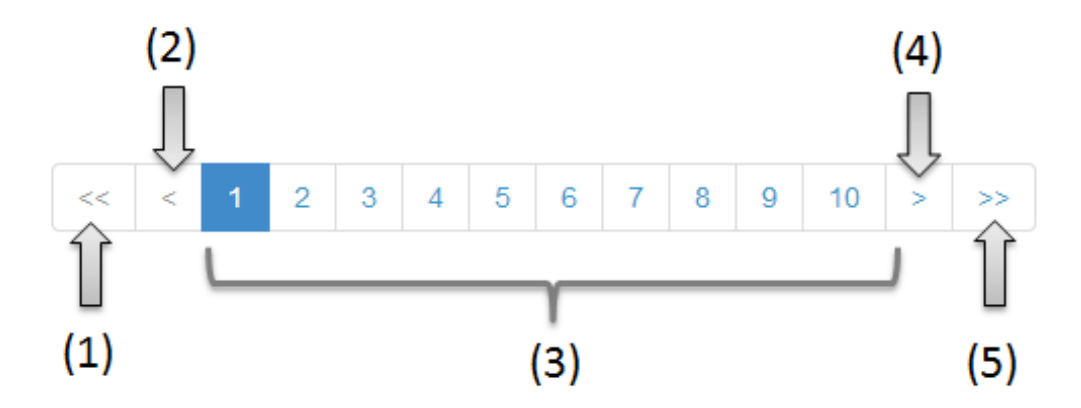

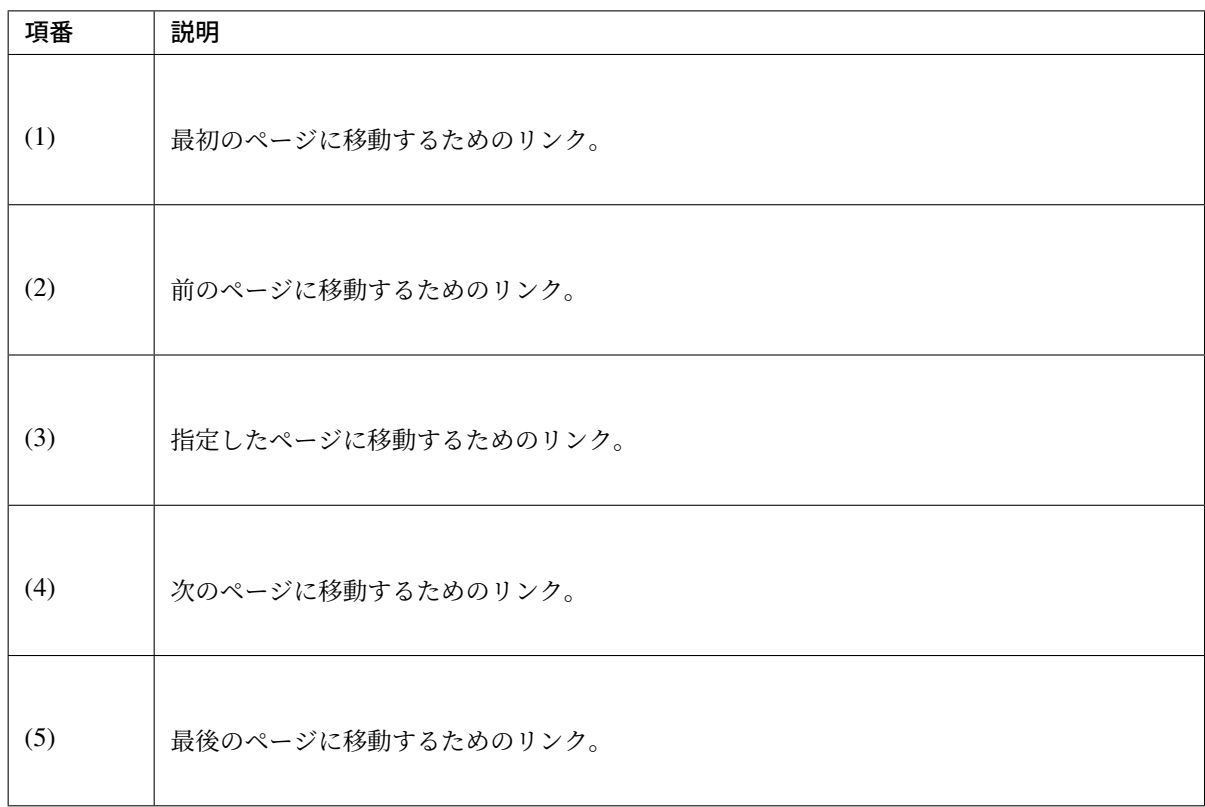

ページネーションリンクは、以下の状態をもつ。

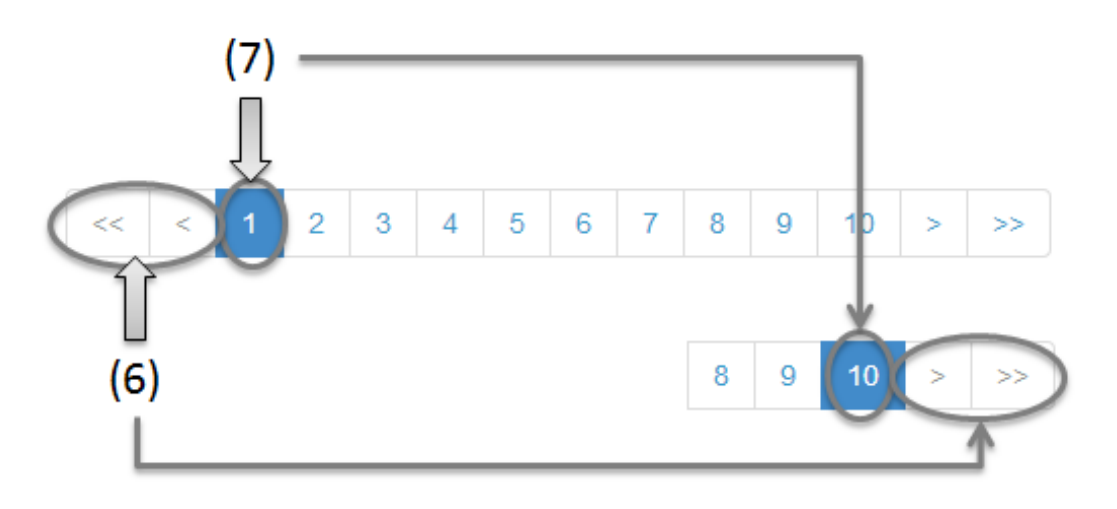

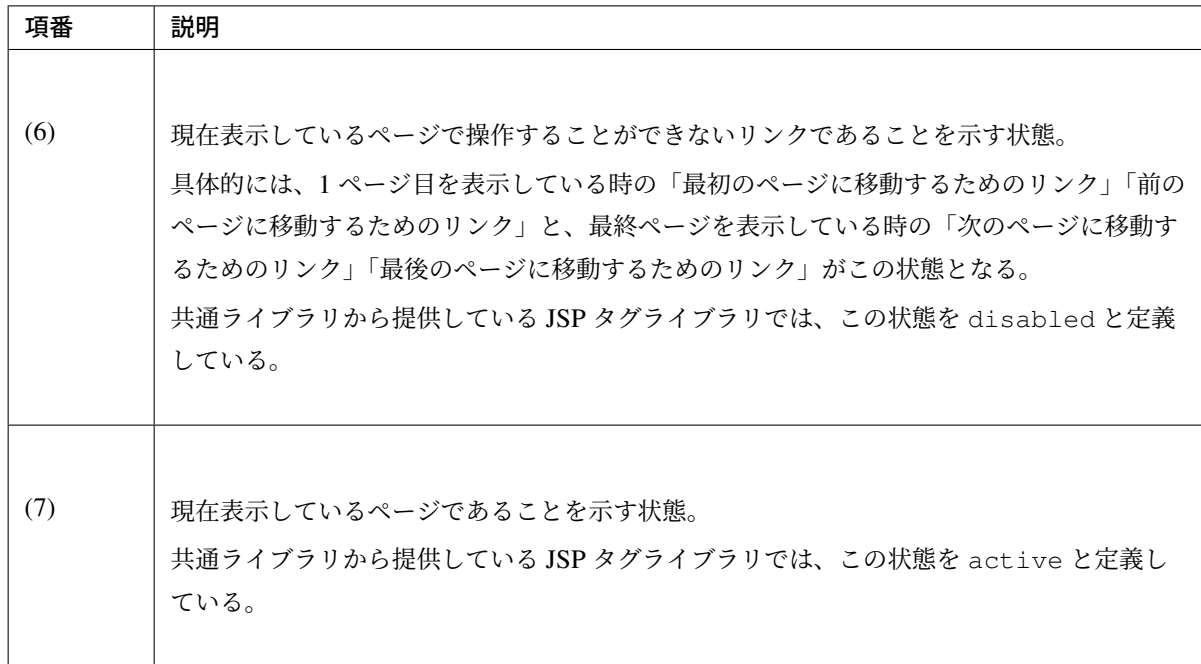

共通ライブラリを使って出力される HTML は、以下の構造となる。

図中の番号は、上記で説明した「ページネーションリンクの構成」と「ページネーションリンクの状態」の項 番に対応させている。

• JSP

**<t:pagination** page="\${page}" **/>**

• 出力される HTML

## ページネーションリンクの **HTML** 構造

共通ライブラリを使って出力されるページネーションリンクの HTML は、以下の構造となる。

- HTML
- 画面イメージ

 $<sub>ul</sub>$ </sub>

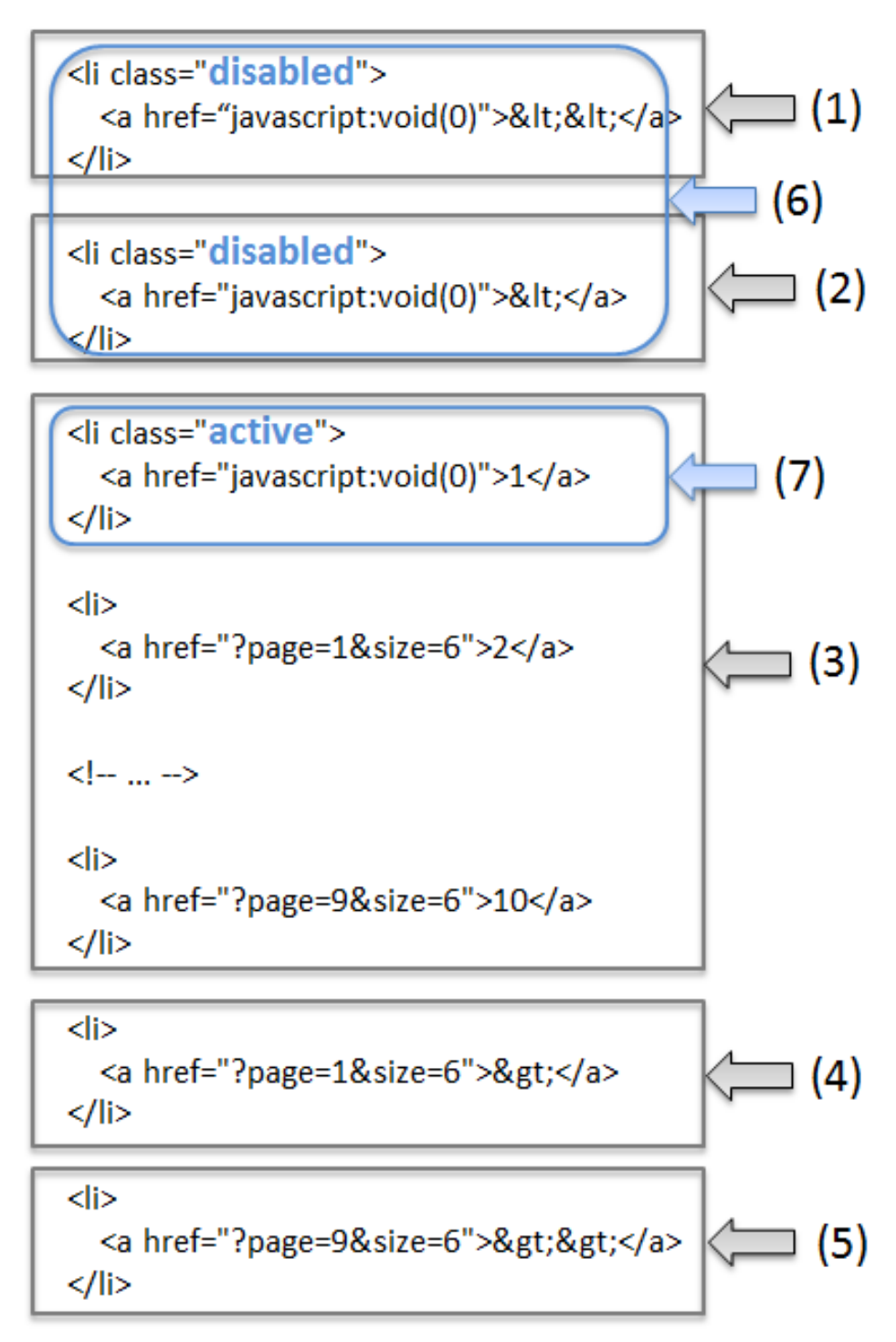

 $<$ /ul>

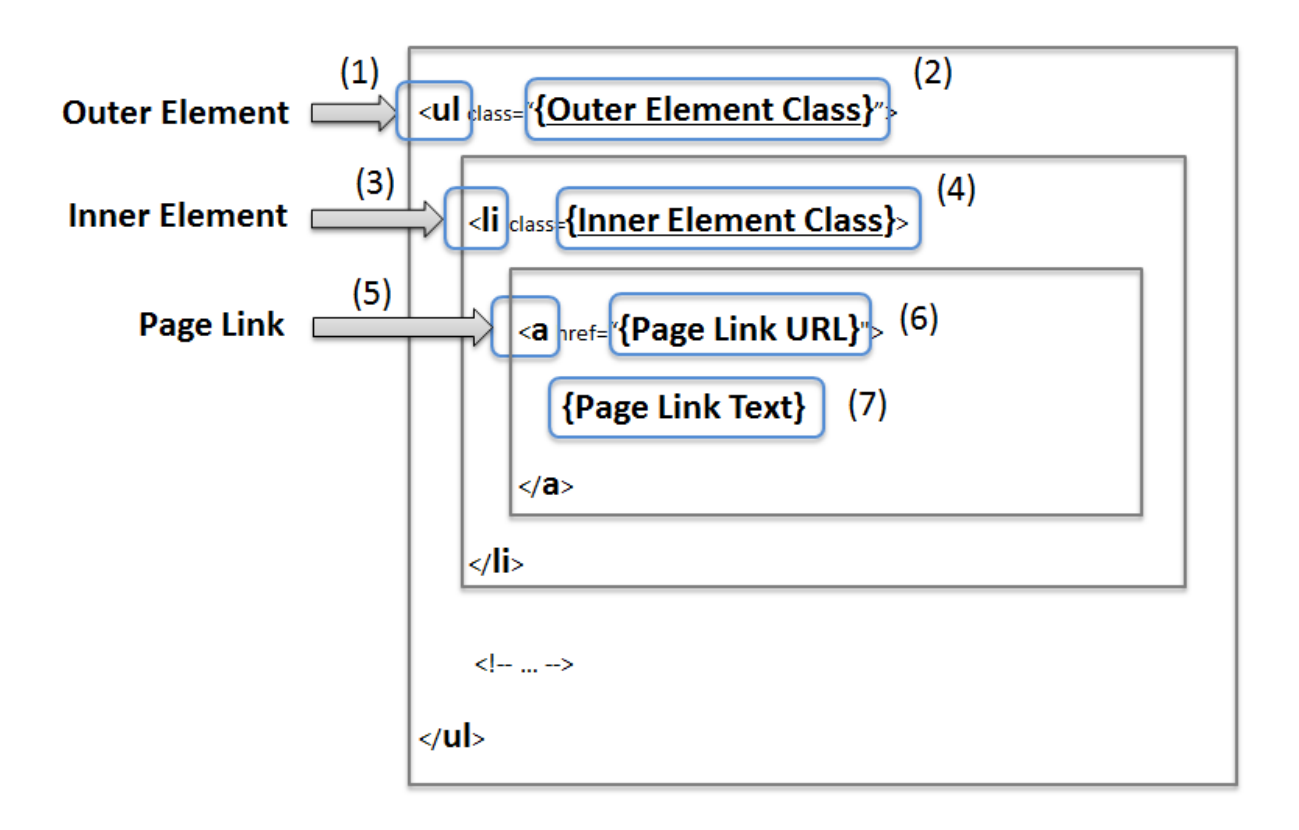

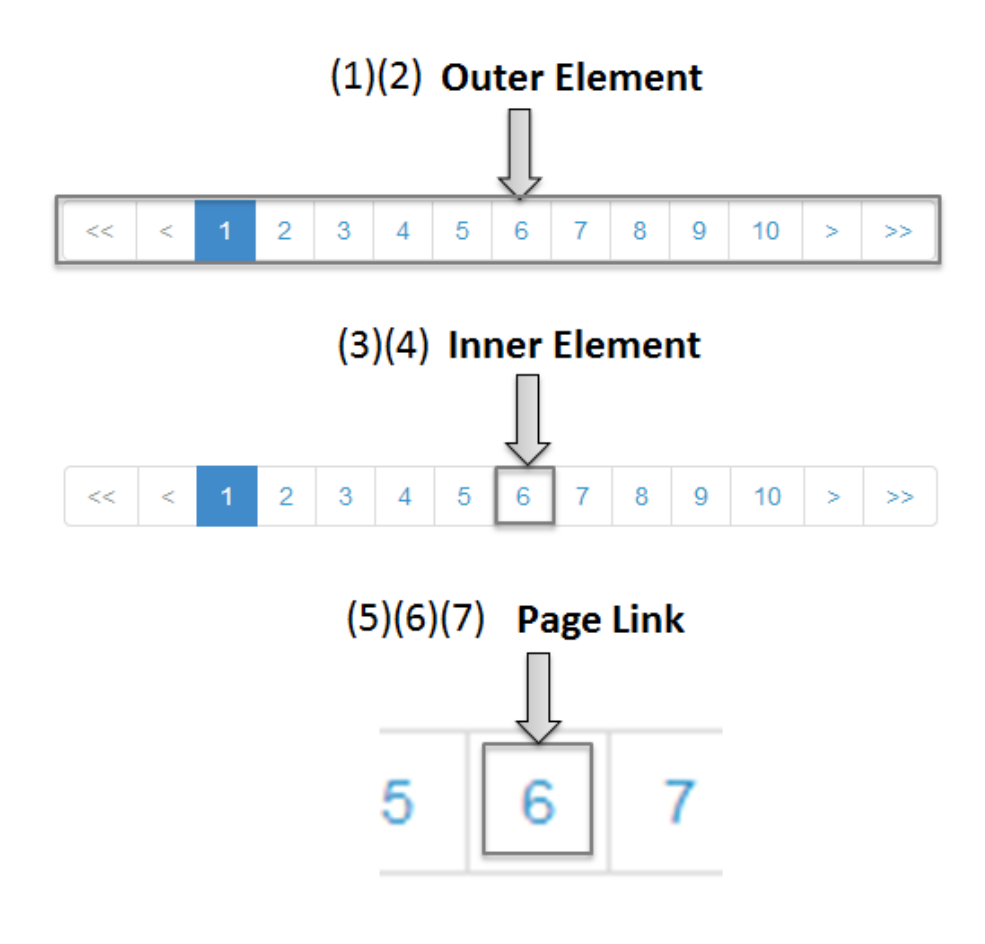

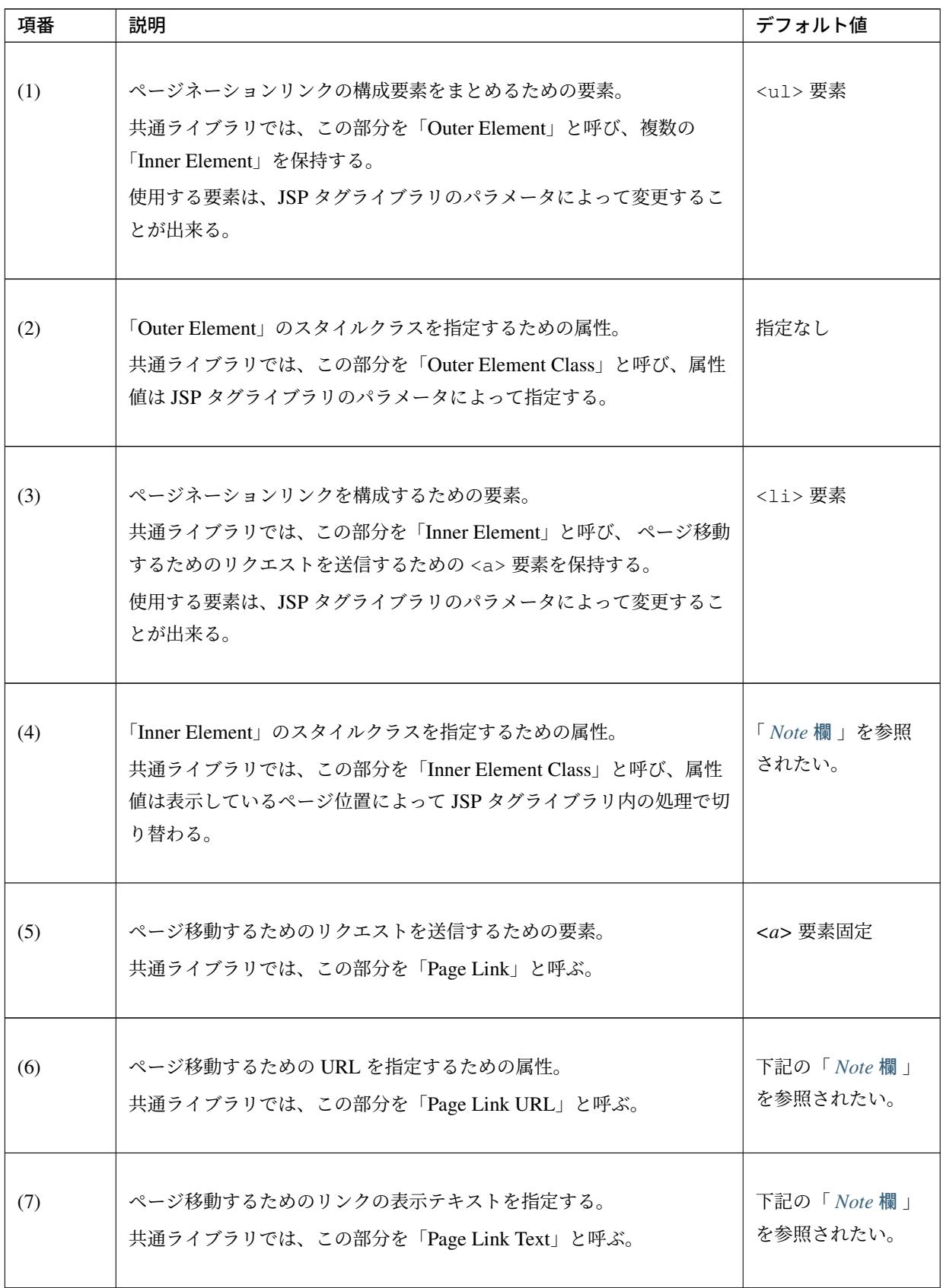

### 注釈: 「Inner Element」の数について

デフォルトの設定では、「Inner Element」は最大で 14 個となる。内訳は以下の通り。

- 最初のページに移動するためのリンク : 1
- 前のページに移動するためのリンク : 1
- 指定したページに移動するためのリンク : 最大 10
- 次のページに移動するためのリンク : 1
- 最後のページに移動するためのリンク : 1

「Inner Element」の数は、JSP タグライブラリのパラメータの指定によって変更することができる。

#### 注釈: 「Inner Element Class」の設定値について

デフォルトの設定では、ページ位置によって、以下 3 つの値となる。

- disabled : 現在表示しているページでは操作することができないリンクであることを示すための スタイルクラス。
- active : 現在表示しているページのリンクであることを示すためのスタイルクラス。
- 指定なし : 上記以外のリンクであることを示す。

disabled と active は、JSP タグライブラリのパラメータの指定によって別の値に変更することが できる。

#### 注釈: 「Page Link URL」のデフォルト値について

リンクの状態が disabled と active の場合は javascript:void(0)、それ以外の場合は? page={page}&size={size}となる。

「Page Link URL」は、JSP タグライブラリのパラメータの指定によって別の値に変更することができる。

terasoluna-gfw-web 5.0.0.RELEASE より、active 状態のリンクのデフォルト値を? page={page}&size={size}から javascript:void(0) に変更している。これは、メジャーな Web サイトのページネーションリンクの実装やメジャーな CSS ライブラリ (Bootstrap など) の実装に 合わせるためである。

### 注釈: 「Page Link Text」のデフォルト値について

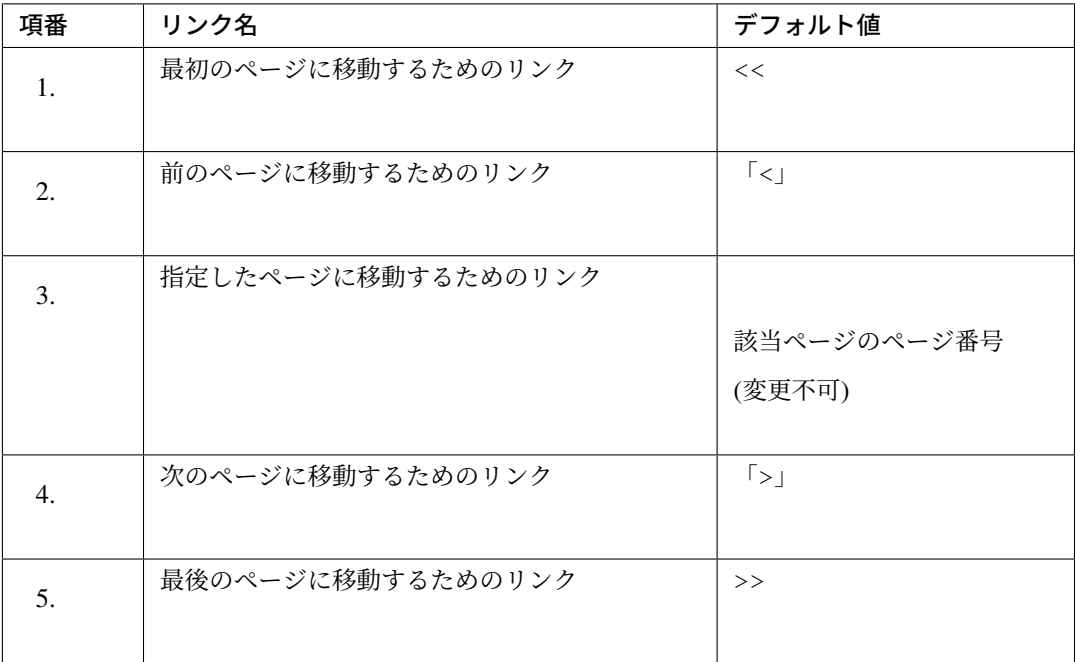

「指定したページに移動するためのリンク」以外は、JSP タグライブラリのパラメータの指定によって、 別の値に変更することができる。

# <span id="page-622-0"></span>**JSP** タブライブラリのパラメータについて

JSP タグライブラリのパラメータに値を指定することで、デフォルト動作を変更することができる。

以下にパラメータの一覧を示す。

## レイアウトを制御するためのパラメータ

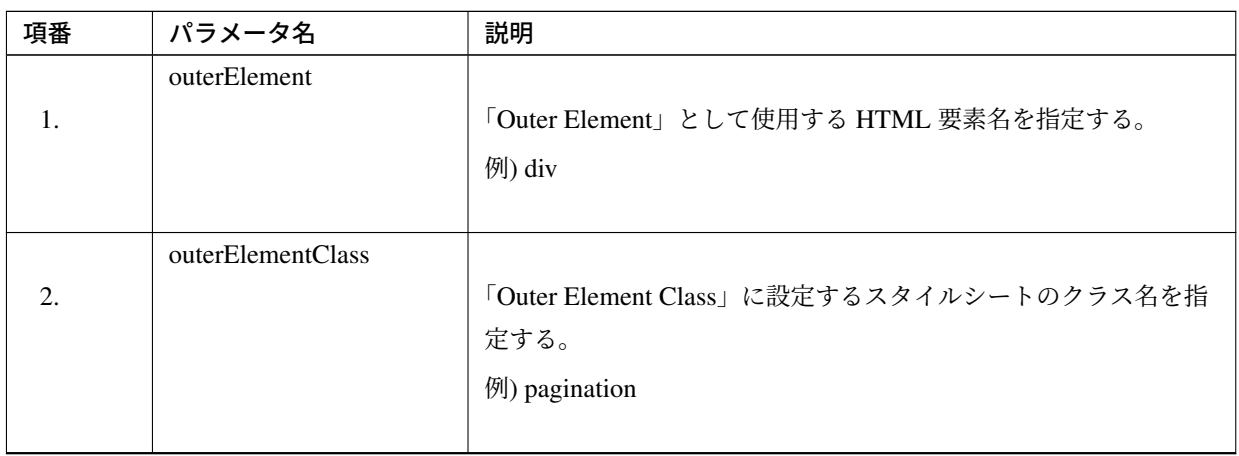

Continued on next page

| 項番 | パラメータ名           | 説明                                                         |
|----|------------------|------------------------------------------------------------|
|    | innerElement     |                                                            |
| 3. |                  | 「Inner Element」として使用する HTML 要素名を指定する。                      |
|    |                  | 例) span                                                    |
|    | disabledClass    |                                                            |
| 4. |                  | disabled 状態と判断された「Inner Element」の class 属性に設<br>定する値を指定する。 |
|    |                  | 例) hiddenPageLink                                          |
|    | activeClass      |                                                            |
| 5. |                  | active 状態の「Inner Element」の class 属性に設定する値を指定<br>する。        |
|    |                  | 例) currentPageLink                                         |
|    | firstLinkText    |                                                            |
| 6. |                  | 「最初のページに移動するためのリンク」の「Page Link Text」に設<br>定する値を指定する。       |
|    |                  | ""を指定すると、「最初のページに移動するためのリンク」自体が                            |
|    |                  | 出力されなくなる。                                                  |
|    |                  | 例) First                                                   |
|    | previousLinkText |                                                            |
| 7. |                  | 「前のページに移動するためのリンク」の「Page Link Text」に設定<br>する値を指定する。        |
|    |                  | ""を指定すると、「前のページに移動するためのリンク」自体が出                            |
|    |                  | 力されなくなる。                                                   |
|    |                  | 例) Prev                                                    |
|    | nextLinkText     |                                                            |
| 8. |                  | 「次のページに移動するためのリンク」の「Page Link Text」に設定<br>する値を指定する。        |
|    |                  | ""を指定すると、「次のページに移動するためのリンク」自体が出<br>力されなくなる。                |
|    |                  |                                                            |
|    |                  | 例) Next                                                    |

表 4.23 – continued from previous page

Continued on next page

| 項番  | パラメータ名          | 説明                                                   |
|-----|-----------------|------------------------------------------------------|
|     | lastLinkText    |                                                      |
| 9.  |                 | 「最後のページに移動するためのリンク」の「Page Link Text」に設<br>定する値を指定する。 |
|     |                 | ""を指定すると、「次のページに移動するためのリンク」自体が出                      |
|     |                 | 力されなくなる。                                             |
|     |                 | 例) Last                                              |
|     |                 |                                                      |
|     | maxDisplayCount |                                                      |
| 10. |                 | 「指定したページに移動するためのリンク」の最大表示数を指定                        |
|     |                 | する。                                                  |
|     |                 | 「0」を指定すると、「指定したページに移動するためのリンク」自                      |
|     |                 | 体が出力されなくなる。                                          |
|     |                 | 例) 5                                                 |
|     |                 |                                                      |

表 4.23 – continued from previous page

レイアウトを制御するためのパラメータを、全てデフォルトから変更した時に出力される HTML は以 下の通り。図中の番号は、上記で説明したパラメータ一覧の項番に対応している。

• JSP

```
<t:pagination page="${page}"
   outerElement="div"
   outerElementClass="pagination"
   innerElement="span"
   disabledClass="hiddenPageLink"
   activeClass="currentPageLink"
   firstLinkText="First"
   previousLinkText="Prev"
   nextLinkText="Next"
   lastLinkText="Last"
   maxDisplayCount="5"
   />
```
• 出力される HTML

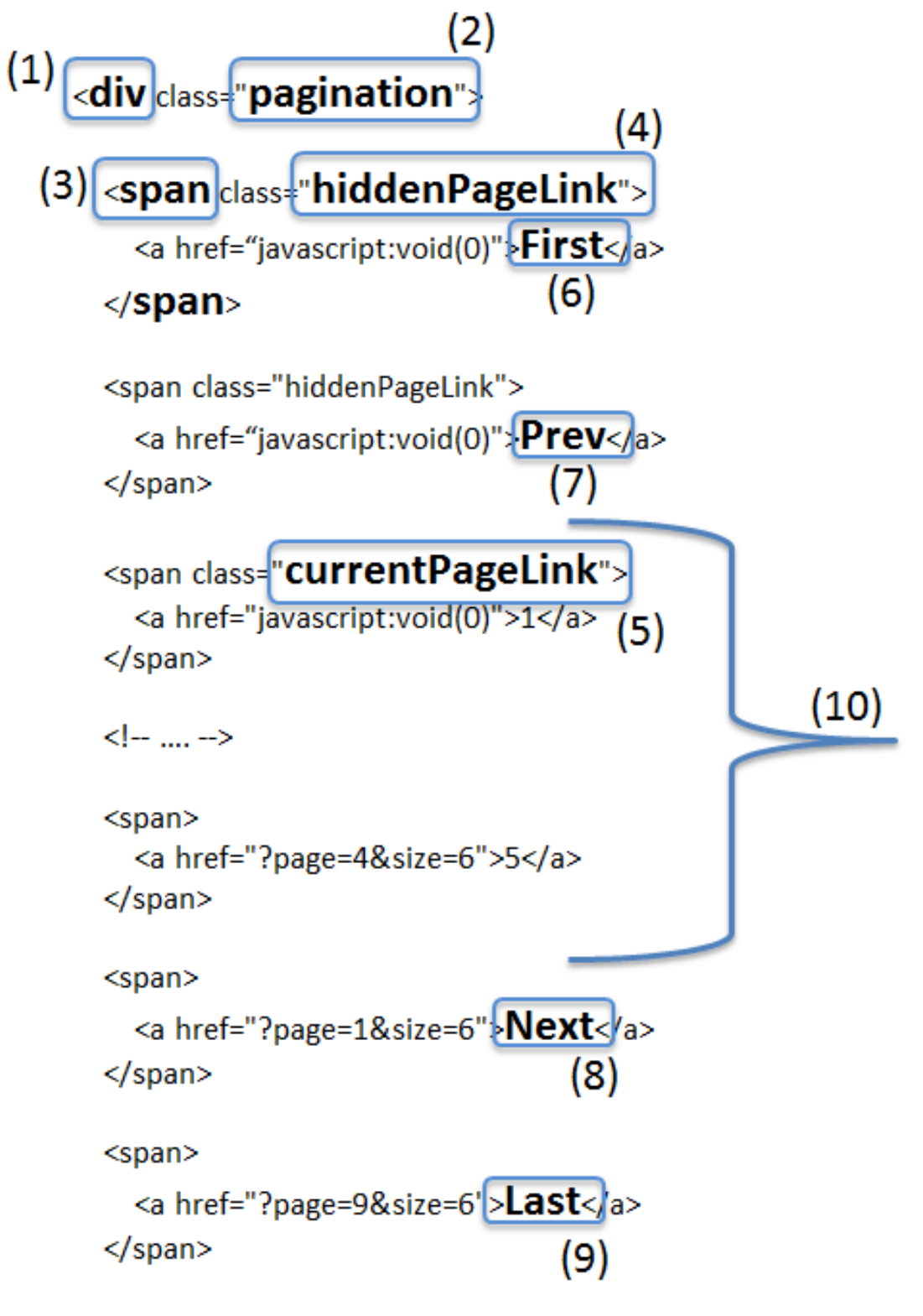

 $\langle$ /div

# **TERASOLUNA Server Framework for Java (5.x) Development Guideline Documentation,** リリー ス **5.5.2.RELEASE**

### 動作を制御するためのパラメータ

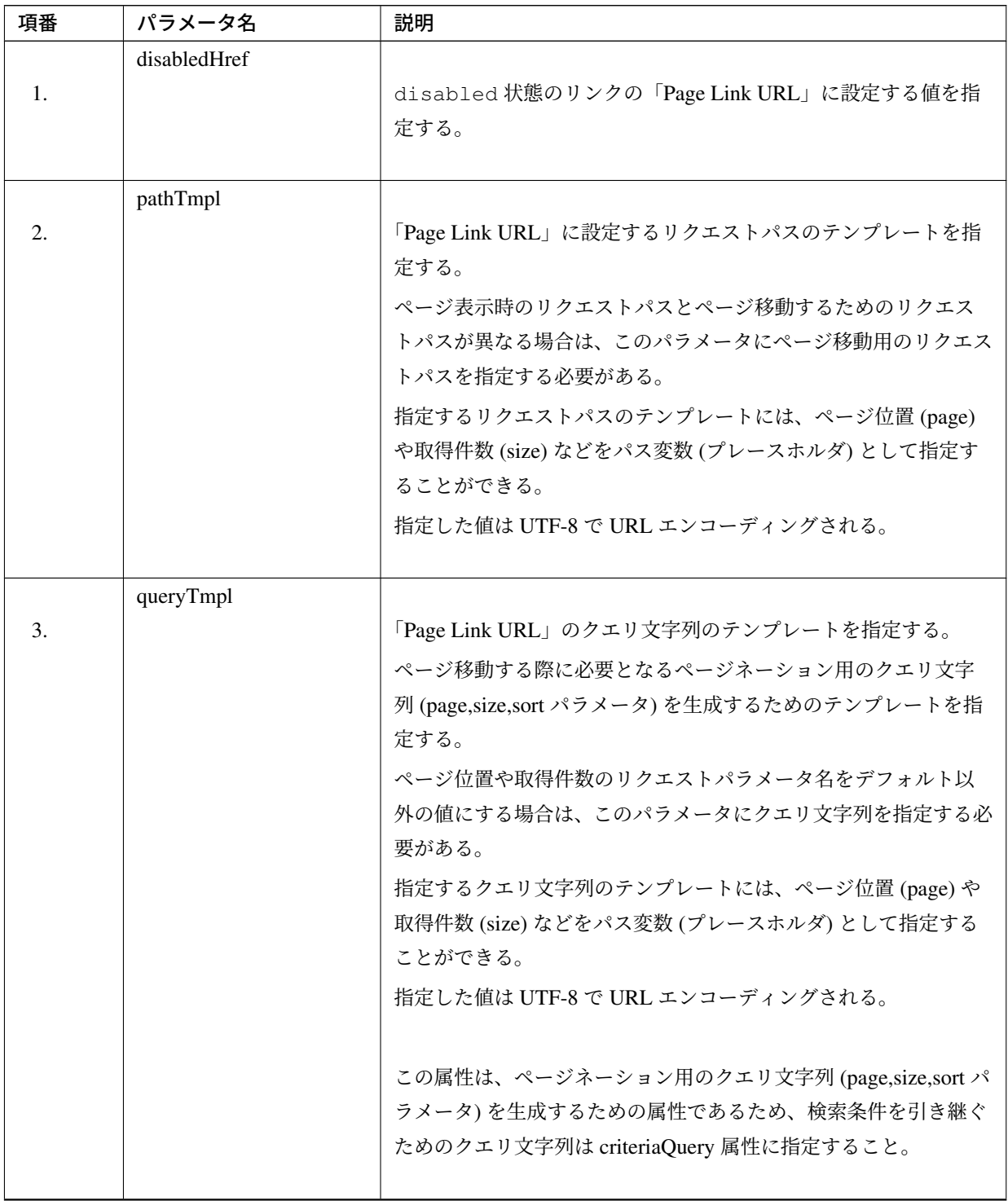

Continued on next page

| 項番 | パラメータ名                           | 説明                                             |
|----|----------------------------------|------------------------------------------------|
|    | criteriaQuery                    |                                                |
| 4. |                                  | 「Page Link URL」に追加する検索条件用のクエリ文字列を指定            |
|    |                                  | する。                                            |
|    |                                  | 「Page Link URL」に検索条件を引き継ぐ場合は、このパラメー            |
|    |                                  | タに検索条件用のクエリ文字列を指定すること。                         |
|    |                                  | 指定した値は URL エンコーディングされないため、URL エン               |
|    |                                  | コーディング済みのクエリ文字列を指定する必要がある。                     |
|    |                                  |                                                |
|    |                                  | フォームオブジェクトに格納されている検索条件を URL エンコー               |
|    |                                  | ディング済みのクエリ文字列に変換する場合は、共通ライブラリか                 |
|    |                                  | ら提供している EL ファンクション (f:query (Object)) を使用      |
|    |                                  | すると、簡単に条件を引き継ぐことができる。                          |
|    |                                  |                                                |
|    |                                  | terasoluna-gfw-web 1.0.1.RELEASE 以上で利用可能なパラメータ |
|    |                                  | である。                                           |
|    | disableHtmlEscapeOfCriter aQuery |                                                |
| 5. |                                  | criteriaQuery パラメータに指定された値に対する HTML エ          |
|    |                                  | スケープ処理を無効化するためのフラグ。                            |
|    |                                  | true を指定する事で、criteriaQuery パラメータに指定され          |
|    |                                  | た値に対して HTML エスケープ処理が行われなくなる。(デフォ               |
|    |                                  | ルト値は false)                                    |
|    |                                  | true を指定する場合は、XSS 対策が必要な文字がクエリ文字列内             |
|    |                                  | に含まれない事が保証されていること。                             |
|    |                                  |                                                |
|    |                                  | terasoluna-gfw-web 1.0.1.RELEASE 以上で利用可能なパラメータ |
|    |                                  | である。                                           |
|    |                                  |                                                |

表 4.24 – continued from previous page

Continued on next page

| 項番 | パラメータ名                  | 説明                                             |
|----|-------------------------|------------------------------------------------|
|    | enableLinkOfCurrentPage |                                                |
| 6. |                         | active 状態のページリンクを押下した際に、該当ページを再表               |
|    |                         | 示するためのリクエストを送信するためのフラグ。                        |
|    |                         | true を指定する事で、「Page Link URL」に該当ページを再表示す        |
|    |                         | るための URL(デフォルト値は?page={page}&size={size})      |
|    |                         | が設定される。(デフォルト値は false で、「Page Link URL」に       |
|    |                         | は disabledHref 属性の値が設定される)                     |
|    |                         |                                                |
|    |                         | terasoluna-gfw-web 5.0.0.RELEASE 以上で利用可能なパラメータ |
|    |                         | である。                                           |
|    |                         |                                                |

表 4.24 – continued from previous page

#### 注釈: disabledHref の設定値について

デフォルトでは、disabledHref 属性には javascript:void(0) が設定されている。ページリ ンク押下時の動作を無効化するだけであれば、デフォルトのままでよい。

ただし、デフォルトの状態でページリンクにフォーカスを移動又はマウスオーバーした場合、ブラウ ザのステータスバーに javascript:void(0) が表示されることがある。この挙動を変えたい場合 は、JavaScript を使用してページリンク押下時の動作を無効化する必要がある。実装例については、 「*JavaScript* を使用したページリンクの無効化」を参照されたい。

terasoluna-gfw-web 5.0.0.RELEASE より、disabledHref 属性のデフォルト値を」#」から javascript:void(0) に変更している。この変更を行うことで、disabled 状態のページリン [クを押下した際に、フォーカスがページのトッ](#page-660-0)プへ移動しないようになっている。

### 注釈: パス変数 (プレースホルダ) について

pathTmpl 及び queryTmpl に指定できるパス変数は、以下の通り。

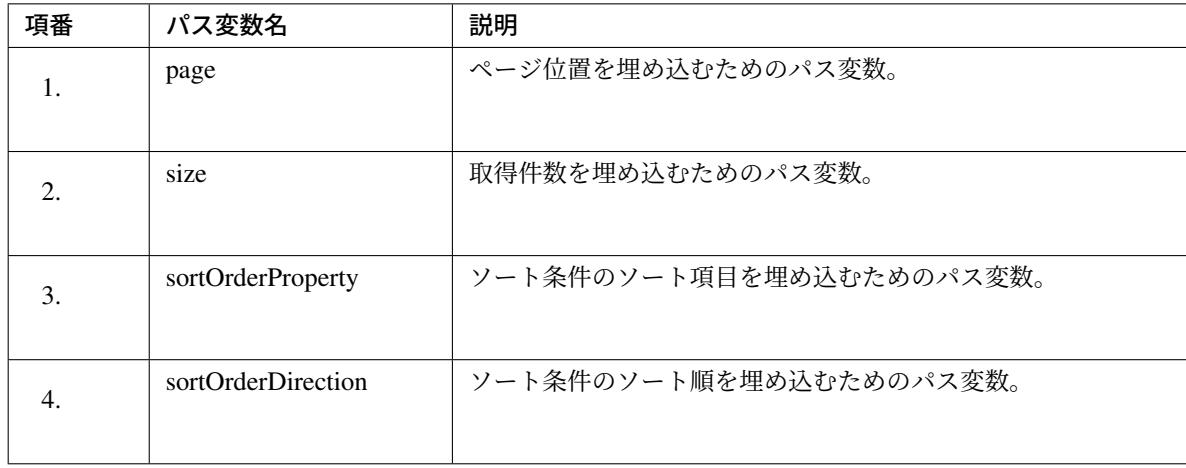

パス変数化}の形式で指定する。

#### 警告: ソート条件の制約事項

ソート条件のパス変数に設定される値は、ひとつのソート条件のみとなっている。そのため、複数 のソート条件を指定して検索した結果を、ページネーション表示する必要がある場合は、共通ライ ブラリから提供している JSP タグライブラリを拡張する必要がある。

動作を制御するためのパラメータを変更した時に出力される HTML は、以下の通り。図中の番号は、 上記で説明したパラメータ一覧の項番に対応している。

### • JSP

```
<t:pagination page="${page}"
   disabledHref="#"
   pathTmpl="${pageContext.request.contextPath}/article/list/{page}/{size}
,→"
   queryTmpl="sort={sortOrderProperty},{sortOrderDirection}"
   criteriaQuery="${f:query(articleSearchCriteriaForm)}"
   enableLinkOfCurrentPage="true" />
```
• 出力される HTML

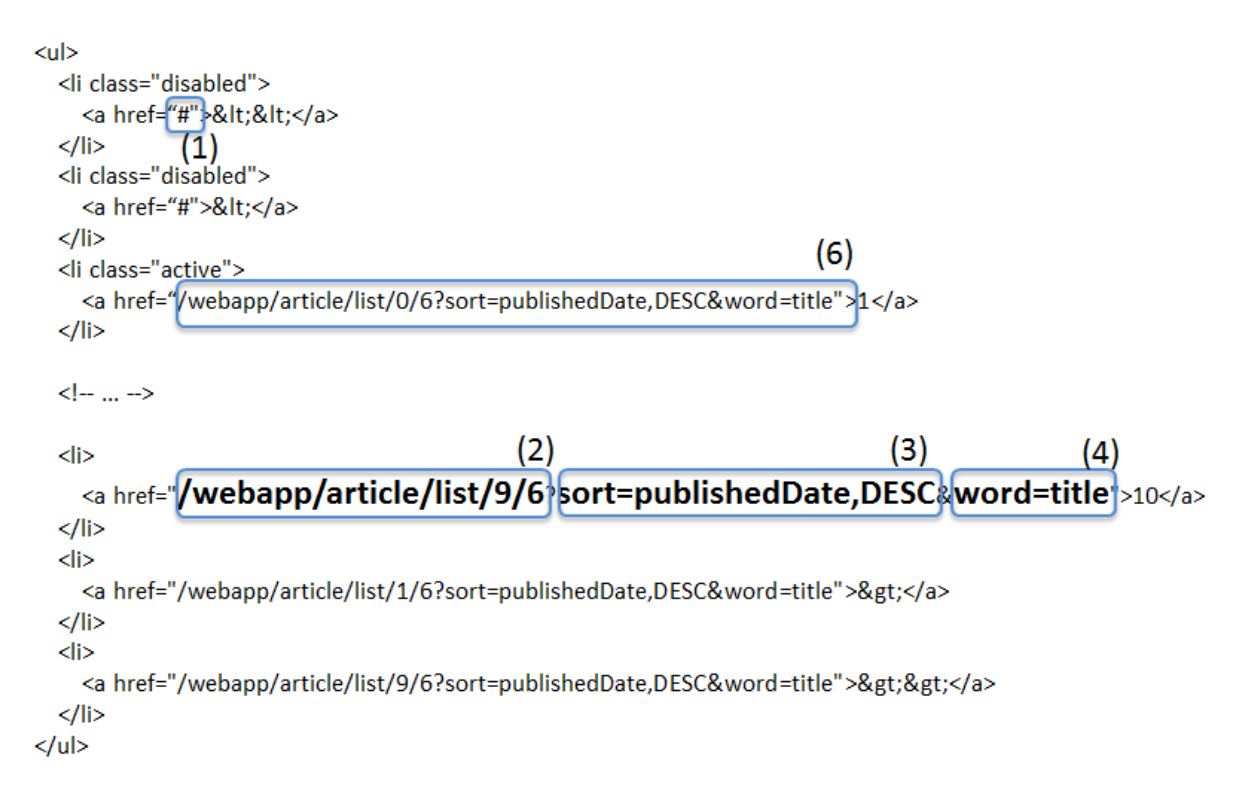

### ページネーション情報の表示について

ページネーションに関する情報の表示を行う。

Spring Data 提供のページ検索機能を使用することで、以下の情報を画面に表示することができる。

• 合計件数

- 検索対象のページ位置
- 取得件数
- ソート条件

ページ検索については、「ページ検索について 」を参照されたい。

### ページネーション機能使用時の処理フロー

Spring Data より提供されているページネーション機能と、共通ライブラリから提供している JSP タグライブ ラリを利用した際の処理フローは、以下の通り。

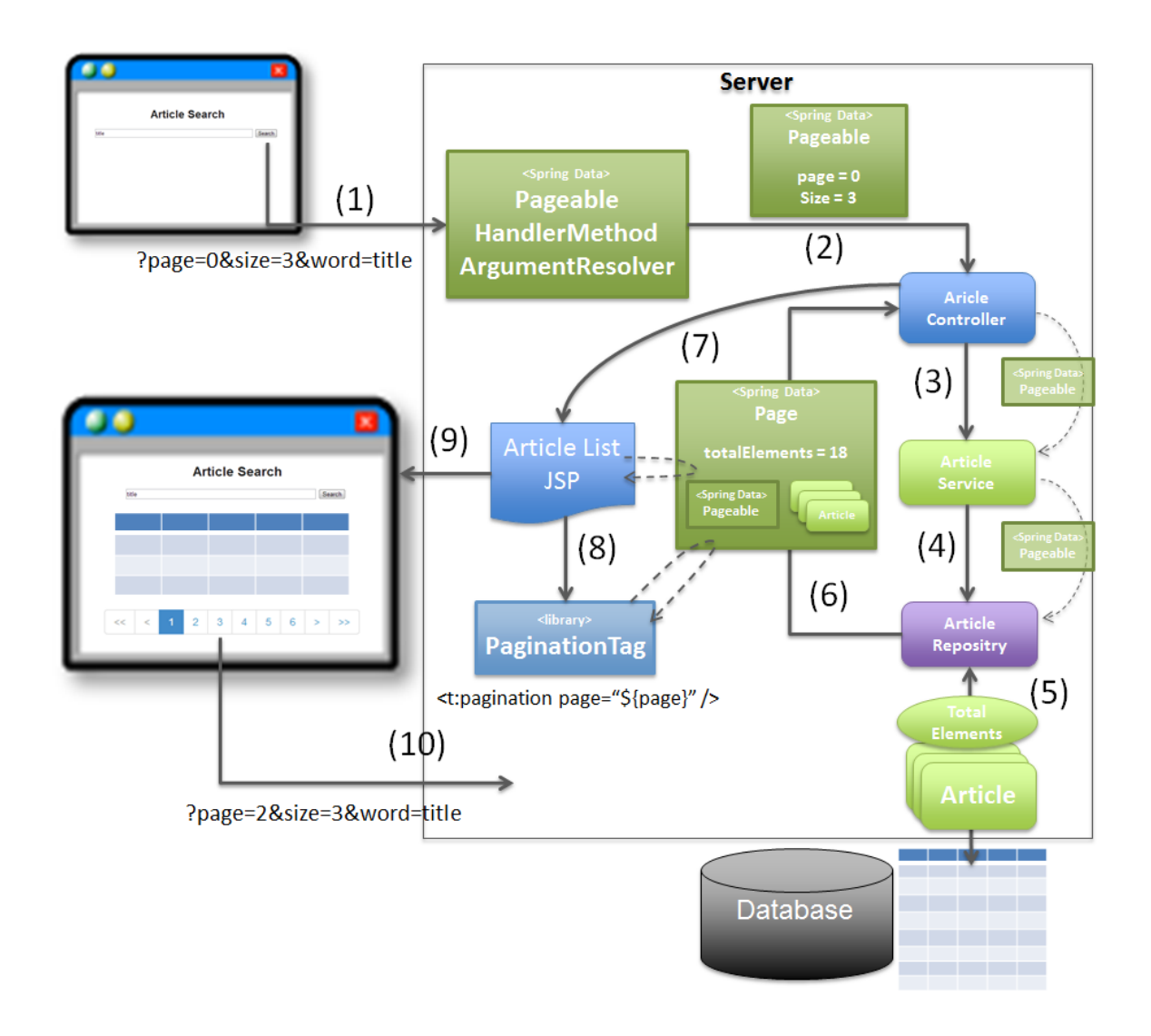

# **TERASOLUNA Server Framework for Java (5.x) Development Guideline Documentation,** リリー ス **5.5.2.RELEASE**

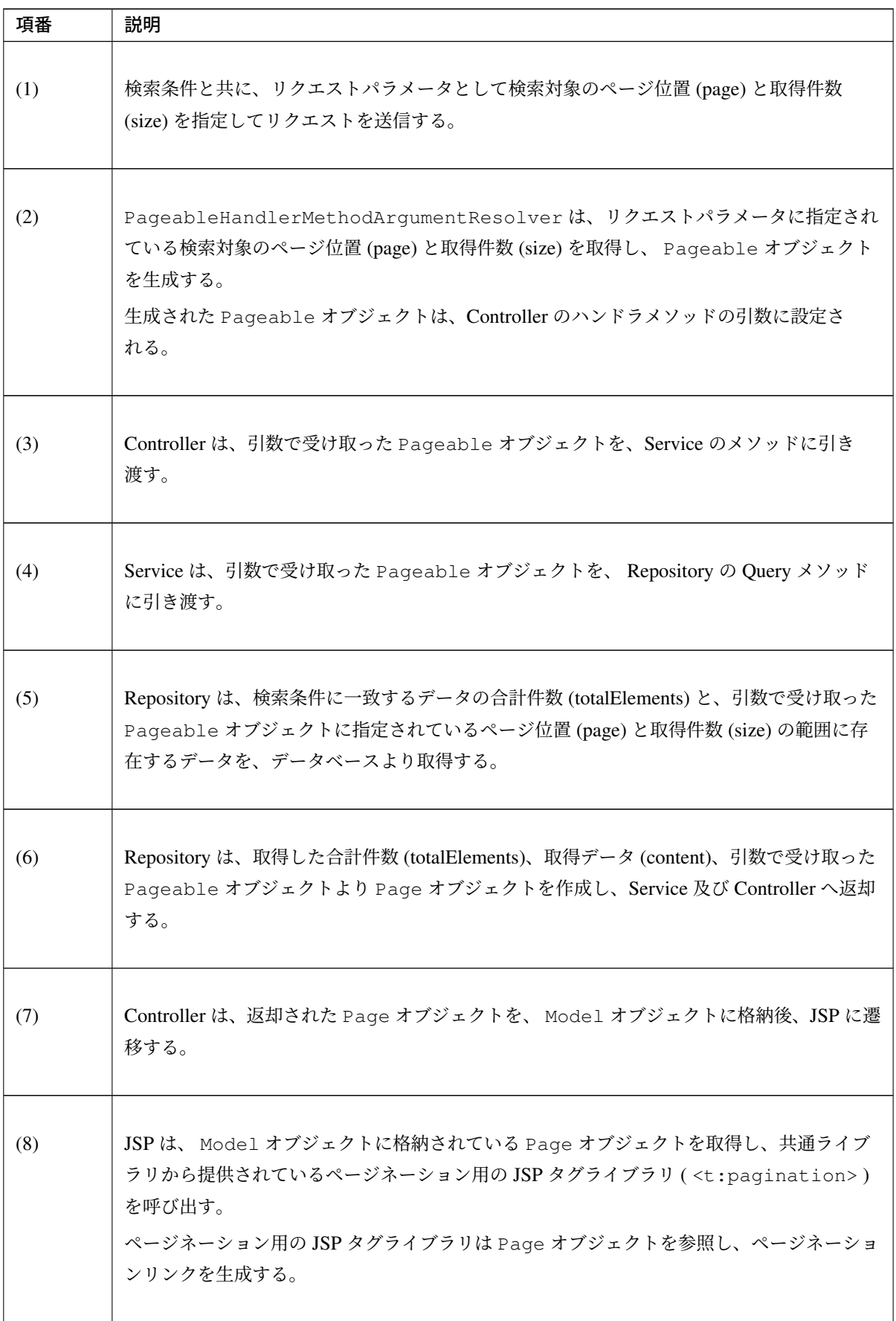

Continued on next page

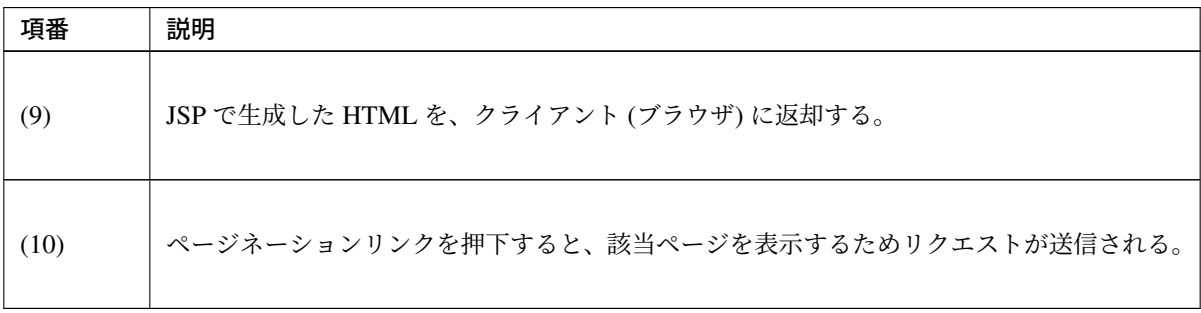

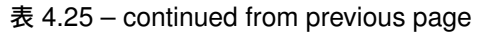

### 注釈: Repository の実装について

上記フローの (5) と (6) の処理は、使用する O/R Mapper によって実装方法が異なる。

- MyBatis3 を使用する場合は、Java(Service) 及び SQL マッピングファイルの実装が必要である。
- Spring Data JPA を使用する場合は、Spring Data JPA の機能で自動的で行われるため実装は不要で ある。

具体的な実装例については、

- データベースアクセス(*MyBatis3* 編)
- データベースアクセス(*JPA* 編)

を参[照されたい。](#page-1284-0)

# **4.4.2 How to use**

ページネーション機能の具体的な使用方法を以下に示す。

### アプリケーションの設定

### **Spring Data** のページネーション機能を有効化するための設定

リクエストパラメータに指定された検索対象のページ位置 (page)、取得件数 (size)、ソート条件 (sort) を、 Pageable オブジェクトとして Controller の引数に設定するための機能を有効化する。 下記の設定は、ブランクプロジェクトでは設定済みの状態になっている。

spring-mvc.xml

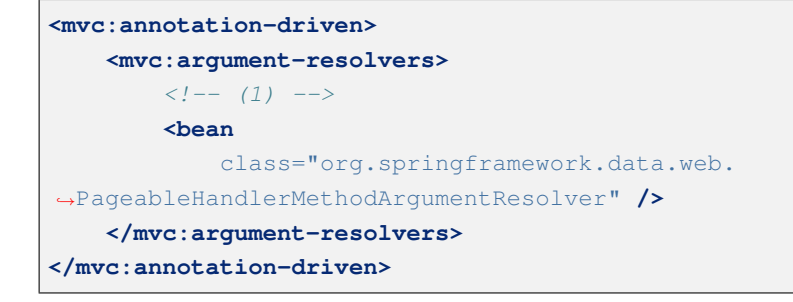

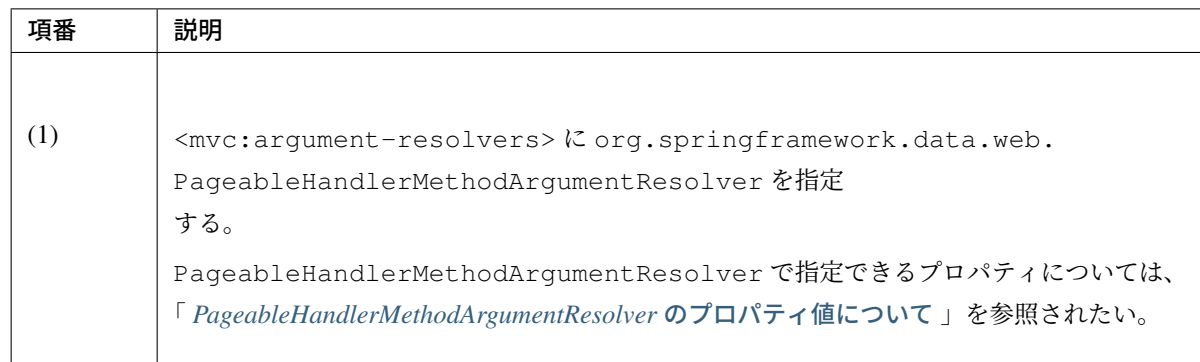

## ページ検索の実装

ページ検索を実現するための実装方法を以下に示す。

アプリケーション層の実装

ページ検索に必要な情報 (検索対象のページ位置、取得件数、ソート条件) を、Controller の引数として受け取 り、Service のメソッドに引き渡す。

• Controller

```
@RequestMapping("list")
public String list(@Validated ArticleSearchCriteriaForm form,
       BindingResult result,
       Pageable pageable, // (1)
       Model model) {
   ArticleSearchCriteria criteria = beanMapper.map(form,
           ArticleSearchCriteria.class);
   Page<Article> page = articleService.searchArticle(criteria, pageable); //
,→(2)
   model.addAttribute("page", page); // (3)
    return "article/list";
}
```
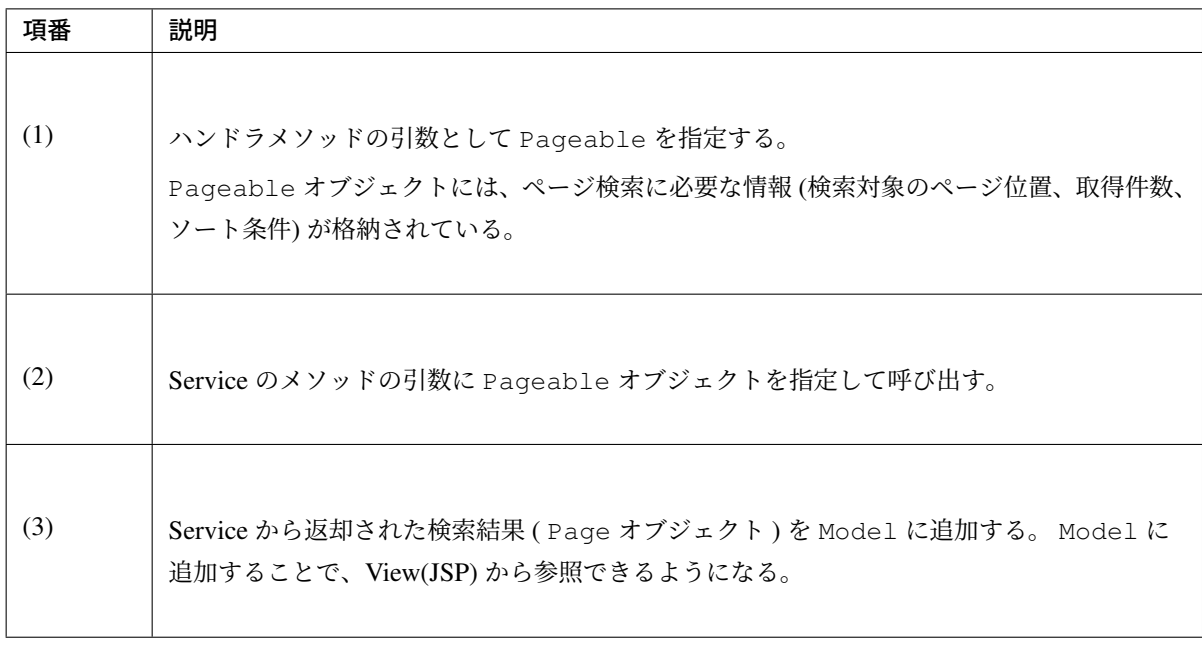

# 注釈: リクエストパラメータにページ検索に必要な情報の指定がない場合の動作について

ページ検索に必要な情報 (検索対象のページ位置、取得件数、ソート条件) がリクエストパラメータに指 定されていない場合は、デフォルト値が適用される。デフォルト値は、以下の通り。

- 検索対象のページ位置 : *0* (1 ページ目)
- 取得件数 : *20*
- ソート条件 : *null* (ソート条件なし)

デフォルト値は、以下の2つの方法で変更することができる。

- ハ ン ド ラ メ ソ ッ ド の Pageable の 引 数 に 、 @org.springframework.data.web. PageableDefault アノテーションを指定してデフォルト値を定義する。
- PageableHandlerMethodArgumentResolver の fallbackPageable プロパティにデ フォルト値を定義した Pageable オブジェクトを指定する。

@PageableDefault アノテーションを使用してデフォルト値を指定する方法について説明する。 ページ検索処理毎にデフォルト値を変更する必要がある場合は、@PageableDefault アノテーションを 使ってデフォルト値を指定する。

# **TERASOLUNA Server Framework for Java (5.x) Development Guideline Documentation,** リリー ス **5.5.2.RELEASE**

```
@RequestMapping("list")
public String list(@Validated ArticleSearchCriteriaForm form,
       BindingResult result,
       @PageableDefault( // (1)
              page = 0, //(2)size = 50, \t// (3)direction = Direction.DESC, // (4)
               sort = \{ // (5)
                   "publishedDate",
                   "articleId"
                   }
               ) Pageable pageable,
       Model model) {
   // ...
   return "article/list";
}
```
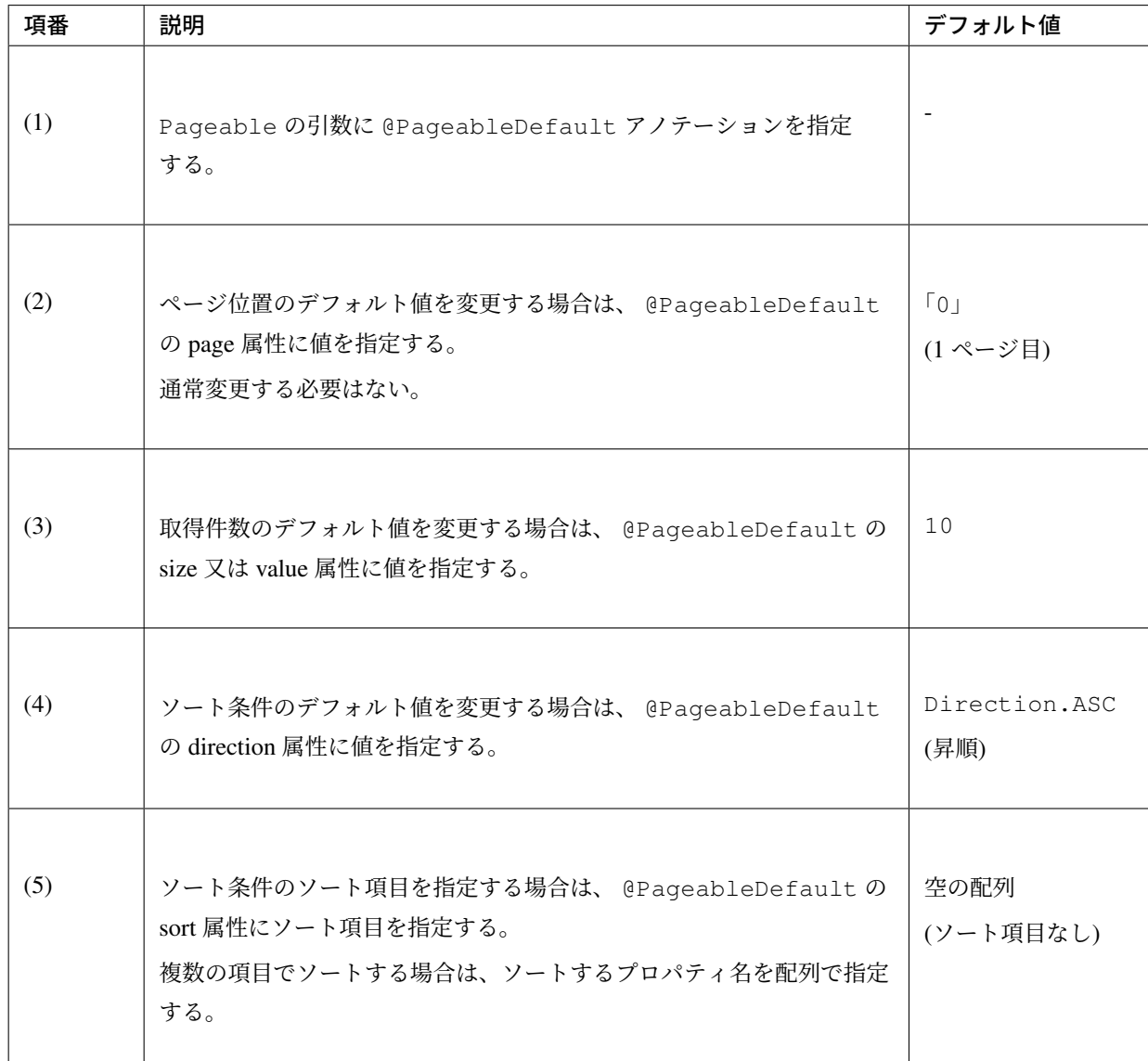

指定したソート条件のクエリへの反映法は O/RMapper により異なる。

上記例では、JPA の場合、ORDER BY publishedDate DESC, articleId DESC というソート 条件が Query に追加される。Mybatis の場合、 ORDER BY publishedDate DESC, articleId DESC のような Order By 句を Query に追加することになる。

詳細については

- ドメイン層の実装 *(MyBatis3* 編*)*
- ドメイン層の実装 *(JPA* 編*)*

を参[照されたい。](#page-641-0)

#### 注釈: @PageableDefault アノテーションで指定できるソート順について

@PageableDefault アノテーションで指定できるソート順は昇順か降順のどちらか一つな ので、項目ごとに異なるソート順を指定したい場合は @org.springframework.data.web. SortDefaults アノテーションを使用する必要がある。具体的には、ORDER BY publishedDate DESC, articleId ASC というソート順にしたい場合である。

#### ちなみに: 取得件数のデフォルト値のみ変更する場合の指定方法

取得件数のデフォルト値のみ変更する場合は、 @PageableDefault(50) と指定することもできる。 これは @PageableDefault(size = 50) と同じ動作となる。

@SortDefaults アノテーションを使用してデフォルト値を指定する方法について説明する。

@SortDefaults アノテーションは、ソート項目が複数あり、項目ごとに異なるソート順を指定したい場合 に使用する。

```
@RequestMapping("list")
public String list(
        @Validated ArticleSearchCriteriaForm form,
       BindingResult result,
        @PageableDefault(size = 50)
        @SortDefaults( // (1)
                {
                    @SortDefault( // (2)
                                sort = "publishedDate", // (3)
                                 direction = Direction.DESC // (4)
                                ),
```

```
@SortDefault(
                             sort = "articleId"
                            )
            }) Pageable pageable,
   Model model) {
// ...
return "article/list";
```
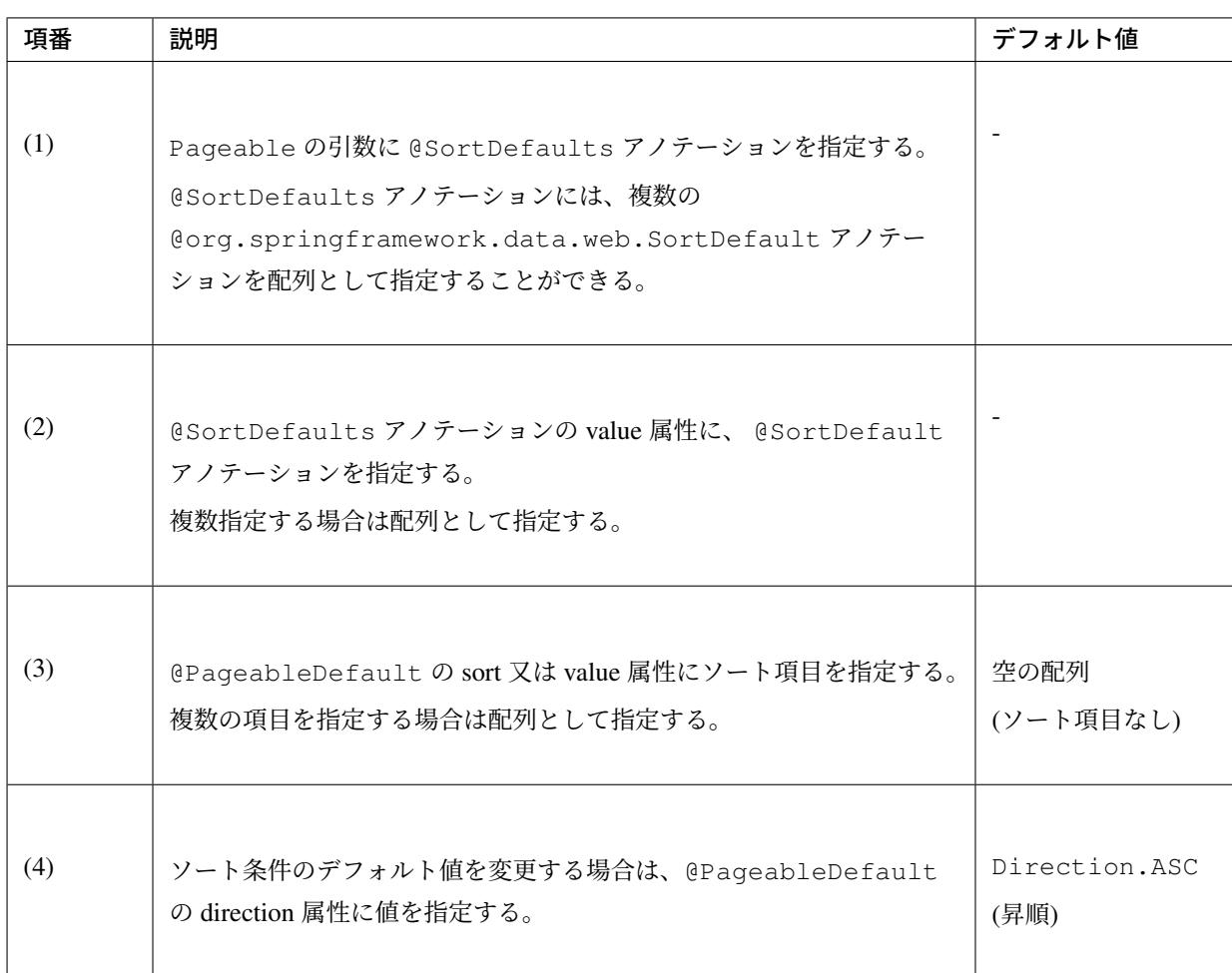

指定したソート条件のクエリへの反映法は O/RMapper により異なるため、詳細については、

- ドメイン層の実装 *(MyBatis3* 編*)*
- ドメイン層の実装 *(JPA* 編*)*

を参[照されたい。](#page-641-0)

}

### ちなみに: ソート項目のデフォルト値のみ指定する場合の指定方法

取得項目のみ指定する場合は、 @PageableDefault("articleId") と指定することもでき る。これは @PageableDefault(sort = "articleId") や @PageableDefault(sort = "articleId", direction = Direction.ASC) と同じ動作となる。

アプリケーション全体のデフォルト値を変更する必要がある場合は、 spring-mvc.xml に定義した PageableHandlerMethodArgumentResolver の fallbackPageable プロパティにデフォルト値 を定義した Pageable オブジェクトを指定する。

fallbackPageable の説明や具体的な設定例については、「 *PageableHandlerMethodArgumentResolver* の プロパティ値について 」を参照されたい。

### ドメイン層の実装 **(MyBatis3** 編**)**

<span id="page-641-0"></span>MyBatis を使用してデータベースにアクセスする場合は、Controller から受け取った Pageable オブジェク トより、必要な情報を抜き出して Repository に引き渡す。 該当データを抽出するための SQL やソート条件については、SQL マッピングで実装する必要がある。

ドメイン層で実装するページ検索処理の詳細については、

- *Entity* のページネーション検索 *(MyBatis3* 標準方式*)*
- *Entity* のページネーション検索 *(SQL* 絞り込み方式*)*
- *Entity* [のページネーション検索](#page-1331-0) *(*検索結果のソート*)*

を参照[されたい。](#page-1336-0)

#### ドメイン層の実装 **(JPA** 編**)**

JPA(Spring Data JPA) を使用してデータベースにアクセスする場合は、Controller から受け取った Pageable オブジェクトを Repository に引き渡す。

ドメイン層で実装するページ検索処理の詳細については、

• 条件に一致する *Entity* のページ検索

を参照されたい。

### **JSP** の実装 **(**基本編**)**

ページ検索処理で取得した Page オブジェクトを一覧画面に表示し、ページネーションリンク及びページネー ション情報 (合計件数、合計ページ数、表示ページ数など) を表示する方法を以下に示す。

### 取得データの表示

ページ検索処理で取得したデータを表示するための実装例を以下に示す。

• Controller

```
@RequestMapping("list")
public String list(@Validated ArticleSearchCriteriaForm form, BindingResult
,→result,
       Pageable pageable, Model model) {
   if (!StringUtils.hasLength(form.getWord())) {
       return "article/list";
    }
   ArticleSearchCriteria criteria = beanMapper.map(form,
           ArticleSearchCriteria.class);
   Page<Article> page = articleService.searchArticle(criteria, pageable);
   model.addAttribute("page", page); // (1)
   return "article/list";
}
```
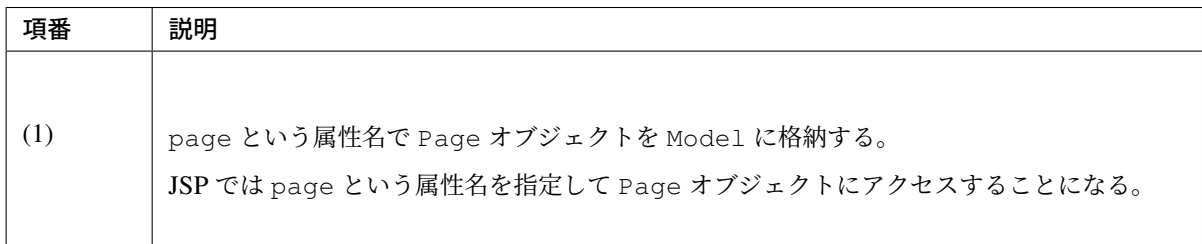

• JSP

```
<%-- ... --%>
<%-- (1) --%>
<c:when test="${page != null && page.totalPages != 0}">
   <table class="maintable">
```

```
<thead>
            <tr>
                 <th class="no">No</th>
                <th class="articleClass">Class</th>
                <th class="title">Title</th>
                 <th class="overview">Overview</th>
                 <th class="date">Published Date</th>
            </tr>
        </thead>
        \left\langle -\frac{1}{6} \right\rangle --8>
        <c:forEach var="article" items="${page.content}" varStatus="rowStatus
,→">
            <tr>
                 <td class="no">
                     ${(page.number * page.size) + rowStatus.count}
                </td>
                 <td class="articleClass">
                     ${f:h(article.articleClass.name)}
                </td>
                <td class="title">
                     ${f:h(article.title)}
                </td>
                <td class="overview">
                     ${f:h(article.overview)}
                 </td>
                 <td class="date">
                     ${f:h(article.publishedDate)}
                 </td>
            </tr>
        </c:forEach>
    </table>
    <div class="paginationPart">
    <%-- ... --%>
    </div>
</c:when>
<%-- ... --%>
```
# **TERASOLUNA Server Framework for Java (5.x) Development Guideline Documentation,** リリー ス **5.5.2.RELEASE**

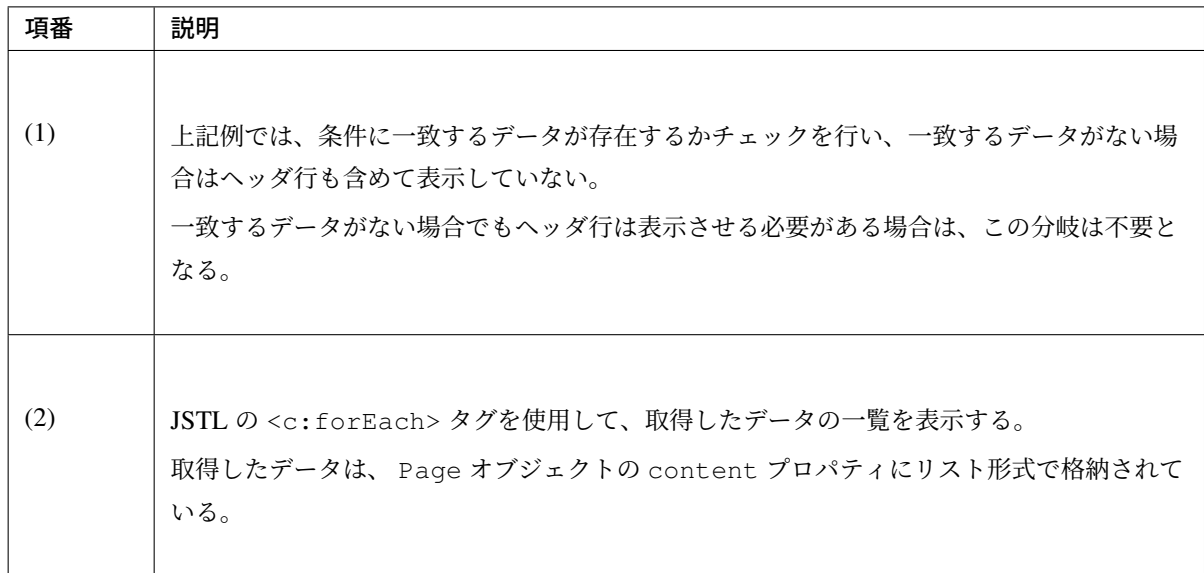

## • 上記 JSP で出力される画面例

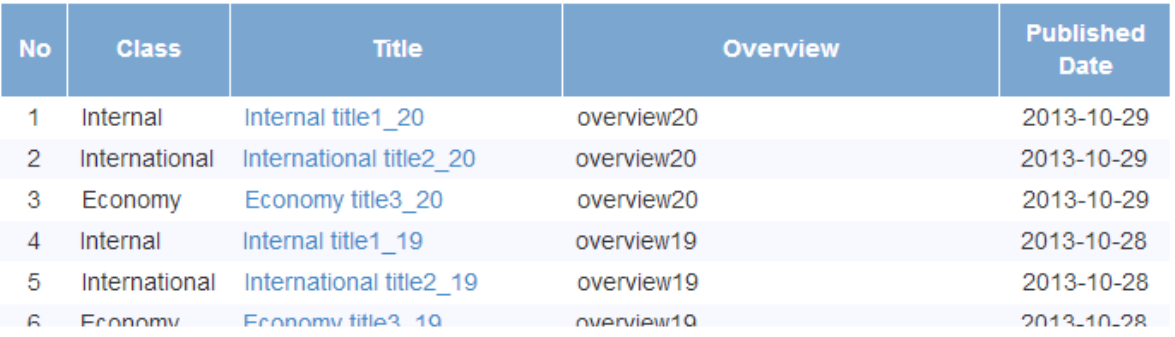

ページネーションリンクの表示

ページ移動するためのリンク (ページネーションリンク) を表示するための実装例を以下に示す。

共通ライブラリより提供している JSP タグライブラリを使用して、ページネーションリンクを出力する。

• include.jsp

共通ライブラリより提供している JSP タグライブラリの宣言を行う。ブランクプロジェクトでは設定 済みの状態となっている。

# **TERASOLUNA Server Framework for Java (5.x) Development Guideline Documentation,** リリー ス **5.5.2.RELEASE**

```
<%@ taglib uri="http://terasoluna.org/tags" prefix="t"%> <%-- (1) --%>
<%@ taglib uri="http://terasoluna.org/functions" prefix="f"%> <%-- (2) --%>
```
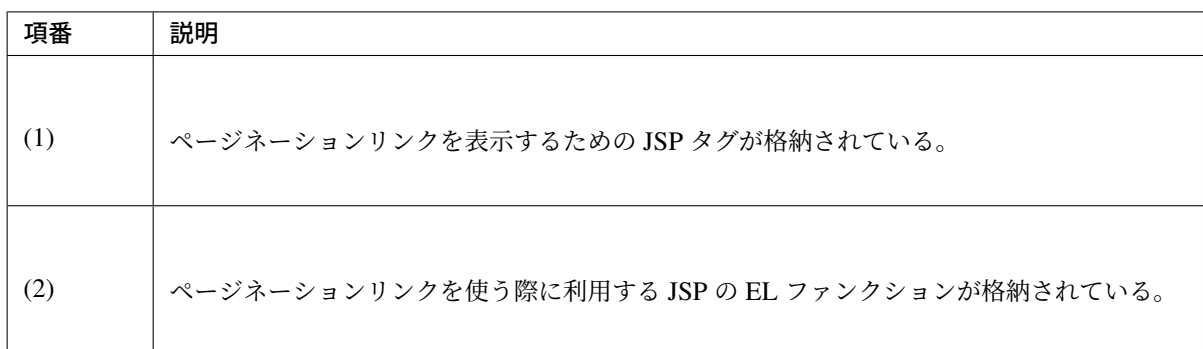

• JSP

**<t:pagination** page="\${page}" **/> <%-**- (3) --**%>**

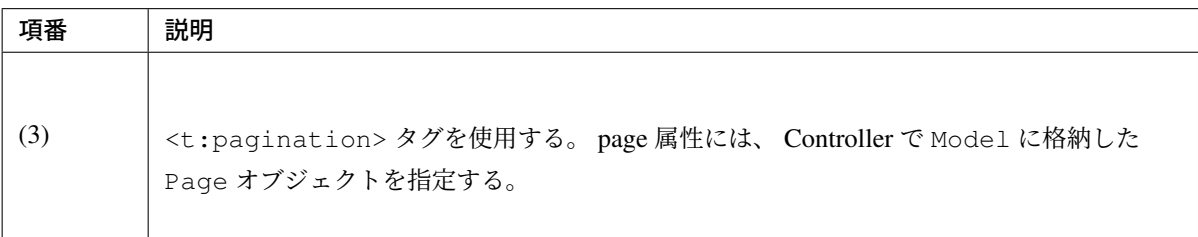

# • 出力される HTML

下記の出力例は、?page=0&size=6 を指定して検索した際の結果である。

```
<ul>
```

```
<li class="disabled"><a href="javascript:void(0)"><<</a></li>
    <li class="disabled"><a href="javascript:void(0)"><</a></li>
    <li class="active"><a href="javascript:void(0)">1</a></li>
    <li><a href="?page=1&size=6">2</a></li>
    <li><a href="?page=2&size=6">3</a></li>
    <li><a href="?page=3&size=6">4</a></li>
    <li><a href="?page=4&size=6">5</a></li>
    <li><a href="?page=5&size=6">6</a></li>
    <li><a href="?page=6&size=6">7</a></li>
    <li><a href="?page=7&size=6">8</a></li>
    <li><a href="?page=8&size=6">9</a></li>
    <li><a href="?page=9&size=6">10</a></li>
    <li><a href="?page=1&size=6">></a></li>
    <li><a href="?page=9&size=6">>></a></li>
</ul>
```
ページネーションリンク用のスタイルシートを用意しないと以下のような表示となる。 見てわかる通り、ページネーションリンクとして成立していない。

 $\bullet\;-\!\leq\!\leq$ 

- $\bullet \ \ \lt$
- $\cdot$  1
- $\cdot$  2
- $\cdot$  3  $\cdot$  4
- $5$
- $\cdot$  6
- $\cdot$  7
- $\cdot$  8
- $\cdot$  9
- $10$
- $\bullet$  >
- $\bullet$  >>

ページネーションリンクとして成立する最低限のスタイルシートの定義の追加と、JSP の変更を行うと、以下 のような表示となる。

• 画面イメージ

 $<<$  < 1 2 3 4 5 6 7 8 9 10 > >>

• JSP

Г

**<%-**- ... --**%> <t:pagination** page="\${page}"

```
outerElementClass="pagination" /> <%-- (4) --%>
```

```
<%-- ... --%>
```
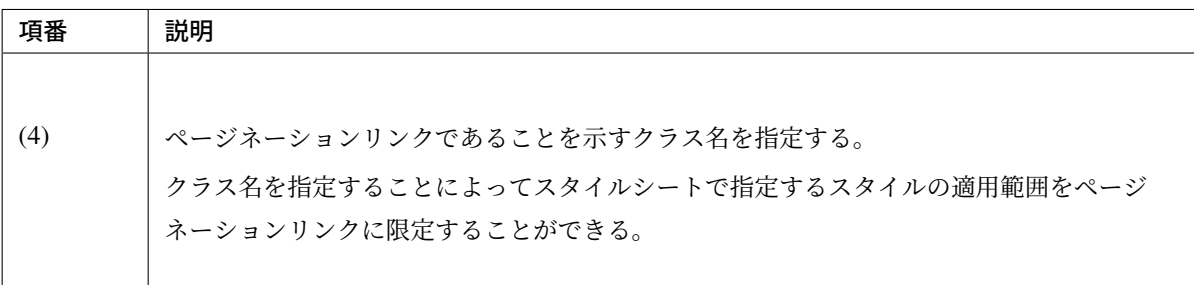

• スタイルシート

```
.pagination li {
   display: inline;
}
.pagination li>a {
   margin-left: 10px;
}
```
ページネーションリンクとして成立したが、以下 2 つの問題が残る。

- 押下できるリンクと押下できないリンクの区別ができない。
- 現在表示しているページ位置がわからない。

上記の問題を解決する手段として、Bootstrap v3.0.0 のスタイルシートと適用すると、以下のような表示と なる。

• 画面イメージ

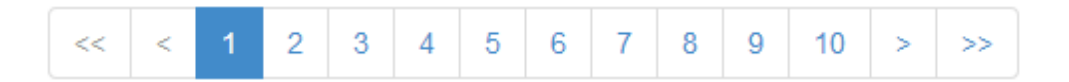
• スタイルシート

bootstrap v3.0.0 の css ファイルを \$WEB\_APP\_ROOT/resources/vendor/bootstrap-3.0.0/css/bootstrap.css に配置 する。

以下、ページネーション関連のスタイル定義の抜粋。

```
.pagination {
 display: inline-block;
 padding-left: 0;
 margin: 20px 0;
 border-radius: 4px;
}
.pagination > li {
 display: inline;
}
.pagination > li > a,
.pagination > li > span {
 position: relative;
 float: left;
 padding: 6px 12px;
 margin-left: -1px;
 line-height: 1.428571429;
 text-decoration: none;
 background-color: #ffffff;
 border: 1px solid #dddddd;
}
.pagination > li:first-child > a,
.pagination > li:first-child > span {
 margin-left: 0;
 border-bottom-left-radius: 4px;
 border-top-left-radius: 4px;
}
.pagination > li:last-child > a,
.pagination > li:last-child > span {
 border-top-right-radius: 4px;
 border-bottom-right-radius: 4px;
}
.pagination > li > a:hover,
.pagination > li > span:hover,
.pagination > li > a:focus,
.pagination > li > span:focus {
 background-color: #eeeeee;
}
.pagination > .active > a,
.pagination > .active > span,
.pagination > .active > a:hover,
```

```
.pagination > .active > span:hover,
.pagination > .active > a:focus,
.pagination > .active > span:focus {
 z-index: 2;
 color: #ffffff;
 cursor: default;
 background-color: #428bca;
 border-color: #428bca;
}
.pagination > .disabled > span,
.pagination > .disabled > a,
.pagination > .disabled > a:hover,
.pagination > .disabled > a:focus {
 color: #999999;
 cursor: not-allowed;
 background-color: #ffffff;
 border-color: #dddddd;
}
```
#### • JSP

JSP では配置した css ファイルを読み込む定義を追加する。

```
<link rel="stylesheet"
   href="${pageContext.request.contextPath}/resources/vendor/bootstrap-3.0.0/
,→css/bootstrap.css"
   type="text/css" media="screen, projection">
```
#### ページネーション情報の表示

ページネーションに関連する情報 (合計件数、合計ページ数、表示ページ数など) を表示するための実装例を以 下に示す。

- 画面例
- JSP

```
<div>
   <fmt:formatNumber value="${page.totalElements}" /> results <%-- (1) --%>
</div>
<div>
   ${f:h(page.number + 1) } / <%-- (2) --%>
   ${f:h(page.totalPages)} Pages <%-- (3) --%>
</div>
```
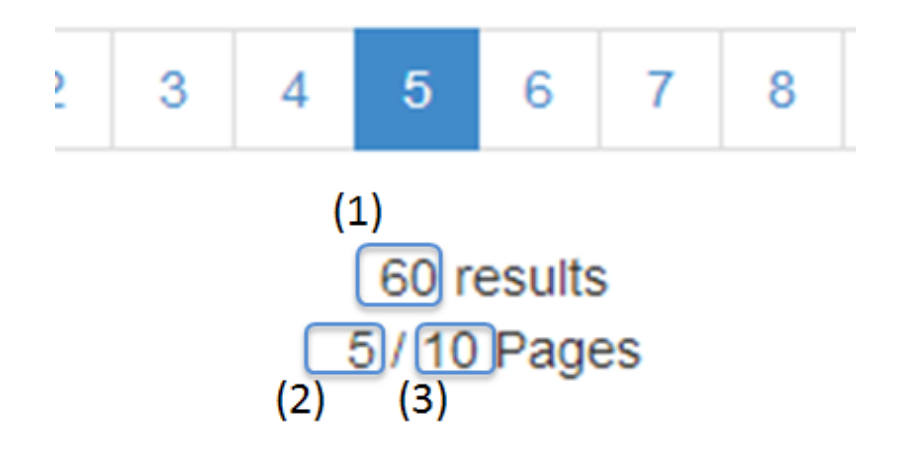

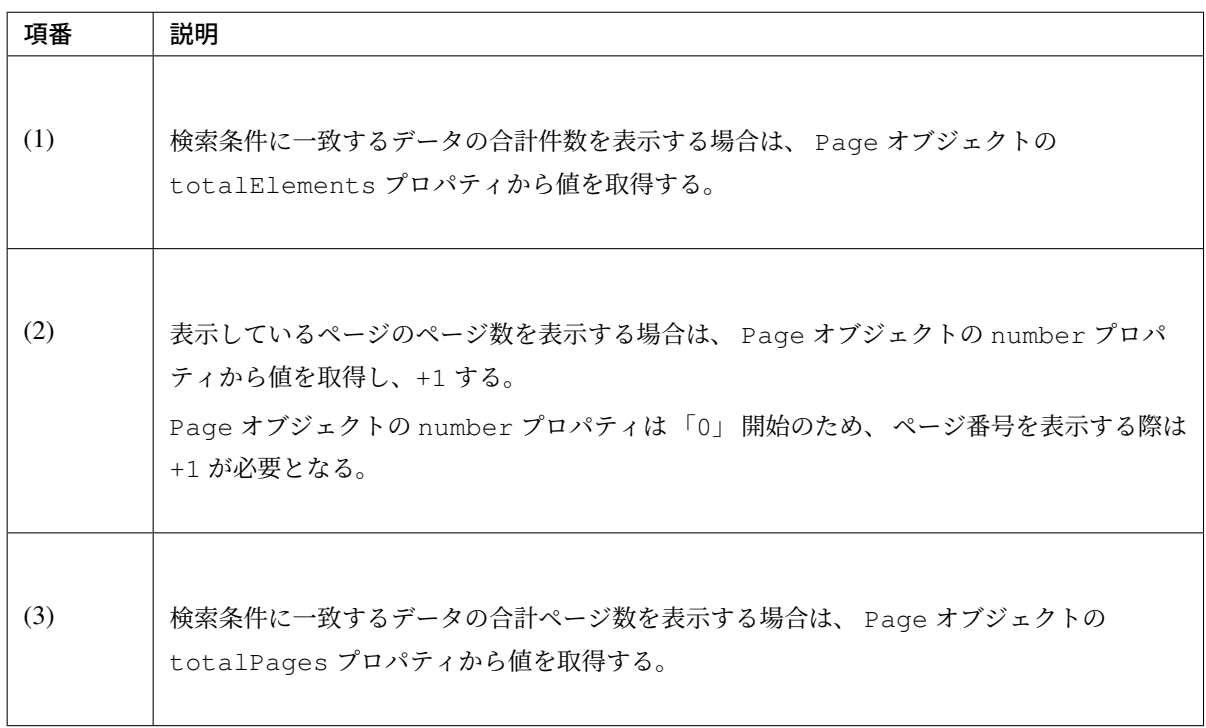

該当ページの表示データ範囲を表示するための実装例を以下に示す。

• 画面例

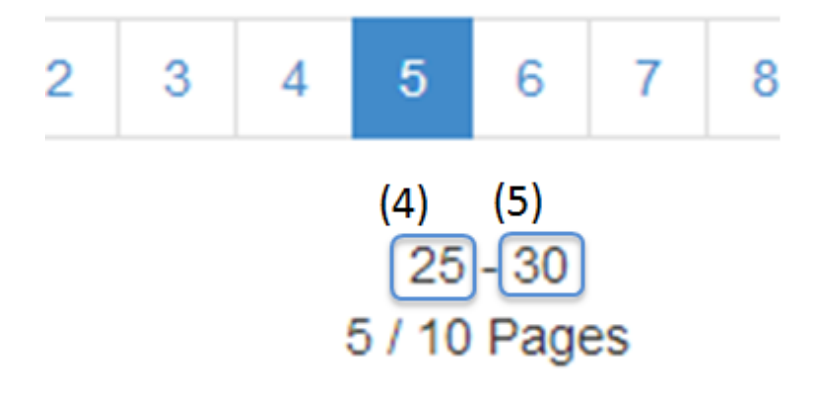

```
<div>
    \left\langle \begin{array}{cc} 2 & -8 \\ 4 & -8 \end{array} \right\rangle<fmt:formatNumber value="${(page.number * page.size) + 1}" /> -
    <%-- (5) --%>
    <fmt:formatNumber value="${(page.number * page.size) + page.
,→numberOfElements}" />
</div>
```
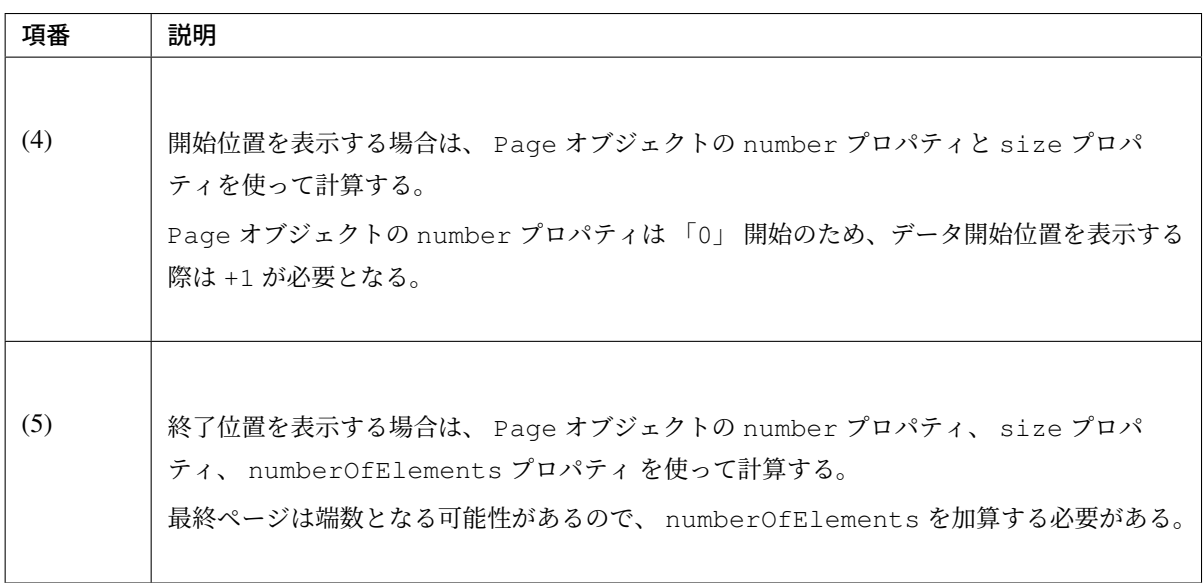

# ちなみに: 数値のフォーマットについて

表示する数値をフォーマットする必要がある場合は、 JSTL から提供されているタグライブラリ ( <fmt:formatNumber> ) を使用する。

# ページリンクで検索条件を引き継ぐ

検索条件をページ移動時のリクエストに引き継ぐ方法を、以下に示す。

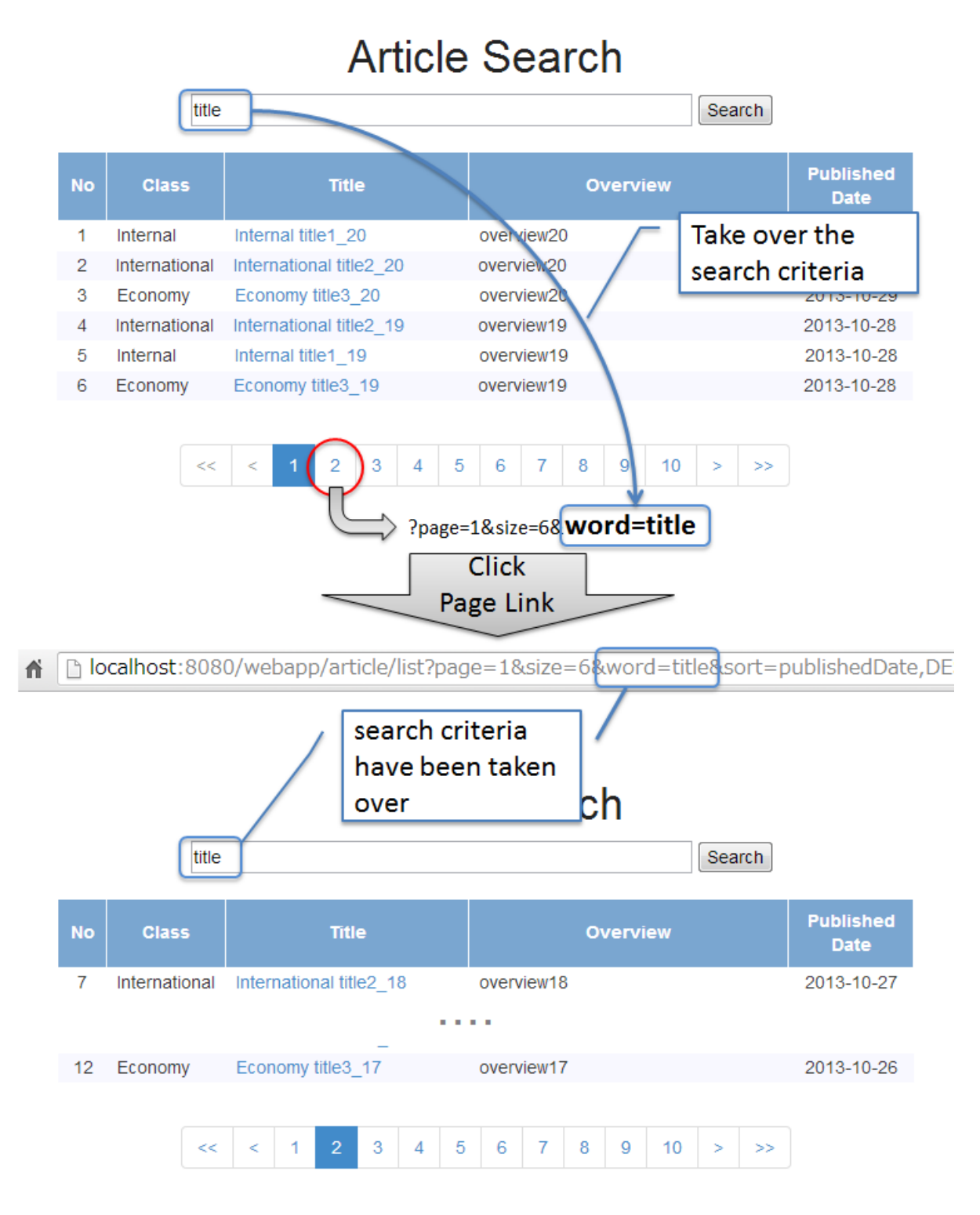

```
<%-- (1) --%>
<div id="criteriaPart">
    <form:form action="${pageContext.request.contextPath}/article/list"
,→method="get"
       modelAttribute="articleSearchCriteriaForm">
        <form:input path="word" />
       <form:button>Search</form:button>
        <br>
    </form:form>
</div>
<%-- ... --%>
<t:pagination page="${page}"
   outerElementClass="pagination"
   criteriaQuery="${f:query(articleSearchCriteriaForm)}" /> <%-- (2) --%>
```
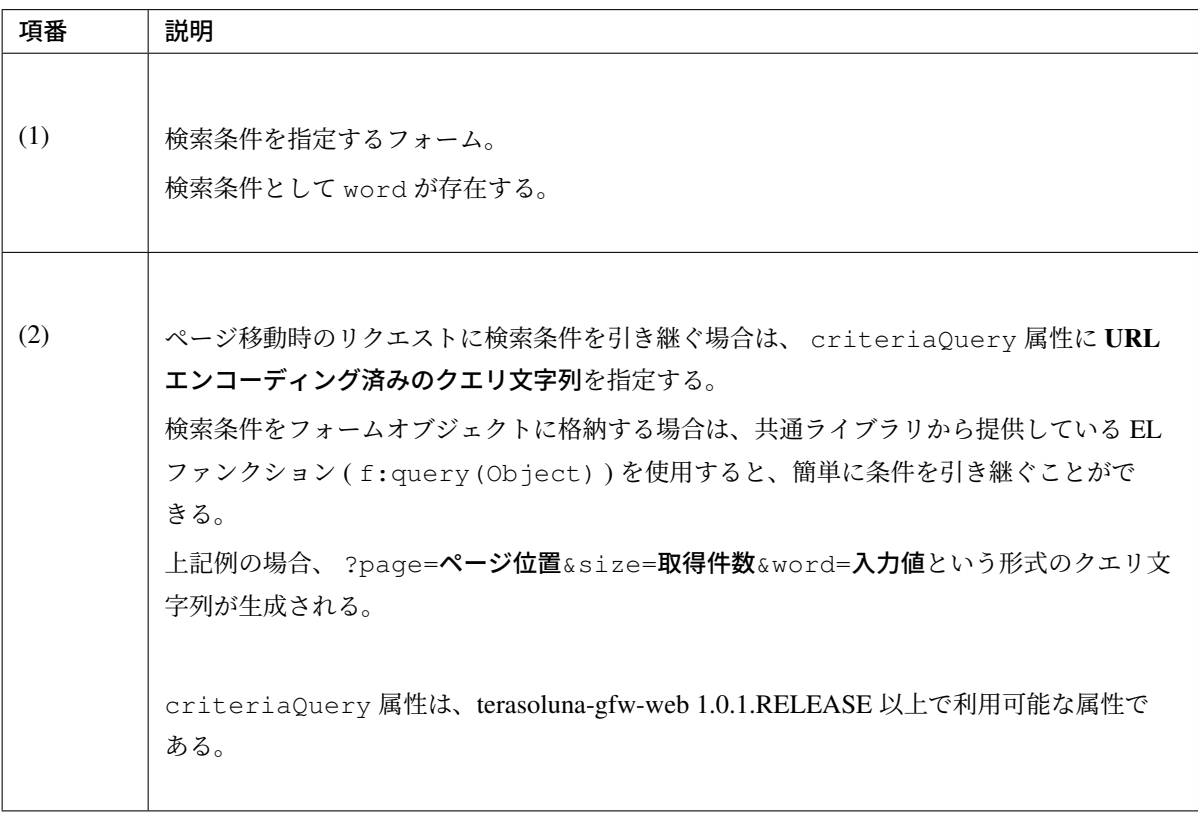

# 注釈: f:query(Object) の仕様について

f:query の引数には、 フォームオブジェクトなどの JavaBean と Map オブジェクトを指定すること ができる。JavaBean の場合はプロパティ名がリクエストパラメータ名となり、 Map オブジェクトの場 合はマップのキー名がリクエストパラメータとなる。生成されるクエリ文字列は、UTF-8 の URL エン コーディングが行われる。

terasoluna-gfw-web 5.0.1.RELEASE より、ネスト構造をもつ JavaBean と Map オブジェクトを指定で

きるように改善されている。

f:query の詳細な仕様 (URL エンコーディングの仕様など) については、「*f:query()*」を参照されたい。

警告: f:query を使用して生成したクエリ文字列を queryTmpl 属性に指[定した際の](#page-907-0)動作について

f:query を使用して生成したクエリ文字列を queryTmpl 属性に指定すると、URL エンコーディ ングが重複してしまい、特殊文字の引き継ぎが正しく行われないことが判明している。

URL エンコーディングが重複してしまう事象については、terasoluna-gfw-web 1.0.1.RELEASE 以 上で利用可能な criteriaQuery 属性を使用することで回避する事が出来る。

ページリンクでソート条件を引き継ぐ

ソート条件をページ移動時のリクエストに引き継ぐ方法を、以下に示す。

• JSP

```
<t:pagination page="${page}"
   outerElementClass="pagination"
   queryTmpl="page={page}&size={size}&sort={sortOrderProperty},
,→{sortOrderDirection}" /> <%-- (1) --%>
```
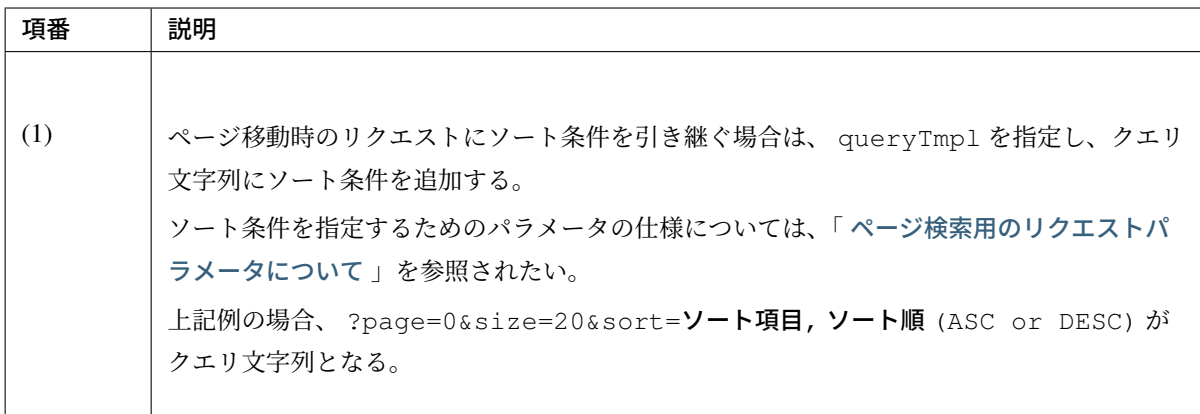

**JSP** の実装 **(**レイアウト変更編**)**

# 先頭ページと最終ページに移動するリンクの削除

「最初のページに移動するためのリンク」と「最後のページに移動するためのリンク」を削除するための実装 例を、以下に示す。

• 画面例

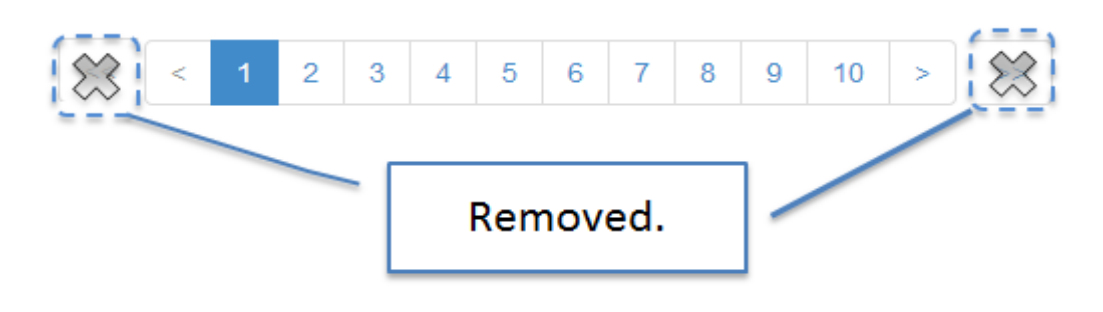

```
• JSP
```

```
<t:pagination page="${page}"
   outerElementClass="pagination"
   firstLinkText=""
   lastLinkText="" /> <%-- (1) (2) --%>
```
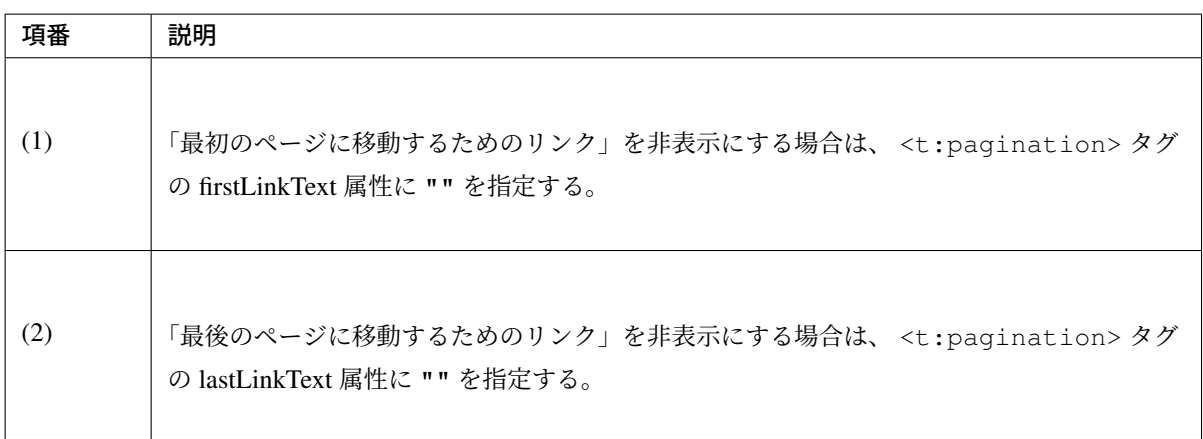

# 前ページと次ページに移動するリンクの削除

「前のページに移動するためのリンク」と「次のページに移動するためのリンク」を削除するための実装例を、 以下に示す。

• 画面例

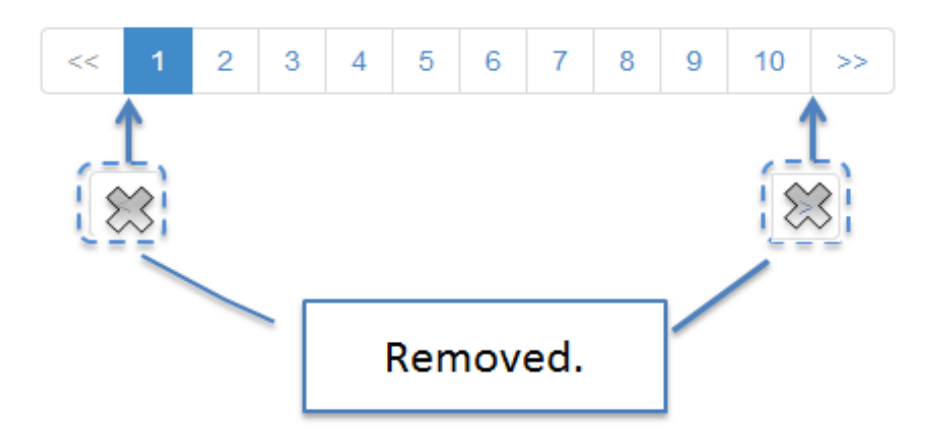

#### • JSP

```
<t:pagination page="${page}"
   outerElementClass="pagination"
   previousLinkText=""
   nextLinkText="" /> <%-- (1) (2) --%>
```
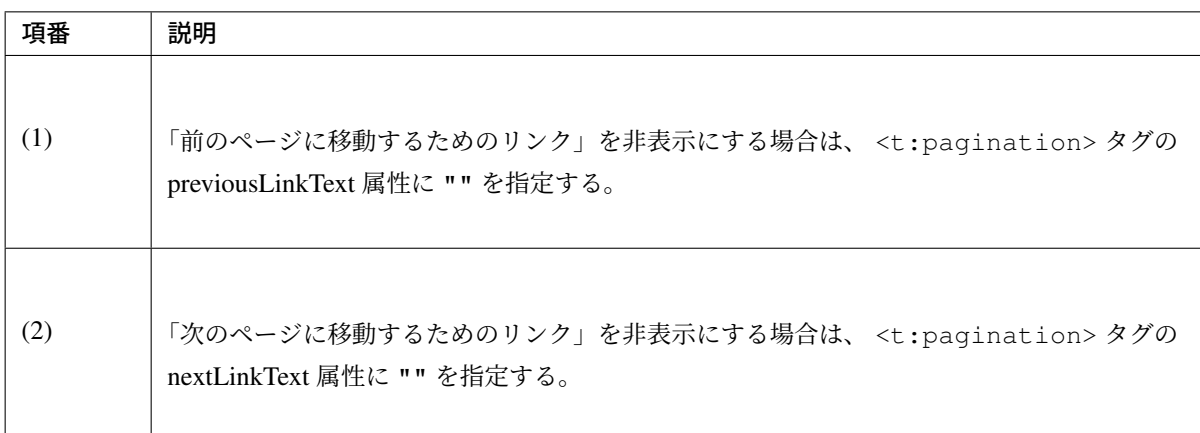

#### **disabled** 状態のリンクの削除

disabled 状態のリンクを削除するための実装例を、以下に示す。 disabled 時のスタイルシートに、以下の定義を追加する。

# • 画面例

• スタイルシート

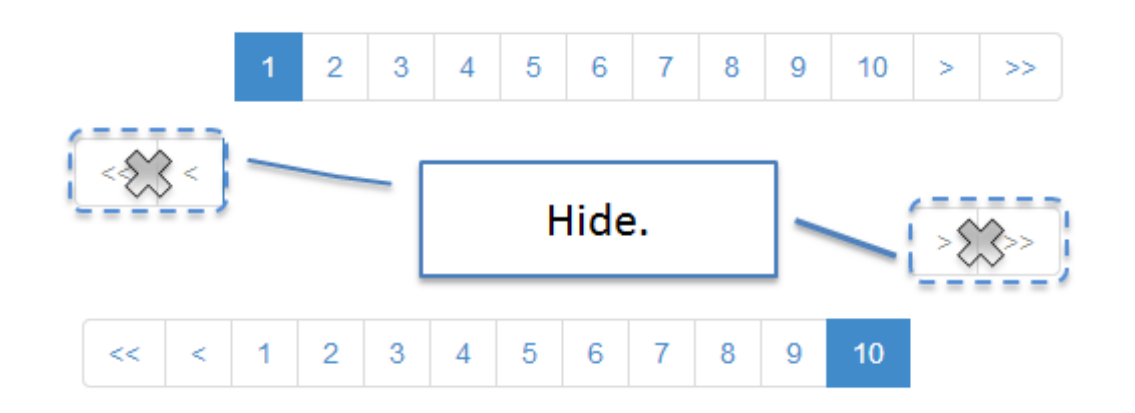

```
.pagination .disabled {
   display: none; /* (1) */
}
```
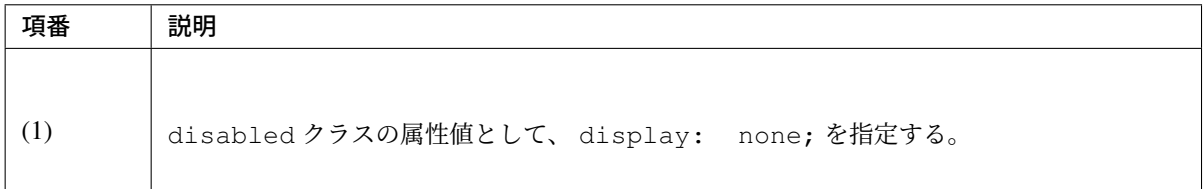

# 指定ページへ移動するリンクの最大表示数の変更

指定したページに移動するためのリンクの最大表示数を変更するための実装例を、以下に示す。

• 画面例

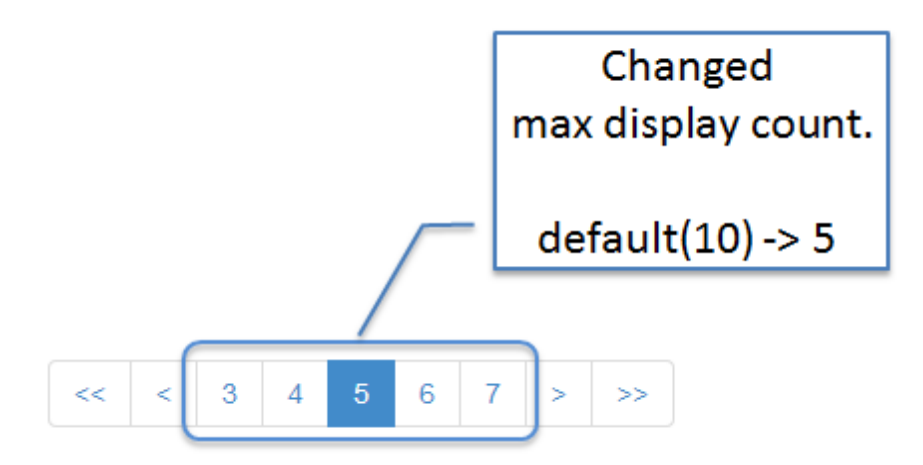

```
<t:pagination page="${page}"
   outerElementClass="pagination"
   maxDisplayCount="5" /> <%-- (1) --%>
```
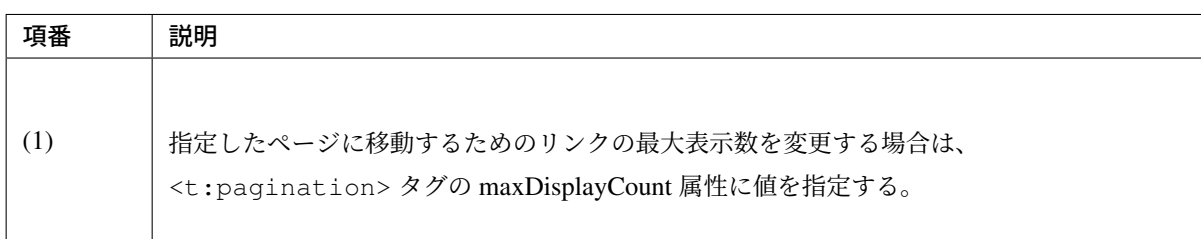

# 指定ページへ移動するリンクの削除

指定したページに移動するためのリンクを削除するための実装例を、以下に示す。

• 画面例

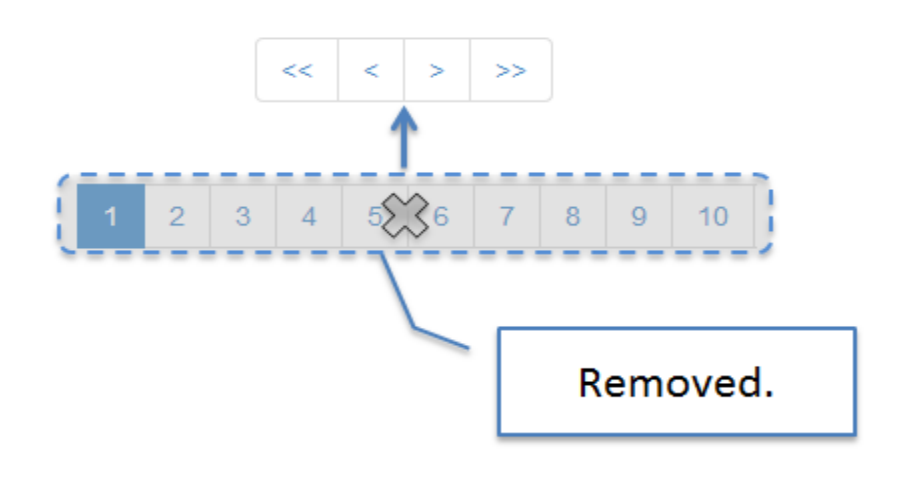

```
<t:pagination page="${page}"
   outerElementClass="pagination"
   maxDisplayCount="0" /> <%-- (1) --%>
```
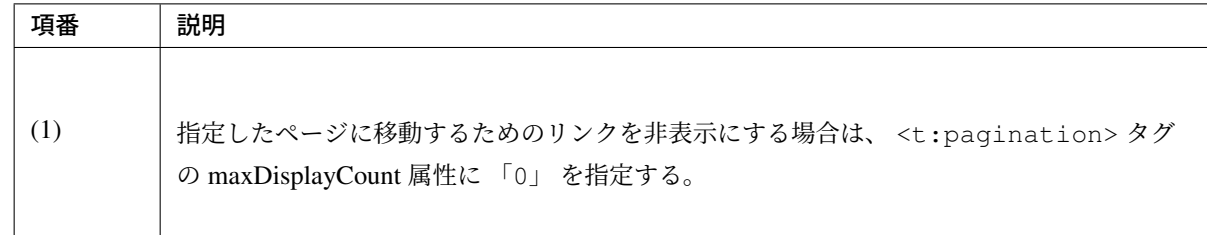

### **JSP** の実装 **(**動作編**)**

# ソート条件の指定

クライアントからソート条件を指定するための実装例を、以下に示す。

• 画面例

# **Article Search**

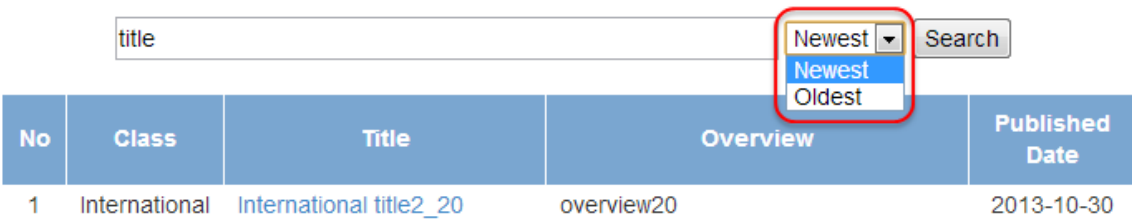

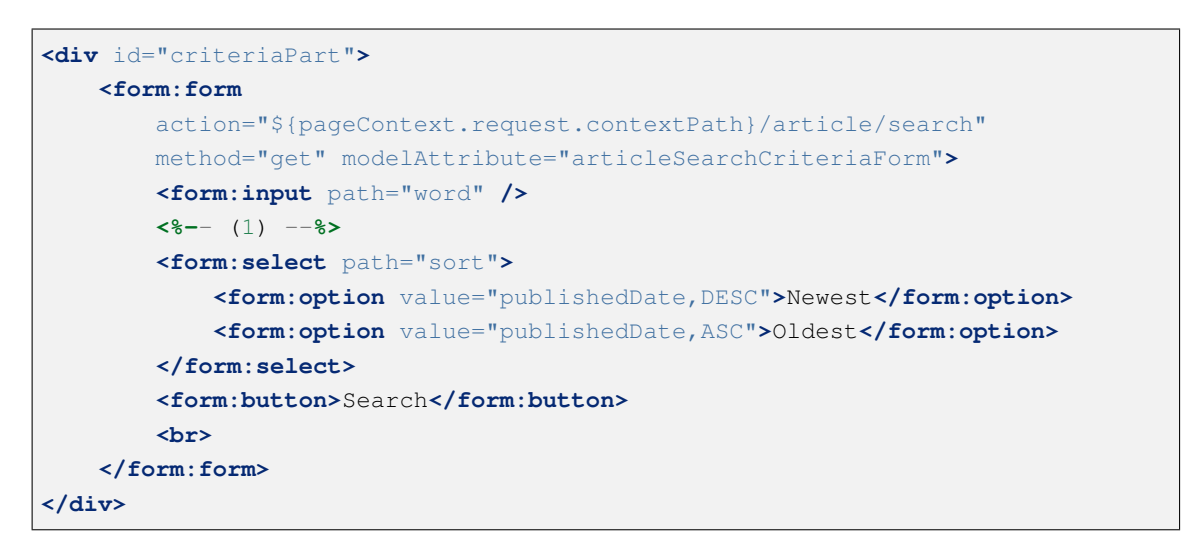

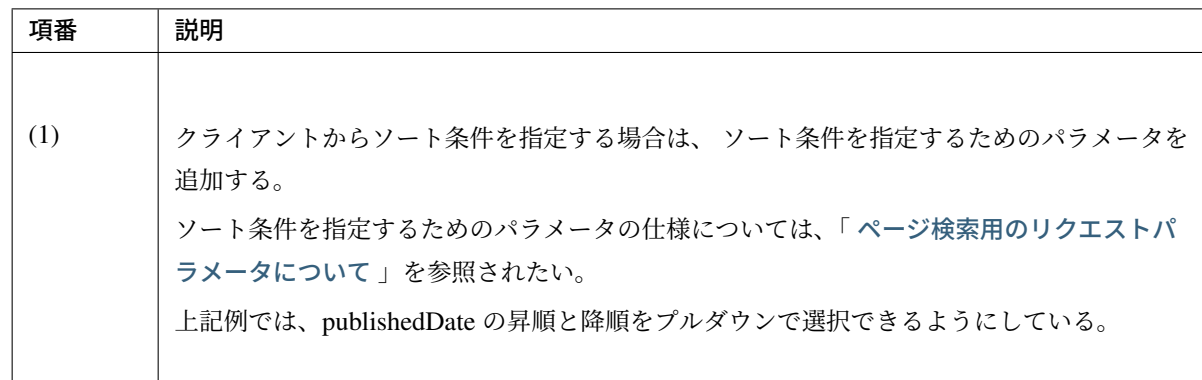

#### **JavaScript** を使用したページリンクの無効化

デフォルトでは、disabled 状態と active 状態のページリンク押下時の動作を無効化するために、 <t:pagination>タグの disabledHref 属性に javascript:void(0) を設定している。この状 態でページリンクにフォーカスを移動又はマウスオーバーすると、ブラウザのステータスバーに javascript:void(0) が表示されることがある。この挙動を変えたい場合は、JavaScript を使用して ページリンク押下時の動作を無効化する必要がある。

以下に実装例を示す。

JSP

```
<%-- (1) --%>
<script type="text/javascript"
        src="${pageContext.request.contextPath}/resources/vendor/js/jquery.js"></
,→script>
\left(2\right) -\frac{8}{5}<script type="text/javascript">
   $(function(){
        $(document).on("click", ".disabled a, .active a", function(){
            return false;
        });
   });
</script>
<%-- ... --%>
<%-- (3) --%>
<t:pagination page="${page}" disabledHref="#" />
```
# **TERASOLUNA Server Framework for Java (5.x) Development Guideline Documentation,** リリー ス **5.5.2.RELEASE**

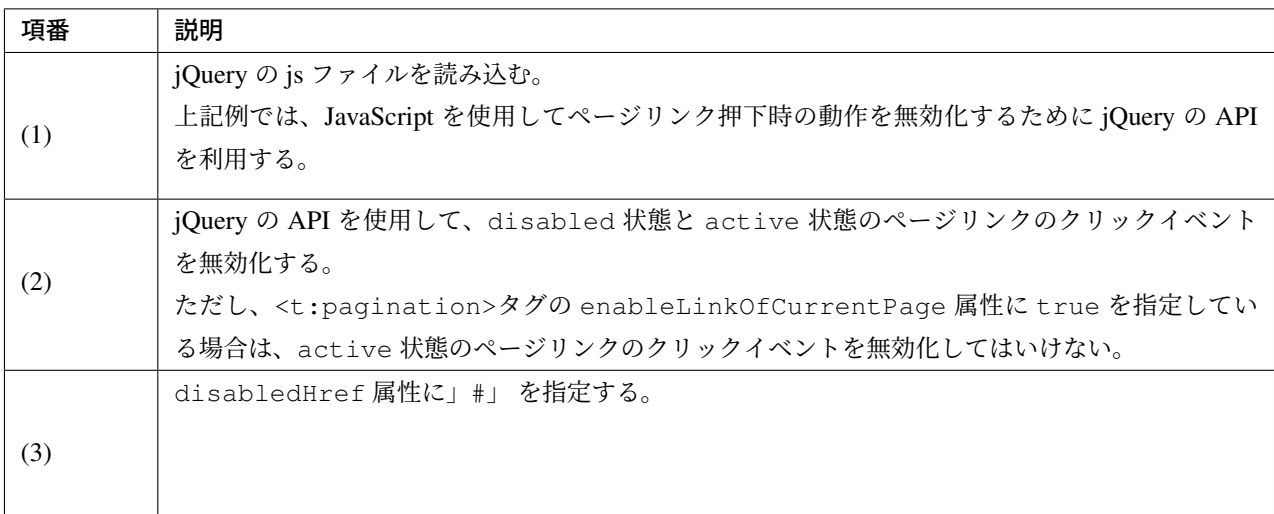

# **4.4.3 Appendix**

# **PageableHandlerMethodArgumentResolver** のプロパティ値について

PageableHandlerMethodArgumentResolver で指定できるプロパティは以下の通り。 アプリケーションの要件に応じて、値を変更すること。

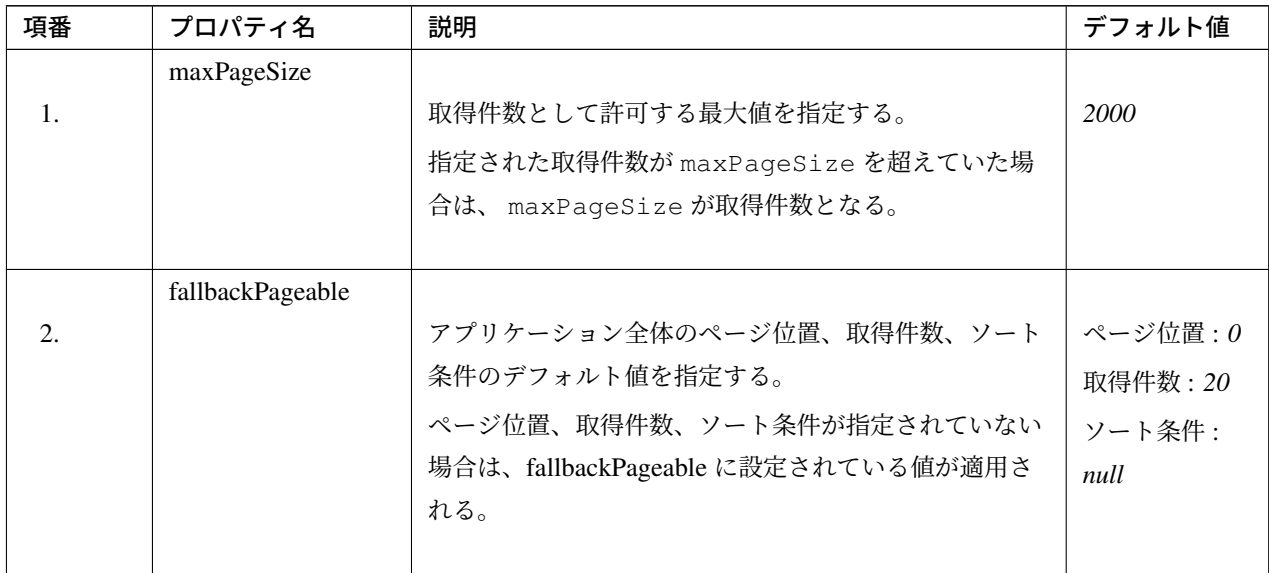

Continued on next page

| 項番               | プロパティ名               | 説明                                                                                                    | デフォルト値                                       |
|------------------|----------------------|----------------------------------------------------------------------------------------------------|----------------------------------------------|
| 3.               | oneIndexedParameters | ページ位置の開始値を指定する。<br>false を指定した場合はページ位置の開始値は0となり、<br>true を指定した場合はページ位置の開始値は 1 となる。                                                                                                    | false                                        |
| $\overline{4}$ . | pageParameterName    | ページ位置を指定するためのリクエストパラメータ名を<br>指定する。                                                                                                    | page                                         |
| 5 <sub>1</sub>   | sizeParameterName    | 取得件数を指定するためのリクエストパラメータ名を指<br>定する。                                                                                                    | size                                         |
| 6.               | prefix               | ページ位置と取得件数を指定するためのリクエストパラ<br>メータの接頭辞 (ネームスペース) を指定する。<br>デフォルトのパラメータ名がアプリケーションで使用す<br>るパラメータと衝突する場合は、ネームスペースを指定<br>することでリクエストパラメータ名の衝突を防ぐことが<br>出来る。<br>prefix を指定すると、ページ位置を指定するためのリク<br>エストパラメータ名は prefix +<br>pageParameterName、取得件数を指定するためのリ<br>クエストパラメータ名は prefix +<br>sizeParameterNameとなる。 | $\mathbf{H}$ $\mathbf{H}$<br>(ネームスペー<br>スなし) |
| 7.               | qualifierDelimiter   | 同一リクエストで複数のページ検索が必要になる場合、<br>ページ検索に必要な情報 (検索対象のページ位置、取得<br>件数など)を区別するために、リクエストパラメータ名<br>は qualifier + delimiter + 標準パラメータ名<br>の形式で指定する。<br>本プロパティは、上記形式の中の delimiter の値を設<br>定する。<br>この設定を変更する場合は、<br>SortHandlerMethodArgumentResolver の<br>qualifierDelimiter設定も合わせて変更する必要<br>がある。             | $\lceil \cdot \rceil$                        |

表 4.26 – continued from previous page

#### 注釈: maxPageSize の設定値について

デフォルト値は 2000 であるが、アプリケーションが許容する最大値に設定を変更することを推奨す る。アプリケーションが許可する最大値が *100* ならば、maxPageSize も *100* に設定する。

#### 注釈: fallbackPageable の設定方法について

アプリケーション全体に適用するデフォルト値を変更する場合は、 fallbackPageable プロパ ティにデフォルト値が定義されている Pageable ( org.springframework.data.domain. PageRequest ) オブジェクトを設定する。ソート条件のデフォルト値を変更する場合は、 SortHandlerMethodArgumentResolver の fallbackSort プロパティにデフォルト値が定 義されている org.springframework.data.domain.Sort オブジェクトを設定する。

開発するアプリケーション毎に変更が想定される以下の項目について、デフォルト値を変更する際の設定例を 以下に示す。

- 取得件数として許可する最大値 ( maxPageSize )
- アプリケーション全体のページ位置、取得件数のデフォルト値 ( fallbackPageable )
- ソート条件のデフォルト値 ( fallbackSort )

```
<mvc:annotation-driven>
    <mvc:argument-resolvers>
        <bean
            class="org.springframework.data.web.
,→PageableHandlerMethodArgumentResolver">
            <!-- (1) -->
            <property name="maxPageSize" value="100" />
            <!-- (2) -->
            <property name="fallbackPageable">
                <bean class="org.springframework.data.domain.PageRequest">
                    <!-- (3) -->
                    <constructor-arg index="0" value="0" />
                    \langle!-- (4) -->
                    <constructor-arg index="1" value="50" />
                </bean>
            </property>
            \langle!-- (5) -->
            <constructor-arg index="0">
                <bean class="org.springframework.data.web.
,→SortHandlerMethodArgumentResolver">
```

```
<!-- (6) -->
                    <property name="fallbackSort">
                        <bean class="org.springframework.data.domain.Sort">
                            <!-- (7) -->
                            <constructor-arg index="0">
                                <list>
                                     <!-- (8) -->
                                    <bean class="org.springframework.data.
,→domain.Sort.Order">
                                        <!-- (9) -->
                                        <constructor-arg index="0" value="DESC
,→" />
                                         <!-- (10) -->
                                        <constructor-arg index="1" value=
,→"lastModifiedDate" />
                                    </bean>
                                    <!-- (8) -->
                                    <bean class="org.springframework.data.
,→domain.Sort.Order">
                                        <constructor-arg index="0" value="ASC
,→" />
                                        <constructor-arg index="1" value="id"
,→/>
                                    </bean>
                                </list>
                            </constructor-arg>
                        </bean>
                    </property>
                </bean>
            </constructor-arg>
        </bean>
    </mvc:argument-resolvers>
</mvc:annotation-driven>
```
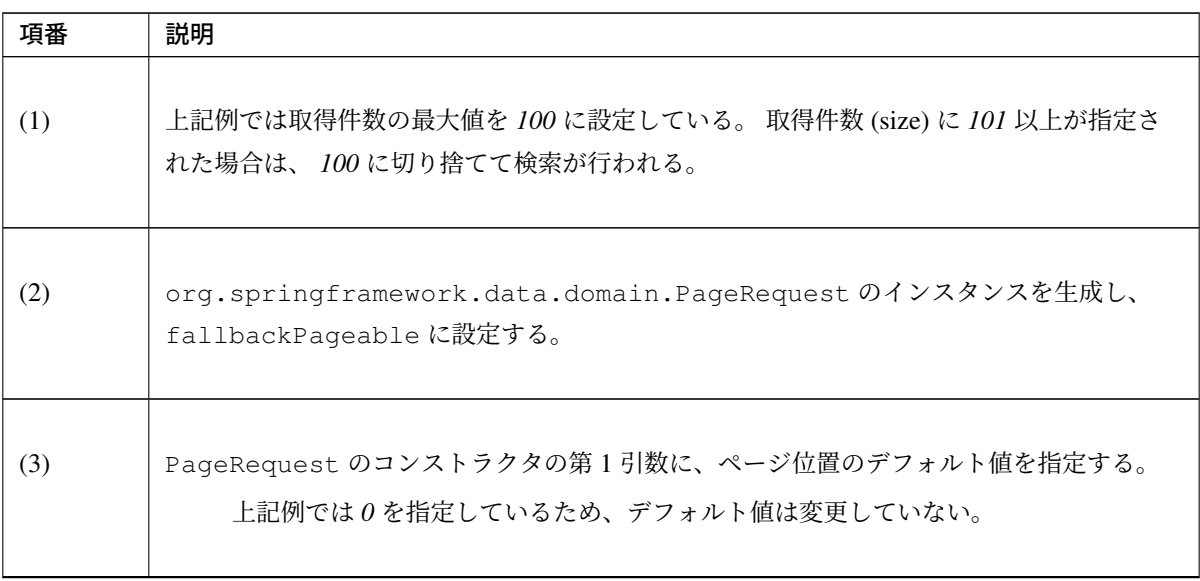

Continued on next page

| 項番   | 説明                                                                                                    |
|------|----------------------------------------------------------------------------------------------------|
| (4)  | PageRequest のコンストラクタの第2引数に、取得件数のデフォルト値を指定する。<br>上記例ではリクエストパラメータに取得件数の指定がない場合の取得件数は50となる。                                                                       |
| (5)  | PageableHandlerMethodArgumentResolverのコンストラクタとして、<br>SortHandlerMethodArgumentResolverのインスタンスを設定する。                                                            |
| (6)  | Sort のインスタンスを生成し、fallbackSort に設定する。                                                                                                    |
| (7)  | Sort のコンストラクタの第1引数に、デフォルト値として使用する Order オブジェクト<br>のリストを設定する。                                                                                                   |
| (8)  | Order のインスタンスを生成し、デフォルト値として使用する Order オブジェクトのリス<br>トに追加する。<br>ソート条件のクエリへの反映法はO/RMapperにより異なるため、詳細については<br>ドメイン層の実装 (MyBatis3編)<br>ドメイン層の実装 (JPA 編)<br>を参照されたい。 |
| (9)  | Order のコンストラクタの第1引数に、ソート順(ASC/DESC)を指定する。                                                                                                    |
| (10) | Order のコンストラクタの第2引数に、ソート項目を指定する。                                                                                                    |

表 4.27 – continued from previous page

# **SortHandlerMethodArgumentResolver** のプロパティ値について

SortHandlerMethodArgumentResolver で指定できるプロパティは以下の通り。 アプリケーションの要件に応じて、値を変更すること。

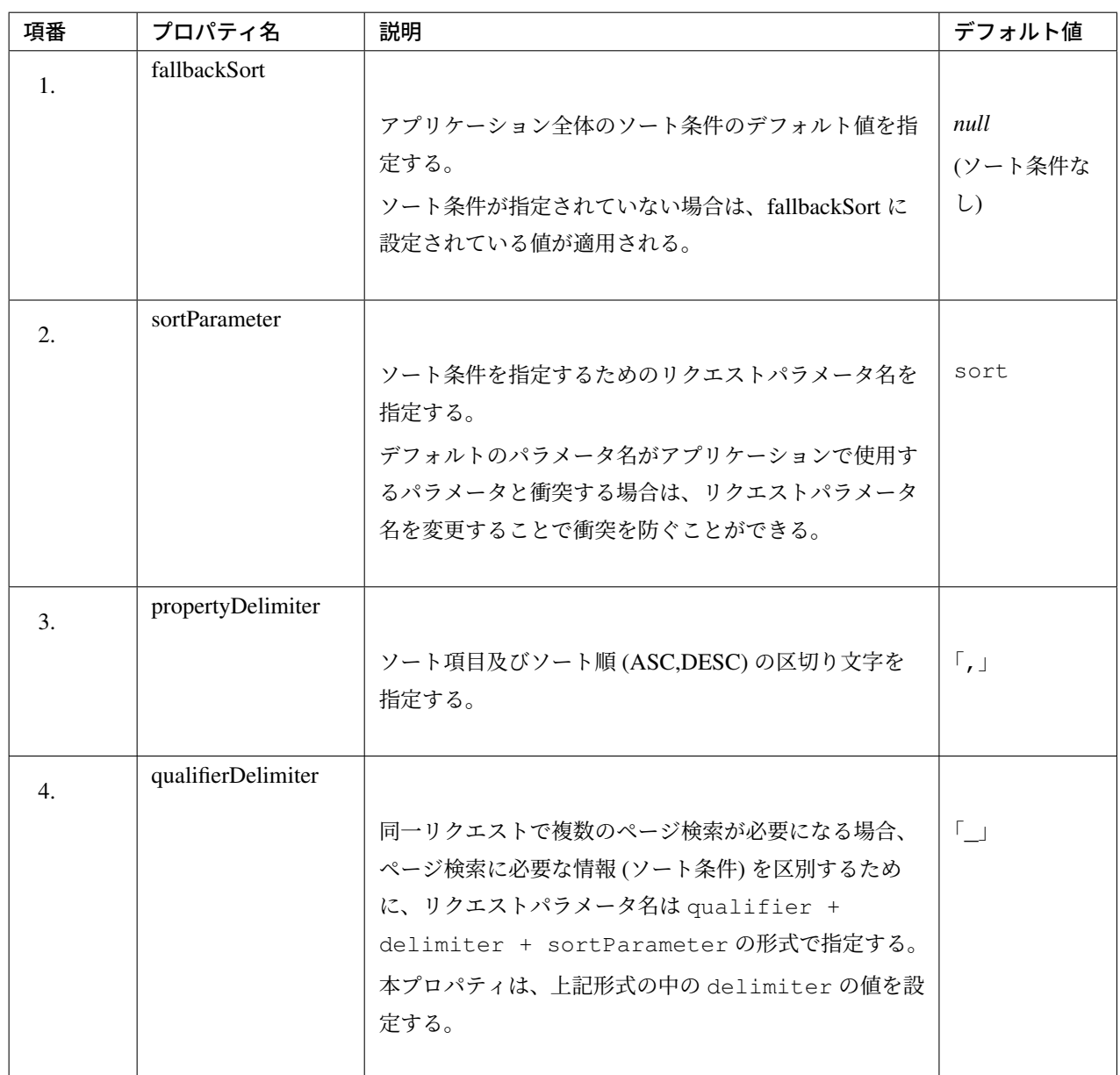

# **4.5** 二重送信防止

# **4.5.1 Overview**

# **Problems**

画面を提供する Web アプリケーションでは、以下の操作が行われると、同じ処理が複数回実行されてしまう ことがある。

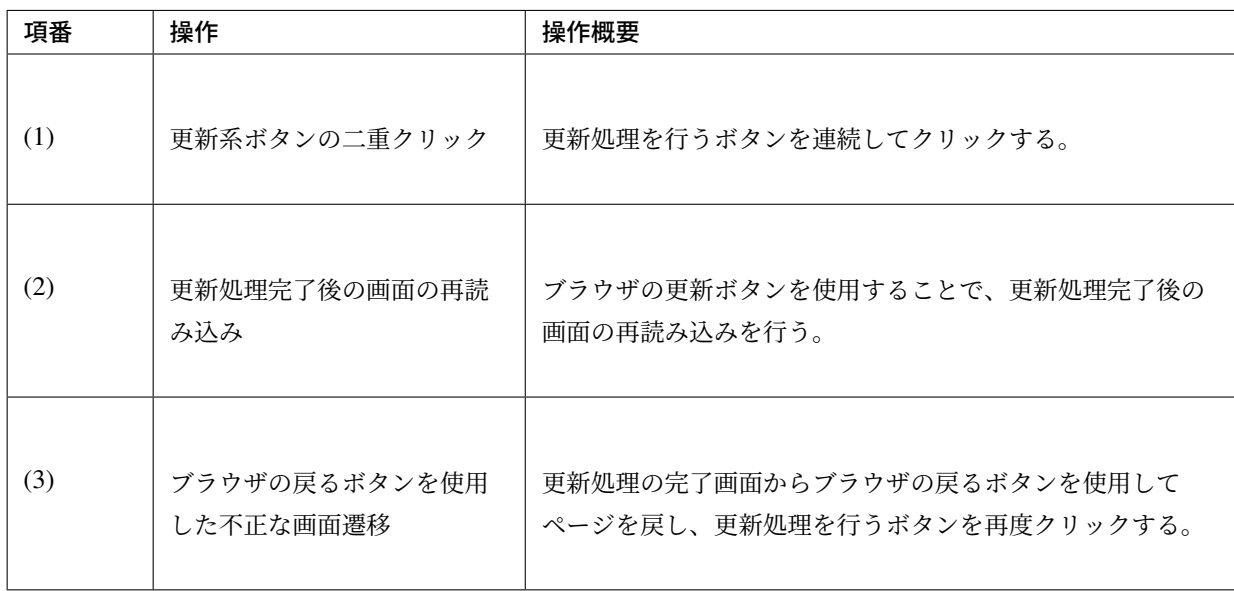

それぞれ具体的な問題点を、以下に示す。

# 更新系ボタンの二重クリック

更新処理を行うボタンを連続してクリックすると、以下のような問題が発生する。

以下では、ショッピングサイトの商品購入を例として、対策を行わない場合にどのような問題が発生するのか を説明する。

**Shopping Site** 

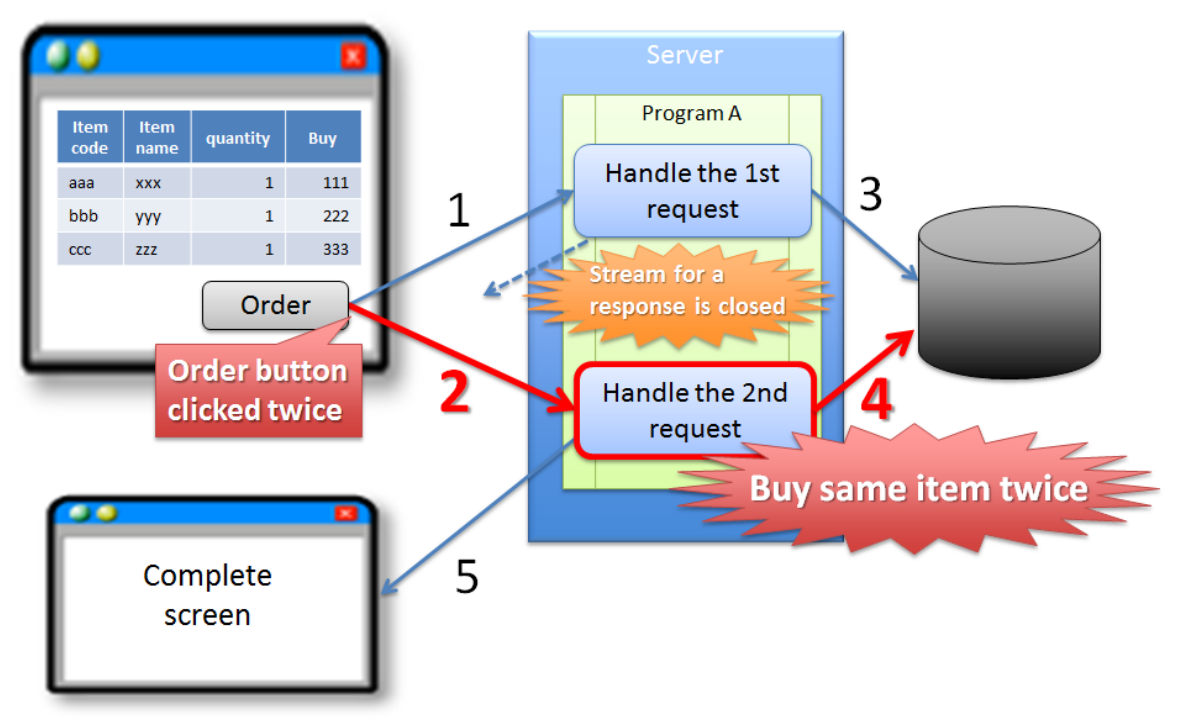

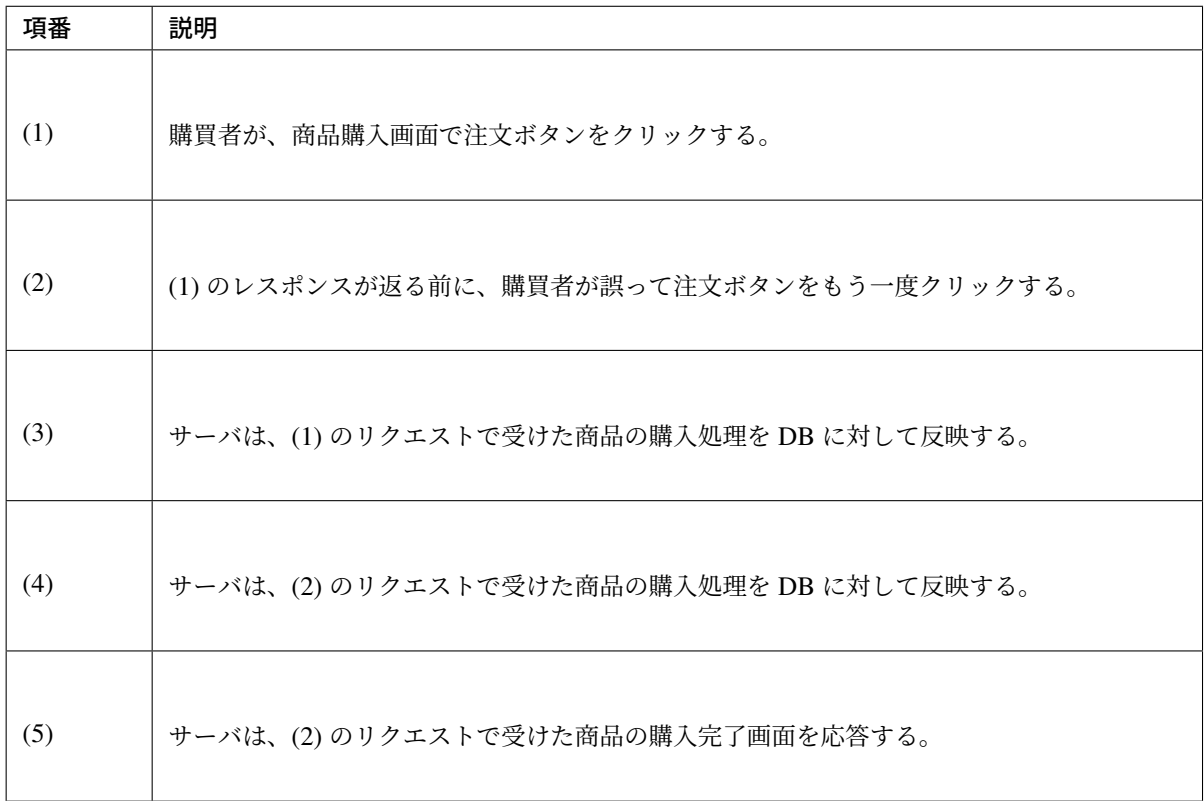

警告: 上記のケースでは、購入者が誤って注文ボタンを押下することで、まったく同じ商品の購入 が2回行われてしまうことになる。購入者の操作ミスが原因ではあるが、アプリケーションとして 上記の問題が発生しないように制御する事が望ましい。

# 更新処理完了後の画面の再読み込み

更新処理完了後の画面の再読み込みを行うと、以下のような問題が発生する。

以下では、ショッピングサイトの商品購入を例として、対策を行わない場合にどのような問題が発生するのか を説明する。

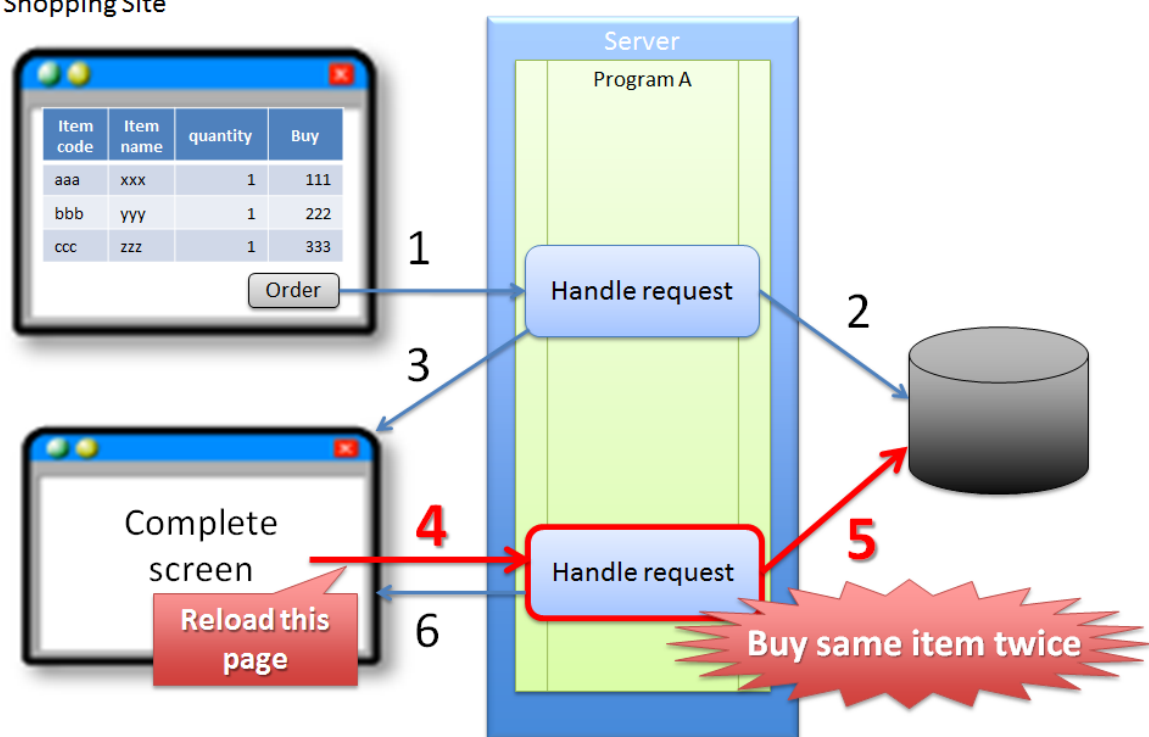

**Shopping Site** 

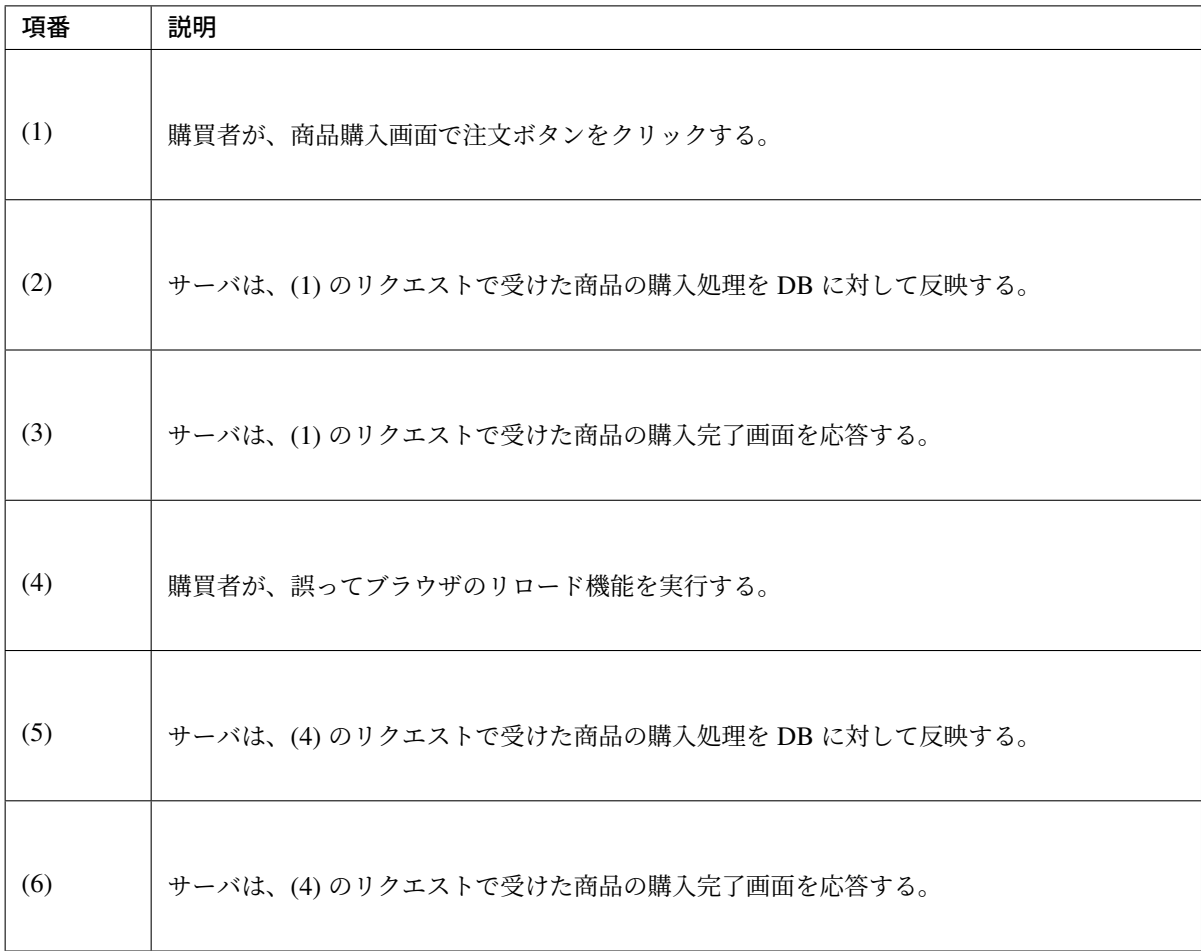

警告: 上記のケースでは、購入者が誤ってブラウザのリロード機能を実行することで、まったく同 じ商品の購入が2回行われてしまうことになる。購入者の操作ミスが原因ではあるが、アプリケー ションとして上記の問題が発生しないように制御する事が望ましい。

# ブラウザの戻るボタンを使用した不正な画面遷移

ブラウザの戻るボタンを使用した不正な画面遷移を行うと、以下のような問題が発生する。

以下では、ショッピングサイトの商品購入を例として、対策を行わない場合にどのような問題が発生するのか を説明する。

# **TERASOLUNA Server Framework for Java (5.x) Development Guideline Documentation,** リリー ス **5.5.2.RELEASE**

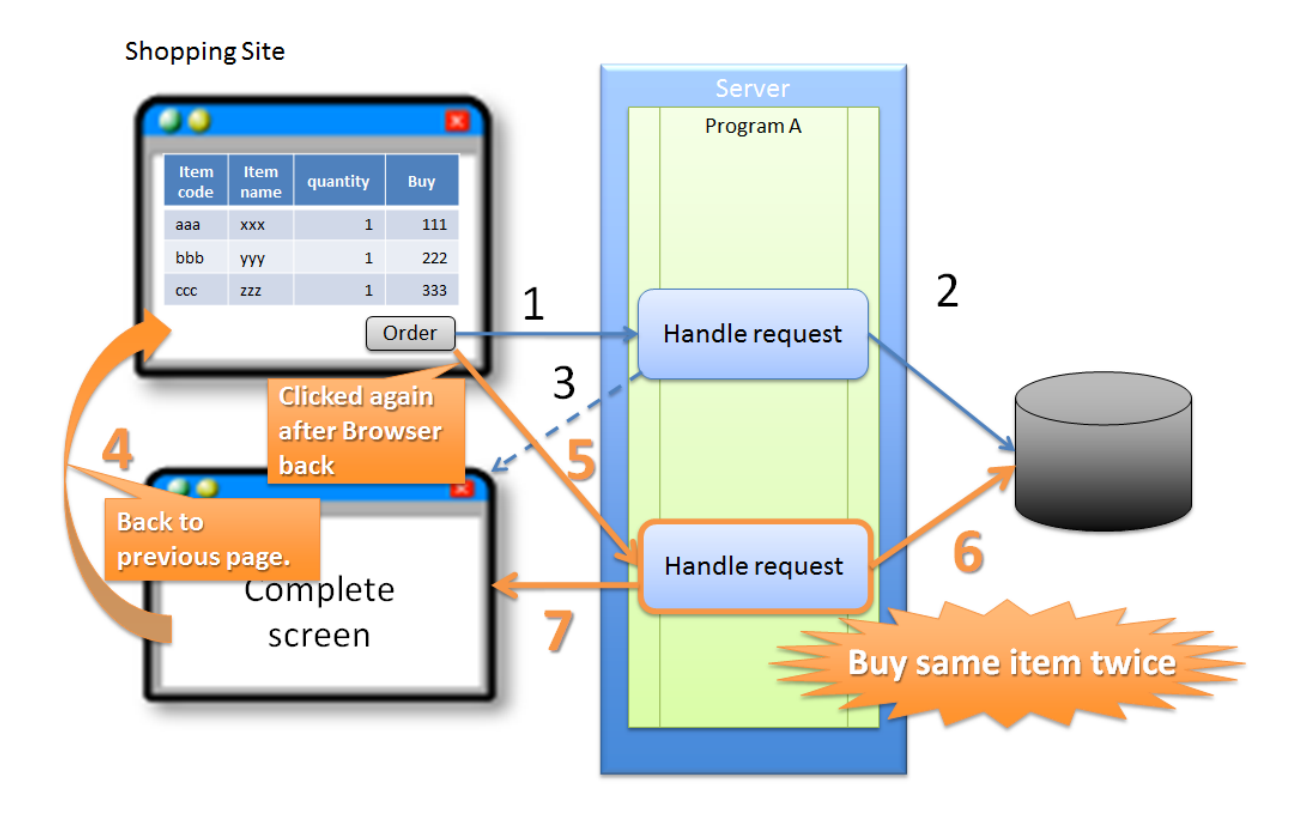

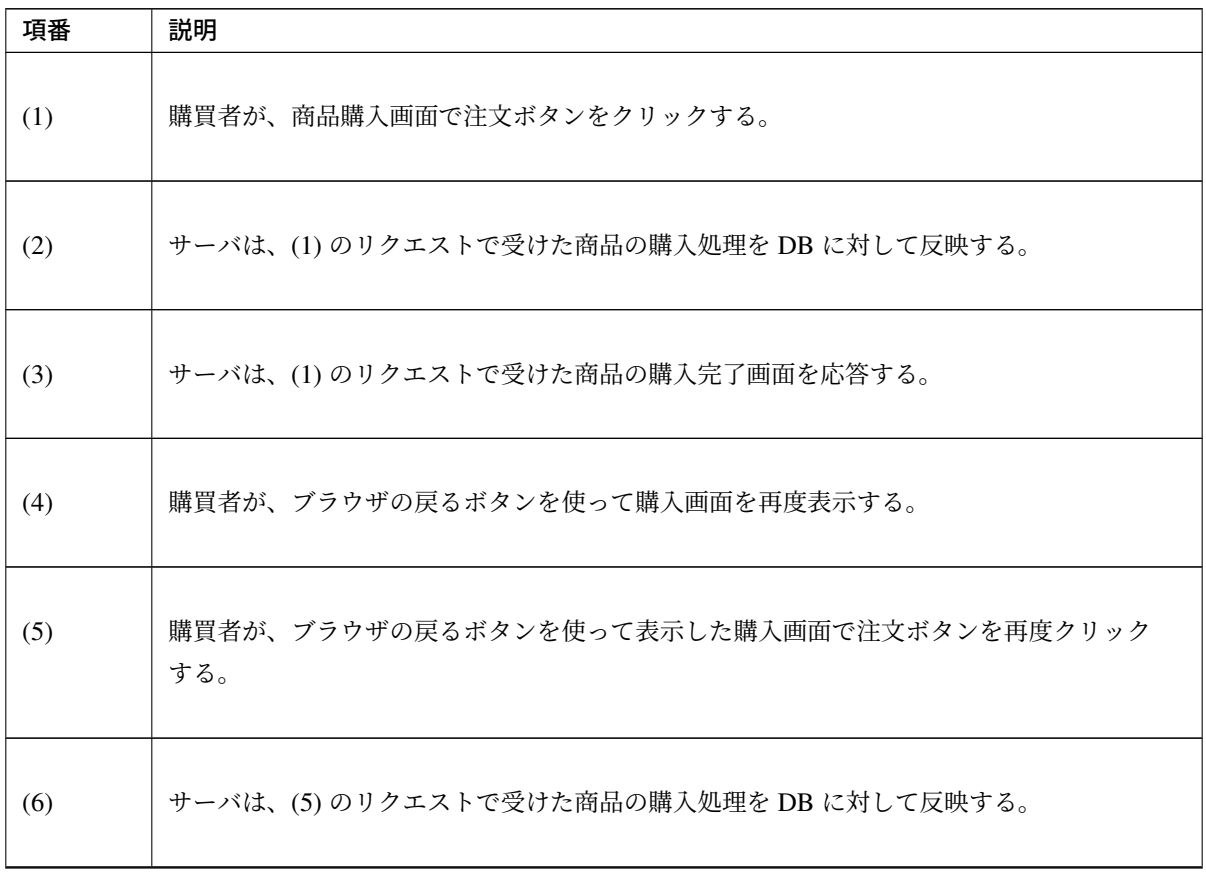

Continued on next page

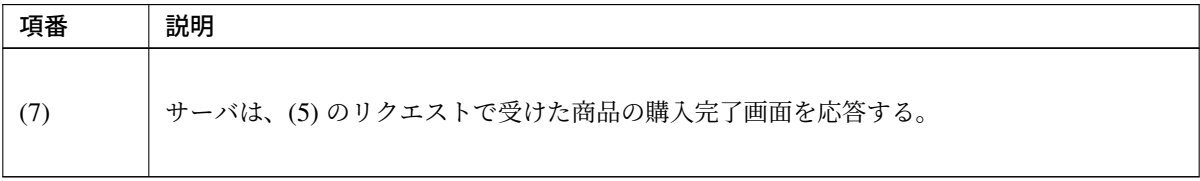

表 4.28 – continued from previous page

注釈: 上記のケースでは、購入者の操作ミスではないため、購入者に対して問題が発生することはない。

ただし、不正な画面操作を行った後でも更新処理が実行できてしまうと、以下のような問題が発生する。

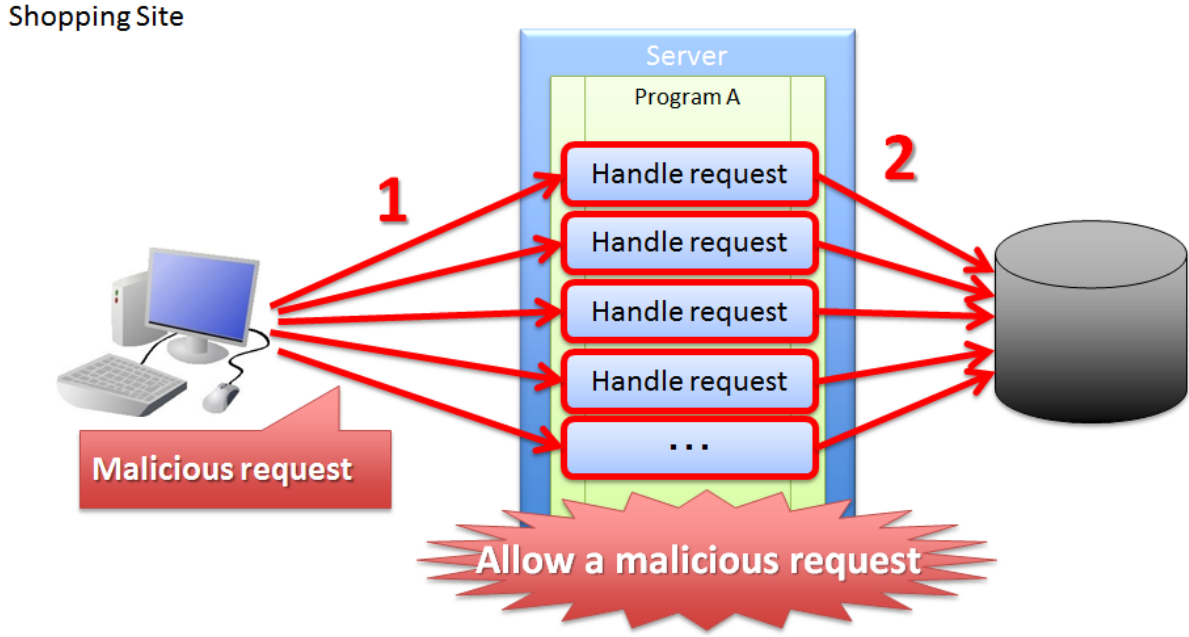

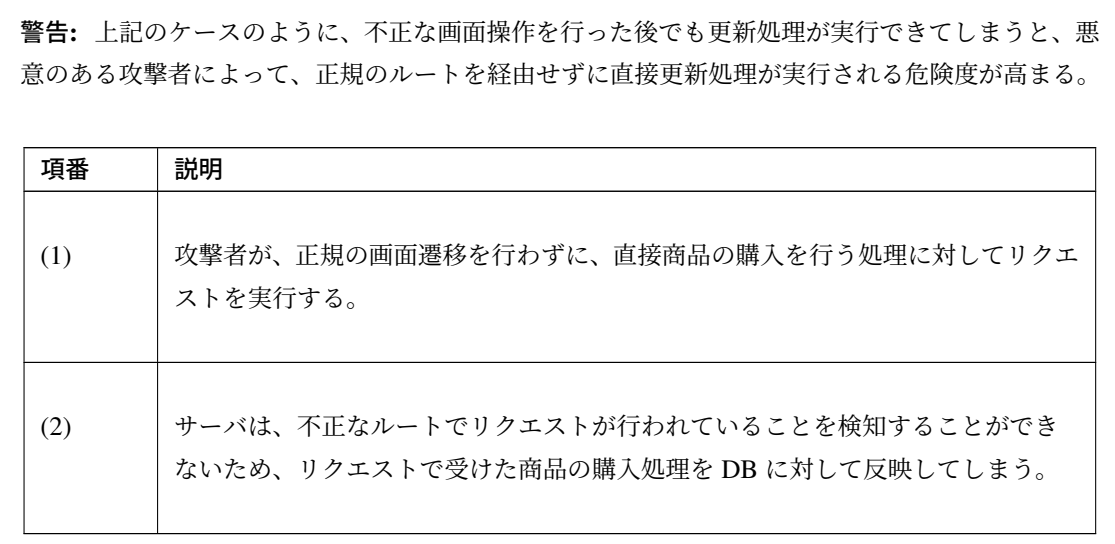

不正なリクエストによって購入処理を実行することで、各サーバの負荷が高くなったり、正規の ルートで商品が購入できなくなるなどの問題が発生してしまう。結果的に、正規のルートで購入し ている利用者に対して問題が波及する事になるため、アプリケーションとして上記の問題が発生し ないように制御する事が望ましい。

# **Solutions**

上記の問題を解決する方法として、下記の対策が必要になる。

リクエストの改竄など悪意あるオペレーションを考慮すると、 (3) の「トランザクショントークンチェックの 適用」は必須である。

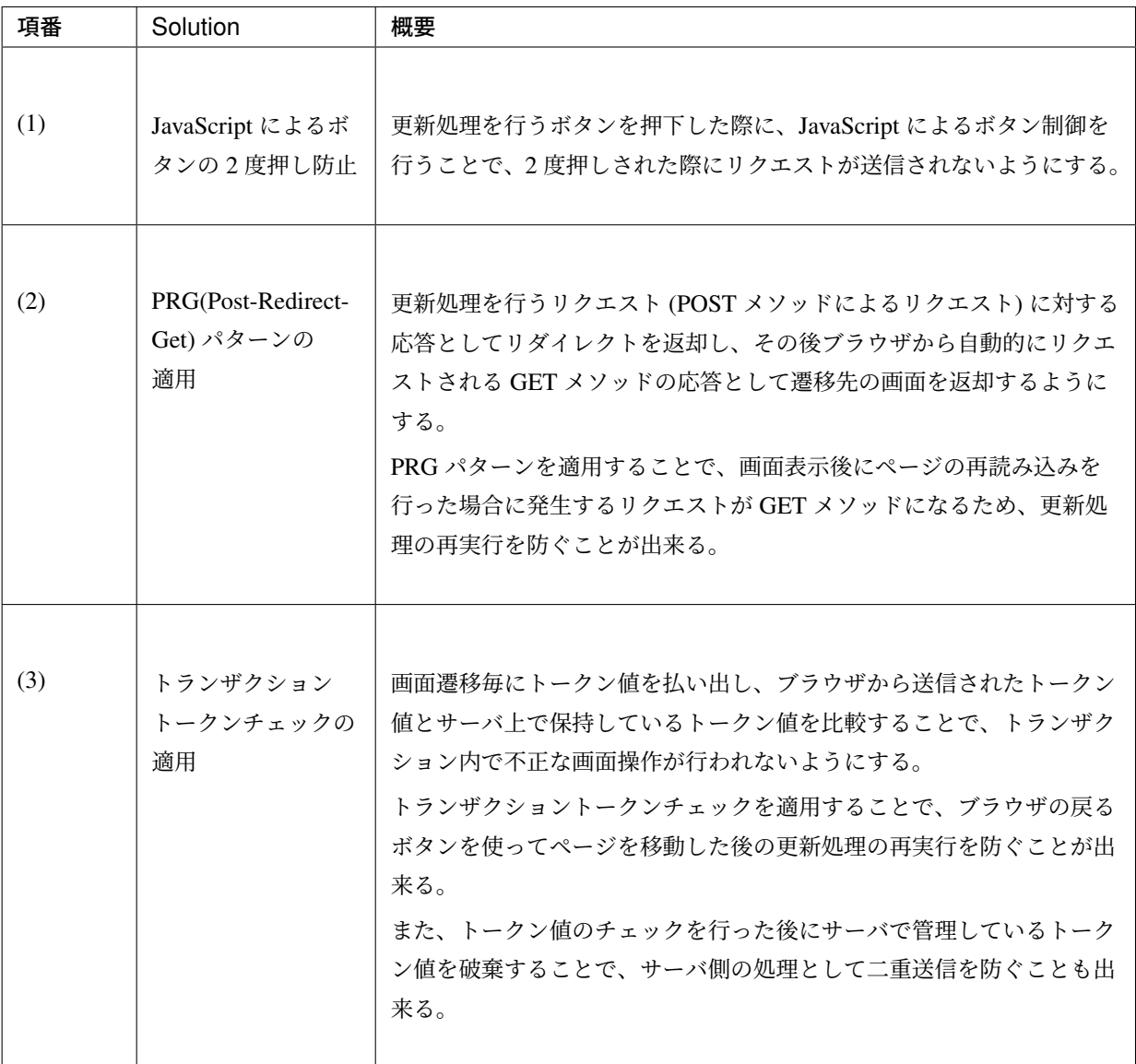

注釈: 「トランザクショントークンチェックの適用」のみの対策だと、単純な操作ミスを行った場合で もトランザクショントークンエラーとなるため、利用者に対してユーザビリティの低いアプリケーショ

ンになってしまう。

ユーザビリティを確保しつつ、二重送信で発生する問題を防止するためには、「JavaScript によるボタン の 2 度押し防止」及び「PRG(Post-Redirect-Get) パターンの適用」が必要となる。

本ガイドラインでは、全ての対策を行うことを推奨するが、アプリケーションの要件によって対策の有 無は判断すること。

警告: Ajax と Web サービスでは、リクエスト毎に変更されるトランザクショントークンの受け 渡しを行いにくいため、トランザクショントークンチェックを使用しなくてよい。Ajax の場合は、 JavaScript によるボタンの 2 度押し防止のみで二重送信防止を行う。

### **JavaScript** によるボタンの **2** 度押し防止について

更新処理を行うボタンや、時間のかかる検索処理を行うボタンなどに対して、ボタンの二重クリックを防止 する。

ボタンが押された際に、JavaScript を使用してボタンやリンクの無効化の制御を行う。 無効化するための代表的な制御例としては、

1. ボタンやリンクを非活性化することで、ボタンやリンクを押下できないように制御する。

2. 処理状態をフラグとして保持しておき、処理中にボタンやリンクが押された場合に処理中であることを 通知するメッセージを表示する。

などがあげられる。

下記は、ボタンを非活性化した際のイメージとなる。

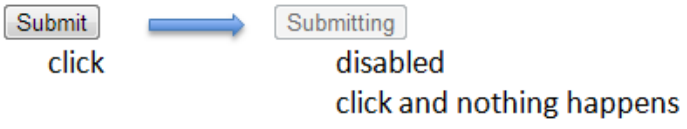

警告: 画面上に存在する全てのボタン及びリンクを無効化してしまうと、サーバからの応答がない 場合に、画面操作が行えなくなってしまう。そのため、「前画面に戻る」や「トップ画面へ移動」な どのイベントを実行するボタンやリンクは無効化しないようにすることを推奨する。

# **PRG(Post-Redirect-Get)** パターンについて

更新処理を行うリクエスト (POST メソッドによるリクエスト) に対する応答としてリダイレクトを返却し、そ の後ブラウザから自動的にリクエストされる GET メソッドの応答として遷移先の画面を返却するようにする。 PRG パターンを適用することで、画面表示後にページの再読み込みを行った場合に発生するリクエストが GET メソッドになるため、更新処理の再実行を防ぐことが出来る。

#### Item Iten quantity Buy Program A  $\frac{111}{2}$  $\overline{1}$ aaa xxx **Post**  $222$ bbb **yyy**  $\,$  1  $\,$  $\overline{2}$ 333  $\mathbf{1}^ _{\rm ccc}$ zzz  $\mathbf 1$ Handle POST Order request  $\overline{3}$  ${\sf R}_{\sf edirect}$  $G_{\rm HI}$ 4 Program B Handle GET 5 request Complete 6 screen Handle GET request **Problem is Reload this** solved page

# **Shopping Site**

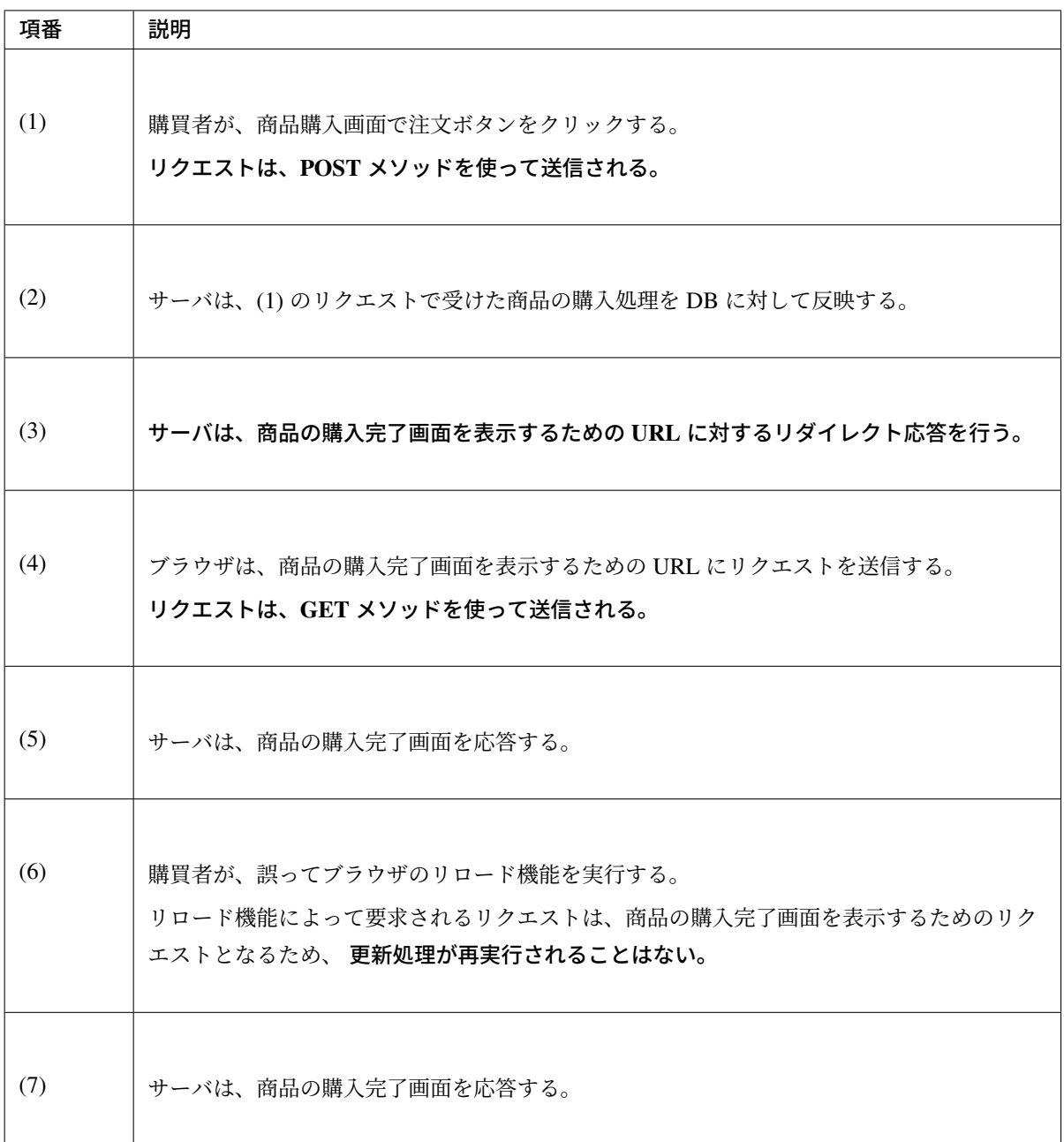

注釈: 更新処理を伴う処理の場合は、PRG パターンを適用し、ブラウザの更新ボタンが押された際に、 GET メソッドのリクエストが送信されるように制御することを推奨する。

警告: PRG パターンでは、完了画面でブラウザの戻るボタンを押下することで、更新処理を再度 実行されることを防ぐことはできない。ブラウザの戻るボタンを使用して不正な遷移をした画面か ら、更新処理の再実行を防ぐ場合は、トランザクショントークンチェックを行う必要がある。

## トランザクショントークンチェックについて

トランザクショントークンチェックは、

- サーバは、クライアントからリクエストが来た際に、サーバ上にトランザクションを一意に識別するた めの値(以下、トランザクショントークン)を保持する。
- サーバは、クライアントへトランザクショントークンを引き渡す。画面を提供する Web アプリケー ションの場合は、form の hidden タグを使用してクライアントにトランザクショントークンを引き渡す。
- クライアントは次のリクエストを送信する際に、サーバから引き渡されたトランザクショントークンを 送る。サーバは、クライアントから受け取ったトランザクショントークンと、サーバ上で管理している トランザクショントークンを比較する。

という、3つの処理で構成され、リクエストで送信されてきたトランザクショントークン値と、サーバ上で 保持しているトランザクショントークン値が一致していない場合は、不正なリクエストとみなしてエラーを 返す。

警告: トランザクショントークンチェックの濫用は、アプリケーションのユーザビリティ低下につ ながるため、以下の点を考慮して、適用範囲を決めること。

- データの更新を伴わない参照系のリクエストや、単に画面遷移のみ行うリクエストについて は、トランザクショントークンチェックの範囲に含める必要はない。 必要以上にトランザクションの範囲を広げてしまうと、トランザクショントークンエラーが 発生しやすくなるため、アプリケーションのユーザビリティを低下させる事になる。
- ビジネス観点で何回更新されても問題ないような処理(ユーザー情報更新など)では、トラ ンザクショントークンチェックは必須ではない。
- 入金処理や商品の購入処理など、処理が二重で実行されると問題がある場合は、トランザク ショントークンチェックが必須である。

以下に、トランザクショントークンチェック使用時において、想定通りの操作を行った場合の処理フローと、 想定外の操作を行った場合の処理フローについて説明する。

想定通りの操作を行った場合の処理フローについて説明する。

# **TERASOLUNA Server Framework for Java (5.x) Development Guideline Documentation,** リリー ス **5.5.2.RELEASE**

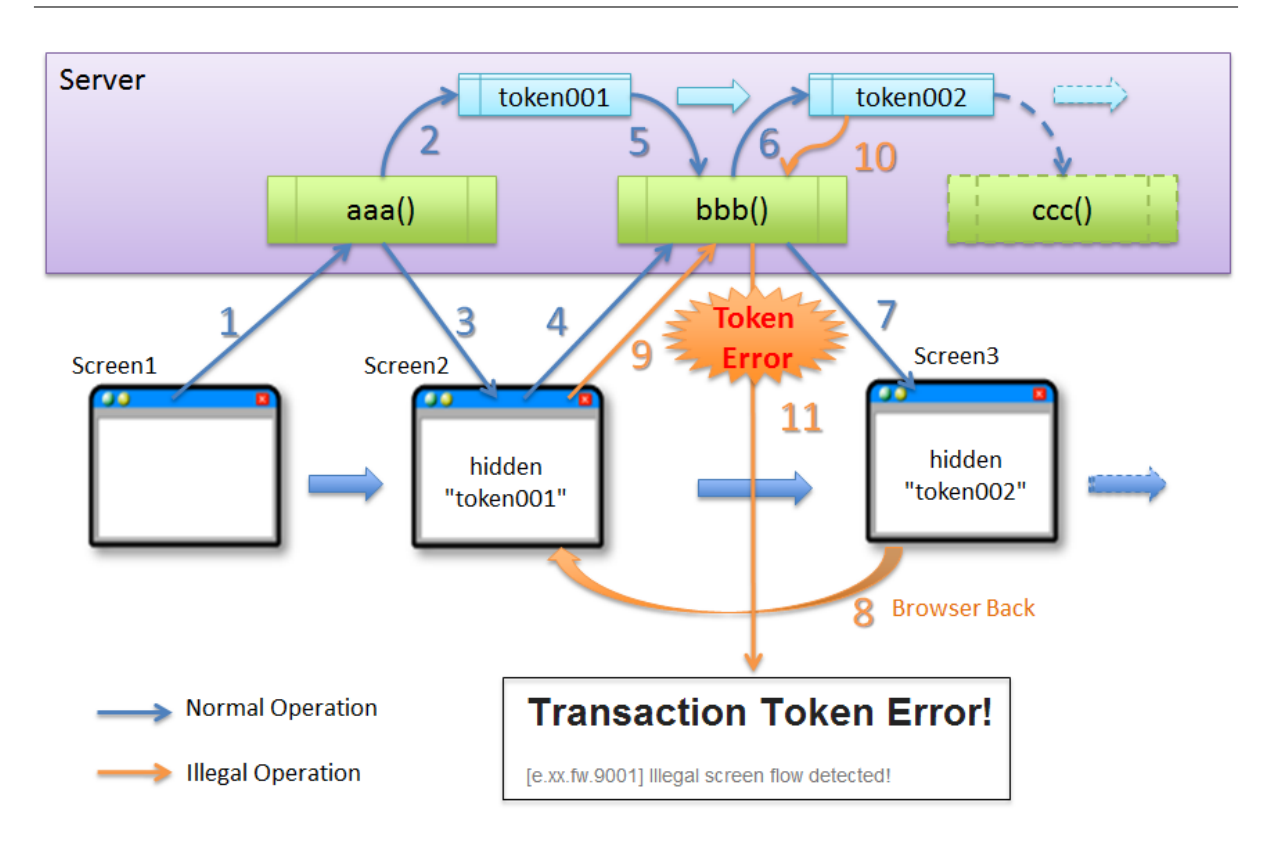

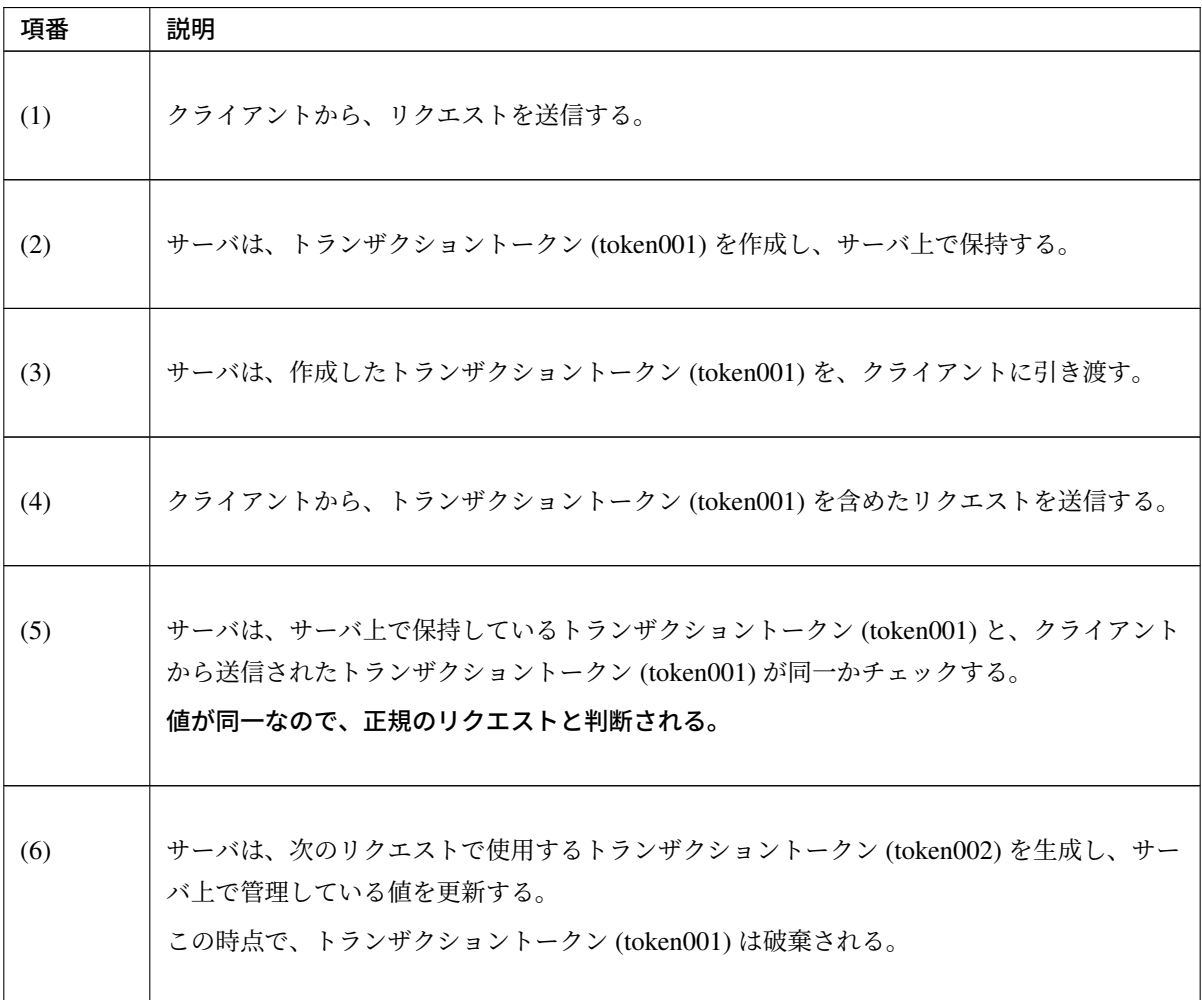

Continued on next page

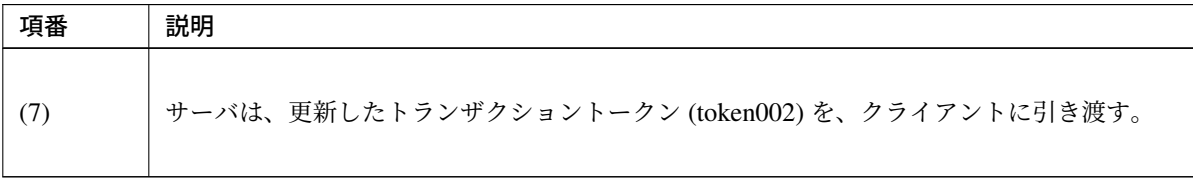

表 4.30 – continued from previous page

# **TERASOLUNA Server Framework for Java (5.x) Development Guideline Documentation,** リリー ス **5.5.2.RELEASE**

想定外の操作を行った場合の処理フローについて説明する。

ここではブラウザの戻るボタンを例にしているが、ショートカットからの直接リクエストなどでも同様で ある。

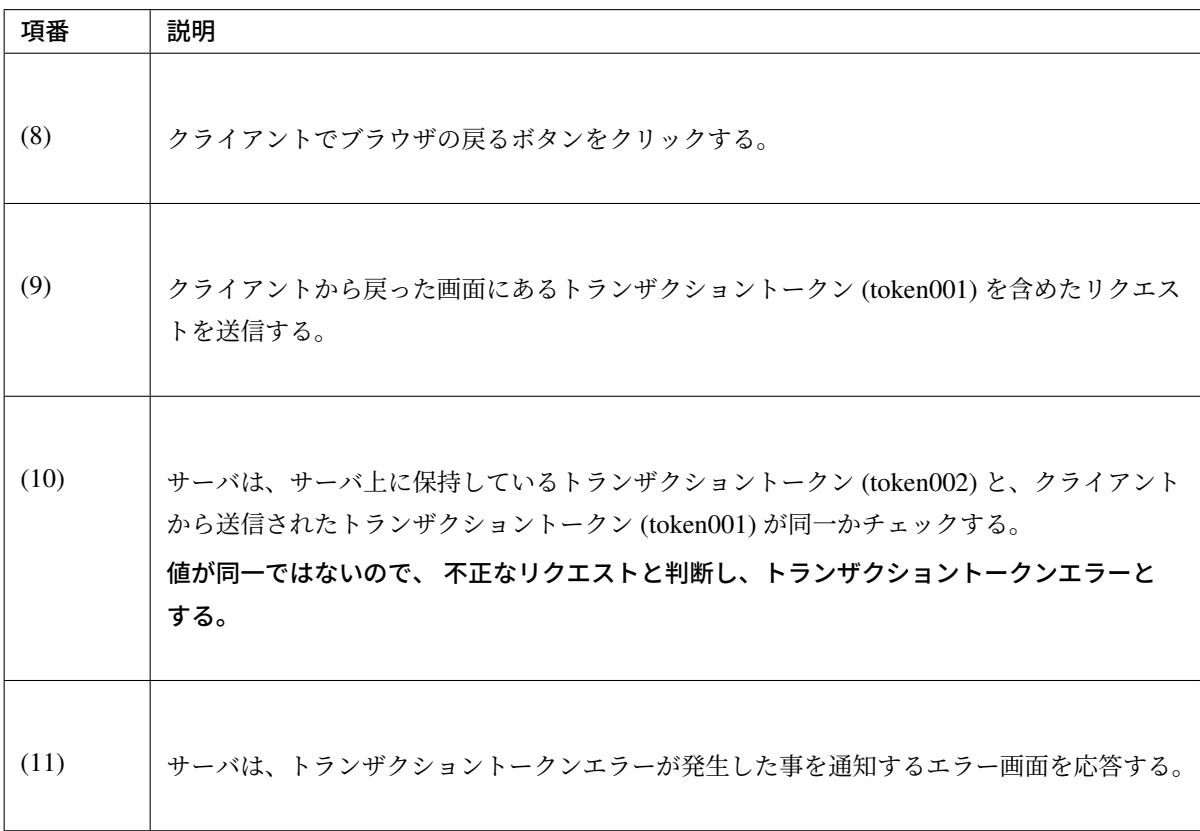

トランザクショントークンチェックで防ぐことが出来るのは、以下の 3 つの事象である。

- 決められた画面遷移を行うことが求められる業務において、不正な画面遷移が行われる。
- 正規の画面遷移を伴わない不正なリクエストによって、データが更新される。
- 二重送信によって、更新処理が重複して実行される。

以下のフローによって、決められた画面遷移を行うことが求められる業務において、不正な画面遷移が行われ る事を防ぐ事ができる。

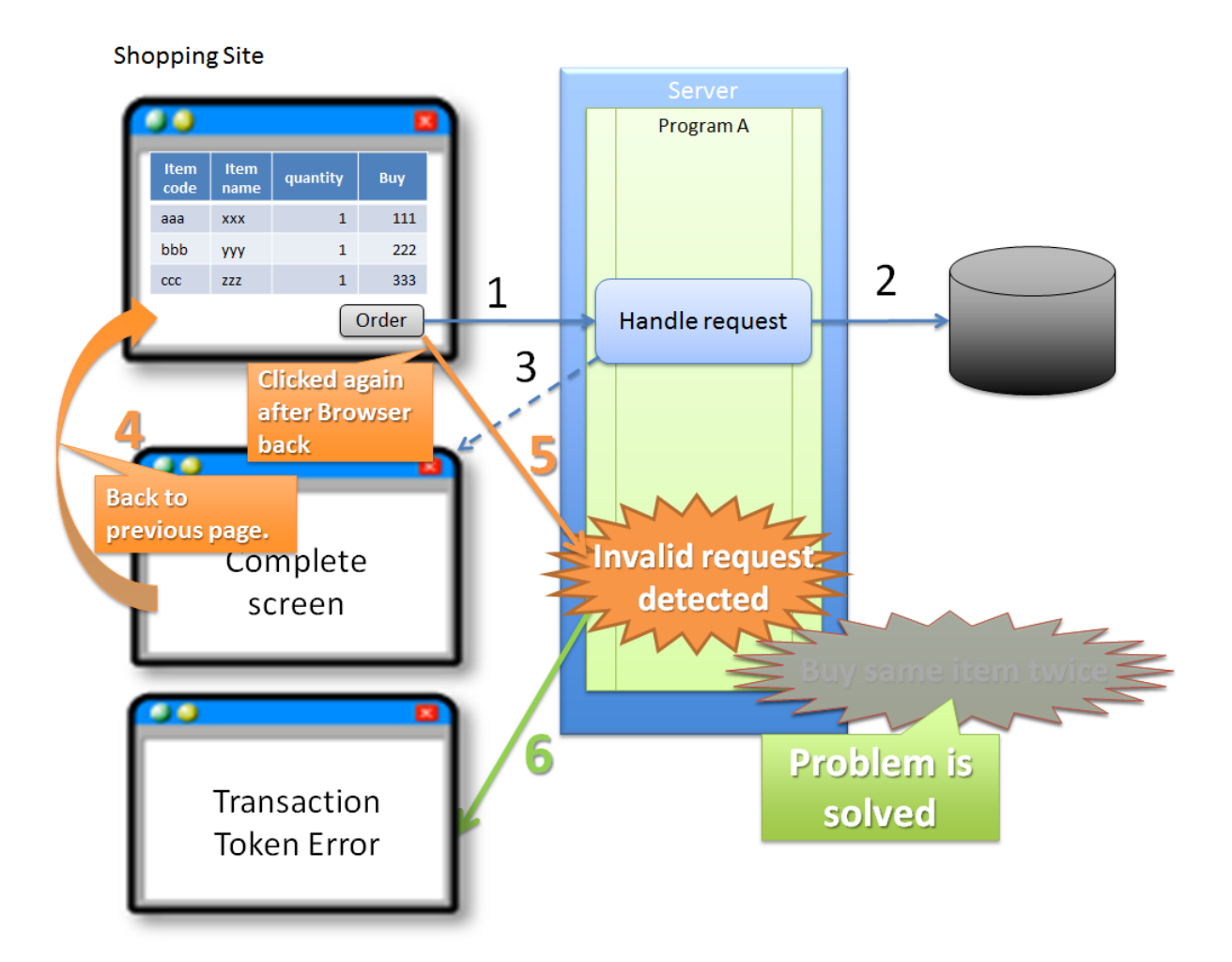

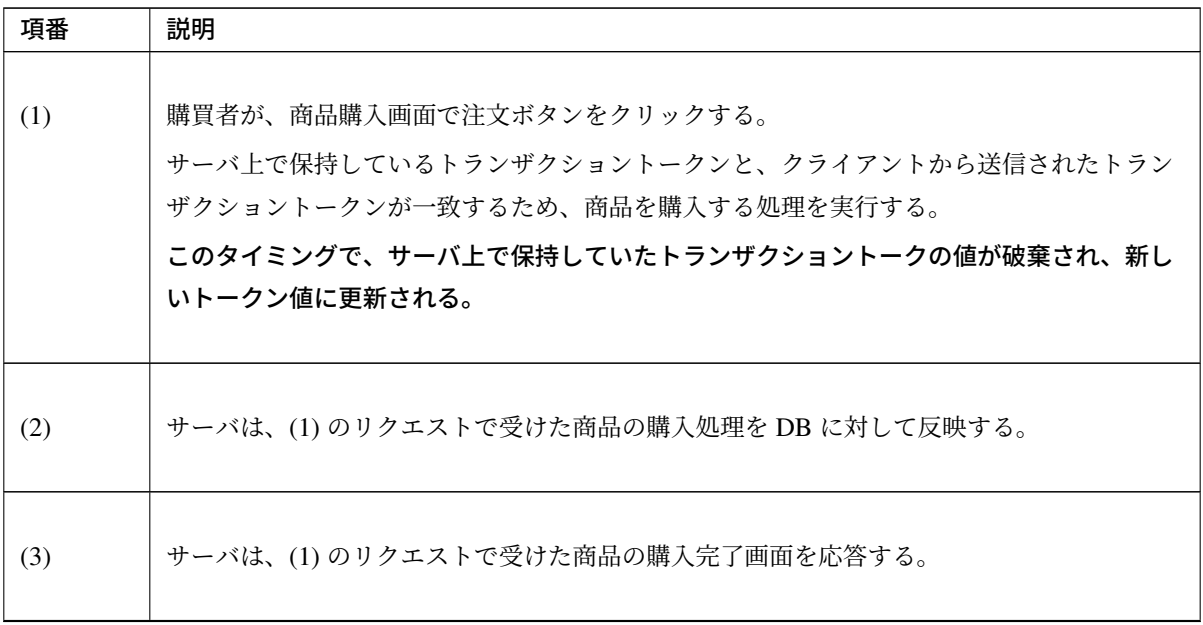

Continued on next page

| 項番  | 説明                                                                                                    |
|-----|----------------------------------------------------------------------------------------------------|
| (4) | 購買者が、ブラウザの戻るボタンを使って購入画面を再度表示する。                                                                                  |
| (5) | 購買者が、ブラウザの戻るボタンを使って表示した購入画面で注文ボタンを再度クリック<br>する。<br>クライアントから送信されたトランザクショントークンは既に破棄された値のため、トラン<br>ザクショントークンエラーとなる。 |
| (6) | サーバは、トランザクショントークンエラーが発生した事を通知するエラー画面を応答する。                                                                       |

表 4.31 – continued from previous page
以下のフローによって、正規の画面遷移を伴わない不正なリクエストでデータが更新される事を防ぐことがで きる。

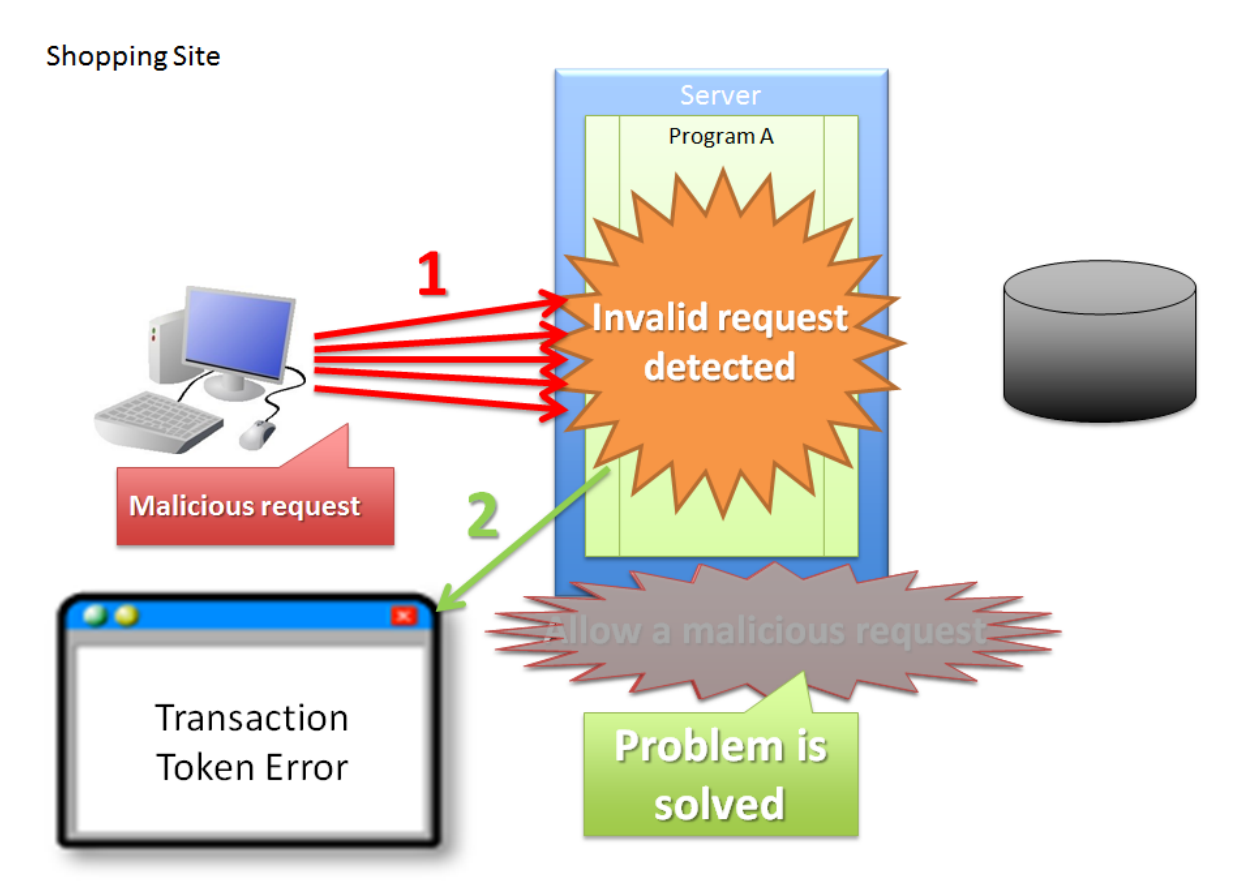

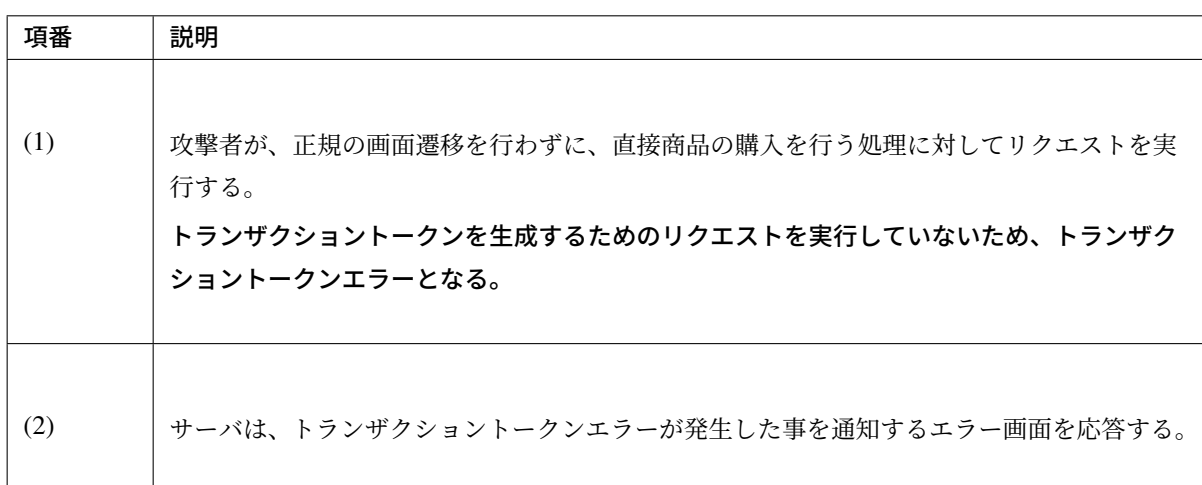

# **TERASOLUNA Server Framework for Java (5.x) Development Guideline Documentation,** リリー ス **5.5.2.RELEASE**

以下のフローによって、二重送信発生時に更新処理が重複して実行される事を防ぐことができる。

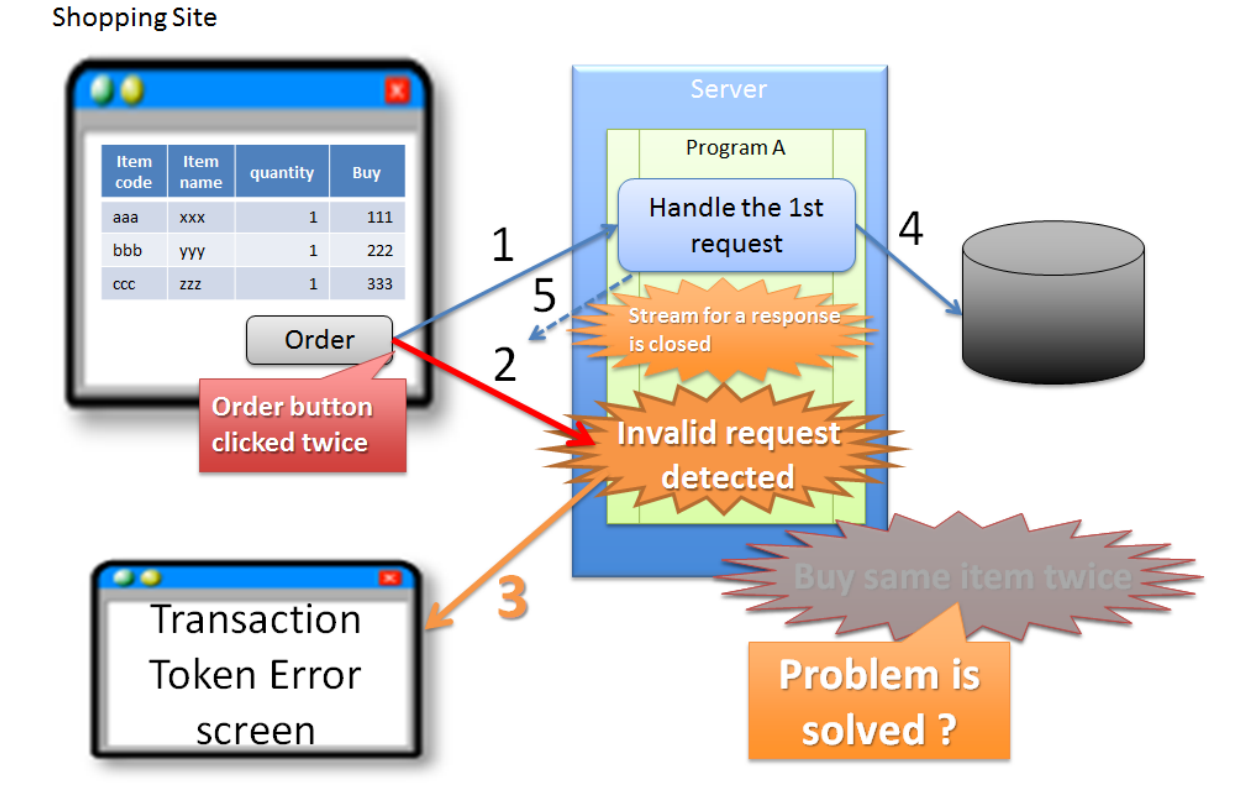

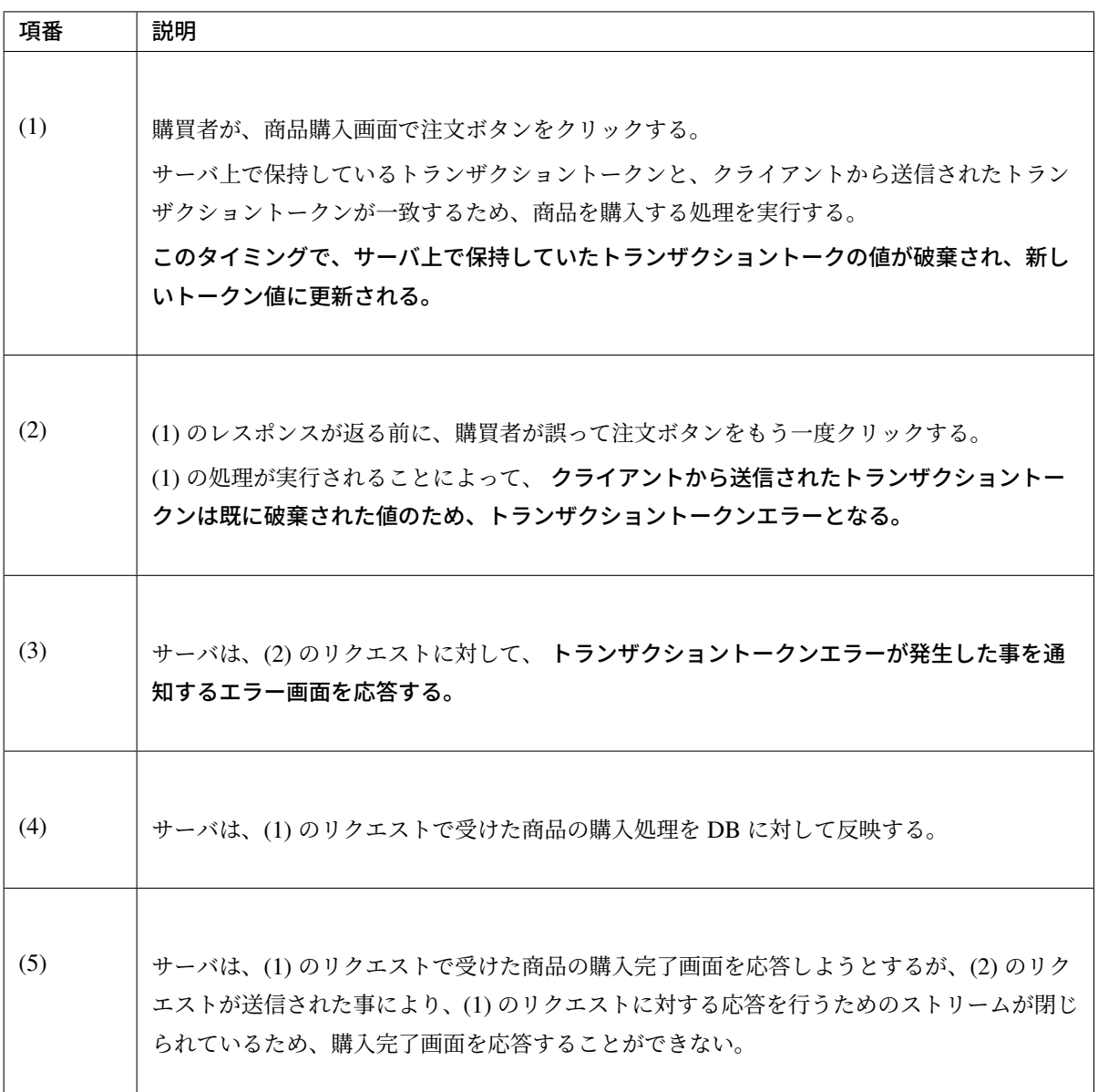

警告: 二重送信発生時に更新処理が重複して実行される事は防ぐことが出来るが、処理が完了した 事を通知する画面を応答することが出来ないという問題が残る。そのため、JavaScript によるボタ ンの 2 度押し防止も合わせて対応することを推奨する。

#### トランザクショントークンのネームスペースについて

共通ライブラリから提供しているトランザクショントークンチェック機能では、トランザクショントークンを 管理するための器にネームスペースを設けることが出来る。これは、タブブラウザや複数ウィンドウを使用し て、更新処理を並行して操作できるようにするための仕組みである。

#### ネームスペースがない場合の問題点について

まず、ネームスペースがない場合の問題点について説明する。

以下の図では、client が左右にわかれているが、実際は同一マシン上に2つの Window を立ち上げた際の例と

# **TERASOLUNA Server Framework for Java (5.x) Development Guideline Documentation,** リリー ス **5.5.2.RELEASE**

なる。

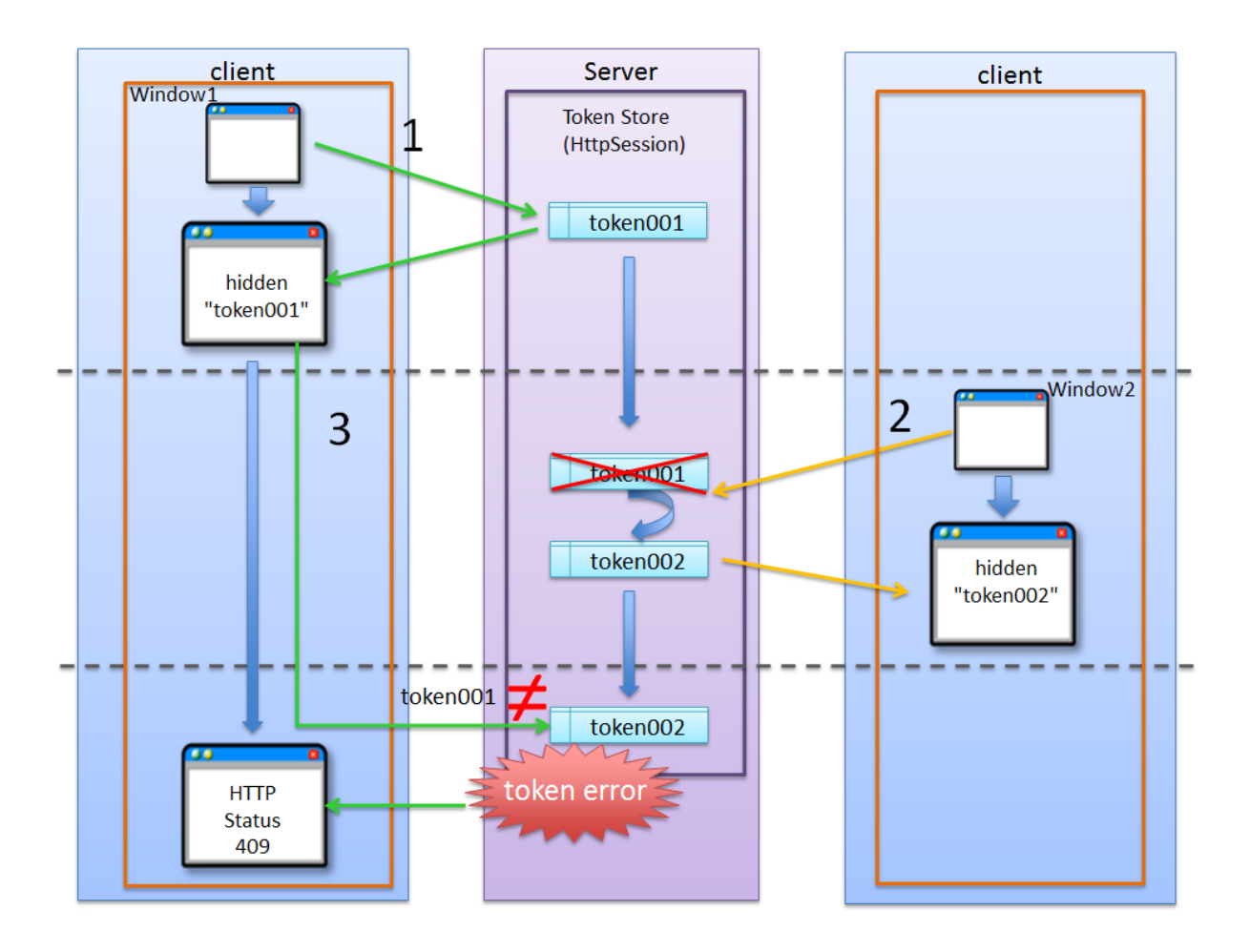

# **TERASOLUNA Server Framework for Java (5.x) Development Guideline Documentation,** リリー ス **5.5.2.RELEASE**

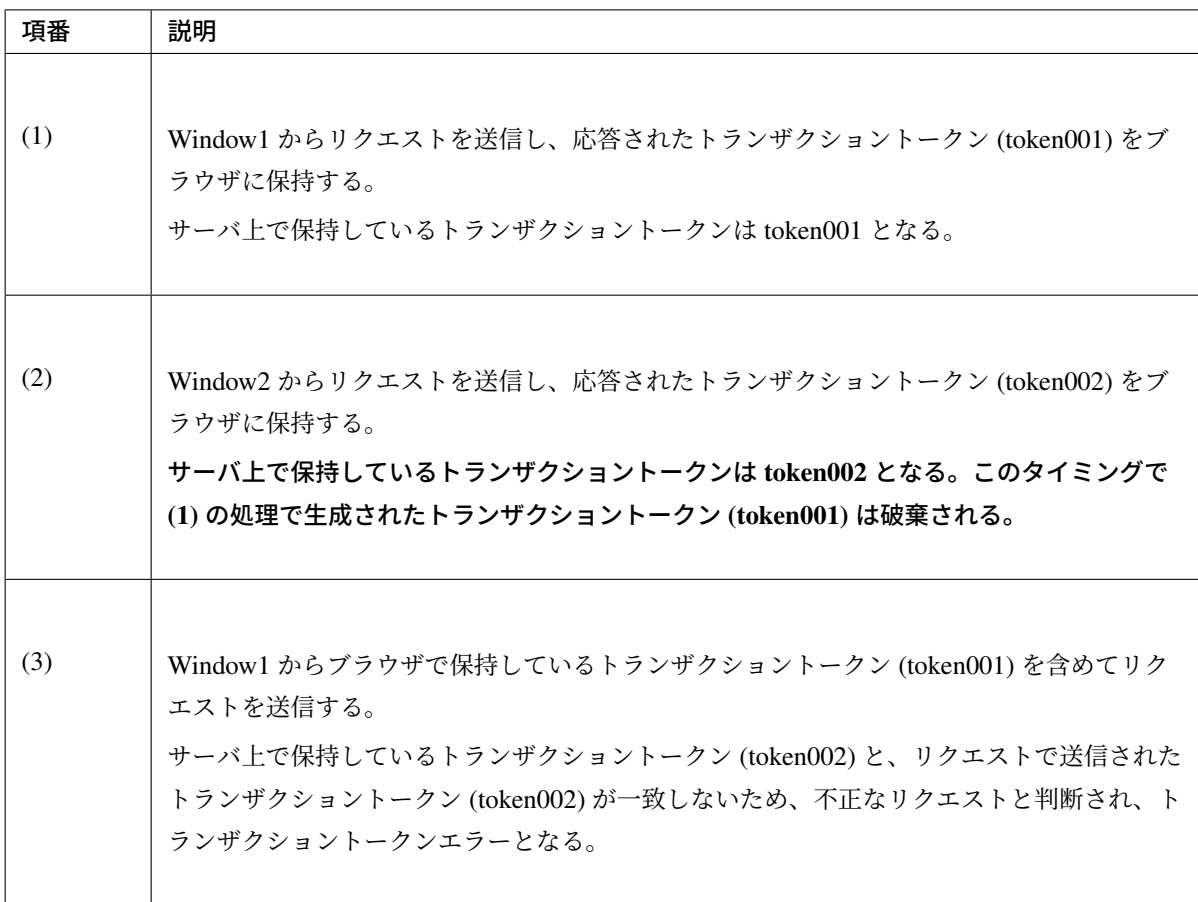

警告: ネームスペースがない場合は、更新処理を並行して操作することができないため、ユーザビ リティの低いアプリケーションとなってしまう。

### ネームスペース指定時の動作について

次に、ネームスペースを付与した際の動作について説明する。

ネームスペースがない場合は、更新処理を並行して操作することができないという問題があったが、ネームス ペースも設けることで、この問題を解決することが出来る。

以下の図では、client が左右にわかれているが、実際は同一マシン上に2つの Window を立ち上げた際の例と なる。

上記の図の、111, 222 の部分が、ネームスペースとなる。

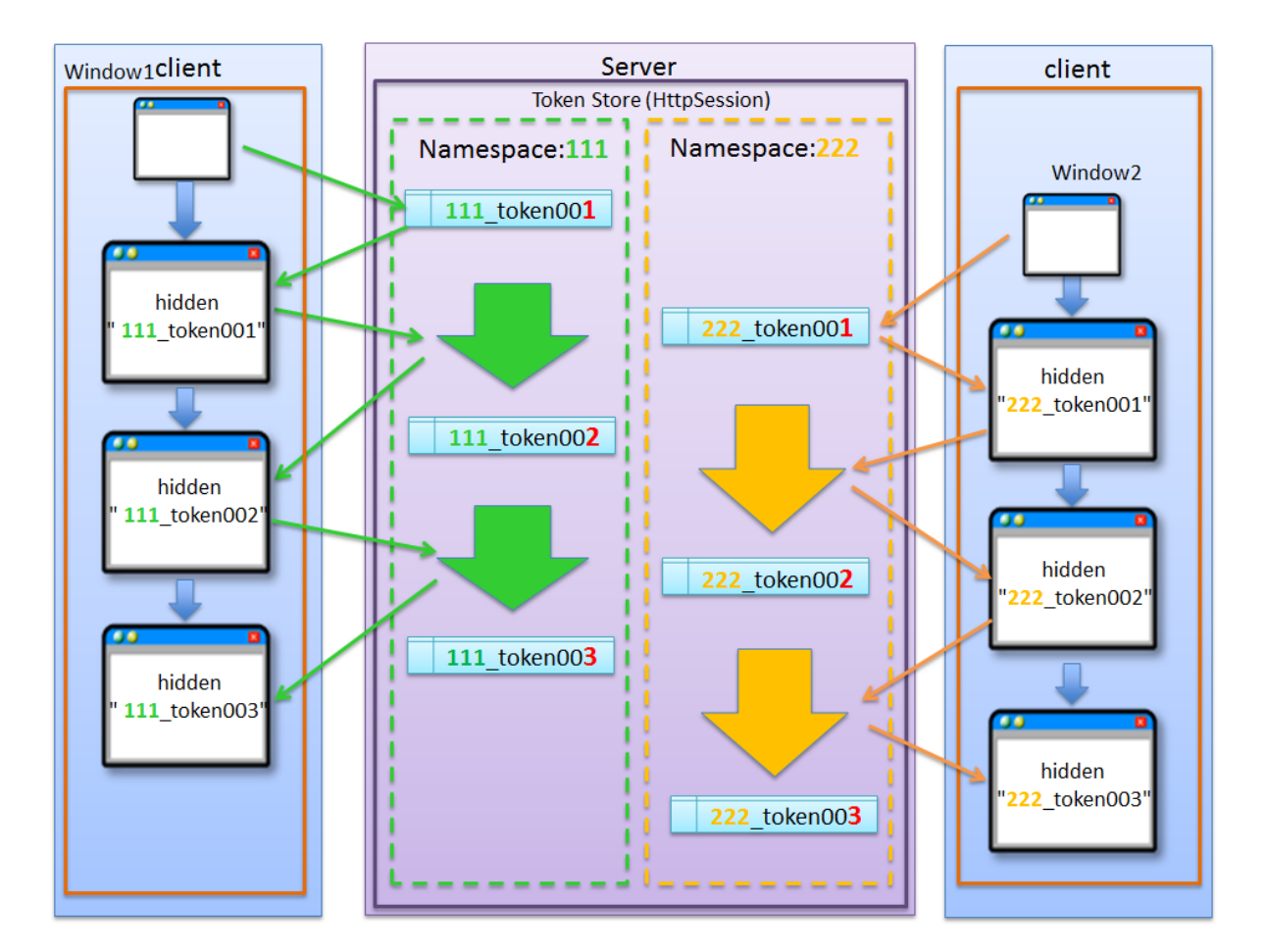

ネームスペースを与えることで、トランザクションに割り振られたネームスペース内に存在するトランザク ショントークンのみを操作するため、別のネームスペースのトランザクションに対して影響を与えない。 ここでは、ブラウザを別の Window で記述しているが、タブブラウザでも同じである。生成されるキーや使用 方法については、トランザクショントークンチェックの適用で説明する。

## **4.5.2 How to use**

#### **JavaScript** によるボタンの **2** 度押し防止の適用

クライアントでのボタンの二重クリック防止は、JavaScript で実現することになる。 ボタンをクリックした後は、再描画するまでクリックできないようにする。

#### **PRG(Post-Redirect-Get)** パターンの適用

PRG(Post-Redirect-Get) パターンを適用する場合の実装例について説明する。

以降では、入力画面 -> 確認画面 -> 完了画面 というシンプルな画面遷移を行うアプリケーションを例に説明 する。

# **TERASOLUNA Server Framework for Java (5.x) Development Guideline Documentation,** リリー ス **5.5.2.RELEASE**

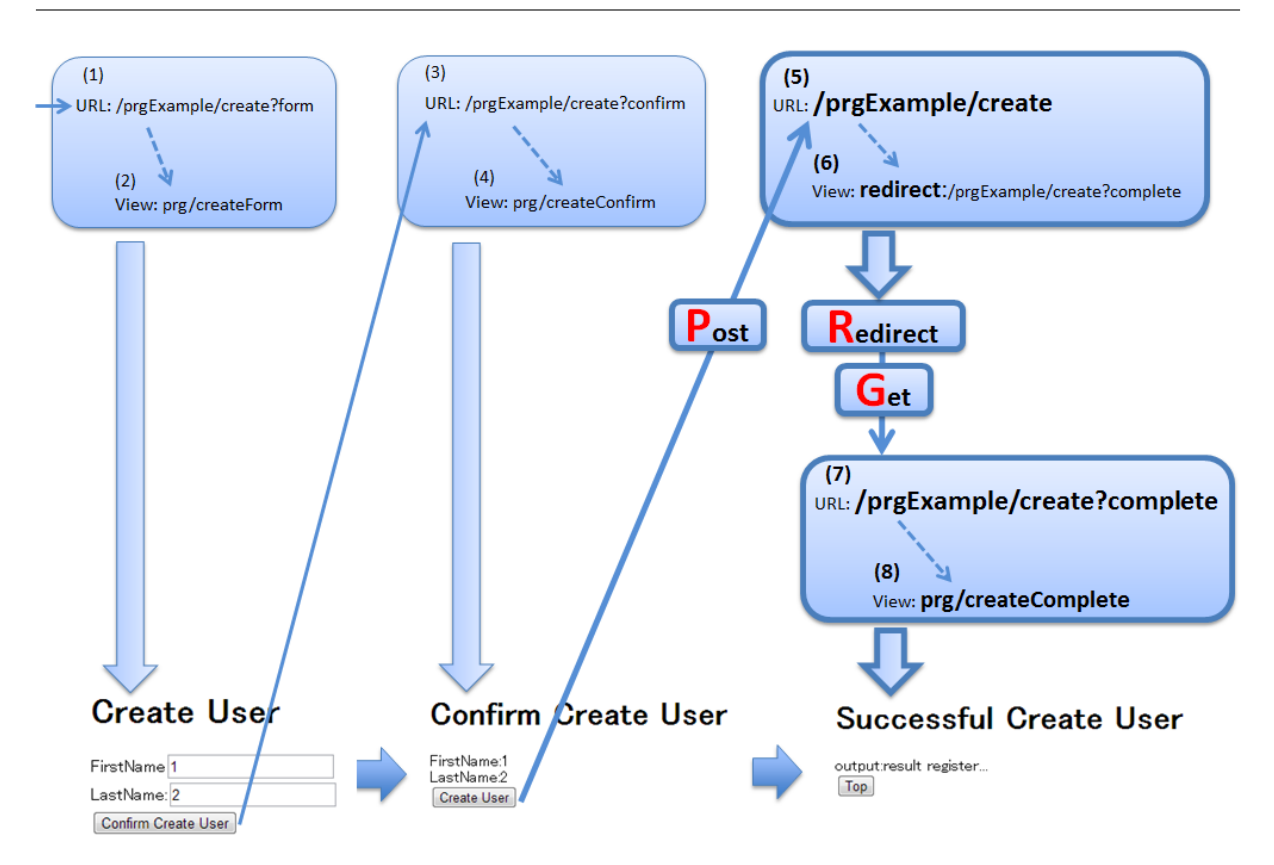

画像の番号と、ソースのコメント番号を連動させている。

ただし、(1)~(4) については、PRG パターンと直接関係ないため、説明は省略する。

• Controller

```
@Controller
@RequestMapping("prgExample")
public class PostRedirectGetExampleController {
    @Inject
   UserService userService;
    @ModelAttribute
   public PostRedirectGetForm setUpForm() {
        PostRedirectGetForm form = new PostRedirectGetForm();
        return form;
    }
    @RequestMapping(value = "create",
                    method = RequestMethod.GET,
                    params = "form") // (1)
   public String createForm(
        PostRedirectGetForm postRedirectGetForm,
```

```
BindingResult bindingResult) {
       return "prg/createForm"; // (2)
   }
   @RequestMapping(value = "create",
                   method = RequestMethod.POST,
                   params = "confirm") // (3)
   public String createConfirm(
       @Validated PostRedirectGetForm postRedirectGetForm,
       BindingResult bindingResult) {
       if (bindingResult.hasErrors()) {
           return "prg/createForm";
        }
       return "prg/createConfirm"; // (4)
   }
   @RequestMapping(value = "create",
                   method = RequestMethod.POST) // (5)
   public String create(
       @Validated PostRedirectGetForm postRedirectGetForm,
       BindingResult bindingResult,
       RedirectAttributes redirectAttributes) {
       if (bindingResult.hasErrors()) {
           return "prg/createForm";
        }
       // omitted
       String output = "result register..."; // (6)
       redirectAttributes.addFlashAttribute("output", output); // (6)
       return "redirect:/prgExample/create?complete"; // (6)
   }
   @RequestMapping(value = "create",
                   method = RequestMethod.GET,
                   params = "complete") // (7)public String createComplete() {
       return "prg/createComplete"; // (8)
   }
}
```
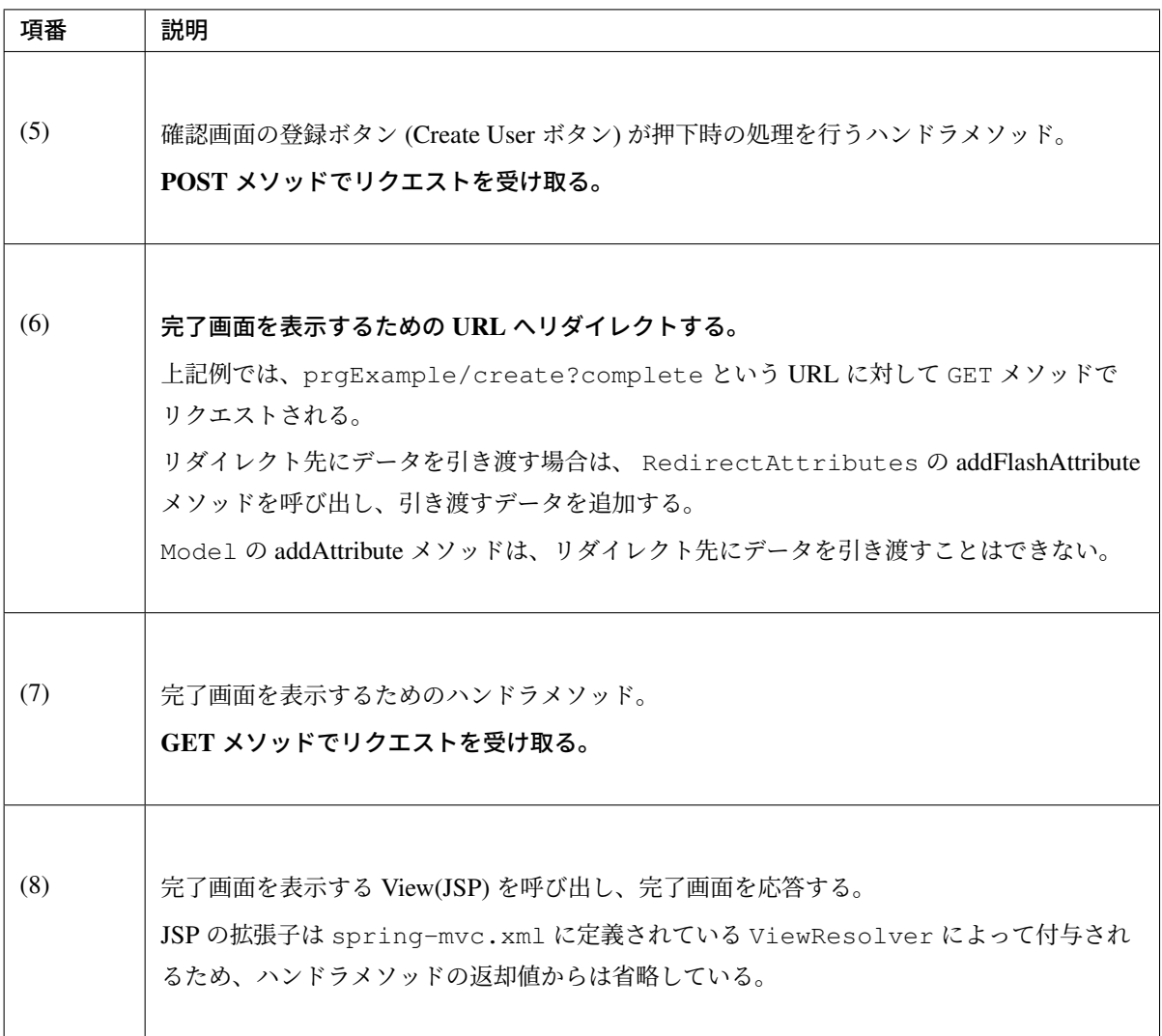

#### 注釈:

- リダイレクトする際は、ハンドラメソッドの返り値として返却する遷移情報のプレフィックスとし て「redirect:」を付与する。
- リダイレクト先の処理にデータを引き渡したい場合は、RedirectAttributes の addFlashAttribute メソッドを呼び出し、引き渡すデータを追加する。

#### • createForm.jsp

```
<h1>Create User</h1>
<div id="prgForm">
 <form:form
   action="${pageContext.request.contextPath}/prgExample/create"
   method="post" modelAttribute="postRedirectGetForm">
   <form:label path="firstName">FirstName</form:label>
   <form:input path="firstName" /><br>
   <form:label path="lastName">LastName:</form:label>
```

```
<form:input path="lastName" /><br>
    <form:button name="confirm">Confirm Create User</form:button>
 </form:form>
</div>
```
• createConfirm.jsp

```
<h1>Confirm Create User</h1>
<div id="prgForm">
 <form:form
   action="${pageContext.request.contextPath}/prgExample/create"
   method="post"
   modelAttribute="postRedirectGetForm">
   FirstName:${f:h(postRedirectGetForm.firstName)}<br>
   <form:hidden path="firstName" />
   LastName:${f:h(postRedirectGetForm.lastName)}<br>
   <form:hidden path="lastName" />
   <form:button>Create User</form:button> <%-- (6) --%>
 </form:form>
</div>
```
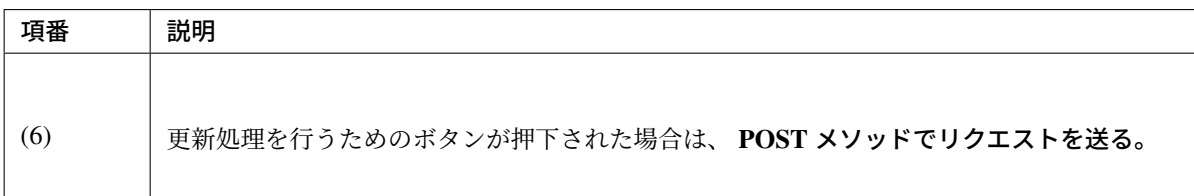

• createComplete.jsp

```
<h1>Successful Create User Completion</h1>
<div id="prgForm">
 <form:form
   action="${pageContext.request.contextPath}/prgExample/create"
   method="get" modelAttribute="postRedirectGetForm">
   output:${f:h(output)}<br> <%-- (7) --%>
   <form:button name="backToTop">Top</form:button>
 </form:form>
</div>
```
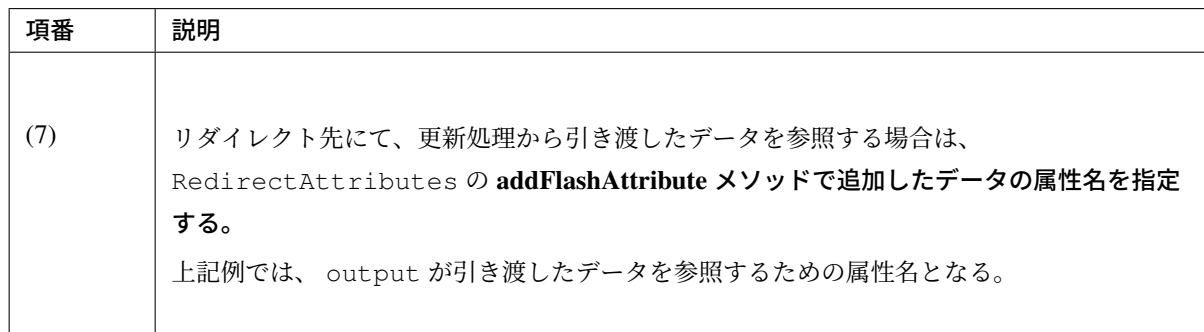

#### トランザクショントークンチェックの適用

トランザクショントークンチェックを適用する場合の実装例について説明する。

トランザクショントークンチェックは、Spring MVC から提供されている機能ではなく、共通ライブラリから 提供している機能となる。

### 共通ライブラリから提供しているトランザクショントークンチェックについて

共通ライブラリから提供しているトランザクショントークンチェック機能では、

- トランザクショントークンのネームスペース化
- トランザクションの開始
- トランザクション内のトークン値チェック
- トランザクションの終了

を行うために、@org.terasoluna.gfw.web.token.transaction.TransactionTokenCheck ア ノテーションを提供している。

トランザクショントークンチェックを行う場合は、Controller クラス及び Controller クラスのハンドラメソッ ドに対して、 @TransactionTokenCheck アノテーションを付与することで、宣言的にトランザクション トークンチェックを行うことが出来る。

### **@TransactionTokenCheck** アノテーションの属性について

@TransactionTokenCheck アノテーションに指定できる属性について説明する。

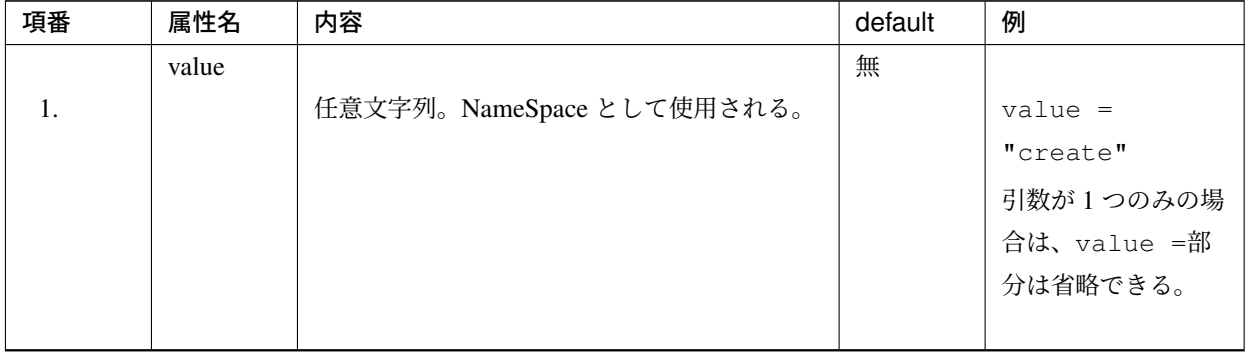

表 4.32: @TransactionTokenCheck アノテーションパラメタ一覧

Continued on next page

| 項番 | 属性名       | 内容                        | default | 例                      |
|----|-----------|---------------------------|---------|------------------------|
|    | namespace |                           | 無       |                        |
| 2. |           | 任意文字列。NameSpace として使用される。 |         | $namespace =$          |
|    |           | value 属性のエイリアスである。        |         | "create"               |
|    |           |                           |         | $value =$              |
|    |           |                           |         | "create"と同義で           |
|    |           |                           |         | ある。                    |
|    |           |                           |         | @TransactionTokenCheck |
|    |           |                           |         | をメタアノテーショ              |
|    |           |                           |         | ンとして利用する際              |
|    |           |                           |         | には value 属性が使          |
|    |           |                           |         | 用できないため、               |
|    |           |                           |         | value 属性の代わり           |
|    |           |                           |         | として利用する。               |
|    | type      |                           | IN      |                        |
| 3. |           | <b>BEGIN</b>              |         | $type =$               |
|    |           | トランザクショントークンを作成し、新たな      |         | TransactionTokehType.  |
|    |           | トランザクションを開始する。            |         | <b>BEGIN</b>           |
|    |           |                           |         |                        |
|    |           | IN                        |         | $type =$               |
|    |           | トランザクショントークンの妥当性チェック      |         | TransactionTokehType.  |
|    |           | を実施する。                    |         | IN                     |
|    |           | リクエストされたトークン値とサーバ上で管      |         |                        |
|    |           | 理しているトークン値が一致している場合は、     |         | $type =$               |
|    |           | トランザクショントークンのトークン値を更      |         | TransactionTokenType.  |
|    |           | 新する。                      |         | CHECK                  |
|    |           |                           |         |                        |
|    |           | <b>CHECK</b>              |         |                        |
|    |           | トランザクショントークンの妥当性チェック      |         |                        |
|    |           | を実施する。                    |         |                        |
|    |           | リクエストされたトークン値とサーバ上で管      |         |                        |
|    |           | 理しているトークン値が一致している場合で      |         |                        |
|    |           | も、トランザクショントークンのトークン値      |         |                        |
|    |           | を更新しない。                   |         |                        |
|    |           | 利用ケースは「ユースケース内にファイルダ      |         |                        |
|    |           | ウンロード処理等の画面を更新しない処理が      |         |                        |
|    |           | 含まれる場合」を参照。               |         |                        |
|    |           |                           |         |                        |
|    |           |                           |         |                        |
|    |           |                           |         |                        |

表 4.32 – continued from previous page

注釈: value 属性または namespace 属性に設定する値は、@RequestMapping アノテーションの value 属性の設定値と、同じ値を設定することを推奨する。

注釈: type 属性には、 NONE 及び END を指定することが出来るが、通常使用することはないため、 説明は省略する。

## トランザクショントークンの形式について

共通ライブラリから提供しているトランザクショントークンチェックで使用するトランザクショントークン は、以下の形式となる。

X ~(tilde) : Separator Character

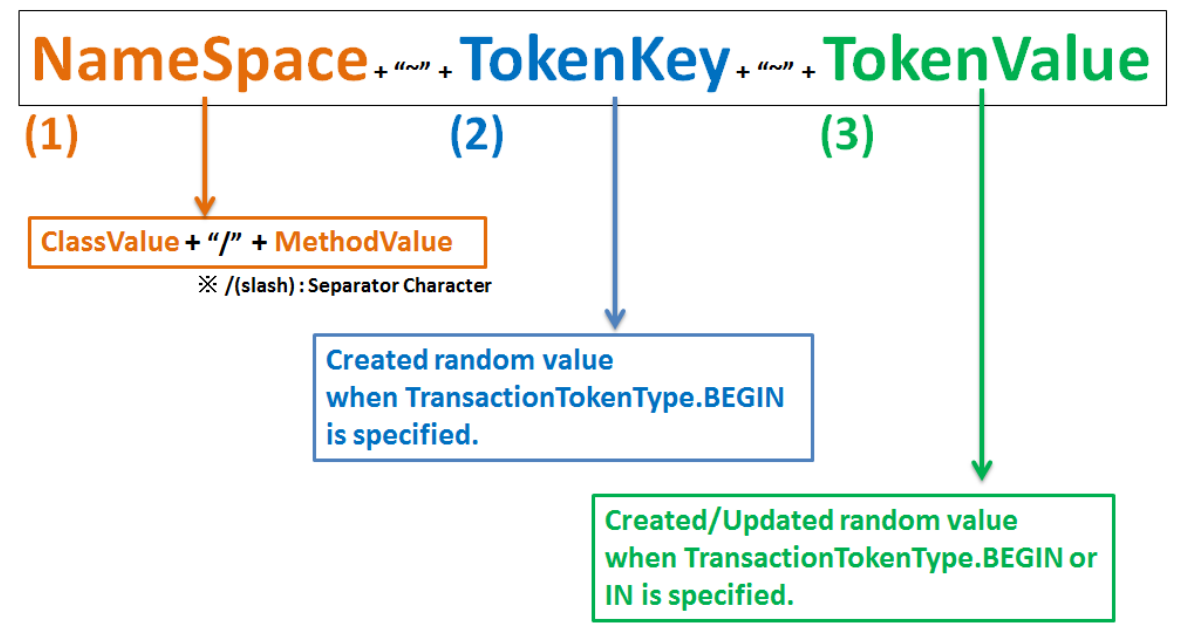

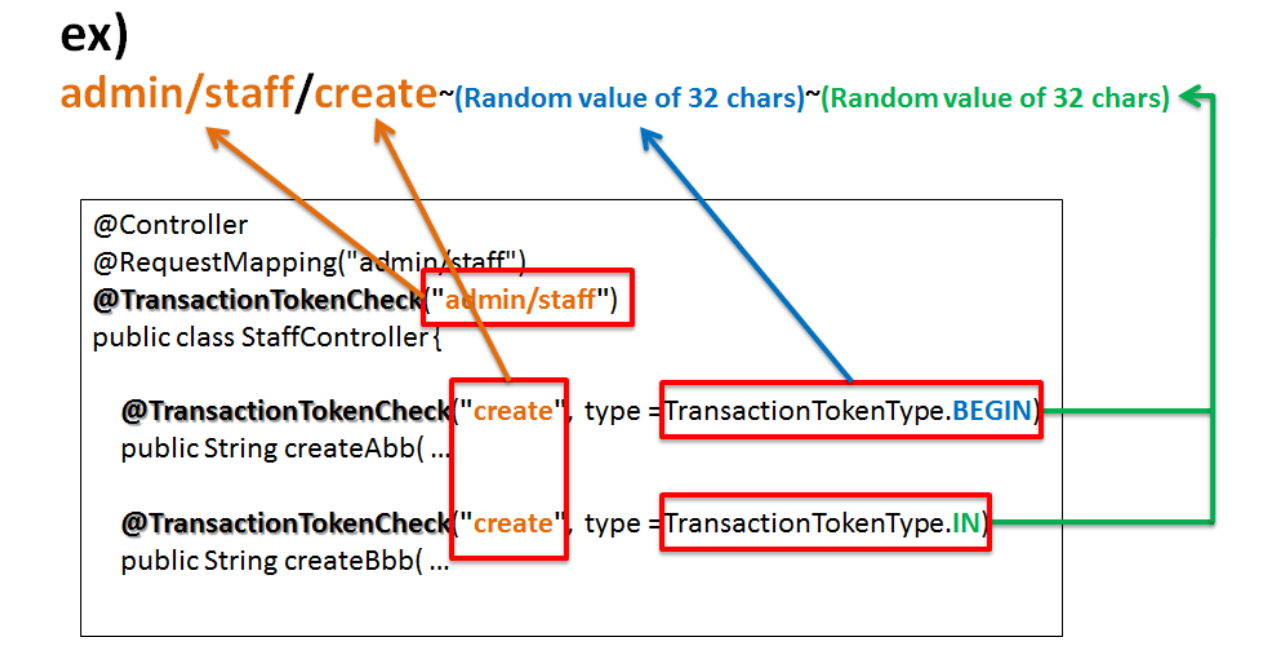

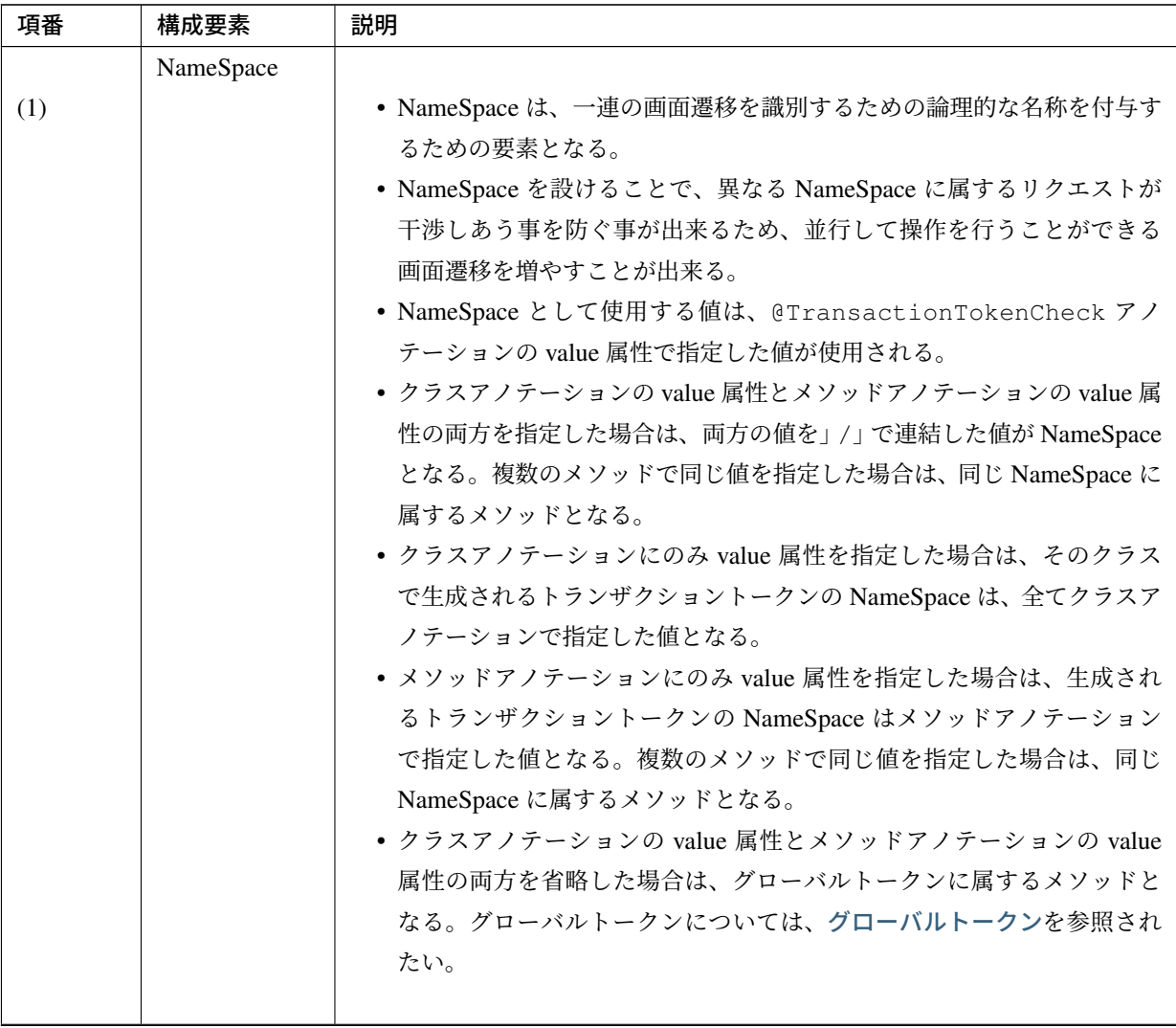

[Continued on](#page-720-0) next page

| 項番  | 構成要素              | 説明                                                                                                    |
|-----|-------------------|----------------------------------------------------------------------------------------------------|
| (2) | TokenKey          | • TokenKey は、ネームスペース内で管理されているトランザクションを識<br>別するための要素となる。<br>• TokenKey は、@TransactionTokenCheck アノテーションの type 属<br>性に TransactionTokenType.BEGIN が宣言されているメソッドが<br>実行されたタイミングで生成される。<br>• 複数の TokenKey を同時に保持することが出来る数には上限数があり、<br>デフォルト 10 である。TokenKey の保持数は NameSpace 毎に管理さ<br>れる。 |
|     |                   | • TransactionTokenType.BEGIN 時に NameSpace 毎に管理されて<br>いる保持数が最大値に達している場合は、実行された日時が最も古い<br>TokenKey を破棄することで (Least Recently Used (LRU))、新しいトラ<br>ンザクションを有効なトランザクションとして管理する仕組みとなって<br>いる。<br>• 破棄されたトランザクショントークンを使ってアクセスした場合は、ト<br>ランザクショントークンエラーとなる。                                  |
| (3) | <b>TokenValue</b> | • TokenValue は、トランザクションのトークン値を保持するための要素と<br>なる。<br>• TokenValue は、@TransactionTokenCheck アノテーショ<br>属性に TransactionTokenType.BEGIN 又は<br>ンの<br>type<br>TransactionTokenType.IN が宣言されているメソッドが実<br>行されたタイミングで生成される。                                                                    |

表 4.33 – continued from previous page

警告: メソッドアノテーションにのみ value 属性を指定した場合、他の Controller で同じ値を指定 している場合に、一連の画面遷移を行うためのリクエストとして扱われる点に注意する必要があ る。この方法での指定は、Controller を跨いだ画面遷移を同一トランザクションとして扱いたい場 合にのみ、使用すること。

原則的には、メソッドアノテーションにのみ value 属性を指定する方法は使用しない事を推奨する。

注釈: NameSpace の指定方法として、

- クラスアノテーションの value 属性とメソッドアノテーションの value 属性の両方を指定する場合
- クラスアノテーションにのみ value 属性を指定する場合

の使い分けについては、Controller の作成粒度に応じて使い分ける。

- 1. Controller に、複数のユースケースに対応するハンドラメソッドを実装する場合は、クラスアノ テーションの value 属性とメソッドアノテーションの value 属性の両方を指定する。 例えば、ユーザの登録、変更、削除を一つの Controller で実装する場合は、このパターンとなる。
- 2. Controller に、一つのユースケースに対応するハンドラメソッドを実装する場合は、クラスアノ テーションにのみ value 属性を指定する。 例えば、ユーザの登録、変更、削除毎に Controller を実装する場合は、このパターンとなる。

#### トランザクショントークンのライフサイクルについて

トランザクショントークンのライフサイクル (生成、更新、破棄) 制御は、以下のタイミングで行われる。

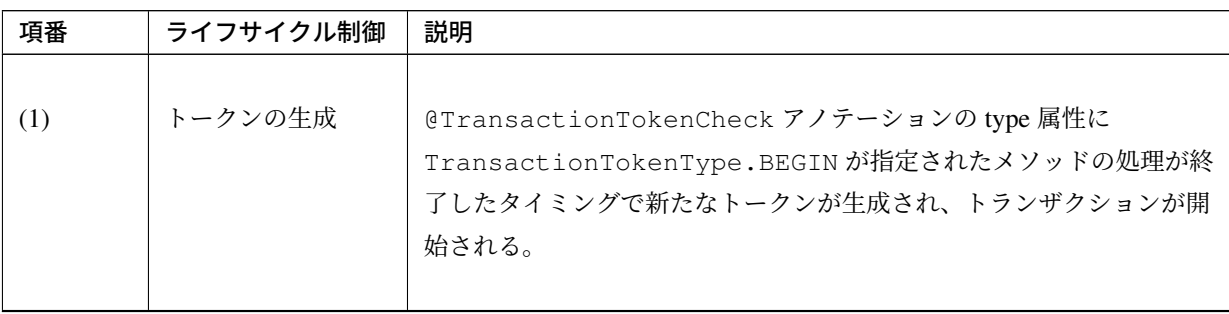

Continued on next page

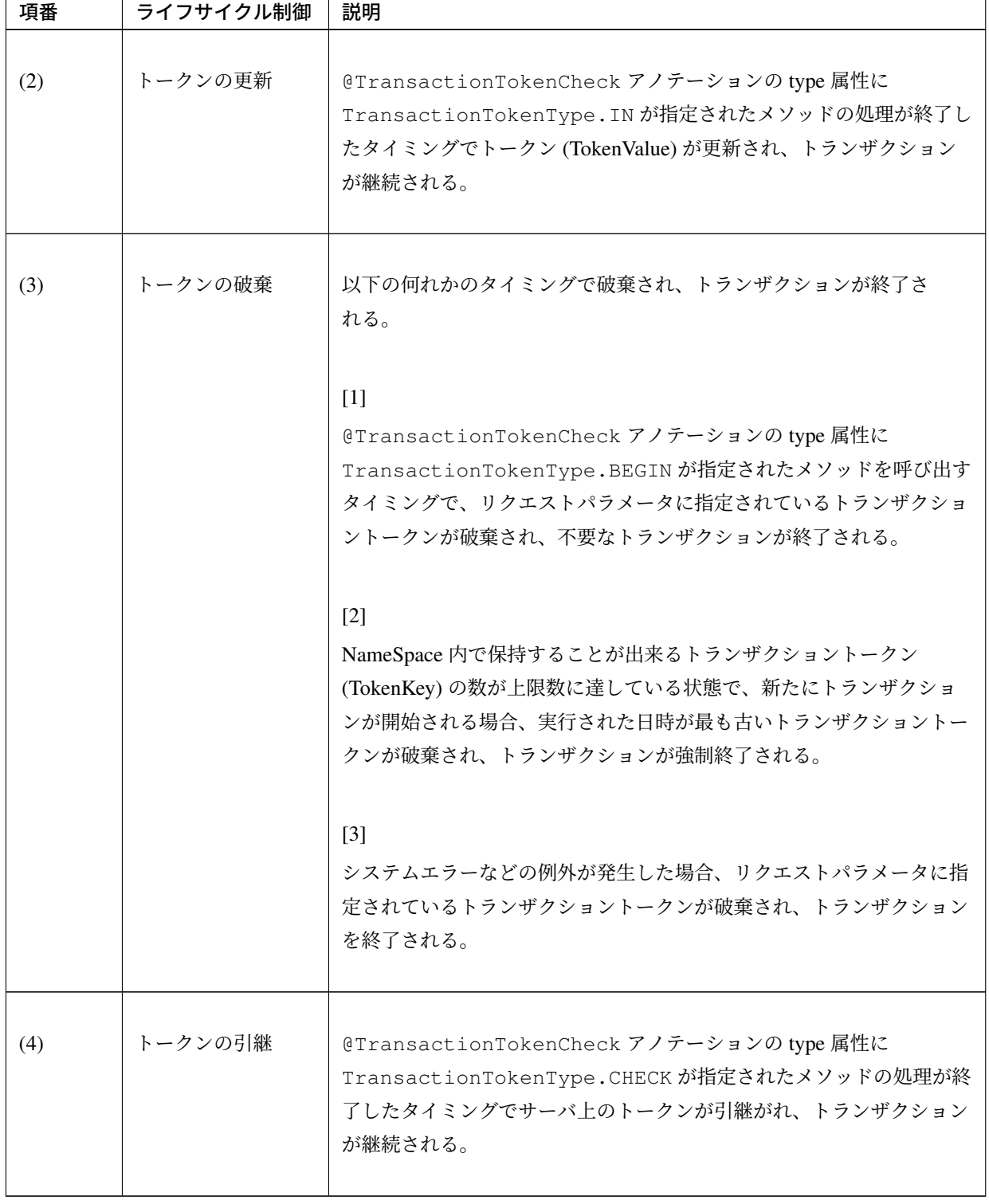

表 4.34 – continued from previous page

注釈: NameSpace 内で保持することが出来るトランザクショントークン (TokenKey) の数には上限数 が設けられており、新たにトランザクショントークンを生成する際に上限値に達していた場合は、実行 された日時が最も古い TokenKey をもつトランザクショントークンを破棄 (Least Recently Used (LRU)) することで、新しいトランザクションを有効なトランザクションとして管理する仕組みとなっている。

NameSpace ごとに保持できるトランザクショントークンの上限数はデフォルトで 10 となっている。上 限値を変更する場合は、トランザクショントークンの上限数の変更方法についてを参照されたい。

以下に、新たにトランザクショントークンを生成する際に上限値に達していた場合の動作について説明する。 前提条件は以下の通りとする。

- NameSpace 内で保持することが出来るトランザクショントークンの数には上限数は、デフォルト値 (10) が指定されている。
- Controller のクラスアノテーションとして、 @TransactionTokenCheck("name") が指定されて いる。
- 同じ NameSpace のトランザクショントークンが上限値に達している状態である。

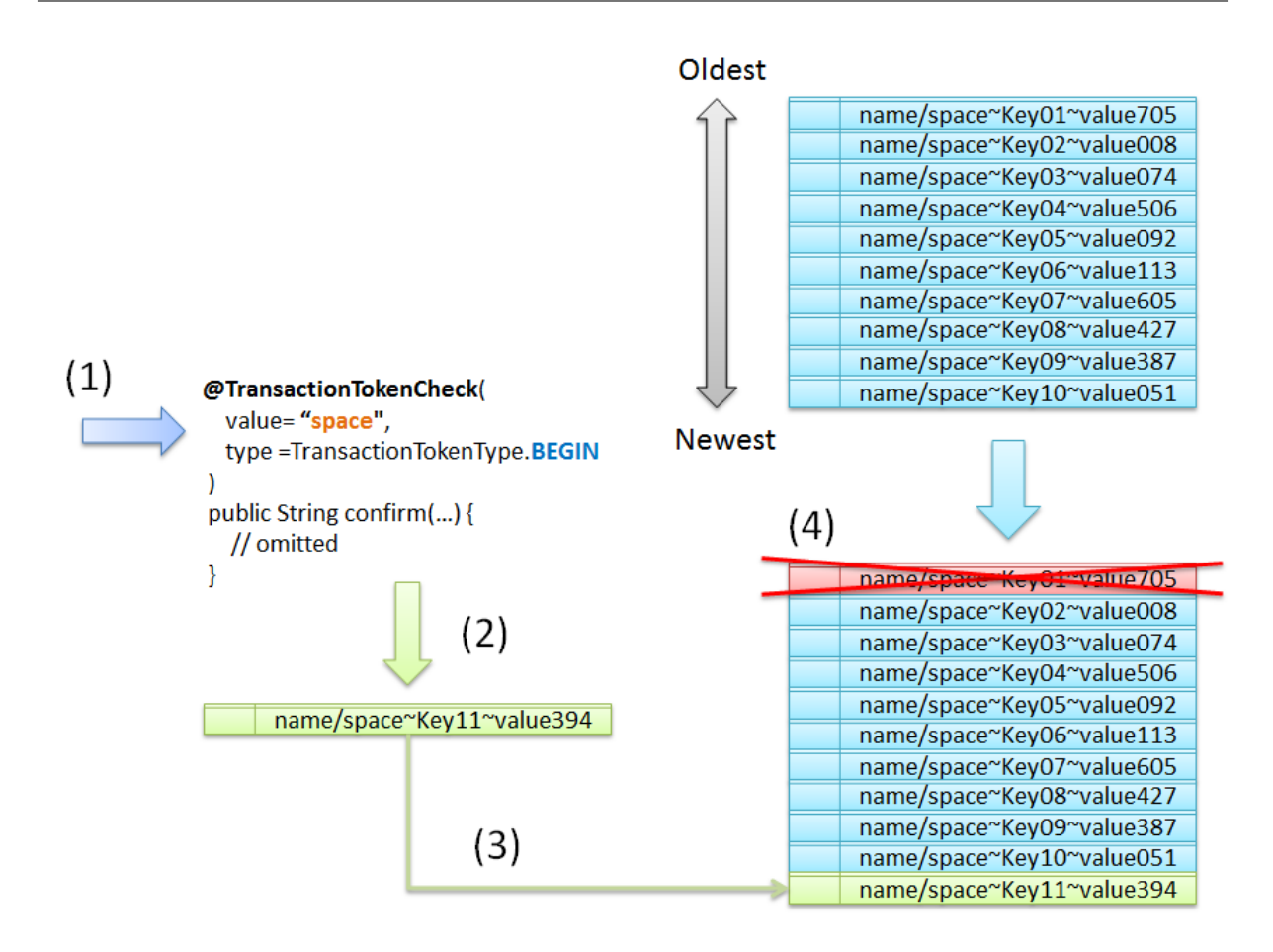

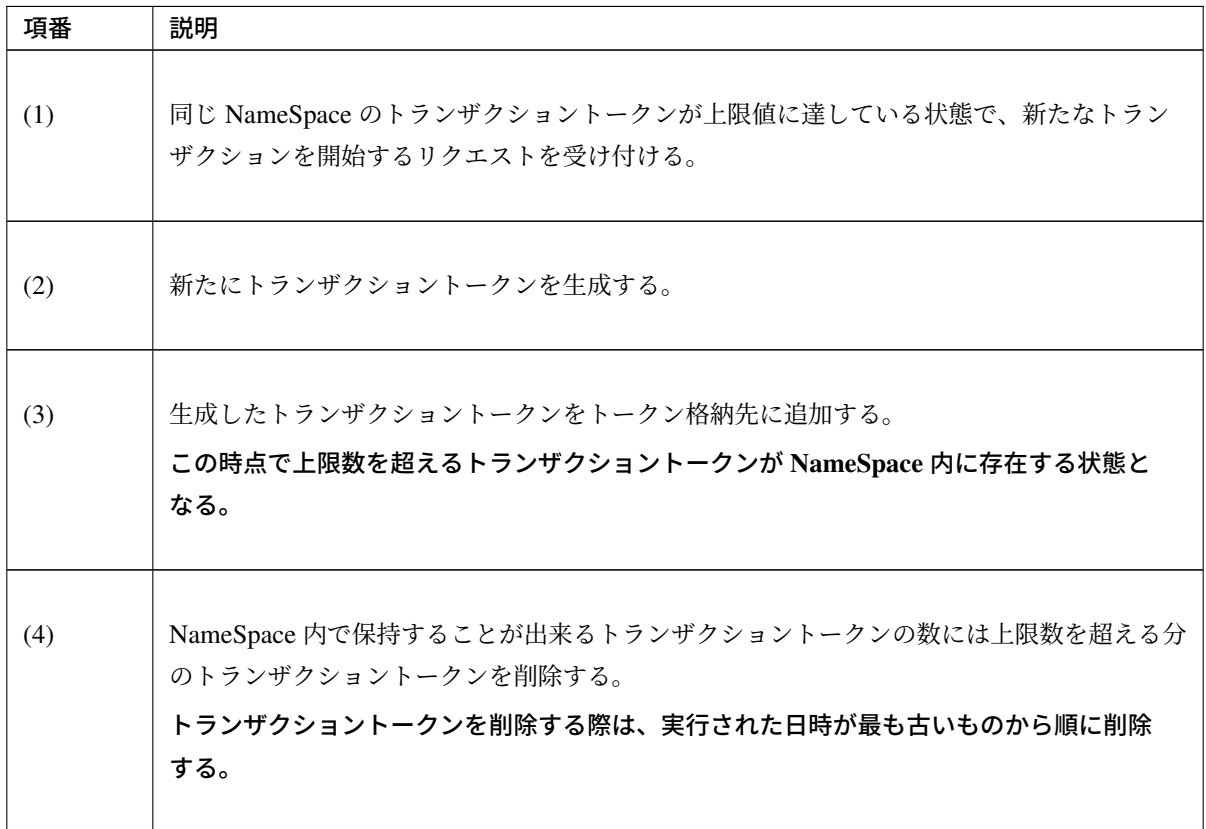

### トランザクショントークンチェックを使用するための設定

共通ライブラリから提供しているトランザクショントークンチェックを使用するための設定を、以下に示す。

• spring-mvc.xml

```
<mvc:interceptors>
    <mvc:interceptor> <!-- (1) -->
        <mvc:mapping path="/**" /> <!-- (2) -->
        <mvc:exclude-mapping path="/resources/**" /> <!-- (2) -->
        <!-- (3) -->
        <bean
            class="org.terasoluna.gfw.web.token.transaction.
,→TransactionTokenInterceptor" />
    </mvc:interceptor>
</mvc:interceptors>
<bean id="requestDataValueProcessor"
   class="org.terasoluna.gfw.web.mvc.support.
,→CompositeRequestDataValueProcessor">
   <constructor-arg>
        <util:list>
            \langle!-- (4) -->
            <bean class="org.terasoluna.gfw.web.token.transaction.
,→TransactionTokenRequestDataValueProcessor" />
            <!-- omitted -->
        </util:list>
    </constructor-arg>
</bean>
```
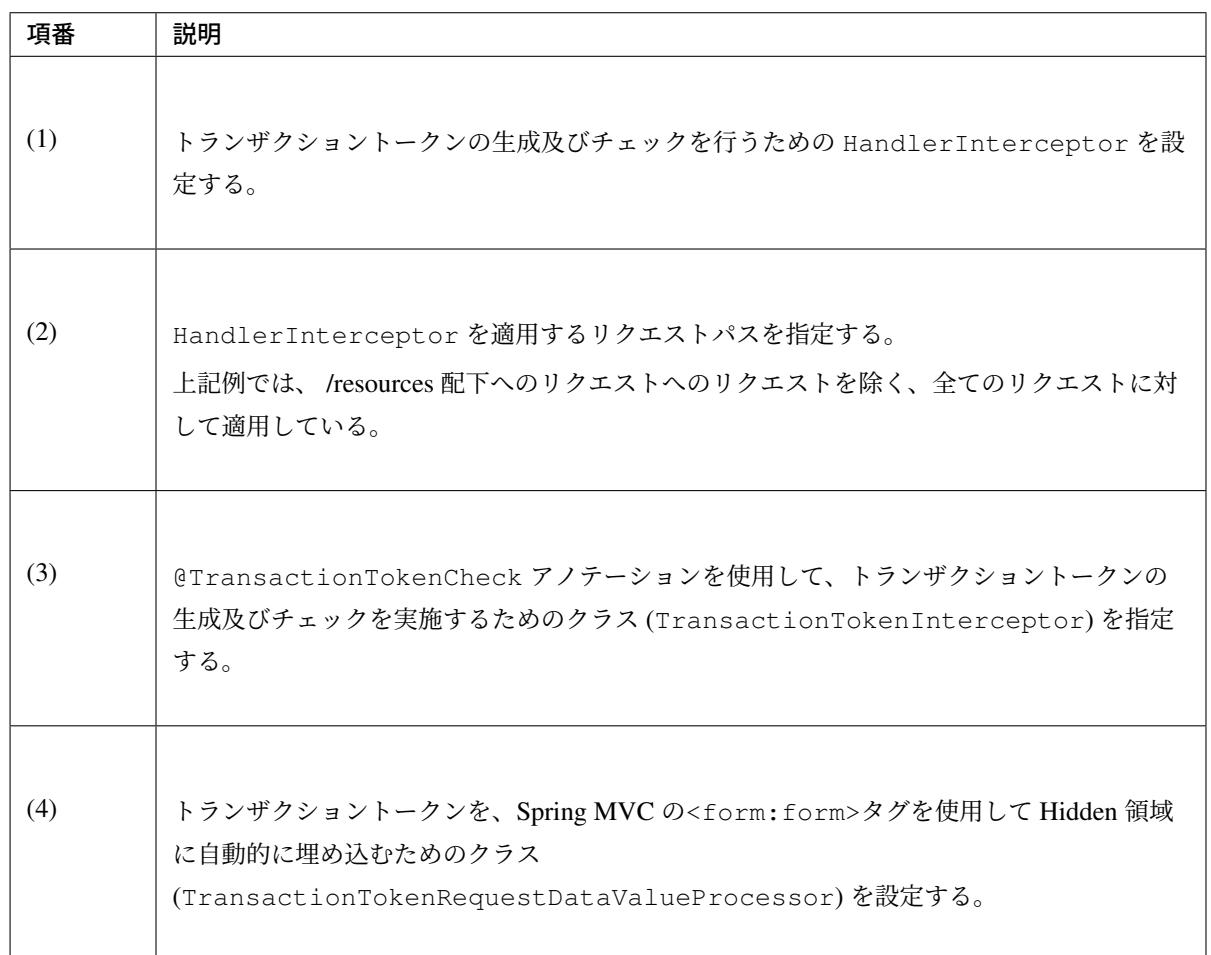

#### トランザクショントークンエラーをハンドリングするための設定

トランザクショントークンエラーが発生した場合は、

org.terasoluna.gfw.web.token.transaction.InvalidTransactionTokenException が 発生する。

そのため、トランザクショントークンエラーをハンドリングするためには、

- applicationContext.xml に定義されている ExceptionCodeResolver
- spring-mvc.xml に定義されている SystemExceptionResolver

の設定に対して、 InvalidTransactionTokenException のハンドリング定義を追加する必要がある。

設定の追加方法については、

- 共通設定
- アプリケーション層の設定

を参照[されたい](#page-501-0)。

## トランザクショントークンチェックの **Controller** での利用方法

トランザクショントークンチェックを行う場合、Controller ではトランザクションを開始するメソッドの定 義、チェックを行うメソッドの定義が必要となる。

```
以下では、1 つの controller で、1 つのユースケースで必要となるハンドラメソッドを実装する場合の説明と
なる。
```
#### • Controller

```
@Controller
@RequestMapping("transactionTokenCheckExample")
@TransactionTokenCheck("transactionTokenCheckExample") // (1)
public class TransactionTokenCheckExampleController {
    @RequestMapping(params = "first", method = RequestMethod.GET)
   public String first() {
       return "transactionTokenCheckExample/firstView";
    }
    @RequestMapping(params = "second", method = RequestMethod.POST)
   @TransactionTokenCheck(type = TransactionTokenType.BEGIN) // (2)
   public String second() {
       return "transactionTokenCheckExample/secondView";
    }
    @RequestMapping(params = "third", method = RequestMethod.POST)
    @TransactionTokenCheck // (3)
   public String third() {
       return "transactionTokenCheckExample/thirdView";
    }
    @RequestMapping(params = "fourth", method = RequestMethod.POST)
    @TransactionTokenCheck // (3)
   public String fourth() {
        return "transactionTokenCheckExample/fourthView";
    }
    @RequestMapping(params = "fifth", method = RequestMethod.POST)
    @TransactionTokenCheck // (3)
   public String fifth() {
        return "redirect:/transactionTokenCheckExample?complete";
    }
    @RequestMapping(params = "complete", method = RequestMethod.GET)
   public String complete() { // (4)
       return "transactionTokenCheckExample/fifthView";
    }
}
```
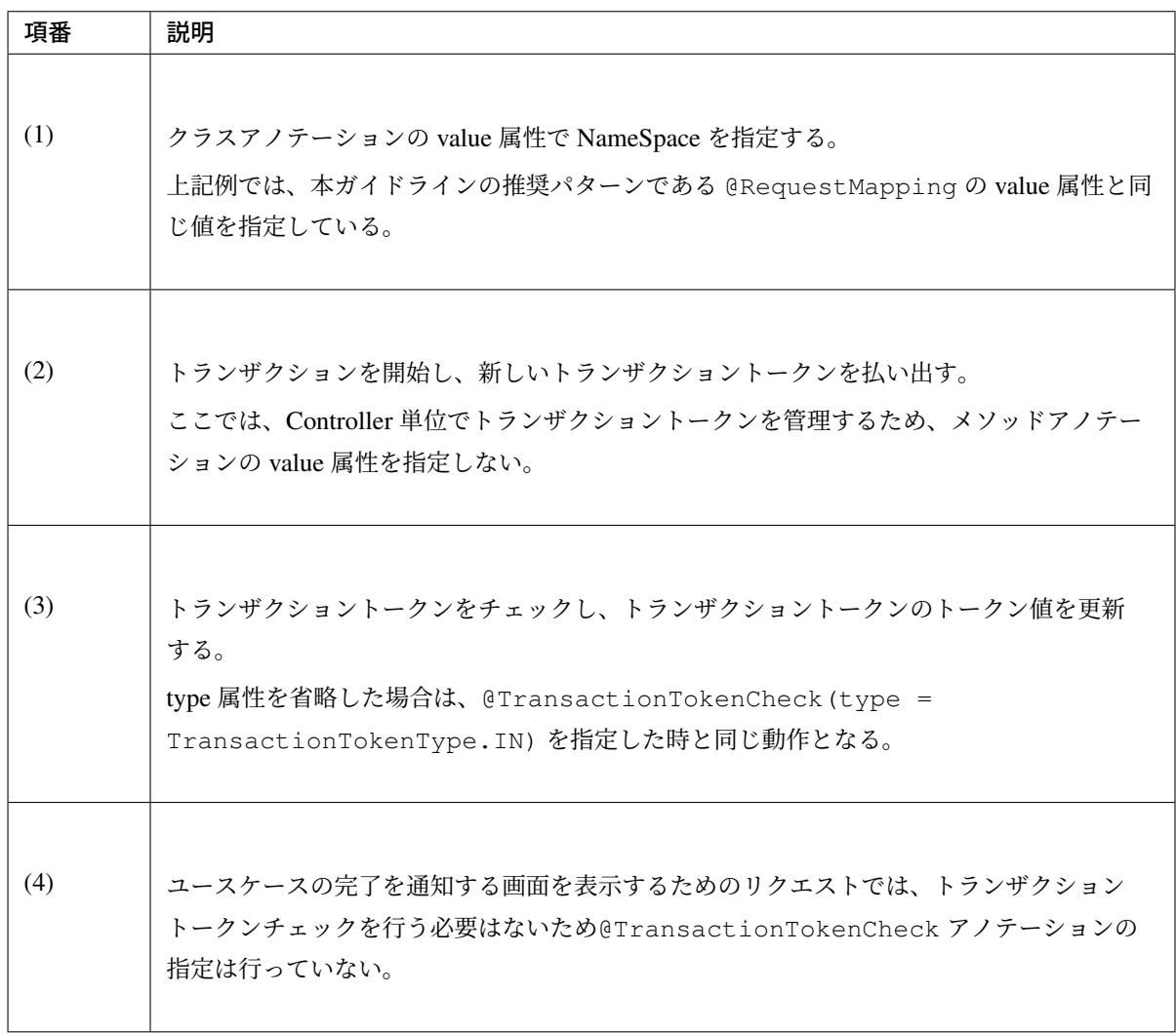

#### 注釈:

- @TransactionTokenCheck アノテーションの type 属性に BEGIN を指定した場合は、新しく TokenKey が生成されるため、トランザクショントークンのチェックは行われない。
- @TransactionTokenCheck アノテーションの type 属性に IN が指定された場合は、リクエス トで指定されたトークン値とサーバ上で保持しているトークン値が同一のものがあるかをチェック する。

#### トランザクショントークンチェックの **View(JSP)** での利用方法

トランザクショントークンチェックを行う場合、払い出されたトランザクショントークンが、リクエストパラ メータとして送信されるように View(JSP) を実装する必要がある。

リクエストパラメータとして送信されるようにする方法としては、トランザクショントークンチェックを使用 するための設定を行った上で、<form:form>タグを使用して自動的にトランザクショントークンを hidden 要素に埋め込む方法を推奨する。

• firstView.jsp

```
<h1>First</h1>
<form:form method="post" action="transactionTokenCheckExample">
 <input type="submit" name="second" value="second" />
</form:form>
```
• secondView.jsp

```
<h1>Second</h1>
<form:form method="post" action="transactionTokenCheckExample"><!-- (1) -->
 <input type="submit" name="third" value="third" />
</form:form>
```
• thirdView.jsp

```
<h1>Third</h1>
<form:form method="post" action="transactionTokenCheckExample"><!-- (1) -->
 <input type="submit" name="fourth" value="fourth" />
</form:form>
```
• fourthView.jsp

<form:form>タグを使用する場合

```
<h1>Fourth</h1>
<form:form method="post" action="transactionTokenCheckExample"><!-- (1) -->
 <input type="submit" name="fifth" value="fifth" />
</form:form>
```
HTML の<form>タグを使用する場合

```
<h1>Fourth</h1>
<form method="post" action="transactionTokenCheckExample">
 <t:transaction /><!-- (2) -->
  <!-- (3) -->
 <input type="hidden" name="${f:h(_csrf.parameterName)}"
                       value="${f:h(_csrf.token)}"/>
 <input type="submit" name="fifth" value="fifth" />
</form>
```
• fifthView.jsp

```
<h1>Fifth</h1>
<form:form method="get" action="transactionTokenCheckExample">
 <input type="submit" name="first" value="first" />
</form:form>
```
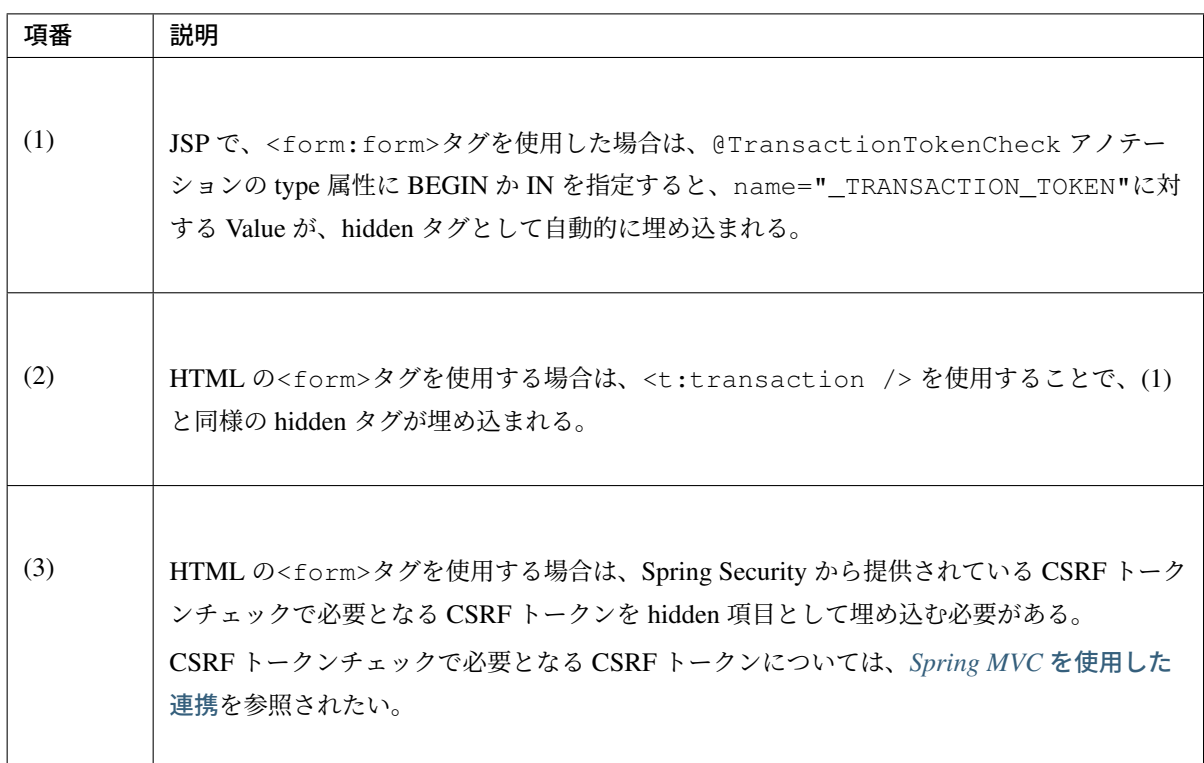

注釈: <form:form>タグを使用すると、CSRF トークンチェックで必要となるパラメータも自動的に 埋め込まれる。 CSRF トークンチェックで必要となるパラメータについては、*HTML* フォーム使用時 の連携を参照されたい。

[注釈](#page-2000-0): <t:transaction />は、共通ライブラリから提供している JSP タグライブラリである。(2) で使用している「t:」については、インクルード用の共通 *JSP* の作成を参照されたい。

• HTML の出力例

出力された HTML を確認すると、

- NameSpace は、クラスアノテーションの value 属性で指定した値が設定される。 上記例だと、 transactionTokenCheckExample(橙色の下線) が NameSpace となる。
- TokenKey は、トランザクション開始時に払い出された値が引き回されて設定される。 上記例だと、 c0123252d531d7baf730cd49fe0422ef(青色の下線) が TokenKey となる。
- TokenValue は、リクエスト毎に値が変化している。 上記例だと、 3f610684e1cb546a13b79b9df30a7523、 da770ed81dbca9a694b232e84247a13b、 bd5a2d88ec446b27c06f6d4f486d4428(緑色の下線) が TokenValue となる。

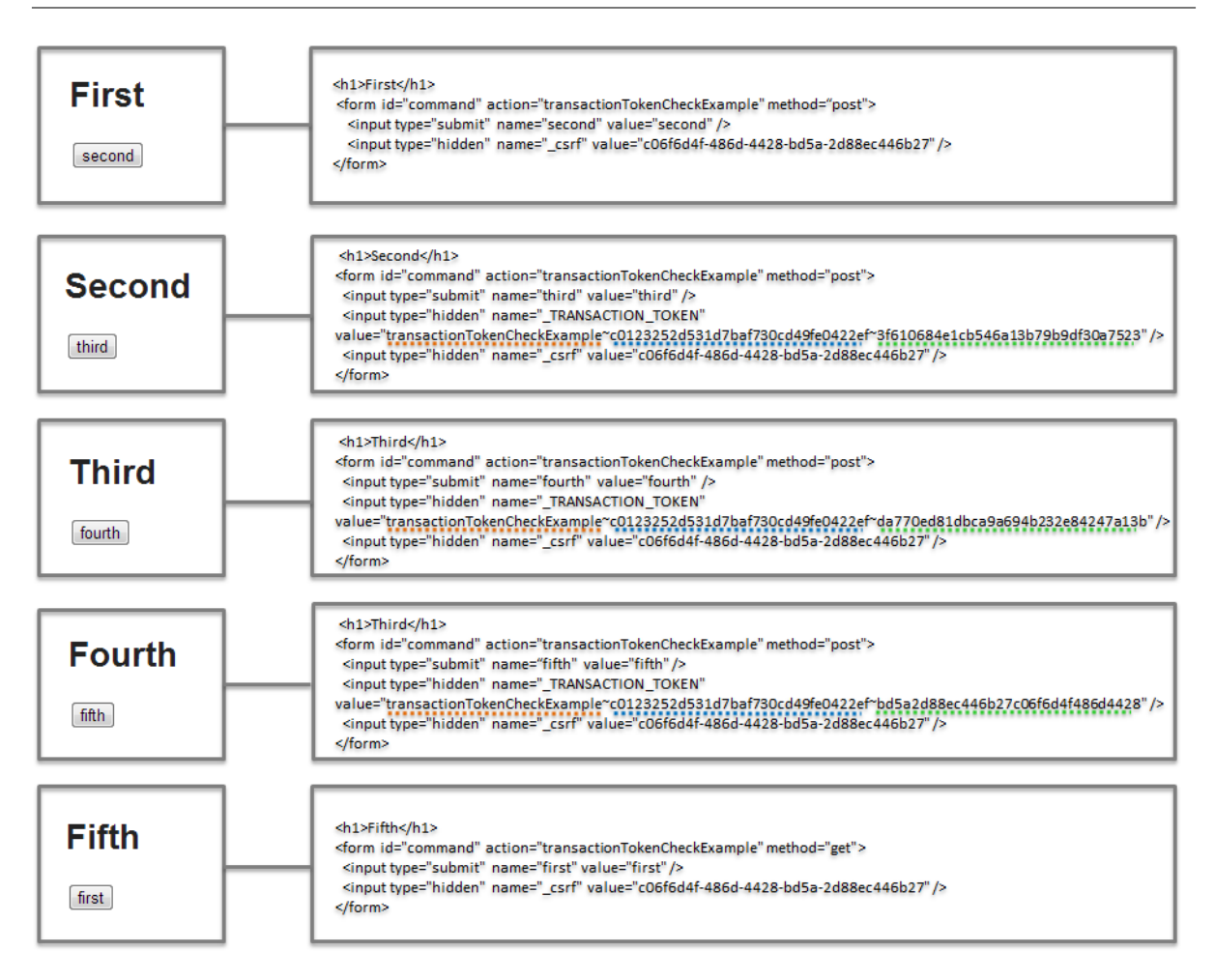

```
ことが、わかる。
```
# **1** つの **Controller** 内で複数のユースケースを実施する場合

1 つの Controller 内で複数のユースケースの処理を実装する場合のトランザクショントークンチェックの実装 例を以下に示す。

下記の例では、(2),(3),(4) を別々のユースケースの画面遷移として扱っている。

## • Controller

```
@Controller
@RequestMapping("transactionTokenChecFlowkExample")
@TransactionTokenCheck("transactionTokenChecFlowkExample") // (1)
public class TransactionTokenCheckFlowExampleController {
    @RequestMapping(value = "flowOne",
                    params = "first",
                    method = RequestMethod.GET)
   public String flowOneFirst() {
       return "transactionTokenChecFlowkExample/flowOneFirstView";
    }
    @RequestMapping(value = "flowOne",
```

```
params = "second",
                method = RequestMethod.POST)
@TransactionTokenCheck(value = "flowOne",
                       type = TransactionTokenType.BEGIN) // (2)
public String flowOneSecond() {
    return "transactionTokenChecFlowkExample/flowOneSecondView";
}
@RequestMapping(value = "flowOne",
                params = "third",
                method = RequestMethod.POST)
@TransactionTokenCheck(value = "flowOne",
                       type = TransactionTokenType.IN) // (2)
public String flowOneThird() {
   return "transactionTokenChecFlowkExample/flowOneThirdView";
}
@RequestMapping(value = "flowTwo",
               params = "first",
                method = RequestMethod.GET)
public String flowTwoFirst() {
   return "transactionTokenChecFlowkExample/flowTwoFirstView";
}
@RequestMapping(value = "flowTwo",
                params = "second",
                method = RequestMethod.POST)
@TransactionTokenCheck(value = "flowTwo",
                       type = TransactionTokenType.BEGIN) // (3)
public String flowTwoSecond() {
    return "transactionTokenChecFlowkExample/flowTwoSecondView";
}
@RequestMapping(value = "flowTwo",
                params = "third",
                method = RequestMethod.POST)
@TransactionTokenCheck(value = "flowTwo",
                       type = TransactionTokenType.IN) // (3)
public String flowTwoThird() {
    return "transactionTokenChecFlowkExample/flowTwoThirdView";
}
@RequestMapping(value = "flowThree",
                params = "first",method = RequestMethod.GET)
public String flowThreeFirst() {
   return "transactionTokenChecFlowkExample/flowThreeFirstView";
}
@RequestMapping(value = "flowThree",
                params = "second",
                method = RequestMethod.POST)
@TransactionTokenCheck(value = "flowThree",
```
# **TERASOLUNA Server Framework for Java (5.x) Development Guideline Documentation,** リリー ス **5.5.2.RELEASE**

```
type = TransactionTokenType.BEGIN) // (4)
public String flowThreeSecond() {
   return "transactionTokenChecFlowkExample/flowThreeSecondView";
}
@RequestMapping(value = "flowThree",
               params = "third",
               method = RequestMethod.POST)
@TransactionTokenCheck(value = "flowThree",
                      type = TransactionTokenType.IN) // (4)
public String flowThreeThird() {
    return "transactionTokenChecFlowkExample/flowThreeThirdView";
}
```
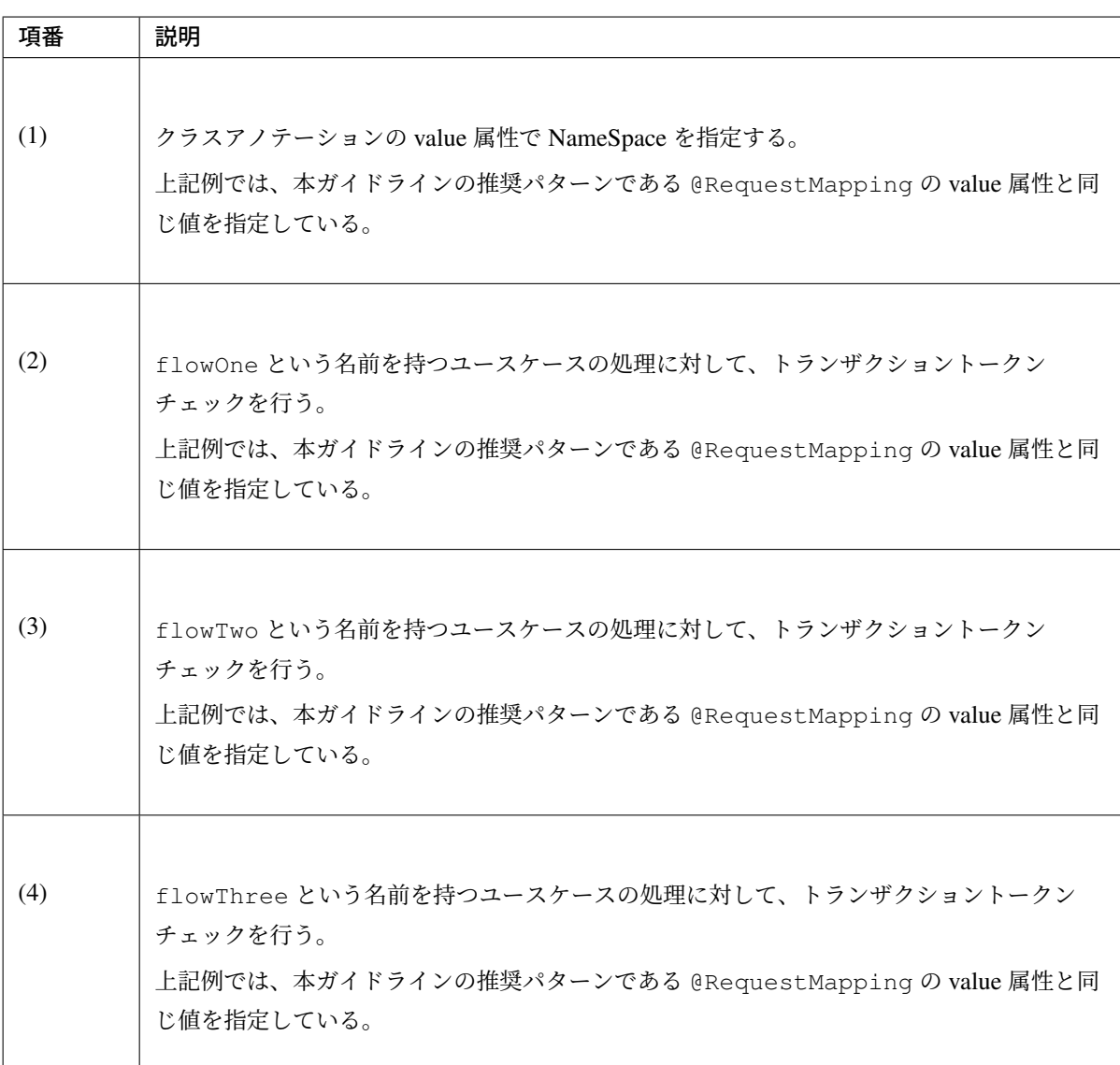

}

注釈: ユースケースごとに NameSpace を割り振ることで、ユースケースごとのトランザクショントー クンチェックを行うことが出来る。

#### ユースケース内にファイルダウンロード処理等の画面を更新しない処理が含まれる場合

ファイルダウンロード処理等のクライアントへ画面を返却しない処理を含むユースケースにおいて TransactionTokenType を正しく設定しない場合、通常のオペレーションでもトランザクショントークンエラーが発生 するので注意が必要である。

不適切な TransactionTokenType の指定により通常のオペレーションでトランザクショントークンエラーが発 生する例を以下に示す。

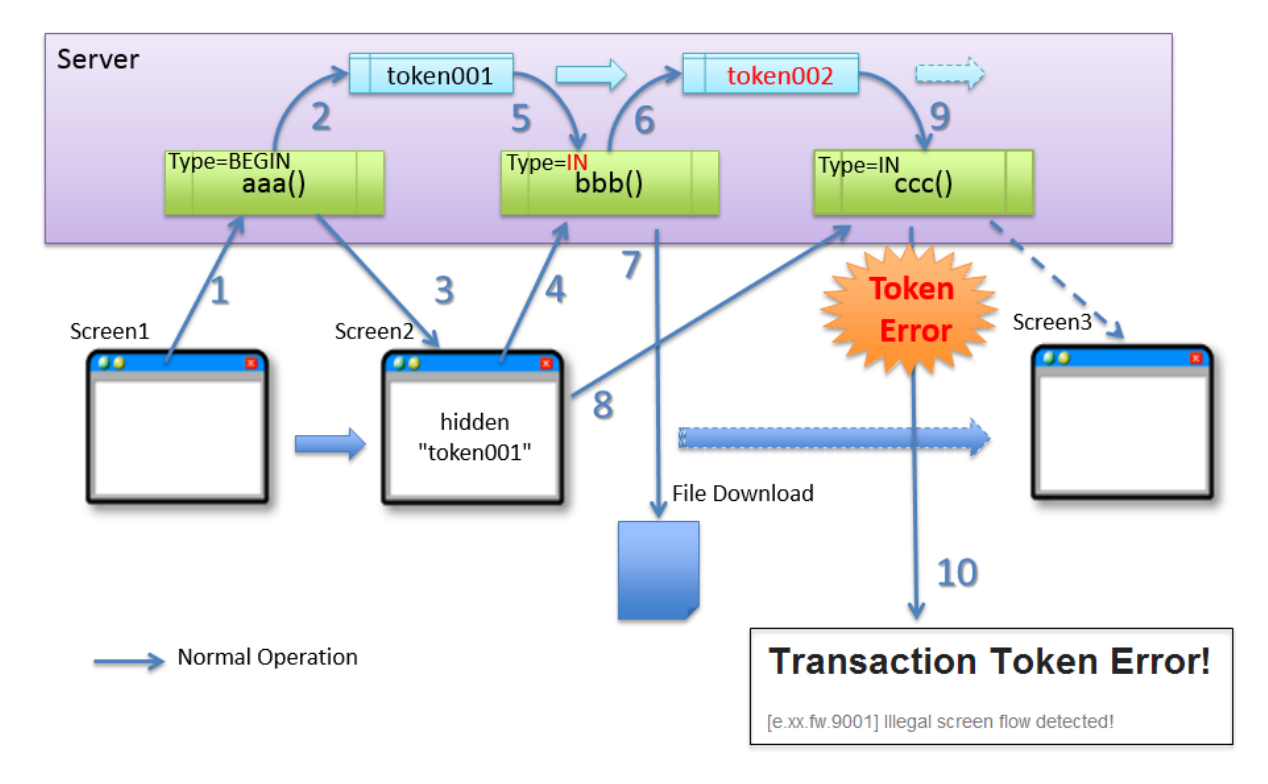

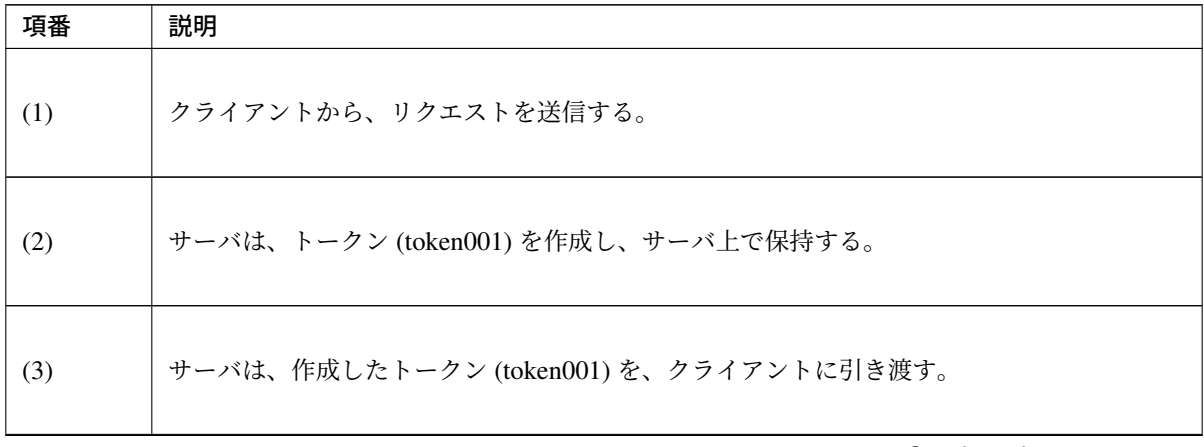

Continued on next page

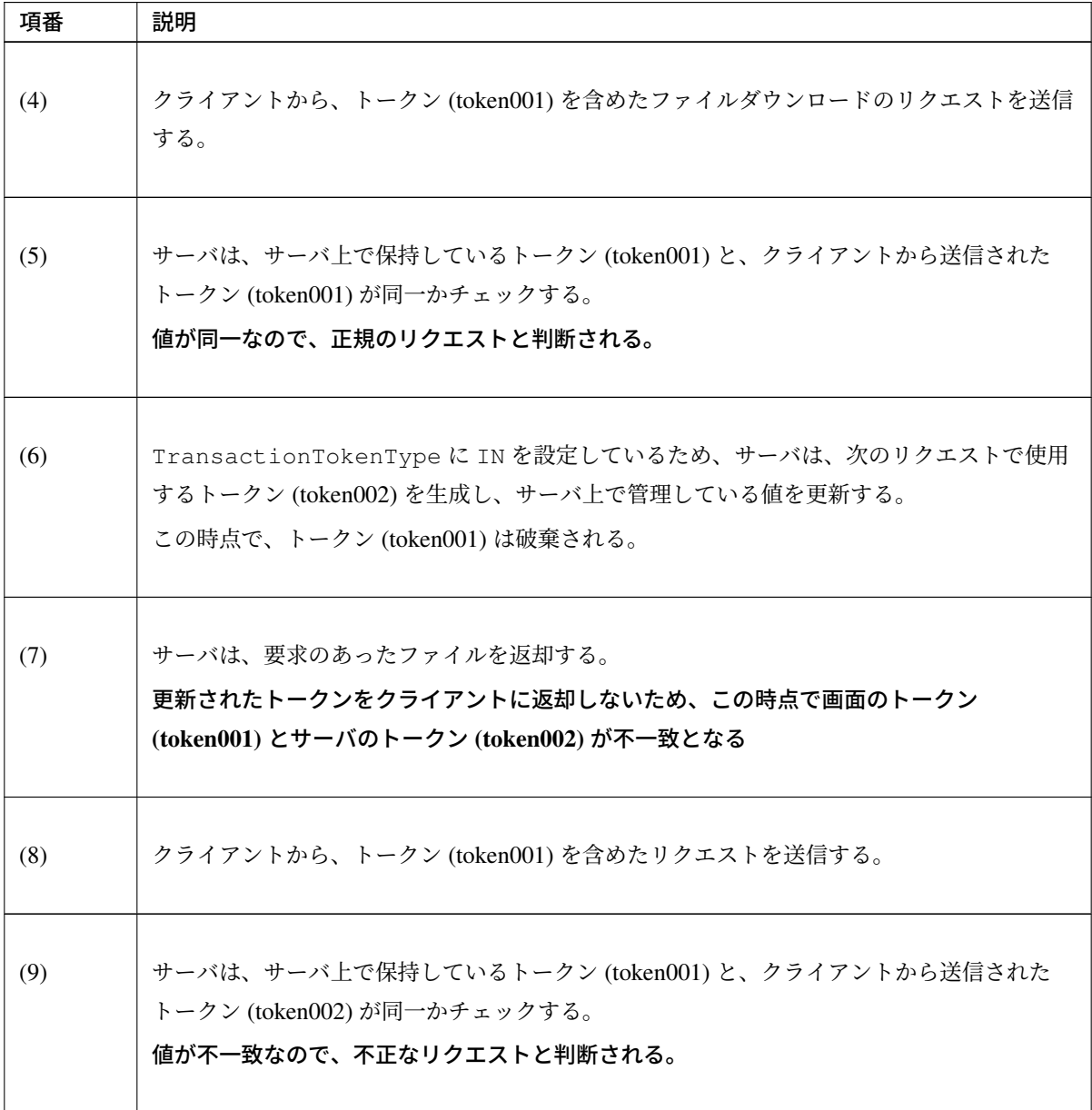

表 4.36 – continued from previous page

上記のように、ファイルダウンロード処理を行うことができる画面(screen2)から次画面(screen3)へ の遷移の処理に対してトランザクショントークンを適用したい場合にファイルダウンロード処理の TransactionTokenType に IN を使用すると通常オペレーションの範囲でトークンの不一致を引き起 こす。このようなケースにおいては TransactionTokenType に CHECK を使用する。

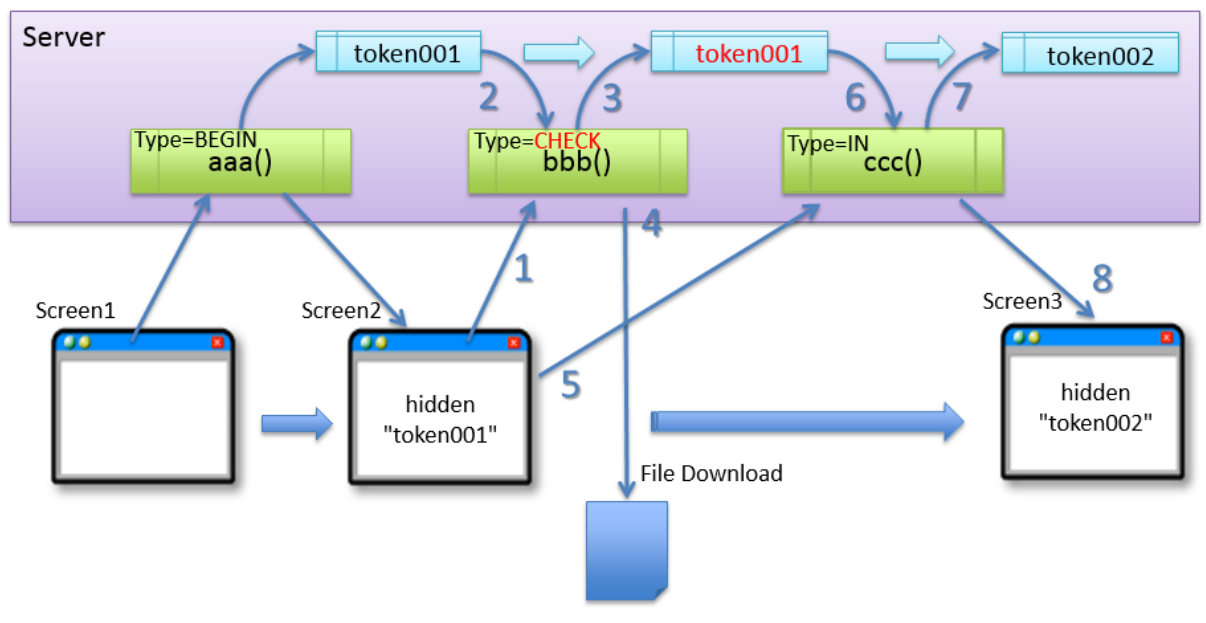

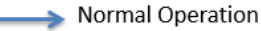

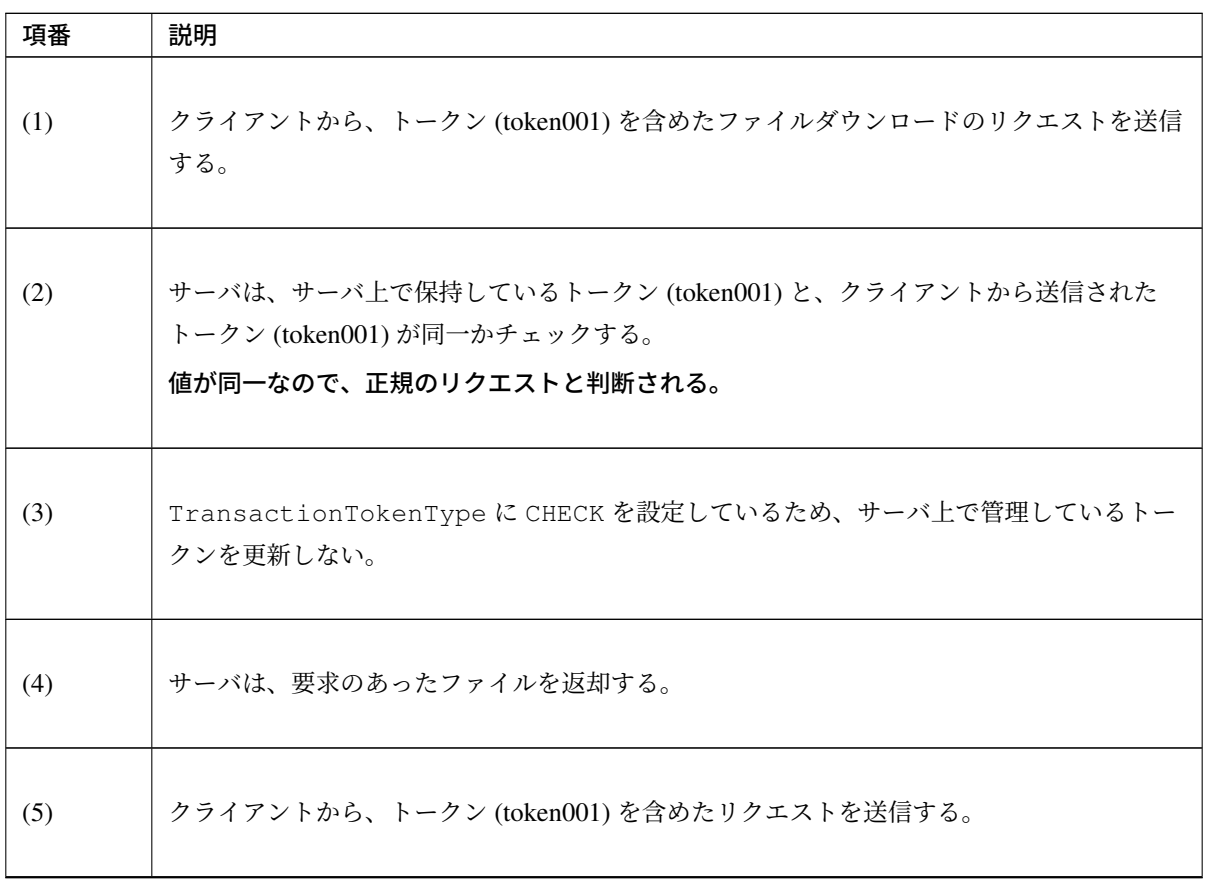

Continued on next page

| 項番  | 説明                                                                                                    |
|-----|----------------------------------------------------------------------------------------------------|
| (6) | サーバは、サーバ上で保持しているトークン (token001) と、クライアントから送信された<br>トークン (token001) が同一かチェックする。<br>値が同一なので、正規のリクエストと判断される。 |
| (7) | サーバは、次のリクエストで使用するトークン (token002) を生成し、サーバ上で管理してい<br>る値を更新する。<br>この時点で、トークン (token001) は破棄される。             |
| (8) | サーバは、更新したトークン (token002) を、クライアントに引き渡す。                                                                   |

表 4.37 – continued from previous page

警告: サーバ側のトークンを更新させない方法として、@TransactionTokenCheck を Controller のファイルダウンロードメソッドに付与しないという方法もある。しかしながら、 @TransactionTokenCheck を付与しない場合、クライアントにトークンが返却されないことを 十分考慮して選択すること。

例えば、ファイルダウンロード処理中に再実行可能なエラーが発生した場合にエラーメッセージを画面 に表示するなど、処理結果によって画面とファイルのいずれかを返却する可能性がある場合において、 @TransactionTokenCheck を付与しない方法を選択してしまうと、エラーメッセージを画面に返却 した際に画面のトークンが失われてしまう。結果として通常のオペレーションにおいてトランザクション トークンエラーを発生させてしまうことになる。

#### トランザクショントークンチェックの代表的な適用例

「入力画面 -> 確認画面 -> 完了画面」といったシンプルな画面遷移を行うユースケースに対して、トランザク ショントークンチェックを適用する際の実装例を以下に示す。

#### • Controller

```
@Controller
@RequestMapping("user")
@TransactionTokenCheck("user") // (1)
public class UserController {
   // omitted
   @RequestMapping(value = "create", params = "form")
   public String createForm(UserCreateForm form) { // (2)
     return "user/createForm";
    }
    @RequestMapping(value = "create",
                 params = "confirm",method = RequestMethod.POST)
    @TransactionTokenCheck(value = "create",
                         type = TransactionTokenType.BEGIN) // (3)
   public String createConfirm(@Validated
   UserCreateForm form, BindingResult result) {
       // omitted
       return "user/createConfirm";
    }
    @RequestMapping(value = "create", method = RequestMethod.POST)
   @TransactionTokenCheck(value = "create") // (4)
   public String create(@Validated
   UserCreateForm form, BindingResult result) {
       // omitted
```

```
return "redirect:/user/create?complete";
}
@RequestMapping(value = "create", params = "complete")
public String createComplete() { // (5)
   return "user/createComplete";
}
// omitted
```
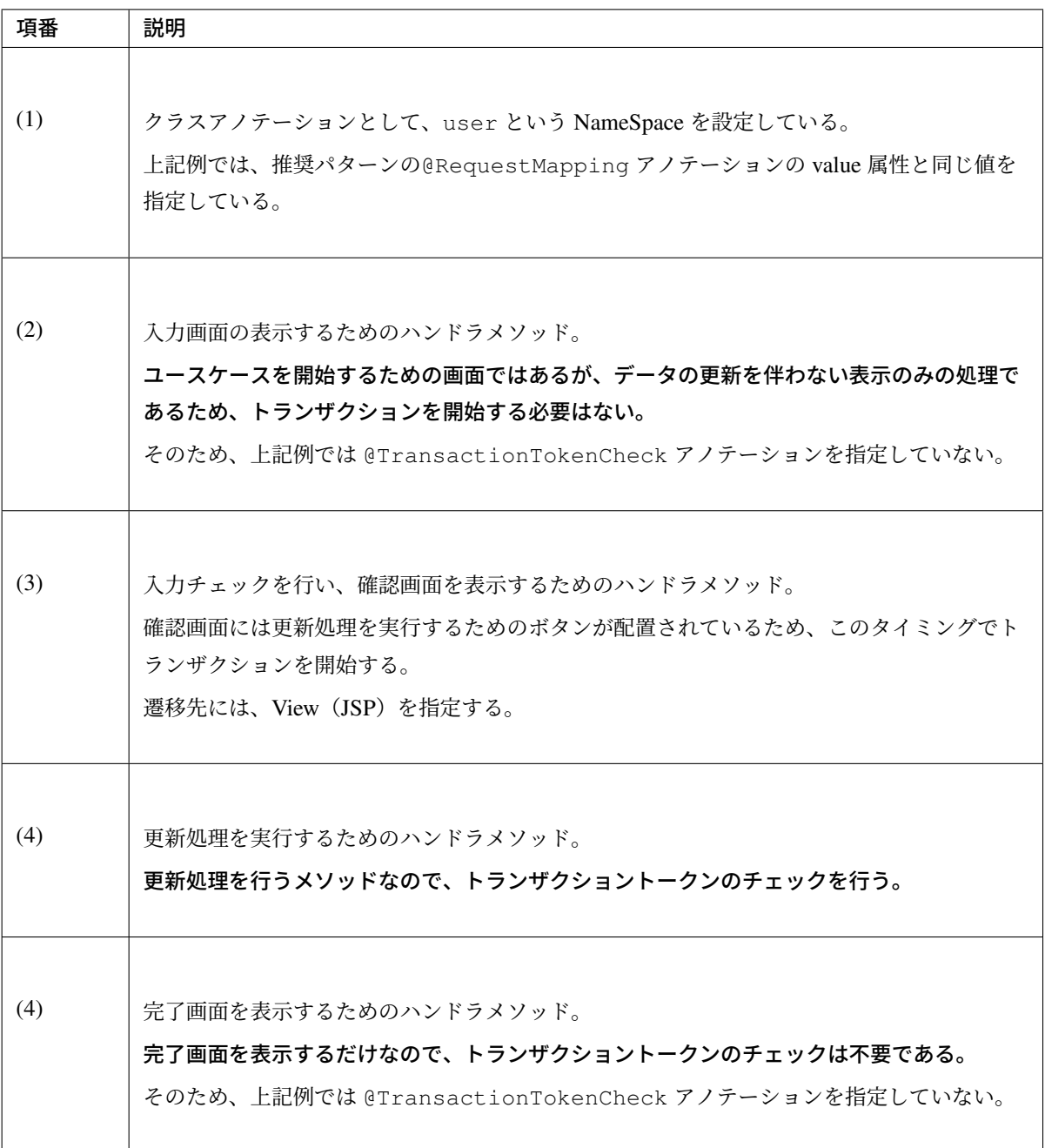

}

警告: @TransactionTokenCheck アノテーションを定義したハンドラメソッドの遷移先は、 View(JSP) を指定する必要がある。リダイレクト先などの View(JSP)以外を遷移先に指定する と、次の処理で TransactionToken の値が変わっており、必ず TransactionToken エラーが発生する。

#### セッション使用時の並行処理の排他制御について

@SessionAttributes アノテーションを使用してフォームオブジェクトなどをセッションに格納した場 合、同じ処理の画面遷移を複数並行して行うと、互いの画面操作が干渉しあい、画面に表示されている値と セッション上で保持している値が一致しなくなってしまう事がある。

こうような不整合な状態になっている画面からのリクエストを不正なリクエストとして防ぐ方法として、トラ ンザクショントークンチェック機能を使用することができる。

NameSpace ごとに保持できるトランザクショントークンの上限数に 1 を設定する。

• spring-mvc.xml

```
<mvc:interceptor>
   <mvc:mapping path="/**" />
   <!-- omitted -->
    <bean
       class="org.terasoluna.gfw.web.token.transaction.
,→TransactionTokenInterceptor">
        <constructor-arg value="1"/> <!-- (1) -->
    </bean>
</mvc:interceptor>
```
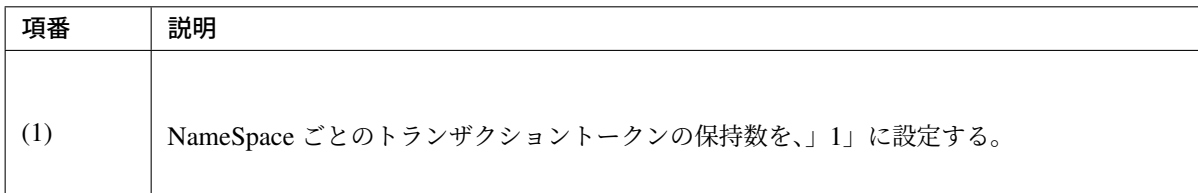

注釈: @SessionAttributes アノテーションを使用してフォームオブジェクトなどをセッションに 格納した場合は、 NameSpace ごとのトランザクショントークンの保持数を」1」に設定するとこで、古 いデータを表示している画面からのリクエストを不正なリクエストとして防ぐことが可能となる。

# **4.5.3 How to extend**

#### トランザクショントークンの上限数の変更方法について

以下の設定を行うことで、1 つの NameSpace 上で保持する事ができるトランザクショントークンの上限数を 変更することができる。

• spring-mvc.xml

```
<mvc:interceptors>
   <mvc:interceptor>
        <mvc:mapping path="/**" />
        <mvc:exclude-mapping path="/resources/**" />
        <bean
            class="org.terasoluna.gfw.web.token.transaction.
,→TransactionTokenInterceptor" />
        <constructor-arg value="5"/> <!-- (1) -->
   </mvc:interceptor>
</mvc:interceptors>
```
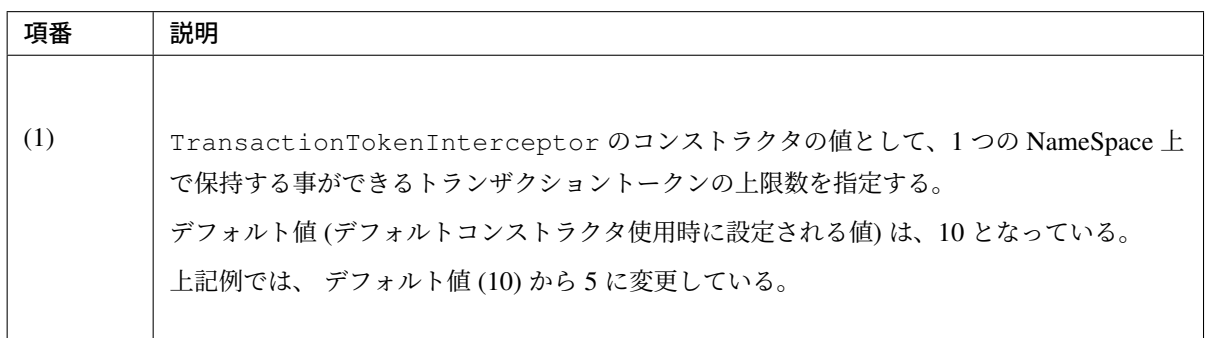

# **4.5.4 Appendix**

#### ブラウザキャッシュ無効時のトランザクショントークンチェック

HTTP レスポンスヘッダの Cache-Control の設定により、ブラウザキャッシュが無効になっている場合 は、「トランザクショントークンチェックについて」の想定外の操作を行った際に、トランザクショントーク ンエラーが発生する前に Web ブラウザの有効期限切れメッセージが表示される。

具体的には (8) のブラウザの戻るボタンをクリックすると以下の画面が表示される。図は Internet Explorer 11 を使[用した場合である。](#page-677-0)

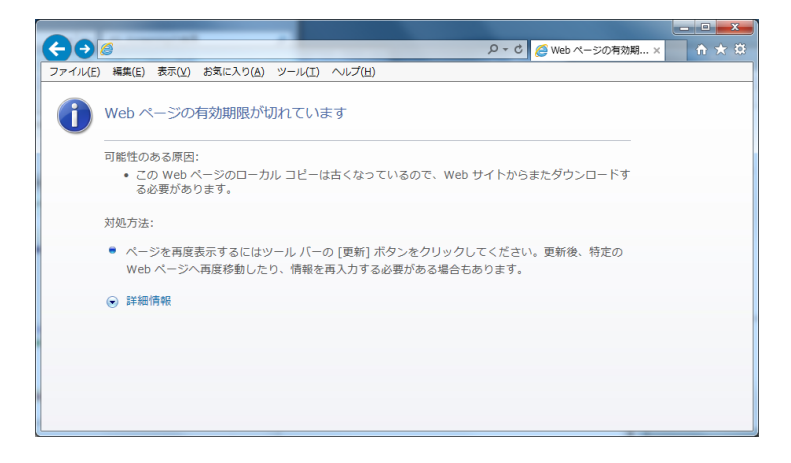
この場合でも二重送信自体は防止されているため、問題はない。バージョン 5.0.0.RELEASE 以降の雛形プロ ジェクトでは、*Spring Security* の機能でキャッシュが無効になる設定が行われている。

もしこの画面の表示が出る代わりにトランザクショントークンエラー画面を表示した い 場 合 は 、<sec:cache-control />の 設 定 を 除 外 す る 必 要 が あ る が 、セ キ ュ リ テ [ィ 観 点 で](#page-152-0) は[<sec:](#page-152-0)cach[e-control />](#page-2005-0)を設定しておくことを推奨する。

#### グローバルトークン

@TransactionTokenCheck アノテーションの value 属性の指定を省略すると、グローバルなトランザク ショントークンとして扱われる。

グローバルなトランザクショントークンの NameSpace には、globalToken(固定値) が使用される。

注釈: アプリケーション全体として、単一の画面遷移のみを許容する場合は、NameSpace ごとに保持 できるトランザクショントークンの上限数を 1 に設定し、グルーバルトークンを使用することで実現す ることが出来る。

アプリケーション全体として、単一の画面遷移のみを許容する場合の設定及び実装例を以下に示す。

#### **NameSpace** ごとに保持できるトランザクショントークンの上限数の変更

NameSpace ごとに保持できるトランザクショントークンの上限数に 1 を設定する。

• spring-mvc.xml

```
<mvc:interceptor>
   <mvc:mapping path="/**" />
   <!-- omitted -->
   <bean
        class="org.terasoluna.gfw.web.token.transaction.
,→TransactionTokenInterceptor">
        <constructor-arg value="1"/> <!-- (1) -->
   </bean>
</mvc:interceptor>
```
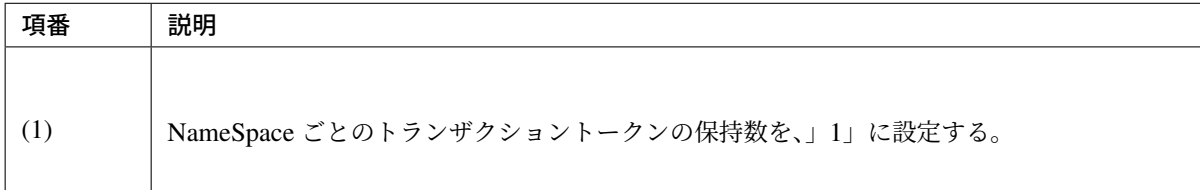

#### **Controller** の実装

グルーバルトークン用の NameSpace となるようにするために、@TransactionTokenCheck アノテーショ ンの value 属性には、値を指定しない。

• Controller

```
@Controller
@RequestMapping("globalTokenCheckExample")
public class GlobalTokenCheckExampleController { // (1)
    @RequestMapping(params = "first", method = RequestMethod.GET)
    public String first() {
        return "globalTokenCheckExample/firstView";
    }
    @RequestMapping(params = "second", method = RequestMethod.POST)
    @TransactionTokenCheck(type = TransactionTokenType.BEGIN) // (2)
    public String second() {
        return "globalTokenCheckExample/secondView";
    }
    @RequestMapping(params = "third", method = RequestMethod.POST)
    @TransactionTokenCheck // (2)
    public String third() {
        return "globalTokenCheckExample/thirdView";
    }
    @RequestMapping(params = "fourth", method = RequestMethod.POST)
    @TransactionTokenCheck // (2)
    public String fourth() {
        return "globalTokenCheckExample/fourthView";
    }
    @RequestMapping(params = "fifth", method = RequestMethod.POST)
    public String fifth() {
        return "globalTokenCheckExample/fifthView";
    }
```
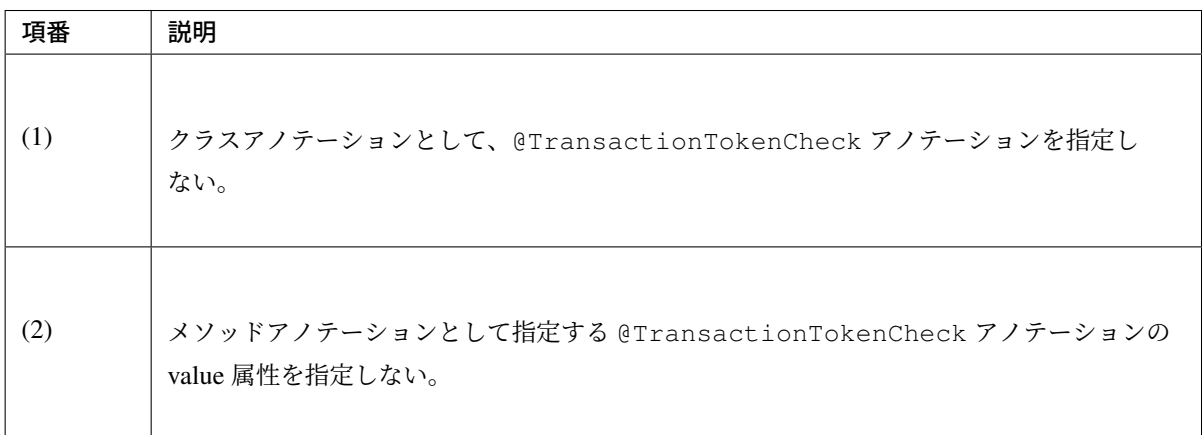

• HTML の出力例

}

JSP は、トランザクショントークンチェックの *View(JSP)* での利用方法で用意した JSP と同等のものを

用意する。

action を、transactionTokenCheckExample から globalTokenCheckExample に変更した のみで、他は同じである。

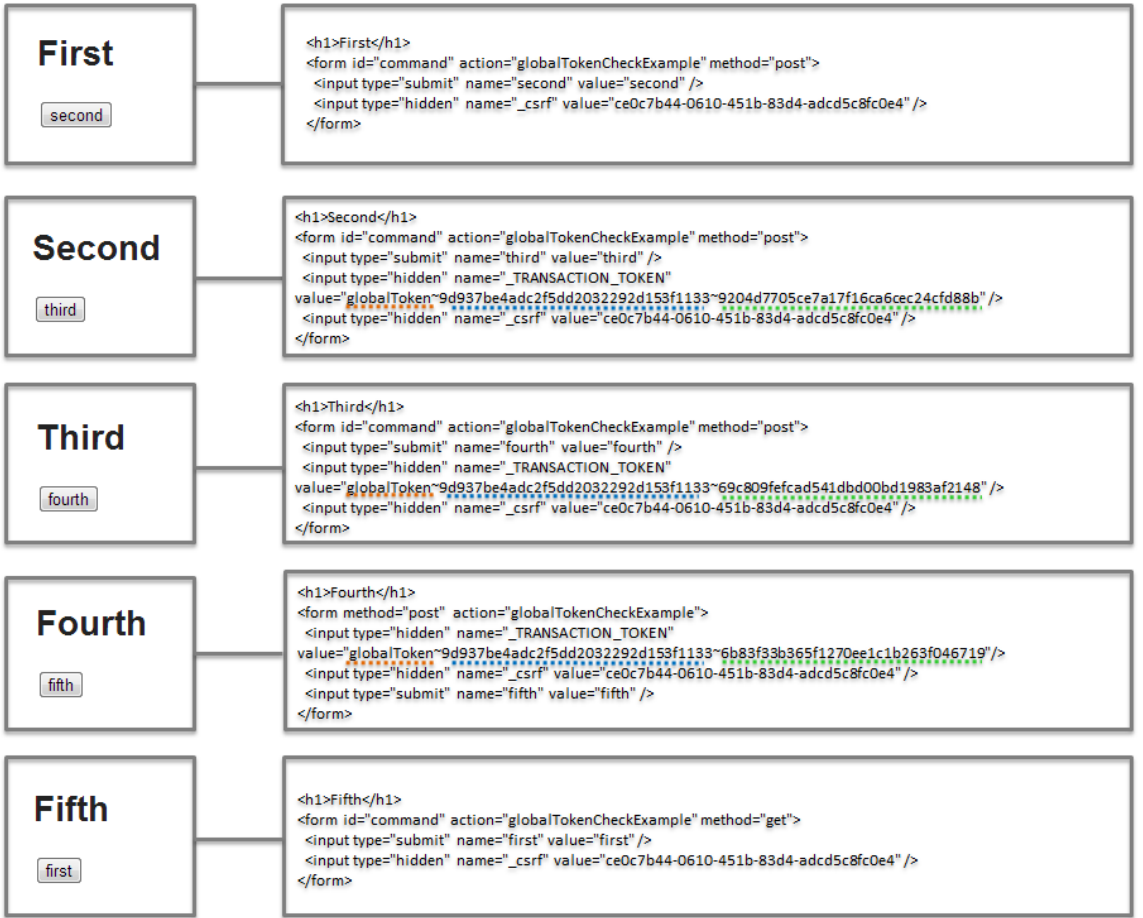

出力された HTML を確認すると、

- NameSpace は、globalToken という固定値が設定される。
- TokenKey は、トランザクション開始時に払い出された値が引き回されて設定される。

上記例だと、 9d937be4adc2f5dd2032292d153f1133(青色の下線) が TokenKey となる。

• TokenValue は、リクエスト毎に値が変化している。

上記例だと、 9204d7705ce7a17f16ca6cec24cfd88b、 69c809fefcad541dbd00bd1983af2148、 6b83f33b365f1270ee1c1b263f046719(緑色の下線) が TokenValue となる。

ことが、わかる。

以下に、NameSpace ごとのトランザクショントークンの上限数を 1 に設定して、グローバルトークンを使用 した場合の動作について説明する。

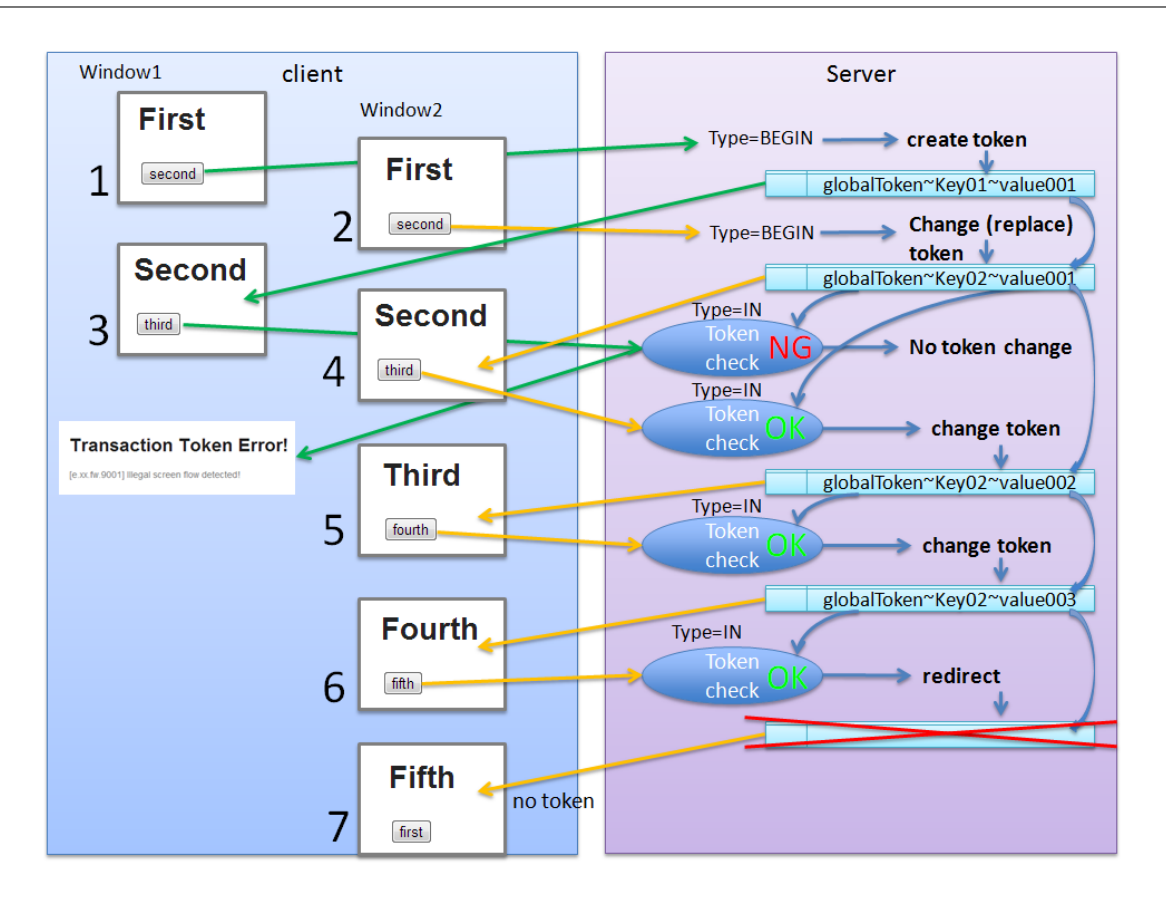

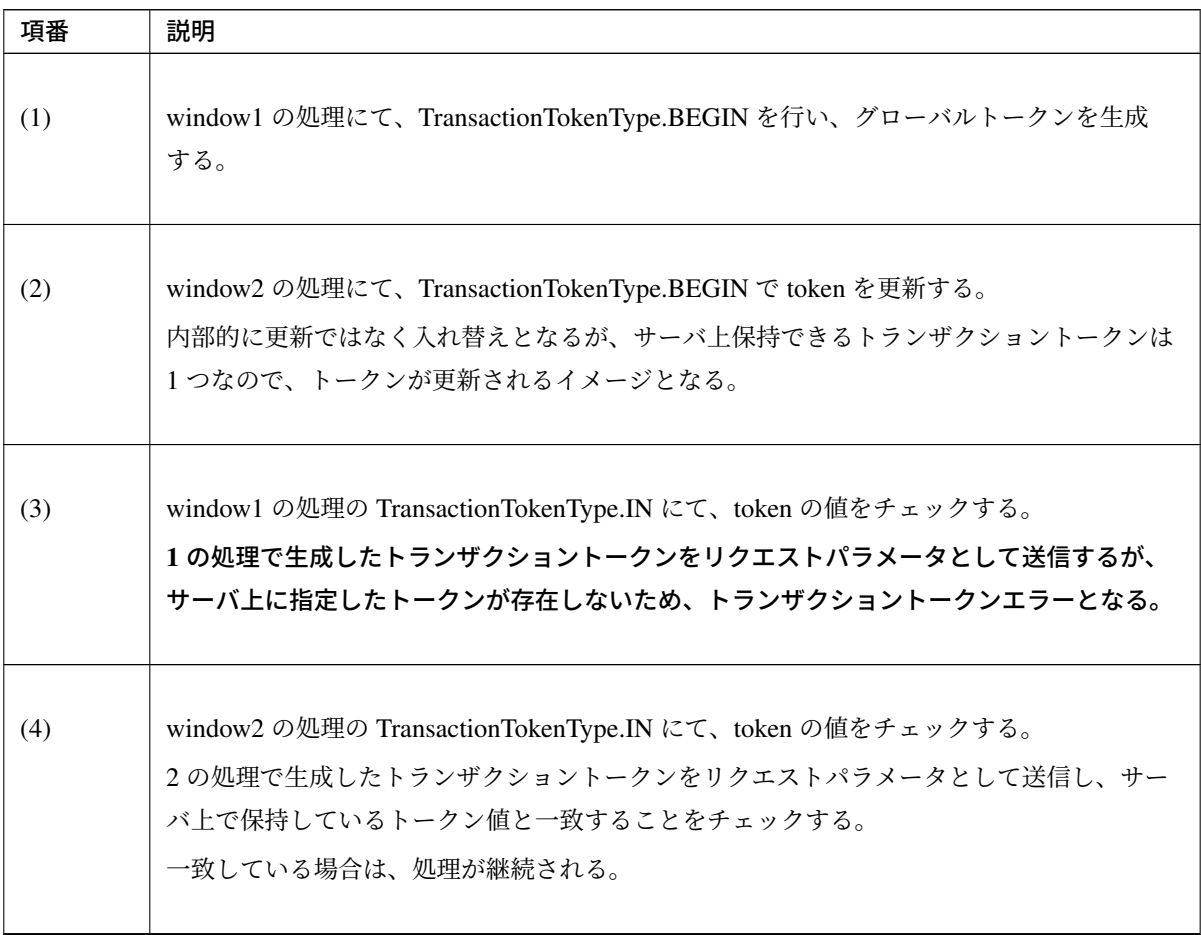

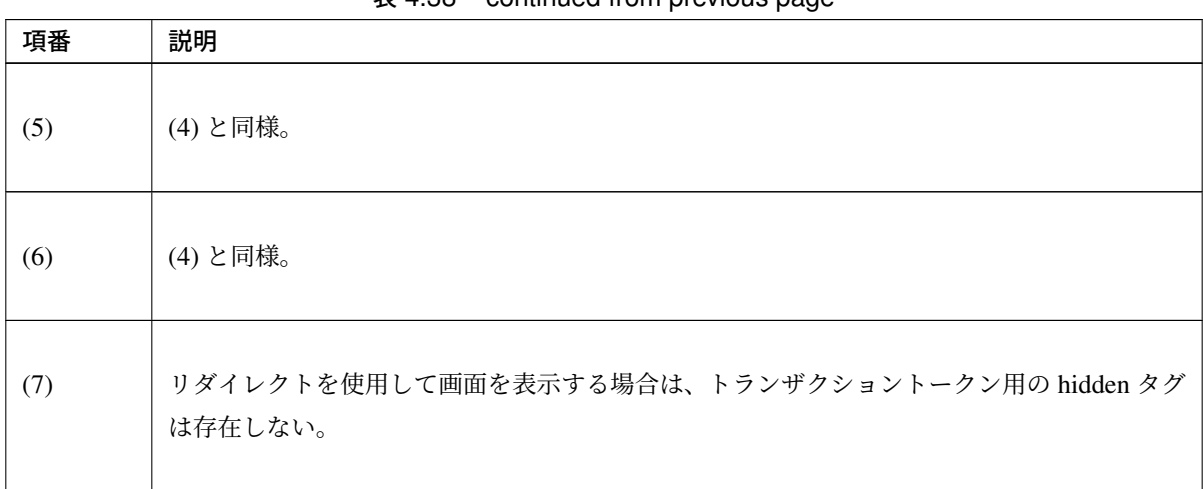

表 4.38 – continued from previous page

注釈: サーバ上に残っているトランザクショントークンは、グローバルトークンが新たに生成されたタ イミングで自動的に削除される。

#### **Quick Reference**

以下の表では、Account と Customer を管理する業務アプリケーションを例として、トランザクショントーク ンに関する設定をどのようにすべきか、また、その際の業務的な制限を示す。

例で示す業務アプリケーションで想定するユースケースは、Account,Customer の create,update,delete とする。 下記の表を参考に、システム要件にあったトークンの上限数と、Namespace の設定を行うこと。

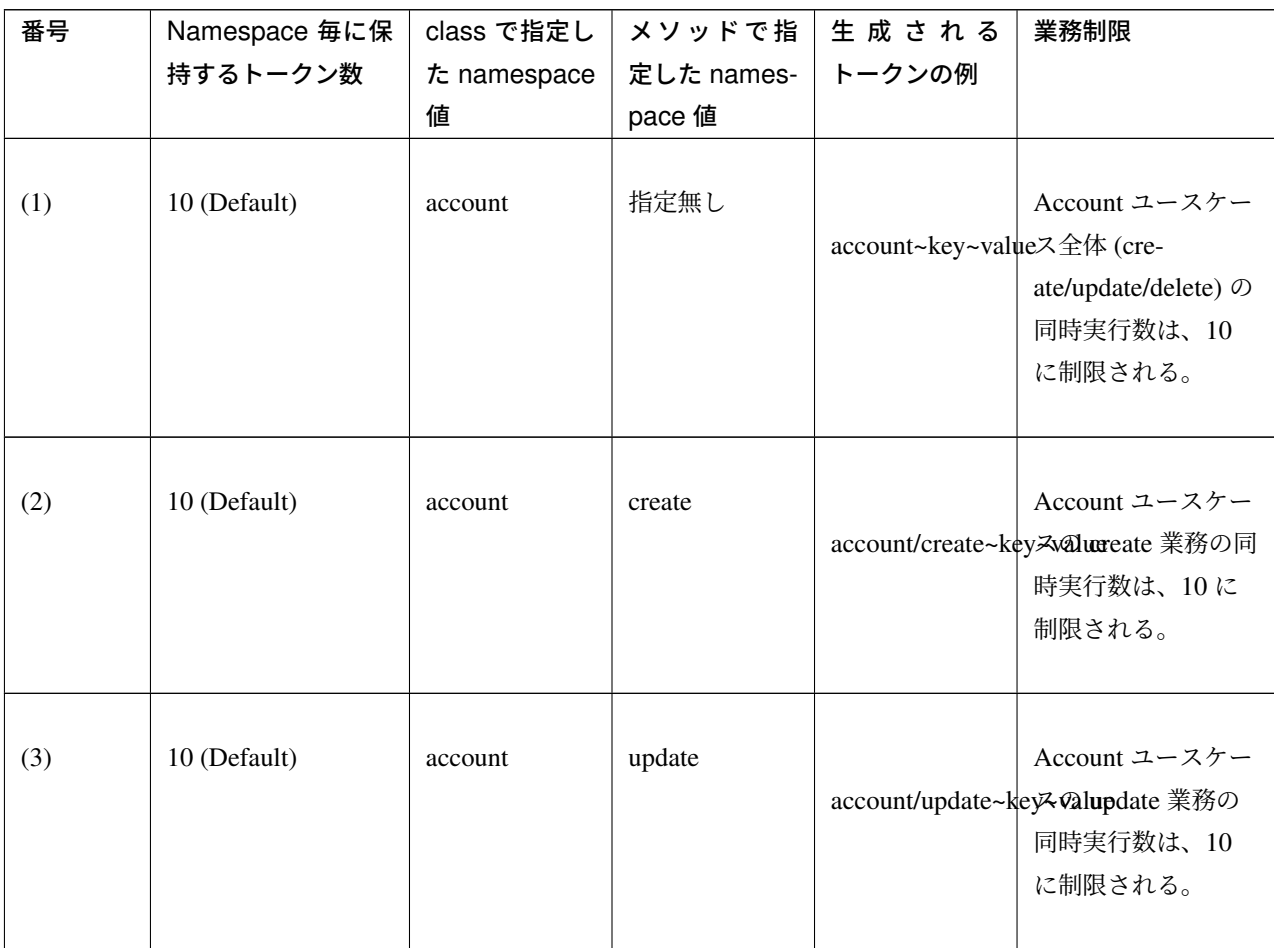

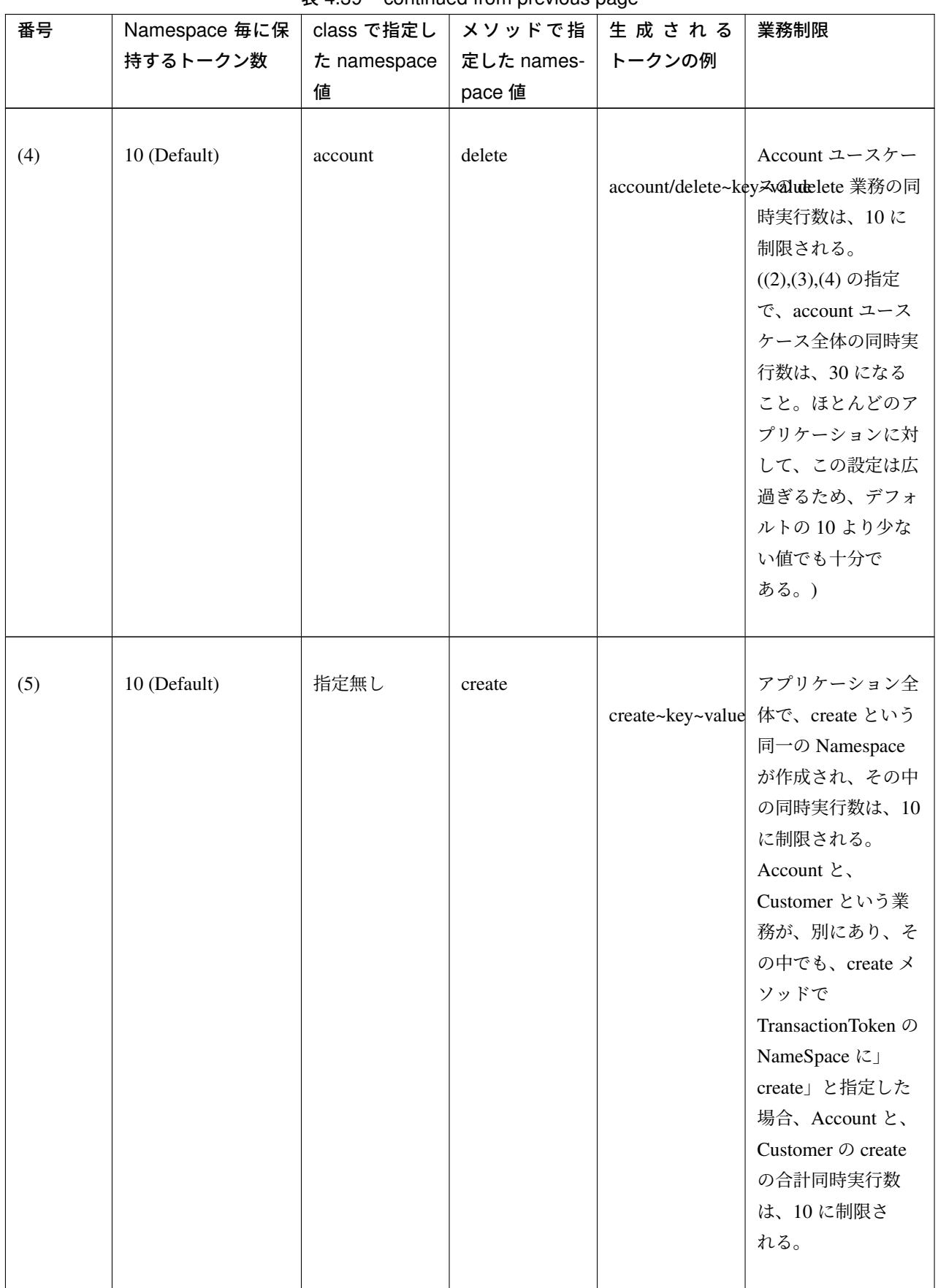

 $\overline{\mathcal{R}}$  4.39 – continued from previous page

| 番号   | Namespace 毎に保                           | class で指定し       | メソッドで指               | 生成される            | 業務制限                                                                                                    |
|------|-----------------------------------------|------------------|----------------------|------------------|----------------------------------------------------------------------------------------------------|
|      | 持するトークン数                                | t namespace<br>値 | 定した names-<br>pace 值 | トークンの例           |                                                                                                    |
| (6)  | 10 (Default)                            | 指定無し             | update               | update~key~value | (5) と同じ                                                                                                    |
| (7)  | 10 (Default)                            | 指定無し             | delete               | delete~key~value | (5) と同じ                                                                                                    |
| (8)  | 10 (Default)                            | 指定無し             | 指定無し                 |                  | Account と<br>globalToken~key <del>allusto</del> mer ユース<br>ケース全体の合計同<br>時実行数は10に制<br>限される。                                                                    |
| (9)  | 1 (Custom Setting in<br>spring-mvc.xml) | account          | 指定無し                 |                  | Account ユースケー<br>account~key~valueス全体の同時実行数<br>は1に制限されるこ<br>と。Account の<br>create/update/delete<br>は同時には一つの業<br>務しか出来ない。1<br>画面のみを使用した<br>画面遷移を想定した<br>場合、有効。 |
| (10) | 1 (Custom Setting in<br>spring-mvc.xml) | account          | create               |                  | Account ユースケー<br>account/create~keyみaducreate 業務の同<br>時実行数は、1に制<br>限されること。<br>Account の create<br>は、2画面開いての<br>実行が、同時にでき<br>ない。                               |

表 4.39 – continued from previous page

| 番号   | Namespace 毎に保<br>持するトークン数               | class で指定し<br>t namespace<br>値 | メソッドで指<br>定した names-<br>pace 值 | 生成される<br>トークンの例          | 業務制限                                                                                                    |
|------|-----------------------------------------|--------------------------------|--------------------------------|--------------------------|----------------------------------------------------------------------------------------------------|
| (11) | 1 (Custom Setting in<br>spring-mvc.xml) | account                        | update                         | account/update~key~value | (10) と同じ                                                                                                    |
| (12) | 1 (Custom Setting in<br>spring-mvc.xml) | account                        | delete                         | account/delete~key~value | (10)と同じ                                                                                                    |
| (13) | 1 (Custom Setting in<br>spring-mvc.xml) | 指定無し                           | create                         |                          | アプリケーション全<br>create~key~value 体で create という同<br>$-\oslash$ Namespace $\breve{\psi}$<br>作成され、その中の<br>同時実行数は、1に<br>制限されること。<br>Account と<br>Customer という業<br>務が別にあり、<br>create メソッドで<br>TransactionToken の<br>NameSpace に」<br>create」と指定した<br>場合、Account と<br>Customer の create<br>は同時に行えない。 |
| (14) | 1 (Custom Setting in<br>spring-mvc.xml) | 指定無し                           | update                         | update~key~value         | (13) と同じ                                                                                                    |
| (15) | 1 (Custom Setting in<br>spring-mvc.xml) | 指定無し                           | delete                         | delete~key~value         | (13) と同じ                                                                                                    |

表 4.39 – continued from previous page

| 番号   | Namespace 毎に保        | class で指定し  | メソッドで指     | 生成される  | 業務制限                          |
|------|----------------------|-------------|------------|--------|-------------------------------|
|      | 持するトークン数             | t namespace | 定した names- | トークンの例 |                               |
|      |                      | 値           | pace 值     |        |                               |
|      |                      |             |            |        |                               |
| (16) | 1 (Custom Setting in | 指定無し        | 指定無し       |        | アプリケーション全                     |
|      | spring-mvc.xml)      |             |            |        | globalToken~key~<br>体理同時に実行でき |
|      |                      |             |            |        | る業務は、1に制限                     |
|      |                      |             |            |        | される。1セッショ                     |
|      |                      |             |            |        | ンでは1つの操作の                     |
|      |                      |             |            |        | みを許容するプロ                      |
|      |                      |             |            |        | ジェクトで使用する                     |
|      |                      |             |            |        | こと。                           |
|      |                      |             |            |        |                               |

表 4.39 – continued from previous page

# **4.6** メッセージ管理

### **4.6.1 Overview**

メッセージとは、画面や帳票等に表示する固定文言、またはユーザの画面操作の結果に応じて表示する動的文 言を指す。

また、エラーメッセージは、できるだけ細かく定義することを推奨する。

警告: 以下の場合において、運用中、あるいは運用前の試験の際、エラーの原因を究明できなくな るリスクが生じる。(開発中は、特に困らないかもしれない。)

- エラーメッセージを、1 つのみ定義している
- エラーメッセージを、「重要」と「警告」の 2 つしか定義していない

その結果、開発メンバが少ない中で、メッセージの定義変更を行い、開発が進むにつれて、修正コ ストが増えることになる。そのため、あらかじめメッセージは、細かい粒度で定義しておくことを 推奨する。

メッセージタイプ

ユーザの画面操作の結果に応じて表示するメッセージは、内容に応じて、以下 3 種類のメッセージタイプに分 けて管理する。

メッセージを定義する際は、出力するメッセージが、どのタイプに属するか意識すること。

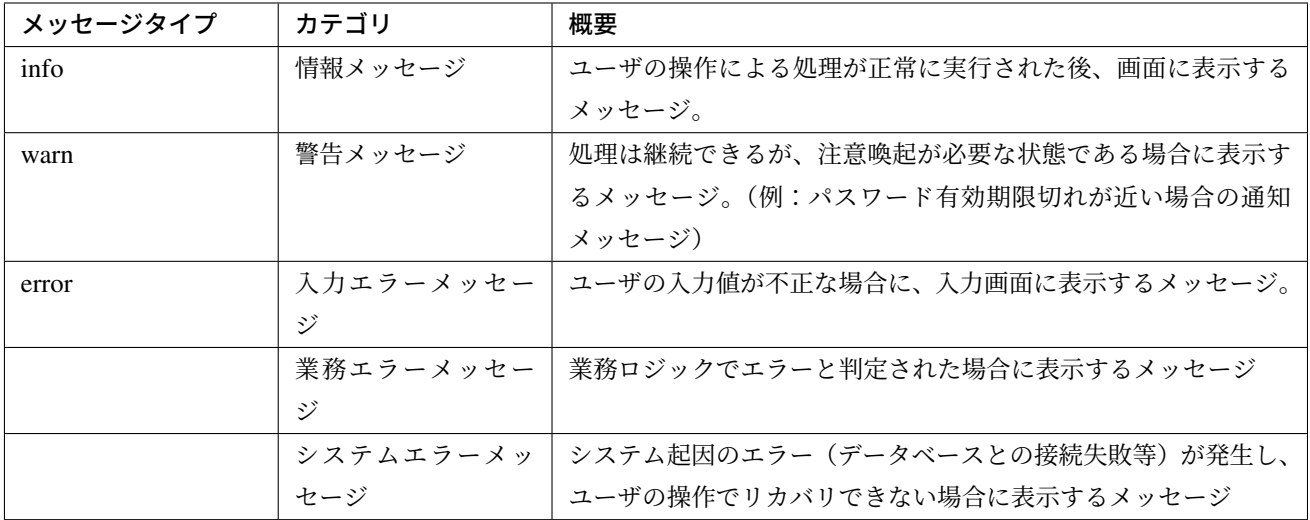

#### パターン別メッセージタイプの分類 メッセージの出力パターンを、以下に示す。  $(C)$ Normal End Complete message  $(A)$  $(B)$  $(D)$ Screen Result Confirmation Warning Display Messege  $(E)$ Title, Label Display Dialog Need not Change Single Field Operation Check **Field Level** Input Error Error  $(F)$ Need Change **MultiField** Operation Check  $(G)$ Title, Label **Class Level Business** Error Info Warn  $(H)$ System<br>Error Error

#### メッセージパターンとメッセージの表示内容、及びメッセージタイプを、以下に示す。

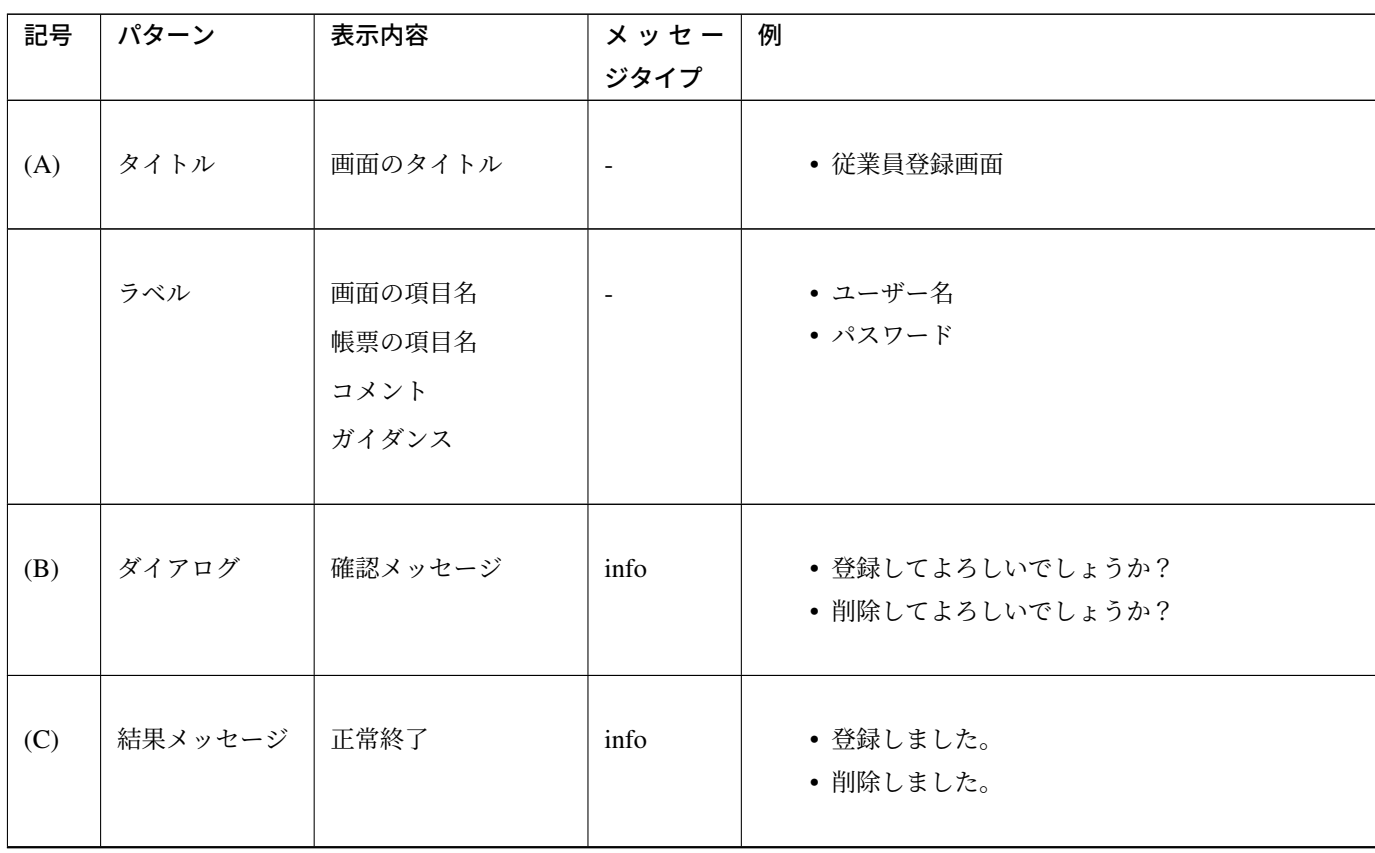

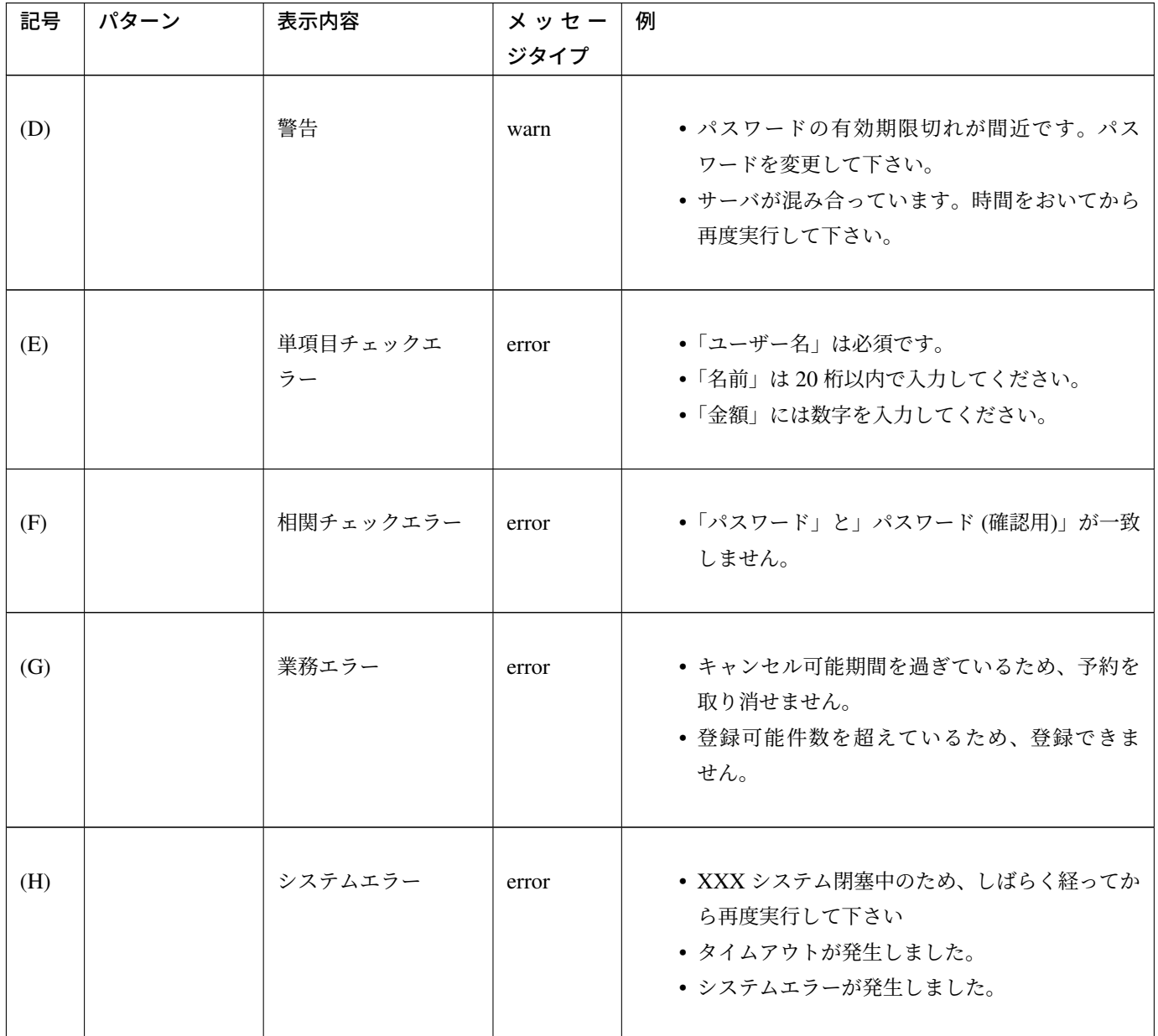

表 4.40 – continued from previous page

#### メッセージ **ID** 体系

メッセージは、メッセージ ID をつけて管理することを推奨する。 主な理由は、以下 3 つの利点を得るためである。

- メッセージ変更時に、ソースコードを修正することなくメッセージを変更するため
- メッセージの出力箇所を特定しやすくするため
- 国際化に対応できるため

メッセージ ID の決め方は、メンテナンス性向上のため、規約を作って統一することを強く推奨する。

メッセージパターン毎のメッセージ ID 規約例を以下に示す。 開発プロジェクトでメッセージ ID 規約が定まっていない場合は、参考にされたい。

#### タイトル

画面のタイトルに使用する、メッセージ ID の決め方について説明する。

#### • フォーマット

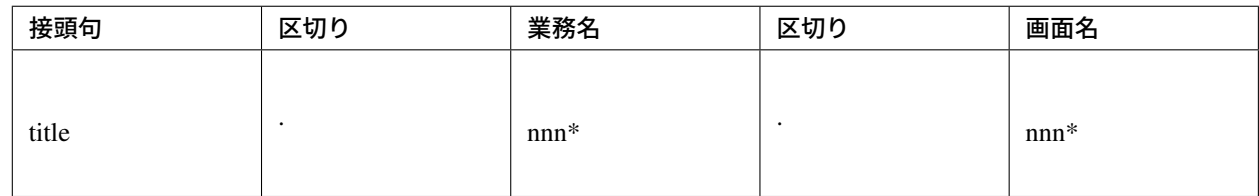

• 記述内容

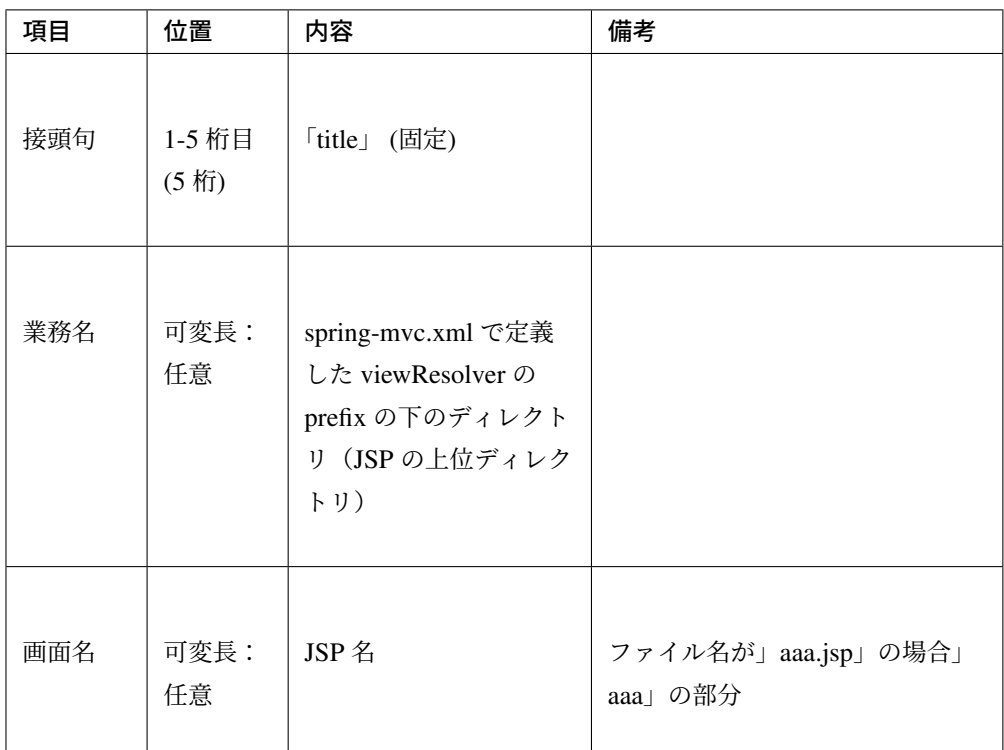

#### • 定義例  $\overline{a}$

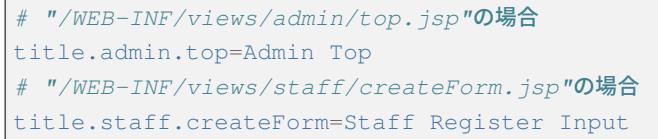

ちなみに: 本例は、Tiles を利用する場合に有効である。詳細は *Tiles* による画面レイアウト を参 照されたい。Tiles を利用しない場合は、次に説明するラベルの規約を利用しても良い。

ラベル

画面のラベル、帳票の固定文言に使用する、メッセージ ID の決め方について説明する。

• フォーマット

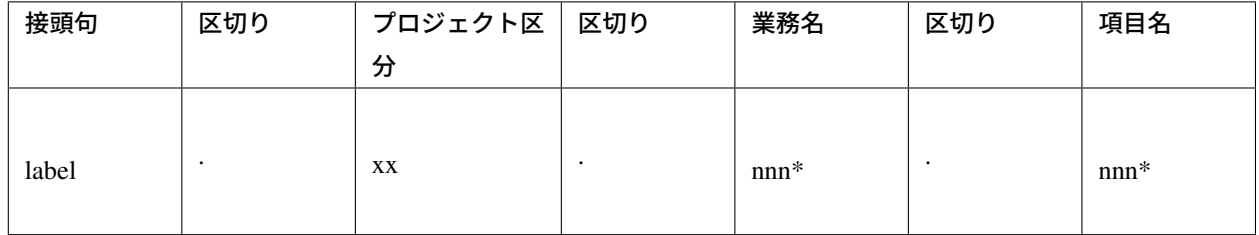

• 記述内容

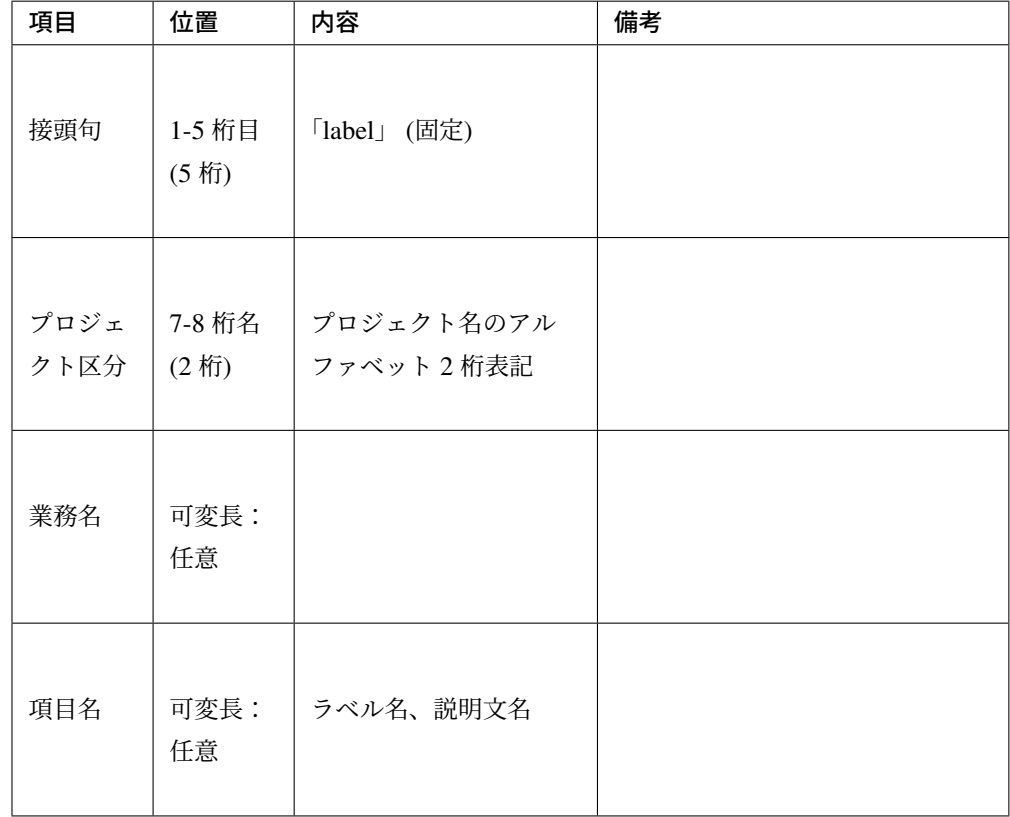

注釈: 入力チェックエラーのメッセージに項目名 (論理名) を含める場合は、

– フォームのモデル名 + 「.」 + フィールド名

staffForm.staffName = Staff name

– フィールド名

staffName = Staff name

にする必要がある。

• 使用例

```
# スタッフ登録画面のフォームの項目名
# プロジェクト区分=em (Event Management System)
label.em.staff.staffName=Staff name
# ツアー検索画面に表示する説明文の場合
# プロジェクト区分=tr (Tour Reservation System)
label.tr.tourSearch.tourSearchMessage=You can search tours with the.
,→specified conditions.
```
注釈: プロジェクトが複数存在する場合に、メッセージ ID が重複しないようにプロジェクト区分 を定義する。単一プロジェクトの場合でも、将来を見据えてプロジェクト区分を定義することを推 奨する。

#### 結果メッセージ

#### 業務間で共通して使用するメッセージ

同一メッセージを定義しないように、複数の業務間で共有するメッセージについて説明する。

• フォーマット

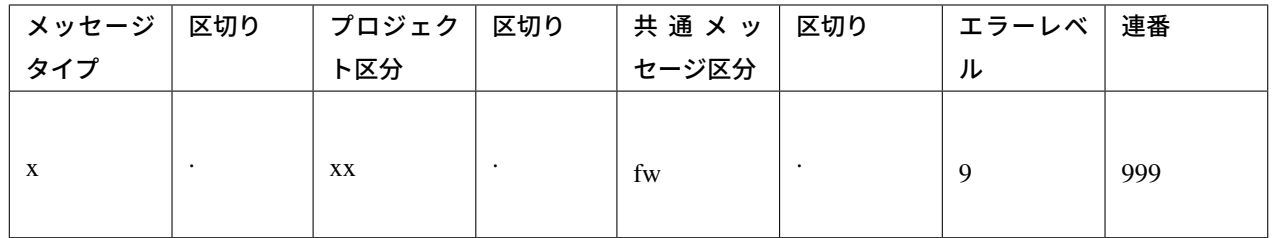

• 記述内容

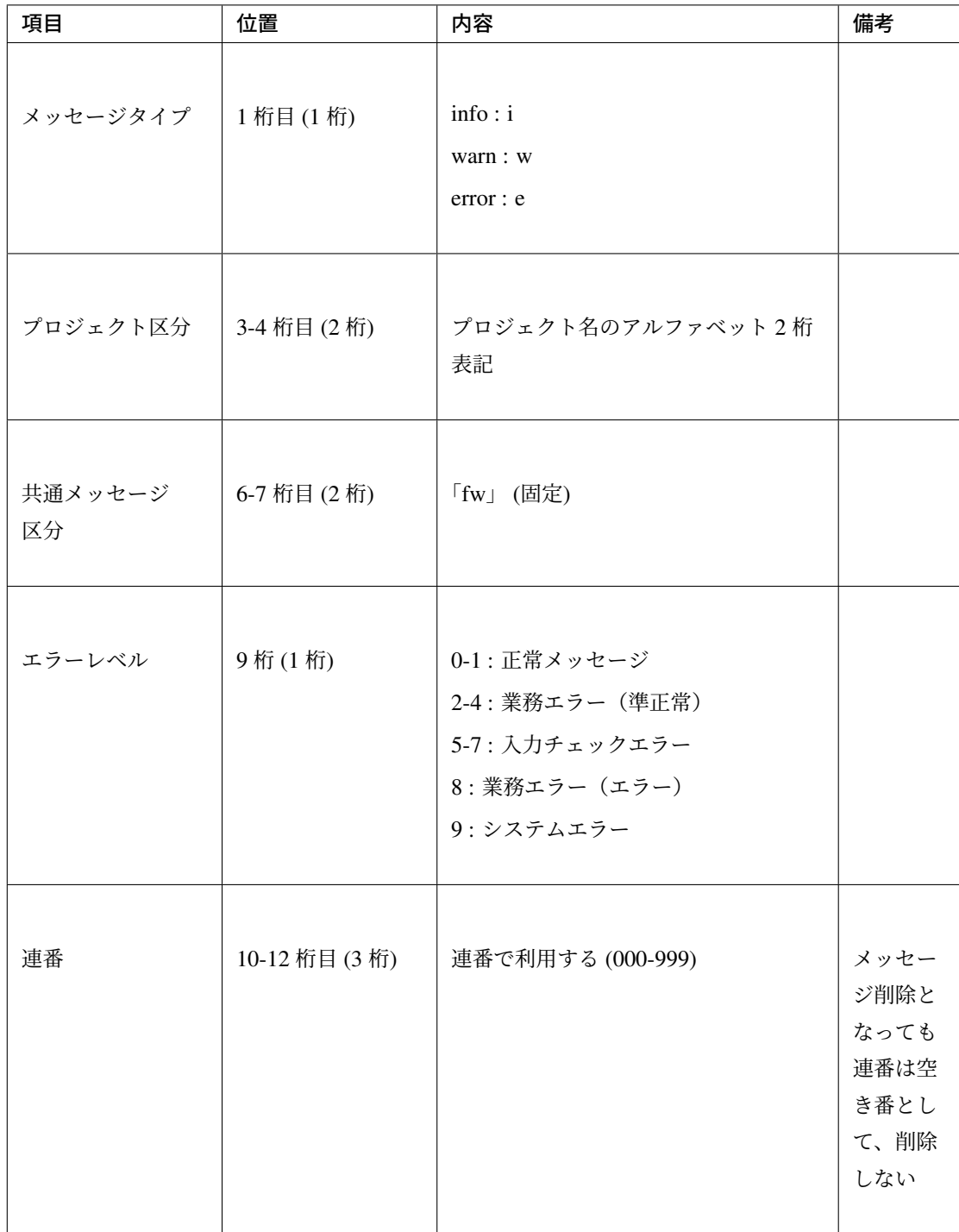

### • 使用例

```
# 登録が成功した場合(正常メッセージ)
i.ex.fw.0001=Registered successfully.
# サーバリソース不足
w.ex.fw.9002=Server busy. Please, try again.
# システムエラー発生の場合(システムエラー)
e.ex.fw.9001=A system error has occurred.
```
#### 各業務で個別に使用するメッセージ

業務で個別に使用するメッセージについて説明する。

• フォーマット

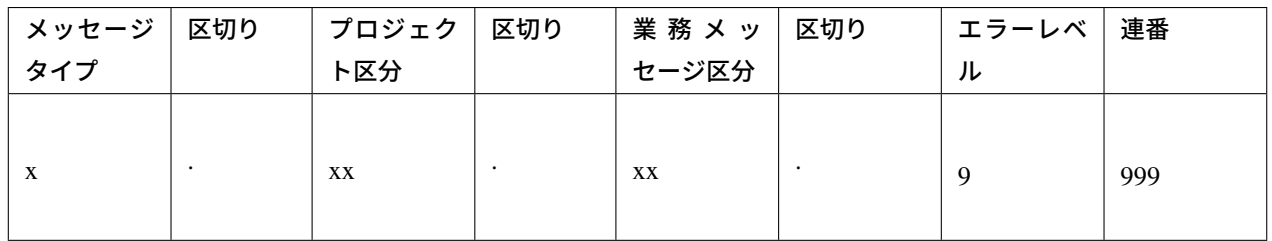

• 記述内容

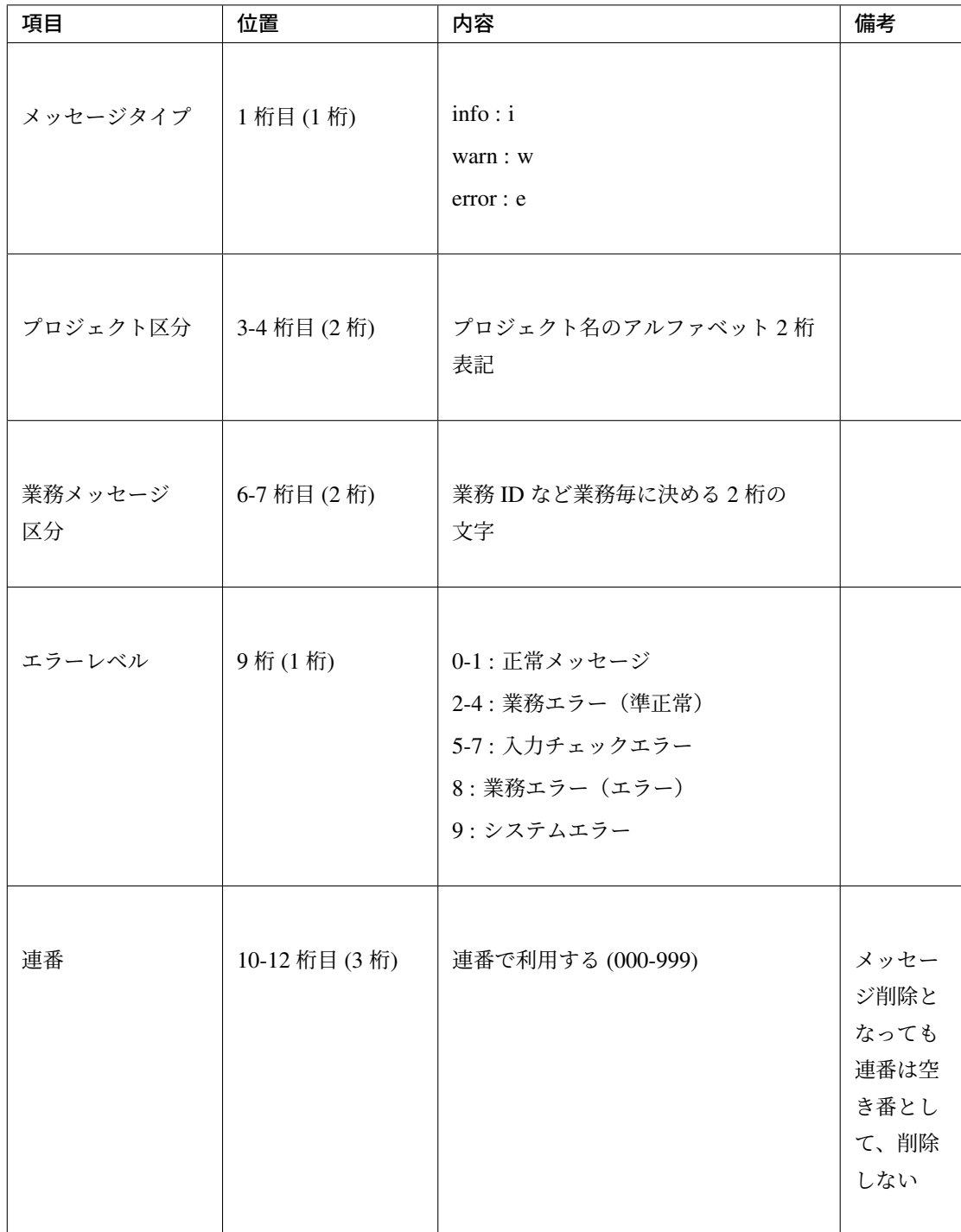

#### • 使用例

```
# ファイルのアップロードが成功した場合
i.ex.an.0001={0} upload completed.
# パスワードの推奨変更期間が過ぎている場合
w.ex.an.2001=The recommended change interval of password has passed.
,→Please change your password.
# ファイルサイズが制限を超えている場合
e.ex.an.8001=Cannot upload, Because the file size must be less than {0}MB.
# データに不整合がある場合
```
e.ex.an.9001=There are inconsistencies in the data.

#### 入力チェックエラーメッセージ

入力チェックでエラーがある場合に出力するメッセージについては、エラーメッセージの定義を参照され たい。

注釈: 入力チェックエラーの出力場所に関する基本方針を、以下[に示す。](#page-420-0)

- 単項目入力チェックエラーのメッセージは、対象の項目がわかるように項目の横に表示させる。
- 相関入力チェックエラーのメッセージは、ページ上部などにまとめて表示させる。
- 単項目チェックでもメッセージを項目の横に表示させにくい場合は、ページ上部に表示させる。 その場合は、メッセージに項目名を含める。

### **4.6.2 How to use**

プロパティファイルに設定したメッセージの表示 プロパティを使用する際の設定

メッセージ管理を行う org.springframework.context.MessageSource の実装クラスの定義を 行う。

• applicationContext.xml

```
<!-- Message -->
<bean id="messageSource"
   class="org.springframework.context.support.ResourceBundleMessageSource
,→"> <!-- (1) -->
    <property name="basenames"> <!-- (2) -->
        <list>
            <value>i18n/application-messages</value>
        </list>
    </property>
</bean>
```
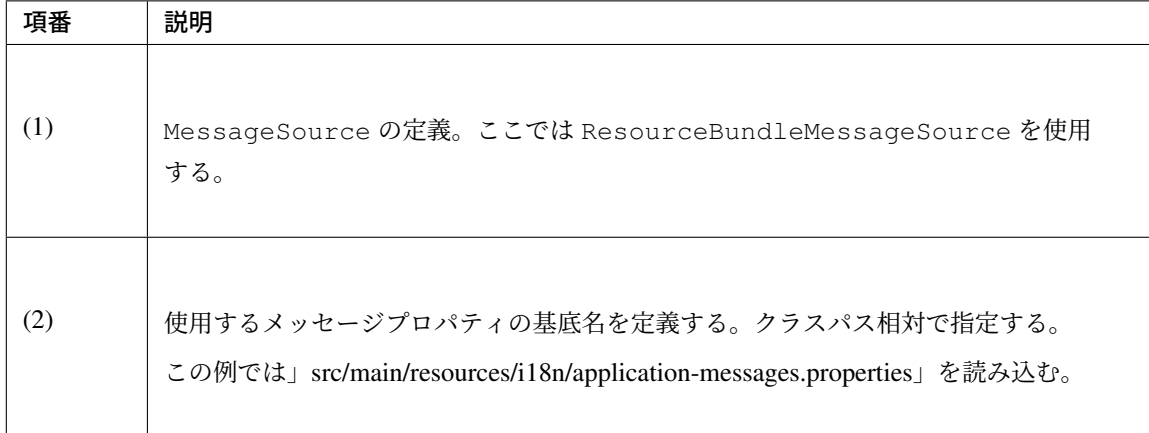

#### プロパティに設定したメッセージの表示

#### • application-messages.properties

ここでは、application-messages.properties にメッセージを定義する例を示す。

```
label.aa.bb.year=Year
label.aa.bb.month=Month
label.aa.bb.day=Day
```
注釈: 文字コード「ISO-8859-1」では表現できない文字 (日本語など) は native2ascii コマン ドで ISO-8859-1 に変換して使用することが多かった。しかし、JDK 6 からは文字コードを指定で きるようになったため、変換する必要はない。文字コード UTF-8 にすることで、properties ファイ ルに直接日本語等を使用できる。

– application-messages.properties

```
label.aa.bb.year=年
label.aa.bb.month=月
label.aa.bb.day=日
```
この場合、以下のように、ResourceBundleMessageSource にも読み込む文字コードを指定 する必要がある。

#### – applicationContext.xml

```
<bean id="messageSource"
   class="org.springframework.context.support.
,→ResourceBundleMessageSource">
   <property name="basenames">
        \langlelist>
            <value>i18n/application-messages</value>
        \langlelist>
   </property>
   <property name="defaultEncoding" value="UTF-8" />
</bean>
```
デフォルトでは ISO-8859-1 が使用されるため、日本語等を properties ファイルに直接記述したい 場合は、必ず defaultEncoding を設定すること。

• JSP

上記で設定したメッセージを JSP からは、<spring:message>タグを用いて表示できる。イン クルード用の共通 *JSP* の作成の設定が必要である。

```
<spring:message code="label.aa.bb.year" />
<spring:message code="label.aa.bb.month" />
<spring:message code="label.aa.bb.day" />
```
フォームのラベルと使用する場合は、以下のように使用すれば良い。

```
<form:form modelAttribute="sampleForm">
   <form:label path="year">
        <spring:message code="label.aa.bb.year" />
   </form:label>: <form:input path="year" />
   <br>
   <form:label path="month">
        <spring:message code="label.aa.bb.month" />
   </form:label>: <form:input path="month" />
   <br>
   <form:label path="day">
       <spring:message code="label.aa.bb.day" />
   </form:label>: <form:input path="day" />
</form:form>
```
ブラウザで表示すると以下のように出力される。

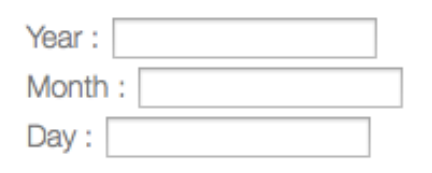

ちなみに: 国際化に対応する場合は、

```
src/main/resources/i18n
                   ├ application-messages.properties (英語メッセージ)
                   ├ application-messages_fr.properties (フランス語メッセージ)
                   ├ ...
                   L application-messages_ja.properties (日本語メッセージ)
```
というように各言語用の properties ファイルを作成すればよい。詳細は、国際化を参照されたい。

#### 結果メッセージの表示

サーバサイドでの処理の成功や、失敗を示す結果メッセージを格納するクラスとして、

共通ライブラリでは、org.terasoluna.gfw.common.message.ResultMessages、および org.terasoluna.gfw.common.message.ResultMessage を提供している。

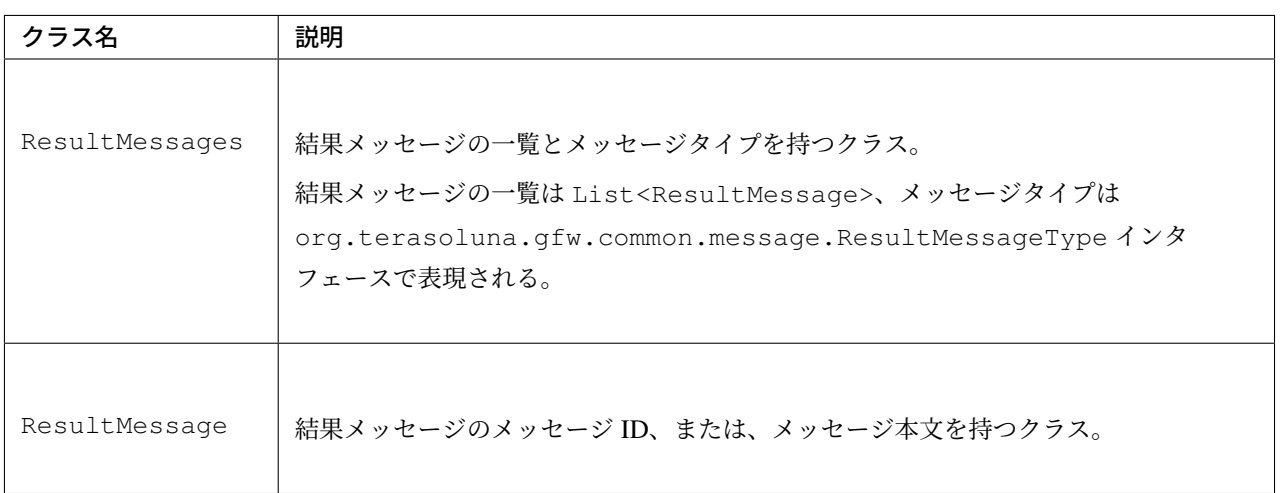

この結果メッセージを JSP で表示するための JSP タグライブラリとして、<t:messagesPanel>タグも提 供される。

#### 基本的な結果メッセージの使用方法

Controller で ResultMessages を生成して画面に渡し、JSP で<t:messagesPanel>タグを使用して、結 果メッセージを表示する方法を説明する。

• Controller クラス

ResultMessages オブジェクトの生成方法、および画面へメッセージを渡す方法を示す。 application-messages.proerties には、各業務で個別に使用するメッセージの例が定義されているこ ととする。

```
package com.example.sample.app.message;
import org.springframework.stereotype.Controller;
import org.springframework.ui.Model;
import org.springframework.web.bind.annotation.RequestMapping;
import org.springframework.web.bind.annotation.RequestMethod;
import org.terasoluna.gfw.common.message.ResultMessages;
@Controller
@RequestMapping("message")
public class MessageController {
```

```
@RequestMapping(method = RequestMethod.GET)
 public String hello(Model model) {
   ResultMessages messages = ResultMessages.error().add("e.ex.an.9001"); /
,→/ (1)
   model.addAttribute(messages); // (2)
   return "message/index";
 }
}
```
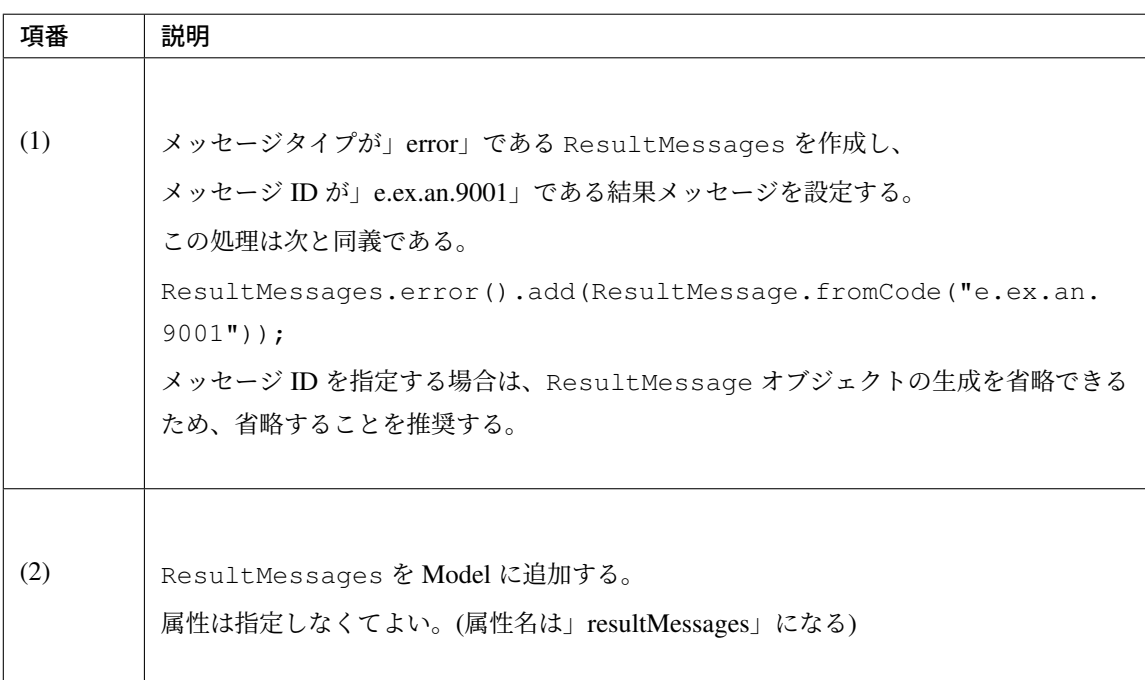

### • JSP

WEB-INF/views/message/index.jsp を、以下のように記述する。

```
<!DOCTYPE HTML>
<html>
<head>
<meta charset="utf-8">
<title>Result Message Example</title>
</head>
<body>
   <h1>Result Message</h1>
   <t:messagesPanel /><!-- (1) -->
</body>
</html>
```
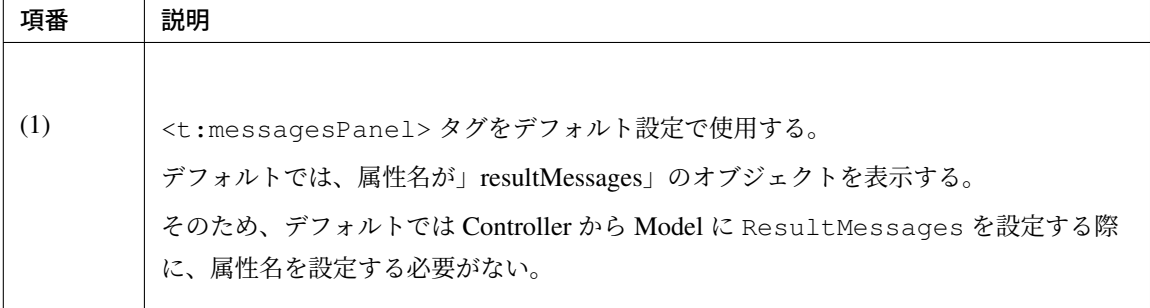

ブラウザで表示すると、以下のように出力される。

# **Result Message**

• There are inconsistencies in the data.

<t:messagesPanel> によって出力される HTML を、以下に示す (説明しやすくするために整 形している)。

```
<div class="alert alert-error"><!-- (1) -->
 <ul><!-- (2) -->
   <li>There are inconsistencies in the data.</li><!-- (3) -->
 </ul>
</div>
```
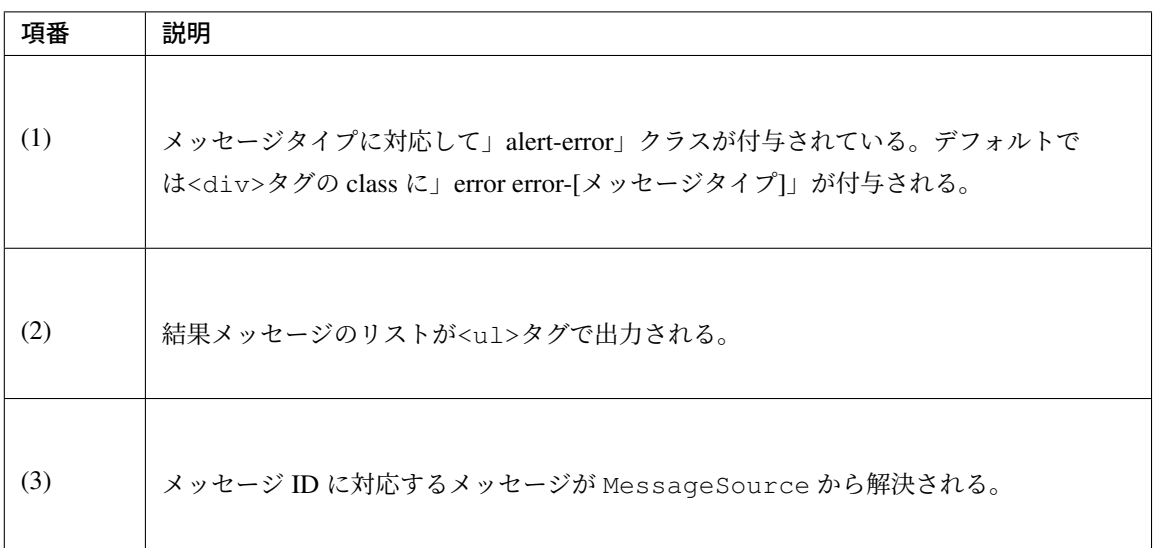

<t:messagesPanel>は class を付けた HTML を出力するだけであるため、見栄えは出力された class に合わせて CSS でカスタマイズする必要がある (後述する)。

注 釈: ResultMessages.error().add(ResultMessage.fromText("There are inconsistencies in the data.")); というように、メッセージの本文をハードコー

ドすることもできるが、保守性を高めるため、メッセージキーを使用して ResultMessage オブ ジェクトを作成し、メッセージ本文はプロパティファイルから取得することを推奨する。

メッセージのプレースホルダに値を埋める場合は、次のように add メソッドの第二引数以降に設定すれば よい。

ResultMessages messages = ResultMessages.error().add("e.ex.an.8001", 1024); model.addAttribute(messages);

この場合、<t:messagesPanel />タグにより、以下のような HTML が出力される。

```
<div class="alert alert-error">
 <ul>
   <li>Cannot upload, Because the file size must be less than 1,024MB.</li>
 </ul>
</div>
```
警告: terasoluna-gfw-web 1.0.0.RELEASE を使用してプレースホルダに値を埋める場合の注 意点

terasoluna-gfw-web 1.0.0.RELEASE を使用している場合、プレースホルダにユーザの入力値を埋 め込むと XSS 脆弱性の危険がある。ユーザの入力値に XSS 対策が必要な文字が含まれる可能性が ある場合は、プレースホルダに値を埋め込まないようにすること。

terasoluna-gfw-web 1.0.1.RELEASE 以上を使用している場合は、ユーザの入力値をプレースホル ダに埋め込んでも XSS 脆弱性は発生しない。

注 釈: ResourceBundleMessageSource は メ ッ セ ー ジ を 生 成 す る 際 に java.text. MessageFormat を使用するため、1024 はカンマ区切りで 1,024 と表示される。カンマが不要 な場合は、プロパティファイルには以下のように設定する。

```
e.ex.an.8001=Cannot upload, Because the file size must be less than {0,
,→number,#}MB.
```
詳細は、Javadoc を参照されたい。

以下のように、複数の結果メッセージを設定することもできる。

```
ResultMessages messages = ResultMessages.error()
    .add("e.ex.an.9001")
    .add("e.ex.an.8001", 1024);
model.addAttribute(messages);
```
この場合は、次のような HTML が出力される (JSP の変更は、不要である)。

```
<div class="alert alert-error">
 <ul>
   <li>There are inconsistencies in the data.</li>
   <li>Cannot upload, Because the file size must be less than 1,024MB.</li>
 </ul>
</div>
```
info メ ッ セ ー ジ を 表 示 し た い 場 合 は 、次 の よ う に ResultMessages.info() メ ソ ッ ド で ResultMessages オブジェクトを作成すればよい。

```
ResultMessages messages = ResultMessages.info().add("i.ex.an.0001", "XXXX");
model.addAttribute(messages);
```
以下のような HTML が、出力される。

```
<div class="alert alert-info"><!-- (1) -->
 <ul>
   <li>XXXX upload completed.</li>
 </ul>
</div>
```
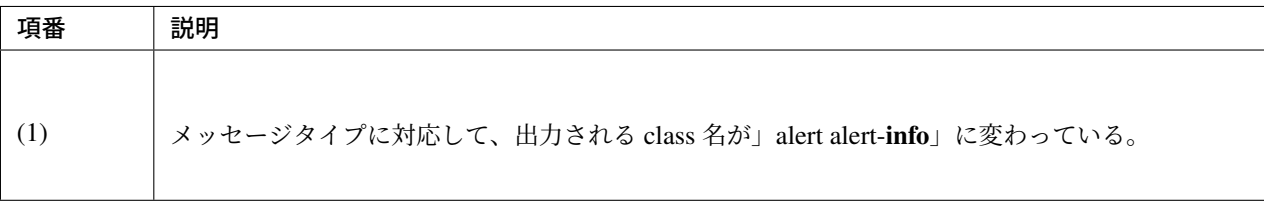

標準では、以下のメッセージタイプが用意されている。

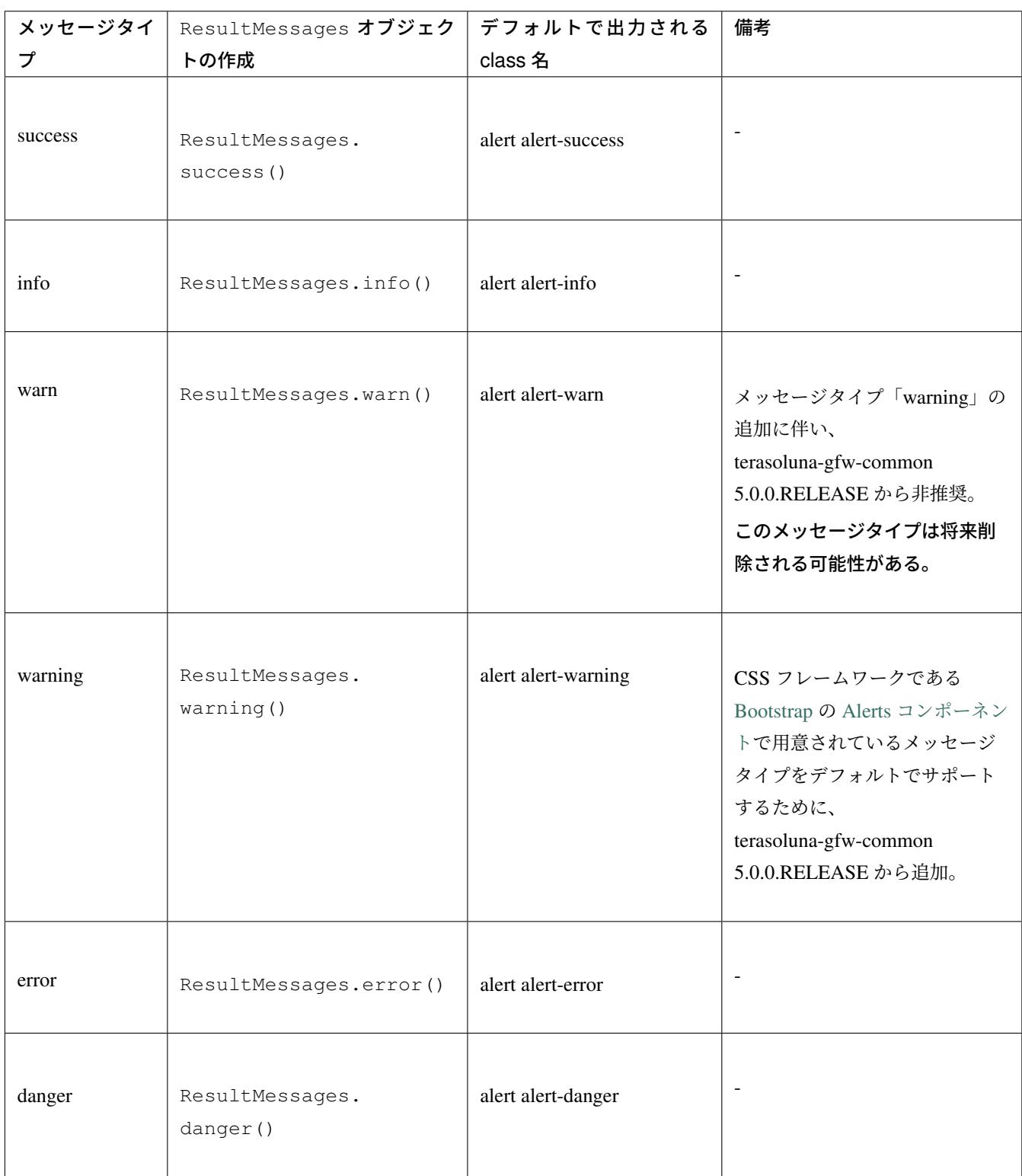

メッセージタイプに応じて CSS を定義されたい。以下に、CSS を適用した場合の例を示す。

```
.alert {
 margin-bottom: 15px;
 padding: 10px;
 border: 1px solid;
 border-radius: 4px;
```

```
text-shadow: 0 1px 0 #ffffff;
}
.alert-info {
 background: #ebf7fd;
 color: #2d7091;
 border-color: rgba(45, 112, 145, 0.3);
}
.alert-warning {
 background: #fffceb;
 color: #e28327;
 border-color: rgba(226, 131, 39, 0.3);
}
.alert-error {
 background: #fff1f0;
 color: #d85030;
 border-color: rgba(216, 80, 48, 0.3);
}
```
- ResultMessages.error().add("e.ex.an.9001") を<t:messagesPanel />で出力した 例
- There are inconsistencies in the data
- ResultMessages.warning().add("w.ex.an.2001") を<t:messagesPanel />で 出 力 した例

. The recommended change interval has passed password. Please change your password.

• ResultMessages.info().add("i.ex.an.0001", "XXXX") を<t:messagesPanel />で出力した例

• XXXX upload completed

注釈: success と danger は、スタイルに多様性を持たせるために用意されている。本ガイドライン では、success と info、error と danger は同義である。

ちなみに: CSS フレームワークである Bootstrap の Alerts コンポーネントは、 <t:messagesPanel />のデフォルト設定で利用できる。

警告: 本例では、メッセージキーをハードコードで設定している。しかしながら、保守性を高 めるためにも、メッセージキーは、定数クラスにまとめることを推奨する。

メッセージキー定数クラスの自動生成ツールを参照されたい。

#### 結果メッセージの属性名指定

ResultMessages を Model に追加する場合、基本的には属性名を省略できる。

ただし、ResultMessages は一つのメッセージタイプしか表現できない。

```
1 画面に異なるメッセージタイプの ResultMessages を同時に表示したい場合は、明示的に属性名を指定
して Model に設定する必要がある。
```
• Controller (MessageController に追加)

```
@RequestMapping(value = "showMessages", method = RequestMethod.GET)
public String showMessages(Model model) {
   model.addAttribute("messages1",
                ResultMessages.warning().add("w.ex.an.2001")); // (1)
   model.addAttribute("messages2",
                ResultMessages.error().add("e.ex.an.9001")); // (2)
    return "message/showMessages";
}
```
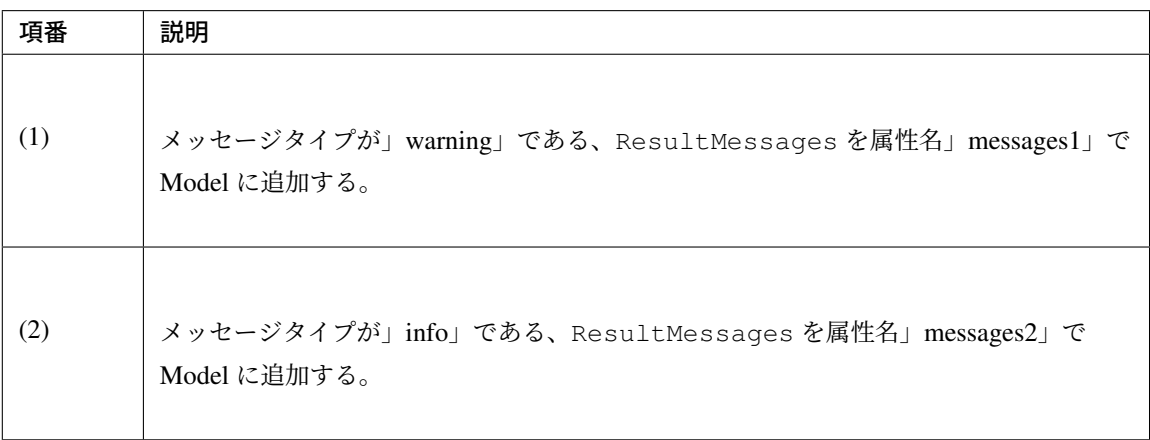

• JSP (WEB-INF/views/message/showMessages.jsp)

```
<!DOCTYPE HTML>
<html>
<head>
<meta charset="utf-8">
<title>Result Message Example</title>
<style type="text/css">
.alert {
  margin-bottom: 15px;
   padding: 10px;
   border: 1px solid;
   border-radius: 4px;
   text-shadow: 0 1px 0 #ffffff;
}
.alert-info {
   background: #ebf7fd;
   color: #2d7091;
   border-color: rgba(45, 112, 145, 0.3);
}
.alert-warning {
   background: #fffceb;
   color: #e28327;
   border-color: rgba(226, 131, 39, 0.3);
}
.alert-error {
   background: #fff1f0;
   color: #d85030;
   border-color: rgba(216, 80, 48, 0.3);
}
</style>
</head>
<body>
   <h1>Result Message</h1>
   <h2>Messages1</h2>
   <t:messagesPanel messagesAttributeName="messages1" /><!-- (1) -->
   <h2>Messages2</h2>
    <t:messagesPanel messagesAttributeName="messages2" /><!-- (2) -->
</body>
</html>
```
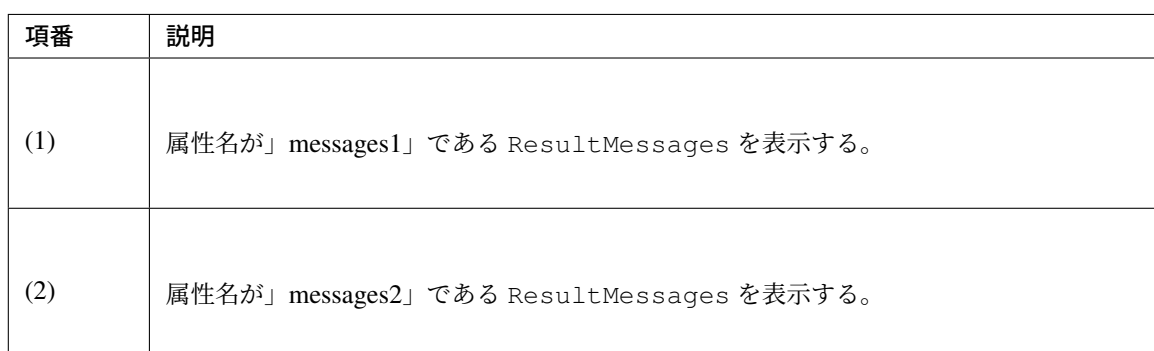

ブラウザで表示すると、以下のように出力される。

# **Result Message**

# Messages1

. The recommended change interval has passed password. Please change your password.

#### Messages2

. There are inconsistencies in the data.

#### 業務例外メッセージの表示

org.terasoluna.gfw.common.exception.BusinessException と org.terasoluna.gfw.common.exception.ResourceNotFoundException は 内部で ResultMessages を保持している。

業務例外メッセージを表示する場合は、Service クラスで ResultMessages を設定した BusinessException をスローすること。

Controller クラスでは BusinessException をキャッチし、例外中の結果メッセージを Model に追加する。

• Service クラス

```
@Service
@Transactional
public class UserServiceImpl implements UserService {
   // omitted
   public void create(...) {
       // omitted...
        if (...) {
            // illegal state!
           ResultMessages messages = ResultMessages.error()
                                                     .add("e.ex.an.9001"); /
,→/ (1)
           throw new BusinessException(messages);
        }
    }
}
```
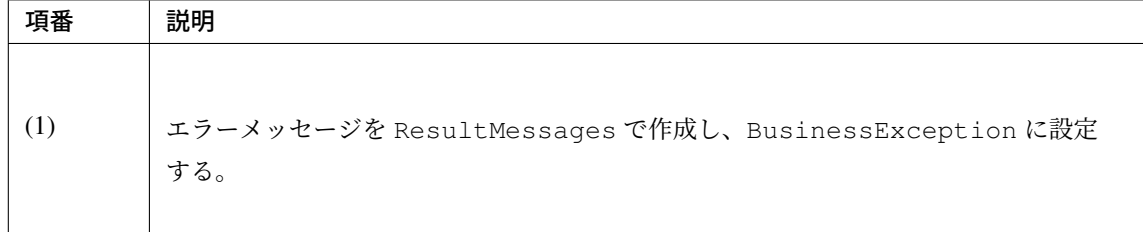

• Controller クラス

```
@RequestMapping(value = "create", method = RequestMethod.POST)
public String create(@Validated UserForm form, BindingResult result, Model
,→model) {
   // omitted
   try {
       userService.create(user);
    } catch (BusinessException e) {
       ResultMessages messages = e.getResultMessages(); // (1)
       model.addAttribute(messages);
       return "user/createForm";
   }
    // omitted
}
```
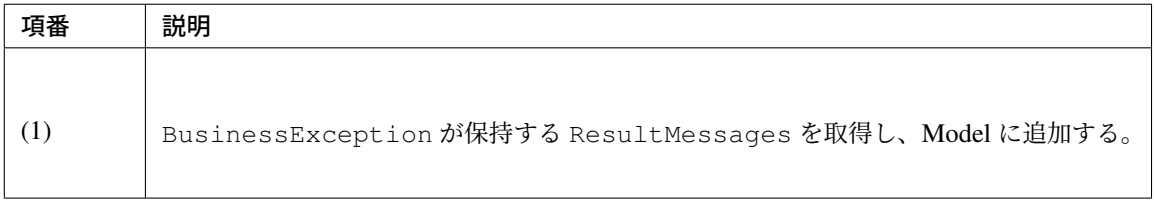

通常、エラーメッセージ表示する場合は、Controller で ResultMessages オブジェクトを作成するのではな く、こちらの方法を使用する。

# **4.6.3 How to extend**

#### 独自メッセージタイプを作成する

メッセージタイプを追加したい場合の、独自メッセージタイプ作成方法について説明する。

通常は、用意されているメッセージタイプのみで十分であるが、採用している CSS ライブラリによっては メッセージタイプを追加したい場合がある。例えば」notice」というメッセージタイプを追加する場合を説明 する。

まず、以下のように org.terasoluna.gfw.common.message.ResultMessageType インタフェー スを実装した

独自メッセージタイプクラスを作成する。

```
import org.terasoluna.gfw.common.message.ResultMessageType;
public enum ResultMessageTypes implements ResultMessageType { // (1)
   NOTICE("notice");
   private ResultMessageTypes(String type) {
        this.type = type;
    }
   private final String type;
   @Override
   public String getType() { // (2)
       return this.type;
    }
    @Override
   public String toString() {
       return this.type;
    }
}
```
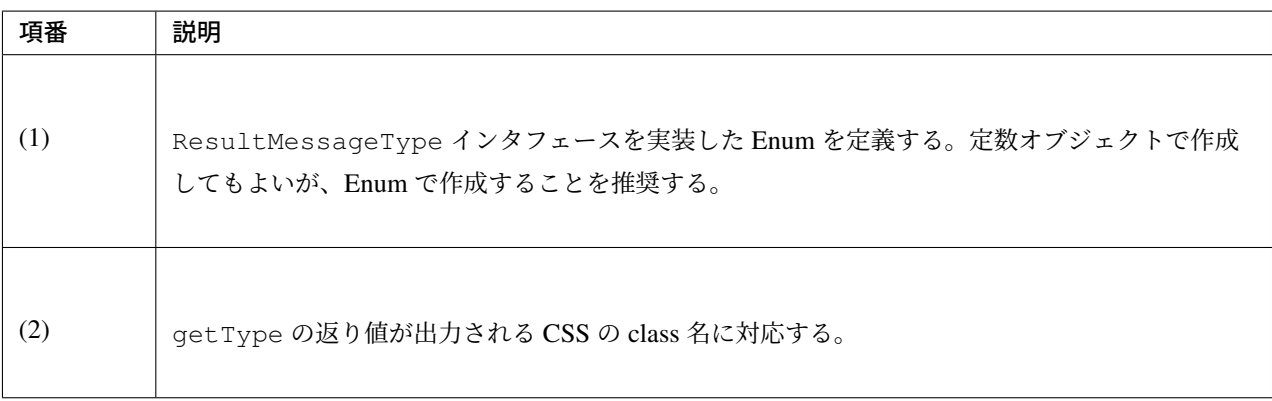

このメッセージタイプを使用して以下のように ResultMessages を作成する。

```
ResultMessages messages = new ResultMessages(ResultMessageTypes.NOTICE) // (1)
        .add("w.ex.an.2001");
model.addAttribute(messages);
```
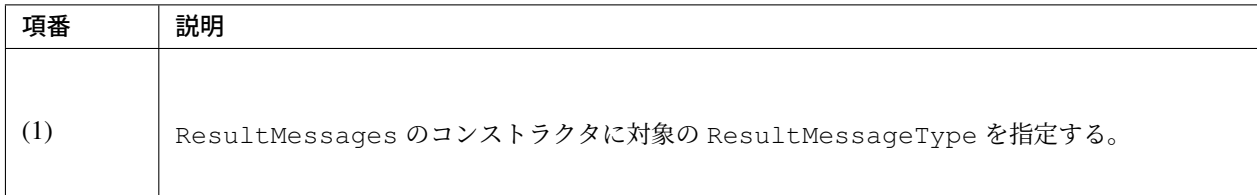

この場合、<t:messagesPanel /> で以下のような HTML が出力される。

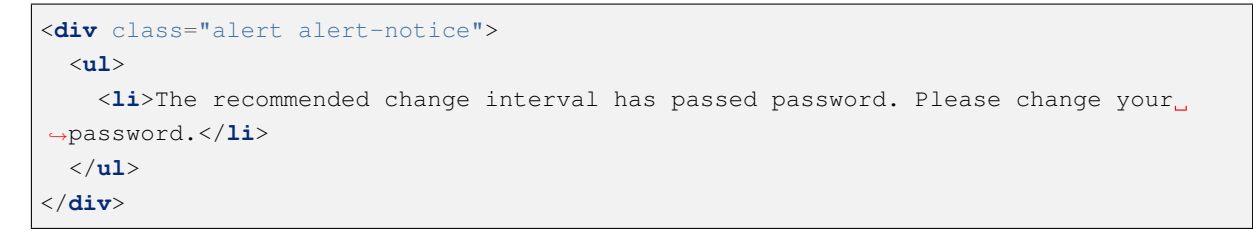

ち な み に: 拡 張 方 法 は 、org.terasoluna.gfw.common.message. StandardResultMessageType が参考になる。

# **4.6.4 Appendix**

#### **<t:messagesPanel>**タグの属性変更

<t:messagesPanel>タグには、表示形式を変更する属性がいくつか用意されている。
| 内容                                                                                                    | default の設定値 |
|----------------------------------------------------------------------------------------------------|--------------|
| 結果メッセージ表示パネルの要素                                                                                                    | div          |
| 結果メッセージ表示パネルの CSS class 名。                                                                                                    | alert        |
| CSS class 名の接頭辞                                                                                                    | alert-       |
| メッセージタイプ。この属性が設定された場合。設定された                                                                                                    |              |
| メッセージタイプが ResultMessages がもつメッセージ                                                                                                    |              |
| タイプより優先されて使用される。                                                                                                    |              |
| 結果メッセージ一覧を構成する HTML の外側のタグ                                                                                                    | ul           |
| 結果メッセージ一覧を構成する HTML の内側のタグ                                                                                                    | $\mathbf{h}$ |
|                                                                                                    | false        |
| HTML エスケープ処理を無効化するためのフラグ。<br>true を指定する事で、出力するメッセージに対して<br>HTML エスケープ処理が行われなくなる。<br>この属性は、出力するメッセージに HTML を埋め込むこと<br>で、メッセージの装飾などができるようにするために用意し<br>ている。<br>true を指定する場合は、XSS 対策が必要な文字がメッセー<br>ジ内に含まれない事が保証されていること。<br>terasoluna-gfw-web 1.0.1.RELEASE 以上で利用可能な属性<br>である。 |              |
|                                                                                                    |              |

表 4.41 <t:messagesPanel>タグ 属性一覧

例えば、CSS フレームワーク」BlueTrip」では以下のような CSS が用意されている。

```
.error,.notice,.success {
   padding: .8em;
   margin-bottom: 1.6em;
   border: 2px solid #ddd;
}
.error {
   background: #FBE3E4;
   color: #8a1f11;
   border-color: #FBC2C4;
}
.notice {
   background: #FFF6BF;
   color: #514721;
   border-color: #FFD324;
}
.success {
```

```
background: #E6EFC2;
color: #264409;
border-color: #C6D880;
```
}

この CSS を使用したい場合、<div class="error">...</div>というようにメッセージが出力されて ほしい。

この場合、<t:messagesPanel>タグを以下のように使用すればよい (Controller は修正不要である)。

**<t:messagesPanel** panelClassName="" panelTypeClassPrefix="" **/>**

出力される HTML は以下のようになる。

```
<div class="error">
   <ul>
        <li>There are inconsistencies in the data.</li>
    </ul>
</div>
```
ブラウザで表示すると、以下のように出力される。

```
• There are inconsistencies in the data
```
メッセージ一覧を表示するために<ul>タグを使用したくない場合は、outerElement 属性と innerElement 属性を使用することでカスタマイズできる。

以下のように属性を設定した場合は、

**<t:messagesPanel** outerElement="" innerElement="span" **/>**

次のように HTML が出力される。

```
<div class="alert alert-error">
    <span>There are inconsistencies in the data.</span>
    <span>Cannot upload, Because the file size must be less than 1,024MB.</span>
</div>
```
以下のよう CSS を設定することで、

```
.alert > span {
   display: block; /* (1) */
}
```
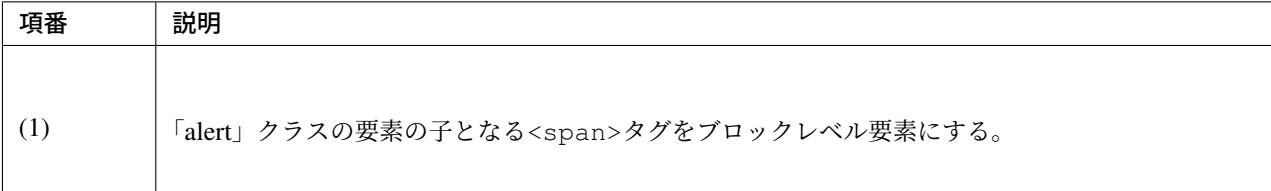

ブラウザで次のように表示される。

There are inconsistencies in the data. Cannot upload, Because the file size must be less than 1,024MB.

disableHtmlEscape 属性を true にした場合、以下のような出力イメージにする事ができる。

下記の例では、メッセージの一部のフォントを「16px の赤字」に装飾している。

## • jsp

```
<spring:message var="informationMessage" code="i.ex.od.0001" />
<t:messagesPanel messagesAttributeName="informationMessage"
   messagesType="alert alert-info"
   disableHtmlEscape="true" />
```
## • properties

```
i.ex.od.0001 = Please confirm order content. <font style="color: red; font-
,→size: 16px;">If this orders submitted, cannot cancel.</font>
```
- 出力イメージ
- . Please confirm order content. If this orders submitted, cannot cancel.

disableHtmlEscape 属性が false(デフォルト) の場合は、HTML エスケープされて以下のような出力 となる。

. Please confirm order content. <font style="color: red; font-size: 16px;">If this orders submitted, cannot cancel.</font>

## **ResultMessages** を使用しない結果メッセージの表示

<t:messagesPanel>タグは ResultMessages オブジェクト以外にも

- java.lang.String
- java.lang.Exception
- java.util.List

オブジェクトも出力できる。

通常は<t:messagesPanel>タグは ResultMessages オブジェクトの出力用に使用するが、 フレームワークがリクエストスコープに設定した文字列 (エラーメッセージなど) を表示する場合にも使用で きる。

例えば、Spring Security のデフォルトの設定で使用される、org.springframework.security.web. authentication.SimpleUrlAuthenticationFailureHandler では、認証エラー時に発生した例 外オブジェクトを SPRING\_SECURITY\_LAST\_EXCEPTION という属性名で、リダイレクト時はセッショ ン、フォワード時はリクエストスコープに格納する。

この例外メッセージを、結果メッセージ同様に<t:messagesPanel>タグで出力したい場合は、以下のよう に設定すればよい。

```
<!DOCTYPE HTML>
<html>
<head>
<meta charset="utf-8">
<title>Login</title>
<style type="text/css">
/* (1) */.alert {
   margin-bottom: 15px;
   padding: 10px;
   border: 1px solid;
   border-radius: 4px;
   text-shadow: 0 1px 0 #ffffff;
}
.alert-error {
   background: #fff1f0;
    color: #d85030;
   border-color: rgba(216, 80, 48, 0.3);
}
</style>
</head>
<body>
    <c:if test="${param.containsKey('error')}">
        <t:messagesPanel messagesType="error"
            messagesAttributeName="SPRING_SECURITY_LAST_EXCEPTION" /><!-- (2) -->
    </c:if>
    <form:form
        action="${pageContext.request.contextPath}/authentication"
       method="post">
        <fieldset>
            <legend>Login Form</legend>
            <div>
```

```
<label for="username">Username: </label><input
                    type="text" id="username" name="username">
            </div>
            <div>
                <label for="username">Password:</label><input
                    type="password" id="password" name="password">
            </div>
            <div>
                <input type="submit" value="Login" />
            </div>
        </fieldset>
   </form:form>
</body>
</html>
```
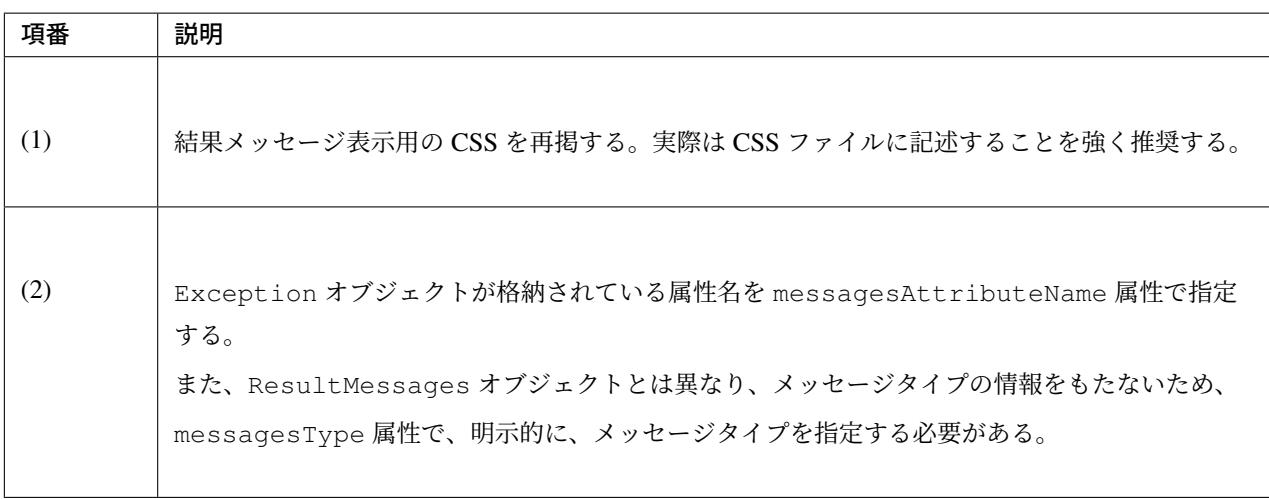

認証エラー時に出力される HTML は

<**div** class="alert alert-error"><**ul**><**li**>Bad credentials</**li**></**ul**></**div**>

であり、ブラウザでは以下のように出力される。

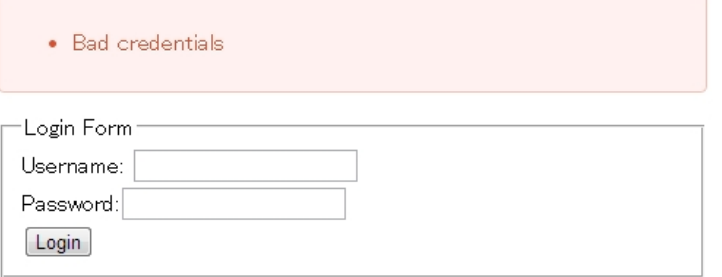

ちなみに: ログイン用の JSP の内容については、認証を参照されたい。

メッセージキー定数クラスの自動生成ツール これまでの例ではメッセージキーを文字列のハードコードで設定していたが、 メッセージキーは定数クラスにまとめることを推奨する。

ここでは、簡易ツールとして、properties ファイルからメッセージキー定数クラスを 自動生成するプログラムおよび使用方法を紹介する。必要に応じてカスタマイズして利用されたい。 1. メッセージキー定数クラスの作成

まず空のメッセージキー定数クラスを作成する。ここでは com.example.common.message. MessageKeys とする。

```
package com.example.common.message;
public class MessageKeys {
}
```
2. 自動生成クラスの作成

次に MessageKeys クラスと同じパッケージに MessageKeysGen クラスを作成し、以下のよ うに記述する。

```
package com.example.common.message;
import java.io.BufferedReader;
import java.io.File;
import java.io.FileInputStream;
import java.io.IOException;
import java.io.InputStream;
import java.io.InputStreamReader;
import java.io.PrintWriter;
import java.util.regex.Pattern;
import org.apache.commons.io.FileUtils;
import org.apache.commons.io.IOUtils;
public class MessageKeysGen {
    public static void main(String[] args) throws IOException {
        // message properties file
        InputStream inputStream = new FileInputStream("src/main/resources/
,→i18n/application-messages.properties");
        BufferedReader br = new BufferedReader(new
,→InputStreamReader(inputStream));
        Class<?> targetClazz = MessageKeys.class;
        File output = new File("src/main/java/"
                + targetClazz.getName().replaceAll(Pattern.quote("."), "/")
                + ".java");
        System.out.println("write " + output.getAbsolutePath());
        PrintWriter pw = new PrintWriter(FileUtils.
,→openOutputStream(output));
        try {
            pw.println("package " + targetClazz.getPackage().getName() + ";
,→");
            pw.println("\left(\ast x"\right);pw.println(" * Message Id");
            pw.println(" * /");
            pw.println("public class " + targetClazz.getSimpleName() + " {
,→");
```

```
String line;
            while ((line = br.readLine()) != null {
                String[] vals = line.split("=", 2);
                if (vals.length > 1) {
                    String key = vals[0].trim();
                    String value = vals[1].trim();
                    pw.println(" /** " + key + "=" + value + " */");
                    pw.println(" public static final String "
                            + key.toUpperCase().replaceAll(Pattern.quote(".
,→"),
                                     "_").replaceAll(Pattern.quote("-"), "_
,→")
                            + " = \langle "" + key + "\langle "; ");
                }
            }
            pw.println("}");
           pw.flush();
        } finally {
            IOUtils.closeQuietly(br);
            IOUtils.closeQuietly(pw);
        }
   }
}
```
3. メッセージプロパティファイルの用意

src/main/resource/i18m/application-messages.properties にメッセージを定義する。ここでは例とし て、以下のように設定する。

```
i.ex.an.0001={0} upload completed.
w.ex.an.2001=The recommended change interval has passed password. Please
,→change your password.
e.ex.an.8001=Cannot upload, Because the file size must be less than {0}MB.
e.ex.an.9001=There are inconsistencies in the data.
```
4. 自動生成クラスの実行

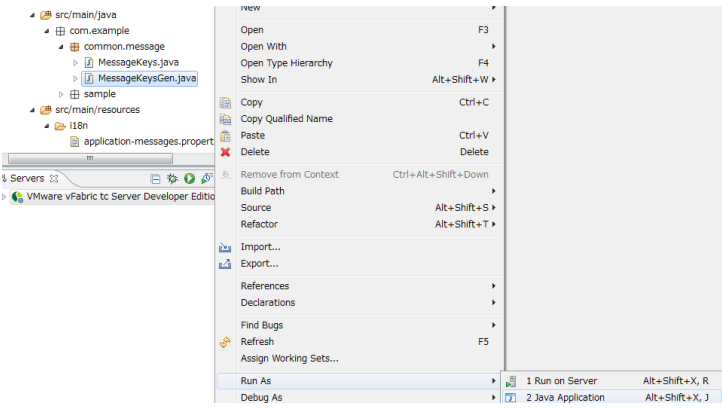

MessageKeys クラスが、以下のように上書きされる。

```
package com.example.common.message;
/**
 * Message Id
*/
public class MessageKeys {
   /** i.ex.an.0001={0} upload completed. */
   public static final String I_EX_AN_0001 = "i.ex.an.0001";
    /** w.ex.an.2001=The recommended change interval has passed password.
,→Please change your password. */
   public static final String W_EX_AN_2001 = "w.ex.an.2001";
    /** e.ex.an.8001=Cannot upload, Because the file size must be less
,→than {0}MB. */
   public static final String E_EX_AN_8001 = "e.ex.an.8001";
    /** e.ex.an.9001=There are inconsistencies in the data. */
   public static final String E_EX_AN_9001 = "e.ex.an.9001";
}
```
## **4.7** 国際化

## **4.7.1 Overview**

国際化とは、アプリケーションで表示するラベルやメッセージを、特定の言語のみに固定せず、ロケール (Locale) と呼ばれる言語や国・地域を表す単位の指定により、複数言語の切り替えに対応させることである。

本節では、画面に表示するメッセージを国際化する方法について説明する。

国際化するためには、以下の対応が必要となる。

- 画面内のテキスト要素(コード値の名称、メッセージ、GUI コンポーネントのラベルなど)は、プログ ラム内でハードコードせずに、プロパティファイルなどの外部定義から取得する。
- クライアントから Locale を指定する仕組みを提供する。

クライアントから Locale を指定する方法は以下の通りである。

- 標準のリクエストヘッダを使用する。(ブラウザの言語設定で指定)
- リクエストパラメータを使用して Cookie に保存する。
- リクエストパラメータを使用して Session に保存する。

Locale の切り替えイメージを以下に示す。

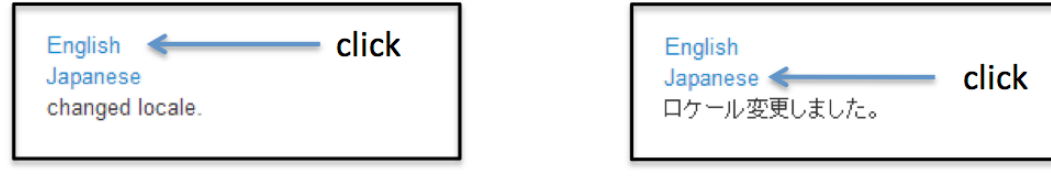

注釈: Codelist の国際化方法については、 コードリスト を参照されたい。

注釈: エラー画面を国際化する必要がある[場合、](#page-780-0)Spring MVC の Controller を使用してエラー画面に遷移する こと。Spring MVC を介さずエラー画面に直接遷移した場合、メッセージが意図した言語で出力されない場合 がある。

詳細については国際化が適用されない場合の対処方法を参照されたい。

注釈: Java SE 11 では Java SE 8 [と日付の文字列表現が](#page-777-0)異なる場合がある。Java SE 8 と同様に表現するにはデ フォルトで使用されるロケール・データの変更を参照されたい。

ちなみに: 国際化は i18n [という略称が広く知ら](#page-2719-0)れている。i18n という記述は、internationalization の先頭の i

## **4.7.2 How to use**

## メッセージ定義の設定

画面に表示するメッセージを国際化する場合は、メッセージを管理するためのコンポーネント (MessageSource) として、

- org.springframework.context.support.ResourceBundleMessageSource
- org.springframework.context.support.ReloadableResourceBundleMessageSource

のどちらかを使用する。

ここでは、ResourceBundleMessageSource を使用する場合の設定例を紹介する。

#### applicationContext.xml

```
<bean id="messageSource"
   class="org.springframework.context.support.ResourceBundleMessageSource">
   <property name="basenames">
       <list>
            <value>i18n/application-messages</value> <!-- (1) -->
       </list>
   </property>
</bean>
```
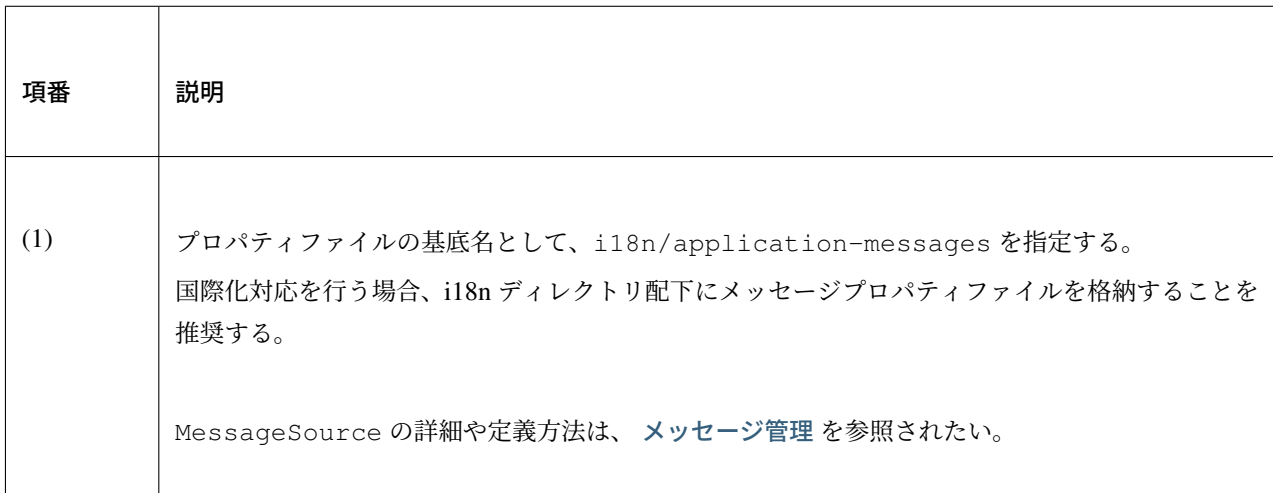

プロパティファイルの格納例

▷ 图 src/main/java ▷ ▲ src/test/java Referenced Libraries ▲ 伊 src/main/resources  $\triangle$  i18n application-messages ja.properties application-messages zh.properties application-messages.properties ▷ *C* META-INF x logback.xml

プロパティファイルは、以下のルールに則って作成する。

- Locale 毎のファイル名は、application-messages XX.properties という形式で作成する。 (XX 部分は Locale を指定)
- application-messages.properties は 必ず作成する 。もし存在しない場合、 MessageSource からメッセージを取得できず、JSP にメッセージを設定する際に、 JspTagException が発生する。
- application-messages.properties に定義するメッセージは、デフォルトで使用する言語で 作成する。

上記ルールに則ってプロパティファイルを作成すると、以下のような動作になる。

- クライアントの Locale が zh の場合、application-messages\_zh.properties が使用される。
- クライアントの Locale が ja の場合、application-messages\_ja.properties が使用される。
- クライアントの Locale に対応するプロパティファイルが存在しない場合、デフォルトとして、 application-messages.properties が使用される。(ファイル名に」\_XX」部分が存在しな いファイル)

注釈: Locale の判別方法は、以下の順番で該当する Locale のプロパティファイルが発見されるまで、Locale を確認していくことである。

1. クライアントから指定された Locale

2. アプリケーションサーバの JVM に指定されている Locale(設定されていない場合あり)

3. アプリケーションサーバの OS に指定されている Locale

よく間違える例として、 クライアントから指定された Locale のプロパティファイルが存在しない場合、デ フォルトのプロパティファイルが使用されるとの誤解が挙げられる。実際は、次にアプリケーションサーバに 指定されている Locale を確認して、それでも該当する Locale のプロパティファイルが見つからない場合に、 デフォルトのプロパティファイルが使用されるので注意する。

ちなみに: メッセージプロパティファイルの記載方法については、 メッセージ管理 を参照されたい。

## **Locale** をブラウザの設定により切り替える

### **AcceptHeaderLocaleResolver** の設定

ブラウザの設定を使用して Locale を切り替える場合は、AcceptHeaderLocaleResolver を使用する。

#### spring-mvc.xml

```
<bean id="localeResolver"
   class="org.springframework.web.servlet.i18n.AcceptHeaderLocaleResolver"> <!--
,→(1) -->
   <property name="defaultLocale" value="en" /> <!-- (2) -->
   <property name="supportedLocales"> <!-- (3) -->
       <list value-type="java.util.Locale">
            <value>en</value>
           <value>ja</value>
       </list>
   </property>
</bean>
```
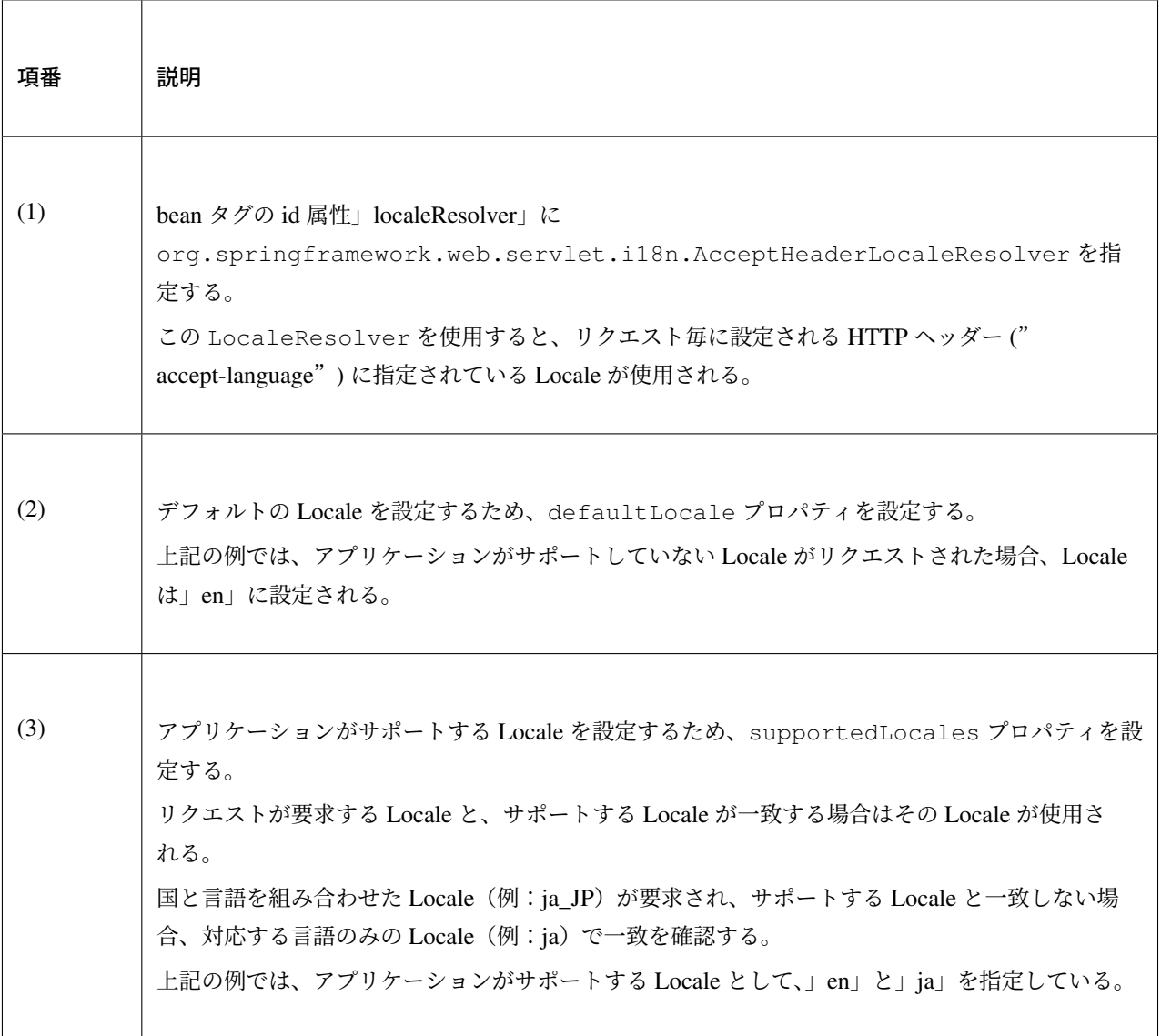

注釈: LocaleResolver が設定されていない場合、デフォルトで org.springframework.web. servlet.i18n.AcceptHeaderLocaleResolver が使用されるため、LocaleResolver の設定は、 省略することもできる。

メッセージの設定

以下に、メッセージの設定例を示す。

application-messages.properties

title.admin.top = Admin Top

#### application-messages\_ja.properties

title.admin.top = 管理画面 Top

#### **JSP** の実装

以下に、JSP の実装例を示す。

include.jsp(インクルード用の共通 jsp ファイル)

```
<%@ page session="false"%>
<%@ taglib uri="http://java.sun.com/jsp/jstl/core" prefix="c"%>
<%@ taglib uri="http://java.sun.com/jsp/jstl/fmt" prefix="fmt"%>
<%@ taglib uri="http://www.springframework.org/tags" prefix="spring"%> <!-- (1) --
,→>
<%@ taglib uri="http://www.springframework.org/tags/form" prefix="form"%>
<%@ taglib uri="http://www.springframework.org/security/tags" prefix="sec"%>
<%@ taglib uri="http://terasoluna.org/functions" prefix="f"%>
<%@ taglib uri="http://terasoluna.org/tags" prefix="t"%>
```
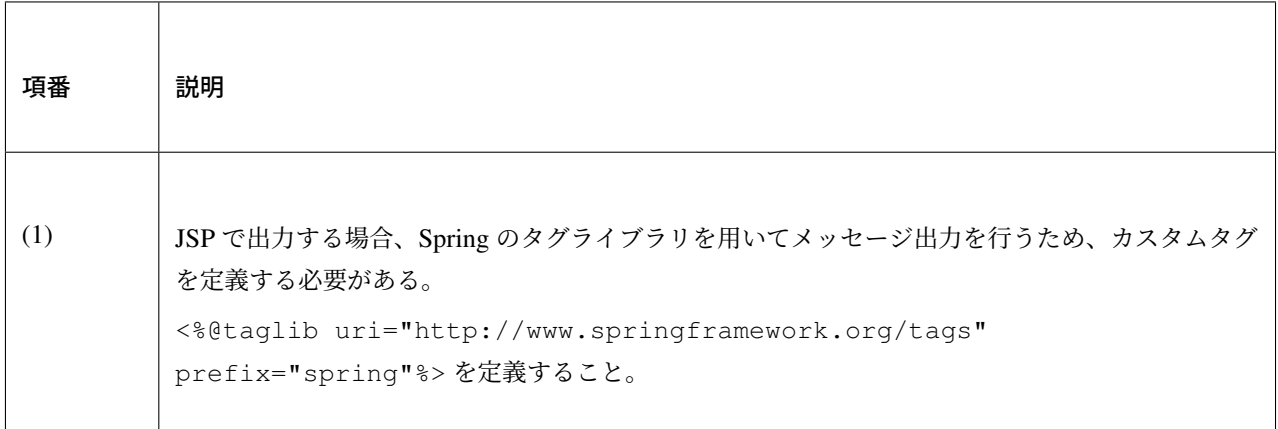

注釈: インクルード用の共通 jsp ファイルの詳細は インクルード用の共通 *JSP* の作成 を参照されたい。

## **TERASOLUNA Server Framework for Java (5.x) Development Guideline Documentation,** リリー ス **5.5.2.RELEASE**

## 画面表示用 JSP ファイル

**<spring:message** code="title.admin.top" **/>** *<!-- (2) -->*

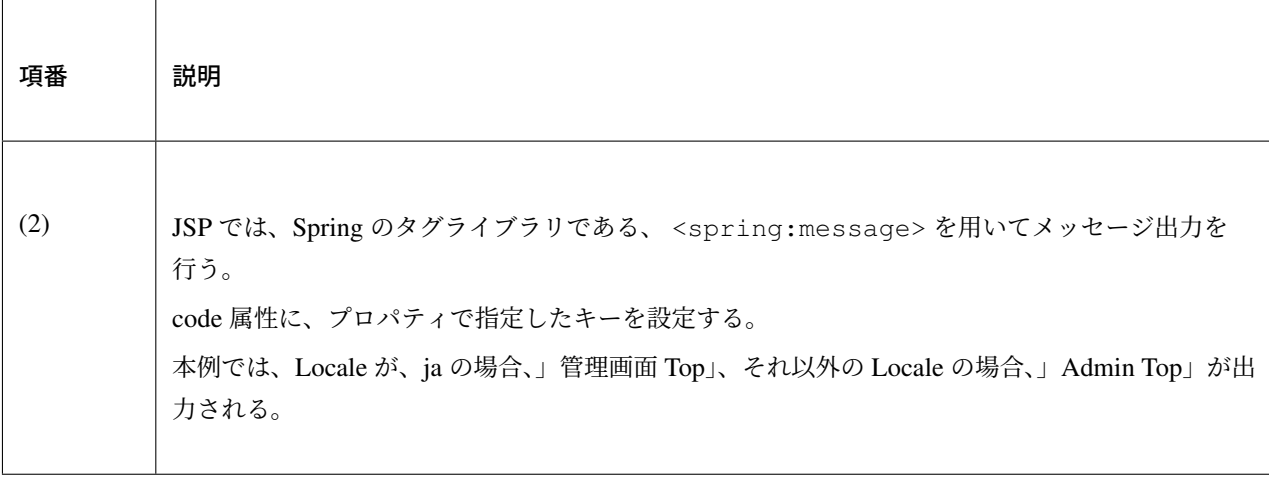

## **Locale** を画面操作等で動的に変更する

Locale を画面操作等で動的に変更する方法は、ユーザ端末(ブラウザ)の設定に関係なく、特定の言語を選択 させたい場合に有効である。

画面操作で Locale を変更する場合のイメージを以下に示す。

ユ ー ザ が 使 用 す る 言 語 を 選 択 す る 場 合 は 、org.springframework.web.servlet.i18n. LocaleChangeInterceptor を用いることで実現する事ができる。

LocaleChangeInterceptor は、リクエストパラメータに指定された Locale の値を、org. springframework.web.servlet.LocaleResolver の API を使用してサーバ又はクライアントに 保存するためのインタセプターである。

使用する LocaleResolver の実装クラスを、以下の表から選択する。

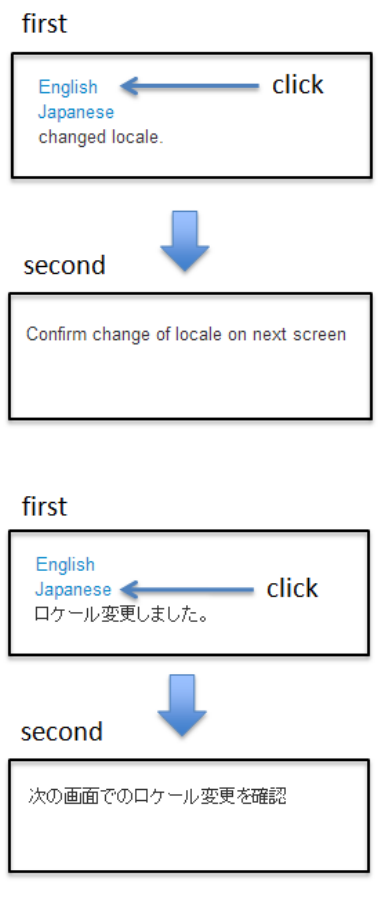

Change locale on screen

表 4.42 LocaleResolver の種類

| No | 実装クラス                                                         | Locale の保存方法                  |
|----|---------------------------------------------------------------|-------------------------------|
| 1. | org.springframework.web.servlet.i18n.                         |                               |
|    | SessionLocaleResolver                                         | サーバーに保存 (HttpSession を<br>使用) |
| 2. | org.springframework.web.servlet.i18n.<br>CookieLocaleResolver | クライアントに保存 (Cookie を使用)        |

注 釈: LocaleResolver に org.springframework.web.servlet.i18n. AcceptHeaderLocaleResolver を 使 用 す る 場 合 、org.springframework.web.servlet. i18n.LocaleChangeInterceptor を使用して Locale を動的に変更することはできない。

## **LocaleChangeInterceptor** の設定

リクエストパラメータを使用して Locale を切り替える場合は、LocaleChangeInterceptor を使用する。

#### spring-mvc.xml

```
<mvc:interceptors>
 <mvc:interceptor>
   <mvc:mapping path="/**" />
   <mvc:exclude-mapping path="/resources/**" />
   <bean
     class="org.springframework.web.servlet.i18n.LocaleChangeInterceptor"> <!--
,→(1) -->
   </bean>
   <!-- omitted -->
 </mvc:interceptor>
</mvc:interceptors>
```
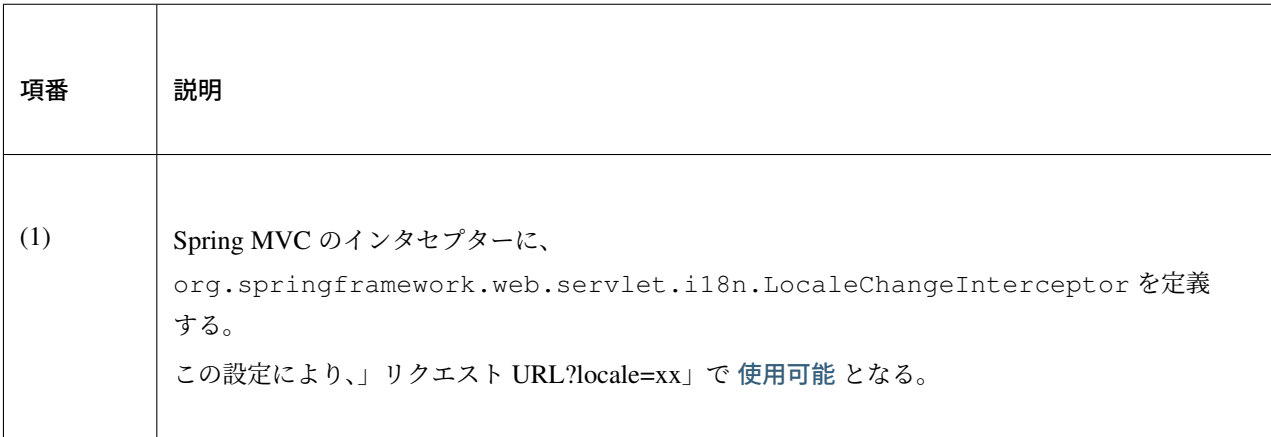

## 注釈: Locale を指定するリクエストパラメータ名の変更方法

```
<bean
   class="org.springframework.web.servlet.i18n.LocaleChangeInterceptor">
   <property name="paramName" value="lang"/> <!-- (2) -->
</bean>
```
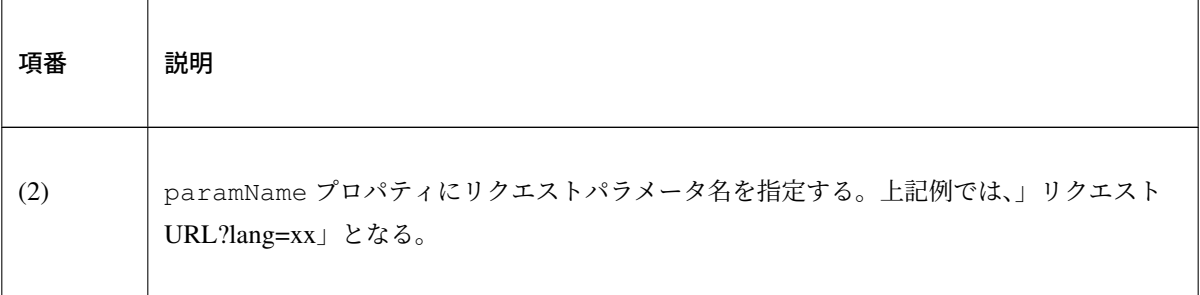

注釈: リクエストパラメータに Locale として不正な値が指定された場合は例外がスローされる。例外とせず、 リクエストパラメータによる Locale の設定をスキップしたい場合は ignoreInvalidLocale プロパティ に true を指定すれば良い。これにより Locale の設定がスキップされた場合は、LocaleResolver で指定 されたデフォルトのロケールが使用される。

なお、LocaleChangeInterceptor には AcceptHeaderLocaleResolver の supportedLocales のように、サポートする Locale を限定する仕組みはない。

## **SessionLocaleResolver** の設定

Locale をサーバに保存する場合は、SessionLocaleResolver を使用する。

## spring-mvc.xml

```
<bean id="localeResolver" class="org.springframework.web.servlet.i18n.
,→SessionLocaleResolver"> <!-- (1) -->
   <property name="defaultLocale" value="en"/> <!-- (2) -->
</bean>
```
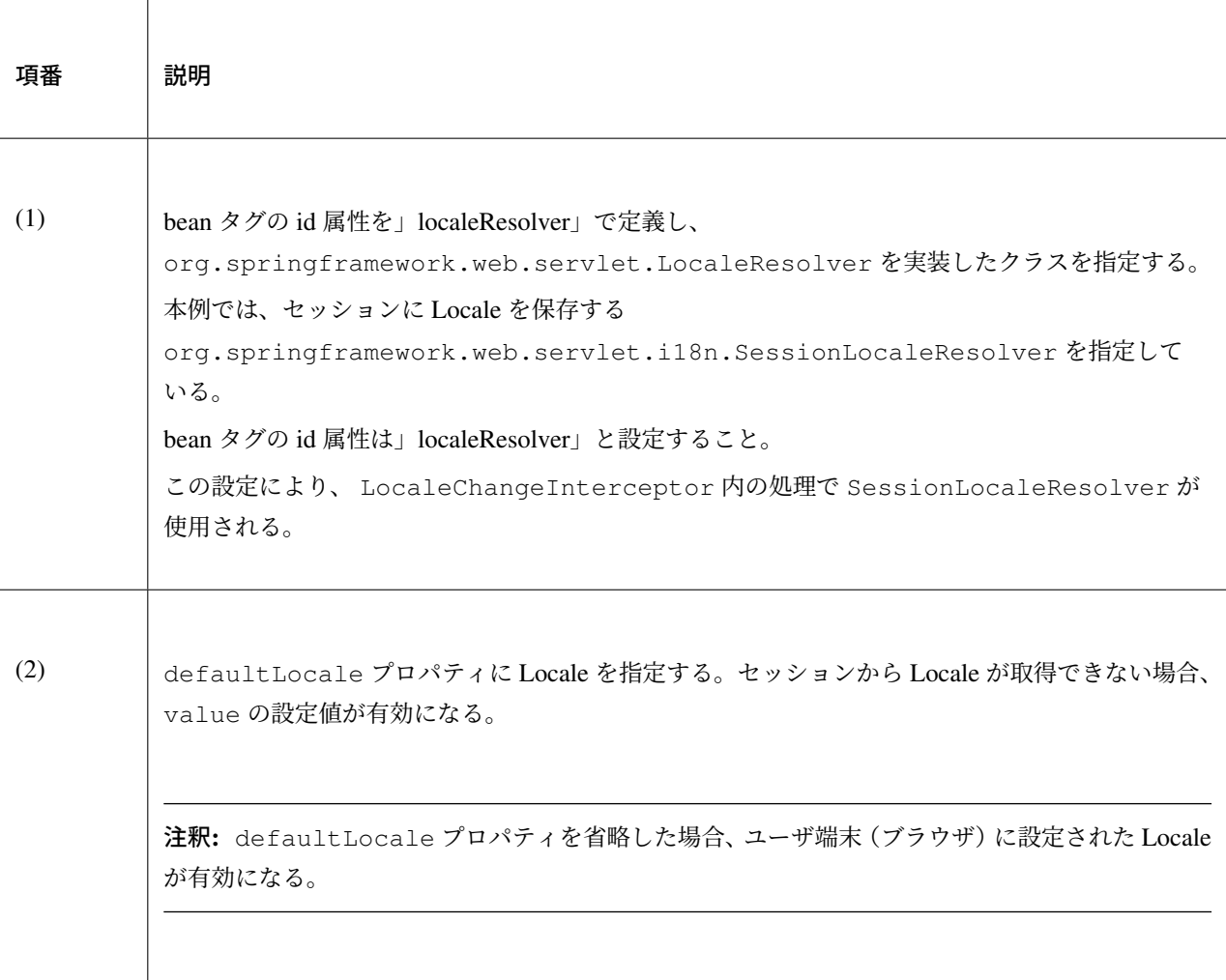

## **CookieLocaleResolver** の設定

Locale をクライアントに保存する場合は、CookieLocaleResolver を使用する。

spring-mvc.xml

```
<bean id="localeResolver" class="org.springframework.web.servlet.i18n.
,→CookieLocaleResolver"> <!-- (1) -->
     <property name="defaultLocale" value="en"/> <!-- (2) -->
     <property name="cookieName" value="localeCookie"/> <!-- (3) -->
</bean>
```
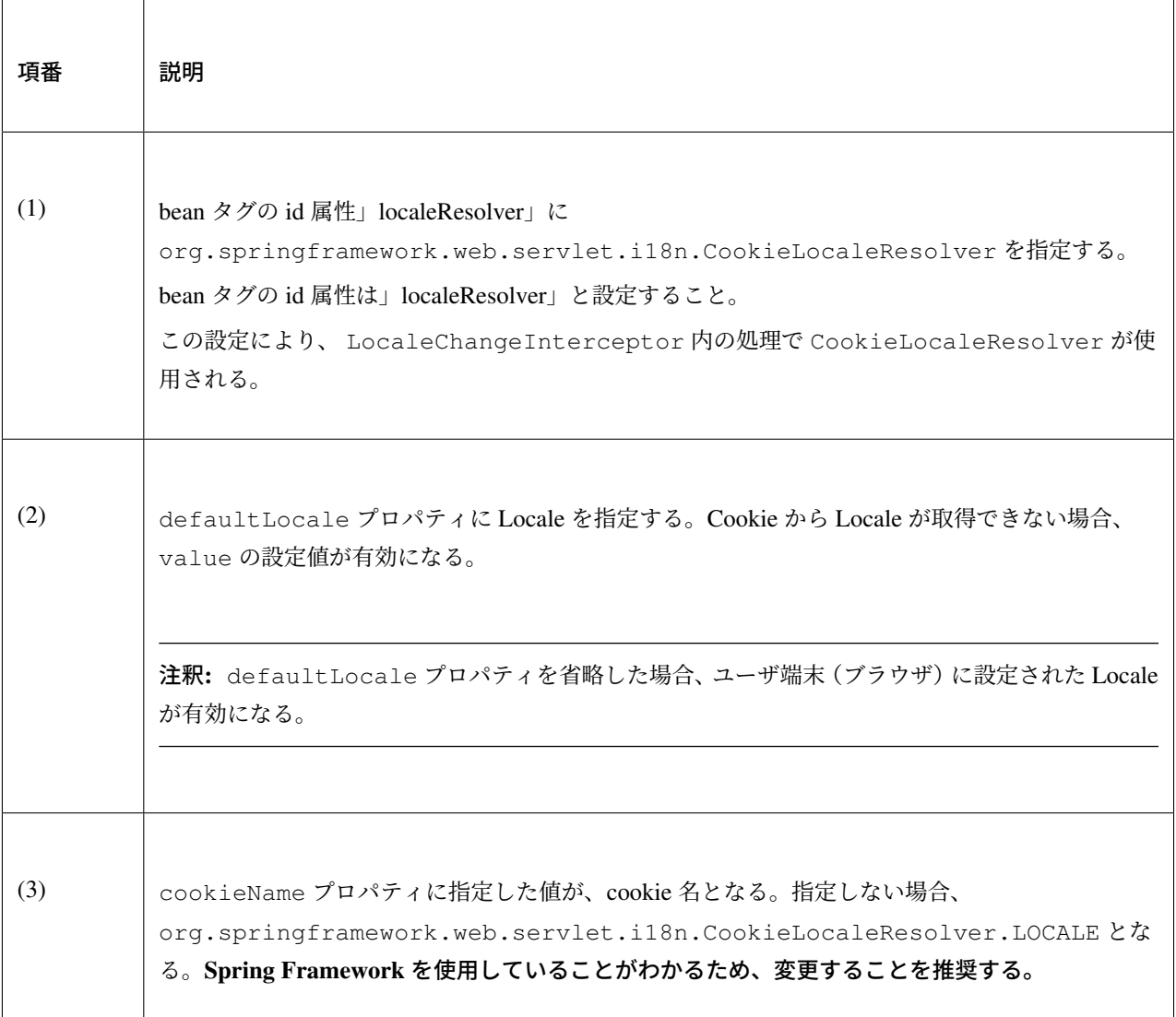

## メッセージの設定

以下に、メッセージの設定例を示す。

application-messages.properties

```
i.xx.yy.0001 = changed localei.xx.yy.0002 = Confirm change of locale at next screen
```
## application-messages\_ja.properties

```
i.xx.yy.0001 = Locale を変更しました。
i.xx.yy.0002 = 次の画面での Locale 変更を確認
```
## **JSP** の実装

以下に、JSP の実装例を示す。

画面表示用 JSP ファイル

```
<a href='${pageContext.request.contextPath}?locale=en'>English</a> <!-- (1) -->
<a href='${pageContext.request.contextPath}?locale=ja'>Japanese</a>
<spring:message code="i.xx.yy.0001" />
```
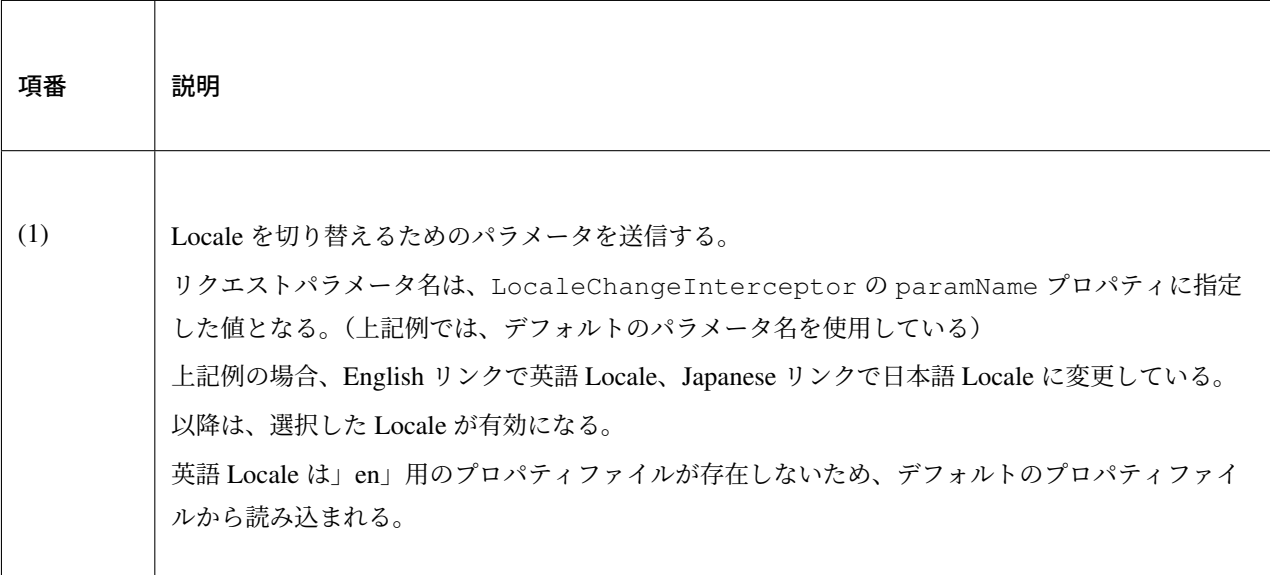

### ちなみに:

- インクルード用の共通 jsp に Spring のタグライブラリを定義する必要がある。
- インクルード用の共通 jsp ファイルの詳細は インクルード用の共通 *JSP* の作成 を参照されたい。

#### 国際化が適用されない場合の対処方法

<span id="page-777-0"></span>LocaleChangeInterceptor は Spring MVC の Controller の処理実行時に呼ばれるインターセプタ であるため、Controller を経由しない遷移の場合は国際化が適用されないことに注意されたい。

例えば、エラー画面への遷移設定に直接 JSP ファイルを指定するような場合、エラー画面への遷移には Controller が使用されない。この場合、エラー画面を国際化するには、エラー画面へ遷移するための Controller を作成し、エラー画面への遷移に使用することで LocaleChangeInterceptor が使用され るように設定する必要がある。

注釈: 同様に、JSP を直接指定した遷移の場合 *Tiles* による画面レイアウトで使用する ViewResolver を経 由しないため Tiles が適用されない。

設定方法について、Spring Security の認可の実装を例に以下に示す。

## LocaleChangeInterceptor が適用されないエラー画面への遷移例

• spring-security.xml

```
<sec:http>
   <!-- omitted -->
   <sec:access-denied-handler
       error-page="/WEB-INF/views/common/error/accessDeniedError.jsp" /> <!-- (1)
,→-->
   <!-- omitted -->
</sec:http>
```
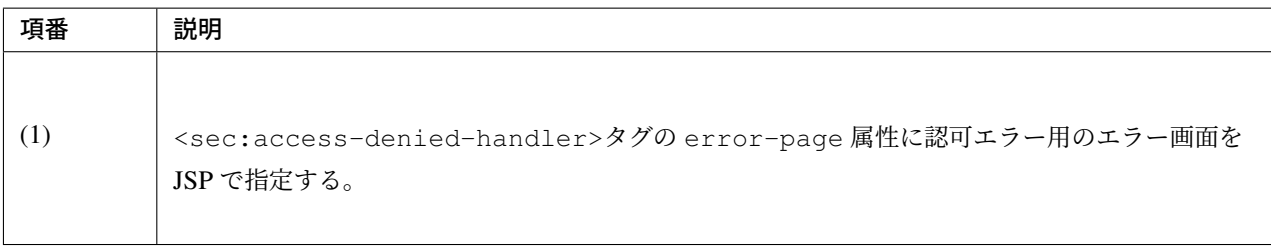

## LocaleChangeInterceptor が適用されるエラー画面への遷移例

• spring-security.xml

```
<sec:http>
   <!-- omitted -->
   <sec:access-denied-handler
       error-page="/common/error/accessDeniedError" /> <!-- (1) -->
    <!-- omitted -->
</sec:http>
```
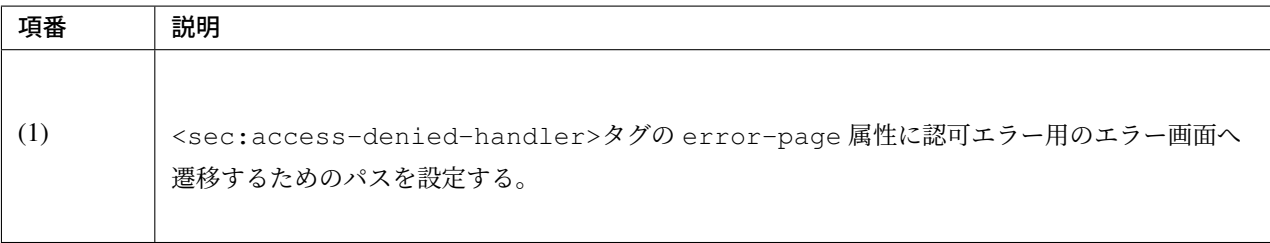

• Controller クラス

```
@Controller
@RequestMapping("/common/error") // (1)
public class ErrorController {
   @RequestMapping("accessDeniedError") // (1)
   public String accessDeniedError() {
       return "common/error/accessDeniedError"; // (2)
    }
}
```
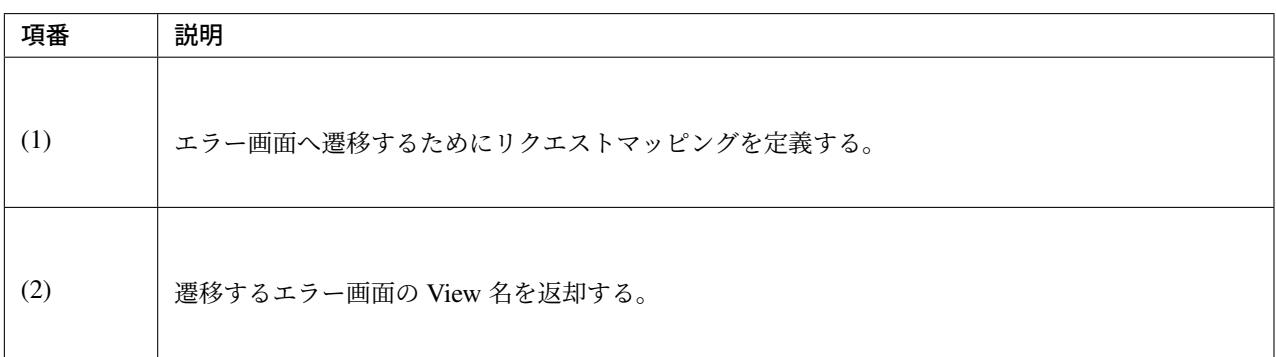

警告: 一般的に、エラー画面には GET リクエストだけでなく POST リクエストからも遷移する可能性が あるため、<mvc:view-controller>は使用しないことを推奨する。

<mvc:view-controller>使用時の留意点については *HTML* を応答するを参照されたい。

# <span id="page-780-0"></span>**4.8** コードリスト

## **4.8.1 Overview**

コードリストとは、「コード値 (value) とその表示名 (label)」の集合である。

画面のセレクトボックスなどコード値を画面で表示する際のラベルへのマッピング表として利用される。

共通ライブラリでは、

- xml ファイルや DB に定義されたコードリストをアプリケーション起動時に読み込みキャッシュする 機能
- JSP や Java クラスからコードリストを参照する機能
- コードリストを用いて入力チェックする機能

を提供している。

また、応用的な使い方として、

- コードリストの国際化対応
- キャッシュされたコードリストのリロード

もサポートしている。

注釈: 標準でリロードが可能なのは、DB に定義されたコードリストを使用する場合のみである。

共通ライブラリでは、以下のコードリスト実装クラスを提供している。

| 種類                                  | 内容                           | Reloadable     |
|-------------------------------------|------------------------------|----------------|
| org.terasoluna.gfw.common.codelist. | xml ファイルに直接記述した内             | N <sub>O</sub> |
| SimpleMapCodeList                   | 容を使用する。                      |                |
| org.terasoluna.gfw.common.codelist. | 数値の範囲のリストを作成する               | N <sub>O</sub> |
| NumberRangeCodeList                 | 際に使用する。                      |                |
| org.terasoluna.gfw.common.codelist. | DB から対象のコードを SQL で           | <b>YES</b>     |
| JdbcCodeList                        | 取得して使用する。                    |                |
| org.terasoluna.gfw.common.codelist. | Enum クラスに定義した定数か             | N <sub>O</sub> |
| EnumCodeList                        | らコードリストを作成する際に               |                |
|                                     | 使用する。                        |                |
| org.terasoluna.gfw.common.codelist. | 国際化に対応し、java.util.Locale     | N <sub>O</sub> |
| i18n.SimpleI18nCodeList             | に応じたコードリストを使用す               |                |
|                                     | る。                           |                |
| org.terasoluna.gfw.common.codelist. | 国際化に対応し、java.util.Locale     | <b>YES</b>     |
| i18n.SimpleReloadableI18nCodeList   | に応じた更新可能なコードリス               |                |
|                                     | トを使用する。( <b>5.4.2 から追加</b> ) |                |

表 4.44 コードリスト種類一覧

上記コードリストのインタフェースについて、共通ライブラリに

org.terasoluna.gfw.common.codelist.CodeList を提供している。

また国際化に対応しているコードリストのインタフェースについて、

org.terasoluna.gfw.common.codelist.i18n.I18nCodeList を提供している。

共通ライブラリで提供しているコードリストのクラス図構成を以下に示す。

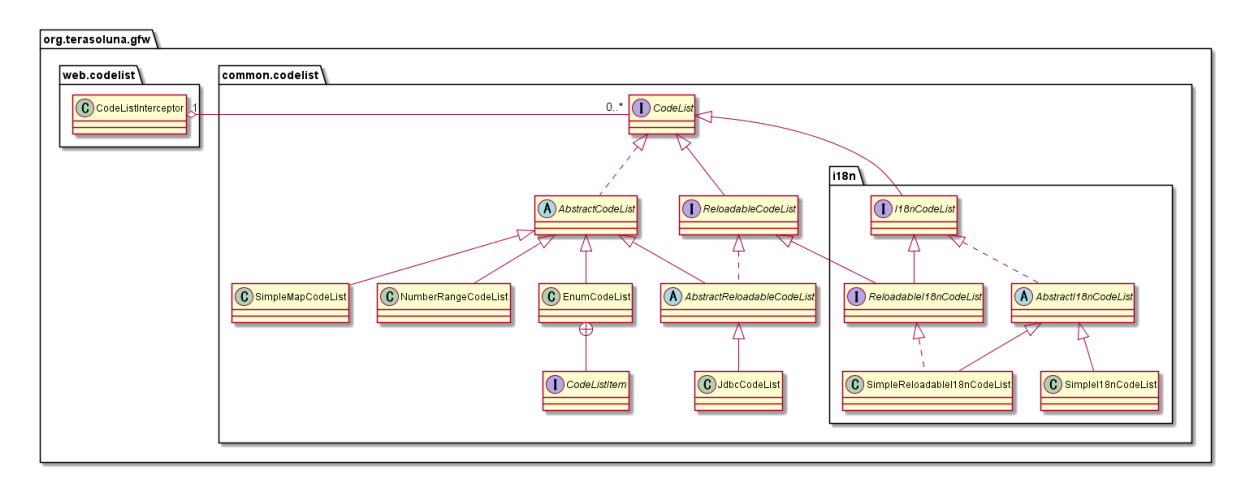

図 4.17 Picture - Image of codelist class diagram

## **4.8.2 How to use**

本項では、各種コードリストを使用する上での設定や実装方法を記述する。

- *SimpleMapCodeList* の使用方法
- *NumberRangeCodeList* の使用方法
- *[JdbcCodeList](#page-782-0)* の使用方法
- *[EnumCodeList](#page-787-0)* の使用方法
- *[I18nCodeList](#page-790-0)* の使用方法
- [特定のコード値からコード](#page-796-0)名を表示する
- [コードリストを用いたコー](#page-800-0)ド値の入力チェック

### **SimpleMapCodeList** の使用方法

<span id="page-782-0"></span>org.terasoluna.gfw.common.codelist.SimpleMapCodeList とは、xml ファイルに定義した コード値をアプリケーション起動時に読み込み、そのまま使用するコードリストである。

SimpleMapCodeList のイメージ

## コードリスト設定例

#### bean 定義ファイル (xxx-codelist.xml) の定義

bean 定義ファイルは、コードリスト用に作成することを推奨する。

```
<bean id="CL_ORDERSTATUS" class="org.terasoluna.gfw.common.codelist.
,→SimpleMapCodeList"> <!-- (1) -->
    <property name="map">
        <util:map>
            <entry key="1" value="Received" /> <!-- (2) -->
            <entry key="2" value="Sent" />
            <entry key="3" value="Cancelled" />
        </util:map>
    </property>
</bean>
```
## **TERASOLUNA Server Framework for Java (5.x) Development Guideline Documentation,** リリー ス **5.5.2.RELEASE**

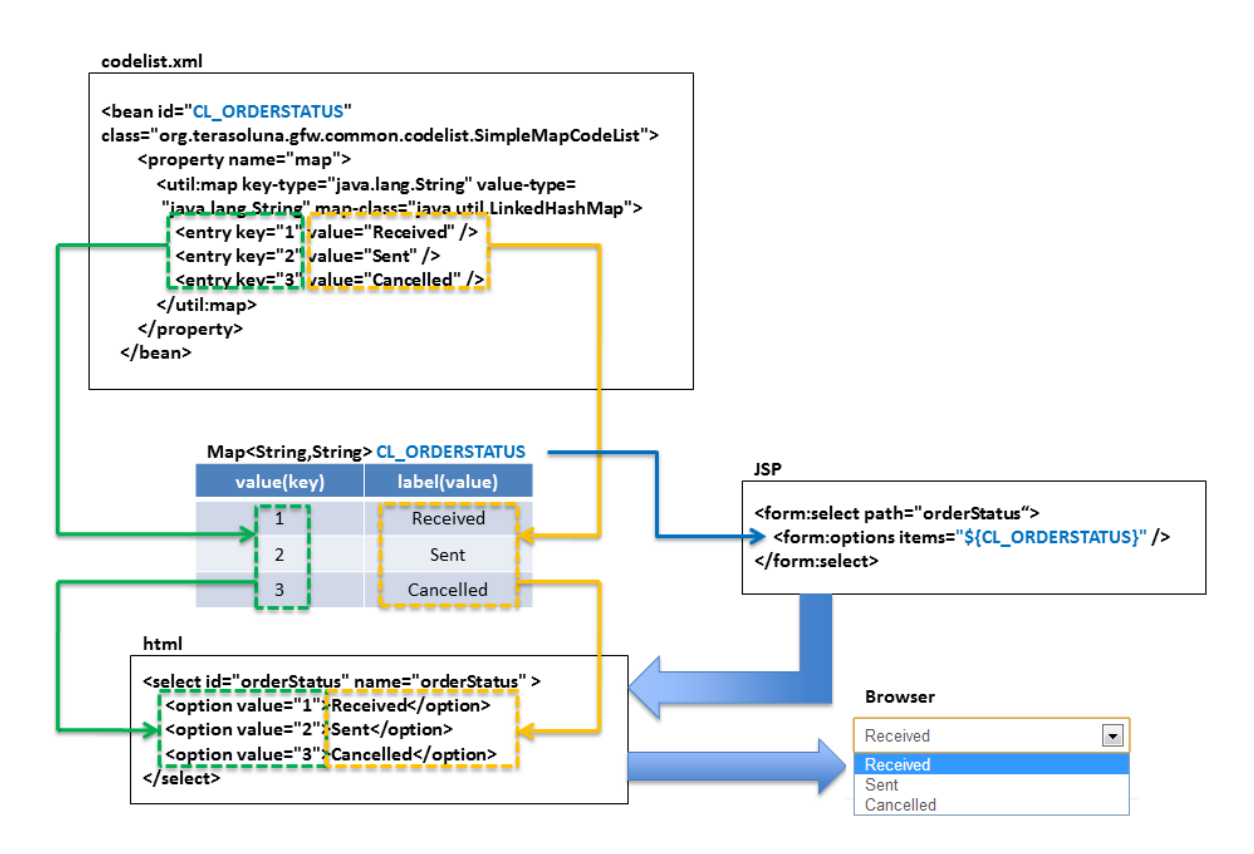

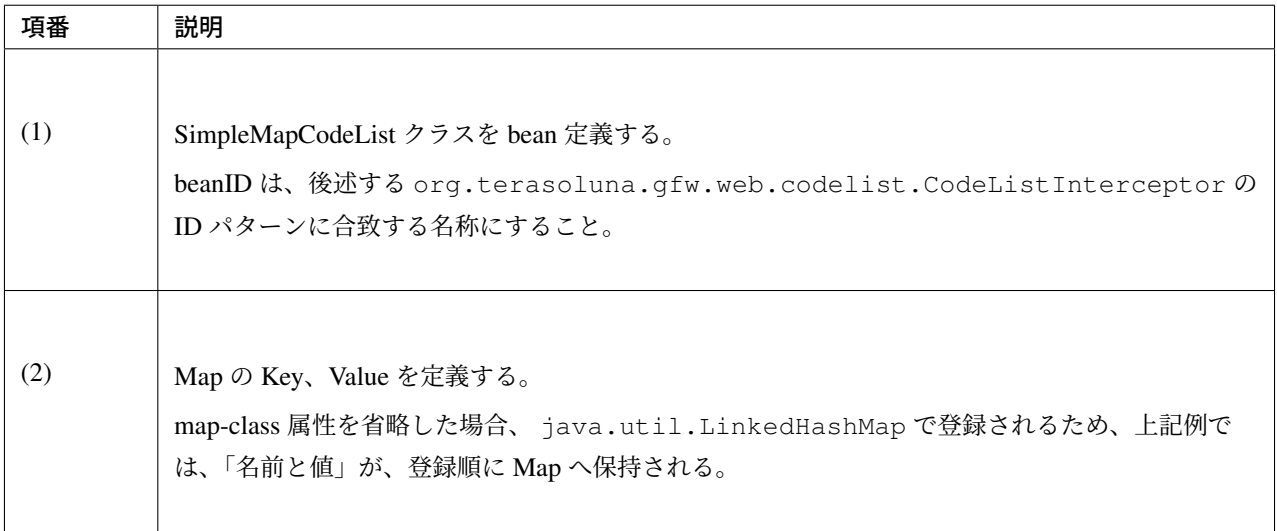

## bean 定義ファイル (xxx-domain.xml) の定義

コードリスト用 bean 定義ファイルを作成後、既存 bean 定義ファイルに import を行う必要がある。

**<import** resource="classpath:META-INF/spring/projectName-codelist.xml" **/>** *<!-- (3) ,→-->*

**<context:component-scan** base-package="com.example.domain" **/>**

*<!-- omitted -->*

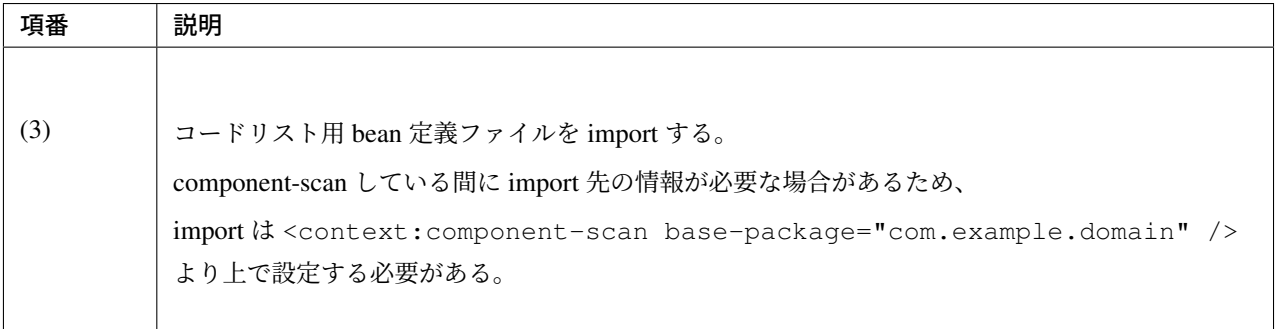

## **JSP** でのコードリスト使用

共通ライブラリから提供しているインタセプターを用いることで、リクエストスコープに自動的に設定し、 JSP からコードリストを容易に参照できる。

bean 定義ファイル (spring-mvc.xml) の定義

```
<mvc:interceptors>
 <mvc:interceptor>
   <mvc:mapping path="/**" /> <!-- (1) -->
   <bean
     class="org.terasoluna.gfw.web.codelist.CodeListInterceptor"> <!-- (2) -->
      <property name="codeListIdPattern" value="CL_.+" /> <!-- (3) -->
   </bean>
 </mvc:interceptor>
 <!-- omitted -->
</mvc:interceptors>
```
## ス **5.5.2.RELEASE**

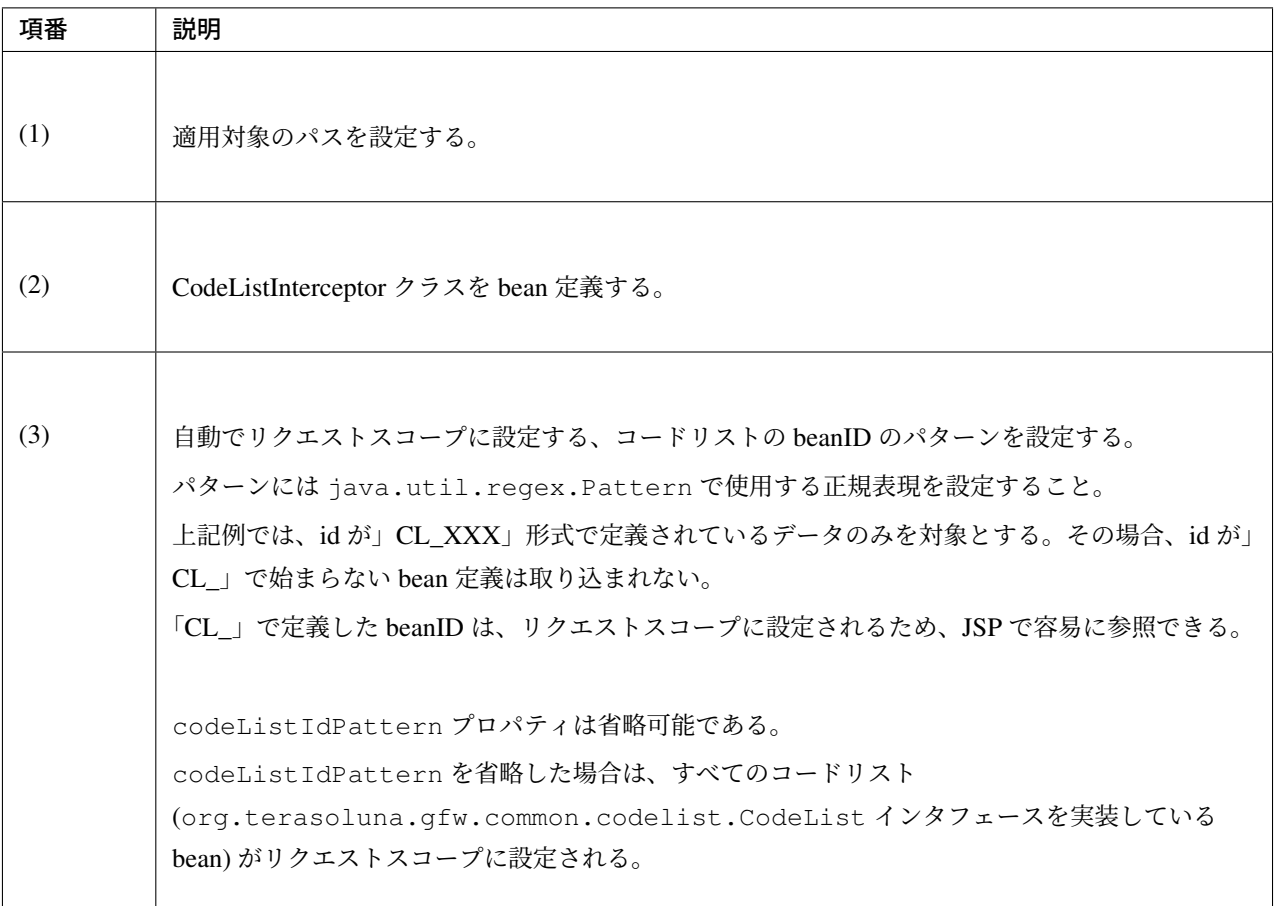

## 警告: 例外発生時のコードリスト利用について

terasoluna-gfw-common 5.4.2.RELEASE より、Controller のハンドラメソッドで例外が発生し @ExceptionHandler や SystemExceptionResolver で例外ハンドリングを行なった場合は、 コードリストがリクエストスコープに登録されなくなった。これは、 CodeListInterceptor が HandlerInterceptor#postHandle メソッドでコードリストの登録を行うように変更されたため である。

例外時に遷移する画面でコードリストを利用したい場合は、ハンドラメソッドで例外を捕捉 (try-catch) す るか、 *JSP* から直接コードリスト *Bean* を参照する を利用してコードリストを取得することを検討され たい。

例外ハンドリングの方法については、 例外のハンドリング方法 を参照されたい。

jsp の実装例

```
<form:select path="orderStatus">
 <form:option value="" label="--Select--" /> <!-- (4) -->
 <form:options items="${CL_ORDERSTATUS}" /> <!-- (5) -->
</form:select>
```
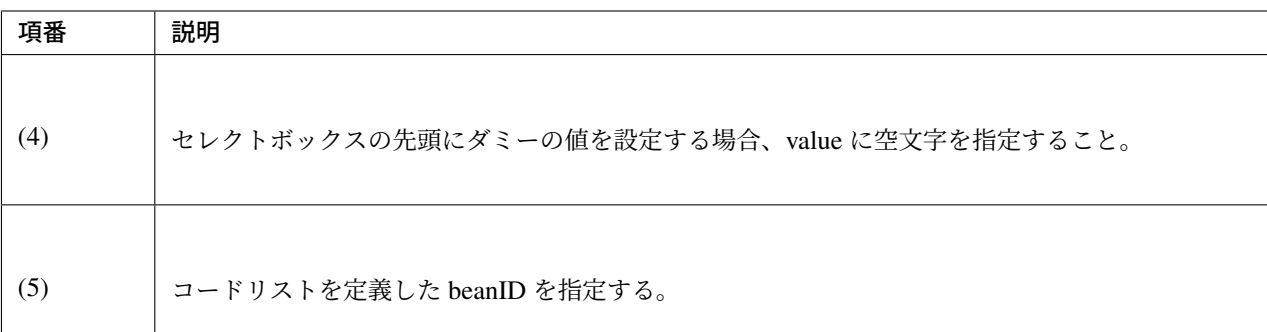

## 出力 HTML

```
<select id="orderStatus" name="orderStatus">
  <option value="">--Select--</option>
  <option value="1">Received</option>
  <option value="2">Sent</option>
   <option value="3">Cancelled</option>
</select>
```
出力画面

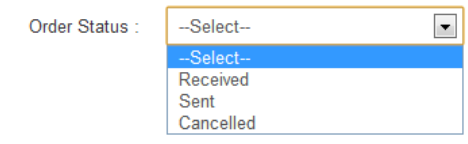

## **Java** クラスでのコードリスト使用

Java クラスでコードリストを利用する場合、 javax.inject.Inject アノテーションと、javax. inject.Named アノテーションを設定してコードリストをインジェクションする。@Named にコード リスト名を指定する。

```
import javax.inject.Named;
import org.terasoluna.gfw.common.codelist.CodeList;
@Service
public class OrderServiceImpl implements OrderService {
```

```
@Inject
   @Named("CL_ORDERSTATUS")
   CodeList orderStatusCodeList; // (1)
   public boolean existOrderStatus(String target) {
       return orderStatusCodeList.asMap().containsKey(target); // (2)
   }
}
```
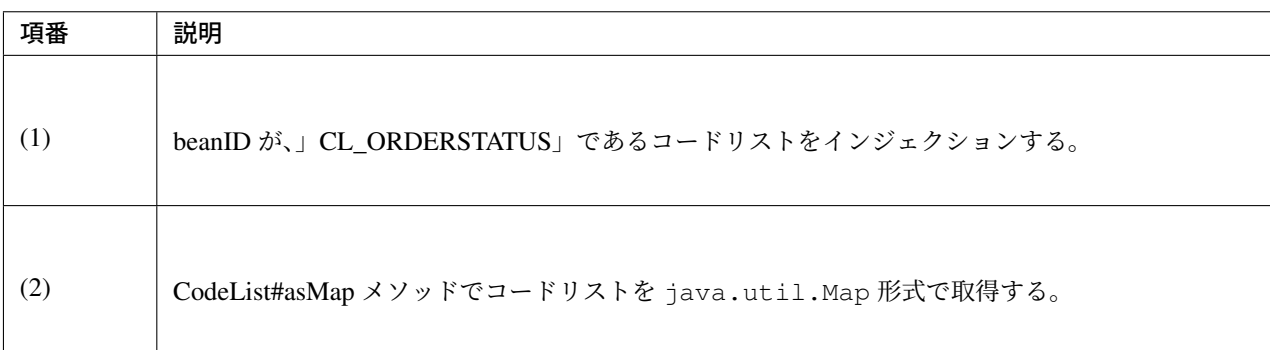

## <span id="page-787-0"></span>**NumberRangeCodeList** の使用方法

org.terasoluna.gfw.common.codelist.NumberRangeCodeList とは、アプリケーション起動時 に、指定した数値の範囲をリストにするコードリストである。主に数だけのセレクトボックス、月や日付など のセレクトボックスに使用することを想定している。

NumberRangeCodeList のイメージ

ちなみに: NumberRangeCodeList はアラビア数字のみ対応しており、漢数字やローマ数字には対応していな い。漢数字やローマ数字を表示したい場合は JdbcCodeList、SimpleMapCodeList に定義することで対応可能 である。

NumberRangeCodeList には、以下の特徴がある。

1. From の値を To の値より小さくする場合、昇順に interval 分増加した値を From~To の範囲分リストに する。

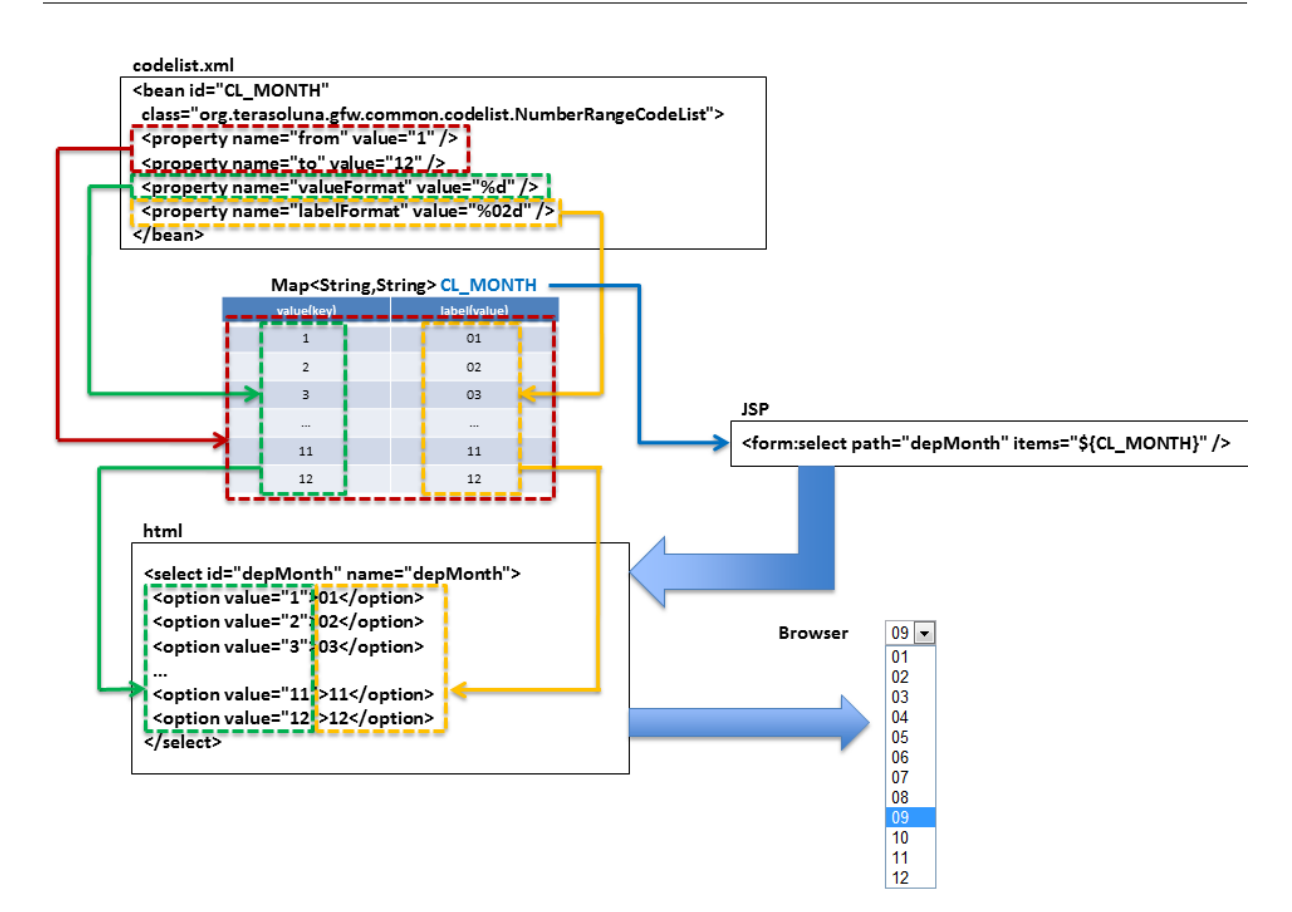

- 2. To の値を From の値より小さくする場合、降順に interval 分減少した値を To~From の範囲分リストに する。
- 3. 増加分 (減少分) は interval を設定することで変更できる。

ここでは、昇順の NumberRangeCodeList について説明をする。降順の NumberRangeCodeList とイ ンターバルの変更方法については、「*NumberRangeCodeList* のバリエーション」を参照されたい。

#### コードリスト設定例

From の値を To の値より小さくする (From < To) 場合の実装例を、以下に示す。

bean 定義ファイル (xxx-codelist.xml) の定義

```
<bean id="CL_MONTH"
   class="org.terasoluna.gfw.common.codelist.NumberRangeCodeList"> <!-- (1) -->
   <property name="from" value="1" /> <!-- (2) -->
   <property name="to" value="12" /> <!-- (3) -->
   <property name="valueFormat" value="%d" /> <!-- (4) -->
   <property name="labelFormat" value="%02d" /> <!-- (5) -->
   <property name="interval" value="1" /> <!-- (6) -->
</bean>
```
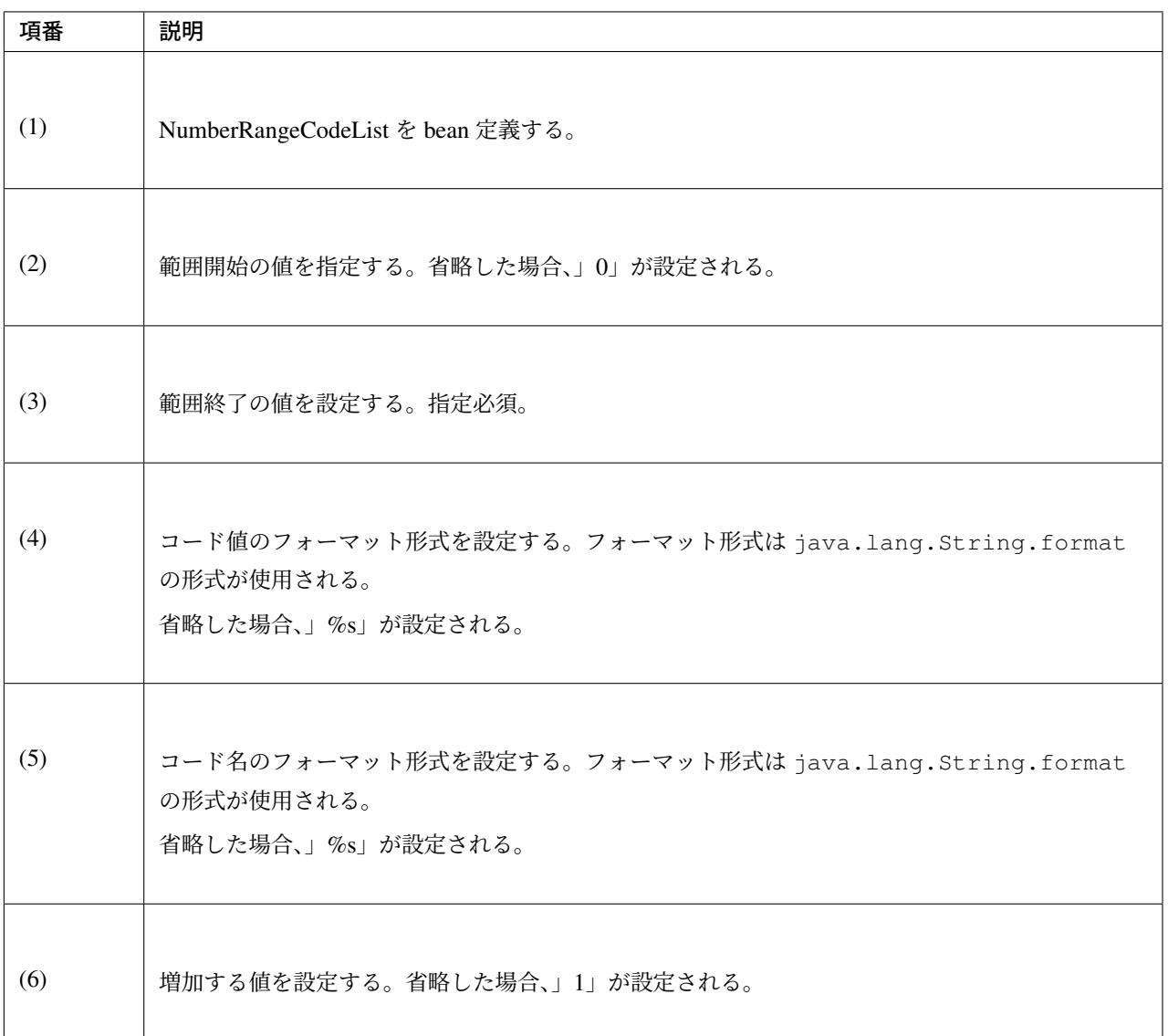

## **JSP** でのコードリスト使用

設定例の詳細は、前述した *JSP* でのコードリスト使用 を参照されたい。

#### jsp の実装例

**<form:select** path="depMonth" items="\${CL\_MONTH}" **/>**

出力 HTML

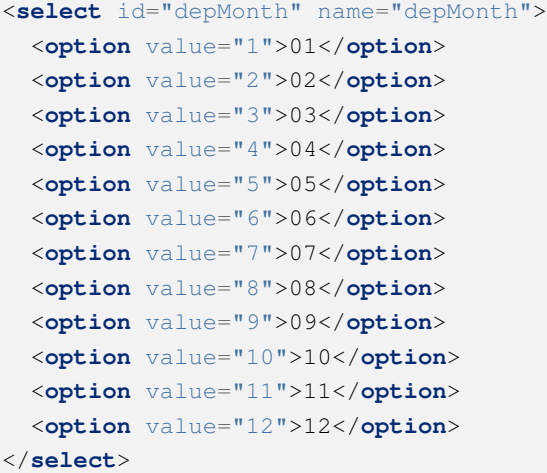

出力画面

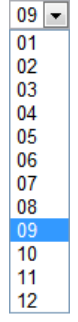

## **Java** クラスでのコードリスト使用

設定例の詳細は、前述した *Java* クラスでのコードリスト使用 を参照されたい。

## **JdbcCodeList** の使用方法

<span id="page-790-0"></span>org.terasoluna.gfw.common.codelist.JdbcCodeList とは、アプリケーション起動時に DB か ら値を取得し、コードリストを作成するクラスである。

JdbcCodeList はアプリケーション起動時にキャッシュを作るので、リスト表示時は DB アクセスによる遅 延がない。

起動時の読み込み時間を抑えたいならば、取得数の上限を設定するとよい。

JdbcCodeList には org.springframework.jdbc.core.JdbcTemplate を設定するフィールドが ある。

JdbcTemplate の fetchSize に上限を設定すれば、その分だけのレコードが起動時に読み込まれる。

なお、取得する値はリロードにより動的に変更できる。詳細は コードリストをリロードする場合 参照され たい。

#### JdbcCodeList のイメージ

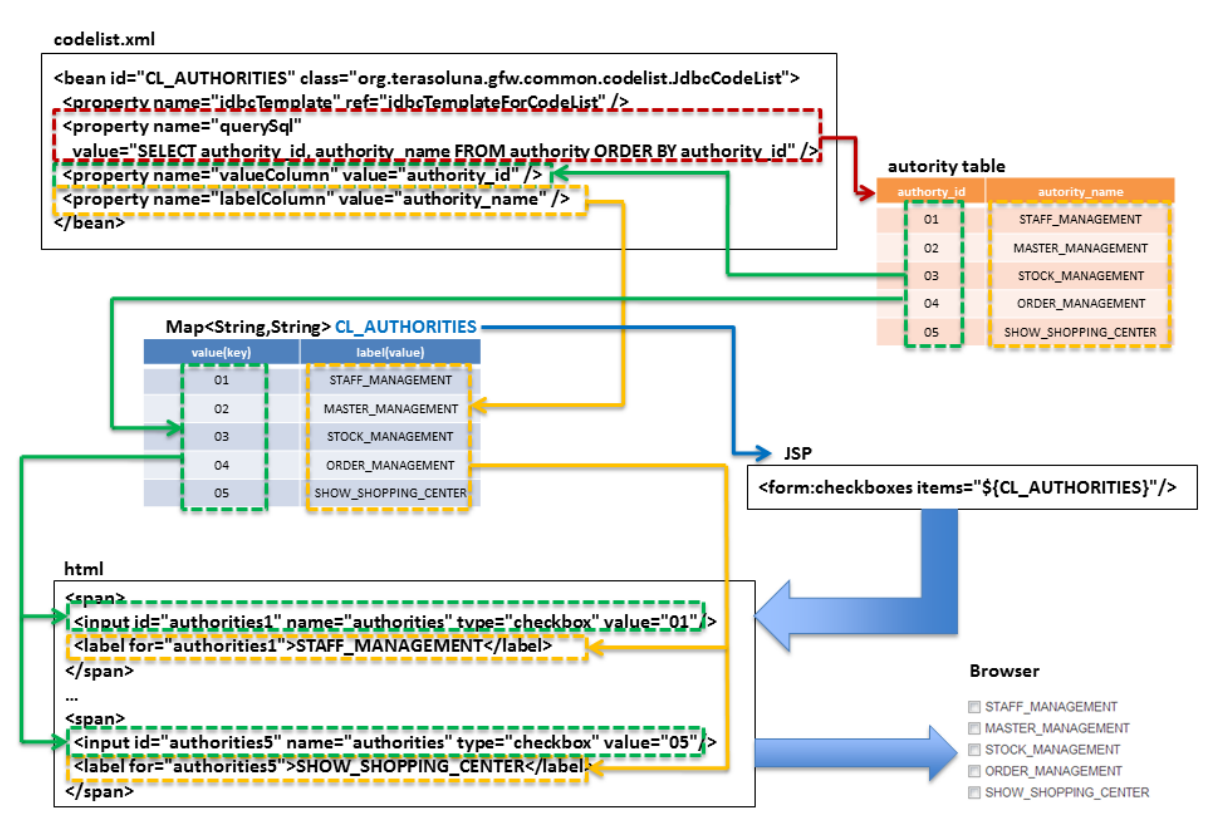

コードリスト設定例

テーブル (authority) の定義
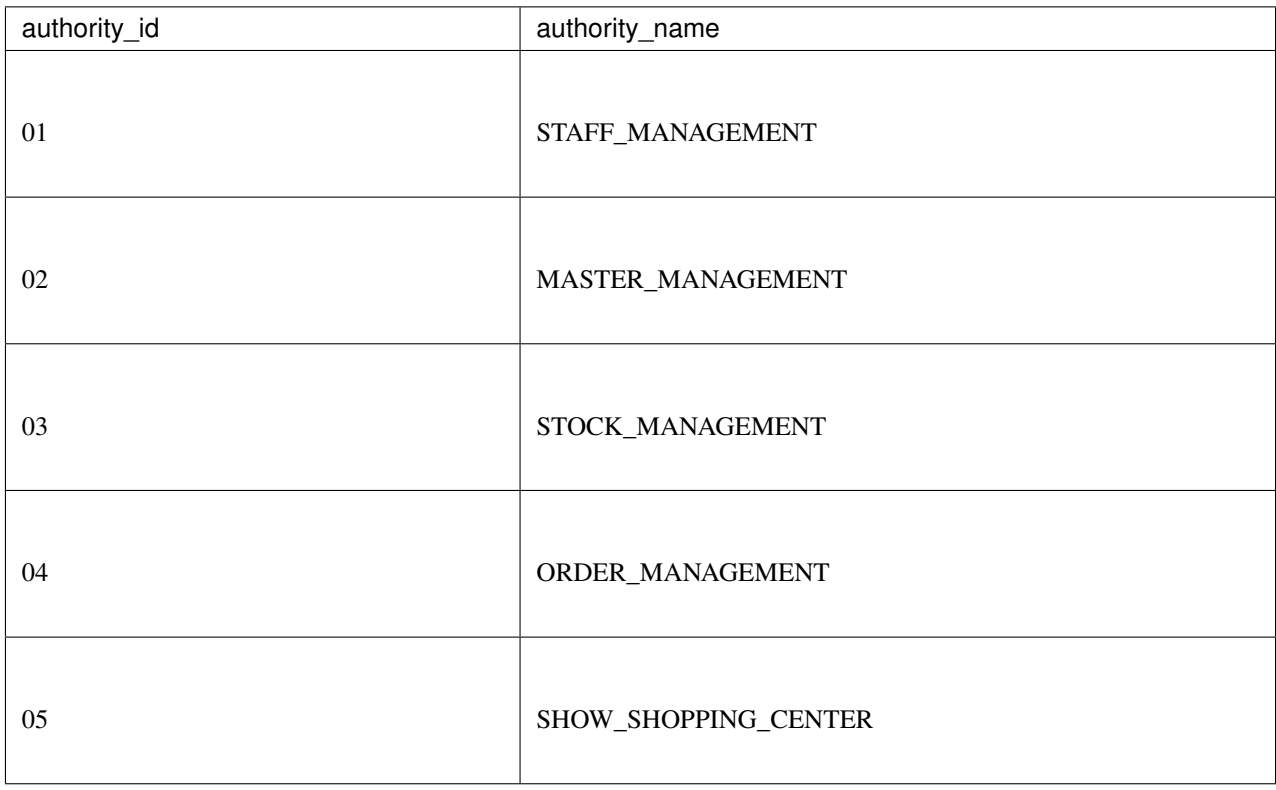

## bean 定義ファイル (xxx-codelist.xml) の定義

```
<bean id="jdbcTemplateForCodeList" class="org.springframework.jdbc.core.
,→JdbcTemplate" > <!-- (1) -->
   <property name="dataSource" ref="dataSource" />
   <property name="fetchSize" value="${codelist.jdbc.fetchSize:1000}" /> <!-- (2)
 ,→-->
</bean>
<bean id="AbstractJdbcCodeList"
   class="org.terasoluna.gfw.common.codelist.JdbcCodeList" abstract="true"> <!--
,→(3) -->
    <property name="jdbcTemplate" ref="jdbcTemplateForCodeList" /> <!-- (4) -->
</bean>
<bean id="CL_AUTHORITIES" parent="AbstractJdbcCodeList" > <!-- (5) -->
   <property name="querySql"
       value="SELECT authority_id, authority_name FROM authority ORDER BY
,→authority_id" /> <!-- (6) -->
    <property name="valueColumn" value="authority_id" /> <!-- (7) -->
   <property name="labelColumn" value="authority_name" /> <!-- (8) -->
</bean>
```
# **TERASOLUNA Server Framework for Java (5.x) Development Guideline Documentation,** リリー ス **5.5.2.RELEASE**

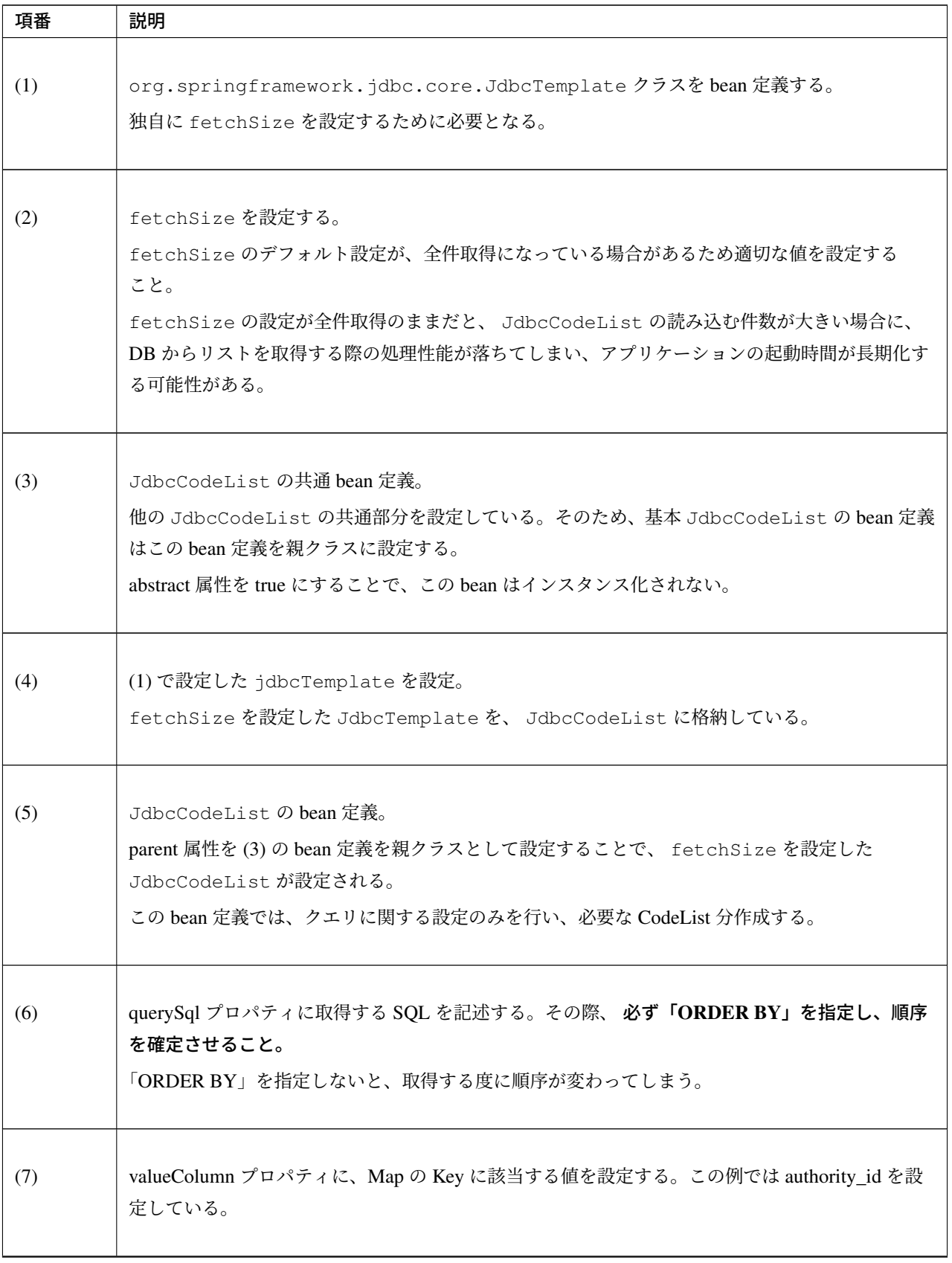

Continued on next page

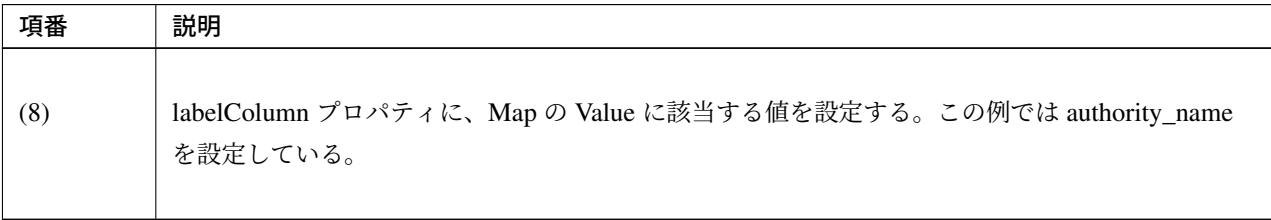

表 4.45 – continued from previous page

## **JSP** でのコードリスト使用

下記に示す設定の詳細について、前述した *JSP* でのコードリスト使用 を参照されたい。

## jsp の実装例

**<form:checkboxes** items="\${CL\_AUTHORITIES}"**/>**

出力 HTML

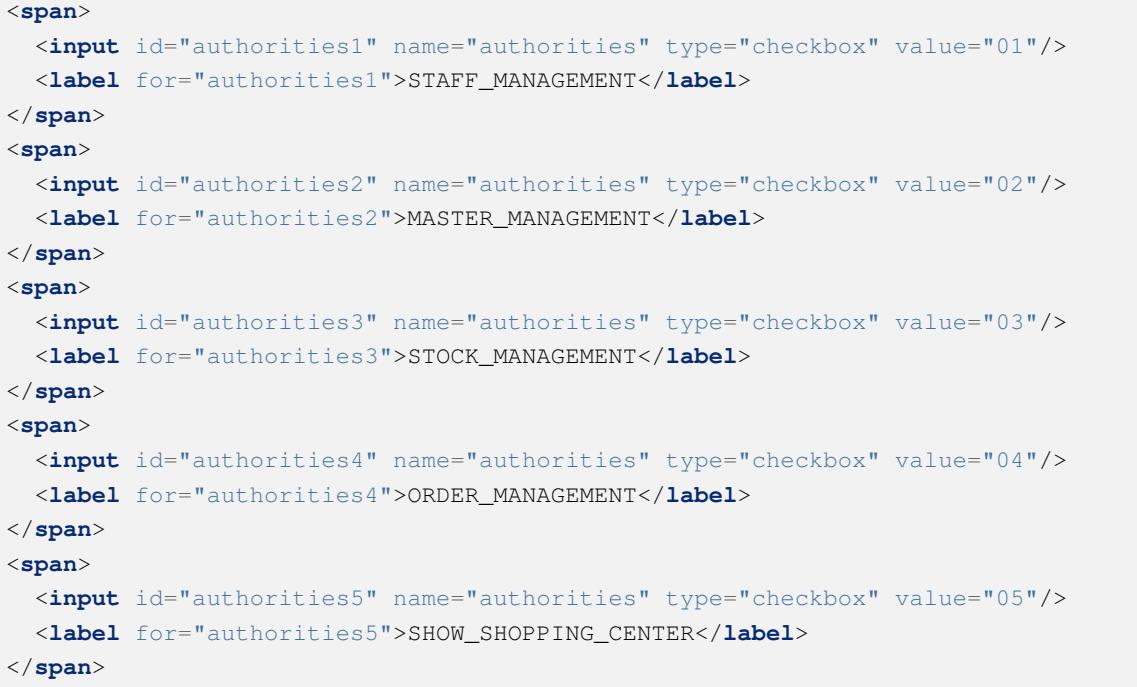

出力画面

Authorities STAFF\_MANAGEMENT

- MASTER\_MANAGEMENT
- STOCK\_MANAGEMENT
- ORDER\_MANAGEMENT
- SHOW\_SHOPPING\_CENTER

#### **Java** クラスでのコードリスト使用

下記に示す設定の詳細について、前述した *Java* クラスでのコードリスト使用 を参照されたい。

#### **EnumCodeList** の使用方法

org.terasoluna.gfw.common.codelist.EnumCodeList は、Enum クラスに定義した定数からコー ドリストを作成するクラスである。

注釈: 以下の条件に一致するアプリケーションでコードリストを扱う場合は、EnumCodeList を使用して、 コードリストのラベルを Enum クラスで管理することを検討してほしい。コードリストのラベルを Enum ク ラスで管理することで、コード値に紐づく情報と操作を Enum クラスに集約する事ができる。

- コード値を Enum クラスで管理する必要がある (つまり、Java のロジックでコード値を意識した処理を 行う必要がある)
- UI の国際化 (多言語化) の必要がない

以下に、EnumCodeList の使用イメージを示す。

注釈: EnumCodeList では、Enum クラスからコードリストを作成するために必要な情報 (コード 値とラベル) を取得するためのインタフェースとして、org.terasoluna.gfw.common.codelist. EnumCodeList.CodeListItem インタフェースを提供している。

EnumCodeList を使用する場合は、作成する Enum クラスで EnumCodeList.CodeListItem インタ フェースを実装する必要がある。

コードリスト設定例

Enum クラスの作成

## **TERASOLUNA Server Framework for Java (5.x) Development Guideline Documentation,** リリー ス **5.5.2.RELEASE**

#### codelist.xml <bean id="CL\_ORDERSTATUS" class="org.terasoluna.gfw.common.codelist.EnumCodeList"> <constructor-arg value="com.example.domain.model.OrderStatus" /> </bean> Enum public enum OrderStatus Map<String,String> CL ORDERSTATUS implements EnumCodeList.CodeListItem {  $value(key)$ label(value)  $(\bar{r}\bar{r})$  $\overline{1}$ RECEIVED "Received"), Received k"2") **SENT** "Sent"),  $\overline{2}$ Sent CANCELLED<sup>1</sup>("3", "Cancelled");  $\overline{3}$ Cancelled private final String value; private final String label: private OrderStatus(String codeValue, String codeLabel) { this.value = codeValue<br>this.value = codeValue<br>this.label = codeLabel; **JSP** @Override<br>| public String getCodeValue() { <form:select path="orderStatus"> return value; <form:options<mark>i</mark>tems="\${CL\_ORDERSTATUS}" /> </form:select> @Override public String getCodeLabel() { return label: html <felectid="orderStatus" name="orderStatus" ><br>| koption value="1" | Received</option><br>| koption value="2" | Sent</option> **Browser** Received  $\blacksquare$ -<br>Koption value="3" Cancelled</option<mark>></mark><br>celect>=====================  $Rec$ Sent Cancelled

EnumCodeList を使用する場合は、EnumCodeList.CodeListItem インタフェースを実装した Enum クラスを作成する。以下に作成例を示す。

```
package com.example.domain.model;
import org.terasoluna.gfw.common.codelist.EnumCodeList;
public enum OrderStatus
    // (1)
    implements EnumCodeList.CodeListItem {
    // (2)
    RECEIVED ("1", "Received"),
    SENT (\sqrt{2}, \sqrt{2}) sent"),
    CANCELLED ("3","Cancelled");
    // (3)
    private final String value;
    private final String label;
    // (4)
    private OrderStatus(String codeValue, String codeLabel) {
        this.value = codeValue;
        this.label = codeLabel;
    }
```

```
// (5)
@Override
public String getCodeValue() {
   return value;
}
// (6)
@Override
public String getCodeLabel() {
   return label;
}
```
}

## **TERASOLUNA Server Framework for Java (5.x) Development Guideline Documentation,** リリー ス **5.5.2.RELEASE**

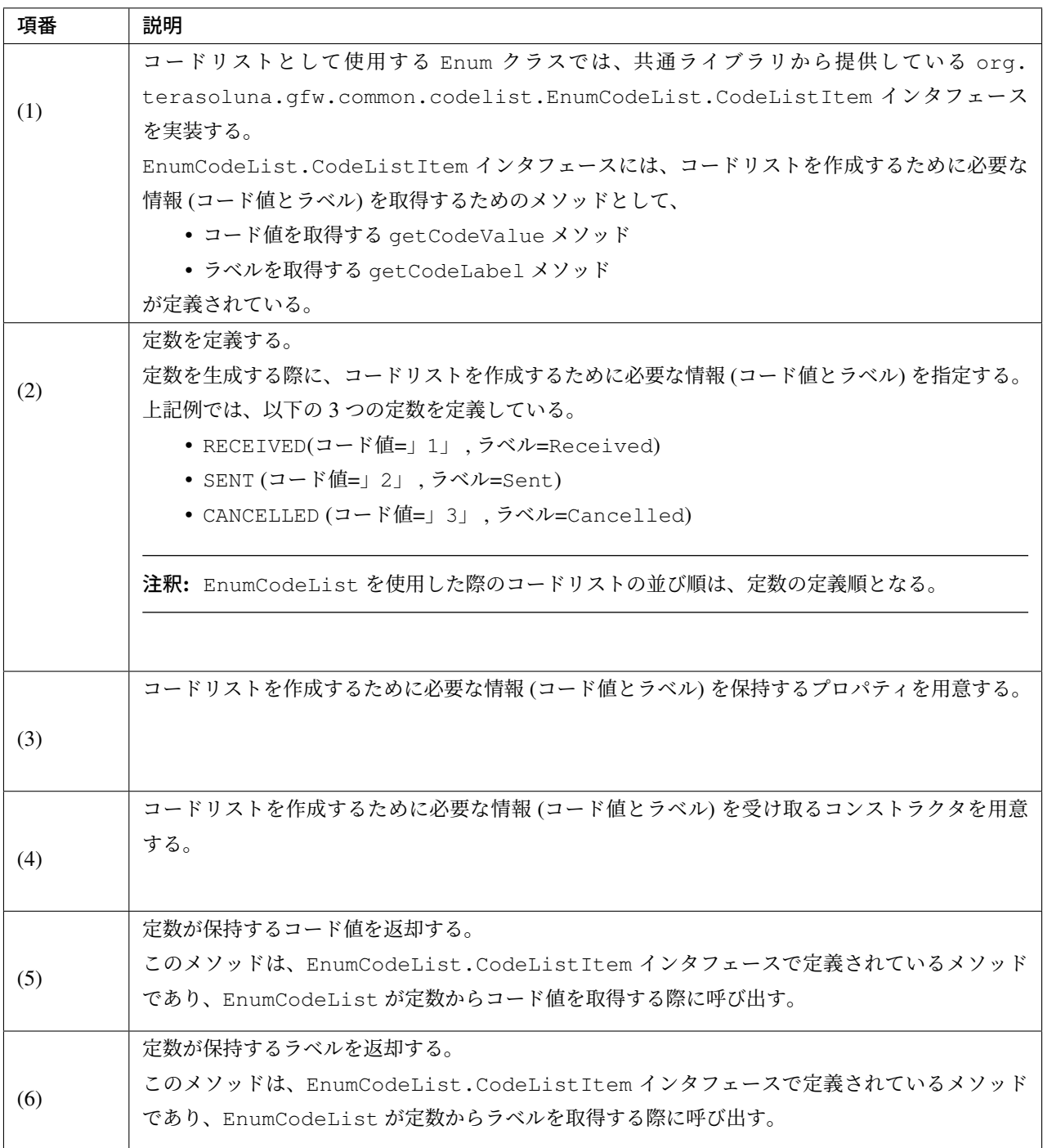

## bean 定義ファイル (xxx-codelist.xml) の定義

コードリスト用の bean 定義ファイルに、EnumCodeList を定義する。以下に定義例を示す。

```
<bean id="CL_ORDERSTATUS"
     class="org.terasoluna.gfw.common.codelist.EnumCodeList"> <!-- (7) -->
   <constructor-arg value="com.example.domain.model.OrderStatus" /> <!-- (8) -->
</bean>
```
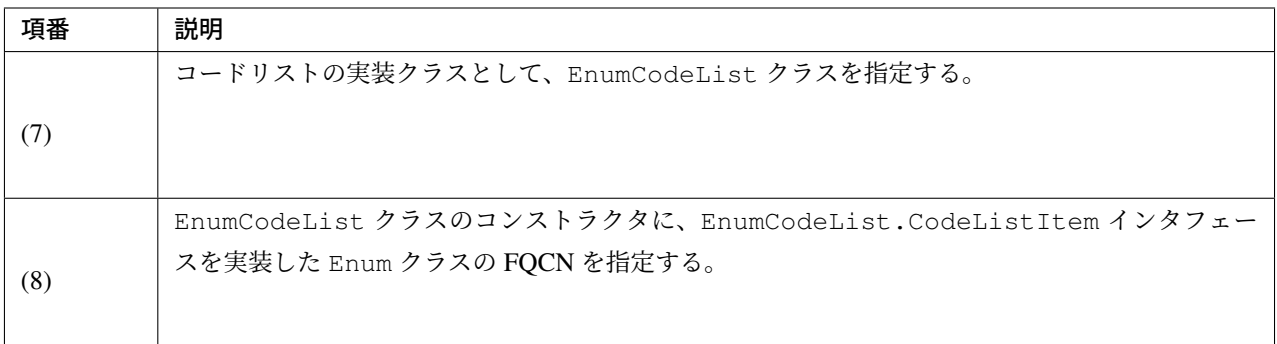

#### **JSP** でのコードリスト使用

JSP でコードリストを使用する方法については、前述した *JSP* でのコードリスト使用 を参照されたい。

#### **Java** クラスでのコードリスト使用

Java クラスでコードリストを使用する方法については、前述した *Java* クラスでのコードリスト使用 を参照さ れたい。

#### **I18nCodeList** の使用方法

<span id="page-800-0"></span>org.terasoluna.gfw.common.codelist.i18n.I18nCodeList は、国際化に対応しているコード リストである。ロケール毎にコードリストを設定することで、ロケールに対応したコードリストを返却で きる。

I18nCodeList の 実 装 ク ラ ス と し て 、 org.terasoluna.gfw.common.codelist. i18n.SimpleI18nCodeList お よ び org.terasoluna.gfw.common.codelist.i18n. SimpleReloadableI18nCodeList を提供している。

#### I18nCodeList(SimpleI18nCodeList)のイメージ

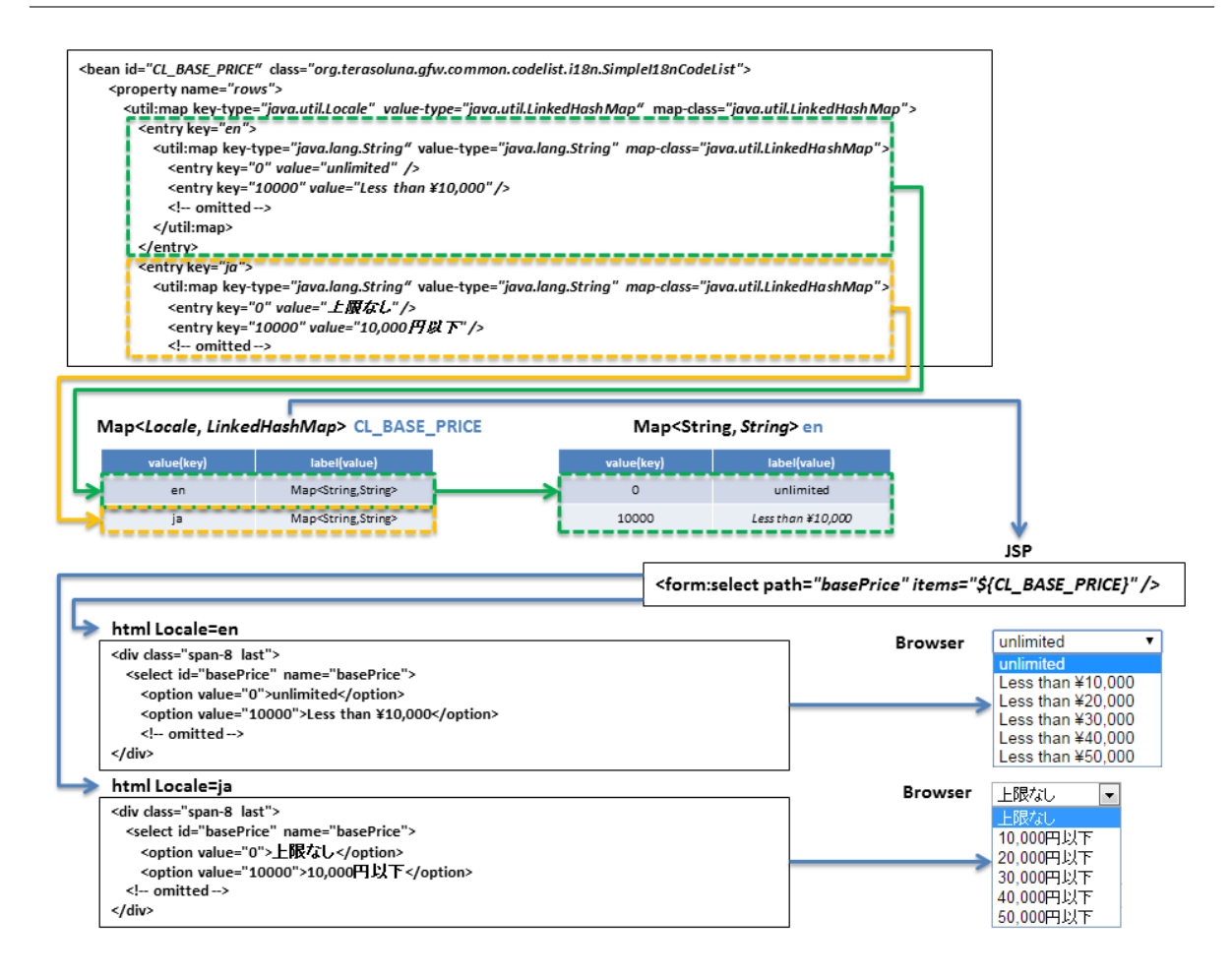

## コードリスト設定例

I18nCodeList は行が Locale、列がコード値、セルの内容がラベルである 2 次元のテーブルをイメージす ると理解しやすい。

料金を選択するセレクトボックスの場合を例に挙げると以下のようなテーブルができる。

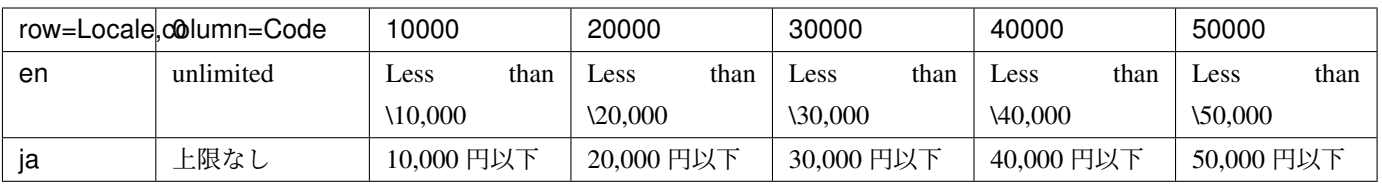

この国際化対応コードリストのテーブルを構築するために SimpleI18nCodeList は 3 つの設定方法を用 意している。

- 行単位で Locale 毎の CodeList を設定する
- 行単位で Locale 毎の java.util.Map(key=コード値, value=ラベル) を設定する
- 列単位でコード値毎の java.util.Map(key=Locale, value=ラベル) を設定する

基本的には、「行単位で Locale 毎の CodeList を設定する」方法でコードリストを設定することを推奨する。

SimpleReloadableI18nCodeList は更新可能なコードリストを行に持つ以下の設定方法を用意して いる。

• 行単位で Locale 毎の ReloadableCodeList( JdbcCodeList)を設定する

注 釈: terasoluna-gfw-common 5.4.2.RELEASE か ら リ ロ ー ド に 対 応 し た SimpleReloadableI18nCodeList が 追 加 さ れ た 。更 新 可 能 な コ ー ド リ ス ト を 行 に 持 つ SimpleI18nCodeList を 利 用 し て い る 場 合 は 、 SimpleReloadableI18nCodeList に 置 き 換 えることを推奨する。

上記例の料金を選択するセレクトボックスの場合を行単位で Locale 毎の CodeList を設定する方法につい て説明する。他の設定方法については *SimpleI18nCodeList* のコードリスト設定方法 参照されたい。

Bean 定義ファイル (xxx-codelist.xml) の定義

```
<bean id="CL_I18N_PRICE"
   class="org.terasoluna.gfw.common.codelist.i18n.SimpleI18nCodeList">
   <property name="rowsByCodeList"> <!-- (1) -->
       <util:map>
           <entry key="en" value-ref="CL_PRICE_EN" />
            <entry key="ja" value-ref="CL_PRICE_JA" />
       </util:map>
   </property>
</bean>
```
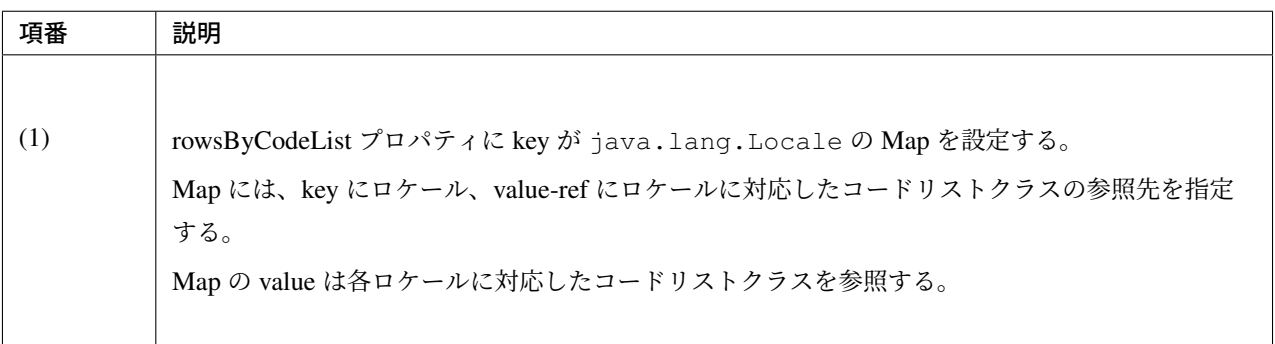

Locale 毎に SimpleMapCodeList を用意する場合の Bean 定義ファイル (xxx-codelist.xml) の定義

**TERASOLUNA Server Framework for Java (5.x) Development Guideline Documentation,** リリー ス **5.5.2.RELEASE**

```
<bean id="CL_I18N_PRICE"
   class="org.terasoluna.gfw.common.codelist.i18n.SimpleI18nCodeList">
    <property name="rowsByCodeList">
        <util:map>
           <entry key="en" value-ref="CL_PRICE_EN" />
            <entry key="ja" value-ref="CL_PRICE_JA" />
        </util:map>
   </property>
</bean>
<bean id="CL_PRICE_EN" class="org.terasoluna.gfw.common.codelist.SimpleMapCodeList
,→"> <!-- (2) -->
   <property name="map">
        <util:map>
           <entry key="0" value="unlimited" />
            <entry key="10000" value="Less than \\10,000" />
           <entry key="20000" value="Less than \\20,000" />
           <entry key="30000" value="Less than \\30,000" />
            <entry key="40000" value="Less than \\40,000" />
            <entry key="50000" value="Less than \\50,000" />
        </util:map>
   </property>
</bean>
<bean id="CL_PRICE_JA" class="org.terasoluna.gfw.common.codelist.SimpleMapCodeList
,→"> <!-- (3) -->
   <property name="map">
        <util:map>
           <entry key="0" value="上限なし" />
           <entry key="10000" value="10,000 円以下" />
           <entry key="20000" value="20,000 円以下" />
            <entry key="30000" value="30,000 円以下" />
            <entry key="40000" value="40,000 円以下" />
            <entry key="50000" value="50,000 円以下" />
        </util:map>
    </property>
</bean>
```
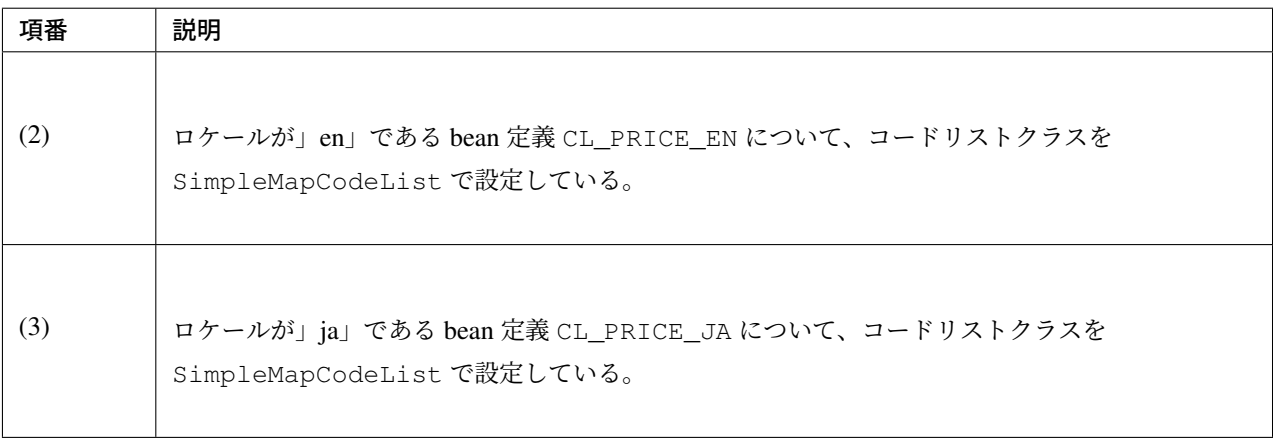

Locale 毎に JdbcCodeList を用意する場合の Bean 定義ファイル (xxx-codelist.xml) の定義

```
<bean id="CL_I18N_PRICE"
   class="org.terasoluna.gfw.common.codelist.i18n.SimpleReloadableI18nCodeList">
,→<!-- (4) -->
   <property name="rowsByCodeList">
       <util:map>
            <entry key="en" value-ref="CL_PRICE_EN" />
            <entry key="ja" value-ref="CL_PRICE_JA" />
        </util:map>
    </property>
</bean>
<bean id="CL_PRICE_EN" parent="AbstractJdbcCodeList"> <!-- (5) -->
   <property name="querySql"
       value="SELECT code, label FROM price WHERE locale = 'en' ORDER BY code" />
    <property name="valueColumn" value="code" />
    <property name="labelColumn" value="label" />
</bean>
<bean id="CL_PRICE_JA" parent="AbstractJdbcCodeList"> <!-- (6) -->
   <property name="querySql"
       value="SELECT code, label FROM price WHERE locale = 'ja' ORDER BY code" />
    <property name="valueColumn" value="code" />
    <property name="labelColumn" value="label" />
</bean>
```
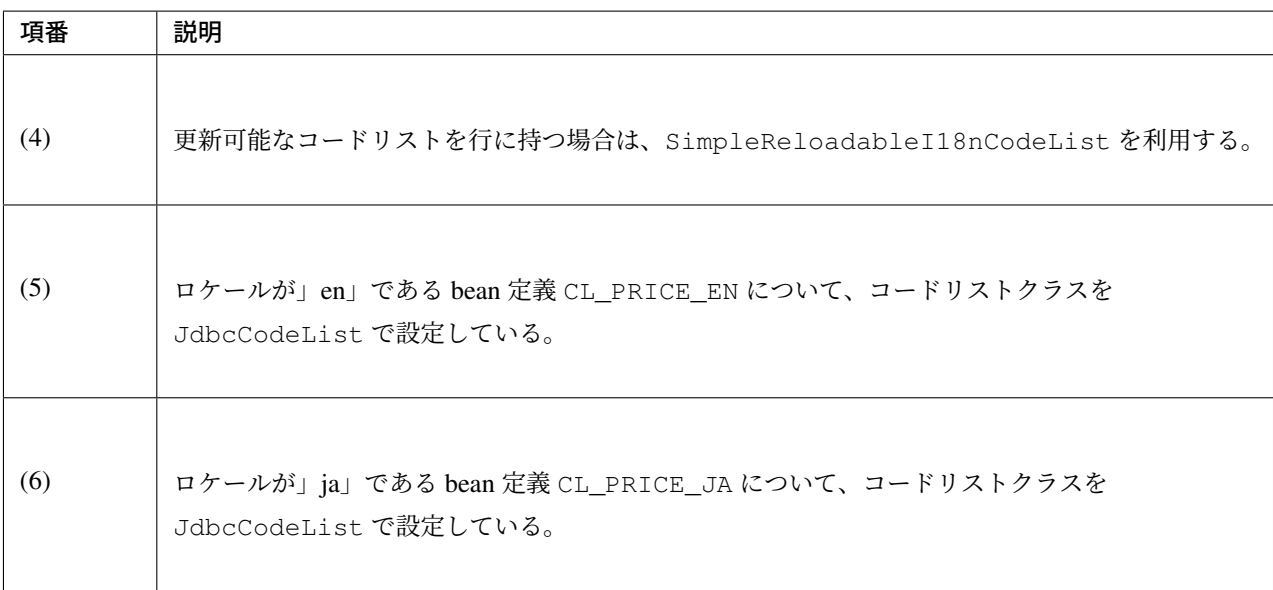

テーブル定義 (price テーブル) には以下のデータを投入する。

# **TERASOLUNA Server Framework for Java (5.x) Development Guideline Documentation,** リリー ス **5.5.2.RELEASE**

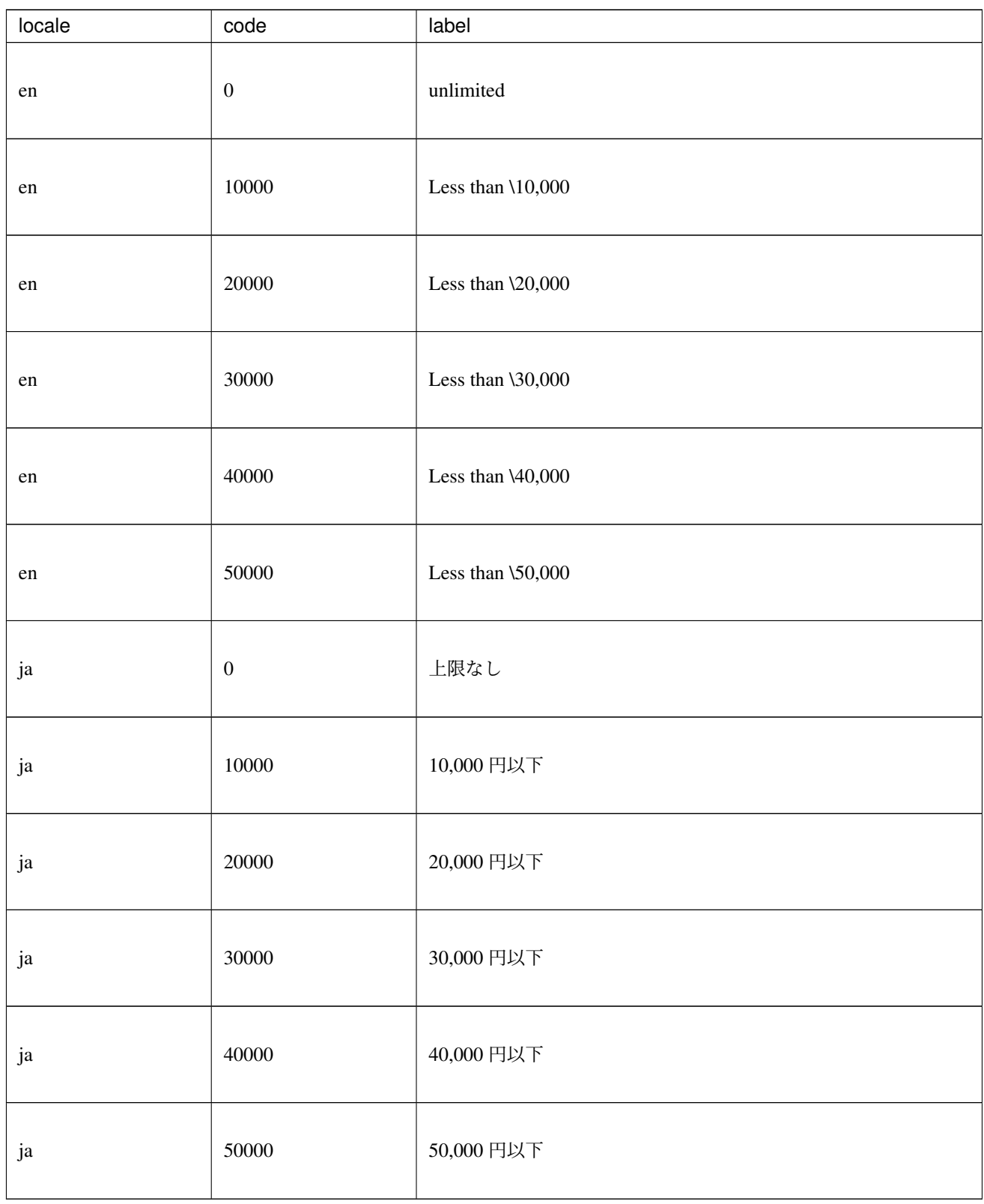

### **I18nCodeList** におけるロケール解決

I18nCodeList は要求されたロケールがコードリストに定義されていない場合、以下の順序でロケールの解 決を行う。

- 1. 国と言語を組み合わせたロケール(例:ja\_JP)がコードリストに定義されていない場合、対応する言語 のみのロケール(例:ja)を使用する。
- 2. 言語のみのロケールがコードリストに定義されていない場合、デフォルトのロケールを使用する。

デフォルトのロケールは以下の順序で決定する。

- 1. fallbackTo プロパティが指定されている場合は、指定されたロケールを使用する。
- 2. fallbackTo プロパティが指定されていない場合は、JVM インスタンスのデフォルトロケール 、も しくは対応する言語のみのロケールを使用する。

警告: デフォルトのロケールに対応するコードリストが定義されていなかった場合、Bean [生成時に](https://docs.oracle.com/javase/8/docs/api/java/util/Locale.html#getDefault--)エ ラーとなりアプリケーションの起動に失敗する。

このため、様々な環境でアプリケーションを運用する場合や、デフォルトとしたいロケールと JVM イ ンスタンスのデフォルトロケールが異なる場合は、fallbackTo プロパティを指定することを強く推奨 する。

fallbackTo プロパティの設定例を以下に示す。

### fallbackTo プロパティの設定

```
<bean id="CL_I18N_PRICE"
   class="org.terasoluna.gfw.common.codelist.i18n.SimpleI18nCodeList">
   <property name="rowsByCodeList">
       <util:map>
           <entry key="en" value-ref="CL_PRICE_EN" />
            <entry key="ja" value-ref="CL_PRICE_JA" />
       </util:map>
   </property>
   <property name="fallbackTo" value="en" /> <!-- (1) -->
</bean>
```
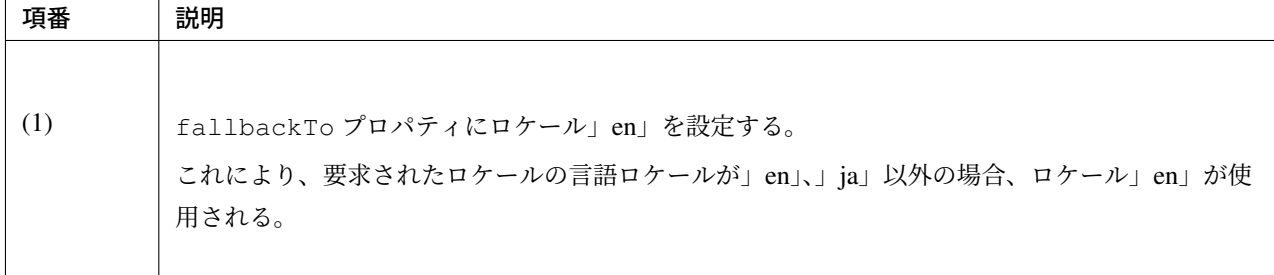

#### **JSP** でのコードリスト使用

JSP でコードリストを使用する方法については、前述した *JSP* でのコードリスト使用 を参照されたい。

注釈: CodeListInterceptor は、I18nCodeList#asMap() メソッドを利用して適切なロケールの コードリストを取得している。asMap() メソッドについては *Java* [クラスでのコード](#page-784-0)リスト使用 を参照され たい。

#### jsp の実装例

**<form:select** path="basePrice" items="\${CL\_I18N\_PRICE}" **/>**

#### 出力 HTML lang=en

```
<select id="basePrice" name="basePrice">
 <option value="0">unlimited</option>
 <option value="1">Less than \\10,000</option>
 <option value="2">Less than \\20,000</option>
 <option value="3">Less than \\30,000</option>
 <option value="4">Less than \\40,000</option>
 <option value="5">Less than \\50,000</option>
</select>
```
#### 出力 HTML lang=ja

```
<select id="basePrice" name="basePrice">
 <option value="0">上限なし</option>
 <option value="1">10,000 円以下</option>
 <option value="2">20,000 円以下</option>
 <option value="3">30,000 円以下</option>
 <option value="4">40,000 円以下</option>
 <option value="5">50,000 円以下</option>
</select>
```
#### 出力画面 lang=en

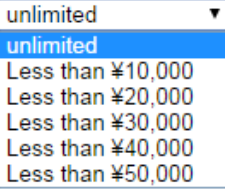

#### 出力画面 lang=ja

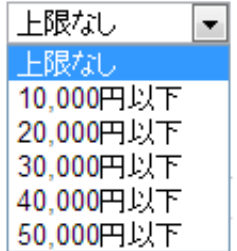

#### **Java** クラスでのコードリスト使用

I18nCodeList からコードリストを取得するには、以下のいずれかのメソッドを使用する。

- *asMap()* メソッド org.springframework.context.i18n.LocaleContextHolder を 利 用して適切なロケールのコードリストを取得する。LocaleContextHolder は org. springframework.web.servlet.LocaleResolver を利用してクライアントから指定 されたロケールを取得する。
- *asMap(Locale)* メソッド 指定されたロケールのコードリストを取得する。

注釈: LocaleResolver の設定方法については、国際化を参照されたい。

LocaleResolver の defaultLocale プロパティを指定している場合は、コードリストの fallbackTo プロパティに同じロケールを指定することで、 Lo[caleRe](#page-765-0)solver で意図したロケールのコードリストを使 用させることができる。

asMap() メソッドを利用する場合、前述した *Java* クラスでのコードリスト使用 と同様の方法で実装を行う ことができる。

```
import javax.inject.Named;
import org.terasoluna.gfw.common.codelist.CodeList;
@Service
public class OrderServiceImpl implements OrderService {
    @Inject
    @Named("CL_ORDERSTATUS")
   I18nCodeList orderStatusCodeList;
   public boolean existOrderStatus(String target) {
        return orderStatusCodeList.asMap().containsKey(target); // (1)
    }
}
```
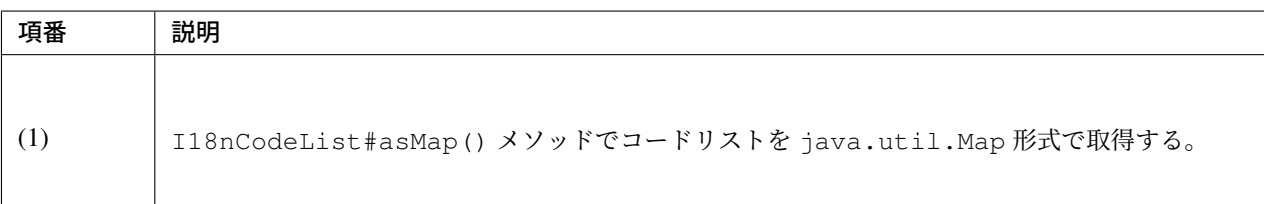

業務要件によって、特定のロケールのコードリストを取得する必要がある場合は asMap(Locale) メソッド を使用する

```
import java.util.Locale;
import javax.inject.Named;
import org.terasoluna.gfw.common.codelist.CodeList;
@Service
public class OrderServiceImpl implements OrderService {
   @Inject
   @Named("CL_ORDERSTATUS")
   I18nCodeList orderStatusCodeList;
   public boolean existOrderStatus(String target) {
        return orderStatusCodeList.asMap(Locale.ENGLISH).containsKey(target); //
,→(1)
   }
}
```
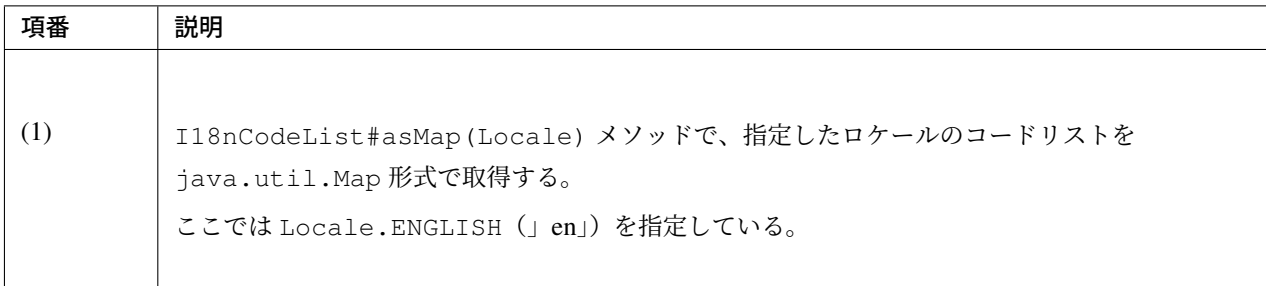

#### 特定のコード値からコード名を表示する

JSP からコードリストを参照する場合は、 CodeListInterceptor がリクエストスコープにコードリスト を java.util.Map で格納しているため、Map インターフェースと同じ方法で参照することができる。

コードリストを用いて特定のコード値からコード名を表示する方法について、以下に実装例を示す。

#### jsp の実装例

Order Status : \${f:h(CL\_ORDERSTATUS[orderForm.orderStatus])}

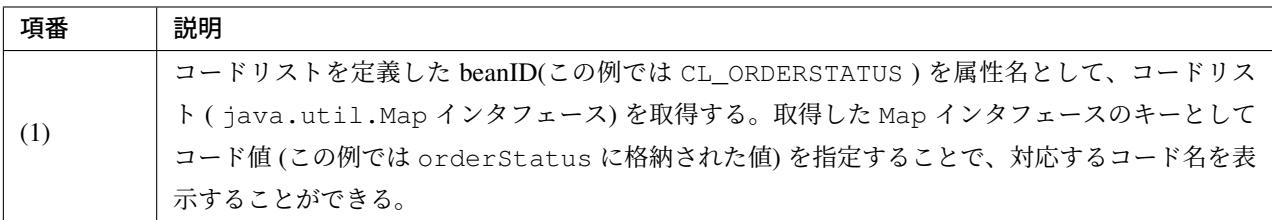

#### コードリストを用いたコード値の入力チェック

入力値がコードリスト内に定義されたコード値であるかどうかチェックするような場合、共通ライブラリでは、 BeanValidation 用のアノテーション、org.terasoluna.gfw.common.codelist.ExistInCodeList を提供している。

BeanValidation や、メッセージ出力方法の詳細については、 入力チェック を参照されたい。

@ExistInCodeList アノテーションを使用して入力チェックを行う場合は、@ExistInCodeList 用の 「エラーメッセージの定義」を行う必要がある。

ブランクプロジェクト からプロジェクトを生成した場合は、xxx-web/src/main/resources の直下の ValidationMessages.properties ファイルの中に以下のメッセージが定義されている。メッセージ [は、アプリケーションの要](#page-420-0)件に合わせて変更すること。

```
org.terasoluna.gfw.common.codelist.ExistInCodeList.message = Does not exist in
,→{codeListId}
```
注釈: terasoluna-gfw-common 5.0.0.RELEASE より、メッセージのプロパティキーの形式を、Bean Validation のスタンダードな形式 (アノテーションの FQCN + .message) に変更している。

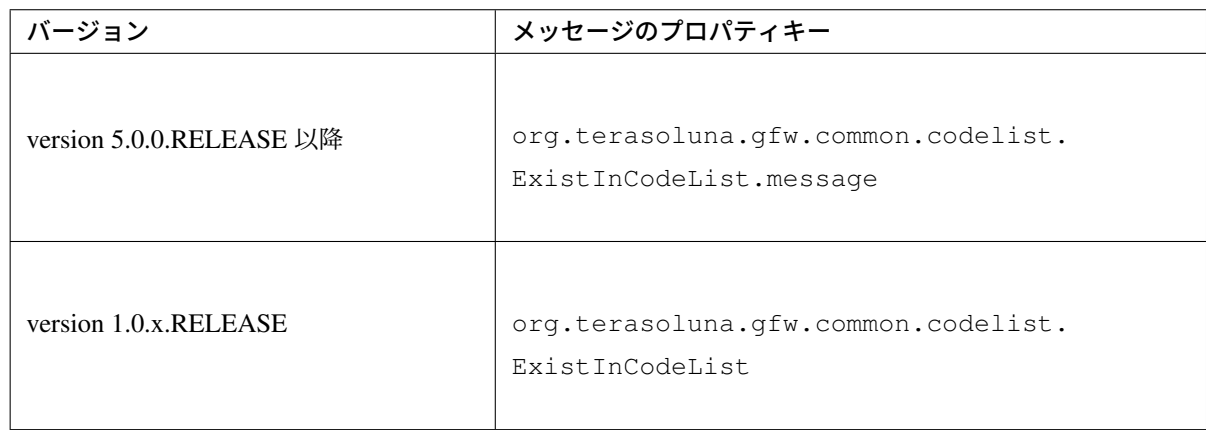

version 1.0.x.RELEASE から version 5.0.0.RELEASE 以降にバージョンアップする際に、アプリケーション要 件に合わせてメッセージを変更している場合は、プロパティキーの変更が必要になる。

注釈: terasoluna-gfw-common 1.0.2.RELEASE より、@ExistInCodeList のメッセージを定義した ValidationMessages.properties を、jar ファイルの中に含めないようにしている。これは、「ValidationMessages.properties が複数存在する場合にメッセージが表示されないバグ」を修正するためである。

version 1.0.1.RELEASE 以前から version 1.0.2.RELEASE 以降にバージョンアップする際に、terasoluna-gfwcommon の jar の中に含まれる ValidationMessages.properties に定義しているメッセージ[を使用し](https://github.com/terasolunaorg/terasoluna-gfw/issues/256) ている場合は、[ValidationMessages.properties](https://github.com/terasolunaorg/terasoluna-gfw/issues/256) を作成してメッセージを定義する必要がある。

#### **@ExistInCodeList** の設定例

コードリストを用いた入力チェック方法について、以下に実装例を示す。

bean 定義ファイル (xxx-codelist.xml) の定義

```
<bean id="CL_GENDER" class="org.terasoluna.gfw.common.codelist.SimpleMapCodeList">
   <property name="map">
       <map>
            <entry key="M" value="Male" />
```

```
<entry key="F" value="Female" />
        </map>
    </property>
</bean>
```
Form オブジェクト

```
public class Person {
   @ExistInCodeList(codeListId = "CL_GENDER") // (1)
   private String gender;
   // getter and setter omitted
}
```
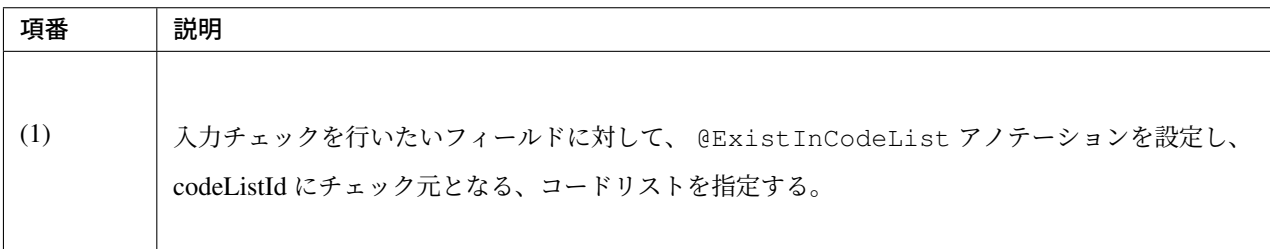

上記の結果、 gender に M、F 以外の文字が格納されている場合、エラーになる。

注釈: terasoluna-gfw-common 5.4.2.RELEASE から、@ExistInCodeList の入力チェックの対象として、 CharSequence インタフェースの実装クラス (String など) または Character に加え、Number 継承ク ラス(Integer など)をサポートするよう変更された。

NumberRangeCodeList の valueFormat プロパティを指定している場合、 Number 型フィールドの値 を当該プロパティを利用してフォーマットした値がコードリストに存在することをチェックする。

## **4.8.3 How to extend**

## コードリストをリロードする場合

前述した共通ライブラリで提供しているコードリストは、アプリケーション起動時に読み込まれ、それ以降 は、基本的に更新されない。しかし、コードリストのマスタデータを更新した時、コードリストも更新したい 場合がある。

例:JdbcCodeList を使用して、DB のマスタを変更した時にコードリストの更新を行う場合。

共通ライブラリでは、コードリストを更新可能とするインタフェースを提供している。

1. org.terasoluna.gfw.common.codelist.ReloadableCodeList:コードリストを更新する

2. org.terasoluna.gfw.common.codelist.i18n.ReloadableI18nCodeList :行に持つ コードリストを含むコードリストを更新する

コードリストの更新方法としては、以下 2 点の方法がある。

- 1. Task Scheduler で実現する方法
- 2. Controller(Service) クラスで refresh メソッドを呼び出す方法

本ガイドラインでは、Spring から提供されている Task Scheduler を使用して、コードリストを定期的にリロー ドする方式を基本的に推奨する。

ただし、任意のタイミングでコードリストをリフレッシュする必要がある場合は Controller クラスで refresh メソッドを呼び出す[方法で実現すればよい。](https://docs.spring.io/spring/docs/5.1.4.RELEASE/spring-framework-reference/integration.html#scheduling)

注釈: ReloadableCodeList および ReloadableI18nCodeList インターフェースを実装している コードリストについては、 コードリスト種類一覧 を参照されたい。

#### **Task Scheduler** で実現する方法

Task Scheduler の設定例について、以下に示す。

```
bean 定義ファイル (xxx-codelist.xml) の定義
```

```
<task:scheduler id="taskScheduler" pool-size="10"/> <!-- (1) -->
<task:scheduled-tasks scheduler="taskScheduler"> <!-- (2) -->
   <task:scheduled ref="CL_AUTHORITIES" method="refresh" cron="${cron.codelist.
,→refreshTime}"/> <!-- (3) -->
</task:scheduled-tasks>
<bean id="CL_AUTHORITIES" parent="AbstractJdbcCodeList">
    <property name="querySql"
       value="SELECT authority_id, authority_name FROM authority ORDER BY
,→authority_id" />
   <property name="valueColumn" value="authority_id" />
    <property name="labelColumn" value="authority_name" />
</bean>
```
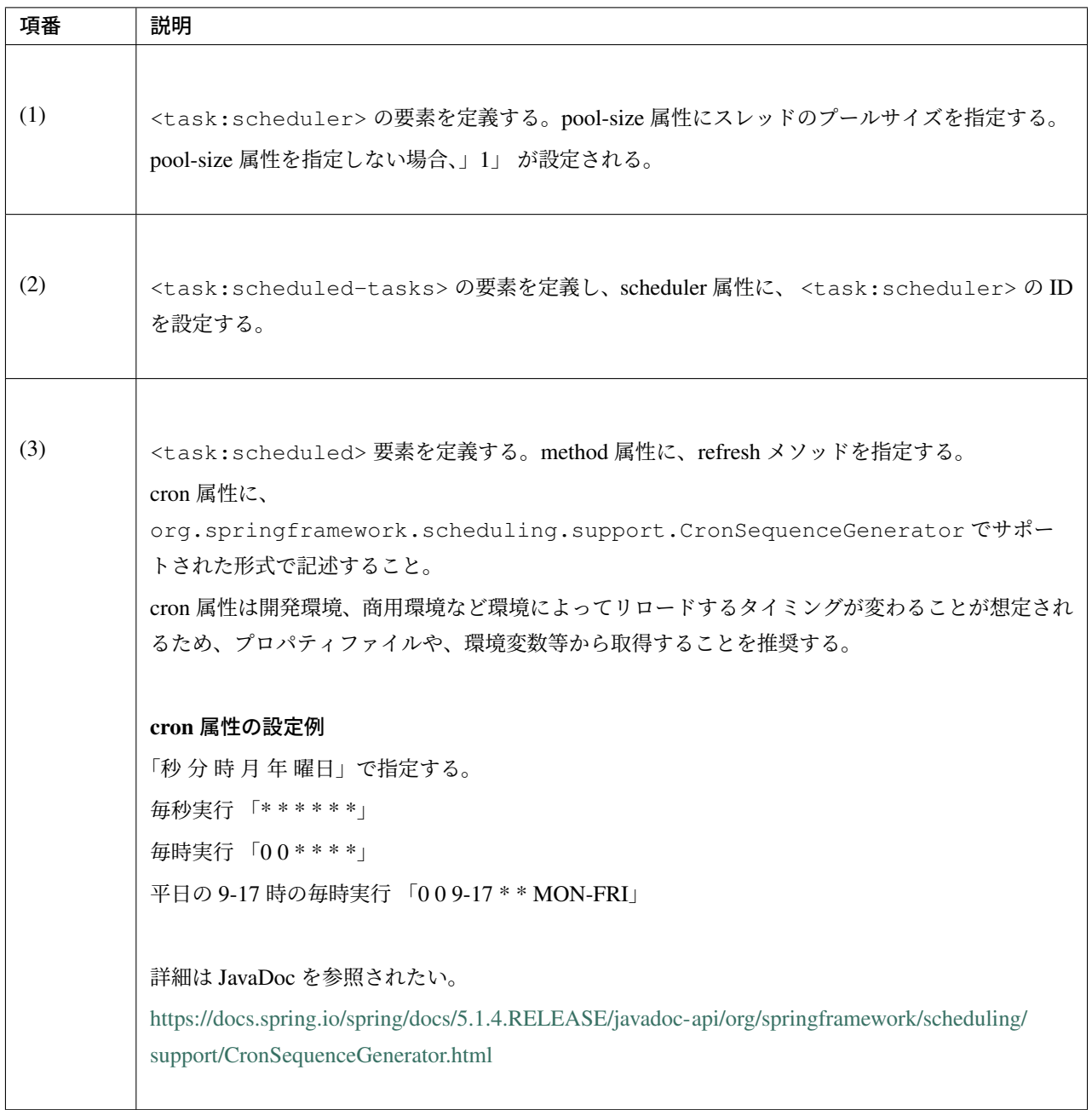

## **Controller(Service)** クラスで **refresh** メソッドを呼び出す方法

refresh メソッドを直接呼び出す場合について、JdbcCodeList の refresh メソッドを Service クラスで呼び出す 場合の実装例を、以下に示す。

bean 定義ファイル (xxx-codelist.xml) の定義

```
<bean id="CL_AUTHORITIES" parent="AbstractJdbcCodeList">
   <property name="querySql"
       value="SELECT authority_id, authority_name FROM authority ORDER BY.
,→authority_id" />
   <property name="valueColumn" value="authority_id" />
   <property name="labelColumn" value="authority_name" />
</bean>
```
Controller クラス

```
@Controller
@RequestMapping(value = "codelist")
public class CodeListController {
    @Inject
   CodeListService codeListService; // (1)
    @RequestMapping(method = RequestMethod.GET, params = "refresh")
   public String refreshJdbcCodeList() {
        codeListService.refresh(); // (2)
       return "codelist/jdbcCodeList";
    }
}
```
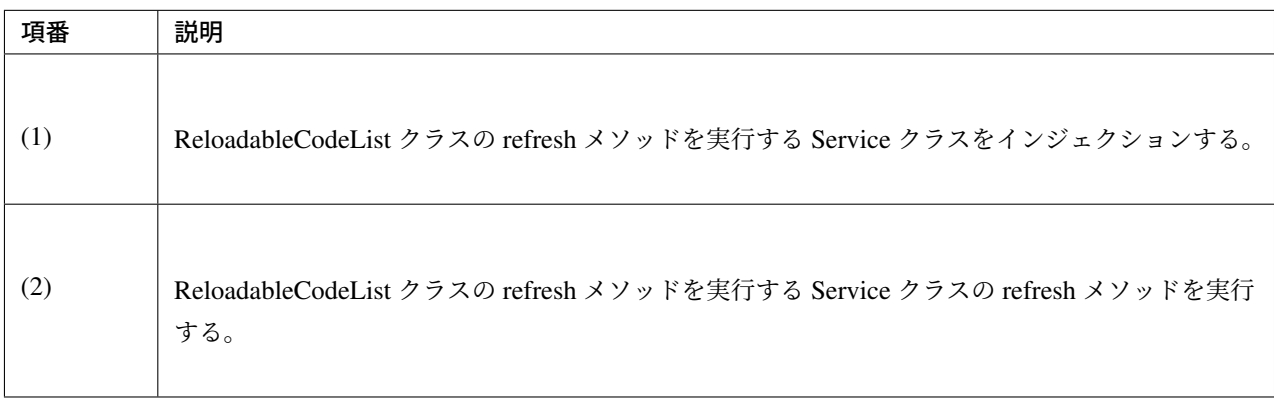

## Service クラス

以下は実装クラスのみ記述し、インターフェースクラスは省略。

```
@Service
public class CodeListServiceImpl implements CodeListService { // (3)
   @Inject
    @Named(value = "CL_AUTHORITIES") // (4)
   ReloadableCodeList codeListItem; // (5)
   @Override
   public void refresh() { // (6)
       codeListItem.refresh(); // (7)
    }
```
}

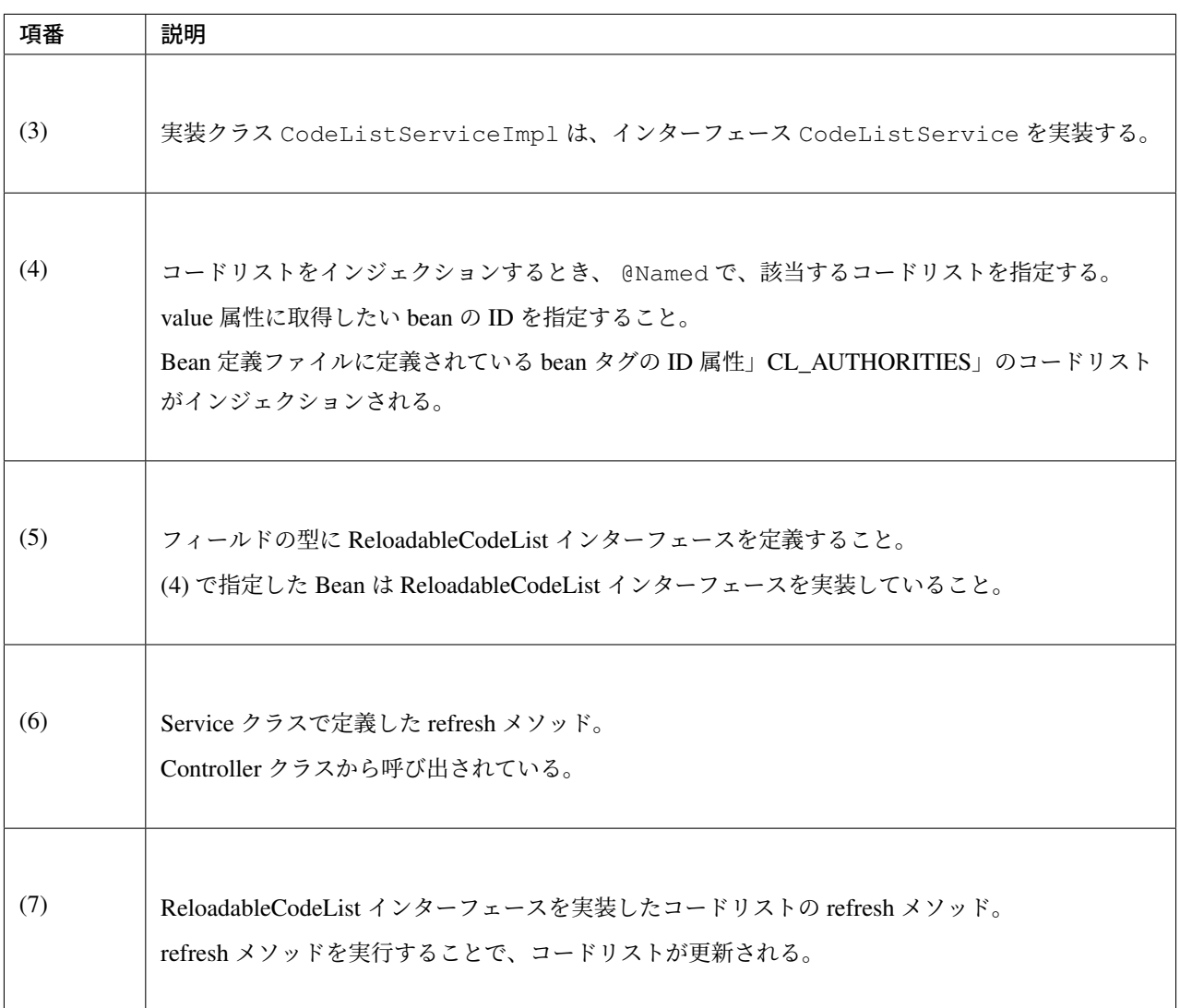

注釈: terasoluna-gfw-common 5.4.2.RELEASE で追加された SimpleReloadableI18nCodeList では、 refresh メソッドで行に持つすべての ReloadableCodeList を更新することが可能である。

アプリケーションの実装によっては、行に持つ ReloadableCodeList が更新されている前提 で SimpleReloadableI18nCodeList の み 更 新 す れ ば 良 い 場 合 も あ り 得 る 。こ の 場 合 は 、 ReloadableI18nCodeList#refresh(boolean) メソッドの引数に false をセットして実行すれ ば良い。

## コードリストを独自カスタマイズする方法

共通ライブラリで提供している 4 種類のコードリストで実現できないコードリストを作成したい場合、コード リストを独自にカスタマイズすることができる。独自カスタマイズする場合、作成できるコードリストの種類 と実装方法について、以下の表に示す。

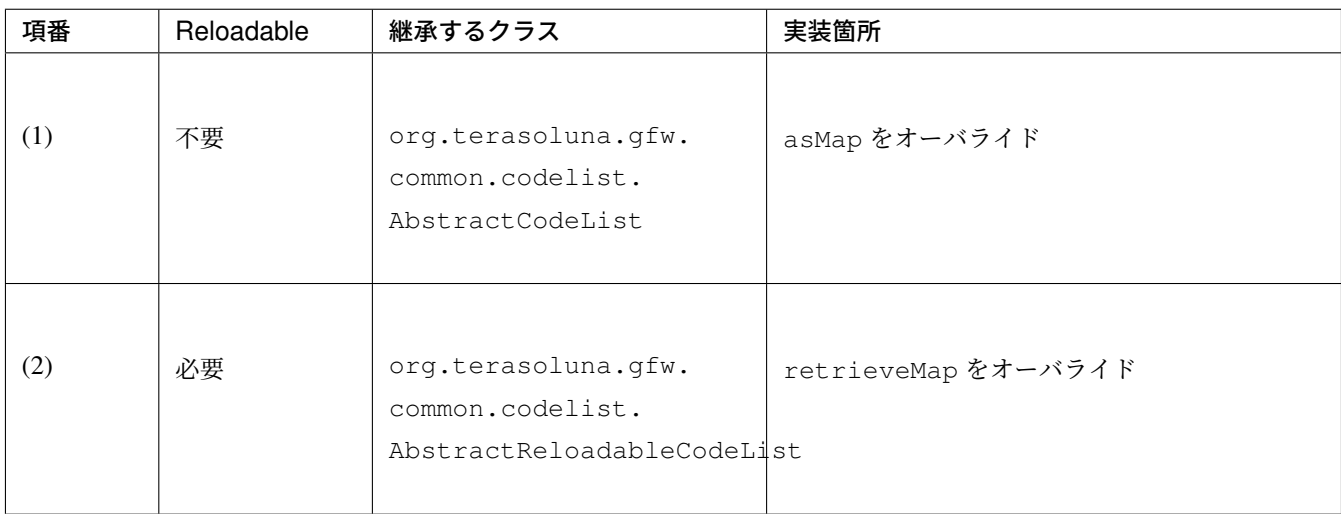

org.terasoluna.gfw.common.codelist.CodeList 、 org.terasoluna.gfw.common. codelist.ReloadableCodeList インターフェースを直接実装しても実現はできるが、共通ライブラリ で提供されている抽象クラスを拡張することで、最低限の実装で済む。

以下に、独自カスタマイズの実例について示す。例として、今年と来年の年のリストを作るコードリストにつ いて説明する。(例:今年が 2013 の場合、コードリストには、」2013、2014」の順で格納される。)

## コードリストクラス

```
package com.example.sample.domain.codelist;
...
public class DepYearCodeList extends AbstractCodeList { // (1)
   private JodaTimeDateFactory dateFactory;
   public void setDateFactory(JodaTimeDateFactory dateFactory) { //(2)
       this.dateFactory = dateFactory;
    }
   @Override
   public Map<String, String> asMap() { // (3)
       DateTime dateTime = dateFactory.newDateTime();
       DateTime nextYearDateTime = dateTime.plusYears(1);
       Map<String, String> depYearMap = new LinkedHashMap<String, String>();
        String thisYear = dateTime.toString("Y");
        String nextYear = nextYearDateTime.toString("Y");
       depYearMap.put(thisYear, thisYear);
```

```
depYearMap.put(nextYear, nextYear);
   return Collections.unmodifiableMap(depYearMap);
}
```
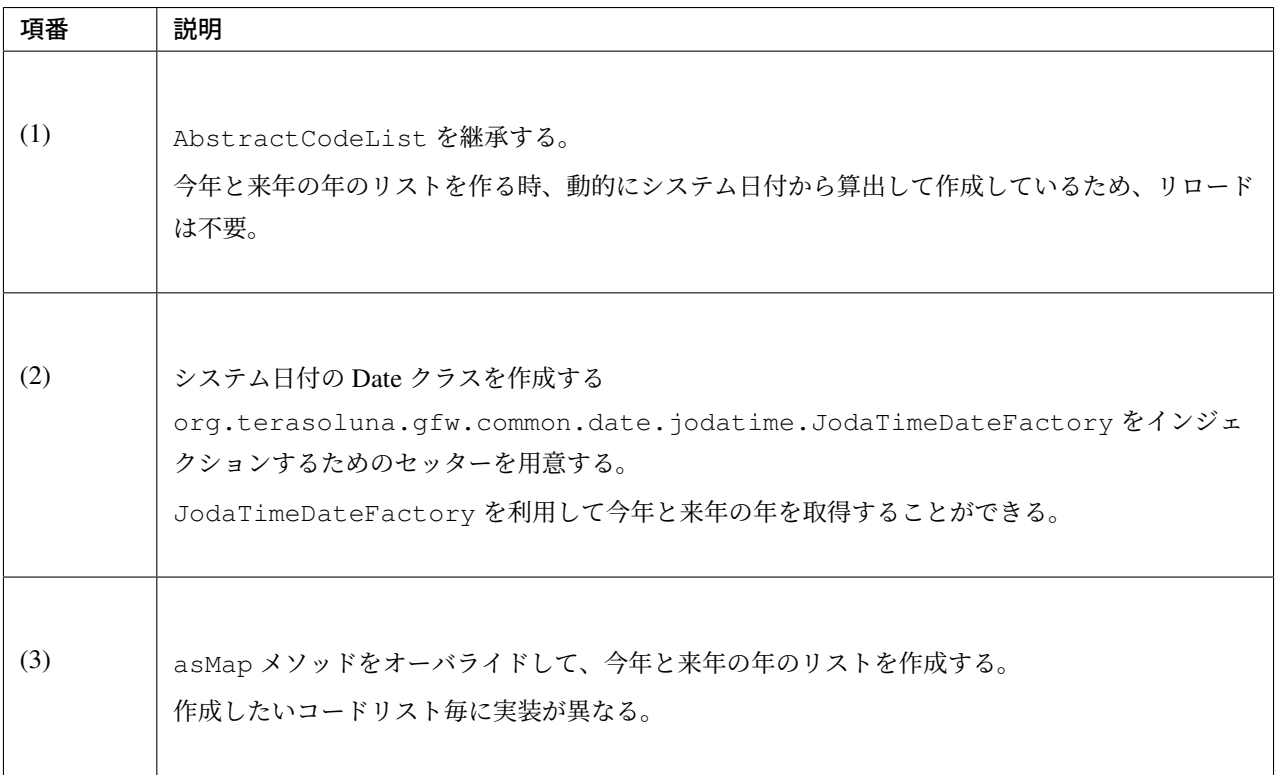

## bean 定義ファイル (xxx-codelist.xml) の定義

}

```
<bean id="CL_YEAR" class="com.example.sample.domain.codelist.DepYearCodeList"> <!--
,→ (1) -->
   <property name="dateFactory" ref="dateFactory" /> <!-- (2) -->
</bean>
```
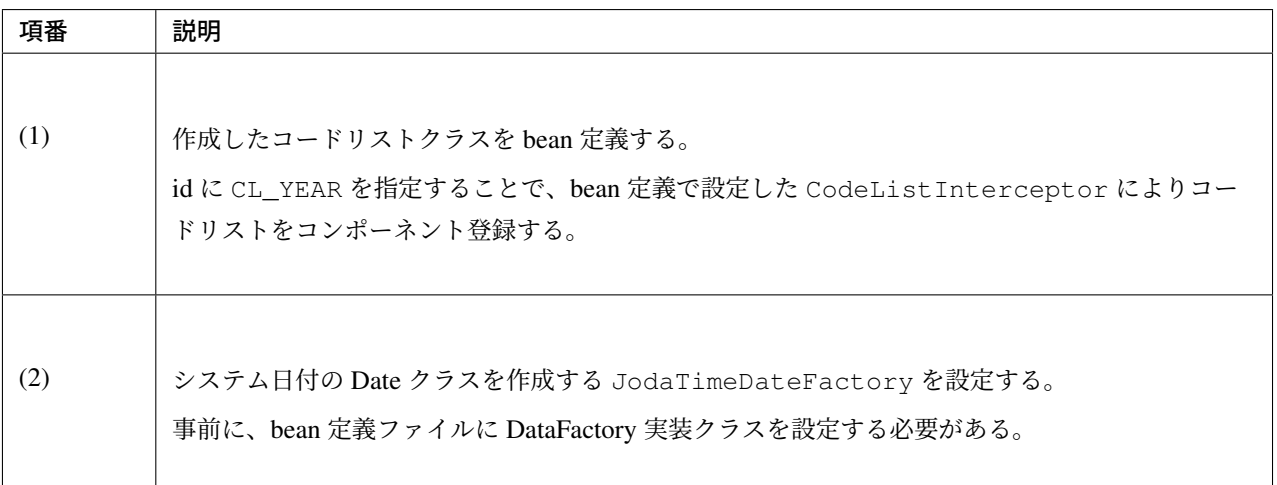

#### jsp の実装例

**<form:select** path="mostRecentYear" items="\${CL\_YEAR}" **/>** *<!-- (1) -->*

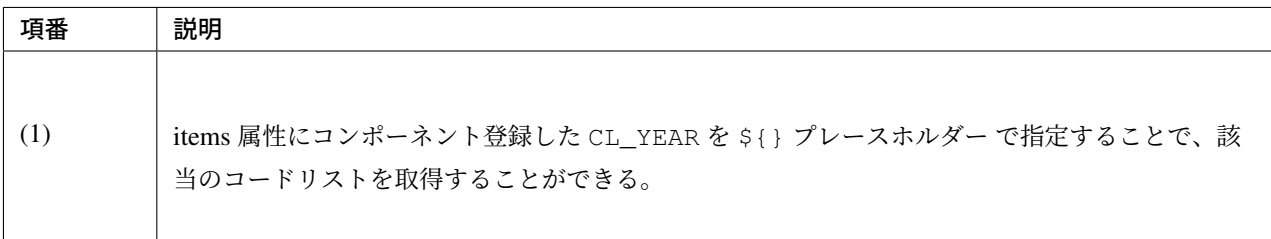

#### 出力 HTML

```
<select id="mostRecentYear" name="mostRecentYear">
  <option value="2013">2013</option>
  <option value="2014">2014</option>
</select>
```
#### 出力画面

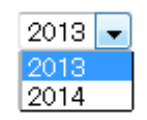

注釈: リロード可能である CodeList を独自カスタマイズする場合、スレッドセーフになるように実装する こと。

## **4.8.4 Appendix**

#### **SimpleI18nCodeList** のコードリスト設定方法

SimpleI18nCodeList のコードリスト設定について、 *I18nCodeList* の使用方法 で設定されているコードリスト 設定の他に 2 つ設定方法がある。料金を選択するセレクトボックスの場合の例を用いて、それぞれの設定方法 を説明する。

```
行単位で Locale 毎の java.util.Map(key=コード値, value=ラベル) を設定する
```
bean 定義ファイル (xxx-codelist.xml) の定義

```
<bean id="CL_I18N_PRICE"
   class="org.terasoluna.gfw.common.codelist.i18n.SimpleI18nCodeList">
   <property name="rows"> <!-- (1) -->
        <util:map>
           <entry key="en">
                <util:map>
                   <entry key="0" value="unlimited" />
                    <entry key="10000" value="Less than \\10,000" />
                    <entry key="20000" value="Less than \\20,000" />
                    <entry key="30000" value="Less than \\30,000" />
                    <entry key="40000" value="Less than \\40,000" />
                    <entry key="50000" value="Less than \\50,000" />
                </util:map>
            </entry>
            <entry key="ja">
                <util:map>
                   <entry key="0" value="上限なし" />
                    <entry key="10000" value="10,000 円以下" />
                    <entry key="20000" value="20,000 円以下" />
                   <entry key="30000" value="30,000 円以下" />
                   <entry key="40000" value="40,000 円以下" />
                    <entry key="50000" value="50,000 円以下" />
                </util:map>
            </entry>
        </util:map>
   </property>
</bean>
```
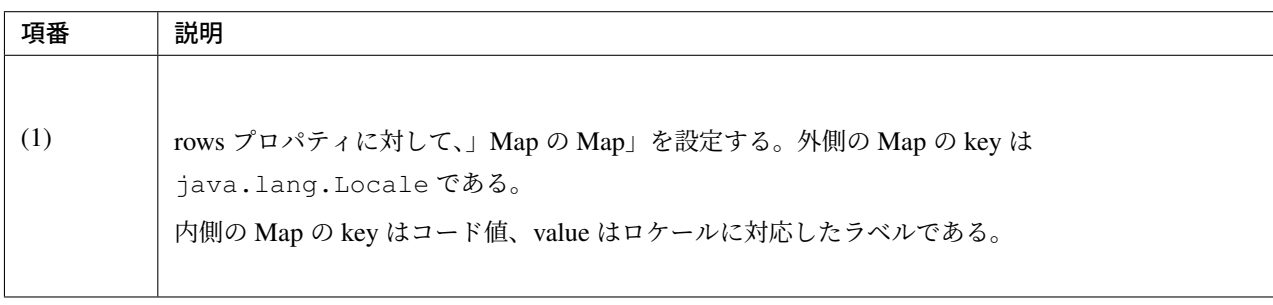

列単位でコード値毎の **java.util.Map(key=Locale, value=**ラベル**)** を設定する

```
bean 定義ファイル (xxx-codelist.xml) の定義
```

```
<bean id="CL_I18N_PRICE"
   class="org.terasoluna.gfw.common.codelist.i18n.SimpleI18nCodeList">
   <property name="columns"> <!-- (1) -->
        <util:map>
            <entry key="0">
```

```
<util:map>
                    <entry key="en" value="unlimited" />
                    <entry key="ja" value="上限なし" />
                </util:map>
            </entry>
            <entry key="10000">
                <util:map>
                    <entry key="en" value="Less than \\10,000" />
                    <entry key="ja" value="10,000 円以下" />
                </util:map>
            </entry>
            <entry key="20000">
                <util:map>
                    <entry key="en" value="Less than \\20,000" />
                    <entry key="ja" value="20,000 円以下" />
                </util:map>
            </entry>
            <entry key="30000">
                <util:map>
                    <entry key="en" value="Less than \\30,000" />
                    <entry key="ja" value="30,000 円以下" />
                </util:map>
            </entry>
            <entry key="40000">
                <util:map>
                    <entry key="en" value="Less than \\40,000" />
                    <entry key="ja" value="40,000 円以下" />
                </util:map>
            </entry>
            <entry key="50000">
                <util:map>
                    <entry key="en" value="Less than \\50,000" />
                    <entry key="ja" value="50,000 円以下" />
                </util:map>
            </entry>
        </util:map>
   </property>
</bean>
```
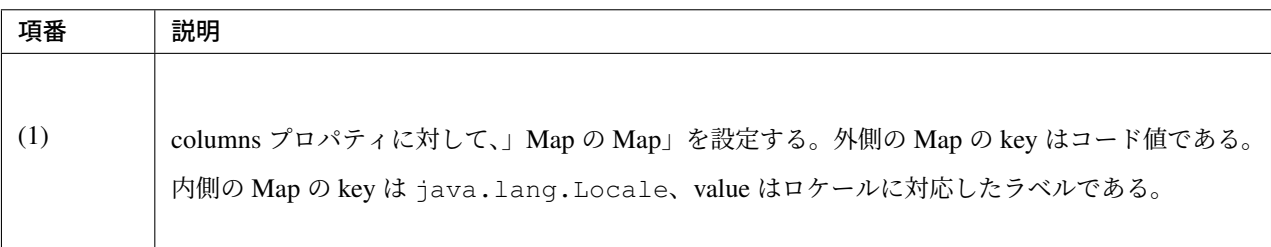

**NumberRangeCodeList** のバリエーション 降順の **NumberRangeCodeList** の作成

次に、To の値を From の値より小さくする (To < From) 場合の実装例を、以下に示す。

bean 定義ファイル (xxx-codelist.xml) の定義

```
<bean id="CL_BIRTH_YEAR"
   class="org.terasoluna.gfw.common.codelist.NumberRangeCodeList">
   <property name="from" value="2013" /> <!-- (1) -->
   <property name="to" value="2000" /> <!-- (2) -->
</bean>
```
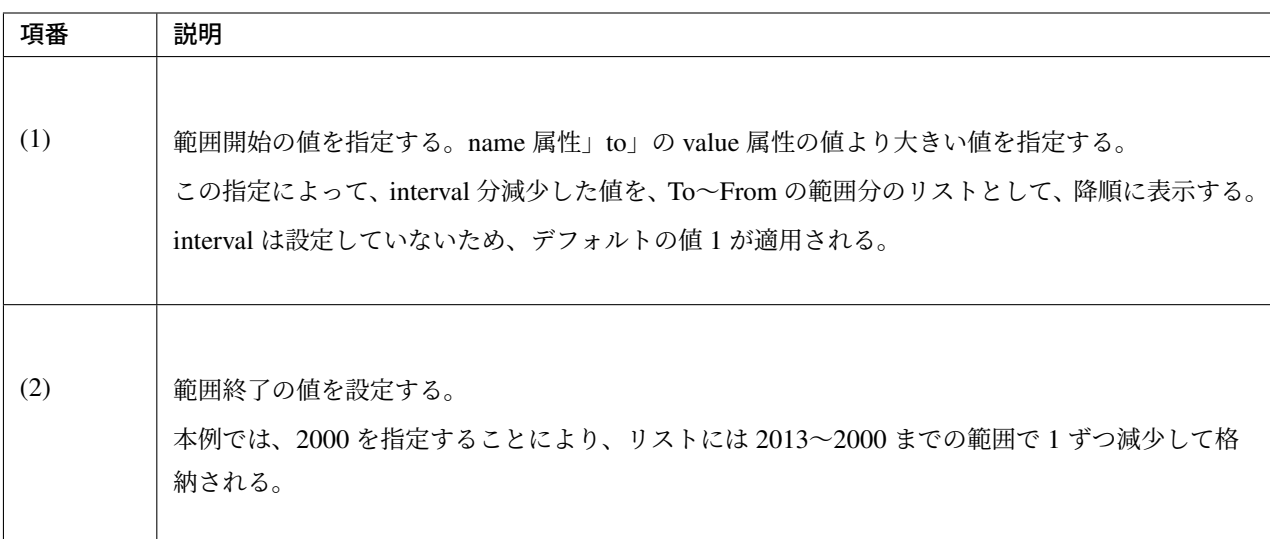

### jsp の実装例

**<form:select** path="birthYear" items="\${CL\_BIRTH\_YEAR}" **/>**

#### 出力 HTML

```
<select id="birthYear" name="birthYear">
 <option value="2013">2013</option>
 <option value="2012">2012</option>
 <option value="2011">2011</option>
 <option value="2010">2010</option>
 <option value="2009">2009</option>
 <option value="2008">2008</option>
 <option value="2007">2007</option>
 <option value="2006">2006</option>
 <option value="2005">2005</option>
 <option value="2004">2004</option>
```

```
<option value="2003">2003</option>
 <option value="2002">2002</option>
 <option value="2001">2001</option>
 <option value="2000">2000</option>
</select>
```
出力画面

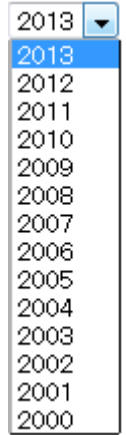

## **NumberRangeCodeList** のインターバルの変更

次に、interval 値を設定する場合の実装例を、以下に示す。

bean 定義ファイル (xxx-codelist.xml) の定義

```
<bean id="CL_BULK_ORDER_QUANTITY_UNIT"
   class="org.terasoluna.gfw.common.codelist.NumberRangeCodeList">
   <property name="from" value="10" />
    <property name="to" value="50" />
    <property name="interval" value="10" /> <!-- (1) -->
</bean>
```
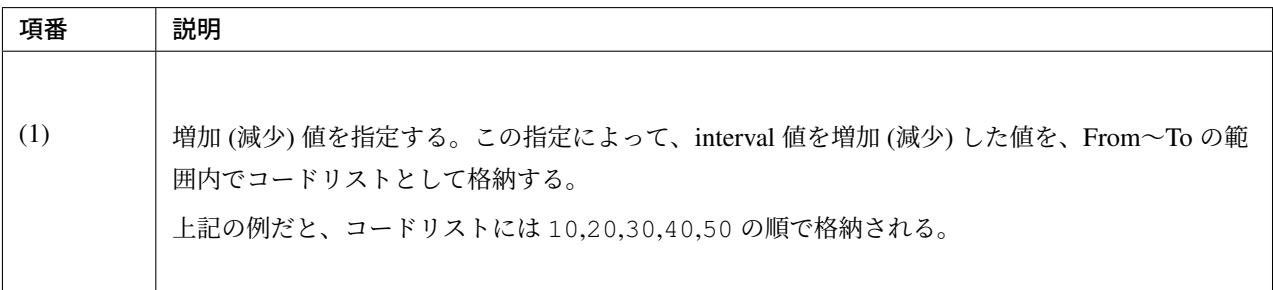

jsp の実装例

**<form:select** path="quantity" items="\${CL\_BULK\_ORDER\_QUANTITY\_UNIT}" **/>**

出力 HTML

```
<select id="quantity" name="quantity">
   <option value="10">10</option>
   <option value="20">20</option>
   <option value="30">30</option>
    <option value="40">40</option>
    <option value="50">50</option>
</select>
```
出力画面

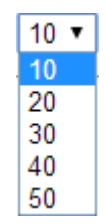

注釈: interval 値分増加 (減少) した値が、Form~To の値が範囲を超えた場合は、コードリストに格納され ない。

具体的には、

```
<bean id="CL_BULK_ORDER_QUANTITY_UNIT"
   class="org.terasoluna.gfw.common.codelist.NumberRangeCodeList">
   <property name="from" value="10" />
   <property name="to" value="55" />
   <property name="interval" value="10" />
</bean>
```
という定義を行った場合、

コードリストには 10,20,30,40,50 の計 5 つが格納される。次の interval である 60 及び範囲の閾値である 55 はコードリストに格納されない。

#### **JSP** から直接コードリスト **Bean** を参照する

*JSP* で の コ ー ド リ ス ト 使 用 で は 、Spring MVC を 経 由 す る 全 て の リ ク エ ス ト に 対 し て 、 CodeListIntercepter がコードリストの Bean をリクエスト属性として登録するため、コードリス トの数が多くなるとリクエスト毎のオーバーヘッドの増加が懸念される。

[ここでは、リクエスト毎のオーバー](#page-784-0)ヘッドの増加を防ぐ方法の一つとして、コードリスト Bean を JSP から直 接参照する方法を紹介する。JSP では SpEL を利用して直接 Bean を参照することができるが、こちらを利用 することでオーバーヘッドの増加を防止することができる。いずれの方法を利用するかは、プロジェクトの要 件によって適切に検討されたい。 bean 定義ファイル (spring-mvc.xml) の定義

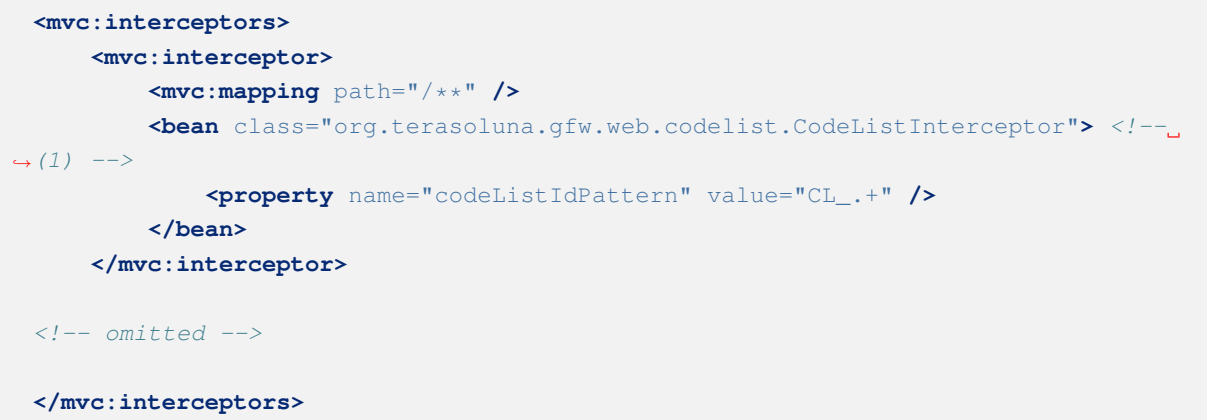

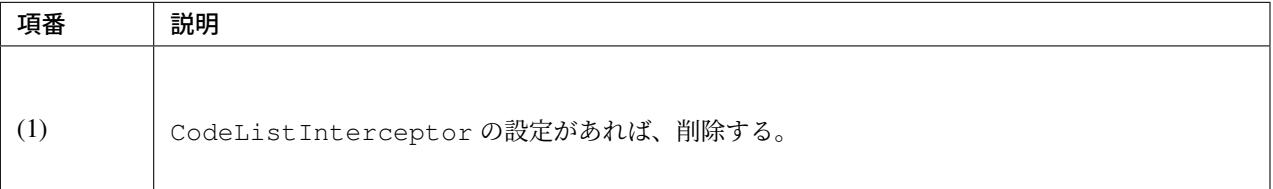

#### bean 定義ファイル (xxx-codelist.xml) の定義

```
<bean id="CL_ORDERSTATUS" class="org.terasoluna.gfw.common.codelist.
,→SimpleMapCodeList">
   <property name="map">
       <util:map>
           <entry key="1" value="Received" />
           <entry key="2" value="Sent" />
            <entry key="3" value="Cancelled" />
       </util:map>
   </property>
</bean>
```
jsp の実装例

```
<spring:eval var="statuses" expression="@CL_ORDERSTATUS.asMap()"/> <!-- (1) -->
<form:select items="${statuses}" path="orderStatus" />
```
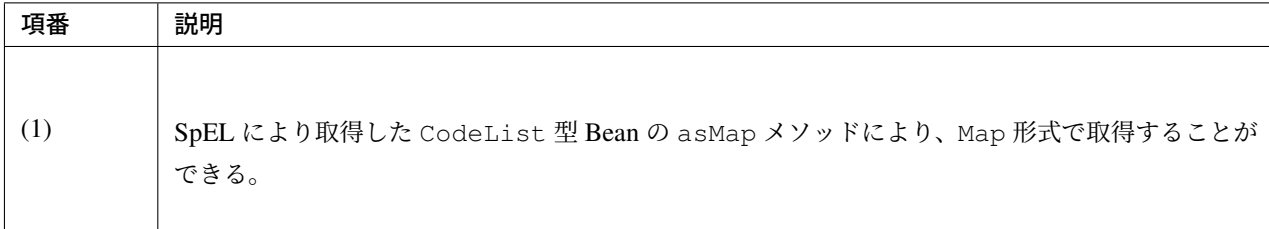

出力 HTML

```
<select id="orderStatus" name="orderStatus">
   <option value="1">Received</option>
   <option value="2">Sent</option>
   <option value="3">Cancelled</option>
</select>
```
# **4.9** ファイルアップロード

## **4.9.1 Overview**

本節では、ファイルをアップロードする方法について、説明する。

ファイルのアップロードは、Servlet 3.0 からサポートされたファイルアップロード機能と、Spring Web から 提供されているクラスを利用して行う。

注釈: 本節では、Servlet 3.0 でサポートされたファイルアップロード機能を使用しているため、Servlet のバージョンは、3.0 以上であることが前提となる。

注釈: 一部のアプリケーションサーバ上で Servlet 3.0 のファイルアップロード機能を使用すると、リ クエストパラメータやファイル名のマルチバイト文字が文字化けすることがある。

version 5.5.2.RELEASE 時点で問題の発生が確認されているアプリケーションサーバは以下の通りで ある。

- WebLogic 12.1.3
- JBoss EAP 7.0
- JBoss EAP 6.4.0.GA

このうち JBoss EAP 7.0 では、アプリケーションサーバ独自の設定を追加することで問題を回避するこ とができる。詳細は、JBoss EAP 7.0 を利用する際の注意点を参照されたい。なお、JBoss EAP 7.2 で は問題が解消され、設定の追加は不要であることを確認している。

その他の問題が発生するアプリケーションサーバを使用する場合は、Commons FileUpload を使用す ることで問題を回避することができる。Commons FileUpload を使用するための設定方法については、 「*Commons FileUpload* を使用したファイルのアップロード」を参照されたい。

警告: [使用するアプリケーションサーバのファイルア](#page-868-0)ップロードの実装が、Apache Commons FileUpload の実装に依存している場合、CVE-2014-0050 および CVE-2016-3092 で報告されてい るセキュリティの脆弱性が発生する可能性がある。使用するアプリケーションサーバに同様の脆弱 性がない事を確認されたい。

Tomcat を使用する場合、7.0 系は 7.0.70 [以上、](http://cve.mitre.org/cgi-bin/cvename.cgi?name=CVE-2014-0050)8.5 系は 8.5.3 以[上を使用する必要](https://cve.mitre.org/cgi-bin/cvename.cgi?name=CVE-2016-3092)がある。Tomcat 9.0 系ではこの脆弱性は対策済みである。

## アップロード処理の基本フロー

Servlet 3.0 からサポートされたファイルアップロード機能と、Spring Web のクラスを使って、ファイルをアッ プロードする際の基本フローを、以下に示す。

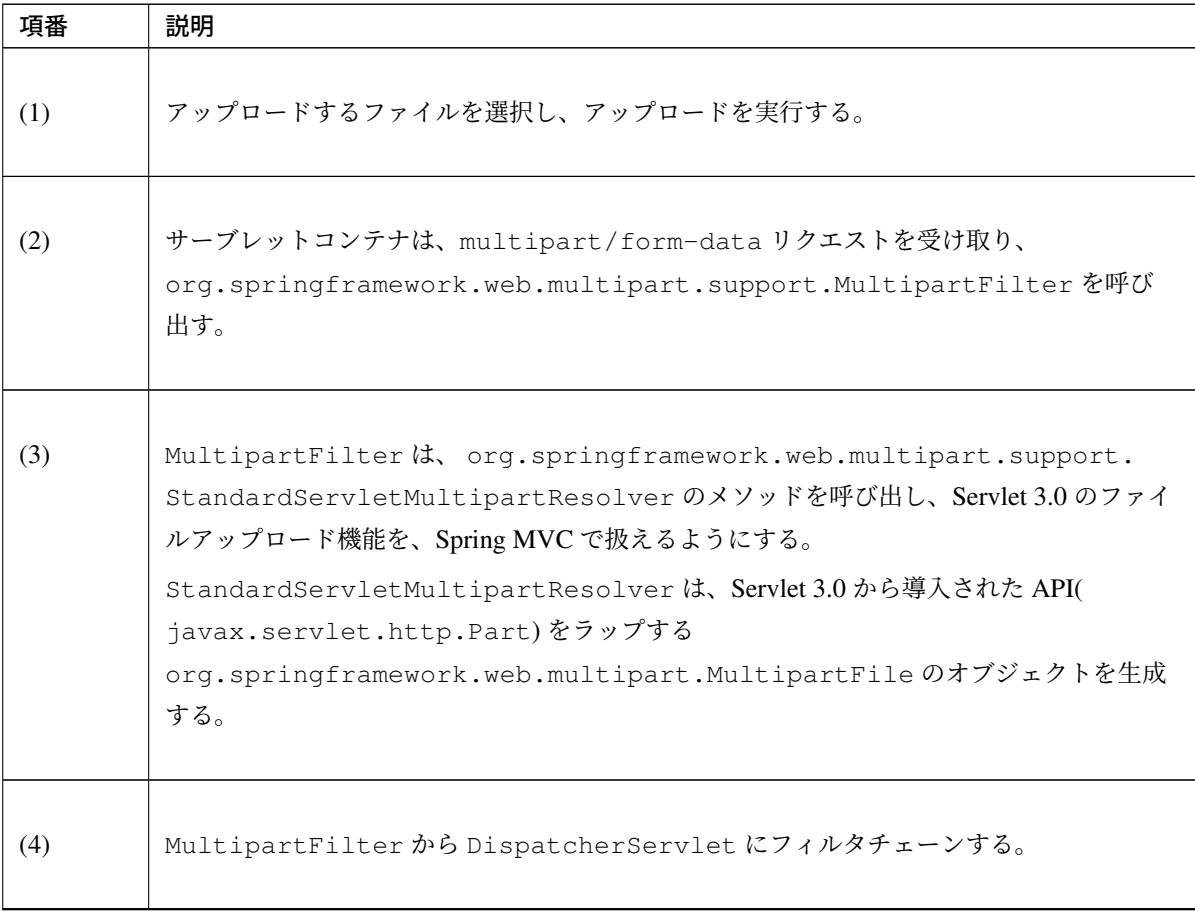

Continued on next page
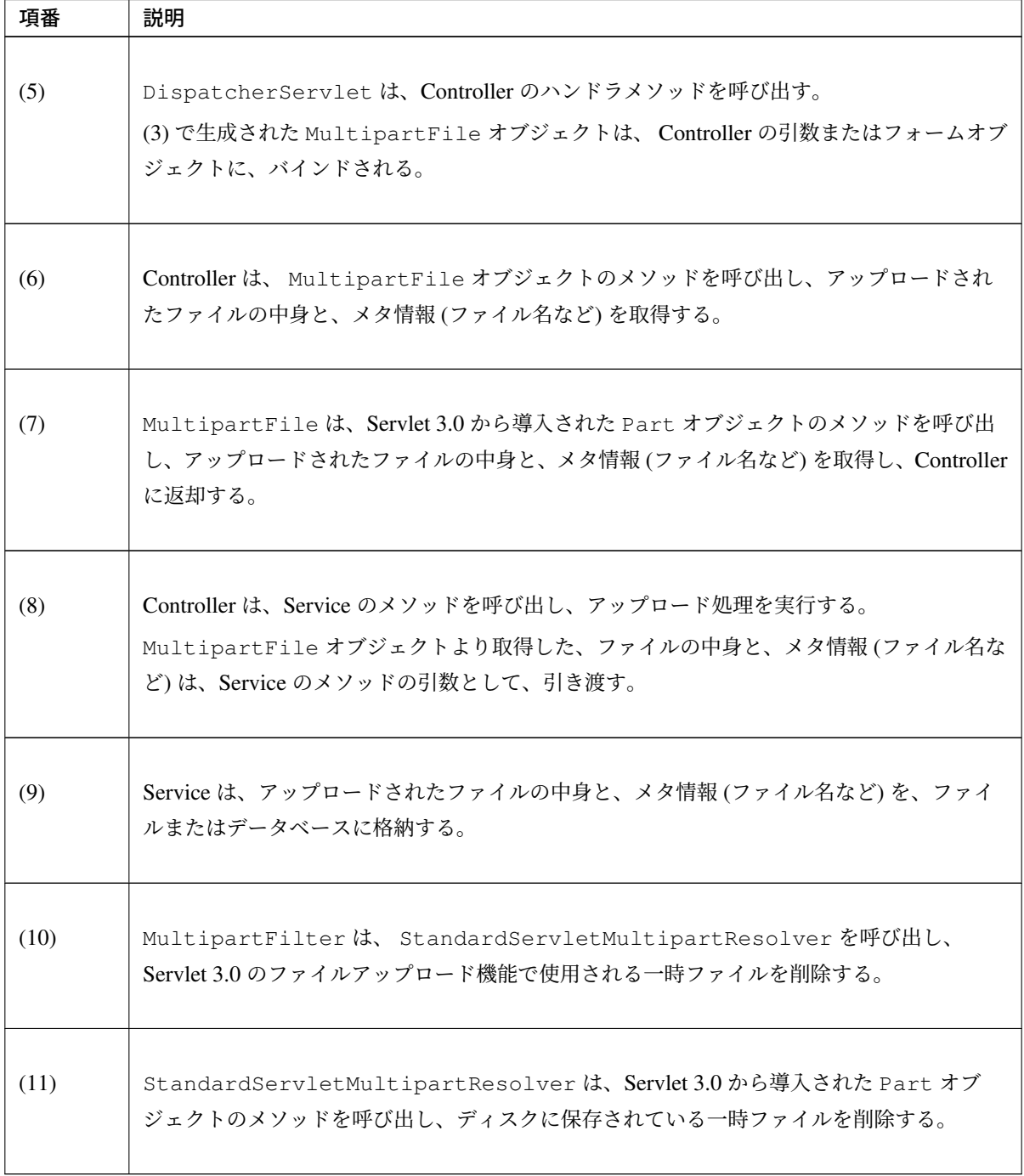

表 4.47 – continued from previous page

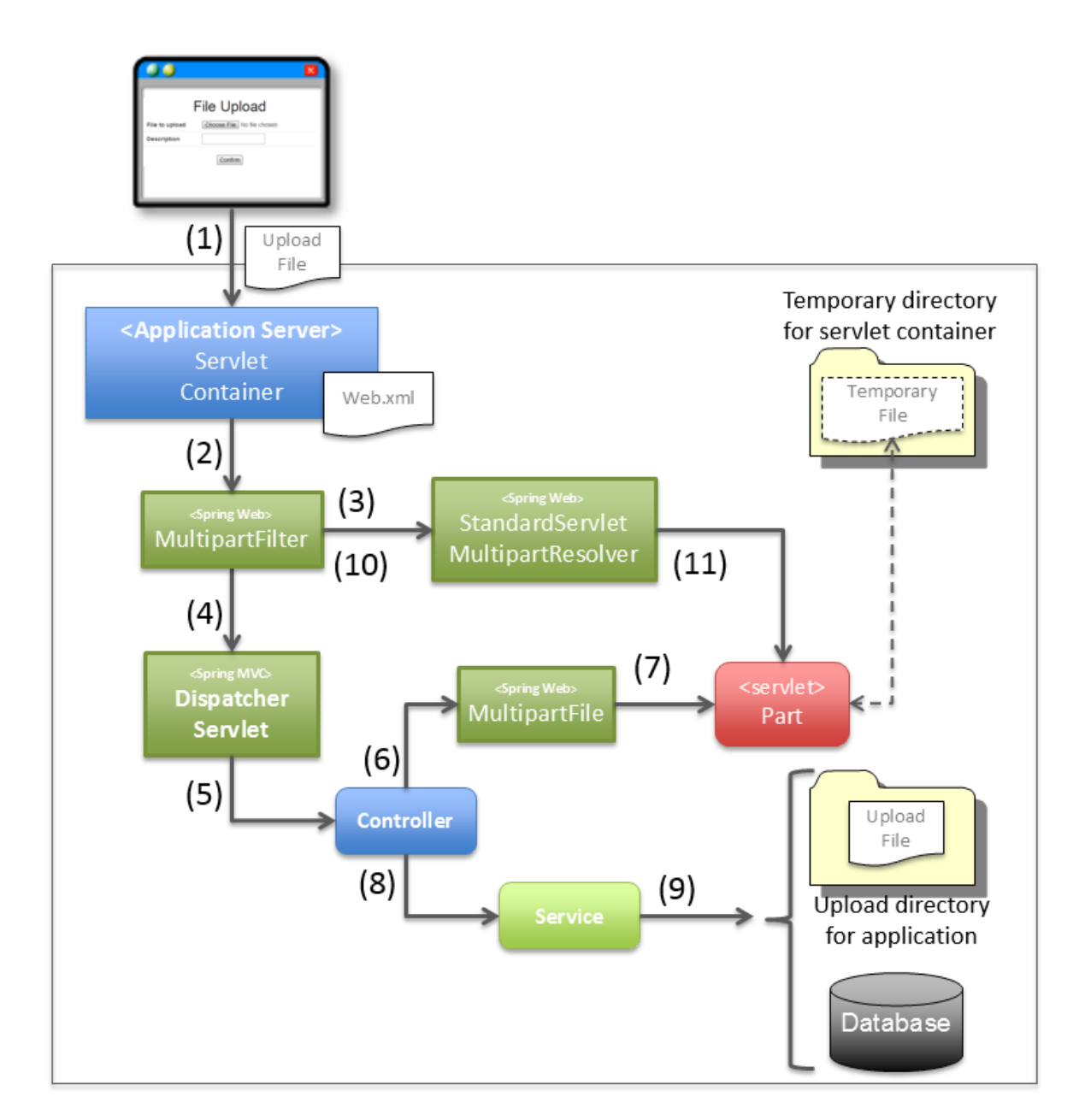

注釈: Controller では、Spring Web から提供されている MultipartFile オブジェクトに対して処理 を行うため、Servlet 3.0 から提供されたファイルアップロード用の API に依存した実装を、排除するこ とができる。

## **Spring Web** から提供されているクラスについて

Spring Web から提供されているファイルアップロード用のクラスについて、説明する。

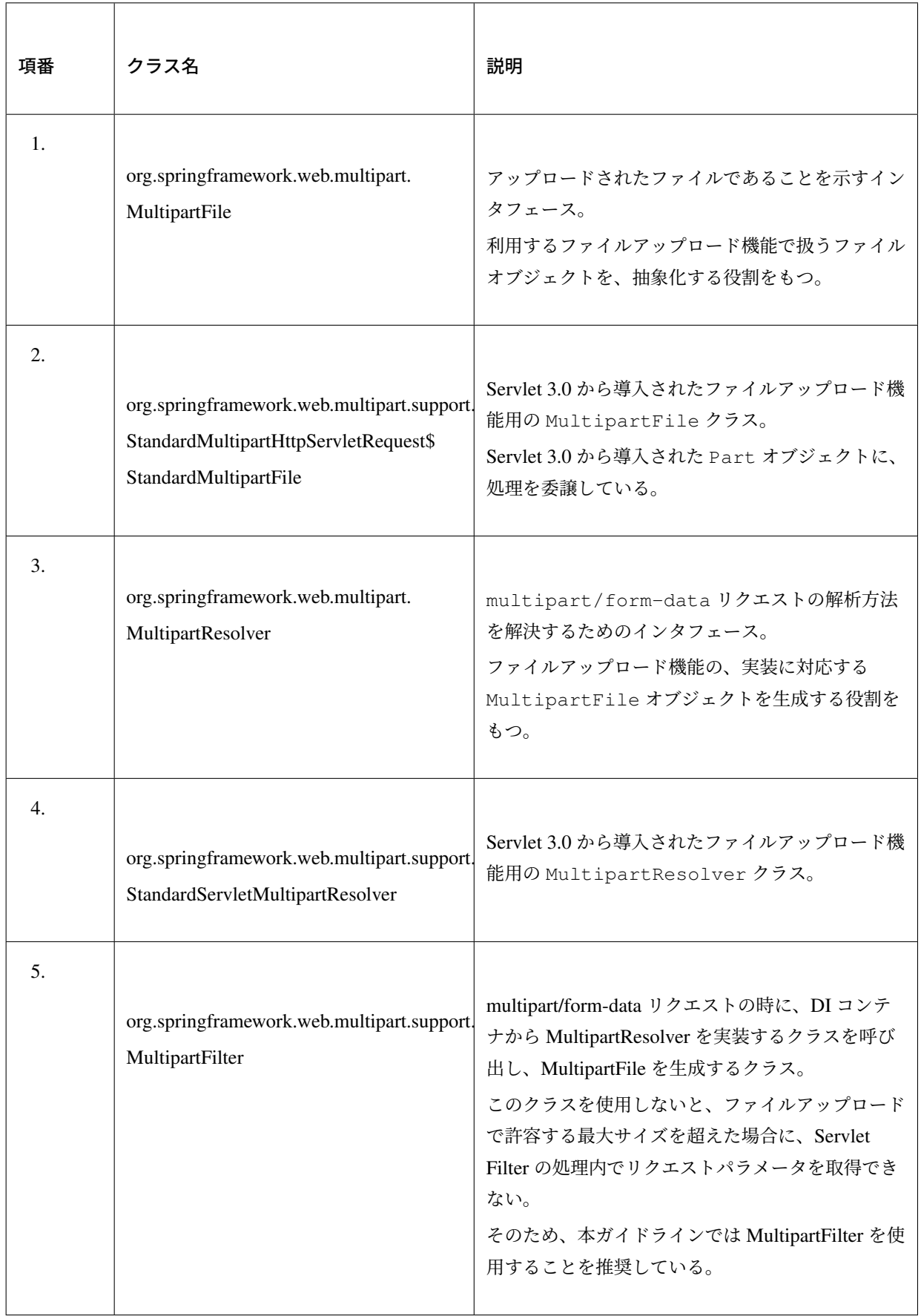

ちなみに: 本ガイドラインでは、Servlet 3.0 から導入されたファイルアップロード機能を使うことを 前提としているが、Spring Web では、「Apache Commons FileUpload」用の実装クラスも提供してい る。アップロード処理の実装の違いは、MultipartResolver と、MultipartFile オブジェクト によって吸収されるため、Controller の実装に影響を与えることはない。

## **4.9.2 How to use**

# アプリケーションの設定 **Servlet 3.0** のアップロード機能を有効化するための設定

<span id="page-831-0"></span>Servlet 3.0 のアップロード機能を有効化するために、以下の設定を行う。

• web.xml

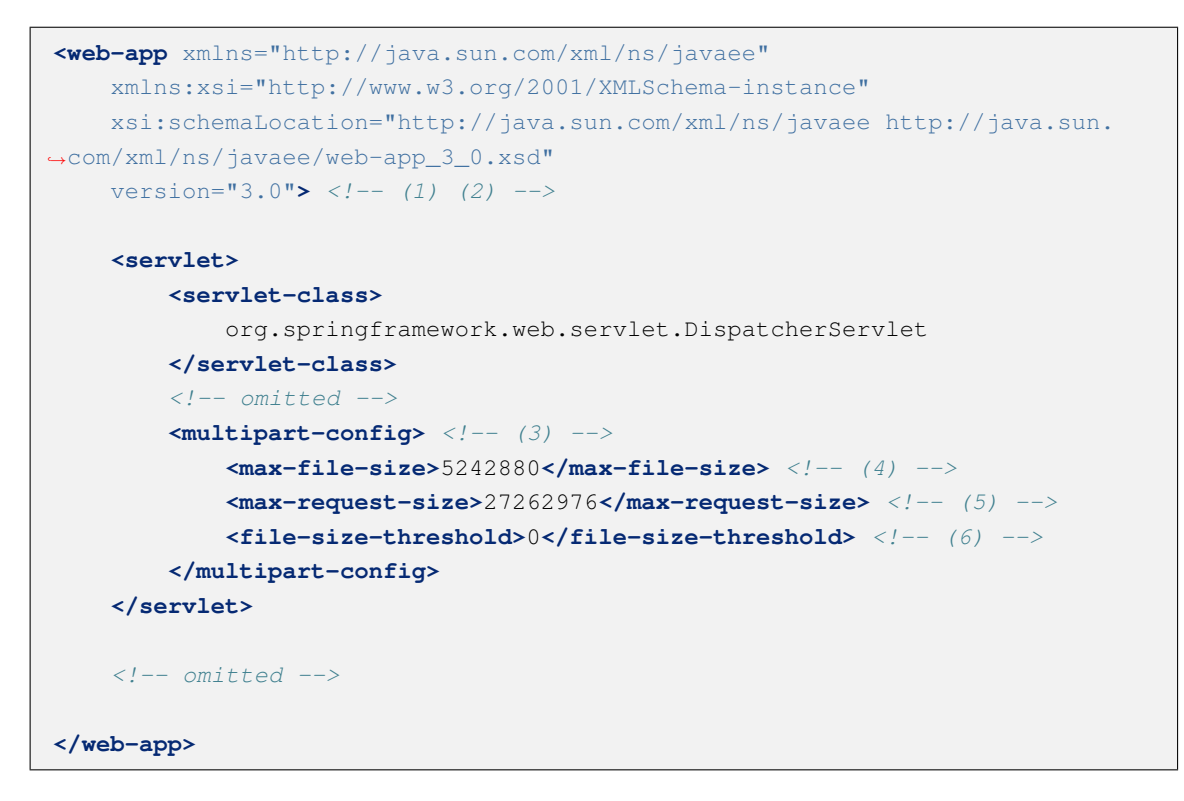

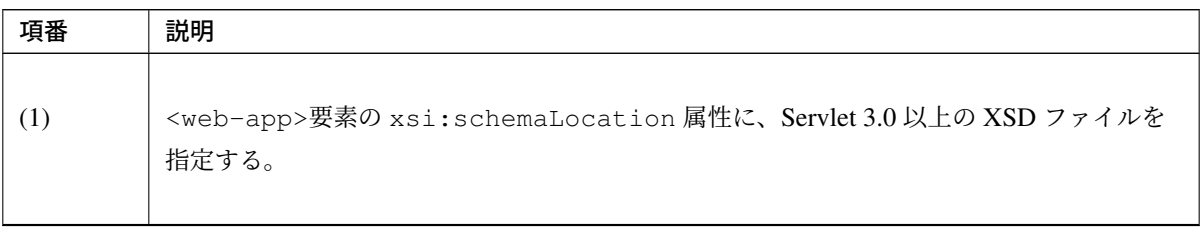

Continued on next page

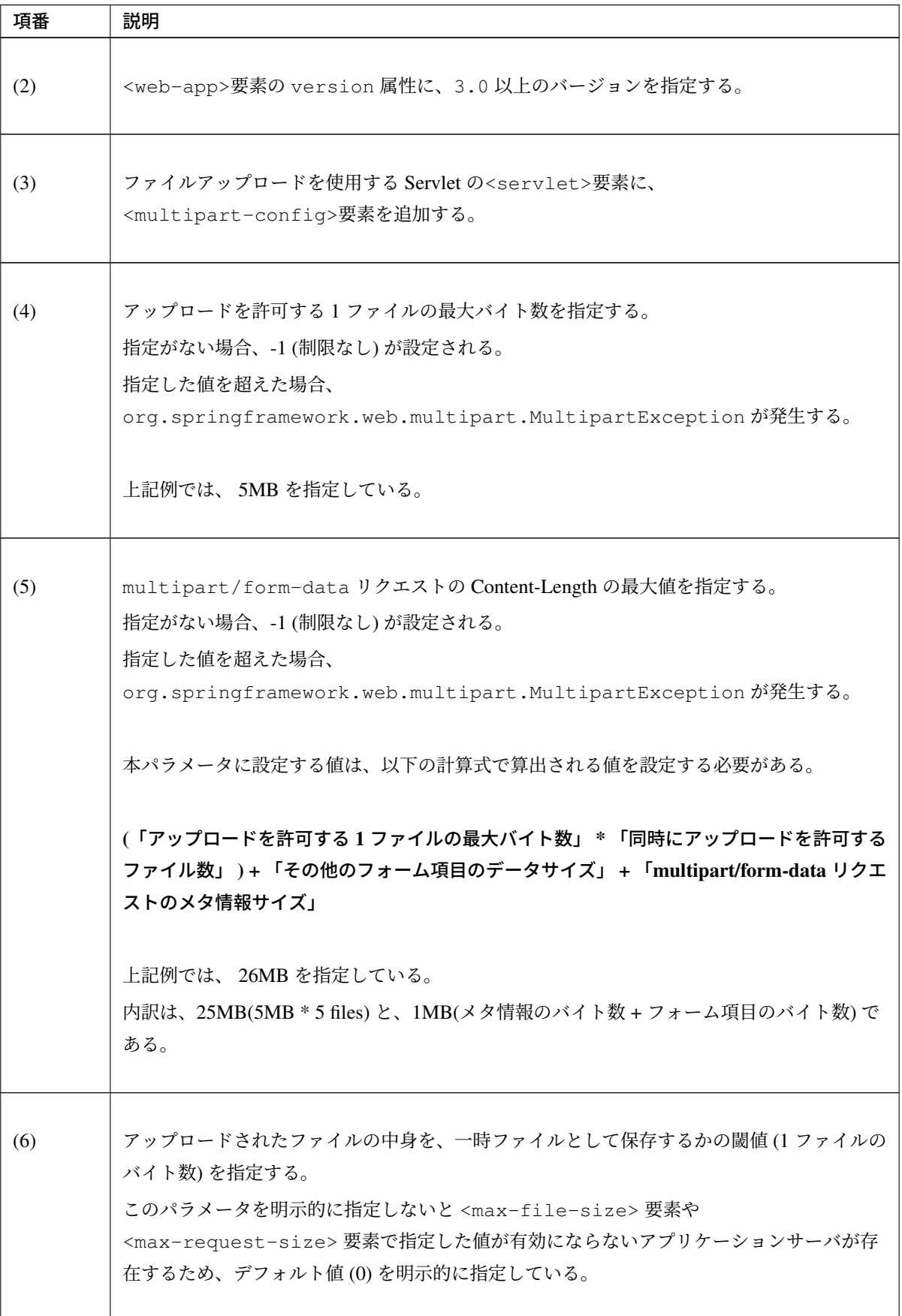

表 4.48 – continued from previous page

警告: DoS 攻撃に対する攻撃耐性を高めるため、max-file-size と、max-request-size は、かならず指定すること。

DoS 攻撃については、アップロード機能に対する *DoS* 攻撃を参照されたい。

注釈: Spring Framework 5.0 [より、指定サイズを超えるフ](#page-866-0)ァイルのアップロードやマルチパー トのリクエストが行われた際、Tomcat や WebLogic など一部のアプリケーションサーバ上では org.springframework.web.multipart.MultipartException のサブクラスである org. springframework.web.multipart.MaxUploadSizeExceededException が発生するよ うになった。

注釈: デフォルトの設定では、アップロードされたファイルは必ず一時ファイルに出力されるが、 <multipart-config>の子要素である<file-size-threshold>要素の設定値によって、出力 有無を制御することができる。

```
<!-- omitted -->
<multipart-config>
   <!-- omitted -->
   <file-size-threshold>32768</file-size-threshold> <!-- (7) -->
</multipart-config>
<!-- omitted -->
```
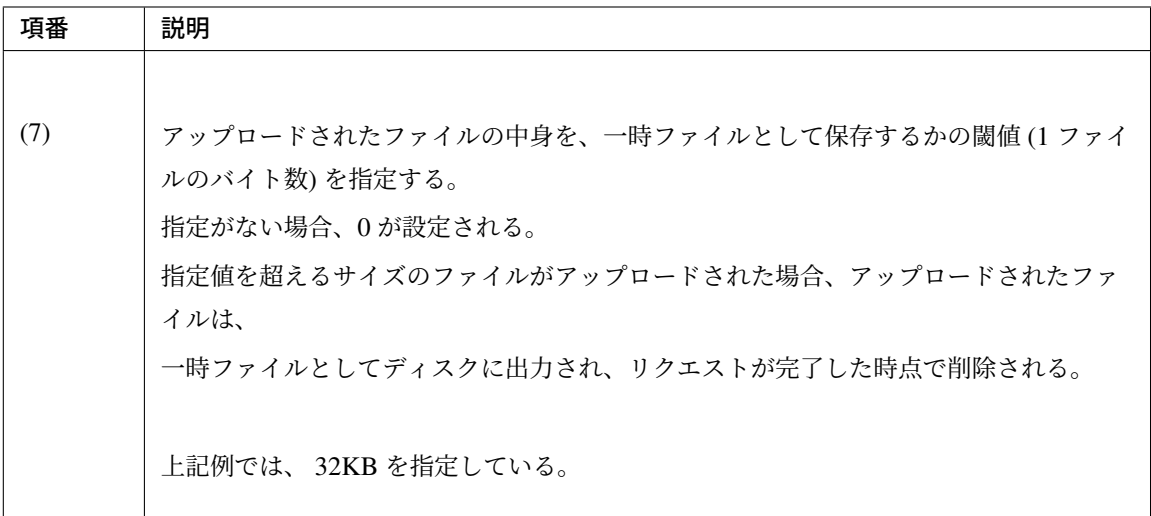

警告: 本パラメータは、以下の点でトレードオフの関係となっているため、システム特性に あった設定値を指定すること。

- 設定値を大きくすると、メモリ内で処理が完結するため、処理性能は向上するが、 DoS 攻撃などによって OutOfMemoryError が発生する可能性が高くなる。
- 設定値を小さくすると、メモリの使用率を最小限に抑えることができるため、DoS 攻撃 などによって OutOfMemoryError が発生する可能性を抑えることができるが、ディ スク IO の発生頻度が高くなるため、性能劣化が発生する可能性が高くなる。

一時ファイルの出力ディレクトリを変更したい場合は、<multipart-config>の子要素であ る<location>要素にディレクトリパスを指定する。

```
<!-- omitted -->
<multipart-config>
   <location>/tmp</location> <!-- (8) -->
    <!-- omitted -->
</multipart-config>
<!-- omitted -->
```
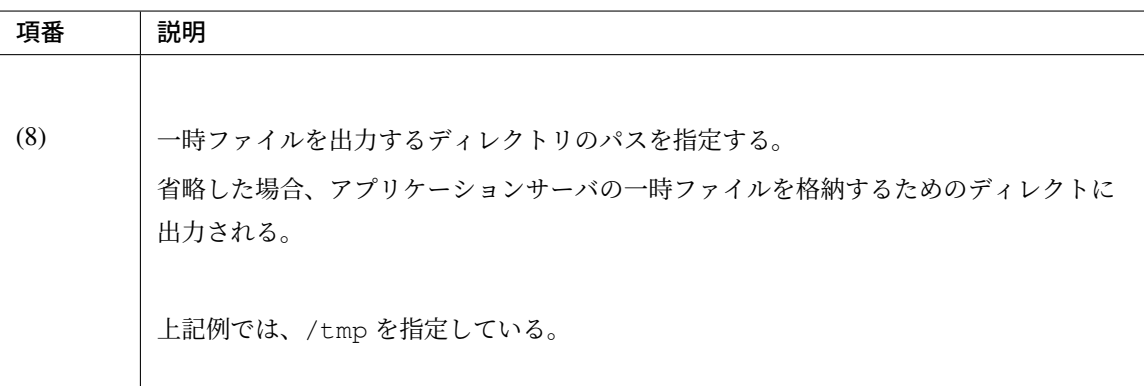

警告: <location>要素で指定するディレクトリは、アプリケーションサーバ (サーブレット コンテナ)が利用するディレクトリであり、アプリケーションからアクセスする場所ではない。 アプリケーションとしてアップロードされたファイルを一時的なファイルとして保存しておき たい場合は、<location>要素で指定するディレクトリとは、別のディレクトリに出力する こと。

## **Servlet Filter** の設定

multipart/form-data リクエストの時、ファイルアップロードで許容する最大サイズを超えた場合の動作は、ア プリケーションサーバによって異なる。アプリケーションサーバによっては、許容サイズを超えたアップロー ドの際に発生する MultipartException が検知されず、後述する例外ハンドリングの設定が有効にならな い場合がある。

この動作は MiltipartFilter を設定することで回避できるため、本ガイドラインでは MiltipartFilter の設定を前提として説明を行う。 以下に、設定例を示す。

• web.xml

```
<!-- (1) -->
<filter>
   <filter-name>MultipartFilter</filter-name>
    <filter-class>org.springframework.web.multipart.support.MultipartFilter</
,→filter-class>
</filter>
<!-- (2) -->
<filter-mapping>
   <filter-name>MultipartFilter</filter-name>
    <url-pattern>/*</url-pattern>
</filter-mapping>
```
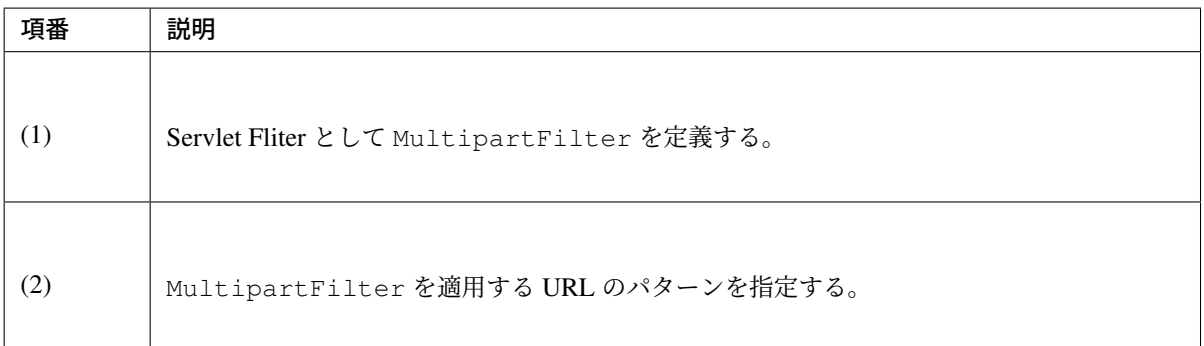

## 警告: Spring Security 使用時の注意点

Spring Security を使ってセキュリティ対策を行う場合は、springSecurityFilterChain よ り前に定義すること。また、プロジェクト独自で作成する Servlet Filter でリクエストパラメータ にアクセスするものがある場合は、その Servlet Filter より前に定義すること。

ただし、springSecurityFilterChain より前に定義することで、認証又は認可されていない ユーザーからのアップロード (一時ファイル作成) を許容することになる。この動作を回避する方 法が Spring Security Reference -Include CSRF token in action-の中で紹介されているが、セキュリ ティ上のリスクを含む回避方法になるため、本ガイドラインでは回避策の適用は推奨していない。

## 警告: ファイルアップロードの許容サイズを超過した場合の注意点

ファイルアップロードの許容サイズを超過した場合、WebLogic など一部のアプリケーションサー バでは、CSRF トークンを取得する前にサイズ超過のエラーが検知され、CSRF トークンチェック

が行われないことがある。

### 注釈: MultipartResolver のデフォルト呼び出し

MultipartFilter を 使 用 す る と 、デ フ ォ ル ト で org.springframework.web. multipart.support.StandardServletMultipartResolver が 呼 び 出 さ れ る 。 StandardServletMultipartResolver は 、ア ッ プ ロ ー ド さ れ た フ ァ イ ル を org. springframework.web.multipart.MultipartFile として生成し、Controller の引数 およびフォームオブジェクトのプロパティとして、受け取ることができるようにする。

### 例外ハンドリングの設定

許可されないサイズのファイルやマルチパートのリクエストが行われた際に発生する MultipartException の例外ハンドリングの定義を追加する。

MultipartException は、クライアントが指定するファイルサイズに起因して発生する例外なので、クラ イアントエラー (HTTP レスポンスコード=4xx) として扱うことを推奨する。

# 例外ハンドリングを個別に追加しないと、システムエラー扱いとなってしまうので、かならず定義を追加する こと。

MultipartException をハンドリングするための設定は、MultipartFilter を使用するか否かによっ て異なる。

MultipartFilter を使用する場合は、サーブレットコンテナの<error-page>機能を使って例外ハンド リングを行う。

以下に、設定例を示す。

• web.xml

```
<error-page>
   <!-- (1) -->
   <exception-type>org.springframework.web.multipart.MultipartException</
,→exception-type>
   <!-- (2) -->
   <location>/WEB-INF/views/common/error/fileUploadError.jsp</location>
</error-page>
```
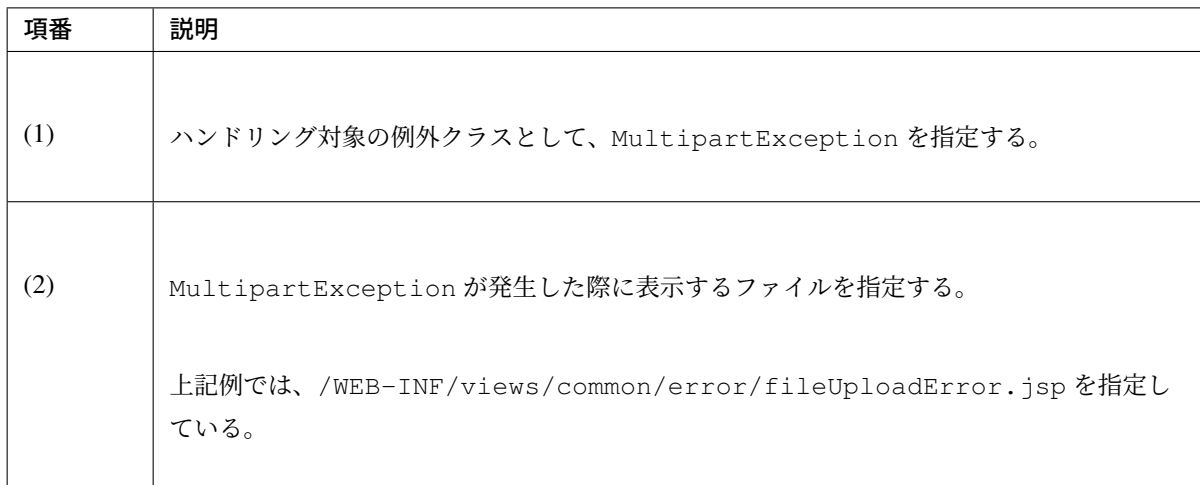

• fileUploadError.jsp

```
<%-- (3) --%>
<% response.setStatus(HttpServletResponse.SC_BAD_REQUEST); %>
<!DOCTYPE html>
<html>
   <!-- omitted -->
</html>
```
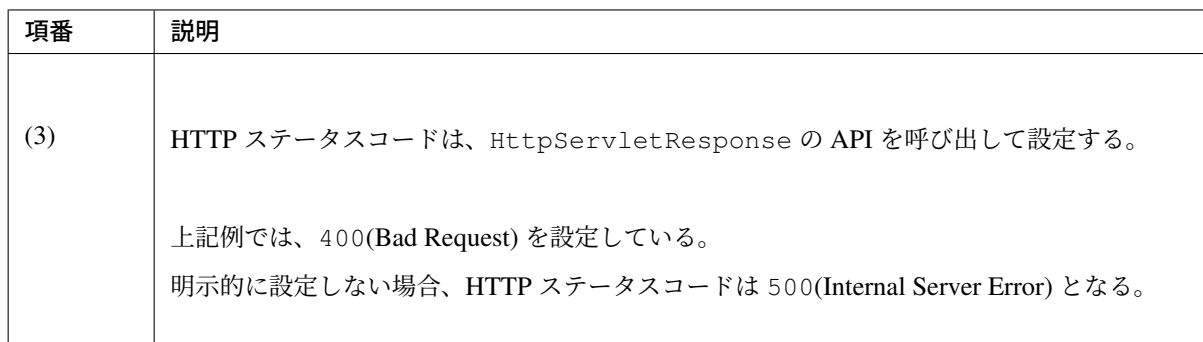

MultipartFilter を使用しない場合は、SystemExceptionResolver を使用して例外ハンドリング を行う。

以下に、設定例を示す。

• spring-mvc.xml

# **TERASOLUNA Server Framework for Java (5.x) Development Guideline Documentation,** リリー ス **5.5.2.RELEASE**

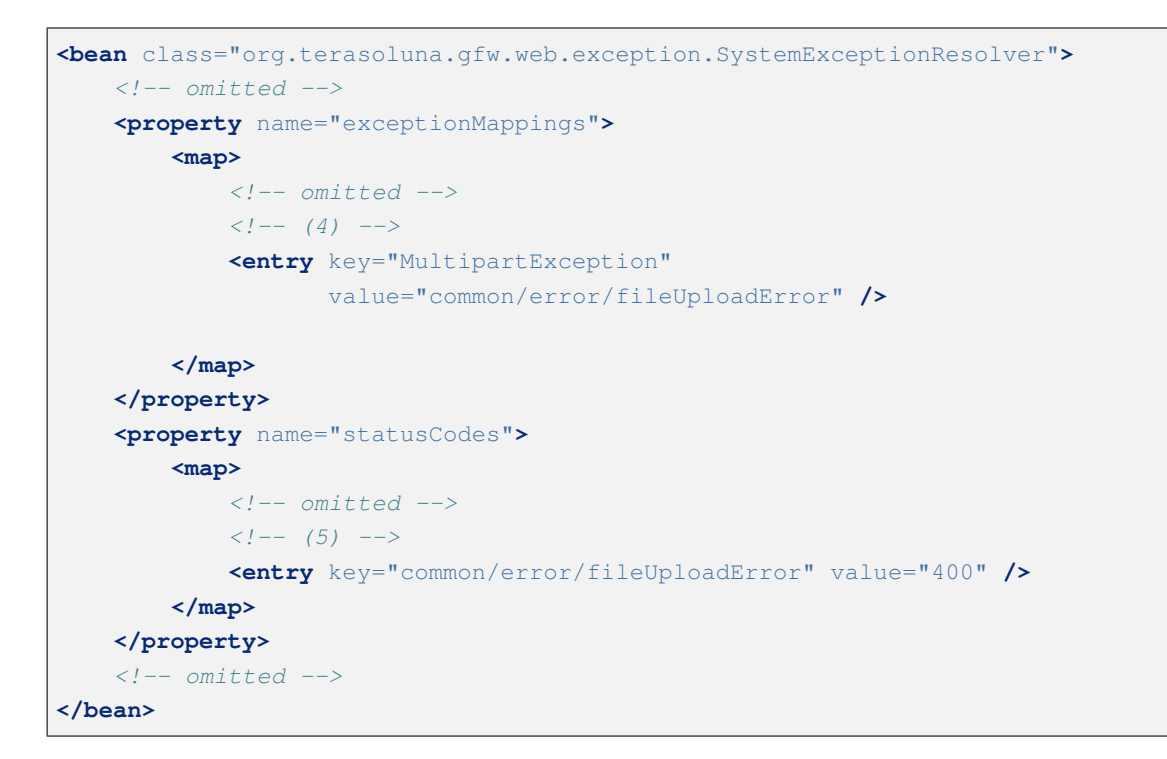

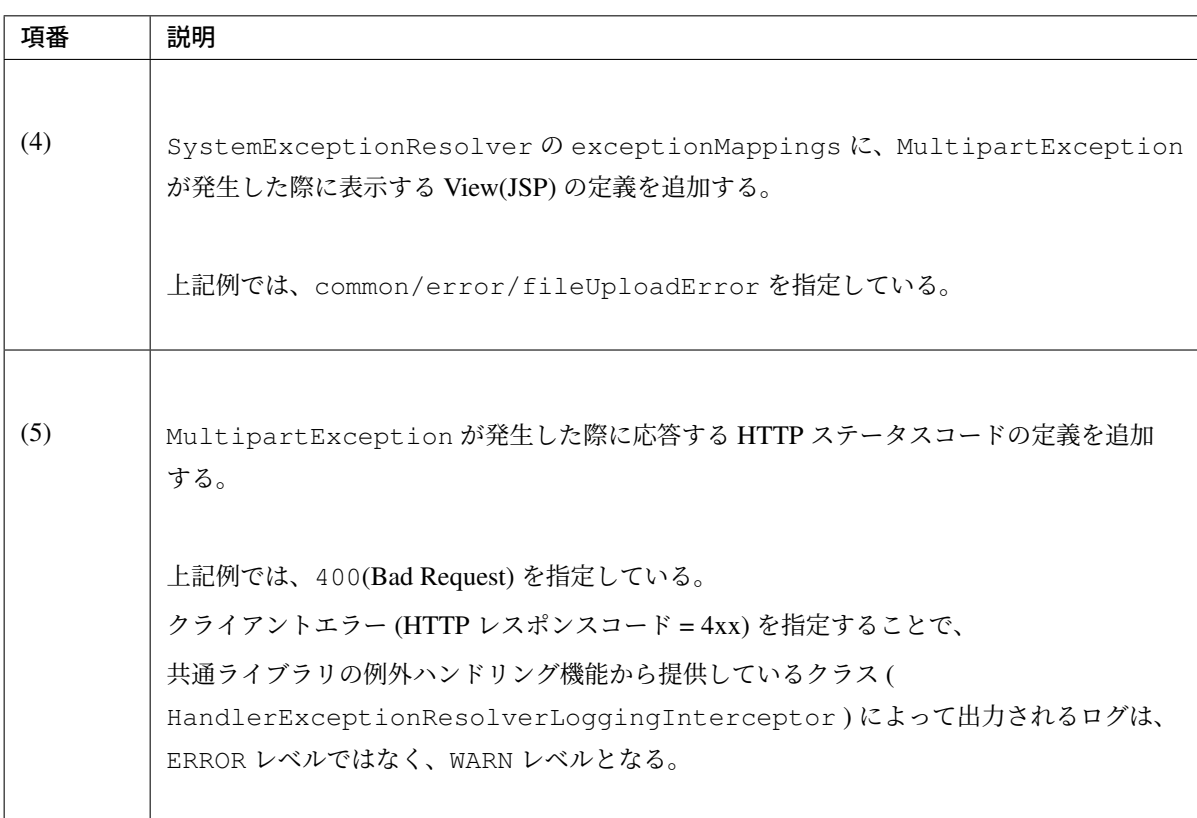

MultipartException に対する例外コードを設ける場合は、例外コードの設定を追加する。

例外コードは、共通ライブラリのログ出力機能により出力されるログに、出力される。

例外コードは、View(JSP) から参照することもできる。

View(JSP) から例外コードを参照する方法については、システム例外の例外コードを、画面表示する方法を参 照されたい。

• applicationContext.xml

```
<bean id="exceptionCodeResolver"
   class="org.terasoluna.gfw.common.exception.
,→SimpleMappingExceptionCodeResolver">
   <property name="exceptionMappings">
        <map>
           <!-- (6) -->
           <entry key="MultipartException" value="e.xx.fw.6001" />
            <!-- omitted -->
        </map>
   </property>
   <property name="defaultExceptionCode" value="e.xx.fw.9001" />
    <!-- omitted -->
</bean>
```
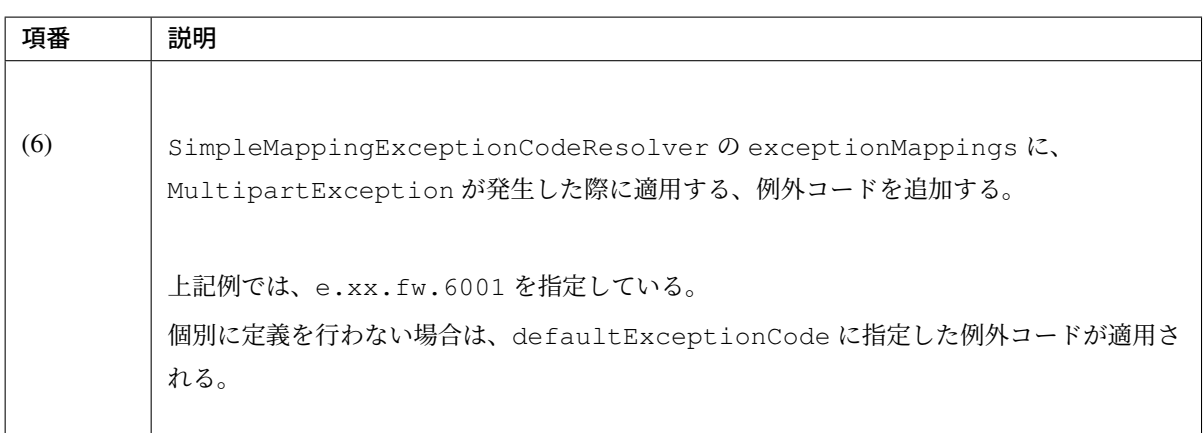

注 釈: Tomcat や WebLogic など一部のアプリケーションサーバでは、 MaxUploadSizeExceededException をハンドリングすることで、アップロードされたファイル やリクエストのサイズ超過を検知することが可能である。MaxUploadSizeExceededException は MultipartException のサブクラスであるため、サイズ超過とその他の例外を区別する必要が なければ MultipartException をハンドリングすれば良い。

MaxUploadSizeExceededException については、*Servlet 3.0* のアップロード機能を有効化する ための設定 の Note を参照されたい。

単一フ[ァイルのアッ](#page-831-0)プロード

単一ファイルをアップロードする方法について、説明する。

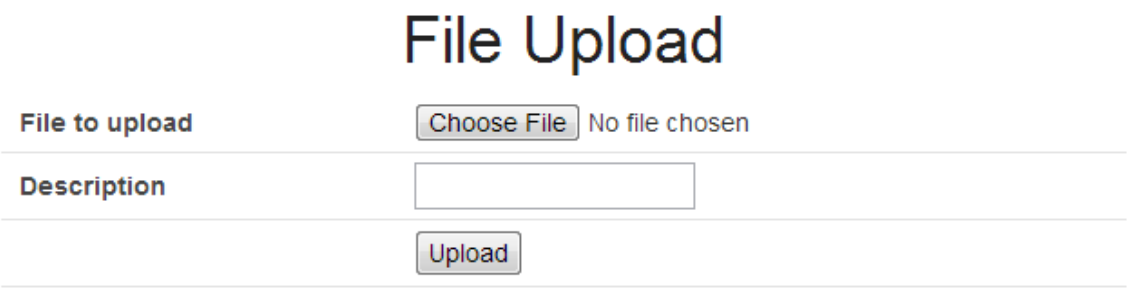

単一ファイルの場合は、org.springframework.web.multipart.MultipartFile オブジェクト を、フォームオブジェクトにバインドして受け取る方法と、Controller の引数として直接受け取る 2 つの方法 があるが、本ガイドラインでは、フォームオブジェクトにバインドして受け取る方法を推奨する。 その理由は、アップロードされたファイルの単項目チェックを、Bean Validation の仕組みを使って行うことが できるためである。

以下に、フォームオブジェクトにバインドして受け取る方法について、説明する。

フォームの実装

```
public class FileUploadForm implements Serializable {
   // omitted
   private MultipartFile file; // (1)
   @NotNull
   @Size(min = 0, max = 100)
   private String description;
   // omitted getter/setter methods.
}
```
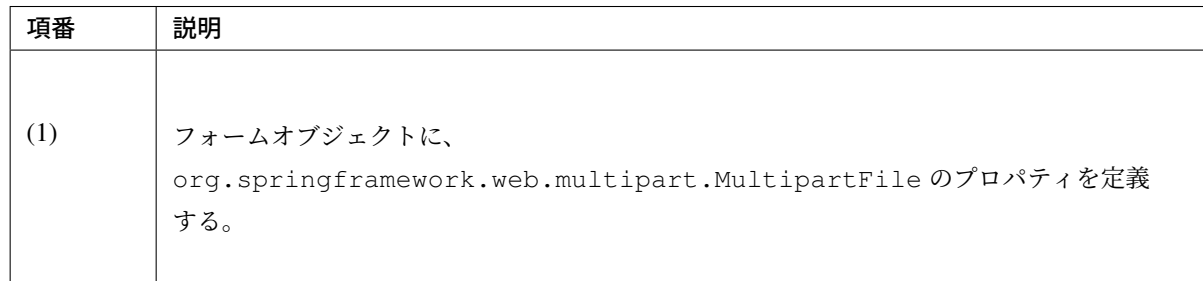

## **JSP** の実装

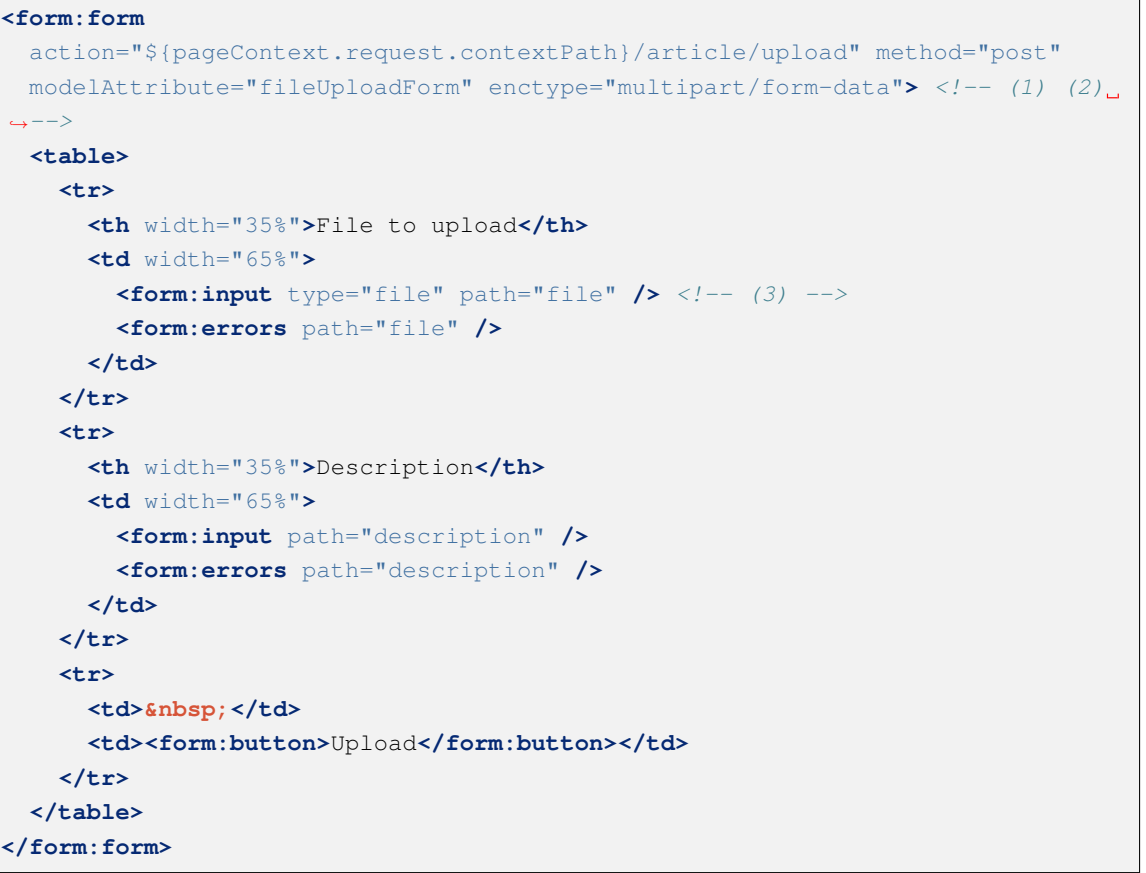

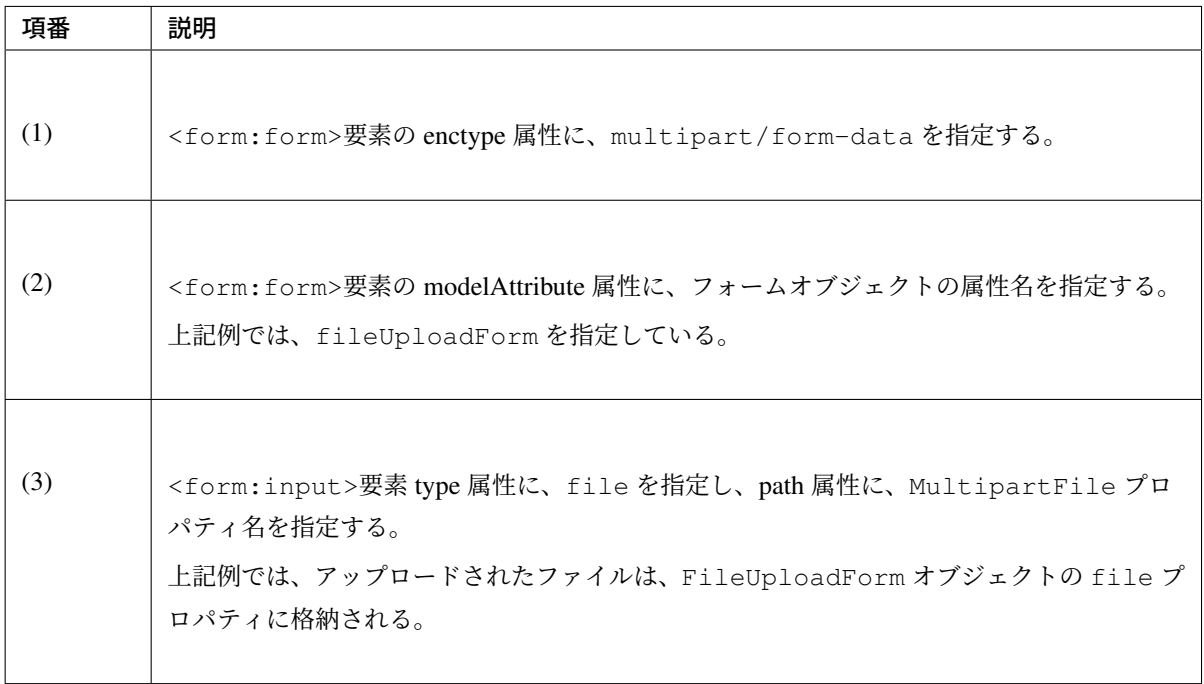

**Controller** の実装

```
@RequestMapping("article")
@Controller
public class ArticleController {
    @Value("${upload.allowableFileSize}")
   private int uploadAllowableFileSize;
   // omitted
   // (1)
    @ModelAttribute
   public FileUploadForm setFileUploadForm() {
       return new FileUploadForm();
    }
   // (2)
    @RequestMapping(value = "upload", method = RequestMethod.GET, params =
,→"form")
   public String uploadForm() {
       return "article/uploadForm";
    }
   // (3)
    @RequestMapping(value = "upload", method = RequestMethod.POST)
   public String upload(@Validated FileUploadForm form,
           BindingResult result, RedirectAttributes redirectAttributes) {
       if (result.hasErrors()) {
           return "article/uploadForm";
        }
       MultipartFile uploadFile = form.getFile();
        // (4)
        if (!StringUtils.hasLength(uploadFile.getOriginalFilename())) {
           result.rejectValue(uploadFile.getName(), "e.xx.at.6002");
           return "article/uploadForm";
        }
        // (5)
        if (uploadFile.isEmpty()) {
           result.rejectValue(uploadFile.getName(), "e.xx.at.6003");
           return "article/uploadForm";
        }
        // (6)
        if (uploadAllowableFileSize < uploadFile.getSize()) {
           result.rejectValue(uploadFile.getName(), "e.xx.at.6004",
                   new Object[] { uploadAllowableFileSize }, null);
           return "article/uploadForm";
        }
```
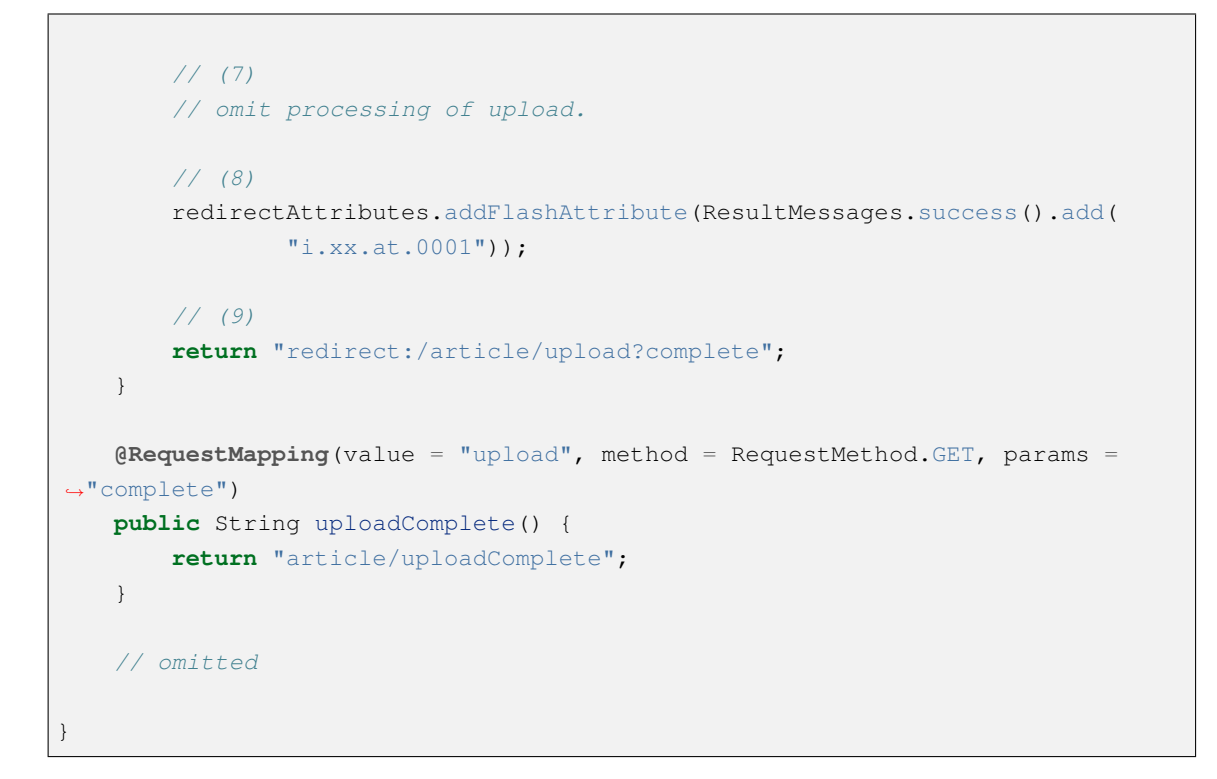

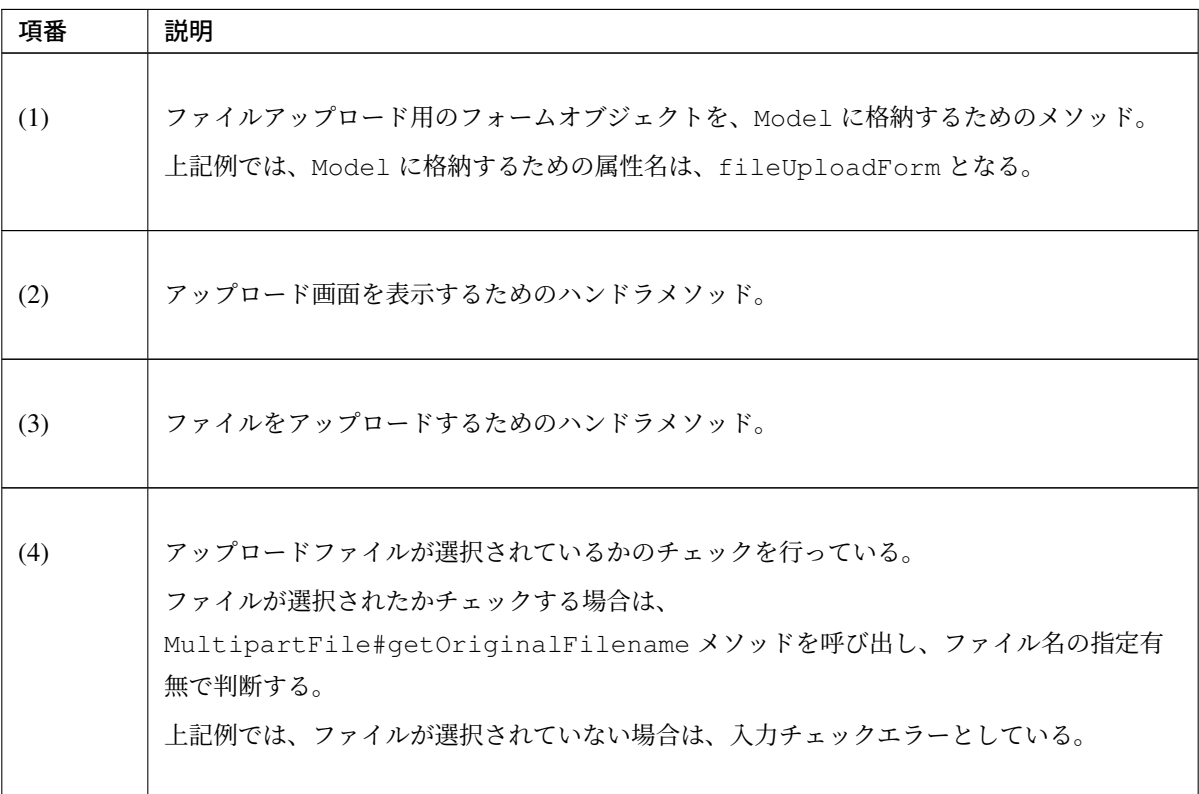

Continued on next page

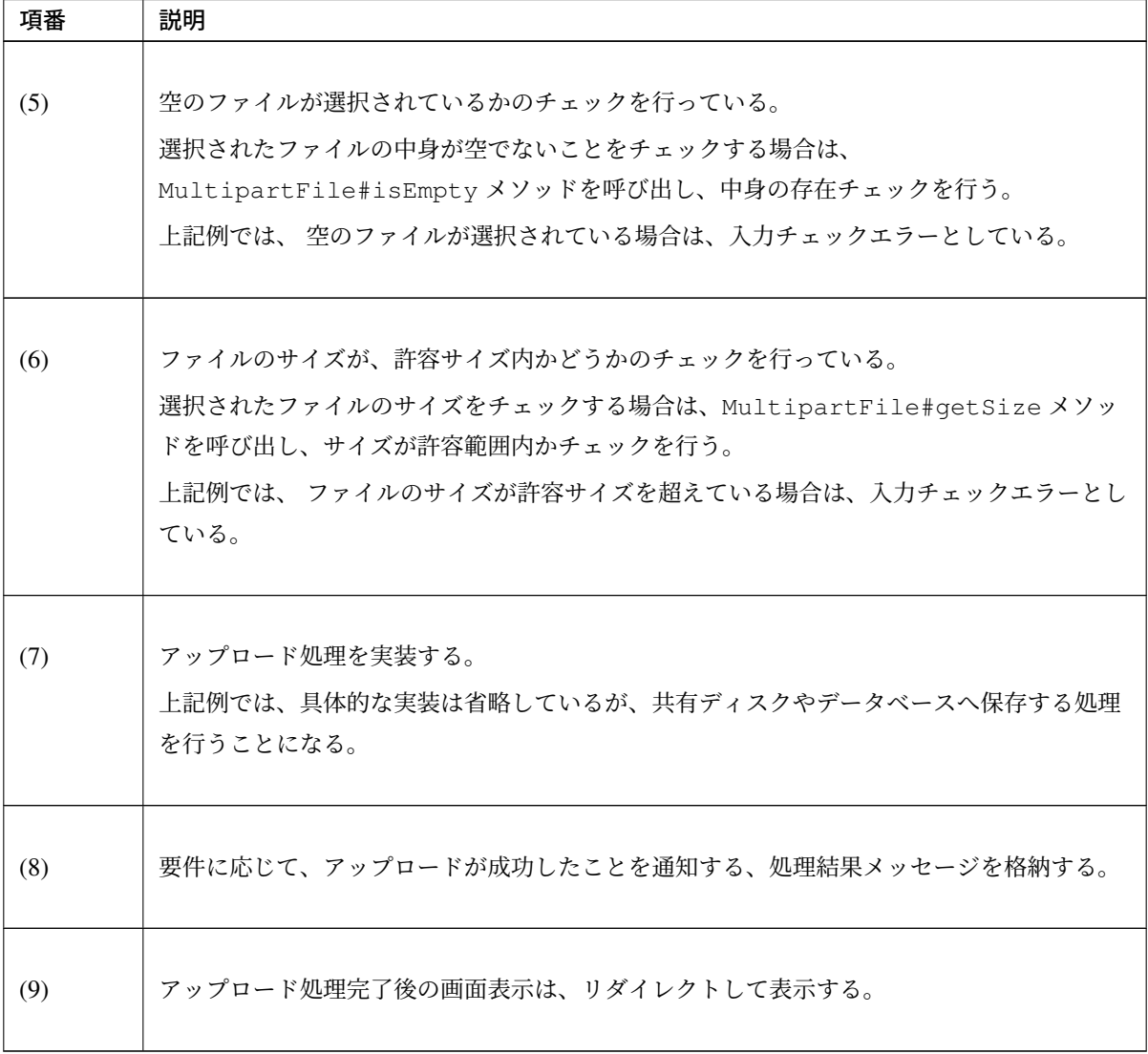

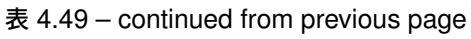

### 注釈: 重複アップロードの防止

ファイルのアップロードを行う場合は、PRG パターンによる画面遷移と、トランザクショントークン チェックを行うことを推奨する。PRG パターンによる画面遷移と、トランザクショントークンチェッ クを行うことで、重複送信に伴う、同一ファイルのアップロードを防ぐことができる。

重複送信の防止方法について、詳細は、二重送信防止を参照されたい。

### 注釈: MultipartFile について

MultipartFile には、アップロードされたファイルを操作するためのメソッドが用意されている。各メ ソッドの利用方法については、MultipartFile クラスの JavaDoc を参照されたい。

### ファイルアップロードの **Bean Valid[ation](https://docs.spring.io/spring/docs/5.1.4.RELEASE/javadoc-api/org/springframework/web/multipart/MultipartFile.html)**

上記の実装例では、アップロードファイルのバリデーションを Controller の処理として行っていたが、ここで は、Bean Validation の仕組みを使ってバリデーションする方法について説明する。 バリデーションの詳細は、入力チェックを参照されたい。

注釈: Bean Validation [の仕組みで](#page-370-0)チェックすることで、Controller の処理をシンプルに保つことができ るため、Bean Validation の仕組みを使うことを推奨する。

## ファイルが選択されていることを検証するためのバリデーションの実装

```
// (1)
@Target({ METHOD, FIELD, ANNOTATION_TYPE, CONSTRUCTOR, PARAMETER, TYPE_USE })
@Retention(RUNTIME)
@Constraint(validatedBy = UploadFileRequiredValidator.class)
@Repeatable(List.class)
public @interface UploadFileRequired {
    String message() default "{com.examples.upload.UploadFileRequired.message}
,→";
   Class<?>[] groups() default {};
    Class<? extends Payload>[] payload() default {};
    @Target({ METHOD, FIELD, ANNOTATION_TYPE, CONSTRUCTOR, PARAMETER, TYPE_
,→USE })
    @Retention(RUNTIME)
    @Documented
    @interface List {
       UploadFileRequired[] value();
    }
}
```

```
// (2)
public class UploadFileRequiredValidator implements
   ConstraintValidator<UploadFileRequired, MultipartFile> {
   @Override
   public void initialize(UploadFileRequired constraint) {
   }
   @Override
   public boolean isValid(MultipartFile multipartFile,
       ConstraintValidatorContext context) {
       return multipartFile != null &&
           StringUtils.hasLength(multipartFile.getOriginalFilename());
    }
}
```
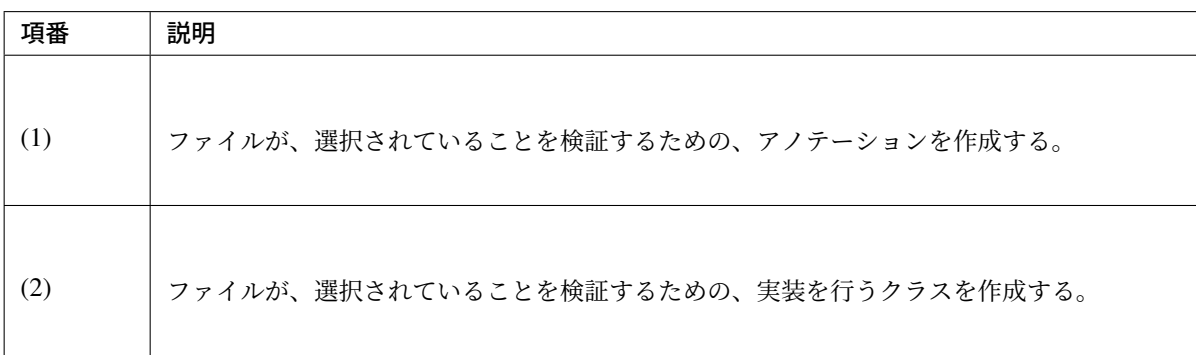

ファイルが空でないことを検証するためのバリデーションの実装

```
// (3)
@Target({ METHOD, FIELD, ANNOTATION_TYPE, CONSTRUCTOR, PARAMETER, TYPE_USE })
@Retention(RUNTIME)
@Constraint(validatedBy = UploadFileNotEmptyValidator.class)
@Repeatable(List.class)
public @interface UploadFileNotEmpty {
   String message() default "{com.examples.upload.UploadFileNotEmpty.message}
,→";
   Class<?>[] groups() default {};
   Class<? extends Payload>[] payload() default {};
   @Target({ METHOD, FIELD, ANNOTATION_TYPE, CONSTRUCTOR, PARAMETER, TYPE_
,→USE })
   @Retention(RUNTIME)
   @Documented
   @interface List {
       UploadFileNotEmpty[] value();
    }
}
```
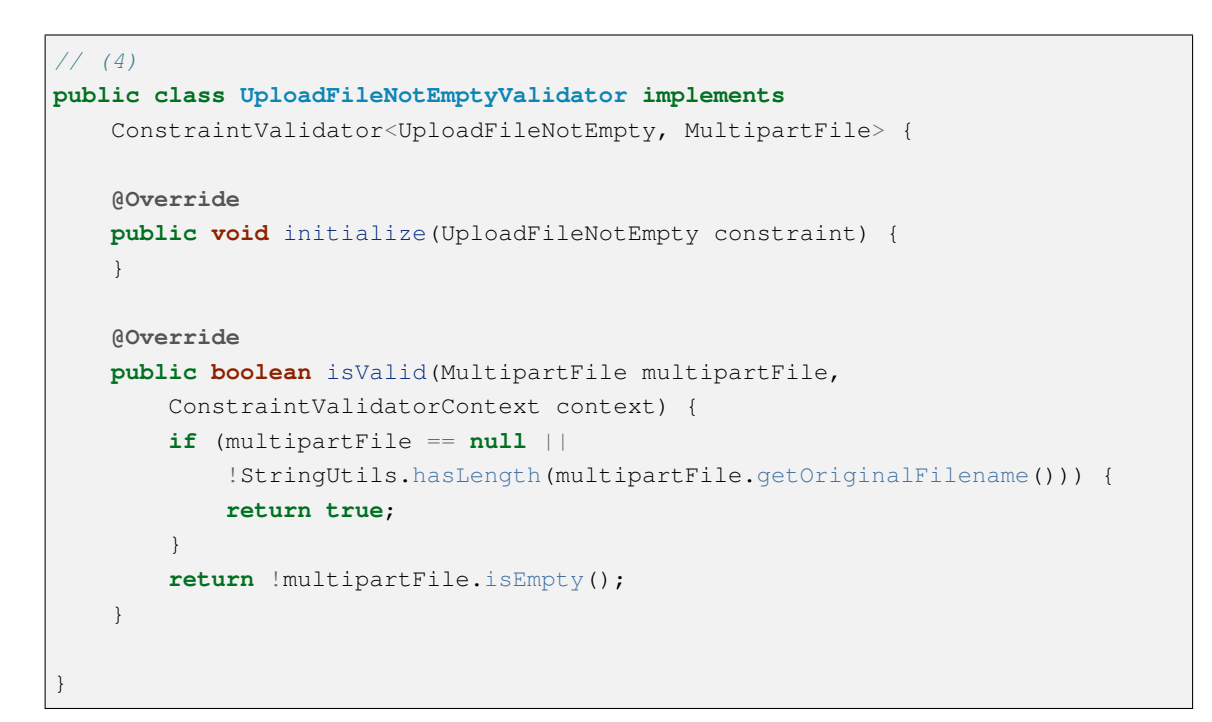

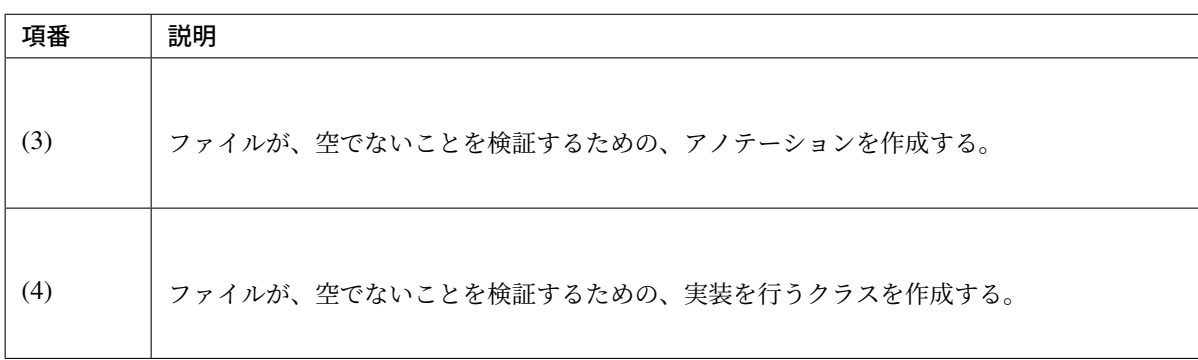

ファイルのサイズが許容サイズ内であることを検証するためのバリデーションの実装

```
// (5)
@Target({ METHOD, FIELD, ANNOTATION_TYPE, CONSTRUCTOR, PARAMETER, TYPE_USE })
@Retention(RUNTIME)
@Constraint(validatedBy = UploadFileMaxSizeValidator.class)
@Repeatable(List.class)
public @interface UploadFileMaxSize {
    String message() default "{com.examples.upload.UploadFileMaxSize.message}
,→";
    long value() default (1024 * 1024);
   Class<?>[] groups() default {};
   Class<? extends Payload>[] payload() default {};
    @Target({ METHOD, FIELD, ANNOTATION_TYPE, CONSTRUCTOR, PARAMETER, TYPE_
,→USE })
   @Retention(RUNTIME)
   @Documented
    @interface List {
       UploadFileMaxSize[] value();
    }
}
```

```
// (6)
public class UploadFileMaxSizeValidator implements
   ConstraintValidator<UploadFileMaxSize, MultipartFile> {
   private UploadFileMaxSize constraint;
   @Override
   public void initialize(UploadFileMaxSize constraint) {
       this.constraint = constraint;
    }
   @Override
   public boolean isValid(MultipartFile multipartFile,
       ConstraintValidatorContext context) {
       if (constraint.value() < 0 || multipartFile == null) {
           return true;
        }
       return multipartFile.getSize() <= constraint.value();
    }
}
```
# **TERASOLUNA Server Framework for Java (5.x) Development Guideline Documentation,** リリー ス **5.5.2.RELEASE**

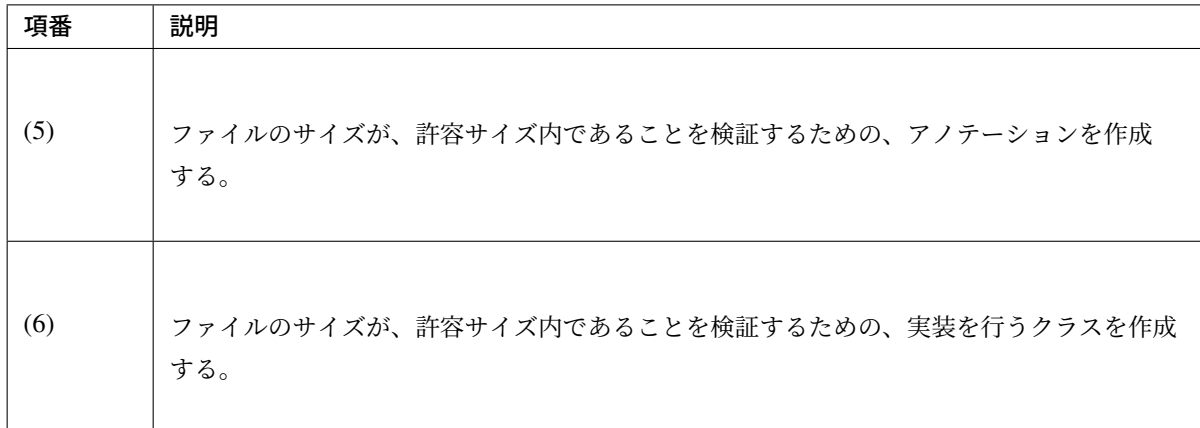

## フォームの実装

```
public class FileUploadForm implements Serializable {
   // omitted
   // (7)
   @UploadFileRequired
   @UploadFileNotEmpty
   @UploadFileMaxSize
   private MultipartFile file;
   @NotNull
   @Size(min = 0, max = 100)
   private String description;
   // omitted getter/setter methods.
}
```
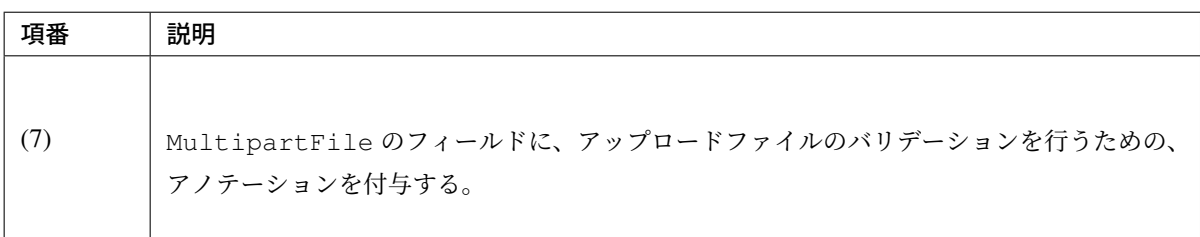

**Controller** の実装

```
@RequestMapping(value = "upload", method = RequestMethod.POST)
public String uploadFile(@Validated FileUploadForm form,
       BindingResult result, RedirectAttributes redirectAttributes) {
   // (8)
   if (result.hasErrors()) {
       return "article/uploadForm";
```

```
}
   MultipartFile uploadFile = form.getFile();
   // omit processing of upload.
   redirectAttributes.addFlashAttribute(ResultMessages.success().add(
           "i.xx.at.0001") );
   return "redirect:/article/upload";
}
```
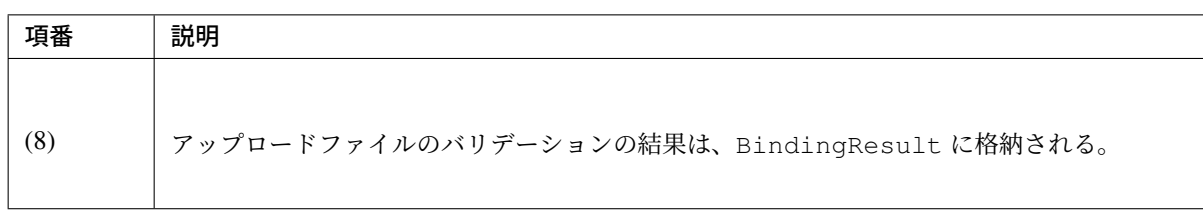

## 複数ファイルのアップロード

複数ファイルを同時にアップロードする方法について説明する。

# **Files Upload**

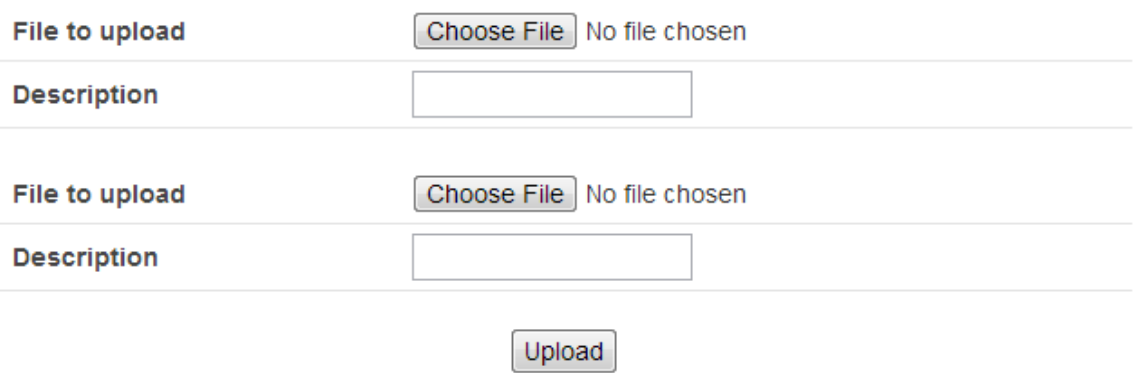

複 数 フ ァ イ ル を 同 時 に ア ッ プ ロ ー ド す る 場 合 は 、org.springframework.web.multipart. MultipartFile オブジェクトを、フォームオブジェクトにバインドして受け取る必要がある。

以降の説明では、単一ファイルのアップロードと重複する箇所の説明については、省略する。

### フォームの実装

```
// (1)
public class FileUploadForm implements Serializable {
   // omitted
```

```
@UploadFileRequired
@UploadFileNotEmpty
@UploadFileMaxSize
private MultipartFile file;
@NotNull
@Size(min = 0, max = 100)
private String description;
// omitted getter/setter methods.
```
**public class FilesUploadForm implements** Serializable {

```
// omitted
```
}

}

```
@Valid // (2)
private List<FileUploadForm> fileUploadForms; // (3)
```
*// omitted getter/setter methods.*

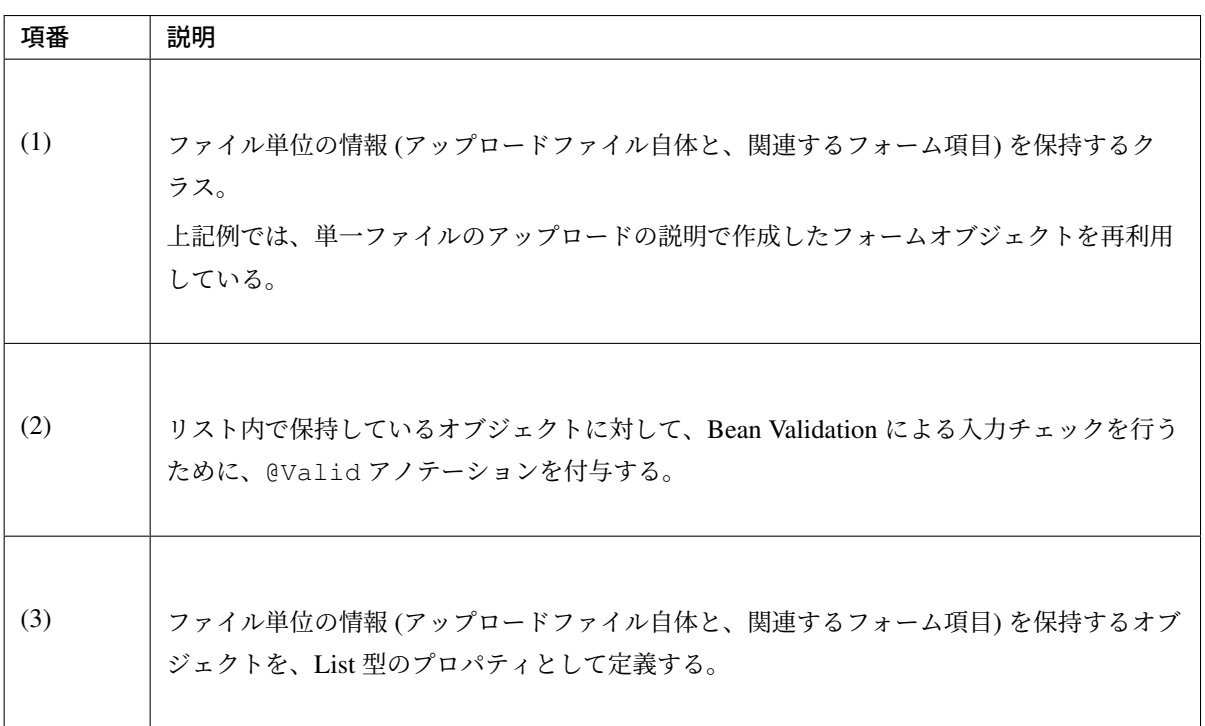

注釈: ファイルのみアップロードする場合は、MultipartFile オブジェクトを、List 型のプロパ ティとして定義することもできるが、Bean Validation を使用してアップロードファイルの入力チェック を行う場合は、ファイル単位の情報を保持するオブジェクトを、List 型のプロパティとして定義する方 が相性がよい。

## **JSP** の実装

```
<form:form
 action="${pageContext.request.contextPath}/article/uploadFiles" method="post
,→"
 modelAttribute="filesUploadForm" enctype="multipart/form-data">
 <c:forEach var="i" begin="0" end="1" step="1">
   <table>
      <tr>
        <th width="35%">File to upload</th>
        <td width="65%">
         <form:input type="file" path="fileUploadForms[${i}].file" /> <!--
,→(1) -->
          <form:errors path="fileUploadForms[${i}].file" />
       </td>
      </tr>
      <tr>
       <th width="35%">Description</th>
        <td width="65%">
          <form:input path="fileUploadForms[${i}].description" />
          <form:errors path="fileUploadForms[${i}].description" />
        </td>
      </tr>
    </table>
 </c:forEach>
  <div>
    <form:button>Upload</form:button>
 </div>
</form:form>
```
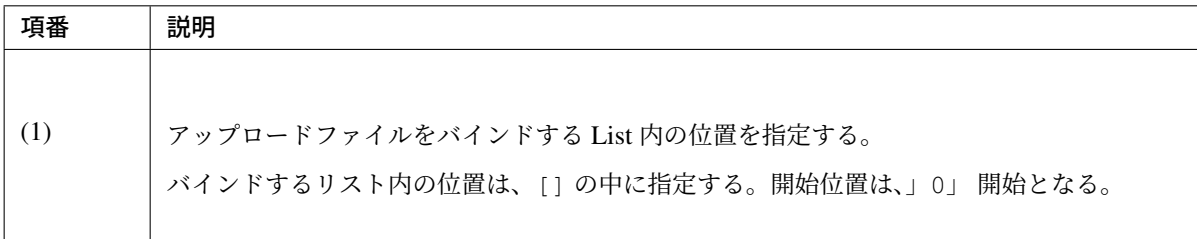

## **Controller** の実装

```
@RequestMapping(value = "uploadFiles", method = RequestMethod.POST)
public String uploadFiles(@Validated FilesUploadForm form,
       BindingResult result, RedirectAttributes redirectAttributes) {
   if (result.hasErrors()) {
       return "article/uploadForm";
    }
```
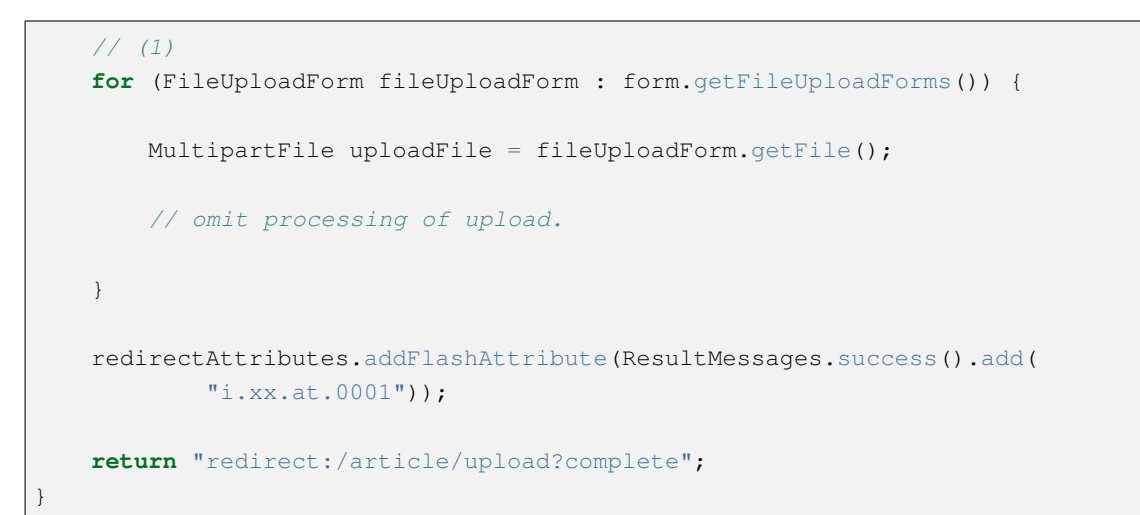

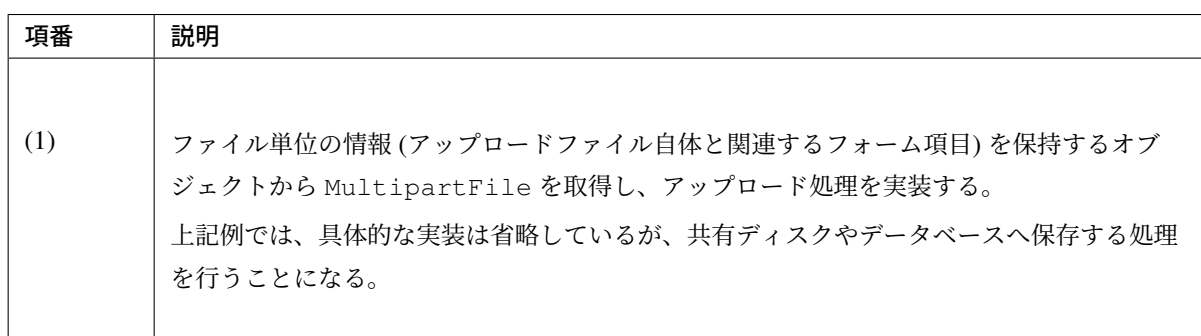

## **HTML5** の **multiple** 属性を使った複数ファイルのアップロード

HTML5 でサポートされた input タグの multiple 属性を使用して、複数ファイルを同時にアップロードする方 法について説明する。

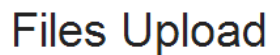

File to upload

Choose Files No file chosen

Upload

以降の説明では、単一ファイルのアップロード及び複数ファイルのアップロードと重複する箇所の説明につい ては、省略する。

### フォームの実装

HTML5 の input タグの multiple 属性を使用して、複数ファイルを同時にアップロードする場合は、org. springframework.web.multipart.MultipartFile オブジェクトのコレクションを、フォームオブ ジェクトにバインドして受け取る必要がある。

```
// (1)
public class FilesUploadForm implements Serializable {
   // omitted
   // (2)
   @UploadFileNotEmpty
   private List<MultipartFile> files;
   // omitted getter/setter methods.
```
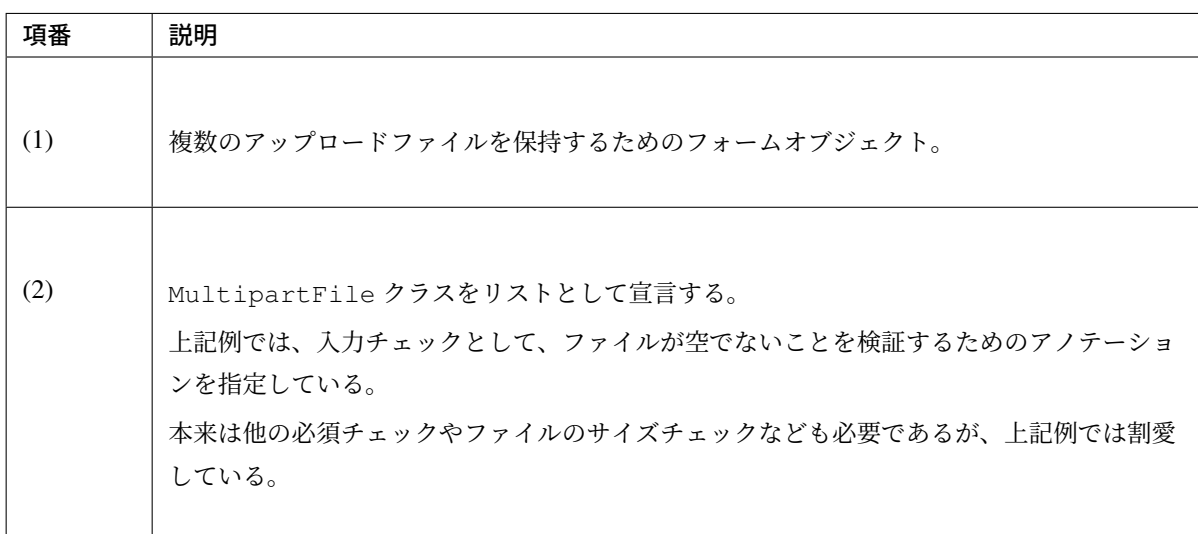

### **Validator** の実装

}

コレクションに格納されている複数の MultipartFile オブジェクトに対して入力チェックを行う場合は、 コレクション用の Validator を実装する必要がある。

以下では、単一ファイル用に作成した Validator を利用してコレクション用の Validator を作成する方法につい て説明する。

```
// (1)
public class UploadFileNotEmptyForCollectionValidator implements
   ConstraintValidator<UploadFileNotEmpty, Collection<MultipartFile>> {
   // (2)
   private final UploadFileNotEmptyValidator validator =
        new UploadFileNotEmptyValidator();
   // (3)
    @Override
   public void initialize(UploadFileNotEmpty constraintAnnotation) {
        validator.initialize(constraintAnnotation);
    }
```
# **TERASOLUNA Server Framework for Java (5.x) Development Guideline Documentation,** リリー ス **5.5.2.RELEASE**

```
// (4)
   @Override
   public boolean isValid(Collection<MultipartFile> values,
           ConstraintValidatorContext context) {
       for (MultipartFile file : values) {
           if (!validator.isValid(file, context)) {
               return false;
            }
        }
       return true;
   }
}
```
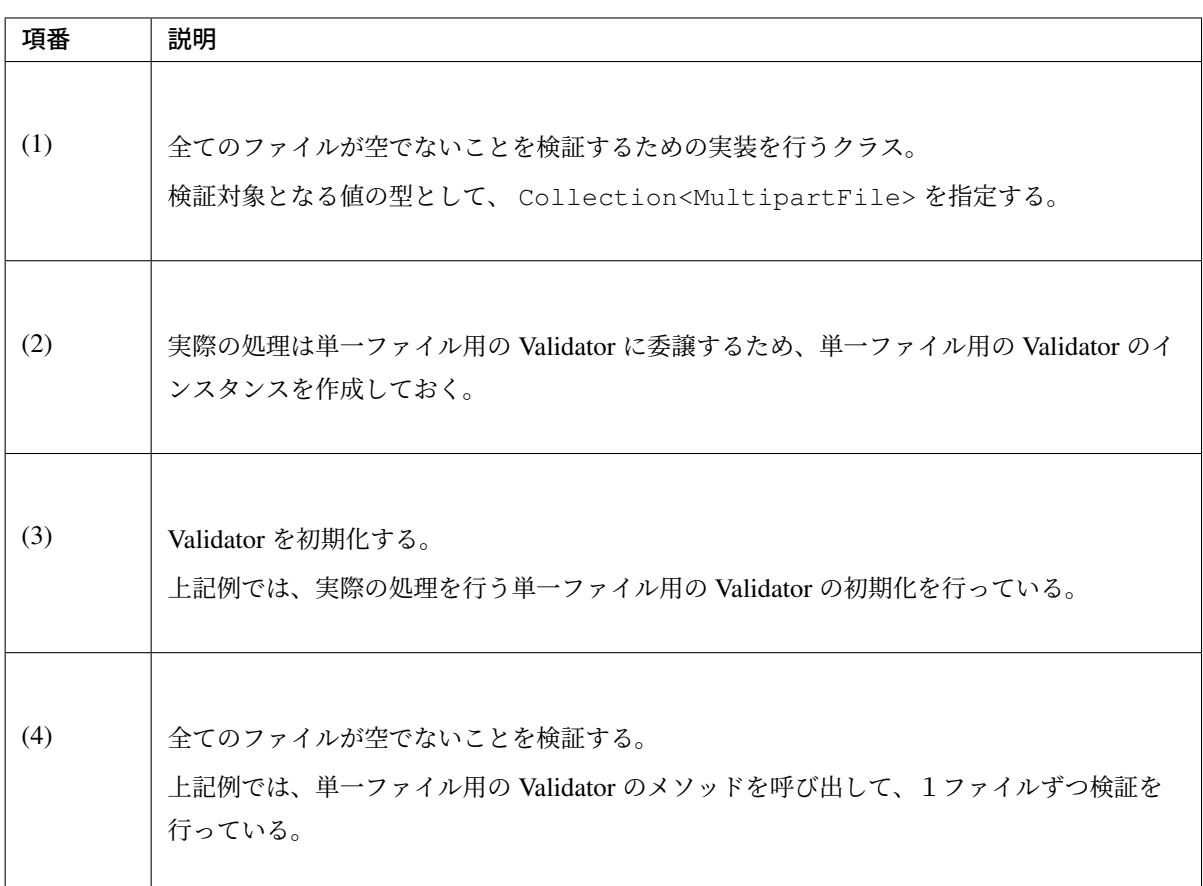

```
@Target({ METHOD, FIELD, ANNOTATION_TYPE, CONSTRUCTOR, PARAMETER, TYPE_USE })
@Retention(RUNTIME)
@Repeatable(List.class)
@Constraint(validatedBy =
   {UploadFileNotEmptyValidator.class,
    UploadFileNotEmptyForCollectionValidator.class}) // (5)
public @interface UploadFileNotEmpty {
   // omitted
```
}

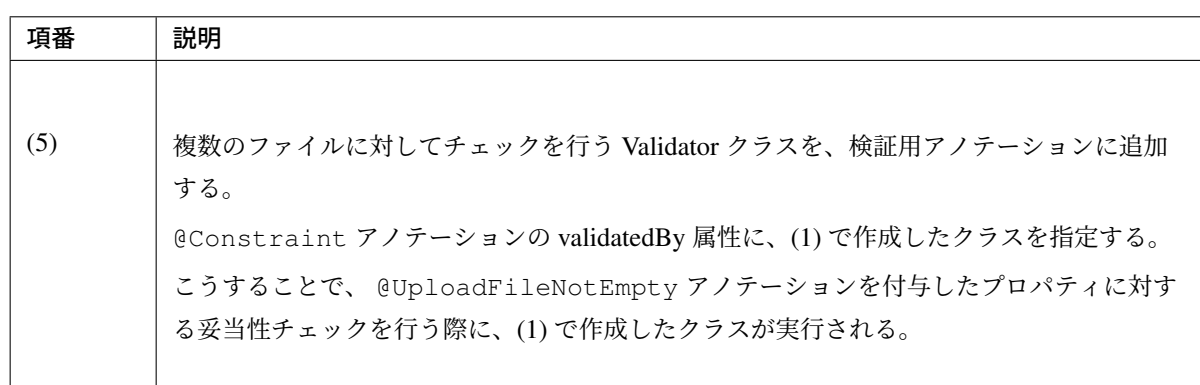

## **JSP** の実装

```
<form:form
 action="${pageContext.request.contextPath}/article/uploadFiles" method="post
,→"
 modelAttribute="filesUploadForm" enctype="multipart/form-data">
 <table>
   <tr>
     <th width="35%">File to upload</th>
     <td width="65%">
       <form:input type="file" path="files" multiple="multiple" /> <!-- (1) -
,→->
       <form:errors path="files" />
     </td>
   </tr>
 </table>
  <div>
    <form:button>Upload</form:button>
 </div>
</form:form>
```
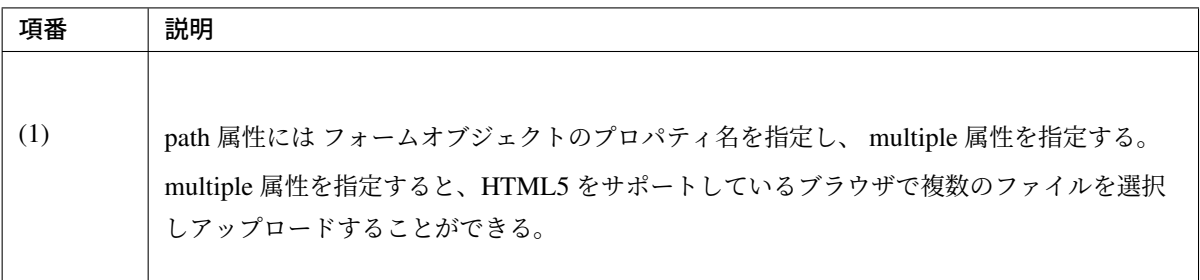

# **Controller** の実装

```
@RequestMapping(value = "uploadFiles", method = RequestMethod.POST)
public String uploadFiles(@Validated FilesUploadForm form,
       BindingResult result, RedirectAttributes redirectAttributes) {
   if (result.hasErrors()) {
```

```
return "article/uploadForm";
}
// (1)
for (MultipartFile file : form.getFiles()) {
   // omit processing of upload.
}
redirectAttributes.addFlashAttribute(ResultMessages.success().add(
        "i.xx.at.0001"));
return "redirect:/article/upload?complete";
```
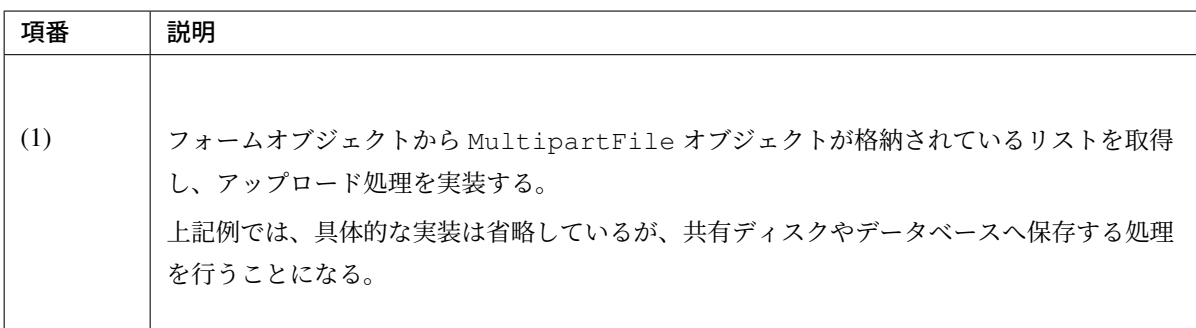

## 仮アップロード

}

アップロード結果の確認画面など、画面遷移の途中でファイルをアップロードする場合、仮アップロードとい う考え方が必要になる。

注釈: MultipartFile オブジェクトで保持しているファイルの中身は、アップロードしたリクエス トが完了した時点で消滅する可能性がある。そのため、ファイルの中身についてリクエストを跨いで扱 いたい場合は、MultipartFile オブジェクトで保持しているファイルの中身や、メタ情報 (ファイル 名など) をファイルやフォームに退避する必要がある。

MultipartFile オブジェクトで保持しているファイルの中身は、下記処理フローの (3) が完了した 時点で、消滅する。

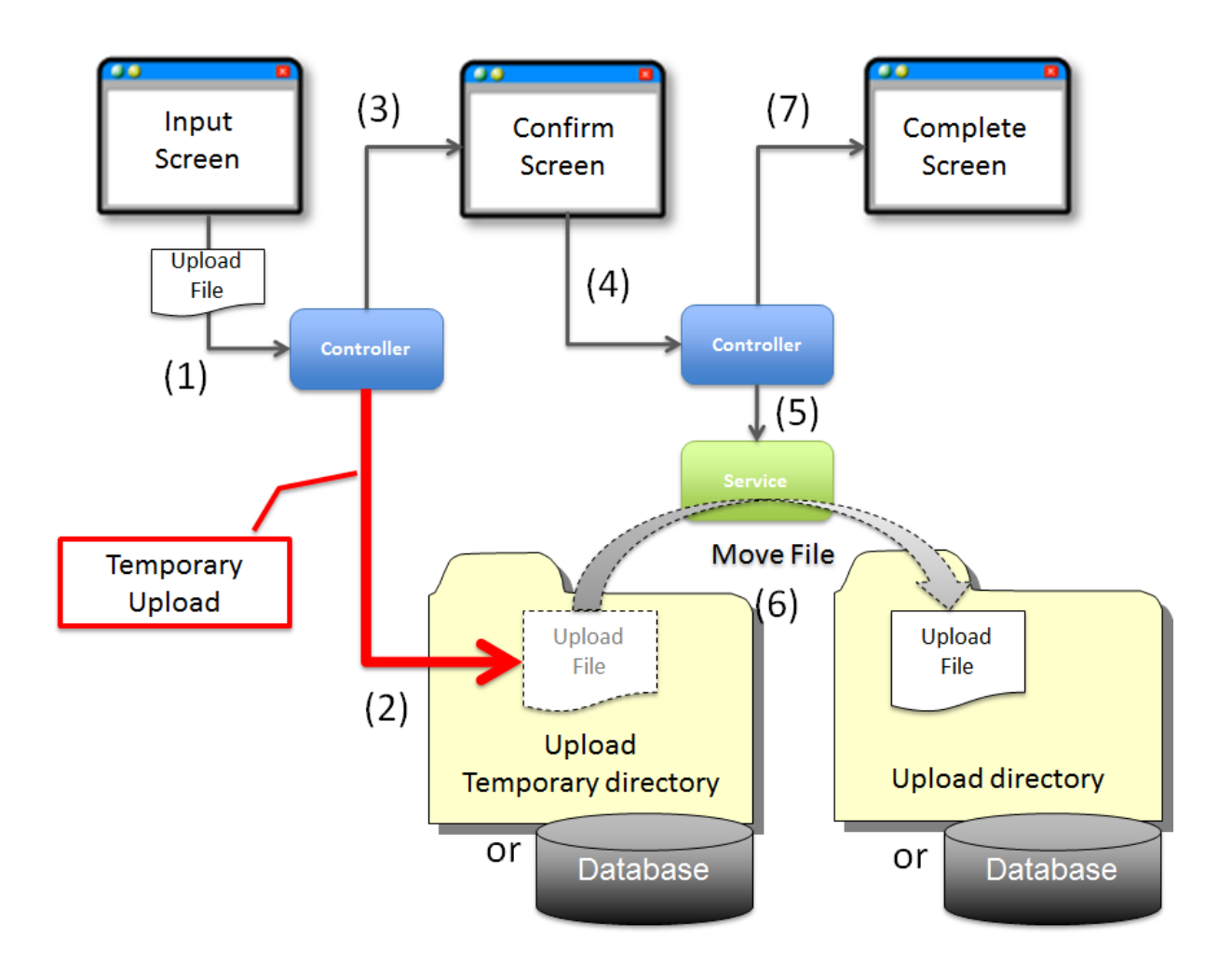

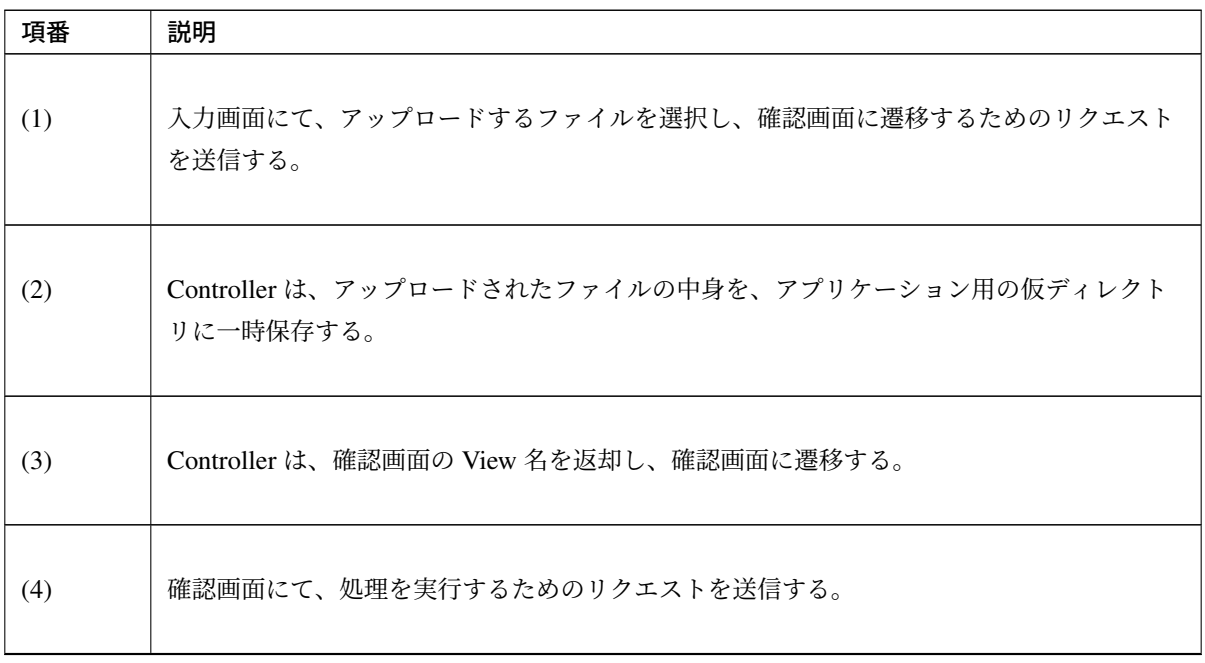

Continued on next page

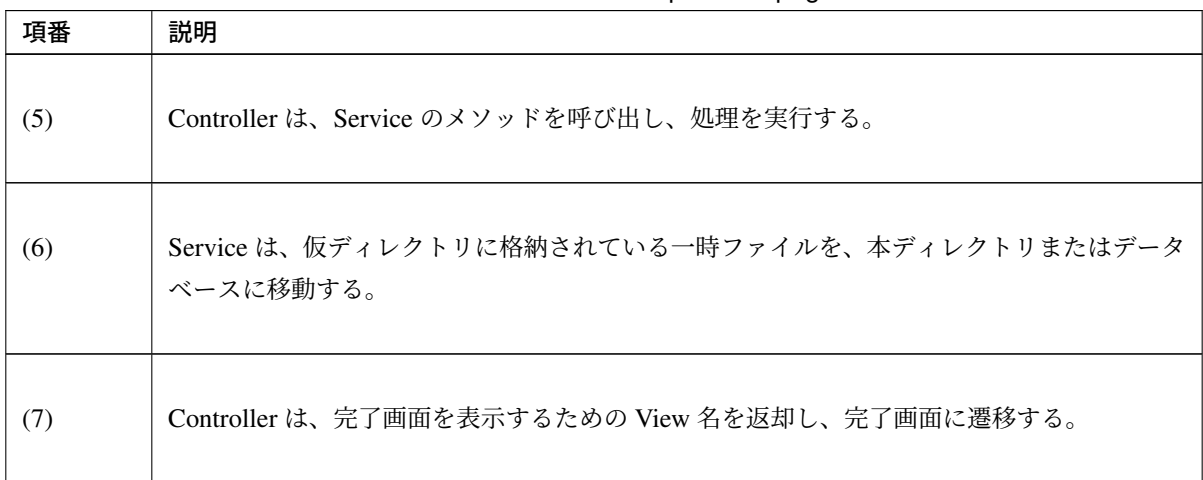

表 4.50 – continued from previous page

注釈: 仮アップロードの処理は、アプリケーション層の役割なので、Controller 又は Helper クラスで実 装することになる。

## **Controller** の実装

以下に、アップロードされたファイルを仮ディレクトリに一時保存する実装例を示す。

```
@Component
public class UploadHelper {
   // (2)
   @Value("${app.upload.temporaryDirectory}")
   private File uploadTemporaryDirectory;
   // (1)
   public String saveTemporaryFile(MultipartFile multipartFile)
       throws IOException {
       String uploadTemporaryFileId = UUID.randomUUID().toString();
       File uploadTemporaryFile =
            new File(uploadTemporaryDirectory, uploadTemporaryFileId);
       // (2)
       FileUtils.copyInputStreamToFile(multipartFile.getInputStream(),
                uploadTemporaryFile);
       return uploadTemporaryFileId;
    }
}
```
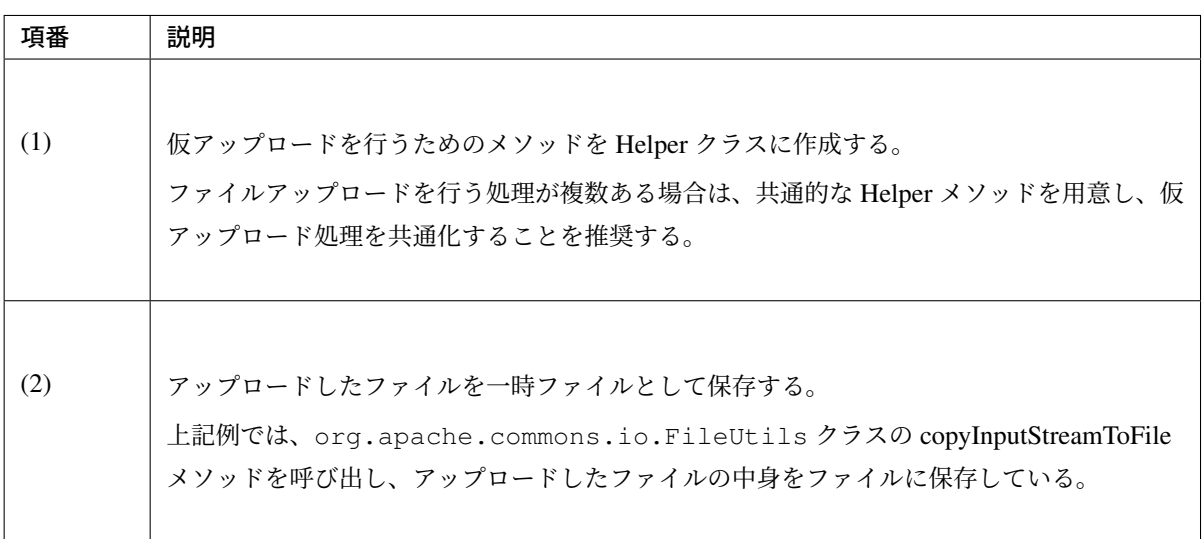

```
// omitted
@Inject
UploadHelper uploadHelper;
@RequestMapping(value = "upload", method = RequestMethod.POST, params =
,→"confirm")
public String uploadConfirm(@Validated FileUploadForm form,
       BindingResult result) throws IOException {
   if (result.hasErrors()) {
       return "article/uploadForm";
   }
   // (3)
   String uploadTemporaryFileId = uploadHelper.saveTemporaryFile(form
            .getFile());
   // (4)
   form.setUploadTemporaryFileId(uploadTemporaryFileId);
   form.setFileName(form.getFile().getOriginalFilename());
   return "article/uploadConfirm";
}
```
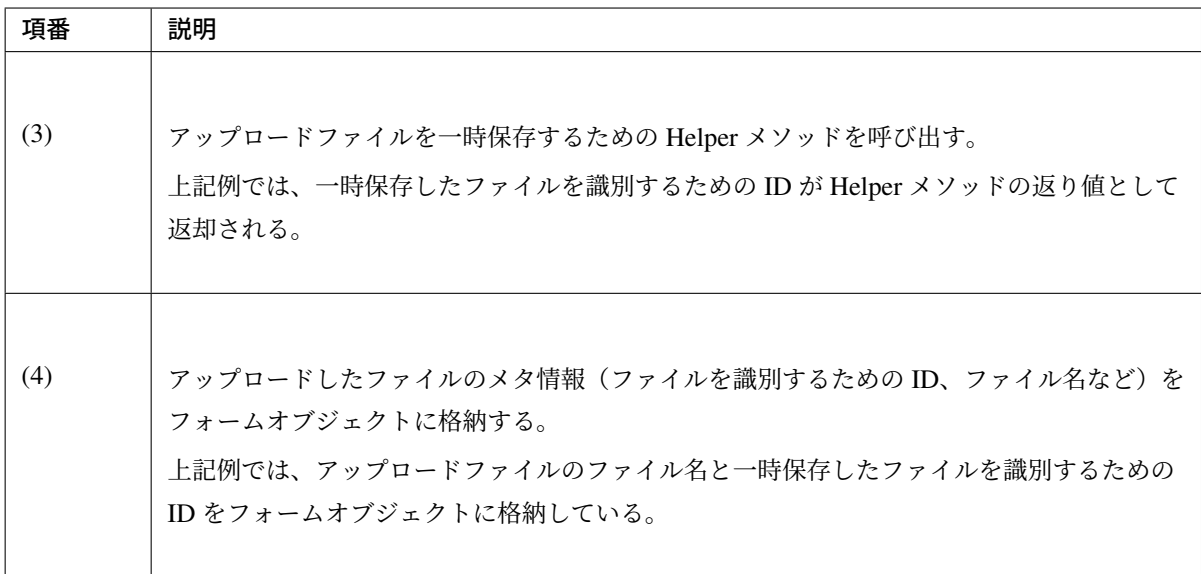

注釈: 仮ディレクトリのディレクトリは、アプリケーションをデプロイする環境によって異なる可能性 があるため、外部プロパティから取得すること。外部プロパティの詳細については、プロパティ管理を 参照されたい。

警告: 上記例では、アプリケーションサーバ上のローカルディスクに一時保存する例としている が、アプリケーションサーバがクラスタ化されている場合は、データベース又は共有ディスクに保 存する必要がでてくるので、非機能要件も考慮して保存先を設計する必要がある。

データベースに保存する場合は、トランザクション管理が必要となるため、 データベースに保存 する処理を Service のメソッドに委譲することになる。

## **4.9.3 How to extend**

#### 仮アップロード時の不要ファイルの **Housekeeping**

仮アップロードの仕組みを使用してファイルのアップロードを行う場合、仮ディレクトリに不要なファイルが 残るケースがある。

具体的には、以下のようなケースである。

- 仮アップロード後の画面操作を中止した場合
- 仮アップロード後の画面操作中にシステムエラーが発生した場合
- 仮アップロード後の画面操作中にサーバが停止した場合
- etc  $\cdots$

警告: 不要なファイルを残したままにすると、ディスクを圧迫する可能性があるため、必ず不要な ファイルを削除する仕組みを用意すること。

本ガイドラインでは、Spring Framework から提供されている「Task Scheduler」機能を使用して、不要なファ イルを削除する方法について説明する。「Task Scheduler」の詳細については、公式リファレンスの」Task Execution and Scheduling」を参照されたい。

注釈: ガイドラインとしては、Spring Framework から提供されている「Task Scheduler[」機能を使用す](https://docs.spring.io/spring/docs/5.1.4.RELEASE/spring-framework-reference/integration.html#scheduling) [る方法について説明す](https://docs.spring.io/spring/docs/5.1.4.RELEASE/spring-framework-reference/integration.html#scheduling)るが、使用を強制するものではない。実際のプロジェクトでは、インフラチー ムによって不要なファイルを削除するバッチアプリケーション (Shell アプリケーション) が提供される ケースがある。その場合は、インフラチーム作成のバッチアプリケーションを使用して不要なファイル を削除することを推奨する。

### 不要ファイルを削除するコンポーネントクラスの実装

不要なファイルを削除するコンポーネントクラスを実装する。

```
package com.examples.common.upload;
import java.io.File;
import java.util.Collection;
import java.util.Date;
import javax.inject.Inject;
import org.apache.commons.io.FileUtils;
import org.apache.commons.io.filefilter.FileFilterUtils;
import org.apache.commons.io.filefilter.IOFileFilter;
import org.springframework.beans.factory.annotation.Value;
import org.terasoluna.gfw.common.date.jodatime.JodaTimeDateFactory;
// (1)
public class UnnecessaryFilesCleaner {
   @Inject
   JodaTimeDateFactory dateFactory;
   @Value("${app.upload.temporaryFileSavedPeriodMinutes}")
   private int savedPeriodMinutes;
   @Value("${app.upload.temporaryDirectory}")
   private File targetDirectory;
   // (2)
   public void cleanup() {
       // calculate cutoff date.
       Date cutoffDate = dateFactory.newDateTime().minusMinutes(
                savedPeriodMinutes).toDate();
       // collect target files.
       IOFileFilter fileFilter = FileFilterUtils.ageFileFilter(cutoffDate);
       Collection<File> targetFiles = FileUtils.listFiles(targetDirectory,
                fileFilter, null);
        if (targetFiles.isEmpty()) {
            return;
        }
        // delete files.
        for (File targetFile : targetFiles) {
           FileUtils.deleteQuietly(targetFile);
        }
    }
}
```
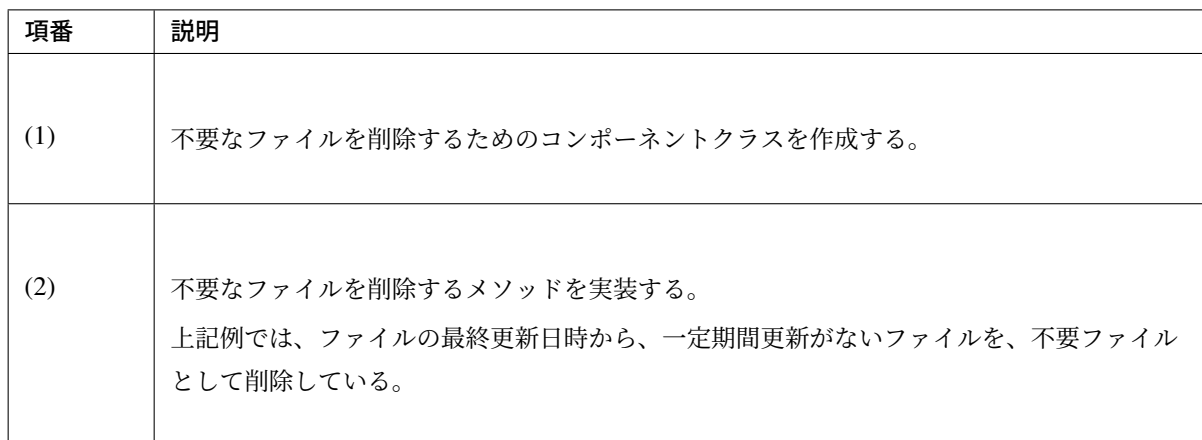

注釈: 削除対象ファイルが格納されているディレクトリのパスや、削除基準となる時間などは、アプリ ケーションをデプロイする環境によって異なる可能性があるため、外部プロパティから取得すること。 外部プロパティの詳細については、プロパティ管理を参照されたい。

### 不要ファイルを削除する処理のスケジューリング設定

不要ファイルを削除する POJO クラスを、bean 登録とタスクスケジュールの設定を行う。

• applicationContext.xml

```
<!-- omitted -->
<!-- (3) -->
<bean id="uploadTemporaryFileCleaner"
   class="com.examples.common.upload.UnnecessaryFilesCleaner" />
<!-- (4) -->
<task:scheduler id="fileCleanupTaskScheduler" />
<!-- (5) -->
<task:scheduled-tasks scheduler="fileCleanupTaskScheduler">
   <!-- (6)(7)(8) -->
   <task:scheduled ref="uploadTemporaryFileCleaner"
                    method="cleanup"
                    cron="${app.upload.temporaryFilesCleaner.cron}"/>
</task:scheduled-tasks>
<!-- omitted -->
```
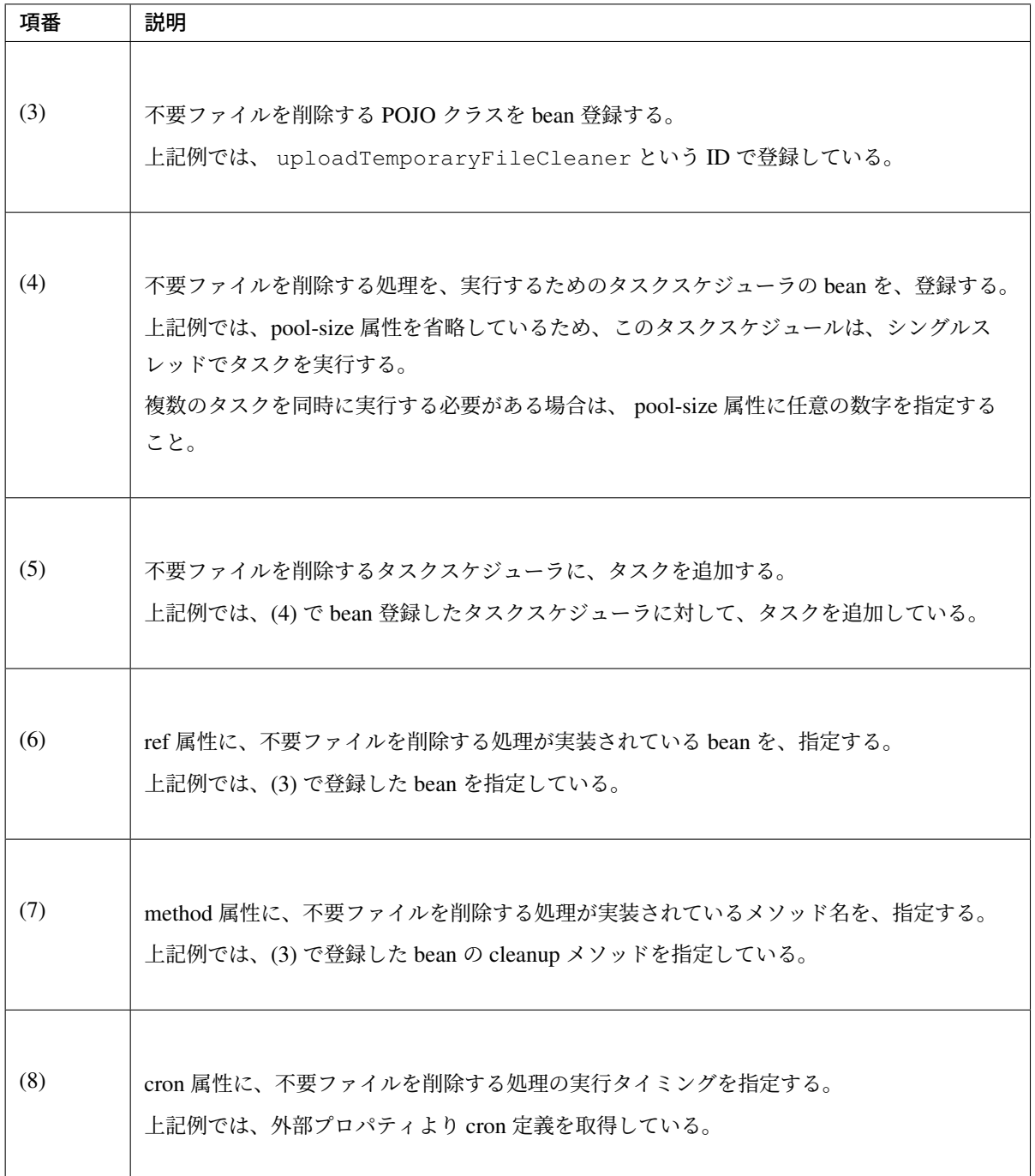

注釈: cron 属性の設定値は、「秒 分 時 月 年 曜日」の形式で指定する。

設定例)

- 0 \*/15 \* \* \* \* : 毎時 0 分,15 分,30 分,45 分に実行される。
- 0 0 \* \* \* \* : 毎時 0 分に実行される。
- 0 0 9-17 \* \* MON-FRI : 平日9時~17 時の間の毎時0分に実行される。

cron の指定値の詳細については、CronSequenceGenerator の JavaDoc を参照されたい。

実行タイミングは、アプリケーションをデプロイする環境によって異なる可能性があるため、外部プロ パティから取得すること。外部プロパティの詳細については、プロパティ管理を参照されたい。

ちなみに: 上記例では、タスクの実行トリガーとして cron を[使用しているが、](#page-1638-0)cron 以外に、fixed-delay と fixed-rate が、デフォルトで用意されているので、要件に応じて使い分けること。

デフォルトで用意されているトリガーでは要件を満たせない場合は、trigger 属性に org. springframework.scheduling.Trigger を実装した bean を指定することで、独自のトリガー を設けることもできる。

#### **4.9.4 Appendix**

ファイルアップロードに関するセキュリティ問題への考慮

ファイルのアップロード機能を提供する場合、以下のようなセキュリティ問題を考慮する必要がある。

- 1. アップロード機能に対する *DoS* 攻撃
- 2. アップロードしたファイルを *Web* サーバ上で実行する攻撃
- 3. [ディレクトリトラバーサル攻撃](#page-866-0)

以下に[、対策方針について説明する。](#page-866-1)

#### アップ[ロード機能に対する](#page-867-0) **DoS** 攻撃

<span id="page-866-0"></span>アップロード機能に対する DoS 攻撃とは、巨大なサイズのファイルを連続してアップロードしてサーバに対 して負荷を掛けることで、サーバのダウンや、レスポンス速度の低下を狙った攻撃方法のことである。

アップロード可能なファイルのサイズに制限がない場合や、マルチパートリクエストのサイズに制限がない場 合、DoS 攻撃への耐性が脆弱となる。

<span id="page-866-1"></span>DoS 攻撃の耐性を高めるためには、アプリケーションの設定で説明した<multipart-config>要素を用い て、リクエストのサイズ制限を設ける必要がある。

#### アップロードしたファイルを **Web** サーバ上で実行する攻撃

アップロードしたファイルを Web サーバ上で実行する攻撃とは、Web サーバ (アプリケーションサーバ) で実 行可能なスクリプトファイル (php, asp, aspx, jsp など) をアップロードし実行することで、Web サーバ内の ファイルの閲覧・改竄・削除を行う攻撃方法のことである。

また、Web サーバを踏み台とすることで、Web サーバと同一ネットワーク上に存在する別のサーバに対して、 攻撃することもできる。

この攻撃への対策方法は、以下の通りである。

- アップロードされたファイルを、Web サーバ (アプリケーションサーバ) 上の公開ディレクトリに配置 せず、ファイルの中身を表示するための処理を経由して、アップロードしたファイルの中身を閲覧さ せる。
- アップロード可能なファイルの拡張子を制限し、Web サーバ (アプリケーションサーバ) で実行可能な スクリプトファイルが、アップロードされないようにする。

いずれかの対策を行うことで攻撃を防ぐことができるが、両方とも対策しておくことを推奨する。

#### <span id="page-867-0"></span>ディレクトリトラバーサル攻撃

ディレクトリトラバーサル攻撃とは、」../」 などの文字列が含まれる入力を用いてファイルシステムにアクセ スすることにより、サーバ上の本来アクセスさせるべきでないファイルにアクセスされてしまう攻撃である。 例えば、ユーザからアップロードされたファイルをサーバ上の所定のディレクトリに配置する Web アプリ ケーションでは、実装方法によっては」../../../../somewhere/attack」 というファイル名のファイルがアップ ロードされた際に所定外のディレクトリにファイルが配置されてしまう。

その場合、攻撃者からアップロードされたファイルによってサーバ上のファイルが改ざんされてしまう恐れが ある。

ファイルアップロード機能を提供する場合の他、ファイルダウンロード機能を提供する際にもディレクトリト ラバーサル攻撃のリスクがある。

これは例えば、ユーザからの入力されたファイル名に従ってファイルをダウンロードする Web アプリケー ションにおいて、」../../../../etc/passwd」 と入力されることで攻撃者に」/etc/passwd」 の内容を取得されてしま うといった攻撃が考えられる。

この攻撃への対策方法は、以下の通りである。

• アップロードされたファイルをサーバ上に保存する際には、オリジナルのファイル名やユーザからの入 力値を使用せず、別の名前で保存する。オリジナルのファイル名についてはサーバ上のファイル名との 対応関係を DB 等の外部に保存するなど、実際のファイルアクセスに利用されない形で保存しておく。

• サーバ上のファイルにアクセスさせる際は、実際のファイル名ではなくリクエスト用の識別名を介し てリクエストさせ、サーバ側で対応するファイル名に変換する。例えば、実際のファイル名」file\_A」, 「file\_B」 に対してそれぞれ」id01」, 「id02」 という識別子を対応させ、クライアント側から」id01」 へのリクエストがあればサーバ側で対応する」file A」 というファイル名に変換してアクセスする。

ちなみに: 入力されたファイルパスを正規化(「./」や「../」等、ファイルシステム上で特別な意味を持つ 文字列を含まない形式に展開すること)し、あらかじめ定めておいたパスと前方一致するかどうかをチェック することでアクセスを許可するかどうか判断するという対策方法も考えられる。しかしながら、入力値のエン コーディングや OS ごとのパス形式の違いを考慮すると、あらゆる場合において正しく正規化されるかどうか を確認することは困難である。そのため、基本的にはユーザからの入力値を使用したファイルシステムへのア クセスは回避することが望ましい。

#### **Commons FileUpload** を使用したファイルのアップロード

一部のアプリケーションサーバ上で Servlet 3.0 のファイルアップロード機能を使用すると、リクエストパラ メータやファイル名のマルチバイト文字が文字化けすることがある。

具体例としては、WebLogic 12.1.3 で Servlet 3.0 のファイルアップロード機能を使用すると、ファイルと一緒 に送信するフィールドのマルチバイト文字が文字化けすることが確認されている。なお、WebLogic 12.2.1 で は修正されている。

この問題は、Commons FileUpload を使用することで回避できるため、問題が発生する特定環境向けの暫定対 処として、Commons FileUpload を使用したファイルのアップロードについて説明する。問題が発生しない 環境での Commons FileUpload の使用は推奨しない。

Commons FileUpload を使用する場合は以下の設定を行う。

xxx-web/pom.xml

```
<!-- (1) -->
<dependency>
    <groupId>commons-fileupload</groupId>
    <artifactId>commons-fileupload</artifactId>
</dependency>
```
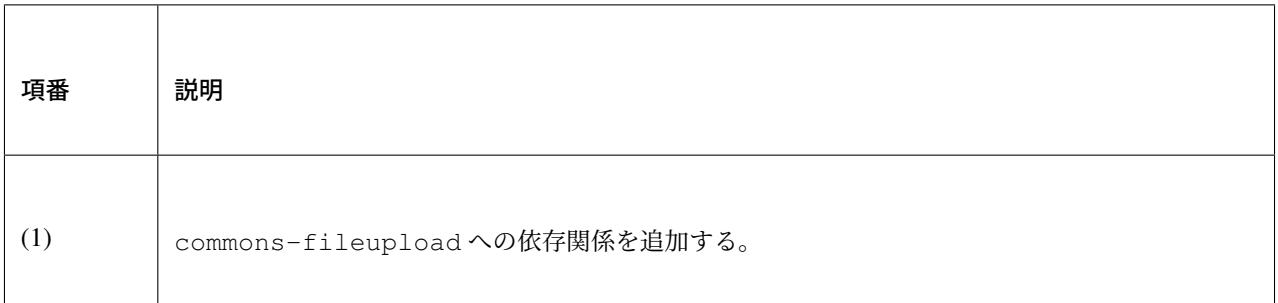

注釈: 上記設定例は、依存ライブラリのバージョンを親プロジェクトである terasoluna-gfw-parent で管理する 前提であるため、pom.xml でのバージョンの指定は不要である。

警告: Apache Commons FileUpload を使用する場合、CVE-2014-0050 および CVE-2016-3092 で報告さ れているセキュリティの脆弱性が発生する可能性がある。使用する Apache Commons FileUpload のバー ジョンに脆弱性がない事を確認されたい。

Apache Commons FileUpload を使用する場合、1.3.2 [以上を使用する必](http://cve.mitre.org/cgi-bin/cvename.cgi?name=CVE-2014-0050)要があ[る。](https://cve.mitre.org/cgi-bin/cvename.cgi?name=CVE-2016-3092)

なお、TERASOLUNA Server Framework for Java version 5.5.2.RELEASE で管理されているバージョン を使用すれば、CVE-2014-0050 および CVE-2016-3092 で報告されている脆弱性は発生しない。意図的 に Apache Commons FileUpload のバージョンを変更する場合は、当該脆弱性が対処されているバージョ ンを指定すること。

xxx-web/src/main/resources/META-INF/spring/applicationContext.xml

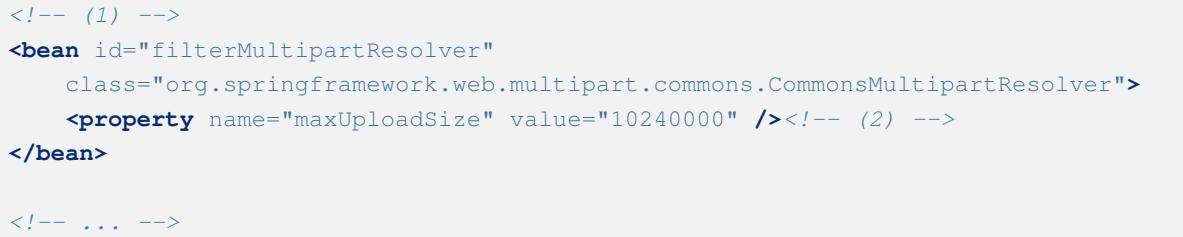

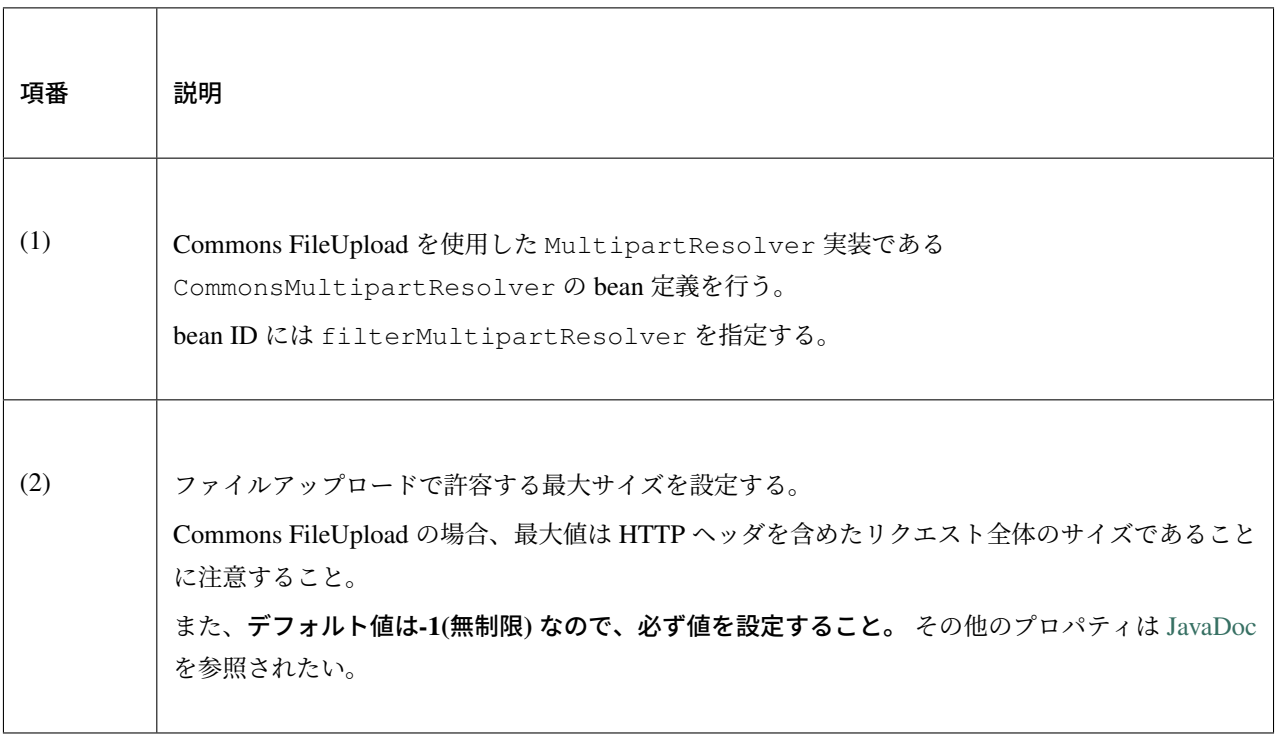

警告: Commons Fileupload を使用する場合は、MultipartResolver の定義を spring-mvc.xml ではなく、applicationContext.xml に行う必要がある。spring-mvc.xml に定義がある場合は 削除すること。

xxx-web/src/main/webapp/WEB-INF/web.xml

```
<web-app xmlns="http://java.sun.com/xml/ns/javaee"
   xmlns:xsi="http://www.w3.org/2001/XMLSchema-instance"
   xsi:schemaLocation="http://java.sun.com/xml/ns/javaee http://java.sun.com/xml/
,→ns/javaee/web-app_3_0.xsd"
   version="3.0">
    <servlet>
       <servlet-class>org.springframework.web.servlet.DispatcherServlet</servlet-
,→class>
       <!-- omitted -->
        <!-- (1) -->
        <!-- <multipart-config>...</multipart-config> -->
   </servlet>
    <!-- (2) -->
    <filter>
```
# **TERASOLUNA Server Framework for Java (5.x) Development Guideline Documentation,** リリー ス **5.5.2.RELEASE**

```
<filter-name>MultipartFilter</filter-name>
       <filter-class>org.springframework.web.multipart.support.MultipartFilter</
,→filter-class>
   </filter>
   <filter-mapping>
        <filter-name>MultipartFilter</filter-name>
       <url-pattern>/*</url-pattern>
   </filter-mapping>
   <!-- omitted -->
</web-app>
```
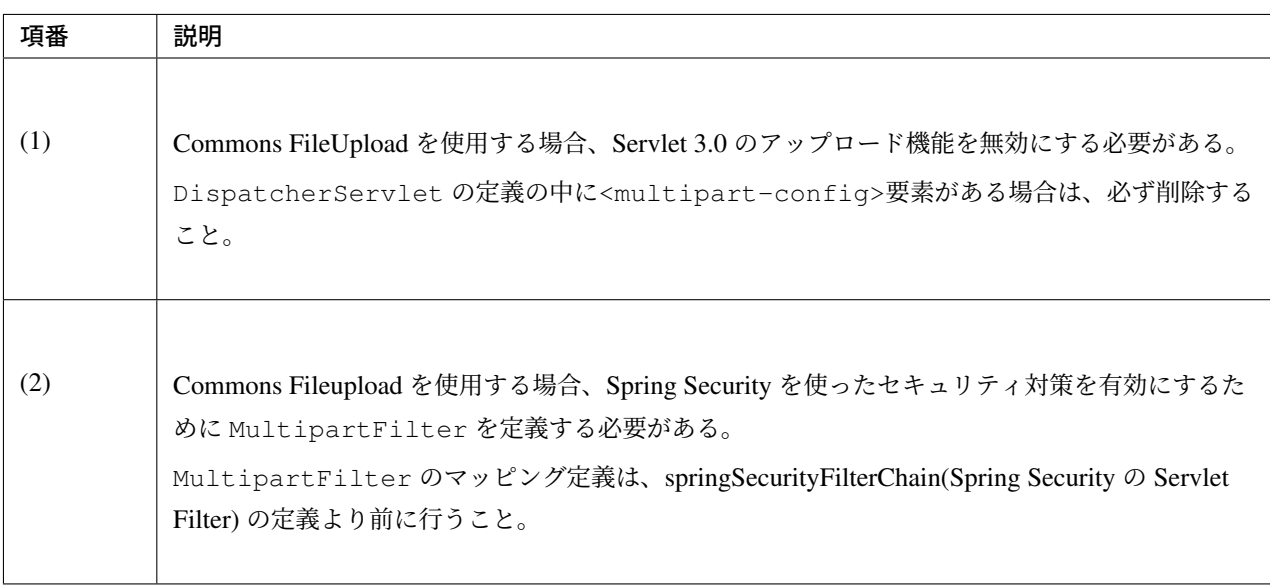

ち な み に: MultipartFilter は 、DI コ ン テ ナ (applicationContext.xml) か ら filterMultipartResolver という bean ID で登録されている MultipartResolver を取得して、 ファイルアップロード処理を行う仕組みになっている。

# **4.10** ファイルダウンロード

# **4.10.1 Overview**

本節では、Spring でクライアントにサーバからファイルをダウンロードする機能について説明する。 Spring MVC の View で、ファイルのレンダリングを行うことを推奨する。

注釈: コントローラクラスで、ファイルレンダリングのロジックを持たせることは推奨しない。

理由としては、コントローラの役割から逸脱するためである。また、コントローラから分離すること で、View の入れ替えが、容易にできる。

ファイルのダウンロード処理の概要を、以下に示す。

- 1. DispatchServlet は、コントローラへファイルダウンロードのリクエストを送信する。
- 2. コントローラは、ファイル表示の情報を取得する。
- 3. コントローラは、View を選択する。
- 4. ファイルレンダリングは、View で行われる。

Spring ベースの Web アプリケーションで、ファイルをレンダリングするため、 本ガイドラインでは、カスタムビューを実装することを推奨する。 Spring フレームワークでは、カスタムビューの実装に org.springframework.web.servlet.View インタフェースを提供している。

#### PDF ファイルの場合

Spring から提供されている

org.springframework.web.servlet.view.document.AbstractPdfView クラスは、model の情報を用いて PDF ファイルをレンダリングするときに、サブクラスとして利用するクラ スである。

#### Excel ファイルの場合

Spring から提供されている org.springframework.web.servlet.view.document.AbstractXlsxView クラスは、model の情報を用いて Excel ファイルをレンダリングするときに、サブクラスとして利用するクラ スである。

Spring では上記以外にも、いろいろな View の実装を提供している。

View の技術詳細は、Spring Framework Documentation -View Technologies-を参照されたい。

共通ライブラリから[提供している、](https://docs.spring.io/spring/docs/5.1.4.RELEASE/spring-framework-reference/web.html#mvc-view)

org.terasoluna.gfw.web.download.AbstractFileDownloadView は、

任意のファイルをダウンロードするために使用する抽象クラスである。

PDF や Excel 形式以外のファイルをレンダリングする際に、本クラスをサブクラスに定義する。

ちなみに: ファイルダウンロード機能を提供する際には、ディレクトリトラバーサル攻撃への対策が必要な場 合がある。ディレクトリトラバーサル攻撃については、ディレクトリトラバーサル攻撃 を参照すること。

# **4.10.2 How to use**

### **PDF** ファイルのダウンロード

PDF ファイルのレンダリングには、Spring から提供されている、

org.springframework.web.servlet.view.document.AbstractPdfView を継承したクラスを 作成する必要がある。

コントローラで PDF ダウンロードを実装するための手順は、以下で説明する。

## カスタム **View** の実装

#### AbstractPdfView を継承したクラスの実装例

```
@Component // (1)
public class SamplePdfView extends AbstractPdfView { // (2)
 @Override
 protected void buildPdfDocument(Map<String, Object> model,
         Document document, PdfWriter writer, HttpServletRequest request,
         HttpServletResponse response) throws Exception { // (3)
     document.add(new Paragraph((Date) model.get("serverTime")).toString());
 }
}
```
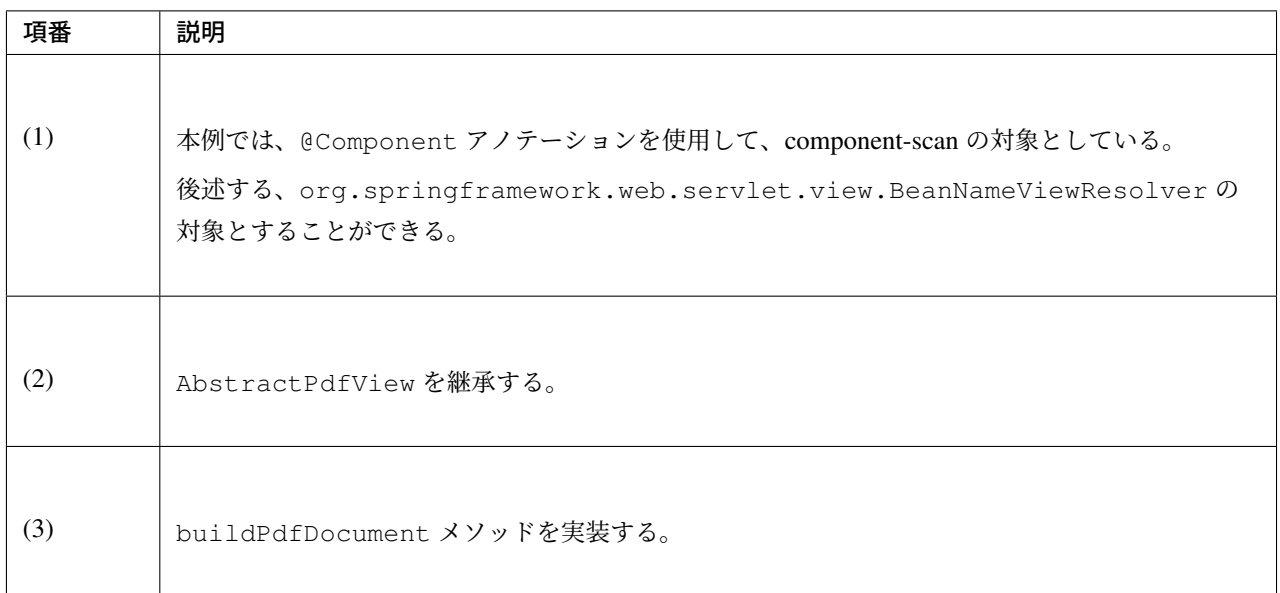

AbstractPdfView は、PDF のレンダリングに、OpenPDF を利用している。

そのため、Maven の pom.xml に OpenPDF の定義を追加する必要がある。

注釈: TERASOLUNA Server Framework for Java 5.4.x では iText 2.1.7 をサポートしていたが、後継 の iText 5.0.0 より AGPL ライセンスに変更されたため、TERASOLUNA Server Framework for Java 5.5.1.RELEASE から iText からフォークされた OpenPDF をサポートする。

OpenPDF では、iText 2.1.7 からいくつかのバグや脆弱性が修正されている。

```
<dependencies>
   <!-- omitted -->
    <dependency>
        <groupId>com.github.librepdf</groupId>
        <artifactId>openpdf</artifactId>
    </dependency>
</dependencies>
```
注釈: 上記設定例は、依存ライブラリのバージョンを親プロジェクトである terasoluna-gfw-parent で管 理する前提であるため、pom.xml でのバージョンの指定は不要である。

注釈: iText 2.1.7 を利用する場合、日本語の出力を行うためには iTextAsian を依存ライブラリに追加す

る必要があったが、OpenPDF はデフォルトで日本語に対応しているため、追加は不要である。

## **ViewResolver** の定義

org.springframework.web.servlet.view.BeanNameViewResolver とは、Spring のコンテキス トで管理された bean 名を用いて実行する View を選択するクラスである。

BeanNameViewResolver を使用する際は、通常使用する、

- JSP 用の ViewResolver(InternalResourceViewResolver)
- Tiles 用の ViewResolver(TilesViewResolver)

より先に BeanNameViewResolver が実行されるように定義する事を推奨する。

注釈: Spring Framework はさまざまな ViewResolver を提供しており、複数の ViewResolver をチェー ンすることができる。そのため、特定の状況では、意図しない View が選択されてしまうことがある。

この動作は、<mvc:view-resolvers>要素の子要素に、優先したい ViewResolver を上から順に定義す る事で防ぐことができる。

#### bean 定義ファイル

```
<mvc:view-resolvers>
   <mvc:bean-name /> <!-- (1) (2) -->
   <mvc:jsp prefix="/WEB-INF/views/" />
</mvc:view-resolvers>
```
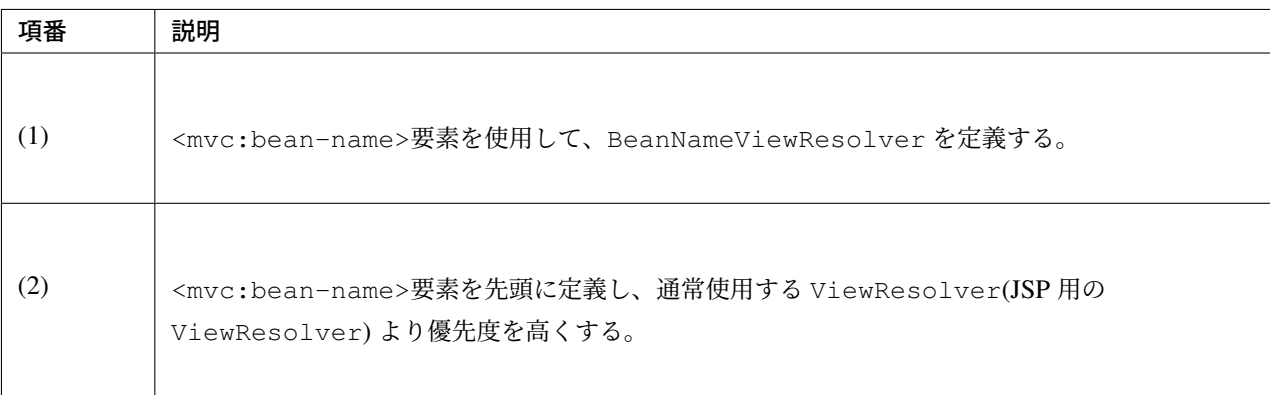

## コントローラでの **View** の指定

BeanNameViewResolver により、コントローラで」samplePdfView」を返却することで、 Spring のコンテキストで管理された BeanID により、」samplePdfView」である View が使用される。

Java ソースコード

```
@RequestMapping(value = "home", params= "pdf", method = RequestMethod.GET)
public String homePdf(Model model) {
   model.addAttribute("serverTime", new Date());
    return "samplePdfView"; // (1)
}
```
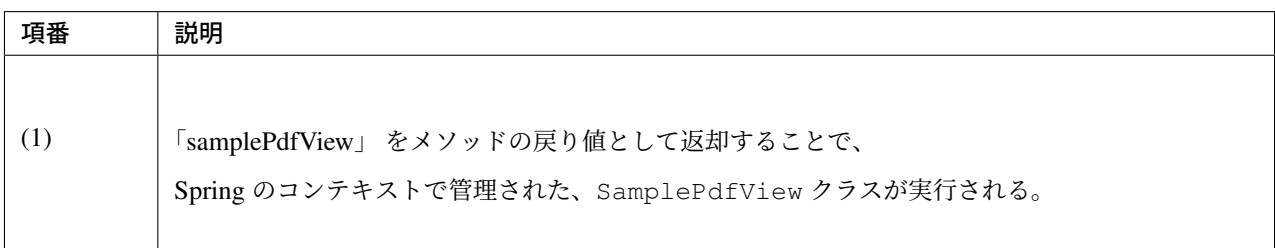

上記の手順を実行した後、以下に示すような PDF を開くことができる。

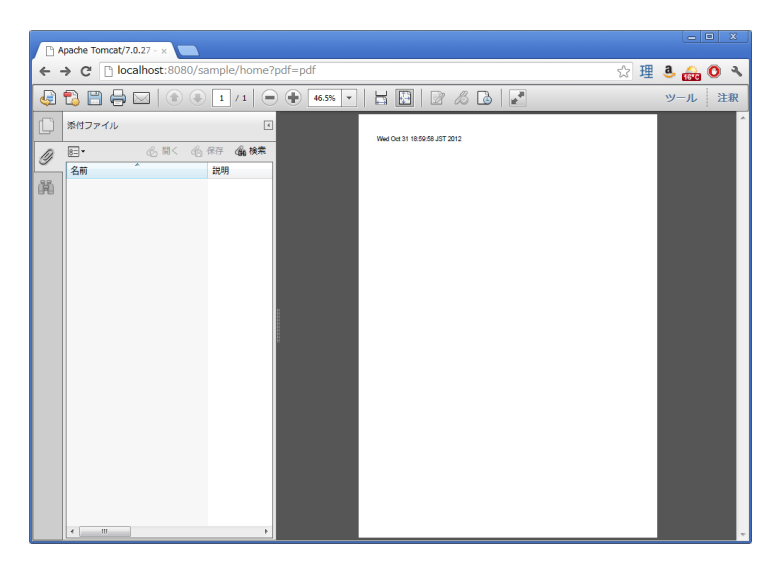

図 4.18 Picture - FileDownload PDF

## **Excel** ファイルのダウンロード

EXCEL ファイルのレンダリングには、Spring から提供されている、

org.springframework.web.servlet.view.document.AbstractXlsxView を継承したクラス を作成する必要がある。

コントローラで EXCEL ファイルをダウンロードさせるための実装手順は、以下で説明する。

## カスタム **View** の実装

AbstractXlsxView を継承したクラスの実装例

```
@Component // (1)
public class SampleExcelView extends AbstractXlsxView { // (2)
   @Override
   protected void buildExcelDocument(Map<String, Object> model,
           Workbook workbook, HttpServletRequest request,
           HttpServletResponse response) throws Exception { // (3)
       Sheet sheet;
       Cell cell;
        sheet = workbook.createSheet("Spring");
       sheet.setDefaultColumnWidth(12);
        // write a text at A1
       cell = qetCell(sheet, 0, 0);setText(cell, "Spring-Excel test");
       cell = getCell(sheet, 2, 0);setText(cell, ((Date) model.get("serverTime")).toString());
    }
   private Cell getCell(Sheet sheet, int rowNumber, int cellNumber) {
       Row row = sheet.createRow(rowNumber);
       return row.createCell(cellNumber);
    }
   private void setText(Cell cell, String text) {
       cell.setCellValue(text);
    }
}
```
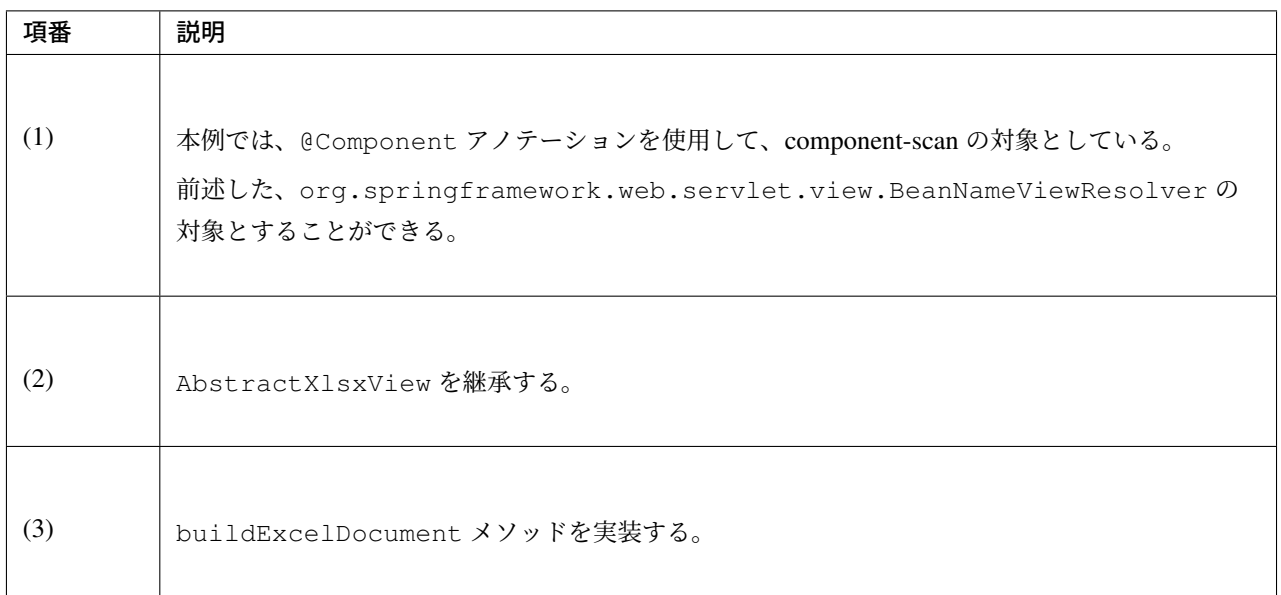

AbstractXlsxView は、EXCEL のレンダリングに、Apache POI を利用している。

そのため、Maven の pom.xml に POI の定義を追加する必要がある。

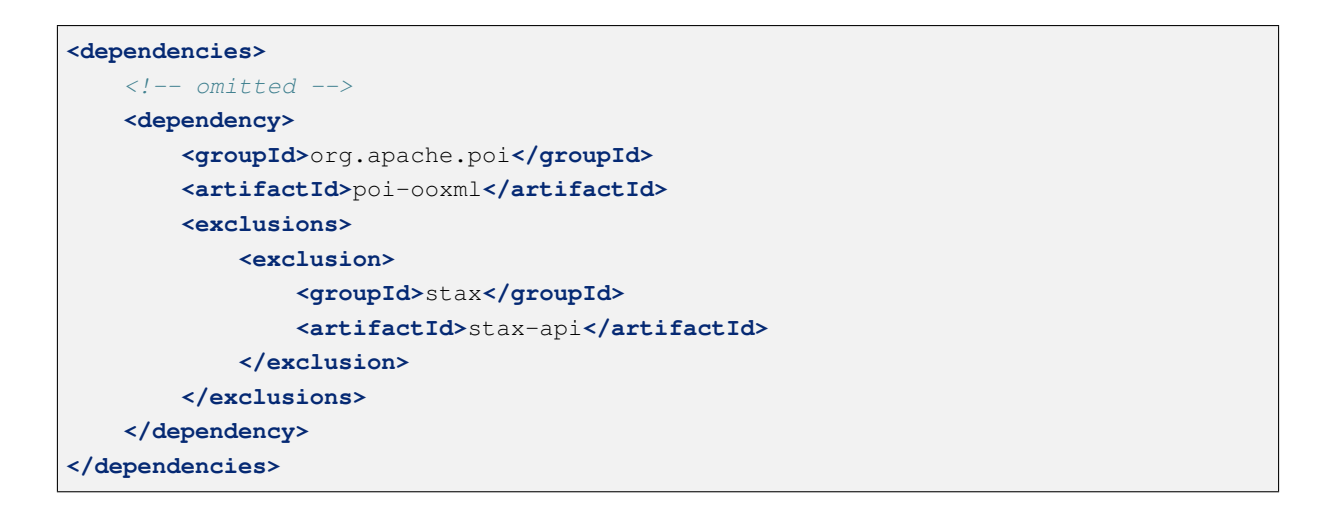

注釈: poi-ooxml が依存している stax-api は Java SE より標準で提供されるようになったため、不要な ライブラリである。また、ライブラリの競合が発生する可能性があることから、 <exclusions>要素 を追加し、当該ライブラリがアプリケーションに含まれないよう考慮する必要がある。

注釈: 上記設定例は、依存ライブラリのバージョンを親プロジェクトである terasoluna-gfw-parent で管

理する前提であるため、pom.xml でのバージョンの指定は不要である。

注釈: xls ファイル形式をサポートしたい場合は AbstractXlsView を使用されたい。詳細は、 AbstractXlsView の JavaDoc を参照されたい。

## **View[Resolver](https://docs.spring.io/spring-framework/docs/5.1.4.RELEASE/javadoc-api/org/springframework/web/servlet/view/document/AbstractXlsView.html)** の定義

設定は、PDF ファイルをレンダリングする場合と同様である。詳しくは、*ViewResolver* の定義を参照され たい。

## コントローラでの **View** の指定

BeanNameViewResolver により、コントローラで」sampleExcelView」を返却することで、

Spring のコンテキストで管理された BeanID により、"sampleExcelView"である View が使用される。

#### Java ソース

```
@RequestMapping(value = "home", params= "excel", method = RequestMethod.GET)
public String homeExcel(Model model) {
   model.addAttribute("serverTime", new Date());
   return "sampleExcelView"; // (1)
}
```
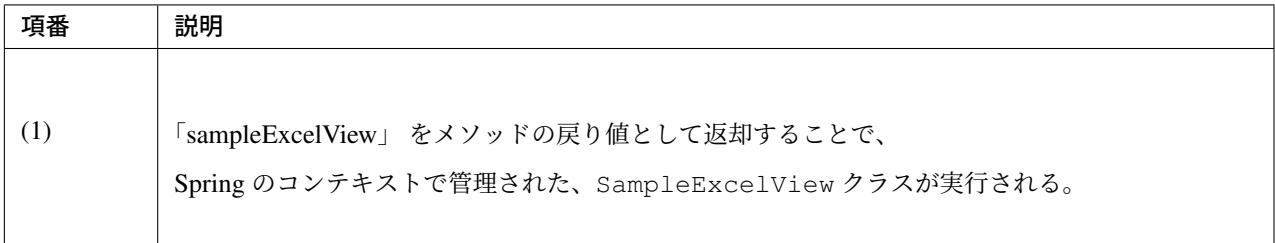

上記の手順を実行した後、以下に示すような EXCEL を開くことができる。

#### 任意のファイルのダウンロード

前述した、PDF や EXCEL ファイル以外のファイルのダウンロードを行う場合、

共通ライブラリが提供している、

org.terasoluna.gfw.web.download.AbstractFileDownloadView を継承したクラスを実装す ればよい。

| $\begin{array}{ccc} & \text{if} & \text{if} & \text{if} & \text{if} \\ \end{array}$                                                                                      |                                                                                         |                          |                                     | home (1)xls [互換モード] - Microsoft Excel                                                                       |  |                                                 |                          | $\mathbf{x}$<br>$\blacksquare$       |
|----------------------------------------------------------------------------------------------------|-----------------------------------------------------------------------------------------|--------------------------|-------------------------------------|----------------------------------------------------------------------------------------------------|--|-------------------------------------------------|--------------------------|--------------------------------------|
| $\pm -1$                                                                                                    | 挿入 ページレイアウト 数式                                                                          | データ                      | 校閲<br>表示                            | PDF                                                                                                    |  |                                                 |                          | $\omega - \sigma x$                  |
| 医后心<br>貼り付け<br>クリップボード 5                                                                                                    | Arial $\rightarrow$ 10 $\rightarrow$ $\begin{bmatrix} A & A' \end{bmatrix}$<br>コート フォント | <b>Contract Contract</b> | ㅋㅋㅋ 하<br>事業者の<br>建建 ※<br>配置<br>$-5$ | 標準 、 副条件付き書式。<br>99·% , BBテーブルとして書式設定。<br>$\frac{4.0}{0.4}$ $\frac{0.0}{0.0}$<br>要セルのスタイル。<br>5 23400<br>数值 |  | まつ<br>詳細録 - 国 - 五イ<br> 調査式 - ユ - ライク<br> <br>セル | đ.<br><b>整</b><br>編集     | <b>C</b><br>醫能<br>プライバシ              |
| ×<br>$\bullet$ $\begin{bmatrix} \bullet & \cdot & \cdot & \cdot \\ \cdot & \cdot & \cdot & \cdot \\ \cdot & \cdot & \cdot & \cdot \end{bmatrix}$ Spring-Excel test<br>A1 |                                                                                         |                          |                                     |                                                                                                    |  |                                                 |                          |                                      |
| A                                                                                                    | <b>B</b> 3                                                                              | $\sim$ 0.000 $\sim$      |                                     | D E F G                                                                                                    |  | $\overline{a}$                                  | <b>Contract Contract</b> | E<br><b>Contract Contract Street</b> |
| Spring-Excel test<br>$\overline{1}$                                                                                                    |                                                                                         |                          |                                     |                                                                                                    |  |                                                 |                          |                                      |
| $\overline{2}$                                                                                                    |                                                                                         |                          |                                     |                                                                                                    |  |                                                 |                          |                                      |
| $\overline{3}$<br>Wed Oct 31 19:06:54 JST 2012                                                                                                    |                                                                                         |                          |                                     |                                                                                                    |  |                                                 |                          |                                      |
| $\frac{4}{5}$                                                                                                    |                                                                                         |                          |                                     |                                                                                                    |  |                                                 |                          |                                      |
|                                                                                                    |                                                                                         |                          |                                     |                                                                                                    |  |                                                 |                          |                                      |
| $\frac{6}{7}$                                                                                                    |                                                                                         |                          |                                     |                                                                                                    |  |                                                 |                          |                                      |
| $\frac{8}{9}$                                                                                                    |                                                                                         |                          |                                     |                                                                                                    |  |                                                 |                          |                                      |
|                                                                                                    |                                                                                         |                          |                                     |                                                                                                    |  |                                                 |                          |                                      |
| 10                                                                                                    |                                                                                         |                          |                                     |                                                                                                    |  |                                                 |                          |                                      |
| $\overline{11}$                                                                                                    |                                                                                         |                          |                                     |                                                                                                    |  |                                                 |                          |                                      |
| 12                                                                                                    |                                                                                         |                          |                                     |                                                                                                    |  |                                                 |                          |                                      |
| 13<br>14                                                                                                    |                                                                                         |                          |                                     |                                                                                                    |  |                                                 |                          |                                      |
| 15                                                                                                    |                                                                                         |                          |                                     |                                                                                                    |  |                                                 |                          |                                      |
| 16                                                                                                    |                                                                                         |                          |                                     |                                                                                                    |  |                                                 |                          |                                      |
| 17                                                                                                    |                                                                                         |                          |                                     |                                                                                                    |  |                                                 |                          |                                      |
| 18                                                                                                    |                                                                                         |                          |                                     |                                                                                                    |  |                                                 |                          |                                      |
| 19                                                                                                    |                                                                                         |                          |                                     |                                                                                                    |  |                                                 |                          |                                      |
| 20                                                                                                    |                                                                                         |                          |                                     |                                                                                                    |  |                                                 |                          |                                      |
| $\overline{21}$                                                                                                    |                                                                                         |                          |                                     |                                                                                                    |  |                                                 |                          |                                      |
| $\overline{22}$                                                                                                    |                                                                                         |                          |                                     |                                                                                                    |  |                                                 |                          |                                      |
| 23                                                                                                    |                                                                                         |                          |                                     |                                                                                                    |  |                                                 |                          |                                      |
| 24                                                                                                    |                                                                                         |                          |                                     |                                                                                                    |  |                                                 |                          |                                      |
| 25<br>26                                                                                                    |                                                                                         |                          |                                     |                                                                                                    |  |                                                 |                          |                                      |
| 27                                                                                                    |                                                                                         |                          |                                     |                                                                                                    |  |                                                 |                          |                                      |
| 28                                                                                                    |                                                                                         |                          |                                     |                                                                                                    |  |                                                 |                          |                                      |
| $\frac{20}{11}$ + + H Spring 2                                                                                                    |                                                                                         |                          |                                     |                                                                                                    |  |                                                 |                          |                                      |
| $\Box$<br>$\blacktriangleright$<br><b>HELL</b>                                                                                                    |                                                                                         |                          |                                     |                                                                                                    |  |                                                 |                          |                                      |
| コマンド                                                                                                    |                                                                                         |                          |                                     |                                                                                                    |  |                                                 | <b>田口凹 100X 〇 〇</b>      | $\overline{\bigoplus}$               |

図 4.19 Picture - FileDownload EXCEL

他の形式にファイルレンダリングするために、AbstractFileDownloadView では、以下を実装する必要 がある。

- 1. レスポンスボディへの書き込むための InputStream を取得する。
- 2. HTTP ヘッダに情報を設定する。

コントローラでファイルダウンロードを実装するための手順は、以下で説明する。

## カスタム **View** の実装

テキストファイルをダウンロードする例を用いて、説明を行う。

#### AbstractFileDownloadView を継承したクラスの実装例

```
@Component // (1)
public class TextFileDownloadView extends AbstractFileDownloadView { // (2)
  @Override
  protected InputStream getInputStream(Map<String, Object> model,
          HttpServletRequest request) throws IOException { // (3)
      Resource resource = new ClassPathResource("abc.txt");
       return resource.getInputStream();
  }
  @Override
  protected void addResponseHeader(Map<String, Object> model,
          HttpServletRequest request, HttpServletResponse response) { // (4)
      response.setHeader("Content-Disposition",
```

```
"attachment; filename=abc.txt");
response.setContentType("text/plain");
```
}

}

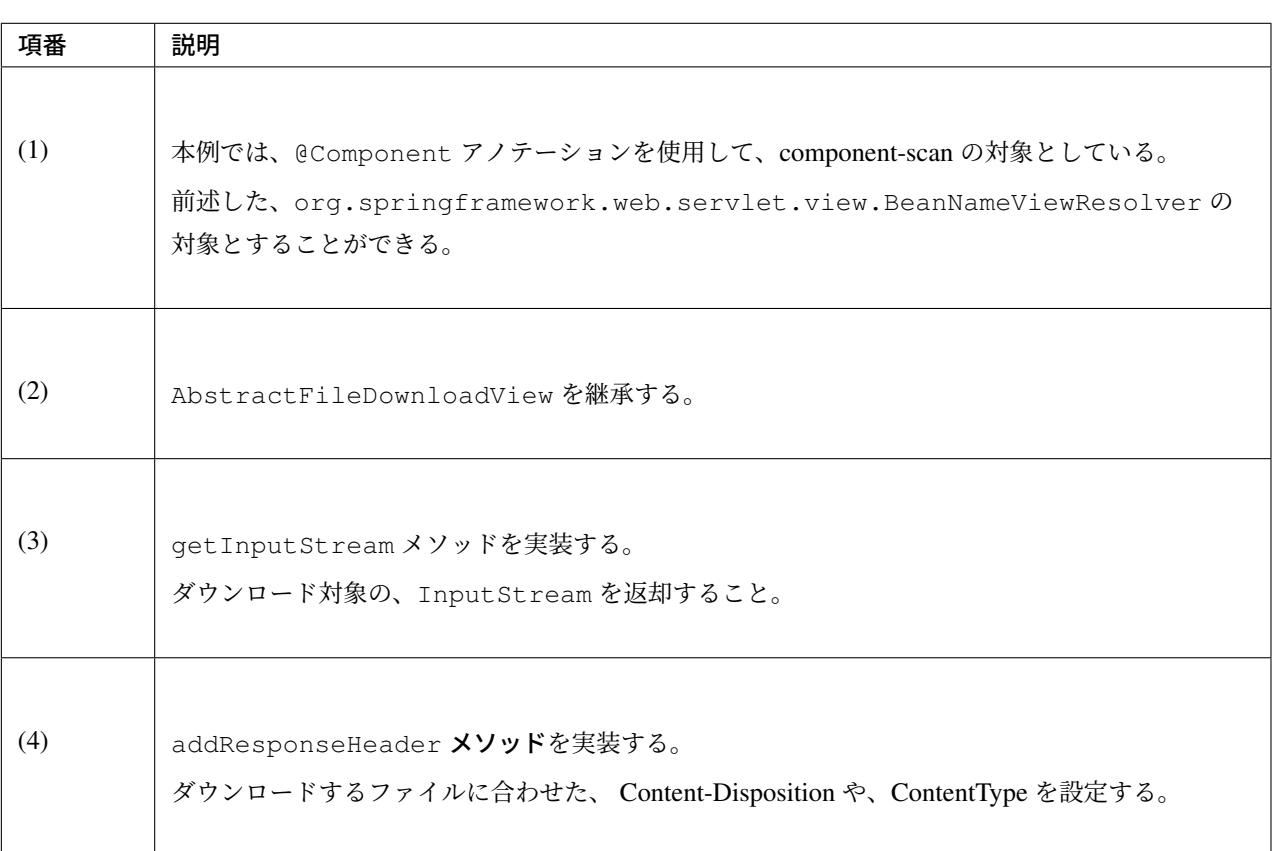

## **ViewResolver** の定義

設定は、PDF ファイルをレンダリングする場合と同様である。詳しくは、*ViewResolver* の定義を参照され たい。

## コントローラでの **View** の指定

BeanNameViewResolver により、コントローラで」textFileDownloadView」を返却することで、 Spring のコンテキストで管理された BeanID により、"textFileDownloadView"である View が使用される。

## Java ソース

```
@RequestMapping(value = "download", method = RequestMethod.GET)
public String download() {
   return "textFileDownloadView"; // (1)
}
```
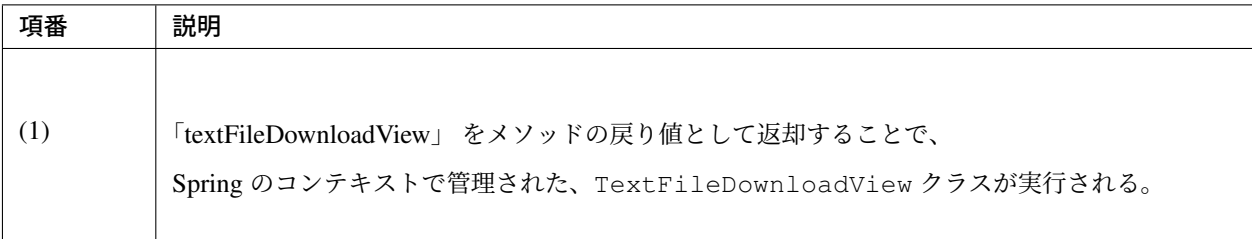

ちなみに: 前述してきたように、Spring は Model の情報をいろいろな View にレンダリングすること ができる。Spring では、複数のレンダリングエンジンをサポートしており、さまざまな View を返却 することが可能である。詳細は、Spring の公式ドキュメント Spring Framework Documentation -View Technologies-を参照されたい。

# **4.11 Tiles** による画面レイアウト

## **4.11.1 Overview**

ヘッダ、フッタ、サイドメニューといった共通的なレイアウトを持つ Web アプリケーションを開発する場合 に、全ての JSP に共通部分をコーディングすると、メンテナンスが煩雑になる。 例えば、ヘッダのデザインを修正する必要がある場合、全ての JSP に修正を加えなければならない。

JSP での開発で多くの画面で同じレイアウトを使用する場合は、Apache Tiles(以下、Tiles) の利用を推奨する。 理由は、以下 3 つの通りである。

- 1. 設計者によるレイアウトの誤差をなくすこと
- 2. 冗長なコードを減らすこと
- 3. 大きなレイアウトの変更が容易になること

Tiles は、統一的な画面レイアウトの際に定義を行うことで、別々の JSP を組み合わせることができる。 その結果、各々の JSP ファイルに、余計なコードを記述することがなくなるため、開発者の作業を楽にできる。 例えば、下記のようなレイアウト構成が複数の画面に存在する場合、

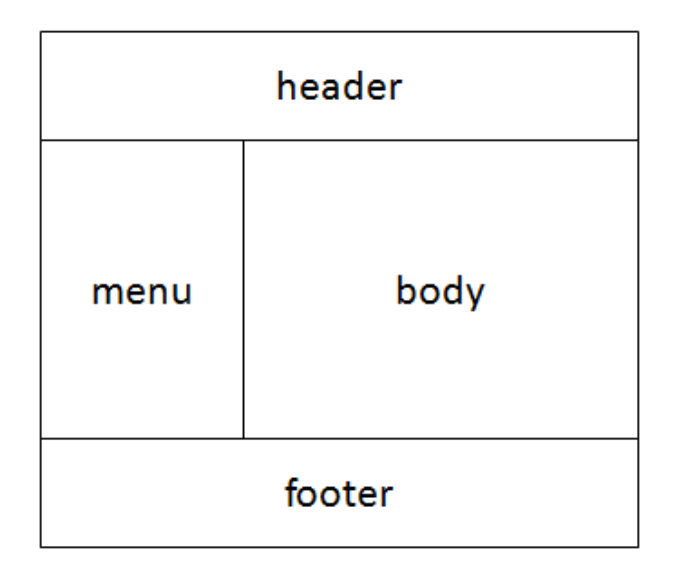

図 4.20 Picture - Image of screen layout

Tiles を使用することにより、同じレイアウトの全ての画面で header や menu、footer を include してサイズを 指定することなく、body の作成のみに集中することができる。 実際の JSP ファイルは下記のようになる。

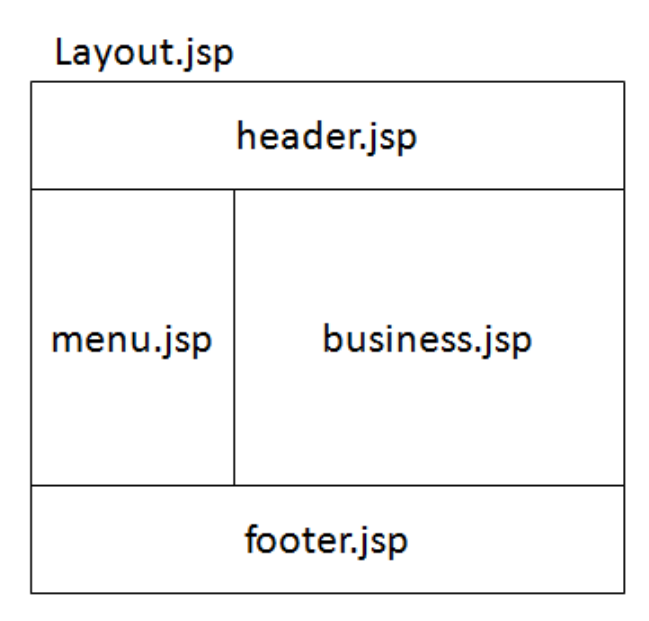

 $\boxtimes$  4.21 Picture - Image of layout jsp

よって、Tiles で画面レイアウトを設定した後は、業務に相当する JSP のみ (buisness.jsp) 画面毎に作成すれば よい。

注釈: Tiles の適用をしない方がよい場合もある。例えば、エラー画面に Tiles を使用するのは、以下の 理由により推奨しない。

- エラー画面表示中に Tiles によるエラーが発生すると解析がしにくくなるため。(二重障害発生の 場合)
- web.xml の<error-pages>タグで設定する JSP では、必ずしも画面表示に Tiles によるテンプレート が適用されないため。

# <span id="page-884-0"></span>**4.11.2 How to use**

#### **pom.xml** の設定

Tiles を Maven で使用する場合、以下の dependency を pom.xml に追加する必要がある。

```
<dependency>
   <groupId>org.terasoluna.gfw</groupId>
   <artifactId>terasoluna-gfw-recommended-web-dependencies</artifactId><!-- (1) --
,→>
```
# **TERASOLUNA Server Framework for Java (5.x) Development Guideline Documentation,** リリー ス **5.5.2.RELEASE**

```
<type>pom</type><!-- (2) -->
</dependency>
```
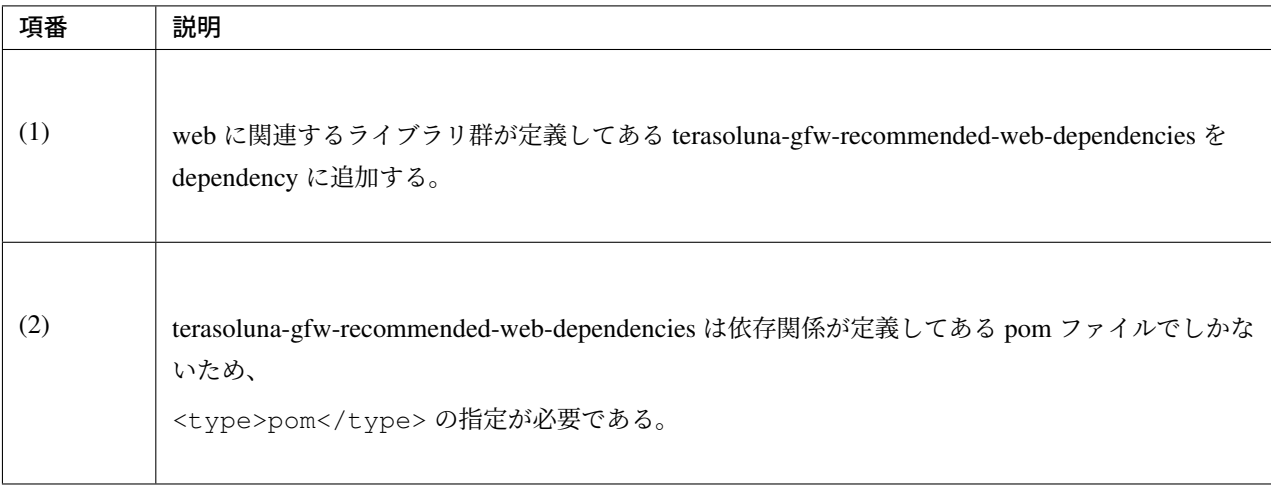

注釈: 上記設定例は、依存ライブラリのバージョンを親プロジェクトである terasoluna-gfw-parent で管 理する前提であるため、pom.xml でのバージョンの指定は不要である。

## **Spring MVC** と **Tiles** の連携

Spring MVC と Tiles を連携するには org.springframework.web.servlet.view.tiles3.TilesViewResolver を利用すればよい。 Spring MVC の Controller の実装 (View 名の返却) を変更する必要は無い。

#### 設定方法について、以下に示す。

## Bean の定義 (ViewResolver、TilesConfigurer)

• spring-mvc.xml

```
<mvc:view-resolvers>
   <mvc:tiles /> <!-- (1) -->
   <mvc:jsp prefix="/WEB-INF/views/" /> <!-- (2) -->
</mvc:view-resolvers>
```

```
<!-- (3) -->
<mvc:tiles-configurer>
   <mvc:definitions location="/WEB-INF/tiles/tiles-definitions.xml" />
</mvc:tiles-configurer>
```
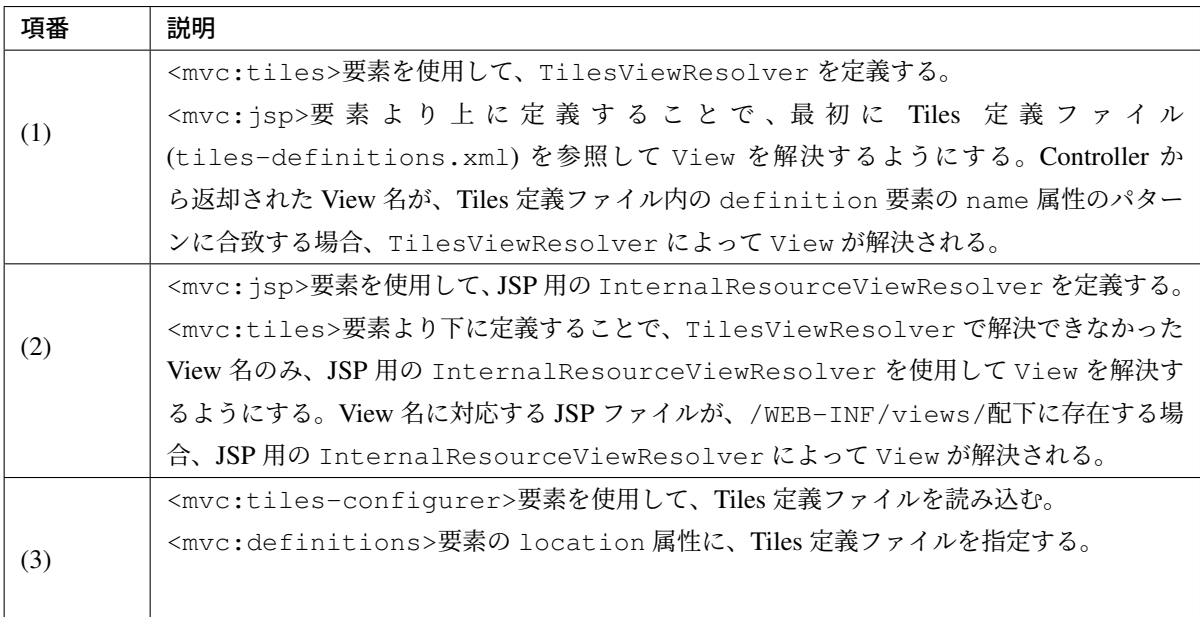

## Tiles の定義

• tiles-definitions.xml

```
<?xml version="1.0" encoding="UTF-8" ?>
<!DOCTYPE tiles-definitions PUBLIC
   "-//Apache Software Foundation//DTD Tiles Configuration 3.0//EN"
   "http://tiles.apache.org/dtds/tiles-config_3_0.dtd"> <!-- (1) -->
<tiles-definitions>
    <definition name="layouts"
       template="/WEB-INF/views/layout/template.jsp"> <!-- (2) -->
        <put-attribute name="header"
           value="/WEB-INF/views/layout/header.jsp" /> <!-- (3) -->
        <put-attribute name="footer"
            value="/WEB-INF/views/layout/footer.jsp" /> <!-- (4) -->
    </definition>
    <definition name="*/*" extends="layouts"> <!-- (5) -->
        <put-attribute name="title" value="title.{1}.{2}" /> <!-- (6) -->
        <put-attribute name="body" value="/WEB-INF/views/{1}/{2}.jsp" /> <!--
,→(7) -->
    </definition>
</tiles-definitions>
```
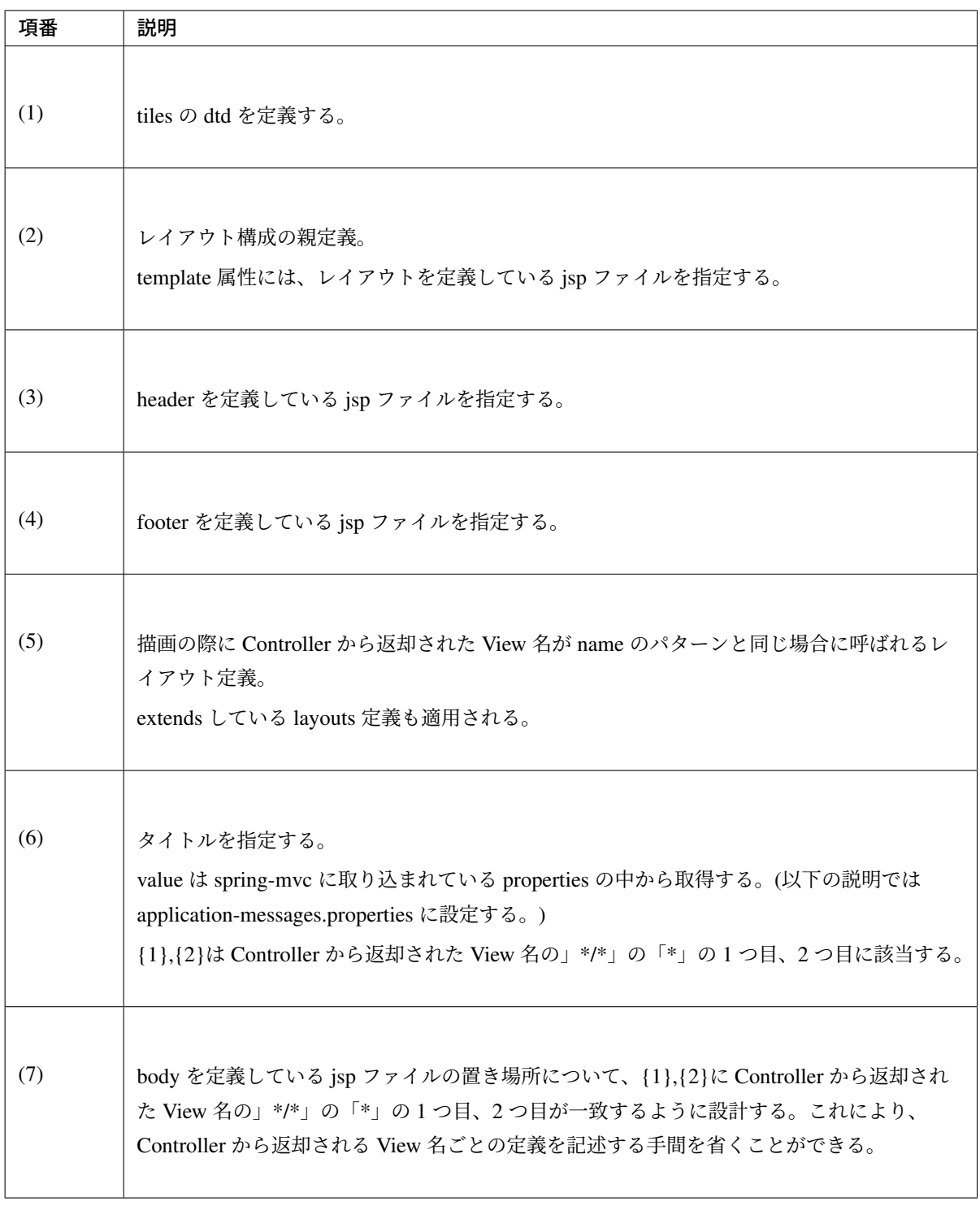

注釈: Tiles の適用をしたくない画面 (エラー画面等) の場合、Tiles 使用対象にならないようなファイル 構成にする必要がある。ブランクプロジェクトでは、エラー画面に InternalResourceViewResolver が使 われるように (「\*/\*」形式にならないように)、 /WEB-INF/views/common/error/xxxError.jsp 形式にし ている。

• *application-messages.properties*

```
title.staff.createForm = Create Staff Information
```
注釈: メッセージプロパティファイルの記載方法については、メッセージ管理を参照されたい。

Tiles を設定したときのファイル構成を以下に示す。

• tiles File Path

```
\blacktriangle webapp
   ▲ B resources
      ⊿ → app
         \triangle CSS
              h styles.css
   ▲ A WEB-INF
      \triangle tiles
           x tiles-definitions.xml
      \triangle views
         \blacktriangle common
            \triangle error
                  businessError.jsp
                  图 csrfTokenError.jsp
                  dataAccessError.jsp
                  P resourceNotFoundError.jsp
                  systemError.jsp
                  transactionTokenError.jsp
                  a unhandledSystemError.html
              include.jsp
         ⊿ → layout
              h footer.jsp
              header.jsp
              template.jsp
              templateSearch.jsp
         \triangle staff
              圖 createComform.jsp
              圖 createComplete.jsp
              createForm.jsp
        x web.xml
```
## カスタムタグの設定

Tiles を使用するためにカスタムタグ (TLD) を設定する必要がある。

• /WEB-INF/views/common/include.jsp

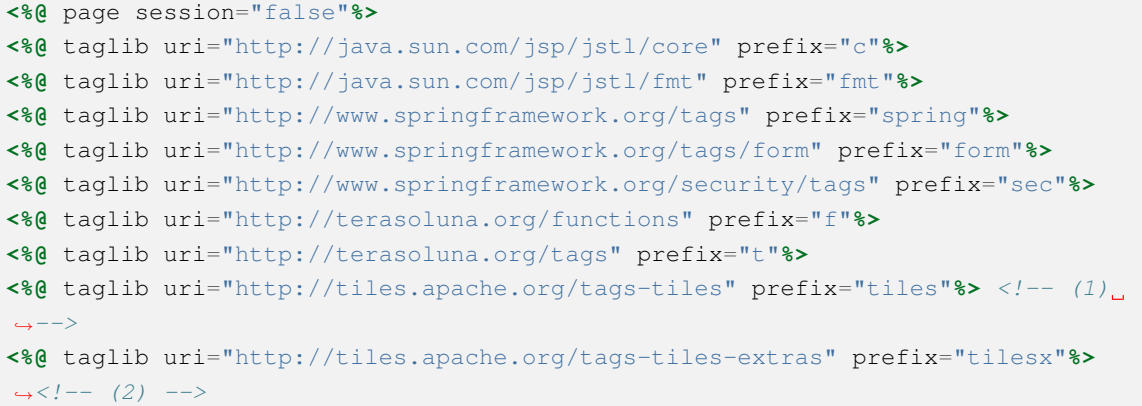

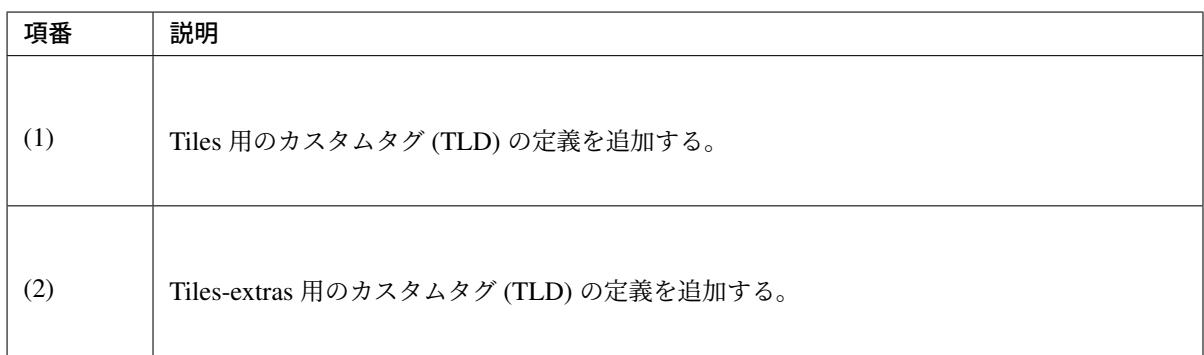

Tiles のカスタムタグの詳細は、こちらを参照されたい。

## ちなみに:

version 2 系では tiles taglib は一つであったが、version 3 から tiles-extras taglib が追加された。

version 2 系では tiles taglib で利用可能であった useAttribute tag が version 3 から tiles-extras taglib へ移動さ れているので、利用していた場合は注意すること。

変更例 ) *<tiles:useAttribute>* : version 2 -> *<tilesx:useAttribute>* : version 3

• web.xml

```
<jsp-config>
    <jsp-property-group>
        <url-pattern>*.jsp</url-pattern>
        <el-ignored>false</el-ignored>
        <page-encoding>UTF-8</page-encoding>
        <scripting-invalid>false</scripting-invalid>
        <include-prelude>/WEB-INF/views/common/include.jsp</include-prelude>
 ,→<!-- (1) -->
    </jsp-property-group>
</jsp-config>
```
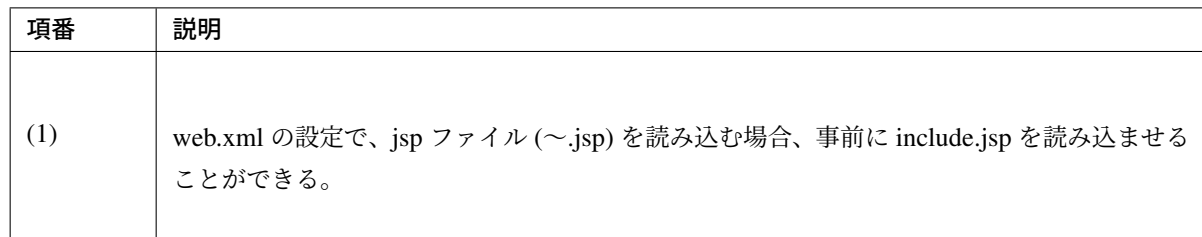

注釈: カスタムタグは template.jsp に設定しても問題は無いが、カスタムタグの定義はインクルード用 の共通 jsp ファイルに作成することを推奨する。詳細は インクルード用の共通 *JSP* の作成 を参照され たい。

#### レイアウト作成

レイアウトの枠となる jsp (template)と、レイアウトに埋め込む jsp を作成する。

• template.jsp

```
<!DOCTYPE html>
<html class="no-js">
<head>
<meta charset="utf-8" />
<meta http-equiv="X-UA-Compatible" content="IE=edge,chrome=1" />
<meta name="viewport" content="width=device-width" />
<script type="text/javascript">
</script> <!-- (1) -->
<c:set var="titleKey"> <!-- (2) -->
    <tiles:insertAttribute name="title" ignore="true" />
</c:set>
<title><spring:message code="${titleKey}" text="Create Staff Information" /></
,→title><!-- (3) -->
<link rel="stylesheet" href="${pageContext.request.contextPath}/resources/app/
,→css/styles.css">
</head>
<body>
    <div id="header">
        <tiles:insertAttribute name="header" /> <!-- (4) -->
    </div>
    <div id="body">
        <tiles:insertAttribute name="body" /> <!-- (5) -->
    </div>
    <div id="footer">
        <tiles:insertAttribute name="footer" /> <!-- (6) -->
    </div>
</body>
</html>
```
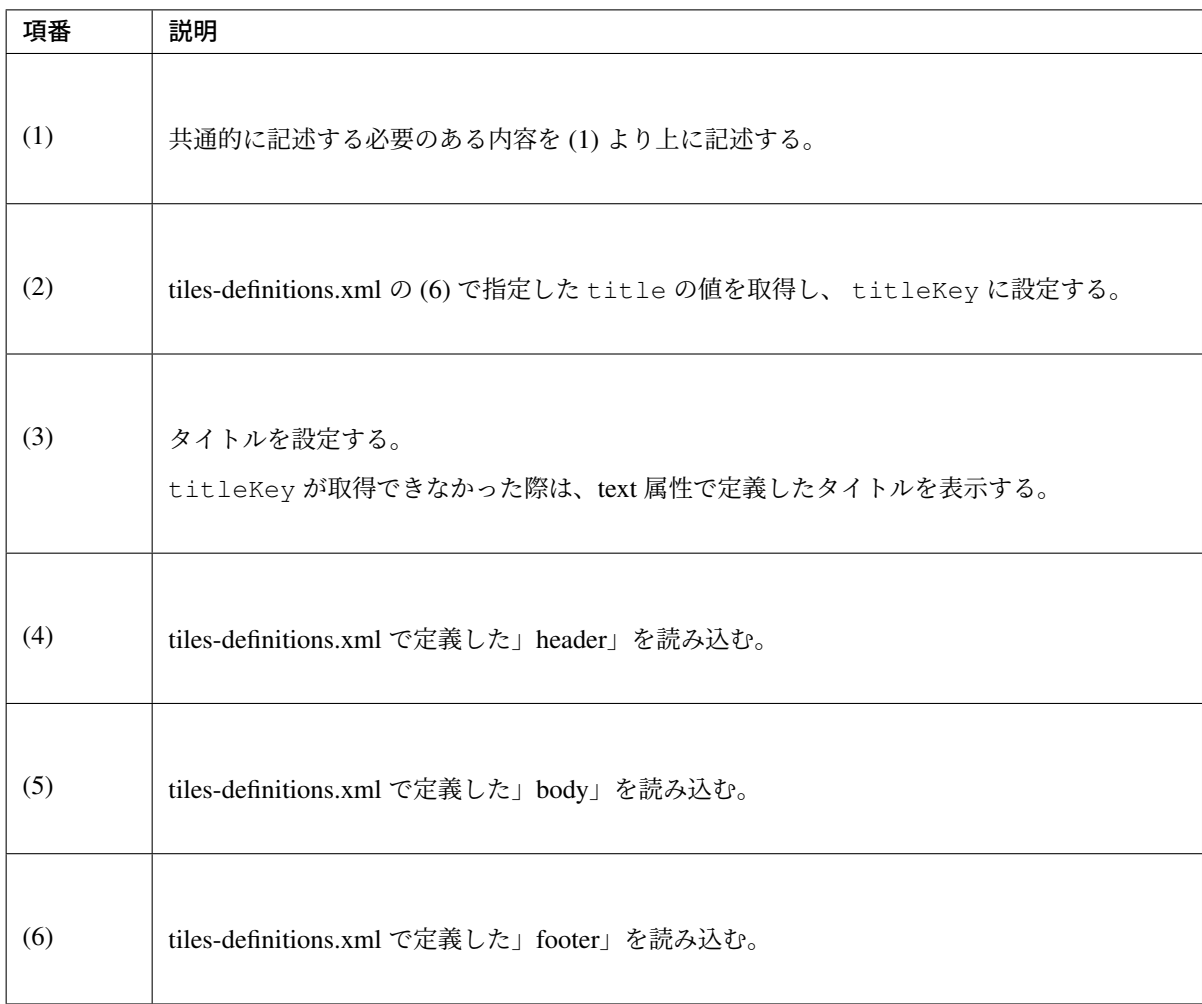

• header.jsp

```
<h1>
    <a href="${pageContext.request.contextPath}">Staff Management
       System</a>
</h1>
```
• createForm.jsp(body 部分の例)

開発者は、header や footer の余分なソースを記述せずに、body 部分のみに集中して記述できる。

```
<h2>Create Staff Information</h2>
<table>
    <tr>
        <td>Staff First Name</td>
        <td><input type="text" /></td>
   </tr>
    <tr>
        <td>Staff Family Name</td>
        <td><input type="text" /></td>
    </tr>
    <tr>
```
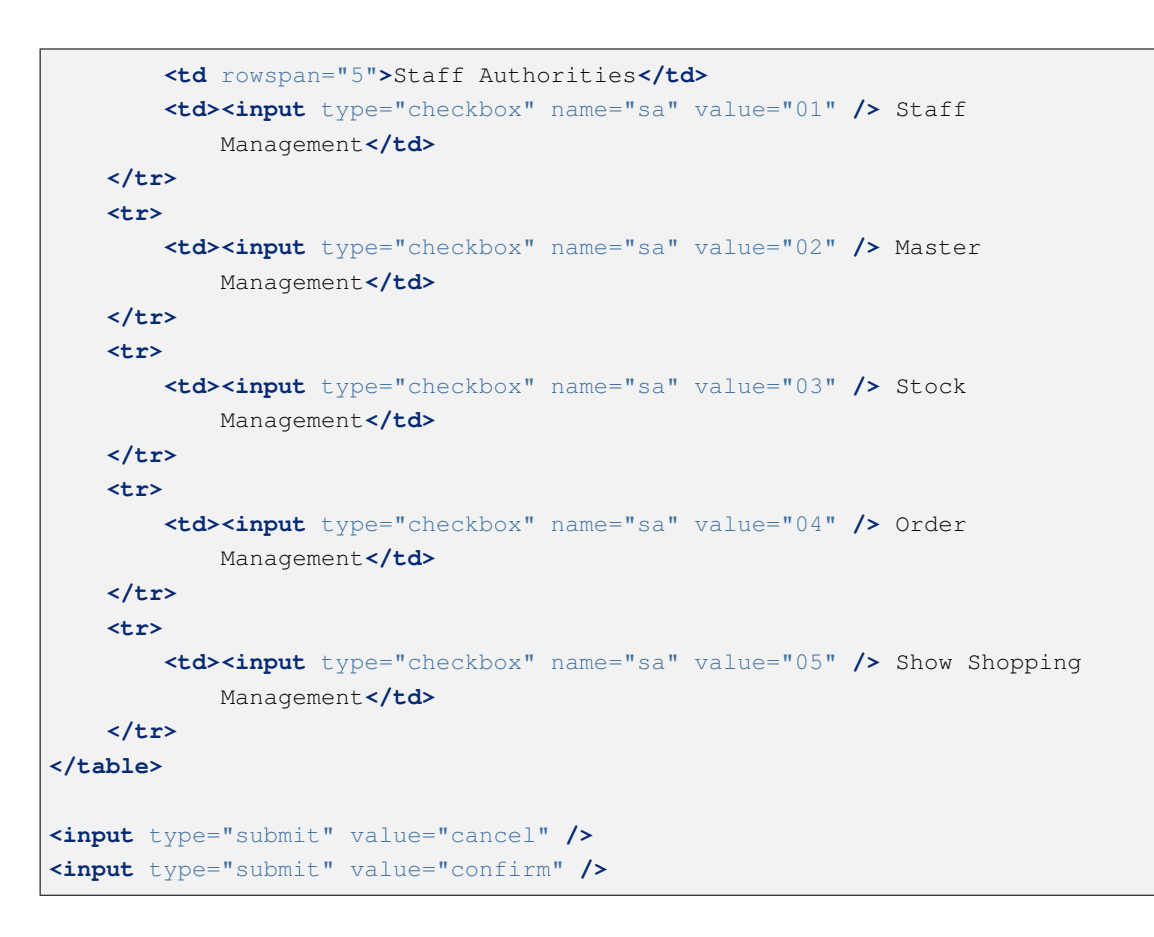

#### • footer.jsp

```
<p style="text-align: center; background: #e5eCf9;">Copyright © 20XX
,→CompanyName</p>
```
注釈: フッターに記載する著作権に関しては 画面フッターの著作権 を参照すること。

#### Controller 作成

Controller から View 名として」staff/createForm」を返却する。

• StaffCreateController.java

```
@RequestMapping(value = "create", method = RequestMethod.GET, params = "form")
public String createForm() {
    return "staff/createForm"; // (1)
}
```
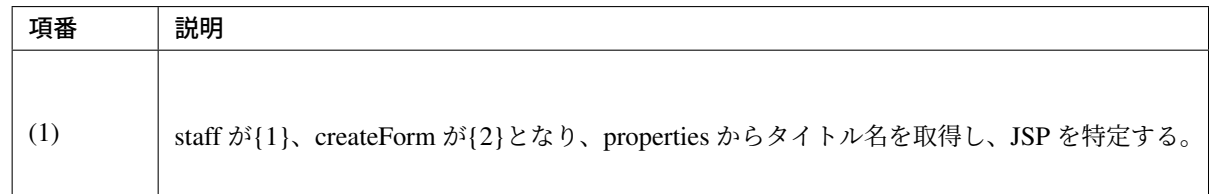

## 画面描画

View 名に」staff/createForm」が指定されると、以下のように Tiles がレイアウトを構築して画面描画を行う。

```
<definition name="layouts"
   template="/WEB-INF/views/layout/template.jsp"> <!-- (1) -->
   <put-attribute name="header"
       value="/WEB-INF/views/layout/header.jsp" /> <!-- (2) -->
    <put-attribute name="footer"
       value="/WEB-INF/views/layout/footer.jsp" /> <!-- (3) -->
</definition>
<definition name="*/*" extends="layouts">
 <put-attribute name="title" value="title.{1}.{2}" /> <!-- (4) -->
 <put-attribute name="body"
   value="/WEB-INF/views/{1}/{2}.jsp" /> <!-- (5) -->
</definition>
```
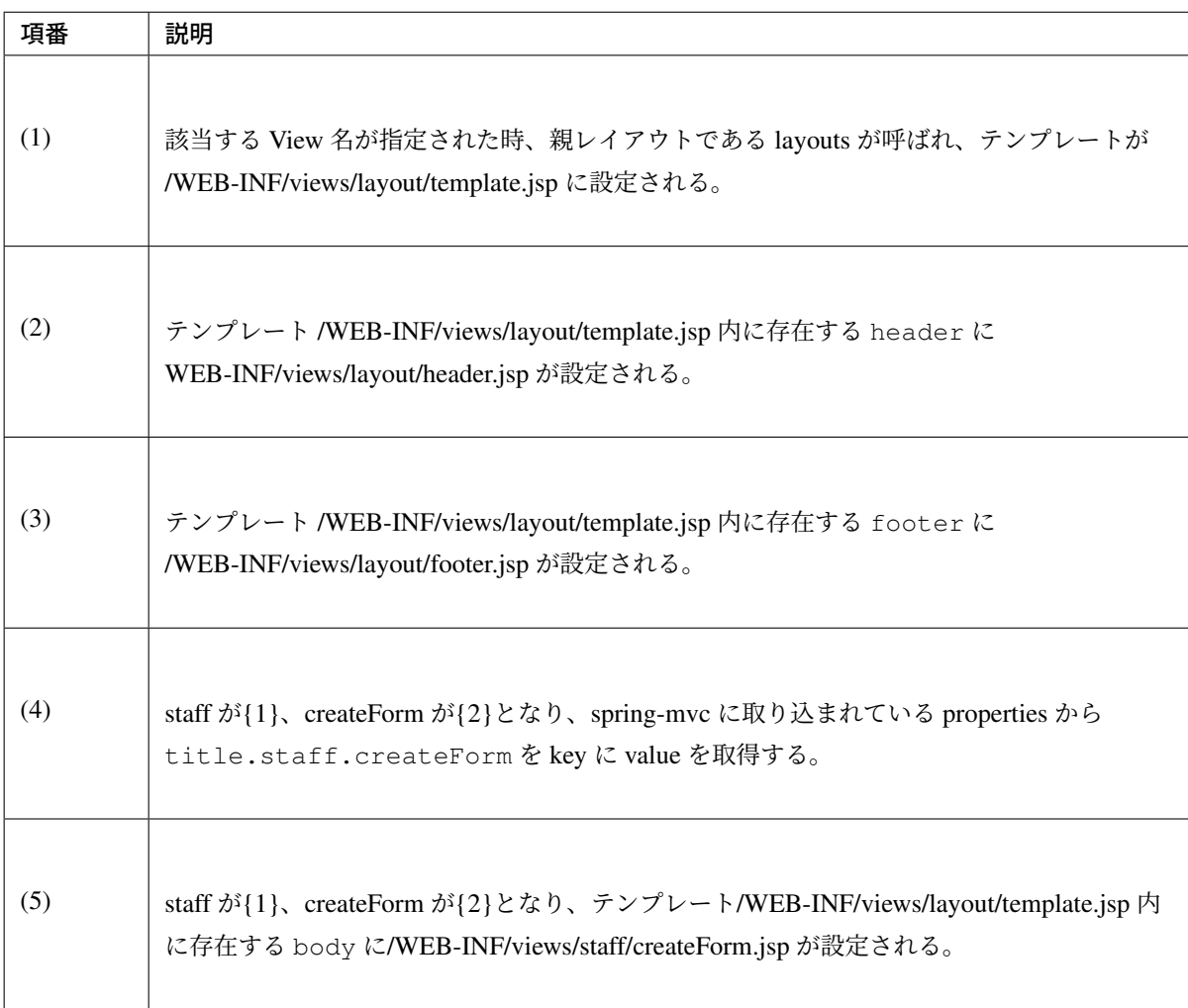

結果として上記の template.jsp に、header.jsp、createForm.jsp、footer.jsp が組み合わされた方法でブラウザに 出力される。

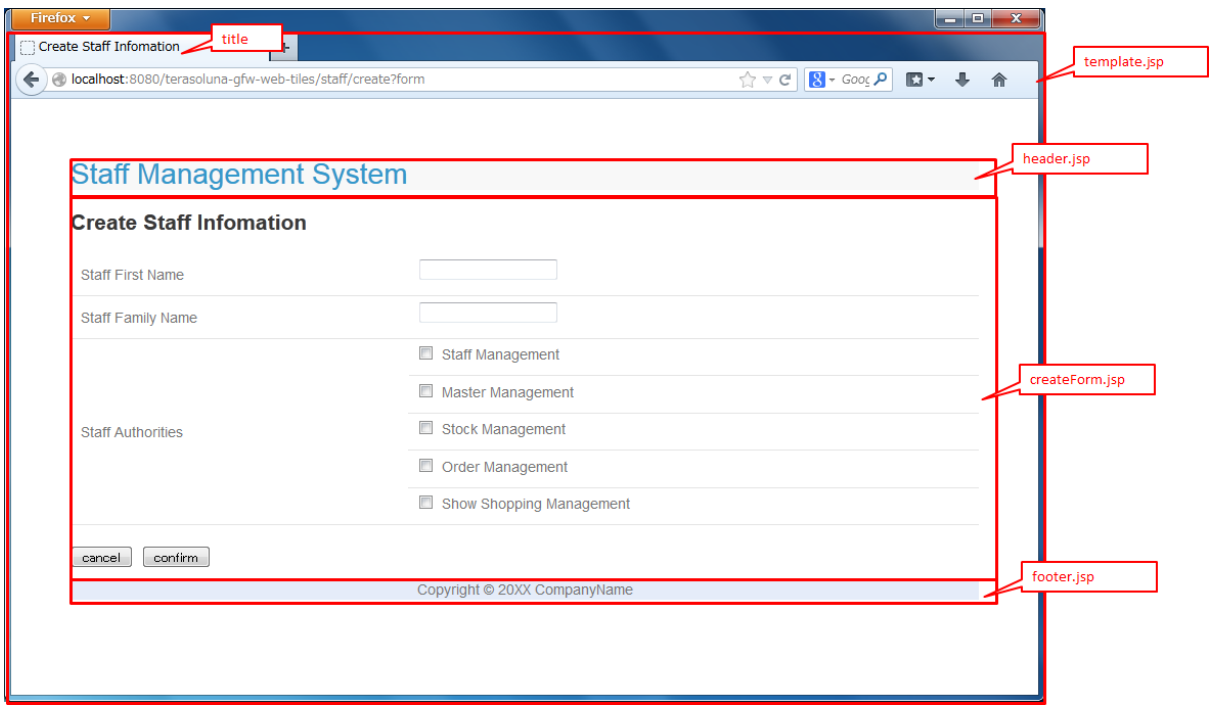

# **4.11.3 How to extend**

#### 複数レイアウトを設定する場合

実際に業務アプリケーションを作成する場合、業務内容によって表示レイアウトを分けたい場合がある。 今回は、スタッフ検索機能の場合、メニューを画面の左側に出す要望があると想定する。 その設定方法について、 *How to use* をベースに以下に示す。

## Tiles の定義

• tiles-definitions.xml

```
<?xml version="1.0" encoding="UTF-8" ?>
<!DOCTYPE tiles-definitions PUBLIC
   "-//Apache Software Foundation//DTD Tiles Configuration 3.0//EN"
   "http://tiles.apache.org/dtds/tiles-config_3_0.dtd">
<tiles-definitions>
    <definition name="layoutsOfSearch"
        template="/WEB-INF/views/layout/templateSearch.jsp"> <!-- (1) -->
        <put-attribute name="header"
            value="/WEB-INF/views/layout/header.jsp" />
        <put-attribute name="menu"
            value="/WEB-INF/views/layout/menu.jsp" />
        <put-attribute name="footer"
            value="/WEB-INF/views/layout/footer.jsp" />
```
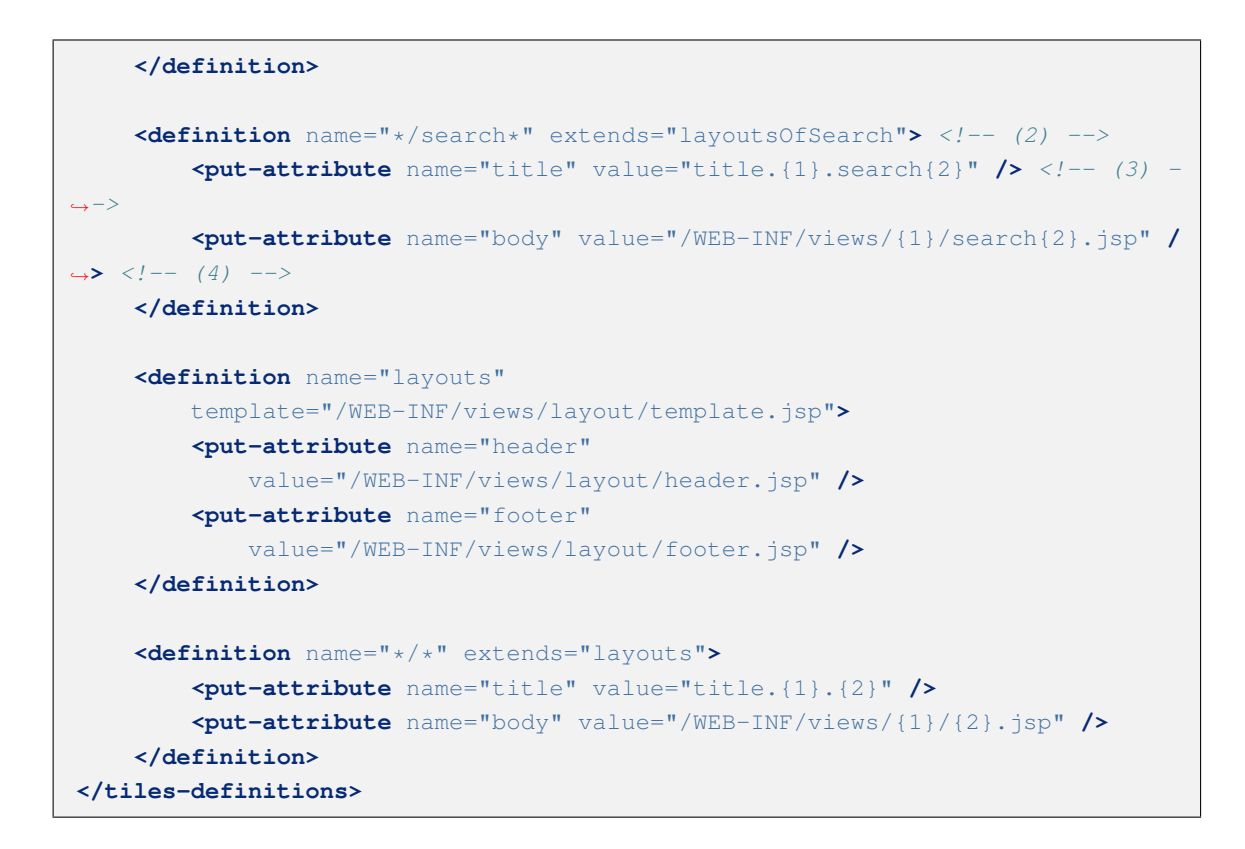

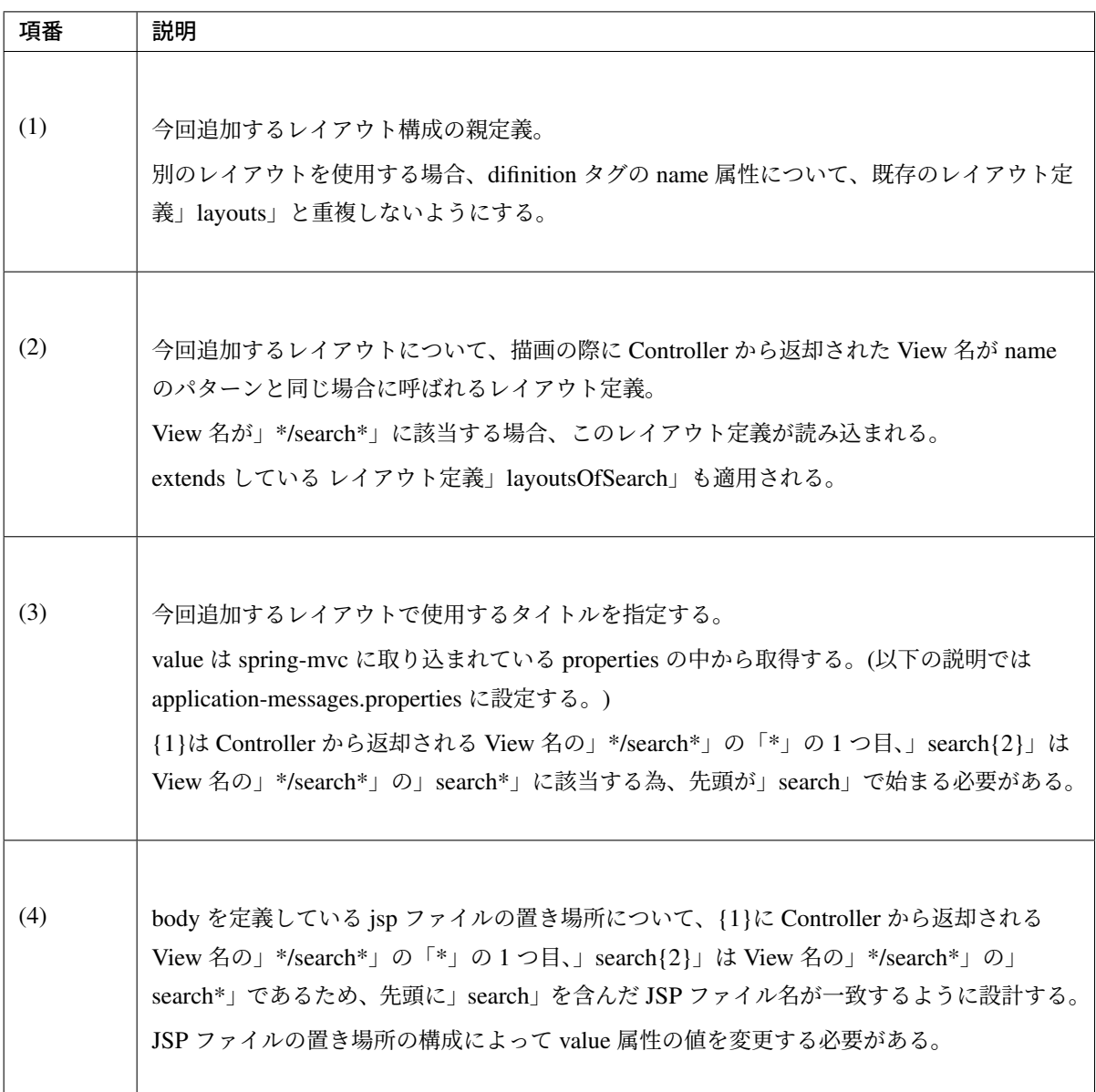

注釈: Controller から返却される View 名が definition タグの name 属性のパターンに複数該当する場 合、上から順に確認し、1 番最初に該当するパターンが採用される。上記の場合、スタッフ検索画面の View 名が、definition タグの name 属性のパターンに複数該当するため、1 番上にレイアウト定義して いる。

• *application-messages.properties*

```
title.staff.createForm = Create Staff Information
title.staff.searchStaff = Search Staff Information # (1)
```
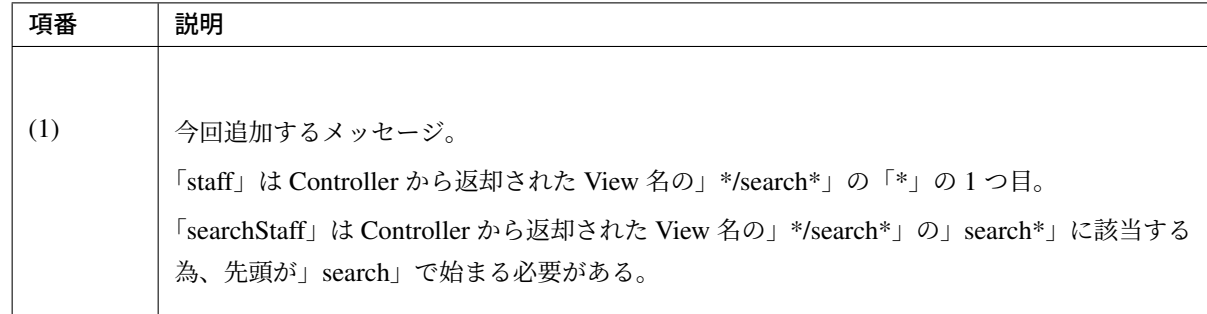

## レイアウト作成

レイアウトの枠となる jsp (template)と、レイアウトに埋め込む jsp を作成する。

• templateSearch.jsp

```
<!DOCTYPE html>
<html class="no-js">
<head>
<meta charset="utf-8" />
<meta http-equiv="X-UA-Compatible" content="IE=edge,chrome=1" />
<meta name="viewport" content="width=device-width" />
<link rel="stylesheet" href="${pageContext.request.contextPath}/resources/app/
,→css/styles.css"
   media="screen, projection">
<script type="text/javascript">
</script>
<c:set var="titleKey">
    <tiles:insertAttribute name="title" ignore="true" />
</c:set>
<title><spring:message code="${titleKey}" text="Search Staff Information" /></
,→title>
</head>
<body>
    <div id="header">
        <tiles:insertAttribute name="header" />
   </div>
    <div id="menu">
        <tiles:insertAttribute name="menu" /> <!-- (1) -->
   </div>
    <div id="body">
        <tiles:insertAttribute name="body" />
    </div>
    <div id="footer">
        <tiles:insertAttribute name="footer" />
    </div>
</body>
</html>
```
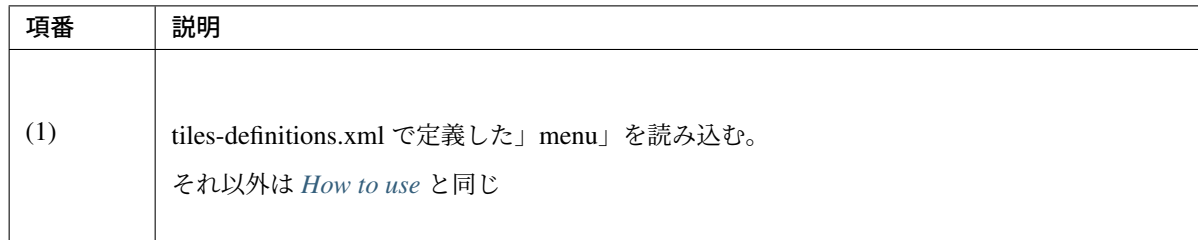

• styles.css

```
div#menu { /* (1) */
   float: left;
    width: 20%;
}
div#searchBody { /* (2) */
   float: right;
    width: 80%;
}
div#footer { /* (3) */
    clear: both;
}
```
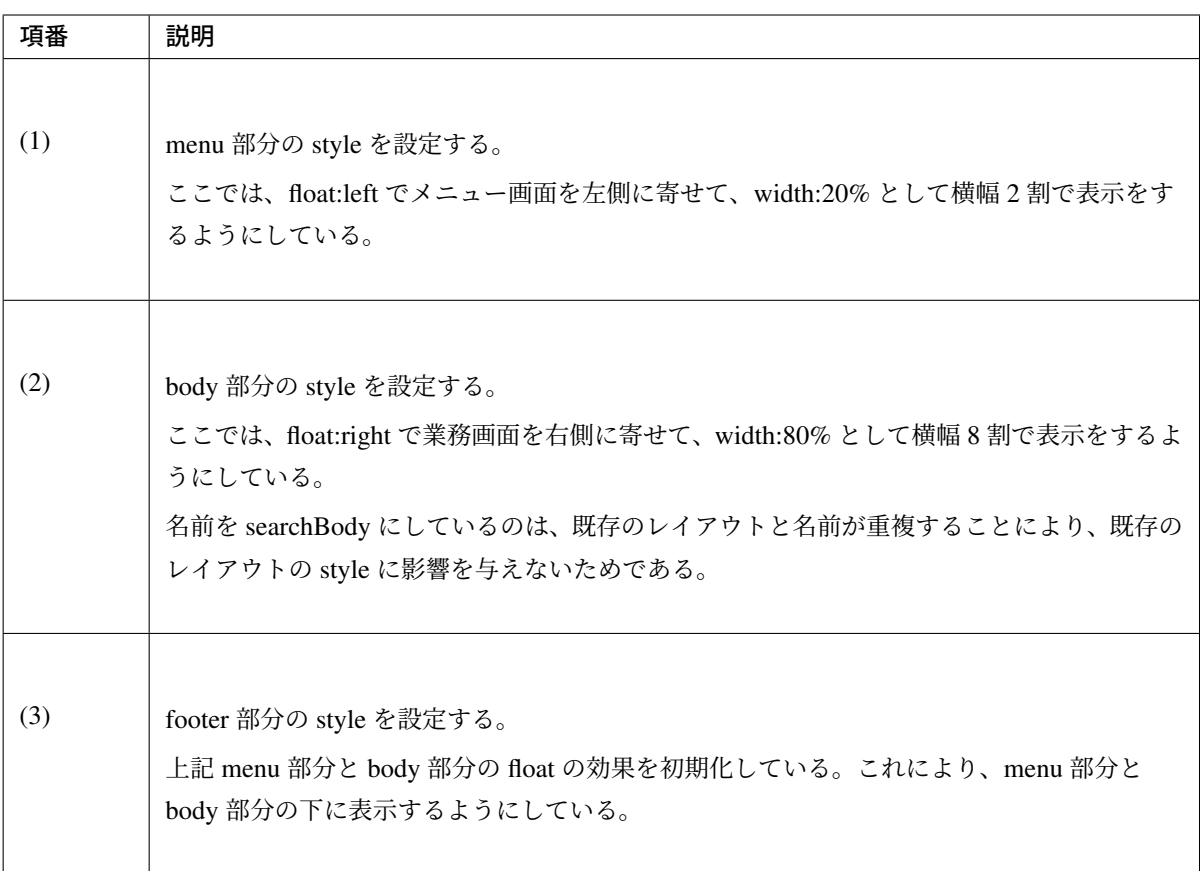

• header.jsp

*How to use* と同じ

• menu.jsp

```
<table>
   <tr>
        <td><a href="${pageContext.request.contextPath}/staff/create?form">
,→Create Staff Information</a></td>
   </tr>
   <tr>
        <td><a href="${pageContext.request.contextPath}/staff/search">Search
,→Staff Information</a></td>
   </tr>
</table>
```
• searchStaff.jsp(body 部分の例)

```
<h2>Search Staff Information</h2>
<table>
   <tr>
        <td>Staff First Name</td>
       <td><input type="text" /></td>
   </tr>
    <tr>
        <td>Staff Family Name</td>
        <td><input type="text" /></td>
   </tr>
   <tr>
        <td rowspan="5">Staff Authorities</td>
        <td><input type="checkbox" name="sa" value="01" /> Staff
            Management</td>
   </tr>
    <tr>
        <td><input type="checkbox" name="sa" value="02" /> Master
            Management</td>
   </tr>
    <tr>
        <td><input type="checkbox" name="sa" value="03" /> Stock
            Management</td>
   </tr>
    <tr>
        <td><input type="checkbox" name="sa" value="04" /> Order
            Management</td>
   </tr>
    <tr>
        <td><input type="checkbox" name="sa" value="05" /> Show Shopping
            Management</td>
    </tr>
</table>
<input type="submit" value="Search" />
```
• footer.jsp
*How to use* と同じ

### Controller 作成

Controller [から](#page-884-0) View 名として」staff/searchStaff」を返却する。

• StaffSearchController.java

```
@RequestMapping(value = "search", method = RequestMethod.GET)
public String createForm() {
    return "staff/searchStaff"; // (1)
}
```
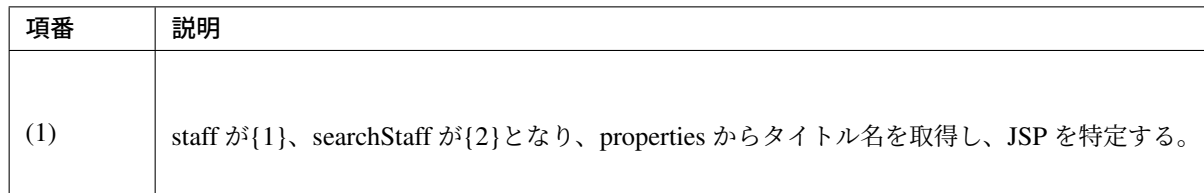

# 画面描画

View 名に」staff/searchStaff」が指定されると、以下のように別のレイアウトを構築して画面描画を行う。

```
<definition name="layoutsOfSearch"
   template="/WEB-INF/views/layout/templateSearch.jsp"> <!-- (1) -->
   <put-attribute name="header"
       value="/WEB-INF/views/layout/header.jsp" /> <!-- (2) -->
   <put-attribute name="menu"
       value="/WEB-INF/views/layout/menu.jsp" /> <!-- (3) -->
   <put-attribute name="footer"
       value="/WEB-INF/views/layout/footer.jsp" /> <!-- (4) -->
</definition>
<definition name="*/search*" extends="layoutsOfSearch"> <!-- (5) -->
   <put-attribute name="title" value="title.{1}.search{2}" /> <!-- (6) -->
   <put-attribute name="body" value="/WEB-INF/views/{1}/search{2}.jsp" /> <!-
,→- (7) -->
</definition>
```
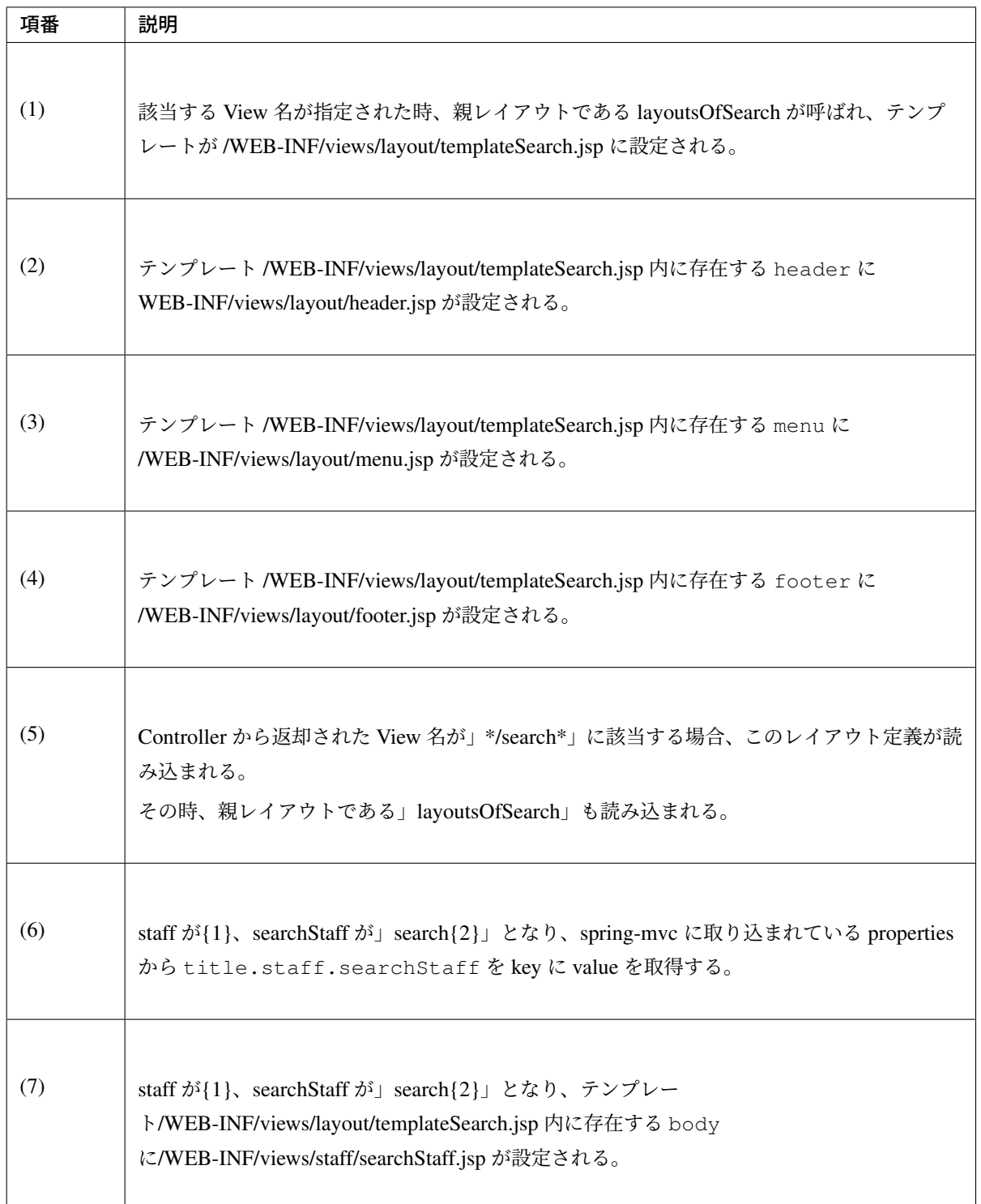

結果として上記の templateSearch.jsp に、header.jsp、menu.jsp、searchStaff.jsp、footer.jsp が組み合わされた 方法でブラウザに出力される。

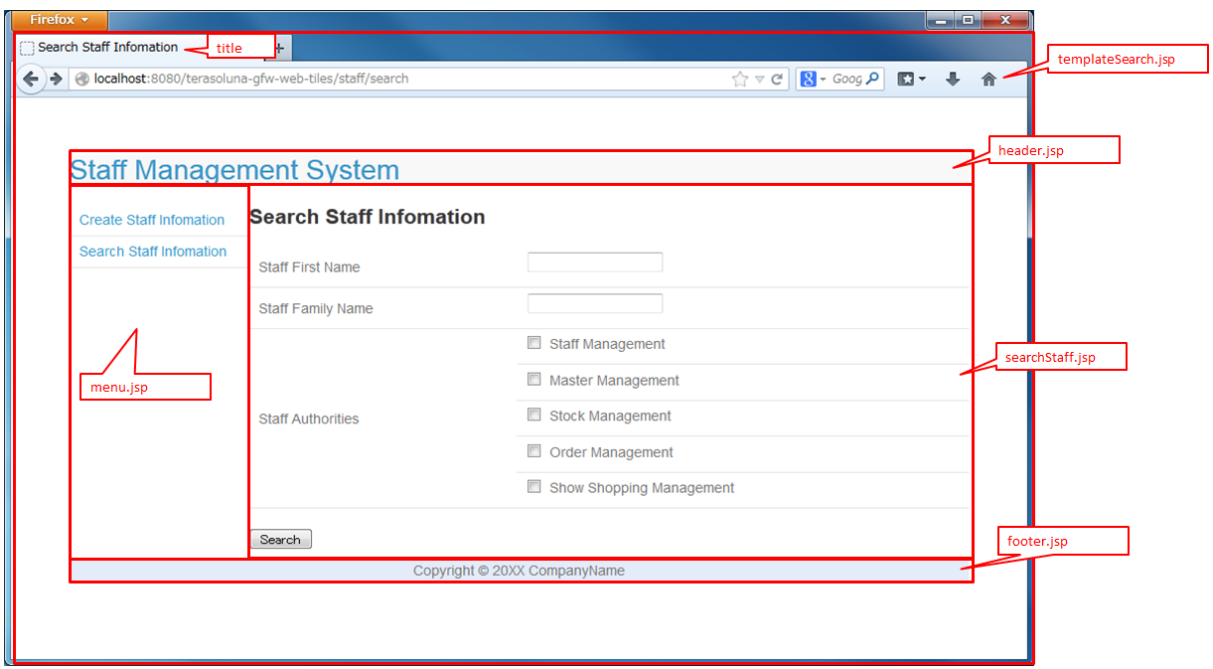

# **4.12** 共通ライブラリが提供する **JSP Tag Library** と **EL Functions**

# **4.12.1 Overview**

共通ライブラリでは、JSP の実装をサポートする機能として、以下に示す JSP Tag Library と EL Functions を 提供している。

# **JSP Tag Library**

共通ライブラリから提供している JSP Tag Library を以下に示す。

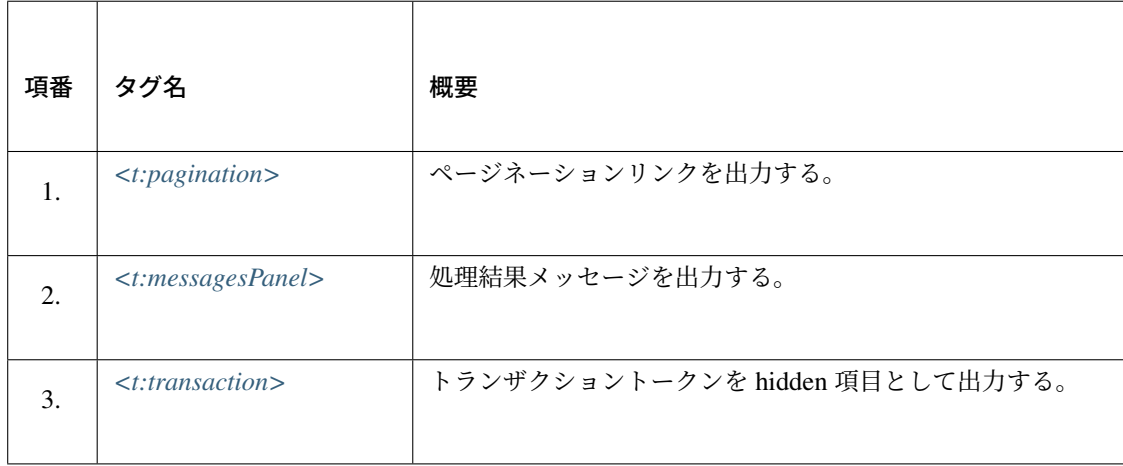

### **EL Functions**

共通ライブラリから提供している EL Functions を以下に示す。

### XSS 対策関連

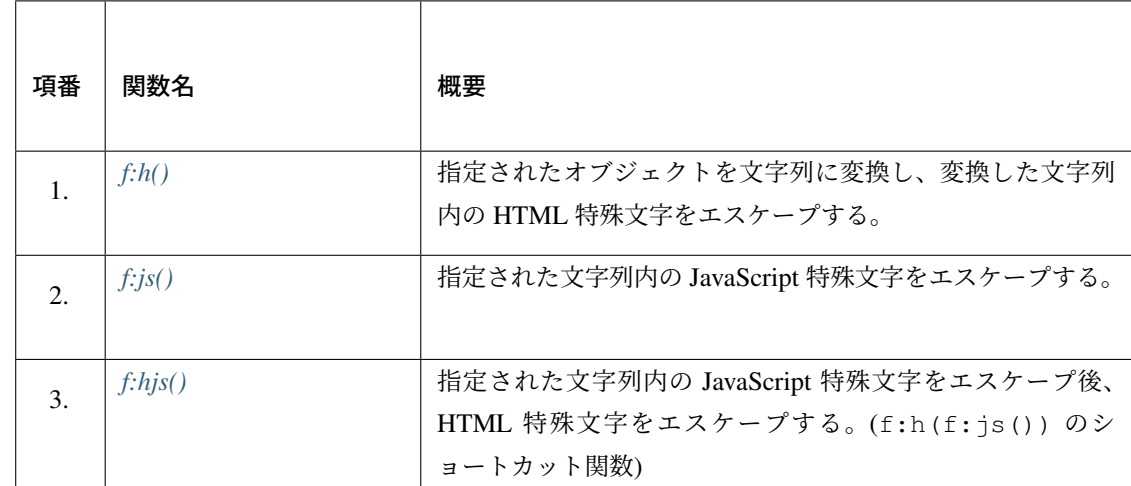

# URL 関連

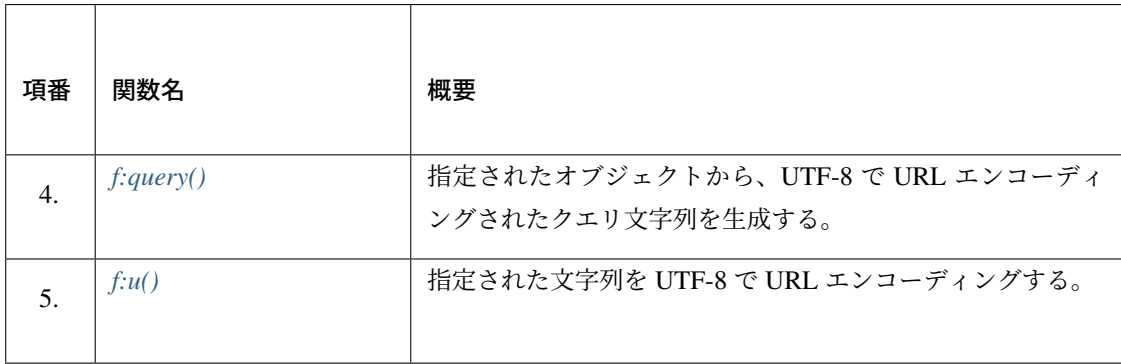

# DOM 関連

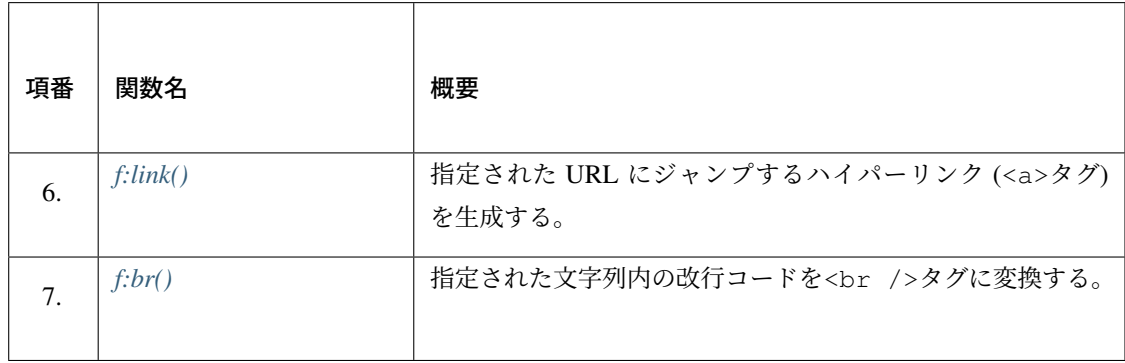

# ユーティリティ

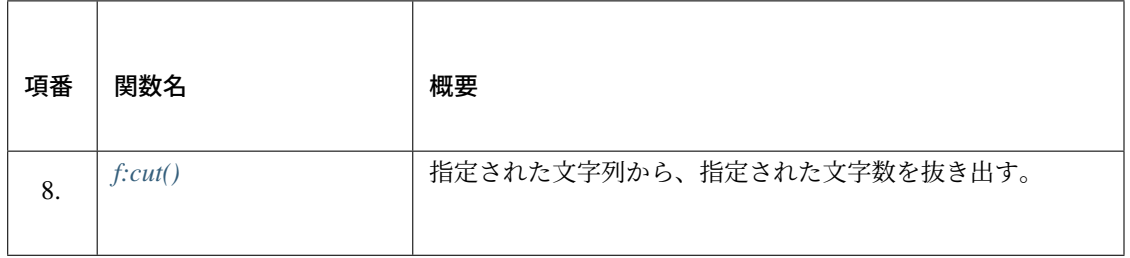

# **4.12.2 How to use**

共通ライブラリから提供している JSP Tag Library と EL 関数の使用方法を以下に示す。なお、他の章で使用 方法の説明があるものについては、該当箇所へのハイパーリンクを貼っている。

#### **<t:pagination>**

<t:pagination>タグは、ページ検索の結果 (org.springframework.data.domain.Page) に格納 されている情報を参照して、ページネーションリンクを出力する JSP Tag Library である。

ページネーション機能の説明及び本タグの使用方法は、「ページネーション」の以下の節を参照されたい。

- ページネーションリンクについては、「ページネーションリンクの表示について」
- 本タグのパラメータ値については、「*JSP* タブライ[ブラリのパラメータ](#page-609-0)について」
- 本タグを使用した JSP の基本的な実装方法については、「[ページネーションリン](#page-613-0)クの表示」
- ページネーションリンクのレイアウ[トの変更方法については、「](#page-622-0)*JSP* の実装 *(*レイアウト変更編*)*」

#### **<t:messagesPanel>**

<t:messagesPanel>タ グ は 、処 理 結 果 メ ッ セ ー ジ (org.terasoluna.gfw.common.message. ResultMessage や例外が保持するメッセージなど) を出力する JSP Tag Library である。

本タグの使用方法は、「メッセージ管理」の以下の節を参照されたい。

- 本タグを使用したメッセージの表示方法については、「結果メッセージの表示」
- 本タグのパラメ[ータ値については](#page-730-0)、「*<t:messagesPanel>*タグの属性変更」

#### **<t:transaction>**

<t:transaction>タグは、トランザクショントークンを hidden 項目 (<input type="hidden">") と して出力する JSP Tag Library である。

トランザクショントークンチェック機能の説明及び本タグの使用方法は、「二重送信防止」の以下の節を参照 されたい。

- トランザクショントークンチェック機能については、「トランザクショントークンチェックの適用」
- 本タグの使用方法については、「トランザクショントークンチェックの *View(JSP)* での利用方法」

注釈: 本タグは、HTML 標準の<for[m>](#page-706-0)タグを使用する際にトランザクショントークンをサーバに送信する ために使用する。

Spring Framework 提 供 の<form:form>タ グ (JSP Tag Library) を 使 用 す る 際 は 、共 通 ラ イ ブ ラ リ か ら 提 供 し て い る org.terasoluna.gfw.web.token.transaction. TransactionTokenRequestDataValueProcessor が自動でトランザクショントークンを埋め 込む仕組みになっているため、本タグを使用する必要はない。

### **f:h()**

f:h() は、引数に指定されたオブジェクトを文字列に変換し、変換した文字列内の HTML 特殊文字をエス ケープする EL Function である。

HTML 特殊文字とエスケープ仕様については、「*Output Escaping*」を参照されたい。

### **f:h()** 関数仕様

### 引数

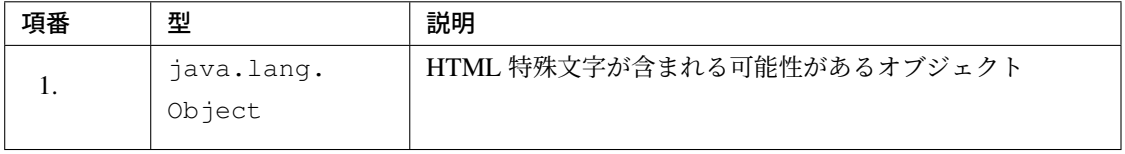

注釈:指定されたオブジェクトは、

- 配列の場合は、java.util.Arrays#toString メソッド
- 配列以外の場合は、指定されたオブジェクトの toString メソッド

を使用して文字列に変換される。

# 戻り値

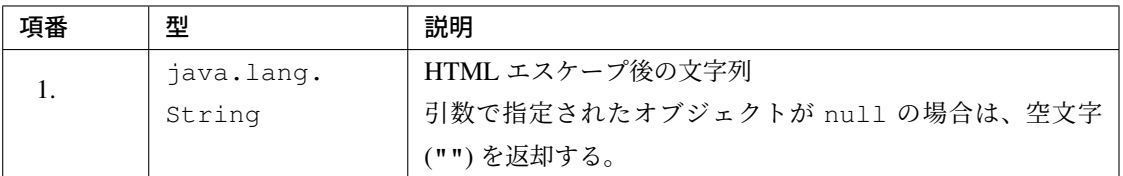

# **f:h()** 使用方法

f:h() の使用方法については、「出力値を *f:h()* 関数でエスケープする例」を参照されたい。

# **f:js()**

f:js() は、引数に指定された文字列内の JavaScript 特殊文字をエスケープする EL Function である。

JavaScript 特殊文字とエスケープ仕様については、「*JavaScript Escaping*」を参照されたい。

### **f:js()** 関数仕様

### 引数

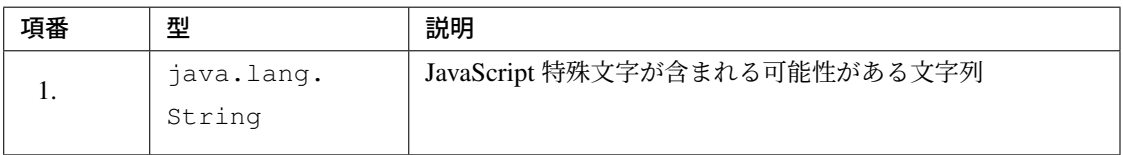

## 戻り値

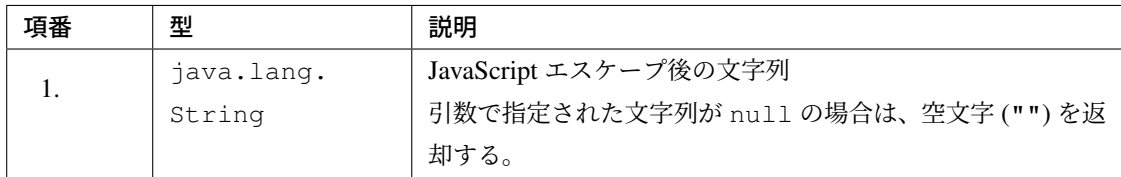

# **f:js()** 使用方法

f:js() の使用方法については、「出力値を *f:js()* 関数でエスケープする例」を参照されたい。

### **f:hjs()**

f:hjs() は、引数に指定された文字列内の JavaScript 特殊文字をエスケープした後に、HTML 特殊文字をエ スケープする EL Function(f:h(f:js()) のショートカット関数) である。

- 本関数の用途については、「*Event handler Escaping*」を参照されたい。
- JavaScript 特殊文字とエスケープ仕様については、「*JavaScript Escaping*」を参照されたい。
- HTML 特殊文字とエスケー[プ仕様については、「](#page-2024-0)*Output Escaping*」を参照されたい。

#### **f:hjs()** 関数仕様

引数

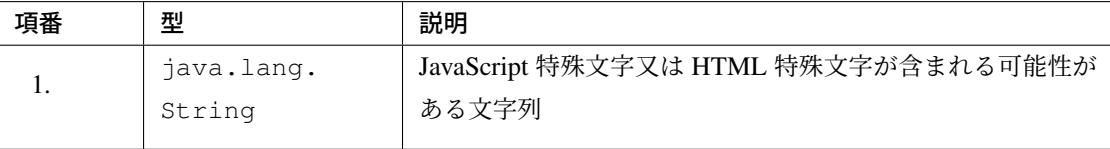

### 戻り値

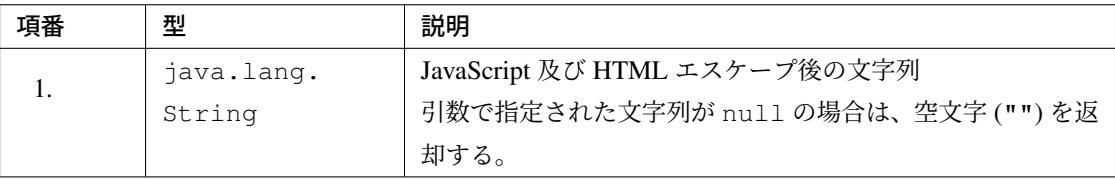

### **f:hjs()** 使用方法

f:hjs() の使用方法については、「出力値を *f:hjs()* 関数でエスケープする例」を参照されたい。

## **f:query()**

f:query() は、引数に指定された JavaBean(フォームオブジェクト) 又は java.util.Map オブジェクトか ら、クエリ文字列を生成する EL Function である。クエリ文字列内のパラメータ名とパラメータ値は、UTF-8 で URL エンコーディングされる。

URL エンコーディング仕様を以下に示す。

本関数では、クエリ文字列のパラメータ名とパラメータ値に対して、RFC 3986 ベースの URL エンコーディ ングを行う。RFC 3986 では、クエリ文字列のパート以下のように定義している。

- query = \*( pchar /  $\lceil$  /  $\lceil$  /  $\lceil$  ?  $\rceil$  )
- pchar = unreserved / pct-encoded / sub-delims /  $\lceil$  :  $\rfloor$  /  $\lceil$  @
- unreserved = ALPHA / DIGIT /  $\lceil \rfloor$  /  $\lceil \cdot \rfloor$  /  $\lceil \rfloor$  /  $\lceil \rfloor$

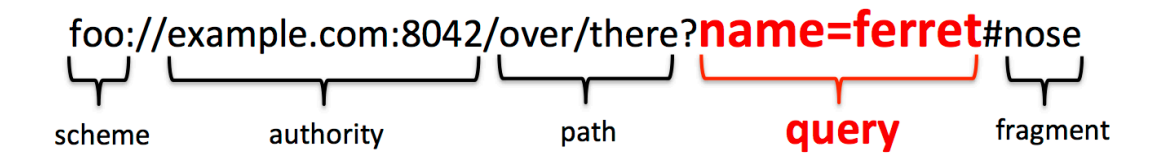

- sub-delims = 「!」 / 「\$」 / 「&」 / 「'」 / 「(」 / 「)」 / 「\*」 / 「+」 / 「,」 / 「;」 / 「=」
- pct-encoded =  $\lceil \frac{1}{6} \rceil$  HEXDIG HEXDIG

本関数では、クエリ文字列として使用できる文字のうち、

- •「=」 (パラメータ名とパラメータ値のセパレータ文字)
- •「&」 (複数のパラメータを扱う場合のセパレータ文字)
- •「+」 (HTML の form からサブミットした時に半角スペースを表す文字)

を pct-encoded 形式の文字列にエンコーディングする。

警告: Spring Framework 4 までは、クエリ文字列として使用できる文字のうち (「=」, 「&」, 「+」) の 3 文字を Spring Framework がエンコーディングしていたが、Spring Framework 5 から、クエリ文字 列のエンコードを行う org.springframework.web.util.UriComponentsBuilder や org. springframework.web.util.UriUtils.encodeQueryParam メソッドの仕様が変更され、」 +」はエンコーディング対象外となった。

共通ライブラリの f:query(), f:u() では、内部で上記の仕様変更されたクラスを利用しているが、独 自に」+」をエンコーディングすることで仕様変更の影響を受けないようにしている。

ガイドラインでは紹介していないが、上記の仕様変更されたクラスを直接利用して query を含む URI を 生成しているアプリケーションでは、「+」 がエンコーディング対象外となったことによる影響を受ける 可能性がある為、注意すること。なお、UriComponentsBuilder では、クエリパラメータに含まれ る unreserved 文字以外をエンコーディングする機能を提供している為、当機能を用いる事でクエリパ ラメータに含まれる 「+」 のエンコーディングは可能である。UriComponentsBuilder を利用して URI をエンコーディングする方法については、Spring の公式リファレンスを参照されたい。

### **f:query()** 関数仕様

引数

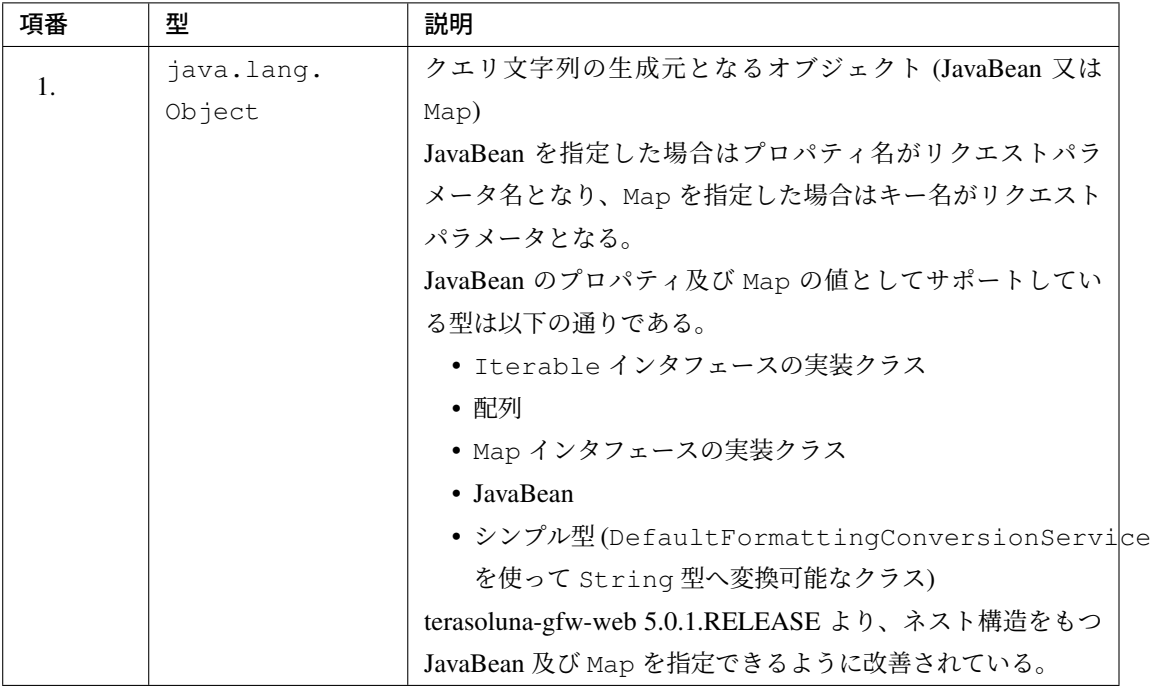

注釈: 指定されたオブジェクトのシンプル型のプロパティ値は、org.springframework. format.support.DefaultFormattingConversionService の convert メソッドを使用 して文字列に変換される。ConversionService については、Spring Framework Reference Documentation(Spring Type Conversion) を参照されたい。

# 戻り値

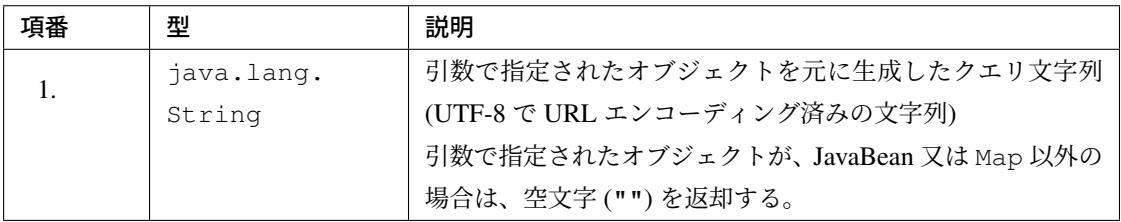

# 注釈: クエリ文字列への変換ルール

f:query() は、Spring Web MVC のバインディング処理で扱うことができる形式に変換している。具 体的には以下のルールでクエリ文字列に変換している。

# [リクエストパラメータ名]

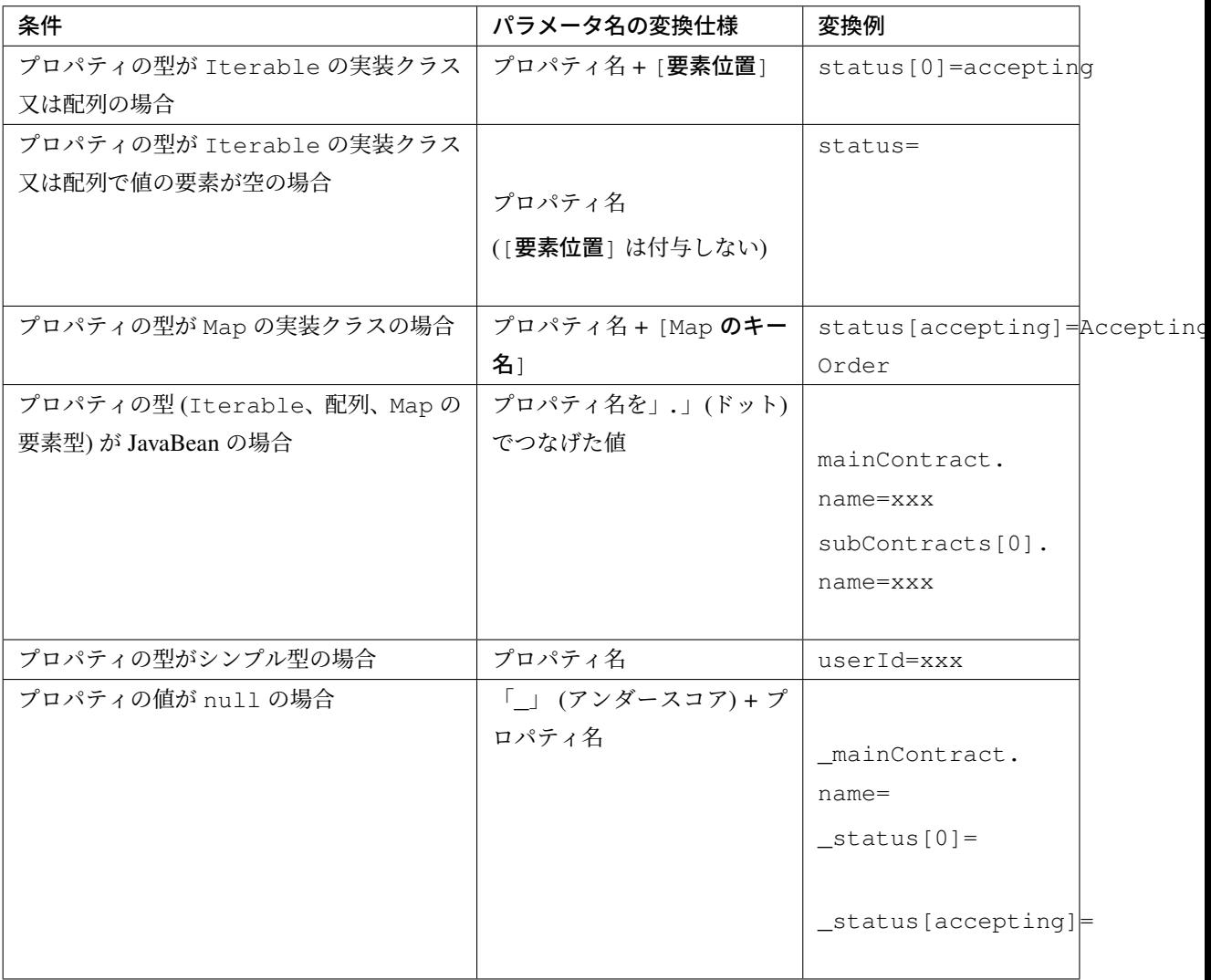

# [リクエストパラメータ値]

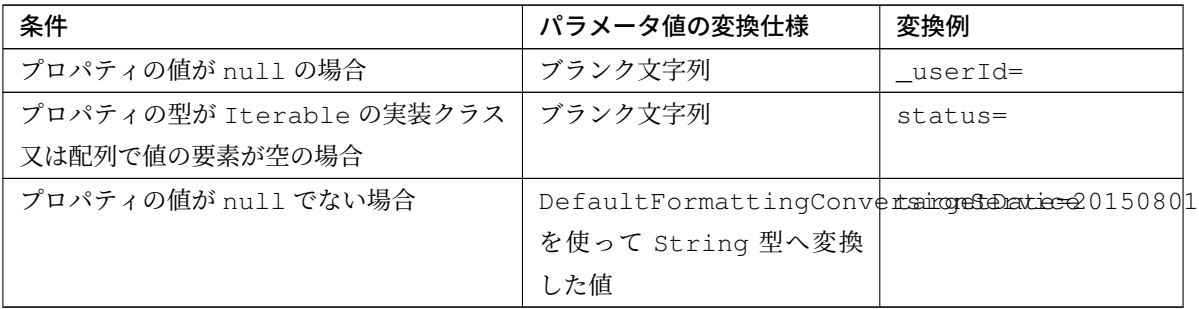

# **f:query()** 使用方法

f:query() の使用方法については、「ページリンクで検索条件を引き継ぐ」を参照されたい。ここでは、ペー ジネーションリンクを使用してページを切り替える際に、検索条件を引き継ぐ際の手段として、本関数を使用 している。また、関数の仕様と注意点についても記載しているので、これについても一読されたい。

### **f:u()**

f:u() は、引数に指定された文字列を UTF-8 で URL エンコーディングする EL Function である。

本関数は、クエリ文字列内のパラメータ値に設定する値を URL エンコーディングするために用意している。 URL エンコーディング仕様は、「*f:query()*」を参照されたい。

# **f:u()** 関数仕様

引数

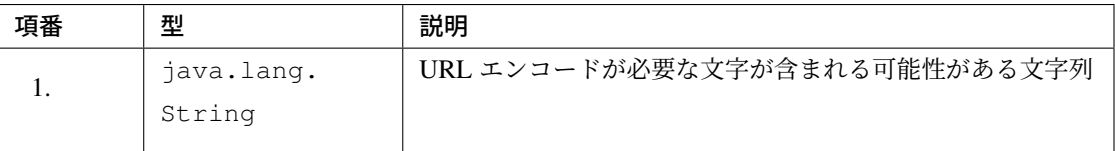

# 戻り値

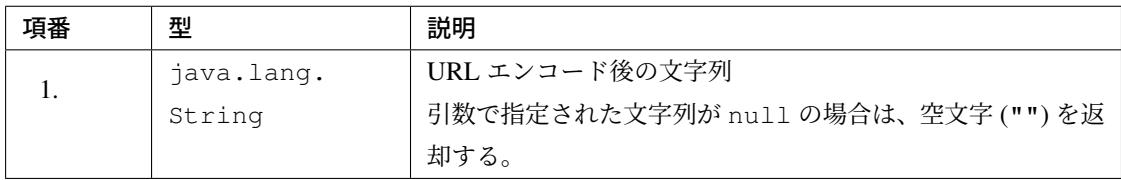

# **f:u()** 使用方法

```
<div id="url">
   <a href="https://search.yahoo.com/search?p=${f:u(bean.searchString)}"> <!--
,→(1) -->
       Go to Yahoo Search
   </a>
</div>
```
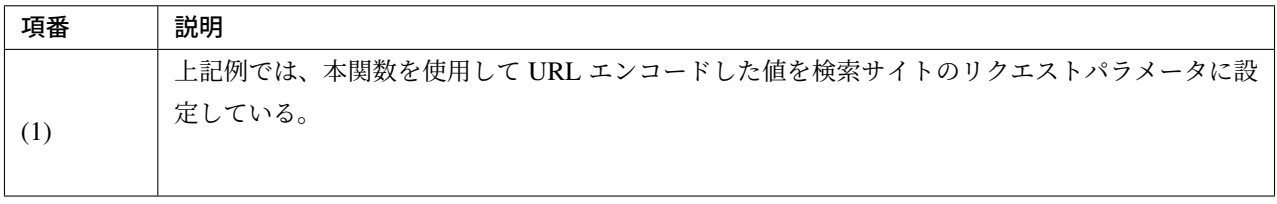

# **f:link()**

f:link() は、引数に指定された URL にジャンプするためのハイパーリンク (<a>タグ) を出力する EL Function である。

警告: 本関数では、URL エンコーディングや特殊文字のエスケープ処理は行われない点に注意すること。

### **f:link()** 関数仕様

引数

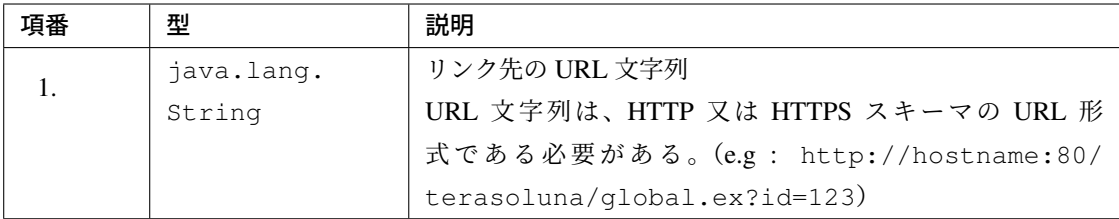

### 戻り値

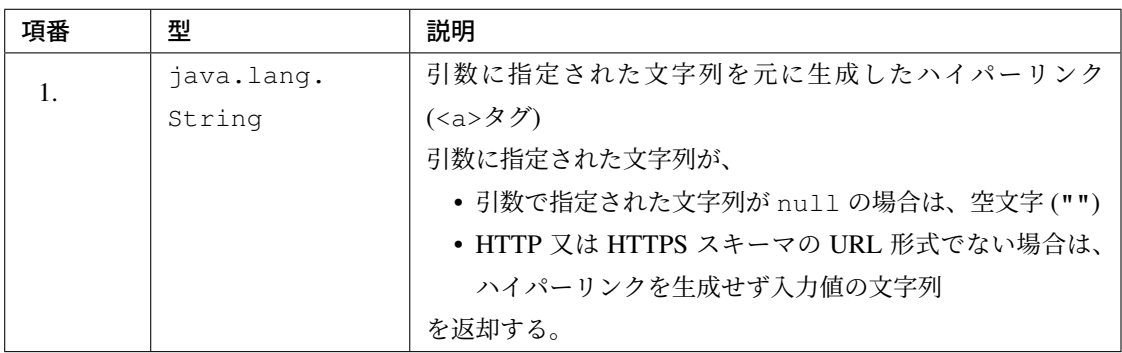

### **f:link()** 使用方法

### 実装例

```
<div id="link">
   ${f:link(bean.httpUrl)} <!-- (1) -->
</div>
```
# 出力例

```
<div id="link">
   <a href="http://terasoluna.org/">http://terasoluna.org/</a> <!-- (2) -->
</div>
```
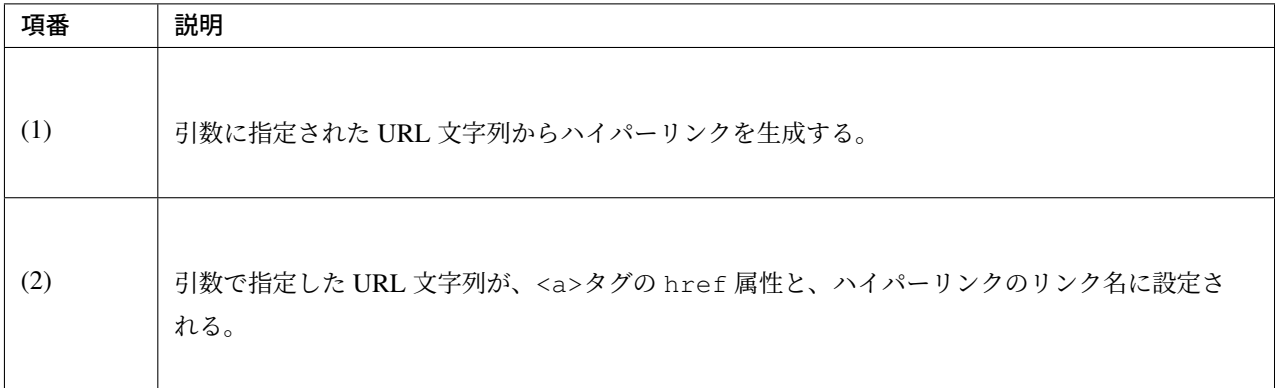

警告: URL にリクエストパラメータを付加する場合は、リクエストパラメータの値は URL エンコーディ ングする必要がある。リクエストパラメータを付加する場合は、f:query() 関数や f:u() 関数を使用 して、リクエストパラメータの値を適切に URL エンコーディングすること。

また、戻り値の説明でも記載しているが、引数の URL 文字列の形式が適切でない場合は、ハイパーリン クを生成せず入力値の文字列を返却する仕様としている。そのため、引数に指定する URL 文字列として ユーザからの入力値を使用する場合は、文字列出力処理と同様の HTML 特殊文字のエスケープ処理 (*XSS* 対策) が必要になるケースがある。

#### **f:br()**

f:br() は、引数に指定された文字列内の改行コード(CRLF, LF, CR)を<br />タグに変換する EL Function である。

ちなみに: 改行コードを含む文字列をブラウザ上の表示として改行する場合は、改行コードを<br />タグに 変換する必要がある。

例えば、入力画面のテキストエリア (<textarea>) で入力された文字列を、確認画面や完了画面などで入力 された状態のまま表示する際に、本関数を使用するとよい。

### **f:br()** 関数仕様

引数

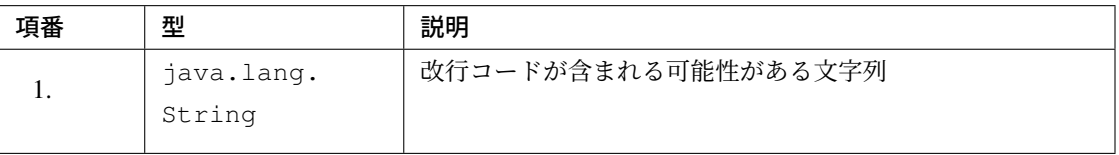

### 戻り値

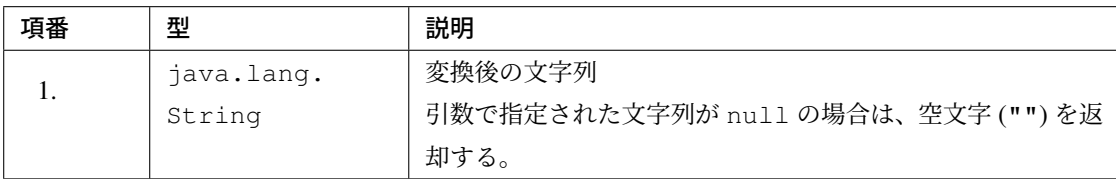

### **f:br()** 使用方法

```
<div id="text">
   ${f:br(f:h(bean.text))}"> <!-- (1) -->
</div>
```
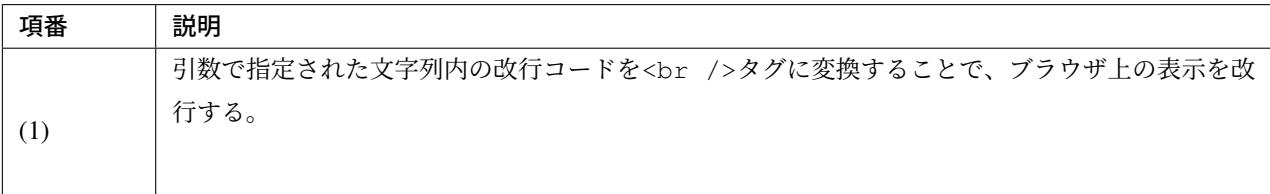

注釈: 文字列を画面上に表示する際は、「*XSS* 対策」として HTML 特殊文字をエスケープする必要がある。

f:br() 関数を使用して改行コードを<br />タグに変換する場合は、上記例のように、HTML 特殊文字を エスケープした文字列を f:br() の引数として渡す必要がある。

f:br() を使用して改行コードを<br />タグに変換した文字列を、f:h() 関数の引数に渡すと、<br />と いう文字がブラウザ上に表示されてしまうため、関数を呼び出す順番に注意すること。

# **f:cut()**

f:cut() は、引数に指定された文字列の先頭から、引数で指定された文字数までの文字列を切り出す EL Function である。

### **f:cut()** 関数仕様

引数

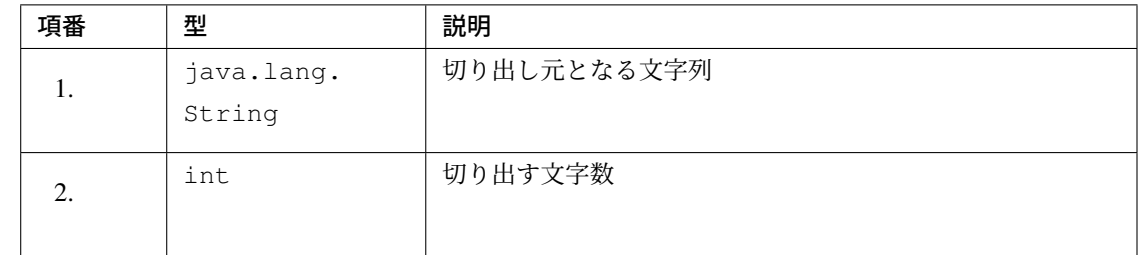

# 戻り値

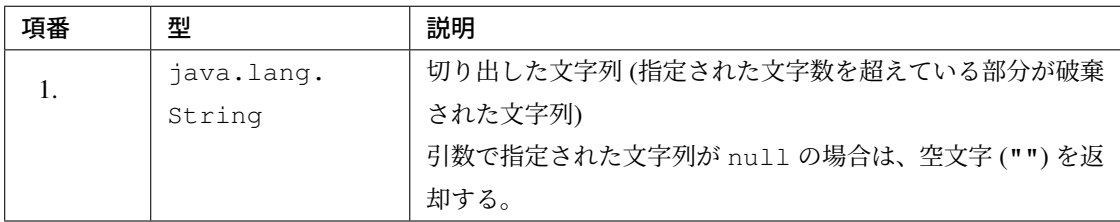

# **f:cut()** 使用方法

```
<div id="cut">
   ${f:h(f:cut(bean.originText, 5))} <!-- (1) -->
</div>
```
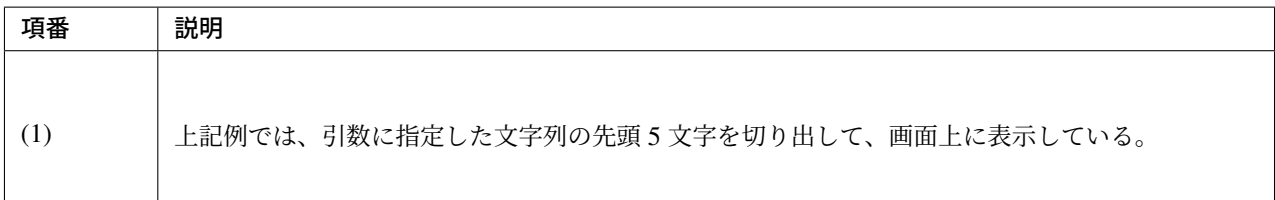

注釈: 切り出した文字列を画面上に表示する際は、「*XSS* 対策」として HTML 特殊文字をエスケープする必要 がある。上記例では、f:h() 関数を使用してエスケープしている。

# **4.13 Ajax**

# **4.13.1 Overview**

本章では、Ajax を利用するアプリケーションの実装方法について説明する。

Ajax とは、以下の処理を非同期に行うための技術の総称である。

- ブラウザ上で行われる画面操作
- 画面操作をトリガーとしたサーバへの HTTP 通信、及び通信結果のユーザインタフェースへの反映

Ajax を使うことで、HTTP 通信中に画面の操作を継続できるため、ユーザビリティの向上を目的として使用 されることが多い。

この技術の代表的な適用例としては、検索サイトにおける検索ワードの Suggestion 機能やリアルタイム検索 などがあげられる。

# **4.13.2 How to use**

アプリケーションの設定

Ajax 向けのアプリケーションの設定について説明する。

#### 警告: StAX(Streaming API for XML) 使用時の DoS 攻撃対策について

XML 形式のデータについて StAX を使用して解析する場合は、DTD を使った DoS 攻撃を受けないよう に対応する必要がある。詳細は、CVE-2015-3192 - DoS Attack with XML Input を参照されたい。

#### **Spring MVC** の **Ajax** 関連の機能を有効化するための設定

Ajax 通信時で使用される Content-Type(application/xml や application/json など) を、Controller のハンドラメソッドでハンドリングできるようにする。

• spring-mvc.xml

**<mvc:annotation-driven />** *<!-- (1) -->*

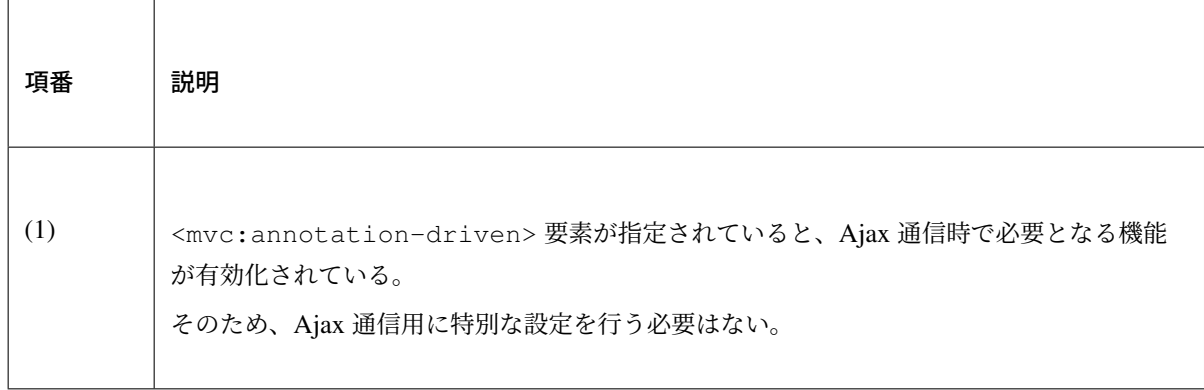

注釈: Ajax 通信時で必要となる機能とは、具体的には org.springframework.http. converter.HttpMessageConverter クラスで提供される機能の事をさす。

HttpMessageConverter は、以下の役割をもつ。

- リクエスト Body に格納されているデータから Java オブジェクトを生成する。
- Java オブジェクトからレスポンス Body に書き込むデータを生成する。

<mvc:annotation-driven> 指定時にデフォルトで有効化される HttpMessageConverter は以下の 通りである。

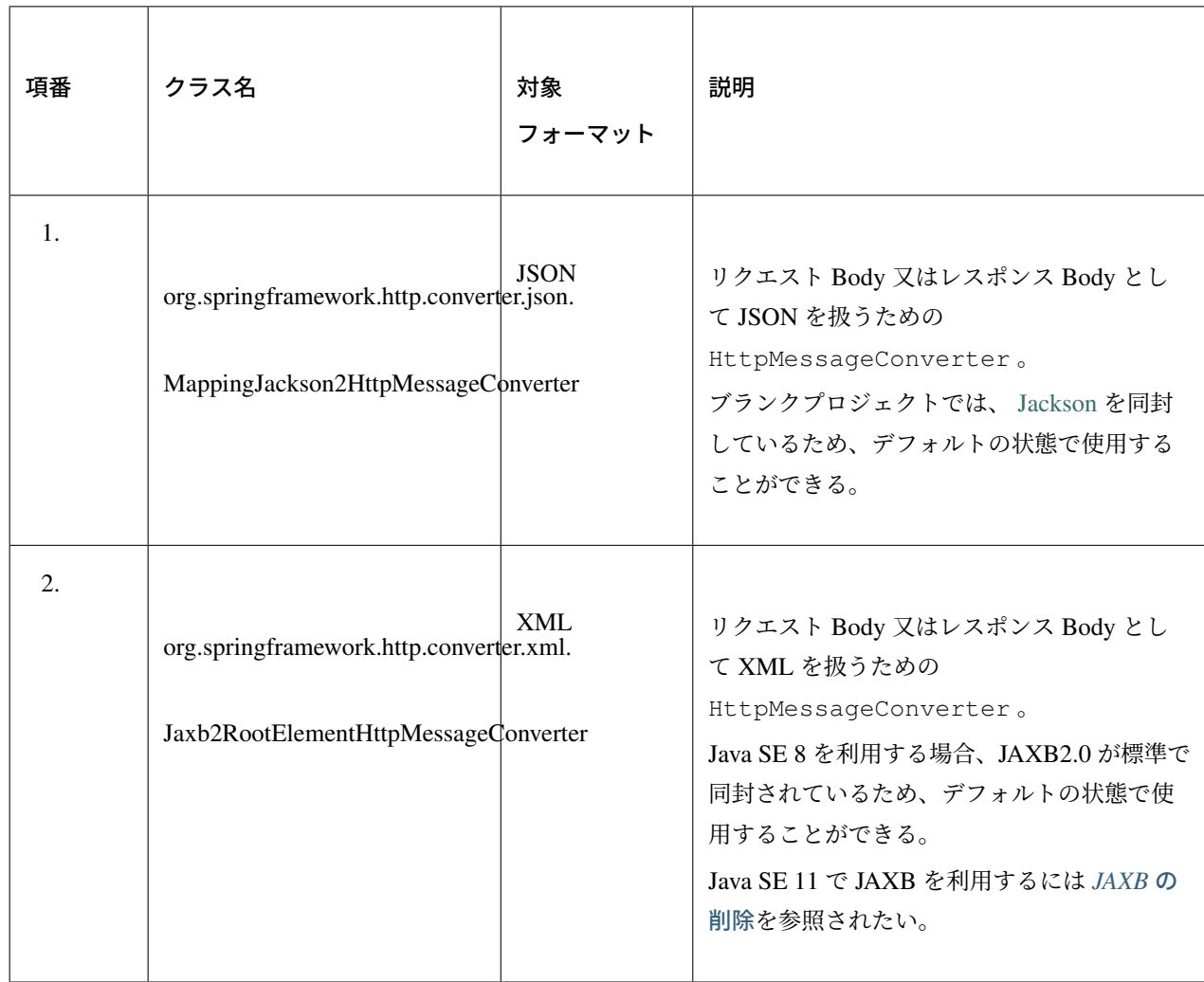

# 注釈: jackson version 1.x.x から jackson version 2.x.x へ変更する場合の注意点 はこちらを参照され たい。

### 注釈: XXE(XML External Entity) 対策について

Ajax 通信で XML 形式のデータを扱う場合は、XXE(XML External Entity) 対策を行う必要が ある。TERASOLUNA Server Framework for Java (5.x) では、XXE 対策が行われている Spring MVC(3.2.10.RELEASE 以上) に依存しているため、個別に対策を行う必要はない。

### **Controller** の実装

以降で説明するサンプルコードの前提は以下の通りである。

- 応答データの形式には JSON を使用する。
- クライアント側には、JQuery を使用する。バージョンは執筆時点の 1.x 系の最新バージョン (1.10.2) を 使用する。

```
警告: 循環参照への対策
```
HttpMessageConverter を使用して JavaBean を JSON や XML 形式にシリアライズする際に、相互 参照関係のオブジェクトをプロパティに保持していると、循環参照となり StackOverflowError や OutOfMemoryError などが発生するので、注意が必要である。

循環参照を回避するためには、

- Jackson を使用して JSON 形式にシリアライズする場合は、シリアライズ対象から除外するプロパ ティに@com.fasterxml.jackson.annotation.JsonIgnore アノテーション
- JAXB を使用して XML 形式にシリアライズする場合は、シリアライズ対象から除外するプロパ ティに javax.xml.bind.annotation.XmlTransient アノテーション

```
を付与すればよい。
```
}

以下に Jackson を使用して JSON 形式にシリアライズする際の回避例を示す。

```
public class Order {
   private String orderId;
   private List<OrderLine> orderLines;
    // ...
```

```
public class OrderLine {
   @JsonIgnore
   private Order order;
   private String itemCode;
   private int quantity;
    // ...
}
```
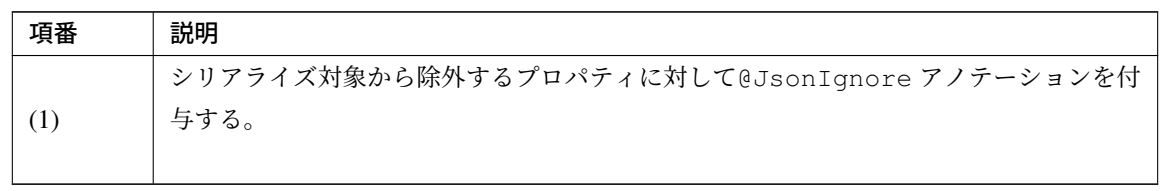

### データを取得する

Ajax を使ってデータを取得する方法について説明する。

下記例は、検索ワードに一致する情報を一覧として返却する Ajax 通信となっている。

• リクエストデータを受け取るための JavaBean

```
// (1)
public class SearchCriteria implements Serializable {
   // omitted
   private String freeWord; // (2)
   // omitted setter/getter
}
```
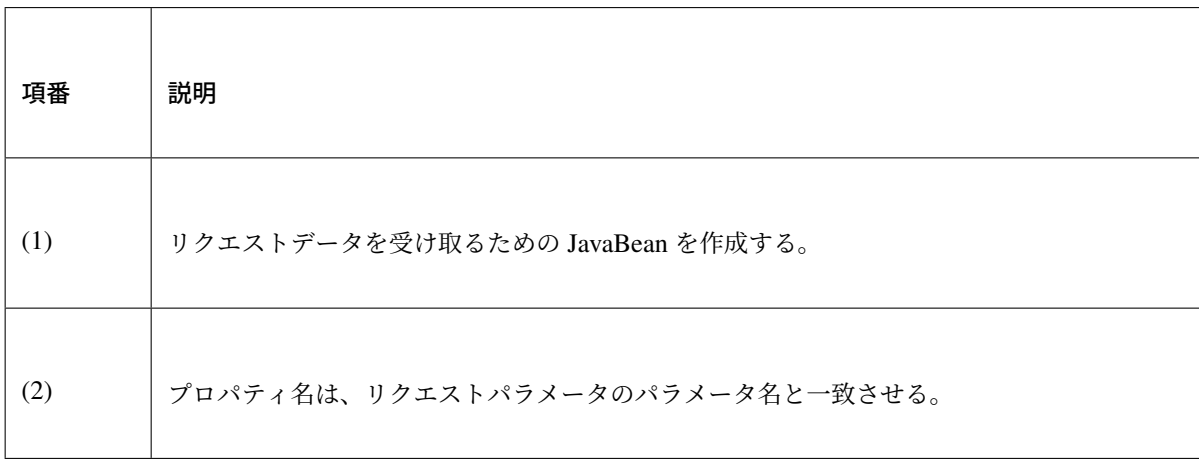

• 返却するデータを格納する JavaBean

```
// (3)
public class SearchResult implements Serializable {
   // omitted
   private List<XxxEntity> list;
   // omitted setter/getter
}
```
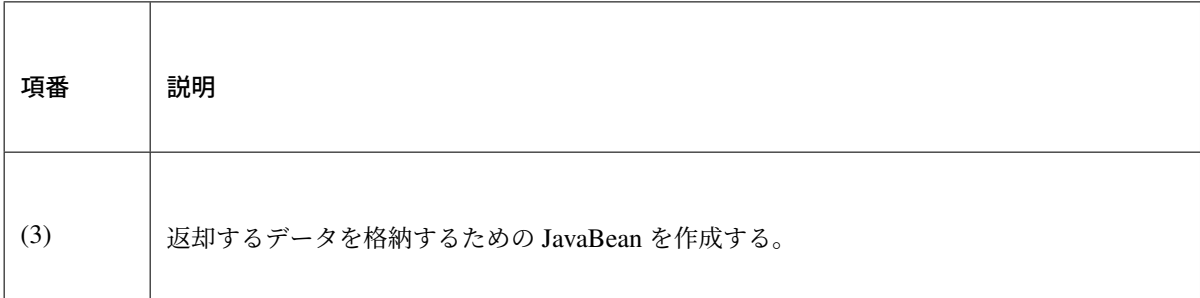

# • Controller

```
@RequestMapping(value = "search", method = RequestMethod.GET) // (4)
@ResponseBody // (5)
public SearchResult search(@Validated SearchCriteria criteria) { // (6)
   SearchResult searchResult = new SearchResult(); // (7)
   // (8)
   // omitted
   return searchResult; // (9)
}
```
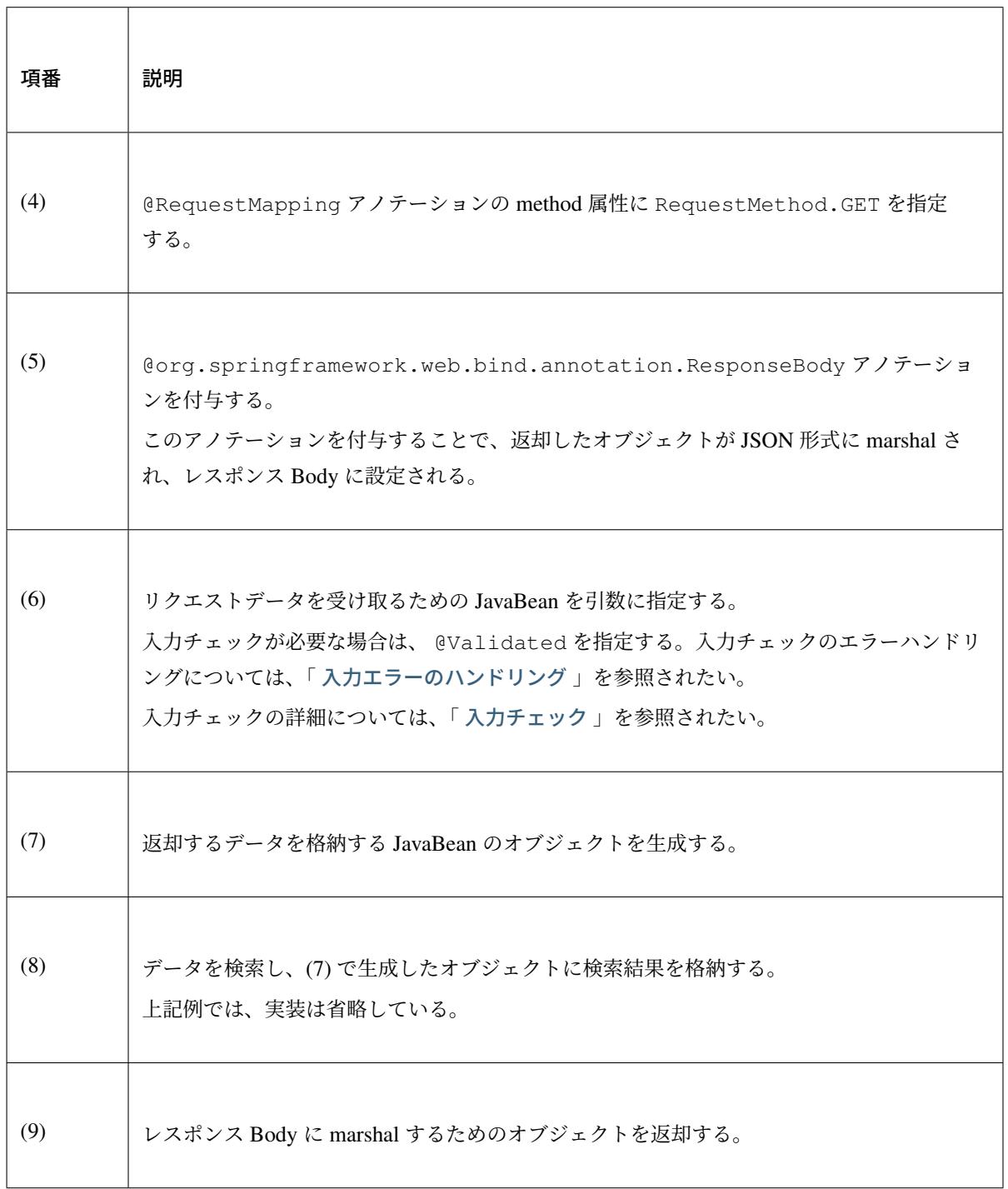

# • HTML(JSP)

*<!-- omitted -->*

**<meta** name="contextPath" content="\${pageContext.request.contextPath}" **/>**

```
<!-- omitted -->
<!-- (10) -->
<form id="searchForm">
 <input name="freeWord" type="text">
 <button onclick="return searchByFreeWord()">Search</button>
</form>
```
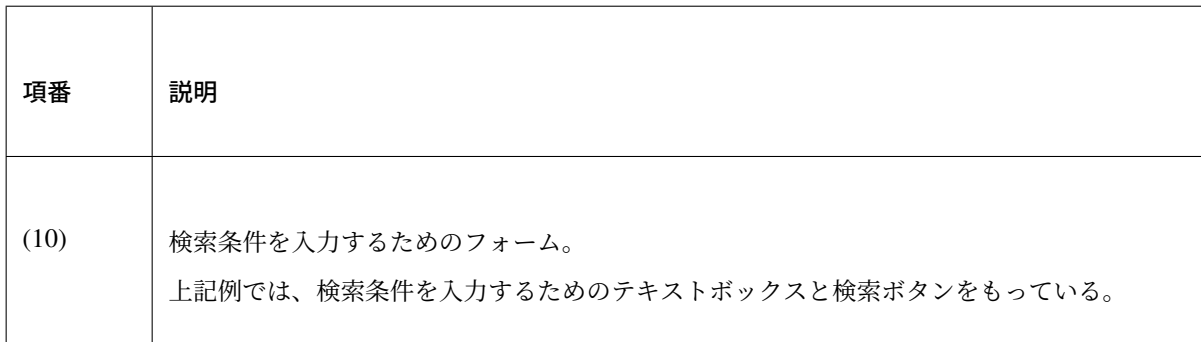

```
<!-- (11) -->
<script type="text/javascript"
   src="${pageContext.request.contextPath}/resources/vendor/jquery/jquery-1.
,→10.2.js">
</script>
```
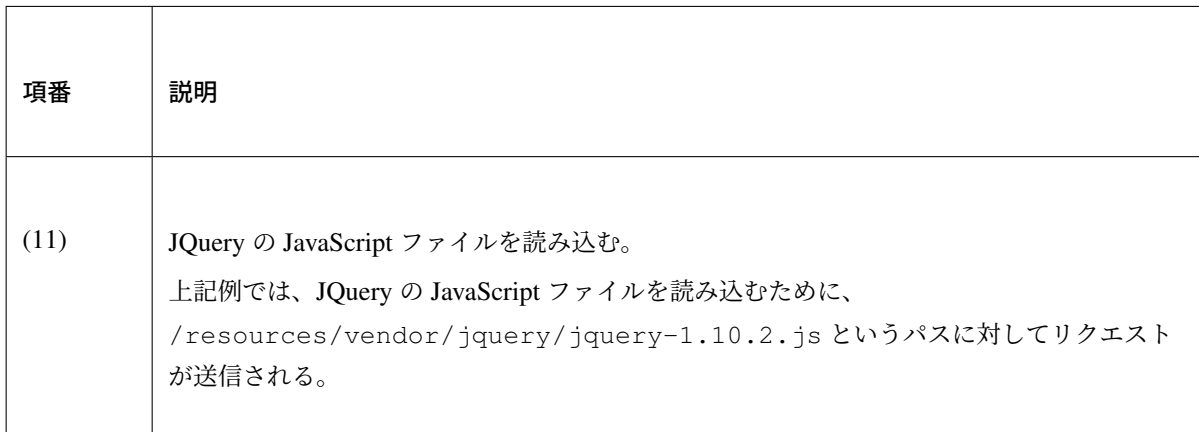

注釈: JQuery の JavaScript ファイルを読み込みための設定は、以下の通り。以下はブランクプロジェ クトで提供されている設定値である。

• spring-mvc.xml

```
<!-- (12) -->
<mvc:resources mapping="/resources/**"
   location="/resources/,classpath:META-INF/resources/"
   cache-period="#{60 * 60}" />
```
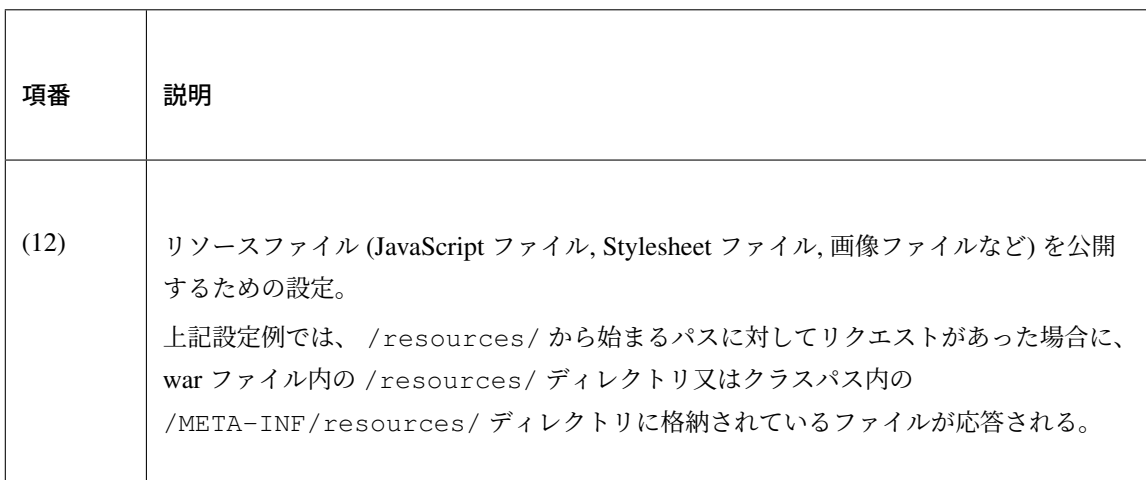

上記設定の場合、JQuery の JavaScript ファイルは以下の何れかのパスに配置する必要がある。

```
• war ファイル内の /resources/vendor/jquery/jquery-1.10.2.js
 プロジェクト内のパスで表現すると、
 src/main/webapp/resources/vendor/jquery/jquery-1.10.2.js となる。
• クラスパス内の /META-INF/resources/vendor/jquery/jquery-1.10.2.js
 プロジェクト内のパスで表現すると、 src/main/resources/META-INF/resources/
 vendor/jquery/jquery-1.10.2.js と
```
なる。

• JavaScript

```
var contextPath = \frac{1}{2} ("meta[name='contextPath']").attr("content");
// (13)
function searchByFreeWord() {
    $.ajax(contextPath + "/ajax/search", {
        type : "GET",
        data : $("#searchForm").serialize(),
        dataType : "json", // (14)
    }).done(function(json) {
```
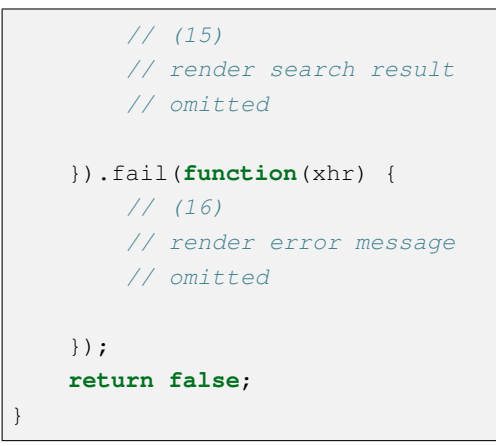

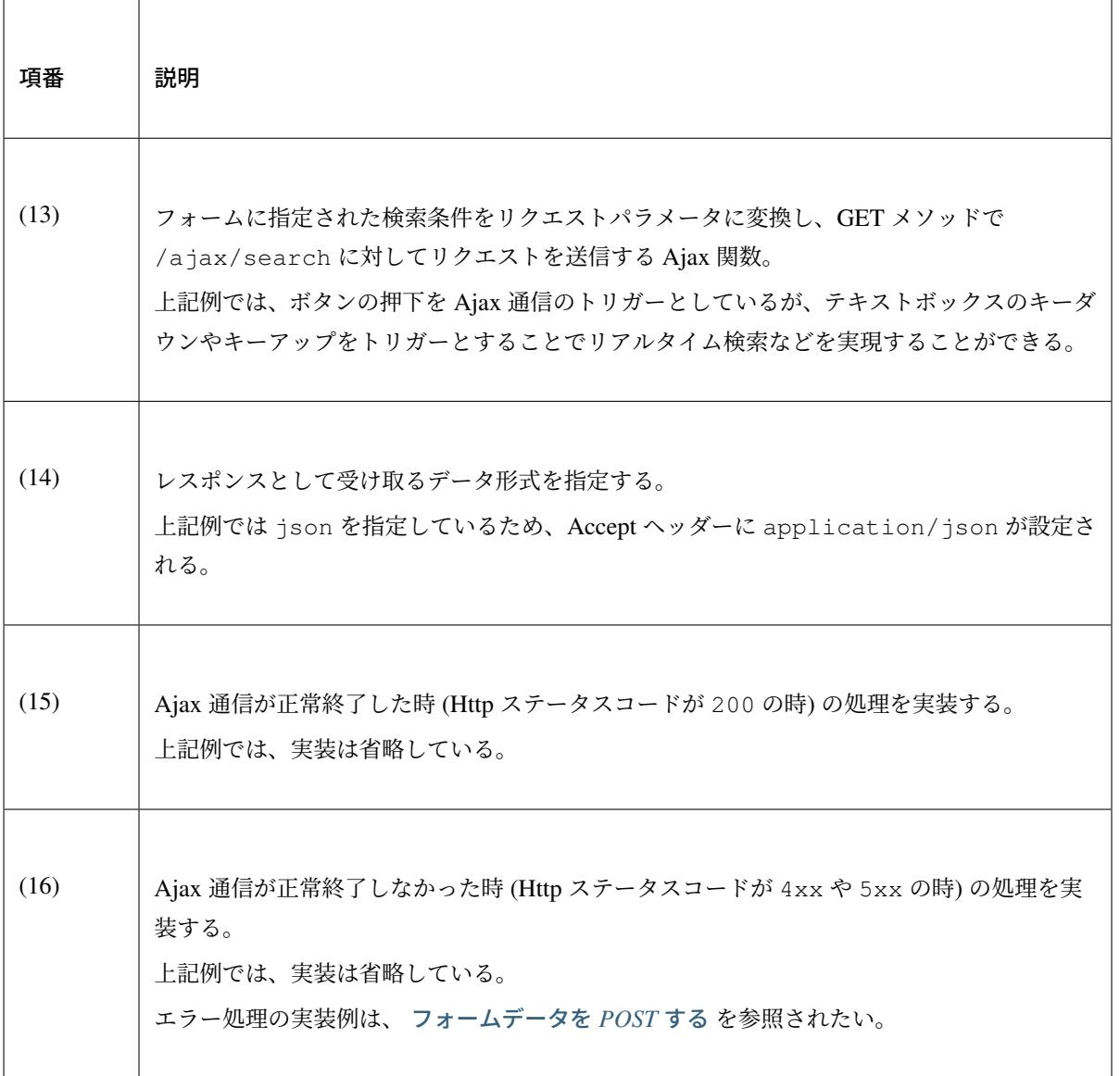

ちなみに: 上記例では Web アプリケーションのコンテキストパス ( \${pageContext.request. contextPath} ) を HTML の <meta> 要素に設定しておくことで、JavaScript のコードから JSP の コードを排除している。

上記検索フォームの「Search」ボタンを押下した際には、以下のような通信が発生する。 ポイントとなる部分にハイライトを設けている。

• リクエストデータ

```
GET /terasoluna-gfw-web-blank/ajax/search?freeWord= HTTP/1.1
Host: localhost:9999
Connection: keep-alive
Accept: application/json, text/javascript, */*; q=0.01
X-Requested-With: XMLHttpRequest
User-Agent: Mozilla/5.0 (Windows NT 6.1) AppleWebKit/537.36 (KHTML, like
,→Gecko) Chrome/30.0.1599.101 Safari/537.36
Referer: http://localhost:9999/terasoluna-gfw-web-blank/ajax/xxe
Accept-Encoding: gzip, deflate, sdch
Accept-Language: en-US,en;q=0.8,ja;q=0.6
Cookie: JSESSIONID=3A486604D7DEE62032BA6C073FC6BE9F
```
• レスポンスデータ

```
HTTP/1.1 200 OK
Server: Apache-Coyote/1.1
X-Track: a8fb8fefaaf64ee2bffc2b0f77050226
Content-Type: application/json;charset=UTF-8
Transfer-Encoding: chunked
Date: Fri, 25 Oct 2013 13:52:55 GMT
```
{**"list"**:[]}

# フォームデータを **POST** する

Ajax を使ってフォームのデータを POST し、処理結果を取得する方法について説明する。

下記例は、2 つの数値を受け取り、加算結果を返却する Ajax 通信となっている。

• フォームデータを受け取るための JavaBean

```
// (1)
public class CalculationParameters implements Serializable {
   // omitted
   private Integer number1;
   private Integer number2;
   // omitted setter/getter
}
```
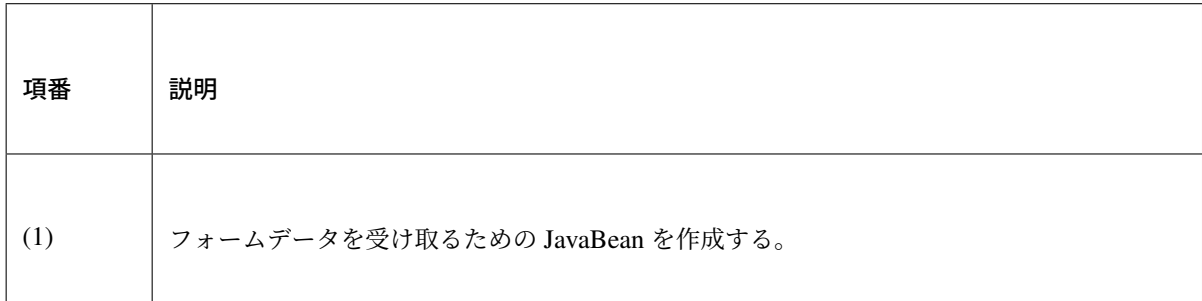

• 処理結果を格納する JavaBean

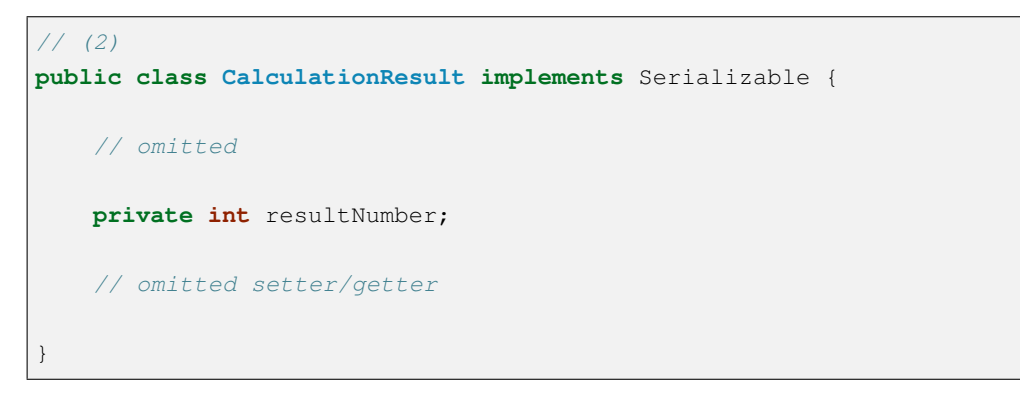

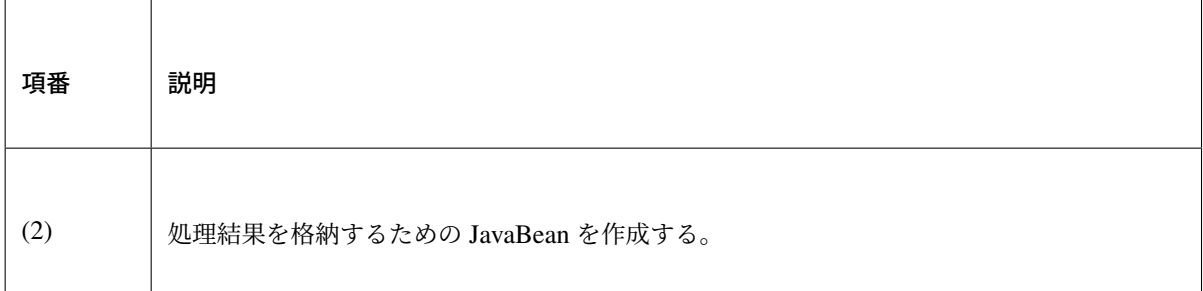

警告: 電文から Java Bean にデシリアライズする際、プロパティにジェネリクスやインター フェイスを使用しているなどの理由で型を特定できない場合は@com.fasterxml.jackson. annotation.JsonTypeInfo アノテーションを付与する。@JsonTypeInfo アノテーション を付与したプロパティをシリアライズすると JSON に型情報が出力され、これを読み取ってデシリ アライズが行われる。

ただし、@JsonTypeInfo アノテーションの use 属性に Id.CLASS や Id.MINIMAL\_CLASS を 使用すると、JSON に出力されたクラス名を元にデシリアライズが行われるため、これにより不正 にリモートコードが実行される危険がある。このため、(信頼できない送信元を含み得る) 不特定多 数からの電文を受け付ける前提のシステムにおいては、Id.CLASS や Id.MINIMAL\_CLASS を 指定してはならない。

なお、ObjectMapper の defaultTyping を利用すると、上記のようなデシリアライズ時の型 判断をアプリケーション全体に適用することが可能である。こちらも合わせて注意されたい。

### • Controller

```
@RequestMapping("xxx")
@Controller
public class XxxController {
    @RequestMapping(value = "plusForForm", method = RequestMethod.POST) // (3)
   @ResponseBody
   public CalculationResult plusForForm(
       @Validated CalculationParameters params) { // (4)
       CalculationResult result = new CalculationResult();
       int sum = params.getNumber1() + params.getNumber2();
       result.setResultNumber(sum); // (5)
       return result; // (6)
    }
    // omitted
}
```
 $\overline{\phantom{a}}$ 

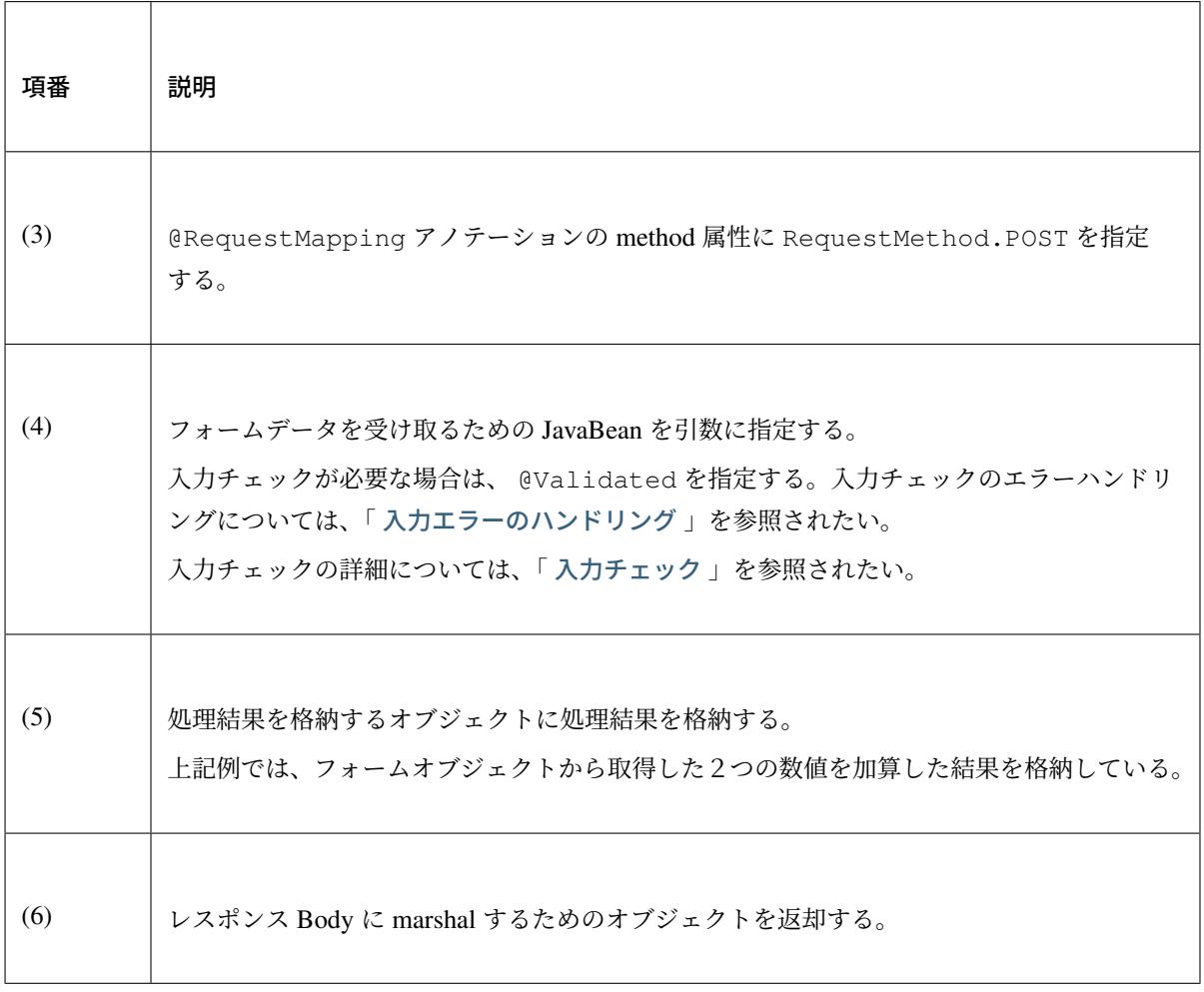

### • HTML(JSP)

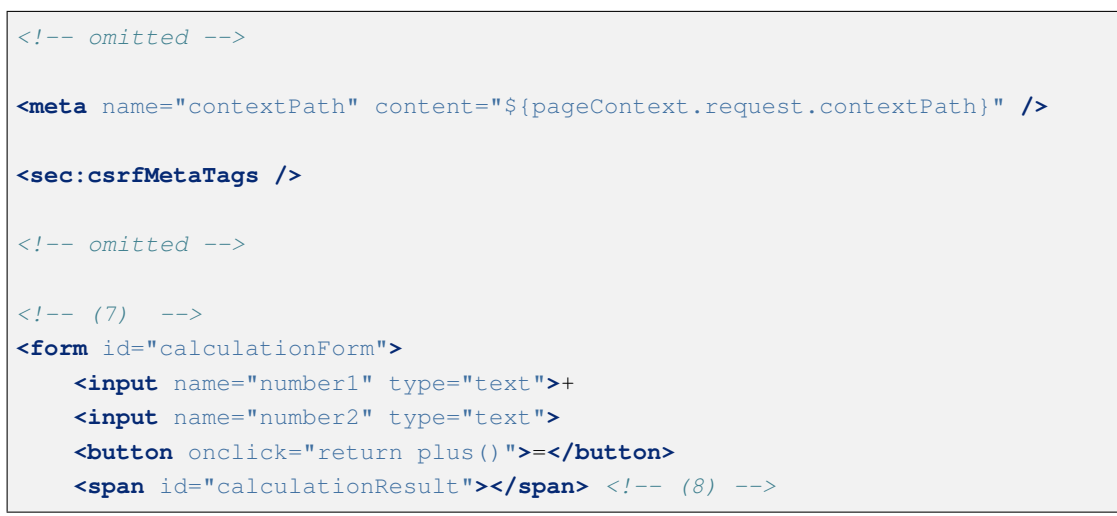

┐

### **</form>**

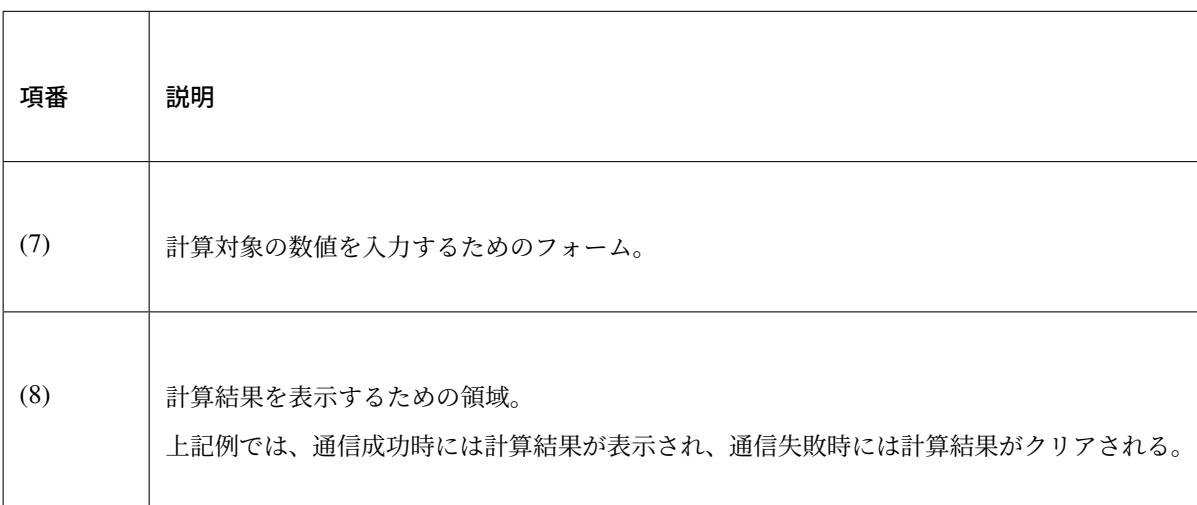

## • JavaScript

```
var contextPath = \frac{1}{2} ("meta[name='contextPath']").attr("content");
// (9)
var csrfToken = $("meta[name='_csrf']").attr("content");
var csrfHeaderName = \frac{1}{2}("meta[name='_csrf_header']").attr("content");
$(document).ajaxSend(function(event, xhr, options) {
    xhr.setRequestHeader(csrfHeaderName, csrfToken);
});
// (10)
function plus() {
    $.ajax(contextPath + "/ajax/plusForForm", {
        type : "POST",
        data : $("*calculationForm").serialize(),
        dataType : "json"
    }).done(function(json) {
        $("#calculationResult").text(json.resultNumber);
    }).fail(function(xhr) {
        // (11)
        var messages = ";
        // (12)
        if(400 <= xhr.status && xhr.status <= 499){
            // (13)
            var contentType = xhr.getResponseHeader('Content-Type');
            if (contentType != null && contentType.indexOf("json") != -1) {
                // (14)
```
}

```
json = $.parseJSON(xhr.responseText);
            $(json.errorResults).each(function(i, errorResult) {
                messages += ("<\>div</math>" + errorResult.message + <math>"</div</math>");});
        } else {
           // (15)
            messages = ("<\>div</math>" + xhr.statusText + "<></div</i>");}
    }else{
        // (16)
        messages = ("<div>" + "System error occurred." + "</div>");
    }
   // (17)
    $("#calculationResult").html(messages);
});
return false;
```
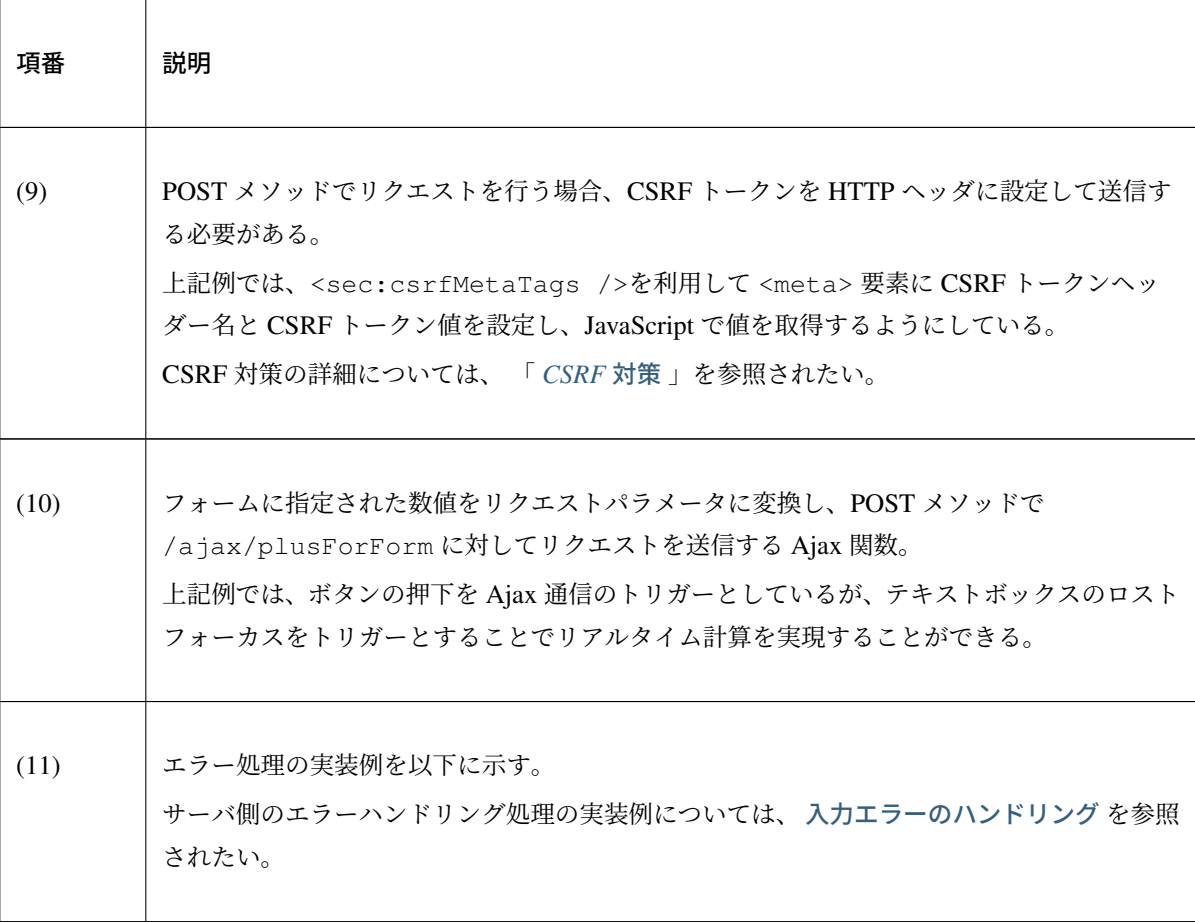

[Continued on nex](#page-937-0)t page

表 4.53 – continued from previous page

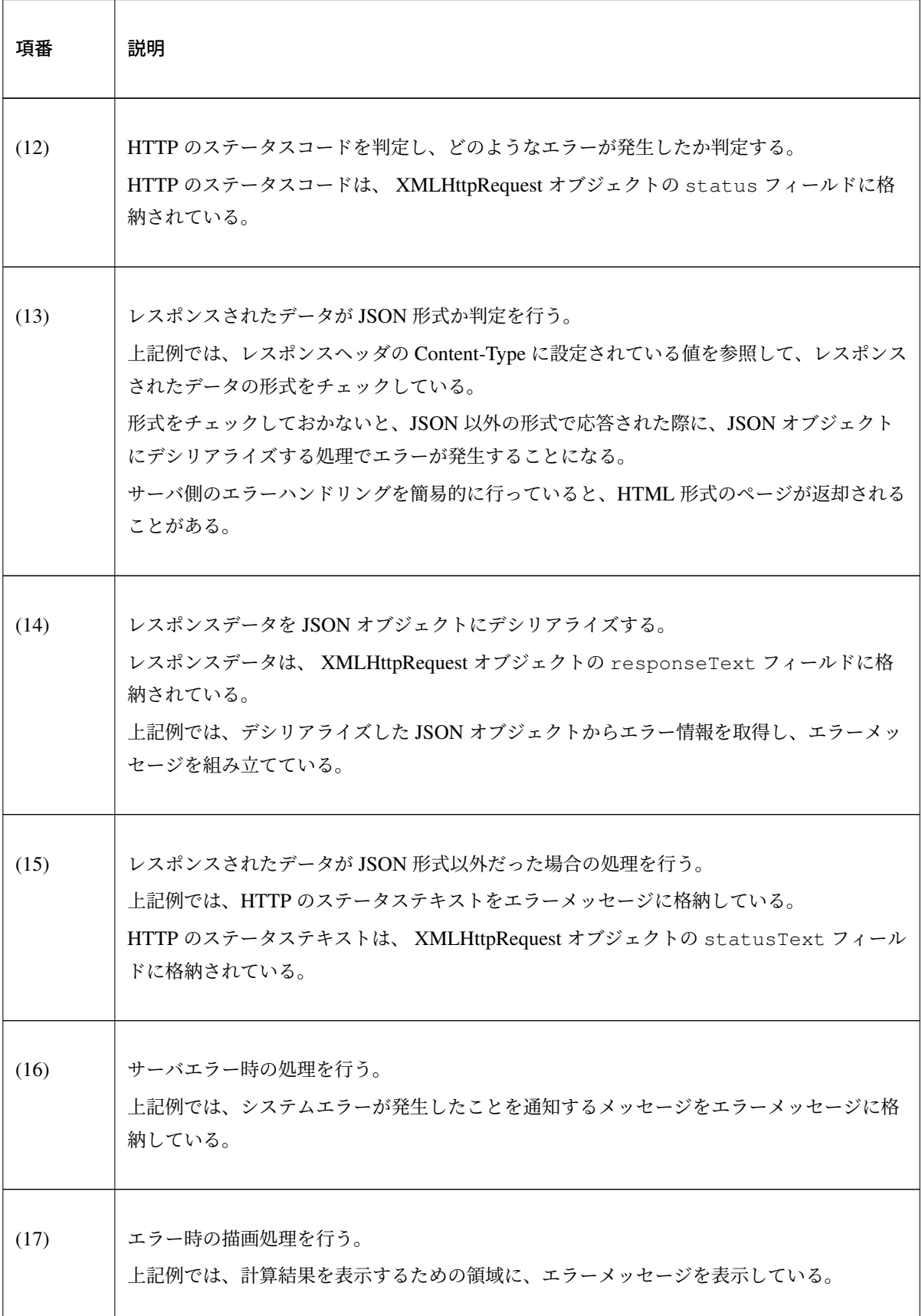

警告: 上記例では、Ajax の通信処理、DOM 操作処理 (描画処理)、エラー処理を同じ function 内 で行っているが、これらの処理は分離して実装することを推奨する。

ちなみに: 上記例では<sec:csrfMetaTags />を利用して、CSRF トークン値と CSRF トークン ヘッダー名を HTML の <meta> 要素に設定しておくことで、JavaScript のコードから JSP のコードを 排除している。*Ajax* 使用時の連携を参照されたい。

尚、CSRF トークン値と CSRF トークンヘッダー名はそれぞれ\${\_csrf.token}と\${\_csrf. headerName[}](#page-2000-0)を用いても取得可能である。

上記検索フォームの「=」ボタンを押下した際には、以下のような通信が発生する。 ポイントとなる部分にハイライトを設けている。

• リクエストデータ

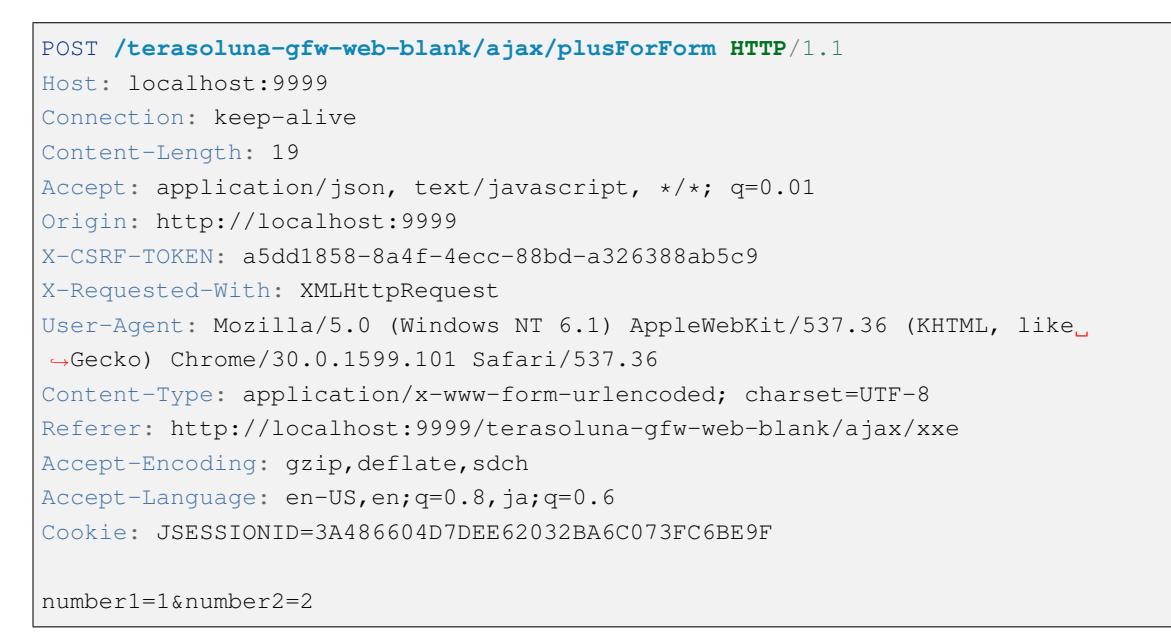

• レスポンスデータ

**HTTP**/1.1 200 OK Server: Apache-Coyote/1.1 X-Track: c2d5066d0fa946f584536775f07d1900 Content-Type: application/json;charset=UTF-8 Transfer-Encoding: chunked Date: Fri, 25 Oct 2013 14:27:55 GMT {**"resultNumber"**:3}

• エラー時のレスポンスデータ下記のレスポンスデータは、入力エラーが発生時のものである。

```
HTTP/1.1 400 Bad Request
Server: Apache-Coyote/1.1
X-Track: cecd7b4d746249178643b7110b0eaa74
Content-Type: application/json;charset=UTF-8
Transfer-Encoding: chunked
Date: Wed, 04 Dec 2013 15:06:01 GMT
Connection: close
{"errorResults":[{"code":"NotNull","message":"\"number2\"maynotbenull.",
,→"itemPath":"number2"},{"code":"NotNull","message":"\"number1\"maynotbenull.
,→","itemPath":"number1"}]}
```
### フォームデータを **JSON** として **POST** する

Ajax を使ってフォームのデータを JSON 形式に変換してから POST し、処理結果を取得する方法について説 明する。

「フォームデータを POST する」方法との差分部分について説明する。

```
• Controller
```

```
@RequestMapping("xxx")
@Controller
public class XxxController {
    @RequestMapping(value = "plusForJson", method = RequestMethod.POST)
   @ResponseBody
   public CalculationResult plusForJson(
            @Validated @RequestBody CalculationParameters params) { // (1)
       CalculationResult result = new CalculationResult();
       int sum = params.getNumber1() + params.getNumber2();
```
}

```
result.setResultNumber(sum);
    return result;
}
// omitted
```
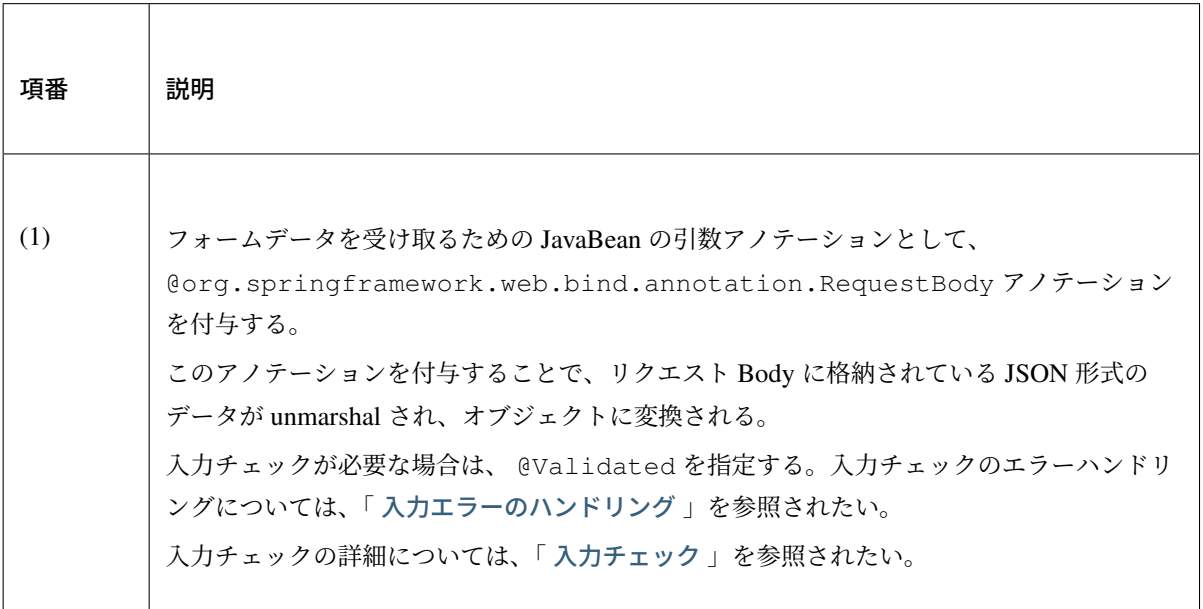

• JavaScript/HTML(JSP)

```
// (2)
function toJson($form) {
   var data = {};
   $($form.serializeArray()).each(function(i, v) {
       data[v.name] = v.value;});
    return JSON.stringify(data);
}
function plus() {
    $.ajax(contextPath + "/ajax/plusForJson", {
       type : "POST",
       contentType : "application/json;charset=utf-8", // (3)
       data : toJson($("#calculationForm")), // (2)
       dataType : "json",
        beforeSend : function(xhr) {
            xhr.setRequestHeader(csrfHeaderName, csrfToken);
```
```
}
}).done(function(json) {
    $("#calculationResult").text(json.resultNumber);
}).fail(function(xhr) {
    $("#calculationResult").text("");
});
return false;
```
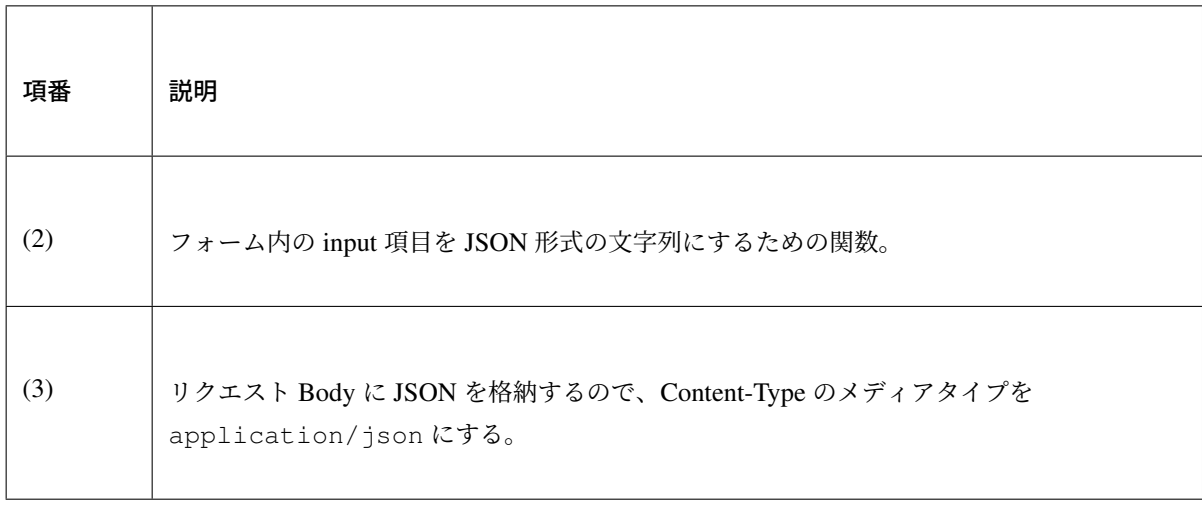

上記検索フォームの「=」ボタンを押下した際には、以下のような通信が発生する。 ポイントとなる部分にハイライトを設けている。

• リクエストデータ

}

```
POST /terasoluna-gfw-web-blank/ajax/plusForJson HTTP/1.1
Host: localhost:9999
Connection: keep-alive
Content-Length: 31
Accept: application/json, text/javascript, */*; q=0.01
Origin: http://localhost:9999
X-CSRF-TOKEN: 9d4f1e0c-c500-43f3-9125-a7a131ff88fa
X-Requested-With: XMLHttpRequest
User-Agent: Mozilla/5.0 (Windows NT 6.1) AppleWebKit/537.36 (KHTML, like
,→Gecko) Chrome/30.0.1599.101 Safari/537.36
Content-Type: application/json;charset=UTF-8
Referer: http://localhost:9999/terasoluna-gfw-web-blank/ajax/xxe?
```

```
Accept-Encoding: gzip, deflate, sdch
Accept-Language: en-US,en;q=0.8,ja;q=0.6
Cookie: JSESSIONID=CECD7A6CB0431266B8D1173CCFA66B95
{"number1":"34","number2":"56"}
```
## 入力エラーのハンドリング

入力値に不正な値が指定された場合のエラーハンドリング方法について説明する。

入力エラーのハンドリング方法は、大きく分けて以下の2つに分類される。

- 例外ハンドリング用のメソッドを用意してエラー処理を行う。
- Controller の ハ ン ド ラ メ ソ ッ ド の 引 数 と し て org.springframework.validation. BindingResult を受け取り、エラー処理を行う。

## **BindException** のハンドリング

org.springframework.validation.BindException は、 リクエストパラメータとして送信した データを JavaBean にバインドする際に、入力値に不正な値が指定された場合に発生する例外クラスである。 GET 時のリクエストパラメータや、フォームデータを application/x-www-form-urlencoded の形 式として受け取る場合は、 BindException の例外ハンドリングが必要となる。

• Controller

```
@RequestMapping("xxx")
@Controller
public class XxxController {
   // omitted
   @ExceptionHandler(BindException.class) // (1)
   @ResponseStatus(value = HttpStatus.BAD_REQUEST) // (2)
   @ResponseBody // (3)
   public ErrorResults handleBindException(BindException e, Locale locale) {
,→// (4)
        // (5)
       ErrorResults errorResults = new ErrorResults();
       for (FieldError fieldError : e.getBindingResult().getFieldErrors()) {
           errorResults.add(fieldError.getCode(),
```

```
messageSource.getMessage(fieldError, locale),
                        fieldError.getField());
        }
       for (ObjectError objectError : e.getBindingResult().
,→getGlobalErrors()) {
           errorResults.add(objectError.getCode(),
                   messageSource.getMessage(objectError, locale),
                       objectError.getObjectName());
       }
       return errorResults;
   }
   // omitted
}
```
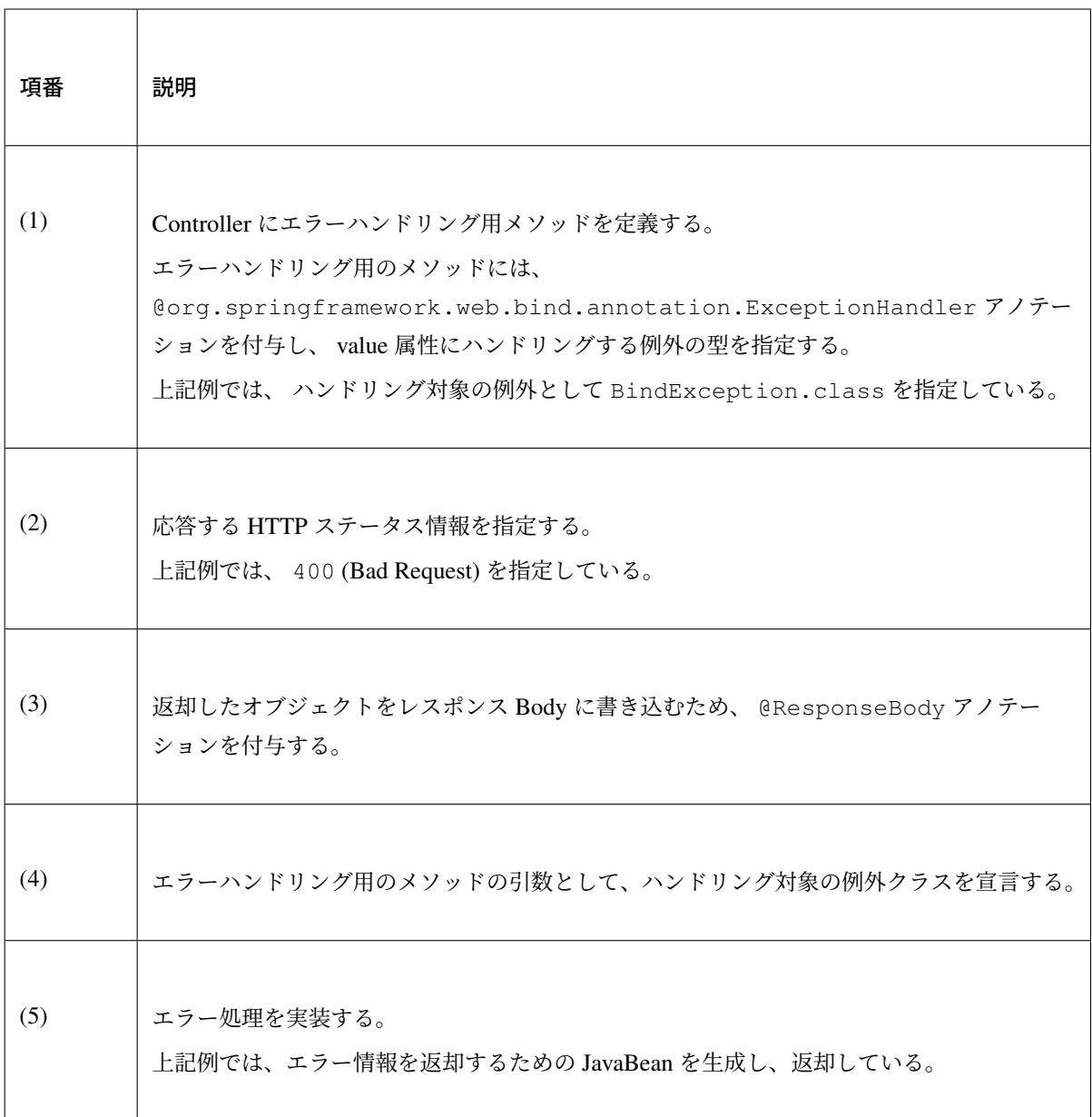

ちなみに: エラー処理としてメッセージを生成する際に国際化を意識する必要がある場合は、Locale オブジェクトを引数として受け取ることができる。

• エラー情報を保持する JavaBean

```
// (6)
public class ErrorResult implements Serializable {
   private static final long serialVersionUID = 1L;
   private String code;
   private String message;
   private String itemPath;
   public String getCode() {
       return code;
    }
   public void setCode(String code) {
       this.code = code;
    }
   public String getMessage() {
       return message;
    }
   public void setMessage(String message) {
       this.message = message;
    }
   public String getItemPath() {
      return itemPath;
    }
   public void setItemPath(String itemPath) {
       this.itemPath = itemPath;
    }
}
```
*// (7)* **public class ErrorResults implements** Serializable {

```
private static final long serialVersionUID = 1L;
private List<ErrorResult> errorResults = new ArrayList<ErrorResult>();
public List<ErrorResult> getErrorResults() {
    return errorResults;
}
public void setErrorResults(List<ErrorResult> errorResults) {
   this.errorResults = errorResults;
}
public ErrorResults add(String code, String message) {
   ErrorResult errorResult = new ErrorResult();
   errorResult.setCode(code);
    errorResult.setMessage(message);
   errorResults.add(errorResult);
   return this;
}
public ErrorResults add(String code, String message, String itemPath) {
   ErrorResult errorResult = new ErrorResult();
   errorResult.setCode(code);
   errorResult.setMessage(message);
    errorResult.setItemPath(itemPath);
   errorResults.add(errorResult);
   return this;
}
```
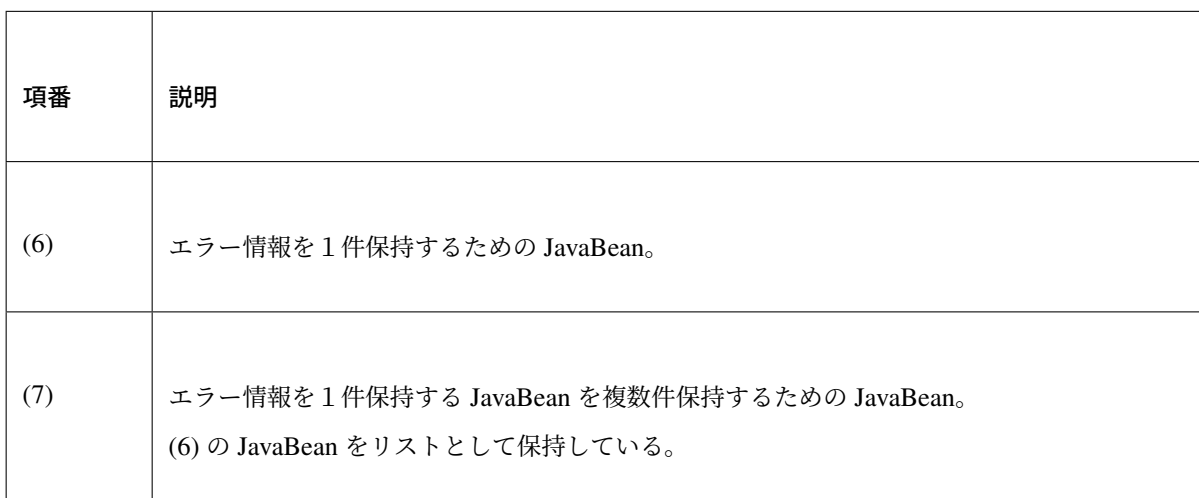

}

## **MethodArgumentNotValidException** のハンドリング

org.springframework.web.bind.MethodArgumentNotValidException は、 @RequestBody アノテーションを使用してリクエスト Body に格納されているデータを JavaBean にバイン ドする際に、入力値に不正な値が指定された場合に発生する例外クラスである。 application/json や application/xml などの形式として受け取る場合は、 MethodArgumentNotValidException の例外ハンドリングが必要となる。

## • Controller

```
@ExceptionHandler(MethodArgumentNotValidException.class) // (1)
@ResponseStatus(value = HttpStatus.BAD_REQUEST)
@ResponseBody
public ErrorResults handleMethodArgumentNotValidException(
       MethodArgumentNotValidException e, Locale locale) { // (1)
   ErrorResults errorResults = new ErrorResults();
   // implement error handling.
   // omitted
    return errorResults;
}
```
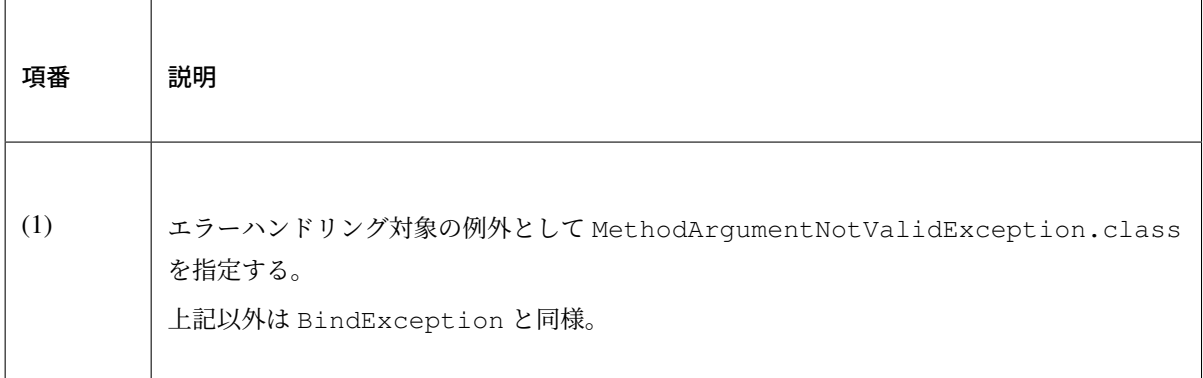

## **HttpMessageNotReadableException** のハンドリング

org.springframework.http.converter.HttpMessageNotReadableException は、 @RequestBody アノテーションを使用してリクエスト Body に格納されているデータを JavaBean にバイン ドする際に、Body に格納されているデータから JavaBean を生成できなかった場合に発生する例外クラスで ある。

application/json や application/xml などの形式として受け取る場合は、 MethodArgumentNotValidException の例外ハンドリングが必要となる。

注釈: 具体的なエラー原因は、使用する HttpMessageConverter や利用するライブラリの実装に よって異なる。

JSON 形 式 の デ ー タ に つ い て Jackson を 使 用 し て JavaBean に 変 換 す る MappingJackson2HttpMessageConverter の実装では、Integer 項目に数値以外の文字列 を指定すると、 HttpMessageNotReadableException が発生する。

## • Controller

```
@ExceptionHandler(HttpMessageNotReadableException.class) // (1)
@ResponseStatus(value = HttpStatus.BAD_REQUEST)
@ResponseBody
public ErrorResults handleHttpMessageNotReadableException(
       HttpMessageNotReadableException e, Locale locale) { // (1)
   ErrorResults errorResults = new ErrorResults();
   // implement error handling.
   // omitted
    return errorResults;
}
```
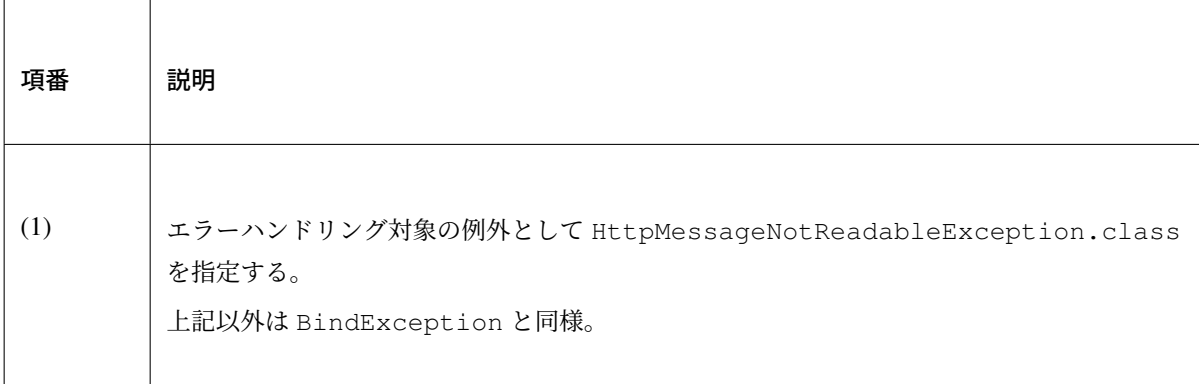

## **BindingResult** を使用したハンドリング

正常終了時に返却する JavaBean と入力エラー時に返却する JavaBean の型が同じ場合は、BindingResult をハンドラメソッドの引数として受け取ることでエラーハンドリングすることができる。

この方法は、リクエストデータの形式に関係なく使用することができる。

ハンドラメソッドの引数として BindingResult を指定しない場合は、前述した例外をハンドリングする方 法でエラー処理を実装する必要がある。

• Controller

```
@RequestMapping(value = "plus", method = RequestMethod.POST)
@ResponseBody
public CalculationResult plus(
       @Validated @RequestBody CalculationParameters params,
       BindingResult bResult) { // (1)
   CalculationResult result = new CalculationResult();
   if (bResult.hasErrors()) { // (2)
       // (3)
       // implement error handling.
       // omitted
       return result; // (4)
    }
   int sum = params.getNumber1() + params.getNumber2();
   result.setResultNumber(sum);
   return result;
}
```
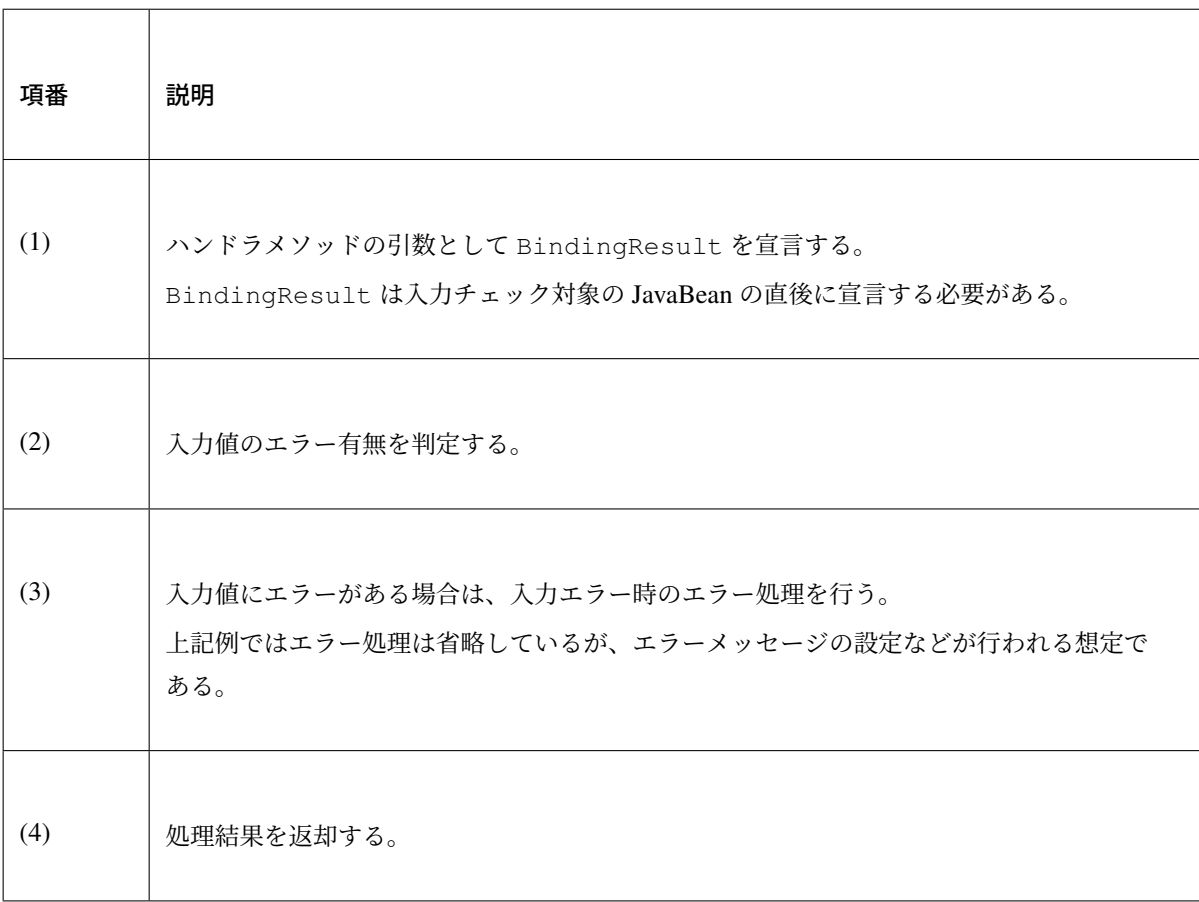

注釈: 上記例では、正常時及びエラー時共にレスポンスの HTTP ステータスコードは 200 (OK) が返却される。HTTP ステータスコードを処理結果によってわける必要がある場合は、 org.

springframework.http.ResponseEntity を返却値とすることで実現可能である。別のアプ ローチとしては、ハンドラメソッドの引数として BindingResult を指定せず、前述した例外をハン ドリングする方法でエラー処理を実装する方法がある。

```
@RequestMapping(value = "plus", method = RequestMethod.POST)
@ResponseBody
public ResponseEntity<CalculationResult> plus(
        @Validated @RequestBody CalculationParameters params,
       BindingResult bResult) {
   CalculationResult result = new CalculationResult();
   if (bResult.hasErrors()) {
        // implement error handling.
       // omitted
        // (1)
       return ResponseEntity.badRequest().body(result);
   }
   // omitted
    // (2)
   return ResponseEntity.ok().body(result);
}
```
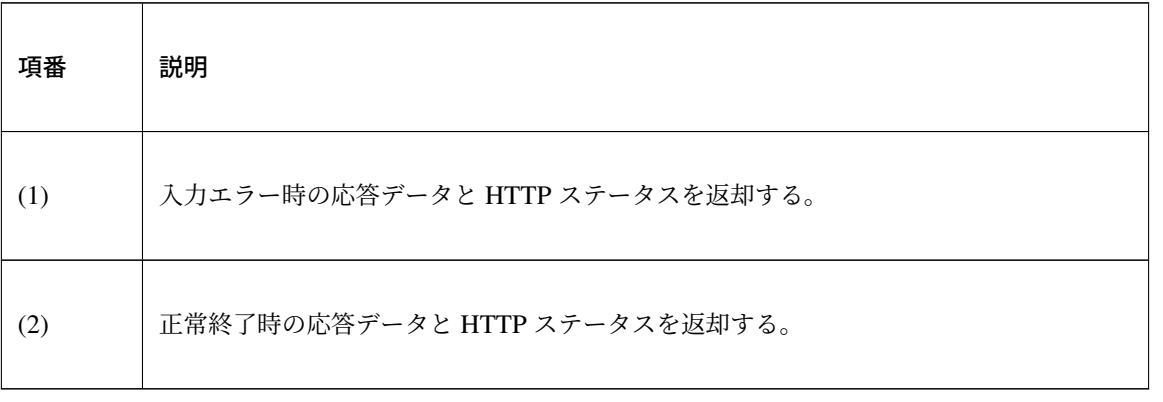

#### 業務エラーのハンドリング

業務エラーのエラーハンドリング方法について説明する。

業務エラーのハンドリング方法は大きく分けて以下の2つに分類される。

- 業務例外ハンドリング用のメソッドを用意してエラー処理を行う。
- Controller のハンドラメソッド内で業務例外を catch してエラー処理を行う。

## 例外ハンドリング用のメソッドで業務例外をハンドリング

入力エラーと同様、例外ハンドリング用のメソッドを用意して業務例外をハンドリングする。 複数のハンドラメソッドに対するリクエストで同じエラー処理を実装する必要がある場合、この方法でエラー ハンドリングすることを推奨する。

• Controller

```
@ExceptionHandler(BusinessException.class) // (1)
@ResponseStatus(value = HttpStatus.CONFLICT) // (2)
@ResponseBody
public ErrorResults handleHttpBusinessException(BusinessException e, // (1)
      Locale locale) {
   ErrorResults errorResults = new ErrorResults();
   // implement error handling.
    // omitted
   return errorResults;
}
```
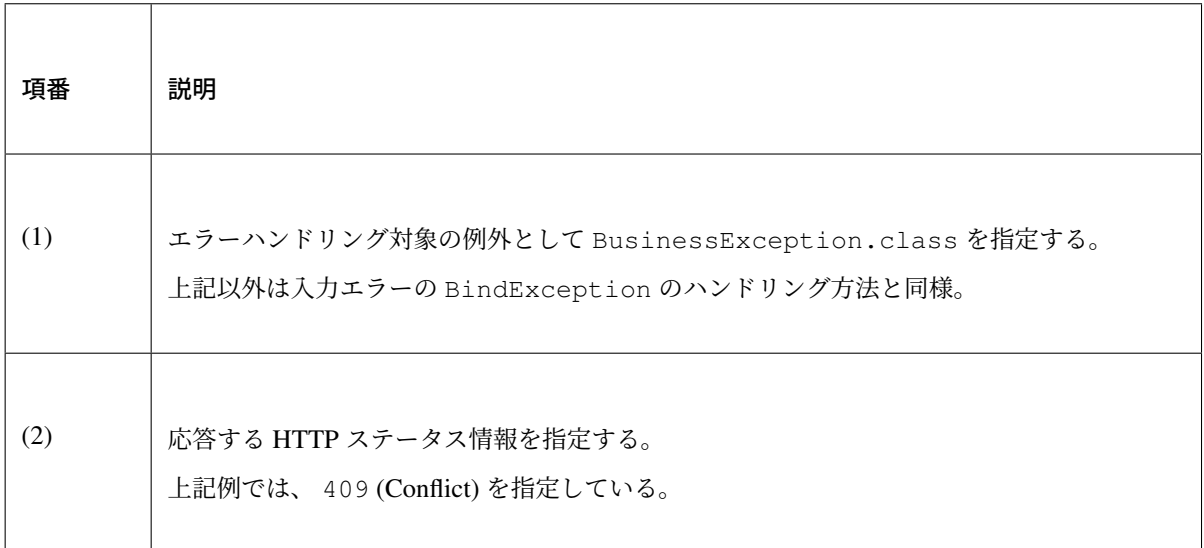

## ハンドラメソッド内で業務例外をハンドリング

業務エラーが発生する処理を try 句で囲み、業務例外を catch する。 エラー処理がリクエスト毎に異なる場合は、この方法でエラーハンドリングすることになる。

• Controller

```
@RequestMapping(value = "plus", method = RequestMethod.POST)
@ResponseBody
public ResponseEntity<CalculationResult> plusForJson(
       @Validated @RequestBody CalculationParameters params) {
   CalculationResult result = new CalculationResult();
   // omitted
   // (1)
   try {
       // call service method.
       // omitted
    // (2)
    } catch (BusinessException e) {
       // (3)
       // implement error handling.
       // omitted
       return ResponseEntity.status(HttpStatus.CONFLICT).body(result);
    }
   // omitted
   return ResponseEntity.ok().body(result);
}
```
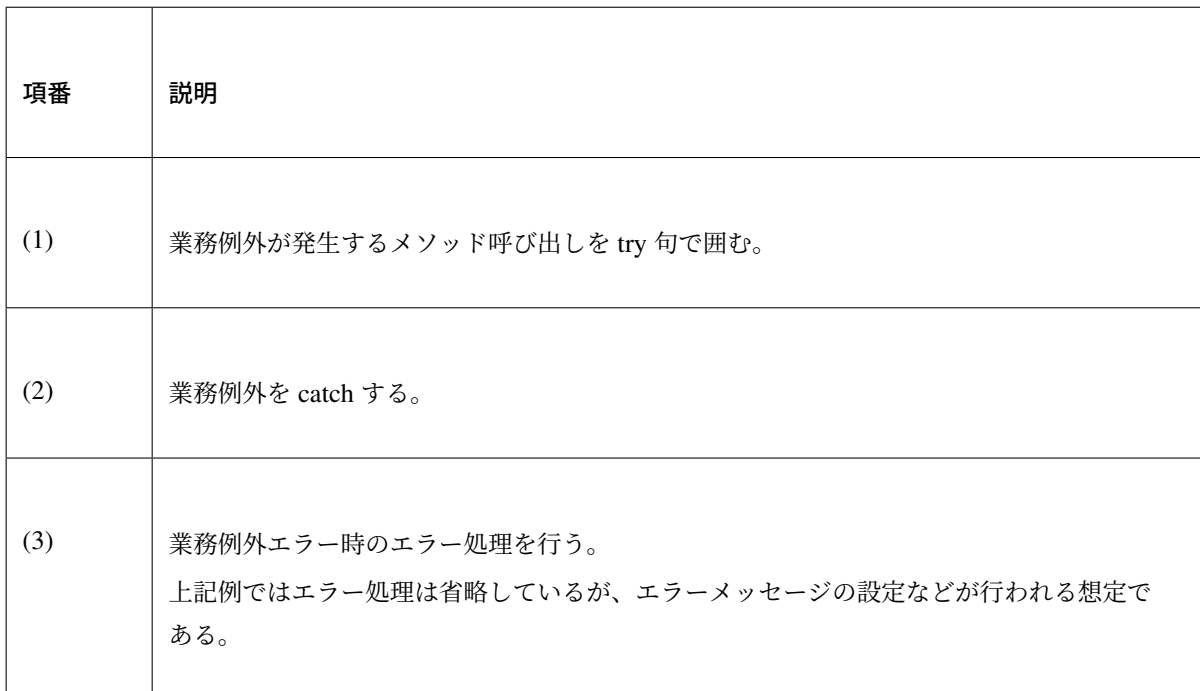

# **4.14** ヘルスチェック

## **4.14.1 Overview**

本節では、ヘルスチェックについて説明する。

#### ロードバランサの負荷分散と縮退運転

Web システムが大量のユーザからリクエストを受けることを想定し、ロードバランサ(以下、LB と言う)を 利用する。

LB は複数のサーバにリクエストを割り振ることで Web システムにかかる負荷を分散する装置であり、サーバ の追加・削除により、柔軟に Web システムの処理能力を変更できるのが特徴である。

ヘルスチェックは、LB がリクエストを割り振る各サーバの稼働状況を監視する機能である。LB はヘルス チェックを利用し、異常を検知したサーバにリクエストを割り振らず、正常に稼働しているサーバに割り振 る。これにより、特定のサーバで障害が発生した場合も、Web システムを停止することなく運用することが可 能である。(これを縮退運転と呼ぶ)

以下の例では、LB は 3 台のサーバを管理し、リクエストを割り振っている。

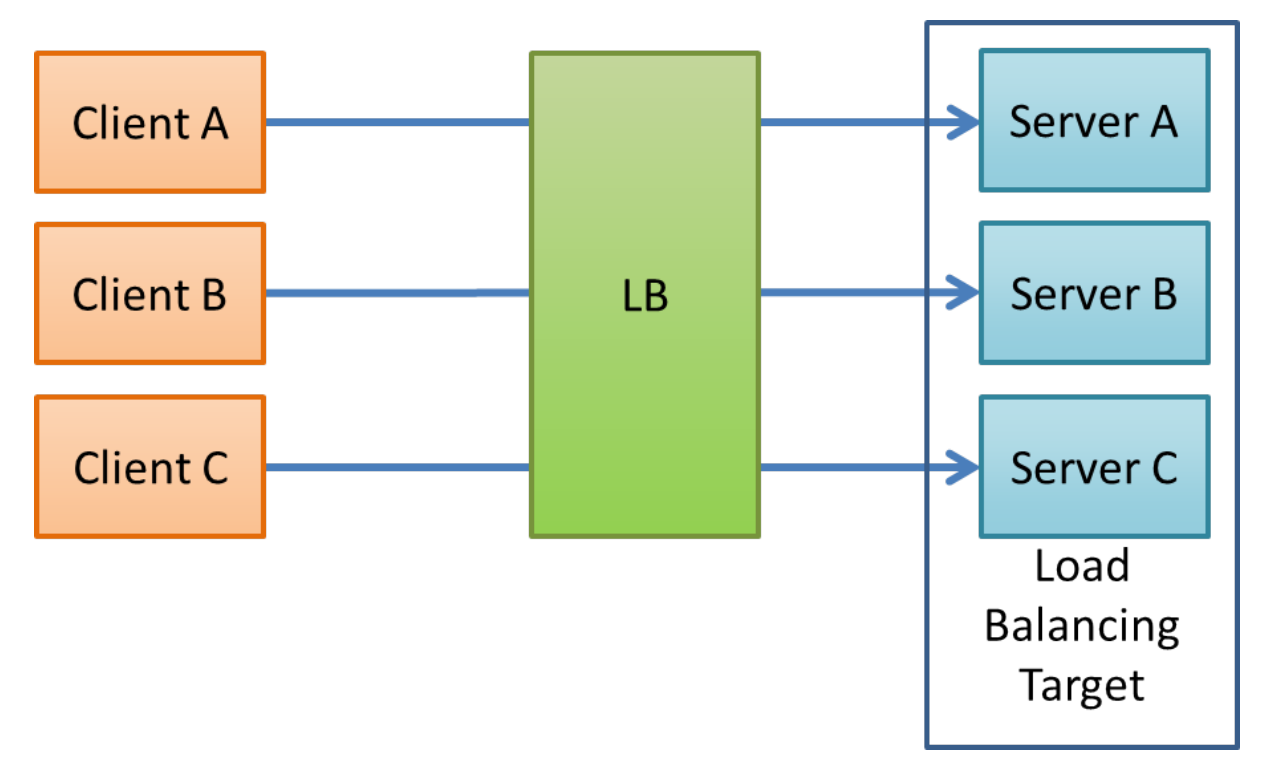

図 4.22 Picture - About Load Balancing

LB は定期的にサーバにリクエストを送信し、サーバから返されたステータスコードやレスポンスを確認する ことで、サーバの稼働状況を監視する。図のサーバ A で異常が発生した場合、LB がそれを検知し、サーバ A にリクエストを割り振らないようにする。

元々サーバ A に接続していたクライアント A は、LB によって、他のサーバ (ここではサーバ B) にリクエス トを割り振られる。

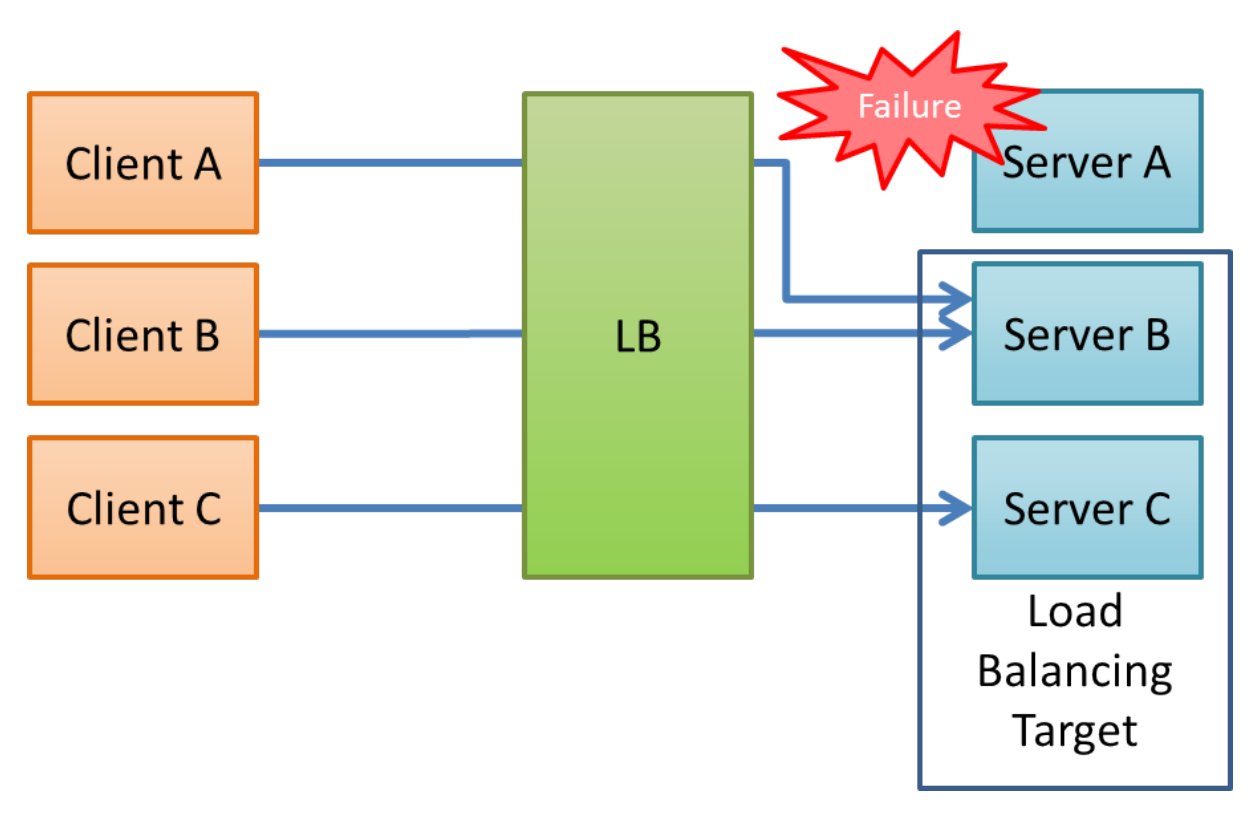

図 4.23 Picture - About Fallback

## ヘルスチェックの種類

LB が行うヘルスチェックには、さまざまな種類がある。以下に例を示す。

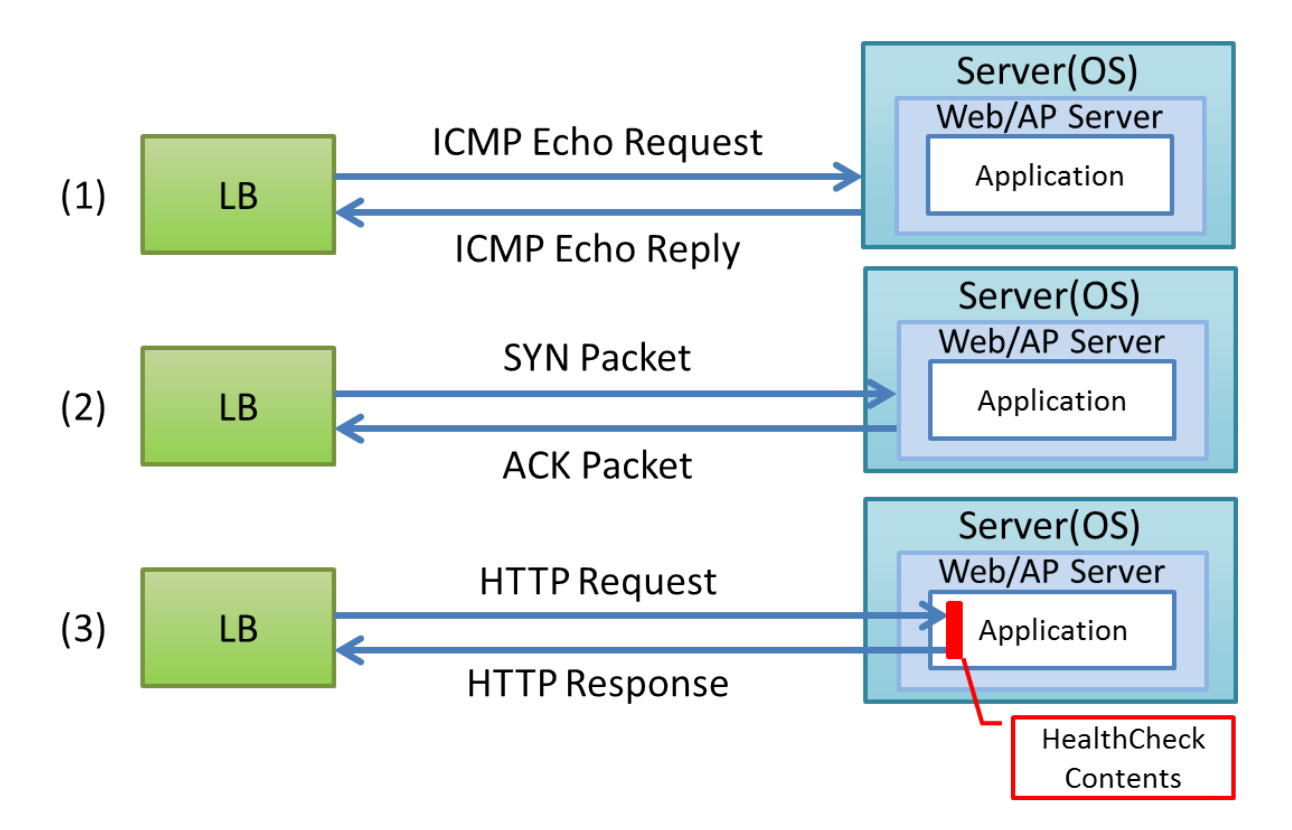

図 4.24 Picture - HealthCheck Example

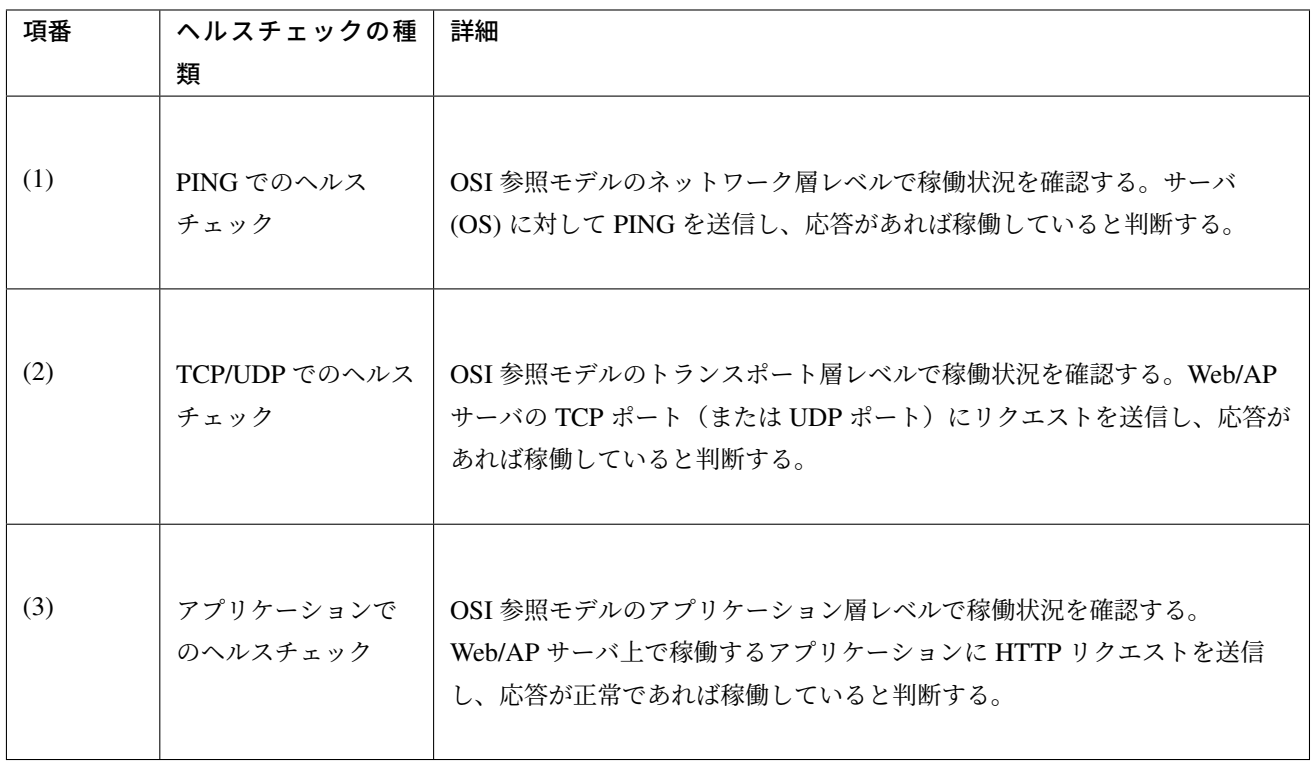

PING や TCP/UDP でのヘルスチェックでは、アプリケーションの稼働状況までは確認できない。Web アプリ ケーションを対象とした場合は、サーバ (OS) や Web/AP サーバが稼働しているだけでは不十分であり、アプ リケーションが稼働している必要がある。

そのため本ガイドラインでは、アプリケーションでのヘルスチェックを行うことを推奨する。

## <span id="page-950-0"></span>本ガイドラインで示すヘルスチェックの構成

本ガイドラインでは、アプリケーションでのヘルスチェックを行うための、アプリケーションの実装例を紹介 する。

具体的には、LB からのリクエストを受け取る、以下の図のような構成のハンドラを実装する。

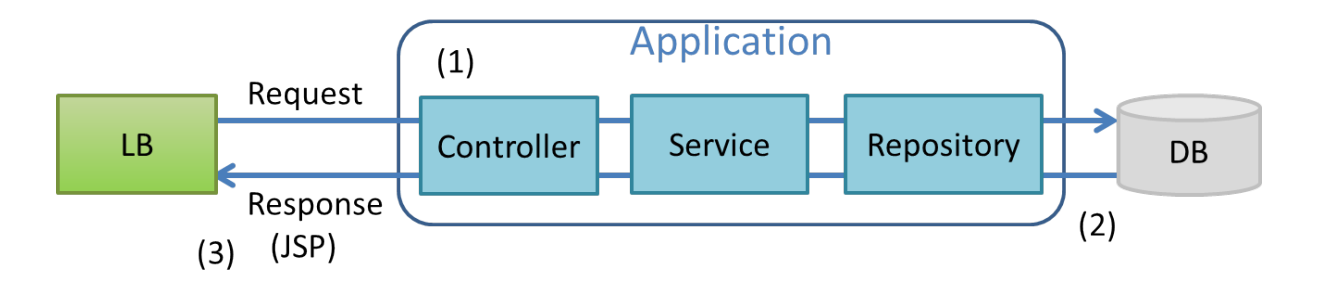

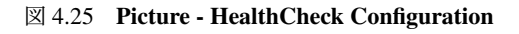

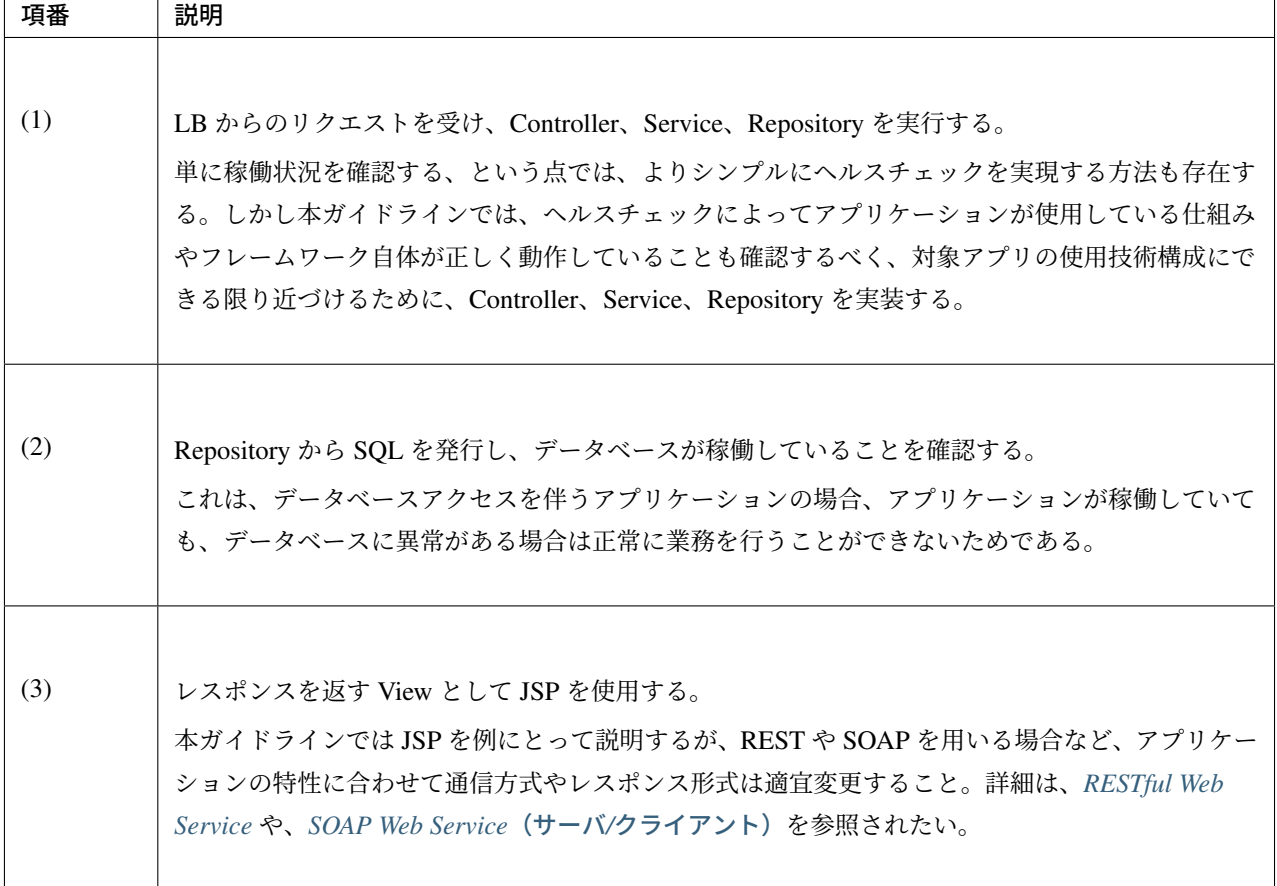

本ガイドラインの実装例で返却されるステータスコードおよびレスポンスは以下の通りである。

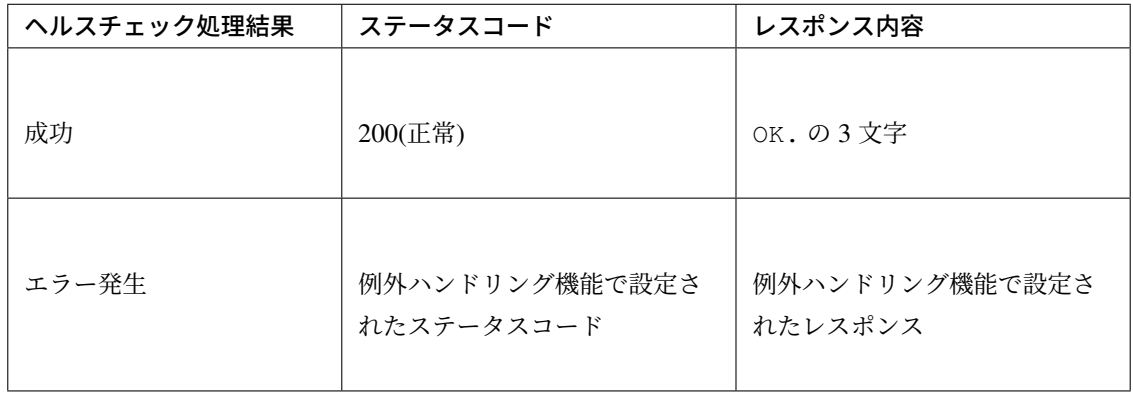

例外ハンドリングの設定を変更する場合は、例外ハンドリングを参照されたい。

## **4.14.2 How to use**

本ガイドラインで示すヘルスチェックの構成で示した実装例について説明する。

#### **Repository** [インタフェース](#page-950-0)

まず、HealthCheckRepository を作成する。HealthCheckRepository はヘルスチェック用の SQL を実行し、データベースの稼働を確認する

なお、ここでは MyBatis3 を用いてデータベースにアクセスする例を示す。他の方式を採用する場合はデータ アクセスを参照されたい。

#### [HealthCh](#page-1252-0)eckRepository.java

```
package com.example.domain.repository.healthcheck;
public interface HealthCheckRepository {
   void healthcheck();
}
```
ここでは、データベースへのアクセスが正しく行えていることさえ確認できればよいので、必要最小限の SQL を設定する。

本ガイドラインでは、SQL は以下の条件を満たすように設定している。

- 参照系であること
- パラメータが不要であること

以下は、PostgreSQL を使用した場合のマッピングファイルの例である。

HealthCheckRepository.xml(PostgreSQL を使用した場合)

```
<?xml version="1.0" encoding="UTF-8"?>
<!DOCTYPE mapper PUBLIC "-//mybatis.org//DTD Mapper 3.0//EN"
  "http://mybatis.org/dtd/mybatis-3-mapper.dtd">
<mapper namespace="com.example.domain.repository.healthcheck.HealthCheckRepository
,→">
  <select id="healthcheck" resultType="String">
     SELECT '1'
  </select>
</mapper>
```
また、以下は、Oracle を使用した場合のマッピングファイルの例である。

HealthCheckRepository.xml(Oracle を使用した場合)

```
<?xml version="1.0" encoding="UTF-8"?>
<!DOCTYPE mapper PUBLIC "-//mybatis.org//DTD Mapper 3.0//EN"
  "http://mybatis.org/dtd/mybatis-3-mapper.dtd">
<mapper namespace="com.example.domain.repository.healthcheck.HealthCheckRepository
,→">
  <select id="healthcheck" resultType="String">
     SELECT '1' FROM DUAL
  </select>
</mapper>
```
## **Service** クラス

次に、HealthCheckService インタフェースと、HealthCheckService インタフェースを実装した HealthCheckServiceImpl クラスを作成する。

HealthCheckServiceImpl は、healthcheckRepository の healthcheck メソッドを呼び出し、 データベースのヘルスチェックを行う。

## HealthCheckService.java

```
package com.example.domain.service.healthcheck;
public interface HealthCheckService {
   void healthcheck();
}
```
#### HealthCheckServiceImpl.java

```
package com.example.domain.service.healthcheck;
import healthcheck.domain.repository.healthcheck.HealthCheckRepository;
import javax.inject.Inject;
import org.springframework.stereotype.Service;
import org.springframework.transaction.annotation.Transactional;
@Service
@Transactional(readOnly = true)
public class HealthCheckServiceImpl implements HealthCheckService {
   @Inject
  HealthCheckRepository healthcheckRepository;
```

```
@Override
public void healthcheck() {
  healthcheckRepository.healthcheck();
}
```
## <span id="page-954-0"></span>**Controller** クラス

}

次に、HealthCheckController を作成する。

HealthcheckService の healthcheck メソッドを呼び出し、実行結果によって指定されたパスに遷移 する。データベースの稼働が確認できた場合は、OK. を表示するためのビューを返す。

## HealthCheckController.java

```
package com.example.app.healthcheck;
import healthcheck.domain.service.healthcheck.HealthCheckService;
import javax.inject.Inject;
import org.springframework.stereotype.Controller;
import org.springframework.web.bind.annotation.RequestMapping;
@Controller
public class HealthCheckController {
   @Inject
  HealthCheckService healthcheckService;
  @RequestMapping(value = "healthcheck") // (1)
  public String healthcheck(){
     healthcheckService.healthcheck();
     return "common/healthcheck/ok"; // (2)
   }
}
```
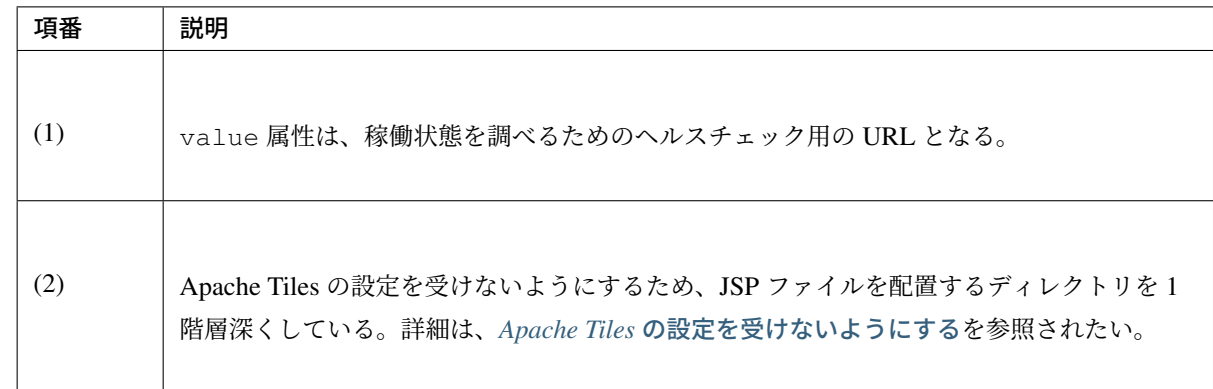

#### **JSP** ファイル

最後に、ヘルスチェック成功時に遷移する JSP ファイルを作成する。

<span id="page-955-0"></span>JSP ファイル作成時、以下に示すように<%@page>ディレクティブと OK. の間に改行文字などを挟まないよ うにする。

これは、レスポンスのデータ量を最低限にするためである。

#### ok.jsp

**<%@**page contentType="text/plain; charset=utf-8" language="java" pageEncoding="utf-8 *,→*" **%>**OK.

レスポンスのデータ量を最低限にするにあたり、他にも注意するべき点が存在する。詳細はレスポンスのデー タ量を最低限にする設定を参照されたい。

#### [アクセス権の設定](#page-956-0)

ヘルスチェック処理を使用する際は、認証・認可機能などによりヘルスチェック用の URL がアクセス不可に ならないように注意する必要がある。

例えば、どのロールでもアクセスできるようにするには、spring-security.xml の<sec:intercept-url>を 設定する。

/healthcheck 配下の除外設定を行う例を以下に示す。 詳細は認可を参照されたい。

#### spring[-secu](#page-1949-0)rity.xml

```
<sec:http>
   <sec:intercept-url pattern="/healthcheck/**" access="permitAll"/>
  <!-- omitted -->
</sec:http>
```
注釈: 認可制御を外すと、誰でもヘルスチェック用 URL にアクセスできるようになってしまうので、外部か らアクセスされたくない場合は LB などで防ぐ対処が必要である。

## **4.14.3 Appendix**

#### レスポンスのデータ量を最低限にする設定

<span id="page-956-0"></span>*JSP* ファイルで示した通り、レスポンスのデータ量を最低限にするにあたり、主に以下の点に注意が必要で ある。

- *[Apache](#page-955-0) Tiles* の設定を受けないようにする
- ヘッダファイルやフッタファイルを読み込まないようにする
- [レスポンスから余計な改行を削除する](#page-956-1)

上記に[ついて、それぞれ実装例を以下に示す。](#page-956-2)

#### **Apache Tiles** [の設定を受けないようにする](#page-957-0)

<span id="page-956-1"></span>*Controller* クラスで示した通り、Apache Tiles の設定を受けないよう、tiles-definitions.xml の<put-attribute>タグに従わないディレクトリ配下に JSP ファイルを配置する必要がある。 ブランクプロジェクトのデフォルトの設定では、 /WEB-INF/views/{1}/{2}.jsp に該当する JSP に [Apache Tiles](#page-954-0) が適用される設定となっているため、1 階層深いディレクトリを作成し、 /WEB-INF/views/common/healthcheck/配下に JSP ファイルを配置している。 詳細は *Tiles* による画面レイアウトを参照されたい。

## ヘッダ[ファイルやフッタファイルを](#page-883-0)読み込まないようにする

<span id="page-956-2"></span>JSP ファイルは web.xml の<jsp-config>タグの影響を受けることに注意が必要である。 <jsp-config>タグ内で<include-prelude>タグや<include-coda>タグを設定した場合、 JSP ファイルにヘッダファイルやフッタファイルが読み込まれてしまう。ヘッダファイルやフッタファイルを 読み込む設定となっていないか注意すること。 設定の例を以下に示す。

#### web.xml

```
<jsp-config>
   <jsp-property-group>
       <url-pattern>/WEB-INF/views/common/healthcheck/ok.jsp</url-pattern>
       <el-ignored>false</el-ignored>
       <page-encoding>UTF-8</page-encoding>
       <scripting-invalid>false</scripting-invalid>
        // (1)
```
## **TERASOLUNA Server Framework for Java (5.x) Development Guideline Documentation,** リリー ス **5.5.2.RELEASE**

**</jsp-property-group> </jsp-config>**

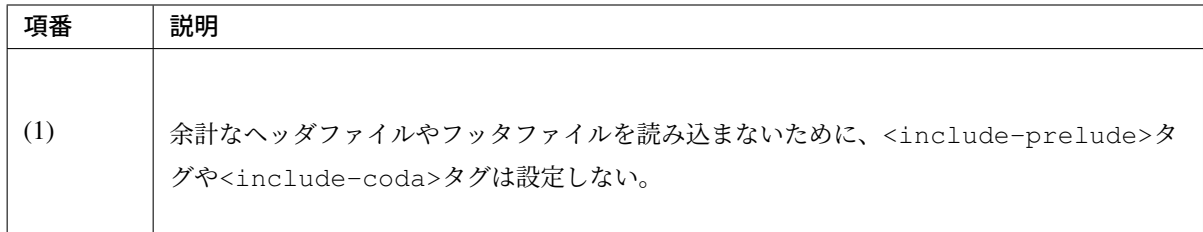

## <span id="page-957-0"></span>レスポンスから余計な改行を削除する

例えば、タグライブラリを使用するために、JSP の先頭に<%@taglib>ディレクティブを設定した場合、レ スポンスの先頭に余計な改行が出力されてしまう。

そのため、<%@page>ディレクティブに trimDirectiveWhitespaces 属性を設定し、ok.jsp に余計な改 行を出力しないようにする。

#### ok.jsp(trimDirectiveWhitespaces 属性を設定する場合)

**<%@**page contentType="text/plain; charset=utf-8" language="java" pageEncoding="utf-8 *,→*" trimDirectiveWhitespaces="true" **%>**OK.

注釈: ブランクプロジェクトのデフォルトの設定では、web.xml の<include-prelude>に/WEB-INF/ views/common/include.jsp が設定されている。そのため、上記に示した設定をするか、もしくは、 ok.jsp を含まないように<url-pattern>を修正する必要がある。そうしないと、include.jsp がすべての JSP ファイルに読み込まれ ok.jsp には改行が出力されてしまう。

警告: WebLogic を使用した場合、上記に示した trimDirectiveWhitespaces 属性を設定して も、<%@page>ディレクティブよりも前に余計な文字があった場合に改行が削除されない。その ため、別の方法で対応する必要がある。例として、web.xml の<jsp-property-group>タグに、 <trim-directive-whitespaces>タグを設定する対応法を以下に示す。

web.xml(<trim-directive-whitespaces>タグを設定する場合)

## **TERASOLUNA Server Framework for Java (5.x) Development Guideline Documentation,** リリー ス **5.5.2.RELEASE**

```
<jsp-config>
   <jsp-property-group>
       <url-pattern>/WEB-INF/views/common/healthcheck/ok.jsp</url-pattern>
,→ // (1)
       <el-ignored>false</el-ignored>
       <page-encoding>UTF-8</page-encoding>
       <scripting-invalid>false</scripting-invalid>
       <trim-directive-whitespaces>true</trim-directive-whitespaces> //
,→(2)
    </jsp-property-group>
</jsp-config>
```
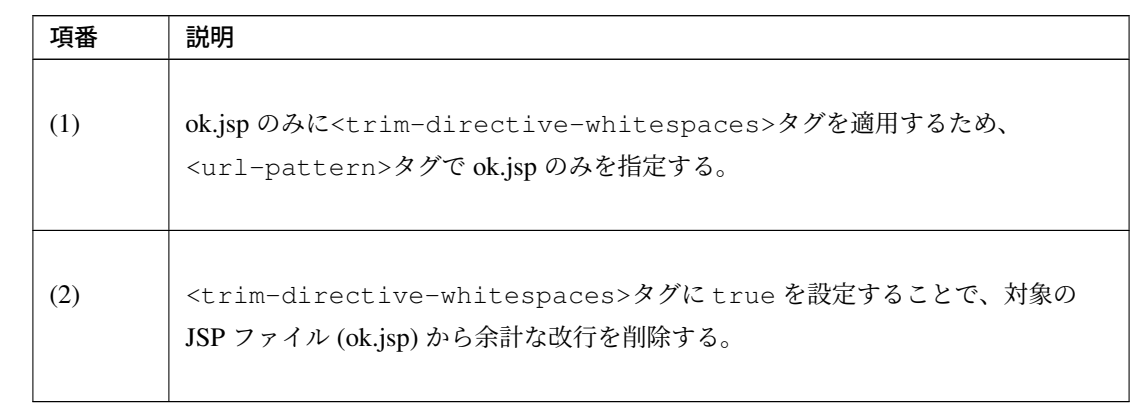

# 第 5 章

# Web Service

本ガイドラインで想定している Web サービスアーキテクチャについて説明する。

## **5.1 RESTful Web Service**

## **5.1.1 Overview**

本節では、RESTful Web Service の基本的な概念と Spring MVC を使った開発について説明する。

RESTful Web Service のアーキテクチャ、設計、実装に対する具体的な説明については、

•「*Architecture*」

RESTful Web Service の基本的なアーキテクチャについて説明している。

•「*[How to desig](#page-973-0)n*」

RESTful Web Service の設計を行う際に考慮すべき点などを説明している。

• *[How to use](#page-990-0)* I

RESTful Web Service のアプリケーション構成や API の実装方法について説明している。

を参照[されたい。](#page-1004-0)

#### **RESTful Web Service** とは

まず REST とは、「REpresentational State Transfer」の略であり、

クライアントとサーバ間でデータをやりとりするアプリケーションを構築するためのアーキテクチャスタイ ルの一つである。

REST のアーキテクチャスタイルには、いくつかの重要な原則があり、これらの原則に従っているもの (シス テムなど) は RESTful と表現される。

つまり、「RESTful Web Service」とは、REST の原則に従って構築されている Web Service という事になる。

RESTful Web Service において最も重要なのは、「リソース」という概念である。

RESTful Web Service では、データベースなどで管理している情報の中からクライアントに提供すべき情報を 「リソース」として抽出し、抽出した「リソース」に対する CRUD 操作を HTTP メソッド (POST/GET/PUT/DELETE) を使ってクライアントに提供することになる。

「リソース」に対する CRUD 操作は「REST API」や「RESTful API」と呼ばれる事があり、本ガイドラインで は「REST API」と呼ぶ。

また、クライアントとサーバ間でリソースをやりとりする際の電文形式には、電文の視認性、及びデータ構造 の表現性が高い JSON や XML を使用するのが一般的である。

RESTful Web Service を利用するアプリケーションのシステム構成は、主に以下の2パターンとなる。 クライアントとサーバ間で「リソース」をやりとりするための具体的なアーキテクチャについては、 「*Architecture*」で説明する。

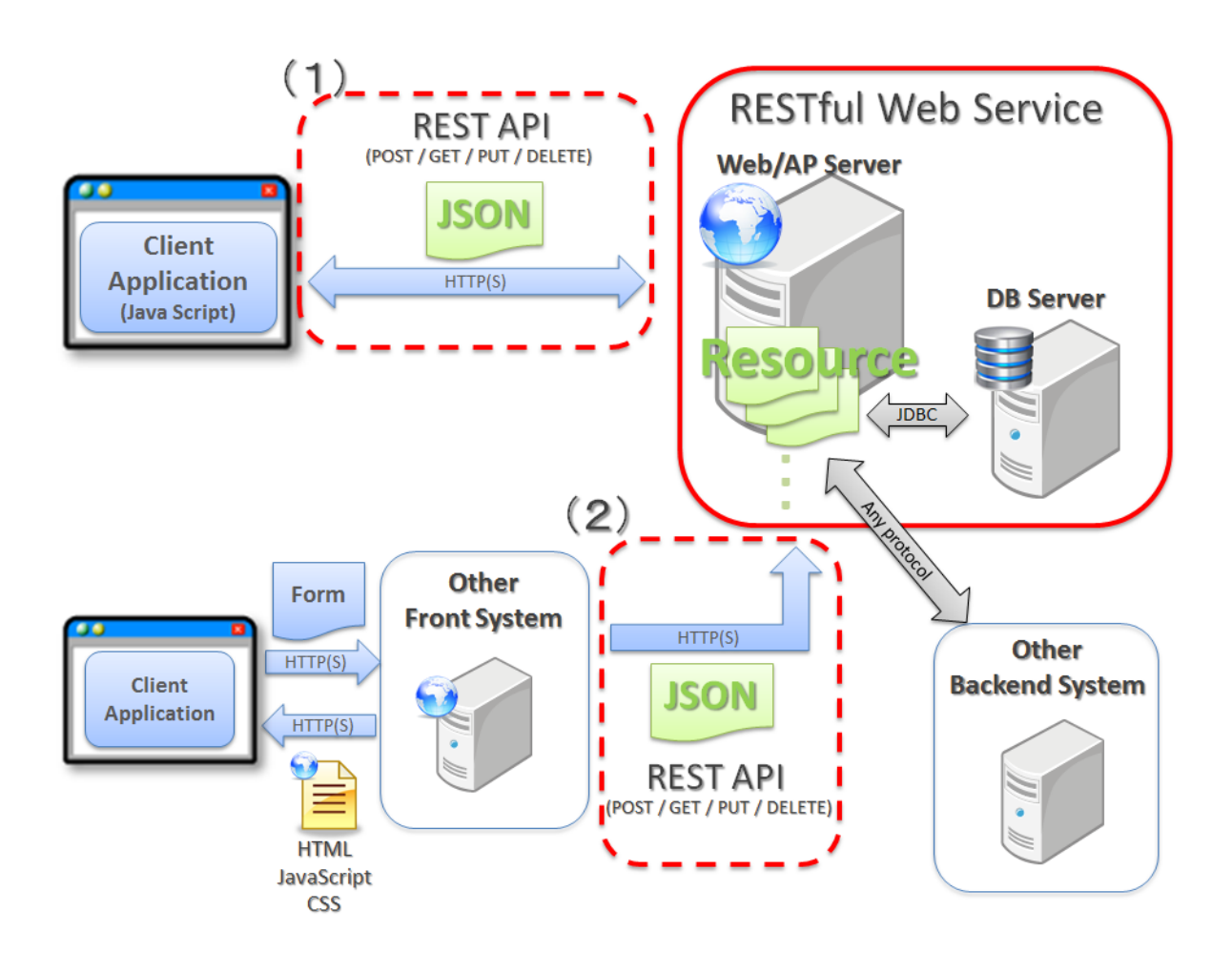

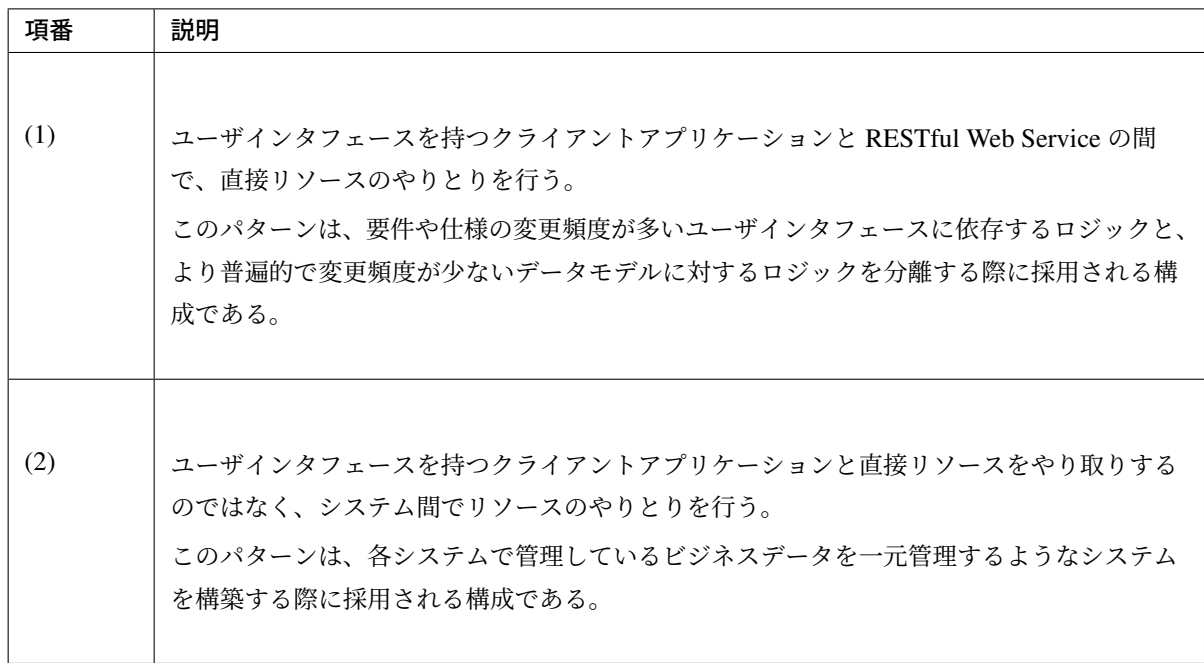

## **RESTful Web Service** の開発について

TERASOLUNA Server Framework for Java (5.x) では、Spring MVC の機能を利用して RESTful Web Service の開発を行う。

Spring MVC では、RESTful Web Service を開発する上で必要となる共通的な機能がデフォルトで組み込まれ ている。

そのため、特別な設定の追加や実装を行うことなく、RESTful Web Service の開発を開始する事ができる。

Spring MVC にデフォルトで組み込まれている主な共通機能は以下の通りである。

これらの機能は、REST API を提供する Controller のメソッドにアノテーションを指定だけで有効にする事が できる。

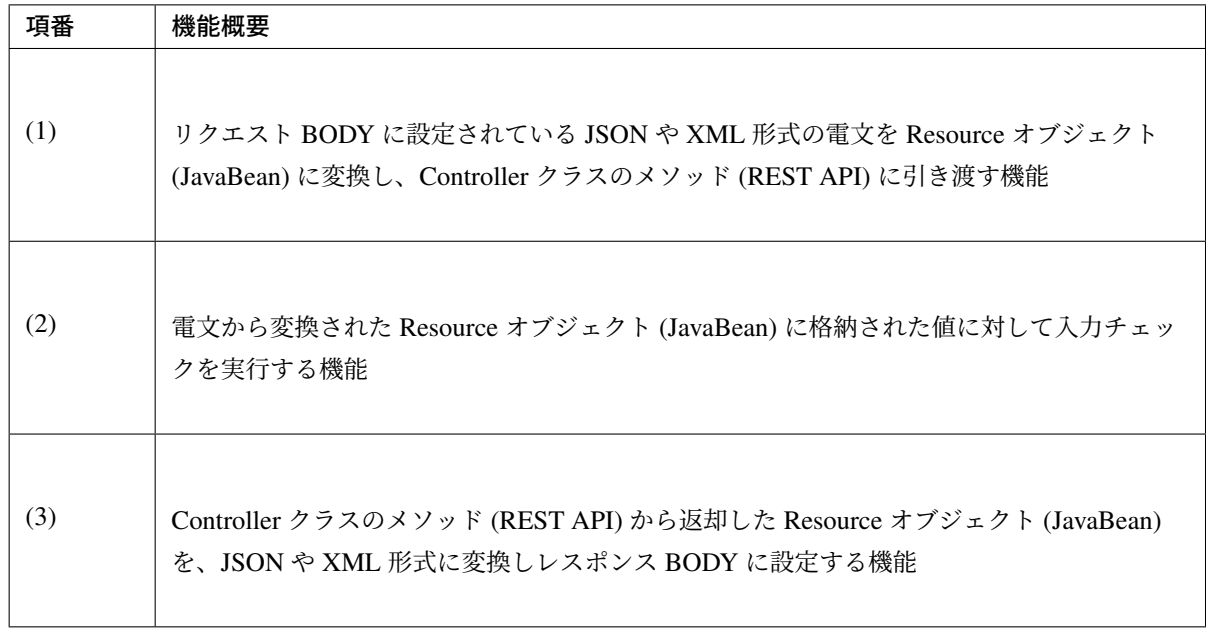

## 注釈: 例外ハンドリングについて

例外ハンドリングについては、Spring MVC から汎用的な機能の提供がないため、プロジェクト毎に実 装が必要となる。例外ハンドリングの詳細については、「例外のハンドリングの実装」を参照されたい。

Spring MVC の機能を利用して RESTful Web Service を開発した場合、アプリケーションは以下のような構成 となり、そのうち実装が必要なのは、赤枠の部分となる。

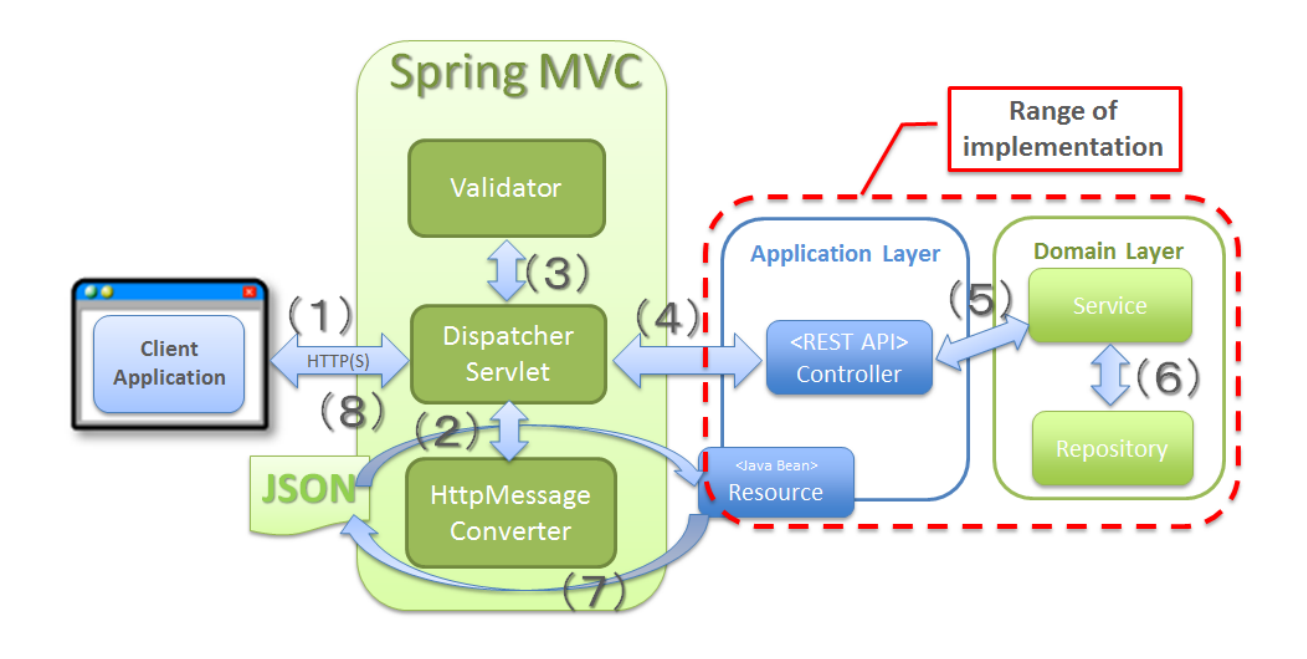

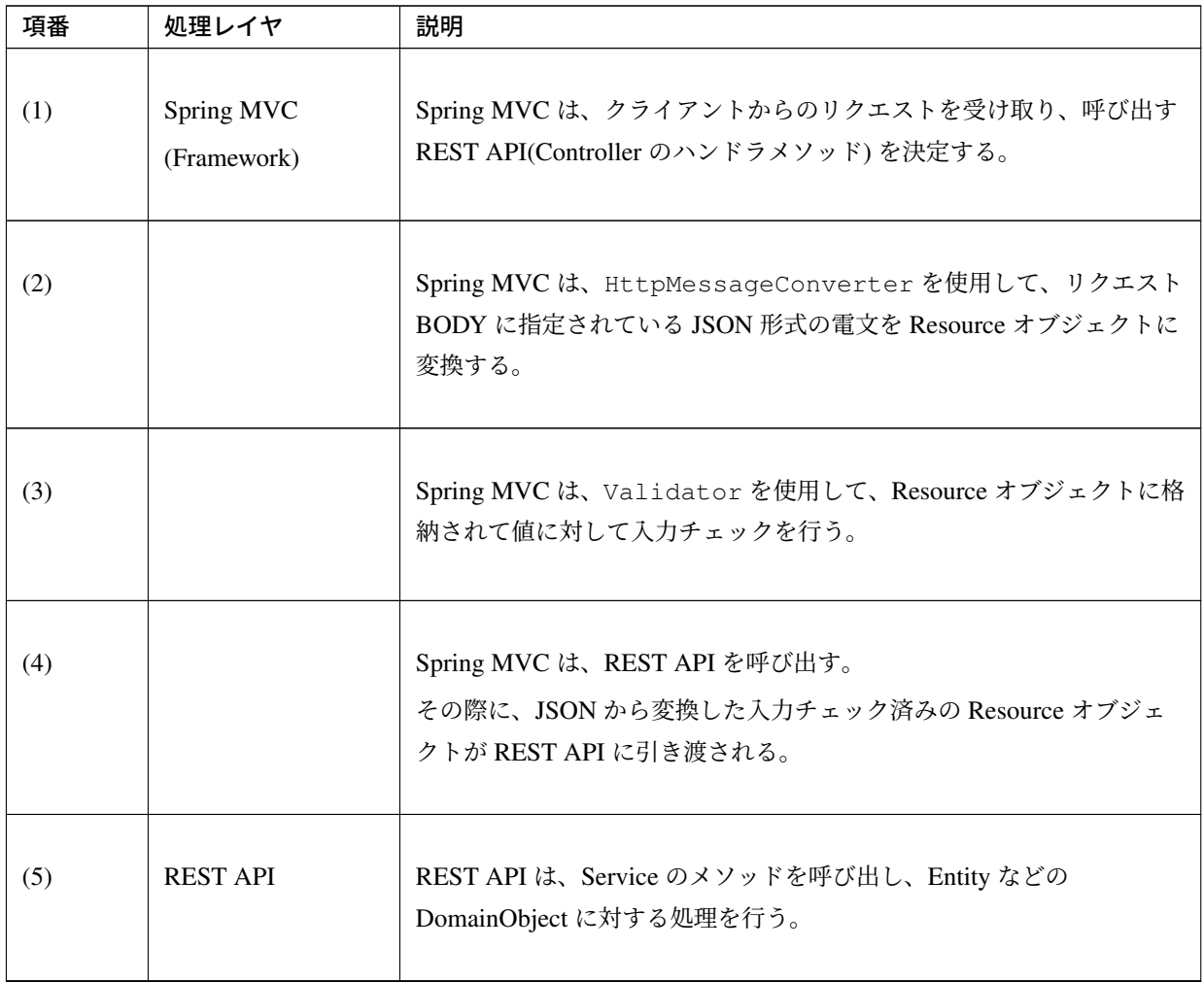

Continued on next page

## **TERASOLUNA Server Framework for Java (5.x) Development Guideline Documentation,** リリー ス **5.5.2.RELEASE**

| 項番  | 処理レイヤ                     | 説明                                                                                            |
|-----|---------------------------|-----------------------------------------------------------------------------------------------|
| (6) |                           | Service のメソッドは、Repository のメソッドを呼び出し、Entity など<br>の DomainObject の CRUD 処理を行う。                |
| (7) | Spring MVC<br>(Framework) | Spring MVC は、HttpMessageConverter を使用して、REST API<br>から返却された Resource オブジェクトを JSON 形式の電文に変換する。 |
| (8) |                           | Spring MVC は、JSON 形式の電文をレスポンス BODY に設定し、クラ<br>イアントヘレスポンスする。                                   |

表 5.1 – continued from previous page

## **RESTful Web Service** のモジュールの構成

Spring MVC から提供されている機能を使うことにより、RESTful Web Service 固有の処理の多くを Spring MVC に任せることが出来る。

そのため、開発するモジュールの構成は、HTML を応答する従来型の Web アプリケーションの開発とほとん ど同じ構成となる。

------ $6)$ **Application Layer Infrastructure Laver** ı  $(2)$ I Integration O/R Mapper I ı System **Resource Controller** ı ı depends ı depends ı  $(4)$  $(3)$ I I <optional> <optional> RepositoryImpl Validator Helper depends depends **Domain Layer**  $(5)$ **Service** Repository **DomainObject** ServiceImpl

以下に、モジュールの構成要素について説明する。

• アプリケーション層のモジュール

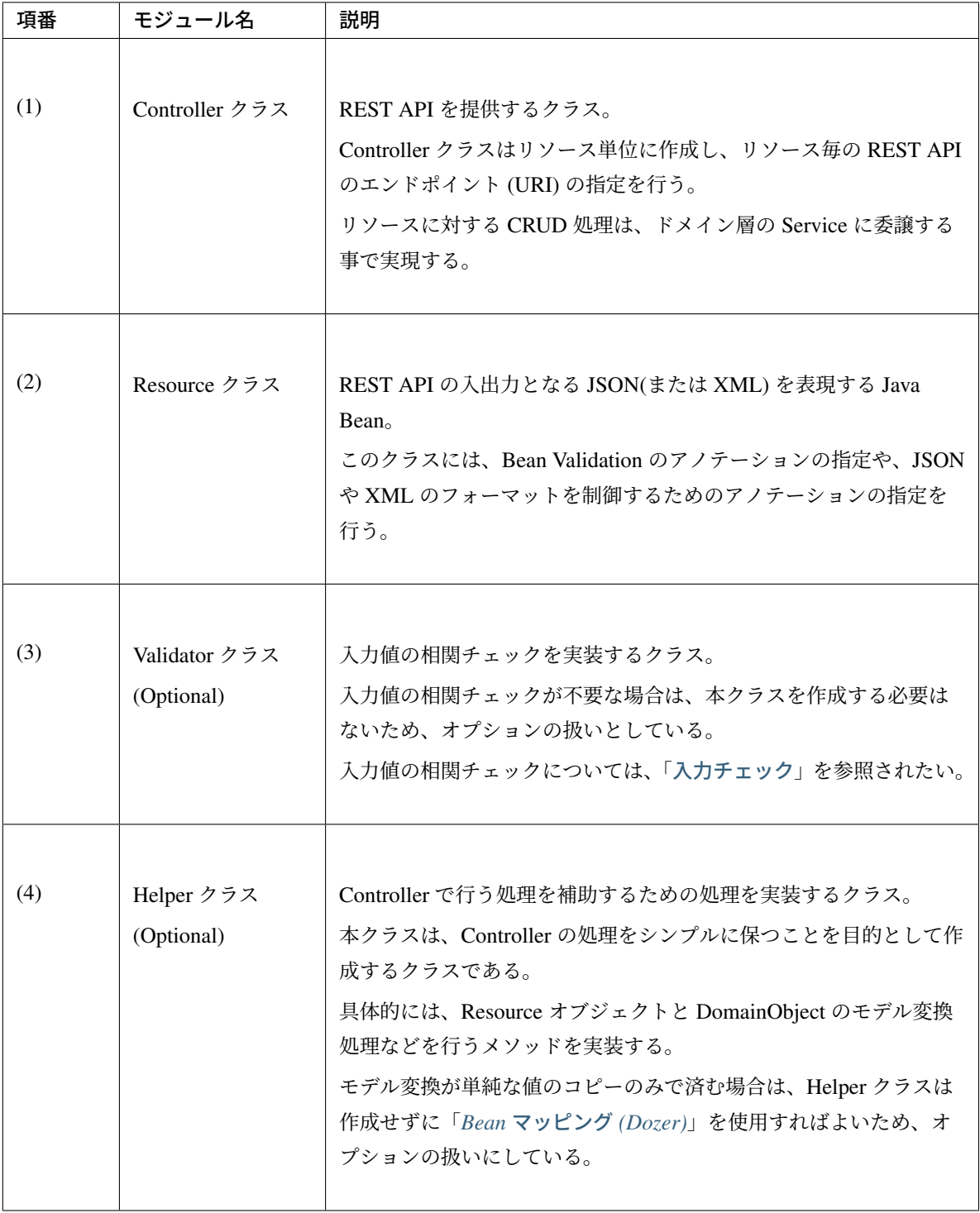

• ドメイン層のモジュール

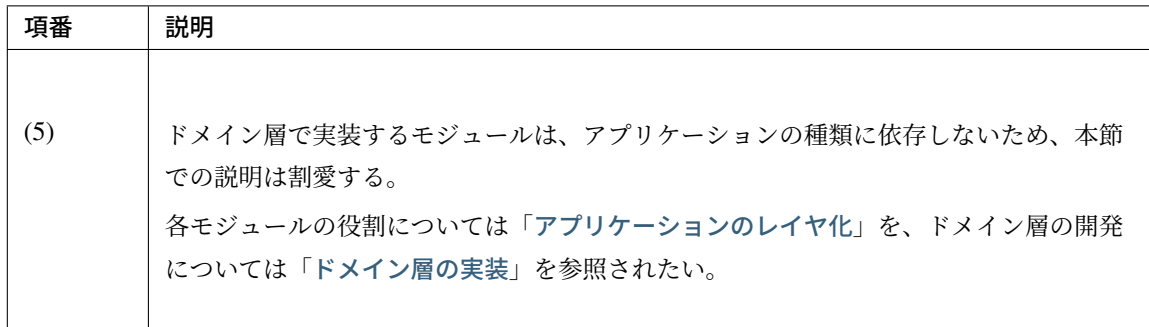

#### • インフラストラクチャ層のモジュール

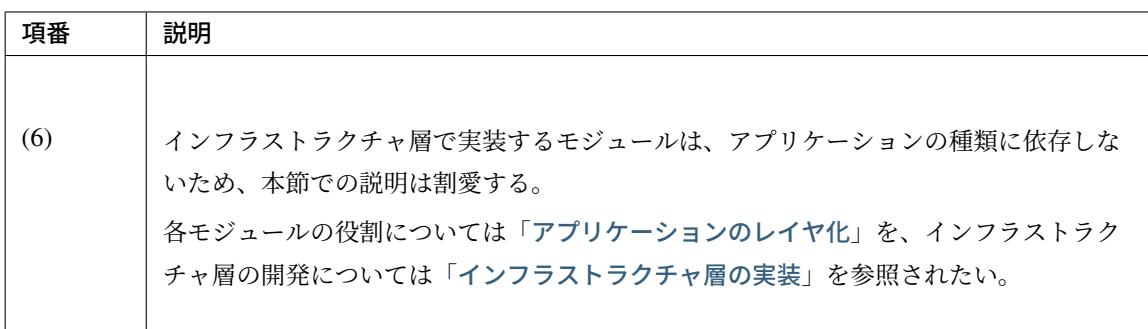

#### **REST API** の実装サンプル

詳細な説明を行う前に、どのようなクラスをアプリケーション層に作成する事になるのかを知ってもらうため に、Resource クラスと Controller クラスの実装サンプルを以下に示す。

下記に示す実装サンプルは、「チュートリアル *(Todo* アプリケーション *REST* 編*)*」で題材としている Todo リ ソースの REST API である。

注釈: 詳細な説明を読む前に、まずは「チュートリアル *(Todo* アプリケーション *REST* 編*)*」を実践す る事を強く推奨する。

チュートリアルでは"習うより慣れろ"を目的としており、 詳細な説明の前に実際に手を動かすことで TERASOLUNA Server Framework for Java (5.x) による [RESTful Web Service](#page-2537-0) の開発を体感する事が出 来る。RESTful Web Service の開発を体感した後に、詳細な説明を読むことで、RESTful Web Service の開発に対する理解度がより深まる事が期待できる。

特に RESTful Web Service の開発経験がない場合は、「チュートリアルの実践」 *→* 「アーキテクチャ、 設計、開発に関する詳細な説明 (次節以降で説明)」 *→* 「チュートリアルの振り返り (再実践)」という プロセスを踏むことを推奨する。

• 実装サンプルで扱うリソース

{

}

実装サンプルで扱うリソース (Todo リソース) は、以下の JSON 形式とする。

```
"todoId" : "9aef3ee3-30d4-4a7c-be4a-bc184ca1d558",
"todoTitle" : "Hello World!",
"finished" : false,
"createdAt" : "2014-02-25T02:21:48.493+0000"
```
• Resource クラスの実装サンプル

上記で示した Todo リソースを表現する JavaBean として、Resource クラスを作成する。

```
package todo.api.todo;
import java.io.Serializable;
import java.util.Date;
import javax.validation.constraints.NotNull;
import javax.validation.constraints.Size;
public class TodoResource implements Serializable {
   private static final long serialVersionUID = 1L;
   private String todoId;
   @NotNull
   @Size(min = 1, max = 30)
   private String todoTitle;
   private boolean finished;
   private Date createdAt;
   public String getTodoId() {
```

```
return todoId;
}
public void setTodoId(String todoId) {
   this.todoId = todoId;
}
public String getTodoTitle() {
   return todoTitle;
}
public void setTodoTitle(String todoTitle) {
   this.todoTitle = todoTitle;
}
public boolean isFinished() {
   return finished;
}
public void setFinished(boolean finished) {
   this.finished = finished;
}
public Date getCreatedAt() {
   return createdAt;
}
public void setCreatedAt(Date createdAt) {
   this.createdAt = createdAt;
}
```
• Controller クラス (REST API) の実装サンプル

Todo リソースに対して、以下の 5 つの REST API(Controller のハンドラメソッド) を作成する。

}

## **TERASOLUNA Server Framework for Java (5.x) Development Guideline Documentation,** リリー ス **5.5.2.RELEASE**

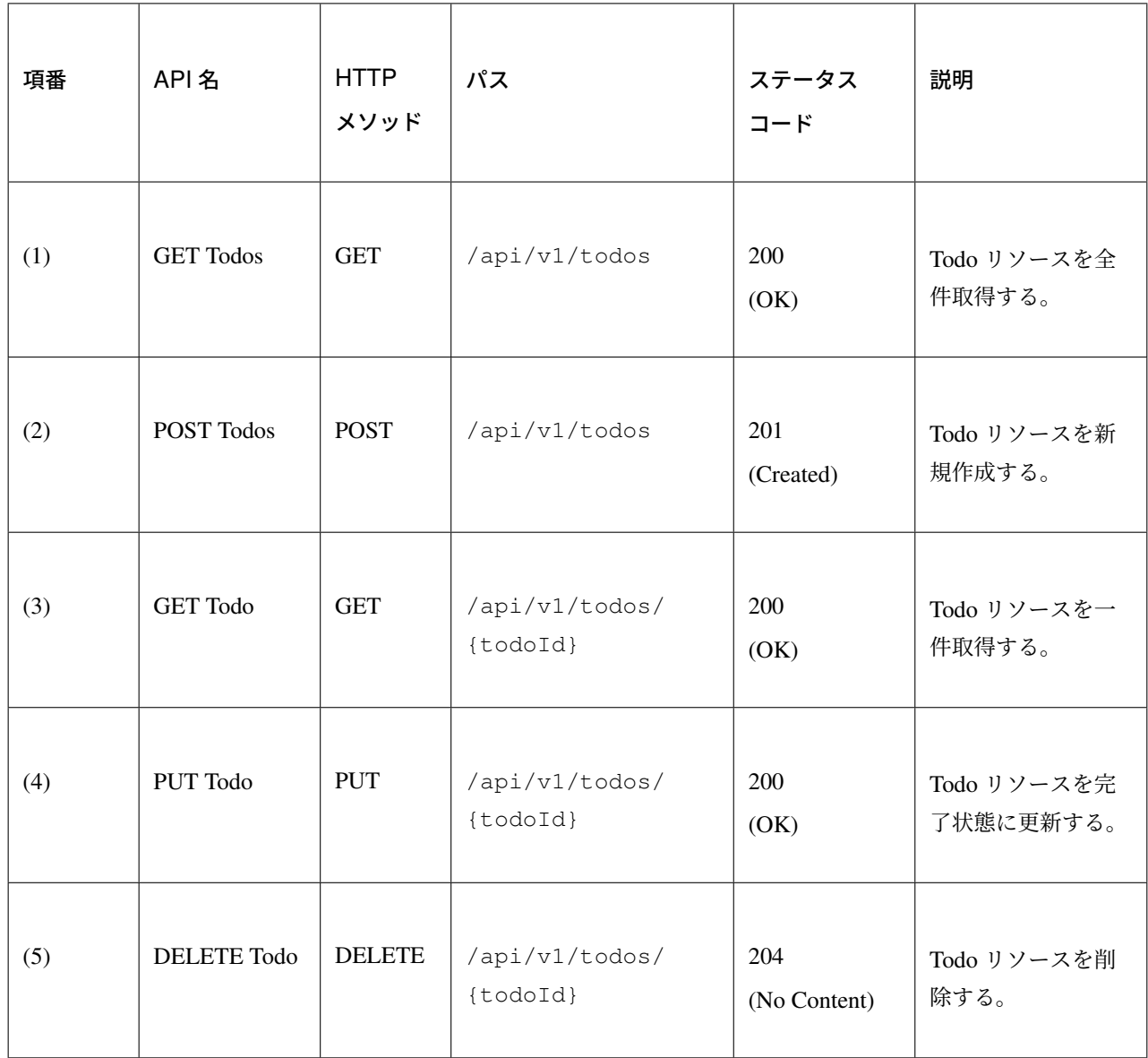

```
package todo.api.todo;
import java.util.ArrayList;
import java.util.Collection;
import java.util.List;
import javax.inject.Inject;
import com.github.dozermapper.core.Mapper;
import org.springframework.http.HttpStatus;
import org.springframework.validation.annotation.Validated;
import org.springframework.web.bind.annotation.PathVariable;
import org.springframework.web.bind.annotation.RequestBody;
import org.springframework.web.bind.annotation.RequestMapping;
import org.springframework.web.bind.annotation.RequestMethod;
import org.springframework.web.bind.annotation.ResponseStatus;
import org.springframework.web.bind.annotation.RestController;
```
```
import todo.domain.model.Todo;
import todo.domain.service.todo.TodoService;
@RestController
@RequestMapping("todos")
public class TodoRestController {
   @Inject
   TodoService todoService;
   @Inject
   Mapper beanMapper;
   // (1)
   @RequestMapping(method = RequestMethod.GET)
   @ResponseStatus(HttpStatus.OK)
   public List<TodoResource> getTodos() {
       Collection<Todo> todos = todoService.findAll();
       List<TodoResource> todoResources = new ArrayList <> ();
       for (Todo todo : todos) {
            todoResources.add(beanMapper.map(todo, TodoResource.class));
        }
       return todoResources;
    }
    // (2)
    @RequestMapping(method = RequestMethod.POST)
   @ResponseStatus(HttpStatus.CREATED)
   public TodoResource postTodos(@RequestBody @Validated TodoResource
,→todoResource) {
       Todo createdTodo = todoService.create(beanMapper.map(todoResource,\Box,→Todo.class));
       TodoResource createdTodoResponse = beanMapper.map(createdTodo,
,→TodoResource.class);
       return createdTodoResponse;
    }
   // (3)
   @RequestMapping(value="{todoId}", method = RequestMethod.GET)
   @ResponseStatus(HttpStatus.OK)
   public TodoResource getTodo(@PathVariable("todoId") String todoId) {
       Todo todo = todoService.findOne(todoId);
       TodoResource todoResource = beanMapper.map(todo, TodoResource.class);
       return todoResource;
    }
   // (4)
   @RequestMapping(value="{todoId}", method = RequestMethod.PUT)
   @ResponseStatus(HttpStatus.OK)
   public TodoResource putTodo(@PathVariable("todoId") String todoId) {
       Todo finishedTodo = todoService.finish(todoId);
       TodoResource finishedTodoResource = beanMapper.map(finishedTodo,
,→TodoResource.class);
       return finishedTodoResource;
```
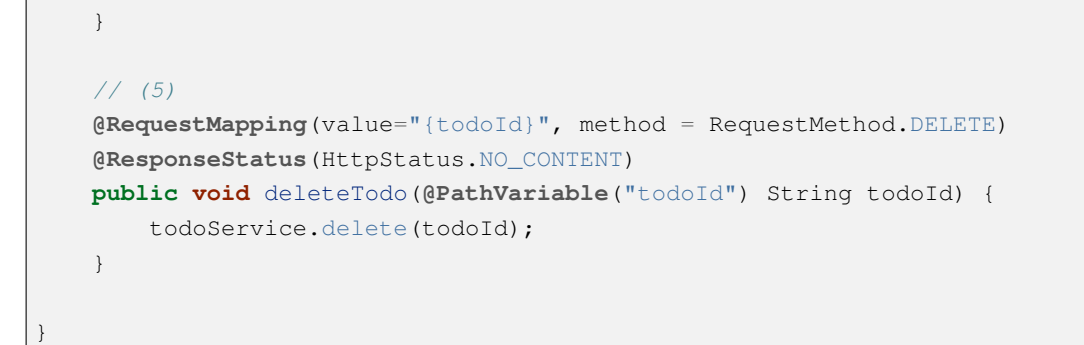

# **5.1.2 Architecture**

本節では、RESTful Web Service を構築するためのアーキテクチャについて説明する。

RESTful Web Service を構築するためのアーキテクチャとして、リソース指向アーキテクチャ (ROA) という ものが存在する。

ROA は、「Resource Oriented Architecture」の略であり、REST のアーキテクチャスタイル (原則) に従った Web Service を構築するための具体的なアーキテクチャを定義している。

RESTful Web Service を作る際は、まず ROA のアーキテクチャの理解を深めてほしい。

本節では、ROA のアーキテクチャとして、以下の 7 つについて説明する。

これらは、RESTful Web Service を構築する上で重要なアーキテクチャ要素であるが、必ず全てを適用しなく てはいけないという事ではない。

開発するアプリケーションの特性を考慮し、必要なものを適用してほしい。

以下の 5 つのアーキテクチャは、アプリケーションの特性に関係なく適用すべきアーキテクチャである。

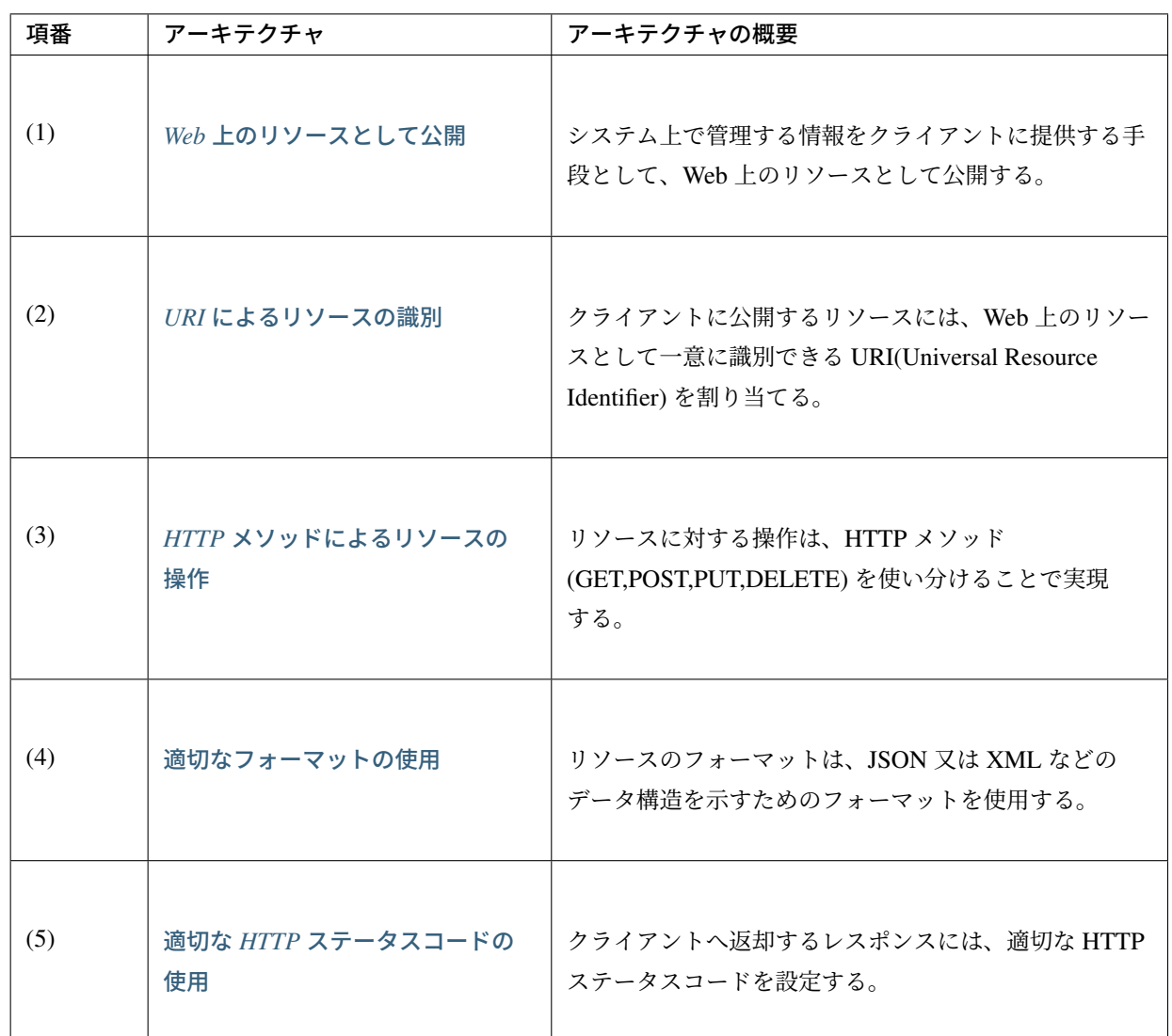

以下の 2 つのアーキテクチャは、アプリケーションの特性に応じて、適用するアーキテクチャである。

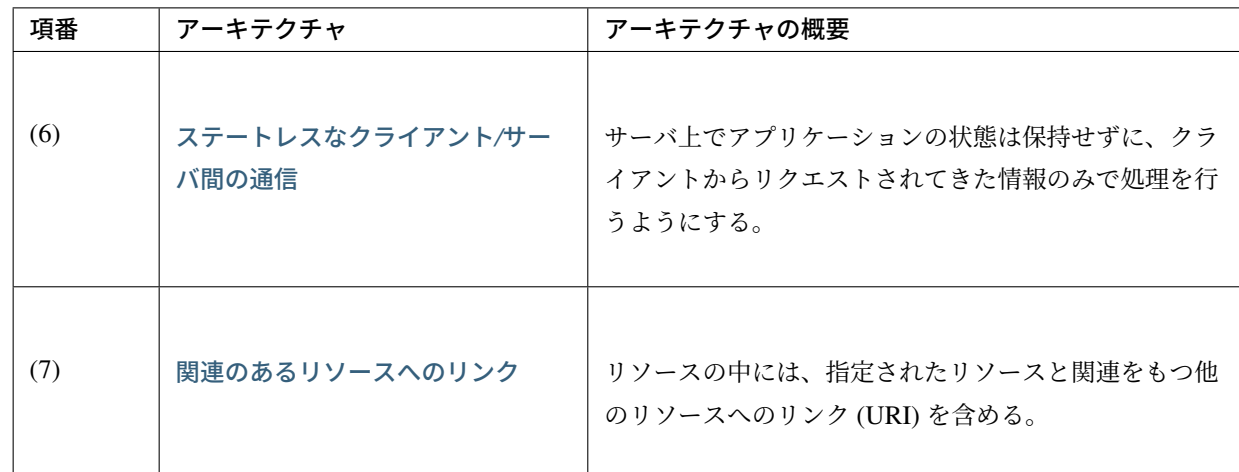

#### **Web** 上のリソースとして公開

#### システム上で管理する情報をクライアントに提供する手段として、Web 上のリソースとして公開する。

これは、HTTP プロトコルを使ってリソースにアクセスできるようにする事を意味しており、その際にリソー スを識別する方法とし、URI が使用される。

例えば、ショッピングサイトを提供する Web システムであれば、以下のような情報が Web 上のリソースとし て公開する事になる。

- 商品の情報
- 在庫の情報
- 注文の情報
- 会員の情報
- 会員毎の認証の情報 (ログイン ID とパスワードなど)
- 会員毎の注文履歴の情報
- 会員毎の認証履歴の情報
- and more  $\cdots$

#### **URI** によるリソースの識別

クライアントに公開するリソースには、Web 上のリソースとして一意に識別できる URI(Universal Resource Identifier) を割り当てる。

実際に使用されるのは、URI のサブセットである URL(Uniform Resource Locator) となる。

ROA では、URI を使用して Web 上のリソースにアクセスできる状態になっていることを「アドレス可能性」 と呼んでいる。

これは同じ URI を使用すれば、どこからでも同じリソースにアクセスできる状態になっている事を意味して いる。

RESTful Web Service に割り当てる URI は、「リソースの種類を表す名詞」と「リソースを一意に識別するた めの値 (ID など)」の組み合わせとする。

例えば、ショッピングサイトを提供する Web システムで扱う商品情報の URI は、以下のようになる。

• *http://example.com/api/v1/items*

「items」の部分が「リソースの種類を表す名詞」となり、リソースの数が複数になる場合は、複数系の 名詞を使用する。

上記例では、商品情報である事を表す名詞の複数系を指定しており、商品情報を一括で操作する際に使 用する URI となる。これは、ファイルシステムに置き換えると、ディレクトリに相当する。

• *http://example.com/api/v1/items/I312-535-01216* 「I312-535-01216」の部分が「リソースを識別するための値」となり、リソース毎に異なる値となる。 上記例では、商品情報を一意に識別するための値として商品 ID を指定しており、特定の商品情報を操 作する際に使用する URI となる。これは、ファイルシステムに置き換えると、ディレクトリの中に格 納されているファイルに相当する。

警告: RESTful Web Service に割り当てる URI には、下記で示すような操作を表す動詞を含んではいけ ない。

- *http://example.com/api/v1/items?get&itemId=I312-535-01216*
- *http://example.com/api/v1/items?delete&itemId=I312-535-01216*

上記例では、 URI の中に get や delete という動詞を含んでいるため、RESTful Web Service に割り当て る URI として適切ではない。

RESTful Web Service では、リソースに対する操作は HTTP メソッド (GET,POST,PUT,DELETE) を使 用して表現する。

# **HTTP** メソッドによるリソースの操作

リソースに対する操作は、HTTP メソッド (GET,POST,PUT,DELETE) を使い分けることで実現する。

ROA では、HTTP メソッドの事を「統一インタフェース」と呼んでいる。

これは、HTTP メソッドが Web 上で公開される全てのリソースに対して実行する事ができ、且つリソース毎 に HTTP メソッドの意味が変わらない事を意味している。

以下に、HTTP メソッドに割り当てられる、リソースに対する操作の対応付けと、それぞれの操作が保証すべ き事後条件について説明する。

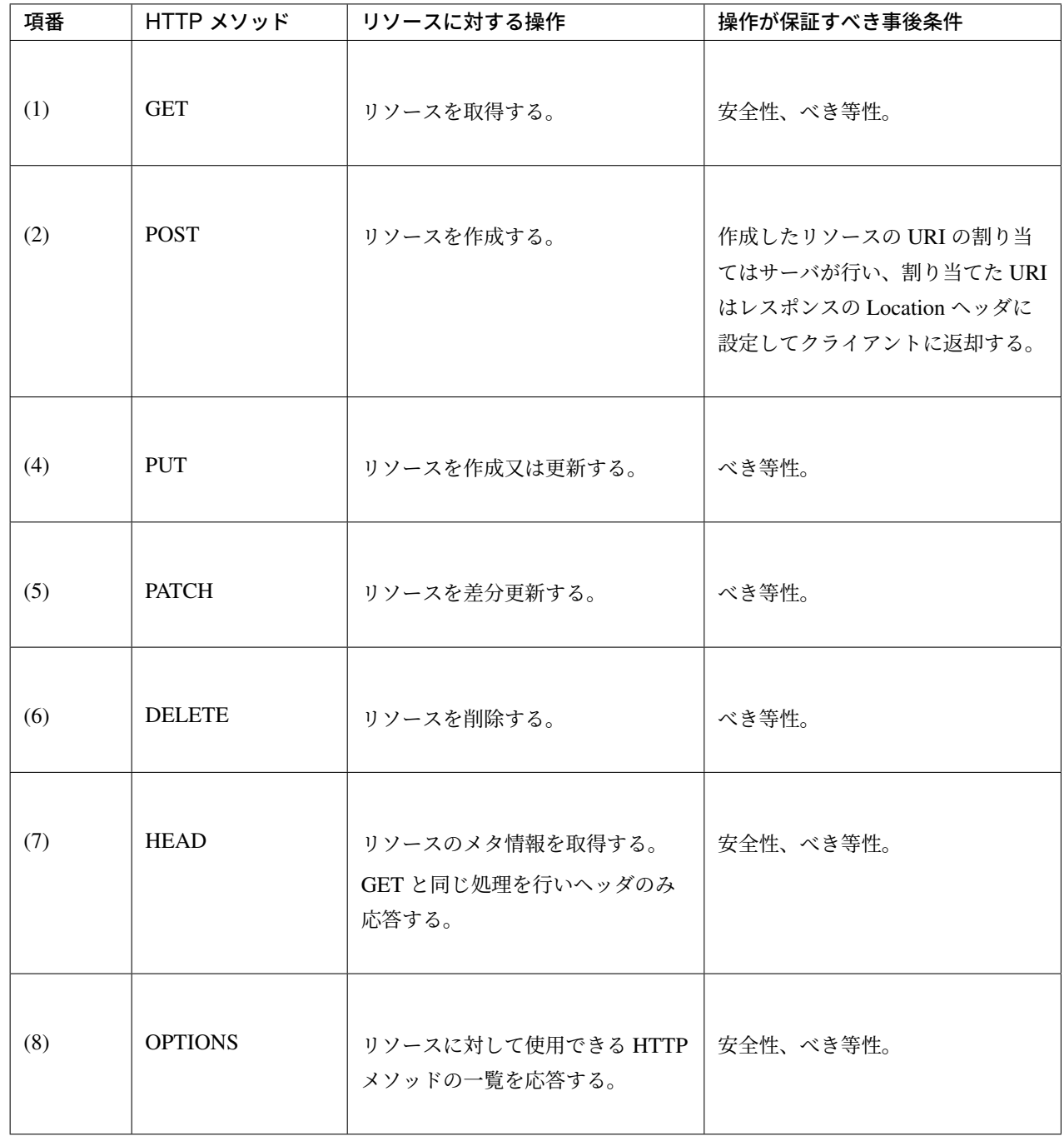

#### 注釈: 安全性とべき等性の保証について

HTTP メソッドを使ってリソースの操作を行う場合、事後条件として、「安全性」と「べき等性」の保証 を行う事が求められる。

# 【安全性とは】

ある数字に 1 を何回掛けても、数字がかわらない事 (10 に 1 を何回掛けても結果は 10 のままであ る事) を保証する。これは、同じ操作を何回行ってもリソースの状態が変わらない事を保証する事 である。

# 【べき等性とは】

数字に 0 を何回掛けても 0 になる事 (10 に 0 を 1 回掛けても何回掛けても結果は共に 0 になる事) を保証する。これは、一度操作を行えば、その後で同じ操作を何回行ってもリソースの状態が変わ らない事を保証する事である。ただし、別のクライアントが同じリソースの状態を変更している場 合は、べき等性を保障する必要はなく、事前条件に対するエラーとして扱ってもよい。

ちなみに: クライアントがリソースに割り当てる URI を指定してリソースを作成する場合

リソースを作成する際に、クライアントによってリソースに割り当てる URI を指定する場合は、作成 するリソースに割り当てる URI に対して、PUT メソッドを呼び出すことで実現する。

PUT メソッドを使用してリソースを作成する場合、

- 指定された URI にリソースが存在しない場合はリソースを作成
- 既にリソースが存在する場合はリソースの状態を更新

するのが一般的な動作である。

以下に、PUT と POST メソッドを使ってリソースを作成する際の処理イメージの違いについて説明 する。

# 【PUT メソッドを使用してリソースを作成する際の処理イメージ】

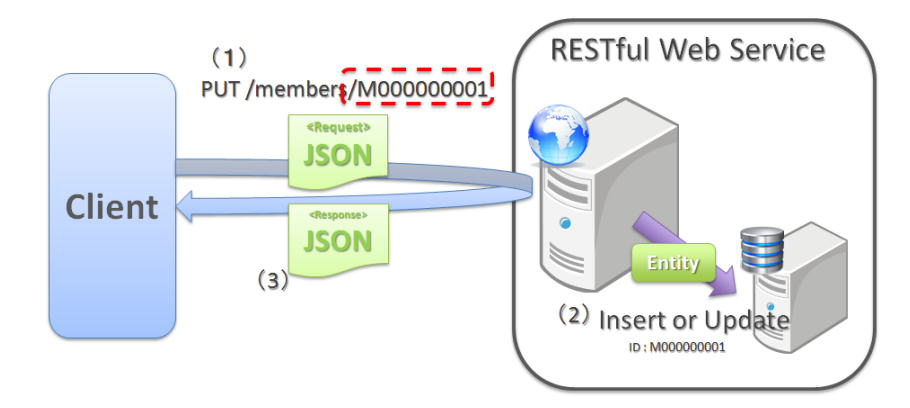

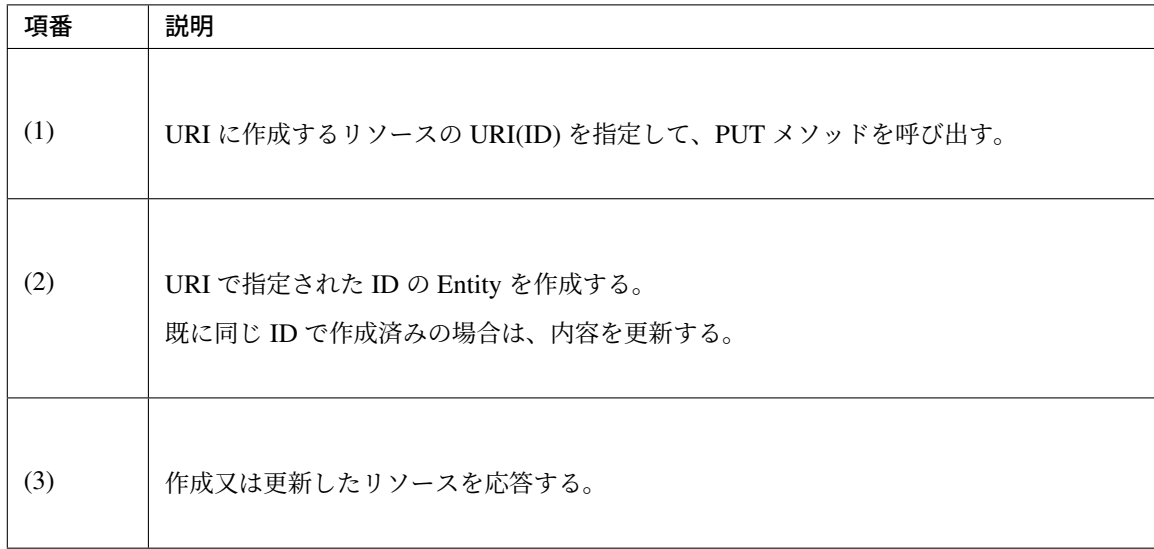

【POST メソッドを使用してリソースを作成する際の処理イメージ】

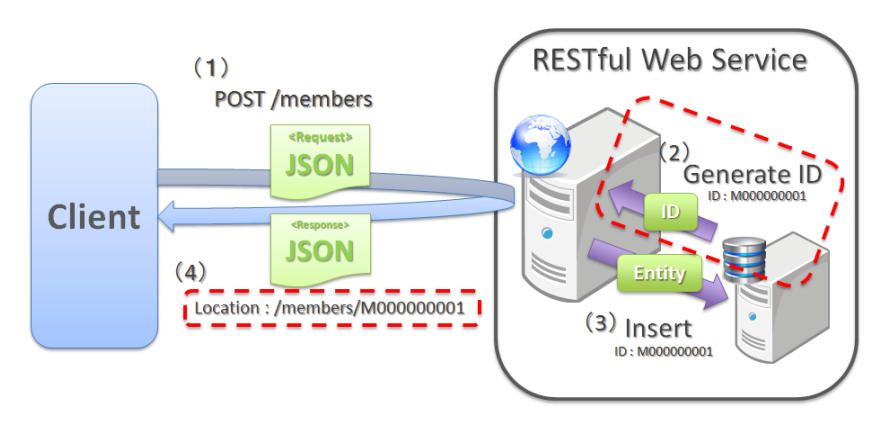

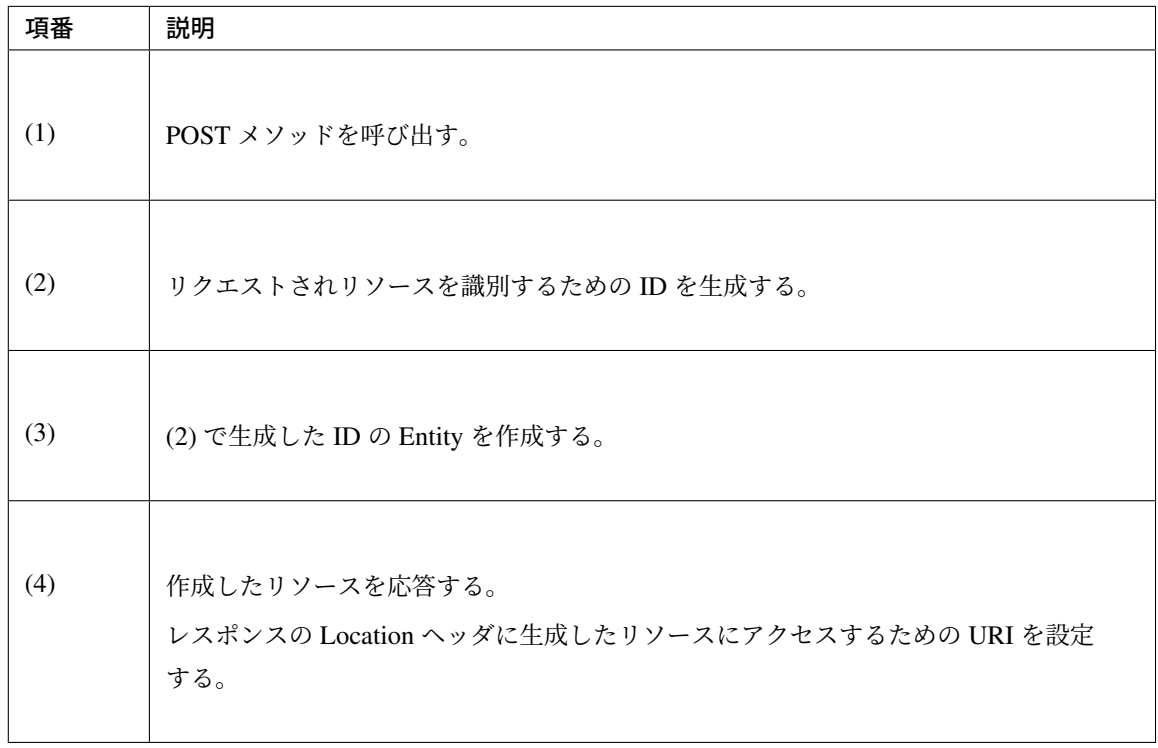

#### 適切なフォーマットの使用

リソースのフォーマットは、JSON 又は XML などのデータ構造を示すためのフォーマットを使用する。

ただし、リソースの種類によっては、JSON や XML 以外のフォーマットを使ってもよい。

例えば、統計情報に分類される様なリソースでは、折れ線グラフを画像フォーマット (バイナリデータ) として リソースを公開する事も考えられる。

リソースのフォーマットとして、複数のフォーマットをサポートする場合は、以下のどちらかの方法で切り替 えを行う。

### • 拡張子によって切り替えを行う。

レスポンスのフォーマットは、拡張子を指定する事で切り替える事ができる。

#### 本ガイドラインでは、拡張子による切り替えを推奨する。

推奨する理由は、レスポンスするフォーマット指定が簡単であるという点と、レスポンスするフォー マットが URI に含まれ、直感的な URI になるという点である。

#### 注釈: 拡張子で切り替える場合の URI 例

- *http://example.com/api/v1/items.json*
- *http://example.com/api/v1/items.xml*
- *http://example.com/api/v1/items/I312-535-01216.json*
- *http://example.com/api/v1/items/I312-535-01216.xml*

• リクエストの Accept ヘッダの MIME タイプによって切り替えを行う。

RESTful Web Service で使用される代表的な MIME タイプを以下に示す。

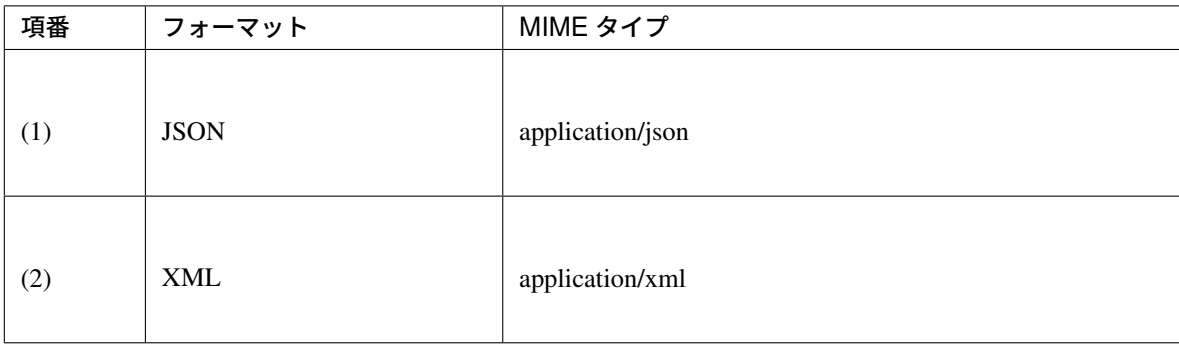

#### 適切な **HTTP** ステータスコードの使用

#### クライアントへ返却するレスポンスには、適切な HTTP ステータスコードを設定する。

HTTP ステータスコードには、クライアントから受け取ったリクエストをサーバがどのように処理したかを示 す値を設定する。

これは HTTP の仕様であり、HTTP の仕様に可能な限り準拠することを推奨する。

ちなみに: HTTP の仕様について

RFC 7230(Hypertext Transfer Protocol – HTTP/1.1) の 3.1.2 Status Line を参照されたい。

ブラウザに HTML を返却するような伝統的な Web システムでは、処理結果に関係なく 200 OK を応答し、 処理結果はエンティティボディ (HTML) の中で表現するという事が一般的であった。

HTML を返却するような伝統的な Web アプリケーションでは、処理結果を判断するのはオペレータ (人間) の ため、この仕組みでも問題が発生する事はなかった。

しかし、この仕組みで RESTful Web Service を構築した場合、以下のような問題が潜在的に存在することにな るため、適切な HTTP ステータスコードを設定することを推奨する。

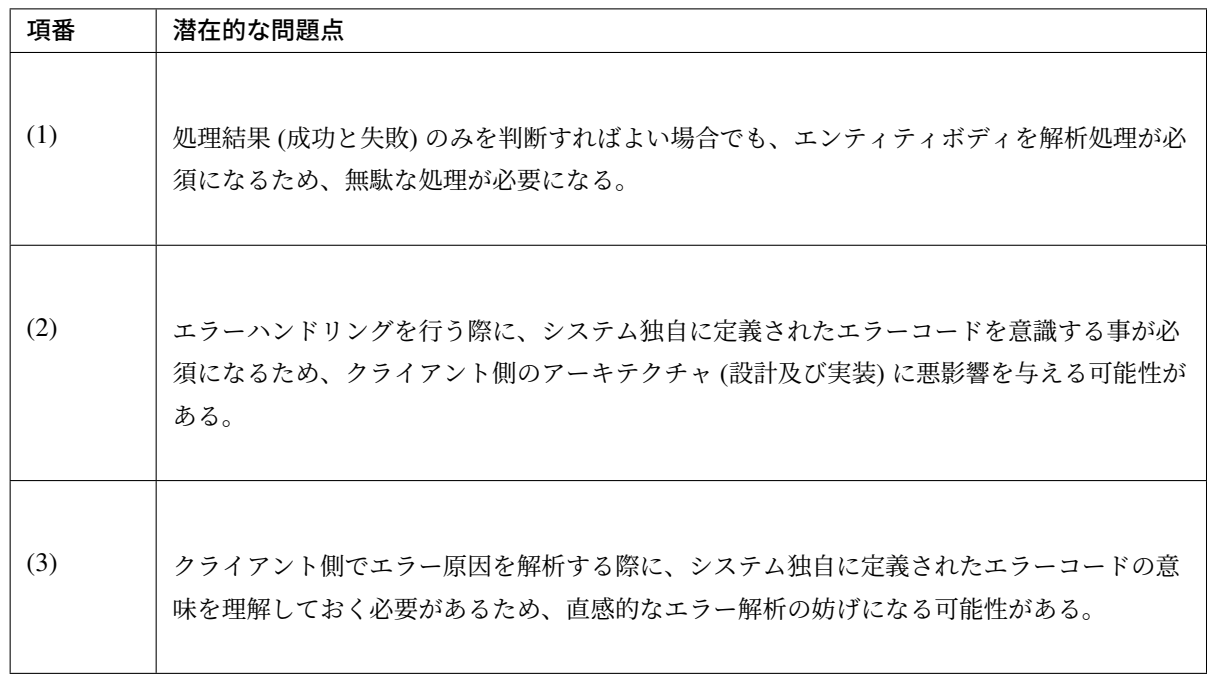

注釈: HTTP のメッセージ構文を規定する RFC 7230 では、HTTP ステータスコードの説明句 (reason-phrase)の出力は必須ではなく、クライアントは無視すべきであると規定されている。例 えば、RFC 7230 に準拠した実装の Tomcat 8.5 では、説明句が出力されない。

RFC 7230(Hypertext Transfer Protocol – HTTP/1.1) の 3.1.2 Status Line を参照されたい。

#### ステートレスなクライアント**/**サーバ間の通信

サーバ上でアプリケーションの状態は保持せずに、クライアントからリクエストされてきた情報のみで処理を 行うようにする。

ROA では、サーバ上でアプリケーションの状態を保持しない事を「ステートレス性」と呼んでいる。 これは、アプリケーションサーバのメモリ (HTTP セッションなど) にアプリケーションの状態を保持しない 事を意味し、リクエストされた情報のみでリソースに対する操作が完結できる状態にしておく事を意味して いる。

本ガイドラインでは、可能な限り「ステートレス性」を保つことを推奨する。

#### 注釈: アプリケーションの状態とは

Web ページの遷移状態、入力値、プルダウン/チェックボックス/ラジオボタンなどの選択状態、認証状 態などの事である。

#### 注釈: CSRF 対策との関連

本ガイドラインに記載されている CSRF 対策を RESTful Web Service に対して行った場合、CSRF 対策 用のトークン値が HTTP セッションに保存されるため、クライアントとサーバ間の「ステートレス性」 を保つ事が出来ないという点を補足しておく。

そのため、CSRF 対策を行う場合は、システムの可用性を考慮する必要がある。

高い可用性が求められるシステムでは、

- AP サーバをクラスタ化し、セッションをレプリケーションする。
- セッションの保存先を AP サーバのメモリ以外にする。

等の対策が必要となる。ただし、上記対策は性能への影響があるため、性能要件も考慮する必要がある。

CSRF 対策については、*CSRF* 対策を参照されたい。

#### 関連のあるリソースへのリンク

リソースの中には、指定されたリソースと関連をもつ他のリソースへのハイパーメディアリンク (URI) を含 める。

ROA では、リソース状態の表現の中に、他のリソースへのハイパーメディアリンクを含めることを「接続性」 と呼んでいる。

これは、関連をもつリソース同士が相互にリンクを保持し、そのリンクをたどる事で関連する全てのリソース にアクセスできる状態にしておく事を意味している。

下記に、ショッピングサイトの会員情報のリソースを例に、リソースの接続性について説明する。

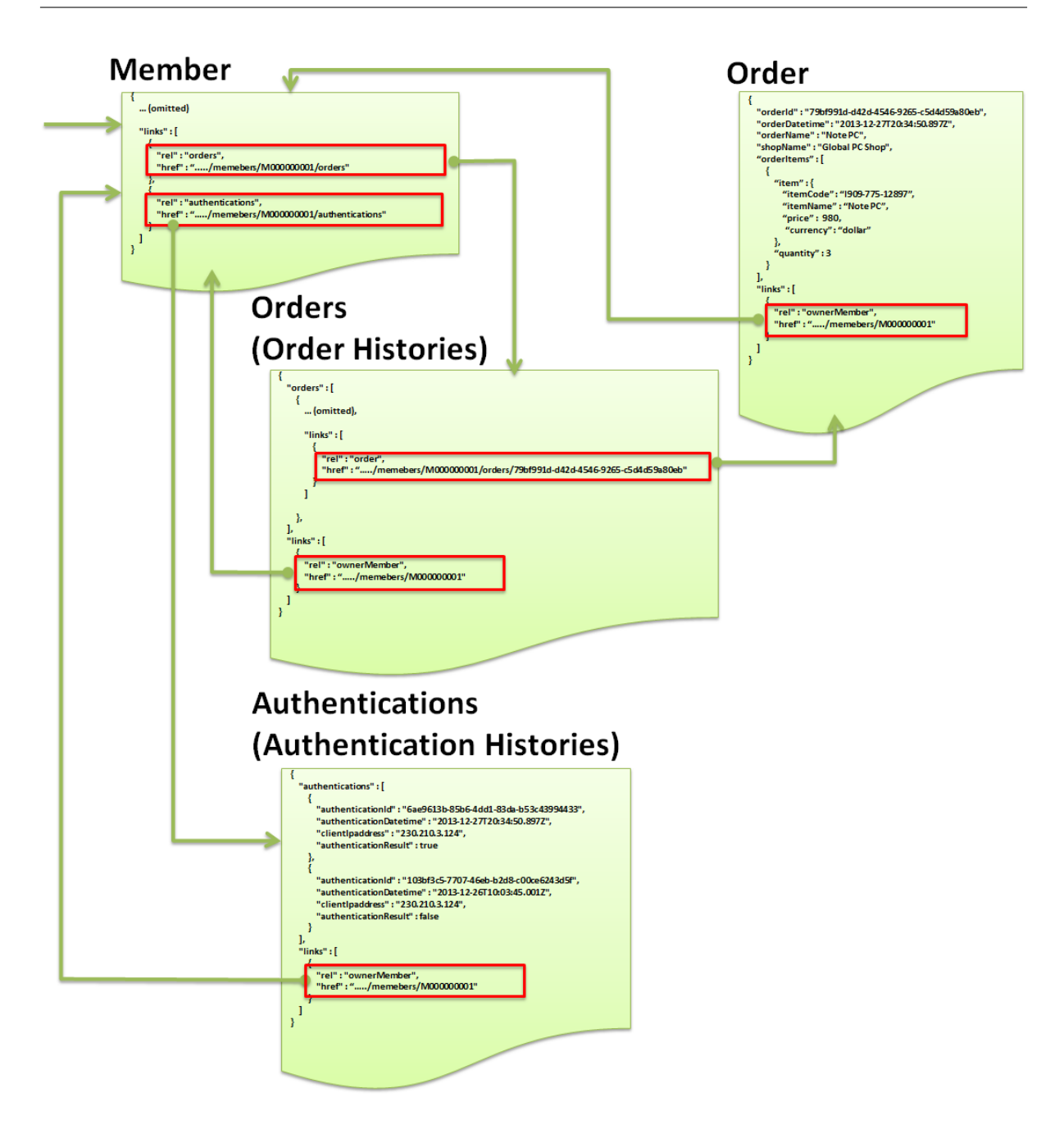

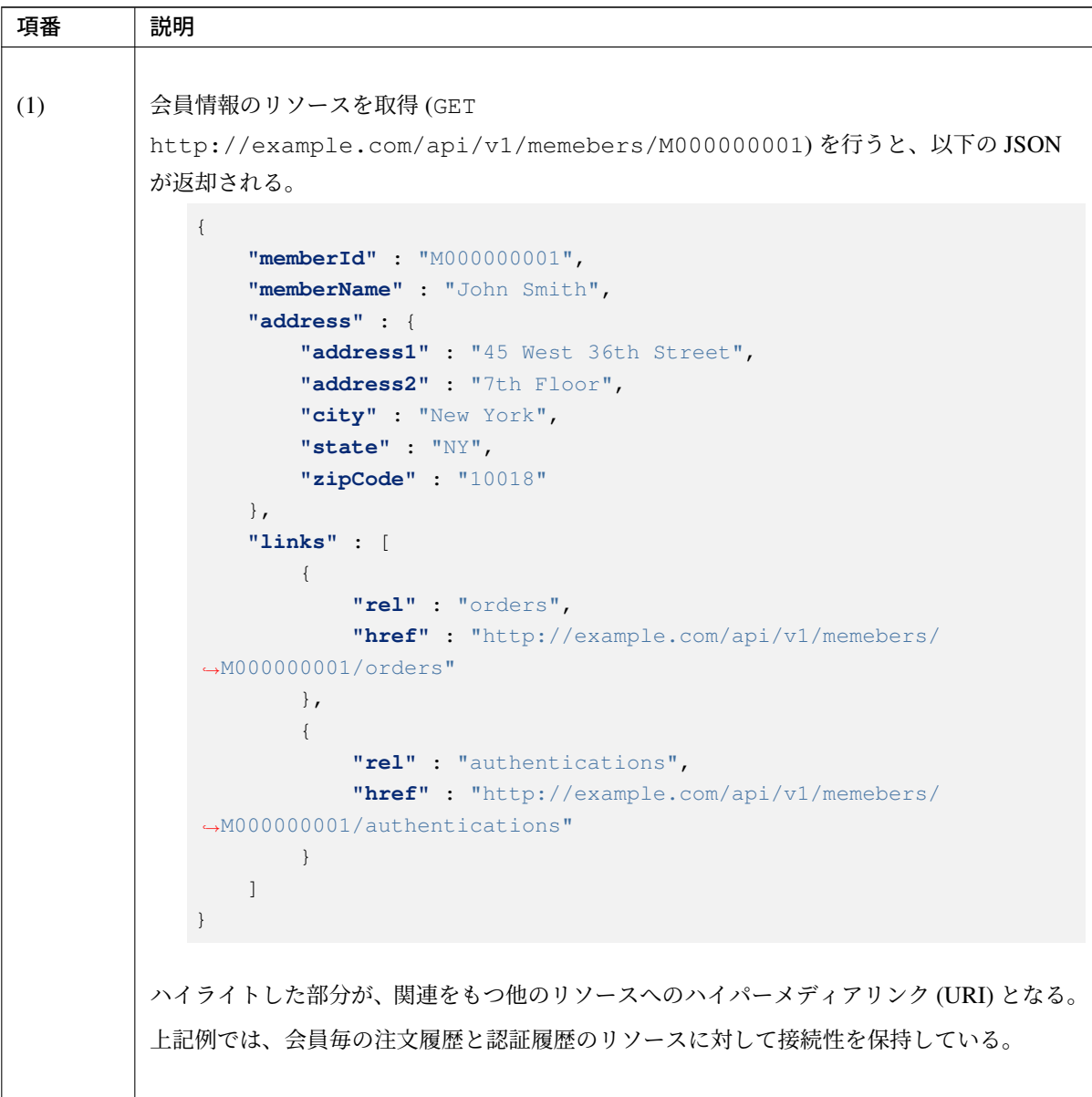

Continued on next page

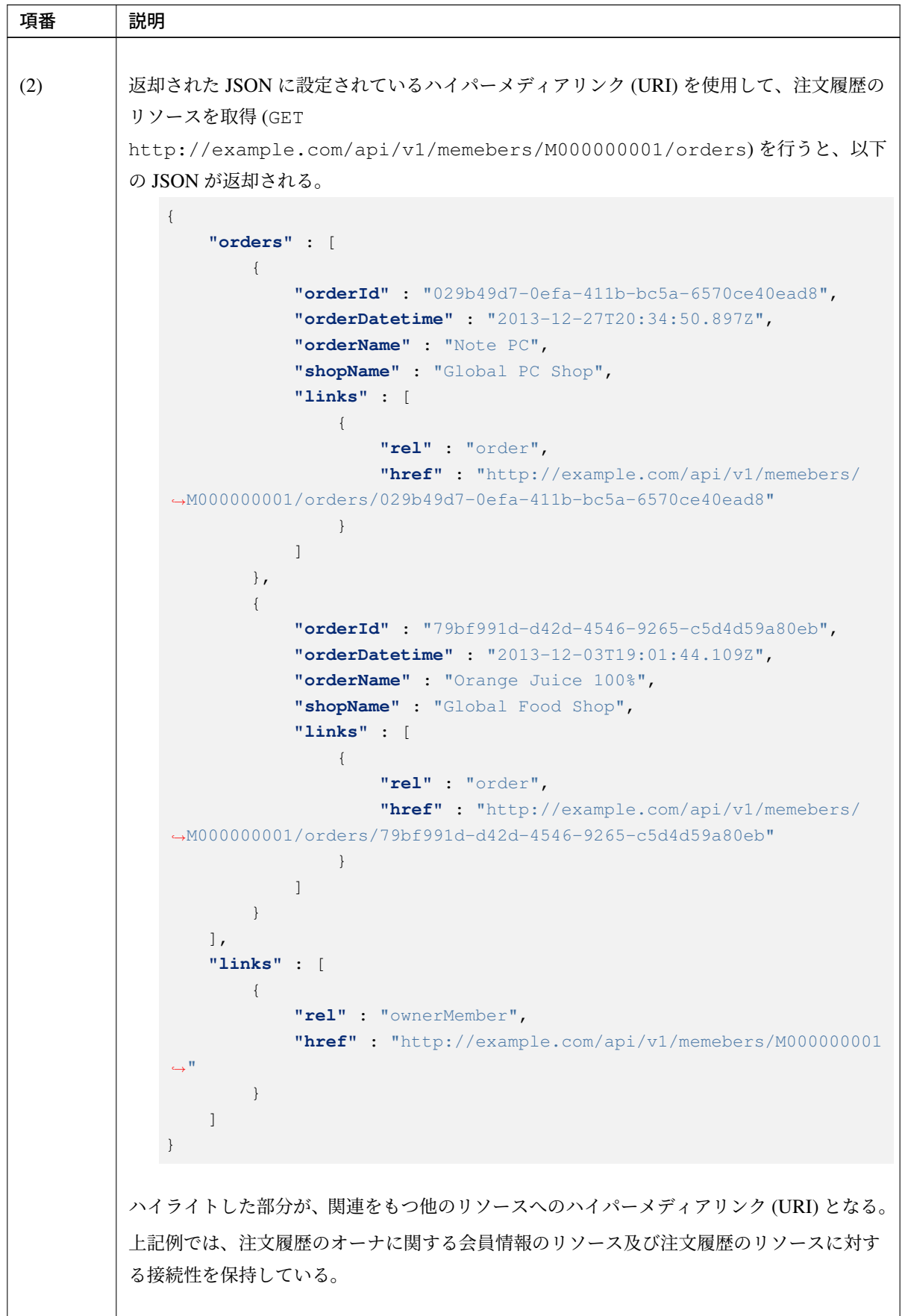

表 5.2 – continued from previous page

Continued on next page

 $\overline{\mathbb{L}}$ 

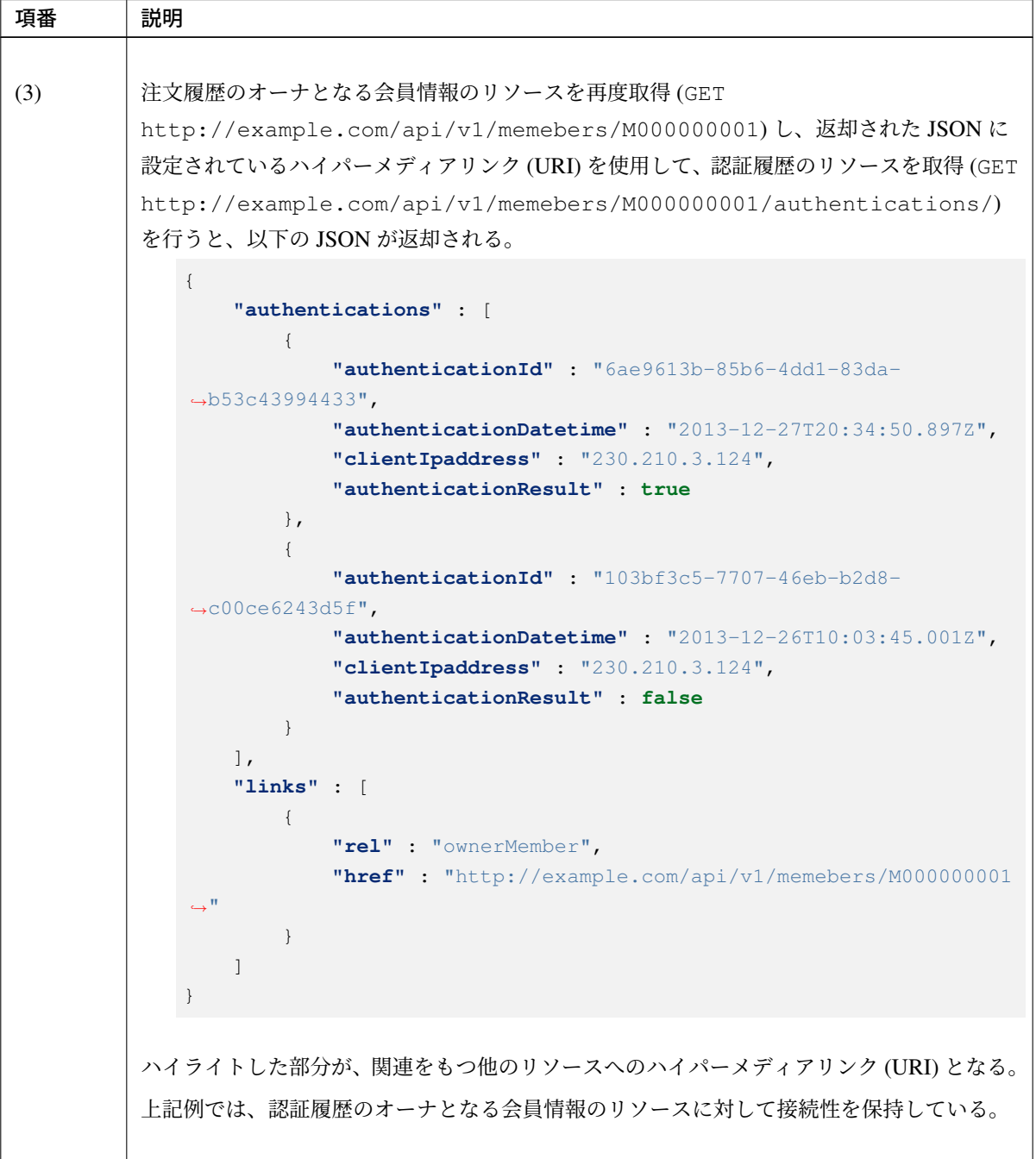

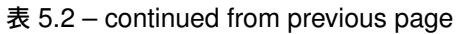

リソースの中に他のリソースへのハイパーメディアリンク (URI) を含めることは、必須ではない。

事前に全ての REST API のエンドポイント (URI) を公開している場合、リソースの中に関連リソースへのリ ンクを設けても、リンクが使用されない可能性が高い。

特に、システム間でリソースのやりとりを行うための REST API の場合は、事前に公開されている REST API のエンドポイントに対して直接アクセスするような実装になる事が多いため、リンクを設ける意味がない事が ある。

リンクを設ける意味がない場合は、無理にリンクを設ける必要はない。

逆に、ユーザインタフェースを持つクライアントアプリケーションと RESTful Web Service の間で直接リソー スのやりとりを行う場合は、リンクを設けることで、クライアントとサーバ間の疎結合性を高めることが出 来る。

クライアントとサーバ間の疎結合性を高めることが出来る理由は以下の通りである。

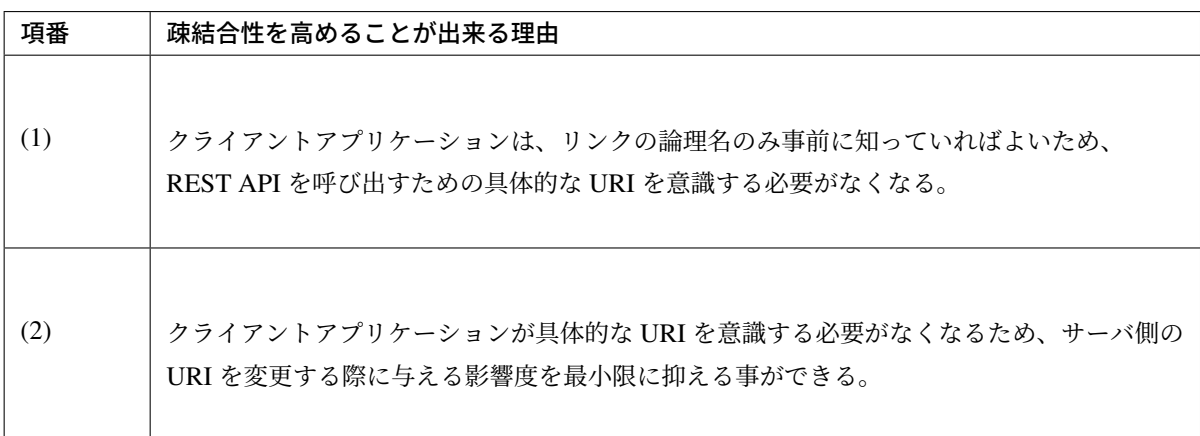

上記にあげた点を考慮し、他のリソースへのハイパーメディアリンク (URI) を設けるか否かを判断すること。

#### ちなみに: HATEOAS との関係

HATEOAS は、「Hypermedia As The Engine Of Application State」の略であり、RESTful な Web アプリケー ションを作成するためのアーキテクチャの一つである。

HATEOAS のアーキテクチャでは、

- サーバは、クライアントとサーバ間でやり取りするリソース (JSON や XML) の中に、アクセス可能な リソースへのハイパーメディアリンク (URI) を含める。
- クライアントは、リソース表現 (JSON や XML) の中に含まれるハイパーメディアリンクを介して、 サーバから必要なリソースを取得し、アプリケーションの状態 (画面の状態など) を変化させる。

ことになるため、関連のあるリソースへのリンクを設ける事は、HATEOAS のアーキテクチャと一致する。

サーバとクライアントとの疎結合性を高めたい場合は、HATEOAS のアーキテクチャを採用する事を検討され たい。

# **5.1.3 How to design**

本説では、RESTful Web Service の設計について説明する。

# リソースの抽出

まず、Web 上に公開するリソースを抽出する。

リソースを抽出する際の注意点を以下に示す。

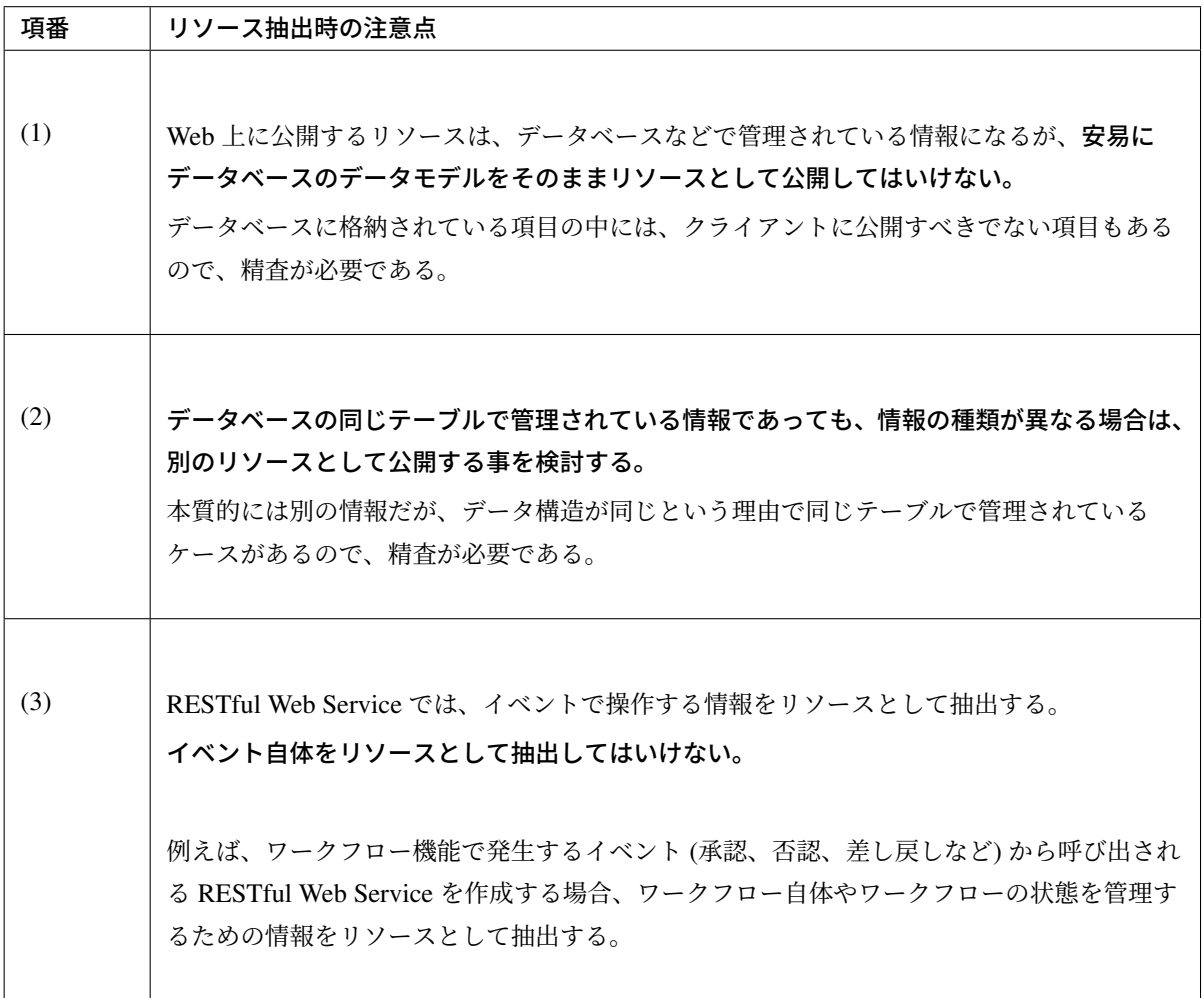

### **URI** の割り当て

抽出したリソースに対して、リソースを識別するための URI を割り当てる。

URI は、以下の形式を推奨する。

- http(s)://{ドメイン名 (:ポート番号)}/{REST API であることを示す値}/{API バージョン }/{リソースを識別するためのパス}
- http(s)://{REST API であることを示すドメイン名 (:ポート番号)}/{API バージョン}/{リ ソースを識別するためのパス}

具体例は以下の通り。

- http://example.com/api/v1/members/M000000001
- http://api.example.com/v1/members/M000000001

### **REST API** であることを示すための **URI** の割り当て

RESTful Web Service(REST API) 向けの URI であること明確にするために、URI 内のドメイン又はパスに api を含めることを推奨する。

具体的には、以下のような URI とする。

- http://example.com/api/...
- http://api.example.com/...

#### **API** バージョンを識別するための **URI** の割り当て

RESTful Web Service は、複数のバージョンで稼働が必要になる可能性があるため、クライアントに公開する URI には、API バージョンを識別するための値を含めるようにする事を推奨する。

具体的には、以下のような形式の URI とする。

- http://example.com/api/{API バージョン}/{リソースを識別するためのパス}
- http://api.example.com/{API バージョン}/{リソースを識別するためのパス}

# リソースを識別するためのパスの割り当て

Web 上に公開するリソースに対して、以下の2つの URI を割り当てる。 下記の例では、会員情報を Web 上に公開する場合の URI 例を記載している。

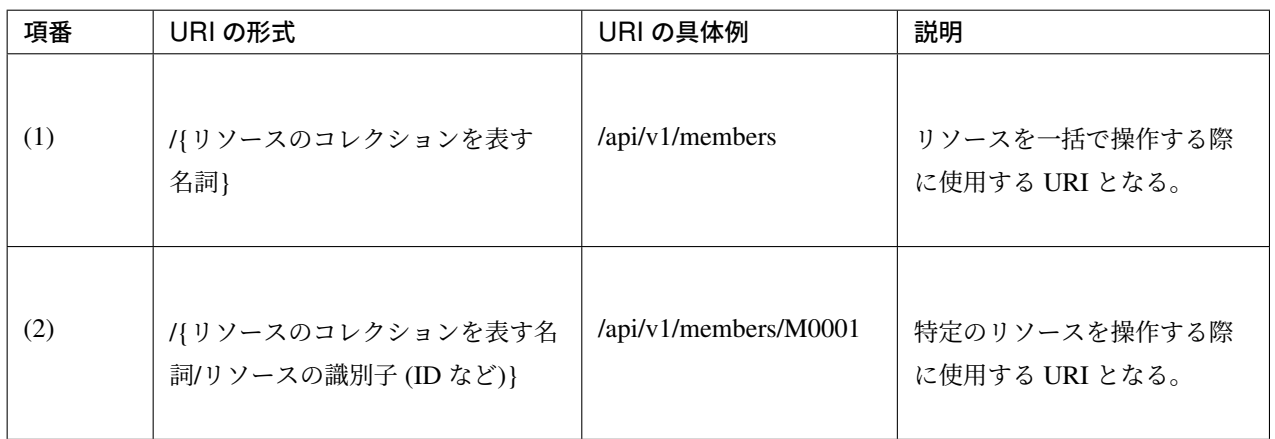

Web 上に公開する関連リソースへの URI は、ネストさせて表現する。

下記の例では、会員毎の注文情報を Web 上に公開する場合の URI 例を記載している。

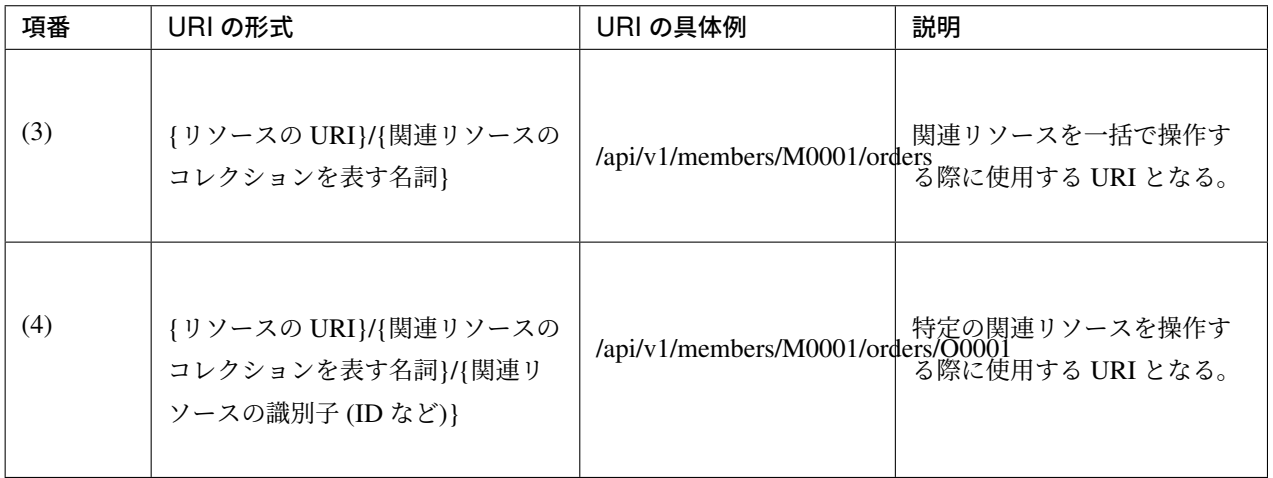

Web 上に公開する関連リソースの要素が 1 件の場合は、関連リソースを示す名詞は複数系ではなく単数形と

# **TERASOLUNA Server Framework for Java (5.x) Development Guideline Documentation,** リリー ス **5.5.2.RELEASE**

# する。

下記の例では、会員毎の資格情報を Web 上に公開する場合の URI 例を記載している。

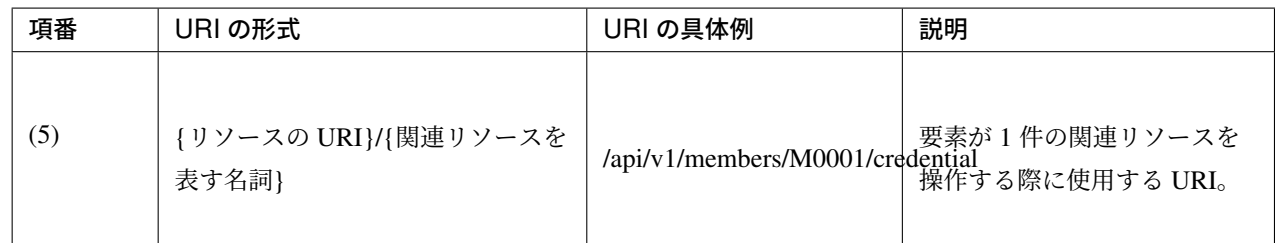

# **HTTP** メソッドの割り当て

リソース毎に割り当てた URI に対して、以下の HTTP メソッドを割り当て、リソースに対する CRUD 操作を REST API として公開する。

# リソースコレクションの **URI** に対する **HTTP** メソッドの割り当て

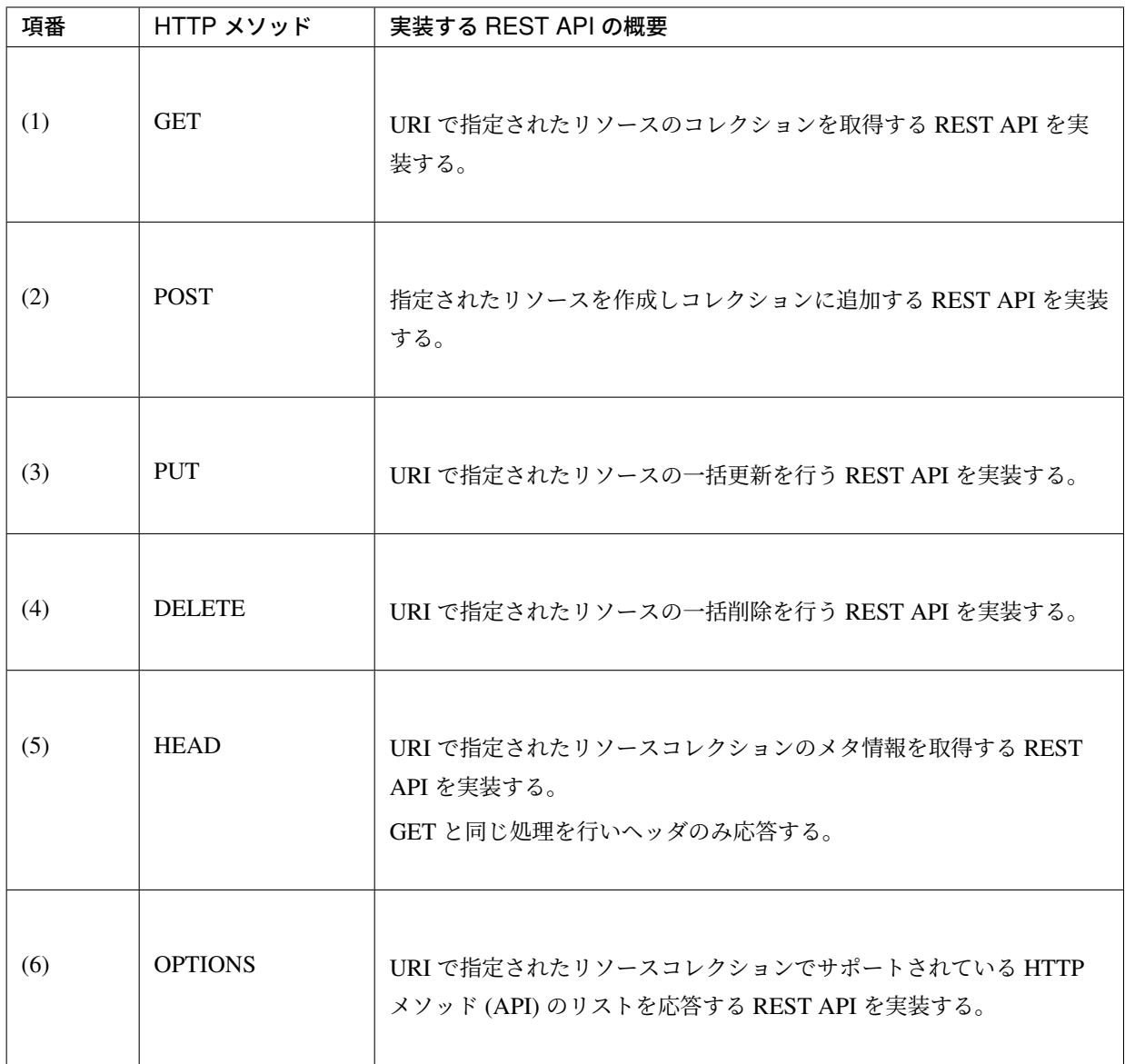

### 特定リソースの **URI** に対する **HTTP** メソッドの割り当て

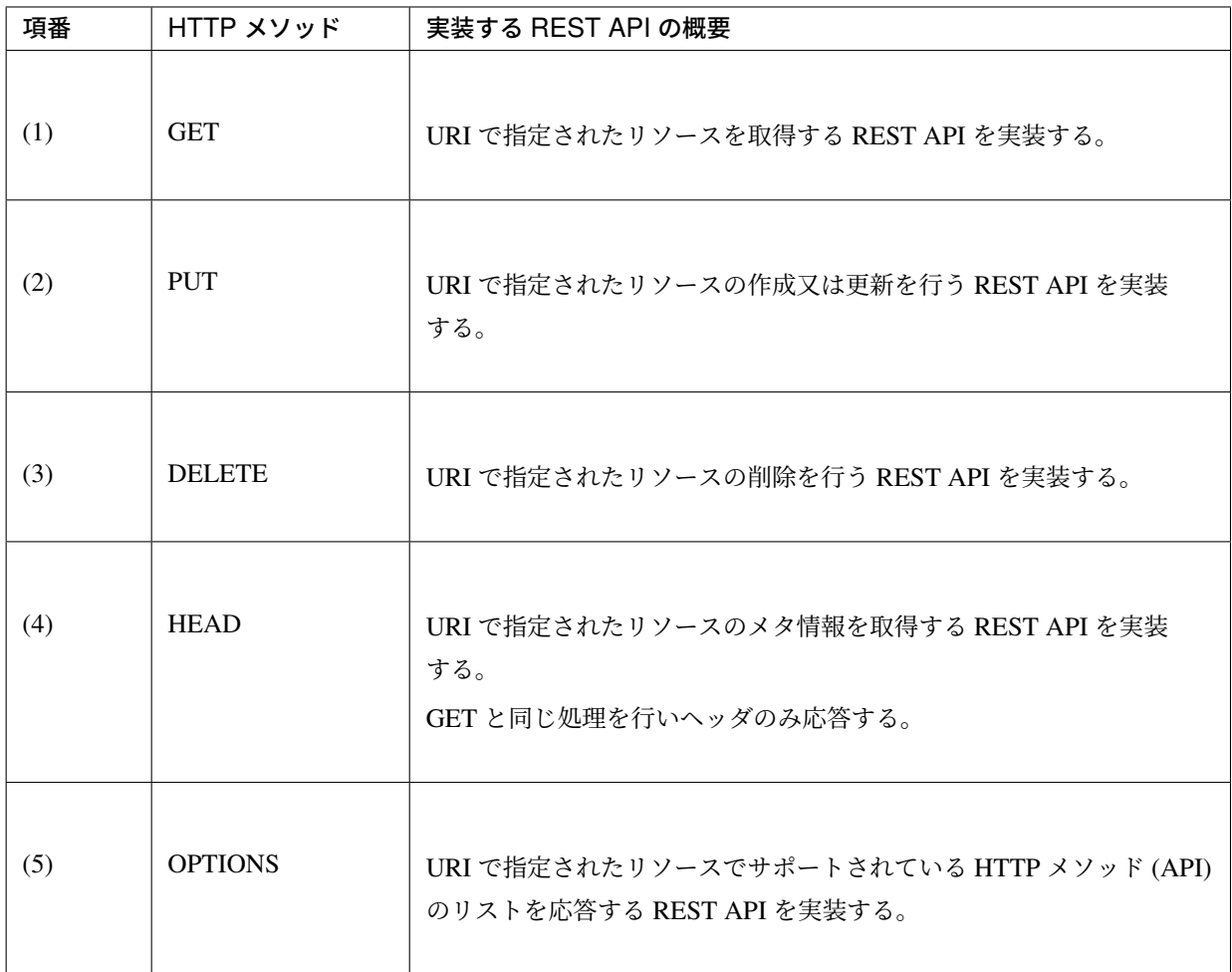

#### リソースのフォーマット

リソースを表現するフォーマットとしては、JSON を使用する事を推奨する。

以降の説明では、リソースを表現するフォーマットとして JSON を使用する前提で説明を記載する。

#### **JSON** のフィールド名

JSON のフィールド名は、「lower camel case」にすることを推奨する。 これはクライアントアプリケーションの一つとして想定される JavaScript との相性を考慮した結果である。

フィールド名を「lower camel case」にした場合の JSON のサンプルは以下の通り。 「lower camel case」は、先頭文字を小文字にし、単語の先頭文字を大文字にする。

```
"memberId" : "M000000001"
```
# **NULL** とブランク文字

{

}

JSON の値として、NULL とブランク文字は区別する事を推奨する。

アプリケーションの処理として NULL とブランク文字を同一視する事はよくあるが、JSON に設定する値と しては、NULL とブランク文字は区別しておいた方がよい。

NULL とブランク文字を区別した場合の JSON のサンプルは以下の通り。

```
{
    "dateOfBirth" : null,
    "address1" : ""
}
```
# 日時のフォーマット

JSON の日時フィールドの形式は、ISO-8601 の拡張形式とする事を推奨する。 ISO-8601 の拡張形式以外でもよいが、特に理由がない場合は、ISO-8601 の拡張形式にすればよい。 ISO-8601 には基本形式と拡張形式があるが、拡張形式の方が視認性が高い表記方法である。

具体的には、以下の3つの形式となる。

1. yyyy-MM-dd

{

}

**"dateOfBirth"** : "1977-03-12"

2. yyyy-MM-dd'T'HH:mm:ss.SSSZ

```
"lastModifiedAt" : "2014-03-12T22:22:36.637+09:00"
```
3. yyyy-MM-dd'T'HH:mm:ss.SSS'Z』 (UTC 用の形式)

```
"lastModifiedAt" : "2014-03-12T13:11:27.356Z"
```
### ハイパーメディアリンクの形式

{

}

{

}

ハイパーメディアリンクを設ける場合は、以下に示す形式とすることを推奨する。 推奨する形式のサンプルは以下の通り。

```
{
    "links" : [
        {
            "rel" : "ownerMember",
            "href" : "http://example.com/api/v1/memebers/M000000001"
        }
    ]
}
```
- rel と href という 2 つのフィールドを持った Link オブジェクトをコレクション形式で保持 する。
- rel には、なんのリンクか識別するためのリンク名を指定する。
- href には、リソースにアクセスするための URI を指定する。
- Link オブジェクトをコレクション形式で保持するフィールドは、links とする。

#### エラー応答時のフォーマット

エラーを検知した場合、どのようなエラーが発生したのか保持できるフォーマットにする事を推奨する。 特に、クライアントが再操作する事でエラーが解消できる可能性がある場合は、より詳細なエラー情報を含め た方がよい。

逆に、システムの脆弱性をさらすような事象が発生した場合は、詳細なエラー情報は含めるべきではない。こ の場合、詳細なエラー情報はログに出力すべきである。

エラーを検知した際に応答するフォーマット例を以下に示す。

```
{
 "code" : "e.ex.fw.7001",
 "message" : "Validation error occurred on item in the request body.",
 "details" : [ {
   "code" : "ExistInCodeList",
   "message" : "\"genderCode\" must exist in code list of CL_GENDER.",
   "target" : "genderCode"
 } ]
}
```
上記のフォーマット例では、

- エラーコード (code)
- エラーメッセージ (message)
- エラー詳細リスト (details)

をエラー応答時のフォーマットとして用意している。

エラー詳細リストは、入力チェックエラー発生時に利用する事を想定しており、どのフィールドで、どのよう なエラーが発生したのかを保持できるフォーマットとしている。

**HTTP** ステータスコード

HTTP ステータスコードは、以下の指針に則って応答する。

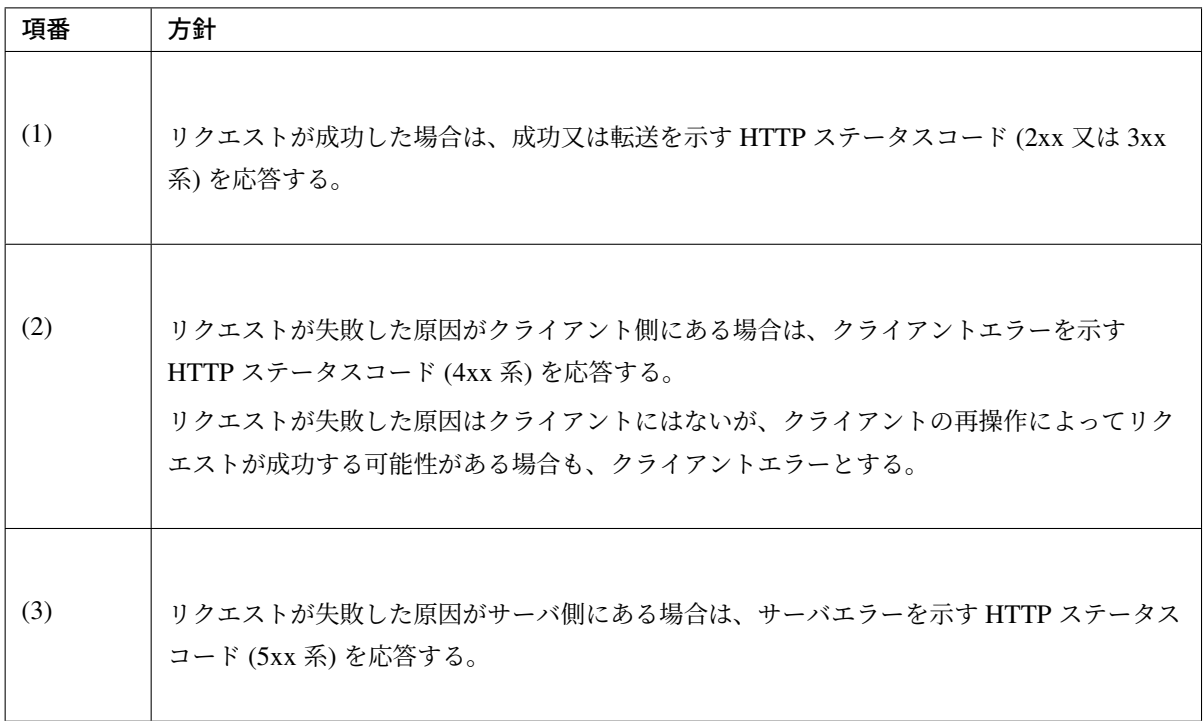

# リクエストが成功した場合の **HTTP** ステータスコード

リクエストが成功した場合は、状況に応じて以下の HTTP ステータスコードを応答する。

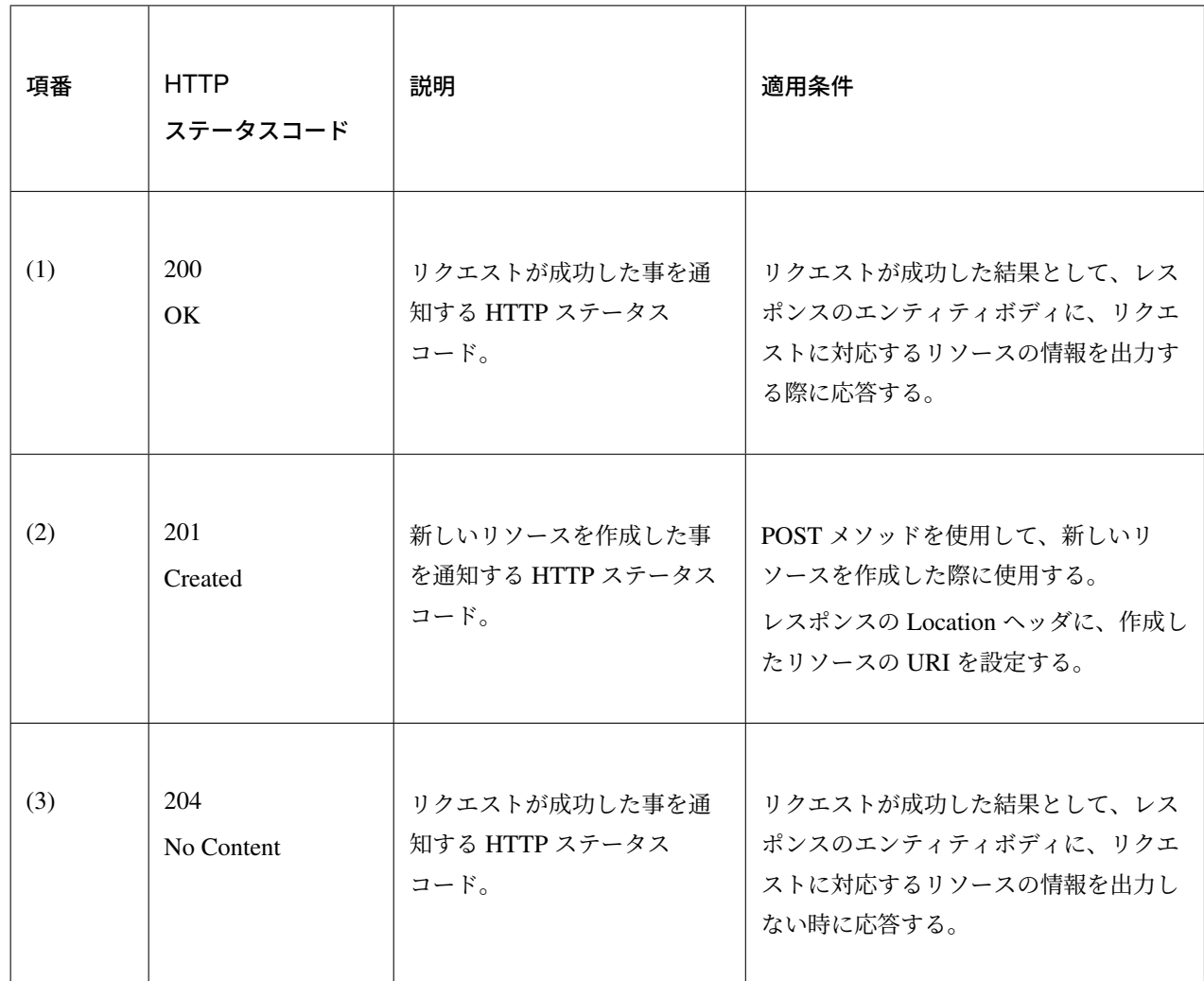

ちなみに: "200 OK と 204 No Content の違いは、レスポンスボディにリソースの情報を出力す る/しないの違いとなる。

# リクエストが失敗した原因がクライアント側にある場合の **HTTP** ステータスコード

リクエストが失敗した原因がクライアント側にある場合は、状況に応じて以下の HTTP ステータスコードを 応答する。

リソースを扱う個々の REST API で意識する必要があるステータスコードは以下の通り。

# **TERASOLUNA Server Framework for Java (5.x) Development Guideline Documentation,** リリー ス **5.5.2.RELEASE**

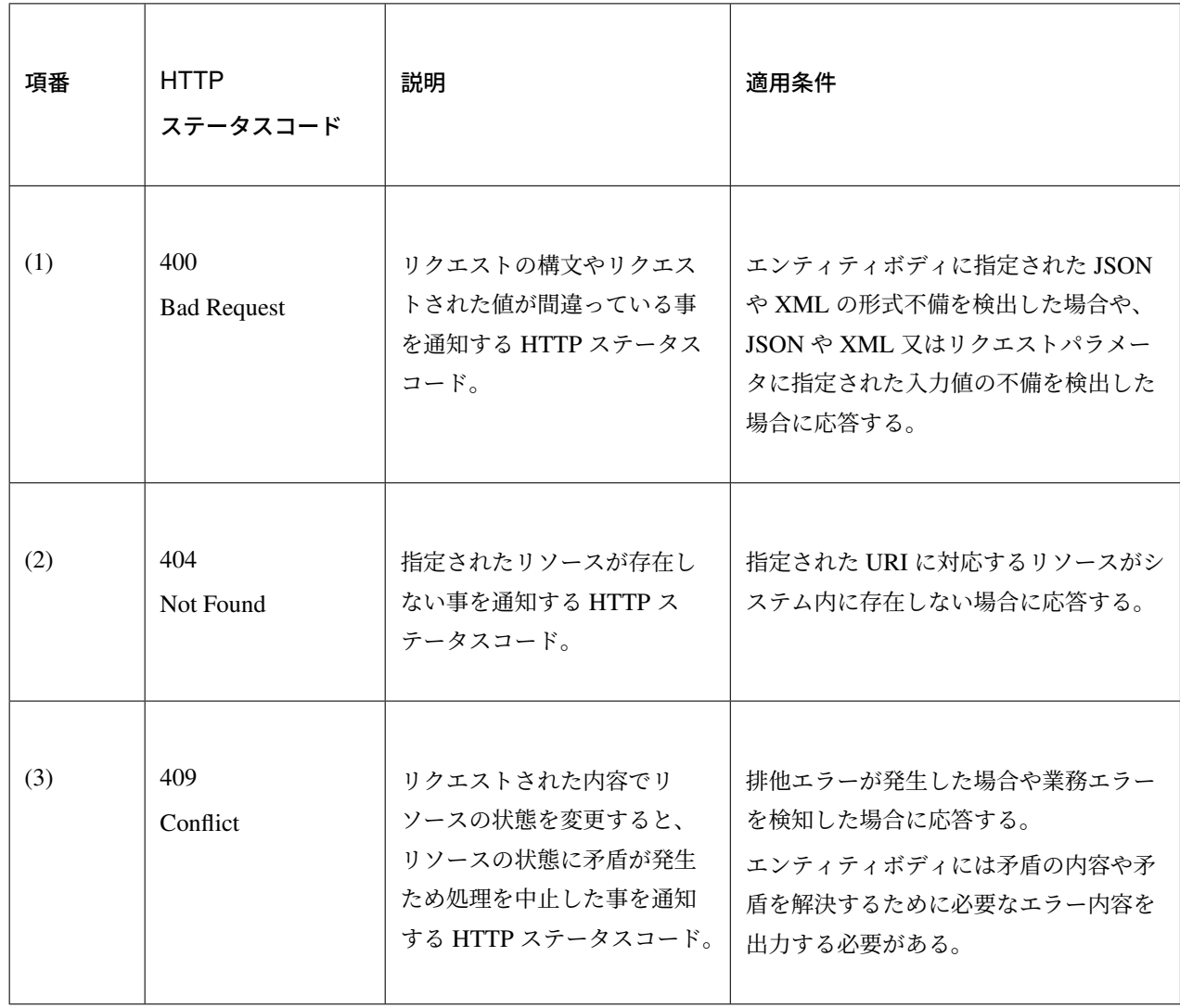

リソースを扱う個々の REST API で意識する必要がないステータスコードは以下の通り。 以下のステータスコードは、フレームワークや共通処理として意識する必要がある。

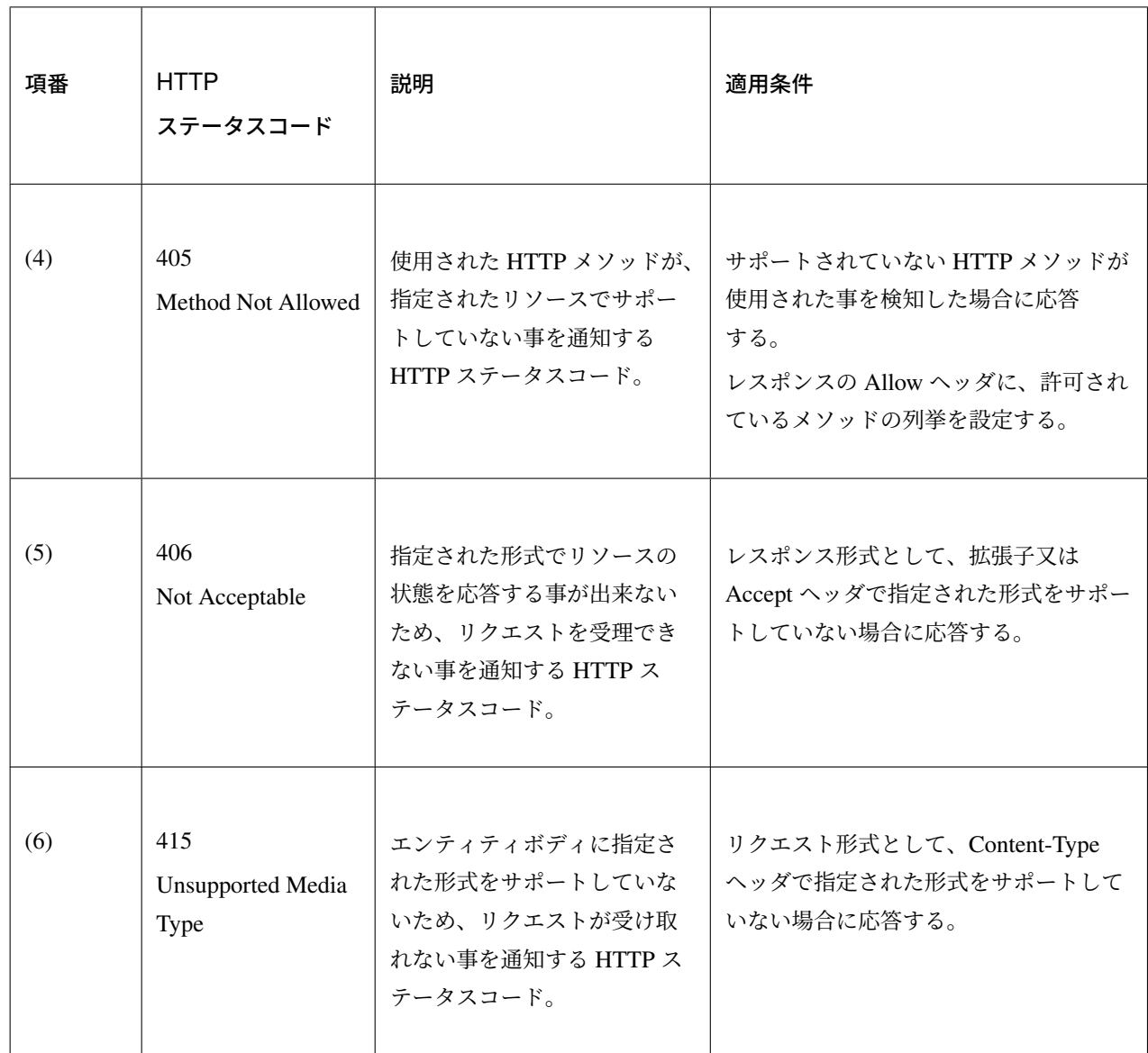

# リクエストが失敗した原因がサーバ側にある場合の **HTTP** ステータスコード

リクエストが失敗した原因がサーバ側にある場合は、状況に応じて以下の HTTP ステータスコードを応答 する。

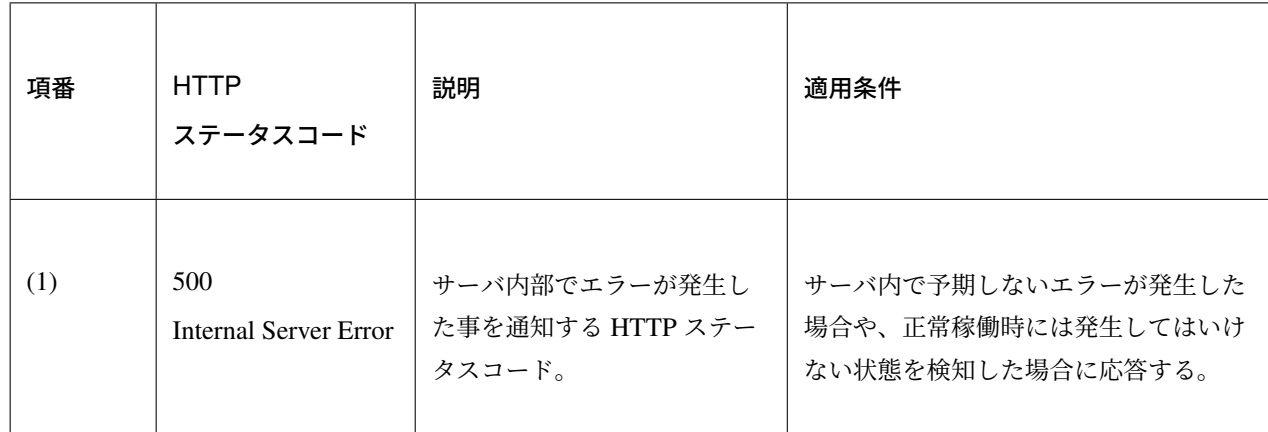

#### 認証・認可

• OAuth2 の仕組みを使って認証・認可を行う仕組みについては、*OAuth* を参照されたい。

#### リソースの条件付き更新の制御

#### 課題: TBD

HTTP ヘッダを使ったリソースの条件付き更新 (排他制御) をどのように行うか記載する。

Etag/Last-Modified などのヘッダを使って条件付き更新の仕組みについて、次版以降に記載する予定である。

#### リソースの条件付き取得の制御

# 課題: TBD

HTTP ヘッダを使ったリソースの条件付き取得 (304 Not Modified 制御) をどのように行うか記載する。

Etag/Last-Modified などのヘッダを使ったリソースの条件付き取得の仕組みについて、次版以降に記載する予 定である。

リソースのキャッシュ制御

# 課題: TBD

HTTP ヘッダを使ったリソースのキャッシュ制御をどのように行うか記載する。

Cache-Control/Pragma/Expires などのヘッダを使ったリソースのキャッシュ制御の仕組みについて、次版以降 に記載する予定である。

# **5.1.4 How to use**

本節では、RESTful Web Service の具体的な作成方法について説明する。

# **Web** アプリケーションの構成

RESTful Web Service を構築する場合は、以下のいずれかの構成で Web アプリケーション (war) を構築する。 特に理由がない場合は、RESTful Web Service 専用の Web アプリケーションとして構築する事を推奨する。

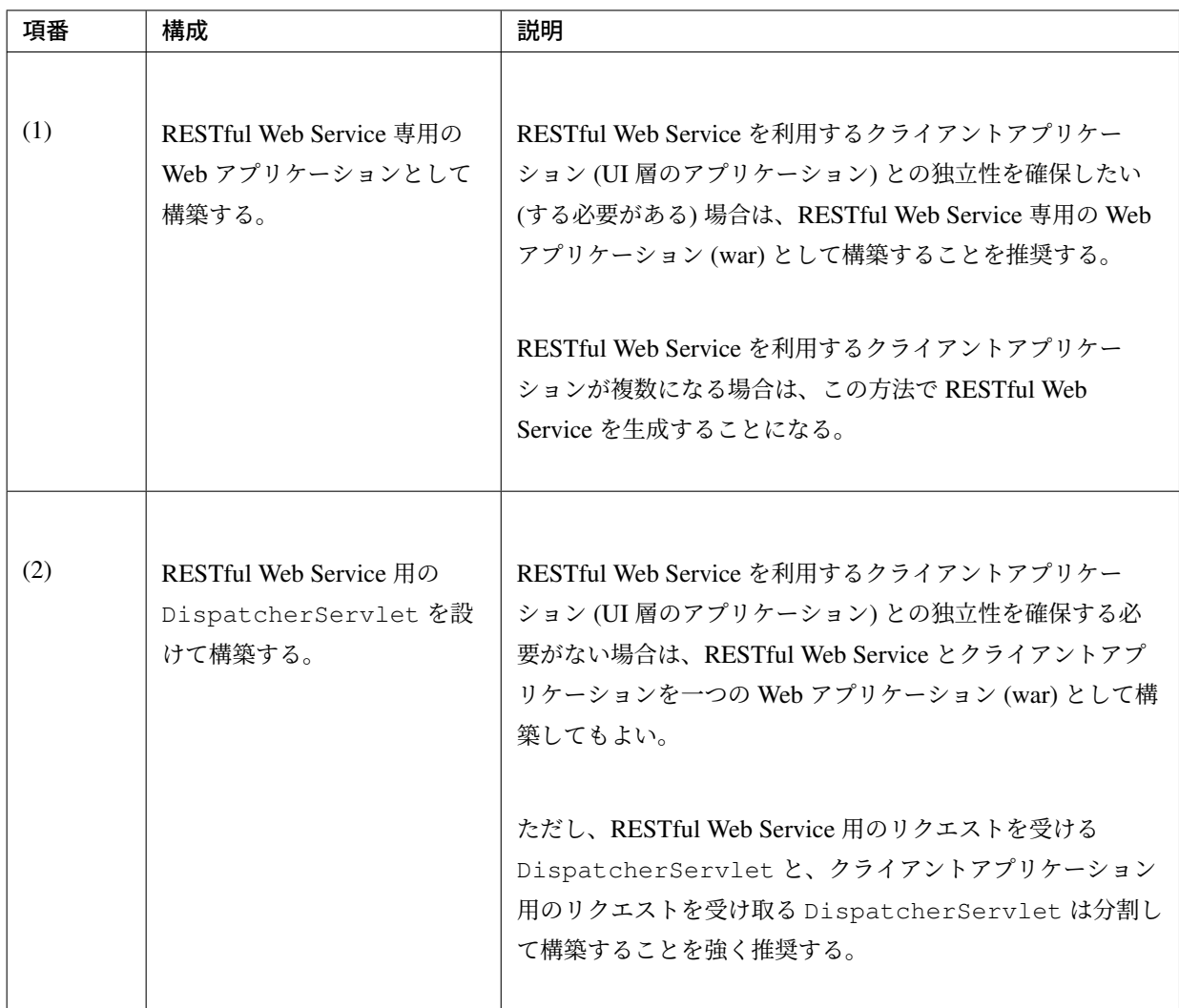

# 注釈: クライアントアプリケーション (UI 層のアプリケーション) とは

ここで言うクライアントアプリケーション (UI 層のアプリケーション) とは、HTML, JavaScript などの スクリプト, CSS(Cascading Style Sheets) といったクライアント層 (UI 層) のコンポーネントを応答す るアプリケーションの事をさす。JSP などのテンプレートエンジンによって生成される HTML も対象 となる。

### 注釈: DispatcherServlet を分割する事を推奨する理由

Spring MVC では、DispatcherServlet 毎にアプリケーションの動作設定を定義することになる。 そのため、RESTful Web Service とクライアントアプリケーション (UI 層のアプリケーション) のリク エストを同じ DispatcherServlet で受ける構成にしてしまうと、RESTful Web Service 又はクラ イアントアプリケーション固有の動作設定を定義する事ができなくなったり、設定が煩雑又は複雑にな ることがある。

本ガイドラインでは、上記の様な問題が起こらないようにするために、RESTful Web Service につ

いてクライアントアプリケーションを同じ Web アプリケーション (war) として構築する場合は、 DispatcherServlet を分割することを推奨している。

RESTful Web Service 専用の Web アプリケーションとして構築する際の構成イメージは以下の通り。

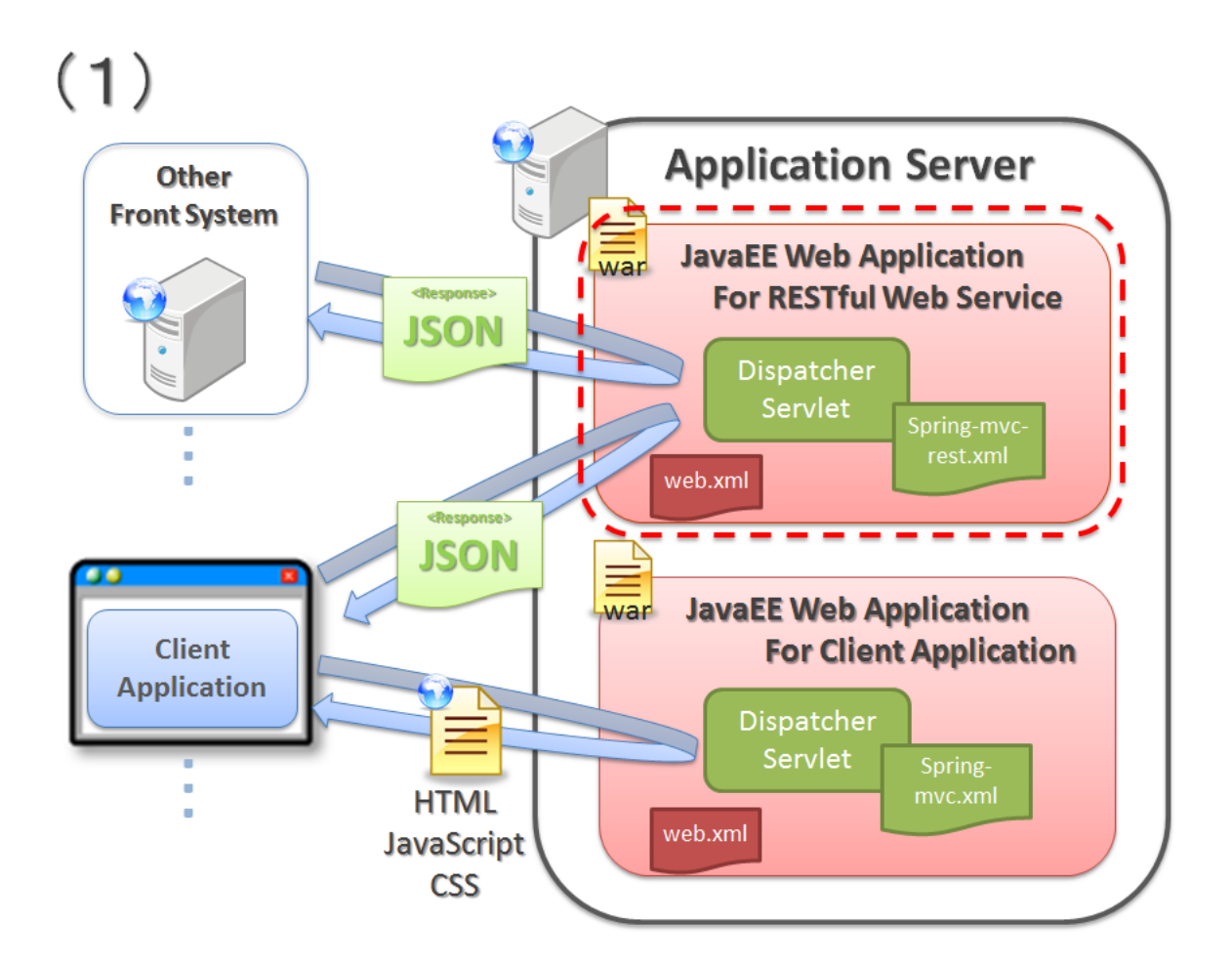

RESTful Web Service とクライアントアプリケーションを一つの Web アプリケーションとして構築する際の 構成イメージは以下の通り。

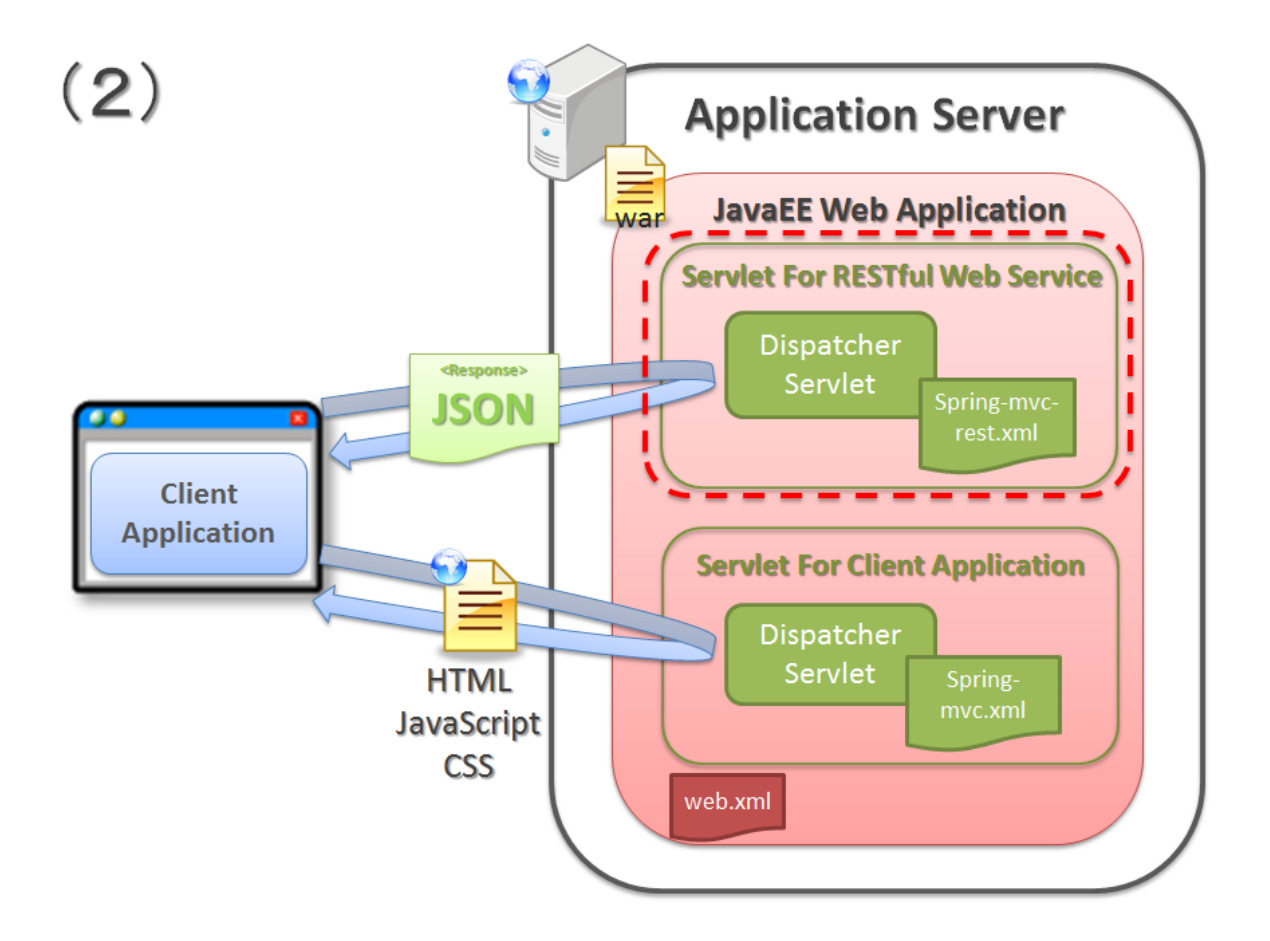

#### **pom.xml** の設定

terasoluna-gfw-common-dependencies を使用していれば、依存関係の設定は不要である。

#### アプリケーションの設定

RESTful Web Service 向けのアプリケーションの設定について説明する。

#### 警告: StAX(Streaming API for XML) 使用時の DoS 攻撃対策について

XML 形式のデータについて StAX を使用して解析する場合は、DTD を使った DoS 攻撃を受けないよう に対応する必要がある。詳細は、CVE-2015-3192 - DoS Attack with XML Input を参照されたい。

### **RESTful Web Service** で必要となる **[Spring MVC](http://pivotal.io/security/cve-2015-3192)** のコンポーネントを有効化するための設定

RESTful Web Service 用の bean 定義ファイルを作成する。 以降の説明で示すサンプルを動かす際に必要となる定義を、以下に示す。

• spring-mvc-rest.xml
# **TERASOLUNA Server Framework for Java (5.x) Development Guideline Documentation,** リリー ス **5.5.2.RELEASE**

```
<?xml version="1.0" encoding="UTF-8"?>
<beans xmlns="http://www.springframework.org/schema/beans"
   xmlns:xsi="http://www.w3.org/2001/XMLSchema-instance"
   xmlns:context="http://www.springframework.org/schema/context"
   xmlns:mvc="http://www.springframework.org/schema/mvc"
   xmlns:util="http://www.springframework.org/schema/util"
   xmlns:aop="http://www.springframework.org/schema/aop"
   xsi:schemaLocation="
       http://www.springframework.org/schema/mvc
       http://www.springframework.org/schema/mvc/spring-mvc.xsd
       http://www.springframework.org/schema/beans
       http://www.springframework.org/schema/beans/spring-beans.xsd
       http://www.springframework.org/schema/util
       http://www.springframework.org/schema/util/spring-util.xsd
       http://www.springframework.org/schema/context
       http://www.springframework.org/schema/context/spring-context.xsd
       http://www.springframework.org/schema/aop
       http://www.springframework.org/schema/aop/spring-aop.xsd
">
   <!-- Load properties files for placeholder. -->
   <!-- (1) -->
   <context:property-placeholder
       location="classpath*:/META-INF/spring/*.properties" />
   <bean id="jsonMessageConverter"
       class="org.springframework.http.converter.json.
,→MappingJackson2HttpMessageConverter">
        <property name="objectMapper" ref="objectMapper" />
   </bean>
   <bean id="objectMapper" class="org.springframework.http.converter.json.
,→Jackson2ObjectMapperFactoryBean">
       <!-- (2) -->
        <property name="dateFormat">
            <bean class="com.fasterxml.jackson.databind.util.StdDateFormat" />
        </property>
   </bean>
   <!-- Register components of Spring MVC. -->
   <!-- (3) -->
    <mvc:annotation-driven>
       <mvc:message-converters register-defaults="false">
           <ref bean="jsonMessageConverter" />
        </mvc:message-converters>
        \langle!-- (4) -->
        <mvc:argument-resolvers>
            <bean class="org.springframework.data.web.
,→PageableHandlerMethodArgumentResolver" />
       </mvc:argument-resolvers>
   </mvc:annotation-driven>
   <!-- Register components of interceptor. -->
```
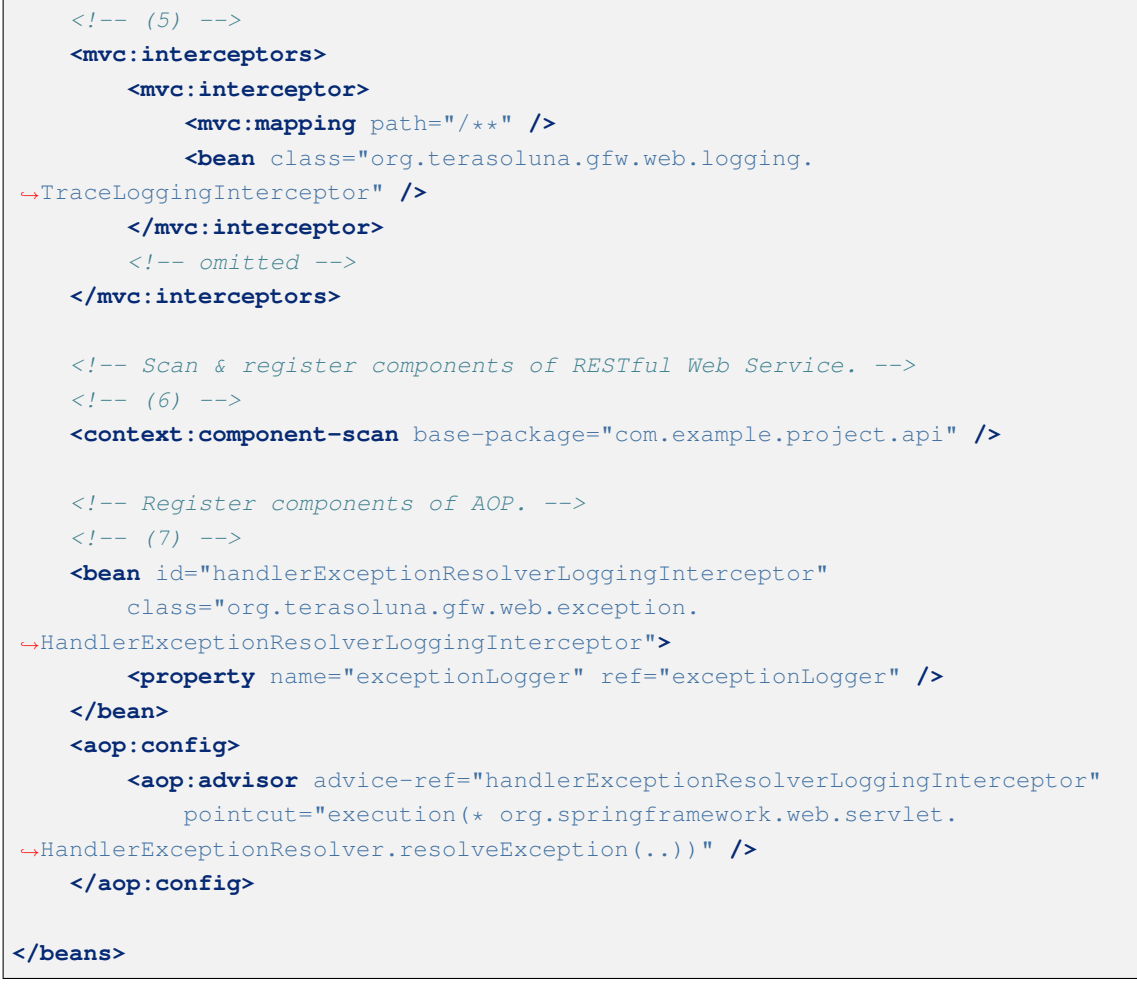

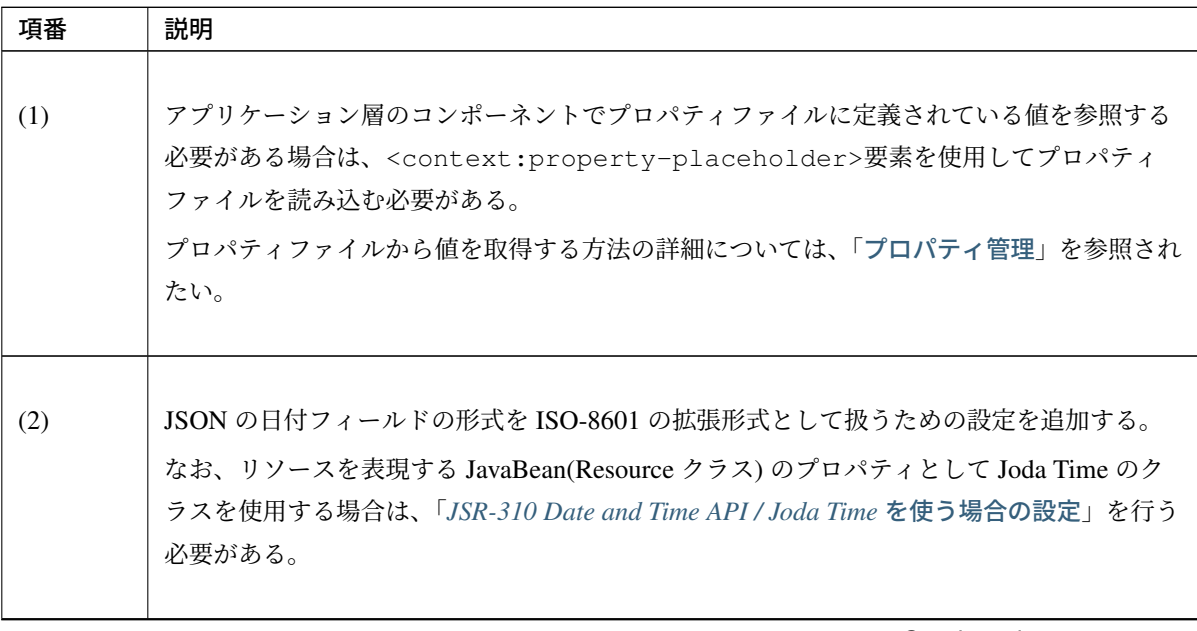

[Continued on n](#page-1089-0)ext page

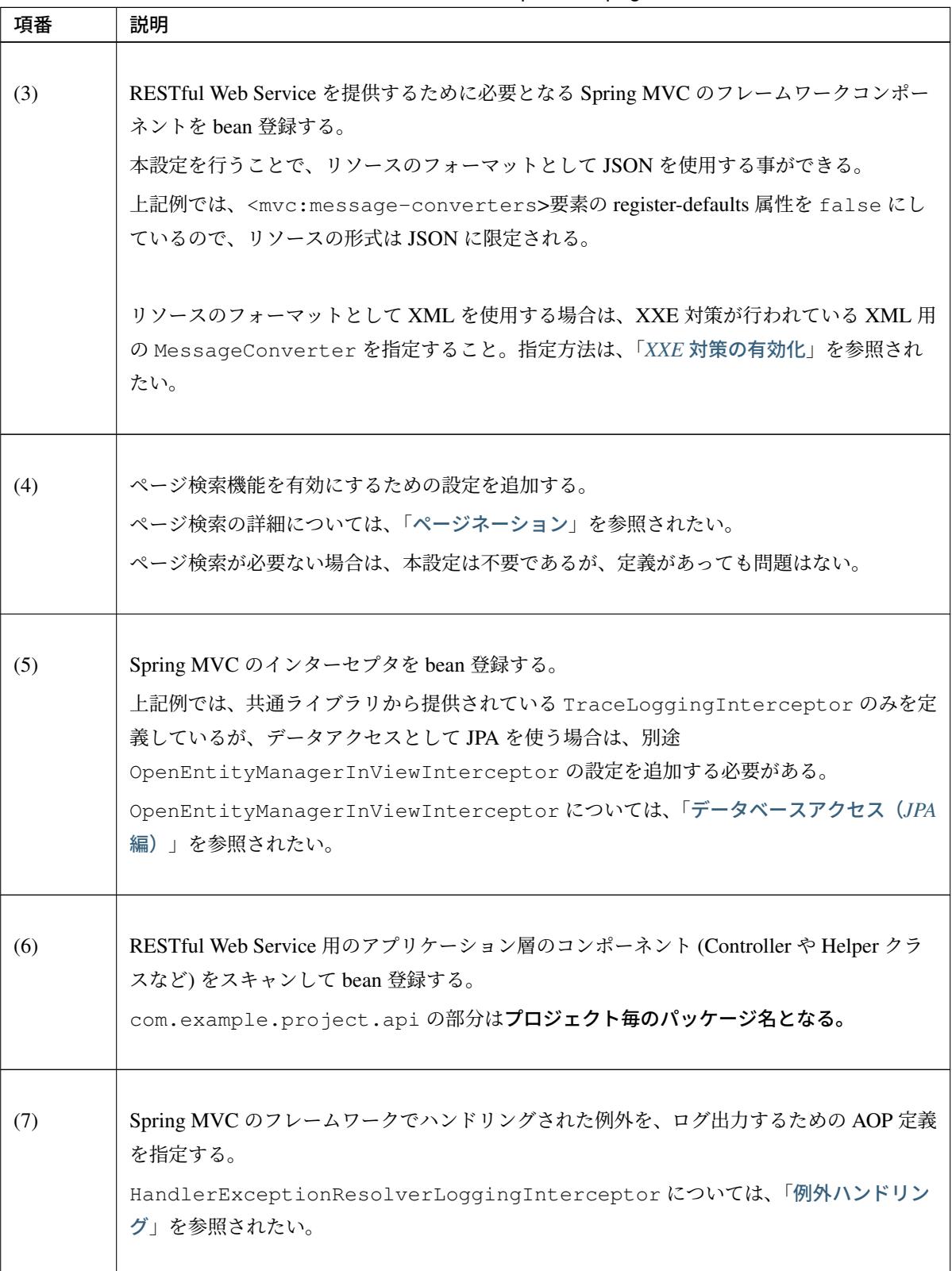

表 5.3 – continued from previous page

### 注釈: ObjectMapper の Bean 定義方法について

Jackson の com.fasterxml.jackson.databind.ObjectMapper の Bean 定 義 を 行 う 場 合 は 、Spring が 提 供 し て い る Jackson2ObjectMapperFactoryBean を 使 用 す る と よ い 。 Jackson2ObjectMapperFactoryBean を使用すると、JSR-310 Date and Time API や Joda Time 用 の拡張モジュールを自動登録することができ、さらに XML の Bean 定義ファイル上で表現が難しかった ObjectMapper のコンフィギュレーションも簡単に行うことができる。

なお、ObjectMapper を直接 Bean 定義するスタイルから Jackson2ObjectMapperFactoryBean を 使用するスタイルに変更する場合は、以下のコンフィギュレーションに対するデフォルト値が Jackson のデ フォルト値と異なる (無効化されている) 点に注意すること。

- MapperFeature#DEFAULT\_VIEW\_INCLUSION
- DeserializationFeature#FAIL\_ON\_UNKNOWN\_PROPERTIES

ObjectMapper の動作を Jackson [のデフォルト動作](http://fasterxml.github.io/jackson-databind/javadoc/2.9/com/fasterxml/jackson/databind/MapperFeature.html?is-external=true#DEFAULT_VIEW_INCLUSION)にあわせたい場合は、featuresToEnable プロパ ティを使用して上記のコンフィギュレーションを有効化する。

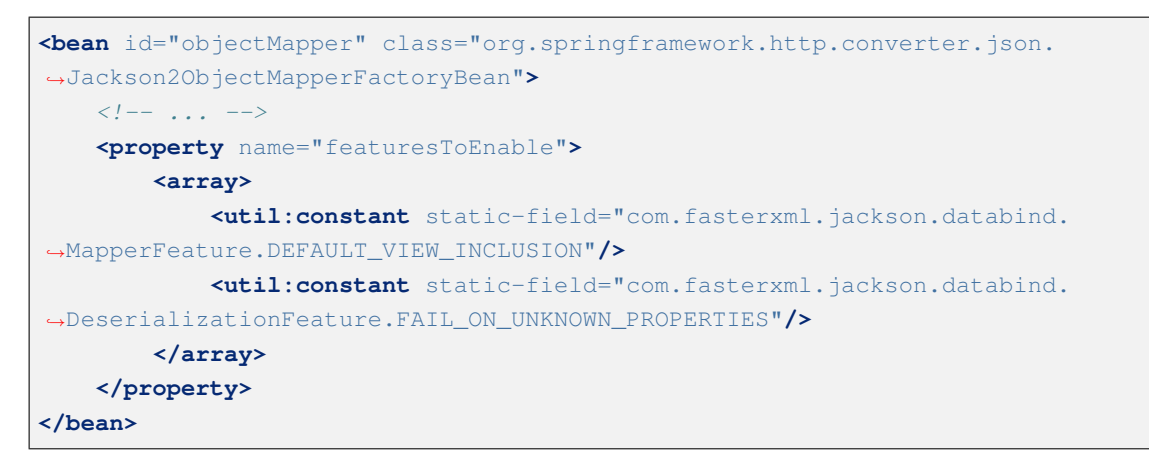

Jackson2ObjectMapperFactoryBean の 詳 細 に つ い て は 、 Jackson2ObjectMapperFactoryBean の JavaDoc を参照されたい。

#### [注釈](https://docs.spring.io/spring/docs/5.1.4.RELEASE/javadoc-api/org/springframework/http/converter/json/Jackson2ObjectMapperFactoryBean.html): jackson version 1.x.x から jackson version 2.x.x へ変更する場合の注意点

• パッケージの変更

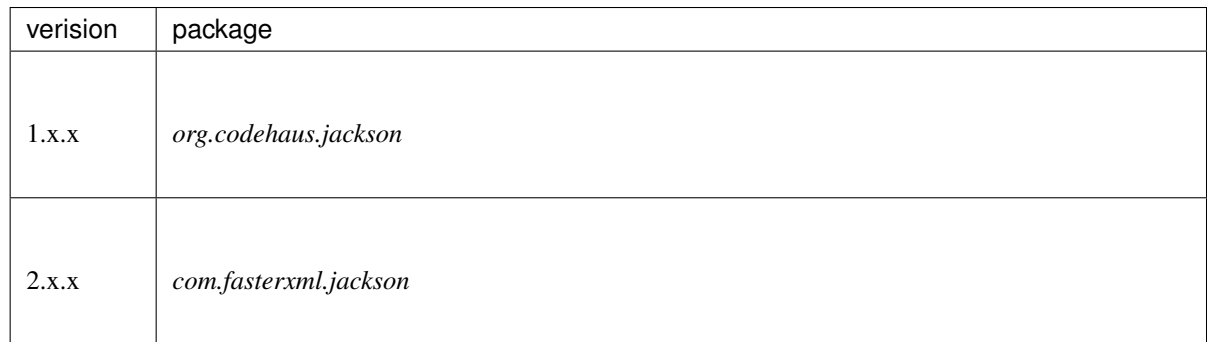

- 注意事項として、配下のパッケージ構成も変更されている。
- Deprecated 一覧
- http://fasterxml.github.io/jackson-core/javadoc/2.9/deprecated-list.html
- http://fasterxml.github.io/jackson-databind/javadoc/2.9/deprecated-list.html
- [http://fasterxml.github.io/jackson-annotations/javadoc/2.9/deprecated-li](http://fasterxml.github.io/jackson-core/javadoc/2.9/deprecated-list.html)st.html

### **RESTful Web Service** 用のサーブレットの設定

下記の設定は、RESTful Web Service とクライアントアプリケーションを別の Web アプリケーションとして 構築する場合の設定例となっている。

RESTful Web Service とクライアントアプリケーションを同じ Web アプリケーションとして構築する場合は、 「*RESTful Web Service* とクライアントアプリケーションを同じ *Web* アプリケーションとして動かす際の設定」 を行う必要がある。

• [web.xml](#page-1090-0)

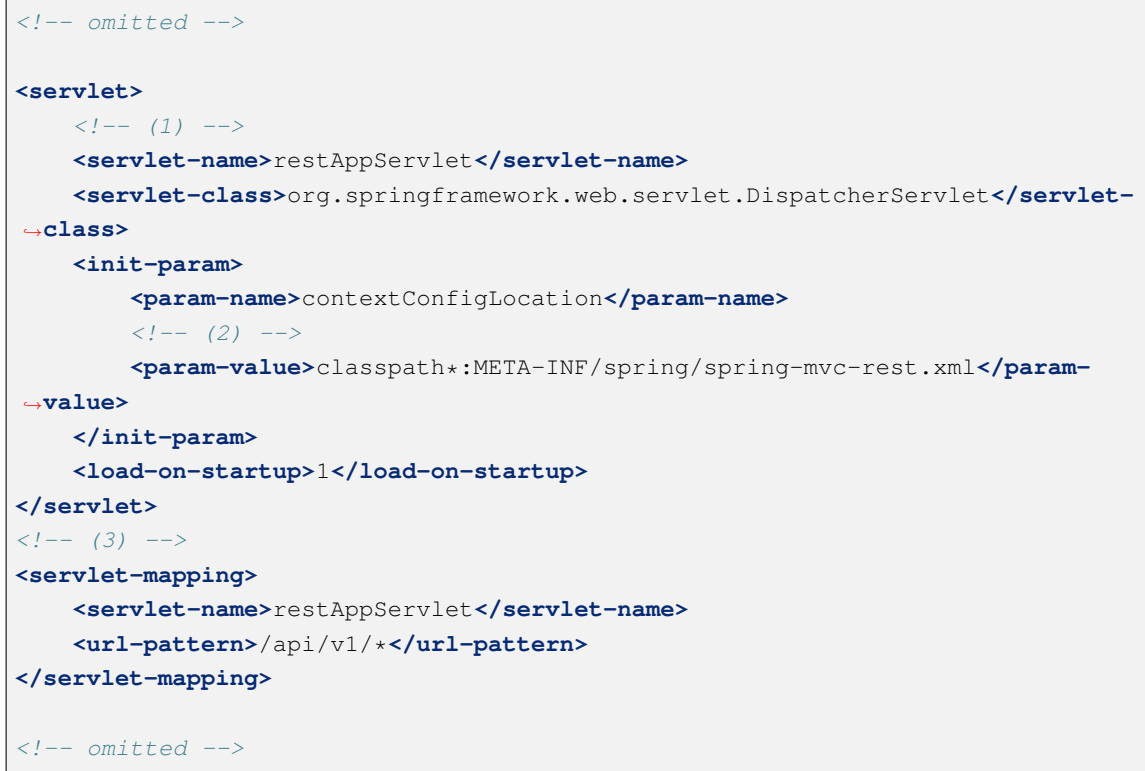

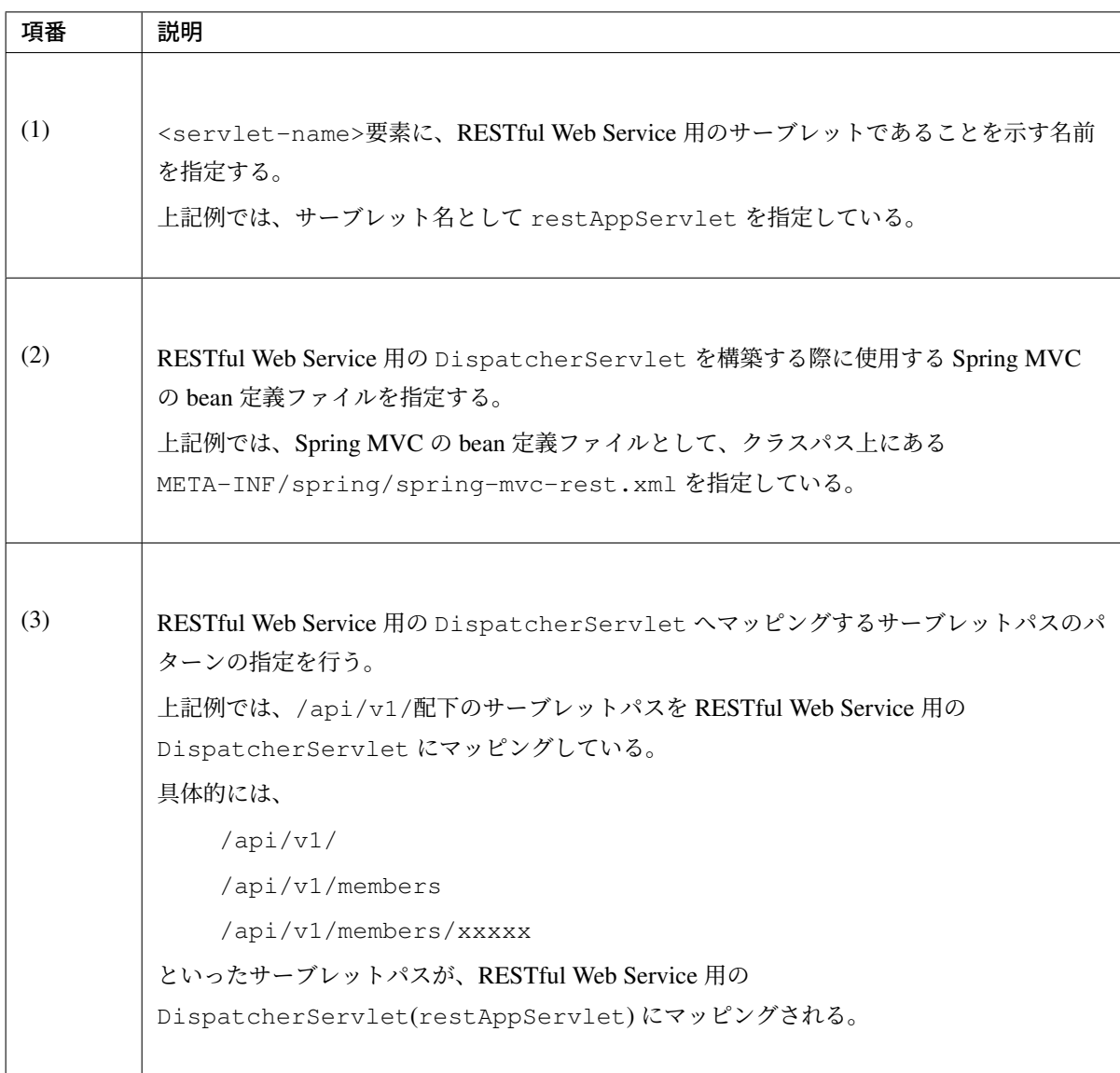

### ちなみに: @RequestMapping アノテーションの value 属性に指定する値について

@RequestMapping アノテーションの value 属性に指定する値は、<url-pattern>要素で指定し たワイルドカード (「\*」) の部分の値を指定する。

例えば、@RequestMapping(value = "members") と指定した場合、/api/v1/members とい パスに対する処理を行うメソッドとしてデプロイされる。そのため、@RequestMapping アノテー ションの value 属性には、分割したサーブレットへマッピングするためパス (api/v1) を指定する必要 はない。

@RequestMapping(value = "api/v1/members") と 指 定 す る と 、/api/v1/api/v1/ members というパスに対する処理を行うメソッドとしてデプロイされてしまうので、注意する こと。

**REST API** の実装

REST API の実装方法について説明する。

以降の説明では、ショッピングサイトの会員情報 (Member リソース) に対する REST API の実装例を使用し て、説明を行う。

注釈: 本節では、ドメイン層の実装の説明は行わないが、「*REST API* 実装時に作成したドメイン層のク ラスのソースコード」として、添付しておく。

必要に応じて、参照されたい。

まず、説明で使用する REST API の仕様を以下に示す。

#### リソースの形式

会員情報のリソースの形式は、以下のような JSON 形式とする。

下記の例では、全フィールドを表示しているが、全ての API のリクエストとレスポンスで使用するわ けではない。

例えば、password はリクエストのみで使用、createdAt や lastModifiedAt はレスポンスのみ 使用などの違いがある。

```
{
   "memberId" : "M000000001",
   "firstName" : "Firstname",
   "lastName" : "Lastname",
   "genderCode" : "1",
   "dateOfBirth" : "1977-03-13",
   "emailAddress" : "user1@test.com",
   "telephoneNumber" : "09012345678",
   "zipCode" : "1710051",
   "address" : "Tokyo",
   "credential" : {
        "signId" : "user1@test.com",
       "password" : "zaq12wsx",
```
}

```
"passwordLastChangedAt" : "2014-03-13T04:39:14.831Z",
    "lastModifiedAt" : "2014-03-13T04:39:14.831Z"
},
"createdAt" : "2014-03-13T04:39:14.831Z",
"lastModifiedAt" : "2014-03-13T04:39:14.831Z"
```
注釈: 本節では、関連リソースへのハイパーメディアリンクは設けない例となっている。ハイパーメ ディアリンクを設ける場合の実装例は、「ハイパーメディアリンクの実装」を参照されたい。

## リソースの項目仕様

リソース (JSON) の項目毎の仕様は以下の通りとする。

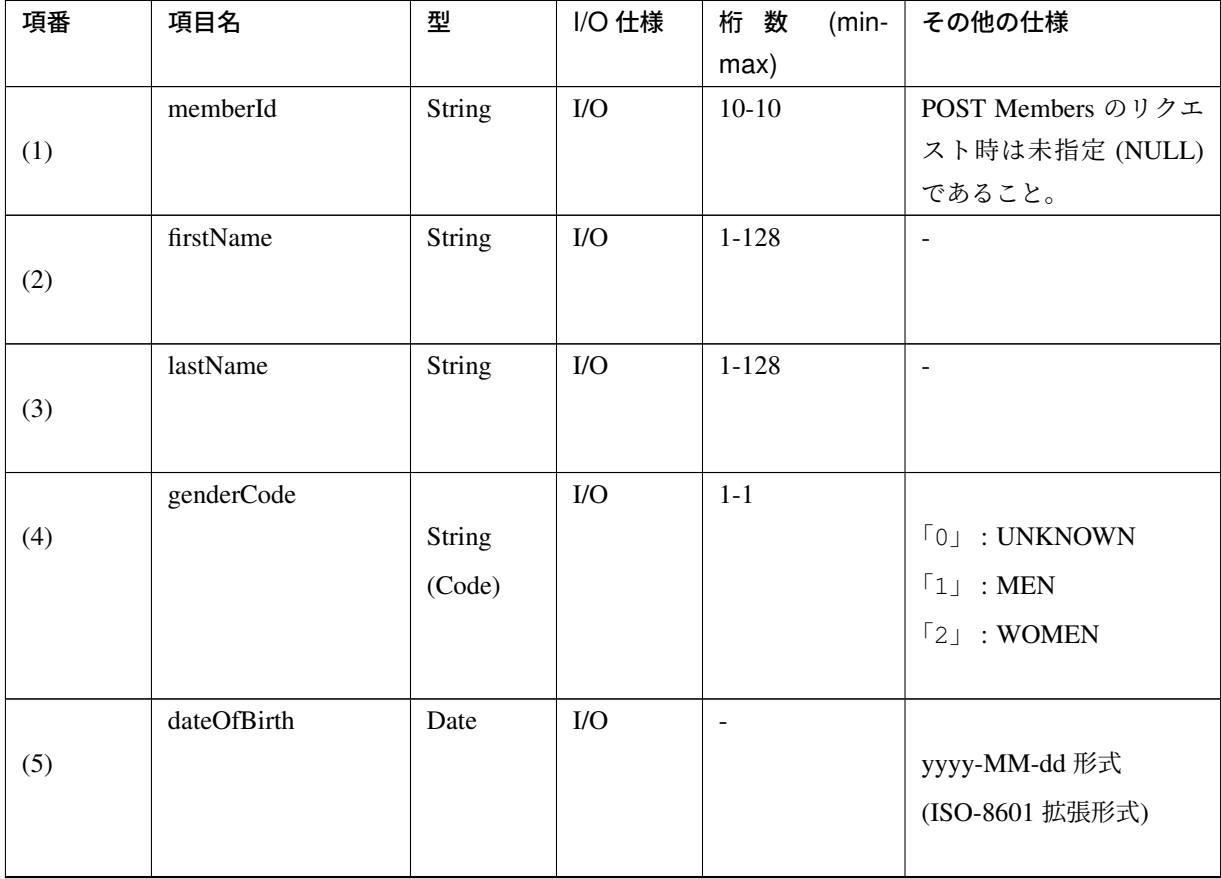

Continued on next page

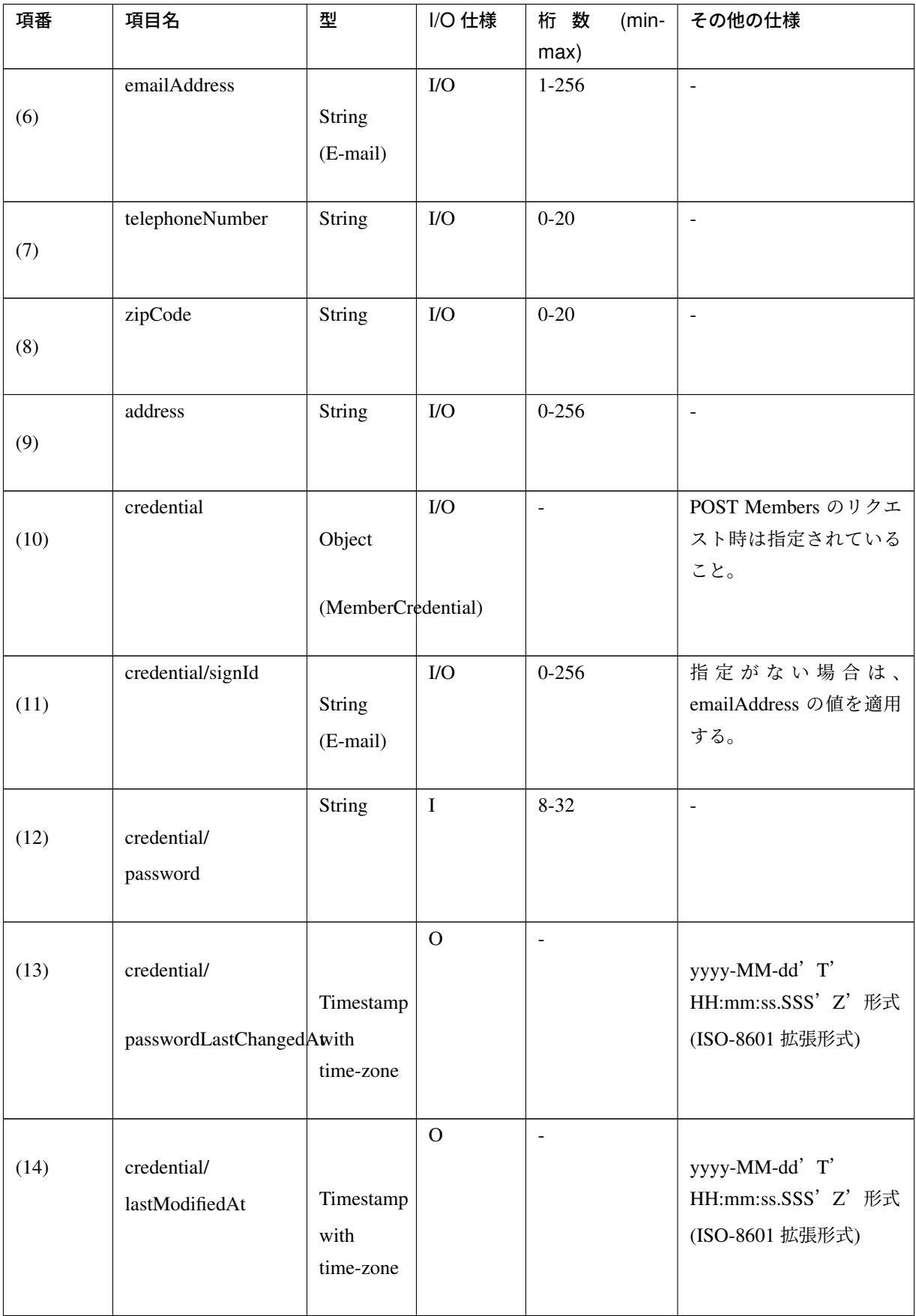

表 5.4 – continued from previous page

Continued on next page

# **TERASOLUNA Server Framework for Java (5.x) Development Guideline Documentation,** リリー ス **5.5.2.RELEASE**

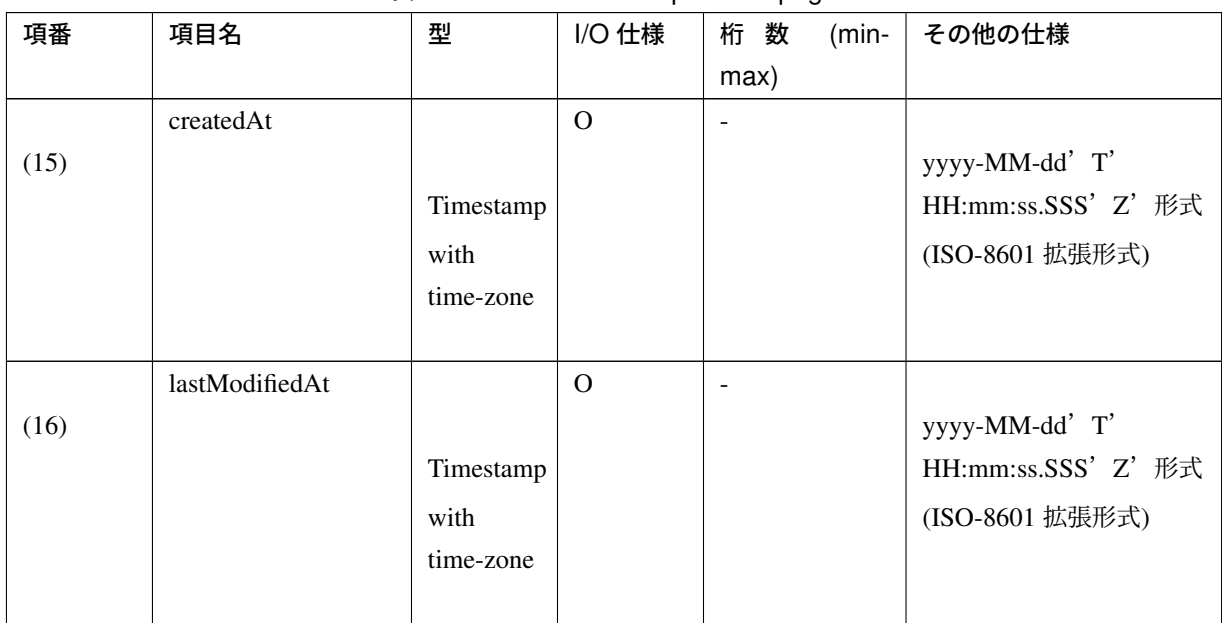

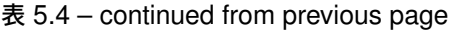

### REST API 一覧

実装する REST API は以下の 5 つの API とする。

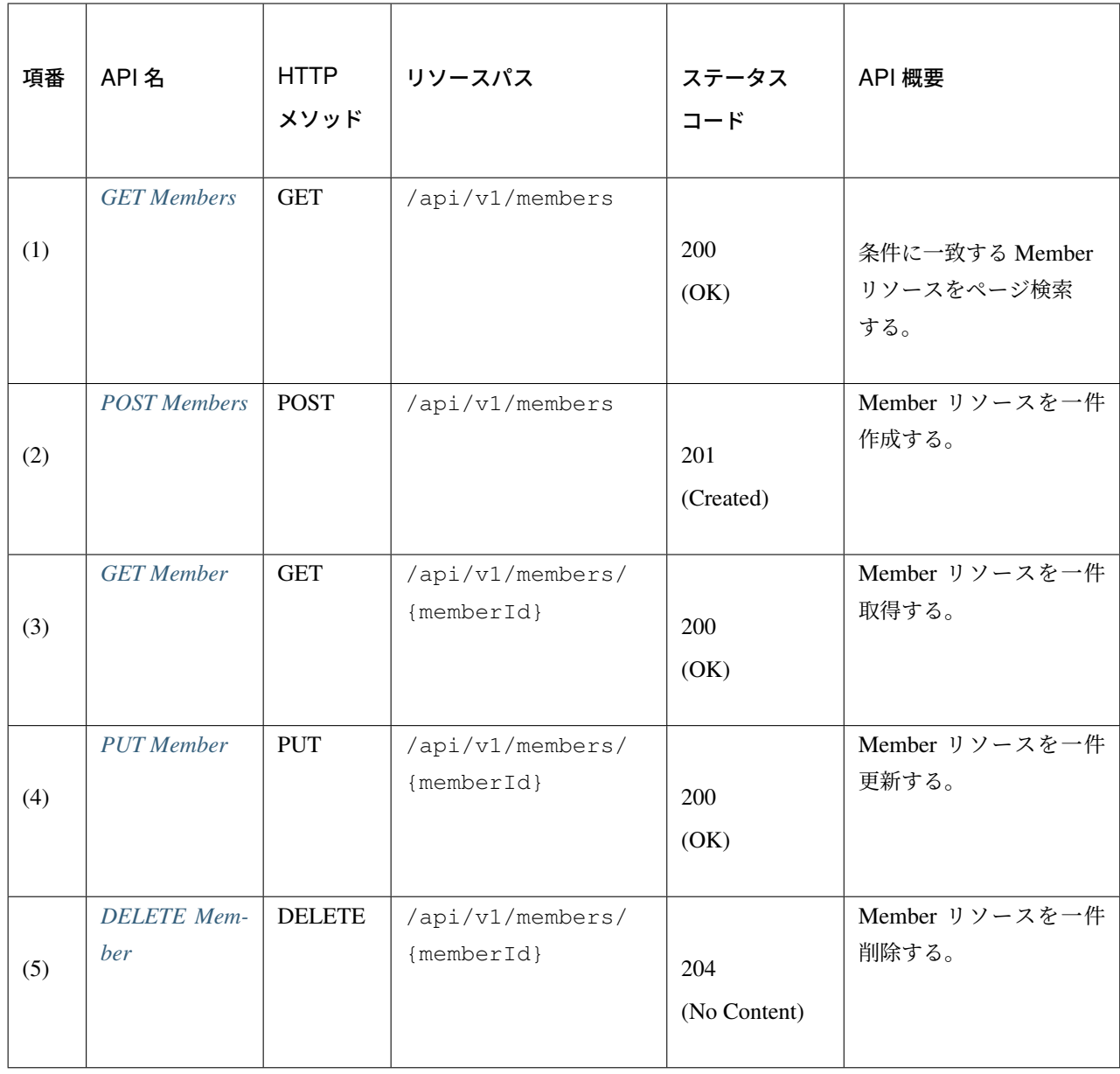

注釈: Spring Framework 4.3 より HEAD と OPTIONS メソッドに対する REST API が暗黙的に用意さ れる様になったため、開発者がこれらの REST API を明示的に実装する必要はない。

なお、暗黙的に用意される OPTIONS 用の REST API がレスポンスする Allow ヘッダの中には OPTIONS 自体が含まれないため、TERASOLUNA Server Framework for Java 5.2.x までの開発ガイド ラインで紹介している実装例と異なる点に留意されたい。

### **REST API** 用パッケージの作成

REST API 用のクラスを格納するパッケージを作成する。

REST API 用のクラスを格納するルートパッケージのパッケージ名は api として、配下にリソース毎のパッ ケージ (リソース名の小文字) を作成する事を推奨する。

説明で扱うリソース名は Member なので、org.terasoluna.examples.rest.api.member という パッケージとする。

注釈: 作成したパッケージに格納するクラスは、通常以下の 4 種類となる。作成するクラスのクラス名 は、以下のネーミングルールとする事を推奨する。

- [リソース名] Resource
- [リソース名]RestController
- [リソース名]Validator (必要に応じて作成する)
- [リソース名] Helper (必要に応じて作成する)

説明で扱うリソースのリソース名は Member なので、

- MemberResource
- MemberRestController
- MemberValidator
- MemberHelper

となる。

関連リソースを扱う場合、関連リソース用のクラスも同じパッケージに配置すればよい。

REST API 用の共通部品を格納するパッケージは、REST API 用のクラスを格納するルートパッケージ直下に common という名前で作成し、サブパッケージは機能単位に作成する事を推奨する。 例えば、エラーハンドリングを行う共通部品を格納するサブパッケージの場合、error という名前でサブ パッケージを作成する。

# **TERASOLUNA Server Framework for Java (5.x) Development Guideline Documentation,** リリー ス **5.5.2.RELEASE**

以降の説明で作成する例外ハンドリング用のクラスは、 org.terasoluna.examples.rest.api.common.error というパッケージに格納している。

注釈: 共通部品が格納されているパッケージという事がわかれば、パッケージ名は common 以外でも よい。

# **Resource** クラスの作成

本ガイドラインでは、Web 上に公開するリソースを表現 (JSON や XML を表現) するクラスとして、 Resource クラスを設けることを推奨する。

### 注釈: Resource クラスを作成する理由

DomainObject クラス (例えば Entity クラス) があるにも関わらず、Resource クラスを作成する理由は、 クライアントとの入出力で使用するユーザーインタフェース (UI) 上の情報と業務処理で扱う情報は必 ずしも一致しないためである。

これらを混同して使用すると、アプリケーション層の影響がドメイン層におよび、保守性を低下させ る原因となる。DomainObject と Resource クラスは別々に作成し、Dozer 等の BeanMapper を利用して データ変換を行うことを推奨する。

Resource クラスの役割は以下の通りである。

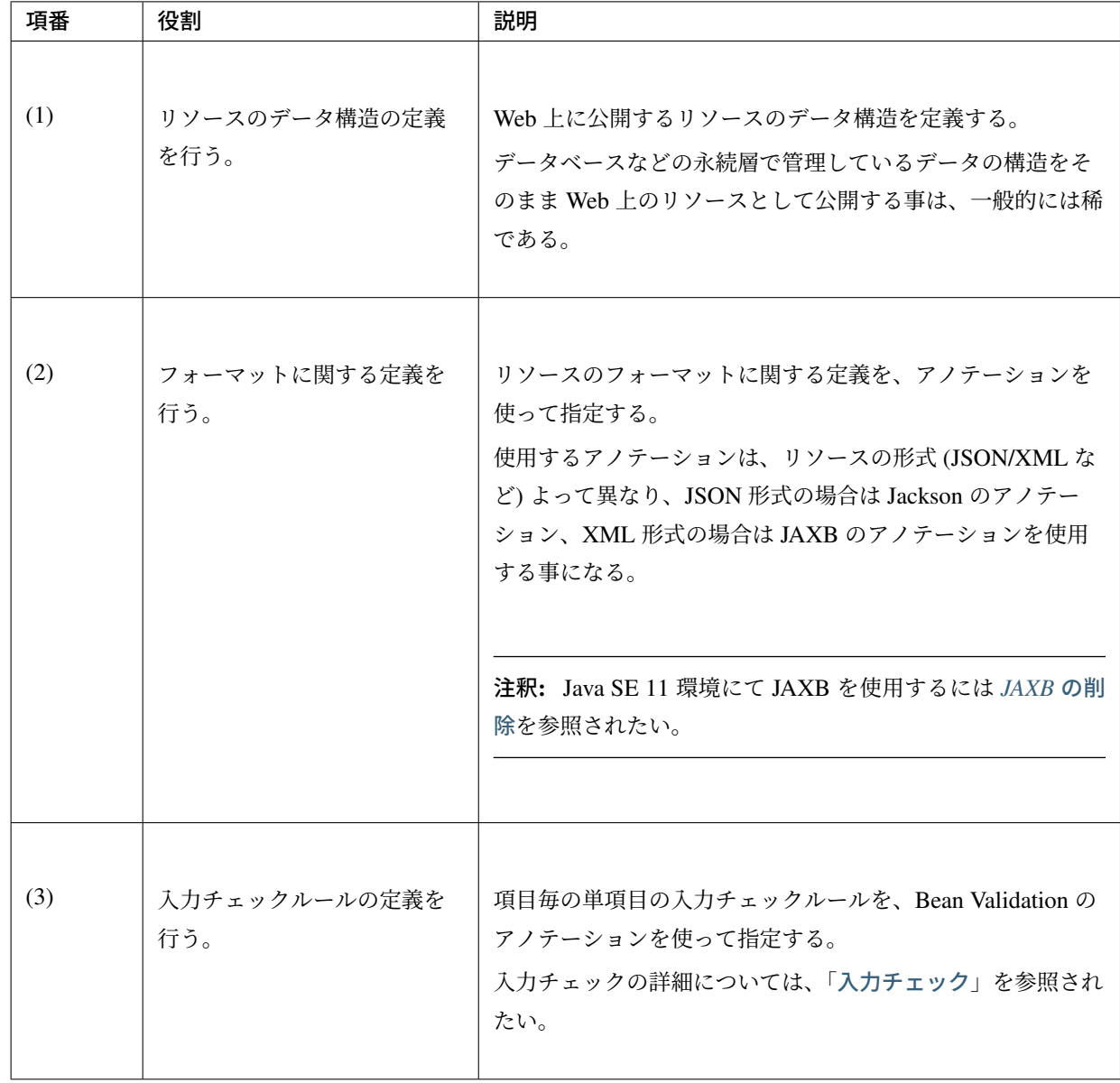

## 警告: 循環参照への対策

Resource クラス (JavaBean) を JSON や XML 形式にシリアライズする際に、相互参照関係の オブジェクトをプロパティに保持していると、循環参照となり StackOverflowError や OutOfMemoryError などが発生するので、注意が必要である。

循環参照を回避するためには、

- Jackson を使用して JSON 形式にシリアライズする場合は、シリアライズ対象から除外 するプロパティに@com.fasterxml.jackson.annotation.JsonIgnore アノテー ション
- JAXB を使用して XML 形式にシリアライズする場合は、シリアライズ対象から除外するプ ロパティに javax.xml.bind.annotation.XmlTransient アノテーション

```
を付与すればよい。
以下に Jackson を使用して JSON 形式にシリアライズする際の回避例を示す。
    public class Order {
       private String orderId;
       private List<OrderLine> orderLines;
        // ...
    }
    public class OrderLine {
       @JsonIgnore
       private Order order;
       private String itemCode;
       private int quantity;
        // ...
    }
 項番 説明
 (1)
         シリアライズ対象から除外するプロパティに対して@JsonIgnore アノテーショ
         ンを付与する。
```
警告: 電文から Java Bean にデシリアライズする際、プロパティにジェネリクスやインター フェイスを使用しているなどの理由で型を特定できない場合は@com.fasterxml.jackson. annotation.JsonTypeInfo アノテーションを付与する。@JsonTypeInfo アノテーション を付与したプロパティをシリアライズすると JSON に型情報が出力され、これを読み取ってデシリ アライズが行われる。

ただし、@JsonTypeInfo アノテーションの use 属性に Id.CLASS や Id.MINIMAL\_CLASS を 使用すると、JSON に出力されたクラス名を元にデシリアライズが行われるため、これにより不正 にリモートコードが実行される危険がある。このため、(信頼できない送信元を含み得る) 不特定多 数からの電文を受け付ける前提のシステムにおいては、Id.CLASS や Id.MINIMAL\_CLASS を 指定してはならない。

なお、ObjectMapper の defaultTyping を利用すると、上記のようなデシリアライズ時の型 判断をアプリケーション全体に適用することが可能である。こちらも合わせて注意されたい。

以下に Resource クラスの作成例を示す。

• MemberResource.java

```
package org.terasoluna.examples.rest.api.member;
import java.io.Serializable;
import javax.validation.Valid;
import javax.validation.constraints.Email;
import javax.validation.constraints.NotEmpty;
import javax.validation.constraints.NotNull;
import javax.validation.constraints.Null;
import javax.validation.constraints.Past;
import javax.validation.constraints.Size;
import org.joda.time.DateTime;
import org.joda.time.LocalDate;
import org.springframework.format.annotation.DateTimeFormat;
import org.terasoluna.gfw.common.codelist.ExistInCodeList;
// (1)
public class MemberResource implements Serializable {
   private static final long serialVersionUID = 1L;
    // (2)
   interface PostMembers {
    }
    interface PutMember {
    }
    @Null(groups = PostMembers.class)
   @NotEmpty(groups = PutMember.class)
    @Size(min = 10, max = 10, groups = PutMember.class)
   private String memberId;
   @NotEmpty
   @Size(max = 128)
   private String firstName;
   @NotEmpty
   @Size(max = 128)
   private String lastName;
   @NotEmpty
   @ExistInCodeList(codeListId = "CL_GENDER")
   private String genderCode;
    @NotNull
    @Past
   private LocalDate dateOfBirth;
    @NotEmpty
    @Size(max = 256)
    @Email
```

```
private String emailAddress;
@Size(max = 20)
private String telephoneNumber;
@Size(max = 20)
private String zipCode;
@Size(max = 256)
private String address;
@NotNull(groups = PostMembers.class)
@Null(groups = PutMember.class)
@Valid
// (3)
private MemberCredentialResource credential;
@Null
private DateTime createdAt;
@Null
private DateTime lastModifiedAt;
// omitted setter and getter
```
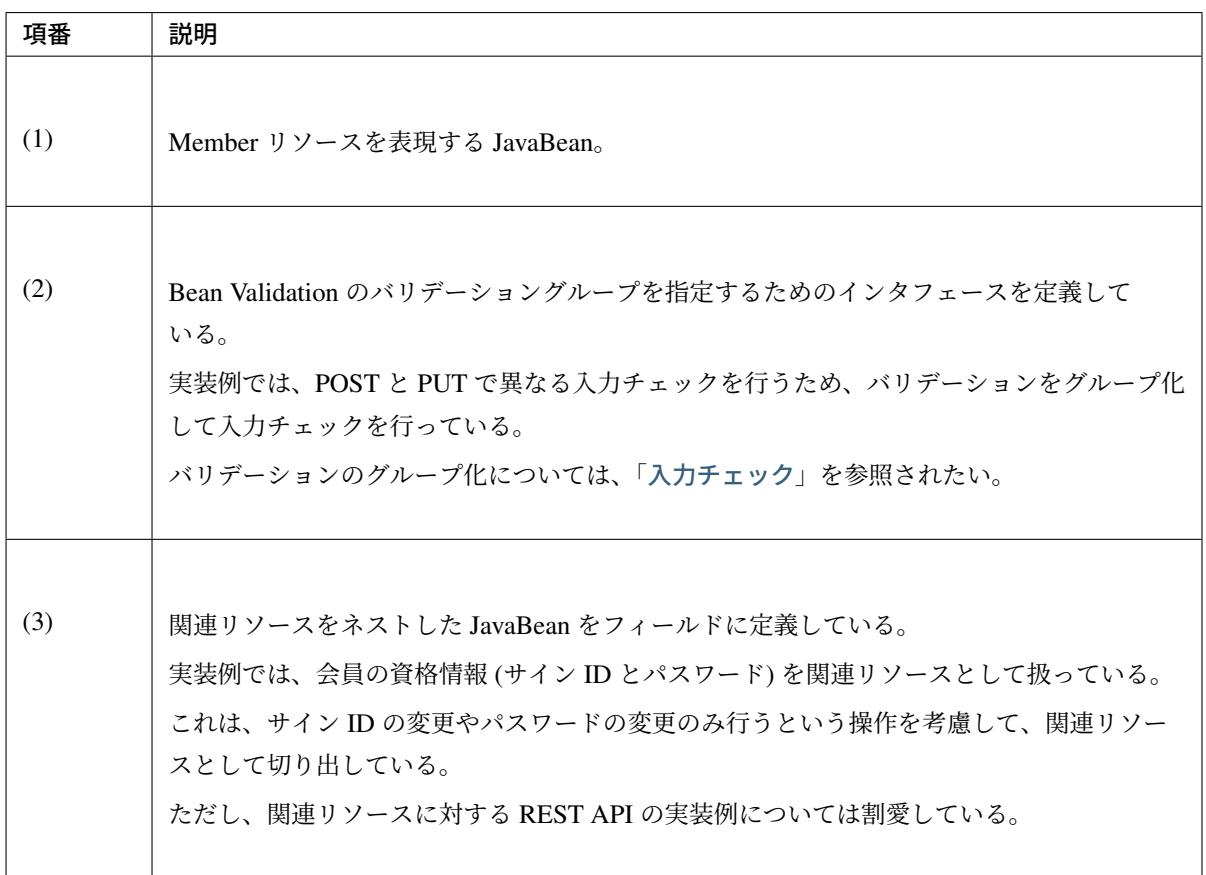

}

• MemberCredentialResource.java

```
package org.terasoluna.examples.rest.api.member;
import java.io.Serializable;
import javax.validation.constraints.Email;
import javax.validation.constraints.NotNull;
import javax.validation.constraints.Null;
import javax.validation.constraints.Size;
import com.fasterxml.jackson.annotation.JsonInclude;
import org.joda.time.DateTime;
// (4)
public class MemberCredentialResource implements Serializable {
    private static final long serialVersionUID = 1L;
    @Size(max = 256)
   @Email
   private String signId;
    // (5)
   @JsonInclude(JsonInclude.Include.NON_NULL)
   @NotNull
    @Size(min = 8, max = 32)
   private String password;
    @Null
    private DateTime passwordLastChangedAt;
    @Null
    private DateTime lastModifiedAt;
    // omitted setter and getter
```
}

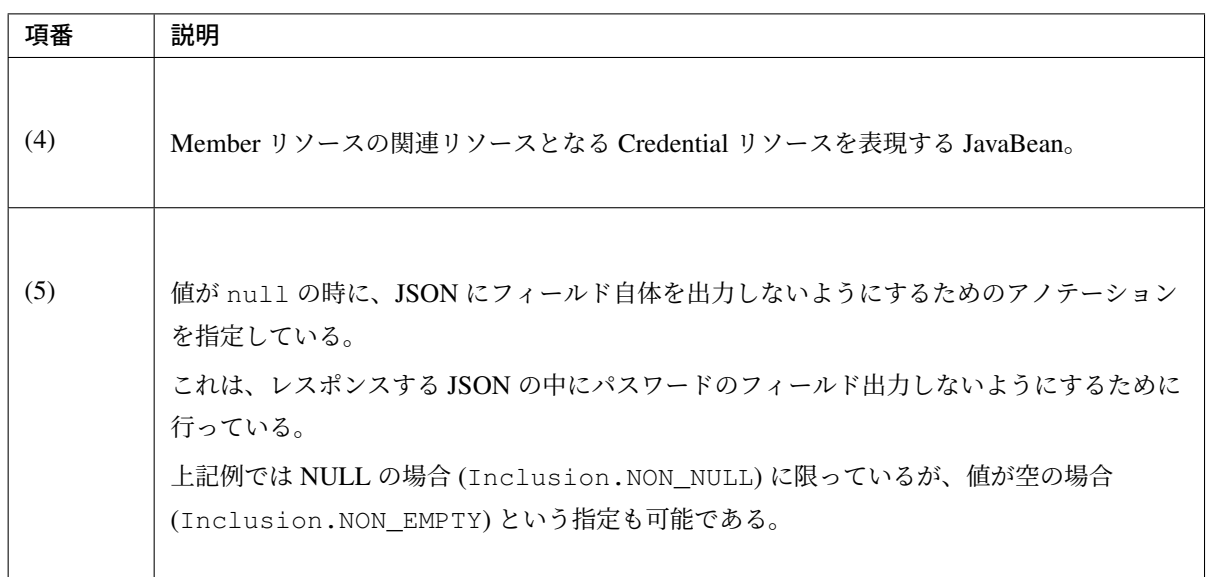

• Bean のマッピング定義の追加

これから説明する実装例において、Entity クラスと Resource クラスのコピーは「*Bean* マッピング *(Dozer)*」を使用する。

上記に示した JavaBean には、Joda-Time のクラスである org.joda.time.DateTime と org.joda.time.LocalDate が含まれているが、Joda Time オブジェクトは Dozer [でサポートさ](#page-1728-0)れ [ていない](#page-1728-0)ため、「カスタムコンバーターの作成」が必要となる。

# **Controller** クラスの作成

Controller クラスはリソース毎に作成する。 全ての API の実装が完了した際のソースコードについては、*Appendix* を参照されたい。

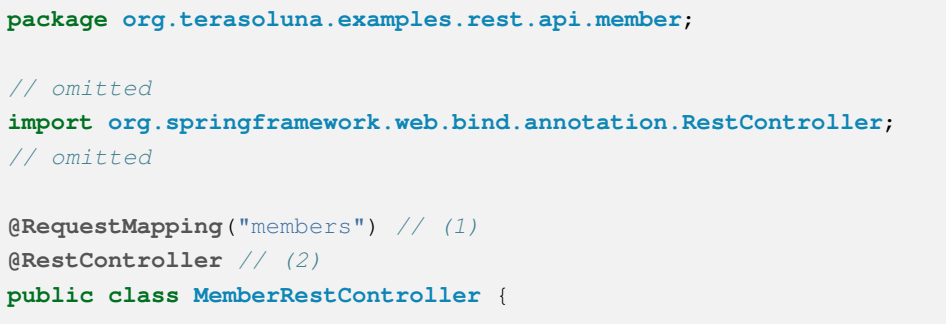

}

*// omitted ...*

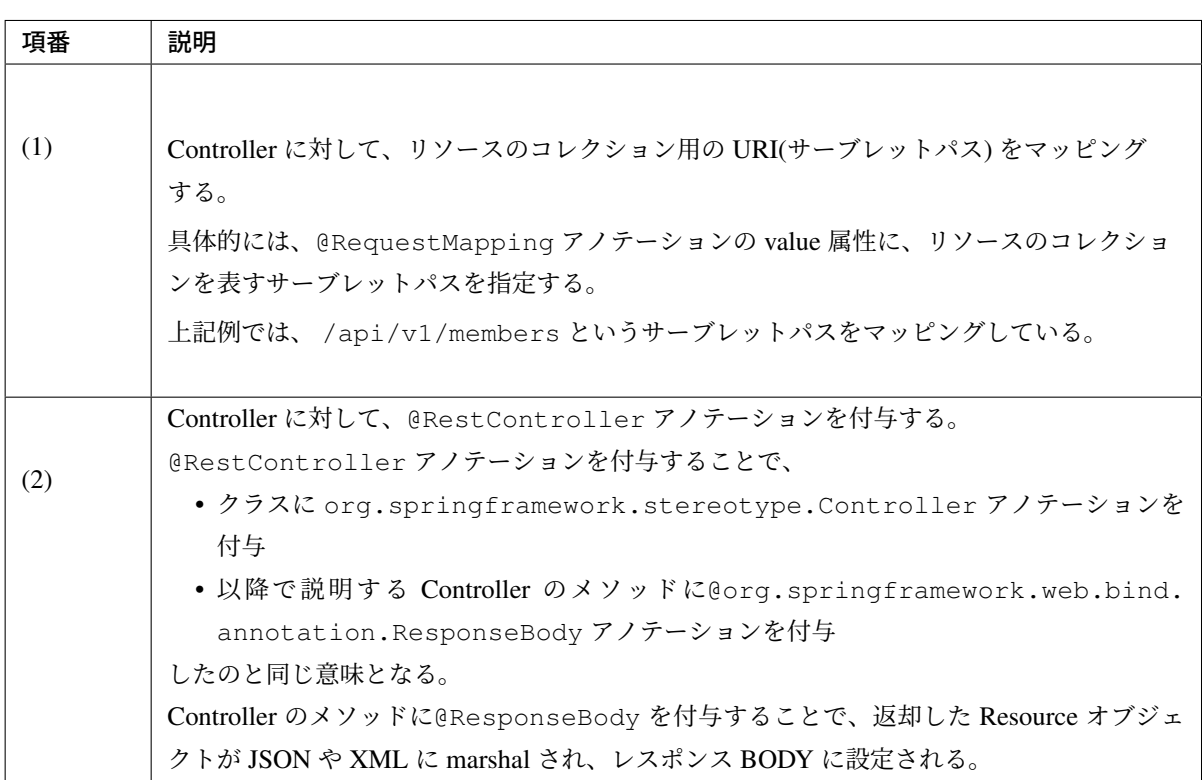

ちなみに: @RestController アノテーションは、Spring Framework 4.0 から追加されたアノテー ションである。

@RestController アノテーションの登場により、Controller の各メソッドに@ResponseBody ア ノテーションを付与する必要がなくなったため、REST API 用の Controller をよりシンプルに作成出来 るようになった。@RestController アノテーションの詳細については、こちらを参照されたい。

従来通り@Controller アノテーションと@ResponseBody アノテーションを組み合わせて REST API 用の Controller を作成する例を以下に示す。

```
@RequestMapping("members")
@Controller
public class MemberRestController {
   @RequestMapping(method = RequestMethod.GET)
   @ResponseStatus(HttpStatus.OK)
   @ResponseBody
   public Page<MemberResource> getMembers() {
       // ...
    }
    // ...
```
# リソースのコレクションを取得する **REST API** の実装

}

URI で指定された Member リソースのコレクションをページ検索する REST API の実装例を、以下に示す。

• 検索条件を受け取るための JavaBean の作成

リソースのコレクションを取得する際に、検索条件が必要な場合は、検索条件を受け取るための JavaBean を作成する。

```
// (1)
public class MembersSearchQuery implements Serializable {
   private static final long serialVersionUID = 1L;
   // (2)
   @NotEmpty
   private String name;
   public String getName() {
       return name;
   }
   public void setName(String name) {
       this.name = name;
    }
}
```
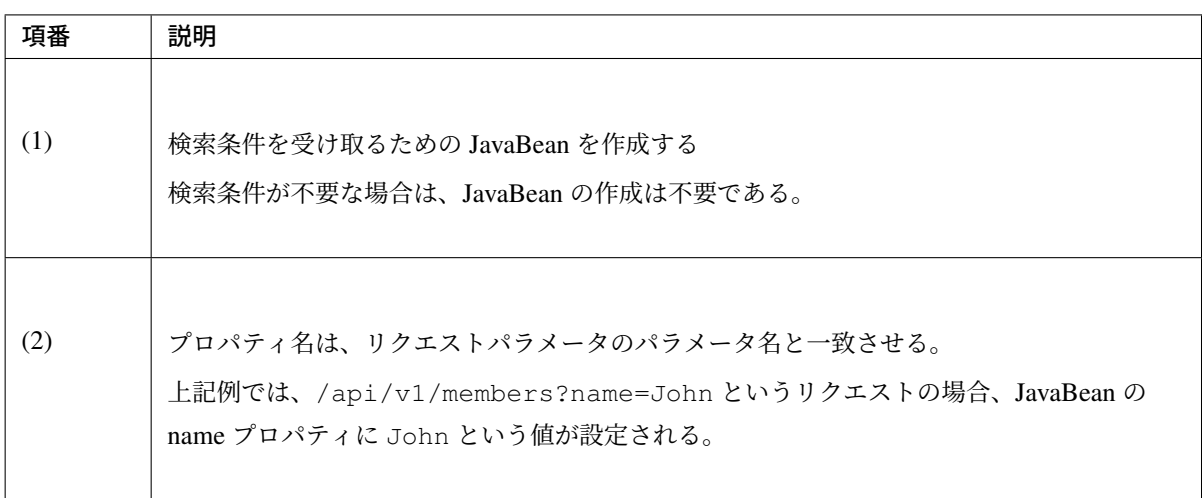

• REST API の実装

Member リソースのコレクションをページ検索する処理を実装する。

```
@RequestMapping("members")
@RestController
public class MemberRestController {
   // omitted
   @Inject
   MemberService memberService;
   @Inject
   Mapper beanMapper;
   // (3)
   @RequestMapping(method = RequestMethod.GET)
   // (4)
   @ResponseStatus(HttpStatus.OK)
   public Page<MemberResource> getMembers(
           // (5)
           @Validated MembersSearchQuery query,
            // (6)
           Pageable pageable) {
        // (7)
       Page<Member> page = memberService.searchMembers(query.getName(),
,→pageable);
       // (8)
       List<MemberResource> memberResources = new ArrayList<>();
       for (Member member : page.getContent()) {
           memberResources.add(beanMapper.map(member, MemberResource.class));
        }
       Page<MemberResource> responseResource = new PageImpl<>
,→(memberResources,
                pageable, page.getTotalElements());
       // (9)
       return responseResource;
    }
    // omitted
}
```
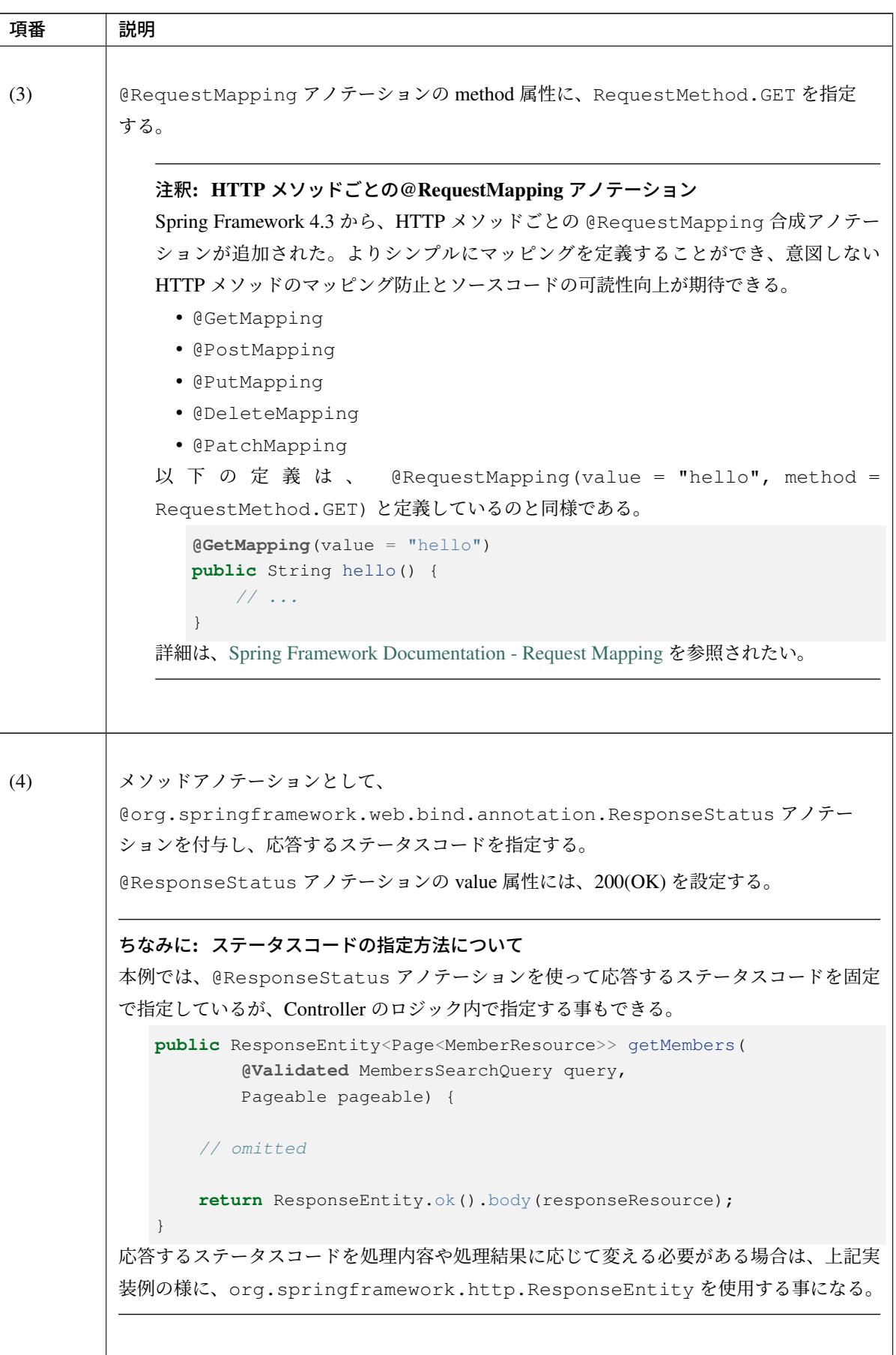

Continued on next page

 $\overline{\phantom{a}}$ 

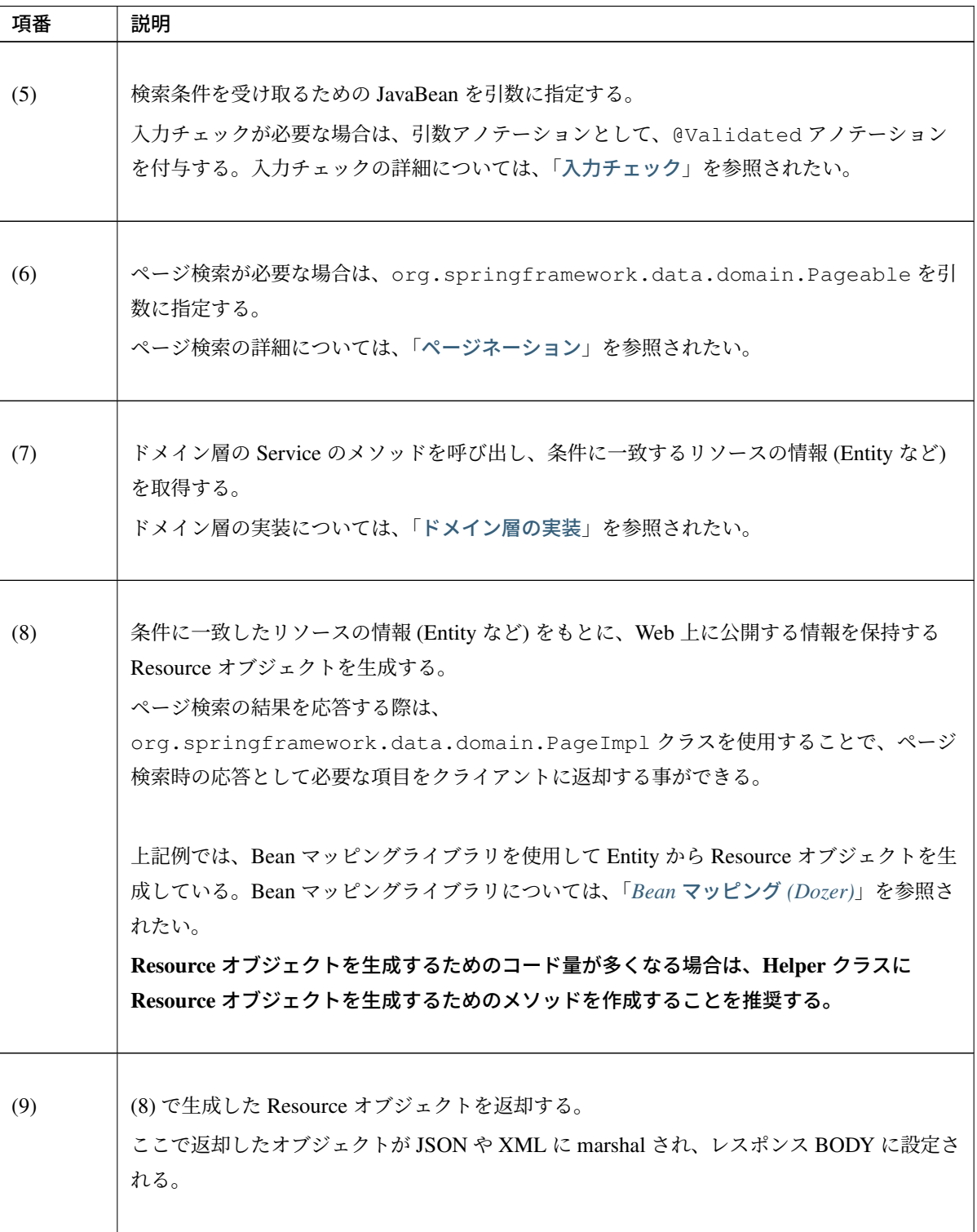

表 5.6 – continued from previous page

PageImpl クラスを使用した時のレスポンスは以下の様になる。 ハイライトしている部分が、ページ検索固有の項目となる。

```
{
 "content" : [ {
   "memberId" : "M000000001",
   "firstName" : "John",
   "lastName" : "Smith",
   "genderCode" : "1",
   "dateOfBirth" : "1977-03-07",
   "emailAddress" : "john.smith@test.com",
   "telephoneNumber" : "09012345678",
   "zipCode" : "1710051",
   "address" : "Tokyo",
   "credential" : {
     "signId" : "john.smit@test.com",
     "passwordLastChangedAt" : "2014-03-13T10:18:08.003Z",
     "lastModifiedAt" : "2014-03-13T10:18:08.003Z"
   },
   "createdAt" : "2014-03-13T10:18:08.003Z",
   "lastModifiedAt" : "2014-03-13T10:18:08.003Z"
 }, {
    "memberId" : "M000000002",
   "firstName" : "Sophia",
   "lastName" : "Smith",
   "genderCode" : "2",
   "dateOfBirth" : "1977-03-07",
   "emailAddress" : "sophia.smith@test.com",
   "telephoneNumber" : "09012345678",
   "zipCode" : "1710051",
   "address" : "Tokyo",
   "credential" : {
     "signId" : "sophia.smith@test.com",
     "passwordLastChangedAt" : "2014-03-13T10:18:08.003Z",
     "lastModifiedAt" : "2014-03-13T10:18:08.003Z"
   },
   "createdAt" : "2014-03-13T10:18:08.003Z",
   "lastModifiedAt" : "2014-03-13T10:18:08.003Z"
 } ],
 "last" : false,
 "totalPages" : 13,
 "totalElements" : 25,
 "size" : 2,
 "number" : 1,
 "sort" : [ {
   "direction" : "DESC",
   "property" : "lastModifiedAt",
   "ignoreCase" : false,
   "nullHandling": "NATIVE",
   "ascending" : false
 } ],
```

```
"numberOfElements" : 2,
 "first" : false
}
```
• Bean のマッピング定義の追加

上記実装例では、Member オブジェクトと MemberResource オブジェクトのコピーは、「*Bean* マッ ピング *(Dozer)*」を使って行っている。 単純なフィールド値のコピーのみでよい場合は、Bean のマッピング定義の追加は不要だが、上記実装 例では、Member オブジェクトの内容を MemberResource オブジェクトにコピーする際[に、](#page-1728-0)

[credential.](#page-1728-0)password をコピー対象外にする必要がある。

特定のフィールドをコピー対象外にするためには、Bean のマッピング定義の追加が必要となる。

```
<!-- (11) -->
<?xml version="1.0" encoding="UTF-8"?>
<mappings xmlns="http://dozermapper.github.io/schema/bean-mapping" xmlns:xsi=
,→"http://www.w3.org/2001/XMLSchema-instance"
   xsi:schemaLocation="http://dozermapper.github.io/schema/bean-mapping
         https://dozermapper.github.io/schema/bean-mapping.xsd">
   <mapping>
       <class-a>org.terasoluna.examples.rest.domain.model.MemberCredential</
,→class-a>
       <class-b>org.terasoluna.examples.rest.api.member.
,→MemberCredentialResource</class-b>
       <!-- (12) -->
       <field-exclude type="one-way">
           <a>password</a>
           sb>password
        </field-exclude>
   </mapping>
</mappings>
```
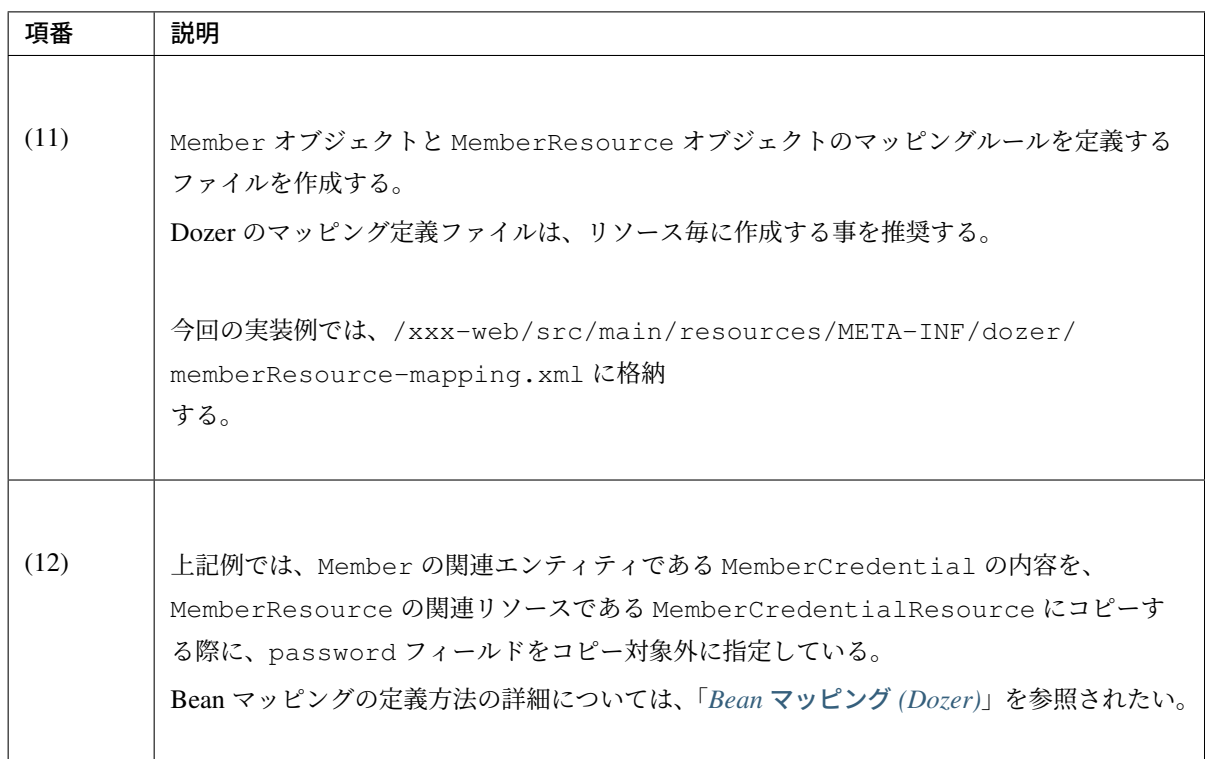

#### • リクエスト例

```
GET /rest-api-web/api/v1/members?name=Smith&page=0&size=2 HTTP/1.1
Accept: text/plain, application/json, application/*+json, */*
User-Agent: Java/1.7.0_51
Host: localhost:8080
Connection: keep-alive
```
#### • レスポンス例

```
HTTP/1.1 200 OK
    Server: Apache-Coyote/1.1
    X-Track: fb63a6d446f849feb8ccaa4c9a794333
     Content-Type: application/json;charset=UTF-8
    Transfer-Encoding: chunked
    Date: Thu, 13 Mar 2014 11:10:43 GMT
     {"content":[{"memberId":"M000000001","firstName":"John","lastName":"Smith",
     ,→"genderCode":"1","dateOfBirth":"2013-03-13","emailAddress":
     ,→"user1394709042120@test.com","telephoneNumber":"09012345678","zipCode":
     ,→"1710051","address":"Tokyo","credential":{"signId":"user1394709042120@test.
        ,→com","passwordLastChangedAt":"2014-03-13T11:10:43.066Z","lastModifiedAt":
,→"2014-03-13T11:10:43.066Z"},"createdAt":"2014-03-13T11:10:43.066Z",
5.1. RESTful Web Service 989,→"lastModifiedAt":"2014-03-13T11:10:43.066Z"},{"memberId":"M000000002",
     ,→"firstName":"Sophia","lastName":"Smith","genderCode":"2","dateOfBirth":
```
ちなみに: ページ検索が不要な場合は、Resource クラスのリストを直接扱えばよい。

Resource クラスのリストを直接扱う場合の Controller のメソッドは以下のような定義となる。

```
@RequestMapping(method = RequestMethod.GET)
@ResponseStatus(HttpStatus.OK)
public List<MemberResource> getMembers(
        @Validated MembersSearchQuery query) {
    // omitted
}
```
Resource クラスのリストを直接扱った場合、以下のような JSON となる。

```
[ {
   "memberId" : "M000000001",
   "firstName" : "John",
   "lastName" : "Smith",
   "genderCode" : "1",
   "dateOfBirth" : "1977-03-07",
   "emailAddress" : "john.smith@test.com",
   "telephoneNumber" : "09012345678",
   "zipCode" : "1710051",
   "address" : "Tokyo",
   "credential" : {
     "signId" : "john.smit@test.com",
      "passwordLastChangedAt" : "2014-03-13T10:18:08.003Z",
      "lastModifiedAt" : "2014-03-13T10:18:08.003Z"
   },
   "createdAt" : "2014-03-13T10:18:08.003Z",
   "lastModifiedAt" : "2014-03-13T10:18:08.003Z"
}, { }"memberId" : "M000000002",
   "firstName" : "Sophia",
   "lastName" : "Smith",
   "genderCode" : "2",
   "dateOfBirth" : "1977-03-07",
   "emailAddress" : "sophia.smith@test.com",
   "telephoneNumber" : "09012345678",
   "zipCode" : "1710051",
   "address" : "Tokyo",
   "credential" : {
     "signId" : "sophia.smith@test.com",
     "passwordLastChangedAt" : "2014-03-13T10:18:08.003Z",
     "lastModifiedAt" : "2014-03-13T10:18:08.003Z"
   },
```

```
"createdAt" : "2014-03-13T10:18:08.003Z",
   "lastModifiedAt" : "2014-03-13T10:18:08.003Z"
} ]
```
## リソースをコレクションに追加する **API REST** の実装

指定された Member リソースを作成し、Member リソースをコレクションに追加する REST API の実装例を、 以下に示す。

• REST API の実装

指定された Member リソースを作成し、Member リソースをコレクションに追加する処理を実装する。

```
@RequestMapping("members")
@RestController
public class MemberRestController {
   // omitted
   // (1)
   @RequestMapping(method = RequestMethod.POST)
   // (2)
   @ResponseStatus(HttpStatus.CREATED)
   public MemberResource postMember(
            // (3)
            @RequestBody @Validated({ PostMembers.class, Default.class })
           MemberResource requestedResource) {
       // (4)
       Member inputMember = beanMapper.map(requestedResource, Member.class);
       Member createdMember = memberService.createMember(inputMember);
       MemberResource responseResource = beanMapper.map(createdMember,
               MemberResource.class);
       return responseResource;
    }
    // omitted
}
```
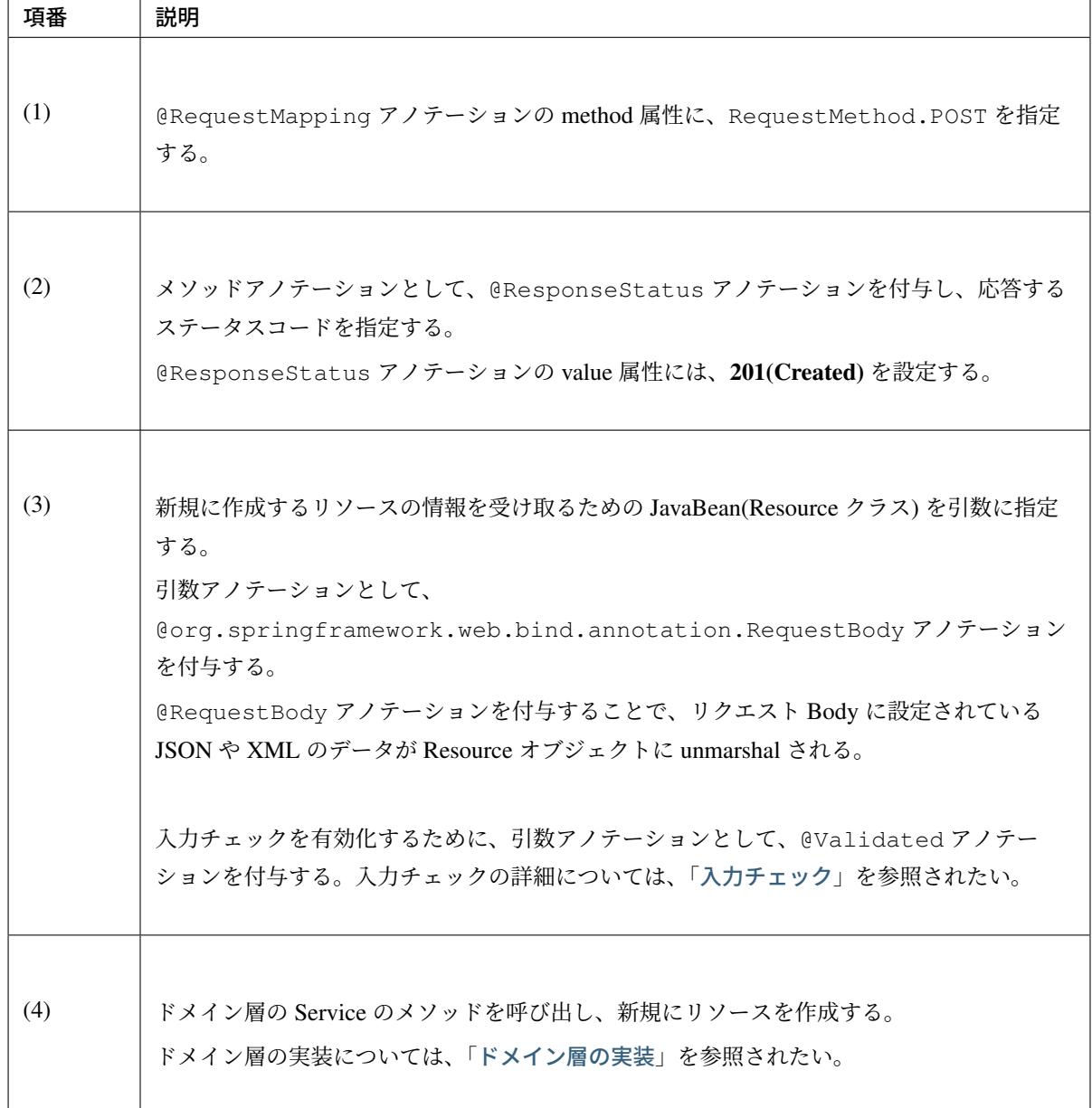

• リクエスト例

```
POST /rest-api-web/api/v1/members HTTP/1.1
Accept: text/plain, application/json, application/*+json, */*
Content-Type: application/json;charset=UTF-8
User-Agent: Java/1.7.0_51
Host: localhost:8080
Connection: keep-alive
Content-Length: 248
{"firstName":"John","lastName":"Smith","genderCode":"1","dateOfBirth":"2013-
,→03-13","emailAddress":"user1394708306056@test.com","telephoneNumber":
,→"09012345678","zipCode":"1710051","address":"Tokyo","credential":{"signId
,→":null,"password":"zaq12wsx"}}
```
• レスポンス例

```
HTTP/1.1 201 Created
Server: Apache-Coyote/1.1
X-Track: c7e9c8a9aa4f40ff87f3acdb77baccdf
Content-Type: application/json;charset=UTF-8
Transfer-Encoding: chunked
Date: Thu, 13 Mar 2014 10:58:26 GMT
{"memberId":"M000000023","firstName":"John","lastName":"Smith","genderCode":"1
,→","dateOfBirth":"2013-03-13","emailAddress":"user1394708306056@test.com",
,→"telephoneNumber":"09012345678","zipCode":"1710051","address":"Tokyo",
,→"credential":{"signId":"user1394708306056@test.com","passwordLastChangedAt":
,→"2014-03-13T10:58:26.324Z","lastModifiedAt":"2014-03-13T10:58:26.324Z"},
,→"createdAt":"2014-03-13T10:58:26.324Z","lastModifiedAt":"2014-03-
,→13T10:58:26.324Z"}
```
## 指定されたリソースを取得する **REST API** の実装

URI で指定された Member リソースを取得する REST API の実装例を、以下に示す。

• REST API の実装

URI で指定された Member リソースを取得する処理を実装する。

```
@RequestMapping("members")
@RestController
public class MemberRestController {
```
# **TERASOLUNA Server Framework for Java (5.x) Development Guideline Documentation,** リリー ス **5.5.2.RELEASE**

```
// omitted
   // (1)
   @RequestMapping(value = "{memberId}", method = RequestMethod.GET)
   // (2)
   @ResponseStatus(HttpStatus.OK)
   public MemberResource getMember(
           // (3)
           @PathVariable("memberId") String memberId) {
       // (4)
       Member member = memberService.getMember(memberId);
       MemberResource responseResource = beanMapper.map(member,
               MemberResource.class);
       return responseResource;
   }
   // omitted
}
```
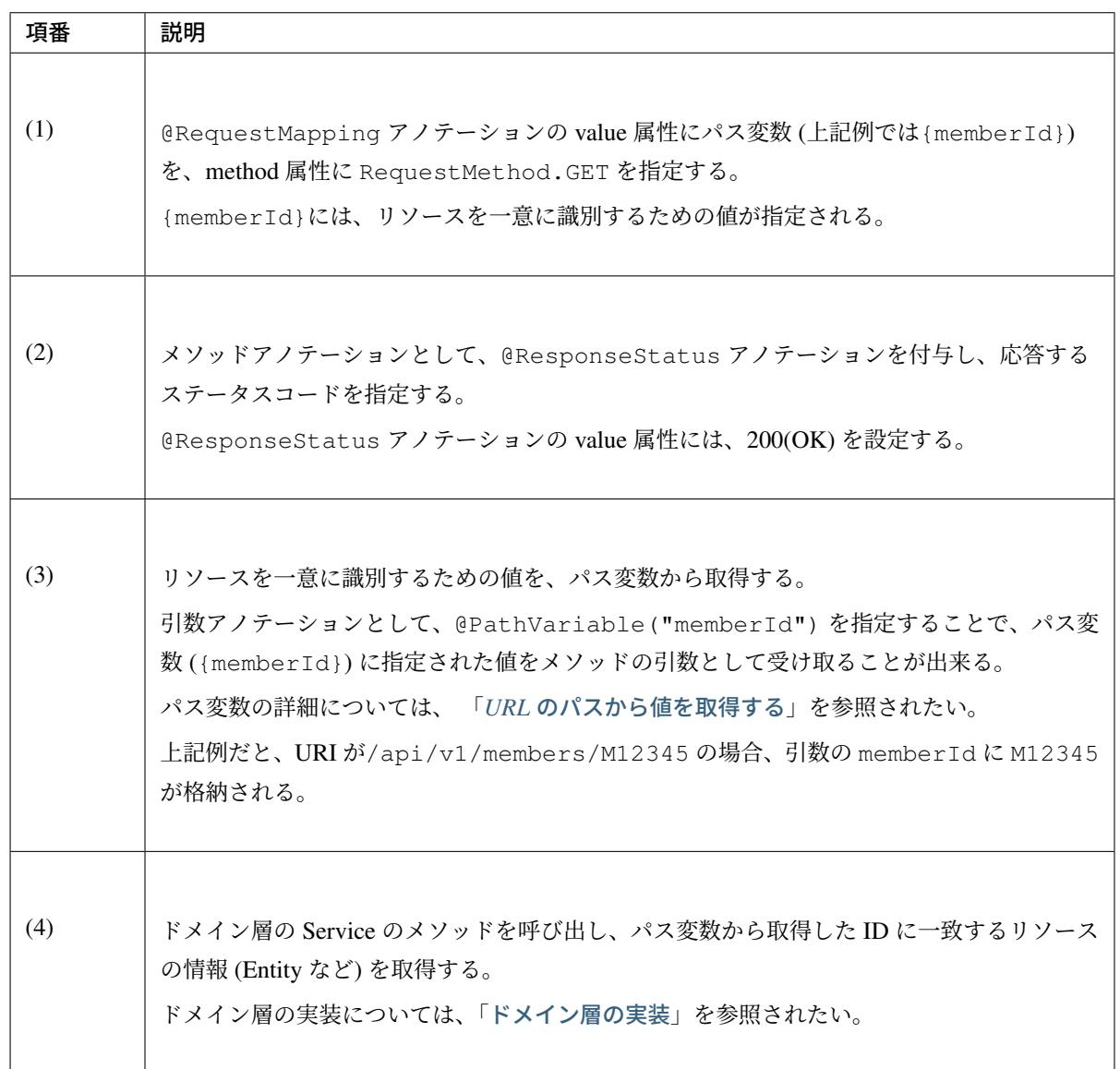

• リクエスト例

```
GET /rest-api-web/api/v1/members/M000000003 HTTP/1.1
Accept: text/plain, application/json, application/*+json, */*
User-Agent: Java/1.7.0_51
Host: localhost:8080
Connection: keep-alive
```
#### • レスポンス例

```
HTTP/1.1 200 OK
Server: Apache-Coyote/1.1
X-Track: 275b4e7a61f946eea47672f272315ac2
Content-Type: application/json;charset=UTF-8
Transfer-Encoding: chunked
Date: Thu, 13 Mar 2014 11:25:13 GMT
{"memberId":"M000000003","firstName":"John","lastName":"Smith","genderCode":"1
,→","dateOfBirth":"2013-03-13","emailAddress":"user1394709913496@test.com",
,→"telephoneNumber":"09012345678","zipCode":"1710051","address":"Tokyo",
,→"credential":{"signId":"user1394709913496@test.com","passwordLastChangedAt":
,→"2014-03-13T11:25:13.762Z","lastModifiedAt":"2014-03-13T11:25:13.762Z"},
,→"createdAt":"2014-03-13T11:25:13.762Z","lastModifiedAt":"2014-03-
,→13T11:25:13.762Z"}
```
### 指定されたリソースを更新する **REST API** の実装

URI で指定された Member リソースを更新する REST API の実装例を、以下に示す。

• REST API の実装

URI で指定された Member リソースを更新する処理を実装する。

```
@RequestMapping("members")
@RestController
public class MemberRestController {
   // omitted
    // (1)
    @RequestMapping(value = "{memberId}", method = RequestMethod.PUT)
    // (2)
    @ResponseStatus(HttpStatus.OK)
```
# **TERASOLUNA Server Framework for Java (5.x) Development Guideline Documentation,** リリー ス **5.5.2.RELEASE**

```
public MemberResource putMember(
        @PathVariable("memberId") String memberId,
        // (3)
        @RequestBody @Validated({ PutMember.class, Default.class })
        MemberResource requestedResource) {
    // (4)
   Member inputMember = beanMapper.map(
       requestedResource, Member.class);
   Member updatedMember = memberService.updateMember(
       memberId, inputMember);
   MemberResource responseResource = beanMapper.map(updatedMember,
            MemberResource.class);
   return responseResource;
}
// omitted
```
}

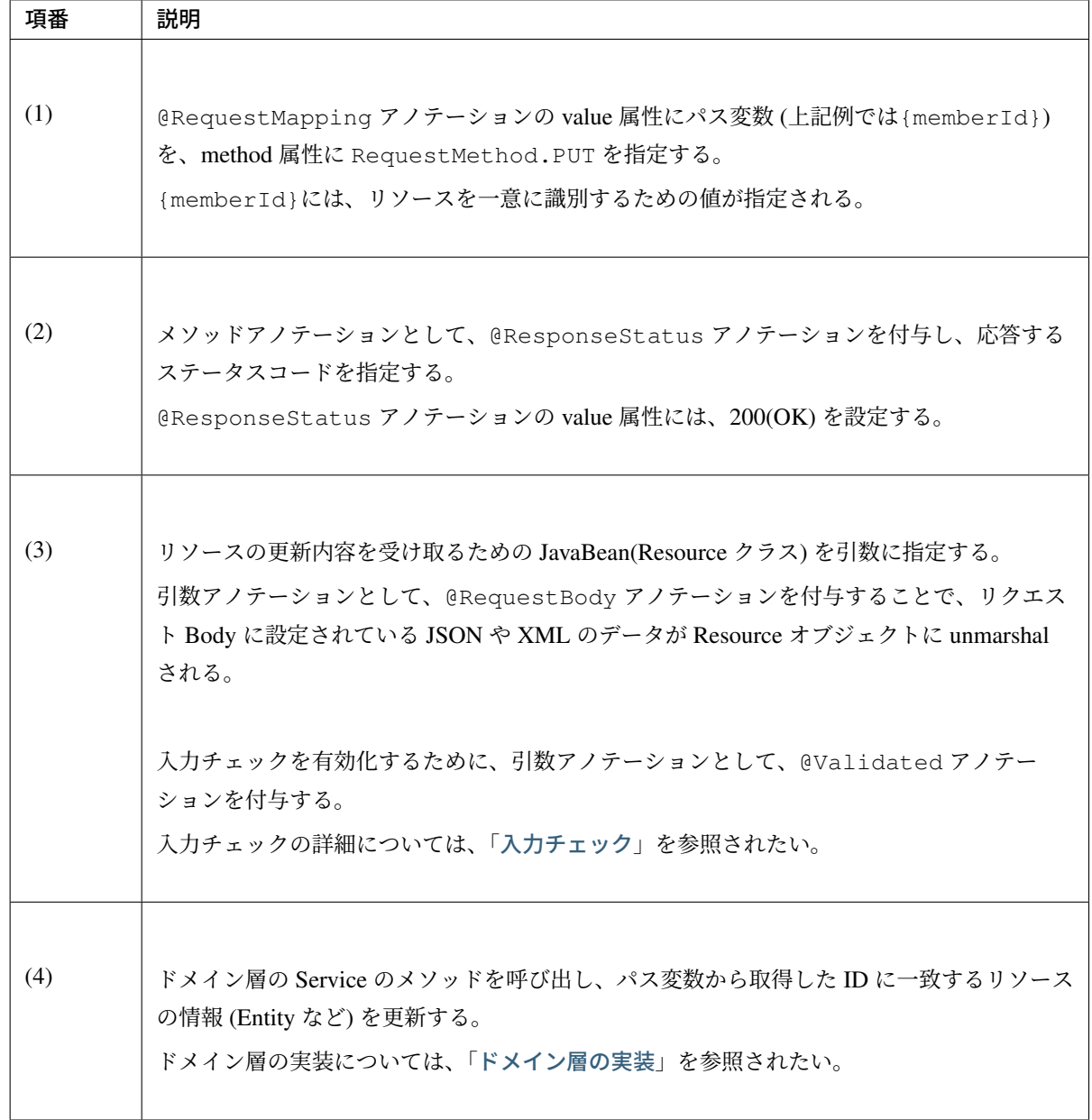
• リクエスト例

```
PUT /rest-api-web/api/v1/members/M000000004 HTTP/1.1
Accept: text/plain, application/json, application/*+json, */*
Content-Type: application/json;charset=UTF-8
User-Agent: Java/1.7.0_51
Host: localhost:8080
Connection: keep-alive
Content-Length: 221
{"memberId":"M000000004","firstName":"John","lastName":"Smith","genderCode":"1
,→","dateOfBirth":"2013-03-08","emailAddress":"user1394710559584@test.com",
,→"telephoneNumber":"09012345678","zipCode":"1710051","address":"Tokyo"}
```
#### • レスポンス例

```
HTTP/1.1 200 OK
Server: Apache-Coyote/1.1
X-Track: 5e8fea3aae044e94bf20a293e155af57
Content-Type: application/json;charset=UTF-8
Transfer-Encoding: chunked
Date: Thu, 13 Mar 2014 11:35:59 GMT
{"memberId":"M000000004","firstName":"John","lastName":"Smith","genderCode":"1
,→","dateOfBirth":"2013-03-08","emailAddress":"user1394710559584@test.com",
,→"telephoneNumber":"09012345678","zipCode":"1710051","address":"Tokyo",
,→"credential":{"signId":"user1394710559584@test.com","passwordLastChangedAt":
,→"2014-03-13T11:35:59.847Z","lastModifiedAt":"2014-03-13T11:35:59.847Z"},
,→"createdAt":"2014-03-13T11:35:59.847Z","lastModifiedAt":"2014-03-
,→13T11:36:00.122Z"}
```
### 指定されたリソースを削除する **REST API** の実装

URI で指定された Member リソースを削除する REST API の実装例を、以下に示す。

• REST API の実装

URI で指定された Member リソースを削除する処理を実装する。

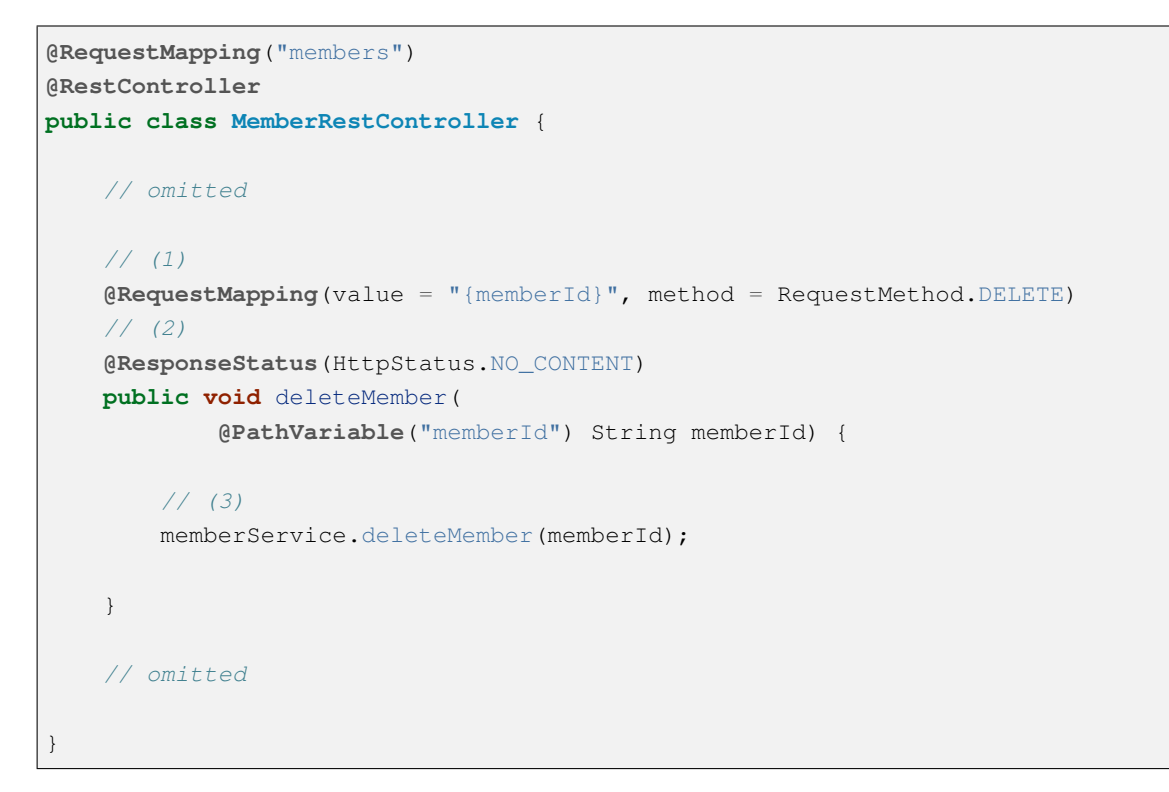

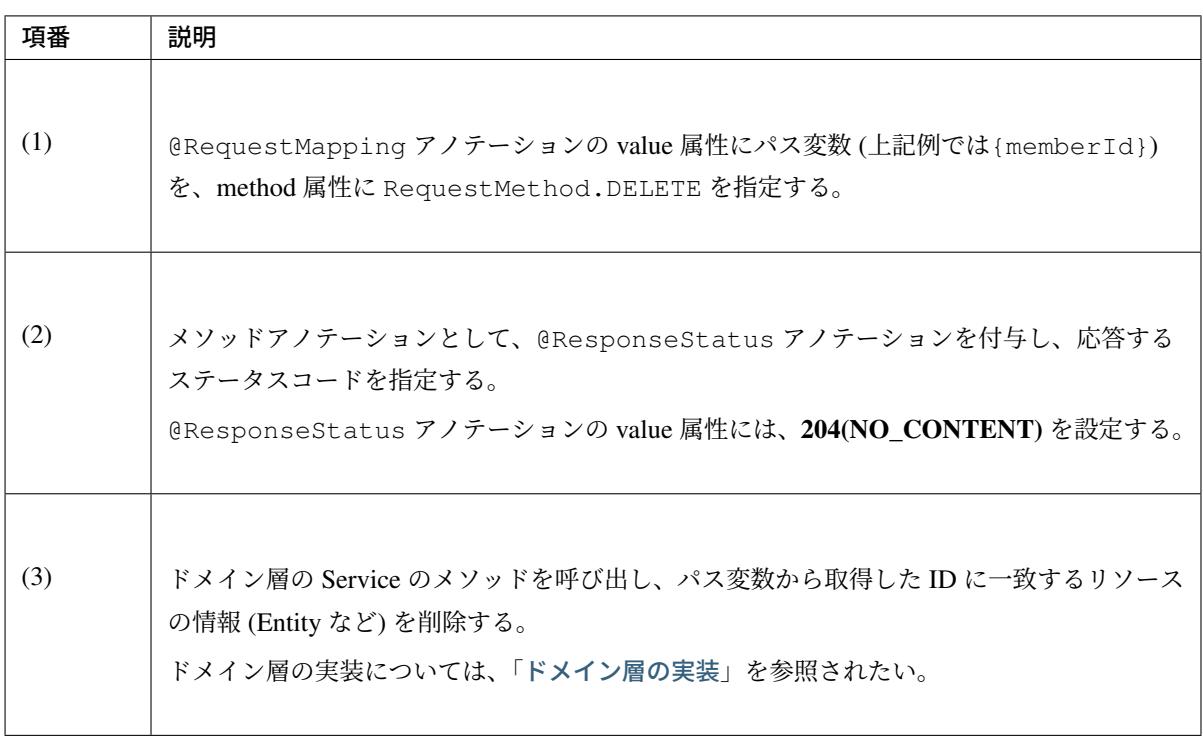

注釈: 削除したリソースの情報をレスポンス BODY に設定する場合は、ステータスコードには 200(OK) を設定する。

• リクエスト例

```
DELETE /rest-api-web/api/v1/members/M000000005 HTTP/1.1
Accept: text/plain, application/json, application/*+json, */*
User-Agent: Java/1.7.0_51
Host: localhost:8080
Connection: keep-alive
```
• レスポンス例

**HTTP**/1.1 204 No Content Server: Apache-Coyote/1.1 X-Track: e06c5bd40c864a299c48d9be3f12b2c0 Date: Thu, 13 Mar 2014 11:40:05 GMT

## 例外のハンドリングの実装

RESTful Web Service で発生した例外のハンドリング方法について説明する。

Spring MVC では、RESTful Web Service 向けの汎用的な例外ハンドリングの仕組みは用意されていない。 代わりに、RESTful Web Service 向けの例外ハンドリングの実装を補助してくれるクラスとして、 (org.springframework.web.servlet.mvc.method.annotation. ResponseEntityExceptionHandler) が提供されて いる。 本ガイドラインでは、Spring MVC から提供されているクラスを継承した例外ハンドリング用のクラスを作成 し、作成した例外ハンドリング用のクラスに@ControllerAdvice アノテーションを付与する事で、例外

ResponseEntityExceptionHandler では、Spring MVC のフレームワーク内で発生する例外 を@ExceptionHandler アノテーションを使ってハンドリングするメソッドが予め実装されている。 そのため、Spring MVC のフレームワーク内で発生する例外のハンドリングを個別に実装する必要がない。 また、ResponseEntityExceptionHandler でハンドリングされる例外に対応する HTTP ステータス コードは、DefaultHandlerExceptionResolver と同様の仕様で設定される。

ハンドリングを共通的に行う方法を推奨する。

### ス **5.5.2.RELEASE**

ハンドリングされる例外と設定される HTTP ステータスコードについては、 「*DefaultHandlerExceptionResolver* で設定される *HTTP* レスポンスコードについて」を参照されたい。

[ResponseEntityExceptionHandler](#page-541-0) のデフォルトの実装ではレスポンス Body は空で返却されるが、 レスポンス Body にエラー情報を出力する様に拡張する事ができる。

本ガイドラインでは、レスポンス Body に適切なエラー情報を出力する事を推奨する。

具体的な実装例を説明する前に、ResponseEntityExceptionHandler を継承した例外ハンドリング用 のクラスを作成し、例外ハンドリングを共通的に行う際の処理フローについて説明する。 なお、個別に実装が必要になるのは、赤枠の部分となる。

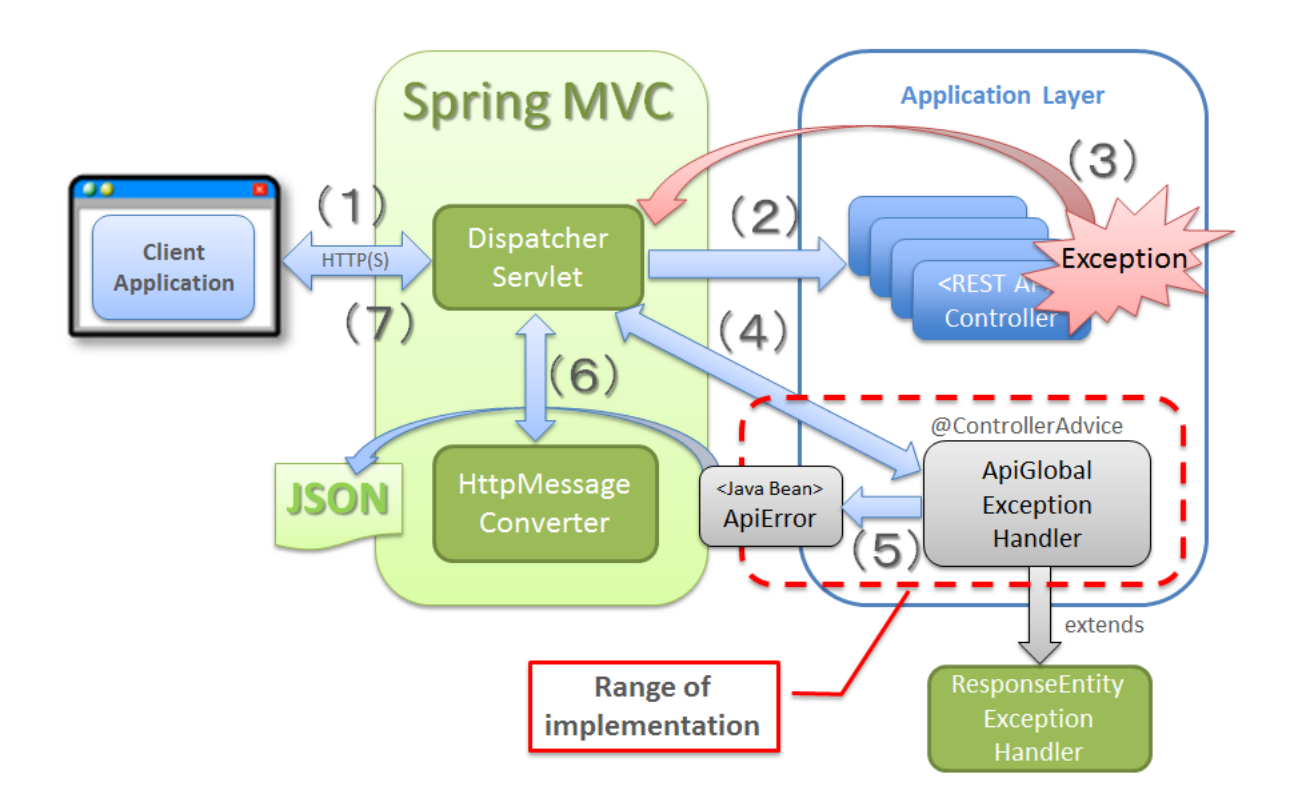

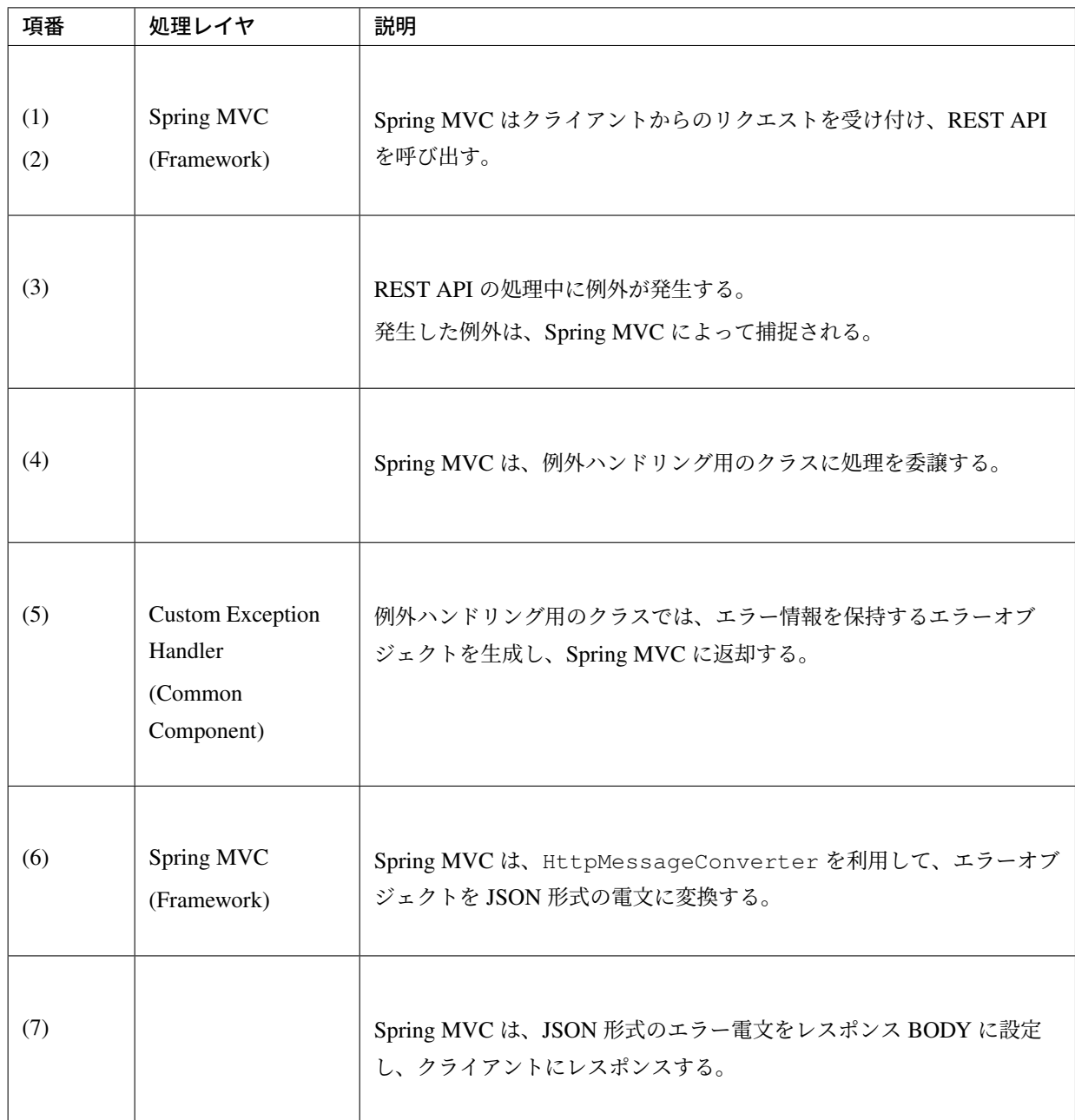

## レスポンス **Body** にエラー情報を出力するための実装

• エラー情報は以下の JSON 形式とする。

```
{
 "code" : "e.ex.fw.7001",
 "message" : "Validation error occurred on item in the request body.",
 "details" : [ {
   "code" : "ExistInCodeList",
```

```
"message" : "\"genderCode\" must exist in code list of CL_GENDER.",
   "target" : "genderCode"
 } ]
}
```
• エラー情報を保持する JavaBean を作成する。

```
package org.terasoluna.examples.rest.api.common.error;
import java.io.Serializable;
import java.util.ArrayList;
import java.util.List;
import com.fasterxml.jackson.annotation.JsonInclude;
// (1)
public class ApiError implements Serializable {
   private static final long serialVersionUID = 1L;
   private final String code;
   private final String message;
   @JsonInclude(JsonInclude.Include.NON_EMPTY)
   private final String target; // (2)
   @JsonInclude(JsonInclude.Include.NON_EMPTY)
   private final List<ApiError> details = new ArrayList<>(); // (3)
   public ApiError(String code, String message) {
       this(code, message, null);
    }
   public ApiError(String code, String message, String target) {
       this.code = code;
       this.message = message;
       this.target = target;
    }
   public String getCode() {
       return code;
    }
   public String getMessage() {
       return message;
    }
```

```
public String getTarget() {
   return target;
}
public List<ApiError> getDetails() {
   return details;
}
public void addDetail(ApiError detail) {
   details.add(detail);
}
```
}

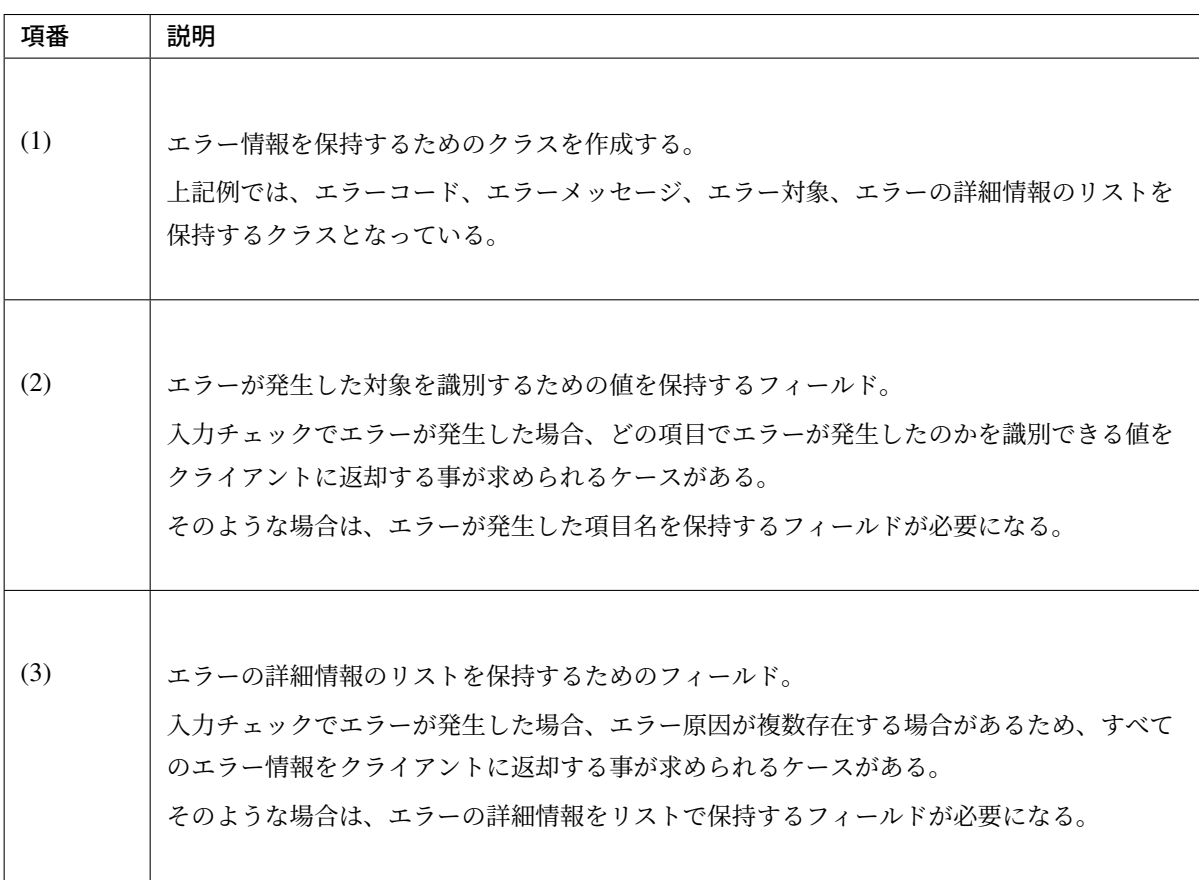

ちなみに: フィールドに@JsonInclude(JsonInclude.Include.NON\_EMPTY) を指定すること で、値が null や空の場合に JSON に項目が出力されないようにする事が出来る。項目を出力させない ための条件を null に限定したい場合は、@JsonInclude(JsonInclude.Include.NON\_NULL) を指定すればよい。

• エラー情報を保持する JavaBean を生成するためのクラスを作成する。

全ての例外ハンドリングの実装が完了した際のソースコードについては、*Appendix* を参照されたい。

```
// (4)
@Component
public class ApiErrorCreator {
    @Inject
   MessageSource messageSource;
    public ApiError createApiError(WebRequest request, String errorCode,
            String defaultErrorMessage, Object... arguments) {
       // (5)
        String localizedMessage = messageSource.getMessage(errorCode,
                arguments, defaultErrorMessage, request.getLocale());
        return new ApiError(errorCode, localizedMessage);
    }
    // omitted
}
```
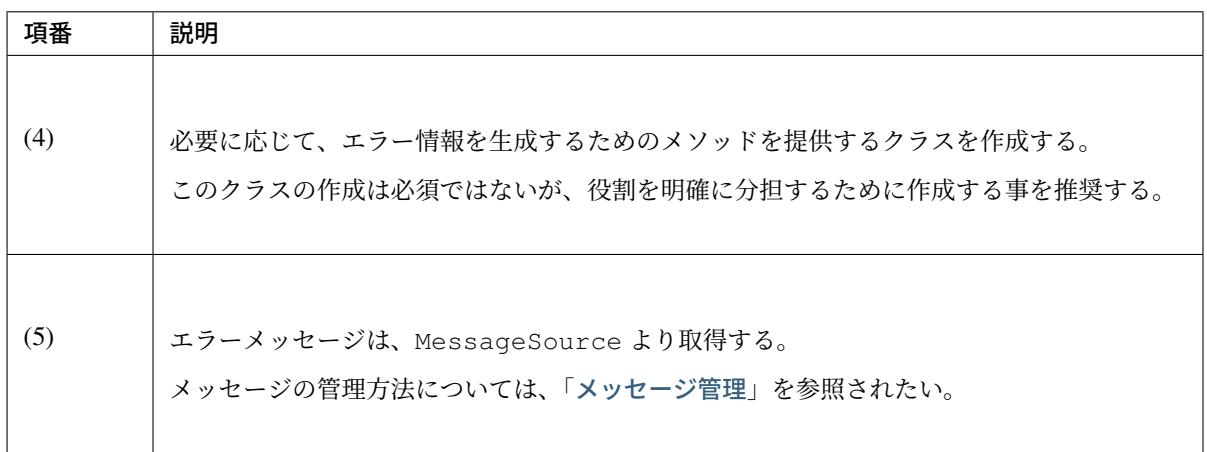

ちなみに: 上記例では、メッセージのローカライズをサポートするために org.springframework. web.context.request.WebRequest を引数として受け取っている。メッセージのローカライズ が必要ない場合は、WebRequest は不要である。

java.util.Locale ではなく WebRequest を引数にしている理由は、エラーメッセージの中に HTTP リクエストの内容を埋め込むといった要件が追加される事を考慮したためである。エラーメッ セージの中に HTTP リクエストの内容を埋め込む要件がない場合は、Locale でもよい。

• ResponseEntityExceptionHandler のメソッドを拡張し、レスポンス Body にエラー情報を出 力するための実装を行う。

全ての例外ハンドリングの実装が完了した際のソースコードについては、*Appendix* を参照されたい。

```
@ControllerAdvice // (6)
public class ApiGlobalExceptionHandler extends ResponseEntityExceptionHandler
,→{
    @Inject
    ApiErrorCreator apiErrorCreator;
    @Inject
    ExceptionCodeResolver exceptionCodeResolver;
    // (7)
    @Override
    protected ResponseEntity<Object> handleExceptionInternal(Exception ex,
            Object body, HttpHeaders headers, HttpStatus status,
            WebRequest request) {
        final Object apiError;
        // (8)
        if (body == null) {
            String errorCode = exceptionCodeResolver.resolveExceptionCode(ex);
            apiError = apiErrorCreator.createApiError(request, errorCode, ex
                    .getLocalizedMessage());
        } else {
            apiferror = body;}
        // (9)
        return ResponseEntity.status(status).headers(headers).body(apiError);
    }
    // omitted
}
```
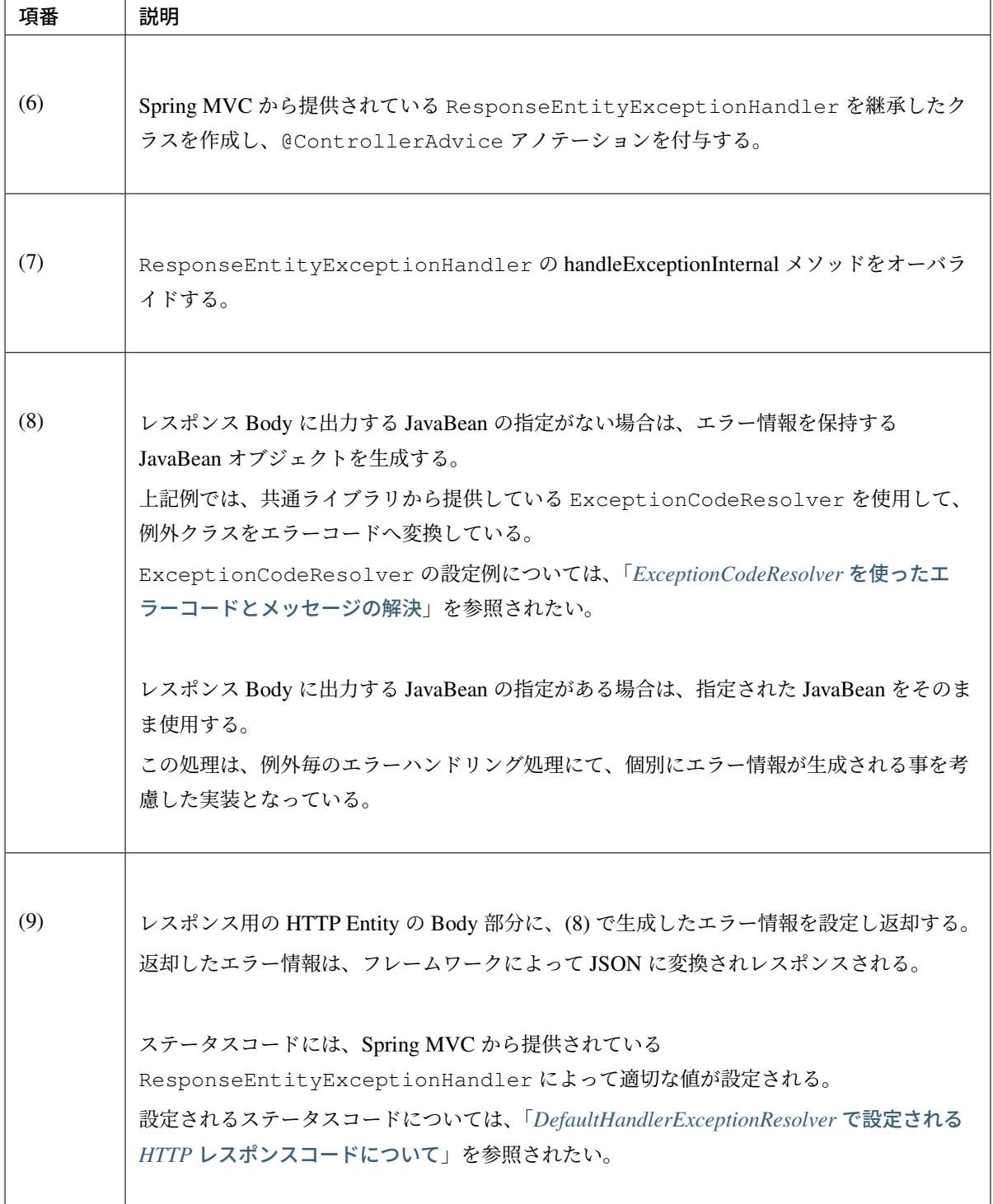

### ちなみに: Spring Framework 4.0 より追加された@ControllerAdvice アノテーションの属性について

@ControllerAdvice アノテーションの属性を指定することで、@ControllerAdvice が付与さ れたクラスで実装したメソッドを適用する Controller を柔軟に指定できるように改善されている。属性 の詳細については、*@ControllerAdvice* の属性を参照されたい。

#### 注釈: @ControllerAdvice アノテーションの属性使用時の注意点

@ControllerAdvice アノテーションの属性を使用することで、さまざまな粒度で例外ハンドリン グを共通化することができるようになるが、アプリケーション共通の例外ハンドラクラス (上記例の ApiGlobalExceptionHandler クラスに相当するクラス) に対しては、@ControllerAdvice アノテーションの属性を指定しない方がよい。

ApiGlobalExceptionHandler に付与する@ControllerAdvice アノテーションに属性を指定 した場合、Spring MVC が提供するフレームワーク処理の中で発生する一部の例外をハンドリングでき ないケースがある。

具体的には、リクエストに対応する REST API(Controller のハンドラメソッド) が見つからない時に発 生する例外を ApiGlobalExceptionHandler クラスでハンドリングする事ができないため、「405 Method Not Allowed」などのエラーを正しく応答する事が出来なくなってしまう。

• レスポンス例

```
HTTP/1.1 400 Bad Request
Server: Apache-Coyote/1.1
X-Track: e60b3b6468194e22852c8bfc7618e625
Content-Type: application/json;charset=UTF-8
Transfer-Encoding: chunked
Date: Thu, 13 Mar 2014 12:16:55 GMT
Connection: close
```
{**"code"**:"e.ex.fw.7001",**"message"**:"Validation error occurred on item in the *,→*request body.",**"details"**:[{**"code"**:"ExistInCodeList",**"message"**:"\"genderCode\ *,→*" must exist in code list of CL\_GENDER.",**"target"**:"genderCode"}]}

### 入力エラー例外のハンドリング実装

入力エラー(電文不正、単項目チェックエラー、相関項目チェックエラー)を応答するための実装例について 説明する。

入力エラーを応答するためには、以下の3つの例外をハンドリングする必要がある。

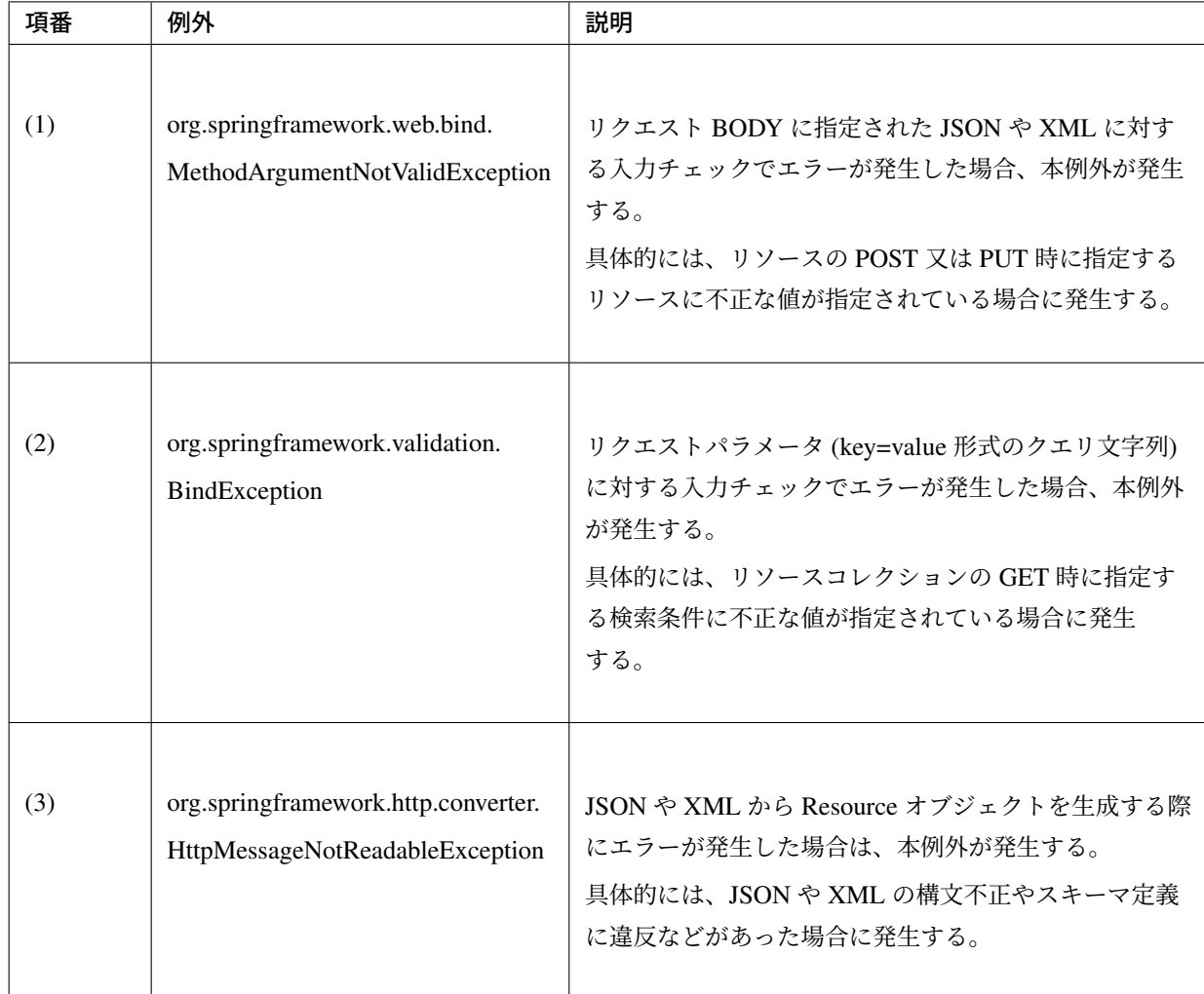

注釈: Spring Framework から提供されているアノテーションを使用してリクエストパラメータ、 リクエストヘッダ、パス変数から値を取得する際に、値の型変換エラーが発生した場合、org. springframework.beans.TypeMismatchException が発生する。

Controller のハンドラメソッドの引数 (String 以外の引数) に、以下のアノテーションを指定した場 合、TypeMismatchException が発生する可能性がある。

- @org.springframework.web.bind.annotation.RequestParam
- @org.springframework.web.bind.annotation.RequestHeader
- @org.springframework.web.bind.annotation.Pathvariable
- @org.springframework.web.bind.annotation.MatrixVariable

TypeMismatchException は、ResponseEntityExceptionHandler によって例外がハンド リングされ、400(Bad Request) となるので個別にハンドリングしなくてもよい。

エラー情報に設定するエラーコードとエラーメッセージの解決方法については、「*ExceptionCodeRe-*

*solver* [を使ったエラーコードとメッセージの解決](#page-1069-0)」を参照されたい。

• 入力チェックエラー用のエラー情報を生成するためのメソッドを作成する。

```
@Component
public class ApiErrorCreator {
    @Inject
   MessageSource messageSource;
    // omitted
    // (1)
    public ApiError createBindingResultApiError(WebRequest request,
            String errorCode, BindingResult bindingResult,
            String defaultErrorMessage) {
        ApiError apiError = createApiError(request, errorCode,
                defaultErrorMessage);
        for (FieldError fieldError : bindingResult.getFieldErrors()) {
            apiError.addDetail(createApiError(request, fieldError, fieldError
                    .getField()));
        }
        for (ObjectError objectError : bindingResult.getGlobalErrors()) {
            apiError.addDetail(createApiError(request, objectError,
,→objectError
                    .getObjectName()));
        }
       return apiError;
    }
    // (2)
   private ApiError createApiError(WebRequest request,
            DefaultMessageSourceResolvable messageResolvable, String target) {
        String localizedMessage = messageSource.getMessage(messageResolvable,
                request.getLocale());
       return new ApiError(messageResolvable.getCode(), localizedMessage,
,→target);
   }
    // omitted
}
```
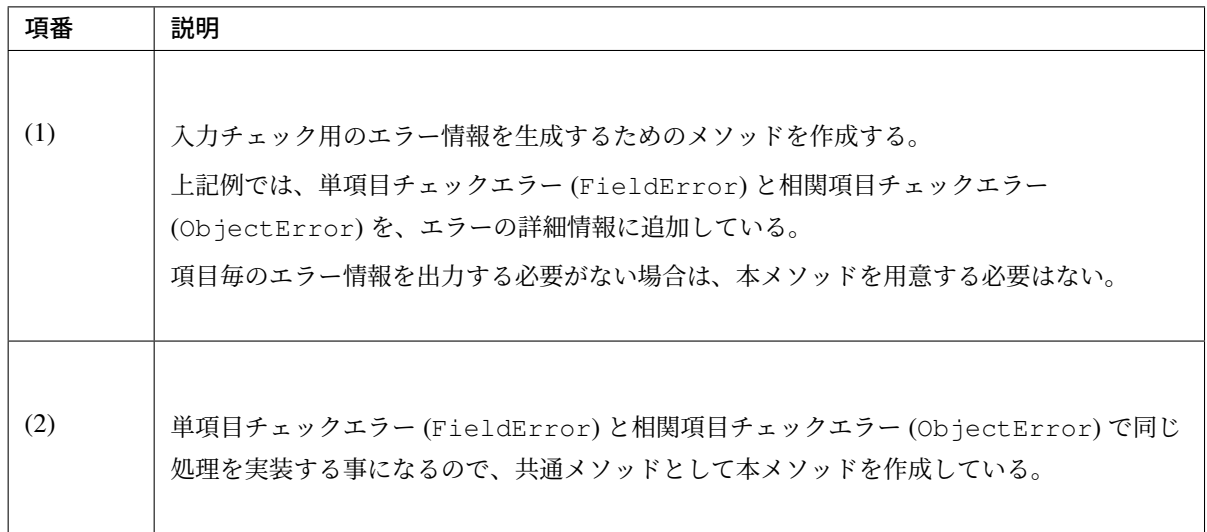

• ResponseEntityExceptionHandler のメソッドを拡張し、レスポンス Body に入力チェック用 のエラー情報を出力するための実装を行う。

```
@ControllerAdvice
public class ApiGlobalExceptionHandler extends ResponseEntityExceptionHandler
,→{
   @Inject
   ApiErrorCreator apiErrorCreator;
   @Inject
   ExceptionCodeResolver exceptionCodeResolver;
   // omitted
   // (3)
   @Override
   protected ResponseEntity<Object> handleMethodArgumentNotValid(
            MethodArgumentNotValidException ex, HttpHeaders headers,
           HttpStatus status, WebRequest request) {
       return handleBindingResult(ex, ex.getBindingResult(), headers, status,
                request);
    }
   // (4)
    @Override
   protected ResponseEntity<Object> handleBindException(BindException ex,
           HttpHeaders headers, HttpStatus status, WebRequest request) {
       return handleBindingResult(ex, ex.getBindingResult(), headers, status,
                request);
    }
```
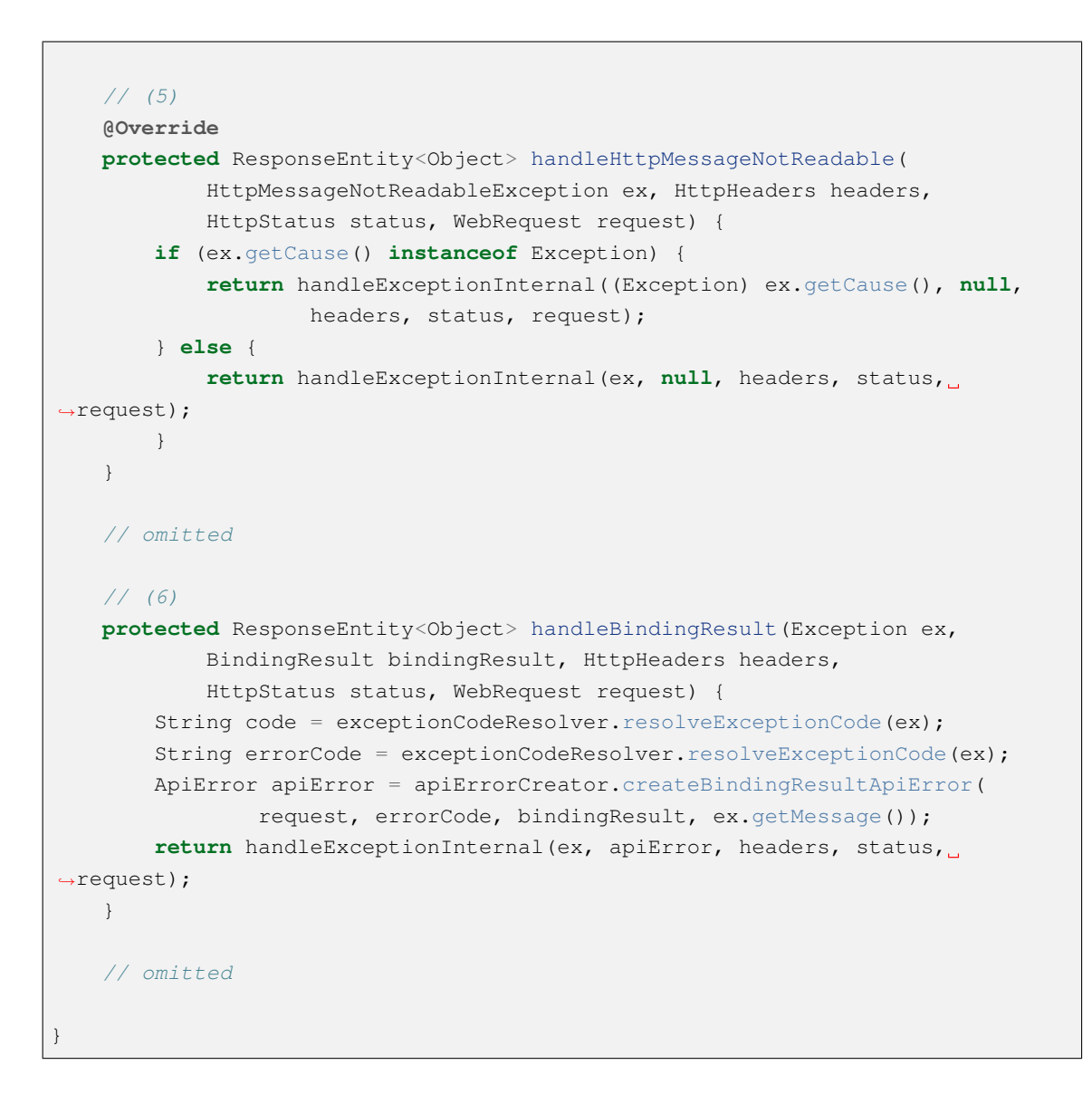

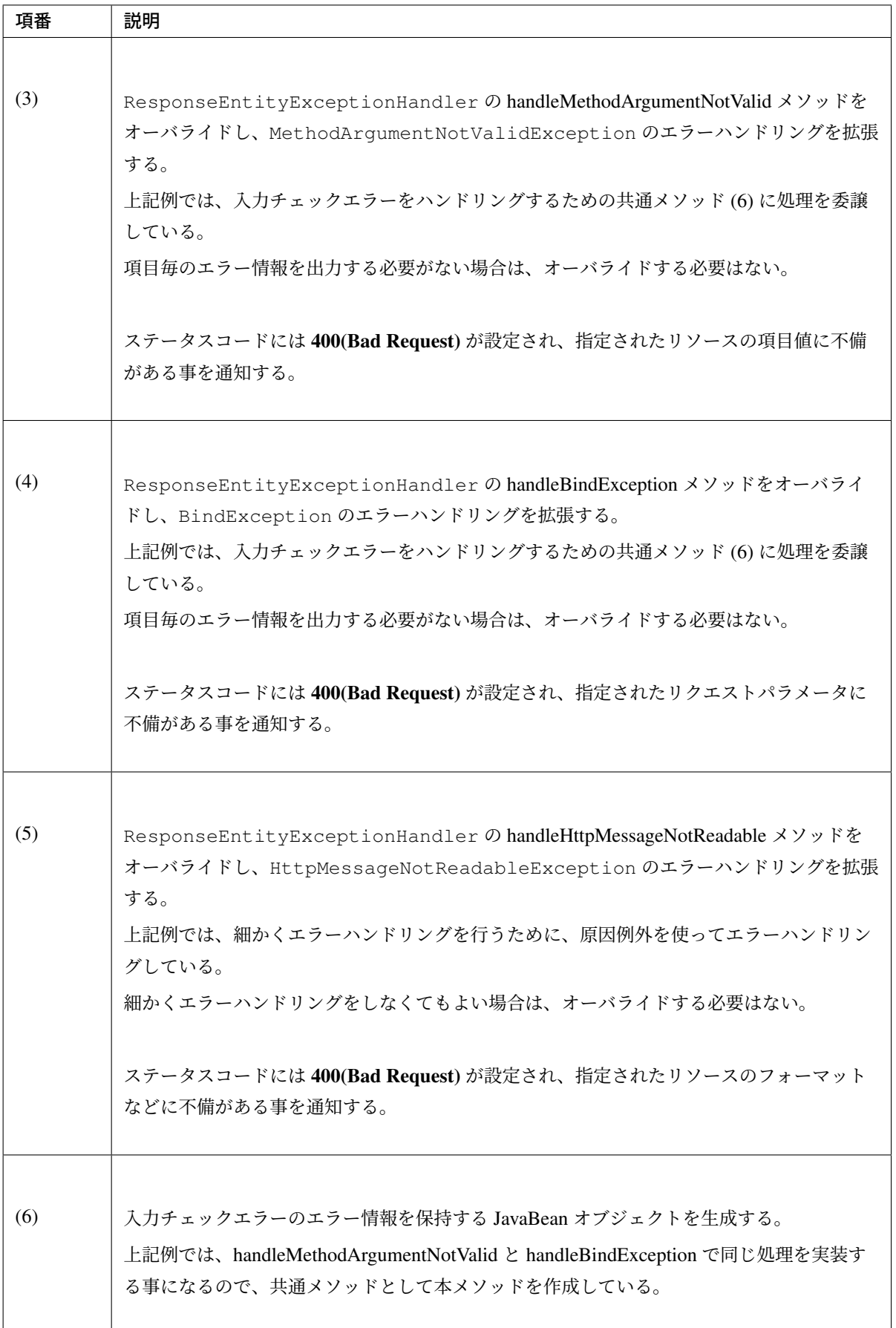

#### ちなみに: JSON 使用時のエラーハンドリングについて

リソースのフォーマットとして JSON を使用する場合、以下の例外が HttpMessageNotReadableException の原因例外として格納される。

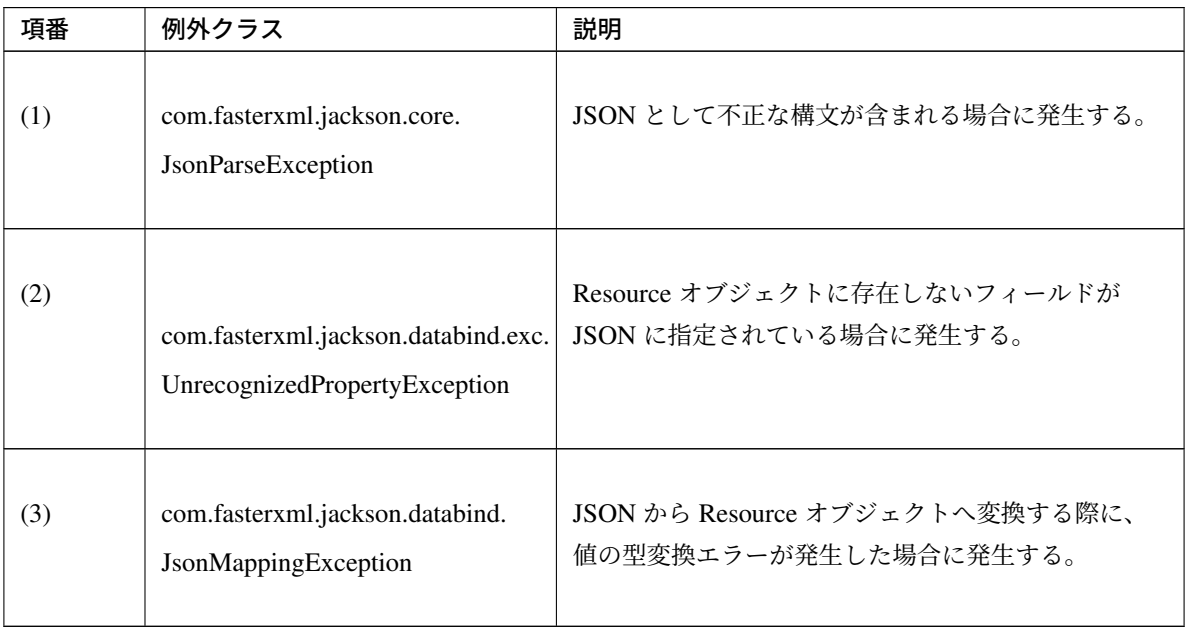

• 入力チェックエラー (単項目チェック、相関項目チェックエラー) が発生した場合、以下のようなエラー 応答が行われる。

```
HTTP/1.1 400 Bad Request
Server: Apache-Coyote/1.1
X-Track: 13522b3badf2432ba4cad0dc7aeaee80
Content-Type: application/json;charset=UTF-8
Transfer-Encoding: chunked
Date: Wed, 19 Feb 2014 05:08:28 GMT
Connection: close
{"code":"e.ex.fw.7002","message":"Validation error occurred on item in the
,→request parameters.","details":[{"code":"NotEmpty","message":"\"{0}\" may
,→not be empty.","target":"name"}]}
```
• JSON エラー (フォーマットエラーなど) が発生した場合、以下のようなエラー応答が行われる。

```
HTTP/1.1 400 Bad Request
Server: Apache-Coyote/1.1
X-Track: ca4c742a6bfd49e5bc01cd0b124738a1
Content-Type: application/json;charset=UTF-8
Transfer-Encoding: chunked
Date: Wed, 19 Feb 2014 13:32:24 GMT
Connection: close
```
{**"code"**:"e.ex.fw.7003",**"message"**:"Request body format error occurred."}

#### リソース未検出エラー例外のハンドリング実装

リソースが存在しない場合に、リソース未検出エラーを応答するための実装例について説明する。

パス変数から取得した ID に一致するリソースが見つからない場合は、リソースが見つからない事を通知する 例外を発生させる。

リソースが見つからなかった事を通知する例外として、共通ライブラリより

org.terasoluna.gfw.common.exception.ResourceNotFoundException を用意している。 以下に実装例を示す。

• パ ス 変 数 か ら 取 得 し た ID に 一 致 す る リ ソ ー ス が 見 つ か ら な い 場 合 は 、 ResourceNotFoundException を発生させる。

```
public Member getMember(String memberId) {
   Member member = memberRepository.findOne(memberId);
   if (member == null) {
       throw new ResourceNotFoundException(ResultMessages.error().add(
                "e.ex.mm.5001", memberId));
    }
   return member;
}
```
• ResultMessages 用のエラー情報を生成するためのメソッドを作成する。

```
@Component
public class ApiErrorCreator {
   // omitted
   // (1)
   public ApiError createResultMessagesApiError(WebRequest request,
            String rootErrorCode, ResultMessages resultMessages,
           String defaultErrorMessage) {
       ApiError apiError;
       if (resultMessages.getList().size() == 1) {
            ResultMessage resultMessage = resultMessages.iterator().next();
           String errorCode = resultMessage.getCode();
           String errorText = resultMessage.getText();
            if (errorCode == null \&& errorText == null) {
                errorCode = rootErrorCode;
            }
            apiError = createApiError(request, errorCode, errorText,
                   resultMessage.getArgs());
        } else {
            apiError = createApiError(request, rootErrorCode,
                    defaultErrorMessage);
            for (ResultMessage resultMessage : resultMessages.getList()) {
                apiError.addDetail(createApiError(request, resultMessage
                        .getCode(), resultMessage.getText(), resultMessage
                        .getArgs()));
            }
        }
       return apiError;
    }
    // omitted
}
```
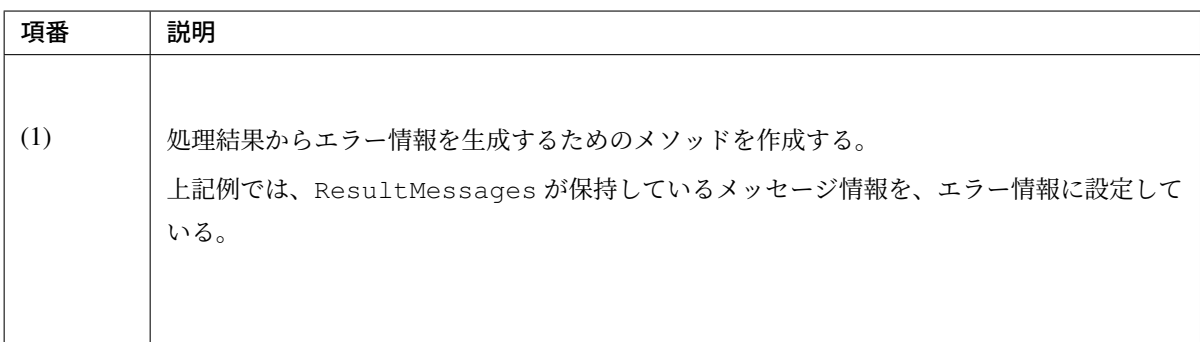

注釈: 上記例では、ResultMessages が複数のメッセージを保持する事ができるため、格納されて いるメッセージが 1 件の時と複数件の時で処理をわけている。

## **TERASOLUNA Server Framework for Java (5.x) Development Guideline Documentation,** リリー ス **5.5.2.RELEASE**

複数件のメッセージをサポートする必要がない場合は、先頭の 1 件をエラー情報として生成する処理に すればよい。

• エラーハンドリングを行うクラスに、リソースが見つからない事を通知する例外をハンドリングするた めのメソッドを作成する。

```
@ControllerAdvice
public class ApiGlobalExceptionHandler extends ResponseEntityExceptionHandler
,→{
   @Inject
   ApiErrorCreator apiErrorCreator;
   @Inject
   ExceptionCodeResolver exceptionCodeResolver;
   // omitted
   // (2)
   @ExceptionHandler(ResourceNotFoundException.class)
   public ResponseEntity<Object> handleResourceNotFoundException(
           ResourceNotFoundException ex, WebRequest request) {
       return handleResultMessagesNotificationException(ex, new
,→HttpHeaders(),
                HttpStatus.NOT_FOUND, request);
    }
   // omitted
   // (3)
   private ResponseEntity<Object> handleResultMessagesNotificationException(
           ResultMessagesNotificationException ex, HttpHeaders headers,
            HttpStatus status, WebRequest request) {
       String errorCode = exceptionCodeResolver.resolveExceptionCode(ex);
       ApiError apiError = apiErrorCreator.createResultMessagesApiError(
                request, errorCode, ex.getResultMessages(), ex.getMessage());
       return handleExceptionInternal(ex, apiError, headers, status,
,→request);
   }
    // omitted
}
```
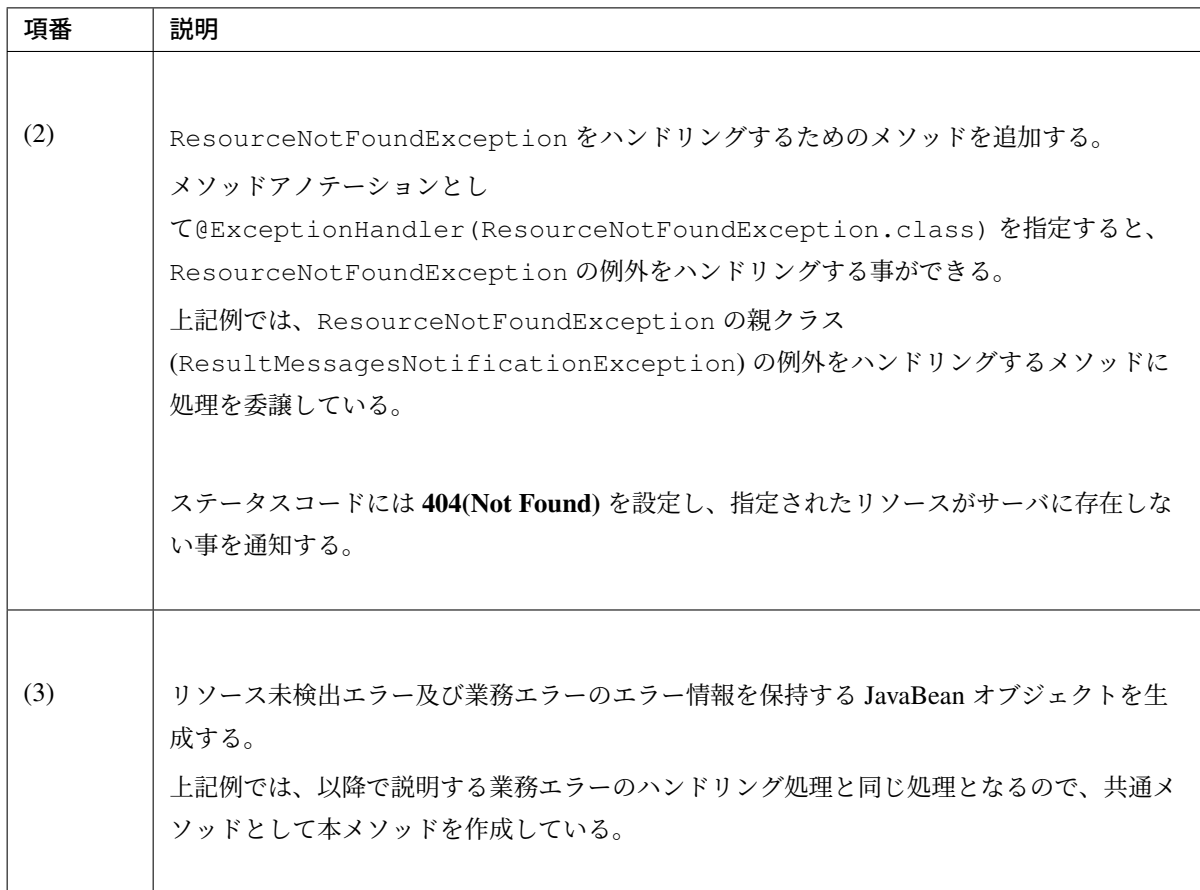

• リソースが見つからない場合、以下のようなエラー応答が行われる。

```
HTTP/1.1 404 Not Found
Server: Apache-Coyote/1.1
X-Track: 5ee563877f3140fd904d0acf52eba398
Content-Type: application/json;charset=UTF-8
Transfer-Encoding: chunked
Date: Wed, 19 Feb 2014 08:46:18 GMT
{"code":"e.ex.mm.5001","message":"Specified member not found. member id :
→M000000001"}
```
### 業務エラー例外のハンドリング実装

ビジネスルールの違反を検知した場合に、業務エラーを応答するための実装例について説明する。

ビジネスルールのチェックは Service の処理として行い、ビジネスルールの違反を検知した場合は、業務例外 を発生させる。業務エラーの検知方法については、「業務エラーを通知する」を参照されたい。

• エラーハンドリングを行うクラスに、業務例外をハンドリングするためのメソッドを作成する。

```
@ControllerAdvice
public class ApiGlobalExceptionHandler extends ResponseEntityExceptionHandler
,→{
   // omitted
   // (1)
   @ExceptionHandler(BusinessException.class)
   public ResponseEntity<Object> handleBusinessException(BusinessException
,→ex,
            WebRequest request) {
       return handleResultMessagesNotificationException(ex, new
,→HttpHeaders(),
               HttpStatus.CONFLICT, request);
    }
    // omitted
}
```
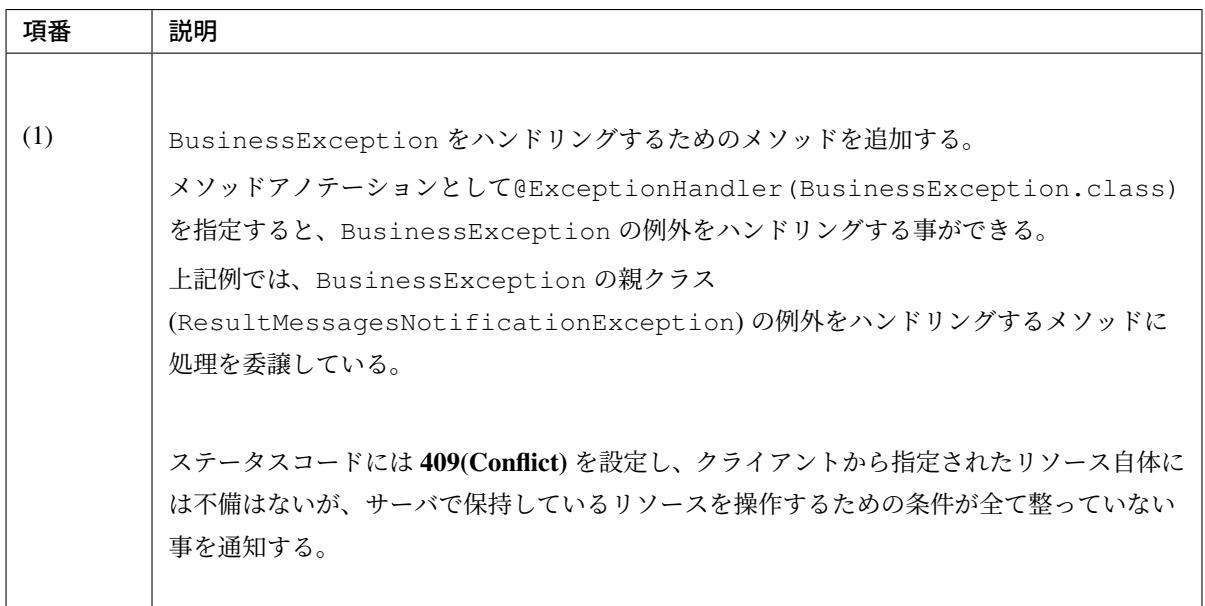

• 業務エラーが発生した場合、以下のようなエラー応答が行われる。

**HTTP**/1.1 409 Conflict Server: Apache-Coyote/1.1 X-Track: 37c1a899d5f74e7a9c24662292837ef7 Content-Type: application/json;charset=UTF-8 Transfer-Encoding: chunked Date: Wed, 19 Feb 2014 09:03:26 GMT {**"code"**:"e.ex.mm.8001",**"message"**:"Cannot use specified sign id. sign id : *,→*user1@test.com"}

#### 排他エラー例外のハンドリング実装

排他エラーが発生した場合に、排他エラーを応答するための実装例について説明する。 排他制御を行う場合は、排他エラーのハンドリングが必要となる。 排他制御の詳細については、「排他制御」を参照されたい。

• エラーハンドリングを行うクラスに、排他エラーをハンドリングするためのメソッドを作成する。

```
@ControllerAdvice
public class ApiGlobalExceptionHandler extends ResponseEntityExceptionHandler
,→{
    // omitted
    // (1)
    @ExceptionHandler({ OptimisticLockingFailureException.class,
            PessimisticLockingFailureException.class })
    public ResponseEntity<Object> handleLockingFailureException(Exception ex,
            WebRequest request) {
        return handleExceptionInternal(ex, null, new HttpHeaders(),
               HttpStatus.CONFLICT, request);
    }
    // omitted
}
```
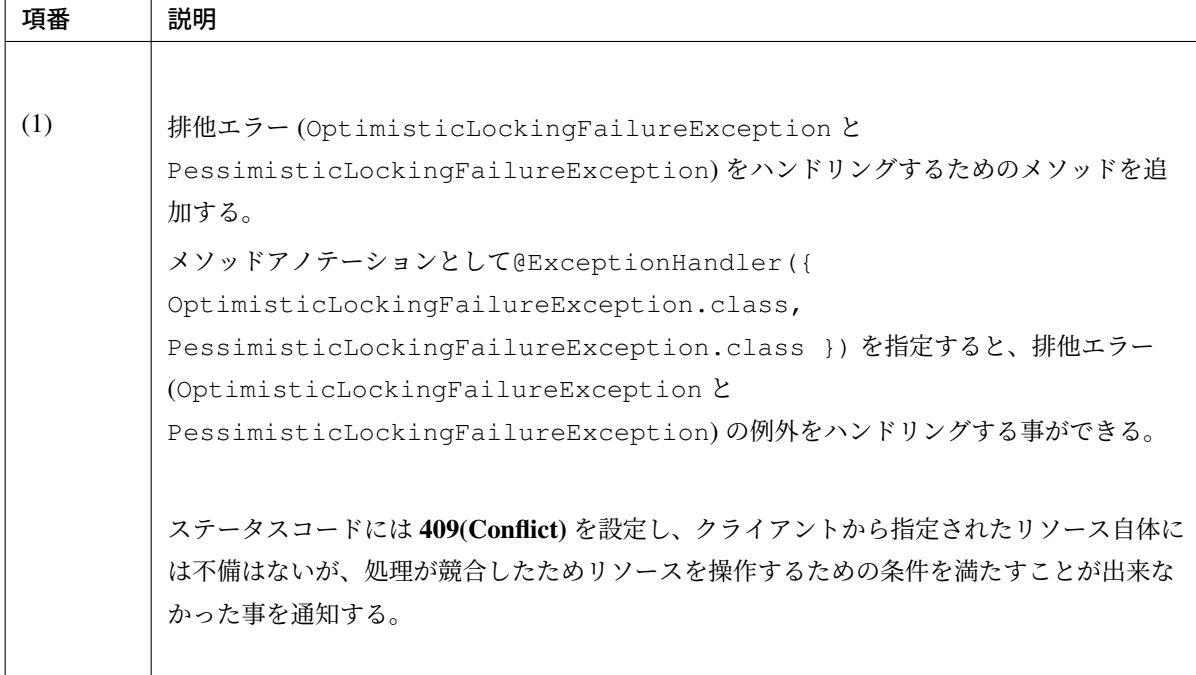

• 排他エラーが発生した場合、以下のようなエラー応答が行われる。

```
HTTP/1.1 409 Conflict
Server: Apache-Coyote/1.1
X-Track: 85200b5a51be42b29840e482ee35087f
Content-Type: application/json;charset=UTF-8
Transfer-Encoding: chunked
Date: Wed, 19 Feb 2014 16:32:45 GMT
```
{**"code"**:"e.ex.fw.8002",**"message"**:"Conflict with other processing occurred."}

#### システムエラー例外のハンドリング実装

システム異常を検知した場合に、システムエラーを応答するための実装例について説明する。

システム異常の検知した場合は、システム例外を発生させる。システムエラーの検知方法については、「シス テムエラーを通知する」を参照されたい。

• エラーハンドリングを行うクラスに、システム例外をハンドリングするためのメソッドを作成する。

```
@ControllerAdvice
public class ApiGlobalExceptionHandler extends ResponseEntityExceptionHandler
,→{
   // omitted
   // (1)
   @ExceptionHandler(Exception.class)
   public ResponseEntity<Object> handleSystemError(Exception ex,
           WebRequest request) {
       return handleExceptionInternal(ex, null, new HttpHeaders(),
               HttpStatus.INTERNAL_SERVER_ERROR, request);
    }
   // omitted
}
```
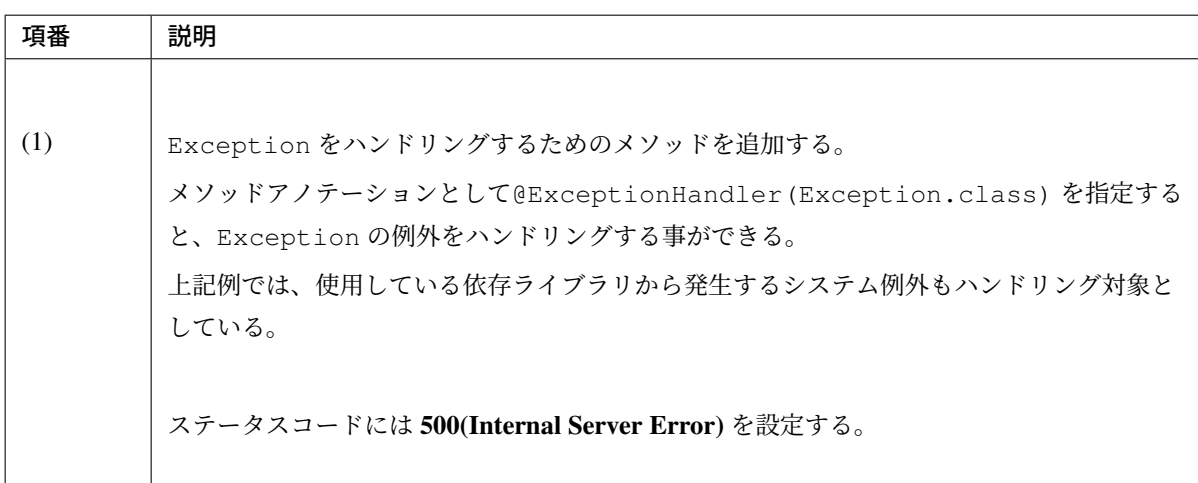

• システムエラーが発生した場合、以下のようなエラー応答が行われる。

```
HTTP/1.1 500 Internal Server Error
Server: Apache-Coyote/1.1
X-Track: 3625d5a040a744e49b0a9b3763a24e9c
Content-Type: application/json;charset=UTF-8
Transfer-Encoding: chunked
Date: Wed, 19 Feb 2014 12:22:33 GMT
Connection: close
{"code":"e.ex.fw.9003","message":"System error occurred."}
```
警告: システムエラー時のエラーメッセージについて

システムエラーが発生した場合、クライアントへ返却するメッセージは、エラー原因が特定されな いシンプルなエラーメッセージを設定することを推奨する。エラー原因が特定できるメッセージを 設定してしまうと、システムの脆弱性をクライアントに公開する可能性があり、セキュリティー上 問題がある。

エラー原因は、エラー解析用にログに出力する。Blank プロジェクトのデフォルトの設定では、共 通ライブラリから提供している ExceptionLogger によってログが出力されるようなっている ため、ログを出力するための設定や実装は不要である。

#### <span id="page-1069-0"></span>**ExceptionCodeResolver** を使ったエラーコードとメッセージの解決

共通ライブラリより提供している ExceptionCodeResolver を使用すると、例外クラスからエラーコー ドを解決する事ができる。

特に、エラー原因がクライアント側にある場合は、エラー原因に応じたエラーメッセージを設定する事が求め られるケースがあるため、そのような場合に便利な機能である。

• applicationContext.xml

例外クラスとエラーコード (例外コード) のマッピングを行う。

```
<!-- omitted -->
<bean id="exceptionCodeResolver"
   class="org.terasoluna.gfw.common.exception.
,→SimpleMappingExceptionCodeResolver">
   <property name="exceptionMappings">
       <map>
          <!-- omitted -->
          <entry key="ResourceNotFoundException" value="e.ex.
,→fw.5001" />
          <entry key="HttpRequestMethodNotSupportedException" value="e.ex.
,→fw.6001" />
          <entry key="MediaTypeNotAcceptableException" value="e.ex.
,→fw.6002" />
          <entry key="HttpMediaTypeNotSupportedException" value="e.ex.
,→fw.6003" />
          <entry key="MethodArgumentNotValidException" value="e.ex.
,→fw.7001" />
          <entry key="BindException" value="e.ex.
,→fw.7002" />
          <entry key="JsonParseException" value="e.ex.
,→fw.7003" />
```
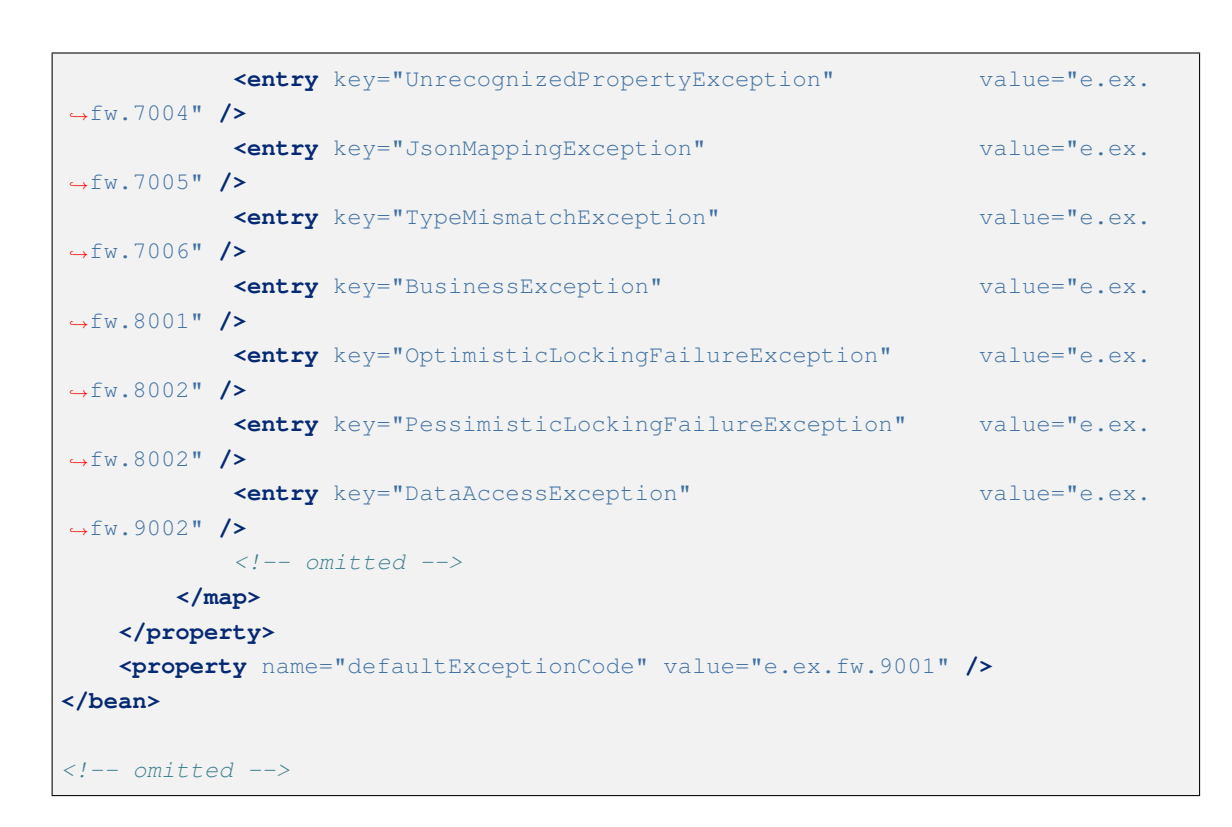

エラーコードに対応するメッセージの設定例を以下に示す。

メッセージの管理方法については、「メッセージ管理」を参照されたい。

• xxx-web/src/main/resources/i18n/application-messages.properties アプリケーション層で発生す[るエラーに対して](#page-730-0)、エラーコード (例外コード) に対応するメッセージの 設定を行う。

```
# ---
# Application common messages
# ---
e.ex.fw.5001 = Resource not found.
e.ex.fw.6001 = Request method not supported.
e.ex.fw.6002 = Specified representation format not supported.
e.ex.fw.6003 = Specified media type in the request body not supported.
e.ex.fw.7001 = Validation error occurred on item in the request body.
e.ex.fw.7002 = Validation error occurred on item in the request parameters.
e.ex.fw.7003 = Request body format error occurred.
e.ex.fw.7004 = Unknown field exists in JSON.
e.ex.fw.7005 = Type mismatch error occurred in JSON field.
e.ex.fw.7006 = Type mismatch error occurred in request parameter or header or
,→path variable.
```

```
e.ex.fw.8001 = Business error occurred.
e.ex.fw.8002 = Conflict with other processing occurred.
e.ex.fw.9001 = System error occurred.
e.ex.fw.9002 = System error occurred.
e.ex.fw.9003 = System error occurred.
# omitted
```
• xxx-web/src/main/resources/ValidationMessages.properties

Bean Validation を使った入力チェックで発生するエラーに対して、エラーコードに対応するメッセー ジの設定を行う。

ここでは、Hibernate Validator が用意するデフォルトメッセージを利用する。

デフォルトメッセージは、メッセージの中に項目名が含まれないため、{0}(フィールド名)を追加し ている。

```
# ---
# Bean Validation common messages
# ---
# for bean validation of standard
javax.validation.constraints.AssertFalse.message = "(0)" must be false.
javax.validation.constraints.AssertTrue.message = "{0}" must be true.
javax.validation.constraints.DecimalMax.message = "{0}" must be less
,→than ${inclusive == true ? 'or equal to ' : ''}{value}.
javax.validation.constraints.DecimalMin.message = "(0)" must be greater.
,→than ${inclusive == true ? 'or equal to ' : ''}{value}.
javax.validation.constraints.Digits.message = "{0}" numeric value,
,→out of bounds (<{integer} digits>.<{fraction} digits> expected).
javax.validation.constraints.Email.message = "{0}" must be a well-
,→formed email address.
javax.validation.constraints.Future.message = "{0}" must be a future.
,→date.
javax.validation.constraints.FutureOrPresent.message = "(0)" must be a date
,→in the present or in the future.
javax.validation.constraints.Max.message = "{0}" must be less.
,→than or equal to {value}.
javax.validation.constraints.Min.message = "{0}" must be greater
,→than or equal to {value}.
javax.validation.constraints.Negative.message = "{0}" must be less.
,→than 0.
javax.validation.constraints.NegativeOrZero.message = "(0)" must be less.
,→than or equal to 0.
javax.validation.constraints.NotBlank.message = "{0}" must not be.
,→blank.
javax.validation.constraints.NotEmpty.message = "(0)" must not be.
,→empty.
javax.validation.constraints.NotNull.message = "{0}" must not be null.
javax.validation.constraints.Null.message = "{0}" must be null.
javax.validation.constraints.Past.message = "{0}" must be a past.
,→date.
```
# **TERASOLUNA Server Framework for Java (5.x) Development Guideline Documentation,** リリー ス **5.5.2.RELEASE**

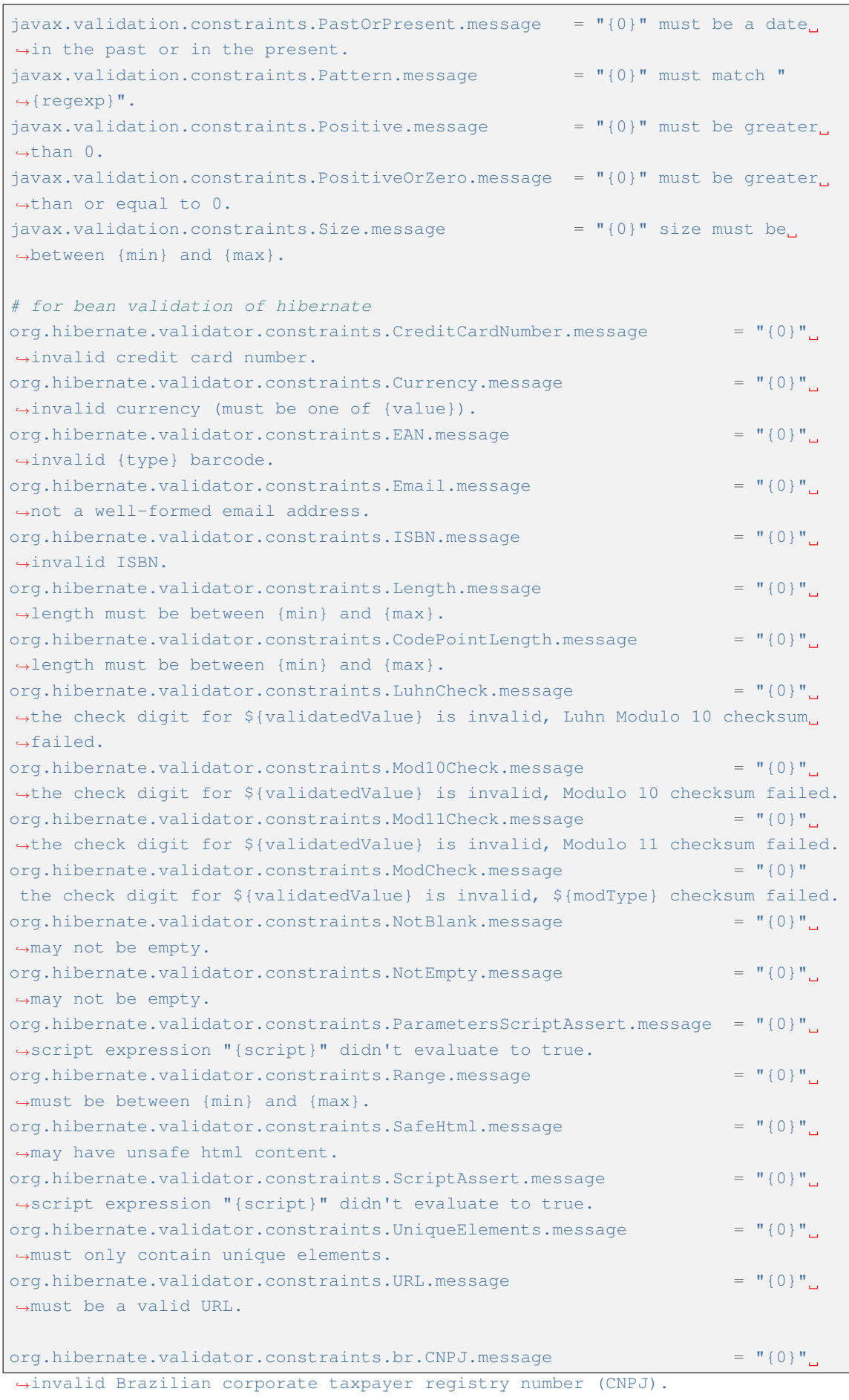

```
org.hibernate.validator.constraints.br.CPF.message = "{0}".
,→invalid Brazilian individual taxpayer registry number (CPF).
org.hibernate.validator.constraints.br.TituloEleitoral.message = "(0)^n.
,→invalid Brazilian Voter ID card number.
org.hibernate.validator.constraints.pl.REGON.message = "{0}".
,→invalid Polish Taxpayer Identification Number (REGON).
org.hibernate.validator.constraints.pl.NIP.message = "{0}",→invalid VAT Identification Number (NIP).
org.hibernate.validator.constraints.pl.PESEL.message = "{0}".
,→invalid Polish National Identification Number (PESEL).
org.hibernate.validator.constraints.time.DurationMax.message = "{0}"
must be shorter than${inclusive == true ? ' or equal to' : ''}${days == 0 ? '
,→' : days == 1 ? ' 1 day' : ' ' += days += ' days'}${hours == 0 ? '' : hours
,→== 1 ? ' 1 hour' : ' ' += hours += ' hours'}${minutes == 0 ? '' : minutes
,→== 1 ? ' 1 minute' : ' ' += minutes += ' minutes'}${seconds == 0 ? '' :
,→seconds == 1 ? ' 1 second' : ' ' += seconds += ' seconds'}${millis == 0 ? ''
: millis == 1 ? ' 1 milli' : ' ' += millis += ' millis'}\S{nanos == 0 ? '' :..
,→nanos == 1 ? ' 1 nano' : ' ' += nanos += ' nanos'}.
org.hibernate.validator.constraints.time.DurationMin.message = " (0)"
must be longer than${inclusive == true ? ' or equal to' : ''}${days == 0 ? ''
: days == 1 ? ' 1 day' : ' ' += days += ' days' \frac{1}{2} (hours == 0 ? '' : hours ==.
,→1 ? ' 1 hour' : ' ' += hours += ' hours'}${minutes == 0 ? '' : minutes == 1
→? ' 1 minute' : ' ' += minutes += ' minutes'}${seconds == 0 ? '' : seconds.
,→== 1 ? ' 1 second' : ' ' += seconds += ' seconds'}${millis == 0 ? '' :
,→millis == 1 ? ' 1 milli' : ' ' += millis += ' millis'}${nanos == 0 ? '' :
,→nanos == 1 ? ' 1 nano' : ' ' += nanos += ' nanos'}.
# for common library
org.terasoluna.gfw.common.codelist.ExistInCodeList.message = "{0}" must
,→exist in code list of {codeListId}.
```
• xxx-domain/src/main/resources/i18n/domain-messages.properties

ドメイン層で発生するエラーに対して、エラーコード (例外コード) に対応するメッセージの設定を 行う。

```
# omitted
e.ex.mm.5001 = Specified member not found. member id : {0}
e.ex.mm.8001 = Cannot use specified sign id. sign id : {0}
# omitted
```
## サーブレットコンテナに通知されたエラーのハンドリング実装

Filter でエラーが発生した場合や HttpServletResponse#sendError を使ってエラーレスポンスが行わ れた場合は、Spring MVC の例外ハンドリングの仕組みを使ってハンドリングできないため、これらのエラー はサーブレットコンテナに通知される。

本節では、サーブレットコンテナに通知されたエラーをハンドリングする方法について説明する。

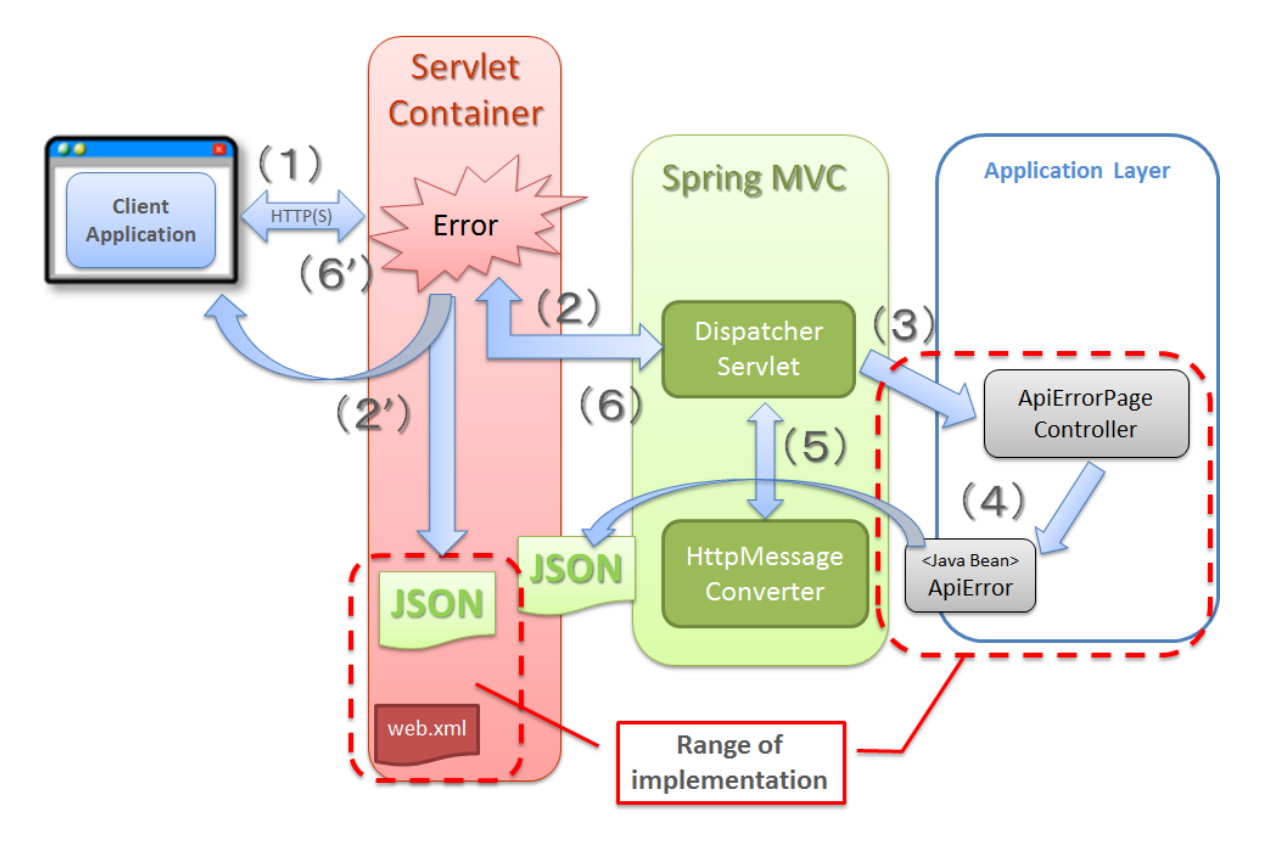

# **TERASOLUNA Server Framework for Java (5.x) Development Guideline Documentation,** リリー ス **5.5.2.RELEASE**

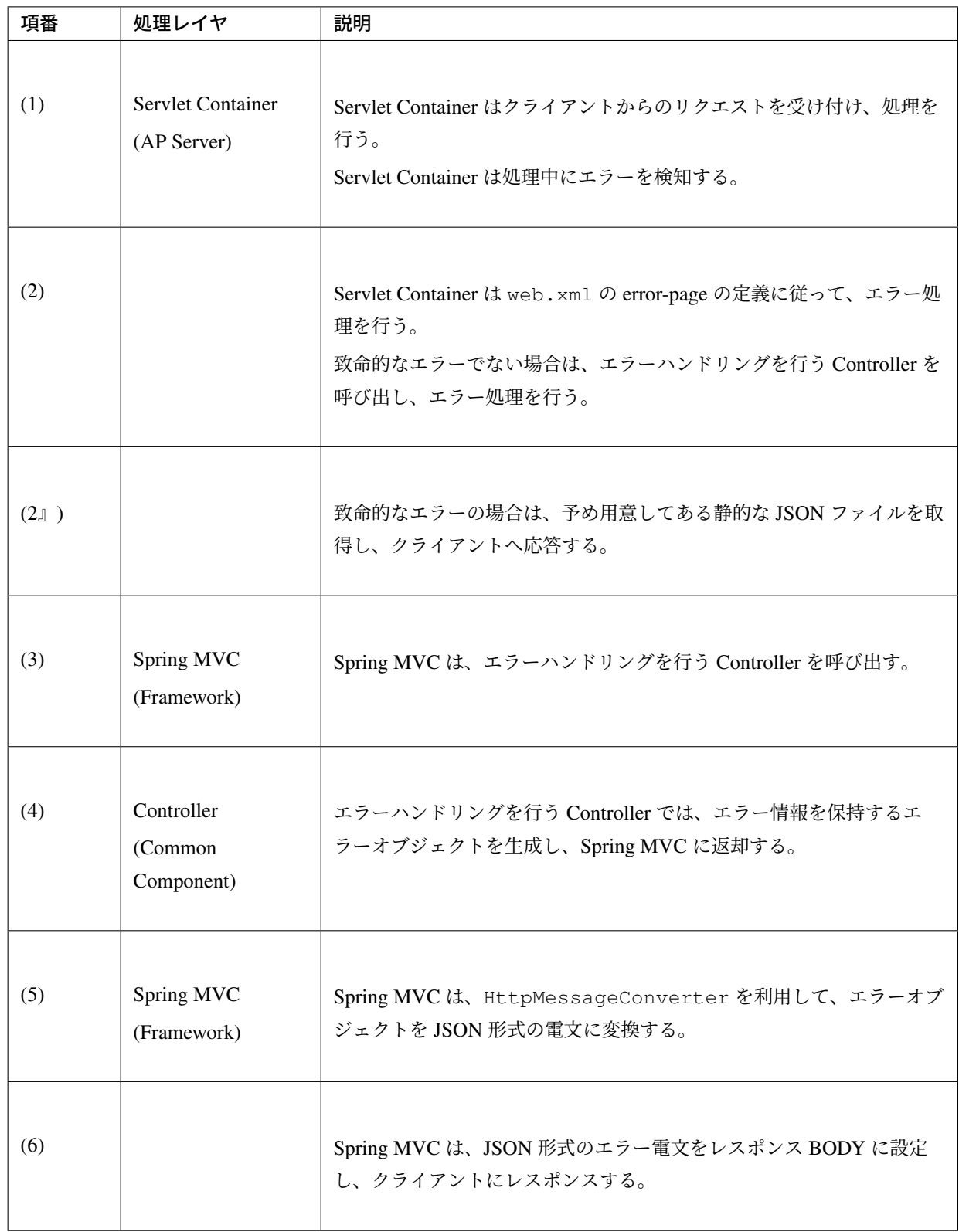

### エラー応答を行うための **Controller** の実装

サーブレットコンテナに通知されたエラーのエラー応答を行う Controller を作成する。

```
package org.terasoluna.examples.rest.api.common.error;
import java.util.HashMap;
import java.util.Map;
import javax.inject.Inject;
import javax.servlet.RequestDispatcher;
import org.springframework.http.HttpStatus;
import org.springframework.http.MediaType;
import org.springframework.http.ResponseEntity;
import org.springframework.web.bind.annotation.RequestMapping;
import org.springframework.web.bind.annotation.RestController;
import org.springframework.web.context.request.RequestAttributes;
import org.springframework.web.context.request.WebRequest;
// (1)
@RequestMapping("error")
@RestController
public class ApiErrorPageController {
   @Inject
   ApiErrorCreator apiErrorCreator; // (2)
   // (3)
   private final Map<HttpStatus, String> errorCodeMap = new HashMap
,→<HttpStatus, String>();
   // (4)
   public ApiErrorPageController() {
       errorCodeMap.put(HttpStatus.NOT_FOUND, "e.ex.fw.5001");
    }
   // (5)
   @RequestMapping
   public ResponseEntity<ApiError> handleErrorPage(WebRequest request) {
        // (6)
       HttpStatus httpStatus = HttpStatus.valueOf((Integer) request
                .getAttribute(RequestDispatcher.ERROR_STATUS_CODE,
                        RequestAttributes.SCOPE_REQUEST));
        // (7)
       String errorCode = errorCodeMap.get(httpStatus);
        // (8)
       ApiError apiError = apiErrorCreator.createApiError(request, errorCode,
                httpStatus.getReasonPhrase());
        // (9)
       return ResponseEntity.status(httpStatus).body(apiError);
    }
```
# **TERASOLUNA Server Framework for Java (5.x) Development Guideline Documentation,** リリー ス **5.5.2.RELEASE**

}

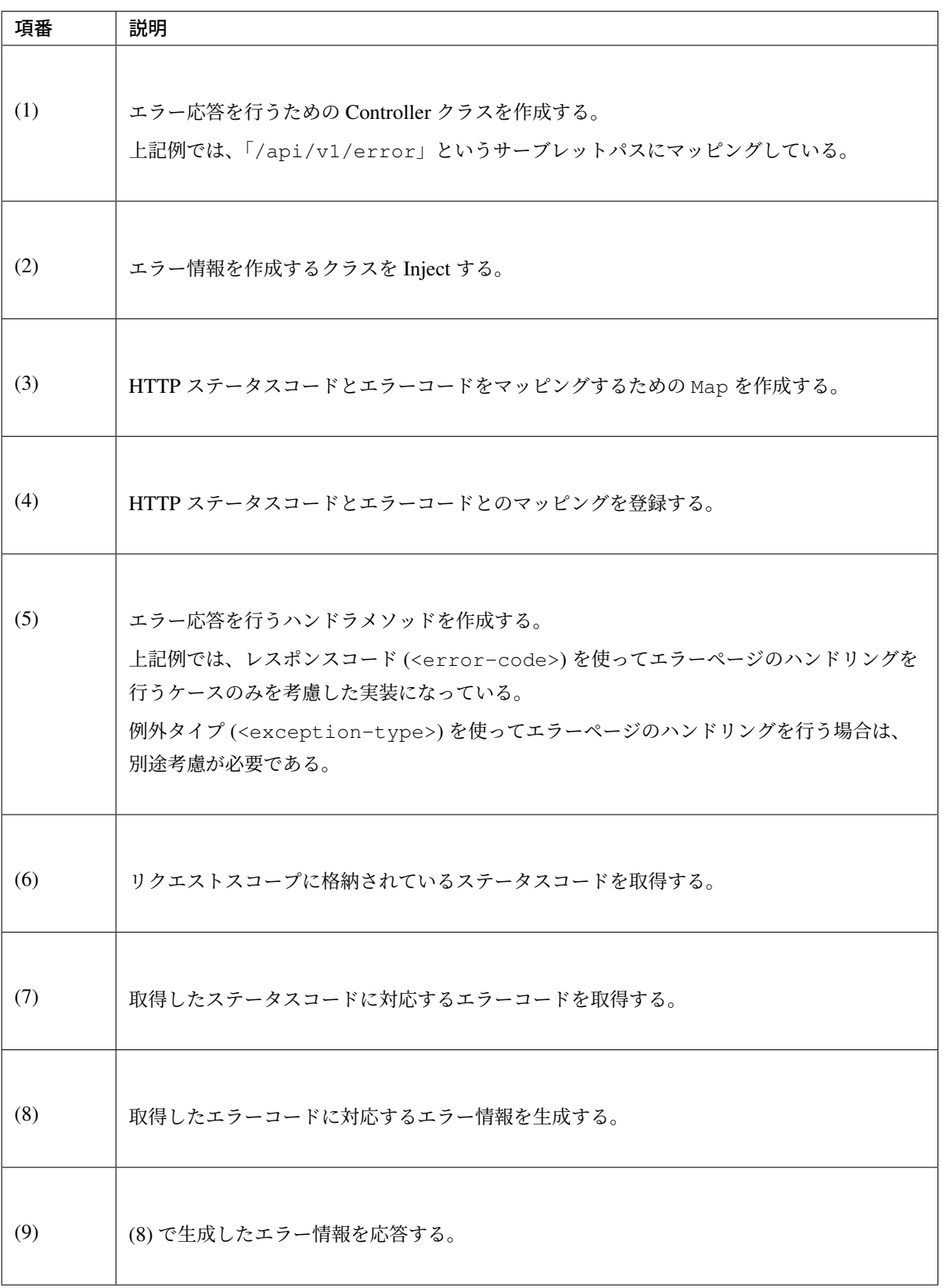

致命的なエラーが発生した際に応答する静的な **JSON** ファイルの作成

致命的なエラーが発生した際に応答する静的な JSON ファイルを作成する。

• unhandledSystemError.json

{**"code"**:"e.ex.fw.9999",**"message"**:"Unhandled system error occurred."}

### サーブレットコンテナに通知されたエラーをハンドリングするための設定

ここでは、サーブレットコンテナに通知されたエラーをハンドリングするための設定について説明する。

• web.xml

```
<!-- omitted -->
<!-- (1) -->
<error-page>
   <error-code>404</error-code>
   <location>/api/v1/error</location>
</error-page>
<!-- (2) -->
<error-page>
   <exception-type>java.lang.Exception</exception-type>
    <location>/WEB-INF/views/common/error/unhandledSystemError.json</location>
</error-page>
<!-- (3) -->
<mime-mapping>
   <extension>json</extension>
    <mime-type>application/json;charset=UTF-8</mime-type>
</mime-mapping>
<!-- omitted -->
```
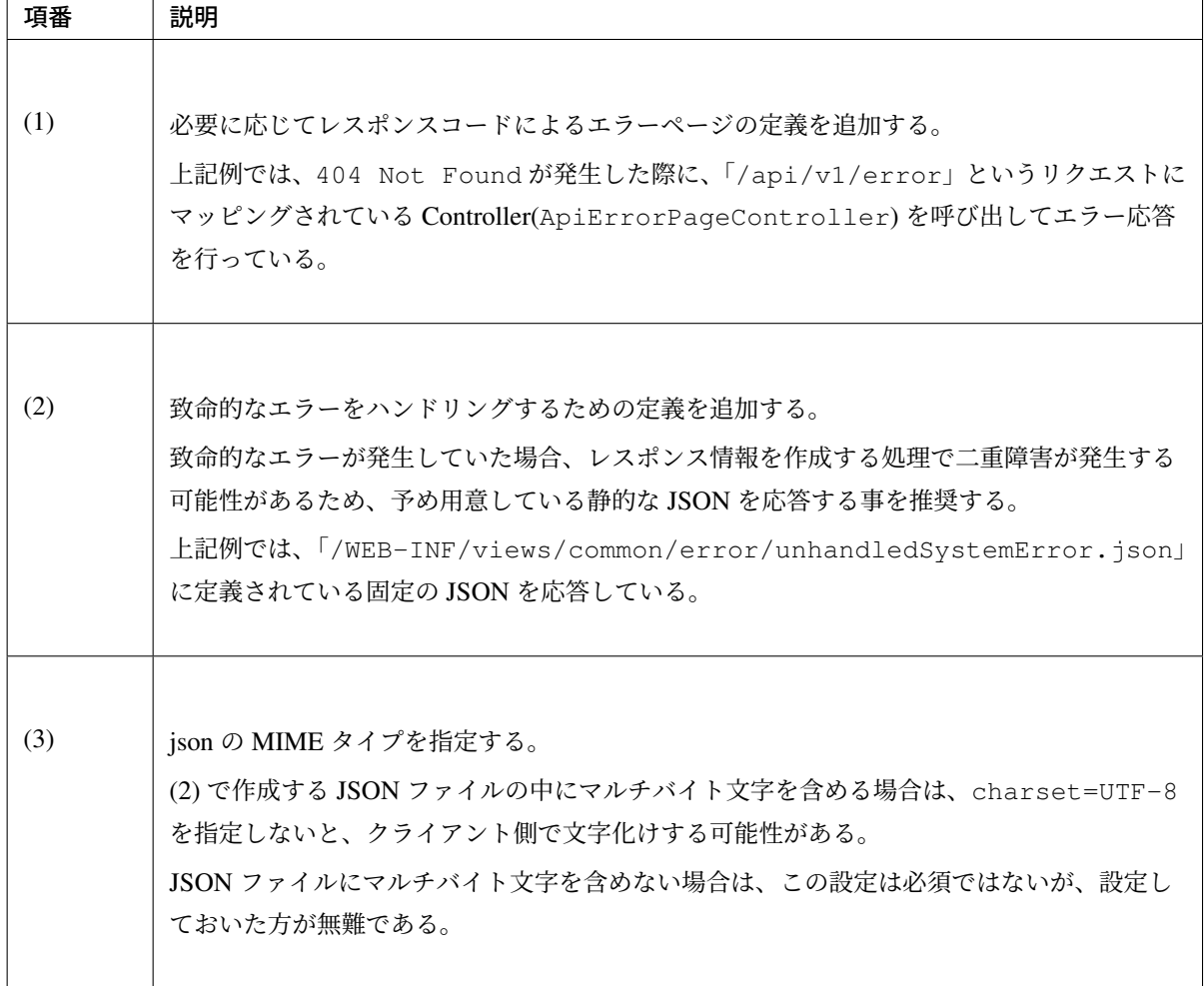

注釈: Servlet の仕様では、<error-page>の <location>にクエリパラメータを付与したパスを指 定した場合の挙動について、定義していない。そのため、AP サーバによって挙動が異なる可能性があ る。よって、クエリパラメータを使用してエラー時の遷移先に情報を渡すことは推奨しない。

• 存在しないパスへリクエストを送った場合、以下のようなエラー応答が行われる。

```
HTTP/1.1 404 Not Found
Server: Apache-Coyote/1.1
X-Track: 2ad50fb5ba2441699c91a5b01edef83f
Content-Type: application/json;charset=UTF-8
Transfer-Encoding: chunked
Date: Wed, 19 Feb 2014 23:24:20 GMT
{"code":"e.ex.fw.5001","message":"Resource not found."}
```
• 致命的なエラーが発生した場合、以下のようなエラー応答が行われる。

```
HTTP/1.1 500 Internal Server Error
Server: Apache-Coyote/1.1
X-Track: 69db3854a19f439781584321d9ce8336
Content-Type: application/json
Content-Length: 68
Date: Thu, 20 Feb 2014 00:13:43 GMT
Connection: close
```
{**"code"**:"e.ex.fw.9999",**"message"**:"Unhandled system error occurred."}

#### セキュリティ対策

RESTful Web Service に対するセキュリティ対策の実現方法について説明する。

本ガイドラインでは、セキュリティ対策の実現方法として、Spring Security を使用する事を推奨している。

#### 認証・認可

• OAuth2(Spring Security OAuth2) を使用して認証・認可を実現する方法について、*OAuth* を参照され たい。

#### **CSRF** 対策

- RESTful Web Service に対して CSRF 対策を行う場合の設定方法については、*CSRF* 対策を参照され たい。
- RESTful Web Service に対して CSRF 対策を行わない場合の設定方法については、*[CSRF](#page-1994-0)* 対策の無効 化を参照されたい。

#### リソースの条件付き操作

#### 課題: TBD

Etag などのヘッダを使った条件付き処理の制御の実現方法について、次版以降に記載する予定である。

リソースのキャッシュ制御

#### 課題: TBD

Cache-Control/Expires/Pragma などのヘッダを使ったキャッシュ制御の実現方法について、次版以降に記載す る予定である。

### **5.1.5 How to extend**

#### **@JsonView** を使用したレスポンスの出力制御

@JsonView を使用することによって、Resource オブジェクト内のプロパティーをグループ分けすることが できる。

この機能は Spring Framework が Jackson の機能をサポートすることにより実現している。

詳細は、JacksonJsonViews を参照されたい。

Controller [にてグループを指](http://www.baeldung.com/jackson-json-view-annotation)定することで、指定したグループに所属するプロパティーのみ出力することがで きる。

1 つのプロパティーは、複数のグループに所属することも可能である。

以下は、Member リソースを「概要」と「詳細」の2つのフォーマットで扱う際の実装例である。 「概要フォーマット」は Member リソースの主要項目を、「詳細フォーマット」は Member リソースの全項目 を出力する。

• MemberResource.java

**package org.terasoluna.examples.rest.api.member**;

**import java.io.Serializable**;

```
import org.joda.time.DateTime;
import org.joda.time.LocalDate;
import com.fasterxml.jackson.annotation.JsonView;
public class MemberResource implements Serializable {
   private static final long serialVersionUID = 1L;
   // (1)
   interface Summary {
   }
   // (2)
   interface Detail {
   }
   // (3)
   @JsonView({Summary.class, Detail.class})
   private String memberId;
   @JsonView({Summary.class, Detail.class})
   private String firstName;
   @JsonView({Summary.class, Detail.class})
   private String lastName;
   // (4)
   @JsonView(Detail.class)
   private String genderCode;
   @JsonView(Detail.class)
   private LocalDate dateOfBirth;
   @JsonView(Detail.class)
   private String emailAddress;
   @JsonView(Detail.class)
   private String telephoneNumber;
   @JsonView(Detail.class)
   private String zipCode;
   @JsonView(Detail.class)
   private String address;
   // (5)
   private DateTime createdAt;
   private DateTime lastModifiedAt;
   // omitted setter and getter
```
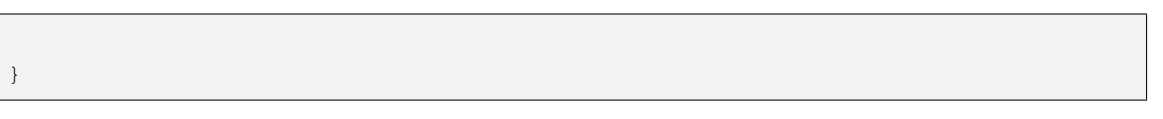

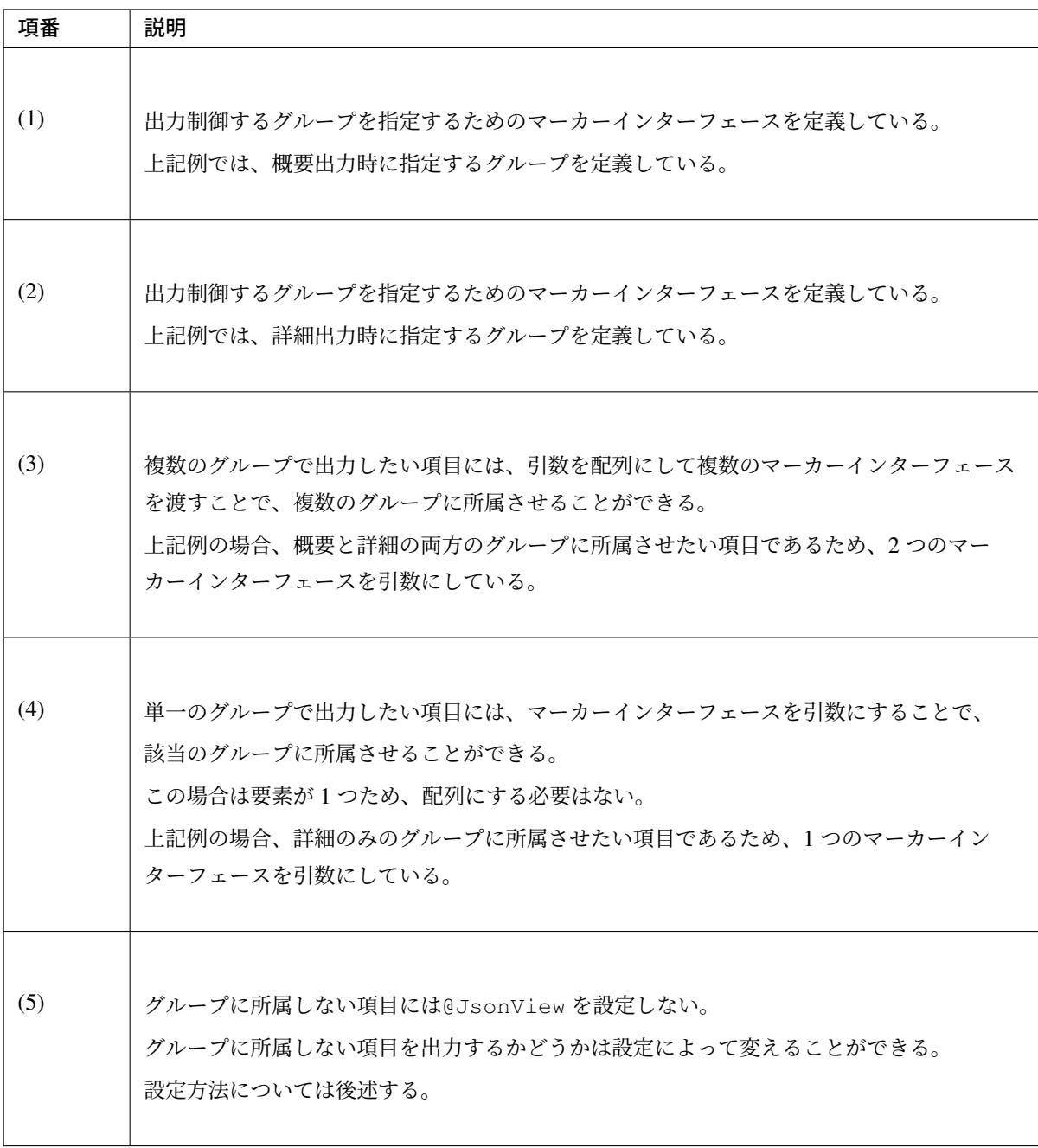

• MemberRestController.java

**package org.terasoluna.examples.rest.api.member**;

**import java.util.ArrayList**;

```
import java.util.List;
import javax.inject.Inject;
import com.github.dozermapper.core.Mapper;
import org.springframework.http.HttpStatus;
import org.springframework.web.bind.annotation.PathVariable;
import org.springframework.web.bind.annotation.RequestBody;
import org.springframework.web.bind.annotation.RequestMapping;
import org.springframework.web.bind.annotation.RequestMethod;
import org.springframework.web.bind.annotation.ResponseStatus;
import org.springframework.web.bind.annotation.RestController;
import org.terasoluna.examples.rest.domain.model.Member;
import org.terasoluna.examples.rest.domain.service.member.MemberService;
import com.fasterxml.jackson.annotation.JsonView;
@RequestMapping("members")
@RestController
public class MemberRestController {
    @Inject
   MemberService memberService;
   @Inject
   Mapper beanMapper;
   // (1)
    @JsonView(Summary.class)
    \thetaRequestMapping(value = "{memberId}", params = "format=summary", method =
,→RequestMethod.GET)
    @ResponseStatus(HttpStatus.OK)
   public MemberResource getMemberSummary(@PathVariable("memberId") String
,→memberId) {
       Member member = memberService.getMember(memberId);
       MemberResource responseResource = beanMapper.map(member,
                MemberResource.class);
       return responseResource;
    }
   // (2)
    @JsonView(Detail.class)
    @RequestMapping(value = "{memberId}", params = "format=detail", method =_
,→RequestMethod.GET)
    @ResponseStatus(HttpStatus.OK)
   public MemberResource getMemberDetail(@PathVariable("memberId") String
,→memberId) {
       Member member = memberService.getMember(memberId);
```

```
MemberResource responseResource = beanMapper.map(member,
            MemberResource.class);
   return responseResource;
}
```
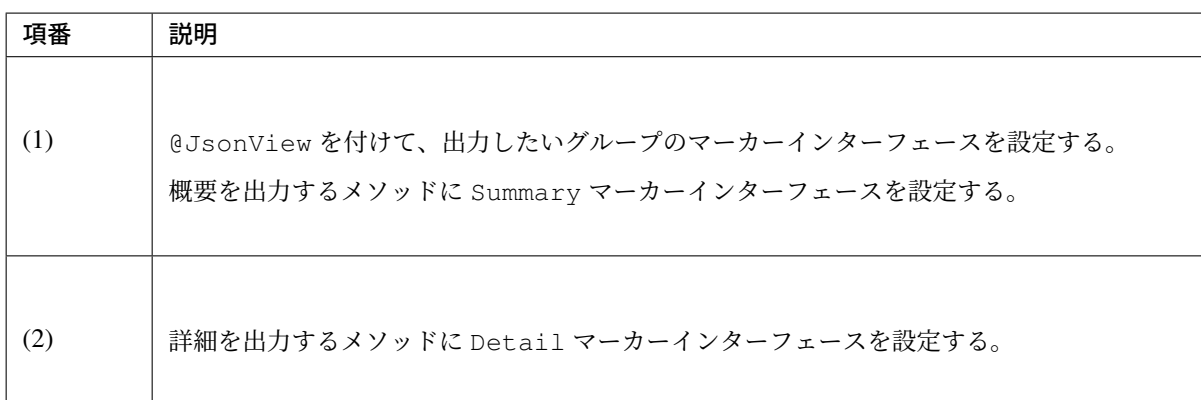

出力されるボディは、Controller で指定したグループに所属するプロパティーのみ出力される。 出力例は以下の通りとなる。

• Summary

}

```
{
  "memberId" : "M000000001",
 "firstName" : "John",
 "lastName" : "Smith",
 "createdAt" : "2014-03-14T11:02:41.477Z",
  "lastModifiedAt" : "2014-03-14T11:02:41.477Z"
}
```
• Detail

```
{
  "memberId" : "M000000001",
 "firstName" : "John",
 "lastName" : "Smith",
  "genderCode" : "1",
```

```
"dateOfBirth" : "2013-03-14",
 "emailAddress" : "user1394794959984@test.com",
 "telephoneNumber" : "09012345678",
 "zipCode" : "1710051",
 "address" : "Tokyo",
 "createdAt" : "2014-03-14T11:02:41.477Z",
 "lastModifiedAt" : "2014-03-14T11:02:41.477Z"
}
```
@JsonView を付けなかったプロパティーは、MapperFeature.DEFAULT\_VIEW\_INCLUSION の設定を 有効にすれば出力され、無効にすれば出力されない。

上記の出力例は、MapperFeature.DEFAULT\_VIEW\_INCLUSION を有効にした場合の出力例である。 MapperFeature.DEFAULT\_VIEW\_INCLUSION を有効にする場合は、以下のように設定する。

```
<bean id="objectMapper" class="org.springframework.http.converter.json.
,→Jackson2ObjectMapperFactoryBean">
   <!-- ... -->
   <!-- (1) -->
   <property name="featuresToEnable">
       <array>
           <util:constant static-field="com.fasterxml.jackson.databind.
,→MapperFeature.DEFAULT_VIEW_INCLUSION"/>
       </array>
   </property>
</bean>
```
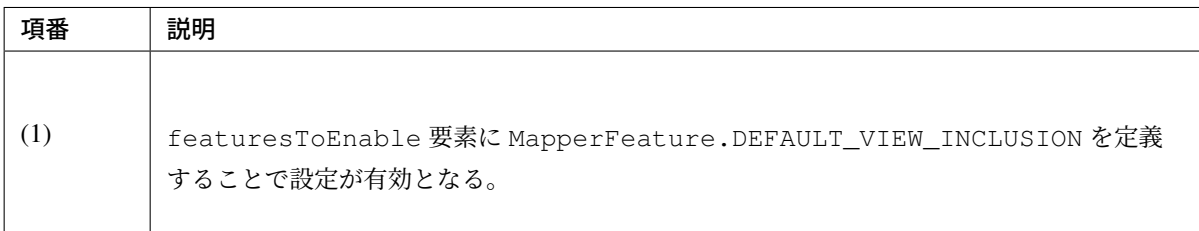

MapperFeature.DEFAULT\_VIEW\_INCLUSION を無効にする場合は、以下のように設定する。

```
<bean id="objectMapper" class="org.springframework.http.converter.json.
,→Jackson2ObjectMapperFactoryBean">
   <!-- ... -->
   <!-- (1) -->
   <property name="featuresToDisable">
       <array>
           <util:constant static-field="com.fasterxml.jackson.databind.
,→MapperFeature.DEFAULT_VIEW_INCLUSION"/>
       </array>
   </property>
</bean>
```
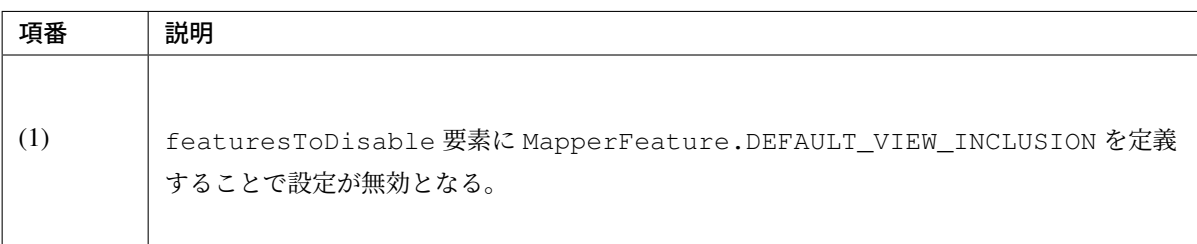

MapperFeature.DEFAULT\_VIEW\_INCLUSION が無効の場合、先ほどの出力例は、以下のように出力内 容が変更される。

#### • Summary

```
{
 "memberId" : "M000000001",
 "firstName" : "John",
  "lastName" : "Smith"
}
```
• Detail

```
{
 "memberId" : "M000000001",
 "firstName" : "John",
 "lastName" : "Smith",
 "genderCode" : "1",
 "dateOfBirth" : "2013-03-14",
 "emailAddress" : "user1394794959984@test.com",
 "telephoneNumber" : "09012345678",
 "zipCode" : "1710051",
```
"address" : "Tokyo"

}

警告: MapperFeature.DEFAULT\_VIEW\_INCLUSION を指定しない場合のデフォルト値は、 ObjectMapper の設定方法によって異なるデフォルト値となるため注意が必要である。*RESTful Web Service* で必要となる *Spring MVC* のコンポーネントを有効化するための設定でも記述している が、ObjectMapper の Bean 定義方法を ObjectMapper を直接 Bean 定義するスタイルにすると、デ フォルト値が有効になる。Jackson2ObjectMapperFactoryBean を利用すると、デフォ[ルト値は](#page-1007-0) [無効になる。設定を明示するため、どちらのスタイルで設定する場合においても、](#page-1007-0)MapperFeature. DEFAULT\_VIEW\_INCLUSION の指定を記述することを推奨する。

注釈: GJsonView は以下の 2 つの機能を使用して作成されている。これらは、Controller 内 の@RequestMapping が付けられた処理メソッドで、Object とのマッピング前後に共通的な処理を実装 したい場合に、使用することができる機能である。

- org.springframework.web.servlet.mvc.method.annotation. RequestBodyAdvice
- org.springframework.web.servlet.mvc.method.annotation. ResponseBodyAdvice

@ControllerAdvice をこれらのインタフェースの実装クラスにつけることで適用することができる。 @ControllerAdvice の詳細は、*@ControllerAdvice* の実装を参照されたい。

RequestBodyAdvice は下記のメソッドを実装することができる。

• org.springframework.[web.servlet.mvc.met](#page-347-0)hod.annotation. RequestBodyAdvice

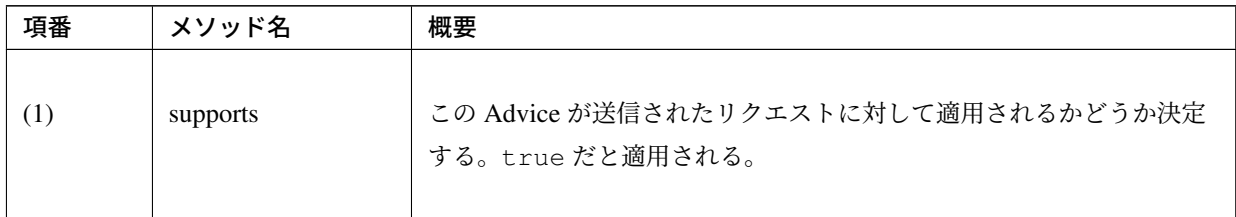

Continued on next page

| 項番  | メソッド名           | 概要                                                               |
|-----|-----------------|------------------------------------------------------------------|
| (2) | handleEmptyBody | リクエストボディの内容を Controller で使用するオブジェクトに反映す<br>る前かつ、ボディが空の場合に呼び出される。 |
| (3) | beforeBodyRead  | リクエストボディの内容を Controller で使用するオブジェクトに反映す<br>る前に呼び出される。            |
| (4) | afterBodyRead   | リクエストボディの内容を Controller で使用するオブジェクトに反映し<br>た後に呼び出される。            |

表 5.8 – continued from previous page

上記すべてのタイミングで処理を記述する必要がない場合は、上記の supports 以外のメソッドが何 もしない状態で実装された org.springframework.web.servlet.mvc.method.annotation. RequestBodyAdviceAdapter を継承し、必要な部分だけオーバーライドすることで、簡単に実装す ることができる。

ResponseBodyAdvice は下記のメソッドを実装することができる。

• org.springframework.web.servlet.mvc.method.annotation. ResponseBodyAdvice

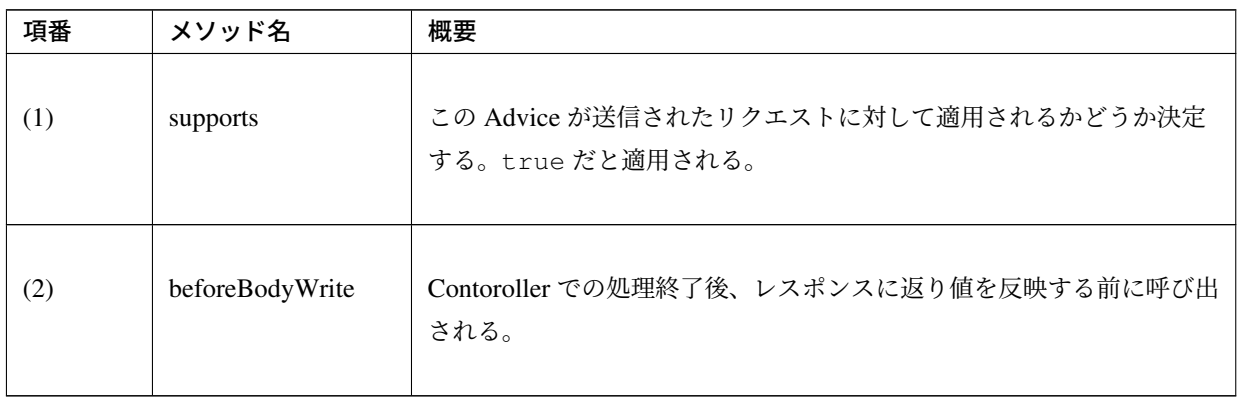

# **5.1.6 Appendix**

#### **JSR-310 Date and Time API / Joda Time** を使う場合の設定

リソースを表現する JavaBean(Resource クラス) のプロパティとして JSR-310 Date and Time API を使用する 場合は、terasoluna-gfw-common-dependencies にて依存関係が定義されているため依存関係の追加は不要であ る。一方、Joda Time のクラスを使用する場合は、pom.xml に Jackson から提供されている拡張モジュール を依存ライブラリに追加する。

#### Joda Time のクラスを使用する場合

```
<dependency>
   <groupId>org.terasoluna.gfw</groupId>
    <artifactId>terasoluna-gfw-jodatime-dependencies</artifactId>
    <type>pom</type>
</dependency>
```
or

```
<dependency>
   <groupId>com.fasterxml.jackson.datatype</groupId>
   <artifactId>jackson-datatype-joda</artifactId>
</dependency>
```
注釈: 上記設定例は、依存ライブラリのバージョンを親プロジェクトである terasoluna-gfw-parent で管 理する前提であるため、pom.xml でのバージョンの指定は不要である。上記の jackson-datatype-joda は terasoluna-gfw-parent が依存している Spring Boot で管理されている。

上記以外にも、

- Java SE 7 から追加された jav[a.nio.fil](https://docs.spring.io/spring-boot/docs/2.1.2.RELEASE/reference/htmlsingle/#appendix-dependency-versions)e.Path
- Java SE 8 から追加された java.util.Optional
- Hibernate ORM の Lazy Load 機能によって Proxy 化されたオブジェクト

などを扱うための拡張モジュール (jackson-datatype-xxx) が、別途 Jackson から提供されている。

**RESTful Web Service** とクライアントアプリケーションを同じ **Web** アプリケーションとして動かす際の設 定

### **RESTful Web Service** 用の **DispatcherServlet** を設ける方法

RESTful Web Service とクライアントアプリケーションを同じ Web アプリケーションとして構築する場合、 RESTful Web Service 用のリクエストを受ける DispatcherServlet と、クライアントアプリケーション 用のリクエストを受け取る DispatcherServlet を分割する事を推奨する。

DispatcherServlet を分割する方法について、以下に説明する。

• web.xml

```
<!-- omitted -->
<!-- (1) -->
<servlet>
    <servlet-name>appServlet</servlet-name>
   <servlet-class>org.springframework.web.servlet.DispatcherServlet</servlet-
,→class>
    <init-param>
        <param-name>contextConfigLocation</param-name>
        <param-value>classpath*:META-INF/spring/spring-mvc.xml</param-value>
    </init-param>
    <load-on-startup>1</load-on-startup>
</servlet>
<servlet-mapping>
    <servlet-name>appServlet</servlet-name>
    <url-pattern>/</url-pattern>
</servlet-mapping>
<!-- (2) -->
<servlet>
    <servlet-name>restAppServlet</servlet-name>
    <servlet-class>org.springframework.web.servlet.DispatcherServlet</servlet-
,→class>
    <init-param>
        <param-name>contextConfigLocation</param-name>
        <!-- (3) -->
        <param-value>classpath*:META-INF/spring/spring-mvc-rest.xml</param-
,→value>
    </init-param>
    <load-on-startup>2</load-on-startup>
</servlet>
<!-- (4) -->
<servlet-mapping>
    <servlet-name>restAppServlet</servlet-name>
    <url-pattern>/api/v1/*</url-pattern>
</servlet-mapping>
<!-- omitted -->
```
# **TERASOLUNA Server Framework for Java (5.x) Development Guideline Documentation,** リリー ス **5.5.2.RELEASE**

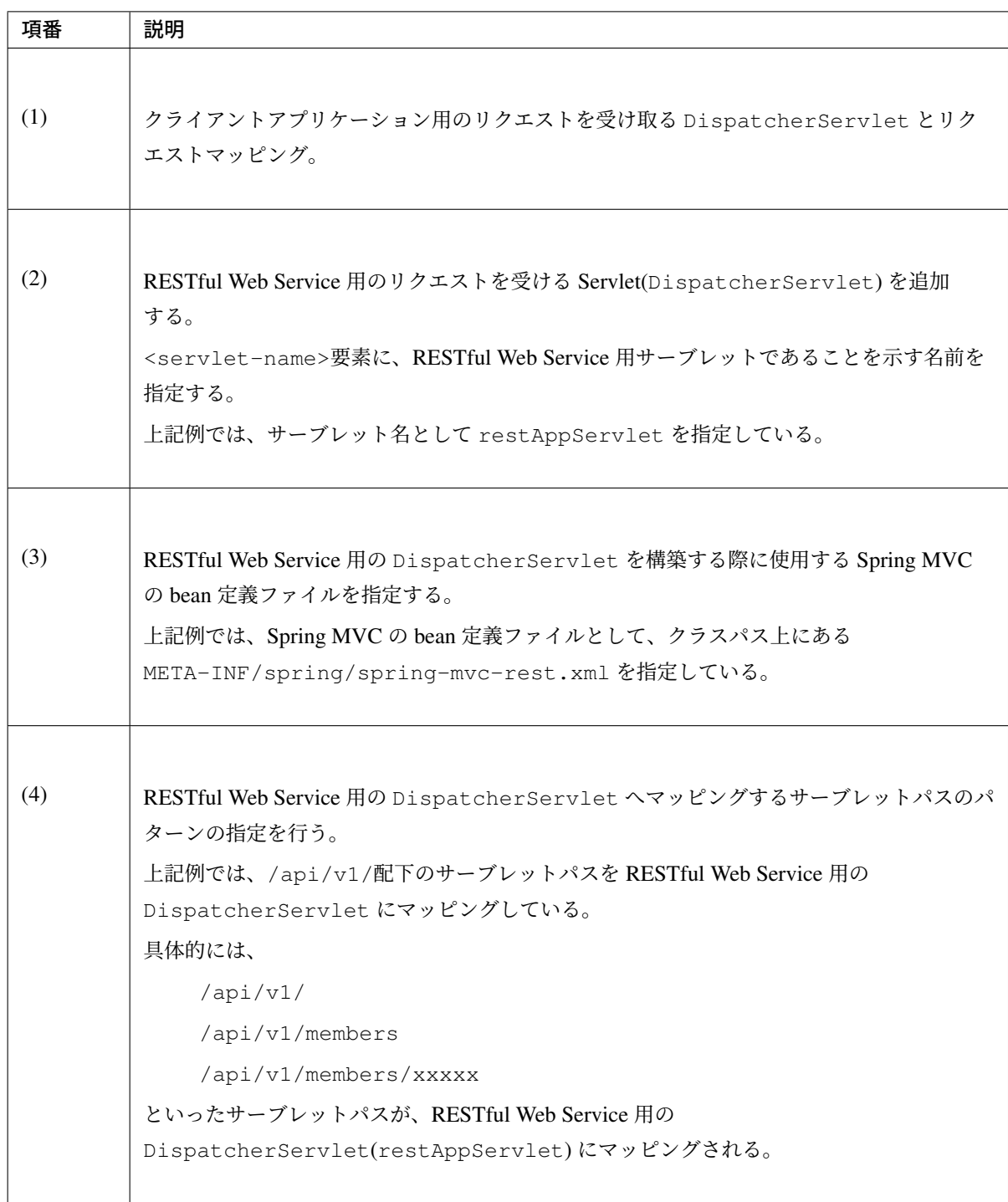

# ちなみに: @RequestMapping アノテーションの value 属性に指定する値について

@RequestMapping アノテーションの value 属性に指定する値は、<url-pattern>要素で指定し たワイルドカード (「\*」) の部分の値を指定する。

例えば、@RequestMapping(value = "members") と指定した場合、/api/v1/members とい パスに対する処理を行うメソッドとしてデプロイされる。そのため、@RequestMapping アノテー ションの value 属性には、分割したサーブレットへマッピングするためパス (api/v1) を指定する必要

# **TERASOLUNA Server Framework for Java (5.x) Development Guideline Documentation,** リリー ス **5.5.2.RELEASE**

はない。

@RequestMapping(value = "api/v1/members") と 指 定 す る と 、/api/v1/api/v1/ members というパスに対する処理を行うメソッドとしてデプロイされてしまうので、注意する こと。

# ハイパーメディアリンクの実装

JSON の中に関連リソースへのハイパーメディアリンクを含める場合の実装について説明する。

### 共通部品の実装

• リンク情報を保持する JavaBean を作成する。

```
package org.terasoluna.examples.rest.api.common.resource;
import java.io.Serializable;
// (1)
public class Link implements Serializable {
   private static final long serialVersionUID = 1L;
   private final String rel;
   private final String href;
    public Link(String rel, String href) {
       this.rel = rel;
       this.href = href;
    }
    public String getRel() {
       return rel;
    }
    public String getHref() {
       return href;
    }
}
```
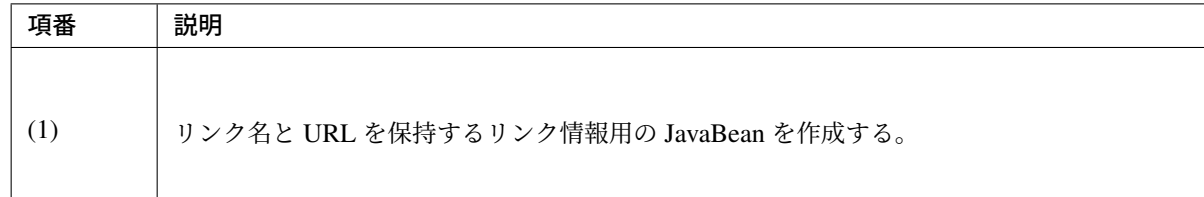

• リンク情報のコレクションを保持する Resource の抽象クラスを作成する。

```
package org.terasoluna.examples.rest.api.common.resource;
import java.net.URI;
import java.util.LinkedHashSet;
import java.util.Set;
import com.fasterxml.jackson.annotation.JsonInclude;
// (2)
public abstract class AbstractLinksSupportedResource {
   // (3)
   @JsonInclude(JsonInclude.Include.NON_EMPTY)
   private final Set<Link> links = new LinkedHashSet<>();
   public Set<Link> getLinks() {
       return links;
   }
   // (4)
   public AbstractLinksSupportedResource addLink(String rel, URI href) {
       links.add(new Link(rel, href.toString()));
       return this;
   }
   // (5)
   public AbstractLinksSupportedResource addSelf(URI href) {
       return addLink("self", href);
    }
   // (5)
   public AbstractLinksSupportedResource addParent(URI href) {
       return addLink("parent", href);
    }
}
```
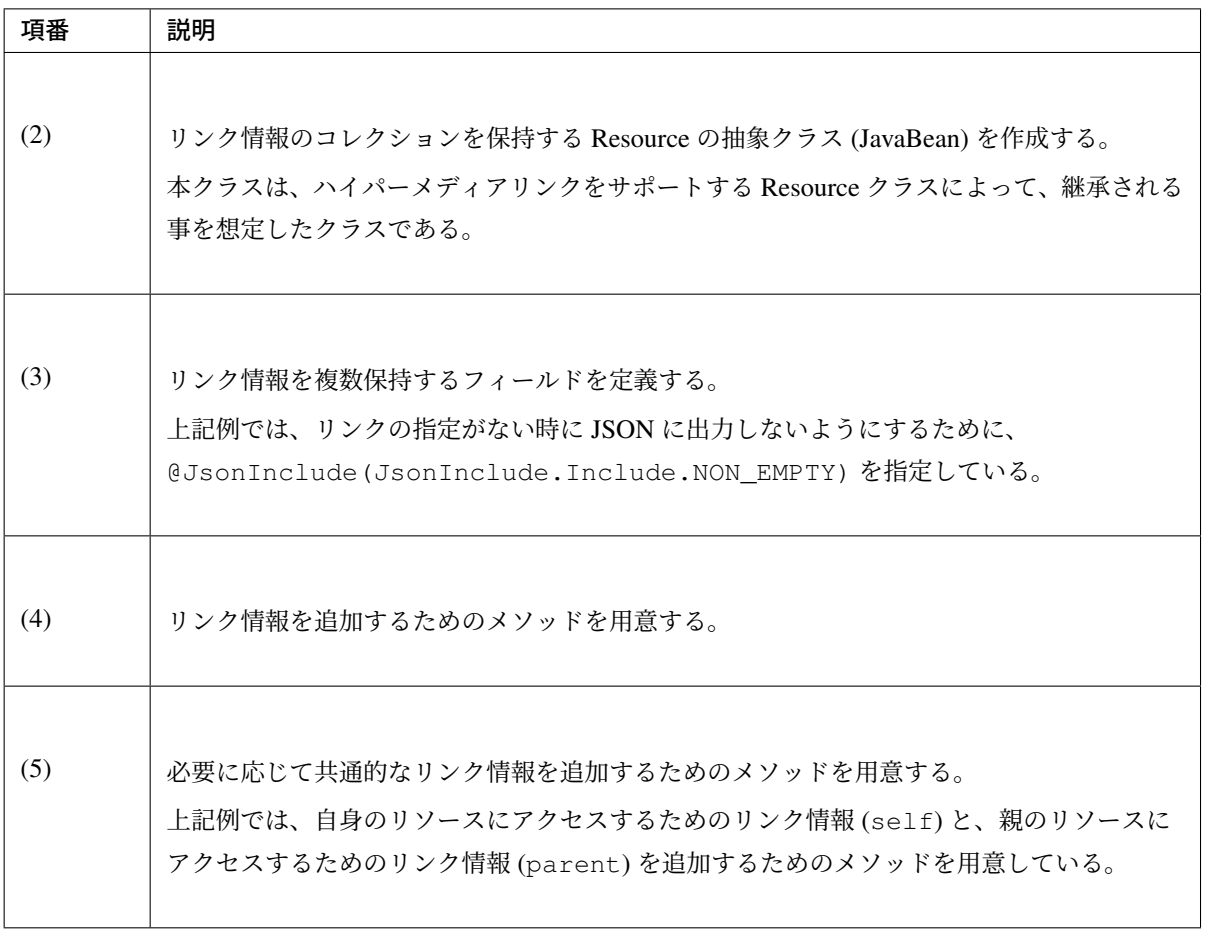

#### リソース毎の実装

• Resource クラスにて、リンク情報のコレクションを保持する Resource の抽象クラスを継承する。

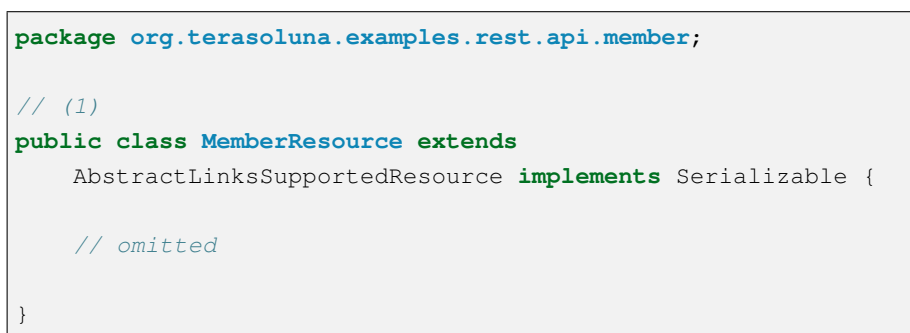

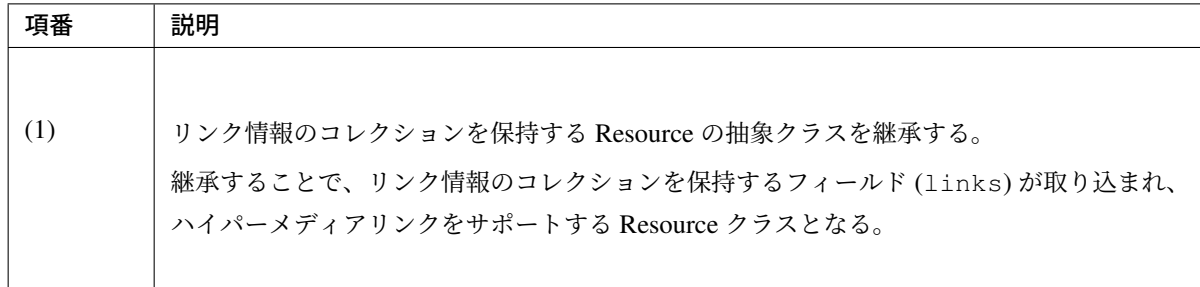

• REST API の処理で、ハイパーメディアリンクを追加する。

```
@RequestMapping("members")
@RestController
public class MemberRestController {
   // omitted
   @RequestMapping(value = "{memberId}", method = RequestMethod.GET)
   @ResponseStatus(HttpStatus.OK)
   public MemberResource getMember(
            @PathVariable("memberId") String memberId
            // (2)
           UriComponentsBuilder uriBuilder) {
       Member member = memberService.getMember(memberId);
       MemberResource responseResource = beanMapper.map(member,
               MemberResource.class);
       // (3)
       responseResource.addSelf(uriBuilder.path("/members").
,→pathSegment(memberId)
                .buid() .toUri());return responseResource;
   }
    // omitted
}
```
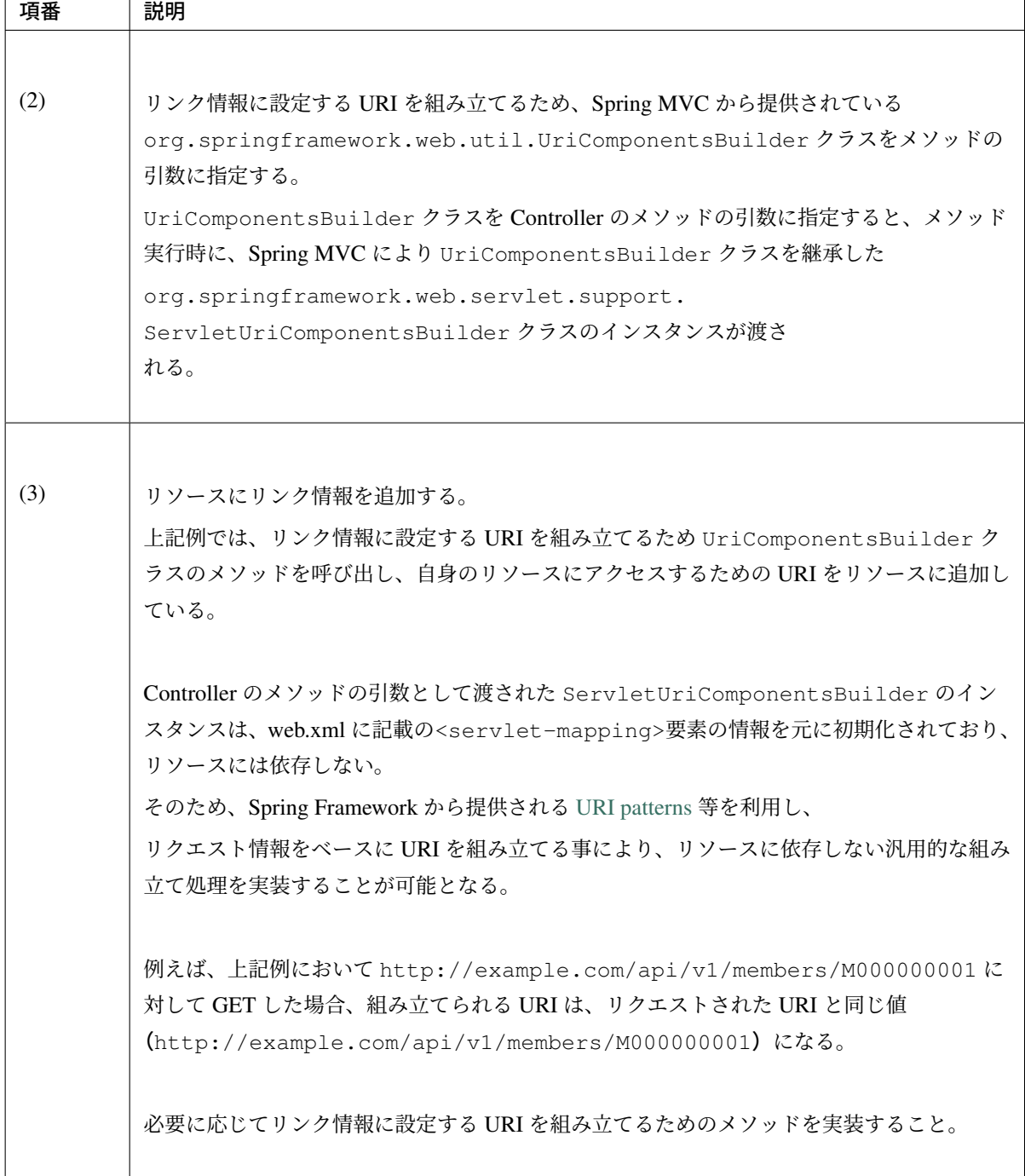

ちなみに: ServletUriComponentsBuilder では、URI を組み立てる際に 「X-Forwarded-Host」ヘッダを参照することで、クライアントとアプリケーションサーバの 間にロードバランサや Web サーバがある構成を考慮している。ただし、パスの構成を合わせておかな いと期待通りの URI にならないので注意が必要である。

• レスポンス例

実際に動かすと、以下のようなレスポンスとなる。

```
GET /rest-api-web/api/v1/members/M000000001 HTTP/1.1
Accept: text/plain, application/json, application/*+json, */*
User-Agent: Java/1.7.0_51
Host: localhost:8080
Connection: keep-alive
```

```
{
 "links" : [ {
   "rel" : "self",
   "href" : "http://localhost:8080/rest-api-web/api/v1/members/M000000001"
 } ],
 "memberId" : "M000000001",
 "firstName" : "John",
 "lastName" : "Smith",
 "genderCode" : "1",
 "dateOfBirth" : "2013-03-14",
 "emailAddress" : "user1394794959984@test.com",
 "telephoneNumber" : "09012345678",
  "zipCode" : "1710051",
 "address" : "Tokyo",
 "credential" : {
   "signId" : "user1394794959984@test.com",
   "passwordLastChangedAt" : "2014-03-14T11:02:41.477Z",
   "lastModifiedAt" : "2014-03-14T11:02:41.477Z"
 },
 "createdAt" : "2014-03-14T11:02:41.477Z",
 "lastModifiedAt" : "2014-03-14T11:02:41.477Z"
}
```
### **HTTP** の仕様に準拠した **RESTful Web Service** の作成

本編で説明した REST API の実装では、HTTP の仕様に準拠していない箇所がある。 本節では、HTTP の仕様に準拠した RESTful Web Service にするための実装例について説明する。

# **POST** 時の **Location** ヘッダの設定

HTTP の仕様に準拠する場合、POST 時のレスポンスヘッダー (「Location ヘッダ」) には、作成したリソース の URI を設定する必要がある。

POST 時のレスポンスヘッダ (「Location ヘッダ」) に、作成したリソースの URI を設定するための実装方法 について説明する。

### リソース毎の実装

• REST API の処理で、作成したリソースの URI を Location ヘッダに設定する。

```
@RequestMapping("members")
@RestController
public class MemberRestController {
   // omitted
   @RequestMapping(method = RequestMethod.POST)
   public ResponseEntity<MemberResource> postMembers(
           @RequestBody @Validated({ PostMembers.class, Default.class })
            MemberResource requestedResource,
            // (1)
           UriComponentsBuilder uriBuilder) {
       Member creatingMember = beanMapper.map(requestedResource, Member.
,→class);
       Member createdMember = memberService.createMember(creatingMember);
       MemberResource responseResource = beanMapper.map(createdMember,
               MemberResource.class);
       // (2)
       URI createdUri = uriBuilder.path("/members/{memberId}")
                .buildAndExpand(responseResource.getMemberId()).toUri();
       // (3)
       return ResponseEntity.created(createdUri).body(responseResource);
    }
    // omitted
}
```
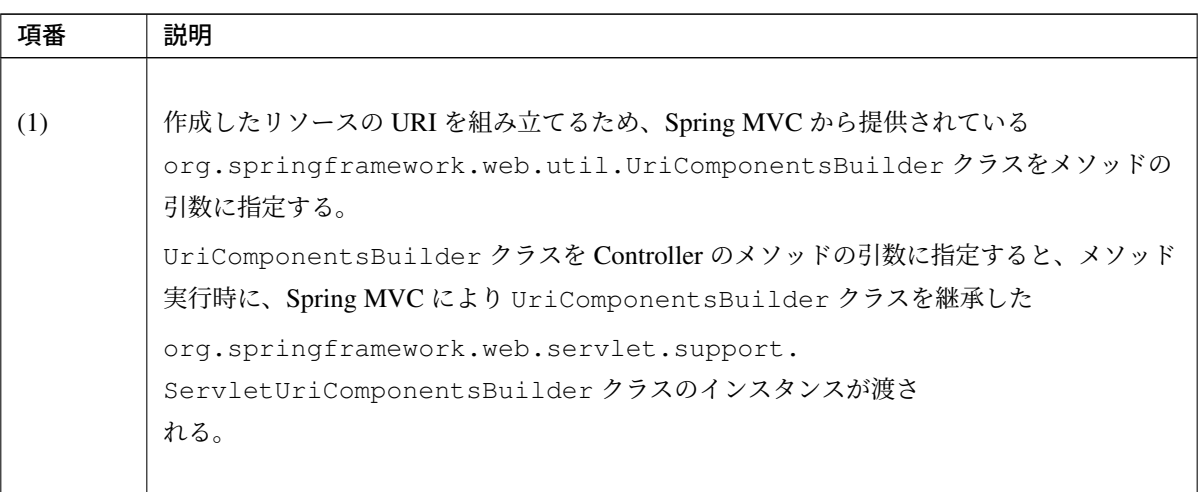

Continued on next page

| 項番  | 説明                                                                                                    |  |  |
|-----|----------------------------------------------------------------------------------------------------|--|--|
| (2) | 作成したリソースの URI を組み立てる。                                                                                                    |  |  |
|     | 上記例では、引数として渡された ServletUriComponentsBuilder のインスタンスに<br>path メソッドで、URI Template Patterns を用いたパスを追加し、                                                                                                    |  |  |
|     | buildAndExpand メソッドを呼び出して、作成したリソースのIDをバインドすることで、<br>作成したリソースの URI を組み立てている。                                                                                                    |  |  |
|     | Controller のメソッドの引数として渡された ServletUriComponentsBuilder のイン<br>スタンスは、web.xml に記載の <servlet-mapping>要素の情報を元に初期化されており、<br/>リソースには依存しない。<br/>そのため、Spring Framework から提供される URI patterns 等を利用し、</servlet-mapping> |  |  |
|     |                                                                                                    |  |  |
|     | リクエスト情報をベースに URI を組み立てる事により、リソースに依存しない汎用的な組み<br>立て処理を実装することが可能となる。                                                                                                    |  |  |
|     | 例えば、上記例において http://example.com/api/v1/members に対して POST し<br>た場合、組み立てられる URI は、「リクエストされた URI + 「/」 +作成したリソースの<br>ID」となる。                                                                                     |  |  |
|     | 具体的には、IDに M000000001を指定した場合、                                                                                                    |  |  |
|     | http://example.com/api/v1/members/M000000001となる。                                                                                                    |  |  |
|     | 必要に応じてリンク情報に設定する URI を組み立てるためのメソッドを実装すること。                                                                                                    |  |  |
| (3) | 以下のパラメータを使用して org.springframework.http.ResponseEntity を生<br>成し返却する。<br>• ステータスコード: 201(Created)                                                                                                    |  |  |
|     | • Location ヘッダ:作成したリソースの URI                                                                                                    |  |  |
|     | • レスポンス BODY : 作成した Resource オブジェクト                                                                                                    |  |  |

表 5.10 – continued from previous page

ちなみに: ServletUriComponentsBuilder では、URI を組み立てる際に 「X-Forwarded-Host」ヘッダを参照することで、クライアントとアプリケーションサーバの 間にロードバランサや Web サーバがある構成を考慮している。ただし、パスの構成を合わせておかな いと期待通りの URI にならないので注意が必要である。

• レスポンス例

実際に動かすと、以下のようなレスポンスヘッダとなる。

**HTTP**/1.1 201 Created Server: Apache-Coyote/1.1 X-Track: 693e132312d64998a7d8d6cabf3d13ef Location: http://localhost:8080/rest-api-web/api/v1/members/M000000001 Content-Type: application/json;charset=UTF-8 Transfer-Encoding: chunked Date: Fri, 14 Mar 2014 12:34:31 GMT

#### **CSRF** 対策の無効化

RESTful Web Service 向けのリクエストに対して、CSRF 対策を行わないようにするための設定方法について 説明する。

ちなみに: CSRF 対策を行わない場合は、セッションを利用する必要がなくなる。

下記設定例では、Spring Security の処理でセッションが使用されなくなる様にしている。

Blank プロジェクトのデフォルトの設定では、CSRF 対策が有効化されているため、以下の設定を追加し、 RESTful Web Service 向けのリクエストに対して、CSRF 対策の処理が行われないようにする。

• spring-security.xml

```
<!-- omitted -->
<!-- (1) -->
<sec:http
   pattern="/api/v1/**"
   create-session="stateless">
   <sec:http-basic/>
```

```
<sec:csrf disabled="true"/>
</sec:http>
<sec:http>
   <sec:access-denied-handler ref="accessDeniedHandler"/>
   <sec:custom-filter ref="userIdMDCPutFilter" after="ANONYMOUS_FILTER"/>
   <sec:form-login/>
   <sec:logout/>
   <sec:session-management />
</sec:http>
<!-- omitted -->
```
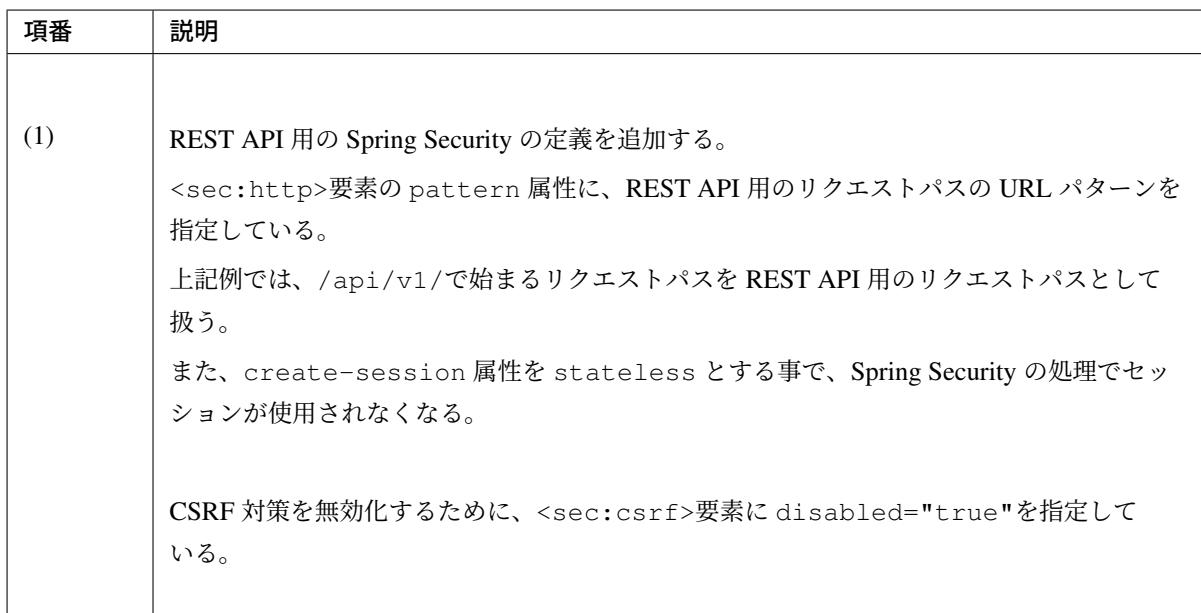

#### **XXE** 対策の有効化

RESTful Web Service で XML 形式のデータを扱う場合は、XXE(XML External Entity) 対策を行う必要が ある。

### 注釈: XXE(XML External Entity) 対策について

TERASOLUNA Server Framework for Java (5.x) では、XXE 対策が行われている Spring MVC(3.2.10.RELEASE 以上) に依存しているため、個別に対策を行う必要はない。

### アプリケーション層のソースコード

*How to use* の説明で使用したアプリケーション層のソースコードのうち、断片的に貼りつけていたソースコー ドの完全版を添付しておく。

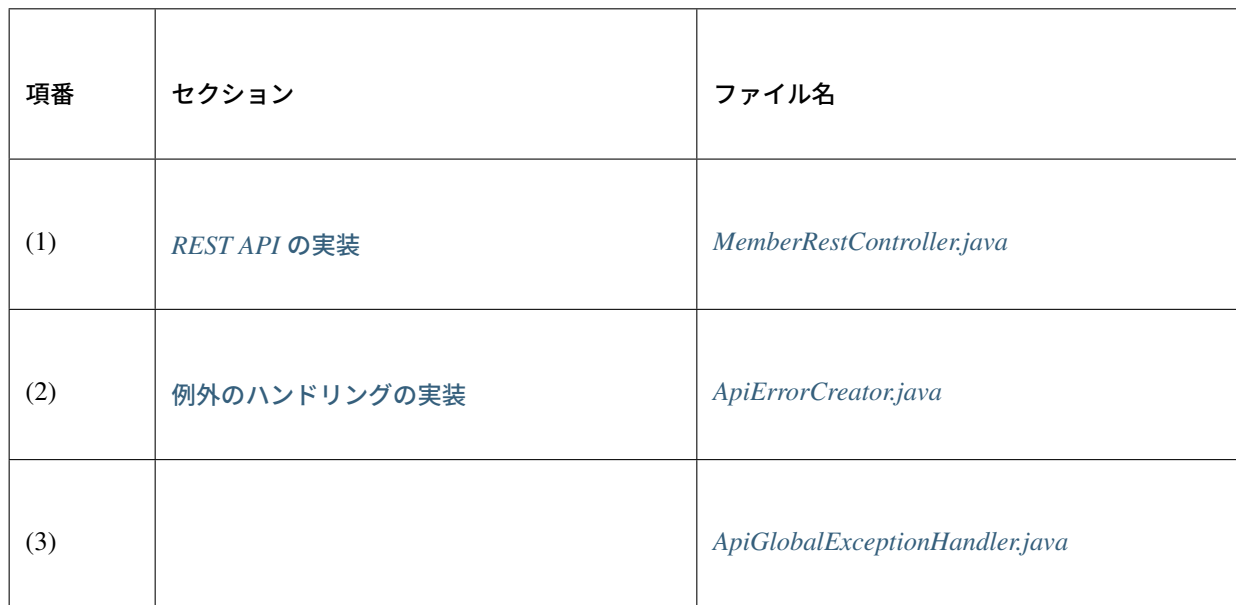

以下のファイルは、除外している。

- JavaBean
- 設定ファイル

#### **MemberRestController.java**

<span id="page-1103-0"></span>java/org/terasoluna/examples/rest/api/member/MemberRestController.java

```
package org.terasoluna.examples.rest.api.member;
import java.util.ArrayList;
import java.util.List;
import javax.inject.Inject;
import javax.validation.groups.Default;
import com.github.dozermapper.core.Mapper;
```

```
import org.springframework.data.domain.Page;
import org.springframework.data.domain.PageImpl;
import org.springframework.data.domain.Pageable;
import org.springframework.http.HttpStatus;
import org.springframework.validation.annotation.Validated;
import org.springframework.web.bind.annotation.PathVariable;
import org.springframework.web.bind.annotation.RequestBody;
import org.springframework.web.bind.annotation.RequestMapping;
import org.springframework.web.bind.annotation.RequestMethod;
import org.springframework.web.bind.annotation.ResponseStatus;
import org.springframework.web.bind.annotation.RestController;
import org.terasoluna.examples.rest.api.member.MemberResource.PostMembers;
import org.terasoluna.examples.rest.api.member.MemberResource.PutMember;
import org.terasoluna.examples.rest.domain.model.Member;
import org.terasoluna.examples.rest.domain.service.member.MemberService;
@RequestMapping("members")
@RestController
public class MemberRestController {
    @Inject
   MemberService memberService;
    @Inject
   Mapper beanMapper;
    @RequestMapping(method = RequestMethod.GET)
    @ResponseStatus(HttpStatus.OK)
    public Page<MemberResource> getMembers(@Validated MembersSearchQuery query,
            Pageable pageable) {
        Page<Member> page = memberService.searchMembers(query.getName(), pageable);
        List<MemberResource> memberResources = new ArrayList<>();
        for (Member member : page.getContent()) {
           memberResources.add(beanMapper.map(member, MemberResource.class));
        }
        Page<MemberResource> responseResource =
            new PageImpl<>(memberResources, pageable, page.getTotalElements());
       return responseResource;
    }
    @RequestMapping(method = RequestMethod.GET)
    @ResponseStatus(HttpStatus.OK)
   public List<MemberResource> getMembers() {
       List<Member> members = memberService.findAll();
        List<MemberResource> memberResources = new ArrayList<>();
        for (Member member : members) {
            memberResources.add(beanMapper.map(member, MemberResource.class));
        }
        return memberResources;
```

```
@RequestMapping(method = RequestMethod.POST)
@ResponseStatus(HttpStatus.CREATED)
public MemberResource postMembers(@RequestBody @Validated({
        PostMembers.class, Default.class }) MemberResource requestedResource) {
   Member creatingMember = beanMapper.map(requestedResource, Member.class);
   Member createdMember = memberService.createMember(creatingMember);
   MemberResource responseResource = beanMapper.map(createdMember,
            MemberResource.class);
   return responseResource;
}
@RequestMapping(value = "{memberId}", method = RequestMethod.GET)
@ResponseStatus(HttpStatus.OK)
public MemberResource getMember(@PathVariable("memberId") String memberId) {
   Member member = memberService.getMember(memberId);
   MemberResource responseResource = beanMapper.map(member,
            MemberResource.class);
   return responseResource;
}
@RequestMapping(value = "{memberId}", method = RequestMethod.PUT)
@ResponseStatus(HttpStatus.OK)
public MemberResource putMember(
        @PathVariable("memberId") String memberId,
        @RequestBody @Validated({
        PutMember.class, Default.class }) MemberResource requestedResource) {
   Member updatingMember = beanMapper.map(requestedResource, Member.class);
   Member updatedMember = memberService.updateMember(memberId,
            updatingMember);
   MemberResource responseResource = beanMapper.map(updatedMember,
            MemberResource.class);
    return responseResource;
}
@RequestMapping(value = "{memberId}", method = RequestMethod.DELETE)
@ResponseStatus(HttpStatus.NO_CONTENT)
public void deleteMember(@PathVariable("memberId") String memberId) {
    memberService.deleteMember(memberId);
```
}

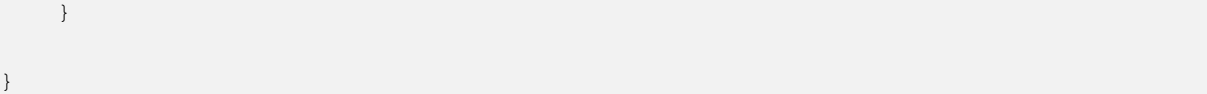

### <span id="page-1106-0"></span>**ApiErrorCreator.java**

java/org/terasoluna/examples/rest/api/common/error/ApiErrorCreator.java

```
package org.terasoluna.examples.rest.api.common.error;
import javax.inject.Inject;
import org.springframework.context.MessageSource;
import org.springframework.context.support.DefaultMessageSourceResolvable;
import org.springframework.stereotype.Component;
import org.springframework.validation.BindingResult;
import org.springframework.validation.FieldError;
import org.springframework.validation.ObjectError;
import org.springframework.web.context.request.WebRequest;
import org.terasoluna.gfw.common.message.ResultMessage;
import org.terasoluna.gfw.common.message.ResultMessages;
@Component
public class ApiErrorCreator {
    @Inject
   MessageSource messageSource;
   public ApiError createApiError(WebRequest request, String errorCode,
            String defaultErrorMessage, Object... arguments) {
       String localizedMessage = messageSource.getMessage(errorCode,
                arguments, defaultErrorMessage, request.getLocale());
       return new ApiError(errorCode, localizedMessage);
    }
   public ApiError createBindingResultApiError(WebRequest request,
            String errorCode, BindingResult bindingResult,
            String defaultErrorMessage) {
       ApiError apiError = createApiError(request, errorCode,
                defaultErrorMessage);
        for (FieldError fieldError : bindingResult.getFieldErrors()) {
            apiError.addDetail(createApiError(request, fieldError, fieldError
                    .getField()));
        }
        for (ObjectError objectError : bindingResult.getGlobalErrors()) {
            apiError.addDetail(createApiError(request, objectError, objectError
                    .getObjectName()));
```

```
}
       return apiError;
    }
   private ApiError createApiError(WebRequest request,
            DefaultMessageSourceResolvable messageResolvable, String target) {
       String localizedMessage = messageSource.getMessage(messageResolvable,
               request.getLocale());
       return new ApiError(messageResolvable.getCode(), localizedMessage, target);
   }
   public ApiError createResultMessagesApiError(WebRequest request,
            String rootErrorCode, ResultMessages resultMessages,
           String defaultErrorMessage) {
       ApiError apiError;
        if (resultMessages.getList().size() == 1) {
           ResultMessage resultMessage = resultMessages.iterator().next();
           String errorCode = resultMessage.getCode();
           String errorText = resultMessage.getText();
           if (errorCode == null && errorText == null) {
               errorCode = rootErrorCode;
            }
            apiError = createApiError(request, errorCode, errorText,
                   resultMessage.getArgs());
        } else {
            apiError = createApiError(request, rootErrorCode,
                   defaultErrorMessage);
           for (ResultMessage resultMessage : resultMessages.getList()) {
                apiError.addDetail(createApiError(request, resultMessage
                        .getCode(), resultMessage.getText(), resultMessage
                        .getArgs()));
            }
        }
       return apiError;
   }
}
```
#### **ApiGlobalExceptionHandler.java**

java/org/terasoluna/examples/rest/api/common/error/ApiGlobalExceptionHandler. java

**package org.terasoluna.examples.rest.api.common.error**;

```
import javax.inject.Inject;
```

```
import org.springframework.dao.OptimisticLockingFailureException;
import org.springframework.dao.PessimisticLockingFailureException;
import org.springframework.http.HttpHeaders;
import org.springframework.http.HttpStatus;
import org.springframework.http.ResponseEntity;
import org.springframework.http.converter.HttpMessageNotReadableException;
import org.springframework.validation.BindException;
import org.springframework.validation.BindingResult;
import org.springframework.web.bind.MethodArgumentNotValidException;
import org.springframework.web.bind.annotation.ControllerAdvice;
import org.springframework.web.bind.annotation.ExceptionHandler;
import org.springframework.web.context.request.WebRequest;
import org.springframework.web.servlet.mvc.method.annotation.
,→ResponseEntityExceptionHandler;
import org.terasoluna.gfw.common.exception.BusinessException;
import org.terasoluna.gfw.common.exception.ExceptionCodeResolver;
import org.terasoluna.gfw.common.exception.ResourceNotFoundException;
import org.terasoluna.gfw.common.exception.ResultMessagesNotificationException;
@ControllerAdvice
public class ApiGlobalExceptionHandler extends ResponseEntityExceptionHandler {
    @Inject
   ApiErrorCreator apiErrorCreator;
    @Inject
   ExceptionCodeResolver exceptionCodeResolver;
    @Override
    protected ResponseEntity<Object> handleExceptionInternal(Exception ex,
            Object body, HttpHeaders headers, HttpStatus status,
            WebRequest request) {
        final Object apiError;
        if (body == null) {
            String errorCode = exceptionCodeResolver.resolveExceptionCode(ex);
            apiError = apiErrorCreator.createApiError(request, errorCode, ex
                    .getLocalizedMessage());
        } else {
            apiferror = body;}
        return ResponseEntity.status(status).headers(headers).body(apiError);
    }
    @Override
    protected ResponseEntity<Object> handleMethodArgumentNotValid(
            MethodArgumentNotValidException ex, HttpHeaders headers,
            HttpStatus status, WebRequest request) {
        return handleBindingResult(ex, ex.getBindingResult(), headers, status,
                request);
    }
    @Override
    protected ResponseEntity<Object> handleBindException(BindException ex,
```

```
HttpHeaders headers, HttpStatus status, WebRequest request) {
    return handleBindingResult(ex, ex.getBindingResult(), headers, status,
            request);
}
private ResponseEntity<Object> handleBindingResult(Exception ex,
        BindingResult bindingResult, HttpHeaders headers,
        HttpStatus status, WebRequest request) {
    String errorCode = exceptionCodeResolver.resolveExceptionCode(ex);
    ApiError apiError = apiErrorCreator.createBindingResultApiError(
            request, errorCode, bindingResult, ex.getMessage());
    return handleExceptionInternal(ex, apiError, headers, status, request);
}
@Override
protected ResponseEntity<Object> handleHttpMessageNotReadable(
        HttpMessageNotReadableException ex, HttpHeaders headers,
        HttpStatus status, WebRequest request) {
    if (ex.getCause() instanceof Exception) {
        return handleExceptionInternal((Exception) ex.getCause(), null,
                headers, status, request);
    } else {
        return handleExceptionInternal(ex, null, headers, status, request);
    }
}
@ExceptionHandler(ResourceNotFoundException.class)
public ResponseEntity<Object> handleResourceNotFoundException(
        ResourceNotFoundException ex, WebRequest request) {
    return handleResultMessagesNotificationException(ex, new HttpHeaders(),
            HttpStatus.NOT_FOUND, request);
}
@ExceptionHandler(BusinessException.class)
public ResponseEntity<Object> handleBusinessException(BusinessException ex,
        WebRequest request) {
   return handleResultMessagesNotificationException(ex, new HttpHeaders(),
            HttpStatus.CONFLICT, request);
}
private ResponseEntity<Object> handleResultMessagesNotificationException(
        ResultMessagesNotificationException ex, HttpHeaders headers,
        HttpStatus status, WebRequest request) {
    String errorCode = exceptionCodeResolver.resolveExceptionCode(ex);
    ApiError apiError = apiErrorCreator.createResultMessagesApiError(
            request, errorCode, ex.getResultMessages(), ex.getMessage());
    return handleExceptionInternal(ex, apiError, headers, status, request);
}
@ExceptionHandler({ OptimisticLockingFailureException.class,
        PessimisticLockingFailureException.class })
public ResponseEntity<Object> handleLockingFailureException(Exception ex,
       WebRequest request) {
```

```
return handleExceptionInternal(ex, null, new HttpHeaders(),
               HttpStatus.CONFLICT, request);
   }
   @ExceptionHandler(Exception.class)
   public ResponseEntity<Object> handleSystemError(Exception ex,
           WebRequest request) {
       return handleExceptionInternal(ex, null, new HttpHeaders(),
               HttpStatus.INTERNAL_SERVER_ERROR, request);
   }
}
```
### **REST API** 実装時に作成したドメイン層のクラスのソースコード

*How to use* で説明した REST API から呼び出しているドメイン層のクラスのソースコードを添付しておく。 なお、インフラストラクチャ層は、MyBatis3 を使って実装している。

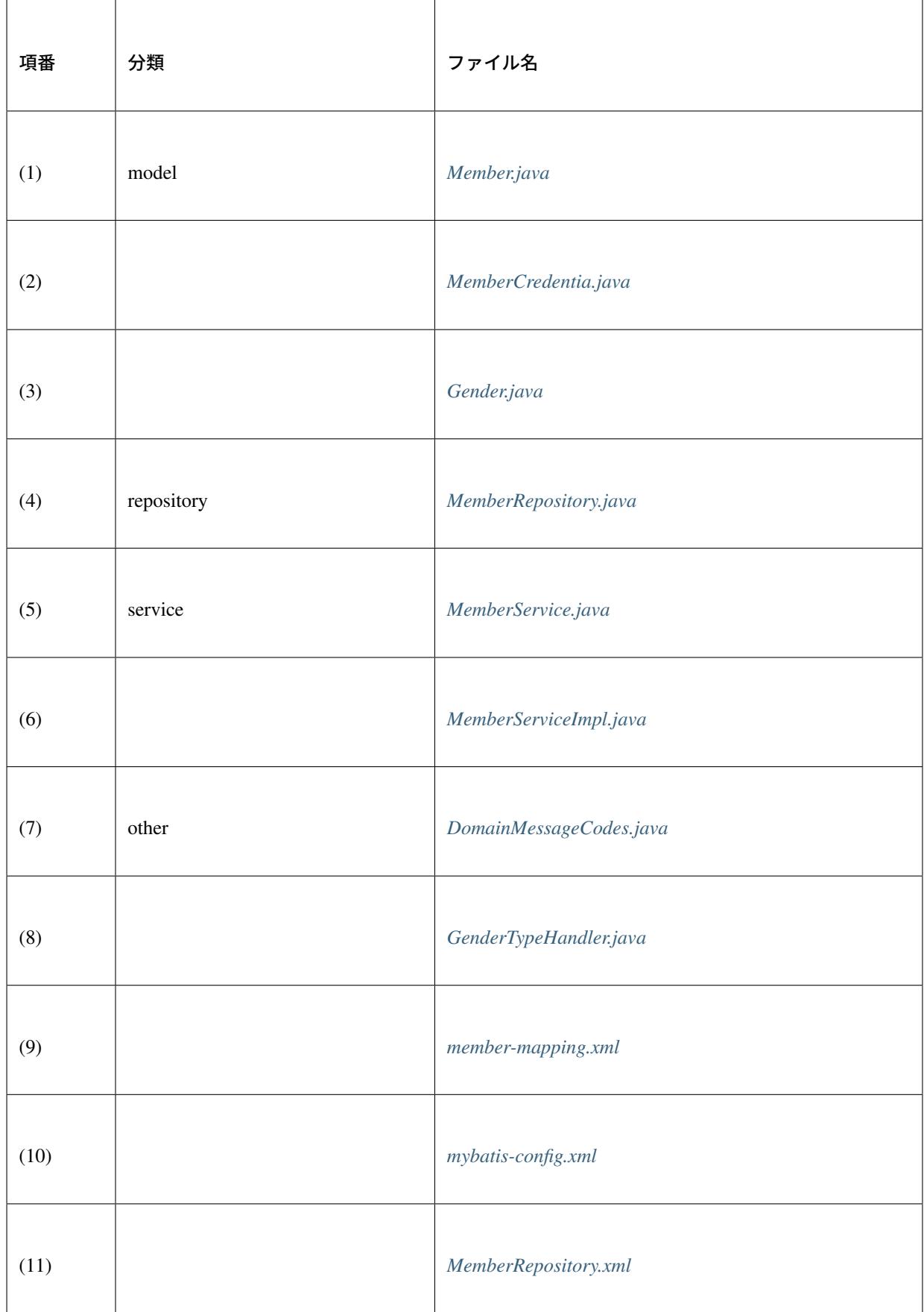

以下のファイルは、除外している。

- Entity 以外の JavaBean
- Dozer 以外の設定ファイル

### <span id="page-1112-0"></span>**Member.java**

java/org/terasoluna/examples/rest/domain/model/Member.java

```
package org.terasoluna.examples.rest.domain.model;
import java.io.Serializable;
import org.joda.time.DateTime;
import org.joda.time.LocalDate;
public class Member implements Serializable {
   private static final long serialVersionUID = 1L;
   private String memberId;
   private String firstName;
   private String lastName;
   private Gender gender;
   private LocalDate dateOfBirth;
   private String emailAddress;
   private String telephoneNumber;
   private String zipCode;
   private String address;
   private DateTime createdAt;
   private DateTime lastModifiedAt;
   private long version;
   private MemberCredential credential;
   public String getMemberId() {
       return memberId;
```

```
public void setMemberId(String memberId) {
   this.memberId = memberId;
}
public String getFirstName() {
   return firstName;
}
public void setFirstName(String firstName) {
   this.firstName = firstName;
}
public String getLastName() {
   return lastName;
}
public void setLastName(String lastName) {
   this.lastName = lastName;
}
public Gender getGender() {
   return gender;
}
public void setGender(Gender gender) {
   this.gender = gender;
}
public String getGenderCode() {
   if (gender == null) {
       return null;
   } else {
       return gender.getCode();
    }
}
public void setGenderCode(String genderCode) {
    this.gender = Gender.getByCode(genderCode);
}
public LocalDate getDateOfBirth() {
   return dateOfBirth;
}
public void setDateOfBirth(LocalDate dateOfBirth) {
   this.dateOfBirth = dateOfBirth;
}
public String getEmailAddress() {
   return emailAddress;
}
```
}

# **TERASOLUNA Server Framework for Java (5.x) Development Guideline Documentation,** リリー ス **5.5.2.RELEASE**

```
public void setEmailAddress(String emailAddress) {
   this.emailAddress = emailAddress;
}
public String getTelephoneNumber() {
   return telephoneNumber;
}
public void setTelephoneNumber(String telephoneNumber) {
   this.telephoneNumber = telephoneNumber;
}
public String getZipCode() {
   return zipCode;
}
public void setZipCode(String zipCode) {
   this.zipCode = zipCode;
}
public String getAddress() {
   return address;
}
public void setAddress(String address) {
   this.address = address;
}
public DateTime getCreatedAt() {
   return createdAt;
}
public void setCreatedAt(DateTime createdAt) {
   this.createdAt = createdAt;
}
public DateTime getLastModifiedAt() {
   return lastModifiedAt;
}
public void setLastModifiedAt(DateTime lastModifiedAt) {
   this.lastModifiedAt = lastModifiedAt;
}
public long getVersion() {
   return version;
}
public void setVersion(long version) {
   this.version = version;
}
```

```
public MemberCredential getCredential() {
    return credential;
}
public void setCredential(MemberCredential credential) {
    this.credential = credential;
}
```
### <span id="page-1115-0"></span>**MemberCredentia.java**

}

```
java/org/terasoluna/examples/rest/domain/model/MemberCredential.java
```

```
package org.terasoluna.examples.rest.domain.model;
import java.io.Serializable;
import org.joda.time.DateTime;
public class MemberCredential implements Serializable {
   private static final long serialVersionUID = 1L;
   private String memberId;
   private String signId;
   private String password;
   private String previousPassword;
   private DateTime passwordLastChangedAt;
   private DateTime lastModifiedAt;
   private long version;
   public String getMemberId() {
       return memberId;
    }
   public void setMemberId(String memberId) {
       this.memberId = memberId;
    }
   public String getSignId() {
       return signId;
```
```
public void setSignId(String signId) {
   this.signId = signId;
}
public String getPassword() {
   return password;
}
public void setPassword(String password) {
    this.password = password;
}
public String getPreviousPassword() {
    return previousPassword;
}
public void setPreviousPassword(String previousPassword) {
    this.previousPassword = previousPassword;
}
public DateTime getPasswordLastChangedAt() {
   return passwordLastChangedAt;
}
public void setPasswordLastChangedAt(DateTime passwordLastChangedAt) {
    this.passwordLastChangedAt = passwordLastChangedAt;
}
public DateTime getLastModifiedAt() {
    return lastModifiedAt;
}
public void setLastModifiedAt(DateTime lastModifiedAt) {
   this.lastModifiedAt = lastModifiedAt;
}
public long getVersion() {
   return version;
}
public void setVersion(long version) {
   this.version = version;
}
```
}

}

### **Gender.java**

java/org/terasoluna/examples/rest/domain/model/Gender.java

```
package org.terasoluna.examples.rest.domain.model;
import java.util.Collections;
import java.util.HashMap;
import java.util.Map;
import org.springframework.util.Assert;
public enum Gender {
   UNKNOWN("0"), MEN("1"), WOMEN("2");
   private static final Map<String, Gender> genderMap;
   static {
       Map<String, Gender> map = new HashMap<>();
       for (Gender gender : values()) {
           map.put(gender.code, gender);
        }
        genderMap = Collections.unmodifiableMap(map);
    }
   private final String code;
   private Gender(String code) {
        this.code = code;
    }
   public static Gender getByCode(String code) {
       Gender gender = genderMap.get(code);
       Assert.notNull(gender, "gender code is invalid. code : " + code);
       return gender;
    }
   public String getCode() {
       return code;
    }
}
```
#### **MemberRepository.java**

java/org/terasoluna/examples/rest/domain/repository/member/

MemberRepository.java

```
package org.terasoluna.examples.rest.domain.repository.member;
import java.util.List;
import org.apache.ibatis.session.RowBounds;
import org.terasoluna.examples.rest.domain.model.Member;
public interface MemberRepository {
   Member findOne(String memberId);
   List<Member> findAll();
   long countByContainsName(String name);
   List<Member> findPageByContainsName(String name, RowBounds rowBounds);
   void createMember(Member creatingMember);
   void createCredential(Member creatingMember);
   boolean updateMember (Member updatingMember);
   void deleteMember(String memberId);
   void deleteCredential(String memberId);
}
```
### **MemberService.java**

java/org/terasoluna/examples/rest/domain/service/member/MemberService.java

```
package org.terasoluna.examples.rest.domain.service.member;
import java.util.List;
import org.springframework.data.domain.Page;
import org.springframework.data.domain.Pageable;
import org.terasoluna.examples.rest.domain.model.Member;
public interface MemberService {
   List<Member> findAll();
   Page<Member> searchMembers(String name, Pageable pageable);
   Member getMember(String memberId);
```

```
Member createMember(Member creatingMember);
Member updateMember(String memberId, Member updatingMember);
void deleteMember(String memberId);
```
### **MemberServiceImpl.java**

}

```
java/org/terasoluna/examples/rest/domain/service/member/MemberServiceImpl.
java
```

```
package org.terasoluna.examples.rest.domain.service.member;
import java.util.ArrayList;
import java.util.List;
import javax.inject.Inject;
import org.apache.ibatis.session.RowBounds;
import com.github.dozermapper.core.Mapper;
import org.joda.time.DateTime;
import org.springframework.dao.DuplicateKeyException;
import org.springframework.data.domain.Page;
import org.springframework.data.domain.PageImpl;
import org.springframework.data.domain.Pageable;
import org.springframework.orm.ObjectOptimisticLockingFailureException;
import org.springframework.security.crypto.password.PasswordEncoder;
import org.springframework.stereotype.Service;
import org.springframework.transaction.annotation.Transactional;
import org.springframework.util.StringUtils;
import org.terasoluna.examples.rest.domain.message.DomainMessageCodes;
import org.terasoluna.examples.rest.domain.model.Member;
import org.terasoluna.examples.rest.domain.model.MemberCredential;
import org.terasoluna.examples.rest.domain.repository.member.MemberRepository;
import org.terasoluna.gfw.common.date.jodatime.JodaTimeDateFactory;
import org.terasoluna.gfw.common.exception.BusinessException;
import org.terasoluna.gfw.common.exception.ResourceNotFoundException;
import org.terasoluna.gfw.common.message.ResultMessages;
@Transactional
@Service
public class MemberServiceImpl implements MemberService {
    @Inject
   MemberRepository memberRepository;
    @Inject
```

```
JodaTimeDateFactory dateFactory;
   @Inject
   PasswordEncoder passwordEncoder;
   @Inject
   Mapper beanMapper;
   @Override
   @Transactional(readOnly = true)
   public List<RestMember> findAll() {
       return restMemberRepository.findAll();
   }
   @Override
   @Transactional(readOnly = true)
   public Page<Member> searchMembers(String name, Pageable pageable) {
       List<Member> members = null;
       // Count Members by search criteria
       long total = memberRepository.countByContainsName(name);
       if (0 < total) {
            RowBounds rowBounds = new RowBounds(pageable.getOffset(), pageable.
,→getPageSize());
            members = memberRepository.findPageByContainsName(name, rowBounds);
       } else {
           members = new ArrayList<Member>();
       }
       return new PageImpl<Member>(members, pageable, total);
   }
   @Override
   @Transactional(readOnly = true)
   public Member getMember(String memberId) {
       // find member
       Member member = memberRepository.findOne(memberId);
       if (member == null) {
           // If member is not exists
           throw new ResourceNotFoundException(ResultMessages.error().add(
                           DomainMessageCodes.E_EX_MM_5001, memberId));
       }
       return member;
   }
   @Override
   public Member createMember(Member creatingMember) {
       MemberCredential creatingCredential = creatingMember
                            .getCredential();
       // get processing current date time
       DateTime currentDateTime = dateFactory.newDateTime();
       creatingMember.setCreatedAt(currentDateTime);
       creatingMember.setLastModifiedAt(currentDateTime);
```

```
// decide sign id(email-address)
    String signId = creatingCredential.getSignId();
    if (!StringUtils.hasLength(signId)) {
        signId = creatingMember.getEmailAddress();
        creatingCredential.setSignId(signId.toLowerCase());
    }
    // encrypt password
    String rawPassword = creatingCredential.getPassword();
    creatingCredential.setPassword(passwordEncoder.encode(rawPassword));
    creatingCredential.setPasswordLastChangedAt(currentDateTime);
    creatingCredential.setLastModifiedAt(currentDateTime);
    // save member & member credential
    try {
        // Registering member details
        memberRepository.createMember(creatingMember);
        // //Registering credential details
       memberRepository.createCredential(creatingMember);
        return creatingMember;
    } catch (DuplicateKeyException e) {
        // If sign id is already used
        throw new BusinessException(ResultMessages.error().add(
                        DomainMessageCodes.E_EX_MM_8001,
                        creatingCredential.getSignId()), e);
    }
}
@Override
public Member updateMember(String memberId, Member updatingMember) {
    // get member
   Member member = qetMember(memberId);
    // override updating member attributes
   beanMapper.map(updatingMember, member, "member.update");
    // get processing current date time
   DateTime currentDateTime = dateFactory.newDateTime();
   member.setLastModifiedAt(currentDateTime):
    // save updating member
   boolean updated = memberRepository.updateMember(member);
    if (!updated) {
            throw new ObjectOptimisticLockingFailureException(Member.class,
                            member.getMemberId());
    }
   return member;
}
@Override
public void deleteMember(String memberId) {
```

```
// First Delete from credential (Child)
   memberRepository.deleteCredential(memberId);
   // Delete member
   memberRepository.deleteMember(memberId);
}
```
### **DomainMessageCodes.java**

}

}

java/org/terasoluna/examples/rest/domain/message/DomainMessageCodes.java

```
package org.terasoluna.examples.rest.domain.message;
/**
 * Message codes of domain layer message.
 * @author DomainMessageCodesGenerator
 */
public class DomainMessageCodes {
   private DomainMessageCodes() {
      // NOP
    }
   /** e.ex.mm.5001=Specified member not found. member id : {0} */
   public static final String E_EX_MM_5001 = "e.ex.mm.5001";
    /** e.ex.mm.8001=Cannot use specified sign id. sign id : {0} */
   public static final String E_EX_MM_8001 = "e.ex.mm.8001";
```
### **GenderTypeHandler.java**

Enum 型のコード値をマッピングするためのタイプハンドラー。

```
java/org/terasoluna/examples/infra/mybatis/typehandler/GenderTypeHandler.
java
```

```
package org.terasoluna.examples.infra.mybatis.typehandler;
import java.sql.CallableStatement;
import java.sql.PreparedStatement;
import java.sql.ResultSet;
import java.sql.SQLException;
import org.terasoluna.examples.domain.model.Gender;
import org.apache.ibatis.type.JdbcType;
import org.apache.ibatis.type.BaseTypeHandler;
public class GenderTypeHandler extends BaseTypeHandler<Gender> {
    @Override
   public Gender getNullableResult(ResultSet rs, String columnName) throws
,→SQLException {
            return getByCode(rs.getString(columnName));
    }
    @Override
   public Gender getNullableResult(ResultSet rs, int columnIndex) throws
,→SQLException {
            return getByCode(rs.getString(columnIndex));
    }
    @Override
    public Gender getNullableResult(CallableStatement cs, int columnIndex)
                   throws SQLException {
           return getByCode(cs.getString(columnIndex));
    }
    @Override
   public void setNonNullParameter(PreparedStatement ps, int i,
                    Gender parameter, JdbcType jdbcType) throws SQLException {
           ps.setString(i, parameter.getCode());
    }
   private Gender getByCode(String byCode) {
            if (byCode == null) {
                return null;
            } else {
                return Gender.getByCode(byCode);
            }
    }
}
```
#### **member-mapping.xml**

実装した Service クラスでは、クライアントから指定された値を Member オブジェクトにコピーする際に、 「*Bean* マッピング *(Dozer)*」を使って行っている。

単純なフィールド値のコピーのみでよい場合は、Bean のマッピング定義の追加は不要だが、実装例では、更 新対象外の項目 (memberId、credential、createdAt、version) をコピー対象外にする必要がある。 [特定のフィールドをコピー](#page-1728-0)対象外にするためには、Bean のマッピング定義の追加が必要となる。

```
resources/META-INF/dozer/member-mapping.xml
```

```
<?xml version="1.0" encoding="UTF-8"?>
<mappings xmlns="http://dozermapper.github.io/schema/bean-mapping" xmlns:xsi=
,→"http://www.w3.org/2001/XMLSchema-instance"
    xsi:schemaLocation="http://dozermapper.github.io/schema/bean-mapping
          https://dozermapper.github.io/schema/bean-mapping.xsd">
    <mapping map-id="member.update">
        <class-a>org.terasoluna.examples.rest.domain.model.Member</class-a>
        <class-b>org.terasoluna.examples.rest.domain.model.Member</class-b>
        <field-exclude>
            <a>memberId</a>
            <b>memberId</b>
        </field-exclude>
        <field-exclude>
            <a>credential</a>
            <b>credential</b>
        </field-exclude>
        <field-exclude>
            <a>createdAt</a>
            <b>createdAt</b>
        </field-exclude>
        <field-exclude>
            <a>lastModifiedAt</a>
            <b>lastModifiedAt</b>
        </field-exclude>
        <field-exclude>
            <a>version</a>
            <u>bversion/b<sub></sub></u>
        </field-exclude>
    </mapping>
</mappings>
```
#### **mybatis-config.xml**

MyBatis3 の動作をカスタマイズする場合は、MyBatis 設定ファイルに設定値を追加する。MyBatis3 では、 Joda-Time のクラス (org.joda.time.DateTime、org.joda.time.LocalDateTime、org.joda.time.LocalDate など) は サポートされていない。 そのため、Entity クラスのフィールドに Joda-Time のクラスを使用する場合は、Joda-Time 用の TypeHandler を用意する必要がある。

```
org.joda.time.DateTime と java.sql.Timestamp をマッピングするための TypeHandler の実装例、
「Joda-Time 用の TypeHandler の実装」を使って行っている。
```
[resources/META-INF/mybatis](#page-1380-0)/mybatis-config.xml

```
<?xml version="1.0" encoding="UTF-8" ?>
<!DOCTYPE configuration PUBLIC "-//mybatis.org/DTD Config 3.0//EN"
    "http://mybatis.org/dtd/mybatis-3-config.dtd">
<configuration>
   <settings>
        <setting name="jdbcTypeForNull" value="NULL" />
        <setting name="mapUnderscoreToCamelCase" value="true" />
   </settings>
   <typeAliases>
        <package name="org.terasoluna.examples.infra.mybatis.typehandler" />
   </typeAliases>
    <typeHandlers>
       <package name="org.terasoluna.examples.infra.mybatis.typehandler" />
    </typeHandlers>
</configuration>
```
### **MemberRepository.xml**

resources/org/terasoluna/examples/rest/domain/repository/member/ MemberRepository.xml

```
<?xml version="1.0" encoding="UTF-8"?>
<!DOCTYPE mapper PUBLIC "-//mybatis.org//DTD Mapper 3.0//EN"
   "http://mybatis.org/dtd/mybatis-3-mapper.dtd">
<mapper
   namespace="org.terasoluna.examples.rest.domain.repository.member.
,→MemberRepository">
```

```
<resultMap id="MemberResultMap" type="Member">
       <id property="memberId" column="member_id" />
       <result property="firstName" column="first_name" />
       <result property="lastName" column="last_name" />
       <result property="gender" column="gender" />
       <result property="dateOfBirth" column="date_of_birth" />
       <result property="emailAddress" column="email_address" />
       <result property="telephoneNumber" column="telephone_number" />
       <result property="zipCode" column="zip_code" />
       <result property="address" column="address" />
       <result property="createdAt" column="created_at" />
       <result property="lastModifiedAt" column="last_modified_at" />
       <result property="version" column="version" />
       <result property="credential.memberId" column="member_id" />
       <result property="credential.signId" column="sign_id" />
       <result property="credential.password" column="password" />
       <result property="credential.previousPassword" column="previous_password" /
,→>
       <result property="credential.passwordLastChangedAt" column="password_last_
,→changed_at" />
       <result property="credential.lastModifiedAt" column="credential_last_
,→modified_at" />
       <result property="credential.version" column="credential_version" />
   </resultMap>
   <sql id="selectMember">
       SELECT
        member.member_id as member_id
        ,member.first_name as first_name
        ,member.last_name as last_name
        ,member.gender as gender
        ,member.date_of_birth as date_of_birth
        ,member.email_address as email_address
        ,member.telephone_number as telephone_number
        ,member.zip_code as zip_code
        ,member.address as address
        ,member.created_at as created_at
        ,member.last_modified_at as last_modified_at
        ,member.version as version
        ,credential.sign_id as sign_id
        ,credential.password as password
        ,credential.previous_password as previous_password
        ,credential.password_last_changed_at as password_last_changed_at
        ,credential.last_modified_at as credential_last_modified_at
        ,credential.version as credential_version
       FROM
        t_member member
        INNER JOIN t_member_credential credential ON credential.member_id =.
,→member.member_id
   </sql>
   <sql id="whereMember">
       WHERE
```

```
member.first_name LIKE #{nameContainingCondition} ESCAPE '~'
           OR member.last_name LIKE #{nameContainingCondition} ESCAPE '~'
   </sql>
   <select id="findAll" resultMap="RestMemberResultMap">
       <include refid="selectRestMember" />
       ORDER BY member_id ASC
   </select>
   <select id="findOne" parameterType="string" resultMap="MemberResultMap">
       <include refid="selectMember" />
       WHERE
       member.member_id = #{memberId}
   </select>
   <select id="countByContainsName" parameterType="string" resultType="_long">
       <bind name="nameContainingCondition"
       value="@org.terasoluna.gfw.common.query.
,→QueryEscapeUtils@toStartingWithCondition(_parameter)" />
       SELECT
       COUNT(*)
       FROM
       t_member member
       <include refid="whereMember" />
   </select>
   <select id="findPageByContainsName" parameterType="string"
       resultMap="MemberResultMap">
       <bind name="nameContainingCondition"
       value="@org.terasoluna.gfw.common.query.
,→QueryEscapeUtils@toStartingWithCondition(_parameter)" />
       <include refid="selectMember" />
       <include refid="whereMember" />
       ORDER BY member_id ASC
   </select>
   <insert id="createMember" parameterType="Member">
       <selectKey keyProperty="memberId" resultType="string" order="BEFORE">
            SELECT 'M'||TO CHAR(NEXTVAL('s member'), 'FM0000000000')
       </selectKey>
       INSERT INTO
       t_member
       \left(member_id
       ,first_name
       ,last_name
       ,gender
       ,date_of_birth
       ,email_address
       ,telephone_number
       ,zip_code
       ,address
       ,created_at
```

```
,last_modified_at
    ,version
    )
    VALUES
    \left(#{memberId}
    ,#{firstName}
    ,#{lastName}
    ,#{gender}
    ,#{dateOfBirth}
    ,#{emailAddress}
    ,#{telephoneNumber}
    ,#{zipCode}
    ,#{address}
    ,#{createdAt}
    ,#{lastModifiedAt}
    ,1
    )
</insert>
<insert id="createCredential" parameterType="Member">
   INSERT INTO
   t_member_credential
    (
   member_id
    ,sign_id
   ,password
    ,previous_password
    ,password_last_changed_at
    ,last_modified_at
    ,version
    )
    VALUES
    \left(#{memberId}
    ,#{credential.signId}
    ,#{credential.password}
    ,#{credential.previousPassword}
    ,#{credential.passwordLastChangedAt}
    ,#{credential.lastModifiedAt}
    ,1
    )
</insert>
<update id="updateMember" parameterType="Member">
   UPDATE
        t_member
    SET
        first_name = #{firstName}
        ,last_name = #{lastName}
        , gender = #{gender}, date_of_birth = \#{dateOfBirth}
        ,email_address = #{emailAddress}
```

```
,telephone_number = #{telephoneNumber}
           ,zip_code = #{zipCode}
           ,address = #{address}
           ,created_at = #{createdAt}
           ,last_modified_at = #{lastModifiedAt}
           ,version = version + 1
       WHERE
           member_id = #{memberId}AND version = #{version}
   </update>
   <delete id="deleteCredential" parameterType="string">
       DELETE FROM t_member_credential
       WHERE
       member_id = #{memberId}
   </delete>
   <delete id="deleteMember" parameterType="string">
       DELETE FROM t_member
       WHERE
       member_id = #{memberId}</delete>
</mapper>
```
# **5.2 REST** クライアント(**HTTP** クライアント)

# **5.2.1 Overview**

本節では、Spring Framework が提供する org.springframework.web.client.RestTemplate を使 用して RESTful Web Service(REST API) を呼び出す実装方法について説明する。

### **RestTemplate** とは

RestTemplate は、REST API(Web API) を呼び出すためのメソッドを提供するクラスであり、Spring Framework が提供する HTTP クライアントである。

具体的な実装方法の説明を行う前に、RestTemplate がどのように REST API(Web API) にアクセスしてい るかを説明する。

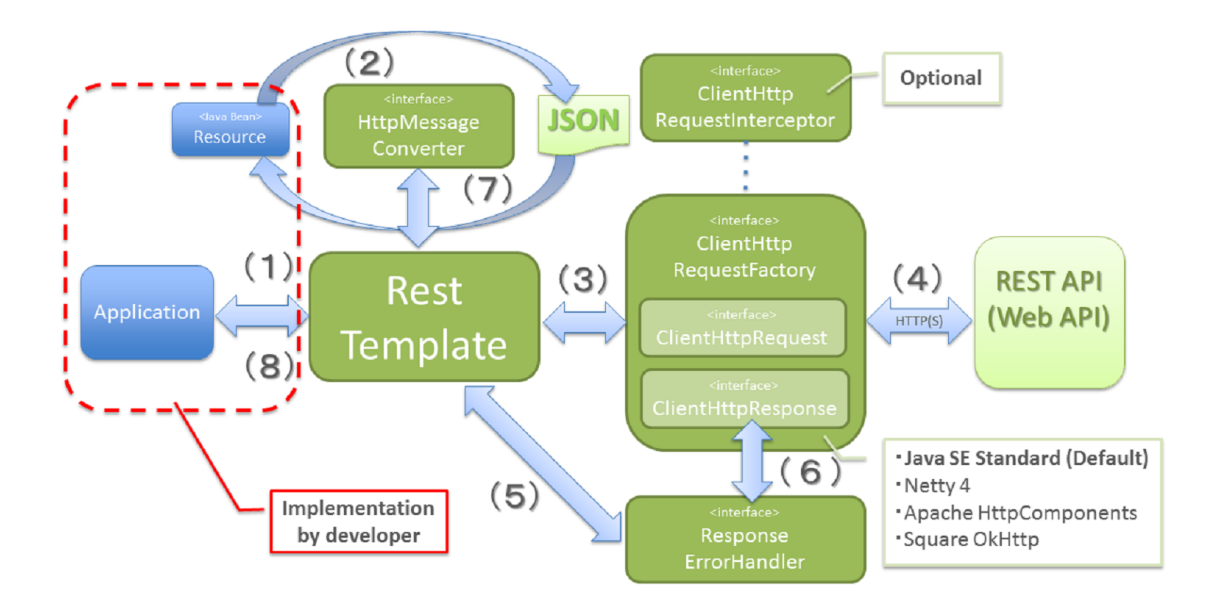

# **TERASOLUNA Server Framework for Java (5.x) Development Guideline Documentation,** リリー ス **5.5.2.RELEASE**

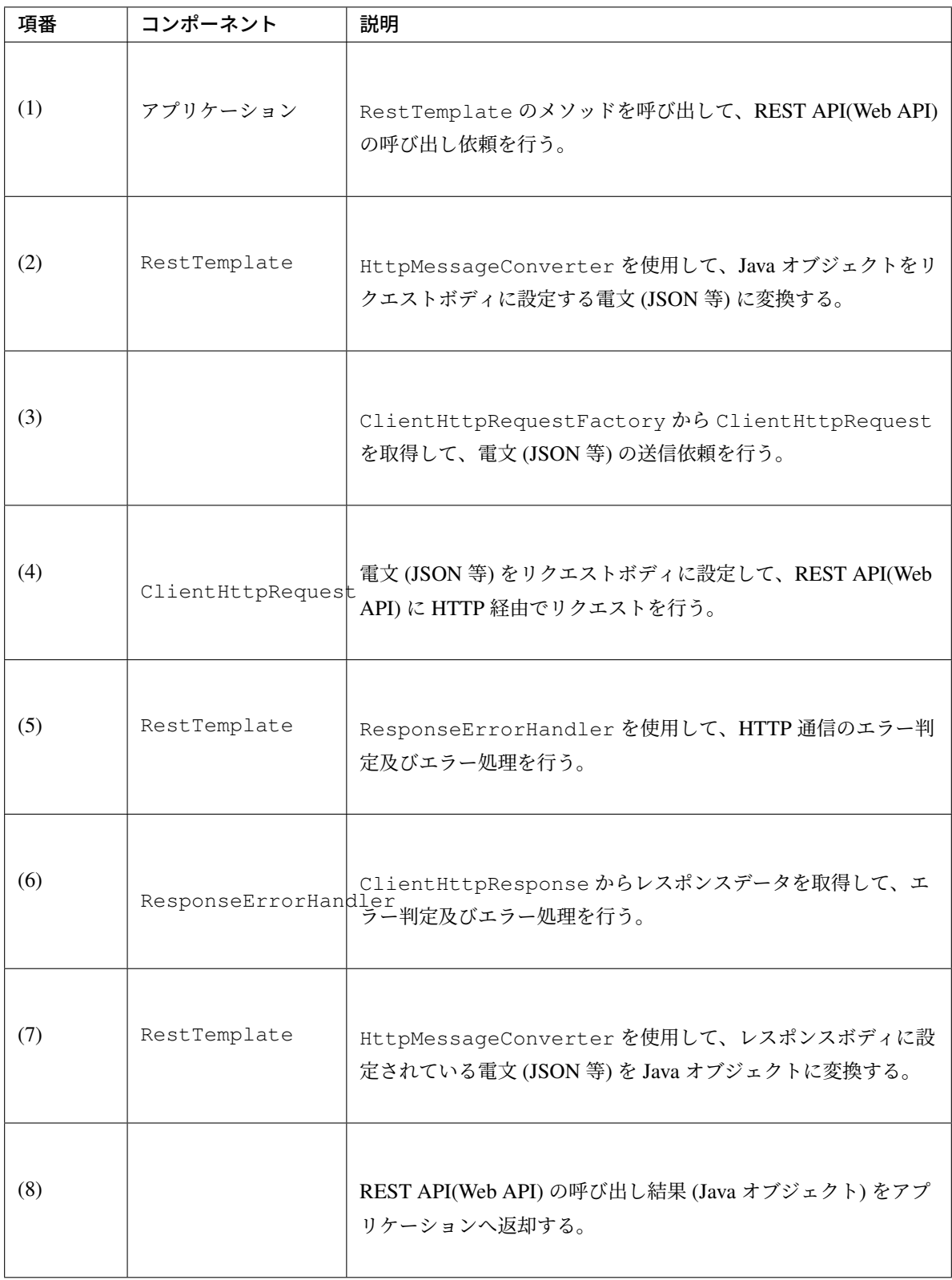

#### 注釈: 非同期処理への対応

REST API からの応答を別スレッドで処理したい場合 (非同期で処理したい場合) は、RestTemplate の代わ りに org.springframework.web.client.AsyncRestTemplate を使用すればよい。非同期処理の 実装例については、非同期リクエスト を参照されたい。

#### **HttpMessageCo[nverter](#page-1169-0)**

org.springframework.http.converter.HttpMessageConverter は、アプリケーションで扱う Java オブジェクトとサーバと通信するための電文 (JSON 等) を相互に変換するためのインタフェースである。

RestTemplate を使用した場合、デフォルトで以下の HttpMessageConverter の実装クラスが登録さ れる。

| 項番  | クラス名                                                                              | 説明                                                                                                    | サポート型                  |
|-----|-----------------------------------------------------------------------------------|----------------------------------------------------------------------------------------------------|------------------------|
| (1) | org.<br>springframework.<br>http.converter.<br>ByteArrayHttpMessageConverter      | 「HTTP ボディ (テキスト or バイナリデータ) ⇔バイト配列」<br>変換用のクラス。<br>デフォルトですべてのメディアタイプ (*/*) をサポート<br>する。                                          | byte[]                 |
| (2) | org.<br>springframework.<br>http.converter.<br>StringHttpMessageConverter         | 「HTTP ボディ (テキスト) ⇔文字列」変換用のクラス。<br>デフォルトですべてのテキストメディアタイプ (text/*)<br>をサポートする。                                                     | String                 |
| (3) | org.<br>springframework.<br>http.converter.<br>ResourceHttpMessageConverter       | 「HTTP ボディ (バイナリデータ) ⇔ Spring のリソースオブ<br>ジェクト」変換用のクラス。<br>デフォルトですべてのメディアタイプ (*/*) をサポート<br>する。                                    | Resource <sup>*1</sup> |
| (4) | org.<br>springframework.<br>http.converter.<br>xml.<br>SourceHttpMessageConverter | 「HTTP ボディ (XML)⇔ XML ソースオブジェクト」変換用<br>のクラス。<br>デフォルトで XML 用のメディアタイプ (text/<br>xml,application/xml,application/*-xml)をサ<br>ポートする。 | Source <sup>*2</sup>   |

表 5.11: デフォルトで登録される HttpMessageConverter

Continued on next page

| 項番  | クラス名                                                    | 説明                                                                                                    | サポート型                       |
|-----|---------------------------------------------------------|----------------------------------------------------------------------------------------------------|-----------------------------|
| (5) | org.<br>springframework.<br>http.converter.<br>support. | 「HTTP ボディ⇔ MultiValueMap オブジェクト」変換用<br>のクラス。<br>FormHttpMessageConverter の拡張クラスで、<br>multipart のパートデータとして XML と JSON への変換が<br>サポートされている。<br>AllEncompassingFormHttpMesp&3geCの身Veムデエタ用のメディアタイプ<br>(application/<br>x-www-form-urlencoded, multipart/form-data)<br>をサポートする。<br>•メディアタイプが application/<br>x-www-form-urlencoded の<br>場 合 、<br>MultiValueMap <string, string="">と し て<br/>読込/書込される。<br/>• メディアタイプが multipart/form-data<br/>場 合 、MultiValueMap<string,<br><math>\mathcal{O}</math><br/>Object&gt;として書込され、Object は<br/>AllEncompassingFormHttpMessageConverter<br/>内に別途設定される HttpMessageConveter で変<br/>換される。(注意: Note 参照)</string,<br></string,> | MultiValueMap <sup>*3</sup> |
|     |                                                         | デフォルトで登録されるパートデータ変換用の<br>HttpMessageConveterは、<br>AllEncompassingFormHttpMessageConverter と<br>FormHttpMessageConverter のソースを参照されたい。な<br>お、任意の HttpMessageConverter を登録することも<br>できる。                                                                                                    |                             |

表 5.11 – continued from previous page

<sup>\*1</sup> org.springframework.core.io パッケージのクラス

<sup>\*2</sup> javax.xml.transform パッケージのクラス

<sup>\*3</sup> org.springframework.util パッケージのクラス

注釈: AllEncompassingFormHttpMessageConverter のメディアタイプが multipart/form-data の場合につ いて

メディアタイプが multipart/form-data の場合、「MultiValueMap オブジェクト から HTTP ボディ」 への変換は可能だが、「HTTP ボディ から MultiValueMap オブジェクト」への変換は現状サポートされて いない。よって、「HTTP ボディ から MultiValueMap オブジェクト」への変換を行いたい場合は、独自に 実装する必要がある。

# 表 5.12: 依存ライブラリがクラスパス上に存在する場合に登録される

# HttpMessageConverter

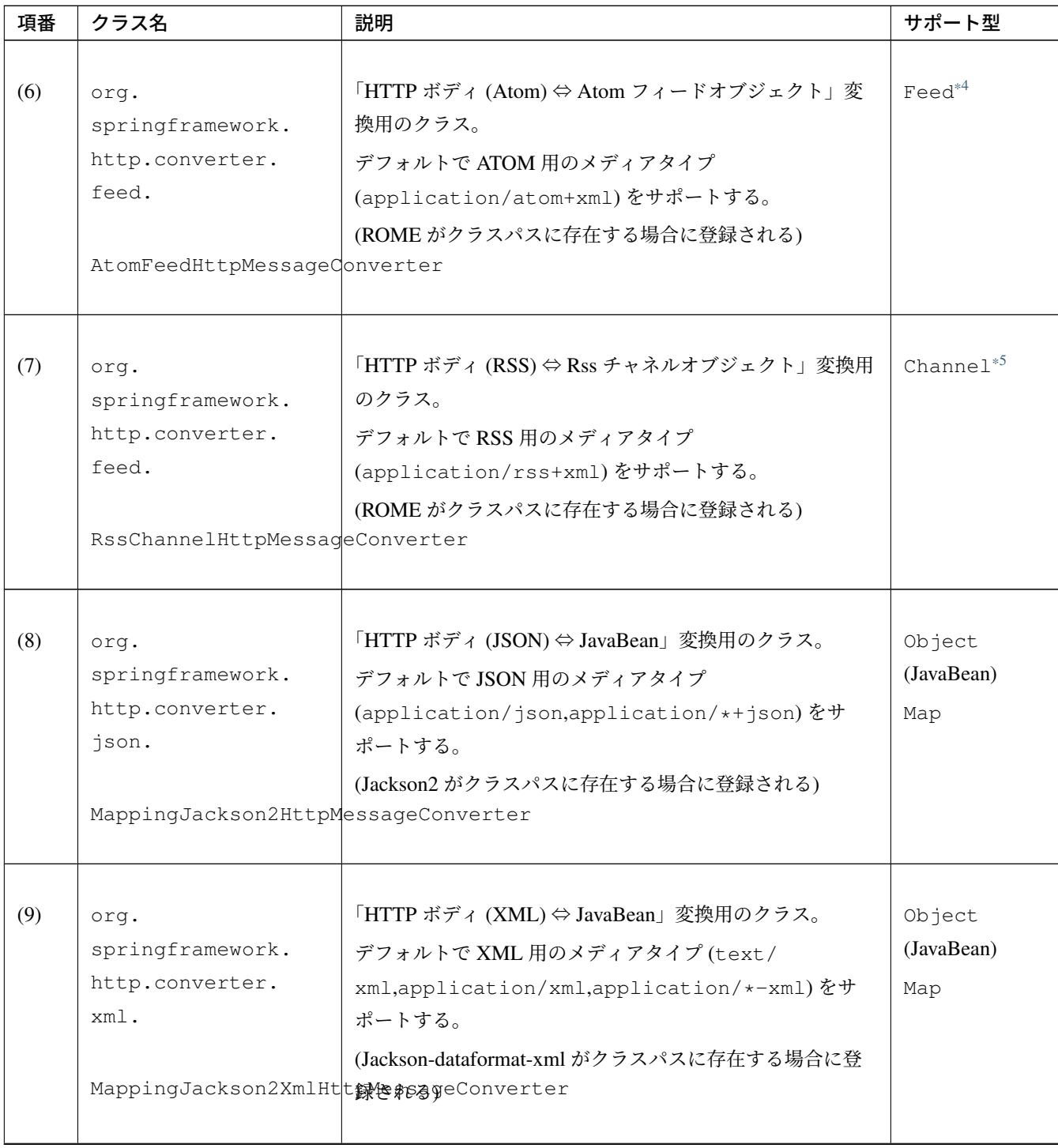

Continued on next page

| 項番   | クラス名                                                                                        | 説明                                                                                                    | サポート型                       |
|------|---------------------------------------------------------------------------------------------|----------------------------------------------------------------------------------------------------|-----------------------------|
| (10) | orq.<br>springframework.<br>http.converter.<br>xml.<br>Jaxb2RootElementHttpMessageConverter | 「HTTP ボディ (XML) ⇔ JavaBean」変換用のクラス。<br>デフォルトで XML 用のメディアタイプ (text/<br>xml,application/xml,application/*-xml)をサ<br>ポートする。<br>(JAXB がクラスパスに存在する場合に登録される)<br><b>注釈: Java SE 11 環境にて JAXB をクラスパスに登録する</b><br>には JAXB の削除を参照されたい。 | Object<br>(JavaBean)        |
| (11) | orq.<br>springframework.<br>http.converter.<br>ison.<br>GsonHttpMessageConverter            | 「HTTP ボディ (JSON)⇔ JavaBean」変換用のクラス。<br>デフォルトで JSON 用のメディアタイプ<br>(application/json,application/*+json)をサ<br>ポートする。<br>(Gson がクラスパスに存在する場合に登録される)                                                                              | Object<br>(JavaBean)<br>Map |

表 5.12 – continued from previous page

<sup>\*4</sup> com.rometools.rome.feed.atom パッケージのクラス

<sup>\*5</sup> com.rometools.rome.feed.rss パッケージのクラス

#### **ClientHttpRequestFactory**

RestTemplate は、サーバとの通信処理を以下の3つのインタフェースの実装クラスに委譲することで実現 している。

- org.springframework.http.client.ClientHttpRequestFactory
- org.springframework.http.client.ClientHttpRequest
- org.springframework.http.client.ClientHttpResponse

この3つのインタフェースのうち、開発者が意識するのは ClientHttpRequestFactory である。 ClientHttpRequestFactory は、サーバとの通信処理を行うクラス (ClientHttpRequest と ClientHttpResponse インタフェースの実装クラス) を解決する役割を担っている。

なお、Spring Framework が提供している主な ClientHttpRequestFactory の実装クラスは以下の通り である。

| 項番  | クラス名                                                                               | 説明                                                                                                    |
|-----|------------------------------------------------------------------------------------|----------------------------------------------------------------------------------------------------|
| (1) | org.<br>springframework.<br>http.client.<br>SimpleClientHttpRequestFactory         | Java SE 標準の HttpURLConnection の API を使用して通信処理 (同期、非同<br>期)を行うための実装クラス。(デフォルトで使用される実装クラス)                                                             |
| (2) | org.<br>springframework.<br>http.client.<br>Netty4ClientHttpRequestFactory         | Netty 4 の API を使用して通信処理 (同期、非同期) を行うための実装クラス。                                                                                                    |
| (3) | org.<br>springframework.<br>http.client.<br>HttpComponentsClientHttpRequestFactory | Apache HttpComponents HttpClient の API を使用して同期型の通信処理を行<br>うための実装クラス。(HttpClient 4.3 以上が必要)                                                           |
| (4) | org.<br>springframework.<br>http.client.                                           | Apache HttpComponents HttpAsyncClient の API を使用して非同期型の通信<br>処理を行うための実装クラス。(HttpAsyncClient 4.0 以上が必要)<br>HttpComponentsAsyncClientHttpRequestFactory |
| (5) | org.<br>springframework.<br>http.client.<br>OkHttpClientHttpRequestFactory         | Square OkHttp の API を使用して通信処理 (同期、非同期) を行うための実<br>装クラス。                                                                                              |

表 5.13 Spring Framework が提供している主な ClientHttpRequestFactory の実装クラス

# 注釈: 使用する ClientHttpRequestFactory の実装クラスについて

RestTemplate が使用するデフォルト実装は SimpleClientHttpRequestFactory であり、本ガイ ドラインでも SimpleClientHttpRequestFactory を使用した際の実装例となっている。Java SE の HttpURLConnection で要件が満たせない場合は、Netty、Apache Http Components などのライブラリの利 用を検討されたい。

#### **ResponseErrorHandler**

RestTemplate は、サーバとの通信エラーのハンドリングを org.springframework.web.client. ResponseErrorHandler インタフェースに委譲することで実現している。

ResponseErrorHandler には、

- エラー判定を行うメソッド (hasError)
- エラー処理を行うメソッド (handleError)

が定義されており、Spring Framework はデフォルト実装として org.springframework.web.client. DefaultResponseErrorHandler を提供している。

DefaultResponseErrorHandler は、サーバから応答された HTTP ステータスコードの値によって以下 のようなエラー処理を行う。

- レスポンスコードが正常系 (2xx) の場合は、エラー処理は行わない。
- レスポンスコードがクライアントエラー系 (4xx) の場合は、org.springframework.web. client.HttpClientErrorException を発生させる。
- レスポンスコードがサーバエラー系 (5xx) の場合は、org.springframework.web.client. HttpServerErrorException を発生させる。
- レス ポ ン ス コ ー ド が 未 定 義 の コ ー ド (ユ ー ザ 定 義 の カ ス タ ム コ ー ド) の 場 合 は 、 org. springframework.web.client.UnknownHttpStatusCodeException を発生させる。

#### 注釈: エラー時のレスポンスデータの取得方法

エラー時のレスポンスデータ (HTTP ステータスコード、レスポンスヘッダ、レスポンスボディなど) は、例外 クラスの getter メソッドを呼び出すことで取得することができる。

#### **ClientHttpRequestInterceptor**

org.springframework.http.client.ClientHttpRequestInterceptor は、サーバとの通信の 前後に共通的な処理を実装するためのインタフェースである。

ClientHttpRequestInterceptor を使用すると、

- サーバとの通信ログ
- 認証ヘッダの設定

といった共通的な処理を RestTemplate に適用することができる。

#### 注釈: ClientHttpRequestInterceptor の動作仕様

ClientHttpRequestInterceptor は複数適用することができ、指定した順番でチェーン実行さ れる。これはサーブレットフィルタの動作によく似ており、最後に実行されるチェーン先として ClientHttpRequest による HTTP 通信処理が登録されている。例えば、ある条件に一致した際にサーバ との通信処理をキャンセルしたいという要件があった場合は、チェーン先を呼びださなければよい。

この仕組みを活用すると、

- サーバとの通信の閉塞
- 通信処理のリトライ

といった処理を適用することもできる。

### **5.2.2 How to use**

本節では、RestTemplate を使用したクライアント処理の実装方法について説明する。

#### 注釈: RestTemplate がサポートする HTTP メソッドについて

本ガイドラインでは、GET メソッドと POST メソッドを使用したクライアント処理の実装例のみを紹介する が、RestTemplate は他の HTTP メソッド (PUT, PATCH, DELETE, HEAD, OPTIONS など) もサポートし ており、同じような要領で使用することができる。詳細は RestTemplate の Javadoc を参照されたい。

#### **RestTemplate** のセットアップ

RestTemplate を使用する場合は、RestTemplate を DI コンテナに登録し、RestTemplate を利用す るコンポーネントにインジェクションする。

#### 依存ライブラリ設定

RestTemplate を使用するために pom.xml に、Spring Framework の spring-web ライブラリを追加する。 マルチプロジェクト構成の場合は、domain プロジェクトの pom.xml に追加する。

```
<dependencies>
    <!-- (1) -->
    <dependency>
        <groupId>org.springframework</groupId>
        <artifactId>spring-web</artifactId>
    </dependency>
</dependencies>
```
注釈: 上記設定例は、依存ライブラリのバージョンを親プロジェクトである terasoluna-gfw-parent で管理す る前提であるため、pom.xml でのバージョンの指定は不要である。上記の依存ライブラリは terasoluna-gfwparent が依存している Spring Boot で管理されている。

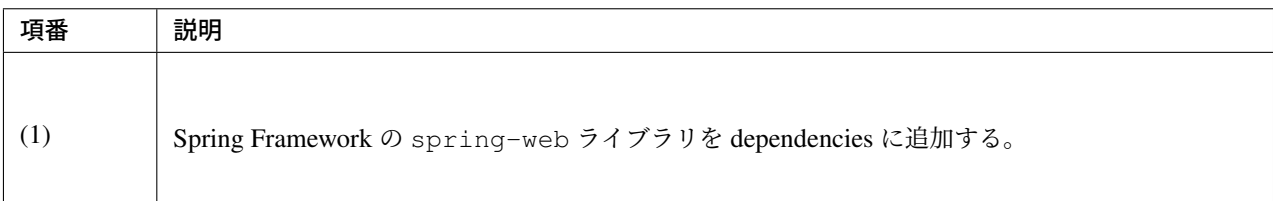

#### **RestTemplate** の **bean** 定義

RestTemplate の bean 定義を行い、DI コンテナに登録する。

#### bean 定義ファイル (applicationContext.xml) の定義例

```
<bean id="restTemplate" class="org.springframework.web.client.RestTemplate" /> <!--
,→ (1) -->
```
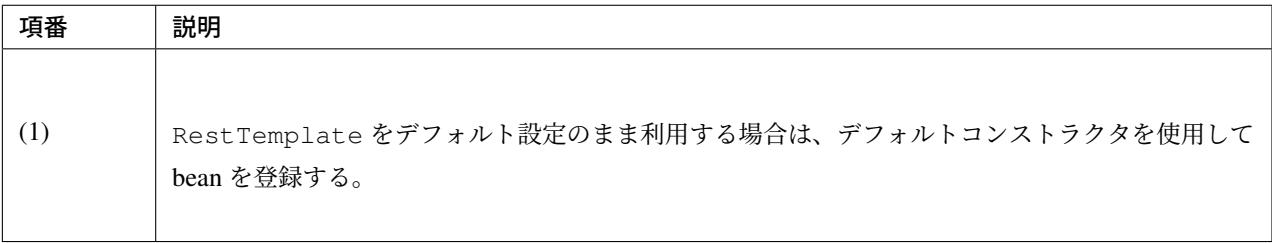

#### 注釈: RestTemplate のカスタマイズ方法

HTTP 通信処理をカスタマイズする場合は、以下のような bean 定義となる。

```
<bean id="clientHttpRequestFactory"
     class="org.springframework.http.client.SimpleClientHttpRequestFactory">
,→<!-- (1) -->
   <!-- Set properties for customize a http communication (omit on this
,→sample) -->
</bean>
<bean id="restTemplate" class="org.springframework.web.client.RestTemplate">
   <constructor-arg ref="clientHttpRequestFactory" /> <!-- (2) -->
</bean>
```
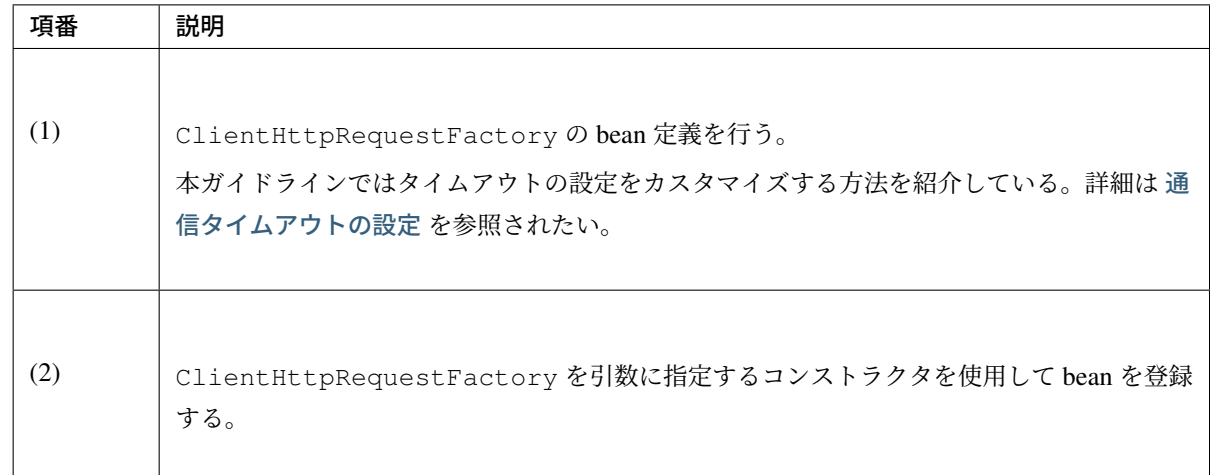

なお、HttpMessageConverter、ResponseErrorHandler、ClientHttpRequestInterceptor のカスタマイズ方法については、

- 任意の *HttpMessageConverter* を登録する方法
- *ResponseEntity* の返却(エラーハンドラの拡張)
- 共通処理の適用(*[ClientHttpRequestInterceptor](#page-1165-0)*)

```
を参照されたい。
```
#### **RestTemplate** の利用

RestTemplate を利用する場合は、DI コンテナに登録されている RestTemplate をインジェクション する。

#### RestTemplate のインジェクション例

```
@Service
public class AccountServiceImpl implements AccountService {
   @Inject
   RestTemplate restTemplate;
    // ...
}
```
### **GET** リクエストの送信

RestTemplate は、GET リクエストを行うためのメソッドを複数提供している。

- 通常は getForObject メソッド又は getForEntity メソッドを使用する。
- 任意のヘッダを設定するなどリクエストに細かい設定を行いたい場合は、org.springframework. http.RequestEntity と exchange メソッドを使用する。

#### **getForObject** メソッドを使用した実装

レスポンスボディのみ取得できればよい場合は、getForObject メソッドを使用する。

#### getForObject メソッドの使用例

#### フィールド宣言部

**@Value**("\${api.url:http://localhost:8080/api}") URI uri;

#### メソッド内部

User user = restTemplate.getForObject(uri, User.class); *// (1)*

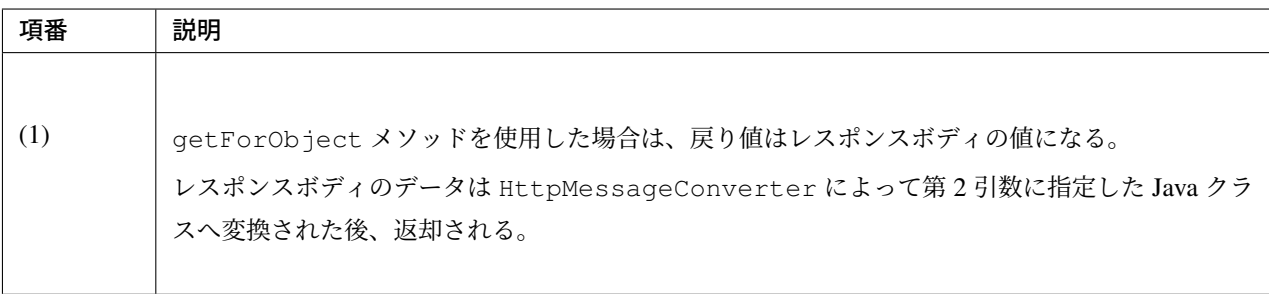

#### **getForEntity** メソッドを使用した実装

HTTP ステータスコード、レスポンスヘッダ、レスポンスボディを取得する必要がある場合は、getForEntity メソッドを使用する。

#### getForEntity メソッドの使用例

```
ResponseEntity<User> responseEntity =
       restTemplate.getForEntity(uri, User.class); // (1)
HttpStatus statusCode = responseEntity.getStatusCode(); // (2)
HttpHeaders header = responseEntity.getHeaders(); // (3)
User user = responseEntity.getBody(); // (4)
```
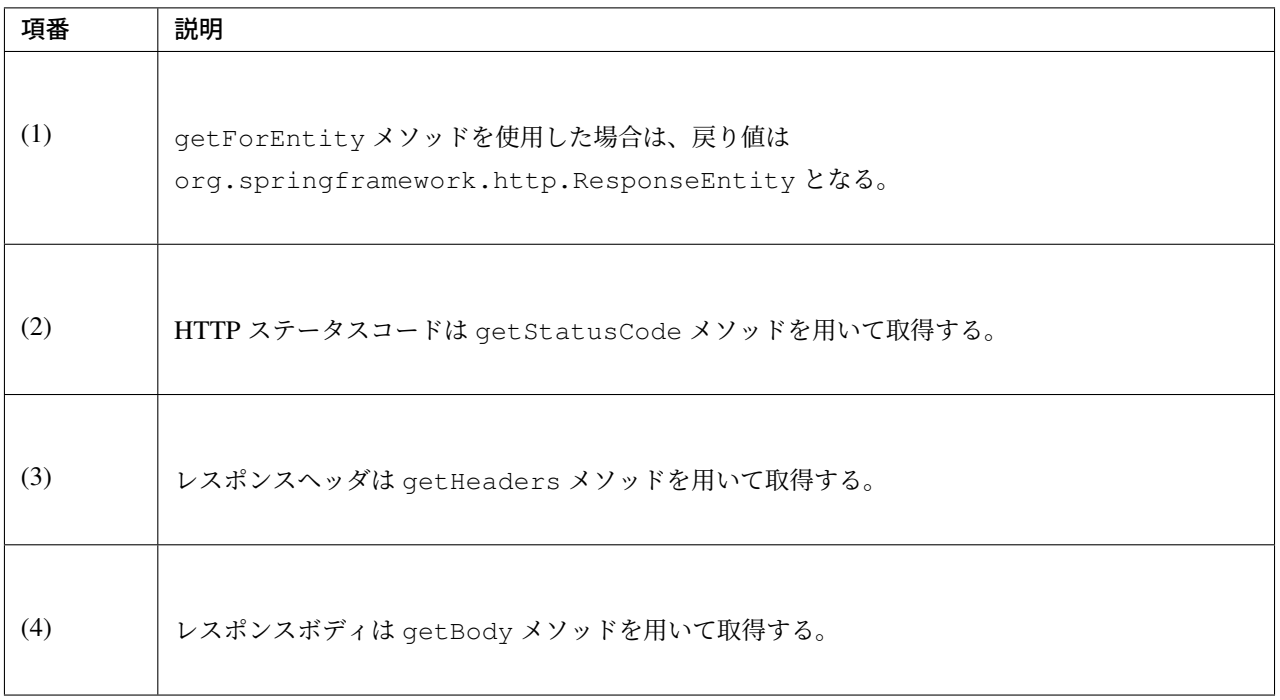

#### 注釈: ResponseEntity とは

ResponseEntity は HTTP レスポンスを表すクラスで、HTTP ステータスコード、レスポンスヘッダ、レ スポンスボディの情報を取得することができる。詳細は ResponseEntity の Javadoc を参照されたい。

#### **exchange** メソッドを使用した実装

リクエストヘッダを指定する必要がある場合は、org.springframework.http.RequestEntity を生 成し exchange メソッドを使用する。

#### exchange メソッドの使用例

import 部

```
import org.springframework.http.RequestEntity;
import org.springframework.http.ResponseEntity;
```
フィールド宣言部

```
@Value("${api.url:http://localhost:8080/api}")
URI uri;
```
メソッド内部

```
RequestEntity requestEntity = RequestEntity
        .get(uri)//(1)
        .build();//(2)
```

```
ResponseEntity<User> responseEntity =
       restTemplate.exchange(requestEntity, User.class);//(3)
```
User user = responseEntity.getBody();*//(4)*

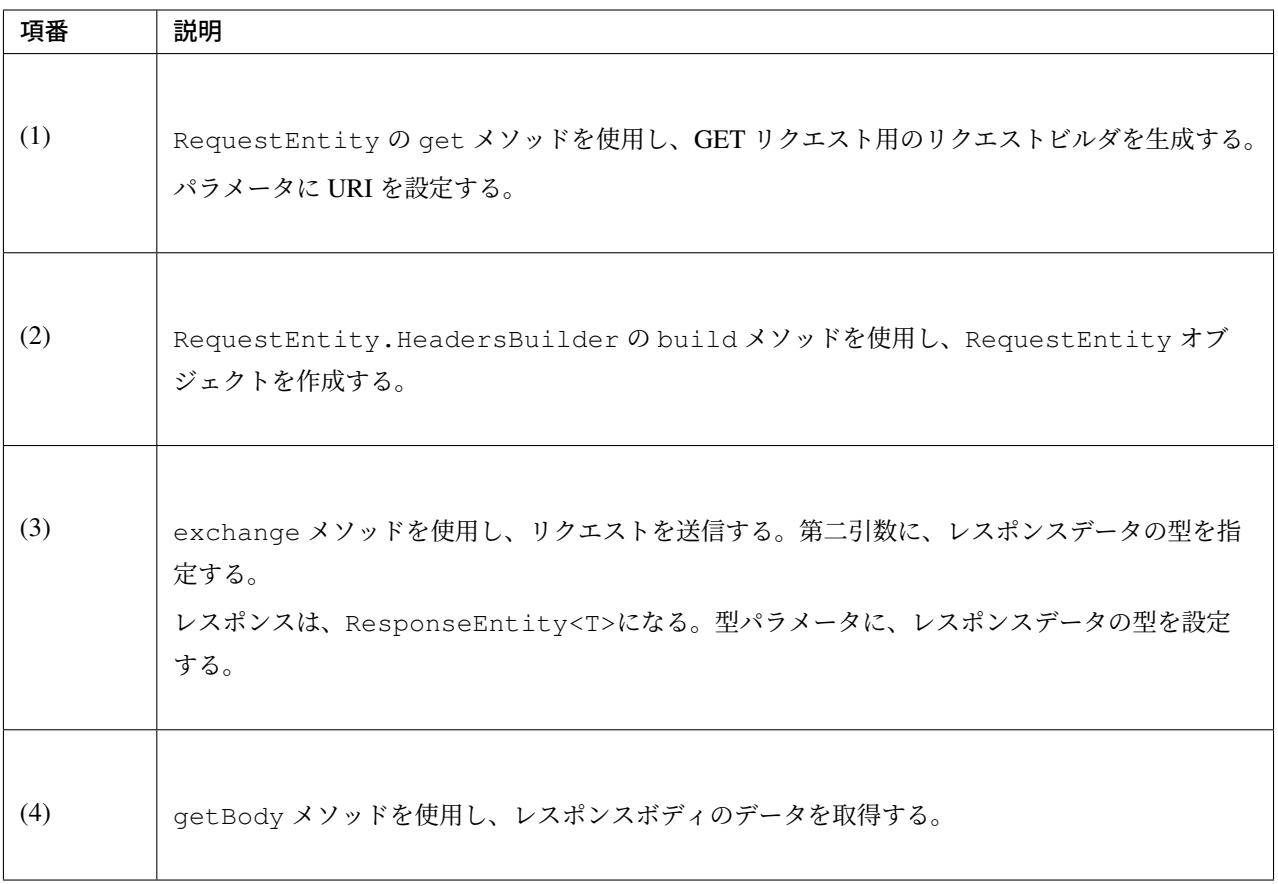

#### 注釈: RequestEntity とは

RequestEntity は HTTP リクエストを表すクラスで、接続 URI、HTTP メソッド、リクエストヘッダ、リ クエストボディを設定することができる。詳細は RequestEntity の Javadoc を参照されたい。

なお、リクエストヘッダの設定方法については、リクエストヘッダの設定 を参照されたい。

### **POST** リクエストの送信

RestTemplate は、POST リクエストを行うためのメソッドを複数提供している。

- 通常は、postForObject、postForEntity を使用する。
- 任意のヘッダを設定するなどリクエストに細かい設定を行いたい場合は、RequestEntity と exchange メソッドを使用する。

### **postForObject** メソッドを使用した実装

POST した結果としてレスポンスボディのみ取得できればよい場合は、postForObject メソッドを使用 する。

### postForObject メソッドの使用例

```
User user = new User();
//...
```

```
User user = restTemplate.postForObject(uri, user, User.class); // (1)
```
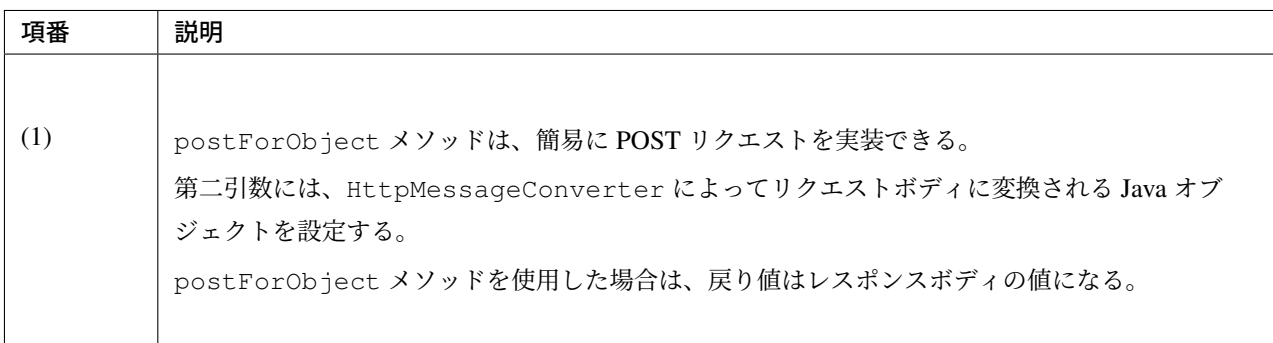

### **postForEntity** メソッドを使用した実装

POST した結果として HTTP ステータスコード、レスポンスヘッダ、レスポンスボディを取得する必要がある 場合は、postForEntity メソッドを使用する。

### postForEntity メソッドの使用例

```
User user = new User();
//...
ResponseEntity<User> responseEntity =
       restTemplate.postForEntity(uri, user, User.class); // (1)
```
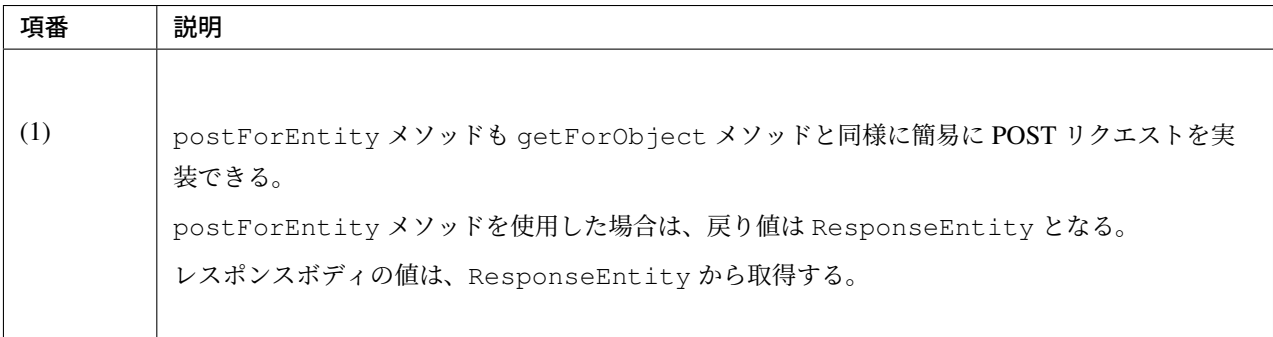

#### **exchange** メソッドを使用した実装

リクエストヘッダを指定する必要がある場合は、RequestEntity を生成し exchange メソッドを使用 する。

exchange メソッドの使用例

import 部

```
import org.springframework.http.RequestEntity;
import org.springframework.http.ResponseEntity;
```
フィールド宣言部

```
@Value("${api.url:http://localhost:8080/api}")
URI uri;
```
メソッド内部

```
User user = new User();
//...
RequestEntity<User> requestEntity = RequestEntity//(1)
        .post(uri)//(2)
        .body(user);//(3)
ResponseEntity<User> responseEntity =
       restTemplate.exchange(requestEntity, User.class);//(4)
```
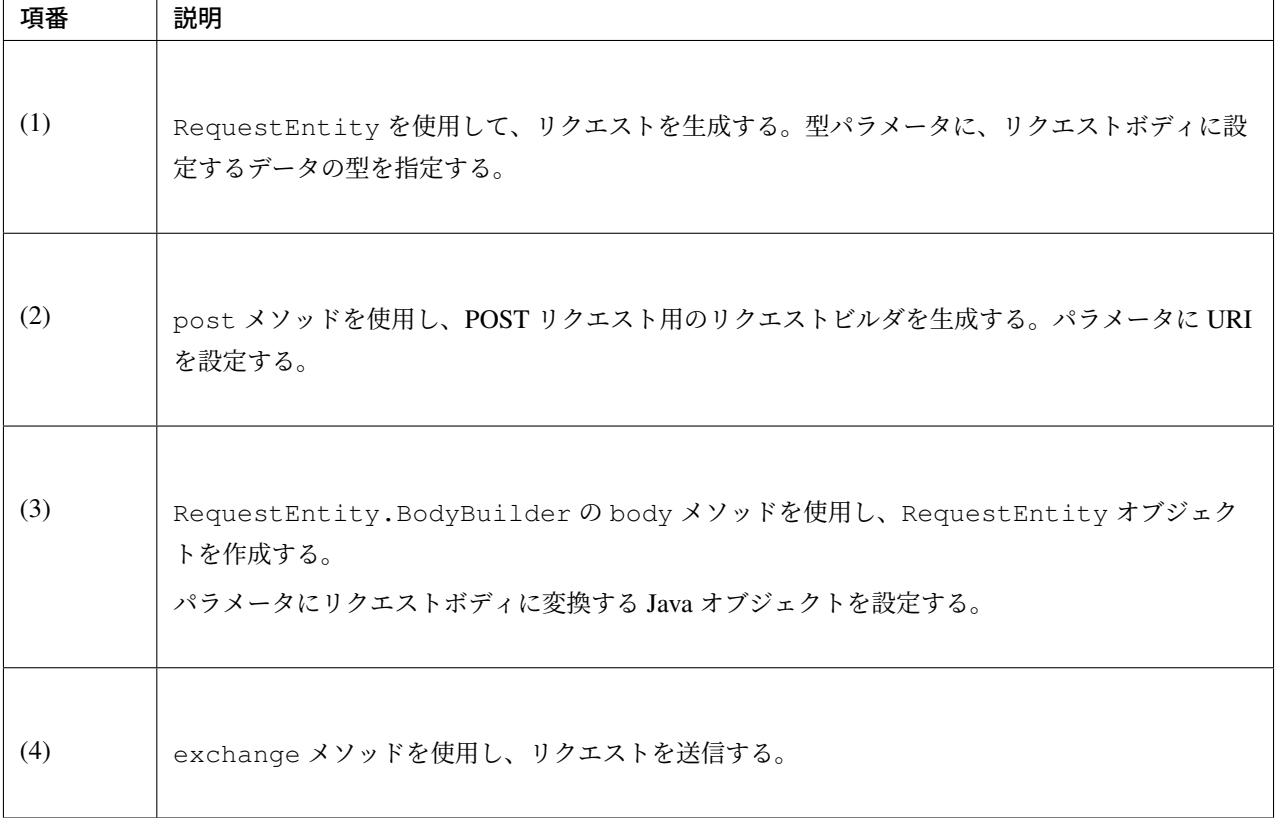

### 注釈: リクエストヘッダの設定方法

リクエストヘッダの設定方法については、リクエストヘッダの設定 を参照されたい。

#### コレクション形式のデータ取得

サーバから応答されるレスポンスボディの電文 (JSON 等) がコレクション形式の場合は、以下のような実装と なる。

### コレクション形式のデータの取得例

```
ResponseEntity<List<User>> responseEntity = //(1)
   restTemplate.exchange(requestEntity, new ParameterizedTypeReference<List<User>>
,→(){}); //(2)
List<User> userList = responseEntity.getBody();//(3)
```
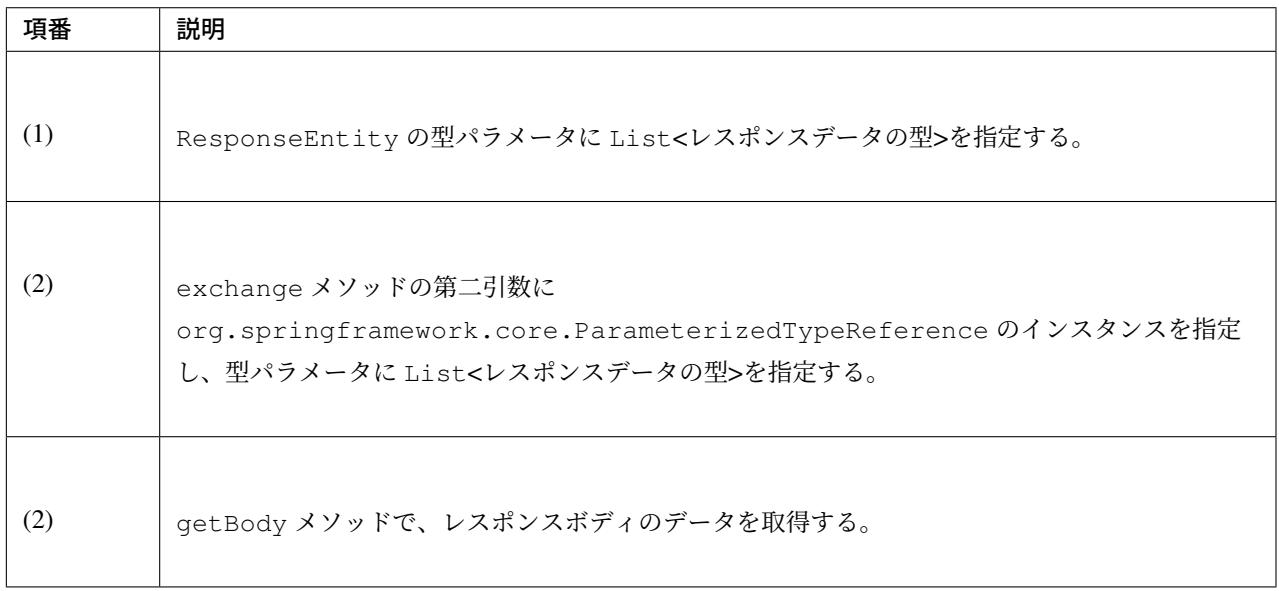

### リクエストヘッダの設定

RequestEntity と exchange メソッドを使用すると、RequestEntity のメソッドを使用して特定の ヘッダ及び任意のヘッダを設定することができる。詳細は RequestEntity の Javadoc を参照されたい。

本ガイドラインでは、

- *Content-Type* ヘッダの設定
- *Accept* ヘッダの設定
- [任意のリクエストヘッダの設](#page-1150-0)定

につい[て説明する。](#page-1151-0)

#### **Content-Type** [ヘッダの設定](#page-1151-1)

<span id="page-1150-0"></span>サーバへデータを送信する場合は、通常 Content-Type ヘッダの指定が必要となる。

### Content-Type ヘッダの設定例

```
User user = new User();
//...
RequestEntity<User> requestEntity = RequestEntity
        .post(uri)
        .contentType(MediaType.APPLICATION_JSON) // (1)
        .body(user);
```
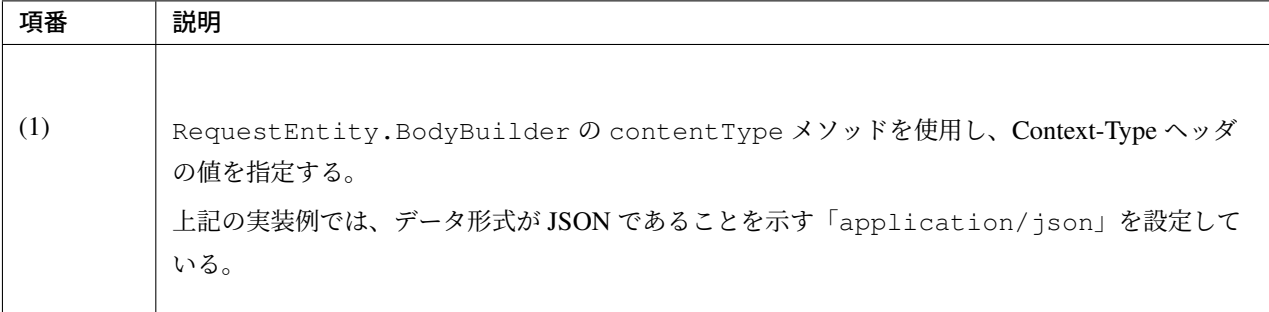

### <span id="page-1151-0"></span>**Accept** ヘッダの設定

サーバから取得するデータの形式を指定する場合は、Accept ヘッダの指定が必要となる。サーバが複数の データ形式のレスポンスをサポートしていない場合は、Accept ヘッダを明示的に指定しなくてもよいケース もある。

Accept ヘッダの設定例

```
User user = new User();
//...
RequestEntity<User> requestEntity = RequestEntity
        .post(uri)
        .accept(MediaType.APPLICATION_JSON) // (1)
       .body(user);
```
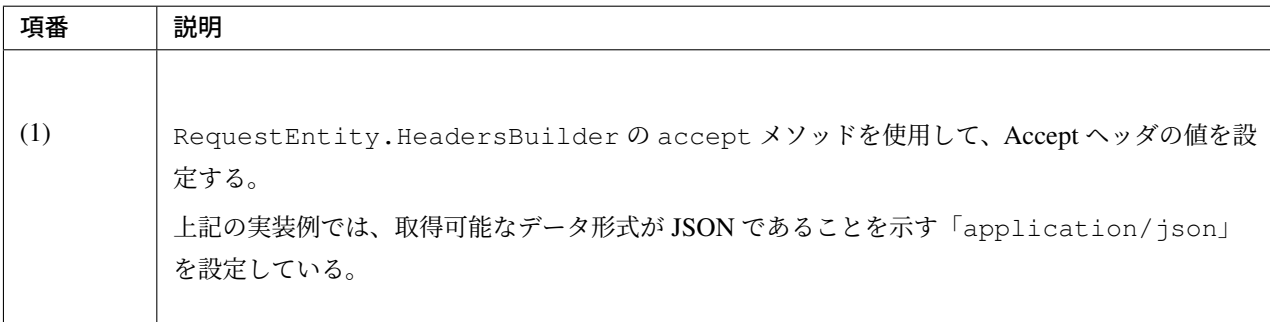

#### <span id="page-1151-1"></span>任意のリクエストヘッダの設定

サーバへアクセスするために、リクエストヘッダの設定が必要になるケースがある。

### 任意ヘッダの設定例

```
User user = new User();
//...
RequestEntity<User> requestEntity = RequestEntity
       .post(uri)
```
```
.header("Authorization", "Basic " + base64Credentials) // (1)
.body(user);
```
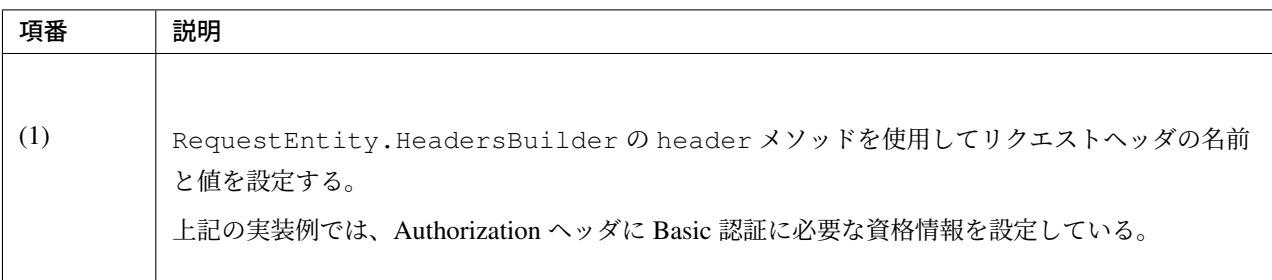

## エラーハンドリング 例外ハンドリング **(**デフォルトの動作**)**

RestTemplate のデフォルト実装 (DefaultResponseErrorHandler) では、

- レスポンスコードがクライアントエラー系 (4xx) の場合は、HttpClientErrorException
- レスポンスコードがサーバエラー系 (5xx) の場合は、HttpServerErrorException
- レ ス ポ ン ス コ ー ド が 未 定 義 の コ ー ド (ユ ー ザ 定 義 の カ ス タ ム コ ー ド) の 場 合 は 、 UnknownHttpStatusCodeException

が発生するため、必要に応じてこれらの例外をハンドリングする必要がある。

### 例外ハンドリングの実装例

注釈: 以下の実装例は、サーバエラーが発生した際の例外ハンドリングの一例である。

アプリケーションの要件に応じて適切な例外ハンドリングを行うこと。

フィールド宣言部

```
@Value("${api.retry.maxCount}")
int retryMaxCount;
@Value("${api.retry.retryWaitTimeCoefficient}")
int retryWaitTimeCoefficient;
```
メソッド内部

```
int retryCount = 0;
while (true) {
   try {
        responseEntity = restTemplate.exchange(requestEntity, String.class);
        if (log.isInfoEnabled()) {
```

```
log.info("Success({}) ", responseEntity.getStatusCode());
        }
       break;
   } catch (HttpServerErrorException e) { // (1)
       if (retryCount == retryMaxCount) {
           throw e;
        }
       retryCount++;
       if (log.isWarnEnabled()) {
           log.warn("An error ({}) occurred on the server. (The number of retries:
,→{} Times)", e.getStatusCode(),
               retryCount);
        }
       try {
           Thread.sleep(retryWaitTimeCoefficient * retryCount);
        } catch (InterruptedException ie) {
           Thread.currentThread().interrupt();
        }
       //...
   }
}
```
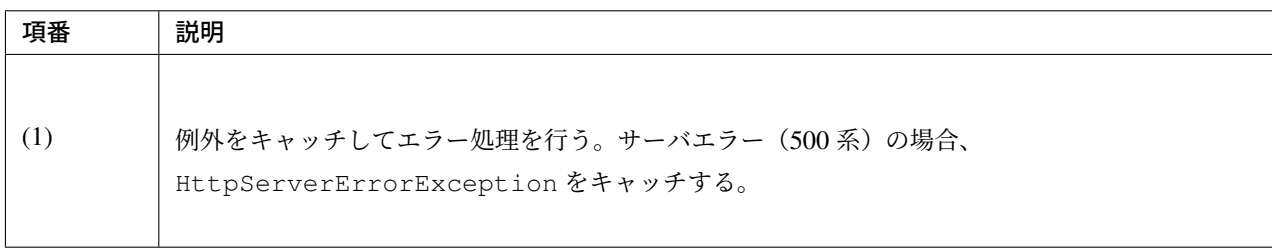

## **ResponseEntity** の返却(エラーハンドラの拡張)

org.springframework.web.client.ResponseErrorHandler インタフェースの実装クラスを RestTemplate に設定することで、独自のエラー処理を行うことができる。

以下の例では、サーバエラー及びクライアントエラーが発生した場合でも ResponseEntity を返すように エラーハンドラを拡張している。

### エラーハンドラの実装クラスの作成例

```
import org.springframework.http.client.ClientHttpResponse;
import org.springframework.web.client.DefaultResponseErrorHandler;
```

```
public class CustomErrorHandler extends DefaultResponseErrorHandler { // (1)
    @Override
   public void handleError(ClientHttpResponse response) throws IOException {
       //Don't throw Exception.
    }
}
```
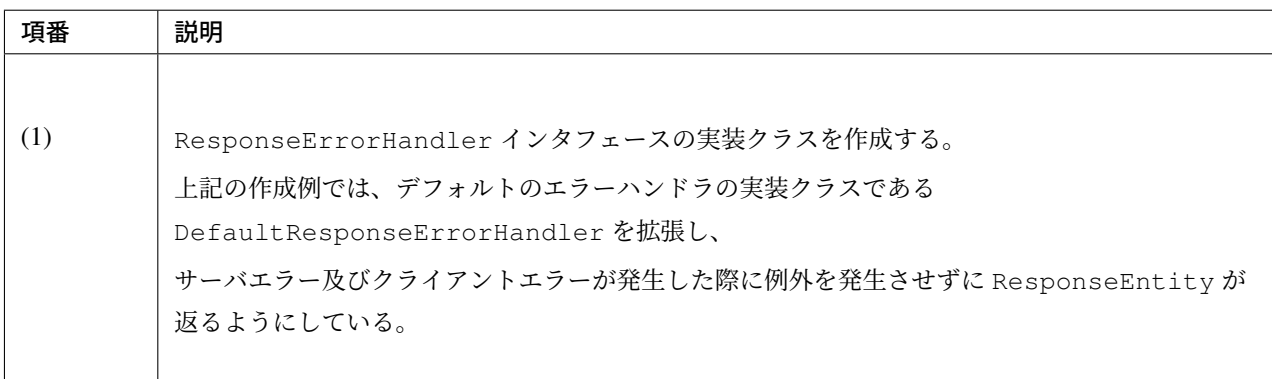

## bean 定義ファイル (applicationContext.xml) の定義例

```
<bean id="customErrorHandler" class="com.example.restclient.CustomErrorHandler" />
,→<!-- (1) -->
<bean id="restTemplate" class="org.springframework.web.client.RestTemplate">
    <property name="errorHandler" ref="customErrorHandler" /><!-- (2) -->
</bean>
```
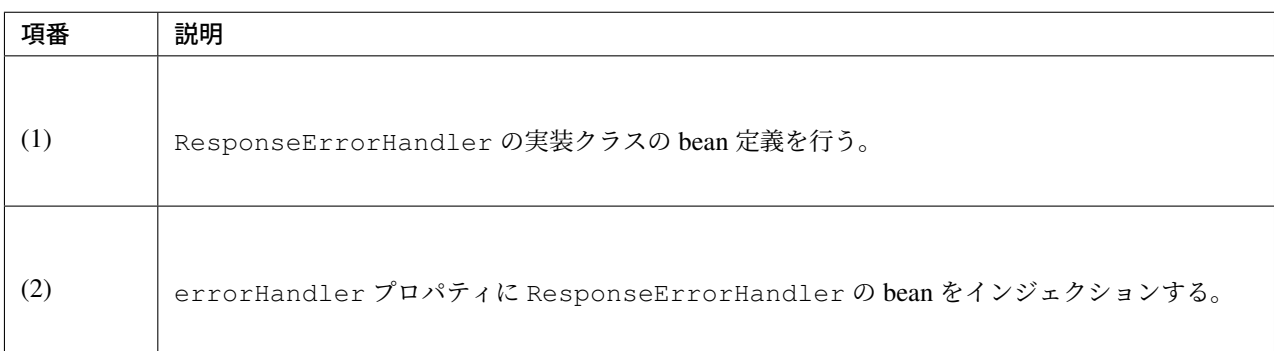

## クライアント処理の実装例

```
int retryCount = 0;
while (true) {
   responseEntity = restTemplate.exchange(requestEntity, User.class);
   if (responseEntity.getStatusCode() == HttpStatus.OK) { // (1)
```

```
break;
   } else if (responseEntity.getStatusCode() == HttpStatus.SERVICE_UNAVAILABLE) {
,→// (2)
        if (retryCount == retryMaxCount) {
           break;
        }
       retryCount++;
       if (log.isWarnEnabled()) {
           log.warn("An error ({}) occurred on the server. (The number of retries:
,→{} Times)",
              responseEntity.getStatusCode(), retryCount);
        }
       try {
           Thread.sleep(retryWaitTimeCoefficient * retryCount);
       } catch (InterruptedException ie) {
           Thread.currentThread().interrupt();
        }
       //...
   }
}
```
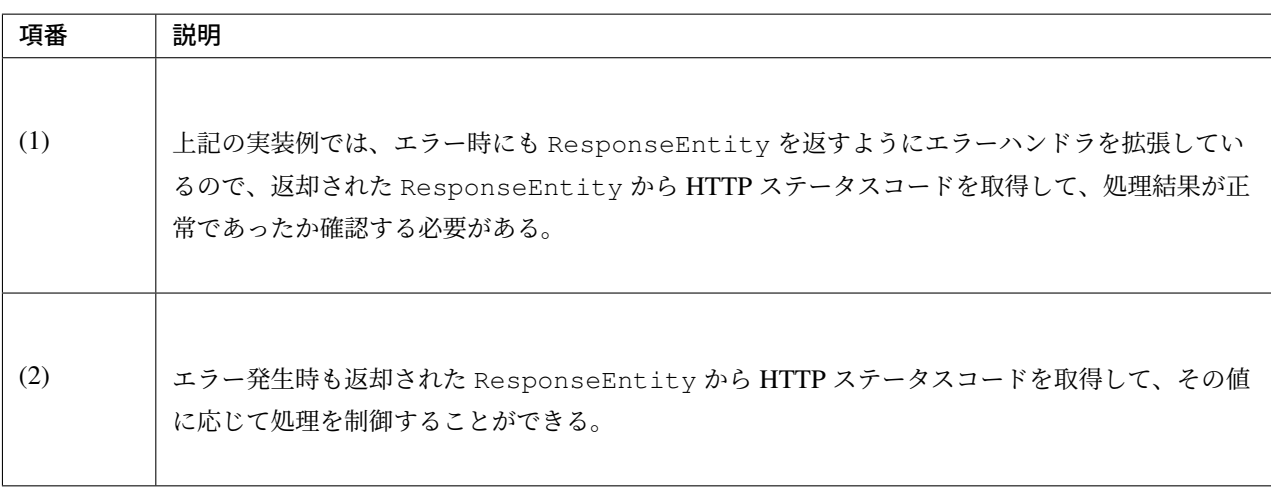

## 通信タイムアウトの設定

サーバとの通信に対してタイムアウト時間を指定したい場合は、以下のような bean 定義を行う。

### bean 定義ファイル (applicationContext.xml) の定義例

```
<bean id="clientHttpRequestFactory"
     class="org.springframework.http.client.SimpleClientHttpRequestFactory">
   <property name="connectTimeout" value="${api.connectTimeout: 2000}" /><!-- (1)
 ,→-->
```

```
<property name="readTimeout" value="${api.readTimeout: 2000}" /><!-- (2) -->
</bean>
```

```
<bean id="restTemplate" class="org.springframework.web.client.RestTemplate">
   <constructor-arg ref="clientHttpRequestFactory" />
</bean>
```
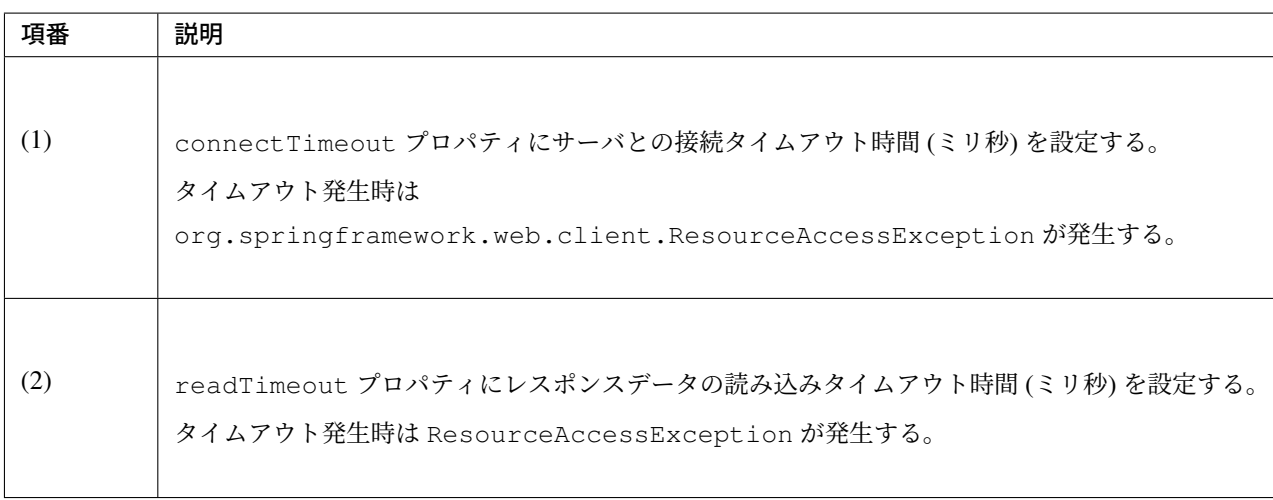

## 注釈: タイムアウト発生時の起因例外

ResourceAccessException は起因例外をラップしており、接続タイムアウト及び読み込みタイ ムアウト発生時の起因例外は共に java.net.SocketTimeoutException である。デフォルト実装 (SimpleClientHttpRequestFactory) を使用した場合は、どちらのタイムアウトが発生したかを例外 クラスの種類で区別できないという点を補足しておく。

なお、他の HttpRequestFactory を使用した場合の動作は未検証であるため、起因例外が上記と異なる可 能性がある。他の HttpRequestFactory を使用する場合は、タイムアウト時に発生する例外を把握した上 で適切な例外ハンドリングを行うこと。

## **SSL** 自己署名証明書の使用

テスト環境などで SSL 自己署名証明書を使用する場合は、以下のように実装する。

### FactoryBean の実装例

RestTemplate の Bean 定義で、コンストラクタの引数に渡す org.springframework.http.client. ClientHttpRequestFactory を 作 成 す る た め の org.springframework.beans.factory. FactoryBean を実装する。

```
import java.security.KeyStore;
import javax.net.ssl.KeyManagerFactory;
import javax.net.ssl.SSLContext;
import javax.net.ssl.TrustManagerFactory;
```

```
import org.apache.http.client.HttpClient;
import org.apache.http.impl.client.HttpClientBuilder;
import org.springframework.beans.factory.FactoryBean;
import org.springframework.http.client.ClientHttpRequestFactory;
import org.springframework.http.client.HttpComponentsClientHttpRequestFactory;
public class RequestFactoryBean implements
        FactoryBean<ClientHttpRequestFactory> {
   private String keyStoreFileName;
   private char[] keyStorePassword;
   @Override
   public ClientHttpRequestFactory getObject() throws Exception {
        // (1)
        SSLContext sslContext = SSLContext.getInstance("TLS");
        KeyStore ks = KeyStore.getInstance(KeyStore.getDefaultType());
        ks.load(this.getClass().getClassLoader()
                .getResourceAsStream(this.keyStoreFileName),
                this.keyStorePassword);
        KeyManagerFactory kmf = KeyManagerFactory.getInstance(KeyManagerFactory
                .getDefaultAlgorithm());
        kmf.init(ks, this.keyStorePassword);
        TrustManagerFactory tmf = TrustManagerFactory
                .getInstance(TrustManagerFactory.getDefaultAlgorithm());
        tmf.init(ks);
        sslContext.init(kmf.getKeyManagers(), tmf.getTrustManagers(), null);
        // (2)
        HttpClient httpClient = HttpClientBuilder.create()
                .setSSLContext(sslContext).build();
        // (3)
        ClientHttpRequestFactory factory = new
,→HttpComponentsClientHttpRequestFactory(
               httpClient);
        return factory;
    }
    @Override
   public Class<?> getObjectType() {
        return ClientHttpRequestFactory.class;
    }
    @Override
```

```
public boolean isSingleton() {
    return true;
}
public void setKeyStoreFileName(String keyStoreFileName) {
    this.keyStoreFileName = keyStoreFileName;
}
public void setKeyStorePassword(char[] keyStorePassword) {
    this.keyStorePassword = keyStorePassword;
}
```
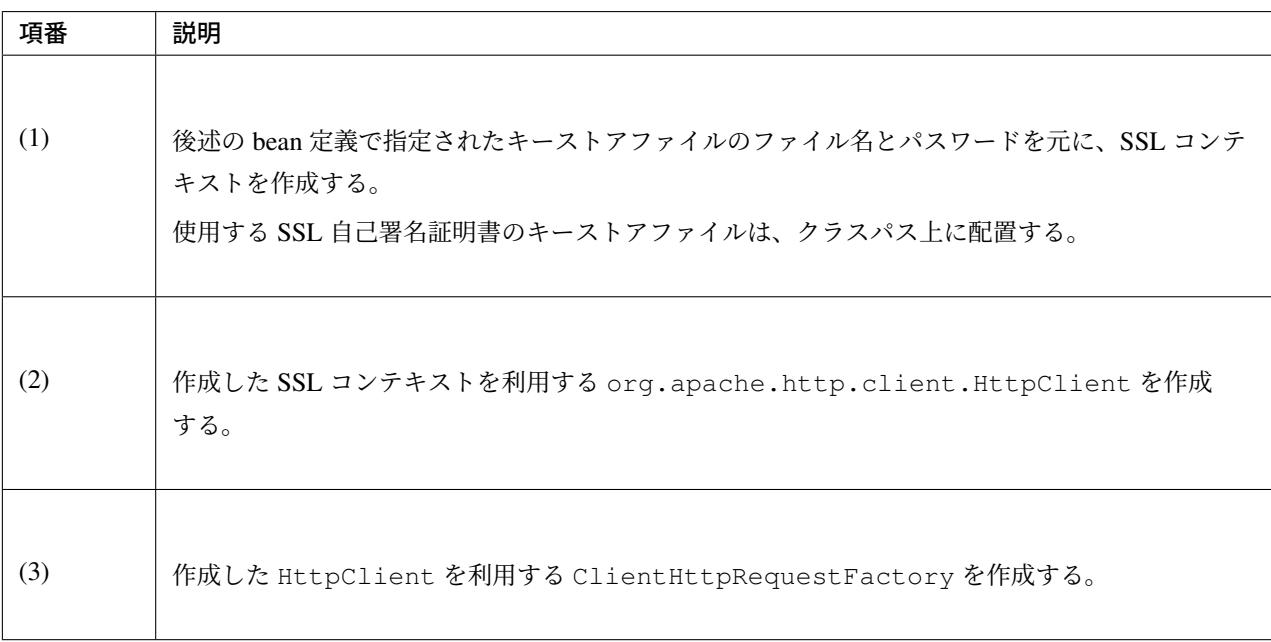

注釈: JDK 11 より、TLS(Transport Layer Security) 1.3 がデフォルトになった。

通信先のアプリケーションが TLS 1.2 以前のバージョンにしか対応していない等の理由により、使用する TLS のバージョンを JVM レベルで変更するには *HTTP* 通信における *TLS(Transport Layer Security) v1.3* のサポー トを参照されたい。

ただし、JVM レベルで設定してしまうと一つのクライアントアプリから TLS 1.2 と TLS 1.3 を利用した別々 のアプリケーションに接続するような要件[を実現することができない。このような場合は、](#page-2719-0)HttpClient ご [と](#page-2719-0)に利用する TLS のバージョンを指定するような実装を検討されたい。

HttpClient および HttpClientBuilder を使用するためには、Apache HttpComponents HttpClient の ライブラリが必要となる。以下を pom.xml に追加し、Apache HttpComponents HttpClient を依存ライブラリ に追加する。

• pom.xml

}

```
<dependency>
   <groupId>org.apache.httpcomponents</groupId>
   <artifactId>httpclient</artifactId>
</dependency>
```
注釈: 上記設定例は、依存ライブラリのバージョンを親プロジェクトである terasoluna-gfw-parent で管理す る前提であるため、pom.xml でのバージョンの指定は不要である。上記の依存ライブラリは terasoluna-gfwparent が依存している Spring Boot で管理されている。

### bean 定義ファイル (applicationContext.xml) の定義例

SSL 自己署名証明書を使用した SSL 通信を行う RestTemplate を定義する。

```
<bean id="httpsRestTemplate" class="org.springframework.web.client.RestTemplate">
   <constructor-arg>
       <bean class="com.example.restclient.RequestFactoryBean"><!-- (1) -->
            <property name="keyStoreFileName" value="${rscl.keystore.filename}" />
            <property name="keyStorePassword" value="${rscl.keystore.password}" />
       </bean>
   </constructor-arg>
</bean>
```
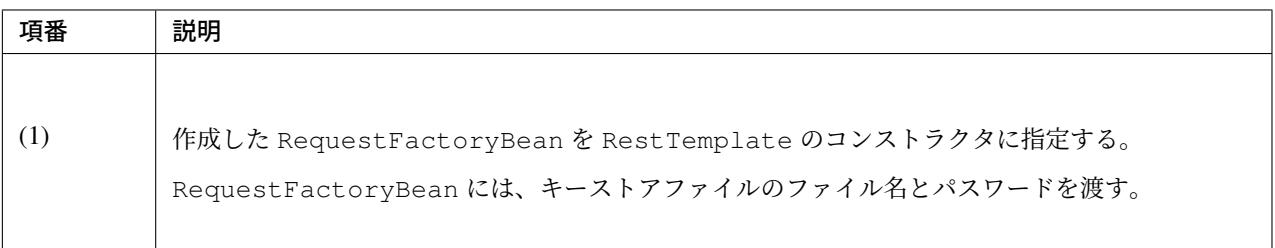

#### RestTemplate の使用方法

RestTemplate の使い方については、SSL 自己署名証明書を使用しない場合と同じである。

#### **Basic** 認証

サーバが Basic 認証を要求する場合は、以下のように実装する。このとき、Java 標準の java.util.Base64 を使用する。

#### Basic 認証の実装例

フィールド宣言部

```
@Value("${api.auth.username}")
String username;
@Value("${api.auth.password}")
String password;
```
メソッド内部

```
String plainCredentials = username + ":" + password; // (1)
String base64Credentials = Base64.getEncoder()
        .encodeToString(plainCredentials.getBytes(StandardCharsets.UTF_8)); // (2)
RequestEntity requestEntity = RequestEntity
      .get(uri)
      .header("Authorization", "Basic " + base64Credentials) // (3)
      .build();
```
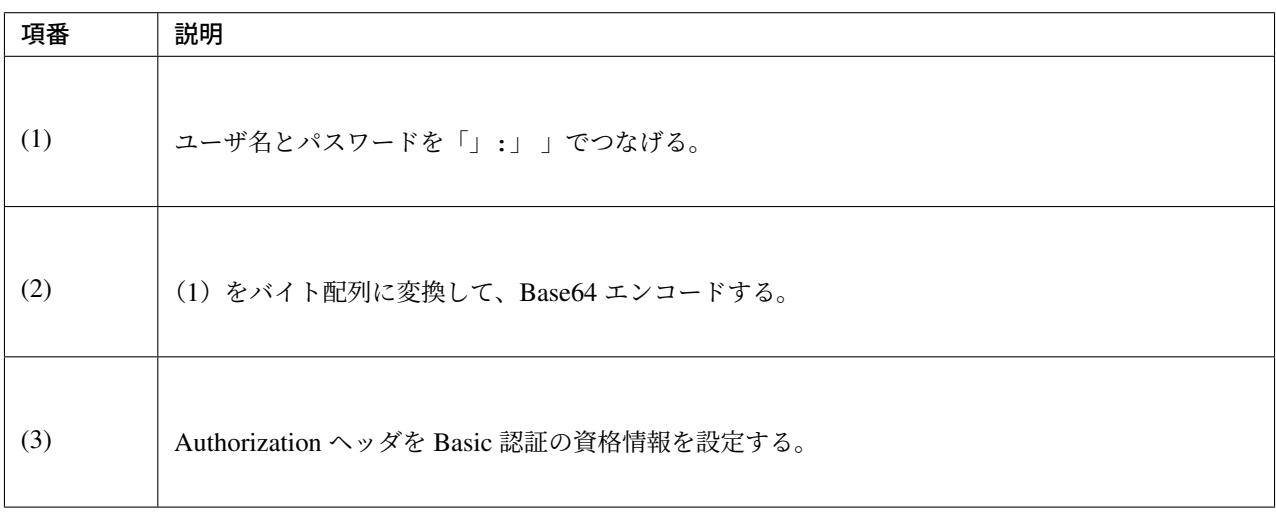

注釈: Spring Security 5 より、org.springframework.security.crypto.codec.Base64 は非推奨 になったため、Java 標準の java.util.Base64 に置き換えることを推奨する。

## ファイルアップロード **(**マルチパートリクエスト**)**

RestTemplate を使用してファイルアップロード (マルチパートリクエスト) を行う場合は、以下のように 実装する。

## ファイルアップロードの実装例

```
MultiValueMap<String, Object> multiPartBody = new LinkedMultiValueMap<>();//(1)
multiPartBody.add("file", new ClassPathResource("/uploadFiles/User.txt"));//(2)
RequestEntity<MultiValueMap<String, Object>> requestEntity = RequestEntity
        .post(uri)
        .contentType(MediaType.MULTIPART_FORM_DATA)//(3)
        .body(multiPartBody);//(4)
```
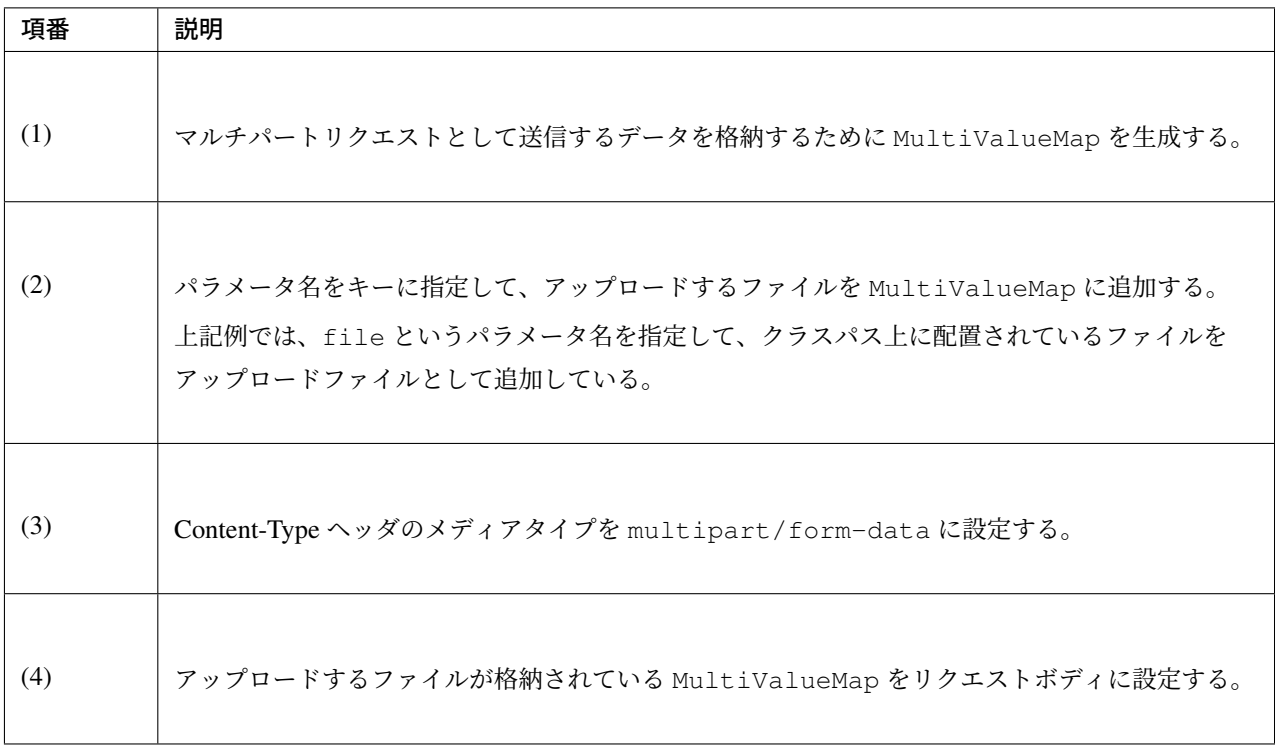

### 注釈: Spring Framework が提供する Resource クラスについて

Spring Framework はリソースを表現するインタフェースとして org.springframework.core.io. Resource を提供しており、ファイルをアップロードする際に使用することができる。

Resource インタフェースの主な実装クラスは以下の通りである。

- org.springframework.core.io.PathResource
- org.springframework.core.io.FileSystemResource
- org.springframework.core.io.ClassPathResource
- org.springframework.core.io.UrlResource
- org.springframework.core.io.InputStreamResource (ファイル名をサーバに連携でき ない)
- org.springframework.core.io.ByteArrayResource (ファイル名をサーバに連携できない)

### ファイルダウンロード

RestTeamplate を使用してファイルダウンロードを行う場合は、以下のように実装する。

### ファイルダウンロードの実装例(ファイルサイズが小さい場合)

```
RequestEntity requestEntity = RequestEntity
        .get(uri)
```

```
.build() ;
```

```
ResponseEntity<byte[]> responseEntity =
```

```
restTemplate.exchange(requestEntity, byte[].class);//(1)
```
**byte**[] downloadContent = responseEntity.getBody();*//(2)*

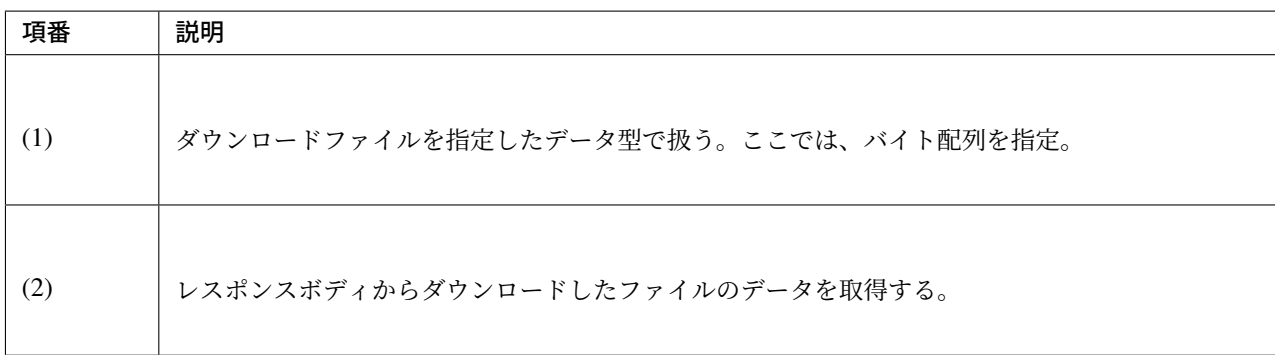

## 警告: サイズの大きいファイルをダウンロードする際の注意点

サイズの大きなファイルをデフォルトで登録されている HttpMessageConverter を使用して byte 配列で取得すると、java.lang.OutOfMemoryError が発生する可能性がある。そのため、サイズの 大きなファイルをダウンロードしたい場合は、レスポンスから InputStream を取得して、ダウンロー ドデータを少しずつファイルに書き出す必要がある。

## ファイルダウンロードの実装例(ファイルサイズが大きい場合)

```
// (1)
final ResponseExtractor<ResponseEntity<File>> responseExtractor =
        new ResponseExtractor<ResponseEntity<File>>() {
   // (2)
    @Override
   public ResponseEntity<File> extractData(ClientHttpResponse response)
            throws IOException {
       File rcvFile = File.createTempFile("rcvFile", "zip");
        FileCopyUtils.copy(response.getBody(), new FileOutputStream(rcvFile));
       return ResponseEntity.status(response.getStatusCode())
                .headers(response.getHeaders()).body(rcvFile);
    }
};
// (3)
ResponseEntity<File> responseEntity = this.restTemplate.execute(targetUri,
```

```
HttpMethod.GET, null, responseExtractor);
if (HttpStatus.OK.equals(responseEntity.getStatusCode())) {
   File getFile = responseEntity.getBody();
    .....
}
```
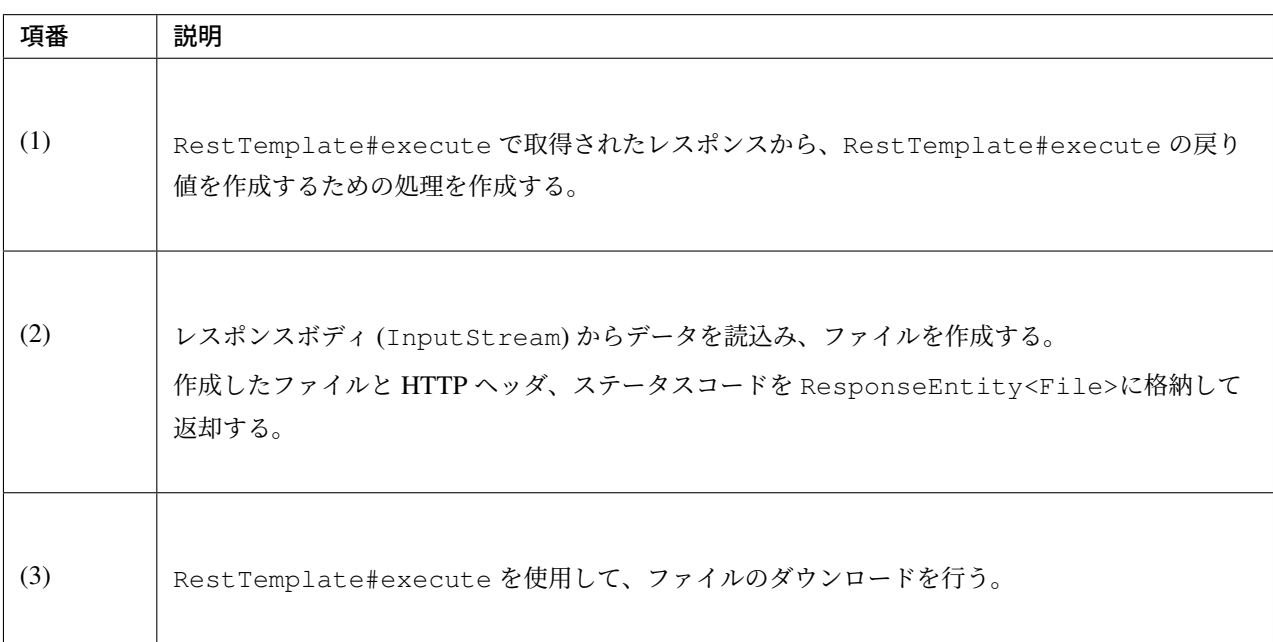

## ファイルダウンロードの実装例(ファイルサイズが大きい場合(ResponseEntity を使わない例))

ステータスコードの判定や HTTP ヘッダの参照等が不要な場合は、 以下のように ResponseEntity ではな く File を返却すればよい。

```
final ResponseExtractor<File> responseExtractor = new ResponseExtractor<File>() {
   @Override
   public File extractData(ClientHttpResponse response)
            throws IOException {
       File rcvFile = File.createTempFile("rcvFile", "zip");
        FileCopyUtils.copy(response.getBody(), new FileOutputStream(
                rcvFile));
       return rcvFile;
    }
};
File getFile = this.restTemplate.execute(targetUri, HttpMethod.GET,
       null, responseExtractor);
.....
```
### **RESTful** な **URL(URI** テンプレート**)** を扱う方法と実装例

RESTful な URL を扱うには、URI テンプレートを使用して実装を行えばよい。

#### getForObject メソッドでの使用例

フィールド宣言部

```
@Value("${api.serverUrl}/api/users/{userId}") // (1)
String uriStr;
```
メソッド内部

User user = restTemplate.getForObject(uriStr, User.class, "0001"); *// (2)*

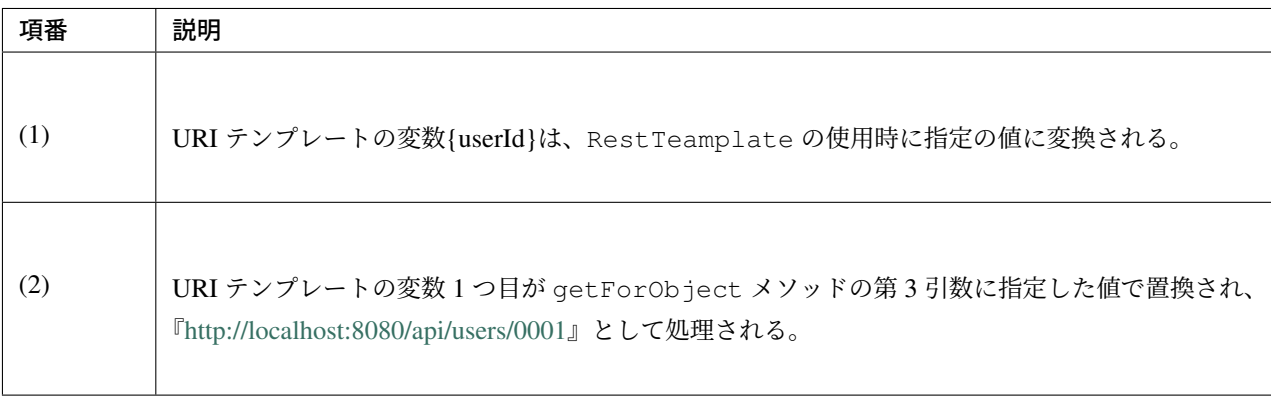

### exchange メソ[ッドでの使用例](http://localhost:8080/api/users/0001)

```
@Value("${api.serverUrl}/api/users/{action}") // (1)
String uriStr;
```
メソッド内部

```
URI targetUri = UriComponentsBuilder.fromUriString(uriStr).
       buildAndExpand("create").toUri(); //(2)
User user = new User();
//...
RequestEntity<User> requestEntity = RequestEntity
       .post(targetUri)
        .body(user);
ResponseEntity<User> responseEntity = restTemplate.exchange(requestEntity, User.
,→class);
```
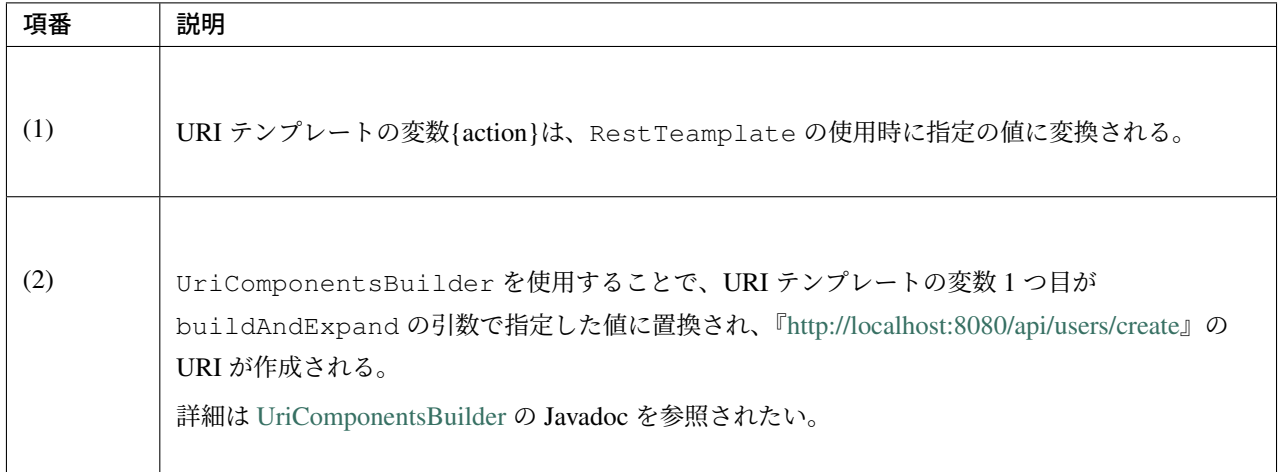

## **5.2.3 How to ext[end](https://docs.spring.io/spring/docs/5.1.4.RELEASE/javadoc-api/org/springframework/web/util/UriComponentsBuilder.html)**

本節では、RestTemplate の拡張方法について説明する。

### 任意の **HttpMessageConverter** を登録する方法

デフォルトで登録されている HttpMessageConverter で電文変換の要件を満たせない場合は、任 意の HttpMessageConverter を登録することができる。ただし、デフォルトで登録されていた HttpMessageConverter は削除されるので、必要な HttpMessageConverter をすべて個別に登録 する必要がある。

### bean 定義ファイル (applicationContext.xml) の定義例

```
<bean id="jaxb2CollectionHttpMessageConverter"
     class="org.springframework.http.converter.xml.
,→Jaxb2CollectionHttpMessageConverter" /> <!-- (1) -->
<bean id="restTemplate" class="org.springframework.web.client.RestTemplate">
    <property name="messageConverters"> <!-- (2) -->
       <list>
            <ref bean="jaxb2CollectionHttpMessageConverter" />
       </list>
   </property>
</bean>
```
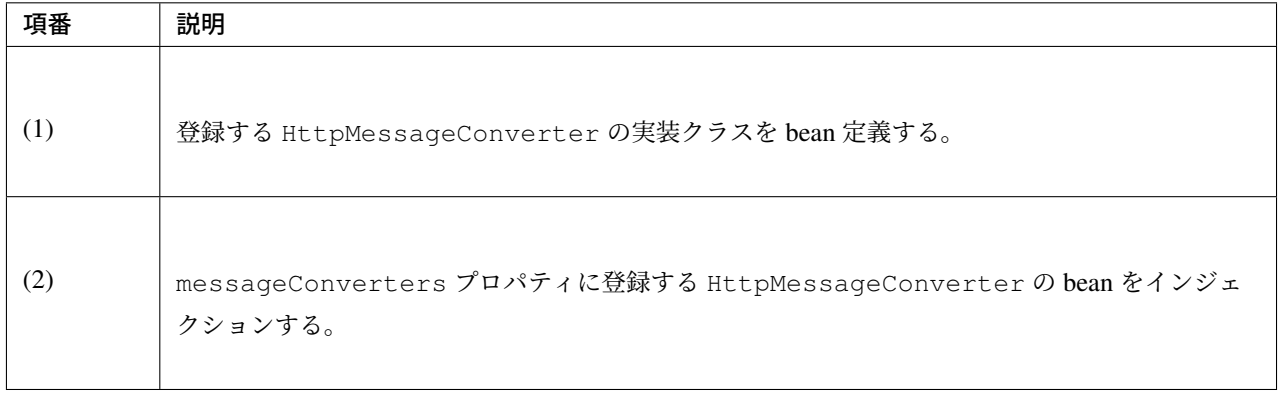

#### 共通処理の適用(**ClientHttpRequestInterceptor**)

ClientHttpRequestInterceptor を使用することで、サーバとの通信処理の前後に任意の処理を実行 させることができる。

ここでは、ロギング処理 と、*Basic* 認証用のリクエストヘッダ設定処理 を適用する方法を紹介する。

### ロギング処[理](#page-1166-0)

<span id="page-1166-0"></span>サーバとの通信ログを出力したい場合は、以下のような実装を行う。

#### 通信ログ出力の実装例

```
package com.example.restclient;
import org.springframework.http.HttpRequest;
import org.springframework.http.client.ClientHttpRequestExecution;
import org.springframework.http.client.ClientHttpRequestInterceptor;
import org.springframework.http.client.ClientHttpResponse;
public class LoggingInterceptor implements ClientHttpRequestInterceptor { //(1)
   private static final Logger logger = LoggerFactory.
,→getLogger(LoggingInterceptor.class);
   @Override
   public ClientHttpResponse intercept(HttpRequest request, byte[] body,
            ClientHttpRequestExecution execution) throws IOException {
        if (log.isInfoEnabled()) {
            String requestBody = new String(body, StandardCharsets.UTF_8);
            log.info("Request Header {}", request.getHeaders()); //(2)
           log.info("Request Body {}", requestBody);
        }
        ClientHttpResponse response = execution.execute(request, body); //(3)
        if (log.isInfoEnabled()) {
            log.info("Response Header {}", response.getHeaders()); // (4)
            log.info("Response Status Code {}", response.getStatusCode()); // (5)
        }
        return response; // (6)
    }
}
```
## **TERASOLUNA Server Framework for Java (5.x) Development Guideline Documentation,** リリー ス **5.5.2.RELEASE**

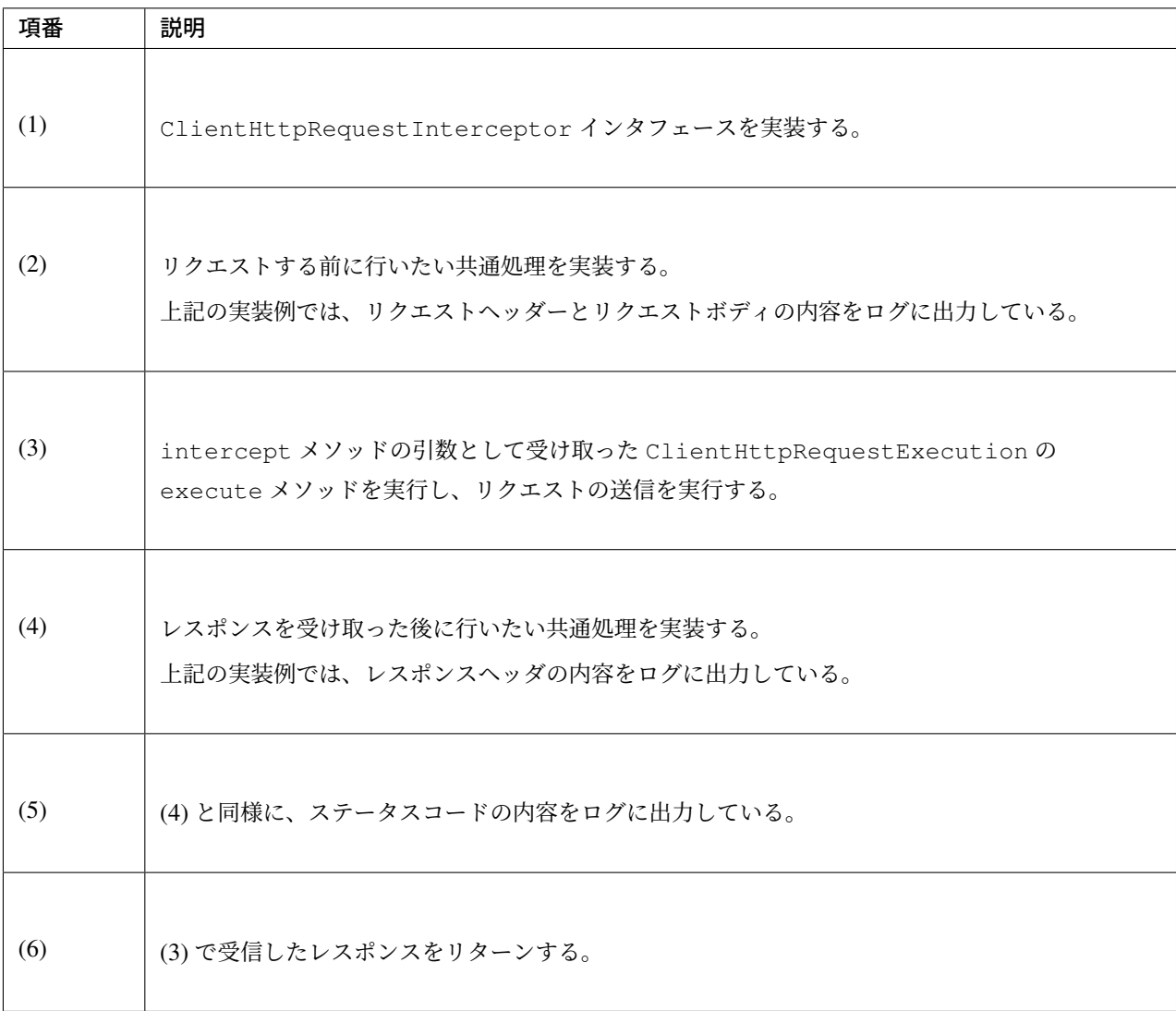

## bean 定義ファイル (applicationContext.xml) の定義例

```
<!-- (1) -->
<bean id="loggingInterceptor" class="com.example.restclient.LoggingInterceptor" />
```
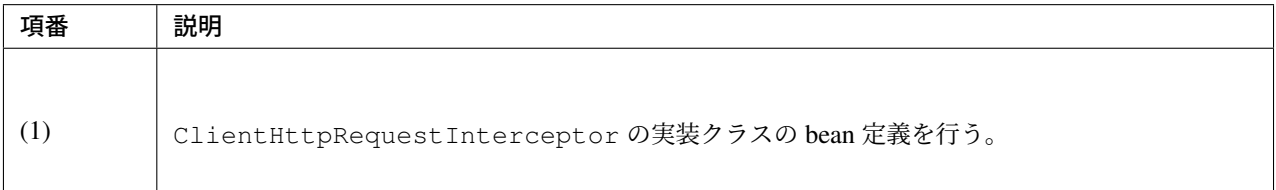

### **Basic** 認証用のリクエストヘッダ設定処理

サーバにアクセスするために Basic 認証用のリクエストヘッダを設定する必要がある場合は、以下のような bean 定義を行う。

### bean 定義ファイル (applicationContext.xml) の定義例

## **TERASOLUNA Server Framework for Java (5.x) Development Guideline Documentation,** リリー ス **5.5.2.RELEASE**

```
<!-- (1) -->
<bean id="basicAuthInterceptor" class="org.springframework.http.client.support.
,→BasicAuthorizationInterceptor">
   <constructor-arg index="0" value="${api.auth.username}" /><!-- (2) -->
    <constructor-arg index="1" value="${api.auth.password}" /><!-- (3) -->
</bean>
```
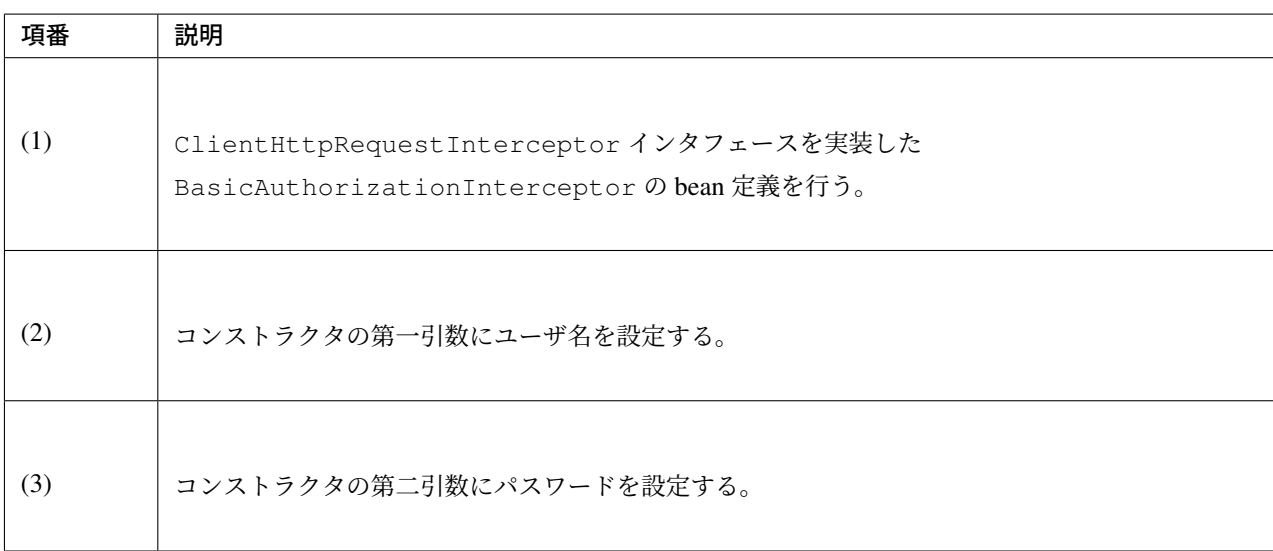

## **ClientHttpRequestInterceptor** の適用

RestTemplate に作成した ClientHttpRequestInterceptor を適用する場合は、以下のような bean 定義を行う。

## bean 定義ファイル (applicationContext.xml) の定義例

```
<bean id="restTemplate" class="org.springframework.web.client.RestTemplate">
    <property name="interceptors"><!-- (1) -->
       <list>
            <ref bean="basicAuthInterceptor" />
            <ref bean="loggingInterceptor" />
        </list>
   </property>
</bean>
```
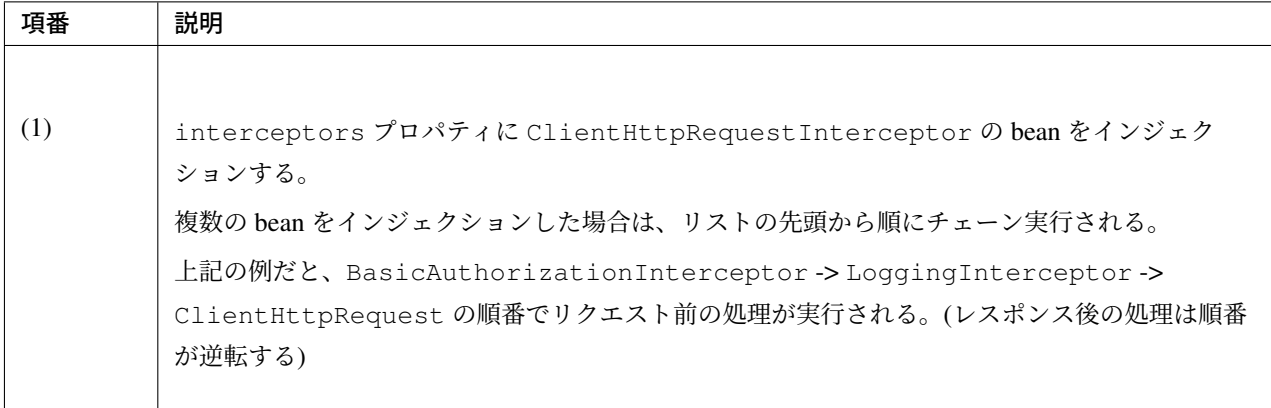

### 非同期リクエスト

非同期リクエストを行う場合は、org.springframework.web.client.AsyncRestTemplate を使 用する。

注釈: Spring Framework 5.0 から、Spring Web Reactive の機能として RestTemplate の後継となる WebClient が提供された。これに伴い AsyncRestTemplate は非推奨となった。将来のバージョン では RestTemplate も非推奨となる予定であり、今後は主要な新機能の追加はされずメンテナンスのみと なることがアナウンスされている。

TERASOLUNA Server Framework for Java (5.x) では Spring Web Reactive をサポートしていないため、 WebClient への移行は推奨していない。

### **AsyncRestTemplate** の **bean** 定義

AsyncRestTemplate の bean 定義を行う。

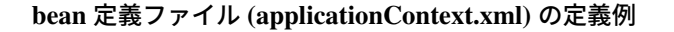

```
<bean id="asyncRestTemplate" class="org.springframework.web.client.
,→AsyncRestTemplate" /> <!-- (1) -->
```
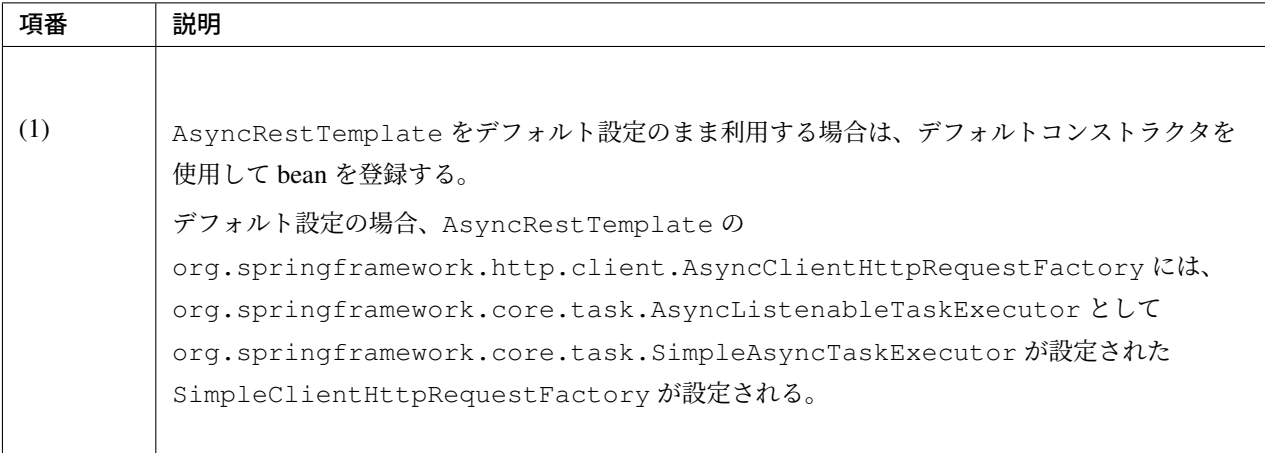

## 注釈: AsyncRestTemplate のカスタマイズ方法

デフォルトで設定される SimpleAsyncTaskExecutor は、スレッドプールを使わずにスレッドを生成し ており、スレッドの同時実行数に制限は無い。そのため、同時に使用するスレッド数が非常に大きい場合は OutOfMemoryError が発生する可能性がある。

AsyncRestTemplate の コ ン ス ト ラ ク タ に org.springframework.core.task. AsyncListenableTaskExecutor インターフェースの Bean を設定することで、スレッドプー ル 数 の 上 限 な ど を 指 定 で き る 。下 記 は org.springframework.scheduling.concurrent. ThreadPoolTaskExecutor を設定する例である。

```
<!-- (1) -->
<bean id="asyncTaskExecutor" class="org.springframework.scheduling.concurrent.
,→ThreadPoolTaskExecutor">
    <property name="maxPoolSize" value="100" />
</bean>
<!-- (2) -->
<bean id="asyncRestTemplate" class="org.springframework.web.client.
,→AsyncRestTemplate" >
    <constructor-arg index="0" ref="asyncTaskExecutor" />
</bean>
```
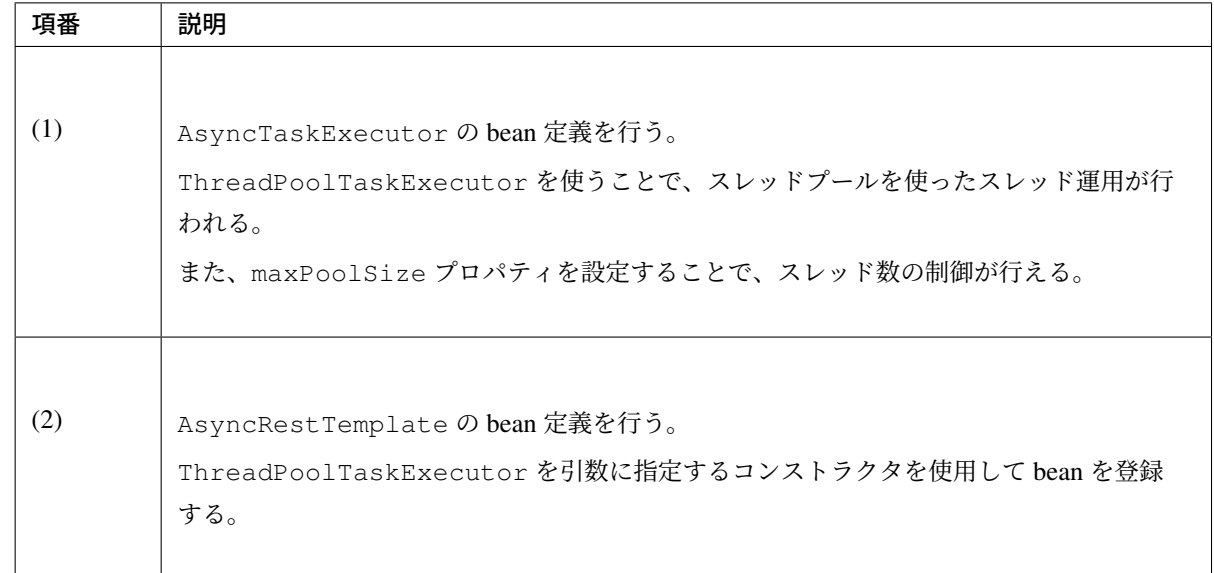

本ガイドラインでは、タスク実行処理をカスタマイズする実装例のみを紹介するが、AsyncRestTemplate は、HTTP 通信処理もカスタマイズ出来る。詳細は AsyncRestTemplate の Javadoc を参照されたい。

また、ThreadPoolTaskExecutor についても、スレッドプールサイズ以外のカスタマイズが出来る。詳 細は ThreadPoolTaskExecutor の Javadoc を参照されたい。

### 非同期リクエストの実装

### 非同期リクエストの実装例

フィールド宣言部

```
@Inject
AsyncRestTemplate asyncRestTemplate;
```
メソッド内部

```
ListenableFuture<ResponseEntity<User>> responseEntity =
        asyncRestTemplate.getForEntity(uri, User.class); // (1)
responseEntity.addCallback(new ListenableFutureCallback<ResponseEntity<User>>() { /
,→/ (2)
   @Override
   public void onSuccess(ResponseEntity<User> entity) {
        //...
    }
   @Override
   public void onFailure(Throwable t) {
      //...
    }
});
```
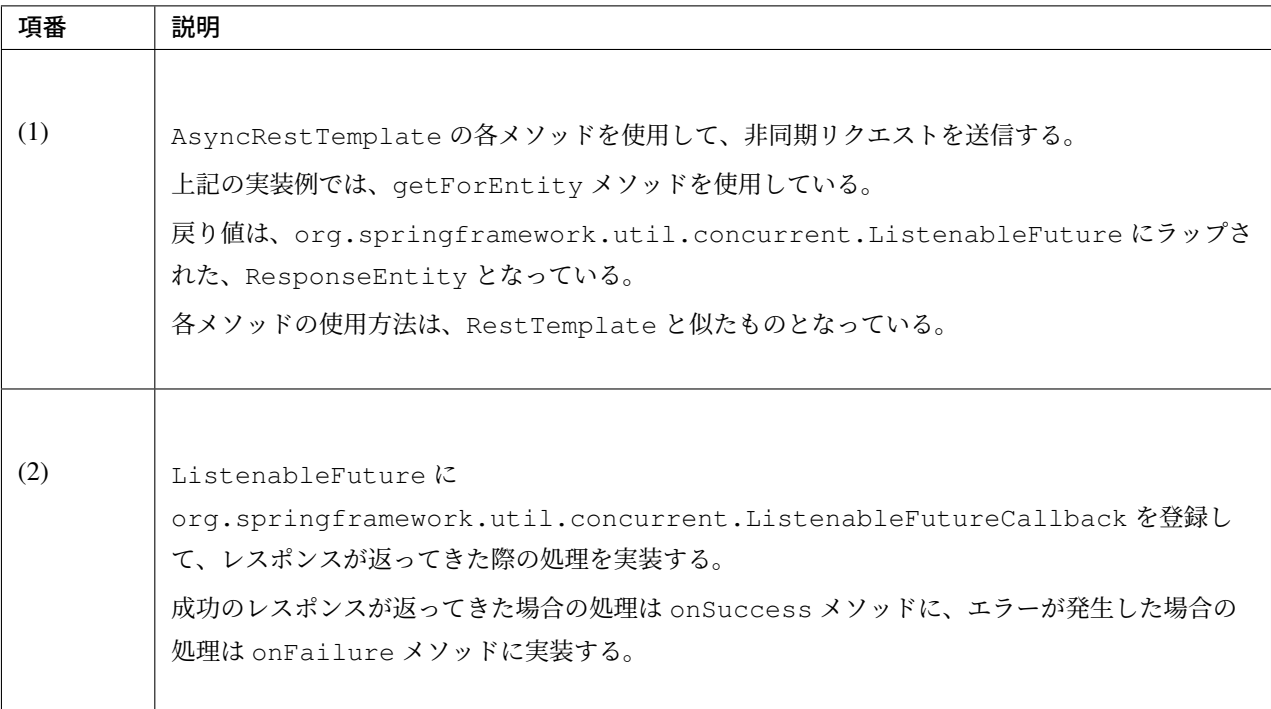

### 非同期リクエストの共通処理の実装

org.springframework.http.client.AsyncClientHttpRequestInterceptor を使用するこ とで、サーバとの通信処理の前後に任意の処理を実行させることができる。

ここでは、ロギング処理の実装例を紹介する。

## 通信ログ出力の実装例

```
package com.example.restclient;
import java.io.IOException;
import java.nio.charset.StandardCharsets;
import org.slf4j.Logger;
import org.slf4j.LoggerFactory;
import org.springframework.http.HttpRequest;
import org.springframework.http.client.AsyncClientHttpRequestExecution;
import org.springframework.http.client.AsyncClientHttpRequestInterceptor;
import org.springframework.http.client.ClientHttpResponse;
import org.springframework.util.concurrent.ListenableFuture;
import org.springframework.util.concurrent.ListenableFutureCallback;
public class AsyncLoggingInterceptor implements
                                    AsyncClientHttpRequestInterceptor { // (1)
   private static final Logger logger = LoggerFactory.getLogger(
            AsyncLoggingInterceptor.class);
    @Override
    public ListenableFuture<ClientHttpResponse> intercept(HttpRequest request,
           byte[] body,
```
## **TERASOLUNA Server Framework for Java (5.x) Development Guideline Documentation,** リリー ス **5.5.2.RELEASE**

```
AsyncClientHttpRequestExecution execution) throws IOException {
    // (2)
    if (log.isInfoEnabled()) {
       String requestBody = new String(body, StandardCharsets.UTF_8);
       log.info("Request Header {}", request.getHeaders());
       log.info("Request Body {}", requestBody);
    }
    // (3)
   ListenableFuture<ClientHttpResponse> future = execution.executeAsync(
           request, body);
   if (log.isInfoEnabled()) {
       // (4)
       future.addCallback(new ListenableFutureCallback<ClientHttpResponse>() {
            @Override
            public void onSuccess(ClientHttpResponse response) {
                try {
                    log.info("Response Header {}", response
                            .getHeaders());
                    log.info("Response Status Code {}", response
                            .getStatusCode());
                } catch (IOException e) {
                    log.warn("I/O Error", e);
                }
            }
            @Override
            public void onFailure(Throwable e) {
               log.info("Communication Error", e);
            }
       });
    }
   return future; // (5)
}
```
}

## **TERASOLUNA Server Framework for Java (5.x) Development Guideline Documentation,** リリー ス **5.5.2.RELEASE**

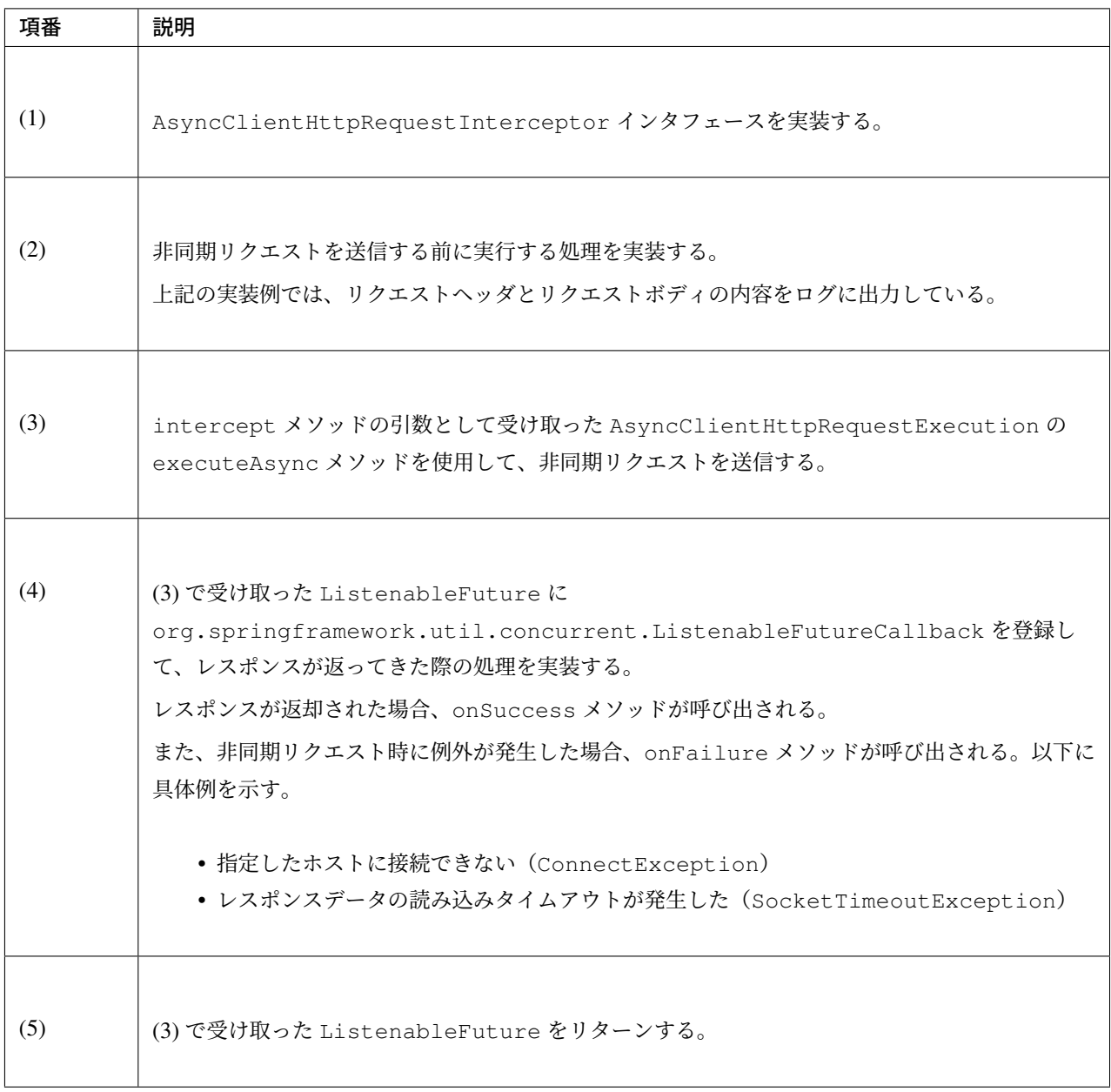

## bean 定義ファイル (applicationContext.xml) の定義例

```
\langle!-- (1) -->
<bean id="asyncLoggingInterceptor" class="com.example.restclient.
,→AsyncLoggingInterceptor" />
<bean id="asyncRestTemplate" class="org.springframework.web.client.
,→AsyncRestTemplate">
   <property name="interceptors"><!-- (2) -->
        <list>
            <ref bean="asyncLoggingInterceptor" />
        </list>
    </property>
</bean>
```
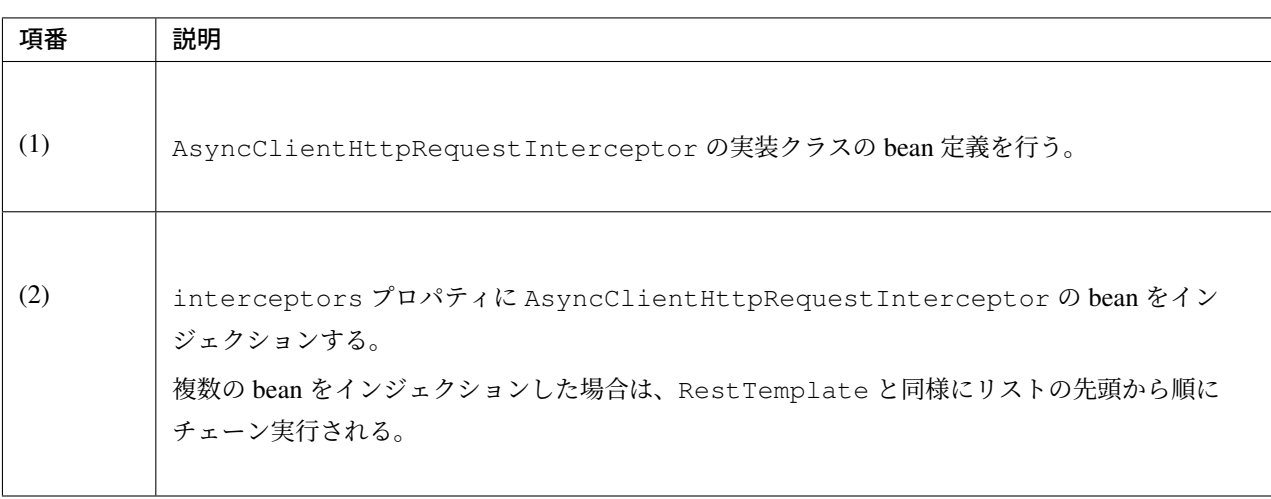

## **5.2.4 Appendix**

## **HTTP Proxy** サーバの設定方法

サーバへアクセスする際に HTTP Proxy サーバを経由する必要がある場合は、システムプロパティや JVM 起 動引数、または RestTemplate の Bean 定義にて HTTP Proxy サーバの設定が必要となる。システムプロパ ティや JVM 起動引数に設定した場合、アプリケーション全体に影響を与えてしまうため、RestTemplate 毎に HTTP Proxy サーバの設定を行う例を紹介する。

RestTemplate 毎の HTTP Proxy サーバの設定は、ClientHttpRequestFactory インタフェー スのデフォルト実装である SimpleClientHttpRequestFactory に付与することが可能で ある。ただし SimpleClientHttpRequestFactory では資格情報を設定することはできない ため、Proxy 認証を行う場合は HttpComponentsClientHttpRequestFactory を使用する。 HttpComponentsClientHttpRequestFactory は、Apache HttpComponents HttpClient を 用いてリクエストを生成する ClientHttpRequestFactory インタフェースの実装クラスである。

## **SimpleClientHttpRequestFactory** を使用した **HTTP Proxy** サーバの設定方法

資格情報が不要な HTTP Proxy サーバの接続先の指定については、RestTemplate がデフォルトで使用する SimpleClientHttpRequestFactory で指定することが可能である。

Bean 定義ファイル

```
\langle!-- (1) -->
<bean id="inetSocketAddress" class="java.net.InetSocketAddress" >
   <constructor-arg index="0" value="${rscl.http.proxyHost}" /> <!-- (2) -->
   <constructor-arg index="1" value="${rscl.http.proxyPort}" /> <!-- (3) -->
</bean>
\langle!-- (4) -->
<bean id="simpleClientRestTemplate" class="org.springframework.web.client.
,→RestTemplate" >
   <constructor-arg>
        <!-- (5) -->
       <bean class="org.springframework.http.client.SimpleClientHttpRequestFactory
,→">
            <!-- (6) -->
            <property name="proxy">
                <bean class="java.net.Proxy" >
                    <!-- (7) -->
                    <constructor-arg index="0">
                        <util:constant static-field="java.net.Proxy.Type.HTTP"/>
                    </constructor-arg>
                    <constructor-arg index="1" ref="inetSocketAddress"/>
                </bean>
            </property>
        </bean>
    </constructor-arg>
</bean>
```
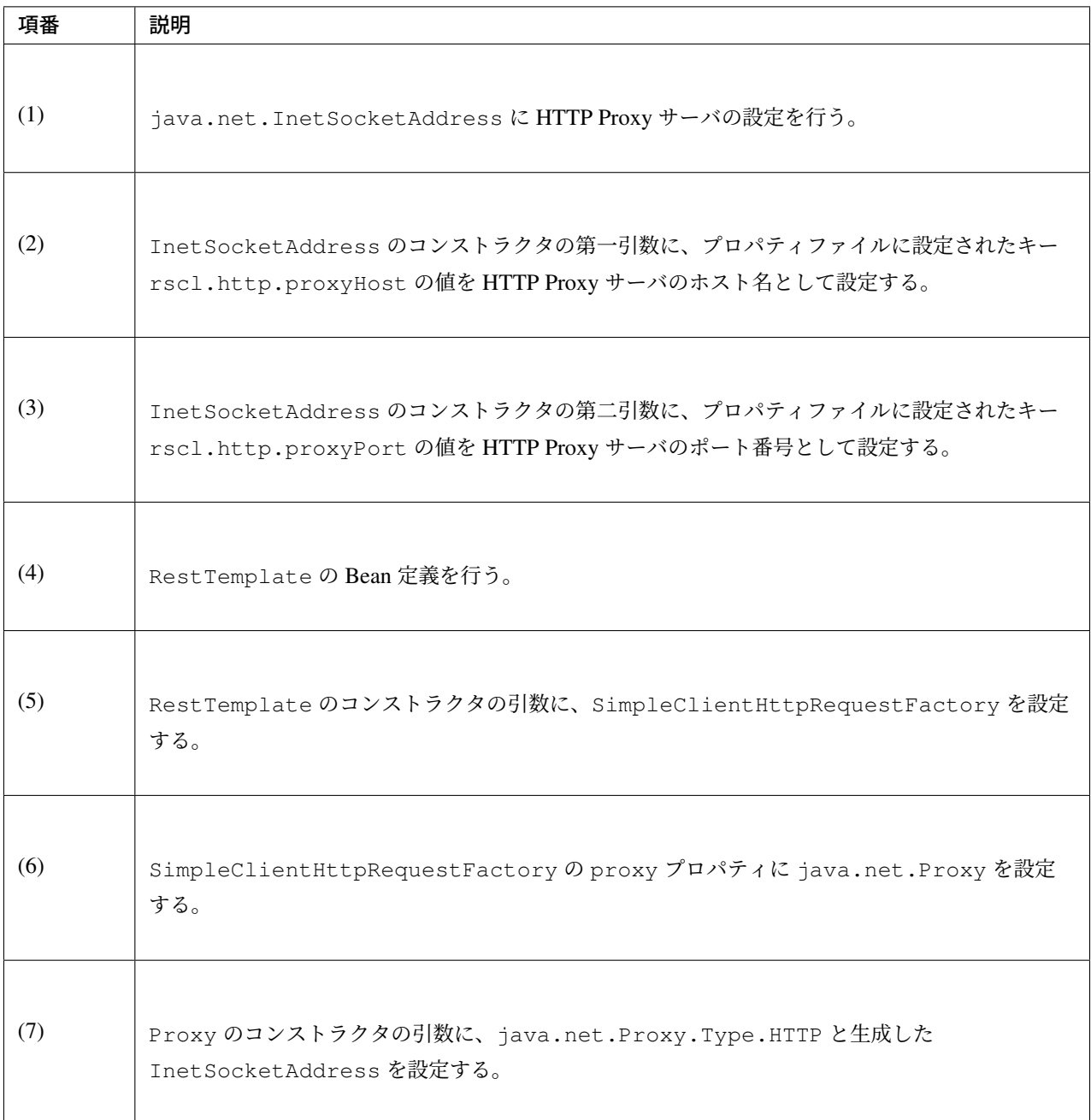

## **HttpComponentsClientHttpRequestFactory** を使用した **HTTP Proxy** サーバの設定方法

## **HTTP Proxy** サーバの指定方法

資格情報が必要な HTTP Proxy サーバの接続先の指定は、RestTemplate に対して、 HttpComponentsClientHttpRequestFactory を使用し指定する。

### pom.xml

```
<!-- (1) -->
<dependency>
   <groupId>org.apache.httpcomponents</groupId>
   <artifactId>httpclient</artifactId>
```
**</dependency>**

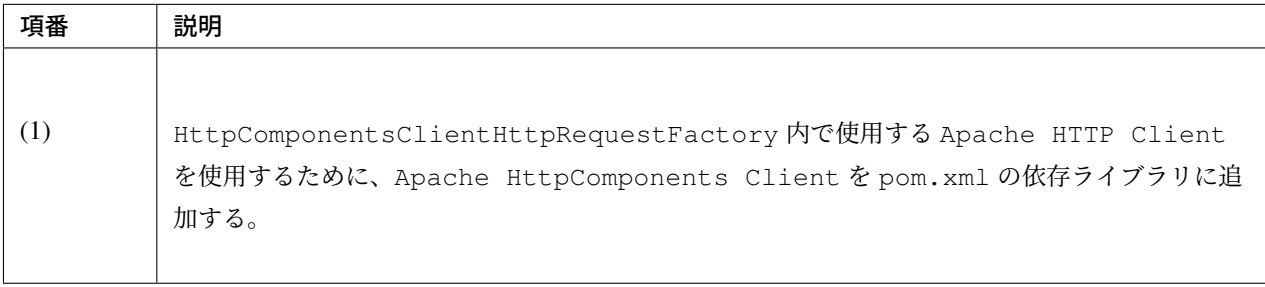

注釈: 上記設定例は、依存ライブラリのバージョンを親プロジェクトである terasoluna-gfw-parent で管理す る前提であるため、pom.xml でのバージョンの指定は不要である。上記の依存ライブラリは terasoluna-gfwparent が依存している Spring Boot で管理されている。

Bean 定義ファイル

```
<!-- (1) -->
<bean id="proxyHttpClientBuilder" class="org.apache.http.impl.client.
,→HttpClientBuilder" factory-method="create" >
   <!-- (2) -->
   <property name="proxy">
        <bean class="org.apache.http.HttpHost" >
            <constructor-arg index="0" value="${rscl.http.proxyHost}" /> <!--
,→(3) -->
            <constructor-arg index="1" value="${rscl.http.proxyPort}" /> <!--
,→(4) -->
        </bean>
   </property>
</bean>
\langle!-- (5) -->
<bean id="proxyRestTemplate" class="org.springframework.web.client.RestTemplate" >
   <constructor-arg>
        \langle!-- (6) -->
        <bean class="org.springframework.http.client.
,→HttpComponentsClientHttpRequestFactory">
            <!-- (7) -->
            <constructor-arg>
                <bean factory-bean="proxyHttpClientBuilder" factory-method="build"
,→/>
            </constructor-arg>
        </bean>
    </constructor-arg>
</bean>
```
## **TERASOLUNA Server Framework for Java (5.x) Development Guideline Documentation,** リリー ス **5.5.2.RELEASE**

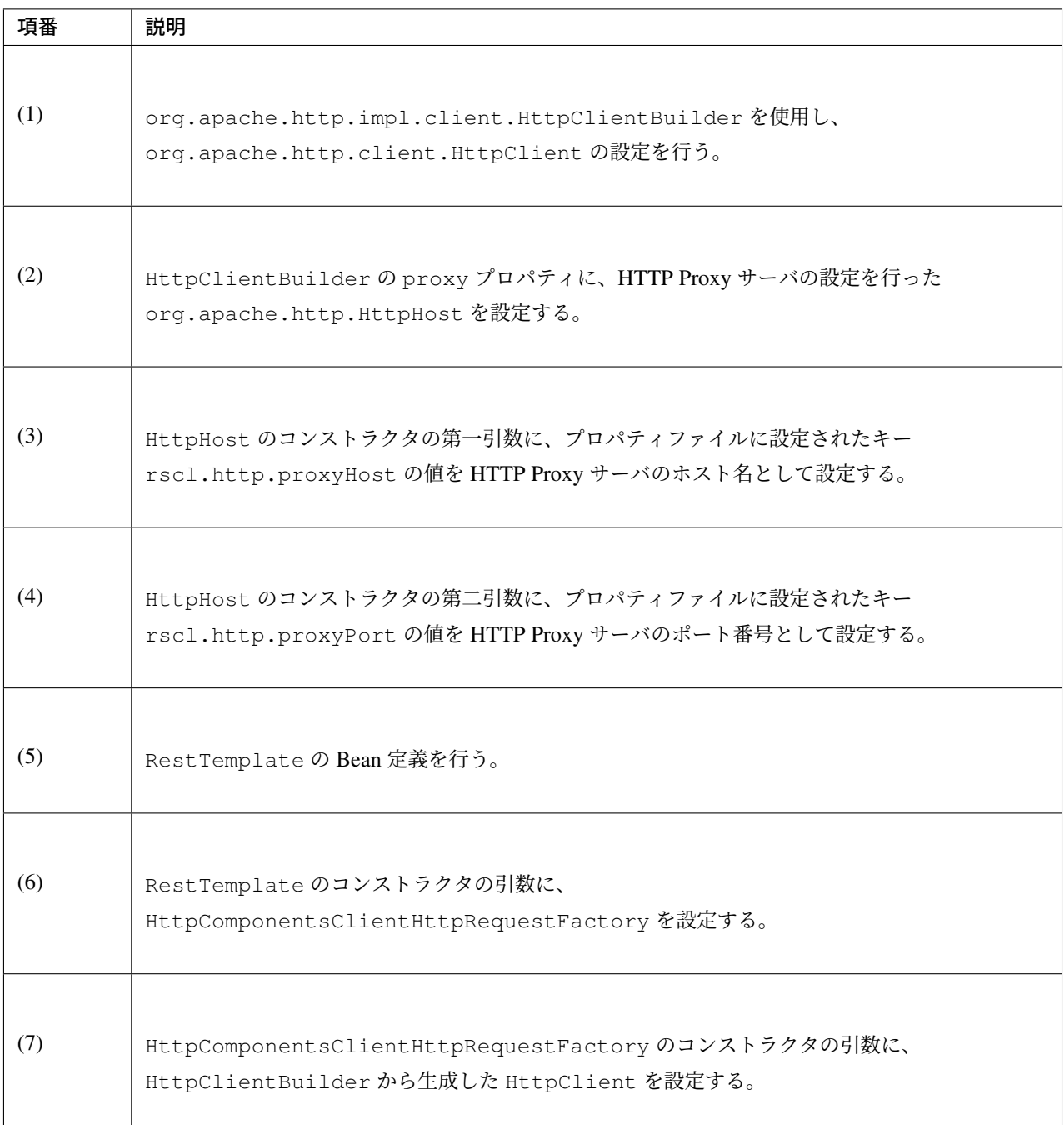

## **HTTP Proxy** サーバの資格情報の指定方法

HTTP Proxy サーバにアクセスする際に資格情報 (ユーザ名とパスワード) が必要な場合は、org.apache. http.impl.client.BasicCredentialsProvider を使用し資格情報を設定する。

BasicCredentialsProvider の setCredentials メソッドが引数を 2 つ取るため、セッターイン ジェクションを利用して Bean を生成することができない。このため、org.springframework.beans. factory.FactoryBean を利用して Bean を生成する。

FactoryBean クラス

```
import org.apache.http.auth.AuthScope;
import org.apache.http.auth.UsernamePasswordCredentials;
import org.apache.http.impl.client.BasicCredentialsProvider;
import org.springframework.beans.factory.FactoryBean;
import org.springframework.beans.factory.annotation.Value;
// (1)
public class BasicCredentialsProviderFactoryBean implements FactoryBean
,→<BasicCredentialsProvider> {
   // (2)
   @Value("${rscl.http.proxyHost}")
   String host;
   // (3)
    @Value("${rscl.http.proxyPort}")
   int port;
    // (4)
    @Value("${rscl.http.proxyUserName}")
   String userName;
    // (5)
    @Value("${rscl.http.proxyPassword}")
   String password;
    @Override
   public BasicCredentialsProvider getObject() throws Exception {
        // (6)
        AuthScope authScope = new AuthScope(this.host, this.port);
        // (7)
        UsernamePasswordCredentials usernamePasswordCredentials =
                new UsernamePasswordCredentials(this.userName, this.password);
        // (8)
       BasicCredentialsProvider credentialsProvider = new
,→BasicCredentialsProvider();
        credentialsProvider.setCredentials(authScope, usernamePasswordCredentials);
        return credentialsProvider;
    }
    @Override
    public Class<?> getObjectType() {
        return BasicCredentialsProvider.class;
    }
    @Override
   public boolean isSingleton() {
        return true;
    }
```
}

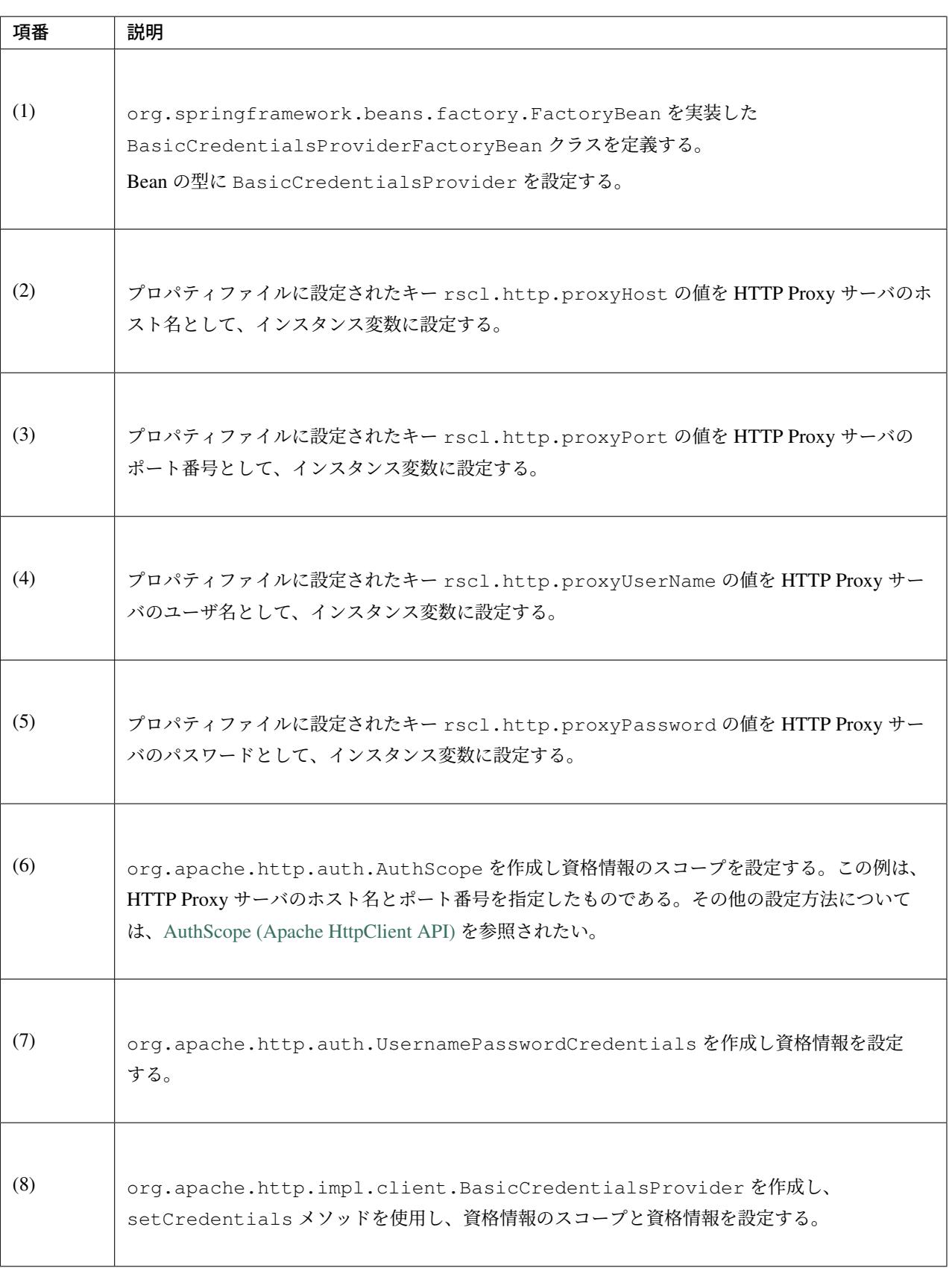

Bean 定義ファイル

```
<bean id="proxyHttpClientBuilder" class="org.apache.http.impl.client.
,→HttpClientBuilder" factory-method="create">
   <!-- (1) -->
   <property name="defaultCredentialsProvider">
        <bean class="com.example.restclient.BasicCredentialsProviderFactoryBean" />
   </property>
   <property name="proxy">
        <bean id="proxyHost" class="org.apache.http.HttpHost">
            <constructor-arg index="0" value="${rscl.http.proxyHost}" />
            <constructor-arg index="1" value="${rscl.http.proxyPort}" />
        </bean>
   </property>
</bean>
<bean id="proxyRestTemplate" class="org.springframework.web.client.RestTemplate">
   <constructor-arg>
        <bean class="org.springframework.http.client.
,→HttpComponentsClientHttpRequestFactory">
           <constructor-arg>
                <bean factory-bean="proxyHttpClientBuilder" factory-method="build"
,→/>
            </constructor-arg>
        </bean>
    </constructor-arg>
</bean>
```
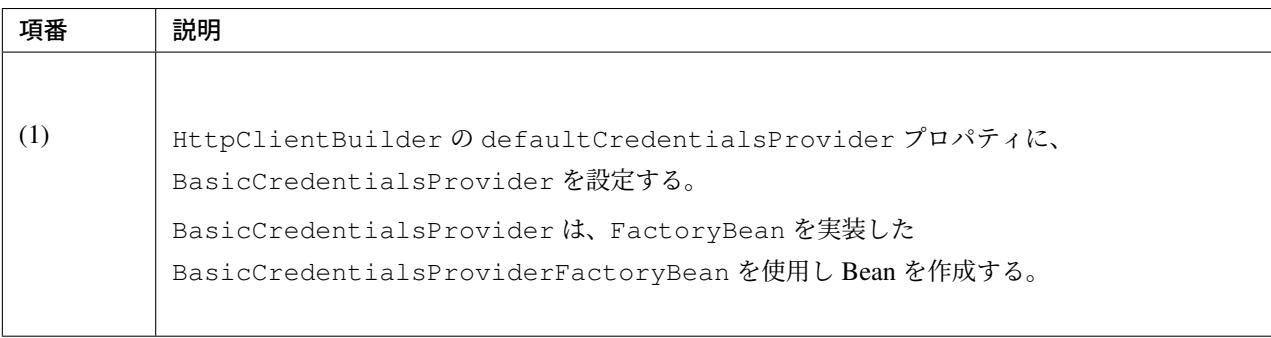

### **JSON** で **JSR-310 Date and Time API** を使う場合の設定

リソースを表現する JavaBean(Resource クラス) のプロパティとして JSR-310 Date and Time API を使用する 場合の設定は「*JSR-310 Date and Time API / Joda Time* を使う場合の設定 」を参照されたい。

# **5.3 SOAP Web Service**(サーバ**/**クライアント)

## **5.3.1 Overview**

本節では、SOAP Web Service の基本的な概念と JAX-WS を使用した SOAP サーバ、クライアント双方の開 発について説明する。

実装に対する具体的な説明については、

• *How to use* I

JAX-WS を使用した SOAP Web Service のアプリケーション構成や API の実装方法について説明して いる。

を参照[されたい。](#page-1191-0)

### **SOAP** とは

SOAP とは、XML で記述されたメッセージをコンピュータ間で送受信を行うためのプロトコルである。 もともとは「Simple Object Access Protocol」の略であった。 しかし現在では、「SOAP」はなにかの略ではなく、固有名詞であると W3C は宣言している。 W3C による SOAP1.1、SOAP1.2 の仕様は W3C により定義されている。 詳細は、W3C -SOAP Specifications-を参照されたい。

本ガイド[ラインでは、以下の図のよう](http://www.w3.org/TR/soap/)な構成での SOAP Web Service を行う場合を想定して説明する。 ただし、下記の構成以外での SOAP Web Service の場合にも応用可能である。(例:クライアントがバッチの 場合など)

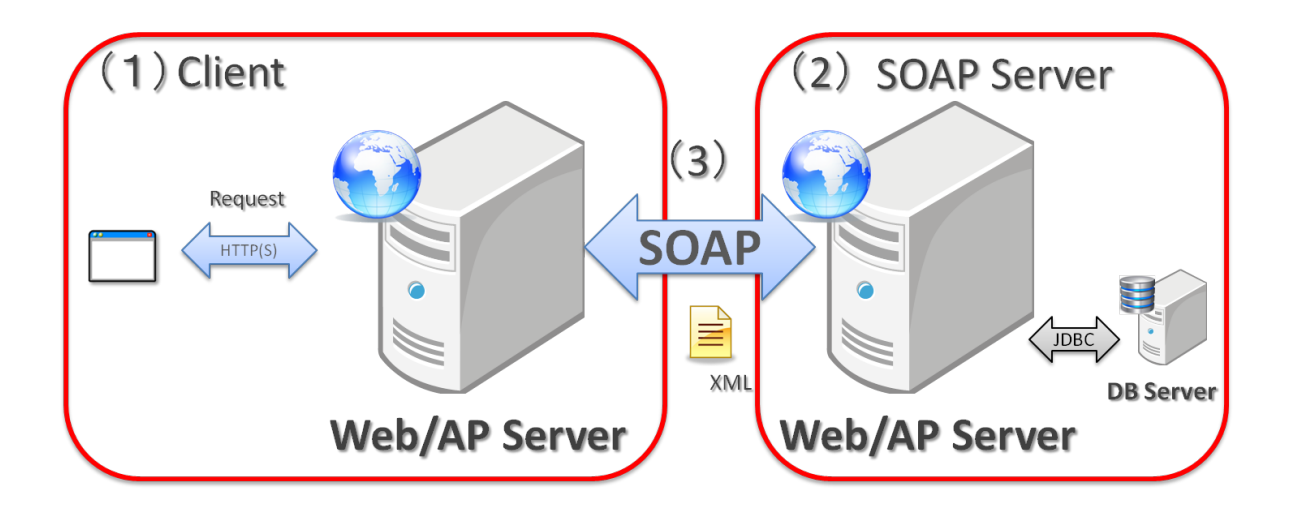

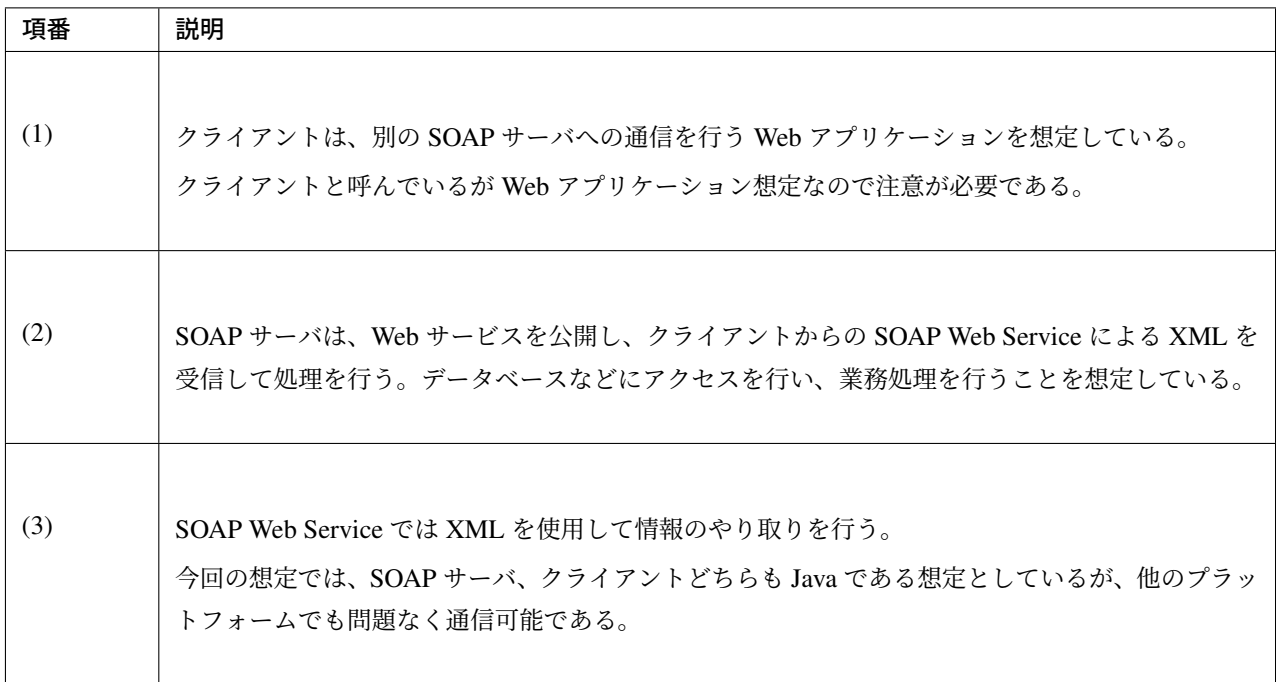

#### **JAX-WS** とは

JAX-WS とは、「Java API for XML-Based Web Services」の略であり、SOAP などを使った Web サービスを 扱うための Java 標準 API である。

JAX-WS を用いることで、Java のオブジェクトを SOAP の仕様に沿った XML に変換して送信することが可 能である。

そのため、SOAP Web Service としては、XML でやり取りが行われるものの、利用者は、XML の構造をあま り意識せずデータを扱うことができる。

Oracle WebLogic Server や JBoss Enterprise Application Platform など主要な Java EE サーバは JAX-WS 実装 をサーバ側で有しており、特別なライブラリを追加せずにその機能を使用して簡単に Web サービスを公開す ることができる。

ただし、Tomcat は、JAX-WS を実装していないため、使用する際には別途 JAX-WS 実装ライブラリを追加す る必要がある。

詳細は、「*Tomcat* 上での *Web* サービス開発」を参照されたい。

#### **JAX-WS** を利用した **Web** サービスの開発について

TERASOLUNA Server Framework for Java (5.x) では、AP サーバの JAX-WS 実装と Spring の機能を利用し て Web サービスの開発を行うことを推奨する。

### ス **5.5.2.RELEASE**

SOAP サーバ、クライアントどちらにおいても、通常の Web アプリケーション同様に、ブランクプロジェク ト内の web プロジェクトから作成した WAR ファイルを AP サーバにデプロイすることで、SOAP Web Service を実現することができる。

注釈: AP サーバの JAX-WS 実装によって、JAX-WS 仕様への対応状況や実際の Web サービスの動作やが異 なる場合があり、必ずしも本ガイドラインの実装が全ての AP サーバで同様に動作するわけではない。

開発を始める前には必ず、「アプリケーションの設定」の Note から使用する AP サーバのマニュアルを確認さ れたい。

### **Spring Framework** の **JAX-WS** 連携機能について

Spring Framework は JAX-WS の連携機能をサポートしており、その機能を使用することで JAX-WS を利用 して作成された SOAP Web Service に接続するアプリケーションを簡単に実装することができる。

以下はその機能を用いた、推奨アクセスフローの概要である。

ここでは SOAP のクライアント (図左) である Web アプリケーションが SOAP サーバ (図右) にアクセスする ことを前提としている。

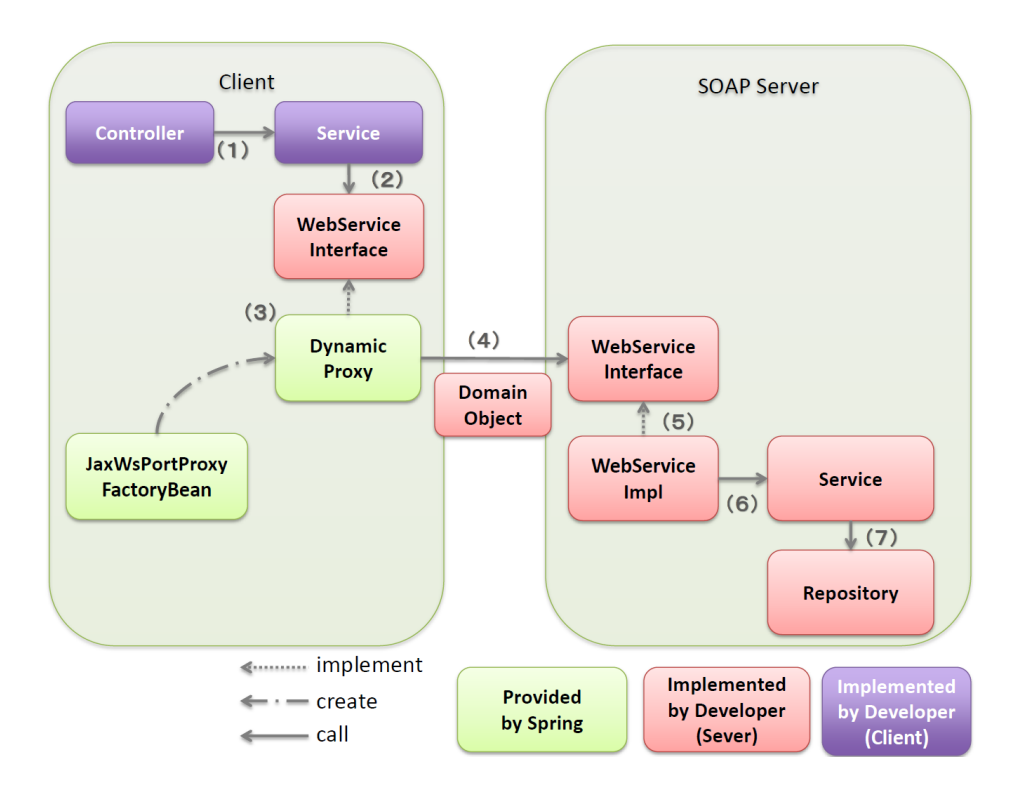

## **TERASOLUNA Server Framework for Java (5.x) Development Guideline Documentation,** リリー ス **5.5.2.RELEASE**

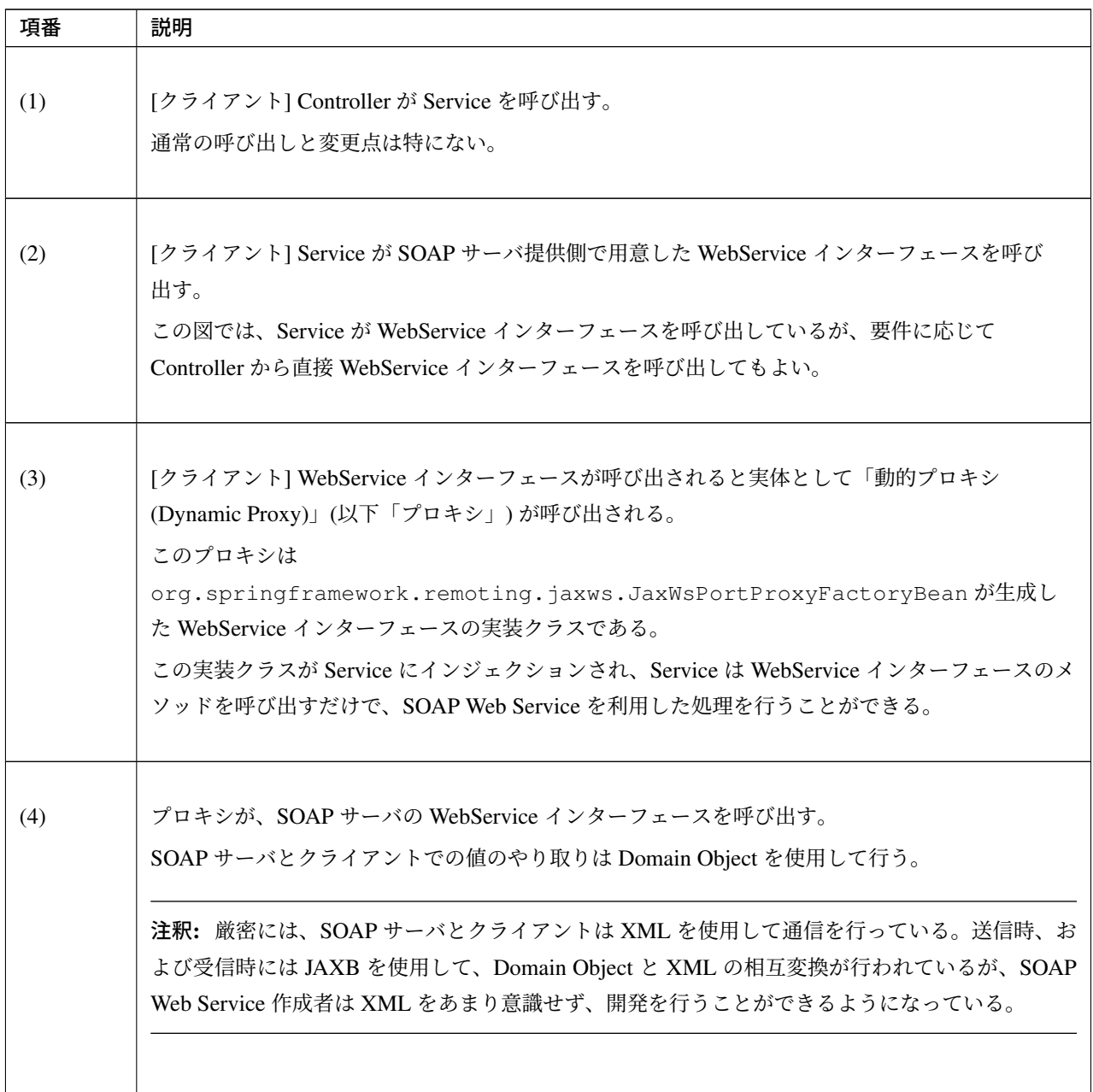

Continued on next page

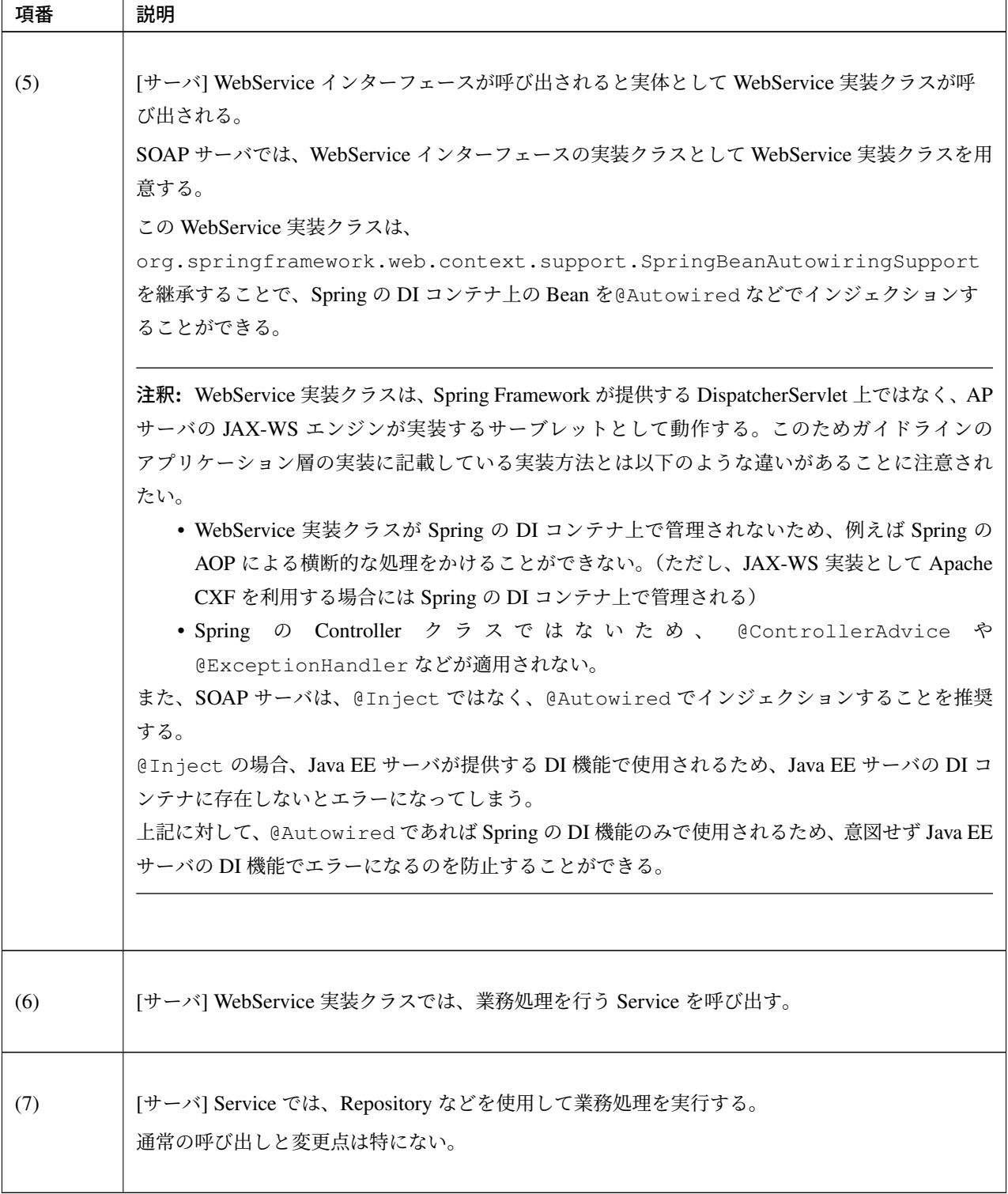

表 5.14 – continued from previous page
注釈: Spring では、ドキュメントドリブンで Web サービスを開発する Spring Web Services が提供されてい るが、ここでは扱わない。詳細は Spring Web Services を参照されたい。

注釈: Spring での JAX-WS 実[装の詳細は、](http://projects.spring.io/spring-ws/)Spring Framework Documentation -Remoting and web services using Spring-を参照されたい。

#### **JAX-WS** を利用した **Web** サービスのモジュールの構成

JAX-WS を利用した Web サービスを作成する場合、既存のブランクプロジェクトとは別に以下 2 つのプロ ジェクトを追加することを推奨する。

- model プロジェクト
- webservice プロジェクト

model プロジェクトは、Web サービスの引数や返り値に使用する Domain Object を格納する。 webservice プロジェクトは、Web サービスを呼び出すインターフェースを格納する。 この 2 つは SOAP サーバからクライアントに配布する必要があるクラスのみ格納するプロジェクトである。 配布する範囲を明確に識別するため、別プロジェクトにすることを推奨している。

本ガイドラインでは、マルチプロジェクトで以下のような構成を用いる。

ここでもクライアントは Web アプリケーションであることを前提とするが、デスクトップアプリケーション やコマンドラインインターフェースから呼び出す場合も基本的な考え方は同じである。

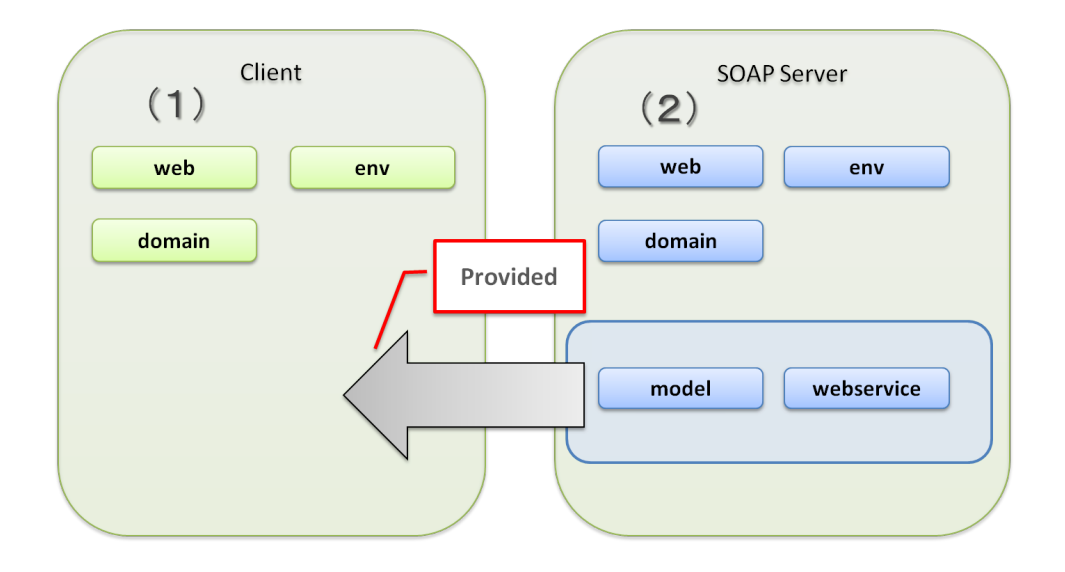

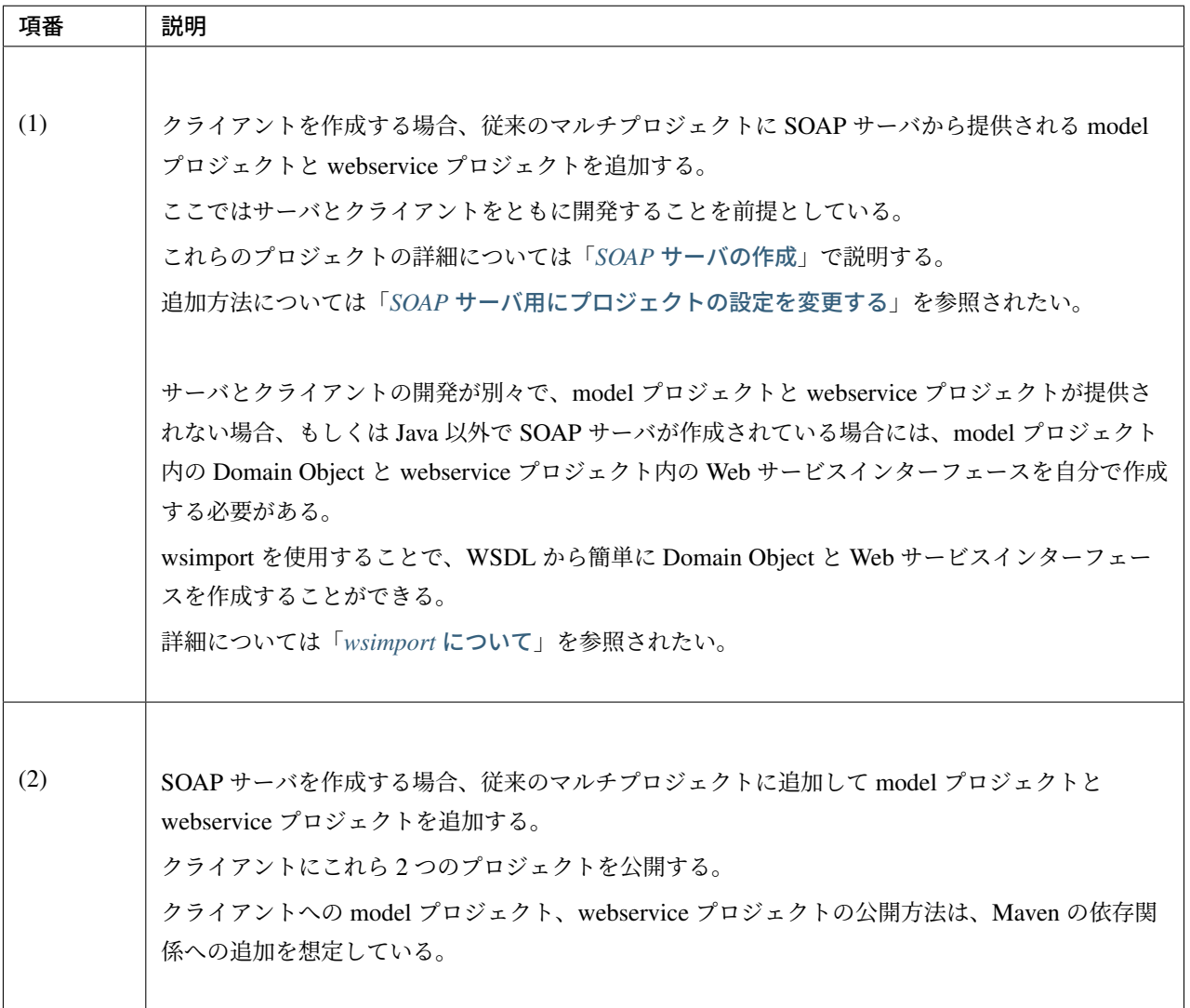

結果として、プロジェクトは次のような構成となる。 以下は、SOAP サーバのプロジェクト構成である。

> ▷ Soap-server soap-server-domain ▷ ₩5 soap-server-env soap-server-initdb ▷ ₩ soap-server-model ▷ ₩₽ soap-server-selenium ▷ ₩₽ soap-server-web ▷ *N*<sup>15</sup> soap-server-webservice

以下は、クライアントのプロジェクト構成である。

soap-client soap-client-domain ▷ <sup>Mi5</sup> soap-client-env soap-client-initdb soap-client-selenium ▷ esoap-client-web

#### **Web** サービスとして公開される **URL**

SOAP Web Service を作成すると WSDL(Web Services Description Language)という Web サービスのイン ターフェース定義が公開され、クライアントはこの定義をもとに SOAP Web Service を実行する。 WSDL の詳細は、W3C -Web Services Description Language (WSDL)-を参照されたい。

WSDL 内には、Web [サービス実行時のアクセス](http://www.w3.org/TR/wsdl) URL やメソッド名、引数、戻り値などが定義される。 本ガイドラインの通りに SOAP Web Service を作成すると、以下の URL で WSDL が公開される。 クライアントではこの URL を指定する必要がある。

• *http://AAA.BBB.CCC.DDD:XXXX/*コンテキストルート*/Web* サービス名*?wsdl*

WSDL 内で定義されるエンドポイントアドレスは以下の URL である。

• *http://AAA.BBB.CCC.DDD:XXXX/*コンテキストルート*/Web* サービス名

注釈: 本ガイドラインでは、マルチプロジェクト構成の web プロジェクトを WAR ファイル化して、AP サー バにデプロイする前提である。その場合、コンテキストルートは基本的に、[server projectName]-web となる。 ただし、AP サーバによって異なるので注意すること。

注釈: 本ガイドラインでは、SOAP サーバ、クライアントともに Web アプリケーションとして公開する前提で あるため、クライアントでは WSDL の URL を指定している。URL ではなく、WSDL をファイルとして用意 してクライアントを作成することも可能である。詳細は、*Web* サービス クライアントの実装を参照されたい。

警告: 本ガイドラインでは、AP サーバ (Tomcat の場[合は使用するライブラリ\)でコンテキ](#page-1221-0)ストルートの マッピングを切り替え以下のような URL でアクセスするように設定している。

• *http://AAA.BBB.CCC.DDD:XXXX/[server projectName]-web/ws/TodoWebService?wsdl*

このコンテキストルート直下ではない URL に Web サービスをマッピングさせる方法は、AP サーバごと に異なる。詳細は以下を参照してほしい。

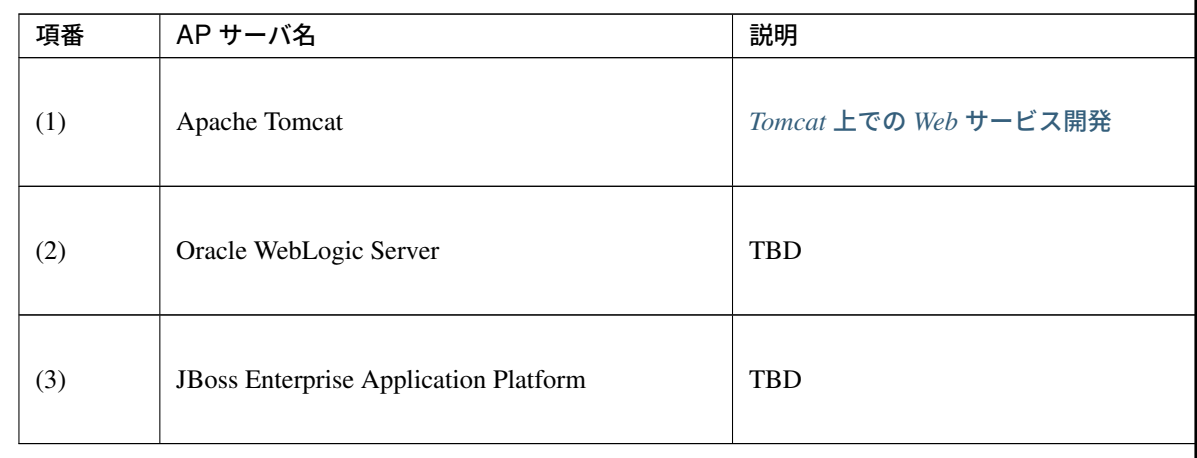

# **5.3.2 How to use**

本節では、SOAP Web Service の具体的な作成方法について説明する。

**SOAP** サーバの作成 プロジェクトの構成

## <span id="page-1192-0"></span>各プロジェクトの依存関係

「*JAX-WS* を利用した *Web* サービスの開発について」で述べたとおり、model プロジェクトと webservice プロ ジェクトを追加する。

追加方法は「*SOAP* サーバ用にプロジェクトの設定を変更する」を参照されたい。 [またそれに伴い、既存のプロジェクトに依存関係を](#page-1184-0)追加することが必要となる。

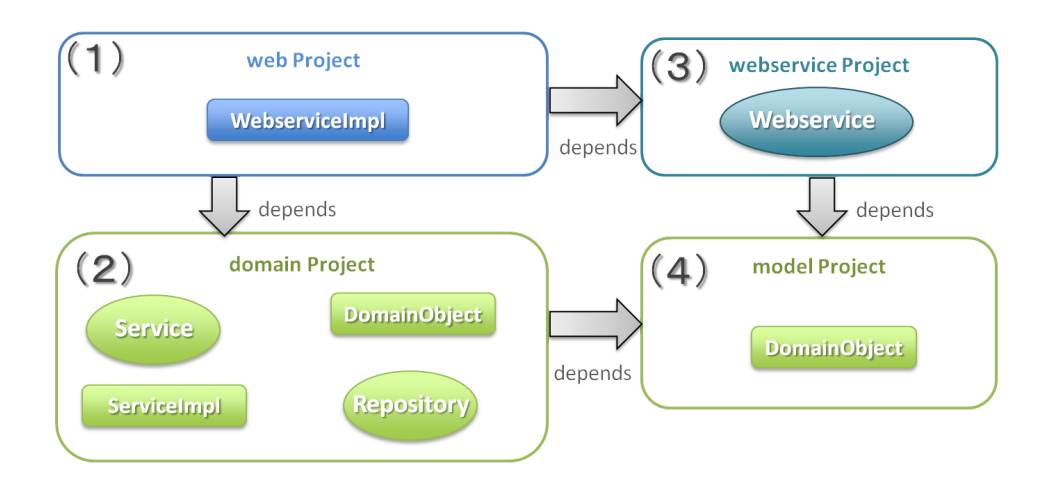

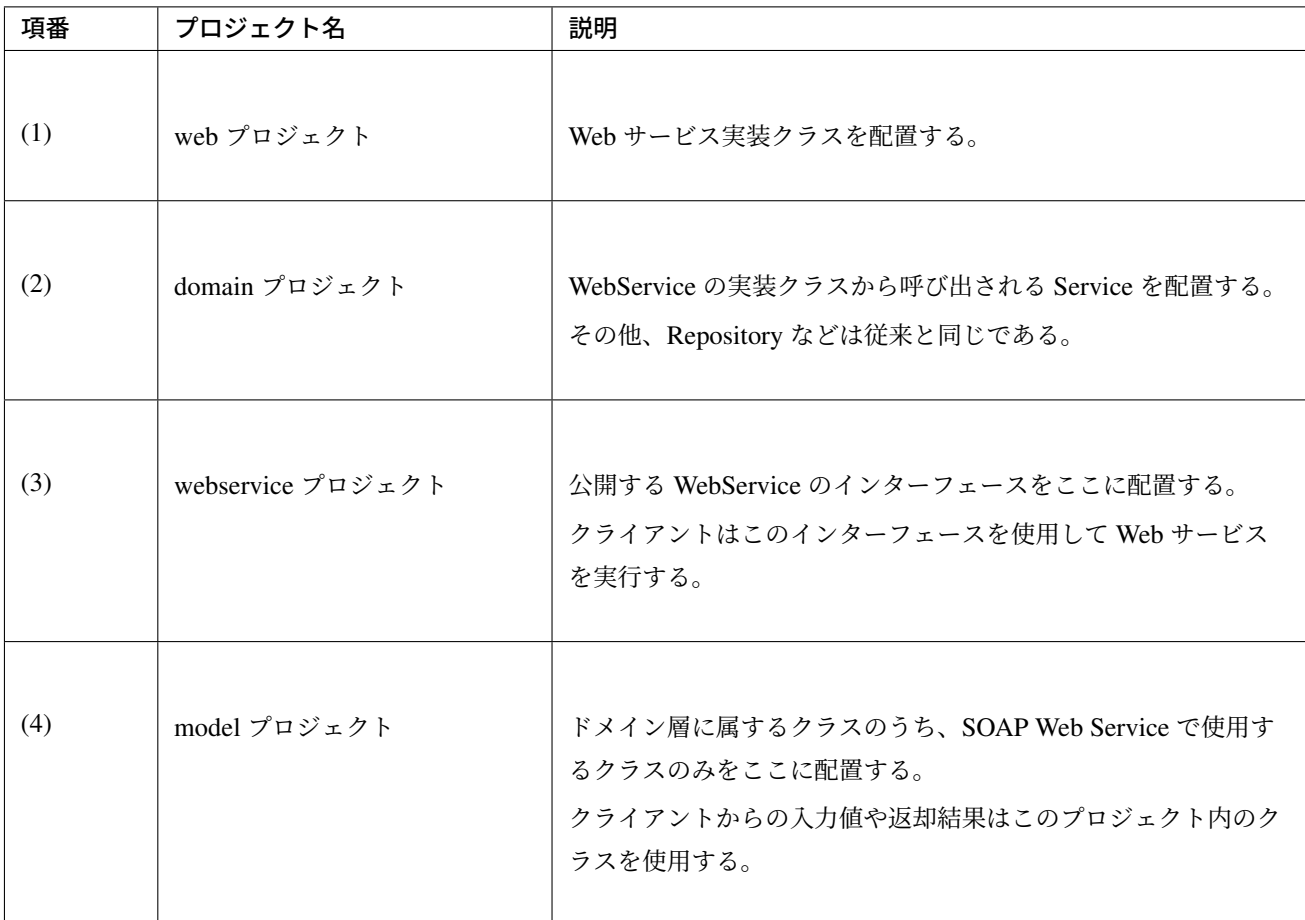

# アプリケーションの設定

Web サービスを公開する際の初期設定

AP サーバとして Tomcat を使用する場合は、「*Tomcat* 上での *Web* サービス開発」を実施する必要がある。 その他、AP サーバによって Web サービス公開の方法は違うので、詳細は各 AP サーバのマニュアルを参照さ れたい。

注釈: 以下、参考資料として、AP サーバのマニュアルを記述しておく。必ず、使用するバージョンとあって いるか確認してから参照すること。

Oracle WebLogic Server 12.2.1: Oracle(R) Fusion Middleware Understanding WebLogic Web Services for Oracle WebLogic Server Features and Standards Supported by WebLogic Web Services

JBoss Enterprise Application Platform 7.2: DEVELOPING JAX-WS WEB SERVICES

JBoss Enterprise Application Platform 6.4: DEVELOPMENT GUIDE JAX-WS WEB SERVICES

WebSphere Application Server 9.0: IBM K[nowledge Center - Web services](https://access.redhat.com/documentation/en-us/red_hat_jboss_enterprise_application_platform/7.2/html/developing_web_services_applications/developing_jax_ws_web_services)

# パッケージのコンポーネントスキャン設定

Web サービスで使用するコンポーネントをスキャンするため、[server projectName]-ws.xml を作成 し、コンポーネントスキャンの定義を行い、Web サービスにインジェクションできるようにする。

*[server projectName]-web/src/main/resources/META-INF/spring/[server projectName]-ws.xml*

```
<?xml version="1.0" encoding="UTF-8"?>
<beans xmlns="http://www.springframework.org/schema/beans" xmlns:xsi="http://www.
,→w3.org/2001/XMLSchema-instance"
   xmlns:context="http://www.springframework.org/schema/context"
   xsi:schemaLocation="
        http://www.springframework.org/schema/beans
        http://www.springframework.org/schema/beans/spring-beans.xsd
        http://www.springframework.org/schema/context
        http://www.springframework.org/schema/context/spring-context.xsd">
    <!-- (1) -->
    <context:component-scan base-package="com.example.ws" />
</beans>
```
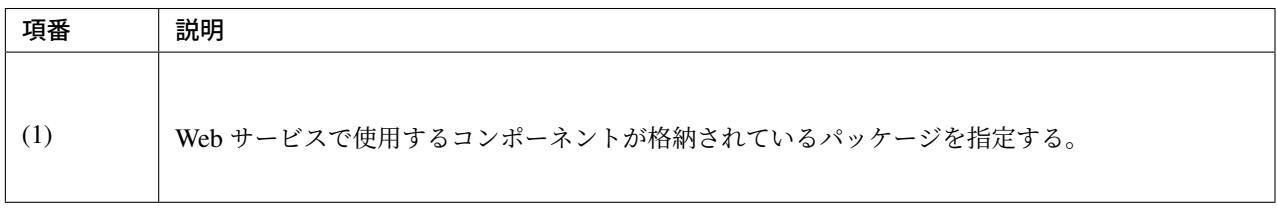

*[server projectName]-web/src/main/webapp/WEB-INF/web.xml*

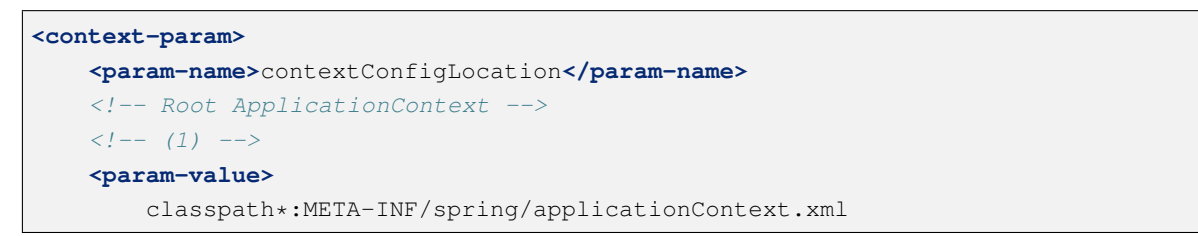

```
classpath*:META-INF/spring/spring-security.xml
   classpath*:META-INF/spring/[server projectName]-ws.xml
</param-value>
```
**</context-param>**

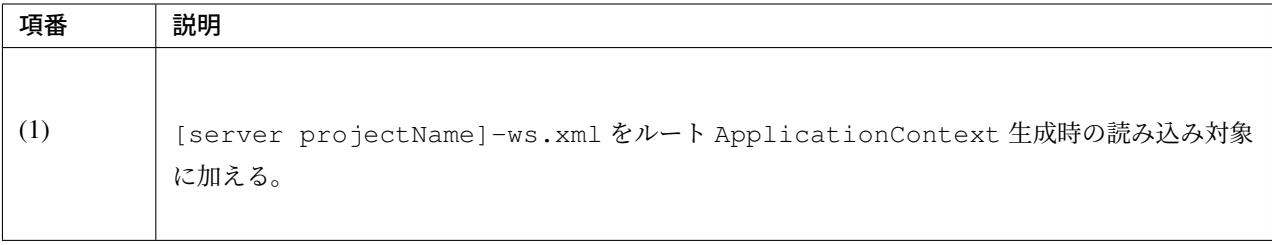

# 入力チェックを行うための定義

入力チェックにはメソッドバリデーションを使用するため、以下の定義を追加する。 入力チェックの詳細は 入力チェックの実装を参照されたい。

*[server projectName]-[web/src/main/resource](#page-1201-0)s/META-INF/spring/applicationContext.xml*

```
<bean class="org.springframework.validation.beanvalidation.
,→MethodValidationPostProcessor">
   <property name="validator" ref="validator" />
</bean>
<bean id="validator" class="org.springframework.validation.beanvalidation.
,→LocalValidatorFactoryBean" />
```
# **Web** サービスの実装

以下の作成を行う。

- Domain Object の作成
- WebService インターフェイスの作成
- WebService 実装クラスの作成

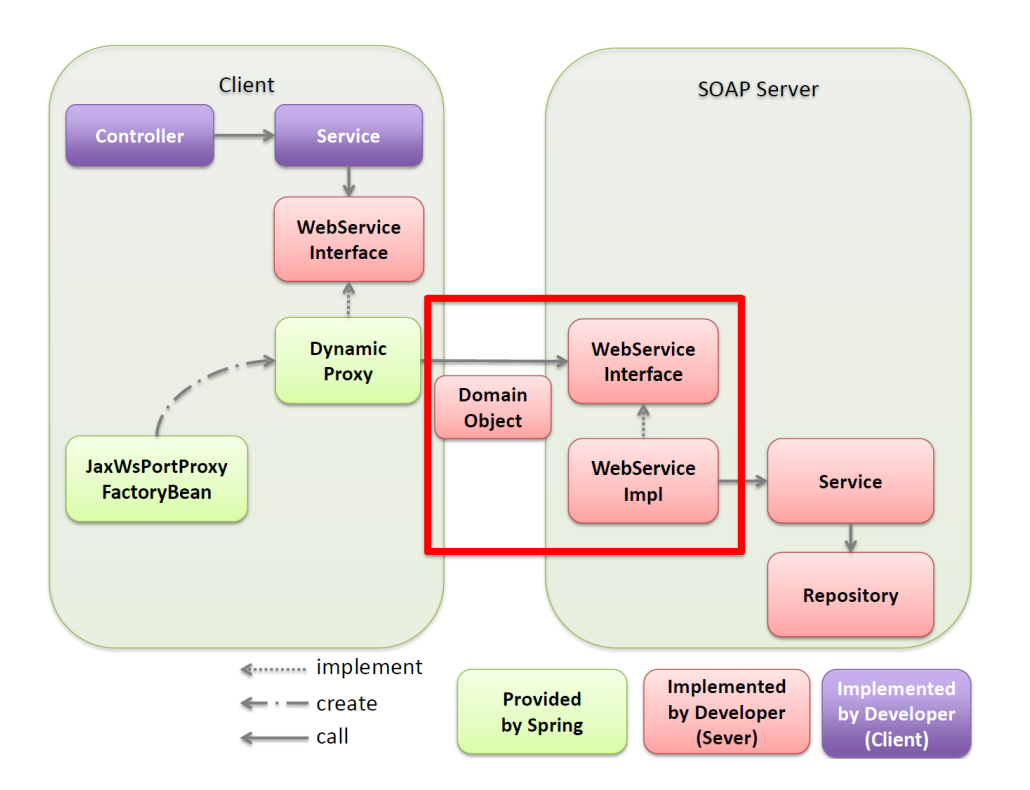

#### Domain Object の作成

model プロジェクト内に、Web サービスの引数や返り値に使用する Domain Object を作成する。 java.io.Serializable インターフェースを実装した一般の JavaBean と特に変わりはない。

*[server projectName]-model/src/main/java/com/example/domain/model/Todo.java*

```
package com.example.domain.model;
import java.io.Serializable;
import java.util.Date;
public class Todo implements Serializable {
   private String todoId;
   private String title;
   private String description;
   private boolean finished;
   private Date createdAt;
```
*// omitted setter and getter*

## WebService インターフェイスの作成

}

webservice プロジェクト内に Web サービスを呼び出すインターフェースを作成する。

*[server projectName]-webservice/src/main/java/com/example/ws/todo/TodoWebService.java*

```
package com.example.ws.todo;
import java.util.List;
import javax.jws.WebMethod;
import javax.jws.WebParam;
import javax.jws.WebResult;
import javax.jws.WebService;
import com.example.domain.model.Todo;
import com.example.ws.webfault.WebFaultException;
@WebService(targetNamespace = "http://example.com/todo") // (1)
public interface TodoWebService {
    @WebMethod // (2)
    @WebResult(name = "todo") // (3)
    Todo getTodo(@WebParam(name = "toodold") / * / 4) * / String todold) throws
,→WebFaultException;
}
```
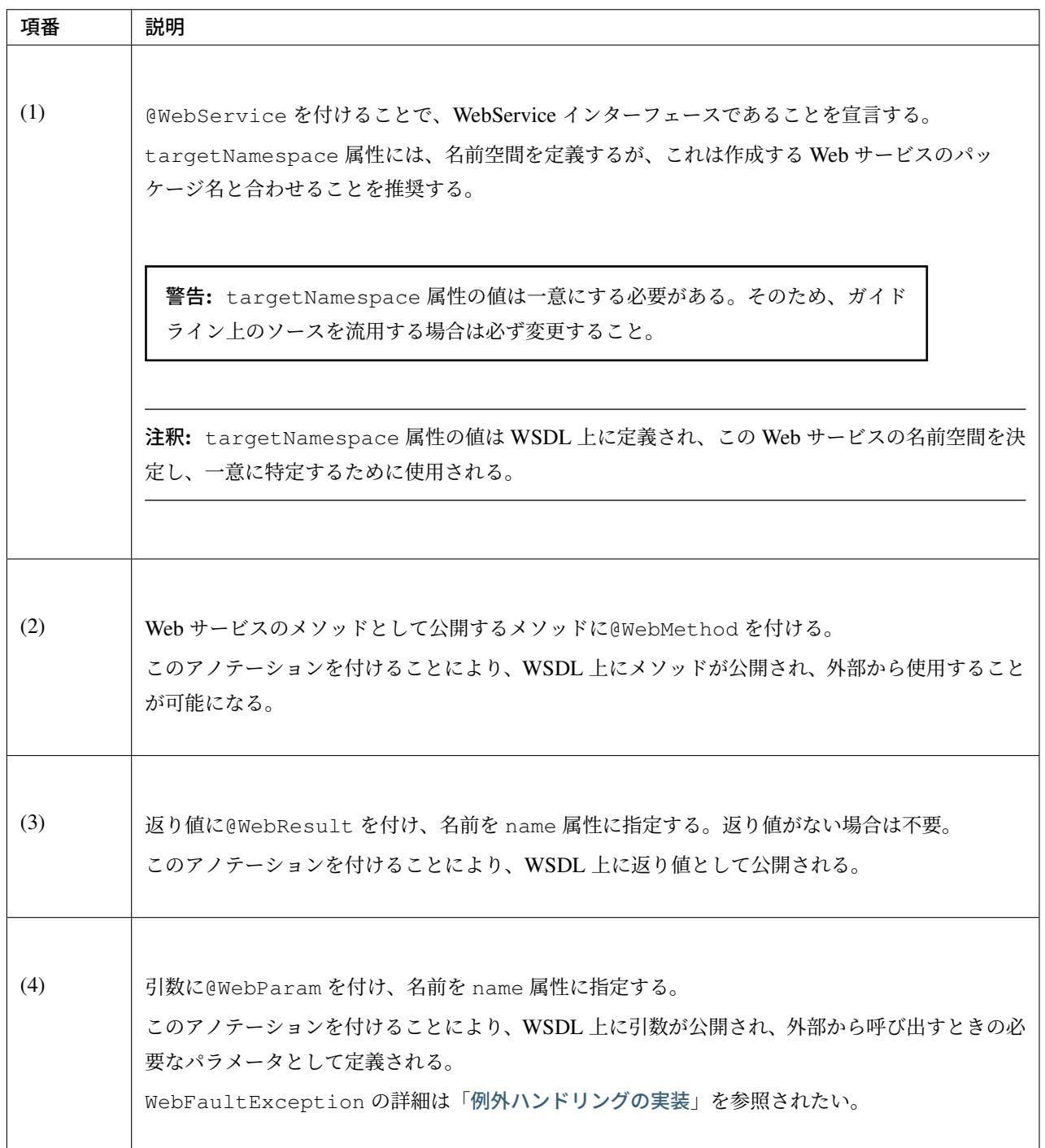

# 注釈: パッケージ名および、ネームスペースの付け方について

パッケージ名が以下のような形式になっている場合

•【ドメイン】.【アプリケーション名 (システム名)】.ws.【ユースケース名】

本ガイドラインでは、以下のようなネームスペースにすることを推奨する。

• http://【ドメイン】/【アプリケーション名(システム名)】

## 注釈: ネームスペースとパッケージ名の関係

ドメインを com.example、アプリケーション名を todo とした場合、Namespace は以下のような Java のパッ ケージと紐づけられる。

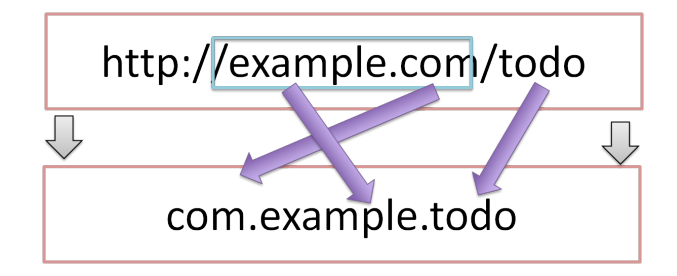

仕様ではないが、Namespace とパッケージの命名について、XML Namespace Mapping(Red Hat JBoss Fuse) にまとまっている。

# WebService 実装クラスの作成

web プロジェクト内に WebService インターフェースの実装クラスを作成する。

```
[server projectName]-web/src/main/java/com/example/ws/todo/TodoWebServiceImpl.java
```

```
package com.example.ws.todo;
import java.util.List;
import javax.jws.HandlerChain;
import javax.jws.WebService;
import javax.xml.ws.BindingType;
import javax.xml.ws.soap.SOAPBinding;
import org.springframework.beans.factory.annotation.Autowired;
import org.springframework.web.context.support.SpringBeanAutowiringSupport;
import com.example.domain.model.Todo;
import com.example.domain.service.TodoService;
import com.example.ws.webfault.WebFaultException;
import com.example.ws.exception.WsExceptionHandler;
import com.example.ws.todo.TodoWebService;
@WebService(
       portName = "TodoWebPort",
        serviceName = "TodoWebService",
       targetNamespace = "http://example.com/todo",
```

```
endpointInterface = "com.example.ws.todo.TodoWebService") // (1)
@BindingType(SOAPBinding.SOAP12HTTP_BINDING) // (2)
public class TodoWebServiceImpl extends SpringBeanAutowiringSupport implements
,→TodoWebService { // (3)
   @Autowired // (4)
   TodoService todoService;
   @Override // (5)
   public Todo getTodo(String todoId) throws WebFaultException {
       return todoService.getTodo(todoId);
    }
}
```
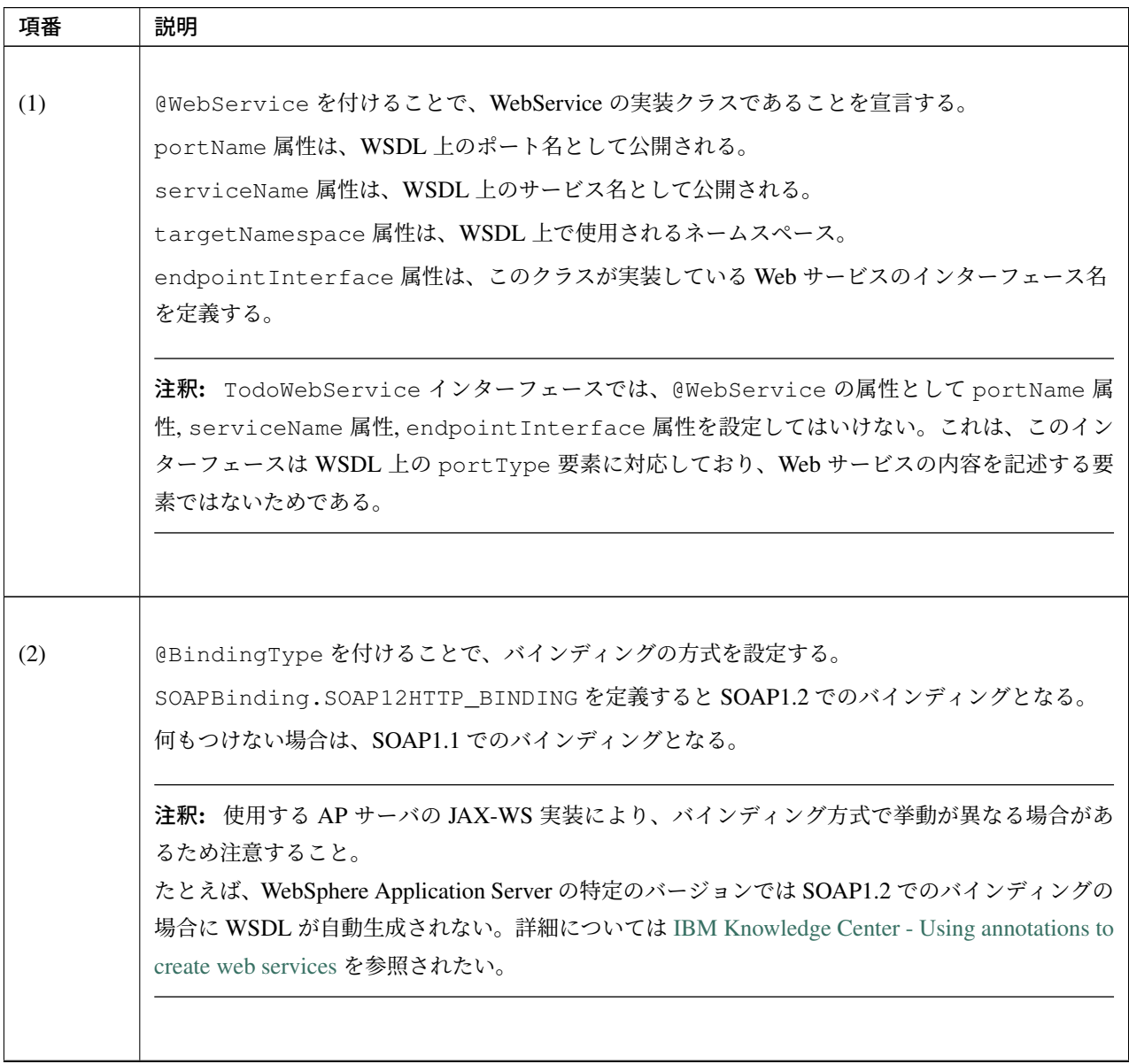

Continued on next page

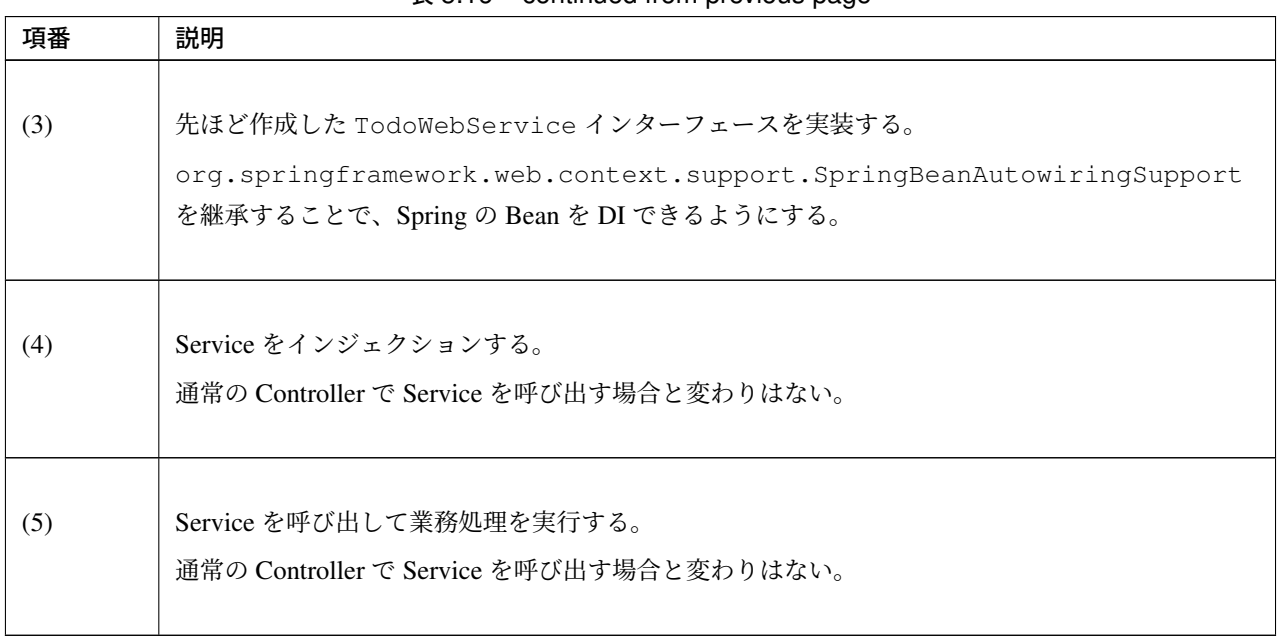

表 5.16 – continued from previous page

注釈: Web サービス関連のクラスは ws パッケージ配下にまとめることを推奨する。これは、アプリケーショ ン層のクラスは app パッケージ配下に配置することを推奨しており、それらと区別をしやすくするためで ある。

# 入力チェックの実装

<span id="page-1201-0"></span>SOAP Web Service により送信されたパラメータの入力チェックには、Spring から提供されているメソッドバ リデーションを使用する。

メソッドバリデーションの詳細については *Method Validation* 対象のメソッドにするための定義方法を参照さ れたい。

以下のように、Service のインターフェースに入力チェック内容を定義する。

*[server projectName]-domain/src/main/java/com/example/domain/service/todo/TodoService.java*

```
package com.example.domain.service.todo;
import java.util.List;
import javax.validation.Valid;
import javax.validation.constraints.NotNull;
import javax.validation.groups.Default;
```

```
import org.springframework.validation.annotation.Validated;
import com.example.domain.model.Todo;
@Validated // (1)
public interface TodoService {
   Todo getTodo(@NotNull String todoId); // (2)
   Todo createTodo(@Valid Todo todo); // (3)
   @Validated({ Default.class, Todo.Update.class }) // (4)
   Todo updateTodo(@Valid Todo todo);
}
```
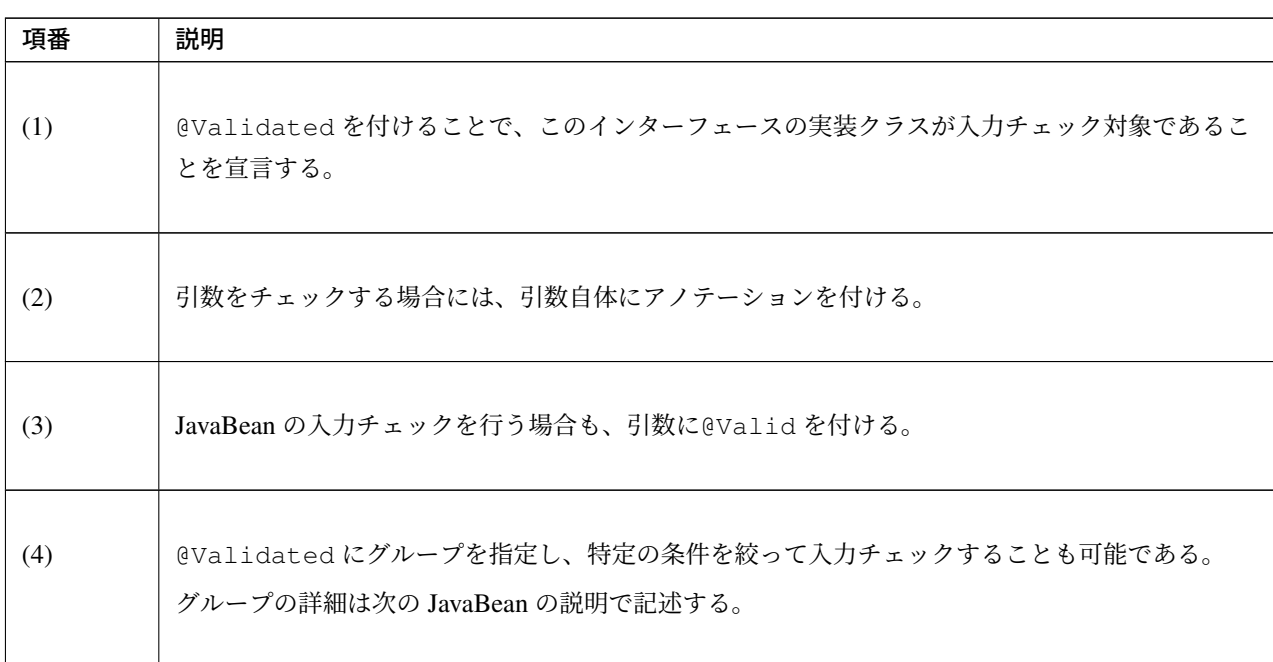

*[server projectName]-model/src/main/java/com/example/domain/model/Todo.java*

```
package com.example.domain.model;
import javax.validation.constraints.NotNull;
import javax.validation.constraints.Null;
import java.io.Serializable;
import java.util.Date;
// (1)
```

```
public class Todo implements Serializable {
   // (2)
   public interface Create {
    }
   public interface Update {
   }
   @Null(groups = Create.class)
   @NotNull(groups = Update.class)
   private String todoId;
   @NotNull
   private String title;
   private String description;
   private boolean finished;
   @Null(groups = Create.class)
   private Date createdAt;
   // omitted setter and getter
}
```
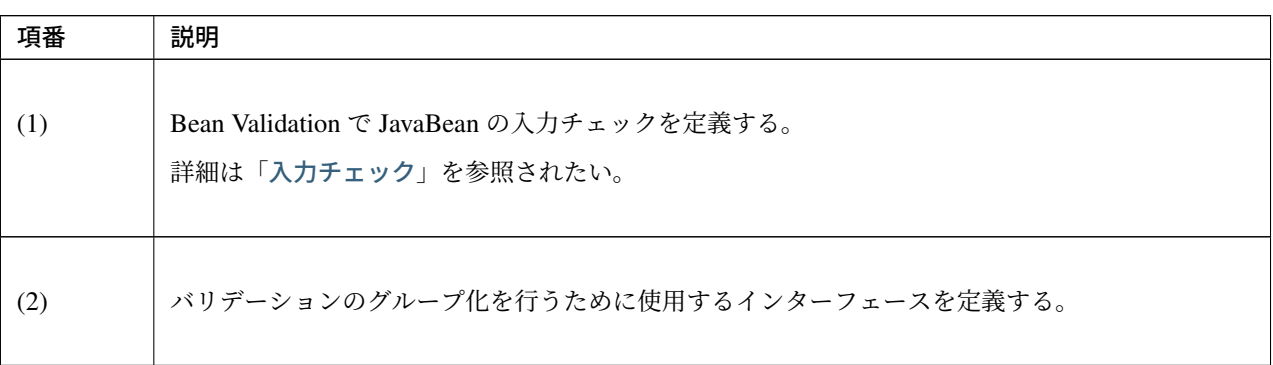

#### セキュリティ対策

# 認証処理

SOAP の認証・認可方式に関して、本ガイドラインでは Spring Security で Basic 認証を行う方法と Service で の認可の方法のみ紹介する。

WS-Security は扱わない。

詳細な利用方法は、「認証」と「認可」を参照されたい。

以下に SOAP Web S[ervice](#page-1872-0) に対[して、](#page-1949-0)Basic 認証を行う Spring Security の設定例を示す。

*[server projectName]-web/src/main/resources/META-INF/spring/spring-security.xml*

```
<!-- (1) -->
<sec:http pattern="/ws/**"
         create-session="stateless">
  <sec:csrf disabled="true" />
  <sec:http-basic />
</sec:http>
<!-- (2) -->
<sec:authentication-manager>
  <sec:authentication-provider user-service-ref="sampleUserDetailsService" />
</sec:authentication-manager>
```
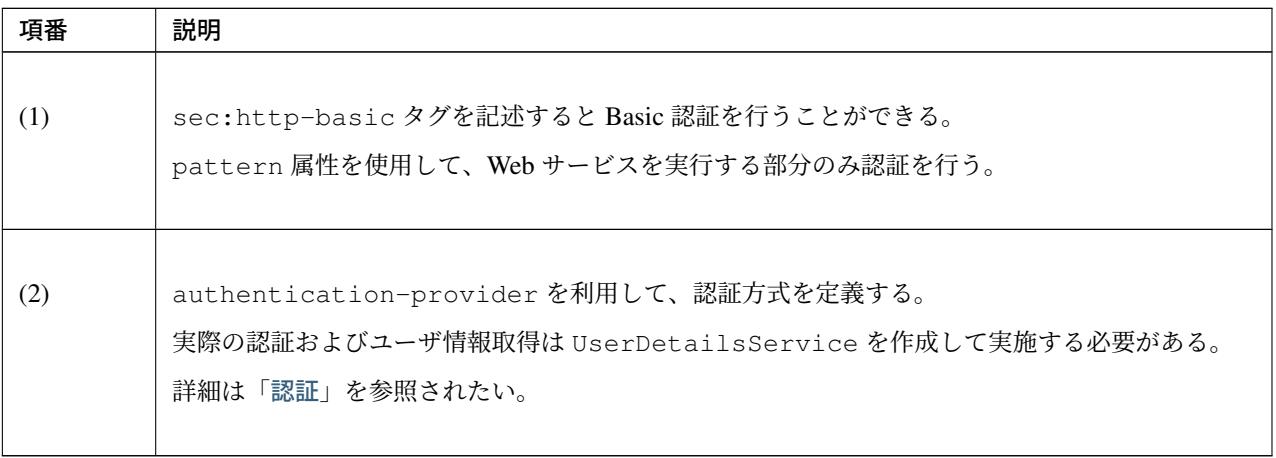

#### 認可処理

認可は Service ごとにアノテーションを付けて行う。

詳細は「認可」のアクセス認可 (Method) を参照されたい。

*[server p[rojec](#page-1949-0)tName]-web/src/main/resources/META-INF/spring/spring-security.xml*

**<sec:global-method-security** pre-post-annotations="enabled" **/>** *<!-- (1) -->*

# **TERASOLUNA Server Framework for Java (5.x) Development Guideline Documentation,** リリー ス **5.5.2.RELEASE**

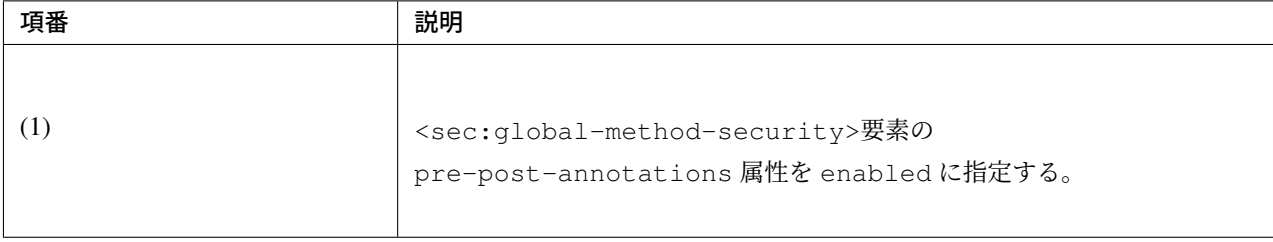

*[server projectName]-domain/src/main/java/com/example/domain/service/todo/TodoServiceImpl.java*

```
public class TodoServiceImpl implements TodoService {
   // omitted
   // (1)
   @PreAuthorize("isAuthenticated()")
   public List<Todo> getTodos() {
       // omitted
    }
   @PreAuthorize("hasRole('ROLE_ADMIN')")
   public Todo createTodo(Todo todo) {
       // omitted
    }
}
```
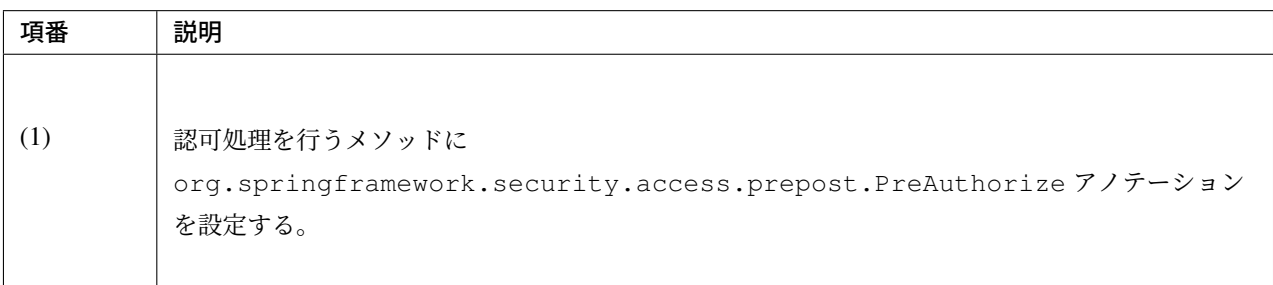

# CSRF 対策

SOAP Web Service はセッションを利用せず、ステートレスな通信にすべきである。

そのため、セッションを利用する CSRF 対策を行わないようにするための設定方法について以下に記述する。 CSRF の詳細は「*CSRF* 対策」を参照されたい。

ブランクプロジェクトのデフォルトの設定では、CSRF 対策が有効化されている。

そのため、以下の設定を追加し、SOAP Web Service のリクエストに対して、CSRF 対策の処理が行われない ようにする。

*[server projectName]-web/src/main/resources/META-INF/spring/spring-security.xml*

```
<!-- (1) -->
<sec:http pattern="/ws/**"
   create-session="stateless">
   <sec:http-basic />
   <sec:csrf disabled="true" />
</sec:http>
```
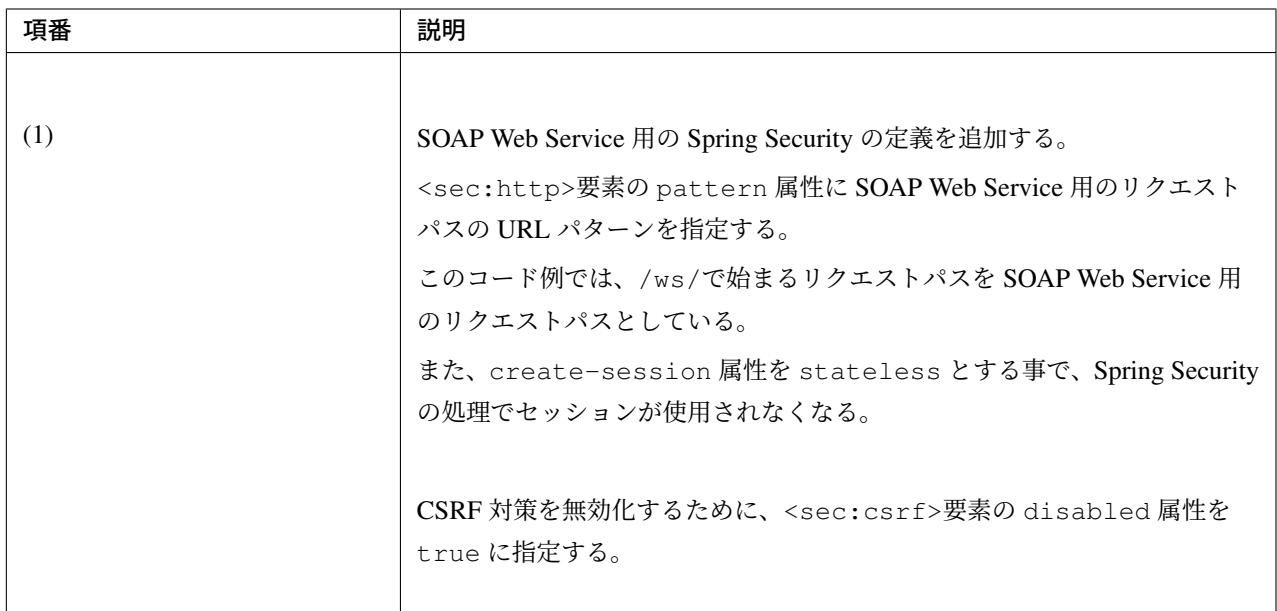

#### 例外ハンドリングの実装

SOAP サーバで例外が発生した場合にクライアントへ伝えるためには専用の例外クラスをスローする必要が ある。

その実装を以下に記述する。

# SOAP サーバで発生する例外

SOAP サーバで発生した例外はこれから記述する例外を実装したクラス(SOAPFault)を使用することで、ク ライアントへの通知メッセージを決定することができる。

具体的には以下のクラスを作成する。

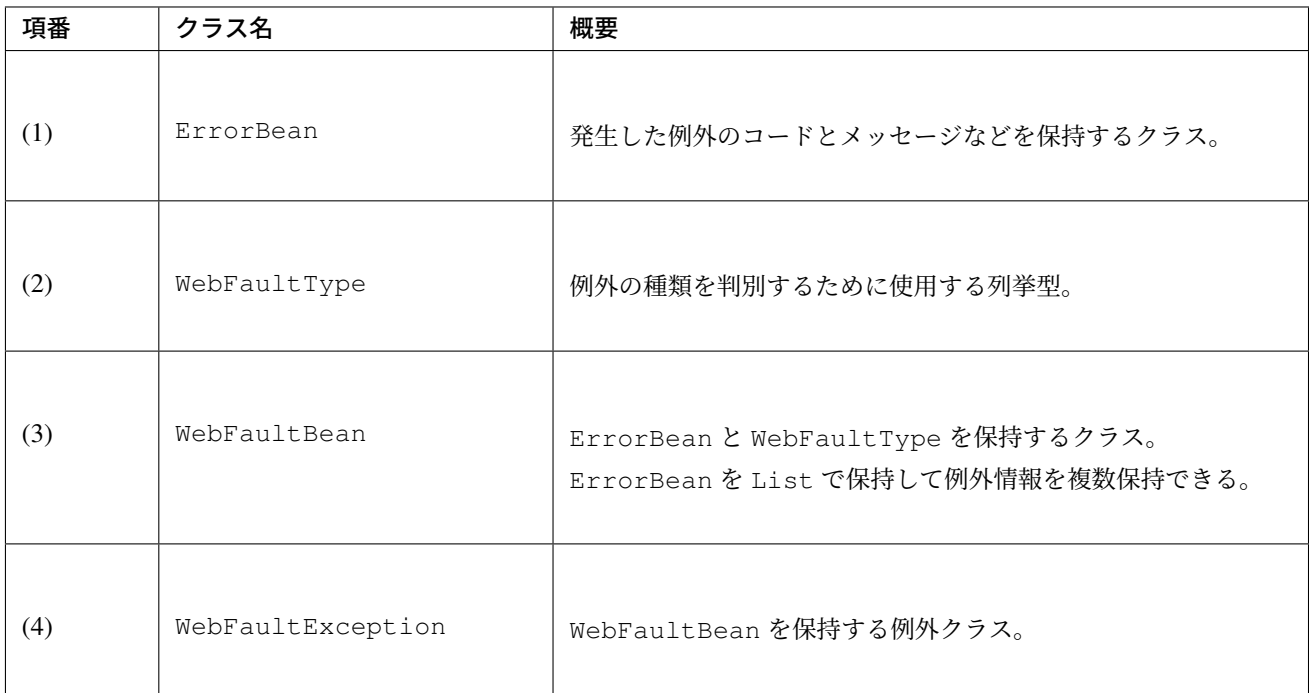

これらの例外は SOAP サーバ、クライアントで共用するため、[server projectName]-webservice に配置する。

*[server projectName]-webservice/src/main/java/com/example/ws/webfault/ErrorBean.java*

```
package com.example.ws.webfault;
public class ErrorBean { // (1)
   private String code;
   private String message;
   private String path;
   // omitted setter and getter
}
```
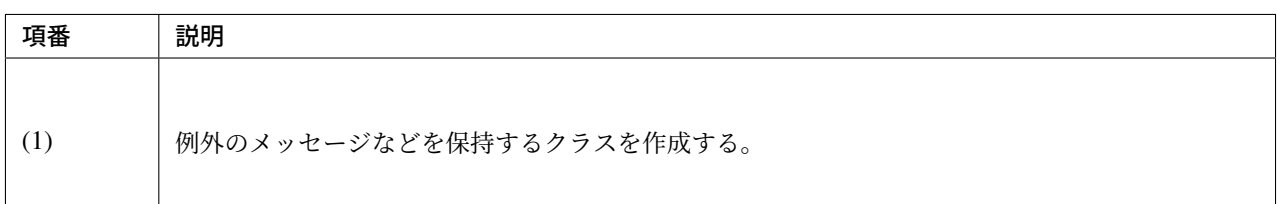

*[server projectName]-webservice/src/main/java/com/example/ws/webfault/WebFaultType.java*

```
package com.example.ws.webfault;
public enum WebFaultType { // (2)
   AccessDeniedFault,
   BusinessFault,
   ResourceNotFoundFault,
   ValidationFault,
}
```
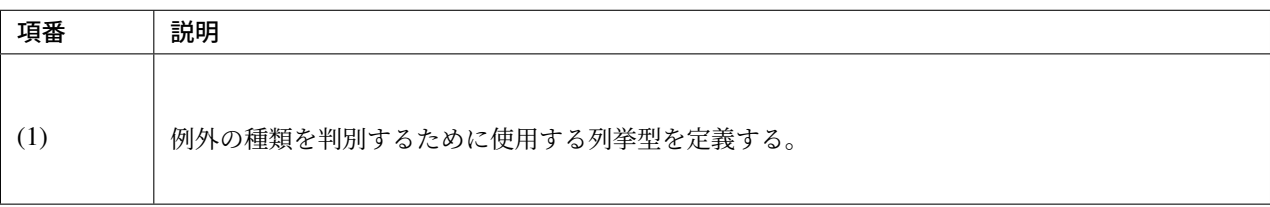

*[server projectName]-webservice/src/main/java/com/example/ws/webfault/WebFaultBean.java*

```
package com.example.ws.webfault;
import java.util.ArrayList;
import java.util.List;
public class WebFaultBean { // (3)
   private WebFaultType type;
   private List<ErrorBean> errors = new ArrayList<ErrorBean>();
   public WebFaultBean(WebFaultType type) {
       this.type = type;
    }
   public void addError(String code, String message) {
       addError(code, message, null);
    }
   public void addError(String code, String message, String path) {
       errors.add(new ErrorBean(code, message, path));
    }
```
# **TERASOLUNA Server Framework for Java (5.x) Development Guideline Documentation,** リリー ス **5.5.2.RELEASE**

```
// omitted setter and getter
}
```
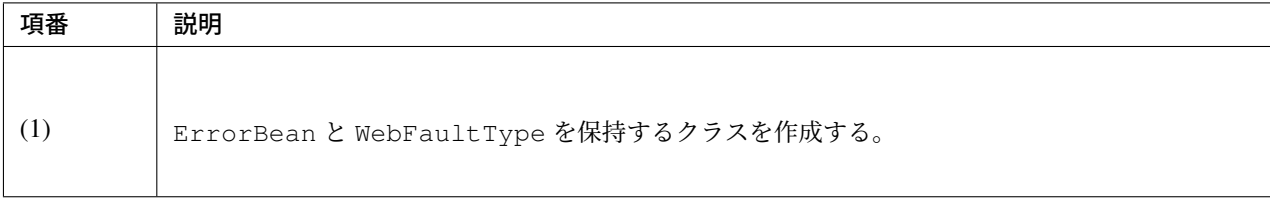

*[server projectName]-webservice/src/main/java/com/example/ws/webfault/WebFaultException.java*

```
package com.example.ws.webfault;
import java.util.List;
import javax.xml.ws.WebFault;
@WebFault(name = "WebFault", targetNamespace = "http://example.com/todo") // (1)
public class WebFaultException extends Exception {
   private WebFaultBean faultInfo; // (2)
   public WebFaultException() {
    }
   public WebFaultException(String message, WebFaultBean faultInfo) {
        super(message);
       this.faultInfo = faultInfo;
    }
   public WebFaultException(String message, WebFaultBean faultInfo, Throwable e) {
       super(message, e);
       this.faultInfo = faultInfo;
    }
   public List<ErrorBean> getErrors() {
        return this.faultInfo.getErrors();
    }
   public WebFaultType getType() {
       return this.faultInfo.getType();
    }
    // omitted setter and getter
}
```
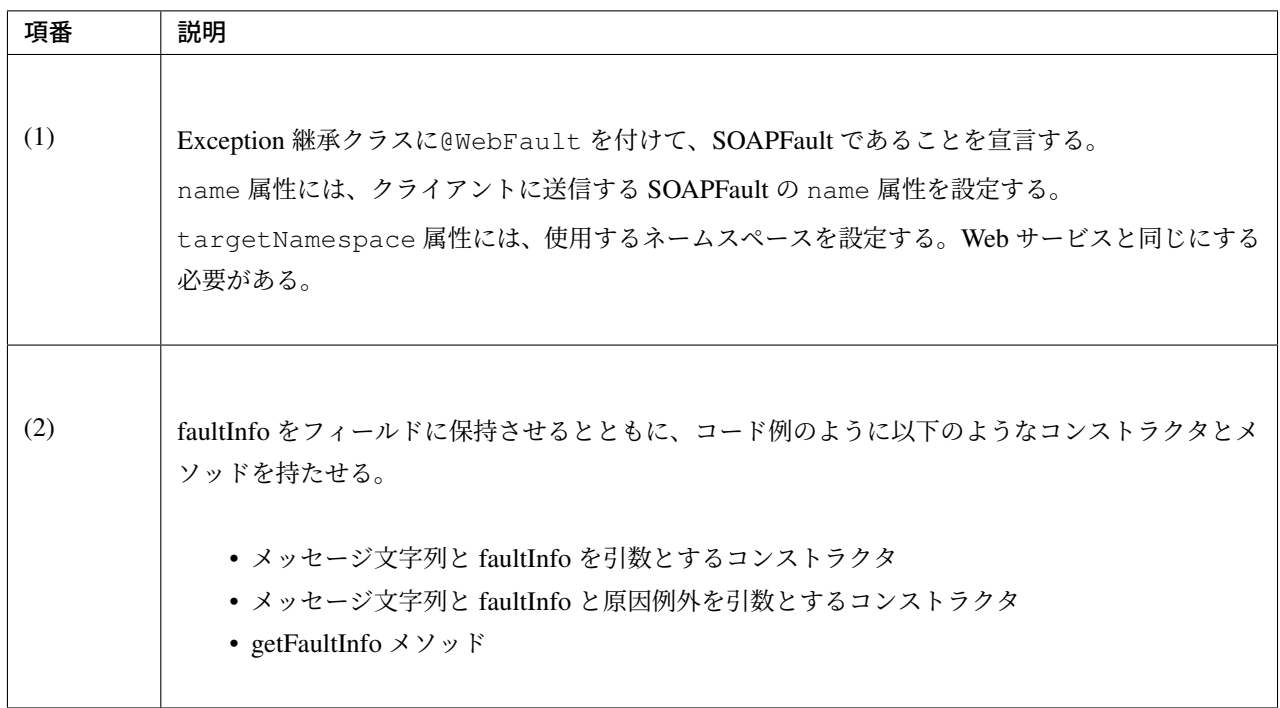

# 注釈: WebFaultException に RuntimeException ではなく、Exception を継承させている理由

WebFaultException の親クラスを RuntimeException にすれば、例外の処理をもっと簡略化すること ができそうに見える。しかし、親クラスを RuntimeException にしてはいけない。JSR 224: JavaTM API for XML-Based Web Services でも明確にしてはいけないと宣言されている。実際に試してみても、AP サーバ の JAX-WS 実装次第ではあるが、クライアントで@WebFault を付けた例外クラス(WebFaultException) を取得することができず、エラーの種類やメッセージを取得することができなくなる。AOP [を使用して例外](https://jcp.org/en/jsr/detail?id=224) [処理を実施していないのも](https://jcp.org/en/jsr/detail?id=224) Exception を継承しているためである。

#### 警告: WebFaultException のコンストラクタとフィールドについて

WebFaultException には、デフォルトコンストラクタと各フィールドに対応する setter が必須とな る。これは、クライアントの内部処理で、WebFaultException を作成する際に使用するためである。 そのため、各フィールドを final にすることも不可能である。

この WebFaultException を継承し、クライアントへ伝えたい種類分、子クラスを作成する。 たとえば以下のような子クラスを作成する。

- 業務エラー例外
- 入力エラー例外
- リソース未検出エラー例外
- 排他エラー例外
- 認可エラー例外
- システムエラー例外

下記は、業務エラー例外の例である。

*[server projectName]-webservice/src/main/java/com/example/ws/webfault/BusinessFaultException.java*

```
package com.example.ws.webfault;
import javax.xml.ws.WebFault;
@WebFault(name = "BusinessFault", targetNamespace = "http://example.com/todo") //
,→(1)
public class BusinessFaultException extends WebFaultException {
   public BusinessFaultException(String message, WebFaultBean faultInfo) {
        super(message, faultInfo);
    }
   public BusinessFaultException(String message, WebFaultBean faultInfo,
,→Throwable e) {
        super(message, faultInfo, e);
    }
}
```
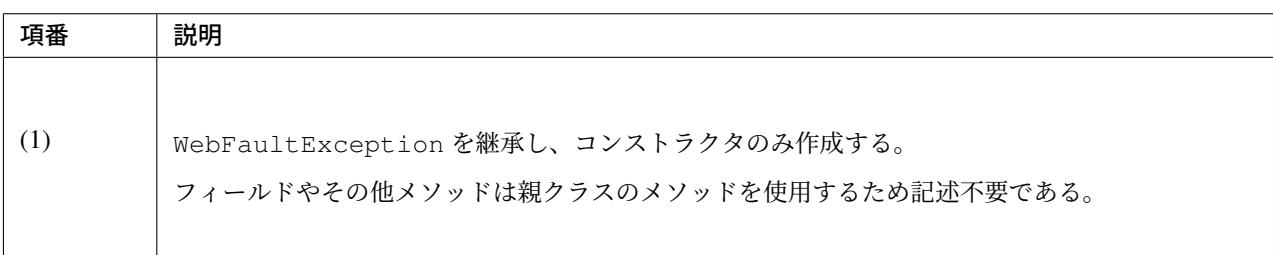

#### 発生する例外を SOAPFault でラップする例外ハンドラー

Service から発生する実行時例外を SOAPFault でラップするために例外ハンドラークラスを作成する。本ガイ ドラインでは WebService 実装クラスがこのハンドラーを用いて例外を変換してスローする方針とする。

Service からスローされる例外は以下を想定している。必要に応じて追加されたい。

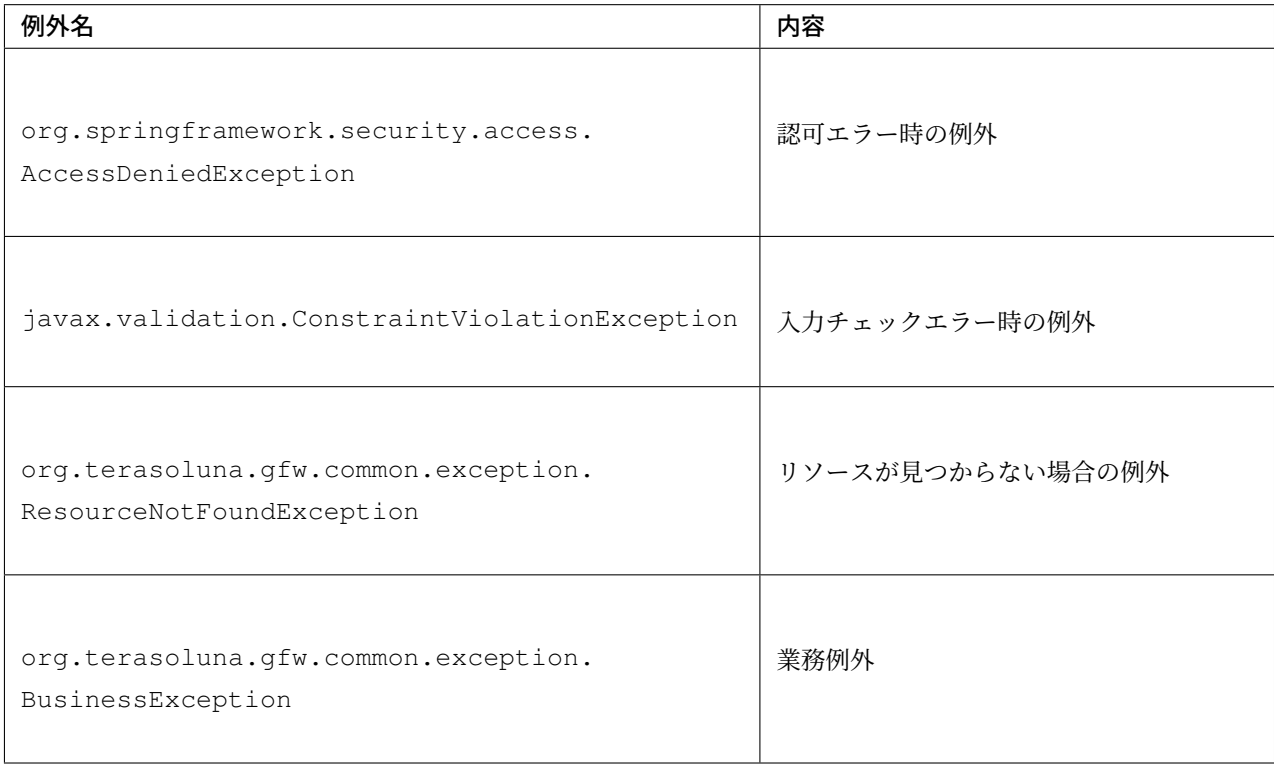

*[server projectName]-web/src/main/java/com/example/ws/exception/WsExceptionHandler.java*

```
package com.example.ws.exception;
import java.util.Iterator;
import java.util.Locale;
import java.util.Set;
import javax.validation.ConstraintViolation;
import javax.validation.ConstraintViolationException;
import javax.validation.Path;
import org.springframework.beans.factory.annotation.Autowired;
import org.springframework.context.MessageSource;
import org.springframework.security.access.AccessDeniedException;
import org.springframework.stereotype.Component;
import org.terasoluna.gfw.common.exception.BusinessException;
import org.terasoluna.gfw.common.exception.ExceptionCodeResolver;
import org.terasoluna.gfw.common.exception.ExceptionLogger;
import org.terasoluna.gfw.common.exception.ResourceNotFoundException;
import org.terasoluna.gfw.common.exception.SystemException;
import org.terasoluna.gfw.common.message.ResultMessage;
import org.terasoluna.gfw.common.message.ResultMessages;
import com.example.ws.webfault.WebFaultBean;
import com.example.ws.webfault.WebFaultException;
import com.example.ws.webfault.WebFaultType;
```

```
@Component // (1)
public class WsExceptionHandler {
    @Autowired
   MessageSource messageSource; // (2)
    @Autowired
   ExceptionCodeResolver exceptionCodeResolver; // (3)
    @Autowired
   ExceptionLogger exceptionLogger; // (4)
   // (5)
   public void translateException(Exception e) throws WebFaultException {
        loggingException(e);
       WebFaultBean faultInfo = null;
        if (e instanceof AccessDeniedException) {
            faultInfo = new WebFaultBean(WebFaultType.AccessDeniedFault);
            faultInfo.addError(e.getClass().getName(), e.getMessage());
        } else if (e instanceof ConstraintViolationException) {
            faultInfo = new WebFaultBean(WebFaultType.ValidationFault);
            this.addErrors(faultInfo, ((ConstraintViolationException) e).
,→getConstraintViolations());
        } else if (e instanceof ResourceNotFoundException) {
            faultInfo = new WebFaultBean(WebFaultType.ResourceNotFoundFault);
            this.addErrors(faultInfo, ((ResourceNotFoundException) e).
,→getResultMessages());
        } else if (e instanceof BusinessException) {
            faultInfo = new WebFaultBean(WebFaultType.BusinessFault);
            this.addErrors(faultInfo, ((BusinessException) e).getResultMessages());
        } else {
           // not translate.
           throw new SystemException("e.ex.fw.9001", e);
        }
       throw new WebFaultException(e.getMessage(), faultInfo, e.getCause());
    }
   private void loggingException(Exception e) {
        exceptionLogger.log(e);
    }
   private void addErrors(WebFaultBean faultInfo, Set<ConstraintViolation<?>>
,→constraintViolations) {
        for (ConstraintViolation<?> v : constraintViolations) {
            Iterator<Path.Node> pathIt = v.getPropertyPath().iterator();
            pathIt.next(); // method name node (skip)
            Path.Node methodArgumentNameNode = pathIt.next();
            faultInfo.addError(
                v.getConstraintDescriptor().getAnnotation().annotationType().
,→getSimpleName(),
```

```
v.getMessage(),
               pathIt.hasNext() ? pathIt.next().toString() :
,→methodArgumentNameNode.toString());
      }
   }
   private void addErrors(WebFaultBean faultInfo, ResultMessages resultMessages) {
       Locale locale = Locale.getDefault ();
       for (ResultMessage message : resultMessages) {
           faultInfo.addError(
               message.getCode(),
               messageSource.getMessage(message.getCode(), message.getArgs(),
,→message.getText(), locale));
      }
   }
}
```
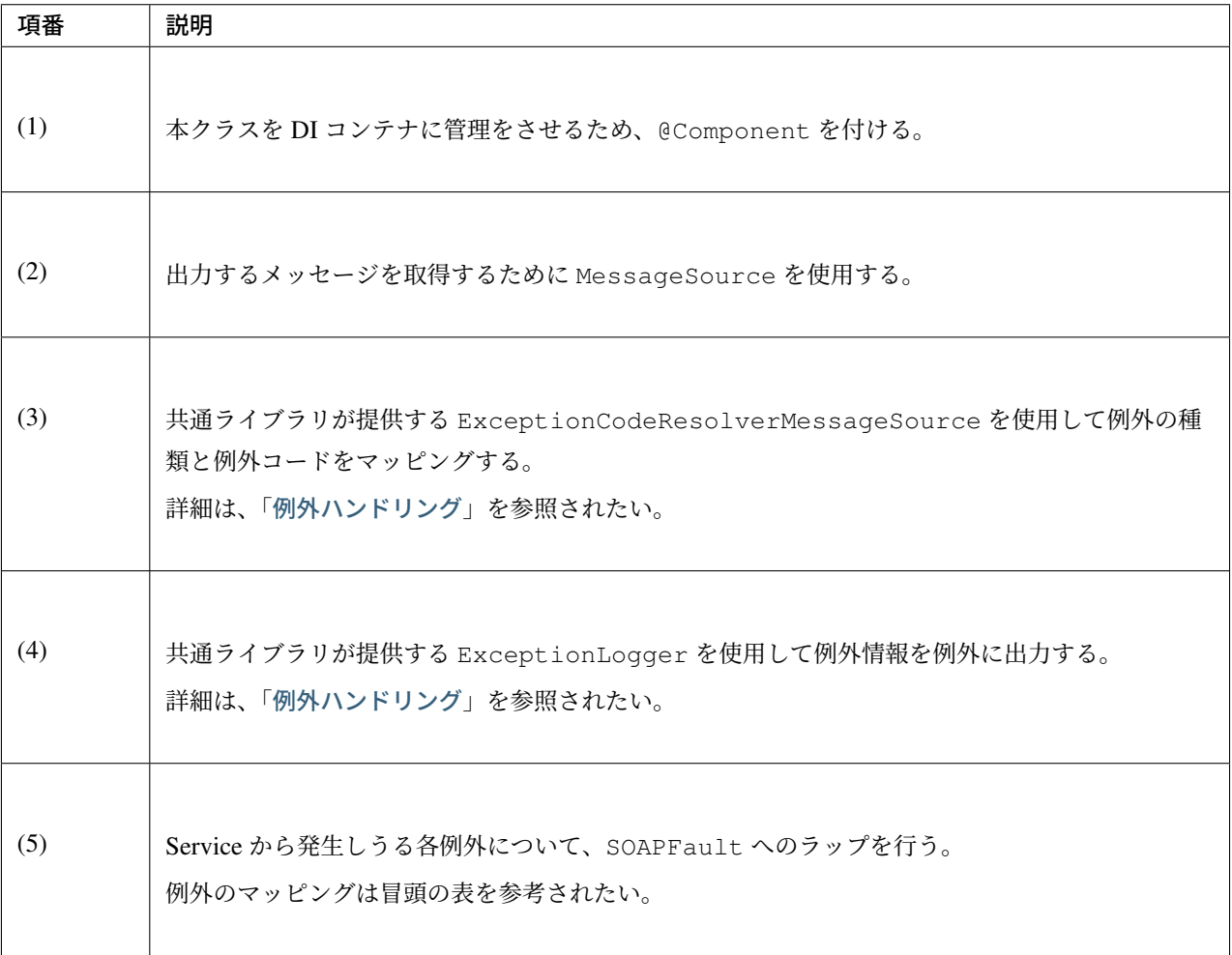

注釈: その他の例外の扱いについて

# **TERASOLUNA Server Framework for Java (5.x) Development Guideline Documentation,** リリー ス **5.5.2.RELEASE**

その他の例外発生時(上記の translateException メソッドの else 部分)では、クライアントでは詳細 な例外の内容は通知されず、com.sun.xml.internal.ws.fault.ServerSOAPFaultException が 発生するのみとなる。他の例外同様にラップしてクライアント側に通知することも可能である。

# Service で発生した例外を Web サービス内から例外ハンドラーを呼び出し、ラップする

Web サービスクラスにて、例外ハンドラーを呼び出す。以下はその例である。

*[server projectName]-web/src/main/java/com/example/ws/todo/TodoWebServiceImpl.java*

```
@WebService(
       portName = "TodoWebPort",
       serviceName = "TodoWebService",
       targetNamespace = "http://example.com/todo",
        endpointInterface = "com.example.ws.todo.TodoWebService")
@BindingType(SOAPBinding.SOAP12HTTP_BINDING)
public class TodoWebServiceImpl extends SpringBeanAutowiringSupport implements
,→TodoWebService {
   @Autowired
   TodoService todoService;
    @Autowired
   WsExceptionHandler handler; // (1)
   @Override
   public Todo getTodo(String todoId) throws WebFaultException /* (2) */ {
       try {
            return todoService.getTodo(todoId);
        } catch (RuntimeException e) {
           handler.translateException(e); // (3)
        }
    }
}
```
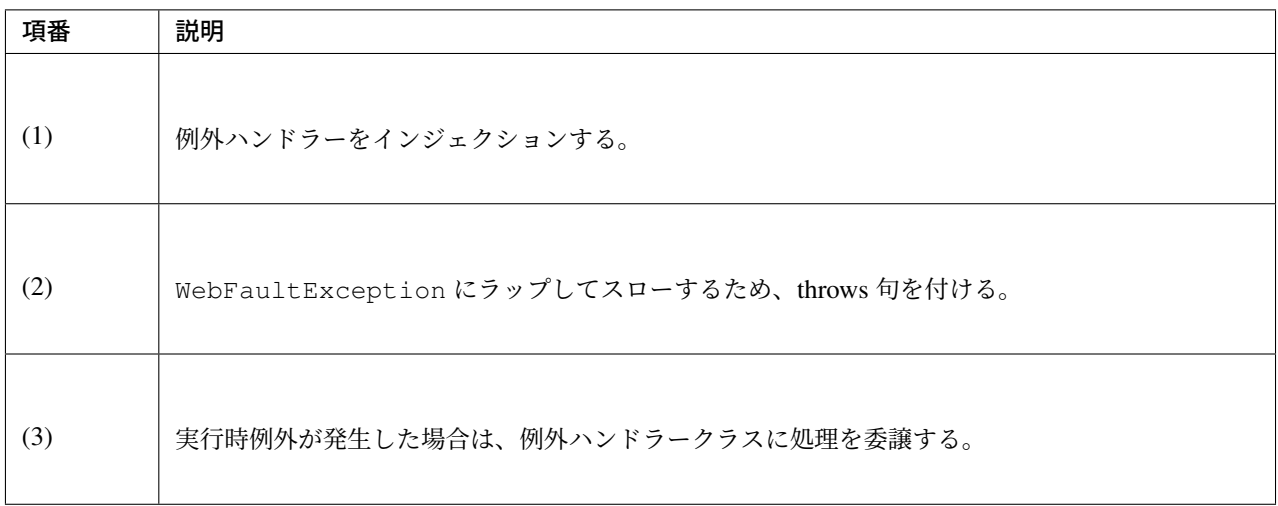

# **MTOM** を利用した大容量のバイナリデータを扱う方法

SOAP では、バイナリデータを扱う場合、Byte 配列にマッピングすることで、送受信を行うことができる。 ただし、大容量のバイナリデータを扱う場合、ヒープが枯渇するなどの問題が発生することがある。 そこで、MTOM(Message Transmission Optimization Mechanism)に準拠した実装を行うことで、最適化し た状態で添付ファイルとしてバイナリデータを扱うことができる。 詳細な定義は W3C -SOAP Message Transmission Optimization Mechanism-を参照されたい。 以下にその方法を記述する。

*[server projectName]-webservice/src/main/java/com/example/ws/todo/TodoWebService.java*

```
package com.example.ws.todo;
import java.util.List;
import javax.activation.DataHandler;
import javax.jws.WebMethod;
import javax.jws.WebParam;
import javax.jws.WebResult;
import javax.jws.WebService;
import javax.xml.bind.annotation.XmlMimeType;
import com.example.domain.model.Todo;
import com.example.ws.webfault.WebFaultException;
@WebService(targetNamespace = "http://example.com/todo")
public interface TodoWebService {
```

```
// omitted
```

```
@WebMethod
   void uploadFile(@XmlMimeType("application/octet-stream") /* (1) */ DataHandler
,→dataHandler) throws WebFaultException;
```
}

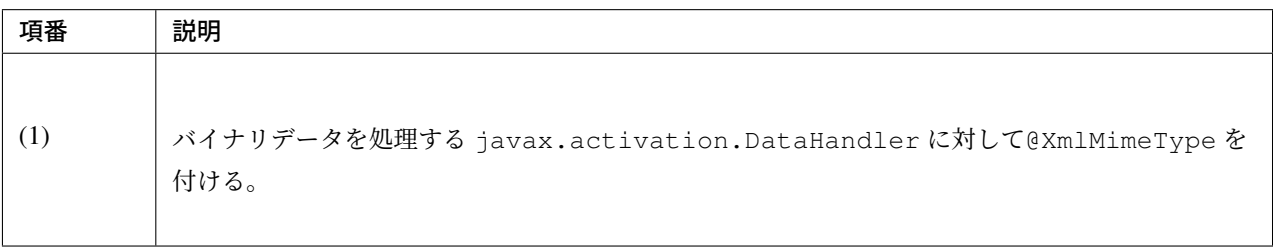

*[server projectName]-web/src/main/java/com/example/ws/todo/TodoWebServiceImpl.java*

```
package com.example.ws.todo;
import java.io.IOException;
import java.io.InputStream;
import java.util.List;
import javax.activation.DataHandler;
import javax.jws.HandlerChain;
import javax.jws.WebService;
import javax.xml.ws.BindingType;
import javax.xml.ws.soap.MTOM;
import javax.xml.ws.soap.SOAPBinding;
import org.springframework.beans.factory.annotation.Autowired;
import org.springframework.web.context.support.SpringBeanAutowiringSupport;
import org.terasoluna.gfw.common.exception.SystemException;
import com.example.domain.model.Todo;
import com.example.domain.service.TodoService;
import com.example.ws.webfault.WebFaultException;
import com.example.ws.exception.WsExceptionHandler;
// (1)
@MTOM
@WebService(
       portName = "TodoWebPort",
        serviceName = "TodoWebService",
       targetNamespace = "http://example.com/todo",
```
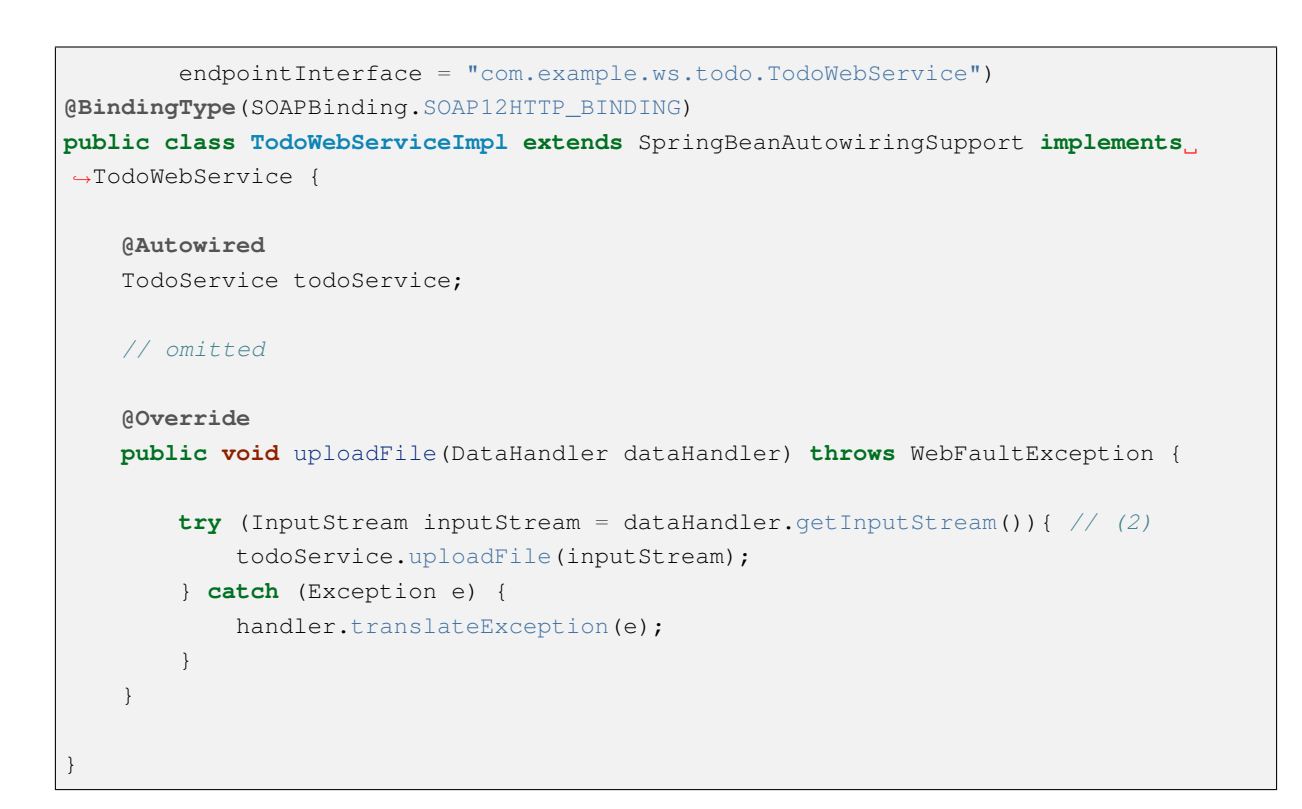

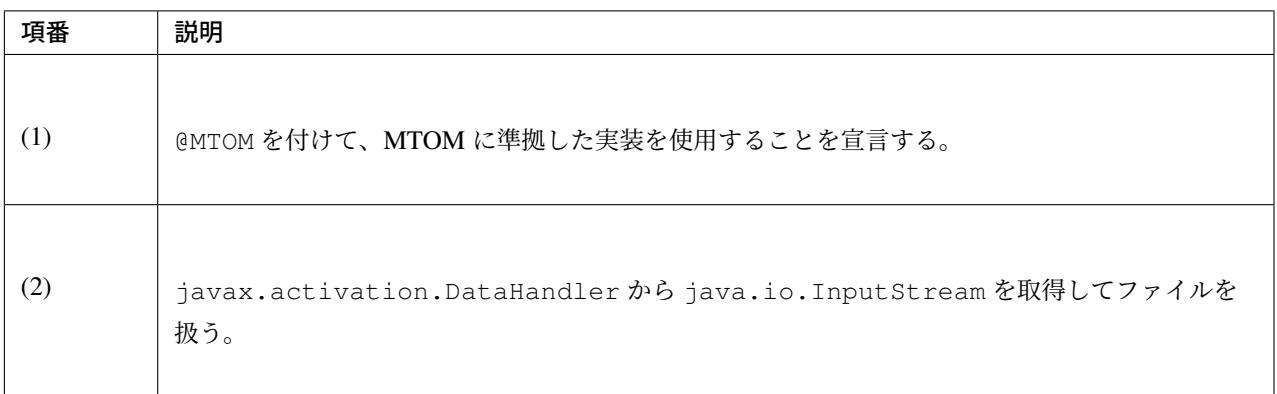

# クライアントの作成

プロジェクトの構成

「*JAX-WS* を利用した *Web* サービスの開発について」で述べたとおり、model プロジェクトと webservice プロ ジェクトを SOAP サーバから受領する前提である。

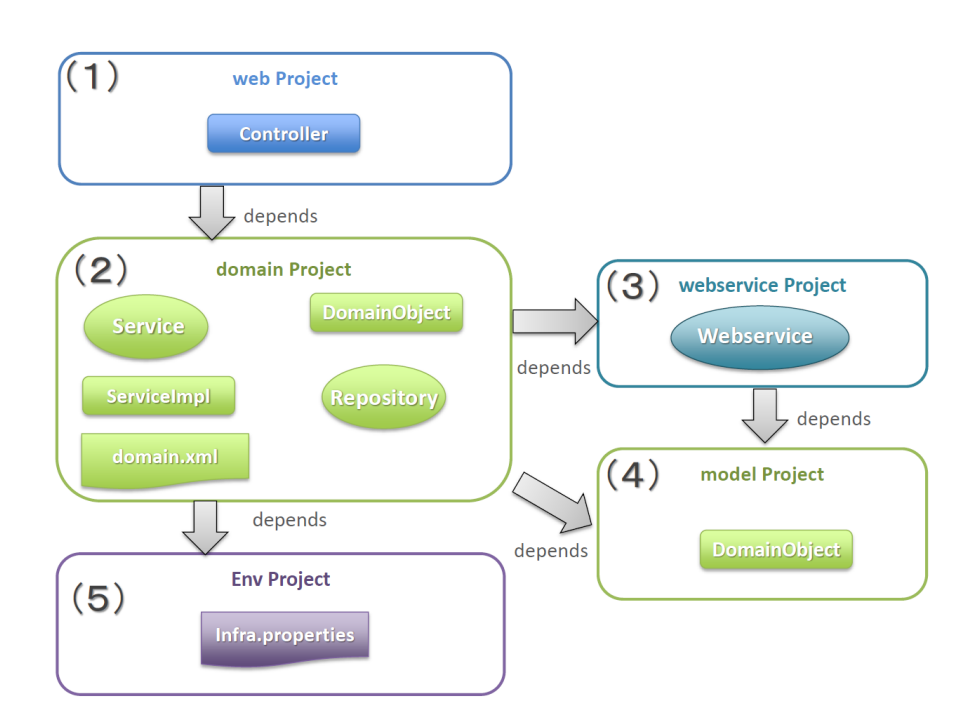

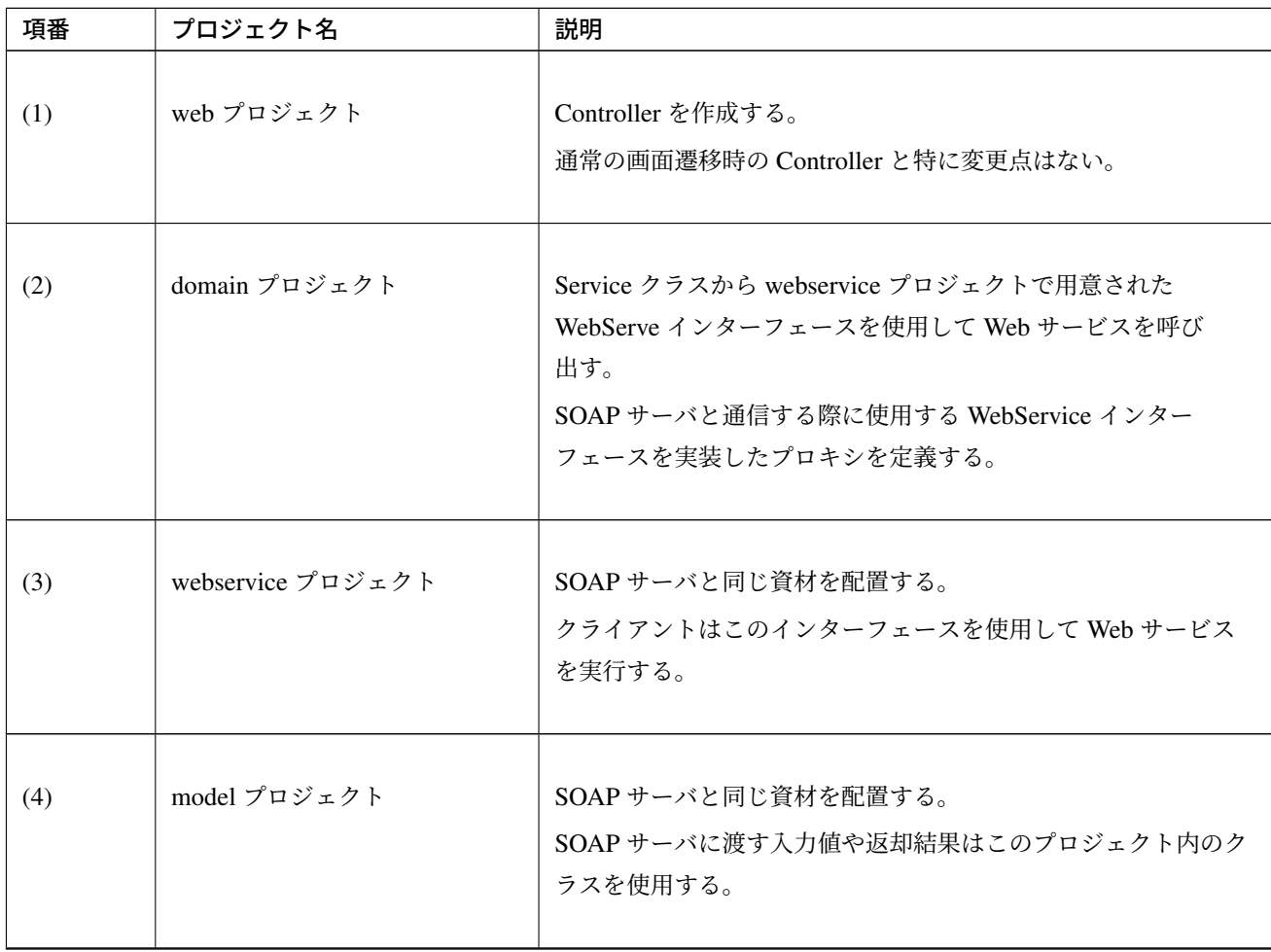

Continued on next page

| 項番  | プロジェクト名    | 説明                                                                                                    |
|-----|------------|----------------------------------------------------------------------------------------------------|
| (5) | env プロジェクト | domain プロジェクトで定義したプロキシの環境依存する値を定<br>義する。<br>プロキシの定義から環境依存する値をプロパティファイルに集約<br>し、プロパティファイルのみ env プロジェクトに配置する。 |

表 5.20 – continued from previous page

## 注釈: プロキシの定義ついて

試験用 SOAP サーバ、本番用 SOAP サーバ等、複数環境向けのプロキシを定義する際に発生する重複部分を 排除し、管理を容易にするために、当ガイドラインではプロキシの定義は domain プロジェクトで行い、環境 依存する値はプロパティファイルに集約、プロパティファイルのみ env プロジェクトに配置することを推奨 する。

ユニットテストでプロキシのスタブやモックを使用する場合は、ユニットテスト用のコンポーネントを定義す るための Bean 定義ファイル (test-context.xml) に Bean を定義する。

# <span id="page-1221-0"></span>**Web** サービス クライアントの実装

以下のクラスの実装を行う。

- WebService インターフェースを実装したプロキシの定義
- Service クラスから WebService インターフェース経由で Web サービスを呼び出す。

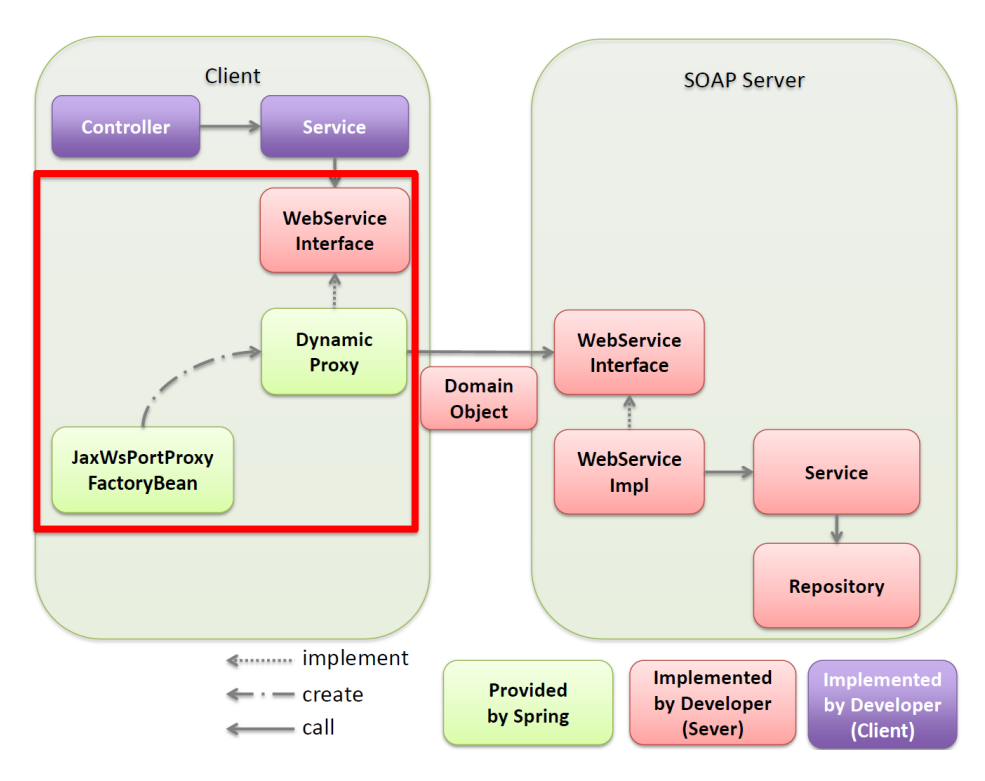

# WebService インターフェースを実装したプロキシの作成

WebService インターフェースを実装したプロキシを生成する org.springframework.remoting. jaxws.JaxWsPortProxyFactoryBean の定義を行う。

*[client projectName]-domain/src/main/resources/META-INF/spring/[client projectName]-domain.xml*

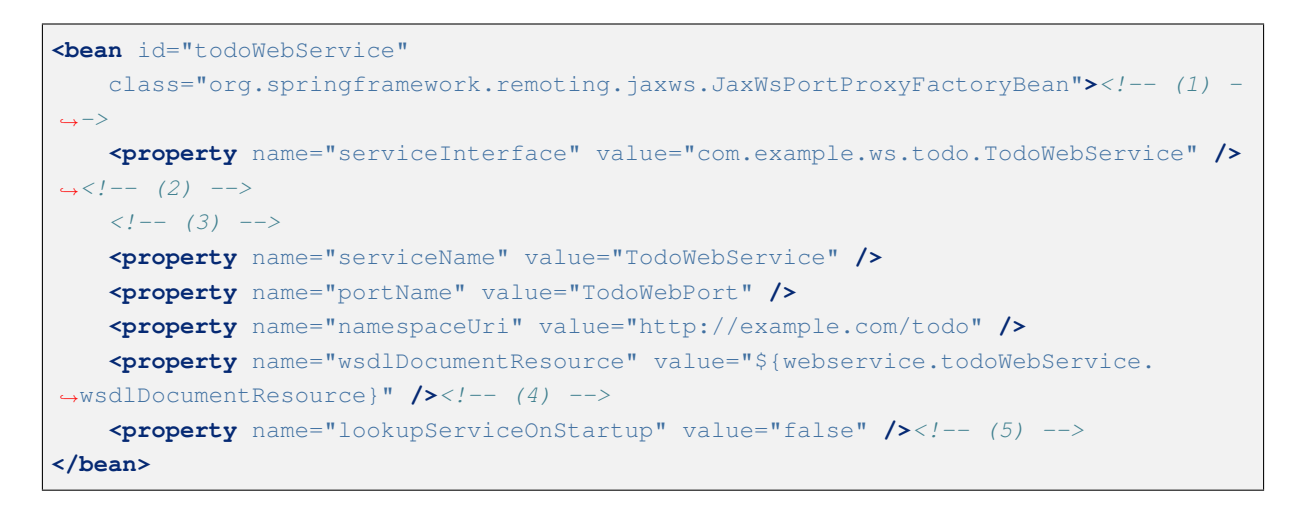

*[client projectName]-env/src/main/resources/META-INF/spring/[client projectName]-infra.properties*

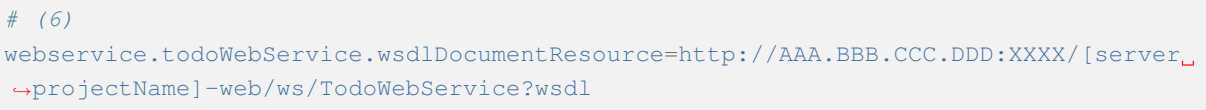

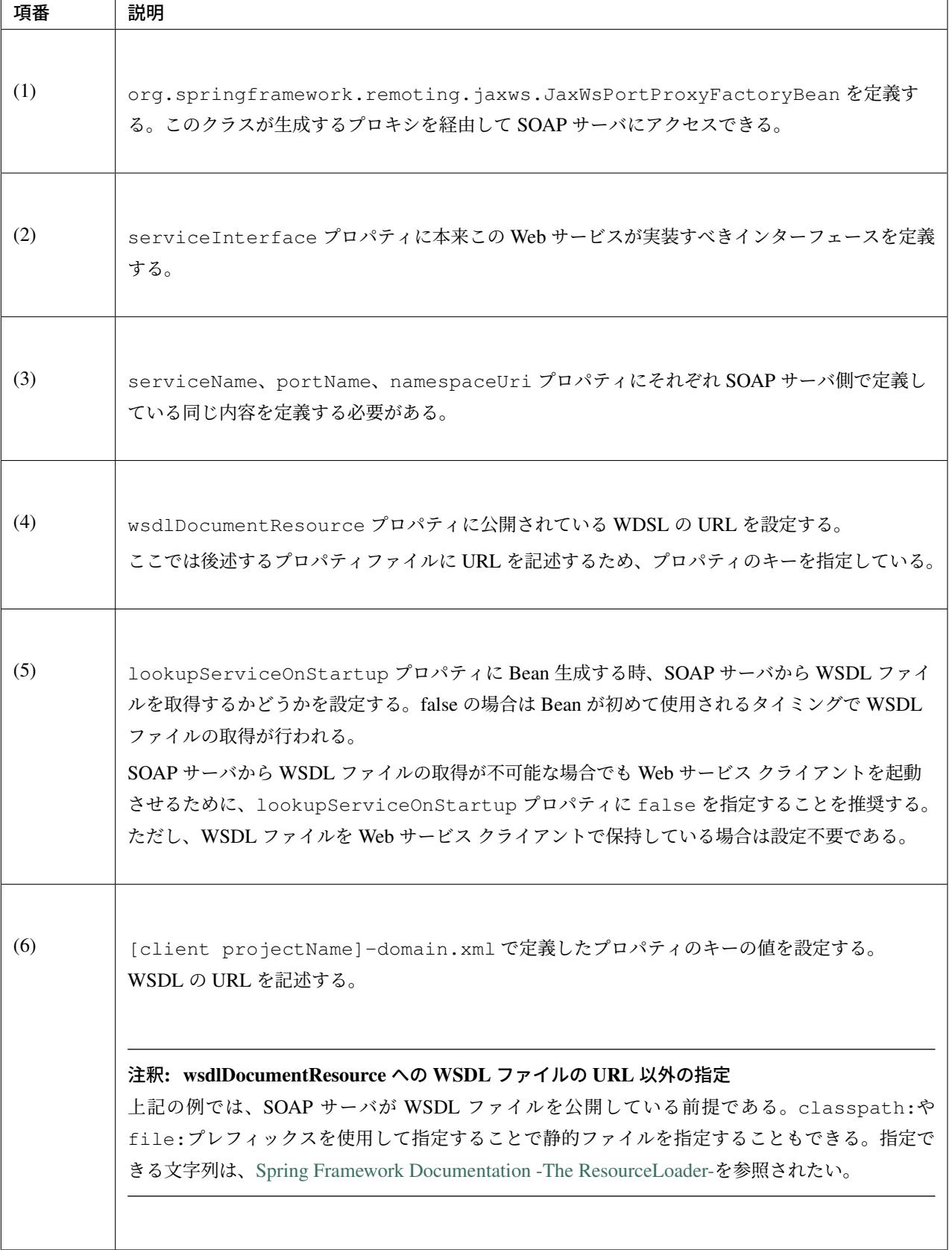

# 注釈: エンドポイントアドレスの上書き指定
WSDL ファイルには、Web サービス実行時のアクセス URL (エンドポイントアドレス)が記述され ているため、クライアントではアクセス URL の設定は不要である。ただし、WSDL ファイルに記述 されている URL ではない URL にアクセスする場合、org.springframework.remoting.jaxws. JaxWsPortProxyFactoryBean の endpointAddress プロパティを設定することで上書きすることが できる。テストなどで、環境を切り替える場合に使用するとよい。以下はその設定例である。

*[client projectName]-domain/src/main/resources/META-INF/spring/[client projectName]-domain.xml*

```
<bean id="todoWebService"
   class="org.springframework.remoting.jaxws.JaxWsPortProxyFactoryBean">
   <property name="serviceInterface" value="com.example.ws.todo.
,→TodoWebService" />
   <property name="serviceName" value="TodoWebService" />
   <property name="portName" value="TodoWebPort" />
   <property name="namespaceUri" value="http://example.com/todo" />
   <property name="wsdlDocumentResource" value="${webservice.todoWebService.
,→wsdlDocumentResource}" />
   <property name="endpointAddress" value="${webservice.todoWebService.
,→endpointAddress}" /><!-- (1) -->
   <property name="lookupServiceOnStartup" value="false" />
</bean>
```
*[client projectName]-env/src/main/resources/META-INF/spring/[client projectName]-infra.properties*

*# (2)* webservice.todoWebService.endpointAddress=http://AAA.BBB.CCC.DDD:XXXX/[server *,→*projectName]-web/ws/TodoWebService

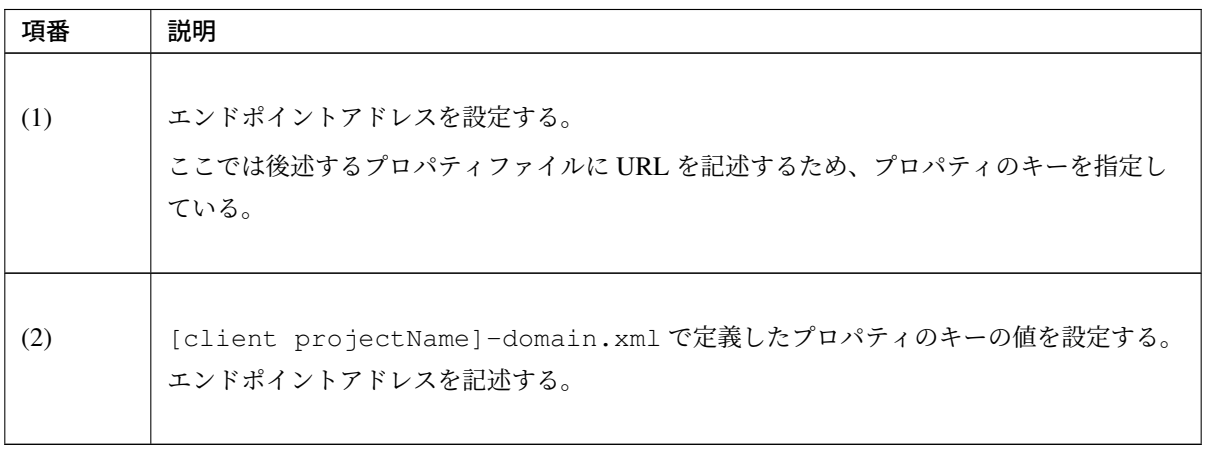

Service から Web サービスを呼び出す

上記で作成した Web サービスを Service でインジェクションして実行する。

*[client projectName]-domain/src/main/java/com/example/domain/service/todo/TodoServiceImpl.java*

```
package com.example.soap.domain.service.todo;
import java.util.List;
import org.springframework.beans.factory.annotation.Autowired;
import org.springframework.stereotype.Service;
import com.example.domain.model.Todo;
import com.example.ws.webfault.WebFaultException;
import com.example.ws.todo.TodoWebService;
@Service
public class TodoServiceImpl implements TodoService {
    @Autowired
   TodoWebService todoWebService;
   @Override
   public void createTodo(Todo todo) {
       // (1)
       try {
            todoWebService.createTodo(todo);
        } catch (WebFaultException e) {
           // (2)
            // handle exception…
        }
    }
}
```
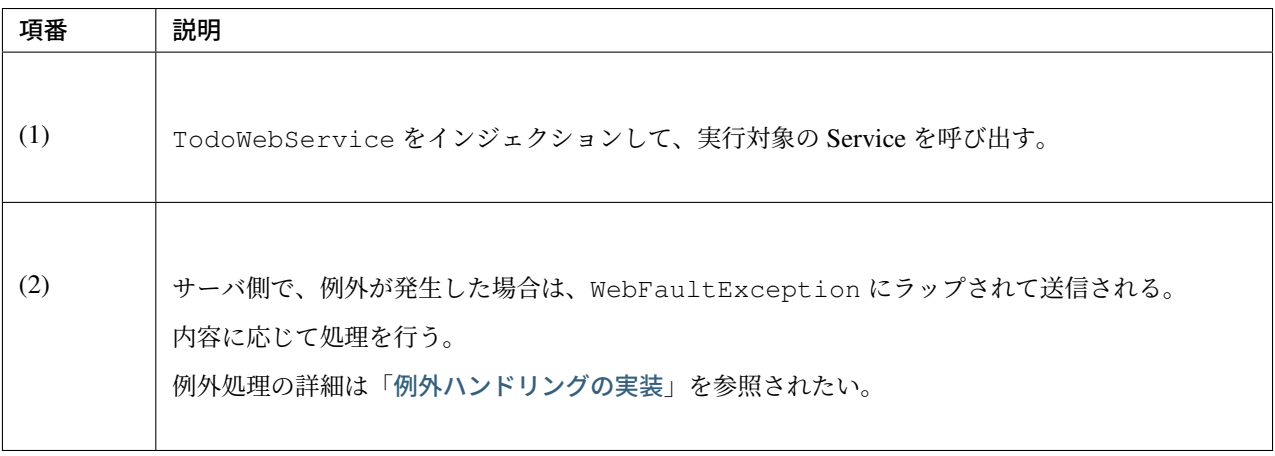

## 注釈: レスポンスの情報取得

リトライを考慮するなど、レスポンスの情報をクライアントで取得したい場合、以下のように javax.xml. ws.BindingProvider クラスにキャストすることで取得できる。

```
BindingProvider provider = (BindingProvider) todoWebService;
int status = (int) provider.getResponseContext().get(MessageContext.HTTP_
,→RESPONSE_CODE);
```
BindingProvider の詳細については The Java API for XML-Based Web Services(JAX-WS) 2.2 -4.2 javax.xml.ws.BindingProvider-を参照されたい。

ただし、クライアントの依存関係に Apatch CXF ライブラリが含まれる場合、通信エラー時に上記の方法でレ スポンスの情報を取得することができない。これは、依存関係に Apatch CXF [ライブラリが含まれる場合は自](http://download.oracle.com/otn-pub/jcp/jaxws-2.2-mrel3-evalu-oth-JSpec/jaxws-2_2-mrel3-spec.pdf) 動的に [Apatch CXF](http://download.oracle.com/otn-pub/jcp/jaxws-2.2-mrel3-evalu-oth-JSpec/jaxws-2_2-mrel3-spec.pdf) のプロキシが使用されるため、および Apache CXF のプロキシは通信エラーが発生した場 合にレスポンスの情報をレスポンスコンテキストに保持しないためである。Apache CXF のエラー処理につい ては Apache CXF Software Architecture Guide -Fault Handling-を参照されたい。

Web サービスと別の Web サービスへのクライアントを持つ中継サービスのように、どうしてもクライアント に Apache CXF ライブラリの依存関係を含んでしまう場合は制限事項として注意されたい。

#### セキュリティ対策

#### 認証処理

org.springframework.remoting.jaxws.JaxWsPortProxyFactoryBean を使用している場合 で Basic 認証を使用している SOAP サーバと通信をする場合には、bean 定義にユーザ名とパスワードを追加 するだけで認証を行うことができる。

*[client projectName]-domain/src/main/resources/META-INF/spring/[client projectName]-domain.xml*

```
<bean id="todoWebService"
   class="org.springframework.remoting.jaxws.JaxWsPortProxyFactoryBean">
   <property name="serviceInterface" value="com.example.ws.todo.TodoWebService" />
   <property name="serviceName" value="TodoWebService" />
   <property name="portName" value="TodoWebPort" />
   <property name="namespaceUri" value="http://example.com/todo" />
   <property name="wsdlDocumentResource" value="${webservice.todoWebService.
,→wsdlDocumentResource}" />
   <!-- (1) -->
   <property name="username" value="${webservice.todoWebService.username}" />
   <property name="password" value="${webservice.todoWebService.password}" />
</bean>
```
*[client projectName]-env/src/main/resources/META-INF/spring/[client projectName]-infra.properties*

*# (2)* webservice.todoWebService.username=testuser webservice.todoWebService.password=password

## **TERASOLUNA Server Framework for Java (5.x) Development Guideline Documentation,** リリー ス **5.5.2.RELEASE**

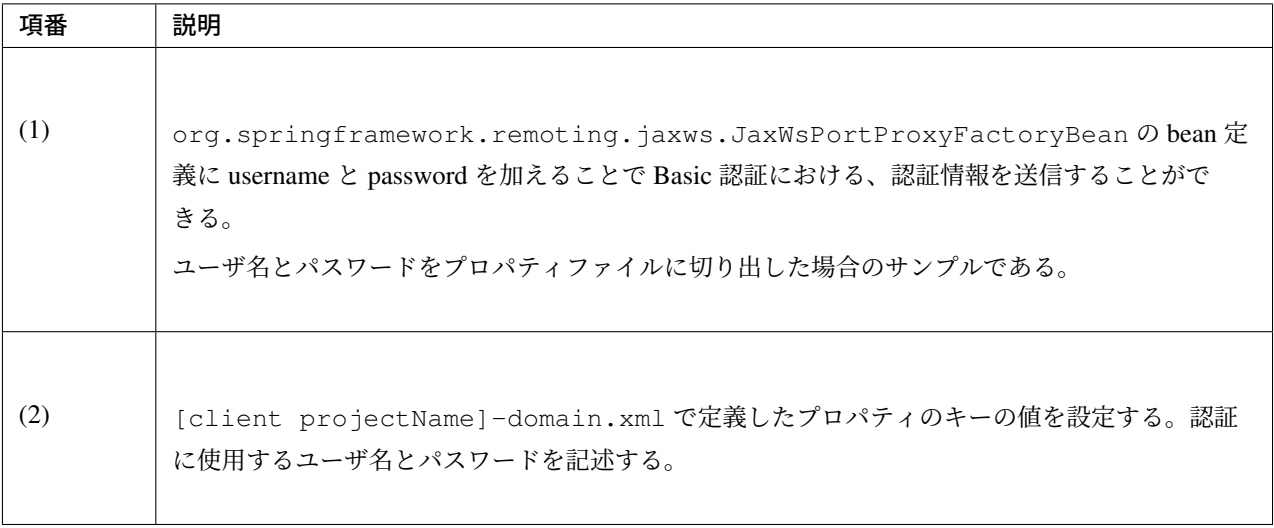

#### 例外ハンドリングの実装

SOAP サーバでは、WebFaultException に例外をラップして、スローすることを推奨している。

クライアントは WebFaultException をキャッチして、その原因例外を判定してそれぞれの処理を行う。

```
@Override
public void createTodo(Todo todo) {
   try {
        // (1)
       todoWebService.createTodo(todo);
    } catch (WebFaultException e) {
       // (2)
        switch (e.getFaultInfo().getType()) {
       case ValidationFault:
           // handle exception…
           break;
        case BusinessFault:
           // handle exception…
           break;
        default:
           // handle exception…
           break;
        }
    }
}
```
## **TERASOLUNA Server Framework for Java (5.x) Development Guideline Documentation,** リリー ス **5.5.2.RELEASE**

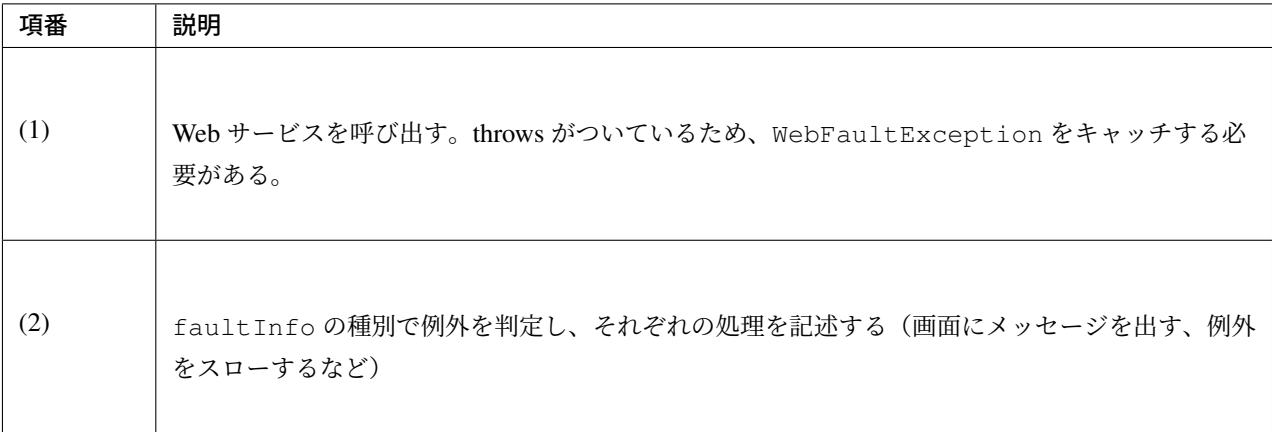

## タイムアウトの設定

クライアントで指定できるタイムアウトは大きく以下の 2 つがある。

- SOAP サーバとのコネクションタイムアウト
- SOAP サーバへのリクエストタイムアウト

どちらの設定も、org.springframework.remoting.jaxws.JaxWsPortProxyFactoryBean の カスタムプロパティに指定する必要がある。

設定の方法は以下の通りである。

*[client projectName]-domain/src/main/resources/META-INF/spring/[client projectName]-domain.xml*

| <b><bean< b=""> id="todoWebService"</bean<></b>                                                                                                    |
|----------------------------------------------------------------------------------------------------|
| class="org.springframework.remoting.jaxws.JaxWsPortProxyFactoryBean">                                                                                                    |
| <property name="serviceInterface" value="com.example.ws.todo.TodoWebService"></property>                                                                                                    |
| <property name="serviceName" value="TodoWebService"></property>                                                                                                    |
| <property name="portName" value="TodoWebPort"></property>                                                                                                    |
| <property name="namespaceUri" value="http://example.com/todo"></property>                                                                                                    |
| <property name="wsdlDocumentResource" value="\${webservice.todoWebService.&lt;/td&gt;&lt;/tr&gt;&lt;tr&gt;&lt;td&gt;&lt;math&gt;\rightarrow&lt;/math&gt; wsdlDocumentResource}"></property> |
| $\langle$ !-- (1) -->                                                                                                    |
| <property name="customProperties"></property>                                                                                                    |
| $map$                                                                                                    |
| $\langle -2 \rangle$ - $\langle 2 \rangle$ - ->                                                                                                    |
| <b><entry< b=""> key="com.sun.xml.internal.ws.connect.timeout" value="\$</entry<></b>                                                                                                    |
| $\leftrightarrow$ {webservice.connect.timeout}"/>                                                                                                    |
| <b><entry< b=""> key="com.sun.xml.internal.ws.request.timeout" value="\$</entry<></b>                                                                                                    |
| $\rightarrow$ {webservice.request.timeout}"/>                                                                                                    |

**</map> </property> </bean>**

*[client projectName]-env/src/main/resources/META-INF/spring/[client projectName]-infra.properties*

*# (3)* webservice.request.timeout=3000 webservice.connect.timeout=3000

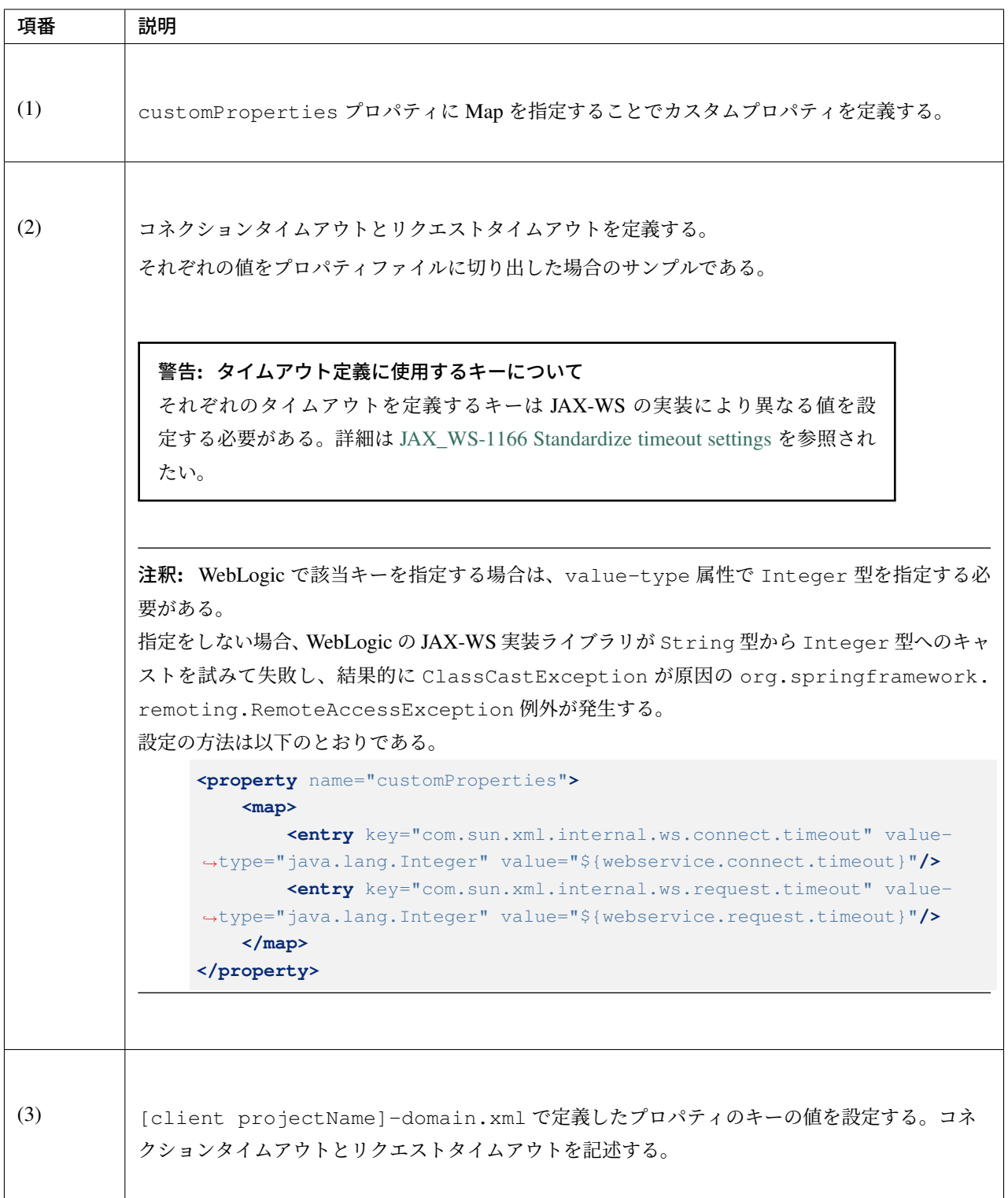

# **5.3.3 Appendix**

#### **SOAP** サーバ用にプロジェクトの設定を変更する

SOAP サーバを作成する場合、ブランクプロジェクトに model プロジェクトと webservice プロジェクトを追 加することを推奨する。

以下にその方法を記述する。

ブランクプロジェクトの初期状態は以下の構成になっている。

なお、artifactId にはブランクプロジェクト作成時に指定した artifactId が設定される。

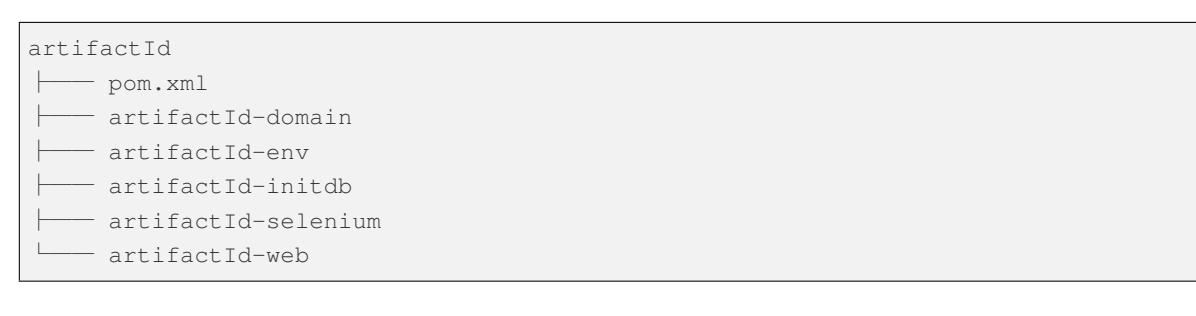

#### 以下のようなプロジェクト構成にする。

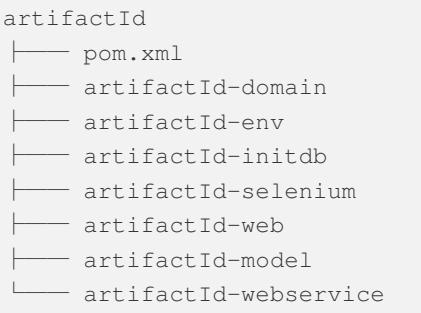

## 既存プロジェクトの変更

ブランクプロジェクトの初期状態では、Controller など Web アプリケーションの簡易実装が含まれている。 そのままにしても SOAP Web Service は実現可能だが、不要であるため、削除することを推奨する。 削除対象は、「*Web* アプリケーション向け開発プロジェクトの作成 の マルチプロジェクトの構成」を参照され たい。

## **model** プロジェクトの作成

model プロジェクトの構成について説明する。

```
artifactId-model
     \longleftarrow pom. xml ... (1)
```
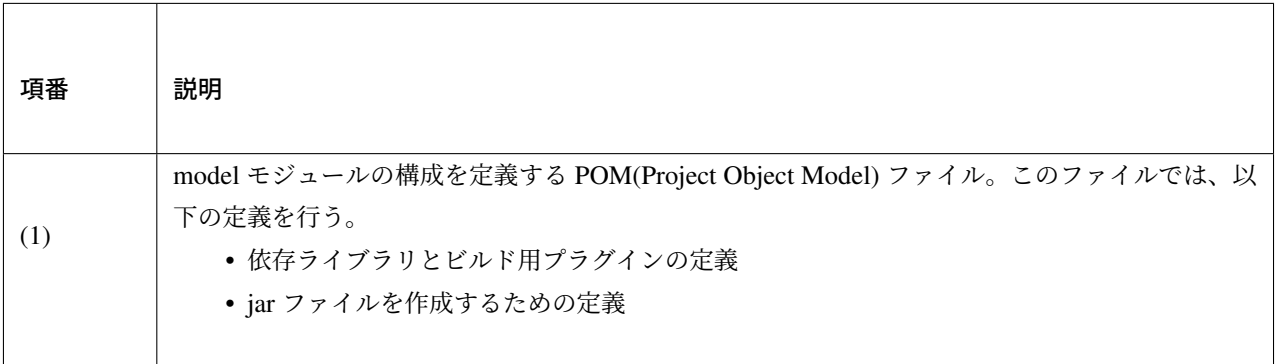

pom.xml は以下のようなイメージになる。必要に応じて編集する必要がある。

実際には、「artifactId」と「groupId」はブランクプロジェクト作成時に指定した値を設定する必要がある。

```
<?xml version="1.0" encoding="UTF-8"?>
<project xmlns="http://maven.apache.org/POM/4.0.0" xmlns:xsi="http://www.w3.org/
,→2001/XMLSchema-instance" xsi:schemaLocation="http://maven.apache.org/POM/4.0.0
,→http://maven.apache.org/maven-v4_0_0.xsd">
   <modelVersion>4.0.0</modelVersion>
   <artifactId>artifactId-model</artifactId>
   <packaging>jar</packaging>
   <parent>
       <groupId>groupId</groupId>
        <artifactId>artifactId</artifactId>
        <version>1.0.0-SNAPSHOT</version>
        <relativePath>../pom.xml</relativePath>
   </parent>
   <dependencies>
        <!-- == Begin TERASOLUNA == -->
        <dependency>
            <groupId>org.terasoluna.gfw</groupId>
            <artifactId>terasoluna-gfw-common-dependencies</artifactId>
            <type>pom</type>
        </dependency>
        <dependency>
            <groupId>org.terasoluna.gfw</groupId>
            <artifactId>terasoluna-gfw-jodatime-dependencies</artifactId>
            <type>pom</type>
        </dependency>
        <dependency>
```
## **TERASOLUNA Server Framework for Java (5.x) Development Guideline Documentation,** リリー ス **5.5.2.RELEASE**

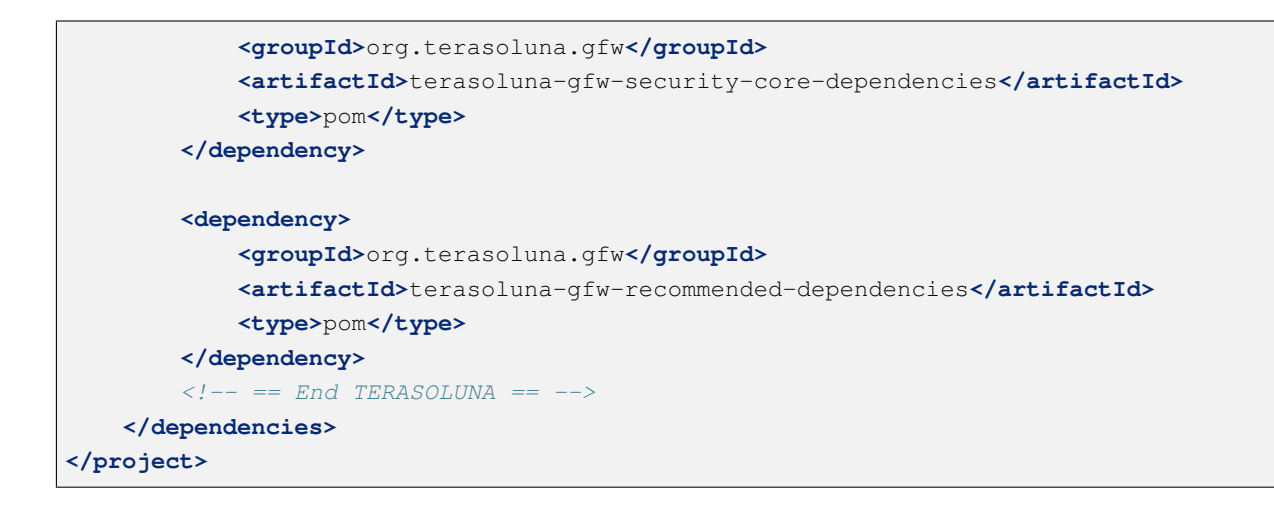

## **webservice** プロジェクトの作成

webservice プロジェクトの構成について説明する。

artifactId-webservice ├── pom.xml ... (1)

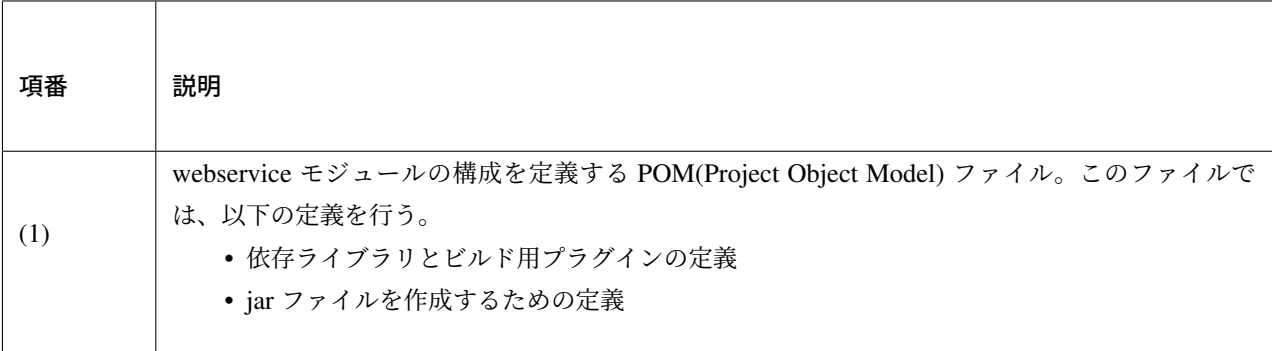

pom.xml は以下のようなイメージになる。必要に応じて編集する必要がある。

実際には、「artifactId」と「groupId」はブランクプロジェクト作成時に指定した値を設定する必要がある。

```
<?xml version="1.0" encoding="UTF-8"?>
<project xmlns="http://maven.apache.org/POM/4.0.0" xmlns:xsi="http://www.w3.org/
,→2001/XMLSchema-instance" xsi:schemaLocation="http://maven.apache.org/POM/4.0.0
,→http://maven.apache.org/maven-v4_0_0.xsd">
```
**<modelVersion>**4.0.0**</modelVersion>**

```
<artifactId>artifactId-webservice</artifactId>
    <packaging>jar</packaging>
    <parent>
        <groupId>groupId</groupId>
        <artifactId>artifactId</artifactId>
        <version>1.0.0-SNAPSHOT</version>
        <relativePath>../pom.xml</relativePath>
    </parent>
    <dependencies>
        <dependency>
            <groupId>${project.groupId}</groupId>
            <artifactId>artifactId-model</artifactId>
        </dependency>
        <!-- == Begin TERASOLUNA == -->
        <dependency>
            <groupId>org.terasoluna.gfw</groupId>
            <artifactId>terasoluna-gfw-common-dependencies</artifactId>
            <type>pom</type>
        </dependency>
        <dependency>
            <groupId>org.terasoluna.gfw</groupId>
            <artifactId>terasoluna-gfw-jodatime-dependencies</artifactId>
            <type>pom</type>
        </dependency>
        <dependency>
            <groupId>org.terasoluna.gfw</groupId>
            <artifactId>terasoluna-gfw-security-core-dependencies</artifactId>
            <type>pom</type>
        </dependency>
        <dependency>
            <groupId>org.terasoluna.gfw</groupId>
            <artifactId>terasoluna-gfw-recommended-dependencies</artifactId>
            <type>pom</type>
        </dependency>
        <!-- == End TERASOLUNA == -->
    </dependencies>
</project>
```
注釈: webservice プロジェクトのコンパイルのために JAX-WS API が必要となる。Java SE 11 環境にて JAX-WS API を使用するには *JAX-WS* の削除を参照されたい。

#### **SOAP** サーバのパッケージ構成

SOAP サーバを作成するときの推奨する構成について、説明する。

ガイドラインに従いプロジェクトを追加すると以下の構成となる。

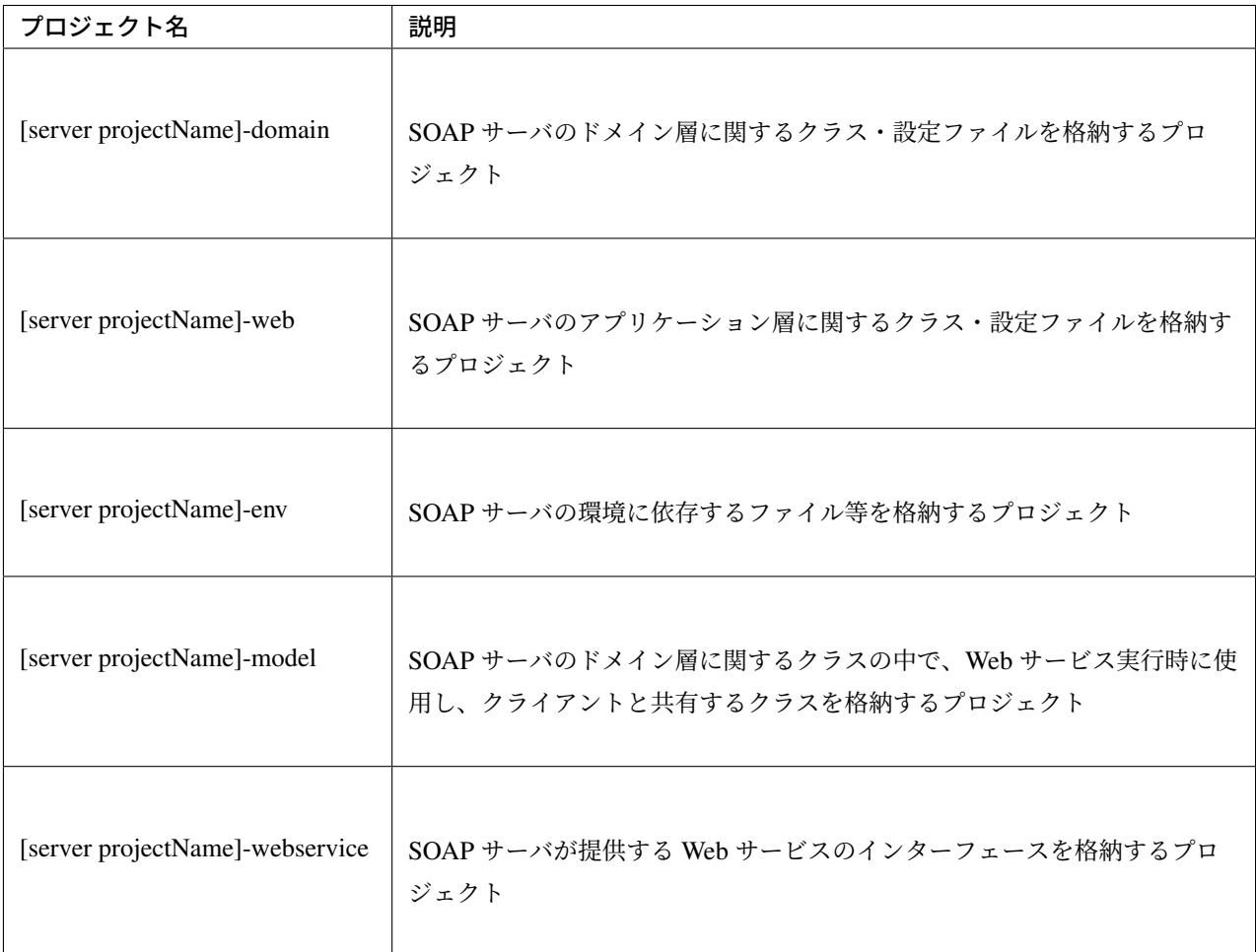

## **[server projectName]-domain**

[server projectName]-model の依存関係を追加するため、pom.xml に以下を追加する。

```
<dependency>
   <groupId>${project.groupId}</groupId>
    <artifactId>artifactId-model</artifactId>
</dependency>
```
その他のパッケージ構成は、通常の domain プロジェクトと変わらないため、「アプリケーションのレイヤ化 の プロジェクト構成」を参照されたい。

#### **[server projectName]-web**

[server projectName]-webservice の依存関係を追加するため、pom.xml に以下を追加する。

```
<dependency>
    <groupId>${project.groupId}</groupId>
    <artifactId>artifactId-webservice</artifactId>
</dependency>
```
#### 注釈: 依存性の解決について

[server projectName]-model の依存関係の定義は不要である。これは [server projectName]-webservice から [server projectName]-model への依存関係が定義されているため、推移的に依存関係が追加されるためである。

注釈: JAX-WS では、XML 電文のシリアライズに JAXB を利用しており、アプリケーションの実行には JAXB がクラスパスに登録されている必要がある。Java SE 11 環境にて JAXB をクラスパスに登録するには *JAXB* の削除を参照されたい。

なお、「*Tomcat* 上での *Web* サービス開発」で解説する Apache CXF を利用する場合は、JAXB が自動的に依 存関係に追加されることを確認している。

[server projectName]-web のプロジェクト推奨構成を、以下に示す。

```
[server projectName]-web
  L_{src}L main
            ├ java
               \mathsf{L}_{\mathsf{com}}L example
                           \vdash app...(1)
                           \vdash ws...(2)
                             \vdash exception...(3)
                             │ │ └ WsExceptionHandler.java
                             \vdash abc│ │ └ AbcWebServiceImpl.java
                             L def
                                   │ └ DefWebServiceImpl.java
             ├ resources
```

```
│ ├ META-INF
    │ │ └ spring
            │ │ ├ applicationContext.xml...(4)
            │ │ ├ application.properties...(5)
            \vdash spring-mvc.xml ...(6)
            │ │ ├ spring-security.xml...(7)
            │ │ └ [server projectName]-ws.xml...(8)
│ └ i18n
│ └ application-messages.properties...(9)
L webapp
    \vdash resources...(10)
    L_{WER-TNF}\vdash views ... (11)
         L<sub>web.xml</sub>...(12)
```
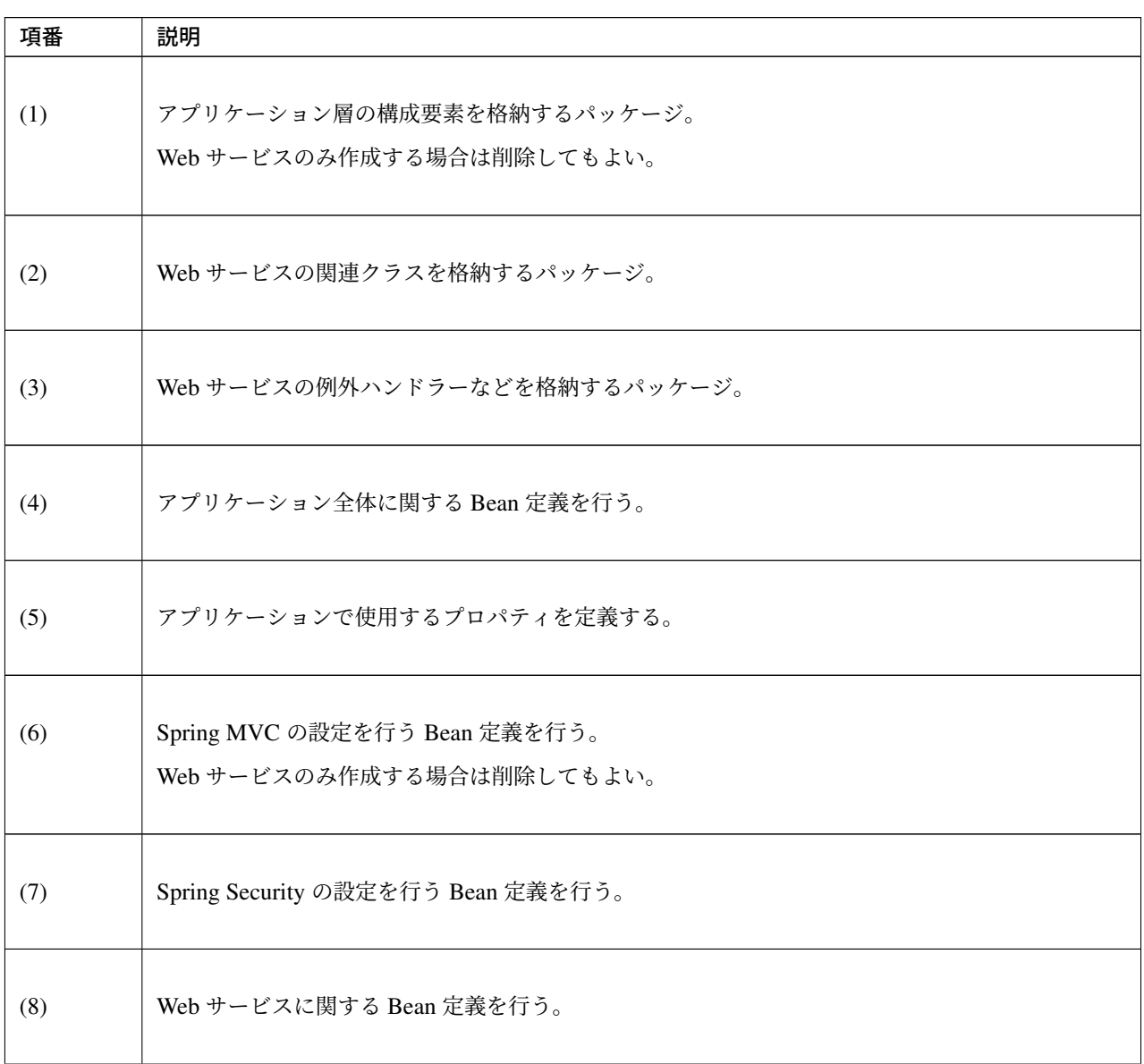

Continued on next page

| 項番   | 説明                                                      |
|------|---------------------------------------------------------|
| (9)  | 画面表示用のメッセージ (国際化対応) 定義を行う。                              |
| (10) | 静的リソース (css、js、画像など)を格納する。<br>Web サービスのみ作成する場合は削除してもよい。 |
| (11) | View(jsp) を格納する。<br>Web サービスのみ作成する場合は削除してもよい。           |
| (12) | Servlet のデプロイメント定義を行う。                                  |

表 5.22 – continued from previous page

## 注釈: SOAP サーバの不要なファイル

SOAP サーバで、Web サービスのみを作成する場合、ブランクプロジェクトに存在する Spring MVC の設定 ファイルなどは不要となるため、削除したほうが望ましい。

#### **[server projectName]-env**

[server projectName]-env については、通常の env プロジェクトと変わらないため、「アプリケーションのレイ ヤ化 の プロジェクト構成」を参照されたい。

## **[server projectName]-model**

[server projectName]-model のプロジェクト推奨構成を、以下に示す。

```
[server projectName]-model
     \mathrel{\mathop{\rule{0pt}{\scriptstyle\relax{1.5}}}}\mathrel{\mathop{\rule{0pt}{\scriptstyle\relax}}}\mathrel{\mathop{\rule{0pt}{\scriptstyle\circ}}} src
               \mathsf{L}_{\texttt{main}}L java
                                    \perp com
                                               L example
                                                         - domain \ldots (1)
                                                                    L model \ldots (2)
                                                                               ├ Xxx.java
                                                                               ├ Yyy.java
                                                                               └ Zzz.java
```
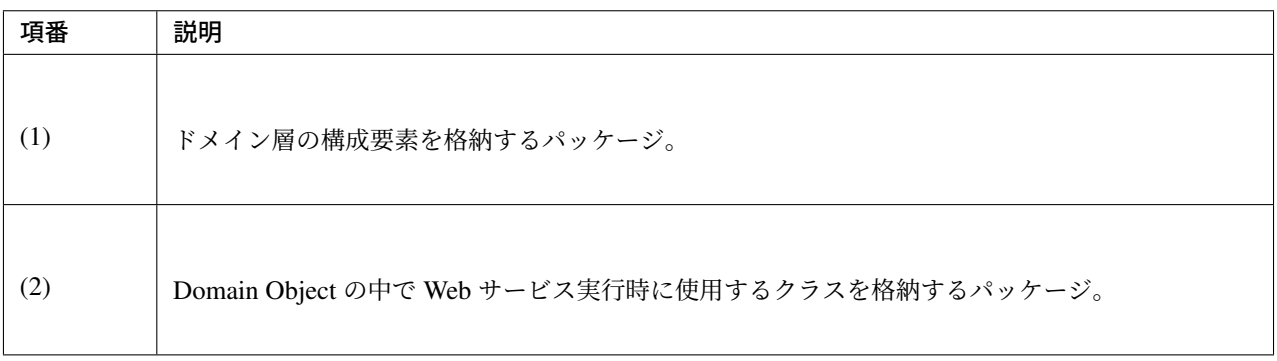

## **[server projectName]-webservice**

[server projectName]-webservice のプロジェクト推奨構成を、以下に示す。

```
[server projectName]-webservice
  \mathsf{L}\, src
        L main
             L java
                  L_{com}L example
                             L_{WS}...(1)
                                \vdash webfault...(2)
                                \vdash abc│ └ AbcWebService.java
                                \mathsf{L}\,\mathsf{def}└ DefWebService.java
```
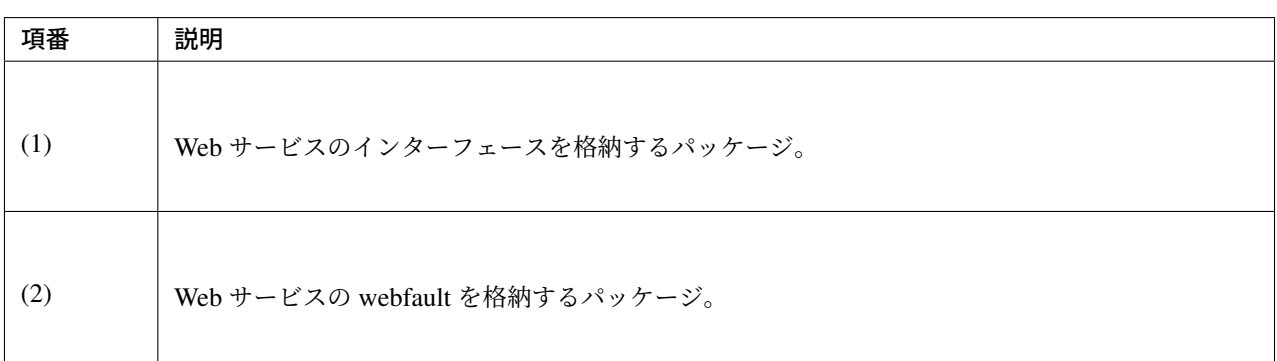

## クライアントのパッケージ構成

クライアントを作成するときの推奨する構成について、説明する。

ガイドラインに従いプロジェクトを SOAP サーバから提供されると以下の構成となる。

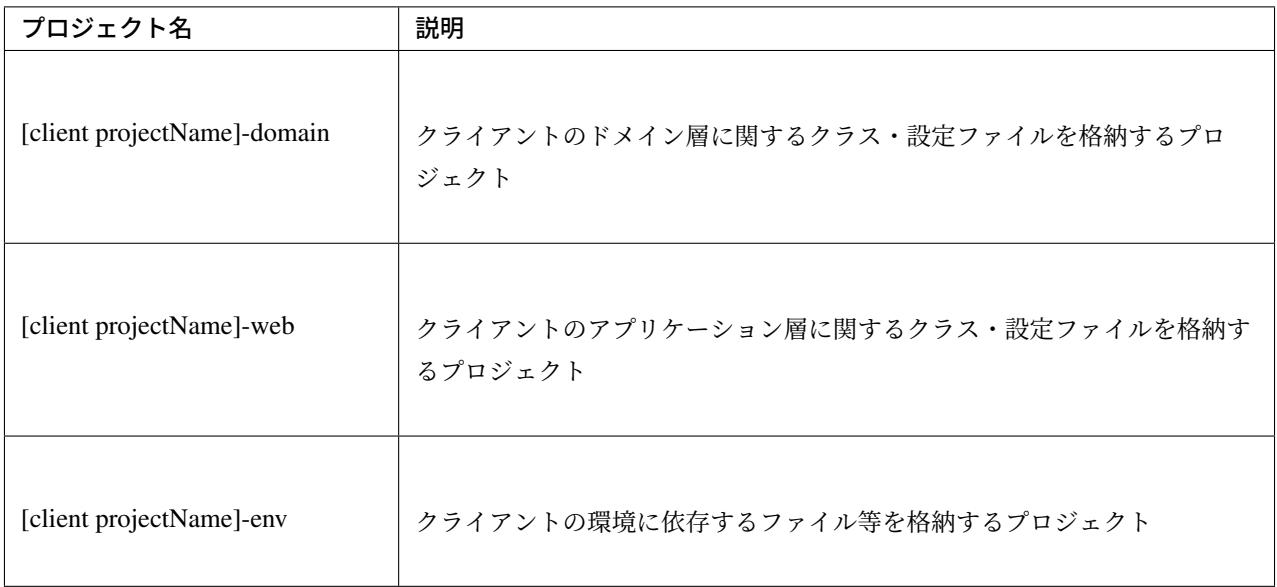

注釈: [server projectName]-model と [server projectName]-webservice については、前述の「 *SOAP* サーバの パッケージ構成」を参照されたい。

## **[client projectName]-domain**

SOAP サーバから提供される [server projectName]-webservice の依存関係を追加するため、pom.xml に以下 を追加する。

```
<dependency>
    <groupId>${project.groupId}</groupId>
    <artifactId>artifactId-webservice</artifactId>
</dependency>
```
#### 注釈: 依存性の解決について

[server projectName]-web と同様に、この pom.xml には、[server projectName]-model の依存関係の定義は不 要である。これは [server projectName]-webservice から [server projectName]-model への依存関係が定義され ているため、推移的に依存関係が追加されるためである。

その他のパッケージ構成は、通常の domain プロジェクトと変わらないため、「アプリケーションのレイヤ化 のプロジェクト構成」を参照されたい。

## **[client projectName]-web**

[client projectName]-web については、通常の web プロジェクトと変わらないため、「アプリケーションのレイ ヤ化 の プロジェクト構成」を参照されたい。

## **[client projectName]-env**

[\[clien](#page-134-0)t p[rojectName\]-env](#page-144-0) のプロジェクト推奨構成を、以下に示す。

```
[projectName]-env
  ├ configs ...(1)
   \vert \qquad \bot [envName] ...(2)
             L resources ...(3)
  \mathsf{L}\, \texttt{src}L main
            L resources ... (4)
                \vdashMETA-INF
                    L spring
                         \vdash [projectName]-env.xml ...(5)
                         │ └ [projectName]-infra.properties ...(6)
                ├ dozer.properties
                ├ log4jdbc.properties
                \vdash logback.xml ...(7)
```
## **TERASOLUNA Server Framework for Java (5.x) Development Guideline Documentation,** リリー ス **5.5.2.RELEASE**

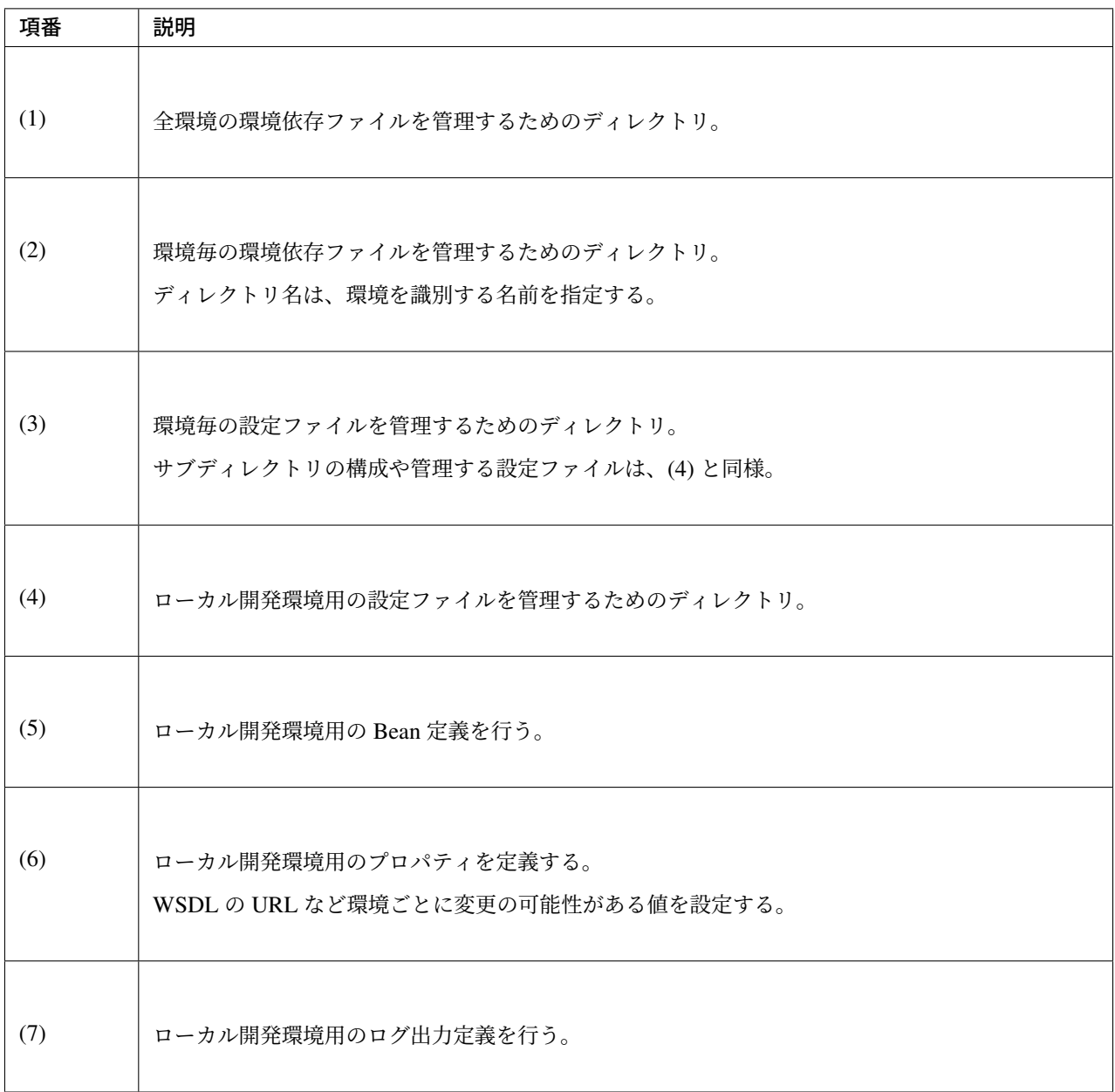

#### **wsimport** について

wsimport は Java SE に同梱されるコマンドライン・ツールである。 WSDL ファイルを読み取り、Web サービスを呼び出すことが可能な Java クラス(オプションによってはソー スも)を出力するツールである。

#### **wsimport** の使い道

本ガイドラインでは、wsimport は以下の図のような場合に使用することを推奨している。

クライアント作成時に、SOAP サーバで使用される Domain Object や Web サービスインターフェースが使用 できない場合でも、wsimport を使用することで Web サービスの実行ができるようになる。

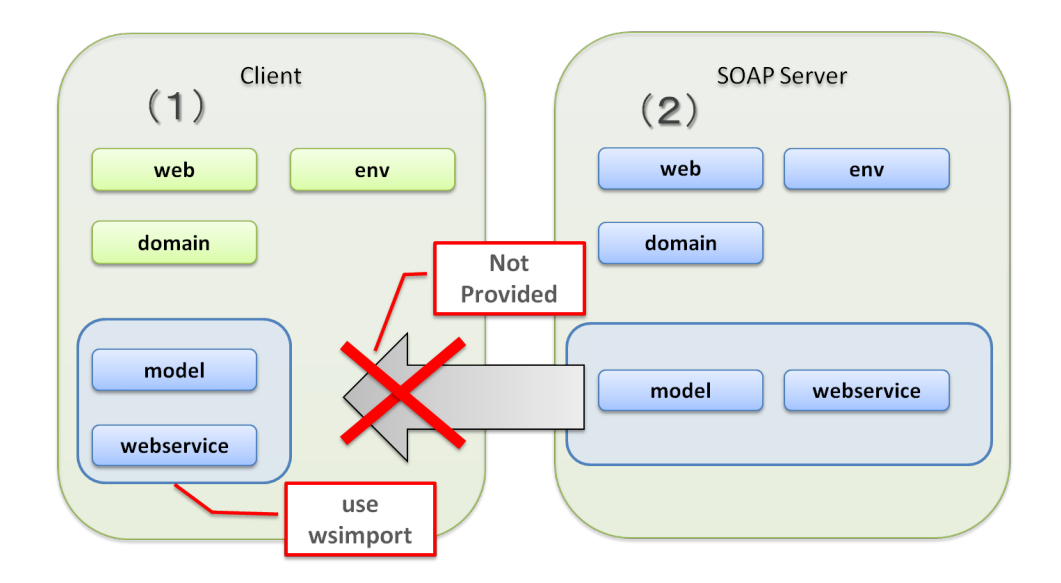

#### **wsimport** の使い方

JDK の bin フォルダに格納されており、パスを通すだけで使用可能になる。

コマンドライン上で以下のようにコマンドを実行すると、ソースファイルがカレントディレクトリに作成さ れる。

# (1)

wsimport -keep -p [出力するソースのパッケージ名] -s [出力するソースを格納する場所] [wsdl の URL]

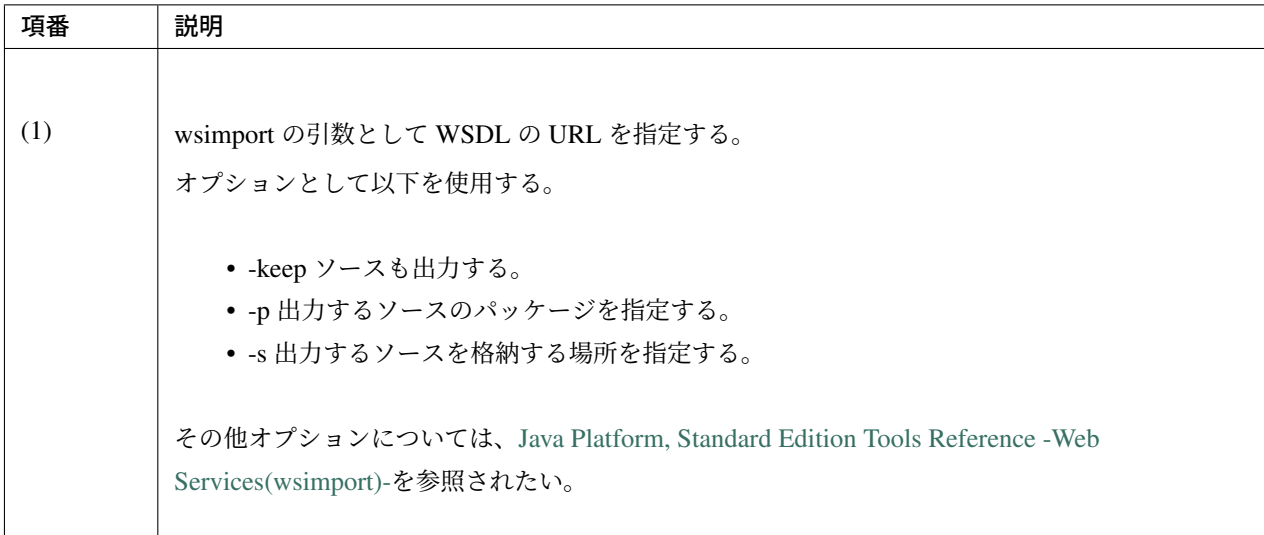

注釈: wsimport はデフォルトの挙動として class ファイルのみが出力される。動かすだけなら問題はないが、 デバッグなどを実行したい場合に備え keep オプションを付けてソースも保存することを推奨する。

例えば、以下のようなコマンドとなる。

```
wsimport -keep -p com.example.ws.todo -s c:/tmp http://AAA.BBB.CCC.DDD:XXXX/soap-
,→web/ws/TodoWebService?wsdl
```
作成されるソースは公開されている Web サービスに依存するが、本ガイドラインで使用している以下の Java クラスが出力される。

- Web サービスインターフェース(ソース例では TodoWebService.java)
- Domain Object (ソース例では Todo.java)

wsimport で生成したクラスを 1 つのクライアントプロジェクトのみでしか使用しない場合は、これらを domain プロジェクトへ配置すればよい。

生成したクラスはインフラストラクチャ層 (*Integration System Connector*) に所属するが、プロジェクト構 成の Note で示したように通常は domain プロジェクトに含めても問題ない。

生成したクラスを複数のクライアントで使用する場合は、*SOAP* サーバ用にプロジェクトの設定を変更するを もとに、model プロジェクトと webservice [プロジェクトを作成し、それぞ](#page-139-0)れのクライア[ントから参照して](#page-144-0)使 [用](#page-144-0)することが望ましい。

注釈: 出力される Java クラスは上記以外にも出力される。出力されたソースのみでクライアントを作成可 能なソースである。ただし、本ガイドラインではクライアントは、org.springframework.remoting. jaxws.JaxWsPortProxyFactoryBean を使用する方針であるため、その他の Java クラスは使用しない ことを推奨する。

#### **Tomcat** 上での **Web** サービス開発

本ガイドラインでは、Java EE サーバ上の JAX-WS を使う前提で記述されているが、Tomcat の場合、 JAX-WS 実装が存在しない。

そのため、ここでは SOAP サーバが Tomcat の場合、JAX-WS の実装プロダクトとして Apache CXF を使用 する。設定を変更して CXFServlet を使用する必要がある。

Apache CXF を使用する場合は、WebService クラスの実装方式は以下の 2 つが存在する。

- 1. POJO で Web サービス実装クラスを記述する方式
- 2. SpringBeanAutowiringSupport を継承して Web サービス実装クラスを作成する方式 (これまで 説明してきた方法)

1 の場合、Web サービス実装クラスが POJO になるため、単体試験などをしやすくなる。ただし、この方式は Tomcat 以外の AP サーバでは、うまく動作しないことがある。そのため、ガイドライン本体では、この方式 ではなく 2 の方式での実現を記述しているが、Tomcat のみを使用する場合、この 1 の方式を使用したほうが メリットが多いのでこちらを推奨する。

2 の場合、他の AP サーバ同様に実装をすることができる。運用は Java EE サーバであるが、開発中は Tomcat を使用せざるをえないケースではこちらの方式を利用されたい。

#### **CXFServlet** を使用する場合の設定

CXFServlet を使用するため、pom.xml にライブラリの設定を記述する。

```
<!-- (1) -->
<dependency>
   <groupId>org.apache.cxf</groupId>
   <artifactId>cxf-rt-frontend-jaxws</artifactId>
    <version>3.1.4</version>
</dependency>
```

```
<dependency>
   <groupId>org.apache.cxf</groupId>
    <artifactId>cxf-rt-transports-http</artifactId>
    <version>3.1.4</version>
</dependency>
```
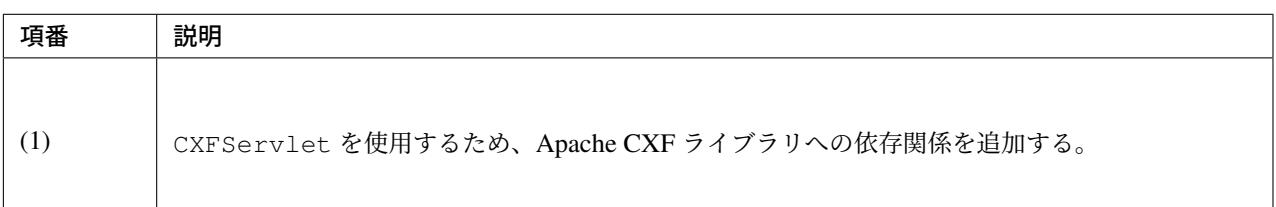

#### 警告: Java SE 11 環境にて CXFServlet を利用する場合

Java SE 11 で JAX-WS が削除されたことに伴い、関連技術である SAAJ も削除された。CXFServlet では 内部的に SAAJ を使用しているため、SAAJ の不足により期待しない挙動となることが確認されている。 具体的には、SOAP Fault の処理が正常に行なわれず、Web サービスのエラー時に SOAP クライアントに 意図しない例外メッセージが返却される。

このため、CXFServlet の実行時には SAAJ がクラスパスに登録されている必要がある。Java SE 11 では 以下のように saaj-impl を依存関係に追加する必要があるが、AP サーバから提供される場合はこの限り ではない。例として、JBoss 7.2 を利用する場合、JBoss により SAAJ が提供されることを確認している。

```
<dependency>
    <groupId>com.sun.xml.messaging.saaj</groupId>
    <artifactId>saaj-impl</artifactId>
</dependency>
```
saaj-impl 以外の Java SE 11 環境にて JAX-WS を利用する場合に必要となる設定は *JAX-WS* の削除を参 照されたい。

注釈: saaj-impl のバージョンは terasoluna-gfw-parent が依存している Spring Boot [で管理されてい](#page-2717-0)るた め、pom.xml でのバージョンの指定は不要である。

次に web.xml に SOAP Web Service を受け付ける CXFServlet を定義する。

```
<!-- (1) -->
<servlet>
   <servlet-name>cxfServlet</servlet-name>
   <servlet-class>org.apache.cxf.transport.servlet.CXFServlet</servlet-class>
```

```
<init-param>
        <param-name>config-location</param-name>
        <param-value>classpath:/META-INF/spring/cxf-servlet.xml</param-value>
    </init-param>
    <load-on-startup>1</load-on-startup>
</servlet>
<!-- (2) -->
<servlet-mapping>
    <servlet-name>cxfServlet</servlet-name>
    <url-pattern>/ws/*</url-pattern>
</servlet-mapping>
```
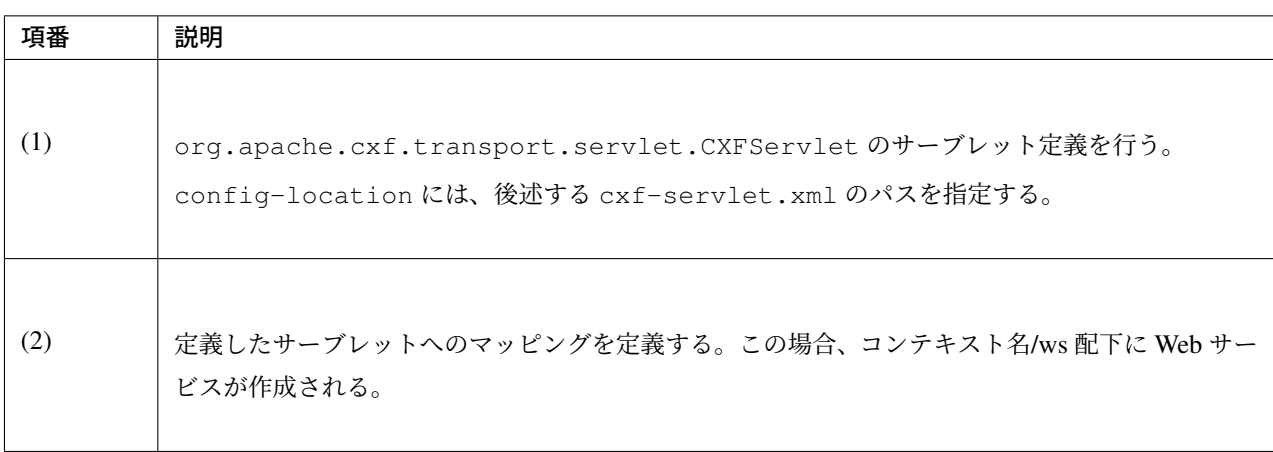

## **POJO** 方式で必要な設定

Web サービス実装クラスをエンドポイントとして設定する。

```
[server projectName]-web/src/main/resources/META-INF/spring/cxf-servlet.xml
```

```
<beans xmlns="http://www.springframework.org/schema/beans" xmlns:xsi="http://www.
,→w3.org/2001/XMLSchema-instance"
   xmlns:context="http://www.springframework.org/schema/context"
   xmlns:jaxws="http://cxf.apache.org/jaxws" xmlns:soap="http://cxf.apache.org/
,→bindings/soap"
   xsi:schemaLocation="http://www.springframework.org/schema/beans
        http://www.springframework.org/schema/beans/spring-beans.xsd
        http://www.springframework.org/schema/context
        http://www.springframework.org/schema/context/spring-context.xsd
        http://cxf.apache.org/jaxws
        http://cxf.apache.org/schemas/jaxws.xsd
        http://cxf.apache.org/bindings/soap
        http://cxf.apache.org/schemas/configuration/soap.xsd">
   <!-- (1) -->
```

```
<jaxws:endpoint id="todoWebEndpoint" implementor="#todoWebServiceImpl"
   address="/TodoWebService" />
```

```
</beans>
```
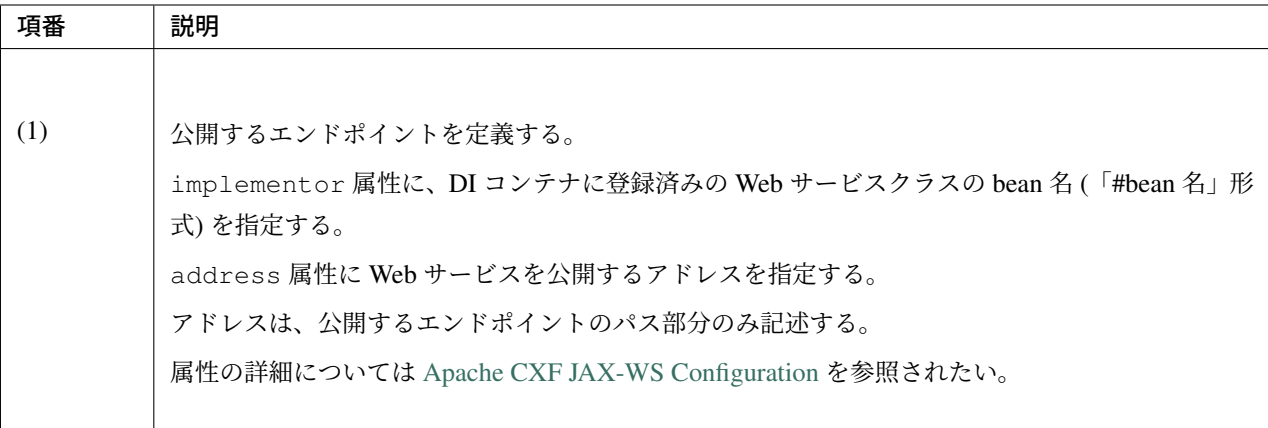

TodoWebServiceImpl を POJO として作成する。

*[server projectName]-web/src/main/java/com/example/ws/todo/TodoWebServiceImpl.java*

```
package com.example.ws.todo;
import java.util.List;
import javax.jws.HandlerChain;
import javax.jws.WebService;
import javax.xml.ws.BindingType;
import javax.xml.ws.soap.SOAPBinding;
import org.springframework.beans.factory.annotation.Autowired;
import org.springframework.web.context.support.SpringBeanAutowiringSupport;
import org.springframework.stereotype.Component;
import com.example.domain.model.Todo;
import com.example.domain.service.TodoService;
import com.example.ws.webfault.WebFaultException;
import com.example.ws.exception.WsExceptionHandler;
import com.example.ws.todo.TodoWebService;
// (1)
@Component
@WebService(
     portName = "TodoWebPort",
```

```
serviceName = "TodoWebService",
      targetNamespace = "http://example.com/todo",
      endpointInterface = "com.example.ws.todo.TodoWebService")
@BindingType(SOAPBinding.SOAP12HTTP_BINDING)
// (2)
public class TodoWebServiceImpl implements TodoWebService {
    // omitted
```
}

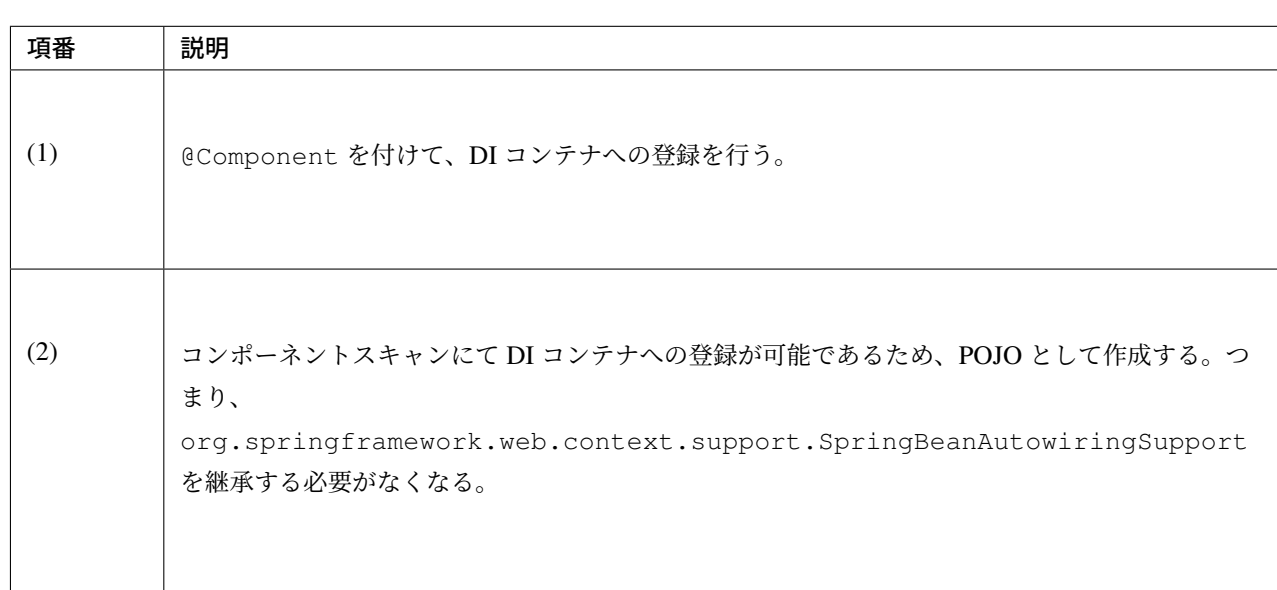

#### **SpringBeanAutowiringSupport** を継承する方式で必要な設定

CXFServlet 用の Bean 定義ファイルに、SOAP のエンドポイントとなるクラス名およびアドレスを定義する。

*[server projectName]-web/src/main/resources/META-INF/spring/cxf-servlet.xml*

```
<beans xmlns="http://www.springframework.org/schema/beans" xmlns:xsi="http://www.
,→w3.org/2001/XMLSchema-instance"
   xmlns:context="http://www.springframework.org/schema/context"
   xmlns:jaxws="http://cxf.apache.org/jaxws" xmlns:soap="http://cxf.apache.org/
,→bindings/soap"
   xsi:schemaLocation="http://www.springframework.org/schema/beans
        http://www.springframework.org/schema/beans/spring-beans.xsd
        http://www.springframework.org/schema/context
        http://www.springframework.org/schema/context/spring-context.xsd
        http://cxf.apache.org/jaxws
        http://cxf.apache.org/schemas/jaxws.xsd
        http://cxf.apache.org/bindings/soap
```

```
http://cxf.apache.org/schemas/configuration/soap.xsd">
   <!-- (1) -->
   <jaxws:endpoint id="todoWebEndpoint" implementor="com.example.ws.todo.
,→TodoWebServiceImpl"
       address="/TodoWebService" />
```
#### **</beans>**

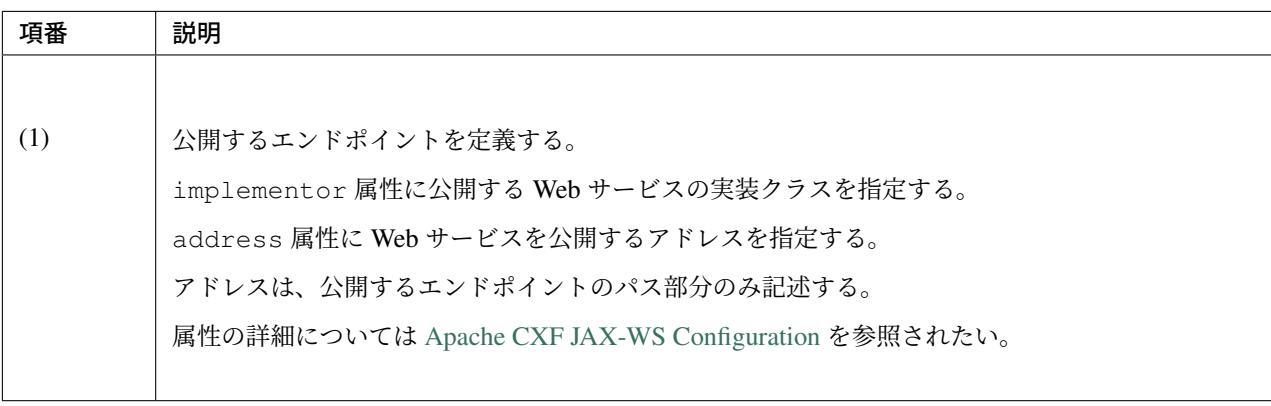

# 第 6 章

# データアクセス

本ガイドラインで想定しているアーキテクチャについて説明する。

## **6.1** データベースアクセス(共通編)

## **6.1.1 Overview**

本節では、RDBMS で管理されているデータにアクセスする方法について、説明する。

O/R Mapper に依存する部分については、

- データベースアクセス(*MyBatis3* 編)
- データベースアクセス (JPA 編)

を参照[されたい。](#page-1284-0)

#### **JDBC [DataSource](#page-1442-0)** について

RDBMS にアクセスする場合、アプリケーションからは、JDBC データソースを参照してアクセスすることに なる。

JDBC データソースを使用することにより、JDBC ドライバーのロード、接続情報(接続 URL、接続ユーザ、 パスワードなど)の設定を、アプリケーションから排除することができる。

そのため、アプリケーションからは、使用する RDBMS やデプロイする環境を、意識する必要がなくなる。

JDBC データソースの実装は、アプリケーションサーバ、OSS ライブラリ、Third-Party ライブラリ、Spring Framework などから提供されているので、プロジェクト要件や、デプロイ環境にあったデータソースの選定が 必要になる。

以下に、代表的なデータソース 3 種類の紹介を行う。

• アプリケーションサーバ提供の *JDBC* データソース

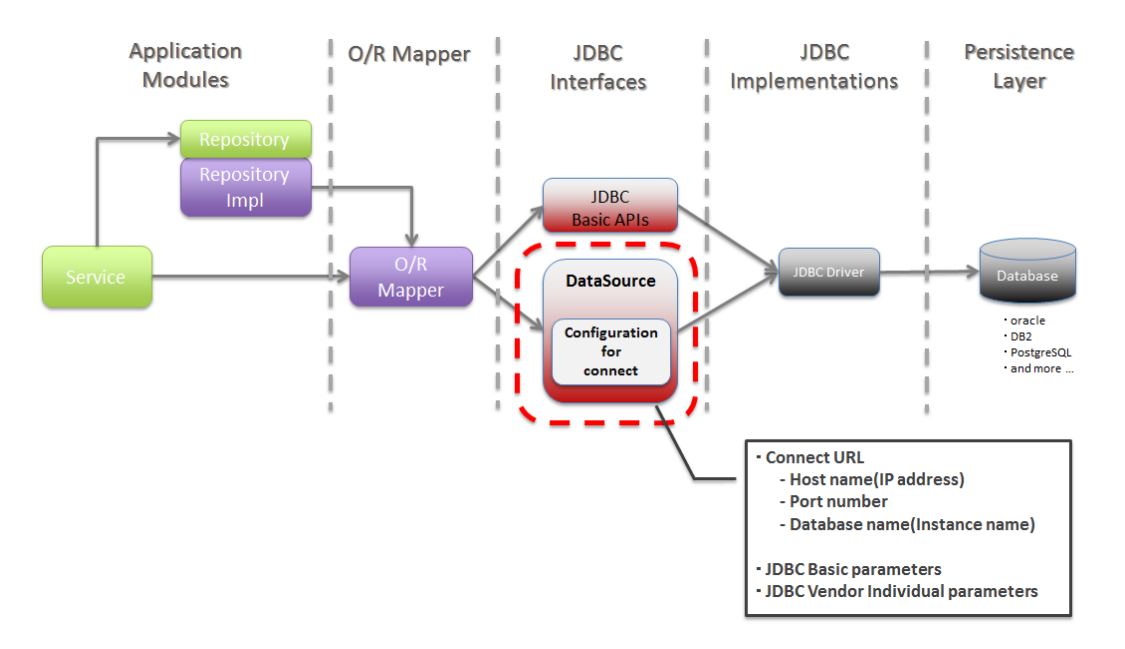

図 6.1 Picture - About JDBC DataSource

- *OSS/Third-Party* ライブラリ提供の *JDBC* データソース
- *Spring Framework* 提供の *JDBC* データソース

## アプリ[ケーションサーバ提供の](#page-1254-0) **JDBC** データソース

Web [アプリケーションでデータソースを使用する場合](#page-1255-0)、アプリケーションサーバから提供される JDBC デー タソースを使うのが一般的である。

アプリケーションサーバから提供される JDBC データソースは、コネクションプーリング機能など、Web ア プリケーションで使うために必要な機能が、標準で提供されている。

| 項番 | アプリケーションサーバ                        | 参照ページ                                                     |  |
|----|------------------------------------|-----------------------------------------------------------|--|
| 1. | Apache Tomcat 9.0                  |                                                           |  |
|    |                                    | Apache Tomcat 9.0 User Guide(The Tomcat JDBC              |  |
|    |                                    | Connection Pool) を参照されたい。                                 |  |
|    |                                    | Apache Tomcat 9.0 User Guide(JNDI Datasource              |  |
|    |                                    | HOW-TO)(Apache Commons DBCP 2) を参照されたい。                   |  |
| 2. | Apache Tomcat 8.5                  |                                                           |  |
|    |                                    | Apache Tomcat 8.5 User Guide(The Tomcat JDBC              |  |
|    |                                    | Connection Pool) を参照されたい。                                 |  |
|    |                                    | Apache Tomcat 8.5 User Guide(JNDI Datasource              |  |
|    |                                    | HOW-TO)(Apache Commons DBCP 2) を参照されたい。                   |  |
| 3. | Apache Tomcat 7                    |                                                           |  |
|    |                                    | Apache Tomcat 7 User Guide(The Tomcat JDBC                |  |
|    |                                    | Connection Pool) を参照されたい。                                 |  |
|    |                                    | Apache Tomcat 7 User Guide(JNDI Datasource                |  |
|    |                                    | HOW-TO)(Apache Commons DBCP) を参照されたい。                     |  |
| 4. | Oracle WebLogic Server 12c         | Oracle WebLogic Server Product Documentation を参照さ<br>れたい。 |  |
|    | IBM WebSphere Application Server   | WebSphere Application Server Online information center    |  |
| 5. | Version 9.0                        | を参照されたい。                                                  |  |
| 6. | JBoss Enterprise Application Plat- | JBoss Enterprise Application Platform 7.2 Product Docu-   |  |
|    | form 7.2                           | mentation を参照されたい。                                        |  |
| 7. | JBoss Enterprise Application Plat- | JBoss Enterprise Application Platform 6.4 Product Docu-   |  |
|    | form $6.4$                         | mentation を参照されたい。                                        |  |
|    |                                    |                                                           |  |

表 6.1 アプリケーションサーバから提供されているデータソース

## **OSS/Third-Party** ライブラリ提供の **JDBC** データソース

<span id="page-1254-0"></span>アプリケーションサーバから提供される JDBC データソースを使わない場合は、OSS/Third-Party ライブラリ から提供されている JDBC データソースを使用する。

本ガイドラインでは、「Apache Commons DBCP」のみ紹介するが、他のライブラリを使ってもよい。

表 6.2 OSS/Third-Party ライブラリから提供されている JDBC データソース

| 項番  | ライブラリ名              | 説明                           |
|-----|---------------------|------------------------------|
| . . | Apache Commons DBCP | Apache Commons DBCP を参照されたい。 |

#### **Spring Framework** 提供の **JDBC** データソース

<span id="page-1255-0"></span>Spring Framework から提供されている JDBC データソースの実装クラスは、コネクションプーリング機能が ないため、Web アプリケーションのデータソースとして使用する事はない。

Spring Framework では、JDBC データソースの実装クラスと、JDBC データソースのアダプタクラスを提供し ているが、利用するケースが限定的なので、Appendix の *Spring Framework* から提供されている *JDBC* デー タソースクラスとして紹介する。

#### [トランザクショ](#page-1281-0)ンの管理方法について

Spring Framework の機能を使って、トランザクション管理を行う場合、プロジェクト要件や、デプロイ環境 にあった PlatformTransactionManager の選定が必要になる。

詳細は、ドメイン層の実装のトランザクション管理を使うための設定についてを参照されたい。

#### トランザ[クション境界](#page-191-0)**/**属性[の宣言について](#page-254-0)

トランザクション境界及びトランザクション属性の宣言は、Service にて、@Transactional アノテーショ ンを指定することで実現する。

詳細は、ドメイン層の実装のトランザクション管理についてを参照されたい。

#### データの[排他制御について](#page-191-0)

データを更新する場合、データの一貫性および整合性を保障するために、排他制御を行う必要がある。 データの排他制御については、排他制御を参照されたい。

#### 例外ハンドリングについて

Spring Framework では、JDBC の例外 (java.sql.SQLException) や、O/R Mapper 固有の例外を、 Spring Framework から提供しているデータアクセス例外

(org.springframework.dao.DataAccessException のサブクラス) に変換する機能がある。 Spring Framework のデータアクセス例外へ変換しているクラスについては、Appendix の *Spring Framework* から提供されているデータアクセス例外へ変換するクラスを参照されたい。

[変換されたデータアクセス例外は、基本的にはアプリケー](#page-1280-0)ションコードでハンドリングする必要はないが、一 部のエラー(一意制約違反、排他エラーなど)については、要件によっては、ハンドリングする必要がある。

データアクセス例外をハンドリングする場合、DataAccessException を catch するのではなく、エラー 内容を通知するサブクラスの例外を catch すること。

以下に、アプリケーションコードでハンドリングする可能性がある代表的なサブクラスを紹介する。

| 項番               | クラス名                                                           | 説明                                                                                                    |
|------------------|----------------------------------------------------------------|----------------------------------------------------------------------------------------------------|
| 1.               | org.springframework.dao.<br>DuplicateKeyException              | 一意制約違反が発生した場合に発生する例外。                                                                                                    |
| $\overline{2}$ . | org.springframework.dao.<br>OptimisticLockingFailureException  | 楽観ロックに成功しなかった場合に発生する例外。他の<br>処理によって同一データが更新されていた場合に発生<br>する。<br>本例外は、O/R Mapper として JPA を使用する場合に発<br>生する例外である。MyBatis には楽観ロックを行う機能<br>がないため、O/R Mapper 本体から本例外が発生するこ<br>とはない。 |
| 3.               | org.springframework.dao.<br>PessimisticLockingFailureException | 悲観ロックに成功しなかった場合に発生する例外。他の<br>処理で同一データがロックされており、ロック解放待ち<br>のタイムアウト時間を超えてもロックが解放されない場<br>合に発生する。                                                                                |

表 6.3 ハンドリングする可能性がある DB アクセス例外のサブクラス

注釈: O/R Mapper に MyBatis を使用して楽観ロックを実現する場合は、Service や Repository の処理 として楽観ロック処理を実装する必要がある。

本 ガ イ ド ラ イ ン で は 、楽 観 ロ ッ ク に 失 敗 し た こ と を 、Controller に 通 知 す る 方 法 と し て 、 OptimisticLockingFailureException およびその子クラスの例外を発生させることを推奨 する。

理由は、アプリケーション層の実装 (Controller の実装) を、使用する O/R Mapper に依存させないため である。

課題: JPA(Hibernate) を使用すると、現状意図しないエラーとなることが発覚している。

• 一 意 制 約 違 反 が 発 生 し た 場 合 、DuplicateKeyException で は な く 、org.

springframework.dao.DataIntegrityViolationException が発生する。

下記は、一意制約違反を、ビジネス例外として扱う実装例である。

```
try {
   accountRepository.saveAndFlash(account);
} catch(DuplicateKeyException e) { // (1)
   throw new BusinessException(ResultMessages.error().add("e.xx.xx.0002"),
,→e); // (2)
}
```
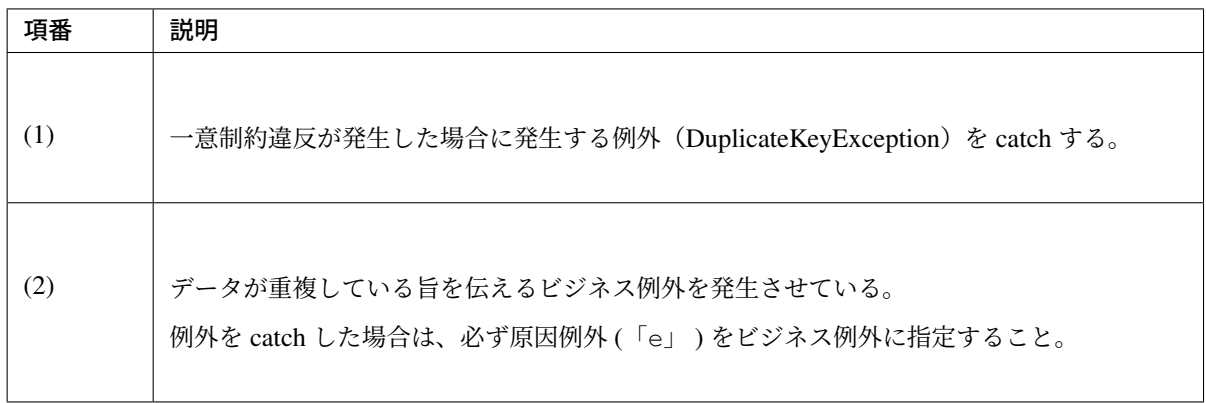

#### 複数データソースについて

アプリケーションによっては、複数のデータソースが必要になる場合がある。

以下に、複数のデータソースが必要になる代表的なケースを紹介する。

| 項番 | ケース             | 例               | 特徴             |
|----|-----------------|-----------------|----------------|
| 1. | データ (テーブル)の分類毎に | 顧客情報を保持するテーブル   | 処理で扱うデータは決まって  |
|    | データベースやスキーマがわ   | 群と請求情報を保持するテー   | いるので、静的に使用するデー |
|    | かれている場合。        | ブル群が別々のデータベース   | タソースを決定することがで  |
|    |                 | やスキーマに格納されている   | きる。            |
|    |                 | 場合など。           |                |
| 2. | 利用者(ログインユーザ)に   | 利用者の分類毎にデータベー   | 利用者によって使用するデー  |
|    | よって使用するデータベース   | スやスキーマがわかれている   | タソースが異なるため、動的に |
|    | やスキーマが分かれている場   | 場合など(マルチテナント等)。 | 使用するデータソースを決定  |
|    | 合。              |                 | する必要がある。       |

表 6.4 複数のデータソースが必要になる代表的なケース

## 共通ライブラリから提供しているクラスについて

共通ライブラリから、以下の処理を行うクラスを提供している。

共通ライブラリの詳細については、以下を参照されたい。

- *LIKE* 検索時のエスケープについて
- *Sequencer* について

## **6.1.2 How to use**

#### データソースの設定

アプリケーションサーバで定義した **DataSource** を使用する場合の設定

アプリケーションサーバで定義したデータソースを使用する場合は、Bean 定義ファイルに、JNDI 経由で取得 したオブジェクトを、bean として登録するための設定を行う必要がある。

以下に、データベースは PostgreSQL、アプリケーションサーバは Tomcat9 を使用する際の、設定例を示す。

• xxx-context.xml (Tomcat の設定ファイル)

```
<!-- (1) -->
<Resource
  type="javax.sql.DataSource"
  name="jdbc/SampleDataSource"
  driverClassName="org.postgresql.Driver"
  url="jdbc:postgresql://localhost:5432/terasoluna"
  username="postgres"
  password="postgres"
  defaultAutoCommit="false"
  /> <!-- (2) -->
```
• xxx-env.xml

```
<jee:jndi-lookup id="dataSource" jndi-name="jdbc/SampleDataSource" /> <!--
,→(3) -->
```
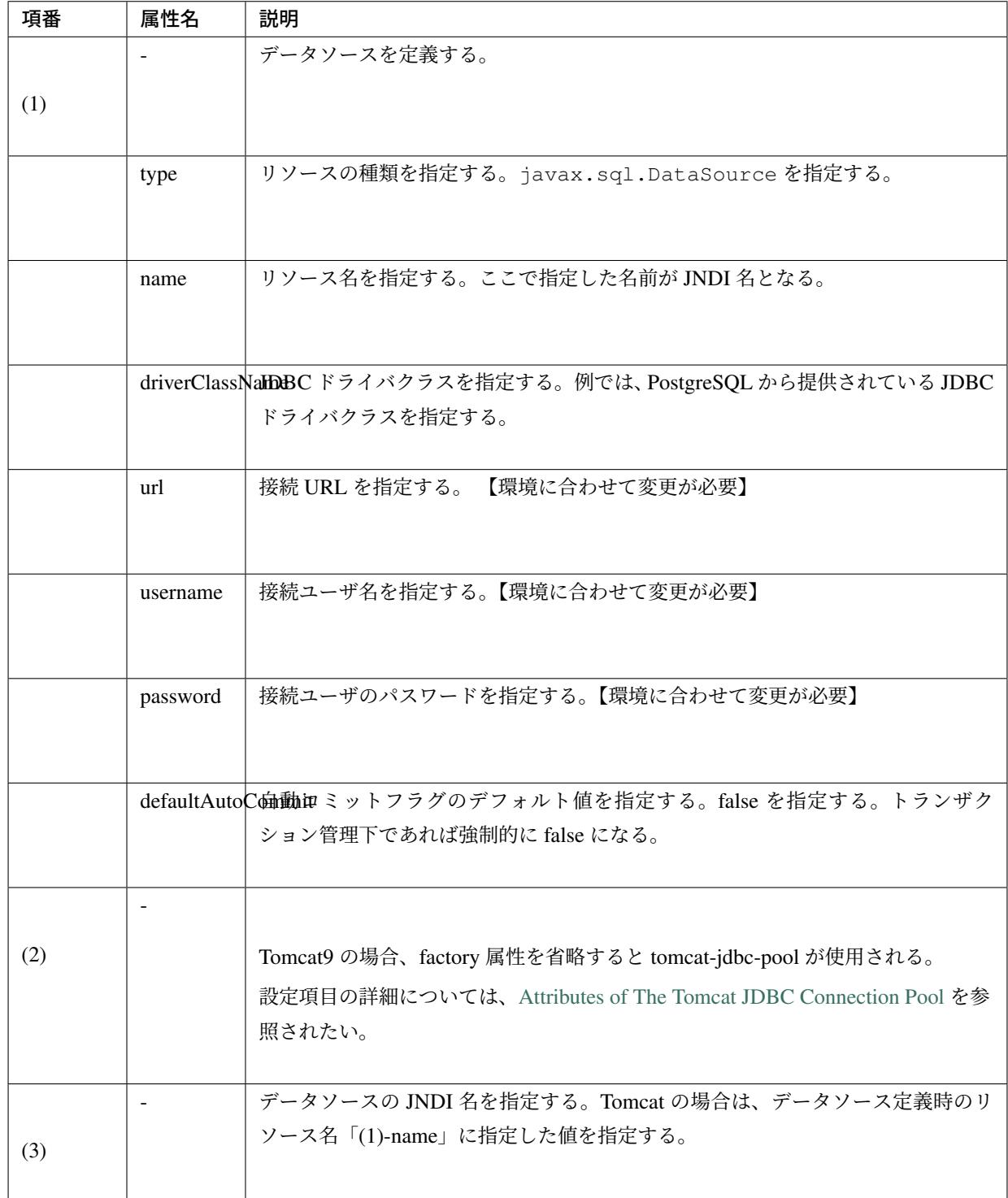

#### **Bean** 定義した **DataSource** を使用する場合の設定

アプリケーションサーバから提供されているデータソースを使わずに、

OSS/Third-Party ライブラリから提供されているデータソースや、Spring Framework から提供されている JDBC データソースを使用する場合は、Bean 定義ファイルに DataSource クラスの bean 定義が必要となる。 以下に、データベースは PostgreSQL、データソースは Apache Commons DBCP を使用する際の、設定例を 示す。
• xxx-env.xml

```
<bean id="dataSource" class="org.apache.commons.dbcp2.BasicDataSource"
   destroy-method="close"> <!--
,→(1) (8) -->
   <property name="driverClassName" value="org.postgresql.Driver" /> <!--
,→(2) -->
  <property name="url" value="jdbc:postgresql://localhost:5432/terasoluna" /
,→> <!-- (3) -->
   <property name="username" value="postgres" /> <!--
,→(4) -->
   <property name="password" value="postgres" /> <!--
,→(5) -->
  <property name="defaultAutoCommit" value="false"/> <!-- (6)
,→-->
  <!-- (7) -->
</bean>
```
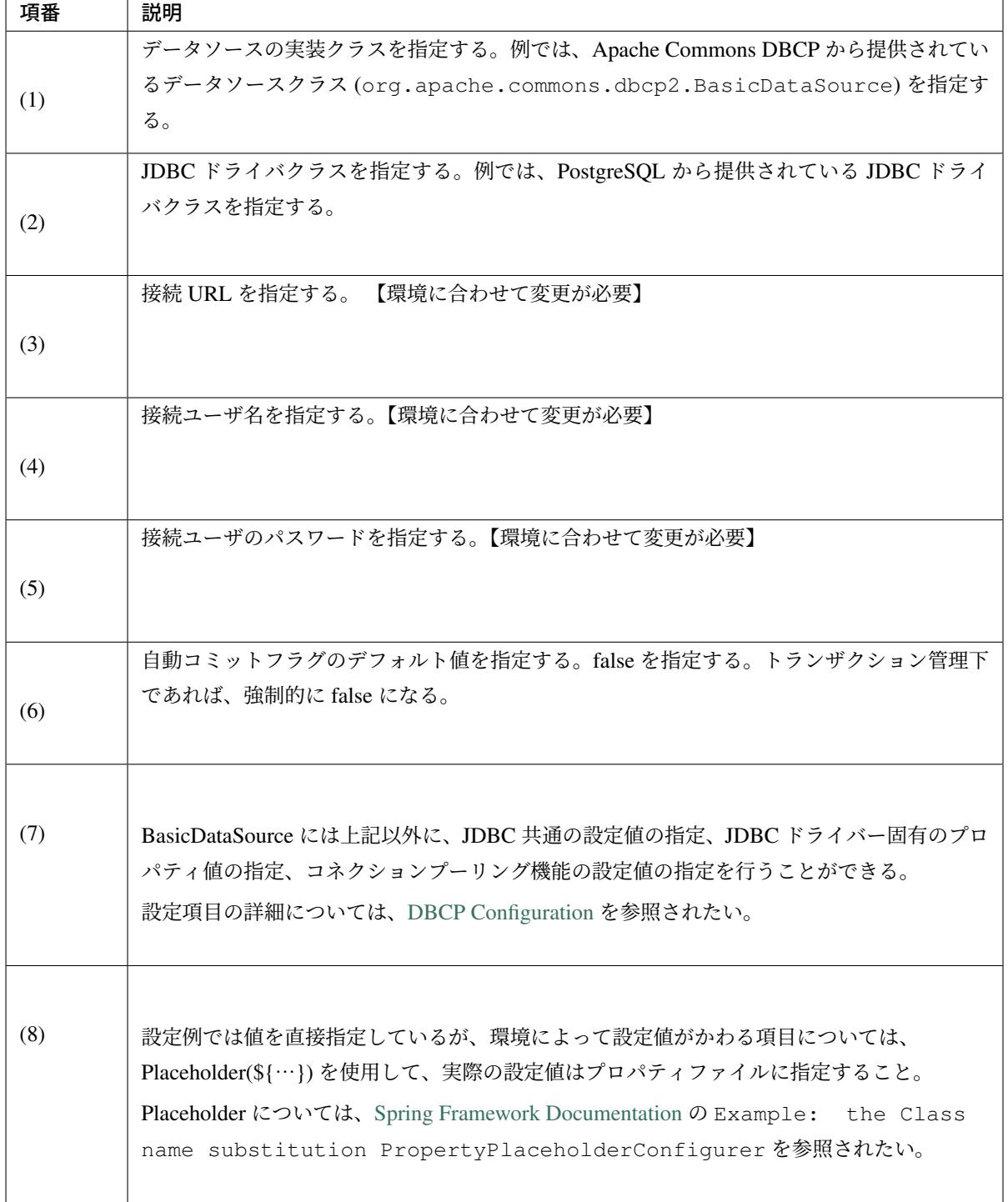

### トランザクション管理を有効化するための設定

トランザクション管理を有効化するための基本的な設定は、ドメイン層の実装のトランザクション管理を使う ための設定についてを参照されたい。

PlatformTransactionManager については、使用する O/R Mapper によって使うクラスがかわるので、詳細設 定は、

• データベースアクセス(*MyBatis3* 編)

#### • データベースアクセス(*JPA* 編)

を参照されたい。

#### **JDBC** の **Debug** [用ログの設定](#page-1442-0)

O/R Mapper(MyBatis, Hibernate) で出力されるログより、さらに細かい情報が必要な場合、 log4jdbc(log4jdbc-remix) を使って出力される情報が有効である。 log4jdbc の詳細については、log4jdbc project page を参照されたい。

log4jdbc-remix の詳細については、log4jdbc-remix project page を参照されたい。

警告: log4jdbc-remix が[提供している](https://code.google.com/p/log4jdbc-remix/) Log4jdbcProxyDataSource を使用していると、ログレベ ルを」debug」以外に設定しても、オーバーヘッドが少なからず発生する。そのため、本設定はデ バッグ用として使用し、性能試験及び商用環境にリリースする場合は Log4jdbcProxyDataSource を経由せずにデータベースへ接続することを推奨する。

#### **log4jdbc** 提供のデータソースの設定

• xxx-env.xml

```
<jee:jndi-lookup id="realDataSource" jndi-name="jdbc/SampleDataSource" /> <!--
,→ (1) -->
<bean id="dataSource" class="net.sf.log4jdbc.Log4jdbcProxyDataSource"> <!--
,→(2) -->
   <constructor-arg ref="realDataSource" /> <!-- (3) -->
</bean>
```
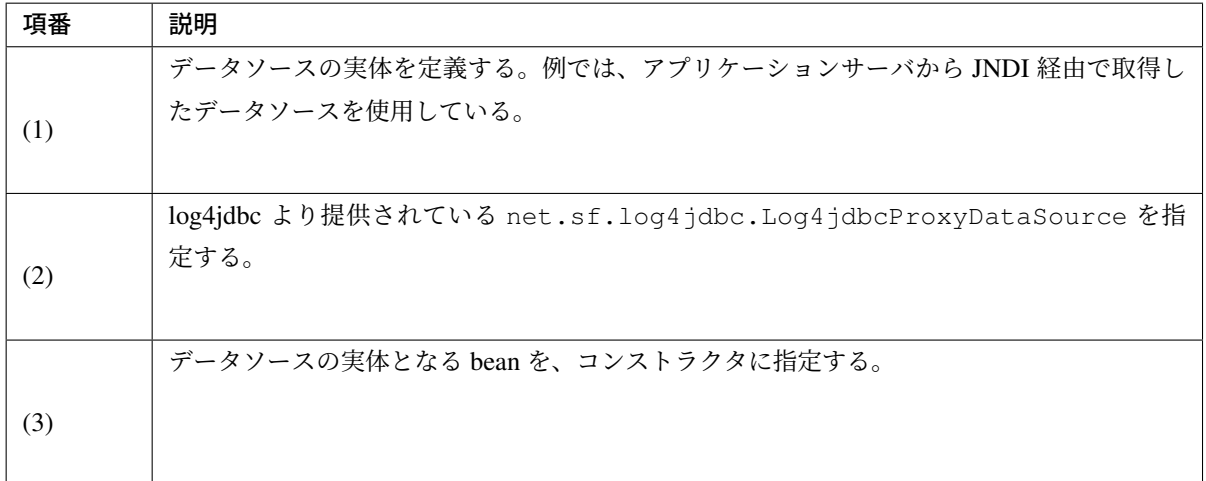

警告: 性能試験及び商用環境にリリースする場合、データソースとして Log4jdbcProxyDataSource は使用しないこと。

具体的には、(2) と (3) の設定を外し、realDataSource の bean 名を dataSource に変更する。

### **log4jdbc** 用ロガーの設定

• logback.xml

```
<!-- (1) -->
<logger name="jdbc.sqltiming">
   <level value="debug" />
</logger>
<!-- (2) -->
<logger name="jdbc.sqlonly">
   <level value="warn" />
</logger>
<!-- (3) -->
<logger name="jdbc.audit">
   <level value="warn" />
</logger>
<!-- (4) -->
<logger name="jdbc.connection">
   <level value="warn" />
</logger>
<!-- (5) -->
<logger name="jdbc.resultset">
   <level value="warn" />
</logger>
<!-- (6) -->
<logger name="jdbc.resultsettable">
    <level value="debug" />
</logger>
```
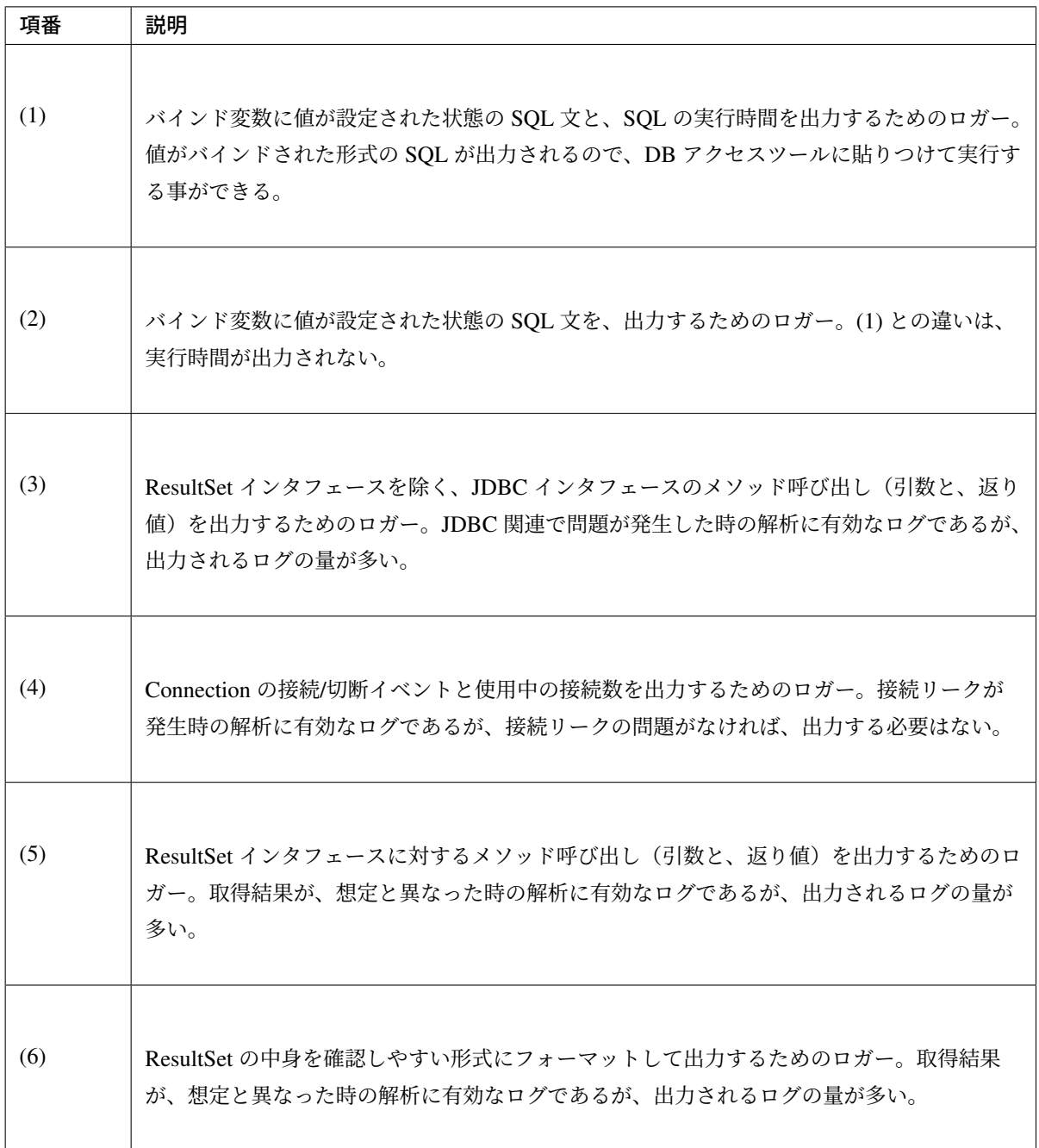

警告: ロガーによっては大量にログが出力されるので、必要なロガーのみ定義、または出力対象に すること。

上記サンプルでは、開発中の非常に有効なログを出力するロガーについて、ログレベルを debug に設定している。その他のロガーについては、必要に応じて debug に設定する必要がある。

性能試験及び商用環境にリリースする場合、正常終了時に log4jdbc 用のロガーによってログが出 力されないようにすること。

具体的には、ログレベルを warn に設定する。

### **log4jdbc** のオプションの設定

クラスパス直下に、log4jdbc.properties というプロパティファイルを配置することで、log4jdbc のデ フォルトの動作をカスタマイズすることができる。

• log4jdbc.properties

*# (1)* log4jdbc.dump.sql.maxlinelength=0 *# (2)*

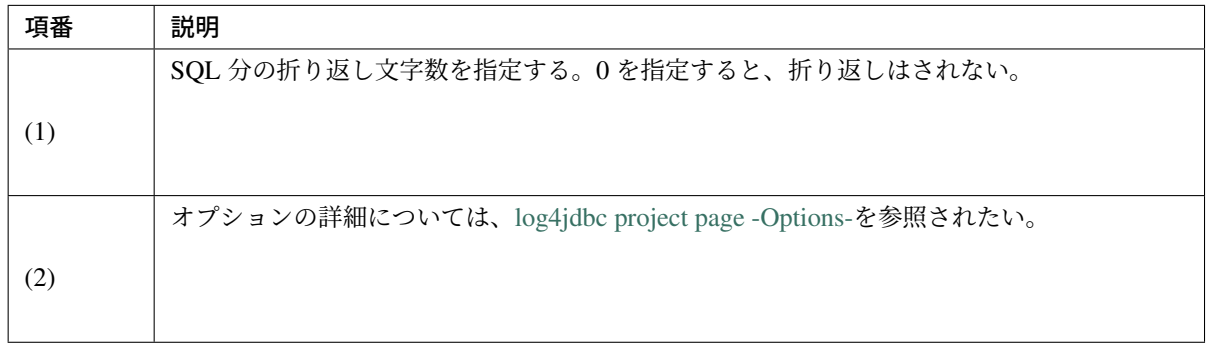

## **6.1.3 How to extend**

### 動的にデータソースを切り替えるための設定

複数のデータソースを定義し、動的に切り替えを行うには、

org.springframework.jdbc.datasource.lookup.AbstractRoutingDataSource を継承し たクラスを作成し、どのような条件でデータソースを切り替えるかを実装する必要がある。

具体的には determineCurrentLookupKey メソッドの戻り値となるキーとデータソースをマッピングさ せることによって、これを実現する。キーの選択には通常、認証ユーザー情報、時間、ロケール等のコンテキ スト情報を使用する。

### **AbstractRoutingDataSource** の実装

AbstractRoutingDataSource を拡張して作成した DataSource を、通常のデータソースと同じよう に使用することでデータソースの動的な切り替えが実現できる。 以下に、時間によってデータソースを切り替える例を示す。

• AbstractRoutingDataSource を継承したクラスの実装例 '

```
package com.examples.infra.datasource;
import javax.inject.Inject;
import org.joda.time.DateTime;
import org.springframework.jdbc.datasource.lookup.AbstractRoutingDataSource;
import org.terasoluna.gfw.common.date.jodatime.JodaTimeDateFactory;
public class RoutingDataSource extends AbstractRoutingDataSource { // (1)
    @Inject
    JodaTimeDateFactory dateFactory; // (2)
    @Override
    protected Object determineCurrentLookupKey() { // (3)
        DateTime dateTime = dateFactory.newDateTime();
       int hour = dateTime.getHourOfDay();
        if (7 <= hour &&&\text{ hour} <= 23) { // (4)
            return "OPEN"; // (5)
        } else {
            return "CLOSE";
        }
    }
}
```
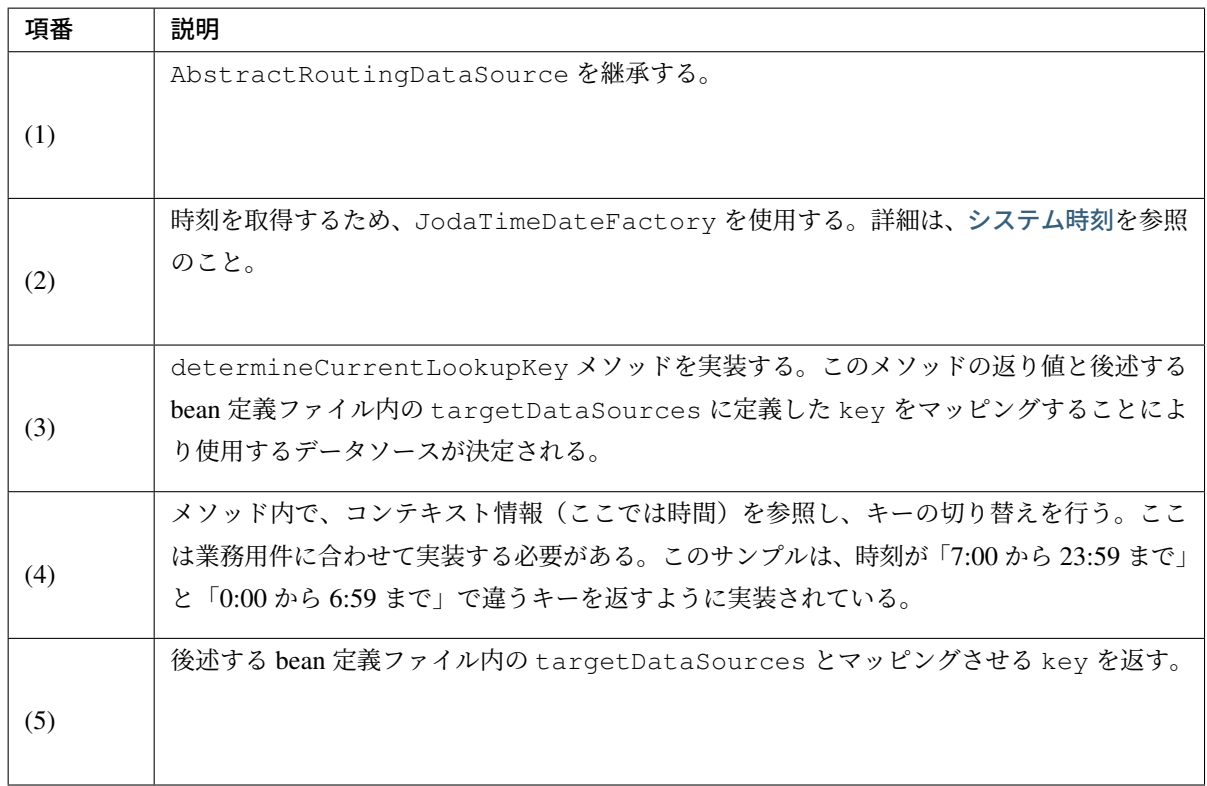

### データソースの定義

作成した AbstractRoutingDataSource 拡張クラスを bean 定義ファイルに定義する。

• xxx-env.xml

```
<bean id="dataSource"
   class="com.examples.infra.datasource.RoutingDataSource"> <!-- (1) -->
   <property name="targetDataSources"> <!-- (2) -->
       <map>
           <entry key="OPEN" value-ref="dataSourceOpen" />
           <entry key="CLOSE" value-ref="dataSourceClose" />
       </map>
   </property>
   <property name="defaultTargetDataSource" ref="dataSourceDefault" /> <!--
,→(3) -->
</bean>
```
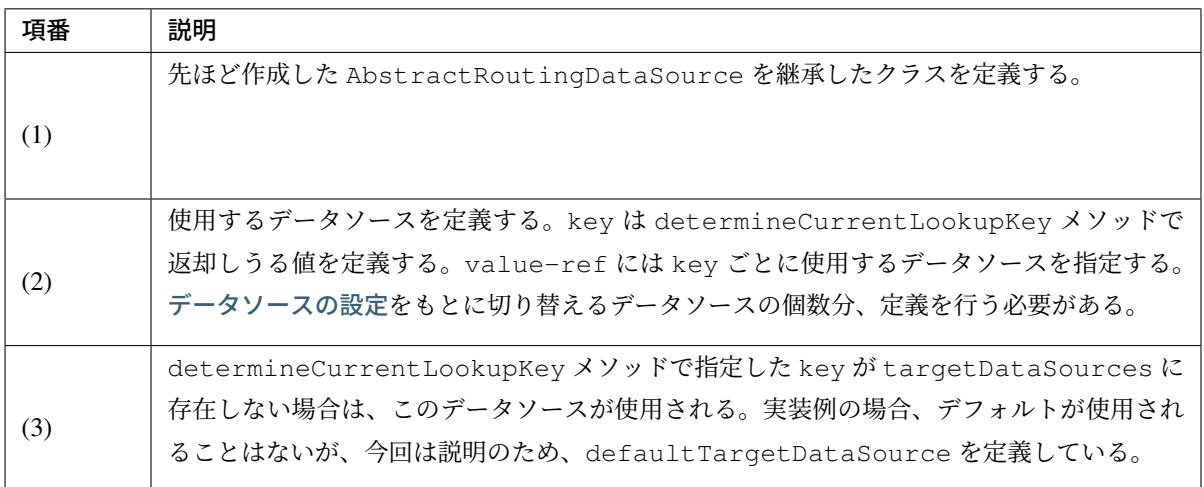

## **6.1.4 how to solve the problem**

### **N+1** 問題の対策方法

N+1 問題とは、データベースから取得するレコード数に比例して実行される SQL の数が増えることにより、 データベースへの負荷およびレスポンスタイムの劣化を引き起こす問題のことである。

以下に、具体的をあげる。

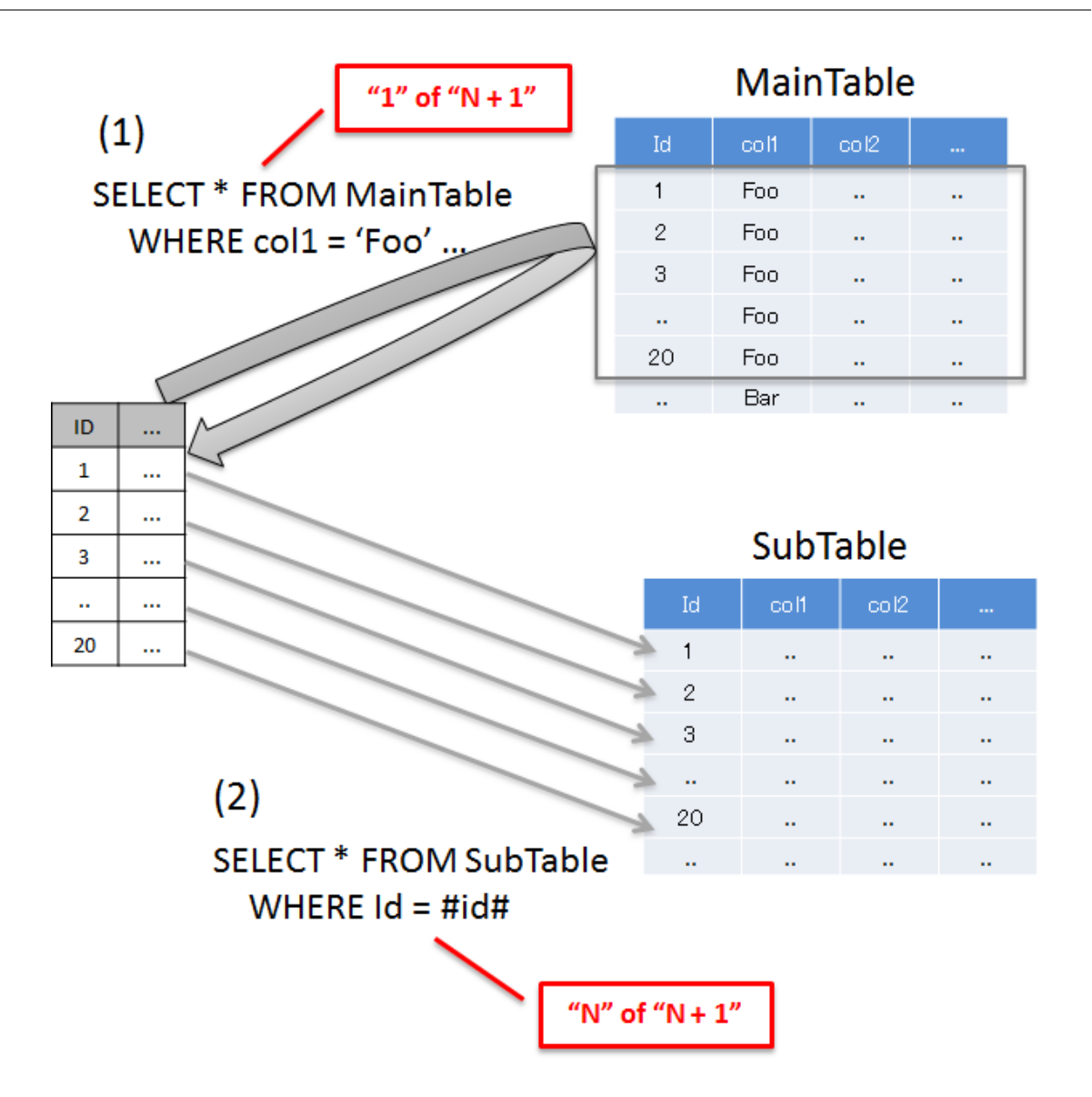

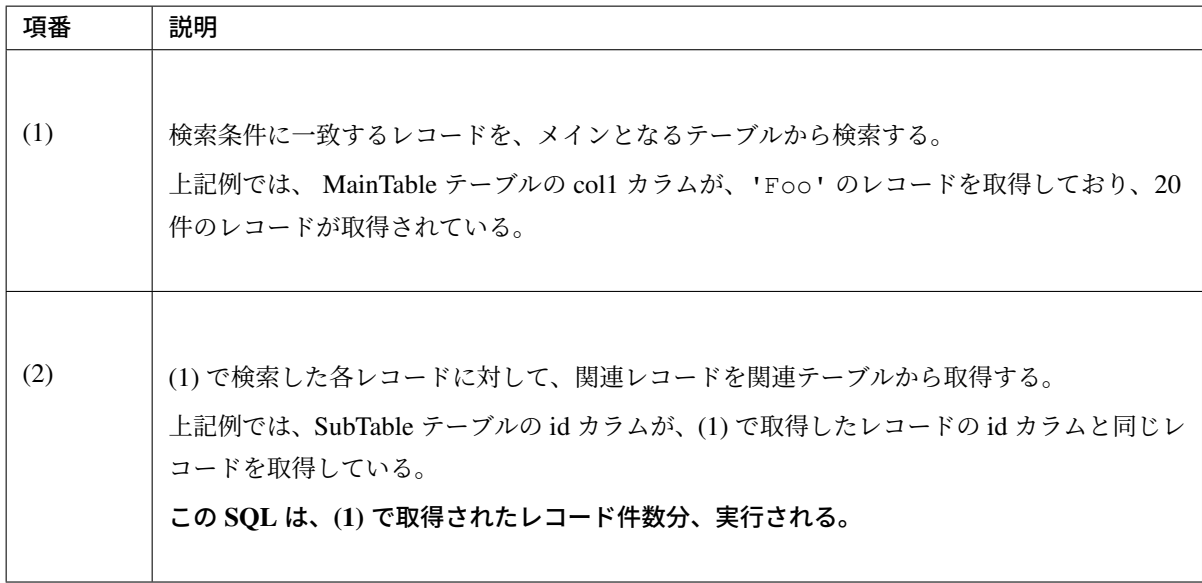

上記例では、合計で 21 回の SQL が発行されることになる。 仮に関連テーブルが 3 テーブルあると、合計で 61 回の SQL が発行されることになるため、対策が必 要となる。

N+1 問題の解決方法の代表例を、以下に示す。

### **JOIN(Join Fetch)** を使用して解決する

関連テーブルを JOIN することで、1 回の SQL でメインのテーブルと関連テーブルのレコードを取得する。 関連テーブルとの関係が、1:1 の場合は、この方法によって解決することを検討すること。

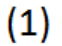

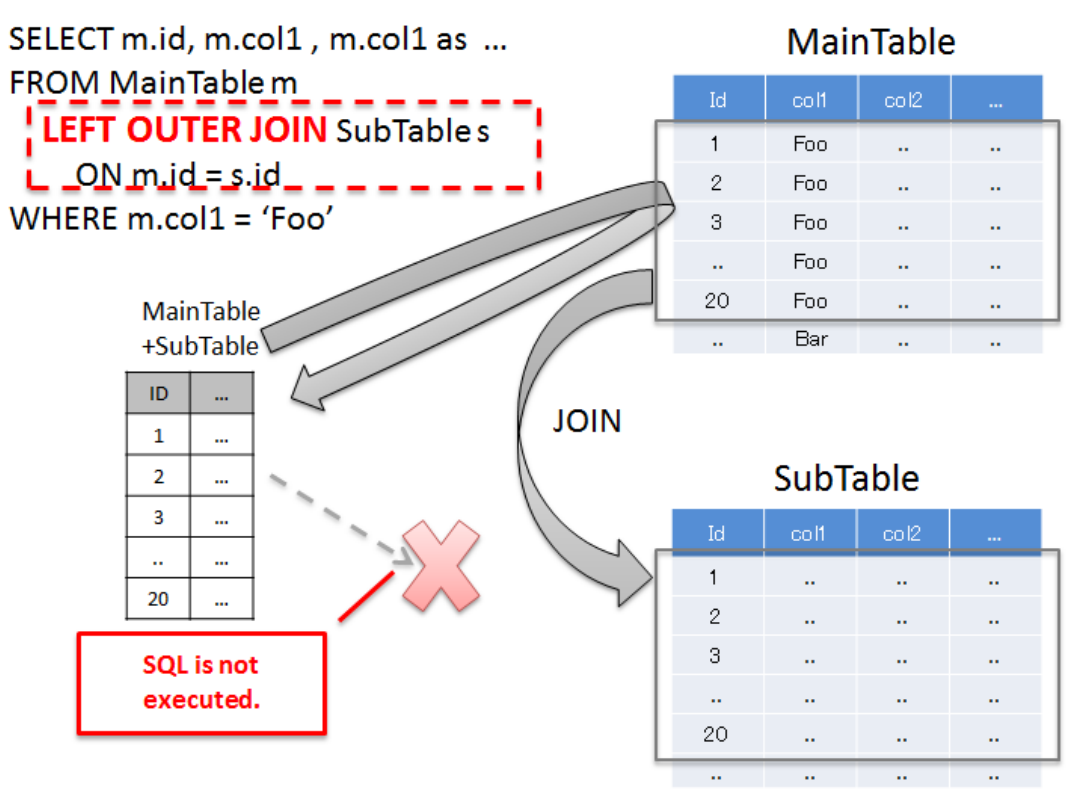

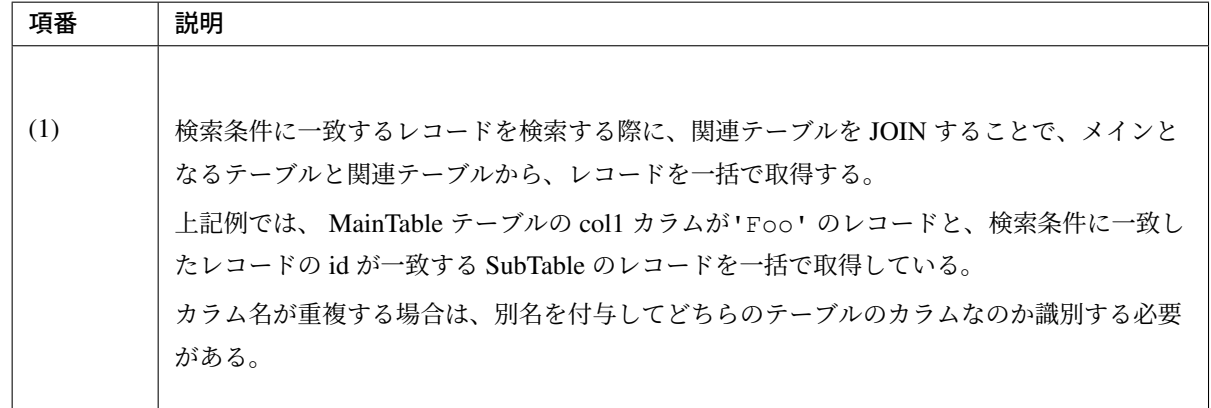

JOIN(Join Fetch) を使用すると、1 回の SQL の発行で必要なデータを全て取得することができる。

#### 注釈: JPQL で JOIN する場合

JPQL で JOIN する場合の実装例については、*JOIN FETCH* についてを参照されたい。

警告: 関連テーブルとの関連が、1:N の場合は、[JOIN\(Join Fetch\)](#page-1537-0) による解決も可能だが、以下の 点に注意すること。

- 1:N の関連をもつレコードを JOIN する場合、関連テーブルのレコード数に比例して、無駄 なデータを取得することになる。詳細については、一括取得時の注意事項を参照されたい。
- JPA(Hibernate) 使用する際に、1:N の N の部分が、複数ある場合は、N の部分を格納する コレクション型は、java.util.List ではなく、[java.util.Set](#page-1435-0) を使用する必要が ある。

#### 関連レコードを一括で取得する事で解決する

1:N の関係が複数あるパターンなどは、関連レコードを一括で取得し、その後プログラミングによって振り分 ける方法をとった方がよいケースがある。

関連テーブルとの関係が 1:N の場合は、この方法によって解決することを検討すること。

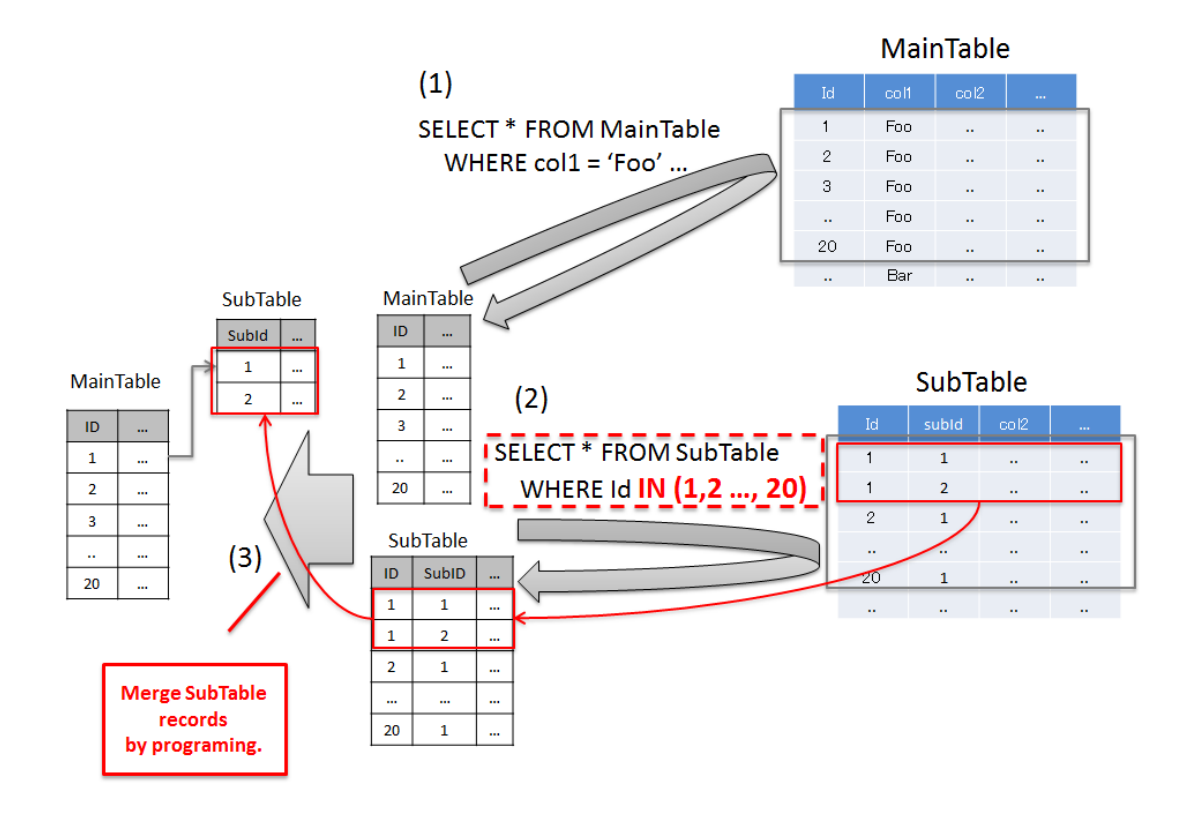

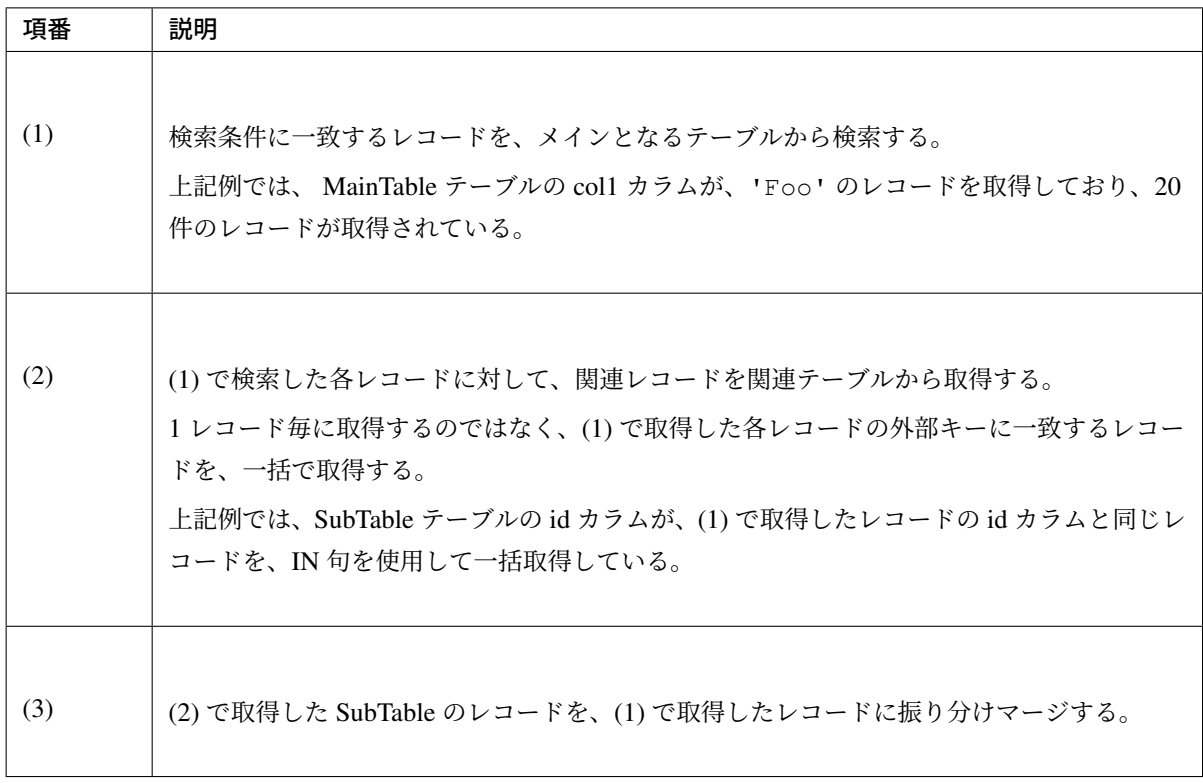

上記例では、合計で 2 回の SQL の発行で、必要なデータを取得することができる。 仮に、関連テーブルが、3 テーブルあっても、合計で 4 回の SQL の発行で済むことになる。

注釈: この方法は、SQL の発行を最小限におさえつつ、必要なデータのみ取得することができるとい う特徴をもつ。関連テーブルのレコードをプログラミングによって振り分ける必要があるが、関連テー ブルの数が多い場合や、1:N の N のレコード数が多い場合は、この方法で解決する方がよいケースが ある。

# **6.1.5 Appendix**

### **LIKE** 検索時のエスケープについて

LIKE 検索を行う場合は、検索条件として使用する値を、LIKE 検索用にエスケープする必要がある。

共通ライブラリでは、LIKE 検索用のエスケープ処理を行うためのコンポーネントとして、以下のクラスを提 供している。

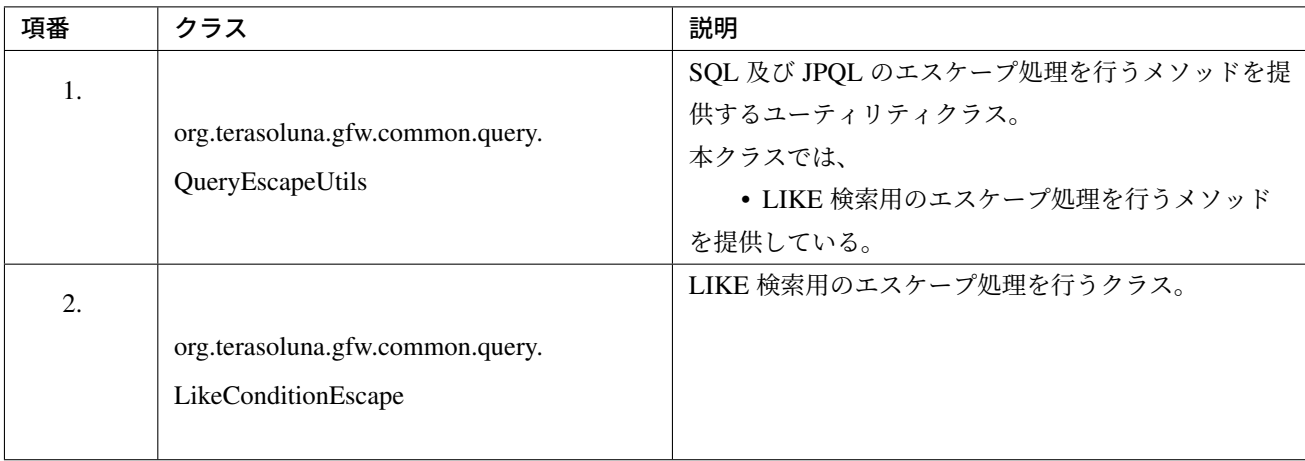

注釈: LikeConditionEscape クラスは、「LIKE 検索用のワイルドカード文字の扱いに関するバグ」を修 正するために、terasoluna-gfw-common 1.0.2.RELEASE から追加したクラスである。

LikeConditionEscape クラスは、データベース及びデータベースのバージョンの違いによるワイルド カード文字の違いを吸収する役割を持つ。

### 共通ライブラリのエスケープ仕様について

共通ライブラリから提供しているエスケープ処理の仕様は、以下の通りである。

- エスケープ文字は「 「~」 」。
- エスケープ対象文字は、デフォルトでは「「%」,「\_」」の2文字。

注釈: エスケープ対象文字は、terasoluna-gfw-common 1.0.1.RELEASE までは「「%」,「\_」,「%」, 「\_」」の 4 文字であったが、「LIKE 検索用のワイルドカード文字の扱いに関するバグ」を修正するために、 terasoluna-gfw-common 1.0.2.RELEASE より「「%」,「\_」」の2文字に変更している。

なお、エスケープ対象文字として全角文字「」%」 [,](https://github.com/terasolunaorg/terasoluna-gfw/issues/78) 「\_」」を含めてエスケープする方法も提供している。

具体的なエスケープ例を以下に示す。

### [デフォルト仕様のエスケープ例]

エスケープ対象文字としてデフォルト値を使用する場合のエスケープ例を以下に示す。

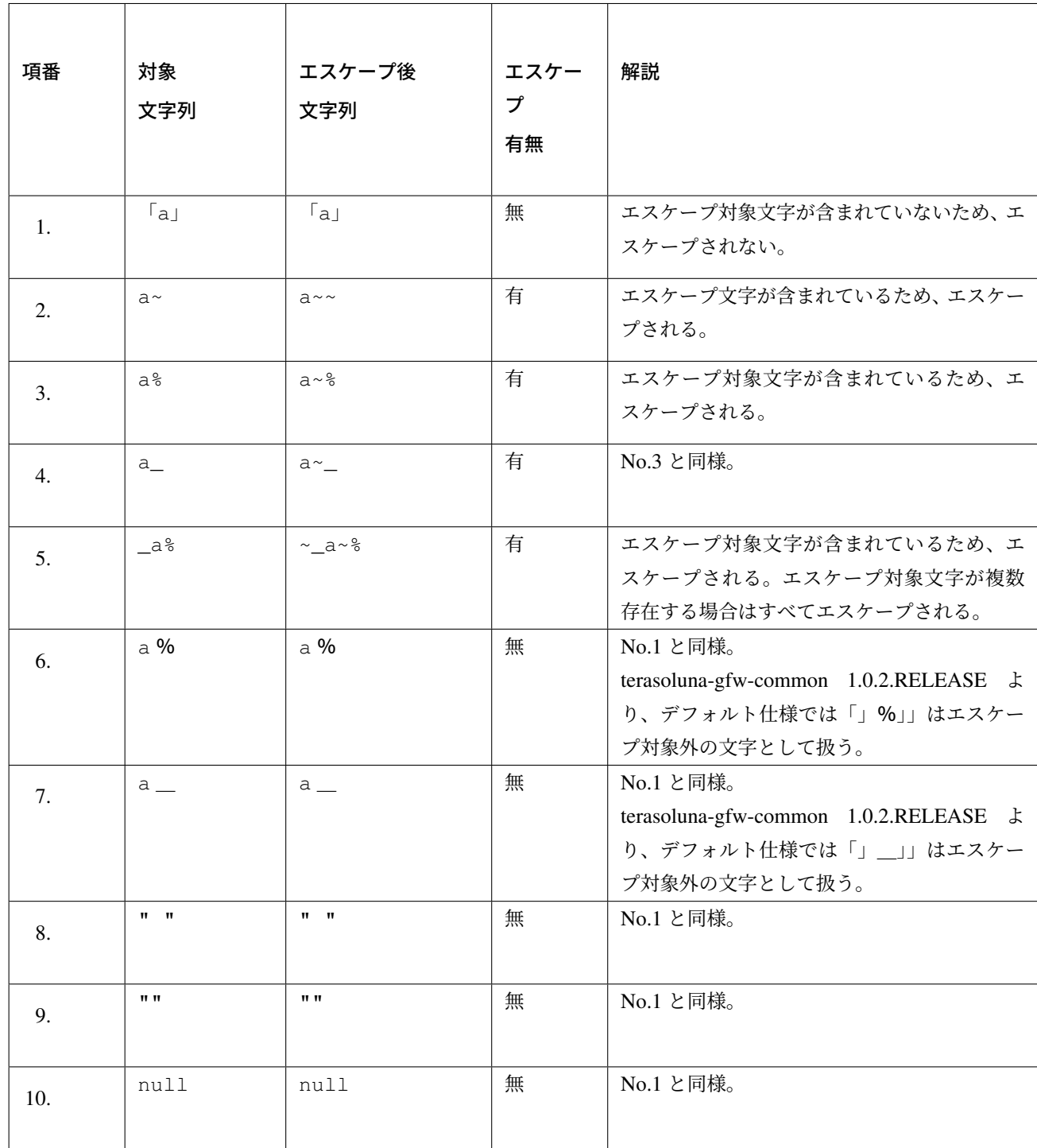

エスケープ対象文字として全角文字を含める場合のエスケープ例を以下に示す。項番 6 と 7 以外は、デフォル ト仕様のエスケープ例を参照されたい。

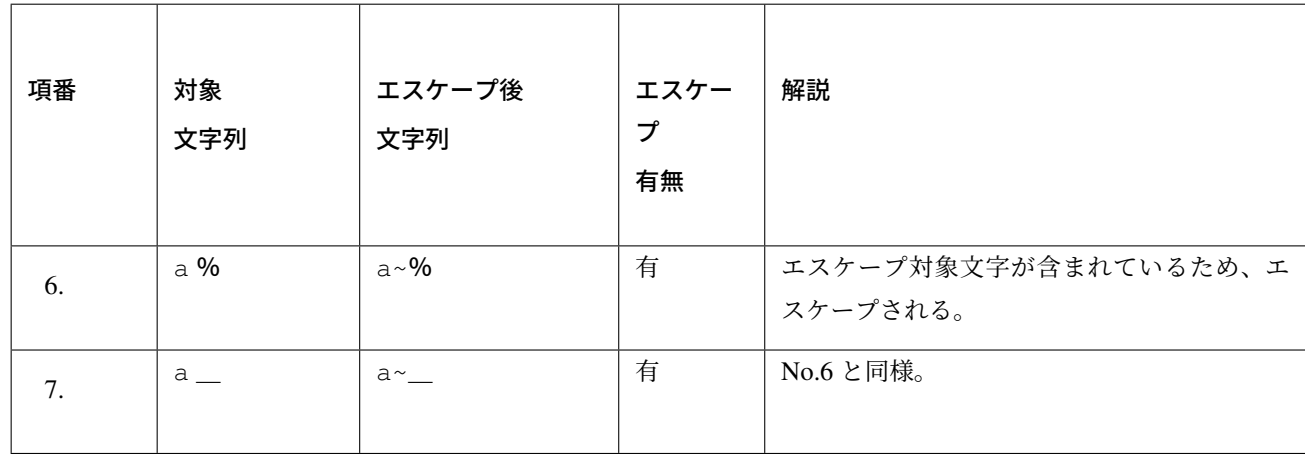

### 共通ライブラリから提供しているエスケープ用のメソッドについて

共通ライブラリから提供している QueryEscapeUtils クラスと LikeConditionEscape クラスの LIKE 検索用のエスケープメソッドの一覧を、以下に示す。

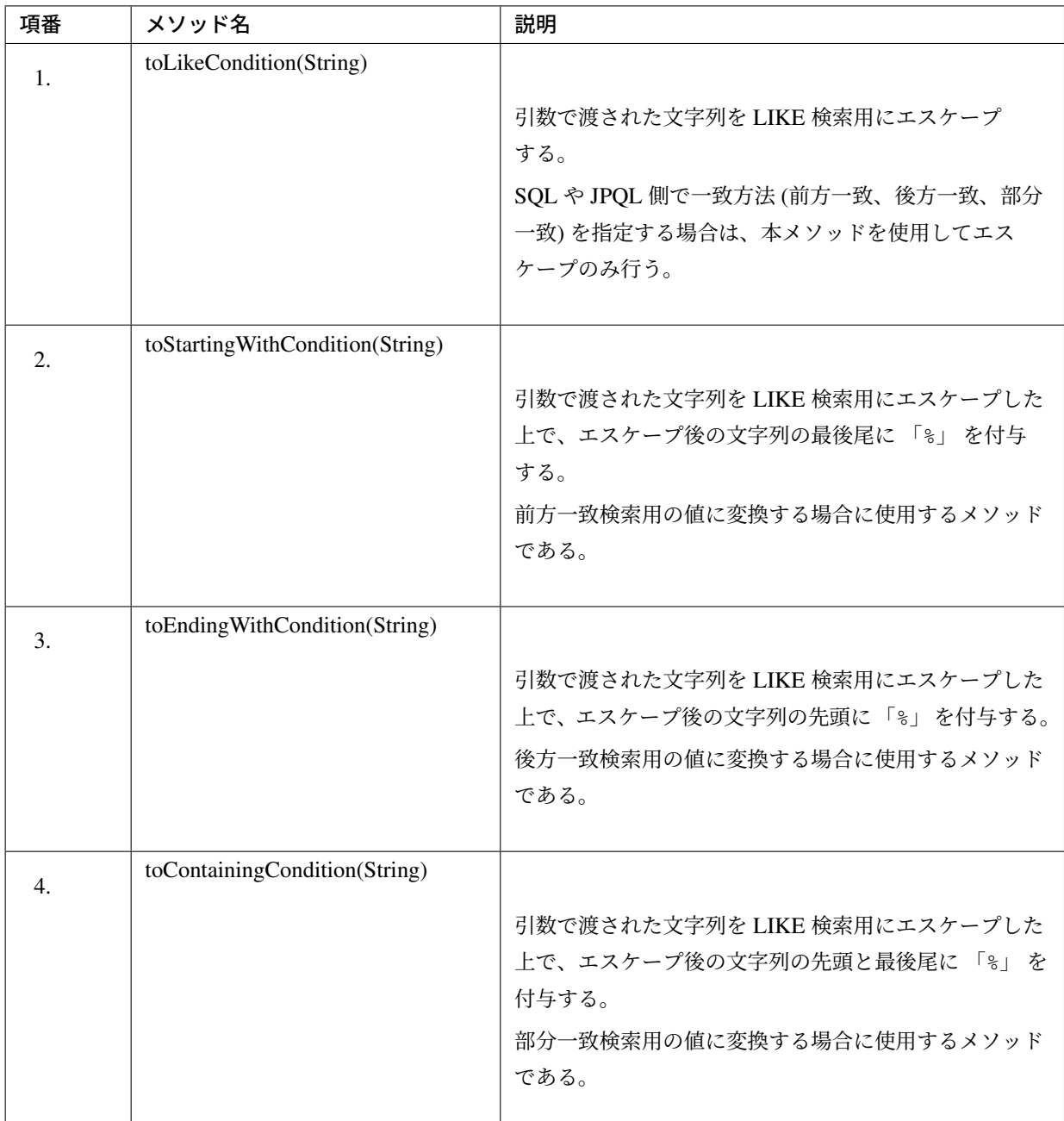

注釈: No.2, 3, 4 については、SQL や JPQL 側で一致方法 (前方一致、後方一致、部分一致) を指定する のではなく、プログラム側で指定する時に使用するメソッドである。

#### 共通ライブラリの使用方法

LIKE 検索時のエスケープ処理の実装例については、使用する O/R Mapper 向けのドキュメントを参照され たい。

- MyBatis3 を使用する場合は、データベースアクセス(*MyBatis3* 編)の *LIKE* 検索時のエスケープを参 照されたい。
- [JPA](#page-1284-0)(Spring Data JPA) を使用する場合は、データベースアクセス (JPA 編)の[LIKE](#page-1373-0) 検索時のエスケー プについてを参照されたい。

注釈: エスケープ処理を行うために使用する API [は、使用するデータベースがサポ](#page-1442-0)ー[トしているワイルドカー](#page-1533-0) ド文字[によって使い](#page-1533-0)分ける必要がある。

[ワイルドカードとして「 「%」 , 「\_」」(半角文字) のみをサポートしているデータベースの場合]

String escapedWord = QueryEscapeUtils.toLikeCondition(word);

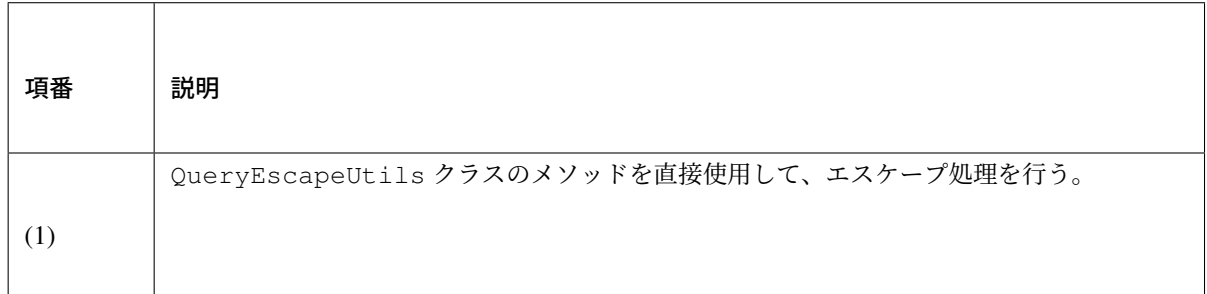

[ワイルドカードとして「」%」 , 「\_」」(全角文字) もサポートしているデータベースの場合]

```
String escapedWord = QueryEscapeUtils.withFullWidth() // (2)
                      .toLikeCondition(word); // (3)
```
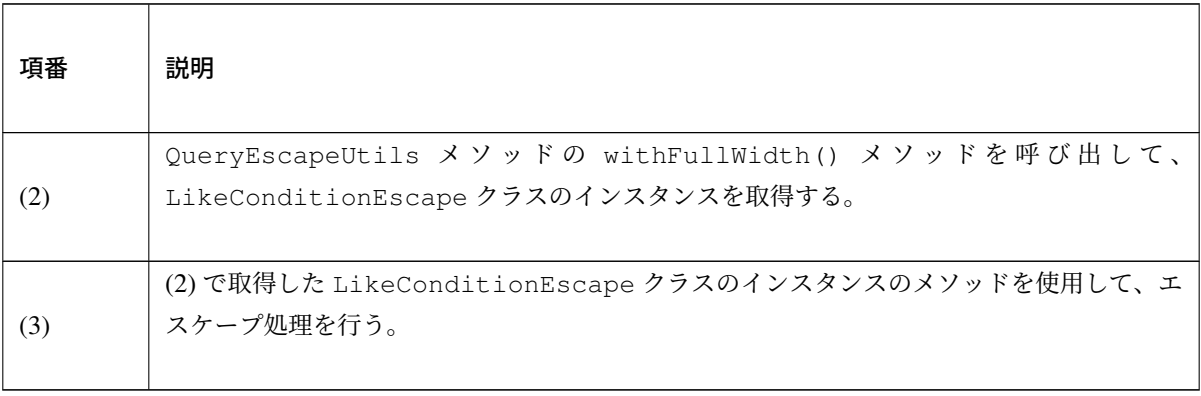

#### **Sequencer** について

Sequencer は、シーケンス値を取得するための共通ライブラリである。

Sequencer から取得したシーケンス値は、データベースのプライマリキーカラムの設定値などとして使用する。

### 注釈: 共通ライブラリとして Sequencer を用意した理由

Sequencer を用意した理由は、JPA の機能として提供されている ID 採番機能において、シーケンス値 を文字列としてフォーマットする仕組みがないためである。実際のアプリケーション開発では、フォー マットされた文字列をプライマリキーに設定するケースもあるため、共通ライブラリとして Sequencer を提供している。

プライマリキーに設定する値が数値の場合は、JPA の機能として提供されている ID 採番機能を使用 することを推奨する。JPA の ID 採番機能については、データベースアクセス (JPA 編)の Entity の追 加を参照されたい。

Sequencer を用意した主な目的は、JPA でサポートされていない機能の補完であるが、JPA と関係ない 処理で、シーケンス値が必要な場合に、使用すること[もできる。](#page-1442-0)

### 共通ライブラリから提供しているクラスについて

共通ライブラリから提供している Sequencer 機能のクラス一覧を以下に示す。 具体的な使用例については、How to use の共通ライブラリの利用方法を参照されたい。

<span id="page-1277-0"></span>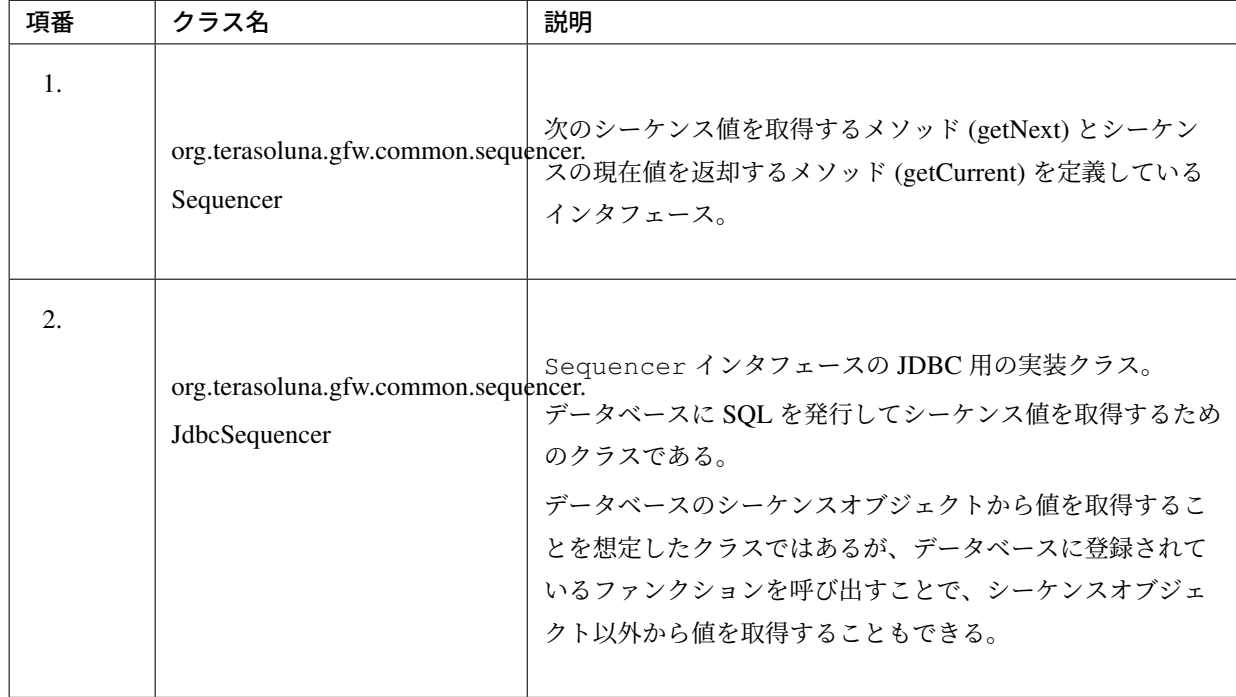

### 共通ライブラリの利用方法

Sequencer を bean 定義する。

• xxx-infra.xml

```
<!-- (1) -->
<bean id="articleIdSequencer" class="org.terasoluna.gfw.common.sequencer.
,→JdbcSequencer">
    \langle!-- (2) -->
   <property name="dataSource" ref="dataSource" />
    <!-- (3) -->
   <property name="sequenceClass" value="java.lang.String" />
   <!-- (4) -->
   <property name="nextValueQuery"
       value="SELECT TO_CHAR(NEXTVAL('seq_article'),'AFM0000000000')" />
   \langle!-- (5) -->
    <property name="currentValueQuery"
       value="SELECT TO_CHAR(CURRVAL('seq_article'),'AFM0000000000')" />
</bean>
```
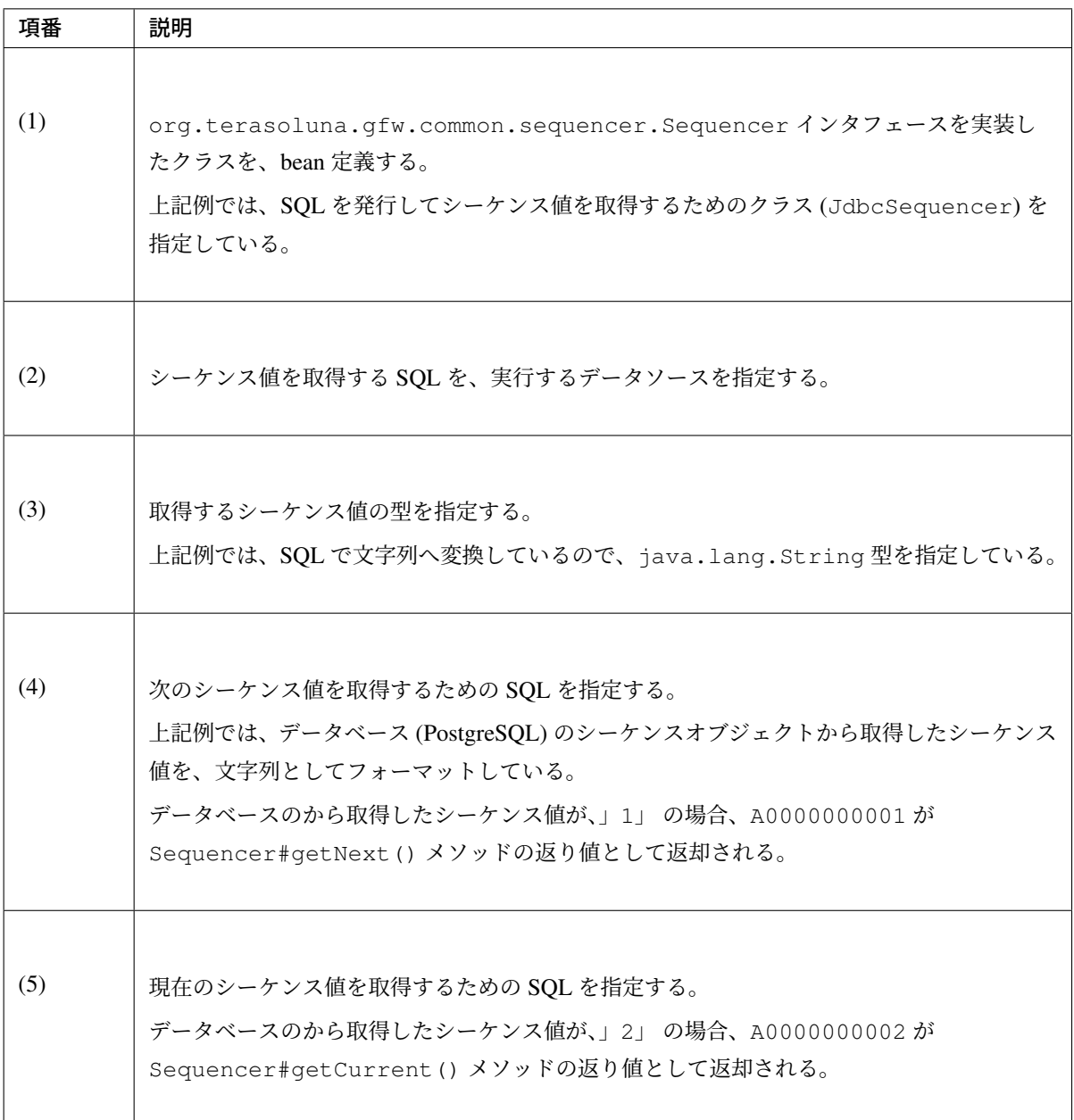

bean 定義した Sequencer からシーケンス値を取得する。

• Service

```
// omitted
// (1)
@Inject
@Named("articleIdSequencer") // (2)
Sequencer<String> articleIdSequencer;
// omitted
@Transactional
public Article createArticle(Article inputArticle) {
```

```
String articleId = articleIdSequencer.getNext(); // (3)
inputArticle.setArticleId(articleId);
Article savedArticle = articleRepository.save(inputArticle);
return savedArticle;
```
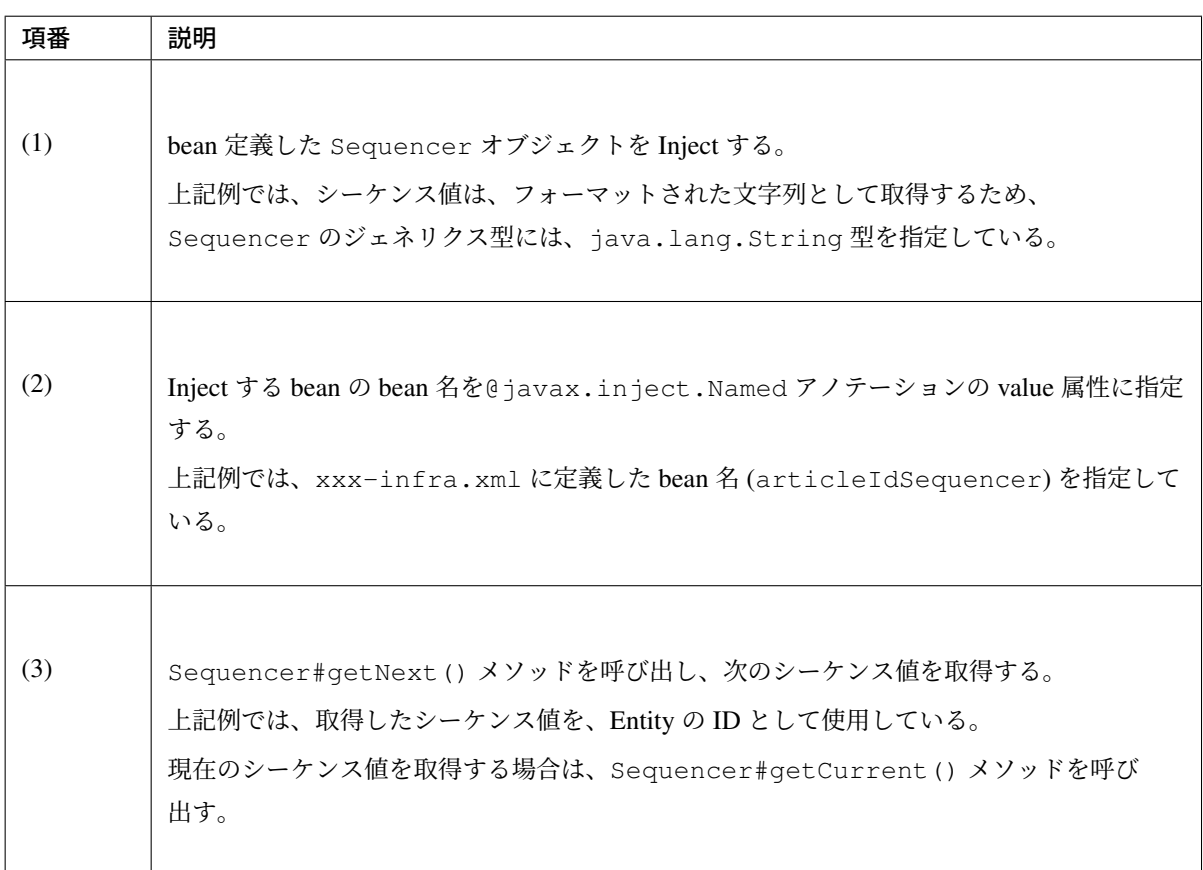

ちなみに: bean 定義する Sequencer が一つの場合は、@Named アノテーションが省略できる。複数 指定する場合は、@Named アノテーションを使用して、bean 名の指定が必要となる。

### **Spring Framework** から提供されているデータアクセス例外へ変換するクラス

Spring Framework のデータアクセス例外へ変換する役割を持つクラスを、以下に示す。

}

| 項番 | クラス名                                                                    | 説明                                                           |  |
|----|-------------------------------------------------------------------------|--------------------------------------------------------------|--|
| 1. |                                                                         | MyBatis や、JdbcTemplate を使った場合、本クラスに                          |  |
|    |                                                                         | よって、JDBC 例外が、Spring Framework のデータアクセ                        |  |
|    |                                                                         | org.springframework.jdbc.support.ス例外に変換される。変換ルールは、XML ファイルに記 |  |
|    |                                                                         | 載されており、デフォルトで使用される XML ファイル                                  |  |
|    | SQLErrorCodeSQLExceptionTranstatorspring-jdbc.jar内のorg/springframework/ |                                                              |  |
|    |                                                                         | jdbc/support/sql-error-codes.xml となる。クラ                      |  |
|    |                                                                         | スパス直下に、XML ファイル (sql-error-codes.xml)                        |  |
|    |                                                                         | を配置することで、デフォルトの動作を変更することもでき                                  |  |
|    |                                                                         | る。                                                           |  |
| 2. |                                                                         | JPA(Hibernate の実装)を使った場合、本クラスによって、O/R                        |  |
|    |                                                                         | Mapper 例外 (Hibernate の例外) が Spring Framework のデー             |  |
|    | org.springframework.orm.jpa.vendo タクセス例外に変換される。                         |                                                              |  |
|    | HibernateJpaDialect                                                     |                                                              |  |
|    |                                                                         |                                                              |  |
| 3. |                                                                         | HibernateJpaDialect で変換できない例外が発生した場                          |  |
|    | org.springframework.orm.jpa.                                            | 合は、本クラスによって、JPA 例外が Spring Framework の                       |  |
|    |                                                                         | データアクセス例外に変換される。                                             |  |
|    | EntityManagerFactoryUtils                                               |                                                              |  |
|    |                                                                         |                                                              |  |
| 4. |                                                                         | JPA(Hibernate の実装)を使った場合、本クラスによって、                           |  |
|    | org.hibernate.dialect.Dialect                                           | JDBC 例外と O/R Mapper 例外に変換される。                                |  |
|    | のサブクラス                                                                  |                                                              |  |
|    |                                                                         |                                                              |  |

表 6.6 Spring Framework のデータアクセス例外への変換クラス

# **Spring Framework** から提供されている **JDBC** データソースクラス

Spring Framework では、JDBC データソースの実装を提供しているが、非常にシンプルなクラスなので、商用 環境で使われることは少ない。

主に単体試験時に使用されるクラスである。

| 項番               | クラス名                                 | 説明                                   |
|------------------|--------------------------------------|--------------------------------------|
| 1.               |                                      | アプリケーションからコネクションの取                   |
|                  |                                      | 得依頼があったタイミングで、java.sql.              |
|                  | org.springframework.jdbc.datasource. | DriverManager#getConnection を呼び出し、新  |
|                  | DriverManagerDataSource              | しいコネクションを生成するデータソースクラス。コネ            |
|                  |                                      | クションのプーリングが必要な場合は、アプリケーショ            |
|                  |                                      | ンサーバのデータソース、または、OSS/Third-Party ラ    |
|                  |                                      | イブラリから提供されているデータソースを使用するこ            |
|                  |                                      | と。                                   |
| $\overline{2}$ . |                                      | DriverManagerDataSourceの子クラスで、一つの    |
|                  |                                      | コネクションを使いまわす実装になっており、シングル            |
|                  | org.springframework.jdbc.datasource. | スレッドで動くユニットテスト向けのデータソースクラ            |
|                  | SingleConnectionDataSource           | スである。ユニットテストでも、マルチスレッドでデー            |
|                  |                                      | タソースにアクセスする場合は、本クラスを使用すると、           |
|                  |                                      | 期待した動作にならないことがあるので、注意が必要で            |
|                  |                                      | ある。                                  |
| 3.               |                                      | アプリケーションからコネクションの取得依頼があった            |
|                  |                                      | タイミングで、java.sql.Driver#getConnection |
|                  | org.springframework.jdbc.datasource. | を呼び出し、新しいコネクションを生成するデータソース           |
|                  | SimpleDriverDataSource               | クラス。コネクションのプーリングが必要な場合は、アプ           |
|                  |                                      | リケーションサーバのデータソース、または、OSS/Third-      |
|                  |                                      | Party ライブラリから提供されているデータソースを使         |
|                  |                                      | 用すること。                               |

表 6.7 Spring Framework から提供されている JDBC データソース

Spring Framework では、JDBC データソースの動作を拡張したアダプタークラスを提供している。 以下に、代表的なアダプタークラスを紹介する。

| 項番             | クラス名                                        | 説明                                 |
|----------------|---------------------------------------------|------------------------------------|
| 1.             |                                             | トランザクション管理されていないデータソースを、           |
|                |                                             | Spring Framework のトランザクション管理対象にするた |
|                | org.springframework.jdbc.datasource.        | めのアダプタークラス。                        |
|                | TransactionAwareDataSourceProxy             |                                    |
|                |                                             |                                    |
| $\mathfrak{D}$ |                                             | 実行中のトランザクションの独立性レベルによって、使          |
|                |                                             | 用するデータソースを切り替えるためのアダプタークラ          |
|                | org.springframework.jdbc.datasource.lookup. |                                    |
|                | IsolationLevelDataSourceRoute               |                                    |
|                |                                             |                                    |

表 6.8 Spring Framework から提供されている JDBC データソー スのアダプター

# **6.2** データベースアクセス(**MyBatis3** 編)

# **6.2.1 Overview**

<span id="page-1284-0"></span>本節では、MyBatis3 を使用してデータベースにアクセスする方法について説明する。

本ガイドラインでは、MyBatis3 の Mapper インタフェースを Repository インタフェースとして使用すること を前提としている。Repository インタフェースについては、「*Repository* の実装」を参照されたい。

Overview では、MyBatis3 と MyBatis-Spring を使用してデ[ータベースアクセス](#page-202-0)する際のアーキテクチャにつ いて説明を行う。

実際の使用方法については、「*How to use*」を参照されたい。

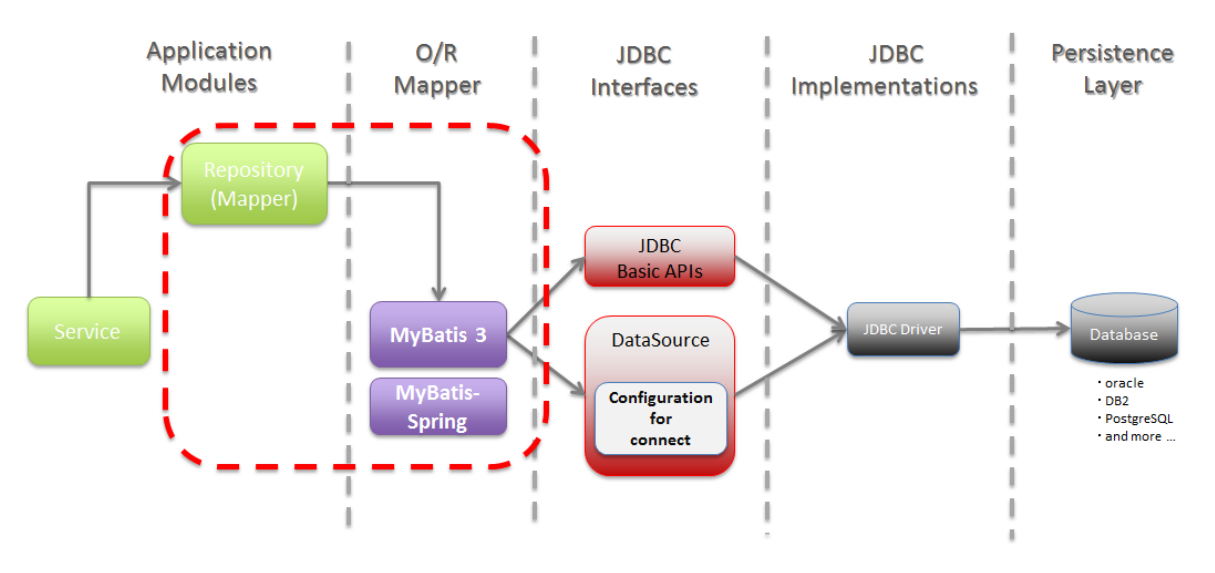

図 6.2 Picture - Scope of description

#### **MyBatis3** について

MyBatis3 は、O/R Mapper の一つだが、データベースで管理されているレコードとオブジェクトをマッピング するという考え方ではなく、SQL とオブジェクトをマッピングするという考え方で開発された O/R Mapper である。

そのため、正規化されていないデータベースへアクセスする場合や、発行する SQL を O/R Mapper に任せず に、アプリケーション側で完全に制御したい場合に有効な O/R Mapper である。

本ガイドラインでは、MyBatis3 から追加された Mapper インタフェースを使用して、Entity の CRUD 操作を

行う。Mapper インタフェースの詳細については、「*Mapper* インタフェースの仕組みについて」を参照され たい。

本ガイドラインでは、MyBatis3 の全ての機能の使用方法について説明を行うわけではないため、「MyBatis 3 REFERENCE DOCUMENTATION 」も合わせて参[照して頂きたい。](#page-1400-0)

# **MyBatis3** のコンポーネント構成について

MyBatis3 の主要なコンポーネント (設定ファイル) について説明する。

MyBatis3 では、設定ファイルの定義に基づき、以下のコンポーネントが互いに連携する事によって、SQL の 実行及び O/R マッピングを実現している。

# **TERASOLUNA Server Framework for Java (5.x) Development Guideline Documentation,** リリー ス **5.5.2.RELEASE**

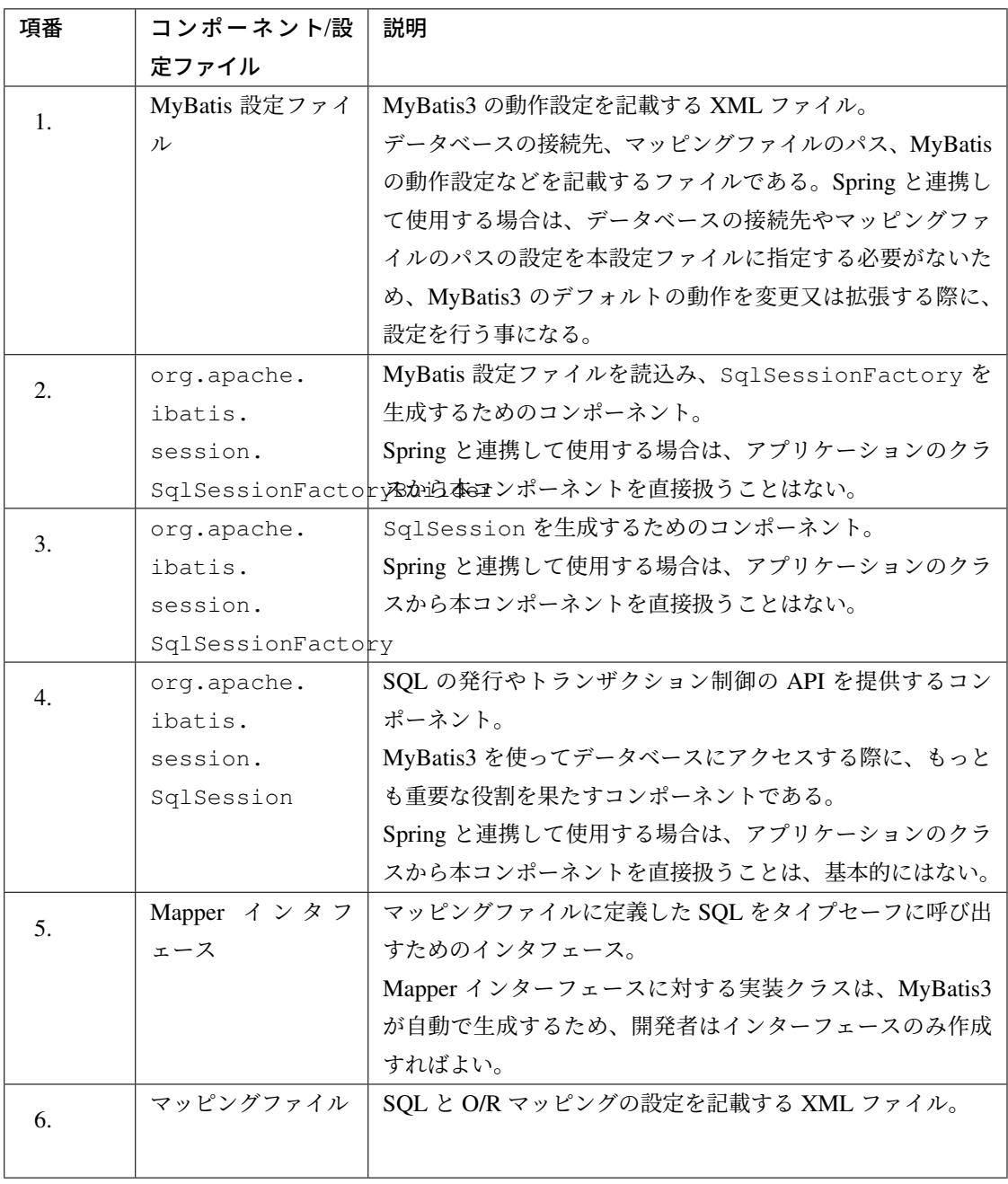

以下に、MyBatis3 の主要コンポーネントが、どのような流れでデータベースにアクセスしているのかを説明 する。

データベースにアクセスするための処理は、大きく2つにわける事ができる。

- アプリケーションの起動時に行う処理。下記 (1)~(3) の処理が、これに該当する。
- クライアントからのリクエスト毎に行う処理。下記 (4)~(10) の処理が、これに該当する。

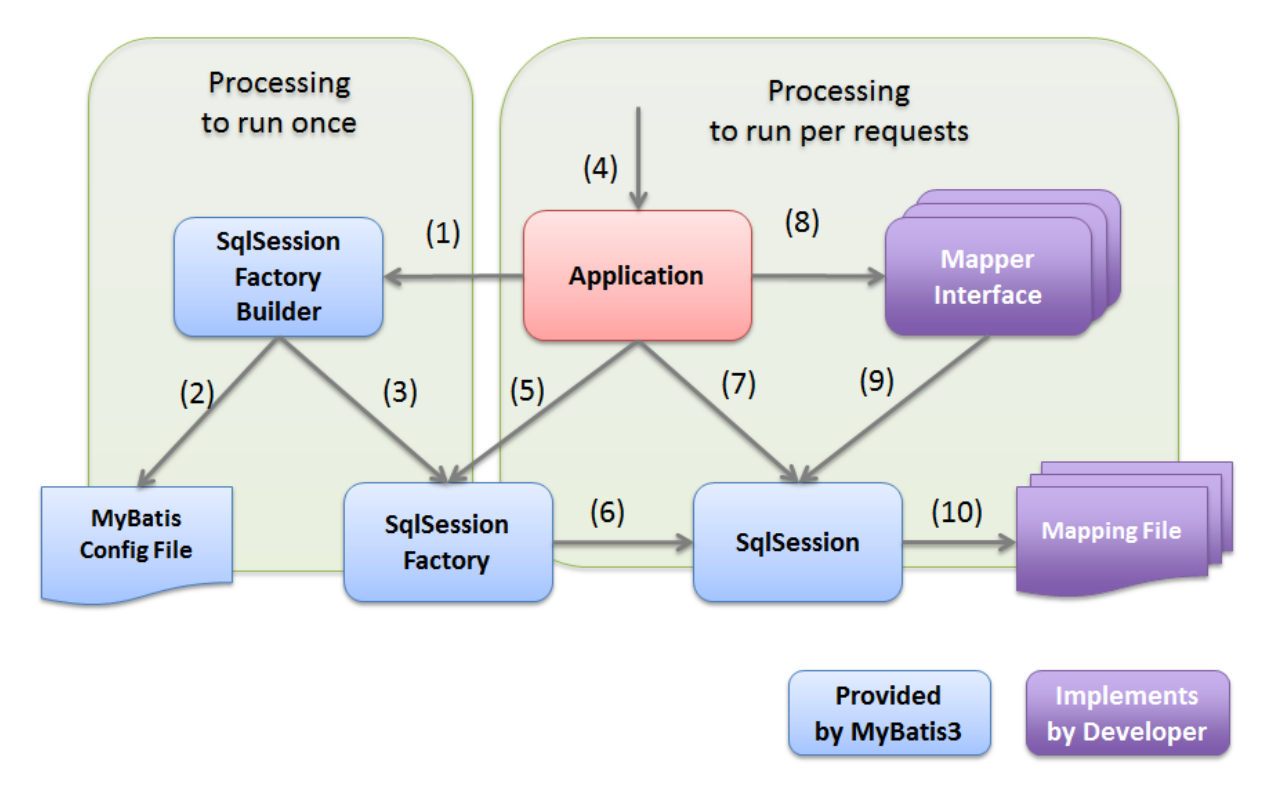

図 6.3 Picture - Relationship of MyBatis3 components

アプリケーションの起動時に行う処理は、以下の流れで実行する。

Spring と連携時の流れについては、「*MyBatis-Spring* のコンポーネント構成について」を参照されたい。

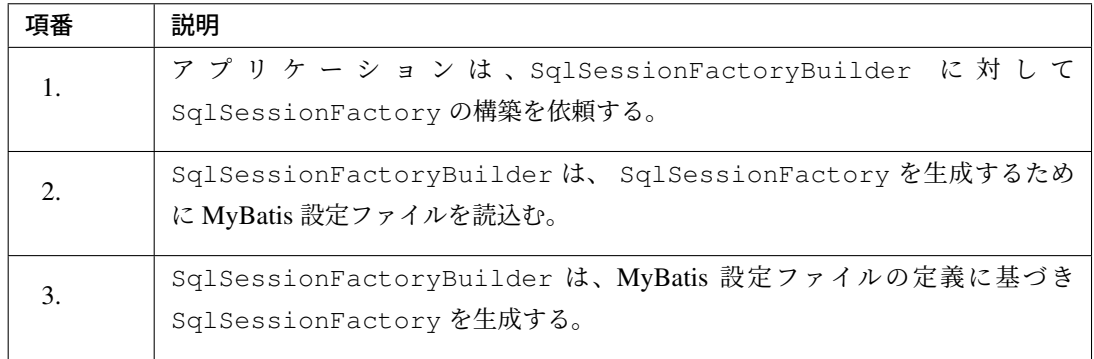

クライアントからのリクエスト毎に行う処理は、以下の流れで実行する。

Spring と連携時の流れについては、「*MyBatis-Spring* のコンポーネント構成について」を参照されたい。

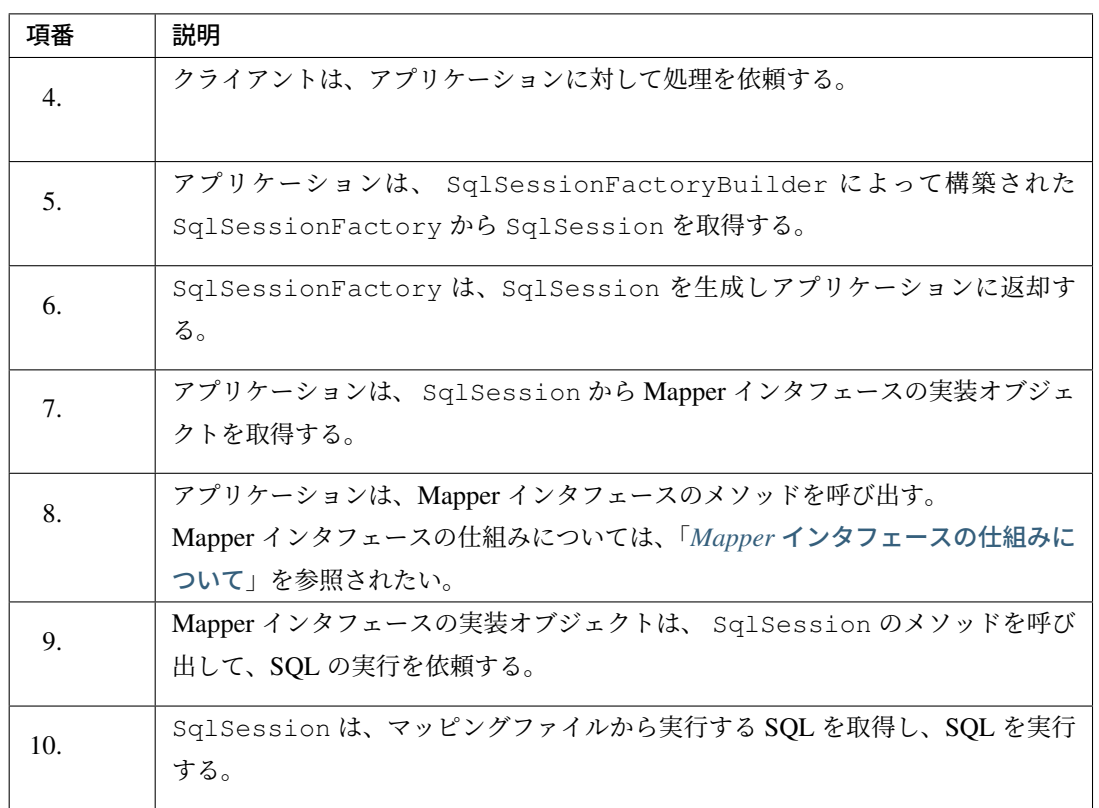

#### ちなみに: トランザクション制御について

上記フローには記載していないが、トランザクションのコミット及びロールバックは、アプリケーショ ンのコードから SqlSession の API を直接呼び出して行う。

ただし、Spring と連携する場合は、Spring のトランザクション管理機能がコミット及びロールバック を行うため、アプリケーションのクラスから SqlSession のトランザクションを制御するための API を直接呼び出すことはない。

#### **MyBatis3** と **Spring** の連携について

MyBatis3 と Spring を連携させるライブラリとして、MyBatis から MyBatis-Spring というライブラリが提供 されている。

このライブラリを使用することで、MyBatis3 のコンポーネントを Spring の DI コンテナ上で管理する事がで きる。

MyBatis-Spring を使用すると、

- MyBatis3 の SQL の実行を Spring が管理しているトランザクション内で行う事ができるため、MyBatis3 の API に依存したトランザクション制御を行う必要がない。
- MyBatis3 の 例 外 は 、Spring が 用 意 し て い る 汎 用 的 な 例 外 (org.springframework.dao. DataAccessException ) へ変換されるため、MyBatis3 の API に依存しない例外処理を実装す る事ができる。
- MyBatis3 を使用するための初期化処理は、すべて MyBatis-Spring の API が行ってくれるため、基本的 には MyBatis3 の API を直接使用する必要がない。
- スレッドセーフな Mapper オブジェクトの生成が行えるため、シングルトンの Service クラスに Mapper オブジェクトを注入する事ができる。

等のメリットがある。本ガイドラインでは、MyBatis-Spring を使用することを前提とする。

本ガイドラインでは、MyBatis-Spring の全ての機能の使用方法について説明を行うわけではないため、 「Mybatis-Spring REFERENCE DOCUMENTATION 」も合わせて参照して頂きたい。

### **MyBatis-Spring** のコンポーネント構成について

MyBatis-Spring の主要なコンポーネントについて説明する。

MyBatis-Spring では、以下のコンポーネントが連携する事によって、MyBatis3 と Spring の連携を実現して いる。

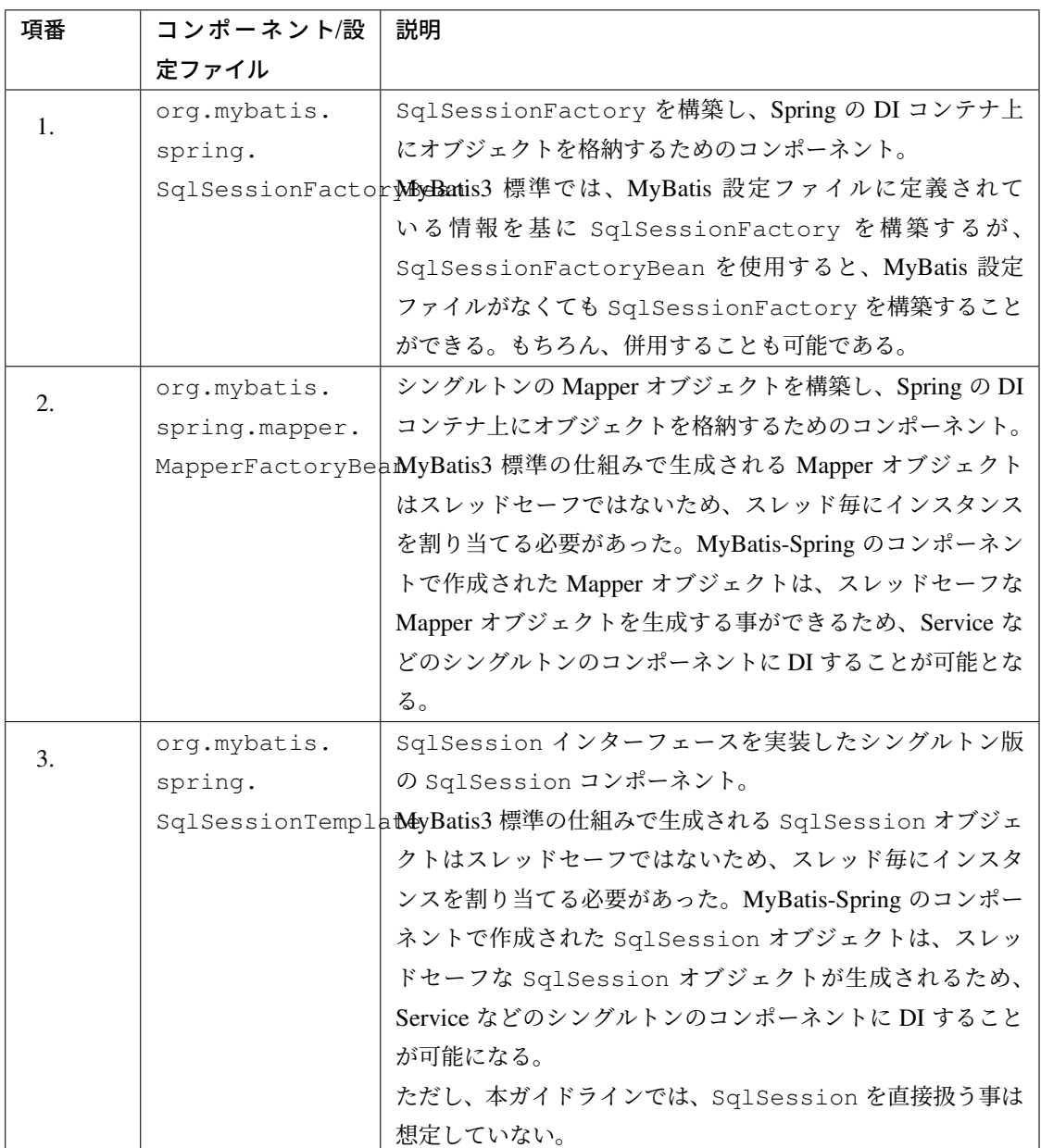

以下に、MyBatis-Spring の主要コンポーネントが、どのような流れでデータベースにアクセスしているのかを 説明する。データベースにアクセスするための処理は、大きく2つにわける事ができる。

- アプリケーションの起動時に行う処理。下記 (1)~(4) の処理が、これに該当する。
- クライアントからのリクエスト毎に行う処理。下記 (5)~(11) の処理が、これに該当する。

アプリケーションの起動時に行う処理は、以下の流れで実行される。

# **TERASOLUNA Server Framework for Java (5.x) Development Guideline Documentation,** リリー ス **5.5.2.RELEASE**

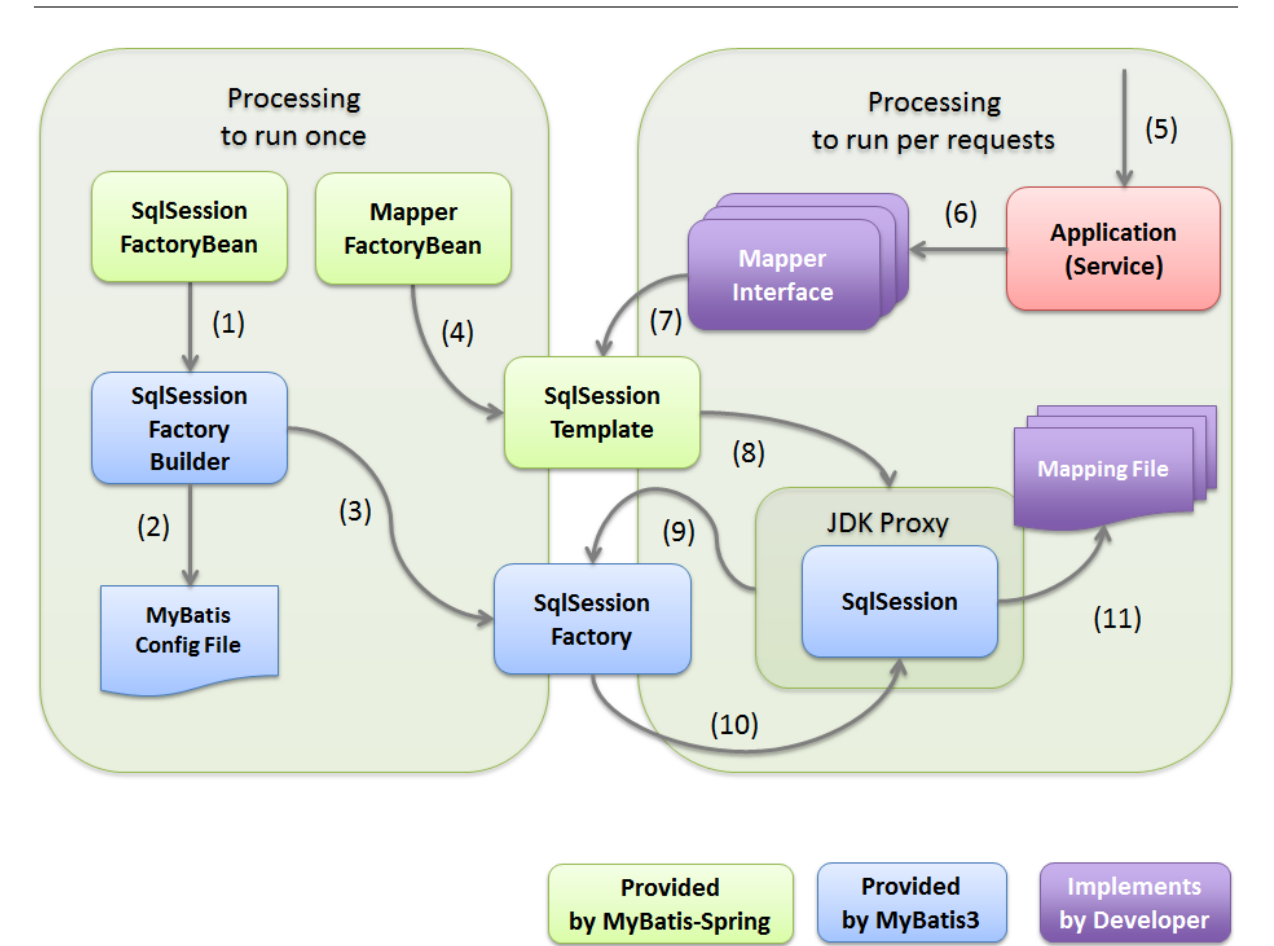

図 6.4 Picture - Relationship of MyBatis-Spring components

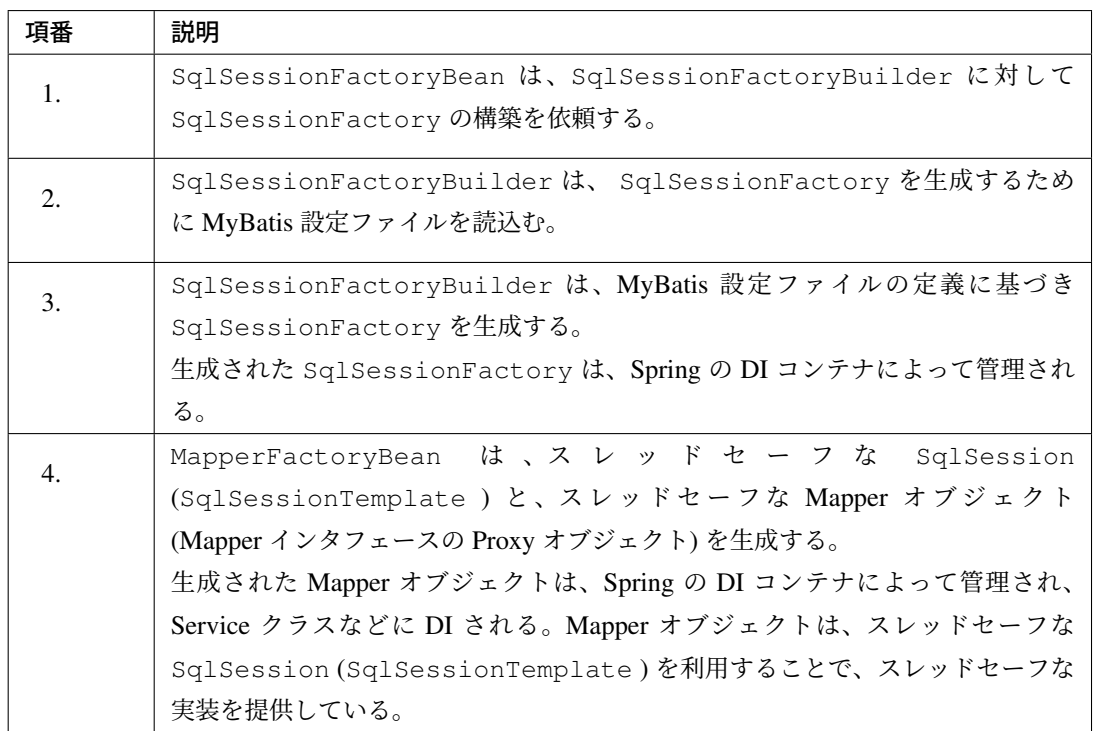

クライアントからのリクエスト毎に行う処理は、以下の流れで実行される。

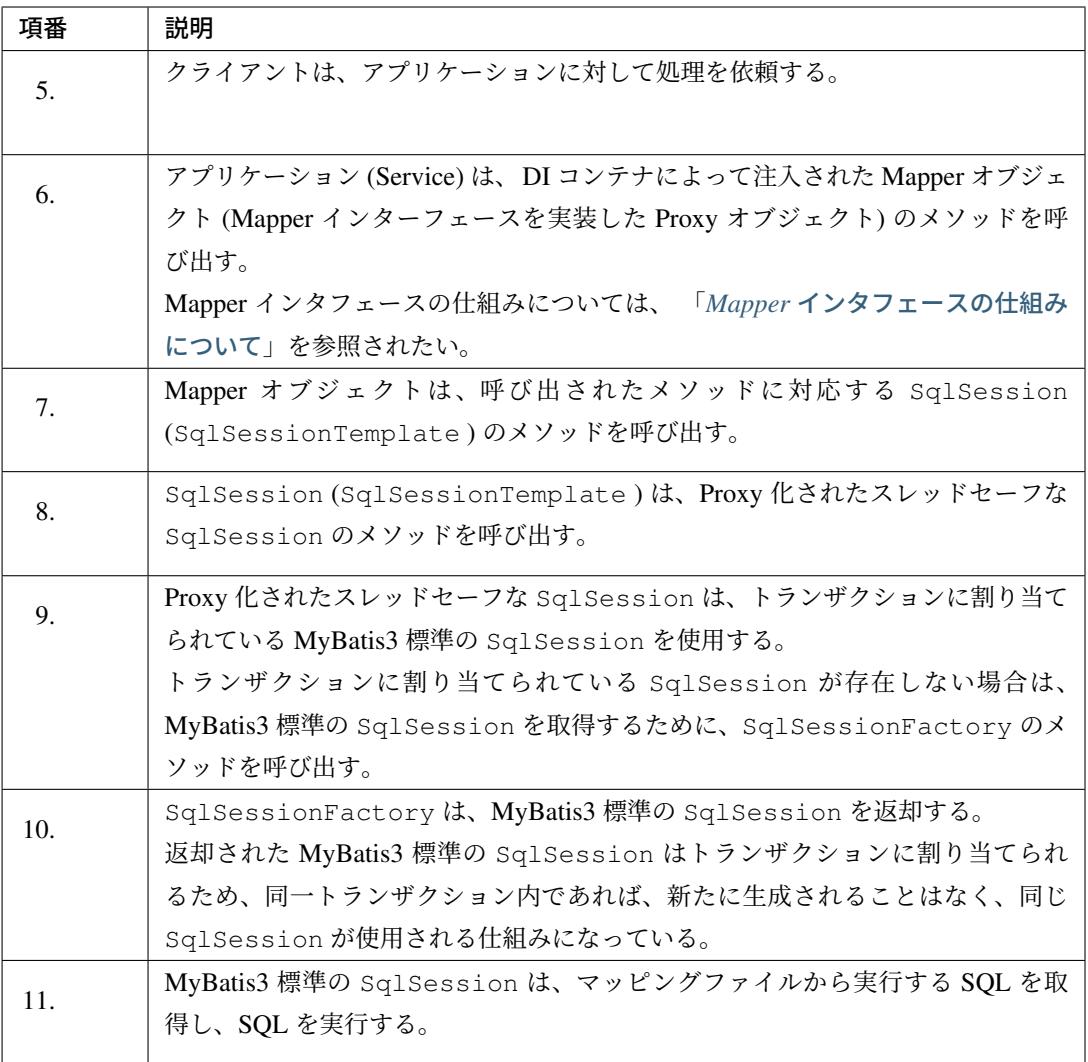

#### ちなみに: トランザクション制御について

上記フローには記載していないが、トランザクションのコミット及びロールバックは、Spring のトラン ザクション管理機能が行う。

Spring のトランザクション管理機能を使用したトランザクション管理方法については、「トランザク ション管理について」を参照されたい。

# **6.2.2 How to use**

ここからは、実際に MyBatis3 を使用して、データベースにアクセスするための設定及び実装方法について、 説明する。

以降の説明は、大きく以下に分類する事ができる。

<span id="page-1293-0"></span>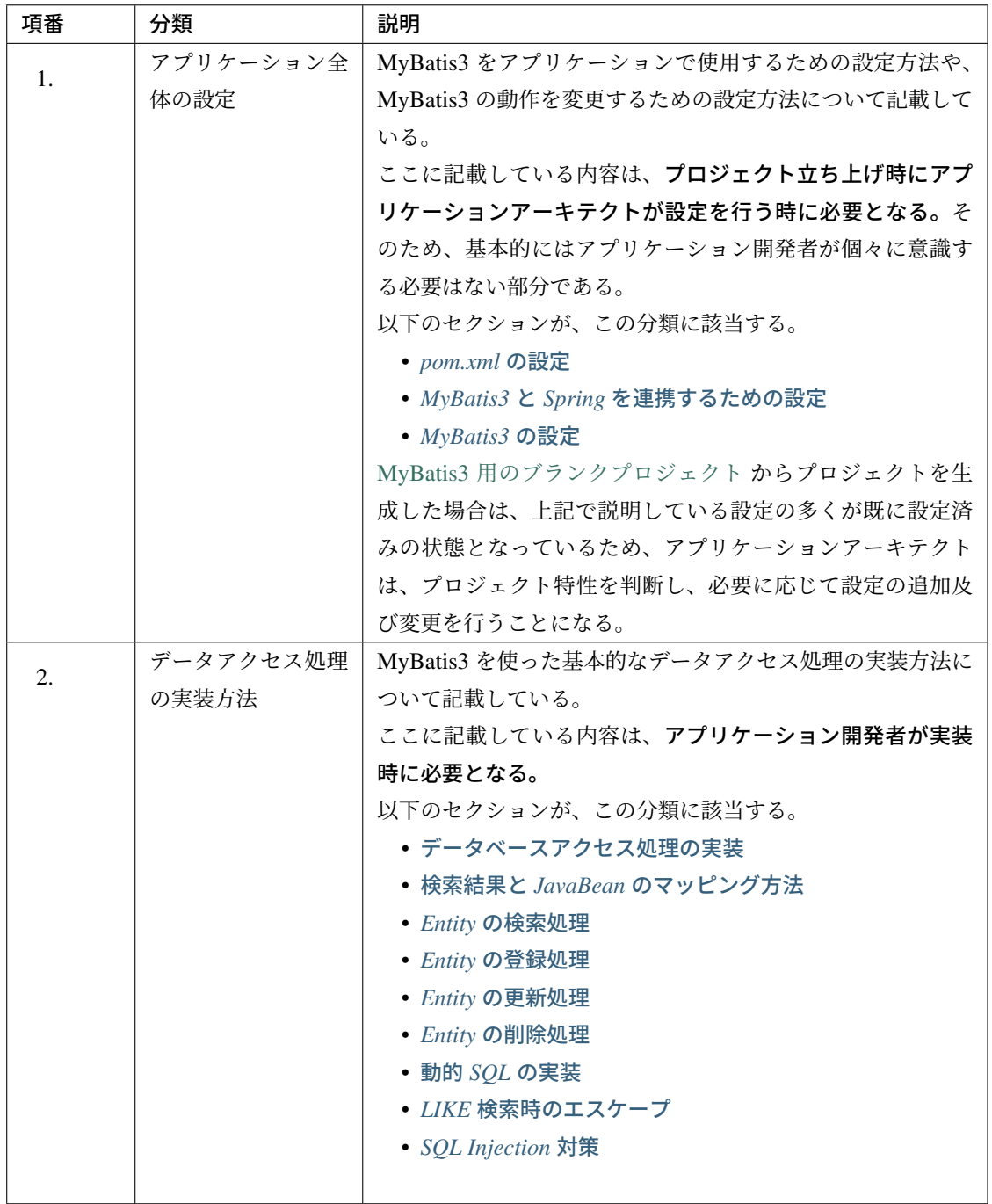

### **pom.xml** の設定

インフラストラクチャ層に MyBatis3 を使用する場合は、pom.xml に terasoluna-gfw-mybatis3-dependencies への依存関係を追加する。

マルチプロジェクト構成の場合は、domain プロジェクトの pom.xml(projectName-domain/pom.xml) に追加する。

```
MyBatis3 用のブランクプロジェクト からプロジェクトを生成した場合は、terasoluna-gfw-mybatis3-
dependencies への依存関係は、設定済みの状態である。
```
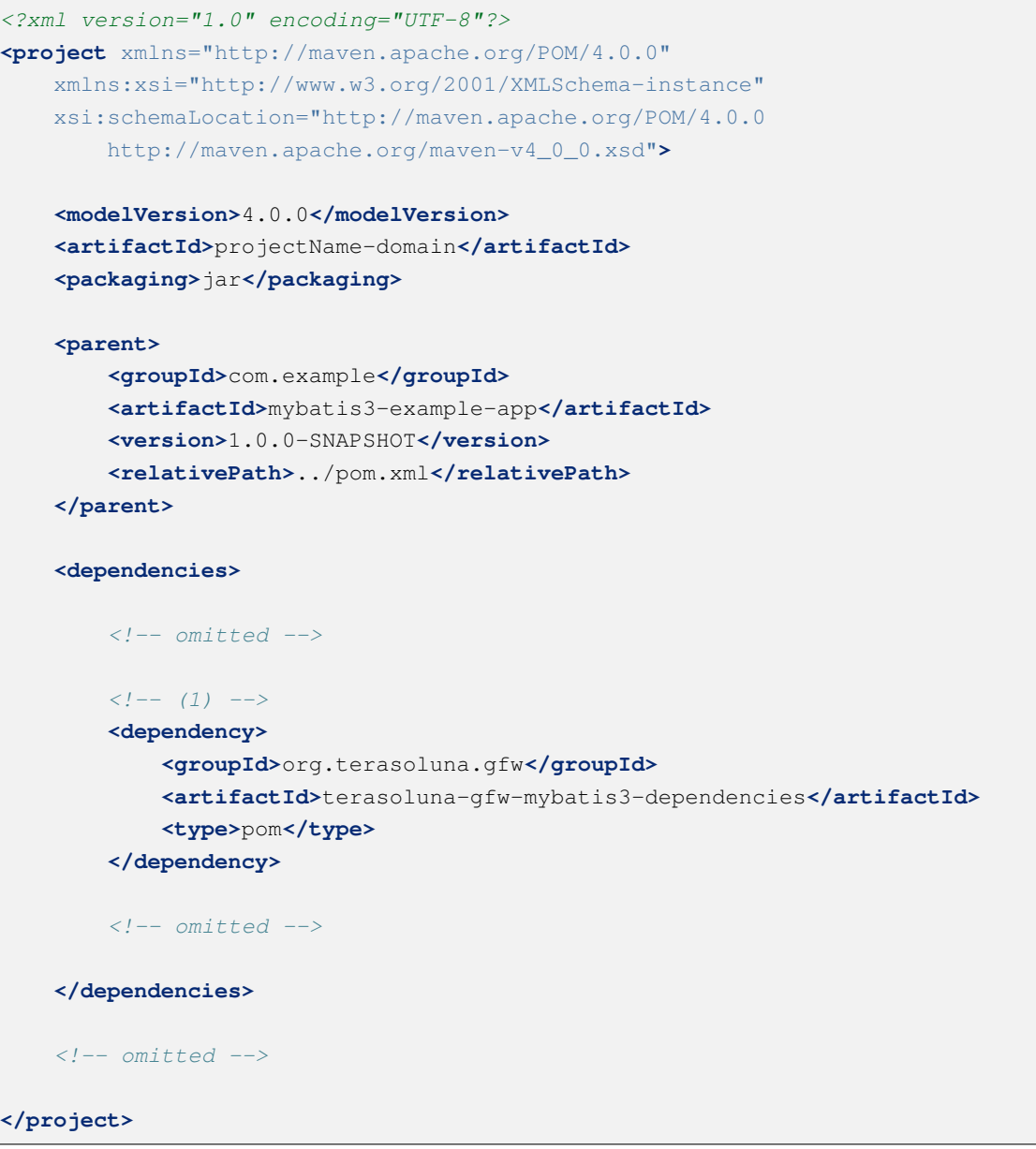

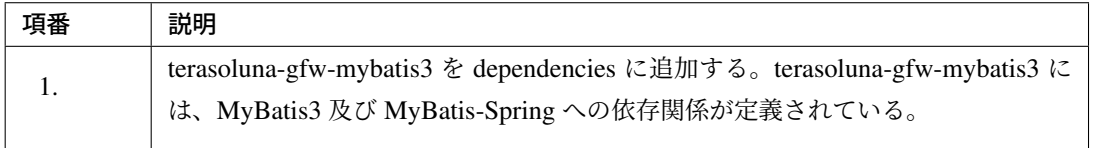

注釈: 上記設定例は、依存ライブラリのバージョンを親プロジェクトである terasoluna-gfw-parent で管 理する前提であるため、pom.xml でのバージョンの指定は不要である。

## **MyBatis3** と **Spring** を連携するための設定 データソースの設定

<span id="page-1295-0"></span>MyBatis3 と Spring を連携する場合、データソースは Spring の DI コンテナで管理しているデータソースを使 用する必要がある。

MyBatis3 用のブランクプロジェクト からプロジェクトを生成した場合は、Apache Commons DBCP のデータ ソースが設定済みの状態であるため、プロジェクトの要件に合わせて設定を変更すること。

データソースの設定方法については、共通編の「データソースの設定 」を参照されたい。

### トランザクション管理の設定

MyBatis3 と Spring を連携する場合、トランザクション管理は Spring の DI コンテナで管理している PlatformTransactionManager を使用する必要がある。

ローカルトランザクションを使用する場合は、JDBC の API を呼び出してトランザクション制御を行う DataSourceTransactionManager を使用する。

MyBatis3 用 の ブ ラ ン ク プ ロ ジ ェ ク ト か ら プ ロ ジ ェ ク ト を 生 成 し た 場 合 は 、 DataSourceTransactionManager が設定済みの状態である。

#### 設定例は以下の通り。

• projectName-env/src/main/resources/META-INF/spring/projectName-env.xml

```
<?xml version="1.0" encoding="UTF-8"?>
<beans xmlns="http://www.springframework.org/schema/beans"
   xmlns:xsi="http://www.w3.org/2001/XMLSchema-instance"
   xmlns:jee="http://www.springframework.org/schema/jee"
   xmlns:jdbc="http://www.springframework.org/schema/jdbc"
   xsi:schemaLocation="http://www.springframework.org/schema/jdbc
       http://www.springframework.org/schema/jdbc/spring-jdbc.xsd
       http://www.springframework.org/schema/jee
```
```
http://www.springframework.org/schema/jee/spring-jee.xsd
        http://www.springframework.org/schema/beans
        http://www.springframework.org/schema/beans/spring-beans.xsd">
    <!-- omitted -->
    \langle!-- (1) -->
    <bean id="transactionManager"
        class="org.springframework.jdbc.datasource.
,→DataSourceTransactionManager">
        \langle!-- (2) -->
        <property name="dataSource" ref="dataSource" />
        <!-- (3) -->
        <property name="rollbackOnCommitFailure" value="true" />
    </bean>
    <!-- omitted -->
</beans>
```
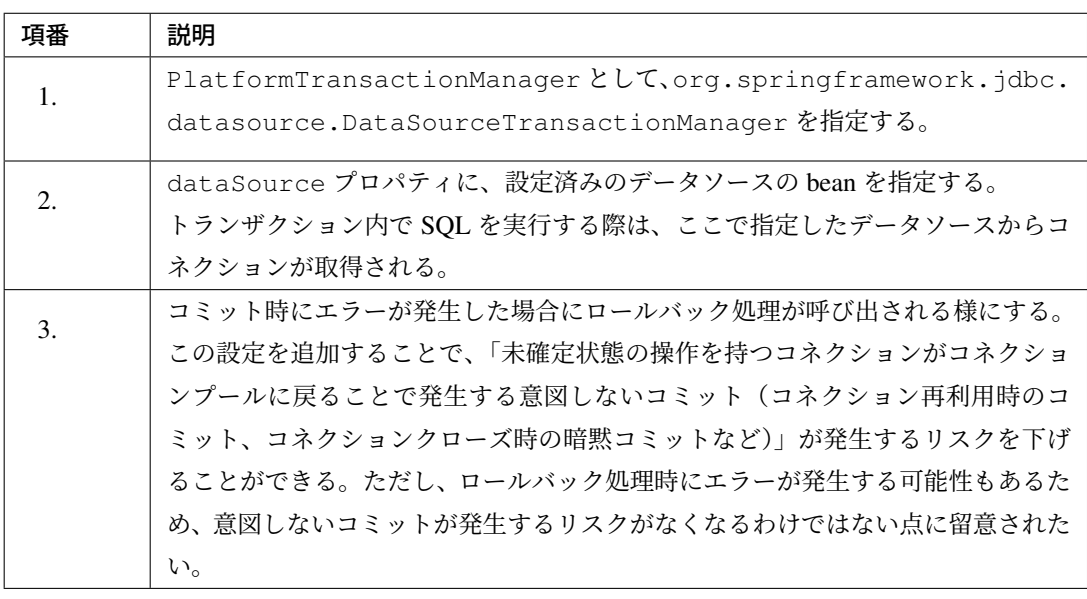

### 注釈: PlatformTransactionManager の bean ID について

id 属性には、transactionManager を指定することを推奨する。

transactionManager 以外の値を指定すると、<tx:annotation-driven> タグの transactionmanager 属性に同じ値を設定する必要がある。

# **TERASOLUNA Server Framework for Java (5.x) Development Guideline Documentation,** リリー ス **5.5.2.RELEASE**

アプリケーションサーバから提供されているトランザクションマネージャを使用する場合は、JTA の API を呼び出してトランザクション制御を行う org.springframework.transaction.jta. JtaTransactionManager を使用する。

設定例は以下の通り。

• projectName-env/src/main/resources/META-INF/spring/projectName-env.xml

```
<?xml version="1.0" encoding="UTF-8"?>
<beans xmlns="http://www.springframework.org/schema/beans"
   xmlns:xsi="http://www.w3.org/2001/XMLSchema-instance"
   xmlns:jee="http://www.springframework.org/schema/jee"
   xmlns:jdbc="http://www.springframework.org/schema/jdbc"
   xmlns:tx="http://www.springframework.org/schema/tx"
   xsi:schemaLocation="http://www.springframework.org/schema/jdbc
       http://www.springframework.org/schema/jdbc/spring-jdbc.xsd
       http://www.springframework.org/schema/jee
       http://www.springframework.org/schema/jee/spring-jee.xsd
       http://www.springframework.org/schema/beans
       http://www.springframework.org/schema/beans/spring-beans.xsd
       http://www.springframework.org/schema/tx
       http://www.springframework.org/schema/tx/spring-tx.xsd">
   <!-- omitted -->
   \langle!-- (1) -->
   <tx:jta-transaction-manager />
    <!-- omitted -->
</beans>
```
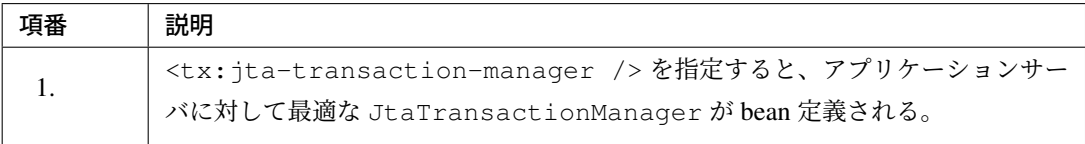

## **MyBatis-Spring** の設定

MyBatis3 と Spring を連携する場合、MyBatis-Spring のコンポーネントを使用して、

- MyBatis3 と Spring を連携するために必要となる処理がカスタマイズされた SqlSessionFactory の生成
- スレッドセーフな Mapper オブジェクト (Mapper インタフェースの Proxy オブジェクト) の生成

を行う必要がある。

MyBatis3 用のブランクプロジェクト からプロジェクトを生成した場合は、MyBatis3 と Spring を連携するた めの設定は、設定済みの状態である。

設定例は以下の通り。

• projectName-domain/src/main/resources/META-INF/spring/ projectName-infra.xml

```
<?xml version="1.0" encoding="UTF-8"?>
<beans xmlns="http://www.springframework.org/schema/beans"
   xmlns:xsi="http://www.w3.org/2001/XMLSchema-instance"
   xmlns:mybatis="http://mybatis.org/schema/mybatis-spring"
   xsi:schemaLocation="http://www.springframework.org/schema/beans
       http://www.springframework.org/schema/beans/spring-beans.xsd
       http://mybatis.org/schema/mybatis-spring
       http://mybatis.org/schema/mybatis-spring.xsd">
   <import resource="classpath:/META-INF/spring/projectName-env.xml" />
   <!-- (1) -->
   <bean id="sqlSessionFactory"
       class="org.mybatis.spring.SqlSessionFactoryBean">
        <!-- (2) -->
       <property name="dataSource" ref="dataSource" />
        <!-- (3) -->
       <property name="configLocation"
           value="classpath:/META-INF/mybatis/mybatis-config.xml" />
   </bean>
   <!-- (4) -->
   <mybatis:scan base-package="com.example.domain.repository" />
</beans>
```
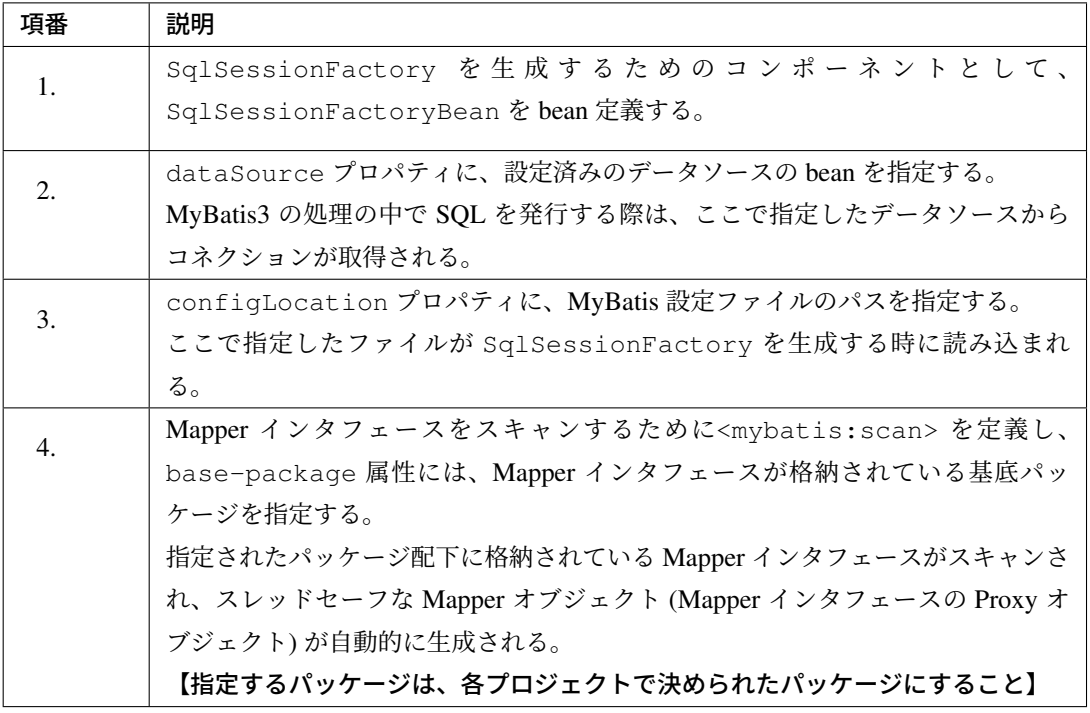

### 注釈: MyBatis3 の設定方法について

SqlSessionFactoryBean を使用する場合、MyBatis3 の設定は、MyBatis 設定ファイルではなく bean のプロパティに直接指定することもできるが、本ガイドラインでは、MyBatis3 自体の設定は MyBatis 標準の設定ファイルに指定する方法を推奨する。

# **MyBatis3** の設定

MyBatis3 では、MyBatis3 の動作をカスタマイズするための仕組みが用意されている。

MyBatis3 の動作をカスタマイズする場合は、MyBatis 設定ファイルに設定値を追加する事で実現可能である。

ここでは、アプリケーションの特性に依存しない設定項目についてのみ、説明を行う。

その他の設定項目に関しては、「MyBatis 3 REFERENCE DOCUMENTATION(Configuration XML) 」を参照 し、アプリケーションの特性にあった設定を行うこと。

基本的にはデフォルト値のままでも問題ないが、アプリケーションの特性を考慮し、必要に応じて設定を変更 すること。

本ガイドラインでは、MyBatis 設定ファイルは、projectName-domain/src/main/resources/ META-INF/mybatis/mybatis-config.xml に格納することを推奨している。

MyBatis3 用のブランクプロジェクト からプロジェクトを生成した場合は、上記ファイルは格納済みの 状態である。

#### **fetchSize** の設定

大量のデータを返すようなクエリを記述する場合は、JDBC ドライバに対して適切な fetchSize を指定す る必要がある。

fetchSize は、JDBC ドライバとデータベース間の1回の通信で取得するデータの件数を設定するパラメー タである。

fetchSize を指定しないと JDBC ドライバのデフォルト値が利用されるため、使用する JDBC ドライバに よっては以下の問題を引き起こす可能性がある。

- デフォルト値が小さい JDBC ドライバの場合は「性能の劣化」
- デフォルト値が大きい又は制限がない JDBC ドライバの場合は「メモリの枯渇」

これらの問題が発生しないように制御するために、MyBatis3 は以下の2つの方法で fetchSize を指定する ことができる。

- 全てのクエリに対して適用する「デフォルトの fetchSize」の指定
- 特定のクエリに対して適用する「クエリ単位の fetchSize」の指定

#### 注釈: 「デフォルトの fetchSize」について

「デフォルトの fetchSize」は、MyBatis 3.3.0 以降のバージョンで利用することができる。

以下に、「デフォルトの fetchSize」を指定する方法を示す。

• projectName-domain/src/main/resources/META-INF/mybatis/mybatis-config. xml

```
<?xml version="1.0" encoding="UTF-8" ?>
<!DOCTYPE configuration PUBLIC "-//mybatis.org/DTD Config 3.0//EN"
   "http://mybatis.org/dtd/mybatis-3-config.dtd">
<configuration>
   <settings>
```

```
<!-- (1) -->
        <setting name="defaultFetchSize" value="100" />
   </settings>
</configuration>
```
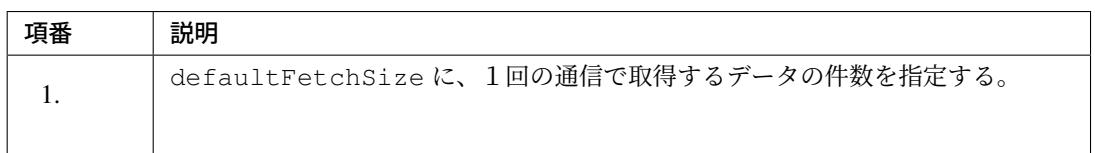

## 注釈: 「クエリ単位の fetchSize」の指定方法

fetchSize をクエリ単位に指定する必要がある場合は、検索用の SQL を記述するための XML 要素 (<select>要素) の fetchSize 属性に値を指定すればよい。

なお、大量のデータを返すようなクエリを記述する場合は、「*ResultHandler* の実装」の利用も検討すること。

## **SQL** 実行モードの設定

MyBatis3 では、SQL を実行するモードとして以下の 3 種類を用意している。

どのモードを使用するかは、各モードの特性と制約、及び性能要件を考慮して決定して頂きたい。 実行モードの設定方法などについては、「*SQL* 実行モードの利用」を参照されたい。

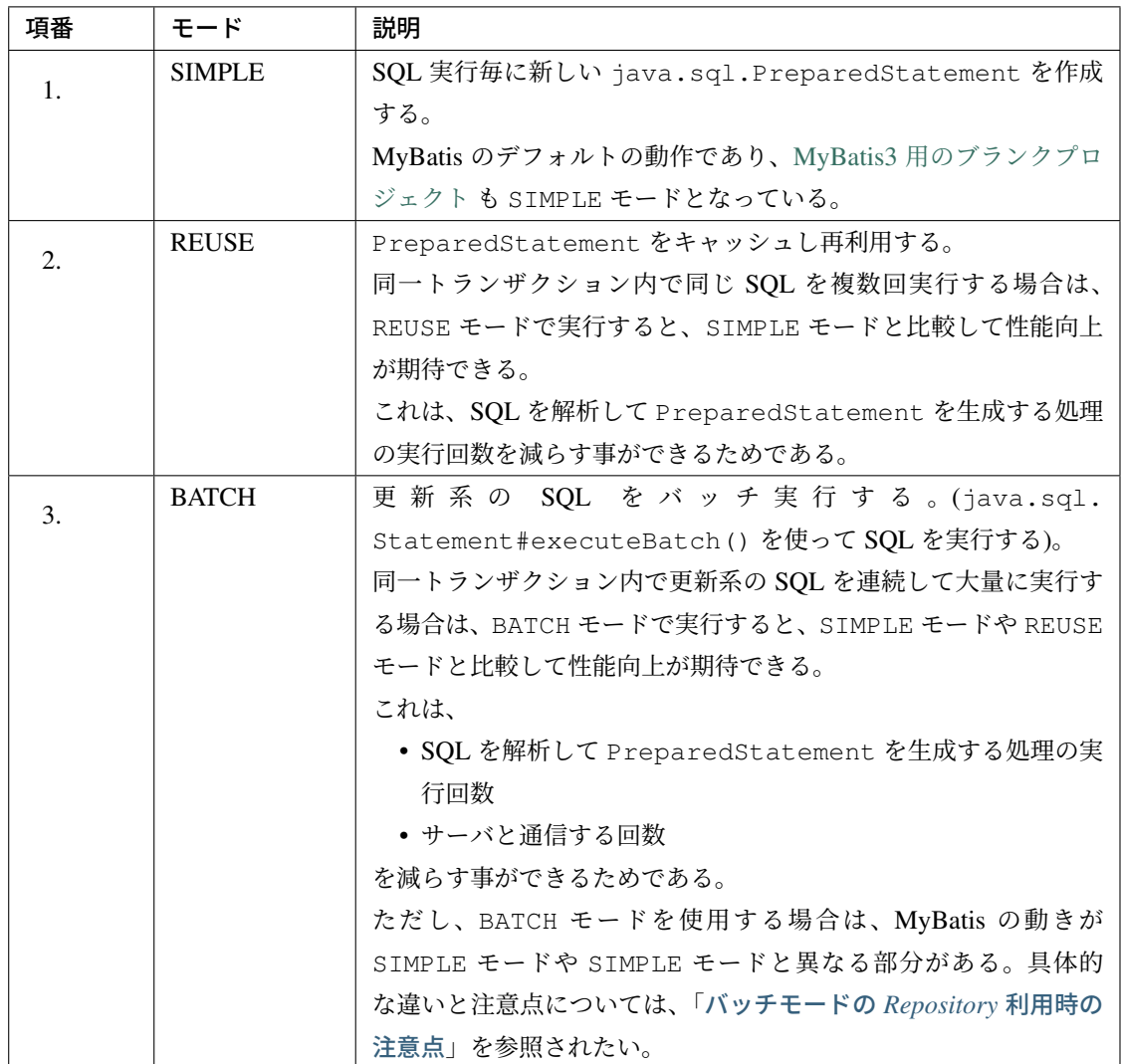

## **TypeAlias** の設定

TypeAlias を使用すると、マッピングファイルで指定する Java クラスに対して、エイリアス名 (短縮名) を割 り当てる事ができる。

TypeAlias を使用しない場合、マッピングファイルで指定する type 属性、parameterType 属性、 resultType 属性などには、Java クラスの完全修飾クラス名 (FQCN) を指定する必要があるため、マッ ピングファイルの記述効率の低下、記述ミスの増加などが懸念される。

本ガイドラインでは、記述効率の向上、記述ミスの削減、マッピングファイルの可読性向上などを目的とし て、TypeAlias を使用することを推奨する。

MyBatis3 用のブランクプロジェクト からプロジェクトを生成した場合は、Entity を格納するパッケージ (\${projectPackage}.domain.model) 配下に格納されるクラスが TypeAlias の対象となっている。必 要に応じて、設定を追加されたい。

TypeAlias の設定方法は以下の通り。

• projectName-domain/src/main/resources/META-INF/mybatis/mybatis-config. xml

```
<?xml version="1.0" encoding="UTF-8" ?>
<!DOCTYPE configuration
PUBLIC "-//mybatis.org//DTD Config 3.0//EN"
  "http://mybatis.org/dtd/mybatis-3-config.dtd">
<configuration>
   <typeAliases>
        <!-- (1) -->
        <package name="com.example.domain.model" />
   </typeAliases>
</configuration>
```
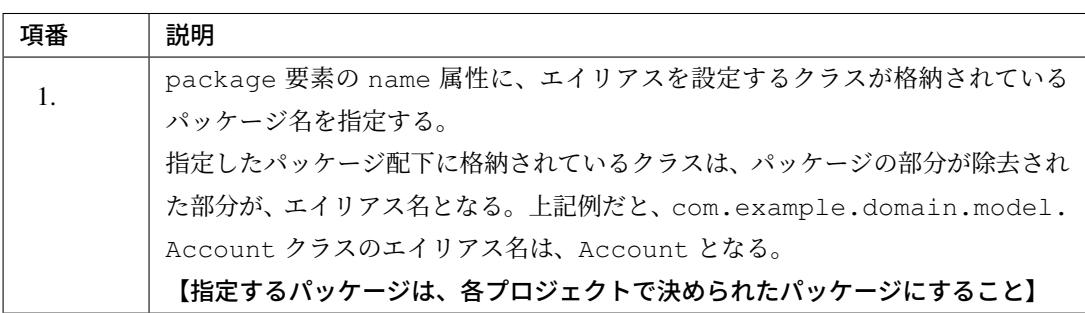

### ちなみに: クラス単位に Type Alias を設定する方法について

Type Alias の設定には、クラス単位に設定する方法やエイリアス名を明示的に指定する方法が用意され ている。詳細は、Appendix の「*TypeAlias* の設定」を参照されたい。

TypeAlias を使用した際の、マッピングファイルの記述例は以下の通り。

```
<?xml version="1.0" encoding="UTF-8"?>
<!DOCTYPE mapper PUBLIC "-//mybatis.org//DTD Mapper 3.0//EN"
    "http://mybatis.org/dtd/mybatis-3-mapper.dtd">
<mapper namespace="com.example.domain.repository.account.AccountRepository">
   <resultMap id="accountResultMap"
       type="Account">
       <!-- omitted -->
```

```
</resultMap>
   <select id="findOne"
       parameterType="string"
       resultMap="accountResultMap">
        <!-- omitted -->
   </select>
   <select id="findByCriteria"
       parameterType="AccountSearchCriteria"
       resultMap="accountResultMap">
        <!-- omitted -->
   </select>
</mapper>
```
### ちなみに: MyBatis3 標準のエイリアス名について

プリミティブ型やプリミティブラッパ型などの一般的な Java クラスについては、予めエイリアス名が 設定されている。

予め設定されるエイリアス名については、「MyBatis 3 REFERENCE DOCUMENTATION(Configuration XML-typeAliases-) 」を参照されたい。

#### **NULL** 値と **JDBC** 型のマッピング設定

使用しているデータベース (JDBC ドライバ) によっては、カラム値を null に設定する際に、エラーが発生す る場合がある。

この事象は、JDBC ドライバが null 値の設定と認識できる JDBC 型を指定する事で、解決する事ができる。

null 値を設定した際に、以下の様なスタックトレースを伴うエラーが発生した場合は、null 値と JDBC 型 のマッピングが必要となる。

MyBatis3 のデフォルトでは、OTHER と呼ばれる汎用的な JDBC 型が指定されるが、OTHER だとエラーとな る JDBC ドライバもある。

```
java.sql.SQLException: Invalid column type: 1111
   at oracle.jdbc.driver.OracleStatement.getInternalType(OracleStatement.
,→java:3916) ~[ojdbc6-11.2.0.2.0.jar:11.2.0.2.0]
   at oracle.jdbc.driver.OraclePreparedStatement.
,→setNullCritical(OraclePreparedStatement.java:4541) ~[ojdbc6-11.2.0.2.0.
,→jar:11.2.0.2.0]
```

```
at oracle.jdbc.driver.OraclePreparedStatement.
,→setNull(OraclePreparedStatement.java:4523) ~[ojdbc6-11.2.0.2.0.jar:11.2.0.2.
,→0]
   ...
```
### 注釈: Oracle 使用時の動作について

Oracle JDBC ドライバは JDBC 型の OTHER をサポートしていないため、デフォルト設定のままだとエ ラーが発生することが確認されている。

Oracle では JDBC 型の NULL 型を指定すれば、null 値を正常にマッピングすることが可能となる。

以下に、MyBatis3 のデフォルトの動作を変更する方法を示す。

• projectName-domain/src/main/resources/META-INF/mybatis/mybatis-config. xml

```
<?xml version="1.0" encoding="UTF-8" ?>
<!DOCTYPE configuration PUBLIC "-//mybatis.org/DTD Config 3.0//EN"
    "http://mybatis.org/dtd/mybatis-3-config.dtd">
<configuration>
    <settings>
       <!-- (1) -->
       <setting name="jdbcTypeForNull" value="NULL" />
    </settings>
</configuration>
```
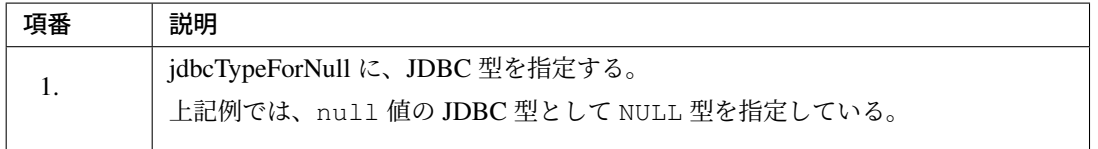

## ちなみに: 項目単位で解決する方法について

別の解決方法として、null 値が設定される可能性があるプロパティのインラインパラメータに、Java 型に対応する適切な JDBC 型を個別に指定する方法もある。

ただし、インラインパラメータで個別に指定した場合、マッピングファイルの記述量及び指定ミスが発 生する可能性が増えることが予想されるため、本ガイドラインとしては、全体の設定でエラーを解決す

ることを推奨している。全体の設定を変更してもエラーが解決しない場合は、エラーが発生するプロパ ティについてのみ、個別に設定を行えばよい。

#### **TypeHandler** の設定

TypeHandler は、Java クラスと JDBC 型をマッピングする時に使用される。

### 具体的には、

- SQL を発行する際に、Java クラスのオブジェクトを java.sql.PreparedStatement のバインド パラメータとして設定する
- SQL の発行結果として取得した java.sql.ResultSet から値を取得する

#### 際に、使用される。

プリミティブ型やプリミティブラッパ型などの一般的な Java クラスについては、MyBatis3 から TypeHandler が提供されており、特別な設定を行う必要はない。

#### 注釈: BLOB 用と CLOB 用の実装について

MyBatis 3.4 で追加された TypeHandler は、JDBC 4.0 (Java 1.6) で追加された API を使用するこ とで、BLOB と java.io.InputStream 、CLOB と java.io.Reader の変換を実現している。 JDBC 4.0 サポートの JDBC ドライバーであれば、BLOB ⇔ InputStream 、CLOB ⇔ Reader 変換 用のタイプハンドラーがデフォルトで有効になるため、TypeHandler を新たに実装する必要はない。

JDBC 4.0 との互換性のない JDBC ドライバを使う場合は、利用する JDBC ドライバの互換バージョン を意識した TypeHandler を作成する必要がある。

例えば、PostgreSQL 用の JDBC ドライバ (postgresql-42.2.5.jar) では、JDBC 4.0 から追加さ れたメソッドの一部が、未実装の状態である。

注釈: mybatis-typehandlers-jsr310 で提供されていた JSR-310 Date and Time API 用の TypeHandler が、MyBatis 3.4.5 からコアモジュールに統合された。これにより、依存ライブラリとし て別途 mybatis-typehandlers-jsr310 を追加する必要はなくなった。

ちなみに: MyBatis3 から提供されている TypeHandler については、「MyBatis 3 REFERENCE DOCU-MENTATION(Configuration XML-typeHandlers-) 」を参照されたい。

## ちなみに: Enum 型のマッピングについて

MyBatis3 のデフォルトの動作では、Enum 型は Enum の定数名 (文字列) とマッピングされる。

下記のような Enum 型の場合は、WAITING\_FOR\_ACTIVE , ACTIVE , EXPIRED , LOCKED という文字列と マッピングされてテーブルに格納される。

```
package com.example.domain.model;
public enum AccountStatus {
    WAITING_FOR_ACTIVE, ACTIVE, EXPIRED, LOCKED
}
```
MyBatis では、Enum 型を数値 (定数の定義順) とマッピングする事もできる。数値とマッピングする方法につ いては、「MyBatis 3 REFERENCE DOCUMENTATION(Configuration XML-Handling Enums-) 」を参照され たい。

TypeHandler の作成が必要になるケースは、MyBatis3 でサポートしていない Joda-Time のクラスと JDBC 型をマッピングする場合である。

具体的には、本ガイドラインで利用を推奨している「日付操作 *(Joda Time)*」の org.joda.time.DateTime 型と、JDBC 型の TIMESTAMP 型をマッピングする場合に、TypeHandler の作成が必要となる。

Joda-Time のクラスと JDBC 型をマッピングする TypeHandler の作成例については、「*TypeHandler* の実 装」を参照されたい。

ここでは、作成した TypeHandler を MyBatis に適用する方法について説明を行う。

• projectName-domain/src/main/resources/META-INF/mybatis/mybatis-config. xml

```
<?xml version="1.0" encoding="UTF-8" ?>
<!DOCTYPE configuration PUBLIC "-//mybatis.org/DTD Config 3.0//EN"
    "http://mybatis.org/dtd/mybatis-3-config.dtd">
<configuration>
   <typeHandlers>
        <!-- (1) -->
        <package name="com.example.infra.mybatis.typehandler" />
```

```
</typeHandlers>
```
**</configuration>**

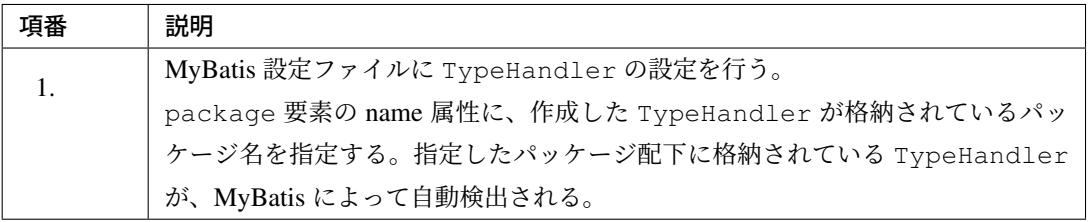

ちなみに: 上記例では、指定したパッケージ配下に格納されている TypeHandler を MyBatis によっ て自動検出させているが、クラス単位に設定する事もできる。

クラス単位に TypeHandler を設定する場合は、typeHandler 要素を使用する。

• projectName-domain/src/main/resources/META-INF/mybatis/ mybatis-config.xml

```
<typeHandlers>
   <typeHandler handler="xxx.yyy.zzz.CustomTypeHandler" />
   <package name="com.example.infra.mybatis.typehandler" />
</typeHandlers>
```
更に、TypeHandler の中で DI コンテナが管理している bean を使用したい場合は、bean 定義ファイ ル内で TypeHandler を指定すればよい。

• projectName-domain/src/main/resources/META-INF/spring/ projectName-infra.xml

```
<?xml version="1.0" encoding="UTF-8"?>
<beans xmlns="http://www.springframework.org/schema/beans"
      xmlns:tx="http://www.springframework.org/schema/tx" xmlns:mybatis=
,→"http://mybatis.org/schema/mybatis-spring"
      xmlns:xsi="http://www.w3.org/2001/XMLSchema-instance"
      xsi:schemaLocation="http://www.springframework.org/schema/beans
   http://www.springframework.org/schema/beans/spring-beans.xsd
   http://www.springframework.org/schema/tx
   http://www.springframework.org/schema/tx/spring-tx.xsd
   http://mybatis.org/schema/mybatis-spring
   http://mybatis.org/schema/mybatis-spring.xsd">
   <bean id="sqlSessionFactory" class="org.mybatis.spring.
 ,→SqlSessionFactoryBean">
```
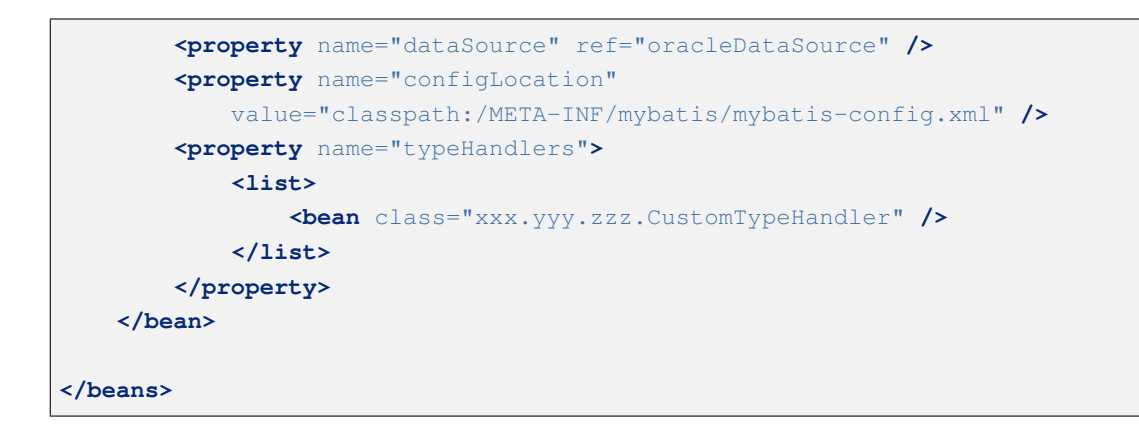

TypeHandler を適用する Java クラスと JDBC 型のマッピングの指定は、

- MyBatis 設定ファイル内の typeHandler 要素の属性値として指定
- @org.apache.ibatis.type.MappedTypes アノテーションと@org.apache.ibatis. type.MappedJdbcTypes アノテーションに指定
- MyBatis3 から提供されている TypeHandler の基底クラス (org.apache.ibatis.type. BaseTypeHandler) を継承することで指定

する方法がある。

詳しくは、「MyBatis 3 REFERENCE DOCUMENTATION(Configuration XML-typeHandlers-) 」を参照 されたい。

ちなみに: 上記の設定例は、いずれもアプリケーション全体に適用するための設定方法であったが、 フィールド毎に個別の TypeHandler を指定する事も可能である。これは、アプリケーション全体に 適用している TypeHandler を上書きする際に使用する。

```
<?xml version="1.0" encoding="UTF-8" ?>
<!DOCTYPE mapper PUBLIC "-//mybatis.org//DTD Mapper 3.0//EN" "http://
,→mybatis.org/dtd/mybatis-3-mapper.dtd" >
<mapper namespace="com.example.domain.repository.image.ImageRepository">
   <resultMap id="resultMapImage" type="Image">
       <id property="id" column="id" />
       <!-- (2) -->
       <result property="imageData" column="image_data" typeHandler=
,→"XxxBlobInputStreamTypeHandler" />
        <result property="createdAt" column="created_at" />
   </resultMap>
   <select id="findOne" parameterType="string" resultMap="resultMapImage">
       SELECT
```

```
id
           ,image_data
            ,created_at
       FROM
           t_image
       WHERE
           id = #{id}</select>
   <insert id="create" parameterType="Image">
        INSERT INTO
           t_image
        (
           id
            ,image_data
           ,created_at
       )
       VALUES
        (
           #{id}
           /* (3) */,#{imageData,typeHandler=XxxBlobInputStreamTypeHandler}
            ,#{createdAt}
        )
   </insert>
</mapper>
```
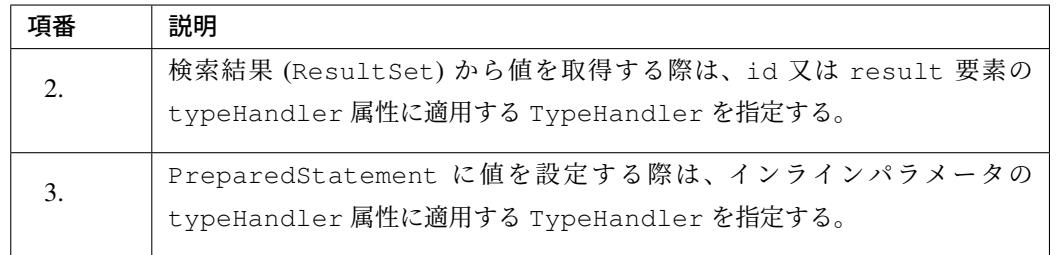

TypeHandler をフィールド毎に個別に指定する場合は、TypeHandler のクラスに TypeAlias を設 けることを推奨する。TypeAlias の設定方法については、「*TypeAlias* の設定」を参照されたい。

## データベースアクセス処理の実装

MyBatis3 の機能を使用してデータベースにアクセスするための、具体的な実装方法について説明する。

### **Repository** インタフェースの作成

Entity 毎に Repository インタフェースを作成する。

```
package com.example.domain.repository.todo;
// (1)
public interface TodoRepository {
}
```
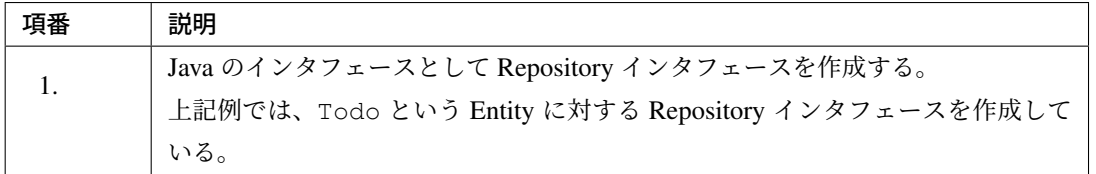

## マッピングファイルの作成

Repository インタフェース毎にマッピングファイルを作成する。

```
<?xml version="1.0" encoding="UTF-8"?>
<!DOCTYPE mapper PUBLIC "-//mybatis.org//DTD Mapper 3.0//EN"
   "http://mybatis.org/dtd/mybatis-3-mapper.dtd">
<!-- (1) -->
<mapper namespace="com.example.domain.repository.todo.TodoRepository">
</mapper>
```
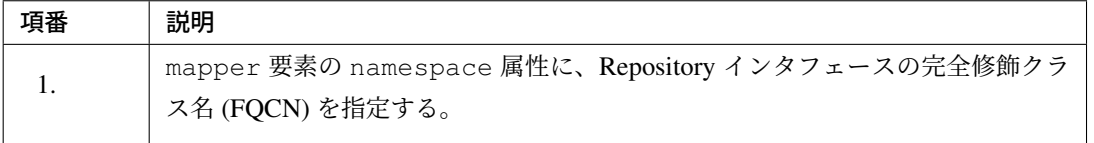

## 注釈: マッピングファイルの格納先について

マッピングファイルの格納先は、

- MyBatis3 が自動的にマッピングファイルを読み込むために定めたルールに則ったディレクトリ
- 任意のディレクトリ

のどちらかを選択することができる。

本ガイドラインでは、MyBatis3 が定めたルールに則ったディレクトリに格納し、マッピングファイル を自動的に読み込む仕組みを利用することを推奨する。

マッピングファイルを自動的に読み込ませるためには、Repository インタフェースのパッケージ階層と 同じ階層で、マッピングファイルをクラスパス上に格納する必要がある。

具体的には、com.example.domain.repository.todo.TodoRepository という Repository イ ン タ ー フ ェ ー ス に 対 す る マ ッ ピ ン グ フ ァ イ ル (TodoRepository.xml) は、projectName-domain/src/main/resources/com/example/domain/repository/ todo ディレクトリに格納すればよい。

### **CRUD** 処理の実装

ここからは、基本的な CRUD 処理の実装方法と、SQL 実装時の考慮点について説明を行う。

基本的な CRUD 処理として、以下の処理の実装方法について説明を行う。

- 検索結果と *JavaBean* のマッピング方法
- *Entity* の検索処理
- *Entity* [の登録処理](#page-1313-0)
- *Entity* [の更新処理](#page-1320-0)
- *Entity* [の削除処理](#page-1342-0)
- 動的 *SQL* [の実装](#page-1351-0)

注釈: MyBatis3 を使用して CRUD 処理を実装する際は、検索した Entity がローカルキャッシュと呼ば [れる領域にキャッ](#page-1362-0)シュされる仕組みになっている点を意識しておく必要がある。

MyBatis3 が提供するローカルキャッシュのデフォルトの動作は以下の通りである。

- ローカルキャッシュは、トランザクション単位で管理する。
- Entity のキャッシュは、「ステートメント ID + 組み立てられた SQL のパターン + 組み立てられた SQL にバインドするパラメータ値 + ページ位置 (取得範囲)」毎に行う。

つまり、同一トランザクション内の処理において、MyBatis が提供している検索 API を全て同じパラ メータで呼び出すと、2 回目以降は SQL を発行せずに、キャッシュされている Entity のインスタンス が返却される。

ここでは、 MyBatis の API が返却する Entity とローカルキャッシュで管理している Entity が同じイ ンスタンス という点を意識しておいてほしい。

ちなみに: ローカルキャッシュは、ステートメント単位で管理するように変更する事もできる。ローカ ルキャッシュをステートメント単位で管理する場合、MyBatis は毎回 SQL を実行して最新の Entity を 取得する。

SQL 実装時の考慮点として、以下の点について説明を行う。

- *LIKE* 検索時のエスケープ
- *SQL Injection* 対策

具体的な実装方法の説明を行う前に、以降の説明で登場するコンポーネントについて、簡単に説明しておく。

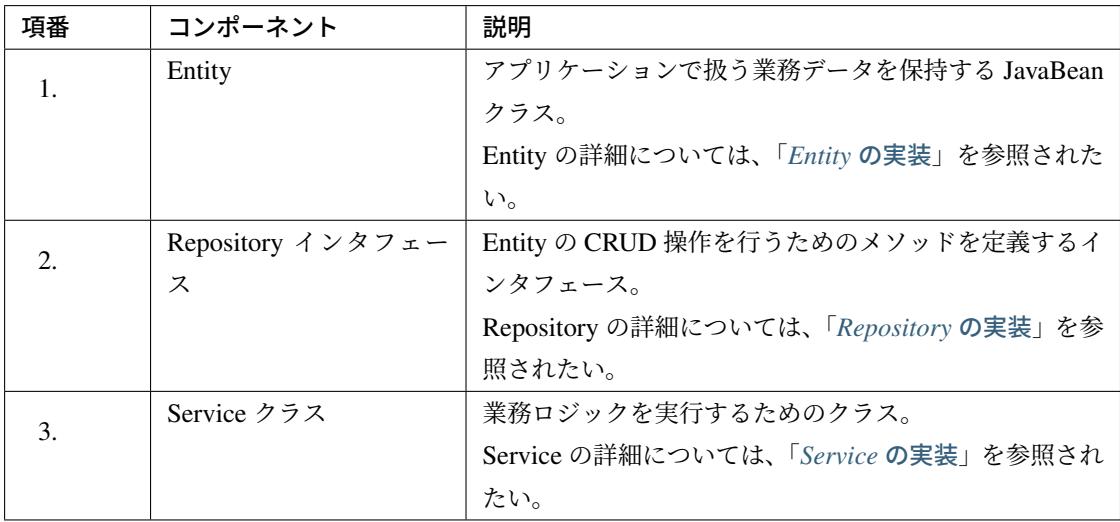

注釈: 本ガイドラインでは、アーキテクチャ上の用語を統一するために、MyBatis3 の Mapper インタ フェースの事を Repository インタフェースと呼んでいる。

以降の説明では、「*Entity* の実装」「*Repository* の実装」「*Service* の実装」を読んでいる前提で説明を行う。

検索結果と **JavaBean** のマッピング方法

<span id="page-1313-0"></span>Entity の検索処理の説明を行う前に、検索結果と JavaBean のマッピング方法について説明を行う。

MyBatis3 では、検索結果 (ResultSet) を JavaBean(Entity) にマッピングする方法として、自動マッピング と手動マッピングの2つの方法が用意されている。それぞれ特徴があるので、プロジェクトの特性やアプリ ケーションで実行する SQL の特性などを考慮して、使用するマッピング方法を決めて頂きたい。

#### 注釈: 使用するマッピング方法について

本ガイドラインでは、

• シンプルなマッピング (単一オブジェクトへのマッピング) の場合は自動マッピングを使用し、高 度なマッピング (関連オブジェクトへのマッピング) が必要な場合は手動マッピングを使用する。

• 一律手動マッピングを使用する

の、2つの案を提示する。これは、上記 2 案のどちらかを選択する事を強制するものではなく、あくま で選択肢のひとつと考えて頂きたい。

アーキテクトは、自動マッピングと手動マッピングを使うケースの判断基準をプログラマに対して明確 に示すことで、アプリケーション全体として統一されたマッピング方法が使用されるように心がけてほ しい。

以下に、自動マッピングと手動マッピングに対して、それぞれの特徴と使用例を説明する。

### <span id="page-1314-0"></span>検索結果の自動マッピング

MyBatis3 では、検索結果 (ResultSet) のカラムと JavaBean のプロパティをマッピングする方法として、カ ラム名とプロパティ名を一致させることで、自動的に解決する仕組みを提供している。

#### 注釈: 自動マッピングの特徴について

自動マッピングを使用すると、マッピングファイルには実行する SQL のみ記述すればよいため、マッ ピングファイルの記述量を減らすことができる点が特徴である。

記述量が減ることで、単純ミスの削減や、カラム名やプロパティ名変更時の修正箇所の削減といった効 果も期待できる。

ただし、自動マッピングが行えるのは、単一オブジェクトに対するマッピングのみである。ネストした 関連オブジェクトに対してマッピングを行いたい場合は、手動マッピングを使用する必要がある。

#### ちなみに: カラム名について

ここで言うカラム名とは、テーブルの物理的なカラム名ではなく、SQL を発行して取得した検索結

果 (ResultSet) がもつカラム名の事である。そのため、AS 句を使うことで、物理的なカラム名と JavaBean のプロパティ名を一致させることは、比較的容易に行うことができる。

以下に、自動マッピングを使用して検索結果を JavaBean にマッピングする実装例を示す。

• projectName-domain/src/main/resources/com/example/domain/repository/ todo/TodoRepository.xml

```
<?xml version="1.0" encoding="UTF-8"?>
<!DOCTYPE mapper PUBLIC "-//mybatis.org//DTD Mapper 3.0//EN"
    "http://mybatis.org/dtd/mybatis-3-mapper.dtd">
<mapper namespace="com.example.domain.repository.todo.TodoRepository">
    <select id="findOne" parameterType="string" resultType="Todo">
       SELECT
           todo_id AS "todoId", /* (1) */todo_title AS "todoTitle",
           finished, /* (2) */created_at AS "createdAt",
           version
       FROM
           t_todo
       WHERE
           todo_id = #{todoId}</select>
</mapper>
```
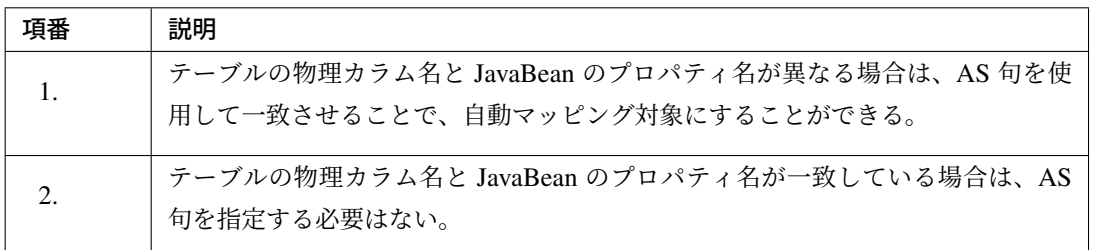

• JavaBean

```
package com.example.domain.model;
import java.io.Serializable;
import java.util.Date;
public class Todo implements Serializable {
```

```
private static final long serialVersionUID = 1L;
private String todoId;
private String todoTitle;
private boolean finished;
private Date createdAt;
private long version;
public String getTodoId() {
   return todoId;
}
public void setTodoId(String todoId) {
   this.todoId = todoId;
}
public String getTodoTitle() {
  return todoTitle;
}
public void setTodoTitle(String todoTitle) {
   this.todoTitle = todoTitle;
}
public boolean isFinished() {
   return finished;
}
public void setFinished(boolean finished) {
  this.finished = finished;
}
public Date getCreatedAt() {
   return createdAt;
}
public void setCreatedAt(Date createdAt) {
   this.createdAt = createdAt;
}
public long getVersion() {
   return version;
}
public void setVersion(long version) {
   this.version = version;
}
```
}

ちなみに: アンダースコア区切りのカラム名とキャメルケース形式のプロパティ名のマッピング方法に ついて

上記例では、アンダースコア区切りのカラム名とキャメルケース形式のプロパティ名の違いについて AS 句を使って吸収しているが、アンダースコア区切りのカラム名とキャメルケース形式のプロパティ 名の違いを吸収するだけならば、MyBatis3 の設定を変更する事で実現可能である。

テーブルの物理カラム名をアンダースコア区切りにしている場合は、MvBatis 設定ファイル (mybatis-config.xml) に以下の設定を追加することで、キャメルケースの JavaBean のプロパティに 自動マッピングする事ができる。

• projectName-domain/src/main/resources/META-INF/mybatis/mybatis-config. xml

```
<?xml version="1.0" encoding="UTF-8" ?>
<!DOCTYPE configuration
 PUBLIC "-//mybatis.org//DTD Config 3.0//EN"
  "http://mybatis.org/dtd/mybatis-3-config.dtd">
<configuration>
    <settings>
       <!-- (3) -->
        <setting name="mapUnderscoreToCamelCase" value="true" />
    </settings>
</configuration>
```
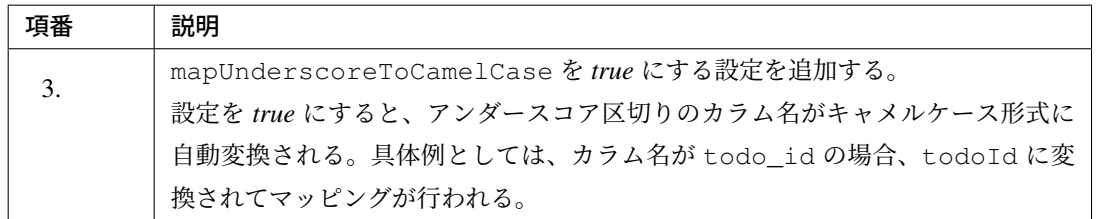

• projectName-domain/src/main/resources/com/example/domain/repository/ todo/TodoRepository.xml

```
<?xml version="1.0" encoding="UTF-8"?>
<!DOCTYPE mapper PUBLIC "-//mybatis.org//DTD Mapper 3.0//EN"
    "http://mybatis.org/dtd/mybatis-3-mapper.dtd">
<mapper namespace="com.example.domain.repository.todo.TodoRepository">
```
# **TERASOLUNA Server Framework for Java (5.x) Development Guideline Documentation,** リリー ス **5.5.2.RELEASE**

```
<select id="findOne" parameterType="string" resultType="Todo">
       SELECT
           todo_id, /* (4) */todo_title,
           finished,
           created_at,
           version
       FROM
           t_todo
       WHERE
           todo_id = #{todoId}</select>
</mapper>
```
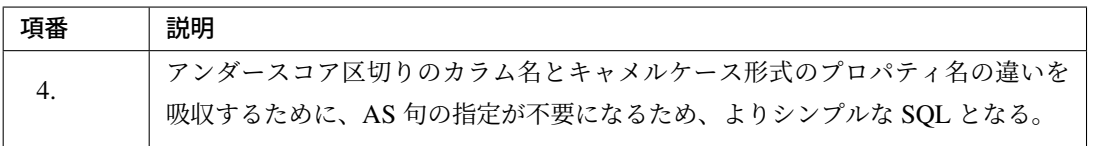

### <span id="page-1318-0"></span>検索結果の手動マッピング

MyBatis3 では、検索結果 (ResultSet) のカラムと JavaBean のプロパティの対応付けを、マッピングファイ ルに定義する事で、手動で解決する仕組みを用意している。

### 注釈: 手動マッピングの特徴について

手動マッピングを使用すると、検索結果 (ResultSet) のカラムと JavaBean のプロパティの対応付け を、マッピングファイルに1項目ずつ定義することになる。そのため、マッピングの柔軟性が非常に高 く、より複雑なマッピングを実現する事ができる点が特徴である。

手動マッピングは、

- アプリケーションが扱うデータモデル (JavaBean) と物理テーブルのレイアウトが一致しない
- JavaBean がネスト構造になっている (別の JavaBean をネストしている)

といったケースにおいて、検索結果 (ResultSet) のカラムと JavaBean のプロパティをマッピングす る際に力を発揮するマッピング方法である。

また、自動マッピングに比べて効率的にマッピングを行う事ができる。処理の効率性を優先するアプリ ケーションの場合は、自動マッピングの代わりに手動マッピングを使用した方がよい。

以下に、手動マッピングを使用して検索結果を JavaBean にマッピングする実装例を示す。 ここでは、手動マッピングの使用方法を示す事が目的なので、自動マッピングでもマッピング可能なもっとも シンプルなパターンを例に、説明を行う。

実践的なマッピングの実装例については、

- •「MyBatis 3 REFERENCE DOCUMENTATION(Mapper XML Files-Advanced Result Maps-) 」
- •「関連 *Entity* を1回の *SQL* で取得する方法について」
- •「関連 *Entity* をネストした *SQL* [を使用して取得する方法について](http://mybatis.github.io/mybatis-3/sqlmap-xml.html#Advanced_Result_Maps)」

を参照[されたい。](#page-1410-0)

• [projectName-domain/src/main/resources/com/exa](#page-1436-0)mple/domain/repository/ todo/TodoRepository.xml

```
<?xml version="1.0" encoding="UTF-8"?>
<!DOCTYPE mapper PUBLIC "-//mybatis.org//DTD Mapper 3.0//EN"
    "http://mybatis.org/dtd/mybatis-3-mapper.dtd">
<mapper namespace="com.example.domain.repository.todo.TodoRepository">
   \langle!-- (1) -->
   <resultMap id="todoResultMap" type="Todo">
        <!-- (2) -->
       <id column="todo_id" property="todoId" />
       <!-- (3) -->
       <result column="todo_title" property="todoTitle" />
       <result column="finished" property="finished" />
        <result column="created_at" property="createdAt" />
        <result column="version" property="version" />
   </resultMap>
    <!-- (4) -->
   <select id="findOne" parameterType="string" resultMap="todoResultMap">
       SELECT
            todo_id,
            todo_title,
            finished,
            created_at,
            version
       FROM
            t_todo
       WHERE
            todo_id = #{todoId}</select>
</mapper>
```
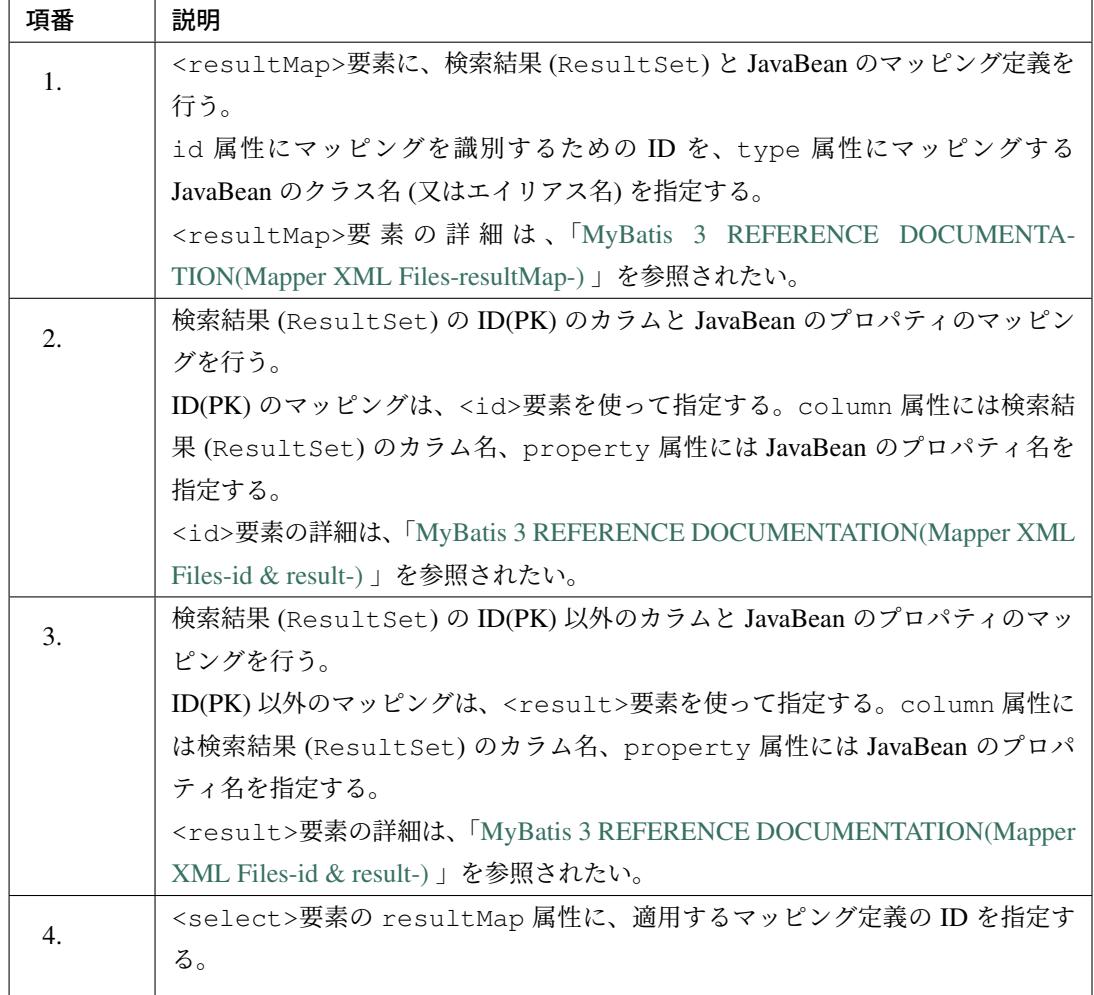

### 注釈: id 要素と result 要素の使い分けについて

<id>要素と<result>要素は、どちらも検索結果 (ResultSet) のカラムと JavaBean のプロパティ をマッピングするための要素であるが、ID(PK) カラムに対してマッピングは、<id>要素を使うことを 推奨する。

理由は、ID(PK) カラムに対して<id>要素を使用してマッピングを行うと、MyBatis3 が提供している オブジェクトのキャッシュ制御の処理や、関連オブジェクトへのマッピングの処理のパフォーマンス を、全体的に向上させることが出来るためである。

### **Entity** の検索処理

 $\mathcal{L}_{\text{max}}$ 

<span id="page-1320-0"></span>Entity の検索処理の実装方法について、目的別に説明を行う。

Entity の検索処理の実装方法に対する説明を読む前に、「検索結果と *JavaBean* のマッピング方法」を一読して 頂きたい。

以降の説明では、アンダースコア区切りのカラム名をキャメルケース形式のプロパティ名に自動でマッピング する設定を有効にした場合の実装例となる。

• projectName-domain/src/main/resources/META-INF/mybatis/mybatis-config. xml

```
<?xml version="1.0" encoding="UTF-8" ?>
<!DOCTYPE configuration
PUBLIC "-//mybatis.org//DTD Config 3.0//EN"
  "http://mybatis.org/dtd/mybatis-3-config.dtd">
<configuration>
   <settings>
        <setting name="mapUnderscoreToCamelCase" value="true" />
   </settings>
</configuration>
```
## 単一キーの **Entity** の取得

PK が単一カラムで構成されるテーブルより、PK を指定して Entity を 1 件取得する際の実装例を以下に示す。

• Repository インタフェースにメソッドを定義する。

```
package com.example.domain.repository.todo;
import com.example.domain.model.Todo;
public interface TodoRepository {
    // (1)
    Todo findOne(String todoId);
}
```
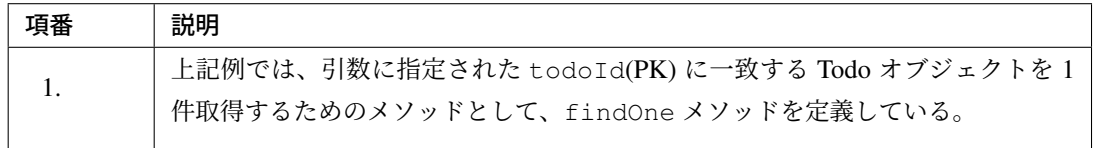

• マッピングファイルに SQL を定義する。

```
<?xml version="1.0" encoding="UTF-8"?>
<!DOCTYPE mapper PUBLIC "-//mybatis.org//DTD Mapper 3.0//EN"
    "http://mybatis.org/dtd/mybatis-3-mapper.dtd">
<mapper namespace="com.example.domain.repository.todo.TodoRepository">
   <!-- (2) -->
   <select id="findOne" parameterType="string" resultType="Todo">
       /* (3) */SELECT
           todo_id,
           todo_title,
           finished,
           created_at,
           version
       FROM
           t_todo
       /* (4) */WHERE
           todo_id = #{todoId}</select>
</mapper>
```
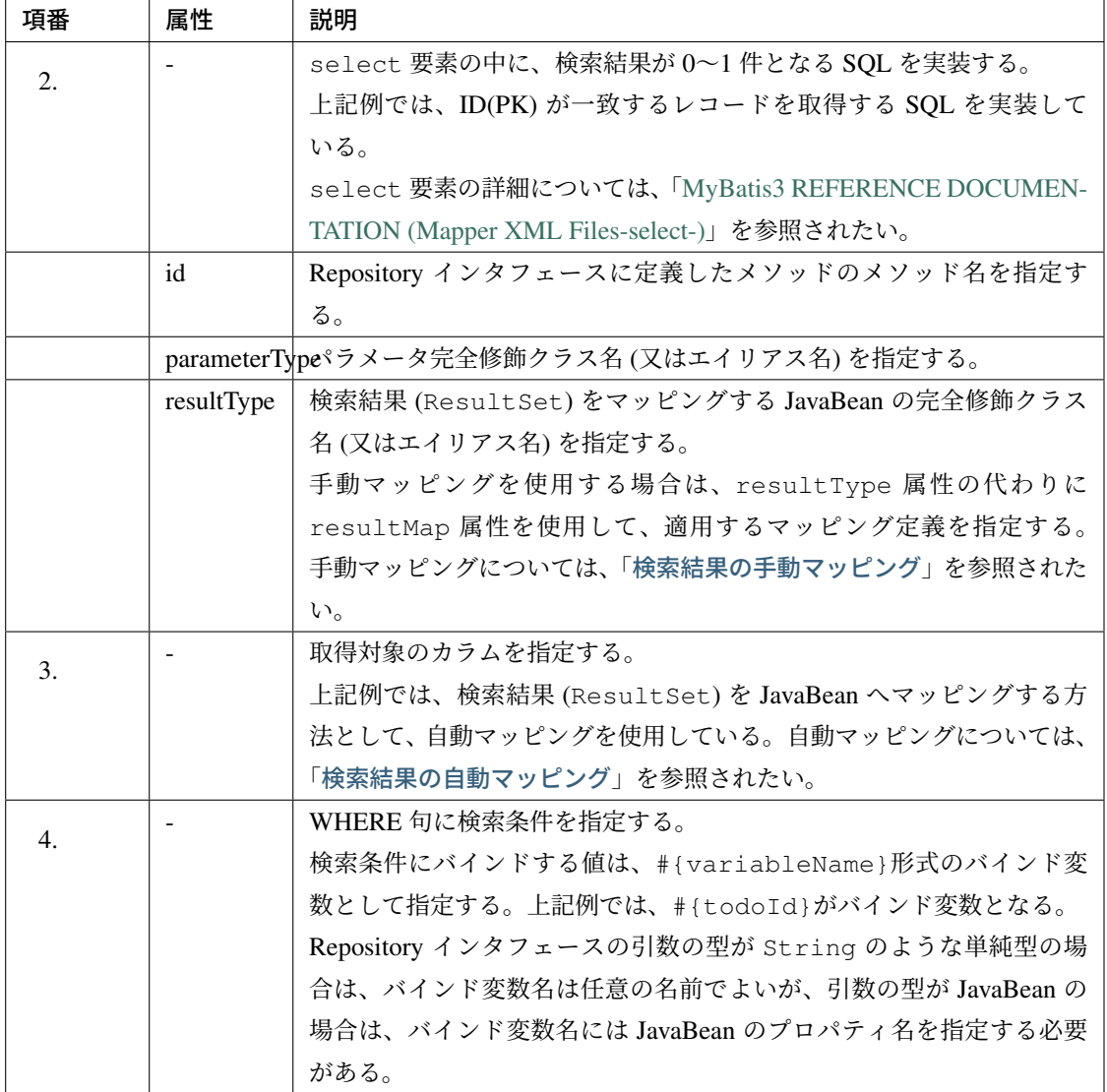

# 注釈: 単純型のバインド変数名について

String のような単純型の場合は、バインド変数名に制約はないが、メソッドの引数名と同じ値にして おくことを推奨する。

• Service クラスに Repository を DI し、Repository インターフェースのメソッドを呼び出す。

```
package com.example.domain.service.todo;
```
**import javax.inject.Inject**;

**import org.springframework.stereotype.Service**;

```
import org.springframework.transaction.annotation.Transactional;
import com.example.domain.model.Todo;
import com.example.domain.repository.todo.TodoRepository;
@Transactional
@Service
public class TodoServiceImpl implements TodoService {
   // (5)
   @Inject
   TodoRepository todoRepository;
   @Transactional(readOnly = true)
   @Override
   public Todo getTodo(String todoId) {
       // (6)
       Todo todo = todoRepository.findOne(todoId);
       if (todo == null) { // (7)
           throw new ResourceNotFoundException(ResultMessages.error().add(
                   "e.ex.td.5001", todoId);
        }
       return todo;
    }
}
```
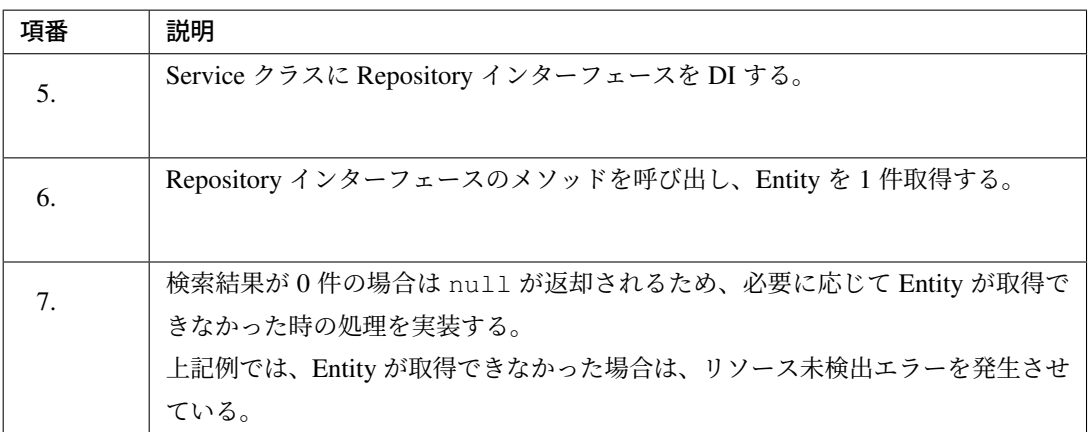

# 複合キーの **Entity** の取得

PK が複数カラムで構成されるテーブルより、PK を指定して Entity を 1 件取得する際の実装例を以下に示す。 基本的な構成は、PK が単一カラムで構成される場合と同じであるが、Repository インタフェースのメソッド 引数の指定方法が異なる。

• Repository インタフェースにメソッドを定義する。

```
package com.example.domain.repository.order;
import org.apache.ibatis.annotations.Param;
import com.example.domain.model.OrderHistory;
public interface OrderHistoryRepository {
   // (1)
   OrderHistory findOne(@Param("orderId") String orderId,
           @Param("historyId") int historyId);
}
```
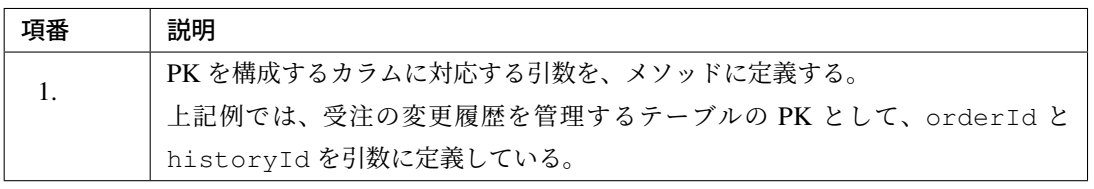

## ちなみに: メソッド引数を複数指定する場合のバインド変数名について

Repository インタフェースのメソッド引数を複数指定する場合は、引数に@org.apache.ibatis. annotations.Param アノテーションを指定することを推奨する。@Param アノテーションの value 属性には、マッピングファイルから値を参照する際に指定する「バインド変数名」を指定する。

上記例だと、マッピングファイルから#{orderId}及び#{historyId}と指定することで、引数に指 定された値を SQL にバインドする事ができる。

```
<?xml version="1.0" encoding="UTF-8"?>
<!DOCTYPE mapper PUBLIC "-//mybatis.org//DTD Mapper 3.0//EN"
    "http://mybatis.org/dtd/mybatis-3-mapper.dtd">
<mapper namespace="com.example.domain.repository.order.
,→OrderHistoryRepository">
   <select id="findOne" resultType="OrderHistory">
        SELECT
           order_id,
           history_id,
           order_name,
           operation_type,
            created_at"
       FROM
           t_order_history
       WHERE
           order_id = #{orderId}
        AND
           history_id = #{historyId}
```

```
</select>
</mapper>
```
@Param アノテーションの指定は必須ではないが、指定しないと以下に示すような機械的なバインド 変数名を指定する必要がある。@Param アノテーションの指定しない場合のバインド変数名は、「」 param」 + 引数の宣言位置 (1 から開始)」という名前になるため、ソースコードのメンテナンス性及び 可読性を損なう要因となる。

```
<!-- omitted -->
WHERE
   order id = #{parent}AND
   history_id = #{param2}
<!-- omitted -->
```
MyBatis 3.4.1 以降では、JDK 8 から追加されたコンパイルオプション (-parameters) を使用するこ とで、@Param アノテーションを省略する事ができる。

#### **Entity** の検索

検索結果が 0~N 件となる SQL を発行し、Entity を複数件取得する際の実装例を以下に示す。

警告: 検索結果が大量のデータになる可能性がある場合は、「*ResultHandler* の実装」の利用を検討 すること。

• Entity を複数件取得するためのメソッドを定義する。

```
package com.example.domain.repository.todo;
import java.util.List;
import com.example.domain.model.Todo;
public interface TodoRepository {
```
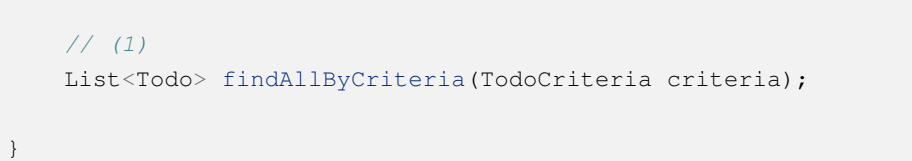

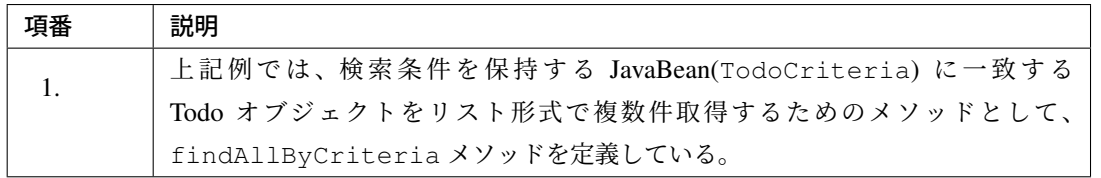

ちなみに: 上記例では、メソッドの返り値に java.util.List を指定しているが、検索結果を java.util.Map として受け取る事も出来る。

Map で受け取る場合は、

- Map の key には PK の値
- Map の value には Entity オブジェクト

を格納する事になる。

検索結果を Map で受け取る場合、java.util.HashMap のインスタンスが返却されるため、Map の 並び順は保証されないという点に注意すること。

以下に、実装例を示す。

```
package com.example.domain.repository.todo;
import java.util.Map;
import com.example.domain.model.Todo;
import org.apache.ibatis.annotations.MapKey;
public interface TodoRepository {
   @MapKey("todoId")
   Map<String, Todo> findAllByCriteria(TodoCriteria criteria);
}
```
検索結果を Map で受け取る場合は、@org.apache.ibatis.annotations.MapKey アノテー ションをメソッドに指定する。アノテーションの value 属性には、Map の key として扱うプロパ ティ名を指定する。上記例では、Todo オブジェクトの PK(todoId) を指定している。

• 検索条件を保持する JavaBean を作成する。

```
package com.example.domain.repository.todo;
import java.io.Serializable;
import java.util.Date;
public class TodoCriteria implements Serializable {
    private static final long serialVersionUID = 1L;
   private String title;
   private Date createdAt;
   public String getTitle() {
        return title;
    }
    public void setTitle(String title) {
       this.title = title;
    }
    public Date getCreatedAt() {
        return createdAt;
    }
    public void setCreatedAt(Date createdAt) {
       this.createdAt = createdAt;
    }
}
```
## 注釈: 検索条件を保持するための JavaBean の作成について

検索条件を保持するための JavaBean の作成は必須ではないが、格納されている値の役割が明確になる ため、JavaBean を作成することを推奨する。ただし、JavaBean を作成しない方法で実装してもよい。

アーキテクトは、JavaBean を作成するケースと作成しないケースの判断基準をプログラマに対して明 確に示すことで、アプリケーション全体として統一された作りになるようにすること。

JavaBean を作成しない場合の実装例を以下に示す。

```
package com.example.domain.repository.todo;
import java.util.List;
import com.example.domain.model.Todo;
public interface TodoRepository {
   List<Todo> findAllByCriteria(@Param("title") String title,
```
**@Param**("createdAt") Date createdAt);

JavaBean を作成しない場合は、検索条件を 1 項目ずつ引数に宣言し、@Param アノテーションの value 属性に「バインド変数名」を指定する。上記のようなメソッドを定義することで、複数の検索 条件を SQL に引き渡すことができる。

• マッピングファイルに SQL を定義する。

}

```
<?xml version="1.0" encoding="UTF-8"?>
<!DOCTYPE mapper PUBLIC "-//mybatis.org//DTD Mapper 3.0//EN"
    "http://mybatis.org/dtd/mybatis-3-mapper.dtd">
<mapper namespace="com.example.domain.repository.todo.TodoRepository">
    <!-- (2) -->
   <select id="findAllByCriteria" parameterType="TodoCriteria" resultType=
,→"Todo">
       <![CDATA[
        SELECT
           todo_id,
           todo_title,
           finished,
           created_at,
           version
       FROM
           t_todo
       WHERE
           todo_title LIKE #{title} || '%' ESCAPE '~'
       AND
           created_at < #{createdAt}
       /* (3) */
        ORDER BY
           todo_id
       ]]>
    </select>
</mapper>
```
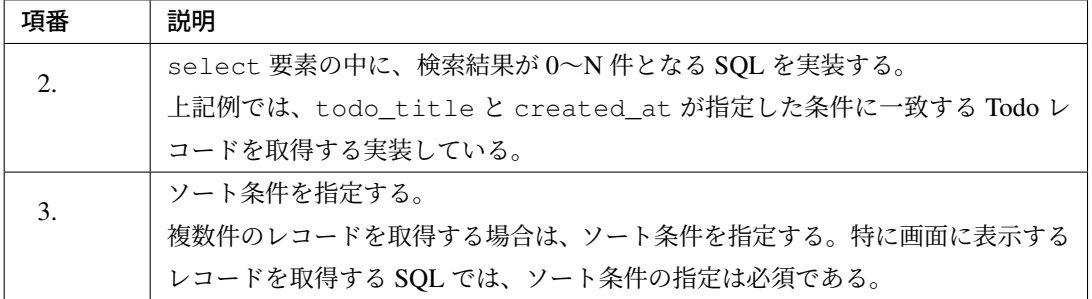

### ちなみに: CDATA セクションの活用方法について

SQL 内に XML のエスケープが必要な文字 (「<」や」>」など) を指定する場合は、CDATA セクショ ンを使用すると、SQL の可読性を保つことができる。CDATA セクションを使用しない場合は、< や>といったエンティティ参照文字を指定する必要があり、SQL の可読性を損なう要因となる。

上記例では、created\_at に対する条件として」<」を使用しているため、CDATA セクションを指定 している。

### **Entity** の件数の取得

検索条件に一致する Entity の件数を取得する際の実装例を以下に示す。

• 検索条件に一致する Entity の件数を取得するためのメソッドを定義する。

```
package com.example.domain.repository.todo;
public interface TodoRepository {
    // (1)
    long countByFinished(boolean finished);
}
```
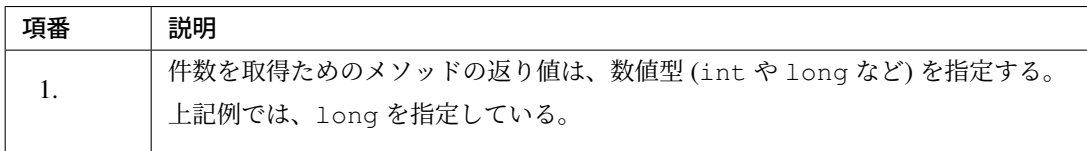

• マッピングファイルに SQL を定義する。

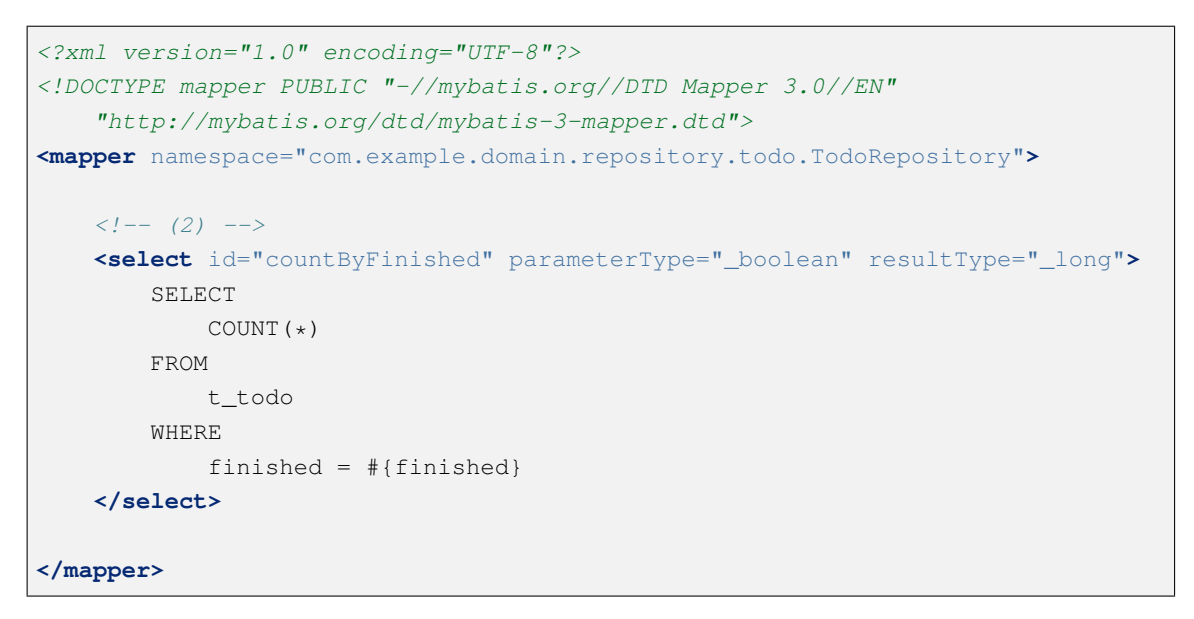

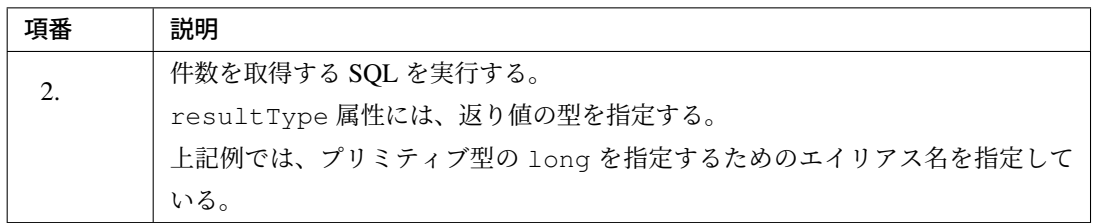

## ちなみに: プリミティブ型のエイリアス名について

プリミティブ型のエイリアス名は、先頭に」 」(アンダースコア) を指定する必要がある。「 」(アンダー スコア) を指定しない場合は、プリミティブのラッパ型 (java.lang.Long など) として扱われる。

## **Entity** のページネーション検索 **(MyBatis3** 標準方式**)**

MyBatis3 の取得範囲指定機能を使用して Entity を検索する際の実装例を以下に示す。

MyBatis では取得範囲を指定するクラスとして org.apache.ibatis.session.RowBounds クラスが 用意されており、SQL に取得範囲の条件を記述する必要がない。

## 警告: 検索条件に一致するデータ件数が多くなる場合の注意点について

MyBatis3 標準の方式は、検索結果 (ResultSet) のカーソルを移動することで、取得範囲外の データをスキップする方式である。そのため、検索条件に一致するデータ件数に比例して、メモリ
枯渇やカーソル移動処理の性能劣化が発生する可能性が高くなる。

カーソルの移動処理は、JDBC の結果セット型に応じて以下の2種類がサポートされており、デ フォルトの動作は、JDBC ドライバのデフォルトの結果セット型に依存する。

- 結果セット型が FORWARD\_ONLY の場合は、ResultSet#next() を繰り返し呼び出して 取得範囲外のデータをスキップする。
- •結果セット型が SCROLL SENSITIVE 又は SCROLL INSENSITIVE の場合は、 ResultSet#absolute(int) を呼び出して取得範囲外のデータをスキップする。

ResultSet#absolute(int) を使用することで、性能劣化を最小限に抑える事ができる可能 性はあるが、JDBC ドライバの実装次第であり、内部で ResultSet#next() と同等の処理が行 われている場合は、メモリ枯渇や性能劣化が発生する可能性を抑える事はできない。

検索条件に一致するデータ件数が多くなる可能性がある場合は、MyBatis3 標準方式のページネー ション検索ではなく、SQL 絞り込み方式の採用を検討した方がよい。

• Entity のページネーション検索を行うためのメソッドを定義する。

```
ackage com.example.domain.repository.todo;
import java.util.List;
import org.apache.ibatis.session.RowBounds;
import com.example.domain.model.Todo;
public interface TodoRepository {
   // (1)
   long countByCriteria(TodoCriteria criteria);
   // (2)
   List<Todo> findPageByCriteria(TodoCriteria criteria,
       RowBounds rowBounds);
```
}

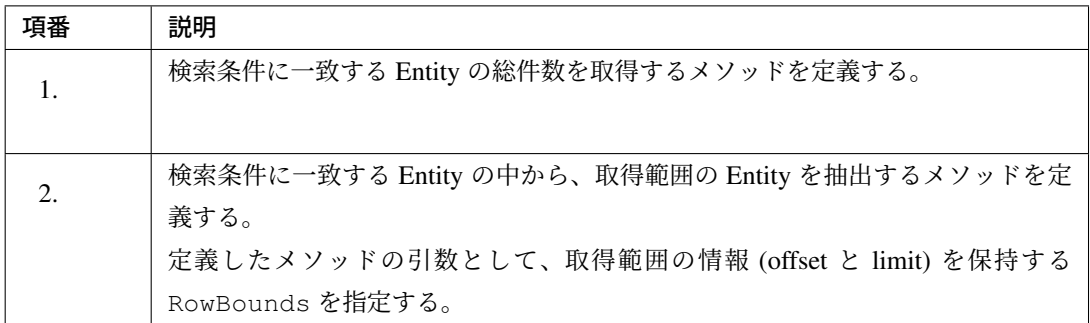

• マッピングファイルに SQL を定義する。

検索結果から該当範囲のレコードを抽出する処理は、MyBatis3 が行うため、SQL で取得範囲のレコー ドを絞り込む必要がない。

```
<?xml version="1.0" encoding="UTF-8"?>
<!DOCTYPE mapper PUBLIC "-//mybatis.org//DTD Mapper 3.0//EN"
    "http://mybatis.org/dtd/mybatis-3-mapper.dtd">
<mapper namespace="com.example.domain.repository.todo.TodoRepository">
   <select id="countByCriteria" parameterType="TodoCriteria" resultType="_
,→long">
       <![CDATA[
       SELECT
           COUNT(*)
       FROM
           t_todo
       WHERE
           todo_title LIKE #{title} || '%' ESCAPE '~'
       AND
           created_at < #{createdAt}
       ]]>
    </select>
   <select id="findPageByCriteria" parameterType="TodoCriteria" resultType=
,→"Todo">
       <![CDATA[
       SELECT
           todo_id,
           todo_title,
           finished,
           created_at,
           version
       FROM
           t_todo
       WHERE
           todo_title LIKE #{title} || '%' ESCAPE '~'
```

```
AND
           created_at < #{createdAt}
        ORDER BY
           todo_id
        ]]>
   </select>
</mapper>
```
### 注釈: WHERE 句の共通化について

ページネーション検索を実現する場合、「検索条件に一致する Entity の総件数を取得する SQL」と「 検 索条件に一致する Entity のリストを取得する SQL」で指定する WHERE 句は、MyBatis3 の include 機 能を使って共通化することを推奨する。

上記 SQL の WHERE 句を共通化した場合、以下のような定義となる。詳細は、「*SQL* 文の共有」を参 照されたい。

```
<sql id="findPageByCriteriaWherePhrase">
   <![CDATA[
   WHERE
       todo_title LIKE #{title} || '%' ESCAPE '~'
   AND
       created_at < #{createdAt}
   ]]>
</sql>
<select id="countByCriteria" parameterType="TodoCriteria" resultType="_long
,→">
   SELECT
       COUNT(*)
   FROM
        t_todo
   <include refid="findPageByCriteriaWherePhrase"/>
</select>
<select id="findPageByCriteria" parameterType="TodoCriteria" resultType=
,→"Todo">
   SELECT
       todo_id,
       todo_title,
       finished,
       created_at,
       version
   FROM
        t_todo
   <include refid="findPageByCriteriaWherePhrase"/>
   ORDER BY
       todo_id
</select>
```
### 注釈: 結果セット型を明示的に指定する方法について

結果セット型を明示的に指定する場合は、resultType 属性に結果セット型を指定する。JDBC ドラ イバのデフォルトの結果セット型が、FORWARD\_ONLY の場合は、SCROLL\_INSENSITIVE を指定す ることを推奨する。

```
<select id="findPageByCriteria" parameterType="TodoCriteria" resultType=
,→"Todo"
   resultSetType="SCROLL_INSENSITIVE">
   <!-- omitted -->
</select>
```
• Service クラスにページネーション検索処理を実装する。

```
// omitted
@Transactional
@Service
public class TodoServiceImpl implements TodoService {
    @Inject
   TodoRepository todoRepository;
   // omitted
   @Transactional(readOnly = true)
    @Override
   public Page<Todo> searchTodos(TodoCriteria criteria, Pageable pageable) {
        // (3)
        long total = todoRepository.countByCriteria(criteria);
        List<Todo> todos;
        if (0 < \text{total}) {
            // (4)
            RowBounds rowBounds = new RowBounds(pageable.getOffset(),
               pageable.getPageSize());
            // (5)
            todos = todoRepository.findPageByCriteria(criteria, rowBounds);
        } else {
            // (6)
            todos = Collections.emptyList();
        }
        // (7)
        return new PageImpl<>(todos, pageable, total);
```

```
// omitted
```
}

}

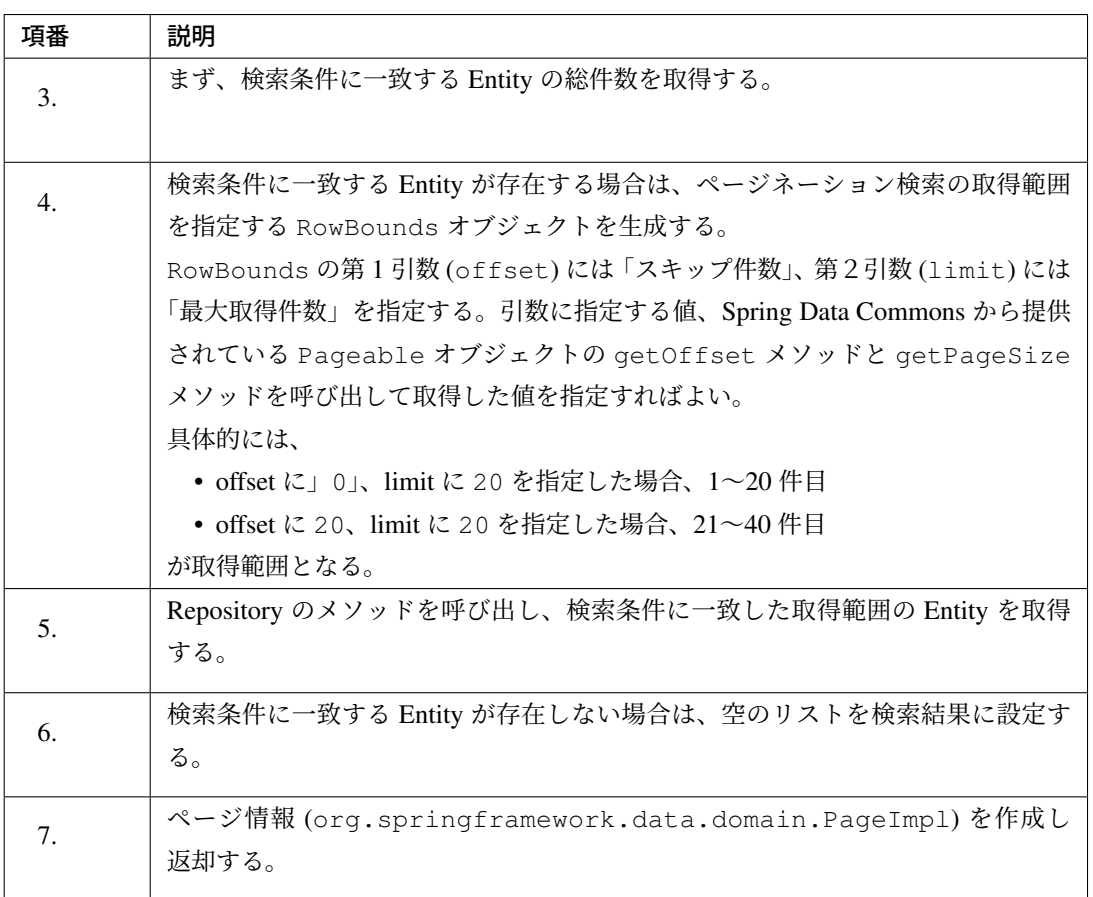

# **Entity** のページネーション検索 **(SQL** 絞り込み方式**)**

データベースから提供されている範囲検索の仕組みを使用して Entity を検索する際の実装例を以下に示す。

SQL 絞り込み方式は、データベースから提供されている範囲検索の仕組みを使用するため、MyBatis3 標準方 式に比べて効率的に取得範囲の Entity を取得することができる。

注釈: 検索条件に一致するデータ件数が大量にある場合は、SQL 絞り込み方式を採用する事を推奨 する。

• Entity のページネーション検索を行うためのメソッドを定義する。

```
package com.example.domain.repository.todo;
import java.util.List;
import org.apache.ibatis.annotations.Param;
import org.springframework.data.domain.Pageable;
import com.example.domain.model.Todo;
public interface TodoRepository {
   // (1)
   long countByCriteria(
           @Param("criteria") TodoCriteria criteria);
   // (2)
   List<Todo> findPageByCriteria(
            @Param("criteria") TodoCriteria criteria,
            @Param("pageable") Pageable pageable);
}
```
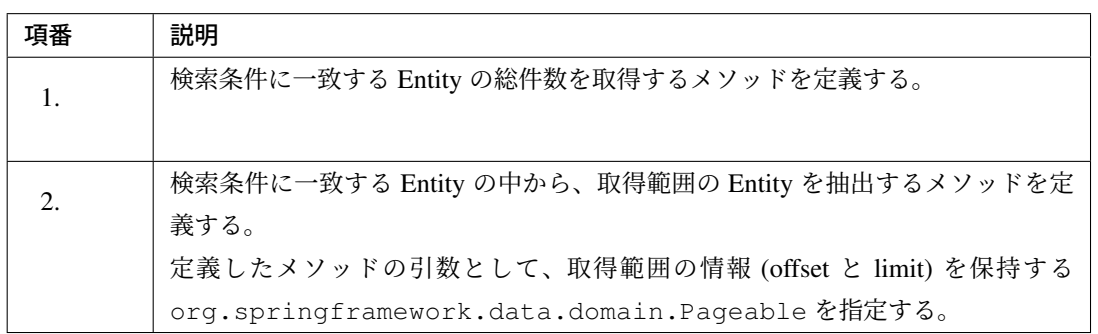

# 注釈: 引数が 1 つのメソッドに@Param アノテーションを指定する理由について

上記例では、引数が 1 つのメソッド (countByCriteria) に対して@Param アノテーションを指定し ている。これは、findPageByCriteria メソッド呼び出し時に実行される SQL と WHERE 句を共 通化するためである。

@Param アノテーションを使用して引数にバインド変数名を指定することで、SQL 内で指定するバイ ンド変数名のネスト構造を合わせている。

具体的な SQL の実装例については、次に示す。

• マッピングファイルに SQL を定義する。

SQL で取得範囲のレコードを絞り込む。

```
<?xml version="1.0" encoding="UTF-8"?>
<!DOCTYPE mapper PUBLIC "-//mybatis.org//DTD Mapper 3.0//EN"
    "http://mybatis.org/dtd/mybatis-3-mapper.dtd">
<mapper namespace="com.example.domain.repository.todo.TodoRepository">
    <sql id="findPageByCriteriaWherePhrase">
        <![CDATA[
        /* (3) */
       WHERE
           todo_title LIKE #{criteria.title} || '%' ESCAPE '~'
        AND
           created_at < #{criteria.createdAt}
       ]]>
    </sql>
    <select id="countByCriteria" resultType="_long">
       SELECT
           COUNT(\star)FROM
            t_todo
        <include refid="findPageByCriteriaWherePhrase" />
    </select>
    <select id="findPageByCriteria" resultType="Todo">
       SELECT
           todo_id,
           todo_title,
           finished,
           created_at,
            version
       FROM
           t_todo
        <include refid="findPageByCriteriaWherePhrase" />
       ORDER BY
           todo_id
       LIMIT
            #{pageable.pageSize} /* (4) */
       OFFSET
            #{pageable.offset} /* (4) */
    </select>
</mapper>
```
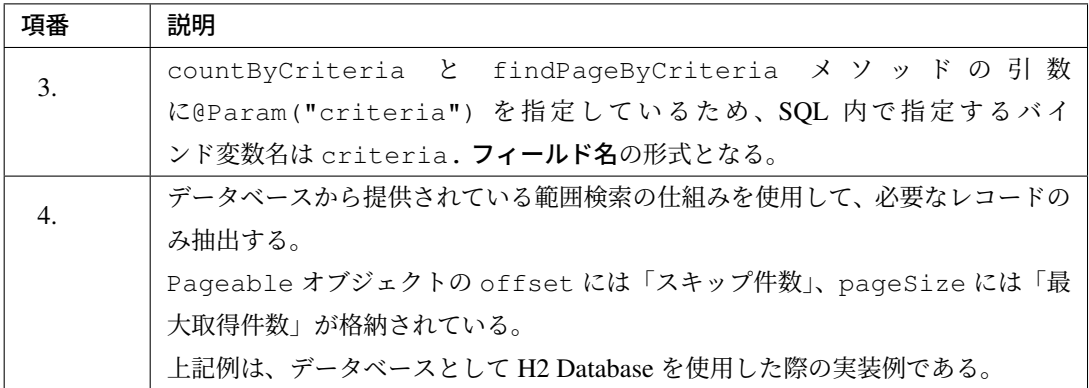

• Service クラスにページネーション検索処理を実装する。

```
// omitted
@Transactional
@Service
public class TodoServiceImpl implements TodoService {
   @Inject
   TodoRepository todoRepository;
   // omitted
   @Transactional(readOnly = true)
   @Override
   public Page<Todo> searchTodos(TodoCriteria criteria,
           Pageable pageable) {
       long total = todoRepository.countByCriteria(criteria);
       List<Todo> todos;
       if (0 < total) {
            // (5)
           todos = todoRepository.findPageByCriteria(criteria,
                   pageable);
        } else {
           todos = Collections.emptyList();
        }
       return new PageImpl<>(todos, pageable, total);
    }
    // omitted
}
```
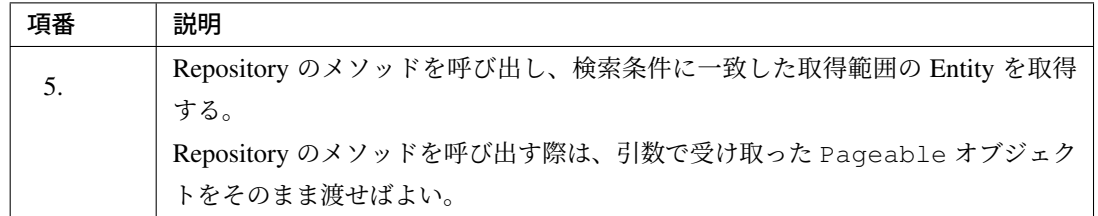

### **Entity** のページネーション検索 **(**検索結果のソート**)**

Pageable オブジェクトの sort プロパティを利用して、SQL で検索結果をソートする実装例を以下に示す。 Repository および Service については、前述の *Entity* のページネーション検索 *(SQL* 絞り込み方式*)* と同様と し、実装例を省略する。

• マッピングファイルに SQL を定義する。

SQL で検索結果に対してソートをかける。

```
<?xml version="1.0" encoding="UTF-8"?>
<!DOCTYPE mapper PUBLIC "-//mybatis.org//DTD Mapper 3.0//EN"
   "http://mybatis.org/dtd/mybatis-3-mapper.dtd">
<mapper namespace="com.example.domain.repository.todo.TodoRepository">
   <select id="findPageByCriteria" resultType="Todo">
       SELECT
           todo_id,
           todo_title,
           finished,
           created_at,
           version
       FROM
           t_todo
       WHERE
           todo_title LIKE #{criteria.title} || '%' ESCAPE '~'
       AND
        <![CDATA[
           created_at < #{criteria.createdAt}
        ]]>
        <choose>
           <!-- (1) -->
           <when test="!pageable.sort.isEmpty()">
               ORDER BY
```

```
<!-- (2) -->
                <foreach item="order" collection="pageable.sort" separator=",
,→">
                    ${order.property}
                    ${order.direction}
                </foreach>
            </when>
            <!-- (3) -->
            <otherwise>
                ORDER BY todo_id
            </otherwise>
        </choose>
       LIMIT
            #{pageable.pageSize}
       OFFSET
            #{pageable.offset}
   </select>
</mapper>
```
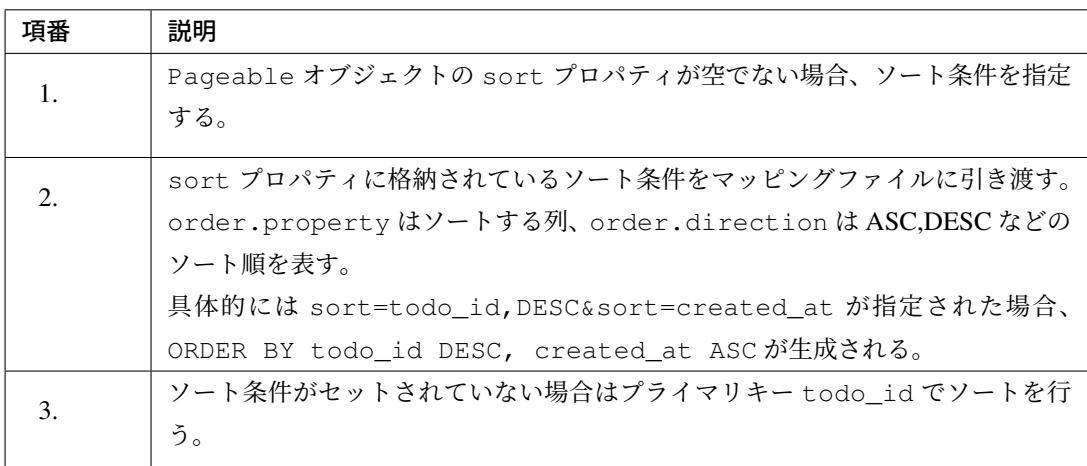

# 警告: ページネーションの SQL Injection 対策ついて

ソート条件は \${order.property} 、 \${order.direction} のように置換変数による埋め 込みを行うため、SQL Injection が発生しないように注意する必要がある。

いずれもリクエストパラメータ sort で指定した値が格納されるが、不正な値が送信された場合の 動作に以下の違いがあり、 \${order.property} で SQL Injection が発生する可能性がある。

- property には、送信されたソートする列名の値がそのまま格納される。
- direction には ASC または DESC のどちらかが格納される。それ以外の値が送信された 場合は SortHandlerMethodArgumentResolver 内で例外となる。

SQL Injection 対策については、*SQL Injection* 対策 を参照されたい。

### **Entity** の登録処理

<span id="page-1342-0"></span>Entity の登録方法について、目的別に実装例を説明する。

# **Entity** の **1** 件登録

Entity を 1 件登録する際の実装例を以下に示す。

• Repository インタフェースにメソッドを定義する。

```
package com.example.domain.repository.todo;
import com.example.domain.model.Todo;
public interface TodoRepository {
   // (1)
   void create(Todo todo);
}
```
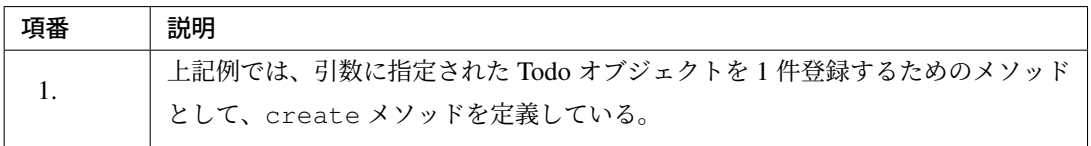

# 注釈: Entity を登録するメソッドの返り値について

Entity を登録するメソッドの返り値は、基本的には void でよい。

ただし、SELECT した結果を INSERT するような SQL を発行する場合は、アプリケーション要件に応 じて boolean や数値型 (int 又は long) を返り値とすること。

- 返り値として boolean を指定した場合は、登録件数が 0 件の際は false、登録件数が 1 件以上 の際は true が返却される。
- 返り値として数値型を指定した場合は、登録件数が返却される。

• マッピングファイルに SQL を定義する。

```
<?xml version="1.0" encoding="UTF-8"?>
<!DOCTYPE mapper PUBLIC "-//mybatis.org//DTD Mapper 3.0//EN"
```

```
"http://mybatis.org/dtd/mybatis-3-mapper.dtd">
<mapper namespace="com.example.domain.repository.todo.TodoRepository">
   <!-- (2) -->
   <insert id="create" parameterType="Todo">
       INSERT INTO
           t_todo
        (todo_id,
           todo_title,
           finished,
           created_at,
           version
       )
       /* (3) */VALUES
        (
           #{todoId},
           #{todoTitle},
           #{finished},
           #{createdAt},
           #{version}
        )
   </insert>
</mapper>
```
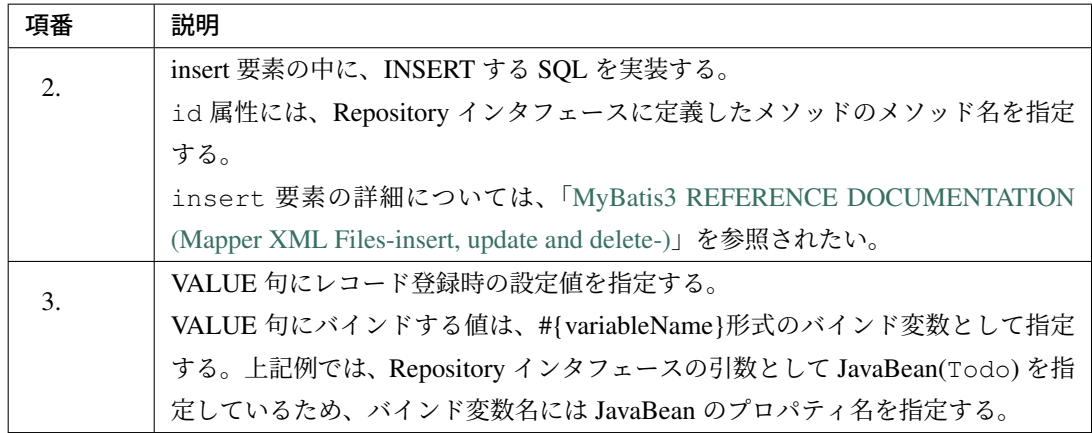

• Service クラスに Repository を DI し、Repository インターフェースのメソッドを呼び出す。

```
package com.example.domain.service.todo;
import java.util.UUID;
```

```
import javax.inject.Inject;
import org.springframework.stereotype.Service;
import org.springframework.transaction.annotation.Transactional;
import org.terasoluna.gfw.common.date.jodatime.JodaTimeDateFactory;
import com.example.domain.model.Todo;
import com.example.domain.repository.todo.TodoRepository;
@Transactional
@Service
public class TodoServiceImpl implements TodoService {
   // (4)
   @Inject
   TodoRepository todoRepository;
   @Inject
   JodaTimeDateFactory dateFactory;
   @Override
   public Todo create(Todo todo) {
       // (5)
       todo.setTodoId(UUID.randomUUID().toString());
       todo.setCreatedAt(dateFactory.newDate());
       todo.setFinished(false);
       todo.setVersion(1);
       // (6)
       todoRepository.create(todo);
       // (7)
       return todo;
    }
}
```
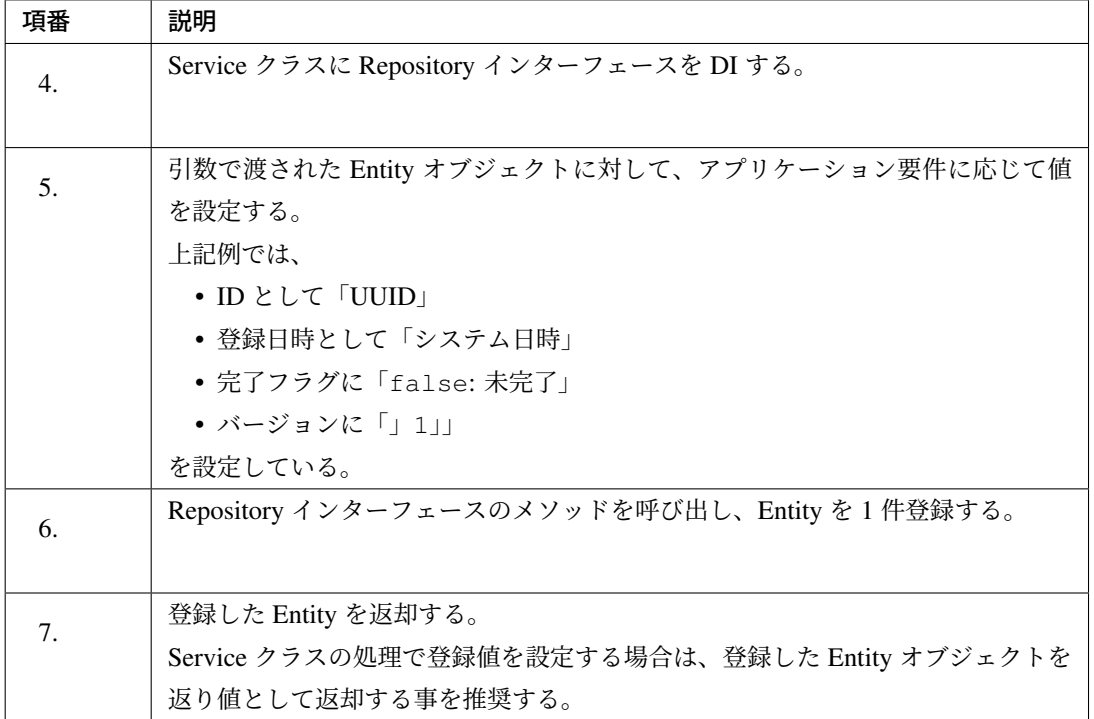

# キーの生成

「*Entity* の *1* 件登録」では、Service クラスでキー (ID) の生成をする実装例になっているが、MyBatis3 では、 マッピングファイル内でキーを生成する仕組みが用意されている。

### 注釈[: MyBa](#page-1342-0)tis3 のキー生成機能の使用ケースについて

キーを生成するために、データベースの機能 (関数や ID 列など) を使用する場合は、MyBatis3 のキー 生成機能の仕組みを使用する事を推奨する。

キーの生成方法は、2 種類用意されている。

- データベースから用意されている関数などを呼び出した結果をキーとして扱う方法
- データベースから用意されている ID 列 (IDENTITY 型、AUTO\_INCREMENT 型など) + JDBC3.0 か ら追加された Statement#getGeneratedKeys() を呼び出した結果をキーとして扱う方法

まず、データベースから用意されている関数などを呼び出した結果をキーとして扱う方法について説明する。 下記例は、データベースとして H2 Database を使用している。

```
<?xml version="1.0" encoding="UTF-8"?>
<!DOCTYPE mapper PUBLIC "-//mybatis.org//DTD Mapper 3.0//EN"
    "http://mybatis.org/dtd/mybatis-3-mapper.dtd">
<mapper namespace="com.example.domain.repository.todo.TodoRepository">
    <insert id="create" parameterType="Todo">
        <!-- (1) -->
        <selectKey keyProperty="todoId" resultType="string" order="BEFORE">
           /* (2) */SELECT RANDOM_UUID()
        </selectKey>
        INSERT INTO
            t_todo
        \left(todo_id,
            todo_title,
            finished,
           created_at,
           version
        )
        VALUES
        (
            #{todoId},
            #{todoTitle},
           #{finished},
            #{createdAt},
            #{version}
        )
    </insert>
</mapper>
```
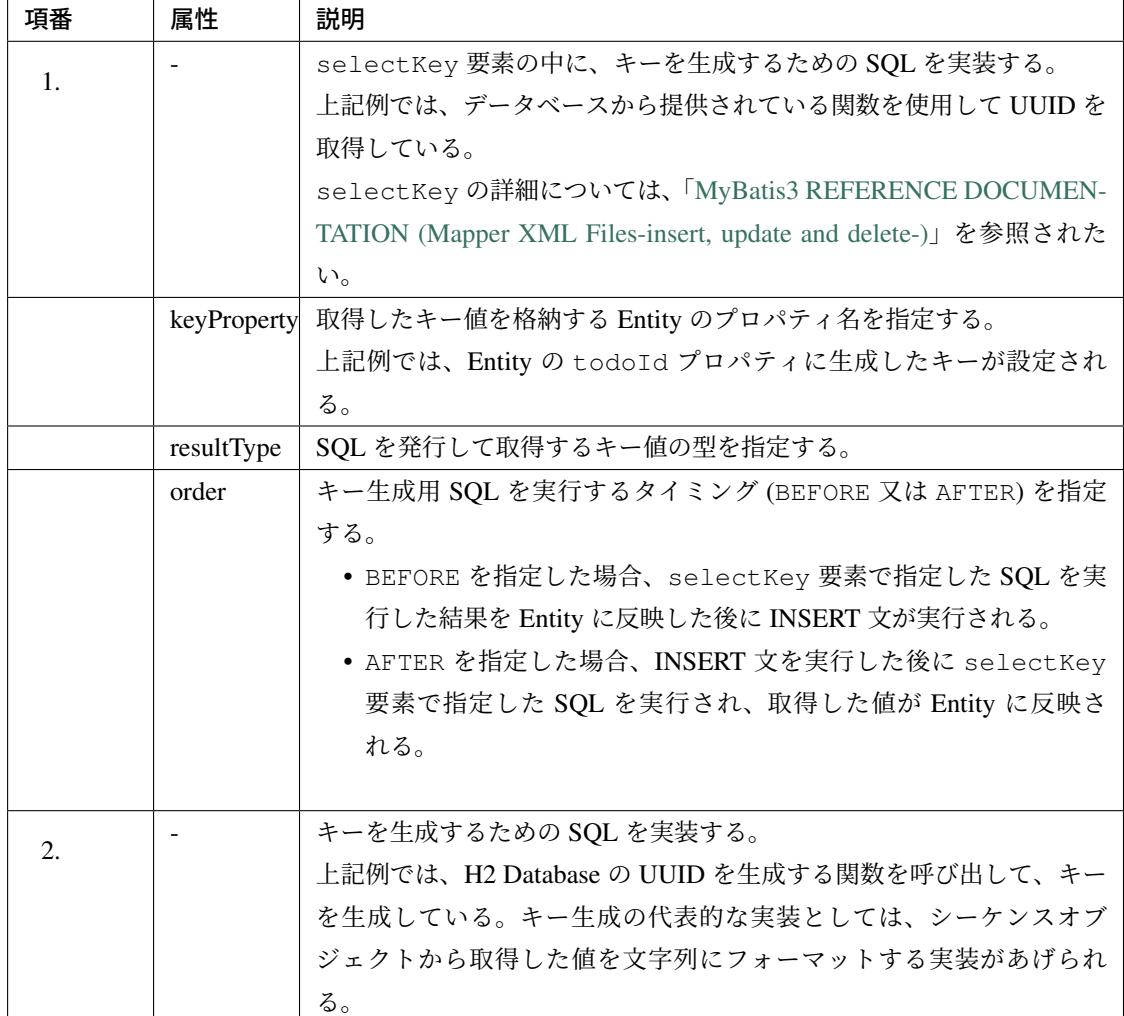

次に、データベースから用意されている ID 列 + JDBC3.0 から追加された Statement#getGeneratedKeys() を呼び出した結果をキーとして扱う方法について説明する。 下記例は、データベースとして H2 Database を使用している。

```
<?xml version="1.0" encoding="UTF-8"?>
<!DOCTYPE mapper PUBLIC "-//mybatis.org//DTD Mapper 3.0//EN"
    "http://mybatis.org/dtd/mybatis-3-mapper.dtd">
<mapper namespace="com.example.domain.repository.audit.AuditLogRepository">
   <!-- (3) -->
   <insert id="create" parameterType="Todo" useGeneratedKeys="true"
,→keyProperty="logId">
       INSERT INTO
            t_audit_log
        \left(level,
```

```
message,
            created_at,
        )
       VALUES
        (
            #{level},
            #{message},
            #{createdAt},
        )
   </insert>
</mapper>
```
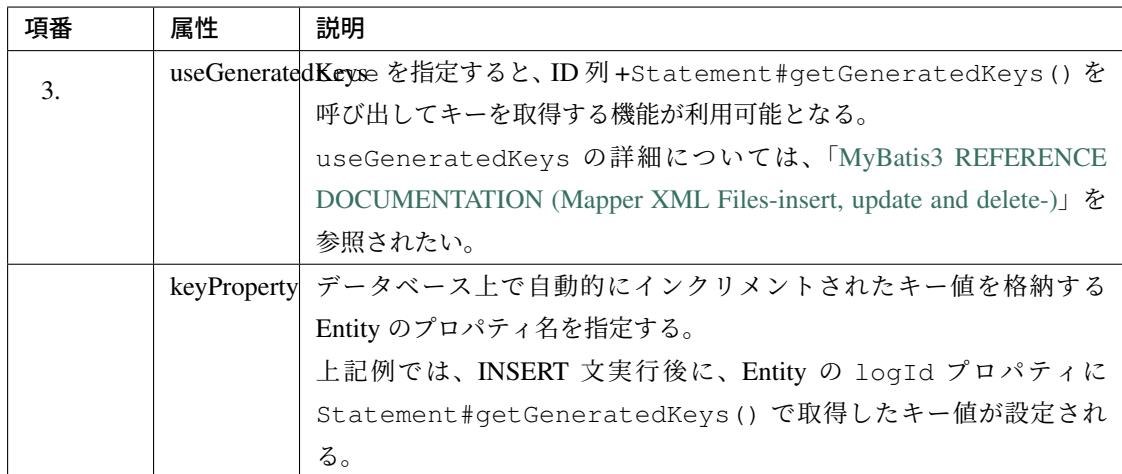

# **Entity** の一括登録

Entity を一括で登録する際の実装例を以下に示す。

Entity を一括で登録する場合は、

- 複数のレコードを同時に登録する INSERT 文を発行する
- JDBC のバッチ更新機能を使用する

方法がある。

JDBC のバッチ更新機能を使用する方法については、「バッチモードの利用」を参照されたい。

ここでは、複数のレコードを同時に登録する INSERT 文を発行する方法について説明する。下記例は、データ ベースとして H2 Database を使用している。

• Repository インタフェースにメソッドを定義する。

```
package com.example.domain.repository.todo;
import java.util.List;
import com.example.domain.model.Todo;
public interface TodoRepository {
    // (1)
   void createAll(List<Todo> todos);
}
```
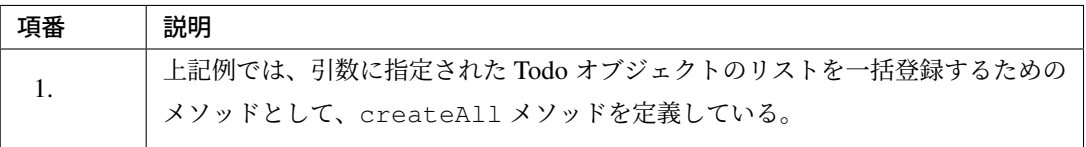

• マッピングファイルに SQL を定義する。

```
<?xml version="1.0" encoding="UTF-8"?>
<!DOCTYPE mapper PUBLIC "-//mybatis.org//DTD Mapper 3.0//EN"
    "http://mybatis.org/dtd/mybatis-3-mapper.dtd">
<mapper namespace="com.example.domain.repository.todo.TodoRepository">
    <insert id="createAll" parameterType="list">
        INSERT INTO
            t_todo
        (
            todo_id,
           todo_title,
           finished,
            created_at,
           version
        \lambda/* (2) */VALUES
        /* (3) */<foreach collection="list" item="todo" separator=",">
        (
           #{todo.todoId},
            #{todo.todoTitle},
            #{todo.finished},
            #{todo.createdAt},
            #{todo.version}
        )
```
**</foreach> </insert>**

**</mapper>**

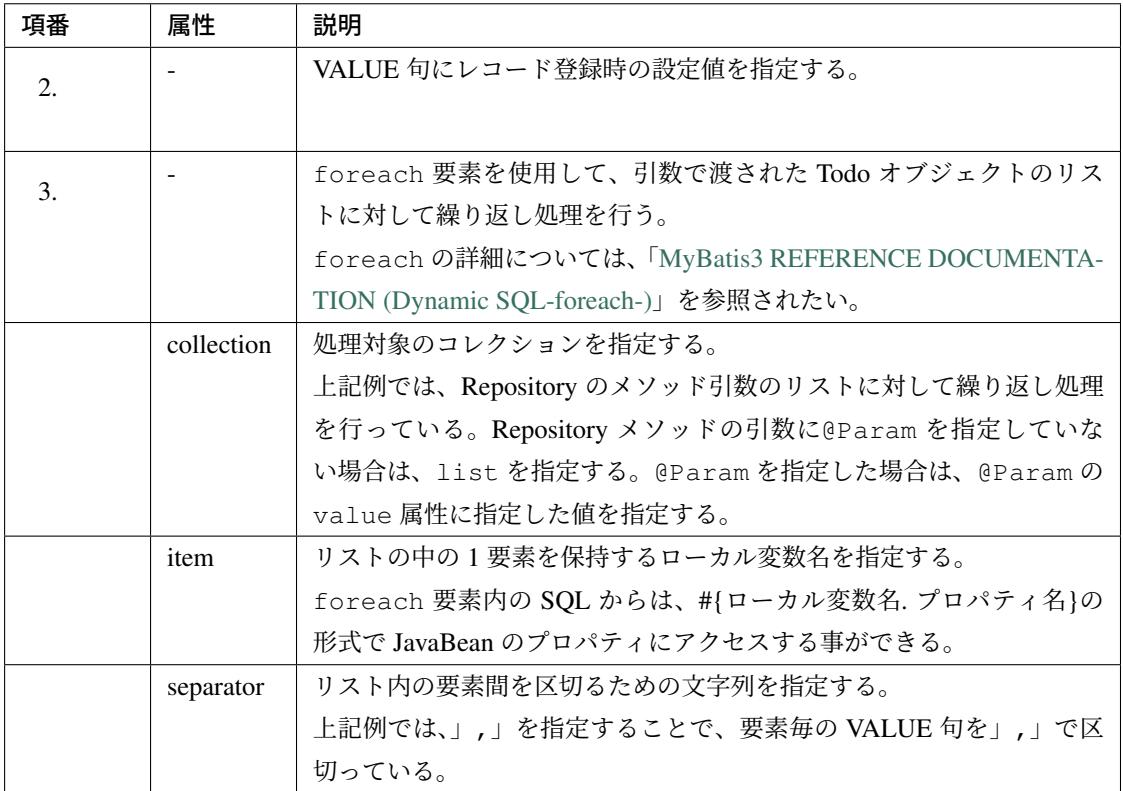

# 注釈: 複数のレコードを同時に登録する SQL を使用する際の注意点

複数のレコードを同時に登録する SQL を実行する場合は、前述の「キーの生成」を使用することが出 来ない。

• 以下のような SQL が生成され、実行される。

```
INSERT INTO
   t_todo
(
   todo_id,
   todo_title,
    finished,
    created_at,
    version
```

```
)
VALUES
(
    '99243507-1b02-45b6-bfb6-d9b89f044e2d',
   'todo title 1',
   false,
   '09/17/2014 23:59:59.999',
    1
)
,
(
    '66b096f1-791f-412f-9a0a-ee4a3a9186c2',
    'todo title 2',
   0,'09/17/2014 23:59:59.999',
    1
)
```
ちなみに: 一括登録するための SQL は、データベースやバージョンによりサポート状況や文法が異な る。以下に主要なデータベースのリファレンスページへのリンクを記載しておく。

- Oracle 18c
- DB2 11.1
- [PostgreSQL](https://docs.oracle.com/en/database/oracle/oracle-database/18/sqlrf/GRANT.html) 10
- [MySQL 8](https://www.ibm.com/support/knowledgecenter/SSEPGG_11.1.0/com.ibm.db2.luw.sql.ref.doc/doc/r0000970.html).0

### **Entity** の更新処理

Entity の更新方法について、目的別に実装例を説明する。

#### **Entity** の **1** 件更新

Entity を 1 件更新する際の実装例を以下に示す。

注釈: 以降の説明では、バージョンカラムを使用して楽観ロックを行う実装例となっているが、楽観 ロックの必要がない場合は、楽観ロック関連の処理を行う必要はない。

排他制御の詳細については、「排他制御」を参照されたい。

• Repository インタフェースにメソッドを定義する。

```
package com.example.domain.repository.todo;
import com.example.domain.model.Todo;
public interface TodoRepository {
   // (1)
   boolean update(Todo todo);
}
```
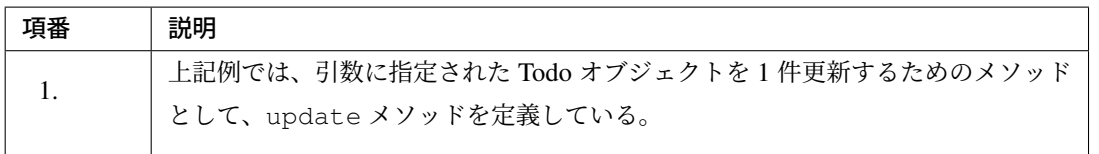

# 注釈: Entity を 1 件更新するメソッドの返り値について

Entity を 1 件更新するメソッドの返り値は、基本的には boolean でよい。

ただし、更新結果が複数件になった場合にデータ不整合エラーとして扱う必要がある場合は、数値型 (int 又は long) を返り値にし、更新件数が 1 件であることをチェックする必要がある。主キーが更新 条件となっている場合は、更新結果が複数件になる事はないので、boolean でよい。

- 返り値として boolean を指定した場合は、更新件数が 0 件の際は false、更新件数が 1 件以上 の際は true が返却される。
- 返り値として数値型を指定した場合は、更新件数が返却される。

• マッピングファイルに SQL を定義する。

```
<?xml version="1.0" encoding="UTF-8"?>
<!DOCTYPE mapper PUBLIC "-//mybatis.org//DTD Mapper 3.0//EN"
    "http://mybatis.org/dtd/mybatis-3-mapper.dtd">
<mapper namespace="com.example.domain.repository.todo.TodoRepository">
    <!-- (2) -->
    <update id="update" parameterType="Todo">
       UPDATE
```

```
t_todo
       SET
           todo\_title = #{todoTitle},finished = #{finished},
           version = version + 1
       WHERE
           todo_id = #{todoId}AND
           version = #{version}
   </update>
</mapper>
```
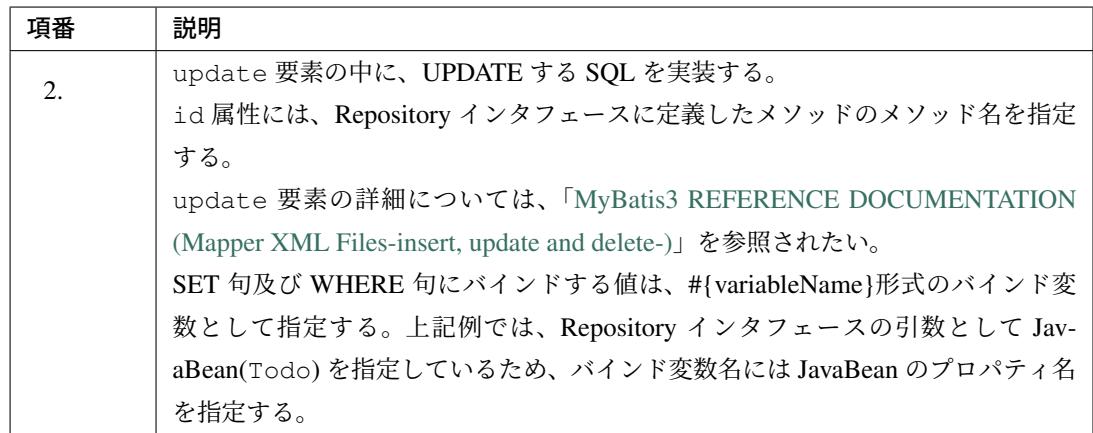

• Service クラスに Repository を DI し、Repository インターフェースのメソッドを呼び出す。

```
package com.example.domain.service.todo;
import javax.inject.Inject;
import org.springframework.stereotype.Service;
import org.springframework.transaction.annotation.Transactional;
import com.example.domain.model.Todo;
import com.example.domain.repository.todo.TodoRepository;
@Transactional
@Service
public class TodoServiceImpl implements TodoService {
   // (3)
    @Inject
    TodoRepository todoRepository;
```

```
@Override
   public Todo update(Todo todo) {
       // (4)
       Todo currentTodo = todoRepository.findOne(todo.getTodoId());
       if (currentTodo == null || currentTodo.getVersion() != todo.
,→getVersion()) {
          throw new ObjectOptimisticLockingFailureException(Todo.class, todo
                   .getTodoId());
       }
       // (5)
       currentTodo.setTodoTitle(todo.getTodoTitle());
       currentTodo.setFinished(todo.isFinished());
       // (6)
       boolean updated = todoRepository.update(currentTodo);
       // (7)
       if (!updated) {
           throw new ObjectOptimisticLockingFailureException(Todo.class,
                   currentTodo.getTodoId());
       }
       currentTodo.setVersion(todo.getVersion() + 1);
       return currentTodo;
    }
}
```
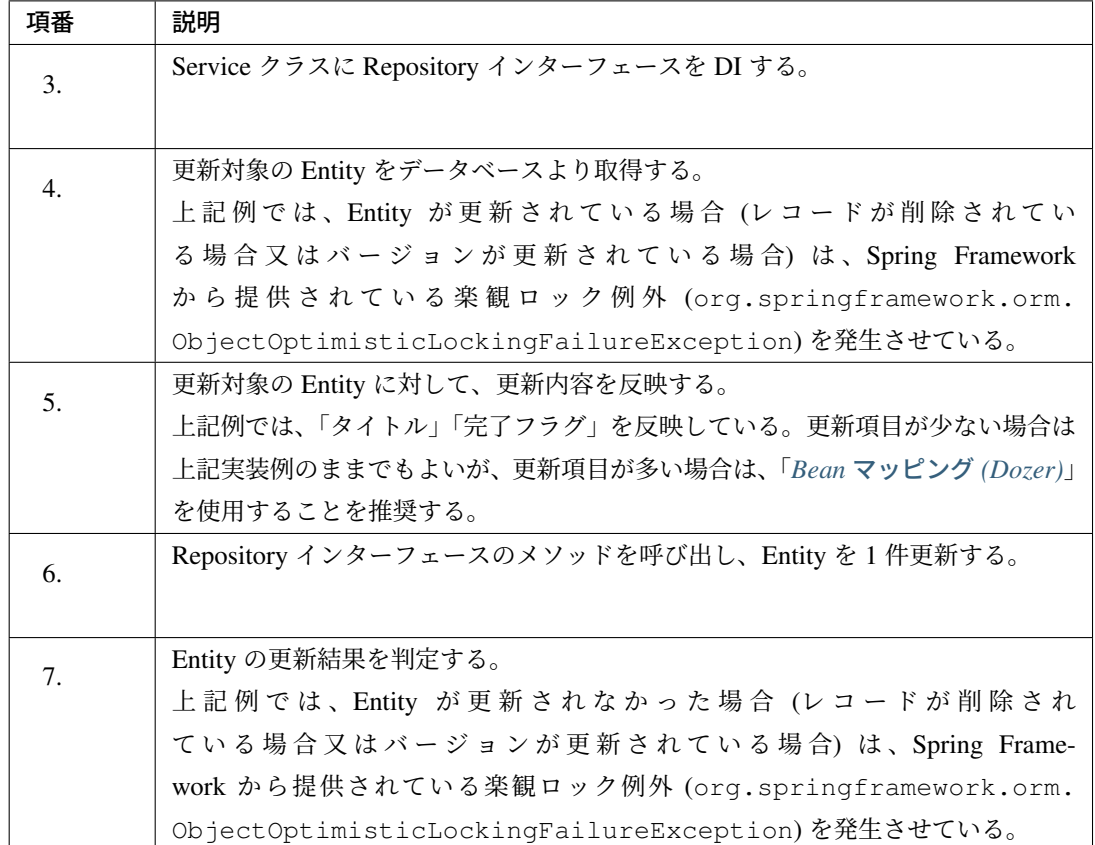

ちなみに: 上記例では、更新処理が成功した後に、

currentTodo.setVersion(todo.getVersion() + 1);

としている。

これはデータベースに更新したバージョンと、Entity が保持するバージョンを合わせるための処理で ある。

呼び出し元 (Controller や JSP など) の処理でバージョンを参照する場合は、データベースの状態と Entity の状態を一致させておかないと、データ不整合が発生し、アプリケーションが期待通りの動作し ない事になる。

## **Entity** の一括更新

Entity を一括で更新する際の実装例を以下に示す。

Entity を一括で更新する場合は、

- 複数のレコードを同時に更新する UPDATE 文を発行する
- JDBC のバッチ更新機能を使用する

方法がある。

JDBC のバッチ更新機能を使用する方法については、「バッチモードの利用」を参照されたい。

- ここでは、複数のレコードを同時に更新する UPDATE 文を発行する方法について説明する。
	- Repository インタフェースにメソッドを定義する。

```
package com.example.domain.repository.todo;
import com.example.domain.model.Todo;
import org.apache.ibatis.annotations.Param;
import java.util.List;
public interface TodoRepository {
   // (1)
   int updateFinishedByTodIds(@Param("finished") boolean finished,
                               @Param("todoIds") List<String> todoIds);
}
```
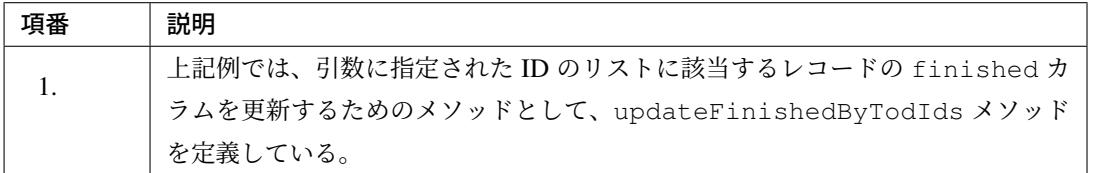

#### 注釈: Entity を一括更新するメソッドの返り値について

Entity を一括更新するメソッドの返り値は、数値型 (int 又は long) でよい。数値型にすると、更新さ れたレコード数を取得する事ができる。

• マッピングファイルに SQL を定義する。

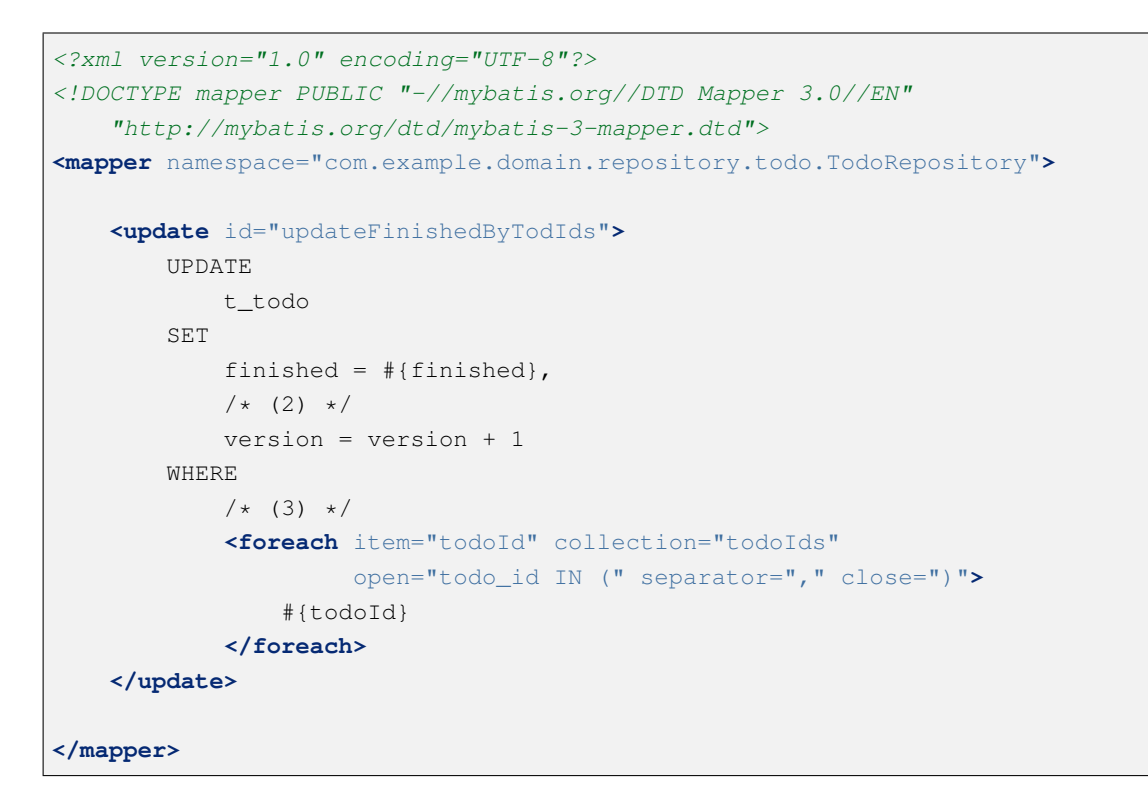

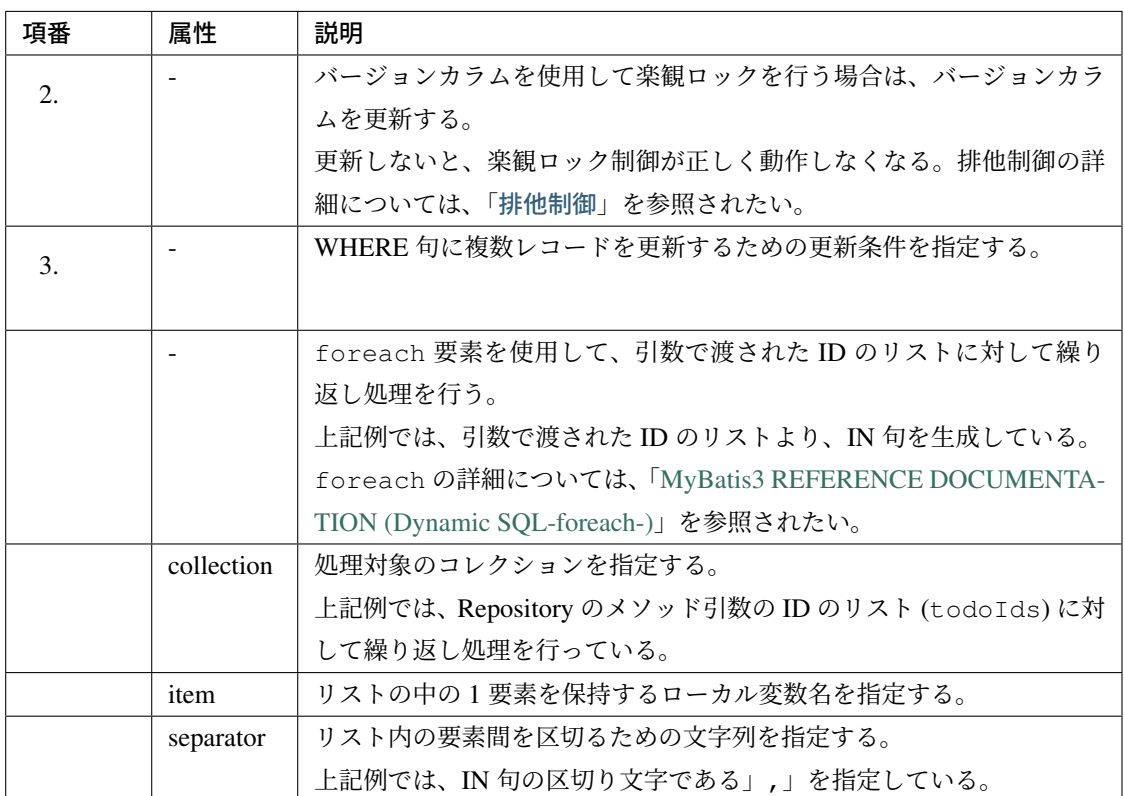

# **Entity** の削除処理 **Entity** の **1** 件削除

Entity を 1 件削除する際の実装例を以下に示す。

注釈: 以降の説明では、バージョンカラムを使用した楽観ロックを行う実装例となっているが、楽観 ロックの必要がない場合は、楽観ロック関連の処理を行う必要はない。

排他制御の詳細については、「排他制御」を参照されたい。

• Repository インタフェースにメソッドを定義する。

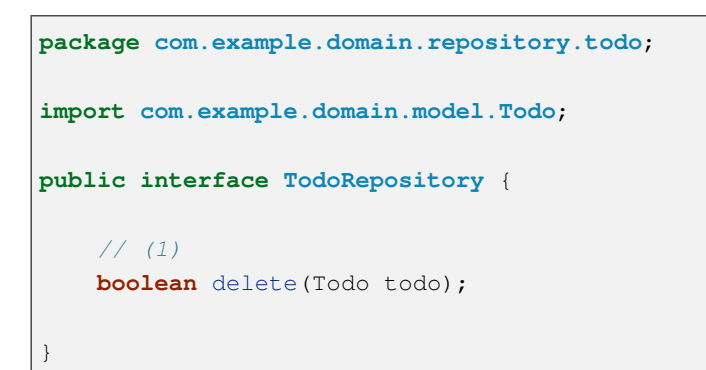

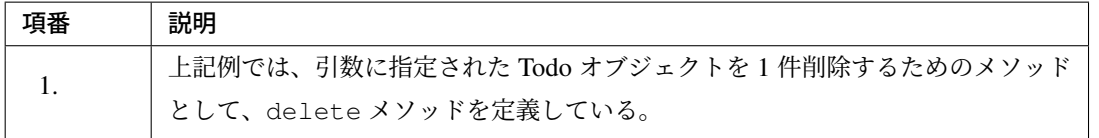

### 注釈: Entity を 1 件削除するメソッドの返り値について

Entity を 1 件削除するメソッドの返り値は、基本的には boolean でよい。

ただし、削除結果が複数件になった場合にデータ不整合エラーとして扱う必要がある場合は、数値型 (int 又は long) を返り値にし、削除件数が 1 件であることをチェックする必要がある。主キーが削除 条件となっている場合は、削除結果が複数件になる事はないので、boolean でよい。

- 返り値として boolean を指定した場合は、削除件数が 0 件の際は false、削除件数が 1 件以上 の際は true が返却される。
- 返り値として数値型を指定した場合は、削除件数が返却される。

• マッピングファイルに SQL を定義する。

```
<?xml version="1.0" encoding="UTF-8"?>
<!DOCTYPE mapper PUBLIC "-//mybatis.org//DTD Mapper 3.0//EN"
    "http://mybatis.org/dtd/mybatis-3-mapper.dtd">
<mapper namespace="com.example.domain.repository.todo.TodoRepository">
   <!-- (2) -->
   <delete id="delete" parameterType="Todo">
       DELETE FROM
           t_todo
       WHERE
           todo_id = #{todoId}AND
           version = #{version}
   </delete>
</mapper>
```
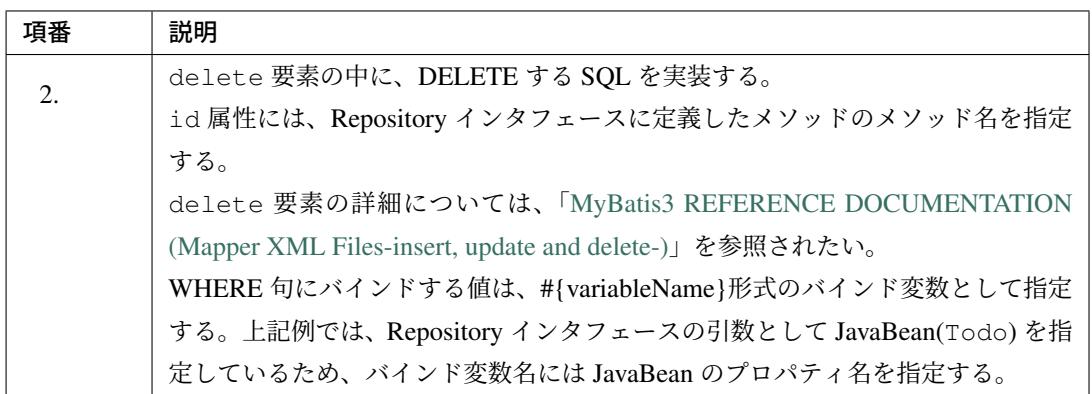

• Service クラスに Repository を DI し、Repository インターフェースのメソッドを呼び出す。

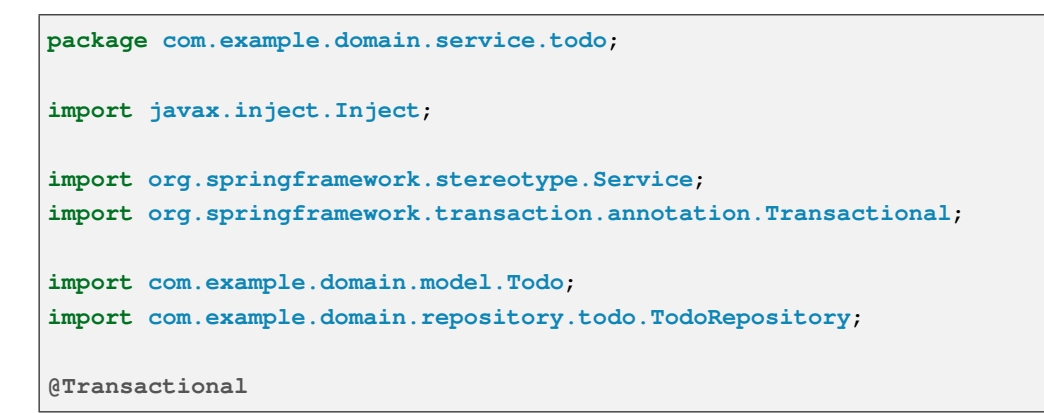

```
@Service
public class TodoServiceImpl implements TodoService {
   // (3)
   @Inject
   TodoRepository todoRepository;
   @Override
   public Todo delete(String todoId, long version) {
       // (4)
       Todo currentTodo = todoRepository.findOne(todoId);
       if (currentTodo == null || currentTodo.getVersion() != version) {
           throw new ObjectOptimisticLockingFailureException(Todo.class,
,→todoId);
        }
       // (5)
       boolean deleted = todoRepository.delete(currentTodo);
       // (6)
       if (!deleted) {
           throw new ObjectOptimisticLockingFailureException(Todo.class,
                   currentTodo.getTodoId());
        }
       return currentTodo;
    }
}
```
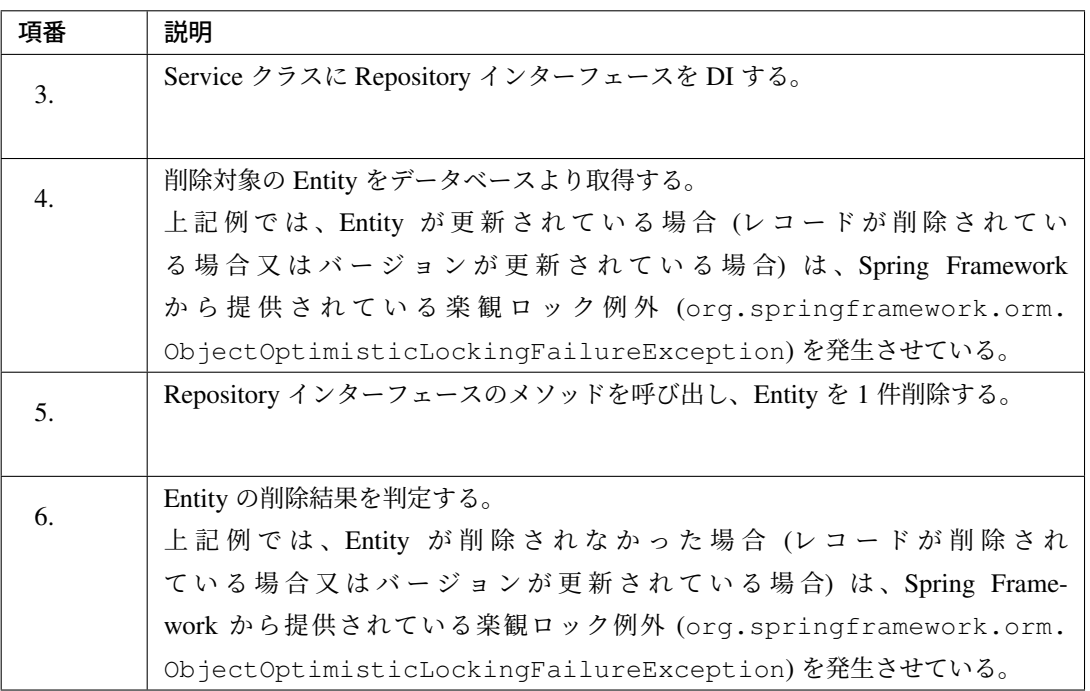

# **Entity** の一括削除

Entity を一括で削除する際の実装例を以下に示す。

Entity を一括で削除する場合は、

• 複数のレコードを同時に削除する DELETE 文を発行する

• JDBC のバッチ更新機能を使用する

方法がある。

}

JDBC のバッチ更新機能を使用する方法については、「バッチモードの利用」を参照されたい。

ここでは、複数のレコードを同時に削除する DELETE 文を発行する方法について説明する。

• Repository インタフェースにメソッドを定義する。

```
package com.example.domain.repository.todo;
public interface TodoRepository {
    // (1)
    int deleteOlderFinishedTodo(Date criteriaDate);
```
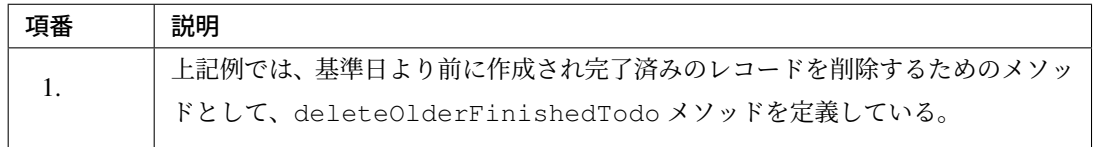

### 注釈: Entity を一括削除するメソッドの返り値について

Entity を一括削除するメソッドの返り値は、数値型 (int 又は long) でよい。数値型にすると、削除さ れたレコード数を取得する事ができる。

• マッピングファイルに SQL を定義する。

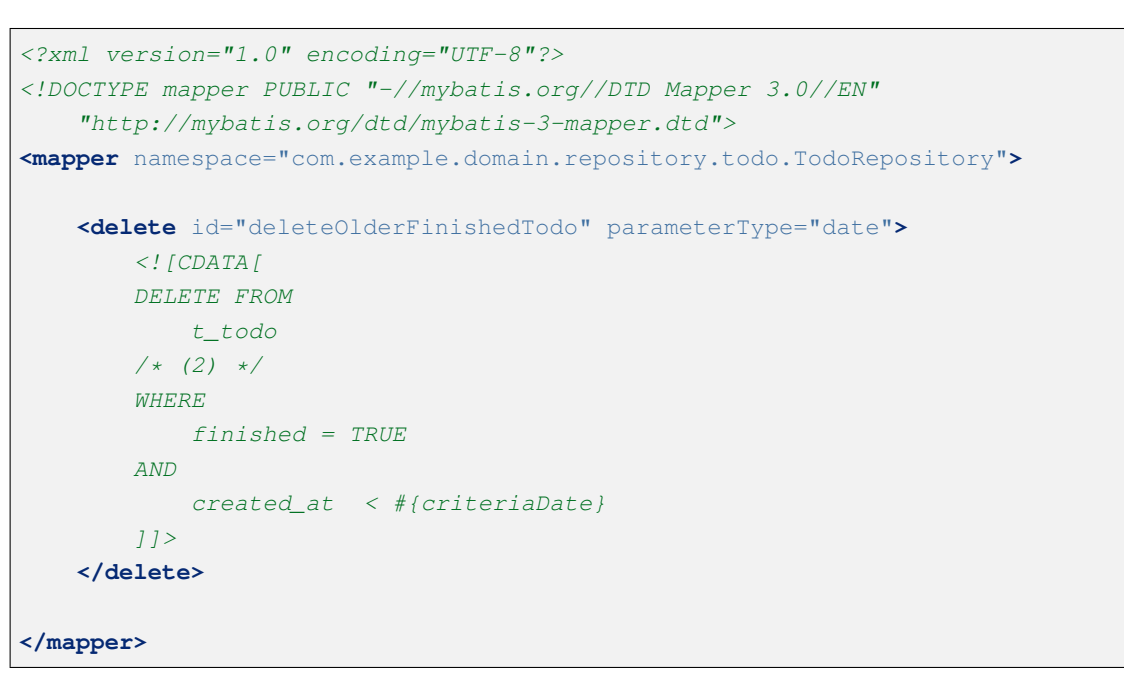

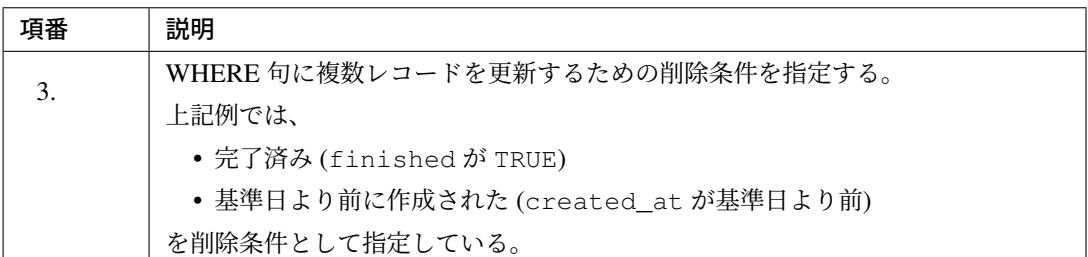

#### 動的 **SQL** の実装

動的 SQL を組み立てる実装例を以下に示す。

MyBatis3 では、動的に SQL を組み立てるための XML 要素と、OGNL ベースの式(Expression 言語)を使用 することで、動的 SQL を組み立てる仕組みを提供している。

動的 SQL の詳細については、「MyBatis3 REFERENCE DOCUMENTATION (Dynamic SQL)」を参照され たい。

MyBatis3 では、動的に SQL を組み立てるために、以下の XML 要素を提供している。

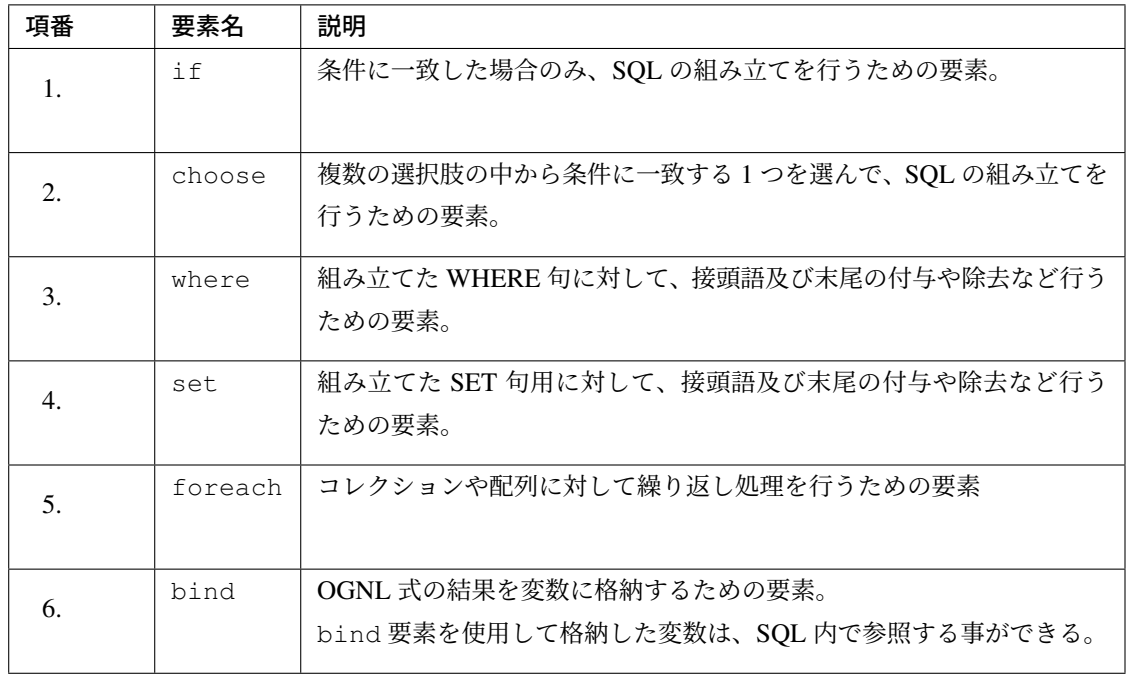

ちなみに: 一覧には記載していないが、動的 SQL を組み立てるための XML 要素として trim 要素が 提供されている。

trim 要素は、where 要素と set 要素をより汎用的にした XML 要素である。

ほとんどの場合は、where 要素と set 要素で要件を充たせるため、本ガイドラインでは trim 要 素の説明は割愛する。trim 要素が必要になる場合は、「MyBatis3 REFERENCE DOCUMENTATION (Dynamic SQL-trim, where, set-)」を参照されたい。

### **if** 要素の実装

if 要素は、指定した条件に一致した場合のみ、SQL の組み立てを行うための XML 要素である。

```
<select id="findAllByCriteria" parameterType="TodoCriteria" resultType="Todo">
   SELECT
       todo_id,
       todo_title,
       finished,
       created_at,
       version
   FROM
       t_todo
   WHERE
```

```
todo_title LIKE #{todoTitle} || '%' ESCAPE '~'
   \langle!-- (1) -->
   <if test="finished != null">
       AND
          finished = #{finished}
   </if>
   ORDER BY
      todo_id
</select>
```
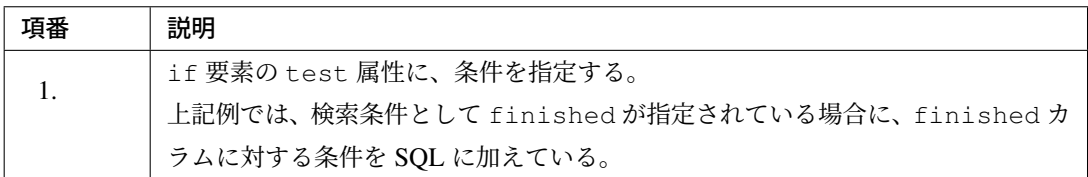

上記の動的 SQL で生成される SQL(WHERE 句) は、以下 2 パターンとなる。

```
-- (1) finished == null
...
WHERE
   todo_title LIKE ? || '%' ESCAPE '~'
ORDER BY
   todo_id
```

```
-- (2) finished != null
...
WHERE
   todo_title LIKE ? || '%' ESCAPE '~'
AND
   finished = ?
ORDER BY
   todo_id
```
### **choose** 要素の実装

choose 要素は、複数の選択肢の中から条件に一致する 1 つを選んで、SQL の組み立てを行うための XML 要素である。

```
<select id="findAllByCriteria" parameterType="TodoCriteria" resultType="Todo">
   SELECT
       todo_id,
       todo_title,
       finished,
      created_at,
```

```
version
   FROM
       t_todo
   WHERE
       todo_title LIKE #{todoTitle} || '%' ESCAPE '~'
    <!-- (1) -->
    <choose>
       <!-- (2) -->
       <when test="createdAt != null">
           AND
               created_at <![CDATA[ > ]]> #{createdAt}
       </when>
       <!-- (3) -->
       <otherwise>
           AND
               created_at <![CDATA[ > ]]> CURRENT_DATE
       </otherwise>
   </choose>
   ORDER BY
       todo_id
</select>
```
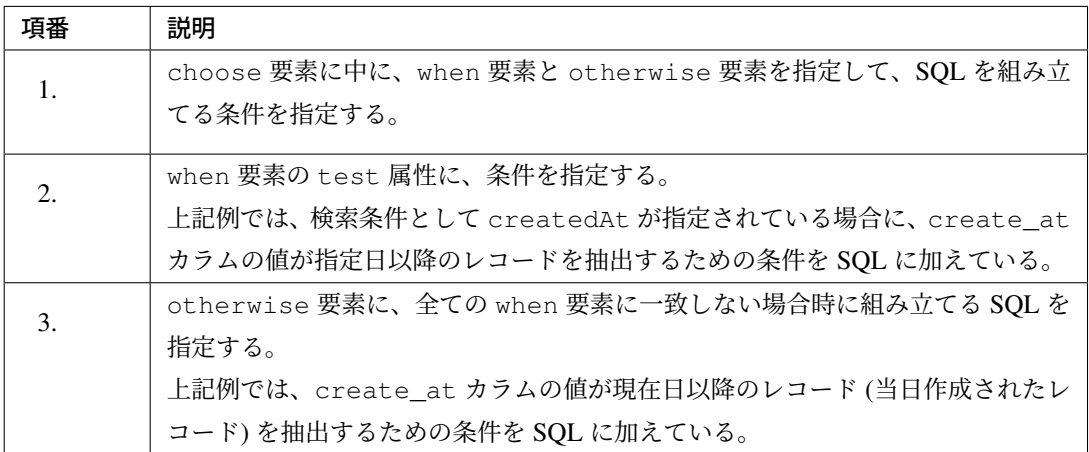

上記の動的 SQL で生成される SQL(WHERE 句) は、以下 2 パターンとなる。

```
-- (1) createdAt!=null
...
WHERE
   todo_title LIKE ? || '%' ESCAPE '~'
AND
   created_at > ?
ORDER BY
   todo_id
```

```
-- (2) createdAt==null
...
WHERE
   todo_title LIKE ? || '%' ESCAPE '~'
```

```
AND
   created_at > CURRENT_DATE
ORDER BY
   todo_id
```
#### **where** 要素の実装

where 要素は、WHERE 句を動的に生成するための XML 要素である。

where 要素を使用すると、

- WHERE 句の付与
- AND 句、OR 句の除去

などが行われるため、シンプルに WHERE 句を組み立てる事ができる。

```
<select id="findAllByCriteria2" parameterType="TodoCriteria" resultType="Todo
,→">
   SELECT
       todo_id,
       todo_title,
       finished,
       created_at,
       version
   FROM
       t_todo
   \langle!-- (1) -->
    <where>
        <!-- (2) -->
        <if test="finished != null">
            AND
               finished = #{finished}
        </if>
        <!-- (3) -->
        <if test="createdAt != null">
           AND
              created_at <![CDATA[ > ]]> #{createdAt}
        </if>
    </where>
    ORDER BY
       todo_id
</select>
```
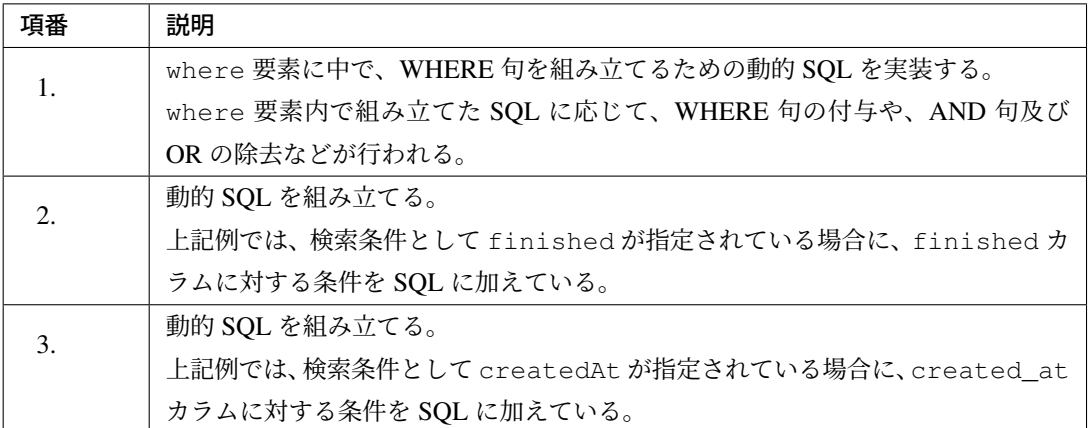

上記の動的 SQL で生成される SQL(WHERE 句) は、以下 4 パターンとなる。

```
-- (1) finished != null && createdAt != null
...
FROM
  t_todo
WHERE
   finished = ?
AND
   created_at > ?
ORDER BY
  todo_id
```

```
-- (2) finished != null && createdAt == null
...
FROM
  t_todo
WHERE
   finished = ?
ORDER BY
  todo_id
```

```
-- (3) finished == null && createdAt != null
...
FROM
   t_todo
WHERE
   created_at > ?
ORDER BY
   todo_id
```

```
-- (4) finished == null && createdAt == null
...
FROM
   t_todo
ORDER BY
   todo_id
```
#### **set** 要素の実装例

set 要素は、SET 句を動的に生成するための XML 要素である。

set 要素を使用すると、

- SET 句の付与
- 末尾のカンマの除去

などが行われるため、シンプルに SET 句を組み立てる事ができる。

```
<update id="update" parameterType="Todo">
   UPDATE
       t_todo
   <!-- (1) -->
   <set>
       version = version + 1,
       \langle!-- (2) -->
       <if test="todoTitle != null">
           todo_title = #{todoTitle}
       </if>
   </set>
   WHERE
       todo_id = #{todoId}</update>
```
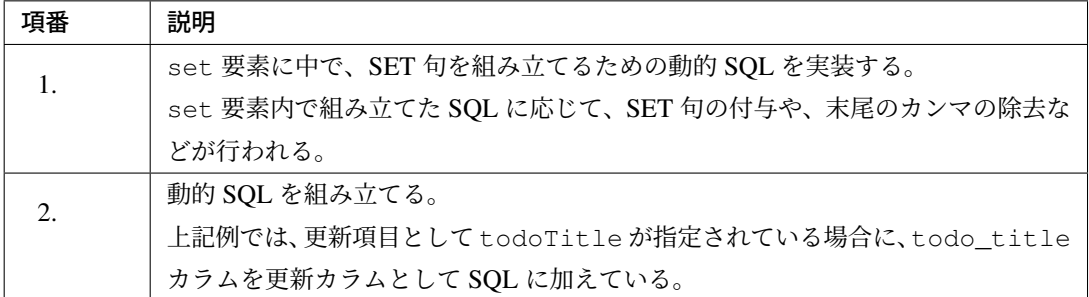

上記の動的 SQL で生成される SQL は、以下 2 パターンとなる。

```
-- (1) todoTitle != null
UPDATE
   t_todo
SET
   version = version + 1,
   todo_title = ?
WHERE
   todo_id = ?
```

```
-- (2) todoTitle == null
UPDATE
   t_todo
SET
  version = version + 1
WHERE
   todo_id = ?
```
# **foreach** 要素の実装例

foreach 要素は、コレクションや配列に対して繰り返し処理を行うための XML 要素である。

```
<select id="findAllByCreatedAtList" parameterType="list" resultType="Todo">
   SELECT
       todo_id,
       todo_title,
       finished,
       created_at,
       version
   FROM
        t_todo
    <where>
        \langle!-- (1) -->
        <if test="list != null">
            <!-- (2) -->
            <foreach collection="list" item="date" separator="OR">
            <![CDATA[
                (created_at >= #{date} AND created_at < DATEADD('DAY', 1, #
,→{date}))
           ]]>
            </foreach>
        </if>
   </where>
    ORDER BY
       todo_id
</select>
```
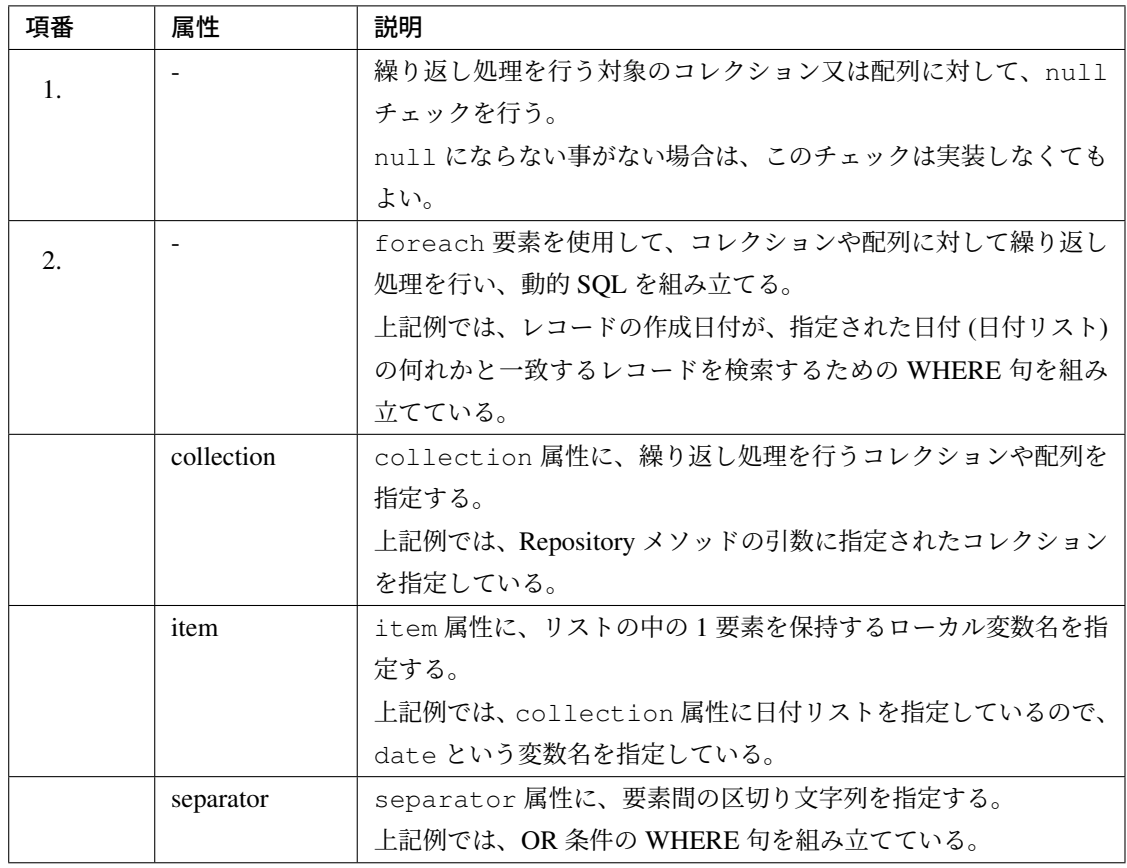

ちなみに: 上記例では使用していないが、 foreach 要素には、以下の属性が存在する。

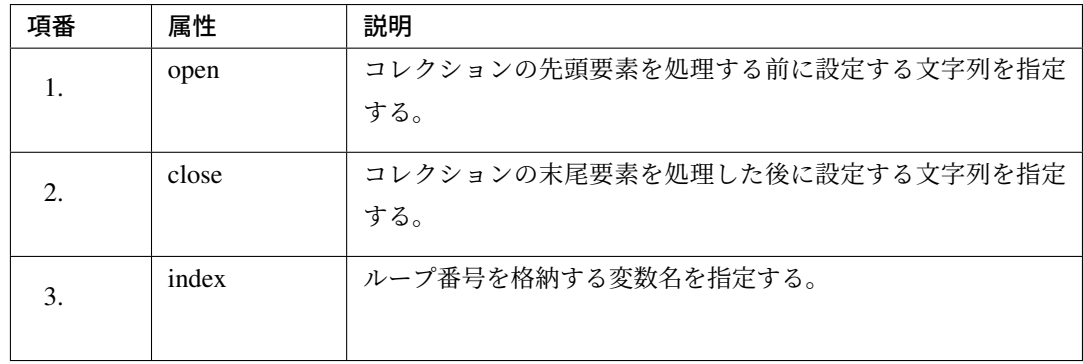

index 属性を使用するケースはあまりないが、open 属性と close 属性は、IN 句などを動的に生成 する際に使用される。

以下に、IN 句を作成する際の foreach 要素の使用例を記載しておく。

```
<foreach collection="list" item="statusCode"
       open="AND order_status IN ("
       separator=","
       close=")">
   #{statusCode}
</foreach>
```
以下の様な SQL が組み立てられる。

 $\Box$ 

```
-- list=['accepted','checking']
...
AND order_status IN (?,?)
```
上記の動的 SQL で生成される SQL(WHERE 句) は、以下 3 パターンとなる。

```
-- (1) list=null or statusCodes=[]
...
FROM
  t_todo
ORDER BY
  todo_id
```

```
-- (2) list=['2014-01-01']
...
FROM
   t_todo
WHERE
    (created_at >= ? AND created_at < \triangle DATEADD('DAY', 1, ?))
ORDER BY
   todo_id
```

```
-- (3) list=['2014-01-01','2014-01-02']
...
FROM
   t_todo
WHERE
   (created_at >= ? AND created_at < DATEADD('DAY', 1, ?))
OR
    (created_at >= ? AND created_at < DATA DATEADD('DAY', 1, ?))
ORDER BY
   todo_id
```
## **bind** 要素の実装例

bind 要素は、OGNL 式の結果を変数に格納するための XML 要素である。

```
<select id="findAllByCriteria" parameterType="TodoCriteria" resultType="Todo">
   <!-- (1) -->
   <bind name="escapedTodoTitle"
         value="@org.terasoluna.gfw.common.query.
,→QueryEscapeUtils@toLikeCondition(todoTitle)" />
   SELECT
       todo_id,
       todo_title,
      finished,
       created_at,
       version
   FROM
      t_todo
   WHERE
       /* (2) */todo_title LIKE #{escapedTodoTitle} || '%' ESCAPE '~'
   ORDER BY
       todo_id
</select>
```
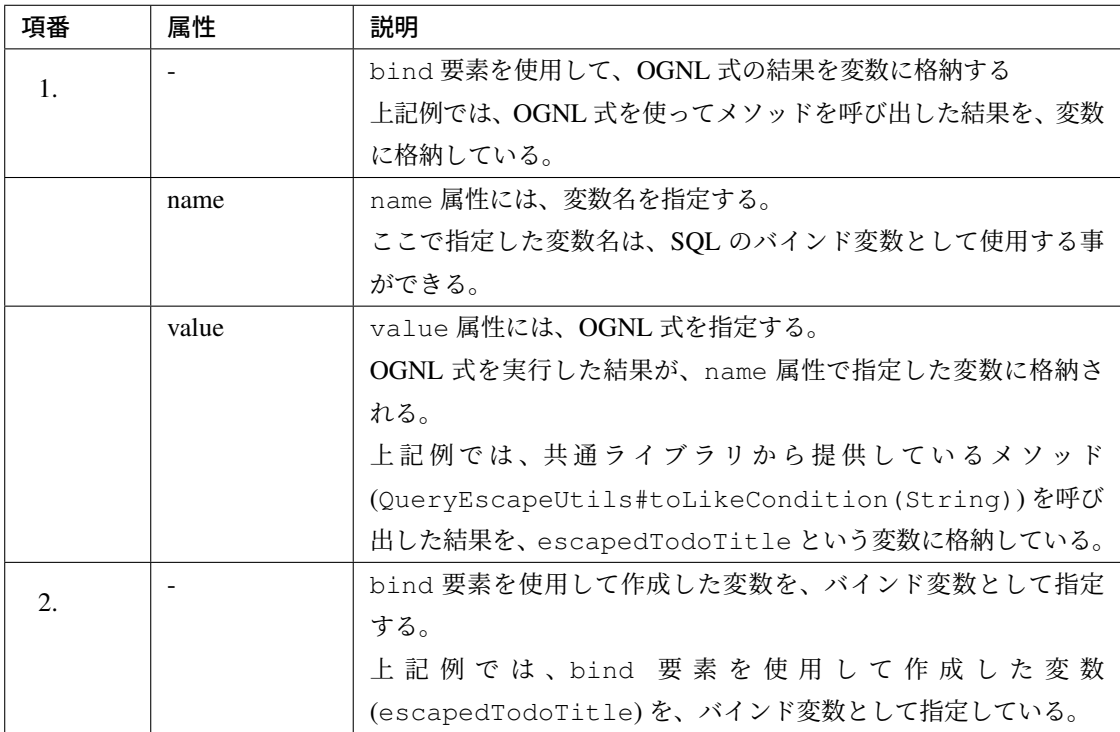

ちなみに: 上記例では、bind 要素を使用して作成した変数をバインド変数として指定しているが、置 換変数として使用する事もできる。

バインド変数と置換変数については、「*SQL Injection* 対策」を参照されたい。

### **LIKE** 検索時のエスケープ

LIKE 検索を行う場合は、検索条件として使用する値を LIKE 検索用にエスケープする必要がある。

LIKE 検索用のエスケープ処理は、共通ライブラリから提供している org.terasoluna.gfw.common. query.QueryEscapeUtils クラスのメソッドを使用することで実現する事ができる。

共通ライブラリから提供しているエスケープ処理の仕様については、「*LIKE* 検索時のエスケープについて」を 参照されたい。

```
<select id="findAllByCriteria" parameterType="TodoCriteria" resultType="Todo">
   <!-- (1) -->
   <bind name="todoTitleContainingCondition"
         value="@org.terasoluna.gfw.common.query.
,→QueryEscapeUtils@toContainingCondition(todoTitle)" />
   SELECT
       todo_id,
       todo_title,
       finished,
       created_at,
       version
   FROM
       t_todo
   WHERE
       /* (2) (3) */todo_title LIKE #{todoTitleContainingCondition} ESCAPE '~'
   ORDER BY
       todo_id
</select>
```
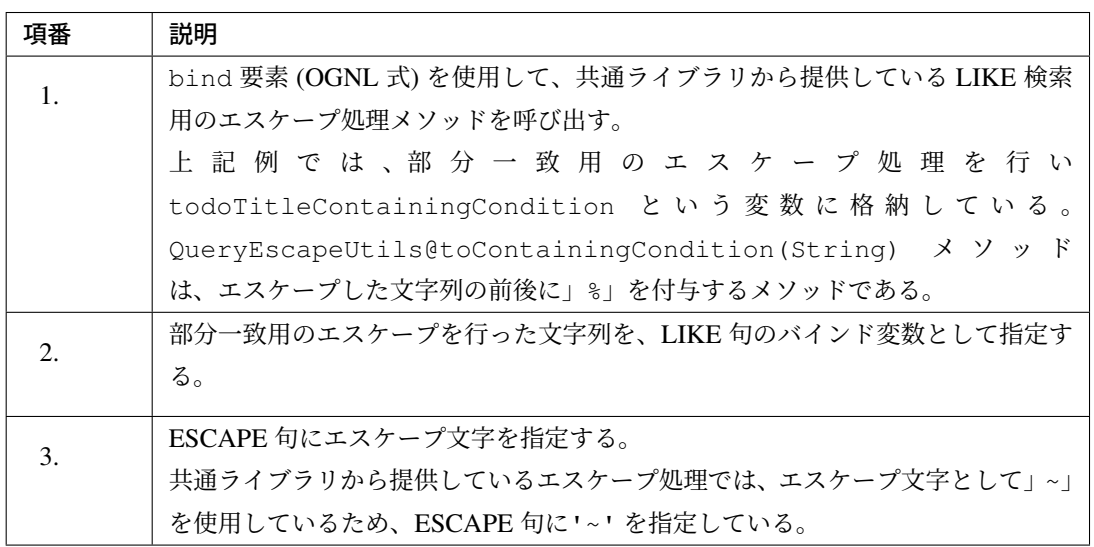

ちなみに: 上記例では、部分一致用のエスケープ処理を行うメソッドを呼び出しているが、

- 前方一致用のエスケープ (QueryEscapeUtils@toStartingWithCondition(String))
- 後方一致用のエスケープ (QueryEscapeUtils@toEndingWithCondition(String))
- エスケープのみ (QueryEscapeUtils@toLikeCondition(String))

を行うメソッドも用意されている。

詳細は「*LIKE* 検索時のエスケープについて」を参照されたい。

注釈: [上記例では、マッピングファイル内](#page-1271-0)でエスケープ処理を行うメソッドを呼び出しているが、 Repository のメソッドを呼び出す前に、Service の処理としてエスケープ処理を行う方法もある。

コンポーネントの役割としては、マッピングファイルでエスケープ処理を行う方が適切なため、本ガイ ドラインとしては、マッピングファイル内でエスケープ処理を行う事を推奨する。

#### **SQL Injection** 対策

SQL を組み立てる際は、SQL Injection が発生しないように注意する必要がある。

MyBatis3 では、SQL に値を埋め込む仕組みとして、以下の 2 つの方法を提供している。

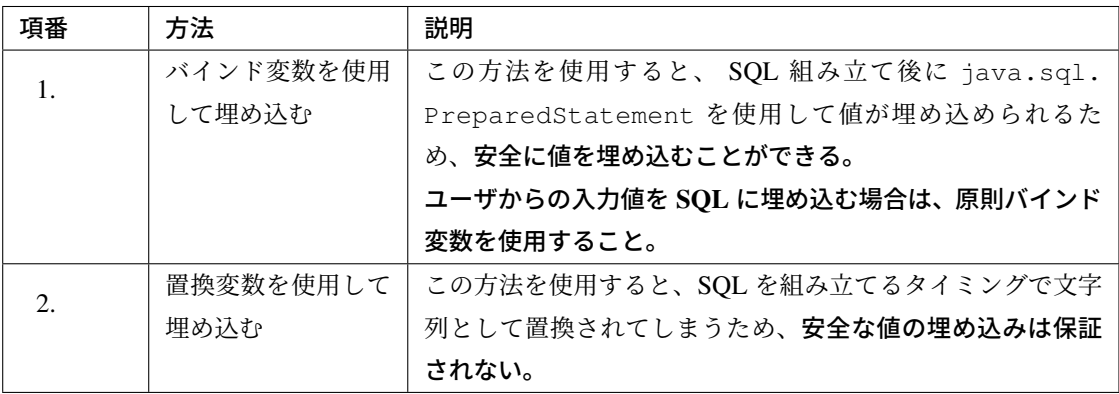

警告: ユーザからの入力値を置換変数を使って埋め込むと、SQL Injection が発生する危険性が高 くなることを意識すること。

ユーザからの入力値を置換変数を使って埋め込む必要がある場合は、SQL Injection が発生しない ことを保障するために、かならず入力チェックを行うこと。

基本的には、 ユーザからの入力値はそのまま使わないことを強く推奨する。

# バインド変数を使って埋め込む方法

バインド変数の使用例を以下に示す。

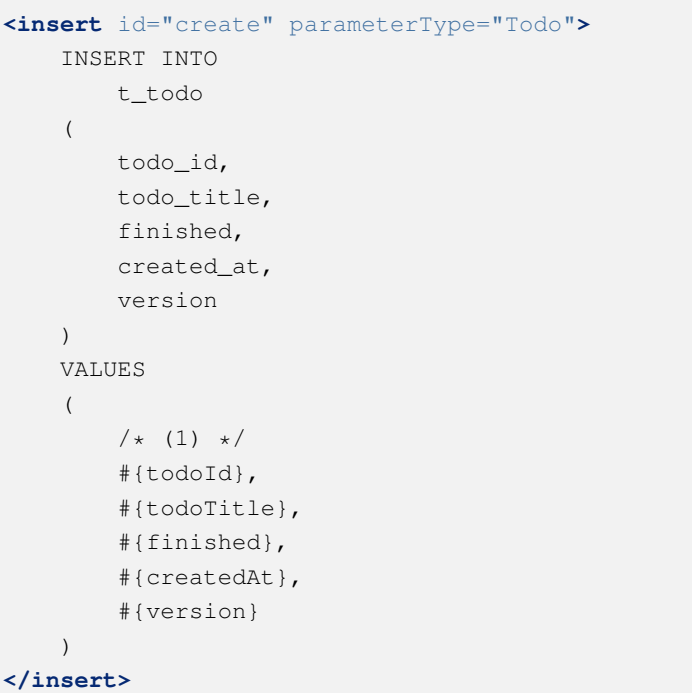

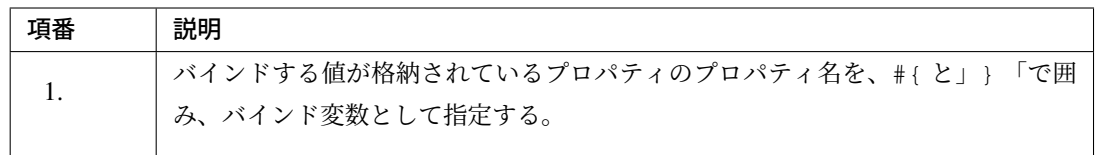

ちなみに: バインド変数には、いくつかの属性を指定する事が出来る。

指定できる属性としては、

- javaType
- jdbcType
- typeHandler
- numericScale
- mode
- resultMap
- jdbcTypeName

がある。

基本的には、単純にプロパティ名を指定するだけで、MyBatis が適切な振る舞いを選択してくれる。上 記属性は、MyBatis が適切な振る舞いを選択してくれない時に指定すればよい。

属性の使い方については、「MyBatis3 REFERENCE DOCUMENTATION(Mapper XML Files-Parameters-) 」を参照されたい。

#### 置換変数を使って埋め込む方法

置換変数の使用例を以下に示す。

}

• Repository インタフェースにメソッドを定義する。

```
public interface TodoRepository {
    List<Todo> findAllByCriteria(@Param("criteria") TodoCriteria criteria,
                                 @Param("direction") String direction);
```
• マッピングファイルに SQL を実装する。

```
<select id="findAllByCriteria" parameterType="TodoCriteria" resultType="Todo">
   <bind name="todoTitleContainingCondition"
         value="@org.terasoluna.gfw.common.query.
,→QueryEscapeUtils@toContainingCondition(criteria.todoTitle)" />
   SELECT
       todo_id,
       todo_title,
       finished,
       created_at,
       version
   FROM
       t_todo
   WHERE
       todo_title LIKE #{todoTitleContainingCondition} ESCAPE '~'
   ORDER BY
       /* (1) */todo_id ${direction}
</select>
```
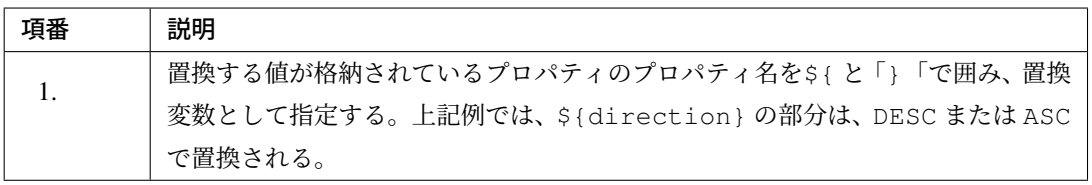

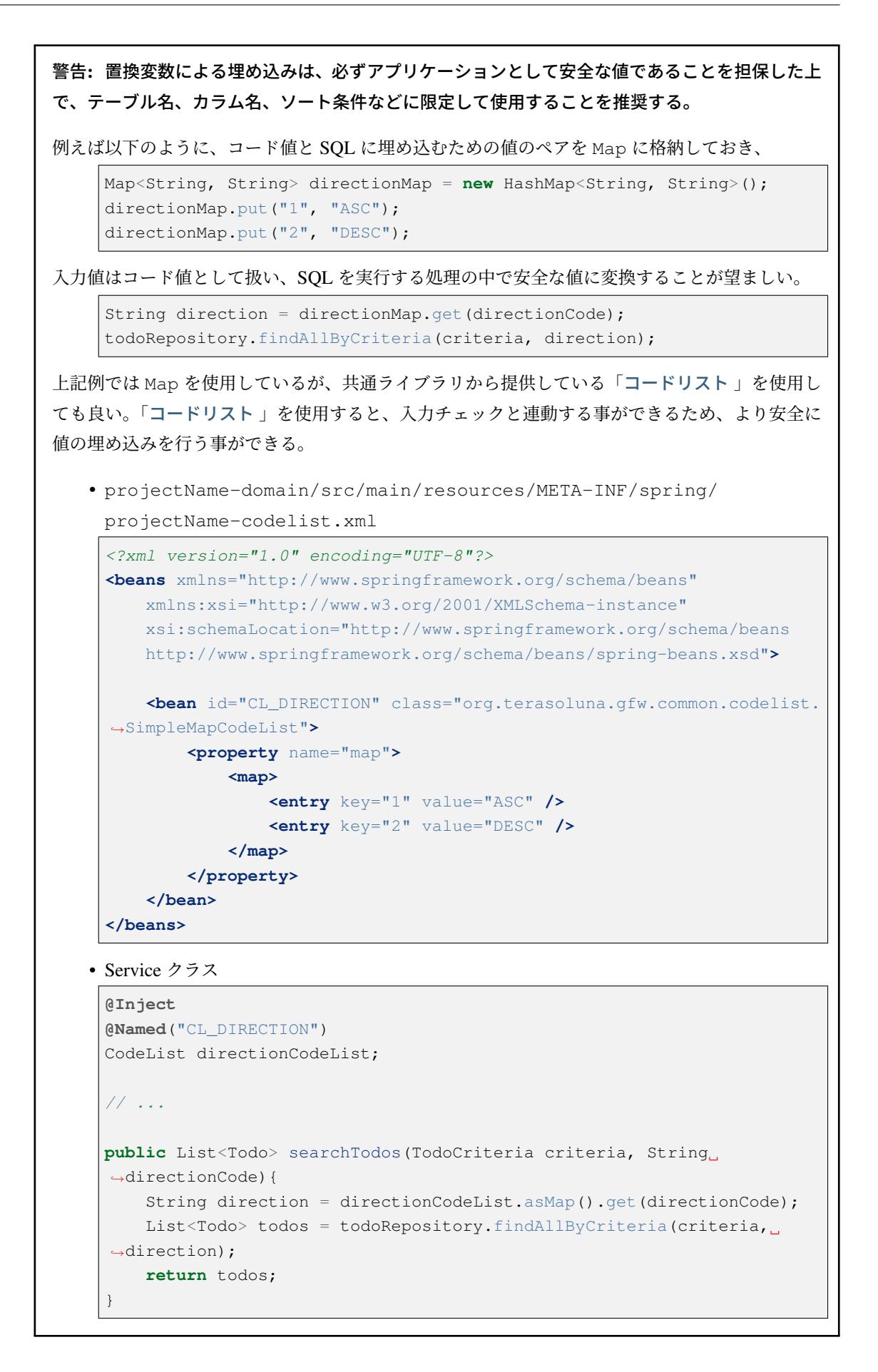

# **6.2.3 How to extend**

## **SQL** 文の共有

SQL 文を複数の SQL で共有する方法について、説明を行う。

MyBatis3 では、 sql 要素と include 要素を使用することで、SQL 文 (又は SQL 文の一部) を共有する事が できる。

#### 注釈: SQL 文の共有化の使用例

ページネーション検索を実現する場合は、「検索条件に一致する Entity の総件数を取得する SQL」と 「 検索条件に一致する Entity のリストを取得する SQL」の WHERE 句は共有した方がよい。

マッピングファイルの実装例は以下の通り。

```
<!-- (1) -->
<sql id="findPageByCriteriaWherePhrase">
   <![CDATA[
   WHERE
       todo_title LIKE #{title} || '%' ESCAPE '~'
   AND
       created_at < #{createdAt}
   ]]>
</sql>
<select id="countByCriteria" resultType="_long">
   SELECT
       COUNT(\star)FROM
       t_todo
    <!-- (2) -->
   <include refid="findPageByCriteriaWherePhrase"/>
</select>
<select id="findPageByCriteria" resultType="Todo">
   SELECT
       todo_id,
       todo_title,
       finished,
       created_at,
       version
```

```
FROM
       t_todo
   <!-- (2) -->
   <include refid="findPageByCriteriaWherePhrase"/>
   ORDER BY
       todo_id
</select>
```
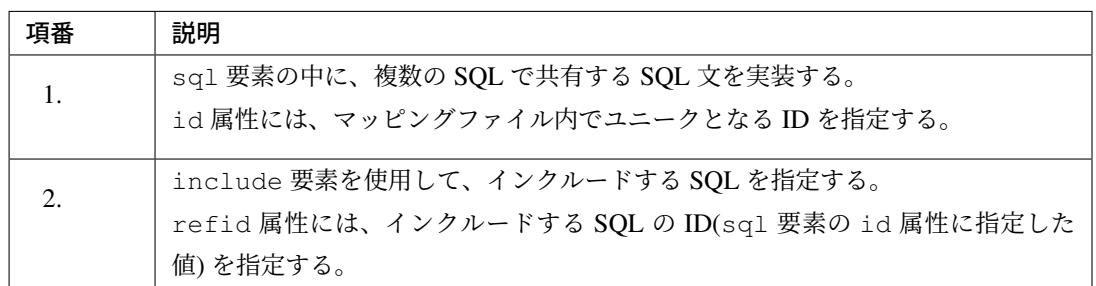

### **TypeHandler** の実装

MyBatis3 の標準でサポートされていない Joda-Time のクラスとのマッピングが必要の場合、独自の TypeHandler の作成が必要となる。

本ガイドラインでは「*Joda-Time* 用の *TypeHandler* の実装」を例に、TypeHandler の実装方法について説明 する。

作成した TypeHand[ler](#page-1380-0) をアプリケーションに適用する方法については、「*TypeHandler* の設定」を参照され たい。

## 注釈: BLOB 用と CLOB 用の実装について

MyBatis 3.4 で追加された TypeHandler は、JDBC 4.0 (Java 1.6) で追加された API を使用するこ とで、BLOB と java.io.InputStream 、CLOB と java.io.Reader の変換を実現している。 JDBC 4.0 サポートの JDBC ドライバーであれば、BLOB ⇔ InputStream 、CLOB ⇔ Reader 変換 用のタイプハンドラーがデフォルトで有効になるため、TypeHandler を新たに実装する必要はない。

JDBC 4.0 との互換性のない JDBC ドライバを使う場合は、利用する JDBC ドライバの互換バージョン を意識した TypeHandler を作成する必要がある。

例えば、PostgreSQL 用の JDBC ドライバ (postgresql-42.2.5.jar) では、JDBC 4.0 から追加さ れたメソッドの一部が、未実装の状態である。

### <span id="page-1380-0"></span>**Joda-Time** 用の **TypeHandler** の実装

MyBatis3 では、Joda-Time のクラス (org.joda.time.DateTime、 org.joda.time.LocalDateTime、org.joda.time.LocalDate など) はサポートされていない。 そのため、Entity クラスのフィールドに Joda-Time のクラスを使用する場合は、Joda-Time 用の TypeHandler を用意する必要がある。

org.joda.time.DateTime と java.sql.Timestamp をマッピングするための TypeHandler の実 装例を、以下に示す。

注釈: Jada-Time から提供されている他のクラス (LocalDateTime、LocalDate、LocalTime な ど) も同じ要領で実装すればよい。

```
package com.example.infra.mybatis.typehandler;
import java.sql.CallableStatement;
import java.sql.PreparedStatement;
import java.sql.ResultSet;
import java.sql.SQLException;
import java.sql.Timestamp;
import org.apache.ibatis.type.BaseTypeHandler;
import org.apache.ibatis.type.JdbcType;
import org.joda.time.DateTime;
// (1)
public class DateTimeTypeHandler extends BaseTypeHandler<DateTime> {
    // (2)
    @Override
   public void setNonNullParameter(PreparedStatement ps, int i,
            DateTime parameter, JdbcType jdbcType) throws SQLException {
       ps.setTimestamp(i, new Timestamp(parameter.getMillis()));
    }
   // (3)
   @Override
   public DateTime getNullableResult(ResultSet rs, String columnName)
            throws SQLException {
       return toDateTime(rs.getTimestamp(columnName));
    }
   // (3)
   @Override
   public DateTime getNullableResult (ResultSet rs, int columnIndex)
           throws SQLException {
       return toDateTime(rs.getTimestamp(columnIndex));
    }
```
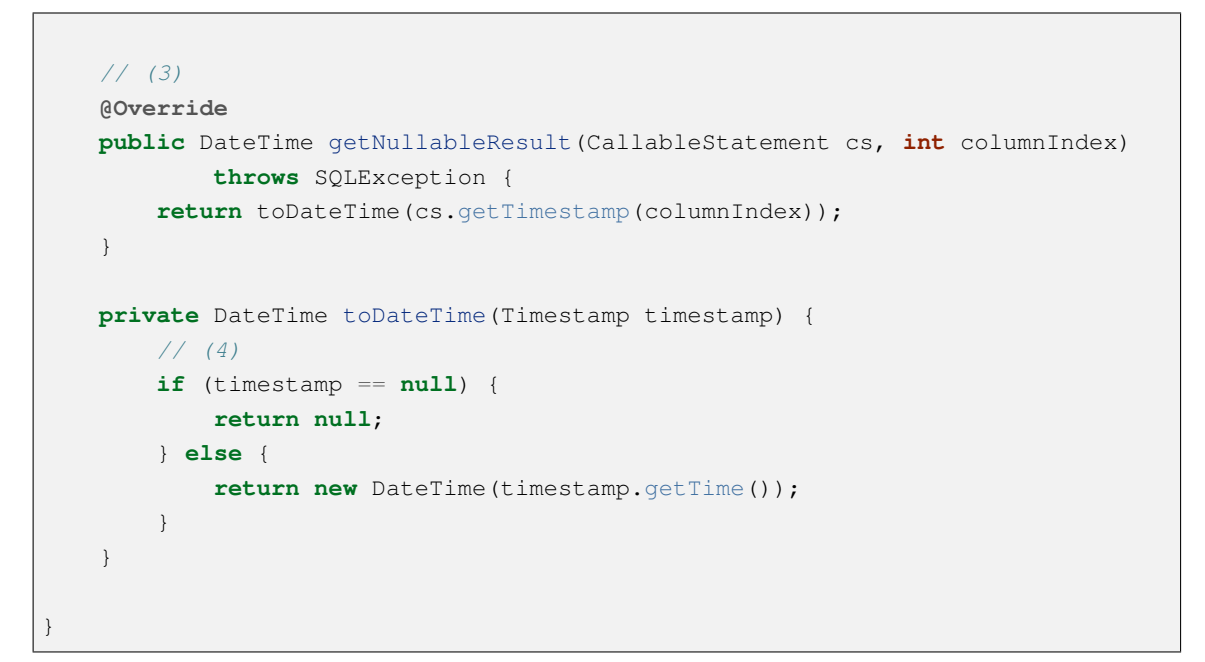

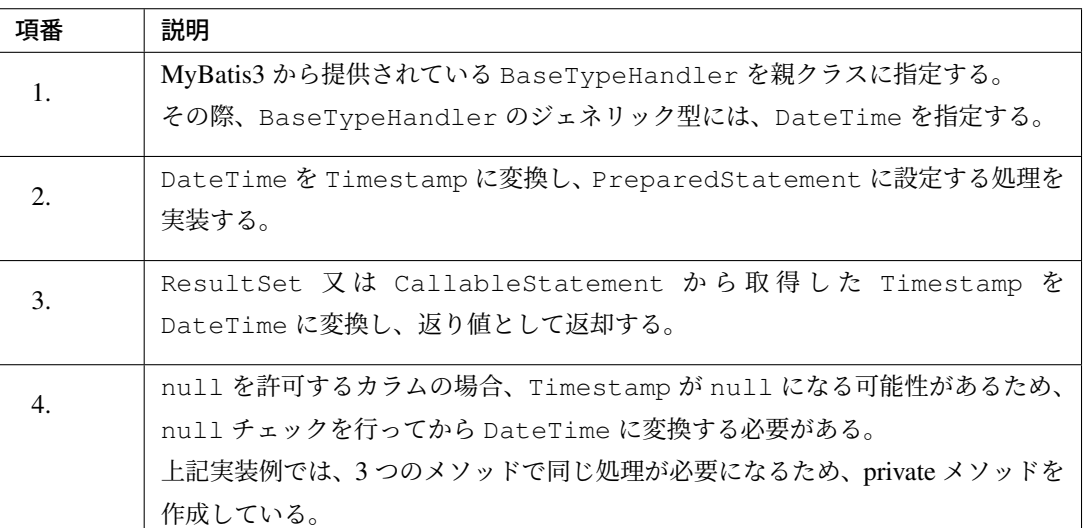

# **ResultHandler** の実装

MyBatis3 では、検索結果を 1 件単位で処理する仕組みを提供している。

この仕組みを利用すると、

- DB より取得した値を Java の処理で加工する
- DB より取得した値などを Java の処理として集計する

といった処理を行う際に、同時に消費するメモリの容量を最小限に抑える事ができる。

例えば、検索結果を CSV 形式のデータとしてダウンロードするような処理を実装する場合は、検索結果を 1 件単位で処理する仕組みを使用するとよい。

注釈: 検索結果が大量になる可能性があり、且つ Java の処理で検索結果を 1 件ずつ処理する必要があ る場合は、この仕組みを使用することを強く推奨する。

検索結果を 1 件単位で処理する仕組みを使用しない場合、検索結果の全データ「1 データのサイズ \* 検 索結果件数」をメモリ上に同時に確保することになり、全てのデータに対して処理が終了するまで GC 候補になることはない。

一方、検索結果を 1 件単位で処理する仕組みを使用した場合、基本的には「1 データのサイズ」をメモ リ上に確保するだけであり、1 データの処理を終えた時点で GC 候補となる。

例えば「1 データのサイズ」が 2KB で「検索結果件数」が 10,000 件だった場合、

- まとめて処理を行う場合は、20MB のメモリ
- 1 件単位で処理を行う場合は、2KB のメモリ

が同時に消費される。シングルスレッドで動くアプリケーションであれば問題になる事はないが、Web アプリケーションの様なマルチスレッドで動くアプリケーションの場合は、問題になる事がある。

仮に 100 スレッドで同時に処理を行った場合、

- まとめて処理を行う場合は、2GB のメモリ
- 1 件単位で処理を行う場合は、200KB のメモリ

が同時に消費される。

結果として、

- まとめて処理を行う場合は、ヒープの最大サイズの指定によっては、メモリ枯渇によるシステムダ ウンやフル GC の頻発による性能劣化などが起こる可能性が高まる。
- 1 件単位で処理を行う場合は、メモリ枯渇やコストの高い GC 処理が発生する可能性を抑える事が できる。

上記に挙げた数字は目安であり、実際の計測値ではないという点を補足しておく。

以下に、検索結果を CSV 形式のデータとしてダウンロードする処理の実装例を示す。

• Repository インタフェースにメソッドを定義する。

**public interface TodoRepository** {

```
// (1) (2)
   void collectAllByCriteria(TodoCriteria criteria, ResultHandler<Todo>
,→resultHandler);
}
```
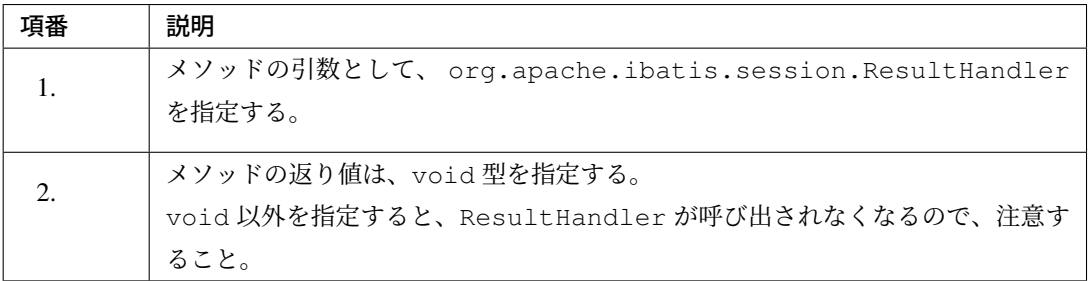

• マッピングファイルに SQL を定義する。

```
<!-- (3) -->
<select id="collectAllByCriteria" parameterType="TodoCriteria" resultType=
,→"Todo">
   SELECT
       todo_id,
       todo_title,
       finished,
       created_at,
       version
   FROM
       t_todo
   <where>
       <if test="title != null">
            <bind name="titleContainingCondition"
                  value="@org.terasoluna.gfw.common.query.
,→QueryEscapeUtils@toContainingCondition(title)" />
           todo_title LIKE #{titleContainingCondition} ESCAPE '~'
       </if>
       <if test="createdAt != null">
           <![CDATA[
            AND created_at < #{createdAt}
            ]]>
       </if>
    </where>
</select>
```
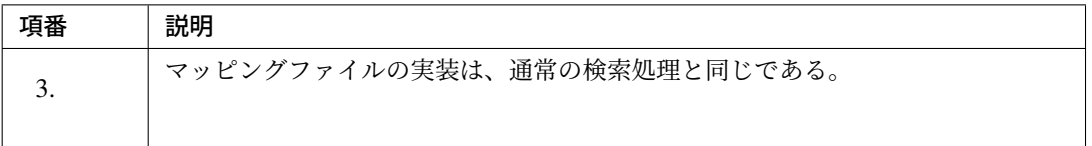

### 警告: fetchSize 属性の指定について

大量のデータを返すようなクエリを記述する場合には、fetchSize 属性に適切な値を設定する こと。fetchSize は、JDBC ドライバとデータベース間の1回の通信で取得するデータの件数を 設定するパラメータである。なお、MyBatis 3.3.0 以降のバージョンでは、MyBatis 設定ファイル に「デフォルトの fetchSize」を指定することができる。fetchSize の詳細は「*fetchSize* の設 定」を参照されたい。

• Service クラスに Repository を DI し、Repository インターフェースのメソッドを呼び出す。

```
public class TodoServiceImpl implements TodoService {
   private static final DateTimeFormatter DATE_FORMATTER =
       DateTimeFormat.forPattern("yyyy/MM/dd");
   @Inject
   TodoRepository todoRepository;
   public void downloadTodos(TodoCriteria criteria,
        final BufferedWriter downloadWriter) {
        // (4)
       ResultHandler<Todo> handler = new ResultHandler<Todo>() {
            @Override
            public void handleResult(ResultContext<? extends Todo> context) {
                Todo todo = context.getResultObject();
                StringBuilder sb = new StringBuilder();
                try {
                    sb.append(todo.getTodoId());
                    sb.append(",");
                    sb.append(todo.getTodoTitle());
                    sb.append(",");
                    sb.append(todo.isFinished());
                    sb.append(",");
                    sb.append(DATE_FORMATTER.print(todo.getCreatedAt().
,→getTime()));
                    downloadWriter.write(sb.toString());
                    downloadWriter.newLine();
                } catch (IOException e) {
```

```
throw new SystemException("e.xx.fw.9001", e);
                }
            }
        };
        // (5)
       todoRepository.collectAllByCriteria(criteria, handler);
   }
}
```
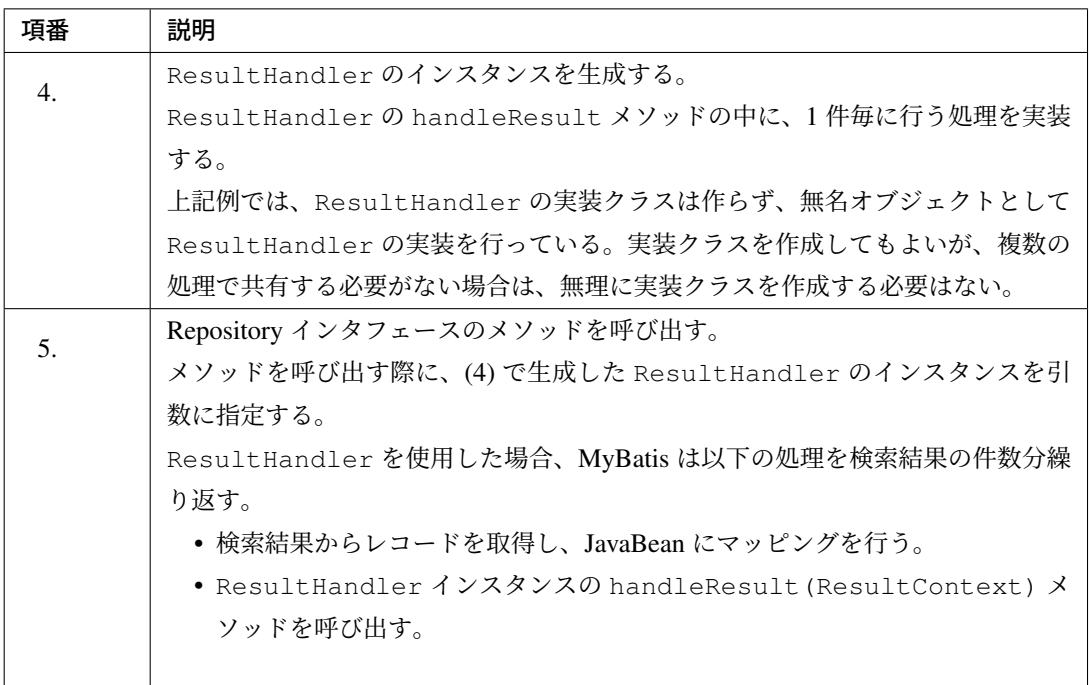

# 警告: ResultHandler 使用時の注意点

ResultHandler を使用する場合、以下の2点に注意すること。

- MyBatis3 では、検索処理の性能向上させる仕組みとして、検索結果をローカルキャッシュ 及びグローバルな 2 次キャッシュに保存する仕組みを提供しているが、ResultHandler を引数に取るメソッドから返されるデータはキャッシュされない。
- 手動マッピングを使用して複数行のデータを一つの Java オブジェクトにマッピングするス テートメントに対して ResultHandler を使用した場合、不完全な状態 (関連 Entity のオ ブジェクトがマッピングされる前の状態) のオブジェクトが渡されるケースがある。

ちなみに: ResultContext のメソッドについて

ResultHandler#handleResult メソッドの引数である ResultContext には、以下のメソッド が用意されている。

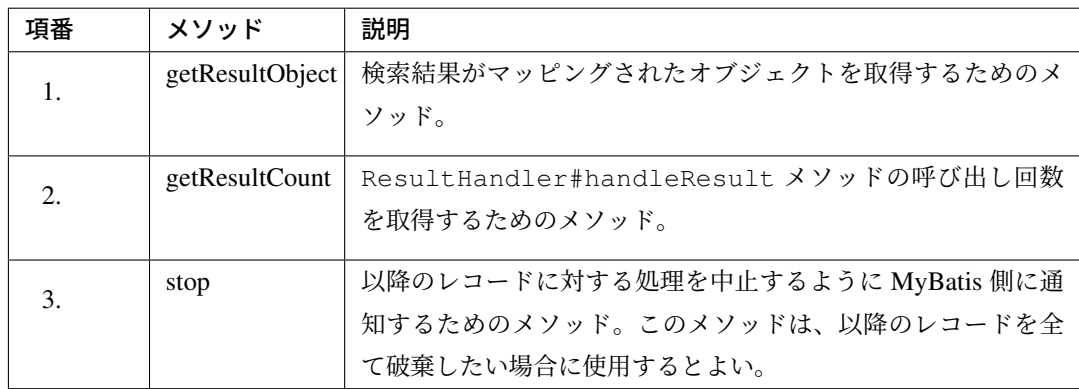

ResultContext には isStopped というメソッドもあるが、これは MyBatis 側が使用するメソッ ドなので、説明は割愛する。

# **SQL** 実行モードの利用

MyBatis3 では、SQL を実行するモードとして以下の 3 種類を用意しており、デフォルトは SIMPLE である。

ここでは、

- 実行モードの使用方法
- バッチモードの Repository 利用時の注意点

について説明を行う。

実行モードの説明については、「*SQL* 実行モードの設定」を参照されたい。

#### **PreparedStatement** 再利用モ[ードの利用](#page-1301-0)

<span id="page-1386-0"></span>実行モードを SIMPLE から REUSE に変更した場合、MyBatis 内部の PreparedStatement の扱い方は変 わるが、MyBatis の動作 (使い方) は変わらない。

実行モードをデフォルト (SIMPLE) から REUSE に変更する方法を、以下に示す。

• projectName-domain/src/main/resources/META-INF/mybatis/mybatis-config. xml に設定を追加する。

```
<?xml version="1.0" encoding="UTF-8" ?>
<!DOCTYPE configuration
       PUBLIC "-//mybatis.org//DTD Config 3.0//EN"
        "http://mybatis.org/dtd/mybatis-3-config.dtd">
<configuration>
   <settings>
       <!-- (1) -->
        <setting name="defaultExecutorType" value="REUSE"/>
   </settings>
</configuration>
```
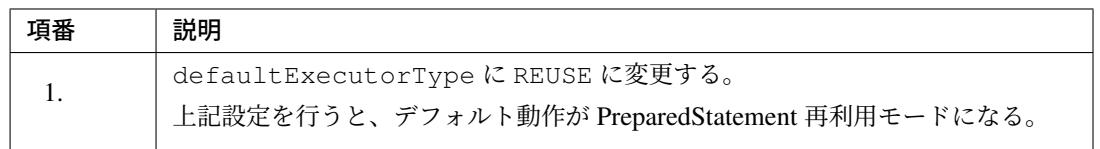

#### バッチモードの利用

Mapper インタフェースの更新系メソッドの呼び出しを、全てバッチモードで実行する場合は、「*Prepared-Statement* 再利用モードの利用」と同じ方法で、実行モードを BATCH モードに変更すればよい。

ただし、バッチモードはいくつかの制約事項があるため、実際のアプリケーション開発では SIMPLE 又は [REUSE](#page-1386-0) モードと共存して使用するケースが想定される。

例えば、

- 大量のデータ更新を伴い性能要件を充たす事が最優先される処理では、バッチモードを使用する。
- 楽観ロックの制御などデータの一貫性を保つために更新結果の判定が必要な処理では、SIMPLE 又は REUSE モードを使用する。

等の使い分けを行う場合である。

警告: 実行モードを共存して使用する際の注意点 アプリケーション内で複数の実行モードを使用する場合は、同一トランザクション内で実行モード を切り替える事が出来ないという点に注意すること。 仮に同一トランザクション内で複数の実行モードを使用した場合は、MyBatis が矛盾を検知しエ ラーとなる。 これは、同一トランザクション内の処理において、 • XxxRepository のメソッド呼び出しは BATCH モードで実行する

• YyyRepository のメソッド呼び出しは REUSE モードで実行する

といった事が出来ないという事を意味する。

本ガイドラインをベースに作成するアプリケーションのトランザクション境界は、Service 又は Repository となる。そのため、アプリケーション内で複数の実行モードを使用する場合は、Service や Repository の設計を行う際に、実行モードを意識する必要がある。

トランザクションを分離させたい場合は、Service や Repository のメソッドアノテーションとし て、@Transactional(propagation = Propagation.REQUIRES\_NEW) を指定する事で 実現する事ができる。トランザクション管理の詳細については、「トランザクション管理について」 を参照されたい。

以降では、

- 複数の実行モードを共存させるための設定方法
- アプリケーションの実装例

について説明を行う。

#### 個別にバッチモードの **Repository** を作成するための設定

特定の Repository に対してバッチモードの Repository を作成したい場合は、MyBatis-Spring から提供されて いる org.mybatis.spring.mapper.MapperFactoryBean を使用して、Repository の Bean 定義を行 えばよい。

下記の設定例では、

- 通常使用する Repository として REUSE モードの Repository
- 特定の Repository に対して BATCH モードの Repository

を Bean 登録している。

• projectName-domain/src/main/resources/META-INF/spring/ projectName-infra.xml に Bean 定義を追加する。

```
<?xml version="1.0" encoding="UTF-8"?>
<beans xmlns="http://www.springframework.org/schema/beans"
      xmlns:xsi="http://www.w3.org/2001/XMLSchema-instance"
```

```
xmlns:context="http://www.springframework.org/schema/context"
      xmlns:mybatis="http://mybatis.org/schema/mybatis-spring"
      xsi:schemaLocation="
      http://www.springframework.org/schema/beans
      http://www.springframework.org/schema/beans/spring-beans.xsd
      http://www.springframework.org/schema/context
      http://www.springframework.org/schema/context/spring-context.xsd
      http://mybatis.org/schema/mybatis-spring
      http://mybatis.org/schema/mybatis-spring.xsd">
   <bean id="sqlSessionFactory"
         class="org.mybatis.spring.SqlSessionFactoryBean">
        <property name="dataSource" ref="dataSource"/>
        <property name="configLocation"
                 value="classpath:META-INF/mybatis/mybatis-config.xml"/>
   </bean>
   \langle!-- (1) -->
   <bean id="sqlSessionTemplate"
         class="org.mybatis.spring.SqlSessionTemplate">
       <constructor-arg index="0" ref="sqlSessionFactory"/>
       <constructor-arg index="1" value="REUSE"/>
   </bean>
   <mybatis:scan base-package="com.example.domain.repository"
                  template-ref="sqlSessionTemplate"/> <!-- (2) -->
   <!-- (3) -->
   <bean id="batchSqlSessionTemplate"
         class="org.mybatis.spring.SqlSessionTemplate">
       <constructor-arg index="0" ref="sqlSessionFactory"/>
        <constructor-arg index="1" value="BATCH"/>
   </bean>
   <!-- (4) -->
   <bean id="todoBatchRepository"
         class="org.mybatis.spring.mapper.MapperFactoryBean">
        <!-- (5) -->
        <property name="mapperInterface"
                 value="com.example.domain.repository.todo.TodoRepository"/>
        \langle!-- (6) -->
        <property name="sqlSessionTemplate" ref="batchSqlSessionTemplate"/>
   </bean>
</beans>
```
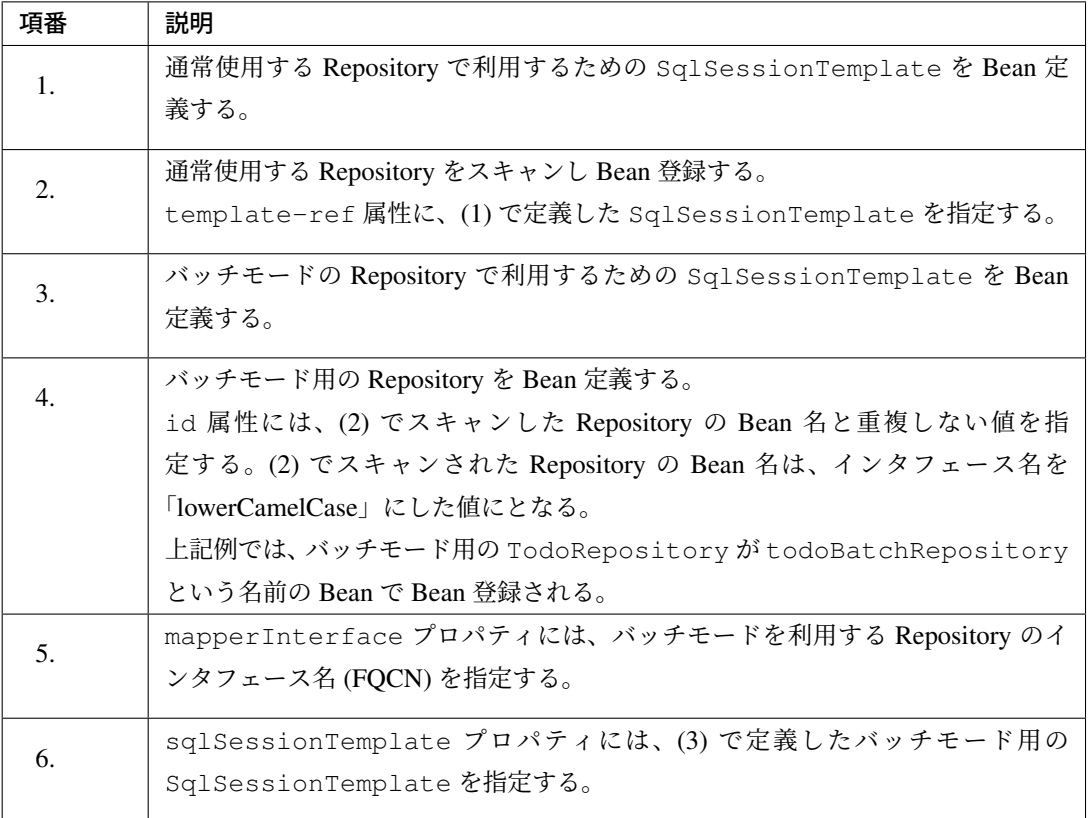

# 一括でバッチモードの **Repository** を作成するための設定

一括でバッチモードの Repository を作成したい場合は、MyBatis-Spring から提供されているスキャン機能 (mybatis:scan 要素) を使用して、Repository の Bean 定義を行えばよい。

下記の設定例では、全ての Repository に対して、REUSE モードと BATCH モードの Repository を Bean 登録 している。

• BeanNameGenerator を作成する。

```
package com.example.domain.repository;
import org.springframework.beans.factory.config.BeanDefinition;
import org.springframework.beans.factory.support.BeanDefinitionRegistry;
import org.springframework.beans.factory.support.BeanNameGenerator;
import org.springframework.util.ClassUtils;
import java.beans.Introspector;
// (1)
public class BachRepositoryBeanNameGenerator implements BeanNameGenerator {
    // (2)
    @Override
```

```
public String generateBeanName (BeanDefinition definition,
,→BeanDefinitionRegistry registry) {
       String defaultBeanName = Introspector.decapitalize(ClassUtils.
,→getShortName(definition
               .getBeanClassName()));
       return defaultBeanName.replaceAll("Repository", "BatchRepository");
   }
}
```
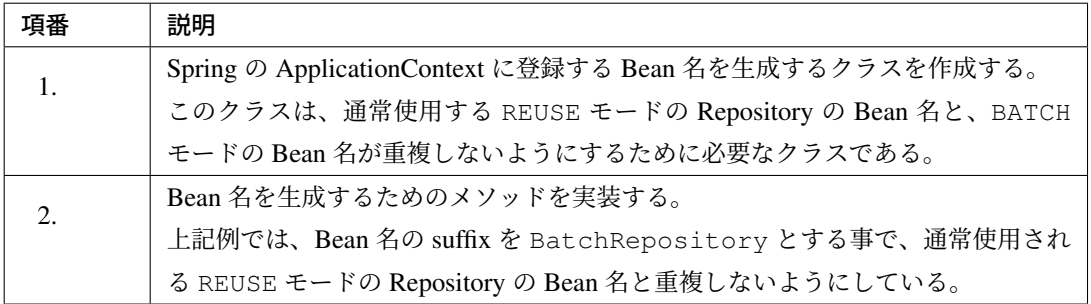

• projectName-domain/src/main/resources/META-INF/spring/

```
projectName-infra.xml に Bean 定義を追加する。
```

```
<?xml version="1.0" encoding="UTF-8"?>
<beans xmlns="http://www.springframework.org/schema/beans"
      xmlns:xsi="http://www.w3.org/2001/XMLSchema-instance"
      xmlns:context="http://www.springframework.org/schema/context"
      xmlns:mybatis="http://mybatis.org/schema/mybatis-spring"
      xsi:schemaLocation="
      http://www.springframework.org/schema/beans
      http://www.springframework.org/schema/beans/spring-beans.xsd
      http://www.springframework.org/schema/context
      http://www.springframework.org/schema/context/spring-context.xsd
      http://mybatis.org/schema/mybatis-spring
      http://mybatis.org/schema/mybatis-spring.xsd">
   <bean id="sqlSessionFactory"
         class="org.mybatis.spring.SqlSessionFactoryBean">
       <property name="dataSource" ref="dataSource"/>
        <property name="configLocation"
                 value="classpath:META-INF/mybatis/mybatis-config.xml"/>
   </bean>
    <!-- ... -->
   <bean id="batchSqlSessionTemplate"
          class="org.mybatis.spring.SqlSessionTemplate">
       <constructor-arg index="0" ref="sqlSessionFactory"/>
```

```
<constructor-arg index="1" value="BATCH"/>
   </bean>
   <!-- (3) -->
   <mybatis:scan base-package="com.example.domain.repository"
       template-ref="batchSqlSessionTemplate"
       name-generator="com.example.domain.repository.
,→BatchRepositoryBeanNameGenerator"/>
</beans>
```

```
項番 属性 |説明
3.
                   - mybatis:scan 要素を使用して、バッチモードの Repository を
                   Bean 登録する。
        base-package Repository をスキャンするベースパッケージを指定する。
                   指定パッケージの配下に存在する Repository インタフェースがス
                   キャンされ、Spring の ApplicationContext に Bean 登録される。
        template-ref バッチモード用の SqlSessionTemplate の Bean を指定する。
        name-generator スキャンした Repository の Bean 名を生成するためのクラスを指定
                   する。
                   具体的には、(1) で作成したクラスのクラス名 (FQCN) を指定する。
                   この指定を省略した場合、Bean 名が重複するため、バッチモード
                   の Repository は Spring の ApplicationContext に登録されない。
```
# バッチモードの **Repository** の使用例

以下に、バッチモードの Repository を使用してデータベースにアクセスするための実装例を示す。

```
@Transactional
@Service
public class TodoServiceImpl implements TodoService {
   // (1)
   @Inject
   @Named("todoBatchRepository")
   TodoRepository todoBatchRepository;
   @Override
   public void updateTodos(List<Todo> todos) {
       for (Todo todo : todos) {
           // (2)
           todoBatchRepository.update(todo);
        }
```
}

}

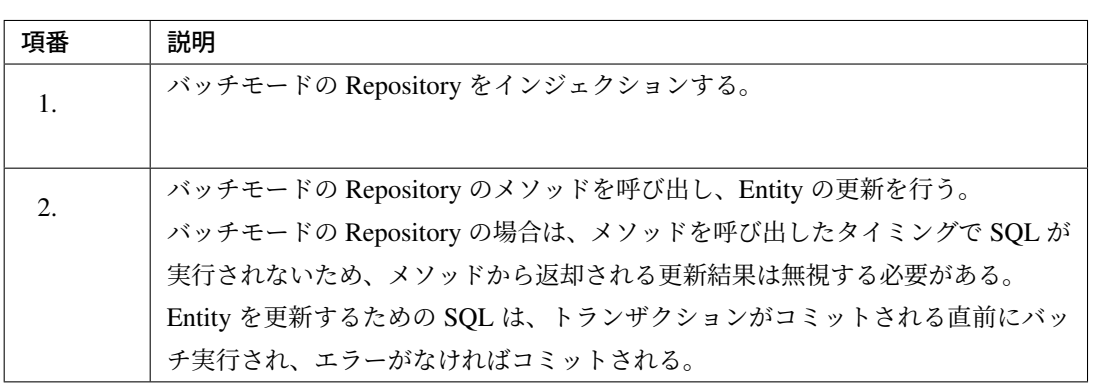

#### 注釈: バッチ実行のタイミングについて

SQL がバッチ実行されるタイミングは、基本的には以下の場合である。

- トランザクションがコミットされる直前
- クエリ (SELECT) を実行する直前

Repository のメソッドの呼び出し順番に関する注意点は、「*Repository* のメソッドの呼び出し順番」を 参照されたい。

#### バッチモードの **Repository** 利用時の注意点

バッチモードの Repository を利用する場合、Service クラスの実装として、以下の点に注意する必要がある。

- 更新結果の判定
- 一意制約違反の検知方法
- *[Repository](#page-1393-0)* のメソッドの呼び出し順番

### 更新結果の判定

<span id="page-1393-0"></span>バッチモードの [Repository](#page-1397-0) を使用した場合、更新結果の妥当性をチェックする事ができない。

バッチモードを使用する場合、Mapper インタフェースのメソッドから返却される更新結果は、

• 返 り 値 が 数 値 (int や long) の 場 合 は 、固 定 値 (org.apache.ibatis.executor. BatchExecutor#BATCH\_UPDATE\_RETURN\_VALUE)

• 返り値が boolean の場合は、false

が返却される。

これは、Mapper インタフェースのメソッドを呼び出したタイミングでは SQL が発行されず、バッチ実行用に キューイング (java.sql.Statement#addBatch()) される仕組みになっているためである。

これは、以下の様な実装が出来ないことを意味している。

```
@Transactional
@Service
public class TodoServiceImpl implements TodoService {
   @Inject
    @Named("todoBatchRepository")
   TodoRepository todoBatchRepository;
   @Override
   public void updateTodos(List<Todo> todos) {
        for (Todo todo : todos) {
            boolean updateSuccess = todoBatchRepository.update(todo);
            // (1)
            if (!updateSuccess) {
               // ...
            }
        }
    }
}
```
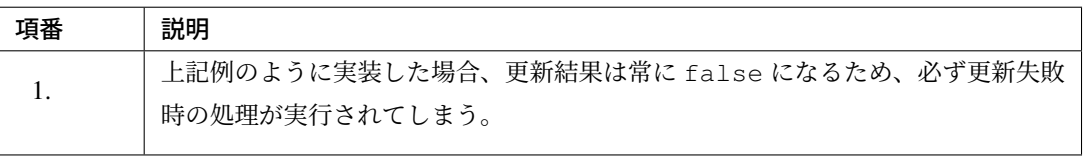

アプリケーションの要件によっては、バッチ実行した更新結果の妥当性をチェックすることが求められるケー スも考えられる。そのようなケースでは、Mapper インタフェースに「バッチ実行用にキューイングされてい る SQL を実行するためのメソッド」を用意すればよい。

MyBatis 3.2 系 で は 、org.apache.ibatis.session.SqlSession イ ン タ フ ェ ー ス の flushStatements メソッドを直接呼び出す必要があったが、MyBatis 3.3.0 以降のバージョンで は、Mapper インタフェースに@org.apache.ibatis.annotations.Flush アノテーションを付与し たメソッドを作成する方法がサポートされている。

警告: バッチモード使用時の JDBC ドライバが返却する更新結果について

@Flush ア ノ テ ー シ ョ ン を 付 与 し た メ ソ ッ ド (及 び SqlSession イ ン タ フ ェ ー ス の flushStatements メソッド) を使用するとバッチ実行時の更新結果を受け取る事ができる

と前述したが、JDBC ドライバから返却される更新結果が「処理したレコード数」になる保証は ない。 これは、使用する JDBC ドライバの実装に依存する部分なので、使用する JDBC ドライバの仕様 を確認しておく必要がある。

以下に、@Flush アノテーションを付与したメソッドの作成例と呼び出し例を示す。

```
public interface TodoRepository {
   // ...
   @Flush // (1)
   List<BatchResult> flush();
}
```

```
@Transactional
@Service
public class TodoServiceImpl implements TodoService {
   @Inject
   @Named("todoBatchRepository")
   TodoRepository todoBatchRepository;
   @Override
   public void updateTodos(List<Todo> todos) {
       for (Todo todo : todos) {
           todoBatchRepository.update(todo);
        }
       List<BatchResult> updateResults = todoBatchRepository.flush(); // (2)
       // Validate update results
       // ...
    }
}
```
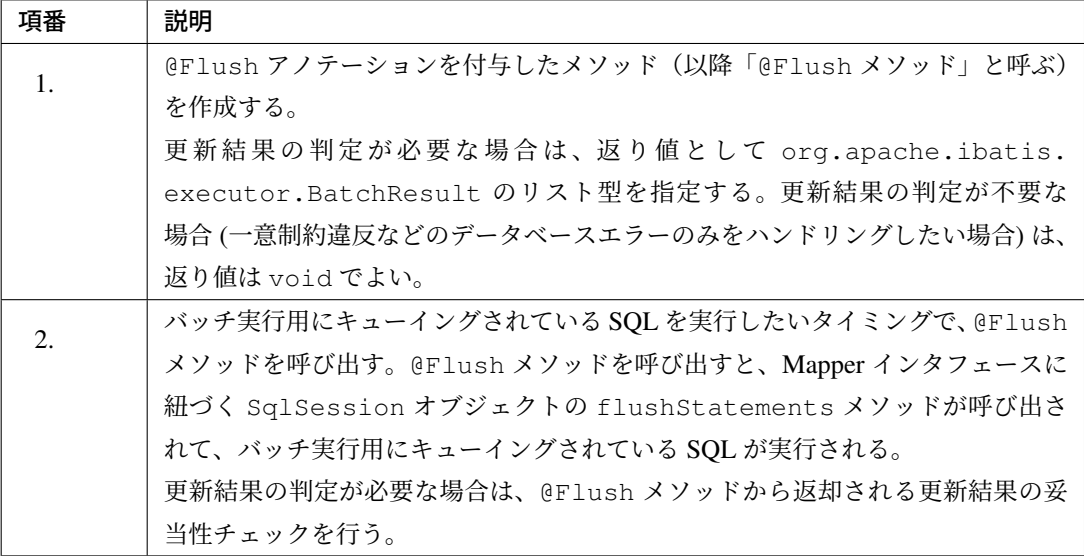

### 一意制約違反の検知方法

バッチモードの Repository を使用した場合、一意制約違反などのデータベースエラーを Service の処理として 検知する事が出来ないケースがある。

これは、Mapper インタフェースのメソッドを呼び出したタイミングでは SQL が発行されず、バッチ実行用に キューイング (java.sql.Statement#addBatch()) される仕組みになっているためであり、以下の様な 実装が出来ないことを意味している。

```
@Transactional
@Service
public class TodoServiceImpl implements TodoService {
    @Inject
    @Named("todoBatchRepository")
   TodoRepository todoBatchRepository;
    @Override
    public void storeTodos(List<Todo> todos) {
        for (Todo todo : todos) {
            try {
                todoBatchRepository.create(todo);
            // (1)
            } catch (DuplicateKeyException e) {
               // ....
            }
        }
    }
}
```
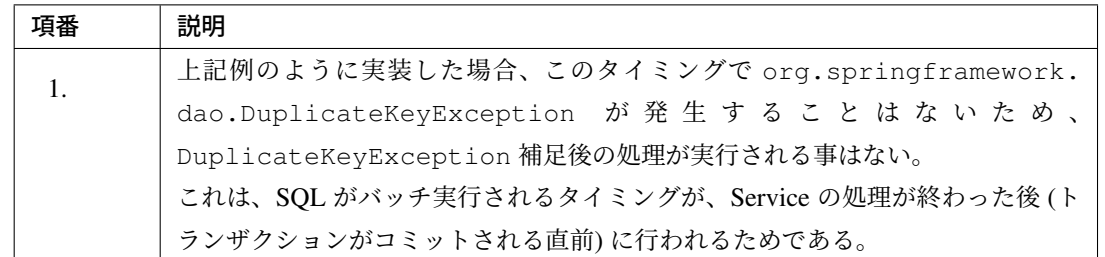

アプリケーションの要件によっては、バッチ実行時の一意制約違反を検知することが求められるケースも考え られる。そのようなケースでは、Mapper インタフェースに「バッチ実行用にキューイングされている SQL を 実行するためのメソッド (@Flush メソッド)」を用意すればよい。@Flush メソッドの詳細は、前述の「更新 結果の判定」を参照されたい。

#### **Repository** のメソッドの呼び出し順番

<span id="page-1397-0"></span>バッチモードを使用する目的は更新処理の性能向上であるが、Repository のメソッドの呼び出し順番を間違え ると、性能向上につながらないケースがある。

バッチモードを使用して性能向上させるためには、以下の MyBatis の仕様を理解しておく必要がある。

- クエリ (SELECT) を実行すると、それまでキューイングされていた SQL がバッチ実行される。
- 連続して呼び出された更新処理 (Repository のメソッド) 毎に PreparedStatement が生成され、 SQL をキューイングする。

これは、以下の様な実装をすると、バッチモードを利用するメリットがない事を意味している。

• 例1

```
@Transactional
@Service
public class TodoServiceImpl implements TodoService {
    @Inject
    @Named("todoBatchRepository")
    TodoRepository todoBatchRepository;
    @Override
    public void storeTodos(List<Todo> todos) {
        for (Todo todo : todos) {
            // (1)
            Todo currentTodo = todoBatchRepository.findOne(todo.getTodoId());
            if (currentTodo == null) {
                todoBatchRepository.create(todo);
            } else{
                todoBatchRepository.update(todo);
```
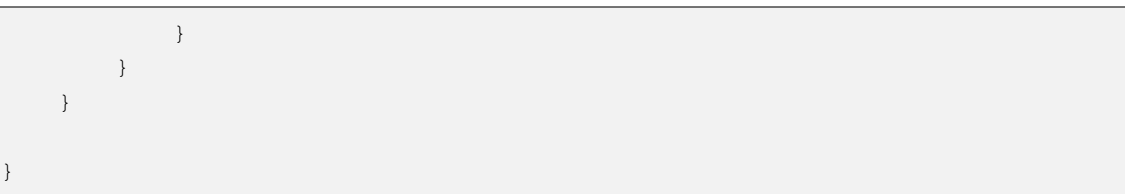

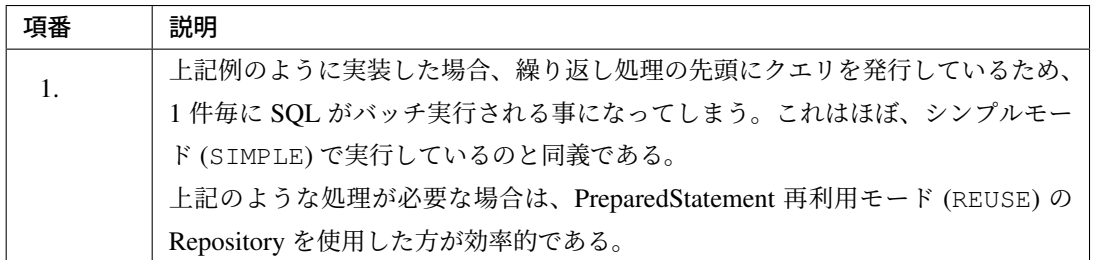

### • 例2

```
@Transactional
@Service
public class TodoServiceImpl implements TodoService {
   @Inject
   @Named("todoBatchRepository")
   TodoRepository todoBatchRepository;
   @Override
   public void storeTodos(List<Todo> todos) {
       for (Todo todo : todos) {
           // (2)
           todoBatchRepository.create(todo);
           todoBatchRepository.createHistory(todo);
        }
    }
}
```
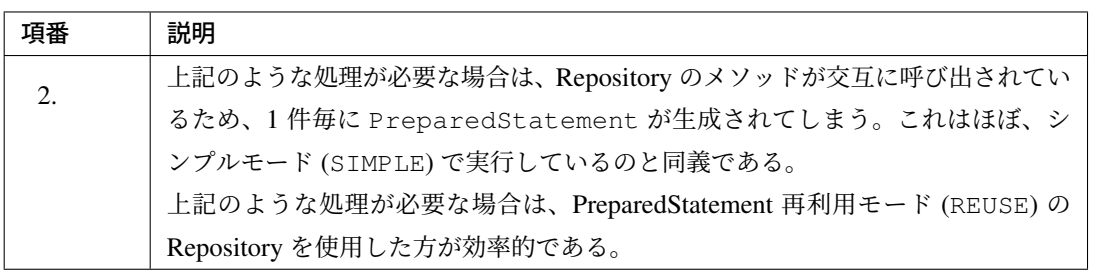

# **TERASOLUNA Server Framework for Java (5.x) Development Guideline Documentation,** リリー ス **5.5.2.RELEASE**

## ストアドプロシージャの実装

データベースに登録されているストアドプロシージャやファンクションを、MyBatis3 から呼び出す方法につ いて説明を行う。

以下で説明する実装例では、PostgreSQL に登録されているファンクションを呼び出している。

• ストアドプロシージャ(ファンクション)を登録する。

```
/* (1) */
CREATE FUNCTION findTodo(pTodoId CHAR)
RETURNS TABLE(
   todo_id CHAR,
   todo_title VARCHAR,
   finished BOOLEAN,
   created_at TIMESTAMP,
   version BIGINT
) AS $$ BEGIN RETURN QUERY
SELECT
   t.todo_id,
   t.todo_title,
   t.finished,
    t.created_at,
    t.version
FROM
    t_todo t
WHERE
   t.todo_id = pTodoId;
END;
$$ LANGUAGE plpgsql;
```
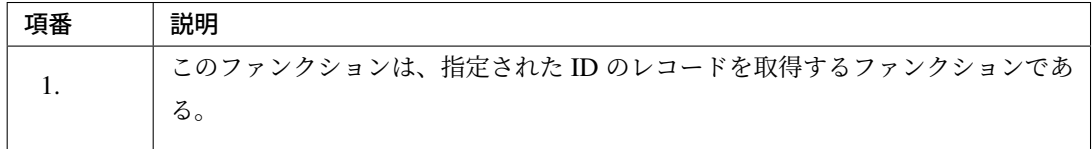

• Repository インタフェースにメソッドを定義する。

```
// (2)
public interface TodoRepository extends Repository {
   Todo findOne(String todoId);
}
```
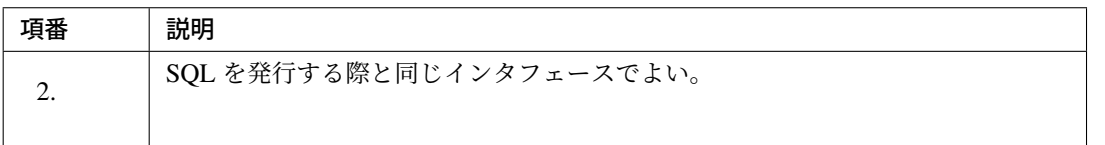

• マッピングファイルにストアドプロシージャの呼び出し処理を実装する。

```
<?xml version="1.0" encoding="UTF-8" ?>
<!DOCTYPE mapper PUBLIC "-//mybatis.org//DTD Mapper 3.0//EN"
        "http://mybatis.org/dtd/mybatis-3-mapper.dtd" >
<mapper namespace="com.example.domain.repository.todo.TodoRepository">
    <!-- (3) -->
   <select id="findOne" parameterType="string" resultType="Todo"
           statementType="CALLABLE">
        \langle!-- (4) -->
        {call findTodo(#{todoId})}
    </select>
</mapper>
```
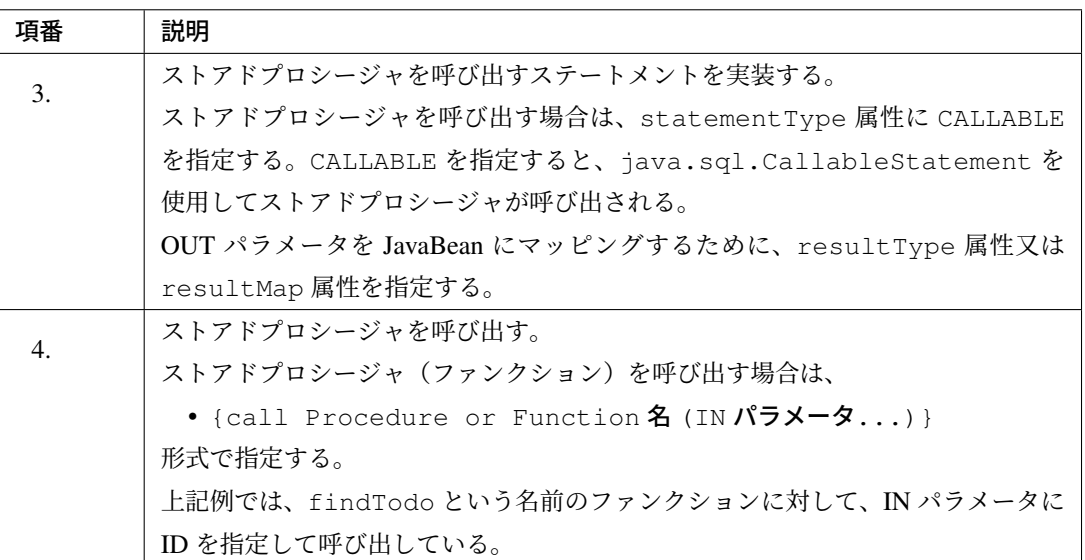

# **6.2.4 Appendix**

**Mapper** インタフェースの仕組みについて

Mapper インタフェースを使用する場合、開発者は Mapper インタフェースとマッピングファイルを作成する だけで、SQL を実行する事ができる。

Mapper インタフェースの実装クラスは、MyBatis3 が JDK の Proxy 機能を使用してアプリケーション実行時 に生成されるため、開発者が Mapper インタフェースの実装クラスを作成する必要はない。

Mapper インタフェースは、MyBatis3 から提供されているインタフェースの継承やアノテーションなどの定義 は不要であり、単に Java のインタフェースとして作成すればよい。

以下に、Mapper インタフェースとマッピングファイルの作成例、及びアプリケーション (Service) での利用例 を示す。

ここでは、開発者が作成する成果物をイメージしてもらう事が目的なので、コードに対する説明はポイントと なる点に絞って行っている。

• Mapper インタフェースの作成例

本ガイドラインでは、MyBatis3 の Mapper インタフェースを Repository インタフェースとして使用す ることを前提としているため、インタフェース名は、「Entity 名」 + Repository というネーミングに している。

```
package com.example.domain.repository.todo;
```
**import com.example.domain.model.Todo**;

```
public interface TodoRepository {
    Todo findOne(String todoId);
}
```
• マッピングファイルの作成例

マッピングファイルでは、ネームスペースとして Mapper インタフェースの FQCN(Fully Qualified Class Name) を指定し、Mapper インタフェースに定義したメソッドの呼び出し時に実行する SQL との紐づ けは、各種ステートメントタグ (insert/update/delete/select タグ) の id 属性に、メソッド名を指定する事 で行う事ができる。

```
<?xml version="1.0" encoding="UTF-8"?>
<!DOCTYPE mapper PUBLIC "-//mybatis.org/DTD Mapper 3.0//EN"
    "http://mybatis.org/dtd/mybatis-3-mapper.dtd">
<mapper namespace="com.example.domain.repository.todo.TodoRepository">
   <resultMap id="todoResultMap" type="Todo">
       <result column="todo_id" property="todoId" />
       <result column="title" property="title" />
        <result column="finished" property="finished" />
   </resultMap>
   <select id="findOne" parameterType="String" resultMap="todoResultMap">
     SELECT
       todo_id,
       title,
       finished
     FROM
       t_todo
     WHERE
       todo_id = #{todoId}</select>
```
#### **</mapper>**

• アプリケーション (Service) での Mapper インタフェースの使用例

アプリケーション (Service) から Mapper インタフェースのメソッドを呼び出す場合は、Spring(DI コ ンテナ) によって注入された Mapper オブジェクトのメソッドを呼び出す。アプリケーション (Service) は、Mapper オブジェクトのメソッドを呼び出すことで、透過的に SQL が実行され、SQL の実行結果 を得ることができる。

```
package com.example.domain.service.todo;
import com.example.domain.model.Todo;
import com.example.domain.repository.todo.TodoRepository;
public class TodoServiceImpl implements TodoService {
   @Inject
   TodoRepository todoRepository;
   public Todo getTodo(String todoId) {
       Todo todo = todoRepository.findOne(todoId);
       if(todo == null){
           throw new ResourceNotFoundException(
                ResultMessages.error().add("e.ex.td.5001" ,todoId));
        }
       return todo;
    }
}
```
以下に、Mapper インタフェースのメソッドを呼び出した際に、SQL が実行されるまでの処理フローについて 説明を行う。

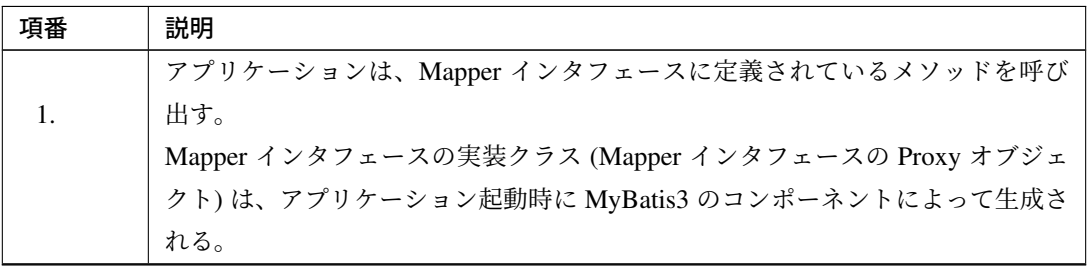

Continued on next page

| 項番               | 説明                                                   |
|------------------|------------------------------------------------------|
|                  | Mapper インタフェースの Proxy オブジェクトは、MapperProxy の invoke メ |
| $\overline{2}$ . | ソッドを呼び出す。                                            |
|                  | MapperProxy は、Mapper インタフェースのメソッド呼び出しをハンドリングす        |
|                  | る役割をもつ。                                              |
|                  | MapperProxy は、呼び出された Mapper インタフェースのメソッドに対応する        |
| $\mathcal{E}$    | MapperMethod を生成し、execute メソッドを呼び出す。                 |
|                  | MapperMethod は、呼び出された Mapper インタフェースのメソッドに対応す        |
|                  | る SqlSession のメソッドを呼び出す役割をもつ。                        |
|                  | MapperMethod は、 SqlSession のメソッドを呼び出す。               |
| 4.               | Sq1Session のメソッドを呼び出す際は、実行する SQL ステートメントを特定          |
|                  | するためのキー(以降、「ステートメント ID」と呼ぶ)を引き渡している。                 |
|                  | SqlSession は、指定されたステートメント ID をキーに、マッピングファイル          |
| .5.              | より SQL ステートメントを取得する。                                 |
|                  |                                                      |
|                  | SqlSession は、マッピングファイルより取得した SQL ステートメントに指定          |
| 6.               | されているバインド変数に値を設定し、SQLを実行する。                          |
|                  |                                                      |
|                  | Mapper インタフェース (SqlSession)は、SQL の実行結果を JavaBean などに |
| 7.               | 変換して、アプリケーションに返却する。                                  |
|                  | 件数のカウントや、更新件数などを取得する場合は、プリミティブ型やプリミティ                |
|                  | ブラッパ型などが返却値となるケースもある。                                |

表 6.9 – continued from previous page
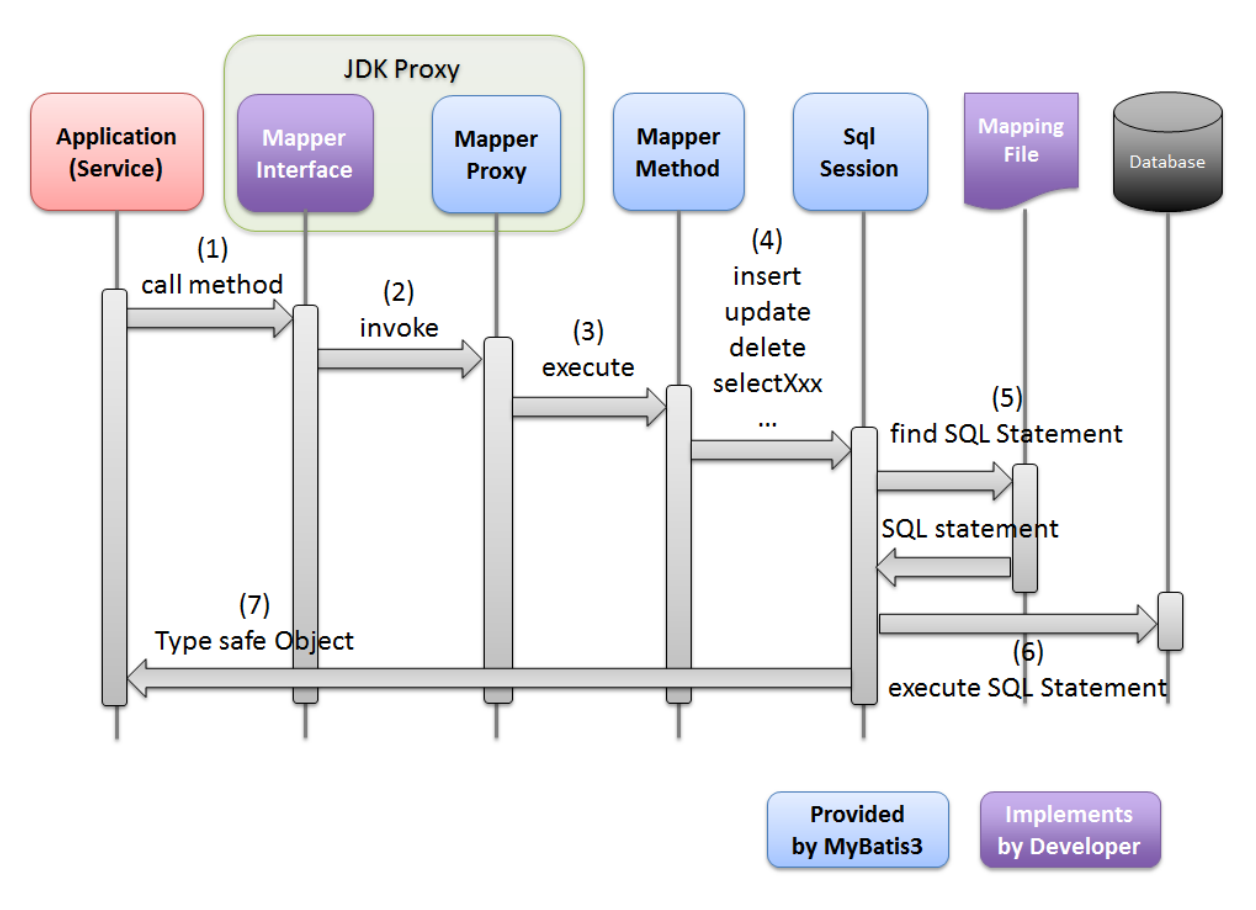

図 6.5 Picture - Mapper mechanism

### ちなみに: ステートメント ID とは

ステートメント ID は、実行する SQL ステートメントを特定するためのキーであり、「Mapper インタ フェースの FQCN + 「.」 + 呼び出された Mapper インタフェースのメソッド名」 というルールで生 成される。

MapperMethod によって生成されたステートメント ID に対応する SQL ステートメントをマッピン グファイルに定義するためには、マッピングファイルのネームスペースに「Mapper インタフェースの FQCN」、各種ステートメントタグの id 属性に「Mapper インタフェースのメソッド名」を指定する必 要がある。

### **TypeAlias** の設定

TypeAlias の設定は、基本的には package 要素を使用してパッケージ単位で設定すればよいが、

- クラス単位でエイリアス名を設定する方法
- デフォルトで付与されるエイリアス名を上書きする方法 (任意のエイリアス名を指定する方法)

も用意されている。

## **TypeAlias** をクラス単位に設定

TypeAlias の設定は、クラス単位で設定する事もできる。

• projectName-domain/src/main/resources/META-INF/mybatis/mybatis-config. xml

```
<typeAliases>
   <!-- (1) -->
   <typeAlias
       type="com.example.domain.repository.account.AccountSearchCriteria" />
   <package name="com.example.domain.model" />
</typeAliases>
```
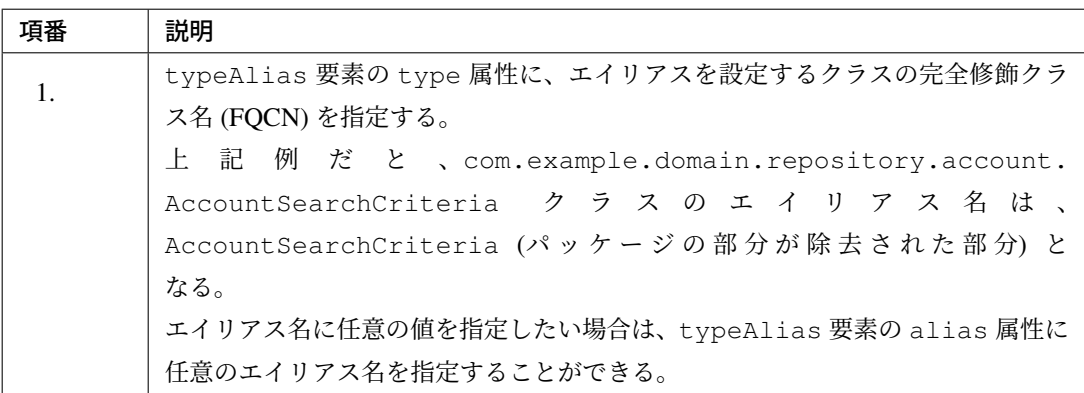

### デフォルトで付与されるエイリアス名の上書き

package 要素を使用してエイリアスを設定した場合や、typeAlias 要素の alias 属性を省略してエイリ アスを設定した場合は、TypeAlias のエイリアス名は、完全修飾クラス名 (FQCN) からパッケージの部分が除 去された部分となる。

デフォルトで付与されるエイリアス名ではなく、任意のエイリアス名にしたい場合は、TypeAlias を設定した いクラスに@org.apache.ibatis.type.Alias アノテーションを指定する事で、任意のエイリアス名を 指定する事ができる。

• エイリアス設定対象の Java クラス

```
package com.example.domain.model.book;
@Alias("BookAuthor") // (1)
public class Author {
   // ...
}
```
**package com.example.domain.model.article**;

```
@Alias("ArticleAuthor") // (1)
public class Author {
```

```
// ...
}
```
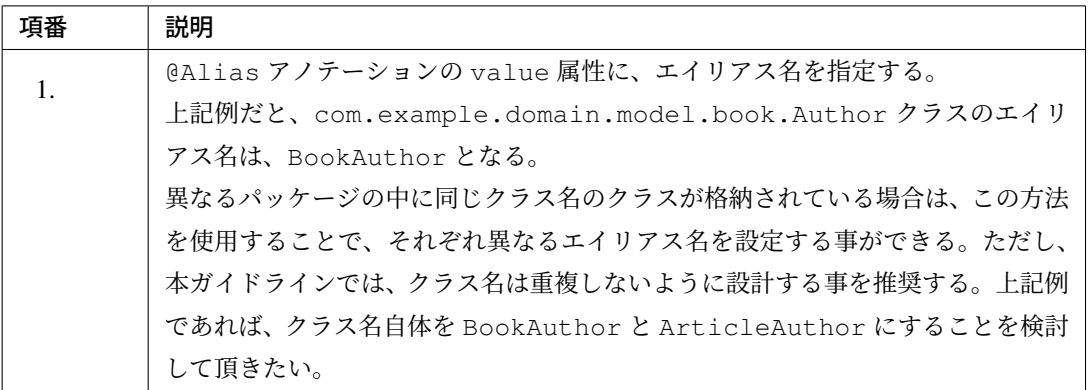

ちなみに: TypeAlias の エイリアス名は、

- typeAlias 要素の alias 属性の指定値
- @Alias アノテーションの value 属性の指定値
- デフォルトで付与されるエイリアス名 (完全修飾クラス名からパッケージの部分が除去された部分)

の優先順で適用される。

### データベースによる **SQL** 切り替えについて

MyBatis3 では、JDBC ドライバから接続しているデータベースのベンダー情報を取得して、使用する SQL を切 り替える仕組み (org.apache.ibatis.mapping.VendorDatabaseIdProvider) を提供している。

この仕組みは、動作環境として複数のデータベースをサポートするようなアプリケーションを構築する際に有 効である。

注釈: 本ガイドラインでは、環境依存するコンポーネントや設定ファイルについては、[projectName] env というサブプロジェクトで管理し、ビルド時に実行環境にあったコンポーネントや設定ファイル作 成を選択するスタイルを推奨している。

[projectName]-env は、

- 開発環境 (ローカルの PC 環境)
- 各種試験環境

• 商用環境

上記それぞれの差分を吸収するためのサブプロジェクトであり、複数のデータベースをサポートするア プリケーションの開発でも利用する事ができる。

基本的には、環境依存するコンポーネントや設定ファイルは、[projectName]-env というサブプロジェ クトで管理する事を推奨するが、SQL のちょっとした違いを吸収したい場合は、本仕組みを使用して もよい。

アーキテクトは、データベースの違いによる SQL の環境依存をどのように実装するかの指針を明確に 示すことで、アプリケーション全体として統一された実装となるように心がけてほしい。

• projectName-domain/src/main/resources/META-INF/spring/ projectName-infra.xml に Bean 定義を追加する。

```
<?xml version="1.0" encoding="UTF-8"?>
<beans xmlns="http://www.springframework.org/schema/beans"
   xmlns:xsi="http://www.w3.org/2001/XMLSchema-instance"
   xmlns:mybatis="http://mybatis.org/schema/mybatis-spring"
   xsi:schemaLocation="
       http://www.springframework.org/schema/beans
       http://www.springframework.org/schema/beans/spring-beans.xsd
       http://mybatis.org/schema/mybatis-spring
       http://mybatis.org/schema/mybatis-spring.xsd
   ">
   <import resource="classpath:/META-INF/spring/projectName-env.xml" />
   \langle!-- (1) -->
   <bean id="databaseIdProvider"
         class="org.apache.ibatis.mapping.VendorDatabaseIdProvider">
        <!-- (2) -->
       <property name="properties">
            <props>
                <prop key="H2">h2</prop>
                <prop key="PostgreSQL">postgresql</prop>
            </props>
        </property>
   </bean>
   <bean id="sqlSessionFactory"
       class="org.mybatis.spring.SqlSessionFactoryBean">
        <property name="dataSource" ref="dataSource" />
        <!-- (3) -->
        <property name="databaseIdProvider" ref="databaseIdProvider"/>
        <property name="configLocation"
           value="classpath:/META-INF/mybatis/mybatis-config.xml" />
```

```
</bean>
```
**<mybatis:scan** base-package="com.example.domain.repository" **/>**

**</beans>**

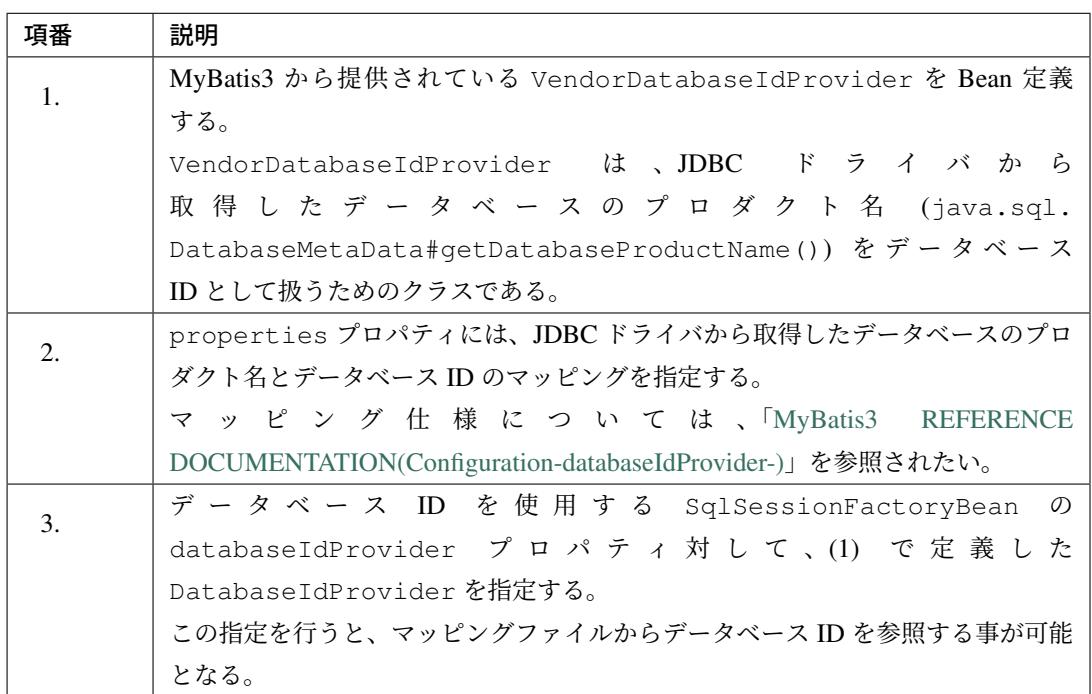

注釈: 本ガイドラインでは、properties プロパティを指定して、データベースのプロダクト名と データベース ID をマッピングする方式を推奨する。

理由は、JDBC ドライバから取得できるデータベースのプロダクト名は、JDBC ドライバのバージョン によって変わる可能性があるためである。properties プロパティを使用すると、使用する JDBC ド ライバのバージョンによるプロダクト名の違いを、一箇所で管理する事ができる。

• マッピングファイルの実装を行う。

```
<insert id="create" parameterType="Todo">
   <!-- (1) -->
   <selectKey keyProperty="todoId" resultType="string" order="BEFORE"
              databaseId="h2">
       SELECT RANDOM_UUID()
   </selectKey>
   <selectKey keyProperty="todoId" resultType="string" order="BEFORE"
              databaseId="postgresql">
```

```
SELECT UUID_GENERATE_V4()
   </selectKey>
   INSERT INTO
     t_todo
    \left(todo_id
       ,todo_title
        ,finished
        ,created_at
       ,version
   )
   VALUES
    (
        #{todoId}
        ,#{todoTitle}
        ,#{finished}
        ,#{createdAt}
        ,#{version}
   )
</insert>
```
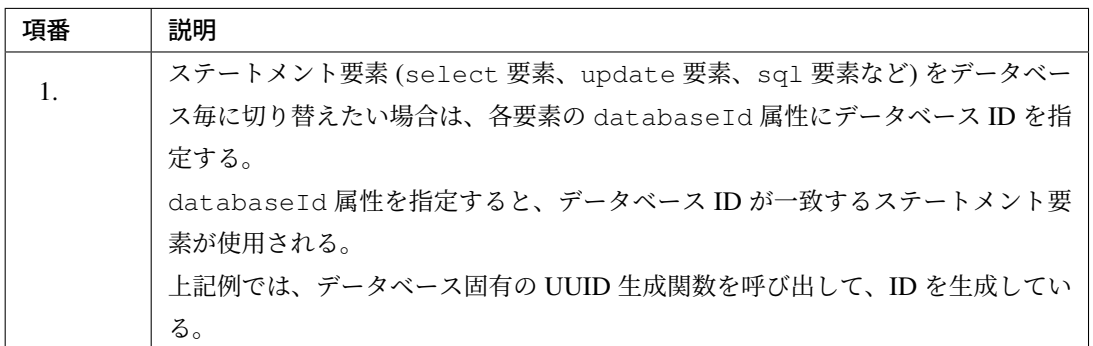

ちなみに: 上記例では、PostgreSQL の UUID 生成関数として UUID\_GENERATE\_V4() を呼び出して いるが、この関数は、uuid-ossp と呼ばれるサブモジュールの関数である。

この関数を使用したい場合は、uuid-ossp モジュールを有効にする必要がある。

ちなみに: データベース ID は、OGNL ベースの式 (Expression 言語) 内でも参照する事ができる。

これは、データベース ID を動的 SQL の条件として使用できる事を意味している。以下に実装例を紹介 する。

```
<select id="findAllByCreatedAtBefore" parameterType="_int" resultType="Todo
,→">
   SELECT
       todo_id,
       todo_title,
```
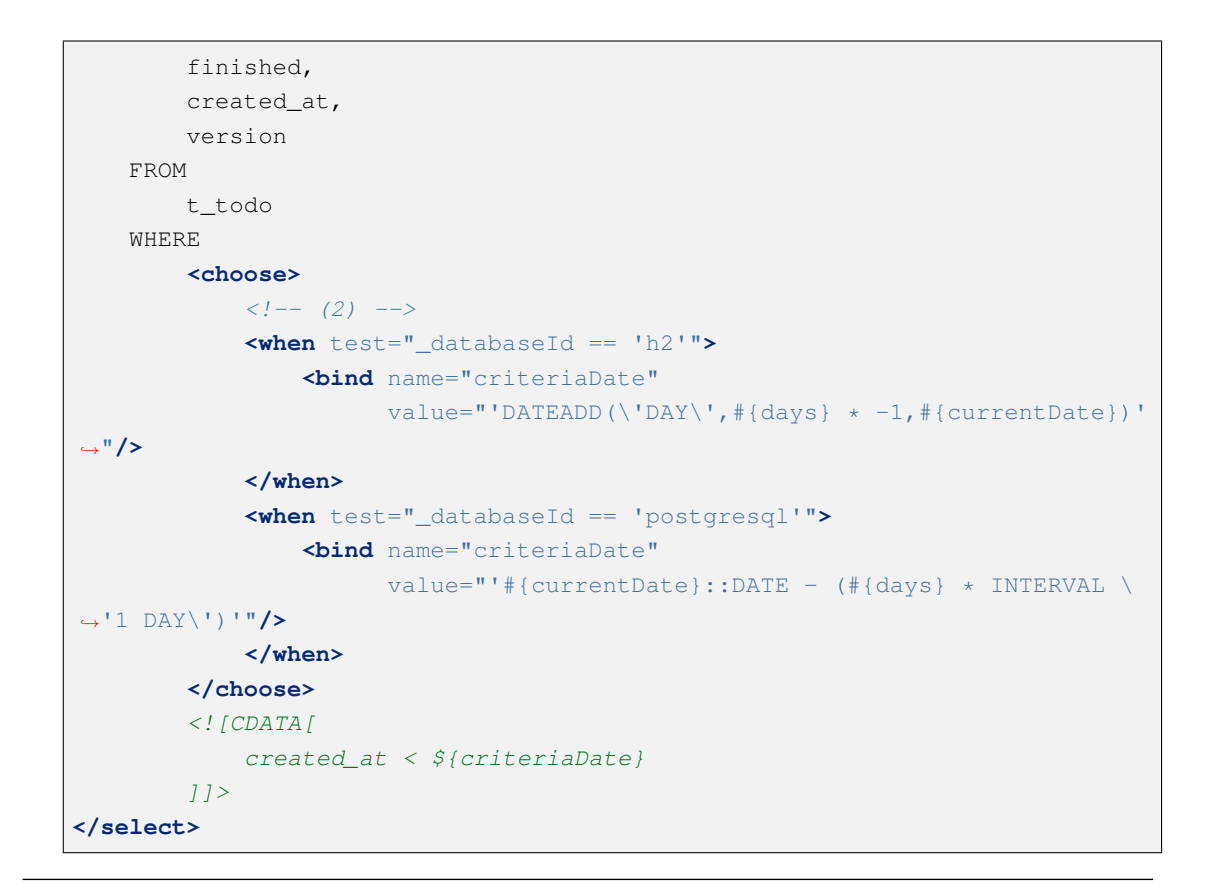

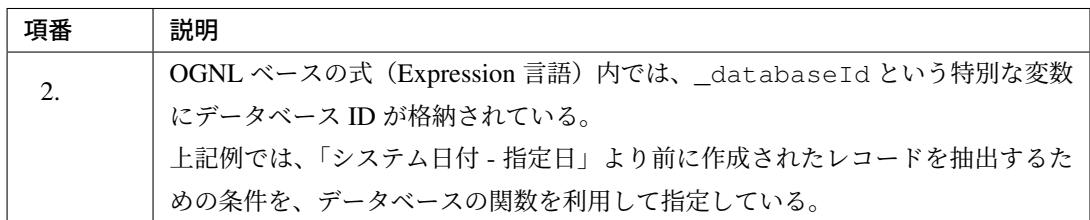

#### 関連 **Entity** を1回の **SQL** で取得する方法について

主 Entity と関連 Entity を 1 回の SQL でまとめて取得する方法について説明する。

主 Entity と関連 Entity をまとめて取得する仕組みを使用すると、Service クラスで Entity(JavaBean) の組み立 て処理を行う必要がなくなり、Service クラスは業務ロジック (ビジネスルール) の実装に集中する事ができる。

また、この方法は、N+1 問題を回避する手段としても使用される。 N+1 問題については、「*N+1* 問題の対策方法」を参照されたい。

- 警告: 主 Entity と関連 Entity をまとめて取得する場合は、以下の点に注意して使用すること。
	- 以下の説明では全ての関連 Entity を 1 回の SQL でまとめて取得しているが、実際のプロ ジェクトで使用する場合は、処理で必要となる関連 Entity のみ取得するようにした方がよい ケースがある。使用しない関連 Entity を同時に取得すると、無駄なオブジェクト生成やマッ ピング処理が行われるため性能劣化の要因となる事がある。特に、一覧検索を行う SOL で は、必要な関連 Entity のみ取得するようにした方がよいケースが多い。
	- 使用頻度の低い関連 Entity については、まとめて取得せず必要なときに個別に取得する方 法を採用した方がよいケースがある。使用頻度の低い関連 Entity を同時に取得すると、無 駄なオブジェクト生成やマッピング処理が行われるため性能劣化の要因となる事がある。
	- 1:N の関係となる関連 Entity が複数含まれる場合、主 Entity と関連 Entity を別々に取得す る方法を採用した方がよいケースがある。1:N の関係となる関連 Entity が複数ある場合、無 駄なデータを DB から取得する必要があるため、性能劣化の要因となる事がある。主 Entity と関連 Entity を別々に取得する方法の一例については、「*N+1* 問題の対策方法」を参照され たい。

ちなみに: 使用頻度の低い関連 Entity を必要になった時に個別に取得する方法としては、

- Service クラスの処理で関連 Entity を取得するメソッド (SQL) を呼び出して取得する。
- 関連 Entity を」Lazy Load」対象にし、Getter メソッドが呼び出された際に SQL を透過的に実行し て取得する。

方法がある。

「Lazy Load」の仕組みを使用すると、Service クラスで Entity(JavaBean) の組み立て処理を行う必要が なくなり、Service クラスは業務ロジック (ビジネスルール) の実装に集中する事ができる。

# 一覧検索を行う SQL で」Lazy Load」を使用すると N+1 問題を引き起こすので、使用する際は注意す ること。

「Lazy Load」の使用方法については、「関連 *Entity* を *Lazy Load* するための設定」を参照されたい。

ここからは、ショッピングサイトで扱う注文データを、1 回の SQL でまとめて取得し、主 Entity 及び関連 Entity にマッピングする実装例について説明を行う。

ここで説明する実装方法は、あくまで一例である。MyBatis3 では、本節で説明していない機能も多く提供し ており、より高度なマッピングを行う事も可能である。

MyBatis3 のマッピング機能の詳細については、「MyBatis3 REFERENCE DOCUMENTATION(Mapper XML Files-Result Maps-) 」を参照されたい。

# テーブルレイアウトとデータ

説明で使用するテーブルは、以下の通り。

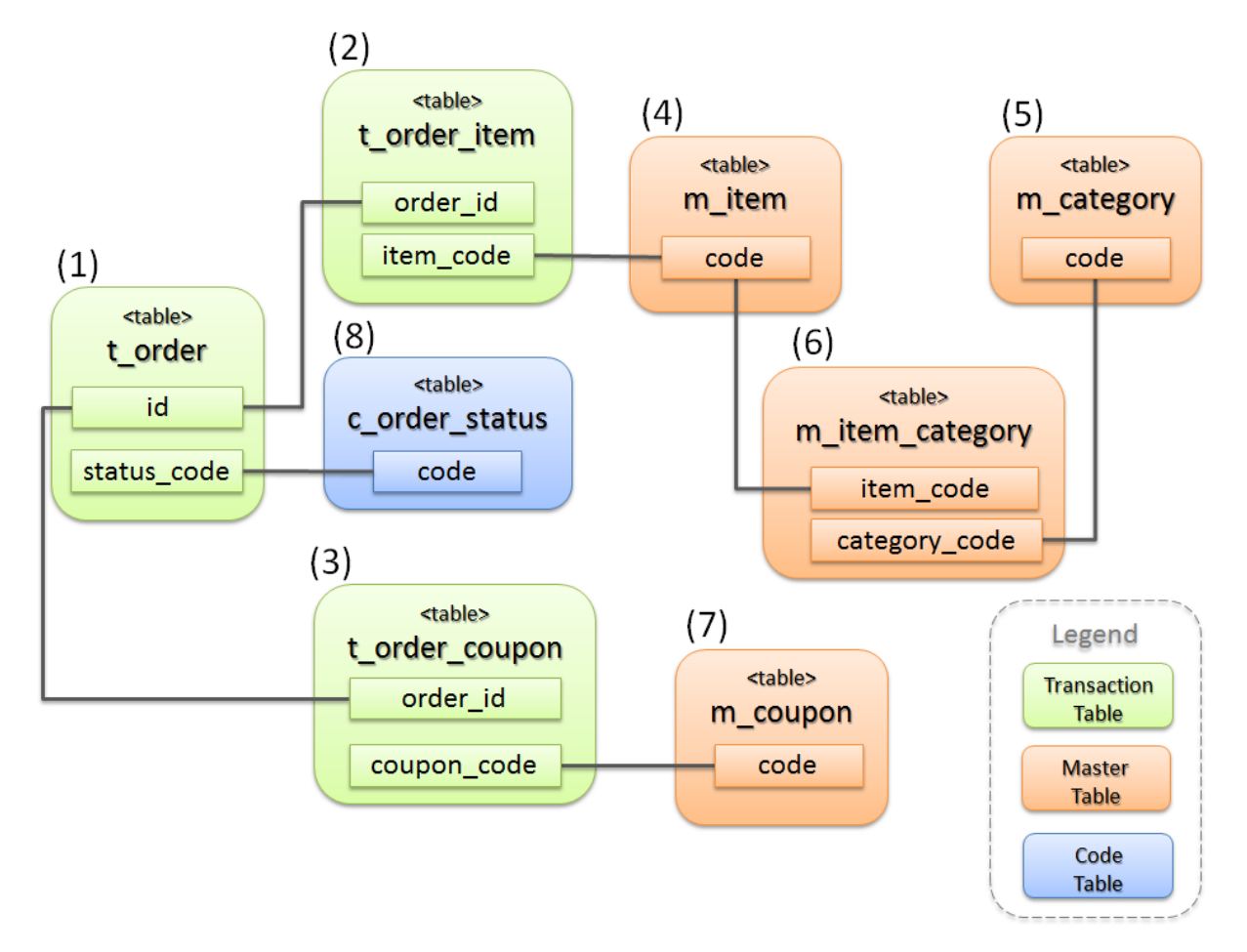

図 6.6 Picture - ER diagram

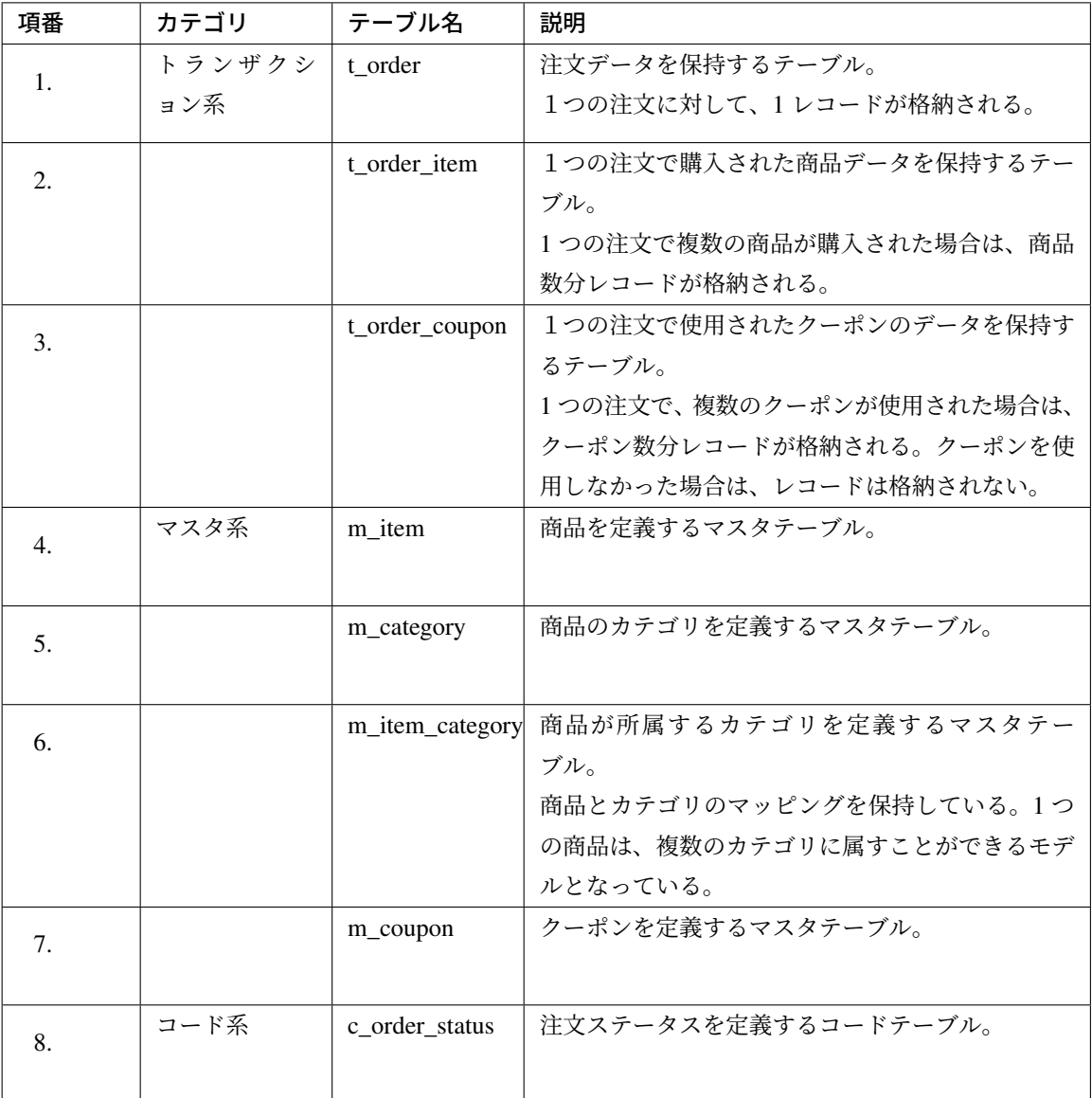

説明で使用するテーブルレイアウトと格納データを作成するための SQL(DDL と DML) を以下に示す。(SQL は H2 Database 用である)

• マスタ系テーブル作成用の DDL

```
CREATE TABLE m_item (
   code CHAR(10),
   name NVARCHAR(256),
   price INTEGER,
   CONSTRAINT m_item_pk PRIMARY KEY(code)
);
```

```
CREATE TABLE m_category (
   code CHAR(10),
   name NVARCHAR(256),
   CONSTRAINT m_category_pk PRIMARY KEY(code)
);
CREATE TABLE m_item_category (
   item_code CHAR(10),
   category_code CHAR(10),
   CONSTRAINT m_item_category_pk PRIMARY KEY(item_code, category_code),
   CONSTRAINT m_item_category_fk1 FOREIGN KEY(item_code) REFERENCES m_
,→item(code),
   CONSTRAINT m_item_category_fk2 FOREIGN KEY(category_code) REFERENCES m_
,→category(code)
);
CREATE TABLE m_coupon (
   code CHAR(10),
   name NVARCHAR(256),
   price INTEGER,
   CONSTRAINT m_coupon_pk PRIMARY KEY(code)
);
```
• コード系テーブル作成用の DDL

```
CREATE TABLE c_order_status (
   code VARCHAR(10),
   name NVARCHAR(256),
   CONSTRAINT c_order_status_pk PRIMARY KEY(code)
);
```
• トランザクション系テーブル作成用の DDL

```
CREATE TABLE t_order (
  id INTEGER,
   status_code VARCHAR(10),
   CONSTRAINT t_order_pk PRIMARY KEY(id),
   CONSTRAINT t_order_fk FOREIGN KEY(status_code) REFERENCES c_order_
,→status(code)
);
CREATE TABLE t_order_item (
   order_id INTEGER,
   item_code CHAR(10),
   quantity INTEGER,
   CONSTRAINT t_order_item_pk PRIMARY KEY(order_id, item_code),
   CONSTRAINT t_order_item_fk1 FOREIGN KEY(order_id) REFERENCES t_order(id),
   CONSTRAINT t_order_item_fk2 FOREIGN KEY(item_code) REFERENCES m_item(code)
);
CREATE TABLE t_order_coupon (
   order_id INTEGER,
```

```
coupon_code CHAR(10),
   CONSTRAINT t_order_coupon_pk PRIMARY KEY(order_id, coupon_code),
    CONSTRAINT t_order_coupon_fk1 FOREIGN KEY(order_id) REFERENCES t_
,→order(id),
   CONSTRAINT t_order_coupon_fk2 FOREIGN KEY(coupon_code) REFERENCES m_
,→coupon(code)
);
```
• データ投入用の DML

```
-- Setup master tables
INSERT INTO m_item VALUES ('ITM0000001','Orange juice',100);
INSERT INTO m_item VALUES ('ITM0000002','NotePC',100000);
INSERT INTO m_category VALUES ('CTG0000001','Drink');
INSERT INTO m_category VALUES ('CTG0000002','PC');
INSERT INTO m_category VALUES ('CTG0000003','Hot selling');
INSERT INTO m_item_category VALUES ('ITM0000001','CTG0000001');
INSERT INTO m_item_category VALUES ('ITM0000002','CTG0000002');
INSERT INTO m_item_category VALUES ('ITM0000002','CTG0000003');
INSERT INTO m_coupon VALUES ('CPN0000001','Join coupon',3000);
INSERT INTO m_coupon VALUES ('CPN0000002','PC coupon',30000);
 -- Setup code tables
INSERT INTO c_order_status VALUES ('accepted','Order accepted');
INSERT INTO c_order_status VALUES ('checking','Stock checking');
INSERT INTO c_order_status VALUES ('shipped','Item Shipped');
-- Setup transaction tables
INSERT INTO t_order VALUES (1,'accepted');
INSERT INTO t_order VALUES (2,'checking');
INSERT INTO t_order_item VALUES (1,'ITM0000001',1);
INSERT INTO t_order_item VALUES (1,'ITM0000002',2);
INSERT INTO t_order_item VALUES (2,'ITM0000001',3);
INSERT INTO t_order_item VALUES (2,'ITM0000002',4);
INSERT INTO t_order_coupon VALUES (1,'CPN0000001');
INSERT INTO t_order_coupon VALUES (1,'CPN0000002');
COMMIT;
```
### **Entity** のクラス図

実装例では、上記テーブルに格納されているレコードを、以下の Entity(JavaBean) にマッピングする。

# **TERASOLUNA Server Framework for Java (5.x) Development Guideline Documentation,** リリー ス **5.5.2.RELEASE**

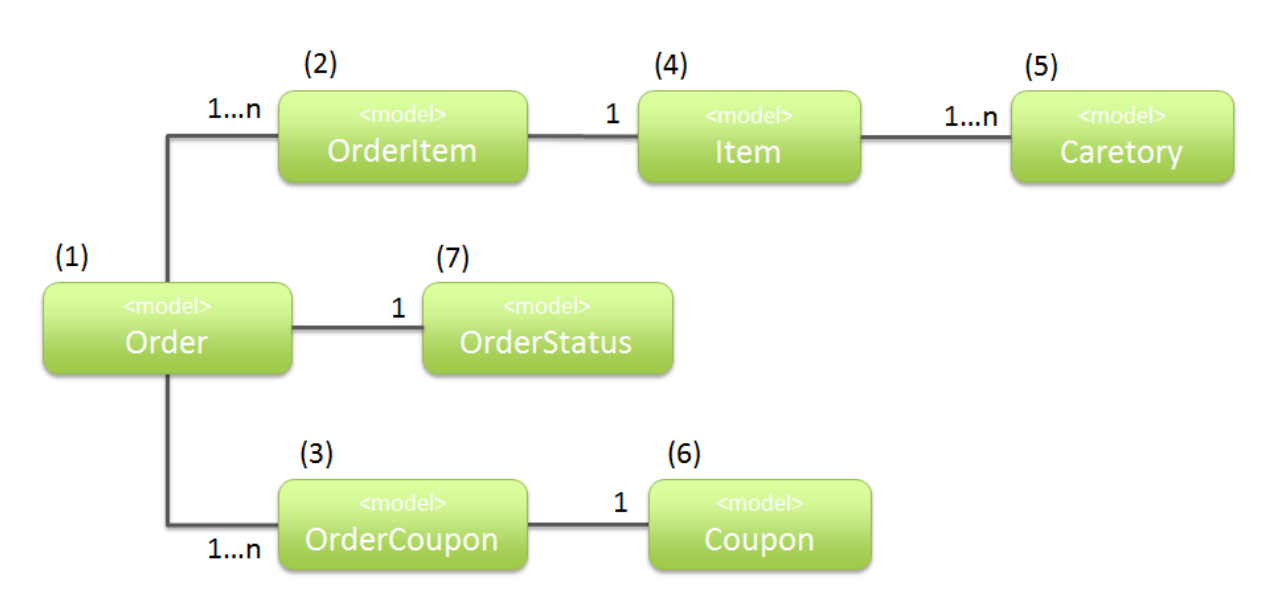

図 6.7 Picture - Class(JavaBean) diagram

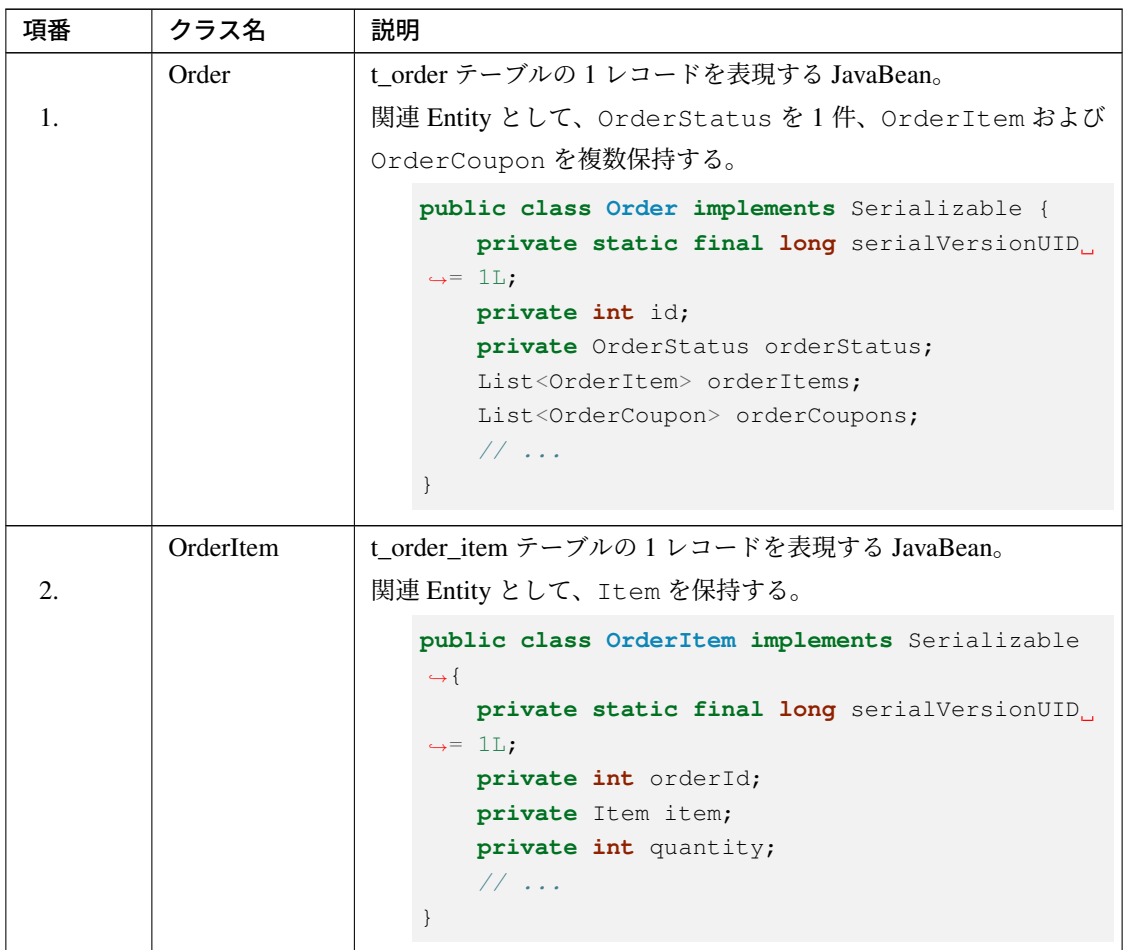

Continued on next page

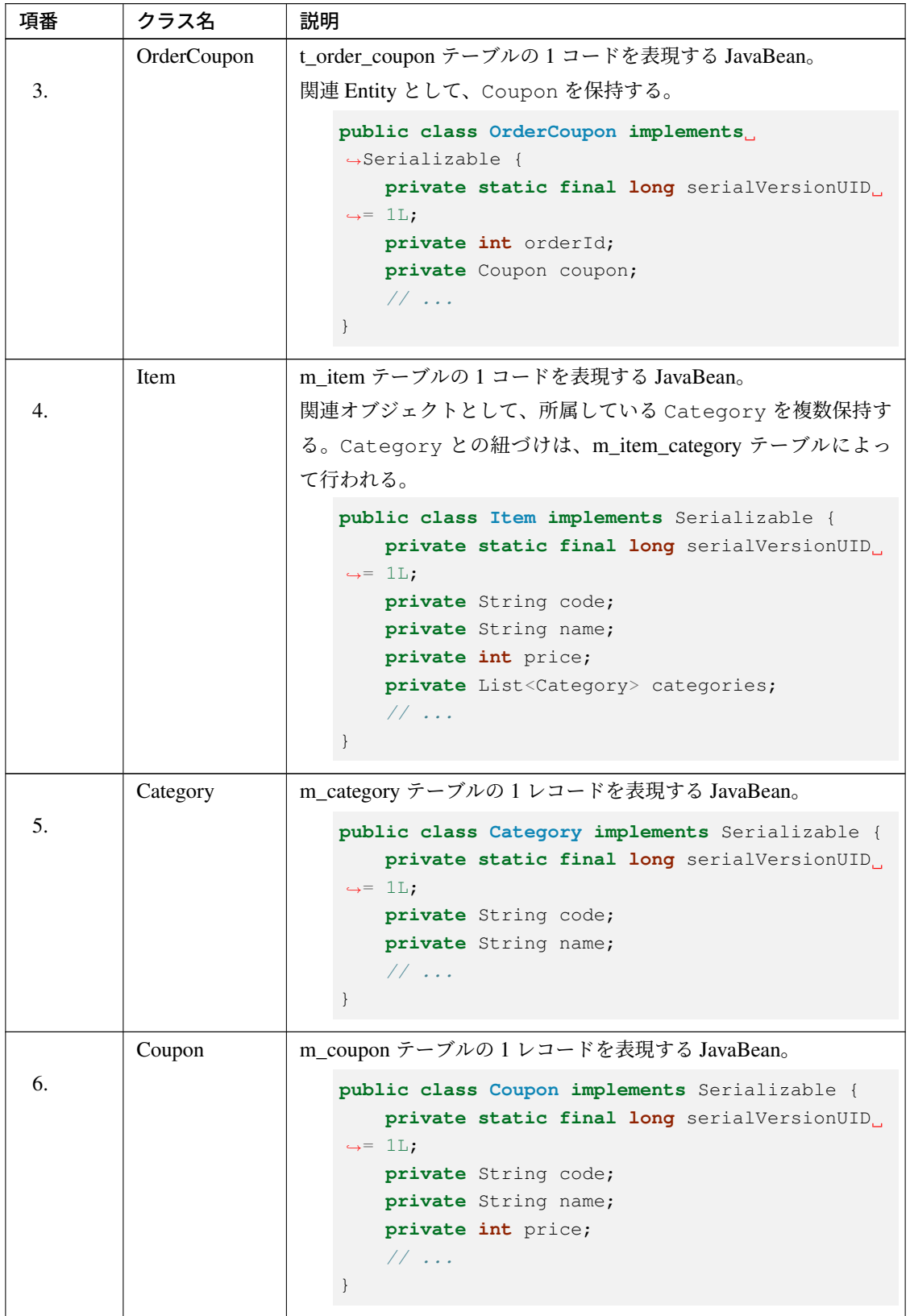

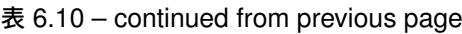

Continued on next page

| 項番 | クラス名               | 説明                                                                                                    |  |  |  |  |  |  |  |  |  |
|----|--------------------|----------------------------------------------------------------------------------------------------|--|--|--|--|--|--|--|--|--|
|    | <b>OrderStatus</b> | c order status テーブルの 1 レコードを表現する JavaBean。                                                                                                    |  |  |  |  |  |  |  |  |  |
|    |                    | public class OrderStatus implements<br>$\rightarrow$ Serializable {<br>private static final long serialVersionUID<br>$\leftrightarrow=1L$ ;<br>private String code;<br>private String name;<br>11 |  |  |  |  |  |  |  |  |  |
|    |                    |                                                                                                    |  |  |  |  |  |  |  |  |  |

表 6.10 – continued from previous page

### **Repository** インタフェースの実装

実装例では、

- Order オブジェクトを 1 件取得するメソッド (findOne)
- 該当ページの Order オブジェクトを取得するメソッド (findPage)

を実装する。

```
package com.example.domain.repository.order;
import com.example.domain.model.Order;
import java.util.List;
public interface OrderRepository {
   Order findOne(int id);
   List<Order> findPage(@Param("pageable") Pageable pageable);
}
```
### **SQL** の実装

関連 Entity を 1 回の SQL でまとめて取得する場合は、取得対象のテーブルを JOIN してマッピングに必要な 全てのレコードを取得する。

```
<?xml version="1.0" encoding="UTF-8" ?>
<!DOCTYPE mapper PUBLIC "-//mybatis.org//DTD Mapper 3.0//EN"
        "http://mybatis.org/dtd/mybatis-3-mapper.dtd" >
<mapper namespace="com.example.domain.repository.order.OrderRepository">
    <!-- (1) -->
   <sql id="selectFromJoin">
       SELECT
           /* (2) */o.id,
            /* (3) */o.status_code,
            os.name AS status name,
            /\star (4) \star/
            oi.quantity,
```

```
i.code AS item_code,
        i.name AS item_name,
        i.price AS item_price,
        /\star (5) \star/ct.code AS category_code,
        ct.name AS category_name,
        /* (6) */cp.code AS coupon_code,
       cp.name AS coupon_name,
       cp.price AS coupon_price
   FROM
       ${orderTable} o
    /* (7) */INNER JOIN c_order_status os ON os.code = o.status_code
   INNER JOIN t_order_item oi ON oi.order_id = o.id
    INNER JOIN m_item i ON i.code = oi.item_code
   INNER JOIN m_item_category ic ON ic.item_code = i.code
   INNER JOIN m_category ct ON ct.code = ic.category_code
    /* (8) */LEFT JOIN t_order_coupon oc ON oc.order_id = o.id
   LEFT JOIN m_coupon cp ON cp.code = oc.coupon_code
</sql>
<!-- (9) -->
<select id="findOne" parameterType="_int" resultMap="orderResultMap">
    <bind name="orderTable" value="'t_order'" />
   <include refid="selectFromJoin"/>
   WHERE
       0.id = #(id)ORDER BY
       item_code ASC,
        category_code ASC,
        coupon_code ASC
</select>
<!-- (10) -->
<select id="findPage" resultMap="orderResultMap">
    <bind name="orderTable" value="
        \mathcal{F}(\cdot)SELECT
           *****
          FROM
            t_order
          ORDER BY
             id DESC
          LIMIT #{pageable.pageSize}
          OFFSET #{pageable.offset}
          )'" />
    <include refid="selectFromJoin"/>
    ORDER BY
       id DESC,
        item_code ASC,
       category_code ASC,
```
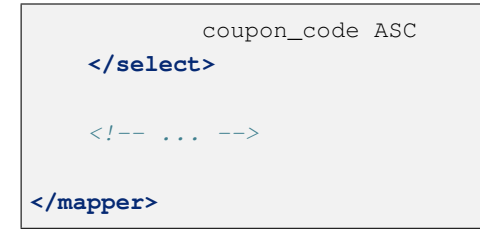

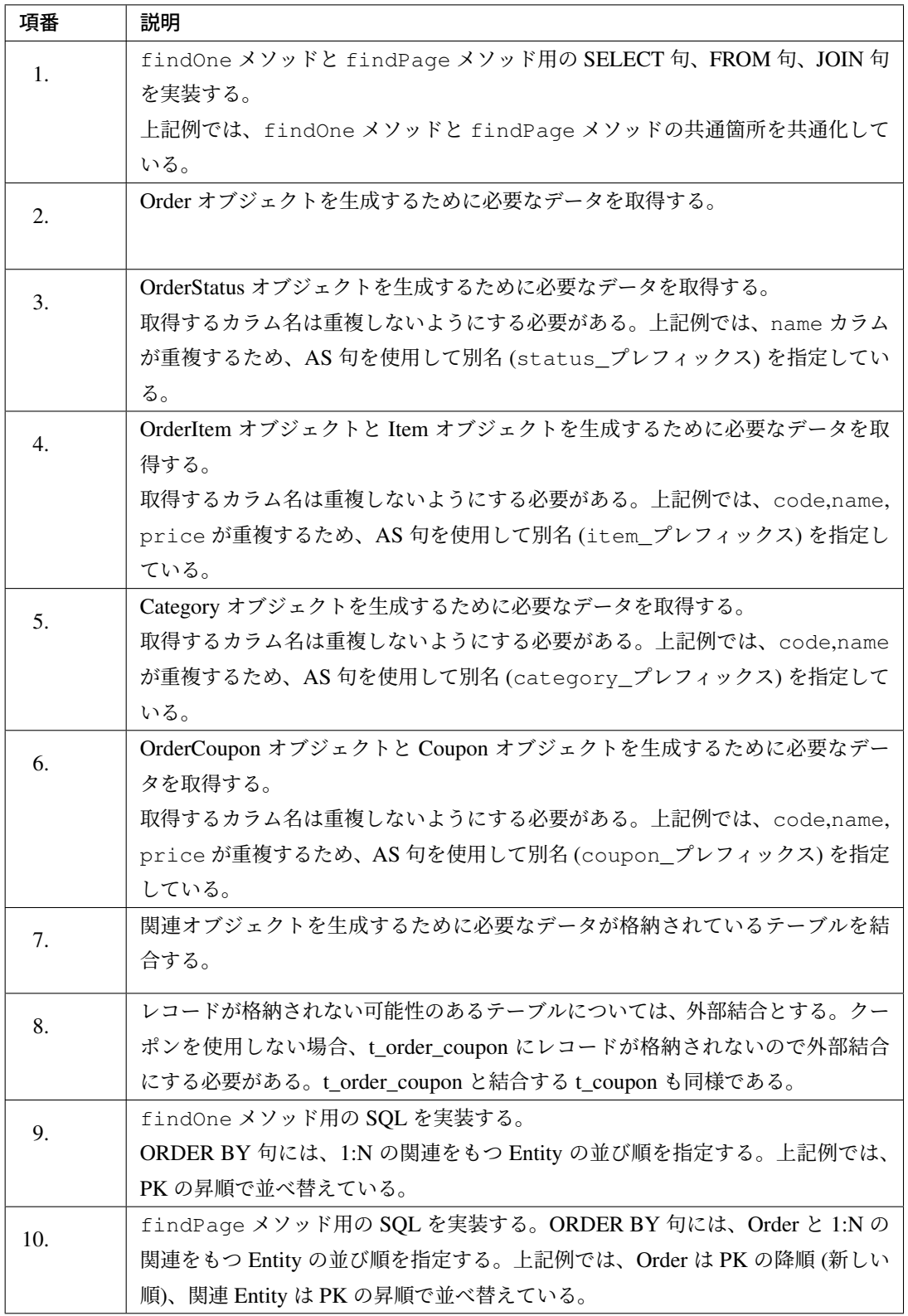

ちなみに: 1:N の関連を持つ関連 Entity を 1 回の SQL でまとめて取得する際にページネーション検索 が必要な場合は、MyBatis3 から提供されている RowBounds を使用することが出来ない。

代替案としては、

- まず主 Entity のみを検索するメソッドを呼び出し、関連 Entity は別途のメソッドを呼び出して取 得する
- SQL でページ範囲内の主 Entity のみ格納されている仮想テーブルを作成し、仮想テーブルのレ コードと JOIN する事で、マッピングに必要な全てのレコードを取得する (上記例の findPage は、このパターンで実装している)

等の方法が考えられる。

上記 SQL(findPage) を実行すると以下のレコードが取得される。注文レコードとしては 2 件だが、レコードが 複数件格納される関連テーブルと結合しているため、合計で 9 レコードが取得される。

内訳は、

- 1~3 行目は、注文 ID が」2」の Order オブジェクトを生成するためのレコード
- 4~9 行目は、注文 ID が」1」の Order オブジェクトを生成するためレコード

となる。

以降の説明では、注文 ID が」1」のレコードを例に、どのように検索結果 (ResultSet) を JavaBean にマッ ピングするかを説明していく。

|              |                                       |                   |                          |                    | <b>Records for</b><br>"1" of order id |            |            |                             |               |               |               |  |
|--------------|---------------------------------------|-------------------|--------------------------|--------------------|---------------------------------------|------------|------------|-----------------------------|---------------|---------------|---------------|--|
|              | id status code                        | status name       |                          | quantity item code | item name                             | item price |            | category code category name | coupon code   | coupon name   | coupon_price  |  |
| $\mathbf{2}$ | checking                              | Stock checking    | $\overline{\phantom{a}}$ | ITM0000001         | Orange juice                          | 100        | CTG0000001 | Drink                       | <null></null> | <null></null> | <null></null> |  |
| $\mathbf{2}$ | checking                              | Stock checking    | $\overline{4}$           | ITM0000002         | <b>NotePC</b>                         | 100000     | CTG0000002 | PC                          | <null></null> | <null></null> | <null></null> |  |
| $\mathbf{2}$ | checking                              | Stock checking    | $\overline{4}$           | ITM0000002         | NotePC                                | 100000     | CTG0000003 | Hot selling                 | <null></null> | <null></null> | <null></null> |  |
|              | accepted                              | Order accepting 1 |                          | ITM0000001         | Orange juice                          | 100        | CTG0000001 | Drink                       | CPN0000001    | Join coupon   | 3000          |  |
|              | accepted                              | Order accepting 1 |                          | ITM0000001         | Orange juice                          | 100        | CTG0000001 | Drink                       | CPN0000002    | PC coupon     | 30000         |  |
| $\mathbf{1}$ | accepted                              | Order accepting 2 |                          | ITM0000002         | NotePC                                | 100000     | CTG0000002 | PC.                         | CPN0000001    | Join coupon   | 3000          |  |
|              | accepted                              | Order accepting 2 |                          | ITM0000002         | NotePC                                | 100000     | CTG0000002 | PC                          | CPN0000002    | PC coupon     | 30000         |  |
|              | accepted                              | Order accepting 2 |                          | ITM0000002         | NotePC                                | 100000     | CTG0000003 | Hot selling                 | CPN0000001    | Join coupon   | 3000          |  |
|              | accepted                              | Order accepting 2 |                          | ITM0000002         | NotePC                                | 100000     | CTG0000003 | Hot selling                 | CPN0000002    | PC coupon     | 30000         |  |
|              | <b>Records for</b><br>"1" of order id |                   |                          |                    |                                       |            |            |                             |               |               |               |  |

図 6.8 Picture - Result Set of findPage

## マッピングの実装

上記レコードを、Order オブジェクトと関連 Entity にマッピングするための定義を以下に示す。

```
<?xml version="1.0" encoding="UTF-8" ?>
<!DOCTYPE mapper PUBLIC "-//mybatis.org//DTD Mapper 3.0//EN"
        "http://mybatis.org/dtd/mybatis-3-mapper.dtd" >
<mapper namespace="com.example.domain.repository.order.OrderRepository">
    <!-- ... -->
    \langle!-- (1) -->
    <resultMap id="orderResultMap" type="Order">
        <id property="id" column="id"/>
        <!-- (2) -->
       <result property="orderStatus.code" column="status_code" />
        <result property="orderStatus.name" column="status_name" />
        <!-- (3) -->
        <collection property="orderItems" ofType="OrderItem">
            <id property="orderId" column="id"/>
            <id property="item.code" column="item_code"/>
            <result property="quantity" column="quantity"/>
            <association property="item" resultMap="itemResultMap"/>
        </collection>
        <!-- (4) -->
        <collection property="orderCoupons" ofType="OrderCoupon"
                    notNullColumn="coupon_code">
            <id property="orderId" column="id"/>
            \langle!-- (5) -->
            <id property="coupon.code" column="coupon_code"/>
            <result property="coupon.name" column="coupon_name"/>
            <result property="coupon.price" column="coupon_price"/>
        </collection>
    </resultMap>
    \langle!-- (6) -->
    <resultMap id="itemResultMap" type="Item">
       <id property="code" column="item_code"/>
        <result property="name" column="item_name"/>
        <result property="price" column="item_price"/>
        <!-- (7) -->
        <collection property="categories" ofType="Category">
            <id property="code" column="category_code"/>
            <result property="name" column="category_name"/>
        </collection>
    </resultMap>
</mapper>
```
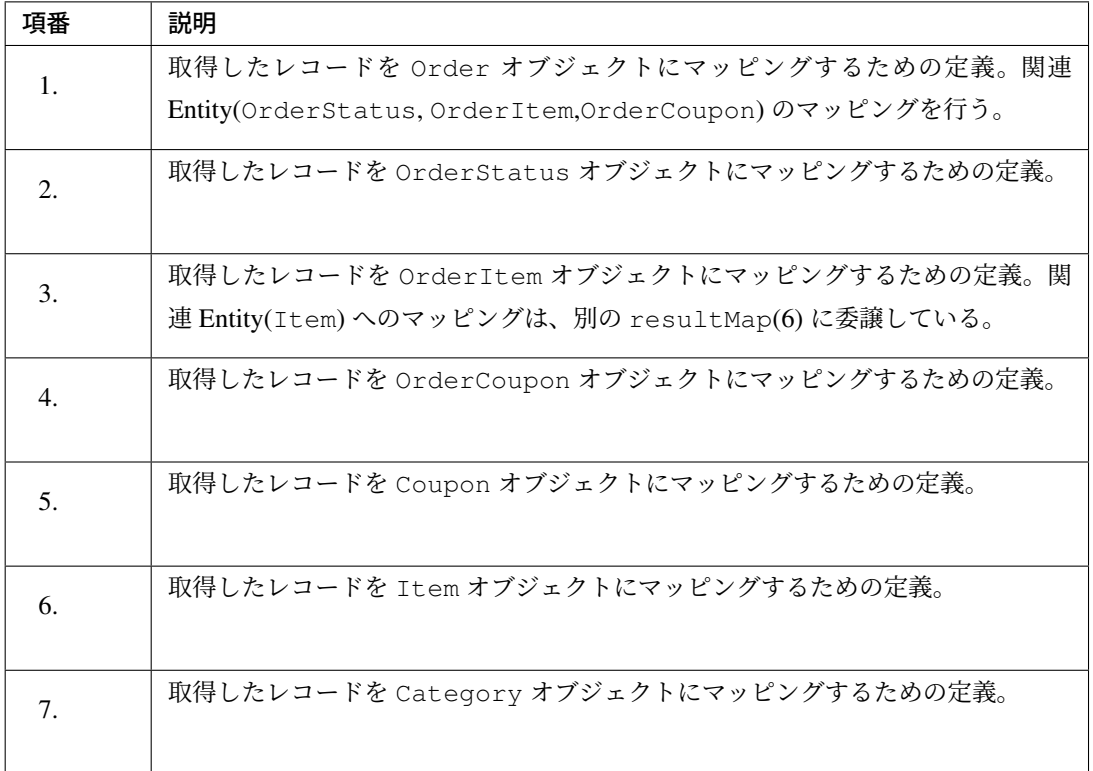

### **Order** オブジェクトへのマッピングの実装

Order オブジェクトへのマッピングを行う。

```
<!-- (1) -->
<resultMap id="orderResultMap" type="Order">
   <!-- (2) -->
   <id property="id" column="id"/>
   <result property="orderStatus.code" column="status_code" />
   <result property="orderStatus.name" column="status_name" />
   <collection property="orderItems" ofType="OrderItem">
       <id property="orderId" column="id"/>
        <id property="item.code" column="item_code"/>
        <result property="quantity" column="quantity"/>
        <association property="item" resultMap="itemResultMap"/>
    </collection>
    <collection property="orderCoupons" ofType="OrderCoupon"
               notNullColumn="coupon_code">
       <id property="orderId" column="id"/>
        <id property="coupon.code" column="coupon_code"/>
        <result property="coupon.name" column="coupon_name"/>
        <result property="coupon.price" column="coupon_price"/>
    </collection>
</resultMap>
```

|                |             | <b>Key of GroupBy</b>             |                |                   | Mapping is delegated to<br>"order.orderStatusResultMap" |                                                       | Mapping is delegated to | "order.orderCouponResultMap" |                   |               |                  |
|----------------|-------------|-----------------------------------|----------------|-------------------|---------------------------------------------------------|-------------------------------------------------------|-------------------------|------------------------------|-------------------|---------------|------------------|
| id             | status code | status name                       | quantity       | item code         | item name                                               | item price                                            | category code           | category name                | coupon code       | coupon name   | coupon price     |
|                | thecking    | Stock checking                    | 13             | ITM0000001        | Orange juice                                            | 100                                                   | CTG0000001              | Drink                        | <b>KNULL&gt;</b>  | $<$ NULL $>$  | <null></null>    |
| $\overline{2}$ | thecking    | Stock checking                    | $\blacksquare$ | ITM0000002        | NotePC                                                  | 100000                                                | CTG0000002              | PC.                          | <b>KNULL&gt;</b>  | <null></null> | <null></null>    |
|                | thecking    | Stock checking 4                  |                | ITM0000002 NotePC |                                                         | 100000                                                | CTG0000003              | Hot_selling_                 | <b>KNULL&gt;</b>  | KNULLE        | <b>KNULL&gt;</b> |
|                | accepted    | Order accepting 1                 |                | ITM0000001        | Orange juice                                            | 100                                                   | CTG0000001              | Drink                        | <b>CPN0000001</b> | Join coupon   | 3000             |
|                | accepted    | Order accepting 1                 |                | ITM0000001        | Orange juice                                            | 100                                                   | CTG0000001              | Drink                        | EPN0000002        | PC coupon     | 30000            |
| $\mathbf{1}$   | accepted    | Order accepting 2                 |                | ITM0000002        | NotePC                                                  | 100000                                                | CTG0000002              | PC.                          | <b>CPN0000001</b> | Join coupon   | 3000             |
|                | accepted    | Order accepting 2                 |                | ITM0000002        | NotePC                                                  | 100000                                                | CTG0000002              | <b>PC</b>                    | <b>CPN0000002</b> | PC coupon     | 30000            |
|                | accepted    | Order accepting 2                 |                | ITM0000002        | NotePC                                                  | 100000                                                | CTG0000003              | Hot selling                  | CPN0000001        | Join coupon   | 3000             |
| - ولي.         | accepted    | Order accepting 2                 |                | ITM0000002        | NotePC                                                  | 100000                                                | CTG0000003              | Hot selling                  | CPN0000002        | PC coupon     | 30000            |
|                |             | <b>Targt of</b><br><b>Mapping</b> |                |                   |                                                         | Mapping is delegated to<br>"order.orderItemResultMap" |                         |                              |                   |               |                  |

図 6.9 Picture - ResultMap for Order

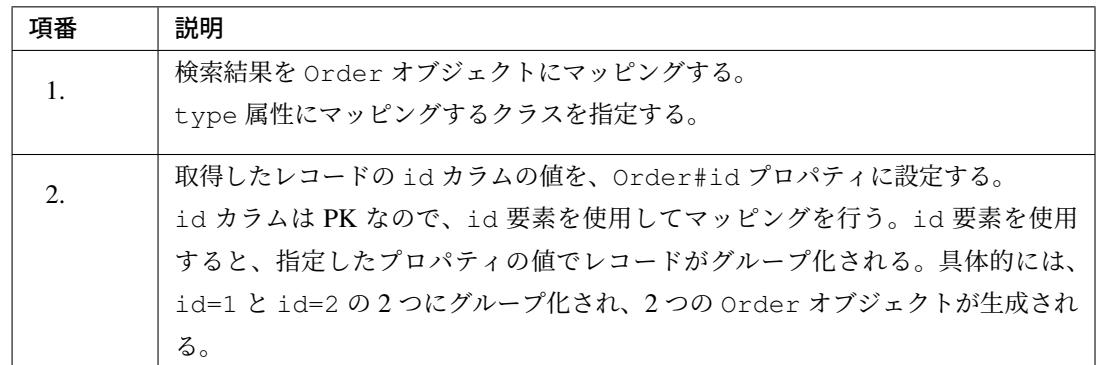

### **OrderStatus** オブジェクトへのマッピングの実装

OrderStatus オブジェクトへのマッピングを行う。

注釈: 「*Entity* の実装」の Entity クラスの作成方針では、「コード系テーブルは、Entity として扱うの ではなく、java.lang.String などの基本型で扱う。」としている。これは、コード系テーブルで保持して いるデータは、「コードリスト」などの別の仕組みを使用するケースが多いためである。

本節では[、関連](#page-193-0) Entity(JavaBean) へのマッピング方法を説明する事が目的なので、コード系テーブルも Entity として扱っている点を補足しておく。

実際のプロジェクトでは、Entity クラスの作成方針を参考に Entity を作成することを推奨する。

```
<resultMap id="orderResultMap" type="Order">
   <id property="id" column="id"/>
   <!-- (1) -->
   <result property="orderStatus.code" column="status_code" />
   <!-- (2) -->
```
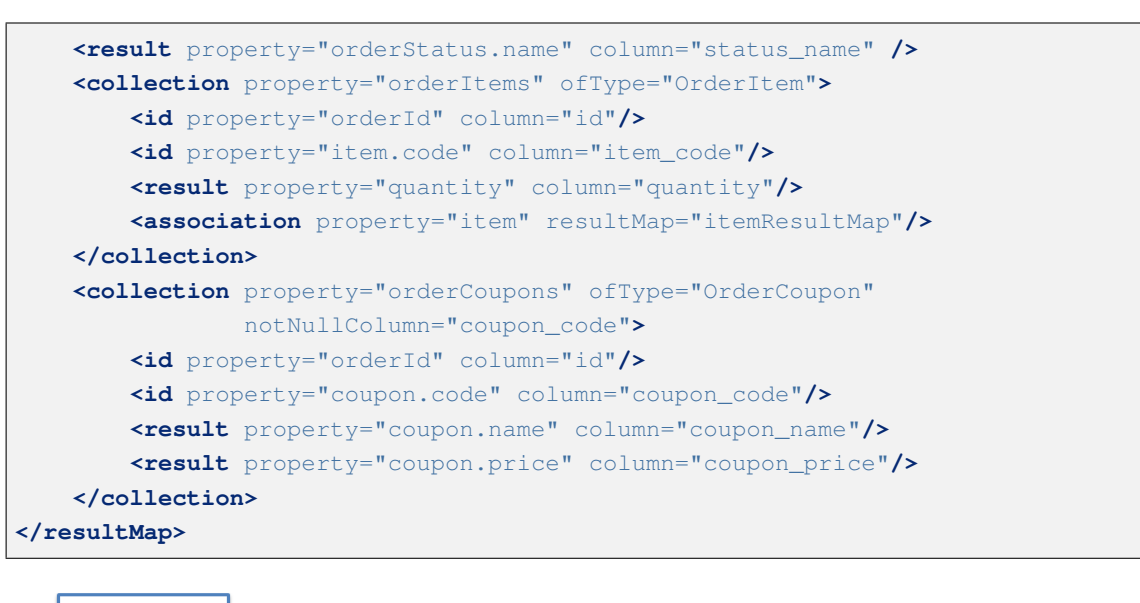

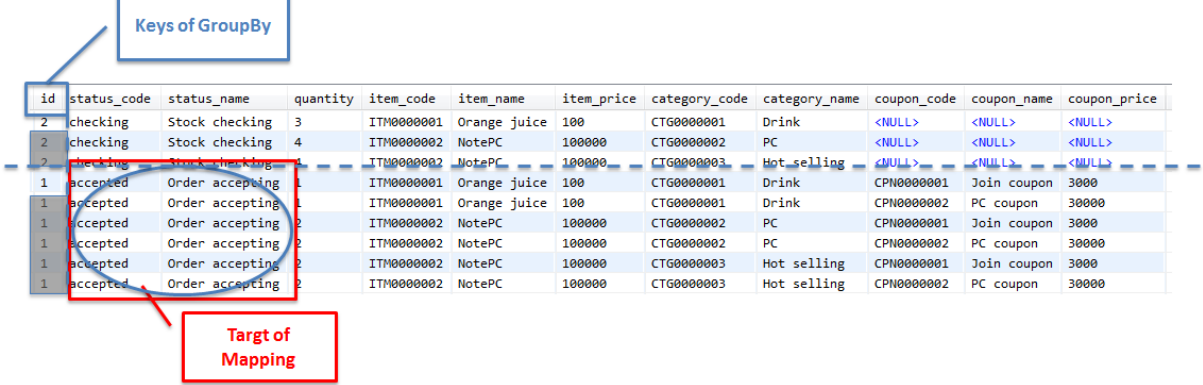

図 6.10 Picture - ResultMap for OrderStatus

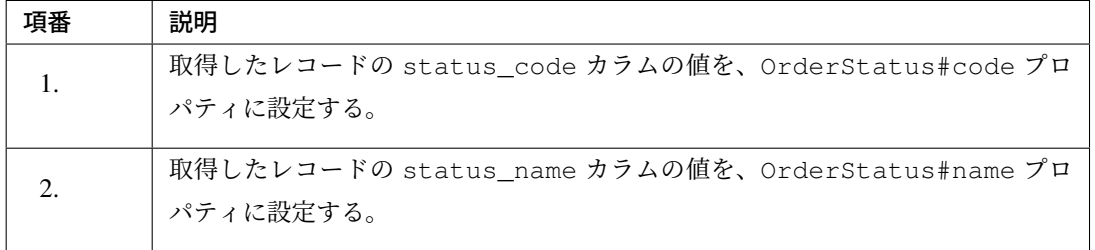

注釈: OrderStatus オブジェクトには、id カラムでグループ化されたレコードの値が設定される。

### **OrderItem** オブジェクトへのマッピングの実装

OrderItem オブジェクトへのマッピングを行う。

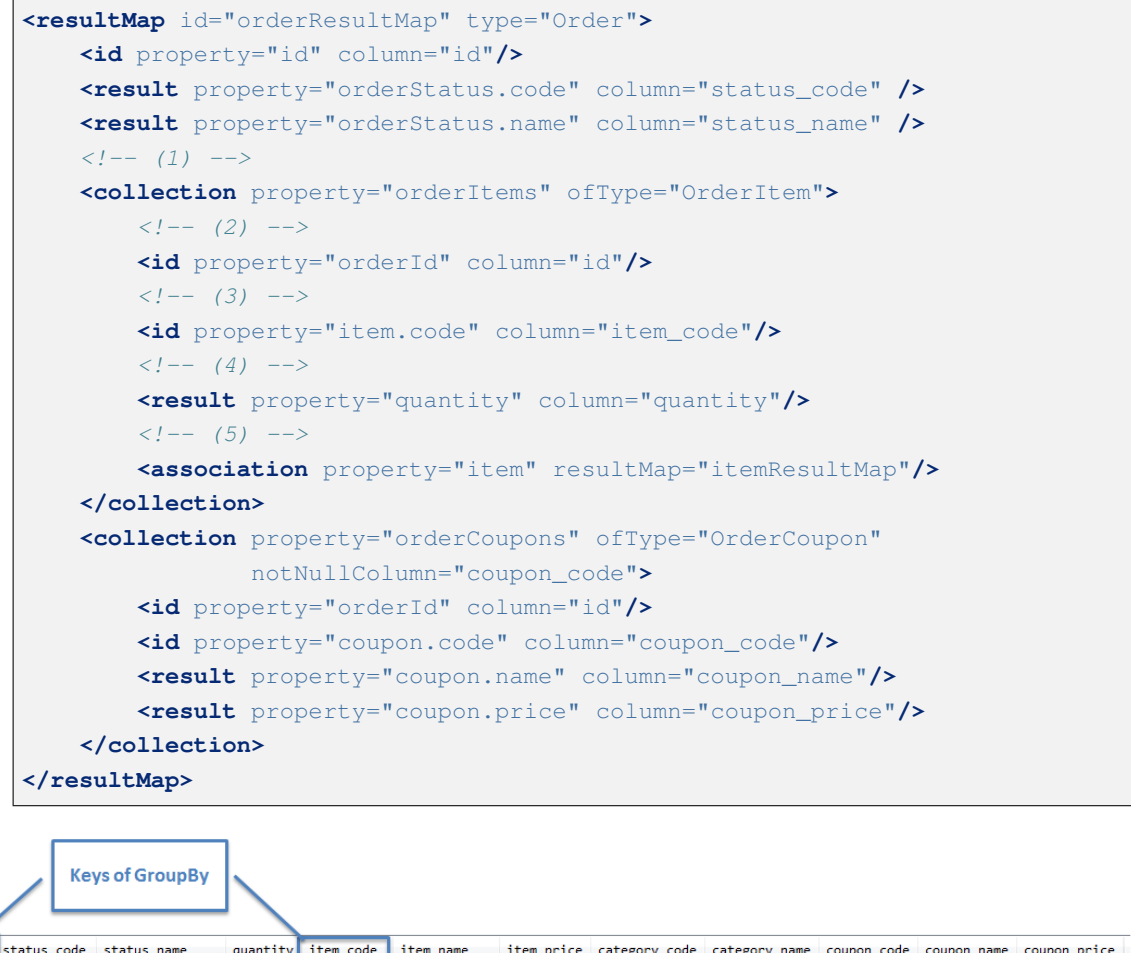

| id | status code | status name                       | quantity   | item code         | item name               |        | item price category code category name |                         | coupon code   | coupon name   | coupon price  |  |
|----|-------------|-----------------------------------|------------|-------------------|-------------------------|--------|----------------------------------------|-------------------------|---------------|---------------|---------------|--|
|    | checking    | Stock checking                    |            |                   | ITMOUGOUGI Orange juice | 100    | CTG0000001                             | Drink                   | <null></null> | <null></null> | <null></null> |  |
|    | checking    | Stock checking                    | $\sqrt{4}$ | ITM0000002 NotePC |                         | 100000 | CTG0000002                             | PC                      | <null></null> | <null></null> | <null></null> |  |
|    | checking    | Stock checking 14                 |            | TTM0000002 NotePC |                         | 100000 | CTG0000003                             | Hot selling             | <null></null> | <null></null> | <null></null> |  |
|    | accepted    | Order accepting                   |            |                   | ITM0000001 Orange juice | 100    | CTG0000001                             | Drink                   | CPN0000001    | Join coupon   | 3000          |  |
|    | accepted    | Order accepting                   |            |                   | ITM0000002 Orange juice | 100    | CTG0000001                             | Drink                   | CPN0000002    | PC coupon     | 30000         |  |
|    | accepted    | Order accepting 2                 |            | ITM0000002 NotePC |                         | 100000 | CTG0000002                             | PC.                     | CPN0000001    | Join coupon   | 3000          |  |
|    | accepted    | Order accepting 2                 |            | ITM0000002 NotePC |                         | 100000 | CTG0000002                             | PC                      | CPN0000002    | PC coupon     | 30000         |  |
|    | accepted    | Order accepting 2                 |            | ITM0000002 NotePC |                         | 100000 | CTG0000003                             | Hot selling             | CPN0000001    | Join coupon   | 3000          |  |
|    | 1 accepted  | Order accepting $2$               |            | ITM0000002 NotePC |                         | 100000 | CTG0000003                             | Hot selling             | CPN0000002    | PC coupon     | 30000         |  |
|    |             |                                   |            |                   |                         |        |                                        |                         |               |               |               |  |
|    |             | <b>Targt of</b><br><b>Mapping</b> |            |                   |                         |        | "order.itemResultMap"                  | Mapping is delegated to |               |               |               |  |

図 6.11 Picture - ResultMap for OrderItem

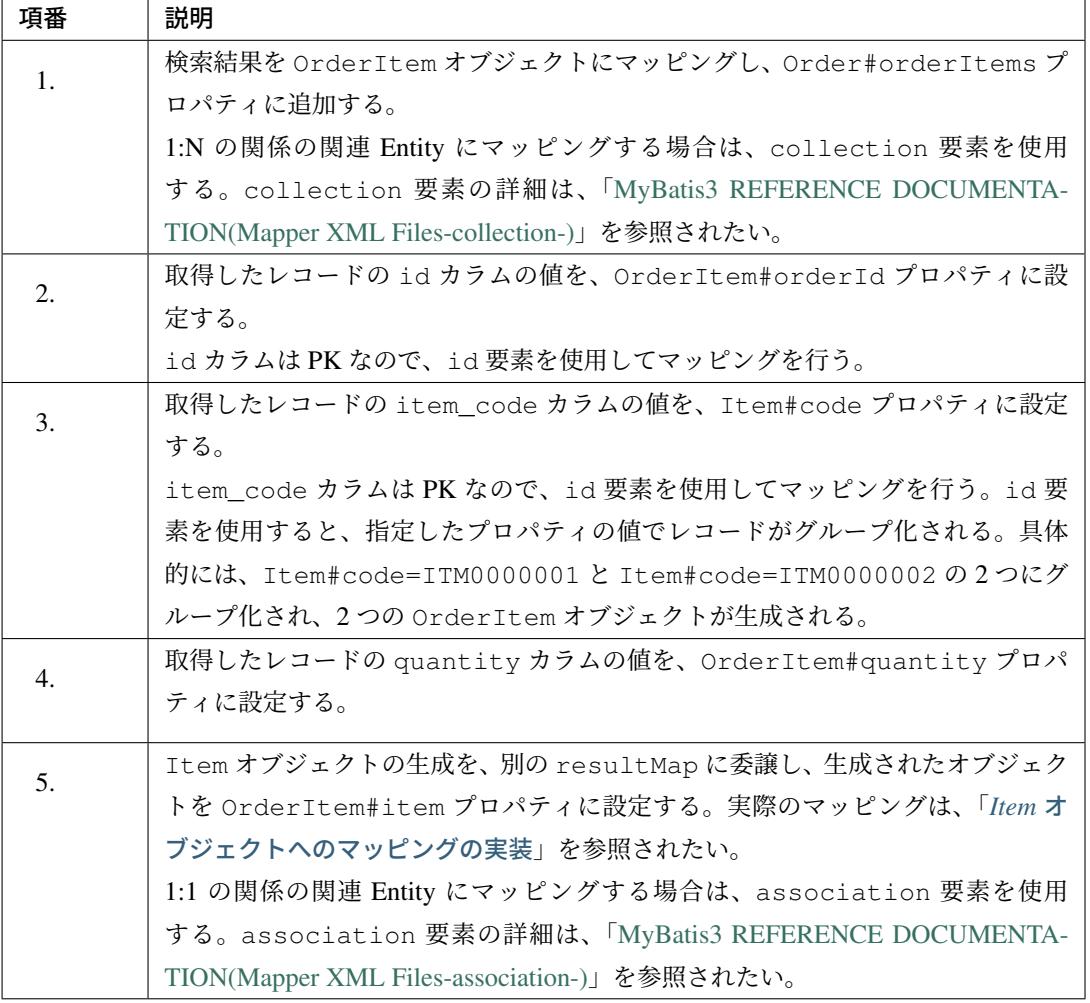

注釈: OrderItem [オブジェクトには、](http://mybatis.github.io/mybatis-3/sqlmap-xml.html#association)id カラムと item\_code カラムでグループ化されたレコード の値が設定される。

### **Item** オブジェクトへのマッピングの実装

<span id="page-1429-0"></span>Item オブジェクトへのマッピングを行う。

```
<!-- (1) -->
<resultMap id="itemResultMap" type="Item">
   <!-- (2) -->
   <id property="code" column="item_code"/>
   <!-- (3) -->
   <result property="name" column="item_name"/>
   <!-- (4) -->
   <result property="price" column="item_price"/>
```
# **TERASOLUNA Server Framework for Java (5.x) Development Guideline Documentation,** リリー ス **5.5.2.RELEASE**

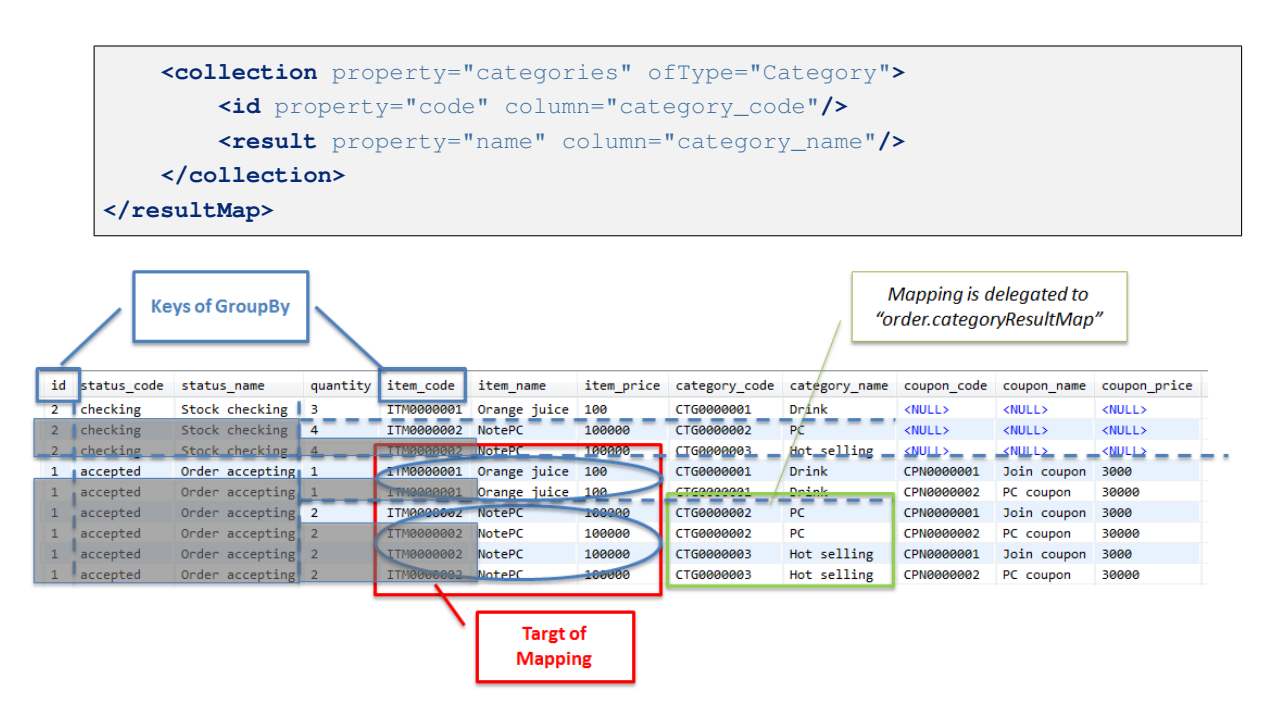

図 6.12 Picture - ResultMap for Item

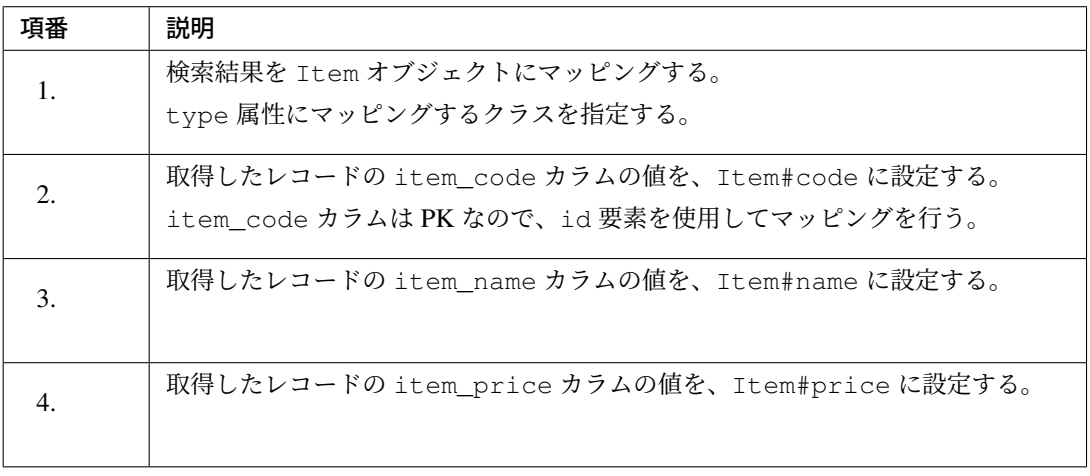

注釈: Item オブジェクトには、id カラムと item\_code カラムでグループ化されたレコードの値が 設定される。

### **Category** オブジェクトへのマッピングの実装

Category オブジェクトへのマッピングを行う。

 $\mathbf{r}$ 

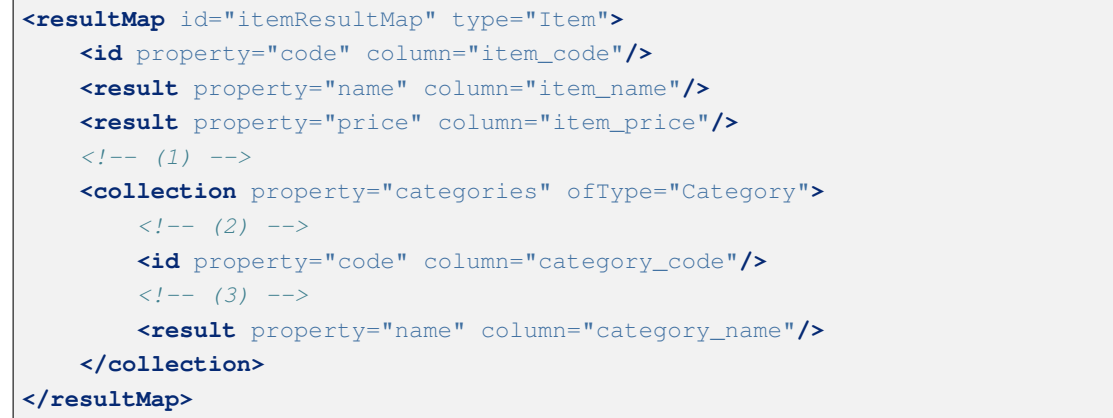

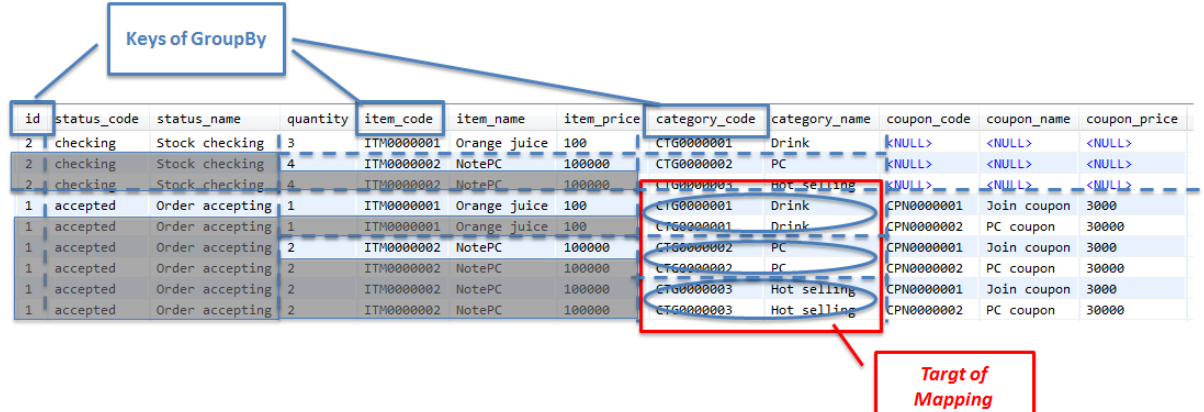

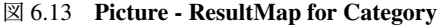

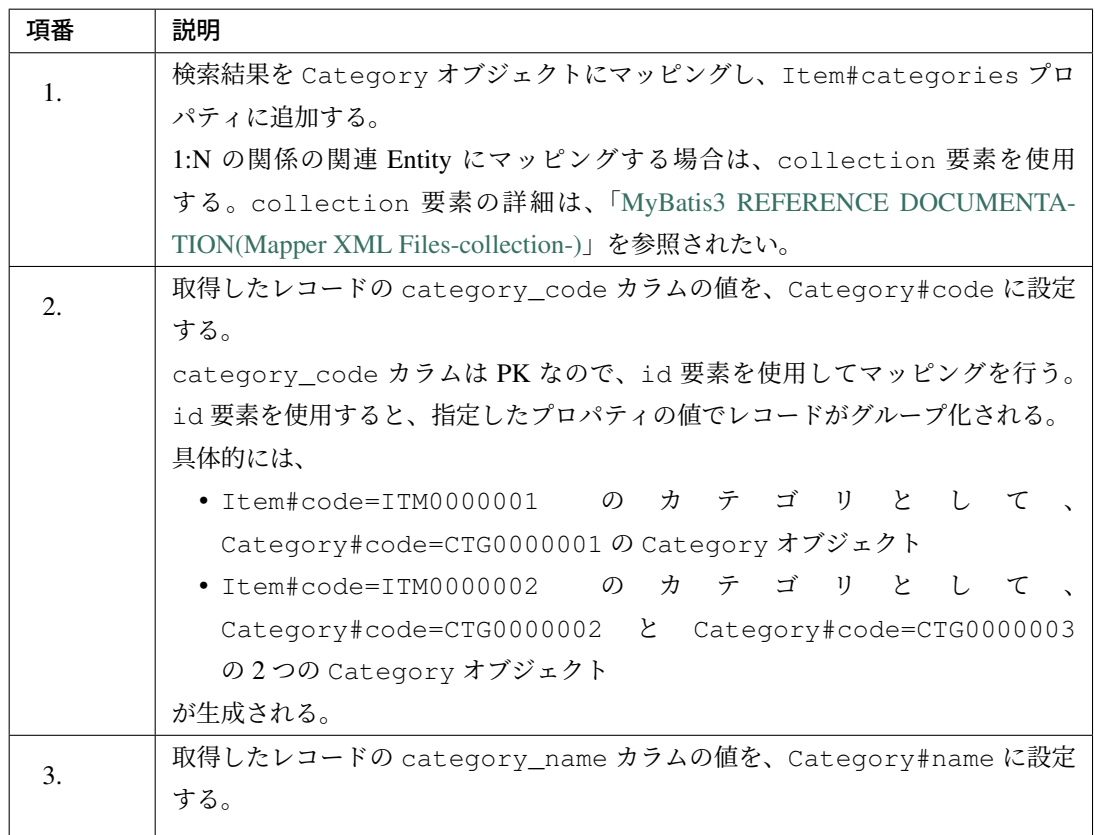

注釈: Category オブジェクトには、id カラムと item\_code カラムと category\_code カラム でグループ化されたレコードの値が設定される。

## **OrderCoupon** オブジェクトへのマッピングの実装

OrderCoupon オブジェクトへのマッピングを行う。

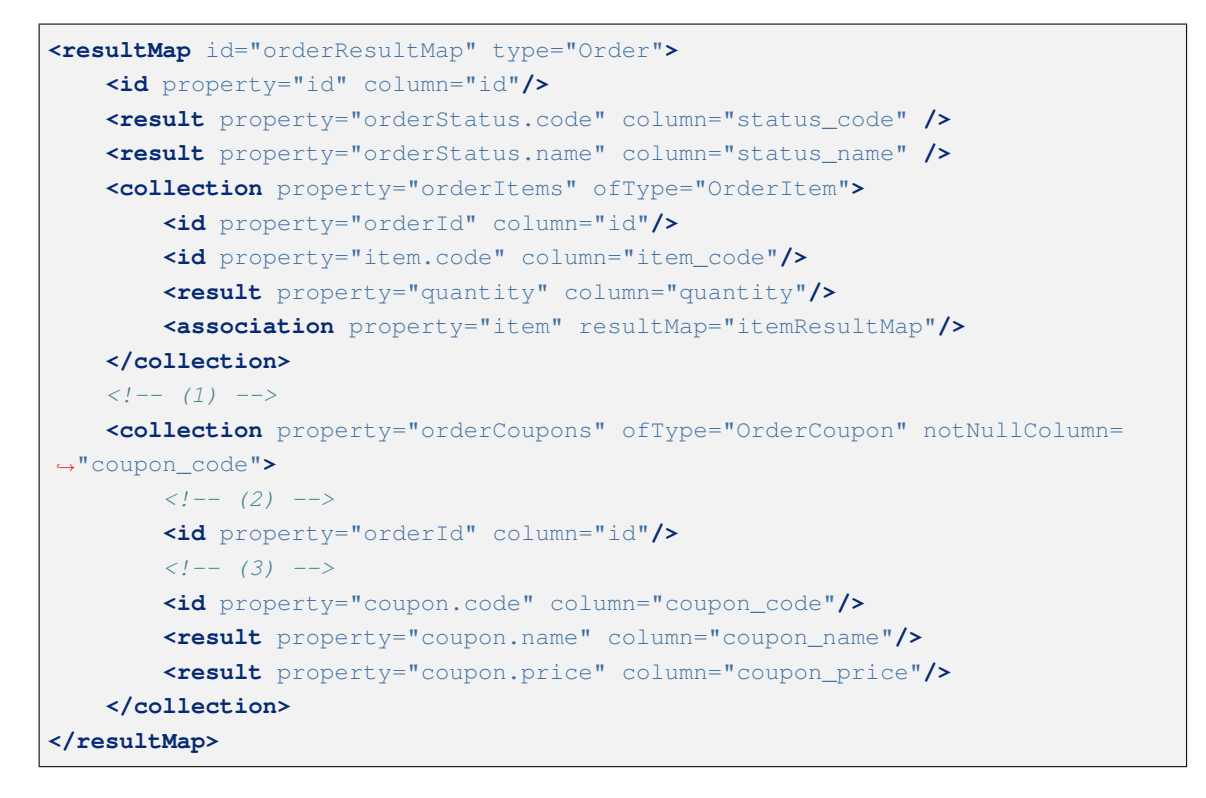

|                |                | <b>Keys of GroupBy</b>   |          |                   |                         |            |               | Mapping is delegated to<br>"order.couponResultMap" |                   |                |               |
|----------------|----------------|--------------------------|----------|-------------------|-------------------------|------------|---------------|----------------------------------------------------|-------------------|----------------|---------------|
| id             | status code    | status name              | quantity | item code         | item name               | item price | category code | category name                                      | coupon code       | coupon name    | coupon price  |
| 2 <sub>1</sub> | checking       | Stock checking $\vert$ 3 |          |                   | ITM0000001 Orange juice | 100        | CTG0000001    | Drink                                              | <null></null>     | <null></null>  | <null></null> |
|                | checking       | Stock checking 4         |          | ITM0000002 NotePC |                         | 100000     | CTG0000002    | PC                                                 | <null></null>     | <null></null>  | <null></null> |
|                | $2$   checking | Stock checking $\ $ 4    |          | ITM0000002 NotePC |                         | 100000     | CTG0000003    | Hot selling                                        | <b>NIVOLLZ</b>    | <b>NIVOLLY</b> | <b>NIVELY</b> |
|                | accepted       | Order accepting $1$      |          |                   | ITM0000001 Orange juice | 100        | CTG0000001    | Drink                                              | CPN0000001        | Join coupon    | 3000          |
|                | accepted       | Order accepting 1        |          | ITM0000001        | Orange juice            | 100        | CTG0000001    | <b>Drink</b>                                       | CPN0000002        | PC coupon      | 30000         |
|                | accepted       | Order accepting 2        |          | ITM0000002        | NotePC                  | 100000     | CTG0000002    | PC.                                                | CPN0000001        | Join coupon    | 3000          |
|                | accepted       | Order accepting   2      |          | ITM0000002        | NotePC                  | 100000     | CTG0000002    | PC.                                                | <b>CPN0000002</b> | PC coupon      | 30000         |
|                | accepted       | Order accepting 2        |          | TTM0000002 NotePC |                         | 100000     | CTG0000003    | Hot selling                                        | CPN0000001        | Join coupon    | 3000          |
|                | accepted       | Order accepting $2$      |          | ITM0000002 NotePC |                         | 100000     | CTG0000003    | Hot selling                                        | CPN0000002        | PC coupon      | 30000         |
|                |                |                          |          |                   |                         |            |               | <b>Targt of</b><br><b>Mapping</b>                  |                   |                |               |

図 6.14 Picture - ResultMap for OrderCoupon

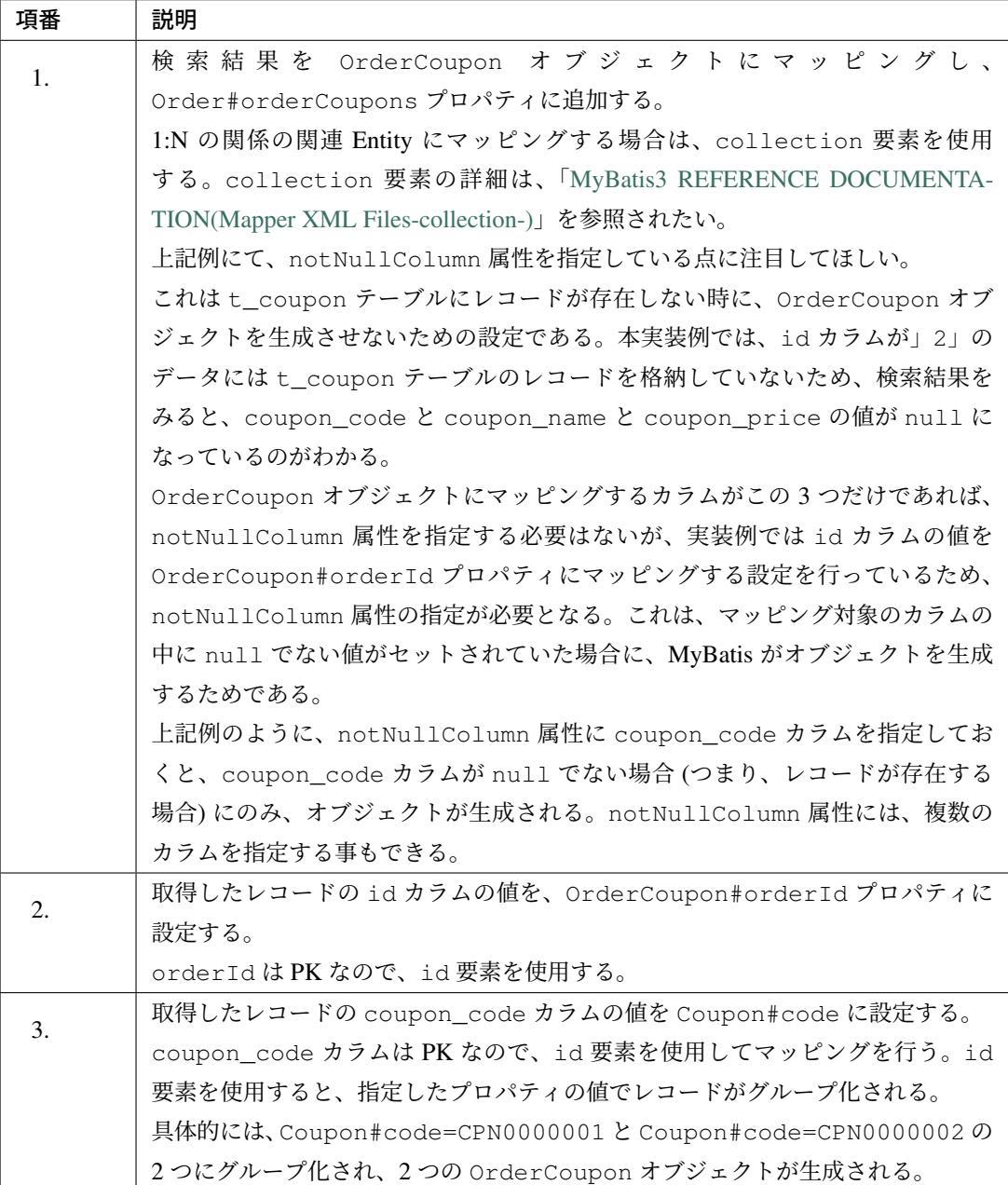

### **Coupon** オブジェクトへのマッピングの実装

Coupon オブジェクトへのマッピングを行う。

```
<resultMap id="orderResultMap" type="Order">
   <id property="id" column="id"/>
   <result property="orderStatus.code" column="status_code" />
   <result property="orderStatus.name" column="status_name" />
   <collection property="orderItems" ofType="OrderItem">
        <id property="orderId" column="id"/>
```
# **TERASOLUNA Server Framework for Java (5.x) Development Guideline Documentation,** リリー ス **5.5.2.RELEASE**

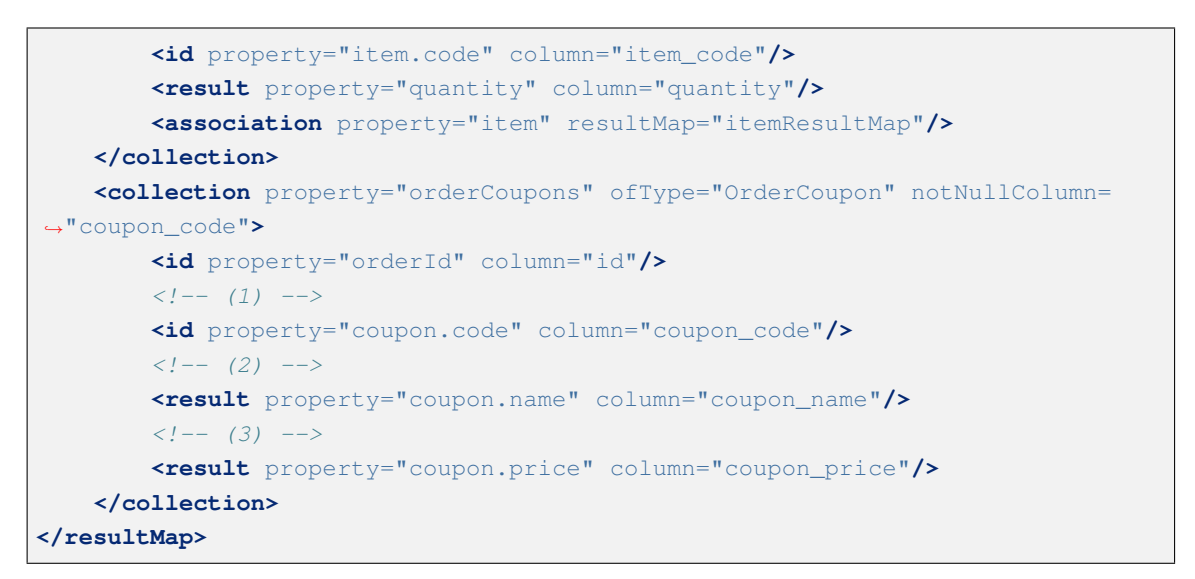

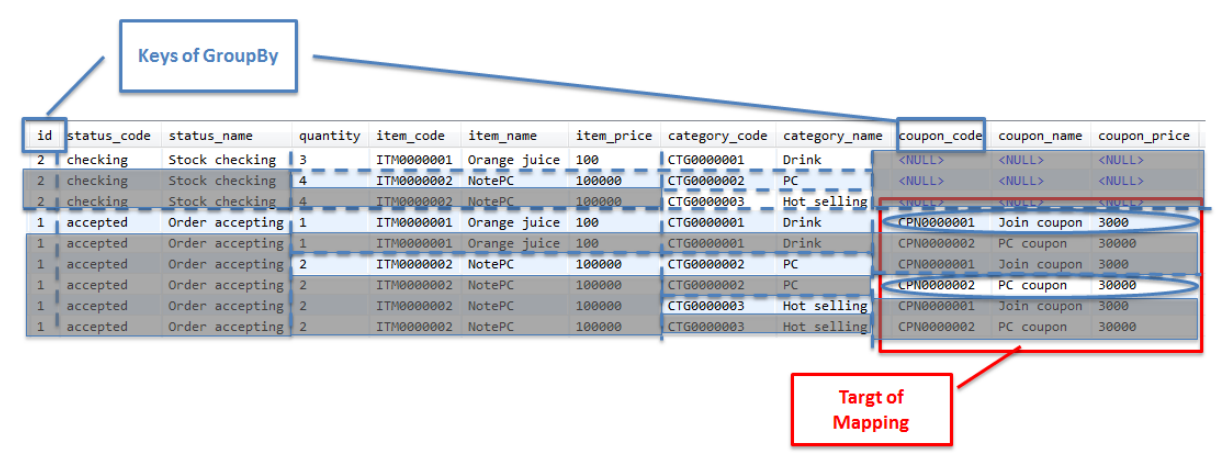

図 6.15 Picture - ResultMap for Coupon

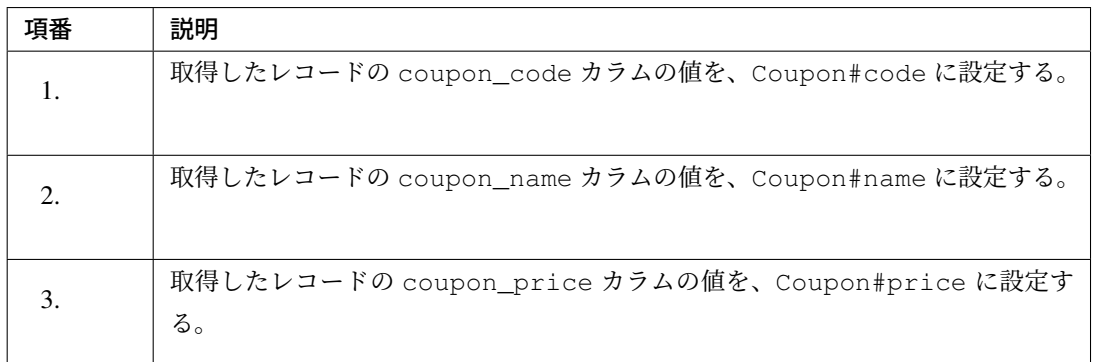

注釈: Coupon オブジェクトには、id カラムと coupon\_code カラムでグループ化されたレコード の値が設定される。

# マッピング後のオブジェクト図

実際にマッピングされた Order オブジェクトおよび関連 Entity の状態は、以下の通りである。

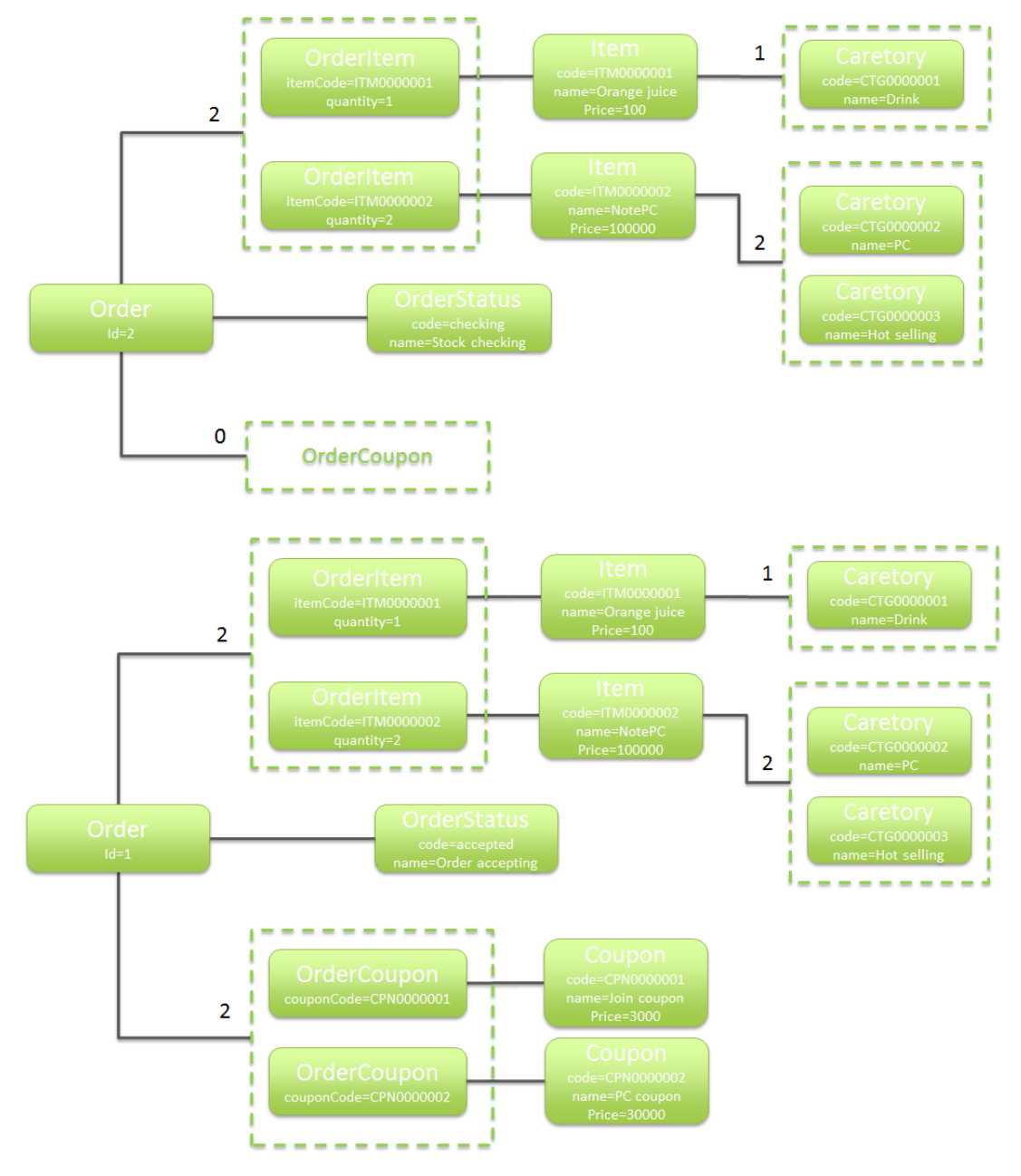

図 6.16 Picture - Mapped object diagram

Order オブジェクトにマッピングされたレコードとカラムは、以下の通りである。 グレーアウトしている部分は、グループ化によって、グレーアウトされていない部分にマージされる。

## **TERASOLUNA Server Framework for Java (5.x) Development Guideline Documentation,** リリー ス **5.5.2.RELEASE**

| id status code         | status name                    | quantity | item code         | item name                   |        |            | item price category code category name |               | coupon code coupon name | coupon price  |
|------------------------|--------------------------------|----------|-------------------|-----------------------------|--------|------------|----------------------------------------|---------------|-------------------------|---------------|
| checking               | Stock checking 3               |          |                   | ITM0000001 Orange juice     | 100    | CTG0000001 | Drink                                  | $<$ NULL $>$  | $<$ NULL $>$            | $<$ NULL $>$  |
| $2$ checking           | Stock checking $\vert 4 \vert$ |          | ITM0000002 NotePC |                             | 100000 | CTG0000002 | PC                                     | <null></null> | <null></null>           | <null></null> |
| 2 checking             | Stock checking 4               |          | ITM0000002 NotePC |                             | 100000 | CTG0000003 | Hot selling                            | $\sim$        | <null></null>           | <null></null> |
| 1 accepted             | Order accepting $\vert$ 1      |          |                   | ITM0000001 Orange juice 100 |        | CTG0000001 | Drink                                  | CPN0000001    | Join coupon             | 3000          |
| $1$ accepted           | Order accepting 1              |          |                   | ITM0000001 Orange juice     | 100    | CTG0000001 | Drink                                  | CPN0000002    | PC coupon               | 30000         |
| $1 \parallel$ accepted | Order accepting 2              |          | ITM0000002 NotePC |                             | 100000 | CTG0000002 | PC                                     | CPN0000001    | Join coupon             | 3000          |
| $1 \parallel$ accepted | Order accepting 2              |          | TTM0000002 NotePC |                             | 100000 | CTG0000002 | PC                                     | CPN0000002    | PC coupon               | 30000         |
| accepted               | Order accepting 2              |          | ITM0000002        | NotePC                      | 100000 | CTG0000003 | Hot selling                            | CPN0000001    | Join coupon             | 3000          |
| accepted               | Order accepting 2              |          | ITM0000002 NotePC |                             | 100000 | CTG0000003 | Hot selling                            | CPN0000002    | PC coupon               | 30000         |

図 6.17 Picture - Valid Result Set

警告: 1:N の関連をもつレコードを JOIN してマッピングする場合、グレーアウトされている部分 のデータの取得が無駄になる点を、意識しておくこと。

N の部分のデータを使用しない処理で、同じ SQL を使用した場合、さらに無駄なデータの取得と なってしまうので、N の部分を取得する SQL と、取得しない SQL を、別々に用意しておくなどの 工夫を行うこと。

関連 **Entity** をネストした **SQL** を使用して取得する方法について

MyBatis3 では、マッピング時に別の SQL(ネストした SQL) を使用して関連 Entity を取得する方法を提供し ている。

ネストした SQL を使用して関連 Entity を取得する仕組みを使用すると、

- 個々の SQL 定義
- resultMap 要素のマッピング定義

をシンプルにする事ができる。

警告: 各種定義がシンプルになる一方で、ネストした SQL を多用すると、N+1 問題を引き起こす 要因になるという事を意識する必要がある。

ネストした SQL を使用する場合の MyBatis のデフォルトの動作は、」Eager Load」となる。これ は、関連 Entity の使用有無に関係なく SQL が発行される事を意味しており、

- 無駄な SQL の実行とデータの取得
- N+1 問題

などが発生する危険性が高まる。

ちなみに: MyBatis3 では、ネストした SQL を使用して関連 Entity を取得する際の動作を、「Lazy

Load」に変更するためのオプションを提供している。

「Lazy Load」の使用方法については、「関連 *Entity* を *Lazy Load* するための設定」を参照されたい。

#### 関連 **Entity** をネストした **SQL** を使用して取得する実装例

ネストした SQL を使用して関連 Entity を取得する際の実装例を以下に示す。

```
<resultMap id="itemResultMap" type="Item">
   <id property="code" column="item_code"/>
   <result property="name" column="item_name"/>
   <result property="price" column="item_price"/>
   <!-- (1) -->
   <collection property="categories" column="item_code"
       select="findAllCategoryByItemCode" />
</resultMap>
<select id="findAllCategoryByItemCode"
   parameterType="string" resultType="Category">
   SELECT
       ct.code,
       ct.name
   FROM
       m_item_category ic
   INNER JOIN m_category ct ON ct.code = ic.category_code
   WHERE
       ic.item_code = #{itemCode}
   ORDER BY
       code
</select>
```
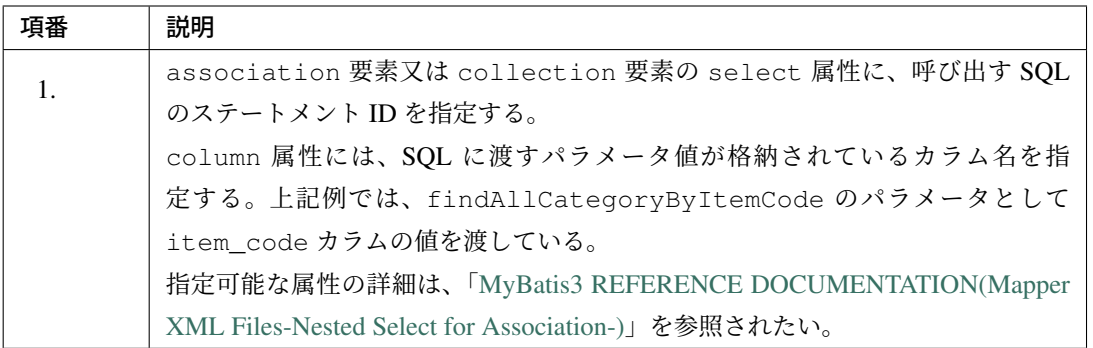

注釈: 上記例では、fetchType [属性を指定していないため](http://mybatis.github.io/mybatis-3/sqlmap-xml.html#Nested_Select_for_Association)、「Lazy Load」と」Eager Load」のどちら で実行されるかは、アプリケーション全体の設定に依存する。

アプリケーション全体の設定については、「*Lazy Load* を使用するための *MyBatis* の設定」を参照され たい。

#### 関連 **Entity** を **Lazy Load** するための設定

ネストした SQL を使用して関連 Entity を取得する際の MyBatis3 のデフォルト動作は、「Eager Load」である が、」Lazy Load」を使用する事も可能である。

以下に、」Lazy Load」を使用するために最低限必要な設定及び使用方法について説明を行う。

説明していない設定値については、「MyBatis3 REFERENCE DOCUMENTATION(Mapper XML Files-settings- )」を参照されたい。

#### バイトコード操作ライブラリの追加

「Lazy Load」を使用する場合は、」Lazy Load」を実現するための Proxy オブジェクトを生成するために、

- JAVASSIST
- CGLIB

のいずれか一方のライブラリが必要となる。

MyBatis 3.2 系までは CGLIB がデフォルトで使用されるライブラリであったが、MyBatis 3.3.0 以降のバー ジョンでは JAVASSIST がデフォルトで使用される。さらに、MyBatis 3.3.0 から JAVASSIST が MyBatis 本体 に内包されているため、ライブラリを追加しなくても」Lazy Load」を使用する事ができる。

注釈: MyBatis 3.3.0 以降のバージョンで CGLIB を使用する場合は、

- pom.xml に CGLIB のアーティファクトを追加
- MyBatis 設定ファイル (projectName-domain/src/main/resources/META-INF/ mybatis/mybatis-config.xml) に「proxyFactory=CGLIB」を追加

すればよい。

CGLIB のアーティファクト情報については、「MyBatis3 PROJECT DOCUMENTATION(Project Dependencies-compile-)」を参照されたい。

### **Lazy Load** を使用するための **MyBatis** の設定

MyBatis3 では、」Lazy Load」の使用有無を、

- アプリケーションの全体設定 (MyBatis 設定ファイル)
- 個別設定 (マッピングファイル)

の 2 箇所で指定する事ができる。

• アプリケーションの全体設定は、MyBatis 設定ファイル (projectName-domain/src/main/ resources/META-INF/mybatis/mybatis-config.xml) に指定する。

```
<?xml version="1.0" encoding="UTF-8" ?>
<!DOCTYPE configuration
        PUBLIC "-//mybatis.org//DTD Config 3.0//EN"
        "http://mybatis.org/dtd/mybatis-3-config.dtd">
<configuration>
   <settings>
        \langle!-- (1) -->
        <setting name="lazyLoadingEnabled" value="true"/>
    </settings>
</configuration>
```
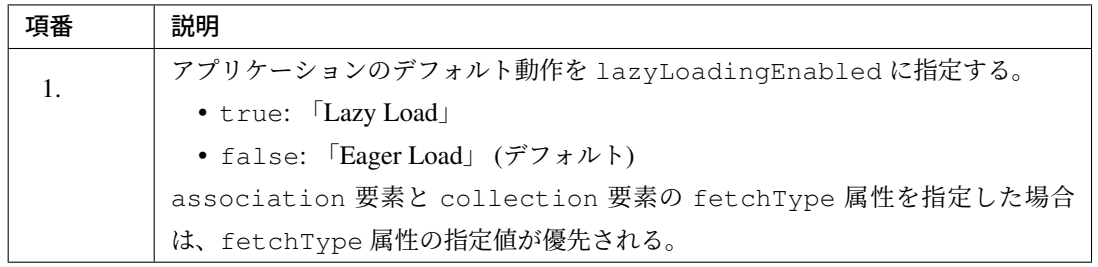

警告: 「false:「Eager Load」」の状態で association 要素又は collection 要素の select 属性を使用すると、マッピング時に SQL が実行されるので、注意が必要である。

特に理由がない場合は、lazyLoadingEnabled は true にする事を推奨する。

• 個別設定は、マッピングファイルの association 要素と collection 要素の fetchType 属性で 指定する。
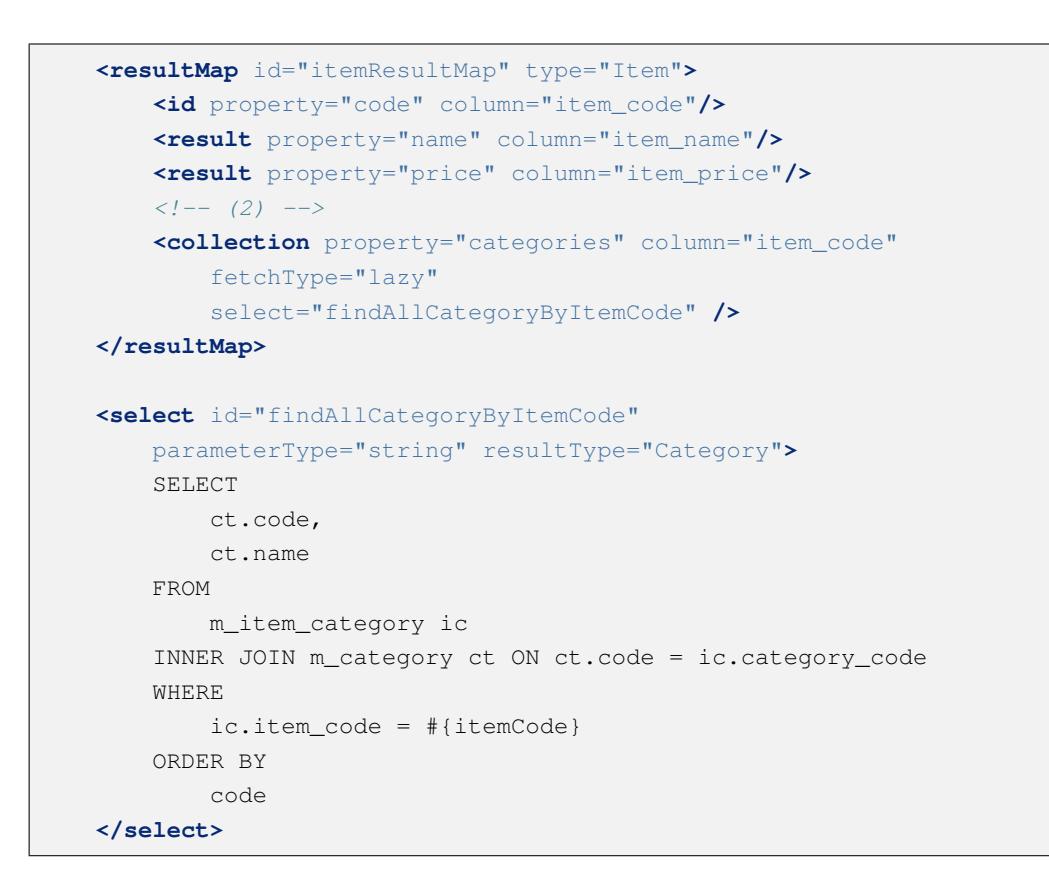

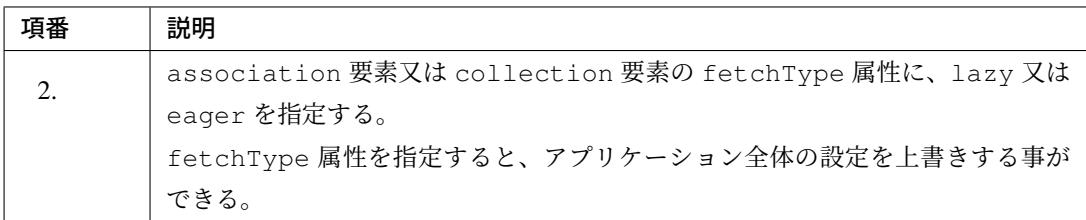

#### **Lazy Load** の実行タイミングを制御するための設定

MyBatis3 で は、」Lazy Load」を実行するタイミングを制御するためのオプション (aggressiveLazyLoading) を提供している\*1 。

このオプションのデフォルト値は Mybatis 3.4.2 以降から false であり、」Lazy Load」対象となっているプ ロパティの getter メソッドが呼び出されたタイミングで実行する。

警告: aggressiveLazyLoading が「true」の場合、」Lazy Load」対象となっているプロパ ティを保持するオブジェクトの getter メソッドが呼び出されたタイミングで」Lazy Load」が実行 される。このため、実際にはデータの取得が必要ないにもかかわらず SQL が実行されてしまう可

<sup>\*1</sup> 設定方法は、MyBatis のリファレンス を参照されたい。

```
能性があることに注意が必要である。
具体的には、以下のようなマッピングを行い、「Lazy Load」対象になっていないプロパティだけに
アクセスするケースである。「true」の場合、」Lazy Load」対象のプロパティに対して直接アクセ
スしなくても、「Lazy Load」が実行されてしまう。
特に理由がない場合は、aggressiveLazyLoading は「false」(デフォルト) のまま変更しな
いことを推奨する。
   • Entity
    public class Item implements Serializable {
       private static final long serialVersionUID = 1L;
       private String code;
       private String name;
       private int price;
       private List<Category> categories;
        // ...
    }
   • マッピングファイル
    <resultMap id="itemResultMap" type="Item">
       <id property="code" column="item_code"/>
       <result property="name" column="item_name"/>
       <result property="price" column="item_price"/>
       <collection property="categories" column="item_code"
           fetchType="lazy" select="findByItemCode" />
    </resultMap>
   • アプリケーションコード (Service)
       Item item = itemRepository.findOne(itemCode);
       // (1)
       String code = item.getCode();
       String name = item.getName();
       String price = item.getPrice();
       // ...
    }
      項番 尉明
       1.
                 上記例では、」Lazy Load」対象のプロパティである categories プ
                 ロパティにアクセスしていないが、Item#code プロパティにアク
                 セスした際に、」Lazy Load」が実行される。
                  「false」(デフォルト)の場合、上記のケースでは」Lazy Load」は
                 実行されない。
```
# **6.3** データベースアクセス(**JPA** 編)

# 課題: TBD

本章では以下の内容について、現在精査中である。

- persistence.xml の設定項目について。
- QueryDSL を使用した動的 Query の実装方法について。
- 関連エンティティの fetch 方法を指定する設定値をデフォルト値から変更した方がよいケースの具体例 について。
- 複数の PersistenceUnit を使用する方法について。
- Native クエリの使用方法について。

# **6.3.1 Overview**

本節では、JPA を使ってデータベースにアクセスする方法について、説明する。

本ガイドラインでは、JPA プロバイダとして Hibernate を、JPA のラッパーとして Spring Data JPA を使用す ることを前提としている。

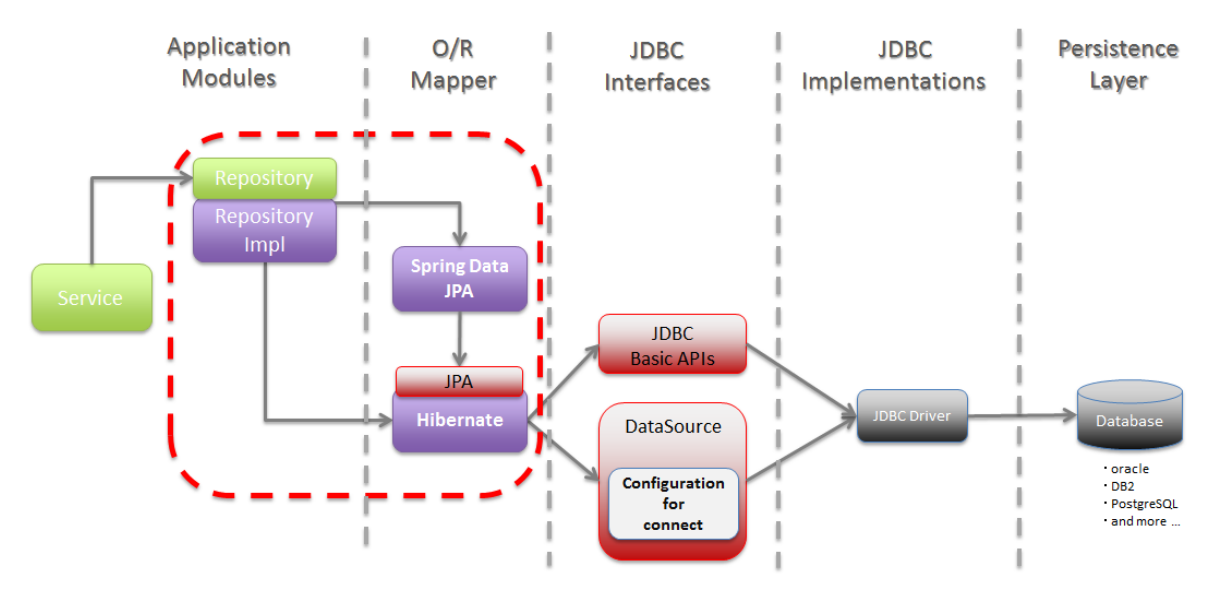

図 6.18 Picture - Target of description

警告: 本節で説明した内容が EclipseLink など、Hibernate 以外の JPA プロバイダでも動作することは保 証しない。

# **TERASOLUNA Server Framework for Java (5.x) Development Guideline Documentation,** リリー ス **5.5.2.RELEASE**

# **JPA** について

JPA(Java Persistence API) は、リレーショナルデータベースで管理されているレコードを、Java オブジェクト にマッピングする方法と、マッピングされた Java オブジェクトに対して行われた操作を、リレーショナルデー タベースのレコードに反映するための仕組みを Java の API 仕様として定義したものである。

JPA は、仕様の定義をしているだけで、実装は提供していない。

JPA の実装は、Hibernate のような O/R Mapper を開発しているベンダーによって、参照実装として提供され ている。

このように、O/R Mapper を開発しているベンダーによって実装された参照実装のことを、JPA プロバイダと 呼ぶ。

# **JPA** の **O/R Mapping**

JPA を使用した際の、リレーショナルデータベースで管理されているレコードと Java オブジェクトは、以下 のようなイメージでマッピングされる。

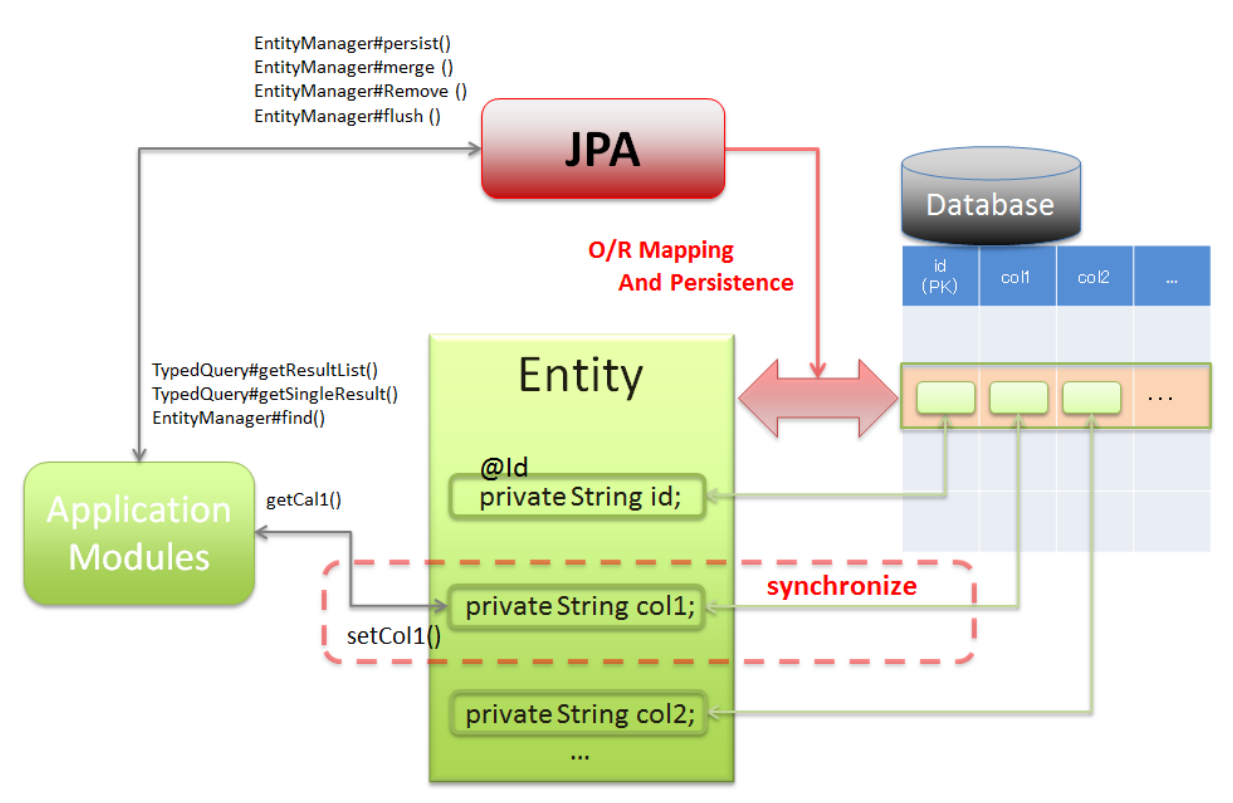

 $\boxtimes$  6.19 Picture - Image of O/R Mapping

JPA では、「管理状態」と呼ばれる状態の Entity が保持している値を、変更 (setter メソッドを呼び出して値を 変更) した場合、変更内容が、リレーショナルデータベースに反映される仕組みになっている。 これは、編集機能をもつテーブルビューアなどのクライアントソフトウェアに、よく似ている仕組みである。

テーブルビューアなどのクライアントソフトウェアでは、ビューア上の値を変更すると、データベースに反映 されるが、JPA では、Entity と呼ばれる Java オブジェクト (JavaBean) の値を変更すると、データベースに反 映されることになる。

# **JPA** の基本用語

以下に、JPA を使う上で、最低限知っていてほしい用語について、簡単に説明する。

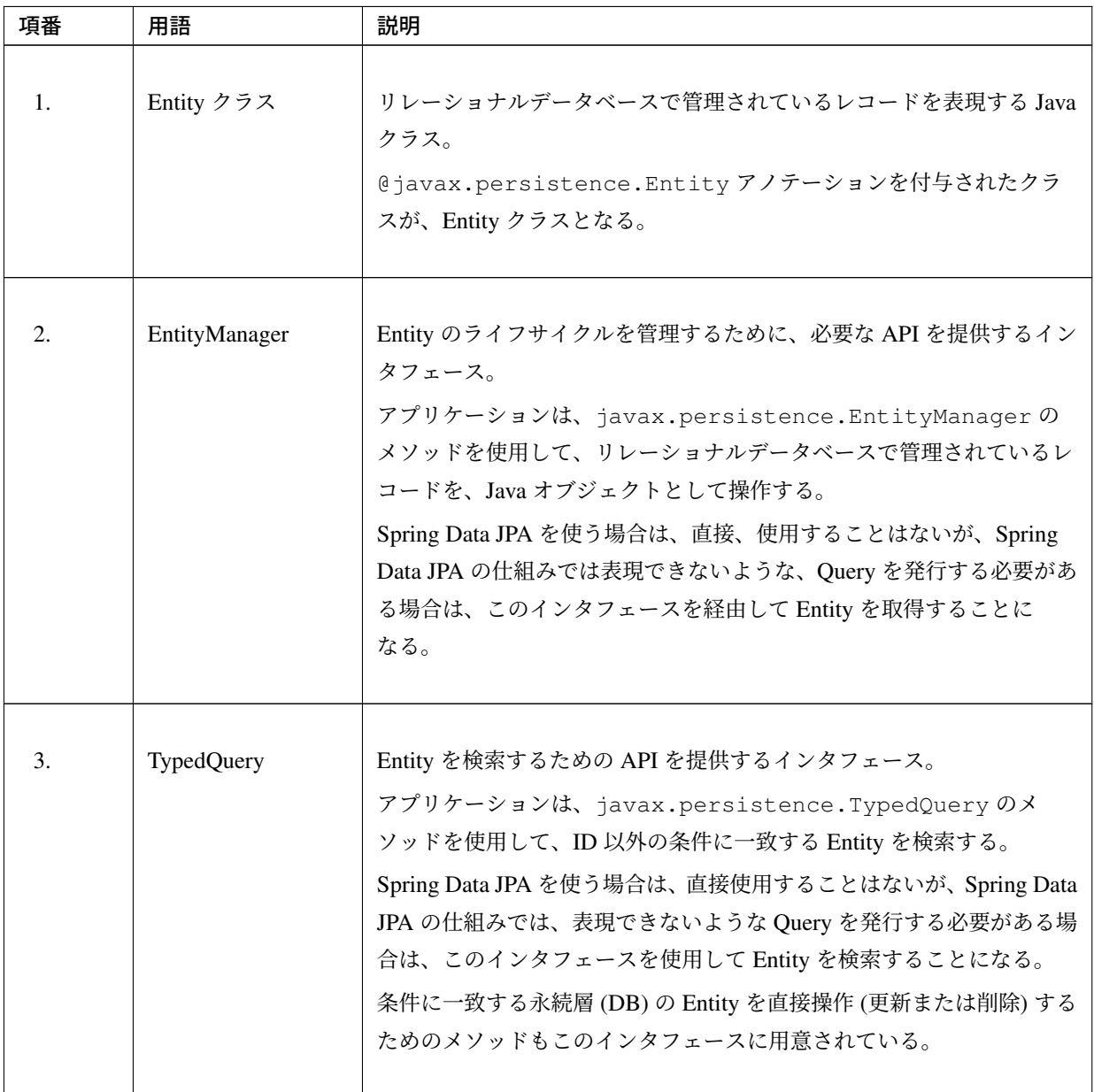

| 項番 | 用語                                        | 説明                                                                                                    |  |
|----|-------------------------------------------|----------------------------------------------------------------------------------------------------|--|
| 4. | PersistenceContext                        | Entity を管理するための領域。<br>EntityManager を経由して取得または作成された Entity は、この領<br>域に格納されてライフサイクル管理される。この領域で管理されている<br>Entity の事を「管理状態の Entity」と呼ぶ。<br>この領域は、アプリケーションから直接アクセスすることはできない。<br>Entity の状態は「管理状態」以外に、「作成状態」「削除状態」「分離状<br>態」が存在する。                                              |  |
| 5. | find メソッド                                 | 管理状態の Entity を取得するためのメソッド。<br>ID に対応する Entity が PersistenceContext に存在しない場合は、リ<br>レーショナルデータベースに格納されているレコードを取得 (SELECT)<br>し、管理状態の Entity を生成する。                                                                                                    |  |
| 6. | persist $X \vee Y \vee Y$                 | アプリケーションで作成した作成状態の Entity を、管理状態の Entity<br>にするためのメソッド。<br>EntityManagerのメソッドとして提供されており、リレーショナル<br>データベースにレコードの INSERT を実行するための操作が<br>PersistenceContext に蓄積される。                                                                                                    |  |
| 7. | merge $\times$ $\times$ $\times$ $\times$ | PersistenceContext で管理されていない分離状態の Entity を、管理状態<br>の Entity にするためのメソッド。<br>EntityManager のメソッドとして提供されており、基本的にはリ<br>レーショナルデータベースに格納されているレコードに対して、<br>UPDATE を実行するための操作が PersistenceContext に蓄積される。<br>ただし、リレーショナルデータベースにIDに一致するレコードが存在<br>しない場合は、UPDATE ではなく INSERT が実行される。 |  |
| 8. | remove メソッド                               | 管理状態の Entity を、削除状態の Entity にするためのメソッド。<br>EntityManager のメソッドとして提供されており、リレーショナル<br>データベースに格納されているレコードに対して、DELETE を実行す<br>るための操作が PersistenceContext に蓄積される。                                                                                                    |  |

表 6.11 – continued from previous page

| 項番 | 用語         | 説明                                              |  |
|----|------------|-------------------------------------------------|--|
|    |            |                                                 |  |
| 9. | flush メソッド | PersistenceContext で管理されている Entity に対して行われた操作を、 |  |
|    |            | リレーショナルデータベースに強制的に反映するためのメソッド。                  |  |
|    |            | EntityManager のメソッドとして提供されており、蓄積された未反           |  |
|    |            | 映の操作をリレーショナルデータベースに対して実行する。                     |  |
|    |            | 通常、リレーショナルデータベースへの反映は、トランザクションコ                 |  |
|    |            | ミット時に行われるが、コミットより前に反映する必要がある場合は、                |  |
|    |            | メソッドを使用する。                                      |  |
|    |            |                                                 |  |

表 6.11 – continued from previous page

# **Entity** のライフサイクル管理

Entity のライフサイクル管理イメージは、以下の通りである。

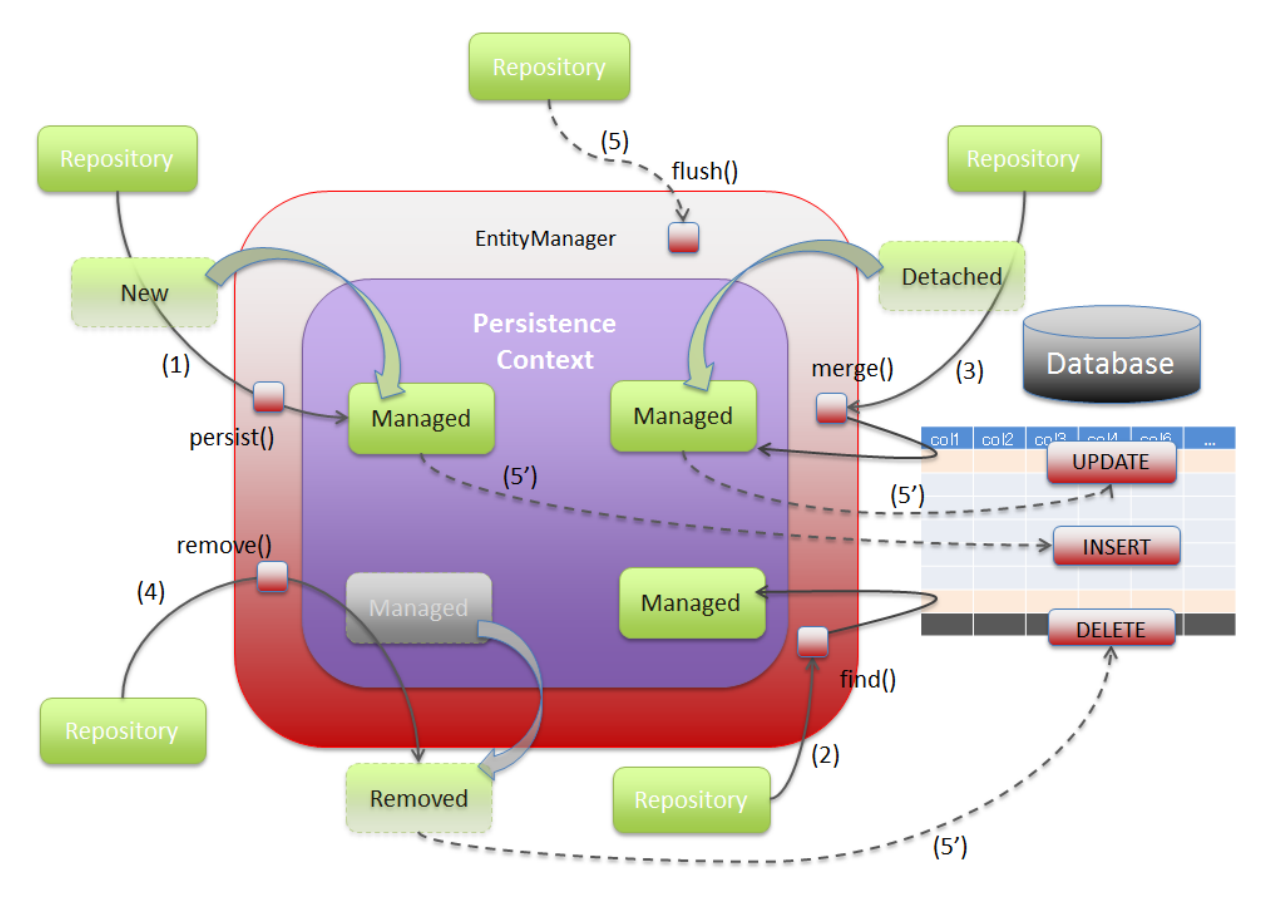

図 6.20 Picture - Life cycle of entity

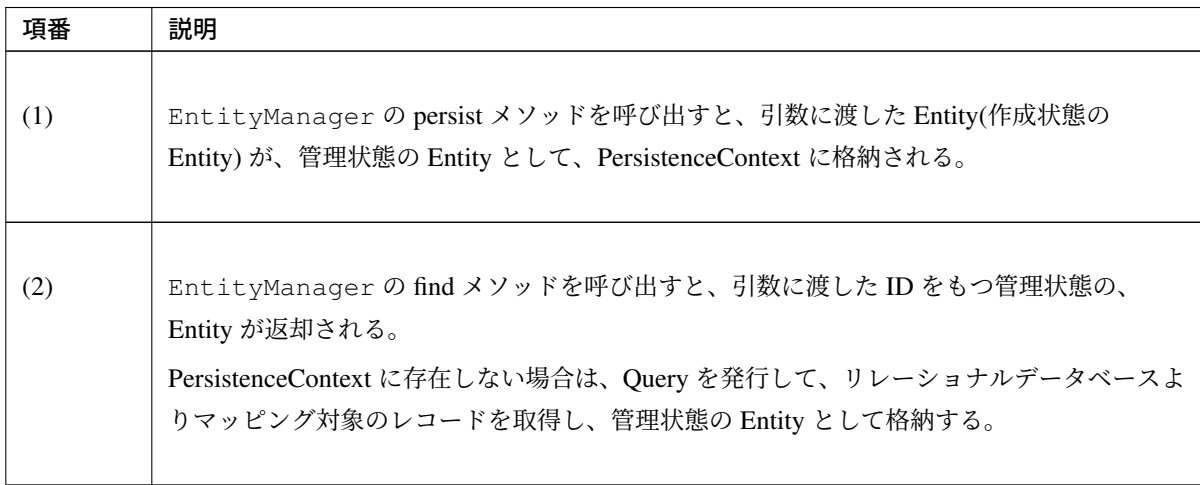

| 項番  | 説明                                                                                                    |
|-----|----------------------------------------------------------------------------------------------------|
|     |                                                                                                    |
| (3) | EntityManager の merge メソッドを呼び出すと、引数に渡した Entity(分離状態の Entity)<br>の状態が、管理状態の Entity にマージされる。                                                                                  |
|     | PersistenceContext に存在しない場合は、Query を発行してリレーショナルデータベースより<br>マッピング対象のレコードを取得し、管理状態の Entity を格納した後に、引数に渡された<br>Entity の状態がマージされる。                                              |
|     | このメソッドを呼び出した場合、persist メソッドとは異なり、引数に渡した Entity が管理状<br>態の Entity として格納されるわけではないという点に注意すること。                                                                                 |
| (4) | EntityManager の remove メソッドを呼び出すと、引数に渡した管理状態の Entity が削<br>除状態の Entity となる。                                                                                                 |
|     | このメソッドを呼び出した場合、削除状態となった Entity を取得することはできなくなる。                                                                                                    |
|     |                                                                                                    |
| (5) | EntityManager の flush メソッドを呼び出すと、persist、merge、remove メソッドによっ<br>て、蓄積された Entity への操作が、リレーショナルデータベースに反映される。                                                                  |
|     | このメソッドを呼び出すことで、Entity に対して行った変更内容が、リレーショナルデータ<br>ベースのレコードに同期される。                                                                                                    |
|     | ただし、リレーショナルデータベース側のレコードに対してのみ行われた変更は、Entity に<br>は同期されない                                                                                                    |
|     | EntityManager の find メソッドを使わずに Query を発行して Entity を検索すると、検索<br>処理を行う前に、EntityManager 内部の処理で flush メソッドと同等の処理が実行され、<br>蓄積されていた Entity への操作がリレーショナルデータベースに反映される仕組みになって<br>いる。 |
|     | Spring Data JPA を使用した際の永続操作の反映タイミングについては、                                                                                                    |
|     | 永続操作の反映タイミングについて (その1)                                                                                                    |
|     | 永続操作の反映タイミングについて (その2)                                                                                                    |
|     | を参照されたい。                                                                                                    |
|     |                                                                                                    |

表 6.12 – continued from previous page

### 注釈: 他のライフサイクル管理用のメソッドについて

EntityManager には、Entity のライフサイクルを管理するためのメソッドとして、detach メソッド、 refresh メソッド、clear メソッドなどがあるが、Spring Data JPA を使用する場合、デフォルトの機能で、 これらのメソッドを呼び出す仕組みが存在しないため、メソッドの役割のみ説明しておく。

- detach メソッドは、管理状態の Entity を分離状態の Entity にするためのメソッド。
- refresh メソッドは、管理状態の Entity をリレーショナルデータベースの状態で最新化するための メソッド。
- clear メソッドは、PersistenceContext で、管理されている Entity および蓄積された操作をメモリ上 から破棄するためのメソッド。

clear メソッドについては、Spring Data JPA より提供されている@Modifying アノテーションの clearAutomatically 属性を、true に設定することで、呼び出すことができる。詳細については、永続層 の *Entity* を直接操作するを参照されたい。

### 注釈: [作成状態と分離状態](#page-1483-0)の Entity への操作について

作成状態の Entity や、分離状態の Entity に行った操作は、persist メソッドまたは merge メソッドを呼 び出さないと、リレーショナルデータベースには反映されない。

### **Spring Data JPA** について

Spring Data JPA は、JPA を使って Repository を作成するための、ライブラリを提供している。

Spring Data JPA を使用すると、Query メソッドと呼ばれるメソッドを、Repository インタフェースに定義す るだけで、

指定した条件に一致する Entity を取得することが出来るため、Entity の操作を行うための実装を減らすことが できる。

ただし、Query メソッドで定義できるのはアノテーションで表現できる静的な Query のみなので、

動的 Query などのアノテーションで表現できない Query については、カスタム Repository クラスの実装が必 要となる。

Spring Data JPA を使ってデータベースにアクセスする際の基本フローを以下に示す。

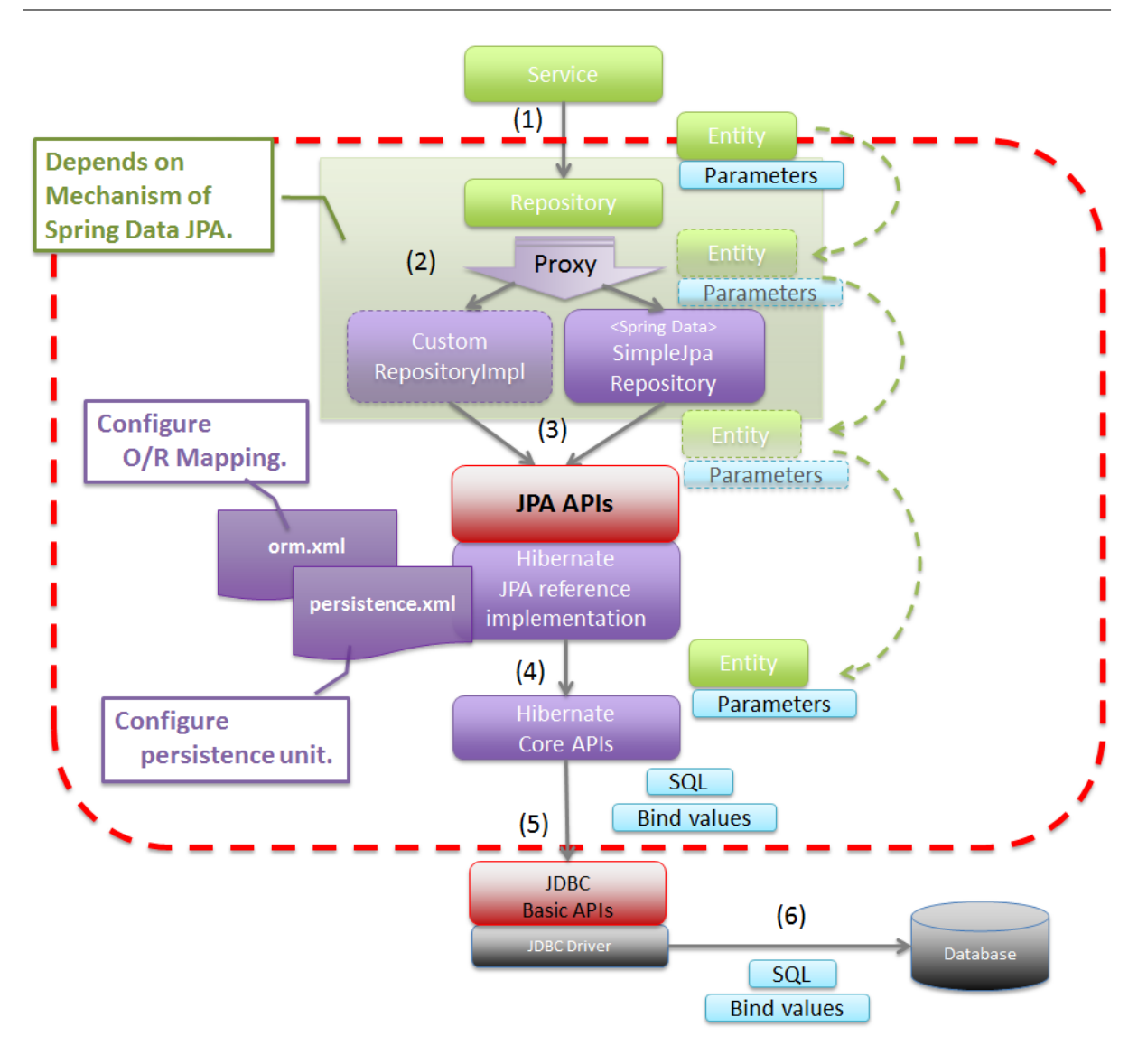

図 6.21 Picture - Basic flow of Spring Data JPA

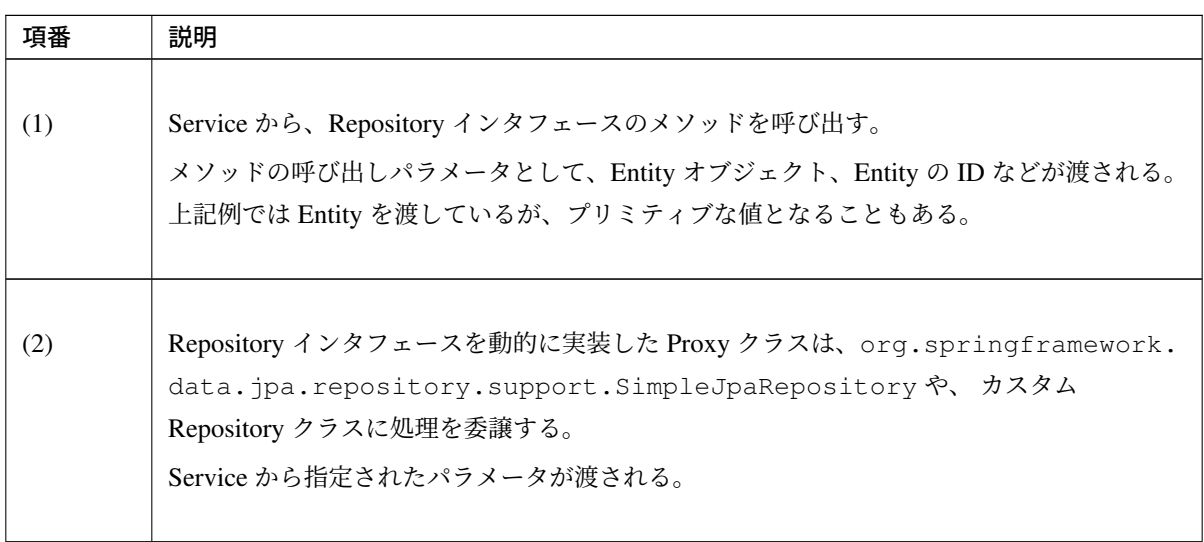

| 項番  | 説明                                                                                                    |
|-----|----------------------------------------------------------------------------------------------------|
| (3) | Repository の実装クラスは、JPA の API を呼び出す。<br>Service から指定されたパラメータや、Repository の実装クラスで生成したパラメータなどが<br>渡される。                                |
| (4) | Hibernate の JPA 参照実装は、 Hibernate のコア API の処理を呼び出す。<br>Repository の実装クラスから指定されたパラメータや Hibernate の JPA 参照実装のクラスで<br>生成したパラメータなどが渡される。 |
| (5) | Hibernate のコア API は、指定されたパラメータから SQL とバインド値を生成し JDBC ドラ<br>イバに渡す。<br>(実際の値のバインドは、java.sql.PreparedStatement の API が使われている)          |
| (6) | JDBC ドライバは、渡された SQL とバインド値をデータベースに送信することで、SQL を<br>実行する。                                                                            |

表 6.13 – continued from previous page

Spring Data JPA を使用して Repository を作成する場合、JPA の API を直接呼び出す必要はないが、Spring Data JPA の Repository インタフェースのメソッドが、

JPA のどのメソッドを呼び出しているのかは、意識しておいた方がよい。

以下に、Spring Data JPA の、Repository インタフェースの代表的なメソッドが、JPA のどのメソッドを呼び 出しているのかを示す。

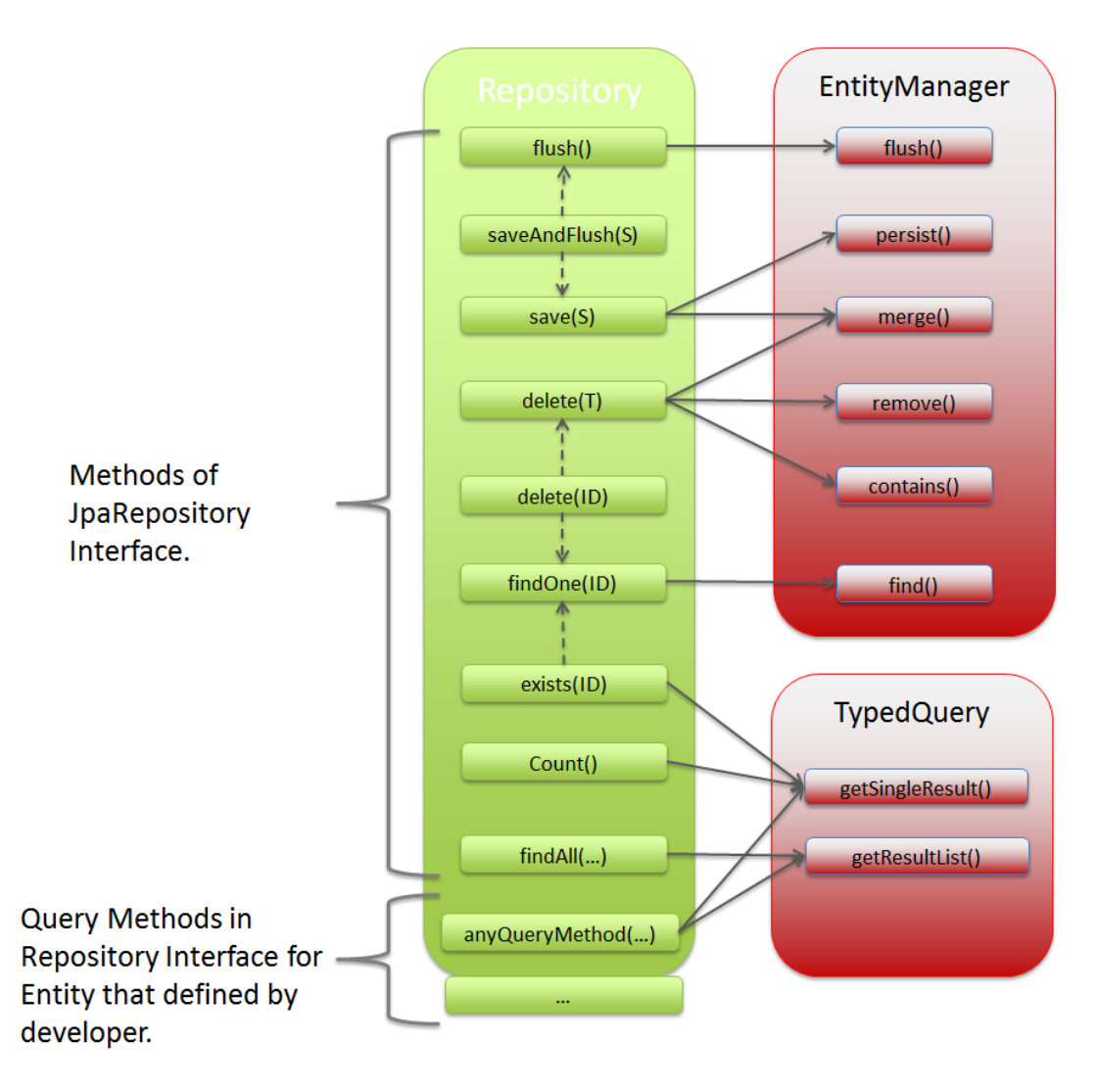

図 6.22 Picture - API Mapping of Spring Data JPA and JPA

# **6.3.2 How to use**

### **pom.xml** の設定

インフラストラクチャ層に JPA(Spring Data JPA) を使用する場合、以下の dependency を、pom.xml に追加 する。

```
<!-- (1) -->
<dependency>
   <groupId>org.terasoluna.gfw</groupId>
    <artifactId>terasoluna-gfw-jpa-dependencies</artifactId>
   <type>pom</type>
</dependency>
```
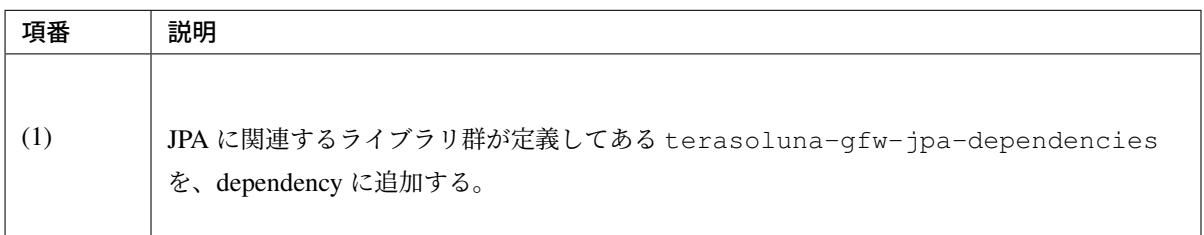

注釈: 上記設定例は、依存ライブラリのバージョンを親プロジェクトである terasoluna-gfw-parent で管 理する前提であるため、pom.xml でのバージョンの指定は不要である。

# アプリケーションの設定

# データソースの設定

データベースの接続情報をデータソースに設定する。

データソースの設定については、共通編のデータソースの設定を参照されたい。

### **EntityManager** の設定

EntityManager を使用するための設定を行う。

• xxx-infra.xml

```
<!-- (1) -->
<bean id="jpaVendorAdapter"
   class="org.springframework.orm.jpa.vendor.HibernateJpaVendorAdapter">
   <!-- (2) -->
   <property name="database" value="POSTGRESQL" />
</bean>
<!-- (3) -->
<bean id="entityManagerFactory"
   class="org.springframework.orm.jpa.LocalContainerEntityManagerFactoryBean
,→">
   <!-- (4) -->
```

```
<property name="packagesToScan" value="xxxxxx.yyyyyy.zzzzzz.domain.model"
,→/>
    \langle!-- (5) -->
   <property name="dataSource" ref="dataSource" />
   \langle!-- (6) -->
   <property name="jpaVendorAdapter" ref="jpaVendorAdapter" />
   <!-- (7) -->
   <property name="jpaPropertyMap">
        <util:map>
           <entry key="hibernate.connection.charSet" value="UTF-8" />
           <entry key="hibernate.format_sql" value="false" />
           <entry key="hibernate.use_sql_comments" value="true" />
            <entry key="hibernate.jdbc.batch_size" value="30" />
            <entry key="hibernate.jdbc.fetch_size" value="100" />
        </util:map>
    </property>
</bean>
```
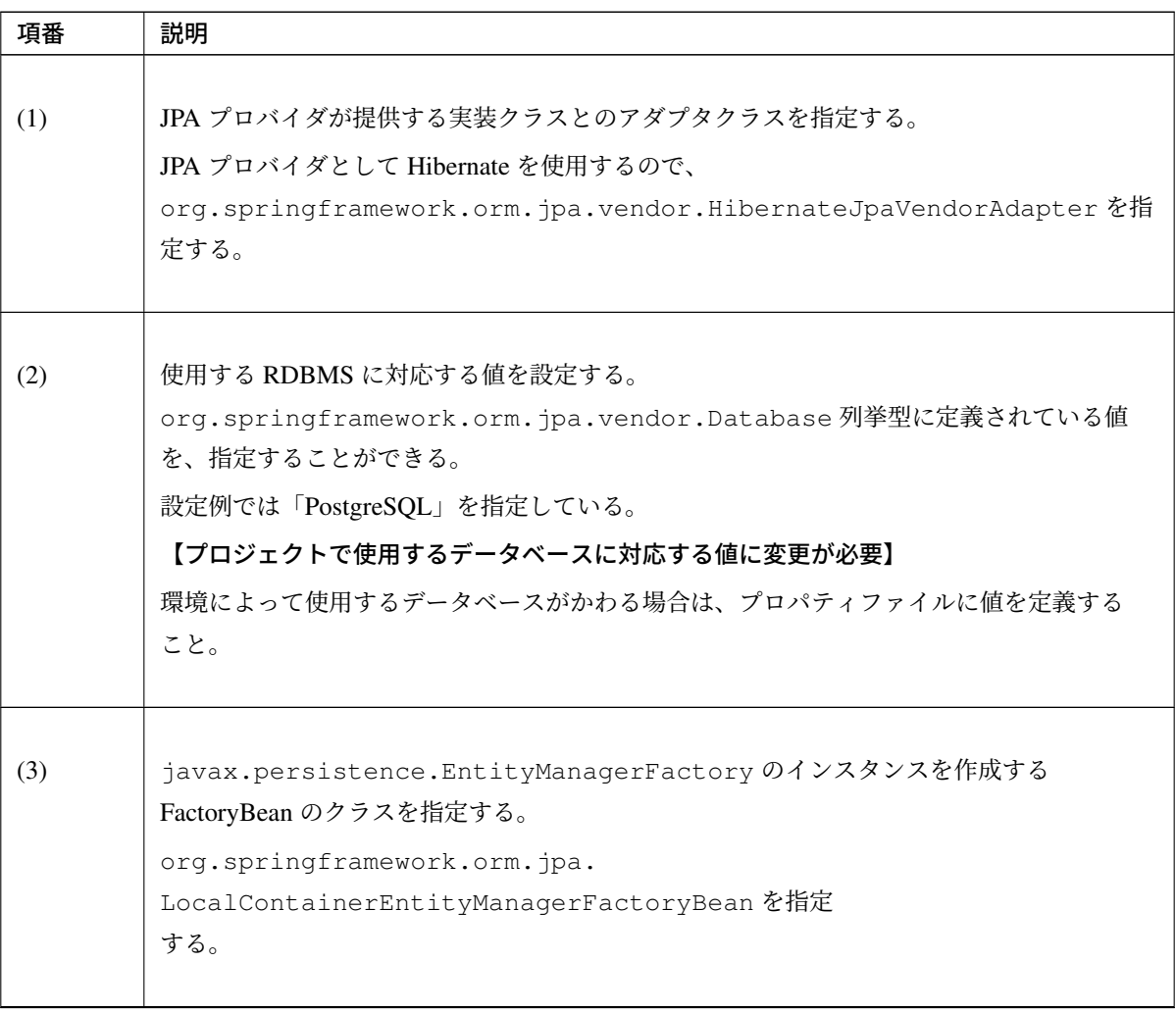

| 項番  | 説明                                                                                                    |
|-----|----------------------------------------------------------------------------------------------------|
| (4) | Entity クラスが格納されているパッケージを指定する。<br>指定したパッケージに格納されている Entity クラスが、<br>javax.persistence.EntityManager で管理することができる Entity クラスとなる。<br>【プロジェクトのパッケージに変更が必要】 |
| (5) | 永続層 (DB) にアクセスする際に使用するデータソースを指定する。<br>設定済みのデータソースの bean を指定する。                                                                                        |
| (6) | JpaVendorAdapter の bean を指定する。<br>(1) で設定済みの bean を指定する。                                                                                              |
| (7) | Hibernate から提供されている EntityManager の動作設定を指定する。<br>この設定例は一例であるため、プロジェクトの要件に合わせて設定を変更されたい。<br>詳細については「Developing Hibernate Applications」を参照されたい。         |

表 6.14 – continued from previous page

• EntityManager の動作設定[について](https://access.redhat.com/documentation/en-us/red_hat_jboss_enterprise_application_platform/7.2/html/developing_hibernate_applications/reference_material)

ここでは設定例で指定しているプロパティについて説明する。

|                              | 説明                   |  |
|------------------------------|----------------------|--|
| ロパ                           |                      |  |
| ティ                           |                      |  |
| 名                            |                      |  |
| hibernate.connection.charSet |                      |  |
|                              | JDBC 接続時の文字          |  |
|                              | エンコーディングを            |  |
|                              | 指定する設定。              |  |
|                              |                      |  |
|                              | hibernate.format_sql |  |
|                              | 発行された SQL を          |  |
|                              | 出力する際に、読み            |  |
|                              | やすい形にフォー             |  |
|                              | マットする設定。             |  |
|                              |                      |  |

Continued on next page

| <b></b> u |                                          | . communed morn previous pa |  |
|-----------|------------------------------------------|-----------------------------|--|
| プ         |                                          | 説明                          |  |
|           | ロパ                                       |                             |  |
|           | ティ                                       |                             |  |
| 名         |                                          |                             |  |
|           |                                          | hibernate.use_sql_comments  |  |
|           |                                          | 発行された SQL 内                 |  |
| にコメントを生成す |                                          |                             |  |
|           |                                          | るデバック用の                     |  |
|           | 設定。                                      |                             |  |
|           | 実行された SQL か                              |                             |  |
|           | ら JPQL を特定する                             |                             |  |
| 際などは有効にして |                                          |                             |  |
| おくと効率的で   |                                          |                             |  |
| ある。       |                                          |                             |  |
| 本番環境では、コメ |                                          |                             |  |
| ントの生成による  |                                          |                             |  |
| オーバーヘッドを考 |                                          |                             |  |
|           |                                          | 慮した上で必要に応                   |  |
|           |                                          | じて設定されたい。                   |  |
|           |                                          |                             |  |
|           | hibernate.jdbc.batch_size<br>JDBC のバッチサイ |                             |  |
|           |                                          | ズを指定する設定。                   |  |
|           |                                          |                             |  |
|           | hibernate.jdbc.fetch_size                |                             |  |
|           |                                          | JDBC のフェッチサ                 |  |
|           |                                          | イズを指定する                     |  |
|           |                                          | 設定。                         |  |
|           |                                          |                             |  |
|           |                                          |                             |  |

表 6.15 – continued from previous page

注釈: EntityManager の動作設定で hibernate.use\_sql\_comments に true を指定する場 合、利用している Hibernate のバージョンによっては CVE-2020-25638 で報告されているセキュリティ の脆弱性が発生する可能性がある。

なお、TERASOLUNA Server Framework for Java の本バージョンで利用している Hibernate では脆弱性 の対策が行われているため hibernate.use\_sql\_[comments](https://cve.mitre.org/cgi-bin/cvename.cgi?name=2020-25638) を利用しても問題は発生しない。

ちなみに: データベースに Oracle を使う際に、テーブル結合を行う SQL に ANSI 標準の JOIN を使用 したい場合は、(8) の jpaPropertyMap に、以下の設定を指定することで実現できる。

```
<bean id="entityManagerFactory"
   class="org.springframework.orm.jpa.
,→LocalContainerEntityManagerFactoryBean">
   <!-- omitted -->
   <property name="jpaPropertyMap">
       <util:map>
           <!-- omitted -->
           <entry key="hibernate.dialect"
                  value="org.hibernate.dialect.Oracle12cDialect" /> <!--
,→(9) -->
       </util:map>
   </property>
</bean>
```
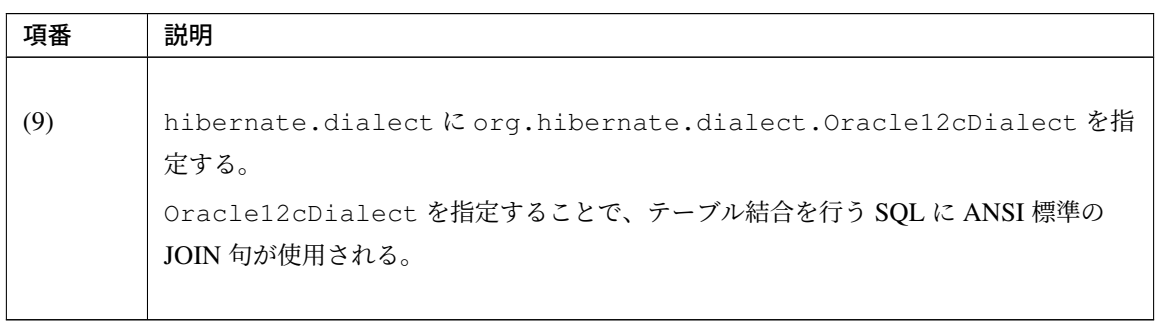

アプリケーションサーバから提供されているトランザクションマネージャ (JTA) を使用する場合は、以下の設 定を行う。

JTA を使用しない場合との差分について、説明する。

特に説明がない箇所については、JTA を使用しない場合と同じ設定でよい。

• xxx-infra.xml

```
<bean id="entityManagerFactory"
   class="org.springframework.orm.jpa.LocalContainerEntityManagerFactoryBean
,→">
   <!-- omitted -->
   <!-- (10) -->
   <property name="jtaDataSource" ref="dataSource" />
    <!-- omitted -->
```

```
<property name="jpaPropertyMap">
       <util:map>
           <!-- omitted -->
           <!-- (11) -->
           <entry key="hibernate.transaction.jta.platform"
               value="org.hibernate.service.jta.platform.internal.
,→WeblogicJtaPlatform" />
       </util:map>
   </property>
</bean>
```
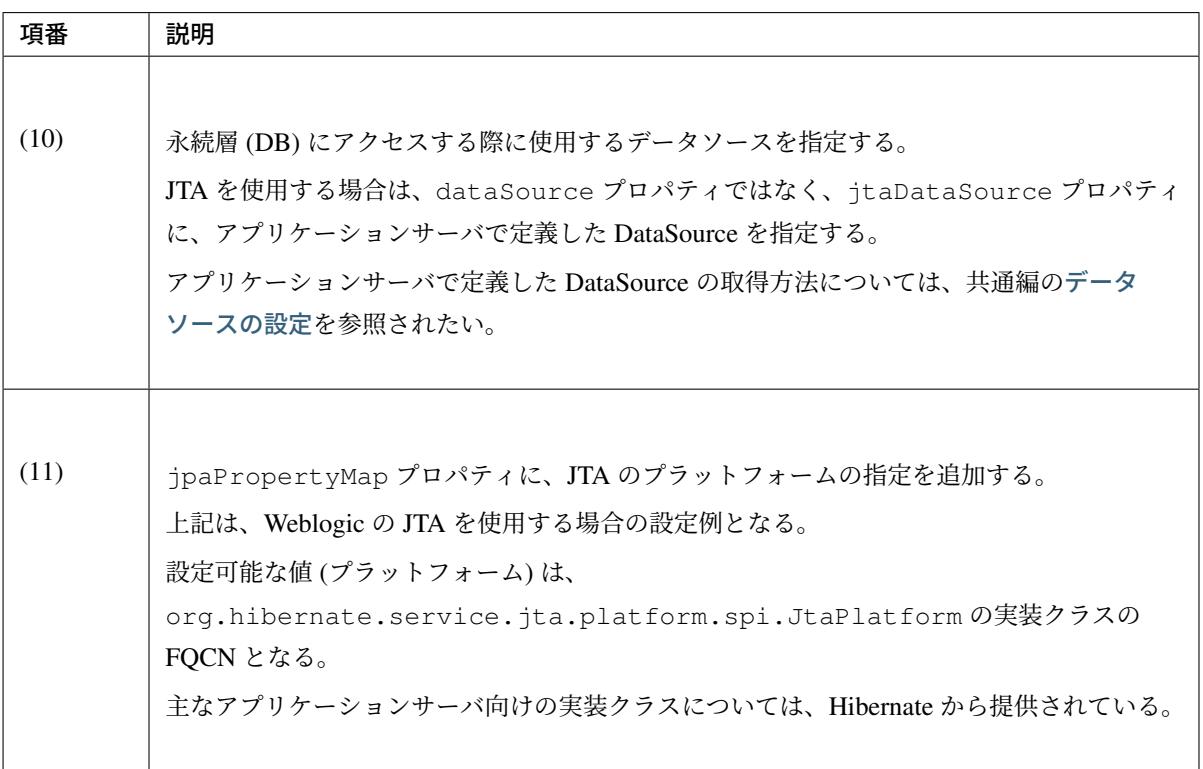

注釈: 環境によって使用するトランザクションマネージャを切り替える必要がある場合は、 entityManagerFactory の bean 定義は xxx-infra.xml ではなく、 xxx-env.xml に行う ことを推奨する。

トランザクションマネージャを環境によって切り替える必要がある具体例としては、ローカルの開発環 境では Tomcat など JTA の機能を持たないアプリケーションサーバを使用し、本番および各試験環境 では、Weblogic などの JTA の機能をもつアプリケーションサーバを使用するといったケースがあげら れる。

# **PlatformTransactionManager** の設定

ローカルトランザクションを使用する場合は、以下の設定を行う。

#### • xxx-env.xml

```
<bean id="transactionManager"
   class="org.springframework.orm.jpa.JpaTransactionManager"> <!-- (1) -->
   <property name="entityManagerFactory" ref="entityManagerFactory" /> <!--
,→(2) -->
</bean>
```
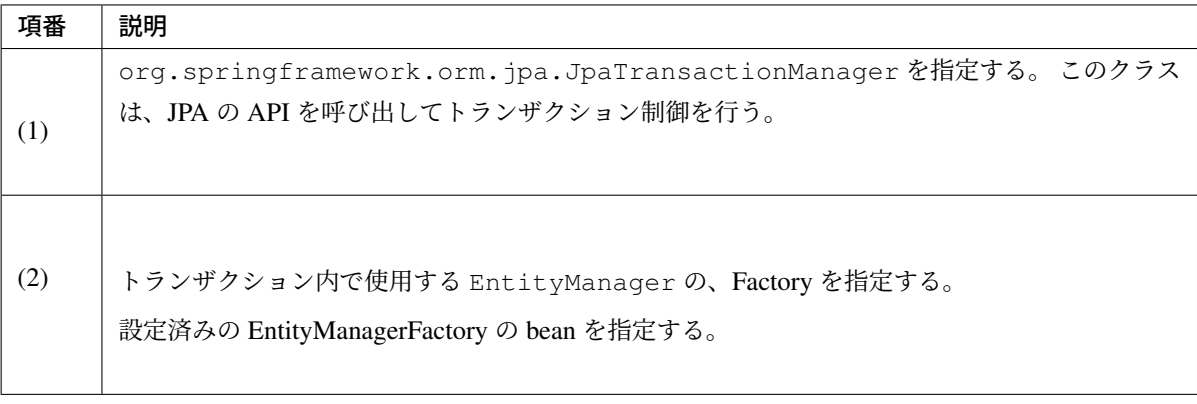

アプリケーションサーバから提供されているトランザクションマネージャ (JTA) を使用する場合は、以下の設 定を行う。

#### • xxx-env.xml

```
<tx:jta-transaction-manager /> <!-- (1) -->
```
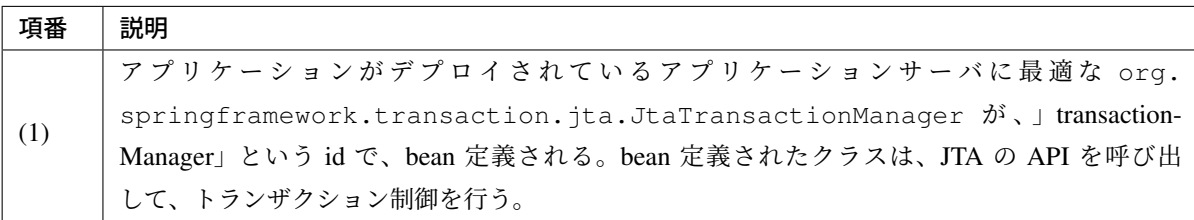

# **persistence.xml** の設定

LocalContainerEntityManagerFactoryBean を使用する場合は、 persistence.xml に必ず設 定しなくてはいけない設定項目はない。

## 課題: TBD

現時点では、persistence.xml に必ず設定しなくてはいけない設定項目はないが、今後増える可能 性はある。

また、Java EE のアプリケーションサーバー上の EntityManagerFactory を使用する場合は、 persistence.xml に、設定が必要となると思われるので、Java EE のアプリケーションサーバー上 の EntityManagerFactory を使用する場合の設定については、今後整備する予定である。

# **Spring Data JPA** を有効化するための設定

• xxx-infra.xml

```
<?xml version="1.0" encoding="UTF-8"?>
<beans xmlns="http://www.springframework.org/schema/beans"
   xmlns:jpa="http://www.springframework.org/schema/data/jpa"
   xmlns:xsi="http://www.w3.org/2001/XMLSchema-instance"
   xsi:schemaLocation=".....
   http://www.springframework.org/schema/data/jpa
   http://www.springframework.org/schema/data/jpa/spring-jpa.xsd"> <!-- (1) -
,→->
   <!-- ... -->
</beans>
```
**<jpa:repositories** base-package="xxxxxx.yyyyyy.zzzzzz.domain.repository" **/>** *<!- ,→- (2) -->*

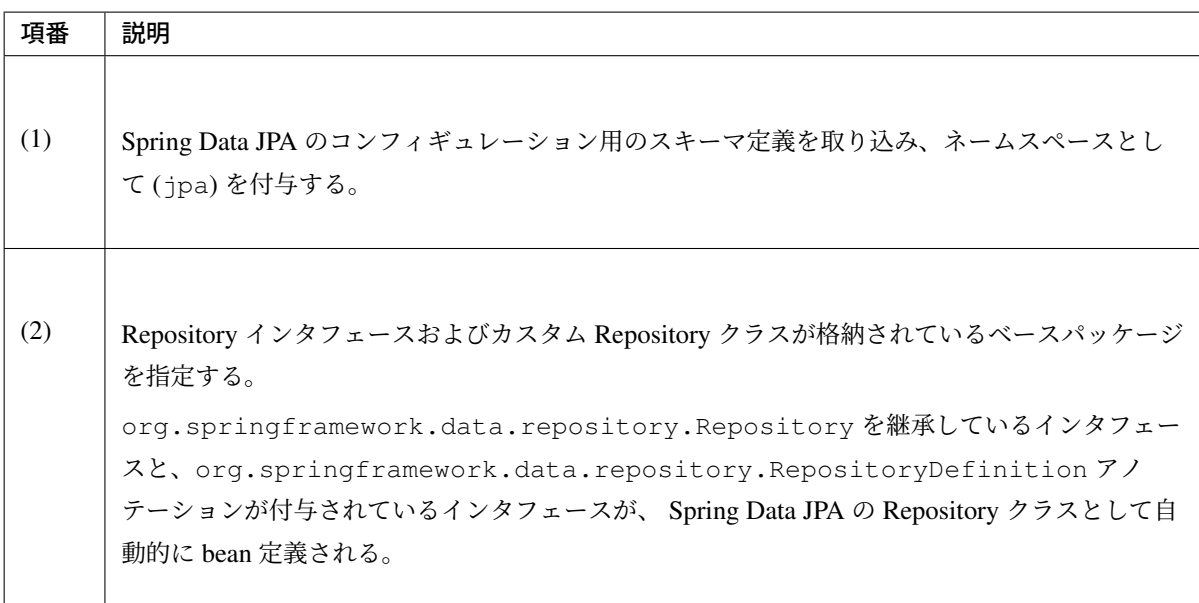

• <jpa:repositories>要素の属性について

属性として、entity-manager-factory-ref、transaction-manager-ref、named-queries-location、 query-lookup-strategy、factory-class、repository-impl-postfix が存在する。

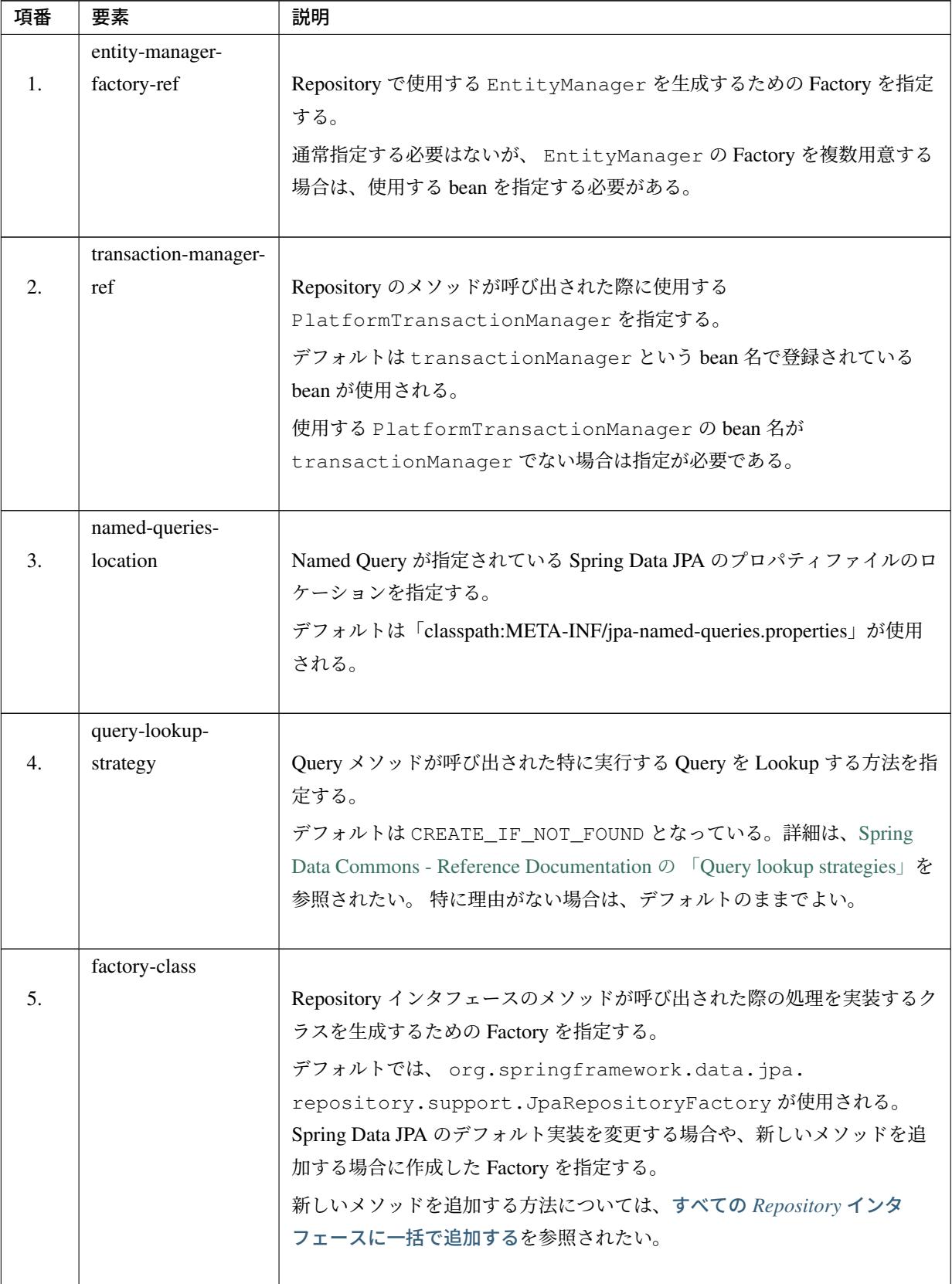

| 項番 | 要素               | 説明                                                   |
|----|------------------|------------------------------------------------------|
|    | repository-impl- |                                                      |
| 6. | postfix          | カスタム Repository の実装クラスであることを表す接尾辞を指定する。              |
|    |                  | デフォルトは Impl となっている。例えば、Repository インタフェースの名          |
|    |                  | 前が OrderRepository の場合は、OrderRepositoryImpl がカスタ     |
|    |                  | ム Repository の実装クラスとなる。特に理由がない場合は、デフォルトの             |
|    |                  | ままでよい。                                               |
|    |                  | カスタム Repository については、「Entity 毎の Repository インタフェースに |
|    |                  | 個別に追加する」を参照されたい。                                     |
|    |                  |                                                      |

表 6.17 – continued from previous page

# **JPA** のアノテーションを使用するための設定

JPA から提供されているアノテーション(javax.persistence.PersistenceContext と、 javax.persistence.PersistenceUnit)を使用して、 javax.persistence.EntityManagerFactory と javax.persistence.EntityManager を Inject するためには、

org.springframework.orm.jpa.support.PersistenceAnnotationBeanPostProcessor を bean 定義する必要がある。

<jpa:repositories> 要素を指定した場合、デフォルトで bean が定義されるため、bean 定義の必要は ない。

# **JPA** の例外を **DataAccessException** に変換するための設定

JPA の例外を Spring Framework から提供されている DataAccessException に変換するためには、org. springframework.dao.annotation.PersistenceExceptionTranslationPostProcessor を bean 定義する必要がある。

<jpa:repositories> 要素を指定した場合、デフォルトで bean が定義されるため、bean 定義の必要は ない。

# **OpenEntityManagerInViewInterceptor** の設定

Controller や JSP 等のアプリケーション層で Entity の Lazy Fetch を行うためには、org. springframework.orm.jpa.support.OpenEntityManagerInViewInterceptor を使用して、 EntityManager の生存期間をアプリケーション層まで伸ばす必要がある。

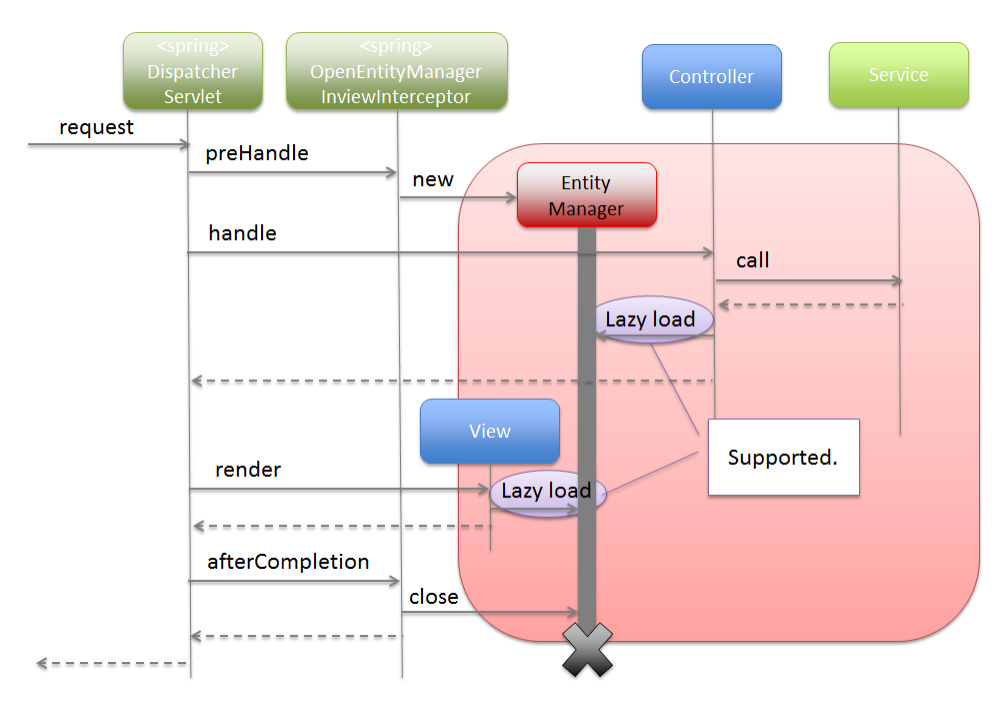

図 6.23 Picture - Lifetime of EntityManager on OpenEntityManagerInViewInterceptor

OpenEntityManagerInViewInterceptor を使用しない場合は、 EntityManager の生存期間はト ランザクションと同じになるため、アプリケーション層で必要となるデータを Service クラスの処理として Fetch するか、Lazy Fetch を使わずに Eager Fetch を使用する必要がある。

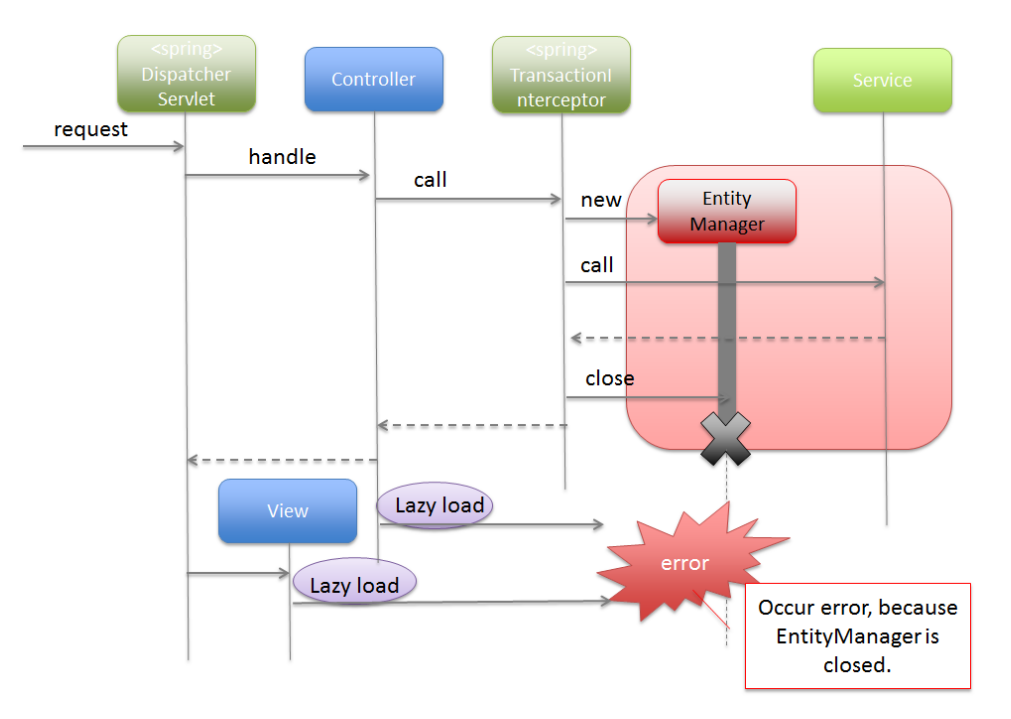

図 6.24 Picture - Default Life time of EntityManager

下記の点から、基本的には Fetch 方法は Lazy Fetch として、OpenEntityManagerInViewInterceptor を使用することを推奨する。

- Service クラスの処理として Fetch した場合、getter メソッドを呼び出すだけの処理や getter メソッドへ アクセスしたコレクションへのアクセスなど、一見意味のない処理を実装することになってしまう。
- Eager Fetch にした場合、アプリケーション層で使用しないデータへの Fetch も行われる可能性がある ため、性能に影響を与える可能性がある。

以下に OpenEntityManagerInViewInterceptor の設定例を示す。

• spring-mvc.xml

```
<mvc:interceptors>
    <mvc:interceptor>
        <mvc:mapping path="/**" /> <!-- (1) -->
        <mvc:exclude-mapping path="/resources/**" /> <!-- (1) -->
        <!-- (2) -->
        <bean
           class="org.springframework.orm.jpa.support.
,→OpenEntityManagerInViewInterceptor" />
    </mvc:interceptor>
</mvc:interceptors>
```
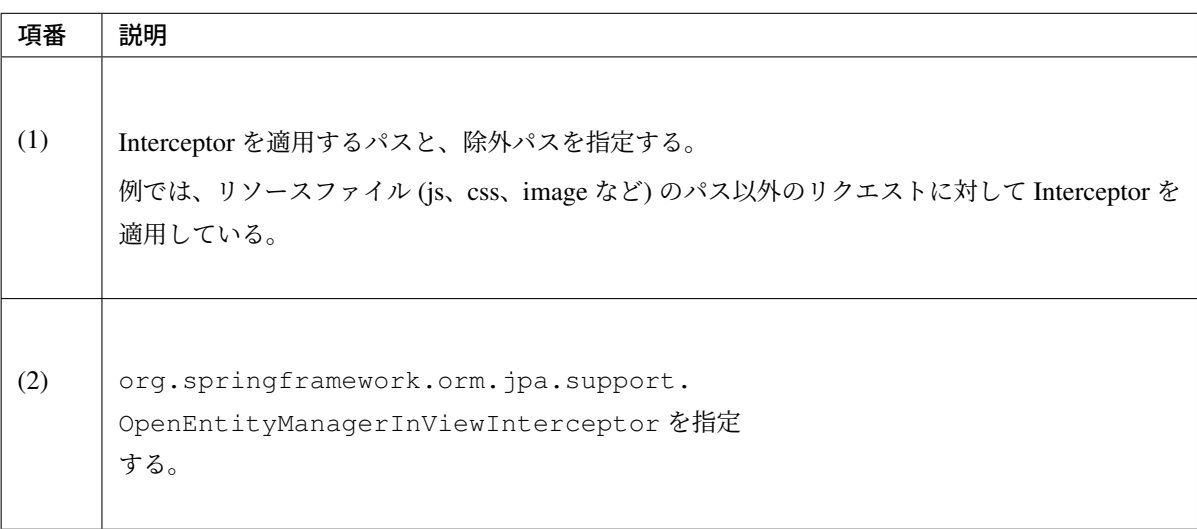

# 注釈: 静的リソースへのパスを適用対象外とする

静的リソース (js、css、image、html など) のパスについては、データアクセスが発生しないため、 Interceptor の適用外とすることを推奨する。適用対象にしてしまうと、 EntityManager に対して無 駄な処理(インスタンス生成とクローズ処理)が実行されることになる。

Servlet Filter で Lazy Fetch が必要な場合は、

org.springframework.orm.jpa.support.OpenEntityManagerInViewFilter を使用して、 EntityManager の生存期間を Servlet Filter 層まで伸ばす必要がある。

例えば、 SpringSecurity の

org.springframework.security.core.userdetails.UserDetailsService を拡張実装し、 拡張した処理の中で Entity オブジェクトにアクセスする場合、このケースにあてはまる。

ただし、Lazy Fetch の必要がないのであれば、 EntityManager の生存期間を Servlet Filter 層まで伸ばす 必要はない。

# 注釈: Servlet Filter 層での Lazy Fetch について

Servlet Filter 層 で Lazy Fetch が 発 生 し な い よ う に 設 計 お よ び 実 装 す る こ と を 推 奨 す る 。 OpenEntityManagerInViewInterceptor を使用した方が、 適用パターンと除外パターンを 柔軟に指定できるため、 EntityManager の生存期間をアプリケーション層まで伸ばす対象のパス を指定しやすくなる。Servlet Filter で必要となるデータへのアクセスについては、Service クラスの処 理として事前に Fetch しておくか、または Eager Fetch を使用して事前にロードしておくことで、Lazy Fetch が発生しないようにする。

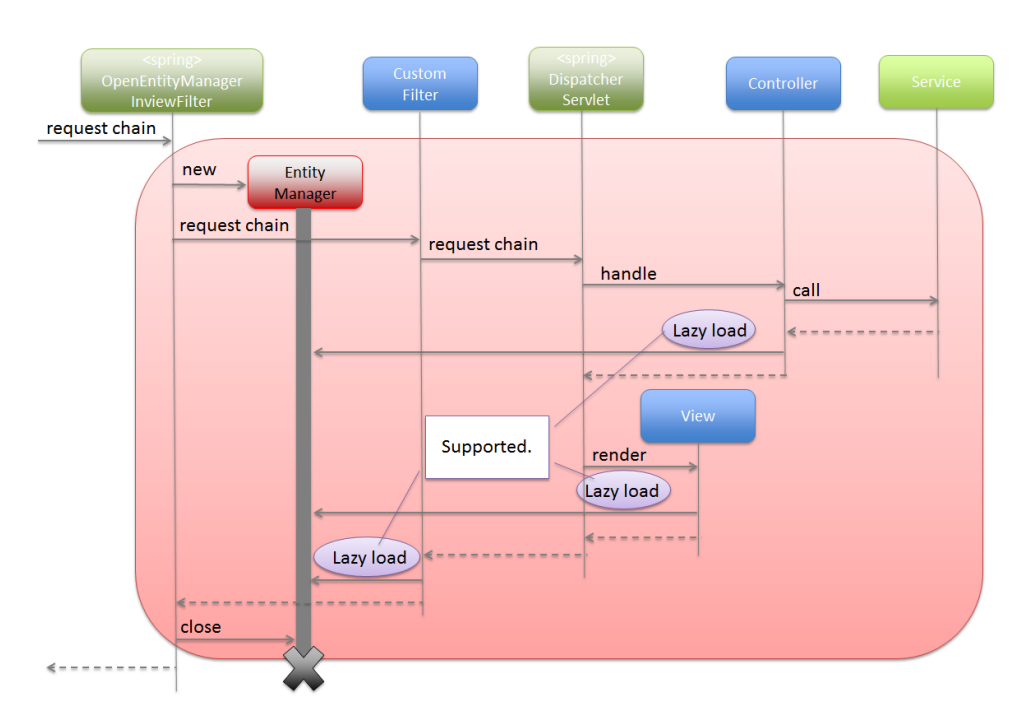

図 6.25 Picture - Lifetime of EntityManager on OpenEntityManagerInViewFilter

以下に OpenEntityManagerInViewFilter の設定例を示す。

#### • web.xml

```
<!-- (1) -->
<filter>
    <filter-name>Spring OpenEntityManagerInViewFilter</filter-name>
    <filter-class>org.springframework.orm.jpa.support.
,→OpenEntityManagerInViewFilter</filter-class>
```

```
</filter>
<!-- (2) -->
<filter-mapping>
   <filter-name>Spring OpenEntityManagerInViewFilter</filter-name>
    <url-pattern>/*</url-pattern>
</filter-mapping>
```
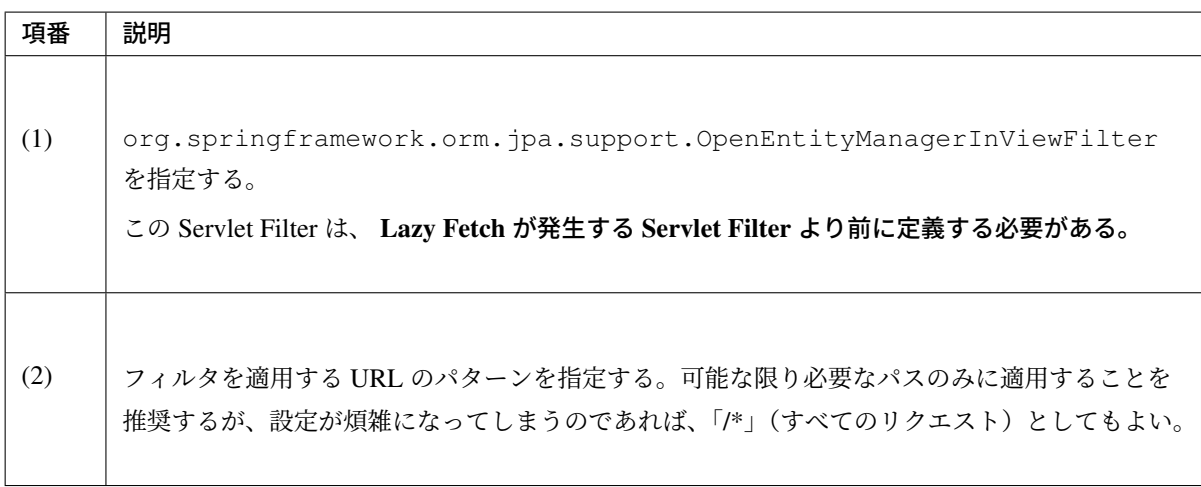

注釈: OpenEntityManagerInViewFilter を適用する URL のパターンに「/\*」(すべてのリクエ スト)を指定した場合は、 OpenEntityManagerInViewInterceptor の設定は不要となる。

# 警告: 意図せぬ LazyInitializationException の発生を防止するために

OpenEntityManagerInViewInterceptor や OpenEntityManagerInViewFilter を 利用するかどうかに関わらず、Lazy Fetch が行われないままの Entity を EntityManager の生存期間外まで引き継いでしまうと、意図せぬところで org.hibernate. LazyInitializationException が発生する可能性がある。例として、Session や Flash scope に登録後、別リクエストやリダイレクト先で取得する場合が挙げられる。上記のような場合 には、あらかじめ EntityManager の生存期間内で Fetch を行い、取得したデータを別オブジェクト に入れ替えて引き継ぐように実装することを推奨する。

# **Repository** インタフェースの作成

Spring Data では Entity 毎の Repository インタフェースを作成する方法として、以下 3 つの方法を提供して いる。

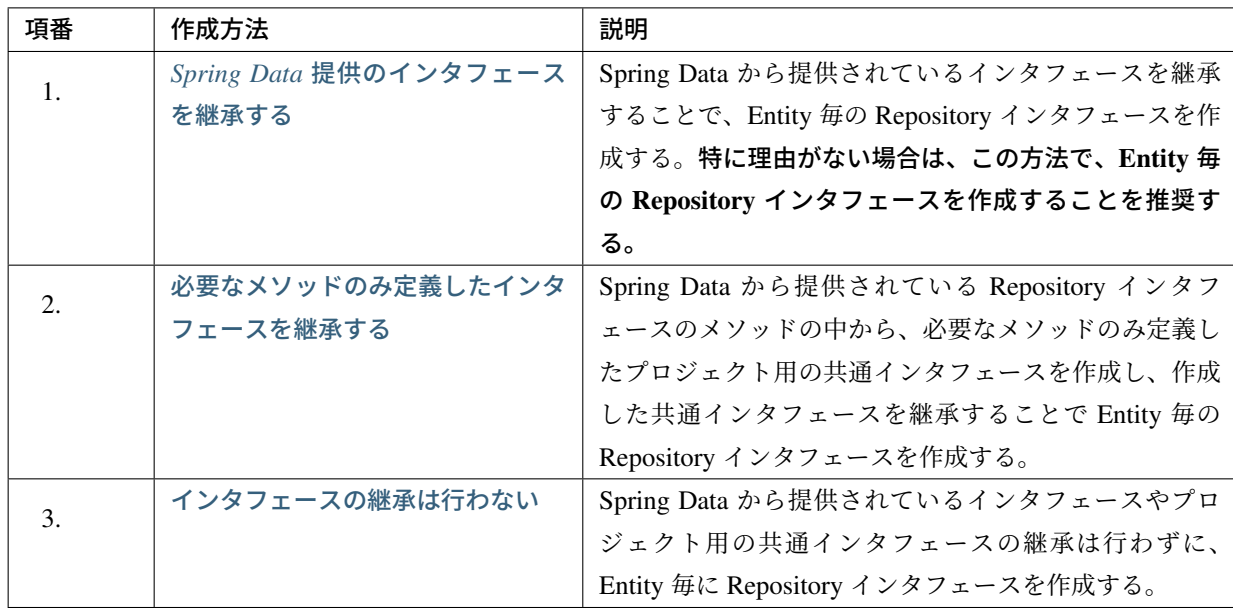

# **Spring Data** 提供のインタフェースを継承する

Spring Data から提供されているインタフェースを継承して Entity 毎の Repository インタフェースを作成する 方法について説明する。

継承することができるインタフェースは以下の通り。

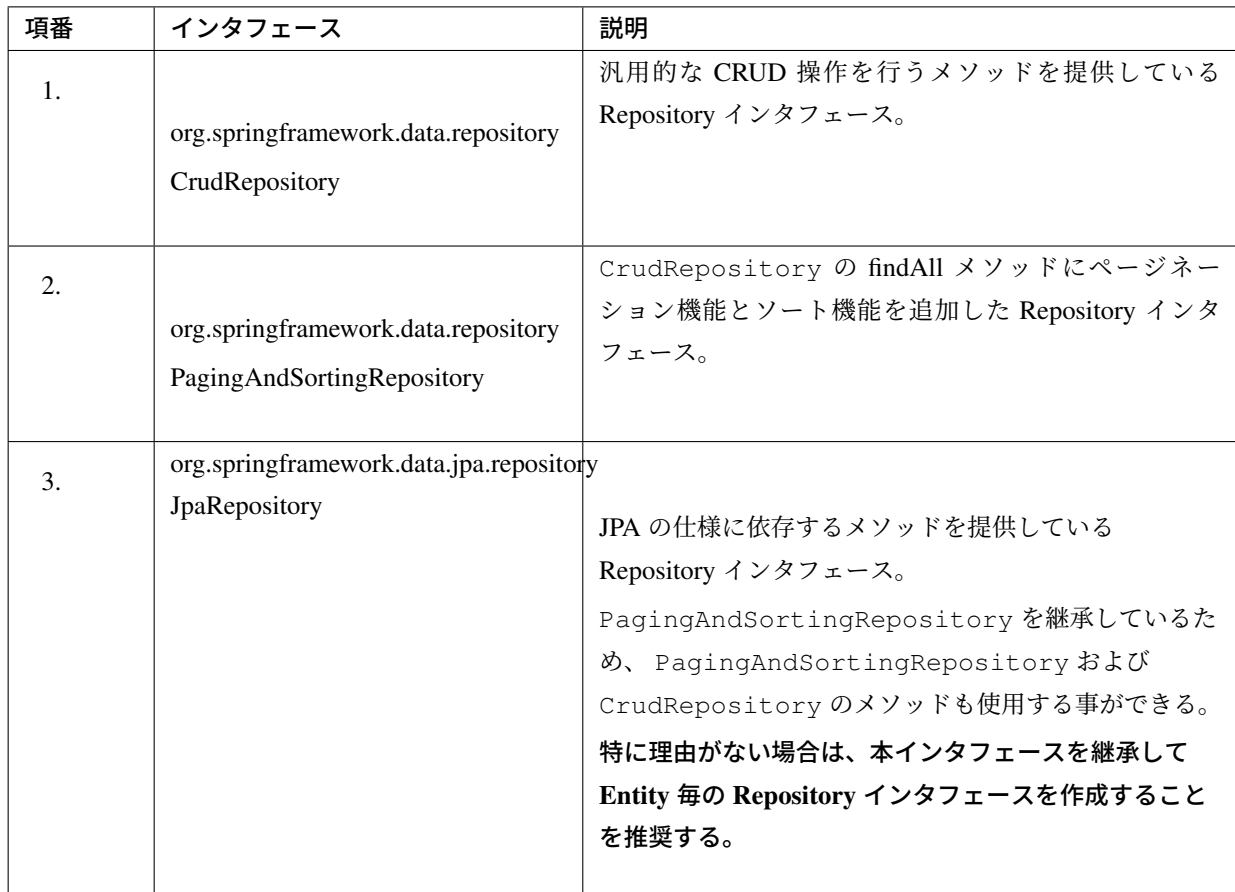

# 注釈: Spring Data 提供の Repository インタフェースのデフォルト実装について

上記インタフェースで定義されているメソッドの実装は、Spring Data JPA より提供されている org.springframework.data.jpa.repository.support.SimpleJpaRepository で行 われている。

以下に、作成例を示す。

}

**public interface OrderRepository extends** JpaRepository<Order, Integer> { *// ,→(1)*

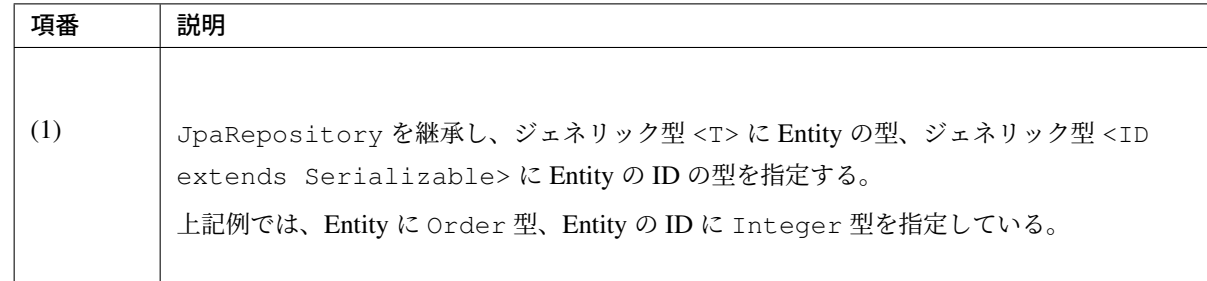

JpaRepository を継承して Entity 毎の Repository インタフェースを作成すると、以下のメソッドに対する 実装を得ることが出来る。

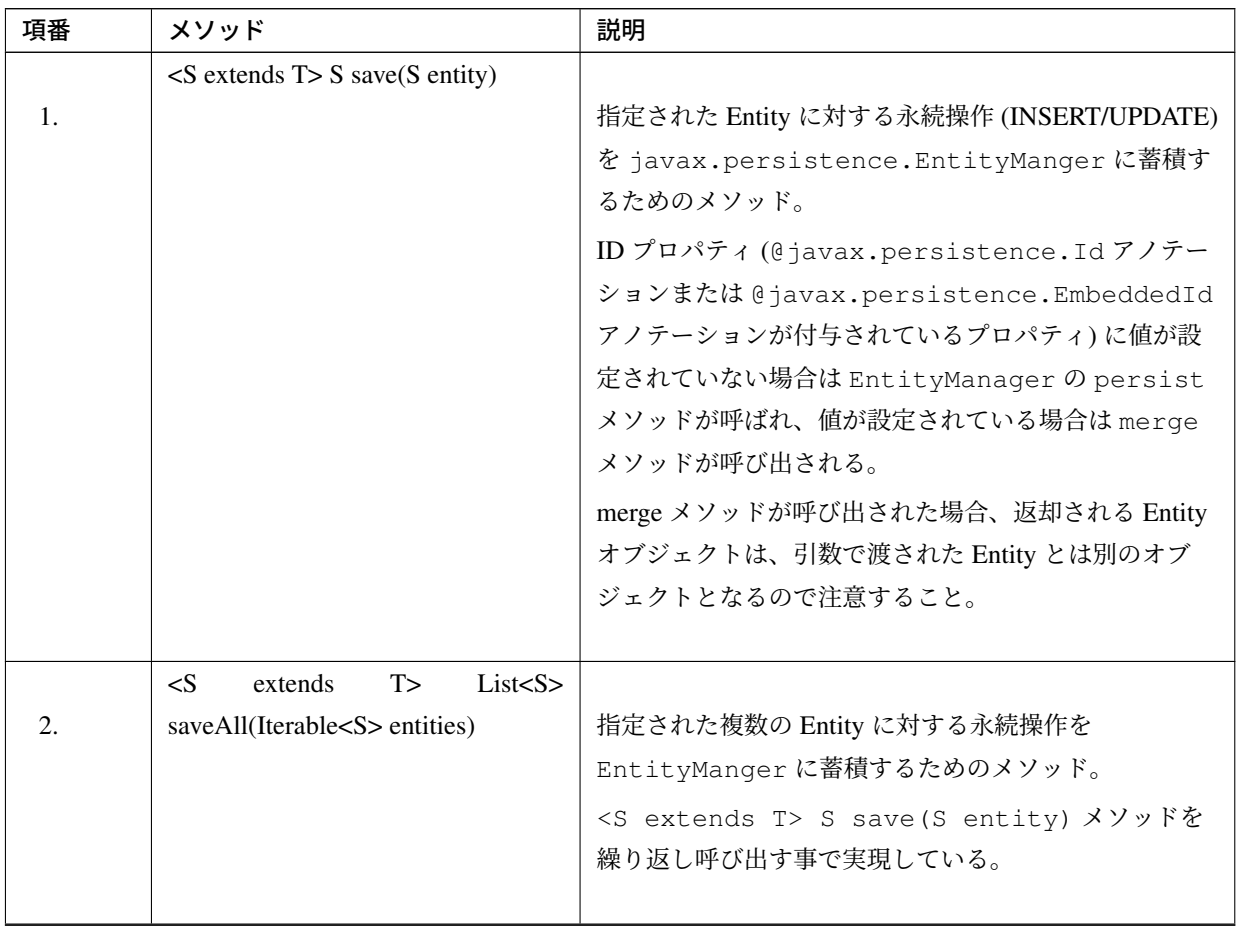

| 項番               | メソッド                                           | 説明                                                                                                    |
|------------------|------------------------------------------------|----------------------------------------------------------------------------------------------------|
| 3.               | T saveAndFlush(T entity)                       | 指定された Entity に対する永続操作を EntityManger<br>に蓄積した後に、蓄積されている永続操作<br>(INSERT/UPDATE/DELETE) を永続層 (DB) に反映する<br>ためのメソッド。                                                                                                    |
| $\overline{4}$ . | void flush()                                   | EntityManager に蓄積された Entity への永続操作<br>(INSERT/UPDATE/DELETE) を永続層 (DB) に実行する<br>ためのメソッド。                                                                                                    |
| 5.               | void deleteById(ID id)                         | 指定された ID の Entity に対する削除操作を<br>EntityMangerに蓄積するためのメソッド。<br>このメソッドは findById(ID) メソッドを呼び出して<br>Entity オブジェクトを EntityManger の管理下にして<br>から削除している。<br>findById(ID) メソッドの呼び出し時に Entity が存在<br>しない場合は、org.springframework.dao.<br>EmptyResultDataAccessExceptionが発生<br>する。 |
| 6.               | void delete(T entity)                          | 指定された Entity に対する削除操作を EntityManger<br>に蓄積するためのメソッド。                                                                                                    |
| 7.               | void deleteAll(Iterable extends T<br>entities) | 指定された複数の Entity に対する削除操作を<br>EntityMangerに蓄積するためのメソッド。<br>void delete(T entity) メソッドを繰り返し呼び<br>出す事で実現している。削除対象の Entity が大量になる<br>場合は、 void deleteInBatch(Iterable <t><br/>entities) メソッドを使用した方が効率的に削除する<br/>ことができる。</t>                                               |

表 6.18 – continued from previous page

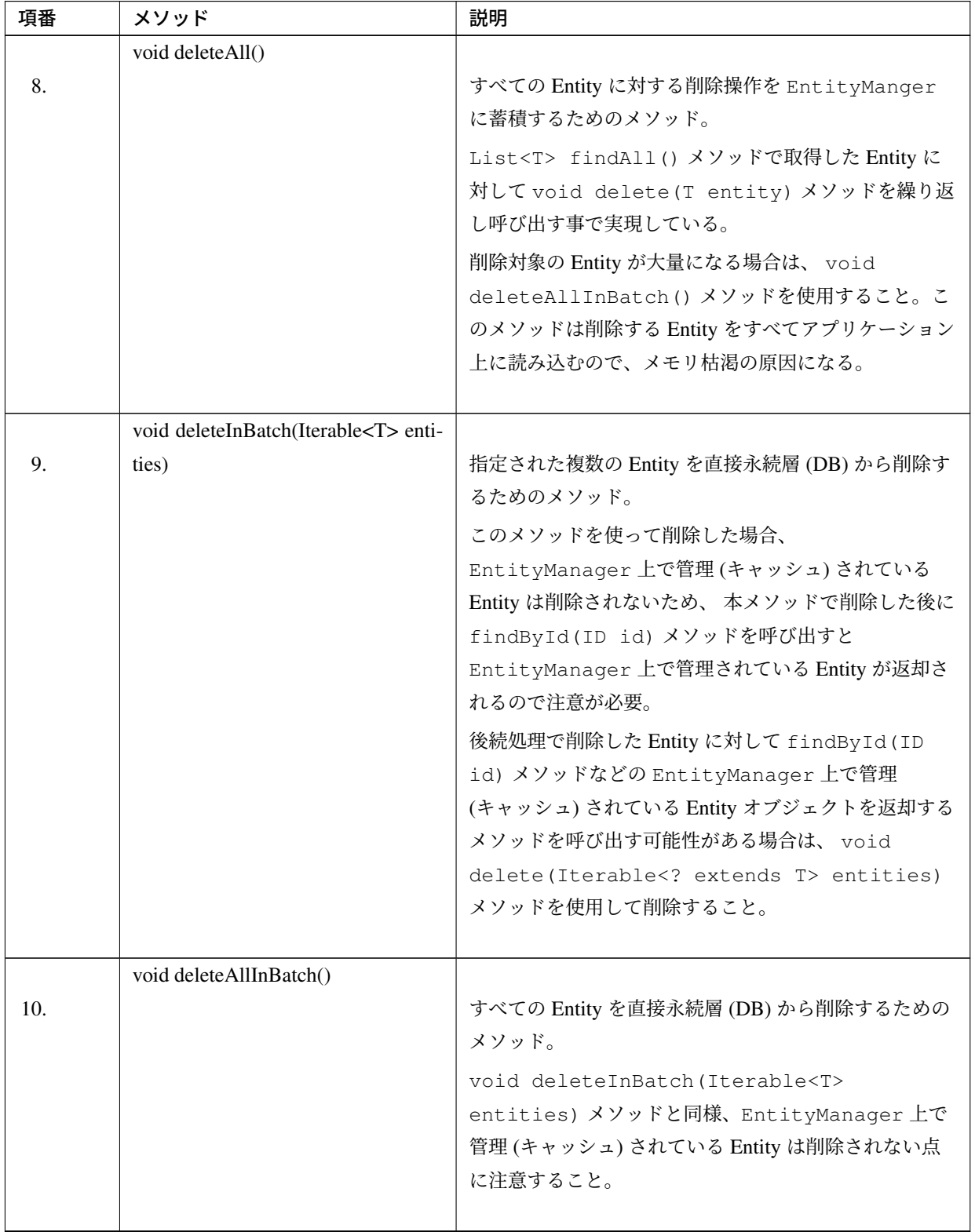

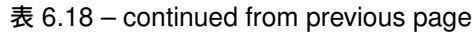

| 項番  | メソッド                                    | 説明                                                        |
|-----|-----------------------------------------|-----------------------------------------------------------|
|     | Optional <t>findById(ID id)</t>         |                                                           |
| 11. |                                         | 指定された ID の Entity を永続層 (DB) から取得するた<br>めのメソッド。            |
|     |                                         | 永続層から取得された Entity は EntityManager に                       |
|     |                                         | よって管理(キャッシュ)されるため、2回目以降のアク                                |
|     |                                         | セスでは永続層へのアクセスは発生せず、キャッシュさ                                 |
|     |                                         | れている Entity が返却される。                                       |
|     | $List < T>$ find All()                  |                                                           |
| 12. |                                         | すべての Entity を永続層 (DB) から取得するためのメ<br>ソッド。                  |
|     |                                         | 永続層から取得された Entity は EntityManager に                       |
|     |                                         | よって管理 (キャッシュ) される。                                        |
|     | findAll-<br>Iterable <t></t>            |                                                           |
| 13. | ById(Iterable <id> ids)</id>            | 指定された複数の ID の Entity を永続層 (DB) から取得<br>するためのメソッド。         |
|     |                                         | 永続層から取得された Entity は EntityManager に                       |
|     |                                         | よって管理 (キャッシュ) される。 指定された ID は IN                          |
|     |                                         | 句を使って検索されるため、Oracle など IN 句に指定で                           |
|     |                                         | きる値の数に制限がある DB を使う場合は注意する<br>こと。                          |
|     |                                         |                                                           |
|     | List <t> findAll(Sort sort)</t>         |                                                           |
| 14. |                                         | 指定された並び順ですべての Entity を永続層 (DB) から<br>取得するためのメソッド。         |
|     |                                         |                                                           |
|     |                                         | 永続層から取得された Entity は EntityManager に<br>よって管理 (キャッシュ) される。 |
|     |                                         |                                                           |
|     | Page <t> findAll(Pageable pageable)</t> |                                                           |
| 15. |                                         | 指定されたページ (並び順、ページ数、ページ内に表示                                |
|     |                                         | する件数) に一致する Entity を永続層 (DB) から取得す                        |
|     |                                         | るためのメソッド。                                                 |
|     |                                         | 永続層から取得された Entity は EntityManager に                       |
|     |                                         | よって管理 (キャッシュ) される。                                        |
|     | boolean existsById(ID id)               |                                                           |
| 16. |                                         | 指定された ID の Entity が存在するかチェックするため                          |
|     |                                         | のメソッド。                                                    |
|     |                                         |                                                           |

表 6.18 – continued from previous page

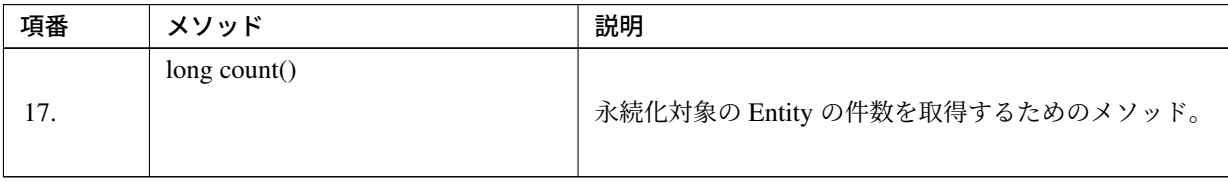

# 表 6.18 – continued from previous page

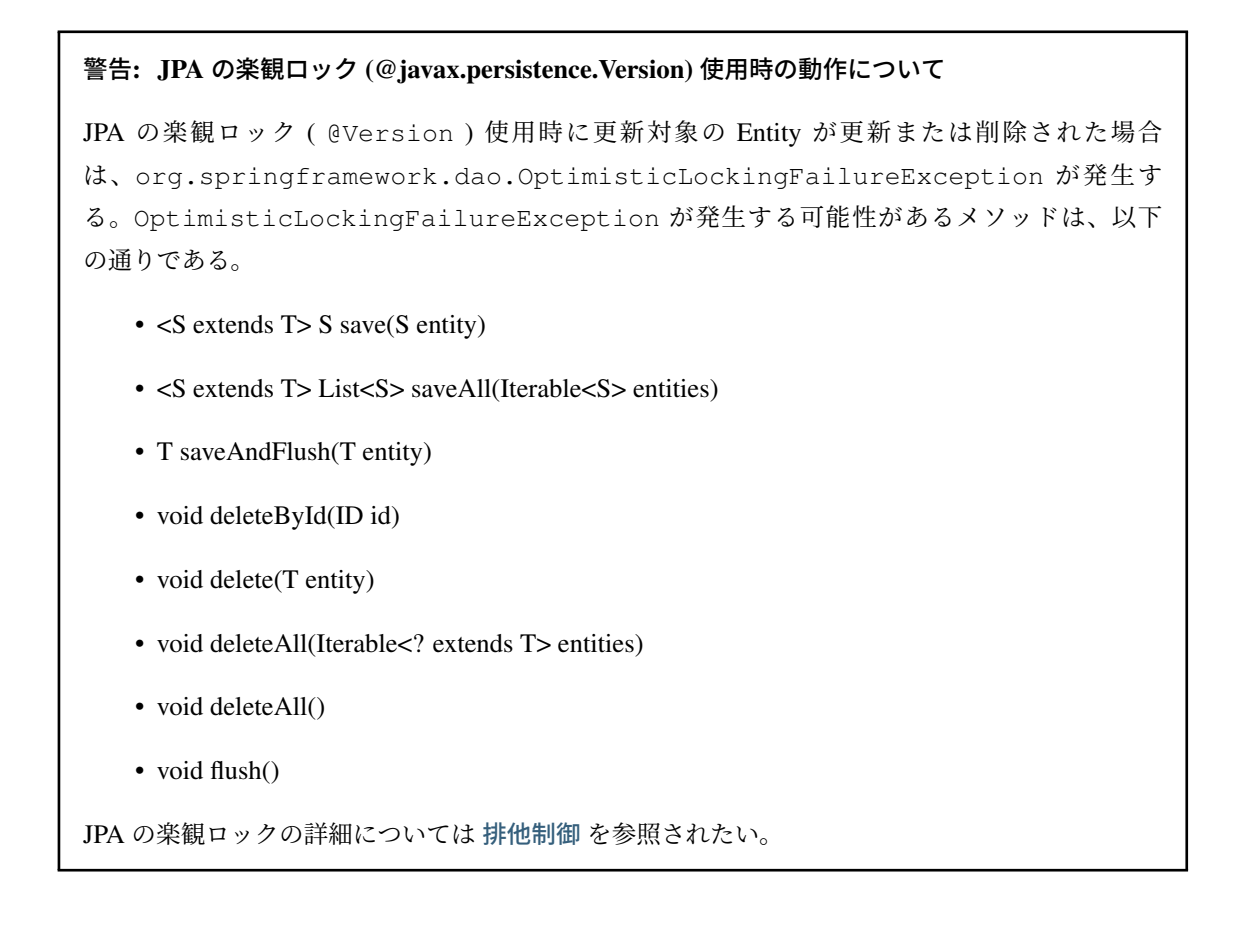

# 注釈: 永続操作の反映タイミングにつ[いて](#page-1559-0) (その1)

EntityManager に蓄積された Entity への永続操作は、トランザクションをコミットする直前に実行 され永続層 (DB) に反映される。そのため、一意制約違反などのエラーをトランザクション管理内の処 理 (Service の処理) でハンドリングしたい場合は、 saveAndFlush メソッドまたは flush メソッド を呼び出して EntityManager 内に蓄積されている Entity への永続操作を強制的に実行する必要が ある。単にエラーをクライアントに通知するだけでよければ、Controller で例外ハンドリングを行い適 切なメッセージを設定すればよい。

saveAndFlush メソッドおよび flush メソッドは JPA 依存のメソッドなので、意図なく使用しない ように注意すること。

• 通常のフロー

• flush 時のフロー

# 注釈: 永続操作の反映タイミングについて (その2)

以下のメソッドを呼び出した場合、EntityManager と、永続層 (DB) で管理しているデータの不整
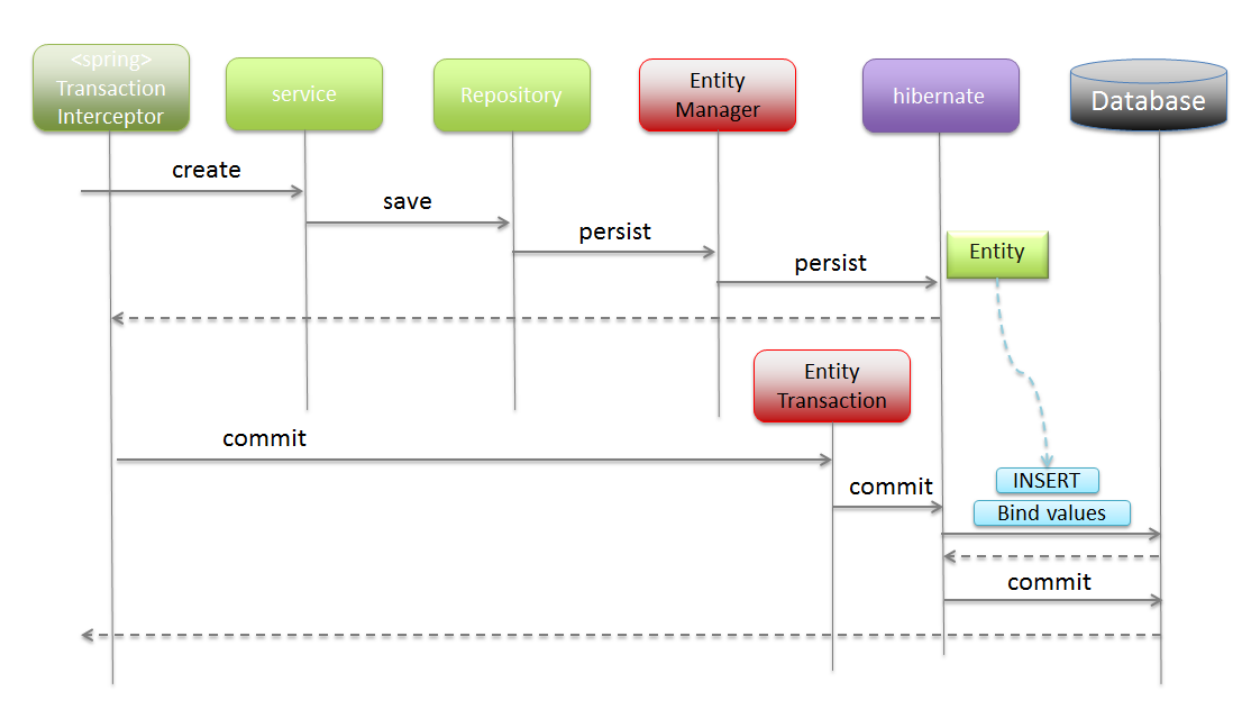

図 6.26 Picture - Normal sequence of persistence processing

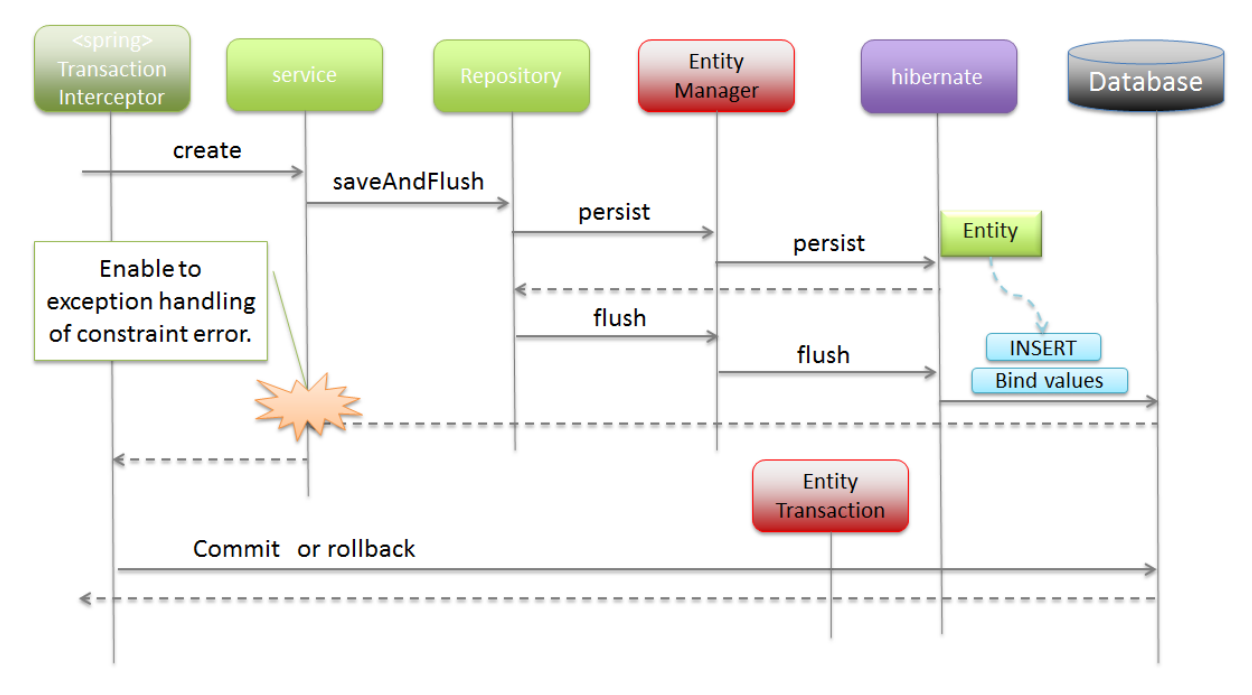

 $\boxtimes$  6.27 Picture - Sequence of persistence processing when using flush method

合が発生しないようにするために、メインの処理が行われる前に EntityManager に蓄積されている Entity への永続操作が永続層 (DB) に反映される。

- List<T> findAll 系メソッド
- boolean existsById(ID id)
- long count()

上記のメソッドは、永続層 (DB) に直接 Query を発行するため、 メインの処理が行われる前に永続層

(DB) に反映されないとデータの不整合が発生することになる。後述する Query メソッドを呼び出した 際も、 EntityManager に蓄積されていた Entity への永続操作が、永続層 (DB) に反映されるトリ ガーとなる。

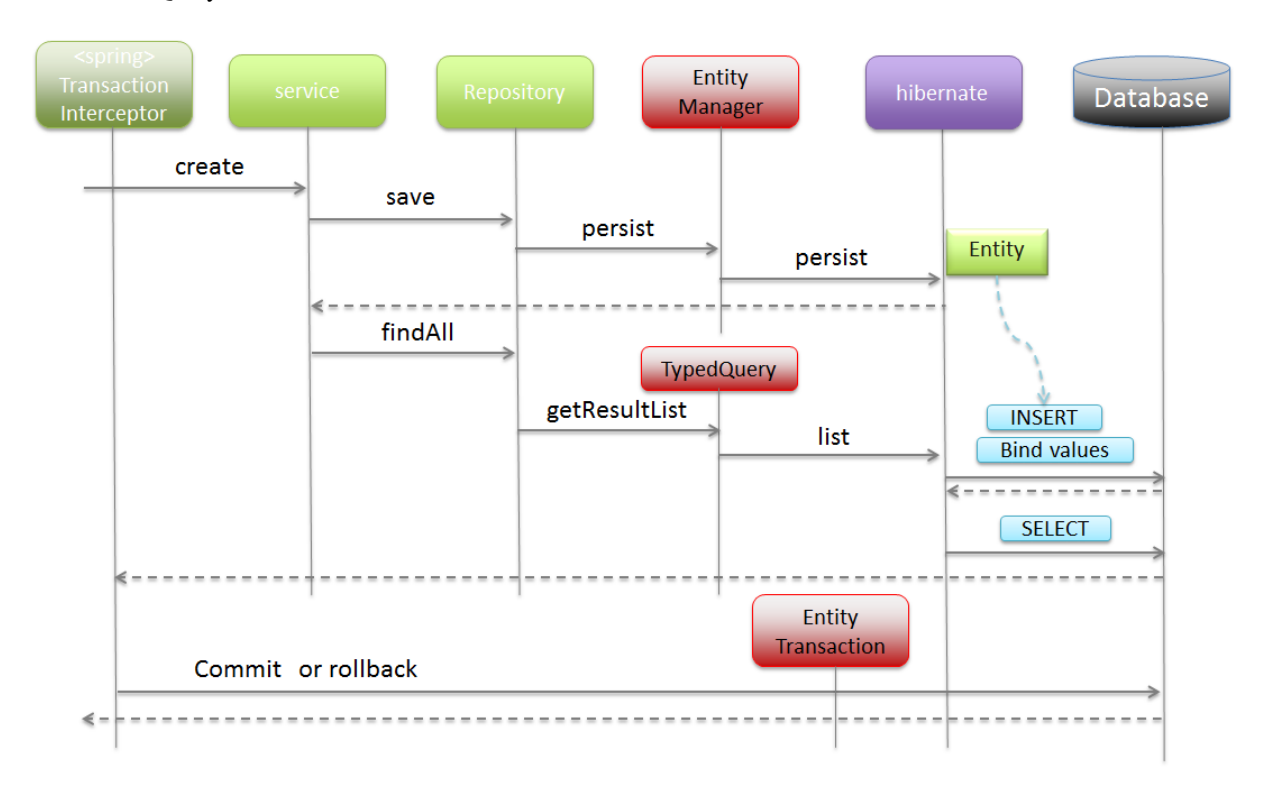

• Query 発行時のフロー

 $\boxtimes$  6.28 Picture - Sequence of persistence processing when using query method

# 必要なメソッドのみ定義したインタフェースを継承する

Spring Data から提供されているインタフェースに定義されているメソッドの中から、必要なメソッドのみ定 義した共通インタフェースを作成し継承する事で Entity 毎の Repository インタフェースを作成する方法につ いて説明する。

メソッドのシグネチャを Spring Data から提供されている Repository インタフェースのメソッドと一致させる 必要があるが、Spring Data 提供の Repository インタフェースを継承して作成した際と同様、メソッドの実装 は不要である。

# 注釈: 想定される適用ケース

Spring Data から提供されている Repository インタフェースのメソッドの中には、実際のアプリケー ションでは使用しないまたは使用しない方がよいメソッドもある。そのようなメソッドを Repository インタフェースから削除したい場合は、この方法で作成する。インタフェースに定義したメソッドの実 装は、Spring Data JPA より提供されている org.springframework.data.jpa.repository.

support.SimpleJpaRepository で行われている。

以下に、作成例を示す。

}

```
@NoRepositoryBean // (1)
public interface MyProjectRepository<T, ID extends Serializable> extends
       Repository<T, ID> { // (2)
   Optional<T> findById(ID id); // (3)
   T save(T entity); // (3)
    // ...
}
```
**public interface OrderRepository extends** MyProjectRepository<Order, Integer> { *// (4)*

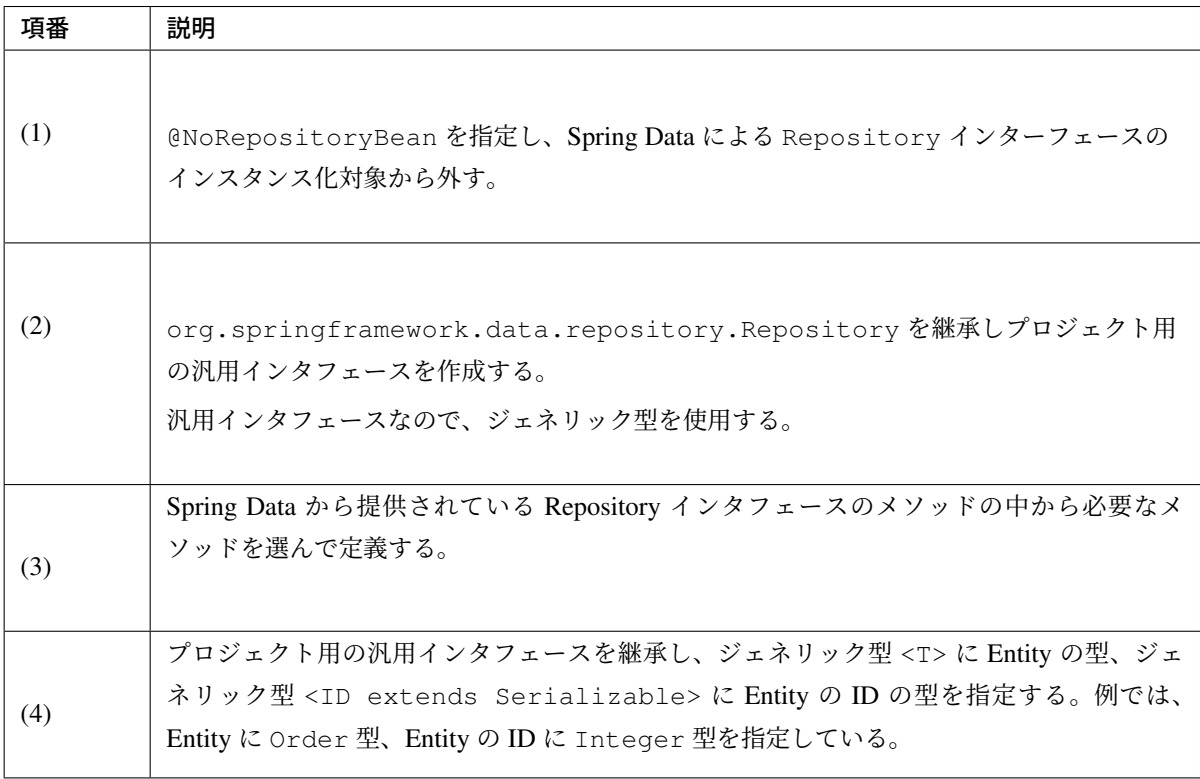

# インタフェースの継承は行わない

Spring Data より提供されているインタフェースや共通インタフェースを継承しないで、Entity 毎の Repository インタフェースを作成する方法について、説明する。

## クラスアノテーションとし

て@org.springframework.data.repository.RepositoryDefinition アノテーションを指定 し、 domainClass 属性に Entity の型を、idClass 属性に Entity の ID の型を指定する。

Spring Data から提供されている Repository インタフェースに定義されているメソッドと同じシグネチャのメ ソッドについては、Spring Data 提供の Repository インタフェースを継承して作成した際と同様、メソッドの 実装は不要である。

# 注釈: 想定される適用ケース

共通的な Entity の操作が必要ない場合は、この方法で作成してもよい。Spring Data から提供され ている Repository インタフェースに定義されているメソッドと同じシグネチャのメソッドの実装 は、Spring Data JPA より提供されている org.springframework.data.jpa.repository. support.SimpleJpaRepository で行われている。

以下に、作成例を示す。

```
@RepositoryDefinition(domainClass = Order.class, idClass = Integer.class) //
,→(1)
public interface OrderRepository { //(2)
   Optional<Order> findById(Integer id); // (3)
   Order save(Order entity); // (3)
   // ...
}
```
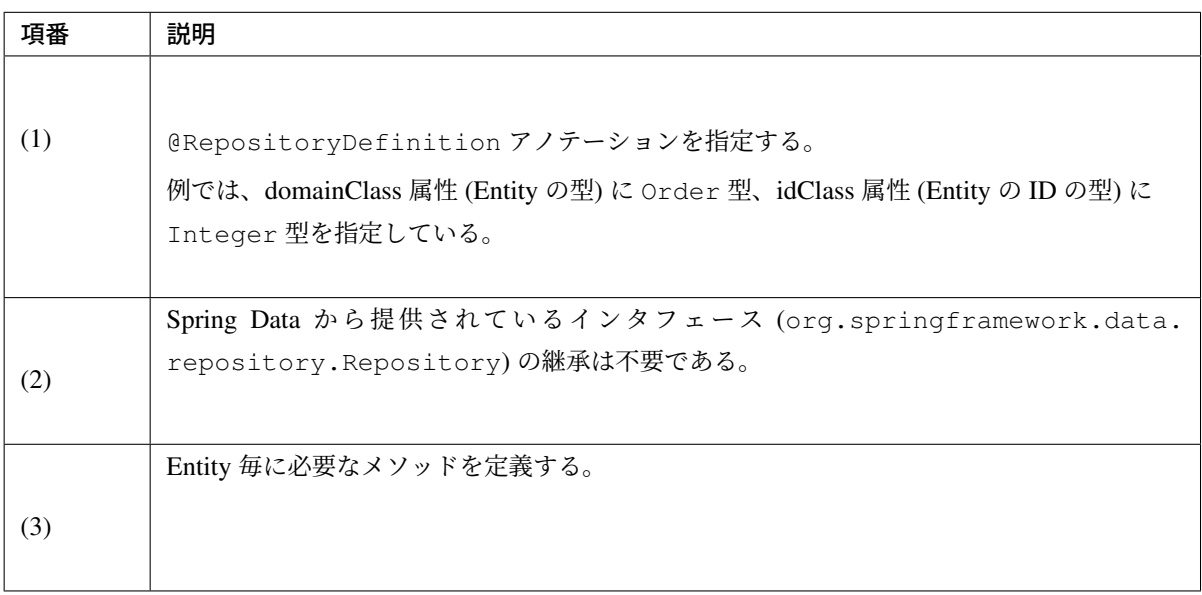

#### **Query** メソッドの追加

Spring Data より提供されている汎用的な CRUD 操作を行うためのインタフェースだけでは、実際のアプリ ケーションを構築する事は難しい。

そのため Spring Data では、Entity 毎の Repository インタフェースに対して任意の永続操作 (SELECT/UPDATE/DELETE) を行うための Query メソッドを追加できる仕組みを提供している。 追加した Query メソッドでは、Query 言語 (JPQL または Native な SQL) を使用して Entity の操作を行う。

#### 注釈: JPQL とは

JPQL とは」Java Persistence Query Language」の略で、永続層 (DB) のレコードに対応する Entity を 操作 (SELECT/UPDATE/DELETE) するための Query 言語である。文法は SQL に似ているが、永続層 (DB) のレコードを直接操作するのではなく、永続層のレコードにマッピングされている Entity を操作 することになる。Entity に対して行った操作の永続層 (DB) への反映は、JPA プロバイダ (Hibernate) に よって行われる。

JPQL の詳細については、JSR 338: Java Persistence API, Version 2.2 の Specification(PDF)「Chapter 4 Query Language」を参照されたい。

#### **Quer[y](https://download.oracle.com/otn-pub/jcp/persistence-2_2-mrel-spec/JavaPersistence.pdf#page=167)** メソッドを定義する

Query メソッドは、Entity 毎の Repository インタフェースのメソッドとして定義する。

```
public interface OrderRepository extends JpaRepository<Order, Integer> {
   List<Order> findByStatusCode(String statusCode);
```
### 実行する **Query** を指定する

}

Query メソッド呼び出し時に実行する Query を指定する必要がある。

指定方法は以下の通り。詳細は、*Query* メソッドの *Query* 指定を参照されたい。

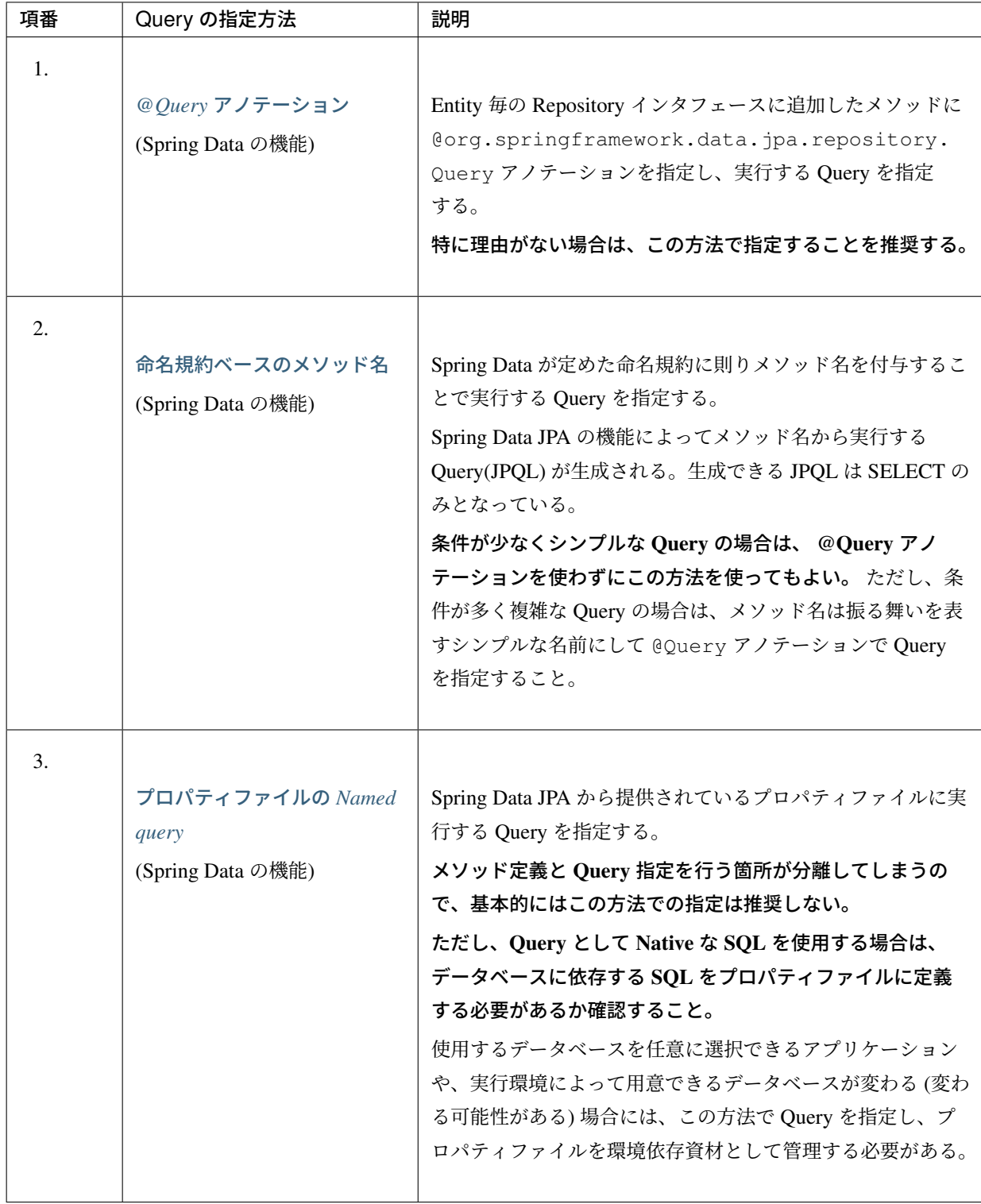

# 注釈: Query 指定方法の併用について

複数の Query の指定方法を併用することに対して、特に制限は設けない。プロジェクトで使用する指定 方法や併用の制限については、プロジェクト毎に判断すること。

#### 注釈: Query の Lookup 方法について

Spring Data デフォルトの動作は、 CREATE\_IF\_NOT\_FOUND に設定されているため、以下の動作と なる。

- 1. @Query アノテーションに指定されている Query を取得し、指定があればその Query を使用する。
- 2. Named query から対応する Query を取得し、対応する Query が見つかった場合はその Query を使 用する。
- 3. メソッド名から Query(JPQL) を作成して使用する。
- 4. メソッド名から Query(JPQL) が作成できない場合は、エラーとなる。

Query の Lookup 方法の詳細については、 Spring Data Commons - Reference Documentation「Defining query methods」の「Query lookup strategies」を参照されたい。

#### **Entity** のロックを取得する

Entity のロックを取得する必要がある場合は、Query メソッドに

@org.springframework.data.jpa.repository.Lock アノテーションを追加し、ロックモードを 指定する。

詳細については、 排他制御 を参照されたい。

```
@Query(value = "SELECT o FROM Order o WHERE o.status.code = :statusCode ORDER.
,→BY o.id DESC")
@Lock(LockModeType.PESSIMISTIC_WRITE) // (1)
List<Order> findByStatusCode(@Param("statusCode") String statusCode);
```

```
-- (2) statusCode='accepted'
SELECT
       order0_.id AS id1_5_
       ,order0_.status_code AS status2_5_
    FROM
        t_order order0_
    WHERE
       order0_.status_code = 'accepted'
    ORDER BY
       order0_.id DESC
    FOR UPDATE
```
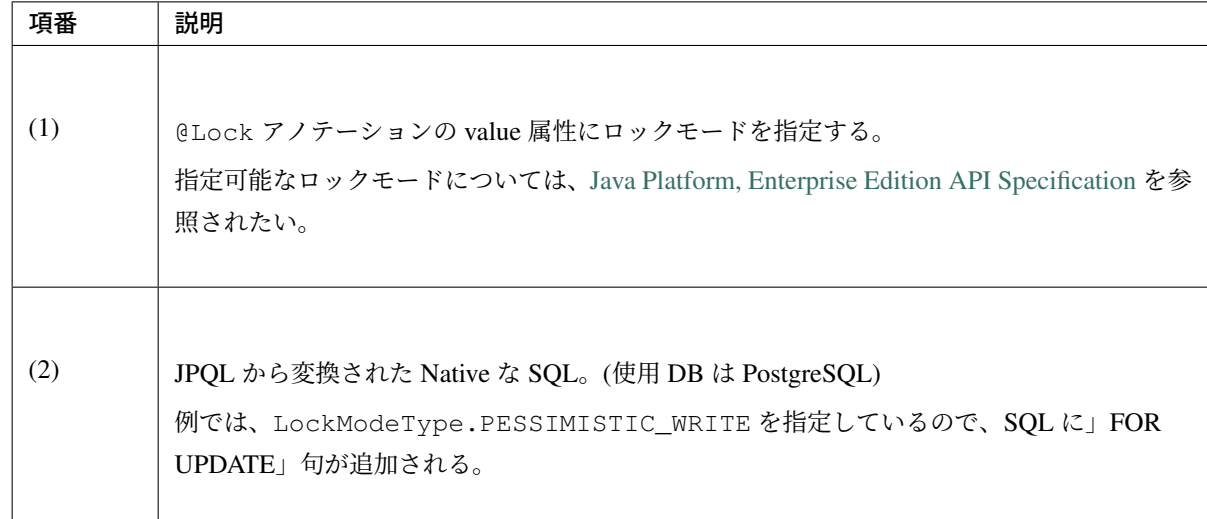

### 永続層の **Entity** を直接操作する

Entity の更新および削除の操作は、原則 EntityManager 上で管理されている Entity オブジェクトに対して 行うことを推奨する。

ただし、Entity を一括で更新または削除する必要がある場合は、Query メソッドを使って永続層 (DB) の Entity を直接操作することを検討すること。

### 注釈: 性能劣化の要因軽減

永続層の Entity を直接操作することで、Entity の操作を行うための SQL の発行回数を減らすことがで きる。そのため、高い性能要件があるアプリケーションの場合は、この方法で Entity の一括操作を行う ことで、性能劣化の要因を減らす事ができる。減らすことが出来る SQL は以下の通り。

- Entity オブジェクトを EntityManager 上に読み込むための SQL。発行が不要となる。
- Entity を更新および削除するための SQL。n 回の発行が必要だったものが 1 回の発行で済む。

#### 注釈: 永続層の Entity を直接操作するかの判断基準について

永続層の Entity を直接操作する場合、機能的な注意点がいくつかあるため、 性能要件が高くないアプ リケーションの場合は、一括操作についても EntityManager 上で管理されている Entity オブジェクト に対して行うことを推奨する。具体的な注意点については、実装例を参照されたい。

以下に、Query メソッドを使って、永続層の Entity を直接操作する実装例を示す。

```
@Modifying // (1)
@Query("UPDATE OrderItem oi SET oi.logicalDelete = true WHERE oi.id.orderId =
,→:orderId ") // (2)
int updateToLogicalDelete(@Param("orderId") Integer orderId); // (3)
```
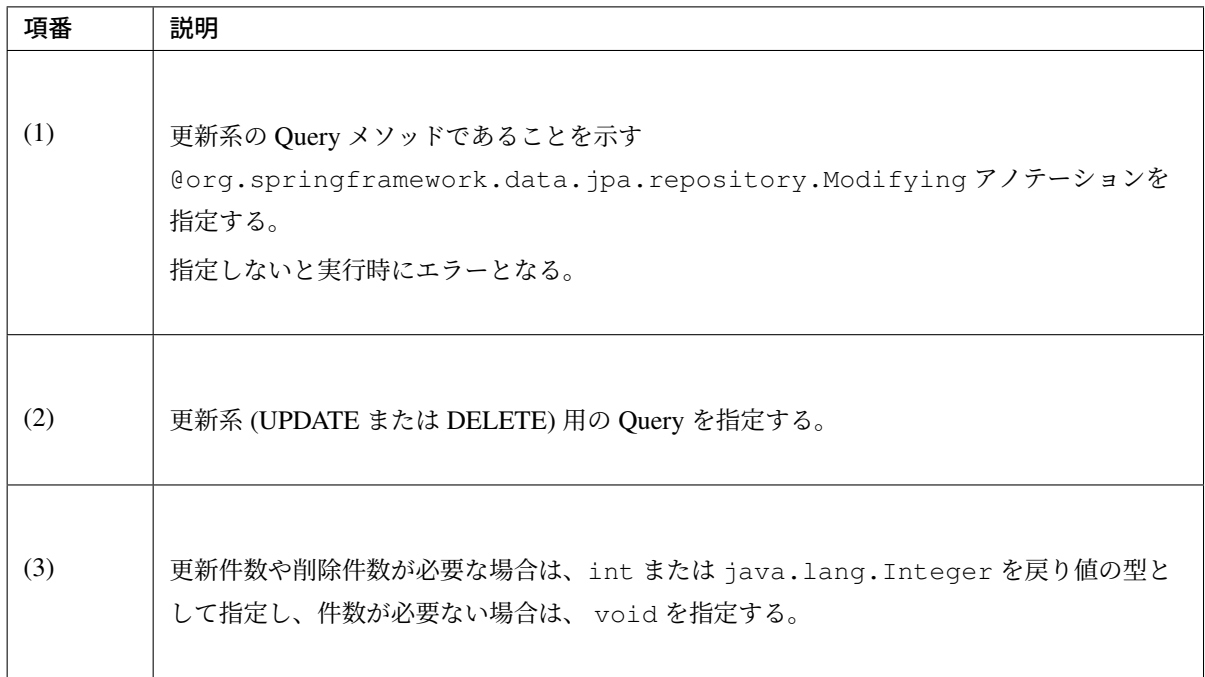

# 警告: EntityManager 上で管理している Entity との整合性について

Query メソッドを使って永続層の Entity を直接操作した場合、Spring Data JPA のデフォル ト動作では EntityManager 上で管理されている Entity に反映されない。そのため、直後に JpaRepository#findById(ID) メソッドを呼び出して取得される Entity オブジェクトは、 操作前の状態である点に注意すること。

この動作を回避する方法として、 @Modifying アノテーションの clearAutomatically 属性を true に指定する方法がある。clearAutomatically 属性に true を指定した場合、永続層の Entity を直接操作した後に、EntityManager の clear() メソッドが呼び出され、EntityManager 上で管理されていた Entity オブジェクトと蓄積されていた永続操作が EntityManager 上から 破棄される。そのため、直後に JpaRepository#findById(ID) メソッドを呼び出した場合、 永続層から最新状態の Entity が取得され、永続層と EntityManager の状態が同期される仕組み になっている。

# 警告: @Modifying(clearAutomatically = true) 使用時の注意点

@Modifying(clearAutomatically = true) とすることで、蓄積されていた永続操作 (INSERT/UPDATE/DELETE) も EntityManager 上から破棄されてしまうという点に注意が必 要となる。これは、必要な永続操作が永続層に反映されない可能性がある事を意味するため、バグ を引き起こす要因となりうる。

こ の 問 題 を 回 避 す る た め に は 、 永 続 層 の Entity を 直 接 操 作 す る 前 に JpaRepository#saveAndFlush(T entity) ま た は JpaRepository#flush() メ

ソッドを呼び出し、蓄積されている永続操作を永続層に反映しておく必要がある。

## **Query** ヒントを設定する

Query にヒントを設定する必要がある場合は、Query メソッドに @org.springframework.data. jpa.repository.QueryHints アノテーションを追加し、value 属性に Query ヒント ( @javax. persistence.QueryHint ) を指定する。

```
@Query(value = "SELECT o FROM Order o WHERE o.status.code = :statusCode ORDER
,→BY o.id DESC")
@Lock(LockModeType.PESSIMISTIC_WRITE)
@QueryHints(value = { @QueryHint(name = "javax.persistence.lock.timeout",
,→value = "0") }) // (1)
List<Order> findByStatusCode(@Param("statusCode") String statusCode);
```
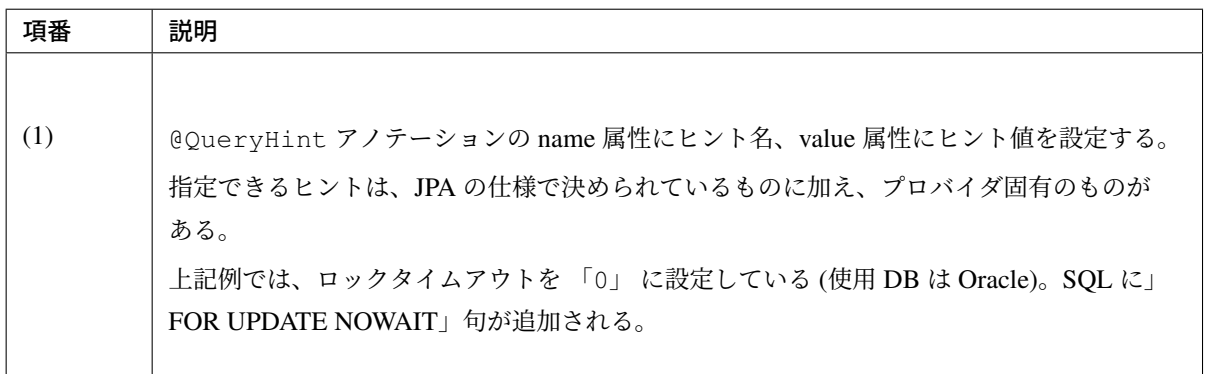

## 注釈: Hibernate で指定できる Query ヒントについて

JPA 仕様で決められている Query ヒントは以下の通り。詳細は、JSR 338: Java Persistence API, Version 2.2 の Specification(PDF) を参照されたい。

- javax.persistence.query.timeout
- [javax.persisten](https://download.oracle.com/otn-pub/jcp/persistence-2_2-mrel-spec/JavaPersistence.pdf)ce.lock.timeout
- javax.persistence.cache.retrieveMode
- javax.persistence.cache.storeMode

Hibernate 固有の Query ヒントについては、 QueryHints クラスの JavaDoc を参照されたい。

## **Query** メソッドの **Query** 指定

Query メソッド呼び出し時に実行する Query の指定方法について説明する。

• *@Query* アノテーションで指定する

- 命名規約ベースのメソッド名で指定する
- プロパティファイルに *Named query* として指定する

### **@Query** [アノテーションで指定する](#page-1491-0)

@Query [アノテーションの](#page-1494-0) value 属性に実行する Query(JPQL) を指定する。

```
@Query(value = "SELECT o FROM Order o WHERE o.status.code = :statusCode ORDER,
,→BY o.id DESC") // (1)
List<Order> findByStatusCode(@Param("statusCode") String statusCode);
```

```
-- (2) statusCode='accepted'
SELECT
       order0_.id AS id1_5_
       ,order0_.status_code AS status2_5_
   FROM
       t_order order0_
   WHERE
       order0_.status_code = 'accepted'
   ORDER BY
       order0_.id DESC
```
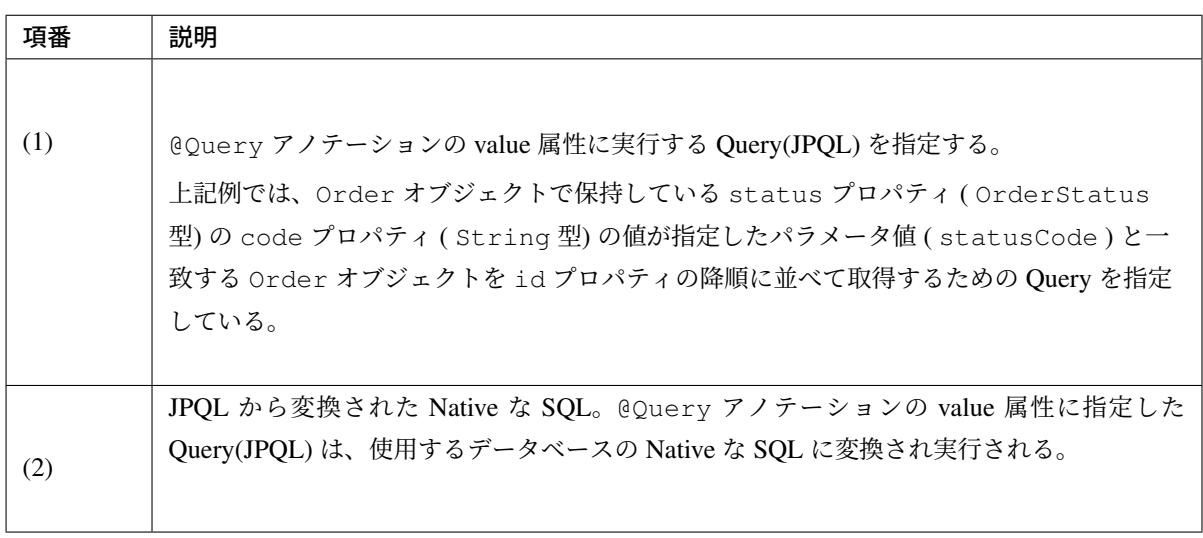

#### 注釈: JPQL ではなく Native な SQL を直接指定する方法

Query として JPQL ではなく Native な SQL を直接指定したい場合は、 nativeQuery 属性を true に設 定することで指定可能となる。基本的には JPQL を使用する事を推奨するが、JPQL で表現できない Query を発行する必要がある場合は Native な SQL を直接指定してもよい。データベースに依存する SQL を指定する場合は、SQL をプロパティファイルに定義することを検討すること。

SQL をプロパティファイルに定義する方法については、「プロパティファイルに *Named query* として指 定する」を参照されたい。

## 注釈: Named Parameters について

Query にバインドするパラメータに対して名前を付与し、Query 内からはパラメータ名を指定することで 値をバインドすることができる。Named Parameter を使用する場合は、 @org.springframework. data.repository.query.Param アノテーションを対象とする引数に追加し、value 属性にパラ メータ名を指定する。Query では、バインドしたい位置に「:パラメータ名」の形式で指定する。

特に理由がない場合は、 Query のメンテナンス性と可読性を考慮し、Named Parameters を使用する ことを推奨する。

# 注釈: Query(JPQL) 解釈のバグについて

不完全な Query(JPQL) が実行されてしまうバグが存在したが、Hibernate 5.2.11 で修正され、 Query(JPQL) 解釈時に例外がスローされるように改善された。

LIKE 検索の一致方法 (前方一致、後方一致、部分一致) が固定の場合は、JPQL 内に「%」を指定することが 出来る。

ただし、これは JPQL の標準形式ではなく Spring Data JPA の拡張形式になるので、@Query アノテーション で指定する JPQL でのみ指定することが出来る。

Named query として指定する JPQL 内に 「%」 を指定するとエラーになるので注意すること。

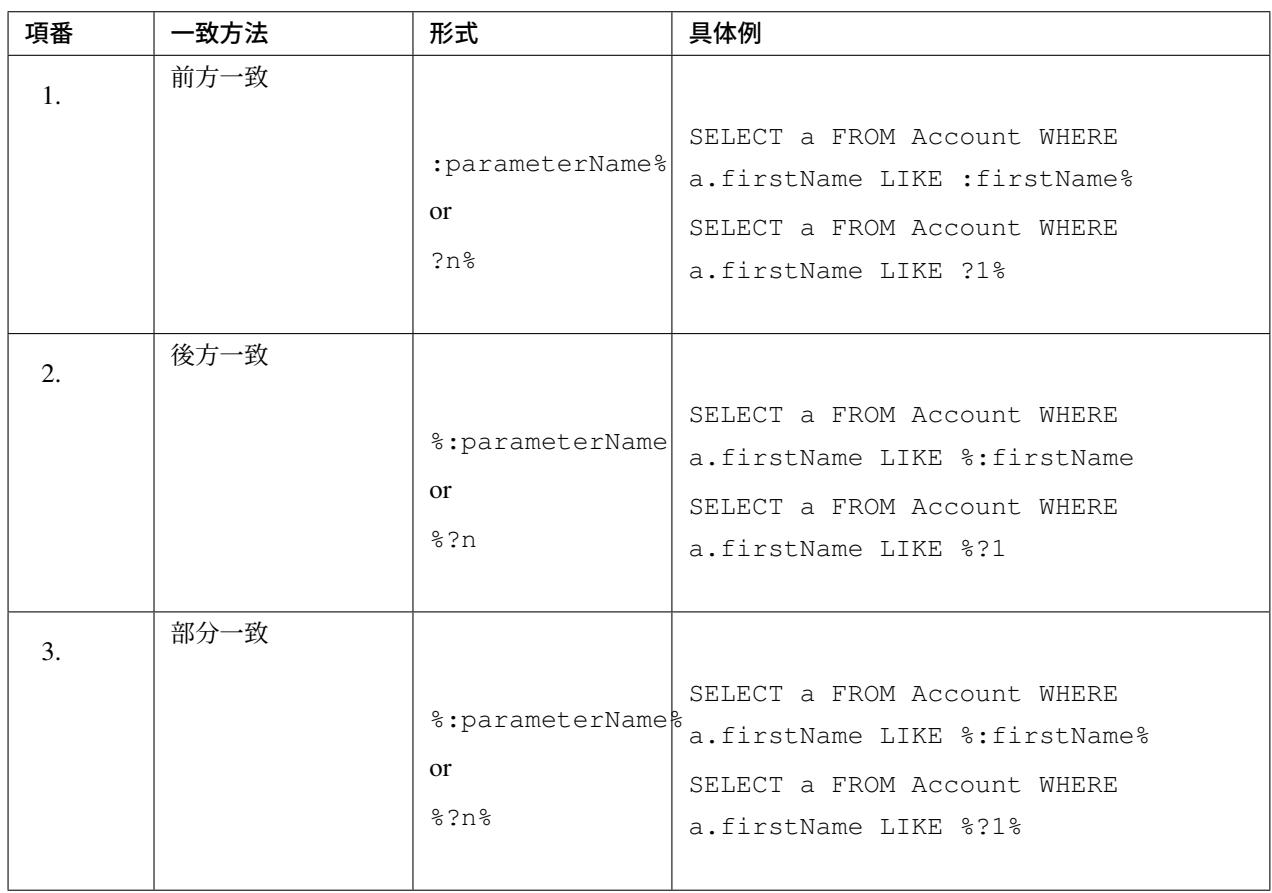

#### 注釈: LIKE 検索時のエスケープについて

LIKE 検索を行う場合は、検索条件となる値を LIKE 検索用にエスケープする必要がある。

org.terasoluna.gfw.common.query.QueryEscapeUtils クラスにエスケープするための メソッドが用意されているため、要件を充たせる場合は使用を検討すること。QueryEscapeUtils クラスの詳細については、「データベースアクセス(共通編)」の「*LIKE* 検索時のエスケープについて」 を参照されたい。

### 注釈: 一致方法を動的に変化させる必要がある場合

一致方法 (前方一致、後方一致、部分一致) を動的に変化させる必要がある場合は、JPQL 内に 「%」 を 指定するのではなく、従来通りバインドするパラメータ値の前後に 「%」 を追加すること。

org.terasoluna.gfw.common.query.QueryEscapeUtils クラスに一致方法に対応する検 索条件値に変換するメソッドが用意されているため、要件を充たせる場合は、使用を検討すること。 QueryEscapeUtils クラスの詳細については、「データベースアクセス(共通編)」の「*LIKE* 検索 時のエスケープについて」を参照されたい。

ソート条件は、Query 内に直接指定することができる。 以下に、実装例を示す。

> $1/ (1)$ @Query(value = "SELECT o FROM Order o WHERE o.status.code = :statusCode ORDER *,→*BY o.id DESC") Page<Order> findByStatusCode(@Param("statusCode") String statusCode, Pageable *,→*pageable);

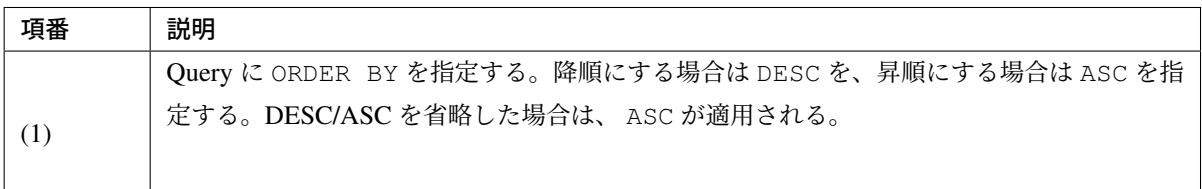

ソート条件は Query 内に直接指定する以外に、 Pageable オブジェクト内に保持している org.springframework.data.domain.Sort オブジェクトに指定することが出来る。 この方法でソート条件を指定する場合は、countQuery 属性の指定は不要。 以下に、Pageable オブジェクト内に保持している Sort オブジェクトを使用してソートする実装例を示す。

• Controller

```
@RequestMapping("list")
public String list(@PageableDefault(
                        size=5,
                        sort = "id", // (1)direction = Direction.DESC // (1)
                        ) Pageable pageable,
                         Model model) {
   Page<Order> orderPage = orderService.getOrders(pageable); // (2)
   model.addAttribute("orderPage", orderPage);
    return "order/list";
}
```
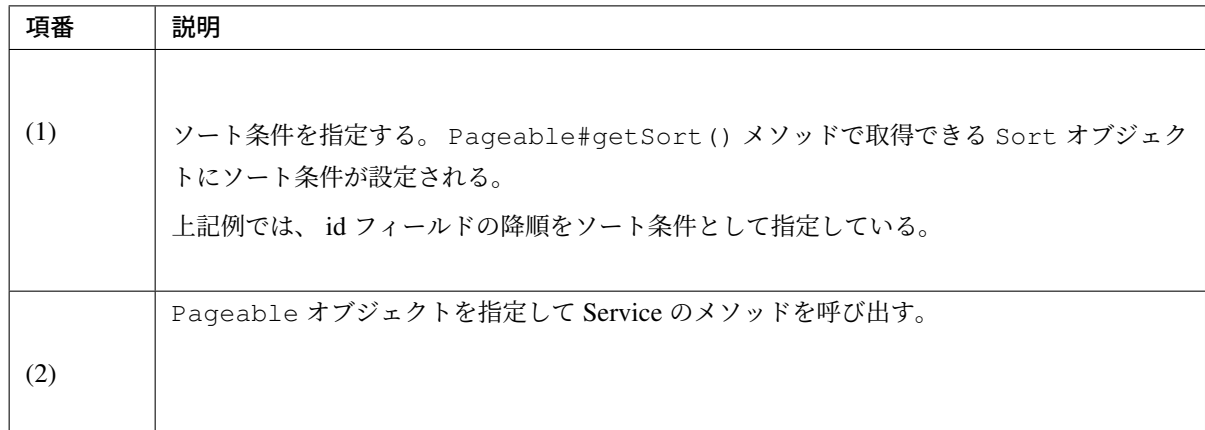

## • Service (Caller)

```
public String getOrders(Pageable pageable){
   return orderRepository.findByStatusCode("accepted", pageable); // (3)
}
```
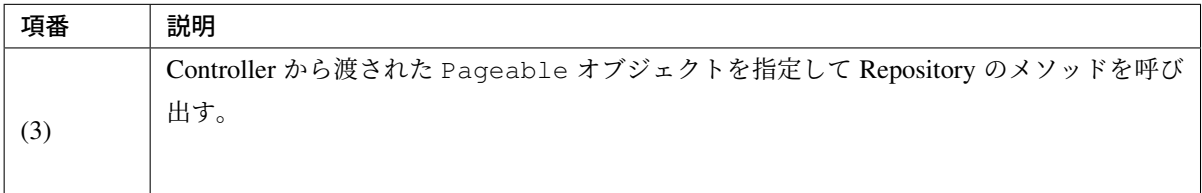

## • Repository インタフェース

```
@Query(value = "SELECT o FROM Order o WHERE o.status.code = :statusCode") //
,→(4)
Page<Order> findByStatusCode(@Param("statusCode") String statusCode, Pageable
,→pageable);
```

```
-- (5) statusCode='accepted'
SELECT
       COUNT(order0_.id) AS col_0_0_
   FROM
       t_order order0_
   WHERE
       order0_.status_code = 'accepted'
```

```
-- (6) statusCode='accepted'
SELECT
       order0_.id AS id1_5_
       ,order0_.status_code AS status2_5_
   FROM
       t_order order0_
   WHERE
       order0_.status_code = 'accepted'
   ORDER BY
       order0_.id DESC
   LIMIT 5
```
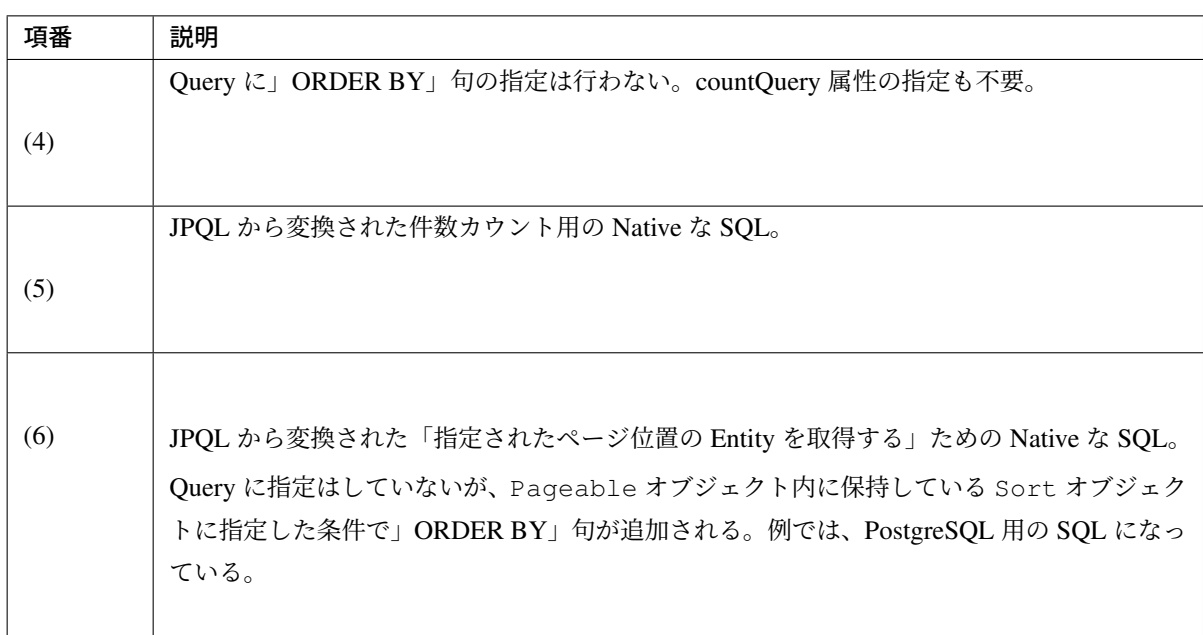

# <span id="page-1491-0"></span>命名規約ベースのメソッド名で指定する

Spring Data が定めた命名規約に則ったメソッド名にすることで実行する Query(JPQL) を指定する。

Spring Data JPA の機能によってメソッド名から JPQL が生成される。

ただし、メソッド名から JPQL を作成できるのは SELECT のみで、UPDATE および DELETE の JPQL は生 成できない。

メソッド名から JPQL を生成するための命名規約などのルールについては、以下のページを参照されたい。

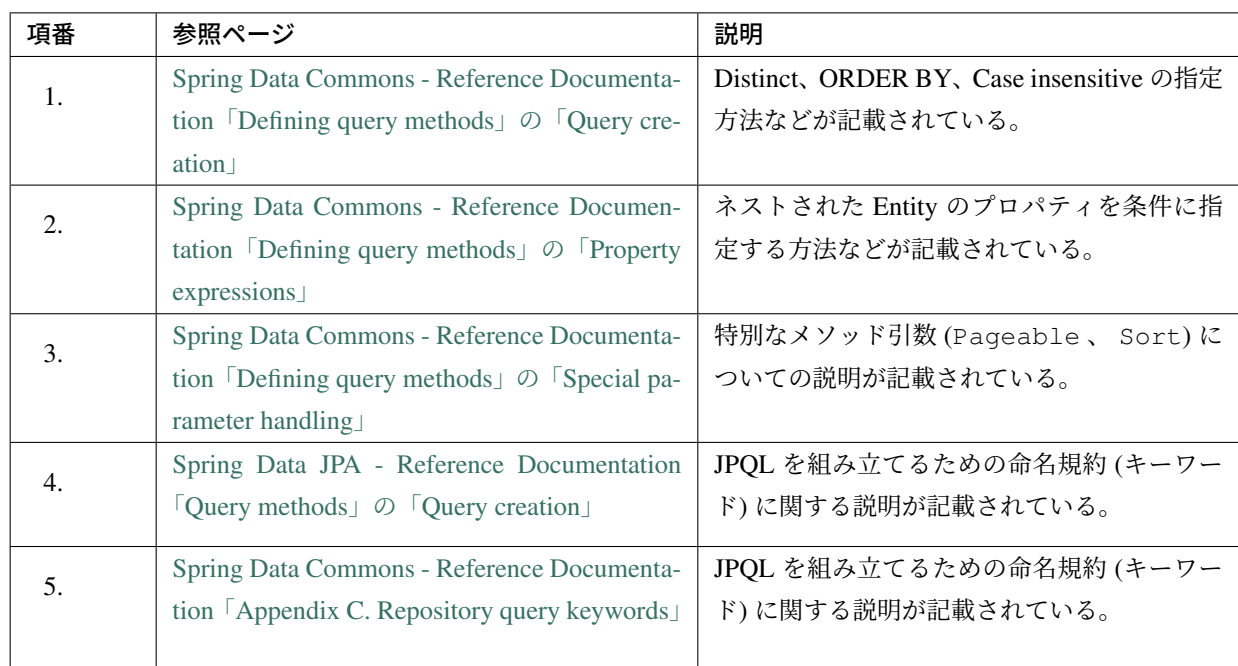

以下に、実装例を示[す。](https://docs.spring.io/spring-data/commons/docs/2.1.4.RELEASE/reference/html/#repository-query-keywords)

# • OrderRepositry.java

Page<Order> findByStatusCode(String statusCode, Pageable pageable); *// (1)*

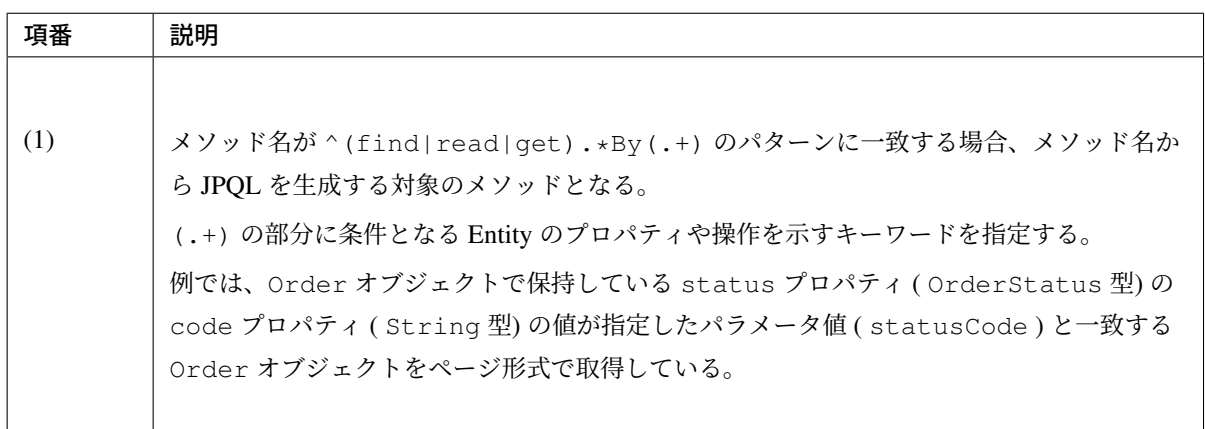

• 件数カウント用 Query

```
-- (2) JPQL
SELECT
        COUNT(*)
   FROM
        ORDER AS generatedAlias0
            LEFT JOIN generatedAlias0.status AS generatedAlias1
        WHERE
            generatedAlias1.code = ?1
 -- (3) SQL statusCode='accepted'
```

```
SELECT
       COUNT(*) AS col_0_0_
   FROM
       t_order order0_
           LEFT OUTER JOIN c_order_status orderstatu1_
               ON order0_.status_code = orderstatu1_.code
   WHERE
       orderstatu1_.code = 'accepted'
```
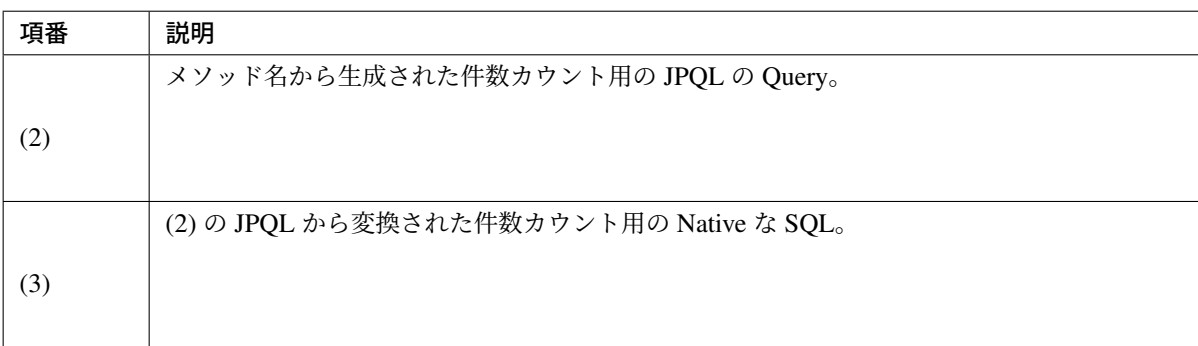

• Entity 取得用 Query

```
-- (4) JPQL
SELECT
       generatedAlias0
   FROM
       ORDER AS generatedAlias0
           LEFT JOIN generatedAlias0.status AS generatedAlias1
       WHERE
           generatedAlias1.code = ?1
       ORDER BY
           generatedAlias0.id DESC;
-- (5) statusCode='accepted'
SELECT
       order0_.id AS id1_5_
        ,order0_.status_code AS status2_5_
   FROM
        t_order order0_
           LEFT OUTER JOIN c_order_status orderstatu1_
               ON order0_.status_code = orderstatu1_.code
   WHERE
       orderstatu1_.code = 'accepted'
   ORDER BY
       order0_.id DESC
   LIMIT 5
```
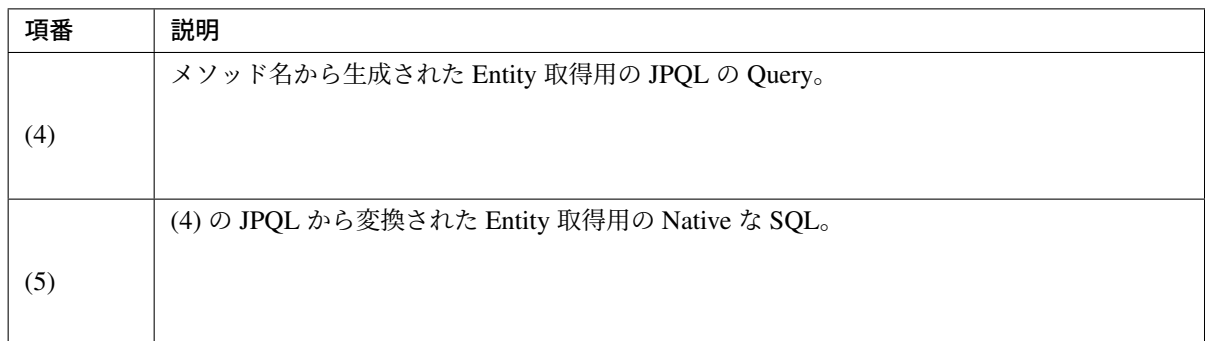

# <span id="page-1494-0"></span>プロパティファイルに **Named query** として指定する

Spring Data JPA から提供されているプロパティファイル (classpath:META-INF/jpa-named-queries.properties) に、実行する Query を指定する。

この方法は、Query として NativeQuery を使用する際に、データベース固有の SQL を記載する必要が出た 場合に使用するか検討すること。

データベース固有の SQL であっても、実行環境に依存しないのであれば @Query アノテーションに直接指定 する方法を推奨する。

## • OrderRepositry.java

```
@Query(nativeQuery = true)
List<Order> findAllByStatusCode(@Param("statusCode") String statusCode); //
,→(1)
```
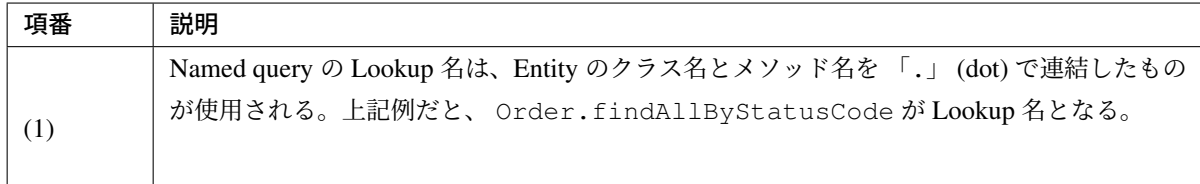

## ちなみに: Named query の Lookup 名を指定する方法

デフォルトの動作では、Entity のクラス名とメソッド名を 「.」 (dot) で連結したものが Lookup 名と して使用されるが、任意のクエリ名を指定することも出来る。

- Entity 取得用の Lookup 名に任意のクエリ名を指定したい場合は、 @Query アノテーションの name 属性にクエリ名を指定する。
- ページ検索時の件数カウント用の Lookup 名に任意のクエリ名を指定したい場合は、 @Query ア ノテーションの countName 属性にクエリ名を指定する。

```
@Query(name = "OrderRepository.findAllByStatusCode", nativeQuery = true) //
,→(2)
List<Order> findAllByStatusCode(@Param("statusCode") String statusCode);
```
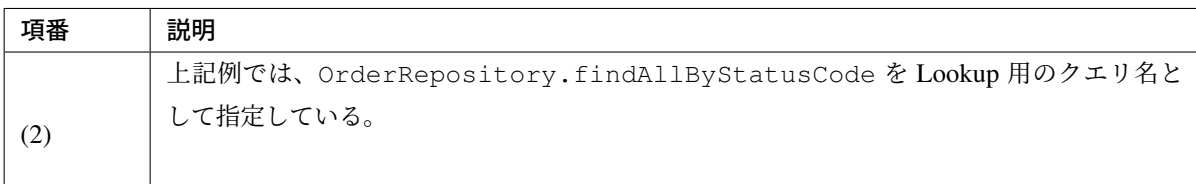

# • jpa-named-queries.properties

```
# (3)
Order.findAllByStatusCode=SELECT * FROM order WHERE status_code = :statusCode
```
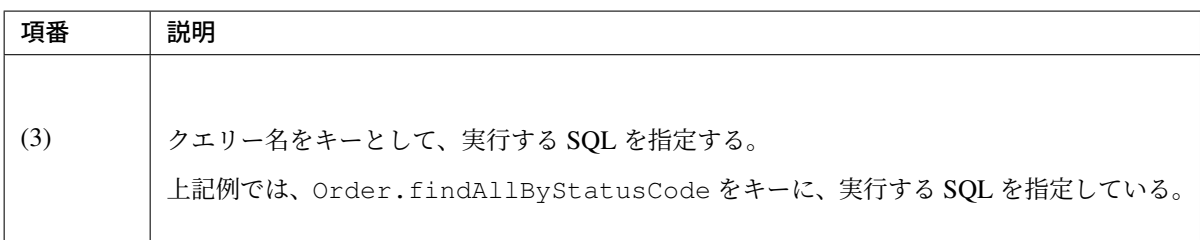

ちなみに: Spring Data JPA から提供されているプロパティファイルではなく、任意のプロパティファ イルに Named Query を指定する方法を以下に紹介する。

```
• xxx-infra.xml
```

```
<!-- (4) -->
<jpa:repositories base-package="xxxxxx.yyyyyy.zzzzzz.domain.repository"
   named-queries-location="classpath:META-INF/jpa/jpa-named-queries.
,→properties" />
```
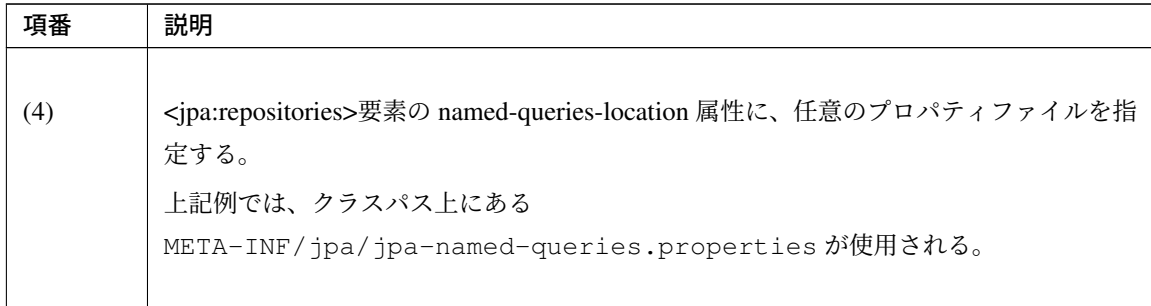

## **Entity** の検索処理の実装

Entity の検索方法について、目的別に説明する。

## 条件に一致する **Entity** を全件検索

条件に一致する Entity を全件取得する Query メソッドを呼び出す。

• Repositroy インタフェース

```
public interface AccountRepository extends JpaRepository<Account, String> {
    // (1)
   @Query("SELECT a FROM Account a WHERE :createdDateFrom <= a.createdDate.
,→AND a.createdDate < :createdDateTo ORDER BY a.createdDate DESC")
   List<Account> findByCreatedDate(
           @Param("createdDateFrom") Date createdDateFrom,
            @Param("createdDateTo") Date createdDateTo);
}
```
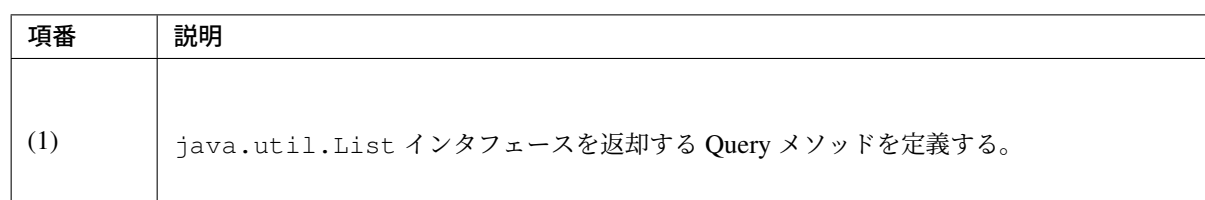

• Service

```
public List<Account> getAccounts(Date targetDate) {
   LocalDate targetLocalDate = new LocalDate(targetDate);
   Date fromDate = targetLocalDate.toDate();
   Date toDate = targetLocalDate.dayOfYear().addToCopy(1).toDate();
   // (2)
   List<Account> accounts = accountRepository.findByCreatedDate(fromDate,
           toDate);
    if (accounts.isEmpty()) { // (3)
       // ...
    }
```

```
return accounts;
```
}

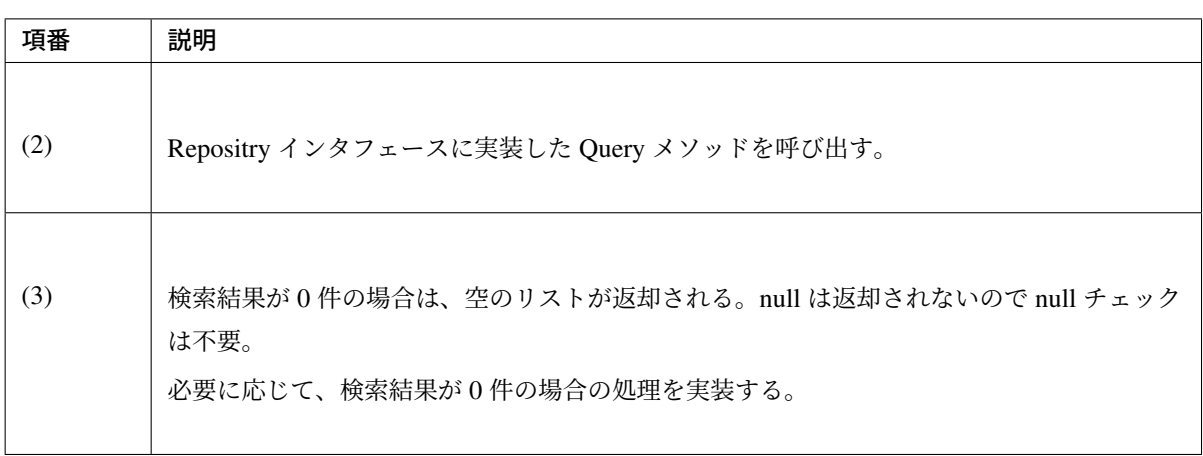

# 条件に一致する **Entity** のページ検索

条件に一致する Entity の中から指定ページに該当する Entity を取得する Query メソッドを呼び出す。

• Repositroy インタフェース

```
public interface AccountRepository extends JpaRepository<Account, String> {
   // (1)
   @Query("SELECT a FROM Account a WHERE :createdDateFrom <= a.createdDate,
,→AND a.createdDate < :createdDateTo")
   Page<Account> findByCreatedDate(
           @Param("createdDateFrom") Date createdDateFrom,
           @Param("createdDateTo") Date createdDateTo, Pageable pageable);
}
```
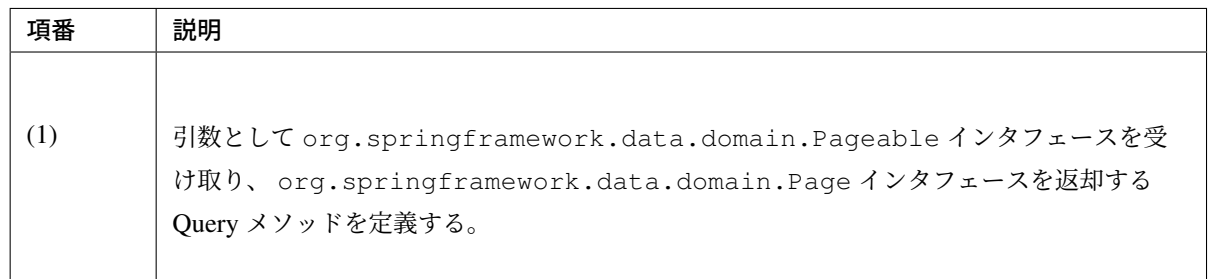

• Controller

```
@RequestMapping("list")
public String list(@RequestParam("targetDate") Date targetDate,
                   @PageableDefault(
                       page = 0,value = 5,
                       sort = { "createdDate" },
                       direction = Direction.DESC)
                       Pageable pageable, // (2)
                   Model model) {
    Page<Order> accountPage = accountService.getAccounts(targetDate,
,→pageable);
   model.addAttribute("accountPage", accountPage);
    return "account/list";
}
```
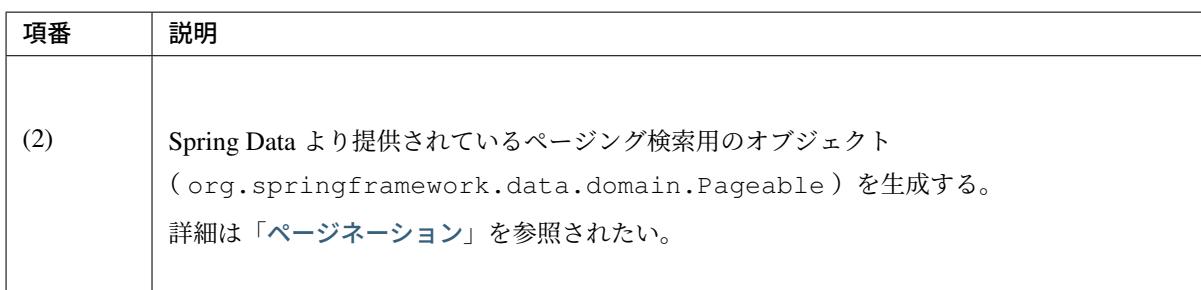

• Service

```
public Page<Account> getAccounts(Date targetDate ,Pageable pageable) {
   LocalDate targetLocalDate = new LocalDate(targetDate);
    Date fromDate = targetLocalDate.toDate();
    Date toDate = targetLocalDate.dayOfYear().addToCopy(1).toDate();
    // (3)
    Page<Account> page = accountRepository.findByCreatedDate(fromDate,
            toDate, pageable);
    if (!page.hasContent()) { // (4)
        // ...
    }
    return page;
}
```
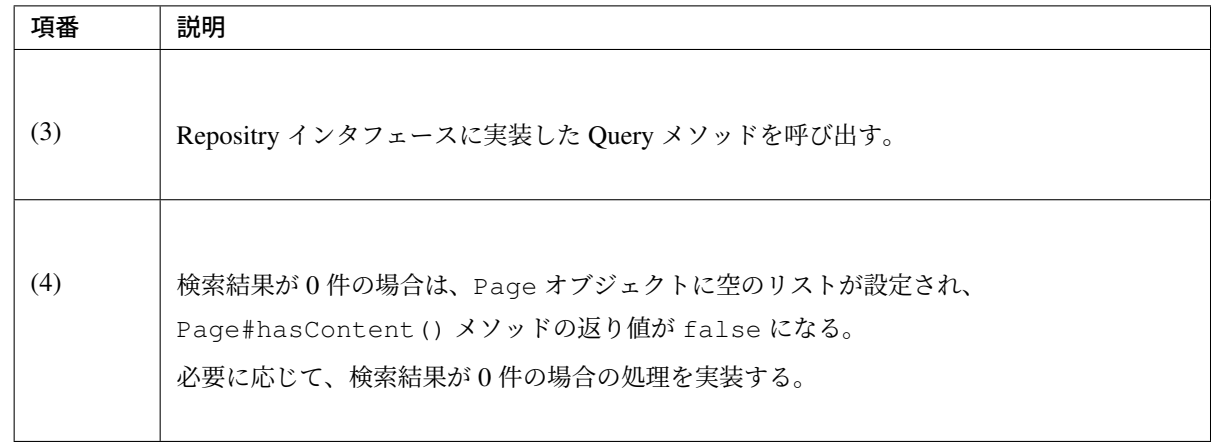

### **Entity** の動的条件による検索処理の実装

動的条件による Entity の検索を行う Query メソッドを Repository メソッドに追加する場合は、 Entity 毎の Repository インタフェースに対して、カスタム Repository インタフェースとカスタム Repository インタフェー スの実装クラスを用意する方法で実装する。カスタム Repository インタフェースとカスタム Repository クラ スの作成方法については、「*Entity* 毎の *Repository* インタフェースに個別に追加する」を参照されたい。

以降では、動的条件を適用して Entity を検索する方法について、目的別に説明する。

#### 課題: TBD

今後、以下の内容を追加する予定である。

• QueryDSL を使用した動的 Query の実装例。

#### 動的条件に一致する **Entity** を全件検索

動的条件に一致する Entity を全件取得する Query メソッドを実装し、呼び出す。

以下の実装例を示す。

実装例では、動的条件として、

- 注文 ID
- 商品名

• 注文状態 (複数指定可能)

を指定可能とし、指定された条件に一致する注文を AND 条件で絞り込む検索とする。なお、条件の指定がな い場合は、検索は行わず空のリストを返却する。

• Criteria (JavaBean)

```
public class OrderCriteria implements Serializable { // (1)
   private Integer id;
   private String itemName;
   private List<String> statusCodes;
   // ...
}
```
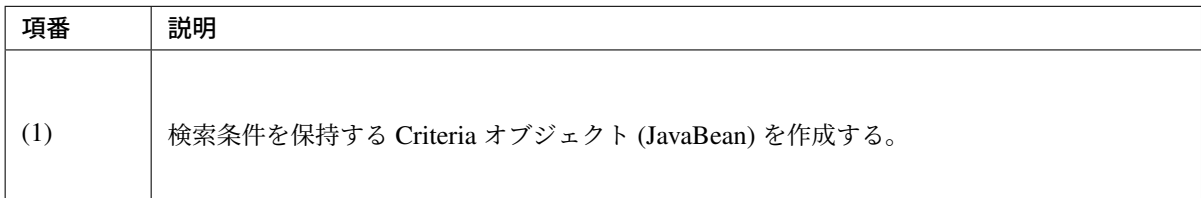

• カスタム Repository インタフェース

```
public interface OrderRepositoryCustom {
   Page<Order> findAllByCriteria(OrderCriteria criteria); // (2)
}
```
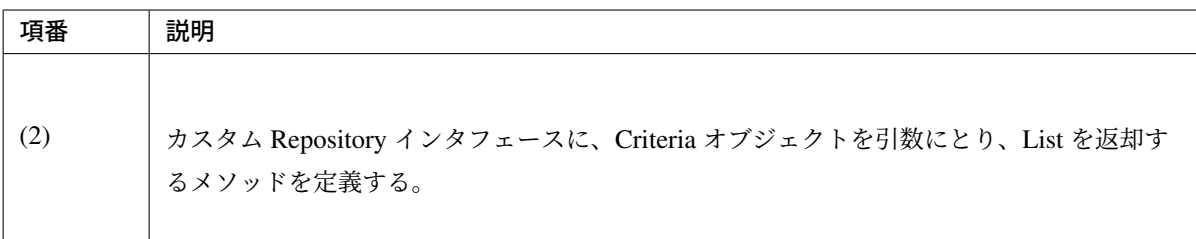

• カスタム Repository クラス

```
public class OrderRepositoryImpl implements OrderRepositoryCustom { // (3)
   @PersistenceContext
   EntityManager entityManager; // (4)
   public List<Order> findAllByCriteria(OrderCriteria criteria) { // (5)
       // Collect dynamic conditions.
```

```
// (6)
       final List<String> andConditions = new ArrayList<String>();
       final List<String> joinConditions = new ArrayList<String>();
       final Map<String, Object> bindParameters = new HashMap<String, Object>
,→();
       // (7)
       if (criteria.getId() != null) {
           andConditions.add("o.id = :id");
           bindParameters.put("id", criteria.getId());
       }
       if (!CollectionUtils.isEmpty(criteria.getStatusCodes())) {
           andConditions.add("o.status.code IN :statusCodes");
           bindParameters.put("statusCodes", criteria.getStatusCodes());
       }
       if (StringUtils.hasLength(criteria.getItemName())) {
           joinConditions.add("o.orderItems oi");
           joinConditions.add("oi.item i");
           andConditions.add("i.name LIKE :itemName ESCAPE '~'");
           bindParameters.put("itemName", QueryEscapeUtils
                   .toLikeCondition(criteria.getItemName()));
       }
       // (8)
       if (andConditions.isEmpty()) {
           return Collections.emptyList();
       }
       // (9)
       // Create dynamic query.
       final StringBuilder queryString = new StringBuilder();
       // (10)
       queryString.append("SELECT o FROM Order o");
       // (11)
       // add join conditions.
       for (String joinCondition : joinConditions) {
           queryString.append(" LEFT JOIN ").append(joinCondition);
       }
       // add conditions.
       Iterator<String> andConditionsIt = andConditions.iterator();
       if (andConditionsIt.hasNext()) {
           queryString.append(" WHERE ").append(andConditionsIt.next());
       }
       while (andConditionsIt.hasNext()) {
           queryString.append(" AND ").append(andConditionsIt.next());
       }
       // (12)
       // add order by condition.
       queryString.append(" ORDER BY o.id");
```
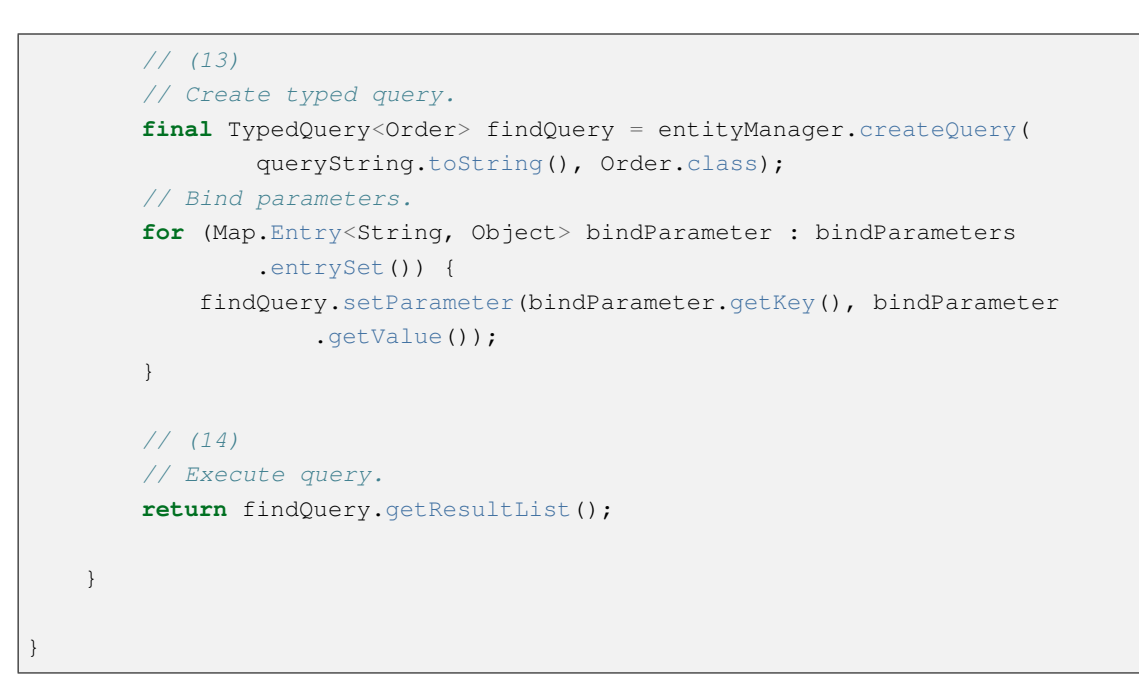

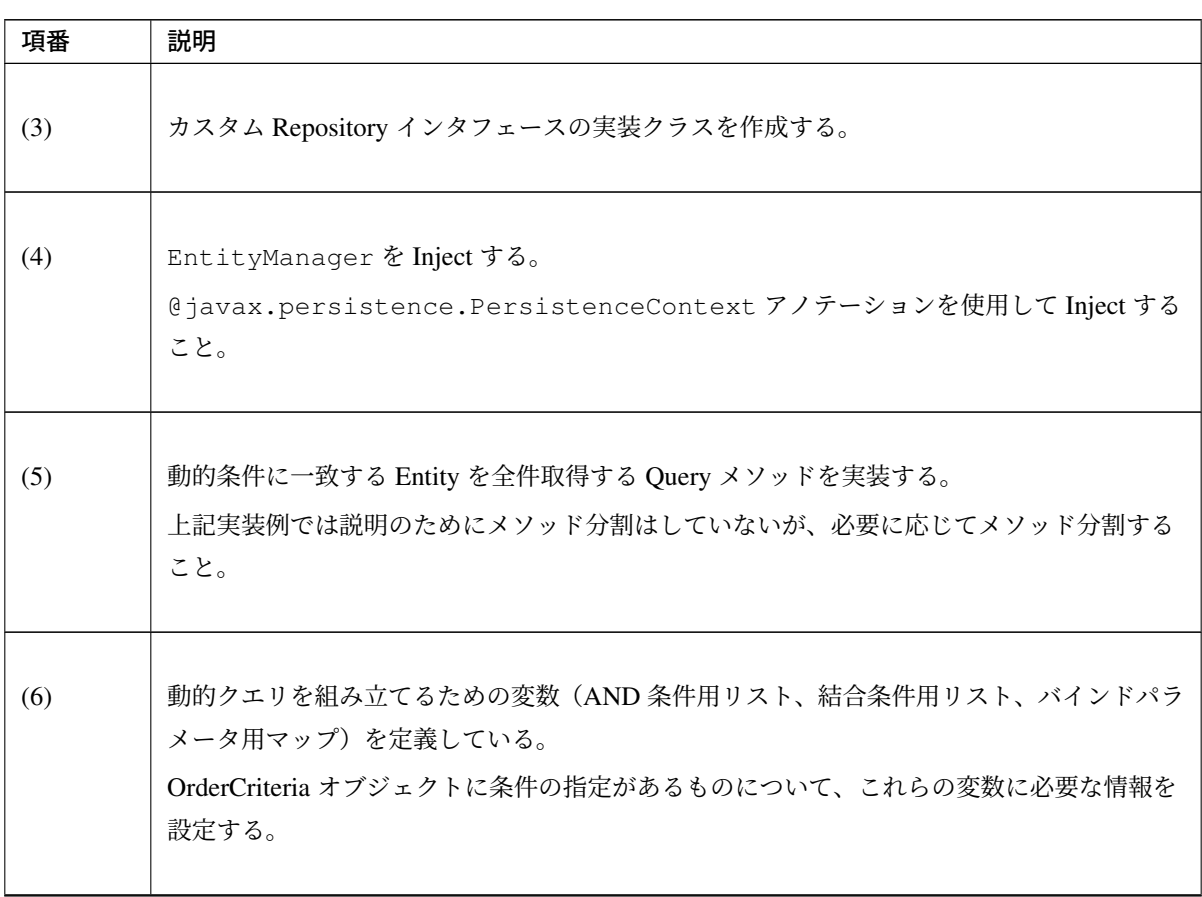

Continued on next page

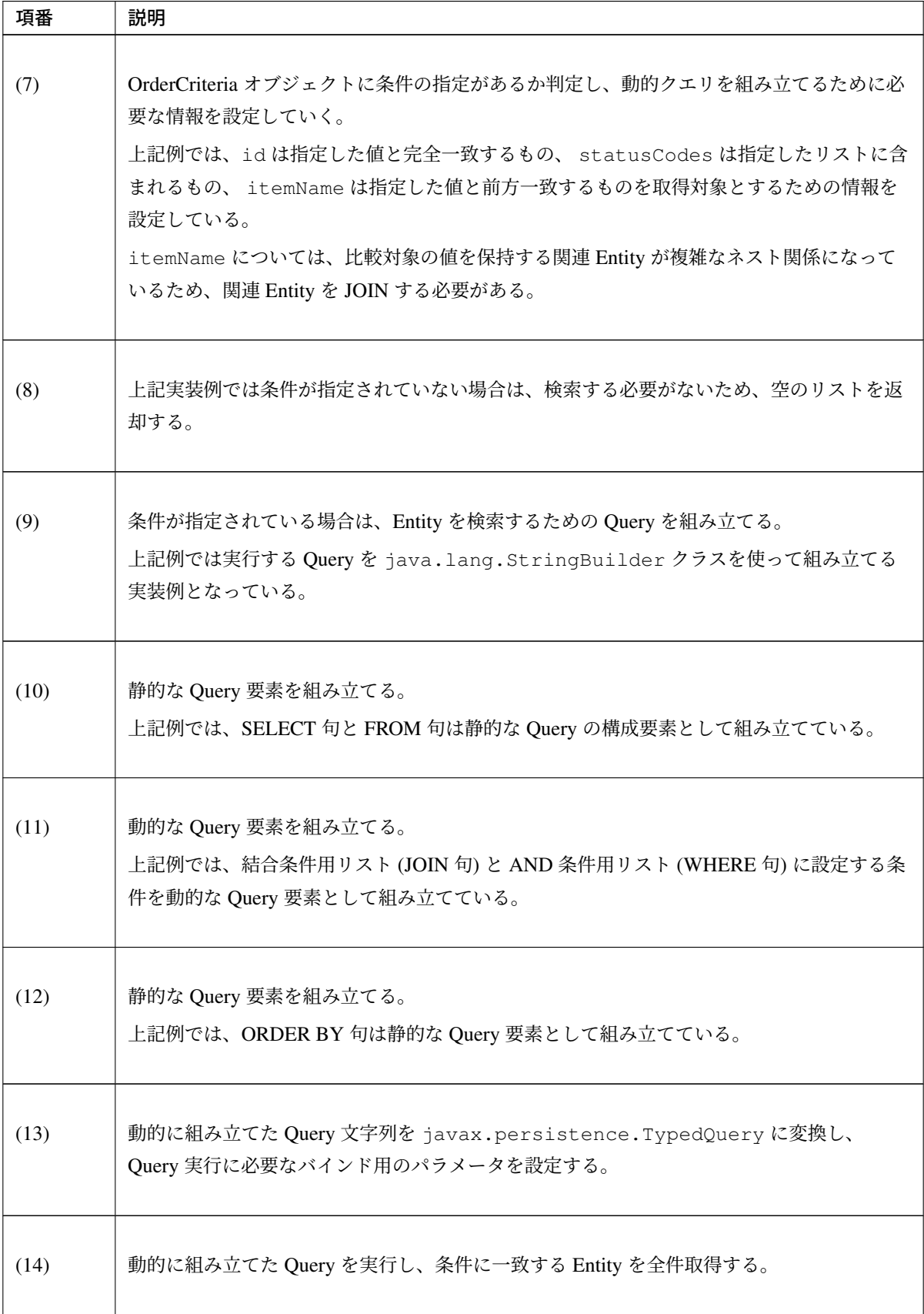

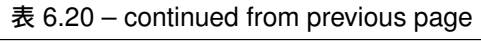

• Entity 毎の Repository インタフェース

```
public interface OrderRepository extends JpaRepository<Order, Integer>,
                                OrderRepositoryCustom { // (15)
    // ...
}
```
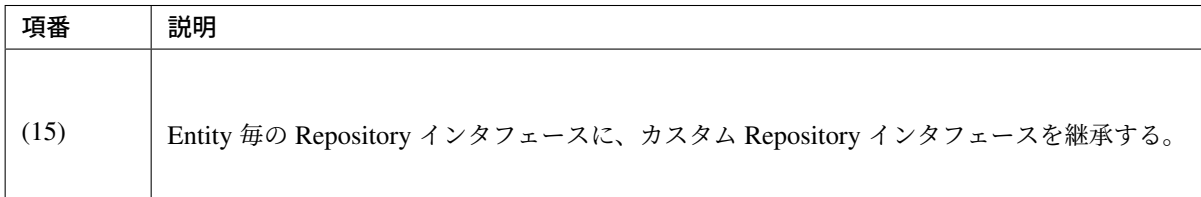

• Service (Caller)

```
// condition values for sample.
Integer conditionValueOfId = 4;
List<String> conditionValueOfStatusCodes = Arrays.asList("accepted");
String conditionValueOfItemName = "Wat";
// implementation of sample.
// (16)
OrderCriteria criteria = new OrderCriteria();
criteria.setId(conditionValueOfId);
criteria.setStatusCodes(conditionValueOfStatusCodes);
criteria.setItemName(conditionValueOfItemName);
List<Order> orders = orderRepository.findAllByCriteria(criteria); // (17)
if (orders.isEmpty()) { // (18)
   // ...
}
```
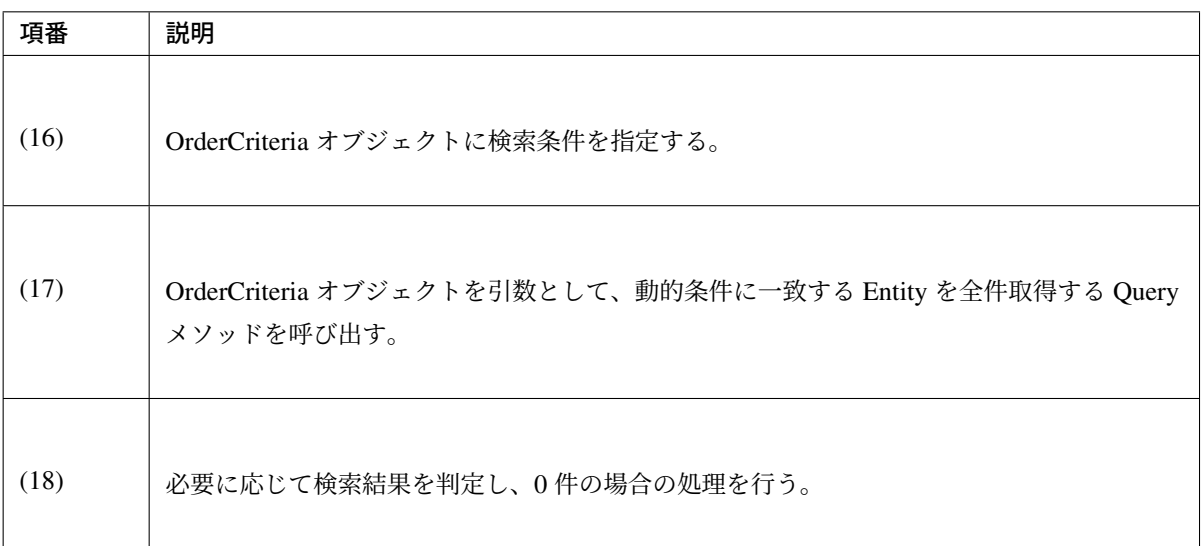

• 実行される JPQL(SQL)

```
-- (19)
   -- conditionValueOfId=4
-- conditionValueOfStatusCodes = ["accepted"]
-- conditionValueOfItemName = "Wat"
-- JPQL
SELECT
       o
   FROM
       ORDER o
            JOIN o.orderItems oi
               JOIN oi.item i
            WHERE
                o.id = :idAND o.status.code IN :statusCodes
                AND i.name LIKE :itemName ESCAPE '~'
            ORDER BY
               o.id
-- SQL
SELECT
       order0_.id AS id1_6_
        ,order0_.created_by AS created2_6_
        ,order0_.created_date AS created3_6_
        ,order0_.last_modified_by AS last4_6_
        ,order0_.last_modified_date AS last5_6_
        ,order0_.status_code AS status6_6_
   FROM
        t_order order0_ INNER JOIN t_order_item orderitems1_
            ON order0_.id = orderitems1_.order_id INNER JOIN m_item item2_
            ON orderitems1_.item_code = item2_.code
WHERE
   order0.id = 4
   AND (
       order0_.status_code IN ('accepted')
    \lambdaAND (
       item2_.name LIKE 'Wat%' ESCAPE '~'
   )
ORDER BY
   order0_.id
```
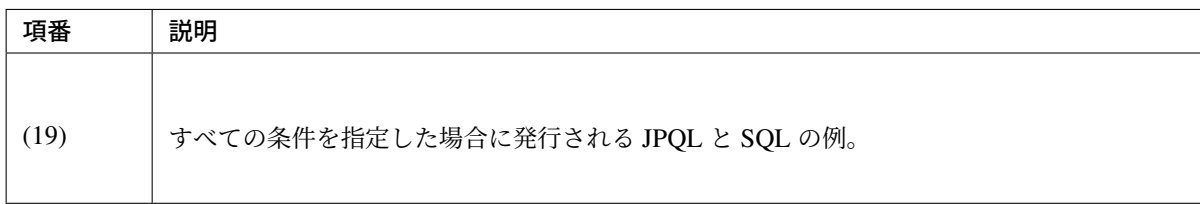

*-- (20)*

```
-- conditionValueOfId=4
```

```
-- conditionValueOfStatusCodes = ["accepted"]
   -- conditionValueOfItemName = ""
-- JPQL
SELECT
       o
   FROM
       ORDER o
   WHERE
       o.id = :idAND o.status.code IN :statusCodes
   ORDER BY
       o.id
-- SQL
SELECT
       order0_.id AS id1_6_
       ,order0_.created_by AS created2_6_
       ,order0_.created_date AS created3_6_
        ,order0_.last_modified_by AS last4_6_
        ,order0_.last_modified_date AS last5_6_
       ,order0_.status_code AS status6_6_
   FROM
       t_order order0_
   WHERE
       order0.id = 4
       AND (
           order0_.status_code IN ('accepted')
       )
    ORDER BY
       order0_.id;
```
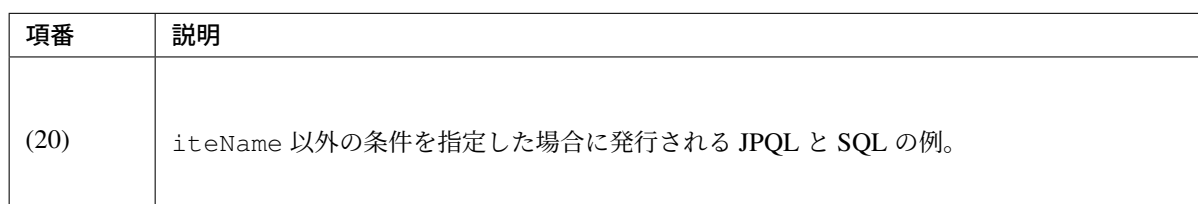

```
-- (21)
   -- conditionValueOfId=4
-- conditionValueOfStatusCodes = []
-- conditionValueOfItemName = ""
-- JPQL
SELECT
       o
   FROM
       ORDER o
   WHERE
       o.id = :idORDER BY
       o.id
```

```
-- SQL
SELECT
       order0_.id AS id1_6_
       ,order0_.created_by AS created2_6_
        ,order0_.created_date AS created3_6_
        ,order0_.last_modified_by AS last4_6_
        ,order0_.last_modified_date AS last5_6_
        ,order0_.status_code AS status6_6_
   FROM
       t_order order0_
   WHERE
       order0.id = 4
   ORDER BY
       order0_.id;
```
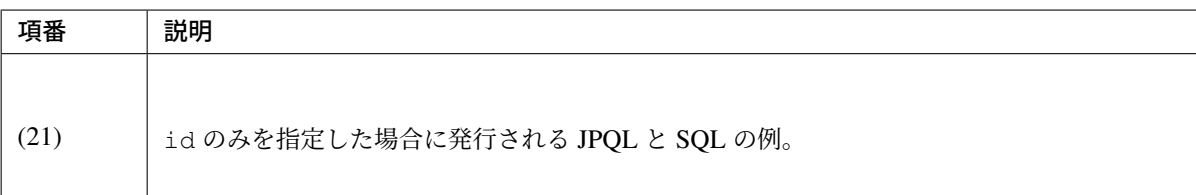

# 動的条件に一致する **Entity** をページ検索

動的条件に一致する Entity の中から指定ページに該当する Entity を取得する Query メソッドを実装し、呼び 出す。

以下に実装例を示すが、該当ページを取得する箇所以外は、全件取得する場合と同じ仕様とする。なお、全件 取得で説明した箇所の説明は省略する。

• カスタム Repository インタフェース

```
public interface OrderRepositoryCustom {
   Page<Order> findPageByCriteria(OrderCriteria criteria, Pageable pageable);
// (1)
}
```
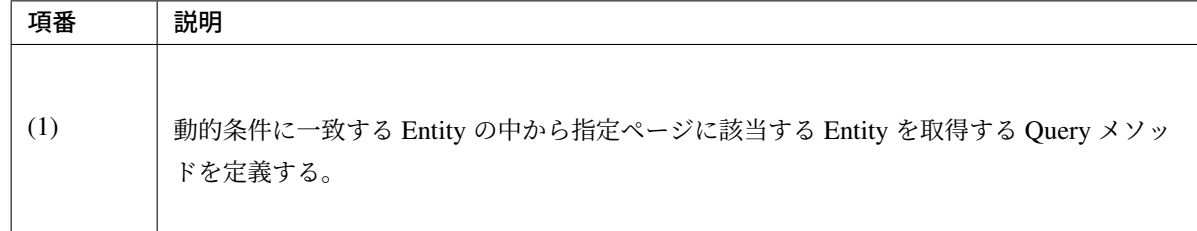

• カスタム Repository クラス

```
public class OrderRepositoryCustomImpl implements OrderRepositoryCustom {
    @PersistenceContext
   EntityManager entityManager;
   public Page<Order> findPageByCriteria(OrderCriteria criteria,
           Pageable pageable) { // (2)
        // collect dynamic conditions.
        final List<String> andConditions = new ArrayList<String>();
       final List<String> joinConditions = new ArrayList<String>();
        final Map<String, Object> bindParameters = new HashMap<String, Object>
,→();
       if (criteria.getId() != null) {
            andConditions.add("o.id = :id");
           bindParameters.put("id", criteria.getId());
        }
        if (!CollectionUtils.isEmpty(criteria.getStatusCodes())) {
           andConditions.add("o.status.code IN :statusCodes");
            bindParameters.put("statusCodes", criteria.getStatusCodes());
        }
        if (StringUtils.hasLength(criteria.getItemName())) {
            joinConditions.add("o.orderItems oi");
            joinConditions.add("oi.item i");
            andConditions.add("i.name LIKE :itemName ESCAPE '~'");
            bindParameters.put("itemName", QueryEscapeUtils.
,→toLikeCondition(criteria
                    .getItemName()));
        }
       if (andConditions.isEmpty()) {
           List<Order> orders = Collections.emptyList();
            return new PageImpl<Order>(orders, pageable, 0); // (3)
        }
        // create dynamic query.
        final StringBuilder queryString = new StringBuilder();
        final StringBuilder countQueryString = new StringBuilder(); // (4)
        final StringBuilder conditionsString = new StringBuilder(); // (4)
       queryString.append("SELECT o FROM Order o");
       countQueryString.append("SELECT COUNT(o) FROM Order o"); // (5)
```

```
// add join conditions.
       for (String joinCondition : joinConditions) {
           conditionsString.append(" JOIN ").append(joinCondition);
       }
       // add conditions.
       Iterator<String> andConditionsIt = andConditions.iterator();
       if (andConditionsIt.hasNext()) {
           conditionsString.append(" WHERE ").append(andConditionsIt.next());
       }
       while (andConditionsIt.hasNext()) {
           conditionsString.append(" AND ").append(andConditionsIt.next());
       }
       queryString.append(conditionsString); // (6)
       countQueryString.append(conditionsString); // (6)
       // add order by condition.
       // (7)
       String orderByString = QueryUtils.applySorting("", pageable.getSort(),
"<sup>"</sup>);
       queryString.append(orderByString);
       // create typed query.
       final TypedQuery<Long> countQuery = entityManager.createQuery(
               countQueryString.toString(), Long.class); // (8)
       final TypedQuery<Order> findQuery = entityManager.createQuery(
               queryString.toString(), Order.class);
       // bind parameters.
       for (Map.Entry<String, Object> bindParameter : bindParameters
               .entrySet()) {
           countQuery.setParameter(bindParameter.getKey(), bindParameter
                   .getValue()); // (8)
           findQuery.setParameter(bindParameter.getKey(), bindParameter
                   .getValue());
       }
       long total = countQuery.getSingleResult().longValue(); // (9)
       List<Order> orders = null;
       if (total != 0) { // (10)findQuery.setFirstResult(pageable.getOffset());
           findQuery.setMaxResults(pageable.getPageSize());
           // execute query.
           orders = findQuery.getResultList();
       } else { // (11)
           orders = Collections.emptyList();
       }
       return new PageImpl<Order>(orders, pageable, total); // (12)
   }
```
}

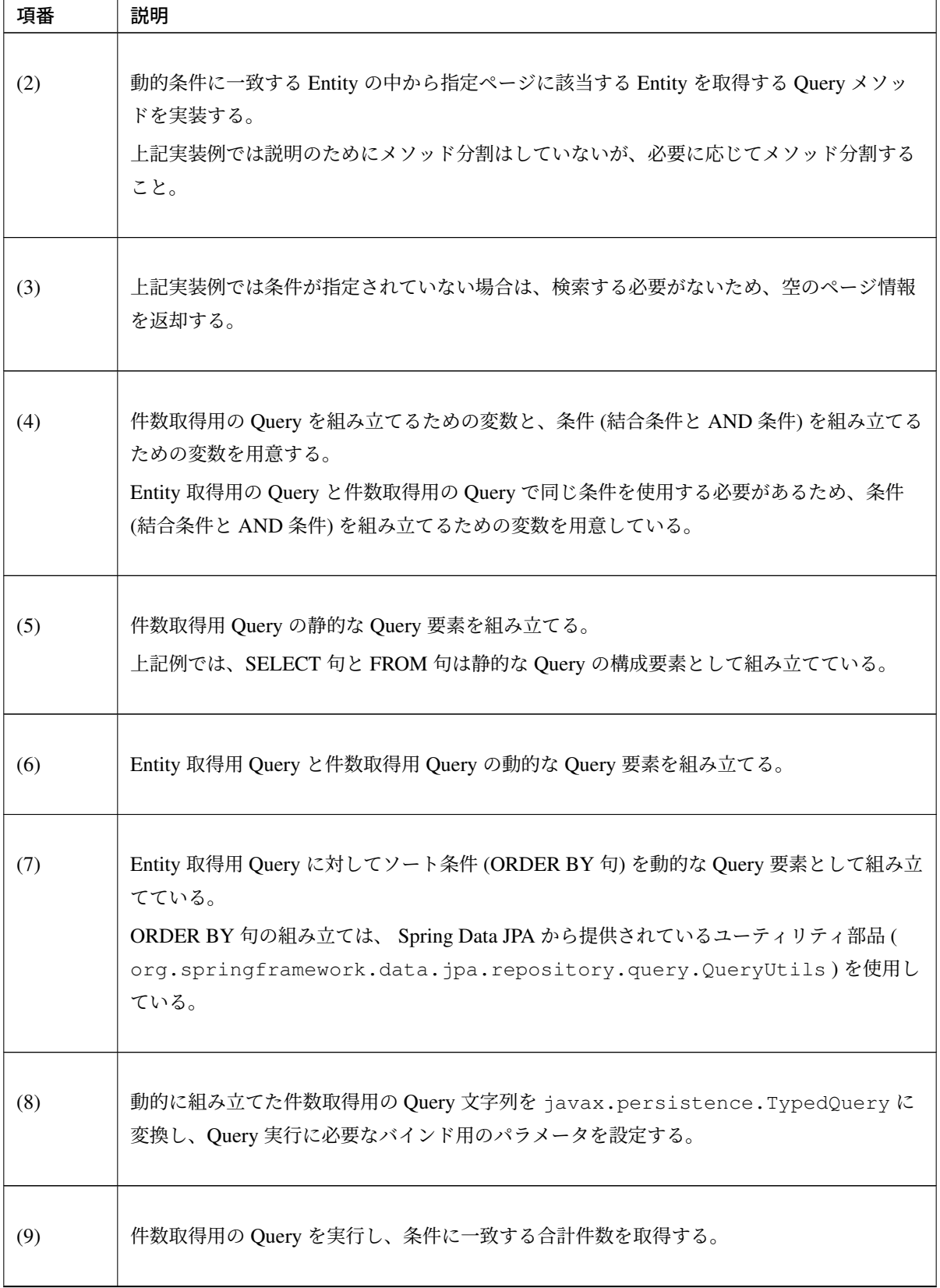

Continued on next page

| 項番   | 説明                                                                                                    |
|------|----------------------------------------------------------------------------------------------------|
| (10) | 条件に一致する Entity が存在する場合は、Entity 取得用 Query を実行し、該当ページの情報<br>を取得する。<br>Entity 取得用 Query を実行する際は、取得開始位置 ( TypedQuery#setFirstResult)<br>と取得件数 (TypedQuery#setMaxResults)を指定する。 |
| (11) | 条件に一致する Entity が存在しない場合は、空のリストを取得結果とする。                                                                                                    |
| (12) | 該当ページの Entity のリスト、ページ情報、条件に条件した合計件数を引数に指定して、<br>Page オブジェクトを生成し返却する。                                                                                                    |

表 6.21 – continued from previous page
• Service (Caller)

```
// condition values for sample.
Integer conditionValueOfId = 4;
List<String> conditionValueOfStatusCodes = Arrays.asList("accepted");
String conditionValueOfItemName = "Wat";
// implementation of sample.
OrderCriteria criteria = new OrderCriteria();
criteria.setId(conditionValueOfId);
criteria.setStatusCodes(conditionValueOfStatusCodes);
criteria.setItemName(conditionValueOfItemName);
Page<Order> orderPage = orderRepository.findPageByCriteria(criteria,
       pageable); // (13)
if (!orderPage.hasContent()) {
   // ...
}
```
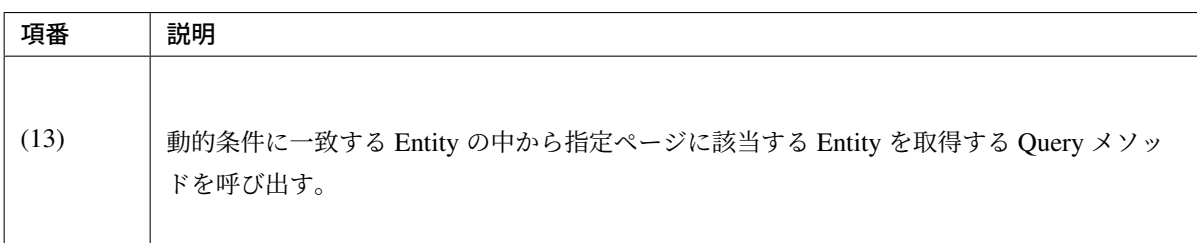

## **Entity** の取得処理の実装

Entity の取得方法について、目的別に説明する。

## **ID** を指定して **Entity** を **1** 件取得

ID(Primary Key) がわかっている場合は、Repositry インタフェースの findById メソッドを呼び出して Entity オブジェクトを取得する。

```
public Account getAccount(String accountUuid) {
   Account account = accountRepository.findById(accountUuid); // (1)
   if (account == null) { // (2)
        // ...
    }
    return account;
}
```
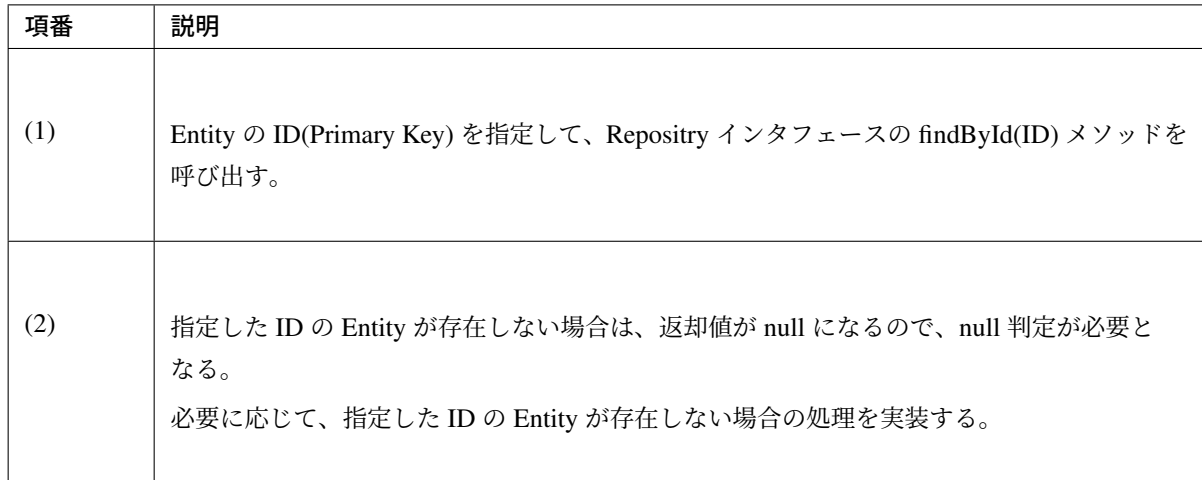

#### 注釈: 返却される Entity オブジェクトについて

指定した ID の Entity オブジェクトが、既に EntityManager 上で管理されている場合は、永続層 (DB) へのアクセスは行われずに、EntityManager 上で管理されている Entity オブジェクトが返却さ れる。そのため、 findById メソッドを使用すると、永続層への無駄なアクセスを抑えることが出来る。

#### 注釈: 関連 Entity のロードタイミングについて

Query 実行時の関連 Entity のロードは、Entity の関連付けアノテーション ( @javax.persistence. OneToOne 、 @javax.persistence.OneToMany 、 @javax.persistence.ManyToOne 、 @javax.persistence.ManyToMany ) の fetch 属性に指定されている値によって決定される。

- javax.persistence.FetchType#LAZY の場合は、JOIN FETCH 対象からはずれるため、関 連 Entity のロードは初回アクセス時に行われる。
- javax.persistence.FetchType#EAGER の場合は、 JOIN FETCH されるため、関連 Entity がロードされる。

fetch 属性のデフォルトはアノテーションによって異なる。デフォルト値は以下の通り。

- @OneToOne アノテーション : EAGER
- @ManyToOne アノテーション : EAGER
- @OneToMany アノテーション : LAZY
- @ManyToMany アノテーション : LAZY

#### 注釈: 1:N(N:M) の関連をもつ関連 Entity の並び順について

関連 Entity のプロパティのアノテーションに、 @javax.persistence.OrderBy アノテーション

を指定して制御する。

## 注釈: Hibernate 5.2.12 以降における関連エンティティのロードについて

関連 Entity のキー項目( @Id が付与されたフィールド)は主 Entity に含まれるため、取得のため関連 Entity をロードする必要がない。このため、Hibernate 5.2.12 より関連 Entity のキー項目以外にアクセ スしたときのみ関連 Entity がロードされるよう改善された。

例を以下に示す。

```
@OneToMany(mappedBy = "order", cascade = CascadeType.ALL, orphanRemoval =
,→true)
@OrderBy // (1)
private Set<OrderItem> orderItems;
```
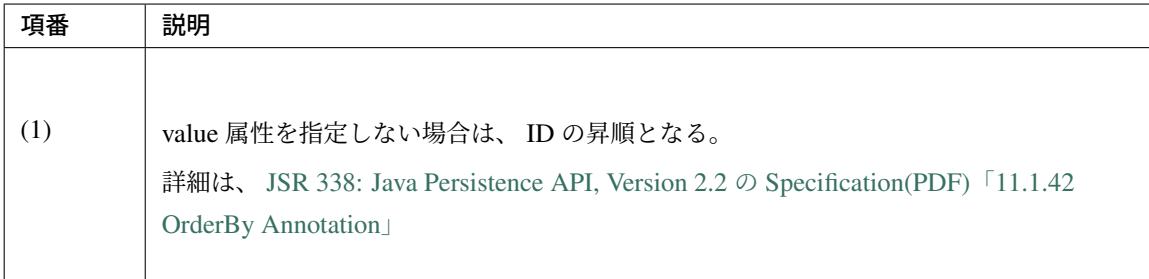

#### 課題: TBD

今後、以下の内容を追加する予定である。

• fetch 属性をデフォルト値から変更した方がよいケースの例。

#### **ID** 以外の条件を指定して **Entity** を **1** 件取得

ID がわからない場合は、ID 以外の条件で Entity を検索する Query メソッドを呼び出す。

• Repositroy インタフェース

```
public interface AccountRepository extends JpaRepository<Account, String> {
   // (1)
   @Query("SELECT a FROM Account a WHERE a.accountId = :accountId")
```
# **TERASOLUNA Server Framework for Java (5.x) Development Guideline Documentation,** リリー ス **5.5.2.RELEASE**

```
Account findByAccountId(QParam("accountId") String accountId);
```
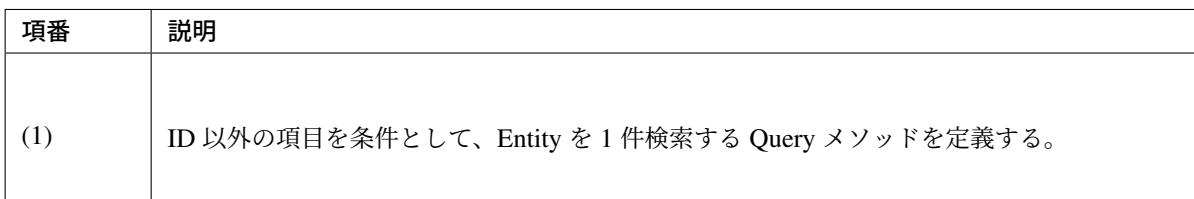

• Service

}

```
public Account getAccount(String accountId) {
   Account account = accountRepository.findByAccountId(accountId); // (2)
   if (account == null) { // (3)
       // ...
   }
```
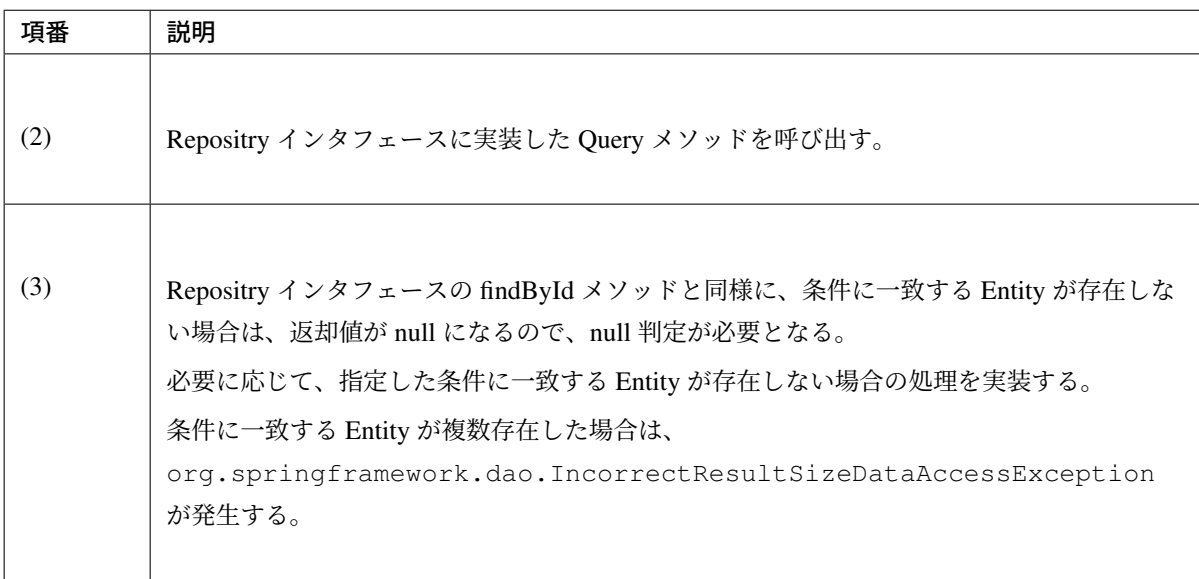

## 注釈: 返却される Entity オブジェクトについて

Query メソッドを呼び出した場合、必ず永続層 (DB) に対して Query が実行される。ただし、Query を 実行して取得された Entity が既に EntityManager 上で管理されている場合は、 Query を実行して 取得された Entity オブジェクトは破棄され、 EntityManager 上で管理されている Entity オブジェ クトが返却される。

#### 注釈: ID + *α* を条件とする Query メソッドについて

ID + *α* を条件とする Query メソッドは、原則作成しないようにすることを推奨する。このケースは、

findById メソッドを呼び出して取得した Entity オブジェクトのプロパティ値を比較するロジックを組 むことで、同じことが実現できる。

原則作成しないことを推奨する理由は、Query を実行して取得された Entity オブジェクトが破棄され る可能性があり、無駄な Query の実行となってしまうためである。ID がわかっているのであれば、 無 駄な Query の実行が行われない findById メソッドを使用した方がよい。特に、性能要件が高いアプリ ケーションの場合は、意識して実装すること。

ただし、以下の条件に当てはまる場合は、Query メソッドを使用した方が Query の実行回数が少なくな る事もあるので、その場合は Query メソッドを使用してもよい。

- + *α* の条件の部分に関連オブジェクトのプロパティ (関連テーブルのカラム) が含まれる。
- 条件となる関連 Entity への FetchType に LAZY が含まれる。

#### 注釈: 関連 Entity のロードタイミングについて

JOIN FETCH に指定された関連 Entity は、Query 実行直後にロードされる。

JOIN FETCH に指定がない関連 Entity は、関連付けアノテーション ( @OneToOne 、 @OneToMany 、 @ManyToOne 、 @ManyToMany ) の fetch 属性に指定されている値によって以下の動作になる。

- javax.persistence.FetchType#LAZY の場合は、Lazy Load 対象となり、関連 Entity の ロードは初回アクセス時に行われる。
- javax.persistence.FetchType#EAGER の場合は、 関連 Entity をロードするための Ouery が実行され、関連 Entity のオブジェクトがロードされる。

注釈: 1:N(N:M) の関連をもつ関連 Entity の並び順について

- JOIN FETCH に指定された関連 Entity の並び順は、JPQL に」ORDER BY」句を指定して制御 する。
- Query 実行後にロードされる関連 Entity の並び順は、 関連 Entity のプロパティのアノテーション に、 @javax.persistence.OrderBy アノテーションを指定して制御する。

## **Entity** の追加処理の実装

Entity の追加方法について、目的別に実装例を説明する。

## **Entity** の追加

Entity を追加したい場合は、Entity オブジェクトを生成し、Repositry インタフェースの save メソッドを呼び 出す。

• Service

```
Order order = new Order("accepted"); // (1)
order = orderRepository.save(order); // (2)
```
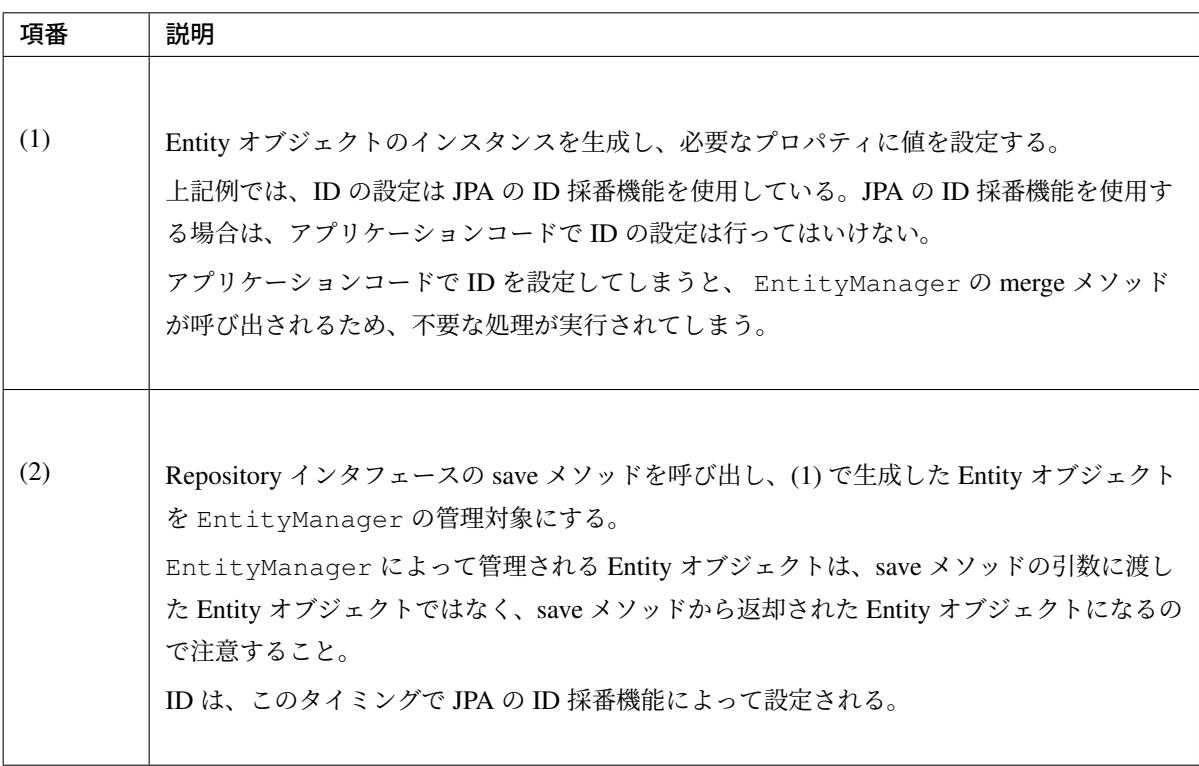

## 注釈: merge メソッドが呼び出されるデメリット

EntityManager の merge メソッドは、Entity を EntityManager の管理対象にする際に、永続層 (DB) から同じ ID をもつ Entity を取得する仕組みになっている。Entity の追加処理としては、Entity の 取得処理は無駄な処理となる。高い性能要件があるアプリケーションの場合は、ID の採番タイミング を意識すること。

## 注釈: 制約エラーのハンドリング

save メソッドを呼び出したタイミングでは、永続層 (DB) に Query(INSERT) は実行されない。その ため、一意制約違反などの制約系のエラーをハンドリングする必要がある場合は、Repository インタ フェースの save メソッドではなく、saveAndFlush メソッドまたは flush メソッドを呼び出す必要が ある。

• Entity

```
@Entity // (3)
@Table(name = "t_order") // (4)
public class Order implements Serializable {
   // (5)
   @SequenceGenerator(name = "GEN_ORDER_ID", sequenceName = "s_order_id",
                      allocationSize = 1)
    @GeneratedValue(strategy = GenerationType.SEQUENCE,
                   generator = "GEN_ORDER_ID")
   @Id // (6)
   private int id;
   // (7)
   @ManyToOne
   @JoinColumn(name = "status_code")
   private OrderStatus status;
   // ...
   public Order(String statusCode) {
       this.status = new OrderStatus(statusCode);
    }
   // ...
}
```
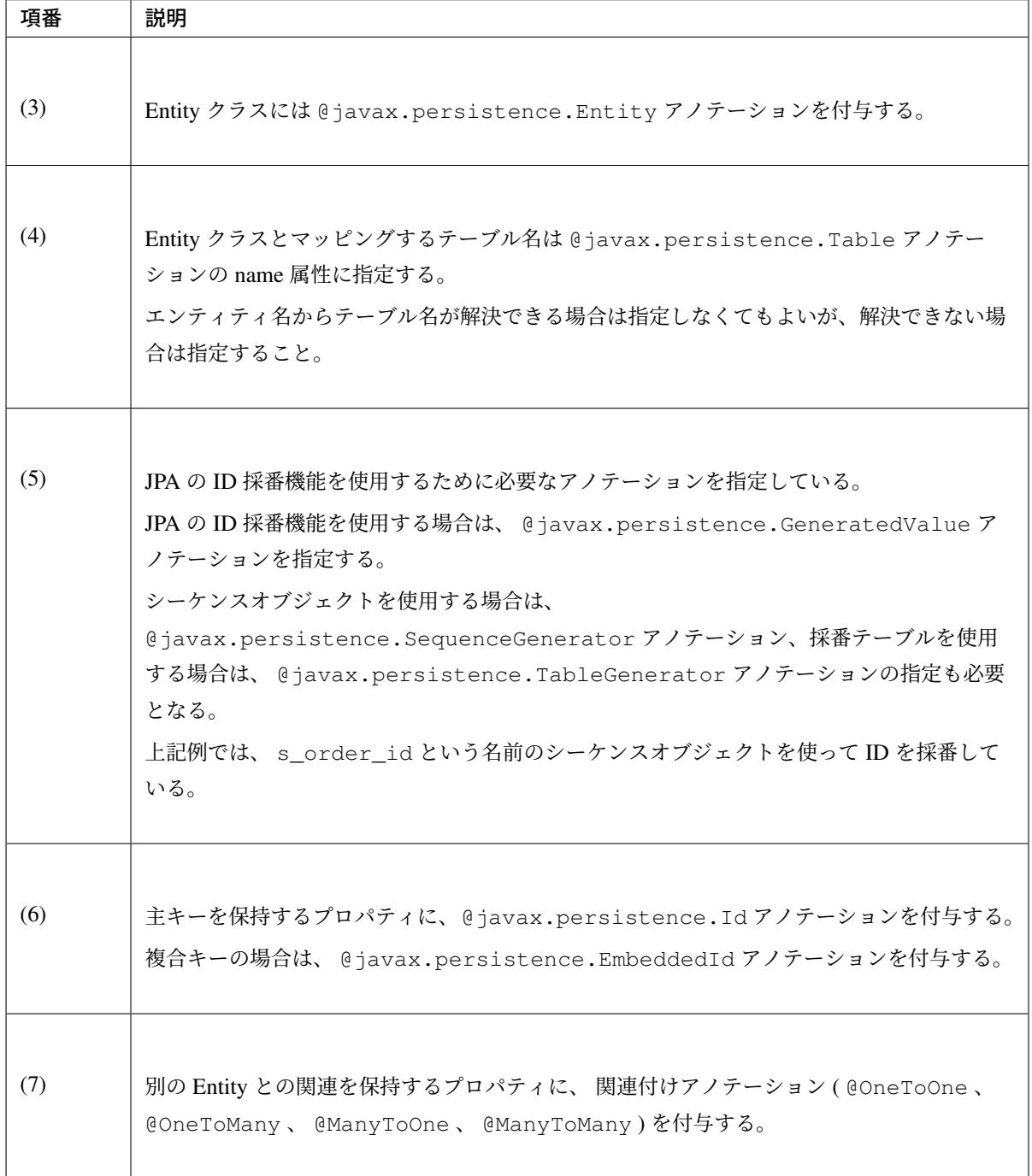

## 注釈: ID 採番用のアノテーションについて

各アノテーションの詳細は、JSR 338: Java Persistence API, Version 2.2 の Specification(PDF) を参照さ れたい。

- @GeneratedValue : [11.1.20 GeneratedValue Annotation](https://download.oracle.com/otn-pub/jcp/persistence-2_2-mrel-spec/JavaPersistence.pdf)
- @SequenceGenerator : 11.1.48 SequenceGenerator Annotation
- @TableGenerator : 11.1.51 TableGenerator Annotation

## 注釈: ID の採番方法について

採番方法は、 @GeneratedValue アノテーションの strategy 属性に javax.persistence. GenerationType 列挙の値を指定する。指定可能な値は以下の通り。

- TABLE : 永続層 (DB) のテーブルを使用して ID を採番する。
- SEQUENCE : 永続層 (DB) のシーケンスオブジェクトを使用して ID を採番する。
- IDENTITY : 永続層 (DB) の identity 列を使用して ID を採番する。
- AUTO : 永続層 (DB) に最も適切な採番方法を選択して ID を採番する。

原則 AUTO は使用せず、明示的に使用するタイプを指定することを推奨する。

## **Entity** と関連 **Entity** の追加

Entity と関連 Entity を一緒に追加したい場合は、Repositry インタフェースの save メソッドを呼び出して Entity オブジェクトを EntityManager の管理対象にした後に、関連 Entity のオブジェクトを生成し、Entity オブジェクトに関連づける。

この方法を使用するためには、関連 Entity の Cascade 対象の操作に、persist が含まれている必要がある。

#### 注釈: Cascade 対象となった場合の挙動について

関連 Entity が Cascade 対象に指定されている場合、Entity に対する JPA の操作 ( persist , merge , remove , refresh , detach ) が関連 Entity に対して、連鎖して行われる。

Spring Data JPA の Repository インタフェースの操作に対するマッピングは以下の通り。

- save メソッド : persist or merge
- delete メソッド : remove

refresh , detach は Spring Data JPA のデフォルト実装で実行されることはない。

• Service

```
String itemCode = "ITM0000001";
int itemQuantity = 10;
String wayToPay = "card";
```

```
Order order = new Order("accepted");
order = orderRepository.save(order); // (1)
OrderItem orderItem = new OrderItem(order.getId(), itemCode,
      itemQuantity);
order.setOrderItems(Collections.singleton(orderItem)); // (2)
order.setOrderPay(new OrderPay(order.getId(), wayToPay)); // (2)
```
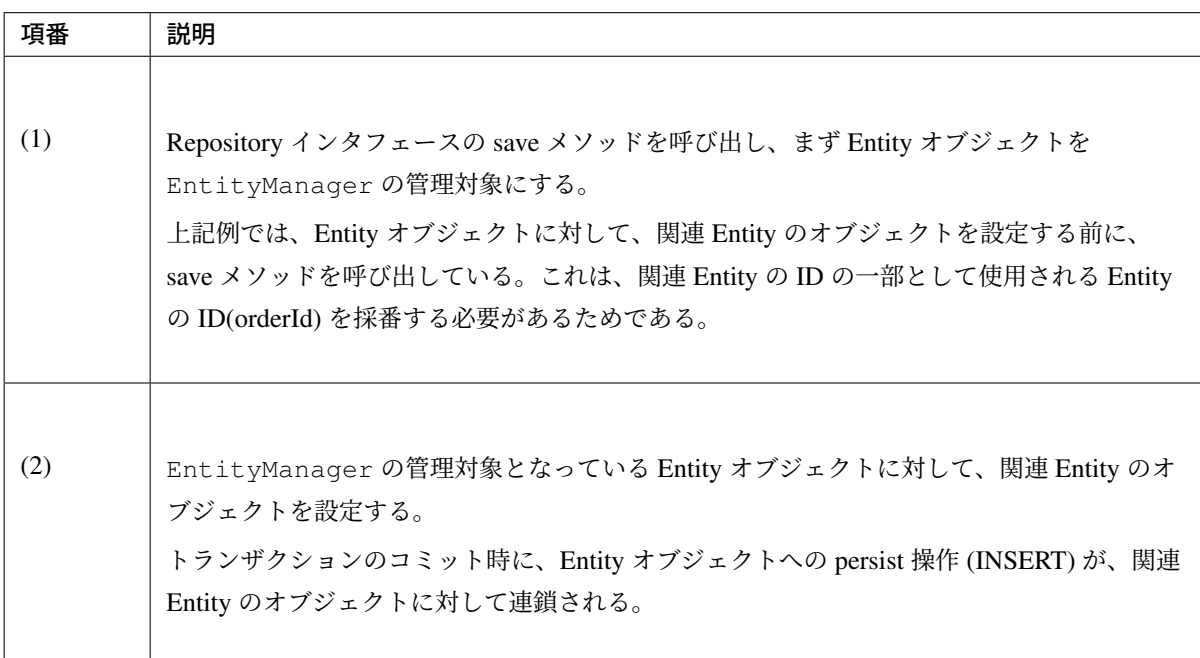

• Entity

```
@Entity
@Table(name = "t_order")
public class Order implements Serializable {
   private static final long serialVersionUID = 1L;
   @Id
   @SequenceGenerator(name = "GEN_ORDER_ID", sequenceName = "s_order_id",
                      allocationSize = 1)
    @GeneratedValue(strategy = GenerationType.SEQUENCE,
                   generator = "GEN_ORDER_ID")
   private int id;
    @OneToMany(mappedBy = "order", cascade = CascadeType.ALL, // (3)
              orphanRemoval = true)
   @OrderBy
   private Set<OrderItem> orderItems;
    @OneToOne(mappedBy = "order", cascade = CascadeType.ALL,
              orphanRemoval = true)
   private OrderPay orderPay;
```

```
@ManyToOne
@JoinColumn(name = "status_code")
private OrderStatus status;
// ...
public Order(String statusCode) {
   this.status = new OrderStatus(statusCode);
}
// ...
```
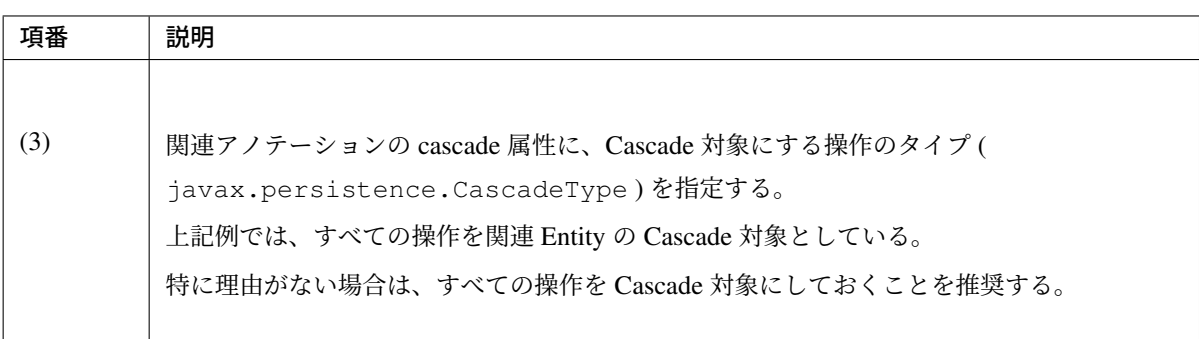

## 警告: cascade 属性を指定してはいけない関連 Entity について

トランザクション系の Entity からコード系およびマスタ系の Entity に関連をもつ場合は、cascade 属性は指定してはいけない。上記例だと、OrderStatus はコード系の Entity になるので Order の status プロパティの @ManyToOne アノテーションに cascade 属性は指定してはいけない。

• 関連 Entity

}

```
@Entity
@Table(name = "t_order_item")
public class OrderItem implements Serializable {
   @EmbeddedId
   private OrderItemPK id;
   private int quantity;
   @ManyToOne
   @JoinColumn(name = "order_id", insertable = false, updatable = false)
   private Order order;
   // ...
   public OrderItem(Integer orderId, String itemCode, int quantity) {
```

```
this.id = new OrderItemPK(orderId, itemCode);
        this.quantity = quantity;
    }
   // ...
}
@Entity
@Table(name = "t_order_pay")
public class OrderPay implements Serializable {
   @Id
   @Column(name = "order_id")
   private Integer orderId;
   @Column(name = "way_to_pay")
   private String wayToPay;
   @OneToOne
   @JoinColumn(name = "order_id")
   private Order order;
   // ...
   public OrderPay(int orderId, String wayToPay) {
       this.orderId = orderId;
       this.wayToPay = wayToPay;
    }
    // ...
}
```
## 関連 **Entity** の追加

関連 Entity を追加したい場合は、Repository インタフェース経由で取得した Entity オブジェクトに対して、生 成した関連 Entity のオブジェクトを関連付ける。

この方法を使用するためには、関連 Entity の Cascade 対象の操作に、persist と merge が含まれている必 要がある。

```
String itemCode = "ITM0000003";
int quantity = 30;
Order order = orderRepository.findById(orderId).get(); // (1)
```

```
OrderItem orderItem = new OrderItem(order.getId(), itemCode, quantity);
order.getOrderItems().add(orderItem); // (2)
OrderPay orderPay = order.getOrderPay();
if (orderPay == null) {
   order.setOrderPay(new OrderPay(order.getId(), "cash")); // (3)
} else {
   orderPay.setWayToPay("cash");
}
```
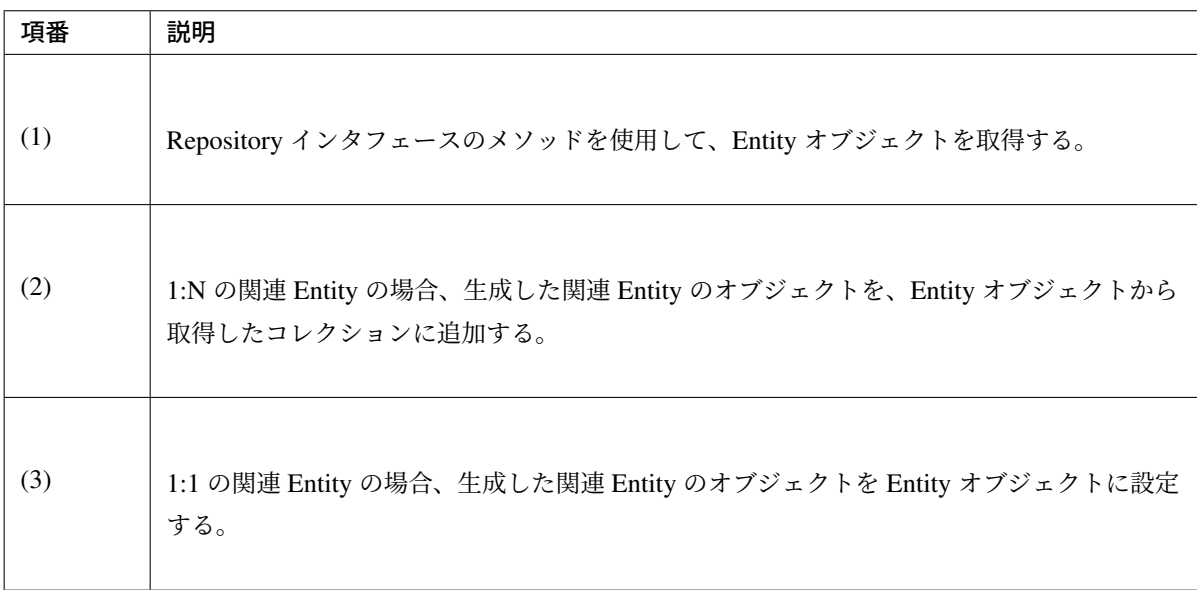

## 関連 **Entity** の直接追加

関連 Entity を、親の Entity オブジェクトに関連付けせずに直接追加したい場合は、関連 Entity 用の Repository インタフェースを使用して保存する。

```
String itemCode = "ITM0000003";
int quantity = 40;
OrderItem orderItem = new OrderItem(orderId, itemCode, quantity); // (1)
orderItemRepository.save(orderItem); // (2)
```
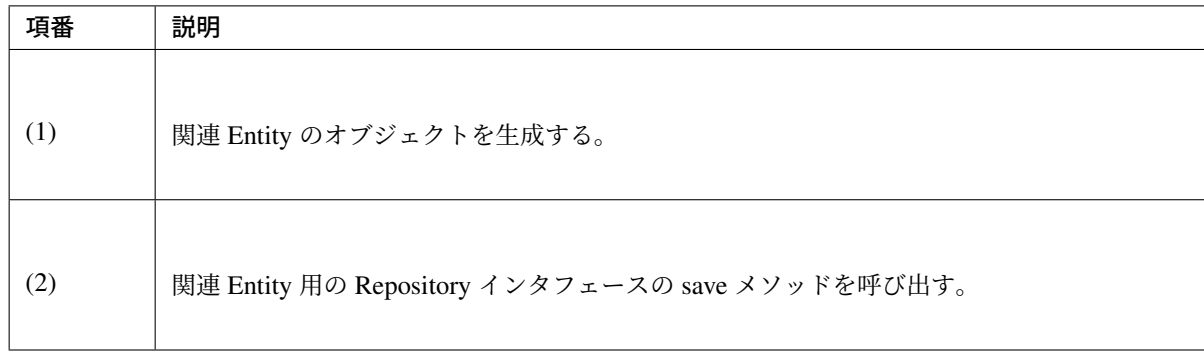

#### 注釈: 関連 Entity を直接保存するメリット

生成されるオブジェクトの数が少なくなる。 親の Entity オブジェクトを取得する場合、処理に不要な 関連 Entity のオブジェクトが生成される可能性がある。

#### 注釈: 関連 Entity を直接保存するデメリット

ID の一部に親 Entity の ID を使用している場合、save メソッドを呼び出す前に ID を設定しておく必要 がある。ID を設定してしまうと Spring Data JPA のデフォルト実装は EntityManager の merge メ ソッドを呼び出す。そのため、必ず永続層 (DB) から ID が同じ Entity を取得する処理が実行されてし まう。

## 警告: 追加後に親の Entity オブジェクトを利用する際の注意点

関連 Entity 用 Repository の save メソッドを使って関連 Entity 追加した場合は、親にあたる Entity オブジェクトには関連付けられていないため、親の Entity オブジェクトを経由して取得すること ができない。

回避方法は、

- 1. 関連 Entity のオブジェクトを直接追加するのではなく、親の Entity オブジェクトに関連付 けて追加するようにする。
- 2. saveAndFlush メソッドを使用することで、永続層 (DB) と同期を親の Entity を取得する前 に行う。

このケースの場合、特に理由がないのであれば、前者の方法で関連 Entity のオブジェクトを追加 すること。後者は、親にあたる Entity オブジェクトが既に管理状態の Entity になっていた場合に、 問題を回避することができない。

**Entity** の更新処理の実装 Entity の更新方法について、目的別に実装例を説明する。

## **Entity** の更新

Entity を更新したい場合は、Repository インタフェースのメソッドを使用して取得した Entity オブジェクトに 対して、変更したい値を設定する。

```
Order order = orderRepository.findById(orderId).get(); // (1)
order.setStatus(new OrderStatus("checking")); // (2)
```
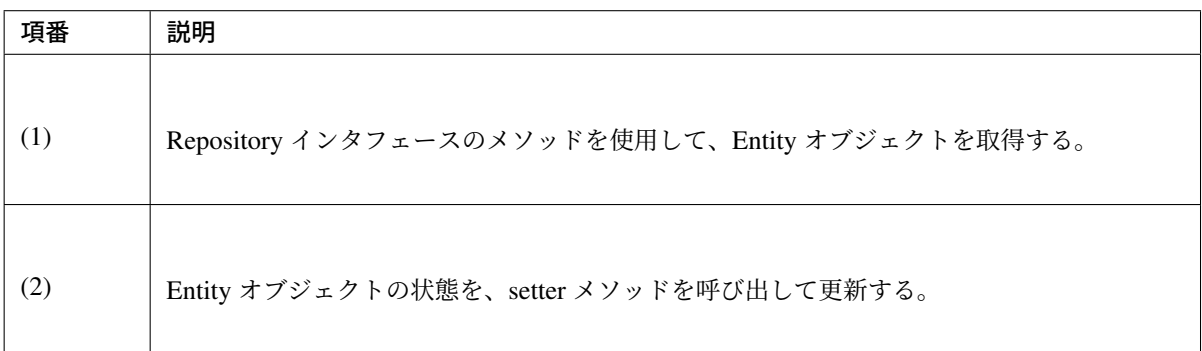

#### 注釈: Repository の save メソッドの呼び出しについて

Repository インタフェースのメソッドを使用して取得した Entity オブジェクトは、 EntityManager 上で管理されている。EntityManager 上で管理されている Entity オブジェクトは、setter メソッ ドを使ってオブジェクトの状態を変更するだけで、トランザクションコミット時に変更内容が永続層 (DB) に反映される仕組みになっている。そのため、Repository インタフェースの save メソッドを明示 的に呼び出す必要はない。

ただし、Entity オブジェクトが EntityManager 上で管理されていない場合は、save メソッドを呼び 出す必要がある。例えば、画面から送信されたリクエストパラメータをもとに Entity オブジェクトを生 成した場合などが、このケースに当てはまる。

## 関連 **Entity** の更新

関連 Entity を更新したい場合は、Repository インタフェースのメソッドを使用して取得した Entity オブジェ クトから取得した関連 Entity のオブジェクトに対して、変更したい値を設定する。

この方法を使用するためには、関連 Entity の Cascade 対象の操作に、merge が含まれている必要がある。

```
Order order = orderRepository.findById(orderId).get(); // (1)
for (OrderItem orderItem : order.getOrderItems()) {
   int newQuantity = quantityMap.get(orderItem.getId().getItemCode());
   orderItem.setQuantity(newQuantity); // (2)
}
```
order.getOrderPay().setWayToPay("cash"); *// (3)*

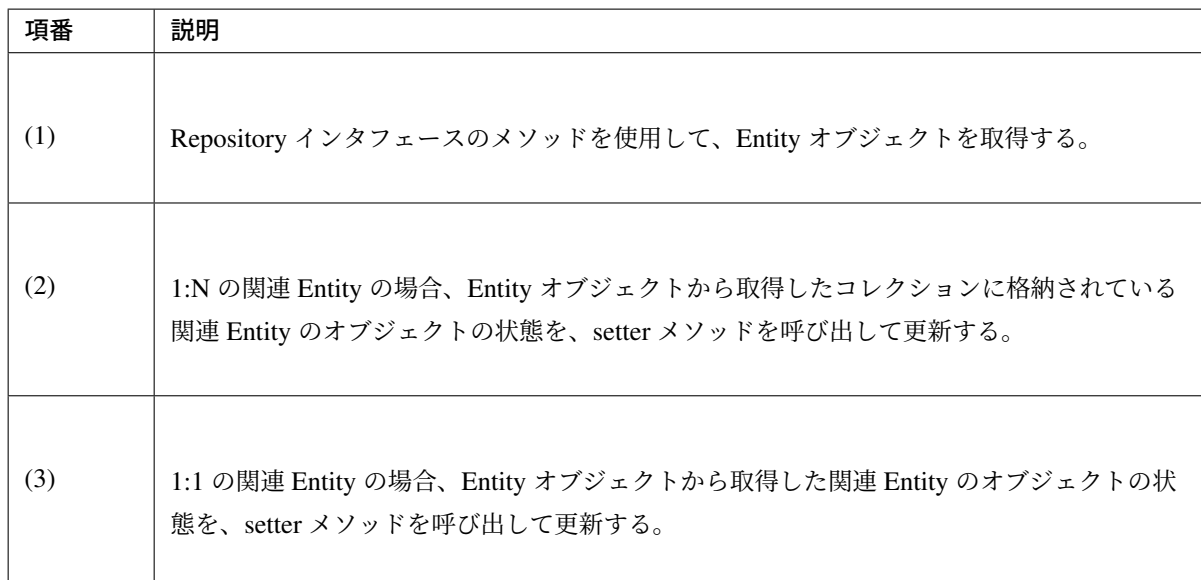

#### 関連 **Entity** の直接更新

関連 Entity を、親の Entity を使用せず直接更新したい場合は、関連 Entity 用の Repository インタフェースの メソッドを使用して取得した Entity オブジェクトに対して、変更したい値を設定する。

```
int quantity = 43;
OrderItem orderItem = orderItemRepository.findById(new OrderItemPK(
       orderId, itemCode)).get(); // (1)
orderItem.setQuantity(quantity); // (2)
```
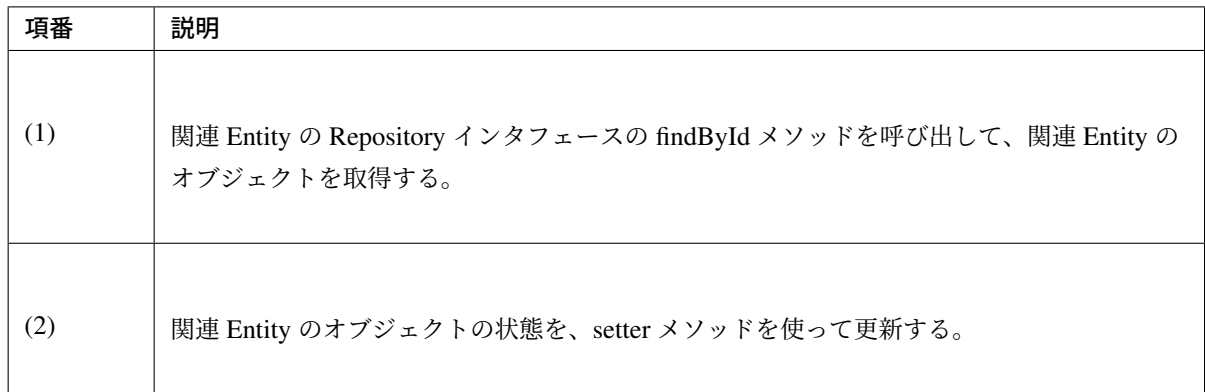

## 注釈: 更新後に親の Entity を利用した場合の動作について

関連 Entity 用 Repository の save メソッドを使って関連 Entity を更新した場合は、追加時とは異なり、 親の Entity オブジェクトで保持している関連 Entity にも反映される。これは、EntityManager 上で 管理されている同じインスタンスの参照を保持しているためである。

#### **Query** メソッドを使用して更新

永続層 (DB) の Entity を直接更新したい場合は、Query メソッドを使用して更新する。 詳細は、「永続層の *Entity* を直接操作する」を参照されたい。

#### **Entity** の削除処理の実装

#### **Entity** と関連 **Entity** の削除

Entity と関連 Entity を一緒に削除したい場合は、Repositry インタフェースの delete メソッドを呼び出す。

この方法を使用するためには、関連 Entity の Cascade 対象の操作に remove が含まれているか、または関連 Entity を削除するための設定を有効 (関連付けアノテーションの orphanRemoval 属性を true ) にする必要が ある。

#### • Service

orderRepository.deleteById(orderId); *// (1)*

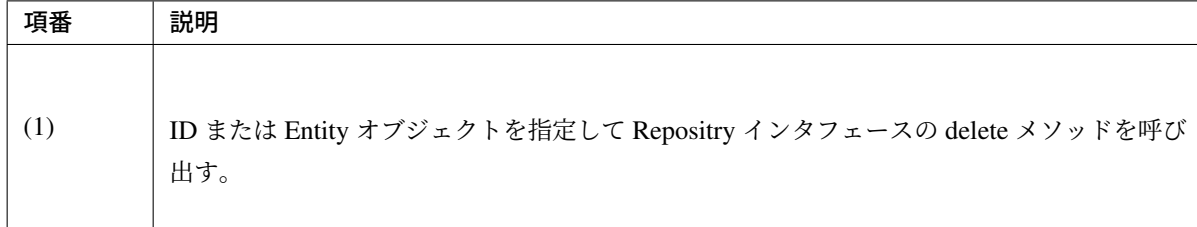

• Entity

```
@Entity
@Table(name = "t_order")
public class Order implements Serializable {
   // ...
   @OneToMany(mappedBy = "order",
              cascade = CascadeType.ALL, orphanRemoval = true) // (2)
   @OrderBy
   private Set<OrderItem> orderItems;
    // ...
}
```
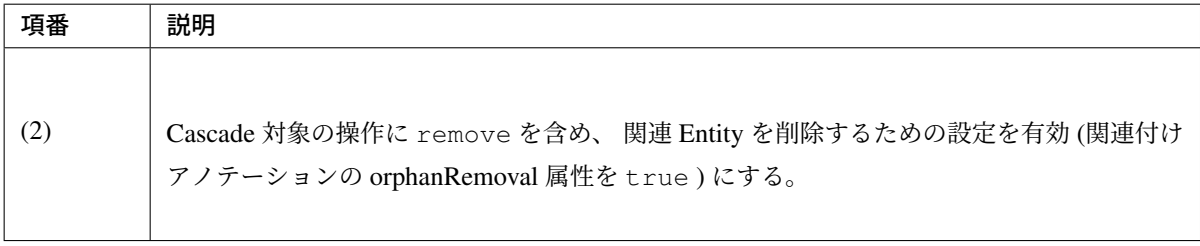

#### 注釈: 関連 Entity の削除について

関連 Entity のオブジェクトを一緒に削除したくない場合は、 Cascade 対象の操作に remove が含まれ ないようにしておく必要がある。また、関連付けアノテーションの orphanRemoval 属性も false に指 定しておくこと。

#### 関連 **Entity** の削除

関連 Entity を削除したい場合は、Repository インタフェース経由で取得した Entity オブジェクトから、関連 Entity のオブジェクトを削除する。

この方法を使用するためには、関連 Entity を削除するための設定を有効 (関連付けアノテーションの orphanRemoval 属性を true ) にする必要がある。

#### 注釈: 関連 Entity を削除する設定を有効にした場合の挙動について

関連 Entity を削除する設定を有効にした場合、以下の動作になる。

- 1:N の関連 Entity の場合は、関連 Entity のオブジェクトをコレクションの中から削除すると、トラ ンザクションコミット時に永続層 (DB) からも削除される。
- 1:1 の関連 Entity の場合は、関連 Entity を null に設定すると、トランザクションコミット時に永 続層 (DB) からも削除される。

orphanRemoval 属性のデフォルト値となっている false が指定されている場合は、メモリ上からは消 えるが、削除した関連 Entity のオブジェクトに対する永続処理 (UPDATE/DELETE) は行われない。

• Service

```
Order order = orderRepository.findById(orderId); // (1)
// (2)
Set<OrderItem> orderItemsOfRemoveTarget = new LinkedHashSet<OrderItem>(); //
,→(3)
for (OrderItem orderItem : order.getOrderItems()) {
   String itemCode = orderItem.getId().getItemCode();
   if (quantityMap.containsKey(itemCode)) {
        int newQuantity = quantityMap.get(itemCode);
       orderItem.setQuantity(newQuantity);
    } else {
       orderItemsOfRemoveTarget.add(orderItem); // (4)
    }
}
order.getOrderItems().removeAll(orderItemsOfRemoveTarget); // (5)
order.setOrderPay(null); // (6)
```
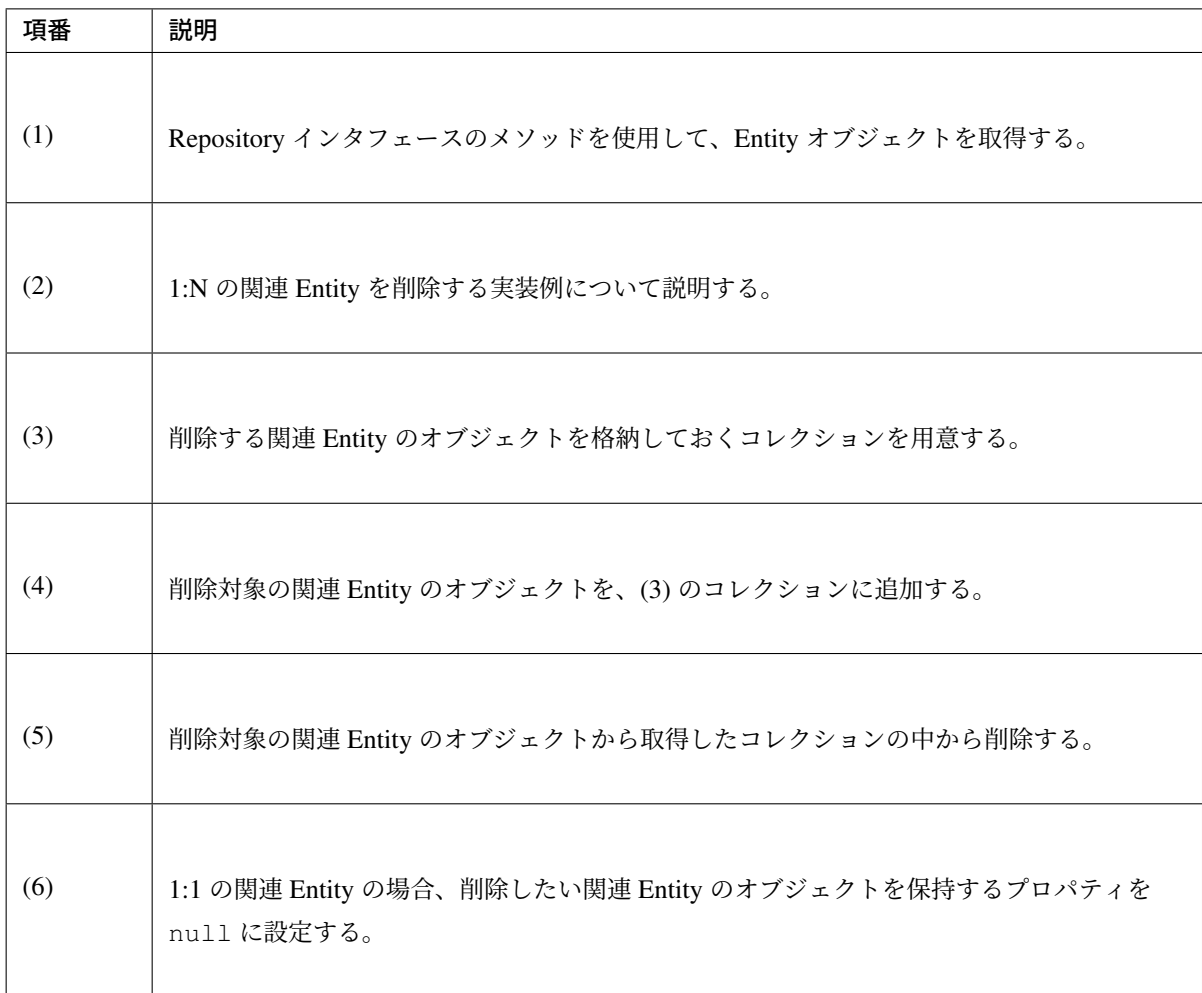

• Entity

```
@Entity
@Table(name = "t_order")
public class Order implements Serializable {
   @Id
   @SequenceGenerator(name = "GEN_ORDER_ID", sequenceName = "s_order_id",
,→allocationSize = 1)
   @GeneratedValue(strategy = GenerationType.SEQUENCE, generator = "GEN_
,→ORDER_ID")
   private int id;
   @OneToMany(mappedBy = "order", cascade = CascadeType.ALL,
              orphanRemoval = true) // (7)
   @OrderBy
   private Set<OrderItem> orderItems;
   @OneToOne(mappedBy = "order", cascade = CascadeType.ALL,
             orphanRemoval = true) // (7)
   private OrderPay orderPay;
    @ManyToOne
```

```
@JoinColumn(name = "status_code")
private OrderStatus status;
// ...
```
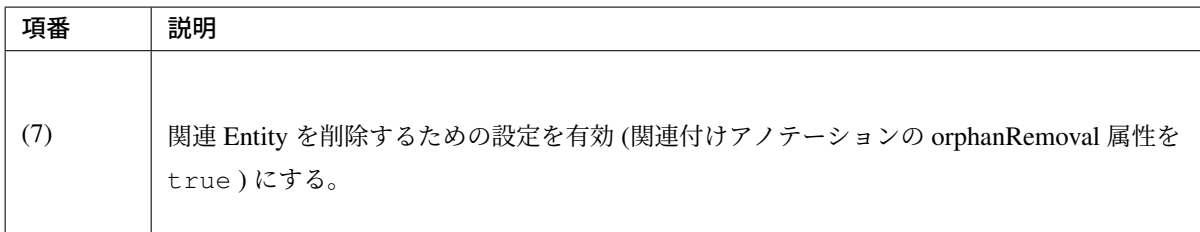

## 注釈: orphanRemoval 属性が指定できる関連付けアノテーションについて

orphanRemoval 属性が指定できる関連付けアノテーションは、 @OneToOne と @OneToMany の 2 つ となっている。

## 関連 **Entity** の直接削除

}

関連 Entity を、親の Entity を使用せず直接削除したい場合は、関連 Entity の Repository インタフェースの delete メソッドを呼び出す。

```
int quantity = 43;
orderItemRepository.deleteByOrderItem(new OrderItemPK(orderId, itemCode)); //
,→(1)
```
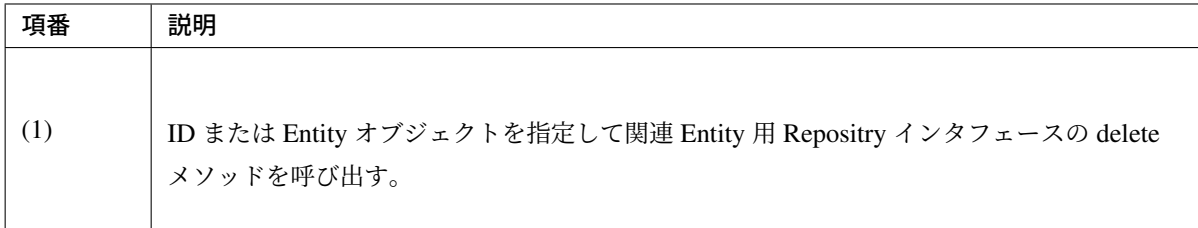

警告: 直接削除の注意点

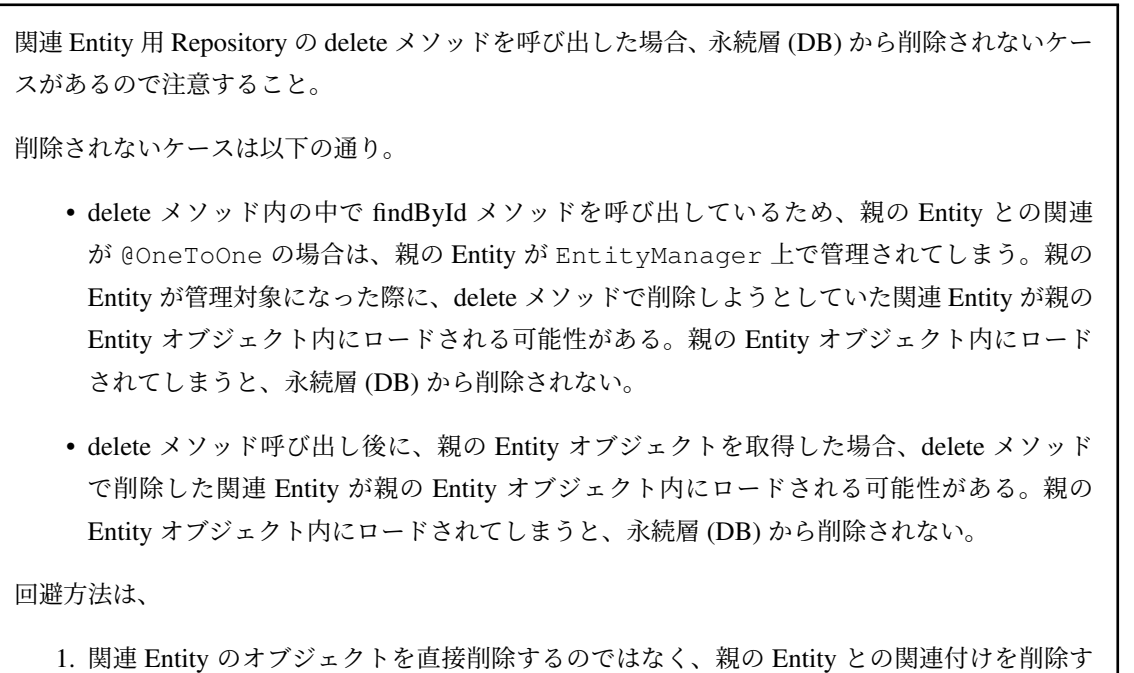

るようにする。

関連付けアノテーションの見直しを行うことで回避出来る可能性はあるが、確実な回避方法は、直 接削除を行わないようにする方法である。

## **Query** メソッドを使用して削除

永続層 (DB) から Entity を直接削除したい場合は、Query メソッドを使用して削除する。 詳細は、「永続層の *Entity* を直接操作する」を参照されたい。

## 警告: [関連オブジェクトの扱いに](#page-1483-0)ついて

Query メソッドを使用して永続層 (DB) から直接 Entity を削除した場合、関連付けアノテーション の指定に関係なく、関連 Entity のオブジェクトは永続層から削除されない。

Repository インタフェースの void deleteInBatch(Iterable<T> entities) と void deleteAllInBatch() も同様の動作となる。

#### **LIKE** 検索時のエスケープについて

LIKE 検索を行う場合は、検索条件として使用する値を LIKE 検索用にエスケープする必要がある。

LIKE 検索用のエスケープ処理は、共通ライブラリから提供している

org.terasoluna.gfw.common.query.QueryEscapeUtils クラスのメソッドを使用する事で実現 することができる。

共通ライブラリから提供しているエスケープ処理の仕様については、「データベースアクセス(共通編)」の 「*LIKE* 検索時のエスケープについて」を参照されたい。

[以下に、共通ライブラリから提供して](#page-1271-0)いるエスケープ処理の使用方法について説明する。

#### 一致方法を **Query** 側で指定する場合の使用方法

一致方法 (前方一致、後方一致、部分一致) の指定を JPQL として指定する場合は、エスケープのみ行うメソッ ドを使用する。

• Repository

```
// (1) (2)
@Query("SELECT a FROM Article a WHERE"
       + " (a.title LIKE %:word% ESCAPE '~' OR a.overview LIKE %:word%
,→ESCAPE '~')")
Page<Article> findPageBy(@Param("word") String word, Pageable pageable);
```
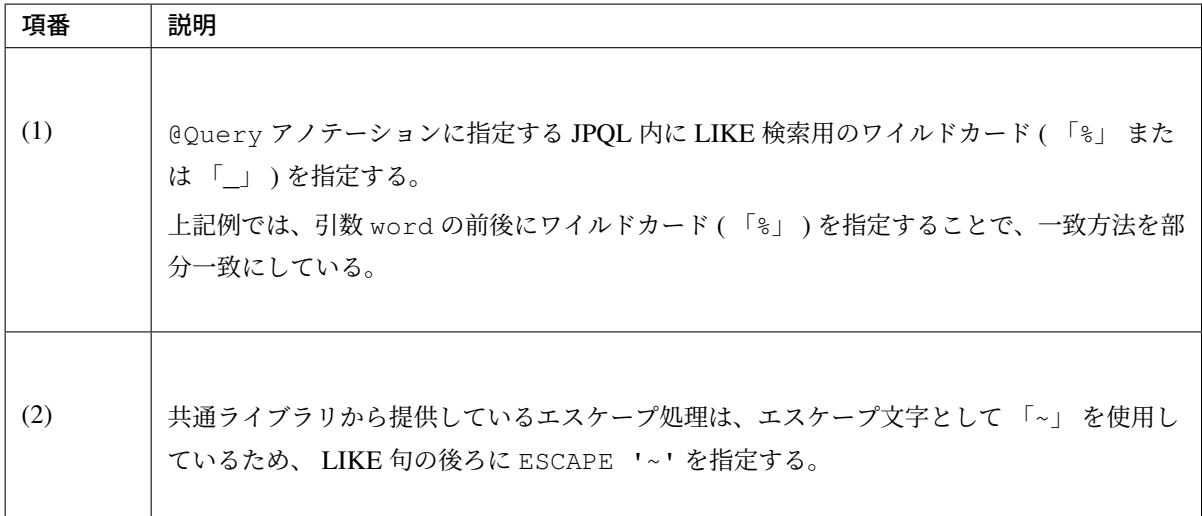

#### 注釈: ワイルドカード文字 「\_」 について

ワイルドカード文字「%」は、「*@Query* アノテーションで指定する」で説明しているように、@Query

アノテーションを利用した場合に限り直接 JPQL 内で使用することができる。ワイルドカード文字「\_」 は直接 JPQL 内の LIKE 検索に利用することはできないため、下記 2 方法で利用すること。

- 1. ワイルドカード文字 「\_」 をバインド変数内に含める。
- 2. ワイルドカード文字「」 を CONCAT などのデータベース製品が持つ文字列結合機能を利用して バインド変数に結合する。

• Service

```
@Transactional(readOnly = true)
public Page<Article> searchArticle(ArticleSearchCriteria criteria,
       Pageable pageable) {
   String escapedWord = QueryEscapeUtils.toLikeCondition(criteria.getWord());
// (3)
   Page<Article> page = articleRepository.findPageBy(escapedWord, pageable);
,→// (4)
   return page;
}
```
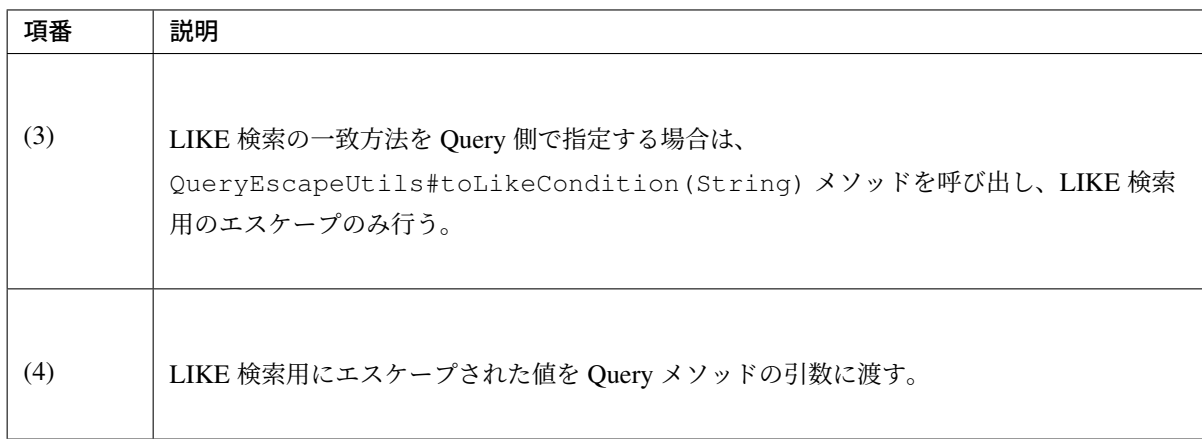

#### 一致方法をロジック側で指定する場合の使用方法

一致方法 (前方一致、後方一致、部分一致) をロジック側で判定する場合は、エスケープされた値にワイルド カードを付与するメソッドを使用する。

• Repository

```
// (1)
@Query("SELECT a FROM Article a WHERE"
       + " (a.title LIKE :word ESCAPE '~' OR a.overview LIKE :word ESCAPE '~
,→')")
Page<Article> findPageBy(@Param("word") String word, Pageable pageable);
```
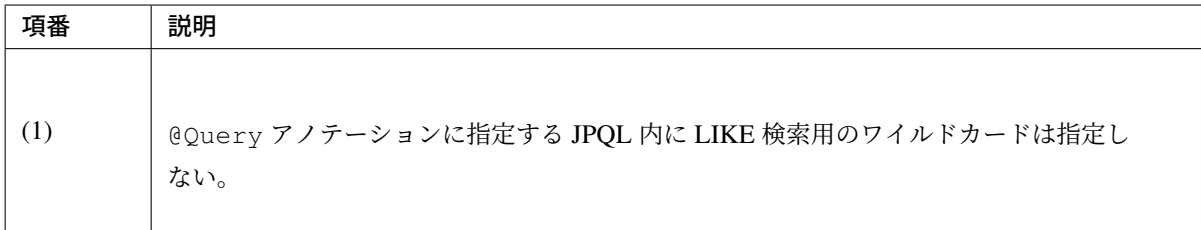

## • Service

```
@Transactional(readOnly = true)
public Page<Article> searchArticle(ArticleSearchCriteria criteria,
       Pageable pageable) {
   String word = QueryEscapeUtils
            .toContainingCondition(criteria.getWord()); // (2)
   Page<Article> page = articleRepository.findPageBy(word, pageable); // (3)
   return page;
}
```
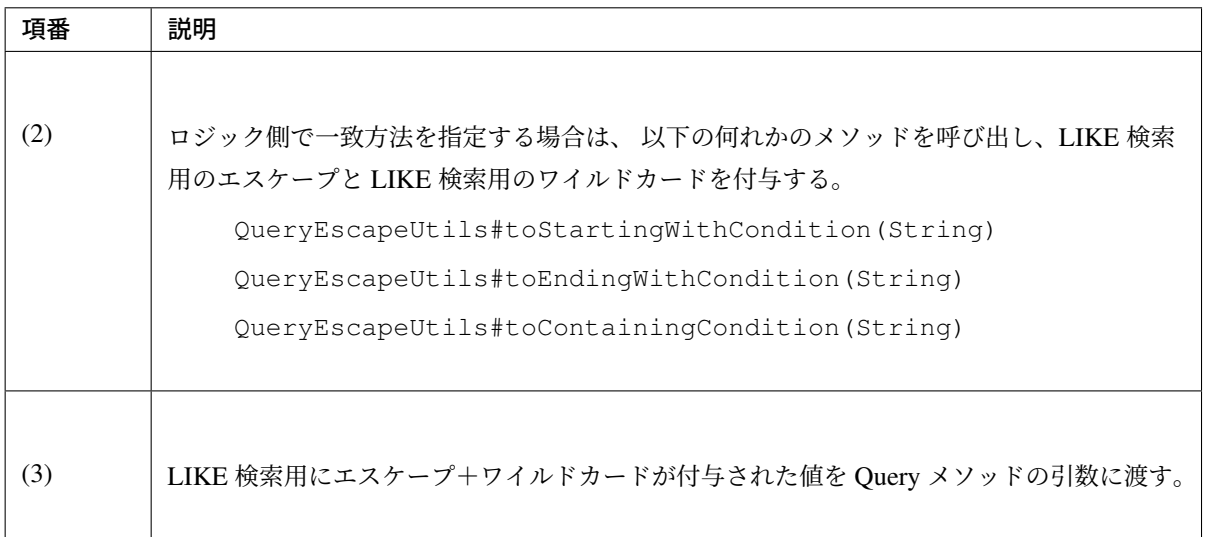

## **JOIN FETCH** について

JOIN FETCH は、関連する Entity を JOIN して一括で取得することで、Entity を取得するために発行する Query の数を減らすための仕組みである。

任意の Query を実行して Entity を取得する場合、関連付けアノテーションの fetch 属性が EAGER となってい るプロパティは必ず JOIN FETCH すること。

JOIN FETCH しないと、関連 Entity を取得するための Query が別途発行されるため、性能に影響を与える可 能性がある。

関連付けアノテーションの fetch 属性が LAZY となっているプロパティについては、使用頻度を考慮して JOIN FETCH するか判断すること。

必ず参照される関連 Entity の場合は JOIN FETCH すべきであるが、参照されるケースが少ないのであれば JOIN FETCH せず、初回アクセス時に Query を発行して取得する方がよい。

• Repository

**@Query**("SELECT a FROM Article a" + " INNER JOIN FETCH a.articleClass" *// (1)* + " WHERE a.publishedDate = :publishedDate" + " ORDER BY a.articleId DESC") List<Article> findAllByPublishedDate( **@Param**("publishedDate") Date publishedDate);

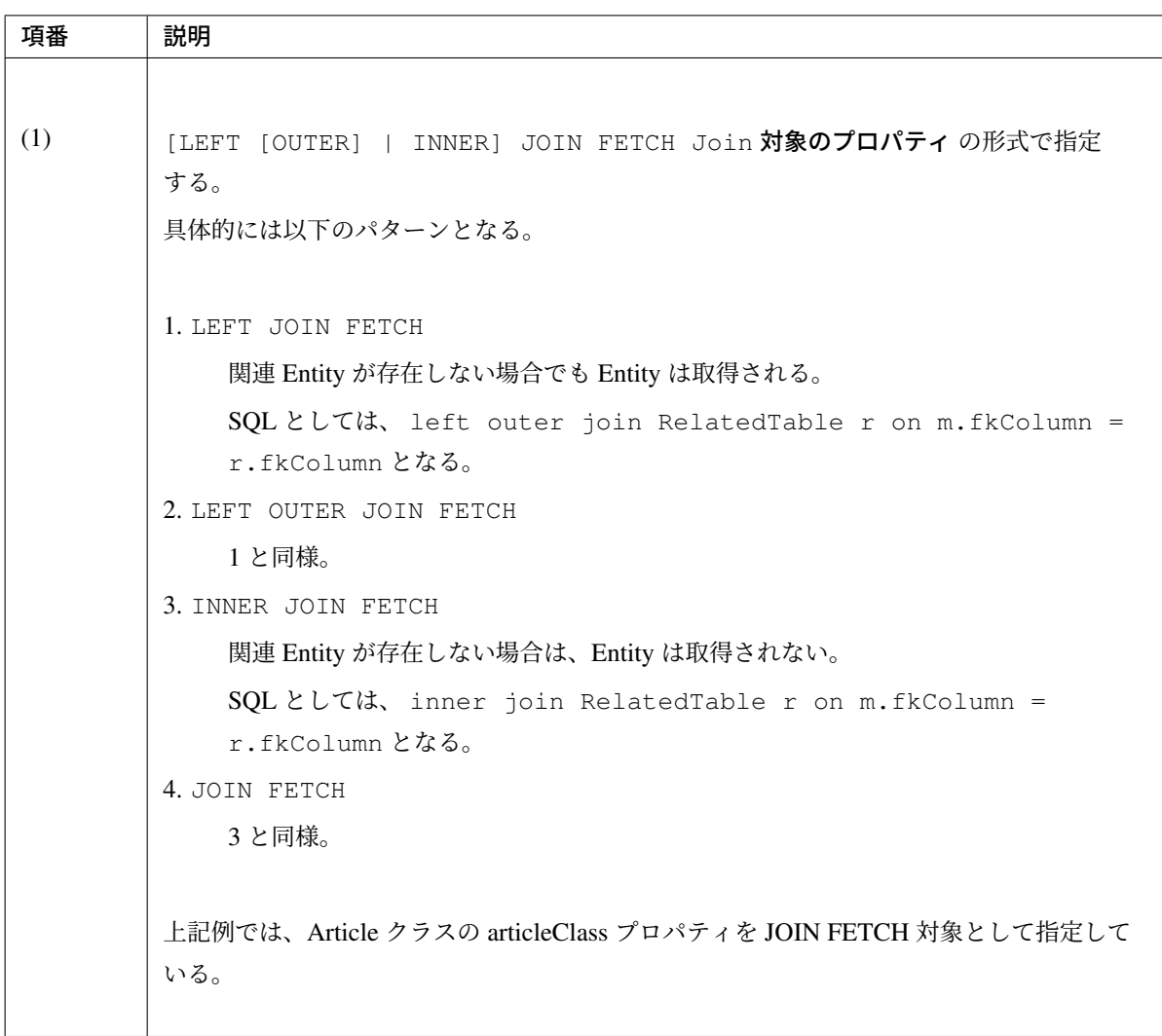

注釈: JOIN FETCH は N+1 問題の解決策の一つとして使用される。N+1 問題については、「*N+1* 問題 の対策方法」を参照されたい。

## **6.3.3 How to extend**

## カスタムメソッドの追加方法

Spring Data では、Repository インタフェースに対して、任意のカスタムメソッドを追加する仕組みを提供し ている。

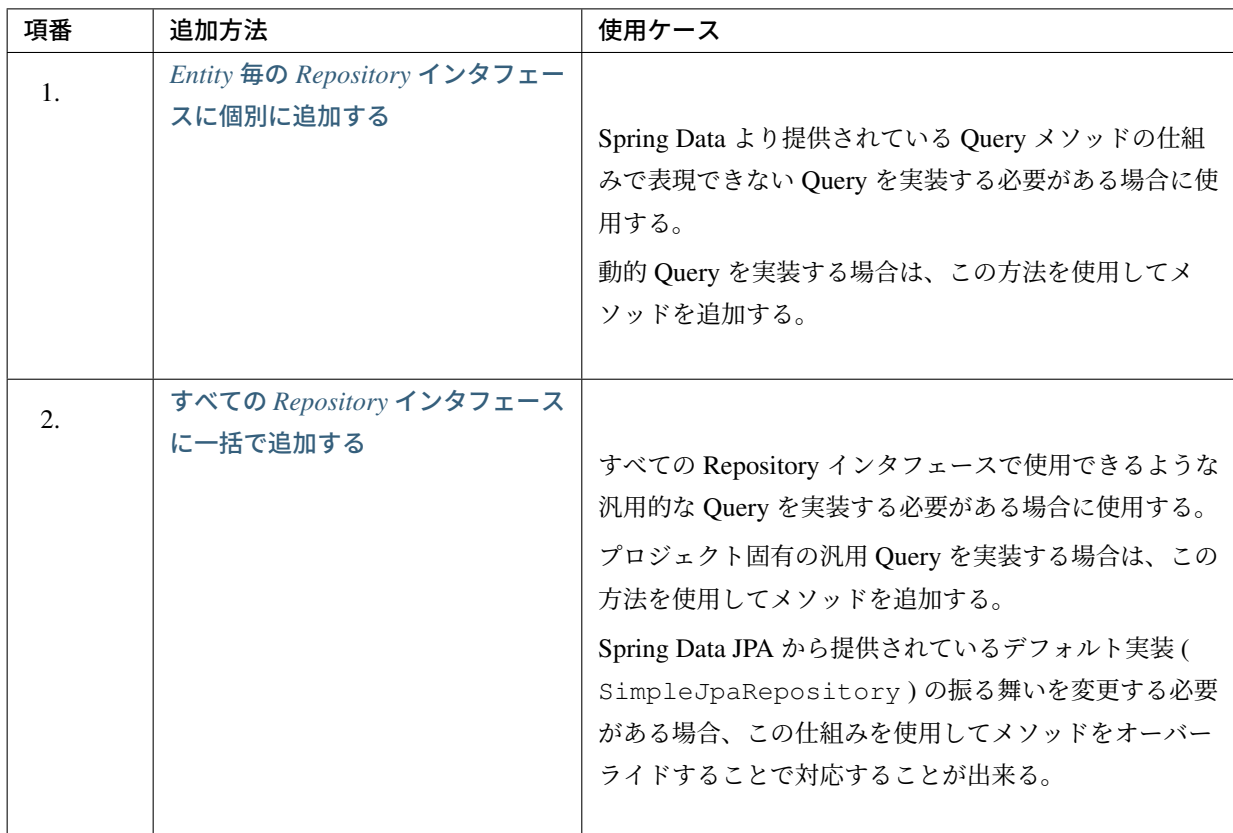

## **Entity** 毎の **Repository** インタフェースに個別に追加する

Entity 毎の Repository インタフェースに個別にカスタムメソッドを追加する方法について説明する。

• Entity 毎のカスタム Repository インタフェース

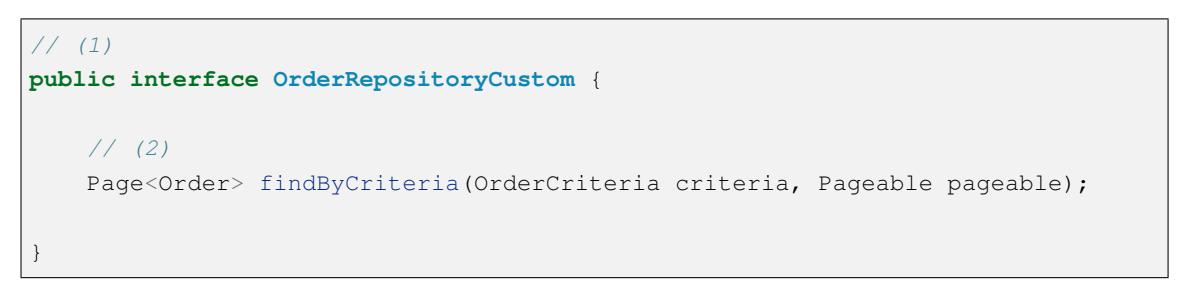

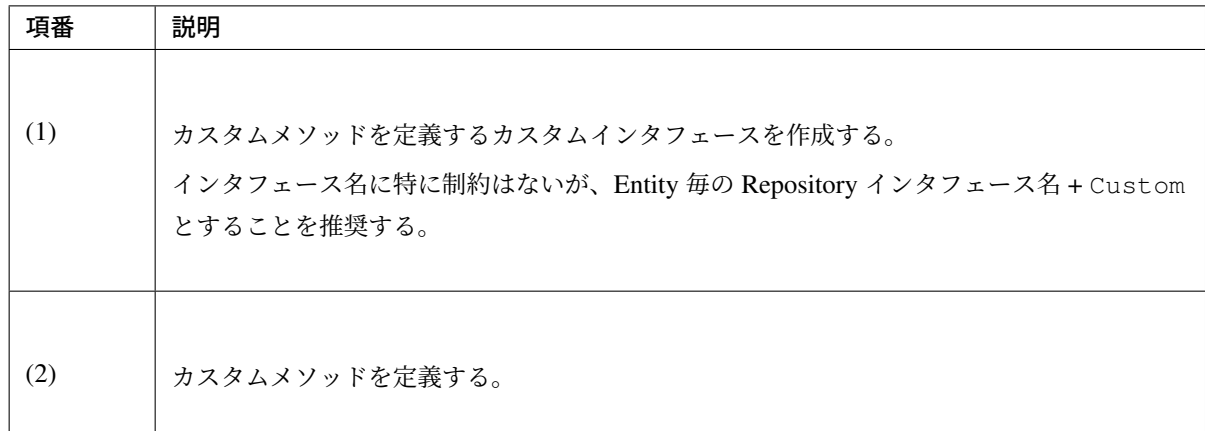

• Entity 毎のカスタム Repository クラス

```
// (3)
public class OrderRepositoryImpl implements OrderRepositoryCustom {
    @PersistenceContext
   EntityManager entityManager; // (4)
   // (5)
   public Page<Order> findByCriteria(OrderCriteria criteria, Pageable
,→pageable) {
        // ...
       return new PageImpl<Order>(orders, pageable, totalCount);
    }
}
```
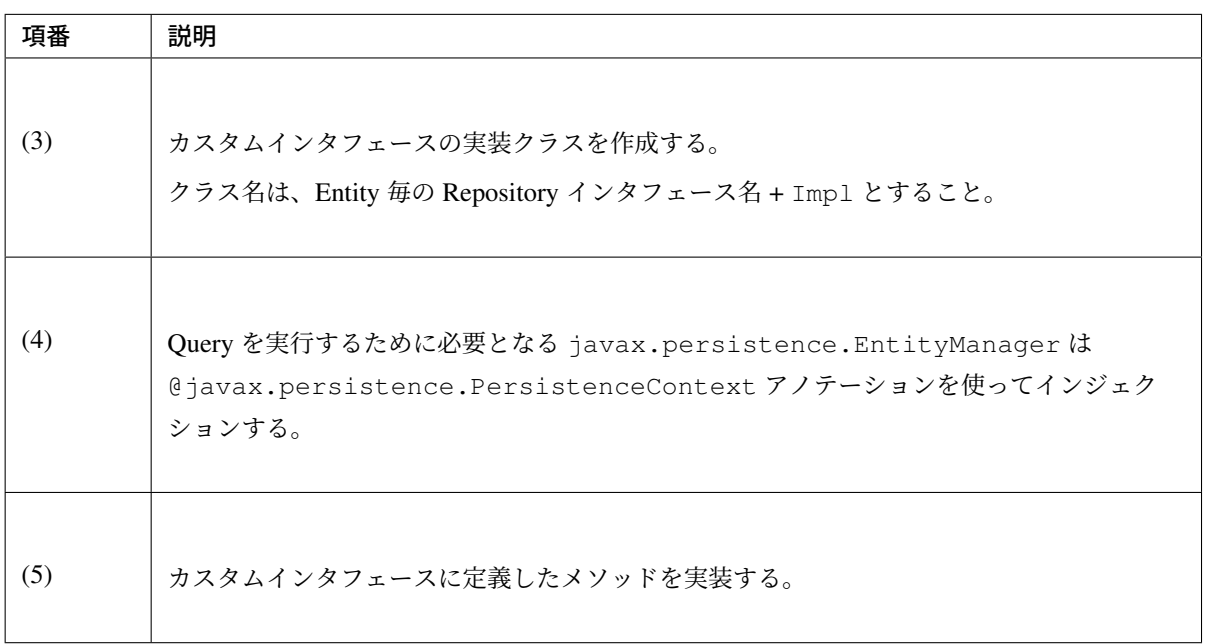

• Entity 毎の Repository インタフェース

```
public interface OrderRepository extends JpaRepository<Order, Integer>,
       OrderRepositoryCustom { // (6)
    // ...
}
```
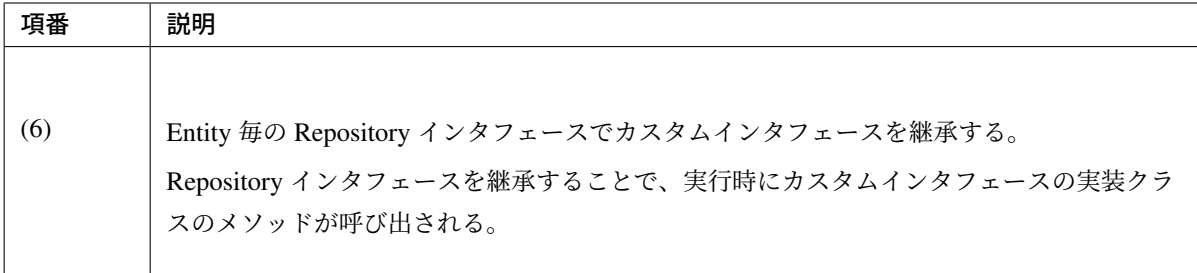

#### • Service(Caller)

```
public Page<Order> search(OrderCriteria criteria, Pageable pageable) {
    return orderRepository.findByCriteria(criteria, pageable); // (7)
}
```
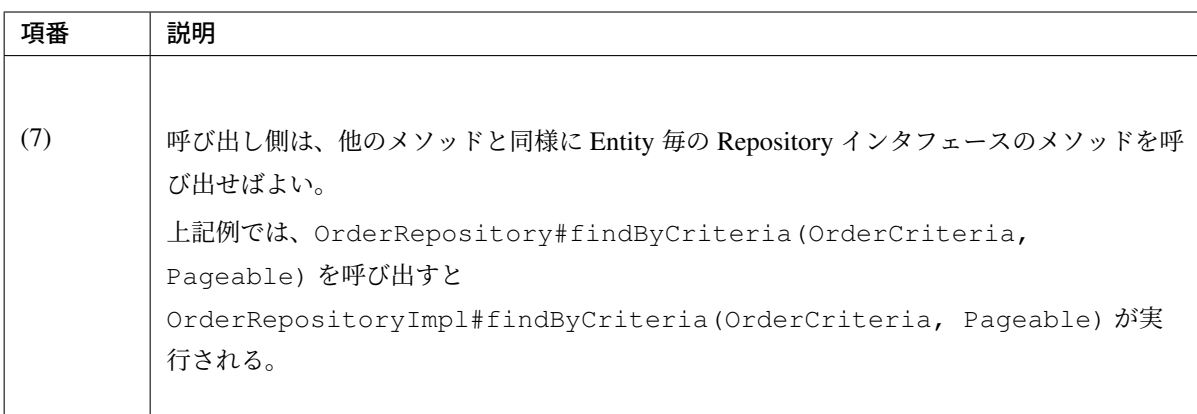

#### すべての **Repository** インタフェースに一括で追加する

すべての Repository インタフェースに一括でカスタムメソッドを追加する方法について説明する。

下記の実装例では、取得した Entity とのバージョンチェックを行い、バージョンが異なる場合に楽観排他エ ラーとするメソッドを追加している。

• 共通の Repository インタフェース

```
// (1)
@NoRepositoryBean // (2)
public interface MyProjectRepository<T, ID extends Serializable> extends
```

```
JpaRepository<T, ID> {
// (3)
T findByIdWithValidVersion(ID id, Integer version);
```
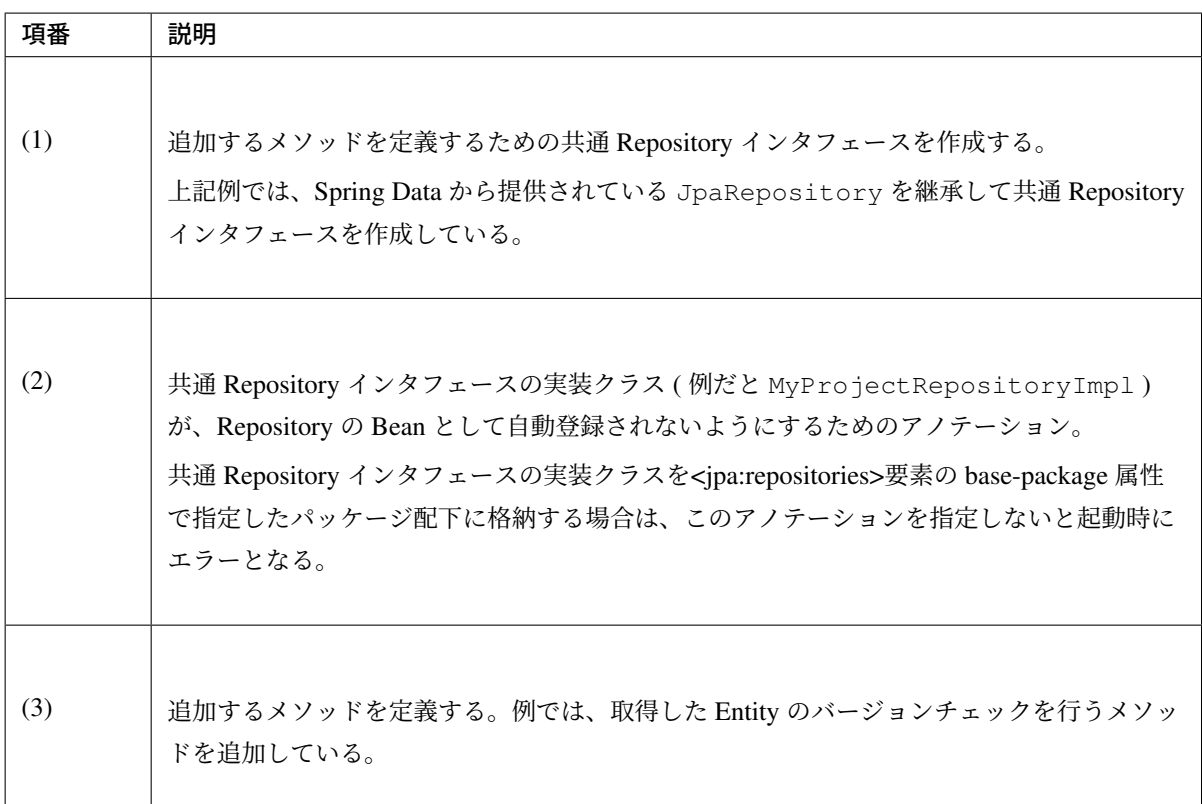

• 共通 Repository インタフェースの実装クラス

}

```
// (6)
public class MyProjectRepositoryImpl<T, ID extends Serializable>
       extends SimpleJpaRepository<T, ID>
        implements MyProjectRepository<T, ID> {
   private JpaEntityInformation<T, ID> entityInformation;
   private EntityManager entityManager;
   Method versionMethod;
   // (7)
   public MyProjectRepositoryImpl(
           JpaEntityInformation<T, ID> entityInformation,
           EntityManager entityManager) {
        super(entityInformation, entityManager);
        this.entityInformation = entityInformation; // (8)
        this.entityManager = entityManager; // (8)
```
# **TERASOLUNA Server Framework for Java (5.x) Development Guideline Documentation,** リリー ス **5.5.2.RELEASE**

```
try {
            versionMethod = entityInformation.getJavaType().getMethod(
,→"getVersion");
       } catch (NoSuchMethodException | SecurityException e) { }
   }
   // (9)
   public T findByIdWithValidVersion(ID id, Integer version) {
       if (versionMethod == null) {
            throw new UnsupportedOperationException(
                    String.format(
                            "Does not found version field in entity class.
,→class is '%s'.",
                            entityInformation.getJavaType().getName()));
        }
       T entity = findById(id);
       if (entity != null && version != null) {
           Integer currentVersion;
           try {
                currentVersion = (Integer) versionMethod.invoke(entity);
            } catch (IllegalAccessException | IllegalArgumentException
                    | InvocationTargetException e) {
                throw new IllegalStateException(e);
            \mathfrak{g}if (!version.equals(currentVersion)) {
                throw new ObjectOptimisticLockingFailureException(
                        entityInformation.getJavaType().getName(), id);
            }
        }
       return entity;
   }
}
```
# **TERASOLUNA Server Framework for Java (5.x) Development Guideline Documentation,** リリー ス **5.5.2.RELEASE**

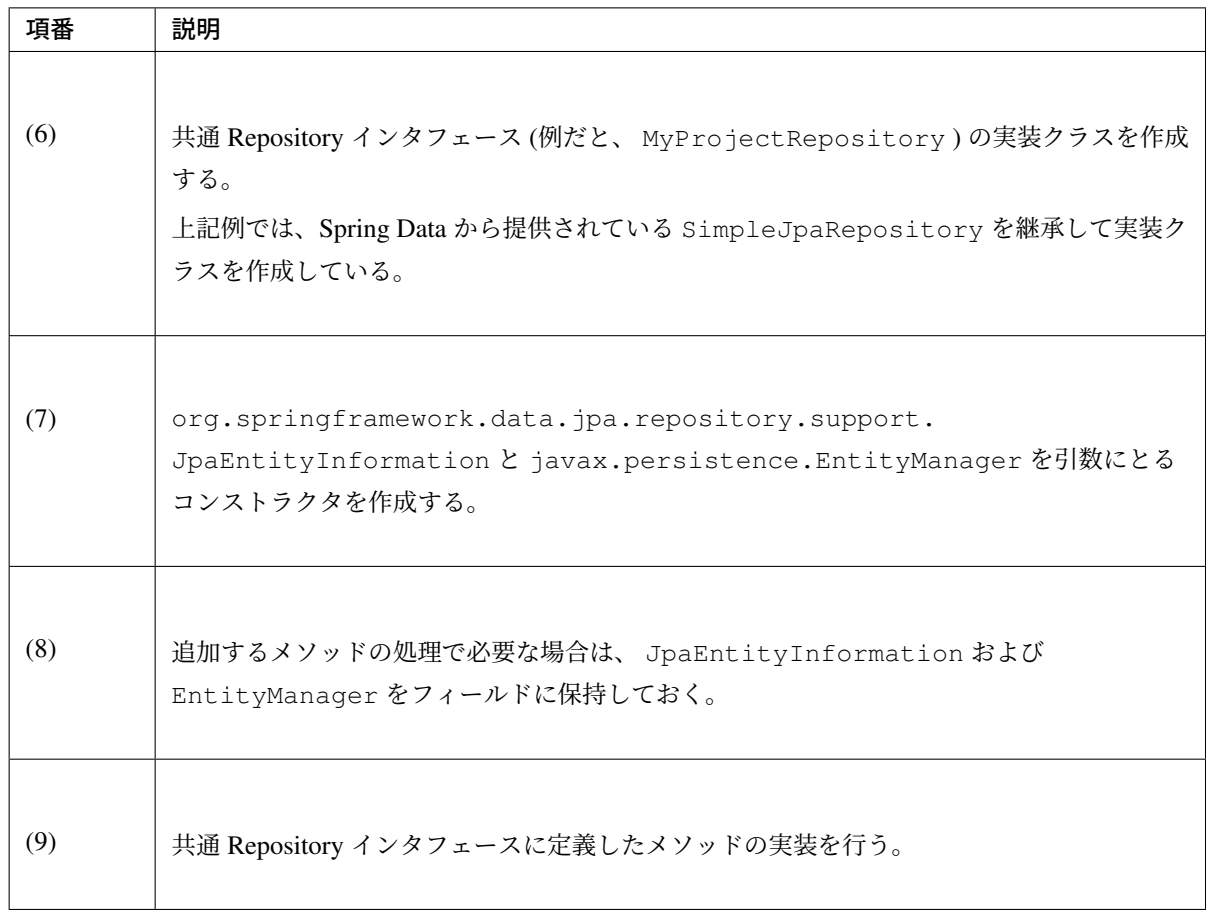

## 注釈: デフォルト実装の変更

デフォルト実装 ( SimpleJpaRepository ) の振る舞いを変更する場合は、このクラスで振る舞いを 変更したいメソッドをオーバーライドすればよい。

• Entity 毎の Repository インタフェース

```
public interface OrderRepository extends MyProjectRepository<Order, Integer> {
// (10)
    // ...
}
```
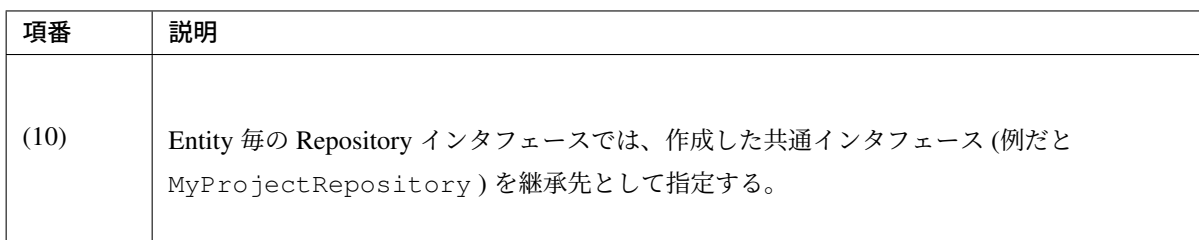

• xxx-infra.xml

```
<jpa:repositories base-package="x.y.z.domain.repository"
   base-class="x.y.z.domain.repository.MyProjectRepositoryImpl" /> <!-- (11)
,→-->
```
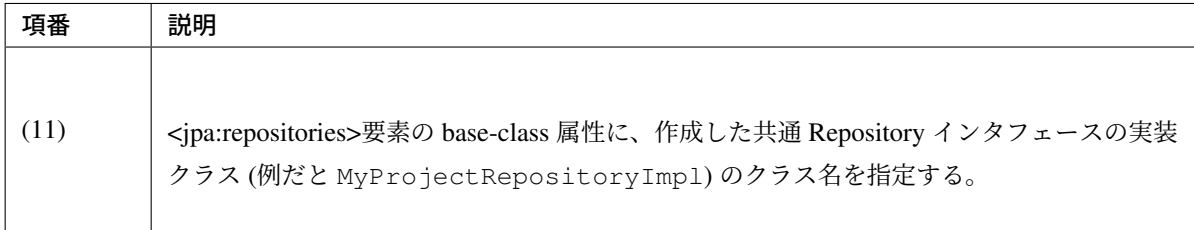

#### • Service(Caller)

```
public Order updateOrder(Order chngedOrder, Integer version) {
   Order order = orderRepository.findByIdWithValidVersion(chngedOrder.
,→getId(), version); // (12)
   // ....
   return order;
}
```
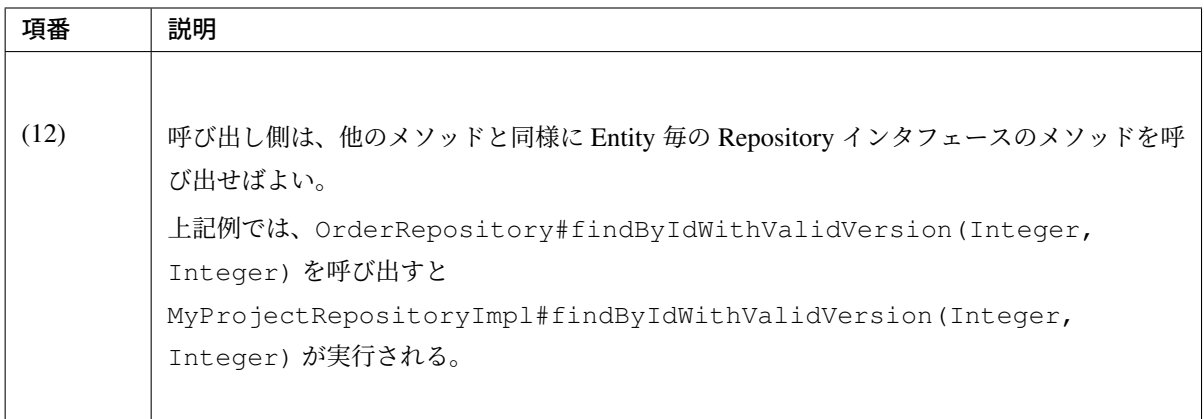

## **Entity** 以外のオブジェクトに **Query** の取得結果を格納する方法

Query の取得結果を Entity にマッピングするのではなく、別のオブジェクトにマッピングすることができる。 これは、永続層 (DB) に格納されているレコードを Entity 以外のオブジェクト (JavaBean) として扱いたい時 に使用する。

注釈: 想定される適用ケース

- 1. Query 内で集計関数を使用して集計済みの情報を取得したい場合は、集計結果を Entity にマッピン グすることはできたいため、別のオブジェクトにマッピングする必要がある。
- 2. 巨大な Entity の中の一部の情報のみ参照したい場合や、ネストが深い関連 Entity の一部の情報の み参照したい場合は、必要なプロパティのみ定義した JavaBean にマッピングして取得する事を検 討した方がよい場合がある。Entity として取得した場合、アプリケーションの処理に不要な項目に 対するマッピング処理が行われる点や、処理に不要な情報を取得することでメモリを無駄に使用す る点などにより、処理性能に影響を与える場合があるためである。処理性能に大きな影響を与えな い場合は、Entity として取得してよい。

以下の実装例を示す。

#### • JavaBean

```
// (1)
public class OrderSummary implements Serializable {
   private Integer id;
   private Long totalPrice;
   // ...
   public OrderSummary(Integer id, Long totalPrice) { // (2)
        super();
       this.id = id;
       this.totalPrice = totalPrice;
    }
    // ...
}
```
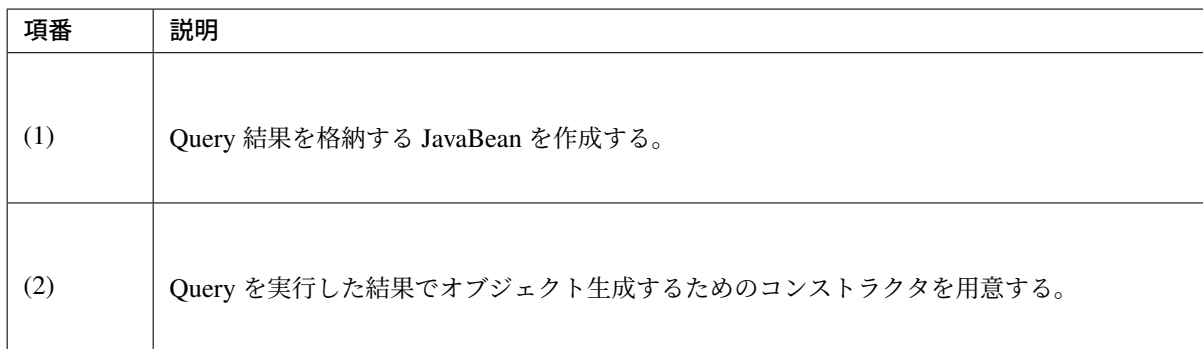

• Repository インタフェース

```
// (3)
@Query("SELECT NEW x.y.z.domain.model.OrderSummary(o.id, SUM(i.price*oi.
,→quantity))"
       + " FROM Order o LEFT JOIN o.orderItems oi LEFT JOIN oi.item i"
        + " GROUP BY o.id ORDER BY o.id DESC")
List<OrderSummary> findOrderSummaries();
```
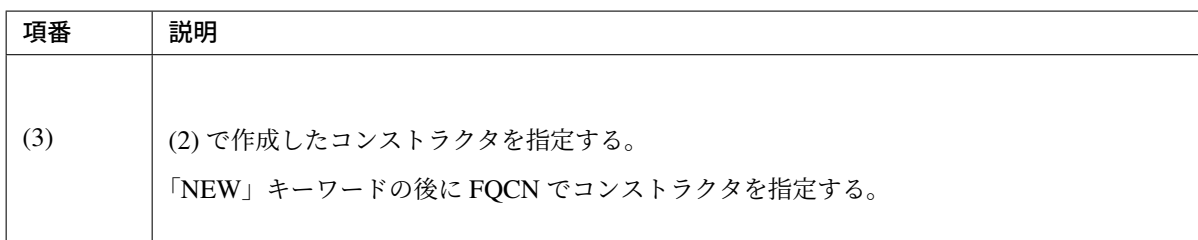

## **Audit** 用プロパティの設定方法

Spring Data JPA より提供されている、永続層の Audit 用プロパティ (作成者、作成日時、最終更新者、最終更 新日時) に値を設定する仕組みと適用方法について説明する。

Spring Data JPA では、新たに作成された Entity と更新された Entity に対して、Audit 用プロパティに値を設 定する仕組みを提供している。この仕組みを使用すると、Service などのアプリケーションのコードから Audit 用プロパティに値を設定する処理を切り離すことができる。

## 注釈: アプリケーションのコードから Audit 用プロパティに値を設定する処理を切り離す理由

- 1. Audit 用プロパティへの値の設定は、一般的にアプリケーション要件ではなく、データの監査要件 によって必要になる処理である。本質的には Service などのアプリケーション内のコードで意識す べき処理ではないため、アプリケーションのコードから切り離した方がよい。
- 2. JPA では、永続層から取得した Entity に対して値の変更があった場合のみ、永続層へ反映 (SQL を発行) する仕様になっており、永続層へ無駄なアクセスが行われないように制御されている。 Service などのアプリケーションのコードで Audit 用プロパティに無条件に値を設定してしまうと、 Audit 用プロパティ以外に変更がない場合でも、永続層への反映が行われることになるため、JPA の有効な機能を無駄にしてしまう。値の変更があった場合のみ Audit 用プロパティに値を設定する ように制御すればこの問題は回避できるが、アプリケーションのコードが煩雑になるため推奨でき ない。

#### 注釈: 値の変更有無に関係なく永続層の Audit 用カラムを更新する必要がある場合

値に変更がなくても永続層の Audit 用カラム (最終更新者、最終更新日時) を更新するのが、アプリケー
ションの仕様となっている場合は、Service などのアプリケーションのコードで Audit 用プロパティを 設定する必要がある。

ただし、このケースではデータモデリングまたはアプリケーション仕様が間違っている可能性があるた め、データモデリングおよびアプリケーション仕様の見直しを行った方がよい。

以下に、適用時の実装例を示す。

• Entity クラス

```
public class XxxEntity implements Serializable {
   private static final long serialVersionUID = 1L;
   // ...
   @Column(name = "created_by")
   @CreatedBy // (1)
   private String createdBy;
   @Column(name = "created_date")
   @CreatedDate // (2)
   @Type(type = "org.jadira.usertype.dateandtime.joda.PersistentDateTime") //
 (3)
   private DateTime createdDate; // (4)
   @Column(name = "last_modified_by")
   @LastModifiedBy // (5)
   private String lastModifiedBy;
   @Column(name = "last_modified_date")
   @LastModifiedDate // (6)
   @Type(type = "org.jadira.usertype.dateandtime.joda.PersistentDateTime") //
 (3)
   private DateTime lastModifiedDate; // (4)
   // ...
}
```
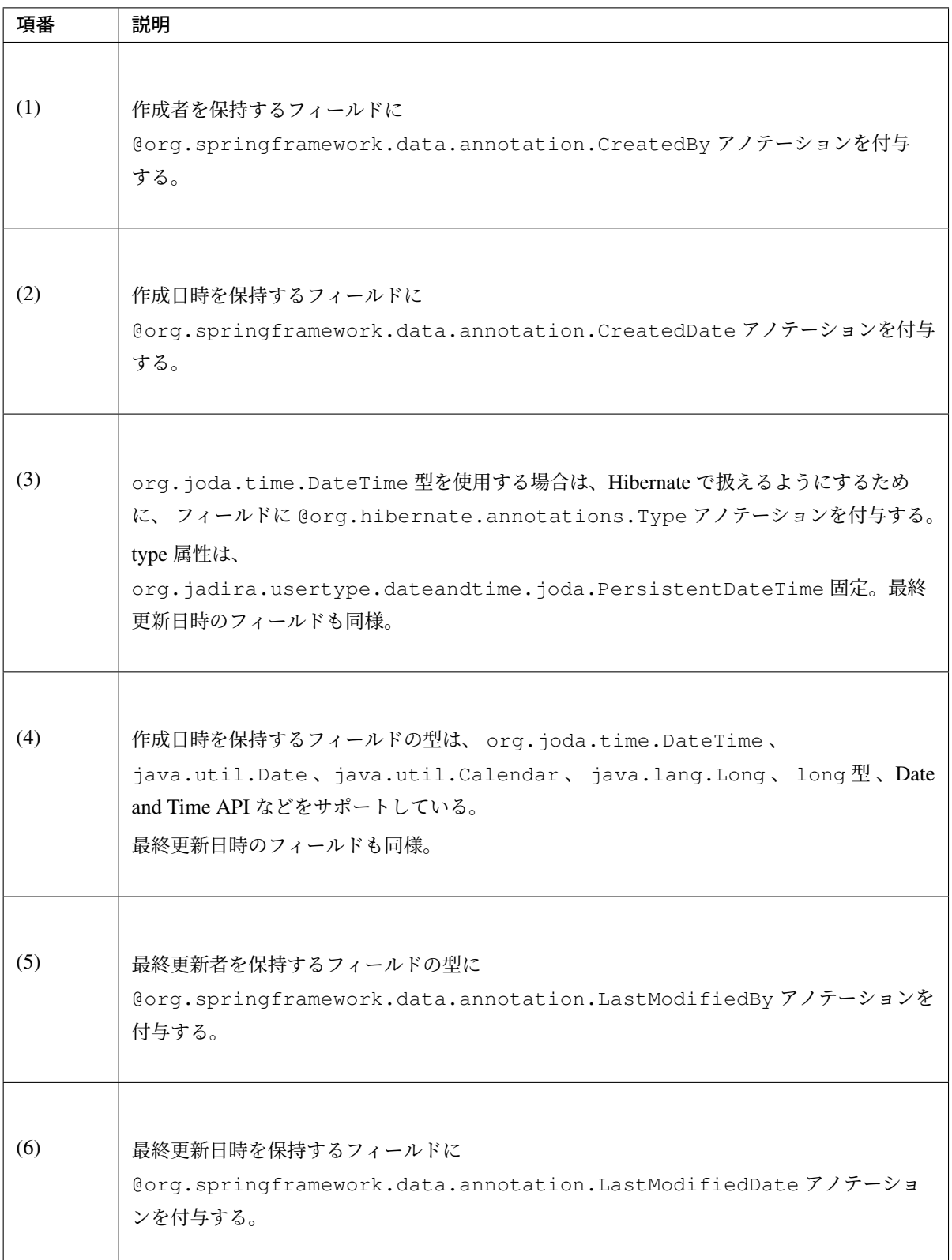

警告: @Type アノテーションは、JPA の標準アノテーションではなく、Hibernate 独自のアノテー ションである。

• AuditorAware インタフェースの実装クラス

```
// (7)
@Component // (8)
public class SpringSecurityAuditorAware implements AuditorAware<String> {
   // (9)
   public String getCurrentAuditor() {
       Authentication authentication = SecurityContextHolder.getContext()
                .getAuthentication();
       if (authentication == null || !authentication.isAuthenticated()) {
           return null;
        }
       return ((UserDetails) authentication.getPrincipal()).getUsername();
    }
}
```
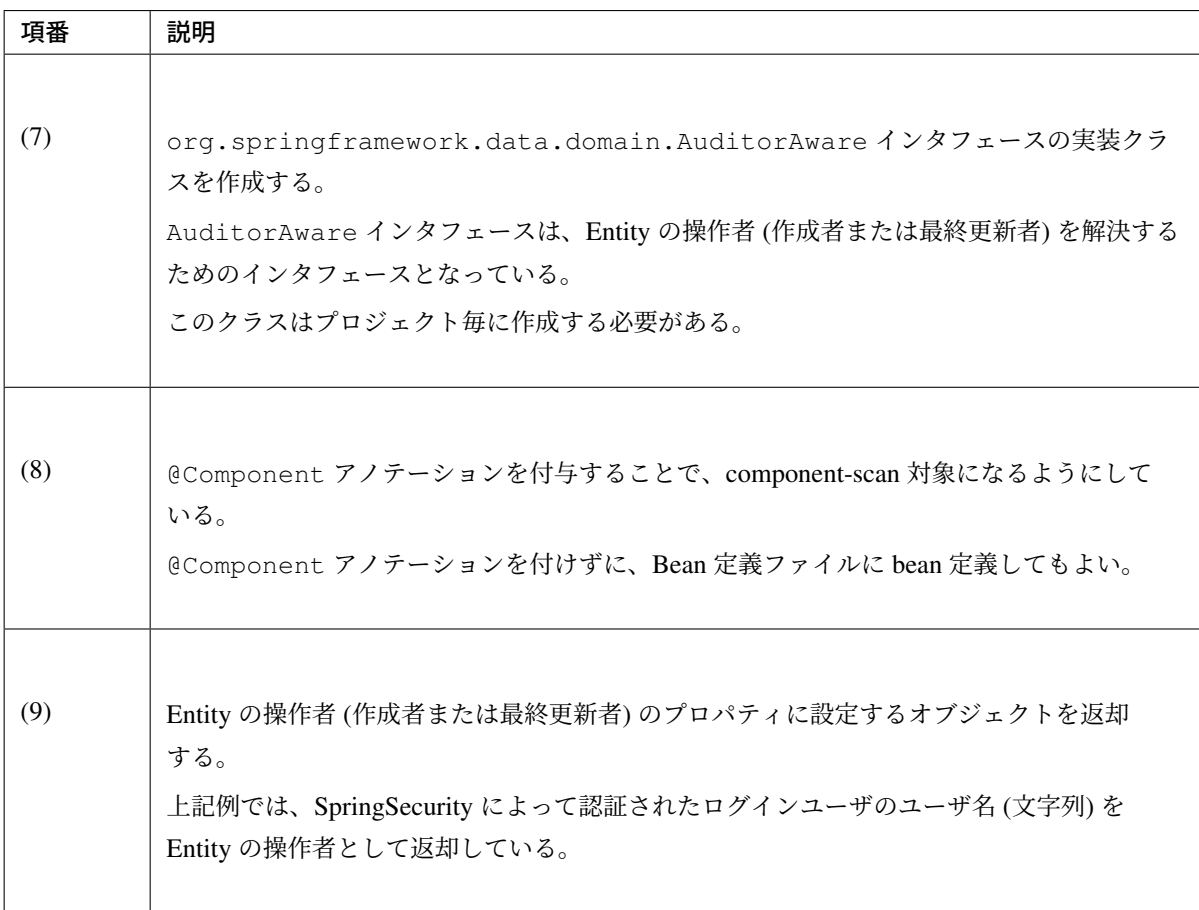

• Object/relational mapping file(  $\circ$ rm. xml)

```
<?xml version="1.0" encoding="UTF-8"?>
<entity-mappings xmlns="http://java.sun.com/xml/ns/persistence/orm"
   xmlns:xsi="http://www.w3.org/2001/XMLSchema-instance"
   xsi:schemaLocation="http://java.sun.com/xml/ns/persistence/orm
```
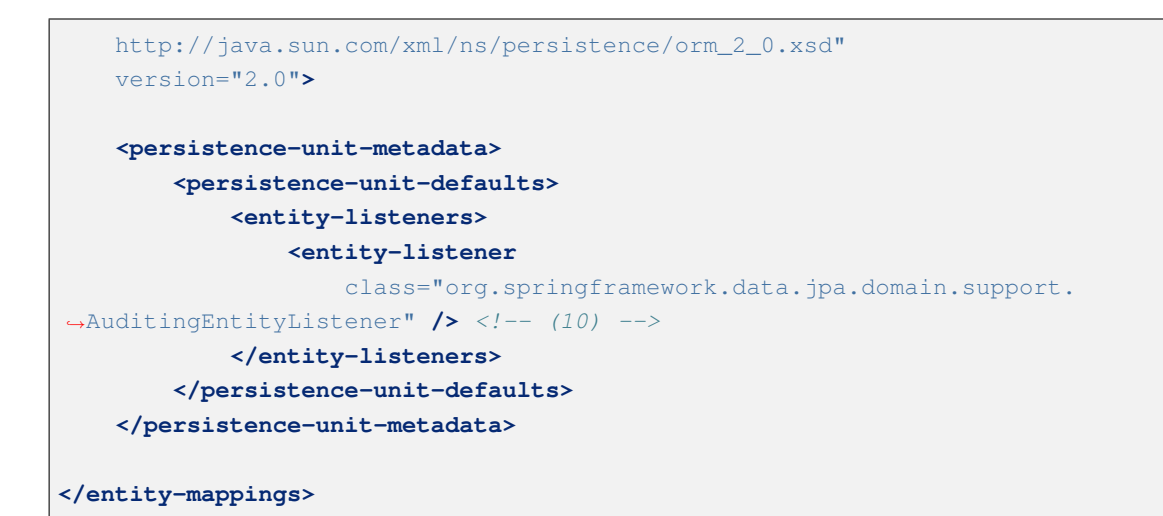

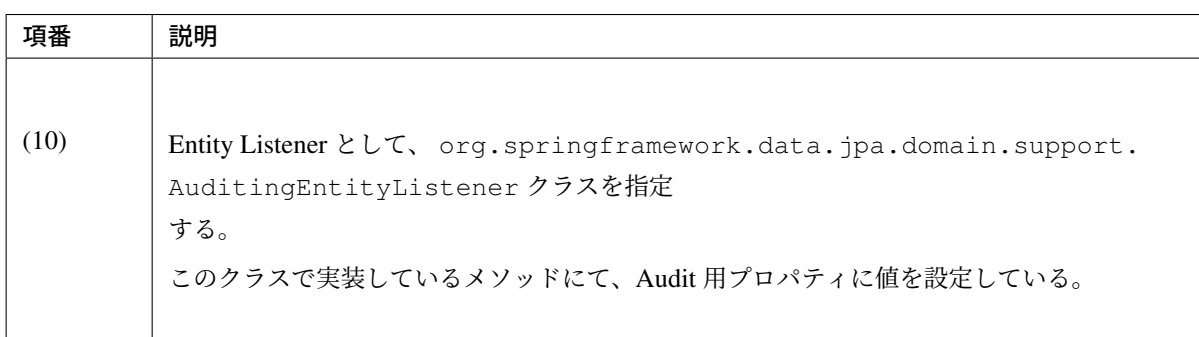

• infra.xml

**<jpa:auditing** auditor-aware-ref="springSecurityAuditorAware" **/>** *<!-- (11) -->*

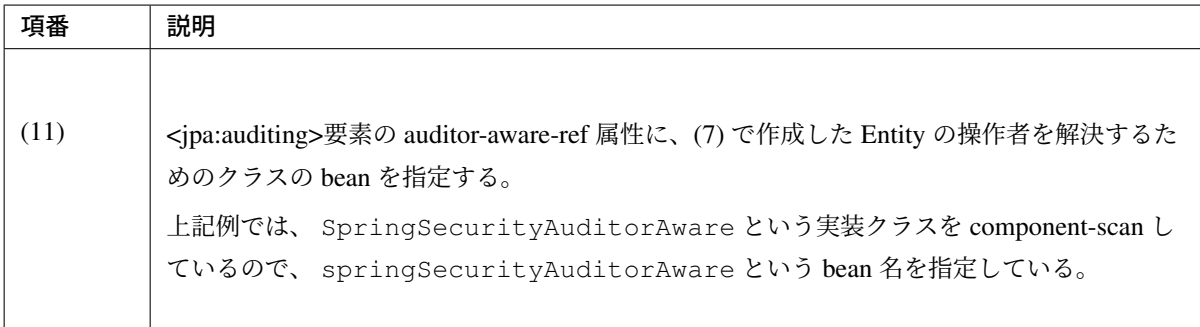

@CreatedDate および @LastModifiedDate アノテーションが付与されたフィールドに設定される値 は、デフォルト実装だと org.springframework.data.auditing.CurrentDateTimeProvider の getNow() メソッドから返却される java.util.Calendar のインスタンスの値が使用される。

以下に、使用する値の生成方法を変更する場合の拡張例を示す。

```
// (1)
@Component // (2)
public class AuditDateTimeProvider implements DateTimeProvider {
    @Inject
    JodaTimeDateFactory dateFactory;
    // (3)
    @Override
    public Calendar getNow() {
       DateTime currentDateTime = dateFactory.newDateTime();
       return currentDateTime.toGregorianCalendar();
    }
```
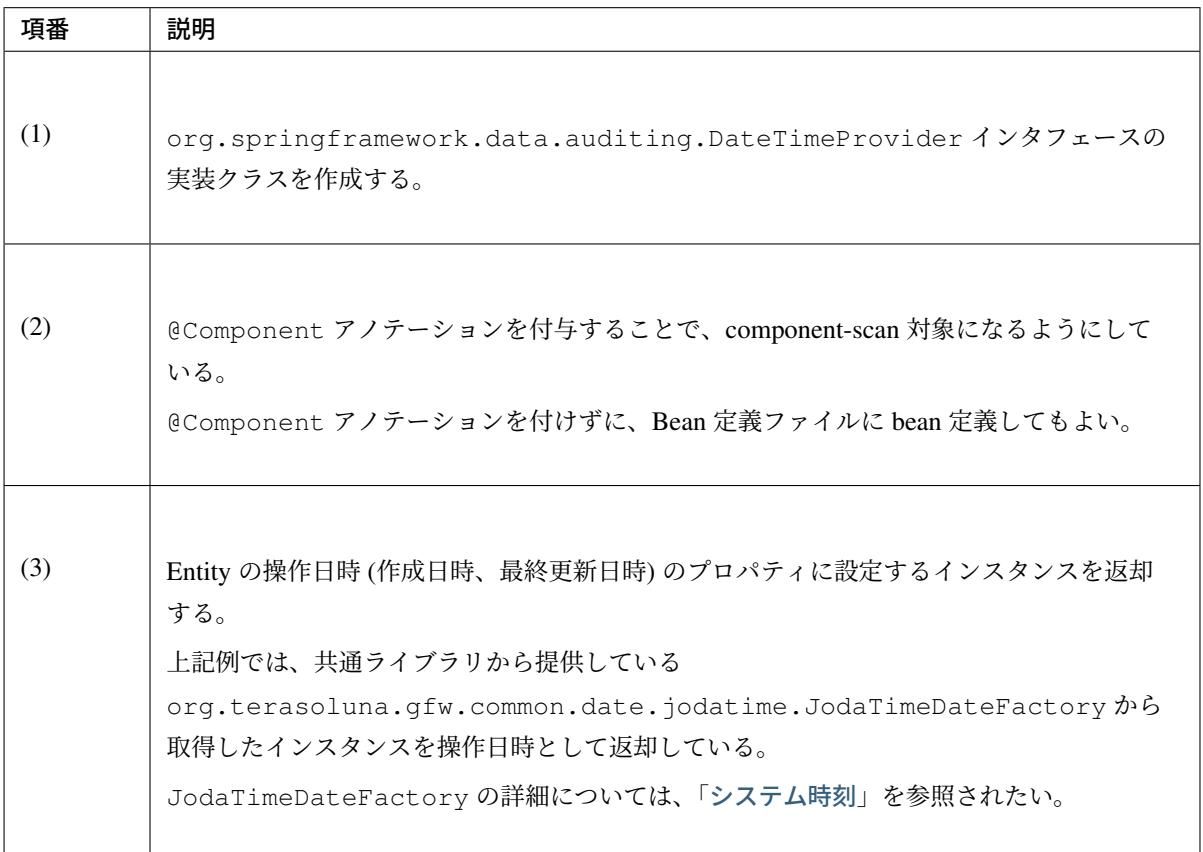

• infra.xml

}

```
<jpa:auditing
   auditor-aware-ref="springSecurityAuditorAware"
   date-time-provider-ref="auditDateTimeProvider" /> <!-- (4) -->
```
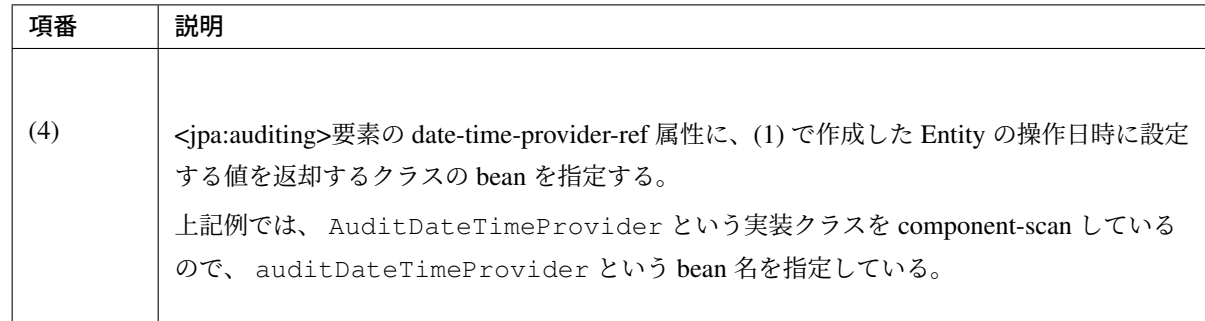

### 永続層から **Entity** を取得する **JPQL** に共通条件を加える方法

永続層 (DB) から Entity を取得するための JPQL に共通条件を加える仕組みを紹介する。これは JPA の標準仕 様ではなく、Hibernate が拡張した仕組み機能である。

## 注釈: 想定される適用ケース

データの監査やデータの保存期間などの要件により、Entity を削除する際に、レコードの物理削除 (DELETE) ではなく、論理削除 (論理削除フラグの UPDATE) を行うようなアプリケーションが有効で ある。このケースでは、アプリケーションとしては論理削除されたレコードは一律検索対象から除外す る必要があるため、Query ひとつひとつに除外するための条件を加えるより、共通条件として指定した 方がよい。

## 警告: 適用範囲について

この仕組みを適用した Entity を操作するすべての Query に対して、指定した条件が追加される点 に注意すること。条件を加えたくない Query が 1 つでもある場合は、この仕組みは使用できない。

## **Entity** を取得する **JPQL** に共通条件を加える

Repository インタフェースのメソッド呼び出し時に実行される JPQL に対して、共通の条件を加える方法を以 下に示す。

• Entity

```
@Entity
@Table(name = "t_order")
@Where(clause = "is_logical_delete = false") // (1)public class Order implements Serializable {
    // ...
   @Id
   private Integer id;
   // ...
}
```
• Repository インタフェースの findById メソッドを呼び出した時に発行される SQL

```
SELECT
          -- ....
   FROM
       t_order order0_
  WHERE
       order0.id = 1
       AND (
           order0_.is_logical_delete = false -- (2)
       );
```
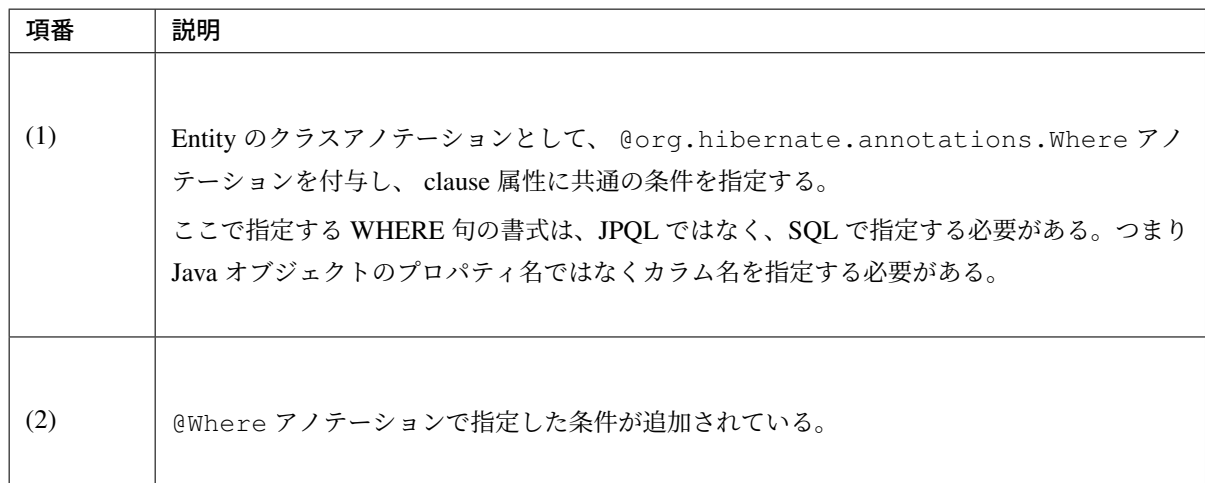

#### 注釈: Dialect 拡張について

@Where アノテーション内で SQL 固有のキーワードを指定する場合、Hibernate が SQL 固有のキー ワードを一般的な文字列として認識されてしまい、期待した SQL へ変換されないケースがある。SQL 固有のキーワードを利用する場合に、 Dialect を拡張して使用する必要がある。

• 標準的なキーワード true 、false 、unknown などを登録するための Dialect を拡張する

**package com.example.infra.hibernate**;

**public class ExtendedPostgreSQL9Dialect extends** PostgreSQL9Dialect { *// (1)*

```
public ExtendedPostgreSQL9Dialect() {
    super();
    // (2)
    registerKeyword("true");
    registerKeyword("false");
    registerKeyword("unknown");
}
```
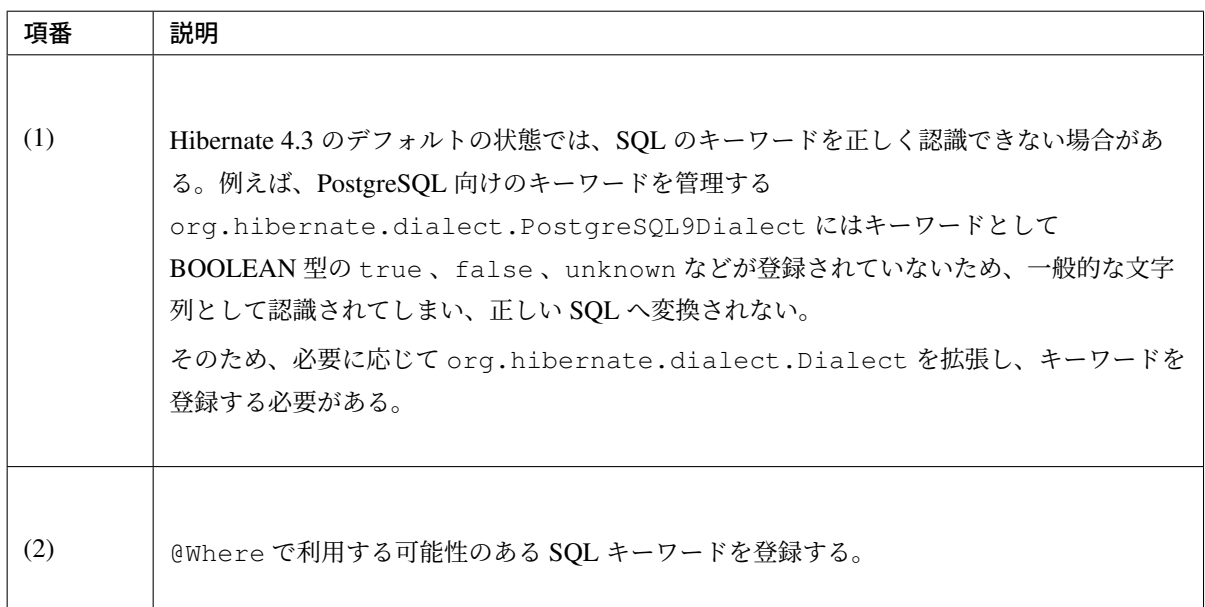

• 拡張した Dialect を設定する

}

```
<bean id="jpaVendorAdapter"
   class="org.springframework.orm.jpa.vendor.HibernateJpaVendorAdapter">
   <property name="databasePlatform" value="com.example.infra.hibernate.
,→ExtendedPostgreSQL9Dialect"/> // (3)
   // ...
</bean>
```
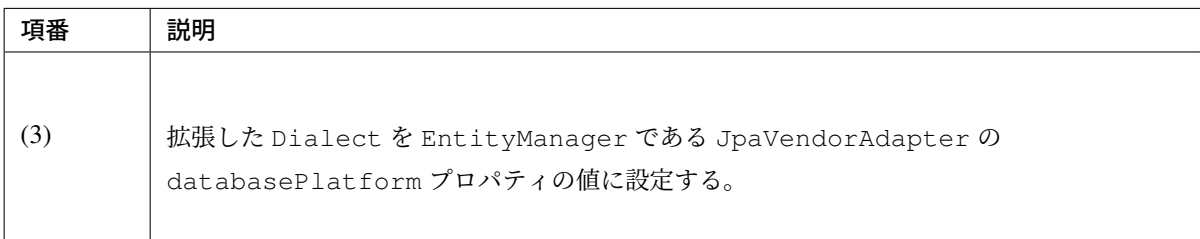

## 注釈: 指定可能なクラスについて

@Where アノテーションは、@Entity が付与されているクラスでのみ有効である。つまり、@javax. persistence.MappedSuperclass を付与した基底 Entity クラスに付与しても SQL に付与され ない。

```
警告: @Where アノテーションは、JPA の標準アノテーションではなく、Hibernate 独自のアノ
テーションである。
```
#### 関連 **Entity** を取得する **JPQL** に共通条件を加える

Repository インタフェースのメソッド呼び出して取得した Entity の関連 Entity を取得するための JPQL に対 して、共通の条件を加える方法を以下に示す。

• Entity

```
@Entity
@Table(name = "t_order")
@Where(clause = "is_logical_delete = false")
public class Order implements Serializable {
   // ...
   @Id
   private Integer id;
    \thetaOneToMany(mappedBy = "order", cascade = CascadeType.ALL, orphanRemoval =
,→true)
   @OrderBy
   @Where(clause="is_logical_delete = false") // (1)
   private Set<OrderItem> orderItems;
    // ...
}
```
• 関連 Entity にアクセスした際に発行される SQL(Lazy Load)

```
SELECT
           -- ...
   FROM
       t_order_item orderitems0_
   WHERE
        (orderitems0.is_logical_delete = false) -- (2)
       AND orderitems0_.order_id = 1
    ORDER BY
        orderitems0_.item_code ASC
        ,orderitems0_.order_id ASC;
```
• Entity と関連 Entity を同時に取得する際に発行される SQL(Eager Load / Join Fetch)

## **TERASOLUNA Server Framework for Java (5.x) Development Guideline Documentation,** リリー ス **5.5.2.RELEASE**

```
SELECT
   FROM
       t_order order0_
           LEFT OUTER JOIN t_order_item orderitems1_
               ON order0_.id = orderitems1_.order_id
               AND (orderitems1_.is_logical_delete = false) -- (2)
   WHERE
       order0.id = 1
       AND (
           order0_.is_logical_delete = false
       )
   ORDER BY
       orderitems1_.item_code ASC
       ,orderitems1_.order_id ASC;
```
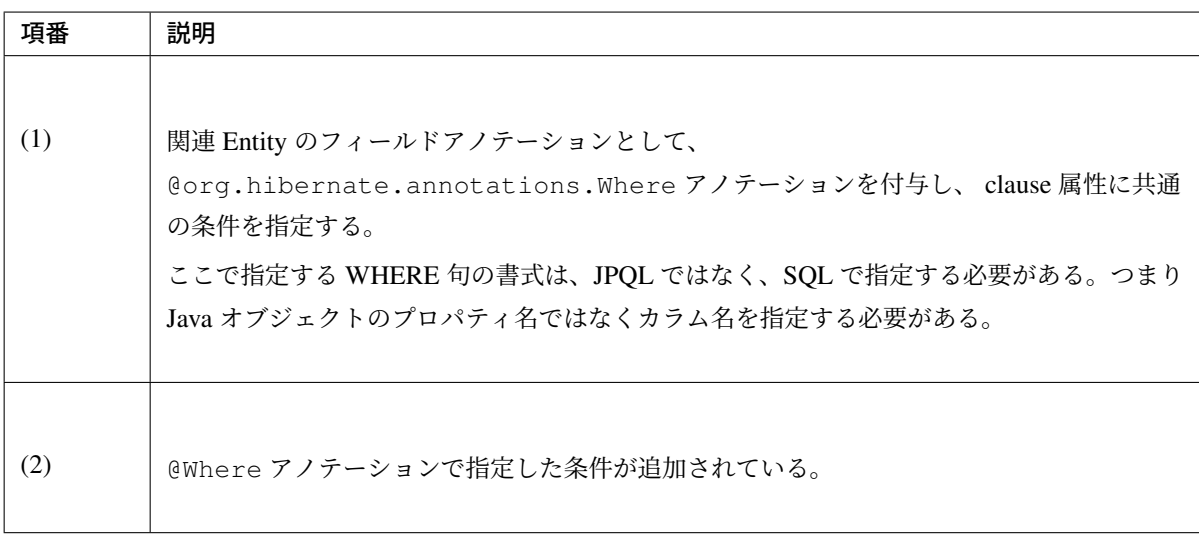

#### 注釈: 指定可能な関連の種類について

関連 Entity を取得する際の SQL に共通の条件を加えることができるのは、 @OneToMany および @ManyToMany の関連をもつ Entity に対してのみとなる。

警告: @Where アノテーションは、JPA の標準アノテーションではなく、Hibernate 独自のアノ テーションである。

#### 複数の **PersistenceUnit** を使用する方法

## 課題: TBD

今後、以下の内容を追加する予定である。

• 複数の PersistenceUnit の使用例。

## **Native** クエリの使用方法

## 課題: TBD

今後、以下の内容を追加する予定である。

• Native クエリを使用した Query の実装例。

# **6.4** 排他制御

## **6.4.1 Overview**

排他制御とは、複数のトランザクションから同じデータに対して、同時に更新処理が行われる際に、データの 整合性を保つために行う処理のことである。

複数のトランザクションから同じデータに対して、同時に更新処理が行われる可能性がある場合は、基本的に 排他制御を行う必要がある。ここで言うトランザクションとは、かならずしもデータベースとのトランザク ションとは限らず、ロングトランザクションも含まれる。

## 注釈: ロングトランザクションとは

データの取得とデータの更新を、別々のデータベーストランザクションとして行う際に発生するトランザク ションのことである。

具体例としては、取得したデータを編集画面に表示し、画面で編集した値をデータベースに更新するようなア プリケーションで発生する。

本節では、データベース上で管理されているデータに対する排他制御について、説明する。

しかし、データベース以外で管理されているデータ (例えば、メモリ、ファイルなど) についても、同様に排他 制御を行う必要があることに留意すること。

#### <span id="page-1559-0"></span>排他制御の必要性

まず、排他制御の必要性を理解してもらうために、排他制御を行わなかった際に発生する問題について、具体 例を 3 つ挙げて説明する。

#### **Problem1**

ここでは、ショッピングサイトにて、ユーザから Tea の注文を受け付ける場合の例を示す。

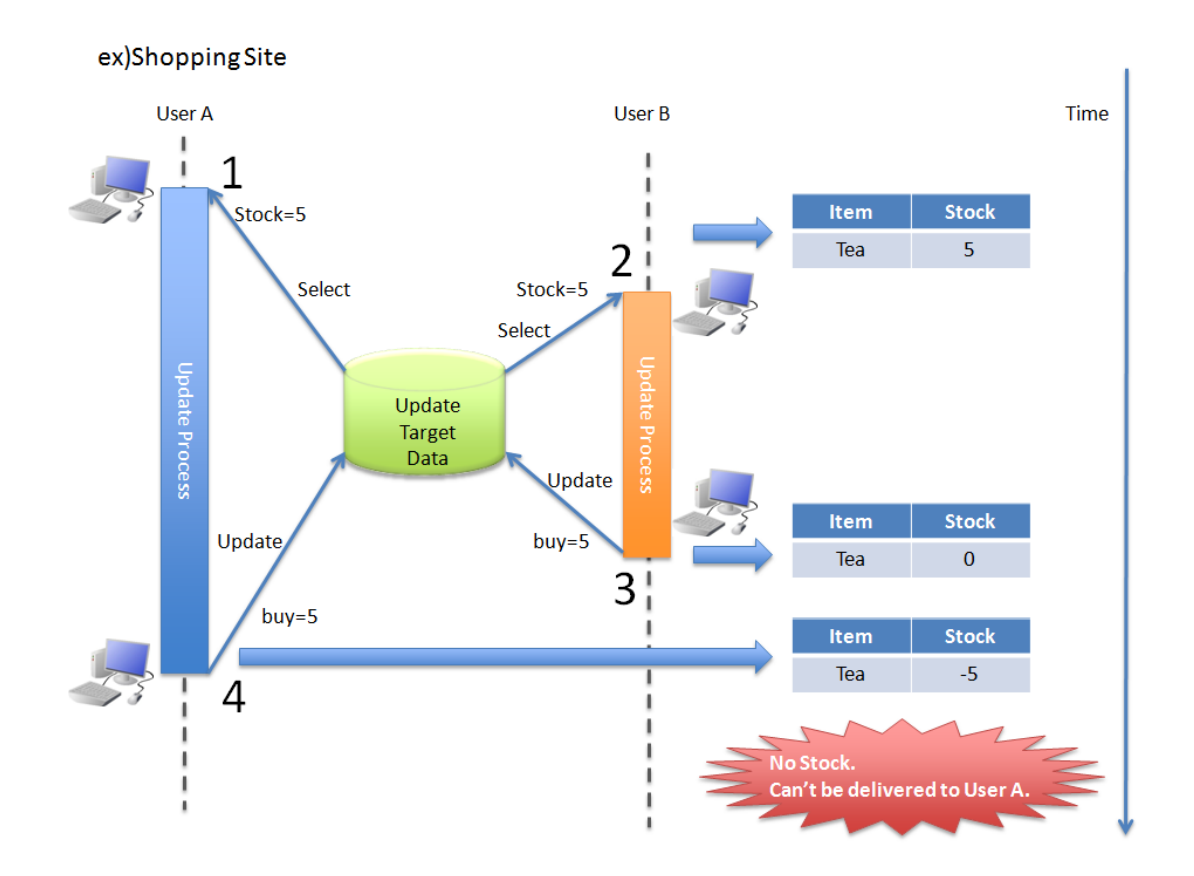

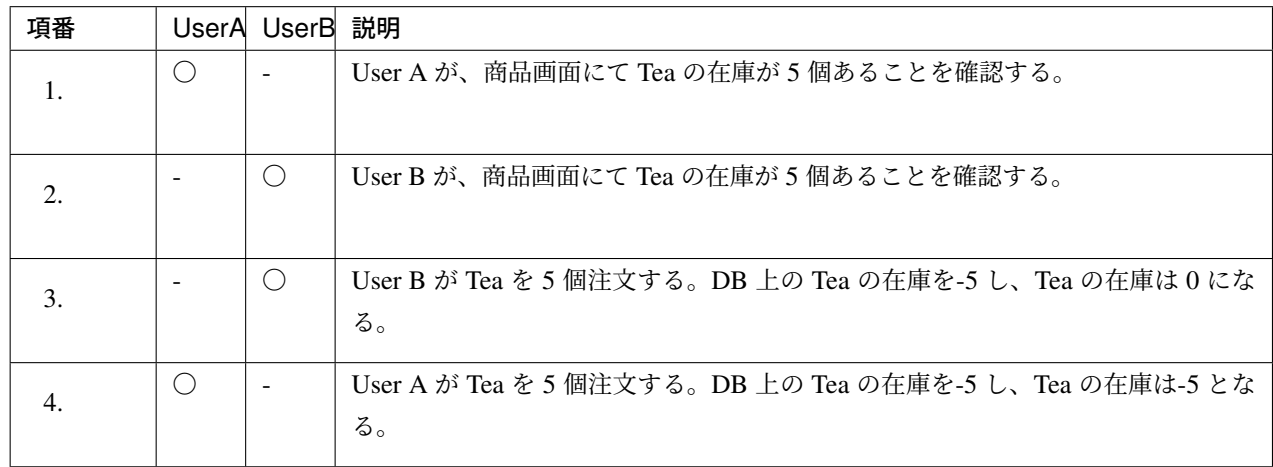

User A の注文は受け付けられたが、実際の在庫が無いため、謝りの連絡を入れることになる。 テーブルで管理している Tea の在庫数についても、実際の Tea の在庫数と異なる値 (マイナス値) に なってしまう。

## **Problem2**

ここでは、ショッピングサイトで Tea の在庫数を管理するスタッフが、Tea の在庫数を表示し、仕入れた Tea の数をクライアントで計算して、Tea の在庫数を更新する場合の例を示す。

## **TERASOLUNA Server Framework for Java (5.x) Development Guideline Documentation,** リリー ス **5.5.2.RELEASE**

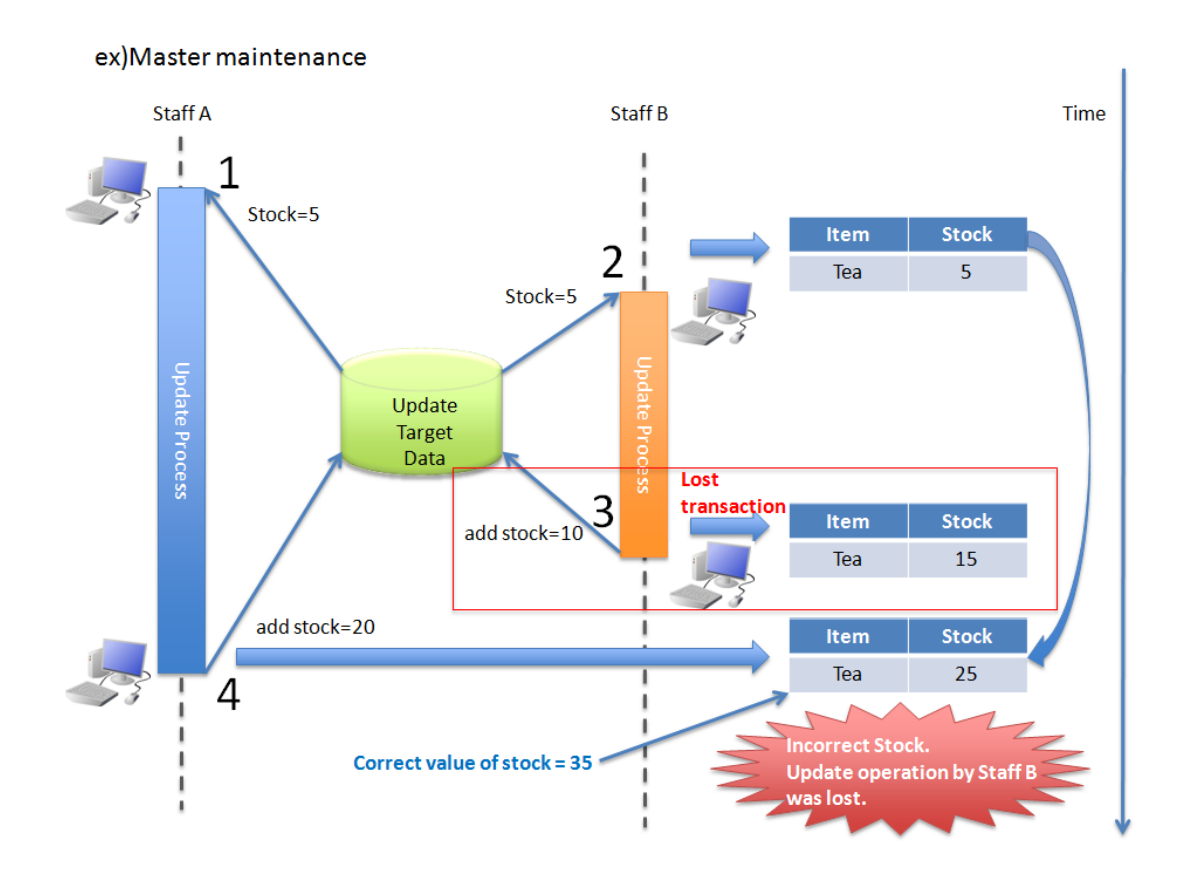

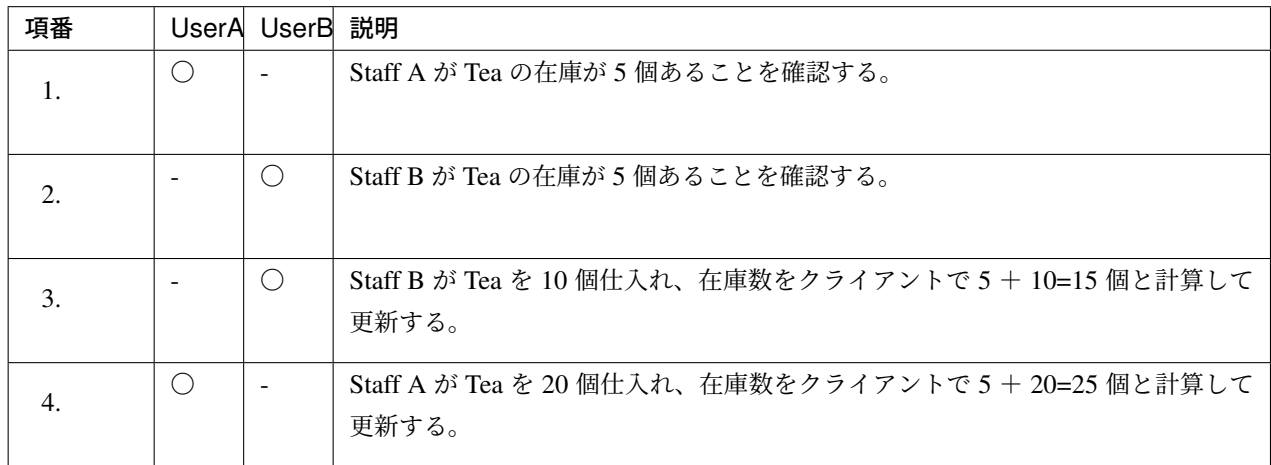

3 の処理で追加した 10 個の仕入れが無くなってしまい、実際の在庫数 (35 個) と合わなくなってしまう。

## **Problem3**

ここでは、バッチ処理によってロックされているデータに対して、オンライン処理で更新する例を示す。

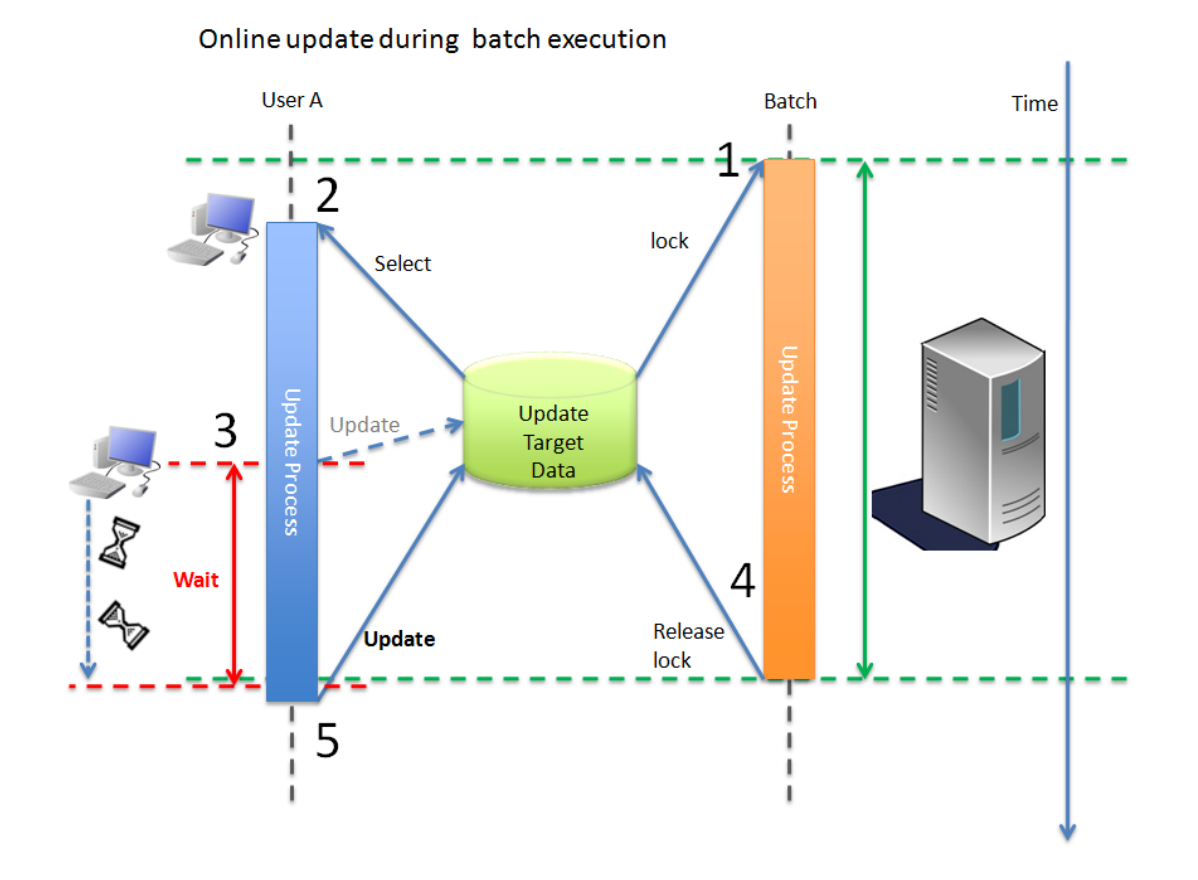

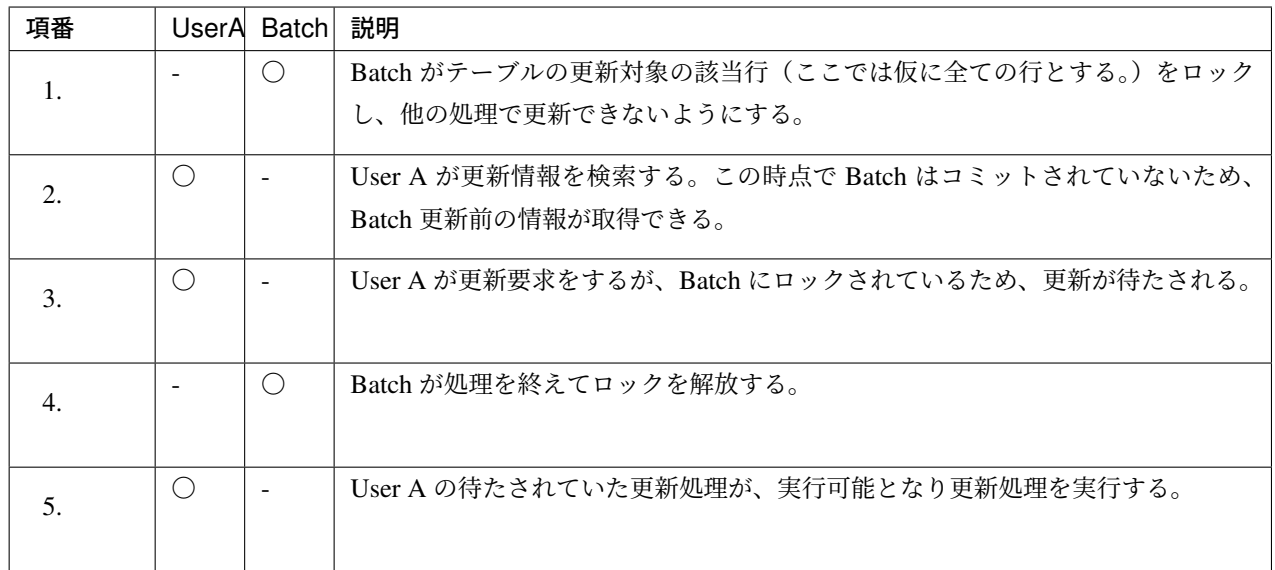

User A は Batch 終了を待たされた後に、更新処理を実行する。しかし、User A の取得した元のデータ は、Batch の更新前のデータであり、Batch で更新した情報を上書く可能性がある。 また、Batch 時間はオンライン処理と比べると長いものが多く、ユーザが待たされる時間が長くなる。

トランザクションの分離レベルによる排他制御

排他制御の必要性 で挙げた 3 つの問題をすべて解決するための最も簡単な方法は、データベースへの処理を 一つひとつ順番に(シリアルに)実行されるようにすることである。 このようにシリアルに処理させることで、トランザクションが互いに影響を及ぼし合わなくなる。

[しかしながら、シリ](#page-1559-0)アルに処理させる場合、単位時間内に実行可能なトランザクション数が減少するため、パ フォーマンスが低下することになる。

ANSI/ISO SQL 標準では、トランザクションの分離レベル(各トランザクションがそれぞれどの程度互いに影 響を及ぼし合うか)を表す指標を定義している。以下に、トランザクションの分離レベルを 4 つ示す。併せ て、各分離レベルで起こりうる現象について説明する。

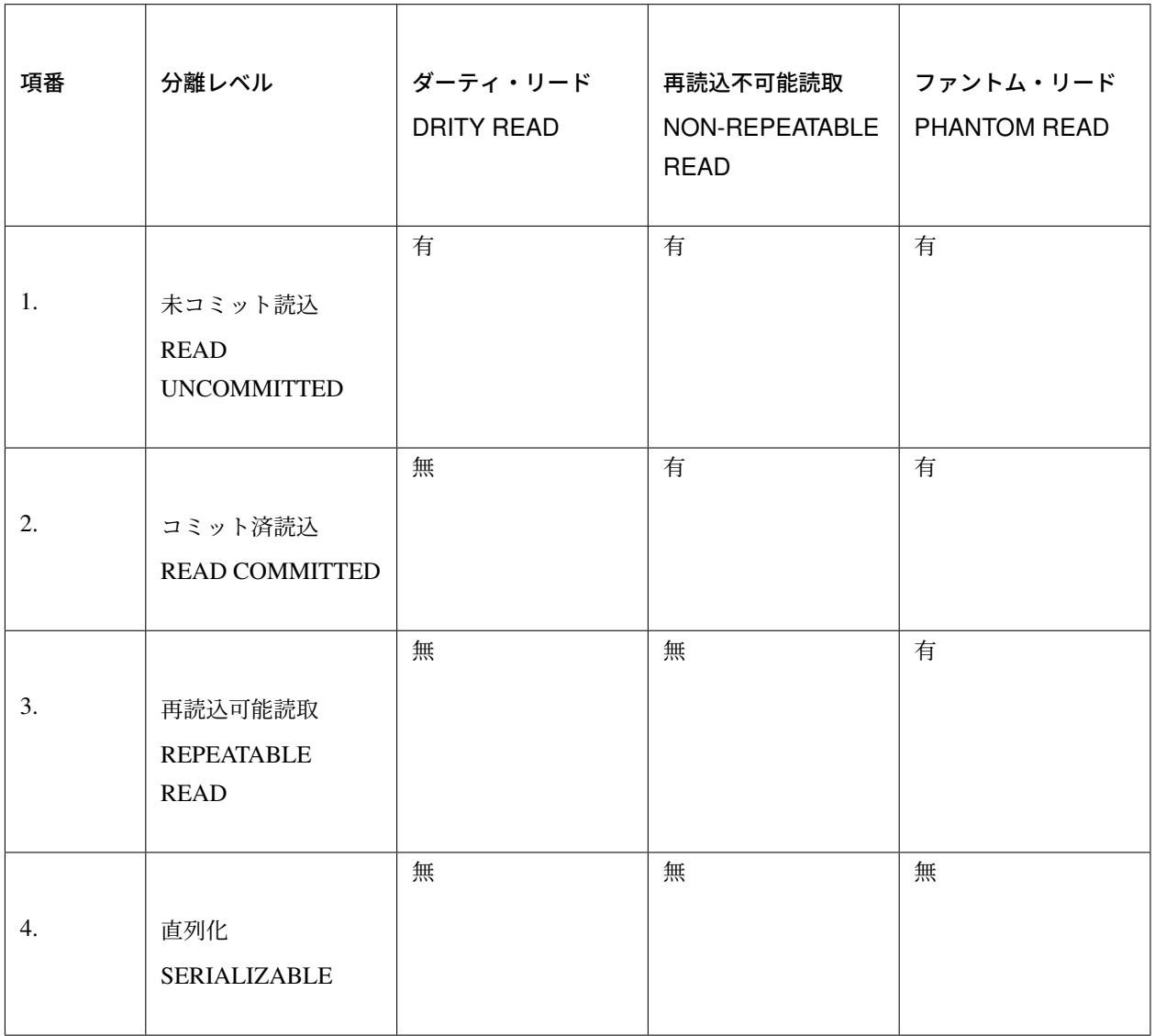

## ちなみに: ダーティ・リード(DRITY READ)

まだコミットされていないトランザクションが書き込んだデータを、別のトランザクションが読み込む現象の

ことである。

#### ちなみに: 再読込不可能読取(NON-REPEATABLE READ)

同一トランザクション内で同じレコードを 2 度読み込むような場合、1 度目と 2 度目の読み込みの間に他トラ ンザクションがコミットすると、1 度目に読み込んだ内容と 2 度目に読み込んだ内容が異なる可能性がある。 複数回の読み込みの結果が、他のトランザクションのコミットのタイミングによって変わることである。

### ちなみに: ファントム・リード(PHANTOM READ)

同一トランザクション内で、同じレコードを 2 回読み込む間に、他のトランザクションがレコードを追加、ま たは削除することにより、2 回目の読み込みで 1 回目と取得レコード数(内容)が異なることである。

上記の表に定義されている分離レベルは、下にいくほどトランザクションの分離レベルが高くなる。 分離レベルが高ければ、データは安全に守られるが、ロック待ちが多くなり、パフォーマンスが低下する。 SERIALIZABLE は、アクセス頻度がかなり低い場合を除き、選択すべきでない。 その理由は、SELECT を含め、すべてのデータアクセスが、一つずつ順番に行われるためである。

トランザクション間の分離性と同時実行性は、トレードオフの関係である。

すなわち、分離レベルを高くすれば同時実効性が下がり、分離レベルを下げると、同時実効性が上がる。 そのため、アプリケーションの要件に合わせて、トランザクションの分離性と同時実行性のバランスをとる必 要がある。

使用するデータベースにより、サポートされている分離レベルは違うため、使用するデータベースの特性を理 解する必要がある。

以下に、データベース毎でサポートされている分離レベルと、デフォルト値を示す。

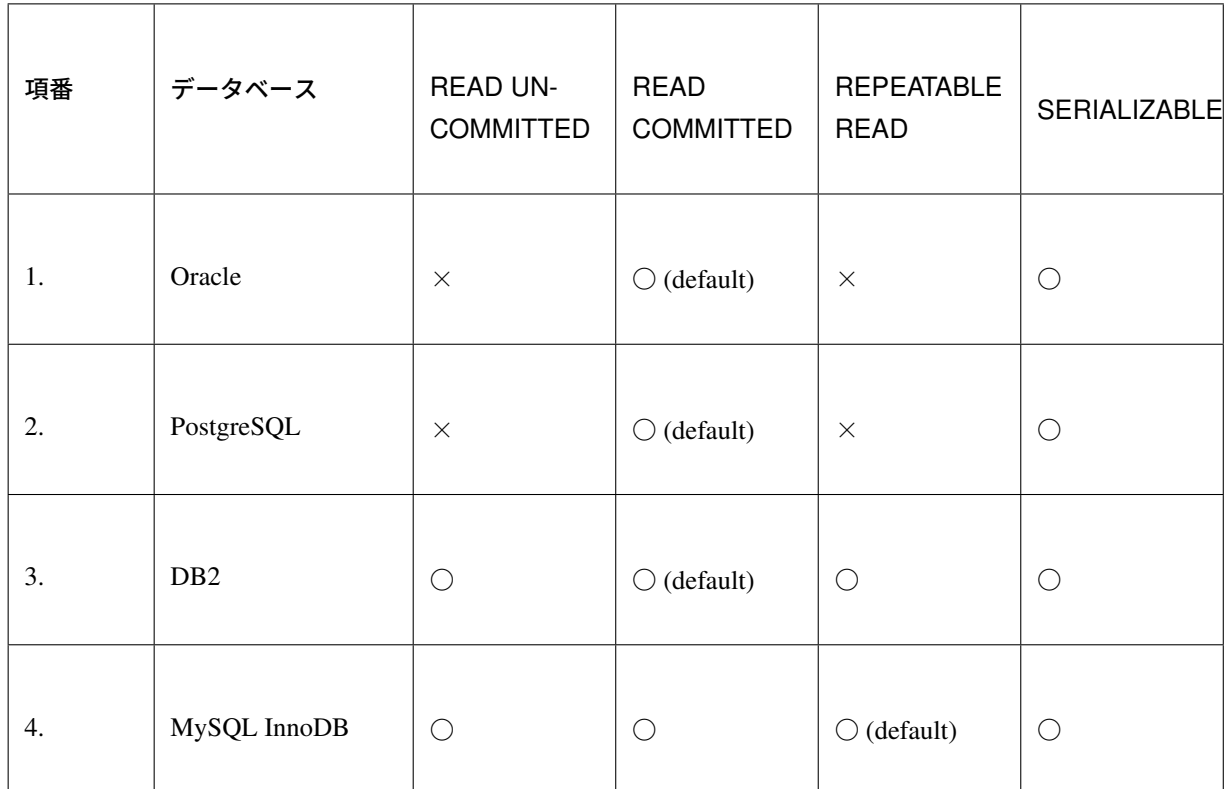

データの整合性を保ちつつ、分離性と同時実行性のバランスをとる場合、データベースのロック機能を使用し て排他制御を行う必要がある。以下に、データベースのロック機能について説明する。

## データベースのロック機能による排他制御

更新対象のデータを適切な方法でロックする必要がある。その理由は、下記 2 点の通りである。

- データベース上で管理されているデータの整合性を保つため
- 更新処理が競合しないようにするため

データベース上で管理されているデータをロックする方法は、下記の通り 3 種類ある。

アーキテクトは、これらのロックの特徴を十分に理解した上で、アプリケーションの特性にあったロックの方 法を採用すること。

| 項番             | ロック種類                    | 適用ケース                                                                                                    | 特徴                                                                                                    |
|----------------|--------------------------|----------------------------------------------------------------------------------------------------|----------------------------------------------------------------------------------------------------|
| $\mathbf{1}$ . | RDBMS によ<br>る自動的なロ<br>ック | • データの更新条件として、データの<br>整合性を保証するために必要な条件<br>を指定できる場合。<br>• 同一データに対する同時実行数が少<br>なく、更新処理も短い時間でおわる<br>場合。                                                                                | • チェックと更新処理を一つの<br>SQL で実行するため、効率的で<br>ある。<br>• 楽観ロックに比べ、データの整<br>合性を保証するための条件を個<br>別に検討する必要がある。             |
| 2.             | 楽観ロック                    | • 事前に取得したデータが他のトラン<br>ザクションによって更新されていた<br>場合に、更新内容を確認させる必要<br>がある場合。<br>• 同一データに対する同時実行数が少<br>なく、更新処理も短い時間でおわる<br>場合。                                                               | • 取得したデータに対して、他の<br>トランザクションからの更新<br>が行われていないことが保証さ<br>れる。<br>• テーブルに Version を管理する<br>ためのカラムを定義する必要が<br>ある。 |
| 3.             | 悲観ロック                    | • 長い時間ロックされる可能性がある<br>データに対して更新する場合。<br>• 楽観ロックが使用できない (Version<br>を管理するためのカラムが定義でき<br>ない)ため、処理としてデータの整合<br>性チェックを行う必要がある場合。<br>• 同一データに対する同時実行数が多<br>く、更新処理も長い時間実行される<br>可能性がある場合。 | • 他のトランザクションの処理結<br>果によって処理が失敗する可能<br>性がなくなる。<br>• 悲観ロックを取得するための<br>select 文を発行する必要がある<br>ので、その分コストがかかる。     |

表 6.22 ロックの種類

#### 注釈: ロックの種類の採用基準について

どの手法を採用するかについて、アーキテクトが、機能要件および性能要件を考慮して決定すること。

- 画面にデータを戻し、画面上でデータを変更するような、データベースとのトランザクションが切れて、 次のトランザクションでデータが変わっていないことを保証するためには、楽観ロックが必要となる。
- 1 トランザクション内でロックをかける必要がある場合は、悲観ロックと楽観ロックの両方で実現でき るが、悲観ロックを使用した場合、データベース内のロック制御処理が行われるため、データベース内 の処理コストが高くなる可能性がある。特に問題がない場合は、楽観ロックの方がよい。
- 更新頻度が高い処理で、1 トランザクション内で多くのテーブルを更新する場合は、楽観ロックを使用 すると、ロックを取得するための待ち時間は最小限に抑えることが出できるが、途中で排他エラーとな る可能性があるため、エラーが発生するポイントが増える。悲観ロックを使用すると、ロックを取得す

るまでの待ち時間が長くなる可能性はあるが、ロックを取得した後の処理で排他エラーが発生すること はないため、エラーが発生するポイントが減る。

#### ちなみに: 業務トランザクションについて

実際のアプリケーション開発では、業務フローレベルのトランザクションに対して、排他制御が必要になる場 合もある。業務フローレベルのトランザクションとなる代表例としては、旅行代理店のカウンタで、お客様と 話をしながら予約作業を進めていく際に使用するアプリケーションがあげられる。

旅行予約を行う場合、鉄道、宿泊施設、さらに追加プランなどを話しながら決めていくことになる。その際 に、予約することに決めた宿泊施設や追加プランが、他の利用者に予約されないようにする仕組みが必要にな る。このような場合は、テーブルにステータスを持たせ、仮予約 -> 予約 のように更新し、仮予約中の場合も、 他の利用者から更新されないようにする必要がある。

業務トランザクションに対する排他制御については、業務設計や機能設計として検討・設計すべき箇所になる ので、本節の説明範囲からは省いている。

#### データベースの行ロック機能による排他制御

ほとんどのデータベースでは、レコードを更新(UPDATE,DELETE)した場合、コミットまたはロールバッ クされるまで、他のトランザクションからの更新を待機させるための行ロックが取得される。 そのため、更新件数が想定通りであれば、データの整合性を保証することができる。

この特性を活かし、更新時の WHERE 句に対して、データの整合性を担保するための条件を指定することで、 排他制御を行うことができる。

以下に、データベース毎の、更新時の行ロックのサポート状況を示す。

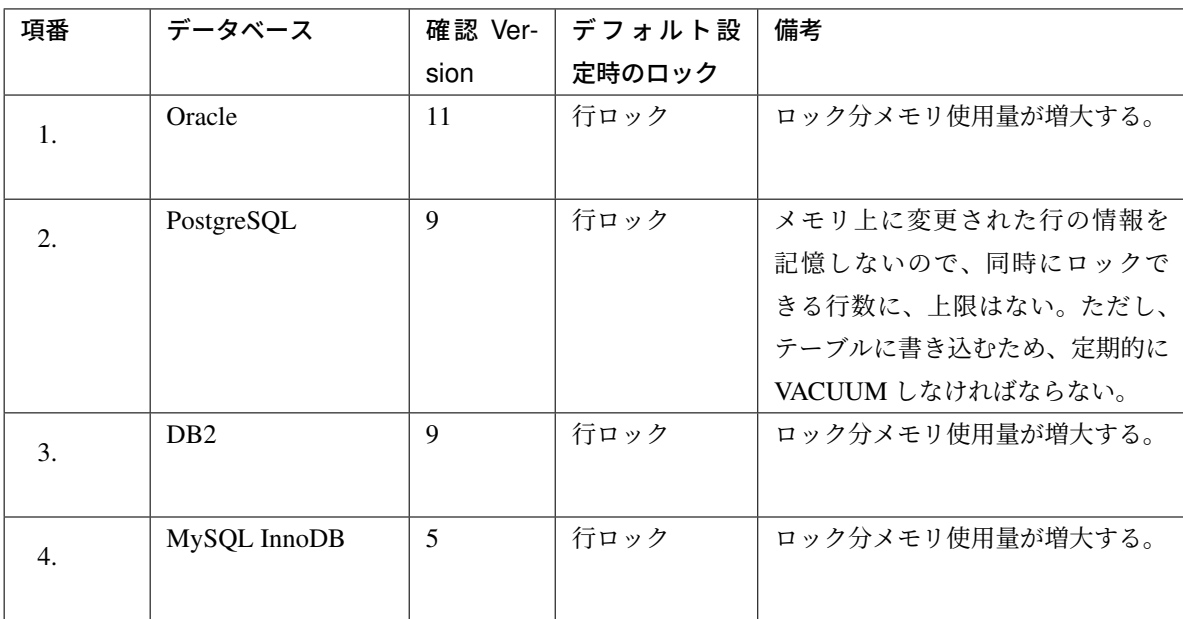

データベースの行ロック機能による排他制御は、他のトランザクションによって更新した内容を確認する必要 がない場合に使用することができる。

例えば、ショッピングサイトの購入処理にて、購入した商品の個数を、商品の在庫数を管理するレコードから マイナスするような処理が挙げられる。

ステータス管理を管理する処理などでは、前のステータスが重要になるので、この方法で排他制御を実現する ことを推奨しない。

以下に、具体例を示す。シナリオは、以下の通りである。

- ショッピングサイトで User A,User B ともに同じ商品の購入画面を同時に表示する。その際に、Stock Table から取得した在庫数も表示されている。
- 買いたい商品を 5 個ずつ同時に購入したが、少し UserA の方が早く購入ボタンを押下したため、User A が先に購入し、User B が次に購入する。

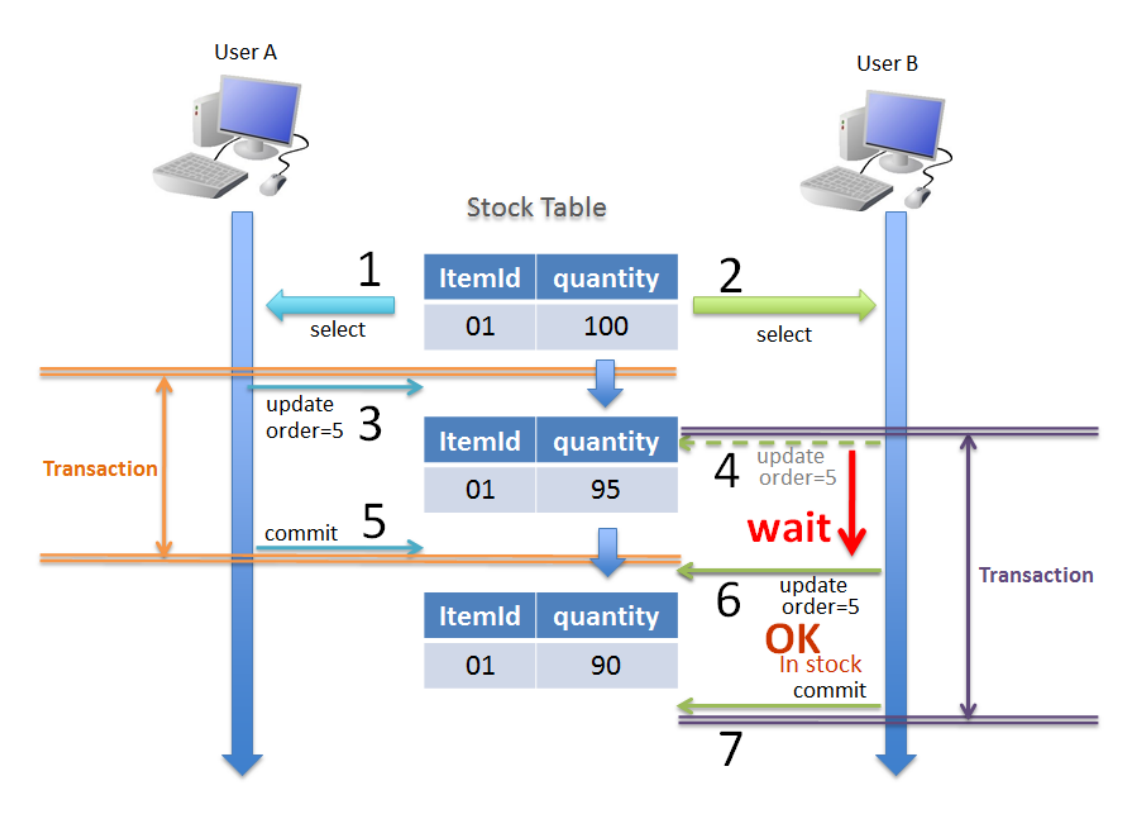

# **TERASOLUNA Server Framework for Java (5.x) Development Guideline Documentation,** リリー ス **5.5.2.RELEASE**

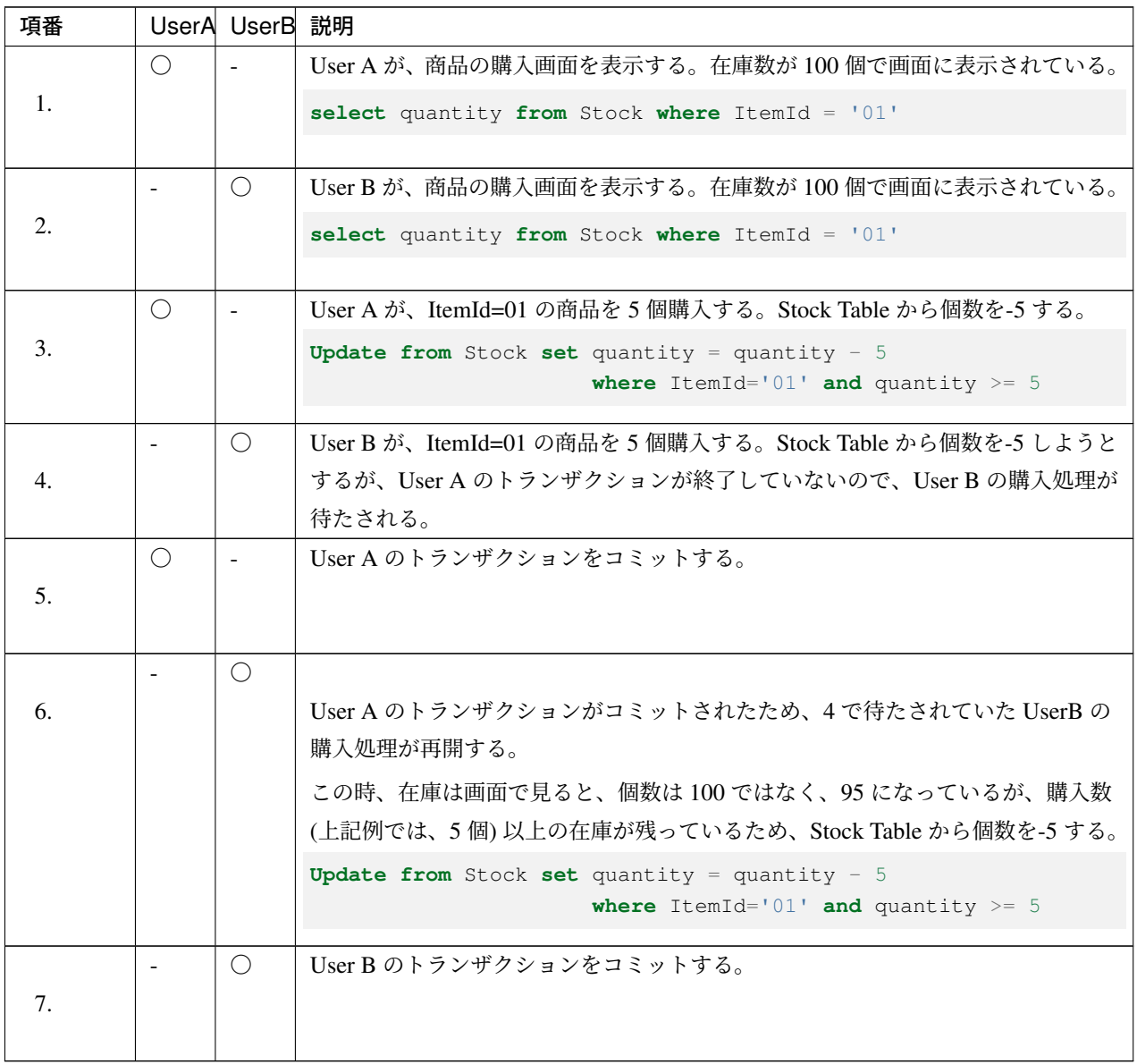

#### 注釈: ポイント

SQL 内で減算 ( quantity - 5 ) と、更新条件 ( and quantity >= 5 ) の指定を行うことが、ポ イントとなる。

上と同じシナリオで、商品の購入画面を表示した際の在庫数が、9 個だった場合、User B の更新処理が再開し た時点の在庫数が、4 個のため、quantity >= 5 を満たさないので、更新件数が 0 件となる。 アプリケーションでは、更新件数が 0 件の場合、購入処理をロールバックし、User B に再度実行を促す。

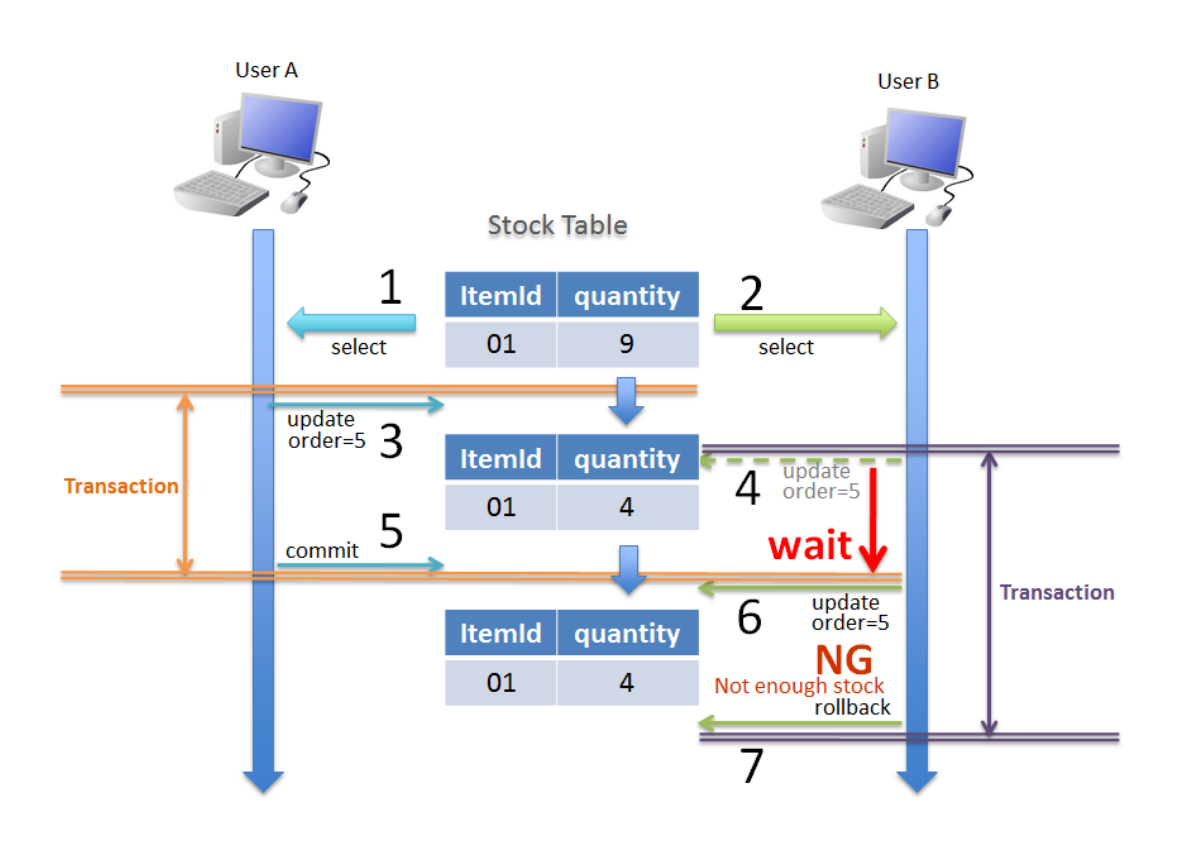

#### 注釈: ポイント

アプリケーションで更新件数をチェックし、想定件数と異なる場合にエラーを発生させ、トランザク ションをロールバックすることが、ポイントとなる。

この方法でロックする場合、参照した情報が変わっていても条件次第で処理を進めることができ、かつ、デー タベースの機能によってデータの整合性を保証することができる。

#### 楽観ロックによる排他制御

楽観ロックとは、データそのものに対してロックは行わずに、更新対象のデータが、データ取得時と同じ状態 であることを確認してから更新することで、データの整合性を保証する手法である。

## **TERASOLUNA Server Framework for Java (5.x) Development Guideline Documentation,** リリー ス **5.5.2.RELEASE**

楽観ロックを使用する場合は、更新対象のデータが、データ取得時と同じ状態であることを判断するために、 Version を管理するためのカラム (Version カラム) を用意する。

更新時の条件として、データ取得時の Version と、データ更新時の Version を同じとすることで、データの整 合性を保証することができる。

#### 注釈: Version カラムとは

レコードの更新回数を管理するためのカラムで、レコード挿入時に 0 を設定し、更新成功時にインクリメント していく楽観ロック用のカラムである。Version カラムは、数値以外に最終更新タイムスタンプで代用するこ ともできる。しかし、タイムスタンプを用いると、同時に処理が実行された際の、一意性が保証されない。そ こで、確実な一意性を求める場合、Version カラムは、数値を使用する必要がある。

楽観ロックによる排他制御は、他のトランザクションによって更新されていた場合に、更新内容を確認させる 必要がある場合に使用する。

例えば、ワークフローアプリケーションにおいて、申請者と承認者が同時に操作(引き戻しと承認)を行った 場合を想像してほしい。

この時、楽観ロックによる排他制御を行うことで、操作の前後で状態が変わっているため、操作が完了しな かったことを、申請者と承認者に通知することができる。

警告: 楽観ロックを行う場合、ID と Version 以外の条件を加えて更新・削除するのは適切でない。なぜ なら更新できなかった場合に、Version が一致しないことが理由なのか、別の条件に一致しないのが理由 なのか、判断できないためである。更新条件として別の条件がある場合は、事前の処理として条件を満た しているか、チェックを行う必要がある。

具体例を、以下に示す。シナリオは、以下の通りである。

- ショッピングサイトの在庫数を管理するスタッフ (Staff A, Staff B) が、それぞれ商品を仕入れる。Staff A が 5 個、Staff B が 15 個仕入れたものとする。
- 仕入れた商品を、在庫管理システムに反映するために、在庫管理画面を表示する。その際、在庫管理シ ステムで管理されている在庫数が表示される。
- それぞれ表示された在庫数に対して、仕入れた数を加算した値を更新フォームに入力し、更新を行う。

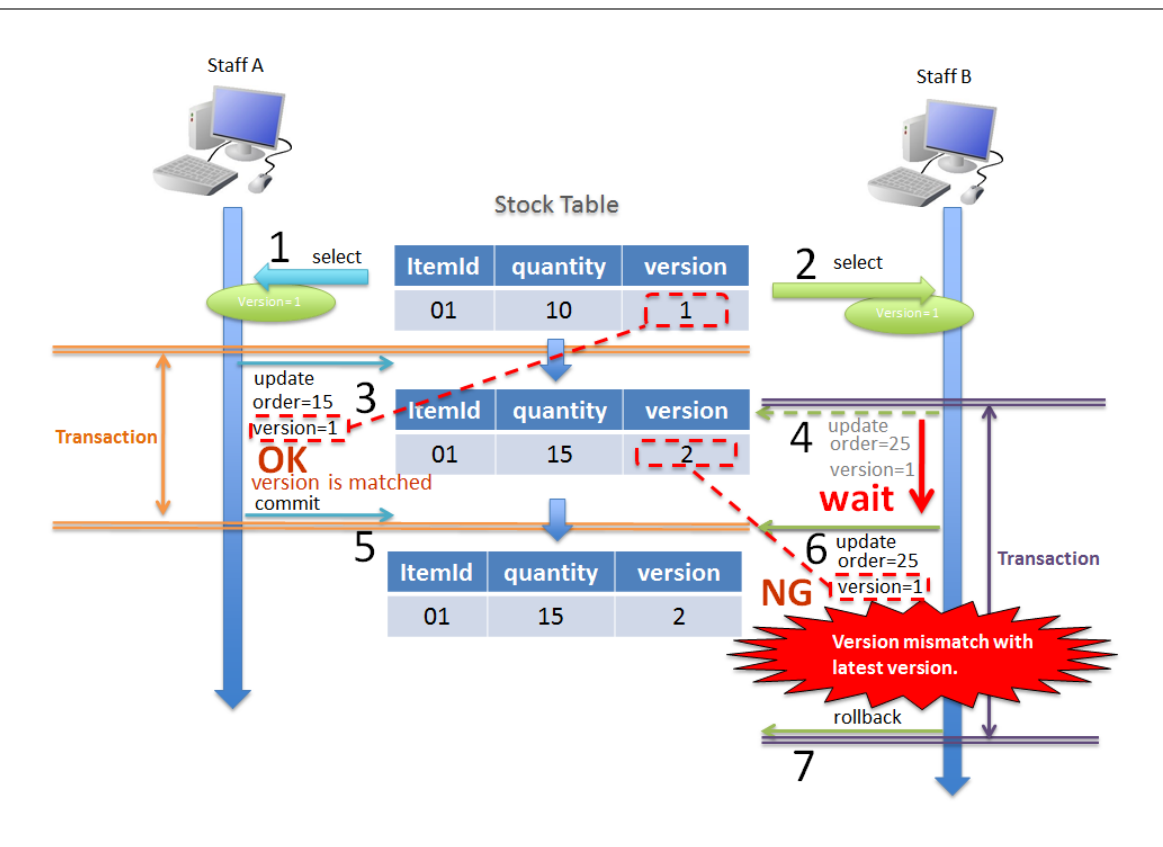

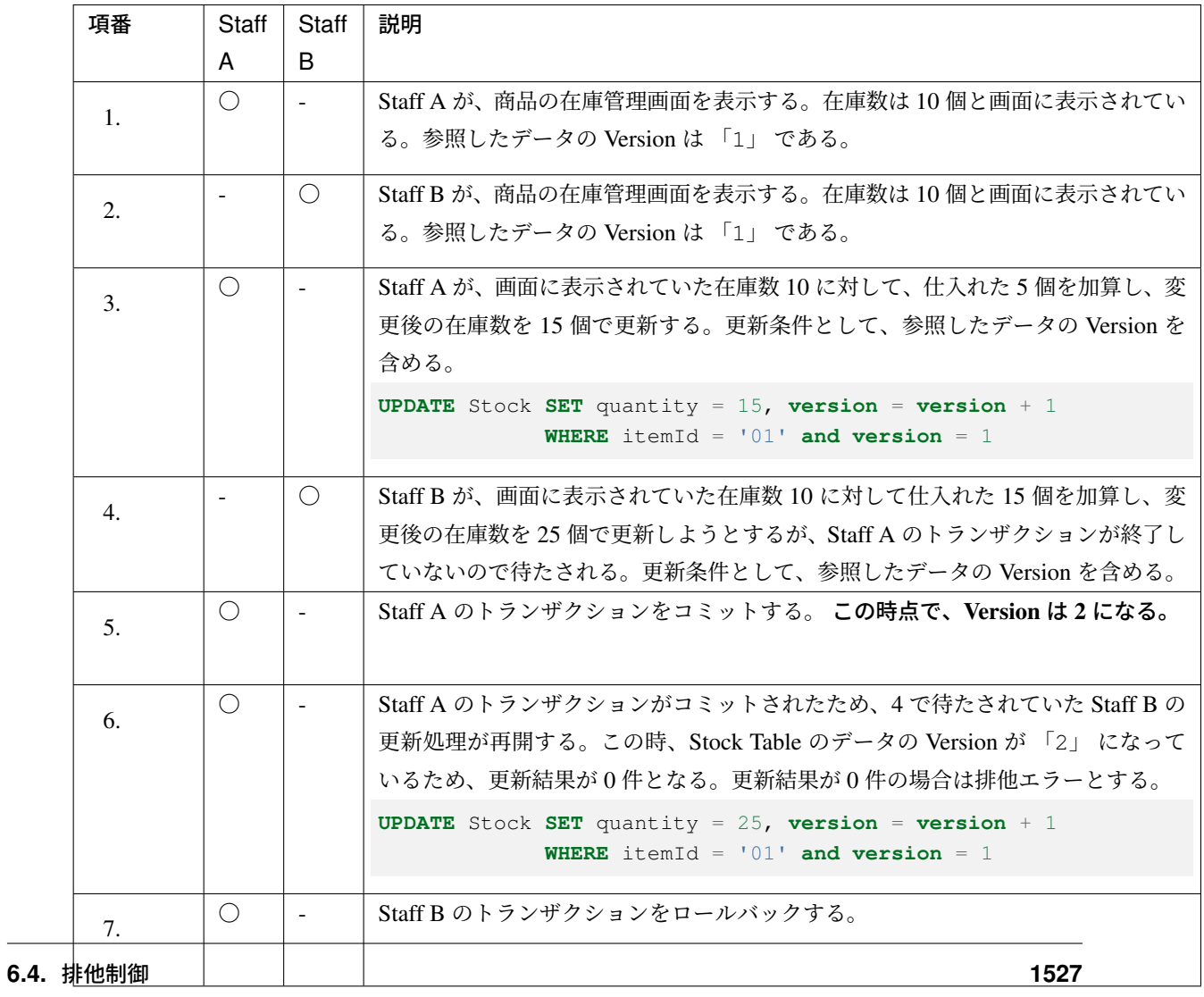

#### 注釈: ポイント

SQL 内で Version のインクリメント ( version + 1 ) と、更新条件 ( and version = 1 ) の指定を行う ことが、ポイントとなる。

#### 悲観ロックによる排他制御

悲観ロックとは、更新対象のデータを取得する際にロックをかけることで、他のトランザクションから更新さ れないようにする手法である。

悲観ロックを使用する場合は、トランザクション開始直後に更新対象となるレコードのロックを取得する。 ロックされたレコードは、トランザクションが、コミットまたはロールバックされるまで、他のトランザク ションから更新されないため、データの整合性を保証することができる。

| 項番 | データベース           | 悲観ロック方法           |
|----|------------------|-------------------|
| 1. | Oracle           | <b>FOR UPDATE</b> |
| 2. | PostgreSQL       | <b>FOR UPDATE</b> |
| 3. | D <sub>B</sub> 2 | FOR UPDATE WITH   |
| 4. | <b>MySQL</b>     | <b>FOR UPDATE</b> |

表 6.24 RDBMS 別の悲観ロック取得方法

## 注釈: 悲観ロックのタイムアウトについて

悲観ロックには、悲観ロック取得時に他のトランザクションによってロックが取得されていた場合に、どのよ うな動作にするかをオプションとして指定することがある。Oracle の場合は、

- デフォルトでは、select for update [wait] となり、ロックが解除されるまで待つ。
- select for update nowait とすると、他にロックされている場合は、即時にリソースビジーの エラーとなる。
- select for update wait 5 とすると 5 秒待ち、5 秒間ロックが解除されない場合は、リソース ビジーのエラーが返却される。

DB により機能に差はあるが、悲観ロックを使用する際は、どの手法を採用するか検討が必要である。

#### 注釈: JPA(Hibernate) を使用する場合

悲観ロックの取得方法はデータベースによって異なるが、その差分は JPA(Hibernate) によって吸収される。 Hibernate のサポートしている RDBMS については、 Hibernate ORM User Guide を参照されたい。

悲観ロックによる排他制御は、以下 3 ケースのいずれかに当てはまる場合に使用する。

- 1. 更新対象のデータが複数のテーブルに分かれて管理されている。 更新対象のテーブルが複数のテーブルに分かれている場合、各テーブルに対して更新が終わるまでの間 に、他のトランザクションから更新がされないことを保証するために、必要となる。
- 2. 更新処理を行う前に取得したデータの状態をチェックする必要がある。 チェック処理が終わった後に、他のトランザクションから更新がされていないことを保証するために、 必要となる。
- 3. バッチ実行中にオンラインの処理が実行されることがある。 バッチ処理では、実行途中に排他エラーが発生しないようにするために、更新対象となるデータのロッ クを一括で取得することがある。 一括で取得されたロックが取得された場合、オンラインの処理が待たされる時間が長くなる可能性があ

具体例を以下に示す。シナリオは、以下の通りである。

• バッチ処理が既に実行済みで、オンラインで更新するデータを悲観ロックしている。

る。その場合、タイムアウト時間を指定して、悲観ロックを使用するのが妥当である。

- オンライン処理は 10 秒のタイムアウト時間を指定して、更新対象のデータのロックを取得する。
- バッチ処理は 5 秒後 (タイムアウト前) に終了する。

## **TERASOLUNA Server Framework for Java (5.x) Development Guideline Documentation,** リリー ス **5.5.2.RELEASE**

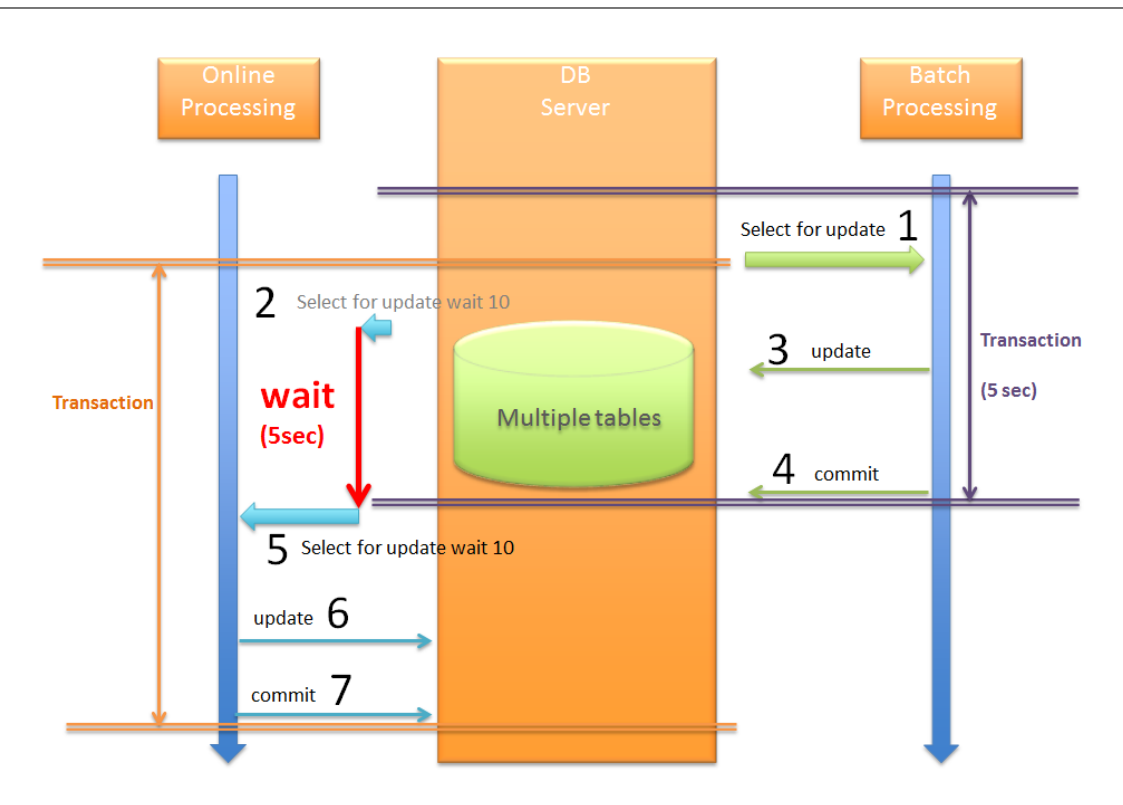

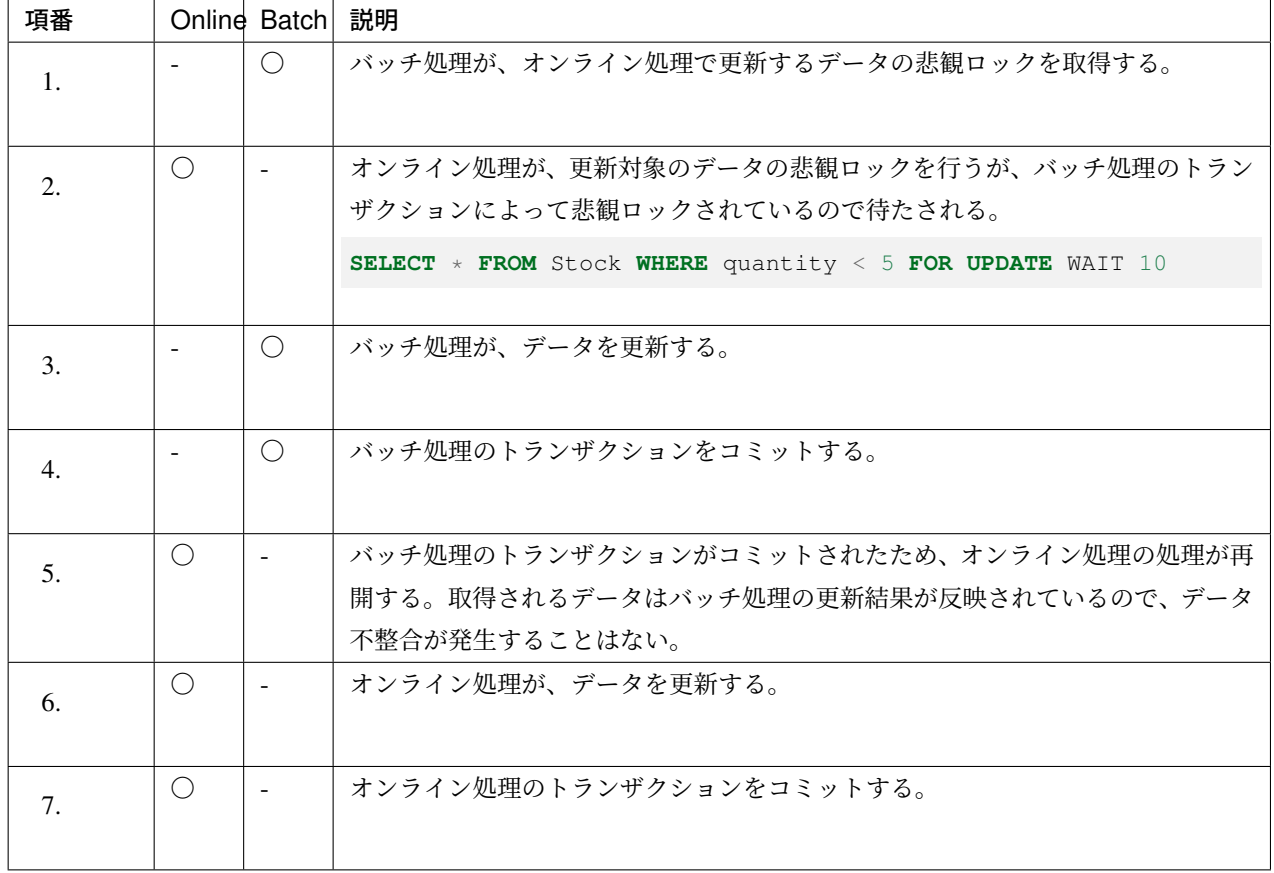

以下は、タイムアウトとなった場合の流れとなる。 バッチ処理の終了まで待たずに排他エラーとなる。

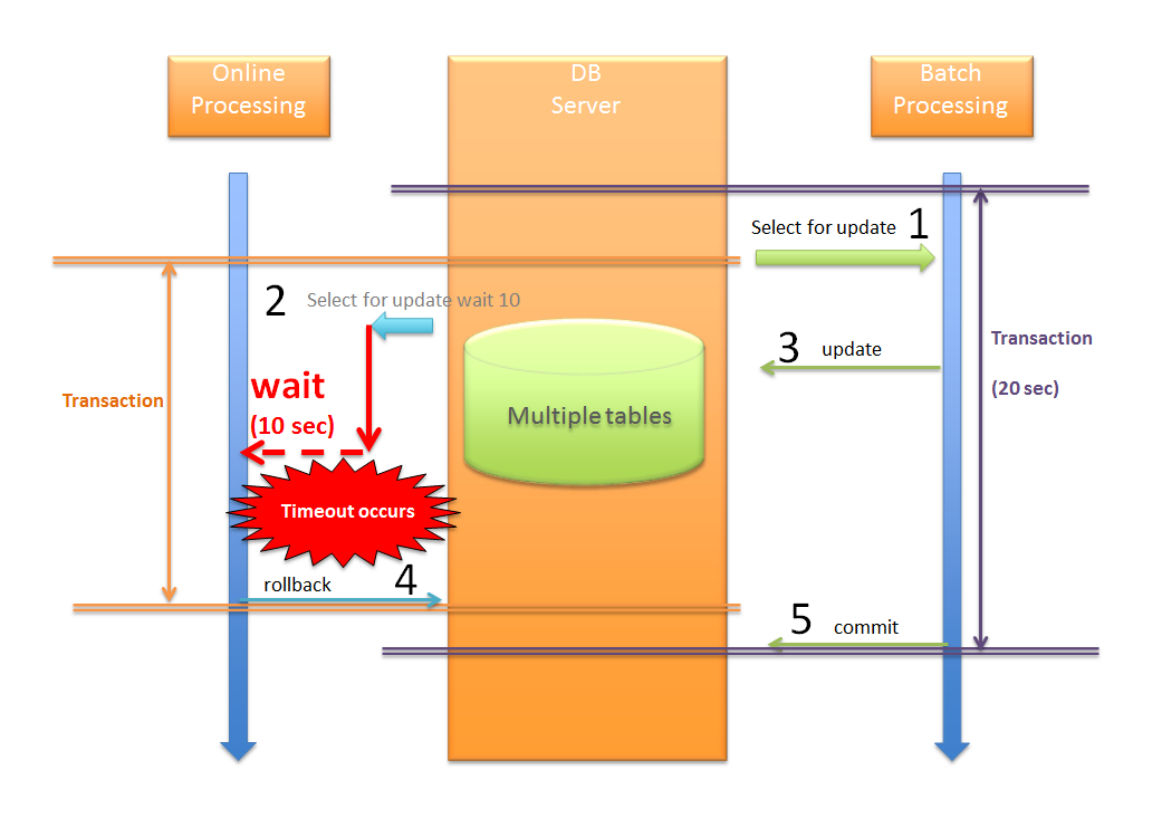

以下は、悲観ロックの取得待ちを行わない設定のとき、他のトランザクションによって、悲観ロックが取得さ れていた場合の流れとなる。

悲観ロックの解放を待つことなく、すぐに排他エラーとなる。

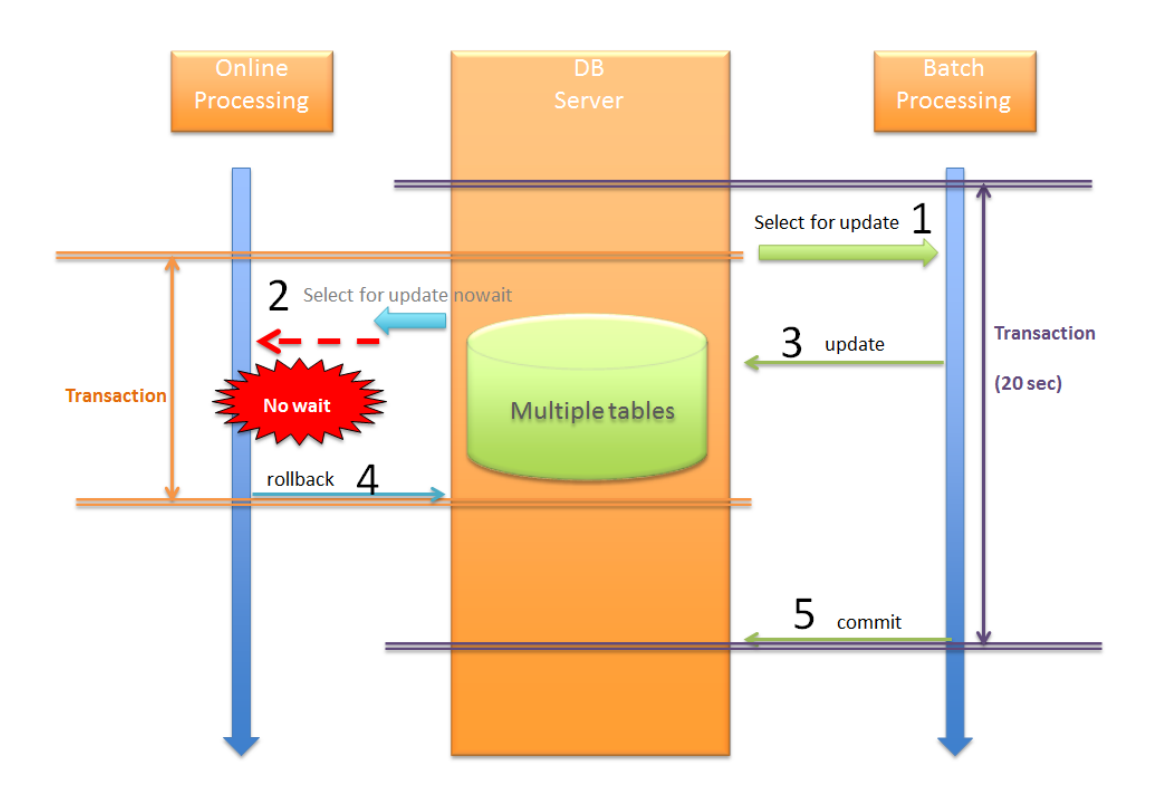

バッチ処理とオンライン処理が競合する可能性があり、かつバッチ処理の処理時間が長くなる場合は、悲観排 他のタイムアウト時間を指定することを推奨する。タイムアウト時間については、オンライン処理の処理要件 に応じて決めること。

#### デッドロックの予防

データベースのロック機能を使用する場合、同一トランザクション内で複数のレコードを更新すると、以下 2 通りの、デッドロックが発生する可能性があるため、注意する必要がある。

- テーブル内でのデッドロック
- テーブル間でのデッドロック

#### テーブ[ル内でのデッドロック](#page-1577-0)

<span id="page-1577-0"></span>以下 (1)~(5) [の流れで、複数のトラ](#page-1579-0)ンザクションから、同一テーブルのレコードに対してロックを行うと、 デッドロックとなる。

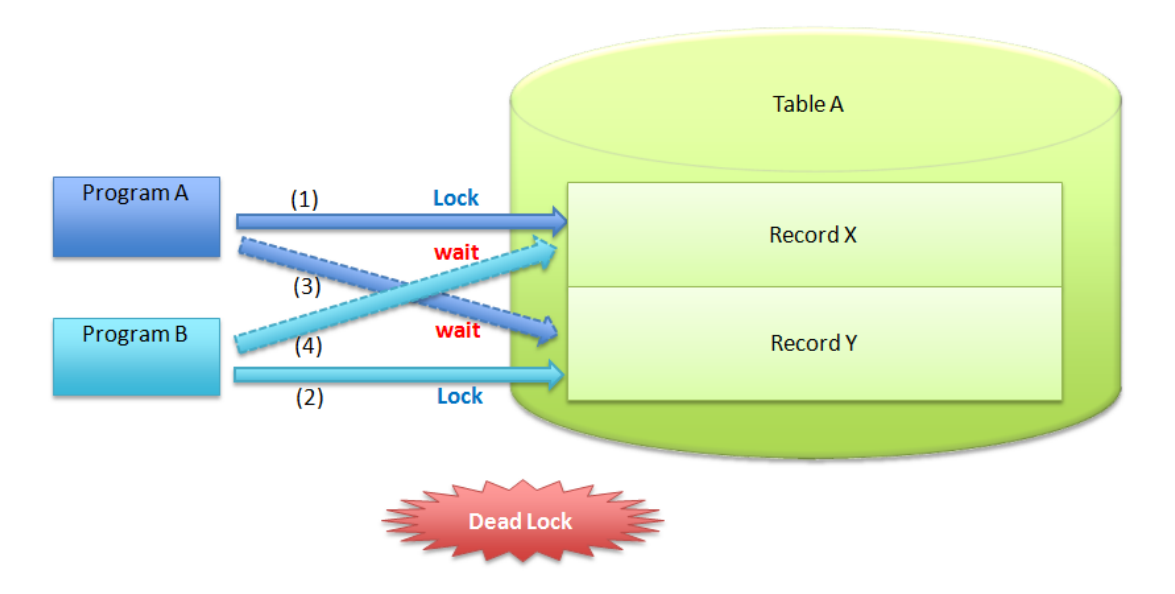

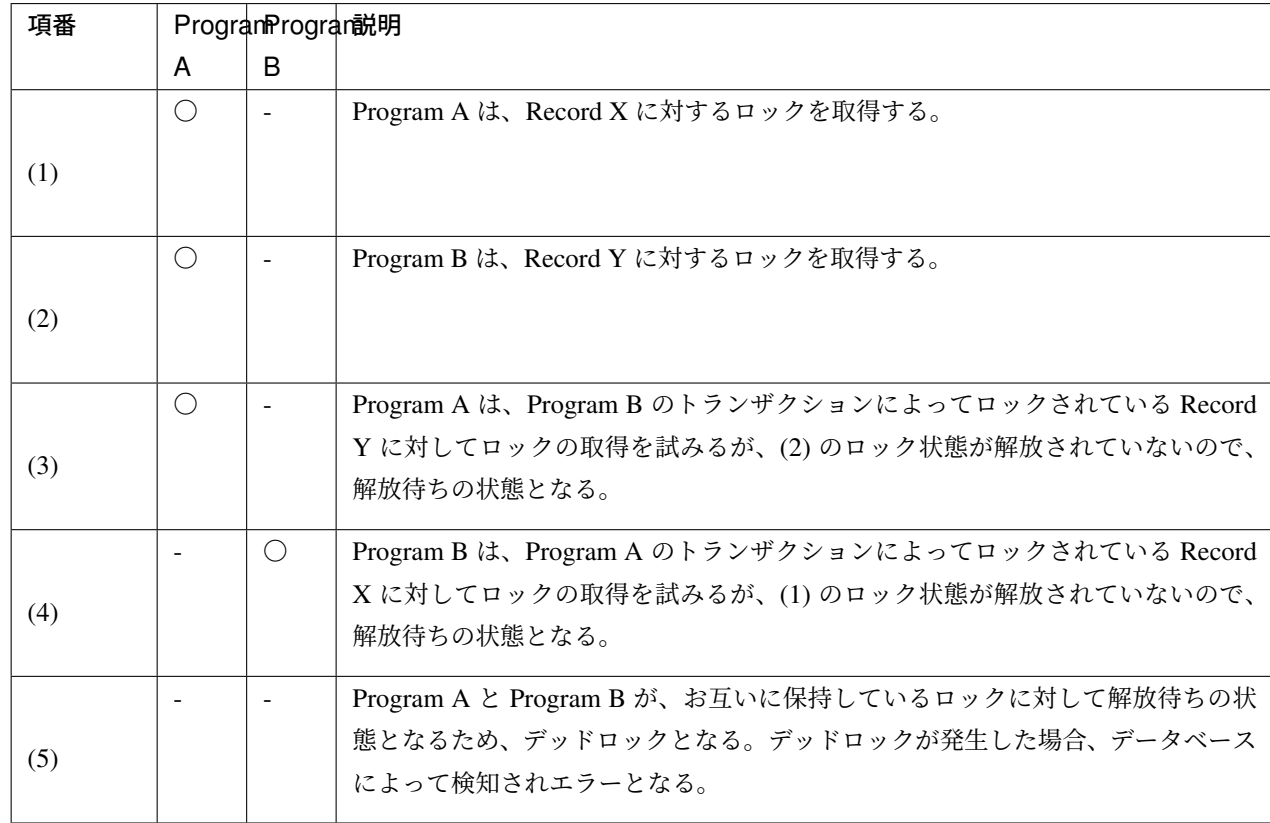

#### 注釈: デッドロックの解決方法について

タイムアウトやリトライ実施での解消する方法もあるが、同一テーブル上でのレコードの更新順序に ルールを決めることが重要である。1 行ずつ更新する場合は、PK(PRIMARY KEY) 順の若い順に更新 するなどのルールを定めること。

仮に Program A も Program B も Record X から更新するというルールに準じていれば、上記テーブル内

でのデッドロック[の図のようなデッドロックは発生しなくなる。](#page-1577-0)

## テーブル間でのデッドロック

<span id="page-1579-0"></span>以下 (1)~(5) の流れで、複数のトランザクションから、別テーブルのレコードに対してロックを行うと、デッ ドロックとなる。

基本的な考え方は、 テーブル内でのデッドロック と同じである。

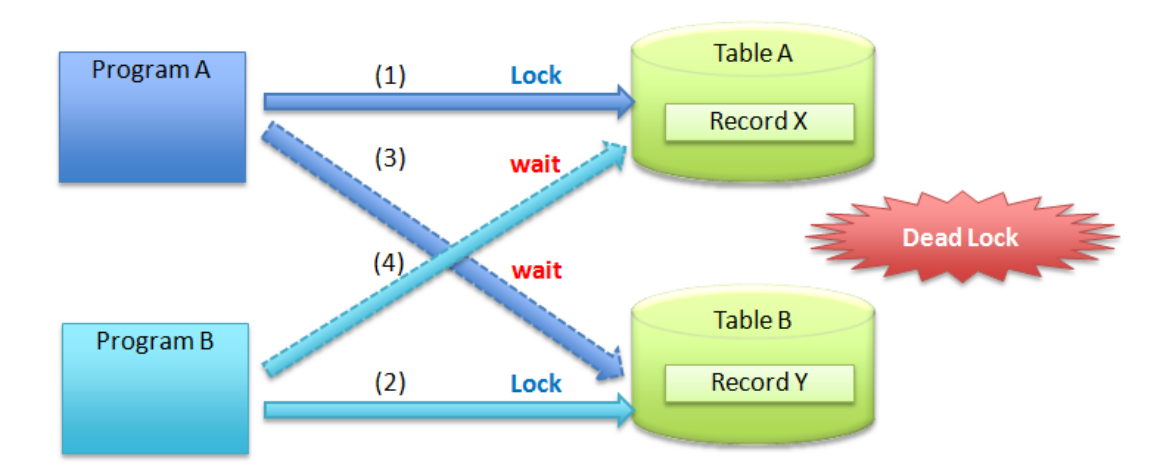

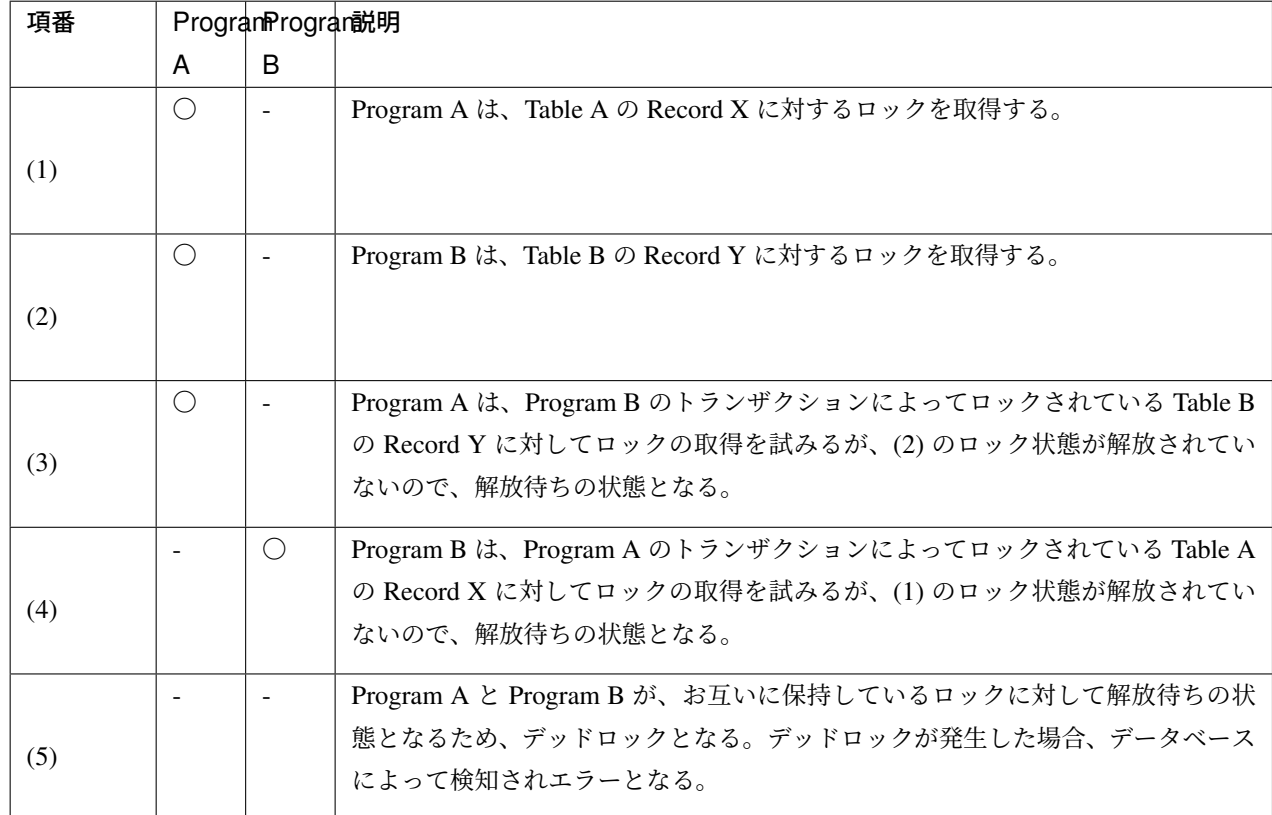

注釈: デッドロックの解決方法について

タイムアウトやリトライ実施での解消する方法もあるが、テーブルを跨った際も、更新順序をルール化してお くことが重要である。

仮に Program A も Program B も Table A から更新するというルールに準じていれば、上記テーブル間での デッドロックの図のような、デッドロックは発生しなくなる。

[警告](#page-1579-0): 注意としては、どの方法を採用したとしても、レコードをロックする順序により、デッドロックが 発生する可能性がある。テーブル、レコードのロック順序については、ルールを決めること。

## **6.4.2 How to use**

ここからは、O/R Mapper を使用した排他制御の実現方法について説明を行う。

使用する O/R Mapper の実装方法を確認されたい。

- *MyBatis3* 使用時の実装方法
- *JPA(Spring Data JPA)* 使用時の実装方法
- また、[排他エラーのハンドリング方](#page-1580-0)法については、
	- [排他エラーのハンドリング方法](#page-1588-0)

を参照されたい。

## **MyBatis3** 使用時の実装方法 **RDBMS** の行ロック機能

<span id="page-1580-0"></span>RDBMS の行ロック機能を使って排他制御を行う場合は、SQL の中で、

- SET 句に指定する更新内容
- WHERE 句に指定する更新条件

を意識する必要がある。

• Repository インタフェースにメソッドを定義する。

```
public interface StockRepository {
   // (1)
   boolean decrementQuantity(@Param("itemCode") String itemCode,
                              @Param("quantity") int quantity);
}
```
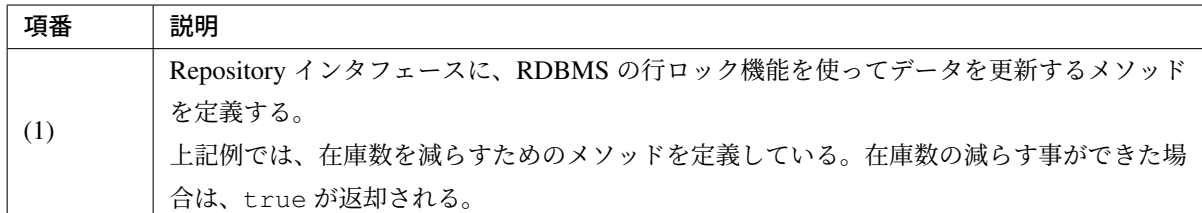

• RDBMS の行ロック機能を使った排他制御が有効となる SQL を定義する。

```
<!-- (2) -->
<update id="decrementQuantity">
<![CDATA[
   UPDATE
       m_stock
   SET
       /* (3) */
       quantity = quantity - #{quantity}
   WHERE
       item_code = #{itemCode}
   AND
       /* (4) */
       quantity >= #{quantity}
]]>
</update>
```
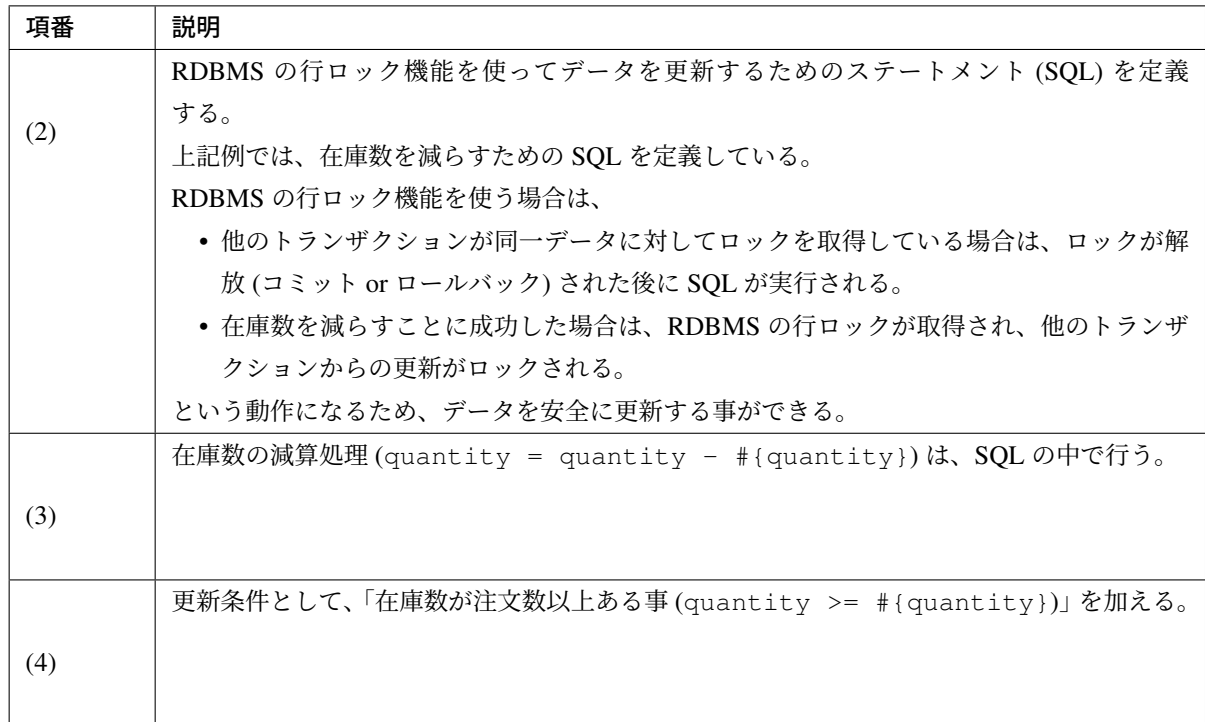

• Repository のメソッドを呼び出し、RDBMS の行ロック機能を使用してデータを安全に更新する。

```
// (5)
boolean updated = stockRepository.decrementQuantity(itemCode,
,→quantityOfOrder);
// (6)
if (!updated) {
   // (7)
   ResultMessages messages = ResultMessages.error().add(ResultMessage
           .fromText("Not enough stock. Please, change quantity."));
    throw new BusinessException(messages);
}
```
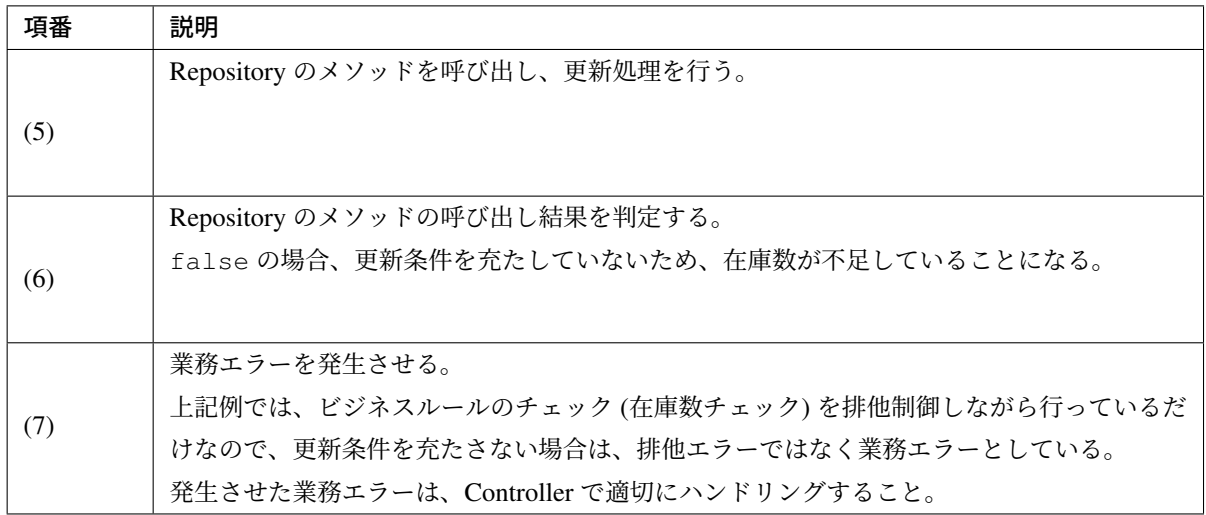

### 楽観ロック

MyBatis3 では、ライブラリとして楽観ロックを行う仕組みは提供していない。 そのため、楽観ロックを行う場合は、SQL の中でバージョンを意識する必要がある。

• Entity にバージョン管理用のプロパティを定義する。

```
public class Stock implements Serializable {
   private static final long serialVersionUID = 1L;
   private String itemCode;
   private int quantity;
   // (1)
   private long version;
    // ...
}
```
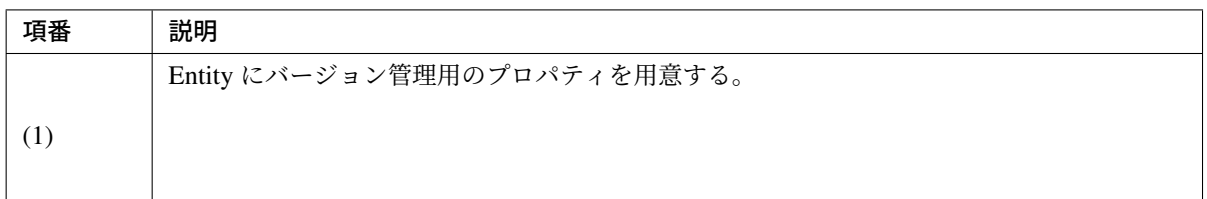
• Repository インタフェースにメソッドを定義する。

```
public interface StockRepository {
    // (2)
   Stock findOne(String itemCode);
   // (3)
   boolean update(Stock stock);
}
```
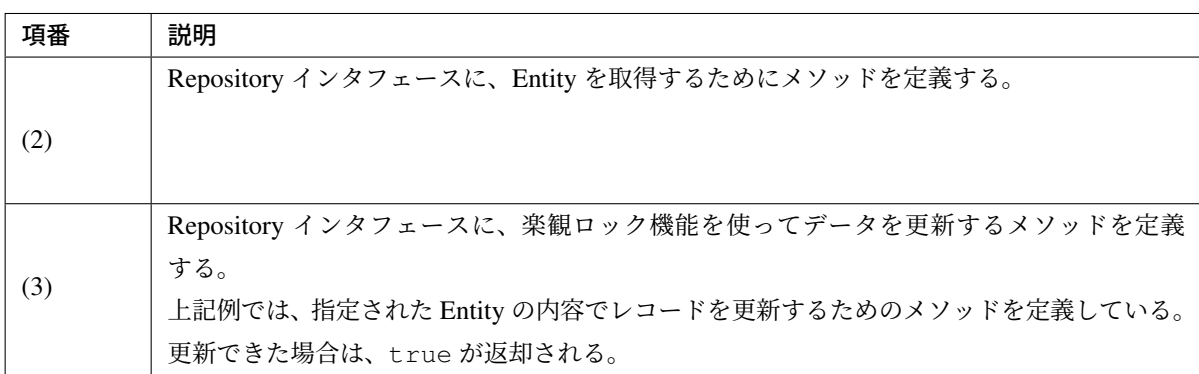

• マッピングファイルに SQL を定義する。

```
<!-- (4) -->
<select id="findOne" parameterType="string" resultType="Stock">
   SELECT
       item_code,
       quantity,
       version
   FROM
       m_stock
   WHERE
       item_code = #{itemCode}
</select>
\langle!-- (5) -->
<update id="update" parameterType="Stock">
   UPDATE
       m_stock
   SET
       quantity = #{quantity},
       /* (6) */version = version + 1
   WHERE
       item_code = #{itemCode}
   AND
        /* (7) */version = #{version}
```
#### **</update>**

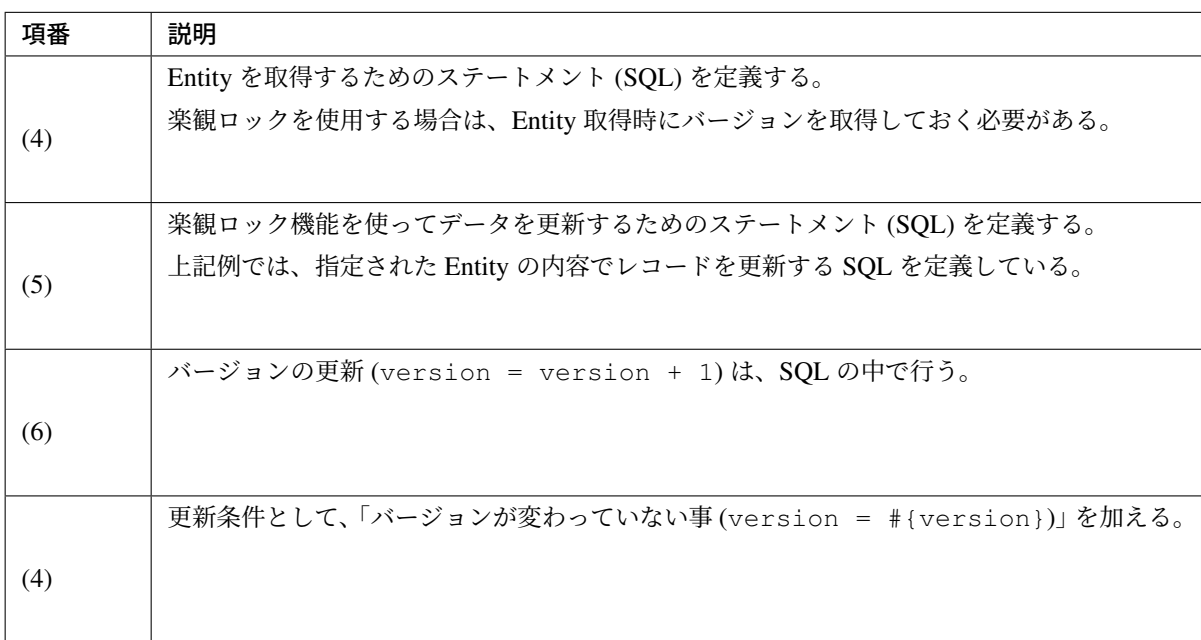

• Repository のメソッドを呼び出し、楽観ロック機能を使用してデータを安全に更新する。

```
// (5)
Stock stock = stockRepository.findOne(itemCode);
if (stock == null) {
   ResultMessages messages = ResultMessages.error().add(ResultMessage
           .fromText("Stock not found. itemCode : " + itemCode));
   throw new ResourceNotFoundException(messages);
}
// (6)
stock.setQuantity(stock.getQuantity() + addedQuantity);
// (7)
boolean updated = stockRepository.update(stock);
if(!updated) {
   // (8)
    throw new ObjectOptimisticLockingFailureException(Stock.class, itemCode);
}
```
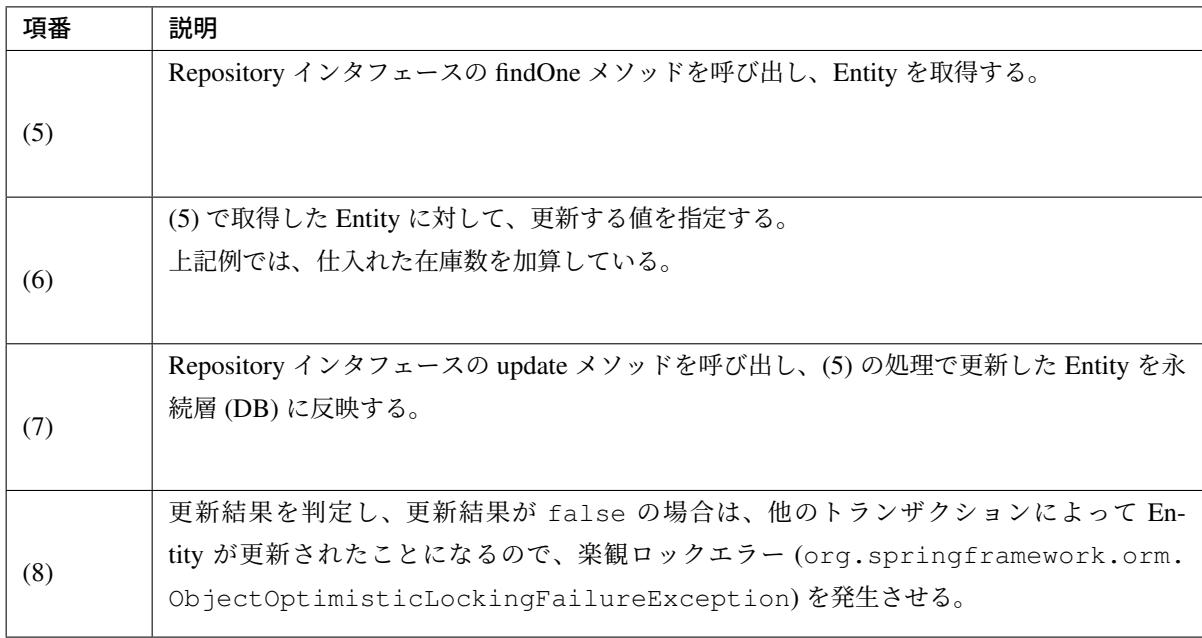

ロングトランザクションに対して楽観ロックを行う場合は、以下の点に注意すること。

警告: ロングトランザクションに対して楽観ロックを行う場合は、更新時のチェックとは別に、 データ取得時にもバージョンのチェックを行うこと。

以下に、実装例を示す。

• データ取得時にもバージョンのチェックを行う。

```
Stock stock = stockRepository.findOne(itemCode);
if (stock == null || stock.getVersion() != version) {
   // (9)
    throw new ObjectOptimisticLockingFailureException(Stock.class, itemCode);
}
stock.setQuantity(stock.getQuantity() + addedQuantity);
boolean updated = stockRepository.update(stock);
// ...
```
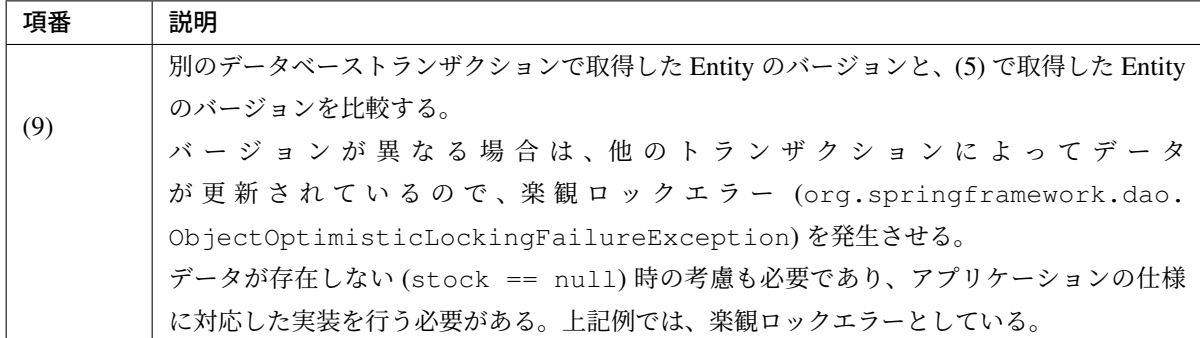

RDBMS の行ロック機能と楽観ロック機能を併用するアプリケーション場合は、以下の点に注意すること。

警告: RDBMS の行ロック機能を利用して排他制御を行う処理と、楽観ロック機能を利用して排他 制御を行う処理が共存するアプリケーションの場合は、RDBMS の行ロック機能を使う SQL の中 で、バージョンの更新 (インクリメント) が必要となる。

仮に RDBMS の行ロック機能を使って排他制御を行う SQL の中でバージョンを更新しなかった場 合、楽観ロック機能を利用して排他制御を行っている SQL でデータを上書きしてしまう可能性が ある。

以下に、実装例を示す。

• SQL 内でバージョンを更新する。

```
<update id="decrementQuantity">
<![CDATA[
   UPDATE
      m_stock
   SET
       quantity = quantity - #{quantity},
       /* (10) */
       version = version + 1
   WHERE
       item_code = #{itemCode}
   AND
      quantity >= #{quantity}
]]>
</update>
```
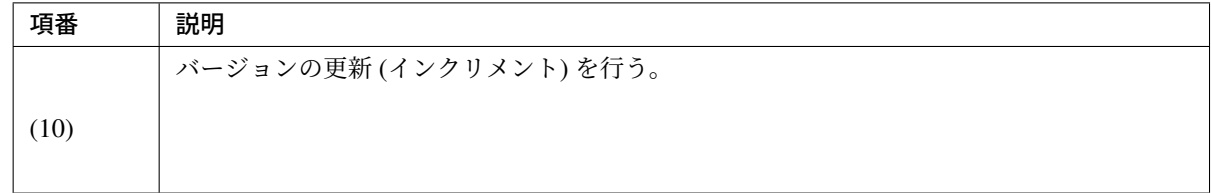

## 悲観ロック

MyBatis3 では、ライブラリとして悲観ロックを行う仕組みは提供していない。 そのため、悲観ロックを行う場合は、SQL の中でロックを取得するためのキーワードを指定する必要がある。

• SQL の中でロックを取得するためのキーワードを指定する

```
<select id="findOneForUpdate" parameterType="string" resultType="Stock">
   SELECT
       item_code,
       quantity,
       version
   FROM
       m_stock
   WHERE
       item_code = #{itemCode}
   /* (1) */FOR UPDATE
</select>
```
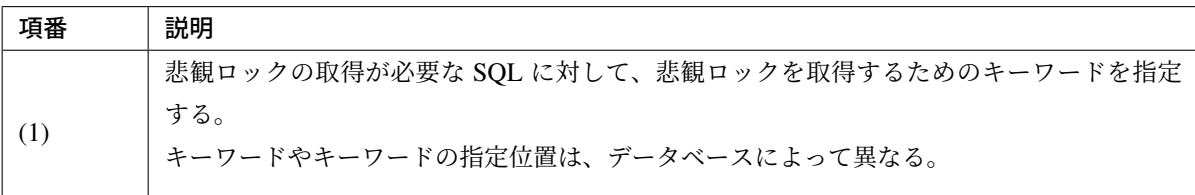

## **JPA(Spring Data JPA)** 使用時の実装方法 **RDBMS** の行ロック機能

RDBMS の行ロック機能を使って排他制御を行う場合は、Repository インタフェースに Query メソッドを追 加して実現する。

Query メソッドについては、*Query* メソッドの追加と、永続層の *Entity* を直接操作するを参照されたい。

• Repository インタフェース

```
public interface StockRepository extends JpaRepository<Stock, String> {
   @Modifying
   @Query("UPDATE Stock s"
           + " SET s.quantity = s.quantity - :quantity"
           + " WHERE s.itemCode = :itemCode"
           + " AND :quantity <= s.quantity") // (1)
   public int decrementQuantity(@Param("itemCode") String itemCode,
           @Param("quantity") int quantity);
}
```
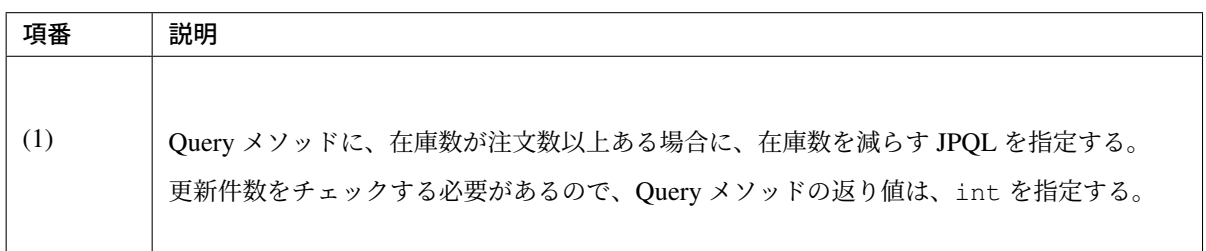

• Service

```
String itemCodeOfOrder = "ITM0000001";
int quantityOfOrder = 31;
int updateCount = stockRepository.decrementQuantity(itemCodeOfOrder,
,→quantityOfOrder); // (2)
if (updateCount == 0) { // (3)ResultMessages message = ResultMessages.error();
   message.add(ResultMessage
            .fromText("Not enough stock. Please, change quantity."));
    throw new BusinessException(message); // (4)
}
```

```
update m_stock set quantity=quantity-31
               where item_code='ITM0000001' and 31<=quantity -- (5)
```
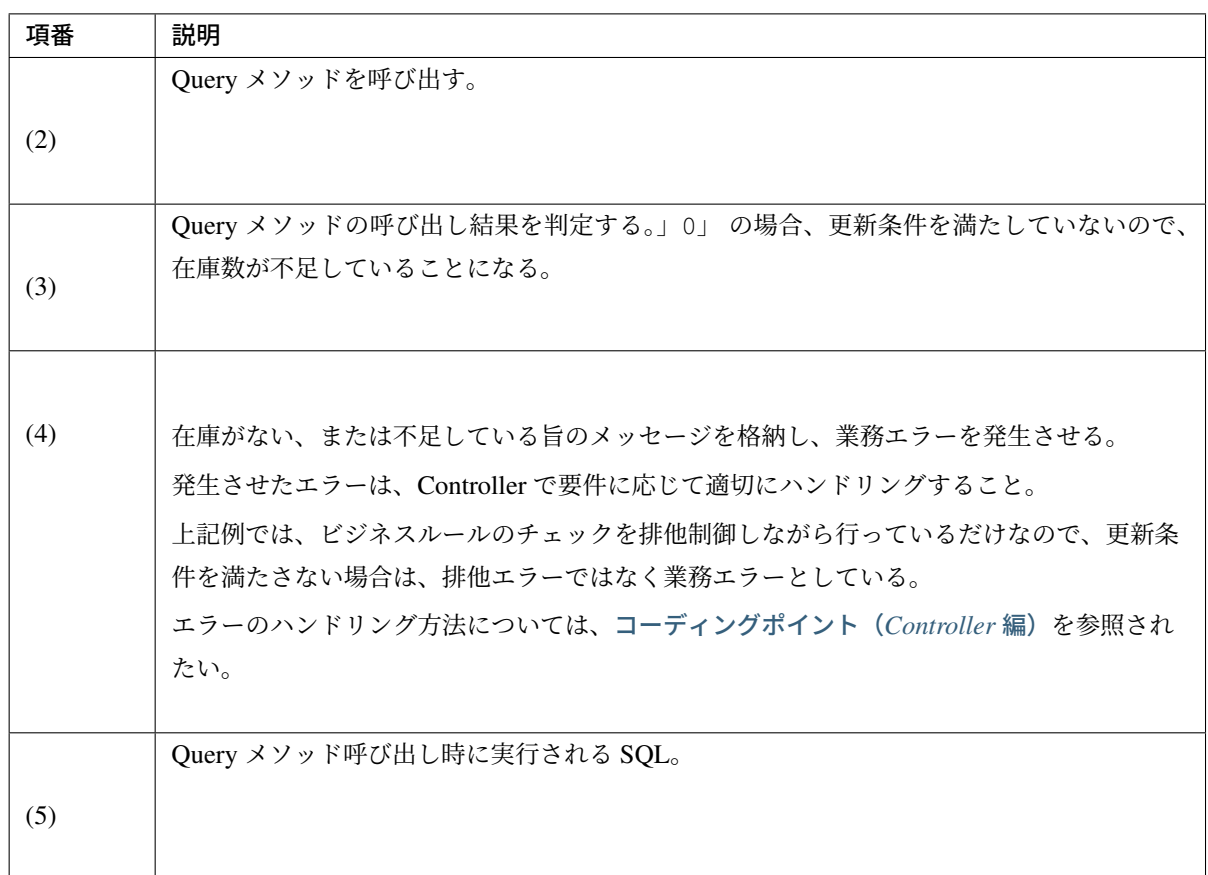

## 楽観ロック

JPA では、バージョン管理用のプロパティに、@javax.persistence.Version アノテーションを指定す ることで、楽観ロックを行うことができる。

• Entity

```
@Entity
@Table(name = "m_stock")
public class Stock implements Serializable {
   @Id
   @Column(name = "item_code")
   private String itemCode;
   private int quantity;
   @Version // (1)
   private long version;
    // ...
}
```
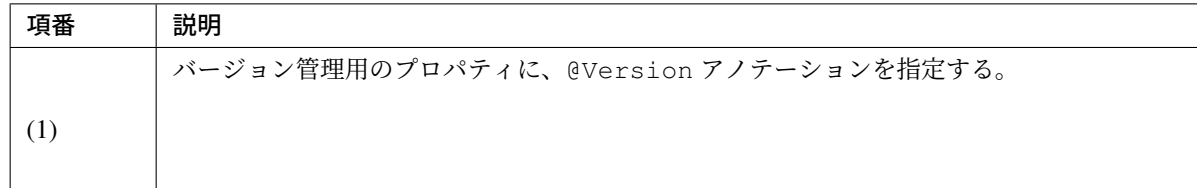

• Service

```
String itemCode = "ITM0000001";
int newQuantity = 30;
Stock stock = stockRepository.findById(itemCode).get(); // (2)
if (stock == null) {
   ResultMessages messages = ResultMessages.error().add(ResultMessage
           .fromText("Stock not found. itemCode : " + itemCode));
   throw new ResourceNotFoundException(messages);
}
stock.setQuantity(newQuantity); // (3)
stockRepository.flush(); // (4)
```
**update** m\_stock **set** quantity=30, **version**=7 **where** item\_code='ITM0000001' **and version**=6 *-- ( 5)*

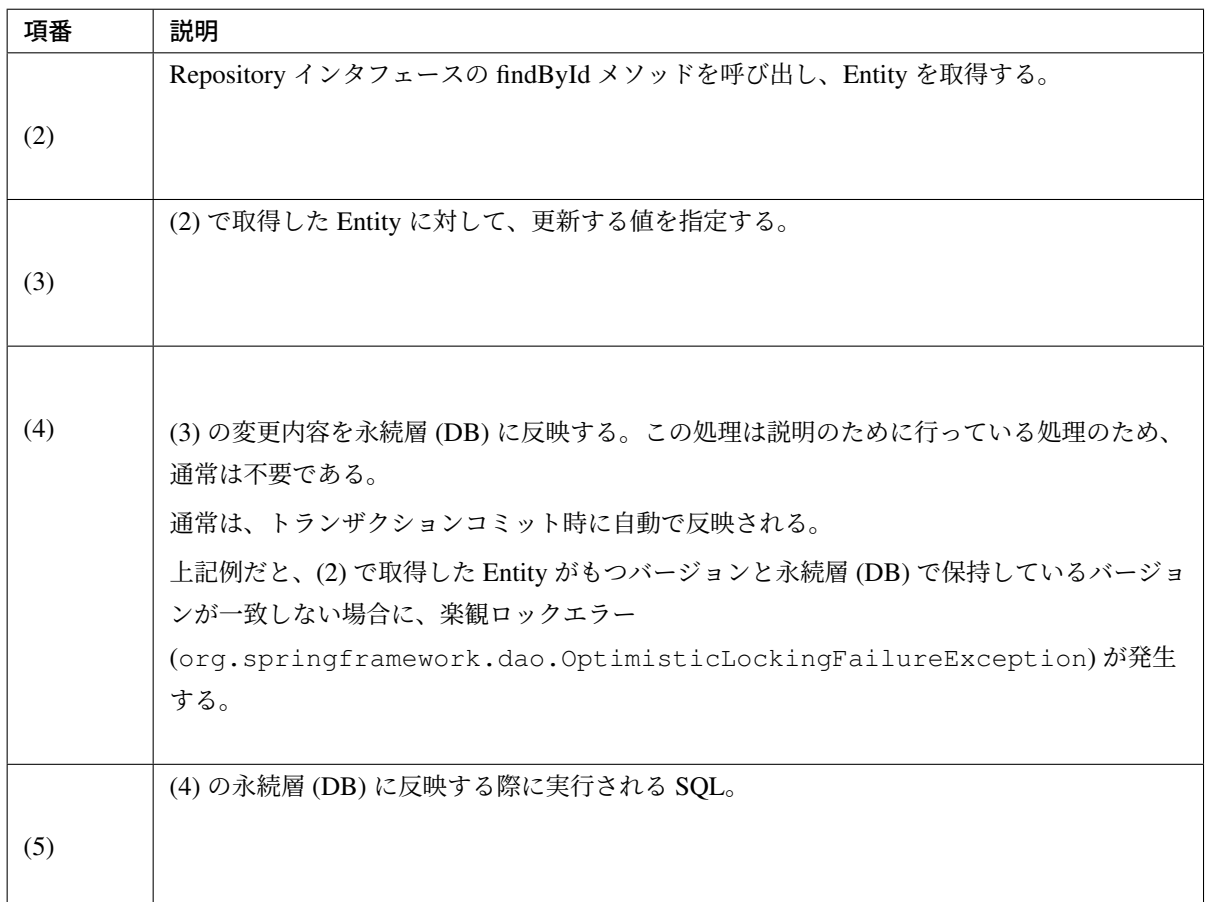

ロングトランザクションに対する楽観ロックを行う場合は、以下の点に注意すること。

警告: ロングトランザクションに対する楽観ロックについては、@Version アノテーションを付与する だけでは不十分である。ロングトランザクションに対して楽観ロックを行う場合は、JPA の機能で行われ る更新時のチェックに加えて、更新対象のデータを取得する際にも、バージョンのチェックを行うこと。

以下に、実装例を示す。

• Service

```
long version = 12;
String itemCode = "ITM00000001";
int newQuantity = 30;
Stock stock = stockRepository.findById(itemCode).get(); // (1)
if (stock == null || stock.getVersion() != version) { // (2)
   throw new ObjectOptimisticLockingFailureException(Stock.class, itemCode);
,→// (3)
}
stock.setQuantity(newQuantity);
stockRepository.flush();
```
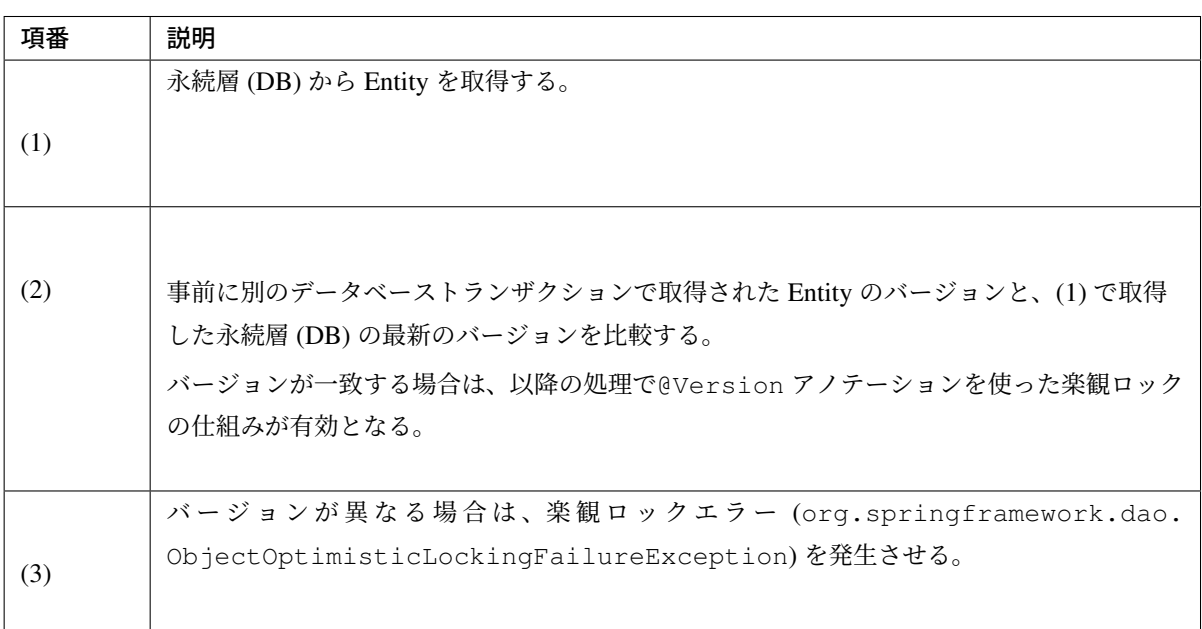

## 警告: Version 管理用のプロパティに対する値の設定について

Repository インタフェースを使って取得した Entity は、「管理状態の Entity」と呼ばれる。

「管理状態の Entity」に対して、処理で Version 管理用のプロパティの値を設定することはできな いので、注意すること。

以下のような処理をしても、「管理状態の Entity」に設定したバージョンの値は反映されないため、楽観 ロックを取得する際に使用されることはない。楽観ロックで使用されるのは、findById メソッドで取得し た時点のバージョンとなる。

```
long version = 12;
String itemCode = "ITM0000001";
int newQuantity = 30;
Stock stock = stockRepository.findById(itemCode).get();
if (stock == null) {
   ResultMessages messages = ResultMessages.error().add(ResultMessage
            .fromText("Stock not found. itemCode : " + itemCode));
   throw new ResourceNotFoundException(messages);
}
stock.setVersion(version); // ★ Invalid Processing
stock.setQuantity(newQuantity);
stockRepository.flush();
```
例えば、画面から送られてきたバージョンの値を上書きしても、Entity には反映されないため、排他制御 が正しく行われなくなってしまう。

#### 注釈: ロングトランザクションに対する楽観ロック処理の共通化について

複数の処理でロングトランザクションに対して楽観ロックが必要になる場合は、上記の (1)~(3) の処理を共通 的なメソッドにすることを検討した方がよい。共通化の方法については、カスタムメソッドの追加方法を参照 されたい。

RDBMS の行ロック機能と、楽観ロック機能を両方使用する場合は、以[下の点に注意すること。](#page-1538-0)

警告: 同じデータに対して、RDBMS の行ロック機能を利用して排他制御を行う処理と、楽観ロック機能 を利用して排他制御を行う処理が共存するアプリケーションの場合は、RDBMS の行ロック機能を使う Query メソッドにて、Version の更新を必ず行う必要がある。

RDBMS の行ロック機能を使って、排他制御を行う Query メソッドで Version を更新しない場合、Query メソッドで更新した内容が、別のトランザクションの処理で上書きされる可能性があるため、正しく排他 制御が行われない。

以下に、実装例を示す。

• Repository インタフェース

```
public interface StockRepository extends JpaRepository<Stock, String> {
    @Modifying
    @Query("UPDATE Stock s SET s.quantity = s.quantity - :quantity"
            + ", s.version = s.version + 1" // (1)
            + " WHERE s.itemCode = :itemCode"
            + " AND :quantity <= s.quantity")
   public int decrementQuantity(@Param("itemCode") String itemCode,
            @Param("quantity") int quantity);
```
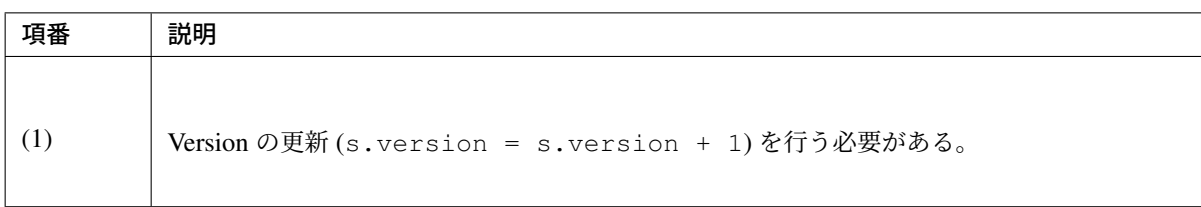

## 悲観ロック

}

}

Spring Data JPA では、@org.springframework.data.jpa.repository.Lock アノテーションを指 定することで、悲観ロックを行うことができる。

• Repository インタフェース

```
public interface StockRepository extends JpaRepository<Stock, String> {
   @Lock(LockModeType.PESSIMISTIC_WRITE) // (1)
   @Query("SELECT s FROM Stock s WHERE s.itemCode = :itemCode")
   Optional<Stock> findByIdForUpdate(@Param("itemCode") String itemCode);
```

```
-- (2)
SELECT
       stock0_.item_code AS item1_5_
       ,stock0_.quantity AS quantity2_5_
       ,stock0_.version AS version3_5_
   FROM
       m_stock stock0_
   WHERE
       stock0_.item_code = 'ITM0000001'
   FOR UPDATE;
```
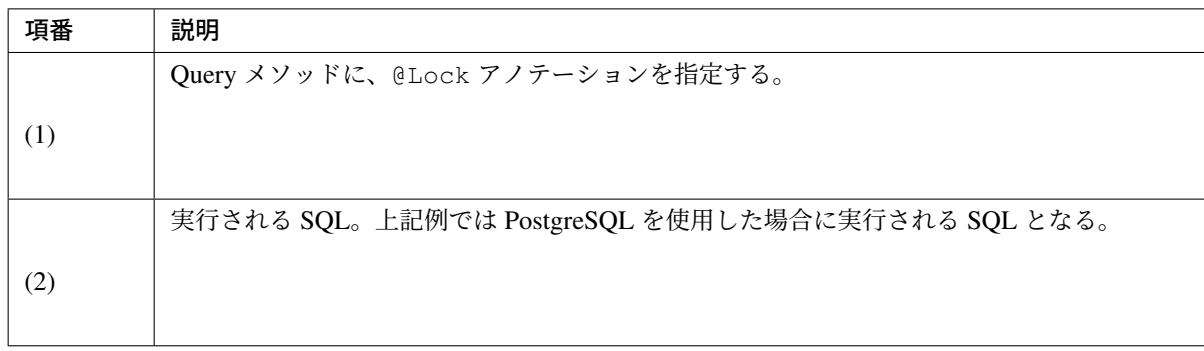

@Lock アノテーションで指定することができる悲観ロックの種類は、以下の通りである。

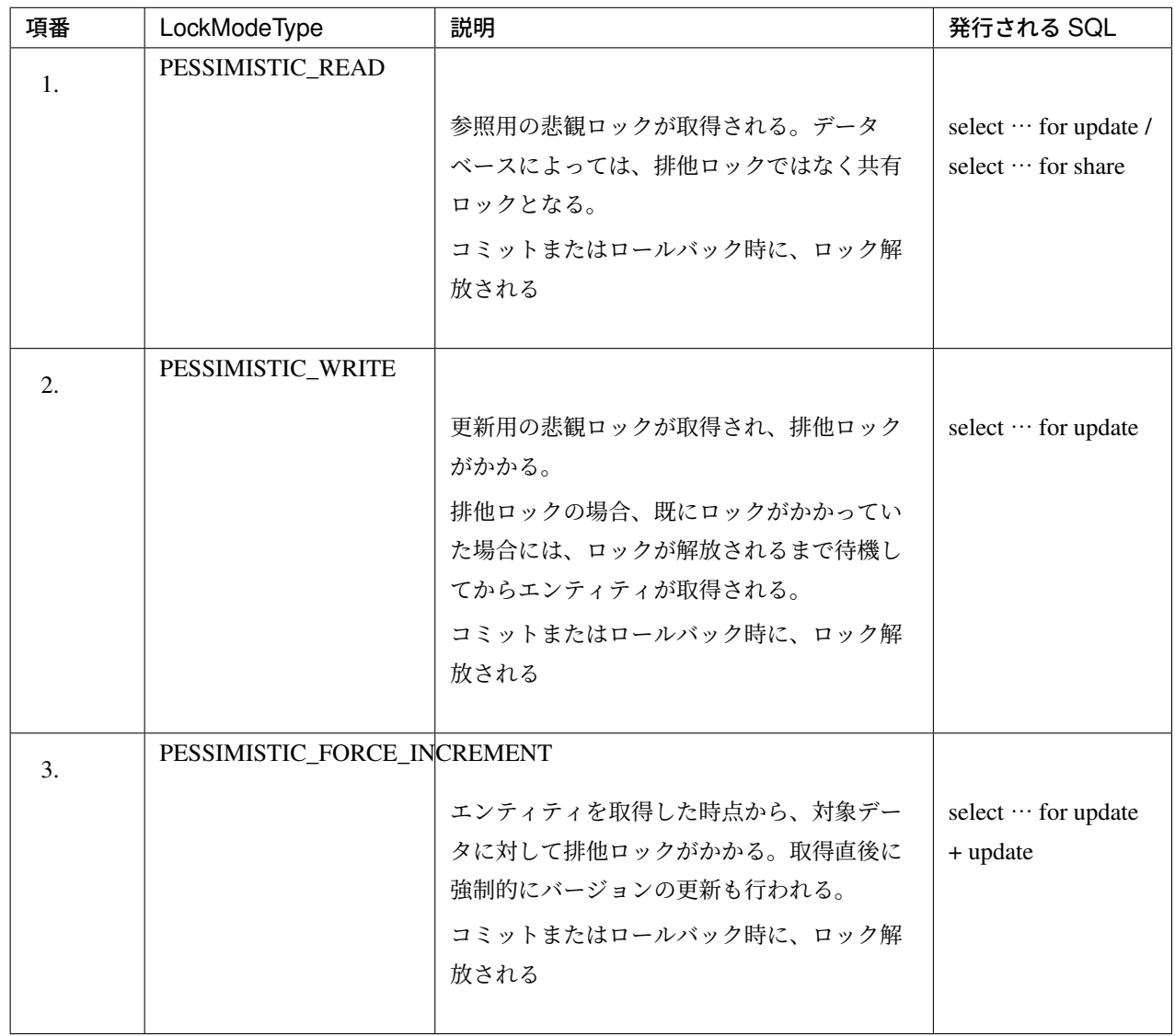

## 注釈: ロックタイムアウト時間について

JPA(EntityManager) の 設 定 ま た は Query ヒ ン ト と し て 、javax.persistence.lock.

timeout を指定することで、タイムアウト時間を指定することができる。

ロックのタイムアウト時間の指定は、全体に適用する方法と、Query 毎に適用する2つの方法が用意されて いる。

全体に適用する方法は、以下の通りである。

• xxx-infra.xml

```
<bean id="entityManagerFactory"
   class="org.springframework.orm.jpa.LocalContainerEntityManagerFactoryBean
,→">
    <property name="packagesToScan" value="xxxxxx.yyyyyy.zzzzzz.domain.model"
,→/>
    <property name="dataSource" ref="dataSource" />
   <property name="jpaVendorAdapter" ref="jpaVendorAdapter" />
   <property name="jpaPropertyMap">
       <util:map>
            <!-- ... -->
           <entry key="javax.persistence.lock.timeout" value="1000" /> <!--
,→(1) -->
        </util:map>
    </property>
</bean>
```
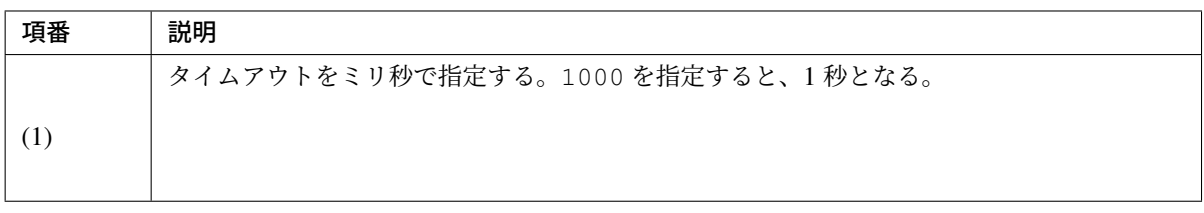

#### 注釈: nowait のサポート

Oracle と PostgreSQL については、」0」 を指定した場合、nowait が付加され、他のトランザクショ ンによってロックされていた場合に、ロックの解放待ちを行わずに排他エラーとなる。

#### 警告: PostgreSQL の制約

PostgreSQL では nowait の指定はできるが、wait 時間の指定ができない。そのため、Query のタイ ムアウトを別途設けておくなどの対策を行う必要がある。

Query 毎に適応する方法は、以下の通りである。

• Repository インタフェース

## **TERASOLUNA Server Framework for Java (5.x) Development Guideline Documentation,** リリー ス **5.5.2.RELEASE**

```
@Lock(LockModeType.PESSIMISTIC_WRITE)
@QueryHints(@QueryHint(name = "javax.persistence.lock.timeout", value = "2000
,→")) // (1)
@Query("SELECT s FROM Stock s WHERE s.itemCode = :itemCode")
Optional<Stock> findByIdForUpdate(@Param("itemCode") String itemCode);
```
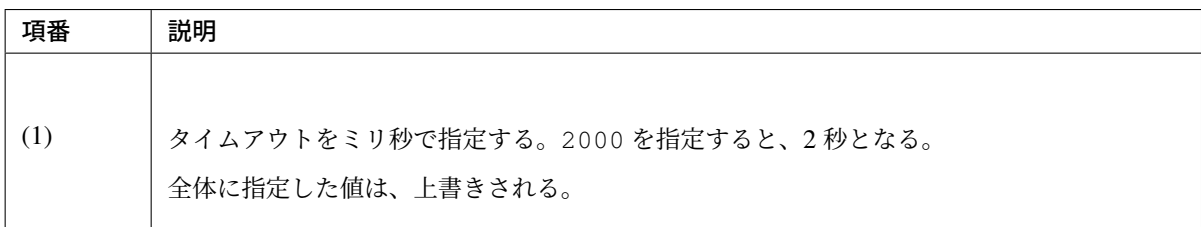

## 排他エラーのハンドリング方法 楽観ロックの失敗時のエラーハンドリング

楽観ロックの失敗時には、org.springframework.dao.OptimisticLockingFailureException が発生するため、Controller で適切にハンドリングする必要がある。

ハンドリング方法は、楽観ロックエラーが発生した時のアプリケーションの動作仕様によって異なる。

リクエスト単位に動作を変える必要がない場合は、@ExceptionHandler アノテーションを使用してハン ドリングする。

```
@ExceptionHandler(OptimisticLockingFailureException.class) // (1)
public ModelAndView handleOptimisticLockingFailureException(
        OptimisticLockingFailureException e) {
    // (2)
   ExtendedModelMap modelMap = new ExtendedModelMap();
   ResultMessages resultMessages = ResultMessages.warning();
   resultMessages.add(ResultMessage.fromText("Other user updated!!"));
   modelMap.addAttribute(setUpForm());
   modelMap.addAttribute(resultMessages);
   String viewName = top(modelMap);
    return new ModelAndView(viewName, modelMap);
}
```
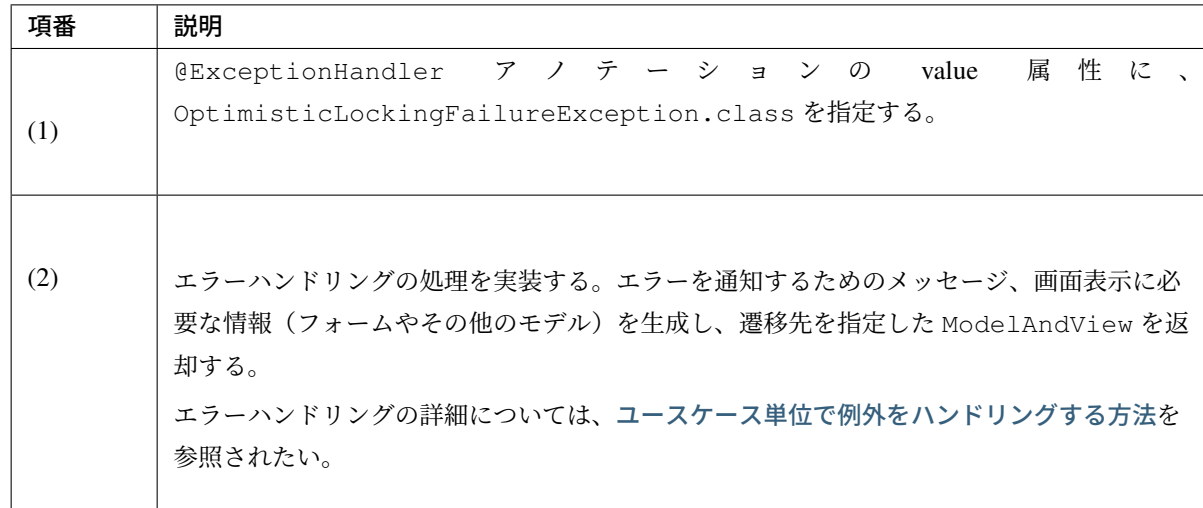

リクエスト単位に動作を変える必要がある場合は、Controller のハンドラメソッドの中で、try - catch を 使用してハンドリングする。

```
@RequestMapping(value = "{itemId}/update", method = RequestMethod.POST)
public String update(StockForm form, Model model, RedirectAttributes
,→attributes){
   // ...
   try {
        stockService.update(...);
    } catch (OptimisticLockingFailureException e) { // (1)
        // (2)
       ResultMessages resultMessages = ResultMessages.warn();
       resultMessages.add(ResultMessage.fromText("Other user updated!!"));
       model.addAttribute(resultMessages);
       return updateRedo(modelMap);
    }
    // ...
}
```
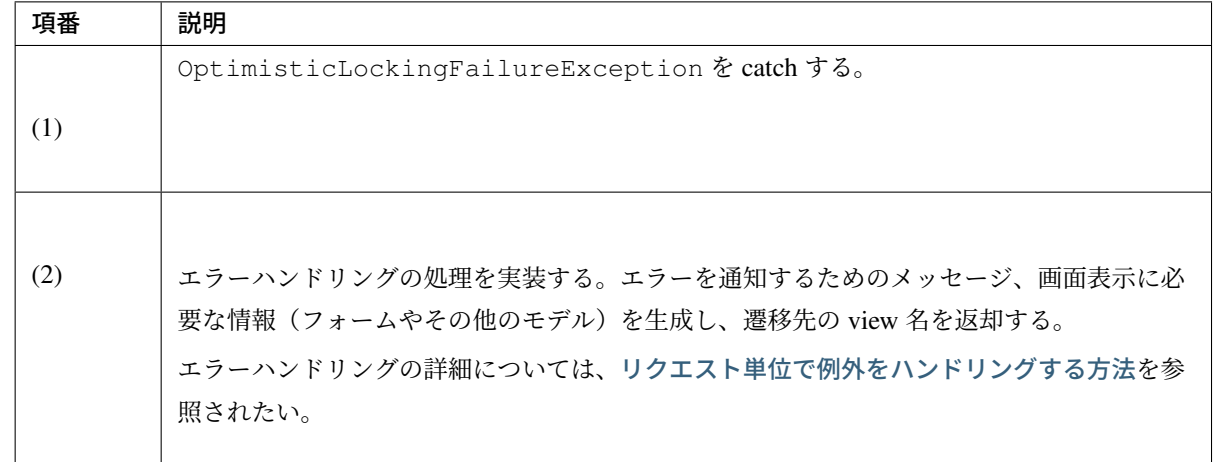

### 悲観ロックの失敗時のエラーハンドリング

悲観ロックの失敗時には、org.springframework.dao.PessimisticLockingFailureException が発生するため、 Controller で適切にハンドリングする必要がある。

ハンドリング方法は、悲観ロックエラーが発生した時のアプリケーションの動作仕様によって異なる。

リクエスト単位に動作を変える必要がない場合は、@ExceptionHandler アノテーションを使用してハン ドリングする。

```
@ExceptionHandler(PessimisticLockingFailureException.class) // (1)
public ModelAndView handlePessimisticLockingFailureException(
       PessimisticLockingFailureException e) {
   // (2)
   ExtendedModelMap modelMap = new ExtendedModelMap();
   ResultMessages resultMessages = ResultMessages.warning();
   resultMessages.add(ResultMessage.fromText("Other user updated!!"));
   modelMap.addAttribute(setUpForm());
   modelMap.addAttribute(resultMessages);
   String viewName = top(modelMap);
   return new ModelAndView(viewName, modelMap);
}
```
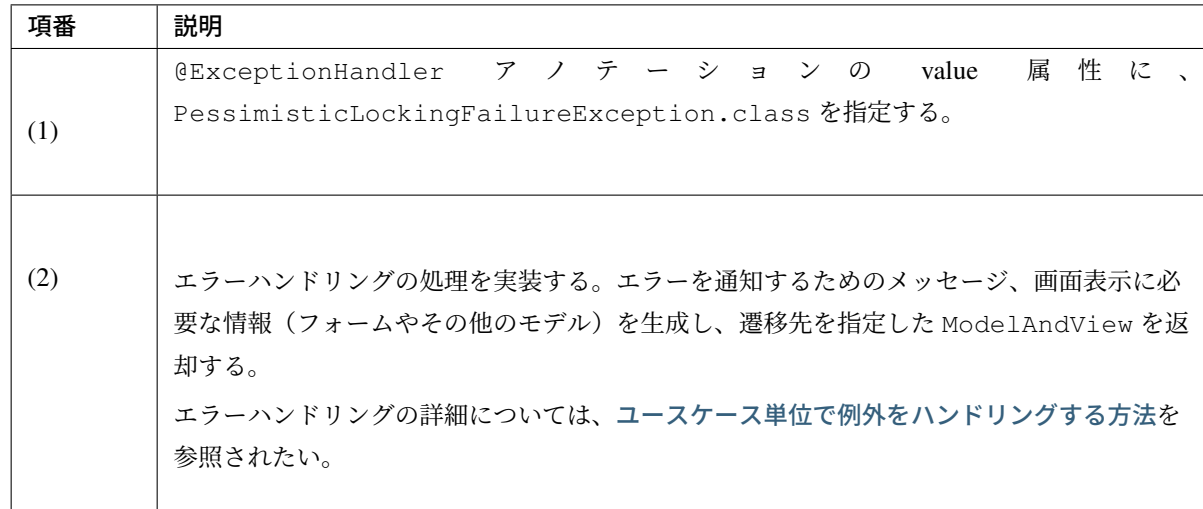

リクエスト単位に動作を変える必要がある場合は、Controller のハンドラメソッドの中で、try - catch を 使用してハンドリングする。

```
@RequestMapping(value = "{itemId}/update", method = RequestMethod.POST)
public String update(StockForm form, Model model, RedirectAttributes
,→attributes){
   // ...
   try {
        stockService.update(...);
    } catch (PessimisticLockingFailureException e) { // (1)
        // (2)
       ResultMessages resultMessages = ResultMessages.warn();
       resultMessages.add(ResultMessage.fromText("Other user updated!!"));
       model.addAttribute(resultMessages);
       return updateRedo(modelMap);
    }
    // ...
}
```
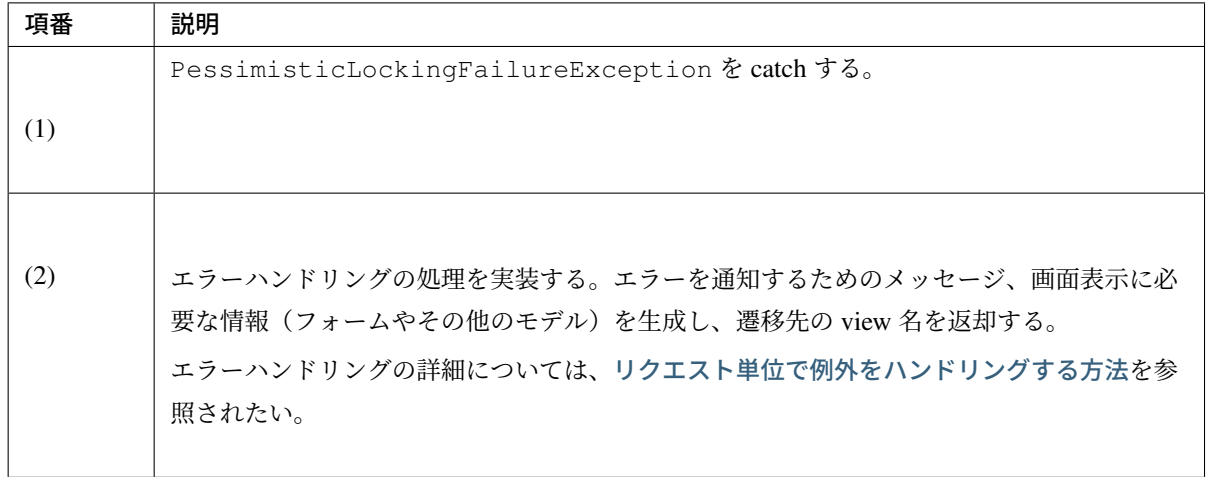

## 第 7 章

# アプリケーション形態に依存しない汎用 機能

## **7.1** ロギング

注釈: 本ガイドラインで説明する内容はあくまで指針のため、業務要件に合わせて柔軟に対応すること。

## **7.1.1 Overview**

システムを運用する上、業務使用量の調査、システムダウンや、 業務エラー等でその原因を究明するための情報源として、ログおよびメッセージを出力する。

デバッグ時にログ出力を取り入れることで、解析の作業効率が格段に向上するため、ログを出力しておくこと は重要である。

動きを確認するだけであれば、IDE のデバッグ実行や、System.out.println のような簡易的な出力で行 える。

しかし、出力結果を手動で保存しておかないと、後に結果の確認ができず、解析の作業効率が格段に下がる。 ロギングライブラリを導入してログをとることは、出力するコードを書くのみで、

その後、好きなタイミングでログを確認することができる。

作業の時間、証跡、解析を考えると、ロギングライブラリを導入することを推奨する。

Java では、ログ出力の方法は複数あり、多くの方法が選べるが、コーディングの簡易性、変更の容易性、性能 を判断して、

本ガイドラインでは、ロギングライブラリに、SLF4J (インタフェース) + Logback (実装) を推奨している。

## **TERASOLUNA Server Framework for Java (5.x) Development Guideline Documentation,** リリー ス **5.5.2.RELEASE**

## ログの種類

アプリケーション開発時における代表的なログを、以下に示す。

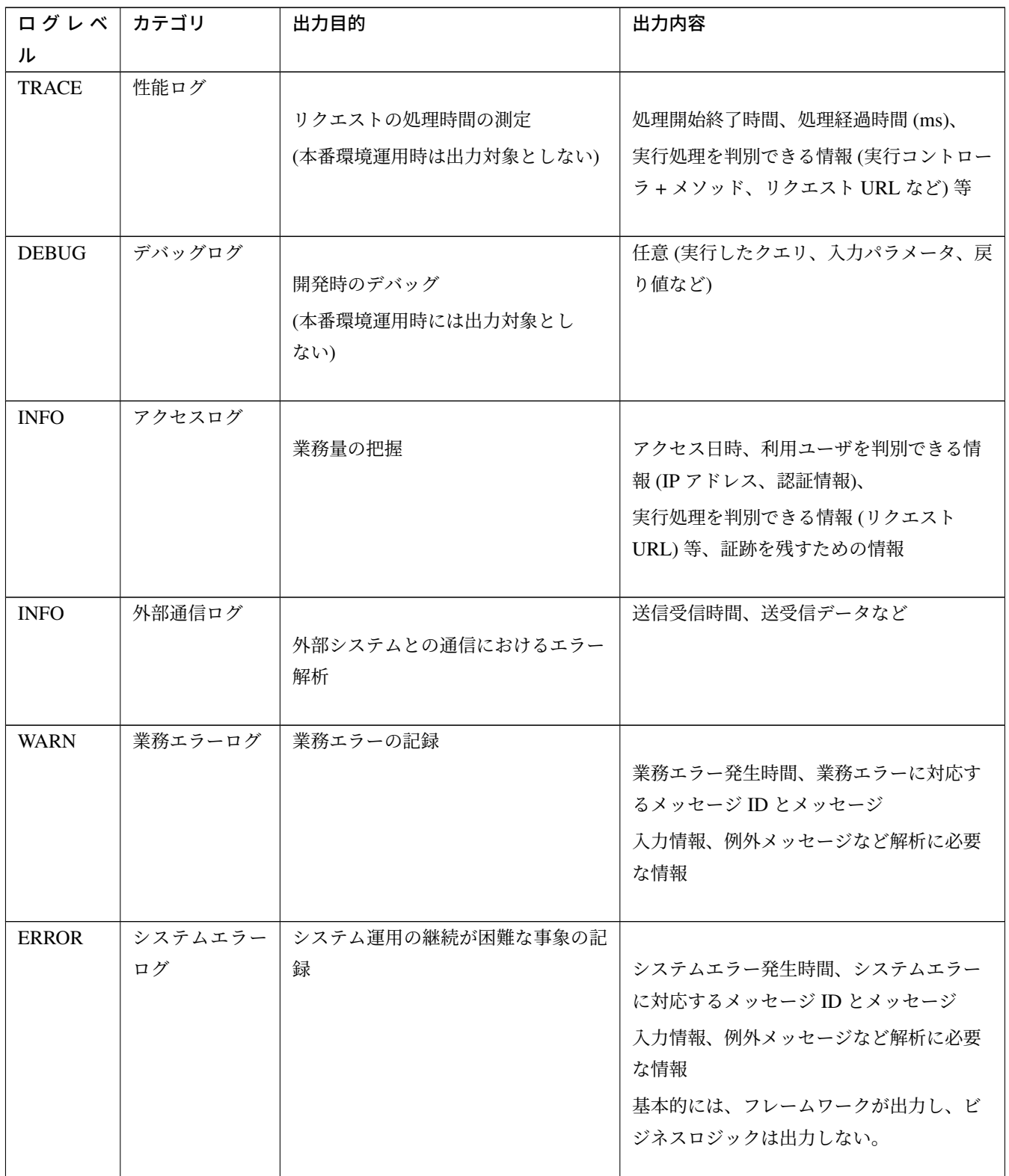

Continued on next page

| ログレベ<br>ル    | カテゴリ | 出力目的    | 出力内容                                                                   |
|--------------|------|---------|------------------------------------------------------------------------|
| <b>ERROR</b> | 監視ログ | 例外発生の監視 | 例外発生時間、システムエラーに対応する<br>メッセージ ID<br>ツールを用いて監視することを考慮し、出<br>力内容は最低限とすること |

表 7.1 – continued from previous page

#### ス **5.5.2.RELEASE**

デバッグログ、アクセスログ、外部通信ログ、業務エラーログ、システムエラーログは、同一のファイルに出 力する。

本ガイドラインでは、上記を出力するログファイルを、アプリケーションログと呼ぶこととする。

注釈: SLF4J や Logback のログレベルの順番は、 TRACE < DEBUG < INFO < WARN < ERROR である。 commons-loggins や、Log4J で用意されていた FATAL レベルは、存在しない。

### ログの出力内容

ログの出力内容として考慮すべき点を、以下に示す。

1. ログに出力する ID について

ログを運用で監視する場合は、運用監視で使用するログに、メッセージ ID を含めることを推奨する。 また、アクセスログを用いて業務量を把握する場合は、集計を容易にするため、メッセージ管理で示し ているように、業務ごとに切り分けられる ID をあわせて出力すること。

注釈: ログに ID を含めることにより、ログの可読性が高まるため、システム運用時は、故障解析の一 次切り分けの短時間化につながる。ログ ID の体系は、メッセージ管理を参考にすると良い。ただし、 すべてのログに ID を付与する必要はなく、debug 時には、ID は不要である。運用時に、素早く切り分 け可能になることを推奨する。

障害発生時に、ログ ID(またはメッセージ ID) を、エ[ラー画面に表示し](#page-730-0)て、システム利用者に通知し、 利用者に対して、その ID をコールセンターに通知してもらうような運用にすると、障害解析が容易に なる。

ただし、障害の内容までエラーが画面に表示してしまうと、システムの脆弱性を晒してしまう可能性が あるため、注意すること。

例外が発生した際に、ログや画面にメッセージ ID(例外コード) を含めるための仕組み (コンポーネン ト) を共通ライブラリから提供している。詳細については、「例外ハンドリング」を参照されたい。

2. トレーサビリティ

トレーサビリティ向上のために、各ログにリクエスト単位で、一意となるような Track ID(以降 X-Track と呼ぶ) を出力させることを推奨する。

X-Track を含めたログの例を、以下に示す。

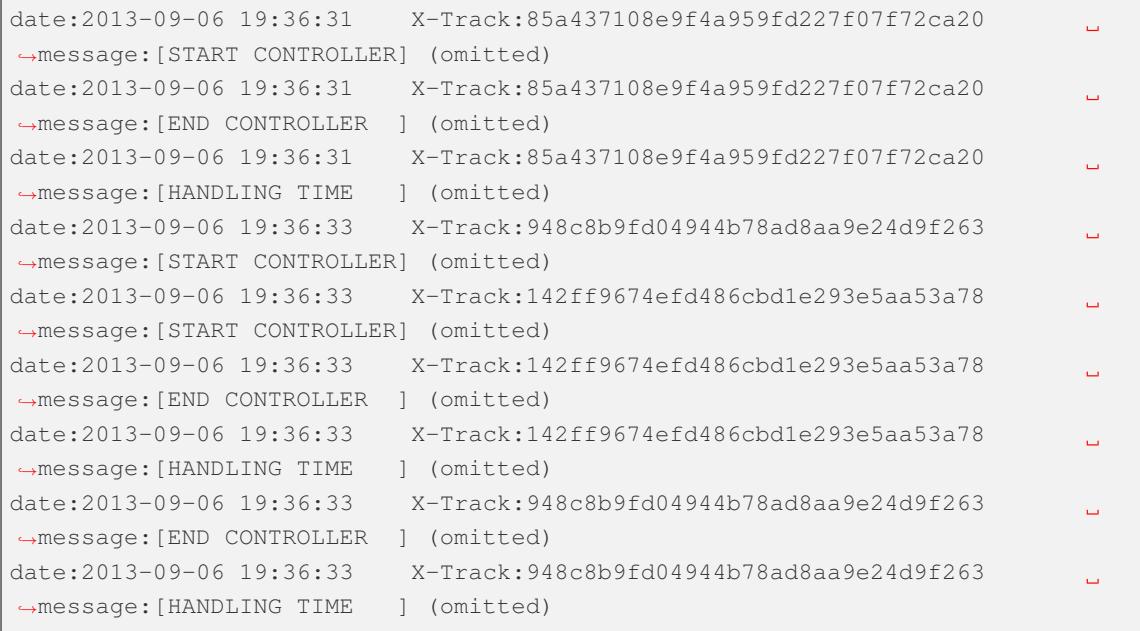

Track ID を出力させることで、不規則に出力された場合でも、ログを結びつけることができる。 上記の例だと、4 行目と 8,9 行目が、同じリクエストに関するログであることがわかる。 共通ライブラリでは、リクエスト毎のユニークキーを生成し、MDC に追加する org.terasoluna.gfw.web.logging.mdc.XTrackMDCPutFilter を提供している。 XTrackMDCPutFilter は、HTTP レスポンスヘッダの」X-Track」にも Track ID を設定する。ログ 中では、Track ID のラベルとして、X-Track を使用している。 使用方法については、*MDC* についてを参照されたい。

3. ログのマスクについて

個人情報、クレジット[カード番号など](#page-1629-0)、 ログファイルにそのまま出力すると、セキュリティ上問題のある情報は、必要に応じてマスクすること。

## ログの出力ポイント

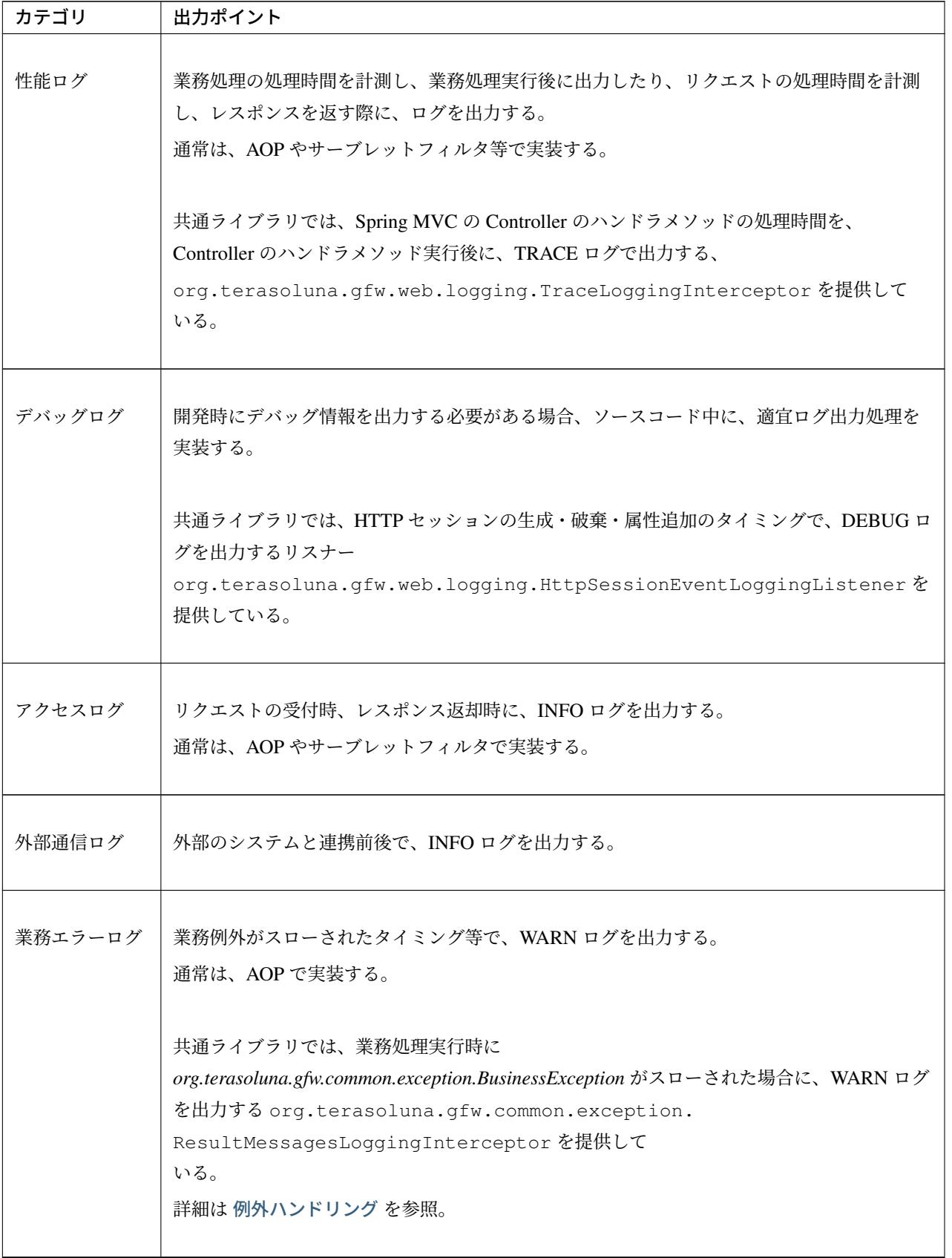

Continued on next page

| カテゴリ | 出力ポイント                                                       |
|------|--------------------------------------------------------------|
|      |                                                              |
|      | システムエラー   システム例外や、予期せぬ例外が発生した際に、ERROR ログを出力する。               |
| ログ   | 通常は、AOP やサーブレットフィルタ等で実装する。                                   |
|      |                                                              |
|      | 共通ライブラリでは、org.terasoluna.gfw.web.exception.                  |
|      | HandlerExceptionResolverLoggingInterceptor                   |
|      | や、                                                           |
|      | org.terasoluna.gfw.web.exception.ExceptionLoggingFilterを提供して |
|      | いる。                                                          |
|      | 詳細は、例外ハンドリングを参照されたい。                                         |
|      |                                                              |
| 監視ログ | 業務エラーログ、システムエラーログの出力タイミングと同様である。                             |

表 7.2 – continued from previous page

注釈: ログを出力する際は、どこで出力されたかわかりやすくなるように、他のログと、全く同じ内容を出力 にならないように注意すること。

## **7.1.2 How to use**

SLF4J + Logback でログを出力するには、

- 1. Logback の設定
- 2. SLF4J の API 呼び出し

が必要である。

#### **Logback** の設定

Logback の設定は、クラスパス直下の logback.xml に記述する。以下に、設定例を示す。 logback.xml の詳細な設定方法については、Logback の公式マニュアル -Logback configuration-を参照され たい。

注釈: Logback の設定は、以下のルールによる自動で読み込まれる。

- 1. クラスパス上の logback.grovy
- 2.「1」のファイルが見つからない場合、クラスパス上の logback-test.xml
- 3.「2」のファイルが見つからない場合、クラスパス上の logback.xml
- 4.「3」のファイルが見つからない場合、com.qos.logback.classic.spi.Configurator インタ フェースの実装クラスの設定内容 (ServiceLoader の仕組みを使用して実装クラスを指定)
- 5. Configurator インタフェースの実装クラスが見つからない場合、BasicConfigurator クラスの設定 内容 (コンソール出力)

本ガイドラインでは、logback.xml をクラスパス上に配置することを推奨する。このほか、自動読み込み以外 にも、API によってプログラマティックに読み込んだり、システムプロパティで設定ファイルを指定すること ができる。

logbac[k.xml](http://logback.qos.ch/manual/configuration.html#joranDirectly)

```
<?xml version="1.0" encoding="UTF-8"?>
<configuration>
```

```
<appender name="STDOUT" class="ch.qos.logback.core.ConsoleAppender"> <!-- (1) -
,→->
       <encoder>
           <pattern><![CDATA[date:%d{yyyy-MM-dd HH:mm:ss}\tthread:%thread\tX-
,→Track:%X{X-Track}\tlevel:%-5level\tlogger:%-48logger{48}\tmessage:%msg%n]]></
,→pattern> <!-- (2) -->
       </encoder>
   </appender>
   <appender name="APPLICATION_LOG_FILE" class="ch.qos.logback.core.rolling.
,→RollingFileAppender"> <!-- (3) -->
       <file>${app.log.dir:-log}/projectName-application.log</file> <!-- (4) -->
       <rollingPolicy class="ch.qos.logback.core.rolling.TimeBasedRollingPolicy">
           <fileNamePattern>${app.log.dir:-log}/projectName-application-%d
,→{yyyyMMddHH}.log</fileNamePattern> <!-- (5) -->
           <maxHistory>7</maxHistory> <!-- (6) -->
       </rollingPolicy>
       <encoder>
           <charset>UTF-8</charset> <!-- (7) -->
           <pattern><![CDATA[date:%d{yyyy-MM-dd HH:mm:ss}\tthread:%thread\tX-
,→Track:%X{X-Track}\tlevel:%-5level\tlogger:%-48logger{48}\tmessage:%msg%n]]></
,→pattern>
       </encoder>
   </appender>
   <appender name="MONITORING_LOG_FILE" class="ch.qos.logback.core.rolling.
,→RollingFileAppender"> <!-- (8) -->
       <file>${app.log.dir:-log}/projectName-monitoring.log</file>
       <rollingPolicy class="ch.qos.logback.core.rolling.TimeBasedRollingPolicy">
           <fileNamePattern>${app.log.dir:-log}/projectName-monitoring-%d
,→{yyyyMMdd}.log</fileNamePattern>
           <maxHistory>7</maxHistory>
       </rollingPolicy>
       <encoder>
           <charset>UTF-8</charset>
           <pattern><![CDATA[date:%d{yyyy-MM-dd HH:mm:ss}\tX-Track:%X{X-Track}
,→\tlevel:%-5level\tmessage:%msg%n]]></pattern>
       </encoder>
   </appender>
   <!-- Application Loggers -->
   <logger name="com.example.sample"> <!-- (9) -->
       <level value="debug" />
   </logger>
   <!-- TERASOLUNA -->
   <logger name="org.terasoluna.gfw">
       <level value="info" />
   </logger>
   <logger name="org.terasoluna.gfw.web.logging.TraceLoggingInterceptor">
       <level value="trace" />
   </logger>
```

```
<logger name="org.terasoluna.gfw.common.exception.ExceptionLogger">
       <level value="info" />
   </logger>
   <logger name="org.terasoluna.gfw.common.exception.ExceptionLogger.Monitoring"
,→additivity="false"><!-- (10) -->
        <level value="error" />
        <appender-ref ref="MONITORING_LOG_FILE" />
   </logger>
   <!-- 3rdparty Loggers -->
   <logger name="org.springframework">
       <level value="warn" />
   </logger>
   <logger name="org.springframework.web.servlet">
       <level value="info" />
   </logger>
   <!-- REMOVE THIS LINE IF YOU USE JPA
   <logger name="org.hibernate.engine.transaction">
       <level value="debug" />
   </logger>
         REMOVE THIS LINE IF YOU USE JPA -->
   <!-- REMOVE THIS LINE IF YOU USE MyBatis3
   <logger name="org.springframework.jdbc.datasource.DataSourceTransactionManager
,→">
        <level value="debug" />
   </logger>
         REMOVE THIS LINE IF YOU USE MyBatis3 -->
   <logger name="jdbc.sqltiming">
       <level value="debug" />
   </logger>
   <!-- only for development -->
   <logger name="jdbc.resultsettable">
       <level value="debug" />
   </logger>
   <root level="warn"> <!-- (11) -->
       <appender-ref ref="STDOUT" /> <!-- (12) -->
        <appender-ref ref="APPLICATION_LOG_FILE" />
   </root>
</configuration>
```
## **TERASOLUNA Server Framework for Java (5.x) Development Guideline Documentation,** リリー ス **5.5.2.RELEASE**

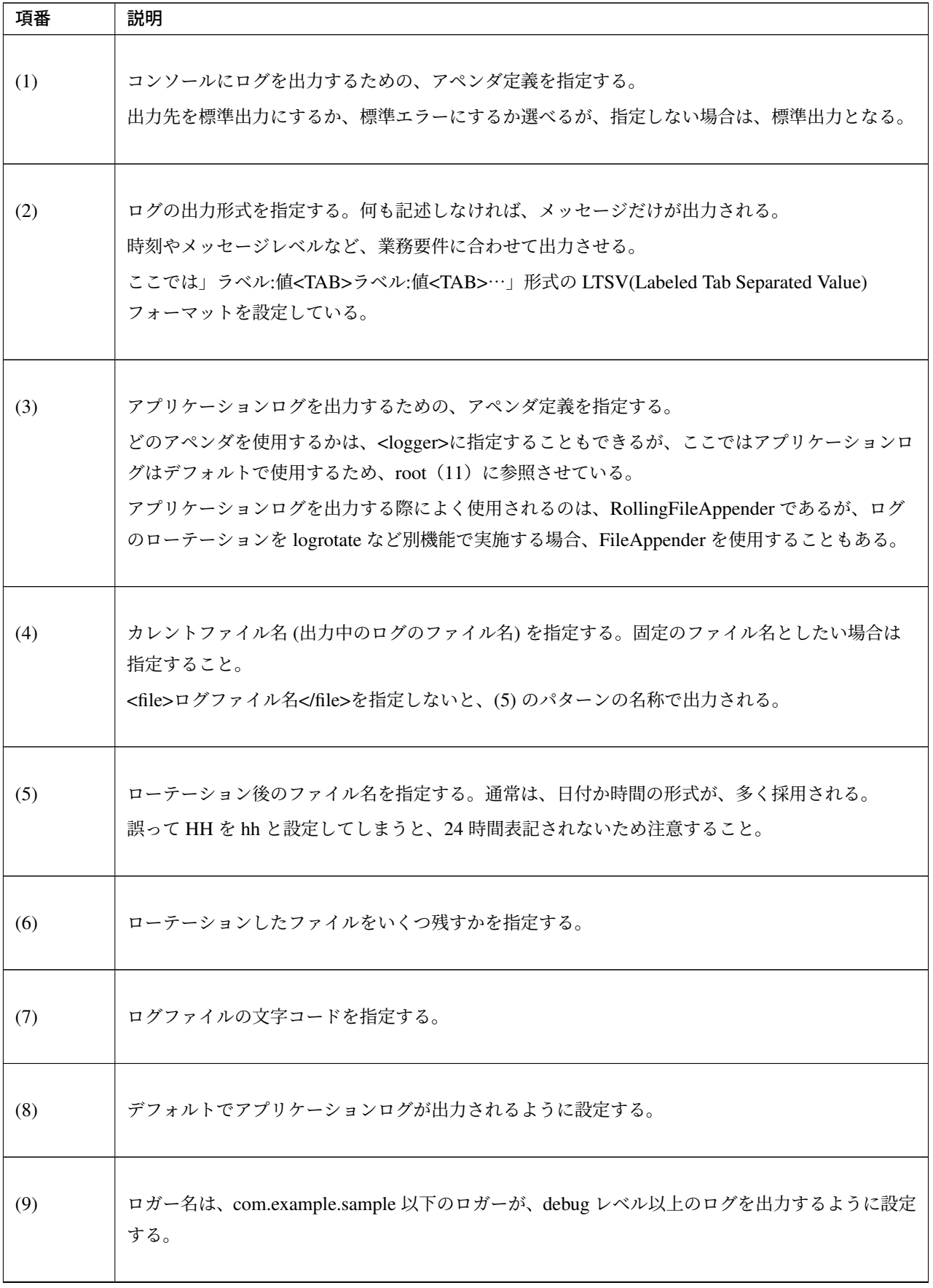

Continued on next page

|      | $\mathbf{R}$ continued non-previous page.                                  |
|------|----------------------------------------------------------------------------|
| 項番   | 説明                                                                         |
| (10) | 監視ログの設定を行う。例外ハンドリングの共通設定を参照されたい。                                           |
|      | 警告:additivity の設定値について<br>false を指定すること。true(デフォルト値) を指定すると、上位のロガー (例え     |
|      | ば、root)によって、同じログが出力されてしまう。具体的には、監視ログは3つの                                   |
|      | アペンダー (MONITORING_LOG_FILE、STDOUT、APPLICATION_LOG_FILE)                    |
|      | によって出力される。                                                                 |
|      |                                                                            |
| (11) | <logger>の指定が無いロガーが、warn レベル以上のログを出力するように設定する。</logger>                     |
| (12) | デフォルトで ConsoleAppender, RollingFileAppender(アプリケーションログ) が使用されるように<br>設定する。 |

表 7.3 – continued from previous page

#### ちなみに: LTSV(Labeled Tab Separated Value) について

LTSV は、テキストデータのフォーマットの一つであり、主にログのフォーマットとして使用される。

LTSV は、

- [•](http://ltsv.org/) フィールドの区切り文字としてタブを使用することで、他の区切り文字に比べてフィールドを分割しや すい。
- フィールドにラベル (名前) を設けることで、フィールド定義の変更 (定義位置の変更、フィールドの追 加、フィールドの削除) を行ってもパース処理には影響を与えない。

また、エクセルに貼り付けるだけで最低限のフォーマットが行える点も特徴の一つである。

logback.xml で設定するものは、次の 3 つになる。

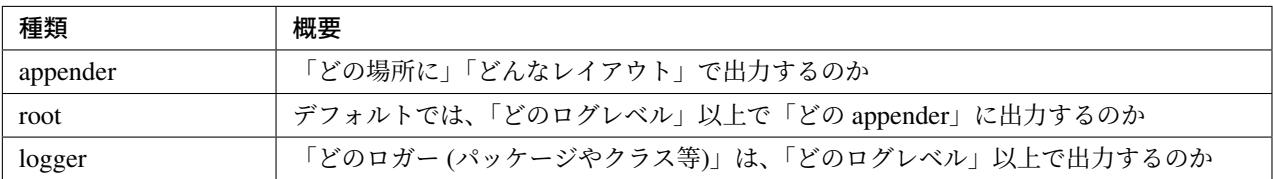

<appender>要素には、「どの場所に」「どんなレイアウト」で出力するのかを定義する。appender を定義しただ けではログ出力の際に使用されず、<logger>要素や<root>要素に参照されると、初めて使用される。属性は、 name と class の 2 つで、共に必須である。

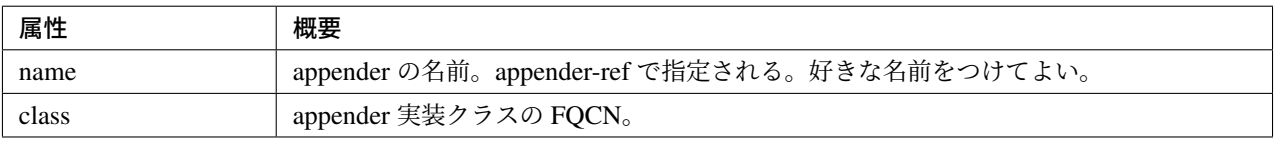

提供されている主な appender を、以下に示す

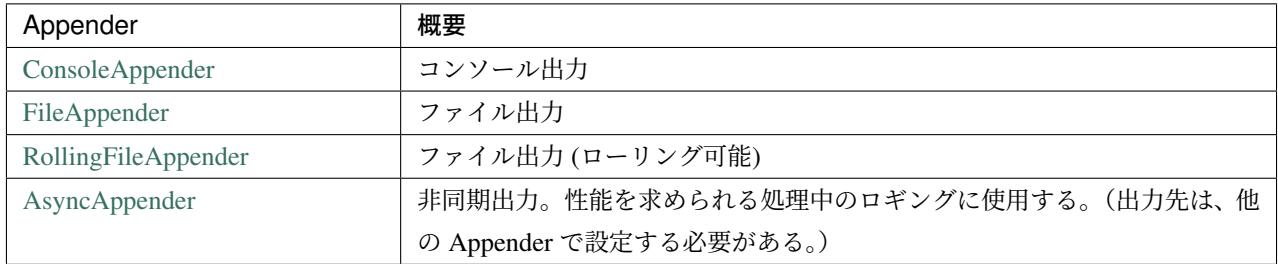

[Appender](http://logback.qos.ch/manual/appenders.html#AsyncAppender) の詳細な種類は、Logback の公式マニュアル -Appenders-を参照されたい。

## **SLF4J** の **API** 呼び出しによる基本的なログ出力

SLF4J のロガー (org.slf4j.Logger) の各ログレベルに応じたメソッドを呼び出してログを出力する。

```
package com.example.sample.app.welcome;
import org.slf4j.Logger;
import org.slf4j.LoggerFactory;
import org.springframework.stereotype.Controller;
import org.springframework.ui.Model;
import org.springframework.web.bind.annotation.RequestMapping;
import org.springframework.web.bind.annotation.RequestMethod;
@Controller
public class HomeController {
   private static final Logger logger = LoggerFactory
            .getLogger(HomeController.class); // (1)
   @RequestMapping(value = "/", method = { RequestMethod.GET,
           RequestMethod.POST })
   public String home(Model model) {
        logger.trace("This log is trace log."); // (2)
        logger.debug("This log is debug log."); // (3)
        logger.info("This log is info log."); // (4)
        logger.warn("This log is warn log."); // (5)
        logger.error("This log is error log."); // (6)
        return "welcome/home";
    }
}
```
## **TERASOLUNA Server Framework for Java (5.x) Development Guideline Documentation,** リリー ス **5.5.2.RELEASE**

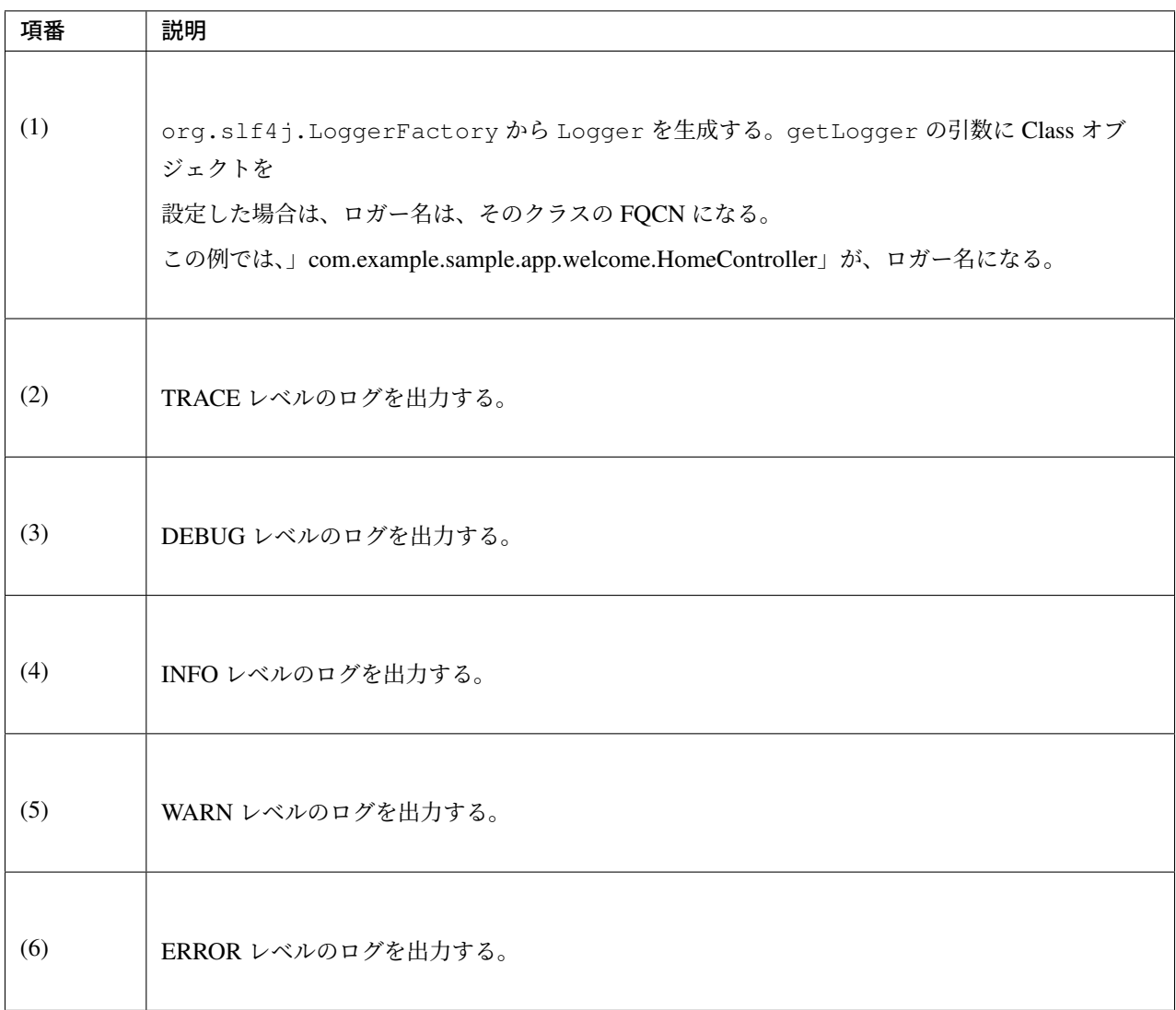

ログの出力結果を、以下に示す。この com.example.sample のログレベルは、DEBUG なので、TRACE ログは 出力されない。

date:2013-11-06 20:13:05 thread:tomcat-http--3 X- *,→*Track:5844f073b7434b67a875cb85b131e686 level:DEBUG logger:com.example.sample. *,→*app.welcome.HomeController message:This log is debug log. date:2013-11-06 20:13:05 thread:tomcat-http--3 X- *,→*Track:5844f073b7434b67a875cb85b131e686 level:INFO logger:com.example.sample. *,→*app.welcome.HomeController message:This log is info log. date:2013-11-06 20:13:05 thread:tomcat-http--3 X- *,→*Track:5844f073b7434b67a875cb85b131e686 level:WARN logger:com.example.sample. *,→*app.welcome.HomeController message:This log is warn log. date:2013-11-06 20:13:05 thread:tomcat-http--3 X- *,→*Track:5844f073b7434b67a875cb85b131e686 level:ERROR logger:com.example.sample. *,→*app.welcome.HomeController message:This log is error log.

ログメッセージのプレースホルダに引数を埋め込む場合は、次のように記述すればよい。

```
int a = 1;
logger.debug("a={}}", a);
String b = "bbb";logger.debug("a={}, b={}; "", a, b);
```
以下のようなログが出力される。

```
date:2013-11-06 20:32:45 thread:tomcat-http--3 X-
,→Track:853aa701a401404a87342a574c69efbc level:DEBUG logger:com.example.sample.
,→app.welcome.HomeController message:a=1
date:2013-11-06 20:32:45 thread:tomcat-http--3 X-
,→Track:853aa701a401404a87342a574c69efbc level:DEBUG logger:com.example.sample.
,→app.welcome.HomeController message:a=1, b=bbb
```
警告: logger.debug("a=" + a + " , b=" + b); というように、文字列連結を行わないよう に注意すること。

例外をキャッチする際は、以下のように ERROR ログ (場合によっては WARN ログ) を出力し、ログメソッド にエラーメッセージと発生した例外を渡す。

```
public String home(Model model) {
   // omitted
   try {
       throwException();
    } catch (Exception e) {
        logger.error("Exception happend!", e);
       // omitted
    }
    // omitted
}
public void throwException() throws Exception {
   throw new Exception("Test Exception!");
}
```
これにより、起因例外のスタックトレースが出力され、エラーの原因を解析しやすくなる。

```
date:2013-11-06 20:38:04 thread:tomcat-http--5 X-
,→Track:11d7dbdf64e44782822c5aea4fc4bb4f level:ERROR logger:com.example.sample.
,→app.welcome.HomeController message:Exception happend!
java.lang.Exception: Test Exception!
   at com.example.sample.app.welcome.HomeController.throwException(HomeController.
,→java:40) ~[HomeController.class:na]
   at com.example.sample.app.welcome.HomeController.home(HomeController.java:31) ~
,→[HomeController.class:na]
    at sun.reflect.NativeMethodAccessorImpl.invoke0(Native Method) ~[na:1.7.0_40]
   (omitted)
```
ただし、以下のようにキャッチした例外を別の例外にラップして、上位に再スローする場合はログを出力しな くてもよい。通常は上位でエラーログが出力されるためである。

```
try {
    throwException();
} catch (Exception e) {
   throw new SystemException("e.ex.fw.9001", e);
    // no need to log
}
```
注釈: 起因例外をログメソッドに渡す場合は、プレースホルダーを使用できない。この場合に限り、 メッセージの引数を文字列で連結してもよい。

```
try {
   throwException();
} catch (Exception e) {
   // NG => logger.error("Exception happend! [a={} , b={}]", e, a, b);
   logger.error("Exception happend! [a=" + a + " , b=" + b + "]", e);// omitted
}
```
#### ログ出力の記述の注意点

SLF4J の Logger は、内部でログレベルのチェックを行い、必要なレベルの場合にのみ実際にログを出力する。

したがって、次のようなログレベルのチェックは、基本的に不要である。

```
if (logger.isDebugEnabled()) {
   logger.debug("This log is Debug.");
}
if (logger.isDebugEnabled()) {
   logqer.debug("a=\{\}", a);}
```
ただし、次の場合は性能劣化を防ぐために、ログレベルのチェックを行うこと。

1. 引数が 3 個以上の場合

ログメッセージの引数が 3 以上の場合、SLF4J の API では引数の配列を渡す必要がある。配列生 成のコストを避けるため、ログレベルのチェックを行い、必要なときのみ、配列が生成されるよう にすること。

```
if (logger.isDebugEnabled()) {
   logger.debug("a={}, b={}, c={}", new Object[] { a, b, c }}
```
2. 引数の生成にメソッド呼び出しが必要な場合

ログメッセージの引数を生成する際にメソッド呼び出しが必要な場合、メソッド実行コストを避け るため、ログレベルのチェックを行い、必要なときのみメソッドが実行されるようにすること。

```
if (logger.isDebugEnabled()) {
   logger.debug("xxx={}", foo.getXxx());
}
```
## **7.1.3 How to extend**

ログ出力仕様は監視製品や要件等で独自の規定があるケースが多く、個別に実装するケースが想定される。こ こでは、以下の2例を説明する。

- 1. ログメッセージの一元管理
- 2. ログメッセージの出力フォーマットの統一

## ログメッセージの一元管理

ログメッセージの一元管理によるメンテナンス性向上等を目的とした実装例を紹介する。

ログメッセージの一元管理は、ログメッセージをプロパティファイル等の別ファイルにまとめ、ログ出力時に メッセージ解決を行うことで実現できる。

ここでは実装例として、ログ出力メソッドの引数にログ ID を設定できるようにし、プロパティファイルの中 のログ ID に対応するメッセージを出力する方法を説明する。

注釈: ログ ID とログメッセージの管理方法は、Java の enum を用いてまとめる方法も存在するが、本 ガイドラインでは一般的なプロパティファイルを用いた方法を紹介する。

## 本実装例では

- 1. Logger ラッパークラス
- 2. プロパティファイル

を作成することで実現する。

ここでは Logger ラッパークラスを LogIdBasedLogger、プロパティファイルを log-messages.properties とする。

• *LogIdBasedLogger* (Logger ラッパークラス)

```
package com.example.sample.common.logger;
import java.text.MessageFormat;
import java.util.Arrays;
import java.util.Locale;
```
```
import org.slf4j.Logger;
import org.slf4j.LoggerFactory;
import org.springframework.context.NoSuchMessageException;
import org.springframework.context.support.ResourceBundleMessageSource;
public class LogIdBasedLogger {
   private static final String UNDEFINED_MESSAGE_FORMAT = "UNDEFINED-MESSAGE id:
,→{0} arg:{1}"; // (1)
   private static ResourceBundleMessageSource messageSource = new
,→ResourceBundleMessageSource();// (2)
   static { // (3)
       messageSource.setDefaultEncoding("UTF-8"); // (4)
       messageSource.setBasenames("i18n/log-messages"); // (5)
   }
   private final Logger logger;
   private LogIdBasedLogger(Class<?> clazz) {
      logger = LoggerFactory.getLogger(clazz); // (6)
   }
   public static LogIdBasedLogger getLogger(Class<?> clazz) {
       return new LogIdBasedLogger(clazz);
   }
   public boolean isDebugEnabled() { // (7)
       return logger.isDebugEnabled();
   }
   public void debug(String format, Object... args) {
      logger.debug(format, args); // (8)
   }
   public void info(String id, Object... args) {
       if (logger.isInfoEnabled()) {
          logger.info(createLogMessage(id, args)); // (9)
       }
   }
   public void warn(String id, Object... args) {
      if (logger.isWarnEnabled()) {
          logger.warn(createLogMessage(id, args)); // (9)
       }
   }
   public void error(String id, Object... args) {
       if (logger.isErrorEnabled()) {
          logger.error(createLogMessage(id, args)); // (9)
       }
   }
```
# **TERASOLUNA Server Framework for Java (5.x) Development Guideline Documentation,** リリー ス **5.5.2.RELEASE**

```
public void trace(String id, Object... args) {
   if (logger.isTraceEnabled()) {
       logger.trace(createLogMessage(id, args)); // (9)
    }
}
public void warn(String id, Throwable t, Object... args) {
   if (logger.isWarnEnabled()) {
       logger.warn(createLogMessage(id, args), t); // (9)
   }
}
public void error(String id, Throwable t, Object... args) {
   if (logger.isErrorEnabled()) {
       logger.error(createLogMessage(id, args), t); // (9)
   }
}
private String createLogMessage(String id, Object... args) {
   return getMessage(id, args);
}
private String getMessage(String id, Object... args) {
   String message;
   try {
       message = messageSource.getMessage(id, args, Locale
               .getDefault());
    } catch (NoSuchMessageException e) { // (10)
       message = MessageFormat.format(UNDEFINED_MESSAGE_FORMAT, id, Arrays
               .toString(args));
    }
   return message;
}
```
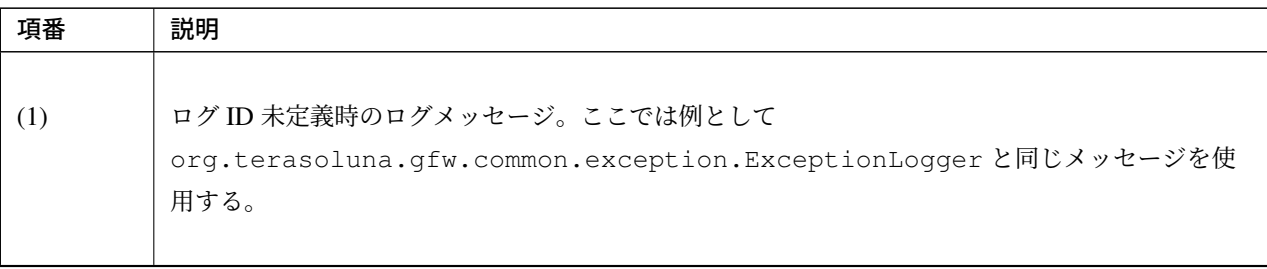

Continued on next page

}

| 項番  | 説明                                                                                                    |
|-----|----------------------------------------------------------------------------------------------------|
| (2) | MessageSource でログメッセージを取得する実装例。<br>メッセージデータを管理する MessageSource は、汎用性を高めるため static 領域に格納し<br>ている。<br>このような実装をすることで DI コンテナへのアクセス可否に依存しなくなるため、Logger ラッ<br>パークラスをいつでも使用することができるようになる。 |
| (3) | static イニシャライザにて MessageSource を生成する。<br>本実装では i18n に配置した log-messages.properties を読み込む。                                                                                            |
| (4) | プロパティファイルをパースする際に使用する文字コードを設定する。<br>本実装ではプロパティファイルは UTF-8 エンコードとしたので UTF-8 を指定する。<br>詳細は、メッセージ管理のプロパティに設定したメッセージの表示を参照されたい。                                                         |
| (5) | 国際化を考慮し setBasenames メソッドを使用してプロパティファイルを指定する。<br>setBasenames の詳細は ResourceBundleMessageSource が継承する<br>AbstractResourceBasedMessageSource クラスの JavaDoc を参照されたい。                    |
| (6) | Logger ラッパークラスにおいても、SLF4J を使用する。ロギングライブラリの実装を直接使用し<br>ない。                                                                                                    |
| (7) | DEBUG レベルのログ出力を許可しているか、判定する。<br>使用時の注意点については、ログ出力の記述の注意点を参照されたい。                                                                                                    |
| (8) | 本実装例では DEBUG レベルのログにはログ ID を使わない。引数のログメッセージをそのまま、<br>ログ出力する。                                                                                                    |
| (9) | TRACE/INFO/WARN/ERROR レベルのログはログ ID に該当するログメッセージをプロパティ<br>ファイルから取得して、ログ出力する。                                                                                                    |

表 7.4 – continued from previous page

Continued on next page

| 項番   | 説明                                                                                 |
|------|------------------------------------------------------------------------------------|
| (10) | getMessage を呼び出す際にプロパティファイルにログ ID が記載されていないと例<br>外:NoSuchMessageExceptionが発生する。    |
|      | そのため NoSuchMessaqeException を catch し、ログ ID がプロパティファイルに定義され<br>ていない旨のログメッセージを出力する。 |

表 7.4 – continued from previous page

• *log-messages.properties* (プロパティファイル)

i.ab.cd.1001 = This message is Info-Level. {0}  $w.ab.cd.2001$  = This message is Warn-Level.  $\{0\}$ e.ab.cd.3001 = This message is Error-Level. {0} t.ab.cd.4001 = This message is Trace-Level.  $\{0\}$ 

> 注釈: 本ガイドラインでは、画面出力用メッセージとログ出力用メッセージを別々に管理するため、新 たにプロパティファイルを作成しているが 1 ファイルにしてもかまわない。

アプリケーションの性質やメッセージの管理方法に合わせてファイルの単位を決めること。

実行結果は、以下のようになる。

• 呼び出しサンプル

```
package com.example.sample.app.welcome;
import org.springframework.stereotype.Controller;
import org.springframework.ui.Model;
import org.springframework.web.bind.annotation.RequestMapping;
import org.springframework.web.bind.annotation.RequestMethod;
import com.example.sample.common.logger.LogIdBasedLogger;
@Controller
public class HomeController {
   private static final LogIdBasedLogger logger = LogIdBasedLogger
            .getLogger(HomeController.class);
    @RequestMapping(value = "/", method = { RequestMethod.GET,
            RequestMethod.POST })
   public String home(Model model) {
        logger.debug("debug log");
        logger.info("i.ab.cd.1001","replace_value_1");
        logger.warn("w.ab.cd.2001","replace_value_2");
        logger.error("e.ab.cd.3001","replace_value_3");
        logger.trace("t.ab.cd.4001","replace_value_4");
        logger.info("i.ab.cd.1002","replace_value_5");
       return "welcome/home";
    }
}
```
### • ログ出力例

```
date:2016-05-30 17:34:18.590 thread:http-bio-8080-exec-3 X-
,→Track:e2a65cd9160b48d6aaeb63fe6e751c6b level:DEBUG logger:com.example.sample.
,→app.welcome.HomeController message:debug log
date:2016-05-30 17:34:18.590 thread:http-bio-8080-exec-3 X-
,→Track:e2a65cd9160b48d6aaeb63fe6e751c6b level:INFO logger:com.example.sample.
,→app.welcome.HomeController message:This message is Info-Level. replace_value_1
date:2016-05-30 17:34:18.590 thread:http-bio-8080-exec-3 X-
,→Track:e2a65cd9160b48d6aaeb63fe6e751c6b level:WARN logger:com.example.sample.
,→app.welcome.HomeController message:This message is Warn-Level. replace_value_2
date:2016-05-30 17:34:18.590 thread:http-bio-8080-exec-3 X-
,→Track:e2a65cd9160b48d6aaeb63fe6e751c6b level:ERROR logger:com.example.sample.
,→app.welcome.HomeController message:This message is Error-Level. replace_value_3
date:2016-05-30 17:34:18.590 thread:http-bio-8080-exec-3 X-
,→Track:e2a65cd9160b48d6aaeb63fe6e751c6b level:TRACE logger:com.example.sample.
,→app.welcome.HomeController message:This message is Trace-Level. replace_value_4
date:2016-05-30 17:34:18.590 thread:http-bio-8080-exec-3 X-
,→Track:e2a65cd9160b48d6aaeb63fe6e751c6b level:INFO logger:com.example.sample.
,→app.welcome.HomeController message:UNDEFINED-MESSAGE id:i.ab.cd.1002
,→arg:[replace_value_5]
```
ログメッセージの出力フォーマットの統一

ログメッセージの出力フォーマットは、下表のとおりログ出力の方式ごとで異なる。

そのため出力ログフォーマットの統一には、ログ出力フォーマットをもう一方のフォーマットに合わせる、ま たは、両方とも独自のフォーマットに統一する必要がある。

本ガイドラインでは、業務ロジックで出力するログにフォーマットを定める例と、両方とも独自のフォーマッ ト([{例外コード (メッセージ ID) またはログ ID}], {メッセージまたはログメッセージ})に統一する例を説 明する。

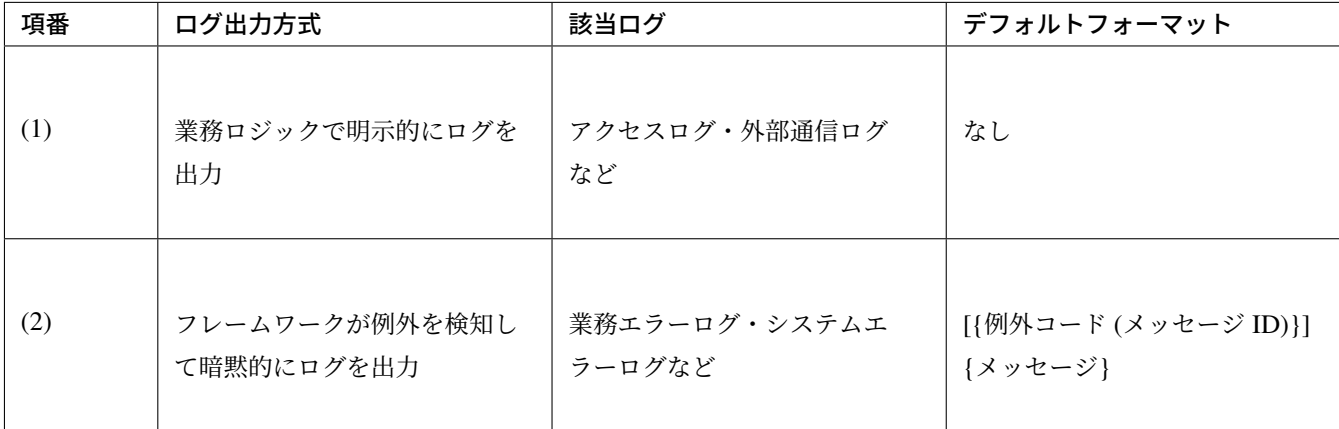

注釈: 共通ライブラリ の例外ハンドリングの仕組みにより、例外発生時に出力される「業務エラーログ」およ び「システムエラーログ」は上記の表のデフォルトフォーマットで出力される。

フレー[ムワークが例外](#page-528-0)を検知して出力するログのフォーマットに統一

業務ロジックで出力するログをフレームワークが例外を検知して出力するログのフォーマットに合わせるため の実装例を示す。

本ガイドラインでは Logger ラッパークラス (LogIdBasedLogger ) に、フォーマットを行う処理を追加し て実現する。

```
package com.example.sample.common.logger;
import java.text.MessageFormat; // (1)
// omitted
public class LogIdBasedLogger {
   private static final String LOG_MESSAGE_FORMAT = "[{0}] {1}"; // (2)
   // omitted
```

```
private String createLogMessage(String id, String... args) {
    return MessageFormat.format(LOG_MESSAGE_FORMAT, id, getMessage(id,
            args)); // (1)
}
// omitted
```
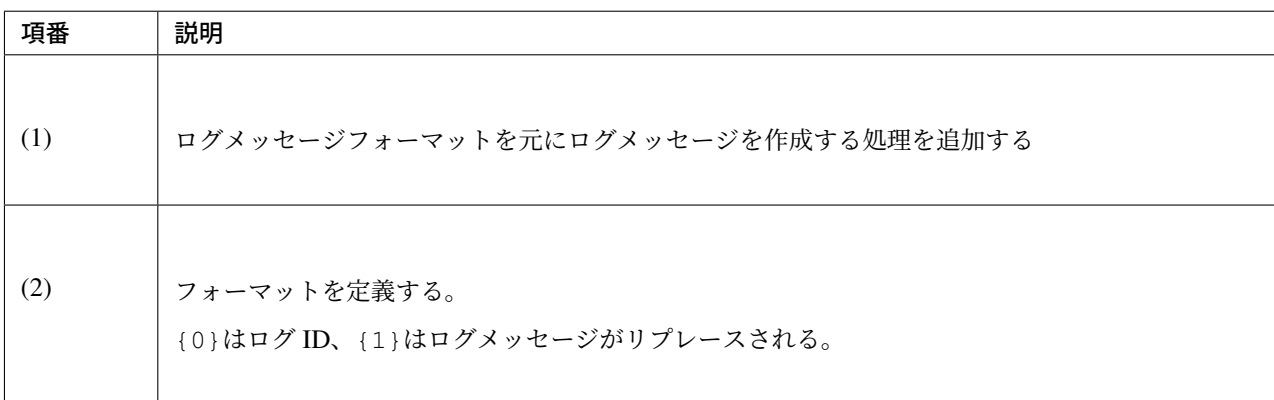

実行結果は、以下のようになる。

}

```
date:2016-05-30 16:32:33.239 thread:http-bio-8080-exec-4 X-
,→Track:4f61314a51524ab3a41832b0ceae7119 level:DEBUG logger:com.example.sample.
,→app.welcome.HomeController message:debug log
date:2016-05-30 16:32:33.239 thread:http-bio-8080-exec-4 X-
,→Track:4f61314a51524ab3a41832b0ceae7119 level:INFO logger:com.example.sample.
,→app.welcome.HomeController message:[i.ab.cd.1001] This message is Info-Level.
,→replace_value_1
date:2016-05-30 16:32:33.239 thread:http-bio-8080-exec-4 X-
,→Track:4f61314a51524ab3a41832b0ceae7119 level:WARN logger:com.example.sample.
,→app.welcome.HomeController message:[w.ab.cd.2001] This message is Warn-Level.
,→replace_value_2
date:2016-05-30 16:32:33.239 thread:http-bio-8080-exec-4 X-
,→Track:4f61314a51524ab3a41832b0ceae7119 level:ERROR logger:com.example.sample.
,→app.welcome.HomeController message:[e.ab.cd.3001] This message is Error-Level.
,→replace_value_3
date:2016-05-30 17:34:18.590 thread:http-bio-8080-exec-3 X-
,→Track:4f61314a51524ab3a41832b0ceae7119 level:TRACE logger:com.example.sample.
→app.welcome.HomeController message: [t.ab.cd.4001] This message is Trace-Level.
,→replace_value_4
date:2016-05-30 16:32:33.239 thread:http-bio-8080-exec-4 X-
,→Track:4f61314a51524ab3a41832b0ceae7119 level:INFO logger:com.example.sample.
,→app.welcome.HomeController message:[i.ab.cd.1002] UNDEFINED-MESSAGE id:i.ab.cd.
,→1002 arg:[replace_value_5]
```
#### 独自のフォーマットに統一

業務ロジックとフレームワークが出力するログを独自のフォーマット([{例外コード (メッセージ ID) または ログ ID } ], {メッセージまたはログメッセージ})に統一する実装例を示す。

#### 業務ロジックで出力するログにフォーマットを定義

業務ロジックで出力するログを前述のフォーマットで出力する例を示す。 本ガイドラインでは Logger ラッパークラス (LogIdBasedLogger ) に、フォーマットを行う処理を追加し て実現する。

```
package com.example.sample.common.logger;
import java.text.MessageFormat; // (1)
// omitted
public class LogIdBasedLogger {
    private static final String LOG_MESSAGE_FORMAT = "[{0}], {1}, {1}, }// (2)// omitted
    private String createLogMessage(String id, String... args) {
       return MessageFormat.format(LOG_MESSAGE_FORMAT, id, getMessage(id,
                args)); // (1)
    }
    // omitted
}
```
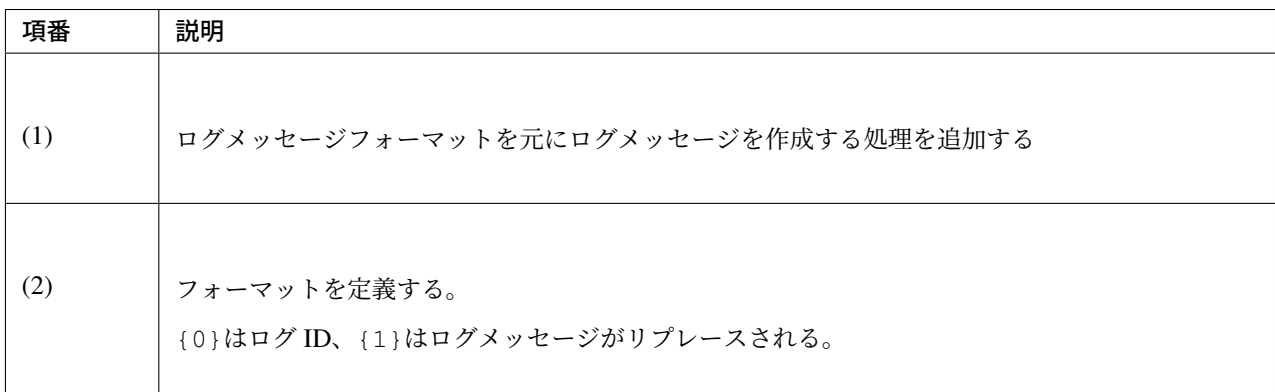

実行結果は、以下のようになる。

```
date:2016-05-30 16:32:33.239 thread:http-bio-8080-exec-4 X-
,→Track:4f61314a51524ab3a41832b0ceae7119 level:DEBUG logger:com.example.sample.
,→app.welcome.HomeController message:debug log
date:2016-05-30 16:32:33.239 thread:http-bio-8080-exec-4 X-
,→Track:4f61314a51524ab3a41832b0ceae7119 level:INFO logger:com.example.sample.
,→app.welcome.HomeController message:[i.ab.cd.1001], This message is Info-Level.
,→replace_value_1
date:2016-05-30 16:32:33.239 thread:http-bio-8080-exec-4 X-
 ,→Track:4f61314a51524ab3a41832b0ceae7119 level:WARN logger:com.example.sample.
,→app.welcome.HomeController message:[w.ab.cd.2001], This message is Warn-Level.
```
### **TERASOLUNA Server Framework for Java (5.x) Development Guideline Documentation,** リリー ス **5.5.2.RELEASE**

date:2016-05-30 16:32:33.239 thread:http-bio-8080-exec-4 X- *,→*Track:4f61314a51524ab3a41832b0ceae7119 level:ERROR logger:com.example.sample. *,→*app.welcome.HomeController message:[e.ab.cd.3001], This message is Error-Level. replace\_value\_3 date:2016-05-30 17:34:18.590 thread:http-bio-8080-exec-3 X- *,→*Track:4f61314a51524ab3a41832b0ceae7119 level:TRACE logger:com.example.sample. *,→*app.welcome.HomeController message:[t.ab.cd.4001], This message is Trace-Level. replace\_value\_4 date:2016-05-30 16:32:33.239 thread:http-bio-8080-exec-4 X- *,→*Track:4f61314a51524ab3a41832b0ceae7119 level:INFO logger:com.example.sample. *,→*app.welcome.HomeController message:[i.ab.cd.1002], UNDEFINED-MESSAGE *,→*arg:[replace\_value\_5]

フレームワークが出力するログのフォーマットを変更

フレームワークが出力するログを前述のフォーマットで出力する例を示す。 業務エラーログやシステムエラーログのフォーマットを変更するには、applicationContext.xml の ExceptionLogger の bean 定義を変更する。 以下に、ExceptionLogger の定義の例を挙げる。

• applicationContext.xml

```
<!-- Exception Logger. -->
<bean id="exceptionLogger"
   class="org.terasoluna.gfw.common.exception.ExceptionLogger">
   <property name="exceptionCodeResolver" ref="exceptionCodeResolver" />
   <property name="logMessageFormat" value="[{0}], {1}" /> <!-- (1) -->
</bean>
```
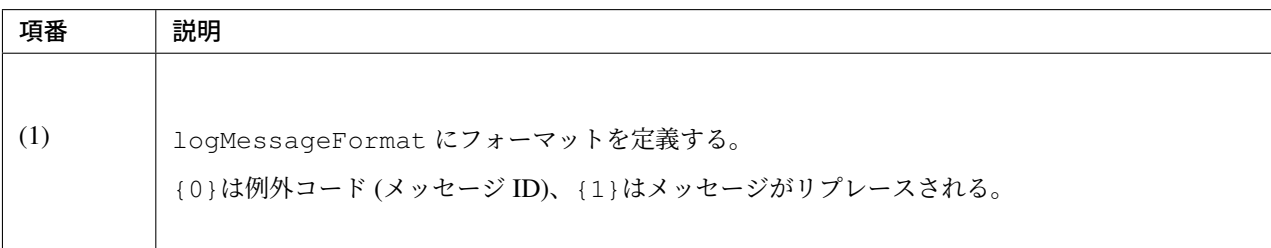

実行結果は、以下のようになる。

```
date:2013-09-19 21:03:06 thread:tomcat-http--3 X-
,→Track:c19eec546b054d54a13658f94292b24f level:ERROR logger:o.t.gfw.common.
,→exception.ExceptionLogger message:[e.ad.od.9012], not found item entity.
,→item code [10-123456].
...
// stackTarace omitted
```
# **7.1.4 Appendix**

#### **MDC** の使用

MDC(Mapped Diagnostic Context) を利用することで、横断的なログ出力が可能となる。 1 リクエスト中に出力されるログに、同じ情報 (ユーザー名やリクエストで一意な ID) を 埋め込んで出力することにより、ログのトレーサビリティが向上する。

MDC は、スレッドローカルな Map を内部にもち、キーに対して値を put する。remove されるまで、ログに put した値を出力することができる。

Filter などでリクエストの先頭で put し、処理終了時に remove すればよい。

#### 基本的な使用方法

次に、MDC を用いた例を挙げる。

```
import org.slf4j.Logger;
import org.slf4j.LoggerFactory;
import org.slf4j.MDC;
public class Main {
    private static final Logger logger = LoggerFactory.getLogger(Main.class);
    public static void main(String[] args) {
        String key = "MDC_SAMPLE";
        MDC.put(key, "sample"); // (1)
        try {
            logger.debug("debug log");
            logger.info("info log");
            logger.warn("warn log");
            logger.error("error log");
        } finally {
            MDC.remove(key); // (2)
        }
        logger.debug("mdc removed!");
    }
}
```
logback.xml の<pattern>に %X{キー名}形式で出力フォーマットを定義することで、MDC に追加した値を ログに出力できる。

```
<appender name="STDOUT" class="ch.qos.logback.core.ConsoleAppender">
   <encoder>
       <pattern><![CDATA[date:%d{yyyy-MM-dd HH:mm:ss}\tthread:%thread\tmdcSample:
,→%X{MDC_SAMPLE}\tlevel:%-5level\t\tmessage:%msg%n]]></pattern>
   </encoder>
</appender>
```
実行結果は、以下のようになる。

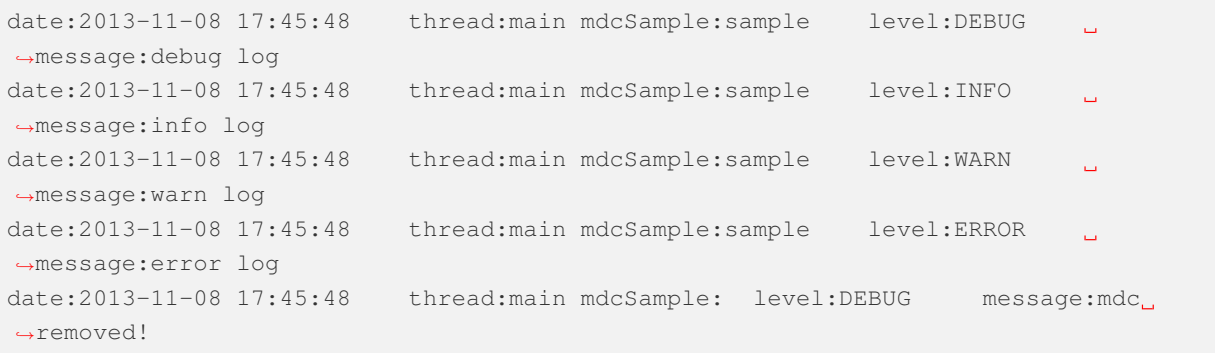

注釈: MDC.clear() を実行すると、追加したすべての値が削除される。

#### **Filter** で **MDC** に値を **Put** する

共通ライブラリからは Filter で MDC へ値の追加・削除するためのベースクラスとして、 org.terasoluna.gfw.web.logging.mdc.AbstractMDCPutFilter を提供している。またその実装クラスとして、

- リクエスト毎にユニークな ID を MDC に設定する org.terasoluna.gfw.web.logging.mdc. XTrackMDCPutFilter
- Spring Security の認証ユーザ名を MDC に設定する org.terasoluna.gfw.security.web. logging.UserIdMDCPutFilter

を提供している。

Filter で独自の値を MDC に追加したい場合は org.terasoluna.gfw.web.logging.mdc.XTrackMDCPutFilter の実装を参考に AbstractMDCPutFilter を実装すればよい。

#### MDCFilter の使用方法

web.xml の filter 定義に MDCFilter の定義を追加する。

```
<!-- omitted -->
<!-- (1) -->
<filter>
```

```
<filter-name>MDCClearFilter</filter-name>
    <filter-class>org.terasoluna.gfw.web.logging.mdc.MDCClearFilter</filter-class>
</filter>
<filter-mapping>
    <filter-name>MDCClearFilter</filter-name>
    <url-pattern>/*</url-pattern>
</filter-mapping>
<!-- (2) -->
<filter>
   <filter-name>XTrackMDCPutFilter</filter-name>
    <filter-class>org.terasoluna.gfw.web.logging.mdc.XTrackMDCPutFilter</filter-
,→class>
</filter>
<filter-mapping>
   <filter-name>XTrackMDCPutFilter</filter-name>
   <url-pattern>/*</url-pattern>
</filter-mapping>
<!-- (3) -->
<filter>
    <filter-name>UserIdMDCPutFilter</filter-name>
    <filter-class>org.terasoluna.gfw.security.web.logging.UserIdMDCPutFilter</
,→filter-class>
</filter>
<filter-mapping>
   <filter-name>UserIdMDCPutFilter</filter-name>
    <url-pattern>/*</url-pattern>
</filter-mapping>
<!-- omitted -->
```
# **TERASOLUNA Server Framework for Java (5.x) Development Guideline Documentation,** リリー ス **5.5.2.RELEASE**

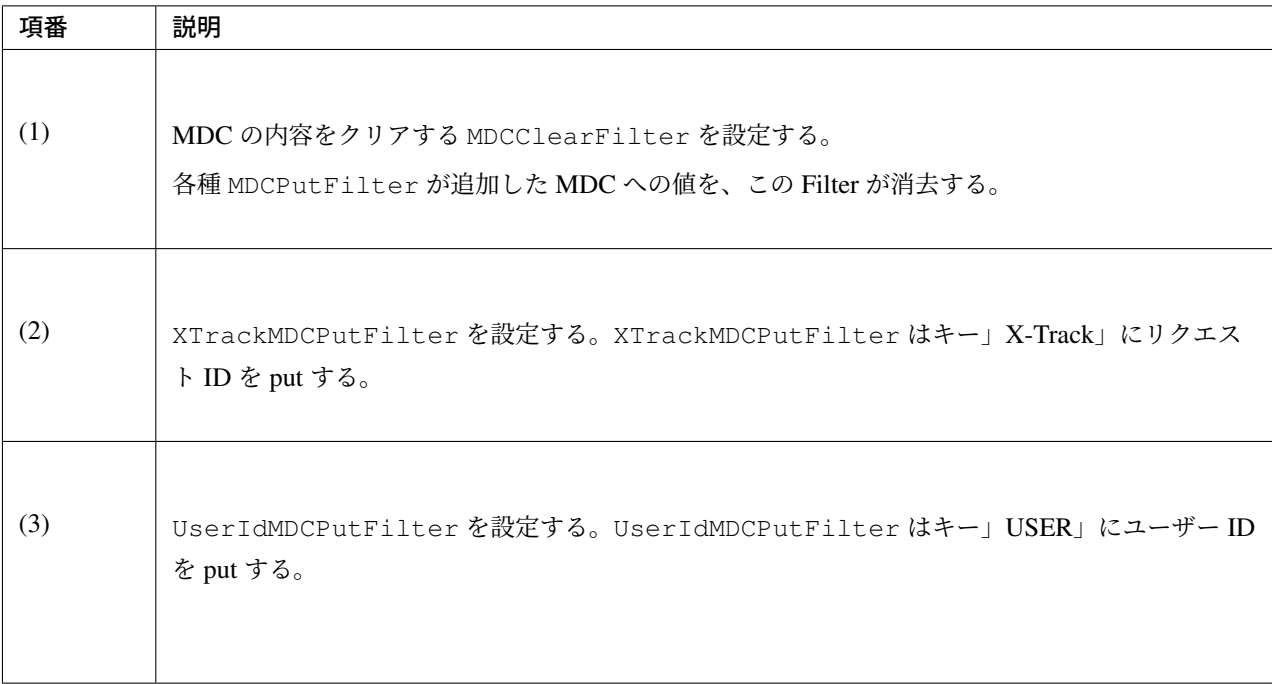

MDCClearFilter は以下のシーケンス図のように、後処理として MDC の内容をクリアするため、各種 MDCPutFilter よりも、先に定義すること。

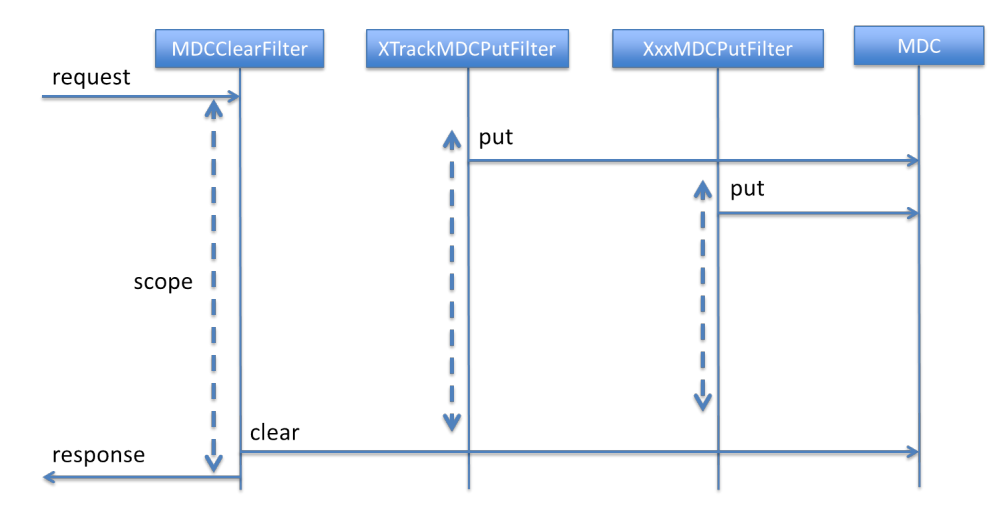

logback.xml の<pattern>に %X{X-Track}および、%X{USER}を追加することで、リクエスト ID とユー ザー ID をログに出力することができる。

```
<!-- omitted -->
<appender name="APPLICATION_LOG_FILE" class="ch.qos.logback.core.rolling.
,→RollingFileAppender">
   <file>${app.log.dir:-log}/projectName-application.log</file>
    <rollingPolicy class="ch.qos.logback.core.rolling.TimeBasedRollingPolicy">
        <fileNamePattern>${app.log.dir:-log}/projectName-application-%d{yyyyMMdd}.
,→log</fileNamePattern>
        <maxHistory>7</maxHistory>
    </rollingPolicy>
    <encoder>
```

```
<charset>UTF-8</charset>
        <pattern><![CDATA[date:%d{yyyy-MM-dd HH:mm:ss}\tthread:%thread\tUSER:%X
,→{USER}\tX-Track:%X{X-Track}\tlevel:%-5level\tlogger:%-48logger{48}\tmessage:%msg
,→%n]]></pattern>
   </encoder>
</appender>
<!-- omitted -->
```

```
ログの出力例
```

```
date:2013-09-06 23:05:22 thread:tomcat-http--3 USER: X-
,→Track:97988cc077f94f9d9d435f6f76027428 level:DEBUG logger:o.t.g.w.logging.
,→HttpSessionEventLoggingListener message:SESSIONID
,→#D7AD1D42D3E77D61DB64E7C8C65CB488 sessionCreated : org.apache.catalina.session.
,→StandardSessionFacade@e51960
date:2013-09-06 23:05:22 thread:tomcat-http--3 USER:anonymousUser X-
,→Track:97988cc077f94f9d9d435f6f76027428 logger:o.t.gfw.web.logging.
,→TraceLoggingInterceptor message:[START CONTROLLER] HomeController.
→home(Locale, Model)
date:2013-09-06 23:05:22 thread:tomcat-http--3 USER:anonymousUser X-
,→Track:97988cc077f94f9d9d435f6f76027428 level:INFO logger:c.terasoluna.
,→logging.app.welcome.HomeController message:Welcome home! The client locale is
,→ja.
date:2013-09-06 23:05:22 thread:tomcat-http--3 USER:anonymousUser X-
,→Track:97988cc077f94f9d9d435f6f76027428 logger:o.t.gfw.web.logging.
,→TraceLoggingInterceptor message:[END CONTROLLER ] HomeController.
,→home(Locale,Model)-> view=home, model={serverTime=2013/09/06 23:05:22 JST}
date:2013-09-06 23:05:22 thread:tomcat-http--3 USER:anonymousUser X-
,→Track:97988cc077f94f9d9d435f6f76027428 logger:o.t.gfw.web.logging.
,→TraceLoggingInterceptor message:[HANDLING TIME ] HomeController.
,→home(Locale,Model)-> 36,508,860 ns
```
注釈: UserIdMDCPutFilter が MDC に put するユーザー情報は Spring Security の Filter により作 成される。前述のように UserIdMDCPutFilter を web.xml に定義した場合、ユーザー ID がログに 出力されるのは Spring Security の一連の処理が終わった後になる。ユーザー情報が生成された後、す ぐにログに出力したい場合は、web.xml の定義は削除して、以下のように Spring Security の Filter に組 み込む必要がある。

spring-security.xml には以下のような定義を追加する。

```
<sec:http>
   <!-- omitted -->
    <sec:custom-filter ref="userIdMDCPutFilter" after="ANONYMOUS_FILTER"/>
,→<!-- (1) -->
   <!-- omitted -->
</sec:http>
<!-- (2) -->
```

```
<bean id="userIdMDCPutFilter" class="org.terasoluna.gfw.security.web.
,→logging.UserIdMDCPutFilter">
</bean>
```
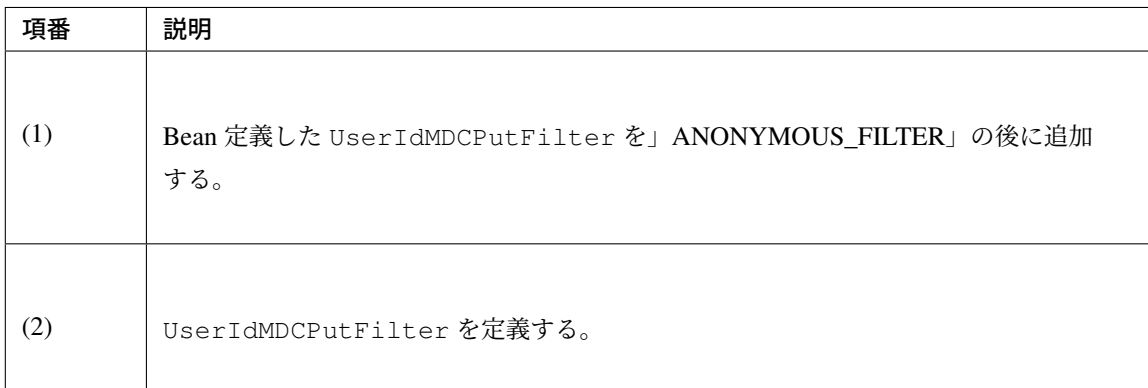

blank プロジェクトでは UserIdMDCPutFilter を spring-security.xml に定義している。

#### 共通ライブラリが提供するログ出力関連機能

#### **HttpSessionEventLoggingListener**

org.terasoluna.gfw.web.logging.HttpSessionEventLoggingListener は、セッションの 生成・破棄・活性・非活性、セッションへの属性の追加・削除のタイミングで debug ログを出力するためのリ スナークラスである。

web.xml に、以下を追加すればよい。

```
<?xml version="1.0" encoding="UTF-8"?>
<web-app xmlns="http://java.sun.com/xml/ns/javaee" xmlns:xsi="http://www.w3.org/
,→2001/XMLSchema-instance"
   xsi:schemaLocation="http://java.sun.com/xml/ns/javaee http://java.sun.com/xml/
,→ns/javaee/web-app_3_0.xsd"
   version="3.0">
   <listener>
        <listener-class>org.terasoluna.gfw.web.logging.
,→HttpSessionEventLoggingListener</listener-class>
   </listener>
   <!-- omitted -->
</web-app>
```
logback.xml に は 、以 下 の よ う に org.terasoluna.gfw.web.logging. HttpSessionEventLoggingListener を、debug レベルで設定する。

```
<logger
   name="org.terasoluna.gfw.web.logging.HttpSessionEventLoggingListener"> <!--
,→(1) -->
   <level value="debug" />
```
**</logger>**

以下のようなデバッグログが出力される。

```
date:2013-09-06 16:41:33 thread:tomcat-http--3 USER: X-
,→Track:c004ddb56a3642d5bc5f6b5d884e5db2 level:DEBUG logger:o.t.g.w.
,→logging.HttpSessionEventLoggingListener message:SESSIONID
,→#EDC3C240A7A1CCE87146A6BA1321AD0F sessionCreated : org.apache.catalina.session.
,→StandardSessionFacade@f00e0f
```
@SessionAttributes など、Session を使用してオブジェクトのライフサイクルを管理している場合、本 リスナーを利用して、セッションへ追加した属性が、想定通りに削除されているか確認することを、強く推奨 する。

### **TraceLoggingInterceptor**

org.terasoluna.gfw.web.logging.TraceLoggingInterceptor は、Controller の処理開始、終 了をログ出力する HandlerInterceptor である。終了時には Controller が返却した View 名と Model に 追加された属性、および Controller の処理に要した時間も出力する。

spring-mvc.xml の<mvc:interceptors>内に以下のように TraceLoggingInterceptor を追加する。

```
<mvc:interceptors>
    <!-- omitted -->
    <mvc:interceptor>
        <mvc:mapping path="/**" />
        <mvc:exclude-mapping path="/resources/**" />
        <bean
           class="org.terasoluna.gfw.web.logging.TraceLoggingInterceptor">
        </bean>
   </mvc:interceptor>
    <!-- omitted -->
</mvc:interceptors>
```
デフォルトでは、Controller の処理に 3 秒以上かかった場合に WARN ログを出力する。 この閾値を変える場合は、warnHandlingNanos プロパティにナノ秒単位で指定する。

閾値を 10 秒 (10 \* 1000 \* 1000 \* 1000 ナノ秒) に変更したい場合は以下のように設定すればよい。 このとき、10秒 (10000000000 ナノ秒)のように int 型の範囲を超える閾値を設定する場合は、long 型で値を 設定する点に留意されたい。

```
<mvc:interceptors>
   <!-- omitted -->
    <mvc:interceptor>
        <mvc:mapping path="/**" />
```
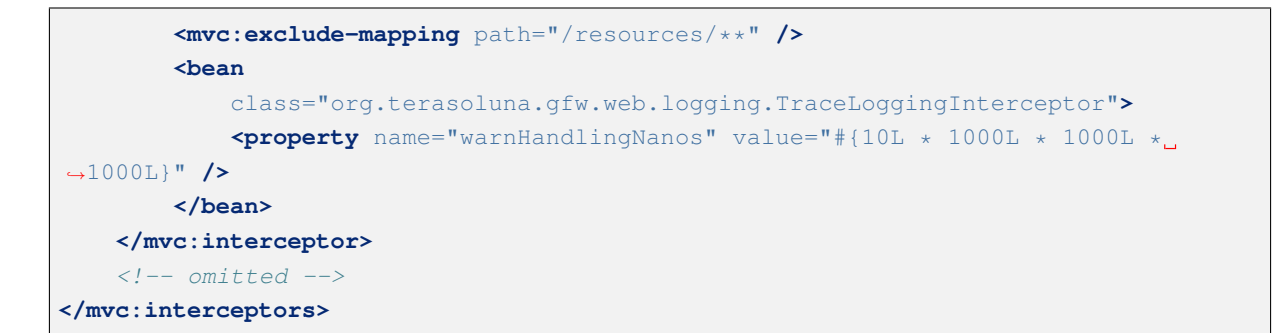

logback.xml に は 、以 下 の よ う に 、org.terasoluna.gfw.web.logging. TraceLoggingInterceptor を trace レベルで設定する。

```
<logger name="org.terasoluna.gfw.web.logging.TraceLoggingInterceptor"> <!-- (1) -->
   <level value="trace" />
</logger>
```
### **ExceptionLogger**

例外発生時のロガーとして、org.terasoluna.gfw.common.exception.ExceptionLogger が提 供されている。

使用方法は、」例外ハンドリング」の」*How to use*」を参照されたい。

# **7.2** プロパティ管理

# **7.2.1 Overview**

本節では、プロパティの管理方法について説明する。

プロパティとして管理が必要となる値は、以下の 2 つに分類することができる。

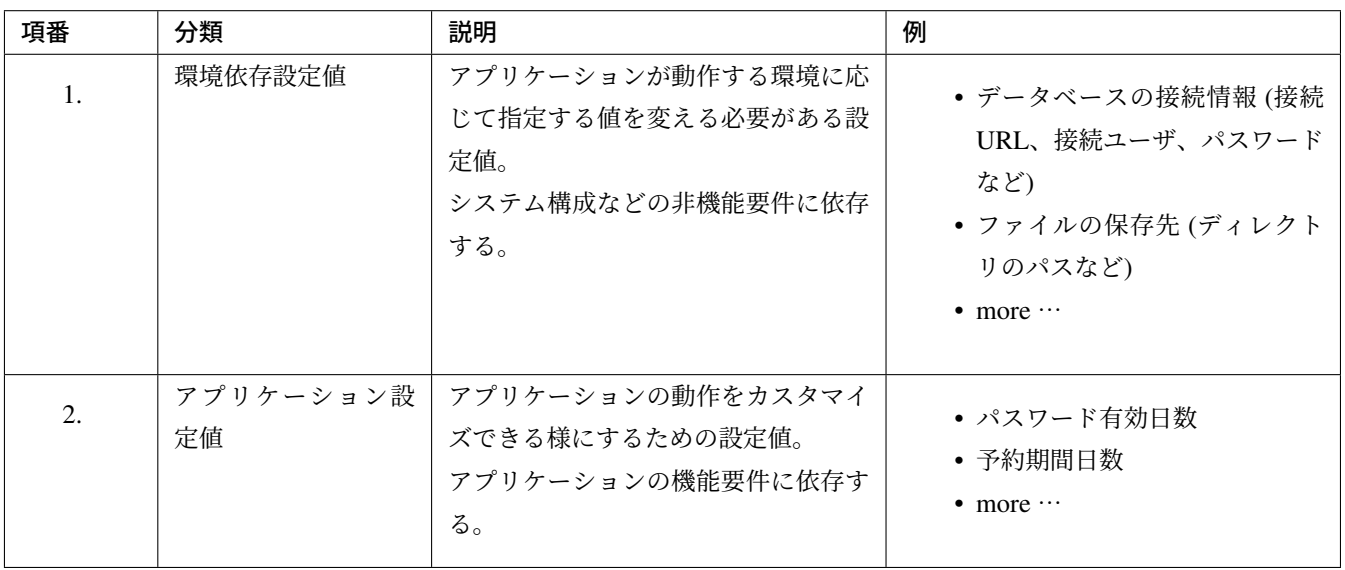

注釈: 本ガイドラインでは、これらの設定値については、プロパティとして管理 (プロパティファイルに定義) することを推奨している。

これらの設定値をプロパティから取得する仕組みにしておくと、設定値を変更する際に、アプリケーション (war ファイルや jar ファイル) を再ビルドする必要がないため、テスト済みのアプリケーションをプロダクト 環境にリリースする事が可能になる。

ちなみに: プロパティとして管理している値は、JVM のシステムプロパティ (-D オプション) や OS の環境変 数から取得することができる。アクセス順番については、「*How to use*」を参照されたい。

プロパティとして管理されている値は、以下の 2 箇所で利用することができる。

- bean 定義ファイル
- DI コンテナで管理する Java クラス

# **7.2.2 How to use**

#### プロパティファイル定義方法について

Bean 定義ファイルに <context:property-placeholder/> タグを定義することで、Java クラスや Bean 定義ファイル内でプロパティファイル中の値にアクセスできるようになる。

<context:property-placeholder/> タグは、指定されたプロパティファイル群を読み込み、 @Value アノテーションや、 Bean 定義ファイル中で、\${xxx}形式で指定されたプロパティファイルのキー xxx に対する値を取得できる。

注釈: \${xxx:defaultValue}形式で指定すると、プロパティファイルにキー xxx の設定が存在し ない場合に defaultValue を使用する。

以下に、プロパティファイルの定義方法について説明する。

#### bean 定義ファイル

- applicationContext.xml
- spring-mvc.xml

```
<context:property-placeholder location="classpath*:META-INF/spring/*.
,→properties"/> <!-- (1) -->
```
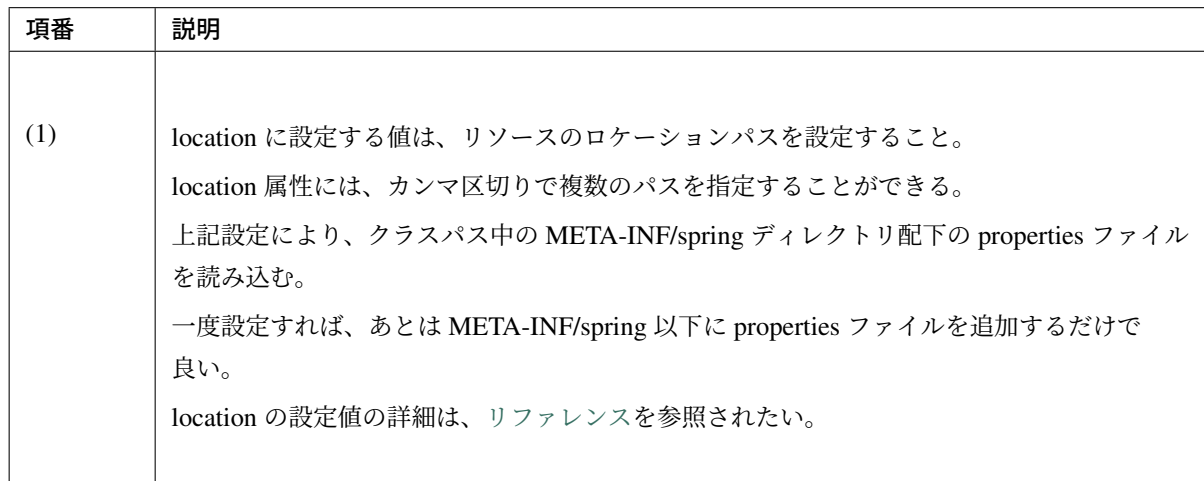

注釈: <context:property-placeholder>の定義は、 applicationContext.xml と spring-mvc.xml の両方に定義が必要である。

デフォルトでは、以下の順番でプロパティにアクセスする。

- 1. 実行中の JVM のシステムプロパティ
- 2. 環境変数
- 3. アプリケーション定義のプロパティファイル

デフォルトでは、すべての環境関連のプロパティ (JVM のシステムプロパティと環境変数) を読み込んだ後 に、アプリケーションに定義されたプロパティファイルが検索され、読み込まれる。

読み込み順番を変更するには、 <context:property-placeholder/> タグの local-override 属性を true に設定する。

このように設定することで、アプリケーションに定義されたプロパティが、優先的に有効になる。

#### bean 定義ファイル

```
<context:property-placeholder
   location="classpath*:META-INF/spring/*.properties"
   local-override="true" /> <!-- (1) -->
```
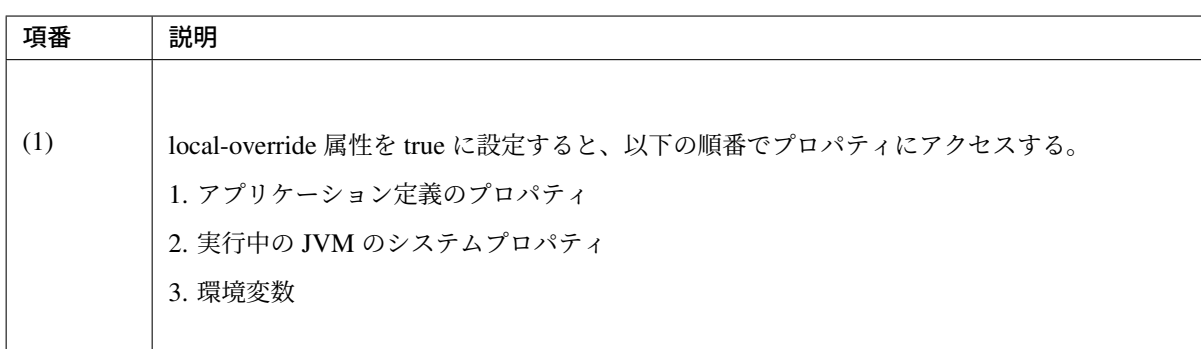

注釈: 通常は上記の設定で十分である。複数の <context:property-placeholder/> タグを指 定する場合、order 属性の値を設定することで、読み込みの順位付けをすることができる。

#### bean 定義ファイル

```
<context:property-placeholder
    location="classpath:/META-INF/property/extendPropertySources.
,→properties"
    order="1" ignore-unresolvable="true" /> <!-- (1) -->
<context:property-placeholder
    location="classpath*:/META-INF/spring/*.properties"
    order="2" ignore-unresolvable="true" /> <!-- (2) -->
```
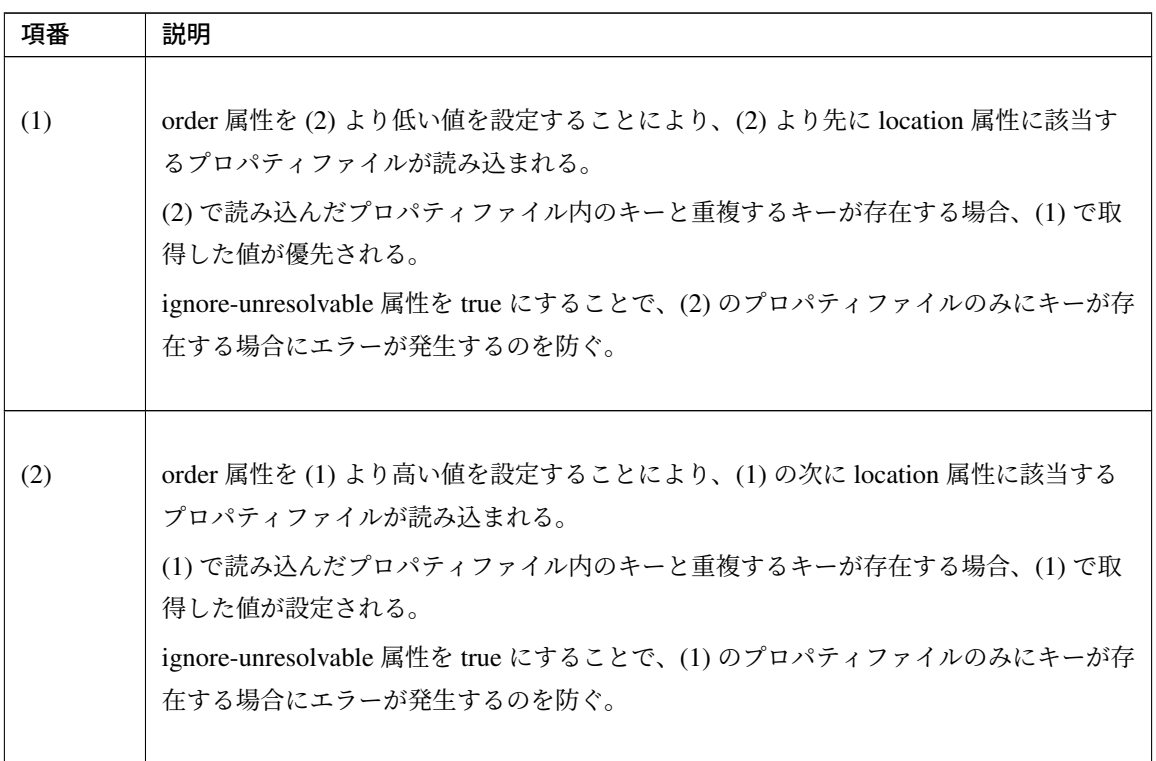

#### **bean** 定義ファイル内でプロパティを使用する

データソースの設定ファイルを例に説明を行う。

以下の例では、プロパティファイル定義 ( <context:property-placeholder/> ) が指定されている前 提で行う。

基本的には、bean 定義ファイルに、プロパティファイルのキーを \${} プレースホルダで設定することで、プ ロパティ値を設定することができる。

## プロパティファイル

```
database.url=jdbc:postgresql://localhost:5432/shopping
database.password=postgres
database.username=postgres
database.driverClassName=org.postgresql.Driver
```
# bean 定義ファイル

```
<bean id="dataSource"
   destroy-method="close"
   class="org.apache.commons.dbcp2.BasicDataSource">
   <property name="driverClassName"
             value="${database.driverClassName}"/> <!-- (1) -->
   <property name="url" value="${database.url}"/> <!-- (2) -->
   <property name="username" value="${database.username}"/> <!-- (3) -->
   <property name="password" value="${database.password}"/> <!-- (4) -->
   <!-- omitted -->
</bean>
```
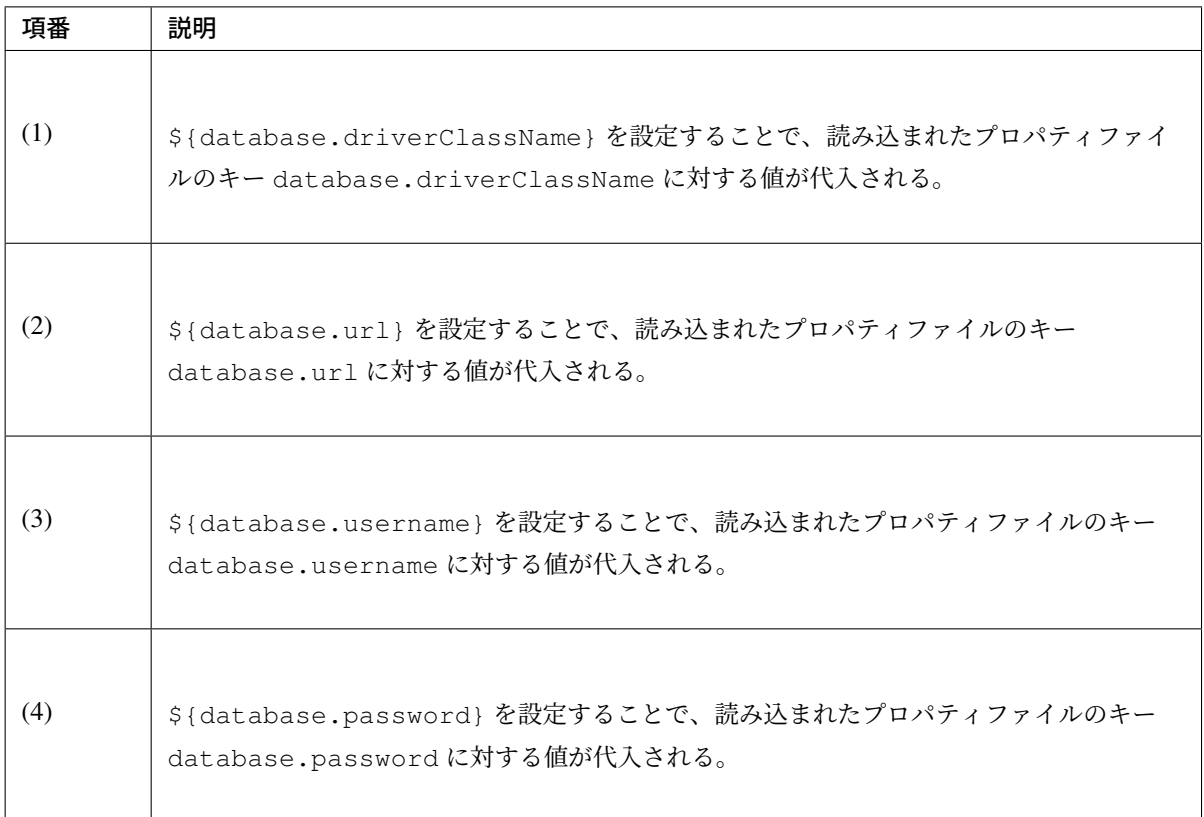

properties ファイルのキーが読み込まれた結果、以下のように置換される。

```
<bean id="dataSource"
   destroy-method="close"
   class="org.apache.commons.dbcp2.BasicDataSource">
   <property name="driverClassName" value="org.postgresql.Driver"/>
   <property name="url"
             value="jdbc:postgresql://localhost:5432/shopping"/>
   <property name="username" value="postgres"/>
   <property name="password" value="postgres"/>
   <!-- omitted -->
</bean>
```
#### **Java** クラス内でプロパティを使用する

Java クラスでプロパティを利用する場合、プロパティの値を格納したいフィールドに @Value アノテーショ ンを指定することで実現できる。

@Value アノテーションを使用するためには、そのオブジェクトは Spring の DI コンテナに管理されている 必要がある。

以下の例では、プロパティファイル定義 ( <context:property-placeholder/> ) が指定されている前 提で行う。

基本的に、変数に @Value アノテーションを付与し、value に propety ファイルのキーを \${} プレースホル ダで設定することで外部参照することができる。

### プロパティファイル

```
item.upload.title=list of update file
item.upload.dir=file:/tmp/upload
item.upload.maxUpdateFileNum=10
```
Java クラス

```
@Value("${item.upload.title}") // (1)
private String uploadTitle;
@Value("${item.upload.dir}") // (2)
private Resource uploadDir;
@Value("${item.upload.maxUpdateFileNum}") // (3)
private int maxUpdateFileNum;
// Getters and setters omitted
```
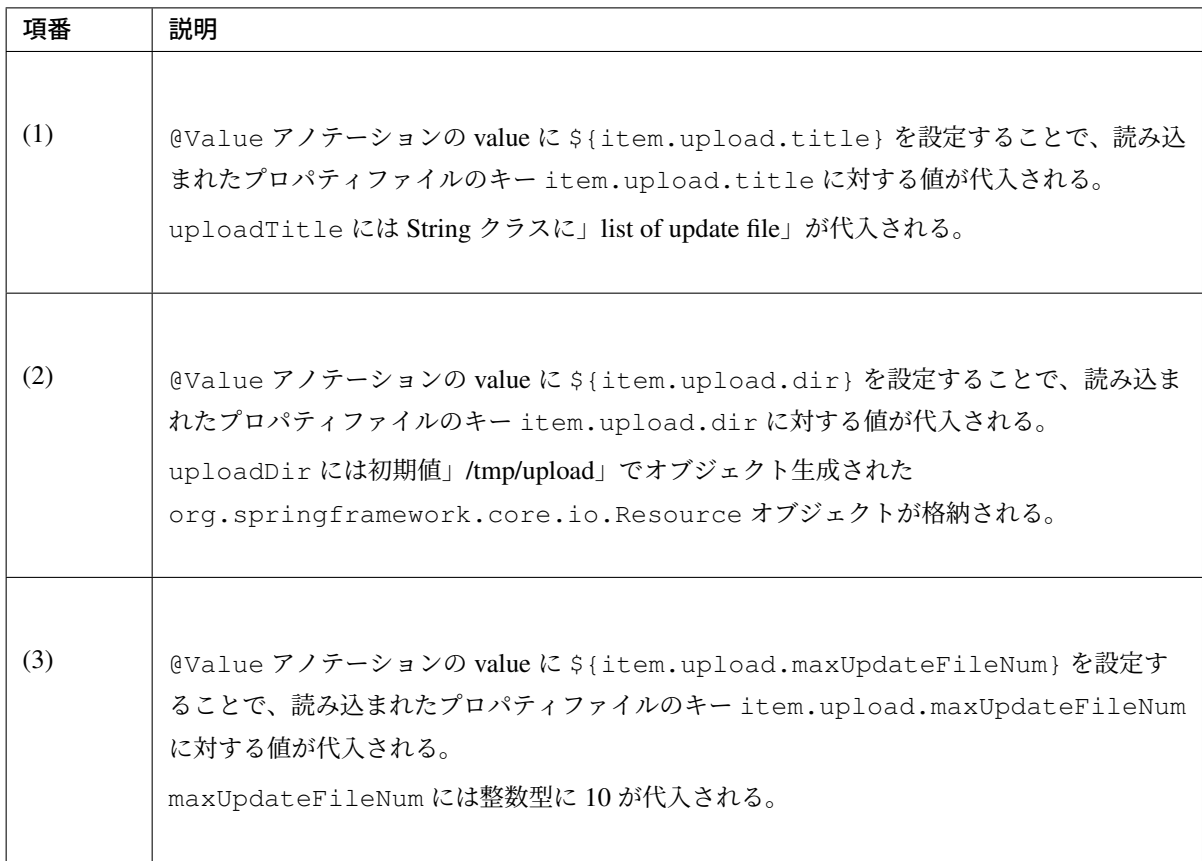

警告: Utility クラスなどの static メソッドからプロパティ値を利用したい場合も考えられるが、 Bean 定義されないクラスでは @Value アノテーションによるプロパティ値の取得は行えない。こ のような場合には、 @Component アノテーションを付けた Helper クラスを作成し、@Value ア ノテーションでプロパティ値を取得することを推奨する。(当然、該当クラスは component-scan の 対象にする必要がある。) プロパティ値を利用したいクラスは、Utility クラスにすべきでない。

# **7.2.3 How to extend**

プロパティ値の取得方法の拡張について説明する。プロパティ値の取得方法の拡張は org. springframework.context.support.PropertySourcesPlaceholderConfigurer クラスを 拡張することで実現できる。

拡張例として、暗号化したプロパティファイルを使用するケースを挙げる。

#### 暗号化したプロパティ値を復号して使用する

セキュリティを強化するため、プロパティファイルを暗号化しておきたい場合がある。

例として、プロパティ値が暗号化されている場合に復号を行う実装を示す。(具体的な暗号化、復号方法は省 略する。)

### Bean 定義ファイル

- applicationContext.xml
- spring-mvc.xml

```
<!-- (1) -->
<bean class="com.example.common.property.
,→EncryptedPropertySourcesPlaceholderConfigurer">
   <!-- (2) -->
   <property name="locations"
             value="classpath*:/META-INF/spring/*.properties" />
</bean>
```
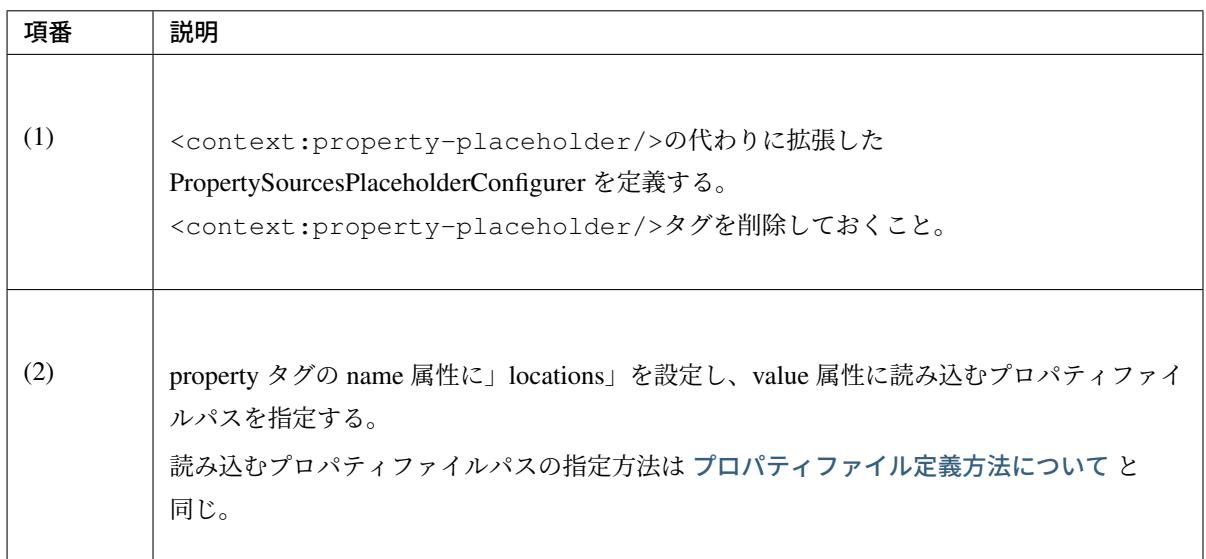

### Java クラス

• 拡張した PropertySourcesPlaceholderConfigurer

```
public class EncryptedPropertySourcesPlaceholderConfigurer extends
   PropertySourcesPlaceholderConfigurer { // (1)
   @Override
   protected void doProcessProperties(
           ConfigurableListableBeanFactory beanFactoryToProcess,
            StringValueResolver valueResolver) { // (2)
        super.doProcessProperties(beanFactoryToProcess,
            new EncryptedValueResolver(valueResolver)); // (3)
```
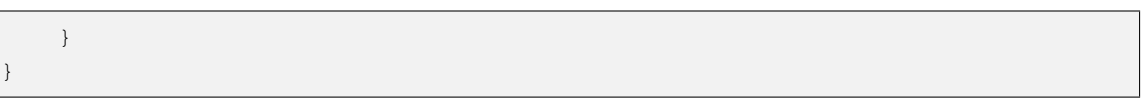

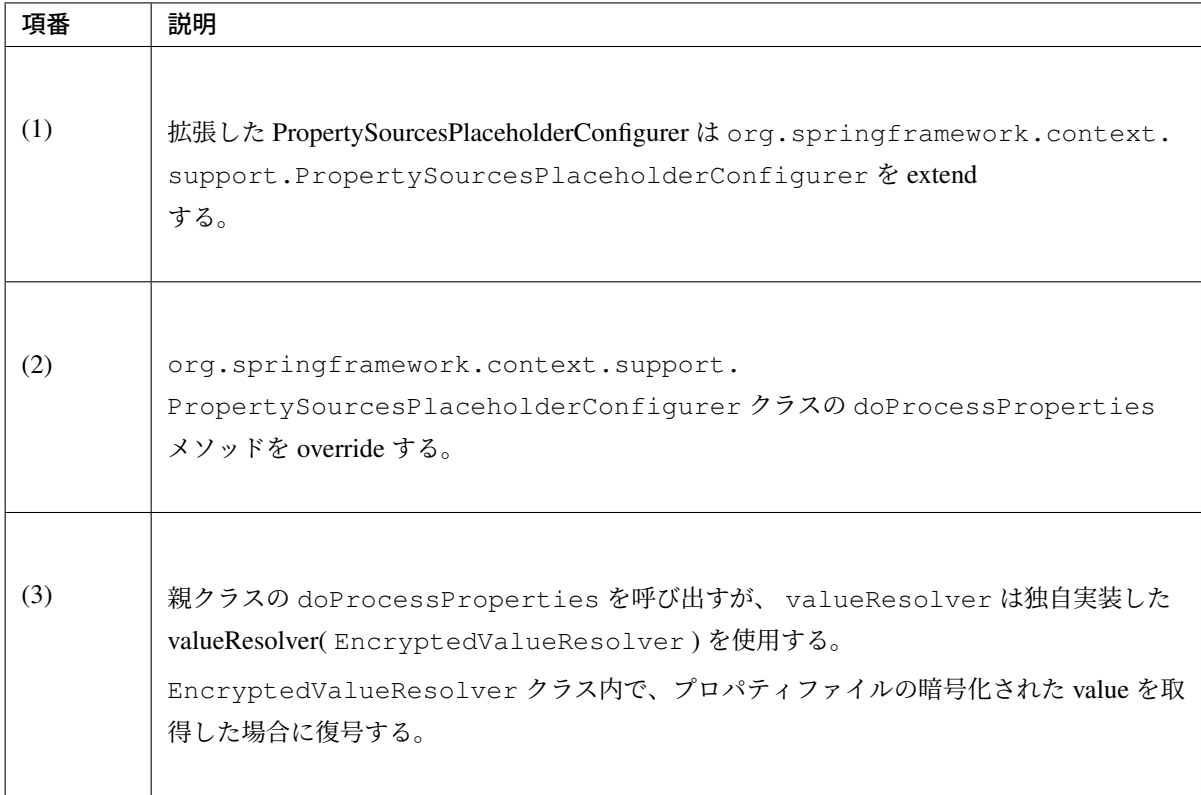

#### • EncryptedValueResolver.java

```
public class EncryptedValueResolver implements
                                    StringValueResolver { // (1)
   private final StringValueResolver valueResolver;
   EncryptedValueResolver(StringValueResolver stringValueResolver) { // (2)
       this.valueResolver = stringValueResolver;
    }
    @Override
   public String resolveStringValue(String strVal) { // (3)
       // Values obtained from the property file to the naming
       // as seen with the encryption target
       String value = valueResolver.resolveStringValue(strVal); // (4)
       // Target messages only, implement coding
       if (value.startsWith("Encrypted:")) { // (5)
```

```
value = value.substring(10); \frac{1}{6}// omitted decryption
}
return value;
```
}

}

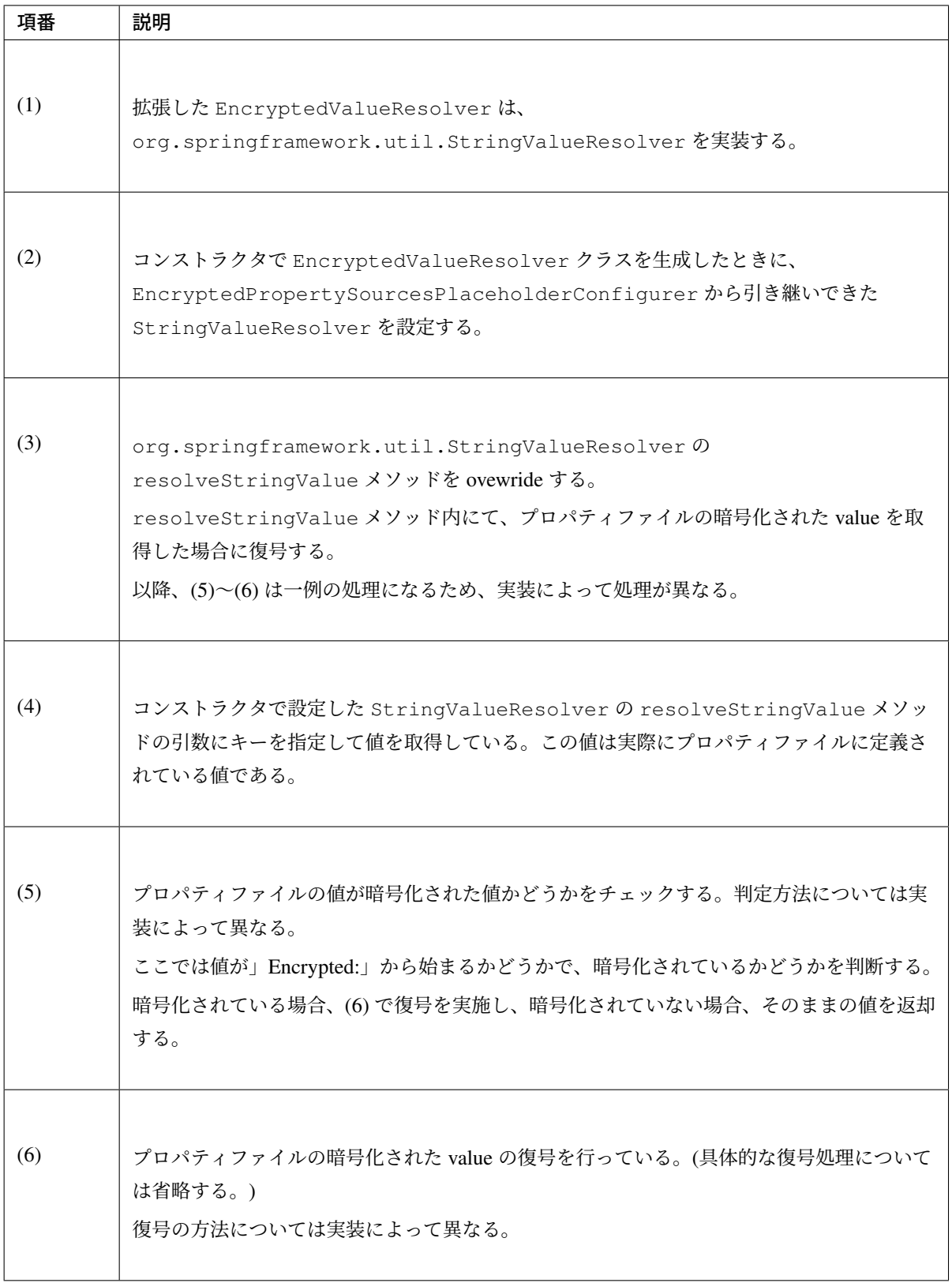

• プロパティを取得する Helper

```
@Value("${encrypted.property.string}") // (1)
private String testString;
```

```
@Value("${encrypted.property.int}") // (2)
private int testInt;
@Value("${encrypted.property.integer}") // (3)
private Integer testInteger;
@Value("${encrypted.property.file}") // (4)
private File testFile;
// Getters and setters omitted
```
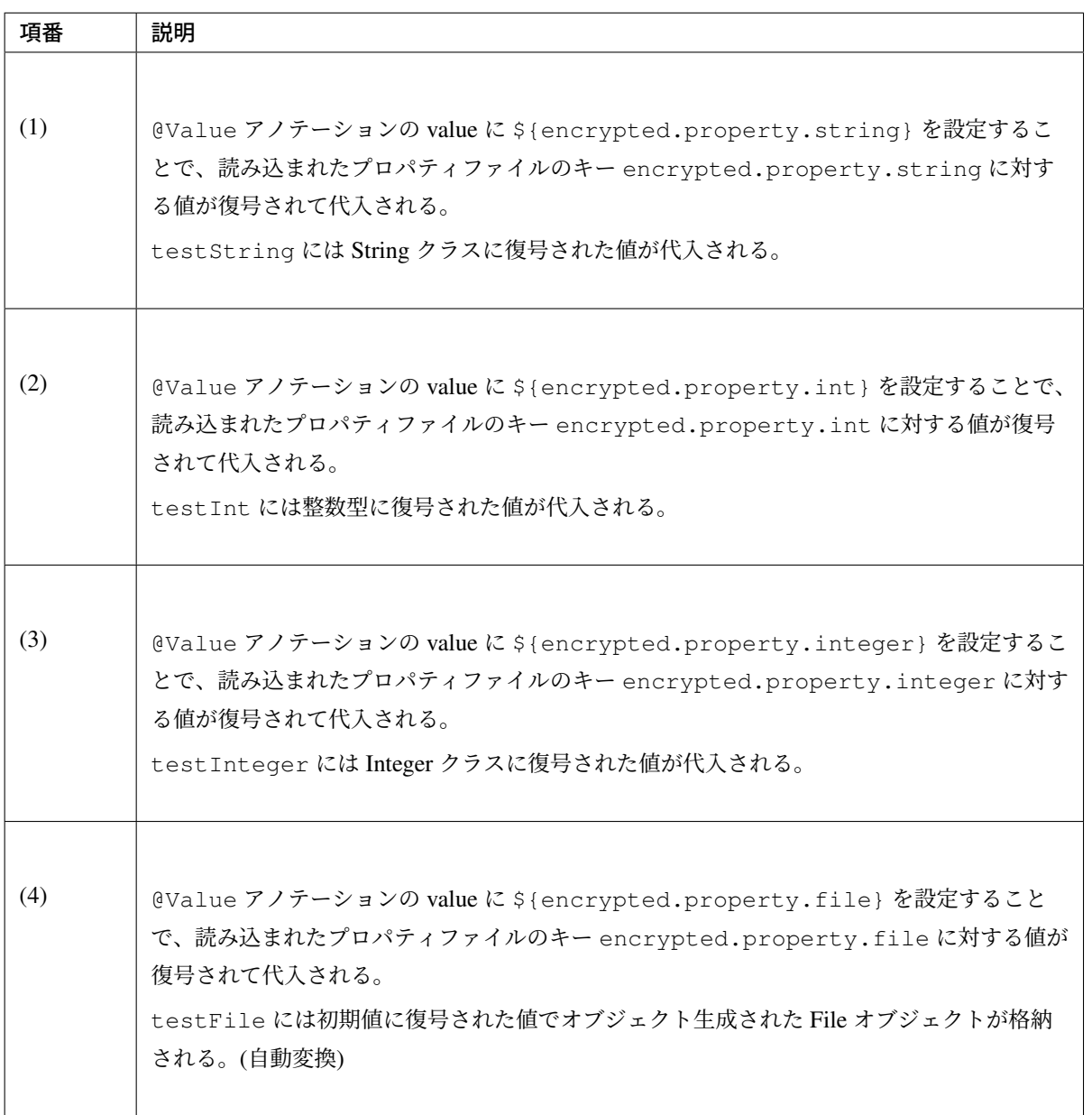

プロパティファイル

プロパティ値として、暗号化した値の prefix に、暗号化されていることを示す」Encrypted:」を付加している。 暗号化されているため、プロパティファイルの中身を見ても理解できない状態になっている。

encrypted.property. *,→*string=Encrypted:ZlpbQRJRWlNAU1FGV0ASRVteXhJQVxJXXFFAS0JGV1Yc encrypted.property.int=Encrypted:AwI= encrypted.property.integer=Encrypted:AwICAgI= encrypted.property.file=Encrypted:YkBdQldARkt/U1xTVVdfV1xGHFpGX14=

# **7.3** 日付操作 **(JSR-310 Date and Time API)**

### **7.3.1 Overview**

本ガイドラインでは、java.util.Date , java.util.Calendar に比べて、 様々な日時計算が提供されている JSR-310 Date and Time API の使用を推奨する。

# **7.3.2 How to use**

Date and Time API では、日付のみ扱うクラス、時刻のみ扱うクラスなど、用途に応じた様々なクラスが提供 されている。

本ガイドラインでは、java.time.LocalDate , java.time.LocalTime , java.time.LocalDateTime を中心に説明を進めるが、主要な日時操作については、各クラスで提供され るメソッドの接頭辞が同一であるため、適時クラス名を置き換えて解釈されたい。 主に使われるクラスとメソッドを示す。

#### 日時を扱う主なクラス

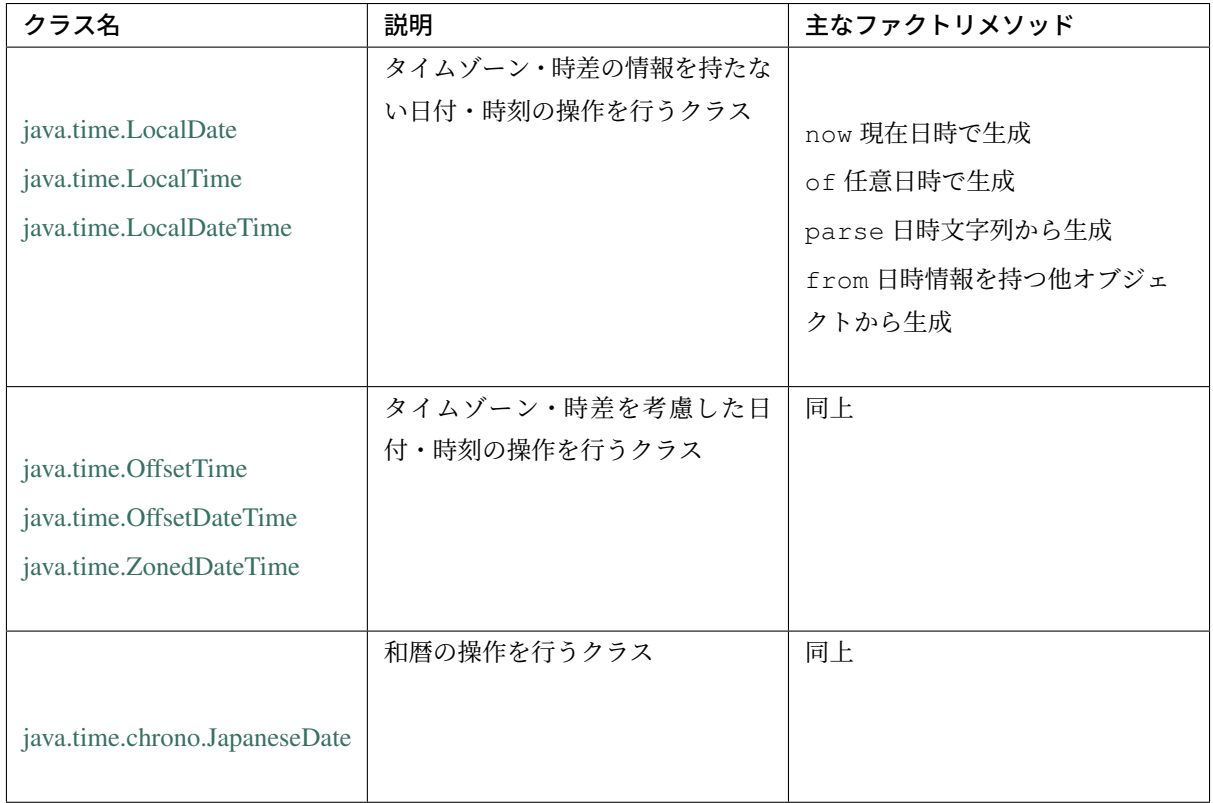

#### 期間の情報を扱う主なクラス

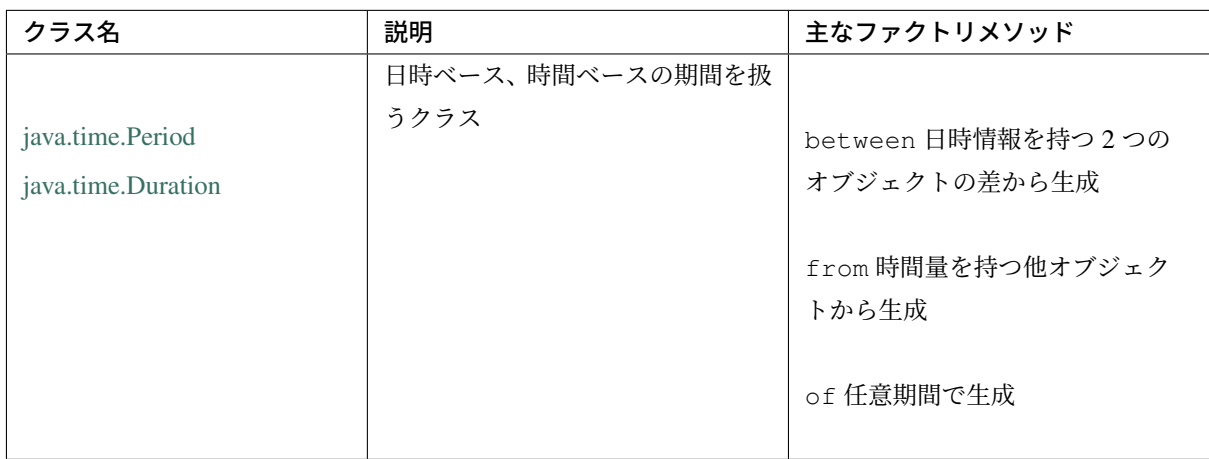

### フォーマットを扱うクラス

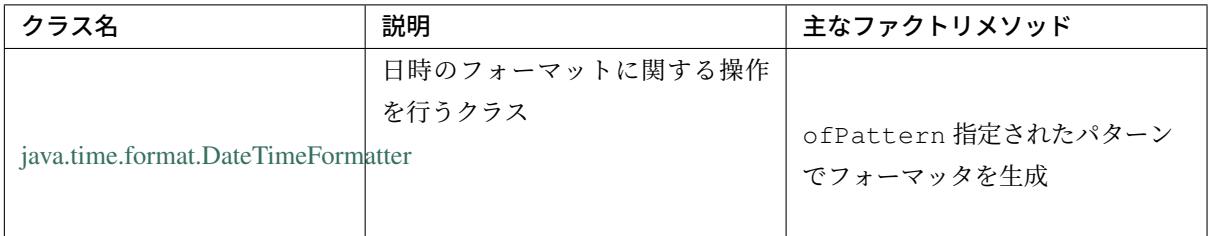

各クラス・メソッドの具体的な利用方法を、以下で説明する。

注釈: 本ガイドラインで触れなかった内容を含め、詳細は Javadoc を参照されたい。

注釈: Date and Time API のクラスは、immutable である ([日時計算](https://docs.oracle.com/javase/8/docs/api/java/time/package-summary.html)等の結果は、新規オブジェクトであ り、計算元オブジェクトに変化は起きない)。

# 日時取得 現在日時で取得

利用用途に合わせて java.time.LocalTime , java.time.LocalDate , java.time.LocalDateTime を使い分けること。以下に例を示す。

1. 時刻のみ取得したい場合は java.time.LocalTime を使用する。

LocalTime localTime =  $LocalTime.now()$ ;

2. 日付のみ取得したい場合は java.time.LocalDate を使用する。

LocalDate localDate = LocalDate.now();

3. 日付・時刻を取得したい場合は java.time.LocalDateTime を使用する。

LocalDateTime localDateTime = LocalDateTime.now();

#### 年月日時分秒を指定して取得

of メソッドを使うことで特定の日時を指定することができる。以下に例を示す。

1. 時刻を指定して java.time.LocalTime を取得する。

```
// 23:30:59
LocalTime localTime = LocalTime.of(23, 30, 59);
```
2. 日付を指定して java.time.LocalDate を取得する。

```
// 2015/12/25
LocalDate localDate = LocalDate.of(2015, 12, 25);
```
3. 日付・時刻)を指定して java.time.LocalDateTime を取得する。

```
// 2015/12/25 23:30:59
LocalDateTime localDateTime = LocalDateTime.of(2015, 12, 25, 23, 30, 59);
```
また、java.time.temporal.TemporalAdjusters を使うことで様々な日時を取得することができる。

```
// LeapYear(2012/2)
LocalDate localDate1 = LocalDate.of(2012, 2, 1);
// Last day of month(2012/2/29)
LocalDate localDate2 = localDate1.with(TemporalAdjusters.lastDayOfMonth());
// Next monday(2012/2/6)
LocalDate localDate3 = localDate1.with(TemporalAdjusters.next(DayOfWeek.MONDAY));
```
注釈: java.util.Calendar の仕様とは異なり、Month は1始まりである。

#### タイムゾーンを指定する場合の日時取得

国際的なアプリケーションを作成する場合、タイムゾーンを意識した設計を行う場合がある。 Date and Time API では、利用用途に合わせて、 java.time.OffsetTime, java.time.OffsetDateTime , java.time.ZonedDateTime を使い分けること。 以下に例を示す。

1. 時刻+ UTC との時差を取得したい場合は、 java.time.OffsetTime を使用する。

```
// Ex, 12:30:11.567+09:00
OffsetTime offsetTime = OffsetTime.now();
```
2. 日付・時刻+ UTC との時差を取得したい場合は java.time.OffsetDateTime を使用する。

```
// Ex, 2015-12-25T12:30:11.567+09:00
OffsetDateTime offsetDateTime = OffsetDateTime.now();
```
3. 日付・時刻+ UTC との時差・地域を取得したい場合は java.time.ZonedDateTime を使用する。

```
// Ex, 2015-12-25T12:30:11.567+09:00[Asia/Tokyo]
ZonedDateTime zonedDateTime = ZonedDateTime.now();
```
また、これらのメソッドでは全て、タイムゾーンを表す java.time.ZoneId を引数に設定することで、タ イムゾーンを考慮した現在日時が取得できる。

以下に java.time.ZoneId の例を示す。

```
ZoneId zoneIdTokyo = ZoneId.of("Asia/Tokyo");
OffsetTime offsetTime = OffsetTime.now(zoneIdTokyo);
```
なお、 java.time.ZoneId は地域名/地名形式で定義する方法や、UTC からの時差で定義する方法がある。
```
ZoneId.of("Asia/Tokyo");
ZoneId.of("UTC+01:00");
```
java.time.OffsetDateTime , java.time.ZonedDateTime の 2 クラスは用途が似ているが、具体 的には以下のような違いがある。

作成するシステムの特性に応じて適切なクラスを選択されたい。

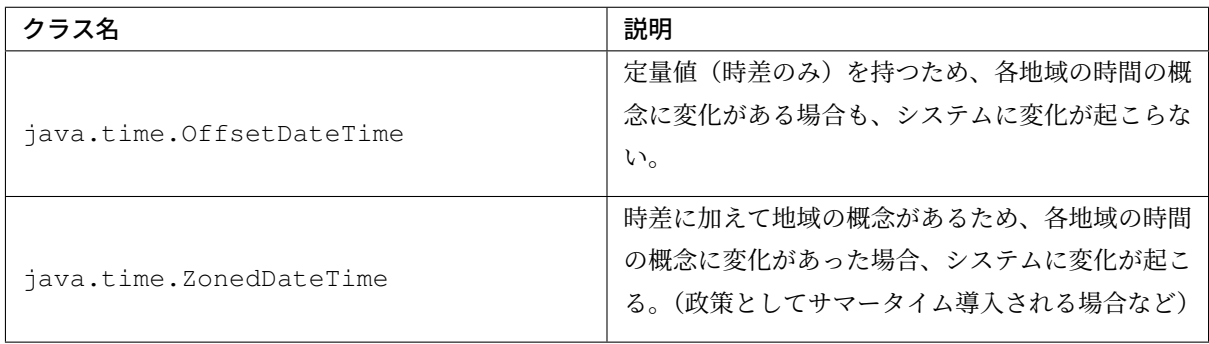

#### 期間

#### 期間の取得

日付ベースの期間を扱う場合は、 java.time.Period 、時間ベースの期間を扱う場合は、 java.time.Duration を使用する。

java.time.Duration で表される 1 日は厳密に 24 時間であるため、サマータイムの変化が解釈されずに 想定通りの結果にならない可能性がある。

対して、 java.time.Period はサマータイムなどの概念を考慮した 1 日を表すため、サマータイムを扱う システムであっても誤差は生じない。

以下に例を示す。

```
LocalDate date1 = LocalDate.of(2010, 01, 15);
LocalDate date2 = LocalDate.of(2011, 03, 18);
LocalTime time1 = LocalTime.of(11, 50, 50);
LocalTime time2 = LocalTime.of(12, 52, 53);
// One year, two months and three days.
Period pd = Period.between(date1, date2);
// One hour, two minutes and three seconds.
Duration dn = Duration. between(time1, time2);
```
注釈: of メソッドを利用して、期間を指定して生成する方法もある。詳細は Period, Duration の Javadoc を参照されたい。

# 型変換

#### **Date and Time API** の各クラスの相互運用性

java.time.LocalTime , java.time.LocalDate , java.time.LocalDateTime はそれぞれ容易 に変換が可能である。以下に例を示す。

1. java.time.LocalTime から java.time.LocalDateTime への変換。

```
// Ex. 12:10:30
LocalTime localTime = LocalTime.now();
// 2015-12-25 12:10:30
LocalDateTime localDateTime = localTime.atDate(LocalDate.of(2015, 12, 25));
```
2. java.time.LocalDate から java.time.LocalDateTime への変換。

```
// Ex. 2012-12-25
LocalDate localDate = LocalDate.now();
// 2015-12-25 12:10:30
LocalDateTime localDateTime = localDate.atTime(LocalTime.of(12, 10, 30));
```
3. java.time.LocalDateTime から java.time.LocalTime , java.time.LocalDate への 変換。

```
// Ex. 2015-12-25 12:10:30
LocalDateTime localDateTime = LocalDaterime.now();
// 12:10:30
LocalTime localTime = localDateTime.toLocalTime();
// 2012-12-25
LocalDate localDate = localDateTime.toLocalDate();
```
同様に、java.time.OffsetTime , java.time.OffsetDateTime , java.time.ZonedDateTime もそれぞれ容易に変換が可能である。以下に例を示す。

1. java.time.OffsetTime から、 java.time.OffsetDateTime への変換。

```
// Ex, 12:30:11.567+09:00
OffsetTime offsetTime = OffsetTime.now();
// 2015-12-25T12:30:11.567+09:00
OffsetDateTime offsetDateTime = offsetTime.atDate(LocalDate.of(2015, 12, 25));
```
2. java.time.OffsetDateTime から java.time.ZonedDateTime への変換。

```
// Ex, 2015-12-25T12:30:11.567+09:00
OffsetDateTime offsetDateTime = OffsetDateTime.now();
// 2015-12-25T12:30:11.567+09:00[Asia/Tokyo]
ZonedDateTime zonedDateTime = offsetDateTime.atZoneSameInstant(ZoneId.of("Asia/
,→Tokyo"));
```
3. java.time.ZonedDateTime か ら java.time.OffsetDateTime , java.time. OffsetTime への変換。

```
// Ex, 2015-12-25T12:30:11.567+09:00[Asia/Tokyo]
ZonedDateTime zonedDateTime = ZonedDateTime.now();
// 2015-12-25T12:30:11.567+09:00
OffsetDateTime offsetDateTime = zonedDateTime.toOffsetDateTime();
// 12:30:11.567+09:00
OffsetTime offsetTime = zonedDateTime.toOffsetDateTime().toOffsetTime();
```
また、時差情報を加えることで、java.time.LocalTime を java.time.OffsetTime に変換すること も可能である。

```
// Ex, 12:30:11.567
LocalTime localTime = LocalTime.now();
// 12:30:11.567+09:00
OffsetTime offsetTime = localTime.atOffset(ZoneOffset.ofHours(9));
```
この他についても、不足している情報( LocalTime から LocalDateTime の変換であれば日付の情報が 不足している の要領)を加えることで別のクラスへ変換が可能である。 変換メソッドは接頭辞が at または to で始まる。詳細は 各クラスの Javadoc を参照されたい。

#### **java.util.Date** との相互運用性

java.time.LocalDate 等のクラスは、java.time.Instant に変換したうえで java.util.Date に変換することが可能である。 以下に例を示す。

1. java.time.LocalDateTime から、 java.util.Date への変換。

```
LocalDateTime localDateTime = LocalDateTime.now();
Instant instant = localDateTime.toInstant(ZoneOffset.ofHours(9));
Date date = Date.from(instant);
```
2. java.util.Date から java.time.LocalDateTime への変換。

```
Date date = new Date();
Instant instant = date.toInstant();
LocalDateTime localDateTime = LocalDateTime.ofInstant(instant, ZoneId.
,→systemDefault());
```
注釈: java.time.LocalTime , java.time.LocalDate は Instant 値を持たないため、一度 java.time.LocalDateTime に変換する必要がある。

# **java.sql** パッケージとの相互運用性

Java8 より java.sql パッケージに改修が入り、 java.time パッケージとの相互変換メソッドが定義さ れた。 以下に例を示す。

1. java.sql.Date から java.time.LocalDate への変換。

```
java.sql.Date date = new java.sql.Date(System.currentTimeMillis());
LocalDate localDate = date.toLocalDate();
```
2. java.time.LocalDate から java.sql.Date への変換。

```
LocalDate localDate = LocalDate \cdot now();
java.sql.Date date = java.sql.Date.valueOf(localDate);
```
3. java.sql.Time から java.time.LocalTime への変換。

```
java.sql.Time time = new java.sql.Time(System.currentTimeMillis());
LocalTime localTime = time.tolocalTime();
```
4. java.time.LocalTime から java.sql.Time への変換。

```
LocalTime localTime = LocalTime.now();
java.sql.Time time = java.sql.Time.valueOf(localTime);
```
5. java.sql.Timestamp から java.time.LocalDateTime への変換。

```
java.sql.Timestamp timestamp = new java.sql.Timestamp(System.currentTimeMillis());
LocalDateTime localDateTime = timestamp.toLocalDateTime();
```
6. java.time.LocalDateTime から java.sql.Timestamp への変換。

```
LocalDateTime localDateTime = LocalDateTime.now();
java.sql.Timestamp timestamp = java.sql.Timestamp.valueOf(localDateTime);
```
#### **org.terasoluna.gfw.common.date** パッケージの利用方法

```
現在、Date and Time API 用の Date Factory は共通ライブラリから提供されていない。(参照: システム時刻 )
ただし、暫定対処として、 org.terasoluna.gfw.common.date.ClassicDateFactory と
java.sql.Date を利用することで、 java.time.LocalDate を生成できる。
java.time.LocalTime , java.time.LocalDateTime クラスに関しても、
java.time.LocalDate から変換することで生成できる。
以下に例を示す。
```
#### bean 定義ファイル ([projectname]-env.xml)

```
<bean id="dateFactory" class="org.terasoluna.gfw.common.date.
,→DefaultClassicDateFactory" />
```
#### Java クラス

```
@Inject
ClassicDateFactory dateFactory;
public DateFactorySample getSystemDate() {
java.sql.Date date = dateFactory.newSqlDate();
LocalDate localDate = date.toLocalDate();
// omitted
}
```
注釈: Date and Time API に対応した Date Factory は今後追加予定である。

#### 文字列へのフォーマット

日時情報を持つオブジェクトを文字列に変換するには、toString メソッドを使用する方法と、 java.time.fomat.DateTimeFormatter を使用する方法がある。

任意の日時文字列で出力したい場合は、java.time.fomat.DateTimeFormatter を使用し様々な日時 文字列へ変換することが出来る。

java.time.fomat.DateTimeFormatter は、事前定義された ISO パターンのフォーマッタを利用する 方法と、任意のパターンのフォーマットを定義して利用する方法がある。

```
DateTimeFormatter formatter1 = DateTimeFormatter.BASIC_ISO_DATE;
DateTimeFormatter formatter2 = DateTimeFormatter.ofPattern("G uuuu/MM/dd E")
                                          .withLocale(Locale.JAPANESE)
                                          .withResolverStyle(ResolverStyle.STRICT);
```
その際、文字列の形式の他に Locale と ResolverStyle (厳密性)を定義できる。 Locale のデフォルト値はシステムによって変化するため、初期化時に設定することが望ましい。 また、 ResolverStyle (厳密性)は ofPattern メソッドを使う場合、デフォルトで ResolverStyle.SMART が設定されるが、本ガイドラインでは予期せぬ挙動が起こらないよう、厳密に日 付を解釈する ResolverStyle.STRICT の設定を推奨している。(ISO パターンのフォーマッタを利用する 場合は ResolverStyle.STRICT が設定されている)

なお、Date and Time API では書式 yyyy は暦に対する年を表すため、暦によって解釈が異なる (西暦なら 2015 と解釈されるが、和暦なら 0027 と解釈される)。

西暦を表したい場合は、 yyyy 形式に変えて uuuu 形式を利用することを推奨する。定義されている書式一 覧は DateTimeFormatter を参照されたい。

以下に例を示す。

```
DateTimeFormatter formatter1 = DateTimeFormatter.BASIC_ISO_DATE;
DateTimeFormatter formatter2 = DateTimeFormatter.ofPattern("G uuuu/MM/dd E")
                                          .withLocale(Locale.JAPANESE)
                                          .withResolverStyle(ResolverStyle.STRICT);
LocalDate localDate1 = LocalDate.of(2015, 12, 25);
```

```
// "2015-12-25"
System.out.println(localDate1.toString());
// "20151225"
System.out.println(formatter1.format(localDate1));
// "西暦 2015/12/25 金"
System.out.println(formatter2.format(localDate1));
```
また、これらの文字列を画面上に表示したい場合、

Date and Time API では、Joda Time と異なり、専用の JSP タグは存在していない。

```
JSTL の fmt:formatDate タグは、java.util.Date と、 java.util.TimeZone オブジェクトのみ
を扱うため、
```
JSP 上で Date and Time API のオブジェクトが持つ日時情報を表示する場合は、フォーマット済みの文字列を 渡して表示する。

### Controller クラス

```
@Controller
public class HomeController {
    @RequestMapping(value = "/", method = {RequestMethod.GET, RequestMethod.POST})
   public String home(Model model, Locale locale) {
       DateTimeFormatter dateFormatter = DateTimeFormatter.ofPattern("uuuu/MM/dd")
                                            .withLocale(locale)
                                           .withResolverStyle(ResolverStyle.
,→STRICT);
       LocalDate localDate1 = LocalDate.png();
       model.addAttribute("currentDate", localDate1.toString());
       model.addAttribute("formattedCurrentDateString", dateFormatter.
,→format(localDate1));
   // omitted
    }
}
```
# jsp ファイル

```
<p>currentDate = ${f:h(currentDate)}.</p>
<p>formattedCurrentDateString = ${f:h(formattedCurrentDateString)}.</p>
```
出力結果例 (html)

```
<p>currentDate = 2015-12-25.</p>
<p>formattedCurrentDateString = 2015/12/25.</p>
```
注釈: Java SE 11 では Java SE 8 と日付の文字列表現が異なる場合がある。Java SE 8 と同様に表現するにはデ フォルトで使用されるロケール・データの変更を参照されたい。

#### 文字列からのパース

文字列への変換と同様に、java.time.fomat.DateTimeFormatter を用いることで、様々な日付文字 列を Date and Time API のクラスへ変換することが出来る。 以下に例を示す。

```
DateTimeFormatter formatter1 = DateTimeFormatter.ofPattern("uuuu/MM/dd")
                                           .withLocale(Locale.JAPANESE)
                                            .withResolverStyle(ResolverStyle.
,→STRICT);
DateTimeFormatter formatter2 = DateTimeFormatter.ofPattern("HH:mm:ss")
                                           .withLocale(Locale.JAPANESE)
                                            .withResolverStyle(ResolverStyle.
,→STRICT);
LocalDate localDate = LocalDate.parse("2015/12/25", formatter1);
LocalTime localTime = LocalTime.parse("14:09:20", formatter2);
```
#### 日付操作

Date and Time API では、日時の計算や比較などを容易に行うことが出来る。 以下に例を示す。

#### 日時の計算

日時の計算をするために plus メソッドと minus メソッドが提供されている。

### 1. 時間の計算を行う場合の例。

```
LocalTime localTime = LocalTime. of (20, 30, 50);LocalTime plusHoursTime = localTime.plusHours(2);
```
LocalTime plusMinutesTime = localTime.plusMinutes(10); LocalTime minusSecondsTime = localTime.minusSeconds(15);

#### 2. 日付の計算を行う場合の例。

```
LocalDate localDate = LocalDate.of(2015, 12, 25);
LocalDate plusYearsDate = localDate.plusYears(10);
LocalDate minusMonthsTime = localDate.minusMonths(1);
LocalDate plusDaysTime = localDate.plusDays(3);
```
注釈: plus メソッドに負数を渡すと、 minus メソッドを利用した場合と同様の結果が得られる。 minus メソッドも同様。

#### 日時の比較

Date and Time API では、過去・未来・同時などの時系列の比較が行える。 以下に例を示す。

#### 1. 時間の比較を行う場合の例。

```
LocalTime morning = LocalTime.of(7, 30, 00);
LocalTime daytime = LocalTime.of(12, 00, 00);
LocalTime evening = LocalTime.of(17, 30, 00);
daytime.isBefore(morning); // false
morning.isAfter(evening); // true
evening.equals(LocalTime.of(17, 30, 00)); // true
daytime.isBefore(daytime); // false
morning.isAfter(morning); // false
```
2. 日付の比較を行う場合の例。

```
LocalDate may = LocalDate.of(2015, 6, 1);
LocalDate june = LocalDate.of(2015, 7, 1);
LocalDate july = LocalDate.of(2015, 8, 1);
may.isBefore(june); // true
june.isAfter(july); // false
july.equals(may); // false
may.isBefore(may); // false
june.isAfter(june); // false
```
なお、Date and Time API では現在、Joda Time の Interval に当たるクラスは存在しない。

#### 日時の判定

以下に日時の判定の例を示す。

1. 妥当な日時文字列かを判定したい場合、 java.time.format.DateTimeParseException の発 生有無で判定できる。

```
String strDateTime = "aabbcc";
DateTimeFormatter timeFormatter = DateTimeFormatter.ofPattern("HHmmss")
                              .withLocale(Locale.JAPANESE)
                              .withResolverStyle(ResolverStyle.STRICT);;
DateTimeFormatter dateFormatter = DateTimeFormatter.ofPattern("uuMMdd")
                              .withLocale(Locale.JAPANESE)
                              .withResolverStyle(ResolverStyle.STRICT);;
try {
    // DateTimeParseException
   LocalTime localTime = LocalTime.parse(strDateTime, timeFormatter);
}
catch (DateTimeParseException e) {
   System.out.println("Invalid time string !!");
}
try {
    // DateTimeParseException
   LocalDate localDate = LocalDate.parse(strDateTime, dateFormatter);
}
catch (DateTimeParseException e) {
   System.out.println("Invalid date string !!");
}
```
2. うるう年かを判定したい場合、java.time.LocalDate の isLeapYear メソッドで判定できる。

```
LocalDate date1 = LocalDate.of(2012, 1, 1);
LocalDate date2 = LocalDate.of(2015, 1, 1);
date1.isLeapYear(); // true
date2.isLeapYear(); // false
```
#### 年月日時分秒の取得

年月日時分秒をそれぞれ取得したい場合は、 get メソッドを利用する。 以下に日付に関する情報を取得する例を示す。

```
LocalDate localDate = LocalDate.of(2015, 2, 1);
// 2015
int year = localDate.getYear();
// 2
int month = localDate.getMonthValue();
// 1
int dayOfMonth = localDate.getDayOfMonth();
// 32 ( day of year )
int dayOfYear = localDate.getDayOfYear();
```
### 和暦(**JapaneseDate**)

Date and Time API では java.time.chrono.JapaneseDate という、和暦を扱うクラスが提供されて いる。

注釈: java.time.chrono.JapaneseDate は、グレゴリオ暦が導入された明治 6 年 (西暦 1873 年) より前は利用できない。

#### 和暦の取得

java.time.LocalDate と同様に、 now メソッド, of メソッドで取得できる。

```
また、java.time.chrono.JapaneseEra クラスを使うことで、和暦を指定した取得も行うことが出
来る。
```
以下に例を示す。

```
JapaneseDate japaneseDate1 = JapaneseDate.now();
JapaneseDate japaneseDate2 = JapaneseDate.of(2015, 12, 25);
JapaneseDate japaneseDate3 = JapaneseDate.of(JapaneseEra.HEISEI, 27, 12, 25);
```
明治 6 年より前を引数に指定すると例外が発生する。

*// DateTimeException* JapaneseDate japaneseDate = JapaneseDate.of(1500, 1, 1);

# 文字列へのフォーマット

java.time.fomat.DateTimeFormatter を用いることで、和暦日付へ変換することが出来る。利用の 際には、 DateTimeFormatter#withChronology メソッドで暦を java.time.chrono.JapaneseChronology に設定する。

和暦日付でも様々なフォーマットを扱うことが出来るため、0 埋めや空白埋めなど要件に応じた出力が行える。 以下に空白埋めで和暦を表示する例を示す。

```
DateTimeFormatter formatter = DateTimeFormatter.ofPattern("Gppy年ppM月ppd日")
                                 .withLocale(Locale.JAPANESE)
                                 .withResolverStyle(ResolverStyle.STRICT)
                                 .withChronology(JapaneseChronology.INSTANCE);
JapaneseDate japaneseDate = JapaneseDate.of(1992, 1, 1);
// "平成 4 年 1 月 1 日"
System.out.println(formatter.format(japaneseDate));
```
# 文字列からのパース

java.time.fomat.DateTimeFormatter を用いることで、和暦文字列から java.time.chrono.JapaneseDate へ変換することが出来る。 以下に例を示す。

```
DateTimeFormatter formatter = DateTimeFormatter.ofPattern("Gy 年 MM 月 dd 日")
                                .withLocale(Locale.JAPANESE)
                                .withResolverStyle(ResolverStyle.STRICT)
                                .withChronology(JapaneseChronology.INSTANCE);
JapaneseDate japaneseDate1 = JapaneseDate.from(formatter.parse("平成27年12月25日
,→"));
JapaneseDate japaneseDate2 = JapaneseDate.from(formatter.parse("明治 6年 01月 01日"));
```
# 西暦・和暦の変換

from メソッドを使うことで java.time.LocalDate からの変換を容易に行える。

```
LocalDate localDate = LocalDate.of(2015, 12, 25);
JapaneseDate jpDate = JapaneseDate.from(localDate);
```
# **7.4** 日付操作 **(Joda Time)**

# **7.4.1 Overview**

java.util.Date 、 java.util.Calendar クラスの API は、非常に貧弱であるため、複雑な日付計算 ができない。

本ガイドラインでは、日付計算が強力な Joda Time の使用を推奨している。

Joda Time では、 java.util.Date の代わりに、 org.joda.time.DateTime 、 org.joda.time.LocalDate や org.joda.time.LocalTime オブジェクトを用いて日付を表現 する。 なお、 org.joda.time.DateTime 、 org.joda.time.LocalDate や org.joda.time.LocalTime オブジェクトは、immutable である (日付計算等の結果は、新規オブジェク トである)。

# **7.4.2 How to use**

Joda Time, Joda Time JSP tags の利用方法を、以下で説明する。

# 日付取得

#### 現在時刻を取得

利用用途に併せて、 org.joda.time.DateTime , org.joda.time.LocalDate , org.joda.time.LocalTime を使い分けること。以下に、使用方法を示す。

1. ミリ秒まで取得したい場合は、 org.joda.time.DateTime を使用する。

DateTime dateTime = **new** DateTime();

2. TimeZone と、時間を除いた日付だけが必要な場合は、 org.joda.time.LocalDate を使用する。

LocalDate localDate = **new** LocalDate();

3. TimeZone と、日付を除いた時間だけが必要な場合は、 org.joda.time.LocalTime を使用する。

LocalTime localTime = **new** LocalTime();

4. 日 付 開 始 時 刻 と 現 在 日 付 を 取 得 し た い 場 合 は 、 org.joda.time.DateTime. withTimeAtStartOfDay() を使用する。

DateTime dateTimeAtStartOfDay = **new** DateTime().withTimeAtStartOfDay();

注釈: LocalDate と LocalTime は、TimeZone 情報を持たない。

注釈: 実際 Service や Controller で現在時刻を取得するときの DateTime, LocalDate や、 LocalTime のインスタンス取得には、org.terasoluna.gfw.common.date.jodatime. JodaTimeDateFactory を利用することを推奨する。

DateTime dateTime = dataFactory.newDateTime();

DateFactory の利用方法は、 システム時刻 を参照されたい。

LocalDate や LocalTime の生成は

```
dataFactory.newDateTime().toLocalDate();
LocalTime localTime = dataFactory.newDateTime().toLocalTime();
```
とすればよい。

### タイムゾーンを指定して現在時刻を取得

org.joda.time.DateTimeZone は、timezone を表すクラスである。 Timezone を指定して取得したい場合に使用する。以下に、使用方法を示す。

DateTime dateTime = **new** DateTime(DateTimeZone.forID("Asia/Tokyo"));

org.terasoluna.gfw.common.date.jodatime.JodaTimeDateFactory を利用する場合は、以 下のようになる。

```
// Fetching current system date using default TimeZone
DateTime dateTime = dataFactory.newDateTime();
// Changing to TimeZone of Tokyo
DateTime dateTimeTokyo = dateTime.withZone(DateTimeZone.forID("Asia/Tokyo"));
```
他の使用可能な Timezone ID 文字列の一覧は、 Available Time Zones を参照されたい。

タイムゾーンを指定せず現在時刻を取得

タイムゾーンを指定せず現在時刻を取得したい場合に使用する。以下に、使用方法を示す。

LocalDateTime localDateTime = **new** LocalDateTime();

org.terasoluna.gfw.common.date.jodatime.JodaTimeDateFactory を利用する場合は、以 下のようになる。

```
// Fetching current system date using default TimeZone
LocalDateTime localDateTime = dateFactory.newDateTime().toLocalDateTime();
```
注釈: TimeZone を意識する必要がない場合は、DateTime ではなく LocalDateTime を利用するこ とを推奨する。

### 年月日時分秒を指定して取得

コンストラクタで、特定の時間を指定することができる。以下に例を示す。

• ミリ秒まで指定して、DateTime を取得したい場合

```
DateTime dateTime = new DateTime(year, month, day, hour, minite, second,...
,→millisecond);
```
• 年月日を指定して、LocalDate を取得したい場合

LocalDate localDate = **new** LocalDate(year, month, day);

• 時分秒を指定して、LocalDate 取得したい場合

LocalTime localTime = **new** LocalTime(hour, minutes, seconds, milliseconds);

### 年月日等の個別取得

DateTime では、年、月などを取得するメソッドを用意している。以下に、利用例を示す。

```
DateTime dateTime = new DateTime(2013, 1, 10, 2, 30, 22, 123);
int year = dateTime.getYear(); \angle (1)
int month = dateTime.getMonthOfYear(); // (2)
int day = dateTime.getDayOfMonth(); // (3)
int week = dateTime.getDayOfWeek(); \frac{1}{4}int hour = dateTime.getHourOfDay(); \frac{1}{2} (5)
int min = dateTime.getMinuteOfHour(); // (6)
int \sec = dateTime.getSecondOfMinute(); // (7)
int millis = dateTime.getMillisOfSecond(); // (8)
```
# **TERASOLUNA Server Framework for Java (5.x) Development Guideline Documentation,** リリー ス **5.5.2.RELEASE**

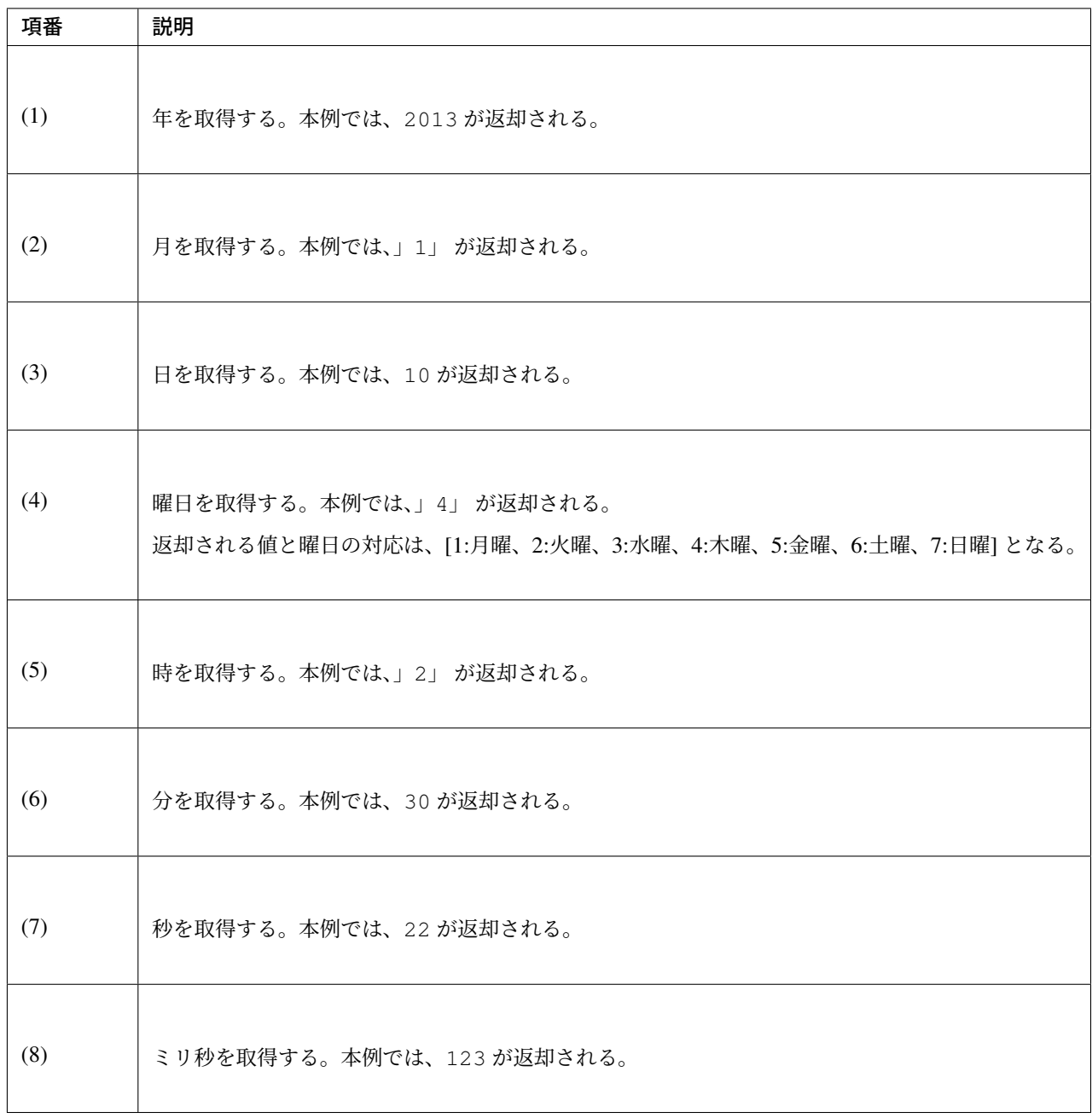

注釈: java.util.Calendar の仕様とは異なり、getDayOfMonth() は、1 始まりである。

#### 型変換

#### **java.util.Date** との相互運用性

DateTime では、 java.util.Date との型変換を、容易に行える。

```
Date date = new Date();
```

```
DateTime dateTime = new DateTime(date); // (1)
```

```
Date convertDate = dateTime.toDate(); // (2)
```
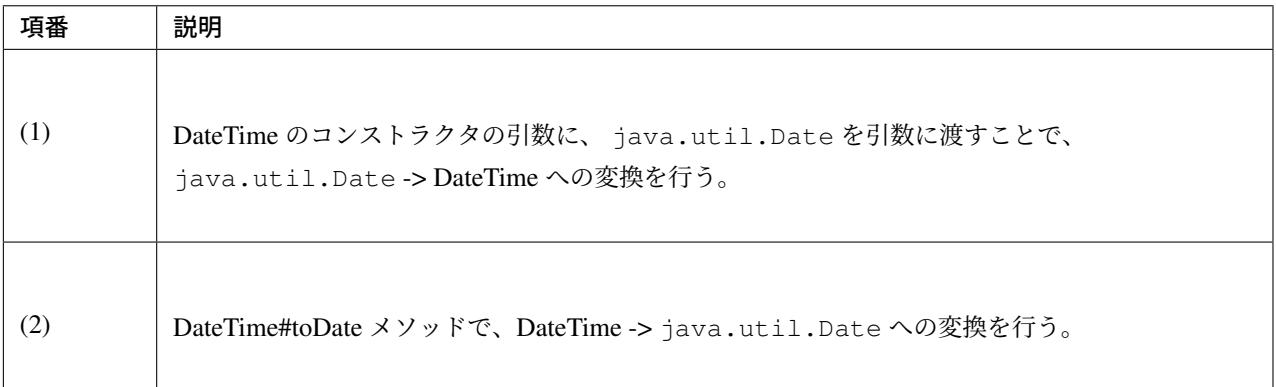

#### 文字列へのフォーマット

```
DateTime dateTime = new DateTime();
dateTime.toString("yyyy-MM-dd HH:mm:ss"); // (1)
```
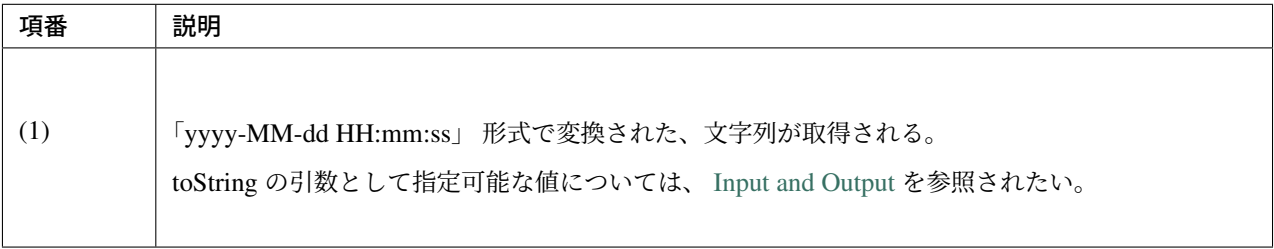

注釈: Java SE 11 では Java SE 8 と日付の文字列表現が異なる場合がある。Java SE 8 と同様に表現するにはデ フォルトで使用されるロケール・データの変更を参照されたい。

# 文字列からのパース

```
LocalDate localDate = DateTimeFormat.forPattern("yyyy-MM-dd").parseLocalDate("2012-
,→08-09"); // (1)
```
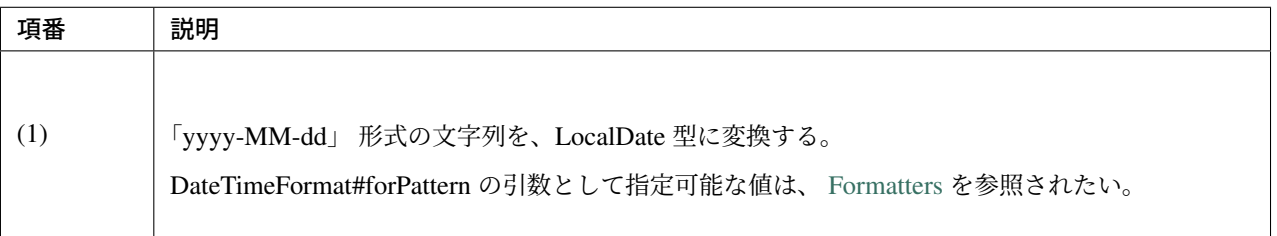

# 日付操作

# 日付の計算

LocalDate には、日付の加減算を行うメソッドが用意されている。以下に、利用例を示す。

```
LocalDate localDate = new LocalDate(); // localDate is 2013-01-10
LocalDate yesterday = localDate.minusDays(1); // (1)
LocalDate tomorrow = localDate.plusDays(1); // (2)
LocalDate afterThreeMonth = localDate.plusMonths(3); // (3)
LocalDate nextYear = localDate.plusYears(1); // (4)
```
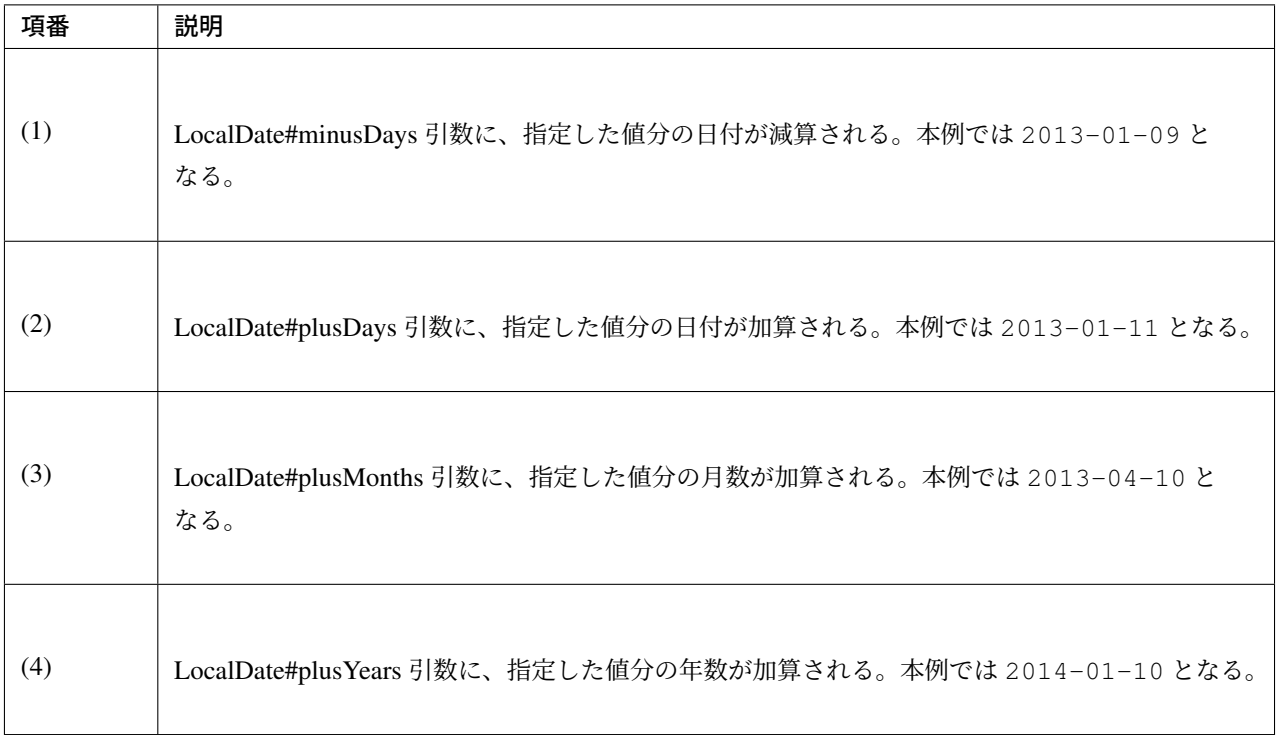

上記で示したメソッド以外は、 LocalDate JavaDoc を参照されたい。

# 月末月初の取得

現在日時を基準日とした、月末日と月初日の取得方法を、以下に示す。

```
LocalDate localDate = new LocalDate(); // dateTime is 2013-01-10
Property dayOfMonth = localDate.dayOfMonth(); // (1)
LocalDate firstDayOfMonth = dayOfMonth.withMinimumValue(); // (2)
LocalDate lastDayOfMonth = dayOfMonth.withMaximumValue(); // (3)
```
# **TERASOLUNA Server Framework for Java (5.x) Development Guideline Documentation,** リリー ス **5.5.2.RELEASE**

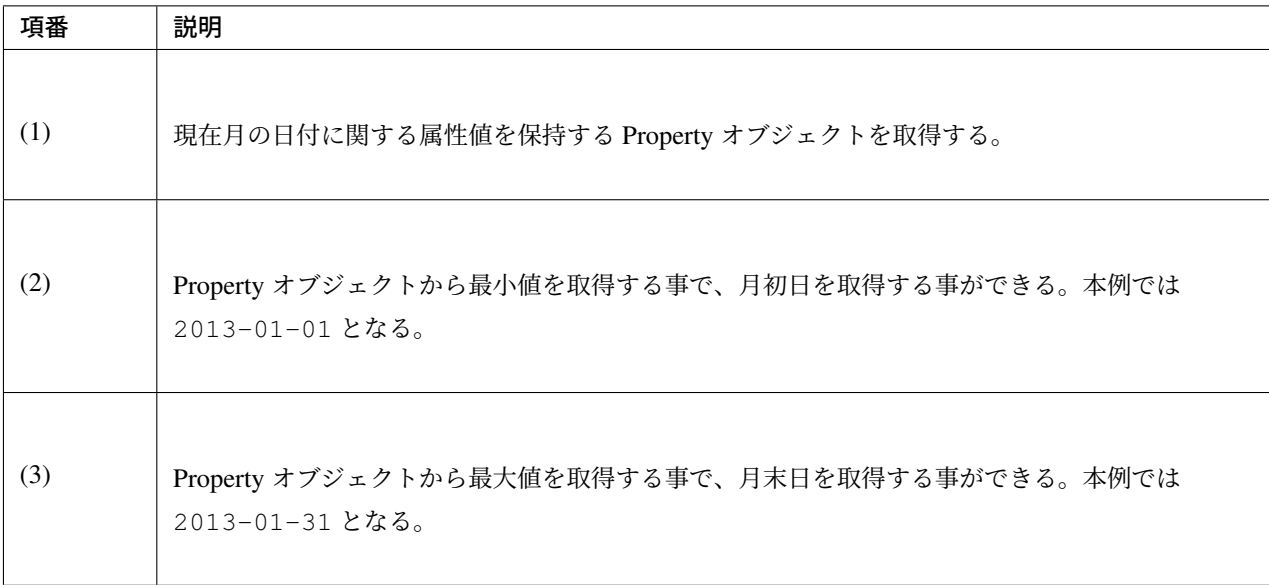

### 週末週初の取得

現在日時を基準日とした、週末日と週初日の取得方法を、以下に示す。

```
LocalDate localDate = new LocalDate(); // dateTime is 2013-01-10
Property dayOfWeek = localDate.dayOfWeek(); // (1)
LocalDate firstDayOfWeek = dayOfWeek.withMinimumValue(); // (2)
LocalDate lastDayOfWeek = dayOfWeek.withMaximumValue(); // (3)
```
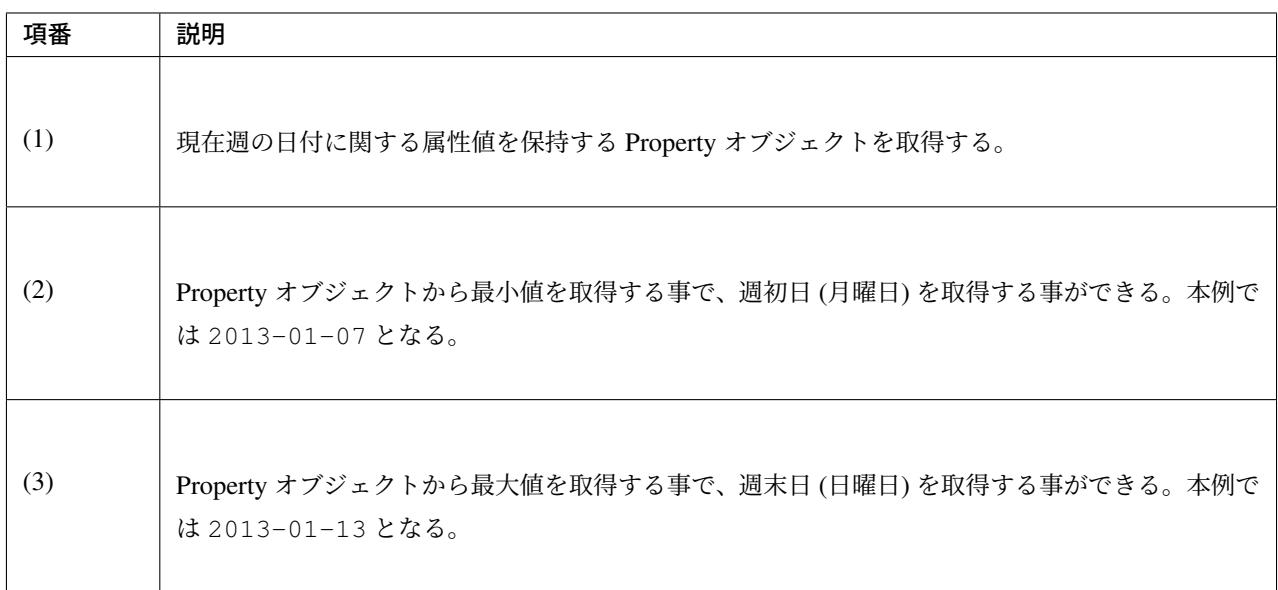

# 日時の比較

日時を比較して過去か未来を判定できる。

```
DateTime dt1 = new DateTime();
DateTime dt2 = dt1.plusHours(1);
DateTime dt3 = dt1.minushours(1);System.out.println(dt1.isAfter(dt1)); // false
System.out.println(dt1.isAfter(dt2)); // false
System.out.println(dt1.isAfter(dt3)); // true
System.out.println(dt1.isBefore(dt1)); // false
System.out.println(dt1.isBefore(dt2)); // true
System.out.println(dt1.isBefore(dt3)); // false
System.out.println(dt1.isEqual(dt1)); // true
System.out.println(dt1.isEqual(dt2)); // false
System.out.println(dt1.isEqual(dt3)); // false
```
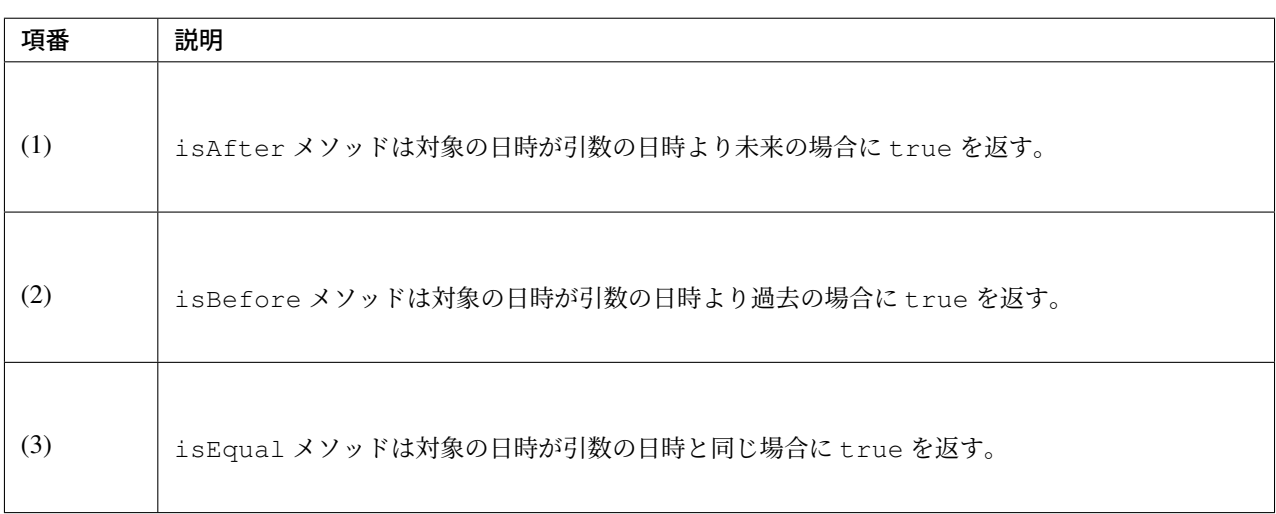

#### 期間の取得

Joda-Time では、期間に関して、いくつかのクラスが提供されている。ここでは以下の 2 クラスについて説明 する。

- org.joda.time.Interval
- org.joda.time.Period

# **Interval**

2つのインスタンス (DateTime) の期間を表すクラス。

Interval で調べられることは、以下 4 つである。

• 期間内に指定の日付や期間が含まれるかのチェック

- 2 つの期間が連続するかのチェック
- 2 つの期間の差を期間で取得
- 2 つの期間の重なった期間を取得

実装例は、以下を参照されたい。

```
DateTime start1 = new DateTime(2013, 8, 14, 0, 0, 0);
DateTime end1 = new DateTime(2013,8,16,0,0,0);
DateTime start2 = new DateTime(2013, 8, 16, 0, 0, 0);
DateTime end2 = new DateTime(2013,8,18,0,0,0);
DateTime anyDate = new DateTime(2013, 8, 15, 0, 0, 0);
Interval interval1 = new Interval(start1, end1);
Interval interval2 = new Interval(start2, end2);
interval1.contains(anyDate); // (1)
interval1.abuts(interval2); // (2)
DateTime start3 = new DateTime(2013,8,18,0,0,0);
DateTime end3 = new DateTime(2013, 8, 20, 0, 0, 0);
Interval interval3 = new Interval(start3, end3);
interval1.gap(interval3); // (3)
DateTime start4 = new DateTime(2013, 8, 15, 0, 0, 0);
DateTime end4 = new DateTime(2013, 8, 17, 0, 0, 0);
Interval interval4 = new Interval(start4, end4);
interval1.overlap(interval4); // (4)
```
# **TERASOLUNA Server Framework for Java (5.x) Development Guideline Documentation,** リリー ス **5.5.2.RELEASE**

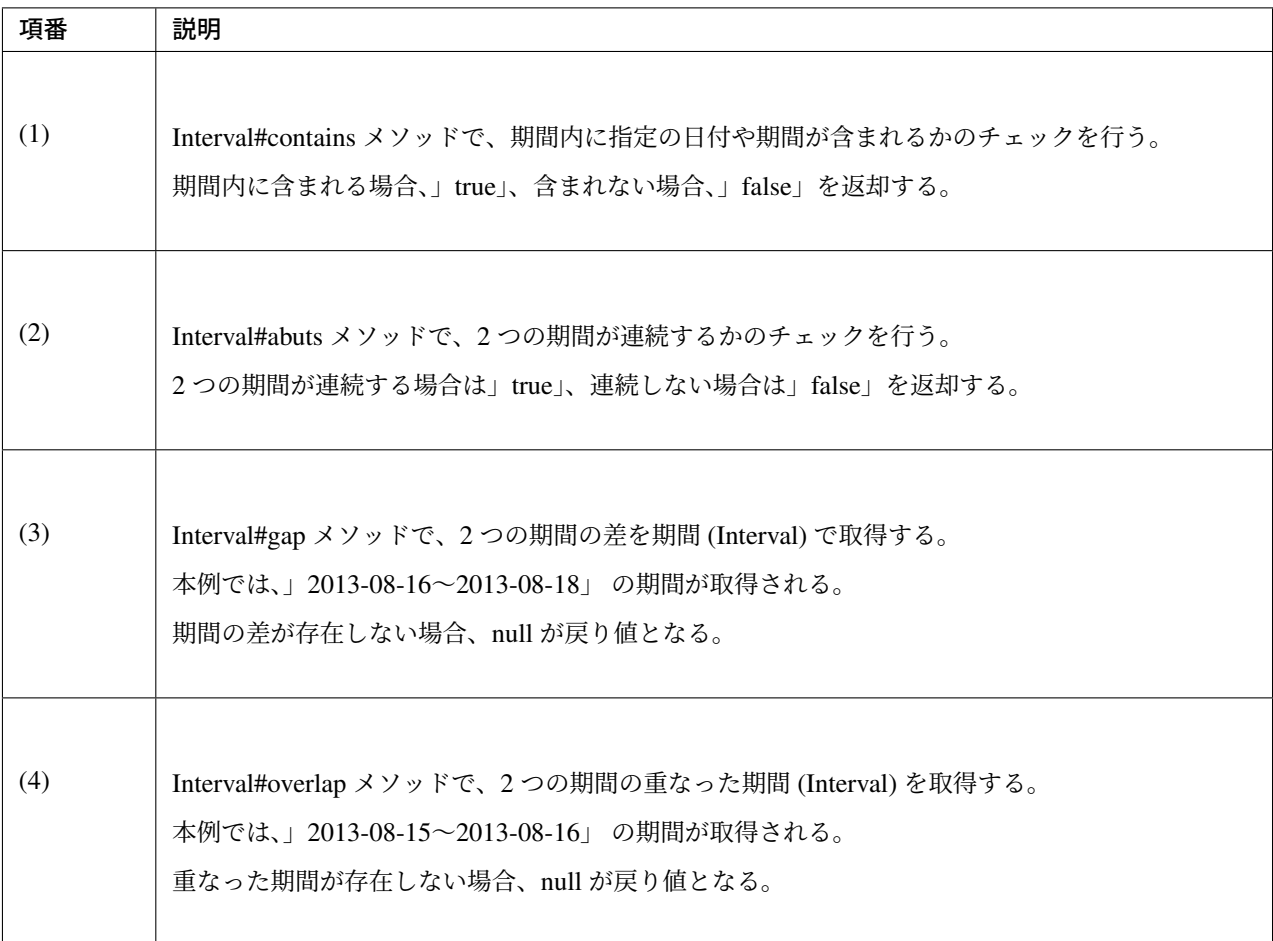

Interval 同士を比較したい場合は、Period に変換して行う。

• 月、日、などより抽象的な観点で比較をしたい場合は、Period に変換すること。

*// Convert to Period* interval1.toPeriod();

#### **Period**

Period は、期間を、年、月、週などの単位で表すクラスである。

たとえば、「3月1日」を表す Instant (DateTime)に「1ヶ月」に相当する Period を追加した場合、DateTime は「4 月 1 日」になる。

「3 月 1 日」と「4 月 1 日」に対して、「1 か月」に相当する Period を追加した時の結果を以下に示す。

•「3 月 1 日」に「1 ヶ月」という Period を追加したときの日数は「31 日」

•「4 月 1 日」に「1 ヶ月」という Period を追加したときの日数は「30 日」

「1 ヶ月」に相当する Period の追加は、対象の DateTime によって、違う意味を持つ。

Period は、さらに 2 種類の実装が用意されている。

- Single field Period (例:「1 日」や「1 ヶ月」など一つの単位の値しか持たないタイプ)
- Any field Period (例:「1 ヶ月 2 日 4 時間」など、複数の単位の値を持てて期間を表すタイプ)

詳細は、 Period を参照されたい。

#### **JSP Tag Library**

JSTL の fmt:formatDate タグは、java.util.Date と、java.util.TimeZone オブジェクトを扱う。 Joda-time の DateTime, LocalDateTime, LocalDate, LocalTime と、DateTimeZone オブジェクトを扱うために は、Joda のタグライブラリを使う。 機能面で JSTL とほぼ同じであるため、JSTL の知識がある場合は、Joda の JSP タグライブラリを容易に使

#### 設定方法

える。

タブライブラリを利用するには、以下の taglib 定義が必要である。

**<%@** taglib uri="http://www.joda.org/joda/time/tags" prefix="joda"**%>**

#### **joda:format** タグ

joda:format タグとは、DateTime, LocalDateTime, LocalDate, LocalTime オブジェクトをフォーマットするタ グである。

```
<% pageContext.setAttribute("now", new org.joda.time.DateTime()); %>
<span>Using pattern="yyyyMMdd" to format the current system date</span><br/>
<joda:format value="${now}" pattern="yyyyMMdd" />
```

```
<span>Using style="SM" to format the current system date</span><br/>
<joda:format value="${now}" style="SM" />
```
### 出力結果

Using pattern="yyyyMMdd" to format the current system date 20131025 Using style="SM" to format the current system date 10/25/13 1:02:32 PM

joda:format タグの属性一覧は、以下の通りである。

| No.              | <b>Attributes</b> | Description                                                                                         |
|------------------|-------------------|----------------------------------------------------------------------------------------------------|
| 1.               | value             | ReadableInstant か ReadablePartial のインスタンスを設定する。                                                     |
| 2.               | var               | 時刻情報を持つ変数名                                                                                          |
| 3.               | scope             | 時刻情報を持つ変数名のスコープ                                                                                     |
| $\overline{4}$ . | locale            | ロケール情報                                                                                              |
| 5.               | style             | フォーマットするためのスタイル情報(2桁。日付部分と時刻部分それぞれのスタイルを設<br>定する。入力可能な値は S=Short, M=Medium, L=Long, F=Full, -=None) |
| 6.               | pattern           | フォーマットするためのパターン (yyyyMMdd など)。入力可能なパターンは、 Input and<br>Output を参照されたい。                              |
| 7.               | dateTimeZone      | タイムゾーン                                                                                              |

表 7.6 属性情報

Joda-Time のほかのタグは、 Joda Time JSP tags User guide を参照されたい。

注釈: style 属性を指定して日付と時刻部分を表示する場合、ブラウザの locale によって表示内容が異 なる。上記 style 属性で表示した形式の locale は」en」である。

注釈: Java SE 11 では Java SE 8 と日付の文字列表現が異なる場合がある。Java SE 8 と同様に表現す るにはデフォルトで使用されるロケール・データの変更を参照されたい。

#### 応用例 **(**カレンダーの表示**)**

Spring MVC を使って、月単位のカレンダーを表示するサンプルを示す。

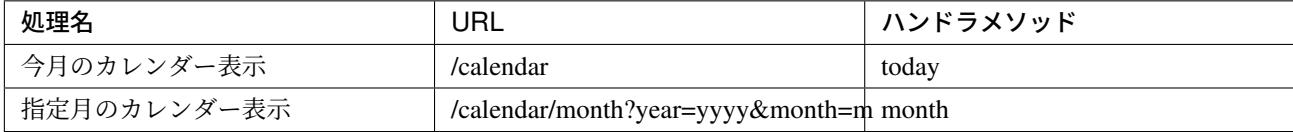

コントローラの実装は、以下のようになる。

```
@Controller
@RequestMapping("calendar")
public class CalendarController {
   @RequestMapping
   public String today(Model model) {
       LocalDate today = new LocalDate();
       int year = today.getYear();
       int month = today.getMonthOfYear();
       return month(year, month, model);
    }
   @RequestMapping(value = "month")
   public String month(@RequestParam("year") int year,
           @RequestParam("month") int month, Model model) {
       LocalDate firstDayOfMonth = new LocalDate(year, month, 1);
       LocalDate lastDayOfMonth = firstDayOfMonth.dayOfMonth()
                .withMaximumValue();
       LocalDate firstDayOfCalendar = firstDayOfMonth.dayOfWeek()
               .withMinimumValue();
        LocalDate lastDayOfCalendar = lastDayOfMonth.dayOfWeek()
                .withMaximumValue();
       List<List<LocalDate>> calendar = new ArrayList<List<LocalDate>>();
       List<LocalDate> weekList = null;
```
# **TERASOLUNA Server Framework for Java (5.x) Development Guideline Documentation,** リリー ス **5.5.2.RELEASE**

```
for (int i = 0; i < 100; i++) {
       LocalDate d = firstDayOfCalendar.plusDays(i);
        if (d.isAfter(lastDayOfCalendar)) {
           break;
        }
        if (weekList == null) {
           weekList = new ArrayList<LocalDate>();
            calendar.add(weekList);
        }
        if (d.isBefore(firstDayOfMonth) || d.isAfter(lastDayOfMonth)) {
            // skip if the day is not in this month
            weekList.add(null);
        } else {
            weekList.add(d);
        }
       int week = d.getDayOfWeek();
       if (week == DateTimeConstants.SUNDAY) {
           weekList = null;
        }
    }
    LocalDate nextMonth = firstDayOfMonth.plusMonths(1);
    LocalDate prevMonth = firstDayOfMonth.minusMonths(1);
   CalendarOutput output = new CalendarOutput();
   output.setCalendar(calendar);
    output.setFirstDayOfMonth(firstDayOfMonth);
    output.setYearOfNextMonth(nextMonth.getYear());
    output.setMonthOfNextMonth(nextMonth.getMonthOfYear());
    output.setYearOfPrevMonth(prevMonth.getYear());
    output.setMonthOfPrevMonth(prevMonth.getMonthOfYear());
   model.addAttribute("output", output);
   return "calendar";
}
```
以下の CalendarOutput クラスは、画面に出力する情報をまとめた JavaBean である。

```
public class CalendarOutput {
   private List<List<LocalDate>> calendar;
   private LocalDate firstDayOfMonth;
   private int yearOfNextMonth;
   private int monthOfNextMonth;
   private int yearOfPrevMonth;
```
}

**private int** monthOfPrevMonth;

*// omitted getter/setter*

}

警告: このサンプルコードは単純なため Controller のハンドラメソッドに全ての処理を記述してい るが、メンテナンス性向上のため本来この処理は、Helper クラスに記述すべきである。

JSP(calendar.jsp) で、次のように出力する。

```
<p>
    <a
       href="${pageContext.request.contextPath}/calendar/month?year=$
,→{f:h(output.yearOfPrevMonth)}&month=${f:h(output.monthOfPrevMonth)}">←
       Prev</a> <a
       href="${pageContext.request.contextPath}/calendar/month?year=$
,→{f:h(output.yearOfNextMonth)}&month=${f:h(output.monthOfNextMonth)}">Next
        &rarr;</a> <br>
    <joda:format value="${output.firstDayOfMonth}"
       pattern="yyyy-M" />
</p>
<table>
    <tr>
        <th>Mon.</th>
       <th>Tue.</th>
       <th>Wed.</th>
        <th>Thu.</th>
       <th>Fri.</th>
       <th>Sat.</th>
        <th>Sun.</th>
    </tr>
    <c:forEach var="week" items="${output.calendar}">
        <tr>
            <c:forEach var="day" items="${week}">
                <td><c:choose>
                        <c:when test="${day != null}">
                            <joda:format value="${day}"
                                pattern="d" />
                        </c:when>
```
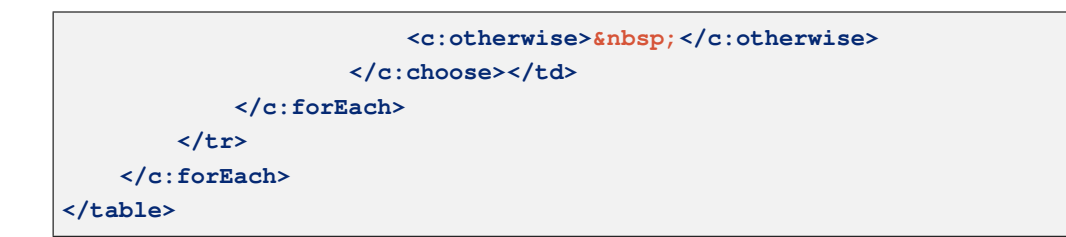

{contextPath}/calendar にアクセスすると、以下のカレンダーが表示される(2012 年 11 月時点での結果で ある)。

 $\xleftarrow{\text{Prev}}$  Next  $\xrightarrow{2012-11}$ 

Mon. Tue. Wed. Thu. Fri. Sat. Sun.

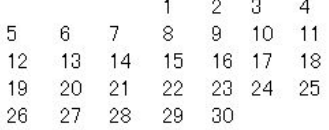

{contextPath}/calendar/month?year=2012&month=12 にアクセスすると、以下のカレンダーが表示される。

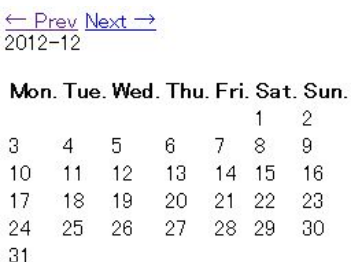

# **7.4.3 Appendix**

#### 和暦操作

JSR-310 Date and Time API とは異なり、Joda Time では和暦を扱うクラスが提供されていない。

そのため、和暦を扱うには java.time.chrono.JapaneseDate もしくは java.util.Calendar を 使用する。

java.time.chrono.JapaneseDate については、日付操作 *(JSR-310 Date and Time API)* の和暦 (*JapaneseDate*)を参照されたい。

java.util.Calendar で和暦操作するには、java.util.Calendar クラス、

java.text.DateFormat クラスに以下の java.util.Locale [を指定する必要がある。](#page-1652-0)

Locale locale = **new** Locale("ja", "JP", "JP");

以下に、Calendar クラスを利用した和暦表示の例を示す。

```
Locale locale = new Locale("ja", "JP", "JP");
Calendar cal = Calendar.getInstance(locale); // Ex, 2015-06-05
String format1 = "Gy.MM.dd";String format2 = "GGGgy/MM/dd";
DateFormat df1 = new SimpleDateFormat(format1, locale);
DateFormat df2 = new SimpleDateFormat(format2, locale);
df1.format(cal.getTime()); // "H27.06.05"
df2.format(cal.getTime()); // "平成 27/06/05"
```
また、同様に文字列からのパースも行うことが出来る。

```
Locale locale = new Locale("ja", "JP", "JP");
String format1 = "Gy.MM.dd";String format2 = "GGGgy/MM/dd";
DateFormat df1 = new SimpleDateFormat(format1, locale);
DateFormat df2 = new SimpleDateFormat(format2, locale);
Calendar cal1 = Calendar.getInstance(locale);
Calendar cal2 = Calendar.getInstance(locale);
cal1.setTime(df1.parse("H27.06.05"));
cal2.setTime(df2.parse("平成 27/06/05"));
```
#### 注釈:

new Locale("ja", "JP", "JP") を getInstance メソッドに指定することで、 和暦に対応 した java.util.JapaneseImperialCalendar オブジェクトが作成される。 その他を指定すると java.util.GregorianCalendar オブジェクトが作成されるため、留意され たい。

# <span id="page-1687-0"></span>**7.5** システム時刻

# **7.5.1 Overview**

アプリケーション開発中は、サーバーのシステム時刻ではなく、任意の日時でテストを行う必要が生じる。 Production 環境においても日付を戻してリカバリ処理を行うことも想定される。

そのため、日時の取得ではサーバーのシステム時刻ではなく、開発・運用側で任意の日時に設定可能になって いることが望ましい。

# 共通ライブラリから提供しているコンポーネントについて

共通ライブラリでは、システム時刻を取得するためのコンポーネント (以降では、これらの API を総称して 「Date Factory」と呼ぶ) を提供している。

共通ライブラリから提供しているコンポーネントは、terasoluna-gfw-common と terasoluna-gfw-jodatime の二 つのアーティファクトに分かれており、

- terasoluna-gfw-common は、Java 標準の API のみを利用する Date Factory
- terasoluna-gfw-jodatime は、Joda Time の API を利用する Date Factory

を提供している。

共通ライブラリから提供しているコンポーネントのクラス図を以下に示す。

# **terasoluna-gfw-common**

以下に、terasoluna-gfw-common のコンポーネントとして提供しているインタフェースについて説明する。

# **TERASOLUNA Server Framework for Java (5.x) Development Guideline Documentation,** リリー ス **5.5.2.RELEASE**

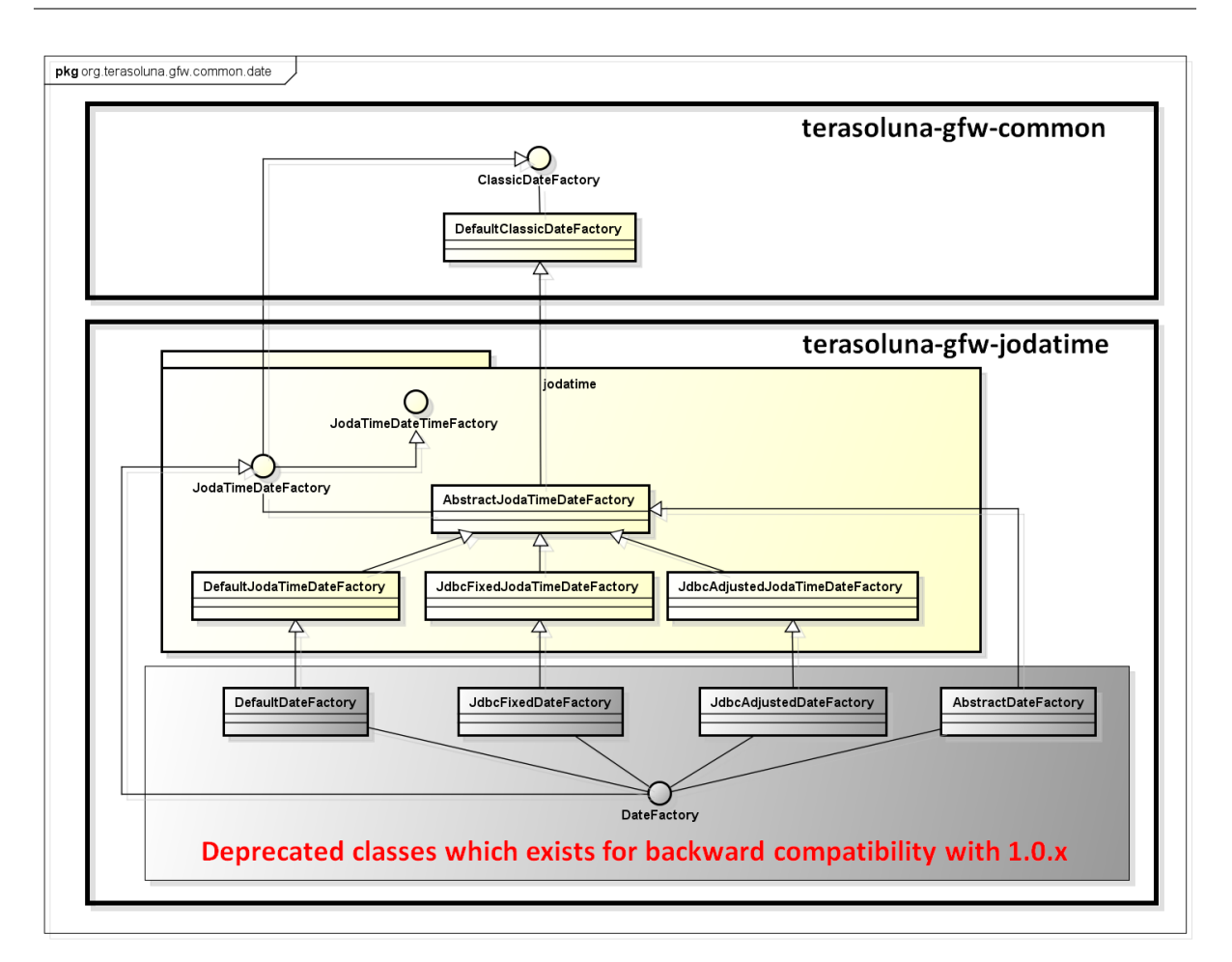

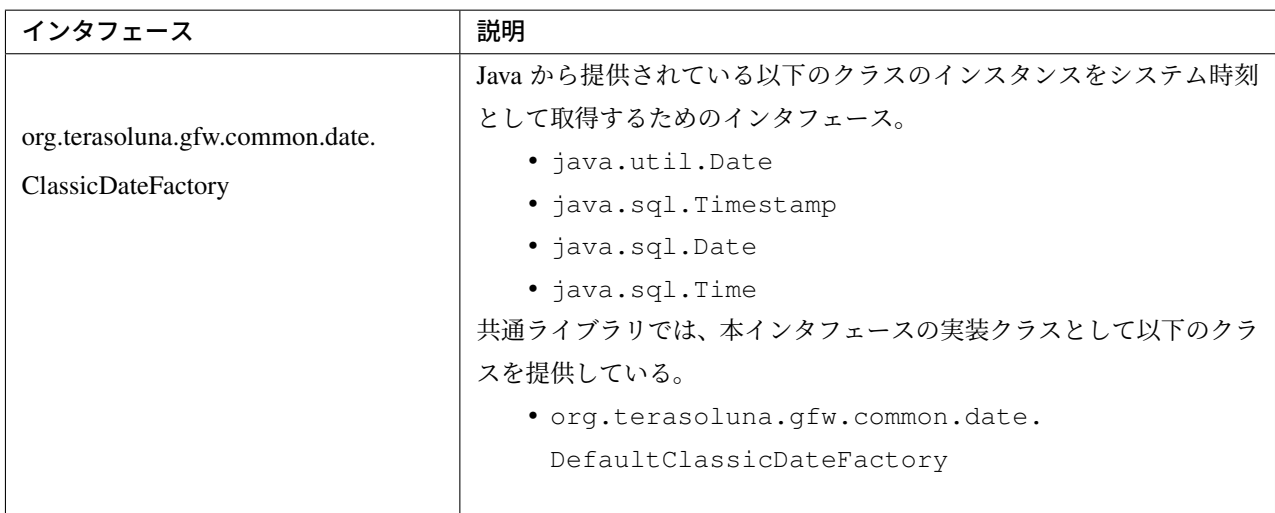

# **terasoluna-gfw-jodatime**

以下に、terasoluna-gfw-jodatime のコンポーネントとして提供しているインタフェースについて説明する。

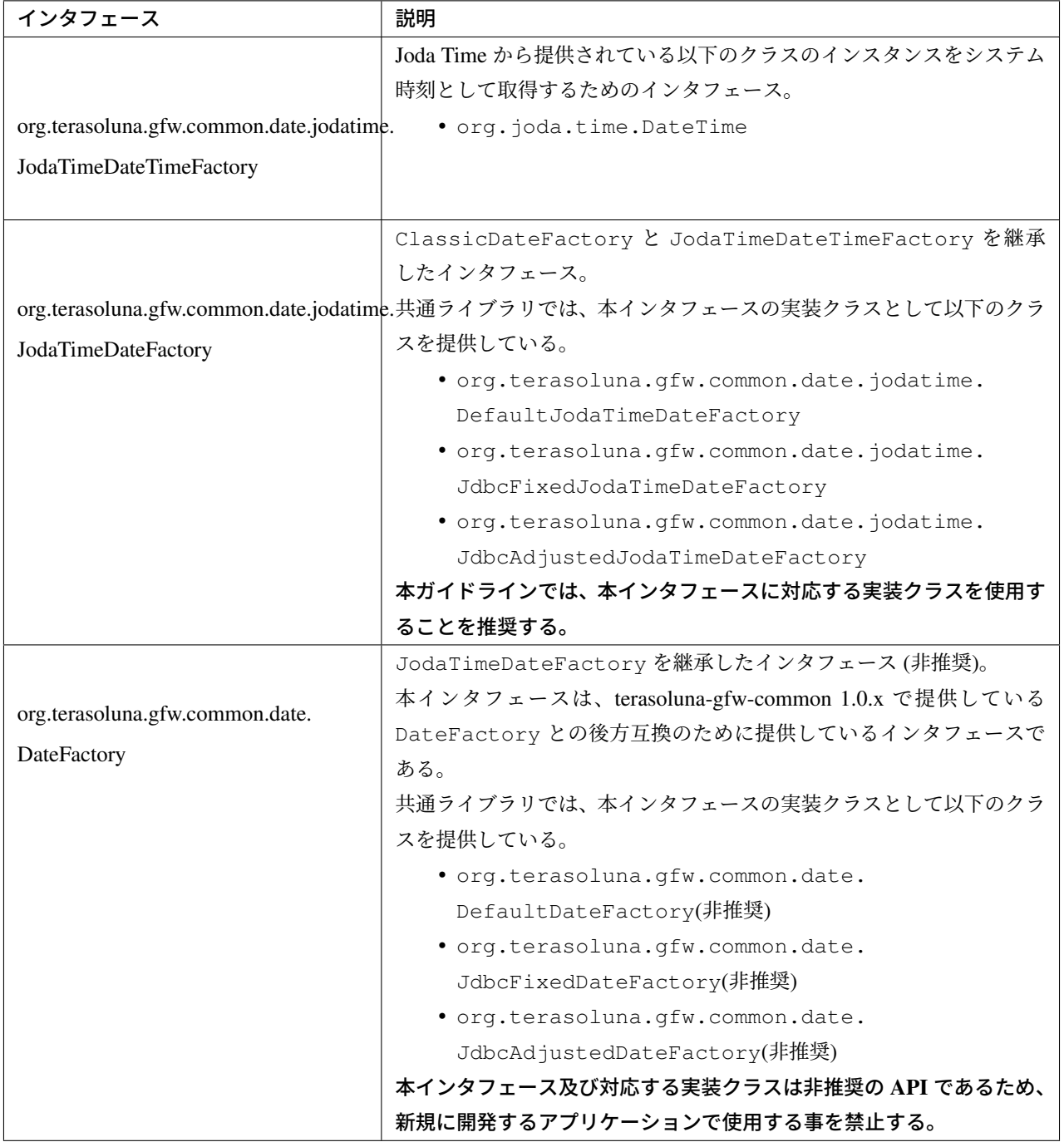

注釈: Joda Time については、 日付操作 *(Joda Time)* を参照されたい。

# **7.5.2 How to use**

Date Factory インタフェースの実装クラスを bean 定義ファイルに定義し、Date Factory のインスタンスを Java クラスにインジェクションして使用する。

実装クラスは使用用途に応じて、以下から選択する。

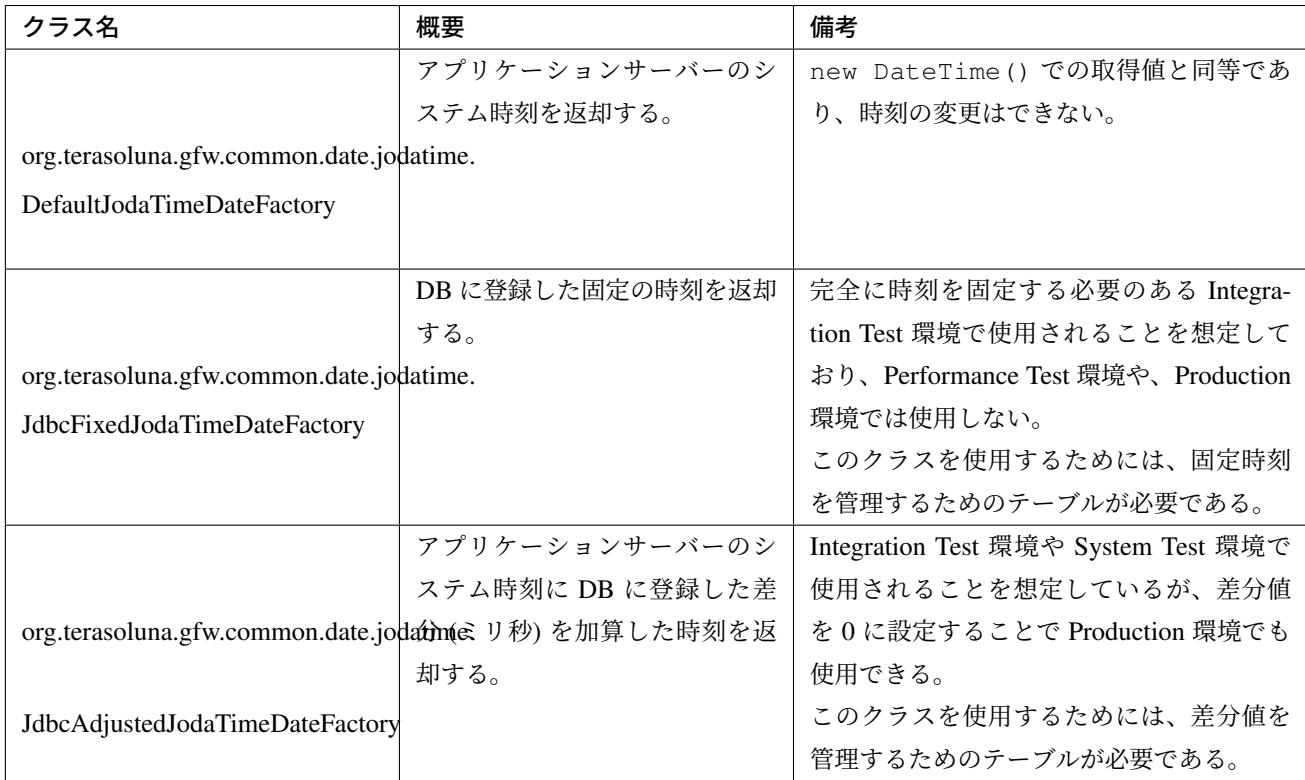

注釈: 実装クラスを設定する bean 定義ファイルは、環境ごとに切り替えられるように、[projectName]-env.xml に定義することを推奨する。Date Factory を利用することにより、bean 定義ファイルの設定を変更するだけ で、ソースを変更せずに日時の変更が可能となる。bean 定義ファイルの記載例は後述する。

ちなみに: JUnit などで日時を変更して試験を行いたい場合、インタフェースの実装クラスを mock クラスに 差し替えることで、任意の日時を設定することも可能である。差し替え方法については、「*Unit Test*」を参照 されたい。

### **pom.xml** の設定

terasoluna-gfw-jodatime への依存関係を追加する。

マルチプロジェクト構成の場合は、domain プロジェクトの pom.xml(projectName-domain/pom.xml) に追加する。

ブランクプロジェクト からプロジェクトを生成した場合は、terasoluna-gfw-jodatime への依存関係は、設定済 みの状態である。

```
<dependencies>
   \langle!-- (1) -->
   <dependency>
        <groupId>org.terasoluna.gfw</groupId>
        <artifactId>terasoluna-gfw-jodatime-dependencies</artifactId>
        <type>pom</type>
    </dependency>
```
**</dependencies>**

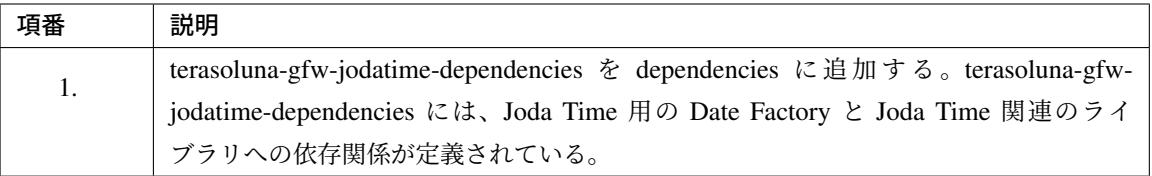

注釈: 上記設定例は、依存ライブラリのバージョンを親プロジェクトである terasoluna-gfw-parent で管理する 前提であるため、pom.xml でのバージョンの指定は不要である。

#### サーバーのシステム時刻を返却する

org.terasoluna.gfw.common.date.jodatime.DefaultJodaTimeDateFactory を使用する。

#### bean 定義ファイル ([projectname]-env.xml)

```
<bean id="dateFactory" class="org.terasoluna.gfw.common.date.jodatime.
,→DefaultJodaTimeDateFactory" /> <!-- (1) -->
```
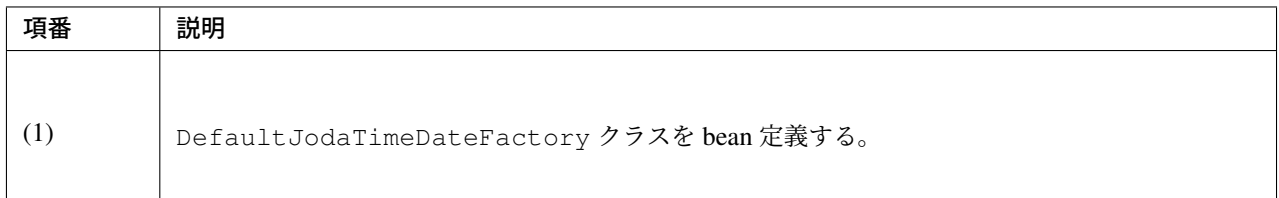
## Java クラス

```
@Inject
JodaTimeDateFactory dateFactory; // (2)
public TourInfoSearchCriteria setUpTourInfoSearchCriteria() {
   DateTime dateTime = dateFactory.newDateTime(); // (3)
   // omitted
}
```
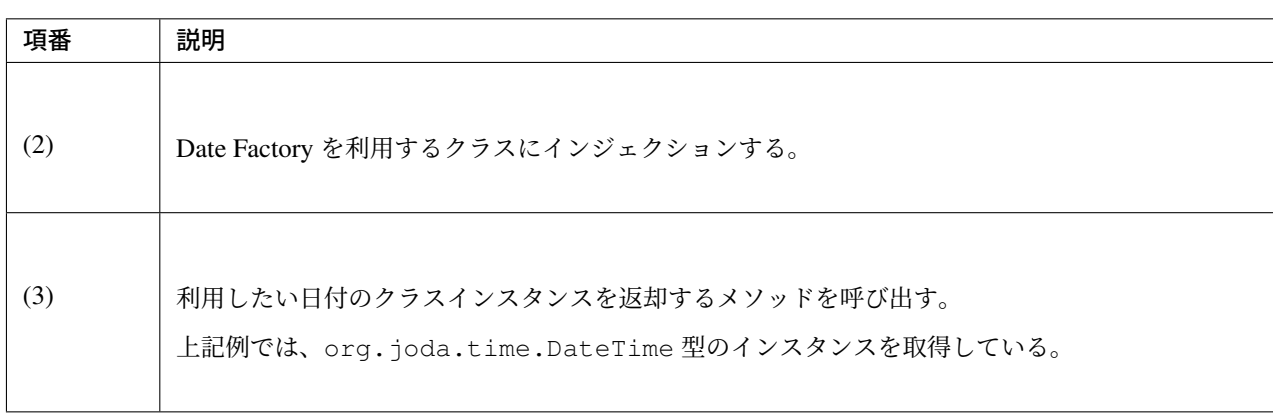

## **DB** から取得した固定の時刻を返却する

org.terasoluna.gfw.common.date.jodatime.JdbcFixedJodaTimeDateFactory を使用す る。

## bean 定義ファイル

```
<bean id="dateFactory" class="org.terasoluna.gfw.common.date.jodatime.
,→JdbcFixedJodaTimeDateFactory" > <!-- (1) -->
   <property name="dataSource" ref="dataSource" /> <!-- (2) -->
   <property name="currentTimestampQuery" value="SELECT now FROM system_date" />
,→<!-- (3) -->
</bean>
```
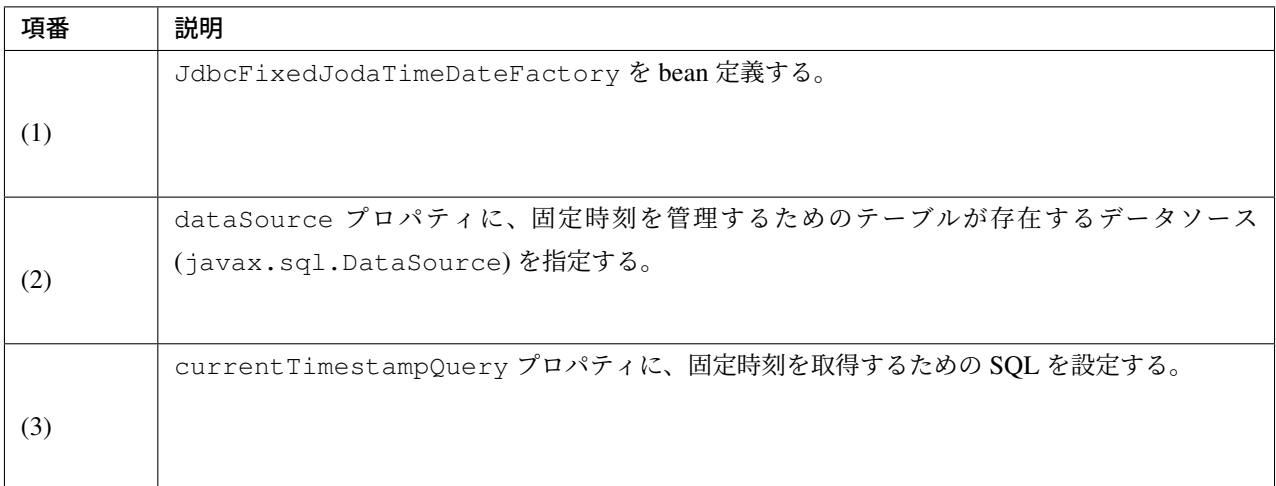

## テーブル設定例

以下のようにテーブルを作成し、レコードを追加する必要がある。

```
CREATE TABLE system_date(now timestamp NOT NULL);
INSERT INTO system_date(now) VALUES (current_date);
```
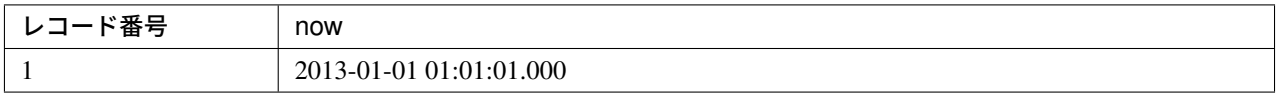

## Java クラス

```
@Inject
JodaTimeDateFactory dateFactory;
@RequestMapping(value="datetime", method = RequestMethod.GET)
public String listConfirm(Model model) {
    for (int i=0; i < 3; i++) {
       model.addAttribute("jdbcFixedDateFactory" + i, dateFactory.newDateTime());
,→// (4)
       model.addAttribute("DateTime" + i, new DateTime()); // (5)
    }
```

```
return "date/dateTimeDisplay";
```
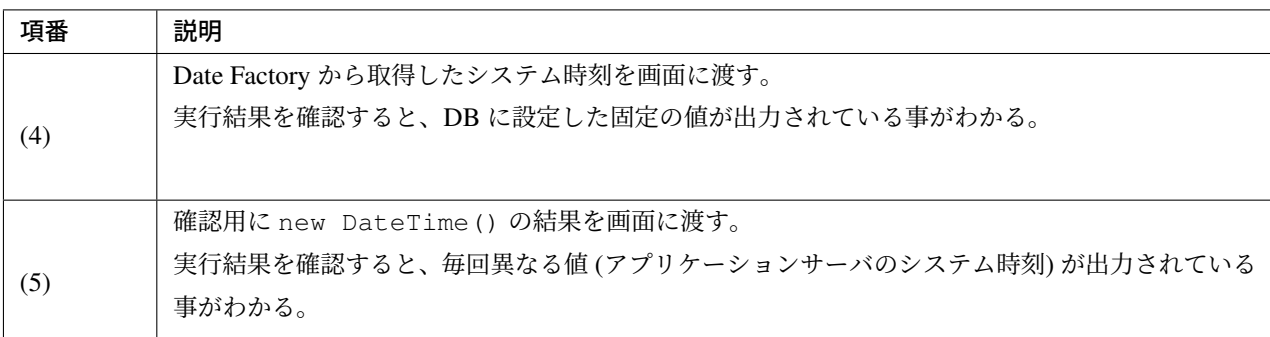

### 実行結果

}

## **Server Time**

(1)jdbcFixedDateFactory.newDateTime() first 2013-01-01 01:01:01.000

(2) new Date Time() first 2013-10-10 14:09:18.687

(1)jdbcFixedDateFactory.newDateTime() second 2013-01-01 01:01:01.000

(2) new DateTime() second 2013-10-10 14:09:18.688

(1)jdbcFixedDateFactory.newDateTime() third 2013-01-01 01:01:01.000

(2) new Date Time() third 2013-10-10 14:09:18.689

## SQL ログ

16. SELECT now FROM system\_date {executed in 0 msec} 17. SELECT now FROM system\_date {executed in 1 msec} 18. SELECT now FROM system\_date {executed in 0 msec} Date Factory のメソッドを呼び出すと、DB へのアクセスログが出力される。SQL ログを出力するために、 データベースアクセス(共通編) で説明した Log4jdbcProxyDataSource を使用している。

#### サーバーのシステム時刻に **DB** に登録した差分値を加算した時刻を返却する

org.terasoluna.gfw.common.date.jodatime.JdbcAdjustedJodaTimeDateFactory を 使 用する。

### bean 定義ファイル

```
<bean id="dateFactory" class="org.terasoluna.gfw.common.date.jodatime.
,→JdbcAdjustedJodaTimeDateFactory" > <!-- (1) -->
 <property name="dataSource" ref="dataSource" /> <!-- (2) -->
 <property name="adjustedValueQuery" value="SELECT diff * 60 * 1000 FROM
,→operation_date" /> <!-- (3) -->
</bean>
```
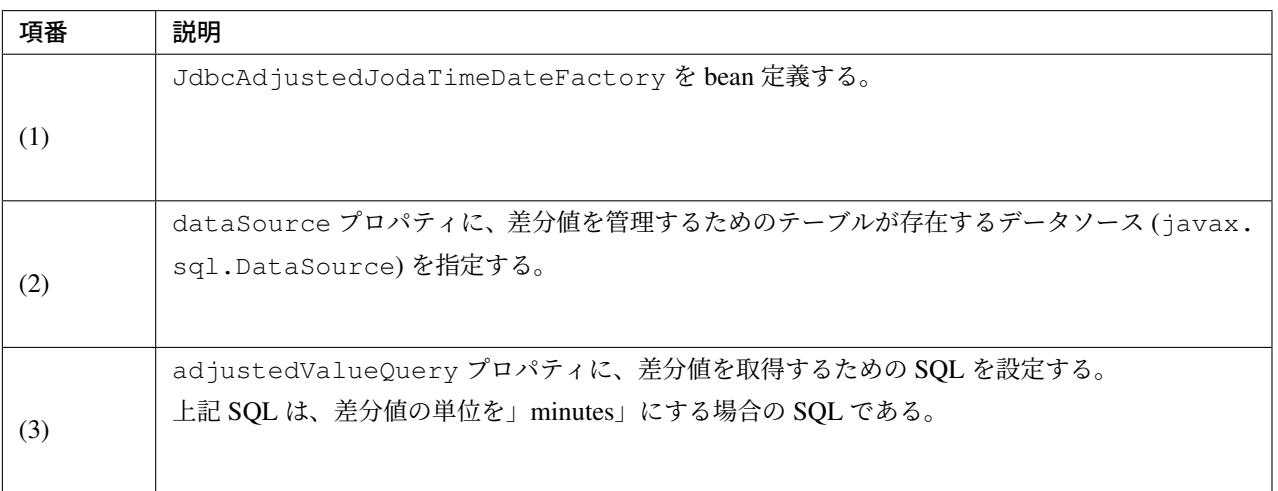

### テーブル設定例

以下のようにテーブルを作成し、レコードを追加する必要がある。

```
CREATE TABLE operation_date(diff bigint NOT NULL);
INSERT INTO operation_date(diff) VALUES (-1440);
```
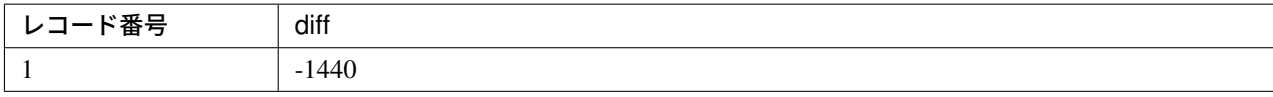

本例では、差分値の単位を」minutes」としている。(DB のデータは-1440 分=1 日前を指定) 取得結果をミリ秒(整数値)に変換することで、DB 上の値の単位は、日·時·分·秒·ミリ秒のいずれでも 問題ない。

注釈: 上記の SQL は PostgreSQL 用である。Oracle の場合は BIGINT の代わりに NUMBER(19) を使用すれ ばよい。

ちなみに: 差分値の単位を」minutes」以外にしたい場合は、以下のような SQL を adjustedValueQuery プロパティに指定すればよい。

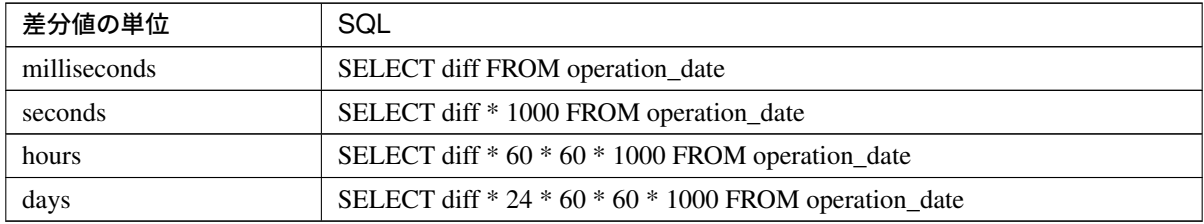

### Java クラス

```
@Inject
JodaTimeDateFactory dateFactory;
@RequestMapping(value="datetime", method = RequestMethod.GET)
public String listConfirm(Model model) {
   model.addAttribute("firstExpectedDate", new DateTime()); // (4)
   model.addAttribute("serverTime", dateFactory.newDateTime()); // (5)
   model.addAttribute("lastExpectedDate", new DateTime()); // (6)
    return "date/dateTimeDisplay";
}
```
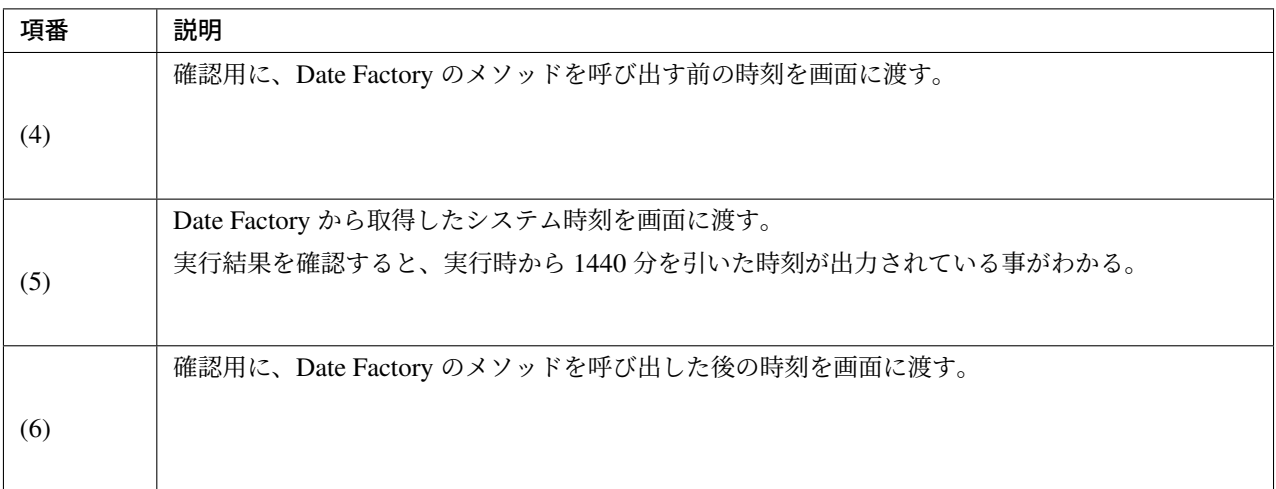

## 実行結果

## **Server Time**

(1) new Date Time() first 2013-10-10 15:21:04.225

(2) minuteJdbcAdjustedDateFactory.newDateTime() 2013-10-09 15:21:04.229

(3) new DateTime() last 2013-10-10 15:21:04.229

### SQL ログ

17. SELECT diff  $*$  60  $*$  1000 FROM operation\_date {executed in 1 msec}

Date Factory のメソッドを呼び出すと、DB へのアクセスログが出力される。

## 差分のキャッシュとリロード方法

差分値を 0 にして、本番環境で利用する場合に、差分を毎回 DB から取得するのは性能が悪い。そこで、 JdbcAdjustedJodaTimeDateFactory では、SQL を発行して取得した差分値をキャッシュすることを 可能にしている。起動時に取得した値をキャッシュした後、リクエスト毎のテーブルアクセスは行わない。

## bean 定義ファイル

```
<bean id="dateFactory" class="org.terasoluna.gfw.common.date.jodatime.
,→JdbcAdjustedJodaTimeDateFactory" >
 <property name="dataSource" ref="dataSource" />
 <property name="adjustedValueQuery" value="SELECT diff * 60 * 1000 FROM
,→operation_date" />
 <property name="useCache" value="true" /> <!-- (1) -->
</bean>
```
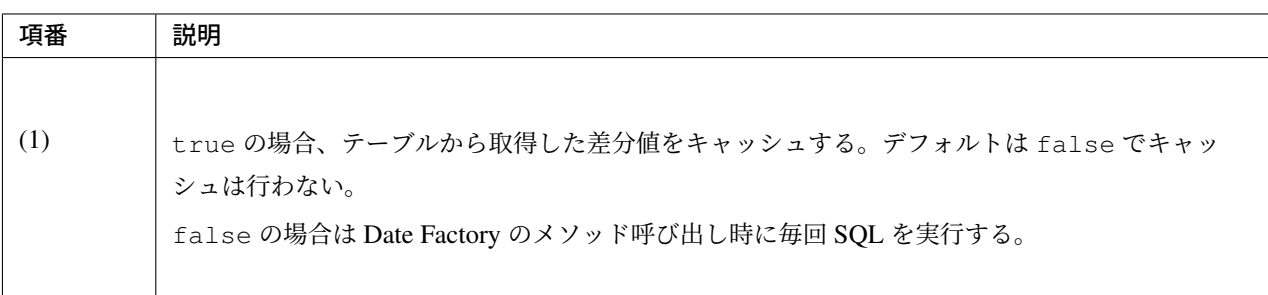

キ ャ ッ シ ュ の 設 定 を し た う え で 差 分 値 を 変 更 し た い 場 合 は 、テ ー ブ ル の 値 を 変 更 後 、 JdbcAdjustedJodaTimeDateFactory.reload() メソッドを実行することで、キャッシュする値 を再読み込みすることができる。

## Java クラス

```
@Controller
@RequestMapping(value = "reload")
public class ReloadAdjustedValueController {
   @Inject
   JdbcAdjustedJodaTimeDateFactory dateFactory;
   // omitted
   @RequestMapping(method = RequestMethod.GET)
   public String reload() {
       long adjustedValue = dateFactory.reload(); // (2)
        // omitted
```
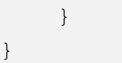

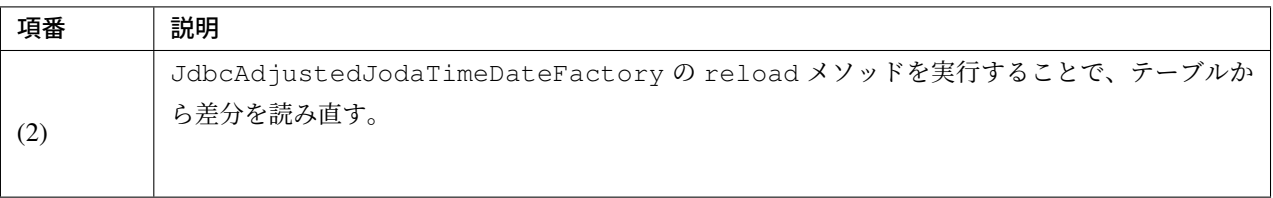

## **7.5.3 Testing**

テストを実施する際には、現在日時ではなく別の日時に変更することが必要になる場合がある。

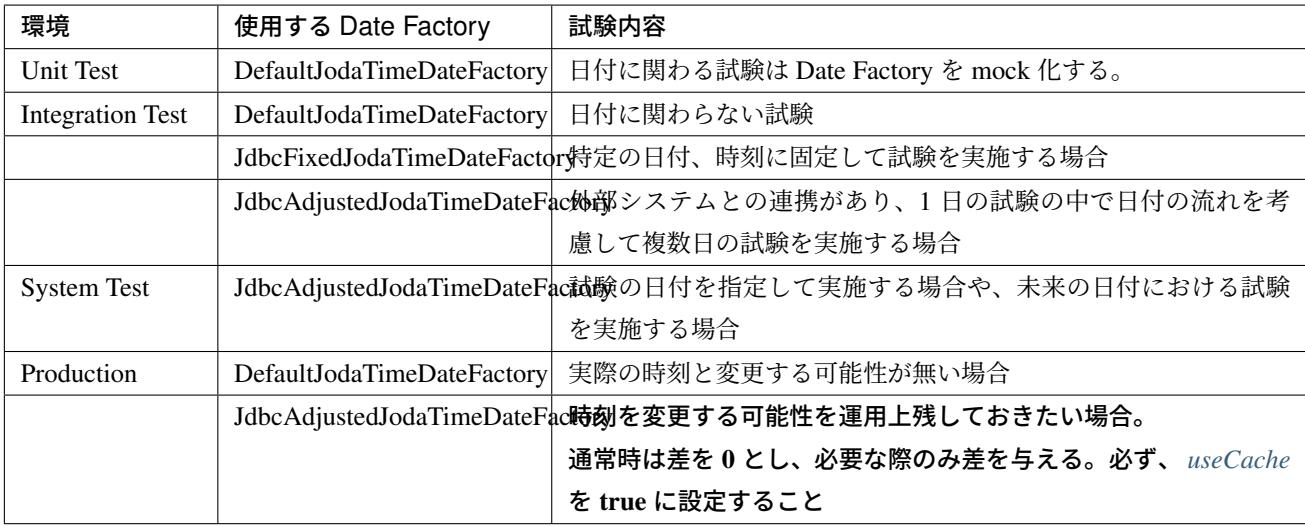

### **Unit Test**

Unit Test では、時刻を登録してその時刻が想定通りに更新されたのかを検証したい場合がある。

そのような場合、処理中にサーバー時刻をそのまま登録してしまうと、テスト実行のたびに値が異なるため、 JUnit での回帰試験が難しくなる。そこで、Date Factory を用いることで、登録する時刻を任意の値に固定化 することができる。

ミリ秒単位で時刻が一致するようにするため、mock を使用する。Date Factory に値を設定し、固定日付を返 却する例を下記に示す。本例では、mock に mockito を使用する。

Java クラス

```
import org.terasoluna.gfw.common.date.jodatime.JodaTimeDateFactory;
// omitted
@Inject
StaffRepository staffRepository;
@Inject
JodaTimeDateFactory dateFactory;
@Override
public Staff staffUpdateTel(String staffId, String tel) {
   // ex staffId=0001
   Staff staff = staffRepository.findOne(staffId);
   // ex tel = "0123456789"
   staff.setTel(tel);
   // set ChangeMillis
   staff.setChangeMillis(dateFactory.newDateTime()); // (1)
   staffRepository.save(staff);
   return staff;
}
// omitted
```
JUnit ソース

```
import static org.junit.Assert.*;
import static org.hamcrest.CoreMatchers.*;
import static org.mockito.Mockito.*;
import org.joda.time.DateTime;
import org.junit.Before;
import org.junit.Test;
import org.terasoluna.gfw.common.date.jodatime.JodaTimeDateFactory;
public class StaffServiceTest {
   StaffService service;
   StaffRepository repository;
   JodaTimeDateFactory dateFactory;
   DateTime now;
    @Before
```

```
public void setUp() {
   service = new StaffService();
    dateFactory = mock(JodaTimeDateFactory.class);
   repository = mock(StaffRepository.class);
   now = new DateTime();
    service.dateFactory = dateFactory;
    service.staffRepository = repository;
    when(dateFactory.newDateTime()).thenReturn(now); // (2)
}
@After
public void tearDown() throws Exception {
}
@Test
public void testStaffUpdateTel() {
   Staff setDataStaff = new Staff();
    when(repository.findOne("0001")).thenReturn(setDataStaff);
    // execute
    Staff staff = service.staffUpdateTel("0001", "0123456789");
    //assert
    assertThat(staff.getChangeMillis(), is(now)); // (3)
}
```
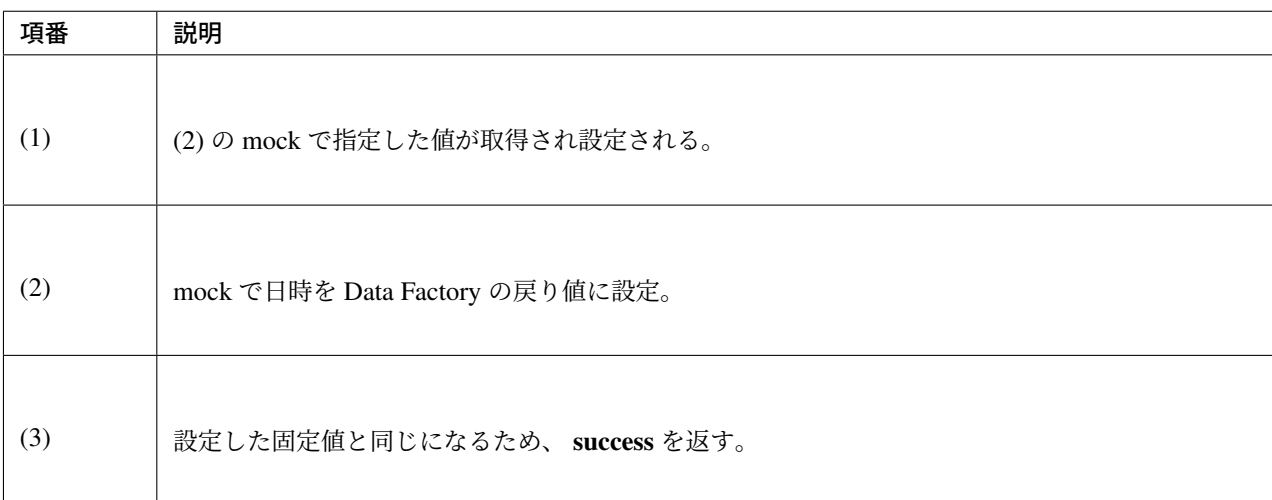

}

### 日付によって処理が変わる場合の例

「予約したツアーは出発日の 7 日前を過ぎるとキャンセル出来ない」という仕様を実装した Service クラスを 例に用いて説明する。

## Java クラス

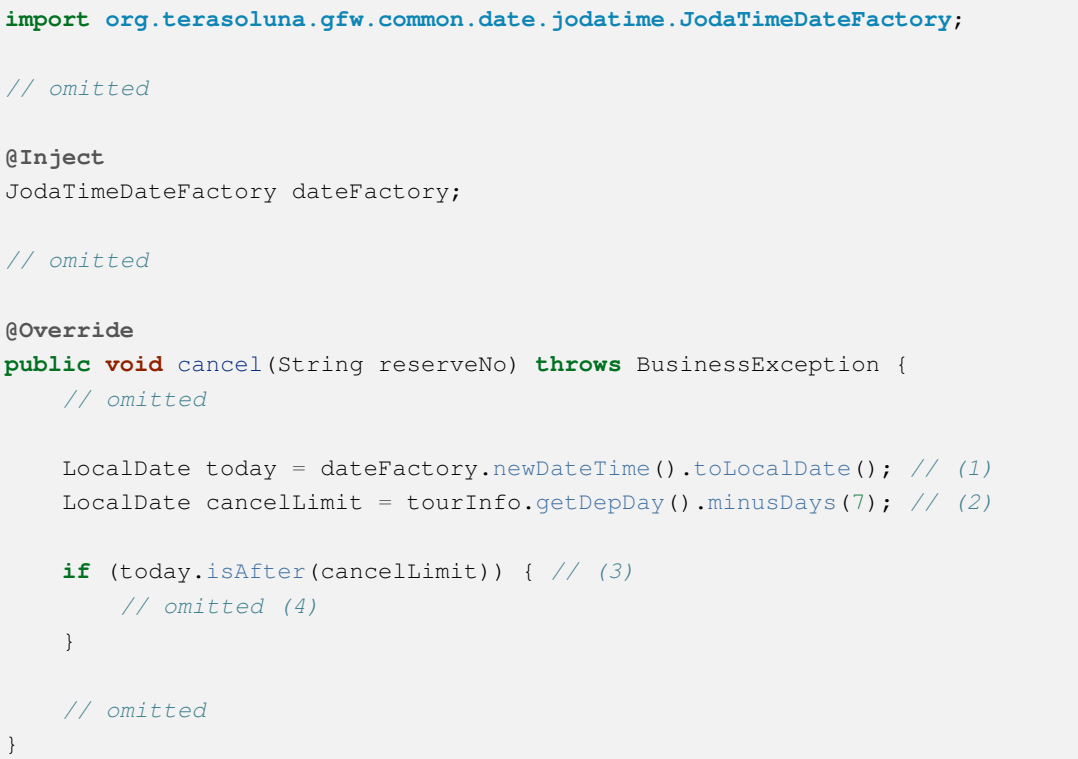

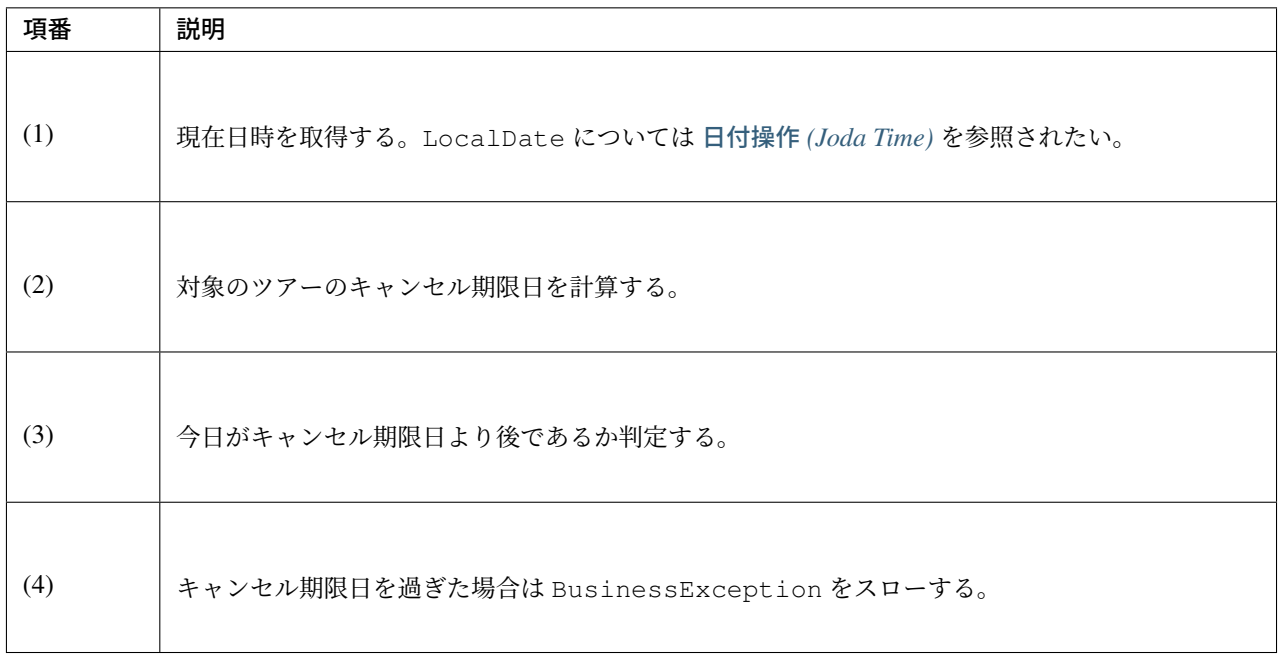

## JUnit ソース

```
@Before
public void setUp() {
   service = new ReserveServiceImpl();
   // omitted
   Reserve reserveResult = new Reserve();
   reserveResult.setDepDay(new LocalDate(2012, 10, 10)); // (5)
   when(reserveRepository.findOne((String) anyObject())).thenReturn(
           reserveResult);
   dateFactory = mock(JodaTimeDateFactory.class);
   service.dateFactory = dateFactory;
}
@Test
public void testCancel01() {
 // omitted
 now = new DateTime(2012, 10, 1, 0, 0, 0, 0);
 when(dateFactory.newDateTime()).thenReturn(now); // (6)
 // run
 service.cancel(reserveNo); // (7)
 // omitted
}
@Test(expected = BusinessException.class)
public void testCancel02() {
 // omitted
 now = new DateTime(2012, 10, 9, 0, 0, 0, 0);
 when(dateFactory.newDateTime()).thenReturn(now); // (8)
 try {
      // run
     service.cancel(reserveNo); // (9)
     fail("Illegal Route");
 } catch (BusinessException e) {
     // assert message if required
     throw e;
  }
}
```
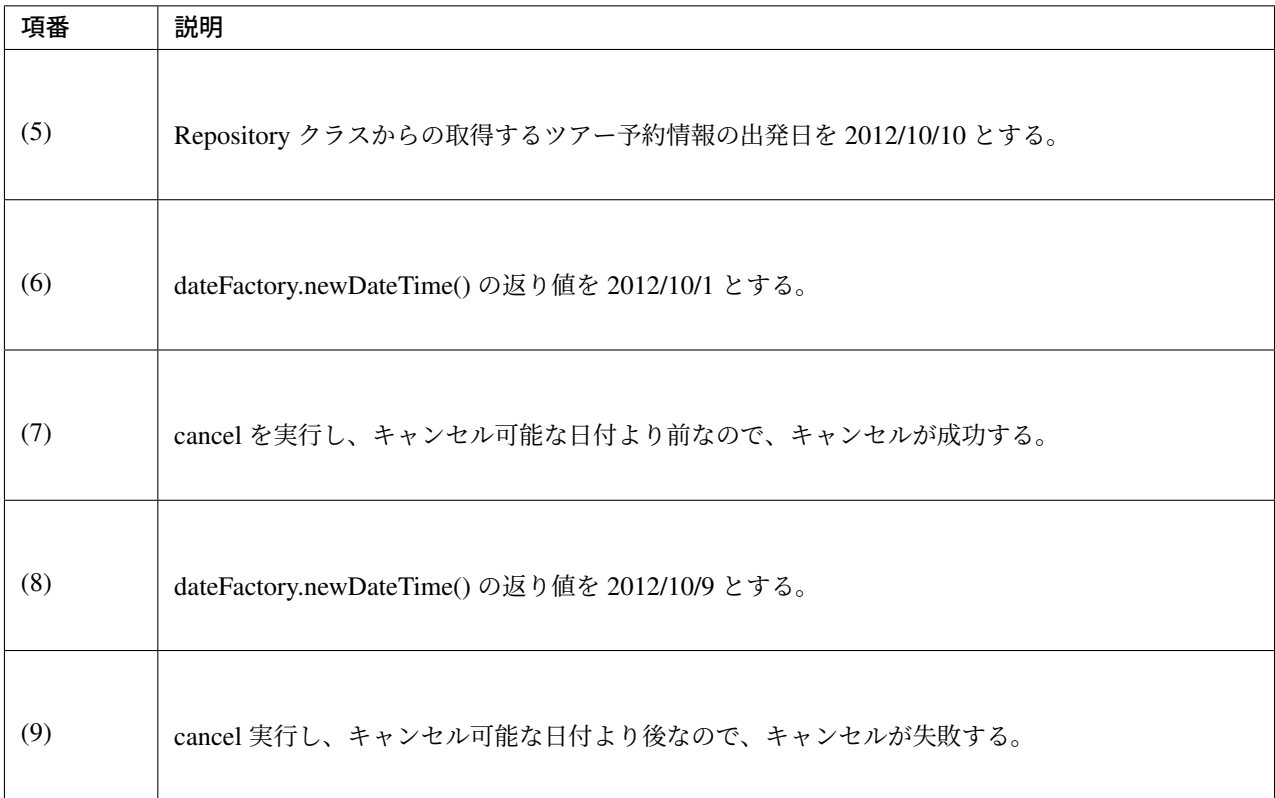

### **Integration Test**

Integration Test では、システム連携先と疎通・連携確認のために 1 日の間に何日分ものデータ(例えばファイ ル)を作成して受け渡しを行う場合がある。

実際の日付が 2012/10/1 の場合、JdbcAdjustedJodaTimeDateFactory を使用し、試験対象の日付との 差分を計算する SQL を設定する。

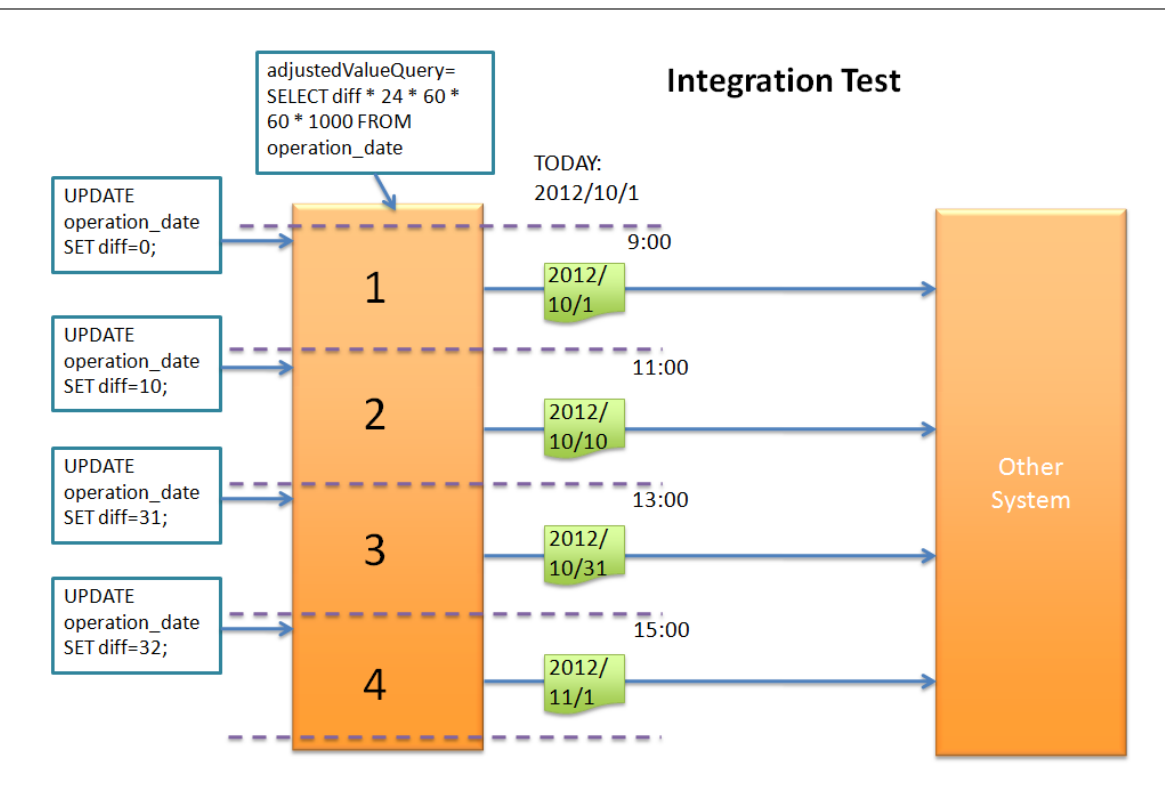

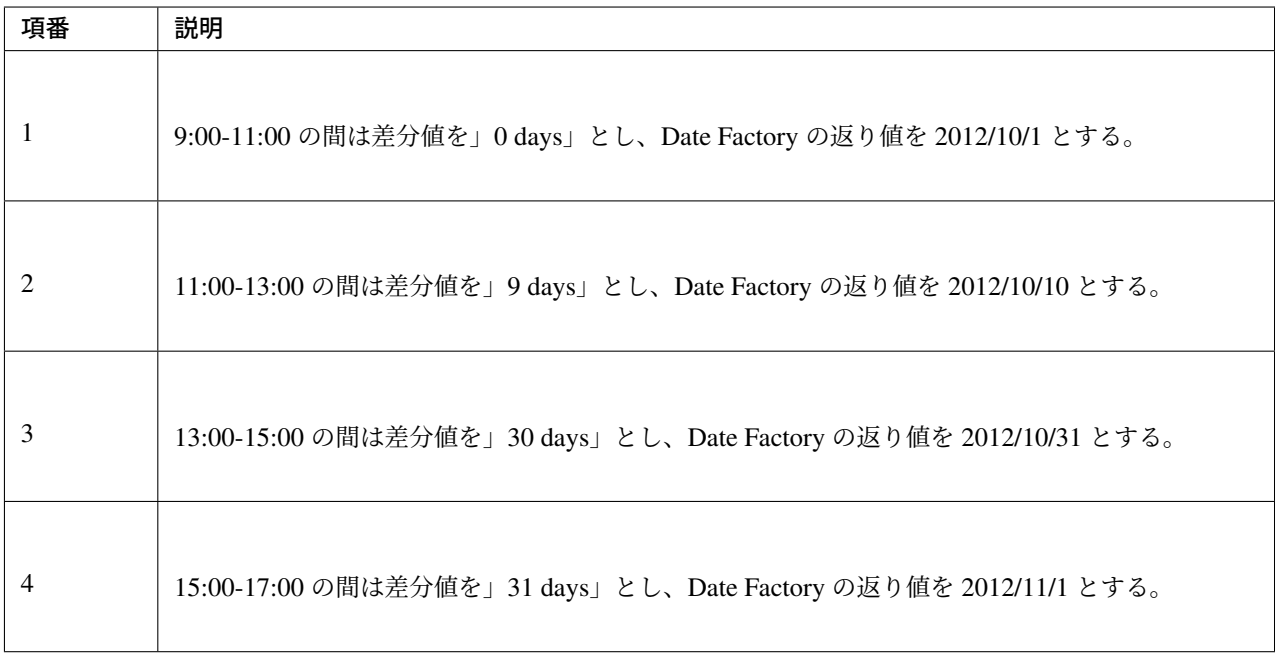

テーブルの値を変更するのみで、日付を変更することが可能である。

## **System Test**

System Test では運用日を想定してテストシナリオを作成し、試験を実施することがある。

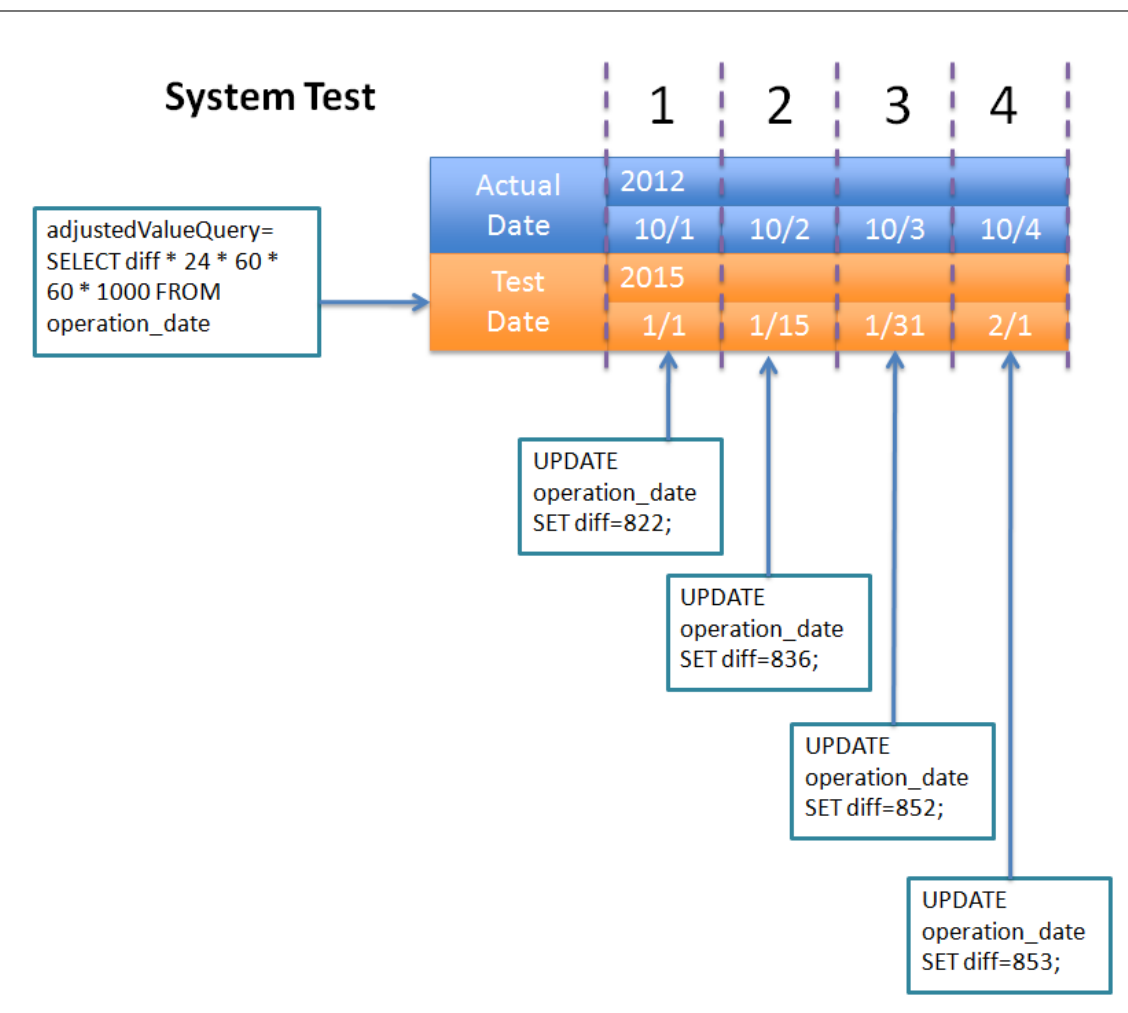

JdbcAdjustedJodaTimeDateFactory を使用し、日付差を計算する SQL を設定する。図中の 1,2,3,4 のように実際の日付と運用日の対応表を作成する。テーブルの差分値を変更するのみで、思い通りの日付でテ ストすることが可能となる。

### **Production**

JdbcAdjustedJodaTimeDateFactory を使用し、差分値を 0 とすることで、ソースを変更せず Date Factory の返り値を、実際の日付と同じにできる。bean 定義ファイルも System Test の時から変更を必要とし ない。また、日時を変更する必要が生じてもテーブルの値を変更することで、Date Factory の返り値を変更で きる。

警告: Production 環境で使用する場合は、production 環境で使用するテーブルの差分値が0となっている ことを確認すること。

設定例

• production 環境で初めてテーブルを使用する場合

- INSERT INTO operation\_date (diff) VALUES (0);
- production 環境で試験実施済みの場合
	- UPDATE operation\_date SET diff=0;

を実行すること。

必ず、 *useCache* を true に設定すること

時間を変更することがない場合は、DefaultJodaTimeDateFactory に設定ファイルを変更することを推 奨する。

# **7.6** 文字列処理

## **7.6.1 Overview**

Java の文字列標準 API では、日本語に特化した操作が少ない。 全角カタカナ/半角カタカナの変換や、半角カタカナのみで構成される文字列の判定を行う場合などは、 独自に処理を作りこむ必要がある。

また、Java では全ての文字列を Unicode で表現するが、

Unicode では 吉 のような特殊文字は、サロゲートペアと呼ばれる char 型 2 つ(32 ビット)で表される。 このような文字を扱う場合にも予期せぬ挙動が起きぬよう、様々な文字を扱うことを考慮した実装を行う必要 がある。

本ガイドラインでは、日本語を処理するケースを想定し、 一般的な文字列操作の例と、共通ライブラリによる日本語操作 API の提供を行う。

## **7.6.2 How to use**

### トリム

半角空白のトリム操作を行う場合、String#trim メソッドを利用することも出来るが、前・後ろのみのト リム操作や、任意の文字列のトリム操作などの複雑な操作を行う場合は、Spring から提供されている org.springframework.util.StringUtils を利用するとよい。

以下に例を示す。

```
String str = " Hello World!!";
```

```
StringUtils.trimWhitespace(str); // => "Hello World!!"
```

```
StringUtils.trimLeadingCharacter(str, ' '); // => "Hello World!!"
```

```
StringUtils.trimTrailingCharacter(str, '!'); // => " Hello World"
```
### 注釈:

StringUtils#trimLeadingCharacter , StringUtils#trimTrailingCharacter の第 1 引数

にサロゲートペアの文字列は指定しても挙動に変化はない。なお、第 2 引数は char 型のため、サロゲートペ アを指定することは出来ない。

#### パディング・サプレス

パディング(文字列埋め)操作・サプレス(文字列取り)操作を行う場合は、 String クラスから提供されているメソッドで行うことが出来る。

以下に例を示す。

 $int num = 1;$ 

```
String paddingStr = String.format("%03d", num); // => "001"
String suppressStr = paddingStr.replaceFirst("^0+(?!$)", ""); // => "1"
```
#### 警告:

String#format はサロゲートペアを考慮できないため、見た目上の長さでパディングを行いたい場 合、サロゲートペアが含まれると正しい結果が得られない。

サロゲートペアを考慮してパディングを実現するためには、後述するサロゲートペアを考慮した文字数の カウントを行い、パディングすべき正しい文字数を算出して文字列結合を行う必要がある。

## サロゲートペアを考慮した文字列処理

#### 文字列長の取得

サロゲートペアを考慮した文字列の長さを取得する場合、 単に String#length メソッドを使用することは出来ない。 サロゲートペアは 32 ビット(char 型 2 つ)で表現されるため、見た目上の文字数よりも多くカウントされて しまう。

下記例では、変数 len には 5 が代入される。

```
String str = "吉田太郎";
int len = str.length(); // => 5
```
そこで、Java SE 5 よりサロゲートペアを考慮した文字列の長さを取得するためのメソッド String#codePointCount が定義された。

String#codePointCount の引数に、対象文字列の開始インデックスと終了インデックスを指定すること で、文字列長を取得することが出来る。

以下に例を示す。

```
String str = "吉田太郎";
int lenOfChar = str.length(); \angle/\Rightarrow 5
int lenOfCodePoint = str.codePointCount(0, lenOfChar); \frac{\ell}{\ell} => 4
```
また、Unicode では結合文字が存在する。

「が」を表す \u304c と、「か」と「濁点」を表す \u304b\u3099 は、見た目上の違いは存在しないが、 「か」+「濁点」の例は 2 文字としてカウントされてしまう。

こうした結合文字が入力されることも考慮して文字数をカウントする場合、 java.text.Normalizer を 使用してテキストの正規化を行ってからカウントする。

以下に、結合文字とサロゲートペアを考慮した上で、文字列の長さを返却するメソッドを示す。

```
public int getStrLength(String str) {
 String normalizedStr = Normalizer.normalize(str, Normalizer.Form.NFC);
 int length = normalizedStr.codePointCount(0, normalizedStr.length());
 return length;
}
```
#### 指定範囲の文字列取得

指定範囲の文字列を取得する場合、単に String#substring を利用すると、想定していない結果になる可 能性がある。

```
String str = "吉田 太郎";
int startIndex = 0;
int endIndex = 2;
String subStr = str. substring(startIndex, endIndex);
System.out.println(subStr); // => "吉"
```
上記の例では、0文字目(先頭)から2文字を取り出し、「吉田」を取得しようと試みているが、サロゲート

ペアは 32 ビット(char 型 2 つ)で表現されるため「吉」しか取得できない。 このような場合には、String#offsetByCodePoints を利用し、サロゲートペアを考慮した開始位置と 終了位置を求めてから String#substring メソッドを使う必要がある。

以下に、先頭から 2 文字(苗字部分)を取り出す例を示す。

```
String str = "吉田 太郎";
int startIndex = 0;
int endIndex = 2;
int startIndexSurrogate = str.offsetByCodePoints(0, startIndex); // => 0
int endIndexSurrogate = str.offsetByCodePoints(0, endIndex); // => 3
String subStrSurrogate = str.substring(startIndexSurrogate, endIndexSurrogate); //
,→=> "吉田"
```
#### 文字列分割

String#split メソッドは、サロゲートペアにデフォルトで対応している。 以下に例を示す。

String str = "吉田 太郎";

str.split(" "); *// => {"*吉田*", "*太郎*"}*

### 注釈:

サロゲートペアを区切り文字として、 String#split の引数に指定することも出来る。

#### 全角・半角文字列変換

全角文字と半角文字の変換は、共通ライブラリが提供する org.terasoluna.gfw.common.fullhalf. FullHalfConverter クラスの API を使用して行う。

FullHalfConverter クラスは、変換対象にしたい全角文字と半角文字のペア定義 (org.terasoluna. gfw.common.fullhalf.FullHalfPair) を事前に登録しておくスタイルを採用している。共通ライ ブラリでは、デフォルトのペア定義が登録されている FullHalfConverter オブジェクトを、org. terasoluna.gfw.common.fullhalf.DefaultFullHalf クラスの INSTANCE 定数として提供して いる。デフォルトのペア定義については、DefaultFullHalf のソース を参照されたい。

注釈: 共通ライブラリが提供しているデフォルトのペア定義で変換要件が満たせない場合は、独自のペア定義 を登録した FullHalfConverter オブ[ジェクトを作成すればよい](https://github.com/terasolunaorg/terasoluna-gfw/blob/5.5.2.RELEASE/terasoluna-gfw-common-libraries/terasoluna-gfw-string/src/main/java/org/terasoluna/gfw/common/fullhalf/DefaultFullHalf.java)。具体的な作成方法については、独自の 全角文字と半角文字のペア定義を登録した *FullHalfConverter* クラスの作成 を参照されたい。

### 共通ライブラリの適用方法

全角・半角文字列変換 を使う場合は、共通ライブラリを依存ライブラリとして以下の通り追加する必要が ある。

```
<dependencies>
   <dependency>
        <groupId>org.terasoluna.gfw</groupId>
        <artifactId>terasoluna-gfw-string</artifactId>
    </dependency>
</dependencies>
```
注釈: 上記設定例では、依存ライブラリのバージョンは親プロジェクトで管理する前提である。そのため、 <version>要素は指定していない。

#### 全角文字列に変換

半角文字を全角文字へ変換する場合は、FullHalfConverter の toFullwidth メソッドを使用する。

String fullwidth = DefaultFullHalf.INSTANCE.toFullwidth("ア゙!A8 ガザ"); *// (1)*

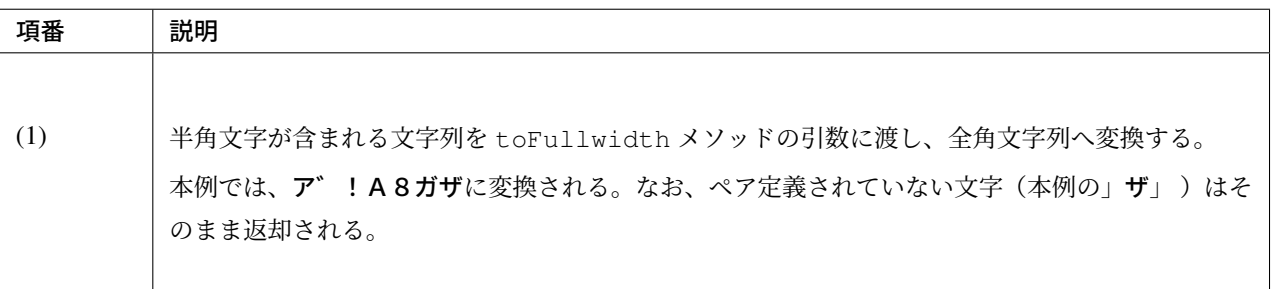

#### 半角文字列に変換

全角文字を半角文字へ変換する場合は、FullHalfConverter の toHalfwidth メソッドを使用する。

String halfwidth = DefaultFullHalf.INSTANCE.toHalfwidth("A!アガサ"); *// (1)*

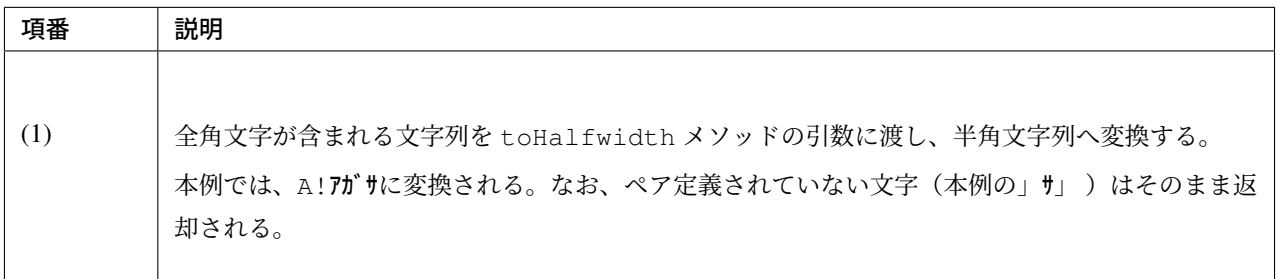

注釈: FullHalfConverter は、2 文字以上で1文字を表現する結合文字(例:「」シ」(\u30b7)+濁点 (\u3099)」)を半角文字(例:」ジ」 )へ変換することが出来ない。結合文字を半角文字へ変換する場合は、 テキスト正規化を行って合成文字(例:」ジ」(\u30b8))に変換してから FullHalfConverter を使用す る必要がある。

テキスト正規化を行う場合は、java.text.Normalizer を使用する。なお、結合文字を合成文字に変換す る場合は、正規化形式として NFC または NFKC を利用する。

正規化形式として NFD(正準等価性によって分解する)を使用する場合の実装例

```
String str1 = Normalizer.normalize("モジ", Normalizer.Form.NFD); // str1 = "モ
シ + Voiced sound mark(\u3099)"
String str2 = Normalizer.normalize("モジ", Normalizer.Form.NFD); // str2 = "モジ"
```
正規化形式として NFC (正準等価性によって分解し、再度合成する) を使用する場合の実装例

```
String mojiStr = "モシ\u3099"; // "モシ +
,→Voiced sound mark(\u3099)"
String str1 = Normalizer.normalize(mojiStr, Normalizer.Form.NFC); // str1 = "モ
ジ(\u30b8)"
String str2 = Normalizer.normalize("モジ", Normalizer.Form.NFC); // str2 = "モジ
,→"
```
正規化形式として NFKD(互換等価性によって分解する)を使用する場合の実装例

```
String str1 = Normalizer.normalize("モジ", Normalizer.Form.NFKD); // str1 = "モ
シ + Voiced sound mark(\u3099)"
String str2 = Normalizer.normalize("モジ", Normalizer.Form.NFKD); // str2 = "モ
シ + Voiced sound mark(\u3099)"
```
正規化形式として NFKC(互換等価性によって分解し、再度合成する)を使用する場合の実装例

```
String mojiStr = "モシ\u3099"; // "モシ +
,→Voiced sound mark(\u3099)"
String str1 = Normalizer.normalize(mojiStr, Normalizer.Form.NFKC); // str1 =
,→"モジ(\u30b8)"
String str2 = Normalizer.normalize("モジ", Normalizer.Form.NFKC) ; // str2 =
 ,→"モジ"
```
詳細は Normalizer の JavaDoc を参照されたい。

### 独自の全角文字と半角文字のペア定義を登録した **FullHalfConverter** クラスの作成

DefaultFullHalf を使用せず、独自の全角文字と半角文字のペア定義を登録した FullHalfConverter を使用することも出来る。 以下に、独自の全角文字と半角文字のペア定義を登録した FullHalfConverter を使用する方法を示す。

独自のペア定義を登録した FullHalfConverter を提供するクラスの実装例

```
public class CustomFullHalf {
   private static final int FULL_HALF_CODE_DIFF = 0xFEE0;
   public static final FullHalfConverter INSTANCE;
   static {
       // (1)
       FullHalfPairsBuilder builder = new FullHalfPairsBuilder();
       // (2)
       builder.pair("ー", "-");
       // (3)
       for (char c = '!!; c \leq '~'; c++) {
           String fullwidth = String.valueOf((char) (c + FULL_HALF_CODE_DIFF));
           builder.pair(fullwidth, String.valueOf(c));
       }
       // (4)
       builder.pair("。", "。").pair("「", "「").pair("」", "」").pair("、", "、")
                .pair("・", "・").pair("ァ", "ァ").pair("ィ", "ィ").pair("ゥ", "ゥ")
                .pair("ェ", "ェ").pair("ォ", "ォ").pair("ャ", "ャ").pair("ュ", "ュ")
                .pair("ョ", "ョ").pair("ッ", "ッ").pair("ア", "ア").pair("イ", "イ")
                .pair("ウ", "ウ").pair("エ", "エ").pair("オ", "オ").pair("カ", "カ")
                .pair("キ", "キ").pair("ク", "ク").pair("ケ", "ケ").pair("コ", "コ")
                .pair("サ", "サ").pair("シ", "シ").pair("ス", "ス").pair("セ", "セ")
                .pair("ソ", "ソ").pair("タ", "タ").pair("チ", "チ").pair("ツ", "ツ")
                .pair("テ", "テ").pair("ト", "ト").pair("ナ", "ナ").pair("ニ", "ニ")
                .pair("ヌ", "ヌ").pair("ネ", "ネ").pair("ノ", "ノ").pair("ハ", "ハ")
                .pair("ヒ", "ヒ").pair("フ", "フ").pair("ヘ", "ヘ").pair("ホ", "ホ")
                .pair("マ", "マ").pair("ミ", "ミ").pair("ム", "ム").pair("メ", "メ")
                .pair("モ", "モ").pair("ヤ", "ヤ").pair("ユ", "ユ").pair("ヨ", "ヨ")
                .pair("ラ", "ラ").pair("リ", "リ").pair("ル", "ル").pair("レ", "レ")
                .pair("ロ", "ロ").pair("ワ", "ワ").pair("ヲ", "ヲ").pair("ン", "ン")
                .pair("ガ", "ガ").pair("ギ", "ギ").pair("グ", "グ")
                .pair("ゲ", "ゲ").pair("ゴ", "ゴ").pair("ザ", "ザ")
                .pair("ジ", "ジ").pair("ズ", "ズ").pair("ゼ", "ゼ")
```

```
.pair("ゾ", "ゾ").pair("ダ", "ダ").pair("ヂ", "ヂ")
               .pair("ヅ", "ヅ").pair("デ", "デ").pair("ド", "ド")
               .pair("バ", "バ").pair("ビ", "ビ").pair("ブ", "ブ")
               .pair("ベ", "ベ").pair("ボ", "ボ").pair("パ", "パ")
               .pair("ピ", "ピ").pair("プ", "プ").pair("ペ", "ペ")
               .pair("ポ", "ポ").pair("ヴ", "ヴ").pair("\u30f7", "ヷ")
               .pair("\u30fa", "ヺ").pair("゛", "゙").pair("゜", "゚").pair(" ", " ");
       // (5)
       INSTANCE = new FullHalfConverter(builder.build());
   }
}
```
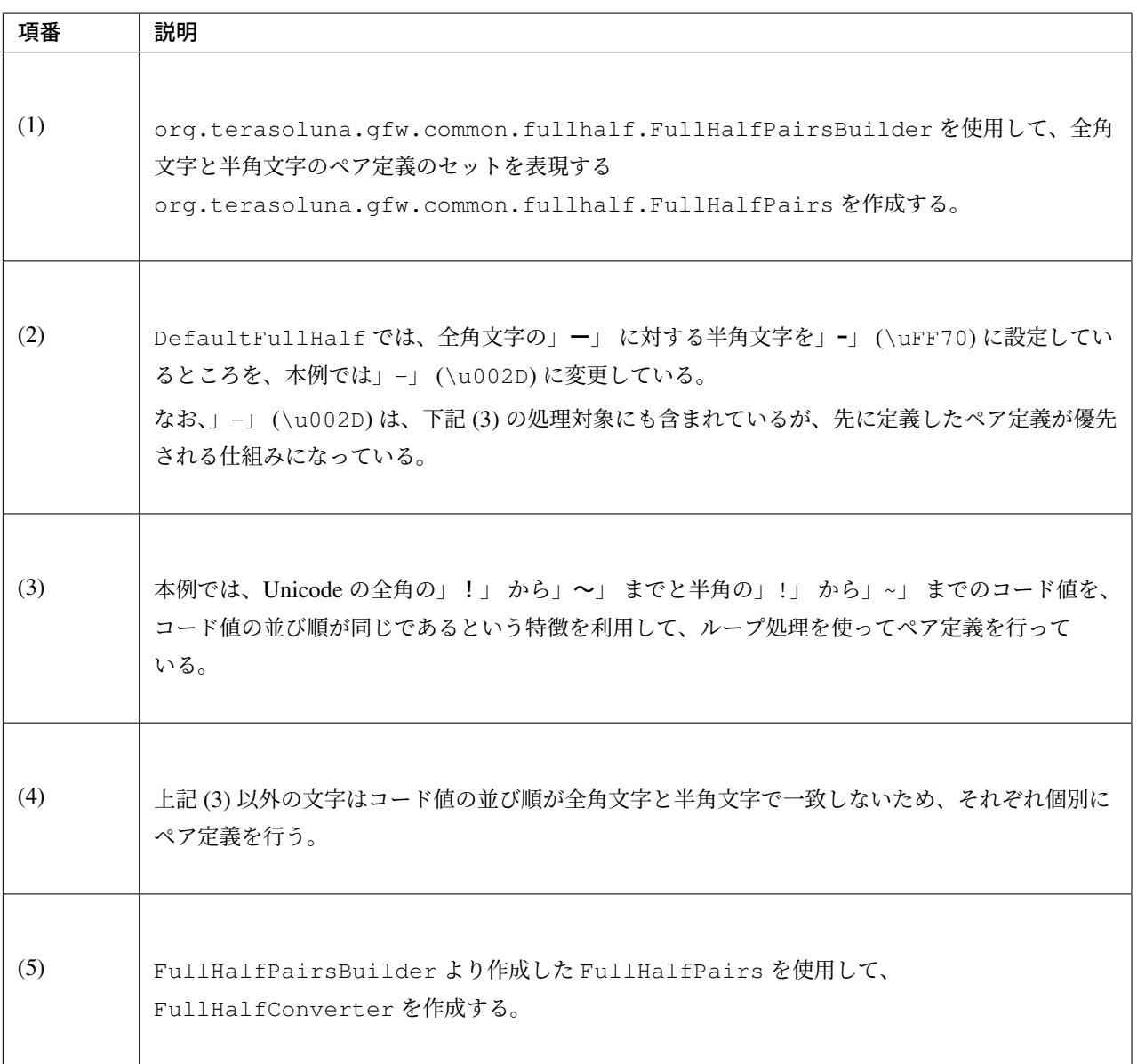

注釈: FullHalfPairsBuilder#pair メソッドの引数に指定可能な値については、FullHalfPair のコンス

トラクタの JavaDoc [を参照されたい。](https://github.com/terasolunaorg/terasoluna-gfw/blob/5.5.2.RELEASE/terasoluna-gfw-common-libraries/terasoluna-gfw-string/src/main/java/org/terasoluna/gfw/common/fullhalf/FullHalfPair.java)

#### 独自のペア定義を登録した FullHalfConverter の使用例

String halfwidth = CustomFullHalf.INSTANCE.toHalfwidth("ハローワールド!"); *// (1)*

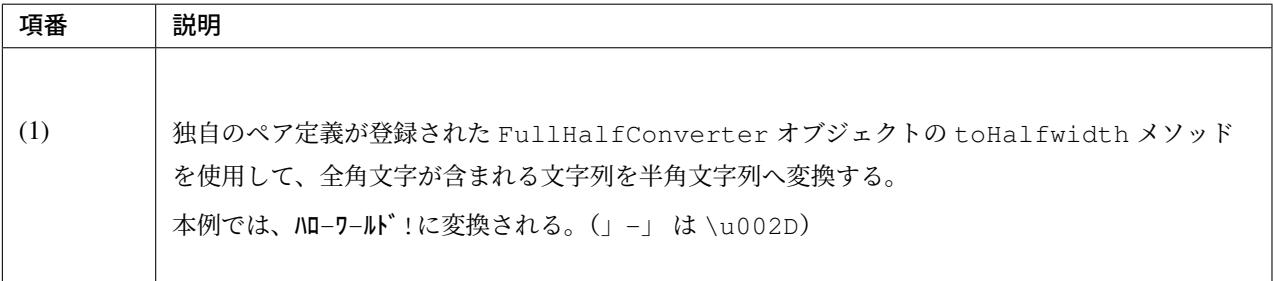

#### コードポイント集合チェック **(**文字種チェック**)**

文字種チェックを行う場合は、共通ライブラリから提供しているコードポイント集合機能を使用してチェック するとよい。

ここでは、コードポイント集合機能を使用した文字種チェックの実装方法を説明する。

- コードポイント集合の作成
- コードポイント集合同士の集合演算
- [コードポイント集合を使っ](#page-1716-0)た文字列チェック
- *Bean Validation* [と連携した文字列チ](#page-1719-0)ェック
- [コードポイント集合クラスの新規作成](#page-1721-0)

#### 共通ラ[イブラリの適用方法](#page-1722-0)

コード[ポイント集合チェック](#page-1723-0) *(*文字種チェック*)* を使う場合は、 共通ライブラリから提供しているコードポイ ント集合クラス 等を依存ライブラリとして追加する必要がある。

### [コードポイント](#page-1724-0)集合の作成

<span id="page-1716-0"></span>org.terasoluna.gfw.common.codepoints.CodePoints は、コードポイント集合を表現するクラ

スである。

CodePoints のインスタンスの作成方法を以下に示す。

ファクトリメソッドを呼び出してインスタンスを作成する場合(キャッシュあり)

コードポイント集合クラス ( Class<? extends CodePoints>) からインスタンスを作成し、作成したイ ンスタンスをキャッシュする方法を以下に示す。

特定のコードポイント集合は、複数回作成する必要はないため、この方法を使用してキャッシュすることを推 奨する。

CodePoints codePoints = CodePoints.of(ASCIIPrintableChars.class); *// (1)*

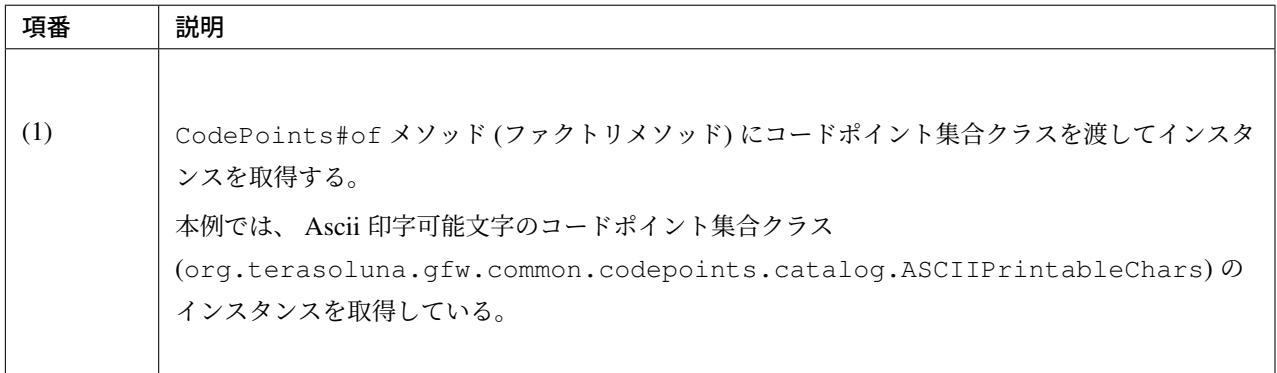

注釈: コードポイント集合クラスは、CodePoints クラスと同じモジュール内に複数存在する。その他にも コードポイント集合を提供するモジュールが存在するが、それらのモジュールは必要に応じて自プロジェク トに追加する必要がある。詳細は、共通ライブラリから提供しているコードポイント集合クラス を参照され たい。

また、 新規にコードポイント集合クラスを作成することも出来る。詳細は、 コードポイント集合クラスの新 規作成 を参照されたい。

コードポイント集合クラスのコンストラクタを呼び出してインスタンスを作成する場合

コードポイント集合クラスからインスタンスを作成する方法を以下に示す。

この方法を使用した場合、作成したインスタンスはキャッシュされないため、キャッシュすべきでない処理 (集合演算の引数等)で使用することを推奨する。

CodePoints codePoints = **new** ASCIIPrintableChars(); *// (1)*

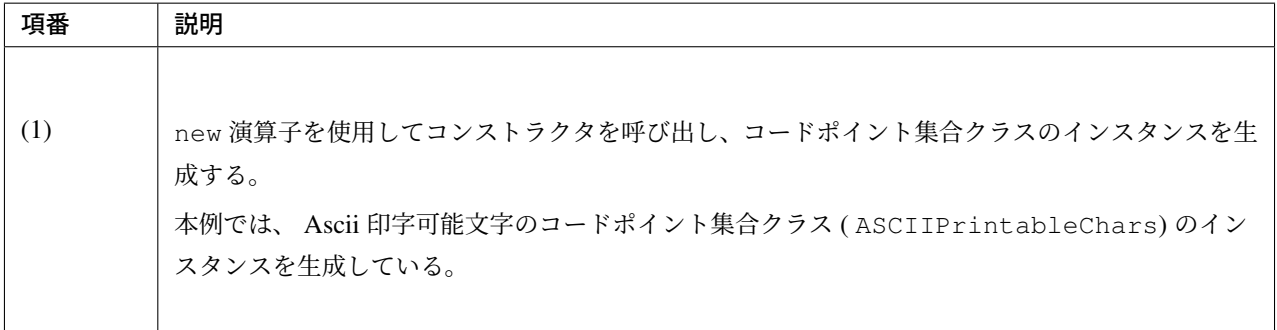

CodePoints のコンストラクタを呼び出してインスタンスを作成する場合

CodePoints からインスタンスを作成する方法を以下に示す。

この方法を使用した場合、作成したインスタンスはキャッシュされないため、キャッシュすべきでない処理 (集合演算の引数等)で使用することを推奨する。

• コードポイント ( int) を可変長引数で渡す場合

```
CodePoints codePoints = new CodePoints(0x0061 /* a */, 0x0062 /* b */); //
,→(1)
```
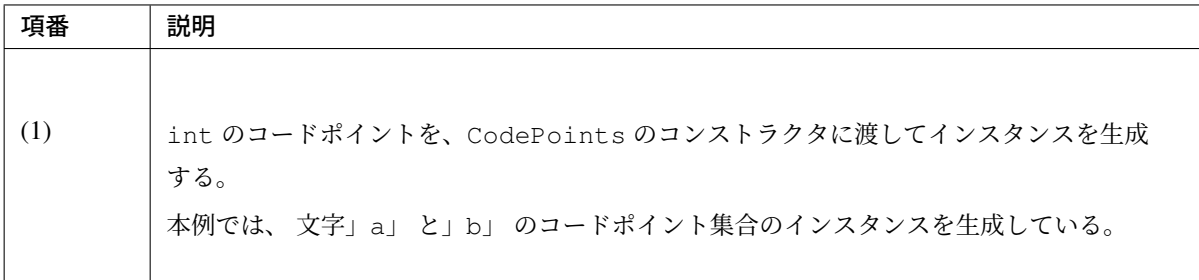

• コードポイント ( int) の Set を渡す場合

```
Set<Integet> set = new HashSet<>();
set.add(0x0061 /* a */);
set.add(0x0062 /* b */);
CodePoints codePoints = new CodePoints(set); // (1)
```
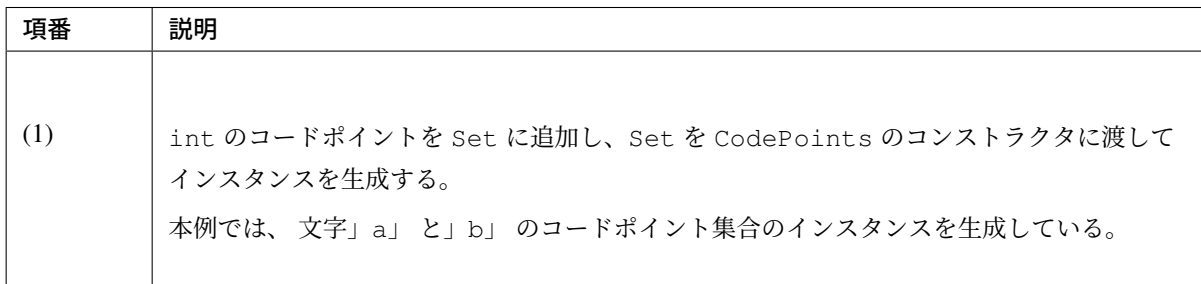

• コードポイント集合文字列を可変長引数で渡す場合

```
CodePoints codePoints = new CodePoints("ab"); // (1)
```
CodePoints codePoints = **new** CodePoints("a", "b"); *// (2)*

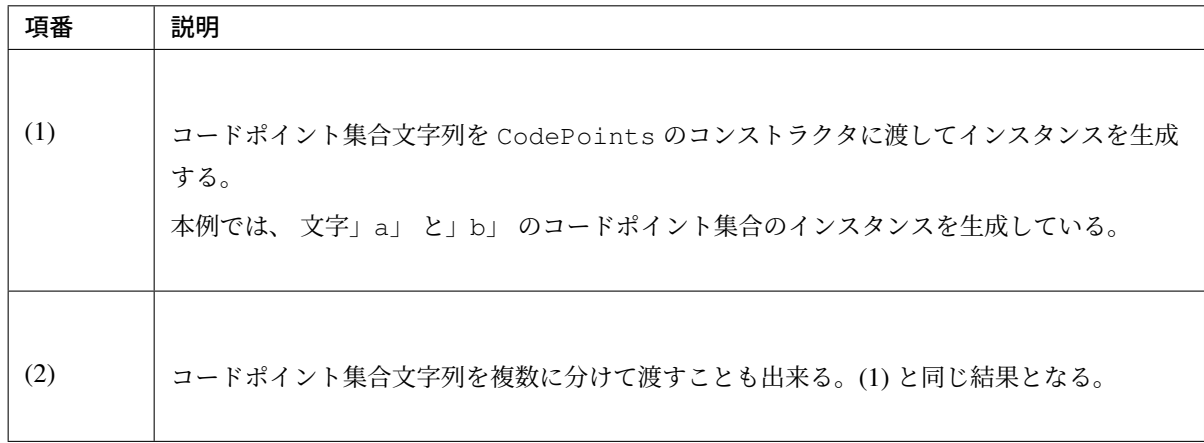

<span id="page-1719-0"></span>コードポイント集合同士の集合演算

コードポイント集合に対して集合演算を行い、新規のコードポイント集合のインスタンスを作成することが出 来る。

なお、集合演算によって元のコードポイント集合の状態が変更されることは無い。 集合演算を使用してコードポイント集合のインスタンスを作成する方法を以下に示す。

### 和集合メソッドを使用してコードポイント集合のインスタンスを作成する場合

```
CodePoints abCp = new CodePoints(0x0061 /* a */, 0x0062 /* b */);
CodePoints cdCp = new CodePoints(0x0063 /* c */, 0x0064 /* d */);
CodePoints abcdCp = abCp.union(cdCp); // (1)
```
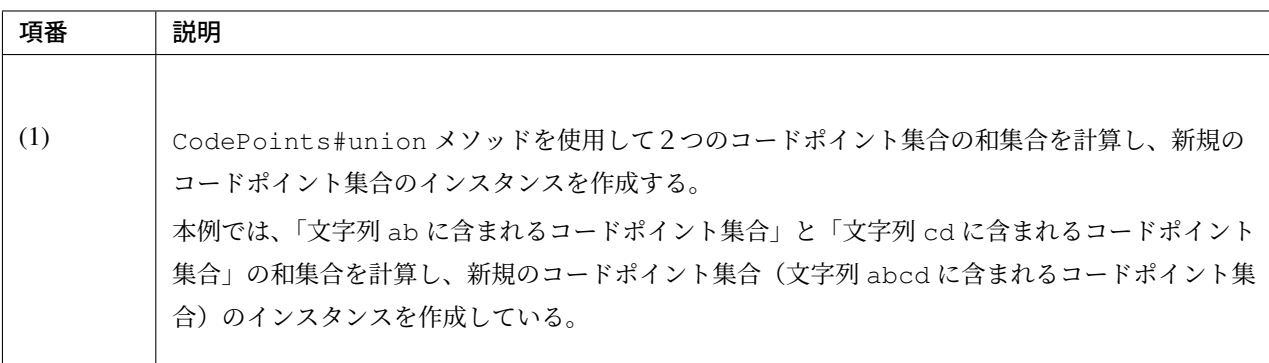

### 差集合メソッドを使用してコードポイント集合のインスタンスを作成する場合

```
CodePoints abcdCp = new CodePoints(0x0061 /* a */, 0x0062 /* b */,
      0x0063 /* c */, 0x0064 /* d */);
CodePoints cdCp = new CodePoints(0x0063 /* c */, 0x0064 /* d */);
CodePoints abCp = abcdCp.subtract(cdCp); // (1)
```
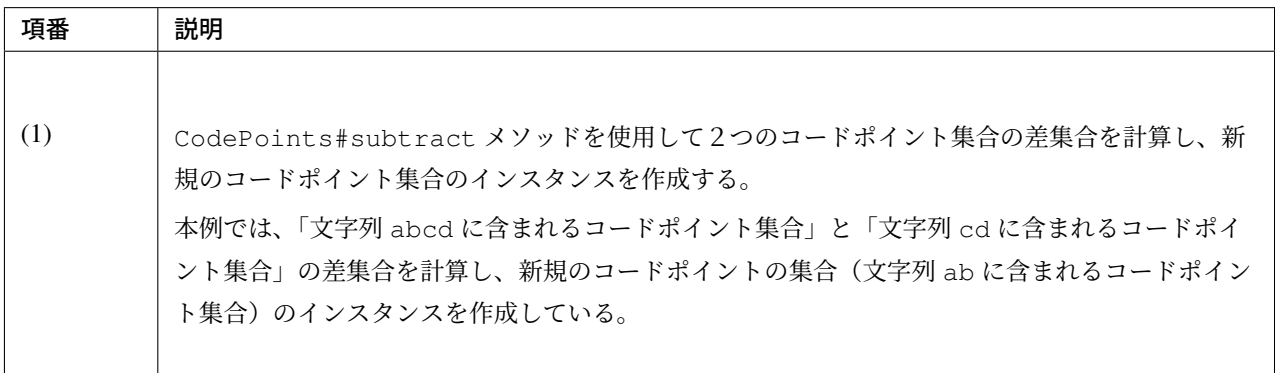

### 積集合で新規のコードポイント集合のインスタンスを作成する場合

```
CodePoints abcdCp = new CodePoints(0x0061 /* a */, 0x0062 /* b */,
       0x0063 /* c */, 0x0064 /* d */);
CodePoints cdeCp = new CodePoints(0x0063 /* c */, 0x0064 /* d */, 0x0064 /* e */);
CodePoints cdCp = abcdCp.intersect(cdeCp); // (1)
```
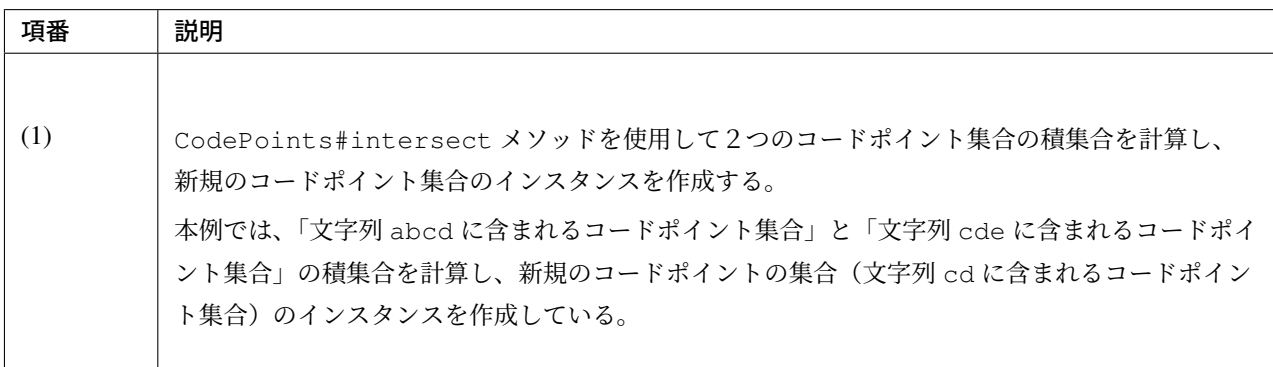

## <span id="page-1721-0"></span>コードポイント集合を使った文字列チェック

CodePoints に用意されているメソッドを使用して文字列チェックを行うことが出来る。 以下に、文字列チェックを行う際に使用するメソッドの使用例を示す。

### containsAll メソッド

チェック対象の文字列が全てコードポイント集合に含まれているか判定する。

```
CodePoints jisX208KanaCp = CodePoints.of(JIS_X_0208_Katakana.class);
boolean result;
result = jisX208KanaCp.containsAll("カ"); // true
result = jisX208KanaCp.containsAll("カナ"); // true
result = jisX208KanaCp.containsAll("カナ a"); // false
```
### firstExcludedContPoint メソッド

チェック対象の文字列のうち、コードポイント集合に含まれない最初のコードポイントを返却する。なお、 チェック対象の文字列が全てコードポイント集合に含まれている場合は、CodePoints#NOT\_FOUND を返 却する。

```
CodePoints jisX208KanaCp = CodePoints.of(JIS_X_0208_Katakana.class);
int result;
result = jisX208KanaCp.firstExcludedCodePoint("カナ a"); // 0x0061 (a)
result = jisX208KanaCp.firstExcludedCodePoint("カ a ナ"); // 0x0061 (a)
result = jisX208KanaCp.firstExcludedCodePoint("カナ"); // CodePoints#NOT_FOUND
```
### allExcludedCodePoints メソッド

チェック対象の文字列のうち、コードポイント集合に含まれないコードポイントの Set を返却する。

```
CodePoints jisX208KanaCp = CodePoints.of(JIS_X_0208_Katakana.class);
Set<Integer> result;
result = jisX208KanaCp.allExcludedCodePoints("カナ a"); // [0x0061 (a)]
result = jisX208KanaCp.allExcludedCodePoints("カ a ナ b"); // [0x0061 (a), 0x0062 (b)]
result = jisX208KanaCp.allExcludedCodePoints("カナ"); // []
```
### <span id="page-1722-0"></span>**Bean Validation** と連携した文字列チェック

@org.terasoluna.gfw.common.codepoints.ConsistOf アノテーションにコードポイント集合ク ラスを指定することで、チェック対象の文字列が指定したコードポイント集合に全て含まれるかをチェックす ることが出来る。

以下に使用例を示す。

### チェックに用いるコードポイント集合が一つの場合

```
@ConsistOf(JIS_X_0208_Hiragana.class) // (1)
private String firstName;
```
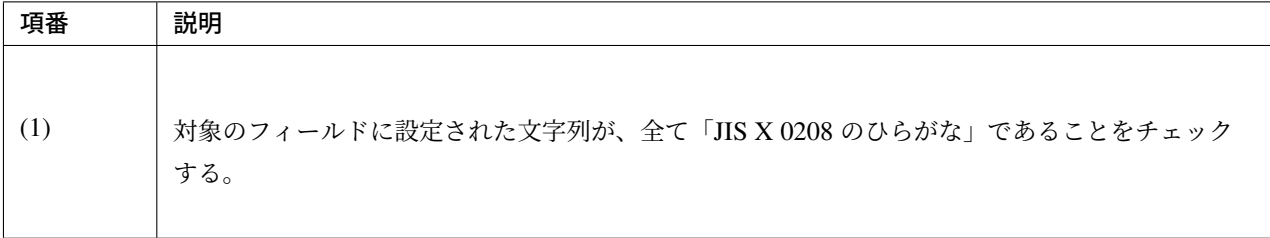

### チェックに用いるコードポイント集合が複数の場合

```
@ConsistOf({JIS_X_0208_Hiragana.class, JIS_X_0208_Katakana.class}) // (1)
private String firstName;
```
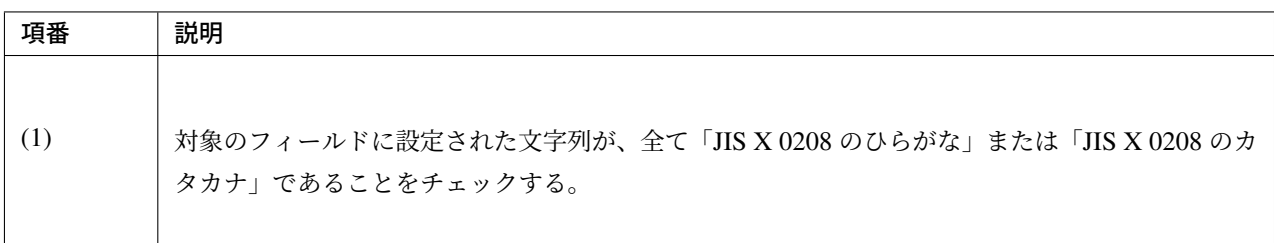

注釈: 長さ N の文字列を M 個のコードポイント集合でチェックした場合、N x M 回のチェック処理が発生す る。文字列の長さが大きい場合は、性能劣化の要因となる恐れがある。そのため、チェックに使用するコード ポイント集合の和集合となる新規コードポイント集合のクラスを作成し、そのクラスのみを指定したほうが 良い。

### <span id="page-1723-0"></span>コードポイント集合クラスの新規作成

コードポイント集合クラスを新規で作成する場合、CodePoints クラスを継承してコンストラクタでコード ポイントを指定する。

コードポイント集合クラスを新規で作成する方法を以下に示す。

コードポイントを指定して新規にコードポイント集合のクラスを作成する場合

「数字のみ」からなるコードポイント集合の作成例

```
public class NumberChars extends CodePoints {
   public NumberCodePoints() {
        super(0x0030 /* 0 */, 0x0031 /* 1 */, 0x0032 /* 2 */, 0x0033 /* 3 */,
                0x0034 /* 4 */, 0x0035 /* 5 */, 0x0036 /* 6 */,
                0x0037 /* 7 */, 0x0038 /* 8 */, 0x0039 /* 9 */);
   }
}
```
コードポイント集合クラスの集合演算メソッドを使用して新規にコードポイント集合クラスを作成する場合

「ひらがな」と「カタカナ」からなる和集合を用いたコードポイント集合の作成例

```
public class FullwidthHiraganaKatakana extends CodePoints {
   public FullwidthHiraganaKatakana() {
        super(new X_JIS_0208_Hiragana().union(new X_JIS_0208_Katakana()));
    }
}
```
「記号(。「」、・)を除いた半角カタカナ」からなる差集合を用いたコードポイント集合の作成例

```
public class HalfwidthKatakana extends CodePoints {
   public HalfwidthKatakana() {
       super(new JIS_X_0201_Katakana().subtract(new CodePoints(0xFF61 /* 。 */,
,→0xFF62 /* 「 */,
                0xFF63 /* 」 */, 0xFF64 /* 、 */, 0xFF65 /* ・ */)));
   }
}
```
<span id="page-1724-0"></span>注釈: 集合演算で使用するコードポイント集合クラス (本例では X JIS 0208 Hiragana や、 X\_JIS\_0208\_Katakana 等)を個別に使用するケースがない場合は、 new 演算子を使用してコンスト ラクタを呼び出し、コードポイント集合が無駄にキャッシュされないようにすべきである。CodePoints#of メソッドを使用してキャッシュさせてしまうと、集合演算の途中計算のみで使用するコードポイント集合が ヒープに残り、メモリを圧迫してしまう。逆に個別に使用するケースがある場合は、CodePoints#of メ ソッドを使用してキャッシュすべきである。

## 共通ライブラリから提供しているコードポイント集合クラス

共通ライブラリから提供しているコードポイント集合クラス (org.terasoluna.gfw.common. codepoints.catalog パッケージのクラス) と、使用する際に取り込む必要があるアーティファクト の情報を以下に示す。

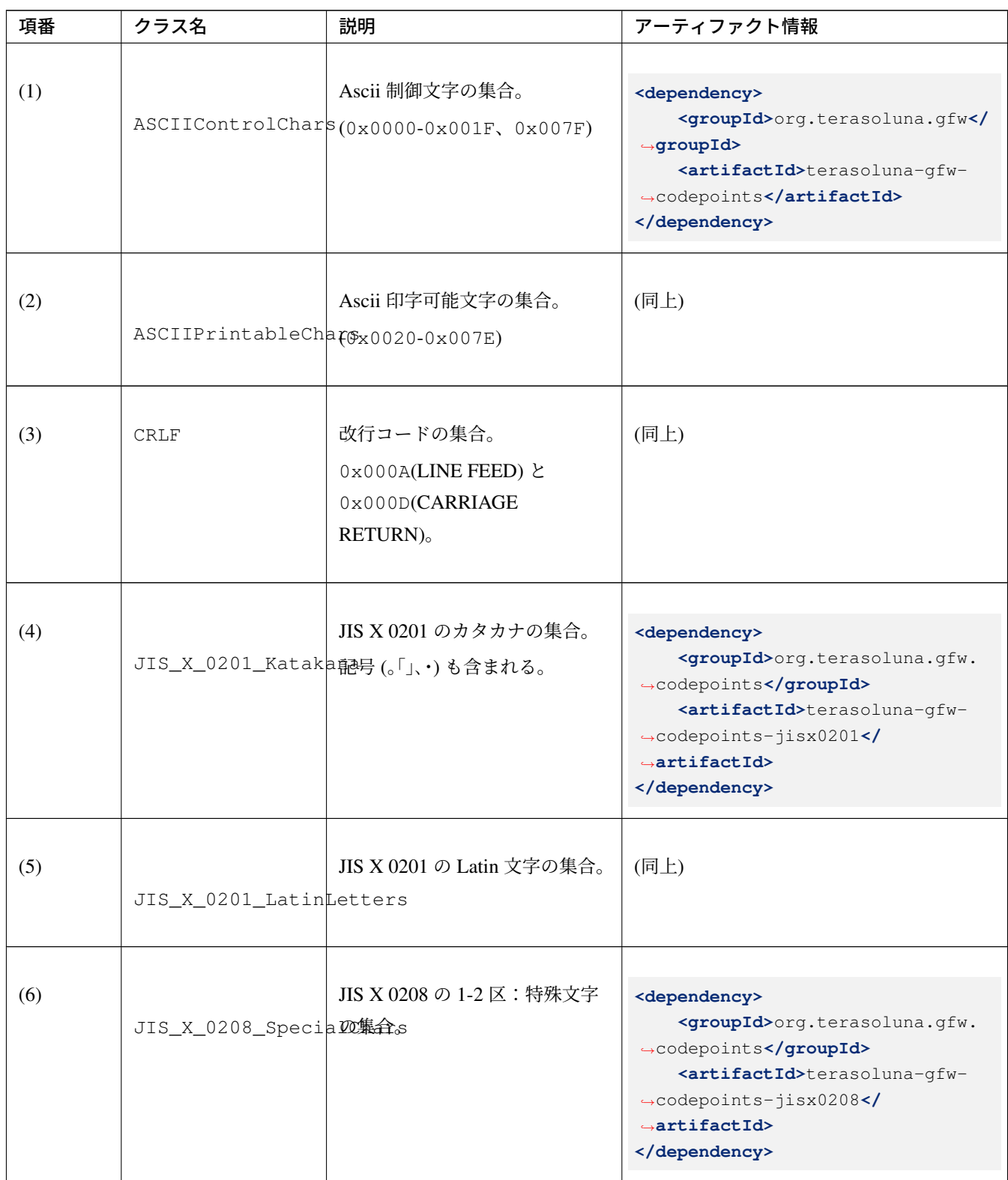

Continued on next page

| 項番   | クラス名                       | 説明                                                           | アーティファクト情報                                                                                                    |
|------|----------------------------|--------------------------------------------------------------|----------------------------------------------------------------------------------------------------|
| (7)  | JIS_X_0208_LatinL集合ers     | JIS X 0208 の 3 区:英数字の                                        | (同上)                                                                                                    |
| (8)  | JIS_X_0208_Hiraga集合。       | JIS X 0208 の 4 区: ひらがなの                                      | (同上)                                                                                                    |
| (9)  | JIS_X_0208_Kataka集合。       | JIS X 0208 の 5 区:カタカナの                                       | (同上)                                                                                                    |
| (10) | JIS_X_0208_GreekL条の集合。     | JIS X 0208 の 6 区:ギリシア文                                       | (同上)                                                                                                    |
| (11) | JIS_X_0208_CyrillD2集合ters  | JIS X 0208 の 7 区: キリル文字                                      | (同上)                                                                                                    |
| (12) | JIS_X_0208_BoxDra 编合gChars | JIS X 0208 の 8 区: 罫線素片の                                      | (同上)                                                                                                    |
| (13) | JIS_X_0208_Kanji 6355字。    | JIS X 208 で規定される漢字<br>第一·第二水準漢字。                             | <dependency><br/><groupid>org.terasoluna.gfw.<br/>+codepoints</groupid><br/><artifactid>terasoluna-gfw-<br/>-codepoints-jisx0208kanji<!--<br--><math>\rightarrow</math>artifactId&gt;<br/></artifactid></dependency> |
| (14) | JIS_X_0213_Kanji           | JIS X 0213:2004 で規定される漢<br>字 10050字。<br>第一・第二・第三・第四水準<br>漢字。 | <dependency><br/><groupid>org.terasoluna.gfw.<br/>-codepoints</groupid><br/><artifactid>terasoluna-gfw-<br/>-codepoints-jisx0213kanji<!--<br--><math>\rightarrow</math>artifactId&gt;<br/></artifactid></dependency> |

表 7.8 – continued from previous page

注釈: 上記設定例は、依存ライブラリのバージョンを親プロジェクトである terasoluna-gfw-parent で管理する 前提であるため、pom.xml でのバージョンの指定は不要である。

注釈: <artifactId>が terasoluna-gfw-codepoints-xxx(terasoluna-gfw-codepoints-jisx0201 など)のライブラリでは依存関係として terasoluna-gfw-codepoints を取り込んでいる。

そのため、 terasoluna-gfw-codepoints-xxx のアーティファクト情報を取り込むことにより、 terasoluna-gfw-codepoints が提供するコードポイント集合クラスも利用することができる。

注釈: JIS\_X\_0208\_SpecialChars コードポイント集合クラスは JIS 漢字 (JIS X 0208) の 01-02 区に 該当する特殊文字集合である。JIS 漢字の全角ダッシュ (―) は EM DASH であり、対応する UCS(ISO/IEC 10646-1, JIS X 0221, Unicode) のコードポイントは、一般的に U+2014 に相当する。しかし、Unicode コンソー シアムが提供する変換表では、Unicode で対応する文字が EM DASH でなく HORINZONTAL BAR (U+2015) になっている。実用されている一般的な変換ルールと、Unicode 変換表が異なっているため、Unicode 変換 表通りにコードポイント集合を定義してしまうと実用上問題が出るケースが発生する可能性がある。その ため、JIS\_X\_0208\_SpecialChars コードポイント集合クラスでは HO[RINZONTAL BAR \(](http://www.unicode.org/Public/MAPPINGS/OBSOLETE/EASTASIA/JIS/JIS0208.TXT)U+2015) を EM DASH (U+2014) に変更してコードポイント集合を定義している。
# **7.7 Bean** マッピング **(Dozer)**

## **7.7.1 Overview**

Bean マッピングは、一つの Bean を他の Bean にフィールド値をコピーすることである。

アプリケーションの異なるレイヤ間 (アプリケーション層とドメイン層) で、データの受け渡しをする場合な ど、Bean マッピングが必要となるケースは多い。

例として、アプリケーション層の AccountForm オブジェクトを、ドメイン層の Account オブジェクトに 変換する場合を考える。

ドメイン層は、アプリケーション層に依存してはならないため、AccountForm オブジェクトをそのままドメ イン層で使用できない。

そこで、AccountForm オブジェクトを、Account オブジェクトに Bean マッピングし、ドメイン層では、 Account オブジェクトを使用する。

これによって、アプリケーション層と、ドメイン層の依存関係を一方向に保つことができる。

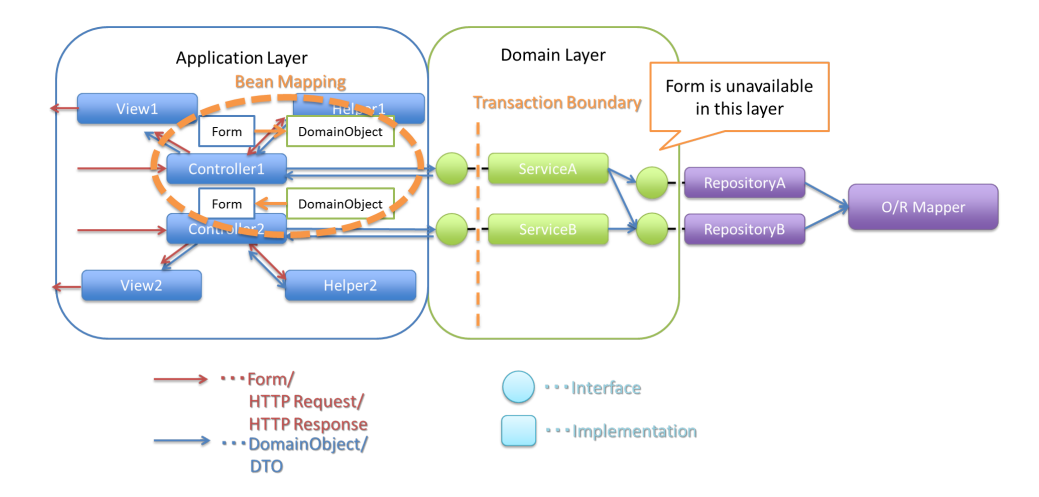

このオブジェクト間のマッピングは、Bean の getter/setter を呼び出して、データの受け渡しを行うことで実現 できる。

しかしながら、処理が煩雑になり、プログラムの見通しが悪くなるため、本ガイドラインでは、Bean マッピ ングライブラリである OSS で利用可能な Dozer を使用することを推奨する。

Dozer を使用することで下図のように、[コピー元](https://dozermapper.github.io/gitbook/)クラスとコピー先クラスで型が異なるコピーや、ネストした Bean 同士のコピーも容易に行うことができる。

# **TERASOLUNA Server Framework for Java (5.x) Development Guideline Documentation,** リリー ス **5.5.2.RELEASE**

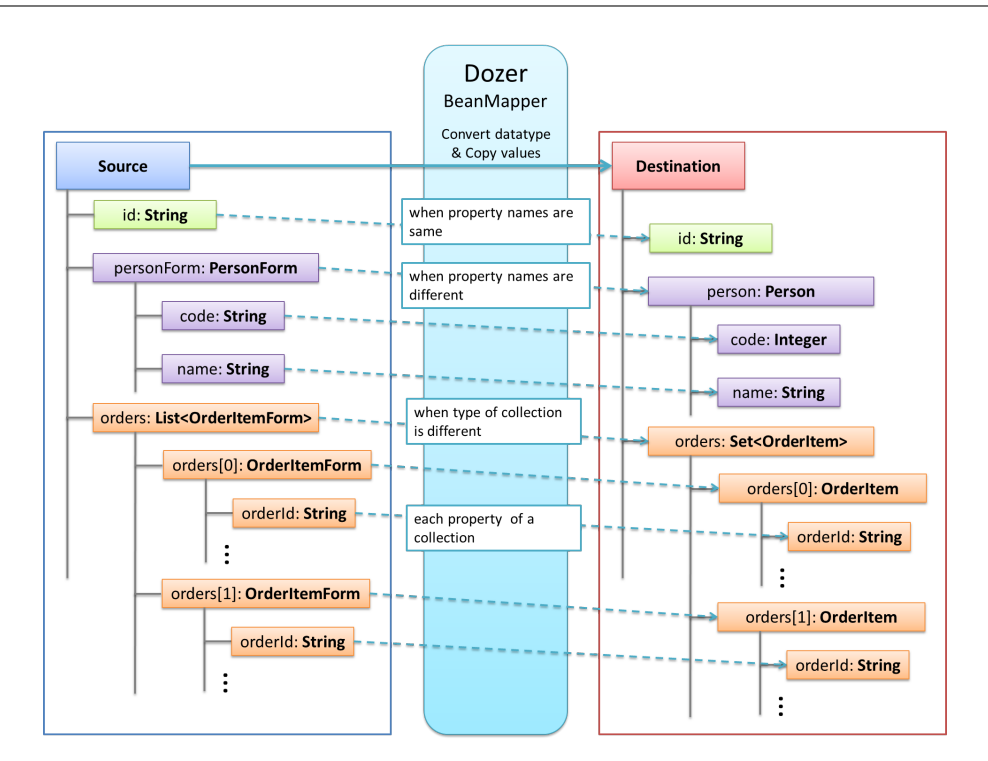

Dozer をした場合と使用しない場合のコード例を挙げる。

• 煩雑になり、プログラムの見通しが悪くなる例

```
User user = userService.findById(userId);
XxxOutput output = new XxxOutput();
output.setUserId(user.getUserId());
output.setFirstName(user.getFirstName());
output.setLastName(user.getLastName());
output.setTitle(user.getTitle());
output.setBirthDay(user.getBirthDay());
output.setGender(user.getGender());
output.setStatus(user.getStatus());
```
• Dozer を使用した場合の例

```
User user = userService.findById(userId);
XxxOutput output = beanMapper.map(user, XxxOutput.class);
```
以降は、Dozer の利用方法について説明する。

注釈: Dozer 6.4.0 より、JSR-310 Date and Time API が提供する以下のクラスのマッピングがサポート された。

対象クラス:

• java.time.LocalDate

- java.time.LocalTime
- java.time.LocalDateTime
- java.time.OffsetTime
- java.time.OffsetDateTime
- java.time.ZonedDateTime

#### 警告: Java SE 11 環境にて Dozer を利用する場合

Dozer 6.3.0 より、マッピング定義 XML ファイルの解析にデフォルトで JAXB が利用されるよう になった。Java SE 11 環境にて Dozer のマッピング定義 XML ファイルを利用する場合、*JAXB* の 削除を参照されたい。ただし、開発の途中からマッピング定義 XML ファイルを利用することも想 定されるため、Java SE 11 環境にて Dozer を利用する場合は必ず設定を行なうことを推奨する。

# **7.7.2 How to use**

Dozer は、Java Bean のマッピング機能ライブラリである。変換元の Bean から変換先の Bean に、再帰的(ネ ストした構造)に、値をコピーする。

### **Dozer** を使用するための **Bean** 定義

<span id="page-1730-0"></span>Dozer は 、単 独 で 使 用 す る と き 、以 下 の よ う に 、com.github.dozermapper.core. DozerBeanMapperBuilder を利用して Mapper のインスタンスを作成する。

Mapper mapper = DozerBeanMapperBuilder.buildDefault();

Mapper のインスタンスを毎回作成するのは、効率が悪いため、Dozer が提供している com.github. dozermapper.spring.DozerBeanMapperFactoryBean を使用すること。

Bean 定義ファイル (applicationContext.xml) に、Mapper を作成する Factory クラスである com.github. dozermapper.spring.DozerBeanMapperFactoryBean を定義する

```
<bean class="com.github.dozermapper.spring.DozerBeanMapperFactoryBean">
   <property name="mappingFiles"
       value="classpath*:/META-INF/dozer/**/*-mapping.xml" /><!-- (1) -->
</bean>
```
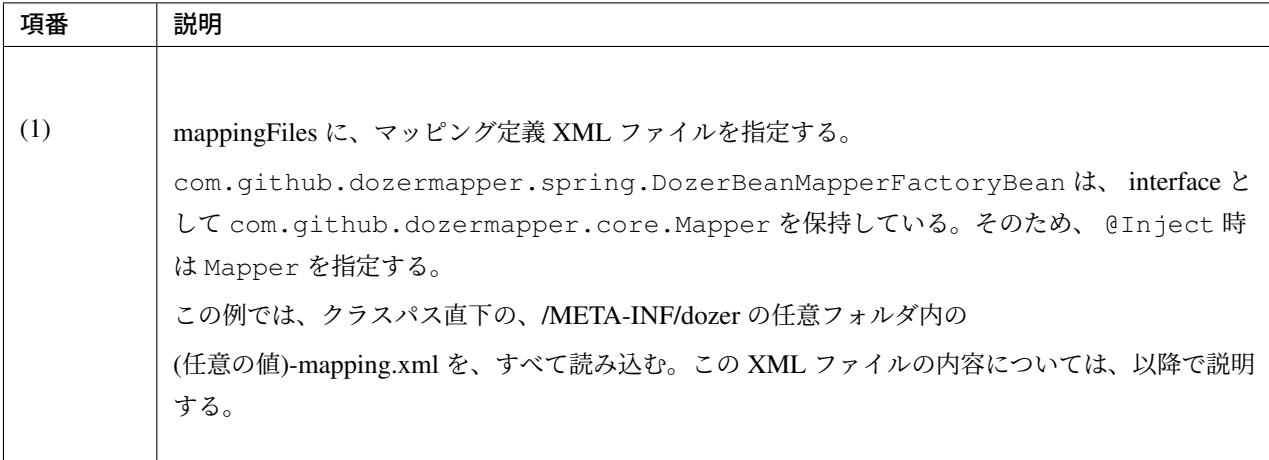

Bean マッピングを行いたいクラスに、Mapper をインジェクトすればよい。

**@Inject** Mapper beanMapper;

## **Bean** 間のフィールド名、型が同じ場合のマッピング

デフォルトの動作として、Dozer は対象の Bean 間のフィールド名が同じであれば、マッピング定義 XML ファ イルを作成せずにマッピングできる。

変換元の Bean 定義

```
public class Source {
   private int id;
   private String name;
    // omitted setter/getter
}
```
変換先の Bean 定義

```
public class Destination {
   private int id;
   private String name;
   // omitted setter/getter
}
```
以下のように、Mapper の map メソッドを使って Bean マッピングを行う。下記メソッドを実行した後、 Destination オブジェクトが新たに作成され、source の各フィールドの値が作成された Destination オブジェク トにコピーされる。

```
Source source = new Source();
source.setId(1);
source.setName("SourceName");
Destination destination = beanMapper.map(source, Destination.class); // (1)
System.out.println(destination.getId());
System.out.println(destination.getName());
```
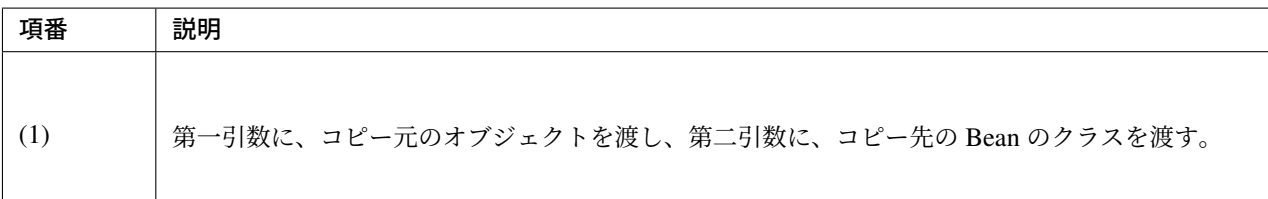

上記のコードを実行すると以下のように出力される。作成されたオブジェクトにコピー元のオブジェクトの値 が設定されていることが分かる。

SourceName

1

既に存在している destination オブジェクトに、source オブジェクトのフィールドをコピーしたい場 合は、

```
Source source = new Source();
source.setId(1);
source.setName("SourceName");
Destination destination = new Destination();
destination.setId(2);
destination.setName("DestinationName");
beanMapper.map(source, destination); // (1)
System.out.println(destination.getId());
System.out.println(destination.getName());
```
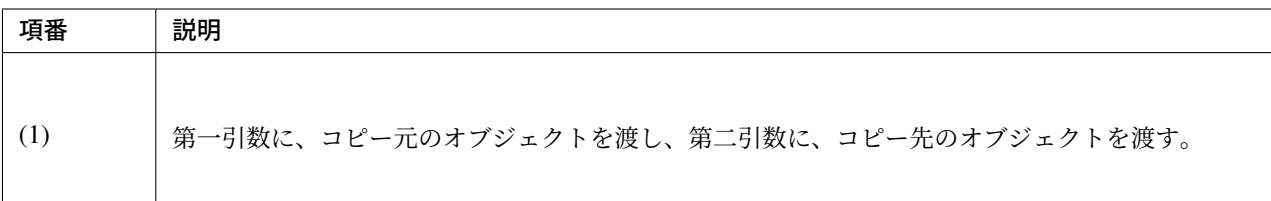

上記のコードを実行すると以下のように出力される。コピー元のオブジェクトの値がコピー先に反映されてい ることが分かる。

SourceName

1

注釈: Destination クラスのフィールドで Source クラスに存在しないものは、コピー前後で値は変わら ない。

変換元の Bean 定義

```
public class Source {
   private int id;
   private String name;
    // omitted setter/getter
}
```
変換先の Bean 定義

```
public class Destination {
   private int id;
   private String name;
   private String title;
   // omitted setter/getter
}
```
マッピング例

```
Source source = new Source();
source.setId(1);
source.setName("SourceName");
Destination destination = new Destination();
destination.setId(2);
destination.setName("DestinationName");
destination.setTitle("DestinationTitle");
beanMapper.map(source, destination);
System.out.println(destination.getId());
System.out.println(destination.getName());
System.out.println(destination.getTitle());
```
上記のコードを実行すると以下のように出力される。Source クラスには title フィールドがないため、 Destination オブジェクトの title フィールドは、コピー前のフィールド値から変更がない。

1 SourceName DestinationTitle

### **Bean** 間のフィールド名は同じ、型が異なる場合のマッピング

コピー元と、コピー先で Bean のフィールドの型が異なる場合、型変換がサポートされている型は、自動で マッピングできる。

以下のような変換は、マッピング定義 XML ファイル無しで変換できる。

例 : String -> BigDecimal

変換元の Bean 定義

```
public class Source {
   private String amount;
    // omitted setter/getter
```
変換先の Bean 定義

}

```
public class Destination {
   private BigDecimal amount;
    // omitted setter/getter
}
```
マッピング例

```
Source source = new Source();
source.setAmount("123.45");
Destination destination = beanMapper.map(source, Destination.class);
System.out.println(destination.getAmount());
```
上記のコードを実行すると以下のように出力される。型が異なる場合でも値をコピーできていることが分 かる。

123.45

サポートされている型変換については、 マニュアル を参照されたい。

### **Bean** 間のフィールド名が異なる場合のマッピング

コピー元と、コピー先でフィールド名が[異なる場合](https://dozermapper.github.io/gitbook/documentation/simpleproperty.html#_Data_type_conversion)、マッピング定義 XML ファイルを作成し、Bean マッピ ングするフィールドを定義することで変換できる。

変換元の Bean 定義

```
public class Source {
   private int id;
   private String name;
    // omitted setter/getter
}
```
変換先の Bean 定義

}

```
public class Destination {
   private int destinationId;
   private String destinationName;
   // omitted setter/getter
```
*Dozer* を使用するための *Bean* 定義の定義がある場合、src/main/resources/META-INF/dozer フォルダ内に、(任 意の値)-mapping.xml という、マッピング定義 XML ファイルを作成する。

# **TERASOLUNA Server Framework for Java (5.x) Development Guideline Documentation,** リリー ス **5.5.2.RELEASE**

```
<?xml version="1.0" encoding="UTF-8"?>
<mappings xmlns="http://dozermapper.github.io/schema/bean-mapping" xmlns:xsi=
,→"http://www.w3.org/2001/XMLSchema-instance"
   xsi:schemaLocation="http://dozermapper.github.io/schema/bean-mapping
         https://dozermapper.github.io/schema/bean-mapping.xsd">
    <mapping>
     <class-a>com.xx.xx.Source</class-a><!-- (1) -->
     <class-b>com.xx.xx.Destination</class-b><!-- (2) -->
     <field>
       <a>id</a><!-- (3) -->
       <b>destinationId</b><!-- (4) -->
     </field>
     <field>
        <a>name</a>
        <b>destinationName</b>
     </field>
    </mapping>
```

```
</mappings>
```
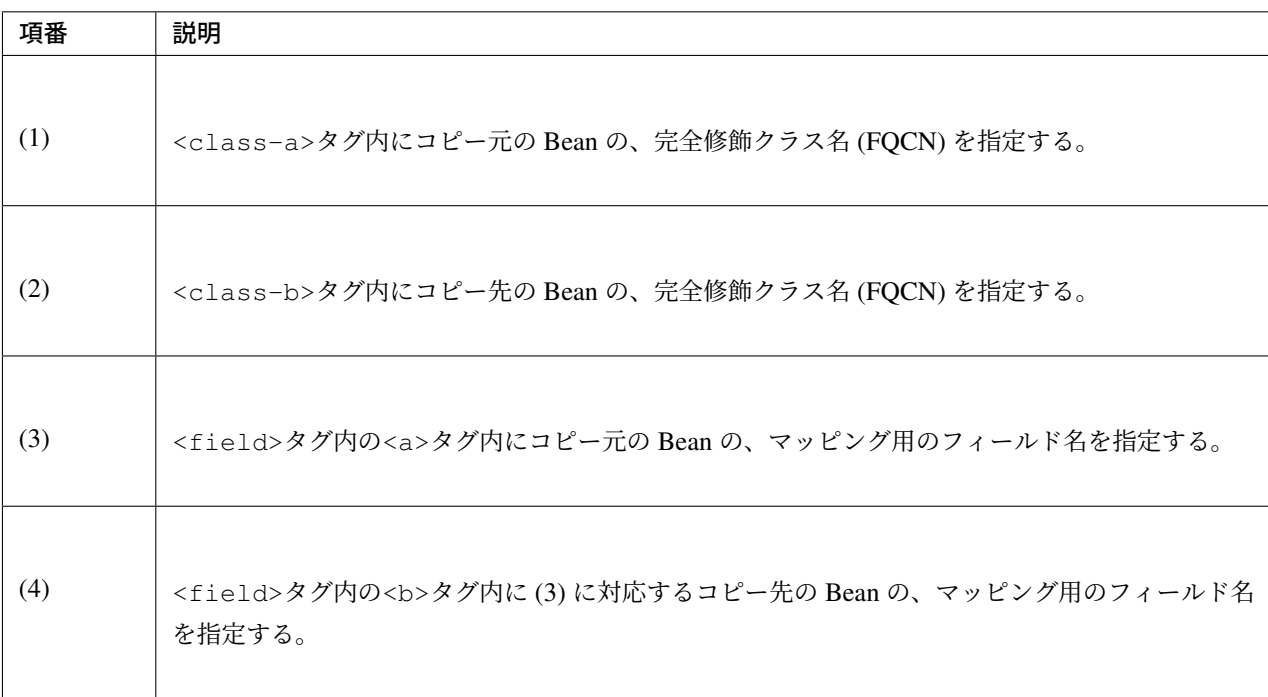

マッピング例

```
Source source = new Source();
source.setId(1);
source.setName("SourceName");
Destination destination = beanMapper.map(source, Destination.class); // (1)
System.out.println(destination.getDestinationId());
System.out.println(destination.getDestinationName());
```
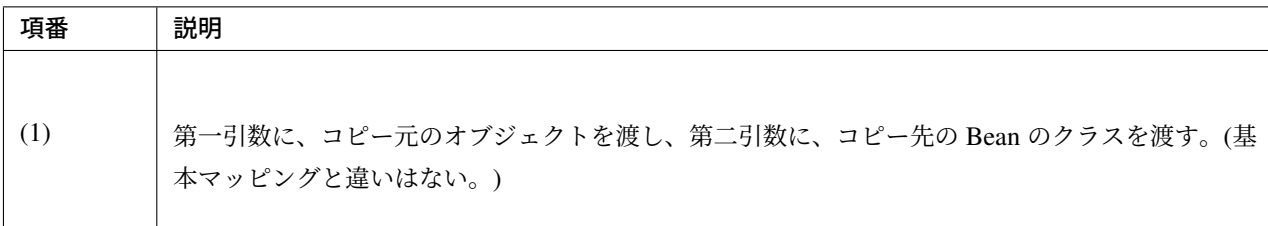

上記のコードを実行すると以下のように出力される。

SourceName

1

*Dozer* を使用するための *Bean* 定義の設定によって、mappingFiles プロパティにクラスパス直下の META-INF/dozer 配下に存在するマッピング定義 XML ファイルが読み込まれる。ファイル名は (任意の 値)-mapping.xml である必要がある。いずれかのファイル内に Source クラスと Destination クラス間に [おけるマッピング定義があれば、その](#page-1730-0)設定が適用される。

注釈: マッピング定義 XML ファイルは、Controller 単位で作成し、ファイル名は、(Controller 名から Controller を除いた値)-mapping.xml にすることを推奨する。例えば、TodoController に対するマッピング定義 XML ファ イルは、src/main/resources/META-INF/dozer/todo-mapping.xml に作成する。

### 単方向・双方向マッピング

マッピング XML で定義されているマッピングは、デフォルトで、双方向マッピングである。すなわち前述の 例では Source オブジェクトから Destination オブジェクトへのマッピングを行ったが、Destination オブジェクトから Source オブジェクトのマッピングも可能である。

単方向のみを指定したい場合は、マッピング・フィールド定義に、<mapping>タグの type 属性に one-way を設定する。

```
<?xml version="1.0" encoding="UTF-8"?>
<mappings xmlns="http://dozermapper.github.io/schema/bean-mapping" xmlns:xsi=
,→"http://www.w3.org/2001/XMLSchema-instance"
   xsi:schemaLocation="http://dozermapper.github.io/schema/bean-mapping
         https://dozermapper.github.io/schema/bean-mapping.xsd">
       <!-- omitted -->
        <mapping type="one-way">
              <class-a>com.xx.xx.Source</class-a>
              <class-b>com.xx.xx.Destination</class-b>
                <field>
                  <a>id</a>
                  <b>destinationId</b>
```

```
</field>
                <field>
                   <a>name</a>
                   <b>destinationName</b>
                </field>
        </mapping>
        <!-- omitted -->
</mappings>
```
変換元の Bean 定義

```
public class Source {
   private int id;
    private String name;
    // omitted setter/getter
}
```
変換先の Bean 定義

```
public class Destination {
    private int destinationId;
    private String destinationName;
    // omitted setter/getter
}
```
マッピング例

```
Source source = new Source();
source.setId(1);
source.setName("SourceName");
Destination destination = beanMapper.map(source, Destination.class);
System.out.println(destination.getDestinationId());
System.out.println(destination.getDestinationName());
```
上記のコードを実行すると以下のように出力される。

1 SourceName

単方向を指定している場合に、逆方向のマッピングを行ってもエラーは発生しない。コピー処理は無視され る。なぜなら、マッピング定義がないと Destination のフィールドに該当する Source のフィールドが存 在ないとみなされるためである。

```
Destination destination = new Destination();
destination.setDestinationId(2);
destination.setDestinationName("DestinationName");
Source source = new Source();
source.setId(1);
source.setName("SourceName");
```
beanMapper.map(destination, source);

```
System.out.println(source.getId());
System.out.println(source.getName());
```
上記のコードを実行すると以下のように出力される。

1 SourceName

## 注釈: Dozer 6.1.0 以前のバージョンに存在する単方向マッピングのバグについて

Dozer 6.1.0 以前では、同名フィールドは<mapping>タグの type 属性に one-way を付与しても正常に単 方向マッピングとならず、逆方向でもマッピングされるバグが存在する。TERASOLUNA Server Framework for Java 5.4.X 以前は Dozer 6.1.0 以前のバージョンを使用しているため、バグの影響を受けていた。

具体的には、<mapping>タグの type 属性に one-way を付与した場合、フィールドが別名であれば正常に 単方向マッピングとなる。それ以外の項目は双方向マッピングされてしまう。

具体例を以下に示す。

変換元の Bean 定義

```
public class Source {
   private int id;
   private String sameNameField1;
   private String sameNameField2;
    // omitted setter/getter
}
```
変換先の Bean 定義

```
public class Destination {
   private int destinationId;
   private String sameNameField1;
   private String sameNameField2;
    // omitted setter/getter
}
```
マッピング定義

```
<mapping type="one-way">
  <class-a>xxx.Source</class-a>
   <class-b>xxx.Destination</class-b>
   <!-- field タグを利用してマッピング定義した異名フィールドは、正常に単方向マッピングとなる。 -
,→->
   <field>
       <a>id</a>
       <b>destinationId</b>
   </field>
```

```
<!-- field タグを利用してマッピング定義した同名フィールドは、双方向マッピングとなってしまう。
,→-->
   <field>
      <a>sameNameField1</a>
      <b>sameNameField1</b>
   </field>
   <!-- 自動でマッピングされた同名フィールド(sameNameField2)も、双方向マッピングとなってしま
う。 -->
</mapping>
```
上記のようにマッピング定義した場合、sameNameField1、sameNameField2 は逆方向にもマッピング されてしまっていた。

### **Nest** したフィールドのマッピング

コピー元 Bean が持つフィールドを、コピー先 Bean が持つ Nest した Bean のフィールドにも、マッピングで きることである。(Dozer の用語で、 Deep Mapping と呼ばれる。)

変換元の Bean 定義

```
public class EmployeeForm {
   private int id;
   private String name;
   private String deptId;
    // omitted setter/getter
}
```
変換先の Bean 定義

```
public class Employee {
   private Integer id;
   private String name;
   private Department department;
    // omitted setter/getter
}
```
**public class Department** { **private** String deptId; *// omitted setter/getter and other fields*

例 : EmployeeForm オブジェクトが持つ deptId を、Employee オブジェクトが持つ Department の deptId にマップしたい場合、以下のように定義する。

```
<?xml version="1.0" encoding="UTF-8"?>
<mappings xmlns="http://dozermapper.github.io/schema/bean-mapping" xmlns:xsi=
,→"http://www.w3.org/2001/XMLSchema-instance"
   xsi:schemaLocation="http://dozermapper.github.io/schema/bean-mapping
         https://dozermapper.github.io/schema/bean-mapping.xsd">
   <!-- omitted -->
```
}

```
<mapping map-empty-string="false" map-null="false">
       <class-a>com.xx.aa.EmployeeForm</class-a>
       <class-b>com.xx.bb.Employee</class-b>
       <field>
             <a>deptId</a>
              <b>department.deptId</b><!-- (1) -->
       </field>
   </mapping>
   <!-- omitted -->
</mappings>
```
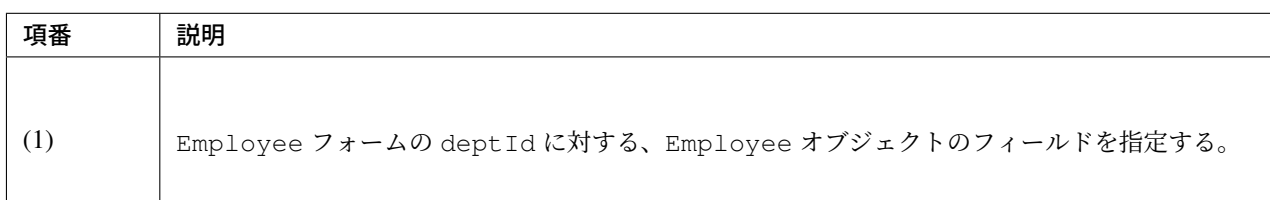

マッピング例

```
EmployeeForm source = new EmployeeForm();
source.setId(1);
source.setName("John");
source.setDeptId("D01");
Employee destination = beanMapper.map(source, Employee.class);
System.out.println(destination.getId());
System.out.println(destination.getName());
System.out.println(destination.getDepartment().getDeptId());
```
上記のコードを実行すると以下のように出力される。

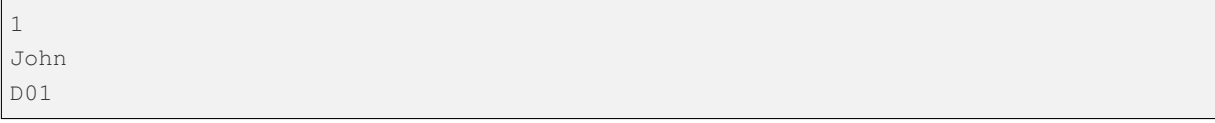

上記の場合は、変換先クラスである Employee の新規インスタンスが作成される。Employee の中の department フィールドにも、新規に作成された Department インスタンスが設定され、EmployeeForm の deptId が、コピーされる。

下記のように Employee の中の department フィールドに既に Department オブジェクトが設定されて いる場合は、新規インスタンスは作成されず、既存の Department オブジェクトの deptId フィールドに、 EmployeeForm の deptId がコピーされる。

```
EmployeeForm source = new EmployeeForm();
source.setId(1);
source.setName("John");
source.setDeptId("D01");
Employee destination = new Employee();
```
# **TERASOLUNA Server Framework for Java (5.x) Development Guideline Documentation,** リリー ス **5.5.2.RELEASE**

Department department = **new** Department(); destination.setDepartment(department);

beanMapper.map(source, destination); System.out.println(department.getDeptId()); System.out.println(destination.getDepartment() == department);

上記のコードを実行すると以下のように出力される。

D01 true

## **Collection** マッピング

Dozer は、以下の Collection タイプの双方向自動マッピングをサポートしている。フィールド名が同じである 場合、マッピング定義 XML ファイルが不要である。

- java.util.List<=> java.util.List
- java.util.List<=> Array
- Array <=> Array
- java.util.Set<=> java.util.Set
- java.util.Set<=> Array
- java.util.Set<=> java.util.List

次のクラスのコレクションをもつ Bean のマッピングについて考える。

```
package com.example.dozer;
public class Email {
   private String email;
    public Email() {
    }
    public Email(String email) {
       this.email = email;
    }
    public String getEmail() {
       return email;
    }
    public void setEmail(String email) {
```

```
this.email = email;
}
@Override
public String toString() {
    return email;
}
// generated by Eclipse
@Override
public int hashCode() {
    final int prime = 31;
    int result = 1;
   result = prime * result + ((email == null) ? 0 : email.hashCode());
   return result;
}
// generated by Eclipse
@Override
public boolean equals(Object obj) {
    if (this == obj)return true;
    if (obj == null)
       return false;
    if (getClass() != obj.getClass())
        return false;
    Email other = (Email) obj;
    if (email == null) {
        if (other.email != null)
            return false;
    } else if (!email.equals(other.email))
        return false;
    return true;
}
```
### 変換元の Bean

}

```
package com.example.dozer;
import java.util.List;
public class AccountForm {
   private List<Email> emails;
   public void setEmails(List<Email> emails) {
       this.emails = emails;
    }
   public List<Email> getEmails() {
       return emails;
```
}

変換先の Bean

}

```
package com.example.dozer;
import java.util.List;
public class Account {
   private List<Email> emails;
   public void setEmails(List<Email> emails) {
       this.emails = emails;
    }
   public List<Email> getEmails() {
       return emails;
    }
}
```
マッピング例

```
AccountForm accountForm = new AccountForm();
List<Email> emailsSrc = new ArrayList<Email>();
emailsSrc.add(new Email("a@example.com"));
emailsSrc.add(new Email("b@example.com"));
emailsSrc.add(new Email("c@example.com"));
accountForm.setEmails(emailsSrc);
Account account = beanMapper.map(accountForm, Account.class);
System.out.println(account.getEmails());
```
上記のコードを実行すると以下のように出力される。

[a@example.com, b@example.com, c@example.com]

ここまではこれまで説明したことと特に変わりはない。

次の例のように、コピー先の Bean の Collection フィールドに既に要素が追加されている場合は要注意で ある。

```
AccountForm accountForm = new AccountForm();
Account account = new Account();
List<Email> emailsSrc = new ArrayList<Email>();
List<Email> emailsDest = new ArrayList<Email>();
```

```
emailsSrc.add(new Email("a@example.com"));
emailsSrc.add(new Email("b@example.com"));
emailsSrc.add(new Email("c@example.com"));
emailsDest.add(new Email("a@example.com"));
emailsDest.add(new Email("d@example.com"));
emailsDest.add(new Email("e@example.com"));
accountForm.setEmails(emailsSrc);
account.setEmails(emailsDest);
beanMapper.map(accountForm, account);
System.out.println(account.getEmails());
```
上記のコードを実行すると以下のように出力される。

```
[a@example.com, d@example.com, e@example.com, a@example.com, b@example.com,
,→c@example.com]
```
コピー元 Bean の Collection の全要素が、コピー先 Bean の Collection に追加されている。a@exmample.com をもつ 2 つの Email オブジェクトは」等価」であるが、単純に追加される。

(ここでいう」等価」とは Email.equals で比較すると true になり、Email.hashCode の値も同じであ ることを意味する。)

上記の振る舞いは、Dozer の用語では cumulative と呼ばれ、Collection をマッピングする際のデフォルトの挙 動となっている。

この挙動はマッピング定義 XML ファイルにおいて変更することができる。

```
<?xml version="1.0" encoding="UTF-8"?>
<mappings xmlns="http://dozermapper.github.io/schema/bean-mapping" xmlns:xsi=
,→"http://www.w3.org/2001/XMLSchema-instance"
   xsi:schemaLocation="http://dozermapper.github.io/schema/bean-mapping
         https://dozermapper.github.io/schema/bean-mapping.xsd">
   <!-- omitted -->
   <mapping>
       <class-a>com.example.dozer.AccountForm</class-a>
        <class-b>com.example.dozer.Account</class-b>
        <field relationship-type="non-cumulative"><!-- (1) -->
            <a>emails</a>
            <b>emails</b>
        </field>
   </mapping>
   <!-- omitted -->
</mappings>
```
# **TERASOLUNA Server Framework for Java (5.x) Development Guideline Documentation,** リリー ス **5.5.2.RELEASE**

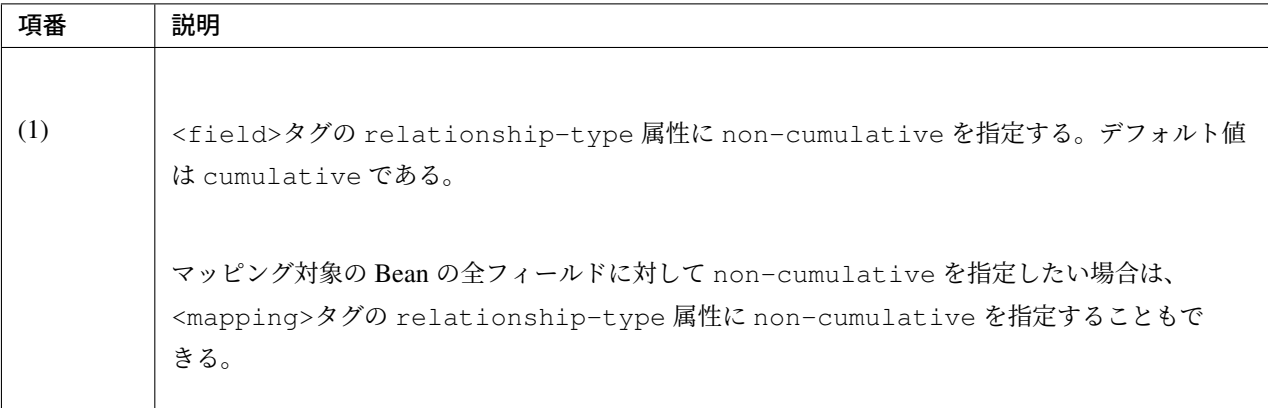

この設定のもと、前述のコードを実行すると以下のように出力される。

[a@example.com, d@example.com, e@example.com, b@example.com, c@example.com]

等価であるオブジェクトの重複がなくなっていることが分かる。

注釈: 変換元のオブジェクトが、変換先のオブジェクトで更新されることに注意されたい。上記の例では AccountForm の中の a@exmample.com がコピー先に格納される。

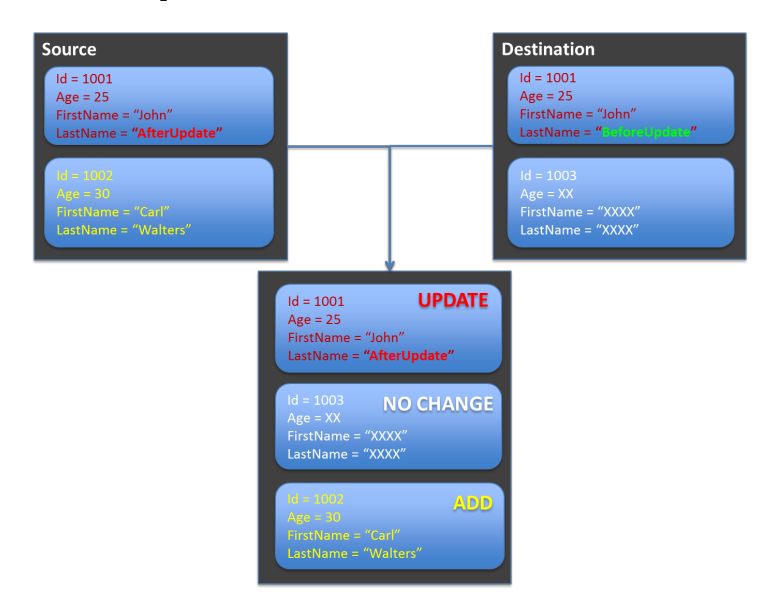

コピー先のコレクションにのみに存在する項目は除外したい場合も、マッピング定義 XML ファイルの設定で 実現することができる。

```
<?xml version="1.0" encoding="UTF-8"?>
<mappings xmlns="http://dozermapper.github.io/schema/bean-mapping" xmlns:xsi=
,→"http://www.w3.org/2001/XMLSchema-instance"
   xsi:schemaLocation="http://dozermapper.github.io/schema/bean-mapping
          https://dozermapper.github.io/schema/bean-mapping.xsd">
```

```
<!-- omitted -->
    <mapping>
        <class-a>com.example.dozer.AccountForm</class-a>
        <class-b>com.example.dozer.Account</class-b>
        <field relationship-type="non-cumulative" remove-orphans="true" ><!-- (1) -
,→->
            <a>emails</a>
            <b>emails</b>
        </field>
   </mapping>
    <!-- omitted -->
</mappings>
```
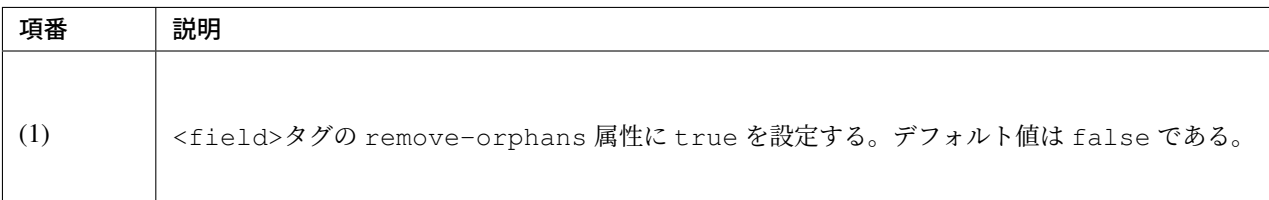

この設定のもと、前述のコードを実行すると以下のように出力される。

```
[a@example.com, b@example.com, c@example.com]
```
コピー元にあるオブジェクトだけがコピー先のコレクション内に残っていることが分かる。

いかのように設定しても同じ結果が得られる。

```
<?xml version="1.0" encoding="UTF-8"?>
<mappings xmlns="http://dozermapper.github.io/schema/bean-mapping" xmlns:xsi=
,→"http://www.w3.org/2001/XMLSchema-instance"
   xsi:schemaLocation="http://dozermapper.github.io/schema/bean-mapping
         https://dozermapper.github.io/schema/bean-mapping.xsd">
   <!-- omitted -->
   <mapping>
       <class-a>com.example.dozer.AccountForm</class-a>
        <class-b>com.example.dozer.Account</class-b>
       <field copy-by-reference="true"><!-- (1) -->
           <a>emails</a>
            <b>emails</b>
        </field>
   </mapping>
   <!-- omitted -->
</mappings>
```
# **TERASOLUNA Server Framework for Java (5.x) Development Guideline Documentation,** リリー ス **5.5.2.RELEASE**

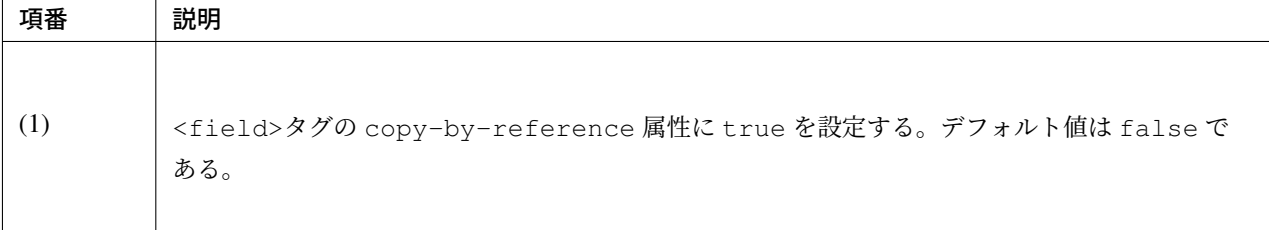

これまでの挙動を図で表現する。

• デフォルトの挙動 (cumulative)

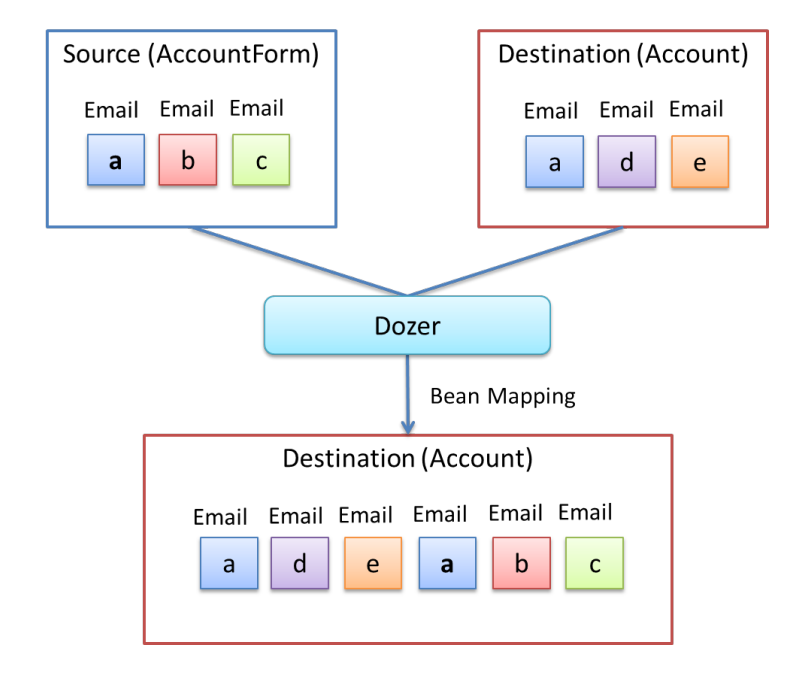

# default behavior(cumulative)

• non-cumulative

• non-cumulative かつ remove-orphans=true

copy-by-reference もこのパターンである。

注釈: 「non-cumulative かつ remove-orphans=true」のパターンと「copy-by-reference」のパターンの違いは、 Bean 変換後の Collection のコンテナがコピー先のものか、コピー元のものかで異なる点である。

「non-cumulative かつ remove-orphans=true」のパターンの場合は、Bean 変換後の Collection のコンテナはコ ピー先のものであり、「copy-by-reference」のパターンはコピー元のものである。以下に図で説明する。

- non-cumulative かつ remove-orphans=true
- copy-by-reference

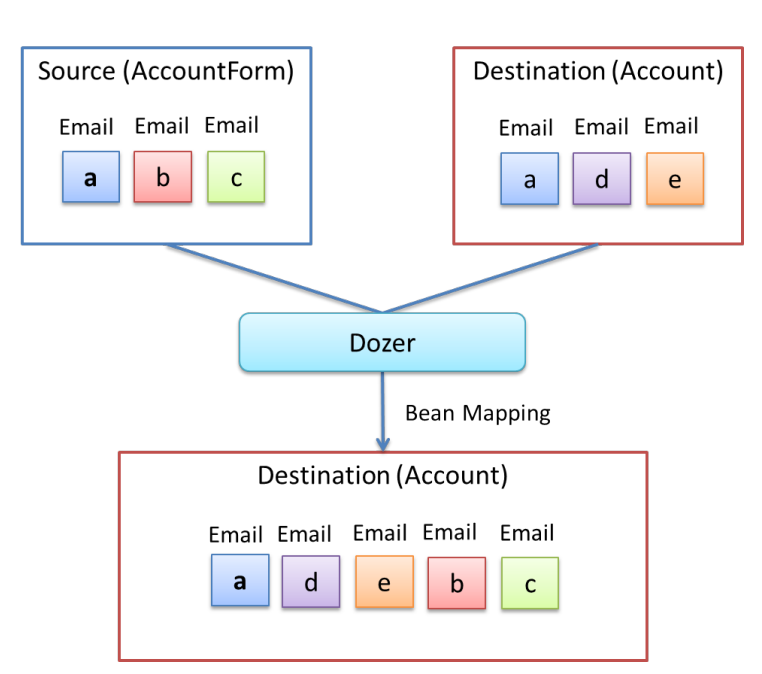

non-cumulative

# non-cumulative & remove-orphans

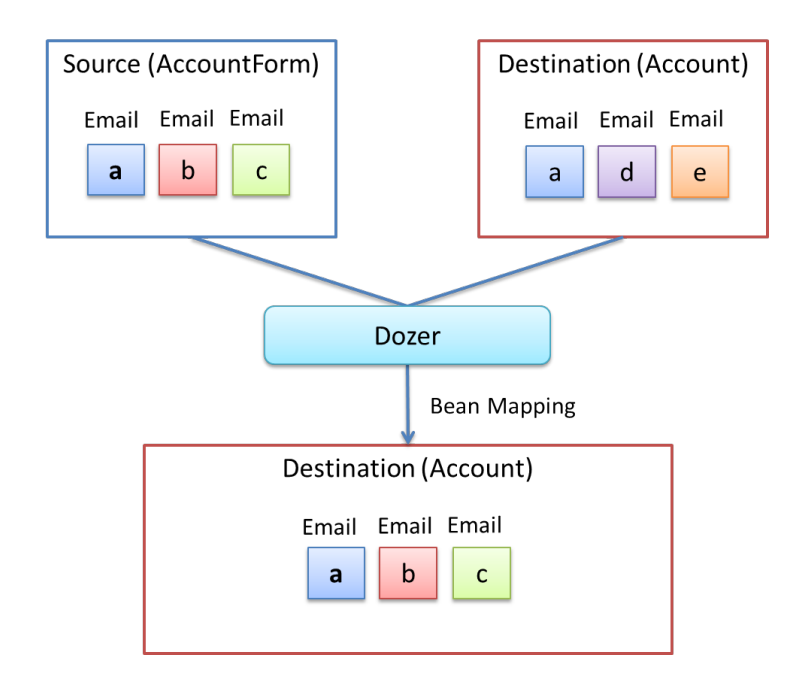

コピー先が JPA (Hibernate) のエンティティで 1 対多や多対多の関連を持つ場合は要注意である。コピー先 のエンティティが EntityManager の管理下にある場合、予期せぬトラブルに遭うことがある。例えばコレク ションのコンテナが変更されると全件 DELETE + 全件 INSERT の SQL が発行され、「non-cumulative かつ remove-orphans=true」でコピーした場合は変更内容を UPDATE(要素数が異なる場合は DELETE or INSERT) の SQL が発行される場合がある。どちらが良いかは要件次第である。

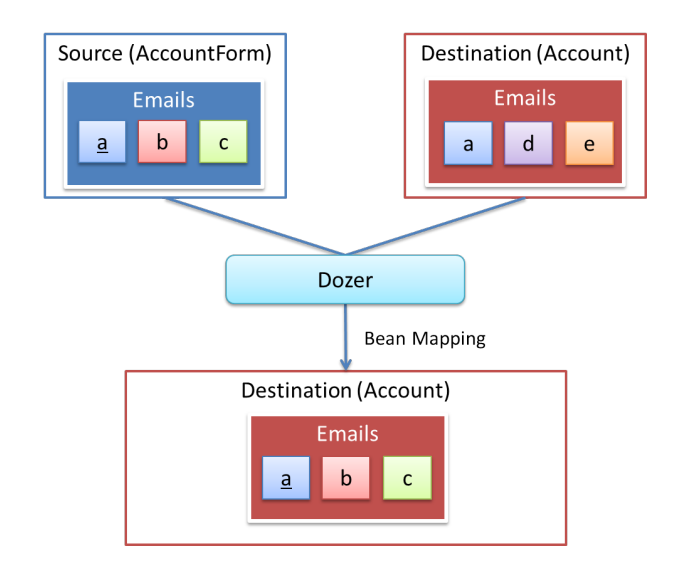

## non-cumulative & remove-orphans

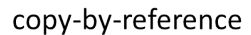

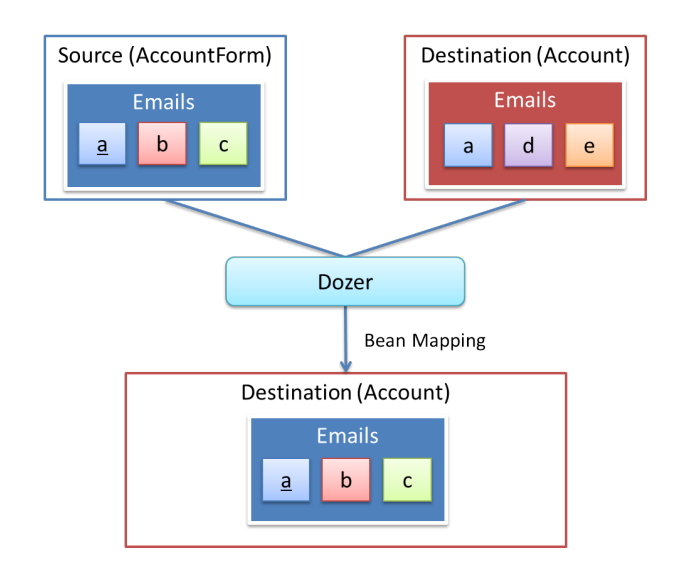

```
警告: マッピング対象の Bean が String のコレクションを持つ場合、期待通りの挙動にならないバグが
 ある。
      StringListSrc src = new StringListSrc;
      StringListDest dest = new StringListDest();
      List<String> stringsSrc = new ArrayList<String>();
      List<String> stringsDest = new ArrayList<String>();
      stringsSrc.add("a");
      stringsSrc.add("b");
      stringsSrc.add("c");
      stringsDest.add("a");
      stringsDest.add("d");
      stringsDest.add("e");
      src.setStrings(stringsSrc);
      dest.setStrings(stringsDest);
1704 | dest.setStrings (stringsDest); <br>
第7章 アプリケーション形態に依存しない汎用機能
```

```
beanMapper.map(src, dest);
```
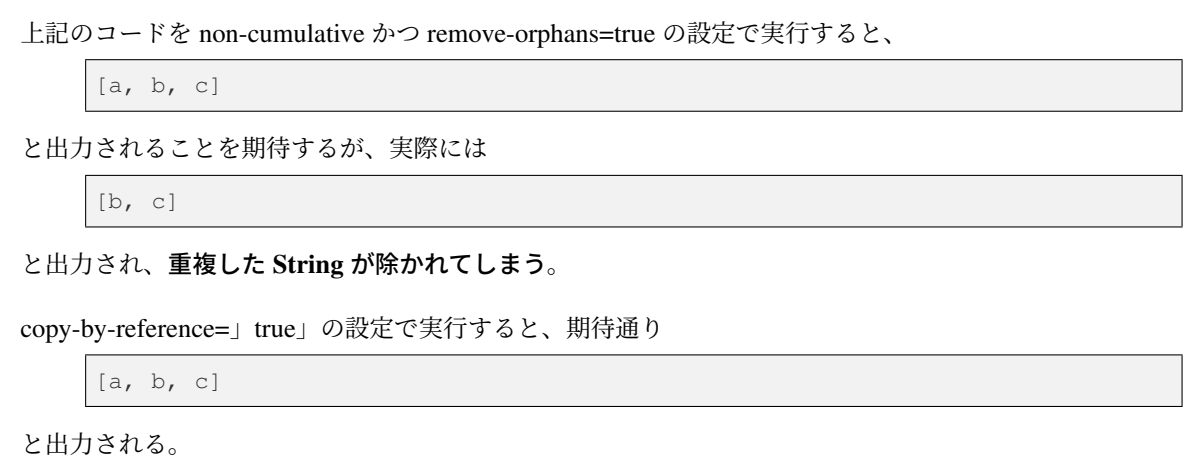

ちなみに: Dozer では、Generics を使用しないリスト間でもマッピングできる。このとき、変換元と変換 先に含まれているオブジェクトのデータ型を HINT として指定できる。詳細は、 Dozer の公式マニュアル -Collection and Array Mapping(Using Hints for Collection Mapping)- を参照されたい。

# **7.7.3 [How to extend](https://dozermapper.github.io/gitbook/documentation/collectionandarraymapping.html#_Using_Hints_for_Collection_Mapping)**

## カスタムコンバーターの作成

Dozer がサポートしていないデータ型のマッピングでは、同じ型同士の場合も異なる型の場合も、カスタムコ ンバーター経由でマッピングできる。

• 例 : java.lang.String<=> org.joda.time.DateTime

カスタムコンバーターは、Dozer が提供している com.github.dozermapper.core.CustomConverter を実装したクラスである。 カスタムコンバーターの指定は、以下 3 パターンで行える。

- Global Configuration
- クラスレベル
- フィールドレベル

アプリケーション全体で、同様のロジックにより変換を行いたい場合は、Global Configuration を推奨する。

カスタムコンバーターを実装する場合は com.github.dozermapper.core.DozerConverter を継承 するのが便利である。

**package com.example.yourproject.common.bean.converter**;

```
import com.github.dozermapper.core.DozerConverter;
import org.joda.time.DateTime;
import org.joda.time.format.DateTimeFormat;
import org.joda.time.format.DateTimeFormatter;
import org.springframework.util.StringUtils;
public class StringToJodaDateTimeConverter extends
                                         DozerConverter<String, DateTime> { // (1)
    public StringToJodaDateTimeConverter() {
        super(String.class, DateTime.class); // (2)
    }
    @Override
    public DateTime convertTo(String source, DateTime destination) {// (3)
        if (!StringUtils.hasLength(source)) {
            return null;
        }
        DateTimeFormatter formatter = DateTimeFormat
                .forPattern("yyyy-MM-dd HH:mm:ss");
        DateTime dt = formatter.parseDateTime(source);
        return dt;
    }
    @Override
    public String convertFrom(DateTime source, String destination) {// (4)
        if (source == null) {
           return null;
        \mathfrak{g}return source.toString("yyyy-MM-dd HH:mm:ss");
    }
}
```
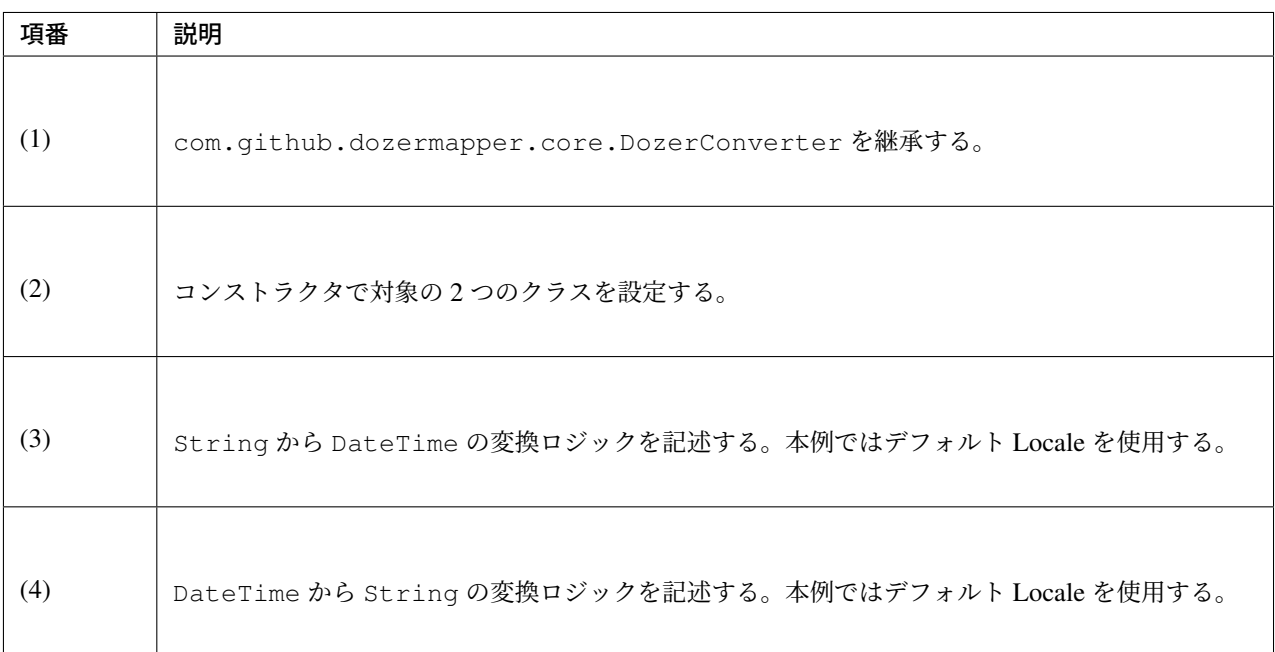

作成したカスタムコンバーターを、マッピングに利用するために定義する必要がある。

dozer-configration-mapping.xml

```
<?xml version="1.0" encoding="UTF-8"?>
<mappings xmlns="http://dozermapper.github.io/schema/bean-mapping" xmlns:xsi=
,→"http://www.w3.org/2001/XMLSchema-instance"
   xsi:schemaLocation="http://dozermapper.github.io/schema/bean-mapping
         https://dozermapper.github.io/schema/bean-mapping.xsd">
   <configuration>
        <custom-converters><!-- (1) -->
            <!-- these are always bi-directional -->
            <converter
                type="com.example.yourproject.common.bean.converter.
,→StringToJodaDateTimeConverter"><!-- (2) -->
                <class-a>java.lang.String</class-a><!-- (3) -->
                <class-b>org.joda.time.DateTime</class-b><!-- (4) -->
            </converter>
        </custom-converters>
   </configuration>
    <!-- omitted -->
</mappings>
```
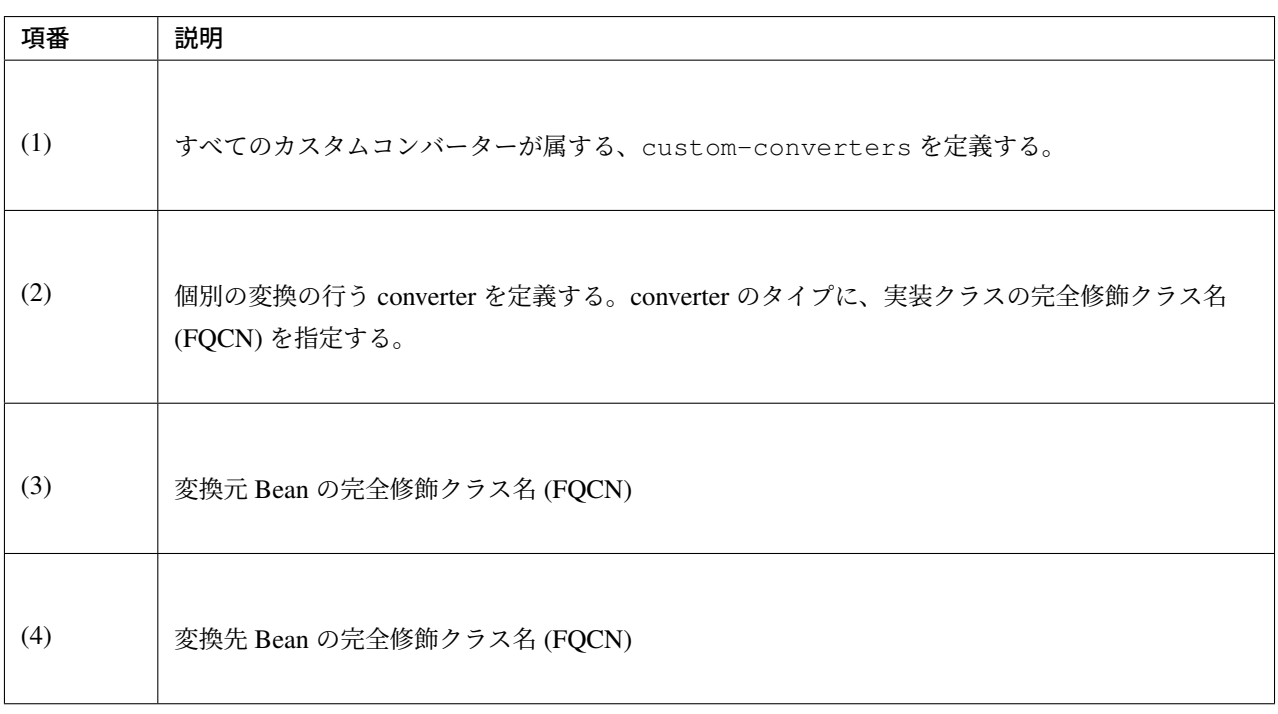

上記のマッピングを行ったことで、アプリケーション全体で、java.lang.String<=> org.joda.time. DateTime の変換が必要な場合、標準のマッピングではなく、カスタムコンバーター呼び出しでマッピング が行われる。

例 :

変換元の Bean 定義

```
public class Source {
   private int id;
   private String date;
    // omitted setter/getter
}
```
変換先の Bean 定義

```
public class Destination {
   private int id;
   private DateTime date;
    // omitted setter/getter
}
```
マッピング (双方向例)

```
Source source = new Source();
source.setId(1);
source.setDate("2012-08-10 23:12:12");
DateTimeFormatter formatter = DateTimeFormat.forPattern("yyyy-MM-dd HH:mm:ss");
DateTime dt = formatter.parseDateTime(source.getDate());
// Source to Destination Bean Mapping (String to org.joda.time.DateTime)
Destination destination = dozerBeanMapper.map(source, Destination.class);
assertThat(destination.getId(), is(1));
assertThat(destination.getDate(), is(dt));
// Destination to Source Bean Mapping (org.joda.time.DateTime to String)
dozerBeanMapper.map(destination, source);
assertThat(source.getId(), is(1));
assertThat(source.getDate(),is("2012-08-10 23:12:12"));
```
カスタムコンバーターに関する詳細は、 Dozer の公式マニュアル -Custom Converters- を参照されたい。

注釈: String から java.utl.Date など標準の日付・時刻オブジェクトへの変換については」文字列から 日付・時刻オブジェクトへのマッピング[」で述べる。](https://dozermapper.github.io/gitbook/documentation/customconverter.html)

## **7.7.4 [Appendix](#page-1759-0)**

マッピング定義 XML ファイルで指定できるオプションを説明する。

すべてのオプションは、 Dozer の公式マニュアル -Custom Mappings Via Dozer XML Files- で確認できる。

### フィールド除外設定 **(field-exclude)**

Bean を変換する際に、[コピーしてほしくないフィールドを除外することができる。](https://dozermapper.github.io/gitbook/documentation/mappings.html)

<span id="page-1753-0"></span>以下のような Bean の変換を考える。

変換元の Bean 定義

```
public class Source {
    private int id;
   private String name;
   private String title;
    // omitted setter/getter
}
```
コピー先の Bean 定義

```
public class Destination {
   private int id;
   private String name;
   private String title;
   // omitted setter/getter
}
```
コピー元の Bean から任意のフィールドをマッピングから除外したい場合は以下のように定義する。

フィールド除外の設定は、マッピング定義 XML ファイルで、以下のように行う。

```
<?xml version="1.0" encoding="UTF-8"?>
<mappings xmlns="http://dozermapper.github.io/schema/bean-mapping" xmlns:xsi=
,→"http://www.w3.org/2001/XMLSchema-instance"
   xsi:schemaLocation="http://dozermapper.github.io/schema/bean-mapping
         https://dozermapper.github.io/schema/bean-mapping.xsd">
   <!-- omitted -->
   <mapping>
        <class-a>com.xx.xx.Source</class-a>
       <class-b>com.xx.xx.Destination</class-b>
        <field-exclude><!-- (1) -->
            <a>title</a>
            <b>title</b>
       </field-exclude>
   </mapping>
   <!-- omitted -->
</mappings>
```
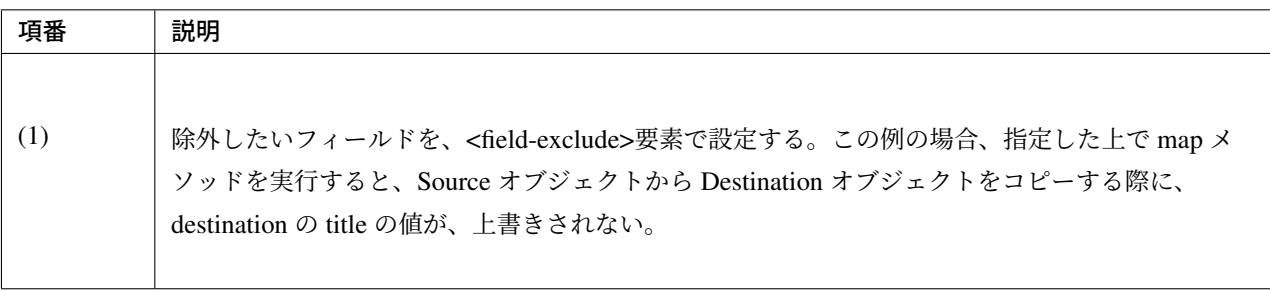

```
Source source = new Source();
source.setId(1);
source.setName("SourceName");
```

```
source.setTitle("SourceTitle");
Destination destination = new Destination();
destination.setId(2);
destination.setName("DestinationName");
destination.setTitle("DestinationTitle");
beanMapper.map(source, destination);
System.out.println(destination.getId());
System.out.println(destination.getName());
System.out.println(destination.getTitle());
```
上記のコードを実行すると以下のように出力される。

1 SourceName DestinationTitle

マッピング後、destination の title の値は、前の状態のままである。

## マッピングの特定化 **(map-id)**

フィールド除外設定 *(field-exclude)* で示したマッピングは、アプリケーション全体で Bean 変換する際に適用 される。マッピングの適用範囲を制限 (特定化) したい場合は、以下のように、map-id を指定して定義する。

```
<?xml version="1.0" encoding="UTF-8"?>
<mappings xmlns="http://dozermapper.github.io/schema/bean-mapping" xmlns:xsi=
,→"http://www.w3.org/2001/XMLSchema-instance"
   xsi:schemaLocation="http://dozermapper.github.io/schema/bean-mapping
         https://dozermapper.github.io/schema/bean-mapping.xsd">
   <!-- omitted -->
   <mapping map-id="mapidTitleFieldExclude">
       <class-a>com.xx.xx.Source</class-a>
        <class-b>com.xx.xx.Destination</class-b>
       <field-exclude>
            <a>title</a>
            <b>title</b>
       </field-exclude>
   </mapping>
    <!-- omitted -->
</mappings>
```
上記の設定を行うと、map メソッドに map-id(mapidTitleFieldExclude) を渡すことで title のコピーを除外でき る。map-id を指定しない場合はこの設定は適用されず、全フィールドがコピーされる。

map メソッドに map-id を渡す例を、以下に示す。

```
Source source = new Source();
source.setId(1);
source.setName("SourceName");
source.setTitle("SourceTitle");
Destination destination1 = new Destination();
destination1.setId(2);
destination1.setName("DestinationName");
destination1.setTitle("DestinationTitle");
beanMapper.map(source, destination1); // (1)
System.out.println(destination1.getId());
System.out.println(destination1.getName());
System.out.println(destination1.getTitle());
Destination destination2 = new Destination();
destination2.setId(2);
destination2.setName("DestinationName");
destination2.setTitle("DestinationTitle");
beanMapper.map(source, destination2, "mapidTitleFieldExclude"); // (2)
System.out.println(destination2.getId());
System.out.println(destination2.getName());
System.out.println(destination2.getTitle());
```
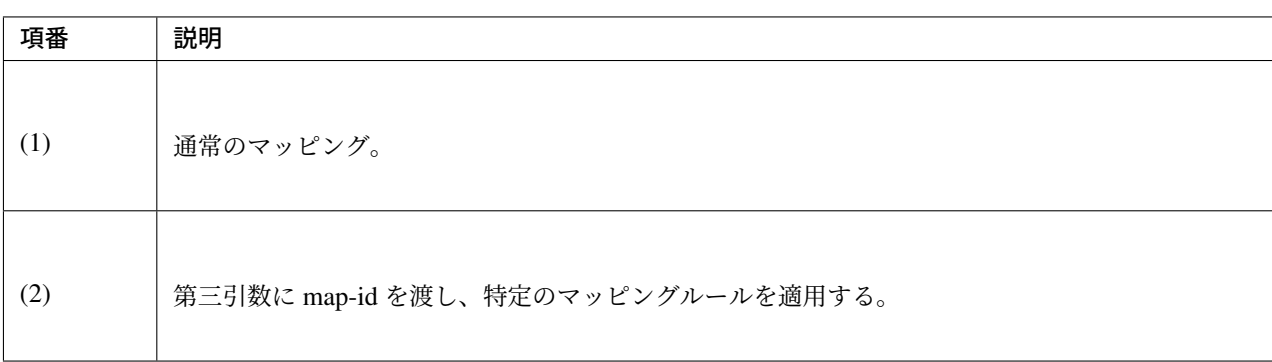

上記のコードを実行すると以下のように出力される。

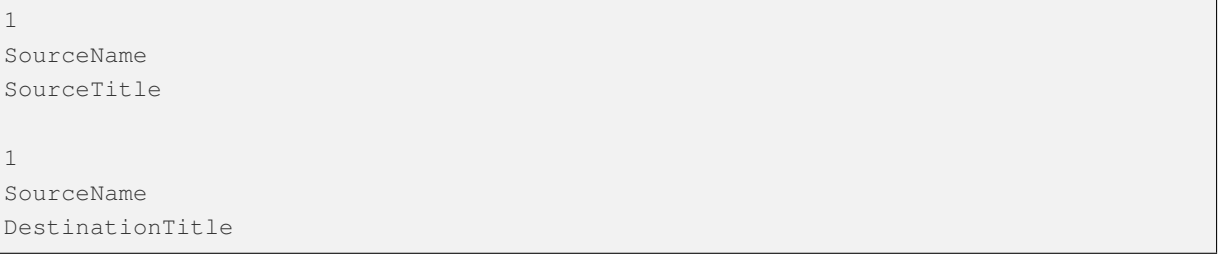

ちなみに: map-id の指定は、mapping 項目だけでなく、フィールドの定義でも行える。詳細は、 Dozer の公 式マニュアル -Context Based Mapping- を参照されたい。

注釈: Web アプリケーションにおいて、新規追加・更新両方の操作で同じフォームオブジェクトを使う場合が ある。このとき、フォームオブジェクトをドメインオブジェクトにコピー (マップ) する上で、操作によっては コピーしたくないフィールドもある。この場合に、<field-exclude>を使用する。

• 例:新規作成のフォームでは userId を含むが、更新用のフォームでは userId を含まない。

この場合に同じフォームオブジェクトを使用すると、更新時に userId に null が設定される。コピー先のオブ ジェクトを DB から取得して、フォームオブジェクトをそのままコピーすると、コピー先の userId まで null となる。これを回避するために、更新用の map-id を用意し、更新時は userId に対して、フィールド除外の設 定を行う。

### コピー元の **null**・空フィールドを除外する設定 **(map-null, map-empty)**

コピー元の Bean のフィールドが、null の場合、あるいは空の場合に、マッピングから除外することができ る。以下のように、マッピング定義 XML ファイルに設定する。

```
<?xml version="1.0" encoding="UTF-8"?>
<mappings xmlns="http://dozermapper.github.io/schema/bean-mapping" xmlns:xsi=
,→"http://www.w3.org/2001/XMLSchema-instance"
   xsi:schemaLocation="http://dozermapper.github.io/schema/bean-mapping
         https://dozermapper.github.io/schema/bean-mapping.xsd">
   <!-- omitted -->
   <mapping map-null="false" map-empty-string="false"><!-- (1) -->
       <class-a>com.xx.xx.Source</class-a>
       <class-b>com.xx.xx.Destination</class-b>
   </mapping>
   <!-- omitted -->
</mappings>
```
# **TERASOLUNA Server Framework for Java (5.x) Development Guideline Documentation,** リリー ス **5.5.2.RELEASE**

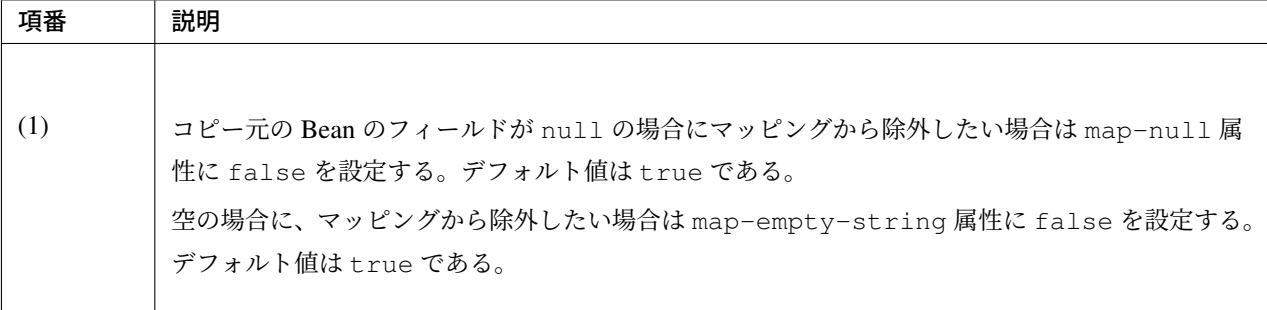

変換元の Bean 定義

```
public class Source {
   private int id;
   private String name;
    private String title;
    // omitted setter/getter
}
```
変換先の Bean 定義

```
public class Destination {
   private int id;
   private String name;
   private String title;
    // omitted setter/getter
}
```
マッピング例

```
Source source = new Source();
source.setId(1);
source.setName(null);
source.setTitle("");
Destination destination = new Destination();
destination.setId(2);
destination.setName("DestinationName");
destination.setTitle("DestinationTitle");
beanMapper.map(source, destination);
System.out.println(destination.getId());
System.out.println(destination.getName());
System.out.println(destination.getTitle());
```
上記のコードを実行すると以下のように出力される。

1 DestinationName DestinationTitle

コピー元 Bean の name と title フィールドは、null、あるいは空で、マッピングから除外されている。

### <span id="page-1759-0"></span>文字列から日付・時刻オブジェクトへのマッピング

コピー元の文字列型のフィールドを、コピー先の日付・時刻系のフィールドにマッピングできる。

以下の変換をサポートしている。

日付・時刻系

- java.lang.String<=> java.util.Date
- java.lang.String<=> java.util.Calendar
- java.lang.String<=> java.util.GregorianCalendar
- java.lang.String<=> java.sgl.Timestamp
- java.lang.String<=> java.time.LocalDateTime
- java.lang.String<=> java.time.OffsetDateTime
- java.lang.String<=> java.time.ZonedDateTime

## 日付のみ

- java.lang.String<=> java.sql.Date
- java.lang.String<=> java.time.LocalDate

### 時刻のみ

- java.lang.String <= > java.sql.Time
- java.lang.String<=> java.time.LocalTime
- java.lang.String<=> java.time.OffsetTime

### 日付・時刻系の変換は、以下のように行う。

例として、java.time.LocalDateTime への変換を説明する。

```
<?xml version="1.0" encoding="UTF-8"?>
<mappings xmlns="http://dozermapper.github.io/schema/bean-mapping" xmlns:xsi=
,→"http://www.w3.org/2001/XMLSchema-instance"
   xsi:schemaLocation="http://dozermapper.github.io/schema/bean-mapping
         https://dozermapper.github.io/schema/bean-mapping.xsd">
   <!-- omitted -->
   <mapping>
        <class-a>com.xx.xx.Source</class-a>
       <class-b>com.xx.xx.Destination</class-b>
        <field>
            <a date-format="uuuu-MM-dd HH:mm:ss.SSS">date</a><!-- (1) -->
            b>date</b>
        </field>
```
**</mapping>** *<!-- omitted -->* **</mappings>**

項番 勤明 (1) コピー元のフィールド名と日付形式を指定する。

変換元の Bean 定義

```
public class Source {
   private String date;
    // omitted setter/getter
}
```
変換先の Bean 定義

```
public class Destination {
   private LocalDateTime date;
    // omitted setter/getter
}
```
マッピング

```
Source source = new Source();
source.setDate("2013-10-10 11:11:11.111");
Destination destination = beanMapper.map(source, Destination.class);
assert(destination.getDate().equals(LocalDateTime.parse("2013-10-10 11:11:11.111",
,→DateTimeFormatter.ofPattern("uuuu-MM-dd HH:mm:ss.SSS"))));
```
日付形式は、個別のマッピング定義毎に設定するよりも、プロジェクトで一括して設定したいケースが多い。 その場合は Dozer の Global configuration ファイルで設定することを推奨する。 その場合、アプリケーション全体のマッピングで設定された日付形式が、適用される。

```
<?xml version="1.0" encoding="UTF-8"?>
<mappings xmlns="http://dozermapper.github.io/schema/bean-mapping" xmlns:xsi=
,→"http://www.w3.org/2001/XMLSchema-instance"
   xsi:schemaLocation="http://dozermapper.github.io/schema/bean-mapping
         https://dozermapper.github.io/schema/bean-mapping.xsd">
   <!-- omitted -->
   <configuration>
       <date-format>uuuu-MM-dd HH:mm:ss.SSS</date-format>
        <!-- omitted other configuration -->
```

```
</configuration>
    <!-- omitted -->
</mappings>
```
ファイル名には制限はないが、src/main/resources/META-INF/dozer/dozer-configration-mapping.xml を推奨 する。

dozer-configration-mapping.xml 内の設定の範囲は、この設定ファイル内でアプリケーション全体に影響を与 える、Global Configuration を行えばよい。

設定可能な項目の詳細について、 Dozer の公式マニュアル -Global Configuration- を参照されたい。

警告: java.util.Date と java.time.LocalDate を併用するようなアプリケーションのとき、年 形式に uuuu と yyyy を使い[分ける必要があるため、アプリケーション全体で](https://dozermapper.github.io/gitbook/documentation/xmlConfiguration.html)設定すると困るケースが ある。このような場合では、アプリケーション全体の設定に加えて個別のマッピング定義で日付形式を設 定すれば対応可能である。

警告: JSR-310 の日付・時刻オブジェクトから文字列への変換において、マッピング定義 XML ファ イルの date-format で指定したフォーマットの妥当性チェックに、本来は java.time.format. DateTimeFormatter が使用されるはずが java.text.SimpleDateFormat が使用されているた め、JSR-310 で使用できるはずのパターン文字が使用できない不具合 が確認されている。使用可能なパ ターン文字の詳細は、SimpleDateFormat の Javadoc を参照されたい。

なお、この不具合によって返却される実行時例外は、マッピングのエラーで述べる MappingException ではなく、[IllegalArgumentException](https://github.com/DozerMapper/dozer/issues/747) であるため、注意されたい。

注釈: Java SE 11 では Java SE 8 と日付の文字列表現が異なる場合がある。Java SE 8 と同様に表現するにはデ フォルトで使用されるロケール・データの変更を参照されたい。

### [マッピングのエラー](#page-2719-0)

マ ッ ピ ン グ 中 に マ ッ ピ ン グ 処 理 が 失 敗 し た ら 、com.github.dozermapper.core. MappingException(実行時例外) がスローされる。

MappingException がスローされる代表的な例を、以下に挙げる。

- map メソッドに存在しない map-id が渡されている。
- map メソッドに存在する map-id を渡したが、マップ処理に渡したソース・ターゲット型は、その map-id に指定している定義とは異なる。

• Dozer がサポートしていない変換の場合、かつ、その変換用のカスタムコンバーターも存在しない場合。

これらは通常プログラムバグであるので、map メソッドの呼び出しの部分を正しく修正する必要がある。

警告: Dozer 6.3.0 から、マッピング定義 XML ファイルの解析にデフォルトで JAXB が利用されるよう になった。これにより、Dozer 6.2.0 以前では無視されていたマッピング定義 XML ファイルのコンテン ツ部の両端に存在する改行コードは、Dozer 6.3.0 以降では値として読み取られるようになった。

マッピング定義 XML ファイルのコンテンツ部の両端に改行コードが存在する場合、指定されたフィール ド名が正しく認識されない等の不具合が生じる可能性があるため、注意されたい。
# 第 8 章

# メッセージ連携

# **8.1 E-mail** 送信 **(SMTP)**

# **8.1.1 Overview**

本節では、SMTP による E-mail の送信方法について説明する。

本ガイドラインでは、JavaMail の API と Spring Framework から提供されている Mail 連携用コンポーネント を利用することを前提としている。

注釈: 説明の対象としているのはメールを送信する部分のみである。メール送信に係る処理方式については言 及していない。(処理方式において一例を紹介している。)

#### **JavaMail** について

JavaMail は、Java でメールの送受信を行うための API を提供している。Java EE に含まれるものであるが、 Java SE でも追加パッケージとして利用可能である。JavaMail を利用することで、メール機能を容易に Java ア プリケーションに組み込むことができる。

[なお、本](https://java.net/projects/javamail/pages/Home)ガイドラインでは、Spring Framework の Mail 連携用コンポーネントを利用する前提であるため、 JavaMail の API についての詳細には触れていない。JavaMail の API 仕様については、JavaMail API Design Specification を参照されたい。

#### 注釈: メールセッション

メールセッション(Session)は、メールサーバに接続する際に必要となる情報を管理する。

メールセッションを取得するには以下のような方法がある。

- 典型的なエンタープライズアプリケーションにおいては、Java EE のコンテナで管理されたメールセッ ションを JNDI 経由で取得する。
- Tomcat の場合はリソースファクトリで定義したメールセッションを JNDI 経由で取得する。
- static ファクトリメソッドを利用して Bean 定義したメールセッションを DI コンテナから取得する。
- Java ソースから直接 Session の static ファクトリメソッドを利用して取得する。

なお、後述する Spring の JavaMailSenderImpl を使用すると、メールセッションを直接扱わずにメール サーバと接続することも可能である。

本ガイドラインでは、以下の二つの方法による実装例を紹介する。

- メールセッションを JNDI 経由で取得する方法
- セッションを直接扱わずに JavaMailSenderImpl のプロパティに接続情報を指定する方法

# **Spring Framework** の **Mail** 連携用コンポーネントについて

Spring Framework はメール送信を行うためのコンポーネント(org.springframework.mail パッケー ジ)を提供している。このパッケージに含まれるコンポーネントはメール送信に係る詳細なロジックを隠蔽 し、低レベルの API ハンドリング (JavaMail の API 呼び出し) を代行する。

具体的な実装方法の説明を行う前に、Spring Framework が提供するメール送信用のコンポーネントがどのよ うにメールを送信しているかを説明する。

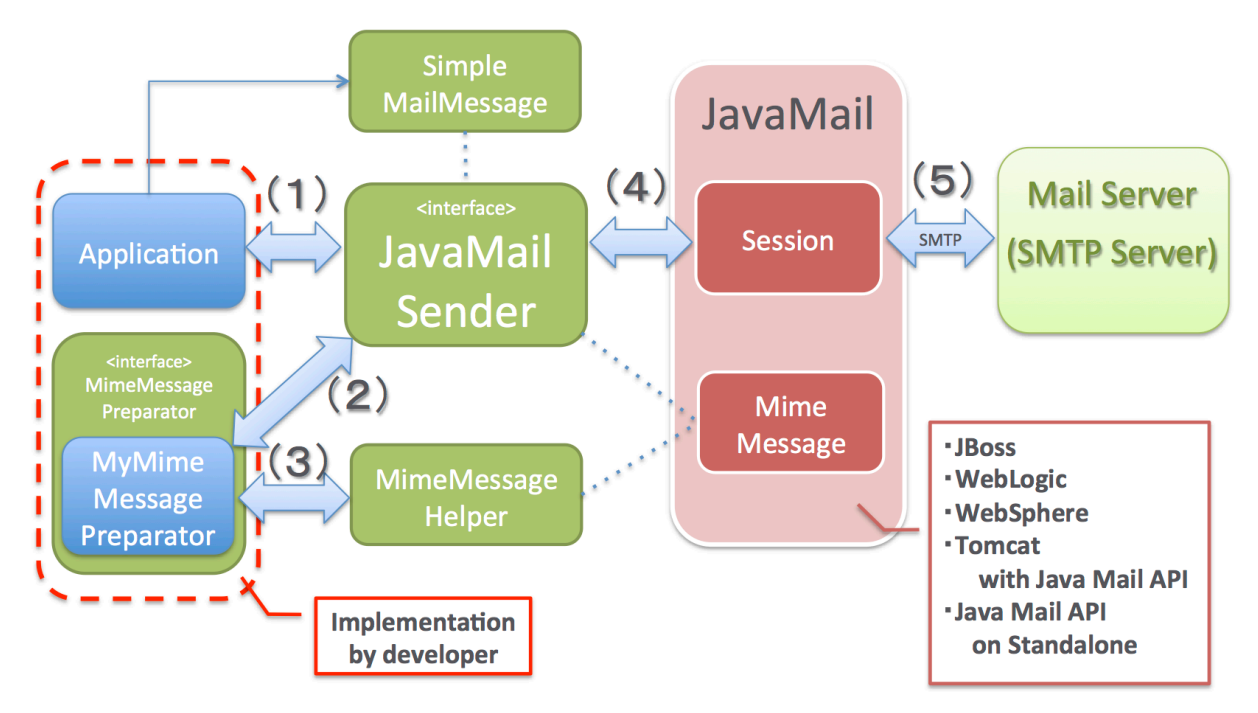

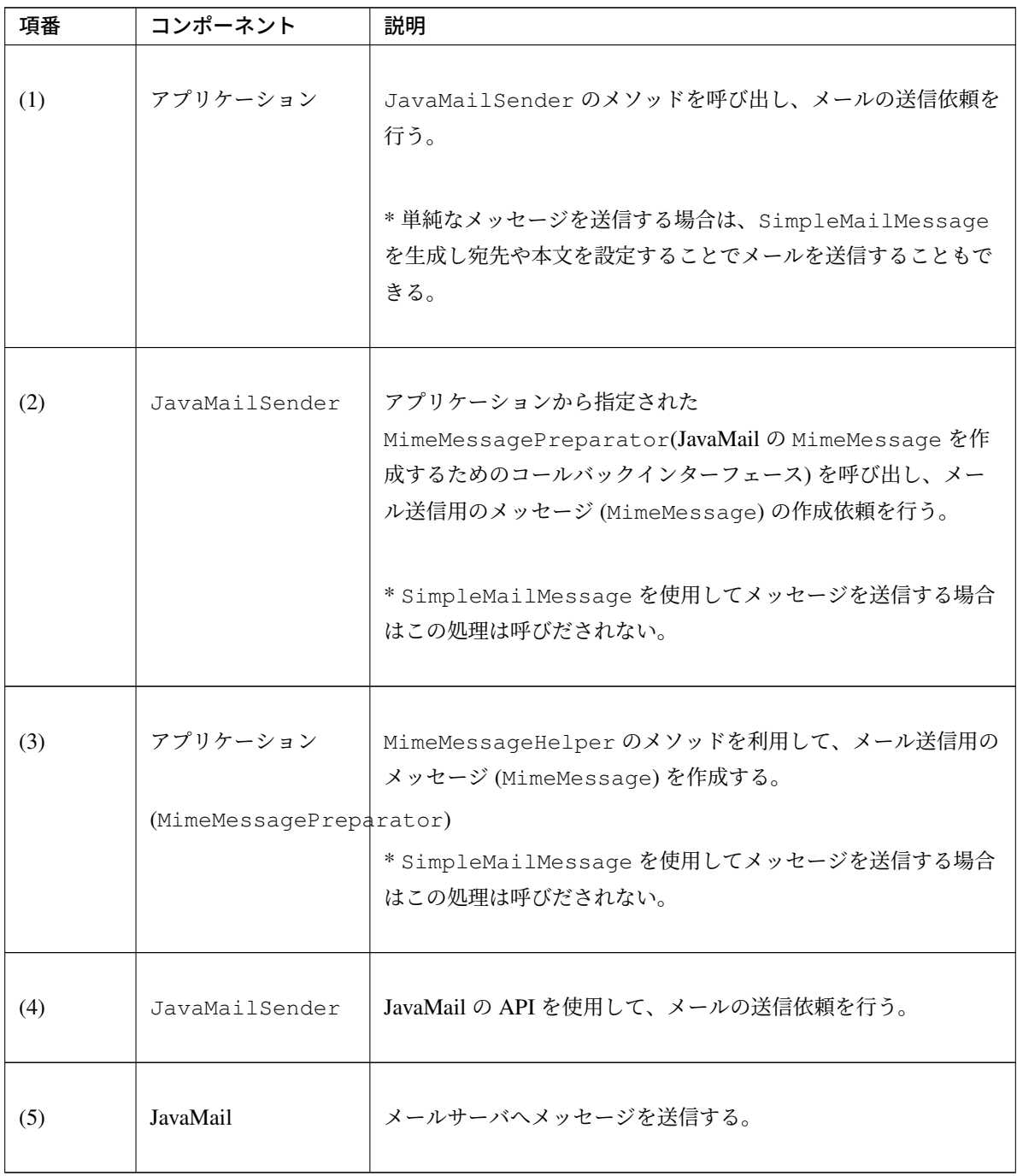

本ガイドラインでは、以下のインタフェースやクラスを使用してメール送信処理を実装する方法について説明 する。

• JavaMailSender

JavaMail 用のメール送信インターフェース。

JavaMail の MimeMessage と Spring の SimpleMailMessage の両方に対応している。

また、JavaMail の Session の管理は JavaMailSender の実装クラスによって行われるため、 メール送信処理をコーディングする際に Session を直接扱う必要がない。

• JavaMailSen[derImpl](https://javaee.github.io/javaee-spec/javadocs/javax/mail/internet/MimeMessage.html)

JavaMailSender インタフェースの実装クラス。

このクラスでは、設定済みの Session を DI する方法と、プロパティに指定した接続情報から Session を作成する方法をサポートしている。

• MimeMessagePreparator

JavaMail の MimeMessage を作成するためのコールバックインターフェース。 JavaMailSender の send メソッド内から呼び出される。 MimeMessagePreparator の prepare メソッドで発生した例外は MailPreparationException(実行時例外)にラップされ再スローされる。

• MimeMessageHelper

JavaMail の MimeMessage の作成を容易にするためのヘルパークラス。 MimeMessageHelper には、MimeMessage に値を設定するための便利なメソッドがいくつも 用意されている。

• SimpleMailMessage

単純なメールメッセージを作成するためのクラス。 英文のプレーンテキストメールを作成する際に使用できる。 UTF-8 等の特定のエンコード指定、HTML メールや添付ファイル付きメールの送信、あるいは メールアドレスに個人名を付随させるといったリッチなメッセージの作成を行う際は、JavaMail の MimeMessage を使用する必要がある。

# **8.1.2 How to use**

#### 依存ライブラリについて

Spring Framework の Mail 連携用コンポーネントを利用する場合、以下のライブラリが追加で必要となる。

• JavaMail

上記ラ[イブラリ](https://java.net/projects/javamail/pages/Home)に対する依存関係を pom.xml に追加する。

マルチプロジェクト構成の場合は、domain プロジェクトの pom.xml(projectName-domain/pom.xml) に追加する。

```
<dependencies>
   <!-- (1) -->
   <dependency>
       <groupId>com.sun.mail</groupId>
       <artifactId>javax.mail</artifactId>
   </dependency>
```
**</dependencies>**

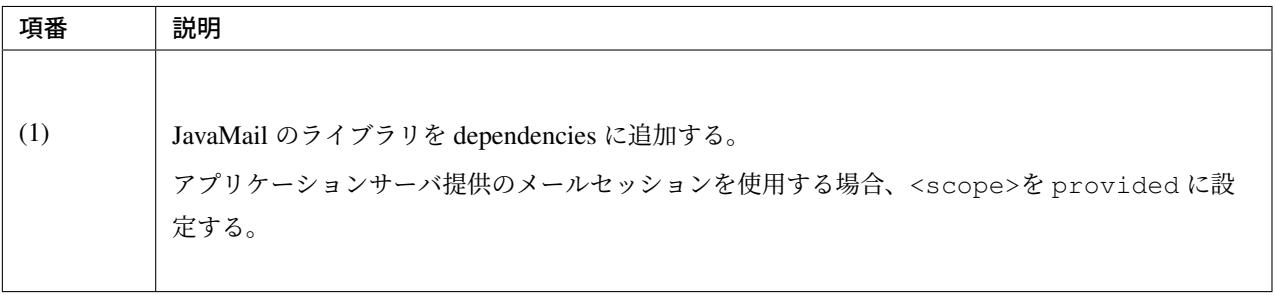

注釈: 上記設定例は、依存ライブラリのバージョンを親プロジェクトである terasoluna-gfw-parent で管理す る前提であるため、pom.xml でのバージョンの指定は不要である。上記の依存ライブラリは terasoluna-gfwparent が依存している Spring Boot で管理されている。

#### **JavaMailSender** の設定方法

JavaMailSender を DI するための Bean 定義を行う。

注釈: マルチプロジェクト構成の場合は、env プロジェクトの projectName-env.xml に設定することを 推奨する。なお、本ガイドラインでは、マルチプロジェクト構成を採用することを推奨している。

#### アプリケーションサーバ提供のメールセッションを使用する場合

アプリケーションサーバ提供のメールセッションを使用する場合の設定例を以下に示す。

| 項番 | アプリケーションサーバ                                     | 参照ページ                                                                  |  |  |  |
|----|-------------------------------------------------|------------------------------------------------------------------------|--|--|--|
| 1. | Apache Tomcat 9.0                               |                                                                        |  |  |  |
|    |                                                 | Apache Tomcat 9.0 User Guide(JNDI Resources                            |  |  |  |
|    |                                                 | HOW-TO)(JavaMail Sessions) を参照されたい。                                    |  |  |  |
| 2. | Apache Tomcat 8.5                               |                                                                        |  |  |  |
|    |                                                 | Apache Tomcat 8.5 User Guide(JNDI Resources                            |  |  |  |
|    |                                                 | HOW-TO)(JavaMail Sessions) を参照されたい。                                    |  |  |  |
| 3. | Oracle WebLogic Server 12c                      | Oracle WebLogic Server 12.2.1.3 Documentation を参照<br>されたい。             |  |  |  |
| 4. | IBM WebSphere Application Server<br>Version 9.0 | WebSphere Application Server Version 9.0.0 documenta-<br>tion を参照されたい。 |  |  |  |
| 5. | Red Hat JBoss Enterprise Applica-               | JBoss Enterprise Application Platform 7.2 Product Docu-                |  |  |  |
|    | tion Platform Version 7.2                       | mentation を参照されたい。                                                     |  |  |  |
| 6. | Red Hat JBoss Enterprise Applica-               | JBoss Enterprise Application Platform 6.4 Product Docu-                |  |  |  |
|    | tion Platform Version 6.4                       | mentation を参照されたい。                                                     |  |  |  |

表 8.2 アプリケーションサーバから提供されているメールセッション

JNDI 経由で取得したメールセッションを Bean として登録[するための設定を行う。](https://access.redhat.com/documentation/en-US/JBoss_Enterprise_Application_Platform/6.4/html/Administration_and_Configuration_Guide/chap-Mail_subsystem.html)

**<jee:jndi-lookup** id="mailSession" jndi-name="mail/Session" **/>** *<!-- (1) -->*

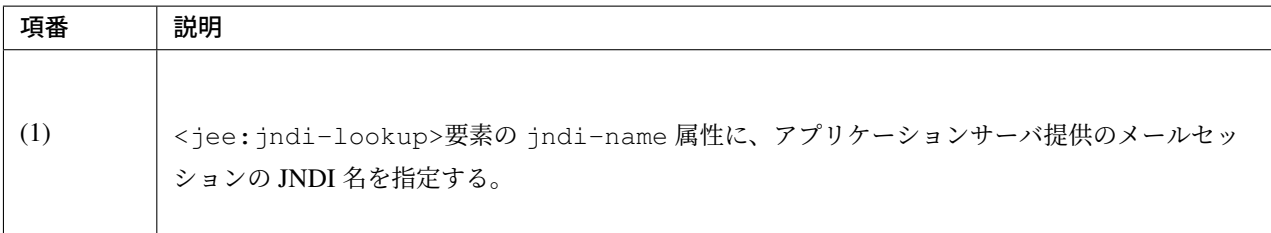

次に、JavaMailSender を Bean 定義する。

```
<!-- (1) -->
<bean id="mailSender" class="org.springframework.mail.javamail.JavaMailSenderImpl">
    <property name="session" ref="mailSession" /> <!-- (2) -->
</bean>
```
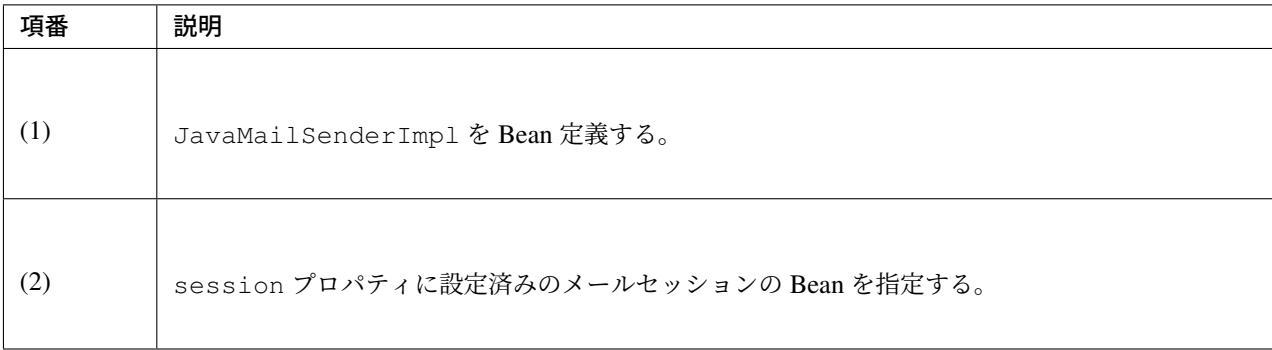

アプリケーションサーバ提供のメールセッションを使用しない場合(認証なし)

認証が必要ない場合の設定例を以下に示す。

JavaMailSender を Bean 定義する。

```
<!-- (1) -->
<bean id="mailSender" class="org.springframework.mail.javamail.JavaMailSenderImpl">
   <property name="host" value="${mail.smtp.host}"/> <!-- (2) -->
   <property name="port" value="${mail.smtp.port}"/> <!-- (3) -->
</bean>
```
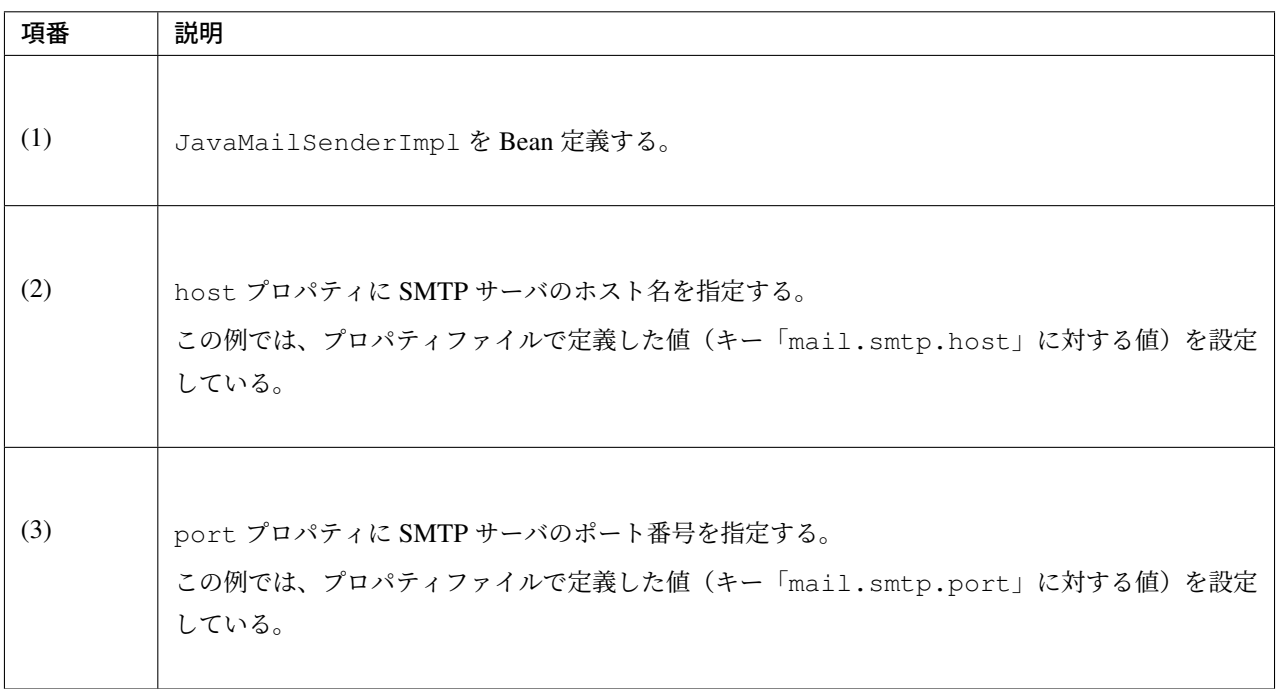

注釈: プロパティファイルについての詳細は、プロパティ管理 を参照されたい。

アプリケーションサーバ提供のメールセッションを使用しない場合(認証あり)

認証が必要な場合の設定例を以下に示す。

JavaMailSender を Bean 定義する。

```
<bean id="mailSender" class="org.springframework.mail.javamail.JavaMailSenderImpl">
   <property name="host" value="${mail.smtp.host}"/>
   <property name="port" value="${mail.smtp.port}"/>
   <property name="username" value="${mail.smtp.user}"/> <!-- (1) -->
   <property name="password" value="${mail.smtp.password}"/> <!-- (2) -->
   <property name="javaMailProperties">
       <props>
            <prop key="mail.smtp.auth">true</prop> <!-- (3) -->
       </props>
   </property>
</bean>
```
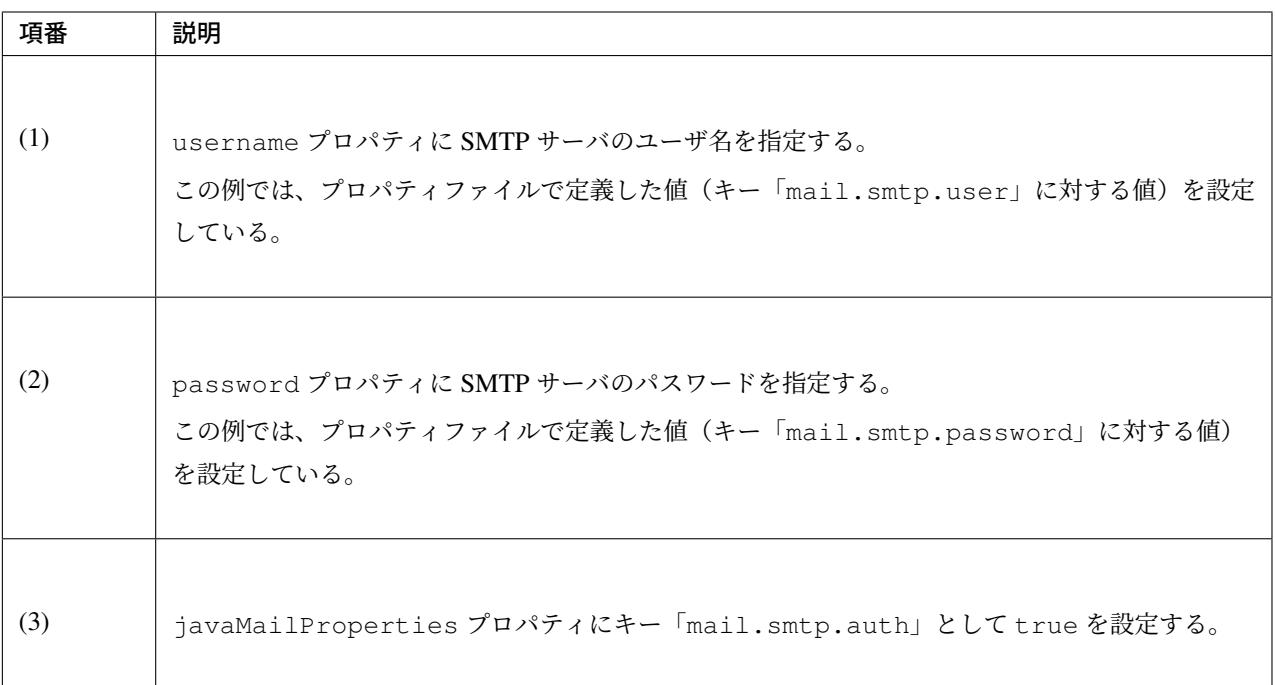

注釈: プロパティファイルについての詳細は、プロパティ管理 を参照されたい。

ちなみに: TLS による接続が必要な場合、[javaMailPro](#page-1638-0)perties プロパティにキー「mail.smtp. starttls.enable」として true を設定する。なお、左記のとおり指定した場合でも SMTP サーバが STARTTLS をサポートしていない場合は平文による通信が行われる。必要に応じて javaMailProperties プロパティにキー「mail.smtp.starttls.required」として true を設定することで、STARTTLS を 利用できない場合にエラーとすることも可能である。

### **SimpleMailMessage** によるメール送信方法

英文のプレーンテキストメール(エンコードの指定や添付ファイル等が不要なメール)を送信する場合は、 Spring が提供している SimpleMailMessage クラスを使用する。

以下に、SimpleMailMessage クラスを使用したメール送信方法を説明する。

### Bean 定義例

```
<!-- (1) -->
<bean id="templateMessage" class="org.springframework.mail.SimpleMailMessage">
   <property name="from" value="info@example.com" /> <!-- (2) -->
   <property name="subject" value="Registration confirmation." /> <!-- (3) -->
</bean>
```
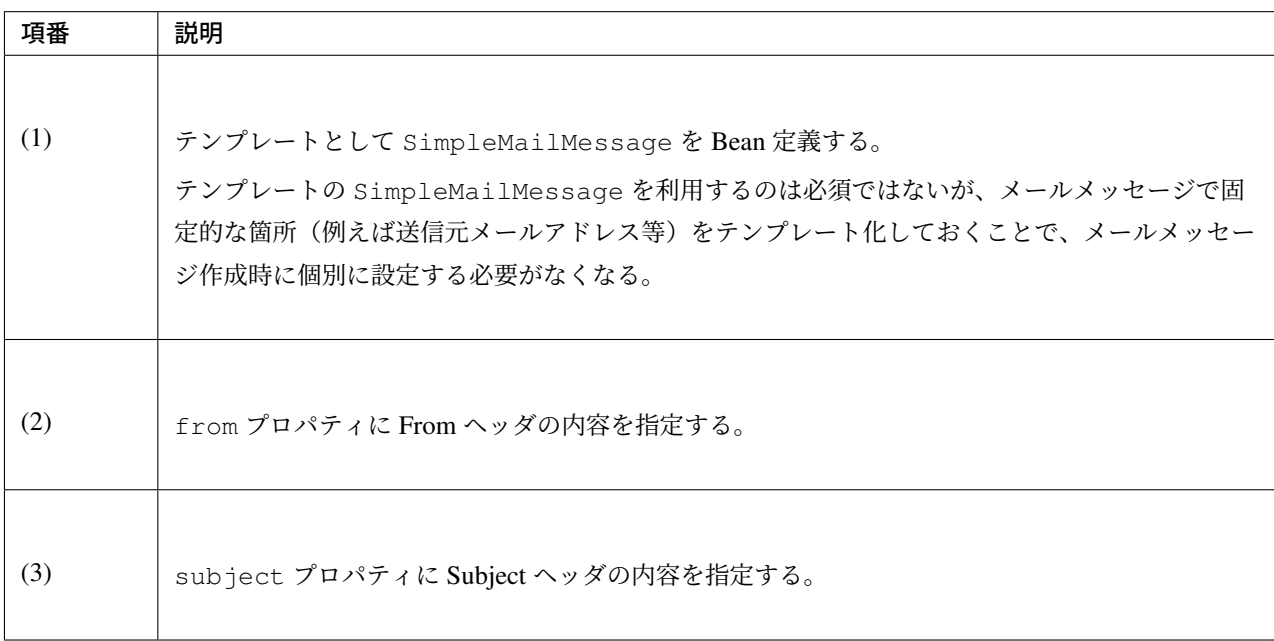

# Java クラスの実装例

```
@Inject
JavaMailSender mailSender; // (1)
@Inject
SimpleMailMessage templateMessage; // (2)
public void register(User user) {
   // omitted
   // (3)
   SimpleMailMessage message = new SimpleMailMessage(templateMessage);
   message.setTo(user.getEmailAddress());
   String text = "Hi "
           + user.getUserName()
            + ", welcome to EXAMPLE.COM!\r\n"
           + "If you were not an intended recipient, Please notify the sender.";
```

```
message.setText(text);
mailSender.send(message);
// omitted
```
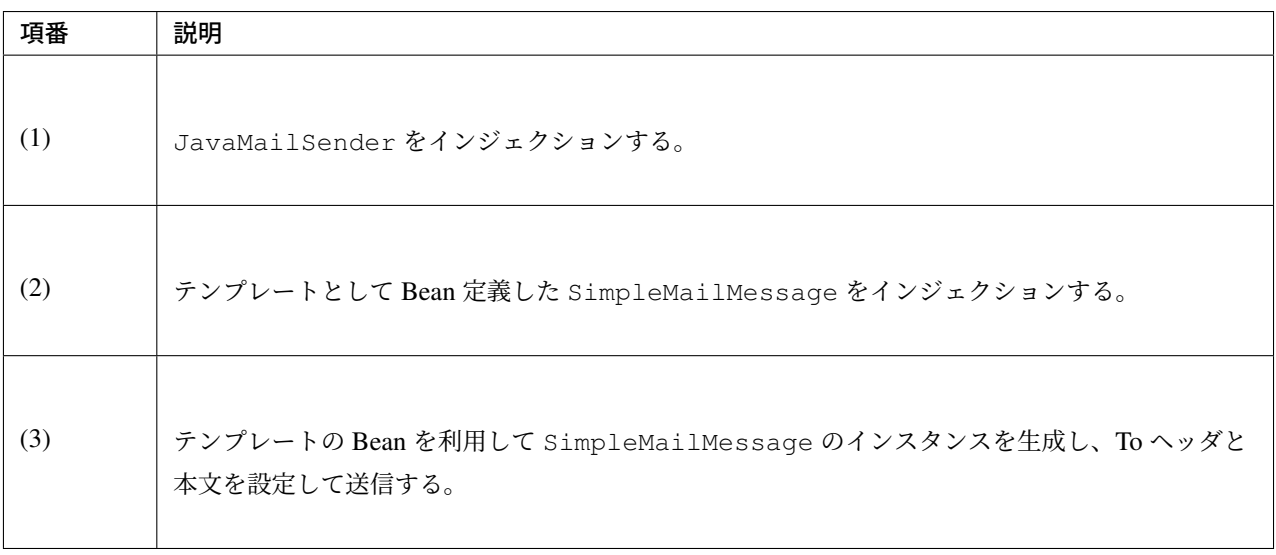

注釈:

}

| 項番 | プロパティ    | 説明                                                                   |  |  |  |  |
|----|----------|----------------------------------------------------------------------|--|--|--|--|
| 1. | from     | From ヘッダを設定する。                                                       |  |  |  |  |
| 2. | to       | Toヘッダを設定する。                                                          |  |  |  |  |
| 3. | CC       | Ccヘッダを設定する。                                                          |  |  |  |  |
| 4. | bcc      | Bccヘッダを設定する。                                                         |  |  |  |  |
| 5. | subject  | Subject ヘッダを設定する。                                                    |  |  |  |  |
| 6. | replyTo  | Reply-To ヘッダを設定する。                                                   |  |  |  |  |
| 7. | sentDate | Date ヘッダを設定する。<br>なお、明示的に設定しない場合は送信時にシステム時刻<br>(new Date())が自動設定される。 |  |  |  |  |
| 8. | text     | 本文を設定する。                                                             |  |  |  |  |

表 8.3 SimpleMailMessage で設定可能なプロパティ

To、Cc、Bcc に複数の宛先を設定する場合は配列にして設定する。

警告: メールヘッダを設定する場合、メールヘッダ・インジェクションに対する考慮が必要となる。詳細 はメールヘッダ・インジェクション対策を参照されたい。

### **MimeMessage** によるメール送信方法

英文以外のメールや HTML メール、添付ファイルの送信を行う場合、javax.mail.internet. MimeMessage クラスを使用する。本ガイドラインでは MimeMessageHelper クラスを使用して MimeMessage を作成する方法を推奨している。

本項では、MimeMessageHelper クラスを使用した以下のメール送信方法を説明する。

- テキストメールの送信
- *HTML* メールの送信
- [添付ファイル付きメール](#page-1775-0)の送信
- [インラインリソース付](#page-1776-0)きメールの送信

### テキス[トメールの送信](#page-1778-0)

<span id="page-1775-0"></span>Mime[MessageHelper](#page-1780-0) クラスを使用して、テキストメールを送信する実装例を以下に示す。

# Java クラスの実装例

```
@Inject
JavaMailSender mailSender; // (1)
public void register(User user) {
   // omitted
   // (2)
   mailSender.send(new MimeMessagePreparator() {
        @Override
        public void prepare(MimeMessage mimeMessage) throws Exception {
            MimeMessageHelper helper = new MimeMessageHelper(mimeMessage,
                    StandardCharsets.UTF_8.name()); // (3)
            helper.setFrom("EXAMPLE.COM <info@example.com>"); // (4)
            helper.setTo(user.getEmailAddress()); // (5)
            helper.setSubject("Registration confirmation."); // (6)
            String text = "Hi"+ user.getUserName()
                    + ", welcome to EXAMPLE.COM!\r\n"
                    + "If you were not an intended recipient, Please notify the
,→sender.";
            helper.setText(text); // (7)
        }
   });
    // omitted
}
```
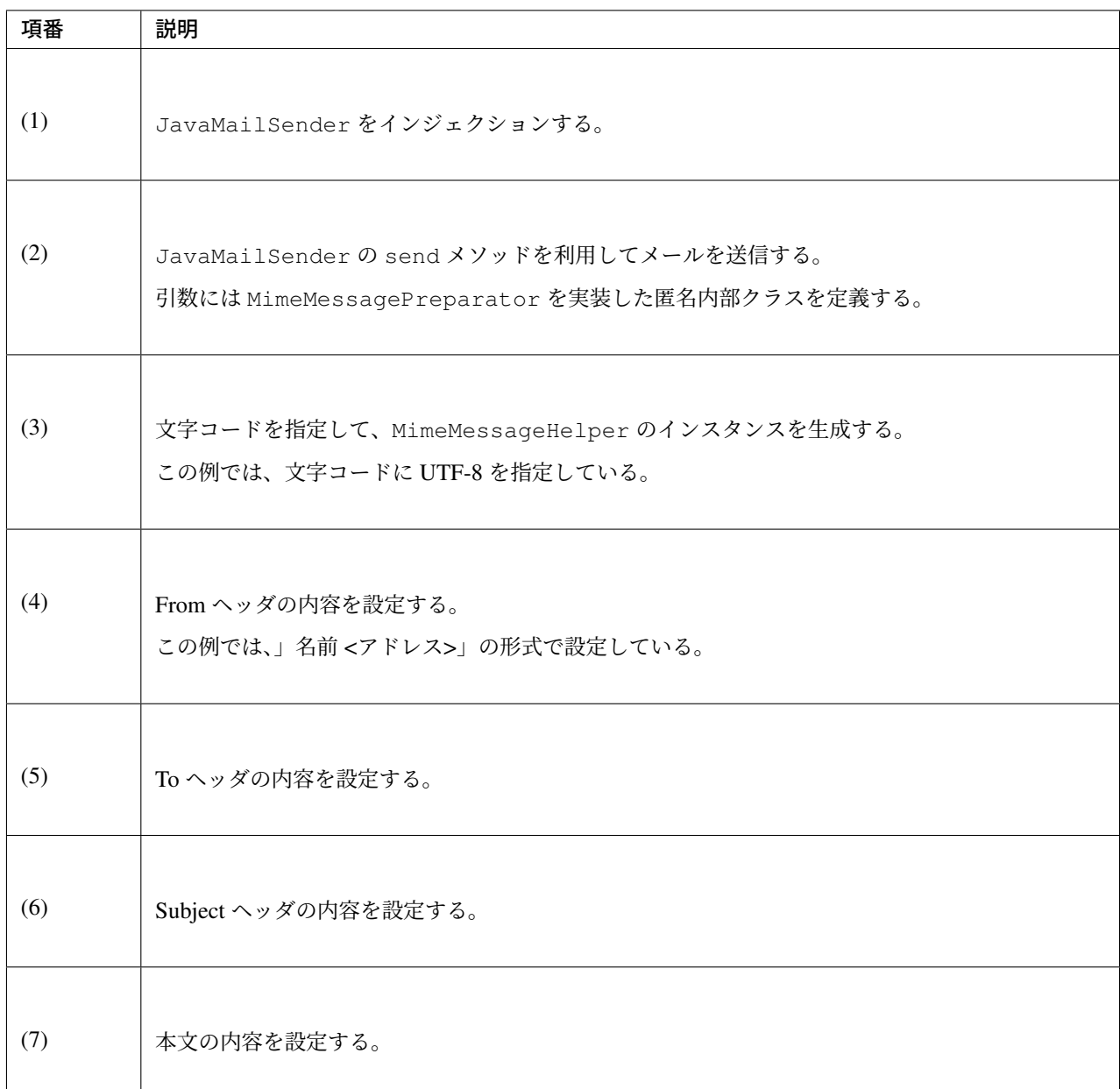

警告: メールヘッダを設定する場合、メールヘッダ・インジェクションに対する考慮が必要となる。詳細 はメールヘッダ・インジェクション対策を参照されたい。

注釈: [日本語のメールを送信する際、](#page-1790-0)UTF-8 をサポートしていないメールクライアントもサポートする必要 がある場合はエンコードに ISO-2022-JP を利用することも考えられる。エンコードに ISO-2022-JP を利用す る際に考慮すべき事項について、*ISO-2022-JP* のエンコードについての考慮を参照されたい。

#### **HTML** メールの送信

<span id="page-1776-0"></span>MimeMessageHelper クラスを使用して、HTML メールを送信する実装例を以下に示す。

Java クラスの実装例

```
@Inject
JavaMailSender mailSender; // (1)
public void register(User user) {
   // omitted
   // (2)
   mailSender.send(new MimeMessagePreparator() {
        @Override
        public void prepare(MimeMessage mimeMessage) throws Exception {
            MimeMessageHelper helper = new MimeMessageHelper(mimeMessage,
                    StandardCharsets.UTF_8.name()); // (3)
            helper.setFrom("EXAMPLE.COM <info@example.com>"); // (4)
            helper.setTo(user.getEmailAddress()); // (5)
            helper.setSubject("Registration confirmation."); // (6)
            String text = "<html><br/>body><h3>Hi "
                    + user.getUserName()
                    + ", welcome to EXAMPLE.COM!</h3>"
                    + "If you were not an intended recipient, Please notify the
,→sender.</body></html>";
            helper.setText(text, true); // (7)
        }
   });
    // omitted
}
```
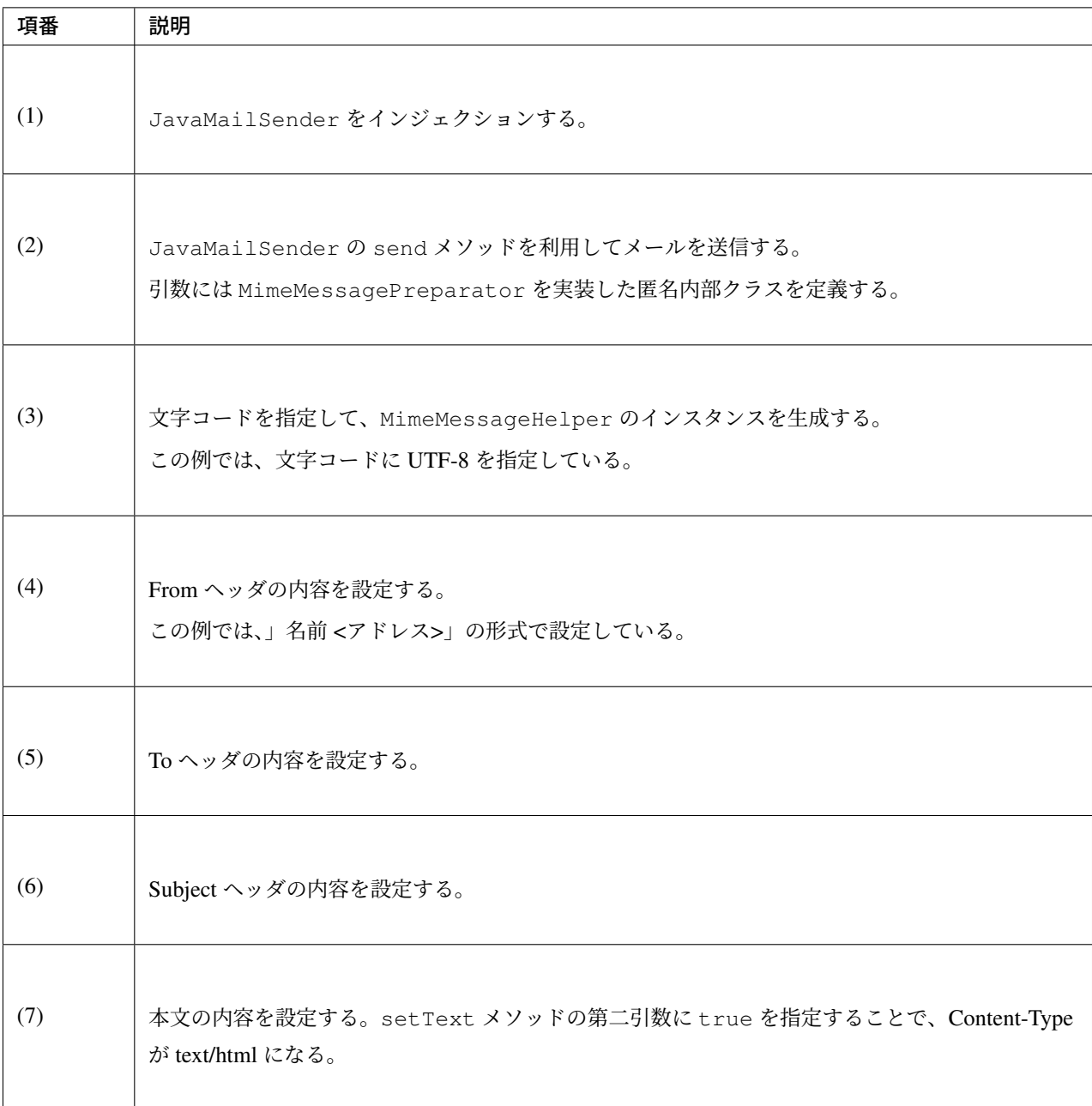

警告: メール本文の HTML を生成する際に外部から入力された値を使用する場合は XSS 攻撃への対策 を行うこと。

# <span id="page-1778-0"></span>添付ファイル付きメールの送信

MimeMessageHelper クラスを使用して、添付ファイル付きメールを送信する実装例を以下に示す。

# Java クラスの実装例

**@Inject** JavaMailSender mailSender; *// (1)*

```
public void register(User user) {
   // omitted
   // (2)
   mailSender.send(new MimeMessagePreparator() {
        @Override
        public void prepare(MimeMessage mimeMessage) throws Exception {
            MimeMessageHelper helper = new MimeMessageHelper(mimeMessage,
                   true, StandardCharsets.UTF_8.name()); // (3)
            helper.setFrom("EXAMPLE.COM <info@example.com>"); // (4)
            helper.setTo(user.getEmailAddress()); // (5)
            helper.setSubject("Registration confirmation."); // (6)
            String text = "Hi "
                    + user.getUserName()
                    + ", welcome to EXAMPLE.COM!\r\n"
                    + "Please find attached the file.\r\n\r\n"
                    + "If you were not an intended recipient, Please notify the
,→sender.";
            helper.setText(text); // (7)
            ClassPathResource file = new ClassPathResource("doc/quickstart.pdf");
            helper.addAttachment("QuickStart.pdf", file); // (8)
        }
    });
    // omitted
}
```
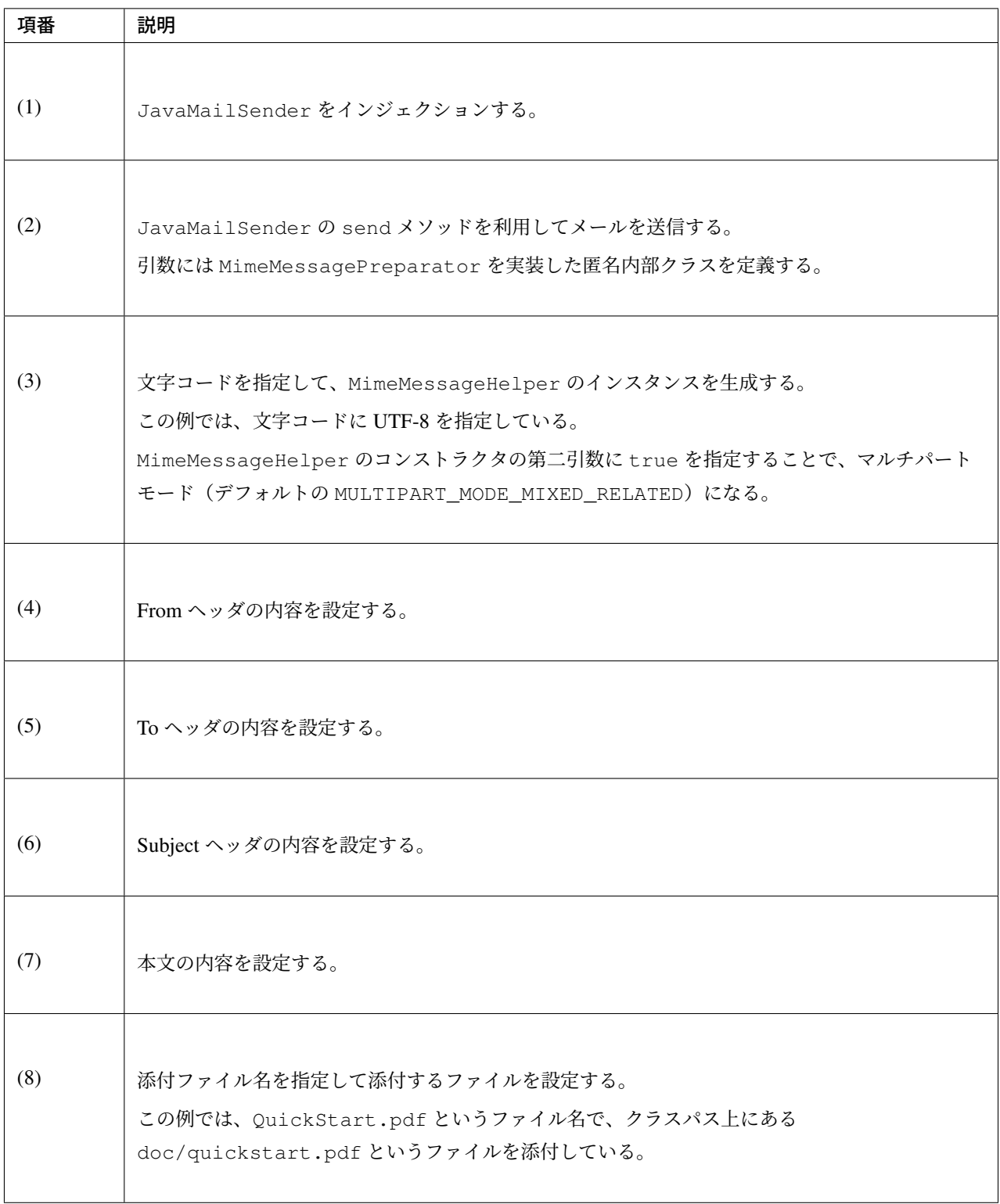

# <span id="page-1780-0"></span>インラインリソース付きメールの送信

MimeMessageHelper クラスを使用して、インラインリソース付きメールを送信する実装例を以下に示す。

Java クラスの実装例

```
@Inject
JavaMailSender mailSender; // (1)
public void register(User user) {
   // omitted
   // (2)
   mailSender.send(new MimeMessagePreparator() {
        @Override
       public void prepare(MimeMessage mimeMessage) throws Exception {
            MimeMessageHelper helper = new MimeMessageHelper(mimeMessage,
                    true, StandardCharsets.UTF_8.name()); // (3)
           helper.setFrom("EXAMPLE.COM <info@example.com>"); // (4)
           helper.setTo(user.getEmailAddress()); // (5)
            helper.setSubject("Registration confirmation."); // (6)
            String cid = "identifier1234";
            String text = "<html><br/>body><img src='cid:"
                    + cid
                    + "' /><h3>Hi "
                    + user.getUserName()
                    + ", welcome to EXAMPLE.COM!\r\n</h3>"
                    + "If you were not an intended recipient, Please notify the
,→sender.</body></html>";
           helper.setText(text, true); // (7)
            ClassPathResource res = new ClassPathResource("image/logo.jpg");
           helper.addInline(cid, res); // (8)
        }
    });
   // omitted
}
```
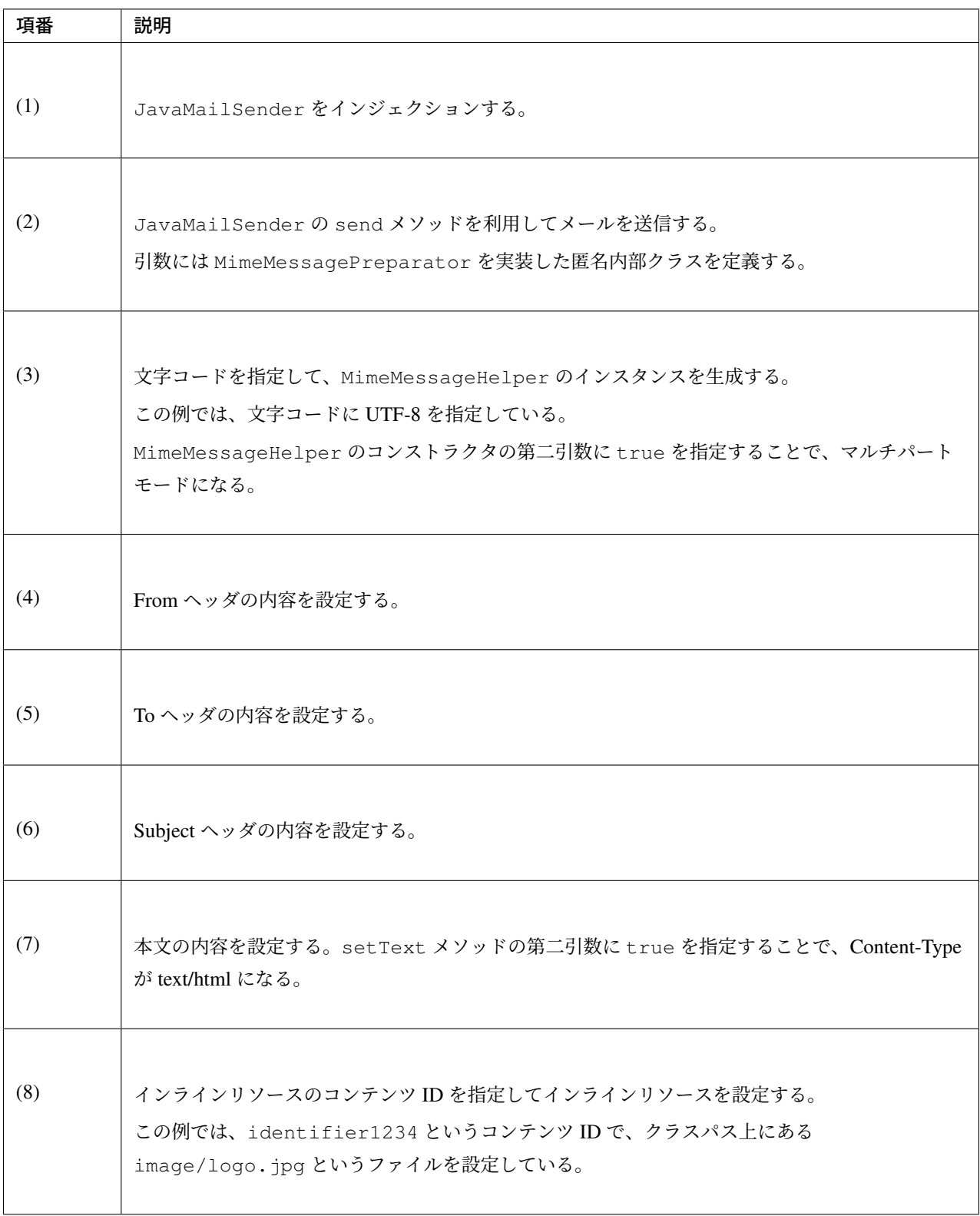

注釈: addInline メソッドは、setText メソッドの後に呼び出すこと。そうしないと、メールクライアン トがインラインリソースを正しく参照できないことがある。

### メール送信時の例外について

JavaMailSender の send メソッドを利用してメール送信を行う際に発生する例外は org. springframework.mail.MailException を継承した例外である。MailException を継承した例 外クラスと、それぞれの例外の発生条件について、以下の表に示す。

| 項番               | 例外クラス                       | 発生条件                                                                                                    |
|------------------|-----------------------------|----------------------------------------------------------------------------------------------------|
| 1.               | MailAuthenticationException | 認証失敗時に発生する。                                                                                                    |
| 2.               | MailParseException          | メールメッセージのプロパティに不正な値が設定されて<br>いる場合に発生する。                                                                                                    |
| 3.               | MailPreparationException    | メールメッセージを作成中に想定外のエラーが起きた場<br>合に発生する。想定外のエラーとしては、例えばテンプ<br>レートライブラリで発生するエラーといったものが<br>ある。<br>MimeMessagePreparator で発生した例外が<br>MailPreparationException にラップされてス<br>ローされる。 |
| $\overline{4}$ . | MailSendException           | メールの送信エラーが起きた場合に発生する。                                                                                                    |

表 8.4 メール送信時の例外

注釈: 特定の例外に対するエラー画面遷移については、 例外ハンドリング を参照されたい。

# **8.1.3 How to extend**

#### テンプレートを使用したメール本文の作成方法

上で示した実装例のように Java ソースでメール本文を直接組み立てるのは、以下の理由から推奨しない。

- メール本文を Java ソースで組み立てるのは可読性が悪くエラーを作りやすい。
- 表示ロジックとビジネスロジックの境界が曖昧となる。
- メール本文のデザインを変更するために、Java ソースの修正、コンパイル、デプロイが必要になる。

よって、メール本文のデザインを定義するためにテンプレートライブラリを使用することを推奨する。特に メール本文が複雑になるような場合はテンプレートライブラリを使用すべきである。

#### **FreeMarker** を使用したメール本文の作成

本ガイドラインでは、テンプレートライブラリとして FreeMarker を使用する方法について説明する。

• FreeMarker を使用するために、依存ライブラリを設定する。

#### pom.xml の設定例

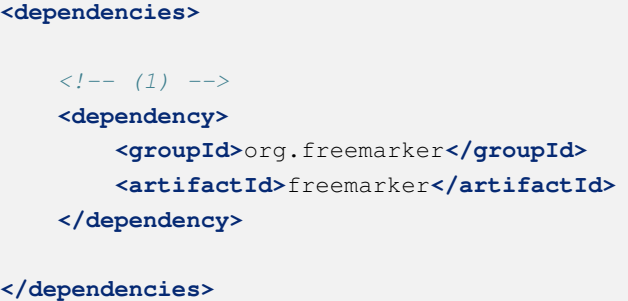

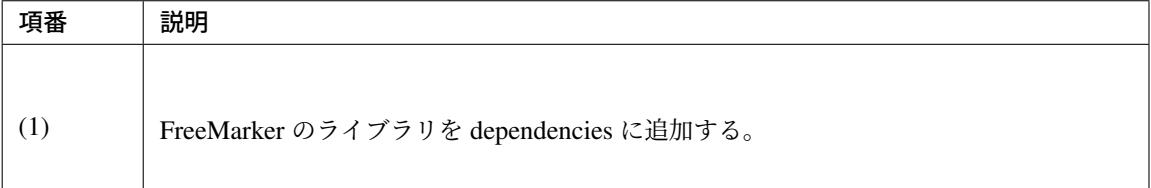

注釈: 上記設定例は、依存ライブラリのバージョンを親プロジェクトである terasoluna-gfw-parent で管理する前提であるため、pom.xml でのバージョンの指定は不要である。上記の依存ライブラリ は terasoluna-gfw-parent が依存している Spring Boot で管理されている。

• freemarker.template.Configuration を生成するための FactoryBean を Bean 定義する。

#### Bean 定義ファイルの設定例

```
<!-- (1) -->
<bean id="freemarkerConfiguration"
   class="org.springframework.ui.freemarker.
,→FreeMarkerConfigurationFactoryBean">
    <property name="templateLoaderPath" value="classpath:/META-INF/
  ,→freemarker/" /> <!-- (2) -->
```

```
<property name="defaultEncoding" value="UTF-8" /> <!-- (3) -->
</bean>
```
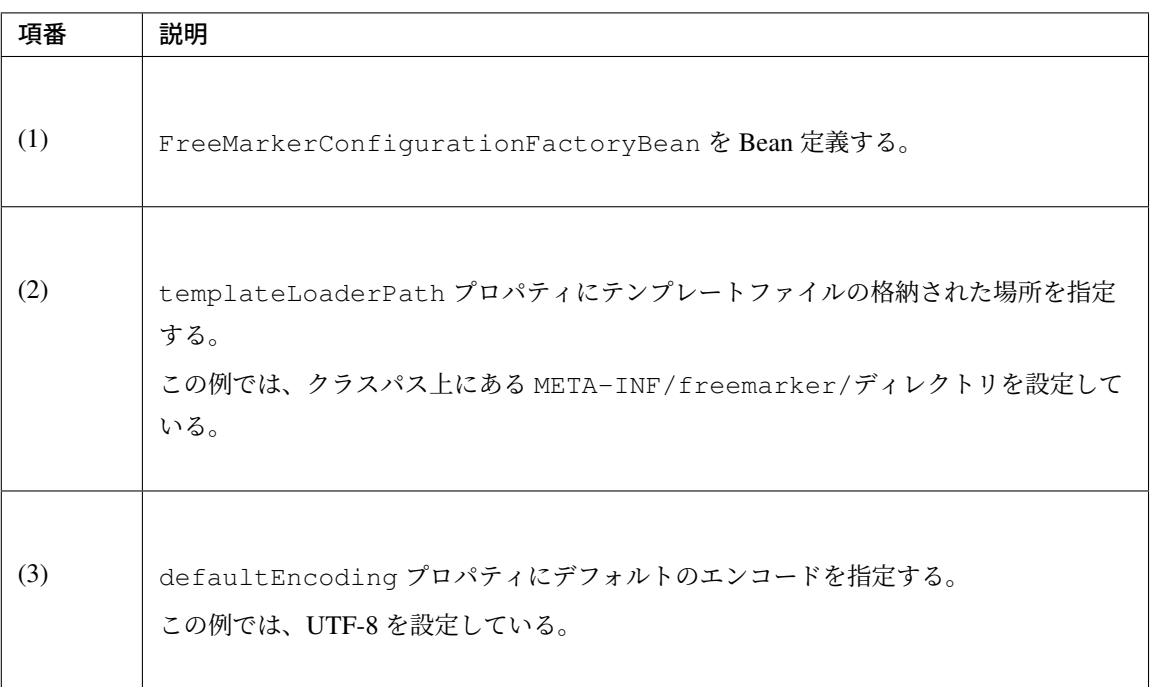

注釈: 上記以外の設定については、FreeMarkerConfigurationFactoryBean の JavaDoc を参照され たい。また、FreeMarker 自体の設定については、FreeMarker Manual (Programmer's Guide / The Configuration) を参照されたい。

• メール本文のテンプレートファイルを作成する。

# テンプレートファイルの設定例

```
\langle *escape x as x?html> \langle *--(1) -- \rangle<html><body>
        <h3>Hi ${userName}, welcome to TERASOLUNA.ORG!</h3> <#-- (2) -->
        <div>
           If you were not an intended recipient, Please notify the
,→sender.
        \langlediv></body>
</html>
</#escape>
```
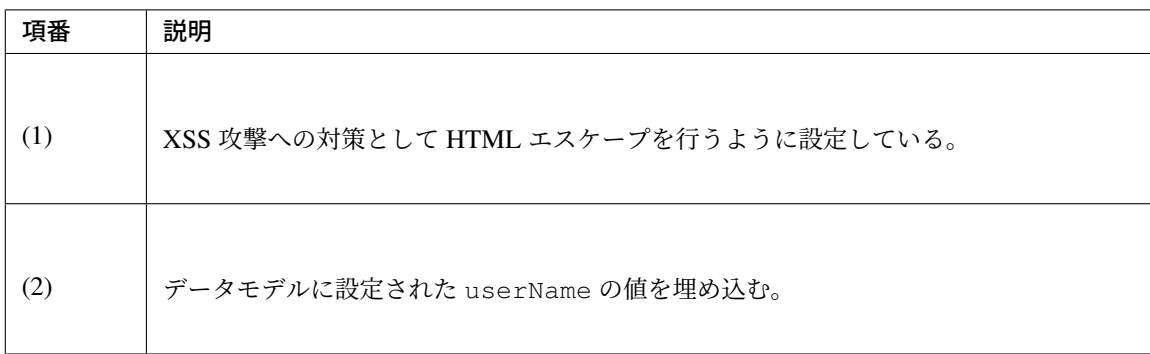

注釈: テンプレート言語(FTL)の詳細については、FreeMarker Manual (Template Language Reference) を参照されたい。

- テンプレートを使用してメール本文を生成し、メール送信す[る。](http://freemarker.org/docs/ref.html)
	- Java クラスの実装例

```
@Inject
JavaMailSender mailSender;
@Inject
Configuration freemarkerConfiguration; // (1)
public void register(User user) {
    // omitted
    mailSender.send(new MimeMessagePreparator() {
        @Override
        public void prepare(MimeMessage mimeMessage) throws Exception {
            MimeMessageHelper helper = new MimeMessageHelper(mimeMessage,
                    StandardCharsets.UTF_8.name());
            helper.setFrom("EXAMPLE.COM <info@example.com>");
            helper.setTo(user.getEmailAddress());
            helper.setSubject("Registration confirmation.");
            Template template = freemarkerConfiguration
                    .getTemplate("registration-confirmation.ftl"); // (2)
            String text = FreeMarkerTemplateUtils
                    .processTemplateIntoString(template, user); // (3)
            helper.setText(text, true);
        }
    });
    // omitted
}
```
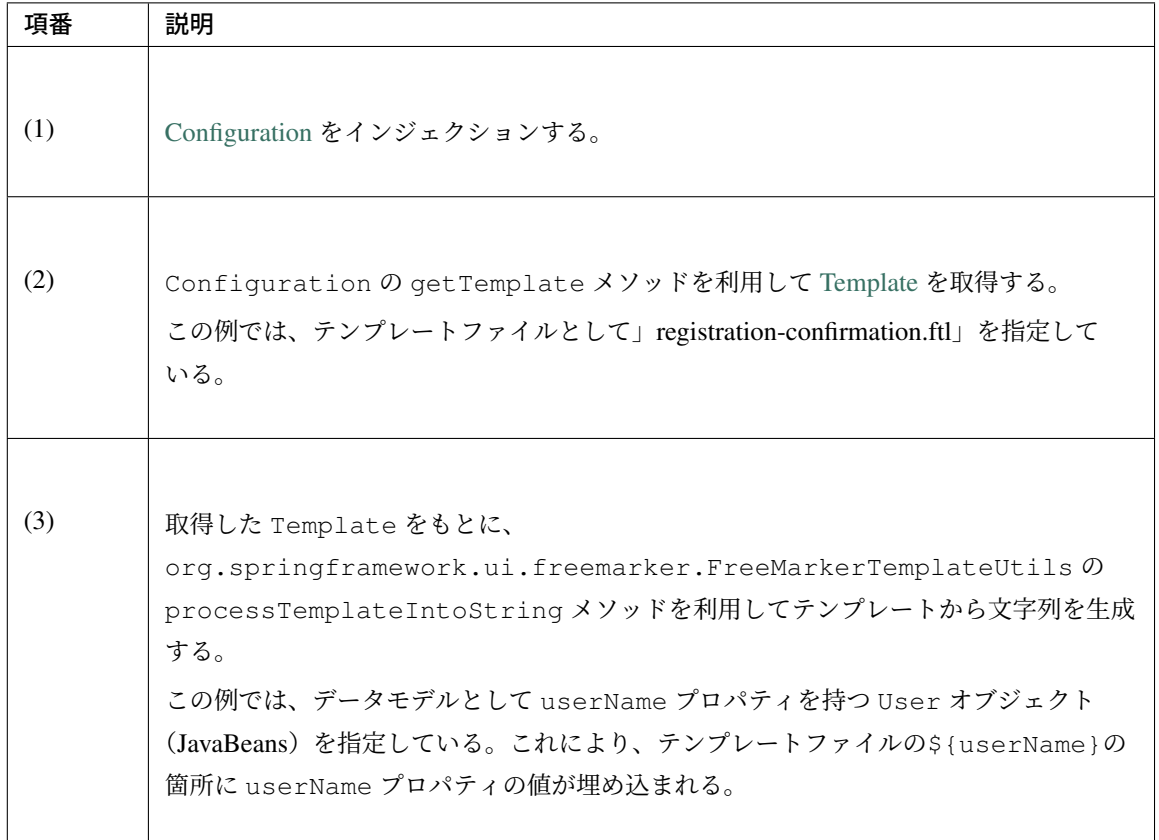

# **8.1.4 Appendix**

# **ISO-2022-JP** のエンコードについての考慮

日本語のメールを送信する際、送信したメールを受信するメールクライアントを限定できない場合は、エン コードに ISO-2022-JP を利用することを検討する必要がある。この理由としては、レガシーなメールクライア ントが UTF-8 に対応していない場合を考慮するためである。

MS932 で入力された文字列に対し、エンコードに ISO-2022-JP をはじめとする JIS X 0208 の文字集合をベー スとしたエンコードを設定した場合、以下の表に記載する 7 文字において文字化けが発生する。

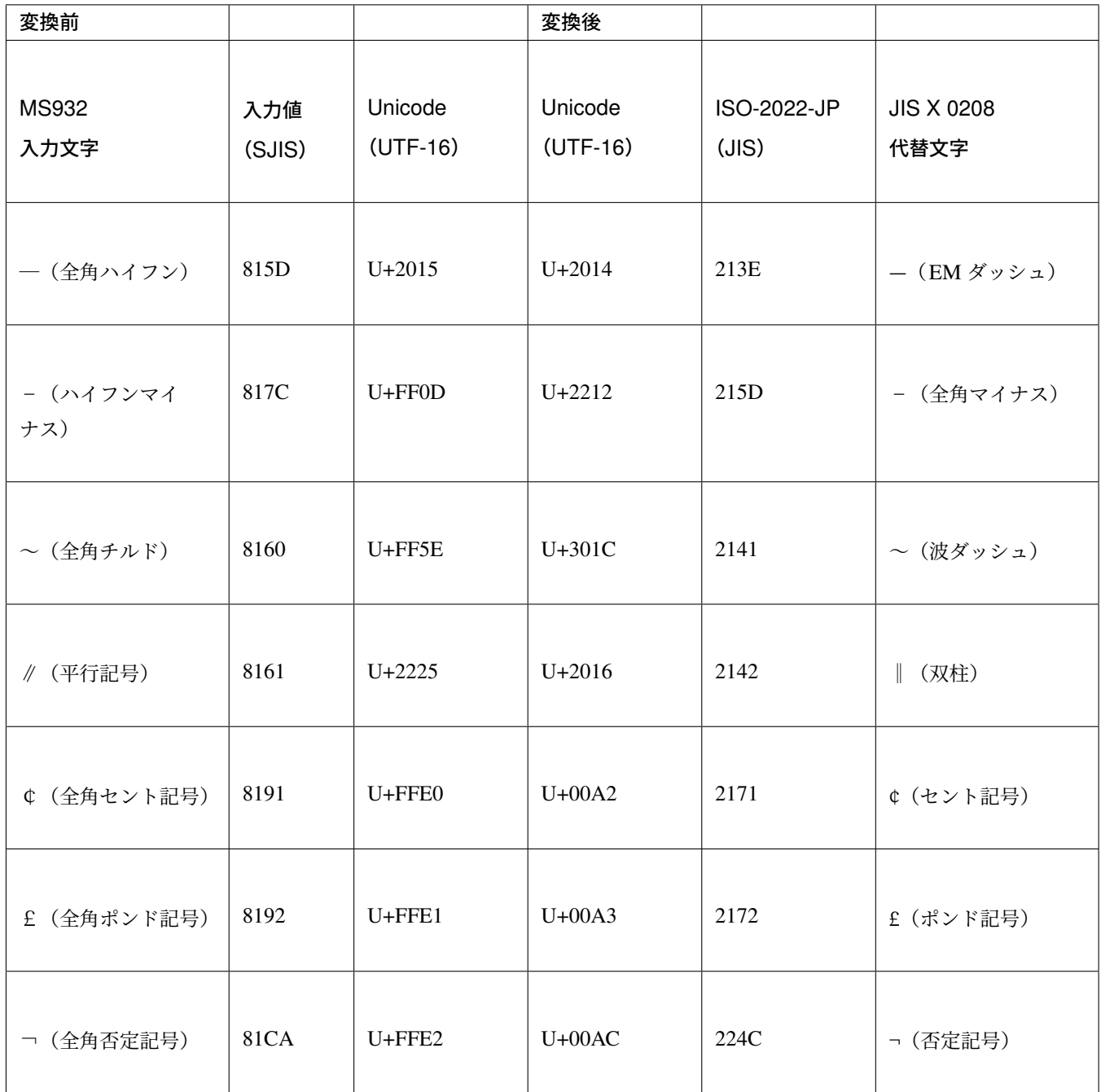

この問題は、Unicode を介して文字コード変換を行う際に、MS932 に有り JIS X 0208 に無い文字が存在する ためであり、文字化けを回避するためには、文字化けする文字について代替文字に文字コードを置き換えるな どの対処を行う必要がある。なお、後述する x-windows-iso2022jp を使用する場合、変換処理は不要である。

```
以下に、変換処理の実装例を示す。
```

```
public static String convertISO2022JPCharacters(String targetStr) {
   if (targetStr == null) {
       return null;
    }
```

```
char<sup>[]</sup> ch = targetStr.toCharArray();
for (int i = 0; i < ch.length; i++) {
   switch (ch[i]) {
    // '―'(全角ハイフン)
    case '\u2015':
       ch[i] = ' \u2014';
       break;
    // ' -'(全角マイナス)
    case '\uff0d':
       ch[i] = ' \u2212';
       break;
    // '~'(波ダッシュ)
    case '\uff5e':
       ch[i] = '\u301c';
       break;
    // ' 㲁'(双柱)
    case '\u2225':
       ch[i] = ' \u2016';
       break;
    // ' ¢'(セント記号)
    case '\uffe0':
       ch[i] = '\u00A2';
       break;
    // ' £'(ポンド記号)
    case '\uffe1':
       ch[i] = '\u00A3';
       break;
    // ' ¬'(否定記号)
   case '\uffe2':
       ch[i] = ' \u00AC';
       break;
    default:
       break;
    }
}
return String.valueOf(ch);
```
注釈: Unicode へのマッピング時の問題であるため、入力値の文字コードに依らず変換は必要である。変換対 象となるのは日本語を含む文字列が設定される可能性のあるヘッダおよび本文の文字列である。日本語を含む 可能性があり一般的によく使われると考えられるヘッダとしては、From、To、Cc、Bcc、Reply-To、Subject が挙げられる。

また、エンコードに ISO-2022-JP を設定する場合、以下のような範囲外となる拡張文字が文字化けする。

これらの文字は本来使用すべきではない。もし、これらの文字を使用する必要がある場合、JVM の起動

}

|    | $\sigma$     | $\circledS$    |     |   |                |     | $\Box$ |  |
|----|--------------|----------------|-----|---|----------------|-----|--------|--|
| mm | cm           | <b>km</b>      | ۸Ŀ. | 翢 | 鞦              | No. | K.K.   |  |
| ⊕  | $^\circledR$ | $(\mathbb{T})$ | ㈱   | 侑 | $\langle f(t)$ |     |        |  |

図 8.1 図-範囲外となる拡張文字の例

オプションとして以下のように設定することで ISO-2022-JP のエンコードが指定された場合に x-windowsiso2022jp でマッピングするように差し替えることが可能である。

-Dsun.nio.cs.map=x-windows-iso2022jp/ISO-2022-JP

警告: x-windows-iso2022jp は ISO-2022-JP の規格と異なるマッピング (MS932 ベース) を含む ISO-2022-JP 実装である。メールヘッダで ISO-2022-JP のエンコードが指定された場合に範囲外の拡張文字を 扱えるような実装となっているかはメールクライアントに依存する。このため、x-windows-iso2022jp を 使用してマッピングした場合でも、すべてのメールクライアントで確実に文字化けしないことが保証され るわけではない。

拡張文字を代替文字に変換してもよい場合、前述した 7 文字と同様にアプリケーションで独自に変換を行う方 法も合わせて検討されたい。

# **JavaMail** でマルチバイト文字を使用する際の注意点

JavaMail では、送信するメールの本文の終端がマルチバイト文字で終わっていると、終端に余計な文字(「?」 や「w)」等)が出力される場合がある。本事象は以下の方法で回避できる。

- メール本文の終端文字を半角文字にする
- メール本文の終端を改行コード (CRLF) にする

# <span id="page-1790-0"></span>メールヘッダ・インジェクション対策

メールヘッダ・インジェクション攻撃が成功すると、本来意図していない宛先にメール送信され、迷惑メール 送信の踏み台に悪用される可能性がある。メールヘッダ(Subject 等)の内容に外部から入力された文字列を 利用する場合、メールヘッダ・インジェクション攻撃への対策が必要となる。

例えば、MimeMessageHelper の setSubject メソッドで以下の文字列を設定すると、Bcc ヘッダを追加 し本文を改ざんすることが可能となる。

Notification\r\nBcc: attacker@exapmle.com\r\n\r\nManipulated body.

メールヘッダ・インジェクション攻撃への対策としては、以下のような方法が考えられる。

- メールヘッダに設定する内容は固定値とし、外部から入力された文字列はすべてメール本文に出力 する。
- メールヘッダに設定する内容に改行文字が含まれないことをチェックする。

#### 処理方式

メール送信は時間のかかる処理であるため、Web アプリケーションのリクエストの中で送信処理を行うと応 答時間が長くなってしまう。このため、通常は Web アプリケーションのリクエストの中では送信処理を行わ ず、非同期でメール送信を行う処理方式とすることが多い。メール送信の処理方式について詳細については言 及しないが、以下に一例を示すので参考にされたい。

#### データベースまたはメッセージキューに保持されたメール情報をもとにメール送信を行う

データベースまたはメッセージキューに保持されたメール情報をもとにメール送信を行うには、以下のような 機能をアプリケーションに組み込む。

- 送信するメールの情報(宛先や本文、添付ファイル等)をデータベース(またはメッセージキュー)に 登録する。
- データベース (またはメッセージキュー)から未送信のメール情報を定期的に取得し、SMTP による メール送信を行う。
- 送信結果をデータベース(またはメッセージキュー)に登録する。

なお、以下の点を含めて検討する必要がある。

- 登録されたメール情報やメール送信結果の確認方法
- メール送信エラー時の取り扱い

ちなみに: メールサービスによっては、連続してメールが送信された場合に、スパムメールと判定されること がある。左記への対策としては、同一ドメインに対し連続で送信処理を行わないように、送信順序をランダム にする方法が考えられる。

#### **GreenMail** を利用したテスト

メール送信機能をテストするためにフェイクサーバとして GreenMail を利用する方法を紹介する。GreenMail はライブラリとして利用する以外に、war ファイルをデプロイして利用することも可能である。

GreenMail を利用したテストコードの実装例を以下に示す。

#### pom.xml の設定例

```
<dependencies>
   <!-- (1) -->
   <dependency>
        <groupId>com.icegreen</groupId>
        <artifactId>greenmail</artifactId>
       <version>1.4.1</version>
        <scope>test</scope>
    </dependency>
```
**</dependencies>**

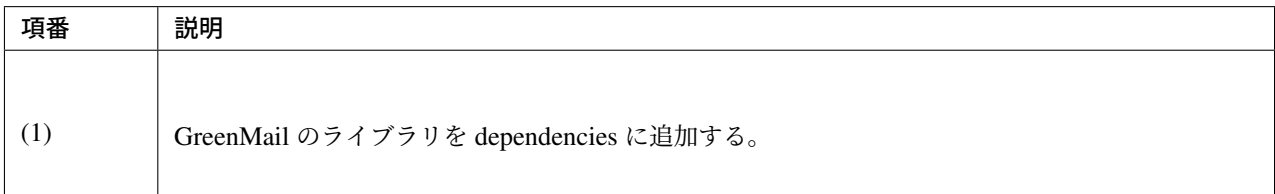

### JUnit ソースの実装例

```
@Inject
EmailService emailService;
@Rule
public final GreenMailRule greenMail = new GreenMailRule(
        ServerSetupTest.SMTP); // (1)
@Test
public void testSend() {
   String from = "info@example.com";
   String to = "foo@example.com";
   String subject = "Registration confirmation.";
   String text = "Hi"+ to
            + ", welcome to EXAMPLE.COM!\r\n"
           + "If you were not an intended recipient, Please notify the sender.";
   emailService.send(from, to, subject, text);
   assertTrue(greenMail.waitForIncomingEmail(3000, 1)); // (2)
   Message[] messages = greenMail.getReceivedMessages(); // (3)
```

```
assertNotNull(messages);
assertEquals(1, messages.length);
// omitted
```
}

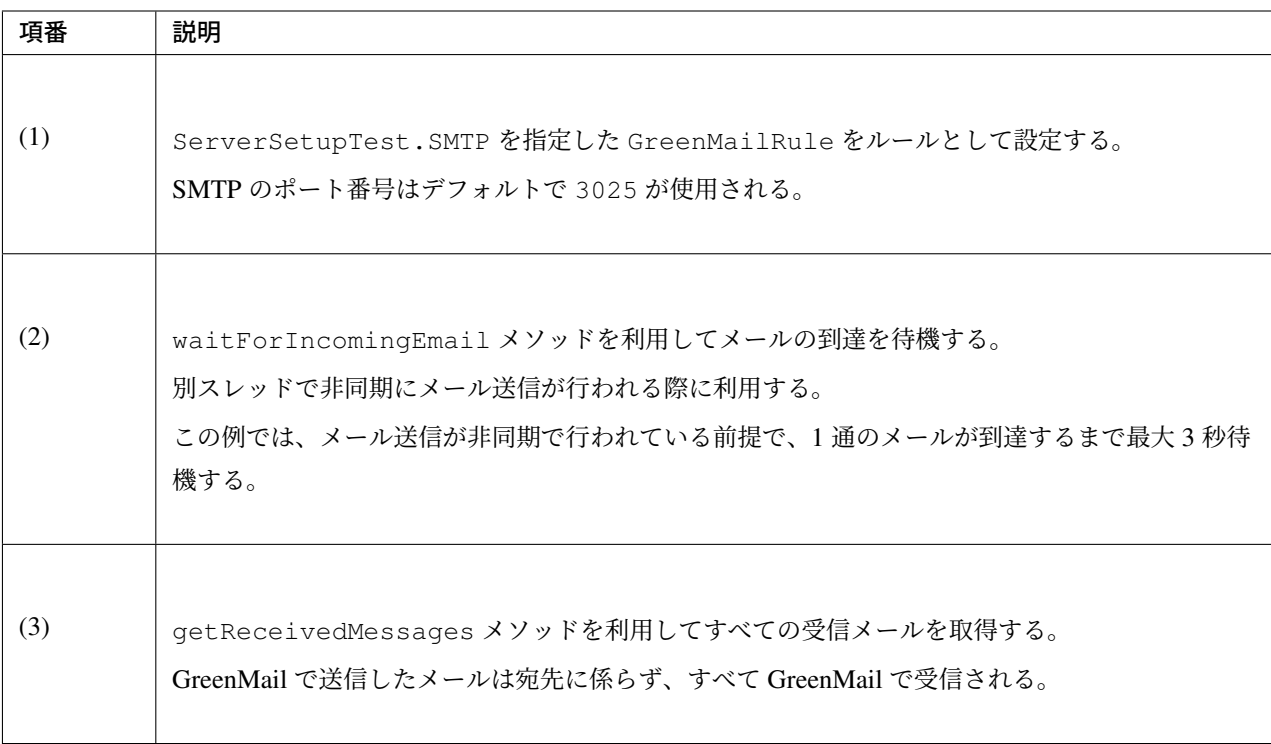

# **8.2 JMS(Java Message Service)**

# **8.2.1 Overview**

本節では、JMS API と Spring Framework の JMS 連携用コンポーネントを使用したメッセージの送受信方法 について説明する。

# **JMS** とは

JMS は Java で MOM(Message Oriented Middleware)を利用するための標準 API である。 JMS のアーキテクチャは、JMS プロバイダを経由してクライアントからクライアントへメッセージを交換 する。 JMS は非同期メッセージングをサポートしているため、クライアント間を疎結合にすることができる。

また、後述する Point-to-Point モデルを採用することでメッセージを Queue に格納できるため、クライアント の性能に応じたメッセージ受信が可能となる。

その反面、クライアントからクライアントへのメッセージングにはタイムラグが発生しうるので、リアルタイ ムな応答が求められる処理に向かない傾向がある。

JMS の詳細については、Java Message Service (JMS) を参照されたい。

JMS を使用することで、同期または非同期でのメッセージングが可能となる。

#### 注釈: 本ガイドラインでは JMS1.1 を使用することを前提としている。

利用する際には、下記に説明する配信モデルとメッセージ送受信方式を要件に合わせて選択する必要がある。

#### • 配信モデル

配信モデルは、Point-to-Point (PTP) と Publisher-Subscriber (Pub/Sub) の 2 つのモデルが存在する。 2 つのモデルの大きな違いは送信者と受信者が 1 対 1 であるか、1 対多であるかであり、用途によって 選択する必要がある。

1. Point-To-Point(PTP)モデル

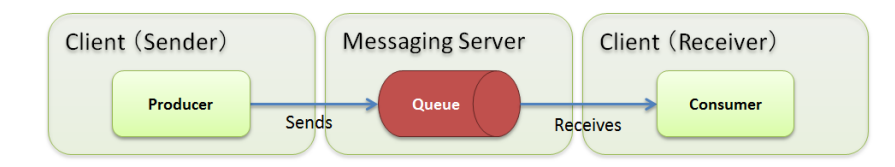

PTP モデルとは、2 つのクライアント間において、一方のクライアント(Producer)からメッセージ を送信し、もう一方のクライアント(Consumer)のみがそのメッセージを受信するモデルである。 PTP モデルにおけるメッセージのあて先(Destination)を Queue と呼ぶ。

Producer は Queue にメッセージを送信し、Consumer は Queue からメッセージを取得し、処理を 行う。

Consumer からメッセージが取得されるか、メッセージが有効期限に達すると Queue からメッセー ジが削除される。

2. Publisher-Subscriber(Pub/Sub)モデル

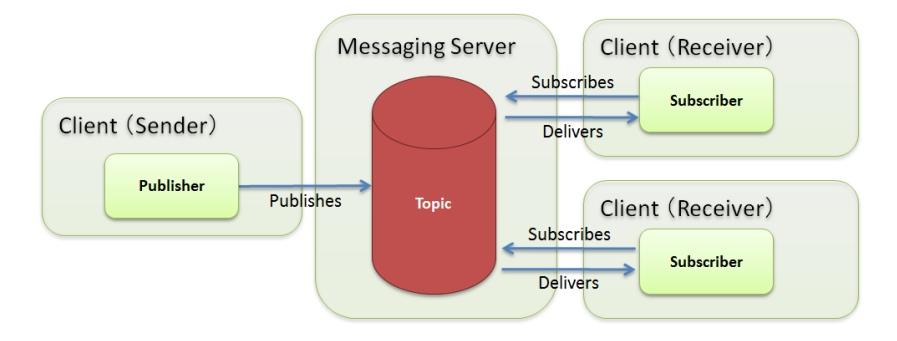

Pub/Sub モデルとは、一方のクライアント(Publisher)からメッセージを発行 (Publishes) し、他 方の複数クライアント (Subscriber)にそのメッセージを配信 (Delivers) するモデルである。

Pub/Sub モデルにおけるメッセージのあて先(Destination) を Topic と呼ぶ。

Subscriber は Topic に対し購読依頼 (Subscribes) を行い、Publisher は Topic にメッセージを発行 する。

Topic に購読依頼している全ての Subscriber にメッセージが配信される。

本ガイドラインでは、一般的に利用されることが多い PTP モデルの実装方法について説明する。

#### • メッセージ送信方式

Queue または Topic へのメッセージ送信方式には、同期送信方式と非同期送信方式の 2 通りの処理方式 が考えられるが、JMS1.1 では同期送信方式のみがサポートされる。

1. 同期送信方式

明示的にメッセージを送信する機能を呼び出すことで、メッセージに対する処理と送信が開始さ れる。

JMS プロバイダからの応答があるまで待機するため、後続処理がブロックされる。

2. 非同期送信方式

明示的にメッセージを送信する機能を呼び出すことで、メッセージに対する処理と送信が開始さ れる。

JMS プロバイダからの応答を待たないため、後続処理を続けて実行する。 非同期送信方式の詳細については、Java Message Service(Version 2.0) の」7.3. Asynchronous send」を参照されたい。

#### • メッセージ受信方式

Queue または Topic に受信したメッセージに対する処理を実装する際には、同期受信方式と非同期受信 方式の 2 通りの処理方式を選択することができる。

後述するように、同期受信方式の利用ケースは限定的であるため、一般的には非同期受信方式が利用さ れることが多い。

1. 非同期受信方式

Queue または Topic がメッセージを受信すると、受信したメッセージに対する処理が開始される。 1 つのメッセージに対する処理が終了しなくても別のメッセージの処理が開始されるため、並列処 理に向いている。

2. 同期受信方式

明示的にメッセージを受信する機能を呼び出すことで、受信とメッセージに対する処理が開始さ れる。

メッセージを受信する機能は、Queue または Topic にメッセージが存在しない場合、受信するまで 待機する。

そのため、タイムアウト値を設定することで、メッセージの待ち時間を指定する必要がある。

メッセージの同期受信を使用する一例として、Web アプリケーションにおいて Queue に溜まった メッセージを、画面操作時など任意のタイミングで取得・処理したい場合や、バッチで定期的に メッセージの処理を行いたい場合に使用することができる。

JMS ではメッセージは以下のパートで構成される。

詳細は Java Message Service(Version 1.1) の」3. JMS Message Model」を参照されたい。

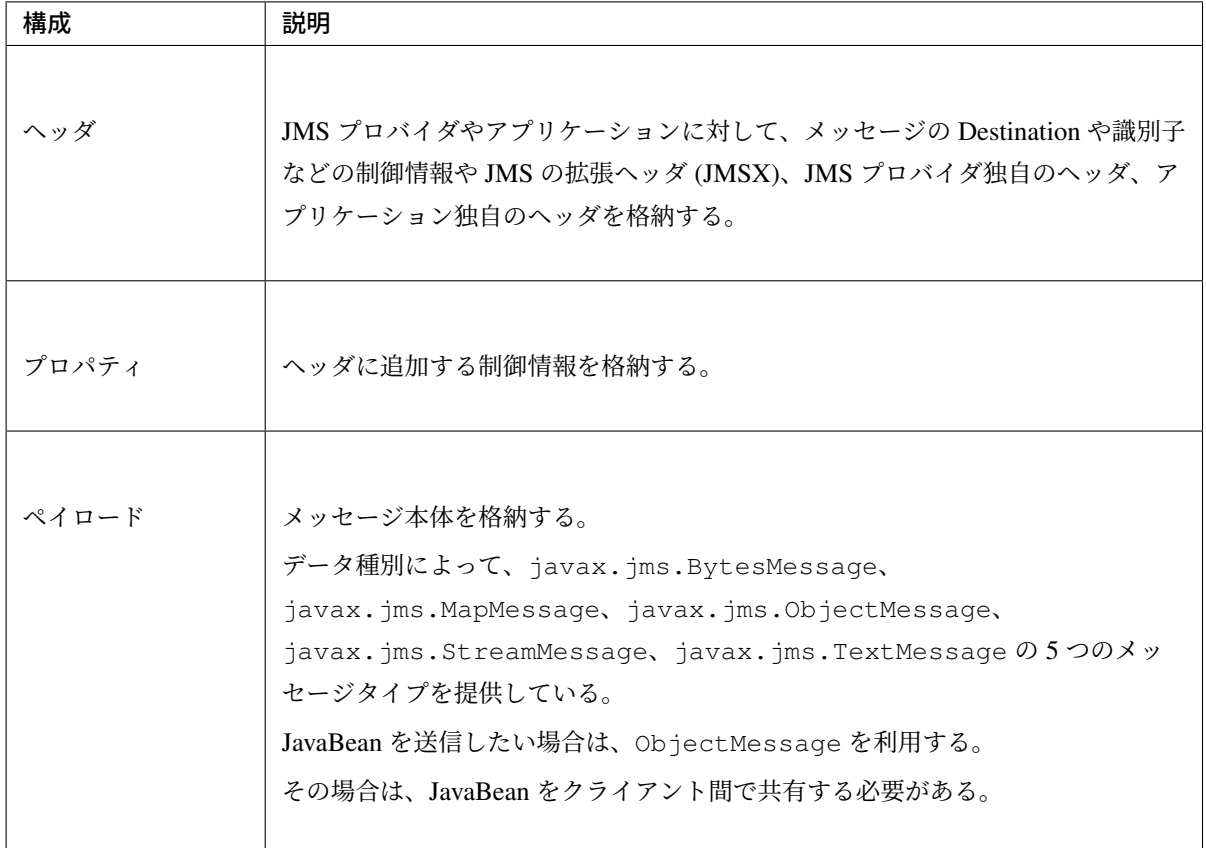

# 警告: デシリアライズ時の注意点

Queue に ObjectMessage が入るとメッセージを取り出す際にデシリアライズが行われる。

デシリアライズ処理は、不正なデータや予期しないデータを使用して業務ロジックの乱用、サービ スの拒否、任意のコードの実行が行われる危険があるため、信頼できない送信元から受信しうるも のをデシリアライズしてはならない。そのため、Queue も (信頼できない送信元を含み得る) 不特 定多数からのメッセージを受け付ける構成であってはならない。

詳細については Deserialization of untrusted data を参照されたい。

#### **JMS** の利用

JMS を用いた処理を実装する場合、Java EE で定義された JMS API(以下、JMS API)を使用することで、処 理を実現できる。

ただし、本ガイドラインでは、JMS API をそのまま使用する場合に比べてメリット(記述が容易など)が多 い、Spring Framework の JMS 連携用コンポーネントを利用する前提としている。

そのため、JMS API の詳細については説明しない。

詳細については Java API を参照されたい。

注釈: JMS は Java API の標準化はしているが、メッセージの物理的なプロトコルの標準化はしてい ない。

注釈: Java EE サーバでは JMS 実装が標準で組み込まれているためデフォルトで利用可能 (Java EE サーバに組み込まれている JMS プロバイダを使う場合に限られる) だが、Apache Tomcat などのように JMS 実装が組み込まれていない Java EE サーバでは、別途 JMS 実装が必要になる。

## **Spring Framework** のコンポーネントを使用した **JMS** の利用

Spring Framework では、メッセージ送受信を行うためのライブラリとして以下を提供している。

• spring-jms

JMS を利用したメッセージングを行うためのコンポーネントを提供する。 このライブラリに含まれるコンポーネントを利用することで、低レベルの JMS API 呼び出しが不 要となり、実装を簡素化できる。 spring-messaging を利用することが可能である。

• spring-messaging

メッセージングベースのアプリケーションを作成する際に必要となる基盤機能を抽象化するための コンポーネントを提供する。

メッセージとそれを処理するメソッドを対応付けるためのアノテーションのセットが含まれて いる。

このライブラリに含まれるコンポーネントを利用することで、メッセージングの実装スタイルを合 わせることができる。

spring-jms のみでも実装可能であるが、spring-messaging を利用することで実装方式を合わせるこ とが可能である。

本ガイドラインでは、spring-messaging も利用することを推奨している。

ここでは、具体的な実装方法の説明を行う前に、Spring Framework が提供する JMS 連携用のコンポーネント がどのようにメッセージを送受信しているかを説明する。 まずは、説明に登場するコンポーネントを紹介する。

Spring Framework は、以下にあげるインタフェースやクラスなどを利用して JMS API 経由でメッセージ送受 信を行う。

• javax.jms.ConnectionFactory

JMS プロバイダへのコネクション作成用インタフェース。

アプリケーションから JMS プロバイダへの接続を作成する機能を提供する。

• javax.jms.Destination

あて先 (Queue や Topic) であることを示すインタフェース。

• javax.jms.MessageProducer

メッセージの送信用インタフェース。

• javax.jms.MessageConsumer

メッセージの受信用インタフェース。

• javax.jms.Message

ヘッダとボディを保持するメッセージであることを示すインタフェース。 送受信はこのインタフェースの実装クラスがやり取りされる。

• org.springframework.messaging.Message

さまざまなメッセージングで扱うメッセージを抽象化したインタフェース。 JMS でも利用可能である。 前述したとおり、メッセージングの実装方式を合わせるため、基本的には spring-messaging で提供 されている org.springframework.messaging.Message を使用する。 ただし、org.springframework.jms.core.JmsTemplate を使用したほうがよい場合が 存在するので、その場合には javax.jms.Message を使用する。

• org.springframework.jms.core.JmsMessagingTemplate および org.springframework.jms.core

JMS API を利用するためのリソースの生成や解放などをテンプレート化したクラス。 メッセージの送信及びメッセージの同期受信機能を行う際に使用することで実装を簡素化できる。 基本的には、org.springframework.messaging.Message を扱うことができる JmsMessagingTemplate を使用する。 JmsMessagingTemplate は JmsTemplate をラップしているため、JmsTemplate のプロ パティを利用することで設定を行うことができる。 ただし、一部 JmsTemplate をそのまま使用したほうがよい場合が存在する。具体的な使用例に ついては後ほど説明する。

• org.springframework.jms.listener.DefaultMessageListenerContainer
DefaultMessageListenerContainer は Queue からメッセージを受け取り、受け取った メッセージを処理する MessageListener を起動させる。

• @org.springframework.jms.annotation.JmsListener

JMS の MessageListener として扱うメソッドであることを示すマーカアノテーション。 メッセージを受け取った際に処理を行うメソッドに対して@JmsListener アノテーションを付与 する。

• org.springframework.jms.connection.JmsTransactionManager

JMS(iavax.ims.Connection/ javax.ims.Session)の API を呼び出して、トランザク ションを管理するための実装クラス。

# メッセージを同期送信する場合

メッセージを同期送信する処理の流れについて図を用いて説明する。

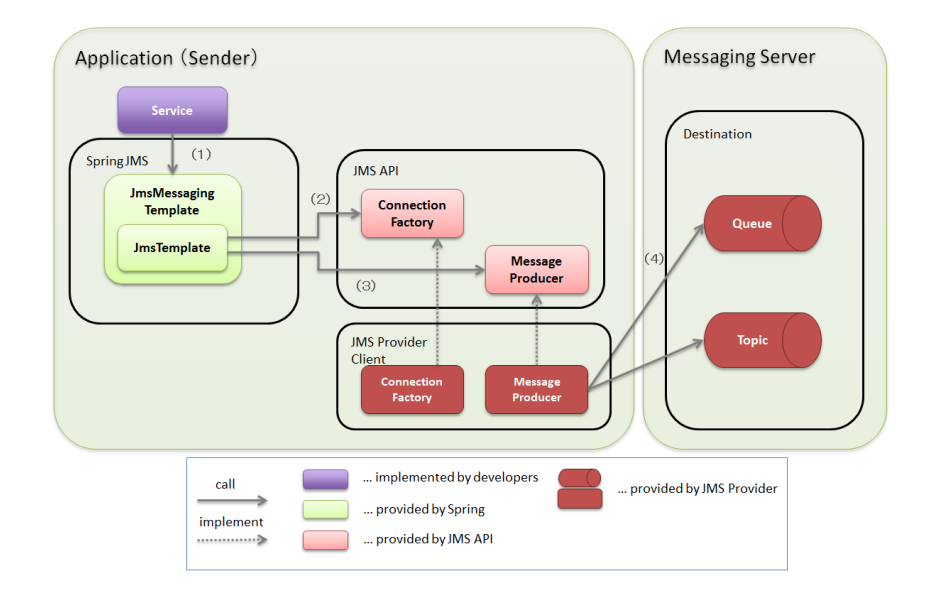

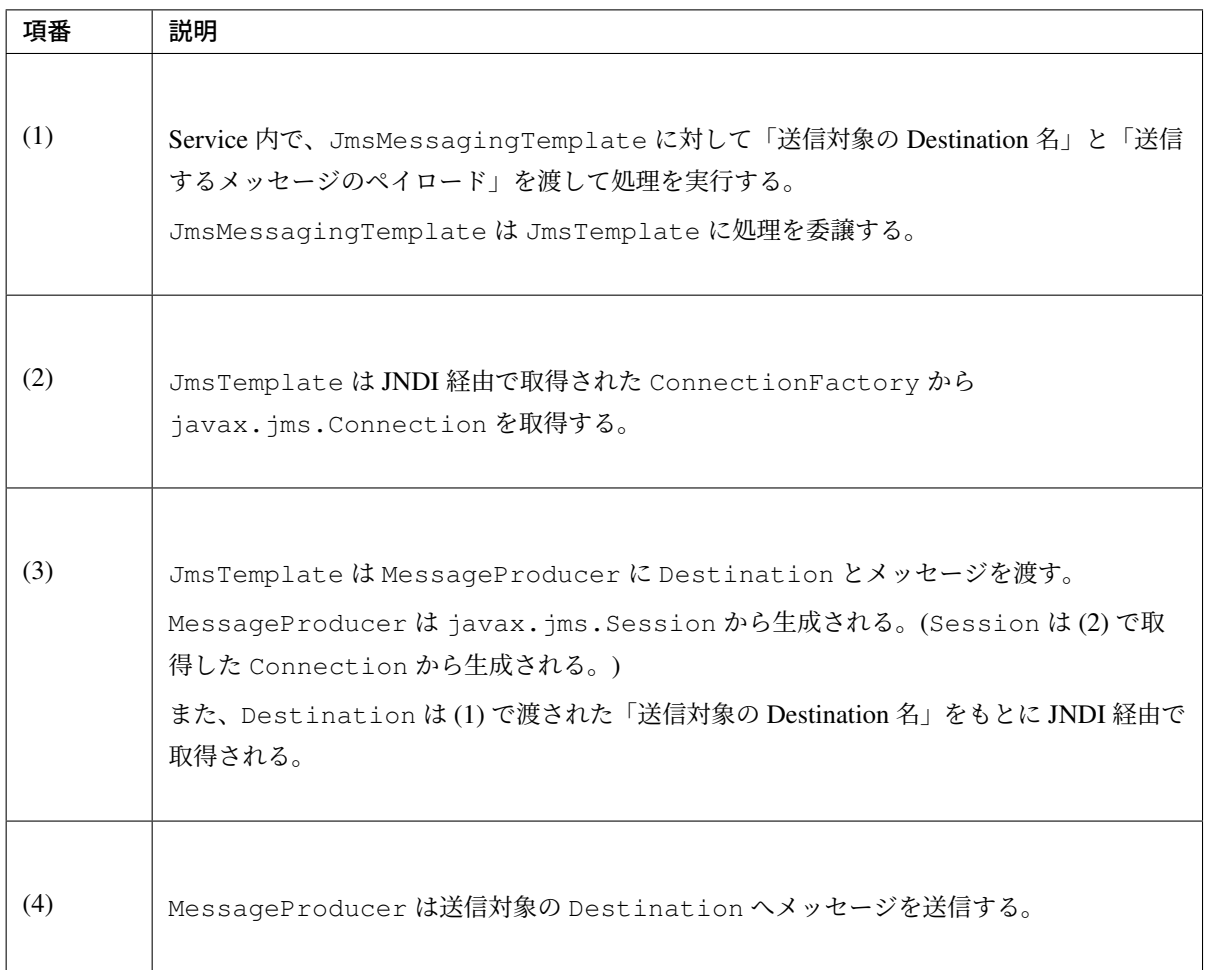

# メッセージを非同期受信する場合

メッセージを非同期受信する処理の流れについて図を用いて説明する。

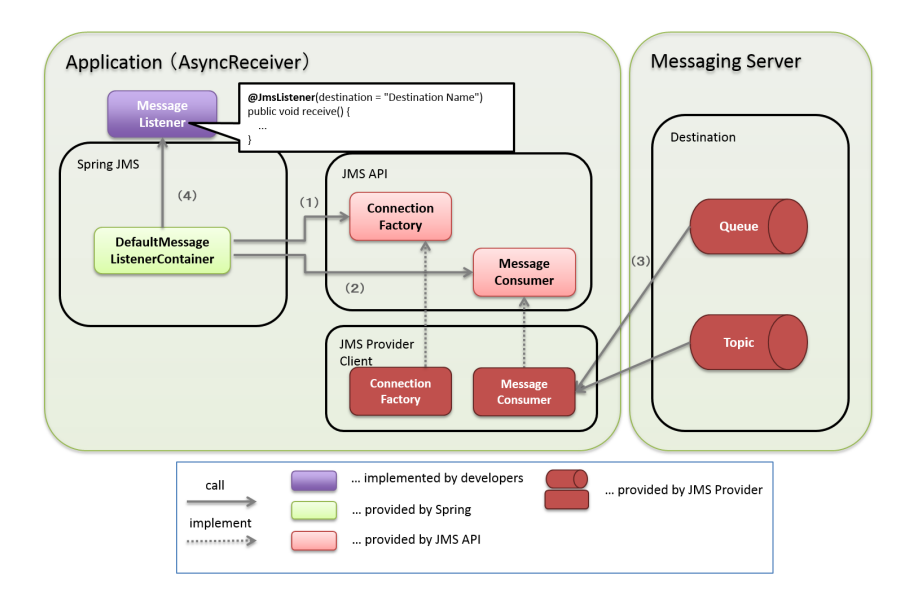

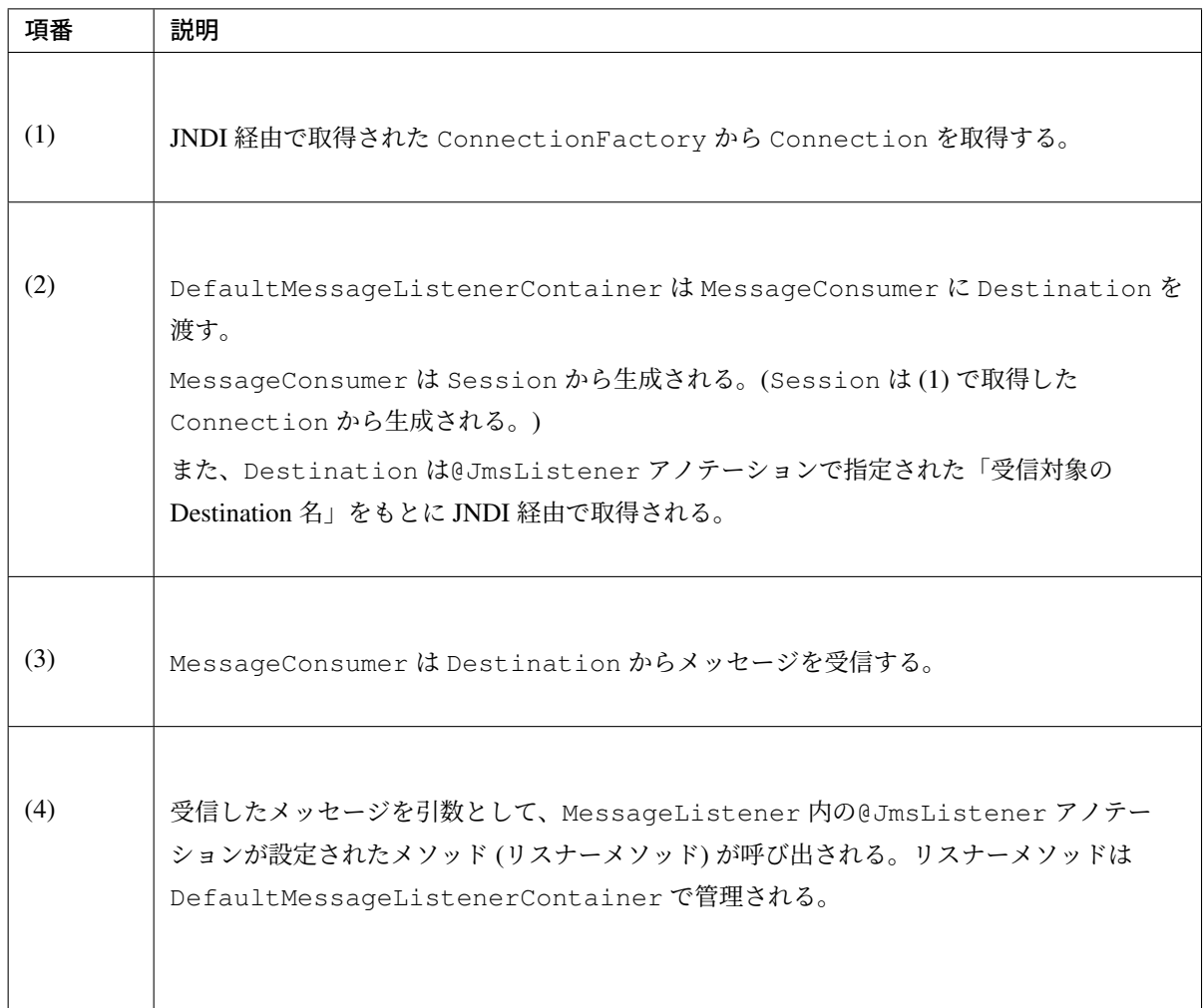

# メッセージを同期受信する場合

メッセージを同期受信する処理の流れについて図を用いて説明する。

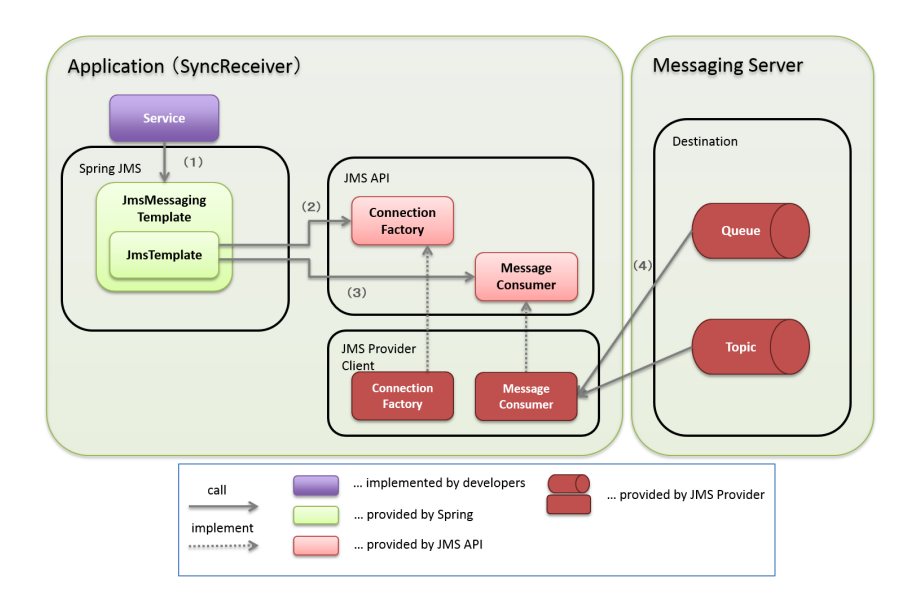

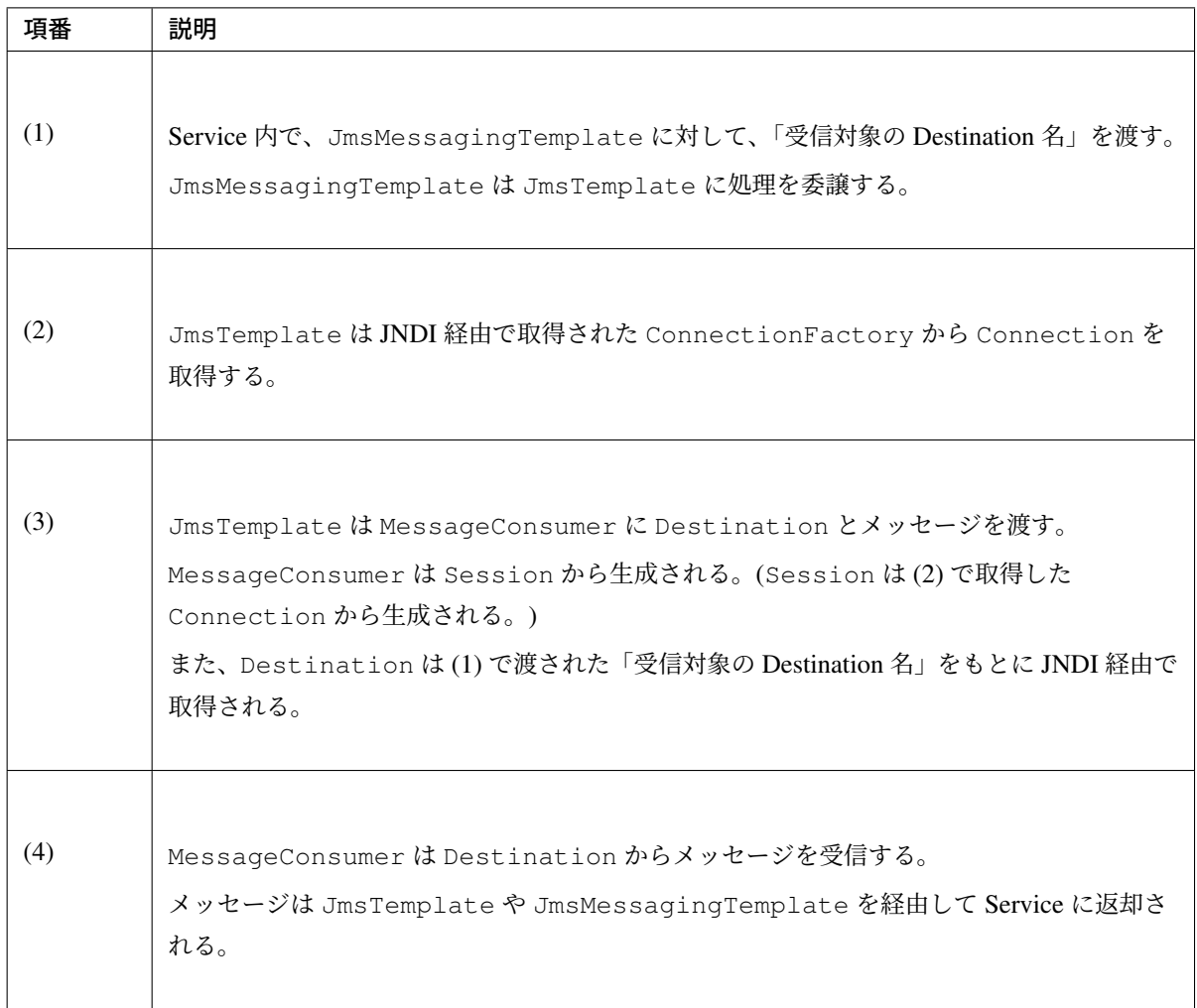

# プロジェクト構成について

JMS を利用する場合のプロジェクトの推奨構成について説明する。

シリアライズした JavaBean を ObjectMessage 経由で送受信する場合、この JavaBean を送信側と受信側 で共有する必要がある。

この場合、既存のブランクプロジェクトとは別に model プロジェクトを追加することを推奨する。

## • model の共有

• 送信または受信側のクライアントが model を提供していない場合

model プロジェクトを追加して、通信先のクライアントに Jar ファイルを配布する。

• 送信または受信側のクライアントが model を提供している場合

提供された model をライブラリに追加する。

model プロジェクト、または、配布されたアーカイブファイルと既存のプロジェクトとの関係は以下の ようになる。

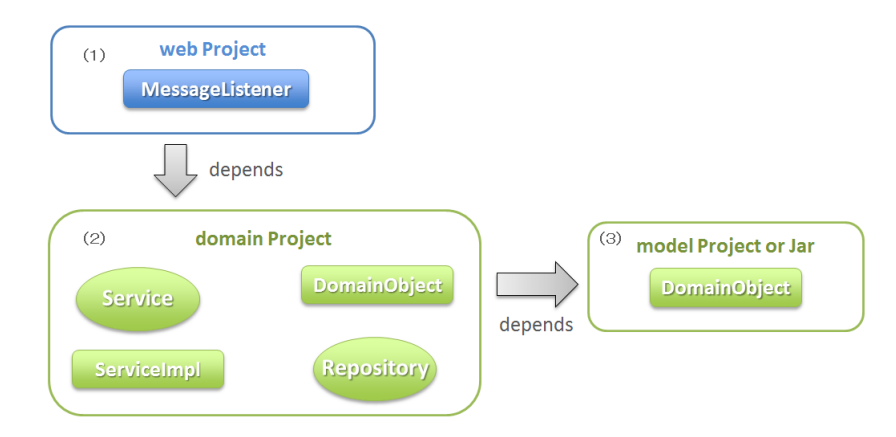

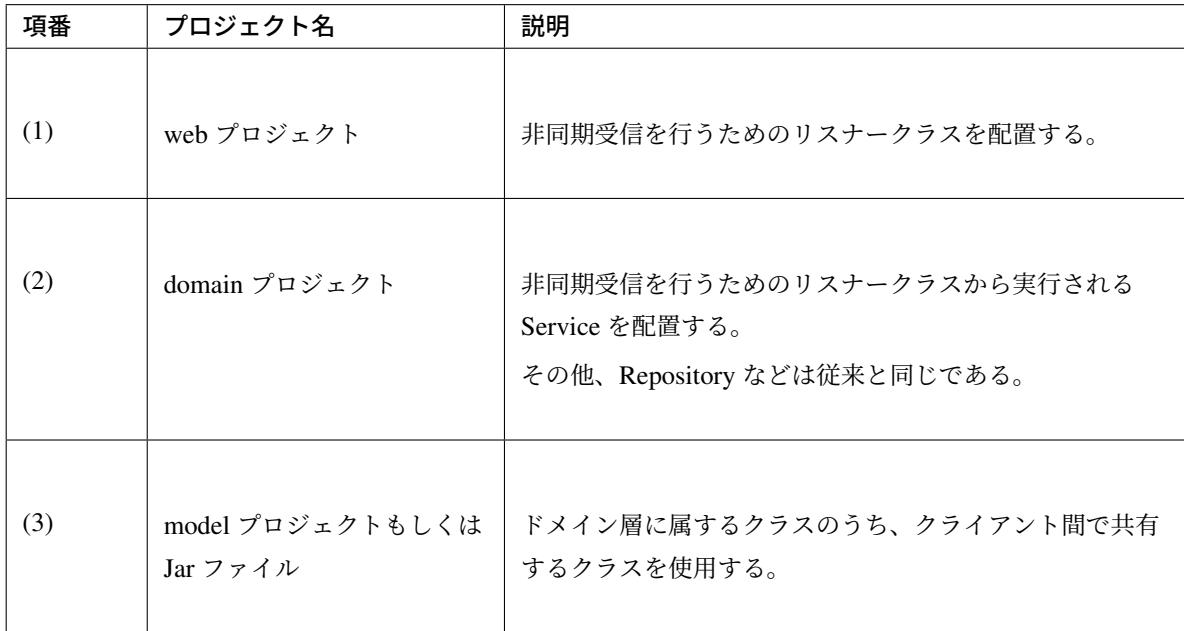

model プロジェクトを追加するためには、以下を実施する。

- model プロジェクトの作成
- domain プロジェクトから model プロジェクトへの依存関係の追加

詳細な追加方法については、同じように JavaBean の共有を行っている *SOAP Web Service*(サーバ*/*ク ライアント)の *SOAP* サーバ用にプロジェクトの設定を変更する を参照されたい。

# **8.2.2 [How to us](#page-1182-0)[e](#page-1230-0)**

## メッセージの送受信に共通する設定

本節では、メッセージの送受信に必要となる共通的な設定について説明する。

## 依存ライブラリの設定

Spring Framework の JMS 連携用コンポーネントを利用するために、domain プロジェクトの pom.xml に Spring Framework の spring-jms を追加する。

• [projectName]-domain/pom.xml

```
<dependencies>
    <!-- (1) -->
    <dependency>
        <groupId>org.springframework</groupId>
        <artifactId>spring-jms</artifactId>
    </dependency>
</dependencies>
```
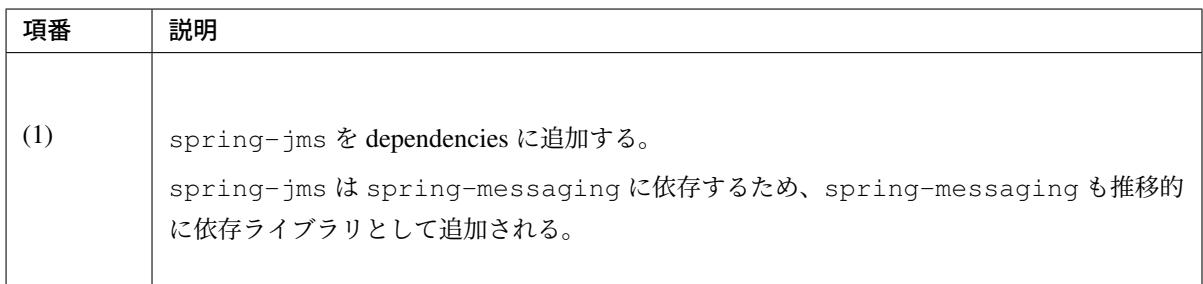

spring-jms の他に、pom.xml に JMS プロバイダのライブラリを追加する。 pom.xml へのライブラリの追加例については、*JMS* プロバイダに依存する設定 を参照されたい。

注釈: 上記設定例は、依存ライブラリのバージョンを親プロジェクトである terasoluna-gfw-parent で 管理する前提であるため、pom.xml でのバージョンの指定は不要である。上記の依存ライブラリは terasoluna-gfw-parent が依存している Spring Boot で管理されている。

注釈: Spring Framework 5.0 より、JMS 2.0 [に対応](https://docs.spring.io/spring-boot/docs/2.1.2.RELEASE/reference/htmlsingle/#appendix-dependency-versions)した。JMS 1.1 との後方互換性も維持されているた め、JMS 1.1 で動作させることも可能である。ただし、JMS 1.1 で動作させる場合でも、JMS 2.0 の API をクラスパスに追加する必要がある。詳細は、spring-projects/spring-framework/issues/#18366 を参照さ れたい。

### **ConnectionFactory** の設定

<span id="page-1806-0"></span>ConnectionFactory の定義の方法には、アプリケーションサーバで定義する方法と、Bean 定義ファイル で定義する方法がある。

特別な理由がない場合、Bean 定義ファイルを JMS プロバイダ非依存とするため、アプリケーションサーバで 定義する方法を選択する。

本節では、アプリケーションサーバで定義する方法についてのみ説明する。

アプリケーションサーバで定義した ConnectionFactory を使用するためには、Bean 定義ファイルに JNDI 経由で取得した JavaBean を利用するための設定を行う必要がある。

• [projectName]-env/src/main/resources/META-INF/spring/ [projectName]-env.xml

*<!-- (1) -->* **<jee:jndi-lookup** id="connectionFactory" jndi-name="jms/ConnectionFactory"**/>**

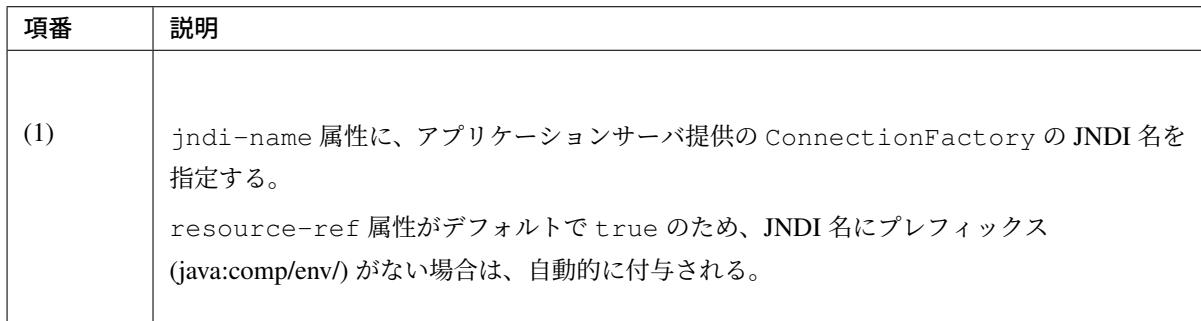

## 注釈: Bean 定義した ConnectionFactory を使用する場合

JNDI を利用しない場合、ConnectionFactory の実装クラスを Bean 定義することでも ConnectionFactory を利用することが可能である。この場合、ConnectionFactory の実装 クラスは JMS プロバイダ依存となる。詳細については、*JMS* プロバイダに依存する設定 の」JNDI を 使用しない場合の設定」を参照されたい。

#### **DestinationResolver** の設定

<span id="page-1806-1"></span>Destination の名前解決には、JNDI による解決と JMS プロバイダでの解決の二通りの方法がある。 デフォルトでは JMS プロバイダでの解決が行われるが、ポータビリティや管理の観点から、特別な理由がな い場合は JNDI による解決を推奨する。

org.springframework.jms.support.destination.JndiDestinationResolver を使用する ことで、JNDI 名により Destination の名前解決を行うことができる。

以下に JndiDestinationResolver の定義例を示す。

• [projectName]-env/src/main/resources/META-INF/spring/ [projectName]-env.xml

```
<!-- (1) -->
<bean id="destinationResolver"
  class="org.springframework.jms.support.destination.JndiDestinationResolver
,→">
  <property name="resourceRef" value="true" /> <!-- (2) -->
</bean>
```
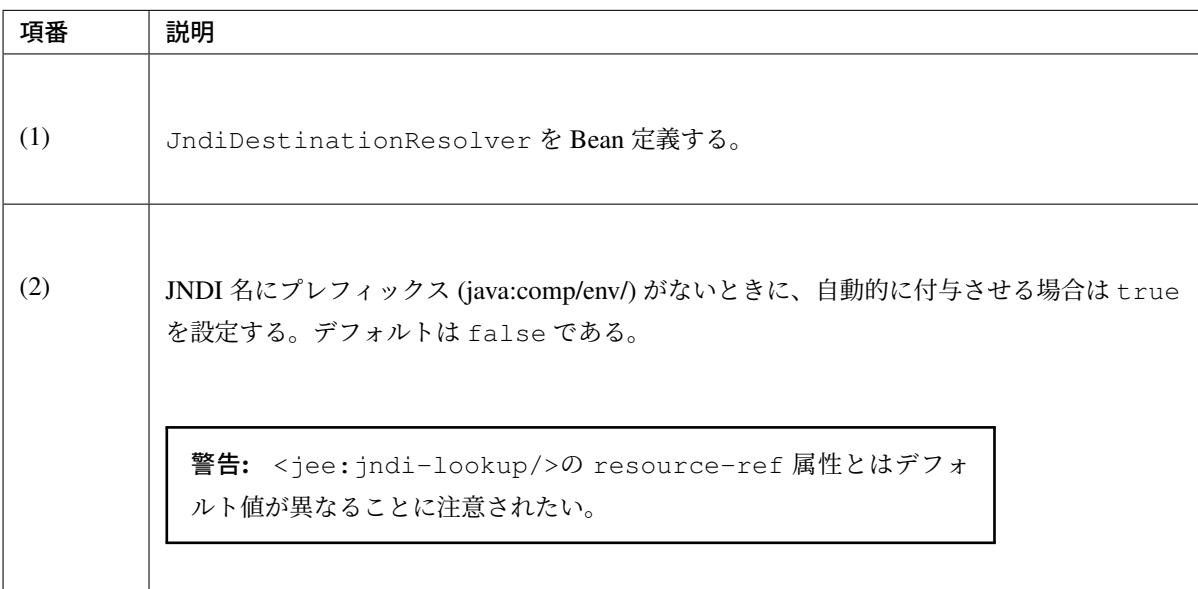

## 注釈: DynamicDestinationResolver を使用する場合

JNDI を 利 用 せ ず に JMS プ ロ バ イ ダ で Destination の 名 前 解 決 す る 場 合 、 DynamicDestinationResolver を 利 用 す る 。DynamicDestinationResolver の 設 定 については、*JMS* プロバイダに依存する設定 の」JNDI を使用しない場合の設定」を参照されたい。

## メッセージを同期送[信する方法](#page-1850-0)

PTP モデルにて、クライアント (Producer) から JMS プロバイダヘメッセージを同期送信する方法を説明 する。

## 基本的な同期送信

<span id="page-1807-0"></span>JmsMessagingTemplate を利用して、JMS プロバイダへの同期送信処理を実現する。

Todo クラスのオブジェクトをメッセージ同期送信する場合の実装例を示す。 最初に JmsMessagingTemplate の設定方法を示す。

• [projectName]-env/src/main/resources/META-INF/spring/

[projectName]-env.xml

```
<bean id="cachingConnectionFactory"
  class="org.springframework.jms.connection.CachingConnectionFactory"> <!--
,→(1) -->
  <property name="targetConnectionFactory" ref="connectionFactory" /> <!--
,→(2) -->
  <property name="sessionCacheSize" value="1" /> <!-- (3) -->
</bean>
```
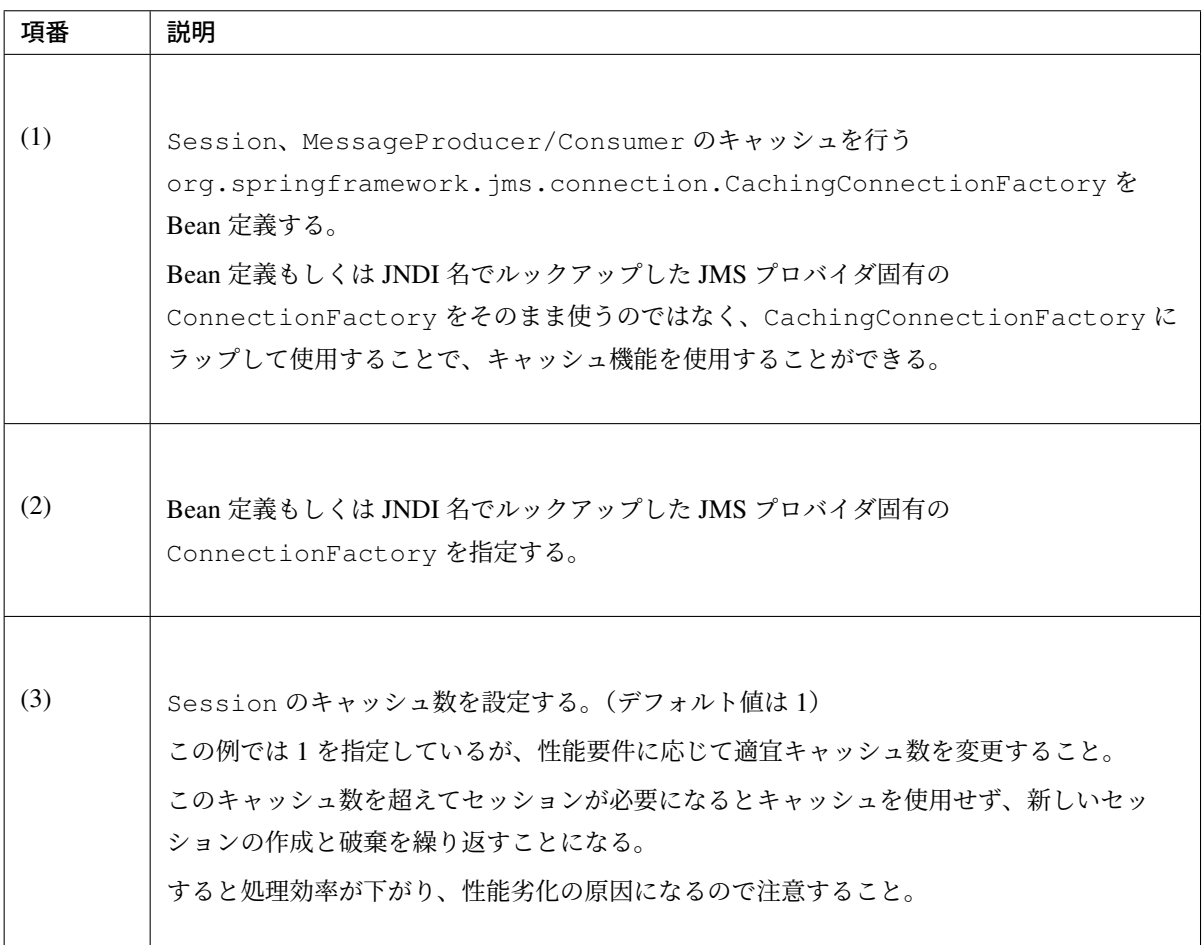

• [projectName]-domain/src/main/resources/META-INF/spring/ [projectName]-infra.xml

```
<!-- (1) -->
<bean id="jmsTemplate" class="org.springframework.jms.core.JmsTemplate">
  <property name="connectionFactory" ref="cachingConnectionFactory" />
  <property name="destinationResolver" ref="destinationResolver" />
</bean>
```

```
<!-- (2) -->
<bean id="jmsMessagingTemplate" class="org.springframework.jms.core.
,→JmsMessagingTemplate">
   <property name="jmsTemplate" ref="jmsTemplate"/>
</bean>
```
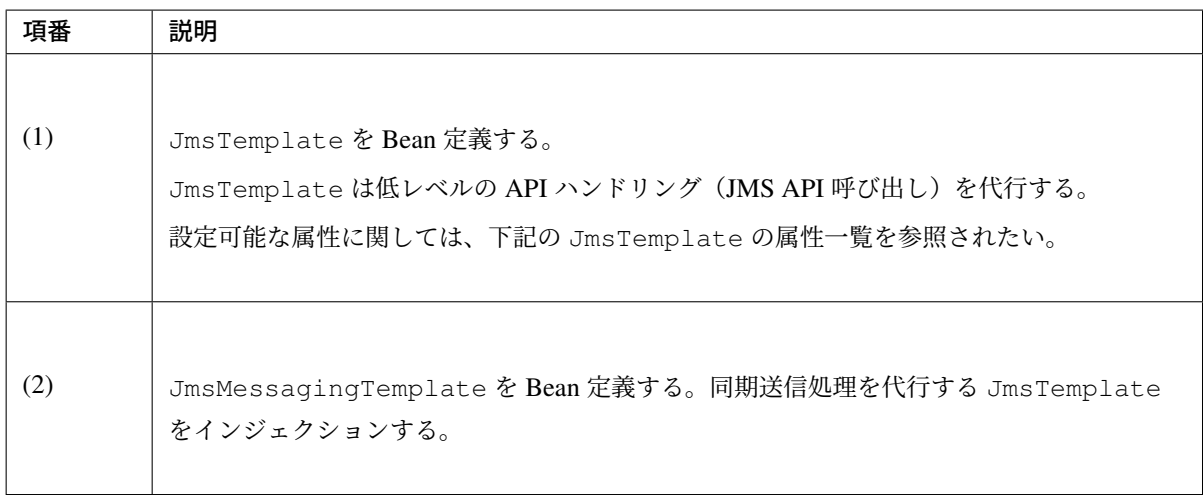

同期送信に関連する JmsTemplate の属性は以下が存在する。

必要に応じて設定を行う必要がある。

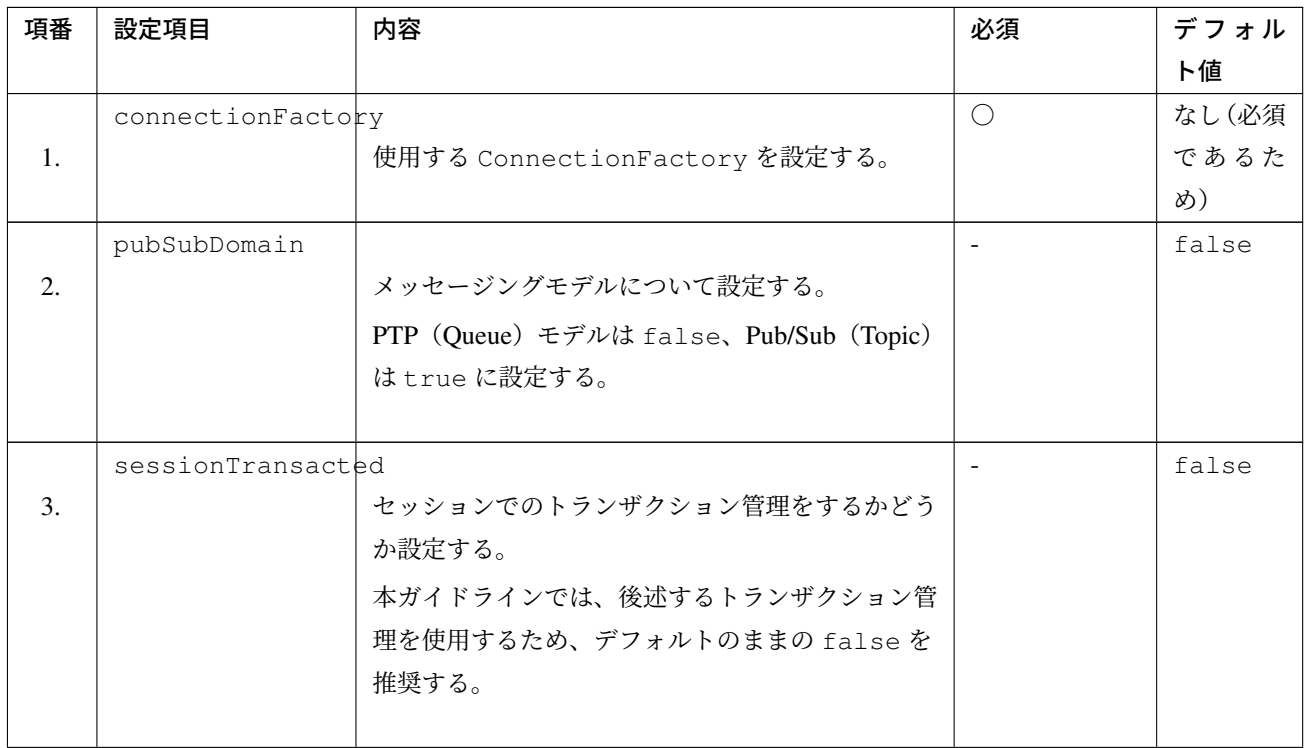

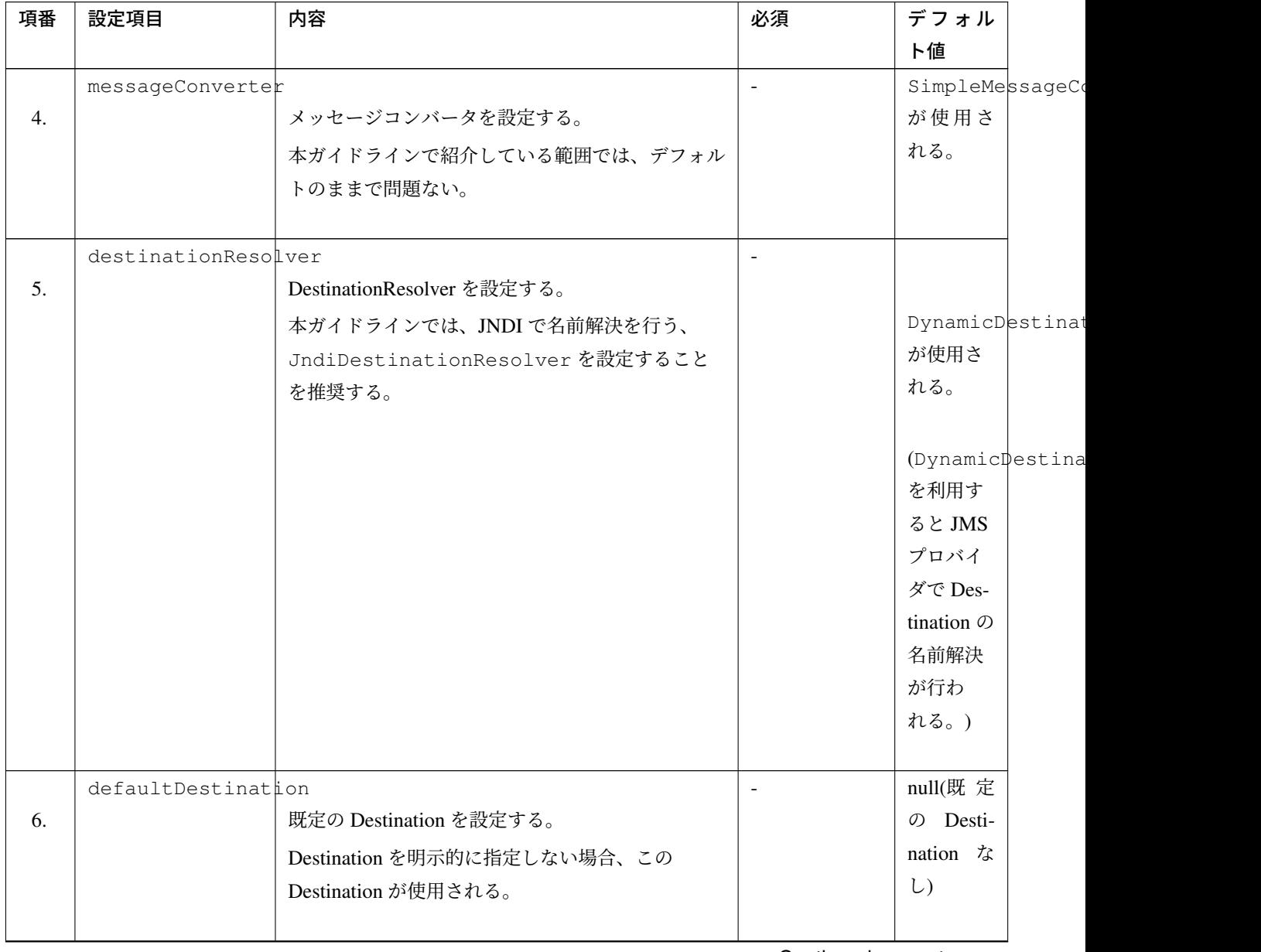

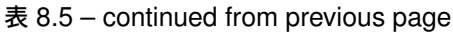

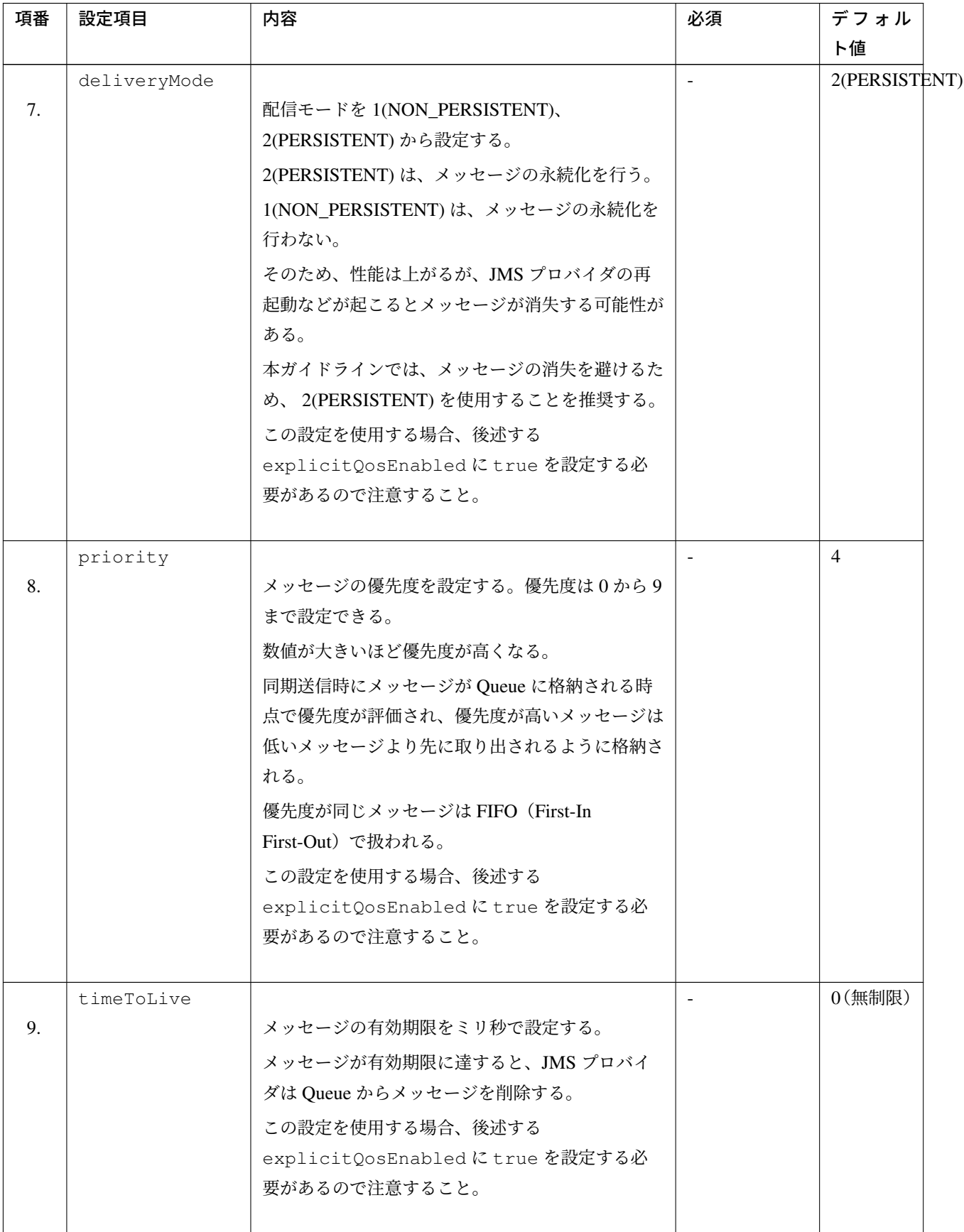

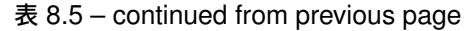

| 項番  | 設定項目               | 内容                                   | 必須 | デフォル  |
|-----|--------------------|--------------------------------------|----|-------|
|     |                    |                                      |    | ト値    |
|     | explicitQosEnabled |                                      |    | false |
| 10. |                    | deliveryMode, priority, timeToLive を |    |       |
|     |                    | 有効にする場合は true を設定する。                 |    |       |
|     |                    |                                      |    |       |

表 8.5 – continued from previous page

# **TERASOLUNA Server Framework for Java (5.x) Development Guideline Documentation,** リリー ス **5.5.2.RELEASE**

(\*1)org.springframework.jms.support.converter.SimpleMessageConverter

(\*2)org.springframework.jms.support.destination.DynamicDestinationResolver

次に送信対象の JavaBean を作成する。

• [projectName]-domain/src/main/java/com/example/domain/model/Todo.java

```
package com.example.domain.model;
import java.io.Serializable;
public class Todo implements Serializable { // (1)
   private static final long serialVersionUID = -1L;
   // omitted
   private String description;
   // omitted
   private boolean finished;
   // omitted
   public String getDescription() {
       return description;
    }
   public void setDescription(String description) {
       this.description = description;
    }
   public boolean isFinished() {
       return finished;
    }
   public void setFinished(boolean finished) {
       this.finished = finished;
    }
}
```
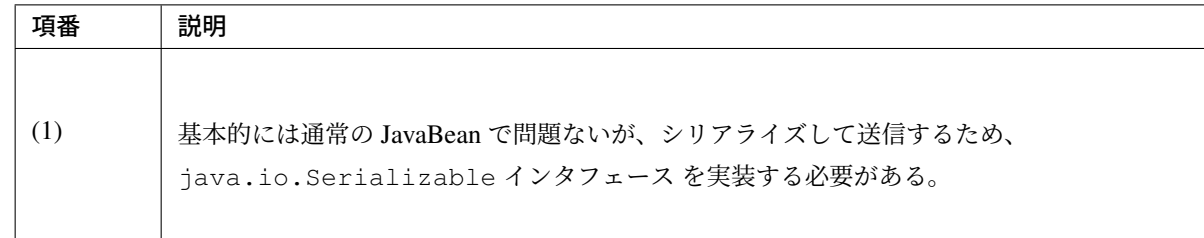

最後に実際に同期送信を行う処理を記述する。

以下では、指定したテキストをもつ Todo オブジェクトを Queue に同期送信する実装例を示す。

• [projectName]-domain/src/main/java/com/example/domain/service/todo/ TodoServiceImpl.java

```
package com.example.domain.service.todo;
import javax.inject.Inject;
import org.springframework.jms.core.JmsMessagingTemplate;
import org.springframework.stereotype.Service;
import com.example.domain.model.Todo;
@Service
public class TodoServiceImpl implements TodoService {
   @Inject
   JmsMessagingTemplate jmsMessagingTemplate; // (1)
   @Override
   public void sendMessage(String message) {
      Todo todo = new Todo();
      // omitted
      jmsMessagingTemplate.convertAndSend("jms/queue/TodoMessageQueue",
,→todo); // (2)
    }
}
```
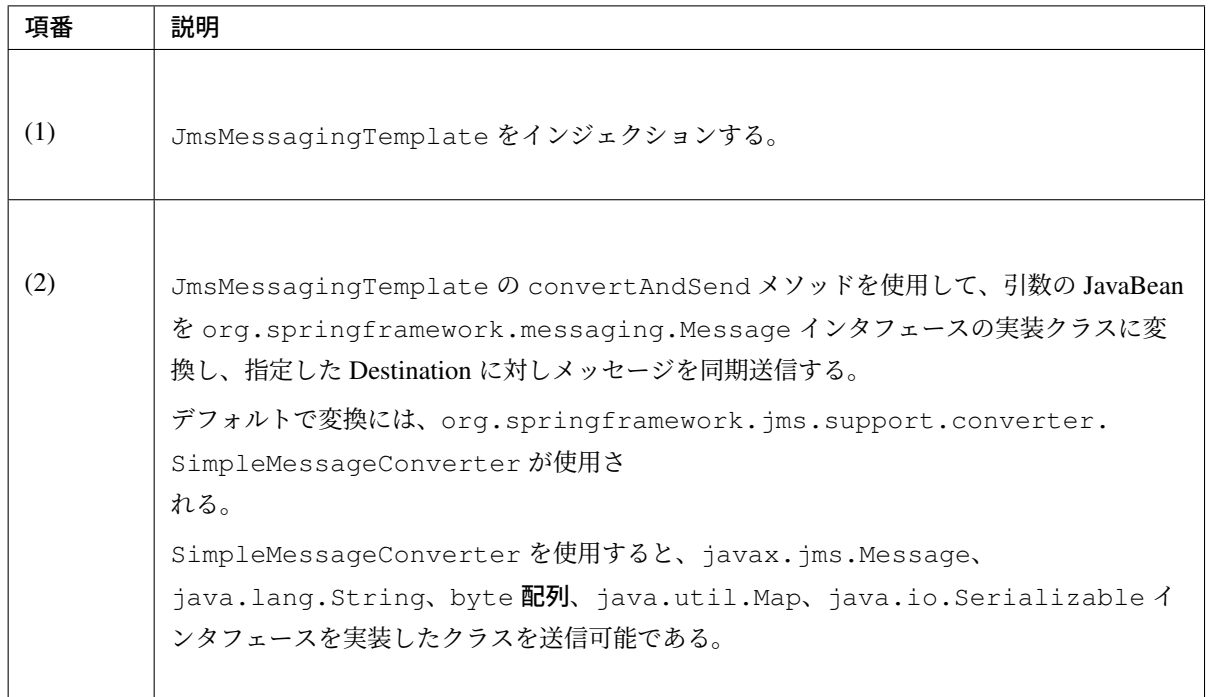

# 注釈: 業務ロジック内で JMS の例外ハンドリング

JMS (Java Message Service) の Introduction で触れられているように、Spring Framework では検査例外 を非検査例外に変換している。そのため、業務ロジック内で JMS の例外をハンドリングする場合は、 非検査例外を扱う必要がある。

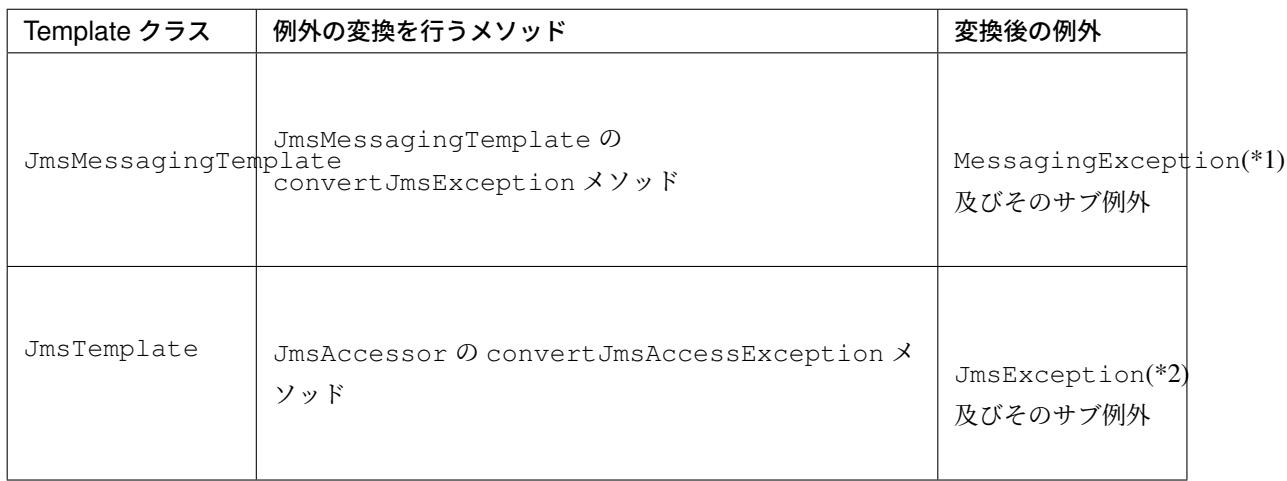

(\*1) org.springframework.messaging.MessagingException

(\*2) org.springframework.jms.JmsException

### メッセージヘッダを編集して同期送信する場合

JmsMessagingTemplate の convertAndSend メソッドの引数に Key-Value 形式のヘッダ属性と値 を指定することで、ヘッダ属性を編集して同期送信することが可能である。ヘッダの詳細については、 javax.jms.Message を参照されたい。送信、応答メッセージなどを紐づける役割の JMSCorrelationID を 同期送信時に指定する場合の実装例を示す。

• [projectName]-domain/src/main/java/com/example/domain/service/todo/ [TodoServ](https://javaee.github.io/javaee-spec/javadocs/javax/jms/Message.html)iceImpl.java

```
package com.example.domain.service.todo;
import java.util.Map;
import javax.inject.Inject;
import org.springframework.jms.core.JmsMessagingTemplate;
import org.springframework.stereotype.Service;
import org.springframework.jms.support.JmsHeaders;
import com.example.domain.model.Todo;
@Service
public class TodoServiceImpl implements TodoService {
@Inject
JmsMessagingTemplate jmsMessagingTemplate;
 public void sendMessageWithCorrelationId(String correlationId) {
   Todo todo = new Todo();
    // omitted
   Map<String, Object> headers = new HashMap<>();
    headers.put(JmsHeaders.CORRELATION_ID, correlationId);// (1)
    jmsMessagingTemplate.convertAndSend("jms/queue/TodoMessageQueue",
            todo, headers); // (2)
  }
}
```
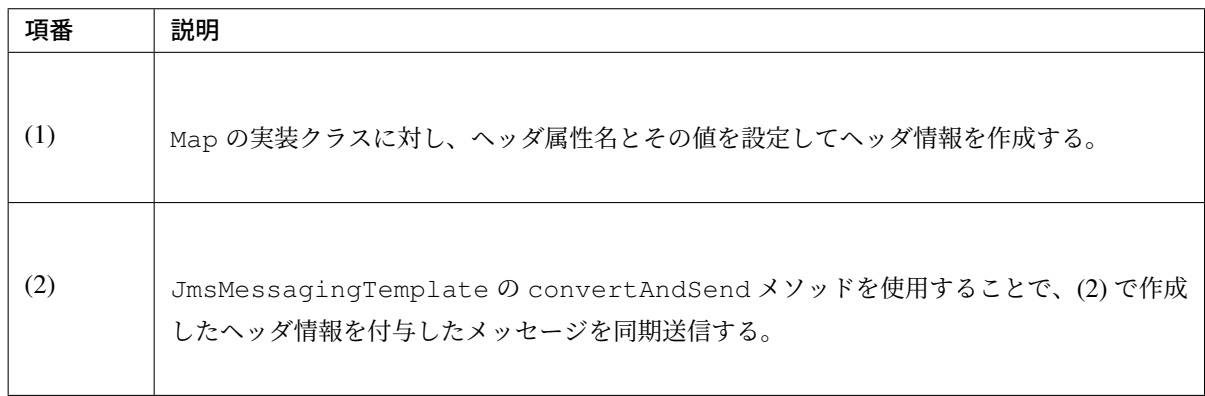

# 警告: 編集可能なヘッダ属性について

Spring Framework の SimpleMessageConverter によるメッセージ変換時には、ヘッダ 属性の一部 (JMSDestination、JMSDeliveryMode、JMSExpiration、JMSMessageID、 JMSPriority、JMSRedelivered と JMSTimestamp) を read-only として扱っている。その ため、上記の実装例のように read-only のヘッダ属性を設定しても、送信したメッセージのヘッダ には格納されない。(メッセージのプロパティとして保持される。)read-only のヘッダ属性うち、 JMSDeliveryMode や JMSPriority については、JmsTemplate 単位での設定が可能であ る。詳細については、基本的な同期送信 の JmsTemplate の属性一覧を参照されたい。

トランザクション管理

データの一貫性を保証する必要がある場合は、トランザクション管理機能を使用する。 本ガイドラインで推奨する「宣言型トランザクション管理」を利用した実装例を以下に示す。 「宣言型トランザクション管理」の詳細は、トランザクション管理について を参照されたい。

トランザクション管理を実現するためには、

org.springframework.jms.connec[tion.JmsTransactionMan](#page-243-0)ager を利用する。 最初に設定例を示す。

• [projectName]-domain/src/main/resources/META-INF/spring/ [projectName]-infra.xml

```
<!-- (1) -->
<bean id="sendJmsTransactionManager"
  class="org.springframework.jms.connection.JmsTransactionManager">
  <!-- (2) -->
   <property name="connectionFactory" ref="cachingConnectionFactory" />
</bean>
```
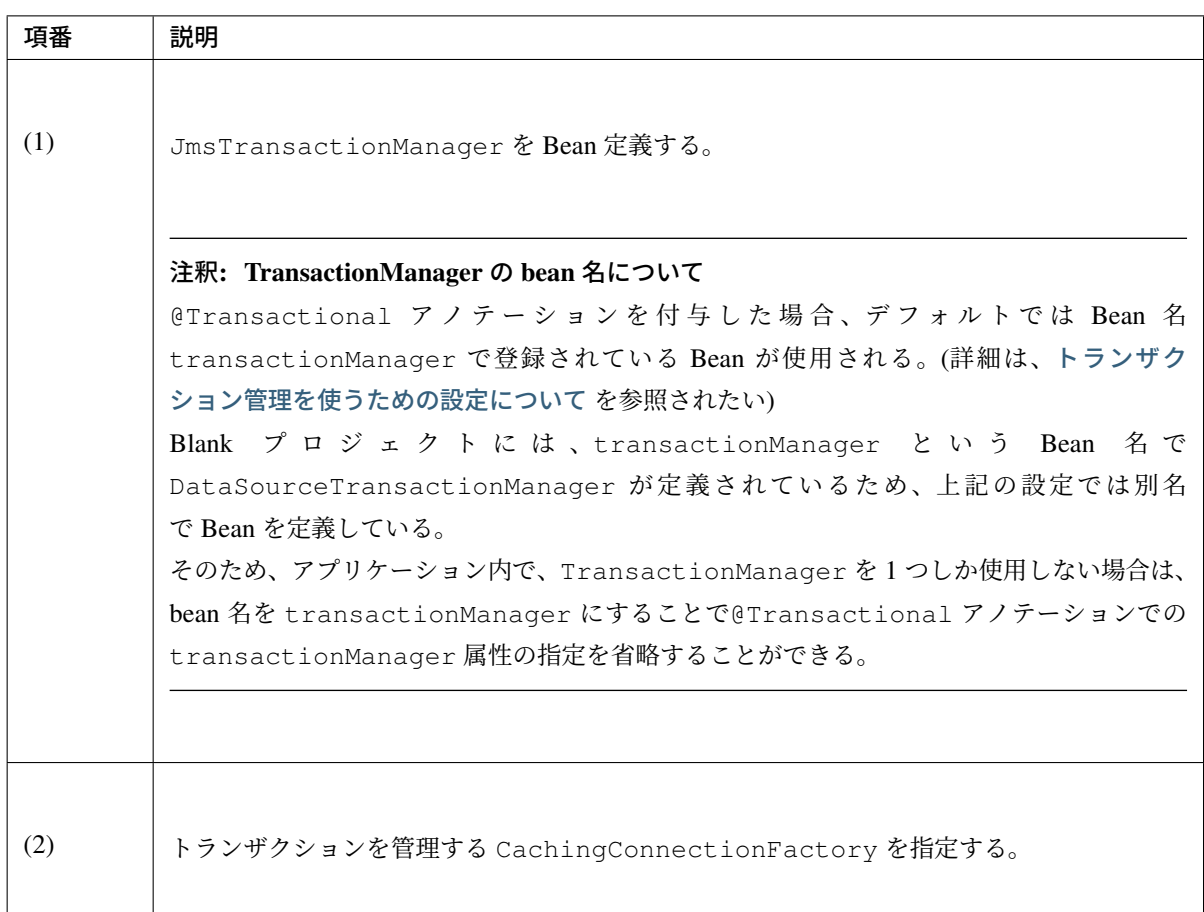

トランザクション管理を行い、Todo オブジェクトを Queue に同期送信する実装例を以下に示す。

• [projectName]-domain/src/main/java/com/example/domain/service/todo/ TodoServiceImpl.java

```
package com.example.domain.service.todo;
import javax.inject.Inject;
import org.springframework.jms.core.JmsMessagingTemplate;
import org.springframework.stereotype.Service;
import org.springframework.transaction.annotation.Transactional;
import com.example.domain.model.Todo;
@Service
@Transactional("sendJmsTransactionManager") // (1)
public class TodoServiceImpl implements TodoService {
  @Inject
  JmsMessagingTemplate jmsMessagingTemplate;
  @Override
  public void sendMessage(String message) {
     Todo todo = new Todo();
      // omitted
```
}

```
jmsMessagingTemplate.convertAndSend("jms/queue/TodoMessageQueue", todo);
 // (2)
}
```
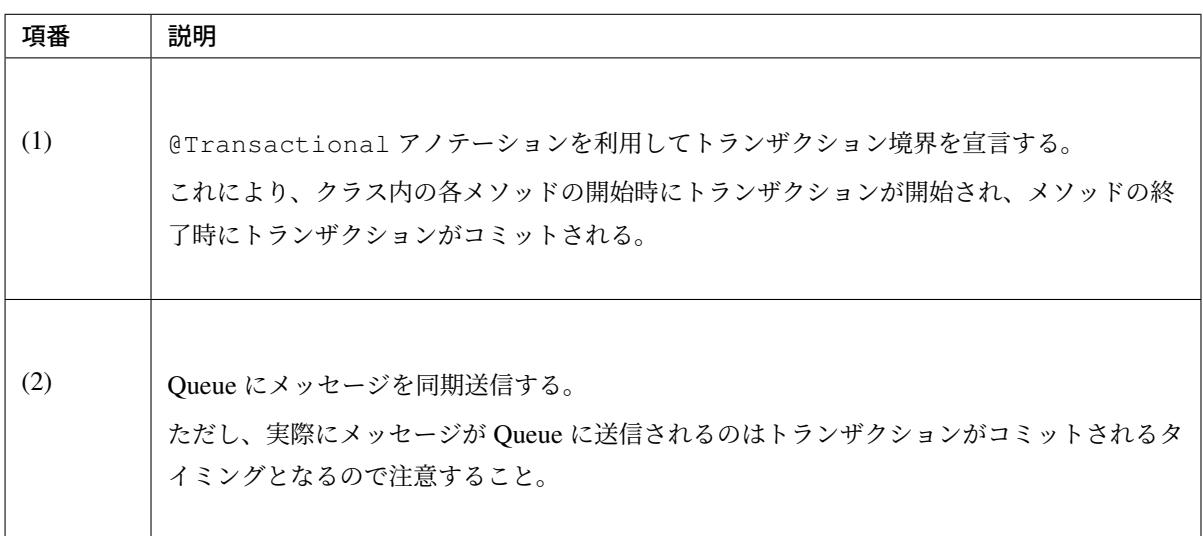

DB のトランザクション管理を行う必要があるアプリケーションでは、業務の要件をもとに JMS と DB のト ランザクションの関連を精査した上でトランザクションの管理方針を決定すること。

> JMS と DB のトランザクションの連携には JTA によるグローバルトランザクションを使用する方 法があるが、プロトコルの特性上、性能面のオーバーヘッドがかかるため、」Best Effort 1 Phase Commit」の使用を推奨する。詳細は以下を参照されたい。

Distributed transactions in Spring, with and without XA Spring Distributed transactions using Best Effort 1 Phase Commit

警告: メッセージ受信後に JMS プロバイダとの接続が切れるなどで JMS プロバイダにトラ ンザクションの処理結果が返らない場合

メッセージ受信後に JMS プロバイダとの接続が切れるなどで、JMS プロバイダにトランザク ションの処理結果が返らない場合、トランザクションの扱いは JMS プロバイダに依存する。 そのため、受信したメッセージの消失などを考慮した設計を行うこと。特に、メッセージの消 失が絶対に許されないような場合には、メッセージの消失を補う仕組みを用意するか、グロー バルトランザクションなどの利用を検討する必要がある。

```
「Best Effort 1 Phase Commit」は
```
org.springframework.data.transaction.ChainedTransactionManager を利用 することで実現する。

以下に、JMS のトランザクション管理にトランザクション管理の

sendJmsTransactionManager を使用し、DB のトランザクション管理に Blank プロジェク トのデフォルトの設定で定義されている transactionManager を使用する設定例を示す。

• [projectName]-domain/src/main/resources/META-INF/spring/ [projectName]-infra.xml

```
<!-- (1) -->
<bean id="sendChainedTransactionManager" class="org.springframework.
,→data.transaction.ChainedTransactionManager">
   <constructor-arg>
       <list>
            <!-- (2) -->
            <ref bean="sendJmsTransactionManager" />
            <ref bean="transactionManager" />
        </list>
   </constructor-arg>
</bean>
```
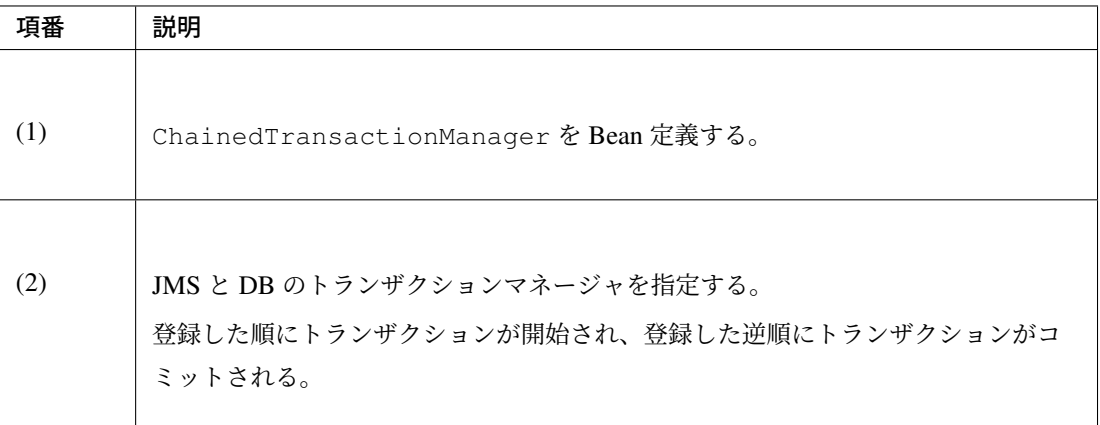

上記の設定を利用した実装例を以下に示す。

• [projectName]-domain/src/main/java/com/example/domain/service/todo/ ChainedTransactionalTodoServiceImpl.java

```
package com.example.domain.service.todo;
import javax.inject.Inject;
import org.springframework.jms.core.JmsMessagingTemplate;
import org.springframework.stereotype.Service;
import org.springframework.transaction.annotation.Transactional;
import com.example.domain.model.Todo;
@Service
@Transactional("sendChainedTransactionManager") // (1)
public class ChainedTransactionalTodoServiceImpl implements
,→ChainedTransactionalTodoService {
   @Inject
  JmsMessagingTemplate jmsMessagingTemplate;
   @Inject
  TodoSharedService todoSharedService;
   @Override
  public void sendMessage(String message) {
       Todo todo = new Todo();
       // omitted
       jmsMessagingTemplate.convertAndSend("jms/queue/TodoMessageQueue",
,→todo); // (2)
       // omitted
       todoSharedService.insert(todo); // (3)
   }
}
```
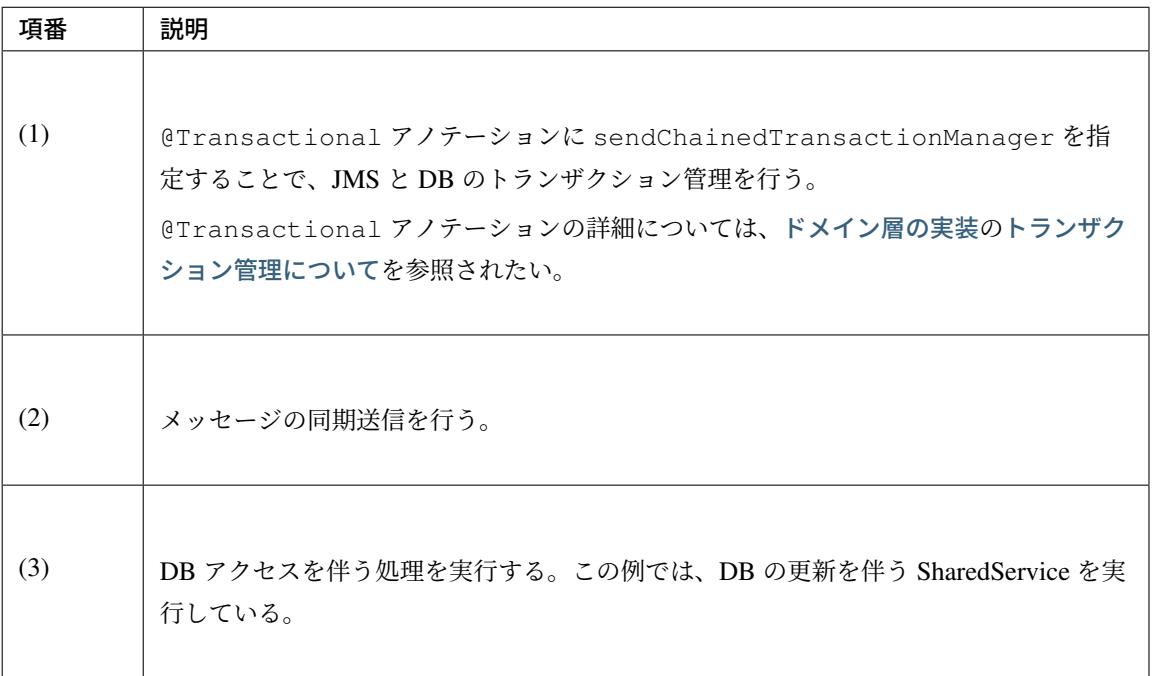

注釈: 業務上、JMS と DB など複数のトランザクションをまとめて管理する必要がある場合、グ ローバルトランザクションを検討する。グローバルトランザクションについては、トランザクショ ン管理を使うための設定についての」複数 DB(複数リソース)に対するトランザクション管理(グ ローバルトランザクションの管理)が必要な場合」を参照されたい。

#### メッセージを非同期受信する方法

*JMS* とはの」メッセージ受信方式」で述べたように、一般的に受信処理を行う場合には非同期受信を利用する。 非同期受信機能を司る DefaultMessageListenerContainer に対し、@JmsListener アノテーショ ンが付与されたリスナーメソッドを登録することで非同期受信処理を実現する。 [非同期受信](#page-1794-0)時の処理を行うリスナーメソッドの役割として、以下が存在する。

#### 1. メッセージを受け取るためのメソッドを提供する。

@JmsListener アノテーションが付与されたメソッドを実装することで、メッセージを受け取ること ができる。

#### 2. 業務処理の呼び出しを行う。

リスナーメソッドでは業務処理の実装は行わず、Service のメソッドに処理を委譲する。

#### 3. 業務ロジックで発生した例外のハンドリングを行う。

ビジネス例外や正常稼働時に発生するライブラリ例外のハンドリングを行う。

#### 4. 処理結果をメッセージ送信する。

応答メッセージなどの送信が必要なメソッドでは、 org.springframework.jms.listener.adapter.JmsResponse を利用することで、指定し た Destination に対してリスナーメソッドや業務ロジックの処理結果をメッセージ送信することがで きる。

#### 基本的な非同期受信

<span id="page-1822-0"></span>@JmsListener アノテーションを利用した非同期受信の方法について説明をする。 非同期受信の実装には下記の設定が必要となる。

- JMS Namespace を定義する。
- @JmsListener アノテーションを有効化する。
- DI コンテナで管理しているコンポーネントのメソッドに@JmsListener アノテーションを指定する。

それぞれの詳細な実装方法について、以下に記述する。

• [projectName]-web/src/main/resources/META-INF/spring/ applicationContext.xml

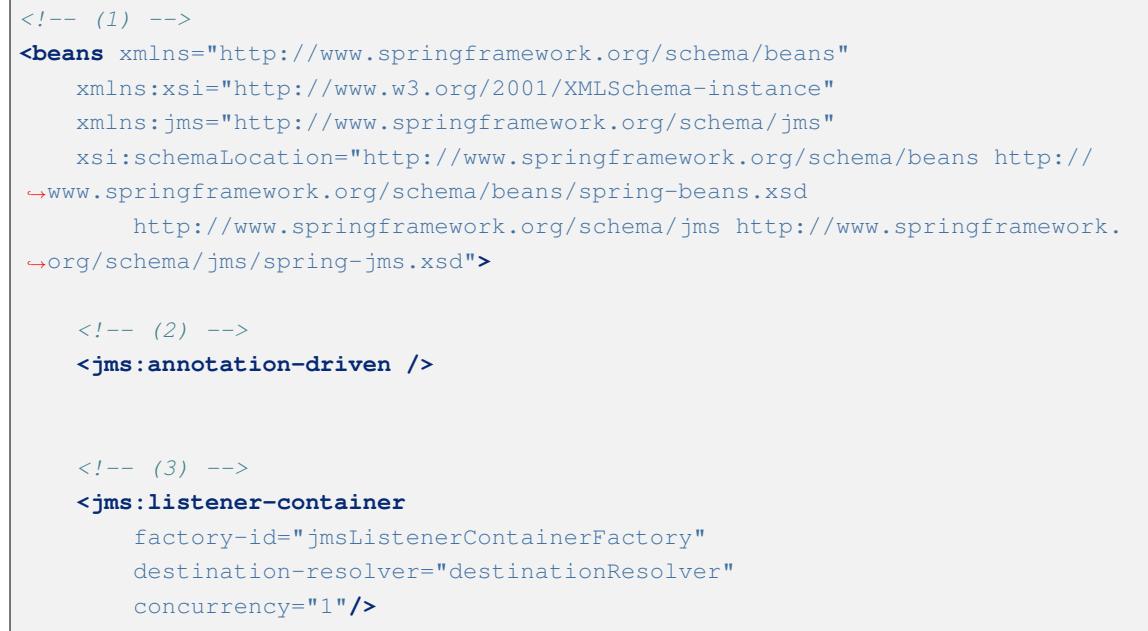

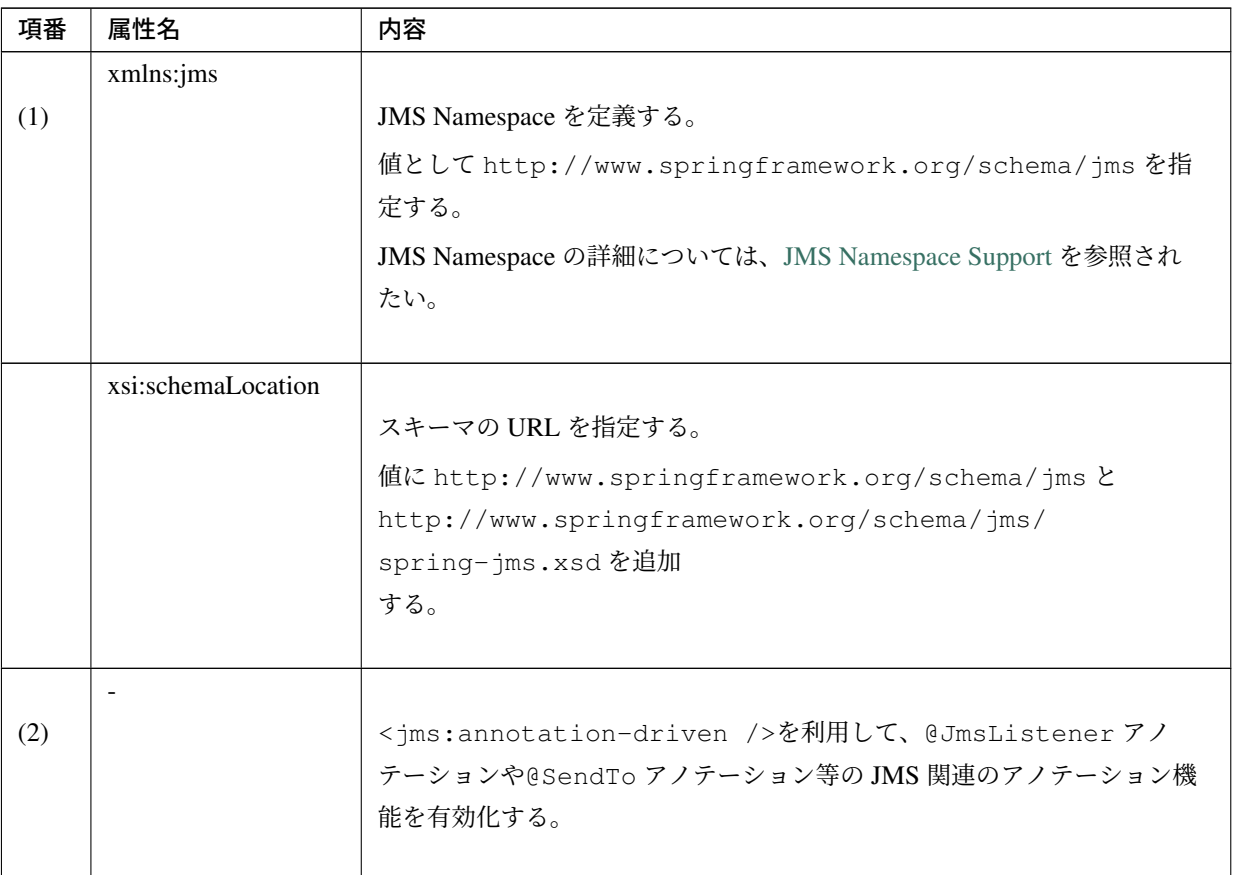

| 項番  | 属性名    | continuou noni providuo pago<br>内容                                                                                                    |  |
|-----|--------|----------------------------------------------------------------------------------------------------|--|
|     | $\sim$ |                                                                                                    |  |
| (3) |        | <jms:listener-container></jms:listener-container> を利用して<br>DefaultMessageListenerContainerを生成するファクトリへパラ<br>メータを与えることで、DefaultMessageListenerContainerの設<br>定を行う。<br><jms:listener-container></jms:listener-container> の属性には、利用したい<br>ConnectionFactory の Bean を指定できる connection-factory<br>属性が存在する。connection-factory 属性のデフォルト値は<br>connectionFactory である。<br>この例では、ConnectionFactory の設定で示した ConnectionFactory の<br>Bean(Bean 名は connectionFactory) を利用するため、<br>connection-factory属性を省略している。<br><jms:listener-container></jms:listener-container> には、ここで紹介した以外の属性も存<br>在する。<br>詳細については、Attributes of the JMS <listener-container> element を参照<br/>されたい。</listener-container> |  |
|     |        | 警告: DefaultMessageListenerContainer<br>内部には独自のキャッシュ機能が<br>備わっている。一方で、AP サー<br>バ製品や MOM 製品によって関連<br>リソースをキャッシュする場合も<br>ある。両者の管理に不整合が生じ<br>ないように cache 属性でキャッ<br>シュレベルを指定すること。詳細<br>については、DefaultMessageLis-<br>tenerContainer の Javadoc を参照<br>されたい。本ガイドラインでは、<br><jms:listener-container <br="">&gt;の connection-factory 属性に<br/>は、ConnectionFactory の設定で定義<br/>した ConnectionFactory を指定<br/>する。</jms:listener-container>                                                                                                    |  |

表 8.6 – continued from previous page

| 項番 | 属性名                  | 内容                                                                |
|----|----------------------|-------------------------------------------------------------------|
|    | concurrency          |                                                                   |
|    |                      | DefaultMessageListenerContainerが管理するリスナーメソッド                      |
|    |                      | ごとの並列数に対する上限を指定する。                                                |
|    |                      | concurrency 属性のデフォルトは1である。                                        |
|    |                      | 並列数の下限と上限を指定することも可能である。例えば、下限を 5、上限                               |
|    |                      | を10とする場合は」5-10」と指定する。                                             |
|    |                      | リスナーメソッドの並列数が設定した上限値に達した場合は、並列に処理さ                                |
|    |                      | れず待ち状態となる。                                                        |
|    |                      | 必要に応じて値を設定すること。                                                   |
|    |                      | 注釈: リスナーメソッド単位で並列数を指定したい場合は、@JmsListener                          |
|    |                      | アノテーションの concurrency 属性を利用することができる。                               |
|    |                      |                                                                   |
|    |                      |                                                                   |
|    | destination-resolver |                                                                   |
|    |                      | 非同期受信時の Destination 名解決で使用する DestinationResolver                  |
|    |                      | の Bean 名を設定する。                                                    |
|    |                      | DestinationResolverの Bean 定義については、DestinationResolver             |
|    |                      | の設定を参照されたい。                                                       |
|    |                      | destination-resolver属性を指定していない場合は                                 |
|    |                      | DefaultMessageListenerContainer内で生成された                            |
|    |                      | DynamicDestinationResolverが利用される。                                 |
|    |                      |                                                                   |
|    | factory-id           |                                                                   |
|    |                      | Bean 定義を行う DefaultJmsListenerContainerFactory の名前<br>を設定する。       |
|    |                      | @JmsListener アノテーションがデフォルトで Bean 名                                |
|    |                      | jmsListenerContainerFactoryを参照するため、                               |
|    |                      | <jms:listener-container></jms:listener-container> が一つの場合は Bean 名を |
|    |                      | jmsListenerContainerFactoryとすることを推奨する。                            |
|    |                      |                                                                   |

表 8.6 – continued from previous page

| 項番 | 属性名   | 内容                                                                                                    |
|----|-------|----------------------------------------------------------------------------------------------------|
|    | cache | Connection、Session や MessageConsumer などのキャッシュ対象<br>を決定するために、キャッシュレベルを指定する。<br>connection, session, consumer, none(キャッシュしない), auto(自<br>動的に選択) のいずれかより選択する。<br>ここではデフォルトの auto を指定するため、cache 属性を省略している。                                                                                 |
|    |       | - auto を指定した場合、transaction-manager 属性の指定<br>注釈:<br>有無によって、挙動が変わる。指定した場合は none 指定時と同様<br>となり、指定しない場合は consumer 指定時と同様となる。これは、<br>transaction-manager 属性が、JTA トランザクションを使用する場<br>合にのみ指定することに起因している。アプリケーションサーバ内で<br>Connection や Session などをプールしない場合は、性能向上のため<br>consumer を指定することを検討すること。 |

表 8.6 – continued from previous page

DI コンテナで管理しているコンポーネントのメソッドに@JmsListener アノテーションを指定する ことで、指定した Destination より非同期でメッセージを受信する。実装方法を以下に示す。

• [projectName]-web/src/main/java/com/example/listener/todo/

TodoMessageListener.java

```
package com.example.listener.todo;
import org.springframework.jms.annotation.JmsListener;
import org.springframework.stereotype.Component;
import com.example.domain.model.Todo;
@Component
public class TodoMessageListener {
  @JmsListener(destination = "jms/queue/TodoMessageQueue") // (1)
  public void receive(Todo todo) {
      // omitted
   }
}
```
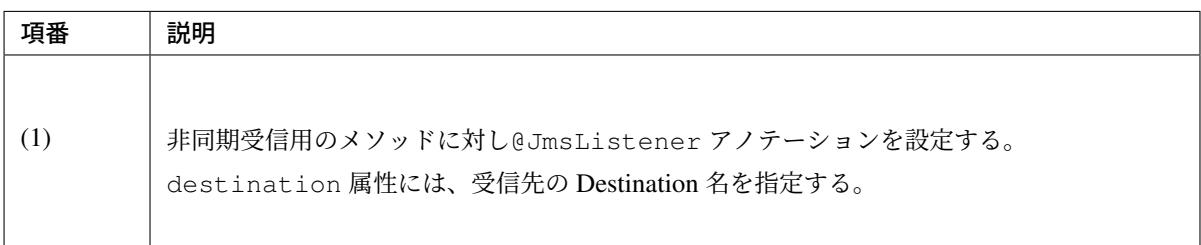

@JmsListener アノテーションの主な属性の一覧を以下に示す。詳細やその他の属性については、 @JmsListener アノテーションの Javadoc を参照されたい。

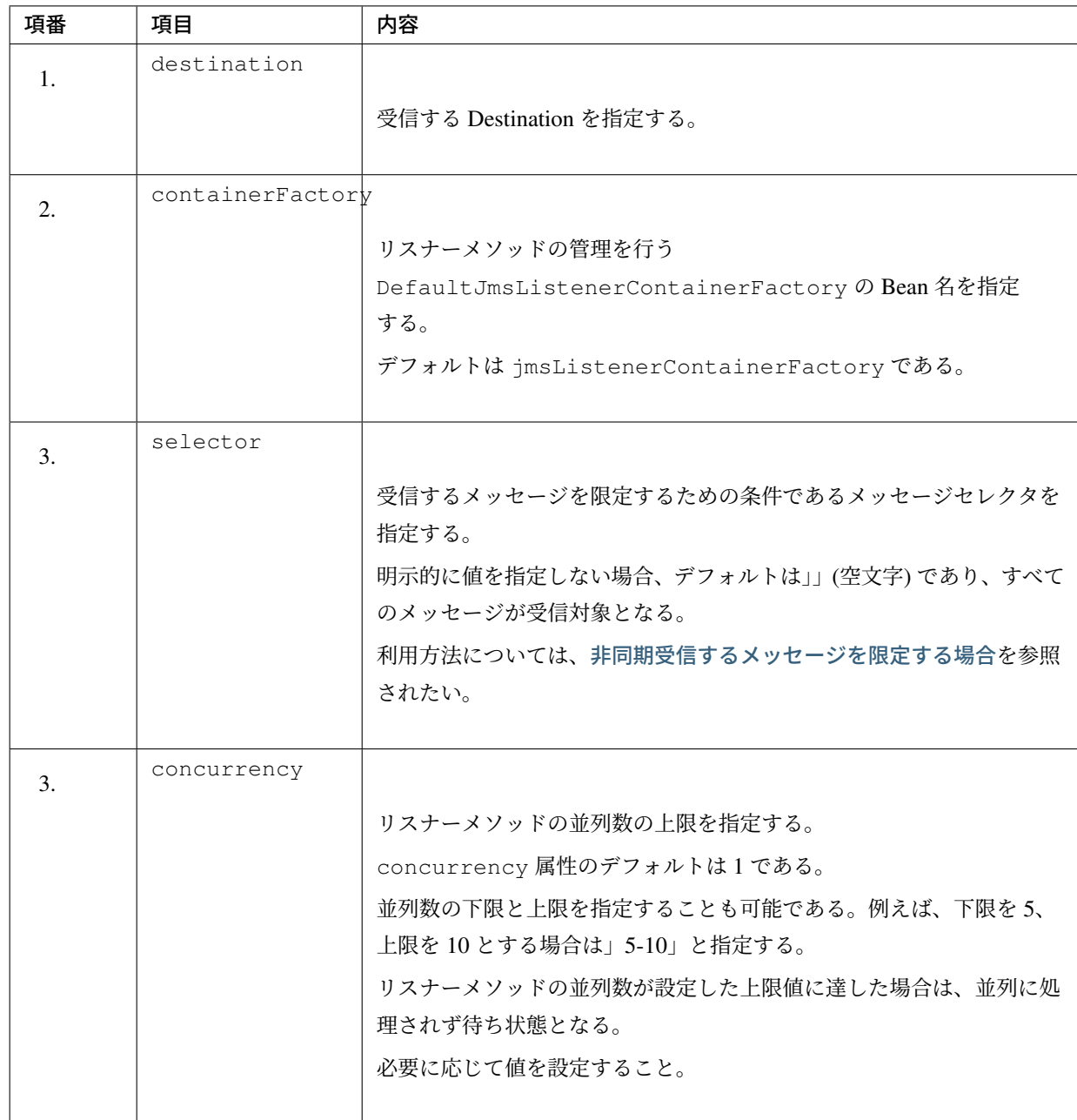

# メッセージのヘッダ情報を取得する

非同期受信の処理結果を Producer 側で指定した Destination(ヘッダ属性 JMSReplyTo の値) に送信する場合 など、メッセージのヘッダ情報をリスナーメソッド内で利用する場合には、 @org.springframework.messaging.handler.annotation.Header アノテーションを利用 する。

実装例を以下に示す。

```
@JmsListener(destination = "jms/queue/TodoMessageQueue")
public JmsResponse<Todo> receiveAndResponse(
       Todo todo, @Header("jms_replyTo") Destination
,→storeResponseMessageQueue) { // (1)
   // omitted
    return JmsResponse.forDestination(todo, storeResponseMessageQueue);
}
```
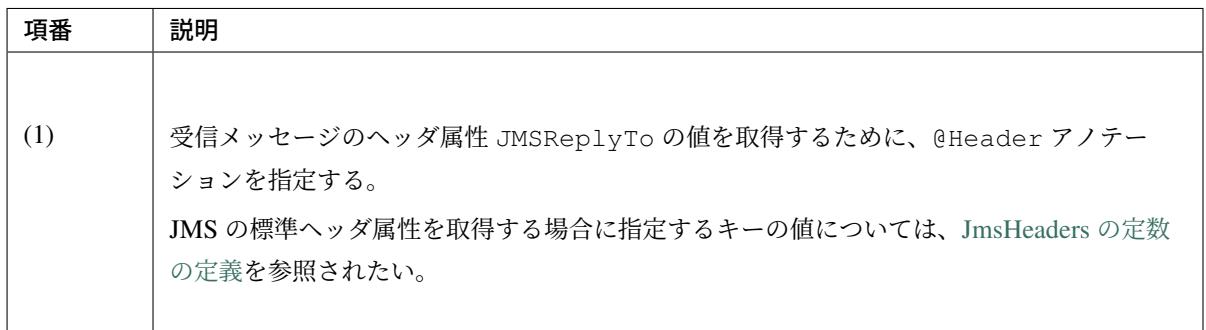

#### 非同期受信後の処理[結果をメ](https://static.javadoc.io/org.springframework/spring-jms/5.1.4.RELEASE/constant-values.html#org.springframework.jms.support.JmsHeaders.CORRELATION_ID)ッセージ送信

@JmsListener アノテーションを定義したメソッドの処理結果を、応答メッセージとして Destination に送 信する方法が用意されている。

処理結果の送信先を指定する方法として、以下の 2 つが存在する。

- 処理結果の送信先を静的に指定する場合
- 処理結果の送信先を動的に指定する場合

それぞれについて、以下に説明する。

• 処理結果の送信先を静的に指定する場合

@JmsListener アノテーションが定義されているメソッドに対し、Destination を指定し た@SendTo アノテーションを定義することで、固定の Destination への処理結果のメッセージ送 信を実現する。

実装例を以下に示す。

```
@JmsListener(destination = "jms/queue/TodoMessageQueue")
@SendTo("jms/queue/ResponseMessageQueue") // (1)
public Todo receiveMessageAndSendTo(Todo todo) {
    // omitted
    return todo; // (2)
}
```
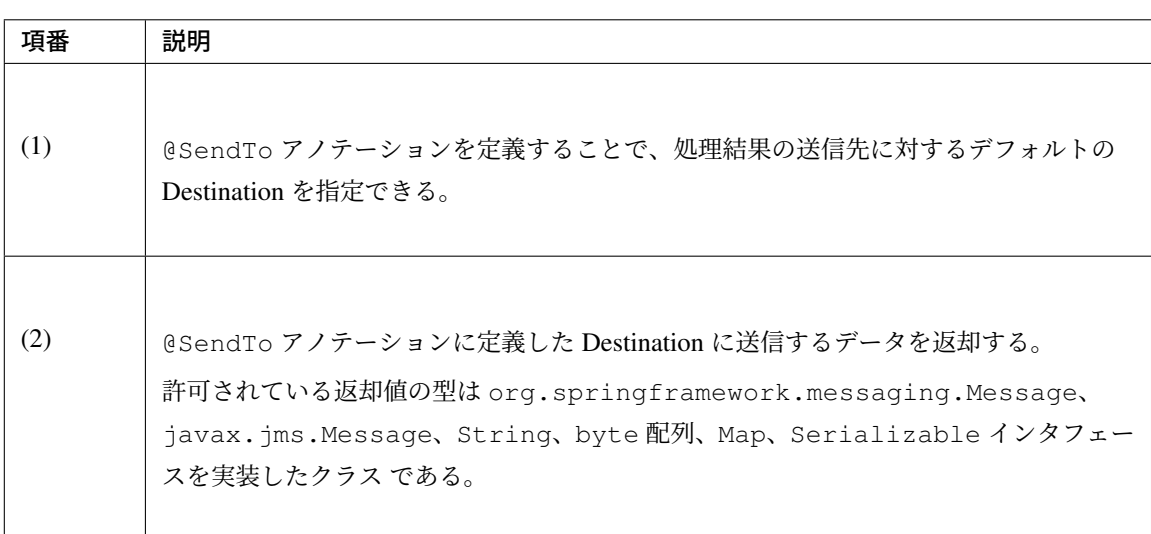

# • 処理結果の送信先を動的に変更する場合

動的に送信先の Destination を変更する場合は JmsResponse クラスの forDestination や forQueue メソッドを用いる。

送信先の Destination や Destination 名を動的に変更することで、任意の Destination に処理結果を送信 することができる。実装例を以下に示す。

```
@JmsListener(destination = "jms/queue/TodoMessageQueue")
public JmsResponse<Todo> receiveMessageJmsResponse(Todo todo) {
   // omitted
   String resQueue = null;
   if (todo.isFinished()) {
        resQueue = "jms/queue/FinihedTodoMessageQueue";
    } else {
       resQueue = "jms/queue/ActiveTodoMessageQueue";
    }
    return JmsResponse.forQueue(todo, resQueue); // (1)
}
```
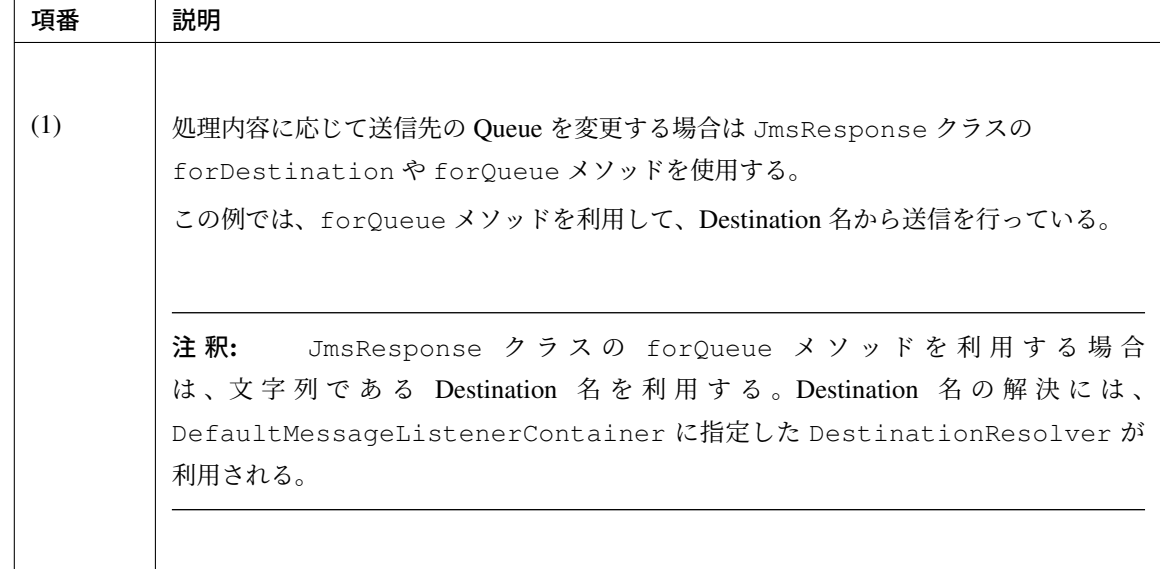

# 注釈: 処理結果の送信先を Producer 側で指定する場合

以下のように実装することで、Producer 側で指定した任意の Destination に処理結果のメッセージを送信する ことができる。

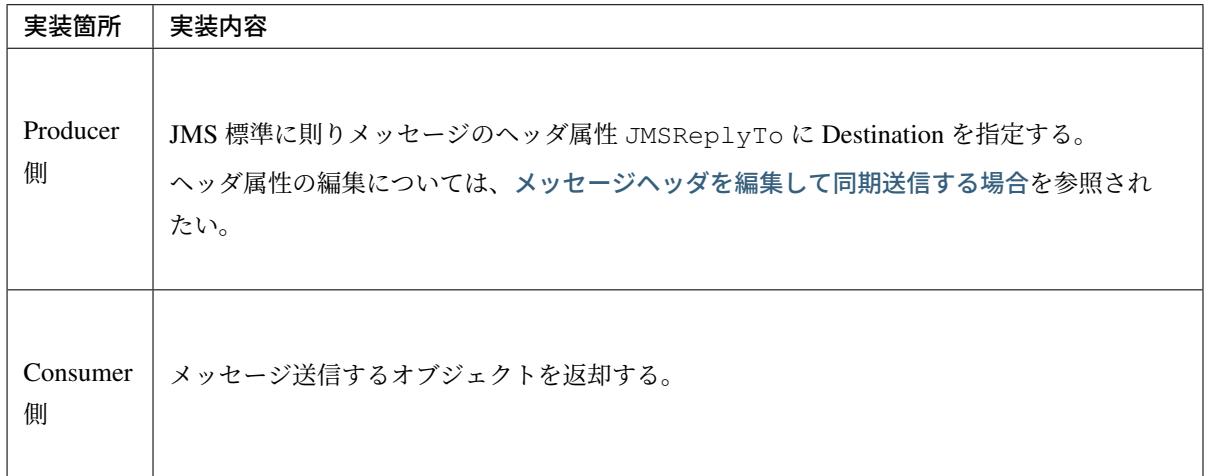

ヘッダ属性 JMSReplyTo は Consumer 側で指定したデフォルトの Destination よりも優先される。詳細につ いては、Response management を参照されたい。

## 非同期受信するメッセージを限定する場合

受信時にメッセージセレクタを指定することで受信するメッセージを限定することができる。

```
@JmsListener(destination = "jms/queue/MessageQueue" , selector = "TodoStatus
,→= 'deleted'") // (1)
public void receive(Todo todo) {
    // omitted
}
```
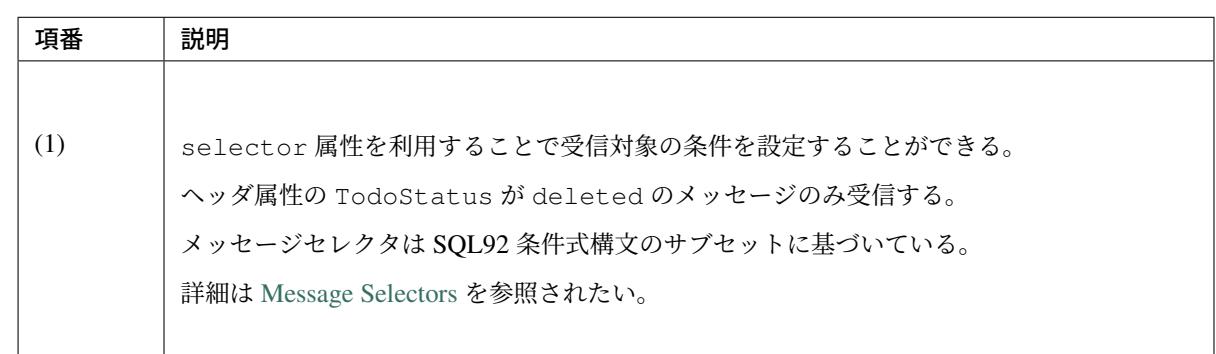

非同期受信したメッセージ[の入力チェック](https://javaee.github.io/javaee-spec/javadocs/javax/jms/Message.html)

セキュリティなどの観点から、不正なデータを保持したメッセージを業務ロジック内で処理しないよう、入力 チェックを行うべきである。

Method Validation を利用して Service のメソッドで入力チェックを実装し、入力チェックエラー時の例外をリ スナーメソッドでハンドリングする。

これは、トランザクション管理を行う場合に、入力チェックエラー時の例外によって無用なロールバック処理 が起こることを回避するためである。トランザクション管理については、トランザクション管理を参照され たい。

Method Validation の設定や実装方法の詳細は、入力チェックの *Method Validation* を参照されたい。 基本的な同期送信で示した Todo のオブジェクトに対して入力チェック[を行う実装例を以下に示](#page-1834-0)す。

• [projectName]-domain/src/mai[n/java/com](#page-370-0)/example/domain/service/todo/ [TodoServ](#page-1807-0)iceImpl.java

```
package com.example.domain.service.todo;
import javax.validation.Valid;
import org.springframework.validation.annotation.Validated;
import com.example.domain.model.Todo;
@Validated // (1)
public interface TodoService {
    void updateTodo(@Valid Todo todo); // (2)
```
}

# **TERASOLUNA Server Framework for Java (5.x) Development Guideline Documentation,** リリー ス **5.5.2.RELEASE**

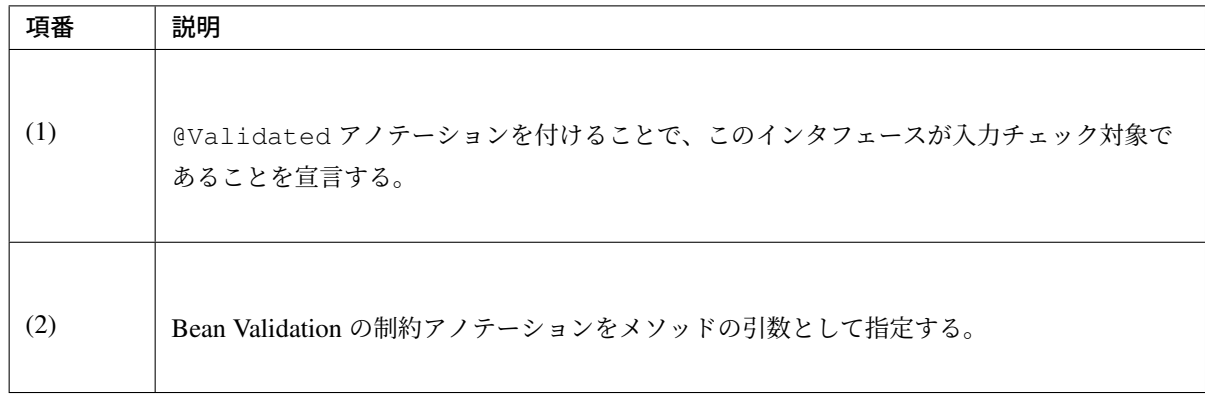

• [projectName]-domain/src/main/java/com/example/domain/model/Todo.java

```
package com.example.domain.model;
import java.io.Serializable;
import javax.validation.constraints.Null;
// (1)
public class Todo implements Serializable {
   private static final long serialVersionUID = -1L;
   // omitted
   @Null
   private String description;
   // omitted
   private boolean finished;
   // omitted
    public String getDescription() {
       return description;
    }
    public void setDescription(String description) {
        this.description = description;
    }
    public boolean isFinished() {
       return finished;
    }
    public void setFinished(boolean finished) {
       this.finished = finished;
    }
}
```
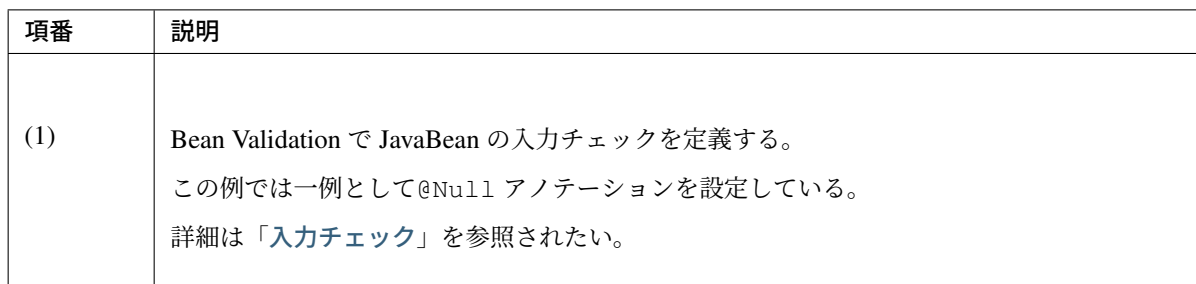

• [projectName]-we[b/src/main](#page-370-0)/java/com/example/listener/todo/ TodoMessageListener.java

```
@Inject
TodoService todoService;
@JmsListener(destination = "jms/queue/MessageQueue")
public void receive(Todo todo) {
   try {
       todoService.updateTodo(todo); // (1)
    } catch (ConstraintViolationException e) { // (2)
       // omitted
    }
}
```
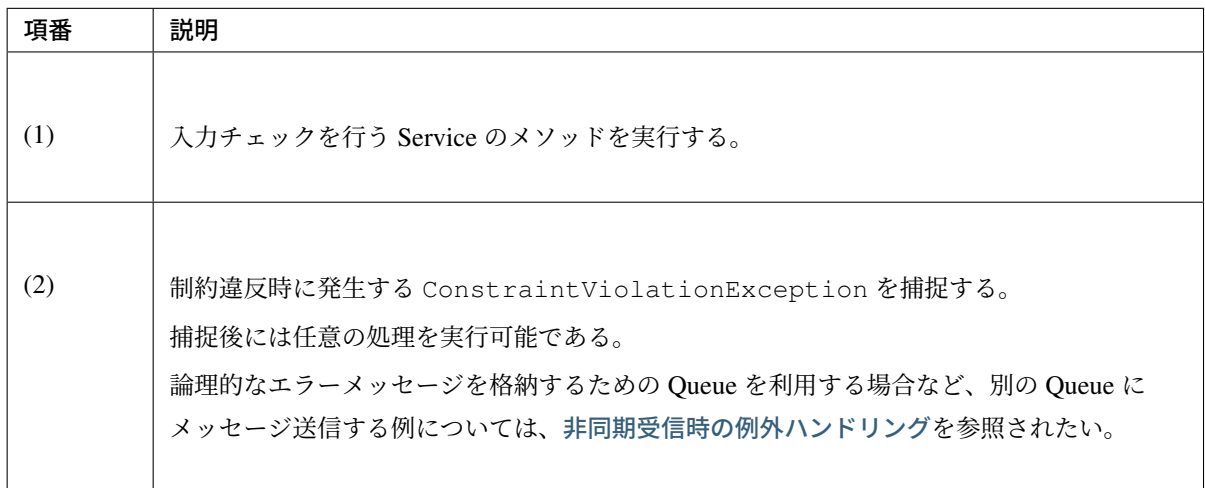

## トランザクション管理

データの一貫性を保証する必要がある場合は、トランザクション管理機能を使用する。

<span id="page-1834-0"></span>非同期受信で使用する Spring JMS の DefaultMessageListenerContainer には、JMS のトランザク ション管理の仕組みが組み込まれている。listener-container の acknowledge 属性でその機能を切 り替えられる。それを利用した場合の実装例を以下に示す。

注釈: メッセージが Queue に戻されると、そのメッセージが再度非同期受信されるため、エラーの原 因が解決していない場合は、ロールバック、非同期受信を繰り返すこととなる。JMS プロバイダによっ ては、ロールバック後の再送信回数に閾値を設定でき、再送信された回数が閾値を超えた場合、Dead Letter Queue にメッセージを格納する。

• [projectName]-web/src/main/resources/META-INF/spring/ applicationContext.xml

```
<!-- (1) -->
<jms:listener-container
   factory-id="jmsListenerContainerFactory"
   destination-resolver="destinationResolver"
   concurrency="1"
   error-handler="jmsErrorHandler"
   acknowledge="transacted"/>
```
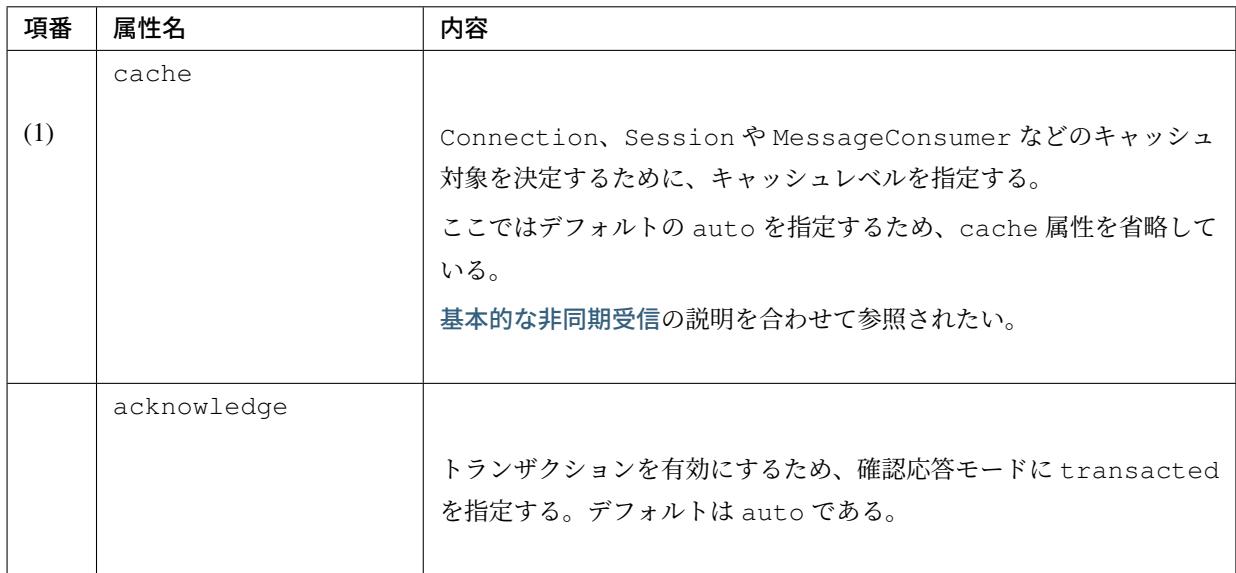

警告: アプリケーションサーバによっては、アプリケーション内での Connection や Session のキャッシュを禁止している場合があるため、使用するアプリケーションサーバの仕様に応じて キャッシュの有効化、無効化を決定すること。

警告: 非同期受信と同期送信・受信を併用し、かつ、単一のトランザクションで管理した い場合、jms:listener-container の connection-factory 属性と JmsTemplate の connectionFactory プロパティで指定する ConnectionFactory のインスタンスを同一
にすること。これによって、Spring は非同期受信と同期送受信で利用する Session を共有 するため、単一のトランザクションとなる。このとき、jms:listener-container および JmsTemplate の両方でキャッシュを有効にするには、以下のような手段が候補となる。

- JMS 関連リソースのキャッシュを AP サーバ製品に任せ、JNDI ルックアップ経由で取得し たオブジェクトを非同期受信と同期送信・受信の両方でそのまま使用する。
- MOM 製品が connectionfactory の cache 機能を持っている場合、それを非同期受信 と同期送信・受信の両方でそのまま使用する。
- org.springframework.jms.connection.CachingConnectionFactory を非 同期受信と同期送信・受信の両方でそのまま使用する。

いずれの場合も listener-container の cache には none を指定すること。

#### 注釈: 特定の例外の場合にロールバック以外の例外ハンドリングを行う方法

トランザクション管理を有効にした場合、入力チェックなどで発生した例外を捕捉せずに throw すると、ロー ルバックによってメッセージが Queue に戻される。リスナーメソッドは Queue に戻されたメッセージを再度 非同期受信するため、非同期受信 *→* エラー発生 *→* ロールバックが JMS プロバイダの設定回数分繰り返され ることになる。リトライによってエラーの原因が解消されないような例外の場合は、上記のような無駄な処理 を抑えるため、例外を補足してリスナーメソッドから throw しないようにハンドリングを行う。詳細について は、非同期受信時の例外ハンドリングを参照されたい。

DB のトランザクション管理を行う必要があるアプリケーションでは、業務の要件をもとに JMS と DB のトラ ン[ザクションの関連を精査した上でト](#page-1842-0)ランザクションの管理方針を決定すること。非同期受信で JMS と DB のトランザクションを連携させるには以下のような方法が考えられる。

- 1. JTA によるグローバルトランザクションを使用する方法
- 2. "Best Effort 1 Phase Commit"を使用する方法
- 3. JMS と DB のトランザクションを個別に指定する方法

このうち、以下を理由に「JMS と DB のトランザクションを個別に指定する方法」の利用を検討されたい。同 期送信のトランザクション管理 (トランザクション管理) でも紹介したように、JTA によるグローバルトランザ クションはプロトコルの特性上、性能面のオーバヘッドがかかる。これを解消するため、同期送信では"Best Effort 1 Phase Commit"を使用するトランザクション管理方法を紹介したが、非同期受信ではトランザクショ ンが不適切な構成になるため推[奨されない。一般的にリ](#page-1817-0)カバリの観点から DB トランザクション境界より JMS トランザクション境界を外側に置く構成をとるが、Spring の DefaultMessageListenerContainer は独自のトランザクション管理機構を持つために、JTA 用の設定である jms:listener-container の

# **TERASOLUNA Server Framework for Java (5.x) Development Guideline Documentation,** リリー ス **5.5.2.RELEASE**

transaction-manager 属性を活用し"Best Effort 1 Phase Commit"を実現しようとすると、DB トラン ザクション境界が JMS トランザクション境界の外側になってしまう。結果、非同期で受信したメッセージが 正常に処理されたにもかかわらず DB トランザクションがロールバックされる可能性が生じる。

```
警告: メッセージ受信後に JMS プロバイダとの接続が切れた場合などで JMS プロバイダにトラ
ンザクションの処理結果が返らない場合
```
メッセージ受信後に JMS プロバイダとの接続が切れた場合などで、JMS プロバイダにトランザク ションの処理結果が返らない場合、トランザクションの扱いは JMS プロバイダに依存する。 その ため、受信したメッセージの消失や、ロールバックによるメッセージの再処理などを考慮した設 計を行うこと。特に、メッセージの消失が許されないような場合には、メッセージの消失を補う 仕組みを用意するか、グローバルトランザクションなどの利用を検討する必要がある。

本ガイドラインではグローバルトランザクションは使わずに、上記の通り JMS のトランザクションは Spring JMS が内部で実装しているトランザクション管理に委ね、DB のトランザクションをブランクプロジェクトの デフォルトの設定で定義されている transactionManager で管理する方法を推奨する。その実装例を以 下に示す。

• [projectName]-web/src/main/java/com/example/listener/todo/ TodoMessageListener.java

```
package com.example.listener.todo;
import javax.inject.Inject;
import org.springframework.jms.annotation.JmsListener;
import org.springframework.stereotype.Component;
import com.example.domain.service.todo.TodoService;
import com.example.domain.model.Todo;
@Component
public class TodoMessageListener {
    @Inject
   TodoService todoService;
    @JmsListener(destination = "TransactedQueue") // (1)
   public void receiveTransactedMessage(Todo todo) {
        todoService.update(todo);
    }
}
```
• [projectName]-domain/src/main/java/com/example/domain/service/todo/ TodoServiceImpl.java

```
package com.example.domain.service.todo;
import org.springframework.stereotype.Service;
import org.springframework.transaction.annotation.Transactional;
```

```
import com.example.domain.model.Todo;
@Transactional // (2)
@Service
public class TodoServiceImpl implements TodoService {
    @Override
   public void update(Todo todo) {
       // omitted
    }
}
```
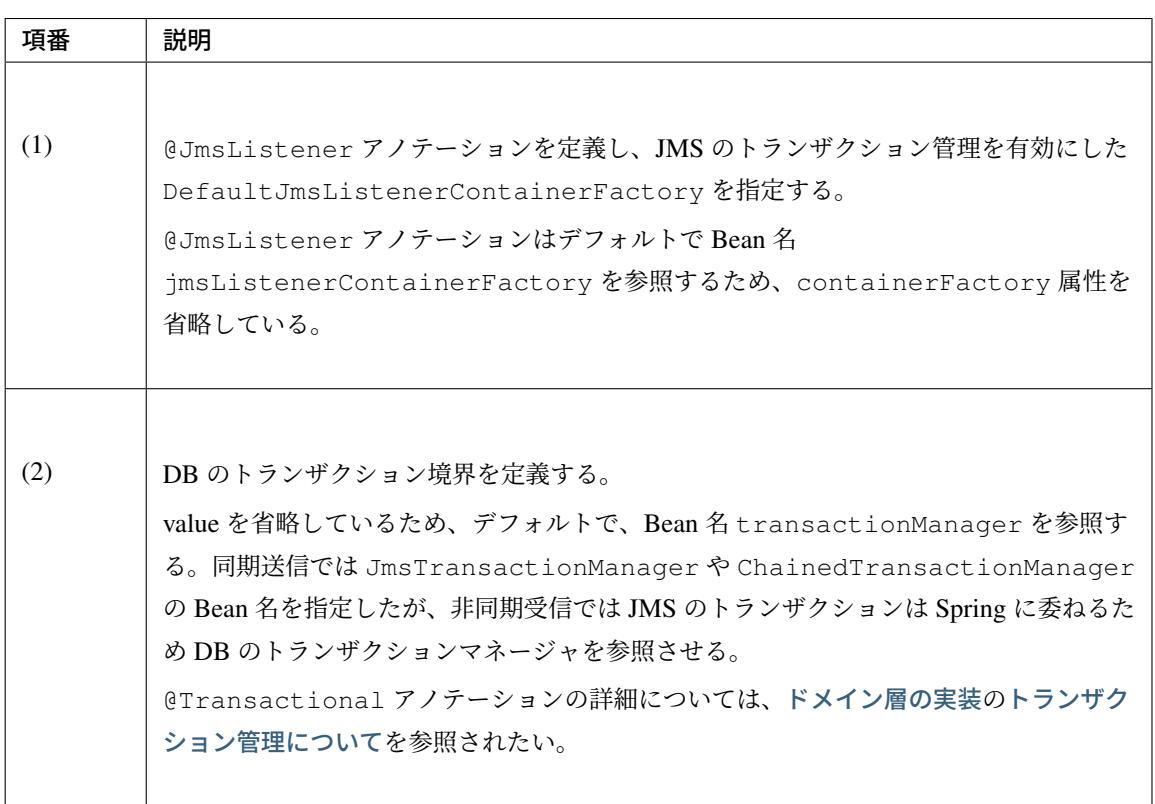

注釈: トランザクション境界のネストの順序は業務要件によるが、JMS プロバイダは外部システム との連携に使用される場合が多い。その場合は JMS トランザクション境界を DB トランザクショ ン境界の外側に置き、内向きの DB トランザクションを先に完結する方がリカバリは容易である。 DB のトランザクションをコミットし、JMS のトランザクションがロールバックした場合、メッ セージが Queue に戻されるため、同じメッセージを再度処理することになる。設計上の考慮点と して、業務処理の再実行時に DB 更新処理を再試行しても問題ないように設計する必要がある。

上記の設定、実装例に従ってアプリケーションを作成した場合の挙動について説明する。

## • リスナーメソッドの処理が正常に終了した場合

DefaultMessageListenerContainer が JMS トランザクションを開始・コミットし、DB のトランザクションマネージャが DB のトランザクションを開始・コミットする。

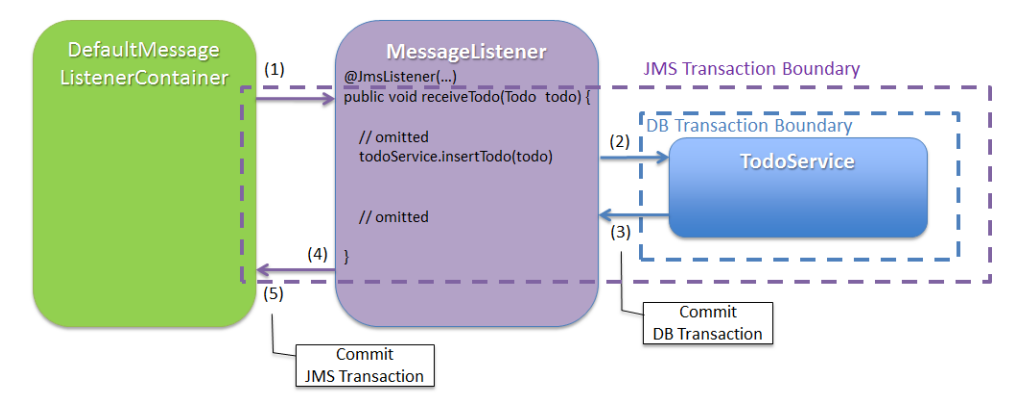

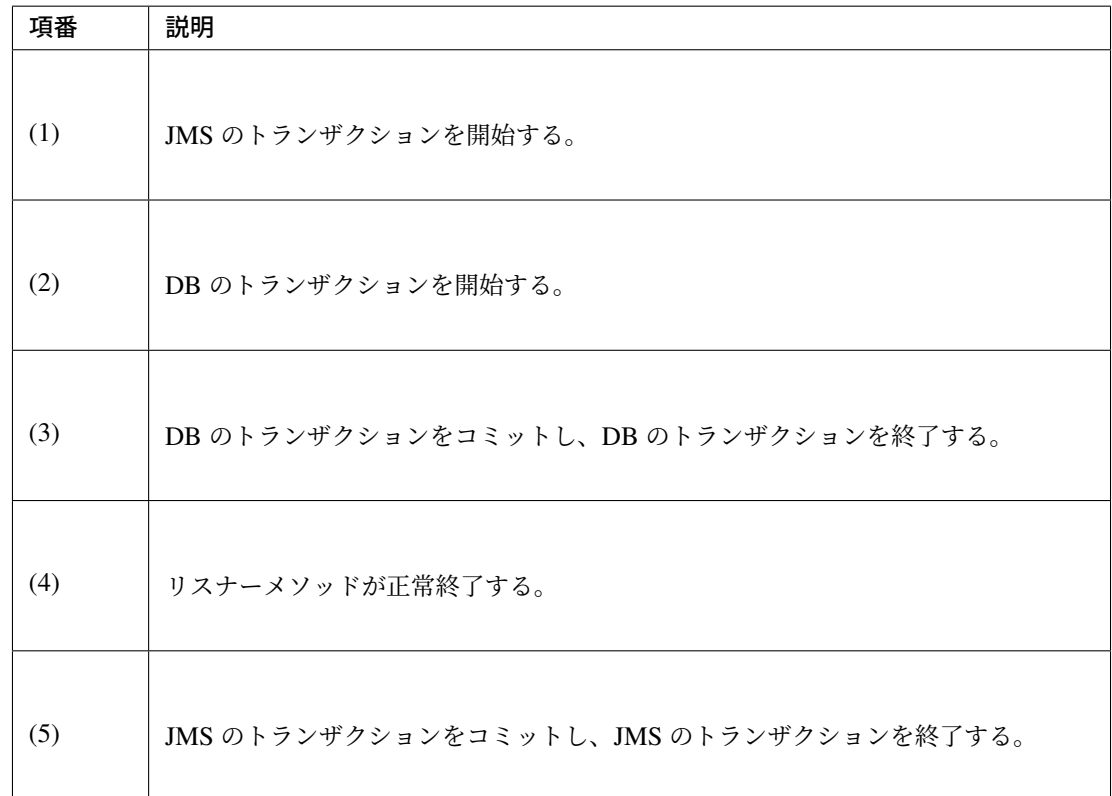

#### • 業務ロジックで予期せぬ例外が発生した場合

サービスで例外が発生した場合 JMS トランザクションと DB トランザクションの両方をロール バックする。

# **TERASOLUNA Server Framework for Java (5.x) Development Guideline Documentation,** リリー ス **5.5.2.RELEASE**

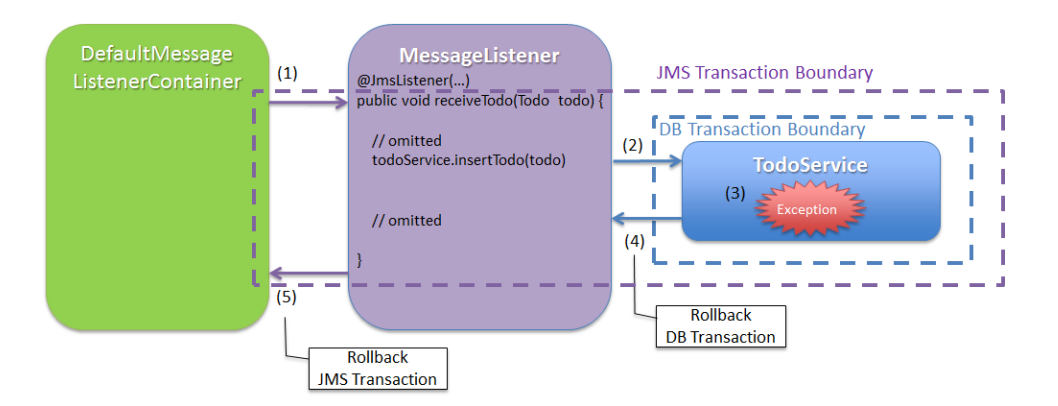

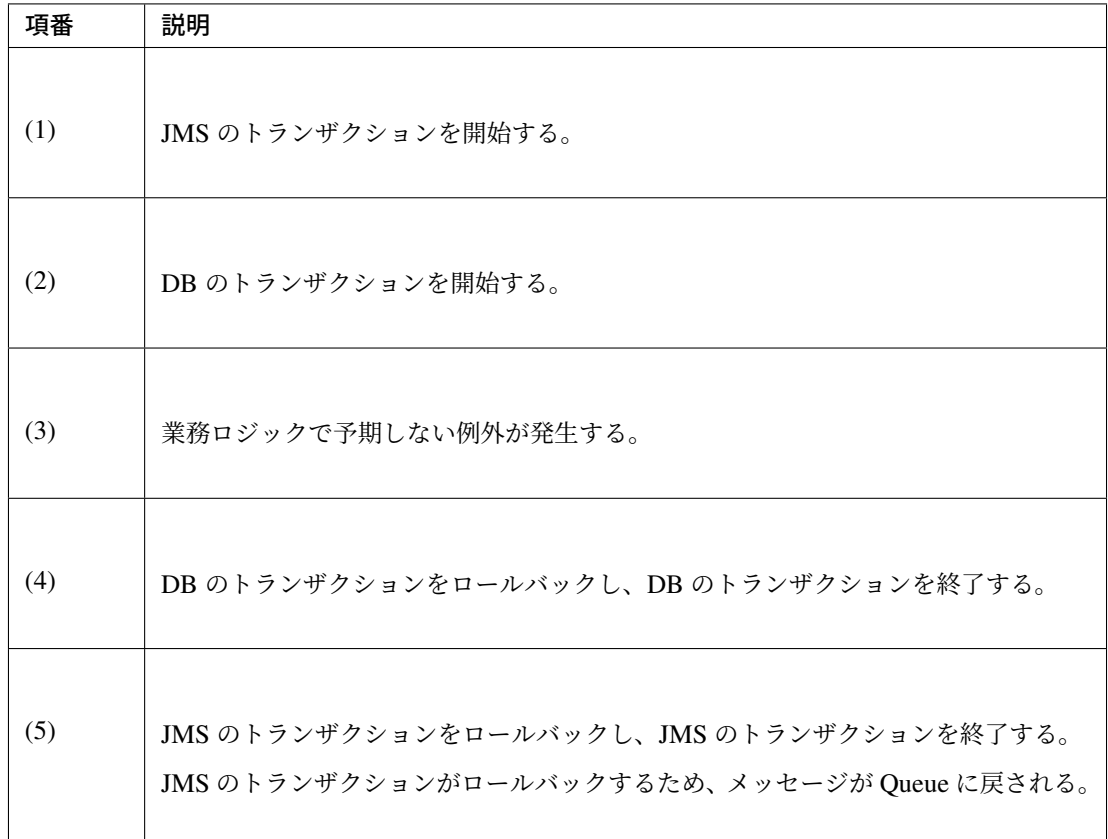

# • メッセージ受信後に JMS プロバイダとの接続が切れた場合などで、DB のトランザクションのみ コミットしてしまう場合

非同期受信を伴う処理をグローバルトランザクションで管理しない場合は、DB トランザクション と JMS トランザクションは別々にコミットすることになるため、JMS と DB の状態に不整合が生 じる可能性がある。具体的には以下の様な場合が該当する。

- JMS コネクションの切断を検知できずに DB の更新処理を続け、コミットしてしまう場合
- DB トランザクションのコミット後で JMS トランザクションをコミットする前に例外が発生 した場合

そのような場合に、JMS のトランザクションをロールバックした後に再度同じメッセージを処理 することもあれば、送信側によって同一内容のメッセージを複数回送信してしまうことがある。そ

のような背景で同じメッセージを複数受信した場合でもデータの完全性を保障する必要がある。そ の対策として、JMSMessageID、または、Property や Body に含まれる、リクエストを一意に 特定するための情報を記録する方法がある。これは、メッセージの受信ごとに過去に記録した情報 と比較し、処理の状況に応じて処理し分けることを意味する。なお、以下のとおり、利用する情報 によって対応できる事象に差がある。

- JMSMessageID を記録する場合、メッセージがロールバックされた際の二重処理にのみ対応 できる。
- Property や Body の一部を記録する場合、メッセージがロールバックされた際に加えて、 異常時などに業務上同一の意味をもつメッセージが複数回送信された際の二重処理にも対応で きる。

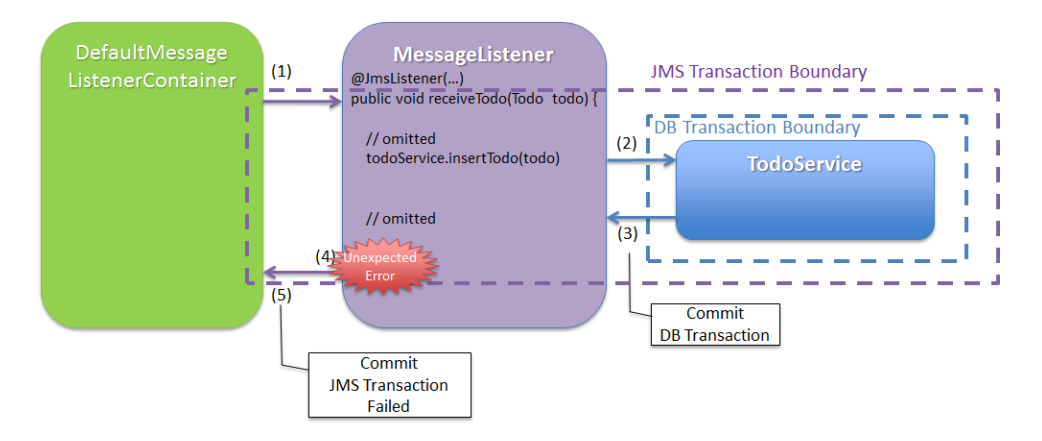

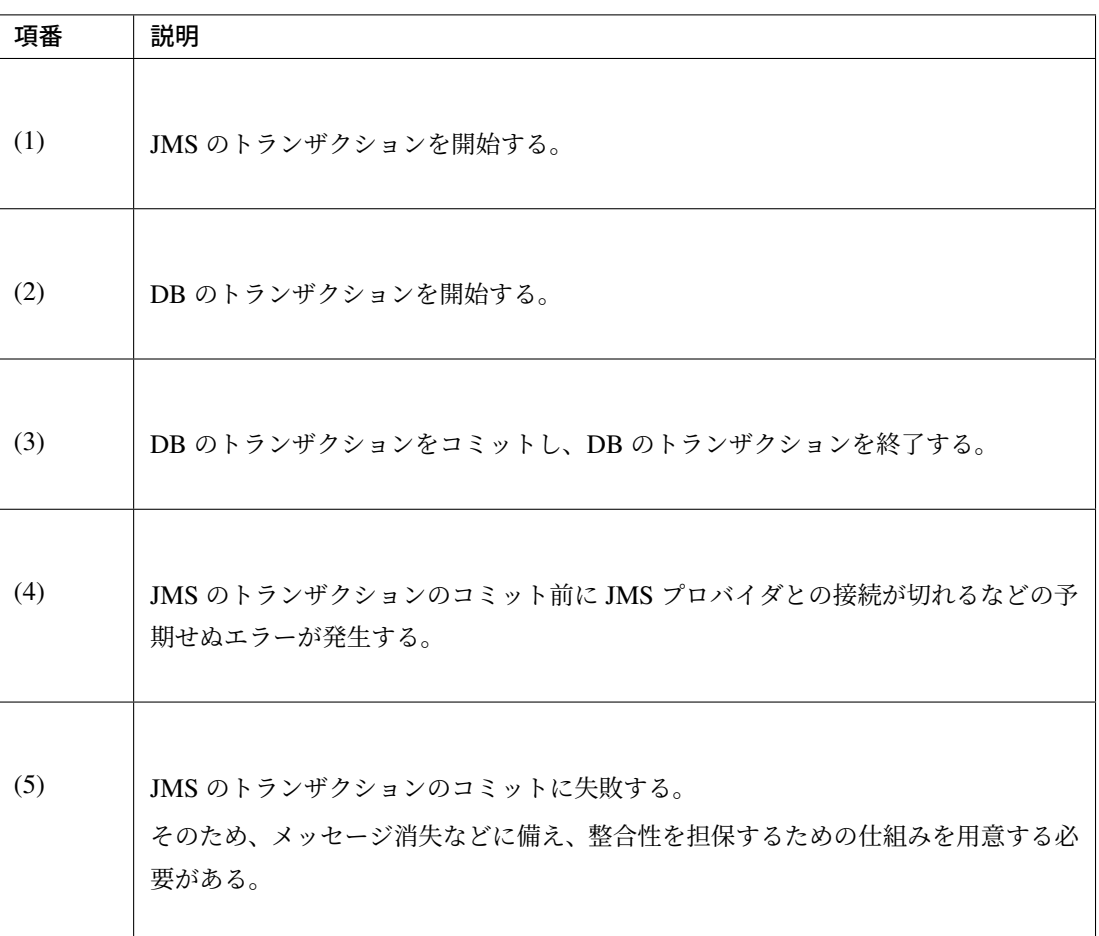

注釈: 上記のような事象を避け、JMS と DB など複数のトランザクションを厳密に管理する 必要がある場合には、グローバルトランザクションの利用を検討する。グローバルトランザク ションについては、各種製品マニュアルを参照されたい。

#### 非同期受信時の例外ハンドリング

<span id="page-1842-0"></span>トランザクション管理を行う場合には、ロールバック処理を考慮した例外のハンドリングを行う必要がある。 トランザクション管理の詳細については、トランザクション管理を参照されたい。 JMS の例外ハンドリングは、目的に応じて以下の 2 種類のパターンに分類される。

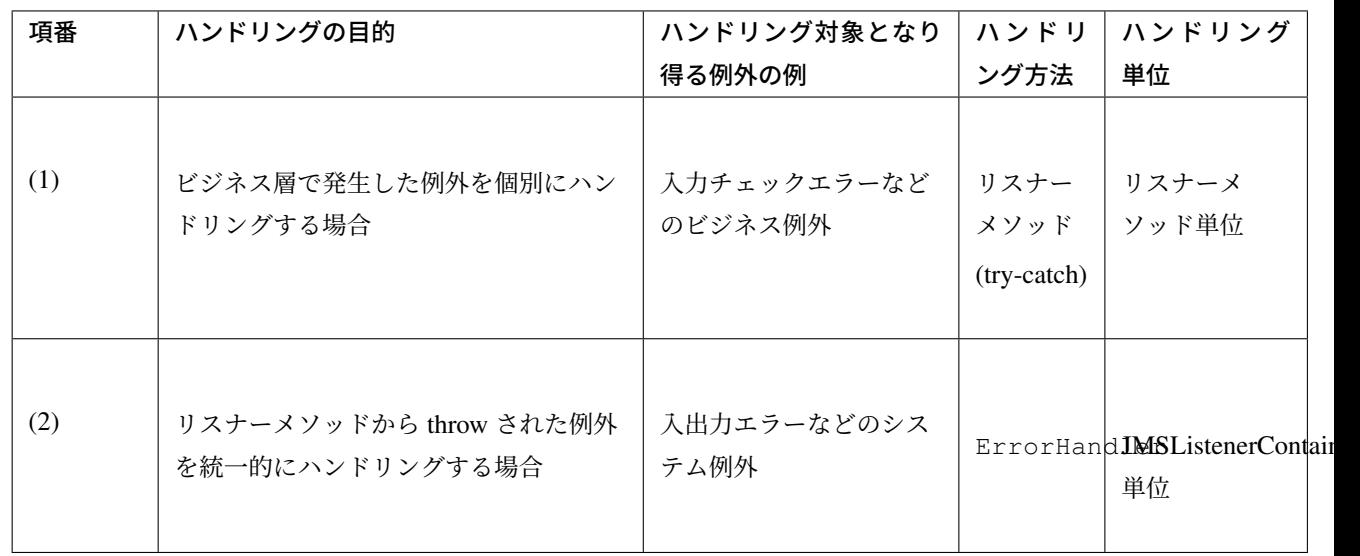

## 表 8.7 表-例外ハンドリングのパターン

## • ビジネス層で発生した例外を個別にハンドリングする場合

メッセージの内容が不正である場合など、ビジネス層で発生した例外をリスナーメソッドで捕捉 (try-catch) し、リスナーメソッド単位でハンドリングを行う。

トランザクション管理を行う場合、ロールバックが必要なケースは例外を

DefaultMessageListenerContainer に throw する必要があるため、補足した例外を throw し 直すこと。

実装例を以下に示す。

– [projectName]-web/src/main/java/com/example/listener/todo/ TodoMessageListener.java

```
@Inject
TodoService todoService;
@JmsListener(destination = "jms/queue/TodoMessageQueue")
public JmsResponse<Todo> receiveTodo(Todo todo) {
   try {
        todoService.insertTodo(todo);
   } catch (BusinessException e) {
        return JmsResponse.forQueue(todo, "jms/queue/ErrorMessageQueue"); /
,→/ (1)
   }
    return null; // (2)
}
```
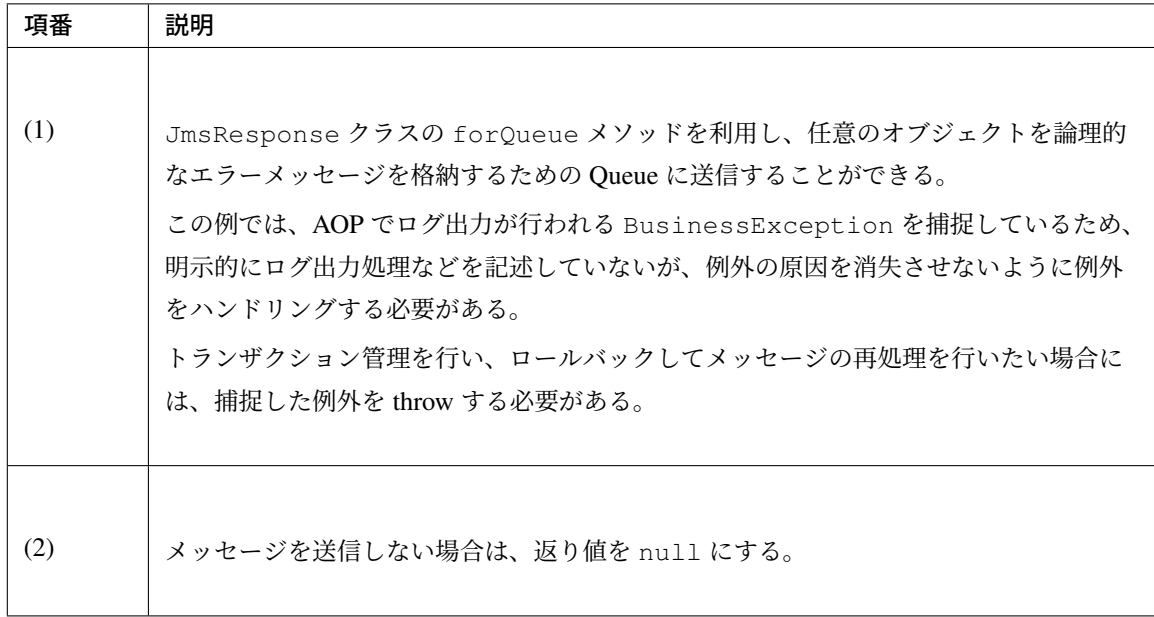

• リスナーメソッドから throw された例外を統一的にハンドリングする場合

例外ごとに共通的なハンドリングを行う場合には、<jms:listener-container/>の error-handler 属性に定義した ErrorHandler の実装クラスを利用する。 設定方法を以下に示す。

– [projectName]-web/src/main/resources/META-INF/spring/ applicationContext.xml

```
<!-- (1) -->
<jms:listener-container
   factory-id="jmsListenerContainerFactory"
   destination-resolver="destinationResolver"
  concurrency="1"
   error-handler="jmsErrorHandler"
   acknowledge="transacted"/>
<!-- (2) -->
<bean id="jmsErrorHandler"
   class="com.example.domain.service.todo.JmsErrorHandler">
</bean>
```
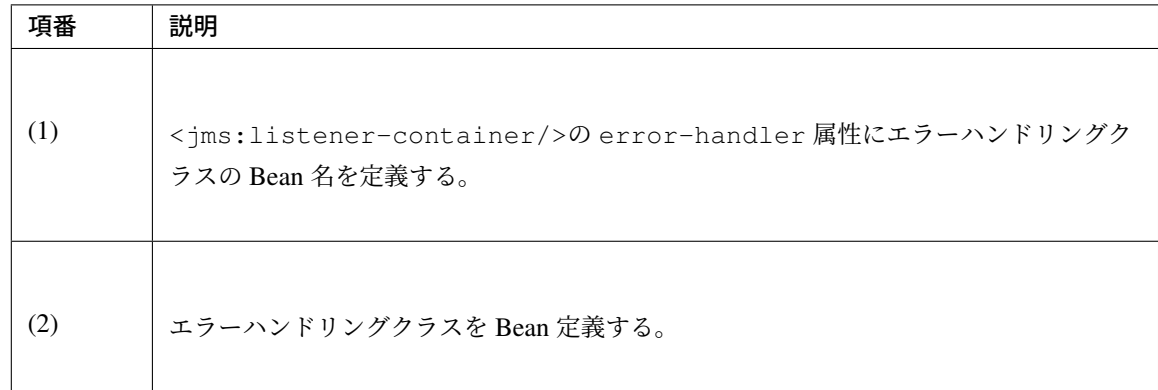

## 実装方法を以下に示す。

– [projectName]-web/src/main/java/com/example/listener/todo/ JmsErrorHandler.java

```
package com.example.listener.todo;
import org.springframework.util.ErrorHandler;
import org.terasoluna.gfw.common.exception.SystemException;
public class JmsErrorHandler implements ErrorHandler { // (1)
  @Override
   public void handleError(Throwable t) { // (2)
        // omitted
        if (t.getCause() instanceof SystemException) { // (3)
            // omitted system error handling
        } else {
           // omitted error handling
        }
    }
}
```
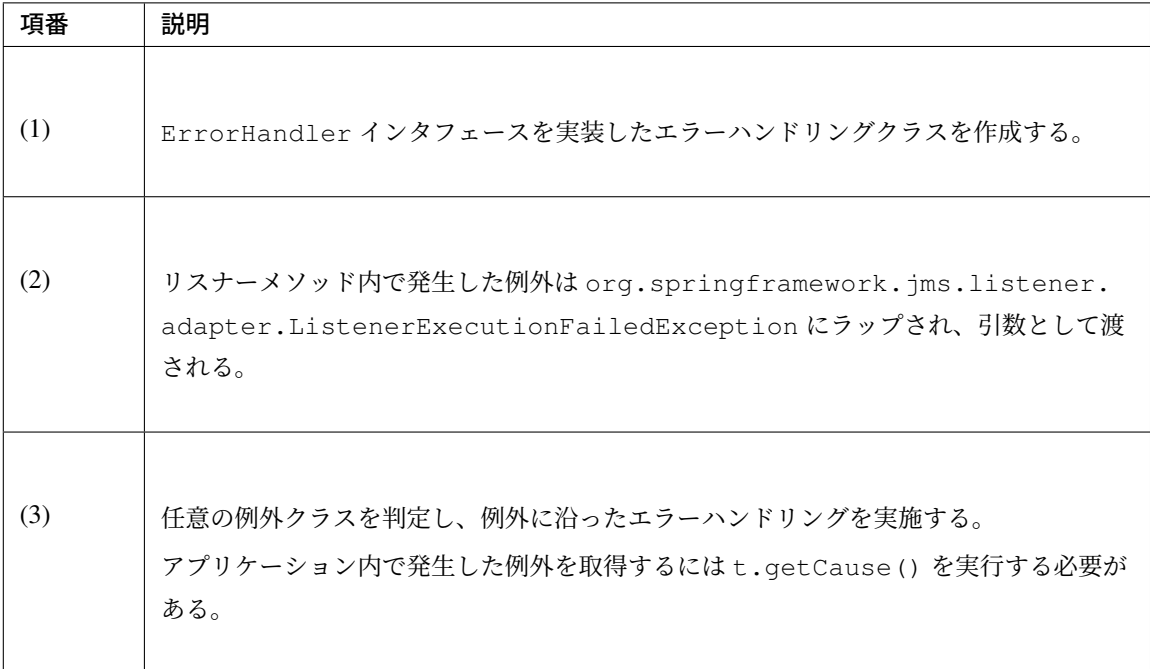

## メッセージを同期受信する方法

JmsMessagingTemplate を利用して、JMS プロバイダへの同期受信処理を実現する。 同期受信を利用することで、任意のタイミングでメッセージの受信が可能である。 同期受信を利用しない実現方法を十分に検討した上で、アーキテクチャを決定すること。

同期受信の Bean 定義ファイルの設定を以下に示す。

• [projectName]-env/src/main/resources/META-INF/spring/ [projectName]-env.xml

```
<bean id="cachingConnectionFactory"
  class="org.springframework.jms.connection.CachingConnectionFactory"> <!--
,→(1) -->
  <property name="targetConnectionFactory" ref="connectionFactory" /> <!--
,→(2) -->
   <property name="sessionCacheSize" value="1" /> <!-- (3) -->
</bean>
```
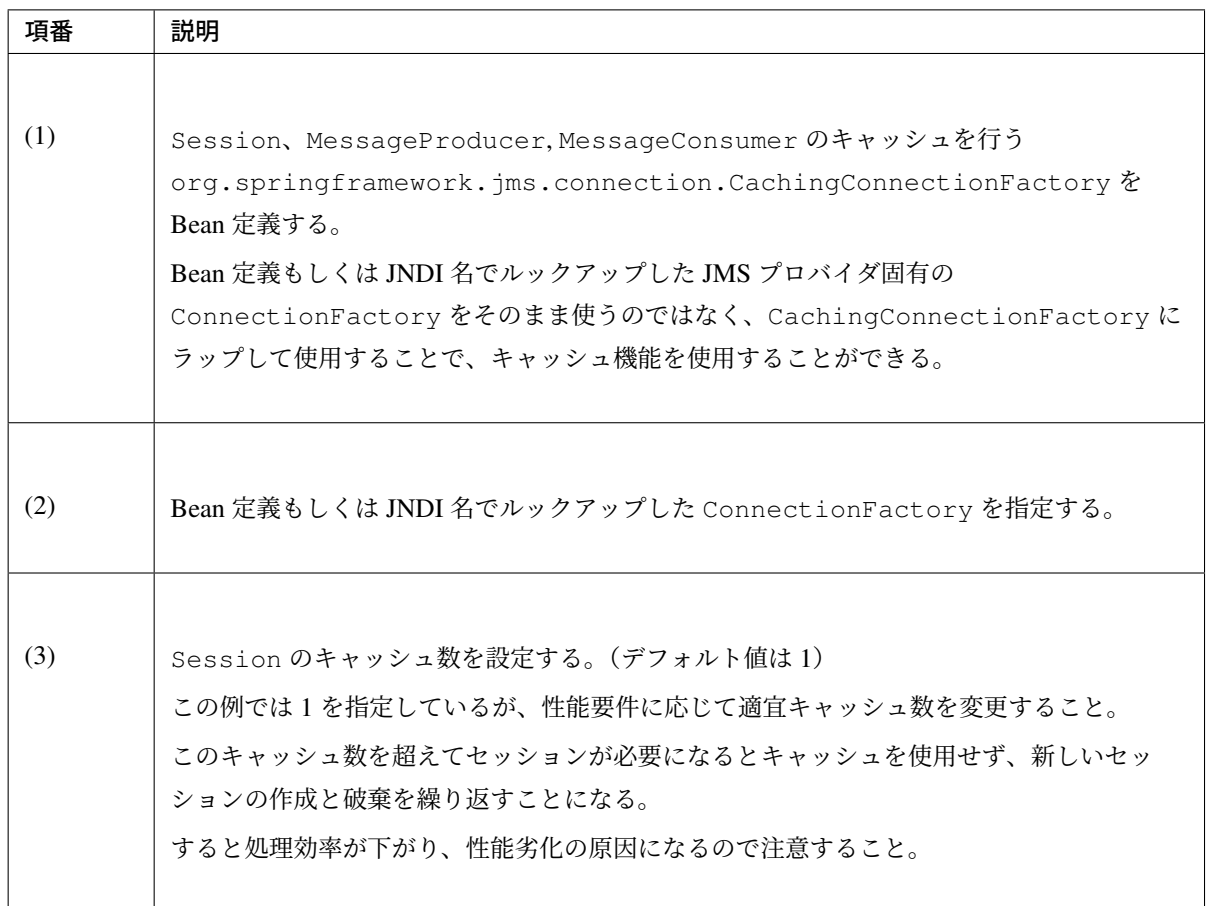

• [projectName]-domain/src/main/resources/META-INF/spring/ [projectName]-infra.xml

```
<!-- (1) -->
<bean id="jmsTemplate" class="org.springframework.jms.core.JmsTemplate">
  <property name="connectionFactory" ref="cachingConnectionFactory" />
  <property name="destinationResolver" ref="destinationResolver" />
</bean>
<!-- (2) -->
<bean id="jmsMessagingTemplate" class="org.springframework.jms.core.
,→JmsMessagingTemplate">
    <property name="jmsTemplate" ref="jmsTemplate"/>
</bean>
```
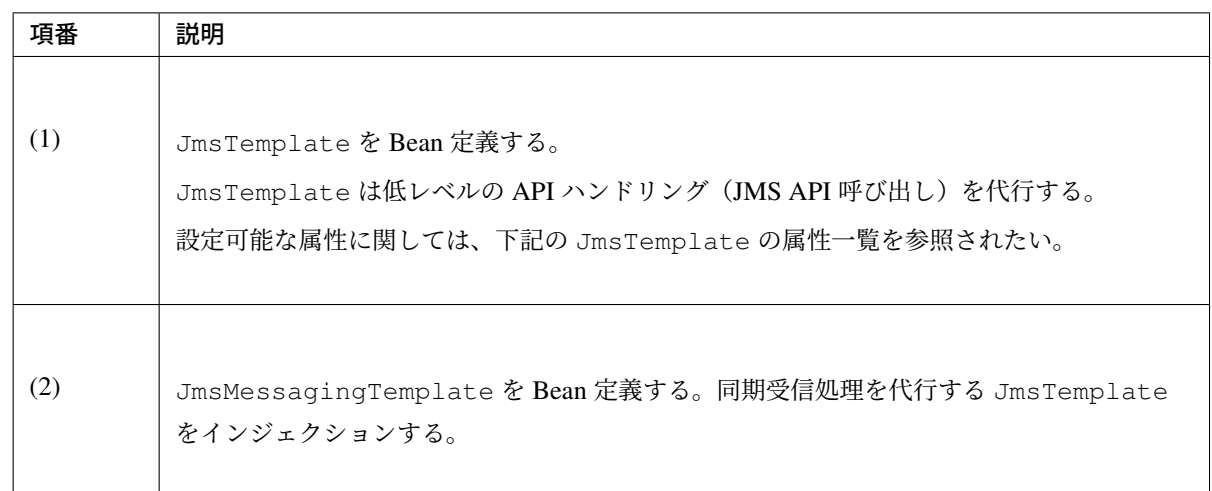

同期受信に関連する JmsTemplate の属性一覧を以下に示す。

必要に応じて設定を行う必要がある。

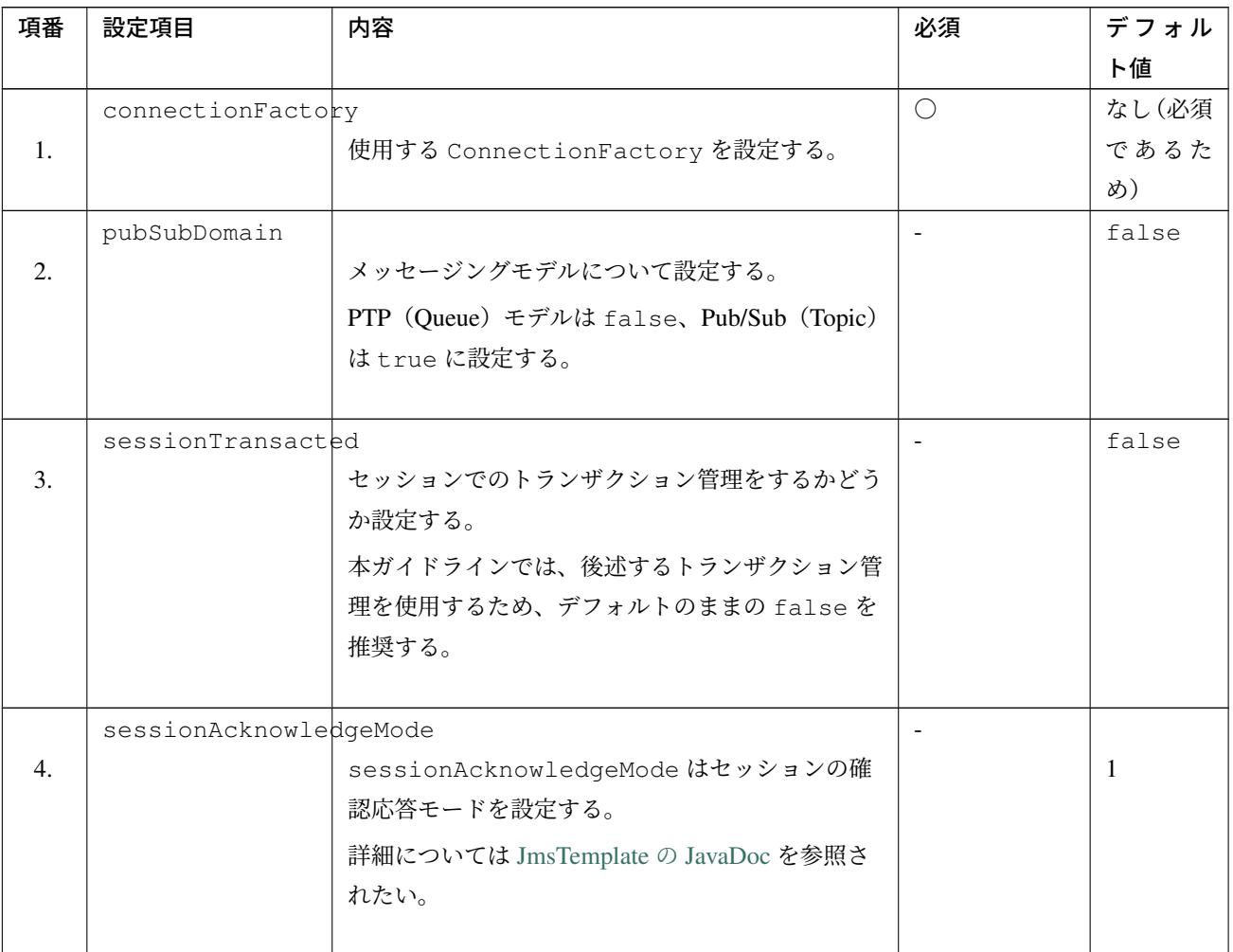

Continued on next page

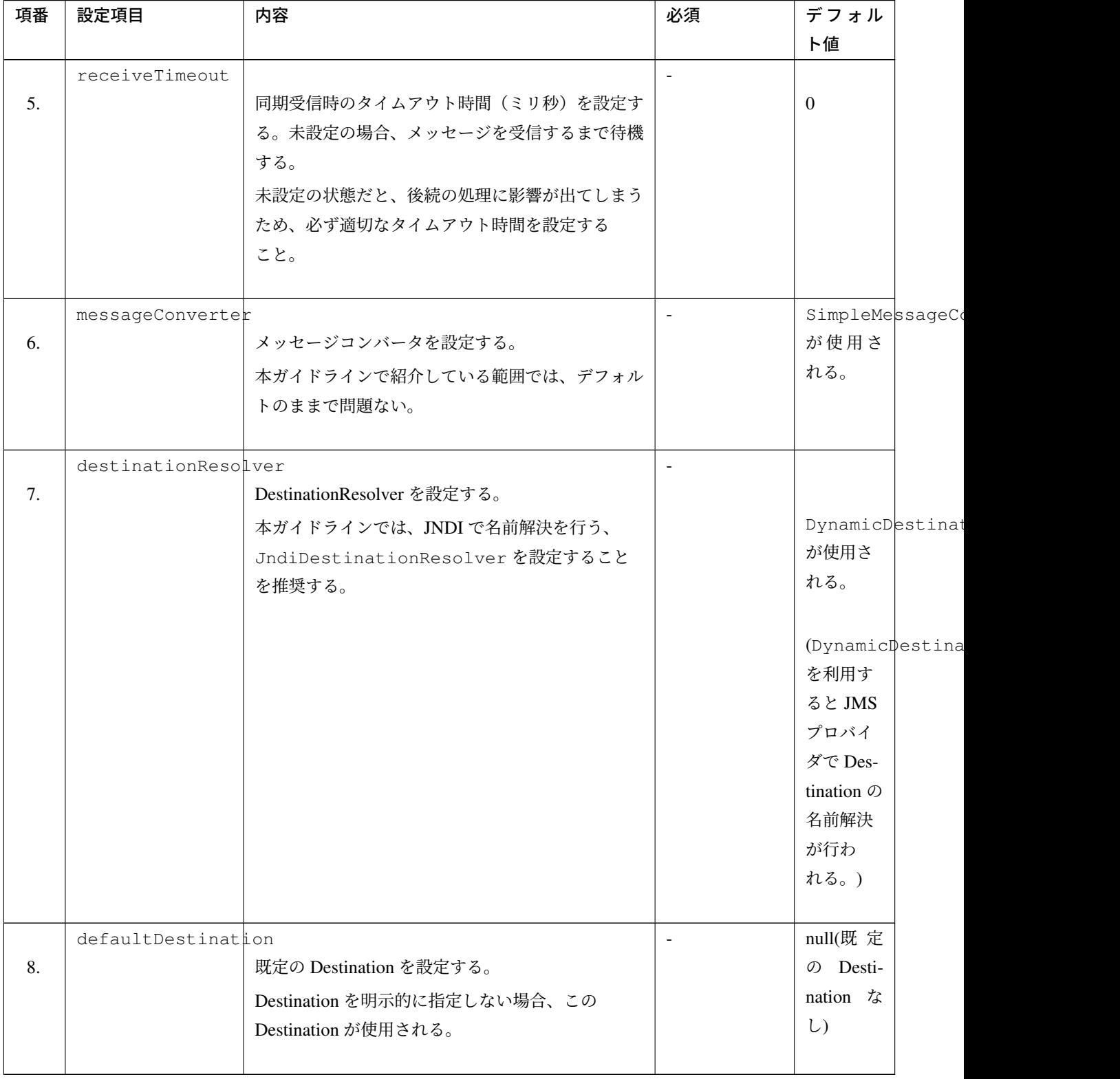

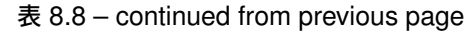

(\*1)org.springframework.jms.support.converter.SimpleMessageConverter

(\*2)org.springframework.jms.support.destination.DynamicDestinationResolver

JmsMessagingTemplate クラスの receiveAndConvert メソッドにより、メッセージの同期受信を行 う。実装例を以下に示す。

• [projectName]-domain/src/main/java/com/example/domain/service/todo/ TodoServiceImpl.java

```
package com.example.domain.service.todo;
import javax.inject.Inject;
import org.springframework.jms.core.JmsMessagingTemplate;
import org.springframework.stereotype.Service;
import com.example.domain.model.Todo;
@Service
public class TodoServiceImpl implements TodoService {
   @Inject
   JmsMessagingTemplate jmsMessagingTemplate;
   @Override
   public String receiveTodo() {
      // omitted
      Todo retTodo = jmsMessagingTemplate.receiveAndConvert("jms/queue/
,→TodoMessageQueue", Todo.class); // (1)
    }
}
```
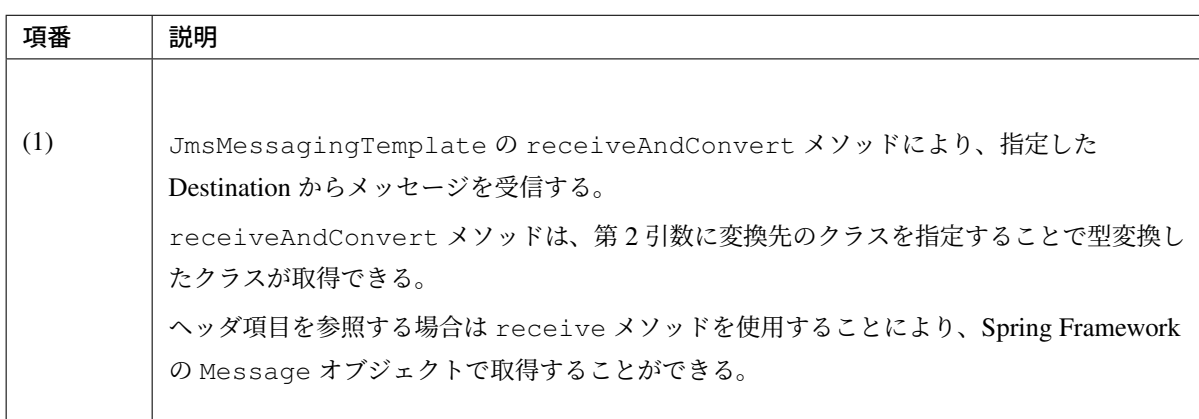

# **8.2.3 Appendix**

#### **JMS** プロバイダに依存する設定

JMS プロバイダごとに設定が異なる場合がある。以下に JMS プロバイダごとの設定について説明する。

#### **Apache ActiveMQ** を利用する場合

Apache ActiveMQ を利用する場合の設定について説明する。

• アプリケーションサーバに対する JMS プロバイダ固有の設定

JMS プロバイダによっては、固有の設定が必要な場合がある。

Apache ActiveMQ では、受信するメッセージのペイロードが許可されたオブジェクトで構成されてい ることを保障するために、環境変数をアプリケーションサーバの起動引数に追加する必要がある。

詳細については、ObjectMessage を参照されたい。

環境変数を Apache Tomcat の起動引数に追加する例を以下に示す。JBoss Enterprise Application Platform 7.2 の場合は Configuring JBoss EAP to Run as a Service を、JBoss Enterprise Application Platform 6.4 の場合は [Service Co](http://activemq.apache.org/objectmessage.html)nfiguration を、Weblogic の場合は Starting Managed Servers with a Startup Script を参照されたい。

– \$CATALINA\_HO[ME/bin/setenv.s](https://access.redhat.com/documentation/en-US/JBoss_Enterprise_Application_Platform/6.4/html/Installation_Guide/sect-Service_Configuration.html)h

```
# omitted
# (1)
-Dorg.apache.activemq.SERIALIZABLE_PACKAGES=java.lang,java.util,org.apache.
,→activemq,org.fusesource.hawtbuf,com.thoughtworks.xstream.mapper,com.
,→example.domain.model
# omitted
```
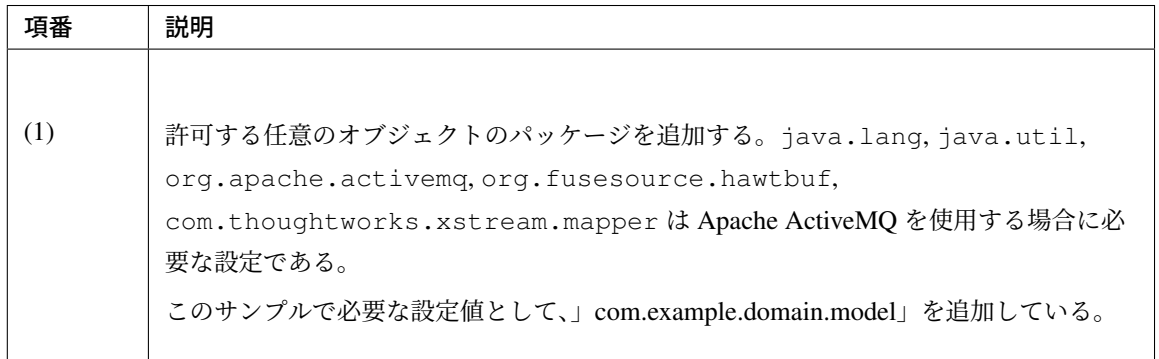

• ライブラリの追加

spring-jms ライブラリには JMS API が含まれない。

JMS プロバイダのライブラリには JMS API を含むことが多いが、JMS プロバイダのライブラリに JMS API が含まれない場合は、pom.xml に JMS API を追加する。

domain プロジェクトと web プロジェクトの pom.xml に activemq-client をビルド用のライブラ リとして追加する。

また、アプリケーションサーバに activemq-client とその依存ライブラリを追加する。

- [projectName]-domain/pom.xml
- [projectName]-web/pom.xml

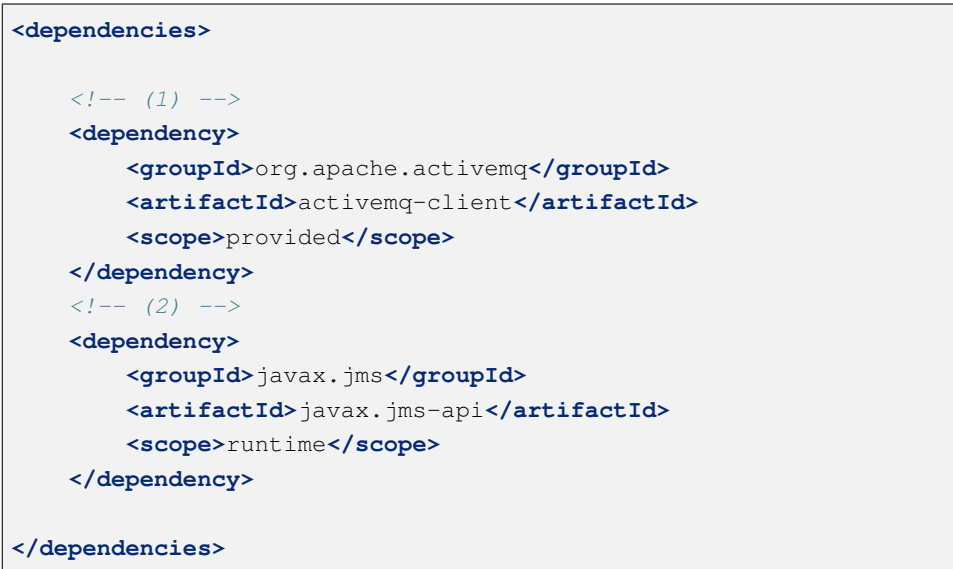

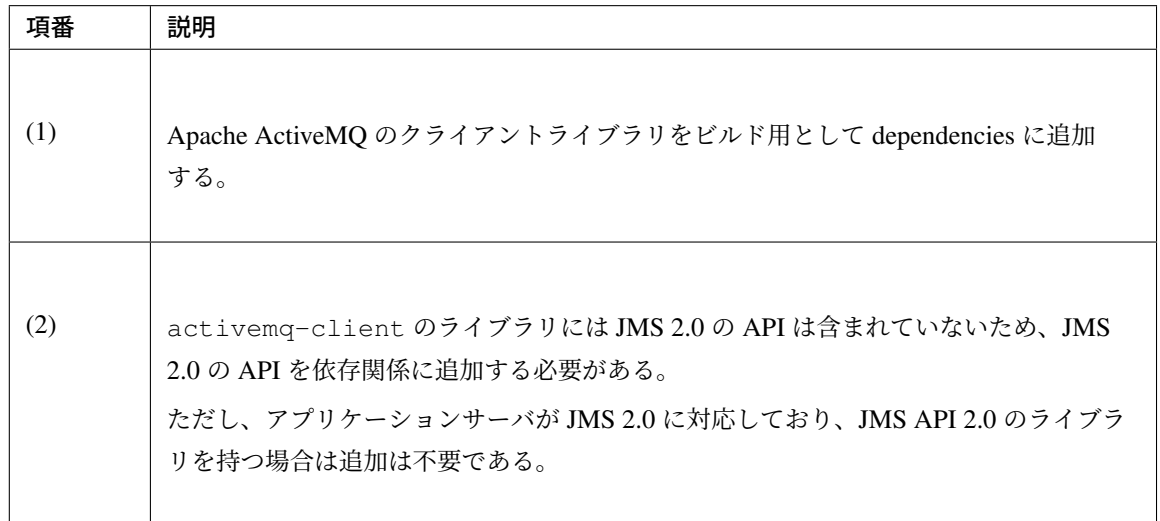

注釈: 上記設定例は、依存ライブラリのバージョンを親プロジェクトである terasoluna-gfw-parent で 管理する前提であるため、pom.xml でのバージョンの指定は不要である。上記の依存ライブラリは terasoluna-gfw-parent が依存している Spring Boot で管理されている。

警告: TERASOLUNA Server Framework for Java で使用している Spring Boot では、Apache ActiveMQ と接続などを行う際に使用するライブラリのバージョンを定義している。そのため、 Apache ActiveMQ のバージョンを決定する際には注意すること。また、TERASOLUNA Server Framework for Java のバージョンアップの際には、ライブラリとミド[ルウェアのバー](https://spring.io/projects/spring-boot)ジョンの整合 性が取れなくなる可能性があるので注意すること。

## • アプリケーションサーバへの JNDI 登録

アプリケーションサーバへの JNDI 登録については、Manually integrating Tomcat and ActiveMQ を参 照されたい。

## • JNDI を使用しない場合の設定

本ガイドラインでは JNDI による名前解決する方法を推奨しているが、

アプリケーションサーバ上で動かせない単体テストの実施において、JMS プロバイダと接続する場合 などには、JNDI を利用しないケースがある。

その場合、ConnectionFactory の実装クラスの Bean の生成と、JMS プロバイダで Destination の 名前解決を行うために DynamicDestinationResolver を設定する必要がある。

ただし、JmsTemplate の destinationResolver 属性や

DefaultMessageListenerContainer の destination-resolver 属性を省略した場合は、 内部的に生成された DynamicDestinationResolver が使用されるため、

DynamicDestinationResolver の Bean 定義を省略可能である。

また、Queue についても JNDI を用いて指定していたが、JMS プロバイダーの機能を用いて Destination に指定した Queue が存在しない場合に、指定した名前の Queue を動的に生成させることができる。

アプリケーションサーバを介さずに接続を行うには Apache ActiveMQ の内部 Broker を用いる必要が ある。

Apache ActiveMQ の内部 Broker の設定については How do I embed a Broker inside a Connection を参 照されたい。

テスト用のコンテキストに下記の設定を追加すること。

– [projectName]-env/src/main/resources/META-INF/spring/ [projectName]-env.xml

```
<!-- (1) -->
<bean id="connectionFactory" class="org.apache.activemq.
,→ActiveMQConnectionFactory">
   <constructor-arg value="tcp://localhost:61616"/> <!-- (2) -->
</bean>
<!-- (3) -->
<bean id="destinationResolver" class="org.springframework.jms.support.
,→destination.DynamicDestinationResolver">
</bean>
```
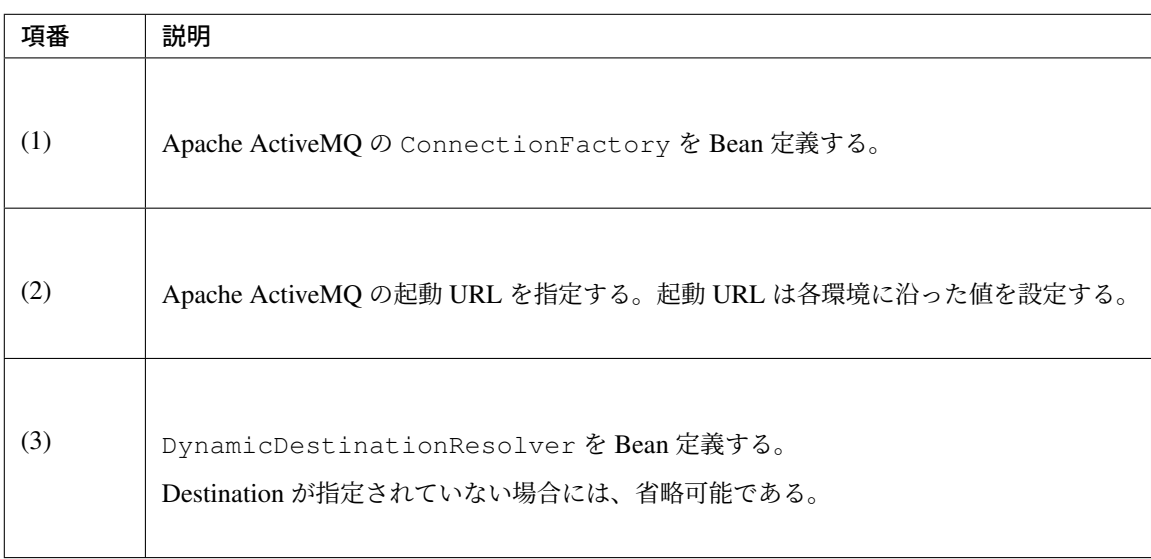

## 同一メッセージの大量送信

同一メッセージの大量送信の実装において JmsMessageTemplate を使用する場合、メモリ使用量が増え てしまう可能性がある。

そのため、JmsTemplate クラスの send メソッドを使用して実装を行うことを検討する必要がある。

理由としては、JmsMessageTemplate ではメッセージ送信処理を行うたびに

org.springframework.jms.core.MessageCreator というクラスのインスタンスが生成されてし まう。

無駄なインスタンスの生成を防ぐために、送信処理時に MessageCreator のインスタンスが生成されない JmsTemplate クラスの send メソッドで送信を行うことでメモリの使用量を削減するようにする。

以下に、ある文字列を同一 Destination に 100 件送信を行う場合コード例を示す。

• [projectName]-domain/src/main/java/com/example/domain/service/todo/ TodoServiceImpl.java

```
package com.example.domain.service.todo;
import java.io.IOException;
import javax.inject.Inject;
import javax.jms.JMSException;
```
# **TERASOLUNA Server Framework for Java (5.x) Development Guideline Documentation,** リリー ス **5.5.2.RELEASE**

```
import javax.jms.Message;
import javax.jms.Session;
import javax.jms.TextMessage;
import org.springframework.jms.core.JmsTemplate;
import org.springframework.jms.core.MessageCreator;
import org.springframework.stereotype.Service;
@Service
public class TodoServiceImpl implements TodoService {
   @Inject
   JmsTemplate jmsTemplate; // (1)
   @Override
   public void sendManyMessage(final String messageStr) throws IOException {
       MessageCreator mc = new MessageCreator() { // (2)
           public Message createMessage(Session session) throws JMSException
,→{
                TextMessage message = session.createTextMessage(); // (3)
               message.setText(messageStr);
                // omitted
               return message;
            }
        };
        for (int i = 0; i < 100; i++) {
            jmsTemplate.send("jms/queue/TodoMessageQueue", mc); // (4)
        }
   }
}
```
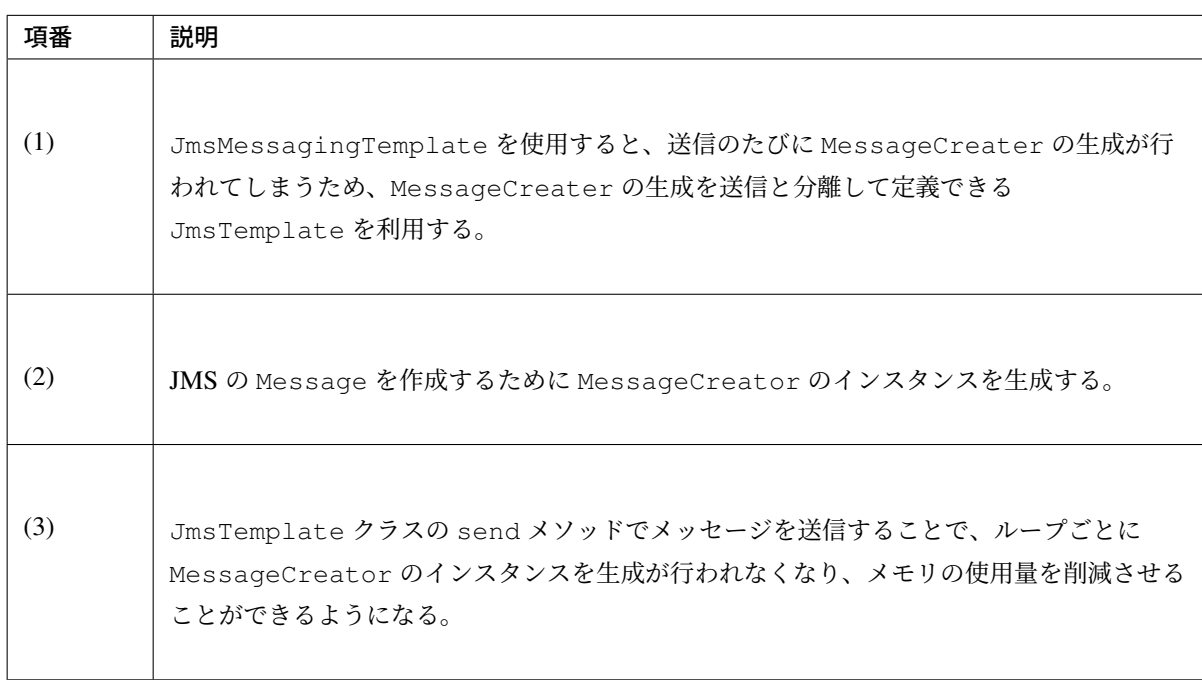

#### サイズの大きなデータの送受信

画像データなどサイズの大きなデータ (目安として 1 MB 以上) を扱う場合、同時トランザクション数やヒー プサイズによっては OutOfMemoryError が発生する可能性がある。JMS の標準 API ではサイズの大きな データをストリームとして扱うことができるのはプリミティブ型のデータの送信を行う StreamMessage と 未解釈のバイトストリームの送信を行える ByteMessage のみである。そのため、JMS API ではなく、JMS プロバイダベンダ毎に用意している固有の API を使用するケースがある。

#### **Apache ActiveMQ** を利用する場合

Blob Message を使用することでサイズの大きなメッセージを送受信することができる。実装例を以下に示す。

注釈: org.apache.activemq.BlobMessage を使用する場合、Apache ActiveMQ 独 [自 の](http://activemq.apache.org/blob-messages.html) API を 使 用 す る こ と に な る た め 、Spring Framework が 提 供 し て い る Message や CachingConnectionFactory を使用することはできない。性能影響を考慮し、BlobMessage を 使用する場合は BlobMessage 用の JmsTemplate を別途定義することを推奨する。

#### • 設定

BlobMessage を用いたメッセージの送信では、メッセージはヒープ領域ではなく、一時的に Apache ActiveMQ が起動しているサーバに格納される。メッセージの格納先の定義例を以下に示す。

– [projectName]-env/src/main/resources/META-INF/spring/ [projectName]-env.xml

```
<bean id="connectionFactory"
  class="org.apache.activemq.ActiveMQConnectionFactory">
   <property name="brokerURL">
     <!-- (1) -->
     <value>tcp://localhost:61616?jms.blobTransferPolicy.uploadUrl=/tmp</
,→value>
    </property>
</bean>
```
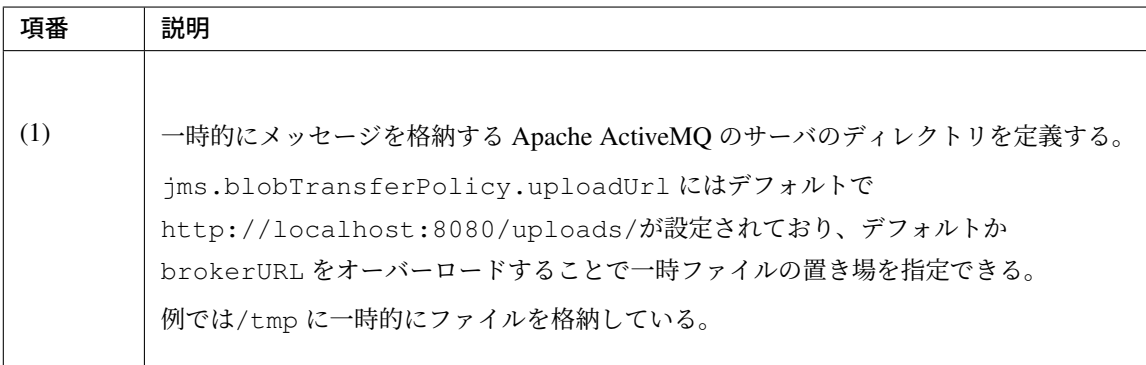

#### • 送信

Blob Message を利用した送信クラスの実装例を以下に示す。

– [projectName]-domain/src/main/java/com/example/domain/service/todo/ TodoServiceImpl.java

```
package com.example.domain.service.todo;
import java.io.IOException;
import java.io.InputStream;
import java.nio.file.Files;
import java.nio.file.Path;
import java.nio.file.Paths;
import javax.inject.Inject;
import javax.jms.JMSException;
import javax.jms.Message;
import javax.jms.Session;
import org.apache.activemq.ActiveMQSession;
import org.apache.activemq.BlobMessage;
import org.springframework.jms.core.JmsTemplate;
import org.springframework.jms.core.MessageCreator;
import org.springframework.stereotype.Service;
@Service
public class TodoServiceImpl implements TodoService {
   @Inject
   JmsTemplate jmsTemplate;
   @Override
   public void sendBlobMessage(String inputFilePath) throws IOException {
       Path path = Paths.get(inputFilePath);
       try (final InputStream inputStream = Files.newInputStream(path)) {
            jmsTemplate.send("jms/queue/TodoMessageQueue", new
,→MessageCreator() {
                public Message createMessage(Session session) throws
,→JMSException {
                    ActiveMQSession activeMQSession = (ActiveMQSession).
,→session; // (1)
                    BlobMessage blobMessage = activeMQSession.
,→createBlobMessage(inputStream); // (2)
                    return blobMessage;
                }
           });
       }
   }
}
```
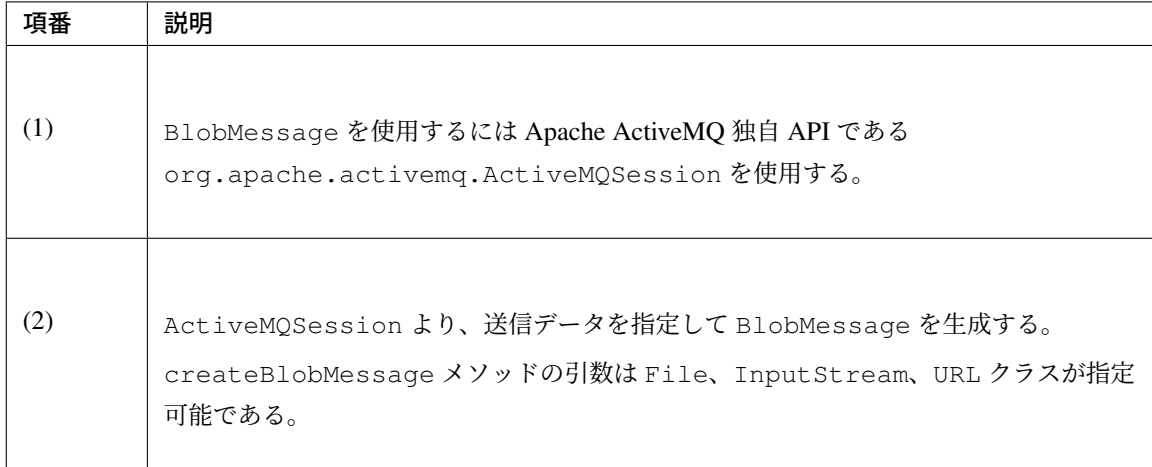

## • 受信

受信クラスの実装例を以下に示す。

```
– [projectName]-web/src/main/java/com/example/listener/todo/
 TodoMessageListener.java
```

```
package com.example.listener.todo;
import java.io.IOException;
import javax.inject.Inject;
import javax.jms.JMSException;
import org.apache.activemq.BlobMessage;
import org.springframework.jms.annotation.JmsListener;
import org.springframework.stereotype.Component;
import com.example.domain.service.todo.TodoService;
@Component
public class TodoMessageListener {
   @Inject
   TodoService todoService;
    @JmsListener(destination = "jms/queue/TodoMessageQueue")
   public void receiveBlobMessage(BlobMessage message) throws IOException,
JMSException {
    todoService.fileInputBlobMessage(message);
       // omitted
    }
}
```
– [projectName]-domain/src/main/java/com/example/domain/service/todo/ TodoServiceImpl.java

```
package com.example.domain.service.todo;
import java.io.IOException;
import java.io.InputStream;
import java.nio.file.Files;
import java.nio.file.Path;
```

```
import java.nio.file.Paths;
import org.apache.activemq.BlobMessage;
import org.springframework.stereotype.Service;
@Service
public class TodoServiceImpl implements TodoService {
    @Override
    public void fileInputBlobMessage(BlobMessage message) throws
,→IOException {
        try(InputStream is = message.getInputStream()){ // (1)
            Path path = Paths.get("outputFilePath");
            Files.copy(is, path);
            // omitted
        }
    }
\mathfrak{r}
```
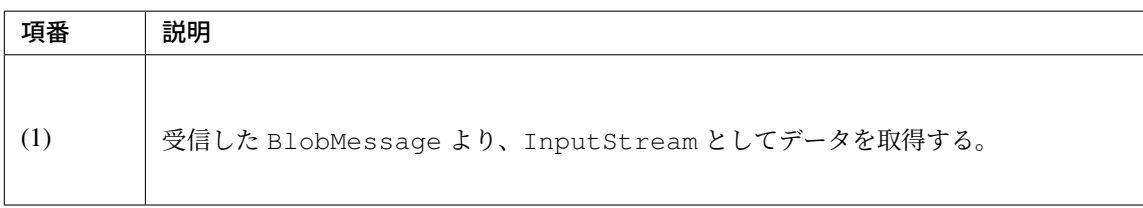

# セキュリティ対策

# **9.1 Spring Security** 概要

Spring Security は、アプリケーションにセキュリティ対策機能を実装する際に使用するフレームワークであ る。Spring Security はスタンドアロンなアプリケーションでも利用できるが、サーブレットコンテナにデプロ イする Web アプリケーションに対してセキュリティ対策を行う際に利用するのが一般的である。本章では、 Spring Security が提供する機能のうち、一般的な Web アプリケーションでの利用頻度が高いと思われる機能 にしぼって説明する。

#### ちなみに: ガイドラインで紹介していない機能

Spring Security は、本ガイドラインで紹介していない機能も多く提供している。Spring Security が提供するす べての機能を知りたい場合は、Spring Security Reference -The Security Filter Chain-を参照されたい。

#### 注釈: Spring Security のバー[ジョン](https://docs.spring.io/spring-security/site/docs/5.1.3.RELEASE/reference/htmlsingle/#security-filter-chain)

本ガイドラインでは、Spring Security 4 を使用することを前提としている。Spring Security が 4.0 にバージョ ンアップするにあたり、様々な変更が適用されており、以降で記述されるサンプルについても、Spring Security 4 を使用したサンプルとなっている。

変更内容については Migrating from Spring Security 3.x to 4.x (XML Configuration) を参照されたい。

## **9.1.1 Spring S[ecurity](https://docs.spring.io/spring-security/site/migrate/current/3-to-4/html5/migrate-3-to-4-xml.html)** の機能

#### セキュリティ対策の基本機能

Spring Security は、セキュリティ対策の基本機能として以下の機能を提供している。

| 機能   | 説明                                   |
|------|--------------------------------------|
| 認証機能 | アプリケーションを利用するユーザーの正当性を確認する機能。        |
| 認可機能 | アプリケーションが提供するリソースや処理に対してアクセスを制御する機能。 |

表 9.1 セキュリティ対策の基本機能

#### セキュリティ対策の強化機能

Spring Security では認証と認可という基本的な機能に加え、Web アプリケーションのセキュリティを強化する ための機能をいくつか提供している。

| 機能           | 説明                                       |
|--------------|------------------------------------------|
| セッション管理機能    | セッションハイジャック攻撃やセッション固定攻撃からユーザーを守る機能、セッ    |
|              | ションのライフサイクル(生成、破棄、タイムアウト)を制御するための機能。     |
| $CSRF$ 対策機能  | クロスサイトリクエストフォージェリ (CSRF) 攻撃からユーザーを守るための機 |
|              | 能。                                       |
| セキュリティヘッダ出力機 | Web ブラウザのセキュリティ対策機能と連携し、ブラウザの機能を悪用した攻撃   |
| 能            | からユーザーを守るための機能。                          |

表 9.2 セキュリティ対策の強化機能

## **9.1.2 Spring Security** のアーキテクチャ

各機能の詳細な説明を行う前に、Spring Security のアーキテクチャ概要と Spring Security を構成する主要な コンポーネントの役割を説明する。

注釈: ここで説明する内容は、Spring Security が提供するデフォルトの動作をそのまま利用する場合や、 Spring Security のコンフィギュレーションをサポートする仕組みを利用する場合は、開発者が直接意識する必 要ない。そのため、まず各機能の使い方を知りたい場合は、本節を読み飛ばしても問題はない。

ただし、ここで説明する内容は、Spring Security のデフォルトの動作をカスタマイズする際に必要になるの で、アプリケーションのアーキテクトは一読しておくことを推奨する。

#### **Spring Security** のモジュール

まずフレームワークスタックとなっている Spring Security の提供モジュールを紹介する。

#### フレームワークスタックモジュール群

フレームワークスタックモジュールは、以下の通りである。本ガイドラインでもこれらのモジュールを使用し てセキュリティ対策を行う方法について説明する。

| モジュール名               | 説明                                                             |  |
|----------------------|----------------------------------------------------------------|--|
| spring-security-core | 認証と認可機能を実現するために必要となるコアなコンポーネントが格納されて                           |  |
|                      | いる。このモジュールに含まれるコンポーネントは、スタンドアロン環境で実行                           |  |
|                      | するアプリケーションでも使用することができる。                                        |  |
| spring-security-web  | Web アプリケーションのセキュリティ対策を実現するために必要となるコンポー                         |  |
|                      | ネントが格納されている。このモジュールに含まれるコンポーネントは、Web 層                         |  |
|                      | (サーブレット API など)に依存する処理を行う。                                     |  |
|                      | spring-security-confli备モジュールから提供されているコンポーネントのセットアップをサポートする     |  |
|                      | ためのコンポーネント (コンフィギュレーションをサポートするクラスや XML                         |  |
|                      | ネームスペースを解析するクラスなど) が格納されている。このモジュールを使用                         |  |
|                      | すると、Spring Security の bean 定義を簡単に行うことができる。                     |  |
|                      | spring-security-tagl i認証情報や認可機能にアクセスするための JSP タグライブラリが格納されている。 |  |
| spring-security-acl  | Entity などのドメインオブジェクトを Access Control List(ACL) を使用して認可制        |  |
|                      | 御するために必要となるコンポーネントが格納されている。本モジュールは依存                           |  |
|                      | 関係の都合上、フレームワークスタックに含まれているモジュールであるため、本                          |  |
|                      | ガイドラインにおいて使用方法の説明は行わない。                                        |  |

表 9.3 フレームワークスタックモジュール群

## 要件に合わせて使用するモジュール群

フレームワークスタックではないが、一般的に利用される認証方法などをサポートするために、以下のような モジュールも提供されている。セキュリティ要件に応じて、これらのモジュールの使用も検討されたい。

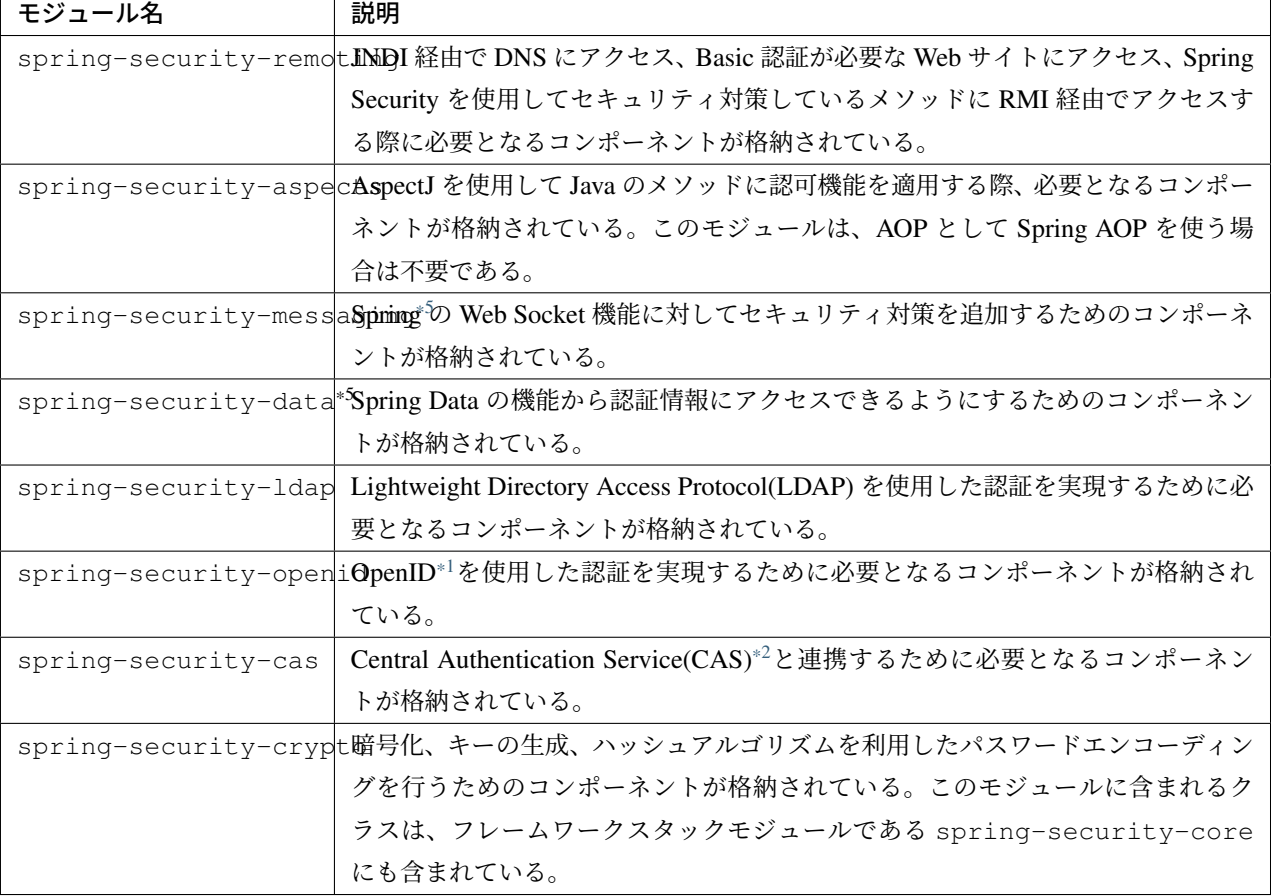

表 9.4 要件に合わせて使用するモジュール群

## テスト用のモジュール

Spring Security 4.0 からはテストを支援するためのモジュールが追加されている。

表 9.5 テスト用のモジュール

| モジュール名 | 説明                                                                              |
|--------|---------------------------------------------------------------------------------|
|        | spring-security-test <sup>*</sup> Spring Security に依存しているクラスのテストを支援するためのコンポーネント |
|        | が格納されている。このモジュールを使用すると、JUnit テスト時に必要となる認                                        |
|        | 証情報を簡単にセットアップすることができる。また、Spring MVC のテスト用コ                                      |
|        | ンポーネント (MockMvc) と連携して使用するコンポーネントも含まれている。                                       |

#### 要件に合わせて利用する関連モジュール群

また、いくつかの関連モジュールも提供されている。

<sup>\*5</sup> Spring Security 4.0 から追加されたモジュールである。

<sup>\*1</sup> OpenID は、簡単に言うと「1 つの ID で複数のサイトにログインできるようにする」ための仕組みである。

<span id="page-1863-2"></span><span id="page-1863-1"></span><span id="page-1863-0"></span><sup>\*2</sup> CAS は、OSS として提供されているシングルサインオン用のサーバーコンポーネントである。詳細は https://www.apereo.org/cas を参照されたい。

| モジュール名                                                            | 説明                                                                              |  |
|-------------------------------------------------------------------|---------------------------------------------------------------------------------|--|
|                                                                   | spring-security-oauthのAuth 2.0 <sup>*4</sup> の仕組みを使用して API の認可を実現するために必要となるコンポー |  |
|                                                                   | ネントが格納されている。                                                                    |  |
| spring-security-oauthOAuth 1.0 の仕組みを使用して API の認可を実現するために必要となるコンポー |                                                                                 |  |
|                                                                   | ネントが格納されている。                                                                    |  |

表 9.6 要件に合わせて利用する主な関連モジュール群

## フレームワーク処理

Spring Security は、サーブレットフィルタの仕組みを使用して Web アプリケーションのセキュリティ対策を 行うアーキテクチャを採用しており、以下のような流れで処理を実行している。

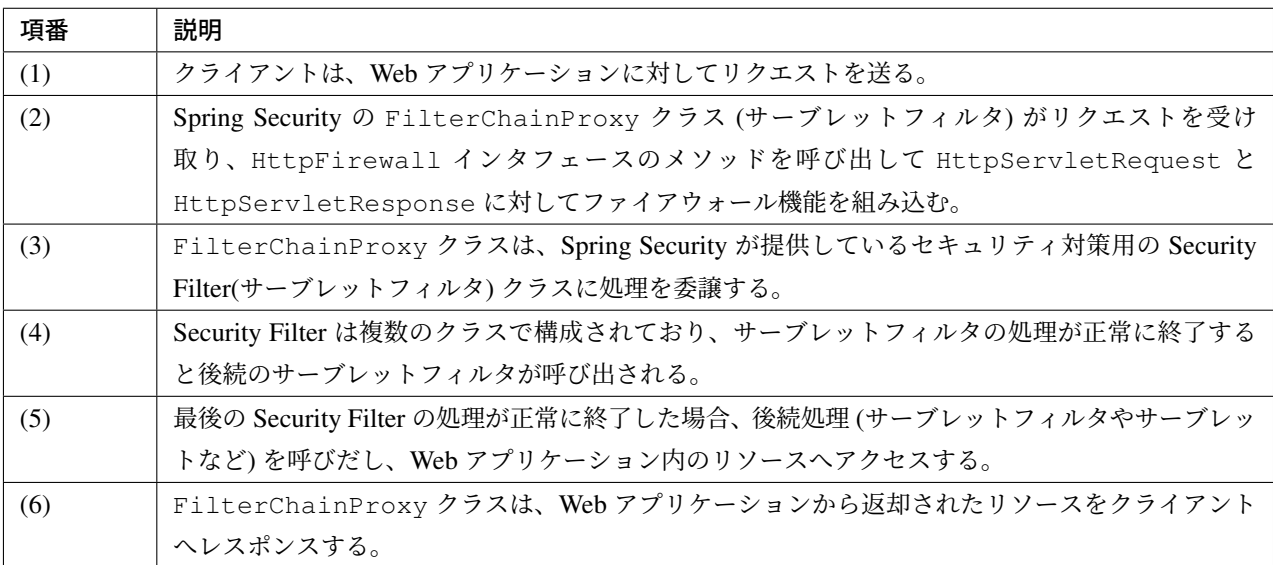

Web アプリケーション向けのフレームワーク処理を構成する主要なコンポーネントは以下の通りである。詳 細は Spring Security Reference -The Security Filter Chain-を参照されたい。

<sup>\*3</sup> 詳細は http://projects.spring.io/spring-security-oauth/ を参照されたい。

<span id="page-1864-1"></span><span id="page-1864-0"></span><sup>\*4</sup> OAuth 2.0 は、OAuth 1.0 が抱えていた課題 ([署名と認証フローの](https://docs.spring.io/spring-security/site/docs/5.1.3.RELEASE/reference/htmlsingle/#security-filter-chain)複雑さ、モバイルやデスクトップのクライアントアプリの未対応 など) を改善したバージョンで、OAuth 1.0 との後方互換性はない。

# **TERASOLUNA Server Framework for Java (5.x) Development Guideline Documentation,** リリー ス **5.5.2.RELEASE**

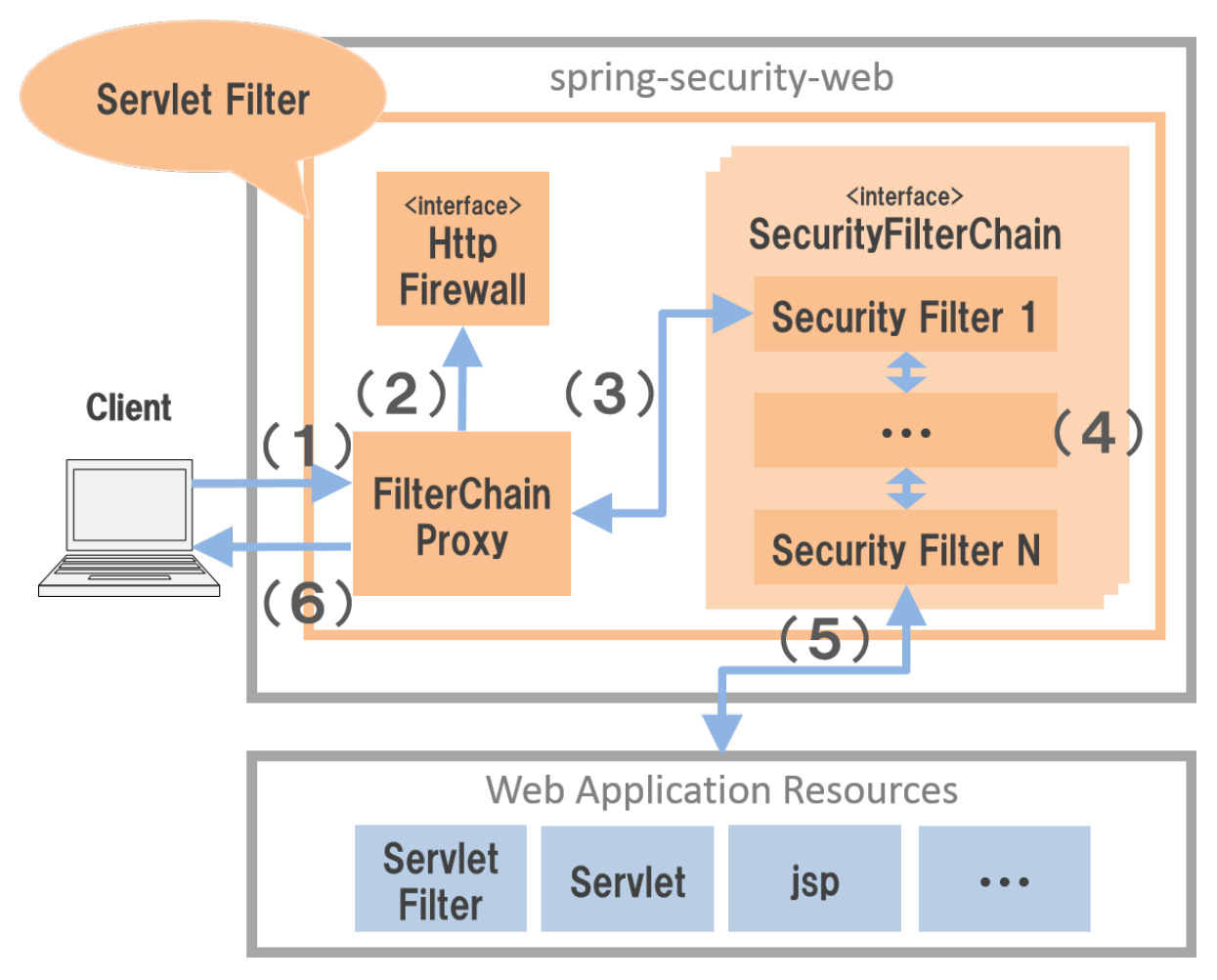

図 9.1 Spring Security のフレームワークアーキテクチャ

## **FilterChainProxy**

FilterChainProxy クラスは、Web アプリケーション向けのフレームワーク処理のエントリーポイントと なるサーブレットフィルタクラスである。このクラスはフレームワーク処理の全体の流れを制御するクラスで あり、具体的なセキュリティ対策処理は Security Filter に委譲している。

## **HttpFirewall**

HttpFirewall インタフェースは、HttpServletRequest と HttpServletResponse に対してファ イアウォール機能を組み込むためのインタフェースである。デフォルトでは、DefaultHttpFirewall ク ラスが使用され、ディレクトリトラバーサル攻撃や HTTP レスポンス分割攻撃に対するチェックなどが実装 されている。

#### **SecurityFilterChain**

SecurityFilterChain インタフェースは、FilterChainProxy が受け取ったリクエストに対 して、適用する Security Filter のリストを管理するためのインタフェースである。デフォルトでは DefaultSecurityFilterChain クラスが使用され、適用する Security Filter のリストを、リクエス ト URL のパターン毎に管理する。

たとえば、以下のような bean 定義を行うと、URL に応じて異なる内容のセキュリティ対策を適用することが

できる。

• xxx-web/src/main/resources/META-INF/spring/spring-security.xml の定義例

```
<sec:http pattern="/api/**">
   <!-- ... -->
</sec:http>
<sec:http pattern="/ui/**">
   <!-- ... -->
</sec:http>
```
#### **Security Filter**

Security Filter クラスは、フレームワーク機能やセキュリティ対策機能を実現する上で必要となる処理を提供 するサーブレットフィルタクラスである。

Spring Security は、複数の Security Filter を連鎖させることで Web アプリケーションのセキュリティ対策を行 う仕組みになっている。ここでは、認証と認可機能を実現するために必要となるコアなクラスを紹介する。詳 細は Spring Security Reference -Core Security Filters-を参照されたい。

| クラス名                                                         | 説明                                          |  |
|--------------------------------------------------------------|---------------------------------------------|--|
| SecurityContextPersistenceF1                                 | 認証情報についてリクエストを跨いで共有するための処理を提供する             |  |
|                                                              | クラス。デフォルトの実装では、HttpSession に認証情報を格納す        |  |
|                                                              | ることで、リクエストをまたいで認証情報を共有している。                 |  |
| UsernamePasswordAuthenticatiohのエストパラメータで指定されたユーザー名とパスワードを使用し |                                             |  |
|                                                              | て認証処理を行うクラス。フォーム認証を行う際に使用する。                |  |
| LoqoutFilter                                                 | ログアウト処理を行うクラス。                              |  |
| FilterSecurityInterceptor                                    | HTTP リクエスト (HttpServletRequest) に対して認可処理を実行 |  |
|                                                              | するためのクラス。                                   |  |
| ExceptionTranslationFilter                                   | FilterSecurityInterceptor で発生した例外をハンドリングし、  |  |
|                                                              | クライアントへ返却するレスポンスを制御するクラス。デフォルトの             |  |
|                                                              | 実装では、未認証ユーザーからのアクセスの場合は認証を促すレスポン            |  |
|                                                              | ス、認証済みのユーザーからのアクセスの場合は認可エラーを通知する            |  |
|                                                              | レスポンスを返却する。                                 |  |

表 9.7 コアな Security Filter

## **9.1.3 Spring Security** のセットアップ

Web アプリケーションに Spring Security を適用するためのセットアップ方法について説明する。

ここでは、Web アプリケーションに Spring Security を適用し、Spring Security が提供しているデフォルトの ログイン画面を表示させる最もシンプルなセットアップ方法を説明する。実際のアプリケーション開発で必要 となるカスタマイズ方法や拡張方法については、次節以降で順次説明する。

注釈: 開発プロジェクトをブランクプロジェクトから作成すると、ここで説明する各設定はセットアップ済み の状態になっている。開発プロジェクトの作成方法については、「*Web* アプリケーション向け開発プロジェク トの作成」を参照されたい。

#### 依存ライブラリの適用

まず、Spring Security を依存関係として使用している共通ライブラリを適用する。Spring Security と共通ライ ブラリの関連については、共通ライブラリの構成要素 を参照されたい。

本ガイドラインでは、Maven を使って開発プロジェクトを作成していることを前提とする。

• xxx-domain/pom.xml [の設定例](#page-101-0)

```
<dependency>
   <groupId>org.terasoluna.gfw</groupId>
   <artifactId>terasoluna-gfw-security-core</artifactId> <!-- (1) -->
</dependency>
```
• xxx-web/pom.xml の設定例

```
<dependency>
   <groupId>org.terasoluna.gfw</groupId>
   <artifactId>terasoluna-gfw-security-web</artifactId> <!-- (2) -->
</dependency>
```
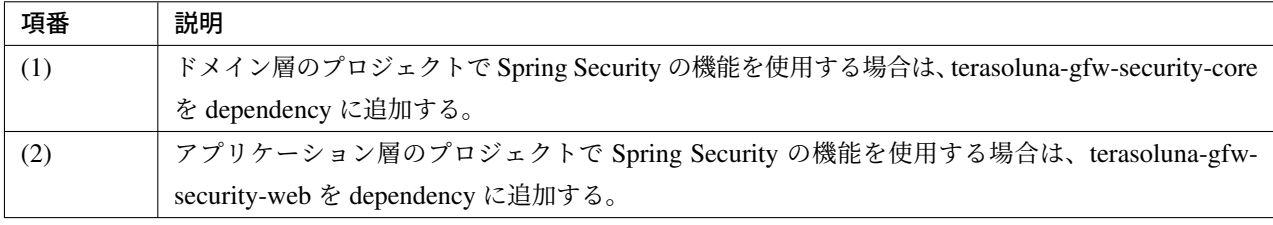

注釈: 上記設定例は、依存ライブラリのバージョンを親プロジェクトである terasoluna-gfw-parent で管理する 前提であるため、pom.xml でのバージョンの指定は不要である。

### **bean** 定義ファイルの作成

Spring Security のコンポーネントを bean 定義するため、以下のような XML ファイルを作成する。(ブランク プロジェクトより抜粋)

• xxx-web/src/main/resources/META-INF/spring/spring-security.xml の定義例

```
<?xml version="1.0" encoding="UTF-8"?>
<beans xmlns="http://www.springframework.org/schema/beans"
   xmlns:xsi="http://www.w3.org/2001/XMLSchema-instance"
   xmlns:sec="http://www.springframework.org/schema/security"
   xsi:schemaLocation="
       http://www.springframework.org/schema/security http://www.springframework.
,→org/schema/security/spring-security.xsd
       http://www.springframework.org/schema/beans http://www.springframework.org/
,→schema/beans/spring-beans.xsd
   "> <!-- (1) -->
   <sec:http pattern="/resources/**" security="none"/> <!-- (2) -->
   <sec:http> <!-- (3) -->
       <sec:form-login /> <!-- (4) -->
       <sec:logout /> <!-- (5) -->
        <sec:access-denied-handler ref="accessDeniedHandler"/> <!-- (6) -->
        <sec:custom-filter ref="userIdMDCPutFilter" after="ANONYMOUS_FILTER"/> <!--
,→ (7) -->
       <sec:session-management /> <!-- (8) -->
   </sec:http>
   <sec:authentication-manager /> <!-- (9) -->
   <!-- CSRF Protection -->
   <bean id="accessDeniedHandler"
       class="org.springframework.security.web.access.
,→DelegatingAccessDeniedHandler"> <!-- (10) -->
       <!-- omitted -->
   </bean>
   <!-- Put UserID into MDC -->
   <bean id="userIdMDCPutFilter" class="org.terasoluna.gfw.security.web.logging.
,→UserIdMDCPutFilter"> <!-- (11) -->
    </bean>
</beans>
```
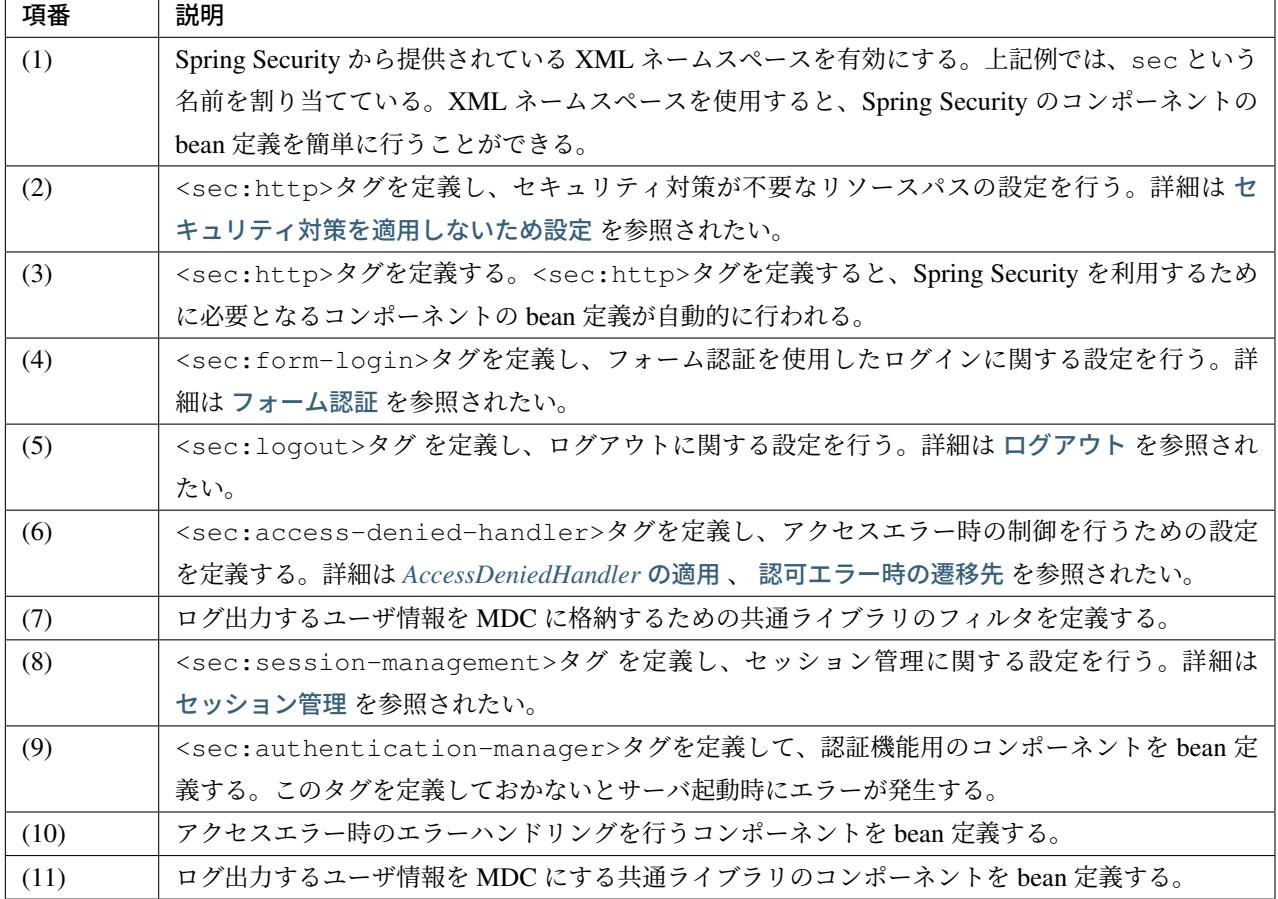

作成した bean 定義ファイルを使用して Spring の DI コンテナを生成するように定義する。

• xxx-web/src/main/webapp/WEB-INF/web.xml の設定例

```
<!-- (1) -->
<listener>
   <listener-class>
       org.springframework.web.context.ContextLoaderListener
   </listener-class>
</listener>
<!-- (2) -->
<context-param>
   <param-name>contextConfigLocation</param-name>
   <param-value>
       classpath*:META-INF/spring/applicationContext.xml
       classpath*:META-INF/spring/spring-security.xml
    </param-value>
</context-param>
```
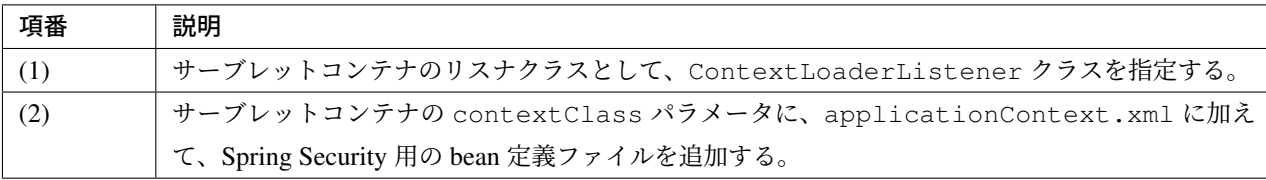

## サーブレットフィルタの設定

最後に、Spring Security が提供しているサーブレットフィルタクラス (FilterChainProxy) をサーブレッ トコンテナに登録する。

• xxx-web/src/main/webapp/WEB-INF/web.xml の設定例

```
<!-- (1) -->
<filter>
   <filter-name>springSecurityFilterChain</filter-name>
   <filter-class>
       org.springframework.web.filter.DelegatingFilterProxy
   </filter-class>
</filter>
<!-- (2) -->
<filter-mapping>
   <filter-name>springSecurityFilterChain</filter-name>
   <url-pattern>/*</url-pattern>
</filter-mapping>
```
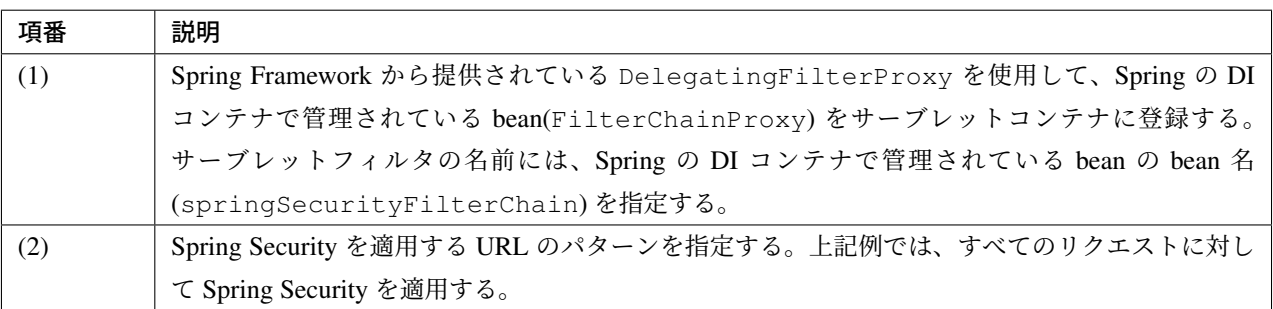

## <span id="page-1870-0"></span>セキュリティ対策を適用しないため設定

セキュリティ対策が不要なリソースのパス (css ファイルや image ファイルにアクセスするためのパスなど) に 対しては、<sec:http>タグを使用して、Spring Security のセキュリティ機能 (Security Filter) が適用されな いように制御することができる。

• xxx-web/src/main/resources/META-INF/spring/spring-security.xml の定義例

```
<sec:http pattern="/resources/**" security="none"/> <!-- (1) (2) -->
<sec:http>
   <!-- omitted -->
</sec:http>
```
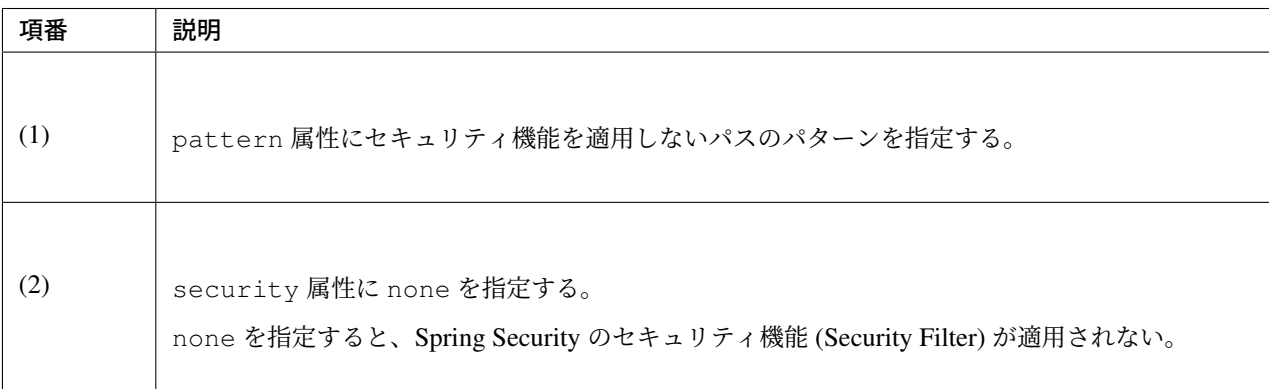
# **9.2** 認証

# <span id="page-1872-0"></span>**9.2.1 Overview**

本節では、Spring Security が提供している認証機能について説明する。

認証処理は、アプリケーションを利用するユーザーの正当性を確認するための処理である。

ユーザーの正当性を確認するためのもっとも標準的な方法は、アプリケーションを使用できるユーザーをデー タストアに登録しておき、利用者が入力した認証情報(ユーザー名とパスワードなど)と照合する方法であ る。ユーザーの情報を登録しておくデータストアにはリレーショナルデータベースを利用するのが一般的だ が、ディレクトリサービスや外部システムなどを利用するケースもある。

また、利用者に認証情報を入力してもらう方式もいくつか存在する。HTML の入力フォームを使う方式や RFC で定められている HTTP 標準の認証方式 (Basic 認証や Digest 認証など) を利用するのが一般的だが、 OpenID 認証やシングルサインオン認証などの認証方式を利用するケースもある。

本節では、HTML の入力フォームで入力した認証情報とリレーショナルデータベースに格納されているユー ザー情報を照合して認証処理を行う実装例を紹介しながら、Spring Security の認証機能の使い方を説明する。

## 認証処理のアーキテクチャ

Spring Security は、以下のような流れで認証処理を行う。

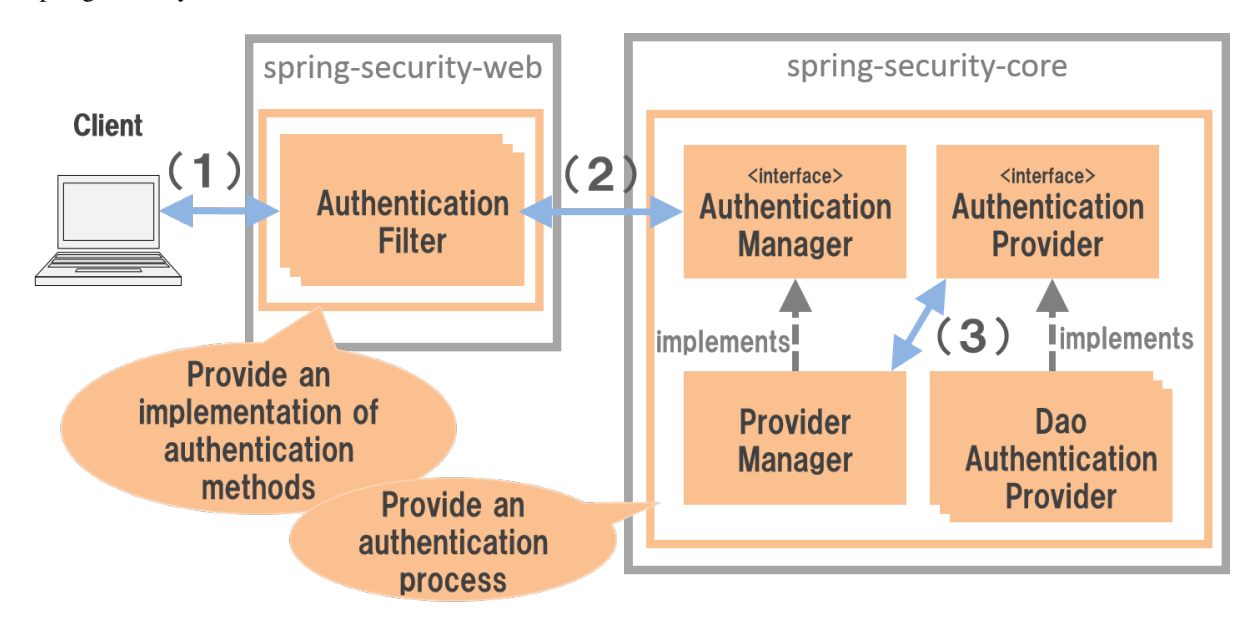

# 図 9.2 認証処理のアーキテクチャ

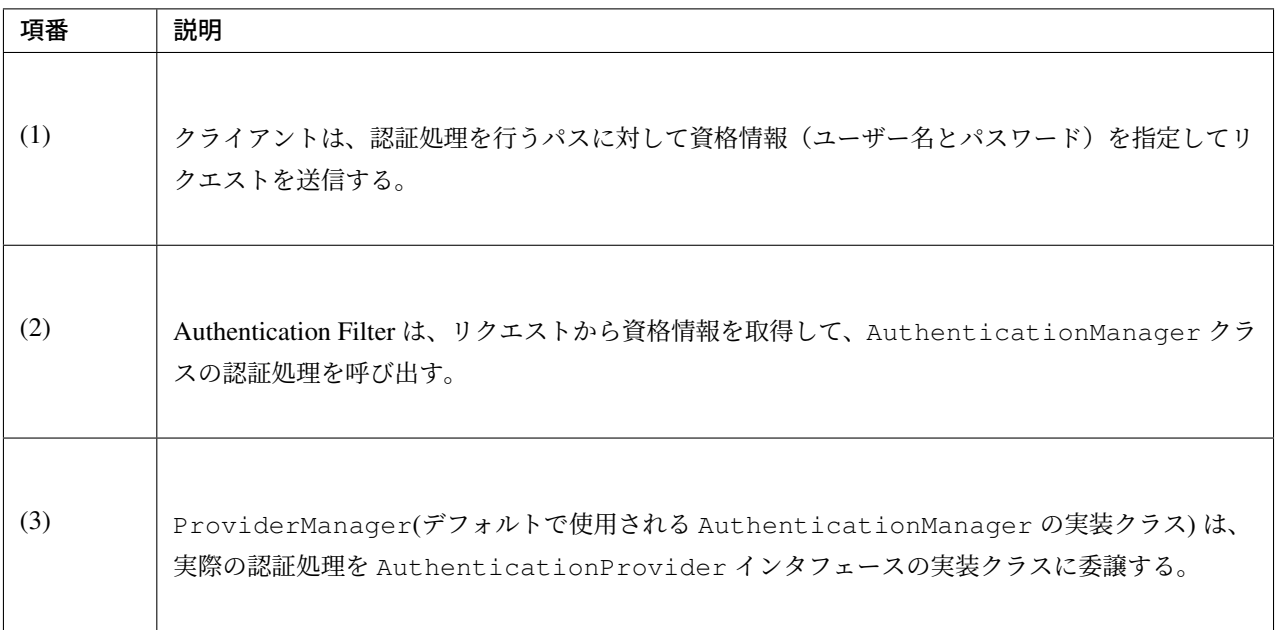

# **Authentication Filter**

Authentication Filter は、認証方式に対する実装を提供するサーブレットフィルタである。Spring Security が サポートしている主な認証方式は以下の通り。

| クラス名                                     | 説明                                                                                                    |
|------------------------------------------|----------------------------------------------------------------------------------------------------|
|                                          | フォーム認証用のサーブレットフィルタクラスで、HTTP リクエストのパラメー<br>UsernamePasswordAuthenticationFilter                                                                                              |
| BasicAuthenticationFilter<br>ら資格情報を取得する。 | Basic 認証用のサーブレットフィルタクラスで、HTTP リクエストの認証ヘッダか                                                                                                    |
| DigestAuthenticationFilter               | Digest 認証用のサーブレットフィルタクラスで、HTTP リクエストの認証ヘッダ<br>から資格情報を取得する。                                                                                                    |
|                                          | Remember Me 認証用のサーブレットフィルタクラスで、HTTP リクエストの<br>RememberMeAuthenticationFilter<br>Cookieから資格情報を取得する。<br>Remember Me 認証を有効にすると、ブラウザを閉じたりセッションタイムアウト<br>が発生しても、ログイン状態を保つことができる。 |

表 9.8 Spring Security が提供している主な Authentication Filter

これらのサーブレットフィルタは、 フレームワーク処理で紹介した Authentication Filter の1つである。

注釈: Spring Security によってサポートされていない認証方式を実現する必要がある場合は、認証方式を実現 するための Authentication Filter [を作成し、](#page-1864-0)Spring Security に組み込むことで実現することが可能で ある。

#### **AuthenticationManager**

AuthenticationManager は、認証処理を実行するためのインタフェースである。Spring Security が提供 するデフォルト実装 (ProviderManager) では、実際の認証処理は AuthenticationProvider に委譲 し、AuthenticationProvider で行われた認証処理の処理結果をハンドリングする仕組みになっている。

## **AuthenticationProvider**

AuthenticationProvider は、認証処理の実装を提供するためのインタフェースである。Spring Security が提供している主な AuthenticationProvider の実装クラスは以下の通り。

| クラス名                      | 説明                                                                                                    |
|---------------------------|----------------------------------------------------------------------------------------------------|
| DaoAuthenticationProvider | データストアに登録しているユーザーの資格情報とユーザーの状態をチェックし<br>て認証処理を行う実装クラス。<br>チェックで必要となる資格情報とユーザーの状態は UserDetails というインタ<br>フェースを実装しているクラスから取得する。 |

表 9.9 Spring Security が提供している主な AuthenticationProvider

注釈: Spring Security が提供していない認証処理を実現する必要がある場合は、認証処理を実現するための AuthenticationProvider を作成し、Spring Security に組み込むことで実現することが可能である。

# **9.2.2 How to use**

認証機能を使用するために必要となる bean 定義例や実装方法について説明する。

本項では *Overview* で説明したとおり、HTML の入力フォームで入力した認証情報とリレーショナルデータ ベースに格納されているユーザー情報を照合して認証処理を行う方法について説明する。

## フォーム[認証](#page-1872-0)

Spring Security は、以下のような流れでフォーム認証を行う。

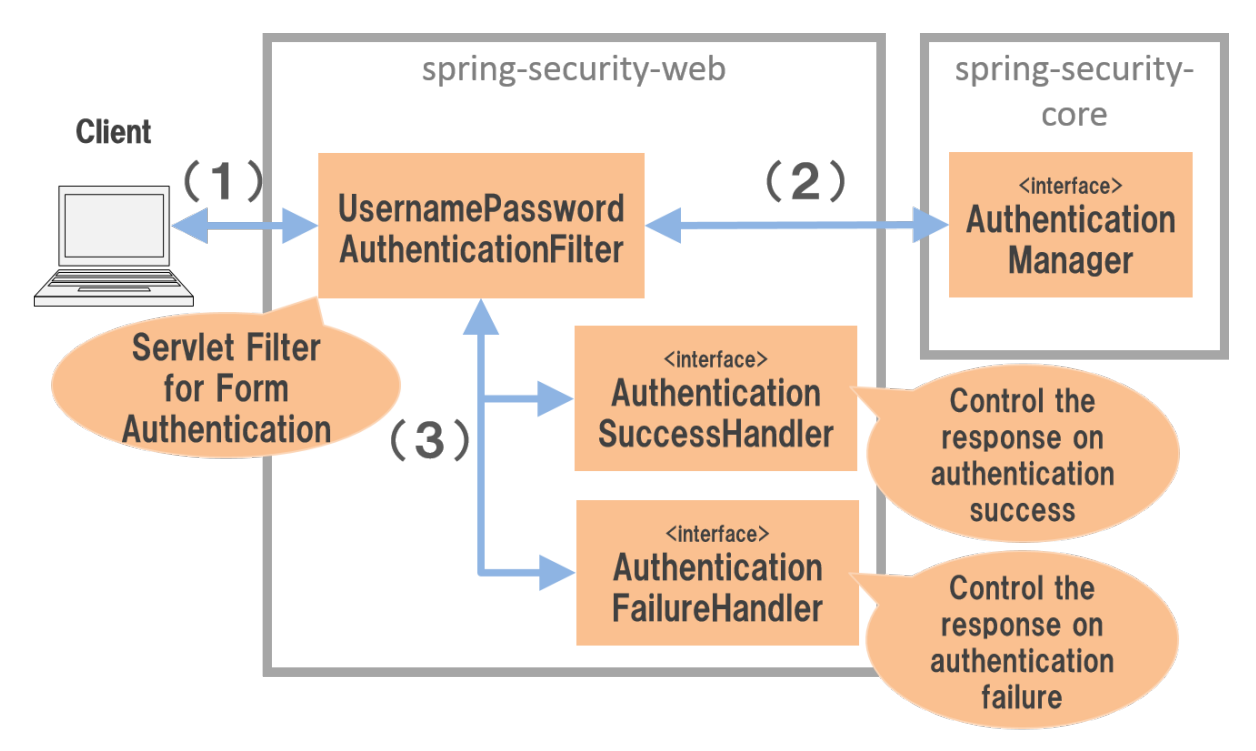

図 9.3 フォーム認証の仕組み

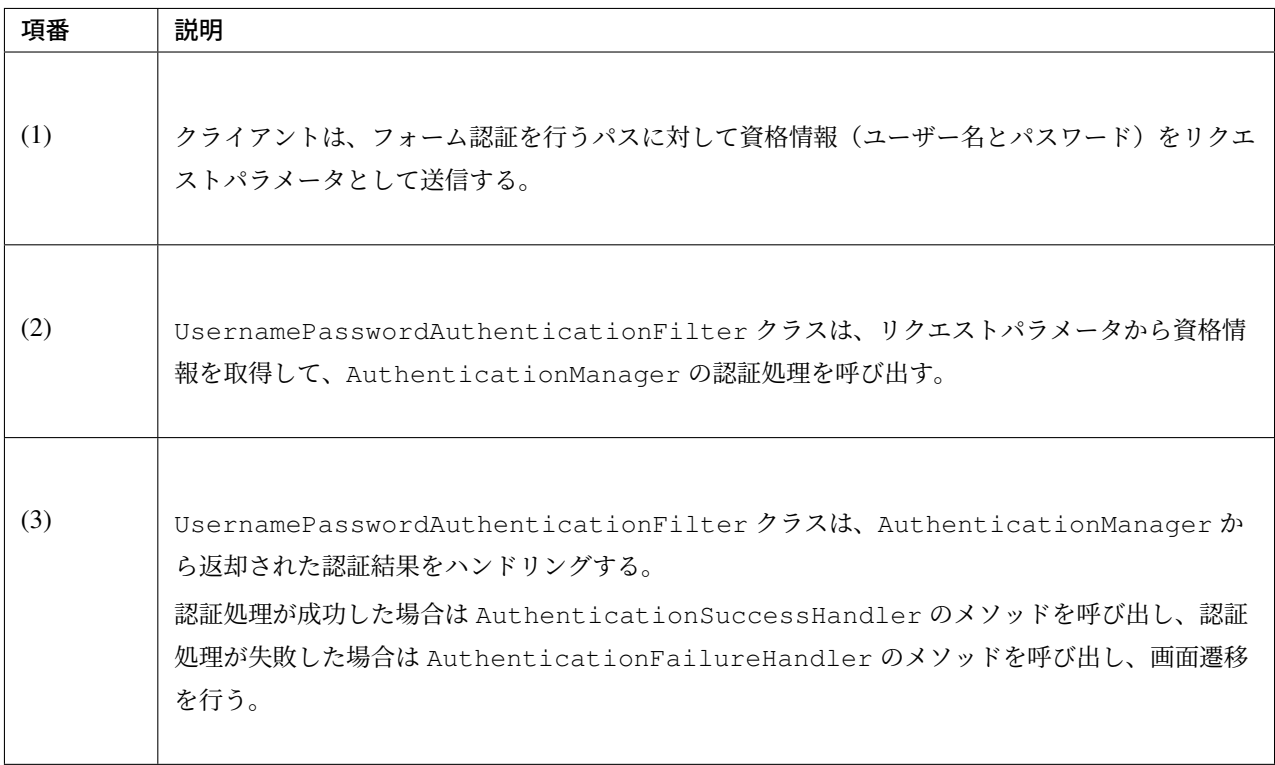

### フォーム認証の適用

フォーム認証を使用する場合は、以下のような bean 定義を行う。

• spring-security.xml の定義例

```
<sec:http>
   <sec:form-login /> <!-- (1) -->
   <!-- omitted -->
</sec:http>
```
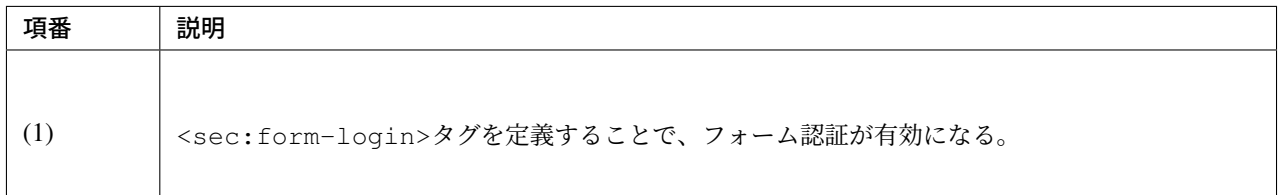

### ちなみに: auto-config 属性について

<sec:http>には、フォーム認証 (<sec:form-login>タグ)、Basic 認証 (<sec:http-basic>タグ)、 ログアウト (<sec:logout>タグ) に対するコンフィギュレーションを自動で行うか否かを指定する auto-config 属性が用意されている。デフォルト値は false(自動でコンフィギュレーションしない) となっており、Spring Security のリファレンスドキュメントでもデフォルト値の使用が推奨されている。

本ガイドラインでも、明示的にタグを指定するスタイルを推奨する。

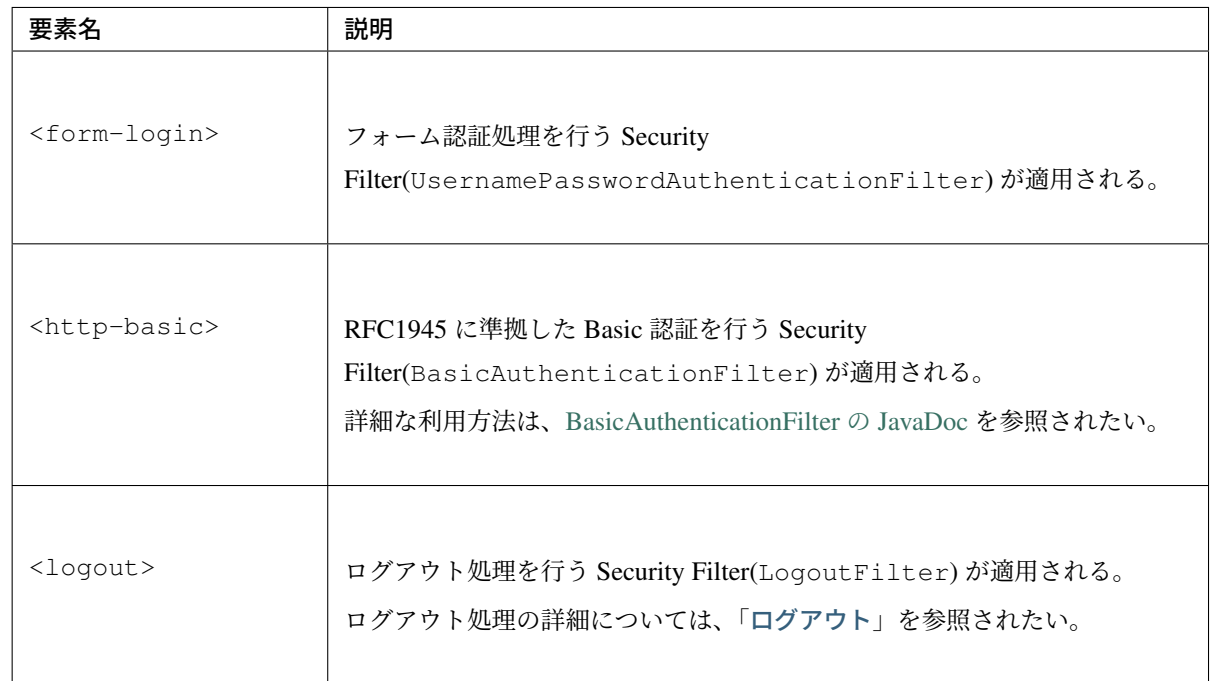

なお、 auto-config を定義しない場合は、フォーム認証 ([<sec:fo](#page-1906-0)rm-login>タグ)、も し く は Basic 認 証 (<sec:http-basic>タ グ) を 定 義 す る 必 要 が あ る 。こ れ は 、ひ と つ の SecurityFilterChain(<sec:http>) 内には、ひとつ以上の Authentication Filter の Bean 定義が必 要であるという、Spring Security の仕様をみたすためである。

#### デフォルトの動作

Spring Security のデフォルトの動作では、/login に対して GET メソッドでアクセスすると Spring Security が用意しているデフォルトのログインフォームが表示され、ログインボタンを押下すると/login に対して POST メソッドでアクセスして認証処理を行う。

#### ログインフォームの作成

Spring Security はフォーム認証用のログインフォームをデフォルトで提供しているが、そのまま利用するケー スは少ない。ここでは、自身で作成したログインフォームを Spring Security に適用する方法を説明する。

まず、ログインフォームを表示するための JSP を作成する。ここでは、Spring MVC でリクエストをうけてロ グインフォームを表示する際の実装例になっている。

• ロ グ イ ン フ ォ ー ム を 表 示 す る た め の JSP の 作 成 例 (xxx-web/src/main/webapp/WEB-INF/views/login/loginForm.jsp)

```
<%@ page contentType="text/html;charset=UTF-8" pageEncoding="UTF-8" %>
<%@ taglib prefix="c" uri="http://java.sun.com/jsp/jstl/core" %>
<%@ taglib prefix="sec" uri="http://www.springframework.org/security/tags" %>
<%-- omitted --%>
<div id="wrapper">
    <h3>Login Screen</h3>
    \left\langle -\frac{1}{2} \right\rangle --8>
    <c:if test="${param.containsKey('error')}">
        <t:messagesPanel messagesType="error"
            messagesAttributeName="SPRING_SECURITY_LAST_EXCEPTION"/> <%-- (2) --%>
    </c:if>
    <form:form action="${pageContext.request.contextPath}/login" method="post"> <%-
,→- (3) --%>
        <table>
            <tr>
                 <td><label for="username">User Name</label></td>
                 <td><input type="text" id="username" name="username"></td>
            </tr>
            <tr>
                 <td><label for="password">Password</label></td>
                 <td><input type="password" id="password" name="password"></td>
            </tr>
             <tr>
                 <td>&nbsp; </td>
                 <td><button>Login</button></td>
            </tr>
```

```
</table>
</form:form>
```

```
</div>
```

```
<%-- omitted --%>
```
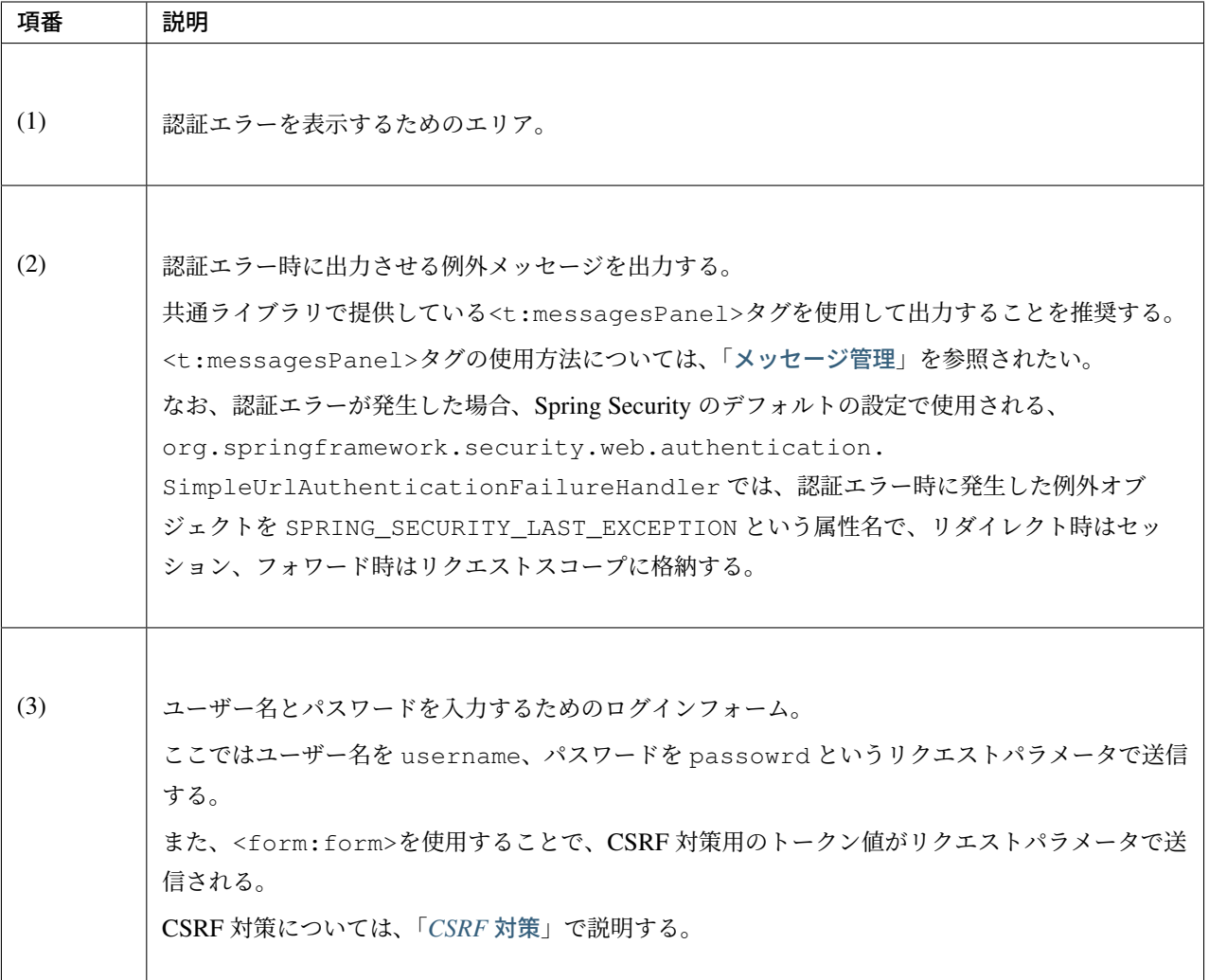

つぎに、作成したログインフォームを Spring Security に適用する。

• spring-security.xml の定義例

```
<sec:http>
   <sec:form-login
       login-page="/login/loginForm"
       login-processing-url="/login" /> <!-- (1)(2) -->
   <sec:intercept-url pattern="/login/**" access="permitAll"/> <!-- (3) -->
    <sec:intercept-url pattern="/**" access="isAuthenticated()"/> <!-- (4) -->
```
**</sec:http>**

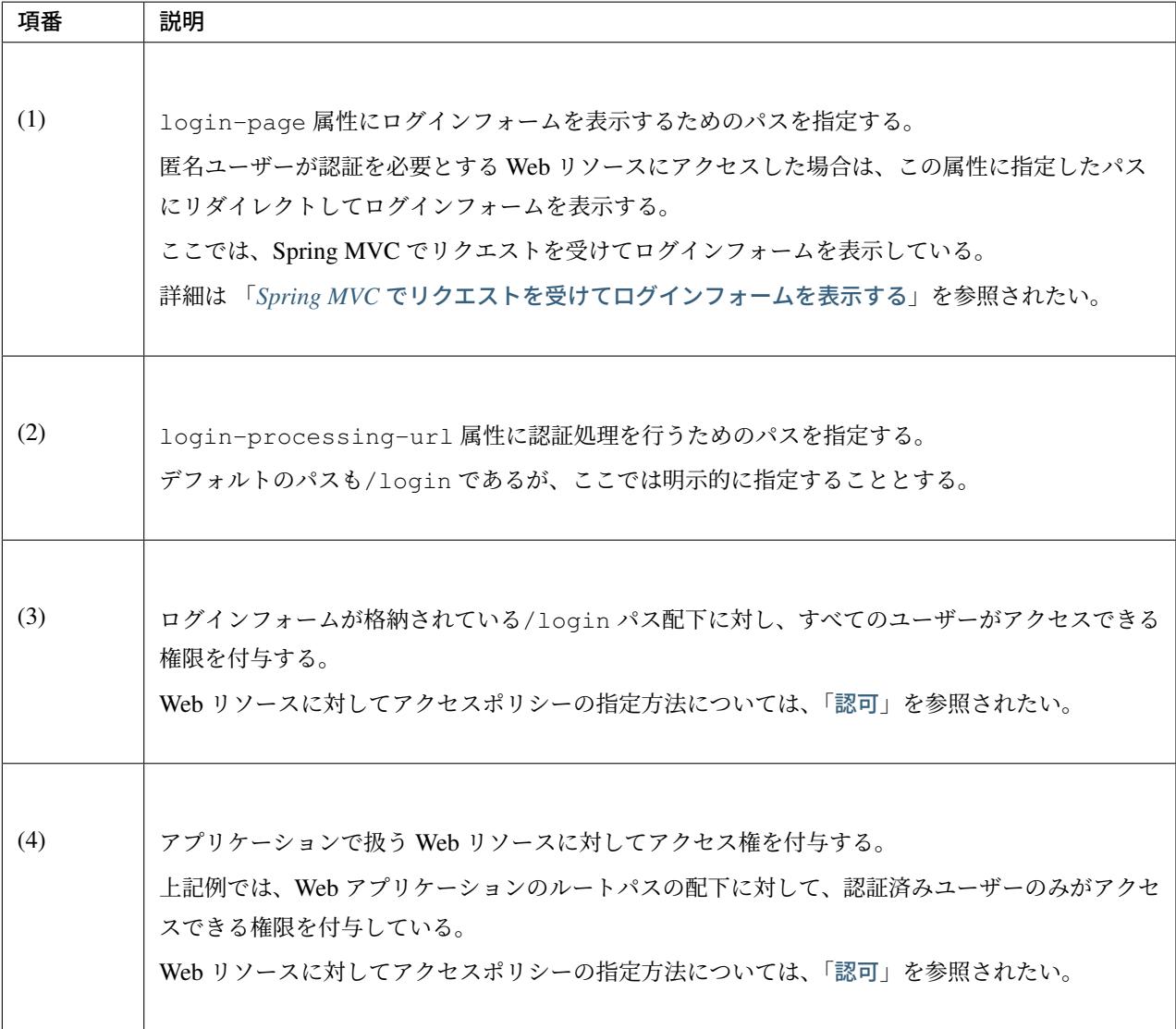

# 注釈: Spring Security 4.0 における変更

Spring Security 4.0 から、以下の設定のデフォルト値が変更されている

- username-parameter
- password-parameter
- login-processing-url
- authentication-failure-url

### 認証成功時のレスポンス

Spring Security は、認証成功時のレスポンスを制御するためのコンポーネントとして、 AuthenticationSuccessHandler というインタフェースと実装クラスを提供している。

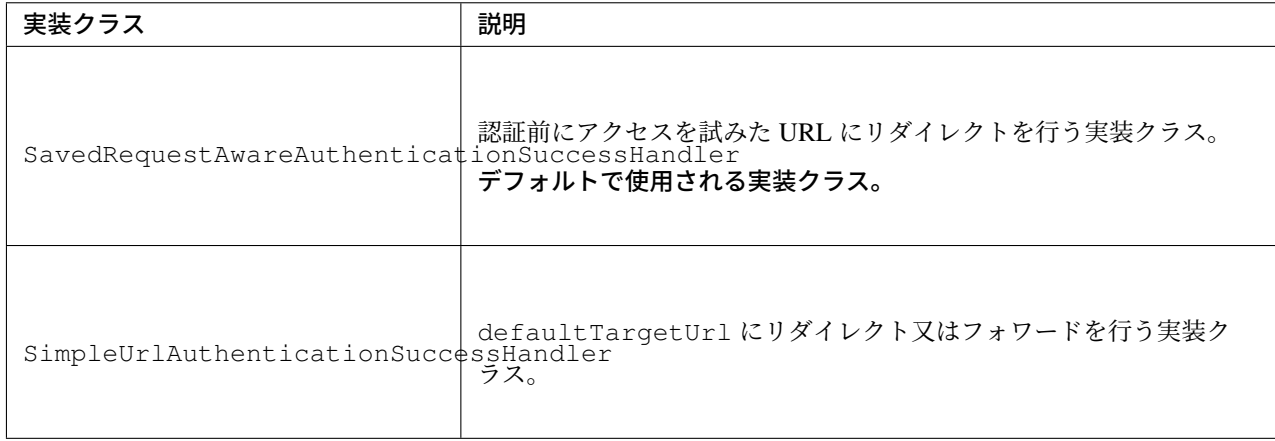

#### 表 9.10 AuthenticationSuccessHandler の実装クラス

# デフォルトの動作

Spring Security のデフォルトの動作では、認証前にアクセスを拒否したリクエストを HTTP セッションに保存 しておいて、認証が成功した際にアクセスを拒否したリクエストを復元してリダイレクトする。認証したユー ザーにリダイレクト先へのアクセス権があればページが表示され、アクセス権がなければ認可エラーとなる。 この動作を実現するために使用されるのが、SavedRequestAwareAuthenticationSuccessHandler クラスである。

ログインフォームを明示的に表示してから認証処理を行った後の遷移先は、Spring Security のデフォルトの設 定では Web アプリケーションのルートパス (「/」 ) となっているため、認証成功時は Web アプリケーション のルートパスにリダイレクトされる。

#### 認証失敗時のレスポンス

Spring Security は、認証失敗時のレスポンスを制御するためのコンポーネントとして、 AuthenticationFailureHandler というインタフェースと実装クラスを提供している。

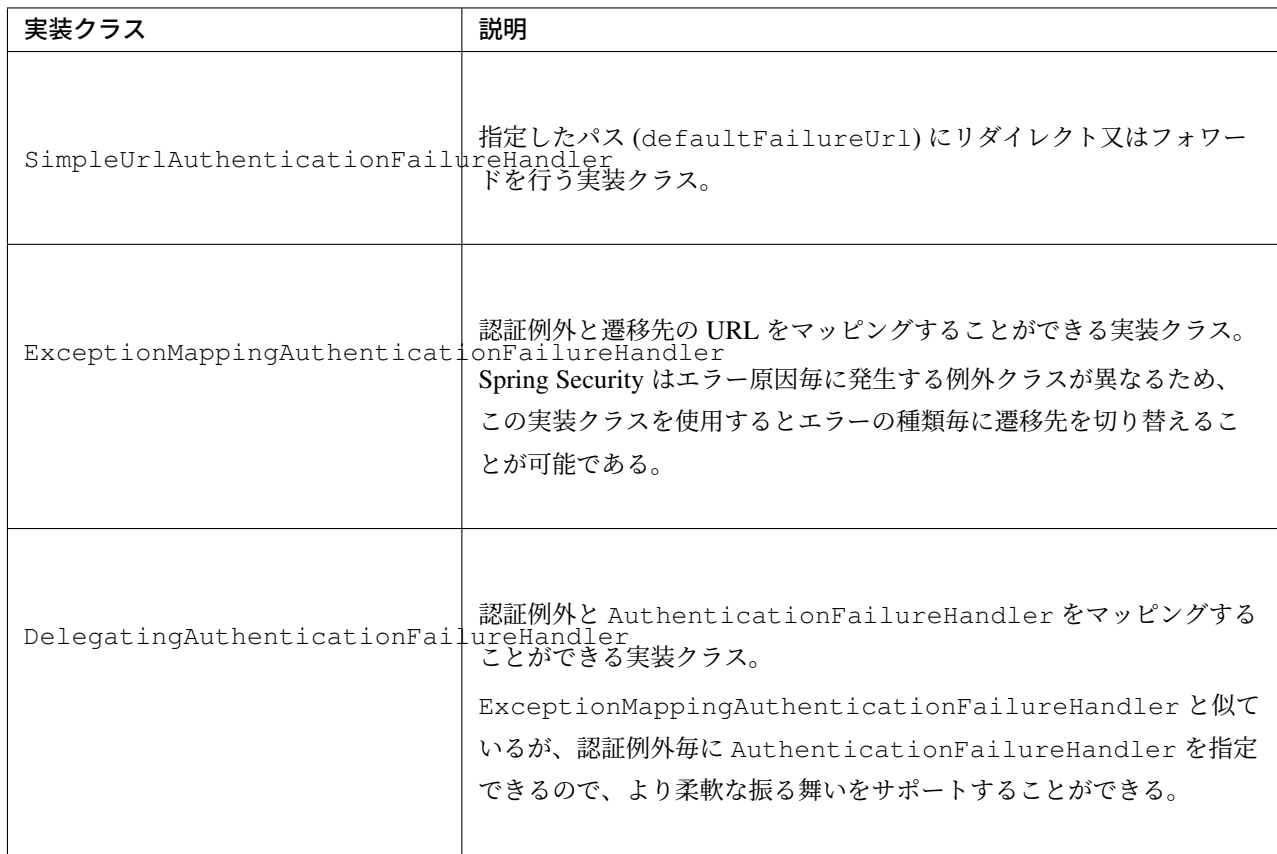

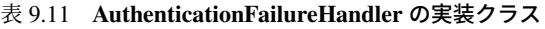

# デフォルトの動作

Spring Security のデフォルトの動作では、ログインフォームを表示するためのパスに error というクエリパ ラメータが付与された URL にリダイレクトする。

例として、ログインフォームを表示するためのパスが/login の場合は/login?error にリダイレクトさ れる。

## **DB** 認証

Spring Security は、以下のような流れで DB 認証を行う。

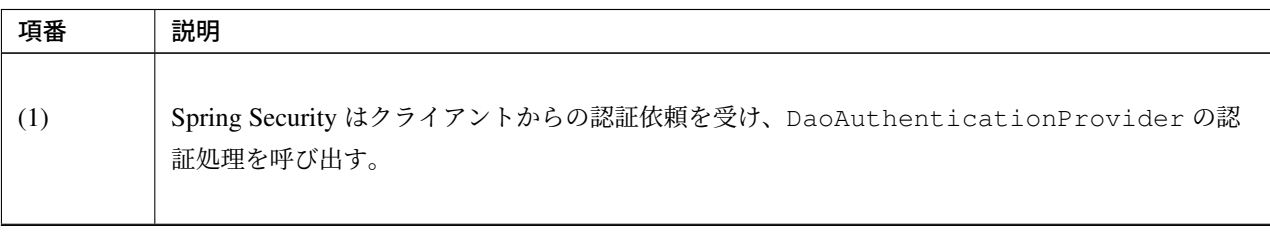

Continued on next page

| 項番  | 説明                                                                                                    |
|-----|----------------------------------------------------------------------------------------------------|
| (2) | DaoAuthenticationProviderは、UserDetailsServiceのユーザー情報取得処理を呼<br>び出す。                                                            |
| (3) | UserDetailsServiceの実装クラスは、データストアからユーザー情報を取得する。                                                                                |
| (4) | UserDetailsService の実装クラスは、データストアから取得したユーザー情報から<br>UserDetails を生成する。                                                         |
| (5) | DaoAuthenticationProvider は、UserDetailsService から返却された<br>UserDetails とクライアントが指定した認証情報との照合を行い、クライアントが指定した<br>ユーザーの正当性をチェックする。 |

表 9.12 – continued from previous page

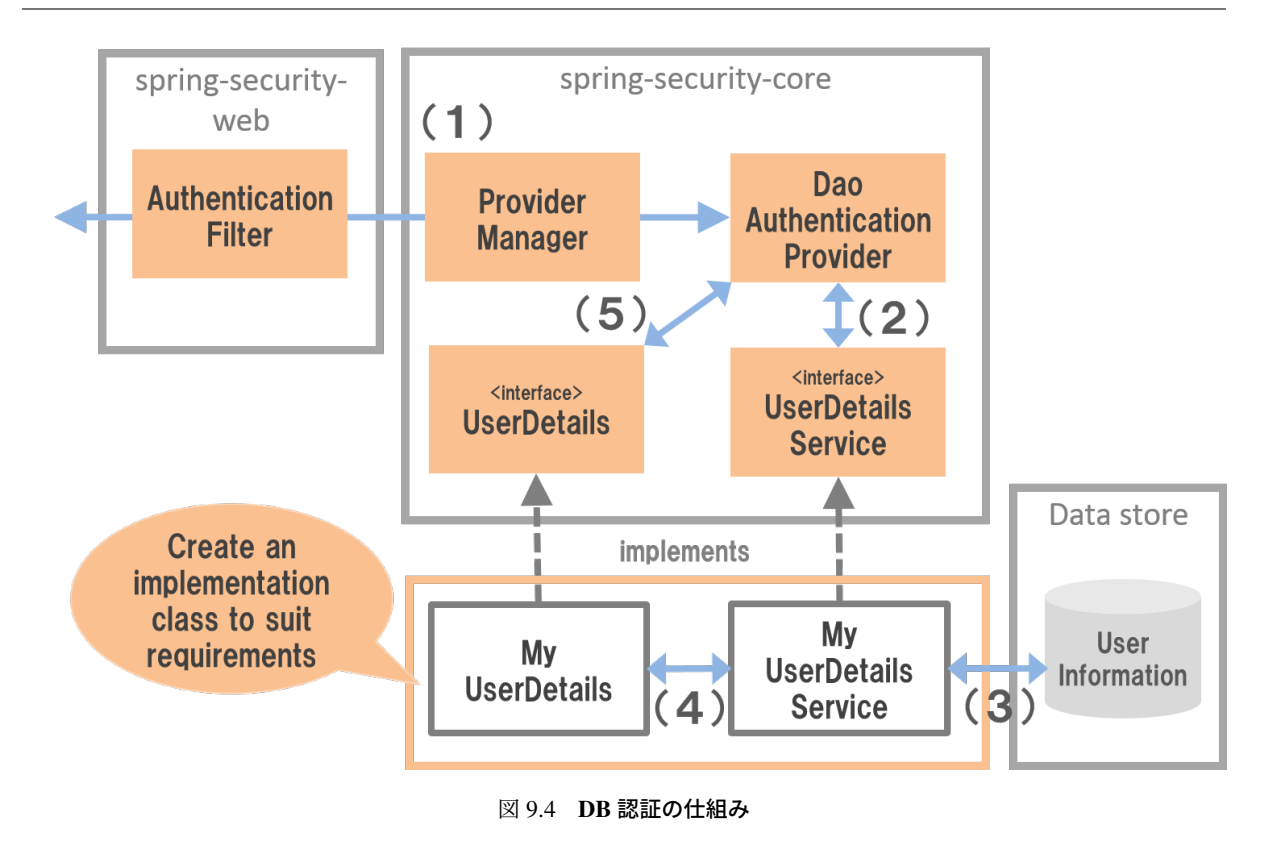

## 注釈: Spring Security が提供する DB 認証

Spring Security は、ユーザー情報をリレーショナルデータベースから JDBC 経由で取得するための実装クラス を提供している。

- org.springframework.security.core.userdetails.User(UserDetails の実装クラ ス)
- org.springframework.security.core.userdetails.jdbc.JdbcDaoImpl (UserDetailsService の実装クラス)

これらの実装クラスは最低限の認証処理 (パスワードの照合、有効ユーザーの判定) しか行わないため、そのま ま利用できるケースは少ない。そのため、本ガイドラインでは、UserDetails と UserDetailsService の実装クラスを作成する方法について説明する。

## **UserDetails** の作成

UserDetails は、認証処理で必要となる資格情報 (ユーザー名とパスワード) とユーザーの状態を提供 するためのインタフェースで、以下のメソッドが定義されている。AuthenticationProvider として DaoAuthenticationProvider を使用する場合は、アプリケーションの要件に合わせて UserDetails の実装クラスを作成する。

*UserDetails* インタフェース

```
public interface UserDetails extends Serializable {
   String getUsername(); // (1)
   String getPassword(); // (2)
   boolean isEnabled(); // (3)
   boolean isAccountNonLocked(); // (4)
   boolean isAccountNonExpired(); // (5)
   boolean isCredentialsNonExpired(); // (6)
   Collection<? extends GrantedAuthority> getAuthorities(); // (7)
}
```
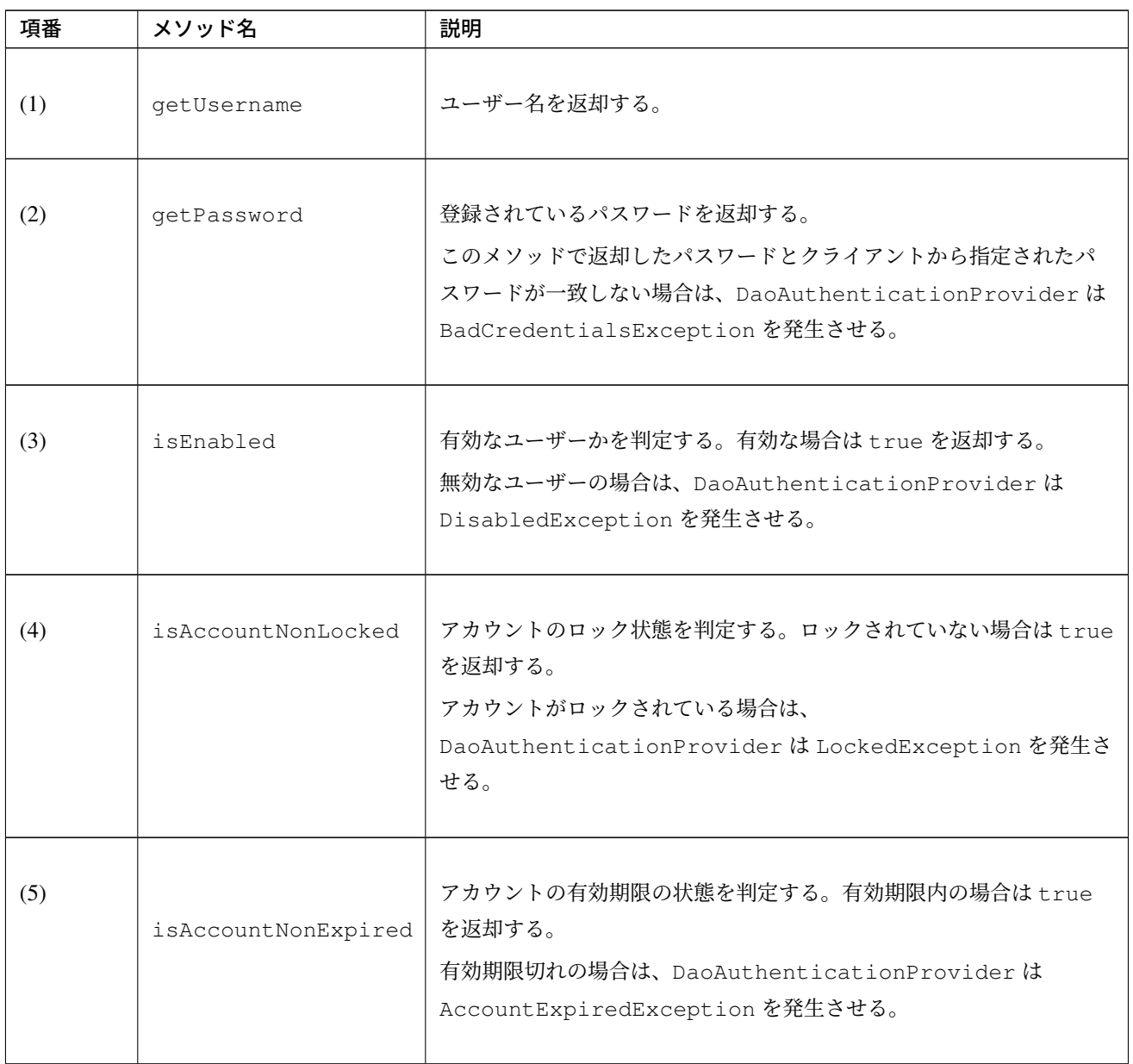

Continued on next page

| 項番  | メソッド名                      | 説明                                                                                                    |
|-----|----------------------------|----------------------------------------------------------------------------------------------------|
| (6) | isCredentialsNonExpir返却する。 | 資格情報の有効期限の状態を判定する。有効期限内の場合は true を<br>有効期限切れの場合は、DaoAuthenticationProviderは<br>CredentialsExpiredExceptionを発生させる。 |
| (7) | qetAuthorities             | ユーザーに与えられている権限リストを返却する。<br>このメソッドは認可処理で使用される。                                                                     |

表 9.13 – continued from previous page

#### 注釈: 認証例外による遷移先の切り替え

DaoAuthenticationProvider が 発 生 さ せ る 例 外 毎 に 画 面 遷 移 を 切 り 替 え た い 場 合 は 、AuthenticationFailureHandler と し て ExceptionMappingAuthenticationFailureHandler を使用すると実現することができる。

例 と し て 、ユ ー ザ ー の パ ス ワ ー ド の 有 効 期 限 が 切 れ た 際 に パ ス ワ ー ド 変 更 画 面 に 遷 移 さ せ た い 場 合 は 、ExceptionMappingAuthenticationFailureHandler を 使 っ て CredentialsExpiredException をハンドリングすると画面遷移を切り替えることができる。

詳細は、認証失敗時のレスポンスのカスタマイズを参照されたい。

#### 注釈: Spring Security [が提供する資格情報](#page-1918-0)

Spring Security は、資格情報 (ユーザー名とパスワード) とユーザーの状態を保持するための実装クラス (org.springframework.security.core.userdetails.User) を提供しているが、このクラスは 認証処理に必要な情報しか保持することができない。一般的なアプリケーションでは、認証処理で使用しない ユーザーの情報(ユーザーの氏名など)も必要になるケースが多いため、User クラスをそのまま利用できる ケースは少ない。

ここでは、アカウントの情報を保持する UserDetails の実装クラスを作成する。本例は User を継承する ことでも実現することができるが、UserDetails を実装する方法の例として紹介している。

• UserDetails の実装クラスの作成例

```
public class AccountUserDetails implements UserDetails { // (1)
   private final Account account;
   private final Collection<GrantedAuthority> authorities;
   public AccountUserDetails(
       Account account, Collection<GrantedAuthority> authorities) {
        // (2)
       this.account = account;
       this.authorities = authorities;
    }
   // (3)
   public String getPassword() {
       return account.getPassword();
    }
   public String getUsername() {
```

```
return account.getUsername();
}
public boolean isEnabled() {
   return account.isEnabled();
}
public Collection<GrantedAuthority> getAuthorities() {
    return authorities;
}
// (4)
public boolean isAccountNonExpired() {
   return true;
}
public boolean isAccountNonLocked() {
   return true;
}
public boolean isCredentialsNonExpired() {
   return true;
}
// (5)
public Account getAccount() {
   return account;
}
```
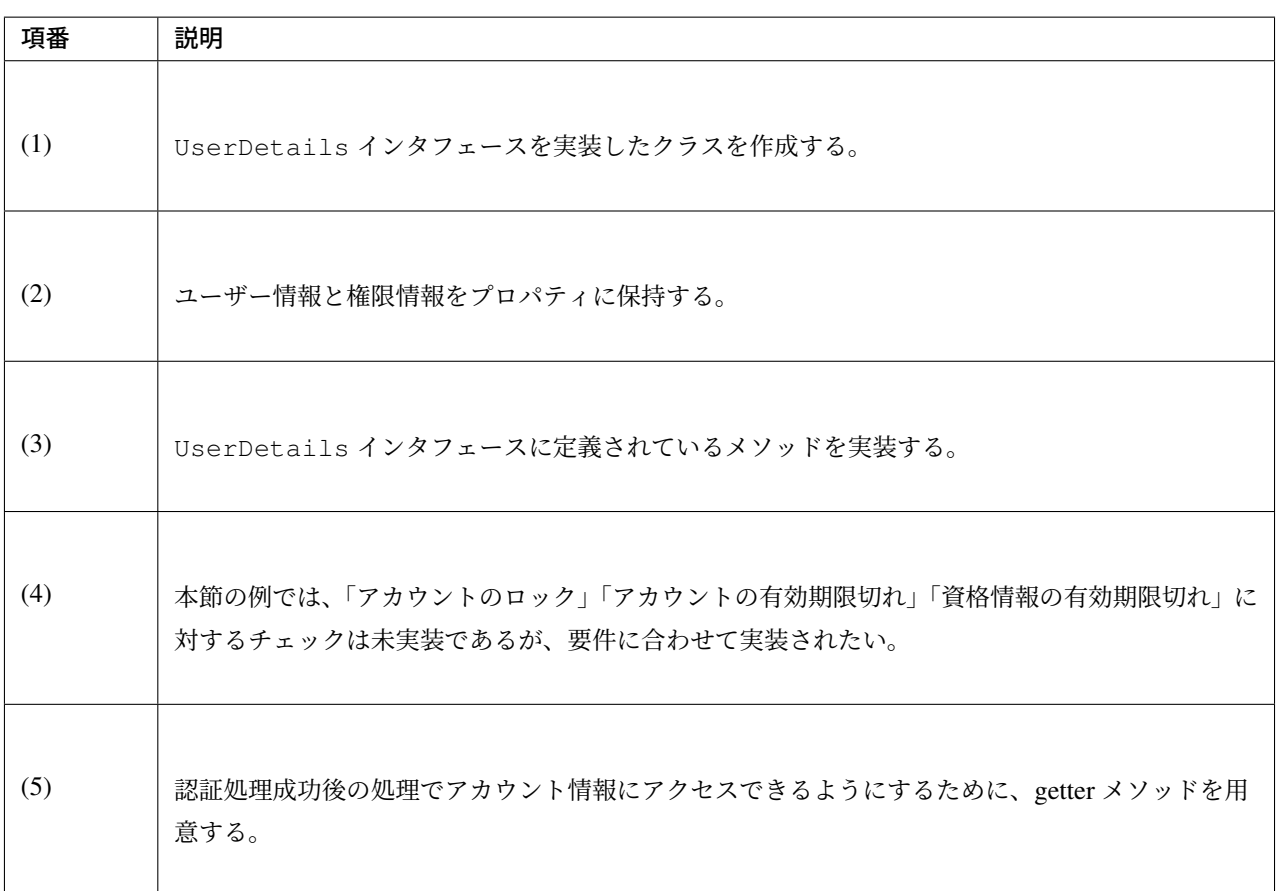

}

Spring Security は、UserDetails の実装クラスとして User クラスを提供している。User クラスを継承 すると資格情報とユーザーの状態を簡単に保持することができる。

• User クラスを継承した UserDetails 実装クラスの作成例

```
public class AccountUserDetails extends User {
   private final Account account;
   public AccountUserDetails(Account account, boolean accountNonExpired,
           boolean credentialsNonExpired, boolean accountNonLocked,
           Collection<GrantedAuthority> authorities) {
        super(account.getUsername(), account.getPassword(),
                account.isEnabled(), true, true, true, authorities);
       this.account = account;
    }
   public Account getAccount() {
       return account;
    }
}
```
## **UserDetailsService** の作成

UserDetailsService は、認証処理で必要となる資格情報とユーザーの状態をデータストアから取 得するためのインタフェースで、以下のメソッドが定義されている。AuthenticationProvider として DaoAuthenticationProvider を使用する場合は、アプリケーションの要件に合わせて UserDetailsService の実装クラスを作成する。

• UserDetailsService インタフェース

```
public interface UserDetailsService {
   UserDetails loadUserByUsername(String username) throws
,→UsernameNotFoundException;
}
```
ここでは、データベースからアカウント情報を検索して、UserDetails のインスタンスを生成するための

サービスクラスを作成する。本サンプルでは、SharedService を使用して、アカウント情報を取得してい る。SharedService については、*Service* の実装を参照されたい。

• AccountSharedService インタフェースの作成例

```
public interface AccountSharedService {
    Account findOne(String username);
}
```
• AccountSharedService の実装クラスの作成例

```
// (1)
@Service
@Transactional
public class AccountSharedServiceImpl implements AccountSharedService {
   @Inject
   AccountRepository accountRepository;
   // (2)
   @Override
   public Account findOne(String username) {
       Account account = accountRepository.findOneByUsername(username);
        if (account == null) {
            throw new ResourceNotFoundException("The given account is not found!,
,→username="
                    + username);
        }
        return account;
    }
}
```
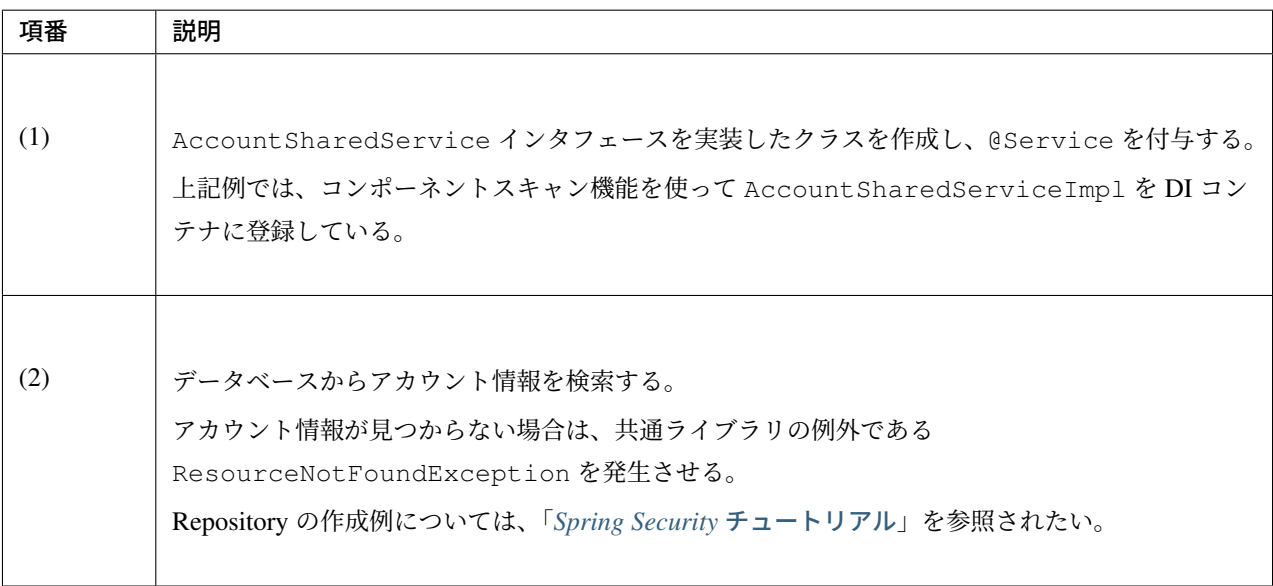

• UserDetailsService の実装クラスの作成例

```
// (1)
@Service
@Transactional
public class AccountUserDetailsService implements UserDetailsService {
    @Inject
   AccountSharedService accountSharedService;
   public UserDetails loadUserByUsername(String username)
            throws UsernameNotFoundException {
        try {
            Account account = accountSharedService.findOne(username);
            // (2)
            return new AccountUserDetails(account, getAuthorities(account));
        } catch (ResourceNotFoundException e) {
            // (3)
            throw new UsernameNotFoundException("user not found", e);
        }
    }
   // (4)
   private Collection<GrantedAuthority> getAuthorities(Account account) {
        if (account.isAdmin()) {
           return AuthorityUtils.createAuthorityList("ROLE_USER", "ROLE_ADMIN");
        } else {
            return AuthorityUtils.createAuthorityList("ROLE_USER");
        }
    }
}
```
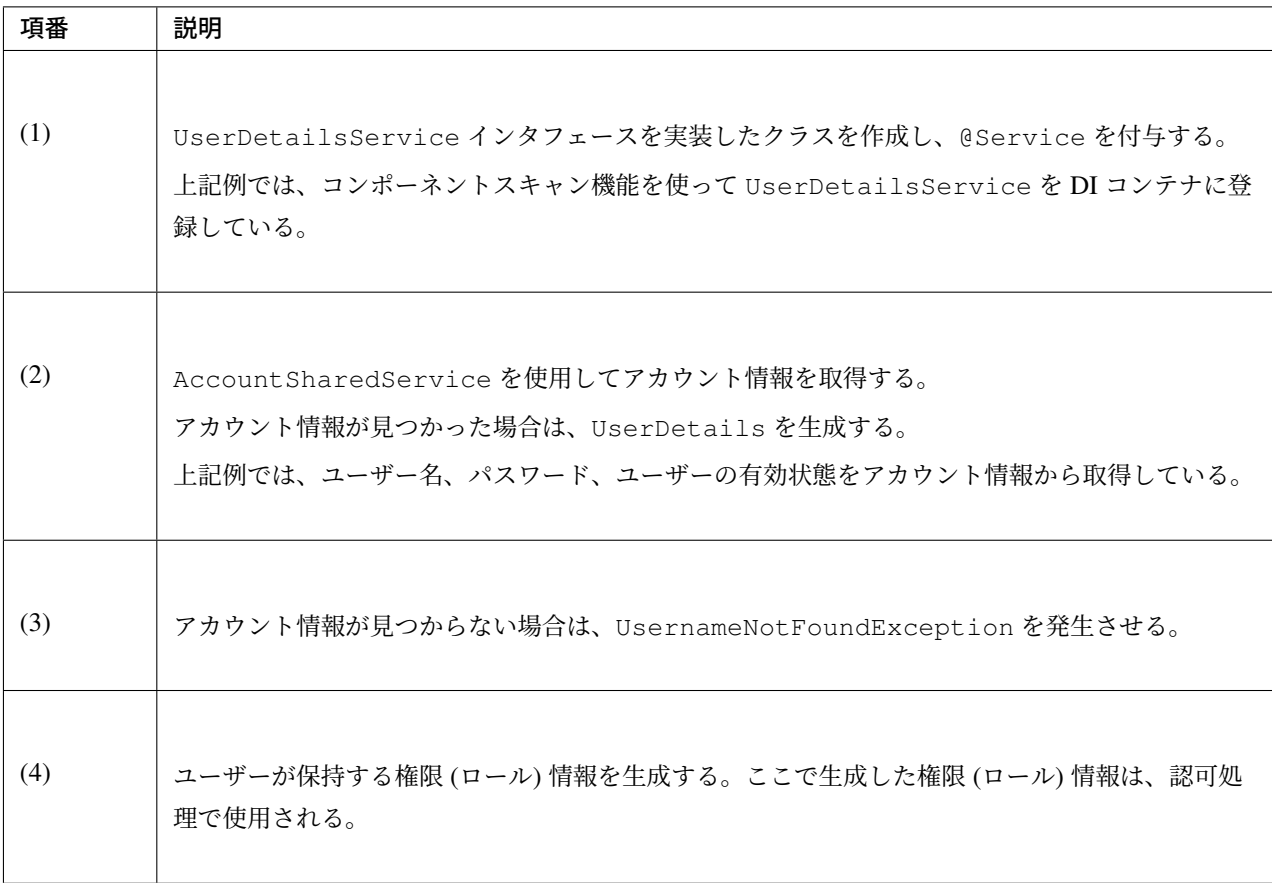

#### 注釈: 認可で使用する権限情報

Spring Security の認可処理は、ROLE\_で始まる権限情報をロールとして扱う。そのため、ロールを使用してリ ソースへのアクセス制御を行う場合は、 ロールとして扱う権限情報に ROLE\_プレフィックスを付与する必要 がある。

## 注釈: 認証例外情報の隠蔽

Spring Security の デ フ ォ ル ト の 動 作 で は 、UsernameNotFoundException は BadCredentialsException と い う 例 外 に 変 換 し て か ら エ ラ ー 処 理 を 行 う 。 BadCredentialsException は、クライアントから指定された資格情報のいずれかの項目に誤り があることを通知するための例外であり、具体的なエラー理由がクライアントに通知されることはない。

### **DB** 認証の適用

作成した UserDetailsService を使用して認証処理を行うためには、DaoAuthenticationProvider を有効化して、作成した UserDetailsService を適用する必要がある。

• spring-security.xml の定義例

```
<sec:authentication-manager> <!-- (1) -->
   <sec:authentication-provider user-service-ref="accountUserDetailsService" /> <!
,→-- (2) -->
</sec:authentication-manager>
```
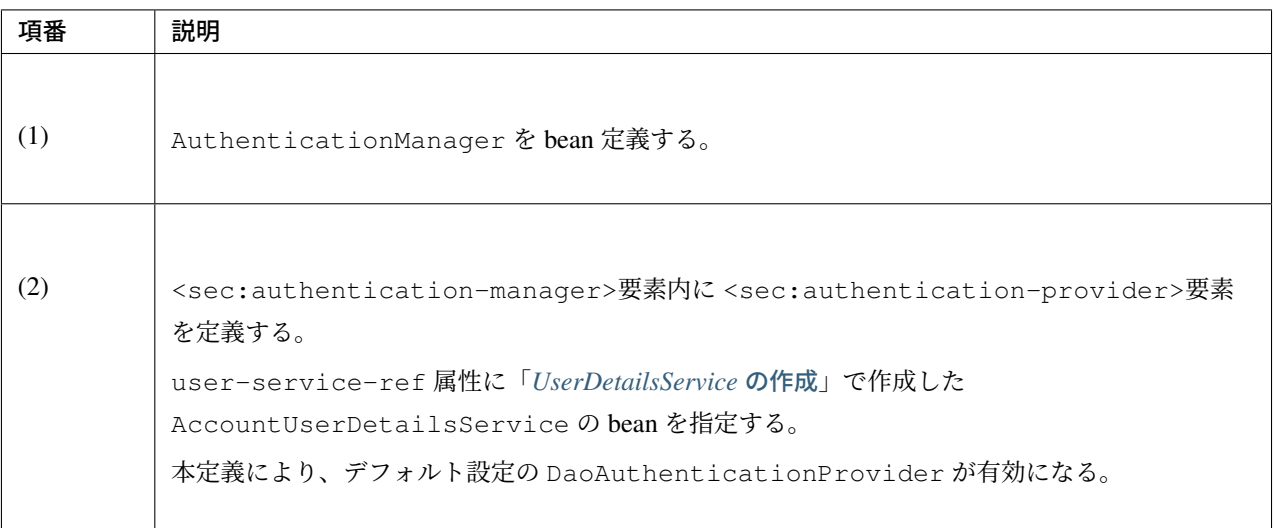

注釈: Spring Security 5 から、passwordEncoder という名前の Bean を定義していると、 sec:authentication-provider 配下に sec:password-encoder 要素を指定しない場合に自動 的に参照されるようになった。これにより、TERASOLUNA Server Framework for Java 5.5.1.RELEASE から は基本的に sec:password-encoder の指定を省略することができる。

Spring Security 4 では sec:password-encoder 要素を省略した場合、PasswordEncoder として PlaintextPasswordEncoder が使用されていた。Spring Security 5 では sec:password-encoder 要素を省略し、かつ passwordEncoder という名前の Bean が存在しない場合、org. springframework.security.crypto.factory.PasswordEncoderFactories を利用して生成 した DelegatingPasswordEncoder が使用される。

### パスワードのハッシュ化

パスワードをデータベースなどに保存する場合は、パスワードそのものではなくパスワードのハッシュ値を保 存するのが一般的である。

Spring Security は、パスワードをハッシュ化するためのインタフェースと実装クラスを提供しており、認証機 能と連携して動作する。

Spring Security は以下のインタフェースを提供している。

• org.springframework.security.crypto.password.PasswordEncoder

注釈: Spring Security 3.1.4 以降、非推奨のインタフェースであった org.springframework.security. authentication.encoding.PasswordEncoder は、Spring Security 5.0 で廃止された。

*org.springframework.security.crypto.password.PasswordEncoder* のメソッド定義

```
public interface PasswordEncoder {
    String encode(CharSequence rawPassword);
    boolean matches (CharSequence rawPassword, String encodedPassword);
}
```
表 9.14 PasswordEncoder に定義されているメソッド

| メソッド名   | 説明                                                                                                    |
|---------|----------------------------------------------------------------------------------------------------|
| encode  | パスワードをハッシュ化するためのメソッド。<br>アカウントの登録処理やパスワード変更処理などでデータストアに保存するパスワードを<br>ハッシュ化する際に使用できる。                                               |
| matches | 平文のパスワードとハッシュ化されたパスワードを照合するためのメソッド。<br>このメソッドは Spring Security の認証処理でも利用されるが、パスワード変更処理などで現<br>在のパスワードや過去に使用していたパスワードと照合する際にも使用できる。 |

Spring Security は、PasswordEncoder インタフェースの実装クラスとして以下の 3 つのいずれかを 使用することを推奨している。また、本ガイドラインではこれらのクラスを直接使用せず、後述する DelegatingPassowordEncoder を通して使用することを推奨する。

| 実装クラス                 | 説明                                                                                                    |
|-----------------------|----------------------------------------------------------------------------------------------------|
| Pbkdf2PasswordEncoder | PBKDF2 アルゴリズムを使用してパスワードのハッシュ化及び照合を<br>行う実装クラス。<br>本ガイドラインでは、このクラスを使用することを推奨している。<br>詳細は、Pbkdf2PasswordEncoderの JavaDoc を参照されたい。 |
| BCryptPasswordEncoder | BCrypt アルゴリズムを使用してパスワードのハッシュ化及び照合を行<br>う実装クラス。<br>詳細は、BCryptPasswordEncoder の JavaDoc を参照されたい。                                  |
| SCryptPasswordEncoder | SCrypt アルゴリズムを使用してパスワードのハッシュ化及び照合を行<br>う実装クラス。<br>詳細は、SCryptPasswordEncoder の JavaDoc を参照されたい。                                  |

表 9.15 PasswordEncoder の実装クラス

注釈: OWASP(Open Web Application Security Project) では FIPS に準ずる PBKDF2 アルゴリズムが推奨され ている。

TERASOLUNA Server Framework for Java では 5.5.1.RELEASE から、OWASP(Open Web Application Security Project) [で推奨される](https://www.owasp.org/index.php/Password_Storage_Cheat_Sheet) PBKDF2 アルゴリズムの[使用を](https://www.nist.gov/topics/federal-information-standards-fips)推奨する。これに伴い、ブランクプロ ジェクトが提供する PasswordEncoder の定義も、BCryptPasswordEncoder からデフォルトで Pbkdf2PasswordEncoder を使用する定義に変更している。

注釈: SCryptPasswordEncoder を使用する場合は、ブランクプロジェクトのデフォルト設定から変更す る必要がある。

applicationContext.xml のコメントアウトを外し、SCryptPasswordEncoder の定義を有効化 する。

*applicationContext.xml*

```
<bean id="passwordEncoder" class="org.springframework.security.crypto.
,→password.DelegatingPasswordEncoder">
   <constructor-arg name="idForEncode" value="pbkdf2" />
   <constructor-arg name="idToPasswordEncoder">
        <map>
           <!-- ommited -->
           <!-- When using SCryptPasswordEncoder, you need to add bcprov-
,→jdk15on.jar to the dependency.
           <entry key="scrypt">
               <bean class="org.springframework.security.crypto.scrypt.
,→SCryptPasswordEncoder" />
            </entry>
            -->
       </map>
   </constructor-arg>
</bean>
```
依存ライブラリとして不足している bcprov-jdk15on を追加する。pom.xml に以下の dependency を追加 すれば良い。

*pom.xml*

```
<dependency>
   <groupId>org.bouncycastle</groupId>
   <artifactId>bcprov-jdk15on</artifactId>
   <version>${bouncycastle.version}</version> <!-- (1) -->
</dependency>
```
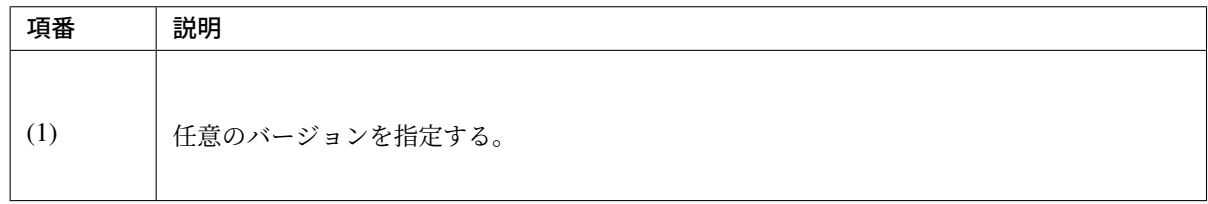

注釈: アプリケーションの要件によっては、上記以外の非推奨な PasswordEncoder の実装クラスを利用 する必要がある場合もある。「非推奨アルゴリズムの *PasswordEncoder* の利用」では非推奨の実装クラスの一 つである MessageDigestPasswordEncoder を利用する方法について解説する

### **DelegatingPasswordEncoder**

DelegatingPasswordEncoder は、ハッシュ化されたパスワードの照合に複数の PasswordEncoder から適切なものを選択するためのストラテジインタフェースである。これにより、データベース等に格納され た様々なアルゴリズムでハッシュ化されたパスワードを、アプリケーションの変更無しに扱うことが可能とな る。なお、DelegatingPasswordEncoder がハッシュ化されたアルゴリズムを判定するには、ハッシュ 化されたパスワードの先頭にアルゴリズムを示すキーを含む必要があり、DelegatingPasswordEncoder がパスワードをハッシュ化する際には、このキーが自動的に付与される。

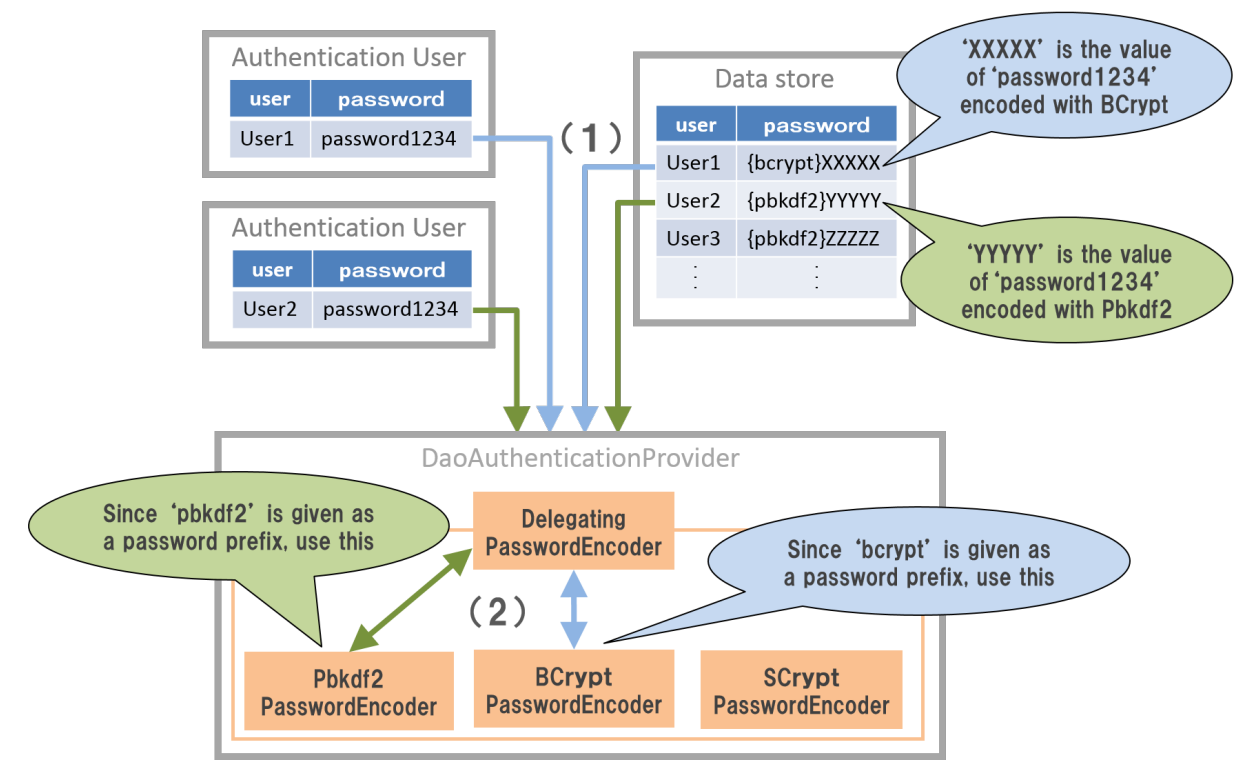

図 9.5 DelegatingPasswordEncoder の解説

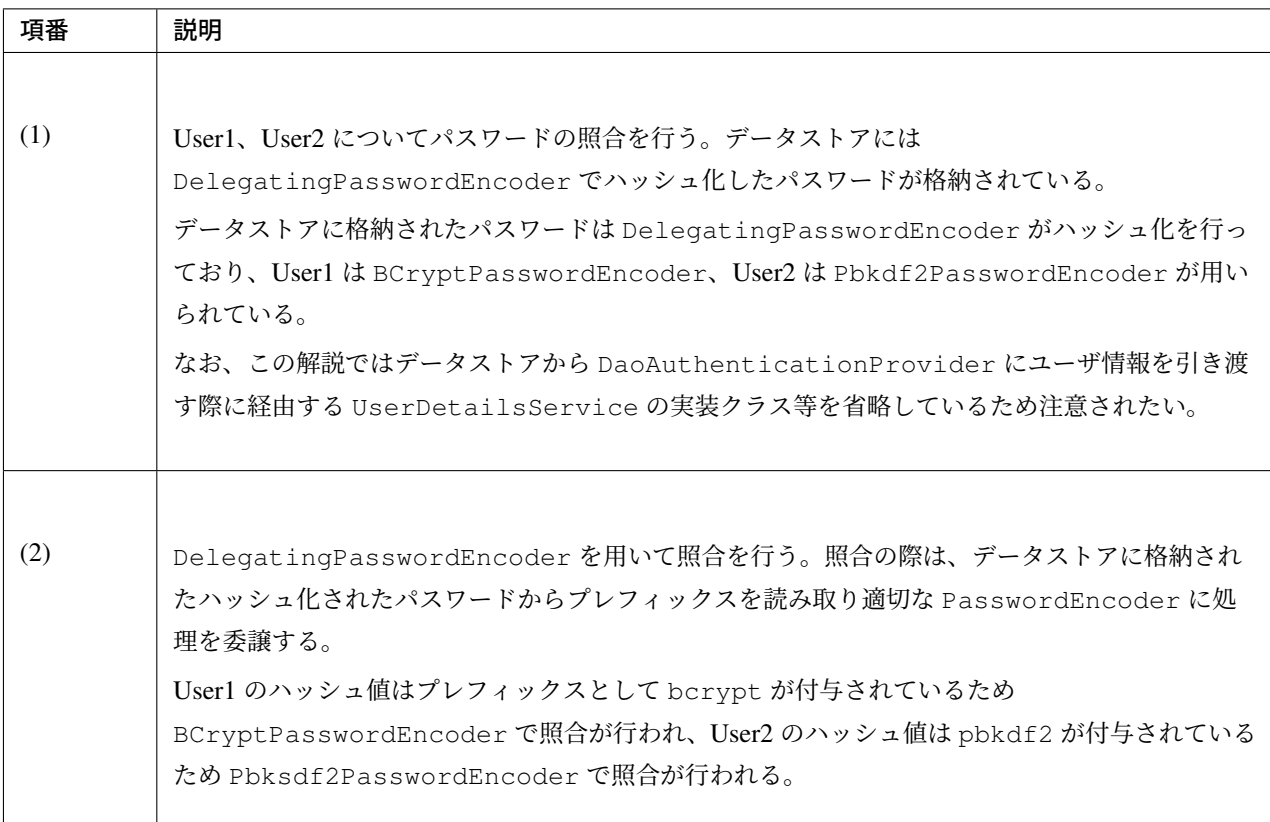

ブランクプロジェクトでは Pbkdf2PasswordEncoder を使用する DelegatingPasswordEncoder が 定義されている。

ここではブランクプロジェクトで定義されている PasswordEncoder をもとに解説を行う。

• applicationContext.xml の定義

```
<bean id="passwordEncoder" class="org.springframework.security.crypto.password.
,→DelegatingPasswordEncoder"> <!-- (1) -->
   <constructor-arg name="idForEncode" value="pbkdf2" /> <!-- (2) -->
   <constructor-arg name="idToPasswordEncoder"> <!-- (3) -->
        \langle \text{map} \rangle \langle | --- (4) -->
            <entry key="pbkdf2">
                <bean class="org.springframework.security.crypto.password.
,→Pbkdf2PasswordEncoder" />
            </entry>
            <entry key="bcrypt">
                <bean class="org.springframework.security.crypto.bcrypt.
,→BCryptPasswordEncoder" />
            </entry>
            <entry key="scrypt">
                <bean class="org.springframework.security.crypto.scrypt.
,→SCryptPasswordEncoder" />
```

```
</entry>
        </map>
    </constructor-arg>
</bean>
```
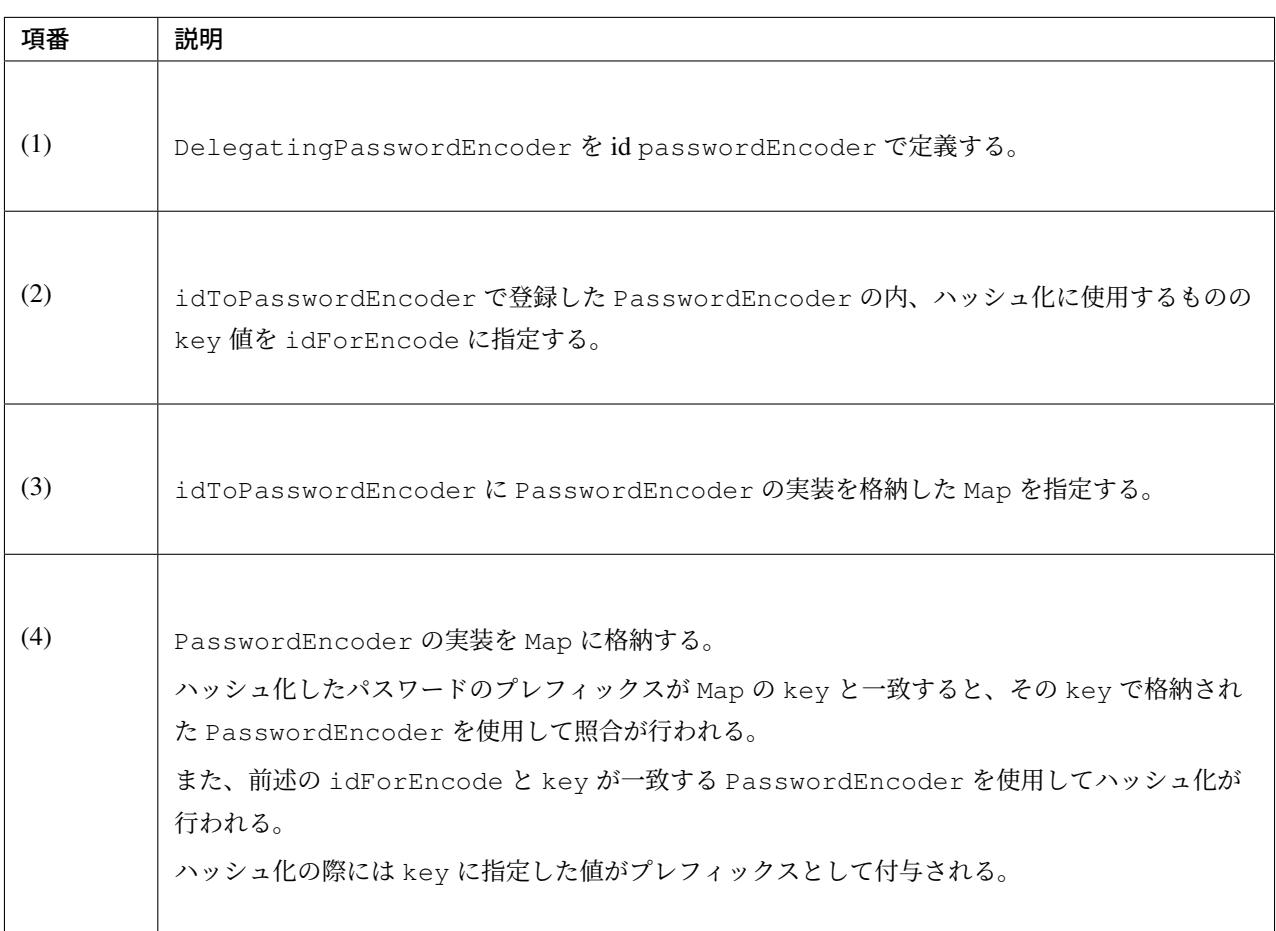

# 警告: セキュリティに関わる注意点

実際のアプリケーション開発では、セキュリティ上のリスクを軽減するため idForEncode と idToPasswordEncoder の key 値にアルゴリズム名を推測できないような値を指定することを推 奨する。

また、PasswordEncoder インタフェースの実装クラスを利用する際は *PasswordEncoder* のカスタマ イズ についても参照し、セキュリティ要件を満たすように変更を加えられたい。

ハッシュ化を行うクラスでは、PasswordEncoder を DI コンテナからインジェクションして使用する。

```
@Service
@Transactional
public class AccountServiceImpl implements AccountService {
   @Inject
   AccountRepository accountRepository;
   @Inject
   PasswordEncoder passwordEncoder; // (1)
   public Account register(Account account, String rawPassword) {
       // omitted
       String encodedPassword = passwordEncoder.encode(rawPassword); // (2)
       account.setPassword(encodedPassword);
       // omitted
       return accountRepository.save(account);
    }
}
```
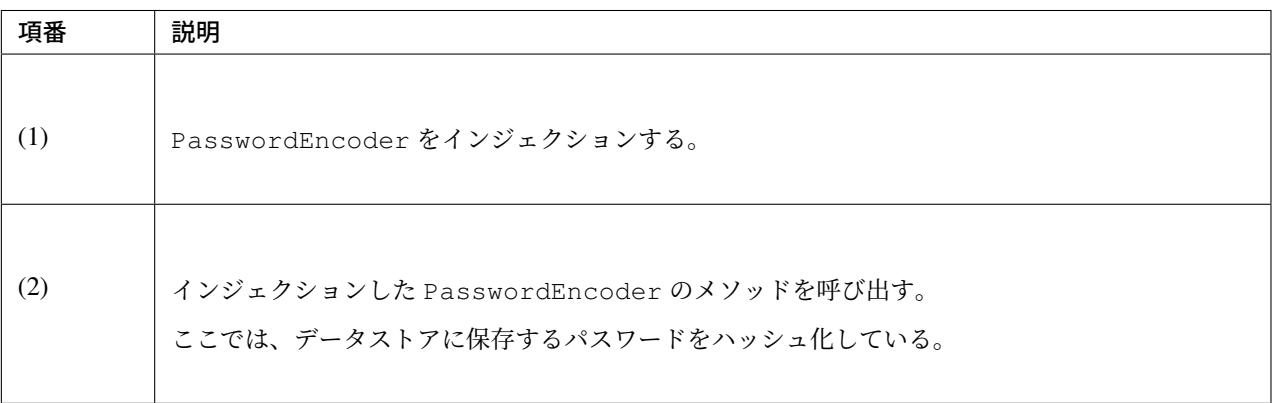

#### 注釈: Pbkdf2 以外のアルゴリズムを使用する場合

パスワードのハッシュ化に使用する PasswordEncoder を変更するには、idForEncode に使用したい PasswordEncoder の key 値(bcrypt や scrypt)に指定すれば良い。

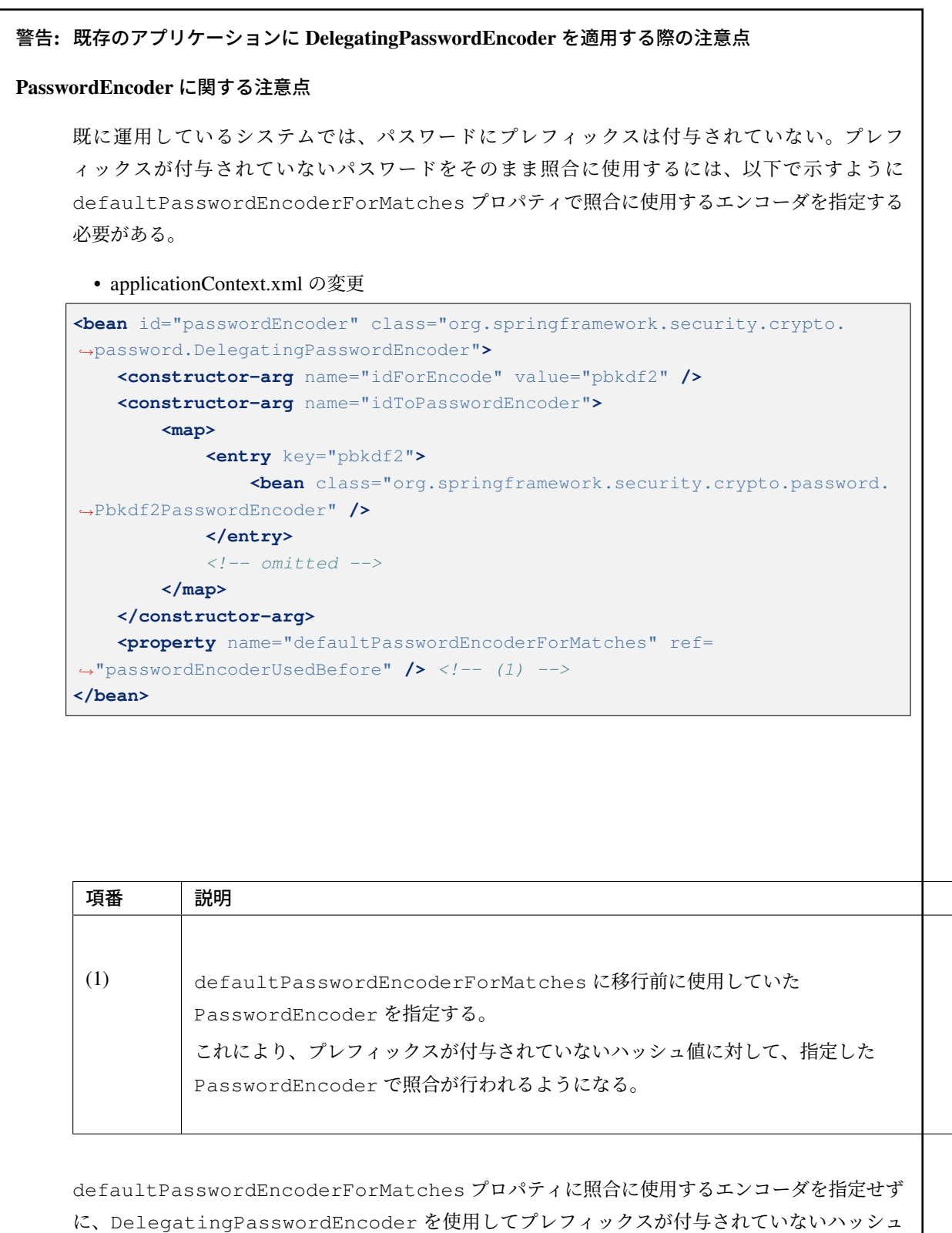

値を照合しようとすると、デフォルトで設定されている UnmappedIdPasswordEncoder が使 用され、IllegalArgumentException が発生する。

## データストアに関する注意点

ハッシュ化されたパスワードを格納するデータベースなどでは、プレフィックスが付与されること を考慮する必要がある。

## 認証イベントのハンドリング

Spring Security は、Spring Framework が提供しているイベント通知の仕組みを利用して、認証処理の処理結 果を他のコンポーネントと連携する仕組みを提供している。

この仕組みを利用すると、以下のようなセキュリティ要件を Spring Security の認証機能に組み込むことが可 能である。

- 認証成功、失敗などの認証履歴をデータベースやログに保存する。
- パスワードを連続して間違った場合にアカウントをロックする。

認証イベントの通知は、以下のような仕組みで行われる。

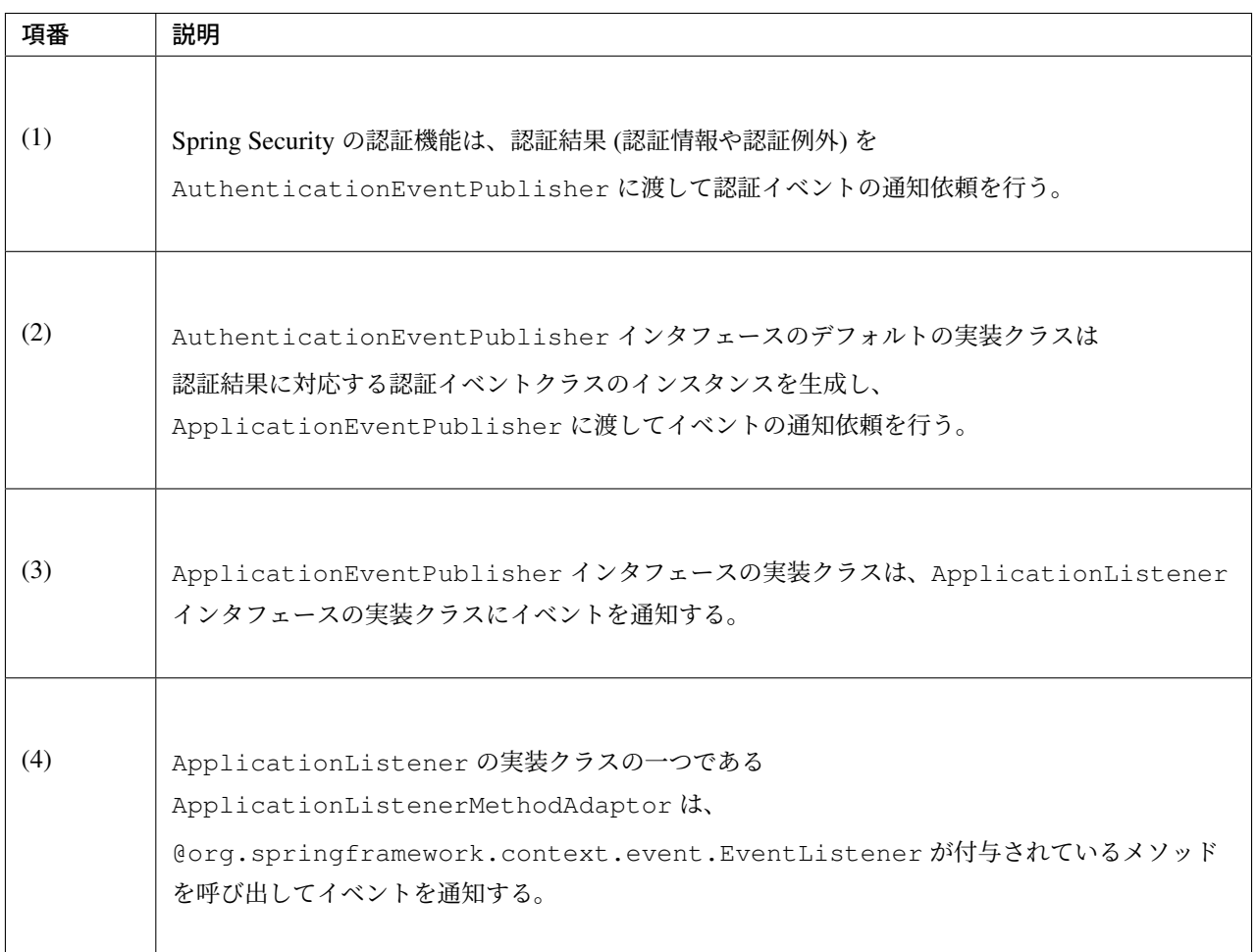

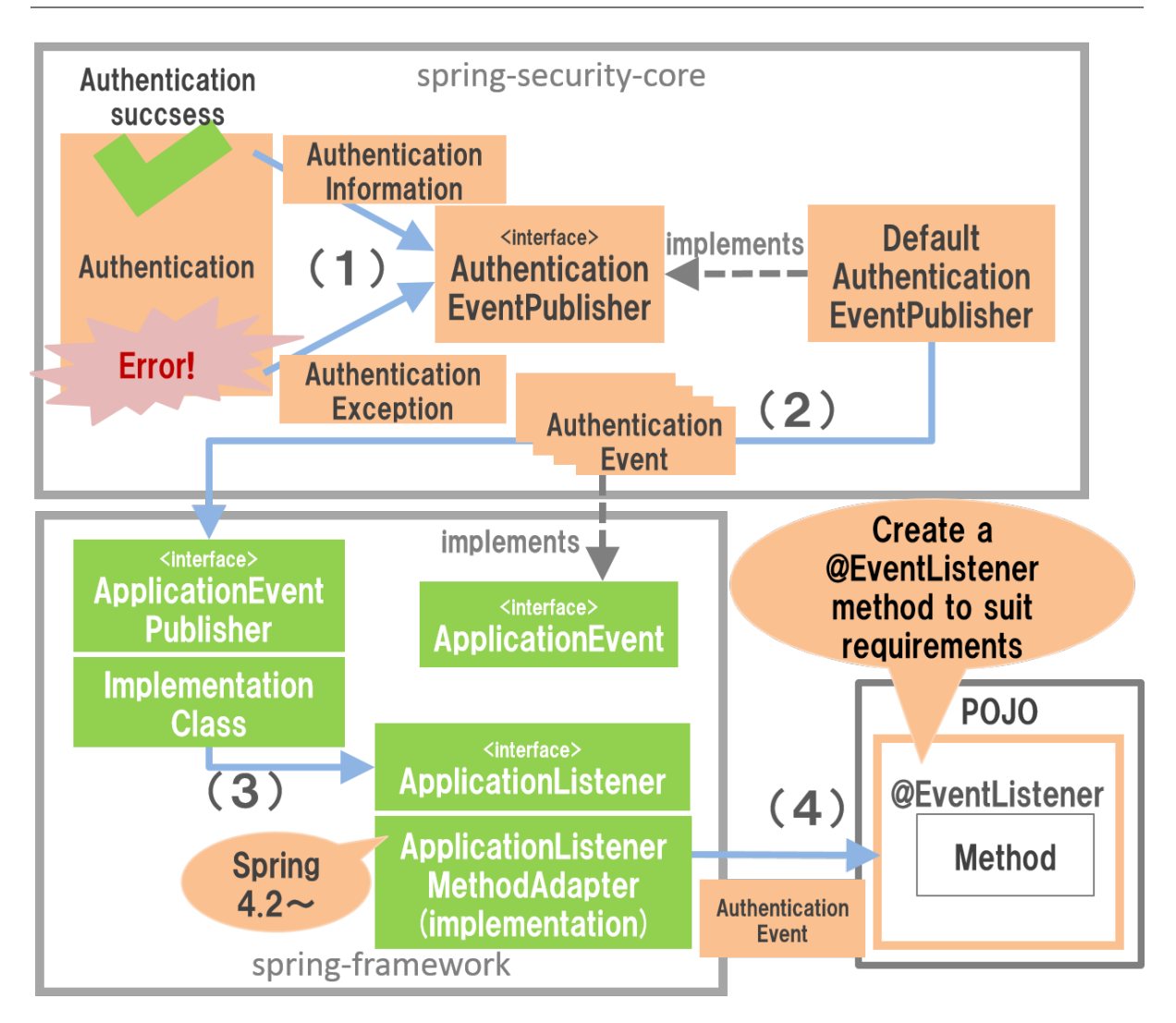

図 9.6 イベント通知の仕組み

## 注釈: メモ

Spring 4.1 までは ApplicationListener インタフェースの実装クラスを作成してイベントを受け取る 必要があったが、Spring 4.2 からは POJO に@EventListener を付与したメソッドを実装するだけでイベ ントを受け取ることが可能である。なお、Spring 4.2 以降でも、従来通り ApplicationListener インタ フェースの実装クラスを作成してイベントを受け取ることも可能である。

Spring Security 使用しているイベントは、認証が成功したことを通知するイベントと認証が失敗したことを通 知するイベントの 2 種類に分類される。以下に Spring Security が用意しているイベントクラスを説明する。

# 認証成功イベント

認証が成功した時に Spring Security が通知する主なイベントは以下の 3 つである。この 3 つのイベントは途 中でエラーが発生しなければ、以下の順番ですべて通知される。

| イベントクラス                                                        | 説明                                       |
|----------------------------------------------------------------|------------------------------------------|
| AuthenticationSuccessEvent                                     | AuthenticationProvider による認証処理が成功したことを通知 |
|                                                                | するためのイベントクラス。このイベントをハンドリングすると、クラ         |
|                                                                | イアントが正しい認証情報を指定したことを検知することが可能であ          |
|                                                                | る。なお、このイベントをハンドリングした後の後続処理でエラーが発         |
|                                                                | 生する可能性がある点に注意されたい。                       |
| SessionFixationProtectionEventッション固定攻撃対策の処理(セッションIDの変更処理)が成功した |                                          |
|                                                                | ことを通知するためのイベントクラス。このイベントをハンドリング          |
|                                                                | すると、変更後のセッション ID を検知することが可能になる。          |
| InteractiveAuthenticationSude認証処理がすべて成功したことを通知するためのイベントクラス。こ   |                                          |
|                                                                | のイベントをハンドリングすると、画面遷移を除くすべての認証処理が         |
|                                                                | 成功したことを検知することが可能になる。                     |

表 9.16 認証が成功したことを通知するイベントクラス

# 認証失敗イベント

認証が失敗した時に Spring Security が通知する主なイベントは以下の通り。認証に失敗した場合は、いずれ か一つのイベントが通知される。

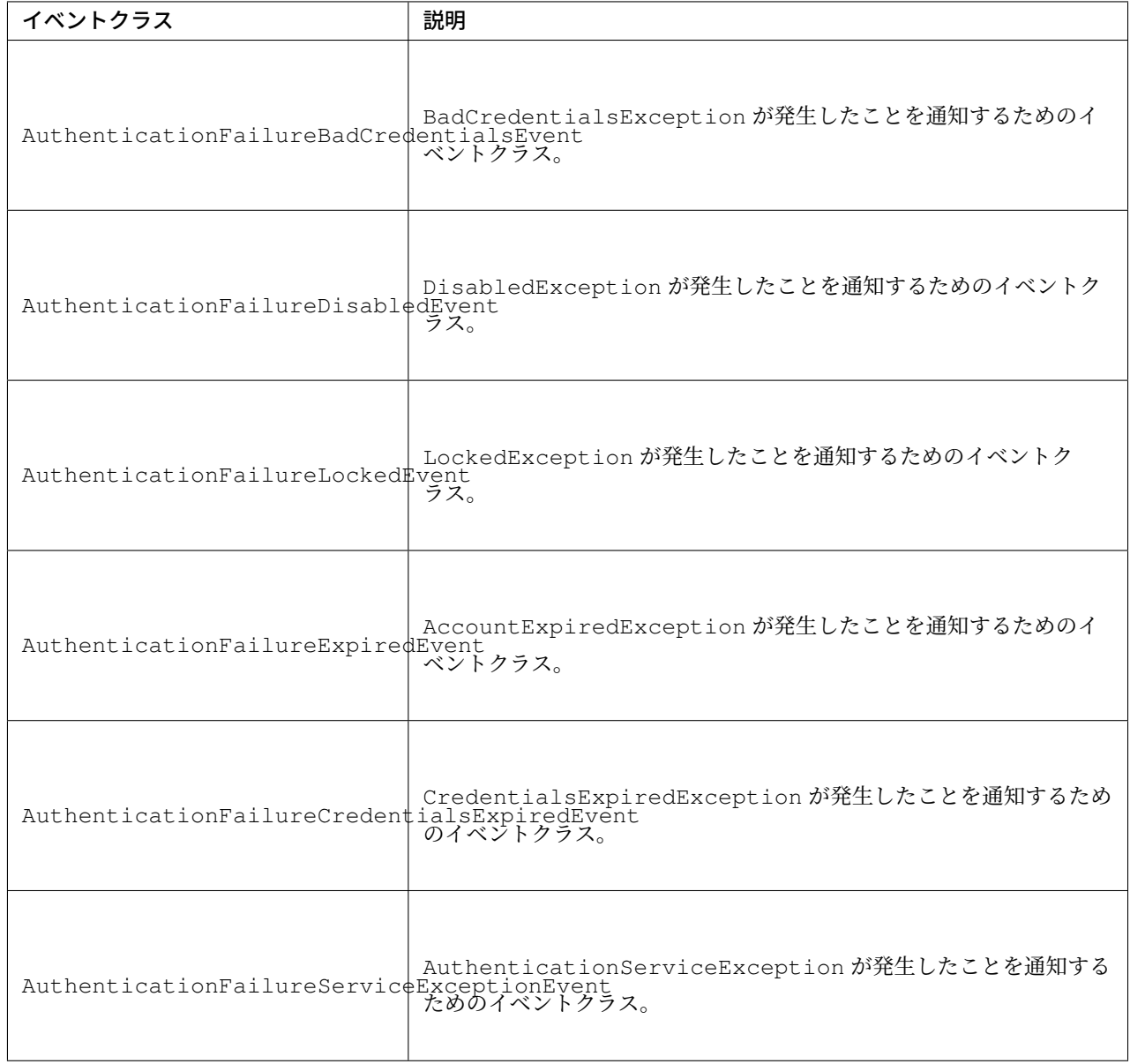

### 表 9.17 認証が失敗したことを通知するイベントクラス

## イベントリスナの作成

認証イベントの通知を受け取って処理を行いたい場合は、@EventListener を付与したメソッドを実装し たクラスを作成し、DI コンテナに登録する。

• イベントリスナクラスの実装例

```
@Component
public class AuthenticationEventListeners {
```

```
private static final Logger logger =
            LoggerFactory.getLogger(AuthenticationEventListeners.class);
@EventListener // (1)
public void handleBadCredentials(
    AuthenticationFailureBadCredentialsEvent event) { // (2)
   log.info("Bad credentials is detected. username : {}", event.
,→getAuthentication().getName());
    // omitted
}
```
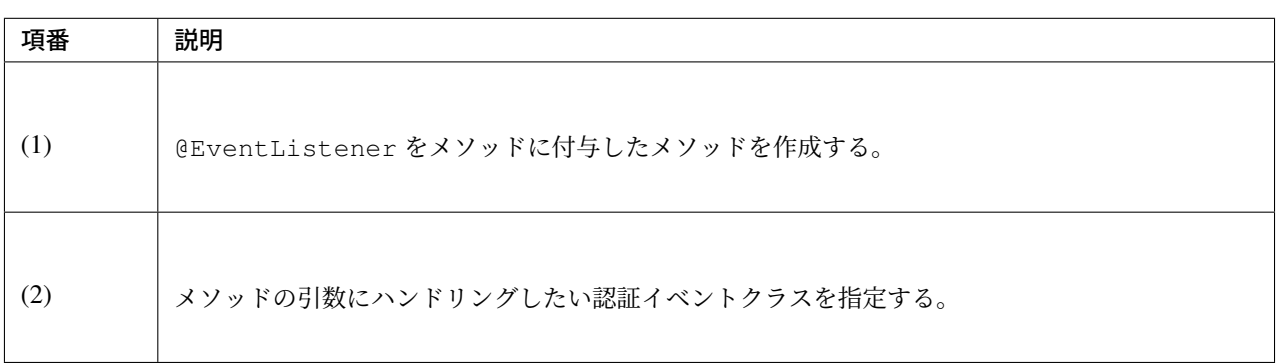

上 記 例 で は 、ク ラ イ ア ン ト が 指 定 し た 認 証 情 報 に 誤 り が あ っ た 場 合 に 通 知 さ れ る AuthenticationFailureBadCredentialsEvent をハンドリングするクラスを作成する例として いるが、他のイベントも同じ要領でハンドリングすることが可能である。

ちなみに: 総当たり攻撃による不正ログインの兆候を検出するための方法として、ログイン認証時のログを監 視することがあげられる。実装例のような AuthenticationFailureBadCredentialsEvent をハン ドリングするイベントリスナを作成して認証情報の誤りをログ情報として出力することで、Spring Security を 使用した認証時のログを監視することが可能になる。

<span id="page-1906-0"></span>ログアウト

Spring Security は、以下のような流れでログアウト処理を行う。

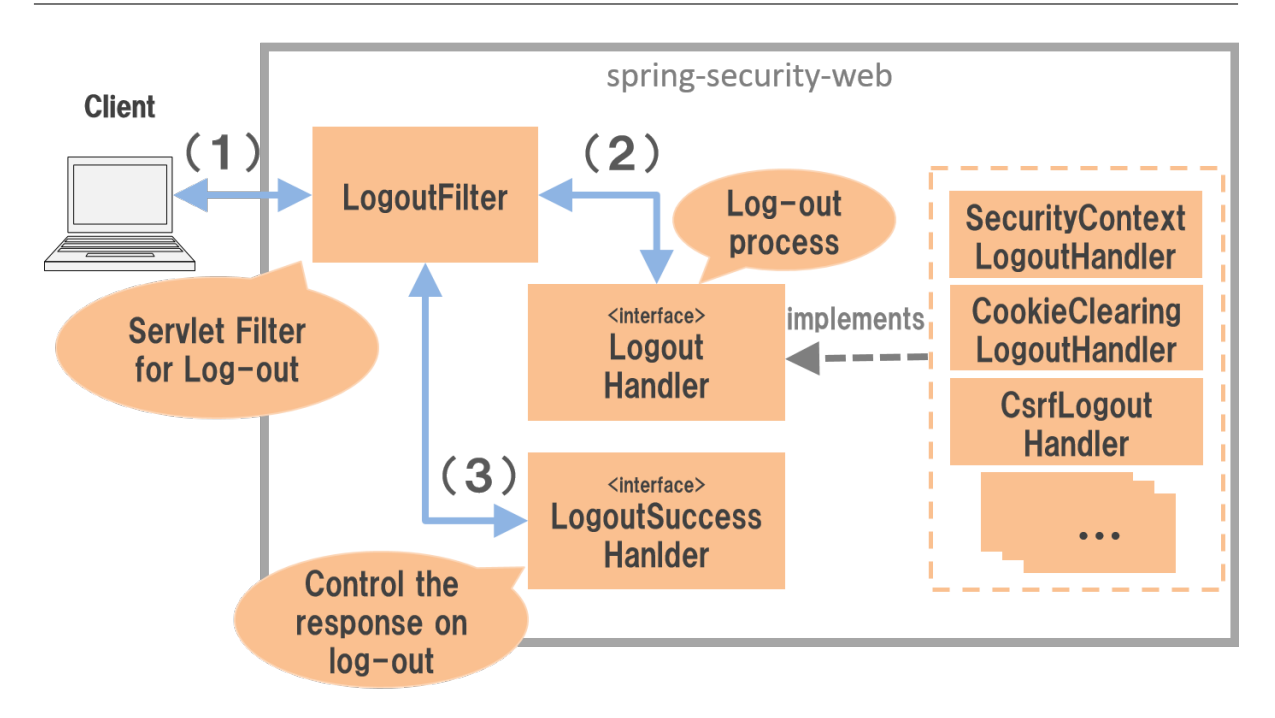

図 9.7 ログアウト処理の仕組み

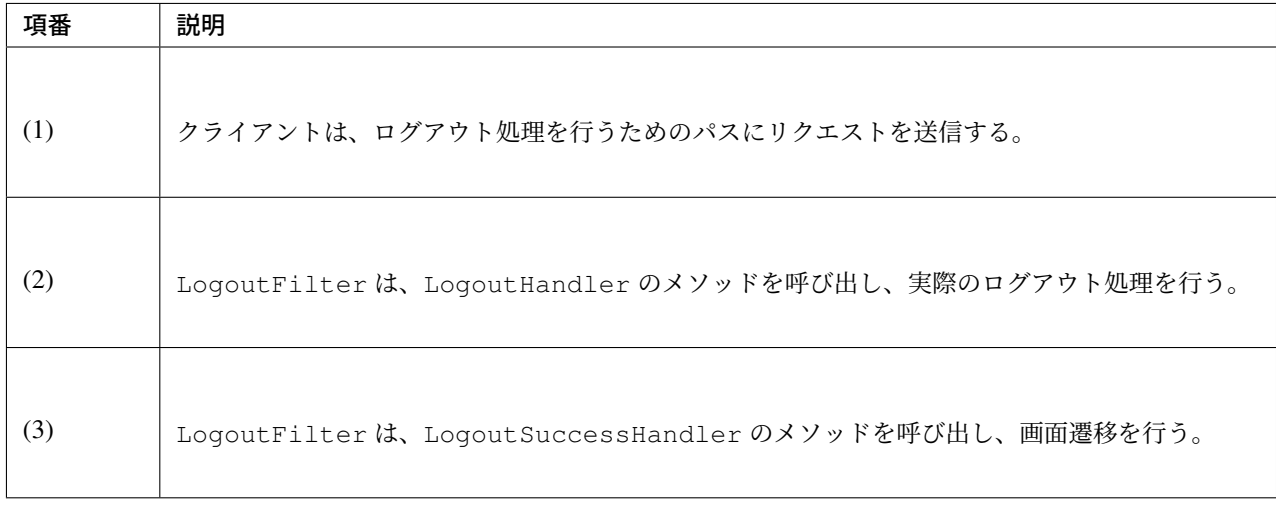

LogoutHandler の実装クラスは複数存在し、それぞれ以下の役割をもっている。
| 実装クラス                        | 説明                                    |
|------------------------------|---------------------------------------|
| SecurityContextLogoutHandler | ログインユーザーの認証情報のクリアとセッションの破棄を行うク<br>ラス。 |
| CookieClearingLogoutHandler  | 指定したクッキーを削除するためのレスポンスを行うクラス。          |
| CsrfLoqoutHandler            | CSRF 対策用トークンの破棄を行うクラス。                |

表 9.18 主な LogoutHandler の実装クラス

これらの LogoutHandler は、Spring Security が提供している bean 定義をサポートするクラスが自動で LogoutFilter に設定する仕組みになっているため、基本的にはアプリケーションの開発者が直接意識する 必要はない。また、*Remember Me* 認証機能 を有効にすると、Remember Me 認証用の Token を破棄するため の LogoutHandler の実装クラスも設定される。

## ログアウト処理の適用

ログアウト処理を適用するためには、以下のような bean 定義を行う。

• spring-security.xml の定義例

```
<sec:http>
   <!-- omitted -->
   <sec:logout /> <!-- (1) -->
   <!-- omitted -->
</sec:http>
```
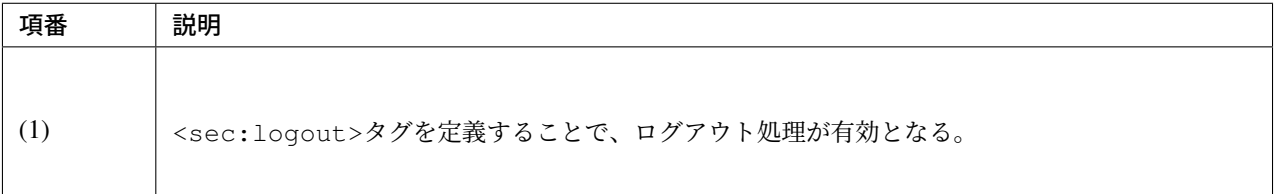

### 注釈: Spring Security 4.0 における変更

Spring Security 4.0 から、以下の設定のデフォルト値が変更されている

• logout-url

#### ちなみに: Cookie の削除

本ガイドラインでは説明を割愛するが、 <sec:logout>タグには、ログアウト時に指定した Cookie を削除 するための delete-cookies 属性が存在する。ただし、この属性を使用しても正常に Cookie が削除でき ないケースが報告されている。

詳細は Spring Security の以下の JIRA を参照されたい。

• https://jira.spring.io/browse/SEC-2091?redirect=false

### デフォルトの動作

Spring Security のデフォルトの動作では、/logout というパスにリクエストを送るとログアウト処理が行わ れる。ログアウト処理では、「ログインユーザーの認証情報のクリア」「セッションの破棄」が行われる。

また、

- CSRF 対策を行っている場合は、「CSRF 対策用トークンの破棄」
- Remember Me 認証機能を使用している場合は、「Remember Me 認証用の Token の破棄」

#### も行われる

• ログアウト処理を呼び出すための JSP の実装例

```
<%@ taglib prefix="c" uri="http://java.sun.com/jsp/jstl/core" %>
<%@ taglib prefix="sec" uri="http://www.springframework.org/security/tags" %>
<%-- omitted --%>
<form:form action="${pageContext.request.contextPath}/logout" method="post"> <%--
,→(1) --%>
    <button>ログアウト</button>
</form:form>
```
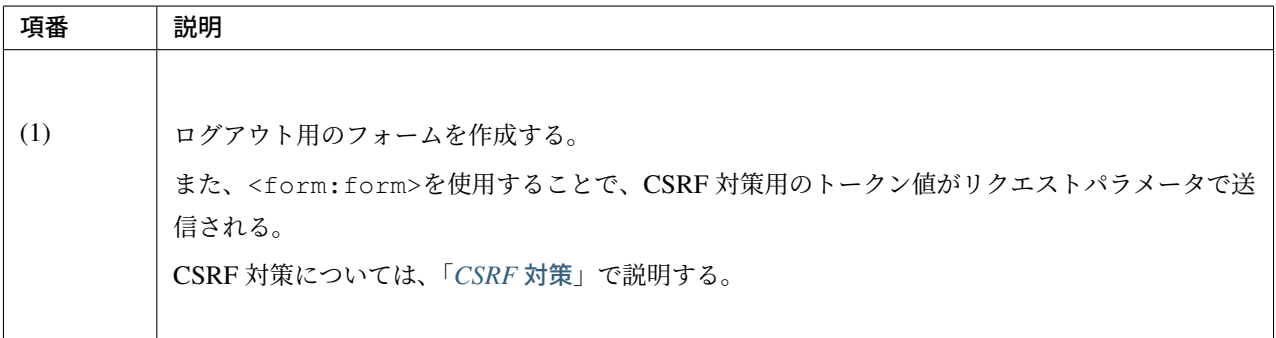

## 注釈: CSRF トークンの送信

CSRF 対策を有効にしている場合は、CSRF 対策用のトークンを POST メソッドで送信する必要がある。

# ログアウト成功時のレスポンス

Spring Security は、ログアウト成功時のレスポンスを制御するためのコンポーネントとして、 LogoutSuccessHandler というインタフェースと実装クラスを提供している。

| 実装クラス                                 | 説明                                     |
|---------------------------------------|----------------------------------------|
| simpleUrlLogoutSuccessHandler<br> ラス。 | 指定したパス (defaultTargetUrl)にリダイレクトを行う実装ク |

表 9.19 AuthenticationFailureHandler の実装クラス

## デフォルトの動作

Spring Security のデフォルトの動作では、ログインフォームを表示するためのパスに logout というクエリ パラメータが付与された URL にリダイレクトする。

例として、ログインフォームを表示するためのパスが/login の場合は/login?logout にリダイレクトさ れる。

## 認証情報へのアクセス

認証されたユーザーの認証情報は、Spring Security のデフォルト実装ではセッションに格納される。セッショ ンに格納された認証情報は、リクエスト毎に SecurityContextPersistenceFilter クラスによって SecurityContextHolder というクラスに格納され、同一スレッド内であればどこからでもアクセスする ことができるようになる。

ここでは、認証情報から UserDetails を取得し、取得した UserDetails が保持している情報にアクセス する方法を説明する。

## **Java** からのアクセス

一般的な業務アプリケーションでは、「いつ」「誰が」「どのデータに」「どのようなアクセスをしたか」を記録 する監査ログを取得することがある。このような要件を実現する際の「誰が」は、認証情報から取得すること

ができる。

• Java から認証情報へアクセスする実装例

```
Authentication authentication =
       SecurityContextHolder.getContext().getAuthentication(); // (1)
String userUuid = null;
if (authentication.getPrincipal() instanceof AccountUserDetails) {
    AccountUserDetails userDetails =
           AccountUserDetails.class.cast(authentication.getPrincipal()); // (2)
   userUuid = userDetails.getAccount().getUserUuid(); // (3)
}
if (log.isInfoEnabled()) {
   log.info("type:Audit\tuserUuid:{}\tresource:{}\tmethod:{}",
           userUuid, httpRequest.getRequestURI(), httpRequest.getMethod());
}
```
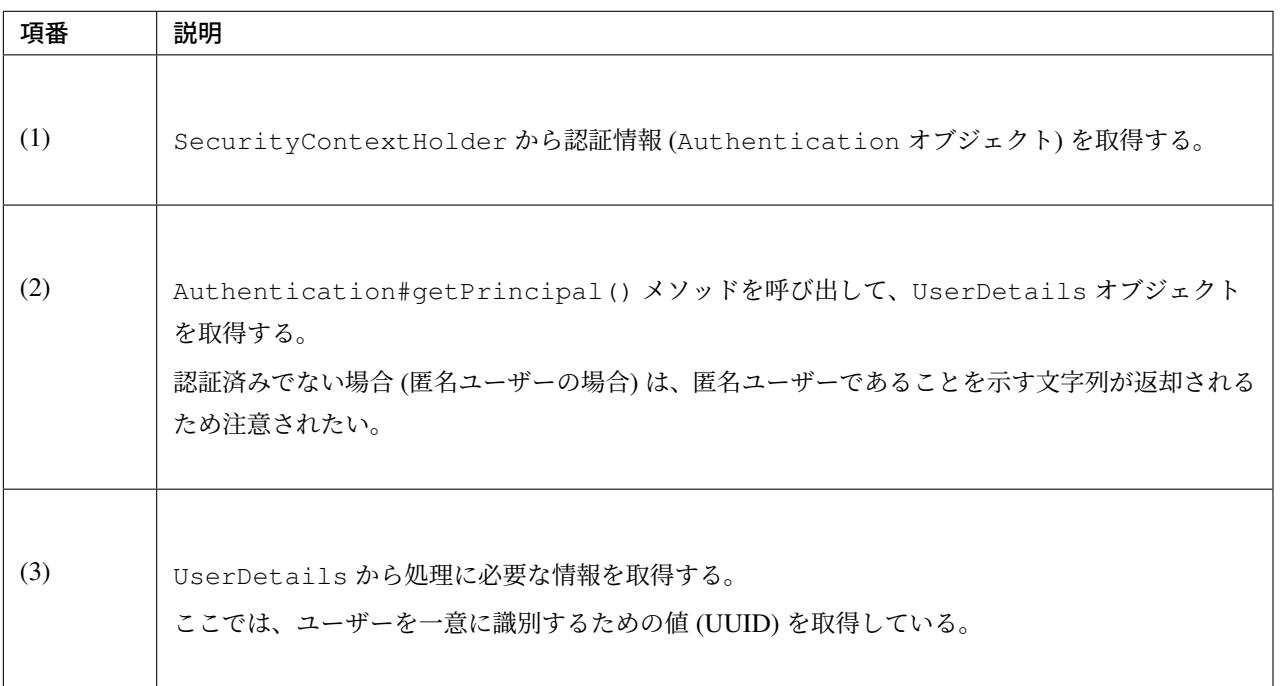

# 警告: 認証情報へのアクセスと結合度

Spring Security のデフォルト実装では、認証情報をスレッドローカルの変数に格納しているため、リクエ ストを受けたスレッドと同じスレッドであればどこからでもアクセス可能である。この仕組みは便利では あるが、認証情報を必要とするクラスが SecurityContextHolder クラスに直接依存してしまうた め、乱用するとコンポーネントの疎結合性が低下するので注意が必要である。

Spring Security では、Spring MVC の機能と連携してコンポーネント間の疎結合性を保つための仕組みを 別途提供している。Spring MVC との連携方法については、「認証処理と *Spring MVC* の連携」で説明す る。本ガイドラインでは Spring MVC との連携を使用して認証情報を取得することを推奨する。

注 釈: 認証 処 理 用 の フ ィ ル タ (FORM LOGIN FILTER) を カ ス タ マ イ ズ す る 場 合 は 、<sec:concurrency-control>要 素 の 指 定 に 加 え て 、以 下 の 2 つ の SessionAuthenticationStrategy クラスを有効化する必要がある。

- org.springframework.security.web.authentication.session. ConcurrentSessionControlAuthenticationStrategy 認証成功後にログインユーザ毎のセッション数をチェックするクラス。
- org.springframework.security.web.authentication.session. RegisterSessionAuthenticationStrategy 認証に成功したセッションをセッション管理領域に登録するクラス。

version 1.0.x.RELEASE で依存している Spring Security 3.1 では、org.springframework.security. web.authentication.session.ConcurrentSessionControlStrategy というクラスが提供さ れていたが、Spring Security 3.2 より非推奨の API になり、Spring Security 4.0 より廃止になっている。Spring Security 3.1 から Spring Security 3.2 以降にバージョンアップする場合は、以下のクラスを組み合わせて使用 するように変更する必要がある。

- ConcurrentSessionControlAuthenticationStrategy (Spring Security 3.2 で追加)
- RegisterSessionAuthenticationStrategy (Spring Security 3.2 で追加)
- org.springframework.security.web.authentication.session. SessionFixationProtectionStrategy

具体的な定義方法については、Spring Security Reference -Web Application Security (Concurrency Control)- の サンプルコードを参考にされたい。

# **JSP** からのアクセス

一般的な Web アプリケーションでは、ログインユーザーのユーザー情報などを画面に表示することがある。 このような要件を実現する際のログインユーザーのユーザー情報は、認証情報から取得することができる。

• JSP から認証情報へアクセスする実装例

```
<%@ taglib prefix="sec" uri="http://www.springframework.org/security/tags" %>
<%-- omitted --%>
ようこそ、
<sec:authentication property="principal.account.lastName"/> <%-- (1) --%>
さん。
```
# **TERASOLUNA Server Framework for Java (5.x) Development Guideline Documentation,** リリー ス **5.5.2.RELEASE**

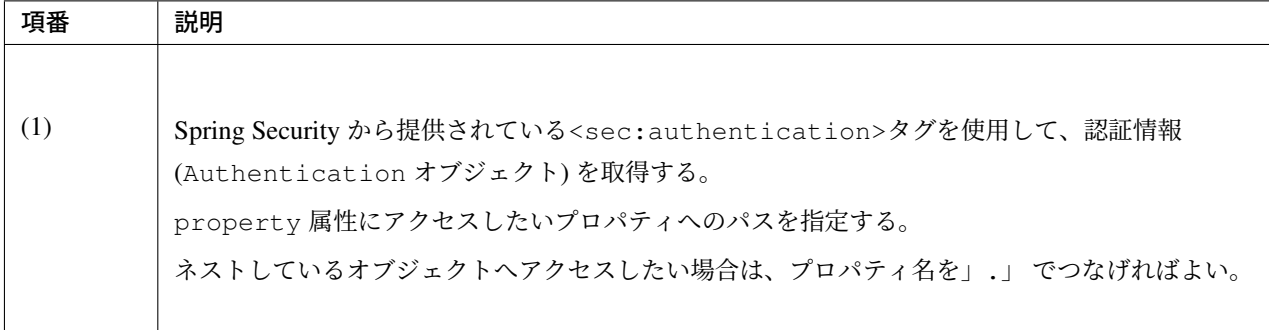

### ちなみに: 認証情報の表示方法

ここでは、認証情報が保持するユーザー情報を表示する際の実装例を説明したが、var 属性と scope 属性を 組み合わせて任意のスコープ変数に値を格納することも可能である。ログインユーザーの状態によって表示内 容を切り替えたい場合は、ユーザー情報を変数に格納しておき、JSTL のタグライブラリなどを使って表示を 切り替えることが可能である。

上記の例は、以下のように記述することでも実現することができる。本例では、scope 属性を省略している ため、page スコープが適用される。

```
<%@ taglib prefix="sec" uri="http://www.springframework.org/security/tags" %>
<%-- omitted --%>
<sec:authentication var="principal" property="principal"/>
<%-- omitted --%>
ようこそ、
${f:h(principal.account.lastName)}
さん。
```
#### 認証処理と **Spring MVC** の連携

Spring Security は、Spring MVC と連携するためのコンポーネントをいくつか提供している。ここでは、認証 処理と連携するためのコンポーネントの使い方を説明する。

### 認証情報へのアクセス

Spring Security は、認証情報 (UserDetails) を Spring MVC のコントローラーのメソッドに引き渡すため のコンポーネントとして、AuthenticationPrincipalArgumentResolver クラスを提供している。 AuthenticationPrincipalArgumentResolver を使用すると、コントローラーのメソッド引数とし て UserDetails インタフェースまたはその実装クラスのインスタンスを受け取ることができるため、コン ポーネントの疎結合性を高めることができる。

認 証 情 報 (UserDetails) を コ ン ト ロ ー ラ ー の 引 数 と し て 受 け 取 る た め に は 、ま ず

AuthenticationPrincipalArgumentResolver を Spring MVC に 適 用 す る 必 要 が あ る 。 AuthenticationPrincipalArgumentResolver を適用するための bean 定義は以下の通りである。 なお、ブランクプロジェクトには AuthenticationPrincipalArgumentResolver が設定済みである。

• spring-mvc.xml の定義例

```
<mvc:annotation-driven>
     <mvc:argument-resolvers>
          <!-- omitted -->
         <!-- (1) -->
         <bean class="org.springframework.security.web.method.annotation.
,→AuthenticationPrincipalArgumentResolver" />
          <!-- omitted -->
     </mvc:argument-resolvers>
</mvc:annotation-driven>
```
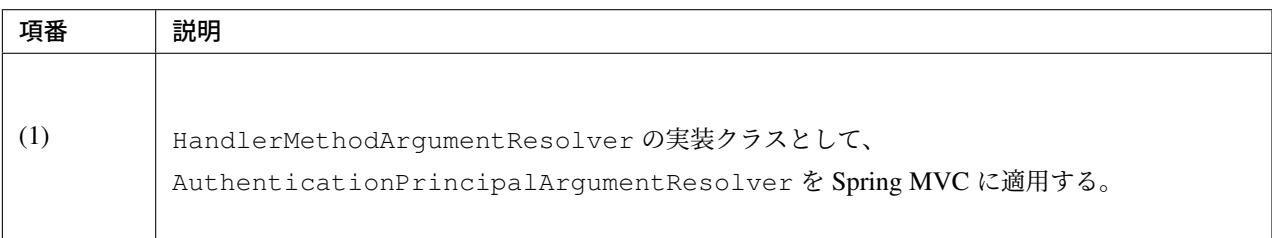

認証情報 (UserDetails) をコントローラーのメソッドで受け取る際は、以下のようなメソッドを作成する。

• 認証情報 (UserDetails) を受け取るメソッドの作成例

```
@RequestMapping("account")
@Controller
public class AccountController {
   public String view(
           @AuthenticationPrincipal AccountUserDetails userDetails, // (1)
           Model model) {
       model.addAttribute(userDetails.getAccount());
       return "profile";
    }
}
```
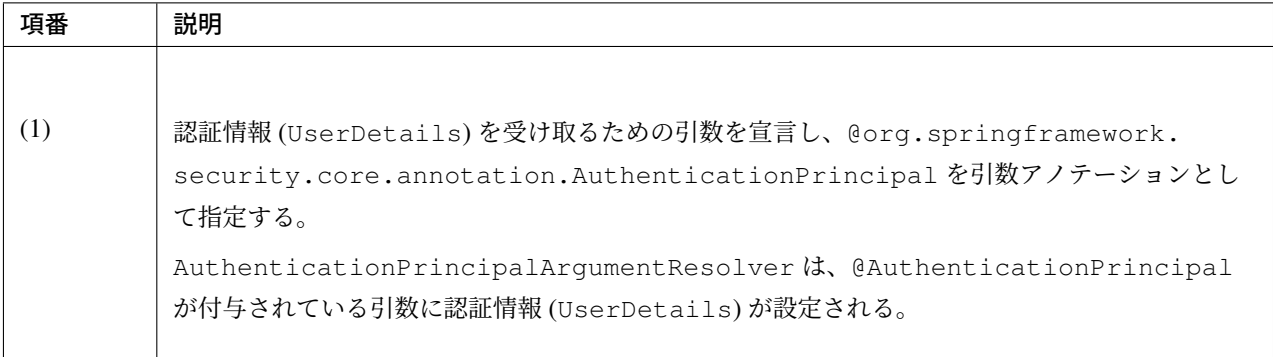

# **9.2.3 How to extend**

本節では、Spring Security が用意しているカスタマイズポイントや拡張方法について説明する。

Spring Security は、多くのカスタマイズポイントを提供しているため、すべてのカスタマイズポイントを紹介 することはできないため、ここでは代表的なカスタマイズポイントに絞って説明を行う。

# <span id="page-1915-0"></span>フォーム認証のカスタマイズ

フォーム認証処理のカスタマイズポイントを説明する。

## 認証パスの変更

Spring Security のデフォルトでは、認証処理を実行するためのパスは「/login」であるが、以下のような bean 定義を行うことで変更することが可能である。

• spring-security.xml の定義例

```
<sec:http>
   <sec:form-login login-processing-url="/authentication" /> <!-- (1) -->
    <!-- omitted -->
</sec:http>
```
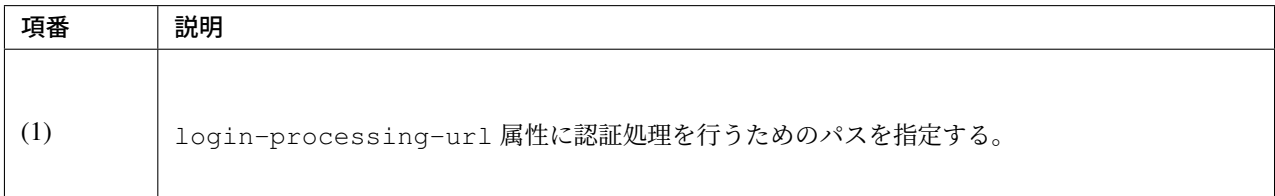

注釈: 認証処理のパスを変更した場合は、ログインフォーム のリクエスト先も変更する必要がある。

#### 資格情報を送るリクエストパラメータ名の変更

Spring Security のデフォルトでは、資格情報 (ユーザー名とパスワード) を送るためのリクエストパラメータは 「username」と「password」であるが、以下のような bean 定義を行うことで変更することが可能である。

• spring-security.xml の定義例

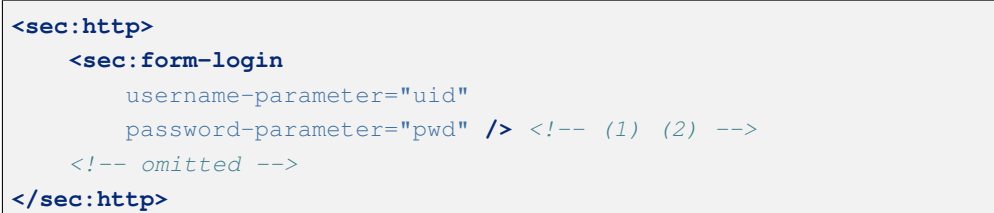

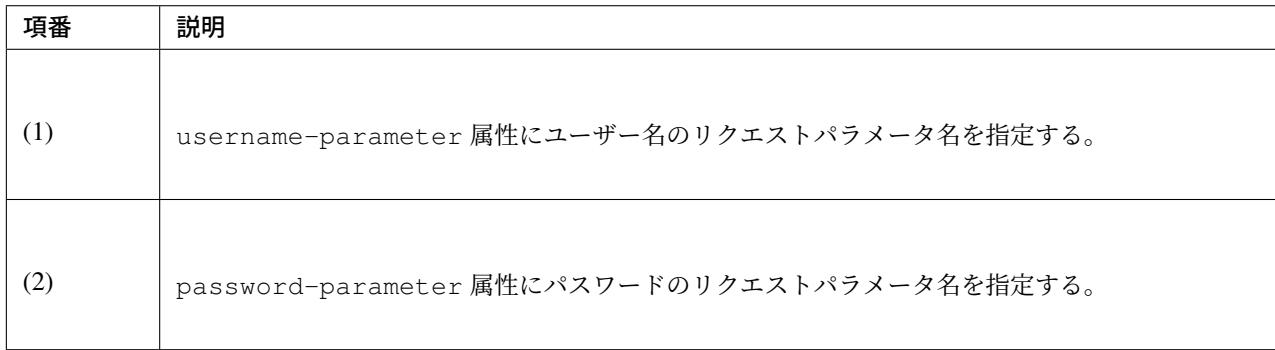

注釈: リクエストパラメータ名を変更した場合は、ログインフォーム 内の項目名も変更する必要がある。

## 認証成功時のレスポンスのカスタマイズ

認証成功時のレスポンスのカスタマイズポイントを説明する。

#### デフォルト遷移先の変更

ログインフォームを自分で表示して認証処理を行った後の遷移先 (デフォルト URL) は、Web アプリケーショ ンのルートパス (「/」 ) だが、以下のような bean 定義を行うことで変更することが可能である。

• spring-security.xml の定義例

```
<sec:http>
    <sec:form-login default-target-url="/menu" /> <!-- (1) -->
</sec:http>
```
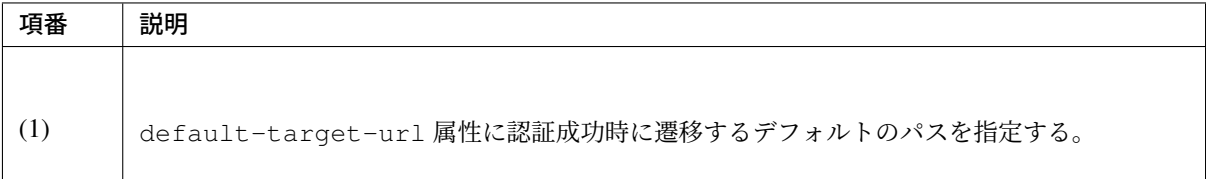

# 遷移先の固定化

Spring Security のデフォルトの動作では、未認証時に認証が必要なページへのリクエストを受信した場合は、 受信したリクエストを一旦 HTTP セッションに保存し、認証ページに遷移する。認証成功時にリクエストを 復元してリダイレクトするが、以下のような bean 定義を行うことで常に同じ画面に遷移させることが可能で ある。

### • spring-security.xml の定義例

```
<sec:http>
   <sec:form-login
       default-target-url="/menu"
       always-use-default-target="true" /> <!-- (1) -->
</sec:http>
```
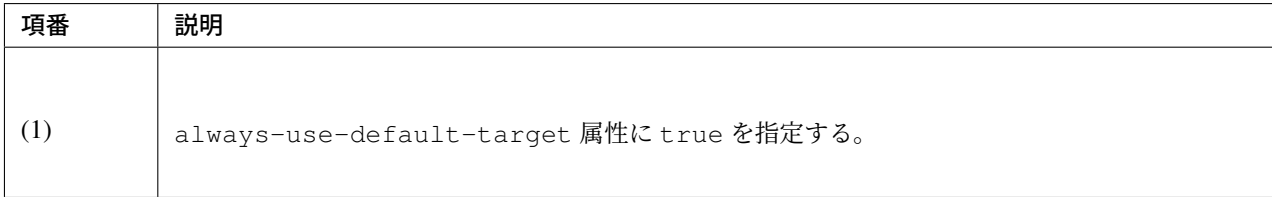

## **AuthenticationSuccessHandler** の適用

Spring Security が提供しているデフォルトの動作をカスタマイズする仕組みだけでは要件をみたせない場合 は、以下のような bean 定義を行うことで AuthenticationSuccessHandler インタフェースの実装ク ラスを直接適用することができる。

• spring-security.xml の定義例

```
<bean id="authenticationSuccessHandler" class="com.example.app.security.handler.
,→MyAuthenticationSuccessHandler"> <!-- (1) -->
<sec:http>
   <sec:form-login authentication-success-handler-ref=
,→"authenticationSuccessHandler" /> <!-- (2) -->
</sec:http>
```
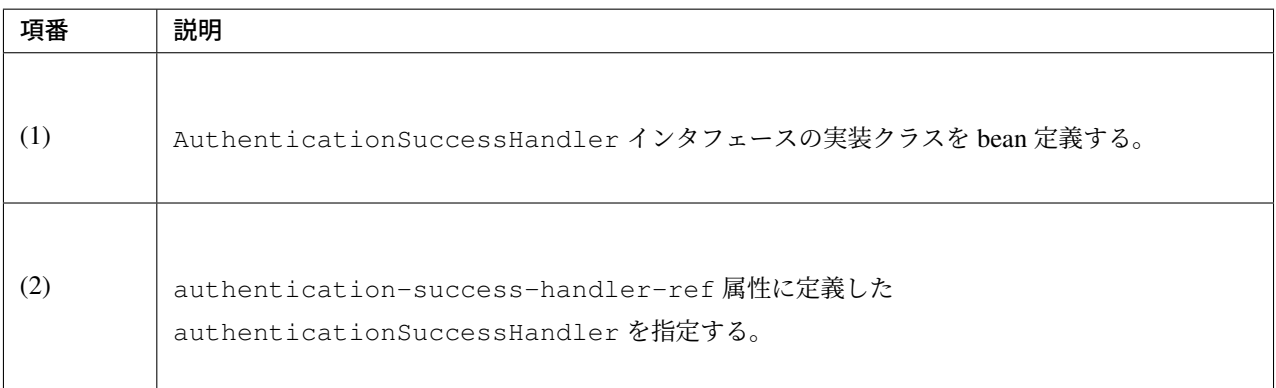

# 警告: AuthenticationSuccessHandler の責務

AuthenticationSuccessHandler は、認証成功時における Web 層の処理 (主に画面遷移に関する 処理) を行うためのインタフェースである。そのため、認証失敗回数のクリアなどのビジネスルールに依 存する処理(ビジネスロジック)をこのインタフェースの実装クラスを経由して呼び出すべきではない。

ビジネスルールに依存する処理の呼び出しは、前節で紹介している「認証イベントのハンドリング」の仕 組みを使用されたい。

## 認証失敗時のレスポンスのカスタマイズ

認証失敗時のレスポンスのカスタマイズポイントを説明する。

#### 遷移先の変更

Spring Security のデフォルトの動作では、ログインフォームを表示するためのパスに error というクエリパ ラメータが付与された URL にリダイレクトするが、以下のような bean 定義を行うことで変更することが可 能である。

• spring-security.xml の定義例

# **TERASOLUNA Server Framework for Java (5.x) Development Guideline Documentation,** リリー ス **5.5.2.RELEASE**

```
<sec:http>
   <sec:form-login authentication-failure-url="/loginFailure" /> <!-- (1) -->
</sec:http>
```
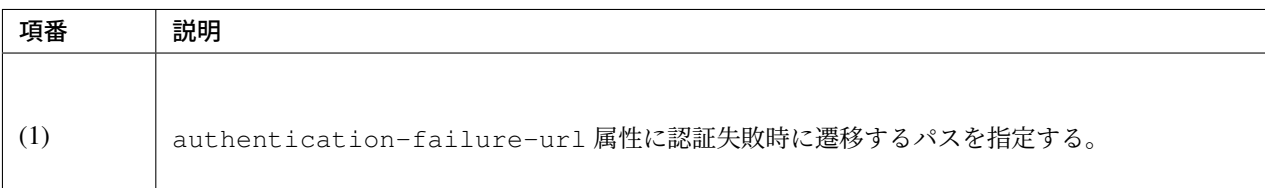

# **AuthenticationFailureHandler** の適用

Spring Security が提供しているデフォルトの動作をカスタマイズする仕組みだけでは要件をみたせない場合 は、以下のような bean 定義を行うことで AuthenticationFailureHandler インタフェースの実装ク ラスを直接適用することができる。

• spring-security.xml の定義例

```
<!-- (1) -->
<bean id="authenticationFailureHandler"
   class="org.springframework.security.web.authentication.
,→ExceptionMappingAuthenticationFailureHandler" />
   <property name="defaultFailureUrl" value="/login/systemError" /> <!-- (2) -->
    <property name="exceptionMappings"> <!-- (3) -->
        <props>
            <prop key="org.springframework.security.authentication.
,→BadCredentialsException"> <!-- (4) -->
                /login/badCredentials
            </prop>
            <prop key="org.springframework.security.core.userdetails.
,→UsernameNotFoundException"> <!-- (5) -->
                /login/usernameNotFound
            </prop>
            <prop key="org.springframework.security.authentication.
,→DisabledException"> <!-- (6) -->
                /login/disabled
            </prop>
            <!-- omitted -->
        </props>
    </property>
</bean>
<sec:http>
    <sec:form-login authentication-failure-handler-ref=
,→"authenticationFailureHandler" /> <!-- (7) -->
```
# **</sec:http>**

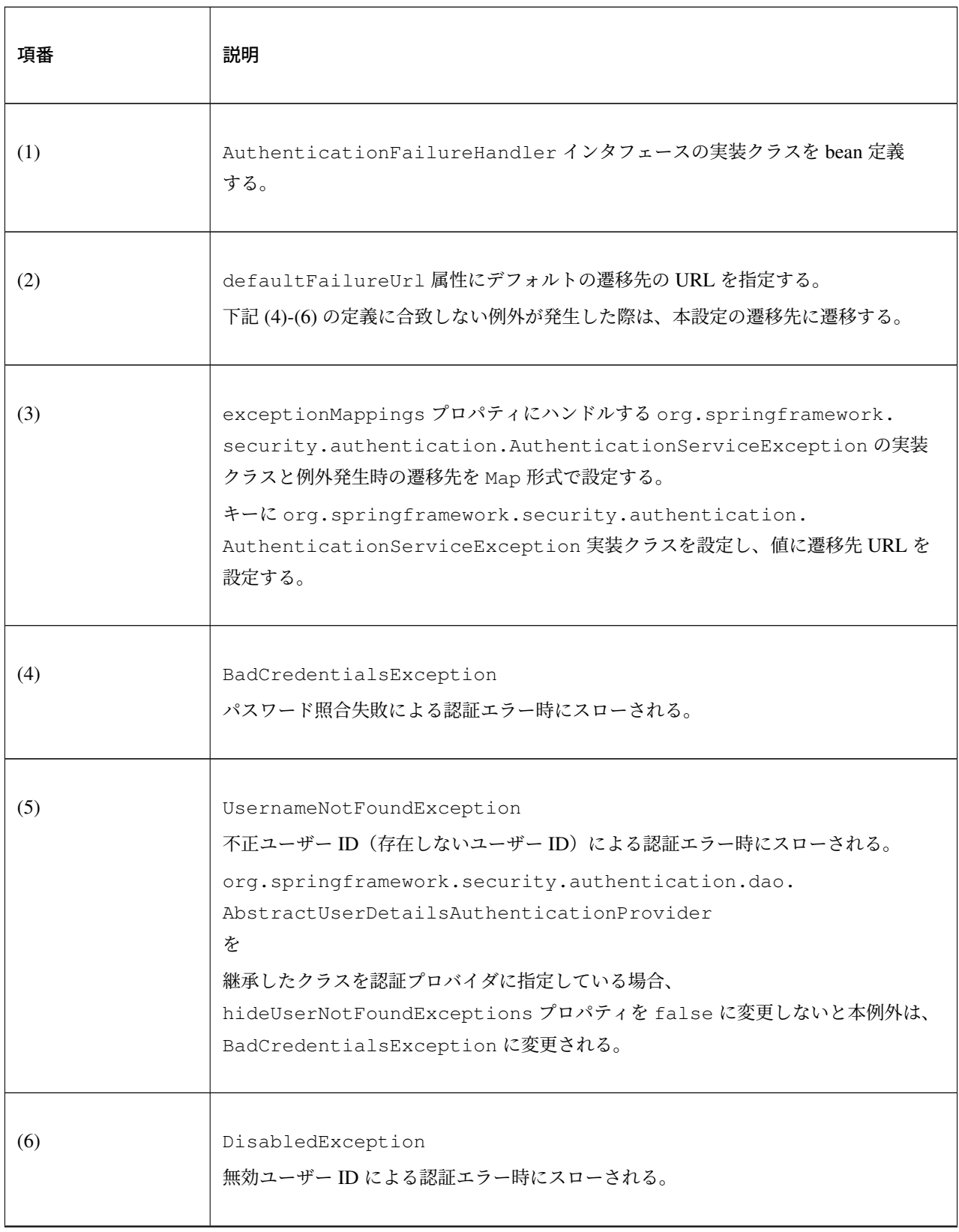

Continued on next page

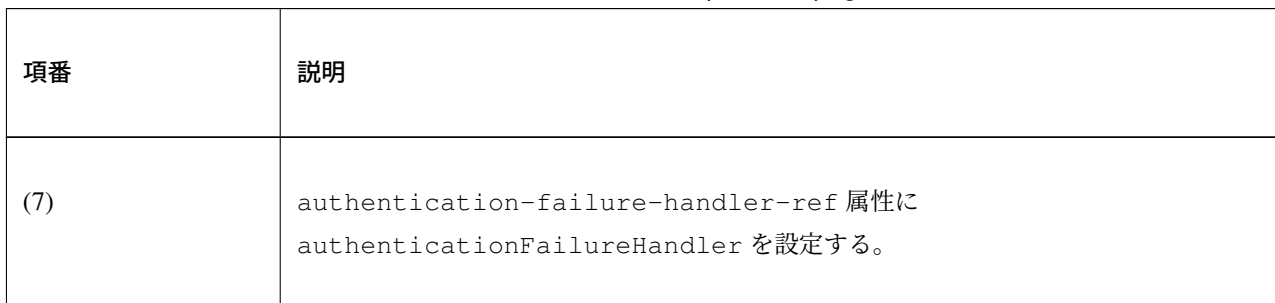

表 9.20 – continued from previous page

#### 注釈: 例外発生時の制御

exceptionMappings プロパティに定義した例外が発生した場合、例外にマッピングした遷移先にリダイ レクトされるが、発生した例外オブジェクトがセッションスコープに格納されないため、Spring Security が生 成したエラーメッセージを画面に表示する事ができない。

そのため、遷移先の画面で表示するエラーメッセージは、リダイレクト先の処理 (Controller 又は View の処 理) で生成する必要がある。

また、以下のプロパティを参照する処理が呼び出されないため、設定値を変更しても動作が変わらないという 点を補足しておく。

- useForward
- allowSessionCreation

#### ログアウト処理のカスタマイズ

ログアウト処理のカスタマイズポイントを説明する。

#### ログアウトパスの変更

Spring Security のデフォルトでは、ログアウト処理を実行するためのパスは「/logout」であるが、以下の ような bean 定義を行うことで変更することが可能である。

• spring-security.xml の定義例

```
<sec:http>
   <!-- omitted -->
   <sec:logout logout-url="/auth/logout" /> <!-- (1) -->
   <!-- omitted -->
</sec:http>
```
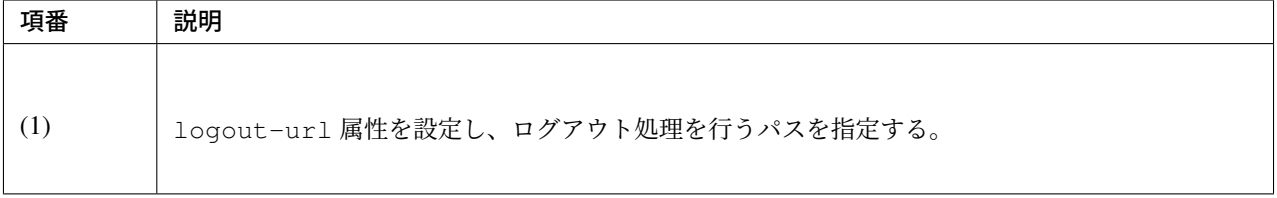

注釈: ログアウトパスを変更した場合は、ログアウトフォーム のリクエスト先も変更する必要がある。

ちなみに: システムエラー発生時の振る舞いシステムエラーが発生した場合は、業務継続不可となるケースが 多いと考えられる。システムエラー発生後、業務を継続させたくない場合は、以下のような対策を講じること を推奨する。

- システムエラー発生時にセッション情報をクリアする。
- システムエラー発生時に認証情報をクリアする。

ここでは、共通ライブラリの例外ハンドリング機能を使用してシステム例外発生時に認証情報をクリアする例 を説明する。例外ハンドリング機能の詳細については「例外ハンドリング」を参照されたい。

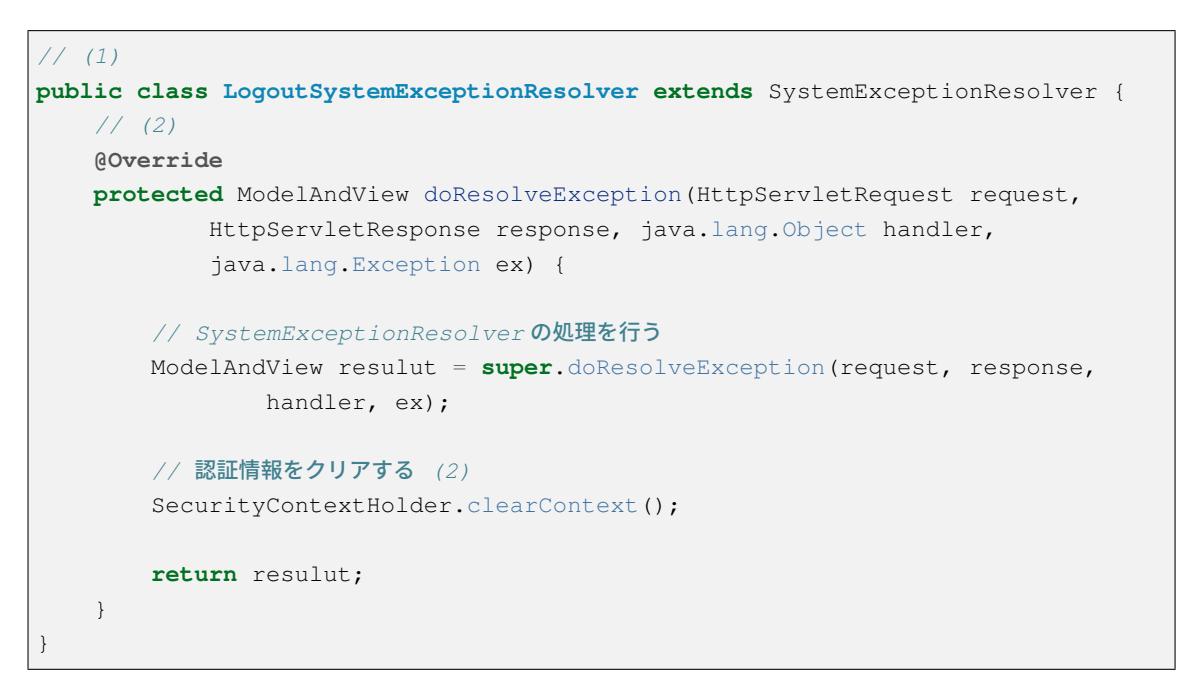

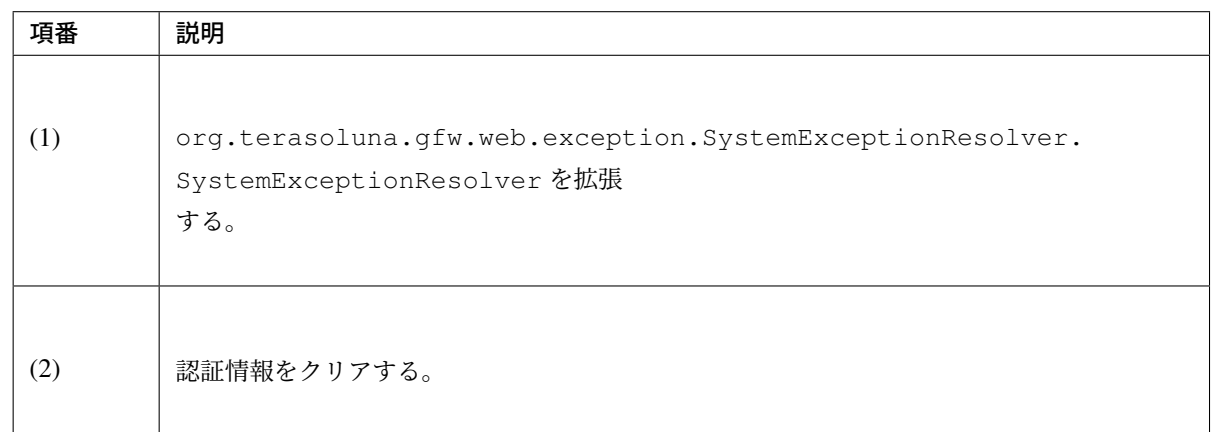

なお、認証情報をクリアする方法以外にも、セッションをクリアすることでも、同様の要件を満たすことがで きる。プロジェクトの要件に合わせて実装されたい。

# ログアウト成功時のレスポンスのカスタマイズ

ログアウト処理成功時のレスポンスのカスタマイズポイントを説明する。

# 遷移先の変更

• spring-security.xml の定義例

```
<sec:http>
   <!-- omitted -->
    <sec:logout logout-success-url="/logoutSuccess" /> <!-- (1) -->
    <!-- omitted -->
</sec:http>
```
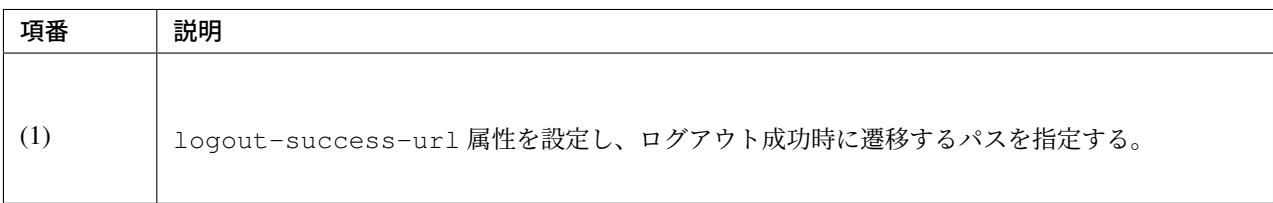

# **LogoutSuccessHandler** の適用

• spring-security.xml の定義例

```
<!-- (1) -->
<bean id="logoutSuccessHandler" class="com.example.app.security.handler.
,→MyLogoutSuccessHandler" />
<sec:http>
   <!-- omitted -->
   <sec:logout success-handler-ref="logoutSuccessHandler" /> <!-- (2) -->
   <!-- omitted -->
</sec:http>
```
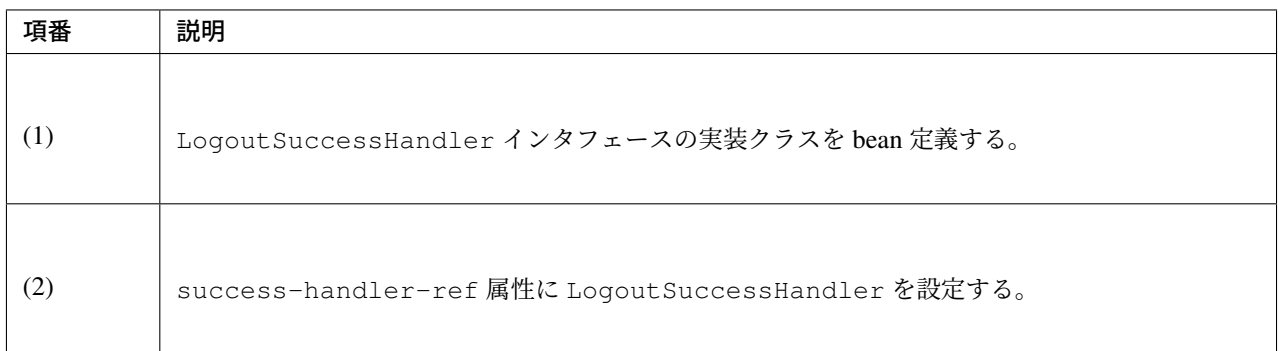

#### エラーメッセージのカスタマイズ

認証に失敗した場合、Spring Security が用意しているエラーメッセージが表示されるが、このエラーメッセー ジは変更することが可能である。

メッセージ変更方法の詳細については、メッセージ管理を参照されたい。

#### システムエラー時のメッセージ

認 証 処 理 の 中 で 予 期 し な [い エ ラ ー\( シ](#page-730-0) ス テ ム エ ラ ー な ど )が 発 生 し た 場 合 、InternalAuthenticationServiceException と い う 例 外 が 発 生 す る 。 InternalAuthenticationServiceException が保持するメッセージには、原因例外のメッ セージが設定されるため、画面にそのまま表示するのは適切ではない。

例えばユーザー情報をデーターベースから取得する時に DB アクセスエラーが発生した場合、SQLException が保持する例外メッセージが画面に表示されることになる。システムエラーの例外メッセージを画 面に表示させないためには、ExceptionMappingAuthenticationFailureHandler を使用して InternalAuthenticationServiceException をハンドリングし、システムエラーが発生したこ とを通知するためのパスに遷移させるなどの対応が必要となる。

• spring-security.xml の定義例

```
<bean id="authenticationFailureHandler"
     class="org.springframework.security.web.authentication.
,→ExceptionMappingAuthenticationFailureHandler">
     <property name="defaultFailureUrl" value="/login?error" />
     <property name="exceptionMappings">
          <props>
              <prop key="org.springframework.security.authentication.
,→InternalAuthenticationServiceException">
                  /login?systemError
              </prop>
              <!-- omitted -->
         </props>
     </property>
 </bean>
<sec:http>
   <sec:form-login authentication-failure-handler-ref=
,→"authenticationFailureHandler" />
</sec:http>
```
ここでは、システムエラーが発生したことを識別するためのクエリパラメータ (systemError) を付け

てログインフォームに遷移させている。遷移先に指定したログインフォームでは、クエリパラメータに systemError が指定されている場合は、認証例外のメッセージを表示するのではなく、固定のエラーメッ セージを表示するようにしている。

• ログインフォームの実装例

```
<c:choose>
   <c:when test="${param.containsKey('error')}">
       <span style="color: red;">
           <c:out value="${SPRING_SECURITY_LAST_EXCEPTION.message}"/>
       </span>
   </c:when>
   <c:when test="${param.containsKey('systemError')}">
       <span style="color: red;">
           System Error occurred.
       </span>
   </c:when>
</c:choose>
```
注釈: ここでは、ログインフォームに遷移させる場合の実装例を紹介したが、システムエラー画面に遷移させ てもよい。

#### 認証時の入力チェック

DB サーバへの負荷軽減等で、認証ページにおける、あきらかな入力誤りに対しては、事前にチェックを行い たい場合がある。このような場合は、Bean Validation を使用した入力チェックも可能である。

# **Bean Validation** による入力チェック

以下に Bean Validation を使用した入力チェックの例を説明する。Bean Validation に関する詳細は 入力チェッ クを参照すること。

• フォームクラスの実装例

```
public class LoginForm implements Serializable {
   // omitted
   @NotEmpty // (1)
   private String username;
   @NotEmpty // (1)
   private String password;
   // omitted
}
```
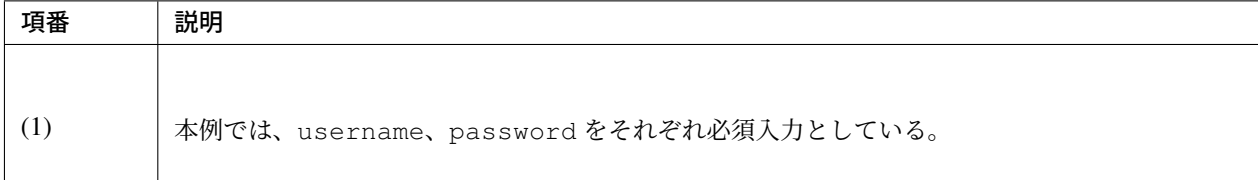

• コントローラクラスの実装例

```
@ModelAttribute
public LoginForm setupForm() { // (1)
   return new LoginForm();
}
@RequestMapping(value = "login")
public String login(@Validated LoginForm form, BindingResult result) {
    // omitted
   if (result.hasErrors()) {
       // omitted
    }
   return "forward:/authenticate"; // (2)
}
```
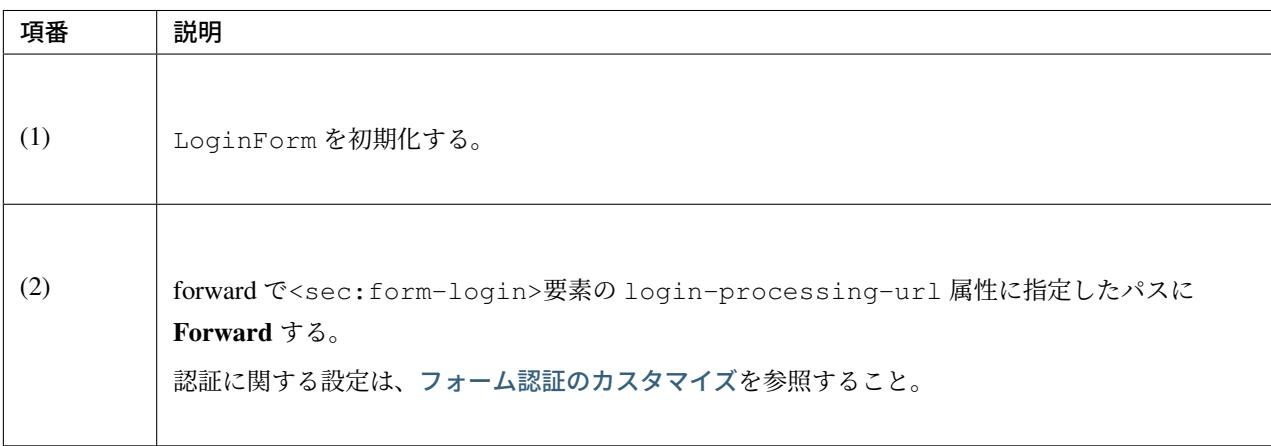

加えて、Forward による遷移でも Spring Security [の処理が行われる](#page-1915-0)よう、認証パスを Spring Security サーブ レットフィルタに追加する。

• web.xml の設定例

```
<filter>
   <filter-name>springSecurityFilterChain</filter-name>
   <filter-class>
        org.springframework.web.filter.DelegatingFilterProxy
    </filter-class>
</filter>
<filter-mapping>
   <filter-name>springSecurityFilterChain</filter-name>
    <url-pattern>/*</url-pattern>
</filter-mapping>
```

```
<!-- (1) -->
<filter-mapping>
   <filter-name>springSecurityFilterChain</filter-name>
   <url-pattern>/authenticate</url-pattern>
    <dispatcher>FORWARD</dispatcher>
</filter-mapping>
```
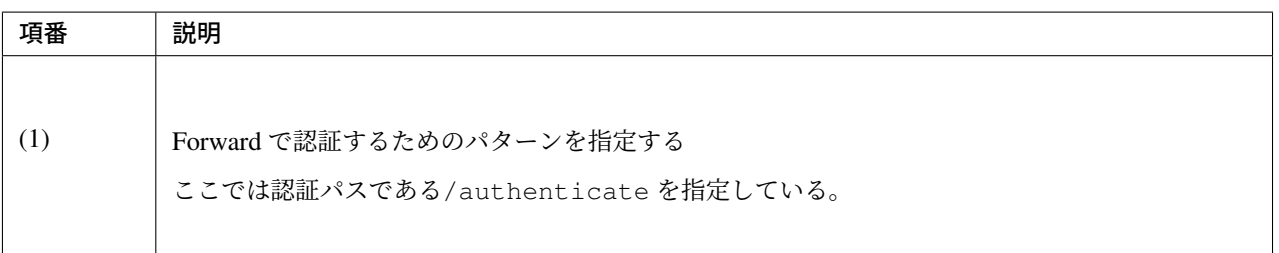

### 認証処理の拡張

Spring Security から提供されている認証プロバイダで対応できない認証要件がある場合は、org. springframework.security.authentication.AuthenticationProvider インタフェースを 実装したクラスを作成する必要がある。

ここでは、ユーザー名、パスワード、[会社識別子](https://docs.spring.io/spring-security/site/docs/5.1.3.RELEASE/api/org/springframework/security/authentication/AuthenticationProvider.html) (独自の認証パラメータ) の 3 つのパラメータを使用して DB 認証を行うための拡張例を示す。

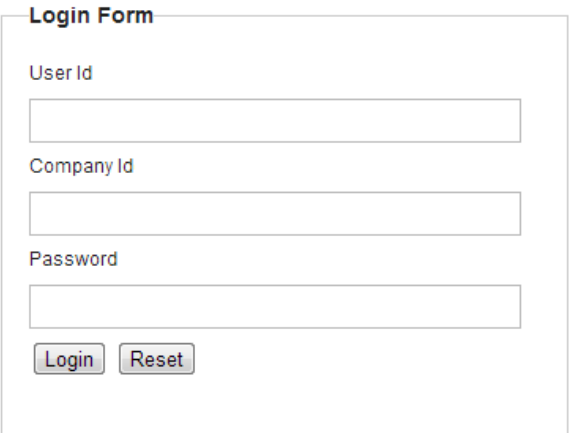

上記の要件を実現するためには、以下に示すクラスを作成する必要がある。

# **TERASOLUNA Server Framework for Java (5.x) Development Guideline Documentation,** リリー ス **5.5.2.RELEASE**

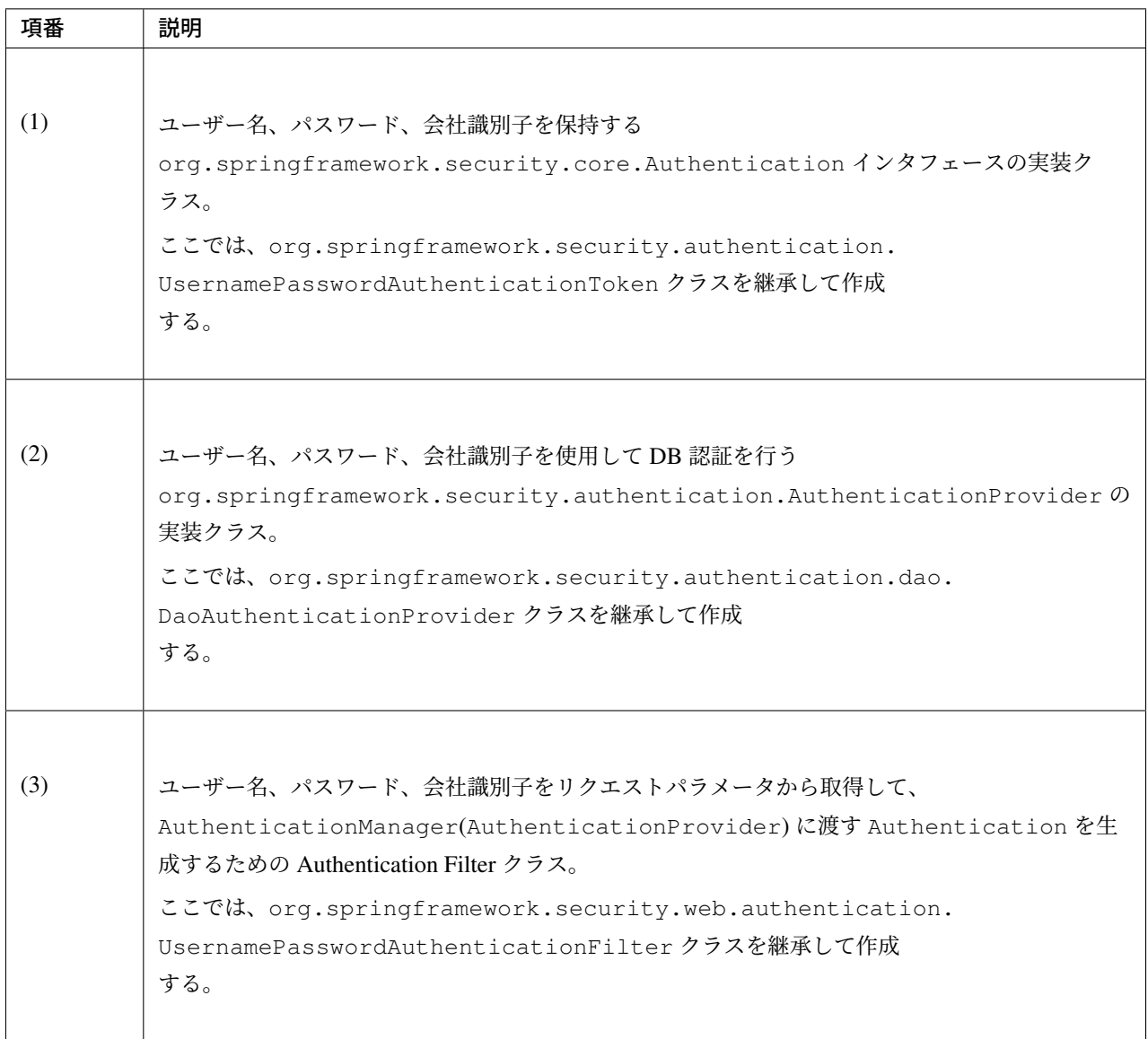

注釈: ここでは、認証用のパラメータとして独自のパラメータを追加する例にしているため、 Authentication インタフェースの実装クラスと Authentication を生成するための Authentication Filter クラスの拡張が必要となる。

ユーザー名とパスワードのみで認証する場合は、AuthenticationProvider インタフェースの実装クラ スを作成するだけで、認証処理を拡張することができる。

# **Authentication** インタフェースの実装クラスの作成

UsernamePasswordAuthenticationToken クラスを継承し、ユーザー名とパスワードに加えて、会社

識別子 (独自の認証パラメータ) を保持するクラスを作成する。

```
// import omitted
public class CompanyIdUsernamePasswordAuthenticationToken extends
   UsernamePasswordAuthenticationToken {
   private static final long serialVersionUID = SpringSecurityCoreVersion.SERIAL_
,→VERSION_UID;
   // (1)
   private final String companyId;
   // (2)
   public CompanyIdUsernamePasswordAuthenticationToken(
            Object principal, Object credentials, String companyId) {
       super(principal, credentials);
       this.companyId = companyId;
   }
   // (3)
   public CompanyIdUsernamePasswordAuthenticationToken(
           Object principal, Object credentials, String companyId,
            Collection<? extends GrantedAuthority> authorities) {
       super(principal, credentials, authorities);
       this.companyId = companyId;
    }
   public String getCompanyId() {
       return companyId;
    }
}
```
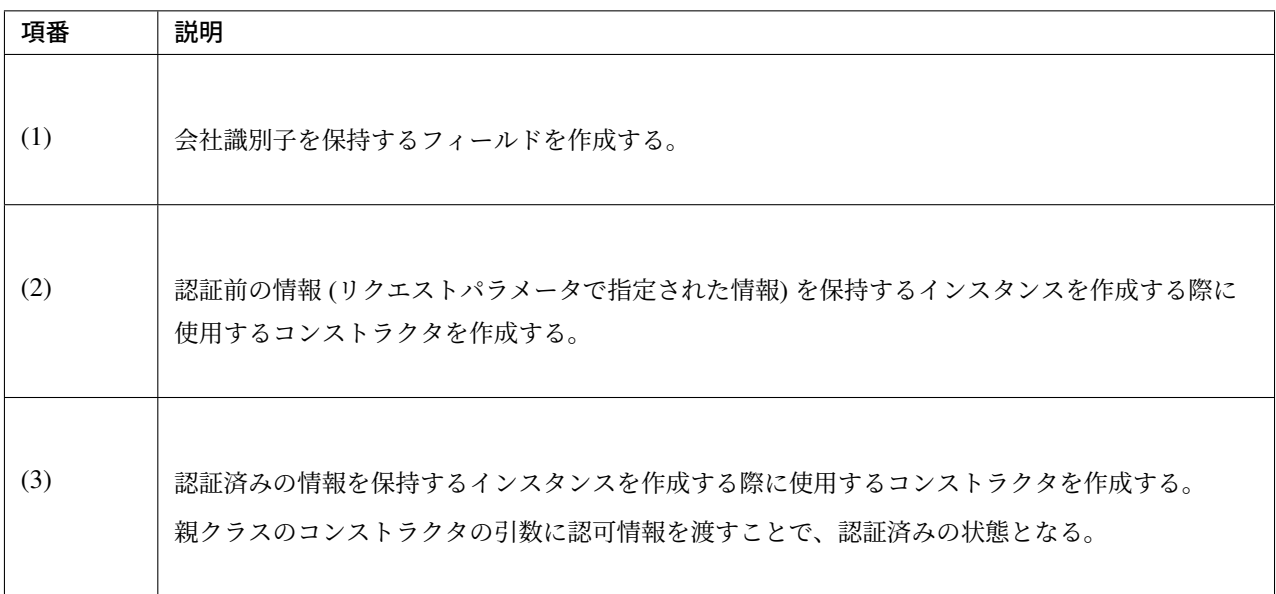

# **AuthenticationProvider** インタフェースの実装クラスの作成

DaoAuthenticationProvider クラスを継承し、ユーザー名、パスワード、会社識別子を使用して DB 認 証を行うクラスを作成する。

```
// import omitted
public class CompanyIdUsernamePasswordAuthenticationProvider extends
   DaoAuthenticationProvider {
   // omitted
   @Override
   protected void additionalAuthenticationChecks(UserDetails userDetails,
            UsernamePasswordAuthenticationToken authentication)
            throws AuthenticationException {
        // (1)
        super.additionalAuthenticationChecks(userDetails, authentication);
        // (2)
       CompanyIdUsernamePasswordAuthenticationToken
,→companyIdUsernamePasswordAuthentication =
                (CompanyIdUsernamePasswordAuthenticationToken) authentication;
       String requestedCompanyId = companyIdUsernamePasswordAuthentication.
,→getCompanyId();
       String companyId = ((SampleUserDetails) userDetails).getAccount().
,→getCompanyId();
        if (!companyId.equals(requestedCompanyId)) {
            throw new BadCredentialsException(messages.getMessage(
                    "AbstractUserDetailsAuthenticationProvider.badCredentials",
                    "Bad credentials"));
        }
    }
    @Override
   protected Authentication createSuccessAuthentication(Object principal,
            Authentication authentication, UserDetails user) {
        String companyId = ((SampleUserDetails) user).getAccount()
                .getCompanyId();
        // (3)
        return new CompanyIdUsernamePasswordAuthenticationToken(user,
                authentication.getCredentials(), companyId,
                user.getAuthorities());
    }
    @Override
    public boolean supports(Class<?> authentication) {
        // (4)
        return CompanyIdUsernamePasswordAuthenticationToken.class
```
.isAssignableFrom(authentication);

}

}

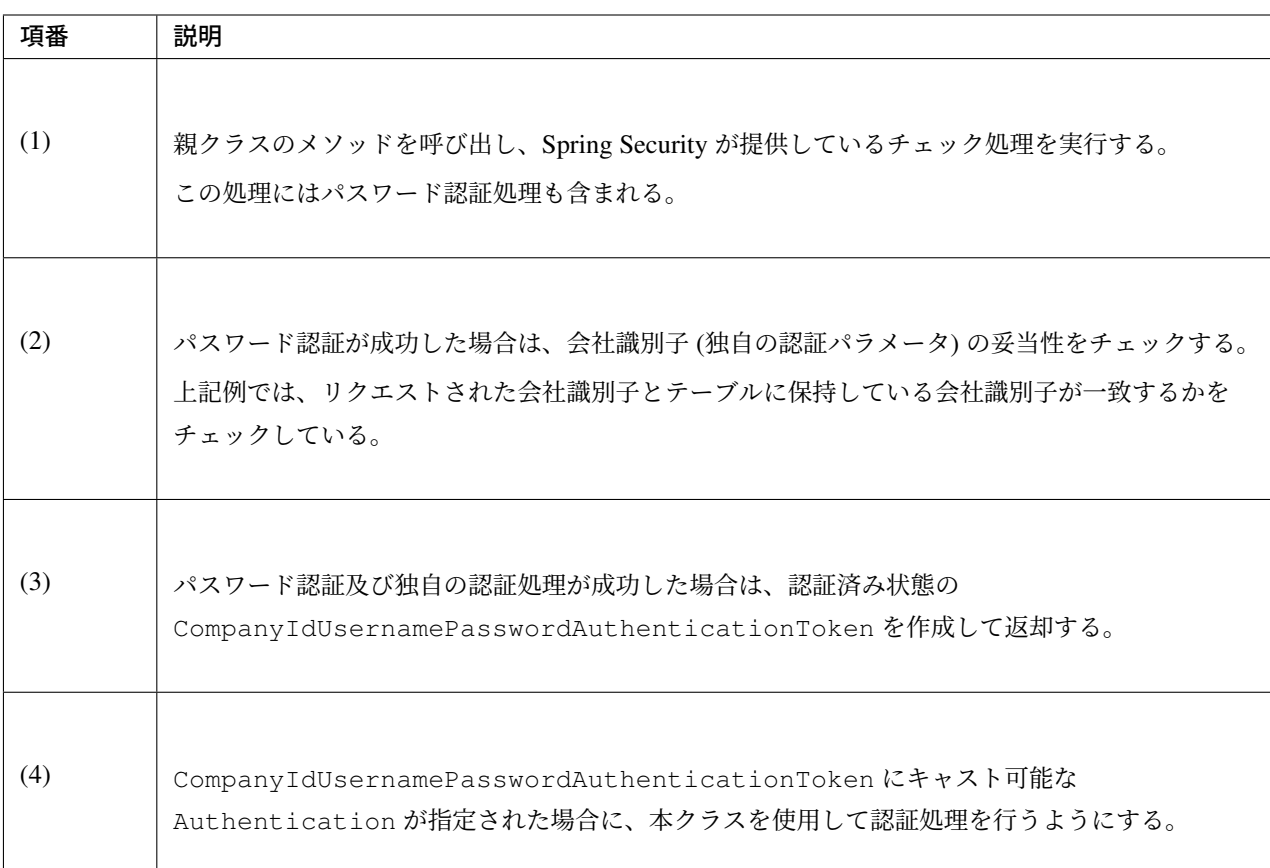

注釈: ユーザーの存在チェック、ユーザーの状態チェック (無効ユーザー、ロック中ユーザー、利用期限切れ ユーザーなどのチェック) は、additionalAuthenticationChecks メソッドが呼び出される前に親ク ラスの処理として行われる。

# **Authentication Filter** の作成

UsernamePasswordAuthenticationFilter クラスを継承し、認証情報 (ユーザー名、パスワード、会 社識別子) を AuthenticationProvider に引き渡すための Authentication Filter クラスを作成する。

attemptAuthentication メソッドの実装は、UsernamePasswordAuthenticationFilter クラ スのメソッドをコピーしてカスタマイズしたものである。

# **TERASOLUNA Server Framework for Java (5.x) Development Guideline Documentation,** リリー ス **5.5.2.RELEASE**

```
// import omitted
public class CompanyIdUsernamePasswordAuthenticationFilter extends
    UsernamePasswordAuthenticationFilter {
    @Override
   public Authentication attemptAuthentication(HttpServletRequest request,
            HttpServletResponse response) throws AuthenticationException {
        if (!request.getMethod().equals("POST")) {
            throw new AuthenticationServiceException("Authentication method not.
,→supported: "
                    + request.getMethod());
        }
        // (1)
        // Obtain UserName, Password, CompanyId
        String username = super.obtainUsername(request);
        String password = super.obtainPassword(request);
        String companyId = obtainCompanyId(request);
        if (username == null) {
           username = ";
        } else {
           username = username.trim():
        }
        if (password == null) {
           password = "";}
        CompanyIdUsernamePasswordAuthenticationToken authRequest =
            new CompanyIdUsernamePasswordAuthenticationToken(username, password,
,→companyId);
        // Allow subclasses to set the "details" property
        setDetails(request, authRequest);
        return this.getAuthenticationManager().authenticate(authRequest); // (2)
    }
   // (3)
   protected String obtainCompanyId(HttpServletRequest request) {
        return request.getParameter("companyId");
    }
}
```
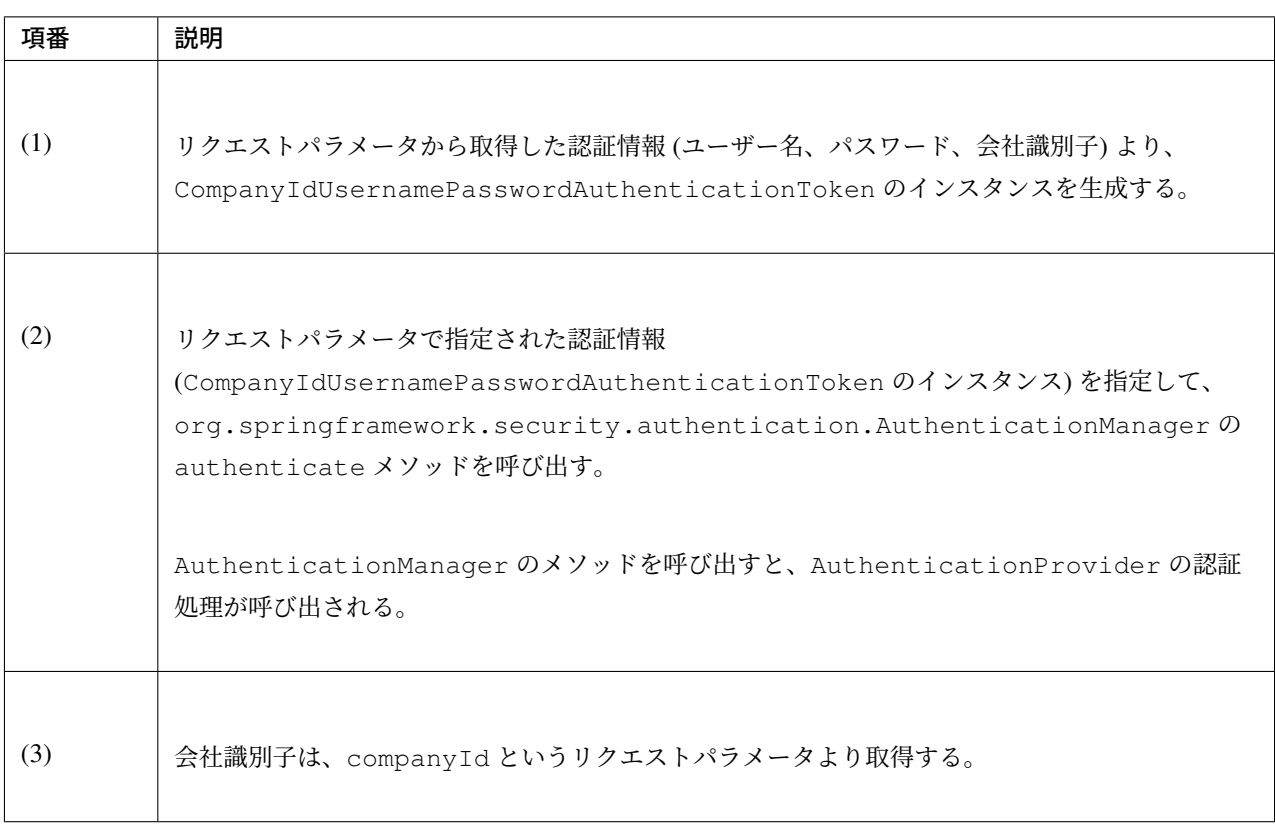

# ログインフォームの修正

ログインフォームの作成で作成したログインフォーム (JSP) に対して、会社識別子を追加する。

```
<form:form action="${pageContext.request.contextPath}/login" method="post">
   <!-- omitted -->
       <tr>
            <td><label for="username">User Name</label></td>
            <td><input type="text" id="username" name="username"></td>
       </tr>
        <tr>
            <td><label for="companyId">Company Id</label></td>
            <td><input type="text" id="companyId" name="companyId"></td> <!-- (1) -
,→->
       </tr>
        <tr>
            <td><label for="password">Password</label></td>
            <td><input type="password" id="password" name="password"></td>
        </tr>
    <!-- omitted -->
</form:form>
```
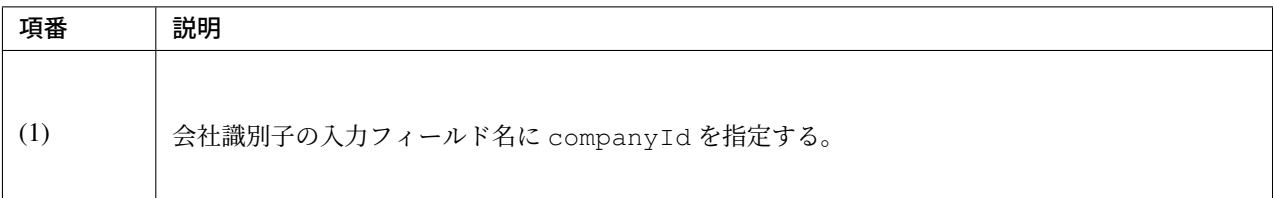

#### 拡張した認証処理の適用

ユーザー名、パスワード、会社識別子 (独自の認証パラメータ) を使用した DB 認証機能を Spring Security に 適用する。

• spring-security.xml の定義例

```
<!-- omitted -->
<!-- (1) -->
<sec:http
   entry-point-ref="loginUrlAuthenticationEntryPoint">
    <!-- omitted -->
   \langle!-- (2) -->
    <sec:custom-filter
       position="FORM_LOGIN_FILTER" ref=
,→"companyIdUsernamePasswordAuthenticationFilter" />
    <!-- omitted -->
    <sec:csrf token-repository-ref="csrfTokenRepository" />
   <sec:logout
       logout-url="/logout"
        logout-success-url="/login" />
   <!-- omitted -->
    <sec:intercept-url pattern="/login" access="permitAll" />
    <sec:intercept-url pattern="/**" access="isAuthenticated()" />
    <!-- omitted -->
</sec:http>
<!-- (3) -->
<bean id="loginUrlAuthenticationEntryPoint"
   class="org.springframework.security.web.authentication.
 ,→LoginUrlAuthenticationEntryPoint">
```

```
<constructor-arg value="/login" />
</bean>
\langle!-- (4) -->
<bean id="companyIdUsernamePasswordAuthenticationFilter"
    class="com.example.app.common.security.
,→CompanyIdUsernamePasswordAuthenticationFilter">
   \langle!-- (5) -->
    <property name="requiresAuthenticationRequestMatcher">
        <bean class="org.springframework.security.web.util.matcher.
,→AntPathRequestMatcher">
            <constructor-arg index="0" value="/authentication" />
            <constructor-arg index="1" value="POST" />
        </bean>
   </property>
    \langle!-- (6) -
    <property name="authenticationManager" ref="authenticationManager" />
    <!-- (7) -->
    <property name="sessionAuthenticationStrategy" ref=
,→"sessionAuthenticationStrategy" />
    <!-- (8) -->
    <property name="authenticationFailureHandler">
        <bean class="org.springframework.security.web.authentication.
,→SimpleUrlAuthenticationFailureHandler">
            <constructor-arg value="/login?error=true" />
        </bean>
    </property>
    <!-- (9) -->
    <property name="authenticationSuccessHandler">
        <bean class="org.springframework.security.web.authentication.
,→SimpleUrlAuthenticationSuccessHandler" />
    </property>
</bean>
<!-- (6') -->
<sec:authentication-manager alias="authenticationManager">
    <sec:authentication-provider ref=
,→"companyIdUsernamePasswordAuthenticationProvider" />
</sec:authentication-manager>
<bean id="companyIdUsernamePasswordAuthenticationProvider"
   class="com.example.app.common.security.
,→CompanyIdUsernamePasswordAuthenticationProvider">
    <property name="userDetailsService" ref="sampleUserDetailsService" />
    <property name="passwordEncoder" ref="passwordEncoder" />
</bean>
<!-- (7') -->
<bean id="sessionAuthenticationStrategy"
    class="org.springframework.security.web.authentication.session.
,→CompositeSessionAuthenticationStrategy">
   <constructor-arg>
        <util:list>
            <bean class="org.springframework.security.web.csrf.
```
*,→*CsrfAuthenticationStrategy"**>**

```
<constructor-arg ref="csrfTokenRepository" />
           </bean>
            <bean class="org.springframework.security.web.authentication.session.
,→SessionFixationProtectionStrategy" />
       </util:list>
   </constructor-arg>
</bean>
<bean id="csrfTokenRepository"
   class="org.springframework.security.web.csrf.HttpSessionCsrfTokenRepository" />
<!-- omitted -->
```
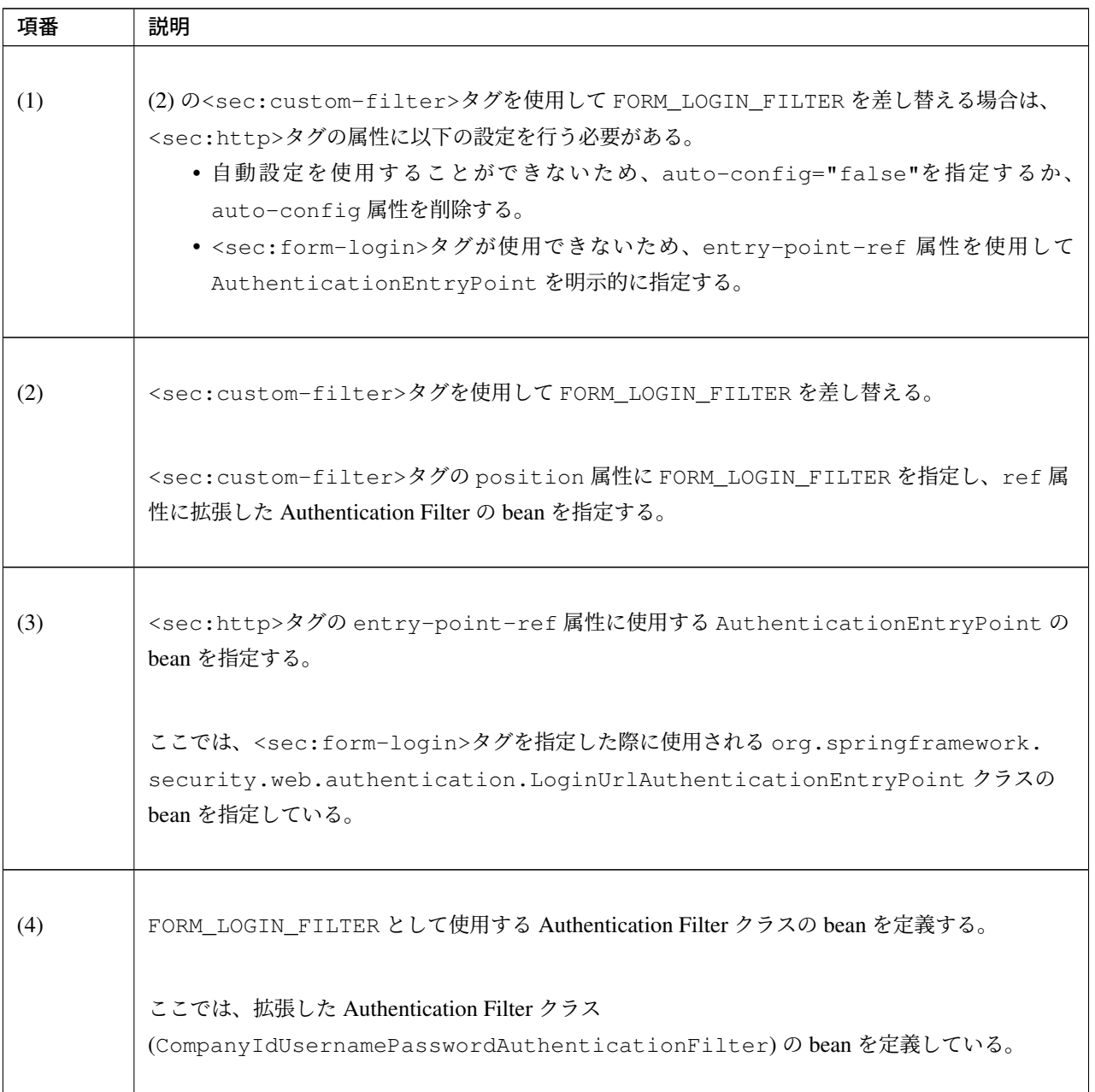

Continued on next page

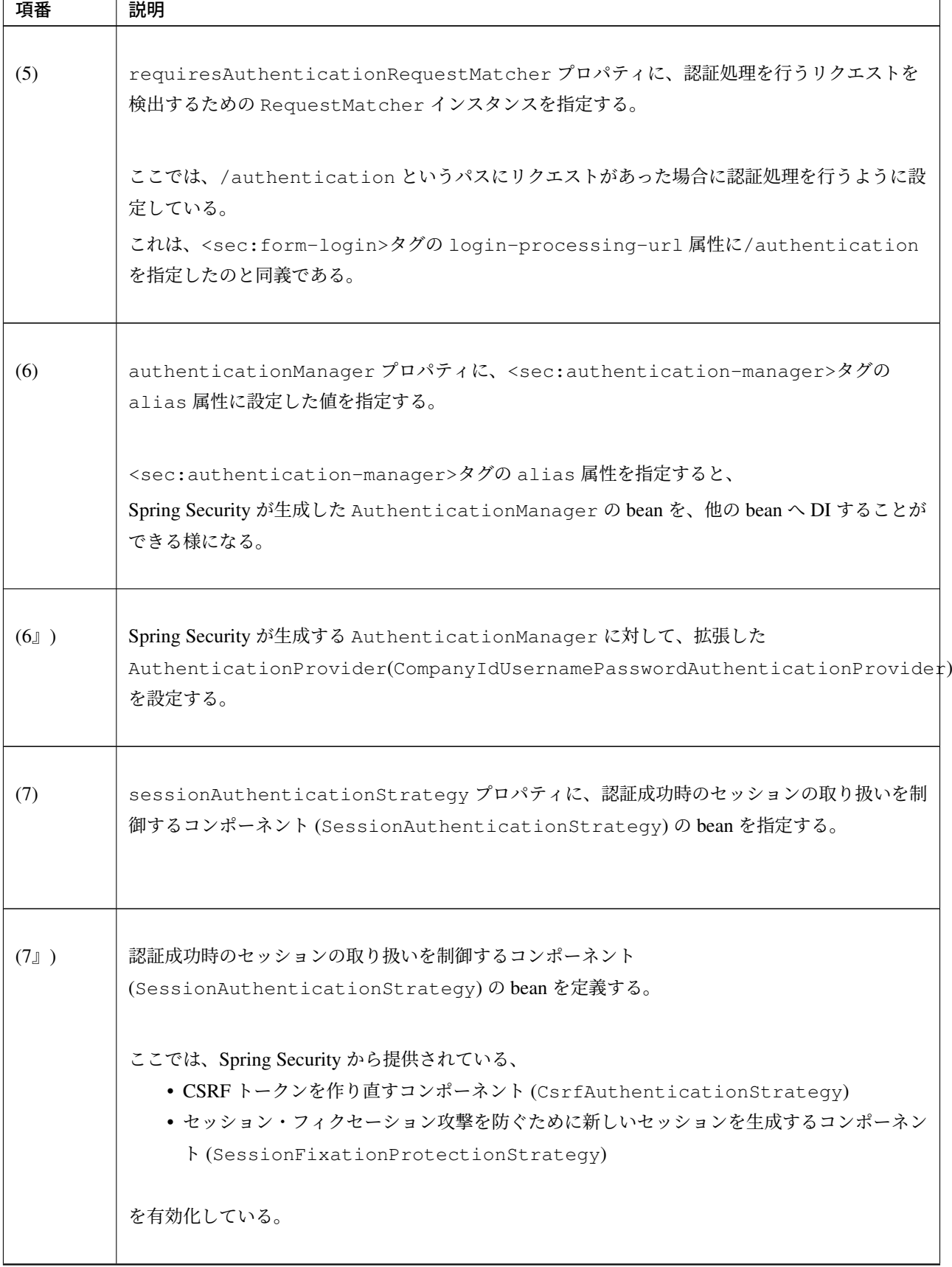

表 9.21 – continued from previous page

Continued on next page

| 項番  | 説明                                                              |
|-----|-----------------------------------------------------------------|
| (8) | authenticationFailureHandler プロパティに、認証失敗時に呼ばれるハンドラクラスを<br>指定する。 |
| (9) | authenticationSuccessHandler プロパティに、認証成功時に呼ばれるハンドラクラスを<br>指定する。 |

表 9.21 – continued from previous page

#### 注釈: auto-config について

auto-config="false"を指定又は指定を省略した際に Basic 認証処理とログアウト処理を有効化したい 場合は、<sec:http-basic>タグと<sec:logout>タグを明示的に定義する必要がある。

#### **PasswordEncoder** のカスタマイズ

DelegatingPasswordEncoder で使用される PasswordEncoder インタフェースの実装は全てデ フォルトの設定であるが、システムの要件によってはカスタマイズを行う必要がある。ここでは PasswordEncoder インタフェースの実装のカスタマイズ方法を紹介する。

注釈: OWASP(Open Web Application Security Project) ではハッシュ関数に使用するイテレーションカウント (ハッシュ化の繰返し回数)について、ユーザに影響を与えない範囲で出来る限り攻撃を対策できる値を設定 することが推奨されている。ハードウェアの処理速度に比例してユーザに影響を与えない範囲が変化するた め、実際に設定すべきイテレーションカウントは環境によって異なる。

#### **Pbkdf2PasswordEncoder** のカスタマイズ

Pbkdf2PasswordEncoder では、ソルト に 8 バイトの乱数 (java.security.SecureRandom) が使 用され、イテレーション カウントはデフォルトでは 185,000 回に設定されている。

ここではイテレーションカウントの変更方法を紹介する。

applic[ationContex](#page-1942-0)t.xml を以下のように変更する。

• applicationContext.xml の変更

```
<bean id="passwordEncoder" class="org.springframework.security.crypto.password.
,→DelegatingPasswordEncoder">
   <constructor-arg name="idForEncode" value="pbkdf2" />
   <constructor-arg name="idToPasswordEncoder">
        <map>
            <entry key="pbkdf2">
               <bean class="org.springframework.security.crypto.password.
,→Pbkdf2PasswordEncoder"> <!-- (1) -->
                    <constructor-arg name="secret" value="" /> <!-- (2) -->
                    <constructor-arg name="iterations" value="1000000" /> <!-- (3)
,→-->
```
**</bean>**

```
<constructor-arg name="hashWidth" value="256" /> <!-- (4) -->
            </bean>
        </entry>
        <!-- omitted -->
    </map>
</constructor-arg>
```
項番 勤明 (1) Pbkdf2PasswordEncoder をカスタマイズするため、使用するコンストラクタをデフォルトコ ンストラクタから変更する コンストラクタに指定する引数については以下で解説を行う。 (2) secret にはハッシュ化で使用する秘密鍵を指定する。 デフォルトは空(」」)である。 (3) iterations にはハッシュ化の iterations(反復) 回数を指定する。 ここでは 1,000,000 回を指定する。 デフォルトでは 185000 が設定されている。 (4) hashWidth には出力されるハッシュ値の長さを指定する。 デフォルトでは 256 が設定されている。

### 警告: SecureRandom の使用について

Linux 環境で SecureRandom を使用する場合、処理の遅延やタイムアウトが発生する場合がある。こ れは使用する乱数生成器に左右される事象であり、以下のドキュメントに説明がある。

• https://docs.oracle.com/javase/8/docs/api/java/security/SecureRandom.html

本事象が発生する場合は、以下のいずれかの設定を追加することで回避することができる。

- Java コマンド実行時に -Djava.security.egd=file:/dev/urandom を指定する。
- \${JAVA\_HOME}/jre/lib/security/java.security 内 の securerandom. source=/dev/random を securerandom.source=/dev/urandom に変更する。

## 注釈: ソルト

ハッシュ化対象のデータに追加する文字列のことである。ソルトをパスワードに付与することで、実際のパス ワードより桁数が長くなるため、レインボークラックなどのパスワード解析を困難にすることができる。な お、ソルトはユーザーごとに異なる値(ランダム値等)を設定することを推奨する。これは、同じソルトを 使用していると、ハッシュ値からハッシュ化前の文字列 (パスワード) がわかってしまう可能性があるためで ある。

#### <span id="page-1942-0"></span>注釈: イテレーション

ハッシュ関数の計算を繰り返し行うことで、保管するパスワードに関する情報を繰り返し暗号化することであ る。パスワードの総当たり攻撃への対策として、パスワード解析に必要な時間を延ばすために行う。しかし、 イテレーションはシステムの性能に影響を与えるので、システムの性能を考慮してイテレーションカウントを 決める必要がある。

Spring Security のデフォルトでは 185,000 回イテレーションを行うが、この回数はコンストラクタ引数 (iterations) で変更することができる。イテレーションカウントが多いほどパスワードの強度は増すが、 計算量が多くなるため性能にあたえる影響も大きくなる。

#### 非推奨アルゴリズムの **PasswordEncoder** の利用

セキュリティ要件によっては、前述した PasswordEncoder を実装したクラスでは実現できない場合が ある。特に、既存のアカウント情報で使用しているハッシュ化要件を踏襲する必要がある場合は、前述の PasswordEncoder では要件を満たせないことがある。

具体的には、既存のハッシュ化要件が以下のようなケースである。

- アルゴリズムが SHA-512 である。
- ハッシュ化回数が 1000 回である。

## ス **5.5.2.RELEASE**

こ の よ う な ケ ー ス で は 、PasswordEncoder の 実 装 ク ラ ス の 一 つ で あ る MessageDigestPasswordEncoder を利用することで要件を満たすことができる。

警告: Spring Security 4 では、Spring Security 3.1.4 で非推奨になった org.springframework. security.authentication.encoding.PasswordEncoder を実装したクラスをハッシュ化に 使用していたが、Spring Security 5 では廃止されている。

### **MessageDigestPasswordEncoder** の利用

MessageDigestPasswordEncoder は Java が提供する java.security.MessageDigest クラスを 利用してハッシュ化を行う。MessageDigest クラスは MD-5、SHA-1、SHA-256 等のハッシュアルゴリズ ムを提供している。詳細については Javadoc を参照されたい。

警告: MessageDigestPassw[ordEnco](https://docs.oracle.com/javase/jp/8/docs/api/java/security/MessageDigest.html)der は旧式の実装であることを示すため非推奨となっている。 このクラスが廃止される予定はないが、セキュリティ上のリスクが想定されるため、Pbkdf2 アルゴリズ ムや BCrypt アルゴリズムを利用することを検討されたい。

本ガイドラインでは、DelegatingPassowordEncoder を通して MessageDigestPasswordEncoder を利用する方法について説明する。

ここでは以下のハッシュ化要件を満たす PasswordEncoder を実装する。

- アルゴリズムが SHA-512 である。
- ハッシュ化回数が 1000 回である。

#### 注釈: MessageDigestPasswordEncoder の仕様

MessageDigestPasswordEncoder でハッシュ化を行うと以下のフォーマットで出力される。

{salt}hashValue

ソルトは Spring Security 5 からランダムに生成するようになったため、安全性が向上している。

ハッシュ化したパスワードに付与されたソルトは照合の際に使用される。

## 既に固定のソルトを用いてハッシュ化したパスワードについて
先述の通り、Spring Security 5 の MessageDigestPasswordEncoder はソルトをランダムに生成するが、 既に固定のソルトを用いてパスワードをハッシュ化していた場合も、パスワードにソルトを付与する移行処理 を行うことで、照合することができるようになる。

パスワードデータの移行については、MessageDigestPasswordEncoder の Javadoc を参照されたい。

この場合、既存のパスワードは固定のソルトを用いて照合が行われるが、パスワードを新規に設定または変更 した場合はランダムなソルトが用いられる。

警告: MessageDigestPasswordEncoder を使用する際は、以下の点に注意する必要がある。

- 既存のハッシュ値より文字数が多くなる
- エンコードしたパスワードからソルトの情報が得られる

まず、MessageDigestPasswordEncoder でハッシュ化を行う DelegatingPasswordEncoder の bean を定義する。

• applicationContext.xml の定義例

```
<bean id="passwordEncoder" class="org.springframework.security.crypto.password.
,→DelegatingPasswordEncoder"> <!-- (1) -->
   <constructor-arg name="idForEncode" value="MD" />
   <constructor-arg name="idToPasswordEncoder">
       <map>
            <entry key="MD">
                <bean class="org.springframework.security.crypto.password.
,→MessageDigestPasswordEncoder"> <!-- (2) -->
                    <constructor-arg name="algorithm" value="SHA-512" /> <!-- (3) -
,→->
                    <property name="iterations" value="1000" /> <!-- (4) -->
                </bean>
            </entry>
            <!-- omitted -->
       </map>
   </constructor-arg>
</bean>
```
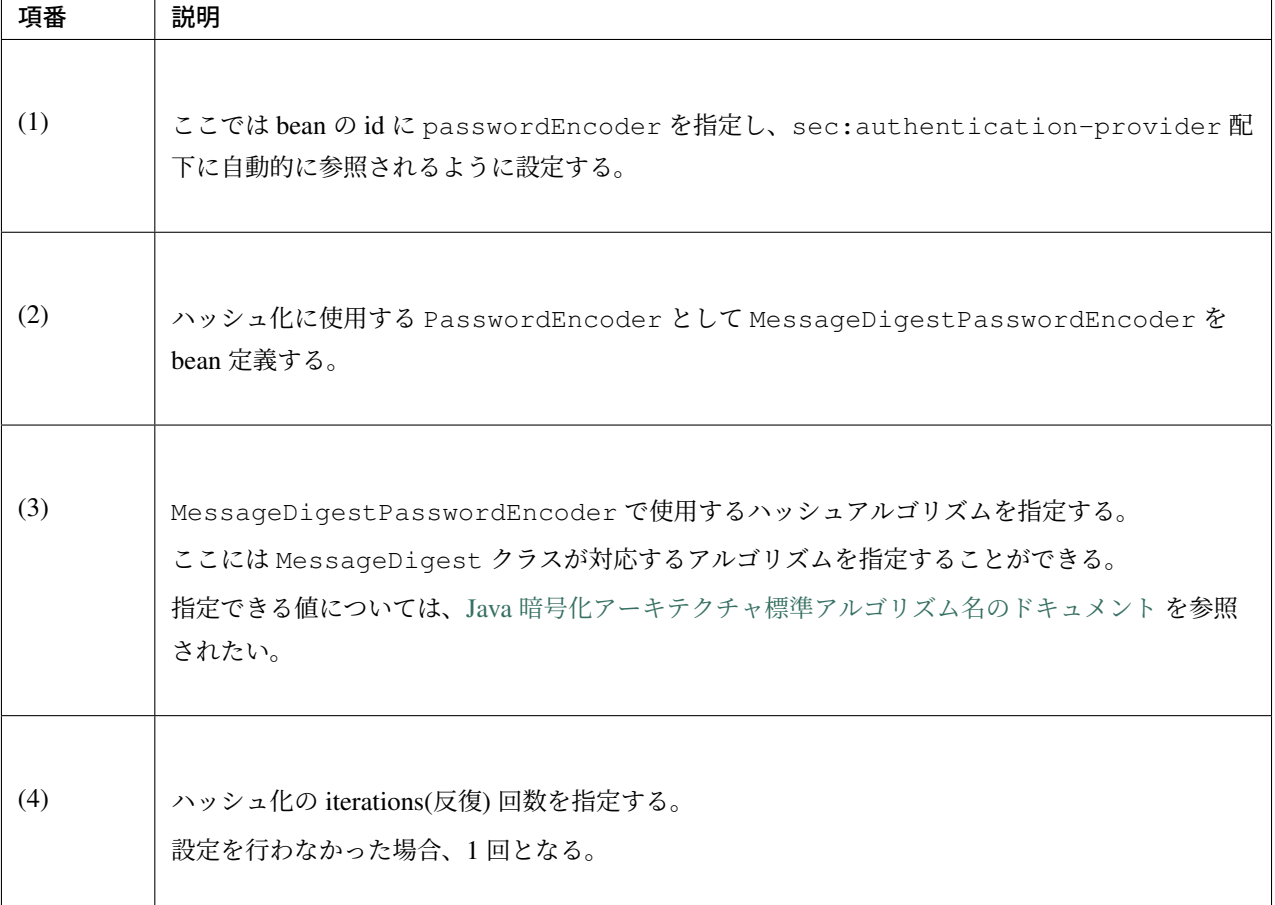

警告: 実際のアプリケーション開発では、セキュリティ上のリスクを軽減するため idForEncode と idToPasswordEncoder の key 値にアルゴリズム名を推測できないような値を指定することを推奨 する。

# **9.2.4 Appendix**

# **Spring MVC** でリクエストを受けてログインフォームを表示する

Spring MVC でリクエストを受けてログインフォームを表示する方法を説明する。

• ログインフォームを表示する Controller の定義例

```
@Controller
@RequestMapping("/login")
public class LoginController { // (1)
    @RequestMapping
   public String index() {
        return "login";
    }
}
```
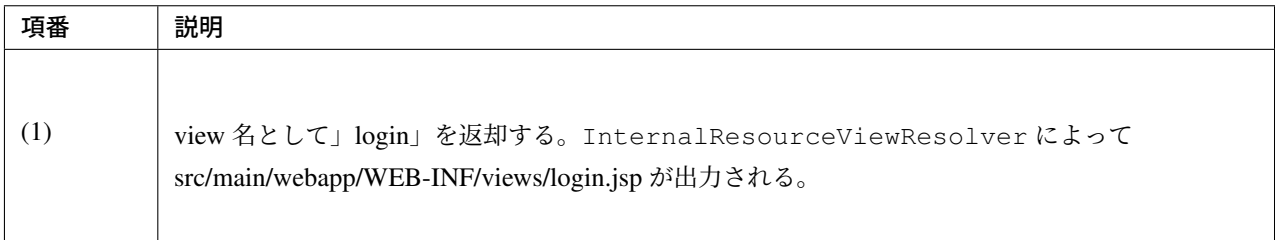

本例のように、単純に view 名を返すだけのメソッドが一つだけある Controller であれば、 <mvc:view-controller>を使用して代用することも可能である。

詳しくは、*HTML* を応答するを参照されたい。

#### **Remember Me** 認証の利用

「Remember Me 認証」とは、Web サイトに頻繁にアクセスするユーザーの利便性を高めるための機能の一つ で、ログイン状態を通常のライフサイクルより長く保持するための機能である。本機能を使用すると、ブラウ ザを閉じた後やセッションタイムが発生した後でも、Cookie に保持している Remember Me 認証用の Token [を使用して、ユーザ名](https://docs.spring.io/spring-security/site/docs/5.1.3.RELEASE/reference/htmlsingle/#remember-me)とパスワードを再入力することなく自動でログインすることができる。なお、本機能 は、ユーザーがログイン状態を保持することを許可した場合のみ有効となる。

Spring Security は、「Hash-Based Token 方式の Remember Me 認証」と「Persistent Token 方式の Remember Me 認証」をサポートしており、デフォルトでは Hash-Based Token 方式が使用される。

Remember Me 認証を利用する場合は、<sec:remember-me>タグを追加する。

• spring-security.xml の定義例

**<sec:http>** *<!-- omitted -->*

```
<sec:remember-me key="terasoluna-tourreservation-km/ylnHv"
       token-validity-seconds="#{30 * 24 * 60 * 60}" /> <!-- (1) (2) -->
   <!-- omitted -->
</sec:http>
```
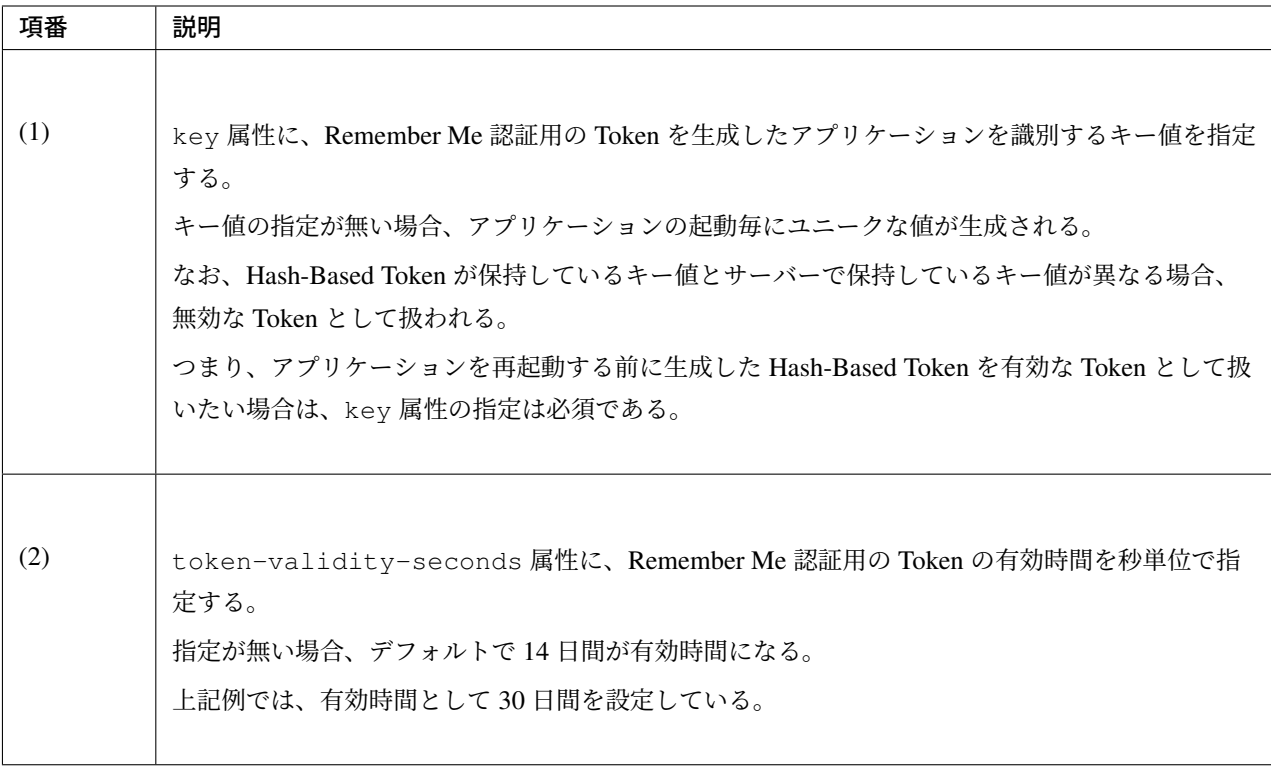

上記以外の属性については、Spring Security Reference -The Security Namespace (<remember-me>) -を参照さ れたい。

#### 注釈: Spring Security 4.0 [における変更](https://docs.spring.io/spring-security/site/docs/5.1.3.RELEASE/reference/htmlsingle/#nsa-remember-me)

Spring Security 4.0 から、以下の設定のデフォルト値が変更されている

- remember-me-parameter
- remember-me-cookie

ログインフォームには、「Remember Me 認証」機能の利用有無を指定するためのフラグ (チェックボックス項 目) を用意する。

• ログインフォームの JSP の実装例

```
<form:form action="${pageContext.request.contextPath}/login" method="post">
       <!-- omitted -->
       <tr>
           <td><label for="remember-me">Remember Me : </label></td>
            <td><input name="remember-me" id="remember-me" type="checkbox" checked=
,→"checked" value="true"></td> <!-- (1) -->
       </tr>
        <!-- omitted -->
</form:form>
```
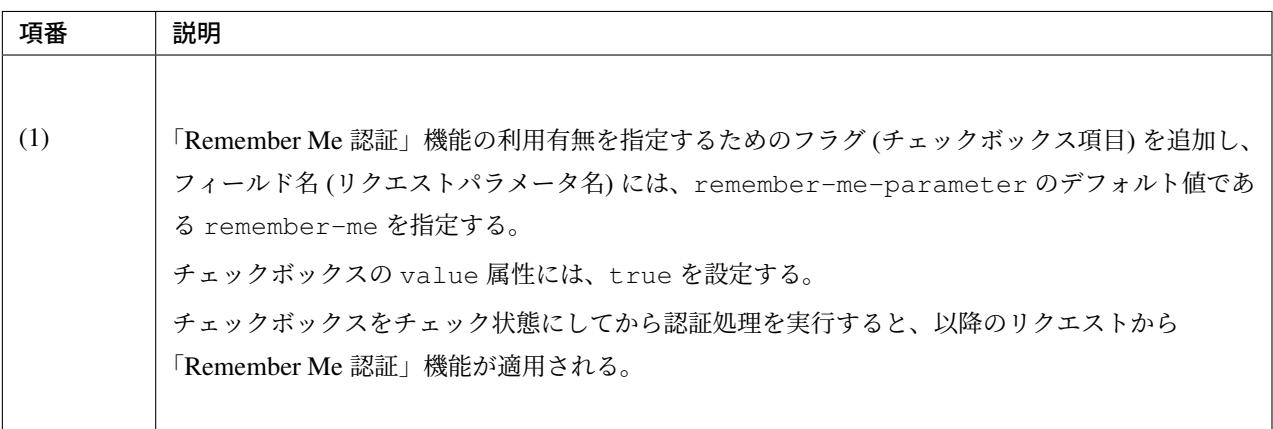

## ちなみに: value 属性の設定値について

value 属性には、true を設定する旨が rememberMeRequested の JavaDoc に記載されているが、実装上は on、yes、」1」 も設定可能である。

# **9.3** 認可

# **9.3.1 Overview**

本節では、Spring Security が提供している認可機能について説明する。

認可処理は、アプリケーションの利用者がアクセスできるリソースを制御するための処理である。利用者がア クセスできるリソースを制御するためのもっとも標準的な方法は、リソース (又はリソースの集合) 毎にアク セスポリシーを定義しておき、利用者がリソースにアクセスしようとした時にアクセスポリシーを調べて制御 する方法である。

アクセスポリシーには、どのリソースにどのユーザーからのアクセスを許可するかを定義する。Spring Security では、以下の 3 つのリソースに対してアクセスポリシーを定義することができる。

- Web リソース
- Java メソッド
- ドメインオブジェクト\*1
- JSP の画面項目

本節では、「Web リソース」「[Ja](#page-1949-0)va メソッド」「JSP の画面項目」のアクセスに対して認可処理を適用するため の実装例 (定義例) を紹介しながら、Spring Security の認可機能について説明する。

認可処理のアーキテクチャ

Spring Security は、以下のような流れで認可処理を行う。

<span id="page-1949-0"></span><sup>\*1</sup> ドメインオブジェクトのアクセスに対する認可処理については、 Spring Security Reference -Domain Object Security (ACLs)-を参 照されたい。

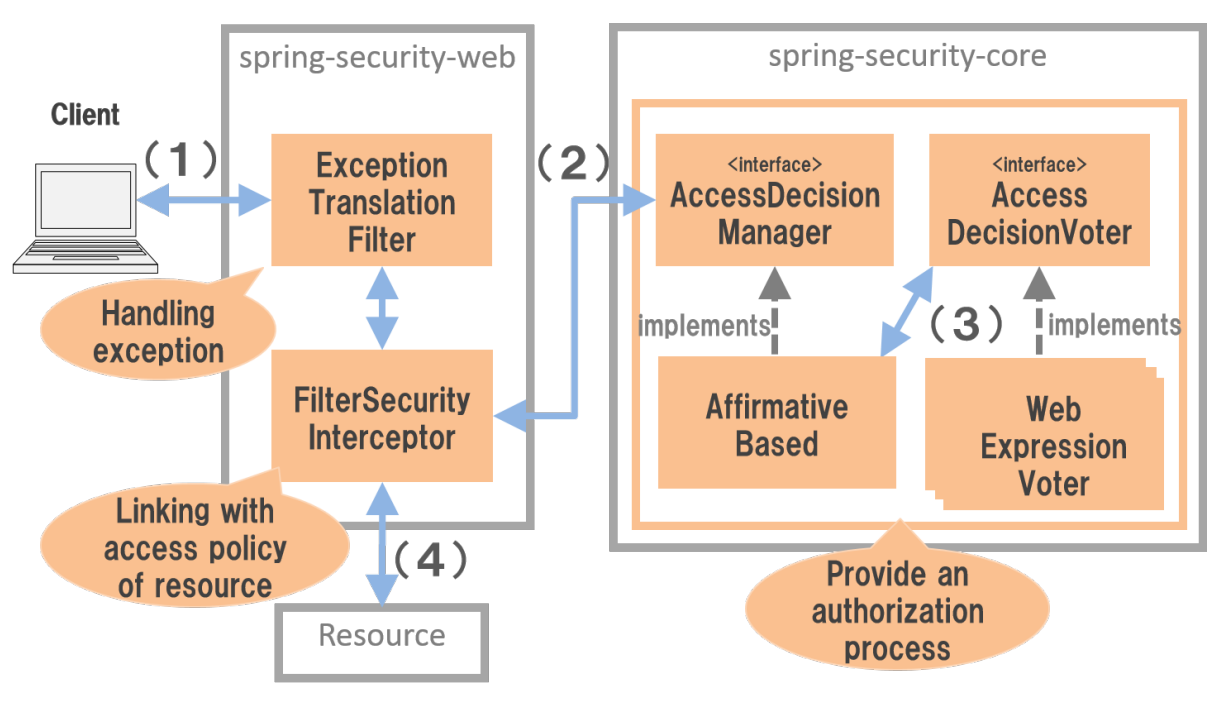

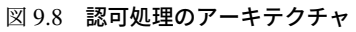

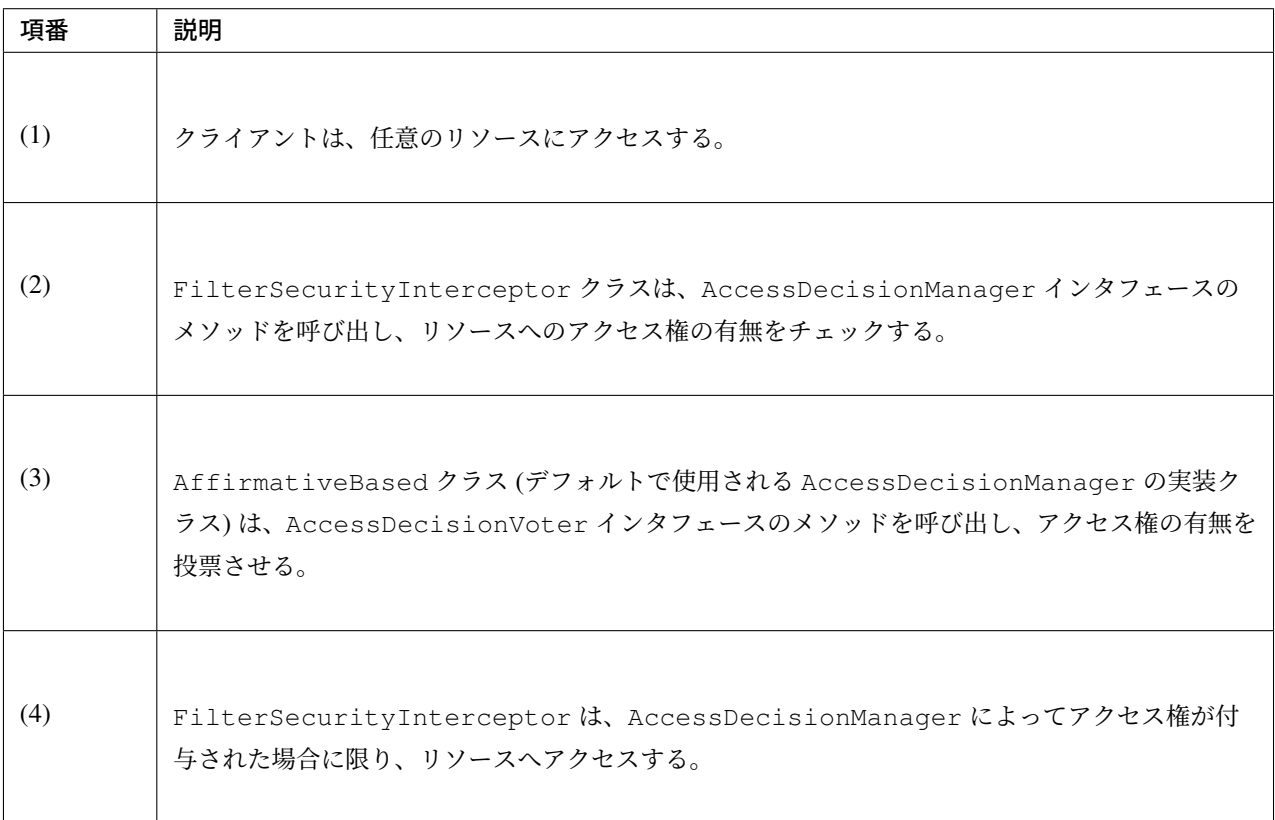

## **ExceptionTranslationFilter**

ExceptionTranslationFilter は、認可処理 (AccessDecisionManager) で発生した例外をハンド リングし、クライアントへ適切なレスポンスを行うための Security Filter である。デフォルトの実装では、未 認証ユーザーからのアクセスの場合は認証を促すレスポンス、認証済みのユーザーからのアクセスの場合は認 可エラーを通知するレスポンスを返却する。

# **FilterSecurityInterceptor**

FilterSecurityInterceptor は、HTTP リクエストに対して認可処理を適用するための Security Filter で、実際の認可処理は AccessDecisionManager に委譲する。AccessDecisionManager インタ フェースのメソッドを呼び出す際には、クライアントがアクセスしようとしたリソースに指定されているアク セスポリシーを連携する。

# **AccessDecisionManager**

AccessDecisionManager は、アクセスしようとしたリソースに対してアクセス権があるかチェックを行 うためのインタフェースである。

Spring Security が提供する実装クラスは 3 種類存在するが、いずれも AccessDecisionVoter というインタ フェースのメソッドを呼び出してアクセス権を付与するか否かを判定させている。AccessDecisionVoter は「付与」「拒否」「棄権」のいずれかを投票し、AccessDecisionManager の実装クラスが投票結果を集 約して最終的なアクセス権を判断する。アクセス権がないと判断した場合は、AccessDeniedException を発生させアクセスを拒否する。

なお、すべての投票結果が「棄権」であった場合、Spring Security のでデフォルトでは、「アクセス権なし」と 判定される。

| クラス名             | 説明                                                                                                    |
|------------------|----------------------------------------------------------------------------------------------------|
| AffirmativeBased | AccessDecisionVoter に投票させ、「付与」が1件投票された時点でアクセ<br>ス権を与える実装クラス。<br>デフォルトで使用される実装クラス。                                                      |
| ConsensusBased   | 全ての AccessDecisionVoter に投票させ、「付与」の投票数が多い場合にア<br>クセス権を与える実装クラス。<br>「付与」「拒否」が1件以上、且つ同数の場合、Spring Security のデフォルトでは、<br>「アクセス権あり」と判定される。 |
| UnanimousBased   | AccessDecisionVoter に投票させ、「拒否」が1件投票された時点で アクセ<br>ス権を与えない実装クラス。                                                                         |

表 9.22 Spring Security が提供する AccessDecisionManager の実装クラス

## 注釈: AccessDecisionVoter の選択

使用する AccessDecisionVoter が 1 つの場合はどの実装クラスを使っても動作に違いはない。複数の AccessDecisionVoter を使用する場合は、要件に合わせて実装クラスを選択されたい。

## **AccessDecisionVoter**

AccessDecisionVoter は、アクセスしようとしたリソースに指定されているアクセスポリシーを参照し てアクセス権を付与するかを投票するためのインタフェースである。

Spring Security が提供する主な実装クラスは以下の通り。

| クラス名               | 説明                                                                                      |
|--------------------|-----------------------------------------------------------------------------------------|
| WebExpressionVoter | SpEL 経由で認証情報 (Authentication) が保持する権限情報とリクエスト情<br>報(HttpServletRequest)を参照して投票を行う実装クラス。 |
| RoleVoter          | 利用者が持つロールを参照して投票を行う実装クラス。                                                               |
| RoleHierarchyVoter | 利用者が持つ階層化されたロールを参照して投票を行う実装クラス。                                                         |
| AuthenticatedVoter | 認証状態を参照して投票を行う実装クラス。                                                                    |

表 9.23 Spring Security が提供する AccessDecisionVoter の主な実装クラス

## 注釈: デフォルトで適用される AccessDecisionVoter

デフォルトで適用される AccessDecisionVoter インタフェースの実装クラスは、Spring Security 4.0 から WebExpressionVoter に統一されている。WebExpressionVoter は、RoleVoter、 RoleHierarchyVoter、AuthenticatedVoter を使用した時と同じことが実現できるため、本ガイ ドラインでも、デフォルトの WebExpressionVoter を使って認可処理を行う前提で説明を行う。

# **9.3.2 How to use**

認可機能を使用するために必要となる bean 定義例 (アクセスポリシーの指定方法) や実装方法について説明 する。

## アクセスポリシーの記述方法

アクセスポリシーの記述方法を説明する。

Spring Security は、アクセスポリシーを指定する記述方法として Spring Expression Language(SpEL) をサポー

トしている。SpEL を使わない方法もあるが、本ガイドラインでは Expression を使ってアクセスポリシーを指 定する方法で説明を行う。SpEL の使い方については本節でも紹介するが、より詳しい使い方を知りたい場合 は Spring Framework Documentation -Spring Expression Language (SpEL)-を参照されたい。

# **Built-In** の **Common Expressions**

Spring Security が用意している共通的な Expression は以下の通り。

| Expression                  | 説明                                                            |
|-----------------------------|---------------------------------------------------------------|
| hasRole(String role)        | ログインユーザーが、引数に指定したロールを保持している場合に true を<br>返却する。                |
| hasAnyRole(String<br>roles) | ログインユーザーが、引数に指定したロールのいずれかを保持している場合<br>に true を返却する。           |
| isAnonymous()               | ログインしていない匿名ユーザーの場合に true を返却する。                               |
| isRememberMe()              | Remember Me 認証によってログインしたユーザーの場合に true を返却<br>する。              |
| isAuthenticated()           | ログイン中の場合に true を返却する。                                         |
| isFullyAuthenticated()      | Remember Me 認証ではなく通常の認証プロセスによってログインしたユー<br>ザーの場合に true を返却する。 |
| permitAll                   | 常に true を返却する。                                                |
| denyAll                     | 常に false を返却する。                                               |

表 9.24: Spring Security が提供している共通的な Expression

Continued on next page

| Expression     | 説明                                                               |
|----------------|------------------------------------------------------------------|
| principal      | 認証されたユーザーのユーザー情報 (UserDetails インタフェースを実装<br>したクラスのオブジェクト)を返却する。  |
| authentication | 認証されたユーザーの認証情報 (Authentication インタフェースを実装<br>したクラスのオブジェクト)を返却する。 |

表 9.24 – continued from previous page

#### 注釈: Expression を使用した認証情報へのアクセス

Expression として principal や authentication を使用すると、ログインユーザーのユーザー情報や認 証情報を参照することができるため、ロール以外の属性を使ってアクセスポリシーを設定することが可能に なる。

## 注釈: ロール名のプレフィックス

Spring Security 3.2 までは、ロール名には ROLE\_ プレフィックスを指定する必要があったが、Spring Security 4.0 から ROLE\_ プレフィックスの指定が不要となっている。

例)

- Spring Secuirty 3.2 以前 : hasRole('ROLE\_USER')
- Spring Security 4.0 以降 : hasRole('USER')

#### **Built-In** の **Web Expressions**

Spring Security が用意している Web アプリケーション向け Expression は以下の通り。

表 9.25 Spring Security が提供する Web アプリケーション向け Expression

| Expression           | 説明                                      |
|----------------------|-----------------------------------------|
|                      |                                         |
| hasIpAddress (String | リクエスト元の IP アドレスが、引数に指定した IP アドレス体系に一致する |
| ipAddress)           | 場合に true を返却する。                         |

#### 演算子の使用

演算子を使用した判定も行うことができる。以下の例では、ロールと、リクエストされた IP アドレス両方に 合致した場合、アクセス可能となる。

• spring-security.xml の定義例

```
<sec:http>
   <sec:intercept-url pattern="/admin/**" access="hasRole('ADMIN') and
,→hasIpAddress('192.168.10.1')"/>
   <!-- omitted -->
</sec:http>
```
使用可能な演算子一覧

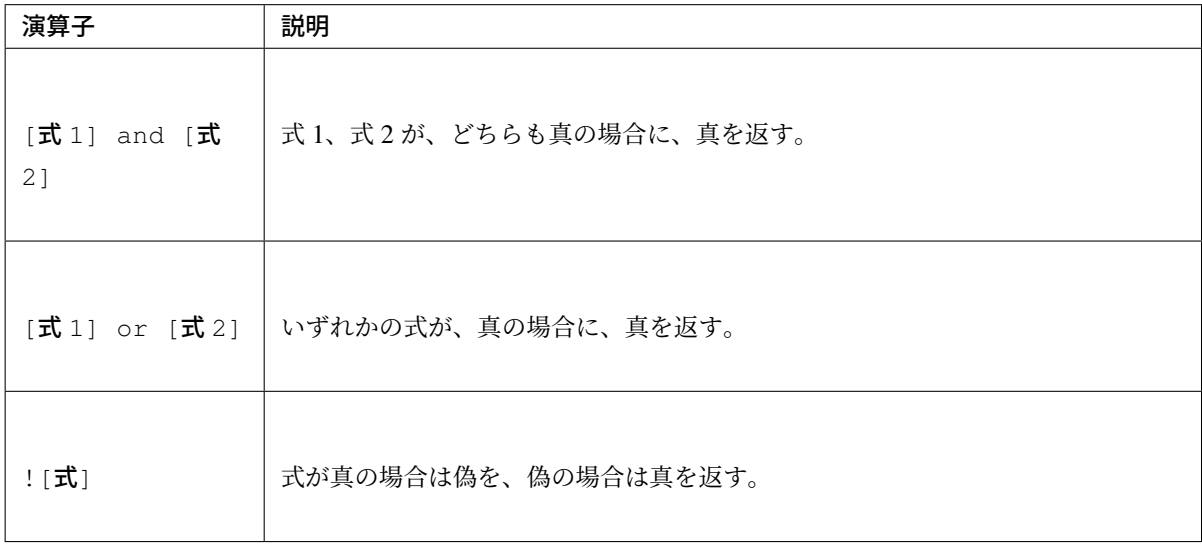

# **Web** リソースへの認可

Spring Security は、サーブレットフィルタの仕組みを利用して Web リソース (HTTP リクエスト) に対して認 可処理を行う。

## 認可処理の適用

Web リソースに対して認可処理を適用する場合は、以下のような bean 定義を行う。

• spring-security.xml の定義例

```
<sec:http>
   <!-- omitted -->
   <sec:intercept-url pattern="/**" access="isAuthenticated()" /> <!-- (1) -->
   <!-- omitted -->
</sec:http>
```
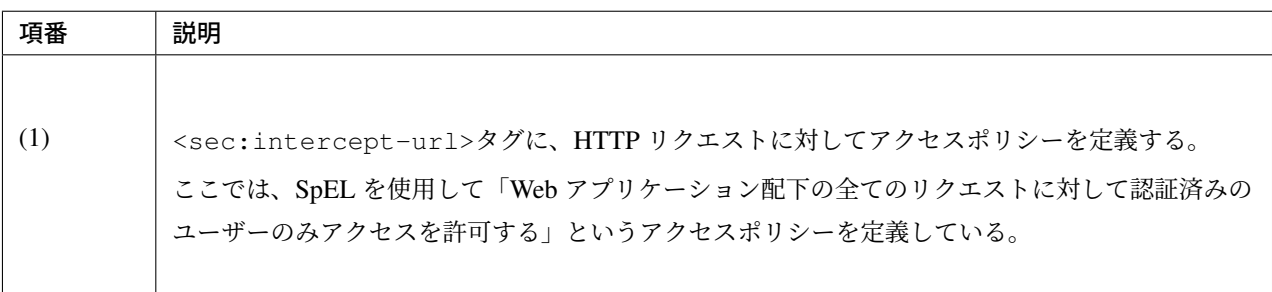

### 注釈: use-expressions のデフォルト定義

Spring Security 4.0 から、<sec:http> タグの use-expressions 属性のデフォルト値が true に変更に なっているため、true を使用する場合に明示的な記述は不要となった。

#### アクセスポリシーの定義

bean 定義ファイルを使用して、Web リソースに対してアクセスポリシーを定義する方法について説明する。 アクセスポリシーを適用する **Web** リソースの指定

まず、アクセスポリシーを適用するリソース (HTTP リクエスト) を指定する。アクセスポリシーを適用するリ ソースの指定は、<sec:intercept-url>タグの以下の属性を使用する。

| 属性名              | 説明                                                                                |
|------------------|-----------------------------------------------------------------------------------|
| pattern          | Ant 形式又は正規表現で指定したパスパターンに一致するリソースを適用対象にするた<br>めの属性。                                |
| method           | 指定した HTTP メソッド (GET,POST など) を使ってアクセスがあった場合に適用対象<br>にするための属性。                     |
| requires-channel | 「http」、もしくは「https」を指定する。指定したプロトコルでのアクセスを強制するた<br>めの属性。<br>指定しない場合、どちらでもアクセス可能である。 |

表 9.26 アクセスポリシーを適用するリソースを指定するための属性

上記以外の属性については、<intercept-url>を参照されたい。

• <sec:intercept-url>タグ pattern 属性の定義例(spring-security.xml)

```
<sec:http >
   <sec:intercept-url pattern="/admin/accounts/**" access="..."/>
   <sec:intercept-url pattern="/admin/**" access="..."/>
   <sec:intercept-url pattern="/**" access="..."/>
   <!-- omitted -->
</sec:http>
```
Spring Security は定義した順番でリクエストとのマッチング処理を行い、最初にマッチした定義を適用する。 そのため、bean 定義ファイルを使用してアクセスポリシーを指定する場合も定義順番には注意が必要である。

#### ちなみに: パスパターンの解釈

Spring Security のデフォルトの動作では、パスパターンは Ant 形式で解釈する。パスパターンを正規表現で指

定したい場合は、<sec:http>タグの request-matcher 属性に regex を指定すること。

```
<sec:http request-matcher="regex">
   <sec:intercept-url pattern="/admin/accounts/.*" access="hasRole('ACCOUNT_
,→MANAGER')" />
    <!-- omitted -->
</sec:http>
```
警告: Spring Security 4.1 以降、Spring Security がデフォルトで使用している *AntPathRequestMatcher* の パスマッチングの仕様が大文字・小文字を区別する様になった。

例えば以下に示すように、/Todo/List というパスが割り当てられた Spring MVC のエンドポイント に対してアクセスポリシーを定義する場合は、<sec:intercept-url>タグの pattern 属性に指定 する値は /Todo/List や /Todo/\*など大文字・小文字をそろえる必要がある。誤って/todo/list や/todo/\*\*など大文字・小文字がそろっていない値を指定してしまうと、意図した認可制御が行われな くなるので注意されたい。

• Spring MVC のエンドポイントの実装例

```
@RequestMapping(value="/Todo/List")
public String viewTodoList(){
   //...
```
• アクセスポリシーの定義例

```
<sec:http>
   <sec:intercept-url pattern="/Todo/List" access="isAuthenticated()" />
   <!-- omitted -->
```
**</sec:http>**

}

注釈: Spring MVC と Spring Security では、リクエストとのマッチングの仕組みが厳密には異なっており、こ の差異を利用して Spring Security の認可機能を突破し、ハンドラメソッドにアクセスできる脆弱性が存在す る。本事象の詳細は「CVE-2016-5007 Spring Security / MVC Path Matching Inconsistency」を参照されたい。

*trimTokens* プロパティに *true* を設定した *org.springframework.util.AntPathMatcher* の Bean が Spring MVC に 適用されている場合に、本事象が発生する。Spring Framework 4.2 以前は *trimTokens* プロパティのデフォル ト値が *true* となっていたが、Spring Framework 4.3 [からデフォルト値は](https://pivotal.io/security/cve-2016-5007) *false* となったため、意図的に変更し ない限り本事象は発生しない。

警告: 特定の URL に対してアクセスポリシーを設ける (pattern 属性に」\*」や\*\*などのワイルドカー ド指定を含めない) 場合、拡張子を付けたパターンとリクエストパスの末尾に」/」を付けたパターンに 対するアクセスポリシーの追加が必須である。

下記の設定例は、/restrict に対して「ROLE\_ADMIN」ロールを持つユーザからのアクセスのみを許 可している。

```
<sec:http>
   <sec:intercept-url pattern="/restrict.*" access="hasRole('ADMIN')" />
,→<!-- (1) -->
   <sec:intercept-url pattern="/restrict/" access="hasRole('ADMIN')" /> <!
,→-- (2) -->
   <sec:intercept-url pattern="/restrict" access="hasRole('ADMIN')" /> <!-
,→- (3) -->
   <!-- omitted -->
```
**</sec:http>**

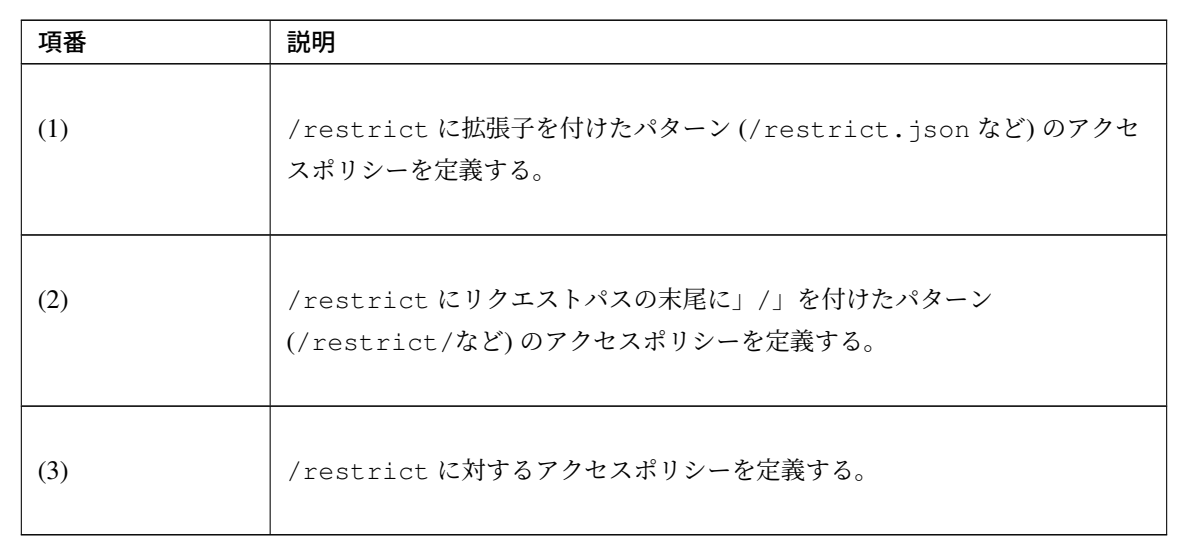

#### アクセスポリシーの指定

つぎに、アクセスポリシーを指定する。アクセスポリシーの指定は、<sec:intercept-url>タグの access 属性に指定する。

• <sec:intercept-url>タグ access 属性の定義例(spring-security.xml)

```
<sec:http>
   <sec:intercept-url pattern="/admin/accounts/**" access="hasRole('ACCOUNT_
,→MANAGER')"/>
   <sec:intercept-url pattern="/admin/configurations/**" access=
,→"hasIpAddress('127.0.0.1') and hasRole('CONFIGURATION_MANAGER')" />
   <sec:intercept-url pattern="/admin/**" access="hasRole('ADMIN')" />
   <!-- omitted -->
</sec:http>
```

| 属性名    | 説明                               |
|--------|----------------------------------|
| access | SpEL でのアクセス制御式や、アクセス可能なロールを指定する。 |

表 9.28 アクセスポリシーを指定するための属性

ログインユーザーに「ROLE\_USER」「ROLE\_ADMIN」というロールがある場合を例に、設定例を示す。

• <sec:intercept-url>タグ pattern 属性の定義例(spring-security.xml)

```
<sec:http>
   <sec:intercept-url pattern="/reserve/**" access="hasAnyRole('USER','ADMIN
,→')" /> <!-- (1) -->
   <sec:intercept-url pattern="/admin/**" access="hasRole('ADMIN')" /> <!--
,→(2) -->
   <sec:intercept-url pattern="/**" access="denyAll" /> <!-- (3) -->
   <!-- omitted -->
</sec:http>
```
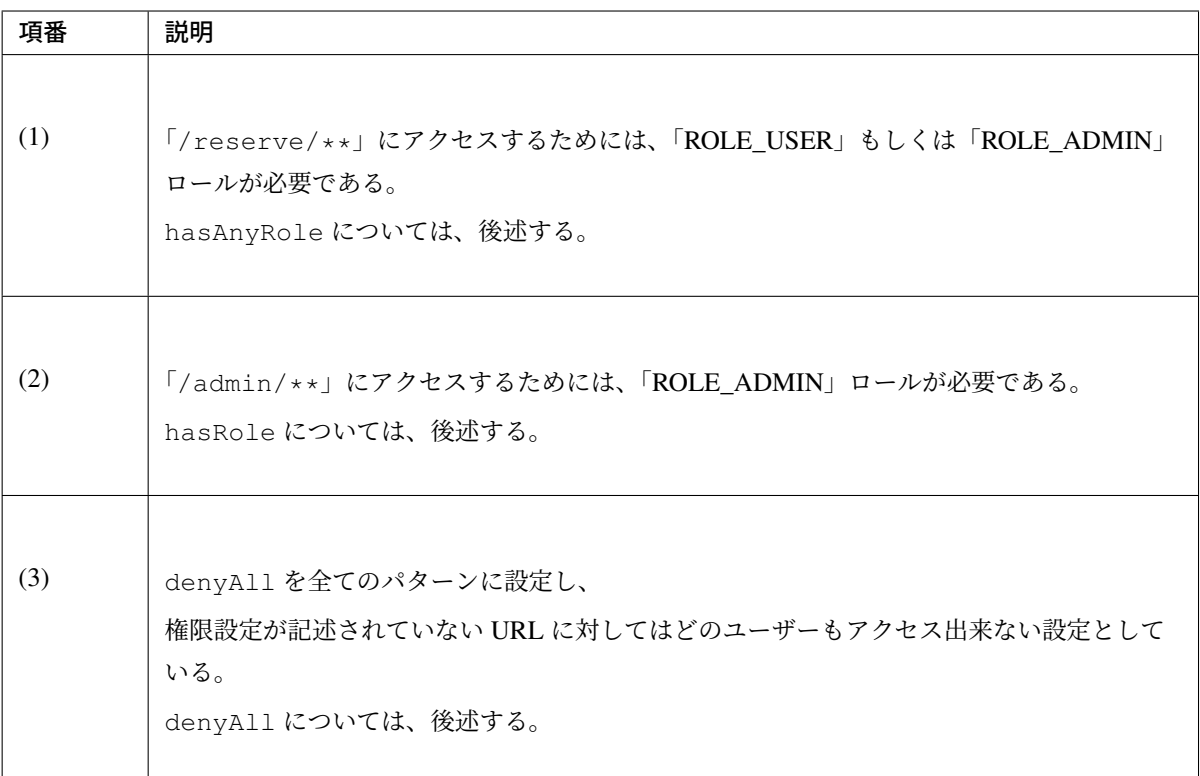

## 注釈: URL パターンの記述順序について

クライアントからのリクエストに対して、intercept-url で記述されているパターンに、上から順にマッ チさせ、マッチしたパターンに対してアクセス認可を行う。そのため、パターンの記述は、必ず、より 限定されたパターンから記述すること。

Spring Securiy ではデフォルトで、SpEL が有効になっている。access 属性に記述した SpEL は真偽値で評 価され、式が真の場合に、アクセスが認可される。以下に使用例を示す。

• spring-security.xml の定義例

```
<sec:http>
   <sec:intercept-url pattern="/admin/**" access="hasRole('ADMIN')"/> <!--
,→(1) -->
   <!-- omitted -->
</sec:http>
```
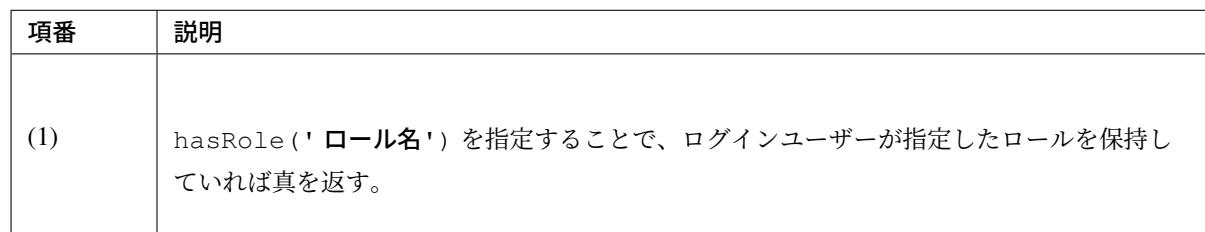

使用可能な主な Expression は、アクセスポリシーの記述方法 を参照されたい。

#### パス変数の参照

Spring Security 4.1 以降では、アクセスポリシーを適用するリソースを指定する際にパス変数\*2を使用するこ とができ、アクセスポリシーの定義内で#パス変数名と指定することで参照できる。

ただし、拡張子を付けてアクセス可能なパスに対してパス変数を使用するアクセスポリシーを定義する場合 は、パス変数値に拡張子部分が格納されない様に定義する必要がある。

例えば、パターンに/users/{userName}と定義し、/users/personName.json というリクエストパ スを送信した際、アクセスポリシーの定義内で参照しているパス変数#userName には personName ではな く personName.json が格納され、意図しない認可制御が行われてしまう。

この事象を防ぐためには、「拡張子を付けたパスに対するアクセスポリシー」を定義した後に、「拡張子を付け ないパスに対するアクセスポリシー」を定義する必要がある。

以下の例は、ログインユーザが自身のユーザ情報のみアクセスできる様にアクセスポリシーを定義している。

• spring-security.xml の定義例(ワイルドカードを使用する場合)

```
<sec:http>
   <!-- (1) -->
   <sec:intercept-url pattern="/users/{userName}.*" access=
,→"isAuthenticated() and #userName == principal.username"/>
   <!-- (2) -->
   <sec:intercept-url pattern="/users/{userName}/**" access=
,→"isAuthenticated() and #userName == principal.username"/>
    <!-- omitted -->
</sec:http>
```
<sup>\*2</sup> パス変数の説明は アプリケーション層の実装 の *URL* のパスから値を取得するを参照されたい。

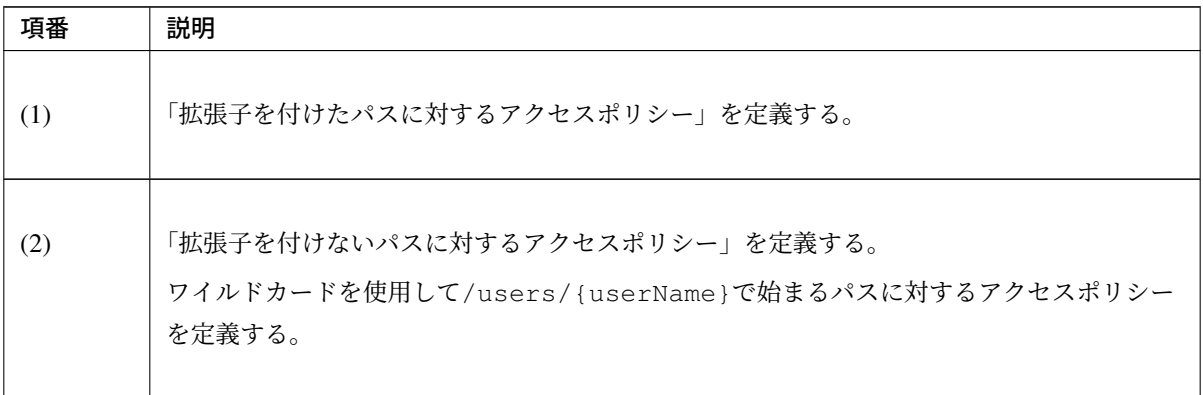

• spring-security.xml の定義例(ワイルドカードを使用しない場合)

```
<sec:http>
   <!-- (1) -->
   <sec:intercept-url pattern="/users/{userName}.*" access=
,→"isAuthenticated() and #userName == principal.username"/>
   <!-- (2) -->
   <sec:intercept-url pattern="/users/{userName}/" access=
,→"isAuthenticated() and #userName == principal.username"/>
   <sec:intercept-url pattern="/users/{userName}" access=
,→"isAuthenticated() and #userName == principal.username"/>
    <!-- omitted -->
</sec:http>
```
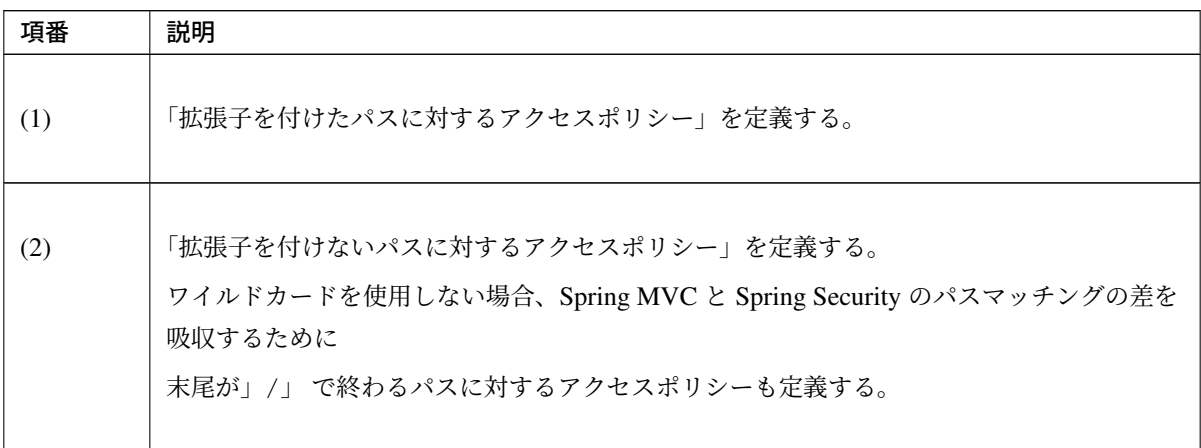

#### メソッドへの認可

Spring Security は、Spring AOP の仕組みを利用して DI コンテナで管理している Bean のメソッド呼び出しに 対して認可処理を行う。

メソッドに対する認可処理は、ドメイン層 (サービス層) のメソッド呼び出しに対して行うことを想定して提 供されている。メソッドに対する認可処理を使用すると、ドメインオブジェクトのプロパティを参照すること ができるため、きめの細かいアクセスポリシーの定義を行うことが可能になる。

#### **AOP** の有効化

メソッドへの認可処理を使用する場合は、メソッド呼び出しに対して認可処理を行うためのコンポーネント (AOP) を有効化する必要がある。AOP を有効化すると、アクセスポリシーをメソッドのアノテーションに定 義できるようになる。

Spring Security は、以下のアノテーションをサポートしている。

- @PreAuthorize、@PostAuthorize、@PreFilter、@PostFilter
- JSR-250 (javax.annotation.security パッケージ) のアノテーション (@RolesAllowed など)
- @Secured

本ガイドラインでは、アクセスポリシーを Expression で使用することができる@PreAuthorize、 @PostAuthorize を使用する方法を説明する。

• spring-security.xml の定義例

**<sec:global-method-security** pre-post-annotations="enabled" **/>** *<!-- (1) (2) -->*

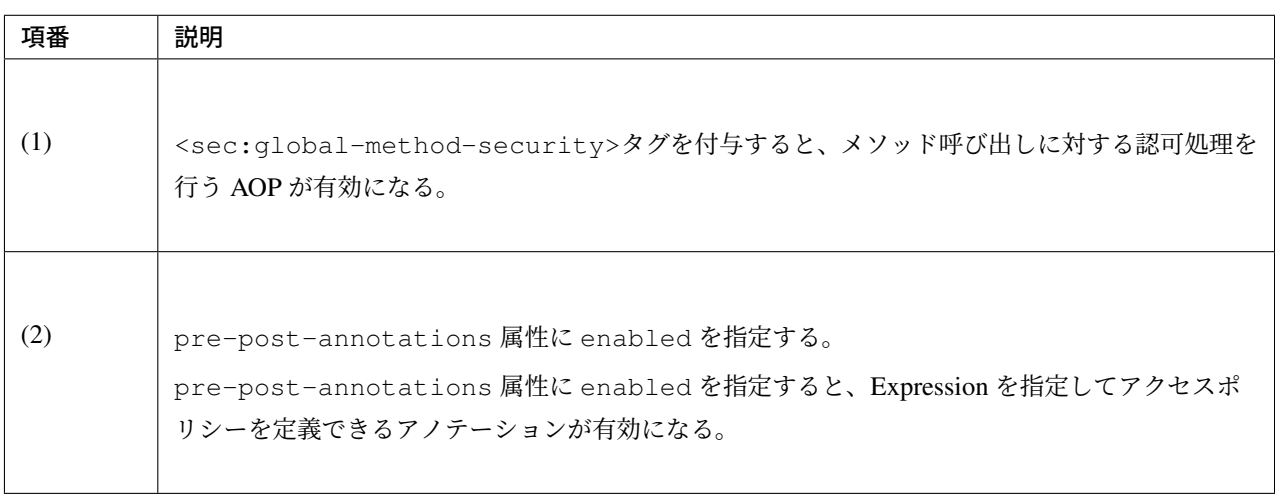

#### 認可処理の適用

メソッドに対して認可処理を適用する際は、アクセスポリシーを指定するアノテーションを使用して、メソッ ド毎にアクセスポリシーを定義する。

アクセスポリシーの定義

メソッド実行前に適用するアクセスポリシーの指定

メソッドの実行前に適用するアクセスポリシーを指定する場合は、@PreAuthorize を使用する。

@PreAuthorize の value 属性に指定した Expression の結果が true になるとメソッドの実行が許可され る。下記例では、管理者以外は、他人のアカウント情報にアクセスできないように定義している。

• @PreAuthorize の定義例

```
// (1) (2)
@PreAuthorize("hasRole('ADMIN') or (#username == principal.username)")
public Account findOne(String username) {
    return accountRepository.findOne(username);
}
```
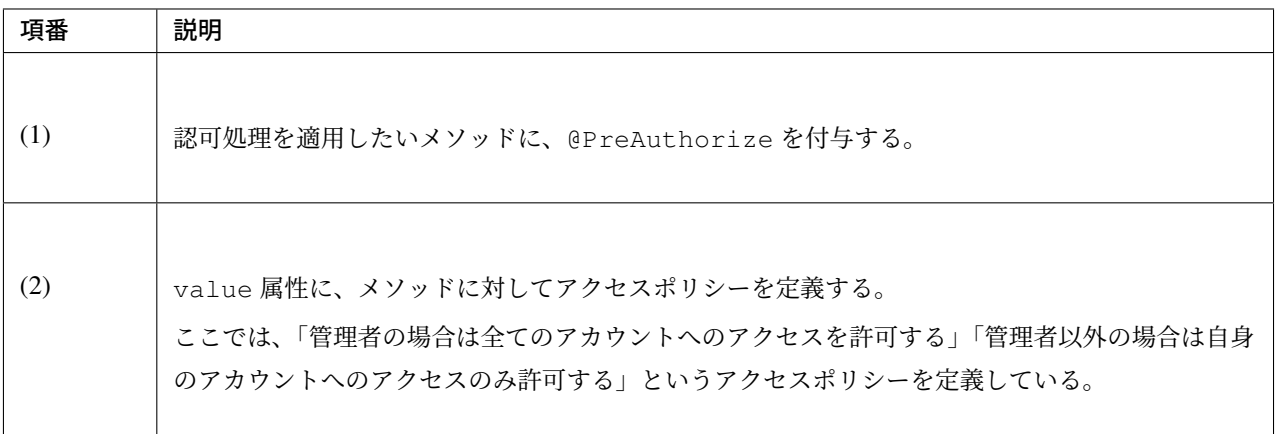

ここでポイントになるのは、Expression の中からメソッドの引数にアクセスしている部分である。具体的 には、「#username」の部分が引数にアクセスしている部分である。Expression 内で「# + 引数名」形式の Expression を指定することで、メソッドの引数にアクセスすることができる。

#### ちなみに: 引数名を指定するアノテーション

Spring Security は、クラスに出力されているデバッグ情報から引数名を解決する仕組みになっているが、アノ テーション (@org.springframework.security.access.method.P) を使用して明示的に引数名を 指定することもできる。

以下のケースにあてはまる場合は、アノテーションを使用して明示的に変数名を指定する。

- クラスに変数のデバッグ情報を出力しない
- Expression の中から実際の変数名とは別の名前を使ってアクセスしたい (例えば短縮した名前)

```
@PreAuthorize("hasRole('ADMIN') or (#username == principal.username)")
public Account findOne(@P("username") String username) {
    return accountRepository.findOne(username);
```
なお、#username と、メソッドの引数である username の名称が一致している場合は @P を省略するこ とが可能である。ただし、Spring Security は引数名の解決を、実装クラスの引数名を使用して行っているた め @PreAuthorize アノテーションをインターフェースに定義している場合には、実装クラスの引数名を、 @PreAuthorize 内で指定した #username と一致させる必要がある ので、注意されたい。

JDK 8 から追加されたコンパイルオプション (-parameters) を使用すると、メソッドパラメータにリフレ クション用のメタデータが生成されるため、アノテーションを指定しなくても引数名が解決される。

警告: Spring 5 から、Spring のコア API に null-safety の機能が取り入れられており、SpEL が解釈される 際の null に対する動作も変更 (SPR-15540) されている。例えば@PreAuthorize の引数 (#xxx) や、 @PostAuthorize の戻り値(resultObject)が Map を含む場合、Map から値を取得する SpEL で キー値に null となる値を入力すると、Sp[ring 4](https://docs.spring.io/spring/docs/5.1.4.RELEASE/spring-framework-reference/core.html#null-safety) 以前ではそのまま Map に null が渡され該当する値が ないため null が返却されていたが、[Spring](https://jira.spring.io/browse/SPR-15540) 5 以降ではキーとなる SpEL を評価した結果に対する null チェックが追加されており、null の場合は IllegalStateException が発生する。そのため、キー とする値に対して事前に null チェックを行うなど、null を考慮した実装が必要となる。

#### メソッド実行後に適用するアクセスポリシーの指定

}

メソッドの実行後に適用するアクセスポリシーを指定する場合は、@PostAuthorize を使用する。

@PostAuthorize の value 属性に指定した Expression の結果が true になるとメソッドの実行結果が呼 び出し元に返却される。下記例では、所属する部署が違うユーザーのアカウント情報にアクセスできないよう に定義している。

• @PostAuthorize の定義例

```
@PreAuthorize("...")
@PostAuthorize("(returnObject == null) " +
       "or (returnObject.departmentCode == principal.account.departmentCode)")
public Account findOne(String username) {
   return accountRepository.findOne(username);
}
```
ここでポイントになるのは、Expression の中からメソッドの返り値にアクセスしている部分である。具体的に は、「returnObject.departmentCode」の部分が返り値にアクセスしている部分である。Expression 内 で「returnObject」を指定すると、メソッドの返り値にアクセスすることができる。

#### **JSP** の画面項目への認可

Spring Security は、JSP タグライブラリを使用して JSP の画面項目に対して認可処理を適用することができる。

ここでは最もシンプルな定義を例に、JSP の画面項目のアクセスに対して認可処理を適用する方法について説 明する。

#### アクセスポリシーの定義

JSP タグライブラリを使用して JSP の画面項目に対してアクセスポリシーを定義する際は、表示を許可する条 件 (アクセスポリシー) を JSP に定義する。

• アクセスポリシー定義例

```
<%@ taglib prefix="sec" uri="http://www.springframework.org/security/tags" %>
<!-- (1) -->
<sec:authorize access="hasRole('ADMIN')"> <!-- (2) -->
   <h2>Admin Menu</h2>
    <!-- omitted -->
</sec:authorize>
```
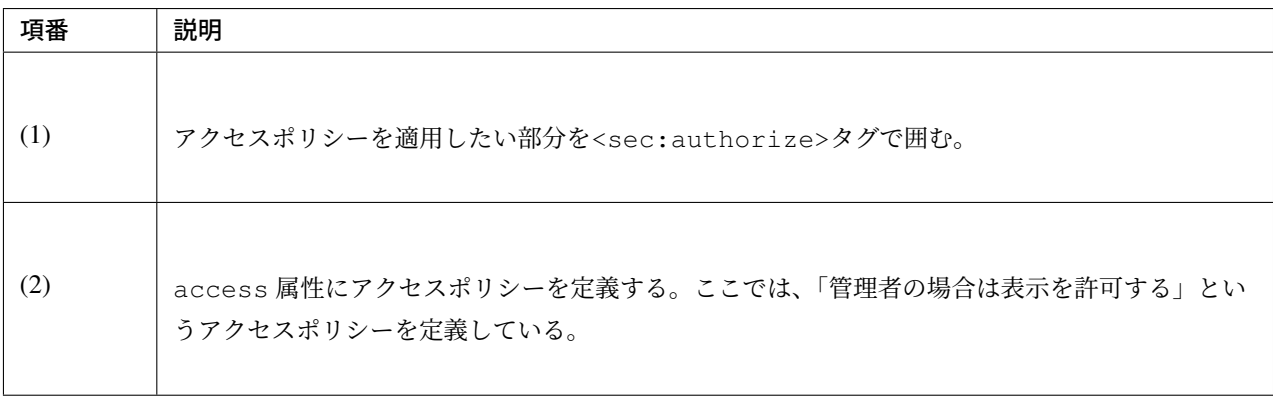

#### **Web** リソースに指定したアクセスポリシーとの連動

ボタンやリンクなど (サーバーへのリクエストを伴う画面項目) に対してアクセスポリシーを定義する際は、リ クエスト先の Web リソースに定義されているアクセスポリシーと連動させる。Web リソースに指定したアク セスポリシーと連動させる場合は、<sec:authorize>タグの url 属性を使用する。

url 属性に指定した Web リソースにアクセスできる場合に限り<sec:authorize>タグの中に実装した JSP の処理が実行される。

• Web リソースに定義されているアクセスポリシーとの連携例

```
<ul>
    \langle!-- (1) -->
    <sec:authorize url="/admin/accounts"> <!-- (2) -->
        <li>
            <a href="<c:url value='/admin/accounts' />">Account Management</a>
        </li>
   </sec:authorize>
</ul>
```
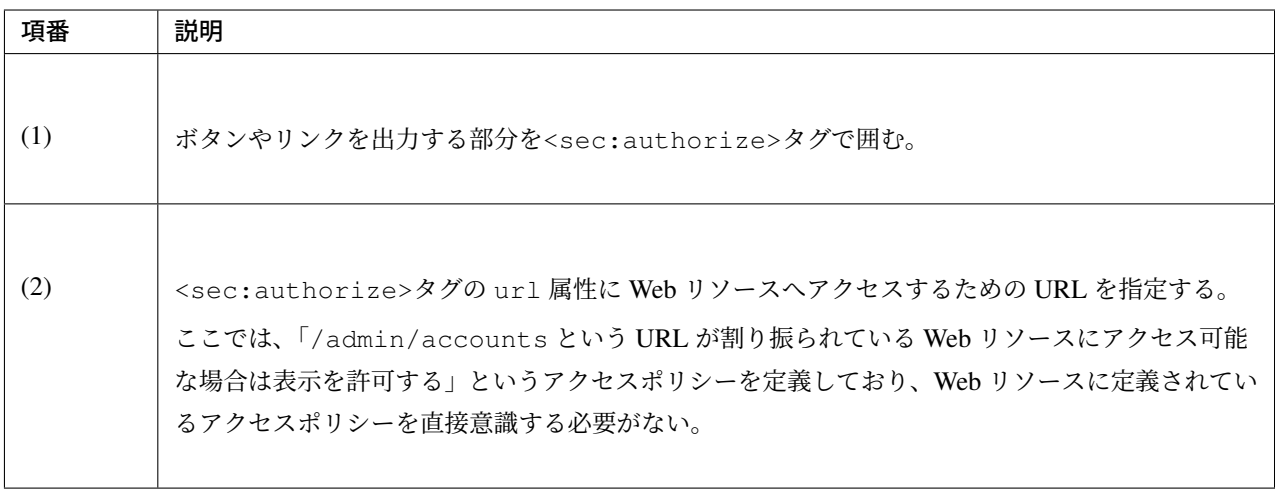

#### 注釈: HTTP メソッドによるポリシーの指定

Web リソースのアクセスポリシーの定義をする際に、HTTP メソッドによって異なるアクセスポリシーを指定 している場合は、<sec:authorize>タグの method 属性を指定して、連動させる定義を特定すること。

## 警告: 表示制御に関する留意点

ボタンやリンクなどの表示制御を行う場合は、必ず Web リソースに定義されているアクセスポリシーと 連動させること。

ボタンやリンクに対して直接アクセスポリシーの指定を行い、Web リソース自体にアクセスポリシーを 定義していないと、URL を直接してアクセスするような不正なアクセスを防ぐことができない。

### 認可処理の判定結果を変数に格納

<sec:authorize>タグを使って呼び出した認可処理の判定結果は、変数に格納して使いまわすことがで きる。

• JSP の実装例

```
<sec:authorize url="/admin/accounts"
              var="hasAccountsAuthority"/> <!-- (1) -->
<c:if test="${hasAccountsAuthority}"> <!-- (2) -->
   <!-- omitted -->
</c:if>
```
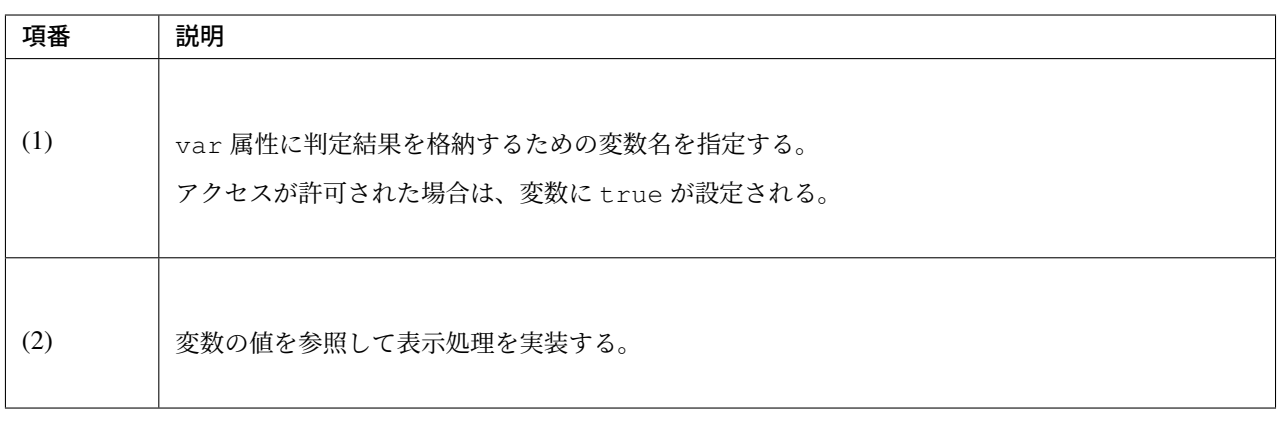

## 認可エラー時のレスポンス

Spring Security は、リソースへのアクセスを拒否した場合、以下のような流れでエラーをハンドリングしてレ スポンスの制御を行う。

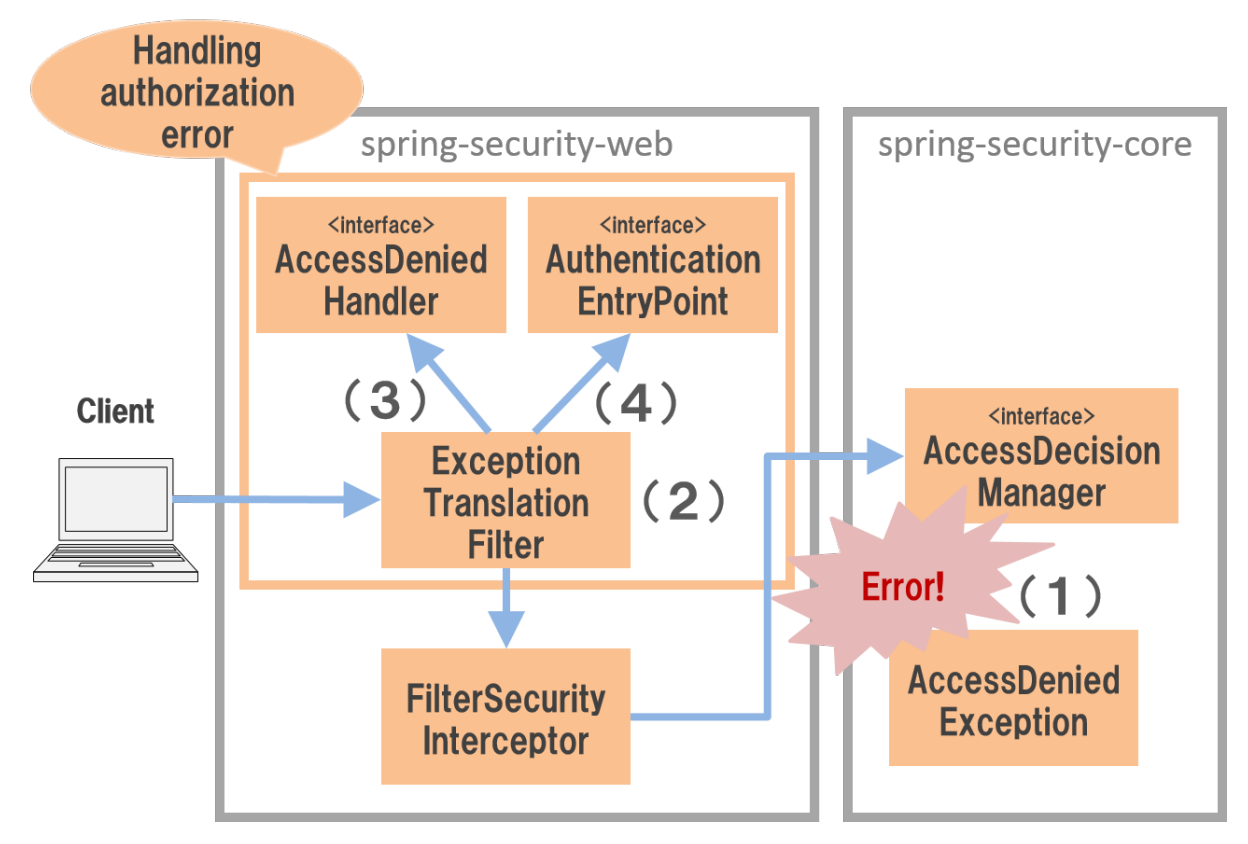

図 9.9 認可エラーのハンドリングの仕組み

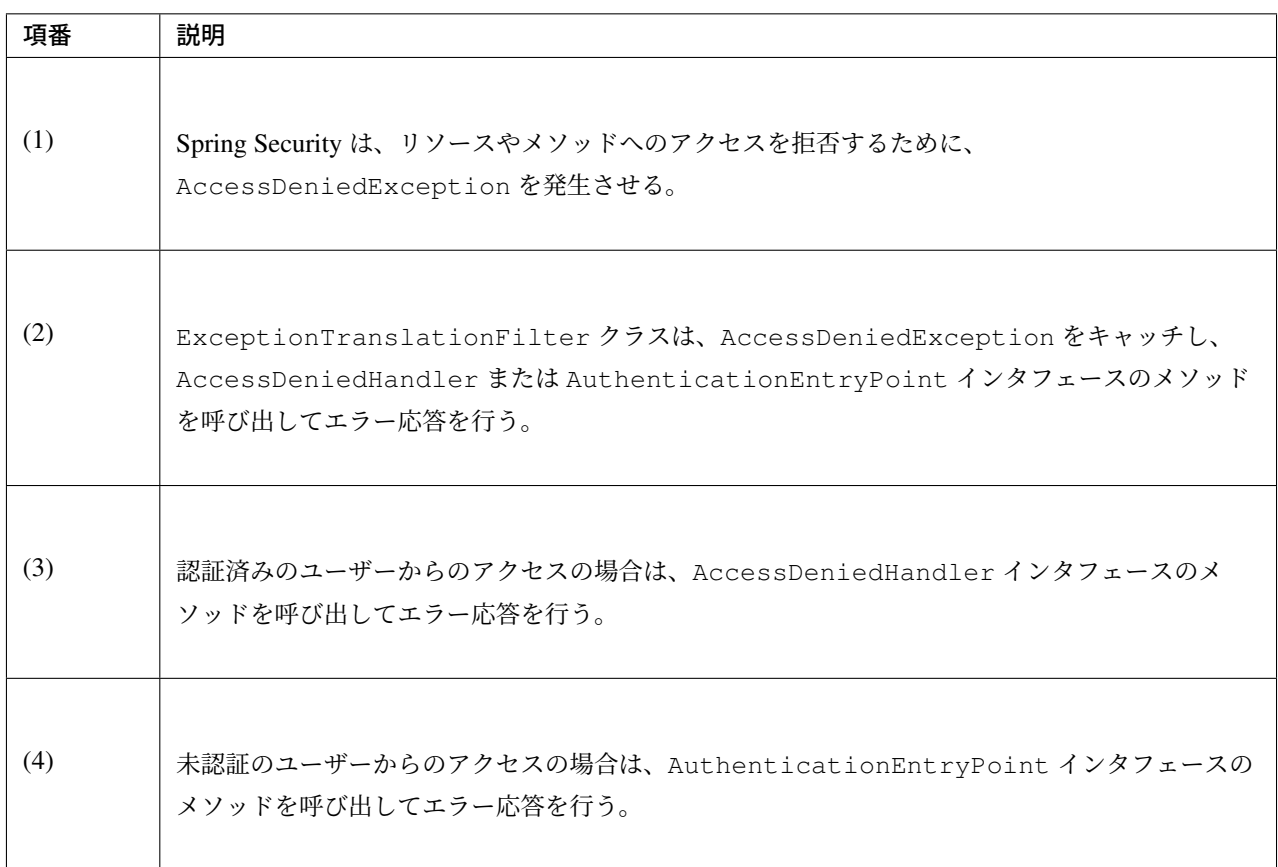

# **AccessDeniedHandler**

AccessDeniedHandler インタフェースは、認証済みのユーザーからのアクセスを拒否した際のエラー応 答を行うためのインタフェースである。Spring Security は、AccessDeniedHandler インタフェースの実 装クラスとして以下のクラスを提供している。

| クラス名                              | 説明                                                                                                    |
|-----------------------------------|----------------------------------------------------------------------------------------------------|
| AccessDeniedHandlerImpl           | HTTP レスポンスコードに 403(Forbidden) を設定し、指定されたエラーページに<br>遷移する。<br>エラーページの指定がない場合は、HTTP レスポンスコードに 403(Forbidden)を<br>設定してエラー応答(HttpServletResponse#sendError)を行う。                                                                                              |
| InvalidSessionAccessDeniedHandler | InvalidSessionStrategy インタフェースの実装クラスに処理を委譲する。<br>このクラスは、CSRF 対策とセッション管理機能を使用してセッションタイムア<br>ウトを検知する設定を有効にした際に、CSRF トークンがセッションに存在しな<br>い (つまりセッションタイムアウトが発生している) 場合に使用される。                                                                                |
|                                   | AccessDeniedException と AccessDeniedHandler インタフェースの実<br>DelegatingAccessDeniedHandler<br>- 装クラスのマッピングを行い、発生した AccessDeniedException に対応す<br>る AccessDeniedHandler インタフェースの実装クラスに処理を委譲する。<br>InvalidSessionAccessDeniedHandler はこの仕組みを利用して呼び出さ<br>れている。 |
|                                   | RequestMatcher インタフェースの仕組みを利用して、指定されたリクエスト<br>RequestMatcherDelegatingAccessDeniedHandler<br>のパターンに対応する AccessDeniedHandler インタフェースの実装クラス<br>に処理を委譲する。                                                                                                  |

表 9.31 Spring Security が提供する AccessDeniedHandler の実装クラス

Spring Security のデフォルトの設定では、エラーページの指定がない AccessDeniedHandlerImpl が使 用される。

## **AuthenticationEntryPoint**

AuthenticationEntryPoint インタフェースは、未認証のユーザーからのアクセスを拒否した際のエ ラー応答を行うためのインタフェースである。Spring Security は、AuthenticationEntryPoint インタ フェースの実装クラスとして以下のクラスを提供している。

| クラス名                             | 説明                                                                                                    |
|----------------------------------|----------------------------------------------------------------------------------------------------|
| LoginUrlAuthenticationEntryPoint | フォーム認証用のログインフォームを表示する。                                                                                                    |
| BasicAuthenticationEntryPoint    | Basic 認証用のエラー応答を行う。<br>具体的には、HTTP レスポンスコードに 401(Unauthorized) を、レスポンスヘッダ<br>として Basic 認証用の「WWW-Authenticate」ヘッダを設定してエラー応答<br>(HttpServletResponse#sendError)を行う。                                      |
|                                  | Digest 認証用のエラー応答を行う。<br>Digest AuthenticationEntryPoint<br>具体的には、HTTP レスポンスコードに 401(Unauthorized) を、レスポンスヘッダ<br>として Digest 認証用の「WWW-Authenticate」ヘッダを設定してエラー応答<br>(HttpServletResponse#sendError)を行う。 |
| Http403ForbiddenEntryPoint       | HTTP レスポンスコードに 403(Forbidden) を設定してエラー応答<br>(HttpServletResponse#sendError)を行う。                                                                                                    |
|                                  | RequestMatcher と AuthenticationEntryPoint インタフェースの実装<br>DelegatingAuthenticationEntryPoint -<br>クラスのマッピングを行い、HTTP リクエストに対応する<br>AuthenticationEntryPoint インタフェースの実装クラスに処理を委譲<br>する。                   |

表 9.32 Spring Security が提供する主な AuthenticationEntry-Point の実装クラス

Spring Security のデフォルトの設定では、認証方式に対応する AuthenticationEntryPoint インタ フェースの実装クラスが使用される。

#### 認可エラー時の遷移先

Spring Security のデフォルトの設定だと、認証済みのユーザーからのアクセスを拒否した際は、アプリケー ションサーバのエラーページが表示される。アプリケーションサーバーのエラーページを表示してしまうと、 システムのセキュリティを低下させる要因になるため、適切なエラー画面を表示することを推奨する。エラー ページの指定は、以下のような bean 定義を行うことで可能である。

• spring-security.xml の定義例

```
<sec:http>
   <!-- omitted -->
   <sec:access-denied-handler
       error-page="/WEB-INF/views/common/error/accessDeniedError.jsp" /> <!-- (1)
,→-->
   <!-- omitted -->
</sec:http>
```
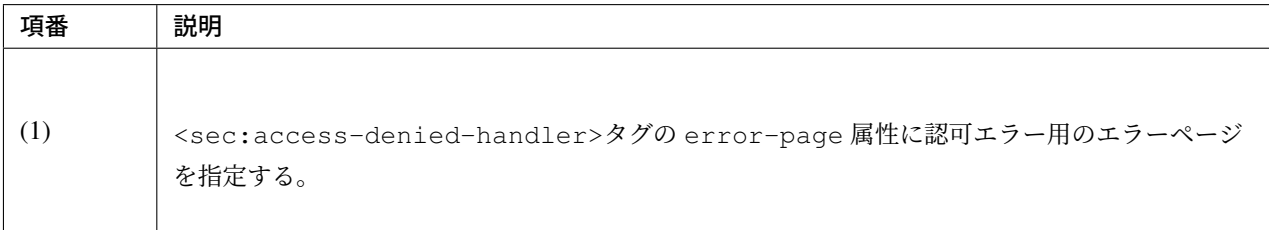

#### ちなみに: サーブレットコンテナのエラーページ機能の利用

認可エラーのエラーページは、サーブレットコンテナのエラーページ機能を使って指定することもできる。

サーブレットコンテナのエラーページ機能を使う場合は、web.xml の<error-page>タグを使用してエ ラーページを指定する。

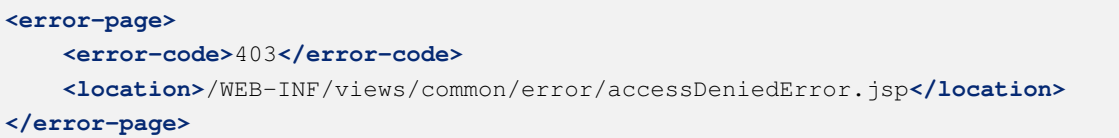

# **9.3.3 How to extend**

本節では、Spring Security が用意しているカスタマイズポイントや拡張方法について説明する。

Spring Security は、多くのカスタマイズポイントを提供しているため、すべてのカスタマイズポイントは紹介 しない。本節では代表的なカスタマイズポイントに絞って説明を行う。

#### 認可エラー時のレスポンス **(**認証済みユーザー編**)**

ここでは、認証済みユーザーからのアクセスを拒否した際の動作をカスタマイズする方法を説明する。

#### **AccessDeniedHandler** の適用

Spring Security が提供しているデフォルトの動作をカスタマイズする仕組みだけでは要件をみたせない場合 は、AccessDeniedHandler インタフェースの実装クラスを直接適用することができる。

例えば、Ajax のリクエスト (REST API など) で認可エラーが発生した場合は、エラーページ (HTML) ではなく JSON 形式でエラー情報を応答することが求められるケースがある。そのような場合は、 AccessDeniedHandler インタフェースの実装クラスを作成して Spring Security に適用することで実 現することができる。

• AccessDeniedHandler インタフェースの実装クラスの作成例

```
public class JsonDelegatingAccessDeniedHandler implements AccessDeniedHandler {
   private final RequestMatcher jsonRequestMatcher;
   private final AccessDeniedHandler delegateHandler;
   public JsonDelegatingAccessDeniedHandler(
            RequestMatcher jsonRequestMatcher, AccessDeniedHandler
,→delegateHandler) {
       this.jsonRequestMatcher = jsonRequestMatcher;
        this.delegateHandler = delegateHandler;
    }
   public void handle(HttpServletRequest request, HttpServletResponse response,
                      AccessDeniedException accessDeniedException)
            throws IOException, ServletException {
        if (jsonRequestMatcher.matches(request)) {
            // response error information of JSON format
            response.setStatus(HttpServletResponse.SC_FORBIDDEN);
            // omitted
        } else {
            // response error page of HTML format
            delegateHandler.handle(
                    request, response, accessDeniedException);
        }
    }
}
```
• spring-security.xml の定義例

```
<!-- (1) -->
<bean id="accessDeniedHandler"
     class="com.example.web.security.JsonDelegatingAccessDeniedHandler">
   <constructor-arg>
        <bean class="org.springframework.security.web.util.matcher.
,→AntPathRequestMatcher">
            <constructor-arg value="/api/**"/>
```
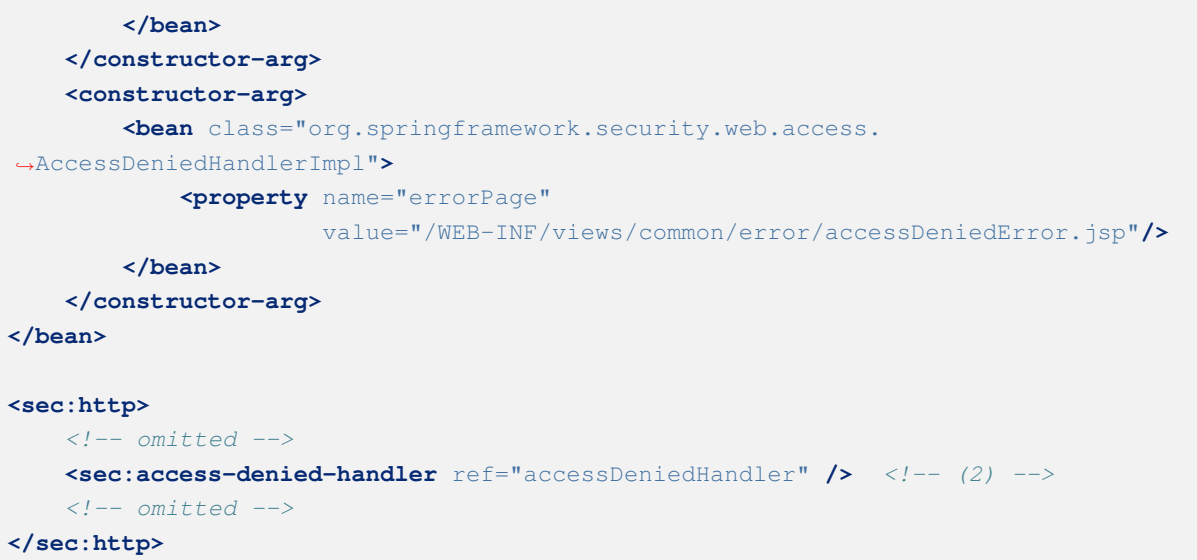

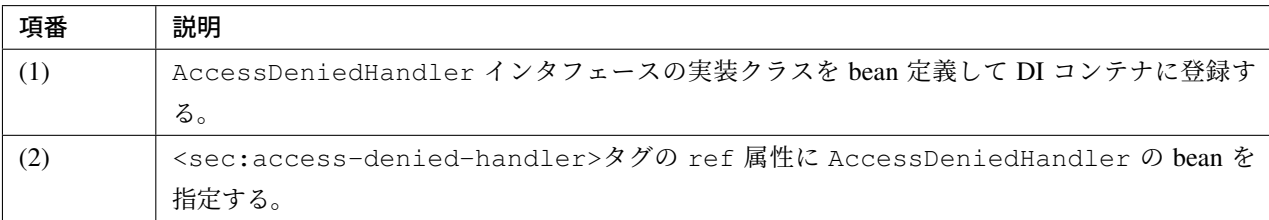

#### 認可エラー時のレスポンス **(**未認証ユーザー編**)**

ここでは、未認証ユーザーからのアクセスを拒否した際の動作をカスタマイズする方法を説明する。

#### リクエスト毎に **AuthenticationEntryPoint** を適用

認証済みユーザーと同様に、Ajax のリクエスト (REST API など) で認可エラーが発生した場合は、ログイン ページ (HTML) ではなく JSON 形式でエラー情報を応答することが求められるケースがある。そのような場 合は、リクエストのパターン毎に AuthenticationEntryPoint インタフェースの実装クラスを Spring Security に適用することで実現することができる。

• spring-security.xml の定義例

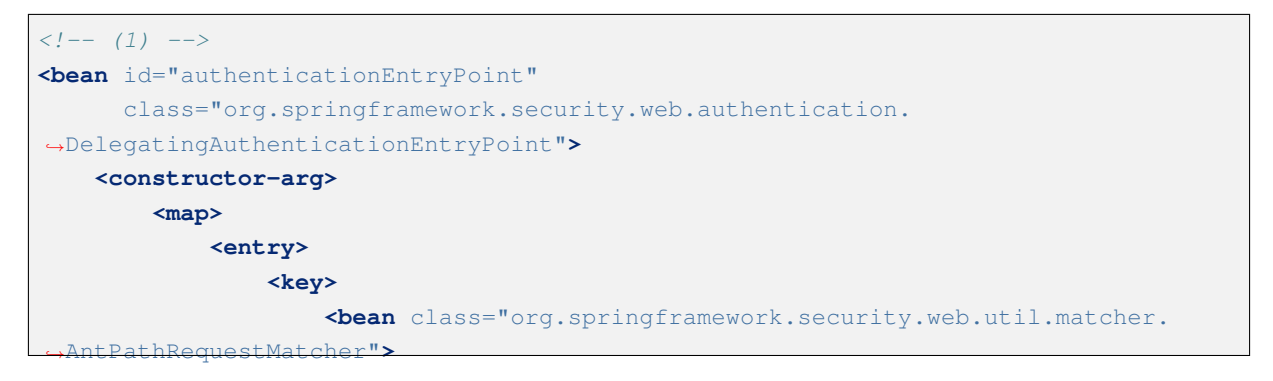

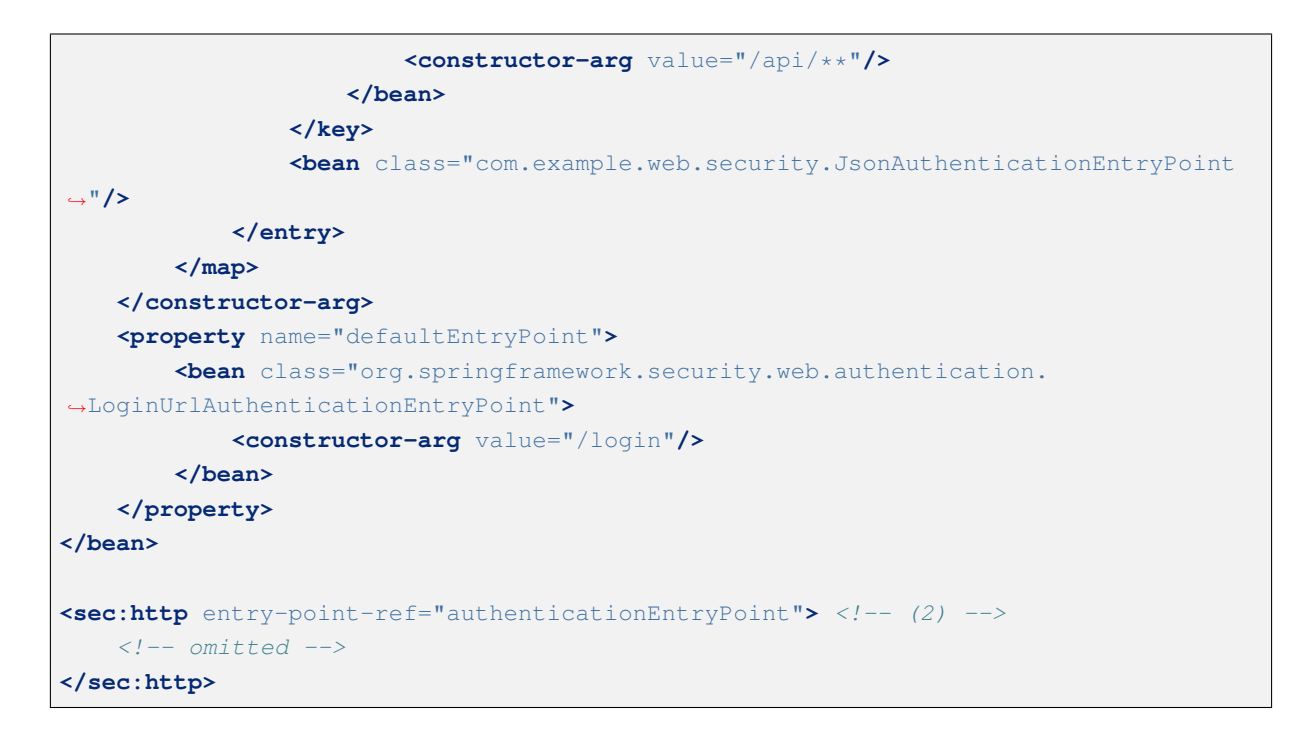

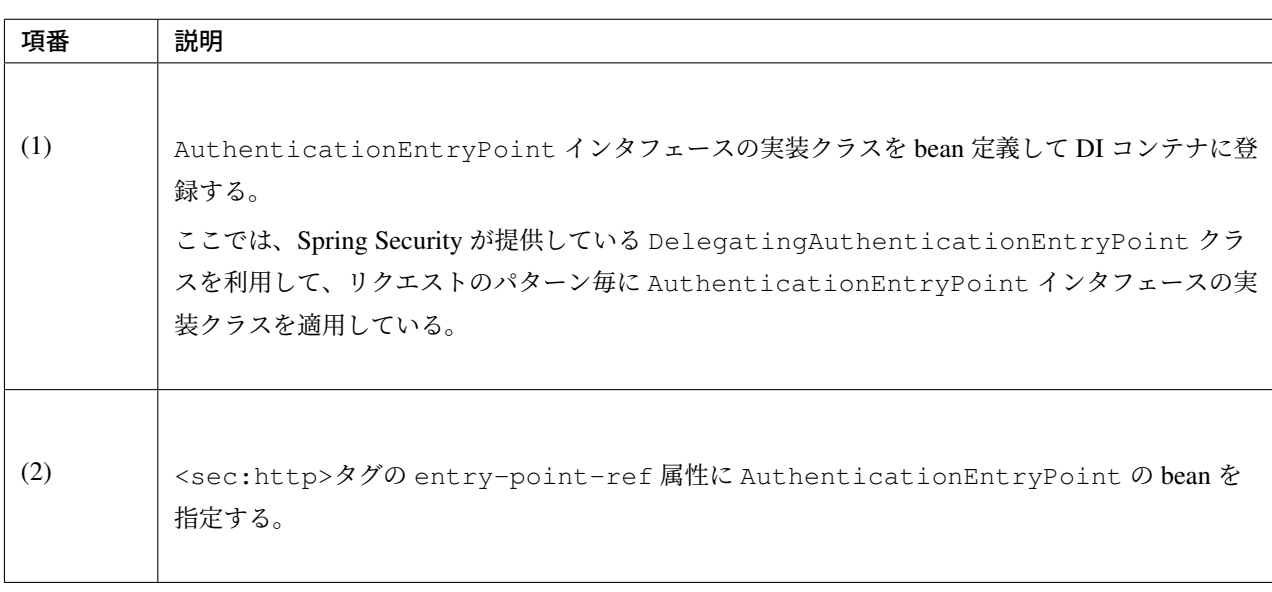

# 注釈: デフォルトで適用される AuthenticationEntryPoint

リクエストに対応する AuthenticationEntryPoint インタフェースの実装クラスの指定がない 場合は、Spring Security がデフォルトで定義する AuthenticationEntryPoint インタフェース の実装クラスが使用される仕組みになっている。認証方式としてフォーム認証を使用する場合は、 LoginUrlAuthenticationEntryPoint クラスが使用されログインフォームが表示される。

### ロールの階層化

認可処理では、ロールに階層関係を設けることができる。

上位に指定したロールは、下位のロールにアクセスが許可されているリソースにもアクセスすることができ る。ロールの関係が複雑な場合は、階層関係も設けることも検討されたい。

例えば、「ROLE\_ADMIN」が上位ロール、「ROLE\_USER」が下位ロールという階層関係を設けた場合、下 記のようアクセスポリシーを設定すると、「ROLE ADMIN」権限を持つユーザーは、/user 配下のパス (「ROLE\_USER」権限を持つユーザーがアクセスできるパス) にアクセスすることができる。

• spring-security.xml の定義例

```
<sec:http>
   <sec:intercept-url pattern="/user/**" access="hasAnyRole('USER')" />
    <!-- omitted -->
</sec:http>
```
#### 階層関係の設定

ロ ー ル の 階 層 関 係 は 、org.springframework.security.access.hierarchicalroles. RoleHierarchy インタフェースの実装クラスで解決する。

• spring-security.xml の定義例

```
<bean id="roleHierarchy"
   class="org.springframework.security.access.hierarchicalroles.RoleHierarchyImpl
,→"> <!-- (1) -->
   <property name="hierarchy"> <!-- (2) -->
       <value>
           ROLE_ADMIN > ROLE_STAFF
           ROLE_STAFF > ROLE_USER
       </value>
   </property>
</bean>
```
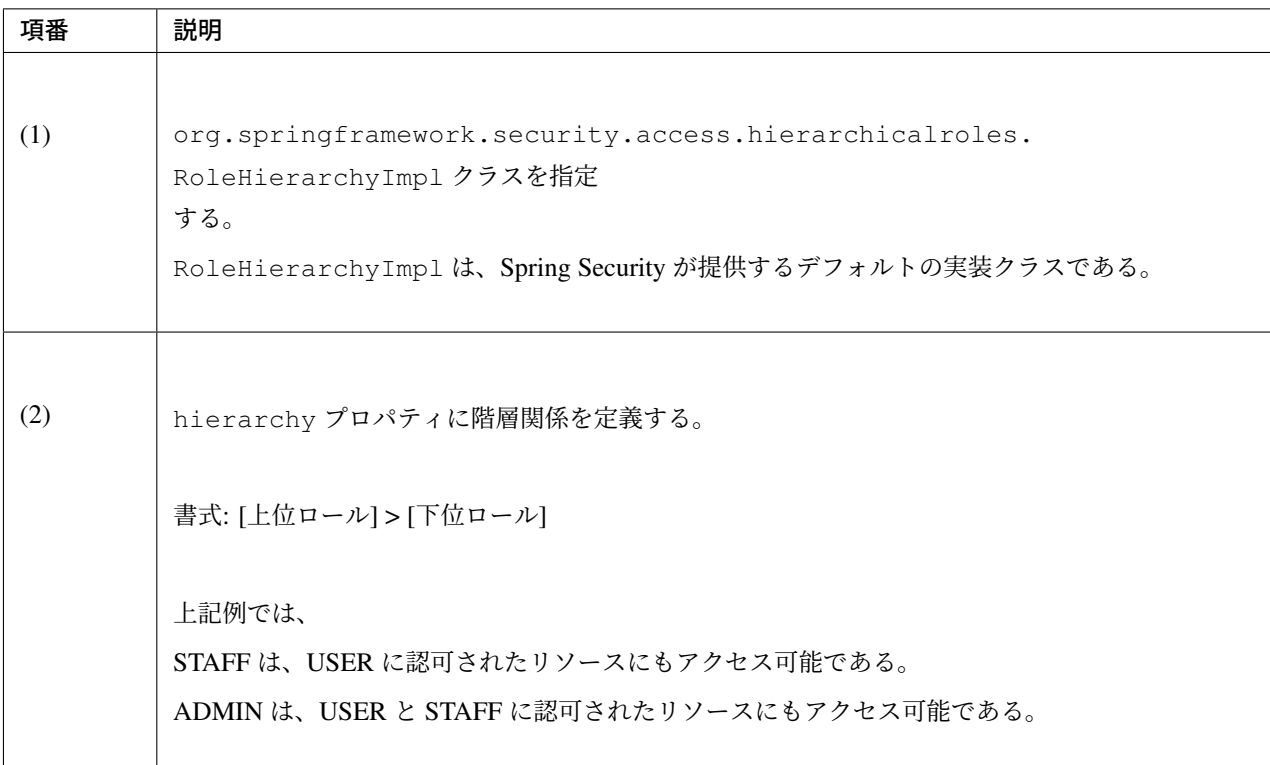

## **Web** リソースの認可処理への適用

ロールの階層化を、Web リソースと JSP の画面項目に対する認可処理に適用する方法を説明する。

• spring-security.xml の定義例

```
\langle!-- (1) -->
<bean id="webExpressionHandler"
   class="org.springframework.security.web.access.expression.
,→DefaultWebSecurityExpressionHandler">
    <property name="roleHierarchy" ref="roleHierarchy"/> <!-- (2) -->
</bean>
<sec:http>
    <!-- omitted -->
    <sec:expression-handler ref="webExpressionHandler" /> <!-- (3) -->
</sec:http>
```
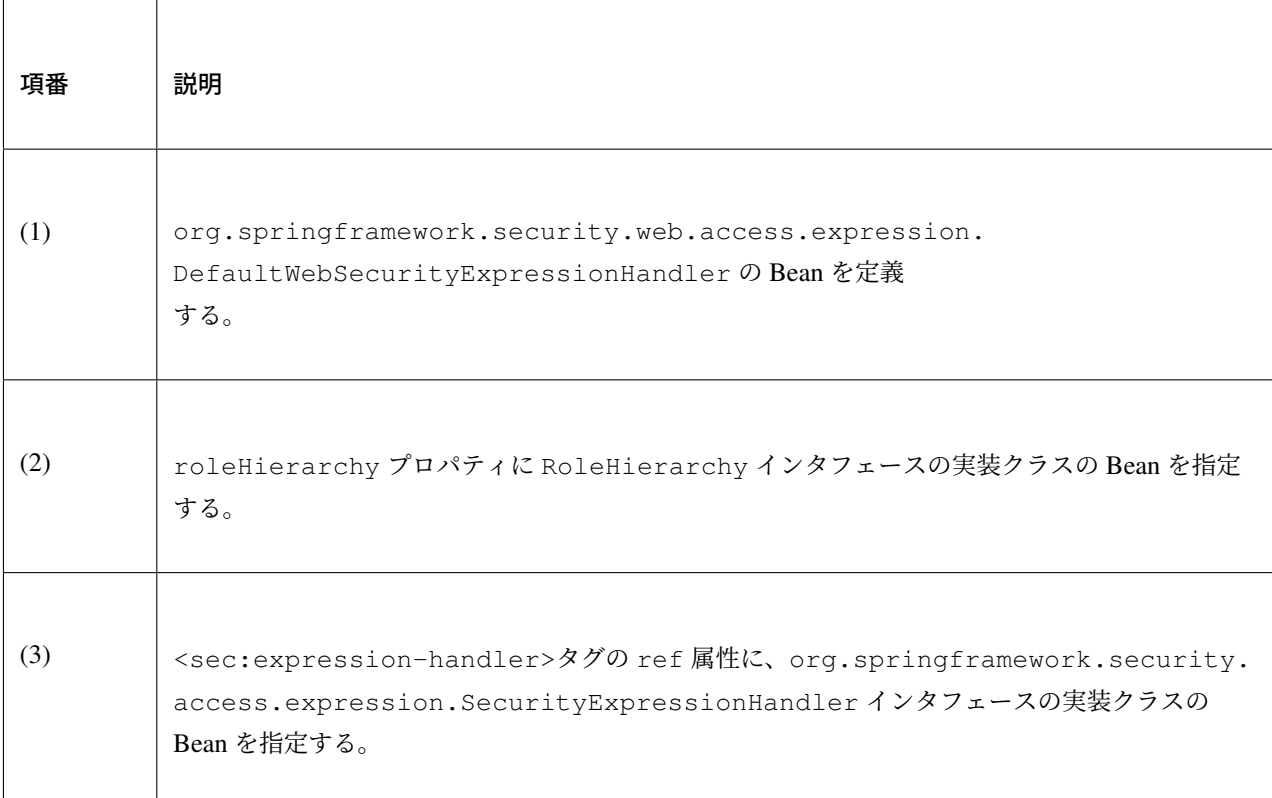

#### メソッドの認可処理への適用

- ロールの階層化を、Java メソッドに対する認可処理に適用する方法を説明する。
	- spring-security.xml の定義例

```
<bean id="methodExpressionHandler"
   class="org.springframework.security.access.expression.method.
,→DefaultMethodSecurityExpressionHandler"> <!-- (1) -->
   <property name="roleHierarchy" ref="roleHierarchy"/> <!-- (2) -->
</bean>
<sec:global-method-security pre-post-annotations="enabled">
   <sec:expression-handler ref="methodExpressionHandler" /> <!-- (3) -->
</sec:global-method-security>
```
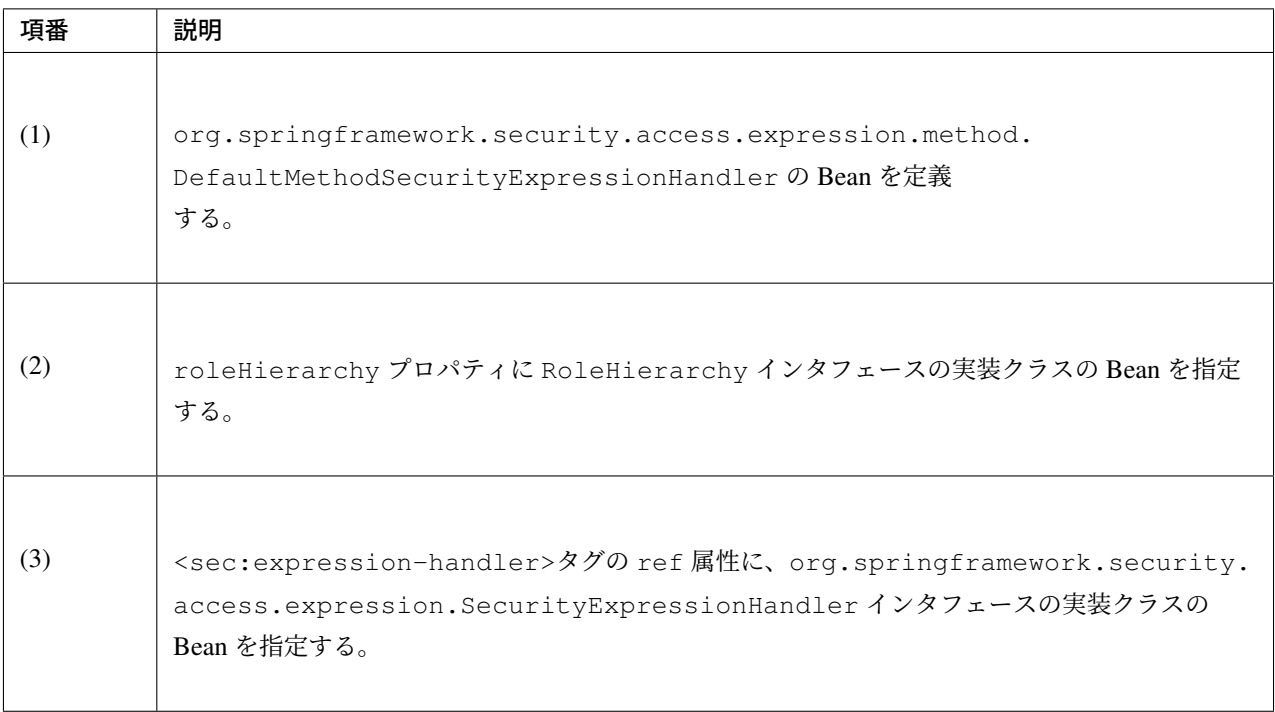

# **9.4** セッション管理

# **9.4.1 Overview**

本節では、「Web アプリケーションでセッションを扱う際に必要となるセキュリティ対策」及び「Spring Security が提供しているセッション関連の機能」について説明する。

# セッション利用時のセキュリティ対策

Web アプリケーションでセッションを扱う場合、一般的には以下の攻撃に対して対策が必要となる。

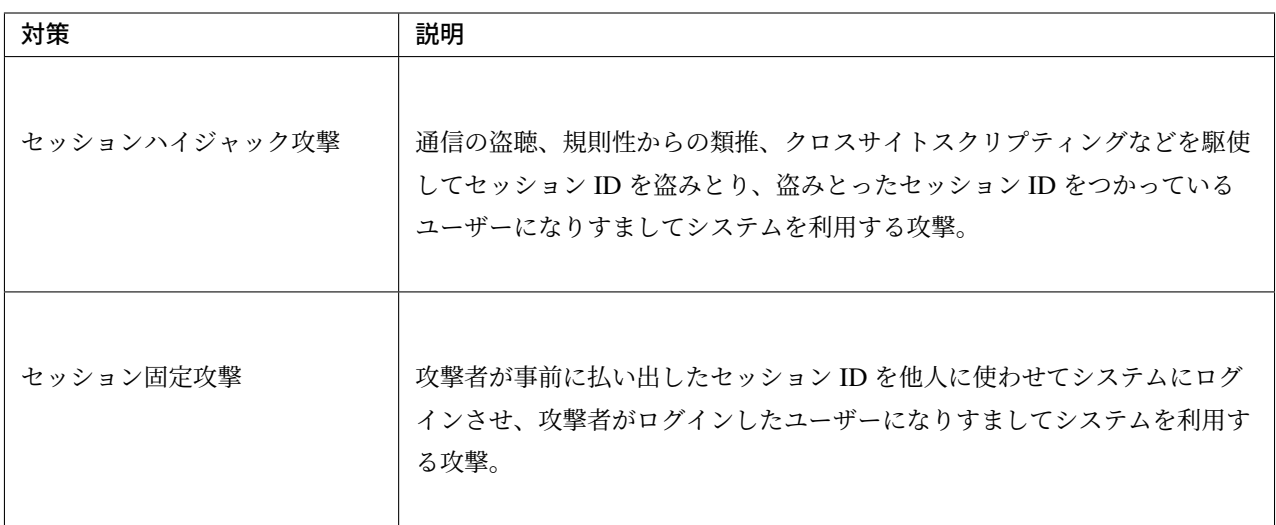

# セッションハイジャック攻撃への対策

セッションハイジャック攻撃への対策は、セッション ID が盗み取られないようにするしかない。いったん盗 み取られてしまうと、アプリケーションサーバは正規のユーザーからのリクエストなのか、攻撃者からのリク エストなのかを判断することができない。

このようなセッションハイジャック攻撃からアプリケーションを守るためには、以下のような対策が必要で ある。

| 対策                             | 説明                                                                                                    |
|--------------------------------|----------------------------------------------------------------------------------------------------|
| 推測困難なセッション ID の生成<br>する        | 連番など推測できる値をセッション ID に使用せず、推測が困難な (セキュア<br>な)ランダム値を使用する。<br>基本的にはアプリケーションサーバが提供するセッション ID の生成機構を<br>利用すればよい。          |
| HTTPS を使って通信を暗号化<br>する         | 盗まれると困る情報をやりとりする通信は、HTTPS プロトコルを使って暗<br>号化する。<br>通信の盗聴はフリーのソフトなどを使って簡単に行うことができため、盗聴<br>されても解読されないように暗号化しておくことが重要である。 |
| セッション ID は Cookie を使っ<br>て連携する | クライアントとサーバーとの間でセッション ID を連携する際は、Cookie を<br>使って連携するように設定し、URL Rewriting 機能を無効化する。                                    |
| Cookie の HttpOnly 属性を指<br>定する  | Cookie の HttpOnly 属性を指定すると、JavaScript から Cookie にアクセ<br>スすることができなくため、クロスサイトスクリプティングを使ってセッ<br>ション ID を盗むことができなくなる。    |
| Cookie に Secure 属性を指定<br>する    | Cookie に Secure 属性を指定すると、HTTPS 通信の時だけ Cookie をサー<br>バーに送信するため、誤って HTTP 通信を使ってしまった時にセッション<br>ID が盗み取られるリスクを減らすことができる。 |

表 9.33 セッションハイジャック攻撃への対策

# 注釈: URL Rewriting

URL Rewriting は、Cookie を使用できないクライアントとセッションを維持するための仕組みである。具体 的には、URL のリクエストパラメータの中にセッション ID を含めることでクライアントとサーバーの間で セッション ID を連携する。

• URL Rewriting が行われた URL 例

http://localhost:8080/;jsessionid=7E6EDE4D3317FC5F14FD912BEAC96646

jsessionid=7E6EDE4D3317FC5F14FD912BEAC96646 の部分が URL Rewriting されたセッション ID

になる。Servlet の API 仕様では、以下のメソッドを呼び出すと URL Rewriting が行われる可能性があり、 JSTL や Spring が提供している JSP タグライブラリの中でもこれらのメソッドを呼び出している。

- HttpServletResponse#encodeURL(String)
- HttpServletResponse#encodeRedirectURL(String)

URL Rewriting が行われると URL 内にセッション ID が露出してしまうため、セッション ID を盗まれるリス クが高くなる。そのため、Cookie を使うことができるクライアントのみをサポートする場合は、サーブレッ トコンテナの URL Rewriting 機能を無効化することを推奨する。

## セッション固定攻撃への対策

セッション固定攻撃からアプリケーションを守るためには、以下のような対策が必要になる。

| 対策                   | 説明                                        |
|----------------------|-------------------------------------------|
| URL Rewriting 機能を無効化 | URL Rewriting 機能を無効化すると、攻撃者が事前に払い出したセッション |
| する                   | ID が使われず、新たにセッションが開始される。                  |
| ログイン後にセッション ID を変    | ログイン後にセッション ID を変更することで、攻撃者が事前に払い出した      |
| 更する                  | セッション ID が使用できなくなる。                       |

表 9.34 セッション固定攻撃への対策

### **Spring Security** が提供するセッション管理機能

Spring Security では、セッションについて、主に以下の機能が提供されている。

| 機能        | 説明                                     |
|-----------|----------------------------------------|
| セキュリティ対策  | セッションハイジャック攻撃等のセッション ID を使用した攻撃への対策機能。 |
| ライフサイクル制御 | セッションの生成~破棄までのライフサイクルを制御する機能。          |
| タイムアウト制御  | タイムアウトにより、セッションを破棄する機能。                |
| 多重ログイン制御  | 同一ユーザーによる多重ログイン時のセッションを制御する機能。         |

表 9.35 セッションに関する提供機能

# **9.4.2 How to use**

## セッションハイジャック攻撃への対策

ここでは URL Rewriting 機能を無効化し、Cookie を使用してセッション ID を連携する方法を説明する。

# **Spring Security** による **URL Rewriting** 機能の無効化

Spring Security は URL Rewriting を無効化するための仕組みを提供しており、この機能はデフォルトで適用 されている。Cookie を使えないクライアントをサポートする必要がある場合は、URL Rewriting を許可する ように Bean 定義する。

• spring-security.xml の定義例

**<sec:http** disable-url-rewriting="false"**>** *<!-- false* を指定して *URL Rewriting* を有効化 *-->*

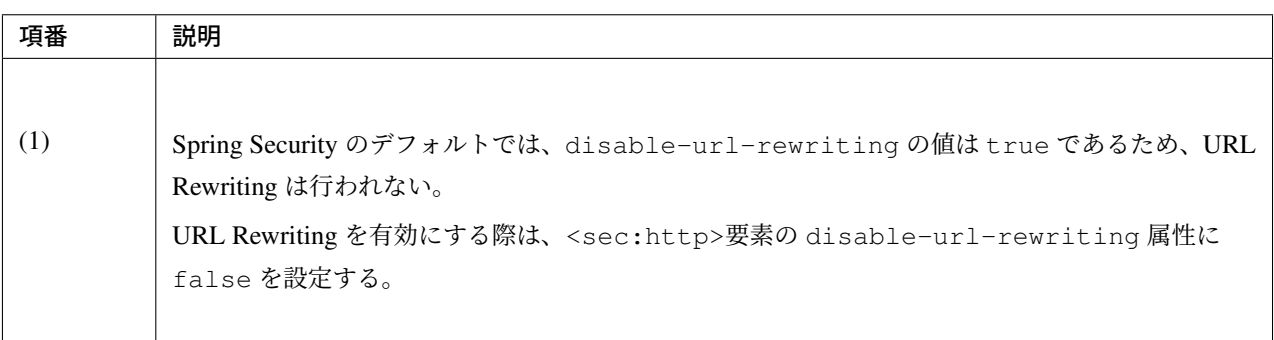

# サーブレットコンテナによる **URL Rewriting** 機能の無効化

Servlet の標準仕様の仕組みを使ってセッションをセキュアに扱うことが可能である。

• web.xml の定義例

```
<session-config>
   <cookie-config>
        <http-only>true</http-only> <!-- (1) -->
   </cookie-config>
   <tracking-mode>COOKIE</tracking-mode> <!-- (2) -->
</session-config>
```
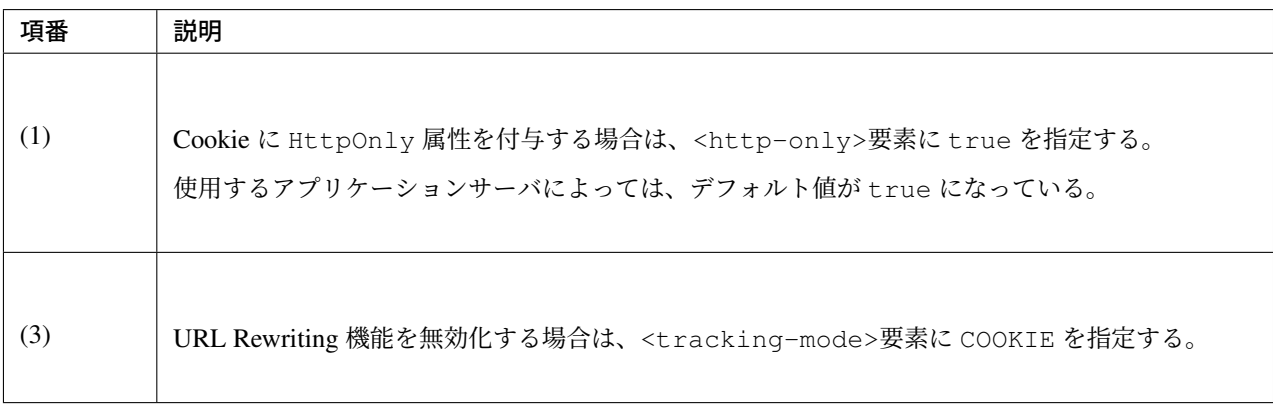

上記の定義例からは省略しているが、<cookie-config>に <secure>true</secure>を追加すること で、 Cookie に Secure 属性を付与することができる。ただし、cookie の secure 化は、web.xml で指定する のではなく、クライアントと HTTPS 通信を行うミドルウェア (SSL アクセラレータや Web サーバーなど) で 付与する方法を検討されたい。

実際のシステム開発の現場において、ローカルの開発環境で HTTPS を使うケースはほとんどない。また、本番 環境においても、HTTPS を使うのは SSL アクセラレータや Web サーバーとの通信までで、アプリケーション サーバへの通信は HTTP で行うケースも少なくない。このような環境下で Secure 属性の指定を web.xml で行ってしまうと、実行環境毎に web.xml や web-fragment.xml を用意することになり、ファイルの管 理が煩雑になるため推奨されない。

# セッション管理機能の適用

Spring Security のセッション管理機能を適用する方法を説明する。Spring Security のセッション管理機能の処 理を使用する場合は、以下のような bean 定義を行う。

```
<sec:http>
    <!-- ommited -->
   <sec:session-management /> <!-- (1) -->
    <!-- ommited -->
</sec:http>
```
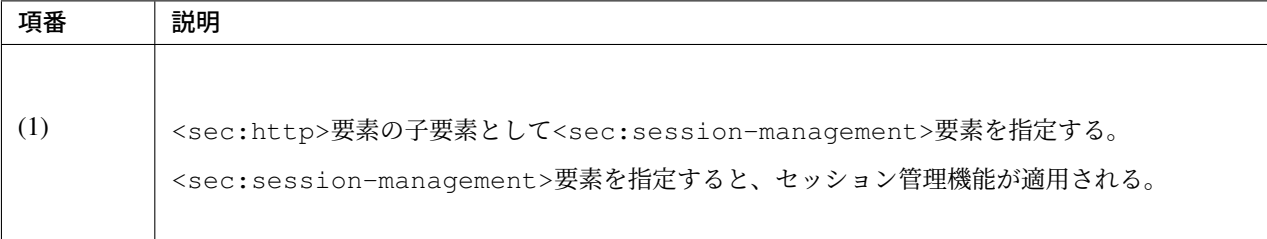

### セッション固定攻撃への対策

Spring Security は、セッション固定攻撃対策として、ログイン成功時にセッション ID を変更するためのオプ ションを 4 つ用意している。

| オプション           | 説明                                                                                                    |
|-----------------|----------------------------------------------------------------------------------------------------|
|                 |                                                                                                    |
| changeSessionId | Servlet 3.1 で追加された<br>HttpServletRequest#changeSessionId()を使用してセッション<br>ID を変更する。<br>(これは Servlet 3.1 以上のコンテナ上でのデフォルトの動作である)                    |
|                 |                                                                                                    |
| migrateSession  | ログイン前に使用していたセッションを破棄し、新たにセッションを作成<br>する。<br>このオプションを使用すると、ログイン前にセッションに格納されていたオ<br>ブジェクトは新しいセッションに引き継がれる。<br>(Servlet 3.0 以下のコンテナ上でのデフォルトの動作である) |
|                 |                                                                                                    |
| newSession      | このオプションは migrateSession と同じ方法でセッション ID を変更す<br>るが、ログイン前に格納されていたオブジェクトは新しいセッションに引き<br>継がれない。                                                     |
| none            | Spring Security は、セッション ID を変更しない。                                                                                                    |

表 9.36 セッション固定攻撃への対策のオプション

デフォルトの動作を変更したい場合は、以下のような bean 定義を行う。

• spring-security.xml の定義例

# **<sec:session-management** session-fixation-protection="newSession"**/>** *<!-- (1) -->*

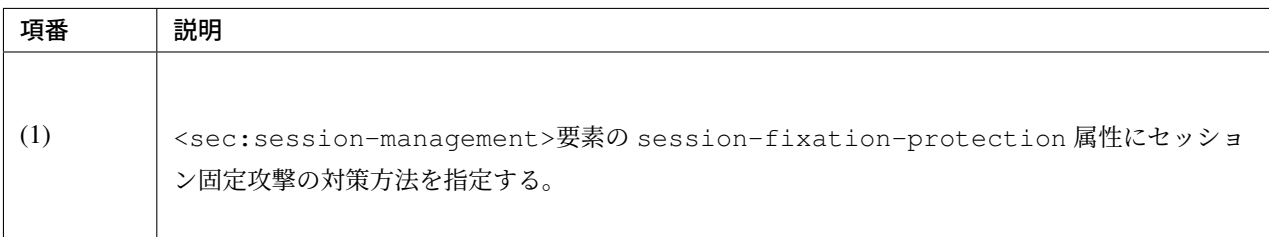

# セッションのライフサイクル制御

Spring Security は、リクエストを跨いで認証情報などのオブジェクトを共有するための手段として HTTP セッ ションを使用しており、Spring Security の処理の中でセッションのライフサイクル (セッションの作成と破棄) を制御している。

# 注釈: セッション情報の格納先

Spring Security が用意しているデフォルト実装では HTTP セッションを使用するが、HTTP セッション以外 (データベースやキーバリューストアなど) にオブジェクトを格納することも可能なアーキテクチャになって いる。

# セッションの作成

Spring Security の処理の中でどのような方針でセッションを作成して利用するかは、以下のオプションから選 択することができる。

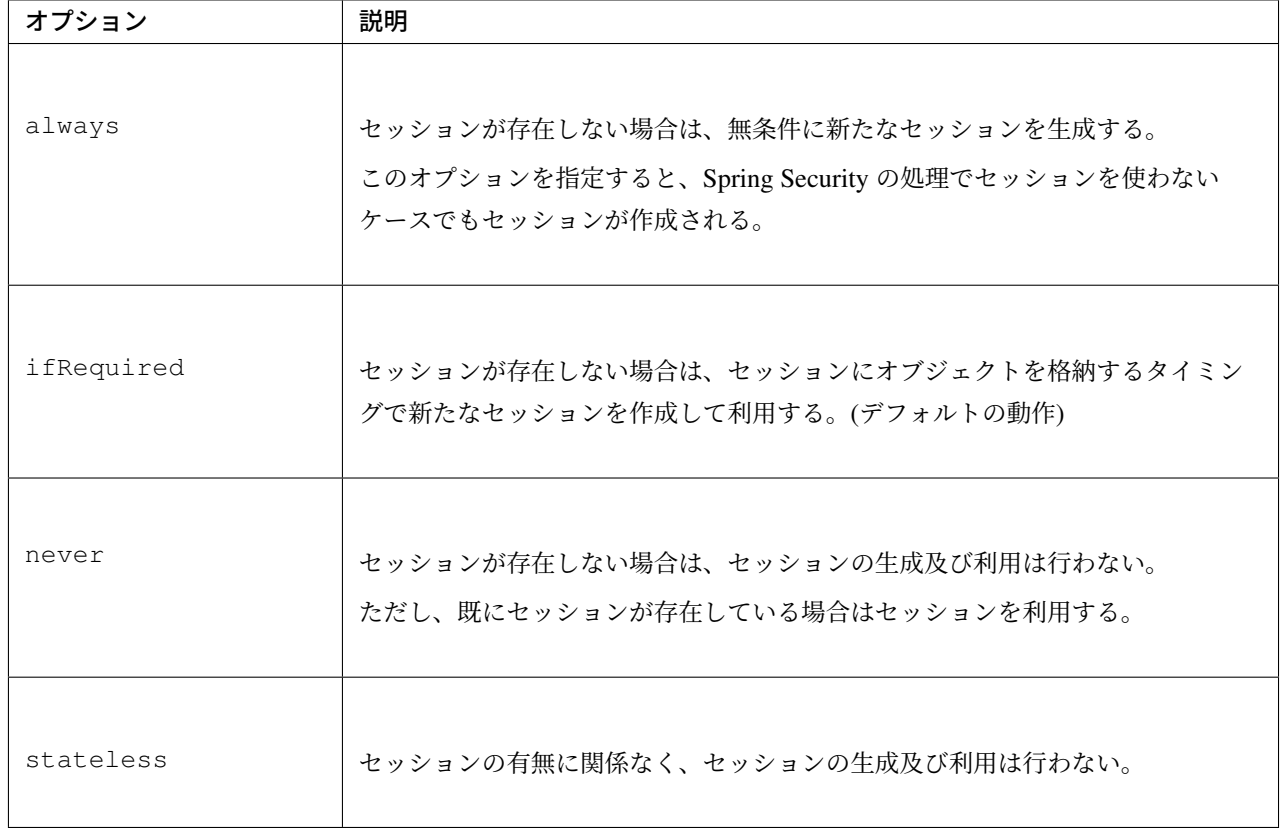

表 9.37 セッションの作成方針

デフォルトの振る舞いを変更したい場合は、以下のような bean 定義を行う。

• spring-security.xml の定義例

```
<sec:http create-session="stateless"> <!-- (1) -->
   <!-- ommited -->
</sec:http>
```
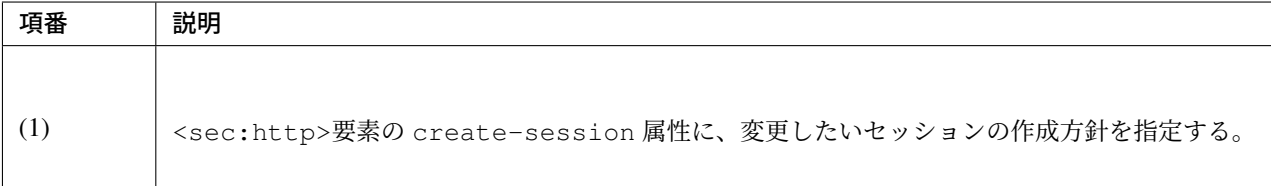

# セッションの破棄

Spring Security は、以下のタイミングでセッションを破棄する。

- ログアウト処理が実行されたタイミング
- 認 証 処 理 が 成 功 し た タ イ ミ ン グ (セ ッ シ ョ ン 固 定 攻 撃 対 策 と し て migrateSession 又 は newSession が適用されるとセッションが破棄される)

### セッションタイムアウトの制御

セッションにオブジェクトを格納する場合、適切なセッションタイムアウト値を指定して、一定時間操作がな いユーザーとのセッションを自動で破棄するようにするのが一般的である。

### セッションタイムアウトの指定

セッションタイムアウトは、サーブレットコンテナに対して指定する。アプリケーションサーバーによって は、サーバー独自の指定方法を用意しているケースもあるが、ここでは、Servlet 標準仕様で定められた指定方 法を説明する。

• web.xml の定義例

```
<session-config>
   <session-timeout>60</session-timeout> <!-- (1) -->
   <!-- ommited -->
</session-config>
```
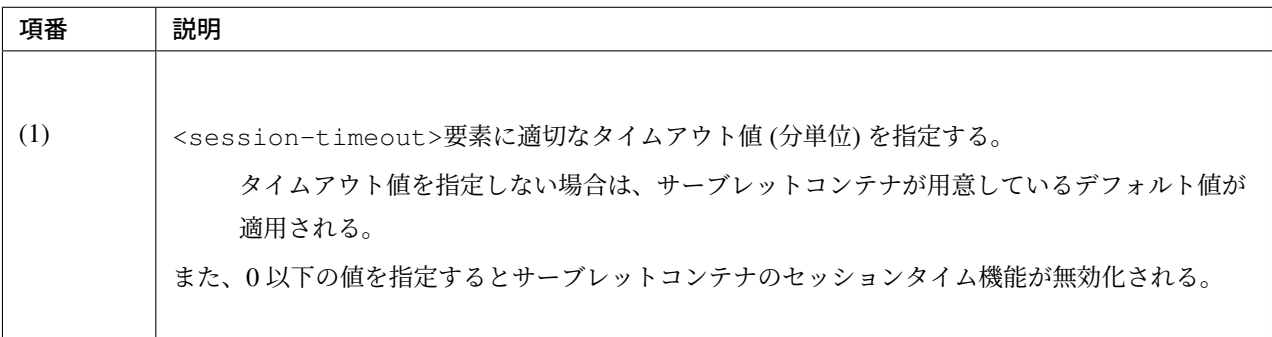

### <span id="page-1989-0"></span>無効なセッションを使ったリクエストの検知

Spring Security は、無効なセッションを使ったリクエストを検知する機能を提供している。無効なセッション として扱われるリクエストの大部分は、セッションタイムアウト後のリクエストである。デフォルトではこの 機能は無効になっているが、以下のような bean 定義を行うことで有効化することができる。

```
<sec:session-management
        invalid-session-url="/error/invalidSession"/>
```
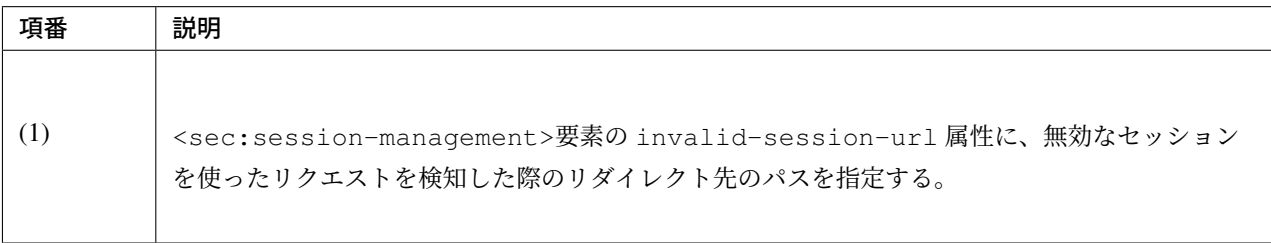

### 除外パスの指定

無効なセッションを使ったリクエストを検知する機能を有効にすると、Spring Security のサーブレットフィル タを通過するすべてのリクエストに対してチェックが行われる。そのため、セッションが無効な状態でアクセ スしても問題がないページにアクセスした場合もチェックが行われる。

この動作を変更したい場合は、チェック対象から除外したいパスに対して個別に bean 定義を行うことで実現 することが可能である。例として、トップページを開くためのパス (「/」 ) を除外パスに指定したい場合は、 以下のような bean 定義を行う。

```
<!-- (1) -->
<sec:http pattern="/"> <!-- (2) -->
   <sec:session-management />
</sec:http>
<!-- (3) -->
<sec:http>
   <!-- ommited -->
   <sec:session-management
           invalid-session-url="/error/invalidSession"/>
   <!-- ommited -->
</sec:http>
```
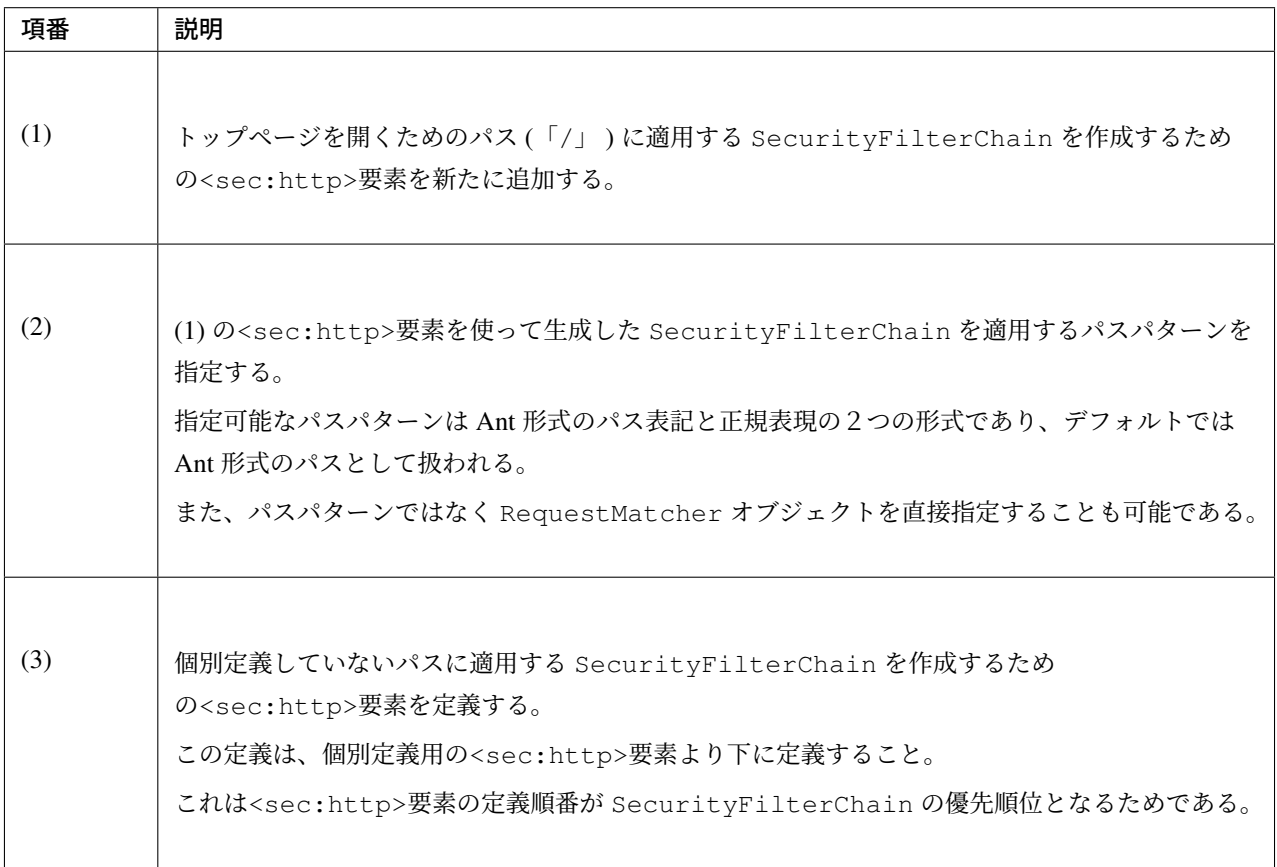

### 多重ログインの制御

Spring Security は、同じユーザー名 (ログイン ID) を使った多重ログインを制御する機能を提供している。デ フォルトではこの機能は無効になっているが、セッションのライフサイクル検知の有効化 を行うことで有効 化することができる。

### 警告: 多重ログイン制御における制約

Spring Security が提供しているデフォルト実装では、ユーザー毎のセッション情報をアプリケーション サーバーのメモリ内で管理しているため、以下の 2 つの制約がある。

ひとつめの制約として、複数のアプリケーションサーバーを同時に起動するシステムでは、デフォルト実 装を利用することができないことが挙げられる。複数のアプリケーションサーバーを同時に使用する場合 は、ユーザー毎のセッション情報をデータベースやキーバリューストア (キャッシュサーバー) などの共 有領域で管理する実装クラスの作成が必要になる。

ふたつめの制約は、アプリケーションサーバーを停止または再起動時した際に、セッション情報が復元さ れると、正常動作しない可能性があるという点である。使用するアプリケーションサーバーによっては、 停止または再起動時のセッション状態を復元する機能をもっているため、実際のセッション状態と Spring Security が管理しているセッション情報に不整合が生じることになる。このような不整合が生まれる可能 性がある場合は、以下のいずれかの対応が必要になる。

- アプリケーションサーバ側のセッション状態が復元されないようにする。
- Spring Security 側のセッション情報を復元する仕組みを実装する。
- HTTP セッション以外 (データベースやキーバリューストアなど) にオブジェクトを格納する。

本節では、Spring Security のデフォルト実装を使用する方法を紹介する。Spring Security が用意しているデ フォルト実装では HTTP セッションを使用するが、HTTP セッション以外 (データベースやキーバリュースト アなど) にオブジェクトを格納することも可能なアーキテクチャになっている。ただし、ここで紹介する方法 は 上記 Warning の制約が残っている実装方法であるため 、適用する際は注意されたい。

### セッションのライフサイクル検知の有効化

多重ログインを制御する機能は、セッションのライフサイクル *(*セッションの生成と破棄*)* を検知する仕組み を利用してユーザー毎のセッション状態を管理している。このため、多重ログインの制御機能を使用する際 は、Spring Security から提供されている HttpSessionEventPublisher クラスをサーブレットコンテナ に登録する必要がある。

• web.xml の定義例

```
<listener>
   <!-- (1) -->
   <listener-class>
       org.springframework.security.web.session.HttpSessionEventPublisher
```
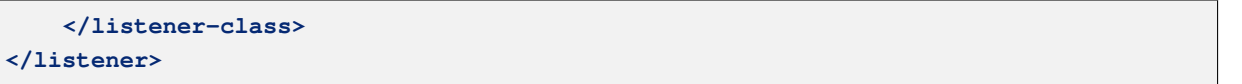

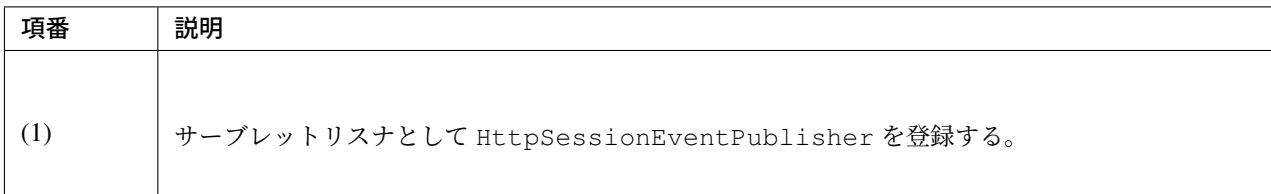

### 多重ログインの禁止 **(**先勝ち**)**

同じユーザー名 (ログイン ID) を使って既にログインしているユーザーがいる場合に、認証エラーを発生させ て多重ログインを防ぐ場合は、以下のような bean 定義を行う。

• bean 定義ファイルの定義例

```
<sec:session-management>
    <sec:concurrency-control
           max-sessions="1"
            error-if-maximum-exceeded="true"/> <!-- (1) (2) -->
</sec:session-management>
```
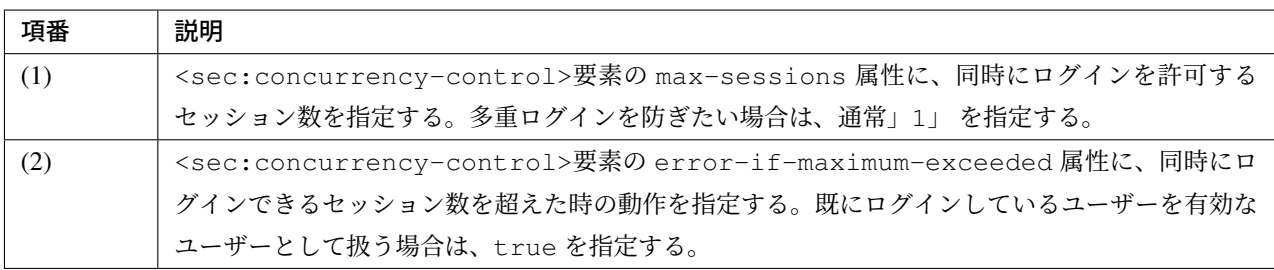

## 多重ログインの禁止 **(**後勝ち**)**

同じユーザー名 (ログイン ID) を使って既にログインしているユーザーがいる場合に、既にログインしている ユーザーを無効化することで多重ログインを防ぐ場合は、以下のような bean 定義を行う。

```
<sec:session-management>
   <sec:concurrency-control
           max-sessions="1"
            error-if-maximum-exceeded="false"
            expired-url="/error/expire"/> <!-- (1) (2) -->
</sec:session-management>
```
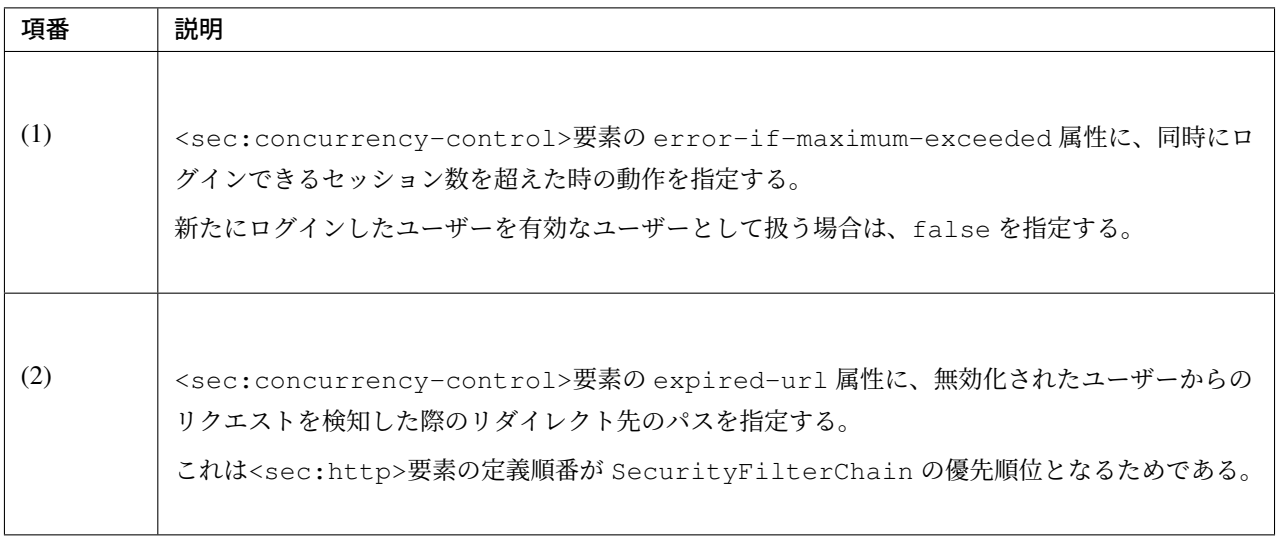

# **9.5 CSRF** 対策

# **9.5.1 Overview**

本節では、Spring Security が提供している Cross site request forgeries(以下、CSRF と略す)対策の機能につい て説明する。

CSRF とは、Web サイトにスクリプトや自動転送 (HTTP リダイレクト) を実装することにより、ログイン済 みの別の Web サイト上で、ユーザーが意図しない何らかの操作を行わせる攻撃手法のことである。

サーバ側で CSRF を防ぐには、以下の方法が知られている。

- 秘密情報 (トークン) の埋め込み
- パスワードの再入力
- Referer のチェック

CSRF 対策機能は、攻撃者が用意した Web ページから送られてくる偽造リクエストを不正なリクエストとし て扱うための機能である。CSRF 対策が行われていない Web アプリケーションを利用すると、以下のような 方法で攻撃を受ける可能性がある。

- 利用者は、CSRF 対策が行われていない Web アプリケーションにログインする。
- 利用者は、攻撃者からの巧みな誘導によって、攻撃者が用意した Web ページを開いてしまう。
- 攻撃者が用意した Web ページは、フォームの自動送信などのテクニックを使用して、偽造したリクエ ストを CSRF 対策が行われていない Web アプリケーションに対して送信する。
- CSRF 対策が行われていない Web アプリケーションは、攻撃者が偽造したリクエストを正規のリクエ ストとして処理してしまう。

ちなみに: OWASP\*1では、トークンパターンを使用する方法が推奨されている。

#### 注釈: ログイン時における CSRF 対策

CSRF 対策はログイン中のリクエストだけではなく、ログイン処理でも行う必要がある。ログイン処理に対し て CSRF 対策を怠った場合、攻撃者が用意したアカウントを使って知らぬ間にログインさせられ、ログイン中 に行った操作履歴などを盗まれる可能性がある。

<sup>\*1</sup> Open Web Application Security Project の略称であり、信頼できるアプリケーションや、セキュリティに関する 効果的なアプロー チなどを検証、提唱する、国際的な非営利団体である。https://www.owasp.org/index.php/Main\_Page

```
警告: マルチパートリクエスト (ファイルアップロード) 時における CSRF 対策
```
ファイルアップロード時の CSRF 対策については、ファイルアップロード *Servlet Filter* の設定を留意さ れたい。

# **Spring Security** の **CSRF** 対策

Spring Security は、セッション単位にランダムに生成される固定トークン値 (CSRF トークン) を払い出し、払 い出された CSRF トークンをリクエストパラメータ (HTML フォームの hidden 項目) として送信する。これ により正規の Web ページからのリクエストなのか、攻撃者が用意した Web ページからのリクエストなのかを 判断する仕組みを採用している。

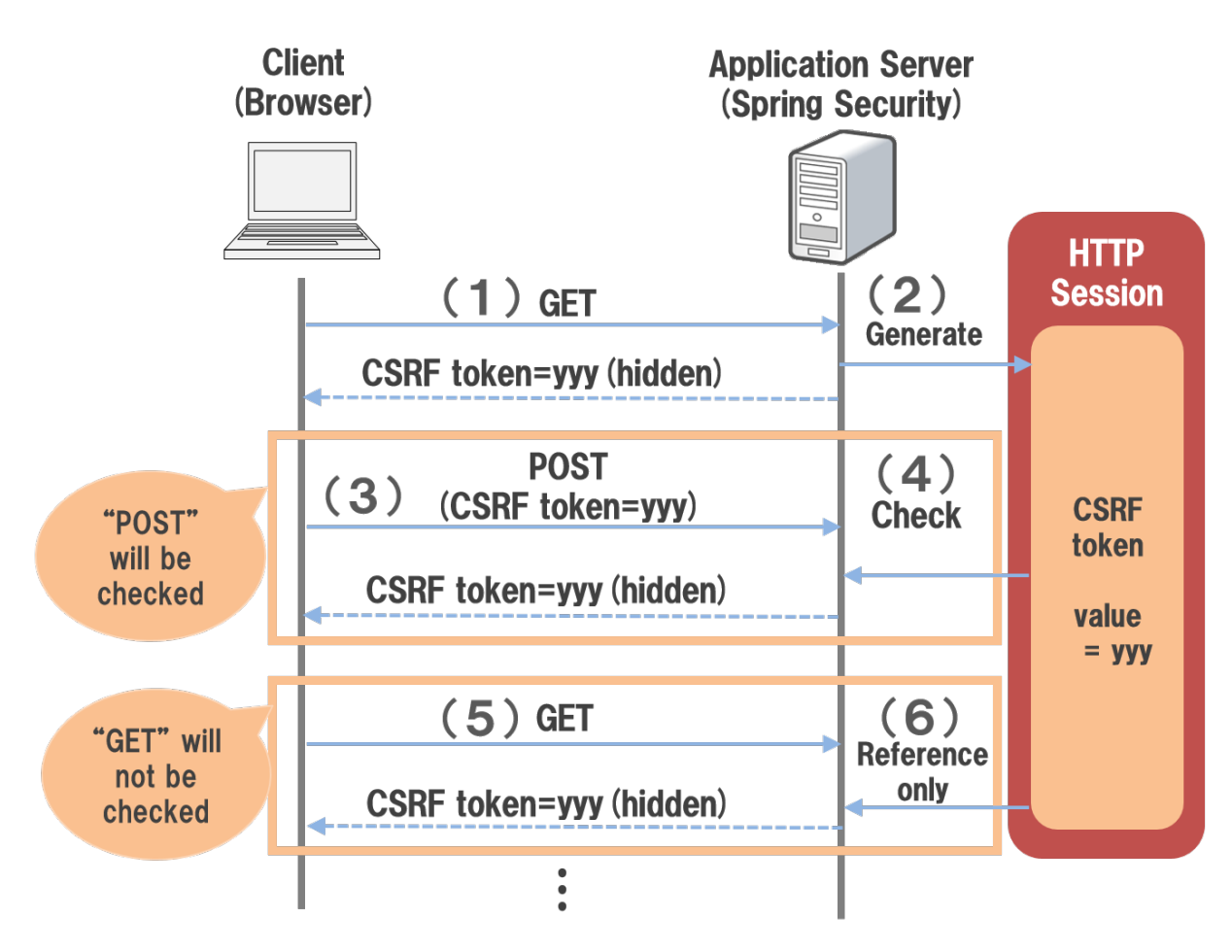

図 9.10 Spring Security の CSRF 対策の仕組み

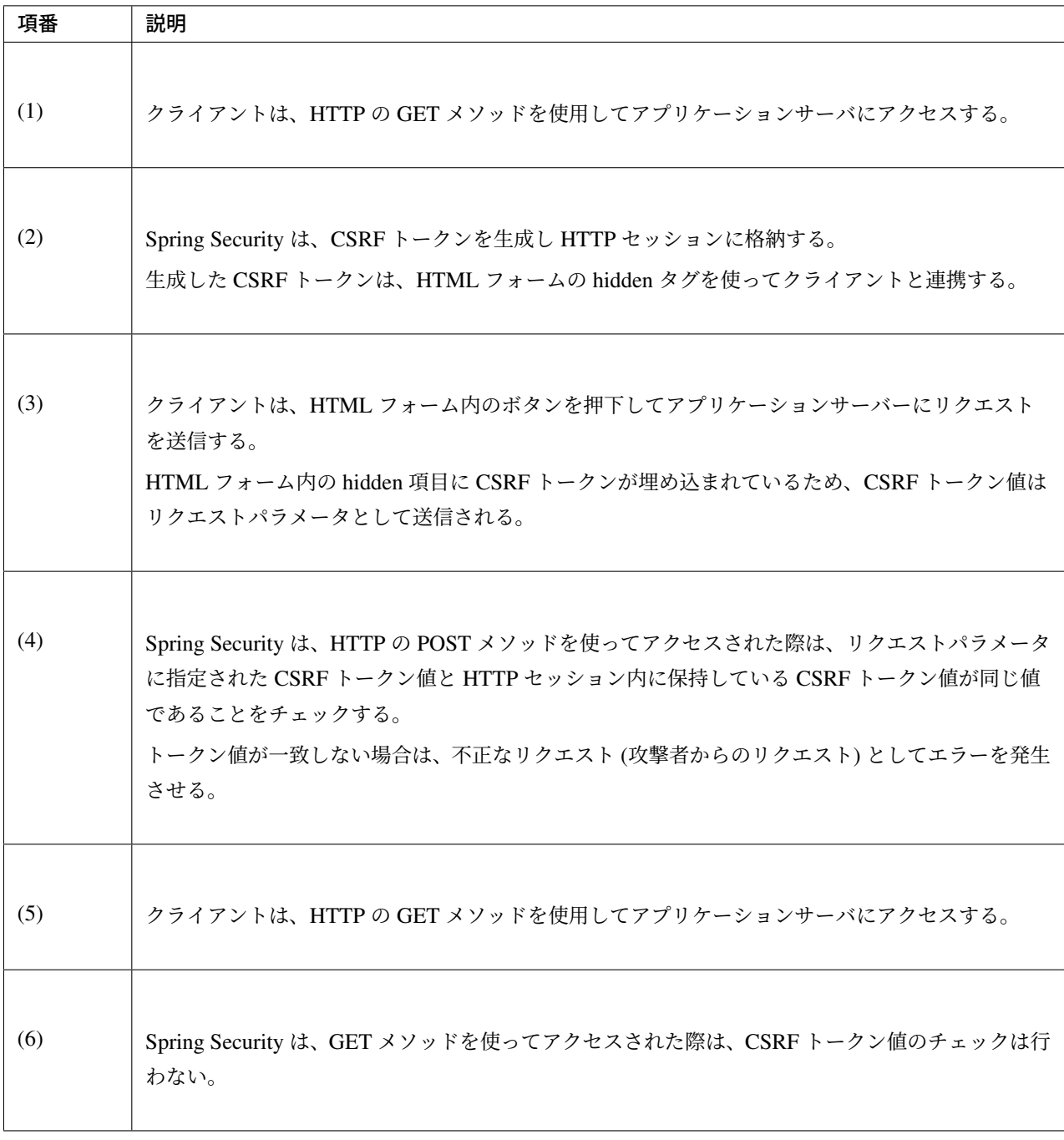

## 注釈: Ajax 使用時の CSRF トークン

Spring Security は、リクエストヘッダに CSRF トークン値を設定することができるため、Ajax 向けのリクエ ストなどに対して CSRF 対策を行うことが可能である。

# トークンチェックの対象リクエスト

Spring Security のデフォルト実装では、以下の HTTP メソッドを使用したリクエストに対して、CSRF トーク ンチェックを行う。

- POST
- PUT
- DELETE
- PATCH

### 注釈: CSRF トークンチェックを行わない理由

GET, HEAD, OPTIONS, TRACE メソッドがチェック対象外となっている理由は、これらのメソッドがアプリ ケーションの状態を変更するようなリクエストを実行するためのメソッドではないためである。

# **9.5.2 How to use**

### **CSRF** 対策機能の適用

CSRF トークン用の RequestDataValueProcessor 実装クラスを利用し、Spring のタグライブラリ の<form:form>タグを使うことで、自動的に CSRF トークンを、hidden 項目に埋め込むことができる。

• spring-mvc.xml の設定例

```
<bean id="requestDataValueProcessor"
   class="org.terasoluna.gfw.web.mvc.support.CompositeRequestDataValueProcessor">
,→<!-- (1) -->
   <constructor-arg>
       <util:list>
            <bean
               class="org.springframework.security.web.servlet.support.csrf.
,→CsrfRequestDataValueProcessor" /> <!-- (2) -->
           <bean
               class="org.terasoluna.gfw.web.token.transaction.
,→TransactionTokenRequestDataValueProcessor" />
       </util:list>
   </constructor-arg>
</bean>
```
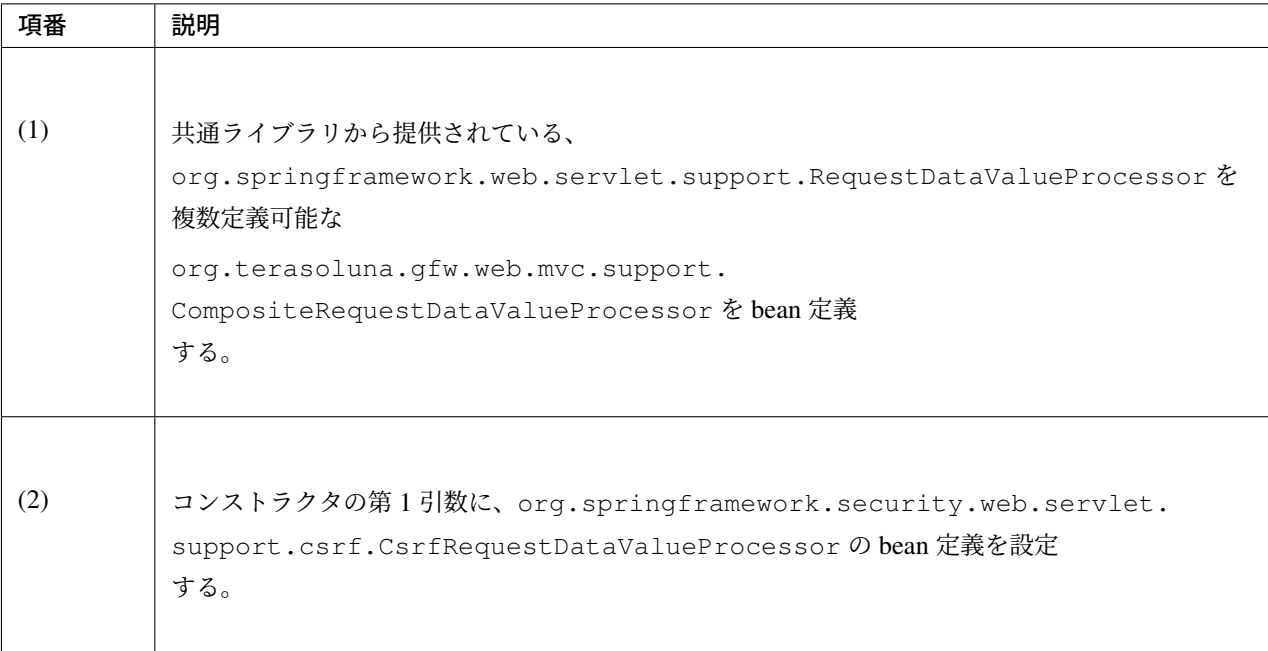

Spring Security 4.0 からは、上記設定により、デフォルトで CSRF 対策機能が有効となる。このため、CSRF 対策機能を適用したくない場合は、明示的に無効化する必要がある。

CSRF 対策機能を使用しない場合は、以下のような bean 定義を行う。

• spring-security.xml の定義例

```
<sec:http>
   <!-- omitted -->
   <sec:csrf disabled="true"/> <!-- disabled 属性に true を設定して無効化 -->
   <!-- omitted -->
</sec:http>
```
# **CSRF** トークン値の連携

Spring Security は、CSRF トークン値をクライアントとサーバー間で連携する方法として、以下の 2 種類の方 法を提供している。

- HTML フォームの hidden 項目として CSRF トークン値を出力し、リクエストパラメータとして連携 する
- HTML の meta タグとして CSRF トークンの情報を出力し、Ajax 通信時にリクエストヘッダにトーク ン値を設定して連携する

# <span id="page-1998-0"></span>**Spring MVC** を使用した連携

Spring Security は、Spring MVC と連携するためのコンポーネントをいくつか提供している。ここでは、CSRF 対策機能と連携するためのコンポーネントの使い方を説明する。 **hidden** 項目の自動出力

HTML フォームを作成する際は、以下のような JSP の実装を行う。

• JSP の実装例

```
<%@ taglib prefix="form" uri="http://www.springframework.org/tags/form" %>
<c:url var="loginUrl" value="/login"/>
<form:form action="${loginUrl}"> <!-- (1) -->
    <!-- omitted -->
</form:form>
```
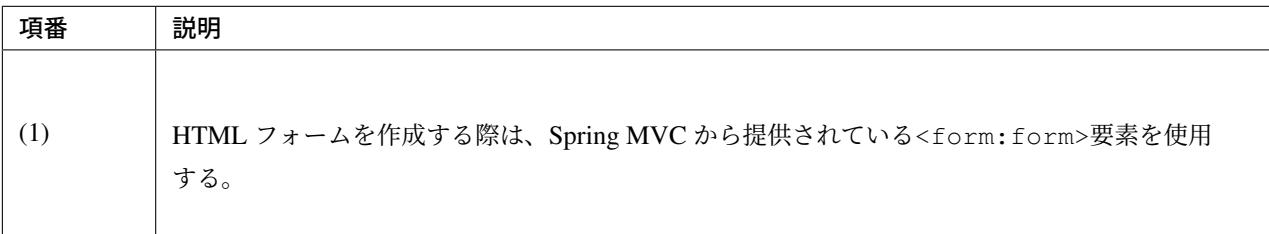

Spring MVC から提供されている<form:form>要素を使うと、以下のような HTML フォームが作成される。

• HTML の出力例

```
<form id="command" action="/login" method="post">
   <!-- omitted -->
   <!-- Spring MVC の機能と連携して出力された CSRF トークン値の hidden 項目 -->
   <div>
       <input type="hidden"
             name="_csrf" value="63845086-6b57-4261-8440-97a3c6fa6b99" />
   </div>
</form>
```
### ちなみに: 出力される CSRF トークンチェック値

Spring 4 上で CsrfRequestDataValueProcessor を使用すると、<form:form>タグの method 属 性に指定した値が CSRF トークンチェック対象の HTTP メソッド (Spring Security のデフォルト実装では GET,HEAD,TRACE,OPTIONS 以外の HTTP メソッド) と一致する場合に限り、CSRF トークンが埋め込まれ た<input type="hidden">タグが出力される。

例えば、以下の例のように method 属性に GET メソッドを指定した場合は、CSRF トークンが埋め込まれ た<input type="hidden">タグは出力されない。

```
<form:form method="GET" modelAttribute="xxxForm" action="...">
   <%-- ... --%>
</form:form>
```
これは、Cross-Site Request Forgery (CSRF) Prevention Cheat Sheet で説明されている内容に対応している事を 意味しており、セキュアな Web アプリケーション構築の手助けとなる。

#### **HTML** フォーム使用時の連携

*Spring MVC* と連携 せずに、HTML フォームを使用して CSRF トークン値を連携することも可能である。 HTML フォームを使ってリクエストを送信する場合は、HTML フォームの hidden 項目として CSRF トーク ン値を出力し、リクエストパラメータとして連携する。

• JSP [の実装例](#page-1998-0)

```
<%@ taglib prefix="sec" uri="http://www.springframework.org/security/tags" %>
<form action="<c:url value="/login" />" method="post">
    \langle -- omitted -->
    \leqsec:csrfInput \geq \leq \leftarrow (1) \rightarrow\langle!-- omitted -->
</form>
```
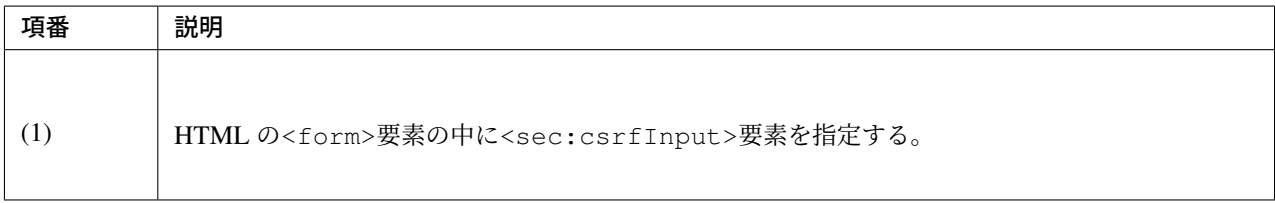

Spring Security から提供されている<sec:csrfInput>要素を指定すると、以下のような hidden 項目が出 力される。HTML フォーム内に hidden 項目を出力することで、CSRF トークン値がリクエストパラメータと して連携される。デフォルトでは、CSRF トークン値を連携するためのリクエストパラメータ名は\_csrf に なる。

• HTML の出力例

```
<form action="/login" method="post">
   <!-- omitted -->
   <!-- CSRF トークン値の hidden 項目 -->
   <input type="hidden"
          name="_csrf"
          value="63845086-6b57-4261-8440-97a3c6fa6b99" />
   <!-- omitted -->
</form>
```
### 警告: GET メソッド使用時の注意点

HTTP メソッドとして GET を使用する場合、<sec:csrfInput>要素を指定しないこと。 <sec:csrfInput>要素を指定してしまうと、URL に CSRF トークン値が含まれてしまうため、CSRF トークン値が盗まれるリスクが高くなる。

## **Ajax** 使用時の連携

Ajax を使ってリクエストを送信する場合は、HTML の meta タグとして CSRF トークンの情報を出力し、meta タグから取得したトークン値を Ajax 通信時のリクエストヘッダに設定して連携する。

まず、Spring Security から提供されている JSP タグライブラリを使用して、HTML の meta タグに CSRF トー クンの情報を出力する。

• JSP の実装例

```
<%@ taglib prefix="sec" uri="http://www.springframework.org/security/tags" %>
```

```
<head>
    <!-- omitted -->
    <sec:csrfMetaTags /> <!-- (1) -->
    <!-- omitted -->
</head>
```
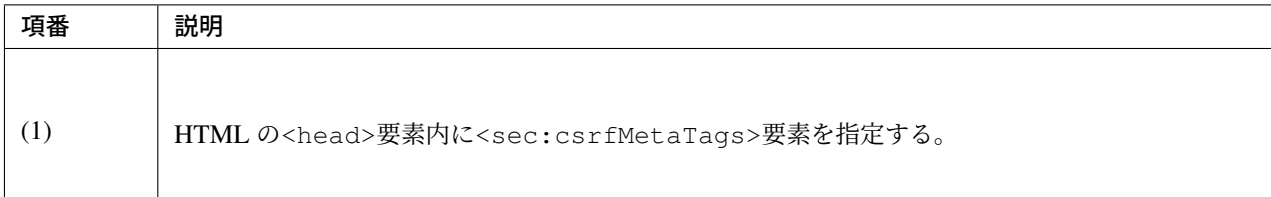

<sec:csrfMetaTags>要素を指定すると、以下のような meta タグが出力される。デフォルトでは、CSRF トークン値を連携するためのリクエストヘッダ名は X-CSRF-TOKEN となる。

• HTML の出力例

```
<head>
   <!-- omitted -->
   <meta name="_csrf_parameter" content="_csrf" />
   <meta name="_csrf_header" content="X-CSRF-TOKEN" /> <!-- ヘッダ名 -->
   <meta name="_csrf"
         content="63845086-6b57-4261-8440-97a3c6fa6b99" /> <!-- トークン値 -->
   <!-- omitted -->
</head>
```
つぎに、JavaScript を使って meta タグから CSRF トークンの情報を取得し、Ajax 通信時のリクエストヘッダ に CSRF トークン値を設定する。(ここでは jQuery を使った実装例となっている)

• JavaScript の実装例

```
$(function () {
   var headerName = $("meta[name='_csrf_header']").attr("content"); // (1)
   var tokenValue = $("meta[name='_csrf']").attr("content"); // (2)
    $(document).ajaxSend(function(e, xhr, options) {
        xhr.setRequestHeader(headerName, tokenValue); // (3)
   });
});
```
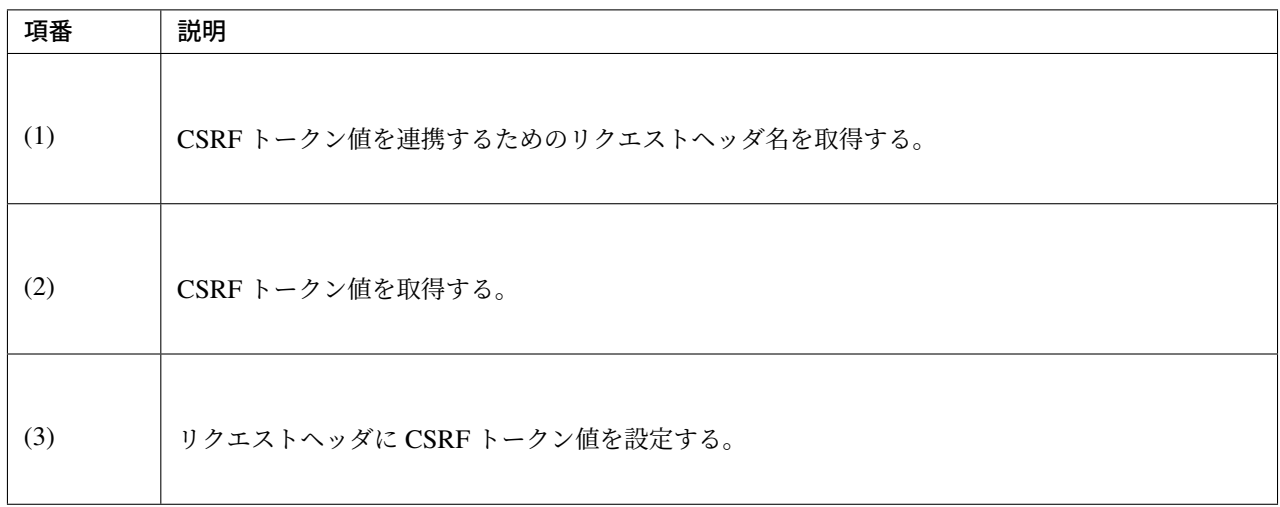

#### トークンチェックエラー時の遷移先の制御

トークンチェックエラー時の遷移先の制御を行うためには、CSRF トークンチェックエラーに発生する例外で ある AccessDeniedException をハンドリングして、その例外に対応した遷移先を指定する。

CSRF のトークンチェックエラー時に発生する例外は以下の通りである。

| クラス名                      | 説明                                                                          |
|---------------------------|-----------------------------------------------------------------------------|
| InvalidCsrfTokenException | クライアントから送られたトークン値と、サーバー側で保持している<br>トークン値が一致しない場合に使用する例外クラス(主に不正なリク<br>エスト)。 |
| MissingCsrfTokenException | サーバー側にトークン値が保存されていない場合に使用する例外クラ<br>ス(主にセッション切れ)。                            |

表 9.38 CSRF トークンチェックで使用される例外クラス

DelegatingAccessDeniedHandler クラスを使用して上記の例外をハンドリングし、それぞれに AccessDeniedHandler インタフェースの実装クラスを割り当てることで、例外毎の遷移先を設定す ることが可能である。

CSRF トークンチェックエラー時に専用のエラー画面(JSP)に遷移させたい場合は、以下のような Bean 定義 を行う。(以下の定義例は、ブランクプロジェクトからの抜粋である)

```
<sec:http>
   <!-- omitted -->
   <sec:access-denied-handler ref="accessDeniedHandler"/> <!-- (1) -->
   <!-- omitted -->
```

```
</sec:http>
<bean id="accessDeniedHandler"
    class="org.springframework.security.web.access.DelegatingAccessDeniedHandler">
 <!-- (2) -->
    <constructor-arg index="0"> <!-- (3) -->
        <map>
            \langle!-- (4) -->
            <entry
                key="org.springframework.security.web.csrf.
,→InvalidCsrfTokenException">
                <bean
                    class="org.springframework.security.web.access.
,→AccessDeniedHandlerImpl">
                    <property name="errorPage"
                        value="/WEB-INF/views/common/error/invalidCsrfTokenError.
,→jsp" />
                </bean>
            </entry>
            <!-- (5) -->
            <entry
                key="org.springframework.security.web.csrf.
,→MissingCsrfTokenException">
                <bean
                    class="org.springframework.security.web.access.
,→AccessDeniedHandlerImpl">
                    <property name="errorPage"
                        value="/WEB-INF/views/common/error/missingCsrfTokenError.
,→jsp" />
                </bean>
            </entry>
        </map>
    </constructor-arg>
    \langle!-- (6) -->
    <constructor-arg index="1">
        <bean
            class="org.springframework.security.web.access.AccessDeniedHandlerImpl
,→">
            <property name="errorPage"
                value="/WEB-INF/views/common/error/accessDeniedError.jsp" />
        </bean>
    </constructor-arg>
</bean>
```
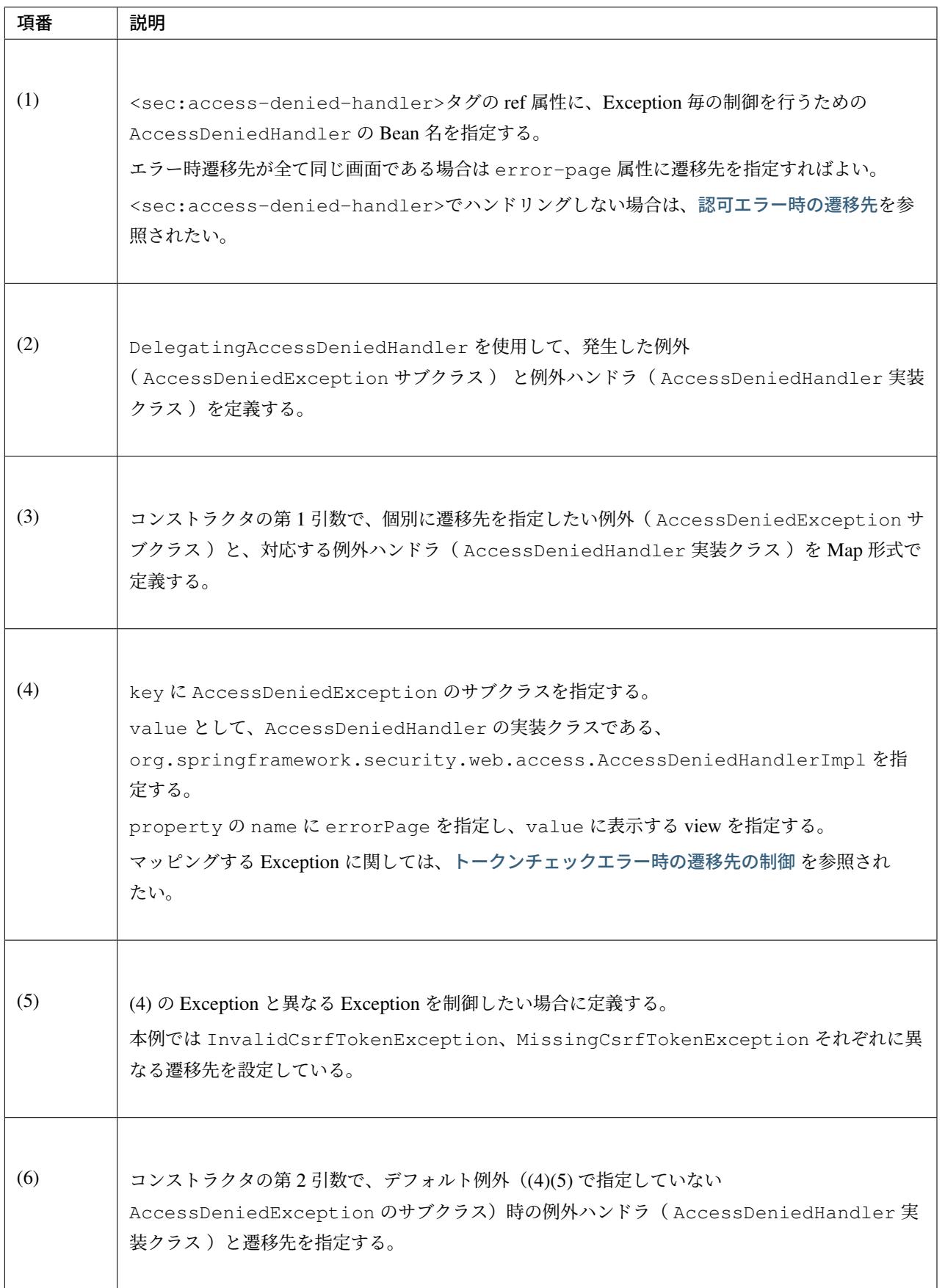

### 注釈: 無効なセッションを使ったリクエストの検知

セッション管理機能の「無効なセッションを使ったリクエストの検知」処理を有効にしている場合は、 MissingCsrfTokenException に対して「無効なセッションを使ったリクエストの検知」処理と連動す る AccessDeniedHandler インタフェースの実装クラスが適用される。

そのため、MissingCsr[fTokenException](#page-1989-0) が発生すると、「無効なセッションを使ったリクエストの検 知」処理を有効化する際に指定したパス (invalid-session-url) [にリダイレクトする。](#page-1989-0)

#### [注](#page-1989-0)釈: ステータスコード 403 以外を返却したい場合

リクエストに含まれる CSRF トークンが一致しない場合に、ステータスコード 403 以外を返却したい場合は、 org.springframework.security.web.access.AccessDeniedHandler インタフェースを実装 した、独自の AccessDeniedHandler を作成する必要がある。

# **9.6** ブラウザのセキュリティ対策機能との連携

## **9.6.1 Overview**

本節では、ブラウザが提供しているセキュリティ対策機能との連携方法について説明する。

主要な Web ブラウザは、ブラウザが提供する機能が悪用されないようにするために、いくつかのセキュリティ 対策機能を提供している。ブラウザが提供するセキュリティ対策機能の一部は、サーバ側で HTTP のレスポ ンスヘッダを出力することで動作を制御することができる。

Spring Security は、セキュリティ関連のレスポンスヘッダを出力する機能を用意することで、Web アプリケー ションのセキュリティを強化する仕組みを提供している。

#### 注釈: セキュリティリスク

セキュリティ関連のレスポンスヘッダを出力しても、セキュリティへのリスクが 100% なくなるわけではな い。あくまで、セキュリティリスクを減らすためのサポート機能と考えておくこと。

なお、セキュリティヘッダのサポート状況はブラウザによってことなる。

### 注釈: HTTP ヘッダの上書き

後述の設定を行ったとしても、アプリケーションにより、HTTP ヘッダが上書きされる可能性は存在する。

#### デフォルトでサポートしているセキュリティヘッダ

Spring Security がデフォルトでサポートしているレスポンスヘッダは以下の 9 つである。

- Cache-Control (Pragma, Expires)
- X-Frame-Options
- X-Content-Type-Options
- X-XSS-Protection
- Strict-Transport-Security
- Content-Security-Policy(Content-Security-Policy-Report-Only)
- Public-Key-Pins(Public-Key-Pins-Report-Only)
- Referrer-Policy
- Feature-Policy

#### ちなみに: ブラウザのサポート状況

これらのヘッダに対する処理は、一部のブラウザではサポートされていない。ブラウザの公式サイトまたは以 下のページを参照されたい。

- https://www.owasp.org/index.php/HTTP\_Strict\_Transport\_Security\_Cheat\_Sheet (Strict-Transport-Security)
- https://www.owasp.org/index.php/Clickjacking Defense Cheat Sheet (X-Frame-Options)
- https://www.owasp.org/index.php/OWASP\_Secure\_Headers\_Project#tab=Headers (X-Content-Type-Options, X-XSS-Protection, Content-Security-Policy, Public-Key-Pins)

#### 注釈: Referrer-Policy ヘッダ

Spring Security 4.2 より、ブラウザに Referrer Policy を指示するためのヘッダである Referrer-Policy ヘッダが サポートされた。詳細については次版以降の開発ガイドラインで記載する予定である。

#### 注釈: Feature-Policy ヘッダ

Spring Security 5.1 より、ブラウザに Feature-Policy を指示するためのヘッダである Feature-Policy ヘッダが サポートされた。詳細については次版以降の開発ガイドラインで記載する予定である。

### **Cache-Control**

Cache-Control ヘッダは、コンテンツのキャッシュ方法を指示するためのヘッダである。保護されたコンテン ツがブラウザにキャッシュされないようにすることで、権限のないユーザーが保護されたコンテンツを閲覧で きてしまうリスクを減らすことができる。

コンテンツがキャッシュされないようにするためには、以下のようなヘッダを出力する。

• レスポンスヘッダの出力例

```
Cache-Control: no-cache, no-store, max-age=0, must-revalidate
Pragma: no-cache
Expires: 0
```
### 注釈: Cache-Control ヘッダの上書き

Spring MVC の Controller クラスが @SessionAttributes のフォームクラスを定義している、もしくは、 リクエストハンドラで @SessionAttributes 属性の Model を使用している場合は、 Cache-Control ヘッ ダが上書きされる。

## 注釈: HTTP1.0 互換のブラウザ

Spring Security は HTTP1.0 互換のブラウザもサポートするために、Pragma ヘッダと Expires ヘッダも出力 する。

### **X-Frame-Options**

X-Frame-Options ヘッダは、フレーム (<frame>または<iframe>要素) 内でのコンテンツの表示を許可する か否かを指示するためのヘッダである。フレーム内でコンテンツが表示されないようすることで、クリック ジャッキングと呼ばれる攻撃手法を使って機密情報を盗みとられるリスクをなくすことができる。

フレーム内での表示を拒否するためには、以下のようなヘッダを出力する。

• レスポンスヘッダの出力例 (Spring Security のデフォルト出力)

X-Frame-Options: DENY

なお、X-Frame-Options ヘッダには、出力例以外のオプションを指定することができる。

### **X-Content-Type-Options**

X-Content-Type-Options ヘッダは、コンテンツの種類の決定方法を指示するためのヘッダである。一部のブラ ウザでは、Content-Type ヘッダの値を無視してコンテンツの内容をみて決定する。コンテンツの種類の決定す る際にコンテンツの内容を見ないようにすることで、クロスサイトスクリプティングを使った攻撃を受けるリ スクを減らすことができる。

コンテンツの種類の決定する際にコンテンツの内容を見ないようにするためには、以下のヘッダを出力する。

• レスポンスヘッダの出力例

X-Content-Type-Options: nosniff

## **X-XSS-Protection**

X-XSS-Protection ヘッダは、ブラウザの XSS フィルター機能を使って有害スクリプトを検出する方法を指示 するためのヘッダである。XSS フィルター機能を有効にして有害なスクリプトを検知するとこで、クロスサ イトスクリプティングを使った攻撃を受けるリスクを減らすことができる。

XSS フィルター機能を有効にして有害なスクリプトを検知するためには、以下のようなヘッダを出力する。

• レスポンスヘッダの出力例 (Spring Security のデフォルト出力)

X-XSS-Protection: 1; mode=block

なお、X-XSS-Protection ヘッダには、出力例以外のオプションを指定することができる。

## **Strict-Transport-Security**

Strict-Transport-Security ヘッダーは、HTTPS を使ってアクセスした後に HTTP を使ってアクセスしようとし た際に、HTTPS に置き換えてからアクセスすることを指示するためヘッダである。HTTPS でアクセスした後 に HTTP が使われないようにすることで、中間者攻撃と呼ばれる攻撃手法を使って悪意のあるサイトに誘導 されるリスクを減らすことができる。

HTTPS でアクセスした後に HTTP が使われないようにするためには、以下のようなヘッダを出力する。

• レスポンスヘッダの出力例 (Spring Security のデフォルト出力)

Strict-Transport-Security: max-age=31536000 ; includeSubDomains

### 注釈: Strict-Transport-Security

Spring Security のデフォルト実装では、Strict-Transport-Security ヘッダは、アプリケーションサーバに対し て HTTPS を使ってアクセスがあった場合のみ出力される。なお、Strict-Transport-Security ヘッダ値は、オプ ションを指定することで変更することができる。

# **Content-Security-Policy**

Content-Security-Policy ヘッダーはブラウザに読み込みを許可するコンテンツを指示するためのヘッダーであ る。ブラウザは Content-Security-Policy ヘッダーに指定したホワイトリストのコンテンツのみを読み込むた め、悪意のあるコンテンツを読み込むことで実行される攻撃(クロスサイトスクリプティング攻撃など)を受 けるリスクを減らすことができる。

Content-Security-Policy ヘッダーを送信しない場合、ブラウザは標準の同一オリジンポリシーを適用する。

コンテンツの取得元を同一オリジンのみに制限するためには、以下のようなヘッダーを出力する。

• レスポンスヘッダの出力例

Content-Security-Policy: default-src 'self'

### 注釈: ポリシー違反時のレポート送信について

ポリシー違反時にレポートを送信したい場合、report-uri ディレクティブに報告先の URI を指定する。

同一オリジンポリシー違反があった場合にコンテンツをブロックして/csp\_report にレポートを送信する ためには、以下のようなヘッダーを出力する。

• レスポンスヘッダの出力例

Content-Security-Policy: default-src 'self'; report-uri /csp\_report;

また、ポリシー違反があった際に、コンテンツのブロックを行わずレポートの送信のみを行いたい場合は Content-Security-Policy-Report-Only ヘッダーを使用する。Content-Security-Policy-Report-Only ヘッダーを 使用してレポートを収集しながら段階的にポリシーとコンテンツを修正することで、既にサービス提供してい るサイトに対してポリシーを適用した場合に正常に動作しなくなるリスクを減らすことが出来る。

同一オリジンポリシー違反があった場合にコンテンツをブロックせず/csp\_report にレポートを送信する ためには、以下のようなヘッダーを出力する。

• レスポンスヘッダの出力例

```
Content-Security-Policy-Report-Only: default-src 'self'; report-uri /csp_
,→report;
```
#### **Public-Key-Pins**

Public-Key-Pins ヘッダはサイトの証明書の真正性を担保するために、サイトに紐づく証明書の公開鍵をブラ ウザに提示するヘッダである。サイトへの再訪問時に中間者攻撃と呼ばれる攻撃手法を使って悪意のあるサイ トに誘導された場合でも、ブラウザが保持する真性のサイト証明書の公開伴と悪意あるサイトが提示する証明 書の公開伴の不一致を検知して、アクセスをブロックすることができる。

ブラウザが保持する情報と一致しない証明書を検出した場合にアクセスをブロックさせるためには、以下のよ うなヘッダを出力する。

• レスポンスヘッダの出力例

```
Public-Key-Pins: max-age=5184000 ; pin-sha256=
,→"d6qzRu9zOECb90Uez27xWltNsj0e1Md7GkYYkVoZWmM=" ; pin-sha256=
,→"E9CZ9INDbd+2eRQozYqqbQ2yXLVKB9+xcprMF+44U1g="
```
#### 注釈: 違反レポートの送信について

アクセスブロック時にブラウザに違反レポートを送信させるためには、Content-Security-Policy と同様に report-uri ディレクティブを指定する。

また、ブラウザにアクセスをブロックさせずに違反レポートを送信させるためには、Public-Key-Pins ヘッダ の代わりに Public-Key-Pins-Report-Only ヘッダを使用する。

### 注釈: Public-Key-Pins ヘッダの設定について

Public-Key-Pins ヘッダの設定に誤りがあった場合、ユーザが長期間サイトにアクセスできなくなる可能性が あるため、Public-Key-Pins-Report-Only ヘッダで十分に試験を実施した上で Public-Key-Pins ヘッダに切り替 えることを推奨する。

# **9.6.2 How to use**

# セキュリティヘッダ出力機能の適用

前述のセキュリティヘッダ出力機能を適用する方法を説明する。

セキュリティヘッダ出力機能は、Spring 3.2 から追加された機能であり、以下のセキュリティヘッダがデフォ ルトで適用されるようになっている。

- Cache-Control (Pragma, Expires)
- X-Frame-Options
- X-Content-Type-Options
- X-XSS-Protection
- Strict-Transport-Security

そのため、デフォルトで適用されるセキュリティヘッダ出力機能を有効にするための特別な定義は不要であ る。なお、デフォルトで適用されるセキュリティヘッダ出力機能を適用したくない場合は、明示的に無効化す る必要がある。

セキュリティヘッダ出力機能を無効化する場合は、以下のような bean 定義を行う。

• spring-security.xml の定義例

```
<sec:http>
   <!-- omitted -->
   <sec:headers disabled="true"/> <!-- disabled 属性に true を設定して無効化 -->
   <!-- omitted -->
</sec:http>
```
### セキュリティヘッダの選択

出力するセキュリティヘッダを選択したい場合は、以下のような bean 定義を行う。ここでは Spring Security が提供しているすべてのセキュリティヘッダを出力する例になっているが、実際には必要なものだけ指定する こと。

```
<sec:headers defaults-disabled="true"> <!-- (1) -->
   <sec:cache-control/> <!-- (2) -->
   <sec:frame-options/> <!-- (3) -->
   <sec:content-type-options/> <!-- (4) -->
```

```
<sec:xss-protection/> <!-- (5) -->
   <sec:hsts/> <!-- (6) -->
   <sec:content-security-policy policy-directives="default-src 'self'" /> <!--
,→(7) -->
   <sec:hpkp report-uri="https://www.example.net/hpkp-report"> <!-- (8) -->
       <sec:pins>
           <sec:pin algorithm="sha256">
,→d6qzRu9zOECb90Uez27xWltNsj0e1Md7GkYYkVoZWmM=</sec:pin>
           <sec:pin algorithm="sha256">
,→E9CZ9INDbd+2eRQozYqqbQ2yXLVKB9+xcprMF+44U1g=</sec:pin>
       </sec:pins>
   </sec:hpkp>
</sec:headers>
```
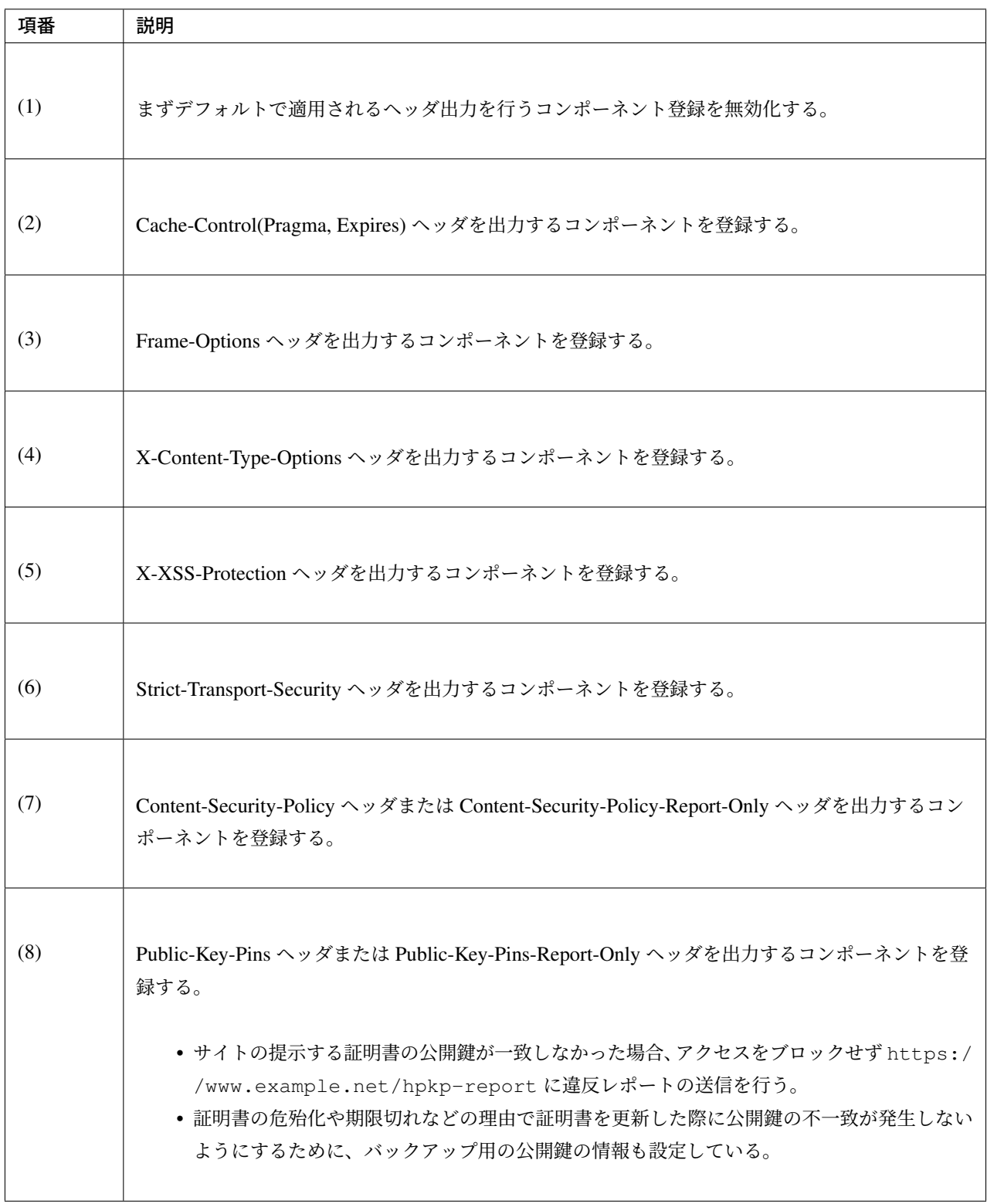

# 注釈: Public-Key-Pins ヘッダの出力について

Spring Security のデフォルトの設定では、Public-Key-Pins ヘッダではなく、Public-Key-Pins-Report-Only ヘッ ダが出力される。

また、Spring Security のデフォルト実装では、Public-Key-Pins ヘッダは、アプリケーションサーバに対して HTTPS を使ってアクセスがあった場合のみ出力される。

また、不要なものだけ無効化する方法も存在する。

• spring-security.xml の定義例

```
<sec:headers>
   <sec:cache-control disabled="true"/> <!-- disabled 属性に true を設定して無効化 -->
</sec:headers>
```
上記の例だと、Cache-Control 関連のヘッダだけが出力されなくなる。

セキュリティヘッダの詳細については公式リファレンスを参照されたい。

## 注釈: Spring Security によるセキュリティヘッダ付与の仕様変更

TERASOLUNA Server Framework for Java 5.4.1 の依存ライブラリである Spring Security 4.2.4 では、Spring Security によって先にセキュリティヘッダが付与されることにより Controller 等で任意に付与したヘッダが有 効にならないことがあった。例えば、Controller で個別にキャッシュ制御のヘッダを付与した場合でも Spring Security が先に付与した Pragma: no-cache ヘッダが残ることにより意図したキャッシュ制御ができな いといった問題があった。

このため、Spring Security 4.2.5 及び 5.0.2 以降ではレスポンスコミットのタイミングでセキュリティヘッダを 付与するように変更 (spring-projects/spring-security/issues/#5004) されている。

### 警告: 個別に付与[したセキュリティヘッダが](https://github.com/spring-projects/spring-security/issues/5004) Spring Security により上書き(追加)される問題

DispatcherServlet 内の処理で付与したセキュリティヘッダが Spring Security の HeaderWriter により上書き(追加)される問題 (spring-projects/spring-security/issues/#5193) が報告されている。Spring Security でデフォルトのセキュリティヘッダを付与するが、一部のユースケースのみ Controller 等 で個別にセキュリティヘッダを付与したい場合は、この問題の影響を受けることになる。ただし、 CacheControlHeaderWriter は既[に付与されているヘッダを優先する実装とな](https://github.com/spring-projects/spring-security/issues/5193)っているため、キャッシュ 制御に関するヘッダ(Cache-Control, Pragma, Expires)ではこの問題は発生しない。

# セキュリティヘッダのオプション指定

以下のヘッダでは、Spring Security がデフォルトで出力する内容を変更することができる。

- X-Frame-Options
- X-XSS-Protection
- Strict-Transport-Security
- Content-Security-Policy(Content-Security-Policy-Report-Only)
- Public-Key-Pins(Public-Key-Pins-Report-Only)
- Referrer-Policy
- Feature-Policy

Spring Security の bean 定義を変更することで、各要素の属性にオプション\*1を指定することができる。

• spring-security.xml の定義例

**<sec:frame-options** policy="SAMEORIGIN" **/>**

### カスタムヘッダの出力

Spring Security がデフォルトで用意していないヘッダを出力することもできる。

```
以下のヘッダを出力するケースの例を説明する。
```
X-WebKit-CSP: default-src 'self'

上記のヘッダを出力する場合は、以下のような bean 定義を行う。

• spring-security.xml の定義例

```
<sec:headers>
    <sec:header name="X-WebKit-CSP" value="default-src 'self'"/>
</sec:headers>
```
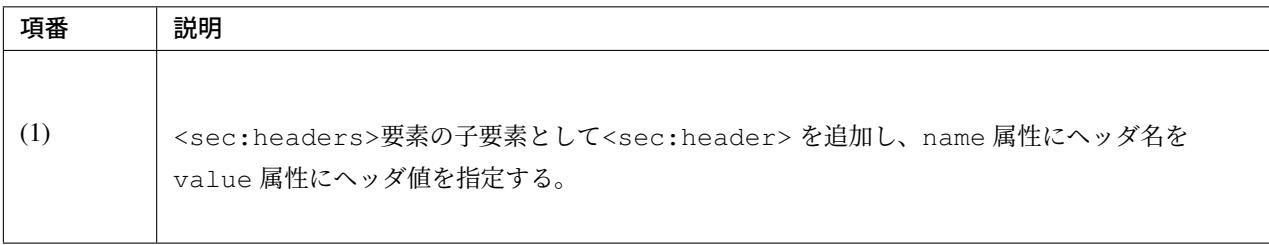

# リクエストパターン毎のセキュリティヘッダの出力

Spring Security は、RequestMatcher インタフェースの仕組みを利用して、リクエストのパターン毎にセ キュリティヘッダの出力を制御することも可能である。

例えば、保護対象のコンテンツが/secure/というパスの配下に格納されていて、保護対象のコンテンツへア クセスした時だけ Cache-Control ヘッダを出力する場合は、以下のような bean 定義を行う。

```
<!-- (1) -->
<bean id="secureCacheControlHeadersWriter"
     class="org.springframework.security.web.header.writers.
,→DelegatingRequestMatcherHeaderWriter">
```
<sup>\*1</sup> 各要素で指定できるオプションは https://docs.spring.io/spring-security/site/docs/5.1.3.RELEASE/reference/htmlsingle/#nsa-headers を参照されたい。

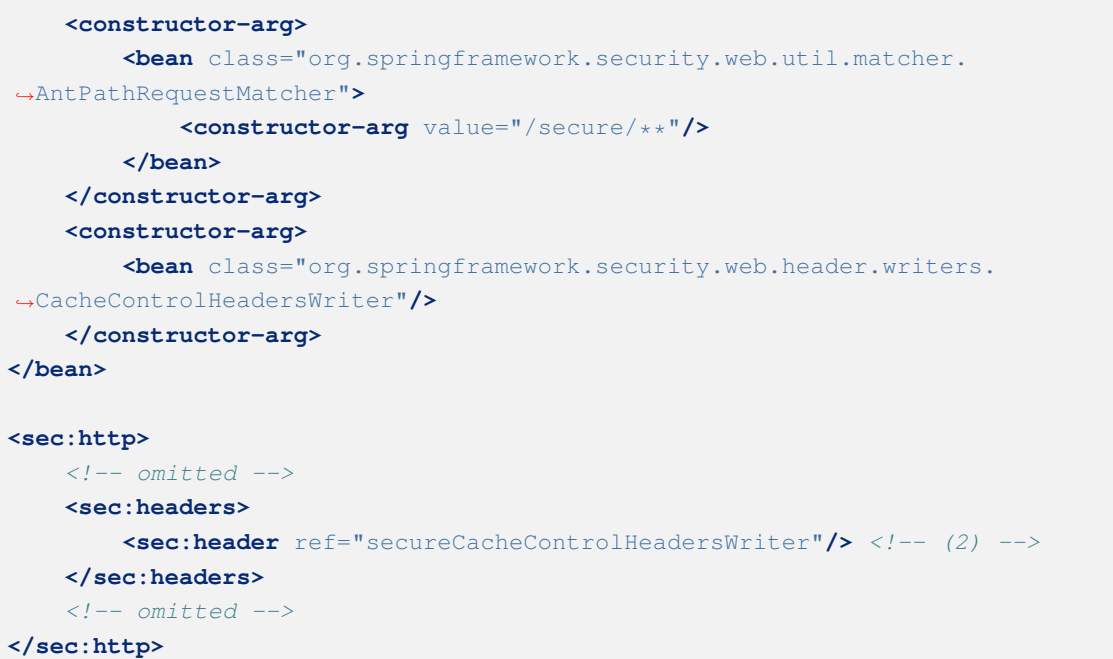

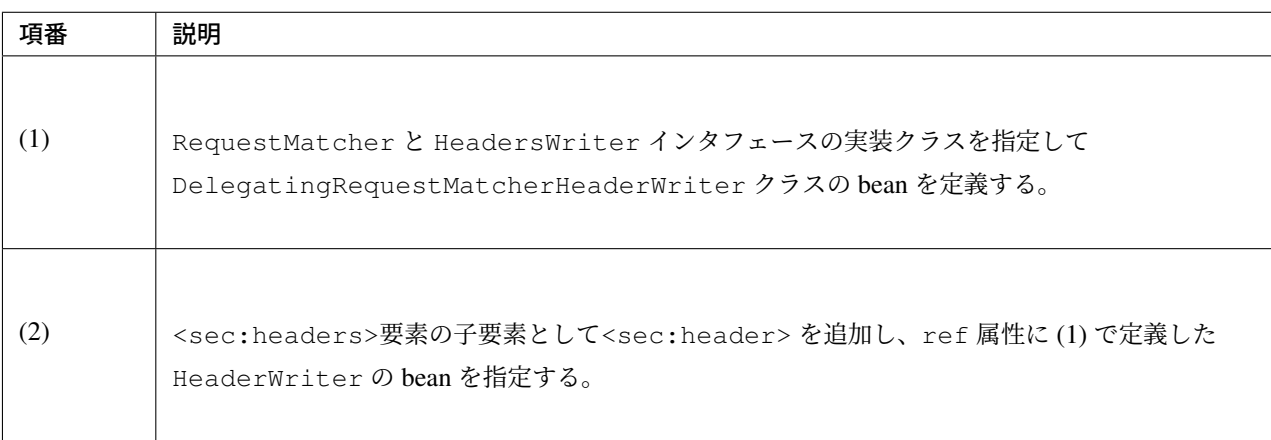

# 警告: 指定したパスが意図した通りに認識されない問題

<sec:http>と DelegatingRequestMatcherHeaderWriter がパスマッチングを行うタイミ ングの違いにより、指定したパスが意図した通りに認識されない場合がある。具体的には、 DelegatingRequestMatcherHeaderWriter に指定されたパスはセキュリティヘッダ書き込み 時(レスポンスのコミット時およびインクルード時)にリクエストパスとマッチングされる。このため、 リクエストのフォワードによりリクエストパスが変更された場合、当初リクエストのパスとマッチングが 行われないため、意図したパスでセキュリティヘッダが出力されなくなる。

なお、Spring Security 5.0.10 および 5.1.2 でインクルード時にセキュリティヘッダの書き込みが行われる よう変更された。

特に Tiles を利用している場合は、Tiles の処理によりテンプレート JSP にフォワードされるため、 DelegatingRequestMatcherHeaderWriter との併用ができないことが確認されている。
詳細は https://github.com/spring-projects/spring-security/issues/6338 を参照されたい。

# **9.7 XSS** 対策

# **9.7.1 Overview**

クロスサイトスクリプティング (以下、XSS と略す) について説明する。クロスサイトスクリプティングとは、 アプリケーションのセキュリティ上の不備を意図的に利用し、サイト間を横断して悪意のあるスクリプトを 混入させることである。例えば、ウェブアプリケーションが入力したデータ(フォーム入力など)を、適切 にエスケープしないまま、HTML 上に出力することにより、入力値に存在するタグなどの文字が、そのまま HTML として解釈される。悪意のある値が入力された状態で、スクリプトを起動させることにより、クッキー の改ざんや、クッキーの値を取得することによる、セッションハイジャックなどの攻撃が行えてしまう。

#### **Stored, Reflected XSS Attacks**

XSS 攻撃は、大きく二つのカテゴリに分けられる。

#### Stored XSS Attacks

Stored XSS Attacks とは、悪意のあるコードが、永久的にターゲットサーバ上 (データベース等) に格納されて いることである。ユーザーは、格納されている情報を要求するときに、サーバから悪意のあるスクリプトを取 得し、実行してしまう。

#### Reflected XSS Attacks

Reflected attacks とは、リクエストの一部としてサーバに送信された悪意のあるコードが、エラーメッセージ、 検索結果、その他いろいろなレスポンスからリフレクションされることである。ユーザーが、悪意のあるリン クをクリックするか、特別に細工されたフォームを送信すると、挿入されたコードは、ユーザーのブラウザ に、攻撃を反映した結果を返却する。その結果、信頼できるサーバからきた値のため、ブラウザは悪意のある コードを実行してしまう。

Stored XSS Attacks、Reflected XSS Attacks ともに、出力値をエスケープすることで防ぐことができる。

#### **How to use**

ユーザーの入力を、そのまま出力している場合、XSS の脆弱性にさらされている。したがって、XSS の脆弱 性に対する対抗措置として、HTML のマークアップ言語で、特定の意味を持つ文字をエスケープする必要が ある。

必要に応じて、3 種類のエスケープを使い分けること。

エスケープの種類:

- Output Escaping
- JavaScript Escaping
- Event handler Escaping

# **Output Escaping**

XSS の脆弱性への対応としては、HTML 特殊文字をエスケープすることが基本である。HTML においてエス ケープが必要な特殊文字の例と、エスケープ後の例は、以下の通りである。

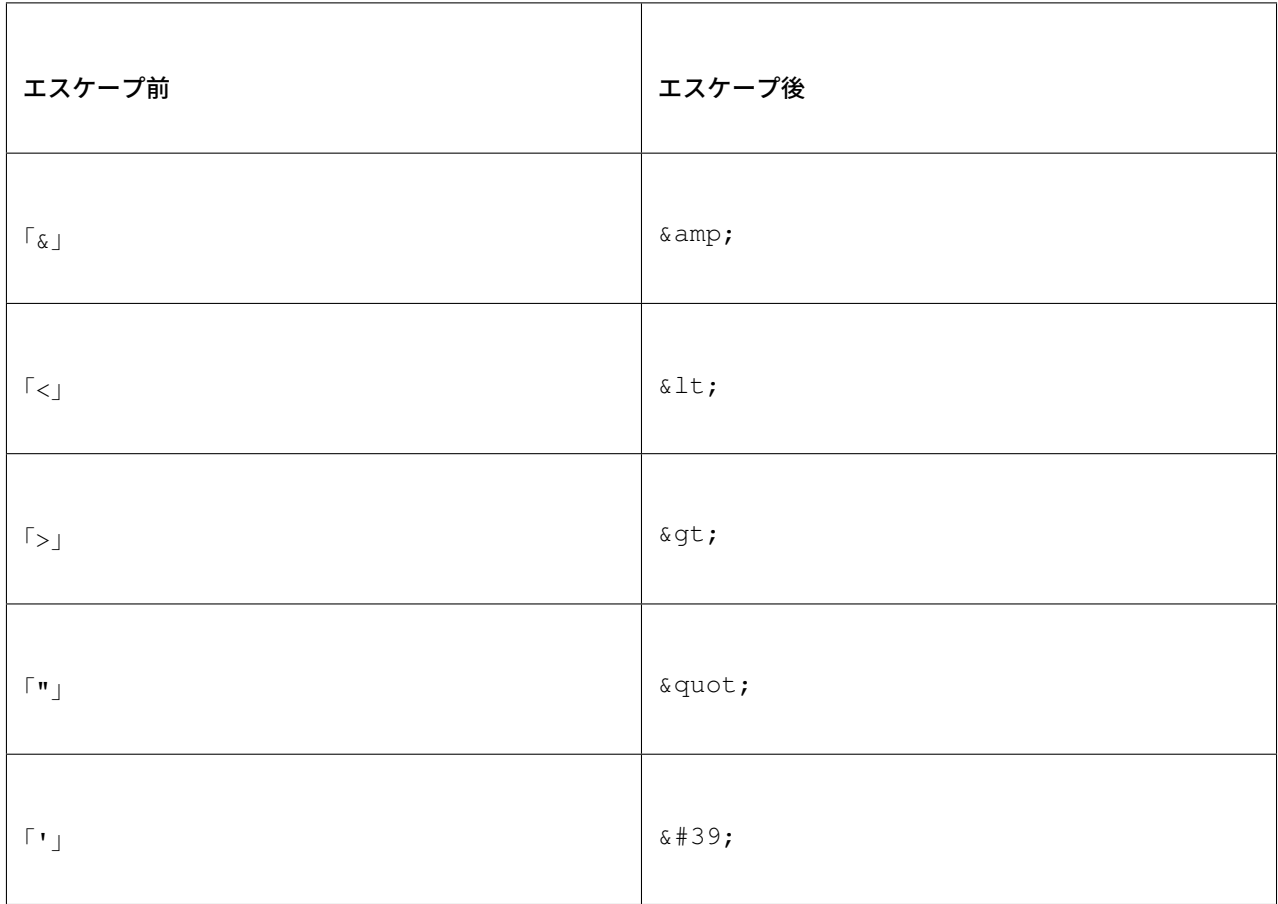

XSS を防ぐために、文字列として出力するすべての表示項目に、f:h() を使用すること。入力値を、別画面 に再出力するアプリケーションを例に、説明する。

# 出力値をエスケープしない脆弱性のある例

本例は、あくまで参考例として載せているだけなので、以下のような実装は、決して行わないこと。

## 出力画面の実装

```
<!-- omitted -->
<tr>
   <td>Job</td>
   <td>${customerForm.job}</td> <!-- (1) -->
</tr>
<!-- omitted -->
```
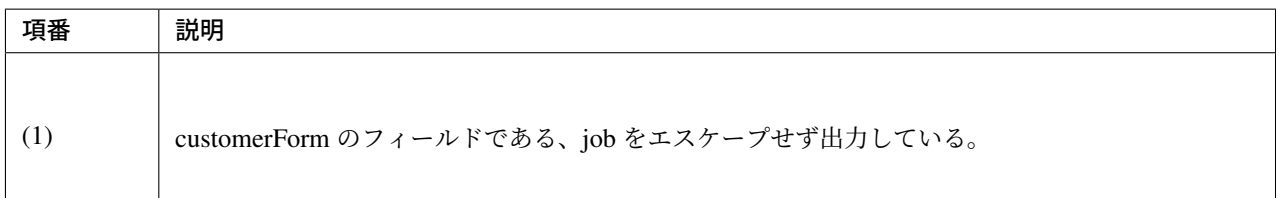

入力画面の Job フィールドに、<script>タグを入力する。

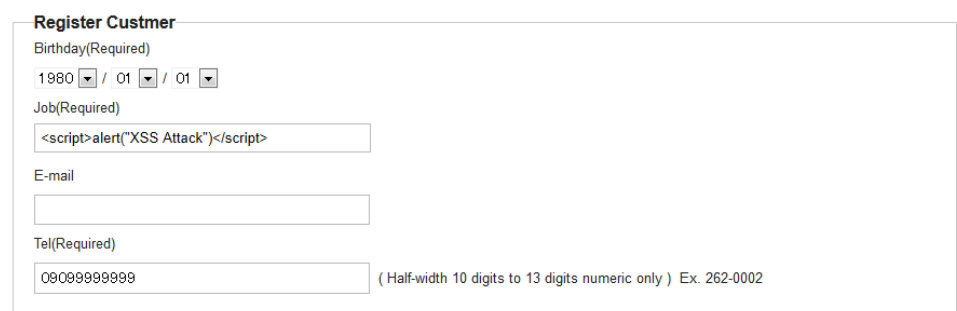

図 9.11 Picture - Input HTML Tag

<script>タグとして認識され、ダイアログボックスが表示されてしまう。

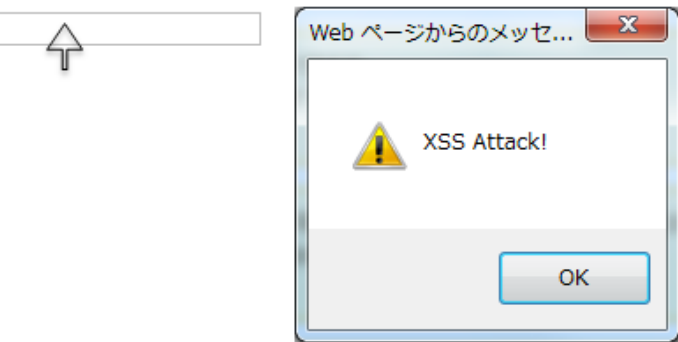

図 9.12 Picture - No Escape Result

#### 出力値を **f:h()** 関数でエスケープする例

#### 出力画面の実装

```
<!-- omitted -->
<tr>
   <td>Job</td>
   <td>${f:h(customerForm.job)}</td> <!-- (1) -->
</tr>
.<!-- omitted -->
```
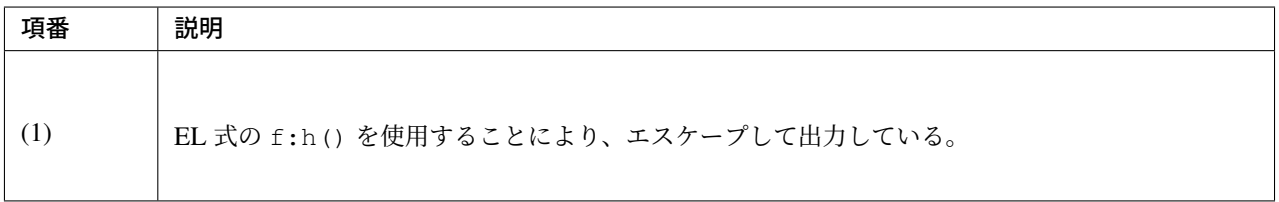

入力画面の Job フィールドに<script>タグを入力する。

特殊文字がエスケープされることにより、 <script>タグとして認識されず、入力値がそのまま出力される。

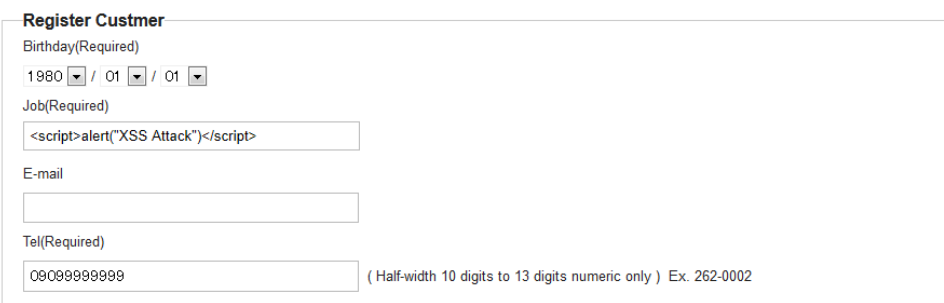

図 9.13 Picture - Input HTML Tag

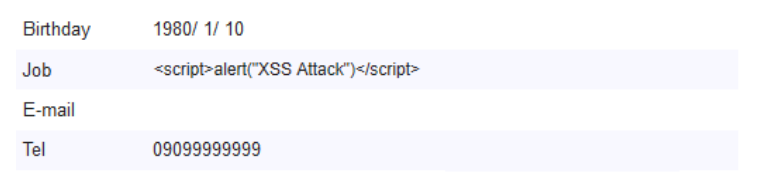

図 9.14 Picture - Escape Result

#### 出力結果

```
<!-- omitted -->
<tr>
    <td>Job</td>
    \texttt{std><lt;script@gt;; alert("XSS Attack@uot;)</script@gt;</td></tr>
<!-- omitted -->
```
#### ちなみに: java.util.Date 継承クラスのフォーマット

java.util.Date 継承クラスをフォーマットして表示する場合は、JSTL の<fmt:formatDate>を用いることを 推奨する。以下に、設定例を示す。

**<fmt:formatDate** value="\${form.date}" pattern="yyyyMMdd" **/>**

value の値に前述した f:h() を使用して値を設定すると、String になってしまい、javax.el.ELException がスローされるため、そのまま\${form.date}を使用している。しかし、yyyyMMdd にフォーマットするた め、XSS の心配はない。

## ちなみに: java.lang.Number 継承クラス、または java.lang.Number にパースできる文字列

java.lang.Number 継承クラスまたは java.lang.Number にパースできる文字列をフォーマットして表示する場 合は、<fmt:formatNumber>を用いることを推奨する。以下に、設定例を示す。

**<fmt:formatNumber** value="\${f:h(form.price)}" pattern="###,###" **/>**

上記は、String でも問題ないので、<fmt:formatNumber>タグを使わなくなった場合に f:h() を付け忘

れることを予防するため、f:h() を明示的に使用している。

# **JavaScript Escaping**

XSS の脆弱性への対応としては、JavaScript 特殊文字をエスケープすることが基本である。ユーザーからの入 力をもとに、JavaScript の文字列リテラルを動的に生成する場合に、エスケープが必要となる。

JavaScript においてエスケープが必要な特殊文字の例と、エスケープ後の例は、以下のとおりである。

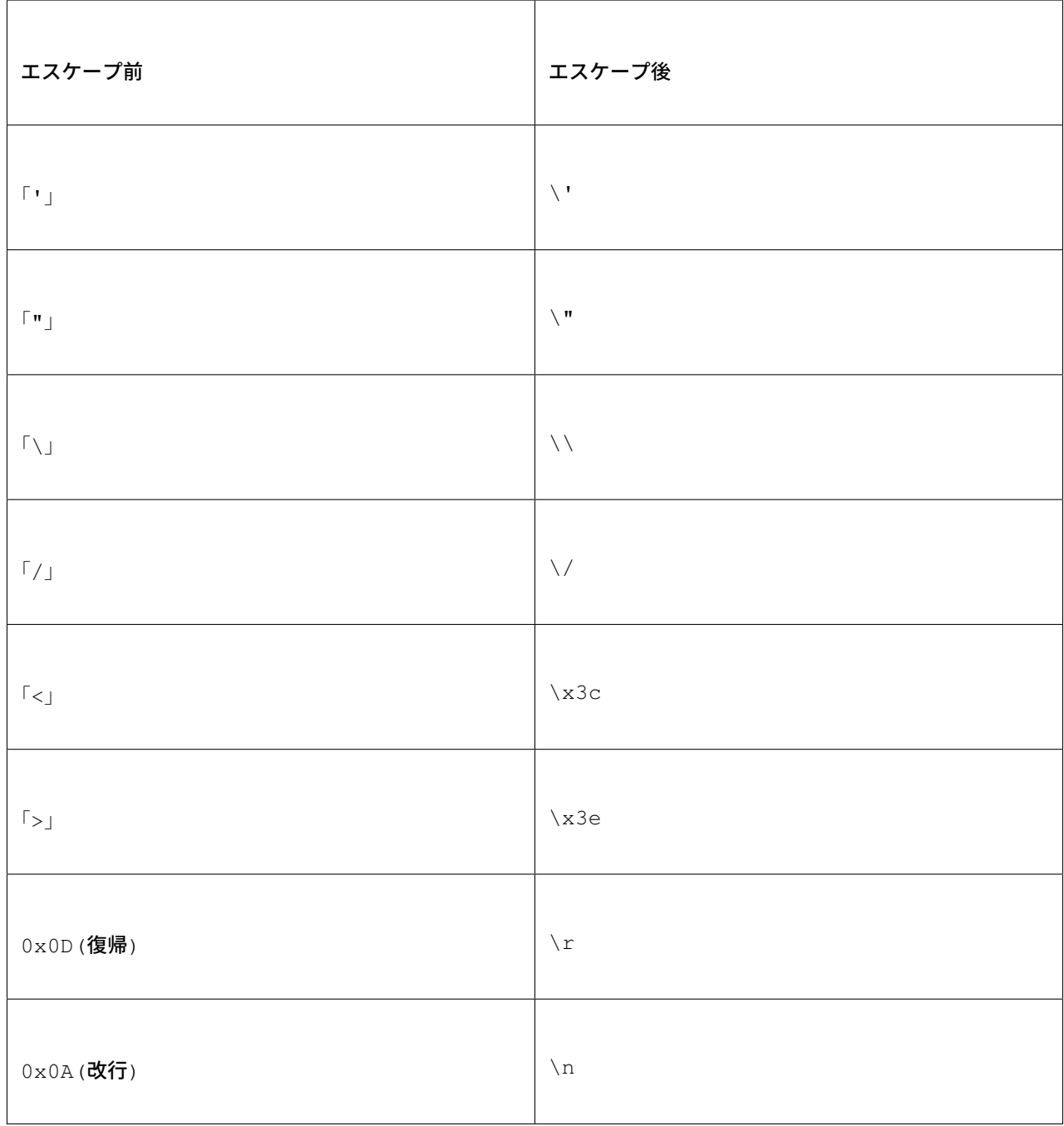

# 出力値をエスケープしない脆弱性のある例

XSS 問題が発生する例を、以下に示す。

本例は、あくまで参考例として載せているだけなので、以下のような実装は、決して行わないこと。

```
<html>
 <script type="text/javascript">
     var aaa = '${warnCode}';
     alert(aaa);
 </script>
</html>
```
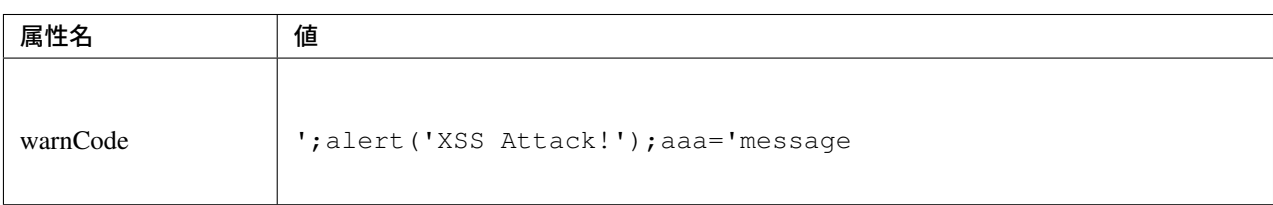

上記例のように、ユーザーの入力を導出元としてコードを出力するなど、JavaScript の要素を動的に生成する 場合、意図せず文字列リテラルが閉じられ、XSS の脆弱性が生じる。

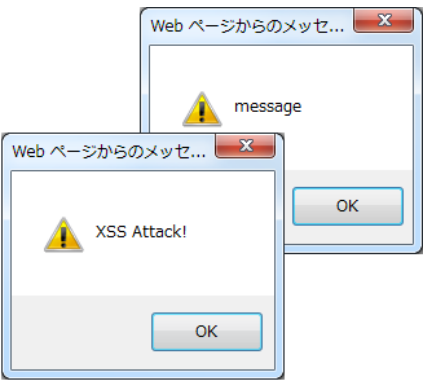

図 9.15 Picture - No Escape Result

# 出力結果

```
<script type="text/javascript">
   var aaa = ''; alert('XSS Attack!'); aaa='message';
    alert(aaa);
</script>
```
ちなみに: 業務要件上必要でない限り、JavaScript の要素をユーザーからの入力値に依存して動的に生成する 仕様は、任意のスクリプトが埋め込まれてしまう可能性があるため、別の方式を検討する、または、極力避け るべきである。

# 出力値を **f:js()** 関数でエスケープする例

XSS を防ぐために、ユーザーの入力値、が設定される値に EL 式の関数、f:js() の使用を推奨する。

使用例を、下記に示す。

```
<script type="text/javascript">
   var aaa = \sqrt{5}{f:js(warnCode)}'; // (1)
    alert(aaa);
</script>
```
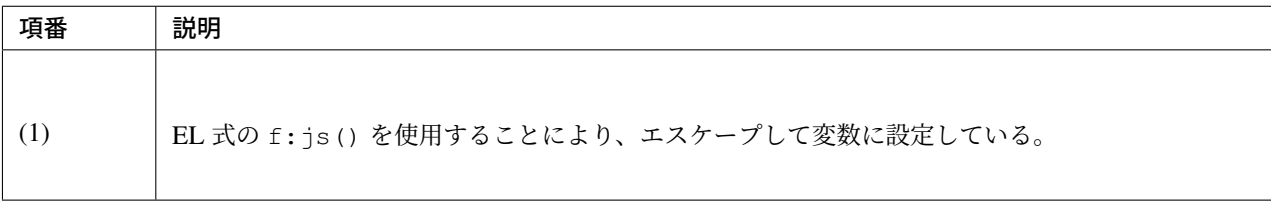

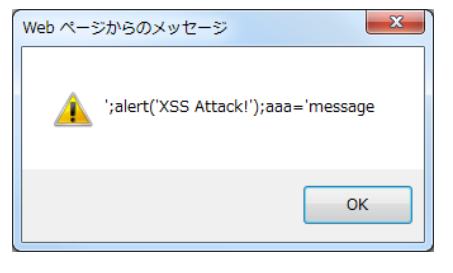

図 9.16 Picture - Escape Result

出力結果

```
<script type="text/javascript">
   var aaa = '\';alert(\'XSS Attack!\');aaa=\'message';
   alert(aaa);
</script>
```
警告: スクリプトタグが含まれる値を、HTML エスケープせず f:js() でエスケープさせて出力する場 合、document.write() を使用すると、ブラウザに HTML ソースとして解釈させるよう出力するので、XSS の脆弱性が生じる。以下に例を示すが、 このような実装は決して行わないこと。

JSP

```
<script type="text/javascript">
  var aaa = \sqrt{5} {f:js(warnCode) }';
   document.write(aaa);
</script>
```
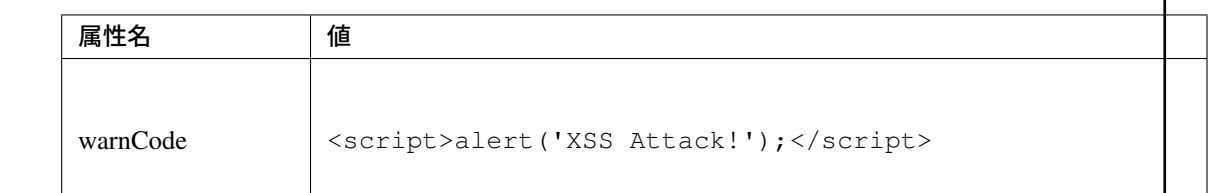

出力結果

```
<script type="text/javascript">
  var aaa = '\x3cscript\x3ealert(\'XSS Attack!\');\x3c\/script\x3e';
  document.write(aaa);
</script>
```
出力結果 を ソ ー ス だ け 確 認 す る と エ ス ケ ー プ で き て い る よ う に 見 え る 。 し か し 、こ れ は<script>alert('XSS Attack!');</script> という内容の文字列を変数 aaa に格納す るコードとなるため、document.write(aaa); と実装してしまうと、HTML のソースとし て<script>alert('XSS Attack!');</script> を出力することになる。その結果、スクリプ トが実行される。

ブラウザに値を出力させたい場合は、JavaScript を使用せず、HTML 特殊文字をエスケープする f:h() を使用することが望ましい。

JSP

\${f:h(warnCode)}

### 出力結果

 $k$ **lt**; script $k$ gt; alert ( $k$ <sup>139</sup>; XSS Attack! $k$ <sup>139</sup>; );  $k$ lt; /script $k$ gt;

あえて f:js() を使用し、document.write() で出力したい場合は、以下のいずれかのような、追加の XSS 対策が必要である。

- HTML エスケープ用の JavaScript 関数を用意し、document.write() の引数をエスケープする。
- f:h() でユーザーの入力値が設定される値を HTML エスケープした後、f:js() で JavaScript の文字列リテラル用のエスケープを行う。

# **Event handler Escaping**

javascript のイベントハンドラの値をエスケープする場合、f:h() や、f:js() を使用するのではなく、 f:hjs() を使用すること。\${f:h(f:js())}と同義である。

理由としては、 <input type="submit" onclick="callback('xxxx');">のようなイベントハン ドラの値に');alert("XSS Attack");//を指定された場合、別のスクリプトを挿入できてしまうため、 文字参照形式にエスケープ後、HTML エスケープを行う必要がある。

出力値をエスケープしない脆弱性のある例

XSS 問題が発生する例を、以下に示す。

**<input** type="text" onmouseover="alert('output is \${warnCode}') . "**>**

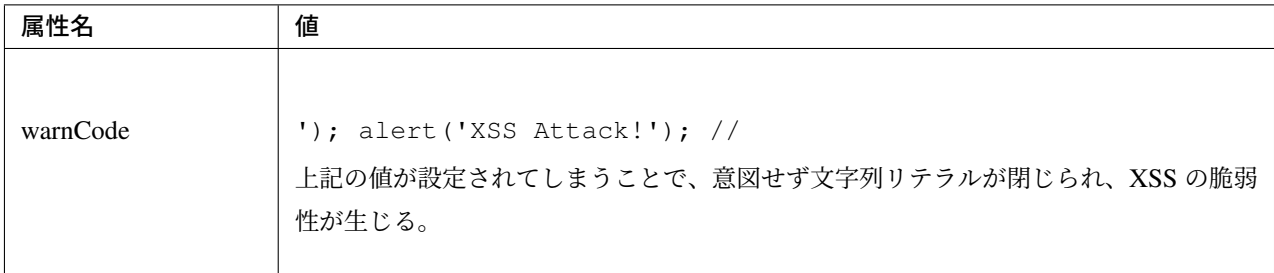

マウスオーバ時、XSS のダイアログボックスが表示されてしまう。

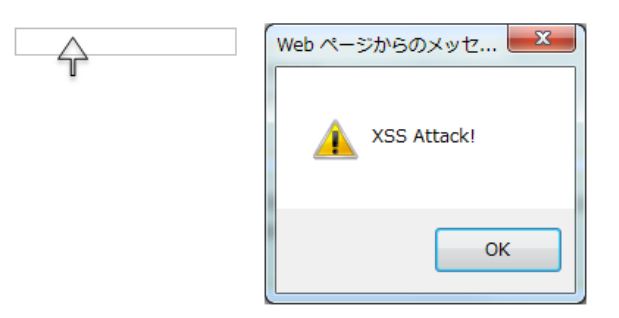

図 9.17 Picture - No Escape Result

#### 出力結果

```
<!-- omitted -->
<input type="text" onmouseover="alert('output is'); alert('XSS Attack!'); // .') ">
<!-- omitted -->
```
### 出力値を **f:hjs()** 関数でエスケープする例

使用例を、下記に示す。

**<input** type="text" onmouseover="alert('output is \${f:hjs(warnCode)}') . "**>** // (1)

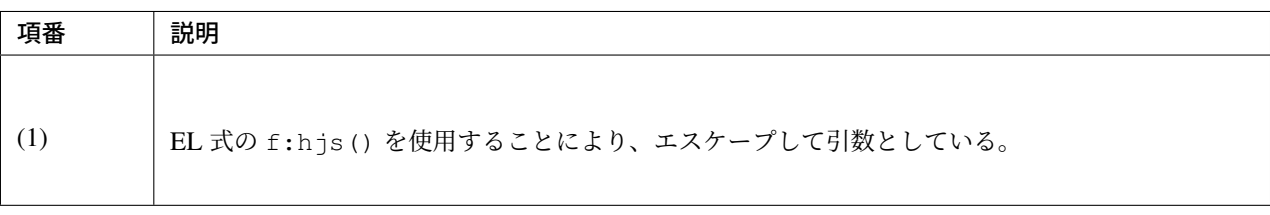

マウスオーバ時、XSS のダイアログは出力されない。

#### 出力結果

```
<!-- omitted -->
<input type="text" onmouseover="alert('output is \'); alert(\'XSS Attack!\&
→#39;);\"\/\/ .') ">
<!-- omitted -->
```
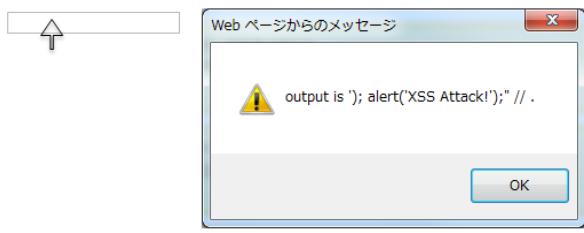

図 9.18 Picture - Escape Result

# **9.8** 暗号化

# **9.8.1 Overview**

個人情報やパスワードなどの機密情報は、以下のようなケースで暗号化が求められる。

- インターネットなどのネットワークを介して機密情報の送受信を行う
- データベースやファイルなどの外部リソースに機密情報を保存する

Spring Security の主機能は「認証」と「認可」であるが、暗号化に関する機能も提供している。 ただし、提供される機能は限定的なものであるため、Spring Security がサポートしていない暗号化方式につい ては、個別に実装する必要がある。

本ガイドラインでは、以下の処理について説明を行う。

- Spring Security が提供しているクラスを利用した共通伴暗号化方式の暗号化と復号
- Spring Security が提供しているクラスを利用した疑似乱数の生成
- JCA (Java Cryptography Architecture) を利用した公開伴暗号化方式の暗号化と復号
- JCA を利用したハイブリッド暗号化方式の暗号化と復号

Spring Security の暗号化機能の詳細については、Spring Security Reference -Spring Security Crypto Module-を 参照されたい。

# 暗号化方式

暗号化方式について説明する。

# 共通鍵暗号化方式

暗号化と復号を行う際に同じ伴を使用する方式である。 復号に使用する伴を暗号化側へ共有しておく方式であるため、伴を暗号化側へ安全に受け渡す経路が別途必要 となる。

#### 公開鍵暗号化方式

復号側が用意した公開伴を使用して暗号化し、公開伴とペアとなる秘密伴を使用して復号する方式である。 暗号文を復号する際に使用する秘密伴は公開されないためセキュリティの強度は高いが、暗号化と復号処理の コストは高い。

# ハイブリッド暗号化方式

共通伴暗号化方式の処理コストが低いという利点と、公開伴暗号化方式の伴の管理・配布が容易でセキュリ ティ強度が高いという利点の両方を組み合わせた方式である。 この方式は SSL/TLS などで利用されている。

たとえば、HTTPS 通信では、クライアント側で生成した共通伴をサーバ側の公開伴で暗号化したうえで送信 し、サーバ側は公開鍵とペアとなる秘密鍵を利用して共通鍵を復号する。その後の通信は、共有された共通鍵 を使用した共通伴暗号化方式で通信を行う。

この方式では、

- サイズが大きくなる可能性がある機密情報自体を、処理コストの低い共通伴暗号化方式で暗号化
- サイズが小さく配布を安全に行う必要のある共通鍵を、セキュリティ強度の高い公開鍵暗号化方式で暗 号化

するのがポイントである。機密情報を復号する際に使用する共通伴は秘密伴によって守られているため、公開 伴暗号化方式のセキュリティ強度を保ちつつ、公開伴暗号化方式より高速な暗号化と復号処理を実現できる。

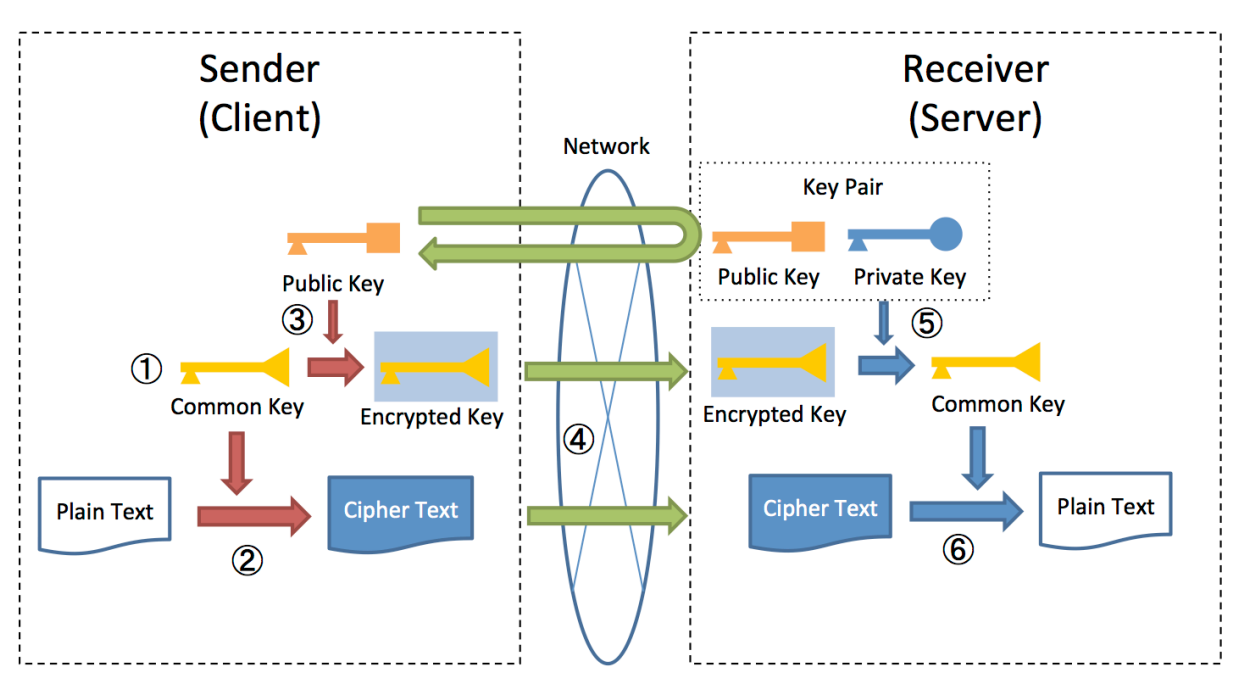

ハイブリッド暗号化方式における、暗号化から復号までの処理フローを以下の図に示す。

1. 送信側が平文を暗号化するための共通鍵を生成する。

- 2. 送信側が生成した共通鍵で平文を暗号化する。
- 3. 送信側が受信側の公開鍵で共通鍵を暗号化する。
- 4. 送信側が暗号化した共通伴とともに暗号文を送信する。
- 5. 受信側が暗号化された共通鍵を受信側の秘密鍵で復号する。
- 6. 受信側が復号した共通伴で暗号文を復号する。

## 暗号化アルゴリズム

暗号化アルゴリズムについて説明する。

#### **DES / 3DES**

DES (Data Encryption Standard) は共通暗号化方式のアルゴリズムとして、アメリカ合衆国の標準規格として 規格化されたものである。伴長が 56 ビットと短いため現在では推奨されていない。 3DES (トリプル DES) は、伴を変えながら DES を繰り返す暗号化アルゴリズムである。

# <span id="page-2028-0"></span>**AES**

AES (Advanced Encryption Standard) は共通伴暗号化方式のアルゴリズムである。DES の後継として制定さ れた暗号化規格であり、暗号化における現在のデファクトスタンダードとして利用されている。 また、ブロック長より長いメッセージを暗号化するメカニズムである暗号利用モードとして ECB (Electronic Codebook) 、CBC (Cipher Block Chaining) 、OFB (Output Feedback) など存在する。その中で、最も広く利用 されているものは CBC である。

#### 注釈: AES with GCM

GCM (Galois/Counter Mode) という、並列処理が可能であり CBC より処理効率が優れていると一般的にいわ れている暗号利用モードを AES で利用することも可能である。

# **RSA**

RSA は公開伴暗号化方式のアルゴリズムである。素因数分解の困難性に基づいているため、計算機の能力向 上により危殆化することとなる。いわゆる「暗号化アルゴリズムの 2010 年問題」として指摘されているよう に充分な伴長が必要であり、現時点では 2048 ビットが標準的に利用されている。

#### **DSA / ECDSA**

DSA (Digital Signature Algorithm) は、デジタル署名のための標準規格である。離散対数問題の困難性に基づ いている。

ECDSA (Elliptic Curve Digital Signature Algorithm : 楕円曲線 DSA) は、楕円曲線暗号を用いた DSA の変種 である。楕円曲線暗号においては、セキュリティレベルを確保するために必要となる伴長が短くなるというメ リットがある。

#### 疑似乱数 **(**生成器**)**

鍵の生成などで乱数が用いられる。

このとき、乱数として生成される値が予測可能だと暗号化の安全性が保てなくなるため、結果の予測が困難な 乱数 (疑似乱数) を利用する必要がある。

疑似乱数の生成に用いられるのが疑似乱数生成器である。

#### **javax.crypto.Cipher** クラス

Cipher クラスは、暗号化および復号の機能を提供する。AES や RSA などの暗号化アルゴリズム、ECB や CBC などの暗号利用モード、PKCS1 などのパディング方式の組み合わせを指定する。

暗号利用モードとは、*AES* で説明したとおり、ブロック長より長いメッセージを暗号化するメカニズムで ある。

また、パディング方式とは、ブロック長に満たない暗号化対象を暗号化する場合の保管方式である。

Java アプリケーションでは、<暗号化アルゴリズム>/<暗号利用モード>/<パディング方式>または、<暗号化 アルゴリズム>という形で組み合わせを指定する。たとえば、AES/CBC/PKCS5Padding または、RSA とな る。詳細は、Cipher クラスの JavaDoc を参照されたい。

#### **Spring Security** [における暗号化機能](https://docs.oracle.com/javase/8/docs/api/javax/crypto/Cipher.html)

Spring Security では、共通伴暗号化方式を使用した暗号化および復号の機能を提供している。

暗号化アルゴリズムは 256-bit AES using PKCS #5's PBKDF2 (Password-Based Key Derivation Function #2) である。

暗号利用モードは CBC、パディング方式は PKCS5Padding である。

#### 暗号化・復号用のコンポーネント

Spring Security は、共通伴暗号化方式での暗号化および復号の機能として以下のインターフェイスを提供して いる。

- org.springframework.security.crypto.encrypt.TextEncryptor (テキスト用)
- org.springframework.security.crypto.encrypt.BytesEncryptor (バイト配列用)

また、これらのインターフェイスの実装クラスとして以下のクラスを提供しており、内部では Cipher クラ スを利用している。

- org.springframework.security.crypto.encrypt.HexEncodingTextEncryptor (テ キスト用)
- org.springframework.security.crypto.encrypt.AesBytesEncryptor (バイト配列 用)

#### 乱数生成用のコンポーネント

Spring Security は、乱数 (伴) 生成の機能として以下のインターフェイスを提供している。

- org.springframework.security.crypto.keygen.StringKeyGenerator (テキスト用)
- org.springframework.security.crypto.keygen.BytesKeyGenerator (バイト配列用)

また、これらのインターフェイスの実装クラスとして以下のクラスを提供している。

- org.springframework.security.crypto.keygen.HexEncodingStringKeyGenerator (テキスト用)
- org.springframework.security.crypto.keygen.SecureRandomBytesKeyGenerator (バイト配列用。generateKey メソッドで、異なる伴長を生成して返却)
- org.springframework.security.crypto.keygen.SharedKeyGenerator (バイト配列 用。generateKey メソッドで、コンストラクタで設定した同一の伴長を返却)

#### 注釈: Spring Security RSA

spring-security-rsa は、暗号化アルゴリズムとして RSA を使用した公開鍵暗号化方式とハイブリッド暗号 化方式用の API を提供している。spring-security-rsa は現在、Spring の公式リポジトリ <https://github.com/ spring-projects>\_として管理されていない。今後、Spring の公式リポジトリ配下に移動した際は、本ガイドラ [インで利用方法を説](https://github.com/dsyer/spring-security-rsa)明する予定である。

spring-security-rsa では以下2つのクラスを提供している。

- org.springframework.security.crypto.encrypt.RsaRawEncryptor 公開伴暗号化方式を使用した暗号化および復号の機能を提供するクラス。
- org.springframework.security.crypto.encrypt.RsaSecretEncryptor

ハイブリッド暗号化方式を使用した暗号化および復号の機能を提供するクラス。

# **9.8.2 How to use**

Oracle など、一部の Java 製品では AES の伴長 256 ビットを扱うためには、強度が無制限の JCE 管轄ポリ シーファイルを適用する必要がある。

#### 注釈: JCE 管轄ポリシーファイル

輸入規制の関係上、一部の Java 製品ではデフォルトの暗号化アルゴリズム強度が制限されている。その為、 より強力なアルゴリズムを利用する場合は、強度が無制限の JCE 管轄ポリシーファイルを入手し、JDK/JRE にインストールする必要があった。

しかし、JDK/JRE 8u151 以降からは、強度が無制限の JCE 管轄ポリシーファイルが予め含まれるようになっ たため、別途入手する必要はなくなった。また、JDK/JRE 8u161 以降では、当該ポリシーファイルがデフォル トで適用されているため、インストールも不要となった。

詳細については、Java Cryptography Architecture Oracle Providers Documentation を参照されたい。

JCE 管轄ポリシーファイルのダウンロード先

• Oracle Java 8 [用](https://docs.oracle.com/javase/8/docs/technotes/guides/security/SunProviders.html)

#### 共通鍵[暗号化方式](http://www.oracle.com/technetwork/java/javase/downloads/jce8-download-2133166.html)

暗号化アルゴリズムとして AES を利用した方法について説明する。

#### 文字列の暗号化

• テキスト(文字列)を暗号化する。

```
public static String encryptText(
    String secret, String salt, String plainText) {
   TextEncryptor encryptor = Encryptors.text(secret, salt); // (1)
    return encryptor.encrypt(plainText); // (2)
}
```
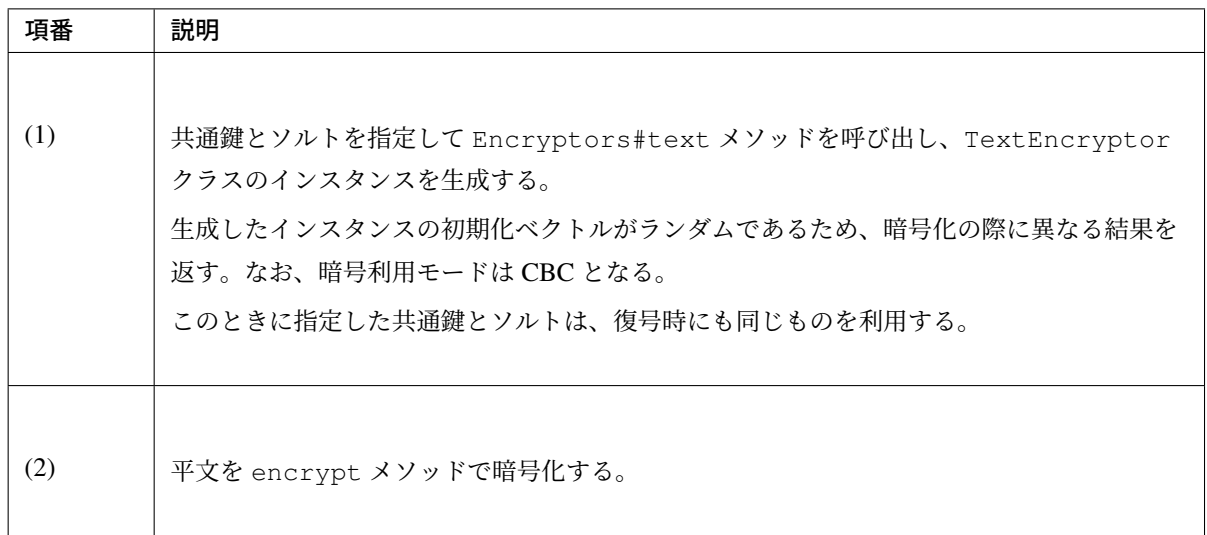

# 注釈: 暗号化の結果について

encrypt メソッドの返り値 (暗号化の結果) は実行毎に異なる値を返すが、伴とソルトが同一であれば 復号処理の結果は同一になる (正しく復号できる) 。

• 同一の暗号化結果を取得する。

この方法は、暗号化した結果を用いてデータベースの検索を行うようなケースで利用できる。ただし、 セキュリティ強度が落ちる点を踏まえ、使用の可否を検討してほしい。

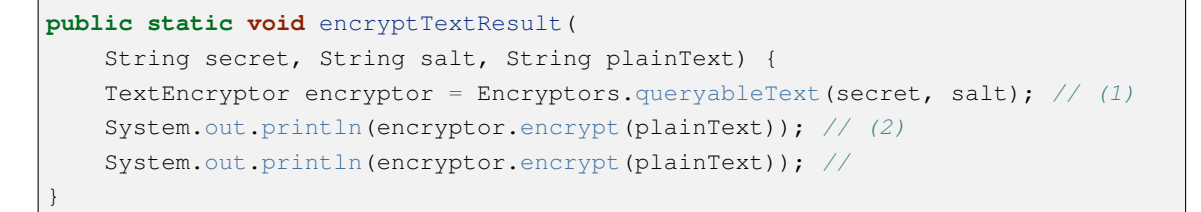

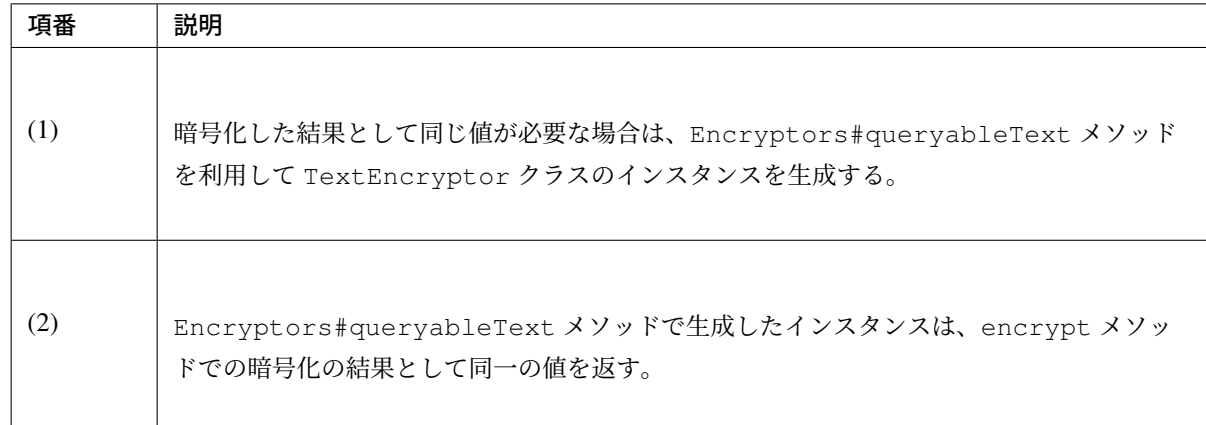

• GCM を用いた AES を使用してテキスト(文字列)を暗号化する。

GCM を用いた AES は Spring Security4.0.2 以降で利用可能である。*AES* で説明したとおり、CBC よ り処理効率が良い。

```
public static String encryptTextByAesWithGcm(String secret, String salt,
,→String plainText) {
   TextEncryptor aesTextEncryptor = Encryptors.delux(secret, salt); // (1)
    return aesTextEncryptor.encrypt(plainText); // (2)
}
```
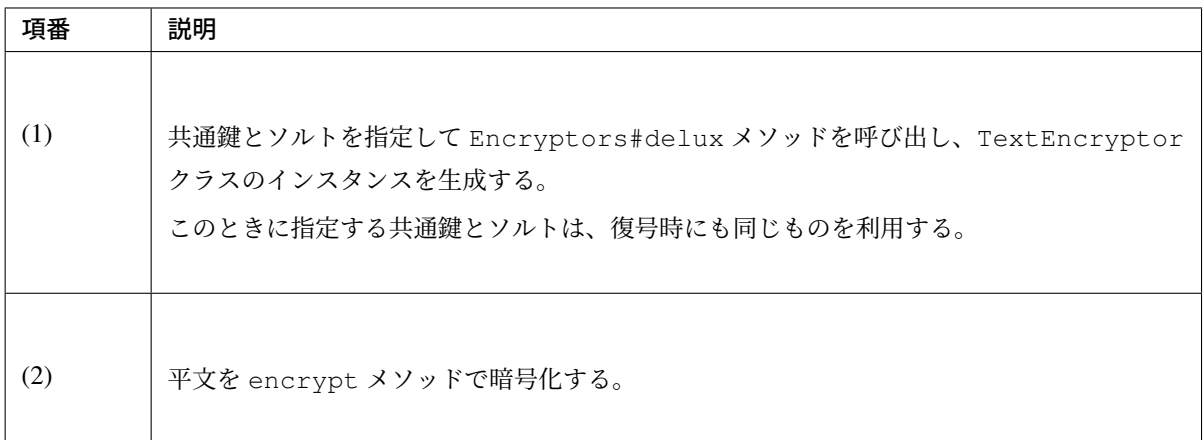

# 注釈: GCM を用いた AES に対する Java の対応状況

GCM を用いた AES は Java SE8 以降で使用可能である。詳細については、JDK 8 セキュリティの拡張 機能を参照されたい。

# 文字列の復号

• テキスト(文字列)の暗号文を復号する。

```
public static String decryptText(String secret, String salt, String
,→cipherText) {
   TextEncryptor decryptor = Encryptors.text(secret, salt); // (1)
   return decryptor.decrypt(cipherText); // (2)
}
```
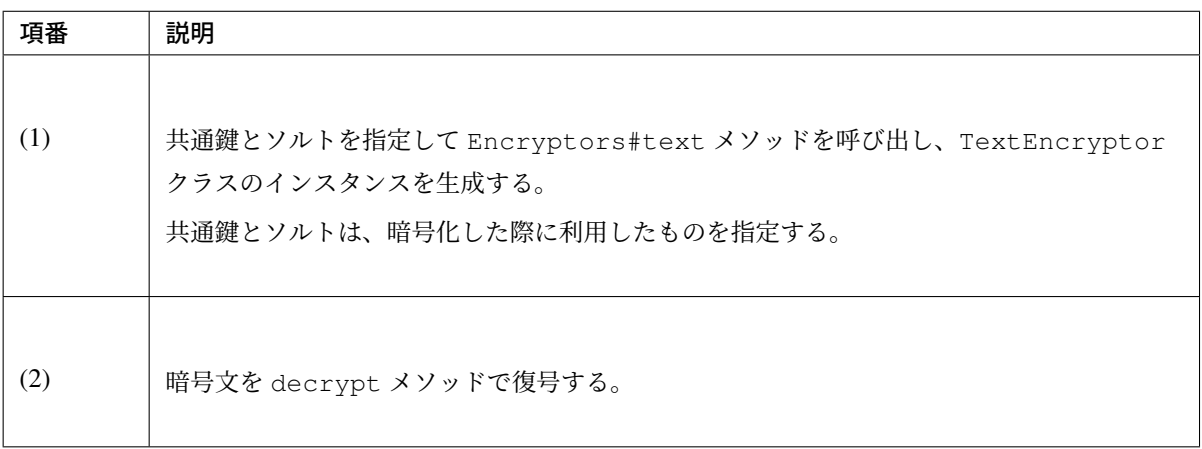

• GCM を用いた AES を使用してテキスト(文字列)の暗号文を復号する。

```
public static String decryptTextByAesWithGcm(String secret, String salt,
,→String cipherText) {
   TextEncryptor aesTextEncryptor = Encryptors.delux(secret, salt); // (1)
   return aesTextEncryptor.decrypt(cipherText); // (2)
}
```
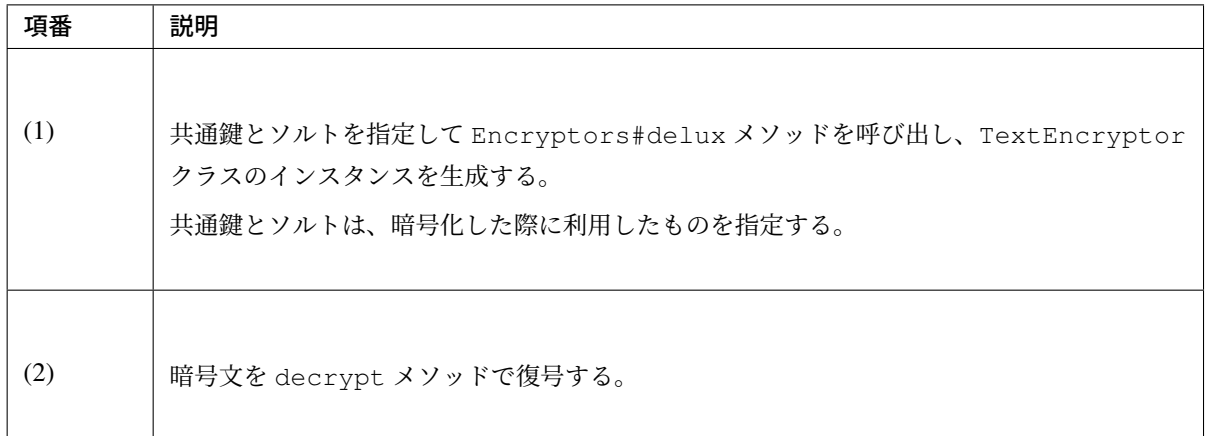

## バイト配列の暗号化

• バイト配列を暗号化する。

```
public static byte[] encryptBytes(String secret, String salt, byte[]
,→plainBytes) {
   BytesEncryptor encryptor = Encryptors.standard(secret, salt); // (1)
   return encryptor.encrypt(plainBytes); // (2)
}
```
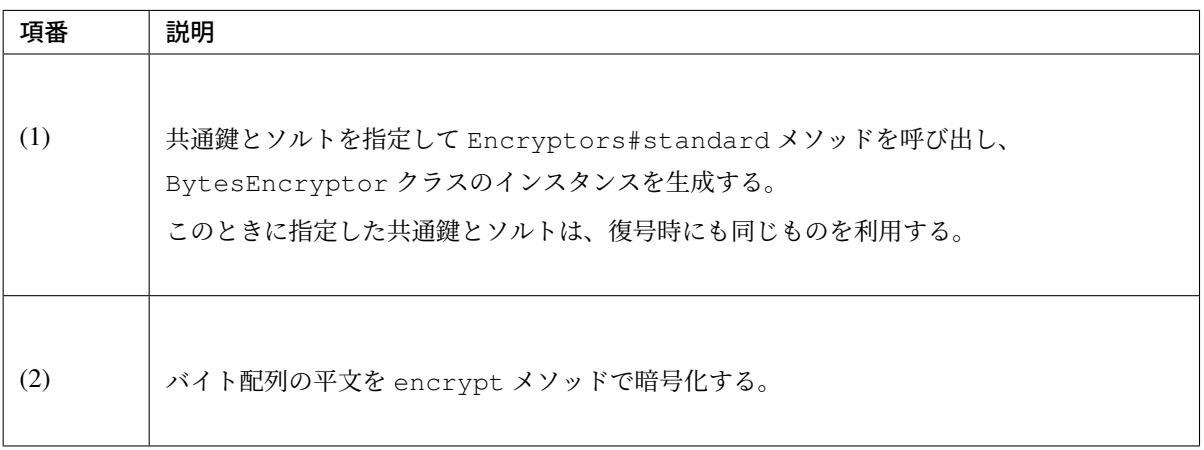

• GCM を用いた AES を使用してバイト配列を暗号化する。

```
public static byte[] encryptBytesByAesWithGcm(String secret, String salt,
,→byte[] plainBytes) {
   BytesEncryptor aesBytesEncryptor = Encryptors.stronger(secret, salt); //
,→(1)
   return aesBytesEncryptor.encrypt(plainBytes); // (2)
}
```
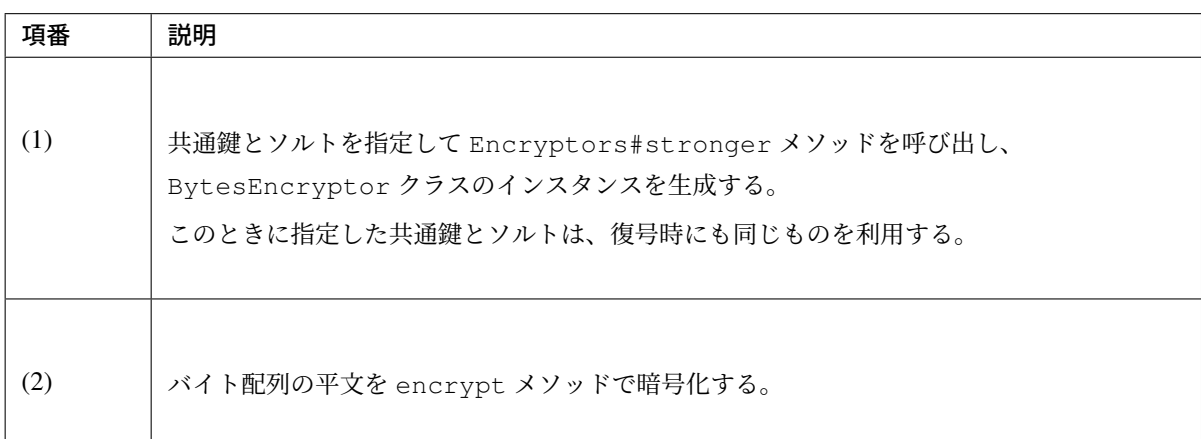

# バイト配列の復号

• バイト配列の暗号文を復号する。

```
public static byte[] decryptBytes(String secret, String salt, byte[]
,→cipherBytes) {
   BytesEncryptor decryptor = Encryptors.standard(secret, salt); // (1)
   return decryptor.decrypt(cipherBytes); // (2)
}
```
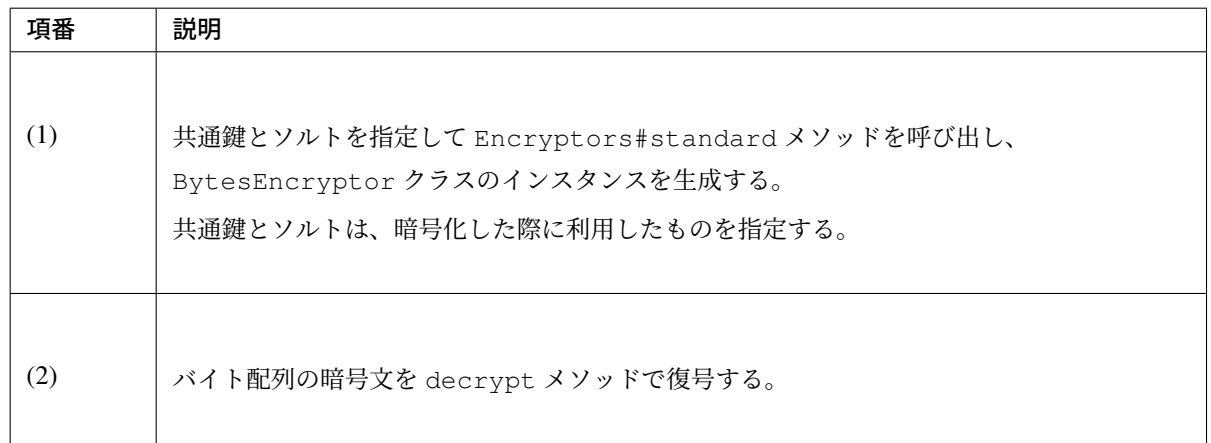

• GCM を用いた AES によりバイト配列を復号する。

```
public static byte[] decryptBytesByAesWithGcm(String secret, String salt,
,→byte[] cipherBytes) {
   BytesEncryptor aesBytesEncryptor = Encryptors.stronger(secret, salt); //
,→(1)
   return aesBytesEncryptor.decrypt(cipherBytes); // (2)
```
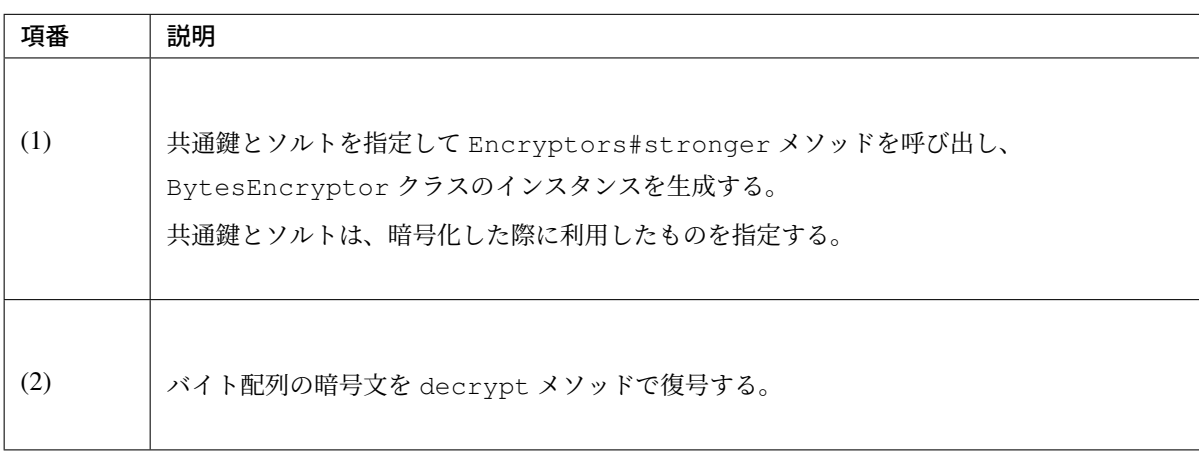

# 公開鍵暗号化方式

}

Spring Security では公開伴暗号化方式に関する機能は提供されていないため、JCA および OpenSSL を利用し た方法についてサンプルコードを用いて説明する。

# 事前準備(**JCA** によるキーペアの生成)

• JCA でキーペア (公開鍵 / 秘密鍵の組み合わせ) を生成し、公開鍵で暗号化、秘密鍵で復号処理を行う。

```
public void generateKeysByJCA() {
   try {
       KeyPairGenerator generator = KeyPairGenerator.getInstance("RSA"); //
,→(1)
       generator.initialize(2048); // (2)
       KeyPair keyPair = generator.generateKeyPair(); // (3)
       PublicKey publicKey = keyPair.getPublic();
       PrivateKey privateKey = keyPair.getPrivate();
       byte[] cipherBytes = encryptByPublicKey("Hello World!", publicKey); /
,→/ (4)
```

```
String plainText = decryptByPrivateKey(cipherBytes, privateKey); //<sub>d</sub>
,→(5)
       System.out.println(plainText);
   } catch (NoSuchAlgorithmException e) {
       throw new SystemException("e.xx.xx.9002", "No Such setting error.",
,→e);
   }
}
```
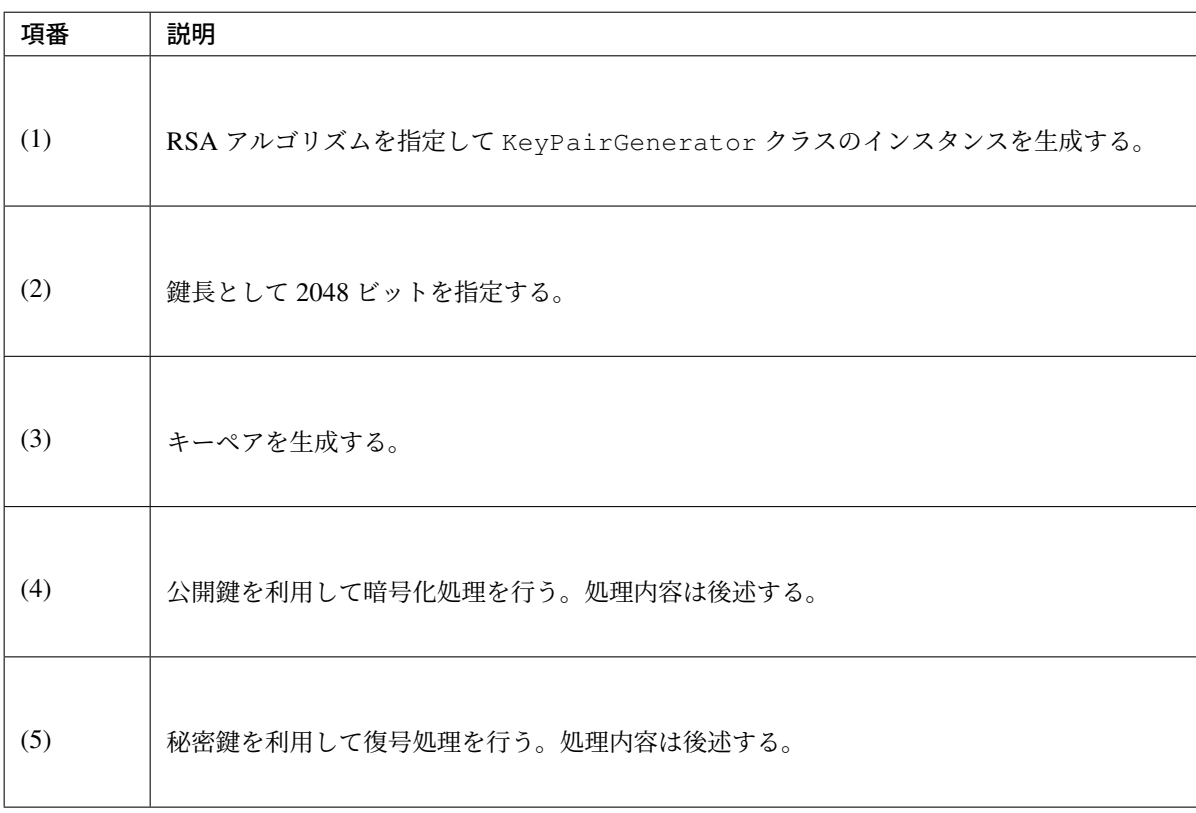

# 注釈: 暗号化したデータを文字列として扱いたい場合

外部システム連携等、暗号化したデータを文字列でやり取りしたい場合は、1 つの手段として Base64 エンコードが挙げられる。Base64 エンコードでは Java 標準の java.util.Base64 を 使用する。

Base64 エンコードおよびデコードする方法を java.util.Base64 を使用して説明する。

– Base64 エンコード

```
// omitted
byte[] cipherBytes = encryptByPublicKey("Hello World!", publicKey); // 暗号
化処理
String cipherString = Base64.getEncoder().encodeToString(cipherBytes); //
→バイト配列の暗号文を文字列に変換
// omitted
```
– Base64 デコード

```
// omitted
byte[] cipherBytes = Base64.getDecoder().decode(cipherString); // 文字列の暗号
文をバイト配列に変換
String plainText = decryptByPrivateKey(cipherBytes, privateKey); // 復号処理
// omitted
```
# 暗号化

• 公開伴を利用して文字列を暗号化する。

```
public byte[] encryptByPublicKey(String plainText, PublicKey publicKey) {
   try {
       Cipher cipher = Cipher.getInstance("RSA/ECB/PKCS1Padding"); // (1)
       cipher.init(Cipher.ENCRYPT_MODE, publicKey); //
,→(2)
       return cipher.doFinal(plainText.getBytes(StandardCharsets.UTF_8)); //
   } catch (NoSuchAlgorithmException | NoSuchPaddingException e) {
       throw new SystemException("e.xx.xx.9002", "No Such setting error.",
,→e);
   } catch (InvalidKeyException |
            IllegalBlockSizeException |
            BadPaddingException e) {
       throw new SystemException("e.xx.xx.9003", "Invalid setting error.",
,→e);
   }
}
```
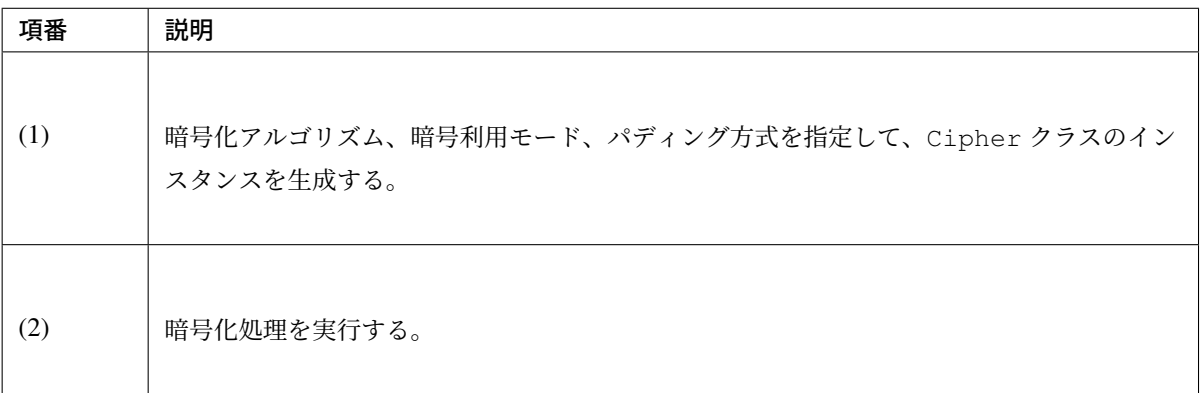

### 復号

• 秘密伴を利用してバイト配列を復号する。

```
public String decryptByPrivateKey(byte[] cipherBytes, PrivateKey privateKey) {
   try {
       Cipher cipher = Cipher.getInstance("RSA/ECB/PKCS1Padding"); // (1)
       cipher.init(Cipher.DECRYPT_MODE, privateKey); // (2)
       byte[] plainBytes = cipher.doFinal(cipherBytes); //
       return new String(plainBytes, StandardCharsets.UTF_8);
    } catch (NoSuchAlgorithmException | NoSuchPaddingException e) {
       throw new SystemException("e.xx.xx.9002", "No Such setting error.",
,→e);
    } catch (InvalidKeyException |
            IllegalBlockSizeException |
            BadPaddingException e) {
       throw new SystemException("e.xx.xx.9003", "Invalid setting error.",
,→e);
   }
}
```
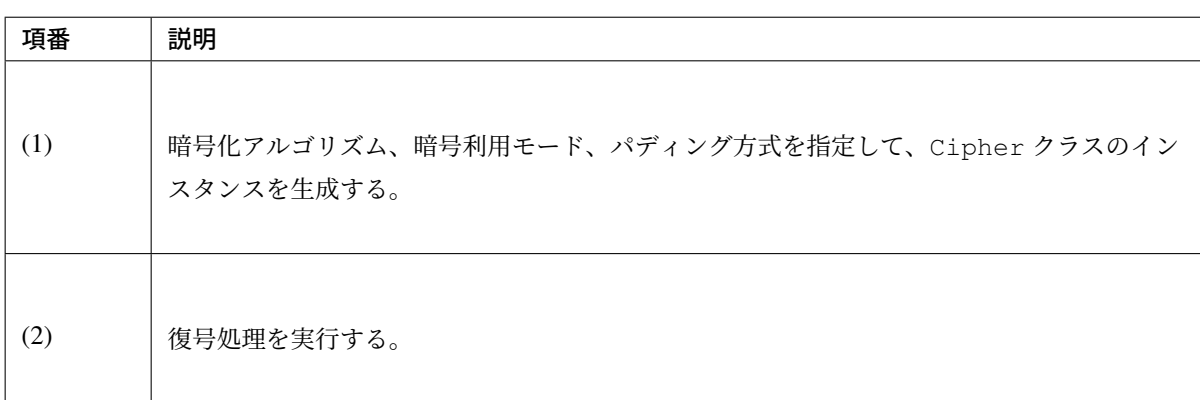

# **OpenSSL**

Cipher が同一であれば、公開伴暗号化方式は別の方法で暗号化および復号を行うことが可能である。

ここでは、OpenSSL を利用してあらかじめキーペアを作成しておき、その公開伴を利用して JCA による暗号 化を行う。そして、その秘密伴を利用して OpenSSL で復号処理を行う方法を説明する。

#### 注釈: OpenSSL

OpenSSL でキーペアを作成する際はソフトウェアをインストールしておく必要がある。下記サイトよりダウ ンロードできる。

OpenSSL のダウンロード先

- Linux 用
- Windows 用

• 事前準備として、OpenSSL でキーペアを作成する。

```
$ openssl genrsa -out private.pem 2048 # (1)
$ openssl pkcs8 -topk8 -nocrypt -in private.pem -out private.pk8 -outform DER
 # (2)
$ openssl rsa -pubout -in private.pem -out public.der -outform DER # (3)
```
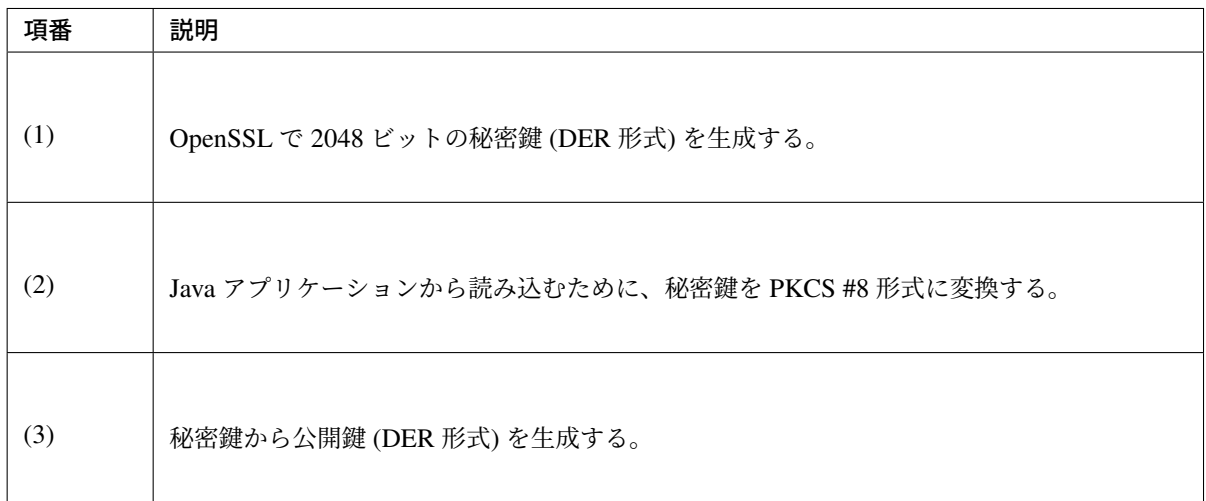

• アプリケーションでは OpenSSL で作成した公開鍵を読み込み、読み込んだ公開鍵を利用して暗号化処 理を行う。

```
public void useOpenSSLDecryption() {
   try {
        KeySpec publicKeySpec = new X509EncodedKeySpec(
               Files.readAllBytes(Paths.get("public.der"))); // (1)
        KeyFactory keyFactory = KeyFactory.getInstance("RSA");
        PublicKey publicKey = keyFactory.generatePublic(publicKeySpec); // (2)
       byte[] cipherBytes = encryptByPublicKey("Hello World!", publicKey); //
 (3)
```
# **TERASOLUNA Server Framework for Java (5.x) Development Guideline Documentation,** リリー ス **5.5.2.RELEASE**

```
Files.write(Paths.get("encryptedByJCA.txt"), cipherBytes);
       System.out.println("Please execute the following command:");
       System.out
               .println("openssl rsautl -decrypt -inkey hoge.pem -in.
,→encryptedByJCA.txt");
   } catch (IOException e) {
       throw new SystemException("e.xx.xx.9001", "input/output error.", e);
   } catch (NoSuchAlgorithmException e) {
       throw new SystemException("e.xx.xx.9002", "No Such setting error.",
,→e);
   } catch (InvalidKeySpecException e) {
       throw new SystemException("e.xx.xx.9003", "Invalid setting error.",
,→e);
   }
}
```
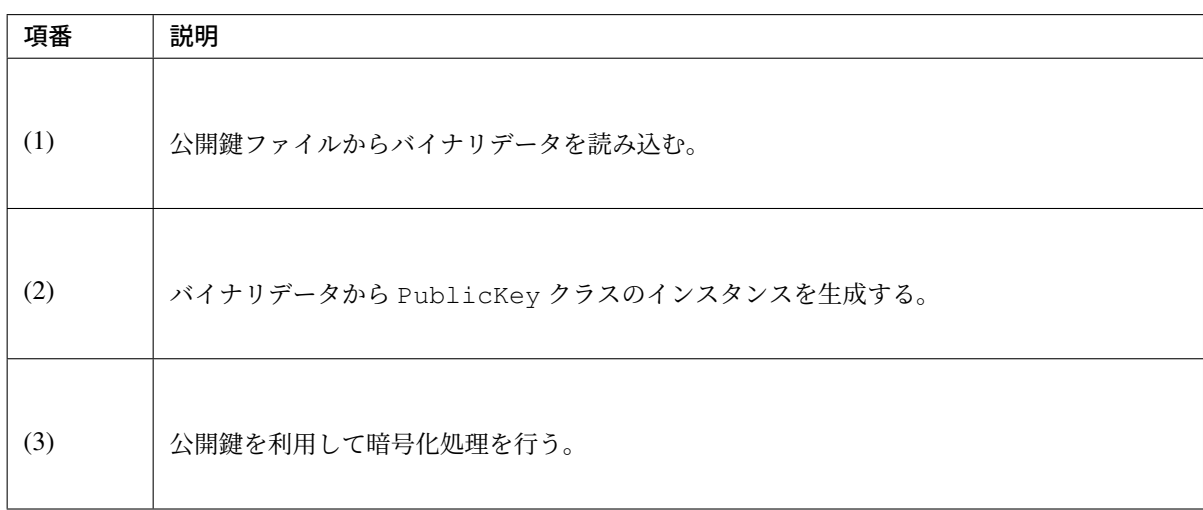

• JCA で暗号化した内容が OpenSSL で復号できることを確認する。

**\$** openssl rsautl -decrypt -inkey private.pem -in encryptedByJCA.txt *# (1)*

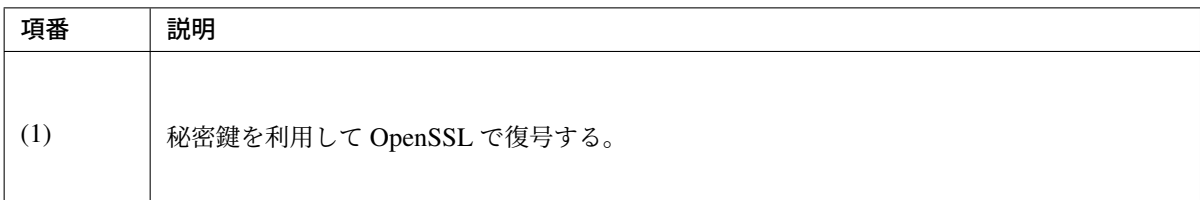

# **TERASOLUNA Server Framework for Java (5.x) Development Guideline Documentation,** リリー ス **5.5.2.RELEASE**

続いて、OpenSSL で作成したキーペアを利用して OpenSSL で暗号化、JCA で復号する方法を説明する。

• OpenSSL のコマンドを使用して暗号化処理を行う。

```
$ echo Hello | openssl rsautl -encrypt -keyform DER -pubin -inkey public.der -
,→out encryptedByOpenSSL.txt # (1)
```
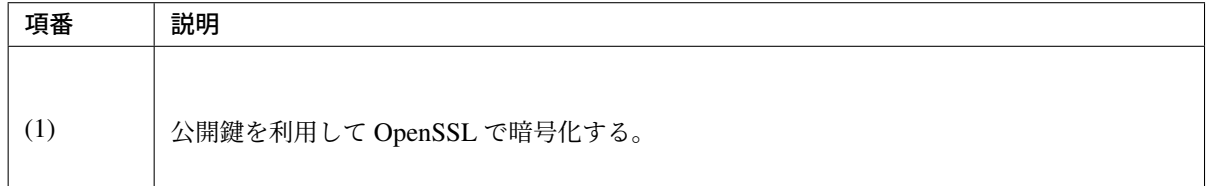

• アプリケーションでは OpenSSL で作成した秘密伴を読み込み、読み込んだ秘密伴を利用して復号処理 を行う。

```
public void useOpenSSLEncryption() {
   try {
        KeySpec privateKeySpec = new PKCS8EncodedKeySpec(
                Files.readAllBytes(Paths.get("private.pk8"))); // (1)
        KeyFactory keyFactory = KeyFactory.getInstance("RSA");
        PrivateKey privateKey = keyFactory.generatePrivate(privateKeySpec); //
 (2)
        String plainText = decryptByPrivateKey(
              Files.readAllBytes(Paths.get("encryptedByOpenSSL.txt")),
              privateKey); // (3)
        System.out.println(plainText);
    } catch (IOException e) {
        throw new SystemException("e.xx.xx.9001", "input/output error.", e);
    } catch (NoSuchAlgorithmException e) {
        throw new SystemException("e.xx.xx.9002", "No Such setting error.",
,→e);
    } catch (InvalidKeySpecException e) {
        throw new SystemException("e.xx.xx.9003", "Invalid setting error.",
,→e);
    }
}
```
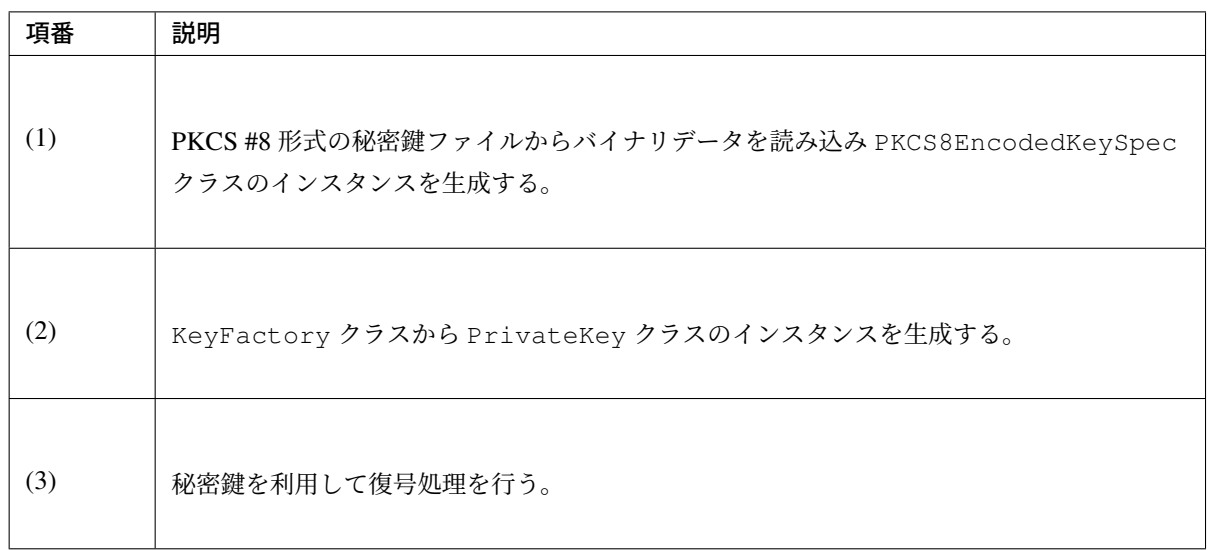

# ハイブリッド暗号化方式

公開伴暗号化方式と同様、Spring Security ではハイブリッド暗号化方式に関する機能は提供されていないた め、サンプルコードを用いて説明する。

このサンプルコードは、spring-security-rsa の RsaSecretEncryptor クラスを参考にしている。

#### 暗号化

```
public byte[] encrypt(byte[] plainBytes, PublicKey publicKey, String salt) {
    byte[] random = KeyGenerators.secureRandom(32).generateKey(); // (1)
    BytesEncryptor aes = Encryptors.standard(
              new String(Hex.encode(random)), salt); // (2)
    try (ByteArrayOutputStream result = new ByteArrayOutputStream()) {
         final Cipher cipher = Cipher.getInstance("RSA"); // (3)
         cipher.init(Cipher.ENCRYPT_MODE, publicKey); // (4)
         byte[] secret = cipher.doFinal(random); \frac{1}{10} (5)
         byte\begin{bmatrix} \  \  \  \  \  \  \end{bmatrix} data = new byte\begin{bmatrix} \  \  \  \  \  \  \  \  \end{bmatrix}; // \begin{bmatrix} \  \  \  \  \  \  \end{bmatrix}data[0] = (byte) ((secret.length >> 8) & 0xFF); //
         data[1] = (byte) (secret.length & 0xFF); //
         result.write(data); //
         result.write(secret); // (7)
         result.write(aes.encrypt(plainBytes)); // (8)
         return result.toByteArray(); // (9)
    } catch (IOException e) {
         throw new SystemException("e.xx.xx.9001", "input/output error.", e);
```

```
} catch (NoSuchAlgorithmException | NoSuchPaddingException e) {
       throw new SystemException("e.xx.xx.9002", "No Such setting error.",
,→e);
   } catch (InvalidKeyException | IllegalBlockSizeException |
,→BadPaddingException e) {
       throw new SystemException("e.xx.xx.9003", "Invalid setting error.",
,→e);
   }
}
```
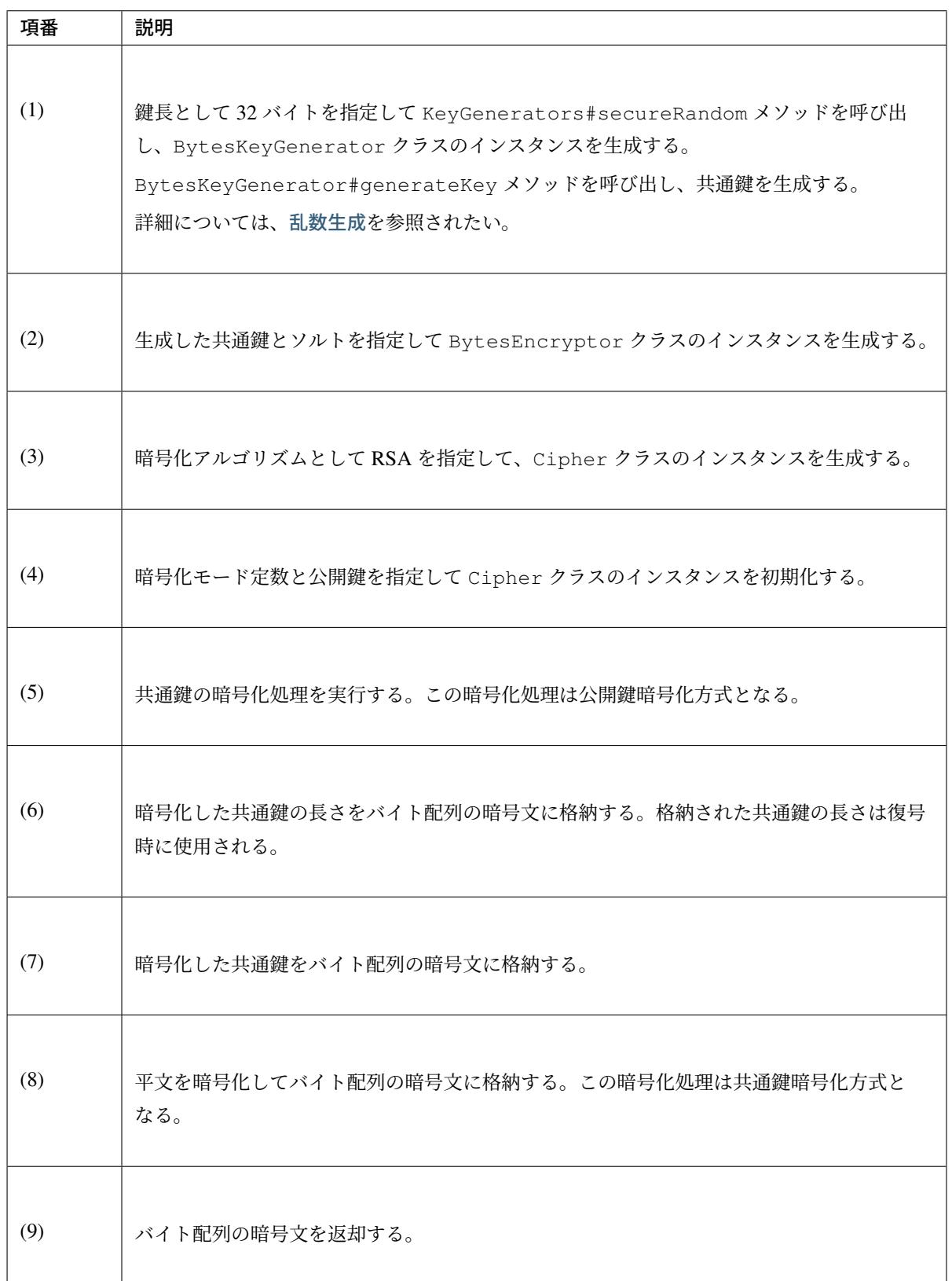

### 復号

```
public byte[] decrypt(byte[] cipherBytes, PrivateKey privateKey, String salt)
,→{
    try (ByteArrayInputStream input = new ByteArrayInputStream(cipherBytes);
             ByteArrayOutputStream output = new ByteArrayOutputStream()) {
        byte\begin{bmatrix} \  \  \  \  \  \  \  \end{bmatrix} b = new byte\begin{bmatrix} \ 2 \\ \  \  \  \end{bmatrix}; // \begin{bmatrix} \ 1 \\ \ \end{bmatrix}input.read(b); //
        int length = ((b[0] & 0xFF) << 8) | (b[1] & 0xFF); //
        byte[] random = new byte[length]; // (2)
        input.read(random); //
        final Cipher cipher = Cipher.getInstance("RSA"); // (3)
        cipher.init(Cipher.DECRYPT_MODE, privateKey); // (4)
        String secret = new String(Hex.encode(cipher.doFinal(random))); // (5)
        byte[] buffer = new byte[cipherBytes.length - random.length - 2]; //,→(6)
        input.read(buffer); //
        BytesEncryptor aes = Encryptors.standard(secret, salt); // (7)
        output.write(aes.decrypt(buffer)); // (8)
        return output.toByteArray(); // (9)
    } catch (IOException e) {
        throw new SystemException("e.xx.xx.9001", "input/output error.", e);
    } catch (NoSuchAlgorithmException | NoSuchPaddingException e) {
        throw new SystemException("e.xx.xx.9002", "No Such setting error.",
,→e);
    } catch (InvalidKeyException | IllegalBlockSizeException |
,→BadPaddingException e) {
        throw new SystemException("e.xx.xx.9003", "Invalid setting error.",
,→e);
    }
}
```
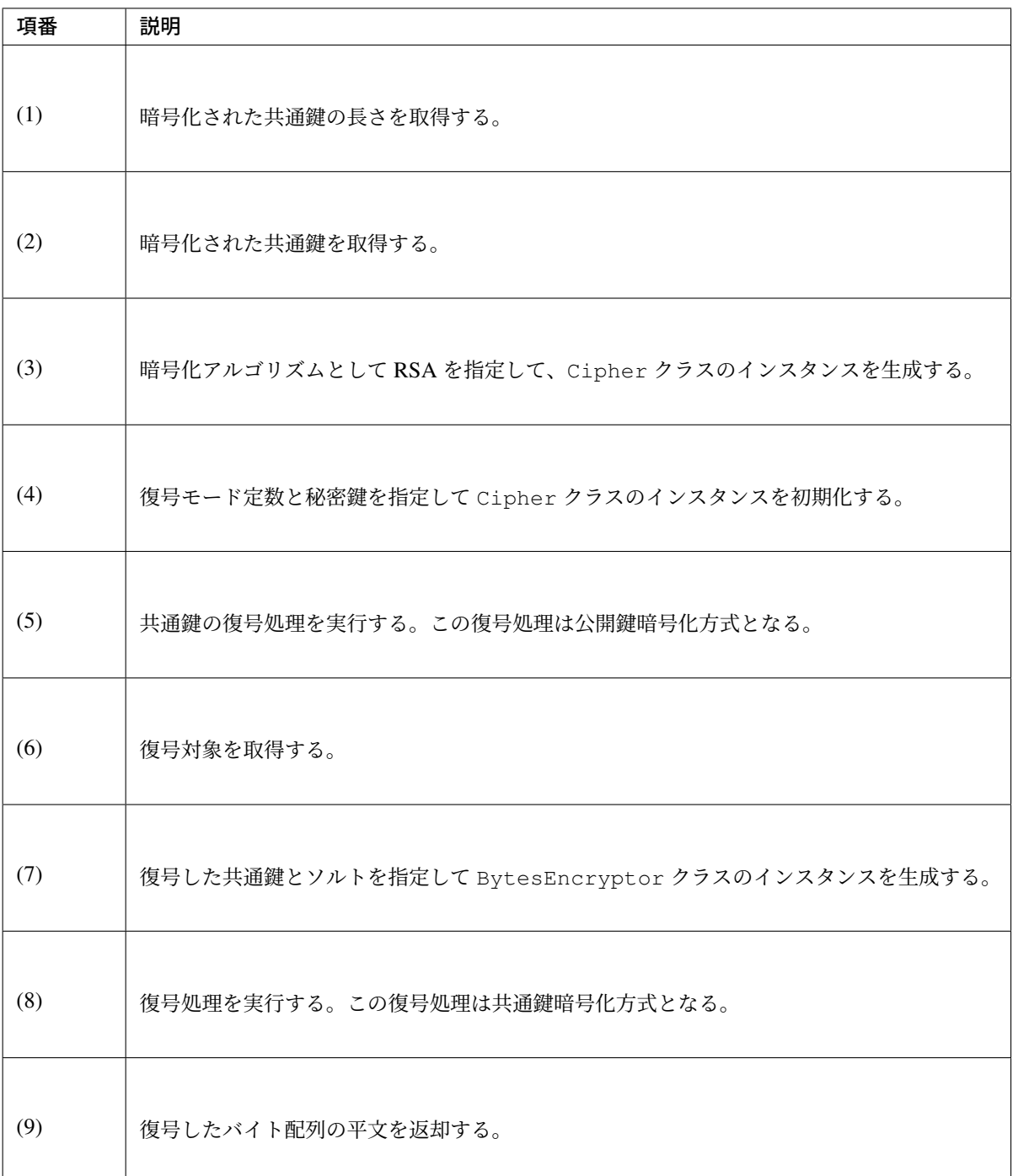

# <span id="page-2048-0"></span>乱数生成

文字列型の疑似乱数生成

```
public static void createStringKey() {
   StringKeyGenerator generator = KeyGenerators.string(); // (1)
```

```
TERASOLUNA Server Framework for Java (5.x) Development Guideline Documentation, リリー
ス 5.5.2.RELEASE
```

```
System.out.println(generator.generateKey()); // (2)
System.out.println(generator.generateKey()); //
```
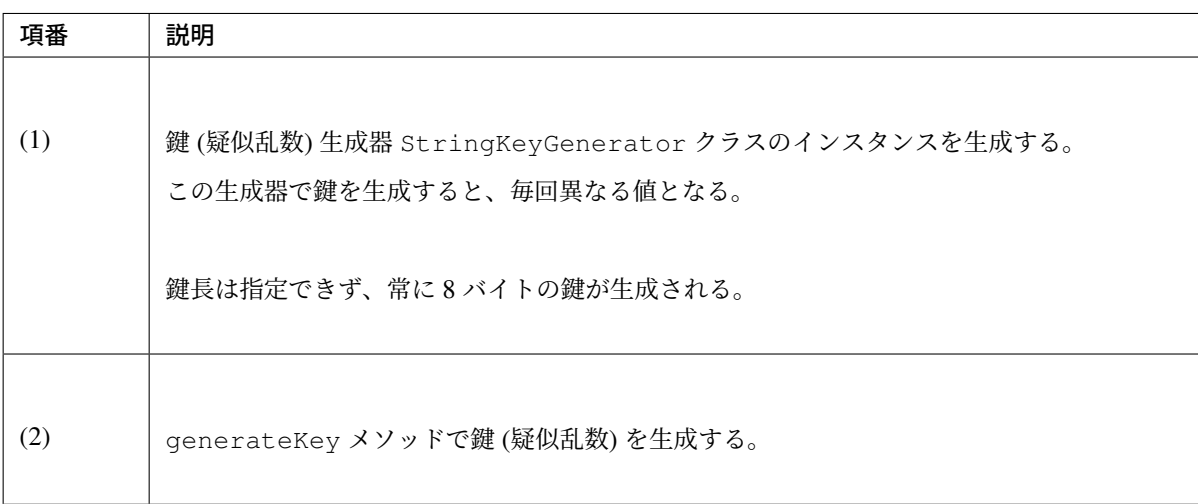

# バイト配列型の疑似乱数生成

}

• 異なる伴を生成する。

```
public static void createDifferentBytesKey() {
   BytesKeyGenerator generator = KeyGenerators.secureRandom(); // (1)
   System.out.println(Arrays.toString(generator.generateKey())); // (2)
   System.out.println(Arrays.toString(generator.generateKey())); //
}
```
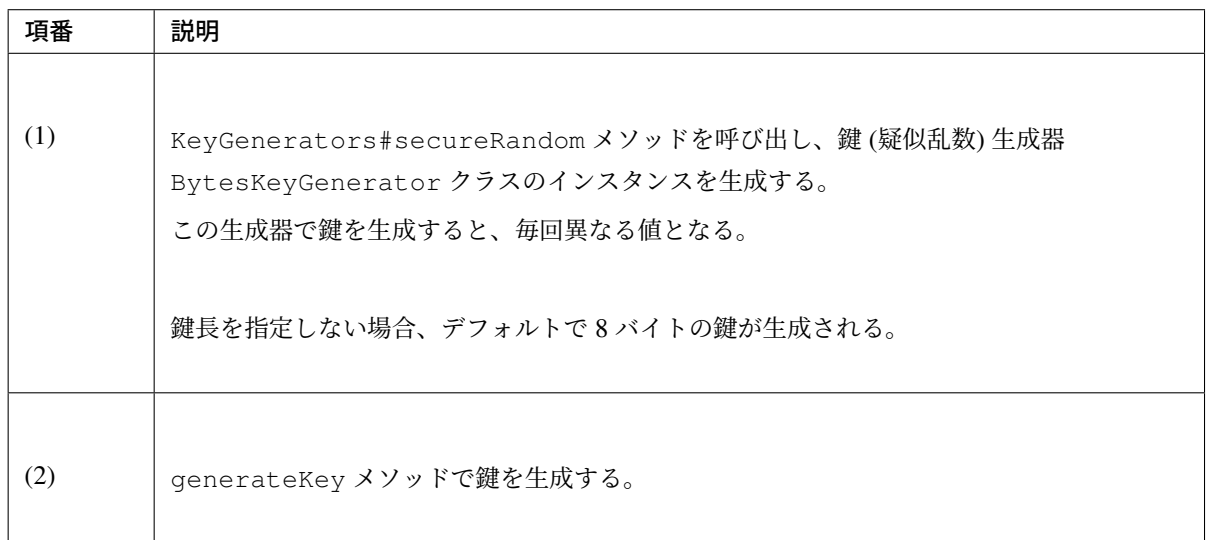

• 同一の伴を生成する。

```
public static void createSameBytesKey() {
   BytesKeyGenerator generator = KeyGenerators.shared(32); // (1)
   System.out.println(Arrays.toString(generator.generateKey())); // (2)
    System.out.println(Arrays.toString(generator.generateKey())); //
}
```
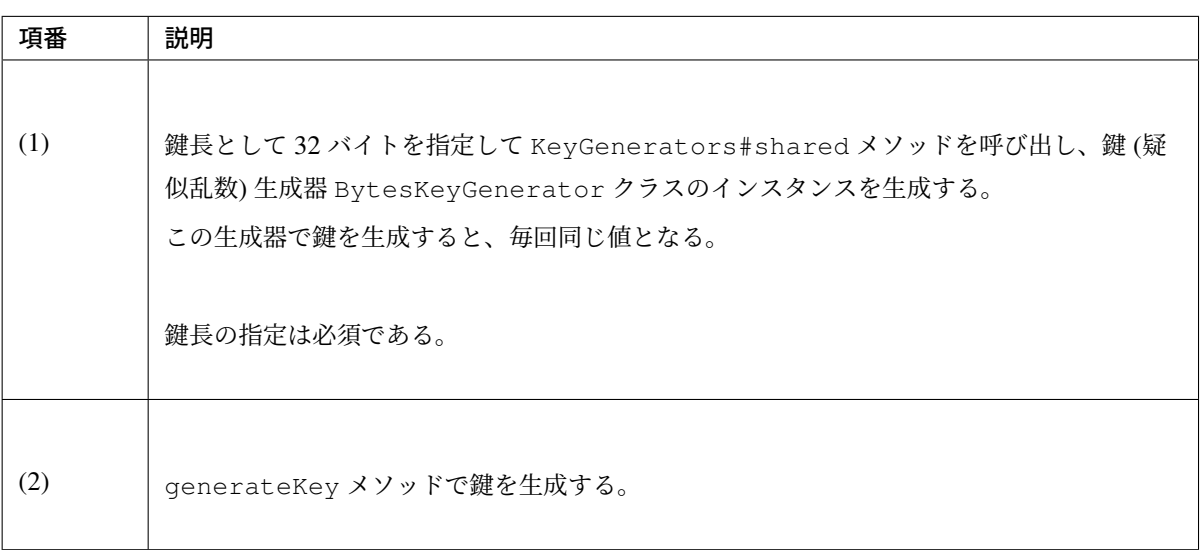

# **9.9 OAuth**

# **9.9.1 Overview**

本節では、OAuth 2.0 の概要と Spring プロジェクトの一つである Spring Security OAuth を使用して OAuth 2.0 の仕様に沿った認可制御機能を実装する方法について説明する。

# ちなみに: Spring Security OAuth のリファレンス

Spring Security OAuth は、本ガイドラインで紹介していない機能も提供している。Spring Security OAuth に ついて詳しく知りたい場合は、OAuth 2 Developers Guide を参照されたい。

## **OAuth 2.0** とは

OAuth 2.0 とは、サードパーティ製アプリケーションが HTTP サービスを利用する際に、サーバ上の保護され たリソースに対するアクセス範囲の指定を可能にするための認可フレームワークのことである。

OAuth 2.0 は RFC として仕様化されており、関連する複数の技術仕様から構成されている。

以下に OAuth 2.0 の主要な仕様を示す。

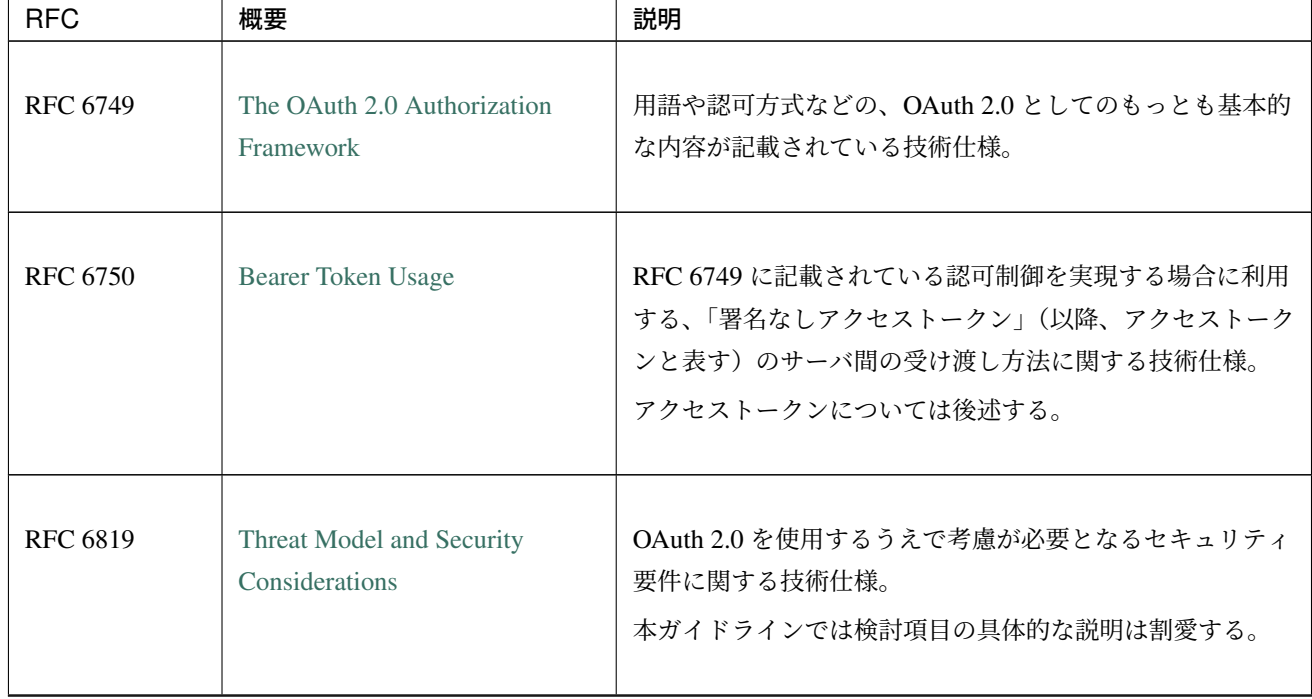

#### 表 9.39: OAuth 2.0 の主要仕様

Continued on next page
| <b>RFC</b>      | 概要                                                                                                    | 説明                                                                                         |
|-----------------|----------------------------------------------------------------------------------------------------|--------------------------------------------------------------------------------------------|
| <b>RFC 7519</b> | JSON Web Token (JWT)                                                                                      | 署名が可能な JSON を含んだトークンである JSON Web<br>Token (JWT) に関する技術仕様。                                  |
| <b>RFC 7523</b> | JSON Web Token (JWT) Profile<br>for OAuth 2.0 Client<br>Authentication and Authorization<br><b>Grants</b> | RFC 6749 に記載されている認可制御の実現する場合に利用<br>するアクセストークンとして、RFC 6819 で定められている<br>JWT を利用する方法に関する技術仕様。 |
| <b>RFC 7009</b> | OAuth 2.0 Token Revocation                                                                                | トークンの無効化を行う追加エンドポイントに関する技術<br>仕様。                                                          |

表 9.39 – continued from previous page

従来のクライアントサーバ型の認証モデルでは、サードパーティ製アプリケーションは HTTP サービスの保 護されたリソースにアクセスするために、ユーザの認証情報(ユーザ名とパスワードなど)を利用して認証を 行う。

つまり、ユーザは、サードパーティ製アプリケーションにリソースへのアクセス権を与えるために自身の認証 情報をサードパーティと共有する必要があるが、これはサードパーティ製アプリケーションに不具合や悪意の ある操作などが存在した場合に、ユーザの意図しないアクセスや情報漏洩等のリスクにつながる。

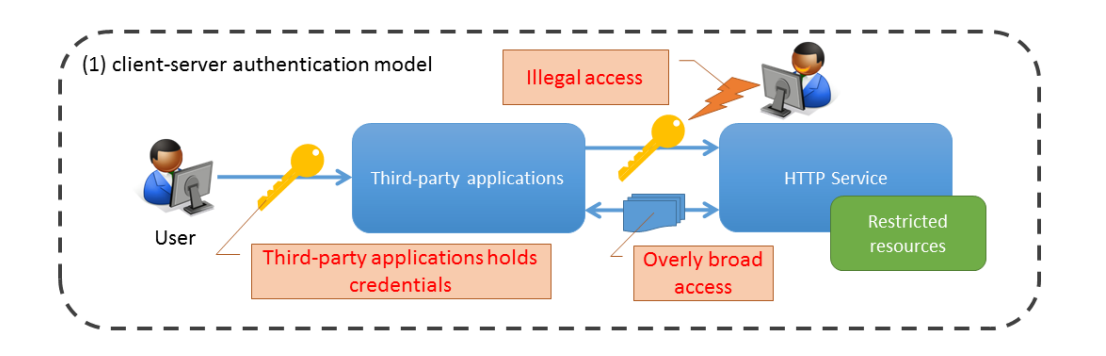

これに対し、OAuth 2.0 では HTTP サービスとの認証はユーザが直接行い、サードパーティ製アプリケーショ ンには「アクセストークン」と呼ばれる認証済みリクエストを行うための情報を払い出すことで、サードパー ティに認証情報を共有することなくリソースへアクセスすることが可能となる。

また、アクセストークン発行時にリソースに対するアクセス範囲(スコープ)を指定可能とすることで従来の クライアントサーバ型の認証モデルと比較してより柔軟なアクセス制御を実現している。

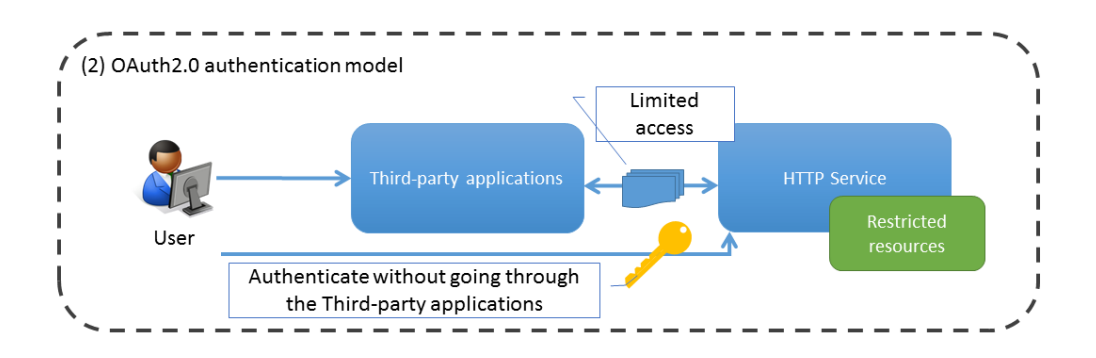

## **OAuth 2.0** のアーキテクチャ

ここでは OAuth 2.0 が定義するロール、スコープ、認可グラント、及びプロトコルフローについて説明する。 OAuth 2.0 ではスコープや認可グラントという概念を定義しており、これらの概念を使用して認可の仕様を定 めている。

### ロール

OAuth 2.0 ではロールとして以下の 4 つを定義している。

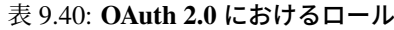

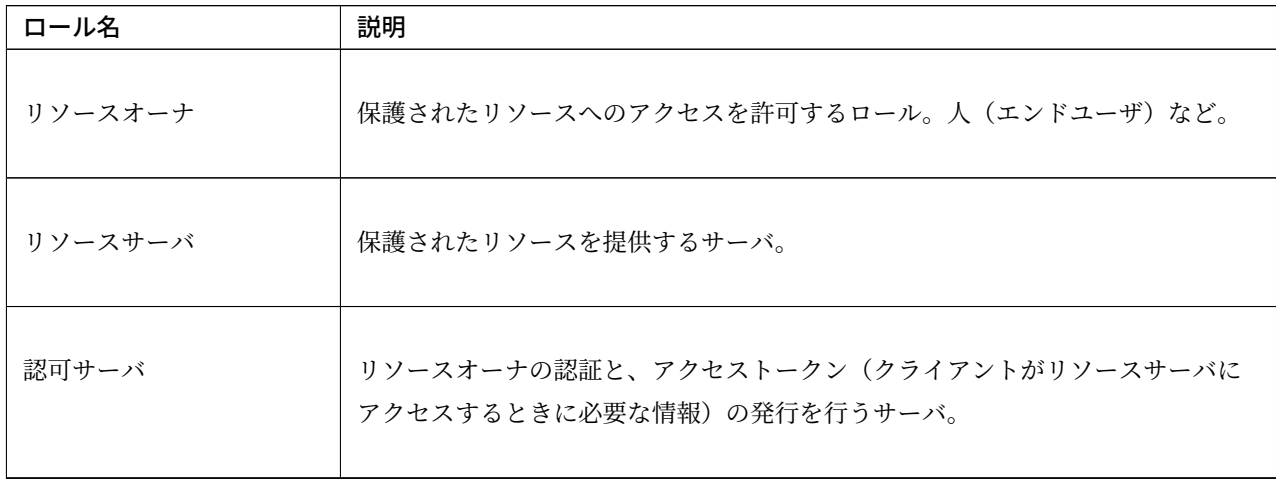

| ロール名   | 説明                                                                                                    |
|--------|----------------------------------------------------------------------------------------------------|
| クライアント | リソースオーナの認可を得て、リソースオーナの代理として保護されたリソース<br>に対してリクエストを行うロール。Web アプリケーションなど。クライアント情<br>報は事前に認可サーバに登録され、認可サーバ内で一意な情報であるクライアン<br>トIDにより管理される。                                                                                                    |
|        | OAuth 2.0 ではクライアントクレデンシャル(クライアントの認証情報)の機密性<br>を維持できる能力に基づき、クライアントタイプとして以下の2つを定義して<br>いる。                                                                                                    |
|        | (1) コンフィデンシャル                                                                                                    |
|        | クライアントクレデンシャルの機密性を維持することができるクライア<br>ント。                                                                                                    |
|        | (2) パブリック                                                                                                    |
|        | リソースオーナのデバイス上で実行されるクライアントのように、クライア<br>ントクレデンシャルの機密性を維持することができず、かつ他の手段を用い<br>たセキュアなクライアント認証が行えないクライアント。                                                                                                    |
|        | また、OAuth 2.0 ではクライアントとして以下のような例を考慮して設計されて<br>いる。                                                                                                    |
|        | (1) コンフィデンシャル                                                                                                    |
|        | • Web アプリケーション (Web application)                                                                                                    |
|        | アプリケーションサーバ上で実行されるクライアント。                                                                                                    |
|        | (2) パブリック                                                                                                    |
|        | • ユーザエージェントベースアプリケーション (user-agent-based application)<br>クライアントコードがアプリケーションサーバからダウンロードされリ<br>ソースオーナのユーザエージェント (ブラウザなど)内で実行されるクラ<br>イアント。<br>JavaScript アプリケーションなど。<br>• ネイティブアプリケーション (native application)<br>リソースオーナのデバイス上にインストールされ実行されるクライアント。 |

表 9.40 – continued from previous page

注釈: ユーザエージェントは、リソースオーナが使用する Web ブラウザ等を指す。本ガイドラインでは、エ ンドユーザの操作が発生する箇所を明確にするため、リソースオーナ(エンドユーザ)とユーザエージェント を別のものとして解説する。ガイドラインでリソースオーナと明示している場合に、エンドユーザの操作が発 生する。

# スコープ

OAuth 2.0 では保護されたリソースに対するアクセスを制御する方法としてスコープという概念を使用して いる。

認可サーバはクライアントからの要求に対し、認可サーバのポリシーまたはリソースオーナの指示に基づいて アクセストークンにスコープを含め、保護されたリソースに対するアクセス権(読み込み権限、書き込み権限 など)を指定することが出来る。

# プロトコルフロー

OAuth 2.0 では、以下のような流れでリソースへのアクセスを行う。

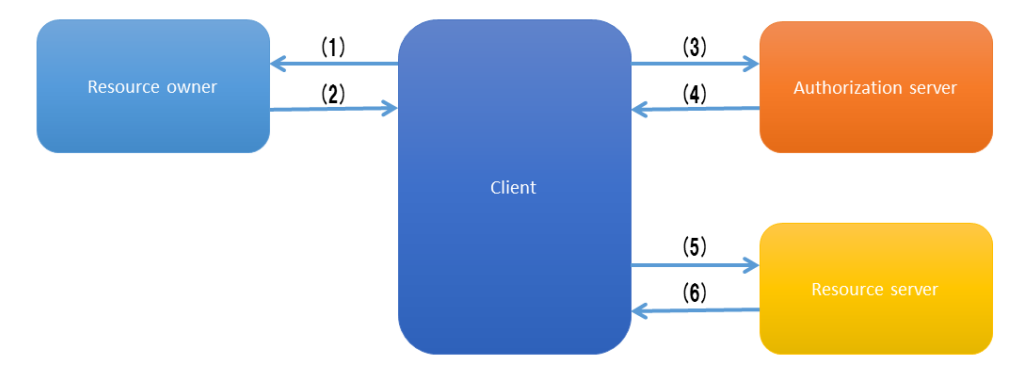

項番 就明 (1) リソースオーナに対して認可を要求する。上の図ではクライアントがリソースオーナに 直接要求を行っているが、認可サーバを経由して行うほうが望ましい。 後述するグラントタイプの中では認可コードグラントとインプリシットグラントが 認可サーバを経由してリソースオーナに要求を行うフローになっている。 (2) クライアントはリソースオーナからの認可を表すクレデンシャルとして認可グラント(後述)を受 け取る。 (3) クライアントは、認可サーバに対して自身の認証情報とリソースオーナが与えた認可グラントを提 示することで、アクセス トークンを要求する。 (4) 認可サーバはクライアントを認証し、認可グラントの正当性を確認する。認可グラントが正当な 場合、 アクセストークンを発行する。 (5) クライアントはリソースサーバの保護されたリソースへリクエストを行い、発行されたアクセス トークンにより認証する。 (6) リソースサーバはアクセストークンの正当性を確認し、正当な場合、リクエストを受け入れリソー スを応答する。

表 9.41: OAuth 2.0 のプロトコルフロー

<span id="page-2056-0"></span>注釈: OAuth 1.0 で不評だった署名とトークン交換の複雑な仕組みを簡略化するために、OAuth 2.0 ではアク セストークンを扱うリクエストは HTTPS 通信で行うことを必須としている。(HTTPS 通信を使用することで アクセストークンの盗聴を防止する)

# 認可グラント

認可グラントは、リソースオーナからの認可を表し、クライアントがアクセストークンを取得する際に用いら れる。OAuth 2.0 では、グラントタイプとして以下の 4 つを定義しているが、クレデンシャル項目を追加する などの独自拡張を行うこともできる。

クライアントはいずれかのグラントタイプを利用して認可サーバへアクセストークンを要求し、取得したアク セストークンでリソースサーバにアクセスする。認可サーバはサポートするグラントタイプを必ず 1 つ以上定 義しており、その中から使用するグラントタイプをクライアントからの認可リクエストによって決定する。

| グラントタイプ     | 説明                                                                                                    |
|-------------|----------------------------------------------------------------------------------------------------|
| 認可コードグラント   | 認可コードグラントのフローでは、認可サーバがクライアントとリソースオーナ<br>の仲介となって認可コードをクライアントへ発行し、クライアントが認可コード<br>を認可サーバに渡すことでアクセストークンを発行する。<br>認可サーバが発行した認可コードを使用してアクセストークンを発行するため、<br>クライアントヘリソースオーナのクレデンシャルを共有する必要がない。<br>認可コードグラントは Web アプリケーションのように、コンフィデンシャルなク<br>ライアントが OAuth 2.0 を利用する際に使用する。                                                                                           |
| インプリシットグラント | インプリシットグラントのフローでは、認可コードグラントと同様に認可サーバ<br>が仲介するが、認可コードの代わりに直接アクセストークンを発行する。<br>これにより応答性、効率性が高いため、スクリプト言語を使用してブラウザ上で<br>実行されるクライアントに適している。<br>しかし、アクセストークンが URL 中にエンコードされるため、リソースオーナや<br>同一デバイス上の他のアプリケーションに漏えいする可能性があるほか、クライ<br>アントの認証を行わないことから、他のクライアントに対して発行されたアクセ<br>ストークンを不正に用いた成りすまし攻撃のリスクがある。<br>セキュリティ上のリスクがあるため、応答性、効率性が求められるパブリックな<br>クライアントでのみ使用すること。 |

表 9.42: OAuth 2.0 における認可グラント

| グラントタイプ                     | 説明                                                                                                    |
|-----------------------------|----------------------------------------------------------------------------------------------------|
| リソースオーナパスワード<br>クレデンシャルグラント | リソースオーナパスワードクレデンシャルグラントのフローでは、クライアント<br>がリソースオーナの認証情報を認可グラントとして使用して、直接アクセストー<br>クンを発行する。<br>クライアントヘリソースオーナのクレデンシャルを共有する必要があるため、クラ<br>イアントの信頼性が低い場合、クレデンシャルの不正利用や漏洩のリスクがある。<br>リソースオーナパスワードクレデンシャルグラントはリソースオーナとクライア<br>ントの間で高い信頼があり、かつ他のグラントタイプが利用できない場合にのみ<br>使用すること。 |
| クライアントクレデンシャ<br>ルグラント       | クライアントクレデンシャルグラントのフローでは、クライアントの認証情報を<br>認可グラントとして使用して、直接アクセストークンを発行する。<br>クライアントがリソースオーナであるような場合に使用する。                                                                                                    |

表 9.42 – continued from previous page

警告: *OAuth 2.0* における認可グラントで解説した通り、認可コードグラント以外のグラントタイプには、 セキュリティ上のリスクや、使用上の制約がある。そのため、認可コードグラントの利用を優先して検討 されたい。

認可コードグラント

認可コードグラントのフローを以下に示す。

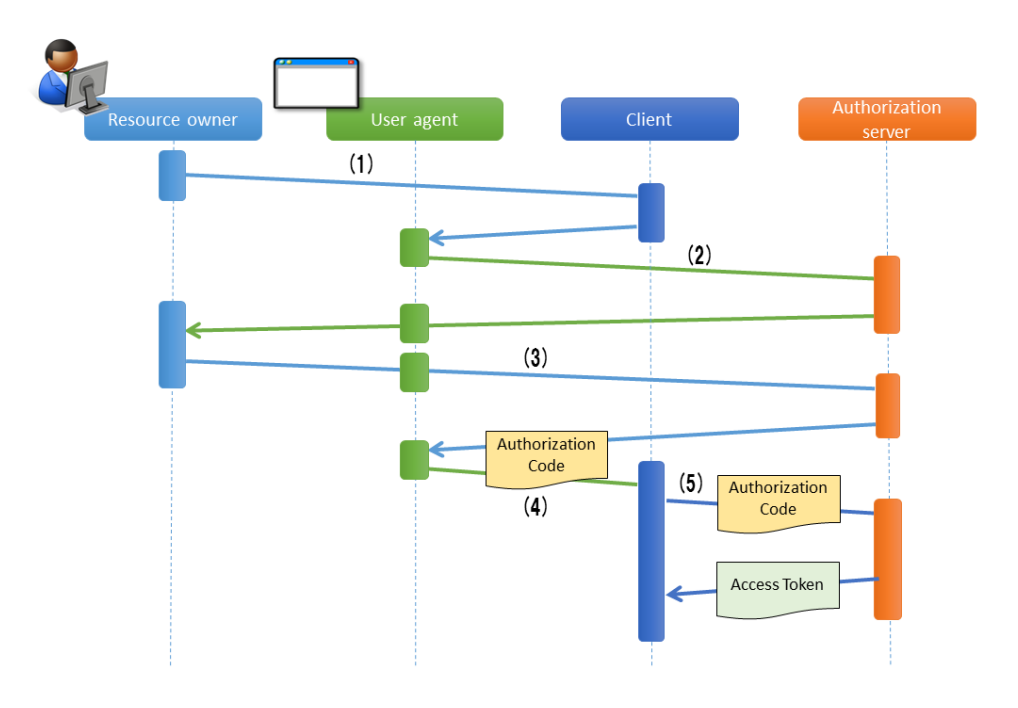

## 表 9.43: 認可コードグラントフロー

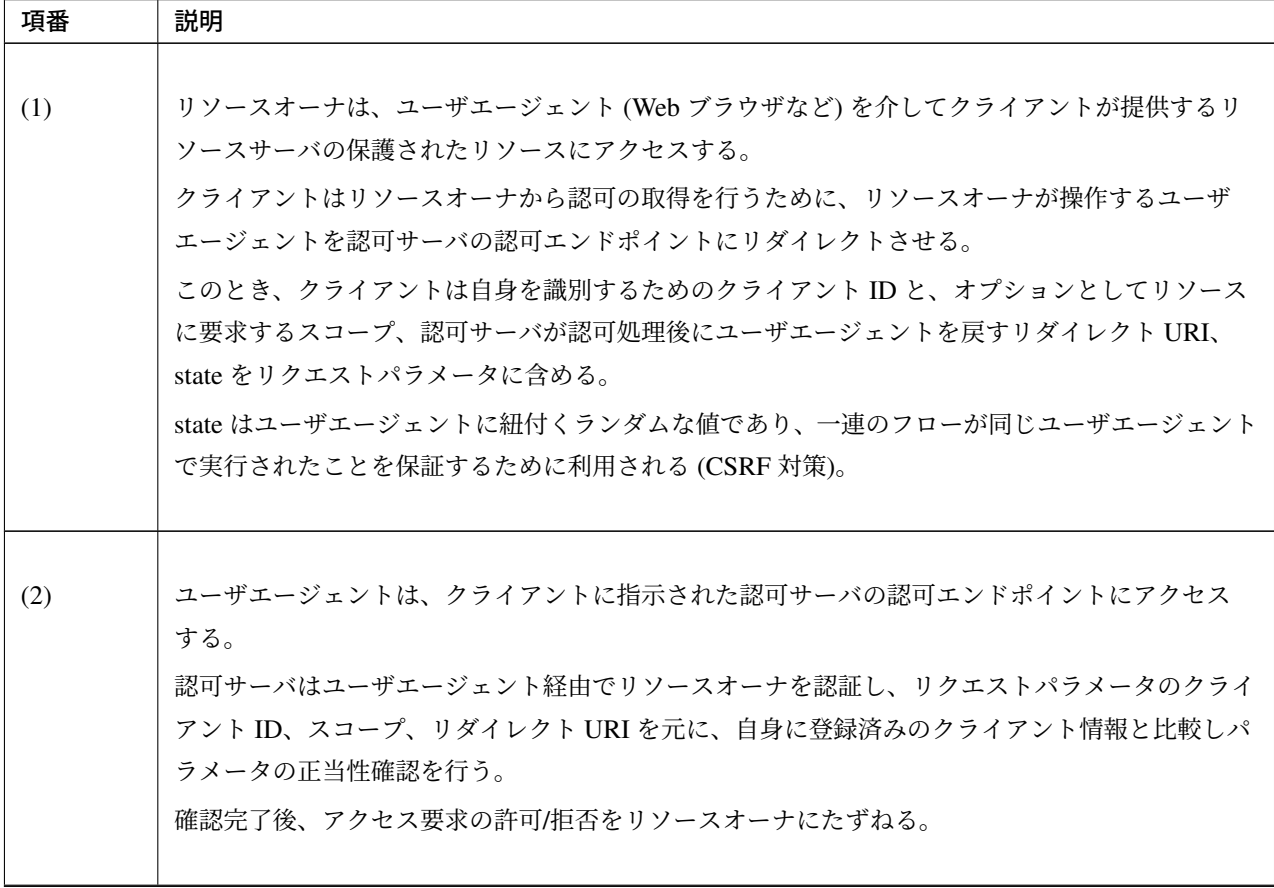

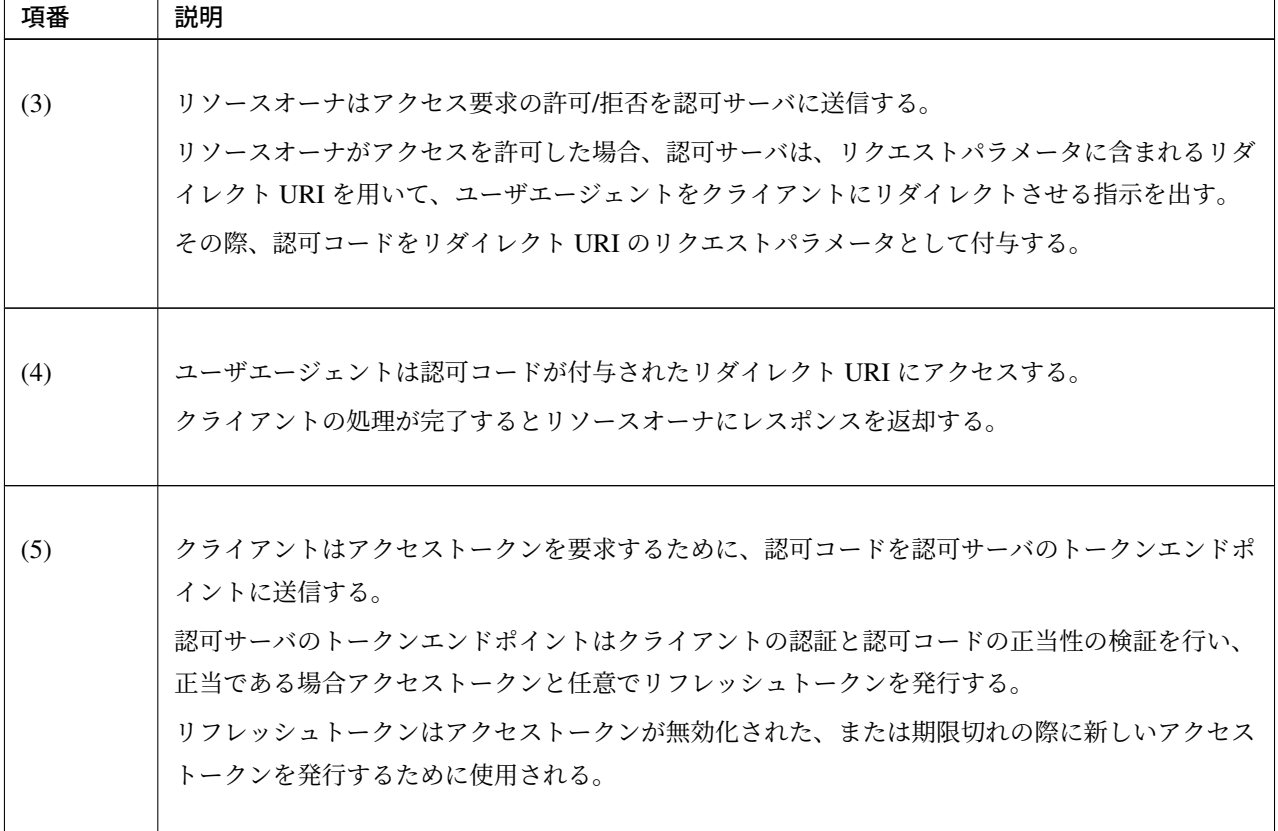

表 9.43 – continued from previous page

# インプリシットグラント

インプリシットグラントのフローを以下に示す。

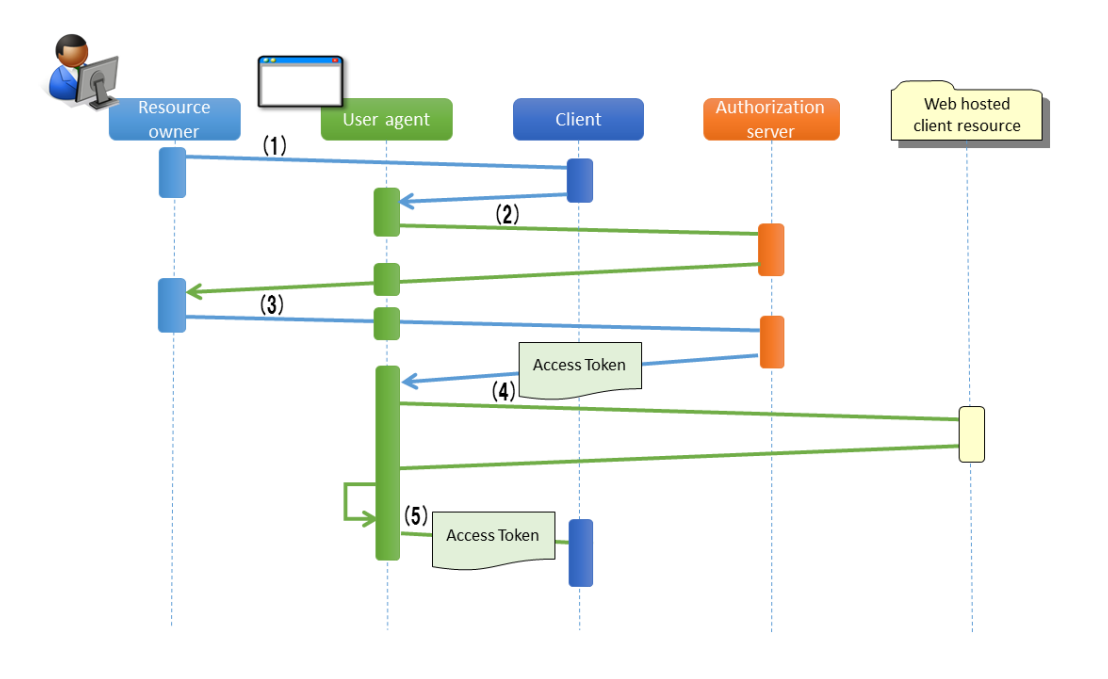

## 表 9.44: インプリシットグラントフロー

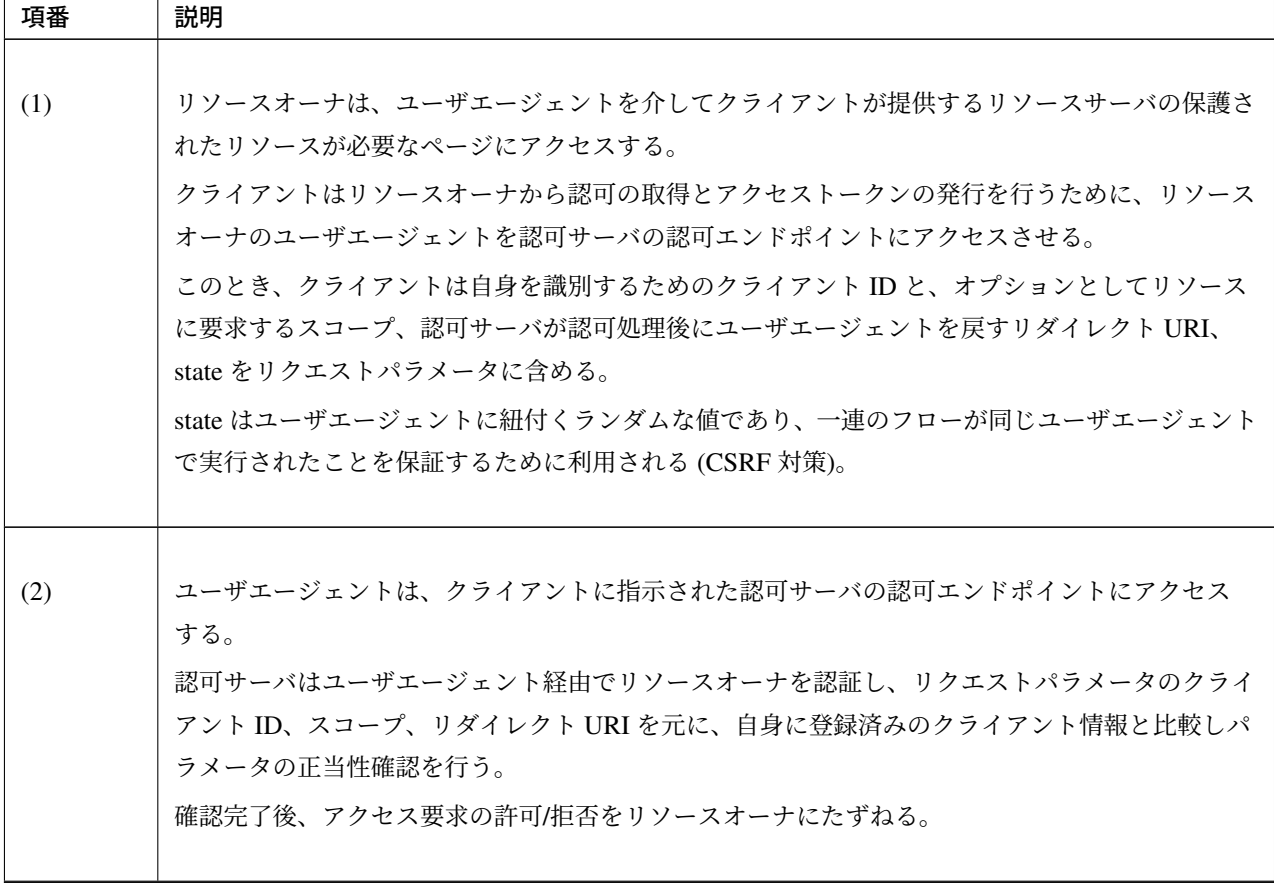

| 項番  | 説明                                                                                                    |
|-----|----------------------------------------------------------------------------------------------------|
| (3) | リソースオーナはアクセス要求の許可/拒否を認可サーバに送信する。<br>リソースオーナがアクセスを許可した場合、認可サーバの認可エンドポイントはリクエストパラ<br>メータのリダイレクト URI を用いてユーザエージェントをクライアントリソースにリダイレクト<br>させる指示を出し、アクセストークンをリダイレクト URI の URL フラグメントに付与する。<br>ここで「クライアントリソース」とは、クライアントアプリケーションとは別に Web サーバ等に<br>ホストしておいた静的リソースを指す。     |
| (4) | ユーザエージェントはリダイレクトの指示に従い、クライアントリソースにリクエストを送信す<br>る。このとき、URL フラグメントの情報をローカルで保持し、リダイレクトの際には URL フラグ<br>メントを送信しない。<br>クライアントリソースにアクセスすると、Web ページ(通常は埋め込みスクリプトを含む HTML<br>ドキュメント)が返却される。<br>ユーザエージェントは Web ページに含まれるスクリプトを実行し、ローカルで保持していた URL<br>フラグメントからアクセストークンを抽出する。 |
| (5) | ユーザエージェントはアクセストークンをクライアントに渡す。                                                                                                    |

表 9.44 – continued from previous page

# リソースオーナパスワードクレデンシャルグラント

リソースオーナパスワードクレデンシャルグラントのフローを以下に示す。

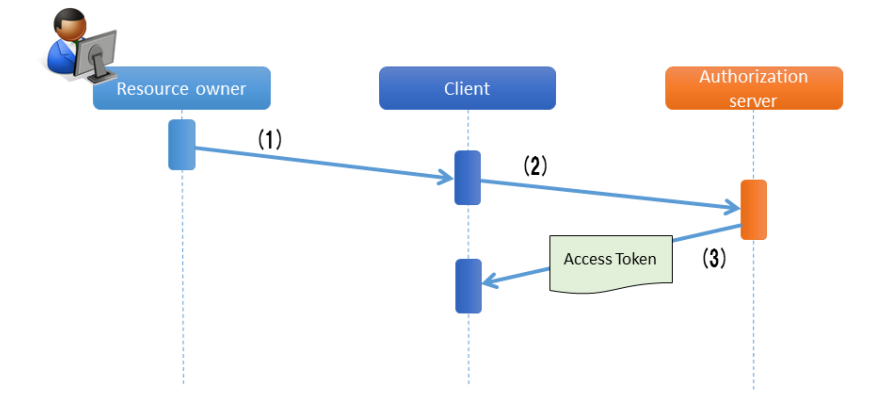

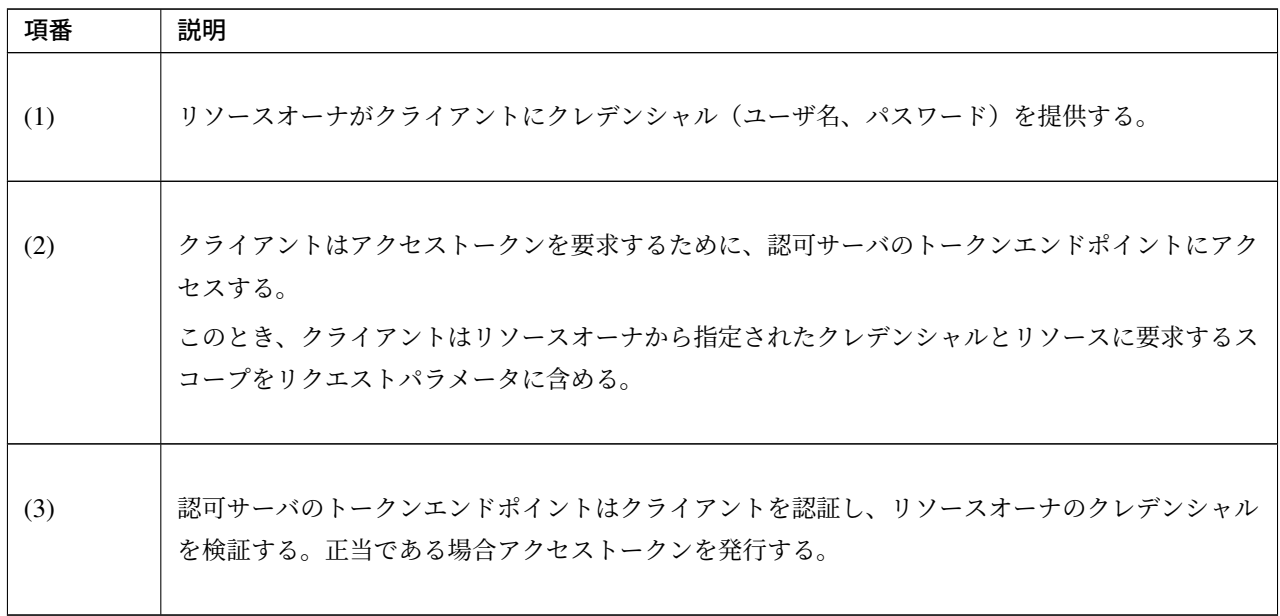

表 9.45: リソースオーナパスワードクレデンシャルグラントフロー

# クライアントクレデンシャルグラント

クライアントクレデンシャルグラントのフローを以下に示す。

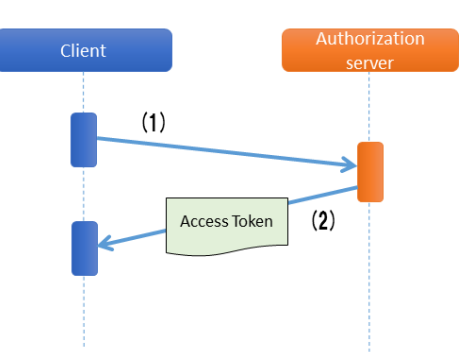

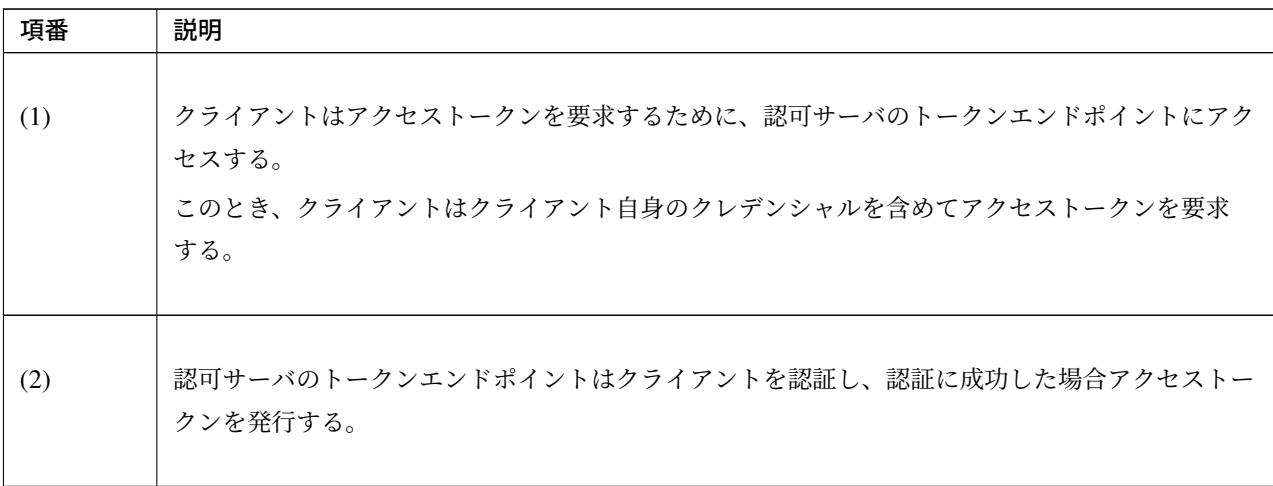

表 9.46: クライアントクレデンシャルグラントフロー

# アクセストークンのライフサイクル

アクセストークンはクライアントが提示する認可グラントの正当性を認可サーバが確認することで発行され る。発行されたアクセストークンは、認可サーバのポリシーまたはリソースオーナの指示に基づいたスコープ が与えられ、保護されたリソースに対するアクセス権を保持する。アクセストークンは発行時に有効期限が設 定され、有効期限切れとなると保護されたリソースに対するアクセス権を失効される。

アクセストークンの発行から失効までの流れは以下のようになる。

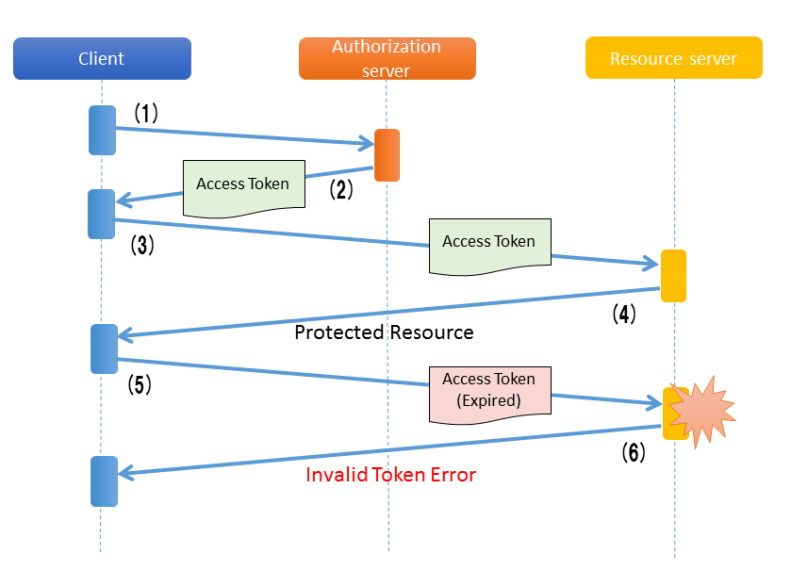

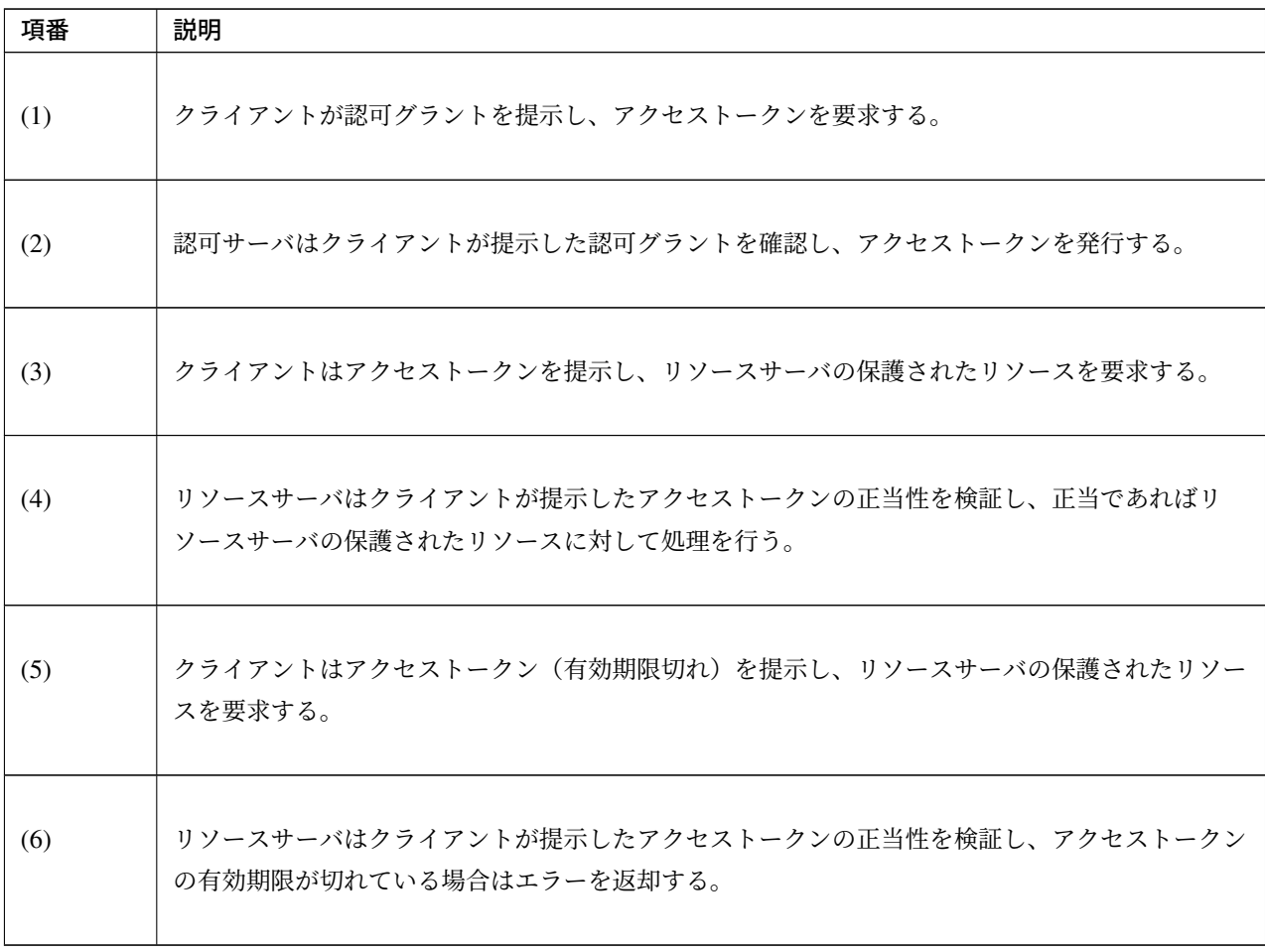

表 9.47: アクセストークンの発行から失効までのフロー

アクセストークンが有効期限切れとなると保護されたリソースに対するアクセス権を失効されるが、アクセス トークンが有効期限切れとなる前にアクセストークンを無効化し保護されたリソースに対するアクセス権を失 効させることも可能である。

アクセストークンが有効期限切れとなる前に無効化する場合、クライアントより認可サーバにトークンの取り 消し依頼を行う。無効化されたアクセストークンは保護されたリソースに対するアクセス権を失効される。

アクセストークンが有効期限切れとなった場合、クライアントがアクセストークンを再取得するためには認可 サーバへ認可グラントの再提示を行い、認可サーバによる正当性の再確認が必要になる。そのため、アクセス トークンの有効期限を短く設定した場合はユーザビリティが下がってしまう。一方で、アクセストークンの有 効期限を長く設定した場合はアクセストークンの漏洩、漏洩時に悪用されるリスクが高まってしまう。

ユーザビリティを下げずに漏洩、漏洩時のリスクを下げるためにはリフレッシュトークンが用いられる。リフ レッシュトークンはアクセストークンが無効化されたあるいは期限切れの際、認可グラントの再提示を行うこ

となく新しいアクセストークンを取得するために利用される。リフレッシュトークンも発行時に有効期限が設 定され、リフレッシュトークンが有効期限切れとなった場合はアクセストークンの再発行ができなくなる。 アクセストークンの有効期限に短い期間を設定し、リフレッシュトークンの有効期限に長い期間を設定するこ とで、短いサイクルでアクセストークンが再発行されユーザビリティを保ちつつアクセストークン漏洩及び漏 洩時の悪用のリスクも抑えることができる。

リフレッシュトークンの発行はオプションであり、認可サーバの判断に委ねられる。

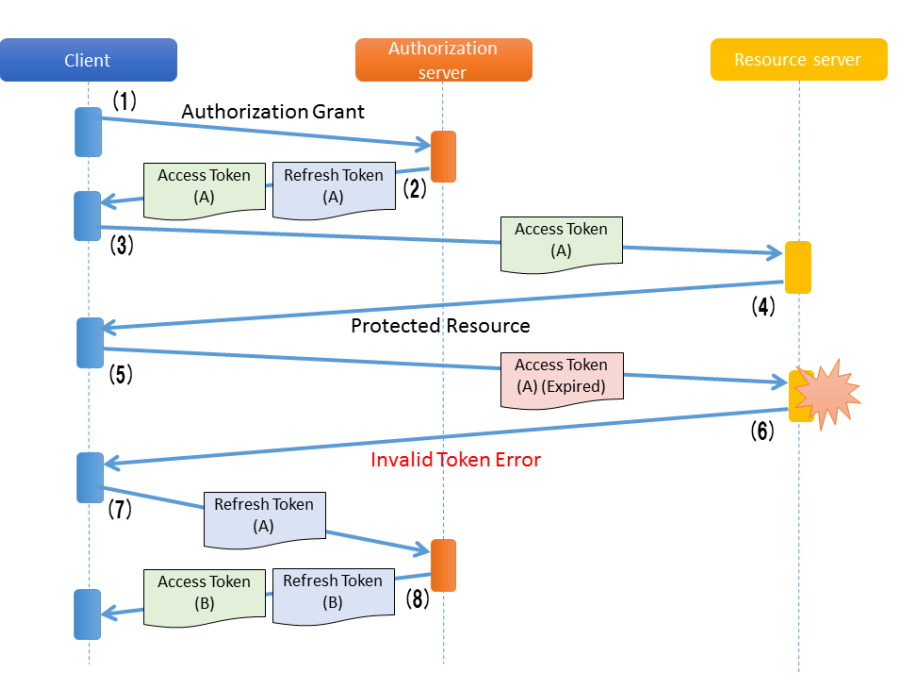

リフレッシュトークンによるアクセストークンの再発行の流れは以下のようになる。

## 表 9.48: アクセストークンの発行から再発行までのフロー

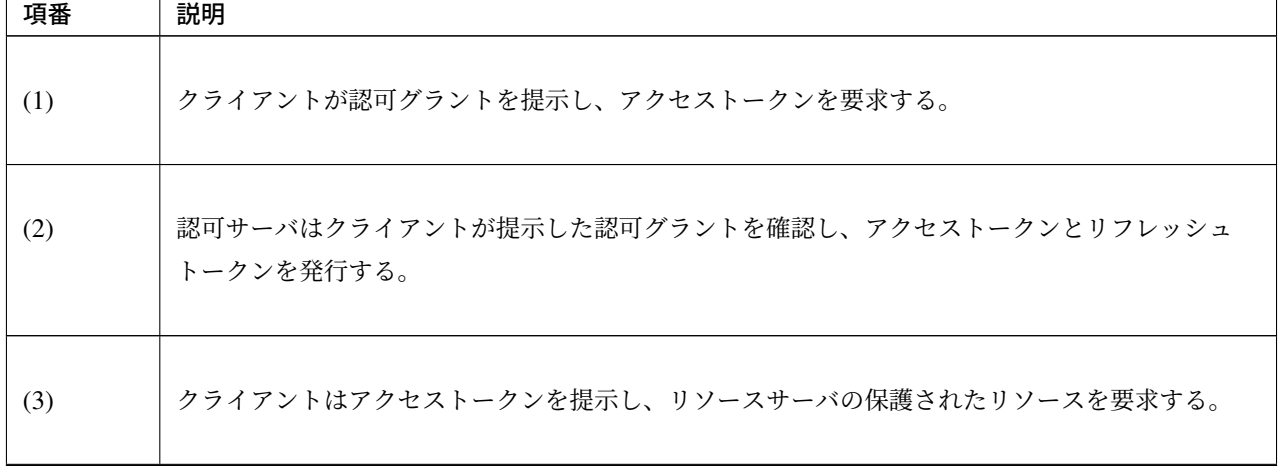

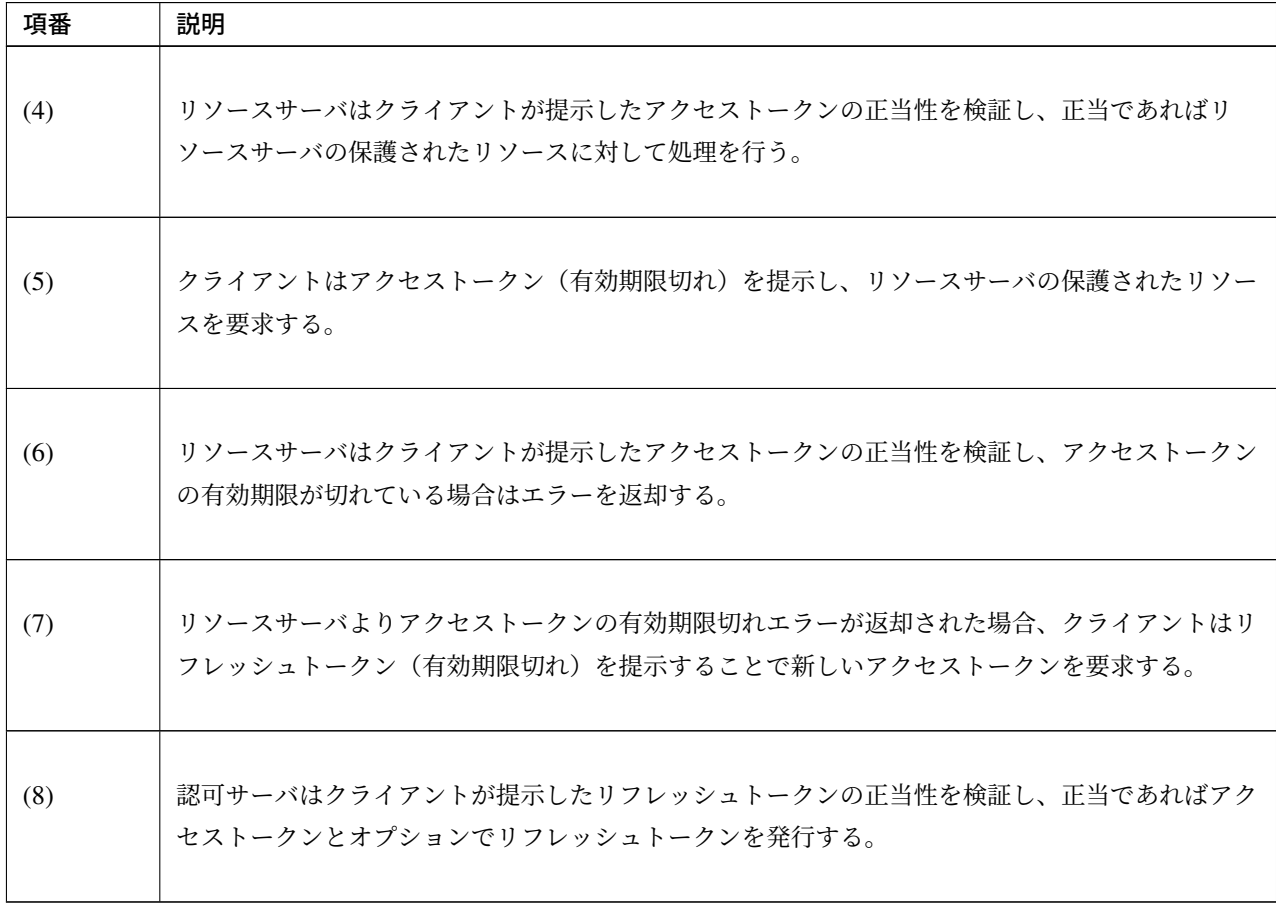

表 9.48 – continued from previous page

リフレッシュトークンの有効期限が期限切れとなった場合は認可サーバへ認可グラントの再提示を行う。

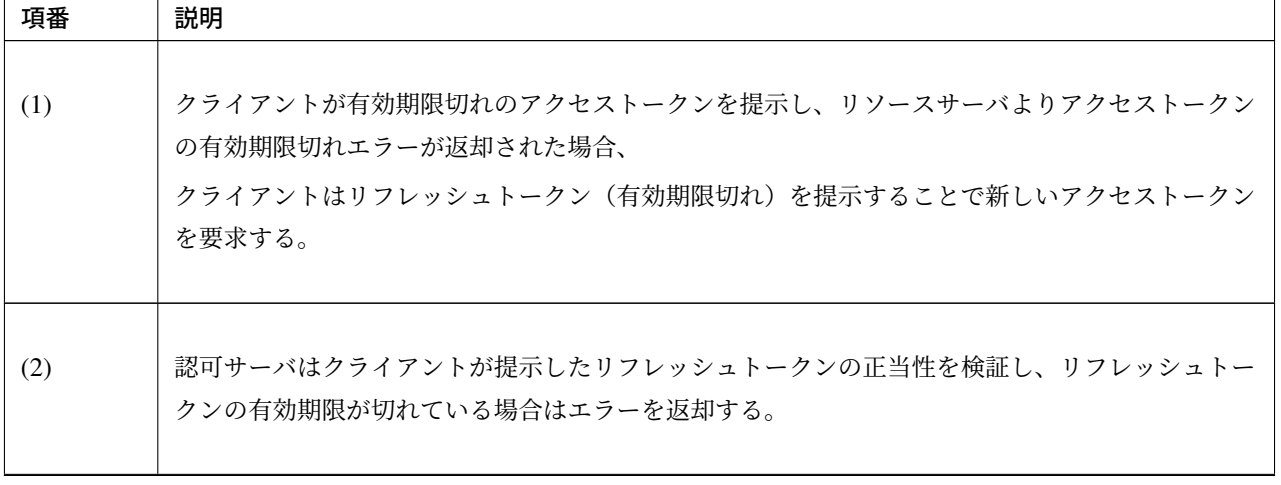

表 9.49: リフレッシュトークンの発行から再発行までのフロー

| 項番  | 説明                                                                        |
|-----|---------------------------------------------------------------------------|
| (3) | 認可サーバよりリフレッシュトークンの有効期限切れエラーが返却された場合、クライアントは認<br>可グラントを再提示し、アクセストークンを要求する。 |
| (4) | 認可サーバはクライアントが提示した認可グラントを確認し、アクセストークンとリフレッシュ<br>トークンを発行する。                 |

表 9.49 – continued from previous page

#### **Spring Security OAuth** のアーキテクチャ

Spring Security OAuth は、OAuth 2.0 で定義されているロールのうち、認可サーバ、リソースサーバ、クライ アントの 3 つのロールを Spring アプリケーションとして構築する際に必要となる機能を提供するライブラリ である。Spring Security OAuth は、Spring Framework(Spring MVC) や Spring Security が提供する機能と連携 して動作する仕組みになっており、Spring Security OAuth が提供するデフォルト実装を適切にコンフィギュ レーション (Bean 定義) するだけで、認可サーバ、リソースサーバ、クライアントを構築することができる。 また、Spring Framework や Spring Security と同様に数多くの拡張ポイントが用意されており、Spring Security OAuth が提供するデフォルト実装で実現できない要件を組み込むことができるようになっている。

なお、各ロール間のリクエストに対する認証・認可には Spring Security が提供する機能を利用するため、そち らの詳細は認証及び 認可を参照されたい。

注釈: 一般的に、OAuth 2.0 では全てのアプリケーションを 1 つのプロバイダが提供するのではなく、プロバ イダが認可[サー](#page-1872-0)バ、[リソー](#page-1949-0)スサーバを提供し、それらと連携するクライアントのみを実装するようなケースも 多くある。そういった場合に連携するアプリケーションが Spring Security OAuth を使用して実装されている とは限らない。実装方法の解説では、Spring Security OAuth 以外のアーキテクチャで実装されたアプリケー ションと連携する方法についても、適宜 Note 等で補足していく。

連携するアプリケーションの仕様に応じて、適宜本ガイドラインで紹介していている実装方法をカスタマイズ して利用されたい。

Spring Security OAuth を使用して認可サーバ、リソースサーバ、クライアントを構築した場合、以下のような 流れで処理が行われる。

# **TERASOLUNA Server Framework for Java (5.x) Development Guideline Documentation,** リリー ス **5.5.2.RELEASE**

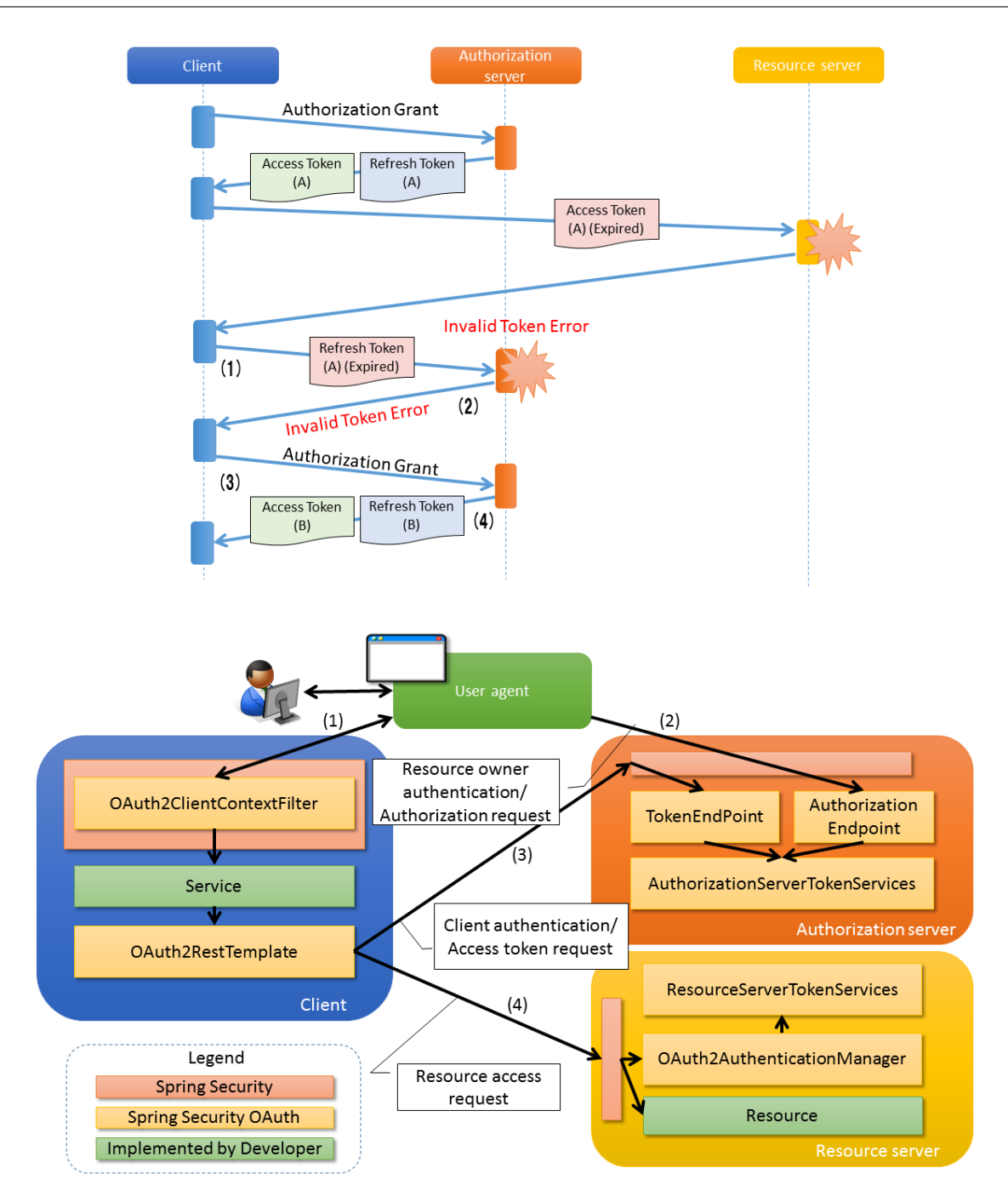

項番 説明 (1) リソースオーナはユーザエージェントを介してクライアントへアクセスする。 クライアントはサービスより org.springframework.security.oauth2.client.OAuth2RestTemplate の呼び出 しを行う。 認可エンドポイントにアクセスする認可グラントの場合、ユーザエージェントへ認可サーバの認可 エンドポイントへリダイレクトさせるよう指示する。 (2) ユーザエージェントは認可サーバの認可エンドポイント (org.springframework. security.oauth2.provider.endpoint.AuthorizationEndpoint) へアクセス する。 認可エンドポイントはリソースオーナへ認可を問い合わせる画面を表示した後に、リソースオーナ からの 認可リクエストを受け取り認可コードまたはアクセストークンを発行する。 発行した認可コードまたはアクセストークンは、リダイレクトを使用してユーザエージェント経由 でクライアントに渡される。 (3) クライアントは OAuth2RestTemplate を使用して認可サーバのトークンエンドポイント (org.springframework.security.oauth2.provider.endpoint. TokenEndpoint) へアクセス する。 トークンエンドポイントは org.springframework.security.oauth2.provider. token.AuthorizationServerTokenServices を呼び出し、クライアントが提示した認可 グラントの検証及びアクセストークンの発行を行う。 発行したアクセストークンはクライアントへの応答として渡される。 (4) クライアントは OAuth2RestTemplate を使用し、認可サーバから取得したアクセストークンを リクエストヘッダに設定してリソースサーバにアクセスする。 リソースサーバは org.springframework.security.oauth2.provider. authentication.OAuth2AuthenticationManager を呼び出し、 org.springframework.security.oauth2.provider.token. ResourceServerTokenServices を介してアクセストークンとアクセストークンに紐づく認 証情報の検証を行う。 アクセストークンの検証に成功した場合、クライアントからのリクエストに応じたリソースを返却 する。

表 9.50: Spring Security OAuth のフロー

注釈: 前述のとおり、OAuth 2.0 では各エンドポイントにおいて HTTPS 通信の使用を前提としているが、 HTTPS 通信を使用するのが SSL アクセラレータや Web サーバまでの場合や、ロードバランサを使用して複 数のアプリケーションサーバに分散させる場合がある。リソースオーナによって認可された後にクライアント に認可コードまたは、アクセストークンを連携するためのリダイレクト URI を組み立てる際に、SSL アクセ ラレータや Web サーバ、ロードバランサを指し示すリダイレクト URI を組み立てる必要がある。

Spring(Spring Security OAuth) では以下のいずれかのヘッダを使用してリダイレクト用の URL を組み立てる 仕組みが提供されている。

- Forwarded ヘッダ
- X-Forwarded-Host ヘッダ、X-Forwarded-Port ヘッダ、X-Forwarded-Proto ヘッダ

SSL アクセラレータや Web サーバ、ロードバランサ側で上記ヘッダを付与するように設定し、Spring(Spring Security OAuth) が正しいリダイレクト URI を生成できるようにする必要がある。これを行わない場合、認可 コードグラントやインプリシットグラントにおいて行うリクエストパラメータ(リダイレクト URI)の検証に 失敗する可能性がある。

ちなみに: Spring Security OAuth が提供するエンドポイントは Spring MVC の機能を拡張して実現している。 Spring Security OAuth が提供するエンドポイントには@FrameworkEndpoint アノテーションがクラスに設 定されている。これは@Controller アノテーションで開発者がコンポーネントとして登録したクラスと競合 させないためである。また、@FrameworkEndpoint アノテーションでコンポーネントとして登録されたエ ンドポイントは、RequestMappingHandlerMapping の拡張クラスである org.springframework. security.oauth2.provider.endpoint.FrameworkEndpointHandlerMapping がエンドポイ ントの@RequestMapping アノテーションを読み取り、URL と合致する@FrameworkEndpoint のメソッ ドを、ハンドラメソッドとして扱っている。

#### 認可サーバ

認可サーバでは、リソースオーナの認証、リソースオーナからの認可の取得、およびアクセストークンの発行 を行う機能を提供する。一部のグラントタイプでは、アクセストークンを発行するためにリソースオーナに認 可を問い合わせる必要があるため、リソースオーナの認証と、リソースオーナからの認可の取得を行う機能に ついても提供している。

認可サーバはクライアント情報(どのクライアントに、どのリソースに対するどのスコープの認可を与えるか の情報)に基づいて、リソースにどのスコープでのアクセスを認可するかや、アクセストークンを発行してよ いかの検証を行う。

なお、クライアント情報は事前に認可サーバに登録しておく必要があるが、OAuth 2.0 の仕様では認可サーバ

を利用するクライアント情報の登録手順について定められておらず、Spring Security OAuth においてもクライ アント情報の登録手続きの機能は提供されていない。そのため、アプリケーションでクライアント情報を登録 するためのインターフェイスを提供したい場合には、独自に実装する必要がある。 クライアントの認証

後述する各エンドポイントでは、認可サーバが管理するクライアント情報に基づき、リクエストに含まれるク ライアントの認証を行う機能を提供している。

リソースオーナの認証

後述するリソースオーナからの認可の取得を行う場合、認可サーバはリソースオーナの認証も行う必要があ る。この機能は Spring Security が提供している認証機能を使用して実現する。

詳細については 認証を参照のこと。 リソースオーナからの認可の取得

Spring Security OAuth は、認可エンドポイント(AuthorizationEndpoint)を Spring MVC の機能を利 用して提供して[いる。](#page-1872-0)

クライアントは認可リクエスト送信時に利用したいスコープを指定し、リソースオーナが指定されたスコープ を認可するか、認可サーバに事前に登録されている、クライアントに割り当てられたスコープと一致する場合 に、認可サーバでクライアントに対してそのスコープを認可する。クライアントに対して認可を行う際には 認可の節で説明している Spring Security のロールによる認可も併用することができる。

以下に認可エンドポイントアクセス時のフローを示す。

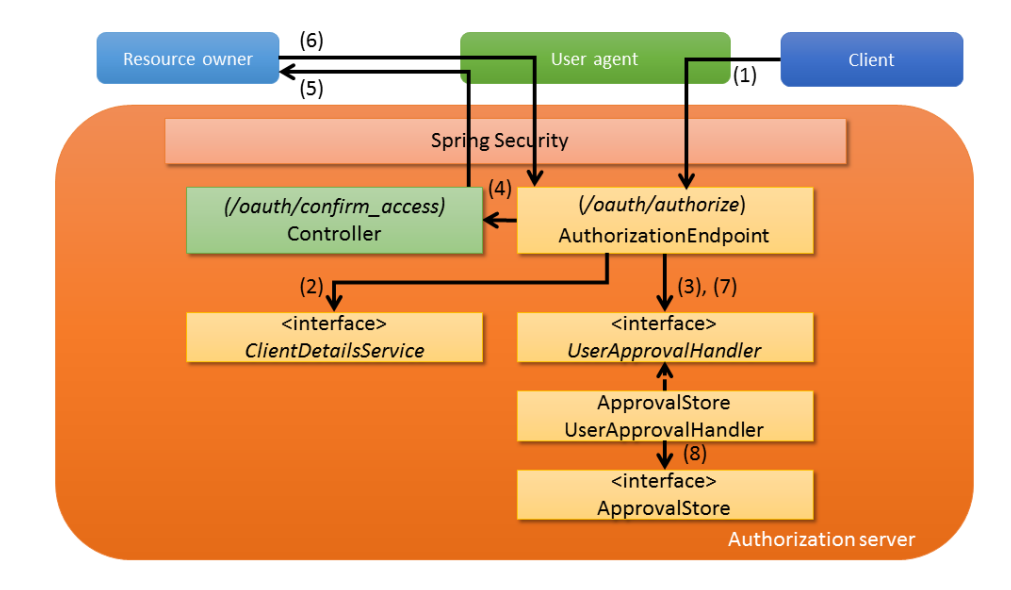

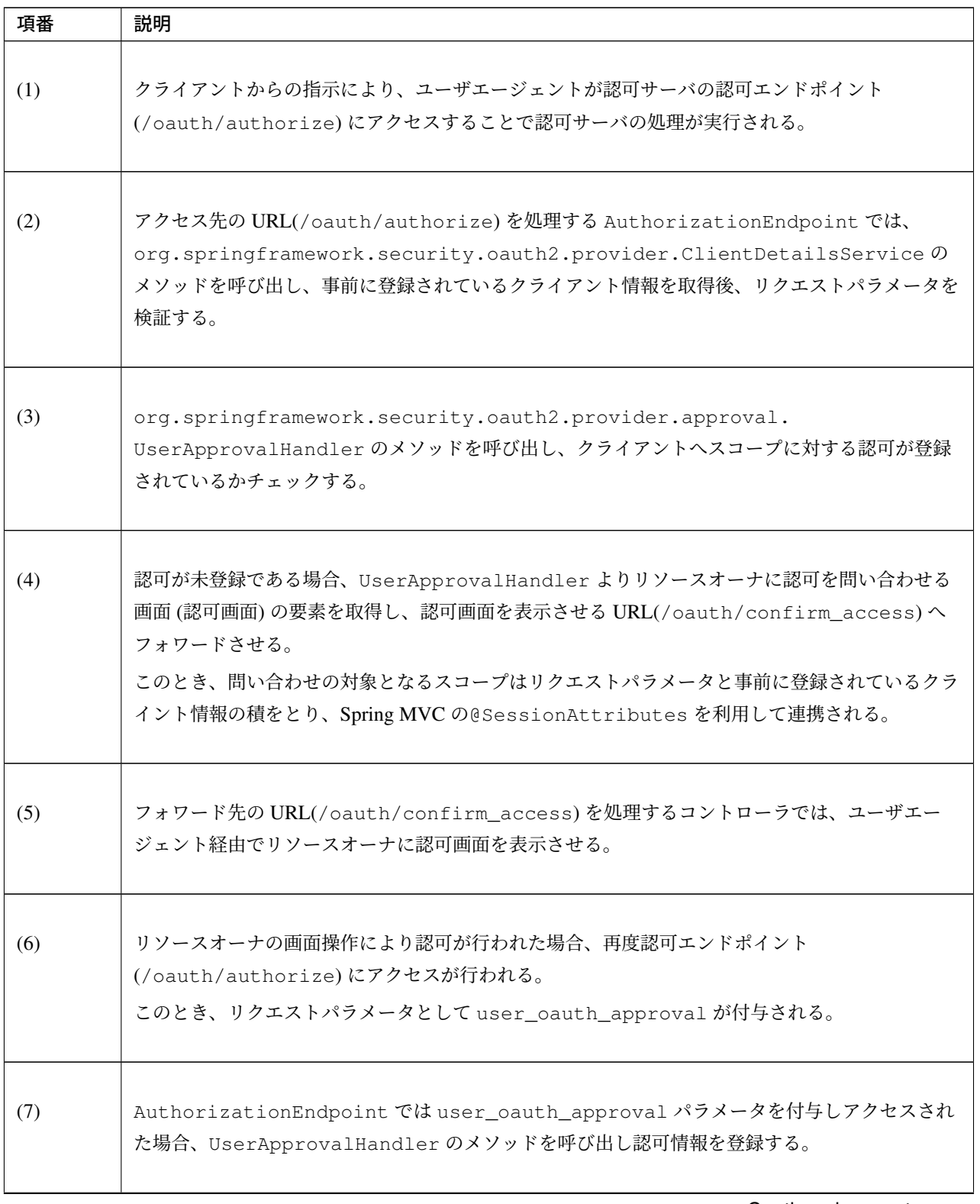

表 9.51: 認可サーバの動き(認可エンドポイントアクセス時)

| 項番  | 説明                                                                                                    |
|-----|----------------------------------------------------------------------------------------------------|
| (8) | UserApprovalHandlerの実装であるorg.springframework.security.oauth2.<br>provider.approval.ApprovalStoreUserApprovalHandler では<br>org.springframework.security.oauth2.provider.approval.ApprovalStore |
|     | により認可の状態を管理する。                                                                                                    |
|     | リソースオーナにより認可が行われた場合、ApprovalStore のメソッドを呼び出し、指定され<br>た情報を登録する。                                                                                                    |

表 9.51 – continued from previous page

注釈: 問い合わせの対象となるスコープは前述のとおり、認可サーバに事前に登録されているスコープ と、クライアントが認可リクエスト時にリクエストパラメータで指定したスコープの積となる。例とし て、認可サーバで READ と CREATE と DELETE のスコープが割り当てられているクライアントに対し て、READ と CREATE のスコープをリクエストパラメータで指定した場合は (READ,CREATE,DELETE) と (READ,CREATE) の積である、スコープ READ,CREATE が割り当てられる。認可サーバでクライアントに 割り当てられていないスコープをリクエストパラメータで指定した場合はエラーとなり、アクセスが拒否さ れる。

### 不正クライアントエラー

RFC 6749 の 4.1.2.1. Error Response にあるとおり、リクエストパラメータの検証でリダイレクト URI もし くはクライアント ID の正当性が確認できない場合、不正なクライアントであるとみなす。この場合、ユーザ エージェントを不正なクライアントへリダイレクトさせず、ユーザエージェントを認可サーバが提供するエ ラー画面へと[遷移させることで、リソ](https://tools.ietf.org/html/rfc6749#section-4.1.2.1)ースオーナに不正なクライアントであることを通知する。本ガイドライ ンでは、上記エラーを不正クライアントエラーと呼ぶこととする。

認可エンドポイントで不正クライアントエラーが発生した場合、クライアントにエラー通知を行わず認可サー バのエラー画面へ遷移する。認可エンドポイントで不正クライアントエラー以外のエラーが発生した場合、認 可サーバからクライアントへのリダイレクトによりエラー通知が行われる。認可エンドポイントでエラーが発 生した場合のフローを以下に示す。

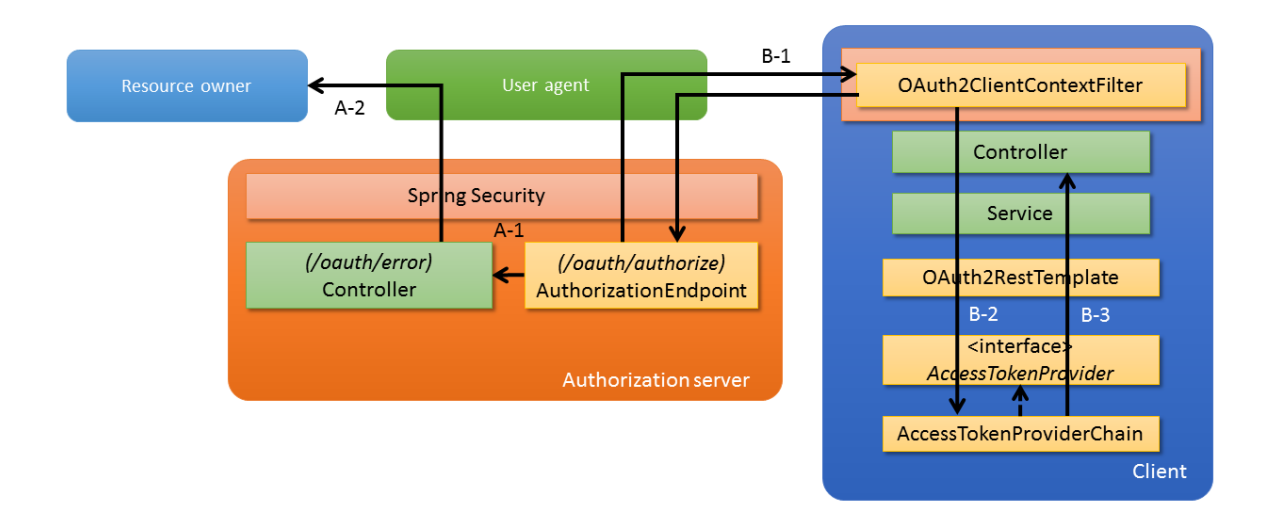

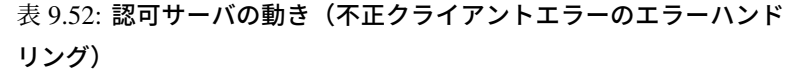

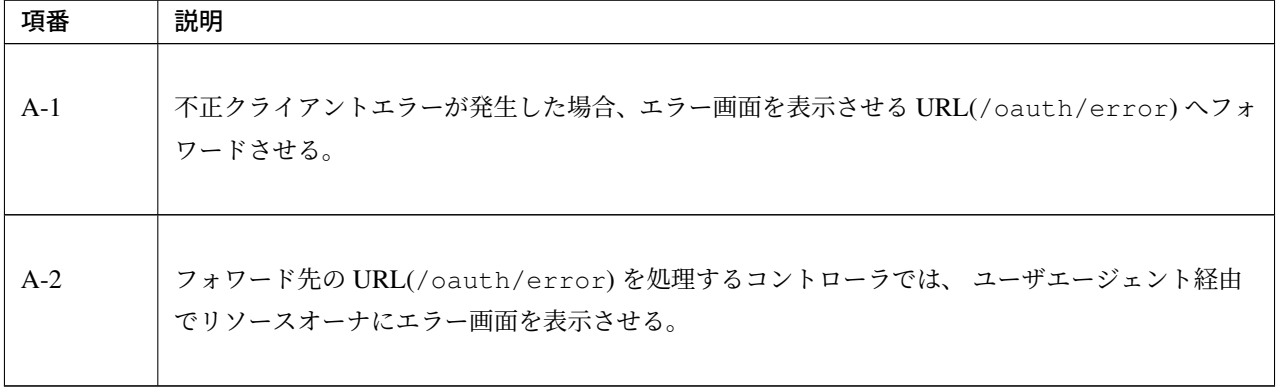

**2030** 第 **9** 章 セキュリティ対策

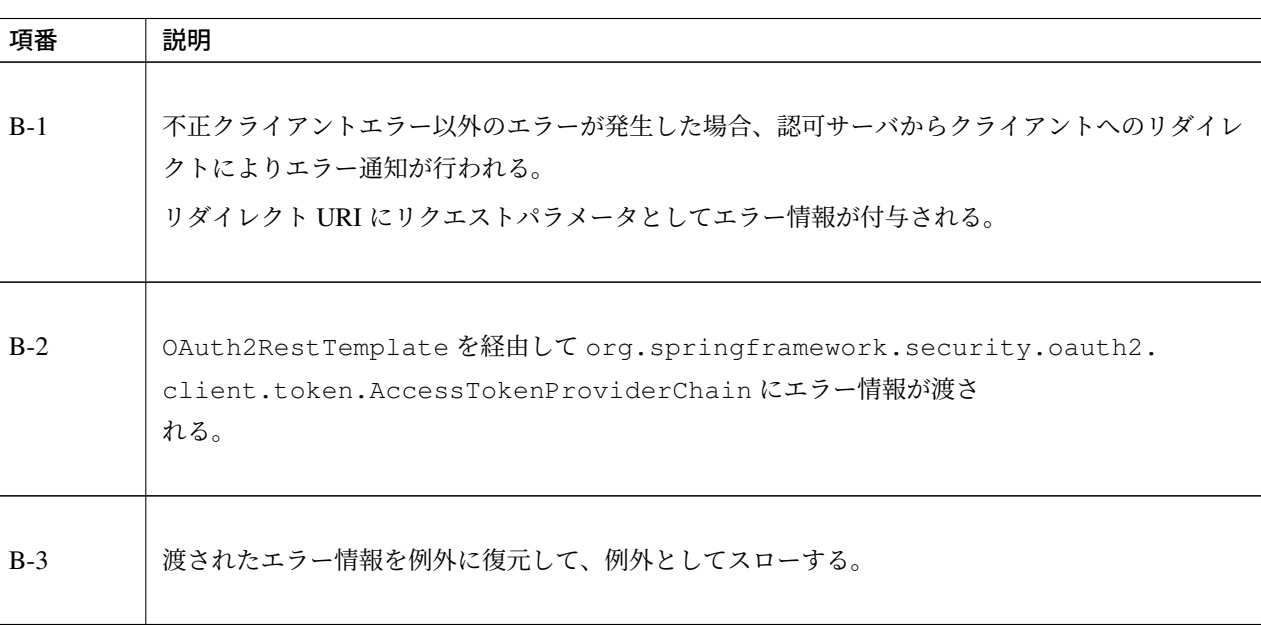

表 9.53: 認可サーバの動き(不正クライアントエラー以外のエラーハ ンドリング)

# アクセストークンの発行

Spring Security OAuth は、トークンエンドポイント(TokenEndpoint)を Spring MVC の機能を利用して 提供している。

トークンエンドポイントはアクセストークンの発行を AuthorizationServerTokenServices の デ フ ォ ル ト 実 装 で あ る org.springframework.security.oauth2.provider.token. DefaultTokenServices に よ っ て 行 っ て い る 。 ア ク セ ス ト ー ク ン の 発 行 の 際 に は 、 ClientDetailsService を介して認可サーバに登録済みのクライアント情報を取得し、アクセストー クン発行の可否の検証に使用している。

以下にトークンエンドポイントアクセス時のフローを示す。

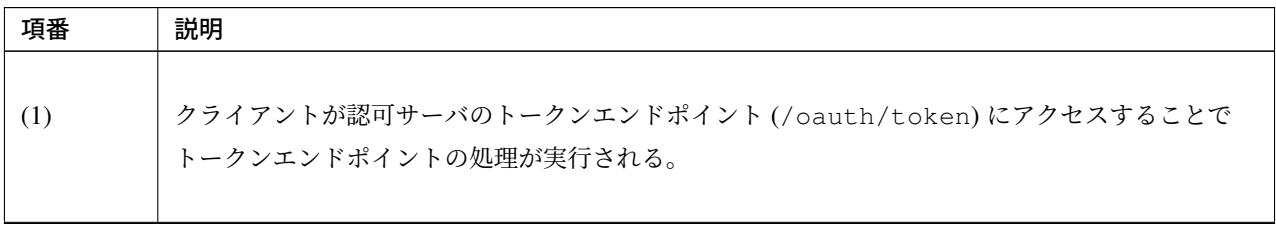

# 表 9.54: 認可サーバの動き(トークンエンドポイントアクセス時)

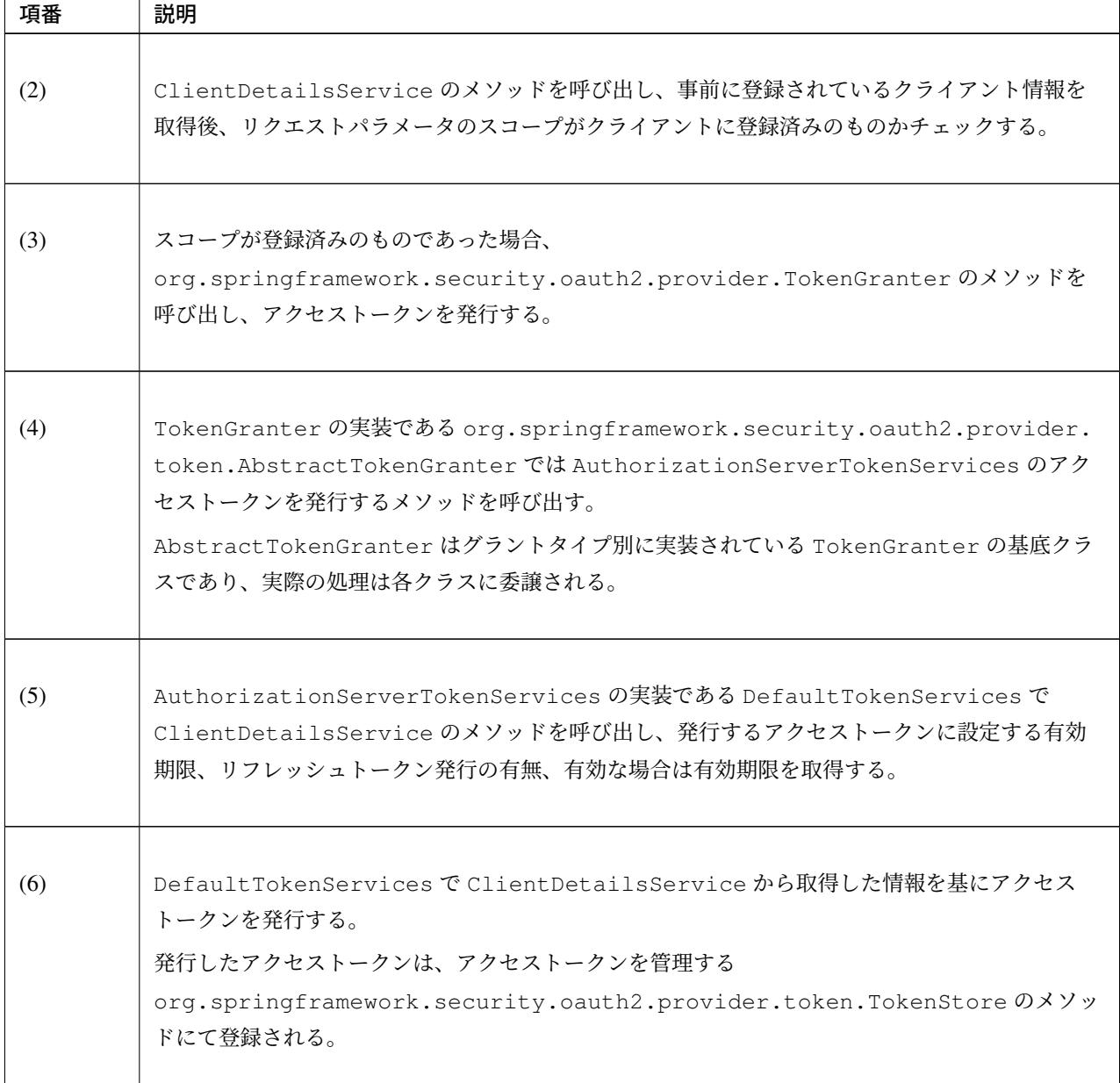

表 9.54 – continued from previous page

リソースサーバ

リソースサーバでは、アクセストークン自体の妥当性とアクセストークンが保持するスコープ内のリソースへ のアクセスであることを検証する機能を提供する。

Spring Security OAuth では、アクセストークンの検証機能を、Spring Security の認証・認可の 枠 組 み を 利 用 し て 実 現 し て い る 。具 体 的 に は 、Authentication Filter に Spring Security OAuth が 提 供 す る org.springframework.security.oauth2.provider.authentication. OAuth2AuthenticationProcessingFilter を 、認 証 処 理 に AuthenticationManager

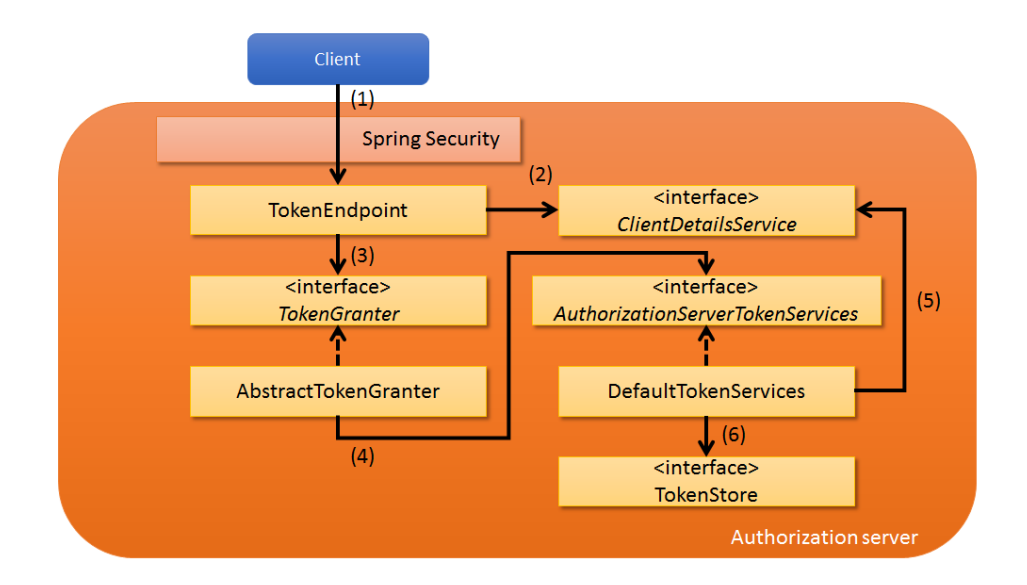

の 実 装 ク ラ ス で あ る OAuth2AuthenticationManager を 、認 証 エ ラ ー の 応 答 に AuthenticationEntryPoint の実装クラスである org.springframework.security.oauth2. provider.error.OAuth2AuthenticationEntryPoint をそれぞれ使用している。

Spring Security の詳細については 認証を参照のこと。

以下にリソースサーバの構成を示す

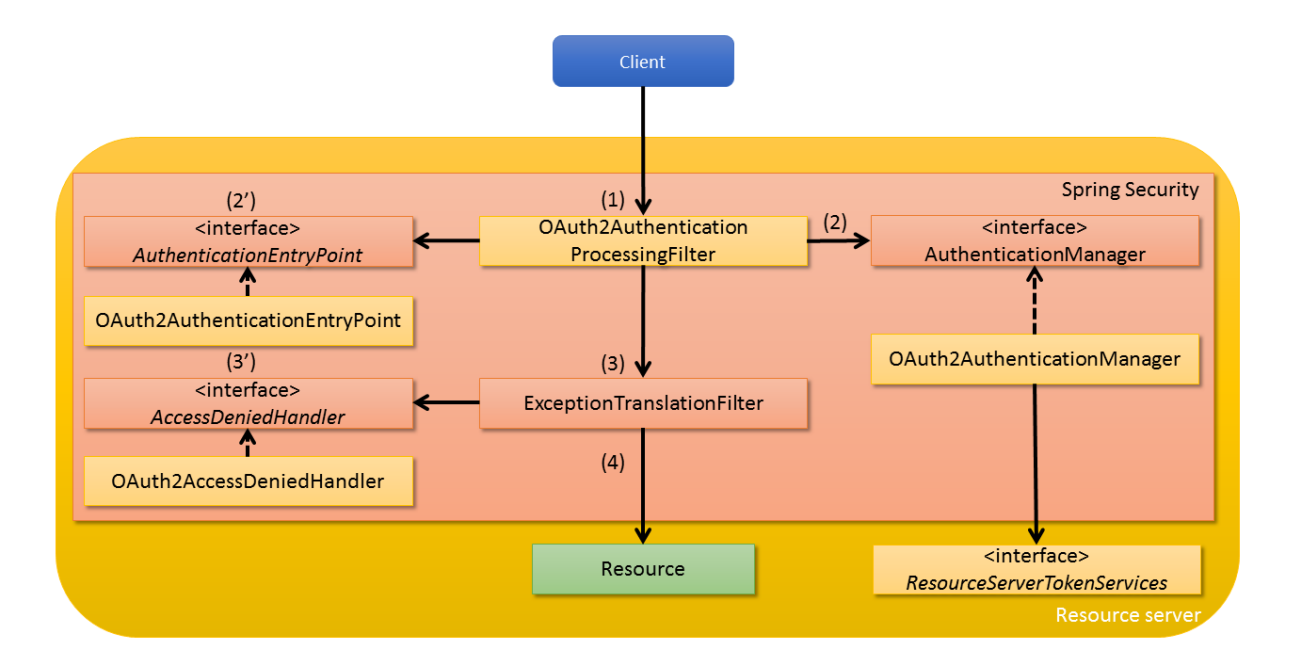

表 9.55: リソースサーバの動き

| 項番                | 説明                                                                                                    |
|-------------------|----------------------------------------------------------------------------------------------------|
| (1)               | 初めにクライアントがリソースサーバにアクセスすると<br>OAuth2AuthenticationProcessingFilterの呼び出しが行われる。<br>OAuth2AuthenticationProcessingFilterではリクエストよりアクセストークンを抽出<br>する。                             |
|                   |                                                                                                    |
| (2)               | アクセストークンを抽出後、AuthenticationManagerの実装である<br>OAuth2AuthenticationManagerにおいて ResourceServerTokenServices のメソッ<br>ドを呼び出しアクセストークンに紐づく認証情報を取得する。また、認証情報の取得時にアクセス<br>トークンを検証する。  |
|                   | アクセストークンに紐づく認証情報の取得方法は、認可サーバに対して HTTP による問い合わせを<br>行うほか、認可サーバと TokenStore を共用して取得を行うなどの方法がある。<br>どのようにして認証情報の取得を行うかについては ResourceServerTokenServices の実装<br>クラスに依存する。       |
|                   |                                                                                                    |
| $(2)$ )           | OAuth2AuthenticationProcessingFilterにて認証エラーが発生した場合、<br>AuthenticationEntryPoint の実装である OAuth2AuthenticationEntryPoint に処<br>理を委譲し、エラー応答を行う。                                 |
| (3)               | OAuth2AuthenticationProcessingFilterの処理が完了した場合、次の Security<br>Filter(ExceptionTranslationFilter)の呼び出しが行われる。<br>ExceptionTranslationFilter の詳細については認可エラー時のレスポンスを参照のこと。       |
| (3 <sub>1</sub> ) | ExceptionTranslationFilterにて例外をキャッチした場合、AccessDeniedHandler<br>の実装である、org.springframework.security.oauth2.provider.error.<br>OAuth2AccessDeniedHandlerに処理を委譲し、エラー応答を<br>行う。 |
| (4)               | リクエストの認証・認可の検証に成功した場合、クライアントからのリクエストに応じたリソース<br>を返却する。                                                                                                    |

# クライアント

クライアントでは、リソースオーナからの認可を取得するために認可サーバへ誘導(リダイレクト)する機能 と、アクセストークンを取得してリソースサーバへアクセスする機能を提供する。

Spring Security OAuth は、アクセストークンを取得してリソースサーバへアクセスするために利 用する OAuth2RestTemplate や org.springframework.security.oauth2.client.filter. OAuth2ClientContextFilter を提供している。

OAuth2RestTemplate は RestTemplate を拡張し OAuth 2.0 向けの機能を追加したクラスで、リ フレッシュトークンを使用してアクセストークンを再取得する仕組みや、アクセストークンを取得す る際にリソースオーナから認可が必要な場合に例外(org.springframework.security.oauth2. client.resource.UserRedirectRequiredException)をスローする仕組みを備えている。なお、 OAuth2ClientContextFilter をサーブレットフィルタに登録することで、OAuth2RestTemplate で発生した UserRedirectRequiredException をハンドリングして認可サーバへ誘導(リダイレクト) することが可能となる。

ま た 、OAuth2RestTemplate で は org.springframework.security.oauth2.client. resource.OAuth2ProtectedResourceDetails にて指定されたグラントタイプに沿って認可 サーバより取得したアクセストークンを org.springframework.security.oauth2.client. OAuth2ClientContext の 実 装 で あ る org.springframework.security.oauth2.client. DefaultOAuth2ClientContext に保持する。DefaultOAuth2ClientContext はデフォルトでは セッションスコープの Bean として定義され、複数のリクエスト間でアクセストークンを共有をすることが可 能となる。

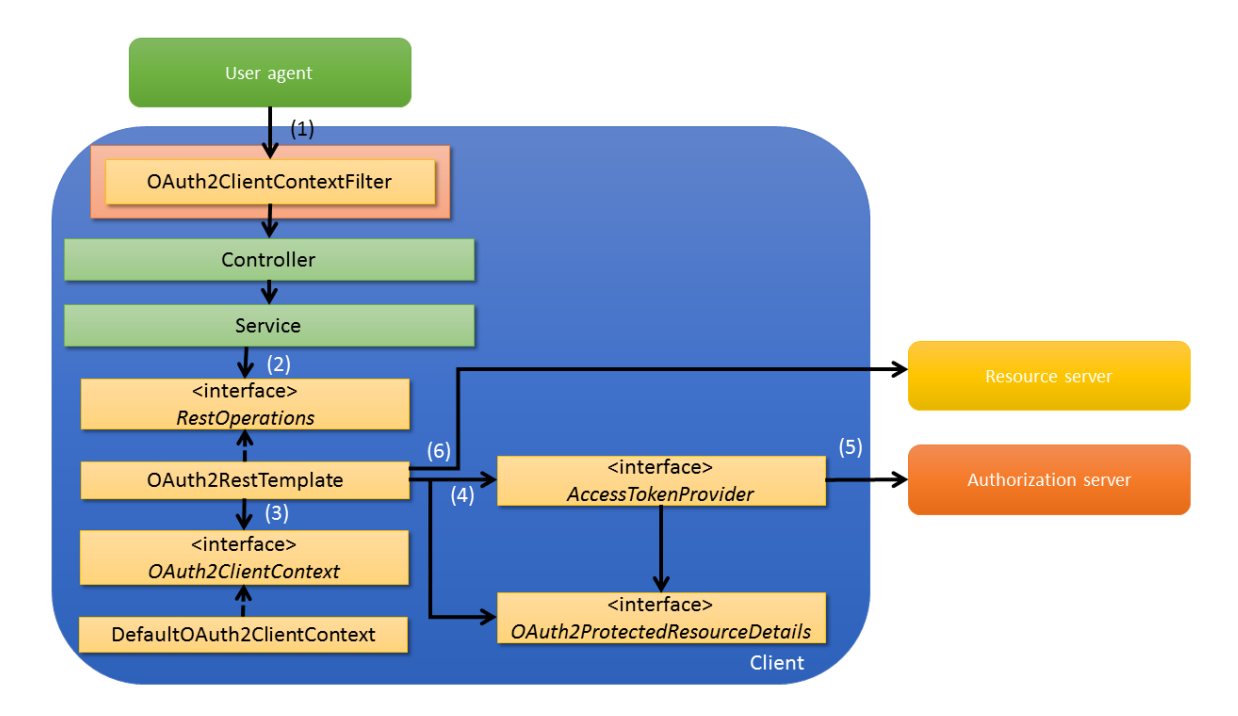

以下に、クライアント機能として OAuth2RestTemplate を使用した場合の構成を示す。

項番 就明 (1) ユーザエージェントがクライアントの Service の呼び出しが行われるよう Controller へアク セスする。 リソースサーバへのアクセスを伴うアクセスに対しては、(5) で発生する可能性がある UserRedirectRequiredException を捕捉するためのサーブレットフィルタ (OAuth2ClientContextFilter)を適用する。 このサーブレットフィルタを適用することで、UserRedirectRequiredException が発生し た際に、ユーザエージェントを認可サーバの認可エンドポイントへアクセスさせることができる。 (2) Service より OAuth2RestTemplate の呼び出しを行う。 (3) OAuth2ClientContext に保持しているアクセストークンを取得する。 有効なアクセストークンを取得できた場合は、(6) の処理に移る。 (4) 初回アクセス時などでアクセストークンを保持していなかった場合、または有効期限が超過してい た場合、org.springframework.security.oauth2.client.token. AccessTokenProvider を呼び出しアクセストークンの取得を 行う。 (5) AccessTokenProvider では、リソースの詳細情報として OAuth2ProtectedResourceDetails に定義しているグラントタイプに応じてアクセストー クンの取得を行う。 認可コードグラント向けの実装である org.springframework.security.oauth2. client.token.grant.code.AuthorizationCodeAccessTokenProvider では、認 可コードの取得が完了していない場合、UserRedirectRequiredException をスローする。 (6) (3) または (5) で取得したアクセストークンを指定して、リソースサーバへのアクセスを行う。 アクセス時にアクセストークンの有効期限切れ(org.springframework.security. oauth2.client.http.AccessTokenRequiredException)などの例外が発生した場合、 保持しているアクセストークンを初期化した後、再度 (4) 以降の処理を行う。

### 表 9.56: クライアントの動き

注釈: インプリシットグラントは一般的に JavaScript などで実装されたクライアントで採用されるため、本ガ イドラインでも JavaScript を用いて実装を行う方法を紹介する。

# **9.9.2 How to use**

Spring Security OAuth を使用するために必要となる Bean 定義例や実装方法について説明する。

#### **How to Use** の構成

「認可グラント」で示したとおり、OAuth 2.0 ではグラントタイプにより認可サーバ、クライアント間のフロー が異なる。そのため、アプリケーションがサポートするグラントタイプに沿った実装を行う必要がある。

本ガイドラインでは、グラントタイプごとに認可サーバ、リソースサーバ、クライアントの実装方法の解説を [行う。](#page-2056-0)

- 利用するグラントタイプに応じた読み進め方 グラントタイプごとの実装方法については、まずは認可 コードグラントで一通りの実装方法を解説し、その他のグラントタイプでは認可コードグラントか らの変更点を解説する形式としている。どのグラントタイプを利用する場合も、必ず認可コードグ ラントでの解説を一読した上で、利用するグラントタイプの解説を読み進められたい。
- 作成するアプリケーションに応じた読み進め方 認可サーバ、リソースサーバとクライアントの実装は 独立しており、すべてのアプリケーションの実装方法を理解する必要はない。いずれかのみ実装し たい場合は、実装したいアプリケーションの解説のみ読み進められたい。

#### **Spring Security OAuth** のセットアップ

Spring Security OAuth が提供している機能を使用するために、Spring Security OAuth を依存ライブラリとし て追加する。

```
<!-- (1) -->
<dependency>
   <groupId>org.springframework.security.oauth</groupId>
    <artifactId>spring-security-oauth2</artifactId>
</dependency>
```
### ス **5.5.2.RELEASE**

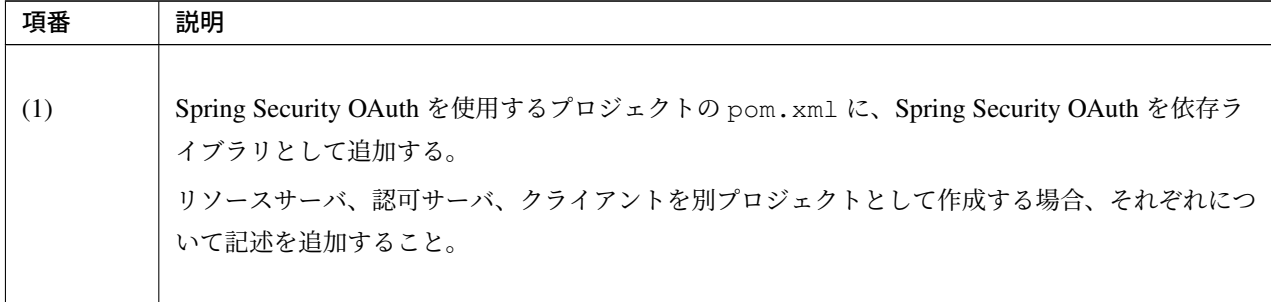

注釈: 上記設定例は、依存ライブラリのバージョンを親プロジェクトである terasoluna-gfw-parent で管理する 前提であるため、pom.xml でのバージョンの指定は不要である。

#### 注釈: Spring Security OAuth におけるオープンリダイレクト脆弱性

Spring Security OAuth 2.3.4, 2.2.3, 2.1.3, 2.0.16 以前では、CVE-2019-3778 で報告されているオープンリダイ レクト脆弱性が存在した。

具体的には、認可コードグラントを利用した認可サーバにおいて、オープンリダイレクト脆弱性により認可 コードが漏洩する危険性があった。

TERASOLUNA Server Framework for Java version 5.5.2.RELEASE が利用する 2.2.4 では修正されており、脆 弱性の影響を受けない。

#### 認可コードグラントの実装

認可コードグラントを利用した認可サーバ、リソースサーバ、クライアントの実装方法について説明する。

#### 認可サーバの実装

認可サーバの実装方法について説明する。

認可サーバでは、「リソースオーナからの認可の取得」「アクセストークンの発行」を行うためのエンドポイン トを Spring Security OAuth の機能を使用して提供する。なお、上記のエンドポイントにアクセスする場合は リソースオーナまたはクライアントの認証が必要であり、本ガイドラインでは Spring Security の認証・認可 の仕組みを使用して実現する。

### 設定ファイルの作成(認可サーバ)

認可サーバに関する定義を行うための設定ファイルとして oauth2-auth.xml を作成する。 oauth2-auth.xml では、認可サーバの機能を提供するためのエンドポイントの Bean 定義およびそれらの エンドポイントに対するセキュリティ設定、認可サーバのサポートするグラントタイプの設定を行う。

• oauth2-auth.xml

```
<?xml version="1.0" encoding="UTF-8"?>
<beans xmlns="http://www.springframework.org/schema/beans"
      xmlns:xsi="http://www.w3.org/2001/XMLSchema-instance"
      xmlns:sec="http://www.springframework.org/schema/security"
      xmlns:oauth2="http://www.springframework.org/schema/security/oauth2"
      xsi:schemaLocation="http://www.springframework.org/schema/security
          http://www.springframework.org/schema/security/spring-security.xsd
           http://www.springframework.org/schema/security/oauth2
          http://www.springframework.org/schema/security/spring-security-oauth2.
,→xsd
          http://www.springframework.org/schema/beans
          http://www.springframework.org/schema/beans/spring-beans.xsd">
</beans>
```
次に、作成した oauth2-auth.xml を読み込むように web.xml に設定を記述する。

• web.xml

```
<context-param>
   <param-name>contextConfigLocation</param-name>
   <param-value>
        classpath*:META-INF/spring/applicationContext.xml
       classpath*:META-INF/spring/oauth2-auth.xml <!-- (1) -->
        classpath*:META-INF/spring/spring-security.xml
   </param-value>
</context-param>
```
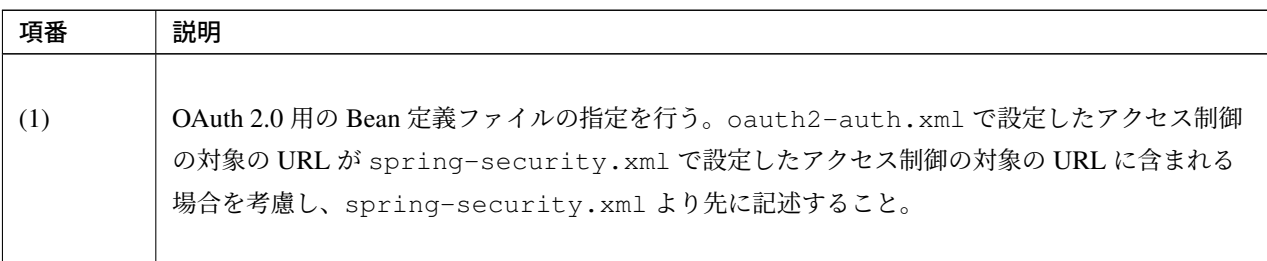

## 認可サーバの定義

次に、認可サーバの定義を追加する。

• oauth2-auth.xml

```
<oauth2:authorization-server> <!-- (1) -->
   <oauth2:authorization-code /> <!-- (2) -->
   <oauth2:refresh-token /> <!-- (3) -->
</oauth2:authorization-server>
```
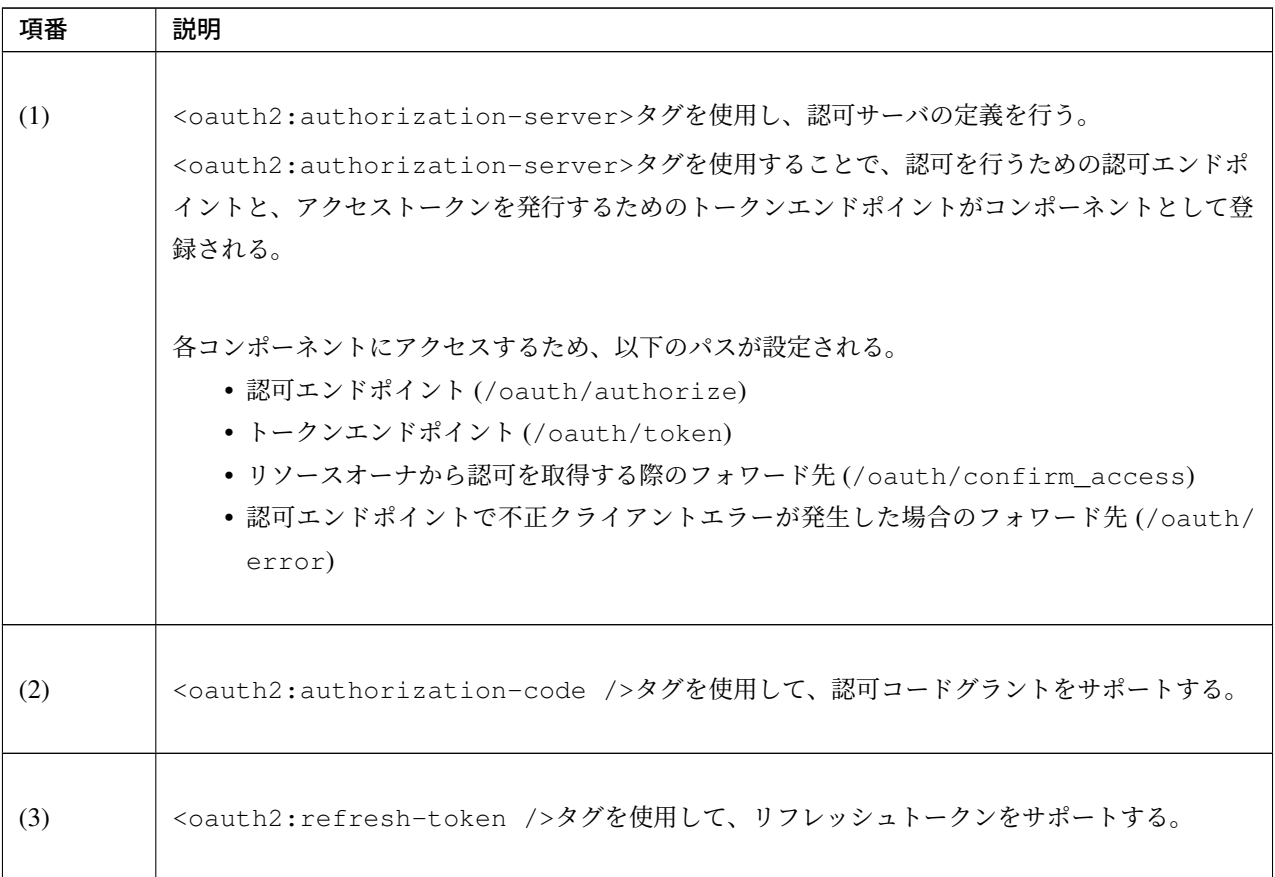

警告: <oauth2:authorization-code />タグと<oauth2:refresh-token />タグは上記の 順番で設定する必要がある。

詳細は認可サーバで複数のグラントタイプをサポートする場合を参照されたい。

注釈: <oauth2:authorization-server>タグを使用することで登録されるエンドポイント、および フォワード先のパスはそれぞれカスタマイズすることが可能である。

詳細はエンドポイントのカスタマイズ、フォワード先のカスタマイズを参照されたい。

注釈: 上記の設定ファイルは client-details-service-ref パラメータの設定を行っていないため、 IDE によっては文法誤りによるエラーが検知されることがある。後述する設定を追加することでエラーは解消 される。

注釈: 認可コードは、認可コードが発行されてからアクセストークンの発行までの短い期間しか使われないた め、デフォルトではインメモリで管理される。認可サーバが複数台構成の場合は、複数サーバ間で認可コード を共有するために DB で管理する必要がある。認可コードを DB で管理する場合は、主キーとなる認可コード を保持するカラムと、認証情報を保持するカラムによって構成された以下のようなテーブルを作成する。以下 の例は PostgreSQL を使用した場合の DB 定義である。

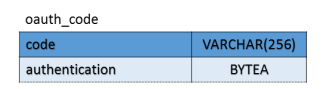

認 可 サ ー バ の 設 定 フ ァ イ ル に は 、<oauth2:authorization-code />タ グ の authorization-code-services-ref に、認可コードを DB 管理する org.springframework. security.oauth2.provider.code.JdbcAuthorizationCodeServices の Bean 名を指定する。 JdbcAuthorizationCodeServices のコンストラクタには、認可コード格納用のテーブルに接続するた めのデータソースを指定する。認可コードを DB にて永続管理する場合の注意点についてはトランザクション 制御を 必ず 参照のこと。

• oauth2-auth.xml

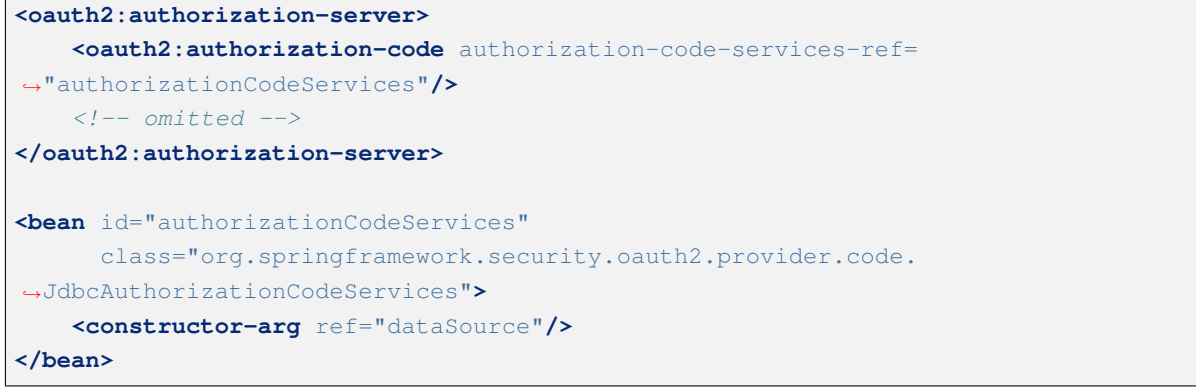

### 警告: Java SE 11 環境を利用する場合

Spring Security OAuth の 認 可 エ ン ド ポ イ ン ト は XML 電 文 に 対 応 す る た め 、JAXB に 依 存 し た コ ン ポ ー ネ ン ト を 登 録 し て い る 。こ の た め 、JAXB が ク ラ ス パ ス に な い 場 合 、 OAuth2AuthenticationEntryPoint の Bean 生成で例外となりアプリケーションの起動ができ なくなることに注意されたい。Java SE 11 で JAXB を利用するには *JAXB* の削除を参照されたい。

## クライアントの認証

エンドポイントに対してアクセスしてきたクライアントについては、登録済みのクライアントか確認するため に認証を行う必要がある。クライアントの認証は、クライアントよりパラメータで渡されたクライアント ID とパスワードを、認可サーバで保持しているクライアント情報をもとに検証することで行う。認証には Basic 認証を用いて行う。

Spring Security OAuth で は ク ラ イ ア ン ト 情 報 を 取 得 す る た め の イ ン タ フ ェ ー ス で あ る ClientDetailsService の実装クラスを提供している。また、クライアント情報を保持するため のクラスとして org.springframework.security.oauth2.provider.ClientDetails インタ フェースの実装クラスである org.springframework.security.oauth2.provider.client. BaseClientDetails クラスを提供している。BaseClientDetails ではクライアント ID やサ ポートするグラントタイプなどの OAuth 2.0 を利用する上での基本的なパラメータを提供しており、 BaseClientDetails を拡張することで独自のパラメータを追加することも可能である。ここでは BaseClientDetails の拡張と ClientDetailsService の実装クラス作成を行い、独自パラメー タとして クライアント名 を追加したクライアント情報を DB を用いて管理、および認証を行う場合の実装方 法について説明する。

まず、以下のような DB を作成する。

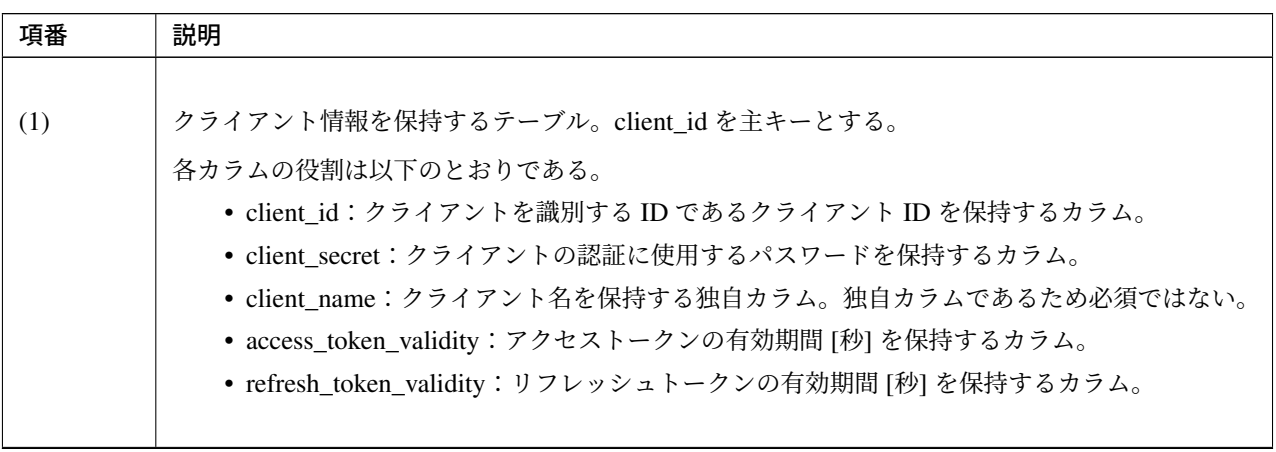
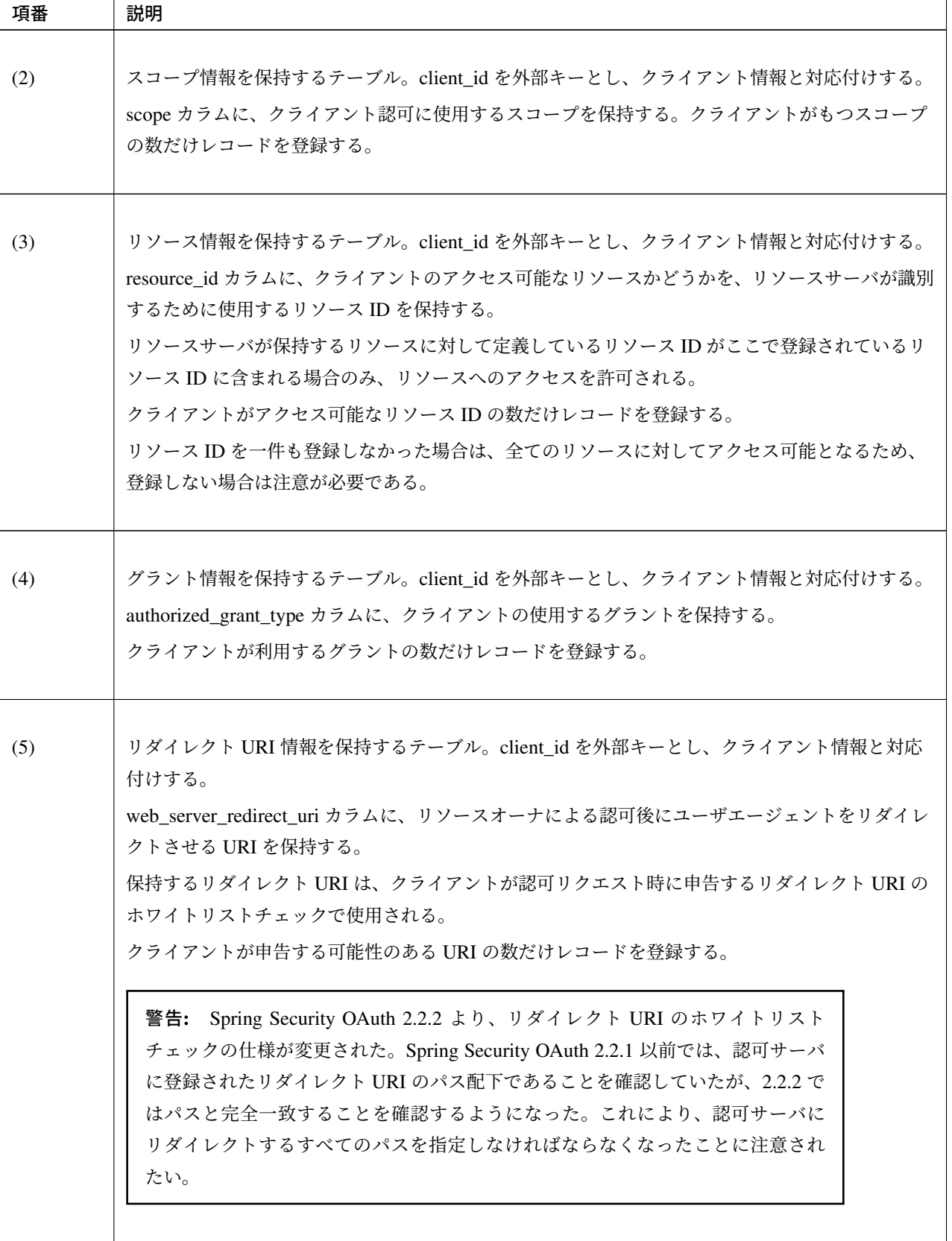

表 9.60 – continued from previous page

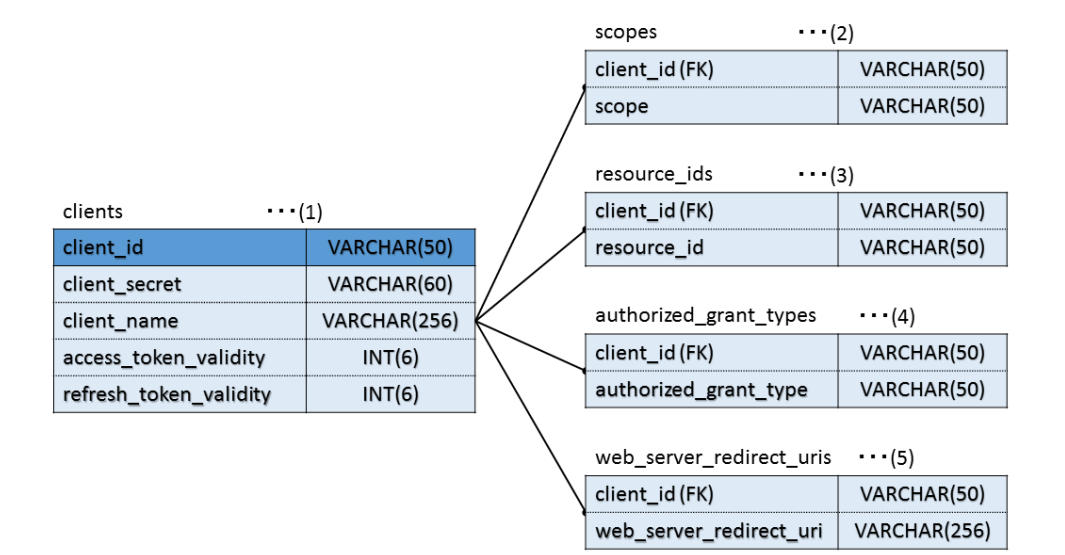

クライアント情報を保持するモデルを作成する。

• Client.java

```
public class Client implements Serializable{
   private String clientId; // (1)
   private String clientSecret; // (2)
   private String clientName; // (3)
   private Integer accessTokenValidity; // (4)
   private Integer refreshTokenValidity; // (5)
    // Getters and Setters are omitted
}
```
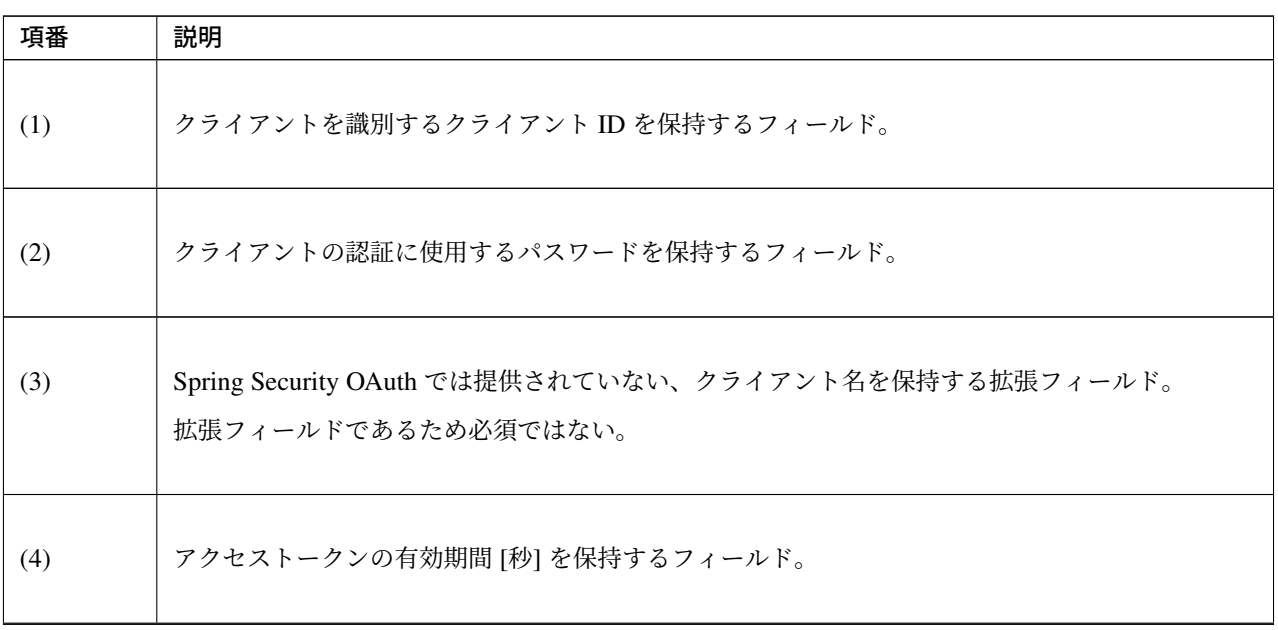

表 9.61 – continued from previous page

| 項番  | 説明                              |
|-----|---------------------------------|
| (5) | リフレッシュトークンの有効期間 [秒] を保持するフィールド。 |

注釈: クライアント情報を操作するための Repository クラスを作成する必要があるが、ここでは説明を割愛 する。具体的な実装方法については *Repository* の実装を参照されたい。

BaseClientDetails クラスを継承させたクラスを作成することで、クライアントの詳細情報を簡単に拡 張することができる。

• OAuthClientDetails.java

```
public class OAuthClientDetails extends BaseClientDetails{
   private Client client;
    // Getter and Setter are omitted
```
org.springframework.security.oauth2.provider.ClientDetailsService は、認可処理 で必要となるクライアント詳細情報をデータストアから取得するためのインタフェースである。以下では、 ClientDetailsService の実装クラスの作成について説明する。

• OAuthClientDetailsService.java

```
@Service("clientDetailsService") // (1)
@Transactional
public class OAuthClientDetailsService implements ClientDetailsService {
   @Inject
   ClientRepository clientRepository;
   @Override
   public ClientDetails loadClientByClientId(String clientId)
           throws ClientRegistrationException {
       Client client = clientRepository.findClientByClientId(clientId); // (2)
       if (client == null) { // (3)
              throw new NoSuchClientException("No client with requested id: " +
,→clientId);
        }
```
}

# **TERASOLUNA Server Framework for Java (5.x) Development Guideline Documentation,** リリー ス **5.5.2.RELEASE**

```
// (4)
       Set<String> clientScopes = clientRepository.
,→findClientScopesByClientId(clientId);
       Set<String> clientResources = clientRepository.
,→findClientResourcesByClientId(clientId);
       Set<String> clientGrants = clientRepository.
,→findClientGrantsByClientId(clientId);
       Set<String> clientRedirectUris = clientRepository.
,→findClientRedirectUrisByClientId(clientId);
       // (5)
       OAuthClientDetails clientDetails = new OAuthClientDetails();
       clientDetails.setClientId(client.getClientId());
       clientDetails.setClientSecret(client.getClientSecret());
       clientDetails.setAccessTokenValiditySeconds(client.
,→getAccessTokenValidity());
       clientDetails.setRefreshTokenValiditySeconds(client.
,→getRefreshTokenValidity());
       clientDetails.setResourceIds(clientResources);
       clientDetails.setScope(clientScopes);
       clientDetails.setAuthorizedGrantTypes(clientGrants);
       clientDetails.setRegisteredRedirectUri(clientRedirectUris);
       clientDetails.setClient(client);
       return clientDetails;
    }
}
```
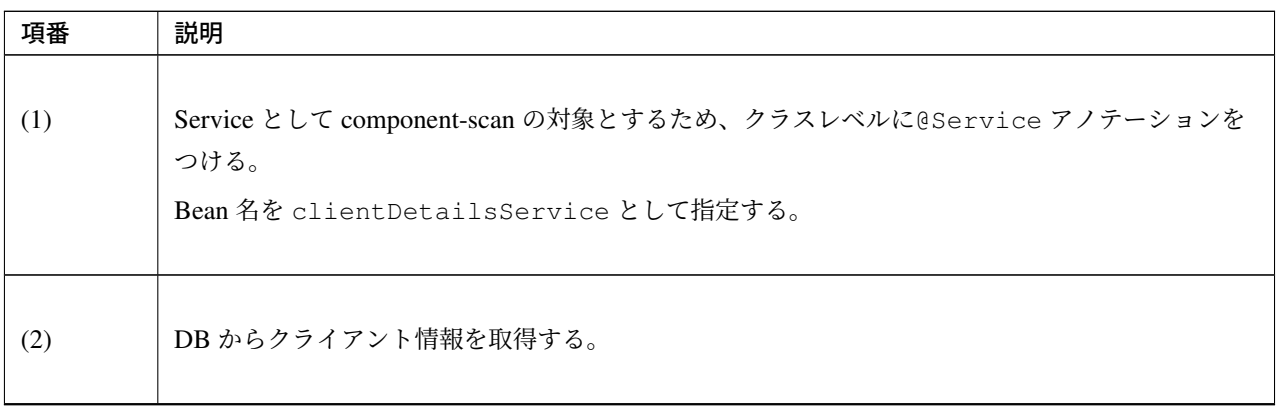

| 項番  | 説明                                                                                               |
|-----|--------------------------------------------------------------------------------------------------|
|     |                                                                                                  |
| (3) | クライアント情報が見つからない場合は、Spring Security OAuth の例外である                                                  |
|     | org.springframework.security.oauth2.provider.NoSuchClientException $\delta$<br>発生させる。            |
|     | なお、認可エンドポイントでもクライアント情報の取得のため本処理が呼び出されるが、<br>NoSuchClientException が発生した場合は認可エンドポイントによってハンドリングされ、 |
|     | org.springframework.security.oauth2.common.exceptions.<br>OAuth2Exception のサブクラスである              |
|     | org.springframework.security.oauth2.common.exceptions.                                           |
|     | BadClientCredentialsException がスローさ                                                              |
|     | れる。                                                                                              |
|     | 認可エンドポイントで OAuth2Exception が発生した場合のハンドリング方法については認可                                               |
|     | リクエスト時のエラー画面のカスタマイズを参照されたい。                                                                      |
|     |                                                                                                  |
| (4) | クライアントに紐付く情報を取得する。                                                                               |
|     | 複数回にわけて Repository の呼び出しを行うことにより処理性能が落ちるような場合は(2) で一括                                            |
|     | 取得する。                                                                                            |
| (5) | 取得した各種情報を OAuthClientDetails のフィールドに設定する。                                                        |

表 9.62 – continued from previous page

oauth2-auth.xml にクライアント認証に必要な設定を追記する。

```
• oauth2-auth.xml
```

```
<oauth2:authorization-server
    client-details-service-ref="clientDetailsService"> <!-- (1) -->
   <oauth2:authorization-code />
   <oauth2:refresh-token />
</oauth2:authorization-server>
<sec:http pattern="/oauth/*token*/**"
   authentication-manager-ref="clientAuthenticationManager"> <!-- (2) -->
   <sec:http-basic entry-point-ref="oauthAuthenticationEntryPoint" /> <!
,→-- (3) -->
   <sec:csrf disabled="true"/> <!-- (4) -->
   <sec:intercept-url pattern="/**" access="isAuthenticated()"/> <!-- (5) -->
   <sec:access-denied-handler ref="oauth2AccessDeniedHandler"/> <!-- (6) -->
</sec:http>
<sec:authentication-manager id="clientAuthenticationManager"> <!-- (7) -->
   <sec:authentication-provider user-service-ref="clientDetailsUserService" /> <!
 ,→-- (8) -->
```
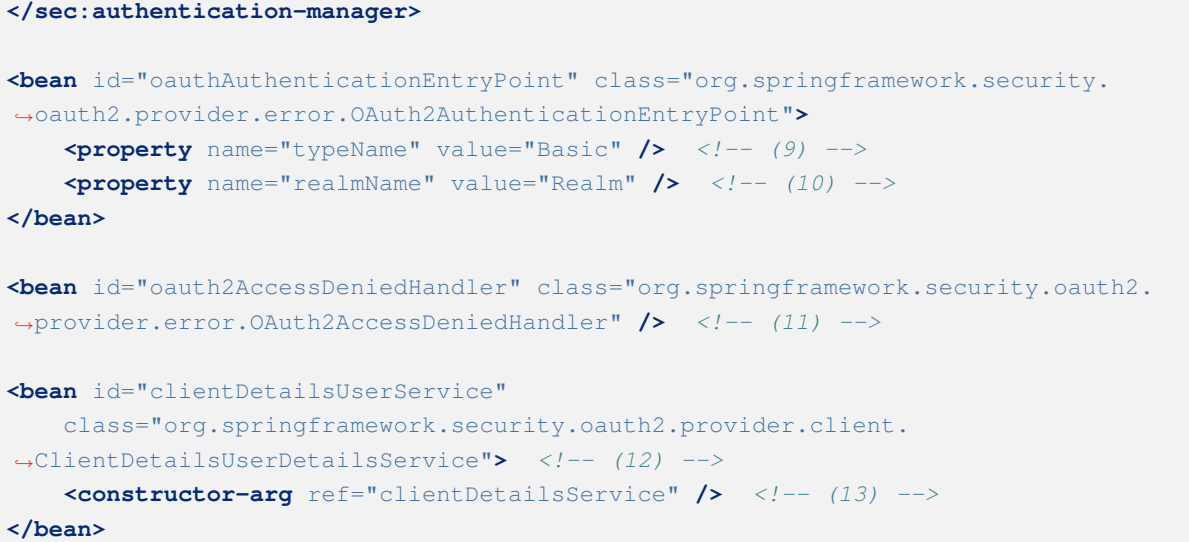

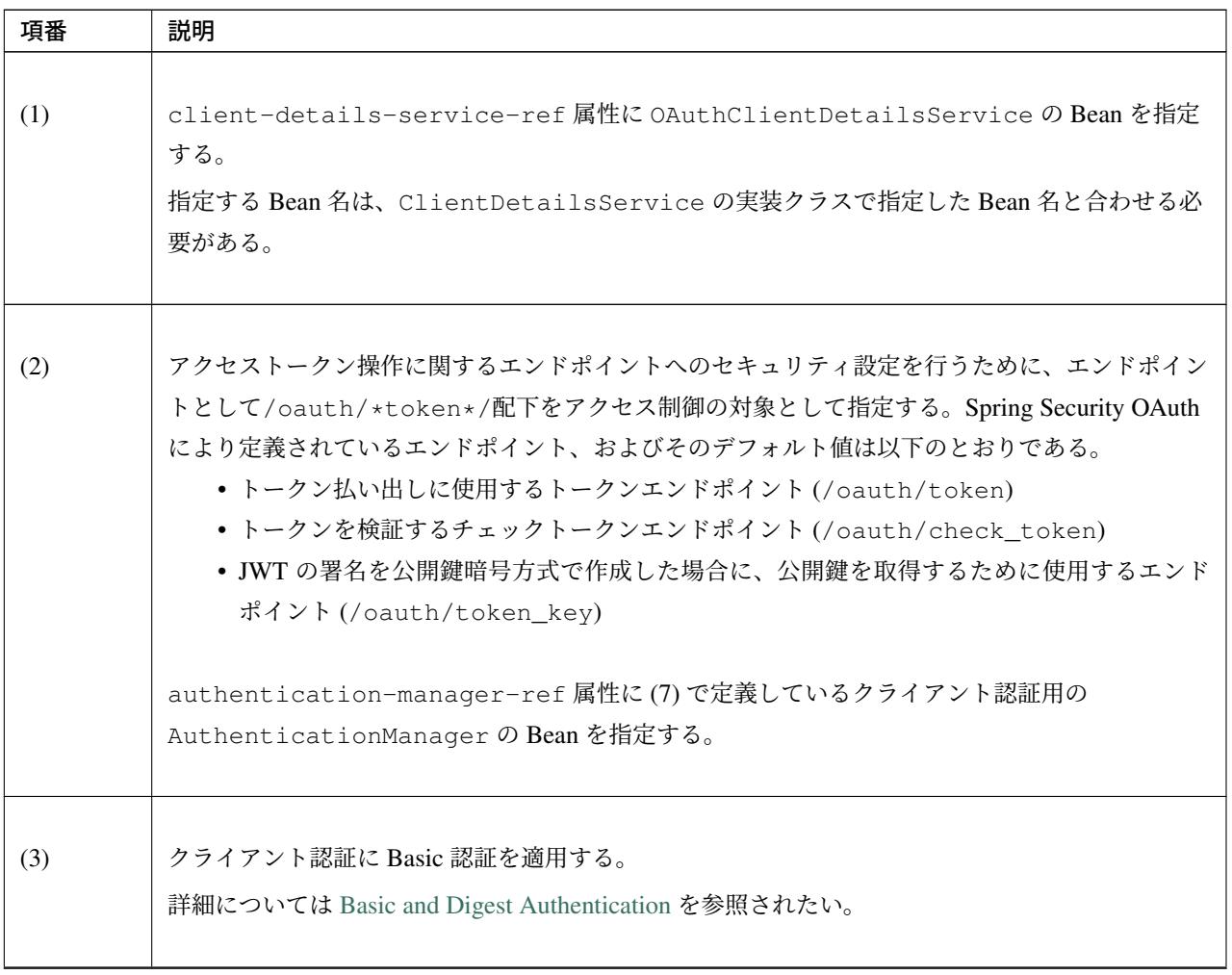

| 項番   | 説明                                                                                                    |
|------|----------------------------------------------------------------------------------------------------|
| (4)  | /oauth/*token*/**へのアクセスに対して CSRF 対策機能を無効化する。<br>Spring Security OAuth では、OAuth 2.0 の CSRF 対策として推奨されている、state パラメータを<br>使用したリクエストの正当性確認を採用している。                                                                                                    |
| (5)  | エンドポイント配下に対して、認証済みユーザのみがアクセスできる権限を付与する設定。<br>Web リソースに対してアクセスポリシーの指定方法については、認可を参照されたい。                                                                                                    |
| (6)  | access-denied-handler には OAuth2AccessDeniedHandler の Bean を設定する。こ<br>こでは (12) で定義している oauth2AccessDeniedHandler の Bean を指定する。                                                                                                    |
| (7)  | クライアントを認証するための AuthenticationManager を Bean 定義する。<br>リソースオーナの認証で使用する AuthenticationManager と別名の Bean 名を指定する必要<br>がある。<br>ここでは、sec:authentication-manager を複数定義する必要があるため、それぞれに id<br>属性を用いて Bean 名を付与する。<br>一つのコンテキストに sec:authentication-manager が一つしかない場合は、alias 属性を<br>用いて Bean 名を付与しても良い。<br>リソースオーナの認証についてはリソースオーナの認証を参照されたい。 |
| (8)  | sec:authentication-provider の user-service-ref 属性に (12) で定義している<br>org.springframework.security.oauth2.provider.client.<br>ClientDetailsUserDetailsServiceの Beanを指定<br>する。                                                                                                    |
| (9)  | クライアントの認証に失敗した場合に、レスポンスヘッダでクライアントに提示するクライアント<br>認証の認証スキームを指定する。                                                                                                    |
| (10) | クライアントの認証に失敗した場合に、レスポンスヘッダでクライアントに提示するクライアント<br>認証のレルムを指定する。<br>クライアント認証のレルムをカスタマイズしたい場合に設定する。<br>指定しない場合はデフォルト値である oauth が設定される。                                                                                                    |

表 9.63 – continued from previous page

### ス **5.5.2.RELEASE**

| 項番   | 説明                                                                                                    |
|------|----------------------------------------------------------------------------------------------------|
| (11) | Spring Security OAuth が提供する OAuth 2.0 用の AccessDeniedHandler を定義する。<br>OAuth2AccessDeniedHandlerは、認可エラー時に発生する例外をハンドリングしてエラー<br>応答を行う。                |
| (12) | UserDetailsService インタフェースの実装クラスである<br>ClientDetailsUserDetailsService を Bean 定義する。<br>リソースオーナの認証で使用する UserDetailsService と別名の Bean 名を指定する必要が<br>ある。 |
| (13) | コンストラクタの引数に、DB からクライアント情報を取得する<br>OAuthClientDetailsService の Bean を指定する。<br>指定する Bean 名は、ClientDetailsService の実装クラスで指定した Bean 名と合わせる必<br>要がある。     |

表 9.63 – continued from previous page

#### リソースオーナの認証

<span id="page-2095-0"></span>アクセストークンの取得に認可コードグラントを用いる場合、ログイン画面を用意する等、なんらかの方法で リソースオーナを認証する必要がある。

本ガイドラインでは、リソースオーナの認証に Spring Security を利用する前提とする。

認可の設定には、認証済みユーザのみ認可エンドポイント URL へアクセスできるよう、認可エンドポイント URL を含んだ URL をアクセスポリシーとして定義する必要がある。また、リソースオーナから認可を取得す る際のフォワード先と、認可エンドポイントで不正クライアントエラーが発生した場合のフォワード先も同様 にアクセスポリシーとして定義する必要がある。

リソースオーナから認可を取得する際のフォワードをハンドリングするコントローラについては スコープ認 可画面のカスタマイズを、認可エンドポイントでの不正クライアントエラーをハンドリングするコントローラ については 認可リクエスト時のエラー画面のカスタマイズを参照されたい。

Spring Security [の詳細については](#page-2101-0) 認証及び 認可を参照されたい。

以下に認可エンドポイント、リソースオーナから認可を取得する際のフォワード先、認可エンドポイントで例 外が発生した場合のフォワード先を含んだアクセスポリシーの定義例を示す。

• spring-security.xml

```
<sec:http authentication-manager-ref="authenticationManager"> <!-- (1) -->
    <sec:form-login login-page="/login"
       authentication-failure-url="/login?error=true"
       login-processing-url="/login" />
   <sec:logout logout-url="/logout"
       logout-success-url="/"
       delete-cookies="JSESSIONID" />
    <sec:access-denied-handler ref="accessDeniedHandler"/>
   <sec:custom-filter ref="userIdMDCPutFilter" after="ANONYMOUS_FILTER"/>
   <sec:session-management />
   <sec:intercept-url pattern="/login/**" access="permitAll" />
   <sec:intercept-url pattern="/oauth/**" access="isAuthenticated()" /> <!-- (2) -
,→->
   <!-- omitted -->
</sec:http>
<sec:authentication-manager id="authenticationManager"> <!-- (3) -->
    <sec:authentication-provider
       user-service-ref="userDetailsService">
        <sec:password-encoder ref="passwordEncoder" />
    </sec:authentication-provider>
</sec:authentication-manager>
<bean id="userDetailsService"
   class="org.springframework.security.core.userdetails.jdbc.JdbcDaoImpl">
   <property name="dataSource" ref="dataSource" />
</bean>
```
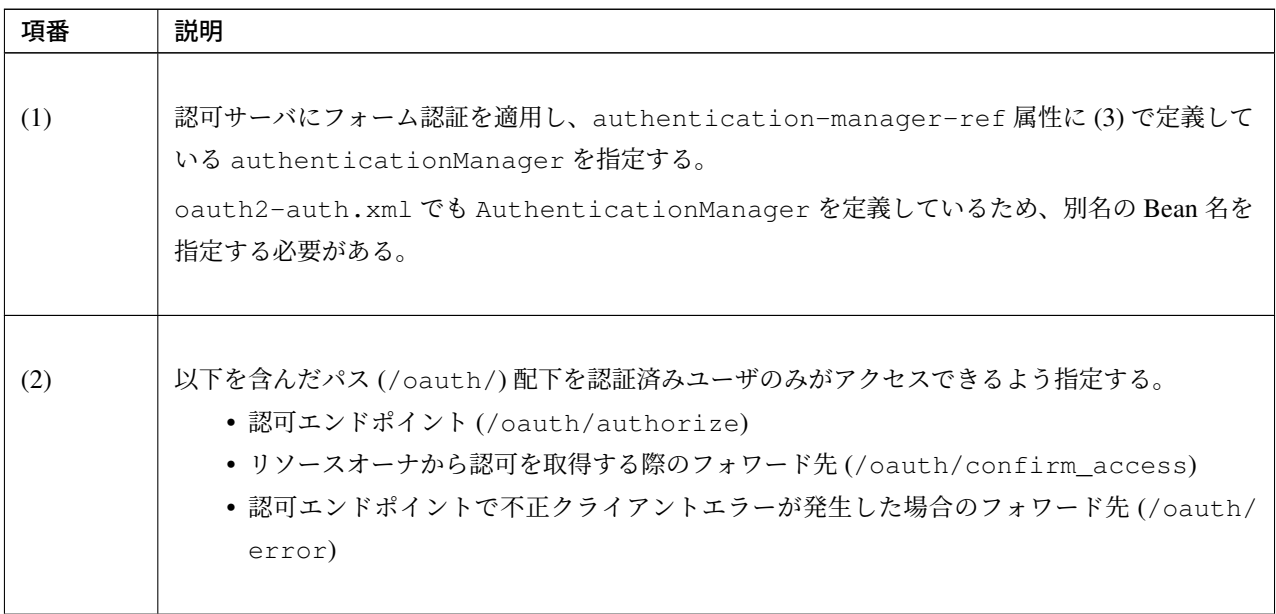

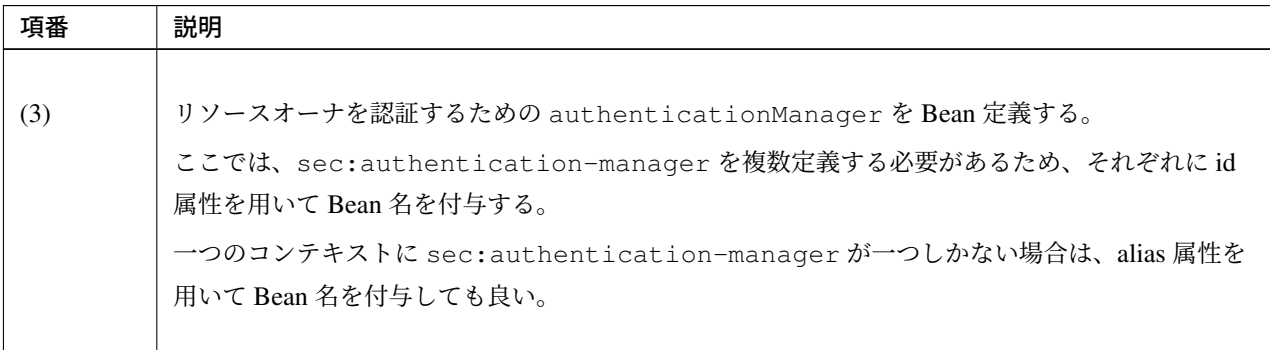

### 表 9.64 – continued from previous page

## スコープごとの認可

リソースオーナからの認可の取得時に、要求されたスコープを一括で認可するのではなく、各スコープを個別 に認可する場合の設定方法を説明する。

認可サーバを再起動した際に認可情報を失わないよう永続管理するために、また複数台の認可サーバで認可情 報を共有するためには、認可情報を DB で管理する必要がある。スコープごとに認可情報を格納するための DB として、以下の DB を作成する。以下の例では PostgreSQL を使用した場合の DB 定義を説明する。

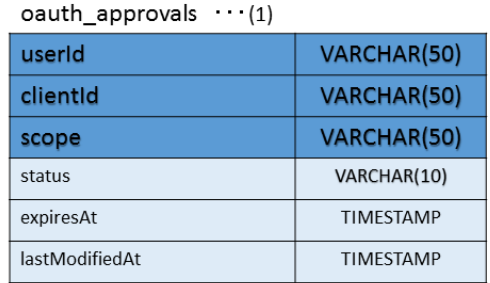

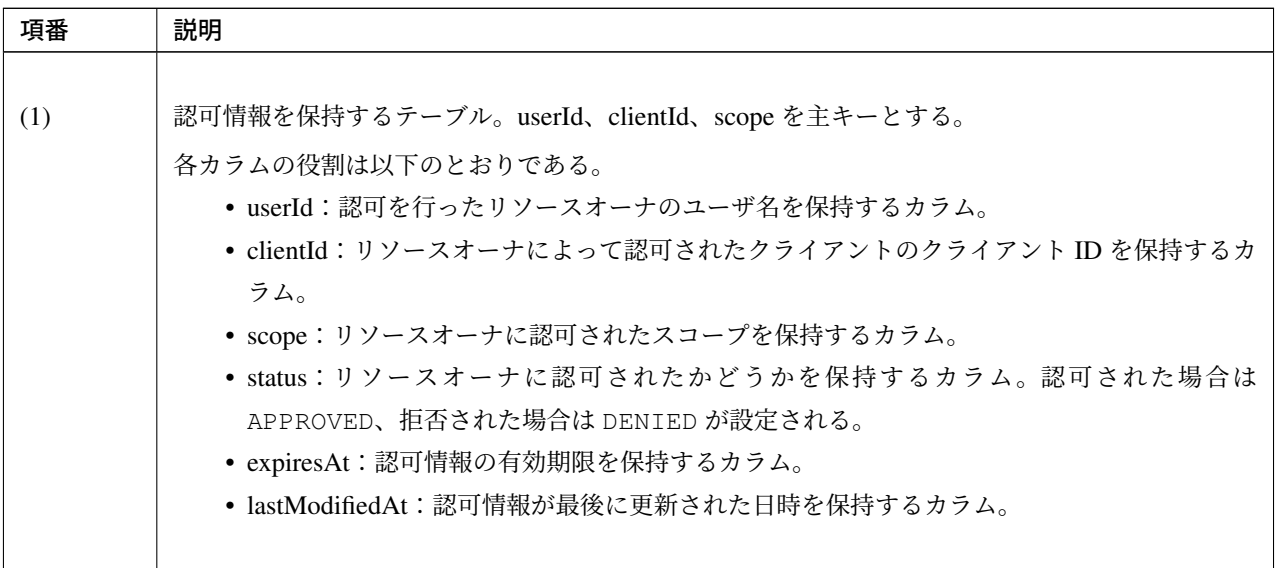

リソースオーナからスコープ毎の認可を取得し、DB に保存して管理するための設定を行う。

実装例は以下のとおりである。

• oauth2-auth.xml

```
<oauth2:authorization-server
    client-details-service-ref="clientDetailsService"
    user-approval-handler-ref="userApprovalHandler"> <!-- (1) -->
    <!-- omitted -->
</oauth2:authorization-server>
<!-- omitted -->
<bean id="userApprovalHandler"
     class="org.springframework.security.oauth2.provider.approval.
,→ApprovalStoreUserApprovalHandler"> <!-- (2) -->
   <property name="clientDetailsService" ref="clientDetailsService"/>
    <property name="approvalStore" ref="approvalStore"/>
    <property name="requestFactory" ref="requestFactory"/>
    <property name="approvalExpiryInSeconds" value="3200" />
</bean>
<bean id="approvalStore"
     class="org.springframework.security.oauth2.provider.approval.
,→JdbcApprovalStore"> <!-- (3) -->
    <constructor-arg ref="dataSource"/>
</bean>
<bean id="requestFactory"
     class="org.springframework.security.oauth2.provider.request.
,→DefaultOAuth2RequestFactory">
   <constructor-arg ref="clientDetailsService"/>
</bean>
```
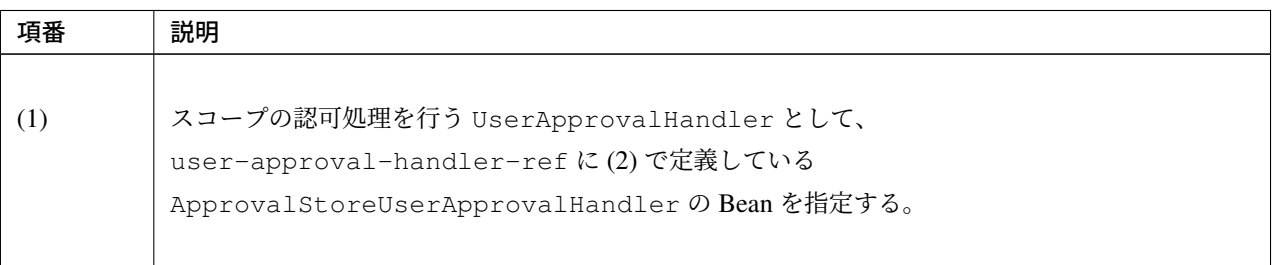

| 項番  | 説明                                                                 |
|-----|--------------------------------------------------------------------|
|     |                                                                    |
| (2) | スコープの認可処理を行う ApprovalStoreUserApprovalHandler を Bean 定義する。         |
|     | リソースオーナの認可結果を管理する approvalStore プロパティには、(3) で定義している                |
|     | org.springframework.security.oauth2.provider.approval.             |
|     | JdbcApprovalStore の Bean を指定                                       |
|     | する。                                                                |
|     | スコープの認可処理に使用するクライアント情報の取得をする clientDetailsService プロ               |
|     | パティには、OAuthClientDetailsServiceの Beanを指定する。                        |
|     | requestFactoryプロパティには、org.springframework.security.oauth2.         |
|     | provider.request.DefaultOAuth2RequestFactoryの Beanを指定              |
|     | する。                                                                |
|     | requestFactory プロパティに設定した Bean は ApprovalStoreUserApprovalHandler  |
|     | によって使用されないが、設定を行っていない場合は                                           |
|     | ApprovalStoreUserApprovalHandlerの Bean 生成時にエラーとなるため、               |
|     | requestFactory プロパティへの設定が必要である。                                    |
|     | 認可情報の有効期間 [秒] を指定する場合は、approvalExpiryInSeconds プロパティに、有            |
|     | 効期間 [秒] を設定する。設定を行わない場合は、認可情報は認可から一ヶ月間有効となる。                       |
|     |                                                                    |
|     |                                                                    |
| (3) | 認可情報を DB で管理する JdbcApprovalStore を Bean 定義する。                      |
|     | コンストラクタには、認可情報格納用のテーブルに接続するためのデータソースを指定する。                         |
|     | データソースの設定方法については、データソースの設定を参照されたい。                                 |
|     |                                                                    |
|     | 警告: 認可情報を DB にて永続管理する場合の注意点についてはトランザクション                           |
|     | 制御を必ず参照のこと。                                                        |
|     |                                                                    |
|     | 注釈:<br>認可情報を永続管理する必要がなく、DB ではなくインメモリで管理したい場                        |
|     | 合は、approvalStore として org.springframework.security.oauth2.provider. |
|     | approval.InMemoryApprovalStore を Bean 定義すればよい。                     |
|     |                                                                    |
|     |                                                                    |

表 9.66 – continued from previous page

### スコープ認可画面のカスタマイズ

スコープ認可画面をカスタマイズしたい場合、コントローラと JSP を作成することでカスタマイズできる。以 下ではスコープ認可画面のカスタマイズした場合の例を説明する。

リ ソ ー ス オ ー ナ か ら の 認 可 を 取 得 す る た め に エ ン ド ポ イ ン ト の 呼 び 出 し を 行 う 場 合 、/oauth/ confirm\_access にフォワードされる。/oauth/confirm\_access をハンドリングするコントロー ラを作成する。

• OAuth2ApprovalController.java

```
@Controller
public class OAuth2ApprovalController {
    @RequestMapping("/oauth/confirm_access") // (1)
    public String confirmAccess() {
        // omitted
       return "approval/oauthConfirm";
    }
}
```
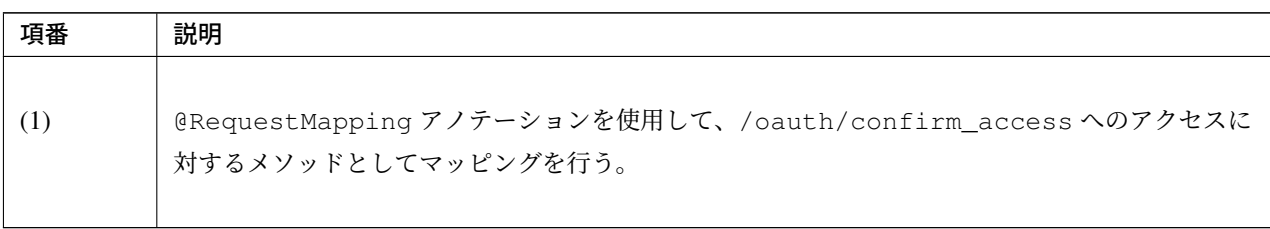

次に、スコープ認可画面の JSP を作成する。認可対象のスコープは scopes キーとして、リクエストパラ メータは authorizationRequest として Model に登録されているため、これを利用してスコープ認可画 面を表示する。

• oauthConfirm.jsp

```
<%@ taglib prefix="sec" uri="http://www.springframework.org/security/tags" %>
<body>
   <div id="wrapper">
       <h1>OAuth Approval</h1>
        <p>Do you authorize ${f:h(authorizationRequest.clientId)} to access your
,→protected resources?</p> <!-- (1) -->
        <form id="confirmationForm" name="confirmationForm" action="${pageContext.
,→request.contextPath}/oauth/authorize" method="post">
           <c:forEach var="scope" items="${scopes}"> <!-- (2) -->
                <li>
                    ${f:h(scope.key)}
                    <input type="radio" name="${f:h(scope.key)}" id="${f:h(scope.
,→key)}_approve" value="true"/><label for="${f:h(scope.key)}_approve">Approve</
,→label>
                    <input type="radio" name="${f:h(scope.key)}" id="${f:h(scope.
,→key)}_deny" value="false"/><label for="${f:h(scope.key)}_deny">Deny</label>
                </li>
           </c:forEach>
           <input type="hidden" name="user_oauth_approval" value="true"/> <!--
,→(3) -->
           <sec:csrfInput /> <!-- (4) -->
            <label>
                <input type="submit" id="authorize" value="Authorize"/>
            </label>
```
**</form> </div> </body>**

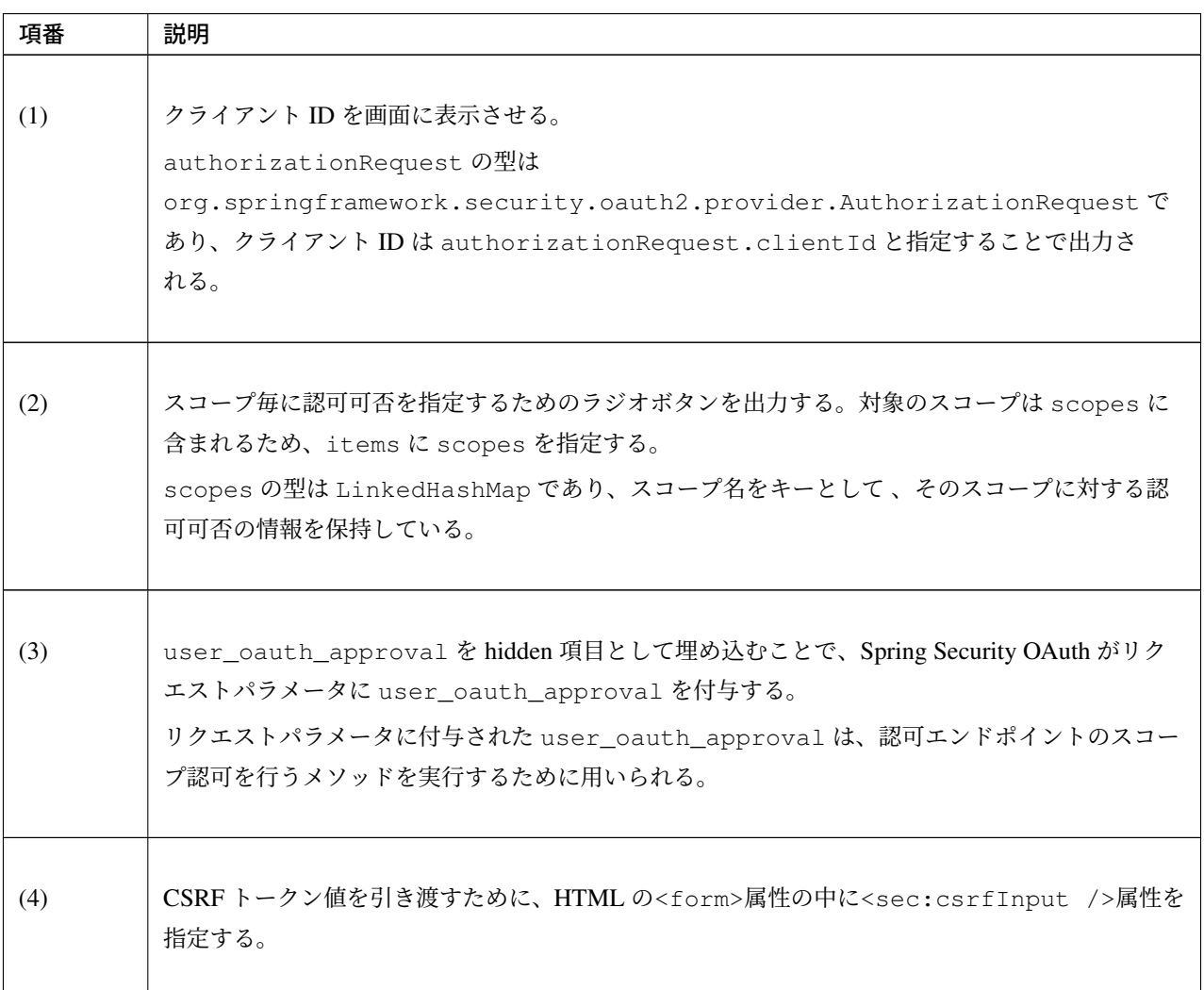

#### 認可リクエスト時のエラー画面のカスタマイズ

<span id="page-2101-0"></span>認可エンドポイントで不正クライアントエラー(クライアント未存在エラー等のセキュリティに関わ るエラーや、リダイレクト URI チェックエラー)が発生した場合、Spring Security OAuth が提供する OAuth2Exception がスローされ 、リクエストは/oauth/error にフォワードされる。そのため/oauth/ error をハンドリングするコントローラを作成する必要がある。不正クライアントエラーの詳細について は不正クライアントエラーを参照されたい。

以下にコントローラの実装例を示す。

• [OAuth2ErrorCon](#page-2074-0)troller.java

```
@Controller
public class OAuth2ErrorController {
```

```
@RequestMapping("/oauth/error") // (1)
```

```
public String handleError() {
    // omitted
    return "common/error/oauthError";
}
```
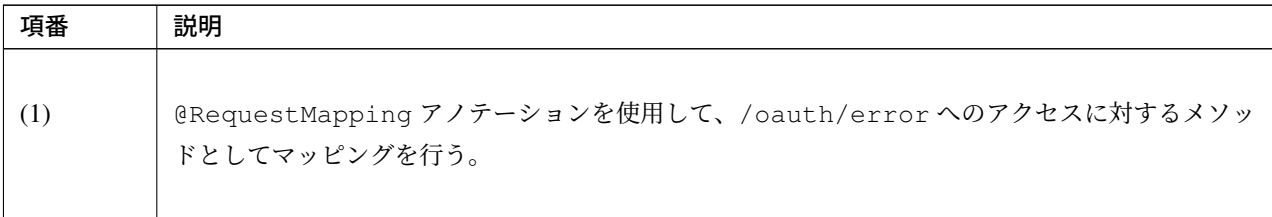

次に、表示させるエラー画面の JSP を作成する。認可エンドポイントで発生した例外が Model の属性名 error に登録されているため、例外の内容を画面に表示する。

• oauthError.jsp

}

```
<!DOCTYPE html>
<html>
<head>
<meta charset="utf-8">
<title>OAuth Error!</title>
<link rel="stylesheet" href="${pageContext.request.contextPath}/resources/app/css/
,→styles.css">
</head>
<body>
    <div id="wrapper">
        <h1>OAuth Error!</h1>
        <c:if test="${not empty error}">
            <p>${f:h(error.oAuth2ErrorCode)}</p> <!-- (1) -->
            <p>${f:h(error.message)}</p> <!-- (2) -->
        </c:if>
    <br>
    </div>
</body>
</html>
```
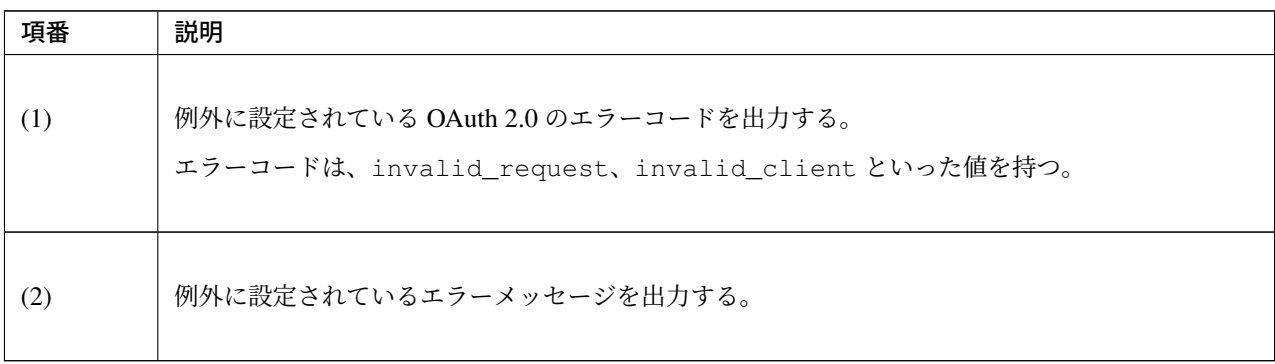

注釈: 認可エンドポイントで発生したエラーが、不正クライアントエラー以外の場合、クライアントの呼び出 し元コントローラにリダイレクトすることでクライアント側にエラー通知を行う。エラー通知を行う際のエ ラー情報はリダイレクト URI にリクエストパラメータとして付与される。エラーハンドリングについては認 可エンドポイントアクセス時のエラーハンドリングを参照されたい。

ちなみに: [アプリケーションで](#page-2134-0) Internet Explorer/Microsoft Edge をサポートする場合、エラー画面の応答とし て生成される HTML のサイズに注意する必要がある。

Internet Explorer/Microsoft Edge では、応答された HTML のサイズが規定値以下だと、アプリケーションが用 意したエラー画面の代わりに、Internet Explorer/Microsoft Edge が用意した簡易メッセージが表示されるため である。

参考までに、Internet Explorer での詳細な条件は、「Friendly HTTP Error Pages」を参照されたい。

### リソースサーバへのアクセストークンの連携方法

<span id="page-2103-0"></span>リソースサーバがアクセストークンを元にリソース[へのアクセスに対する認可判](https://blogs.msdn.microsoft.com/ieinternals/2010/08/18/friendly-http-error-pages/)定を行えるよう、認可サーバ は AuthorizationServerTokenServices を介してアクセストークンを連携する。連携方法は以下に 示すとおり複数存在する。

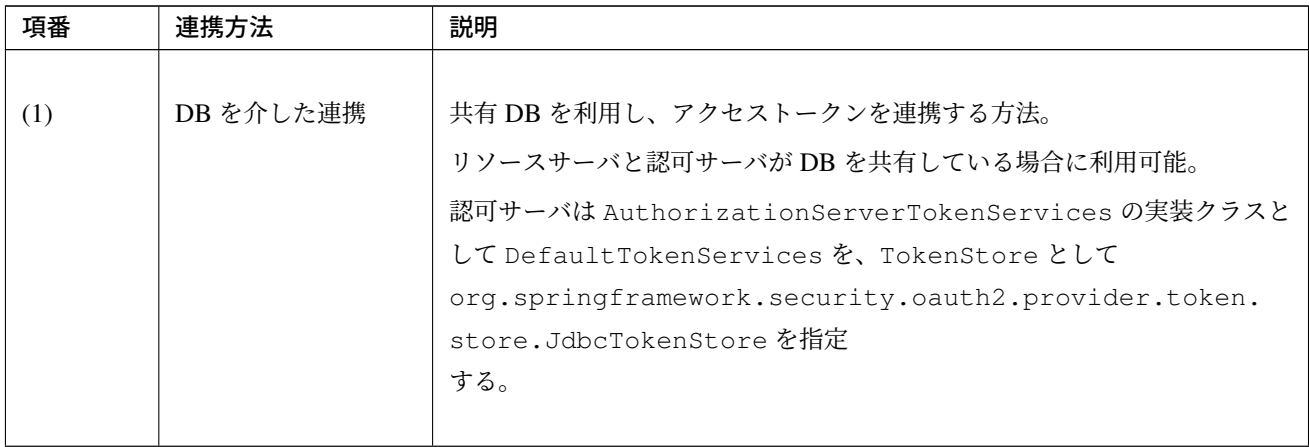

| 項番  | 連携方法                | 説明                                                                                                    |
|-----|---------------------|----------------------------------------------------------------------------------------------------|
| (2) | HTTP アクセスを介<br>した連携 | HTTP アクセスにより、アクセストークンを連携する方法。<br>リソースサーバと認可サーバが共有 DB を利用できない場合に、この方法を<br>利用する。<br>リソースサーバはアクセストークンの取得及び検証を認可サーバに依頼する<br>ため、認可サーバに負荷がかかる。                                                                                                    |
|     |                     | 認可サーバは AuthorizationServerTokenServices の実装クラスと<br>して Default TokenServices を指定する。<br>アクセストークンを DB で管理する場合は JdbcTokenStore を、メモリ<br>で管理する場合は org.springframework.security.oauth2.<br>provider.token.store.InMemoryTokenStore を TokenStore                                                                                                    |
|     |                     | として指定する。<br>アクセストークンをメモリで管理する実装はサーバ再起動などでアクセス<br>トークンが失われるため、テスト用途専用の実装である。                                                                                                    |
| (3) | JWT を利用した連携         | JWT を利用し、アクセストークンを連携する方法。<br>リソースサーバと認可サーバが共有 DB を利用できない場合に、この方法を<br>利用する。<br>HTTP アクセスを介した連携と比べ、認可サーバにアクセストークンの取得<br>を依頼しないため、認可サーバへの負荷がかからない。<br>認可サーバは AuthorizationServerTokenServices の実装クラスと<br>して DefaultTokenServices を、TokenStore として<br>org.springframework.security.oauth2.provider.token.<br>store.JwtTokenStore を指定<br>する。<br>org.springframework.security.oauth2.provider.token.<br>store.JwtAccessTokenConverter を利用することでアクセストーク<br>ンの署名とエンコード、デコードを行う。<br>アクセストークンの署名とその検証には公開鍵を使用する方法と、共通鍵を<br>使用する方法がある。 |

表 9.71 – continued from previous page

| 項番  | 連携方法      | 説明                                                             |
|-----|-----------|----------------------------------------------------------------|
|     |           |                                                                |
| (4) | メモリを介した連携 | メモリを共有することで、アクセストークンを連携する方法。                                   |
|     |           | リソースサーバと認可サーバが一つのプロセスとなるようアプリケーション                             |
|     |           | を設計している場合に利用可能。                                                |
|     |           | 認可サーバは AuthorizationServerTokenServices の実装クラスと                |
|     |           | $L\tau$ Default TokenServices $\hat{r}$ , TokenStore $L\Gamma$ |
|     |           | InMemoryTokenStore を指定する。                                      |
|     |           | メモリを介して連携させるため、共有 DB や HTTP アクセスによるアクセス                        |
|     |           | トークンの連携が不要となる。                                                 |
|     |           | メモリを介してアクセストークンを共有する実装はサーバ再起動などでアク                             |
|     |           | セストークンが失われるため、テスト用涂専用の実装である。                                   |
|     |           |                                                                |

表 9.71 – continued from previous page

ここでは、代表的な連携方法として共有 DB を介して連携させる方法を説明する。HTTP アクセスを介した連 携ついては本節の How To Extend にて説明している。

• *HTTP* アクセスを介した認可サーバとリソースサーバの連携

共有 DB を介して連携させる場合、Spring Security OAuth が提供している JdbcTokenStore を使用する。

実装例[は以下のとおりである。](#page-2169-0)

• oauth2-auth.xml

```
<oauth2:authorization-server
    client-details-service-ref="clientDetailsService"
    user-approval-handler-ref="userApprovalHandler"
    token-services-ref="tokenServices"> <!-- (1) -->
   <oauth2:authorization-code />
    <oauth2:refresh-token />
</oauth2:authorization-server>
<!-- omitted -->
<bean id="tokenServices"
   class="org.springframework.security.oauth2.provider.token.DefaultTokenServices
,→"> <!-- (2) -->
   <property name="tokenStore" ref="tokenStore" />
    <property name="clientDetailsService" ref="clientDetailsService" />
    <property name="supportRefreshToken" value="true" /> <!-- (3) -->
</bean>
```

```
<bean id="tokenStore"
 class="org.springframework.security.oauth2.provider.token.store.JdbcTokenStore">
,→<!-- (4) -->
 <constructor-arg ref="dataSource" />
</bean>
```
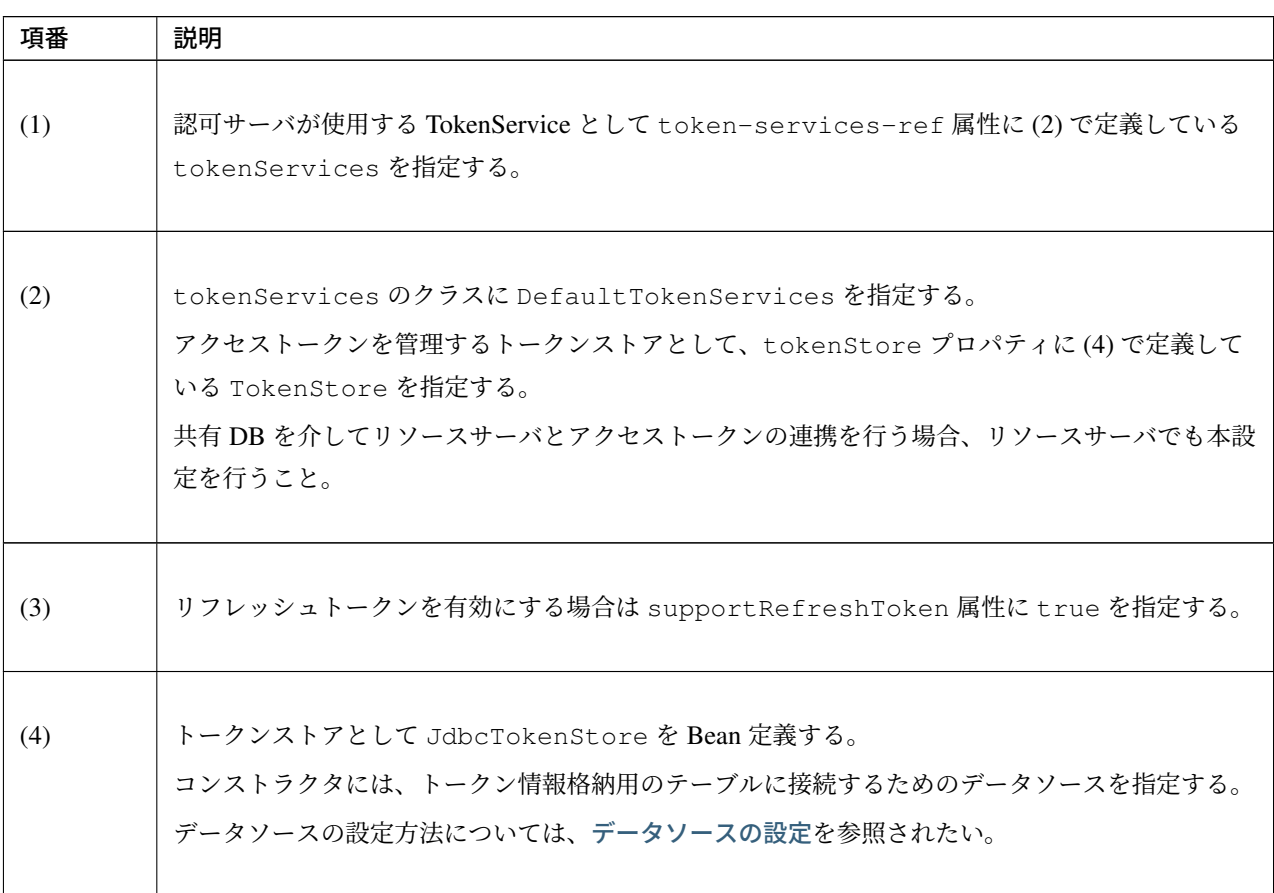

JdbcTokenStore がアクセストークンを連携するために、[Spring Secur](#page-1258-0)ity OAuth がスキーマ定義している 以下の DB を作成する。以下の例では共有 DB として PostgreSQL を使用した場合の DB 定義を説明する。

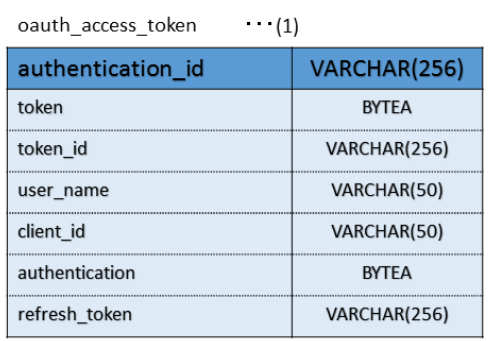

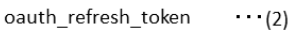

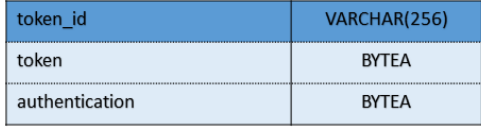

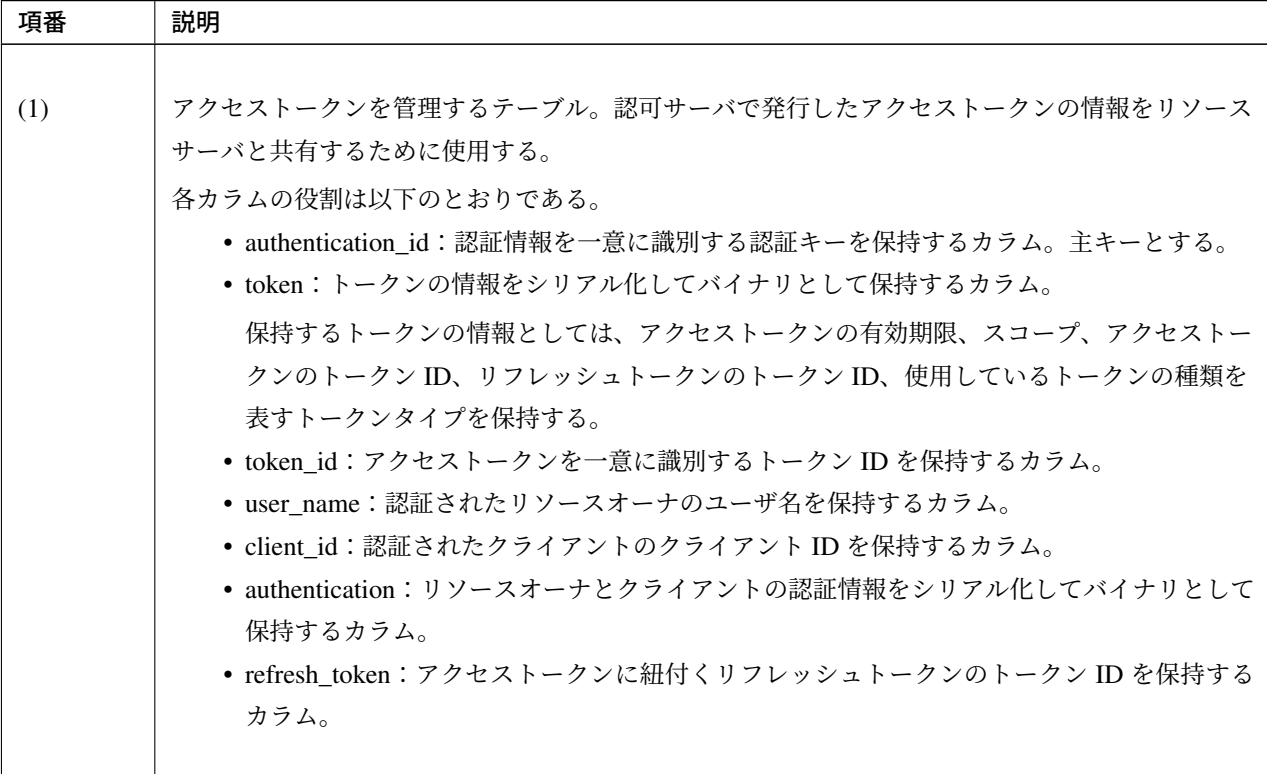

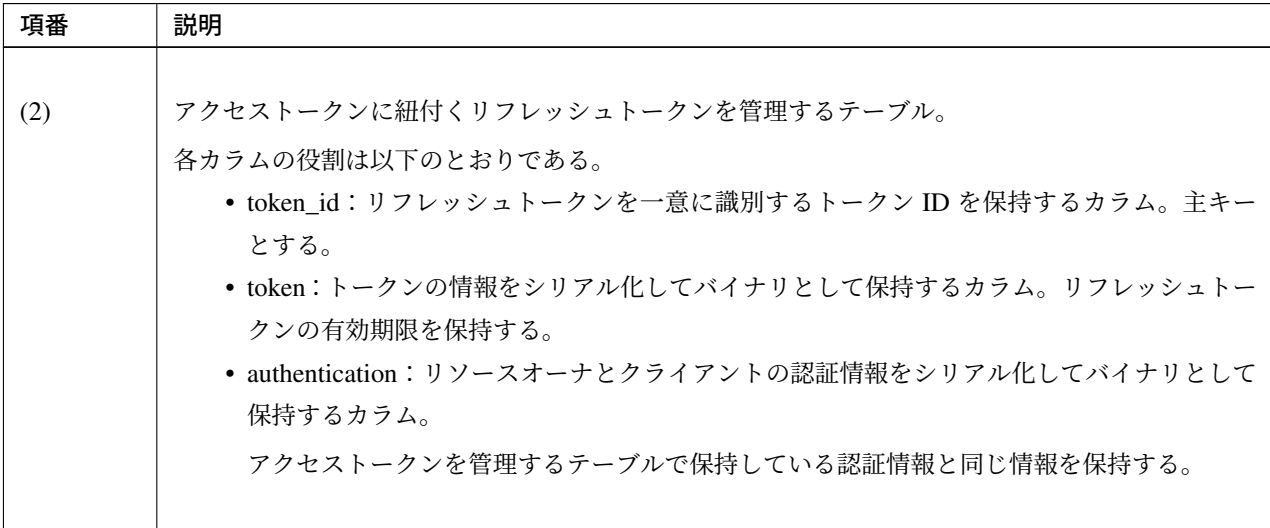

表 9.73 – continued from previous page

注釈: 共有 DB でトークンを管理する場合、有効期限切れとなったトークンはクライアントがアクセストーク ンを利用するタイミングに削除される。そのためトークンが有効期限切れになったとしても、クライアントが アクセストークンを利用しなければ削除されない。有効期限切れとなったトークンを DB から削除するために は、バッチ処理等で別途パージを行う必要がある。

トークンの取り消し(認可サーバ)

発行したアクセストークンの取り消しの実装方法について説明する。

アクセストークンの取り消しは、ConsumerTokenService インタフェースを実装したクラスの revokeToken メソッドを呼び出すことで実現できる。DefaultTokenServices クラスは org. springframework.security.oauth2.provider.token.ConsumerTokenServices インタフ ェースを実装している。

アクセストークンの取り消し時に認可情報も削除することが可能である。アクセストークンの取り消し後に認 可情報を削除せずに認可リクエストを行うと、前回の認可リクエスト時の認可情報が再利用される場合があ る。前回の認可リクエスト時の認可情報は、認可情報の有効期限が有効であり、認可リクエストしたスコープ が全て認可されている場合に再利用される。

以下に、実装例を示す。

トークンの取り消しを行うサービスクラスのインタフェースと実装クラスを作成する。

• RevokeTokenService.java

**public interface RevokeTokenService** {

# **TERASOLUNA Server Framework for Java (5.x) Development Guideline Documentation,** リリー ス **5.5.2.RELEASE**

ResponseEntity<Map<String,String>> revokeToken(String tokenValue, String *,→*clientId);

}

• RevokeTokenServiceImpl.java

```
@Service
@Transactional
public class RevokeTokenServiceImpl implements RevokeTokenService {
    @Inject
   ConsumerTokenServices consumerService; // (1)
   @Inject
   TokenStore tokenStore; // (2)
   @Inject
   ApprovalStore approvalStore; // (3)
   @Inject
   JodaTimeDateFactory dateFactory;
   public String revokeToken(String tokenValue, String clientId){ // (4)
        // (5)
       OAuth2Authentication authentication = tokenStore.
,→readAuthentication(tokenValue);
       Map<String, String> map = new HashMap<>();
        if (authentication != null) {
            if (clientId.equals(authentication.getOAuth2Request().getClientId())) {
// (6)
                // (7)
                Authentication user = authentication.getUserAuthentication();
                if (user != null) {
                    Collection<Approval> approvals = new ArrayList<>();
                    for (String scope : authentication.getOAuth2Request().
,→getScope()) {
                        approvals.add(
                                new Approval(user.getName(), clientId, scope,
,→dateFactory.newDate(), ApprovalStatus.APPROVED));
                    }
                    approvalStore.revokeApprovals(approvals);
                }
                consumerService.revokeToken(tokenValue); // (8)
                return ResponseEntity.ok().body(map);
            } else {
                map.put("error", "invalid_client");
                return ResponseEntity.status(HttpStatus.UNAUTHORIZED).body(map);
            }
```

```
} else {
       map.put("error", "invalid_request");
       return ResponseEntity.badRequest().body(map);
   }
}
```
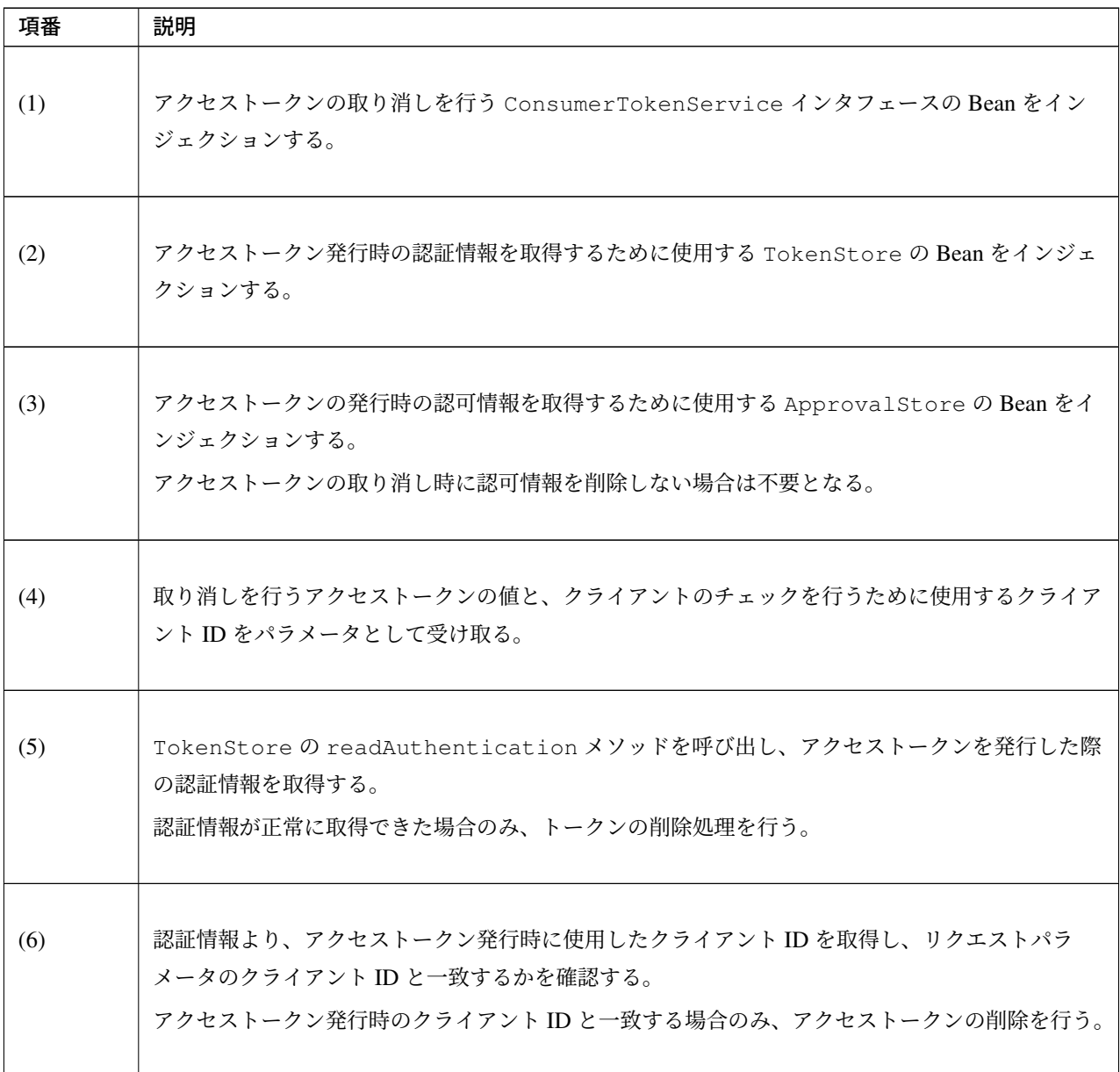

Continued on next page

}

| 項番  | 説明                                                                                      |
|-----|-----------------------------------------------------------------------------------------|
|     |                                                                                         |
| (7) | 認証情報より、アクセストークン発行時のリソースオーナの認証情報を取得する。                                                   |
|     | リソースオーナの認証情報が取得できた場合、TokenStore の revokeApprovals メソッドを<br>呼び出し、認可情報の削除を行う。             |
|     | クライアントクレデンシャルグラントを使用している場合はリソースオーナの認証情報が存在しな                                            |
|     | いため、revokeApprovals メソッドに渡すパラメータが生成できない。                                                |
|     | そのため、リソースオーナの認証情報が取得できない場合は認可情報の削除処理は行わない。                                              |
|     | アクセストークンの取り消し時に認可情報を削除しない場合、この処理は不要となる。                                                 |
|     |                                                                                         |
| (8) | ConsumerTokenService の revokeToken メソッドを呼び出し、アクセストークンとアクセ<br>ストークンに紐付くリフレッシュトークンの削除を行う。 |

表 9.74 – continued from previous page

トークンの取り消しリクエストを受けるコントローラを作成する。

• TokenRevocationRestController.java

```
@RestController
@RequestMapping("oauth")
public class TokenRevocationRestController {
    @Inject
   RevokeTokenService revokeTokenService;
    @RequestMapping(value = "tokens/revoke", method = RequestMethod.POST) // (1)
   public ResponseEntity<Map<String,String>> revoke(@RequestParam("token") String,
,→tokenValue,
        @AuthenticationPrincipal UserDetails user){
        // (2)
        String clientId = user.getUsername();
        ResponseEntity<Map<String,String>> result = revokeTokenService.
,→revokeToken(tokenValue, clientId); // (3)
       return result;
    }
}
```
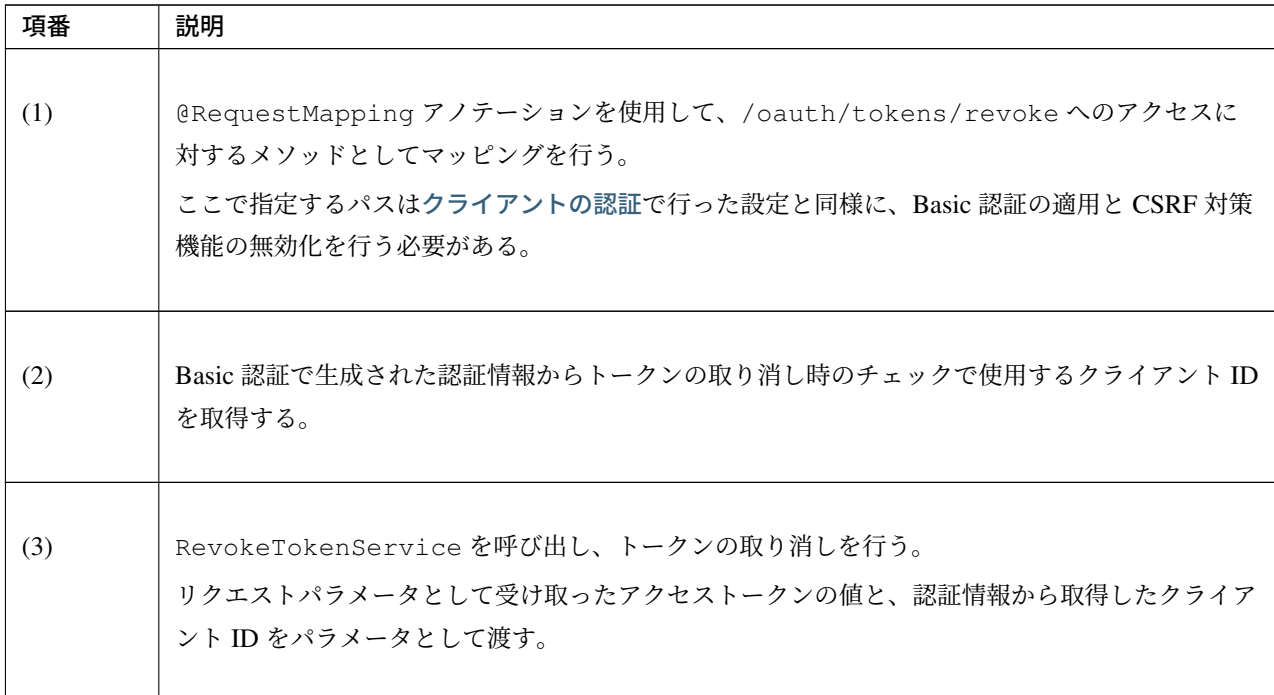

ちなみに: RFC 7009 ではリクエストパラメータとして token\_type\_hint を任意で付与してよいことが記 載されている。token\_type\_hint は削除対象のトークンがアクセストークンとリフレッシュトークンのど ちらであるかを判別するためのヒントである。Spring Security OAuth が提供する ConsumerTokenService はアクセストークンを渡すことでアクセストークンとリフレッシュトークンの両方削除するため、上記の実装 例では使用していない。

注釈: 認可サーバにトークンの取り消しをリクエストしたクライアントは、認可サーバの削除後にクライアン トで保持しているトークンも取り消す必要がある。クライアントサーバのトークンの取り消しについてはトー クンの取り消し(クライアントサーバ)を参照されたい。

#### トランザクション制御

<span id="page-2112-0"></span>認可サーバにおけるトランザクション制御の注意点について説明する。

Spring Security OAuth が取り扱う情報(認可コード、認可情報、トークン)を DB にて管理する場合には、ト ランザクション管理について考慮する必要がある。

# **TERASOLUNA Server Framework for Java (5.x) Development Guideline Documentation,** リリー ス **5.5.2.RELEASE**

アクセストークンやリフレッシュトークンを発行する DefaultTokenServices には@Transactional アノテーションが付与されており、トランザクション管理が行われるが、認可コードを操作する org. springframework.security.oauth2.provider.code.AuthorizationCodeServices や 認 可情報を操作する UserApprovalHandler には@Transactional アノテーションが付与されておら ず、トランザクション管理が行われない。

そのため、DataSource から取得するコネクションの自動コミットが無効となっている場合、管理対象とな る情報が DB に登録されないため、トランザクション制御の設定が必須となる。なお、自動コミットが有効な 場合でも、データの一貫性を担保するためにトランザクションを管理する必要がある。

認可コード、認可情報を DB にて管理する場合のトランザクション制御設定例を以下に示す。

• oauth2-auth.xml

```
<!-- omitted -->
<tx:advice id="oauthTransactionAdvice"> <!-- (1) -->
   <tx:attributes>
       <tx:method name="*"/>
   </tx:attributes>
</tx:advice>
<aop:config>
   <aop:pointcut id="authorizationOperation"
                 expression="execution(* org.springframework.security.oauth2.
,→provider.code.AuthorizationCodeServices.*(..))"/> <!-- (2) -->
   <aop:pointcut id="approvalOperation"
                 expression="execution(* org.springframework.security.oauth2.
,→provider.approval.UserApprovalHandler.*(..))"/> <!-- (3) -->
   <aop:advisor pointcut-ref="authorizationOperation" advice-ref=
,→"oauthTransactionAdvice"/>
   <aop:advisor pointcut-ref="approvalOperation" advice-ref=
,→"oauthTransactionAdvice"/>
</aop:config>
```
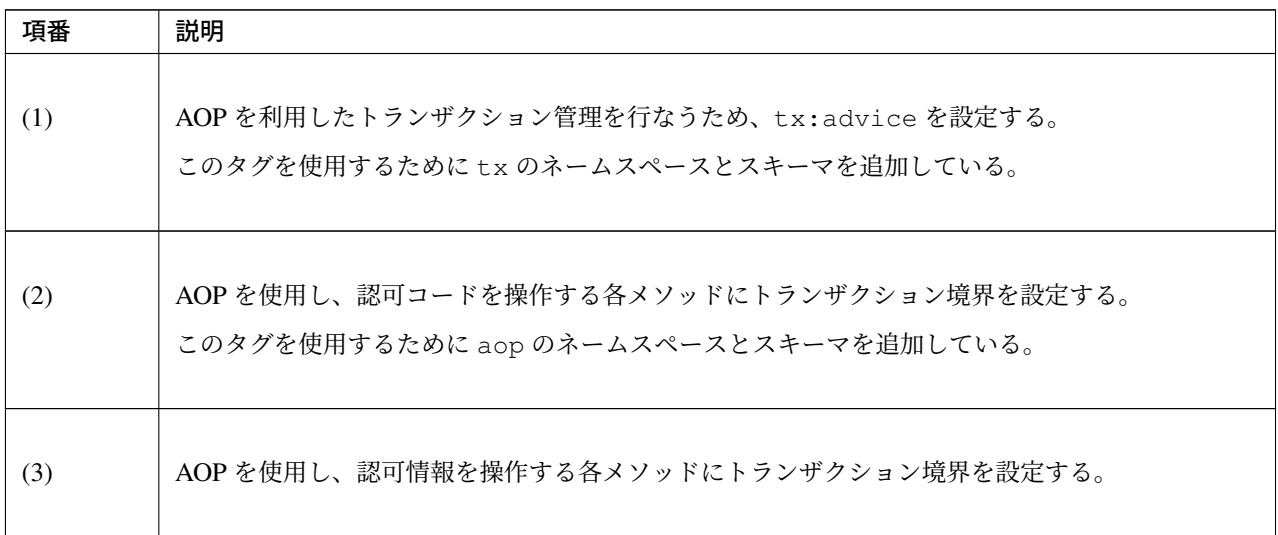

リソースサーバの実装

リソースサーバの実装方法について説明する。

リソースサーバでは、アクセストークンの検証とリソースに対しての認可制御を Spring Security OAuth の機 能を使用して提供する。

ここでは TODO リソースの REST API に対して認可制御を実現する方法を説明する。 設定ファイルの作成(リソースサーバ)

リソースサーバを実装する際には新たに OAuth 2.0 用の Bean 定義ファイルを作成する。

ここでは oauth2-resource.xml とする。

oauth2-resource.xml には以下の設定を追加する。

• oauth2-resource.xml

```
<?xml version="1.0" encoding="UTF-8"?>
<beans xmlns="http://www.springframework.org/schema/beans"
      xmlns:xsi="http://www.w3.org/2001/XMLSchema-instance"
      xmlns:oauth2="http://www.springframework.org/schema/security/oauth2"
      xmlns:sec="http://www.springframework.org/schema/security"
      xsi:schemaLocation="http://www.springframework.org/schema/security
          http://www.springframework.org/schema/security/spring-security.xsd
          http://www.springframework.org/schema/security/oauth2
          http://www.springframework.org/schema/security/spring-security-oauth2.
,→xsd
          http://www.springframework.org/schema/beans
          http://www.springframework.org/schema/beans/spring-beans.xsd">
   <sec:http pattern="/api/v1/todos/**" create-session="stateless"
                  entry-point-ref="oauth2AuthenticationEntryPoint"> <!-- (1) -->
        <sec:access-denied-handler ref="oauth2AccessDeniedHandler"/> <!-- (2) -->
        <sec:csrf disabled="true"/> <!-- (3) -->
        <sec:custom-filter ref="oauth2AuthenticationFilter"
                               before="PRE_AUTH_FILTER" /> <!-- (4) -->
        <sec:custom-filter ref="userIdMDCPutFilter" after="ANONYMOUS_FILTER"/>
   </sec:http>
   <bean id="oauth2AccessDeniedHandler"
             class="org.springframework.security.oauth2.provider.error.
,→OAuth2AccessDeniedHandler" /> <!-- (5) -->
   <bean id="oauth2AuthenticationEntryPoint"
             class="org.springframework.security.oauth2.provider.error.
,→OAuth2AuthenticationEntryPoint" /> <!-- (6) -->
   <oauth2:resource-server id="oauth2AuthenticationFilter" resource-id=
,→"todoResource"
```

```
token-services-ref="tokenServices" entry-point-ref=
,→"oauth2AuthenticationEntryPoint" /> <!-- (7) -->
```
**</beans>**

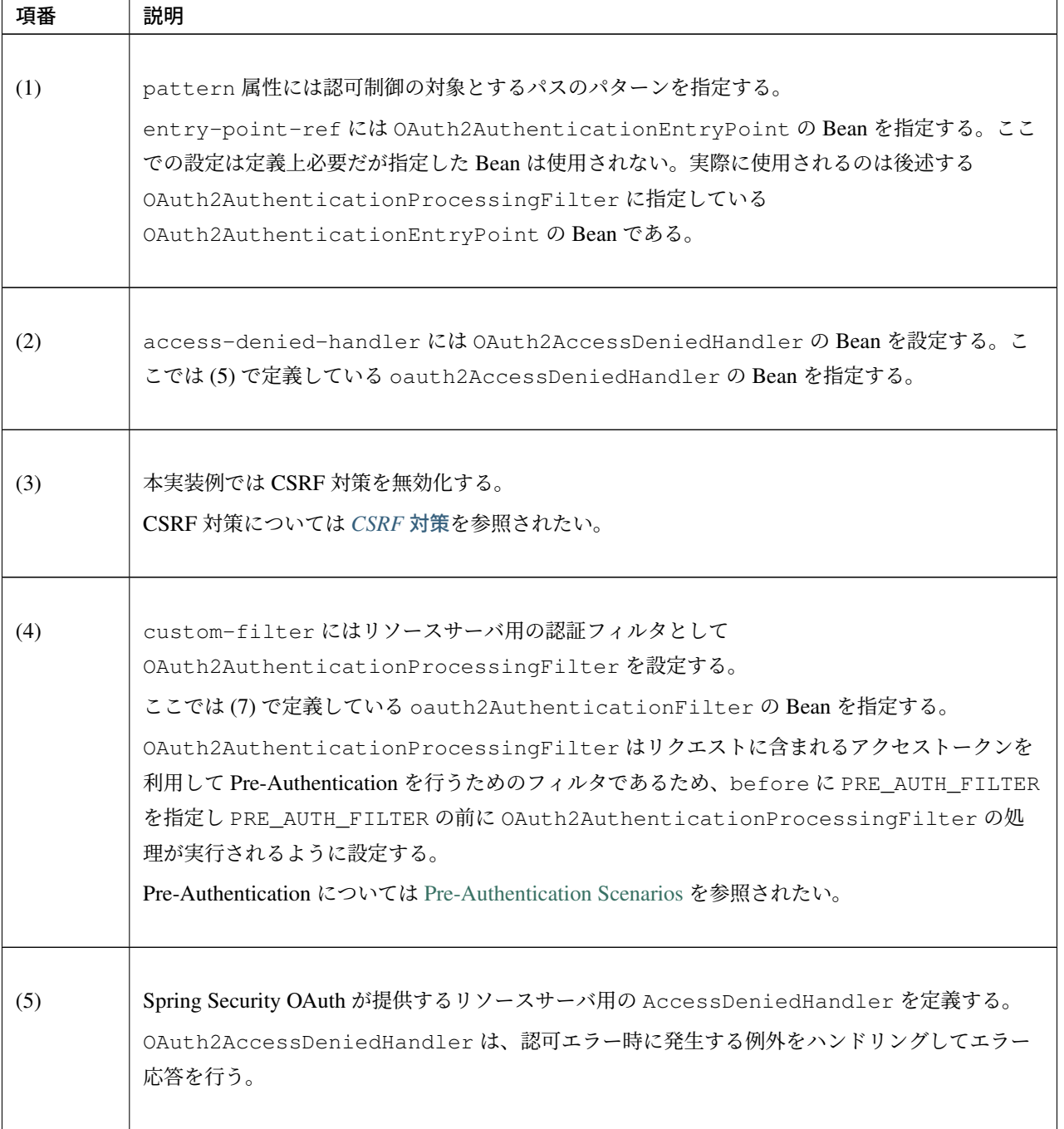

| 項番  | 説明                                                                                                    |
|-----|----------------------------------------------------------------------------------------------------|
| (6) | OAuth 用のエラー応答を行うための OAuth2AuthenticationEntryPoint を Bean 定義<br>する。                                                                                                    |
| (7) | Spring Security OAuth が提供するリソースサーバ用の ServletFilter を定義する。<br><oauth2:resource-server>タグを使用することで、Authentication Filter として<br/>OAuth2AuthenticationProcessingFilterが登録される。<br/>id 属性に指定した文字列は Bean の ID となる。ここでは oauth2AuthenticationFilter<br/>を指定している。<br/>resource-id属性にはサーバが提供するリソースのIDを指定する。ここでは todoResource<br/>を指定している。<br/>アクセストークンに紐付くクライアント情報のリソース ID に対し、resource-id 属性に指定し<br/>たリソース ID が含まれているか検証が行われる。<br/>検証の結果、リソース ID が含まれている場合のみリソースに対してのアクセスを許可する。<br/>なお、resource-idの定義は任意であり、定義しない場合はリソース ID の検証が行われない。<br/>token-services-ref 属性には TokenServices の ID を指定する。TokenServices に<br/>ついては後述する。<br/>entry-point-ref 属性には OAuth2AuthenticationEntryPoint の Bean を指定する。<br/>ここでは oauth2AuthenticationEntryPoint を指定している。</oauth2:resource-server> |

表 9.77 – continued from previous page

作成した oauth2-resource.xml を読み込むように web.xml に設定を追加する。

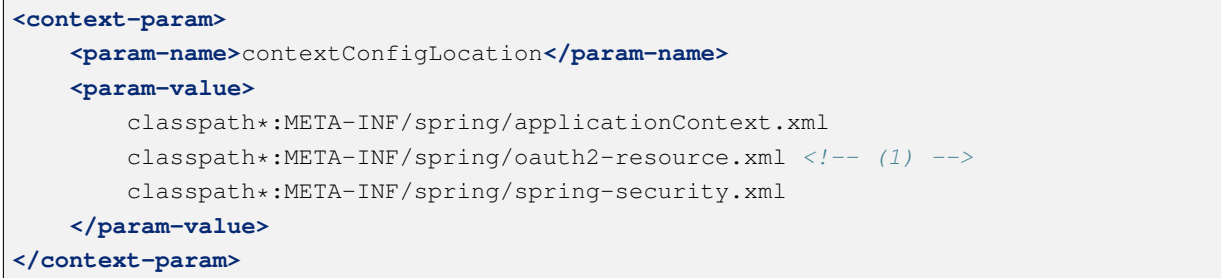

<sup>•</sup> web.xml

# **TERASOLUNA Server Framework for Java (5.x) Development Guideline Documentation,** リリー ス **5.5.2.RELEASE**

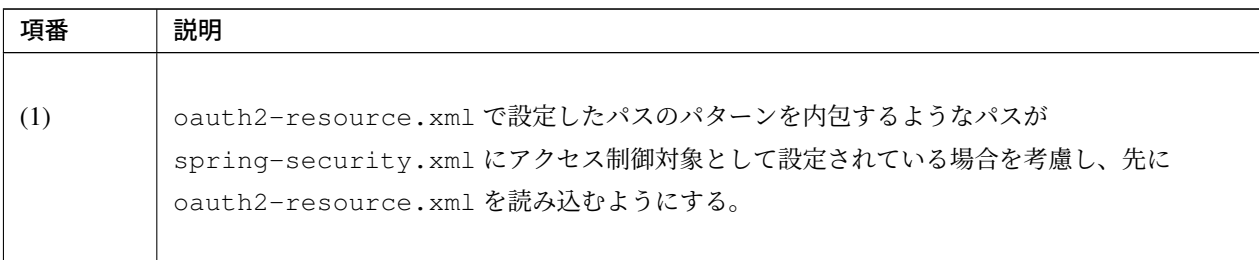

### リソースにアクセス可能なスコープの設定

リソースごとにアクセス可能なスコープを定義するために、OAuth 2.0 用の Bean 定義ファイルにスコープの 定義と SpEL 式をサポートするための Bean 定義を追加する。

実装例は以下のとおりである。

• oauth2-resource.xml

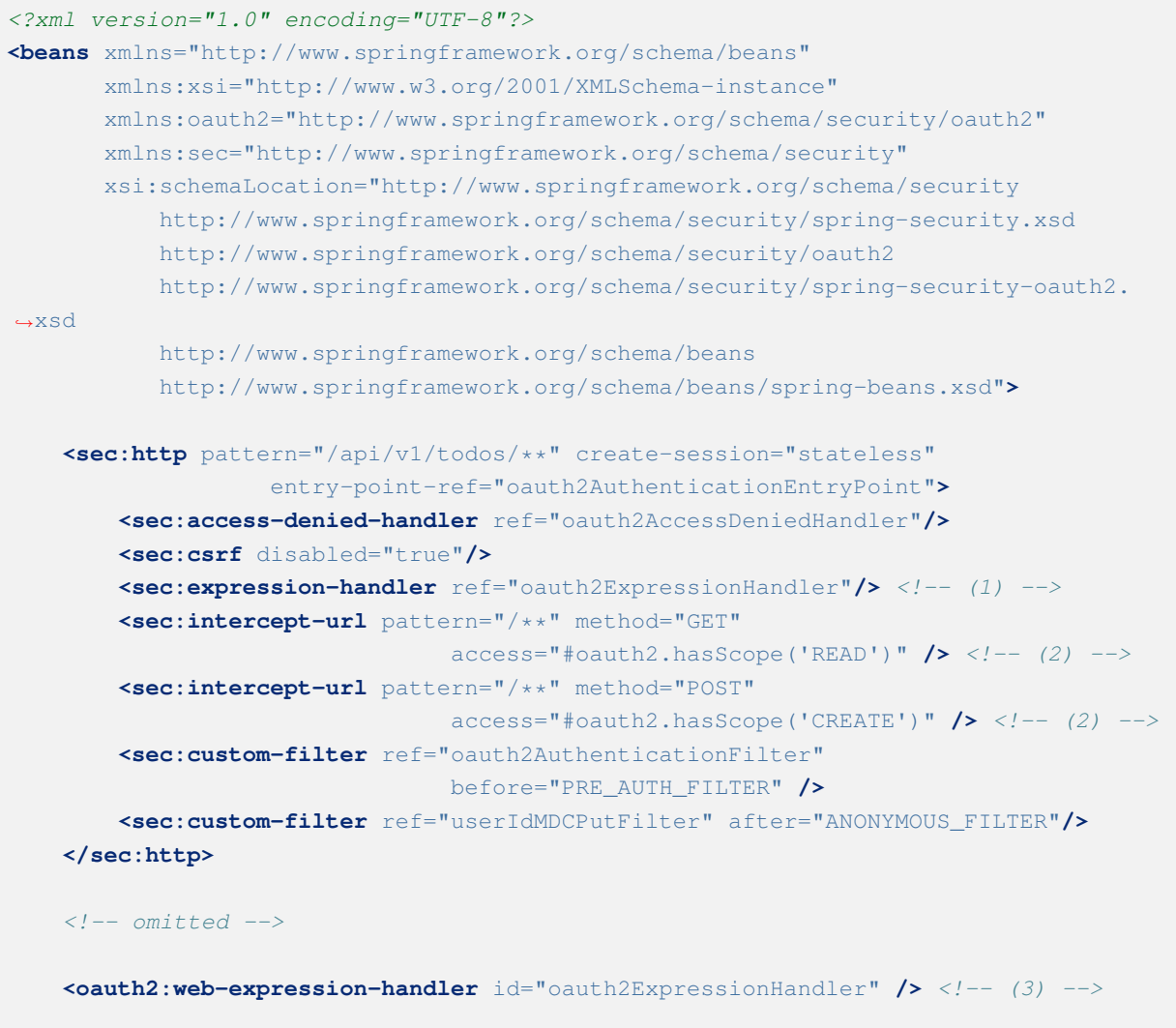

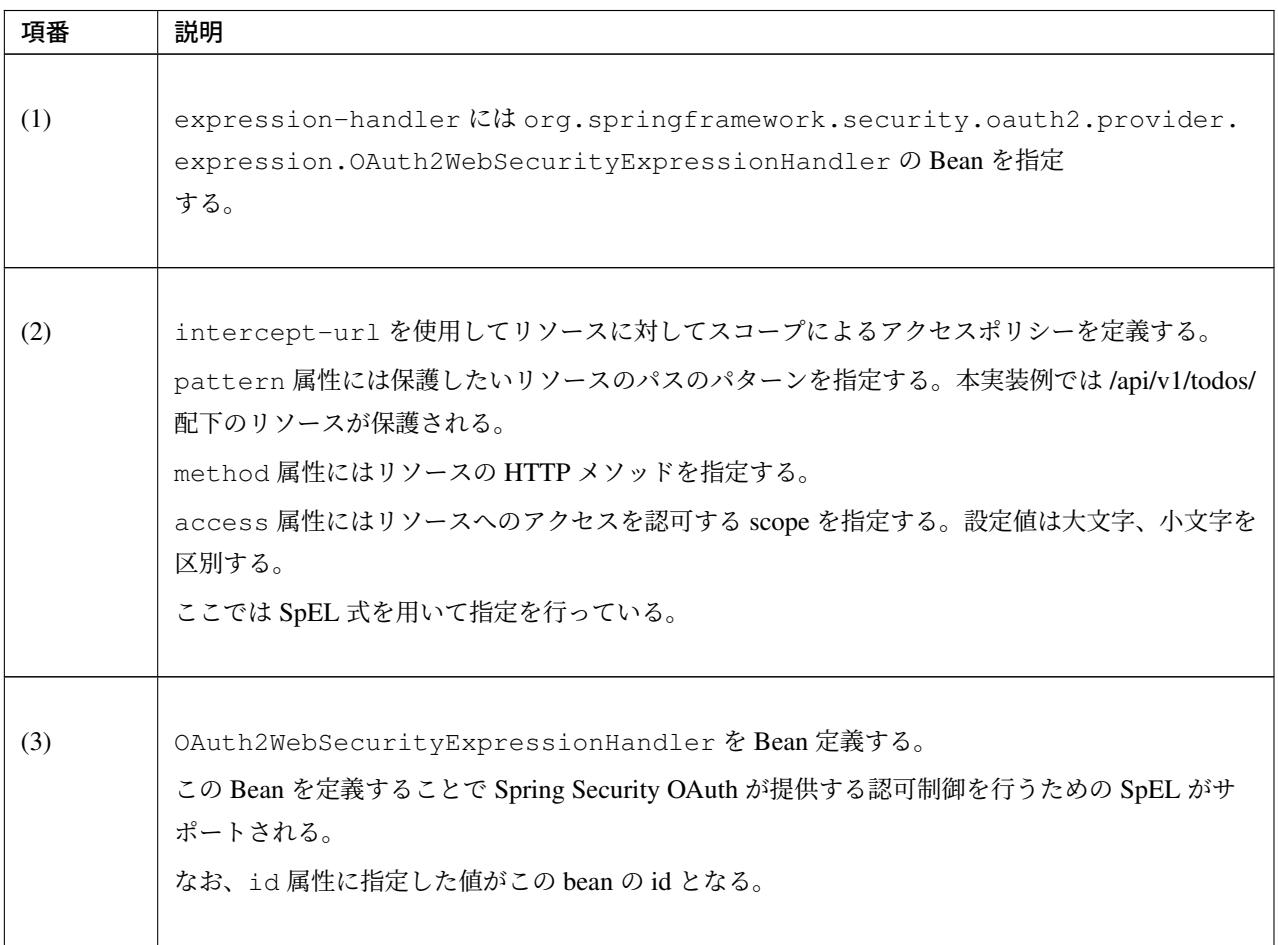

Spring Security OAuth が用意している主な Expression を紹介する。

詳 細 に つ い て は org.springframework.security.oauth2.provider.expression. OAuth2SecurityExpressionMethods の JavaDoc を参照されたい。

### ス **5.5.2.RELEASE**

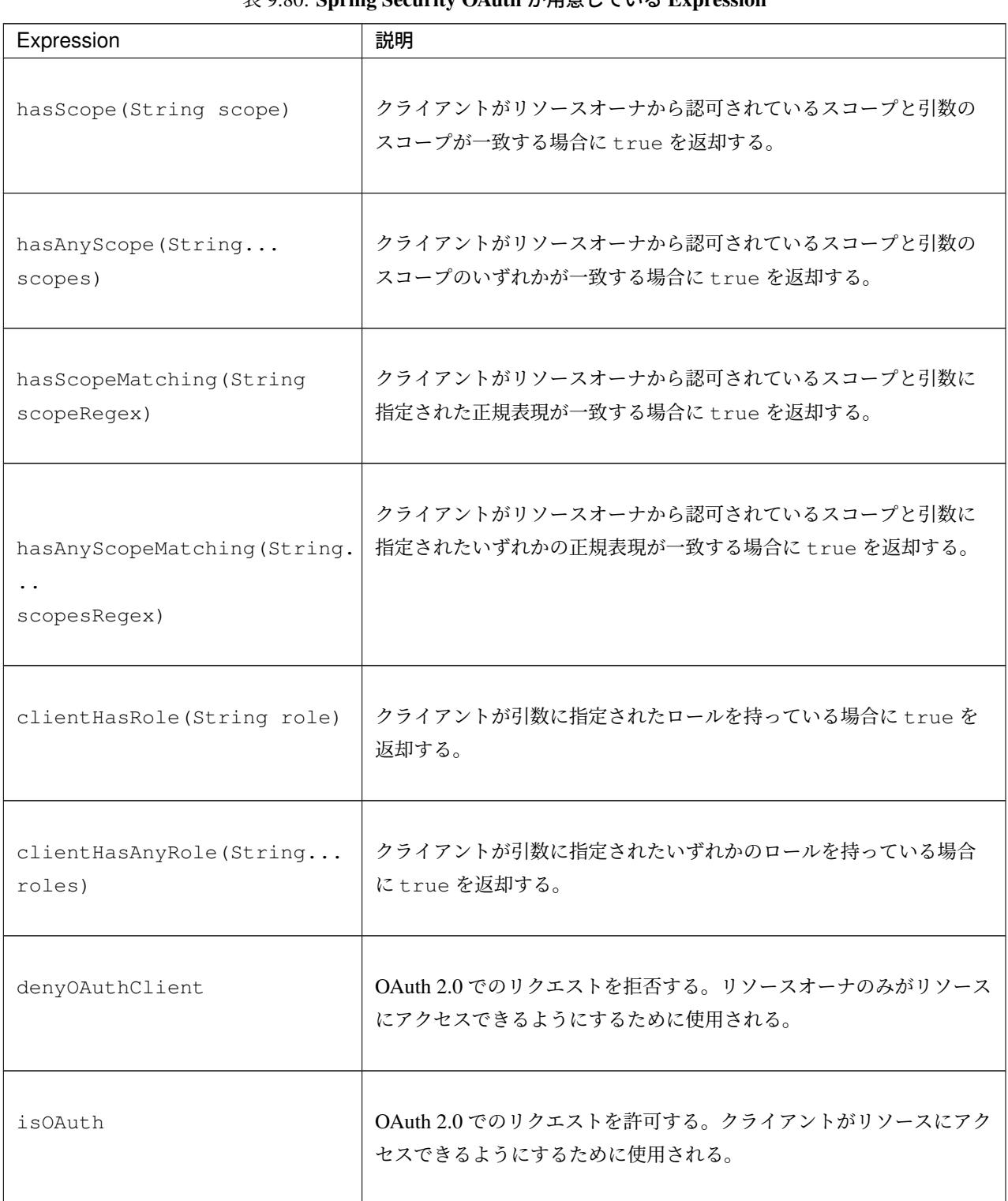

## 表 9.80: Spring Security OAuth が用意している Expression

注釈: SpEL 式については Spring Security が提供する SpEL を合わせて使用することができる。

Spring Security が提供する SpEL については *Built-In* の *Web Expressions* を参照されたい。

認可サーバとのアクセストークンの連携方法

認可サーバとリソースサーバはアクセストークンを TokenServices を介して連携する。

連携方法の種類についてはリソースサーバへのアクセストークンの連携方法を参照されたい。

ここでは DB を共有する方法で設定を行う。

設定の解説については認可サーバでの [TokenServices](#page-2103-0) の設定と同様なためリソースサーバへのアクセス トークンの連携方法を参照されたい。

• oauth2-resource.xml

```
<bean id="tokenServices"
   class="org.springframework.security.oauth2.provider.token.DefaultTokenServices
,→">
   <property name="tokenStore" ref="tokenStore" />
</bean>
<bean id="tokenStore"
 class="org.springframework.security.oauth2.provider.token.store.JdbcTokenStore">
 <constructor-arg ref="dataSource" />
</bean>
```
注釈: 認可サーバとリソースサーバを連携させる方法として、Spring Security OAuth で提供されて いる org.springframework.security.oauth2.provider.token.RemoteTokenServices を 利用する方法や、JSON Web Token を利用する方法がある。Spring Security OAuth で提供されている RemoteTokenServices を利用する方法については *HTTP* アクセスを介した認可サーバとリソースサーバ の連携を参照されたい。

#### ユーザ情報の取得

リソースサーバでは、認証処理と *Spring MVC* の連携で説明されている認証情報の取得方法と同様に、Controller クラスのメソッド引数に UserDetails を指定し@AuthenticationPrincipal アノテーションを付与 することにより認証されたリソースオーナの情報を受け取ることができる。以下に実装例を示す。

```
@RestController
@RequestMapping("api")
public class TodoRestController {
    // omitted
```

```
@RequestMapping(value = "todos", method = RequestMethod.GET)
   @ResponseStatus(HttpStatus.OK)
   public Collection<Todo> list(@AuthenticationPrincipal UserDetails user) { //
,→(1)
       // omitted
   }
}
```
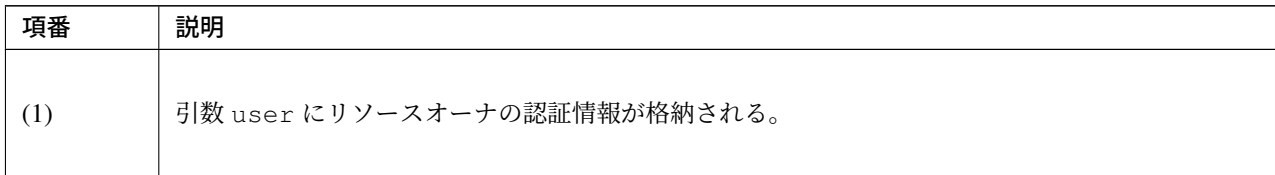

クライアントの認証情報を取得したい場合は、Controller クラスのメソッド引数に org. springframework.security.oauth2.provider.OAuth2Authentication を指定する。以下に Controller クラスのメソッド引数に OAuth2Authentication を指定してクライアントとリソースオーナ の認証情報を取得する例を示す。

```
@RestController
@RequestMapping("api")
public class TodoRestController {
   // omitted
   @RequestMapping(value = "todos", method = RequestMethod.GET)
   @ResponseStatus(HttpStatus.OK)
   public Collection<Todo> list(OAuth2Authentication authentication) { // (1)
        String username = authentication.getUserAuthentication().getName(); // (2)
        String clientId = authentication.getOAuth2Request().getClientId(); // (3)
        // omitted
    }
}
```
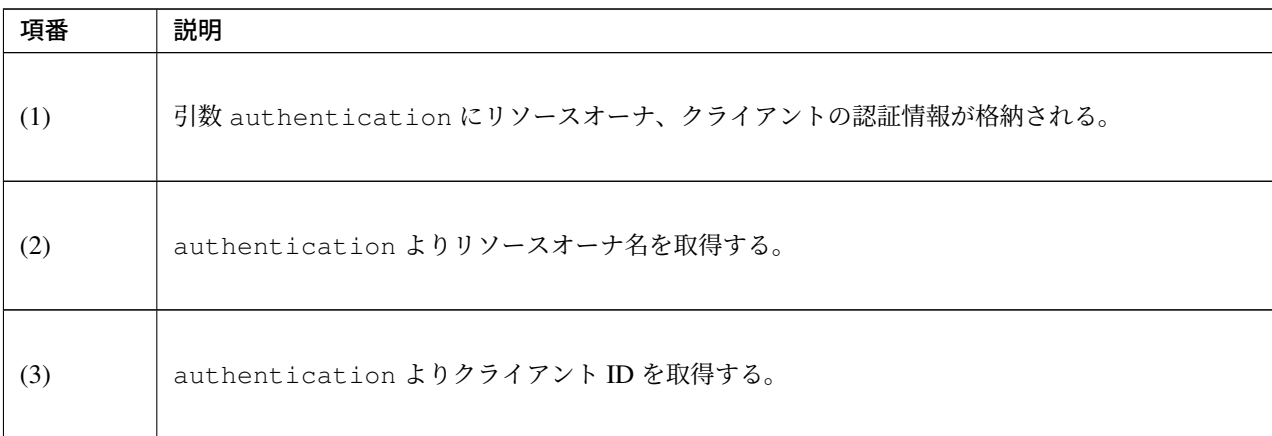

注釈: 上記はアプリケーション層で OAuth2Authentication を使用する場合の実装例である。 OAuth2Authentication に依存しない実装を行いたい場合 HandlerMethodArgumentResolver を実装することで同様の機能が実現可能である。具体的な実装方法については、*HandlerMethodArgumentResolver* の実装を参照されたい。

## クライアントの実装

クライアントの実装方法について説明する。

ここでは OAuth2RestTemplate を使用して実現する方法を説明する。

OAuth2RestTemplate では、OAuth 2.0 独自の機能として、AccessTokenProvider によるグラントタ イプに応じたアクセストークンの取得や、OAuth2ClientContext による複数リクエスト間でのアクセス トークンの共有、リソースサーバへのアクセス時のエラーハンドリングといった機能を実装している。

クライアントでは、OAuth2RestTemplate を利用し、グラントタイプやスコープなどのアプリケーション 用件に沿ったパラメータを定義することで、OAuth 2.0 機能を使用したリソースへのアクセスが可能となる。

注釈: Spring Security OAuth 以外のアーキテクチャで実装されているリソースサーバにアクセスする場 合は、REST API でのアクセスを受け付けているか確認されたい。リソースサーバの API が異なる場合は *OAuth2RestTemplate* 以外の手段でアクセスする必要がある。

## 設定ファイルの作成(クライアント)

まず、OAuth 2.0 に関する定義を行うための設定ファイルとして oauth2-client.xml を作成する。

• oauth2-client.xml

```
<?xml version="1.0" encoding="UTF-8"?>
<beans xmlns="http://www.springframework.org/schema/beans"
   xmlns:xsi="http://www.w3.org/2001/XMLSchema-instance" xmlns:sec="http://www.
,→springframework.org/schema/security"
   xmlns:oauth2="http://www.springframework.org/schema/security/oauth2"
   xsi:schemaLocation="
       http://www.springframework.org/schema/security http://www.springframework.
,→org/schema/security/spring-security.xsd
       http://www.springframework.org/schema/beans http://www.springframework.org/
,→schema/beans/spring-beans.xsd
       http://www.springframework.org/schema/security/oauth2 http://www.
,→springframework.org/schema/security/spring-security-oauth2.xsd
    ">
</beans>
```
web.xml に、作成した oauth2-client.xml を読み込む設定を追加する。

• web.xml

```
<context-param>
   <param-name>contextConfigLocation</param-name>
   <param-value>
       classpath*:META-INF/spring/applicationContext.xml
       classpath*:META-INF/spring/oauth2-client.xml <!-- (1) -->
        classpath*:META-INF/spring/spring-security.xml
   </param-value>
</context-param>
<!-- omitted -->
```
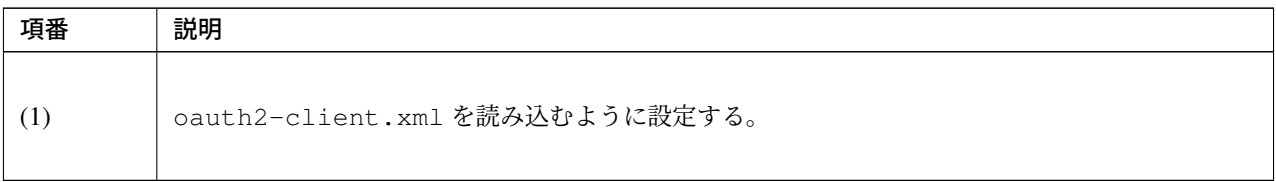
### **OAuth2ClientContextFilter** の適用

OAuth2ClientContextFilter をサーブレットフィルタとして登録する。

OAuth2ClientContextFilter を登録することでリソースオーナによる認可が取得できていない状態で リソースサーバへのアクセスを試みた場合に発生する UserRedirectRequiredException を捕捉し、 認可サーバが提供するリソースオーナの認可を取得するためのページへリダイレクトする機能を組み込むこと ができる。

oauth2-client.xml には以下の設定を追加する。

• oauth2-client.xml

**<oauth2:client** id="oauth2ClientContextFilter" **/>** *<!-- (1) -->*

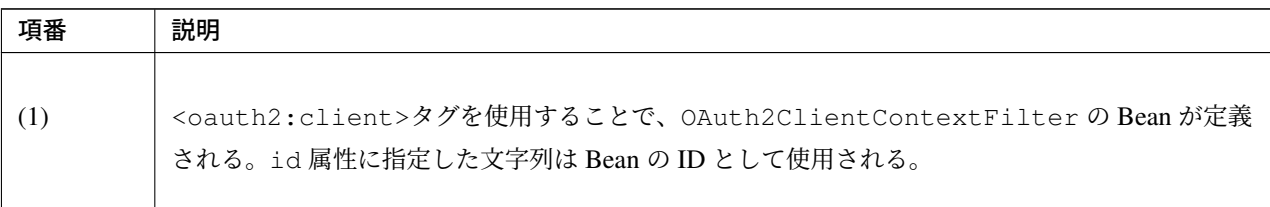

web.xml に、OAuth2ClientContextFilter の設定を追加する。

• web.xml

```
<filter> <!-- (1) -->
   <filter-name>oauth2ClientContextFilter</filter-name>
    <filter-class>org.springframework.web.filter.DelegatingFilterProxy</filter-
,→class>
</filter>
<filter-mapping>
    <filter-name>oauth2ClientContextFilter</filter-name>
    <url-pattern>/oauth/*</url-pattern> <!-- (2) -->
</filter-mapping>
```
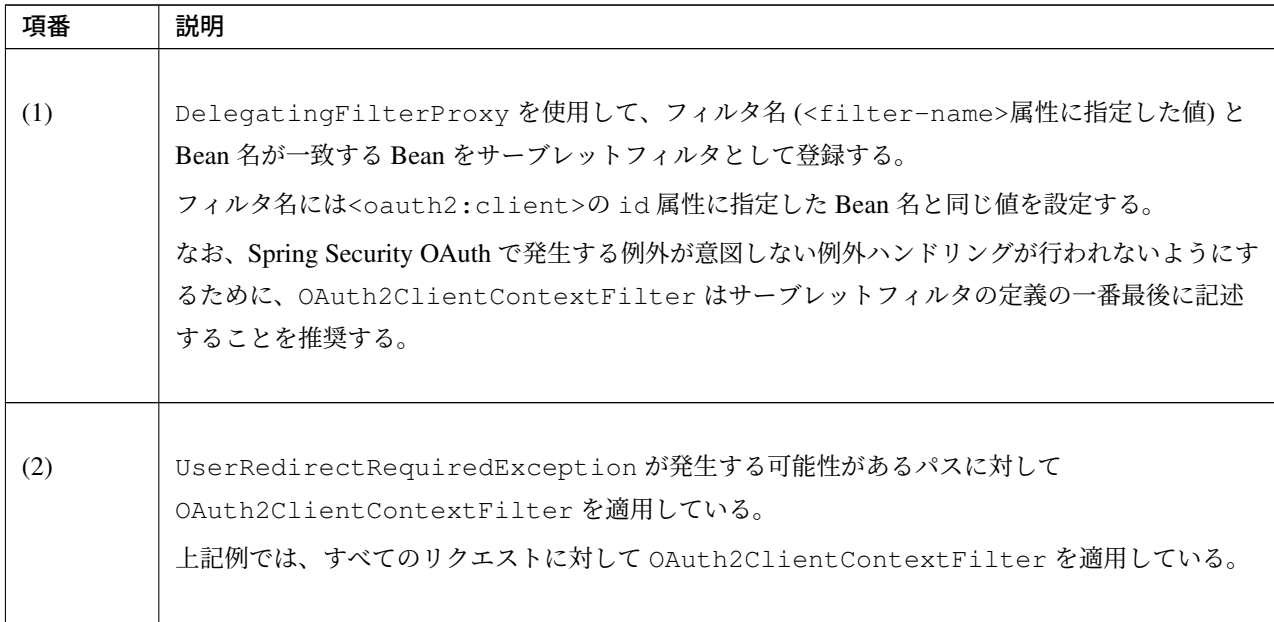

注釈: OAuth2ClientContextFilter は、認可サーバが認可処理後にユーザエージェントを戻す リダイレクト URI の生成をフィルタの前処理で行っているため、/\*のような広範囲な定義にすると UserRedirectRequiredException が発生しないパスに対して無駄な処理が行われることになる。

注釈: OAuth2ClientContextFilter は、認可サーバがリソースオーナの認可を取得した後にリダイレ クトさせる URL をリクエストスコープに currentUri という属性名で格納する。そのため、クライアント では currentUri という属性名を使用することはできない。

前 述 の と お り 、org.springframework.security.oauth2.client.filter. OAuth2ClientContextFilter は UserRedirectRequiredException を 捕 捉 し 、認 可 サ ー バに対してリダイレクトさせるサーブレットフィルタである。

た だ し 、ブ ラ ン ク プ ロ ジ ェ ク ト で 予 め 設 定 さ れ て い る SystemExceptionResolver が 先 に UserRedirectRequiredException をハンドリングしてしまうと OAuth2ClientContextFilter は期待した動作にならない。

そ の た め 、spring-mvc.xml の 設 定 を 変 更 し 、SystemExceptionResolver が UserRedirectRequiredException を ハ ン ド リ ン グ し な い よ う に す る 必 要 が あ る 。 SystemExceptionResolver の詳しい解説については例外ハンドリングを参照されたい。

spring-mvc.xml に、UserRedirectRequiredException を SystemExceptionResolver の除 外対象として追加する。

• spring-mvc.xml

```
<bean id="systemExceptionResolver"
   class="org.terasoluna.gfw.web.exception.SystemExceptionResolver">
   <!-- omitted -->
   <property name="excludedExceptions">
       <array>
           <!-- (1) -->
           <value>org.springframework.security.oauth2.client.resource.
,→UserRedirectRequiredException
           </value>
       </array>
   </property>
</bean>
```
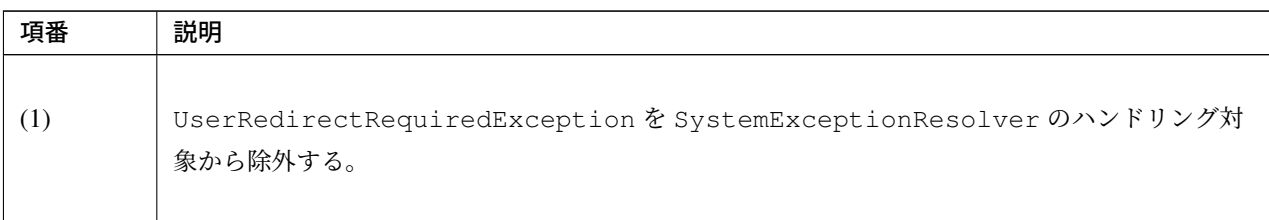

## **OAuth2RestTemplate** の設定

OAuth2RestTemplate の設定例を示す。

• oauth2-client.xml

```
<oauth2:resource id="todoAuthCodeGrantResource" client-id="firstSec"
                client-secret="firstSecSecret"
                type="authorization_code"
                scope="READ, WRITE"
                access-token-uri="${auth.serverUrl}/oauth/token"
                user-authorization-uri="${auth.serverUrl}/oauth/authorize"/> <!--
,→(1) -->
<oauth2:rest-template id="todoAuthCodeGrantResourceRestTemplate" resource=
,→"todoAuthCodeGrantResource" /> <!-- (2) -->
```
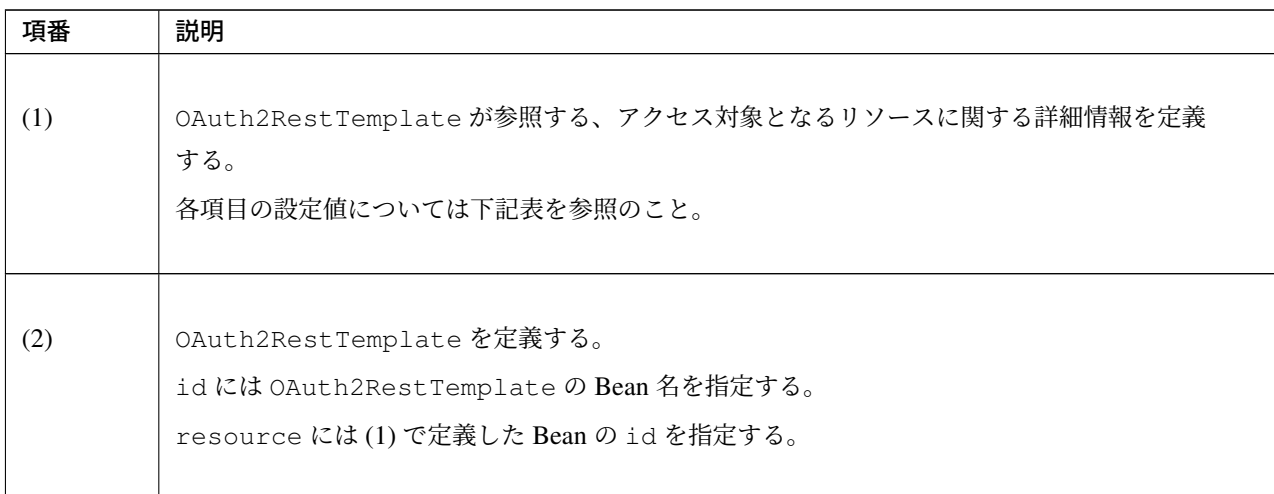

| 項目               | 説明                                                                                         |
|------------------|--------------------------------------------------------------------------------------------|
| id               | リソースの Bean 名。                                                                              |
| client-id        | 認可サーバにてクライントを識別する ID。                                                                      |
| client-secret    | 認可サーバにてクライアントの認証に用いるパスワード。                                                                 |
| type             | グラントタイプ。認可コードグラントの場合<br>authorization code を指定する。                                          |
| scope            | 認可を要求するスコープをカンマ区切りで列挙する。設定値は大文字、<br>小文字を区別する。省略時は認可サーバにおいてクライアントに対し<br>て設定しているスコープを全て要求する。 |
| access-token-uri | アクセストークンの発行を依頼するための認可サーバのエンドポイ<br>ント。                                                      |

表 9.88: リソース詳細情報

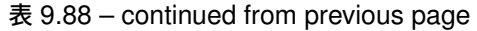

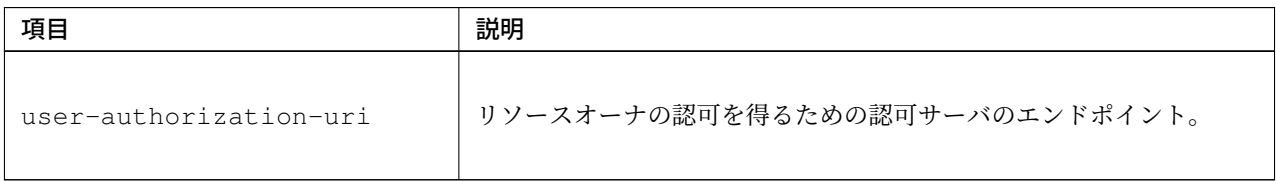

注釈: 本実装例では、実装中に設定する各サーバのコンテキストルートを以下のプレースホルダで表現して いる。

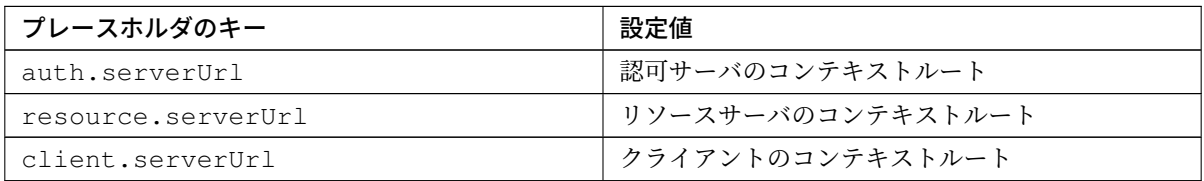

また、各サーバのエンドポイントの絶対パスを表現する場合は、パスが明示的にわかるよう、\${auth. serverUrl}/oauth/token のようにプレースホルダ以下にパスを指定している。実際にアプリケーショ ンを開発する際には、例えばエンドポイントが外部システムである場合、外部システム仕様変更時のエンドポ イントパス変更に対応するためにパス全体をプレースホルダで表現するなど、要件に応じてパスの指定方法を 検討することを推奨する。

注釈: <oauth2:resource>タグでは、アクセストークン取得時のクライアント認証 方 法 を 指 定 す る 方 法 と し て client-authentication-scheme 属 性 が 用 意 さ れ て い る 。 client-authentication-scheme 属性に指定可能な値は以下の通り。

- header: Authorization ヘッダを使用した Basic 認証 (デフォルト値)
- query:リクエスト時の URL クエリパラメータを使用した認証
- form:リクエスト時のボディパラメータを使用した認証

本ガイドラインではクライアントの認証に Basic 認証を利用するため上記の設定例では未指定としているが、 アプリケーション要件に沿ったパラメータの指定を行うこと。

注釈: Spring Security OAuth 以外のアーキテクチャで実装されている認可サーバに対してアクセストークン の発行を依頼する場合はリクエストパラメータが上記とは異なる可能性があるため注意されたい。その場合は アーキテクチャの仕様を確認し、必要なリクエストパラメータを設定されたい。

### リソースサーバへのアクセス

OAuth2RestTemplate を用いてリソースサーバへアクセスする方法を説明する。

認可サーバへのアクセスは OAuth2RestTemplate と OAuth2ClientContextFilter により隠蔽され るため、開発の際には認可サーバを意識する必要がなく、リソースサーバが提供する REST API に対して行う 処理を、通常の REST API へのアクセスと同様に記述する。

以下に Service クラスの実装例を示す。

```
import org.springframework.web.client.RestOperations;
@Service
public class TodoServiceImpl implements TodoService {
   @Inject
   RestOperations restOperations; // (1)
    @Value("${resource.serverUrl}/api/v1/todos")
   String url;
   @Override
   public List<Todo> getTodoList() {
       Todo[] todoArray = restOperations.
           getForObject(url, Todo[].class); // (2)
       return Arrays.asList(todoArray);
    }
}
```
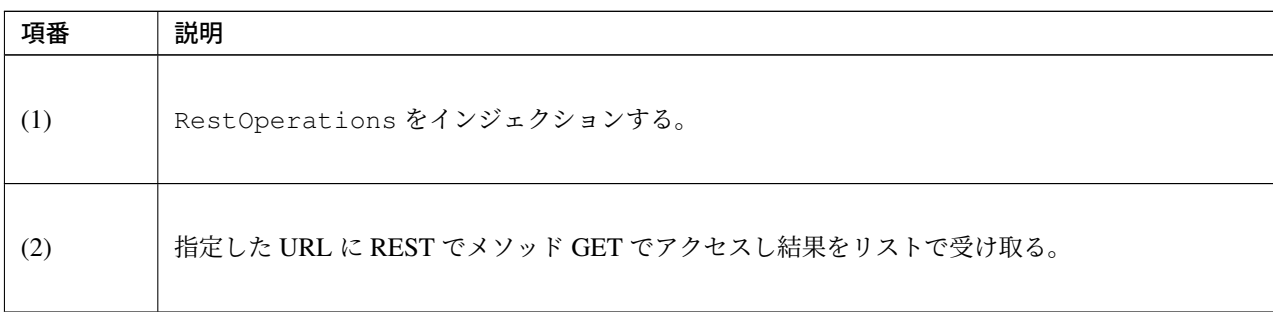

注釈: OAuth2RestTemplate を使用してリソースサーバにアクセスしようとした時点でアクセストークン が発行されていない場合、一度認可サーバにリダイレクトされる。その後、アクセストークンの発行が完了す るとクライアントへリダイレクトされ、再度リソースサーバへのアクセス処理が呼び出される形となる。この 時、クライアントへのリダイレクトは GET により行われるため、認可サーバからリダイレクトされる可能性 のある Controller は GET を許容する必要がある。

また、リダイレクト前のリソースサーバへのアクセスが POST である場合、リダイレクト後の GET ではパラ メータが失われてしまう。その場合、POST パラメータをセッションに保持する等の対処が必要となるため、

注意すること。本ガイドラインでは、具体的な対処方法の説明については割愛する。

警告: Spring Security を利用している場合、ユーザが認証されていない状態で OAuth2RestTemplate を 使 用 し て ア ク セ ス ト ー ク ン を 取 得 し よ う と す る と org.springframework.security. authentication.InsufficientAuthenticationException が発生するため、 OAuth2RestTemplate を使用するパスでは必ずユーザが既に認証されていることを確認され たい。

具体的には、以下のいずれかが実施されていることを確認すれば良い。

- OAuth2RestTemplate を使用する Service メソッドに対して、@PreAuthorize により認証 済みのチェックをしていること
- OAuth2RestTemplate を使用するパスに対して、<sec:intercept-url>により認証済み のチェックをしていること

詳細は *Web* リソースへの認可及びメソッドへの認可を参照されたい。

なお、クライアントがリソースオーナとなるためリソースオーナの認証を必要としないクライアントクレ デンシャルグラントと、OAuth2[RestTemplate](#page-1963-0) を使用しないインプリシットグラントの場合はエラー が発生[しない。](#page-1957-0)

#### トークンの取り消し(クライアントサーバ)

発行したアクセストークンの取り消しの実装方法について説明する。

アクセストークンの取り消しは、認可サーバにリクエストを行い、TokenStore からアクセストークンの削 除を行う。認可サーバへのリクエスト時はクライアントの Basic 認証を行うため、Basic 認証用のリクエスト ヘッダを設定する。

認可サーバのトークンの取り消しについては トークンの取り消し(認可サーバ)を参照されたい。

クライアントサーバはアクセストークンの取り消しを認可サーバにリクエスト後、OAuth2RestTemplate で保持しているアクセストークンを削除する必要がある。

以下に、実装例を示す。

まず、認可サーバにトークン取り消し要求を行うための RestTemplate の設定を設定ファイルに追記する。

• oauth2-client.xml

```
<!-- (1) -->
<bean id="revokeRestTemplate" class="org.springframework.web.client.RestTemplate">
    <property name="interceptors">
        <list>
            <ref bean="basicAuthInterceptor" />
        </list>
   </property>
</bean>
<bean id="basicAuthInterceptor" class="org.springframework.http.client.support.
,→BasicAuthorizationInterceptor">
    <constructor-arg index="0" value="${api.auth.username}" />
   <constructor-arg index="1" value="${api.auth.password}" />
</bean>
```
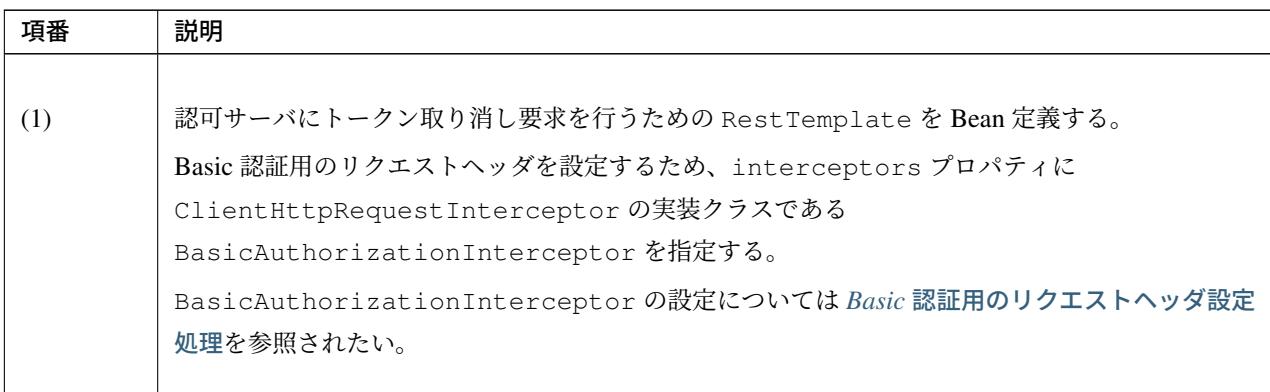

トークンの取[り消し](#page-1167-0)を行うサービスクラスのインタフェースと実装クラスを作成する。

```
• RevokeTokenClientService.java
```

```
public interface RevokeTokenClientService {
    String revokeToken();
}
```
• RevokeTokenClientServiceImpl.java

```
@Service
public class RevokeTokenClientServiceImpl implements RevokeTokenClientService {
    @Value("${auth.serverUrl}/api/v1/oauth/tokens/revoke")
   String revokeTokenUrl; // (1)
   @Inject
   @Named("todoAuthCodeGrantResourceRestTemplate")
   OAuth2RestOperations oauth2RestOperations; // (2)
    @Inject
```

```
@Named("revokeRestTemplate")
   RestOperations revokeRestOperations; // (3)
   @Override
   public String revokeToken() {
       String tokenValue = getTokenValue(oauth2RestOperations);
       String result = ";
       if(StringUtils.hasLength(tokenValue)){
           HttpHeaders headers = new HttpHeaders();
           headers.setContentType(MediaType.APPLICATION_FORM_URLENCODED);
           MultiValueMap<String, String> variables = new LinkedMultiValueMap<>();
           variables.add("token", tokenValue);
           try {
               revokeRestOperations.postForObject(url,
                        new HttpEntity<MultiValueMap<String, String>>(variables,
,→headers),
                       Void.class); // (4)
               result = "success";
                initContextToken(oauth2RestOperations); // (5)
            } catch (HttpClientErrorException e) {
               result = "invalid request";
            }
       }else{
           result ="token not exist";
        }
       return result;
   }
   // (6)
   private String getTokenValue(OAuth2RestOperations oauth2RestOperations) {
       OAuth2AccessToken token = restOperations.getOAuth2ClientContext()
                .getAccessToken();
       if (token == null) {
           return "";
       }
       return token.getValue();
   }
   // (7)
   private void initContextToken(OAuth2RestOperations oauth2RestOperations) {
       oauth2RestOperations.getOAuth2ClientContext().setAccessToken(null);
   }
}
```
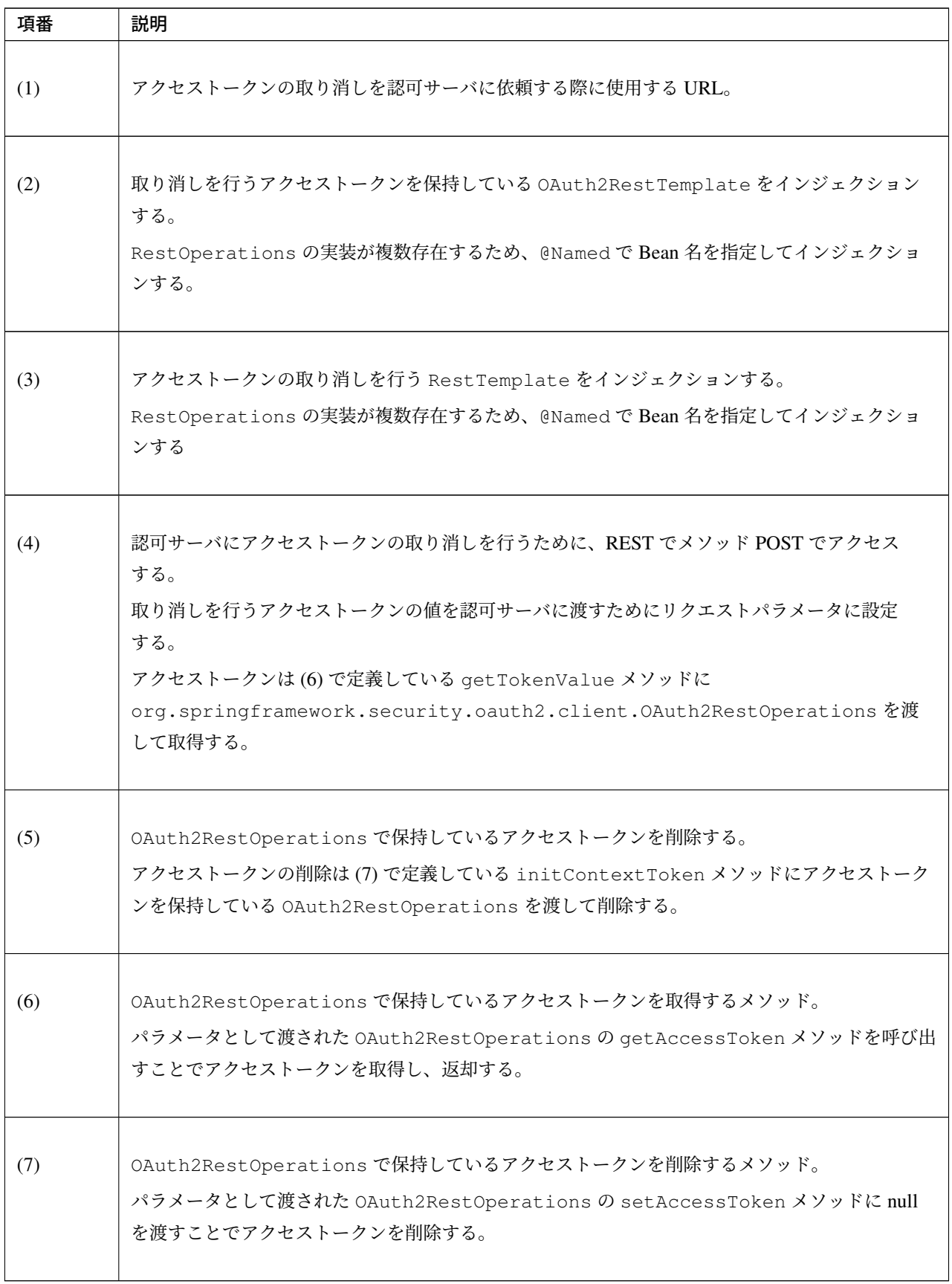

クライアントは上記で作成したサービスをアクセストークンが不要になったタイミングで呼び出すことでトー

クンの取り消しを行う。

Spring Security OAuth のデフォルト実装ではセッションスコープでアクセストークンを保持するため、クラ イアントのユーザがログアウトした場合やセッションタイムアウトによってセッションが破棄されるタイミン グでトークンの取り消しを行うことが考えられる。

注釈: Spring Security OAuth 以外のアーキテクチャで実装されている認可サーバでは、アクセストークンの 削除を REST API で受け付けていない場合がある。

その場合は認可サーバのアーキテクチャ仕様を確認し、適切に実装する必要がある。

### エラーハンドリング

OAuth2RestTemplate を用いた認可サーバ、リソースサーバへのアクセス時に発生するエラーのハンドリ ング方法について説明する。

認可エンドポイントアクセス時のエラーハンドリング

<span id="page-2134-0"></span>認可エンドポイントで発生するエラーは不正アクセスエラーと不正クライアントエラー以外の例外に分類され る。不正クライアントエラーの詳細については、不正クライアントエラーを参照されたい。不正クライアント エラーが発生した場合のエラーハンドリングは、認可リクエスト時のエラー画面のカスタマイズを参照された い。本節では不正クライアントエラー以外エラーが発生した場合のエラーハンドリングについて説明する。

クライアントに通知されるエラーでハンドリング[が必要なものは以下となる](#page-2074-0)。

| 項番  | 発生するエラー                          | 説明                                            |
|-----|----------------------------------|-----------------------------------------------|
|     |                                  |                                               |
| (1) | リソースオーナによ                        | リソースオーナがスコープ認可画面で、クライアントが指定したスコープを            |
|     | る認可拒否                            | 全て拒否した場合に発生する。                                |
|     | orq.                             | リダイレクト URI のリクエストパラメータに、error=access_denied   |
|     | springframework.                 | と error_description=User denied accessが設定される。 |
|     | security.                        |                                               |
|     | oauth2.common.                   |                                               |
|     | exceptions.                      |                                               |
|     | UserDeniedAuthorizationException |                                               |
|     |                                  |                                               |

表 9.93: 認可エンドポイントで発生するエラー

### 警告: エラー時のレスポンスで扱うリクエストパラメータについて

RFC 6749 の 4.1.2.1. Error Response に定められている通り、OAuth 2.0 ではエラー時のレスポンスにリ クエストパラメータ error および error description を含む。このため業務実装時にこれらの名 前のパラメータを使用していると、パラメータ名が競合してしまう場合があることに注意されたい。

上記の OAuth2RestTemplate によってスローされる例外に対するハンドリング処理を実装する必要があ る。本ガイドラインでは、以下の要件に沿ってエラーハンドリングの実装を行う。

- リソースオーナの操作に起因する例外かどうか判断して、エラー画面を変更する 認可サーバで発生す る例外は、認可拒否などリソースオーナの操作に起因する例外と、クライアントが指定したスコー プが認可サーバのクライアント情報に存在しないなどのアプリケーションの不備に起因する例外に 分類できる。例外の分類に基づき、以下のように適切にハンドリングする必要がある。
	- リソースオーナの操作に起因する例外は「アクセス拒否画面」に遷移し、業務の再実施を促す
	- アプリケーションの不備に起因しない例外は「システムエラー画面」に遷移し、アプリケー ションの設定を見直すよう促す
- URL への不要なパラメータの露出を防止するため、エラー画面にリダイレクトする 認可コードグラ ントやインプリシットグラントのフローでは、URL パラメータに以下のパラメータを付与するが、 フローの途中でエラーが発生した場合、そのままエラー画面にフォワードするとブラウザのアドレ スバーなどにパラメータが露出してしまう。これを防止するために、エラー画面にリダイレクトす る必要がある。
	- 認可コード(認可コードグラントのみ) 認可コードの発行からアクセストークン発行までの 間にエラーが発生した場合
	- state パラメータ 認可リクエストからリソースオーナの認可完了までにエラーが発生した 場合

認可コードグラントやインプリシットグラント以外のグラントタイプでは、上記パラメータを使用 しないためリダイレクトではなくフォワードを使用してもよい。

以下に、リソースオーナの認可拒否による UserDeniedAuthorizationException をハンドリングし てアクセス拒否画面に遷移する例を示す。

なお、システムエラー画面に遷移するハンドリングも同様に実装する必要がある。ハンドリング対象の例外に ついては、クライアントから認可サーバ、リソースサーバアクセス時に発生するエラーを参照されたい。ま た、例では UserDeniedAuthorizationException をアプリケーション全体で共通的にハンドリング することを想定して、@ControllerAdvice アノテーションを使用している。詳細は*@ControllerAdvice* の 実装を参照[されたい。](#page-2182-0)

以下に実装例を示す。

```
@ControllerAdvice
public class OAuth2ExceptionHandler {
   // omitted
   @ExceptionHandler(UserDeniedAuthorizationException.class) // (1)
   public String handleUserDeniedAuthorizationException(
           UserDeniedAuthorizationException e, RedirectAttributes attributes) {
        // omitted
       attributes.addFlashAttribute("exception", e);
       return "redirect:/oauthAccessDeniedError"; // (2)
    }
}
```
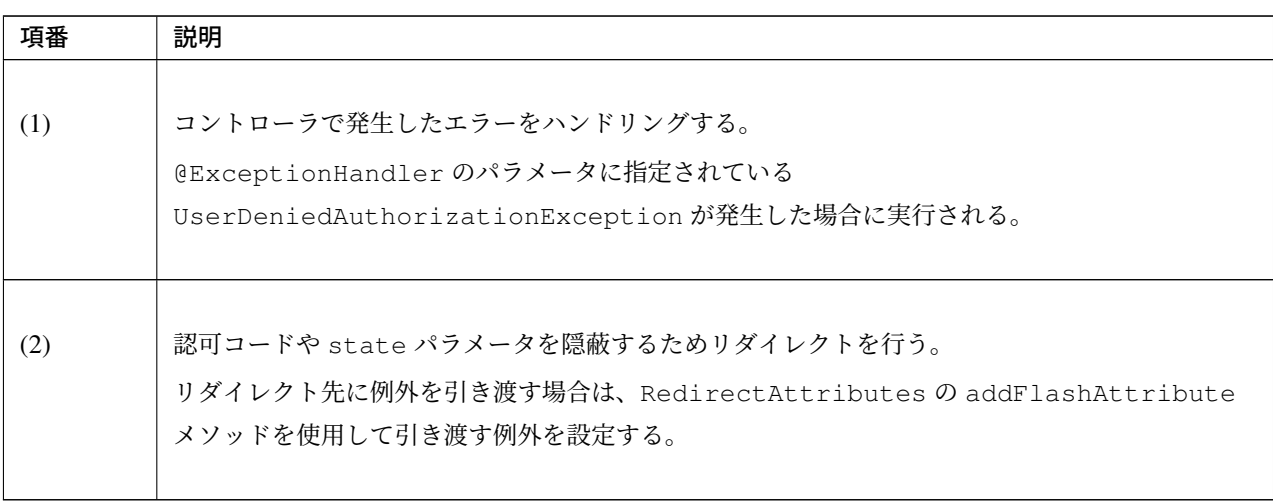

また、OAuth2ExceptionHandler の@ExceptionHandler にてリダイレクトを行うため、リダイレク ト先のパス/oauthAccessDeniedError に対応するコントローラを定義する必要がある。

以下にコントローラの定義例を示す。

• OAuth2ErrorController.java

```
@Controller
public class OAuth2ErrorController {
   @RequestMapping("/oauthAccessDeniedError") // (1)
   public String handleAccessDeniedError() {
       return "common/error/accessDeniedError";
    }
}
```
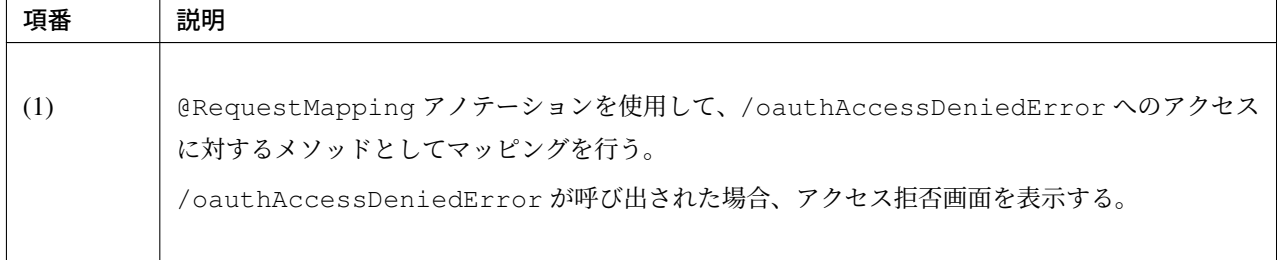

トークンエンドポイント及びリソースサーバアクセス時のエラーハンドリング

認可コードグラントではトークンエンドポイントおよびリソースサーバで発生するエラーはすべてシステムエ ラーとして扱えば良い。発生するエラーについては クライアントから認可サーバ、リソースサーバアクセス 時に発生するエラーを参照されたい。また、エラーハンドリングについては認可エンドポイントアクセス時の エラーハンドリングを参照されたい。

[インプリシットグラン](#page-2182-0)トの実装

[インプリシットグラン](#page-2134-0)トを利用した認可サーバ、リソースサーバ、クライアントの実装方法について解説する。

解説は認可コードグラントからの変更点のみを対象に行っている。変更点以外の実装、解説については認可 コードグラントの実装を参照されたい。

以下に認可コードグラントの実装から各サーバを実装する際の変更点を示す。

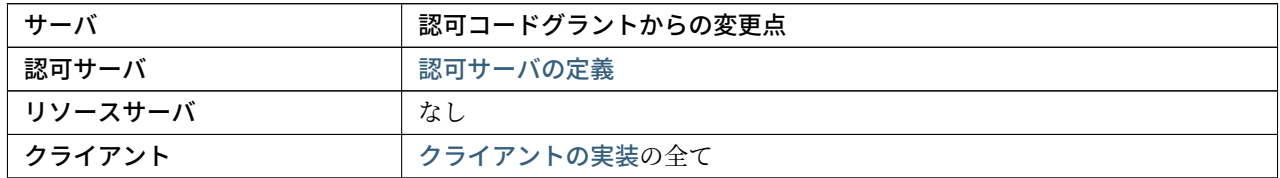

#### 認可サーバの実装

認可コードグラントの実装から oauth2-auth.xml を変更する必要がある。

oauth2-auth.xml 以外の実装は認可サーバの実装を参照し作成されたい。 認可サーバの定義

認可コードグラントからの oauth[2-auth.xml](#page-2083-0) の変更点を以下に示す。

• oauth2-auth.xml

```
<oauth2:authorization-server
   client-details-service-ref="clientDetailsService"
   user-approval-handler-ref="userApprovalHandler"
   token-services-ref="tokenServices">
   <oauth2:implicit /> <!-- (1) -->
   <oauth2:refresh-token />
</oauth2:authorization-server>
```
項番 勤明 (1) <oauth2:implicit />タグを使用して、インプリシットグラントをサポートする。

警告: <oauth2:implicit />タグと<oauth2:refresh-token />タグは上記の順番で設定する 必要がある。

詳細は認可サーバで複数のグラントタイプをサポートする場合を参照されたい。

### リソースサーバの実装

認可コードグラントの実装から変更は不要である。

実装はリソースサーバの実装を参照し作成されたい。

### クライアントの実装

インプ[リシットグラントでは一](#page-2114-0)般的に JavaScript などで実装されたクライアントが採用される。

Spring Security OAuth では Java 以外のライブラリを提供していないため、本ガイドラインでは JavaScript を 用いて独自にクライアントを実装する方法について解説する。

#### **JavaScript** を使用したリソースサーバへのアクセス

<span id="page-2138-0"></span>本ガイドラインでは、インプリシットグラント向けのクライアントの実装として、JavaScript を使用してリ ソースサーバから JSON 形式のデータを取得し、画面に表示させる方法を説明する。

注釈: 以降に説明する実装例では JavaScript ライブラリとして jQuery(バージョン 3.1.1) を使用する。JQuery

は src/main/webapp/resources/vendor に格納し、作成した JavaScript ファイルは、src/main/ webapp/resources/app/js に格納する。

#### 注釈: アクセストークンの格納先

HTML5 準拠のブラウザを利用する場合、アクセストークンの格納先の代表的な例として、ローカルストレー ジとセッションストレージが挙げられる。

以下にローカルストレージとセッションストレージの保持期間、用途を示す。

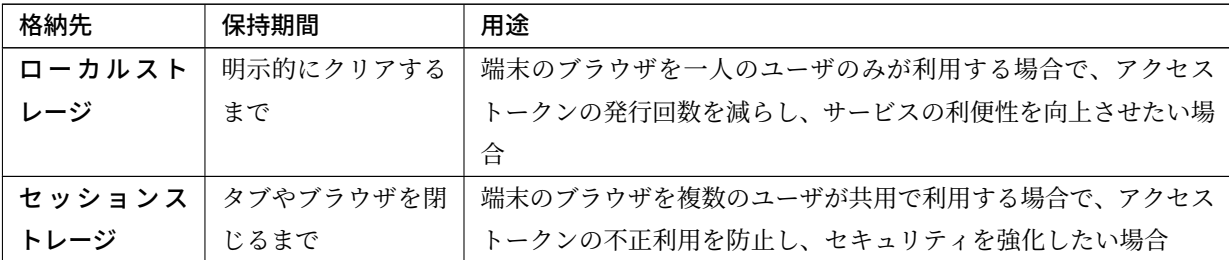

本実装例ではローカルストレージを採用する例を紹介する。

以下に OAuth 2.0 機能を独自に実装した JavaScript と、それを利用したクライアントの実装例を示す。

• oauth2.js

```
var oauth2Func = (function(exp, $) {
   "use strict";
   var
       config = \{\},
       DEFAULT_LIFETIME = 3600;
   var uuid = function() {
       return "xxxxxxxx-xxxx-4xxx-yxxx-xxxxxxxxxxxx".replace(/[xy]/g, function(c)
,→{
           var r = Math.random() *16|0, v = c == "x" ? r : (r&0x3|0x8);return v.toString(16);
       });
   };
   var encodeURL= function(url, params) {
       var res = url;
```

```
var k, i = 0;
       for(k in params) {
            res += (i++ == 0 ? "?" : "&") + encodeURIComponent(k) + "=" +",→encodeURIComponent(params[k]);
      }
       return res;
   };
   var epoch = function() {
       return Math.round(new Date().getTime()/1000.0);
   };
   var parseQueryString = function (qs) {
       var e,
           a = / \frac{1}{9}r = /([^{\wedge}\& j = ] + ) = ?([^{\wedge}\& j] \times) /qd = function (s) { return decodeURIComponent(s.replace(a, " ")); },
           q = qs,urlParams = \{\};
       while (e = r \cdot e \times e \cdot c(q)) {
          urlParams[d(e[1])] = d(e[2]);}
       return urlParams;
   };
   var saveState = function(state, obj) {
       localStorage.setItem("state-" + state, JSON.stringify(obj));
   };
   var getState = function(state) {
       var obj = JSON.parse(localStorage.getItem("state-" + state));
       localStorage.removeItem("state-" + state);
       return obj;
   };
   var hasScope = function(token, scope) {
       if (!token.scopes) return false;
       var i;
       for(i = 0; i < token.scopes.length; i++) {
            if (token.scopes[i] === scope) return true;
       }
       return false;
   };
   var filterTokens = function(tokens, scopes) { // (1)
       if (!scopes) scopes = [];
       var i, j,
       result = [],
       now = epoch()usethis;
```

```
for(i = 0; i < tokens.length; i++) {
           usethis = true;
           if (tokens[i].expires && tokens[i].expires < (now+1)) usethis = false;
           for(j = 0; j < scopes.length; j++) {
               if (!hasScope(tokens[i], scopes[j])) usethis = false;
           }
           if (usethis) result.push(tokens[i]);
       }
       return result;
   };
   var saveTokens = function(providerId, tokens) {
       localStorage.setItem("tokens-" + providerId, JSON.stringify(tokens));
   };
   var getTokens = function(providerId) {
       var tokens = JSON.parse(localStorage.getItem("tokens-" + providerId));
       if (!tokens) tokens = [];
       return tokens;
   };
   var wipeTokens = function(providerId) {
       localStorage.removeItem("tokens-" + providerId);
   };
   var saveToken = function(providerId, token) { // (2)
       var tokens = getTokens(providerId);
       tokens = filterTokens(tokens);
       tokens.push(token);
       saveTokens(providerId, tokens);
   };
   var getToken = function(providerId, scopes) {
       var tokens = getTokens(providerId);
       tokens = filterTokens(tokens, scopes);
       if (tokens.length < 1) return null;
       return tokens[0];
   };
   var sendAuthRequest = function(providerId, scopes) { // (3)
       if (!config[providerId]) throw "Could not find configuration for provider
,→" + providerId;
       var co = config[providerId];
       var state = uuid();
       var request = {
           "response_type": "token"
       };
       request.state = state;
```

```
if (co["redirectUrl"]) {
           request["redirect_uri"] = co["redirectUrl"];
       }
       if (co["clientId"]) {
           request["client_id"] = co["clientId"];
       }
       if (scopes) {
           request["scope"] = scopes.join(" ");
       }
       var authurl = encodeURL(co.authorization, request);
       if (window.location.hash) {
           request["restoreHash"] = window.location.hash;
       }
       request["providerId"] = providerId;
       if (scopes) {
           request["scopes"] = scopes;
       }
       saveState(state, request);
       redirect(authurl);
   };
   var checkForToken = function(providerId) { // (4)
       var h = window.location.hash;
       if (h.length < 2) return true;
       if (h.indexOf("error") > 0) { // (5)
           h = h.substring(1);var errorinfo = parseQueryString(h);
           handleError(providerId, errorinfo);
           return false;
       }
       if (h.indexOf("access token") == -1) {
           return true;
       }
       h = h.substring(1);var atoken = parseQueryString(h);
       if (!atoken.state) {
           return true;
       }
       var state = getState(atoken.state);
       if (!state) throw "Could not retrieve state";
       if (!state.providerId) throw "Could not get providerId from state";
       if (!config[state.providerId]) throw "Could not retrieve config for this.
,→provider.";
```

```
var now = epoch();
       if (atoken["expires_in"]) {
           atoken["expires"] = now + parseInt(atoken["expires_in"]);
       } else {
           atoken["expires"] = now + DEFAULT_LIFETIME;
       }
       if (atoken["scope"]) {
           atoken["scopes"] = atoken["scope"].split(" ");
       } else if (state["scopes"]) {
           atoken["scopes"] = state["scopes"];
       }
       saveToken(state.providerId, atoken);
       if (state.restoreHash) {
           window.location.hash = state.restoreHash;
       } else {
           window.location.hash = "";
       }
       return true;
   };
   var handleError = function(providerId, cause) { // (6)
       if (!config[providerId]) throw "Could not retrieve config for this,
,→provider.";
       var co = config[providerId];
       var errorDetail = cause["error"];
       var errorDescription = cause["error_description"];
       // redirect error page
       if(co["errRedirectUrl"]) {
           var request = \{\};
           if (errorDetail) {
               request["error"] = errorDetail;
            }
           if (errorDescription) {
               request["error_description"] = errorDescription;
            }
           redirect(encodeURL(co["errRedirectUrl"], request));
       } else {
           alert("Access Error. cause: " + errorDetail + "/"
                   + errorDescription);
       }
   };
   var redirect = function(url) {
       window.location = url;
   };
```

```
var initialize = function(c) {
    config = c;
    try {
        var key, providerId;
        for(key in c) {
                providerId = key;
        }
        return checkForToken(providerId);
    } catch(e) {
        console.log("Error when retrieving token from hash: " + e);
        window.location.hash = "";
        return false;
    }
};
var clearTokens = function (config) { // (7)
    var key;
    for(key in config) {
        wipeTokens(key);
    }
};
var oajax = function(settings) { // (8)var providerId = settings.providerId;
    var scopes = settings.scopes;
    var token = getToken(providerId, scopes);
    if (!token) {
        sendAuthRequest(providerId, scopes);
        return;
    }
    if (!settings.headers) settings.headers = {};
    settings.headers["Authorization"] = "Bearer " + token["access_token"];
    return $.ajax(settings);
};
var parseFailureJSON = function(providerId, data) { // (9)
    var res = data.responseJSON;
    var error = res.error;
    var errorDescription = res.error_description;
    var co = config[providerId];
    if (error === "invalid_token" && errorDescription) {
        var tokens = getTokens(providerId);
        for (var token of tokens) {
            if (errorDescription.indexOf(token["access_token"]) >= 0) {
                if (errorDescription.indexOf("Invalid access token") < 0) {
                    // clear expired tokens
                    wipeTokens(providerId)
                    // redirect for get access token
```

```
if (co["redirectUrl"]) {
                            redirect(co["redirectUrl"]);
                            return;
                        }
                    }
                    break;
                }
            }
        }
        if (co["errRedirectUrl"]) {
           var request = \{\};
            if (error) {
                request["error"] = error;
            }
            if (errorDescription) {
               request["error_description"] = errorDescription;
            }
            redirect(encodeURL(co["errRedirectUrl"], request));
        } else {
           alert("Access Error. cause: " + error + "/" + errorDescription);
        }
    };
   return {
        initialize: function(config) {
           return initialize(config);
        },
        clearTokens: function() {
           return clearTokens();
        },
        oajax: function(settings) {
           return oajax(settings);
        },
        parseFailureJSON : function(providerId, data) {
           return parseFailureJSON(providerId, data);
        }
    };
})(window, jQuery);
```
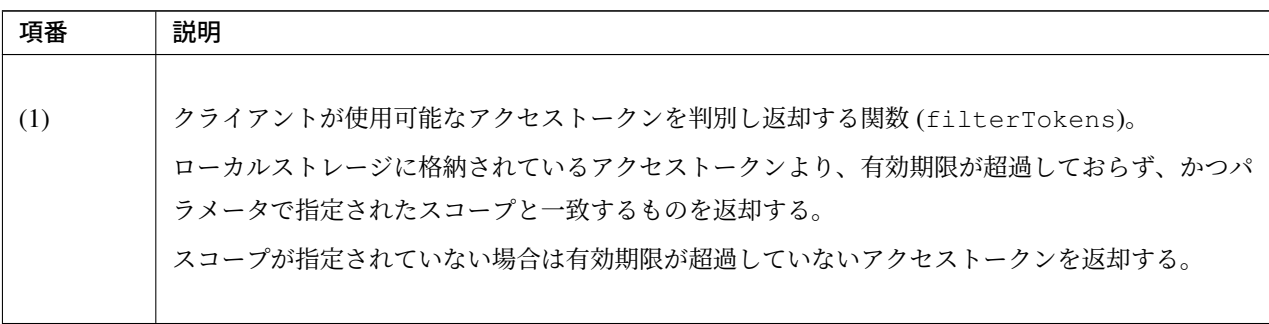

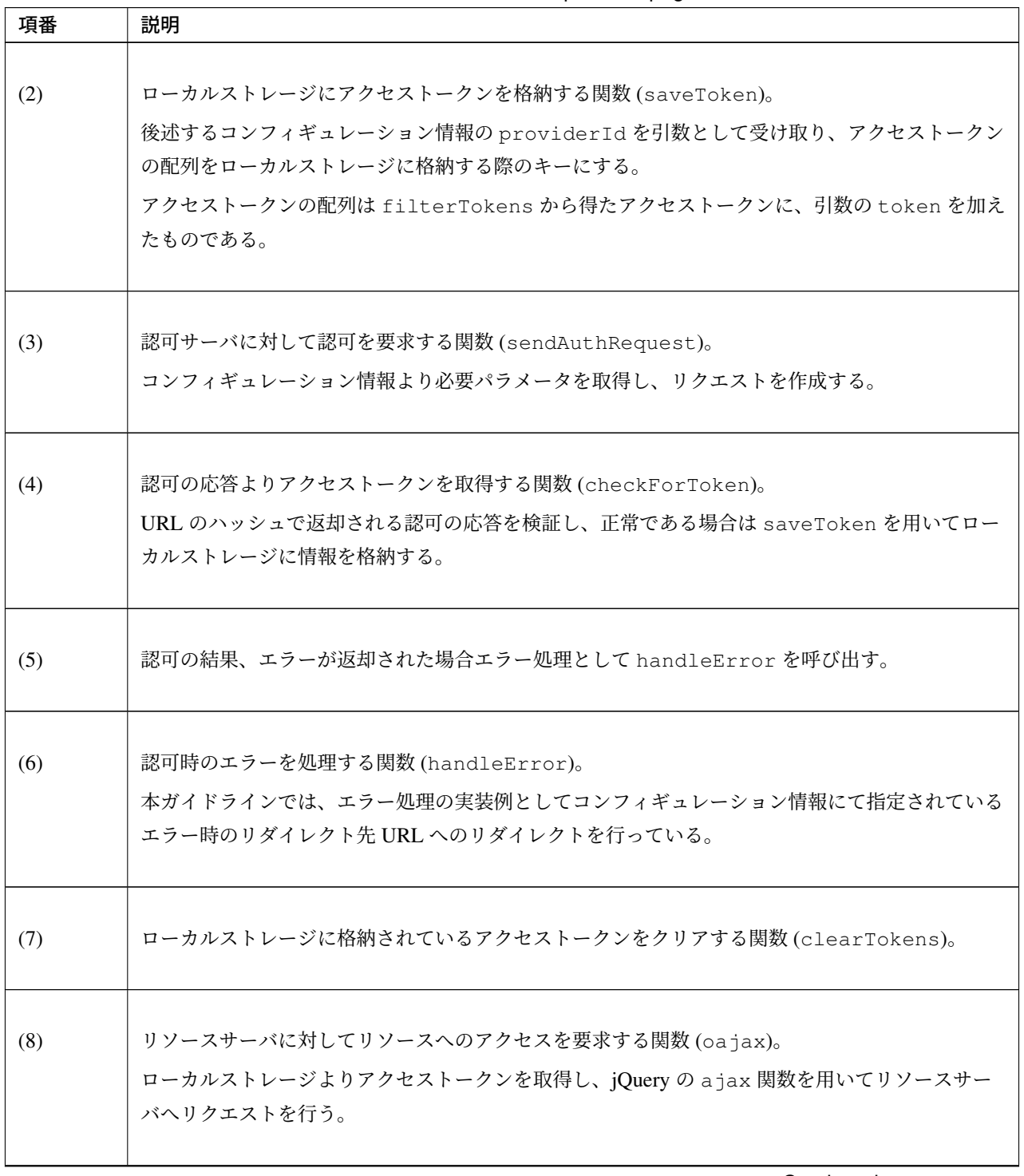

表 9.99 – continued from previous page

| 項番  | 説明                                                            |
|-----|---------------------------------------------------------------|
|     |                                                               |
| (9) | ajax 関数でエラーが発生した場合に返却される JSON を解析して遷移先を決定する関数                 |
|     | (parseFailureJSON)。                                           |
|     | アクセストークンが有効期限切れかどうか判断し、有効期限切れの場合はアクセストークンを削除                  |
|     | して再度画面表示を行う。                                                  |
|     | 例として、以下の条件で有効期限切れを判断することが可能である。                               |
|     | • error: invalid token であること                                  |
|     | • error_description:アクセストークンを含み、かつ、Invalid access tokenを      |
|     | 含まないこと                                                        |
|     |                                                               |
|     | 有効期限切れでない場合は、エラー時のリダイレクト先 URL に error と                       |
|     | error_description を付与してリダイレクトを行う。                             |
|     |                                                               |
|     |                                                               |
|     | 注釈: 判定条件について                                                  |
|     | 上記の判定条件は Spring Security OAuth の仕様で定義されたものではない。あくまで現状の        |
|     | TokenServices の実装に基づいたワークアラウンド的な判定条件であり、今後の Spring Security   |
|     | OAuth の実装変更に合わせて変更が必要となる可能性がある点に留意されたい。                       |
|     | • DefaultTokenServices:有効期限切れを示す expired という文字列とアクセストークンを     |
|     | 返却する                                                          |
|     | • RemoteTokenServices : 有効期限切れを明確に判断できる文字列はなくアクセストークンの        |
|     | み返却する<br>もし、リソースサーバが RemoteTokenServices を使用しない場合は、以下の条件に緩和する |
|     | ことが出来る。                                                       |
|     | • error: invalid_tokenであること                                   |
|     | • error_description: expiredを含むこと                             |
|     |                                                               |
|     |                                                               |

表 9.99 – continued from previous page

クライアントの画面を表示するコントローラの実装例を示す。アクセスする認可サーバやリソースサーバの URL を可変とするため、コントローラでプロパティや環境変数から URL を取得し、画面に連携する。

• TodoController.java

```
@Controller
public class TodoListController {
```

```
@Value("${client.serverUrl}") // (1)
```

```
String applicationContextUrl;
@Value("${auth.serverUrl}") // (2)
String authServerUrl;
@Value("${resource.serverUrl}") // (3)
String resourceServerUrl;
@RequestMapping(value = "todo/get", method = RequestMethod.GET)
public String getTodo(Model model) {
   model.addAttribute("client.serverUrl", applicationContextUr);
   model.addAttribute("auth.serverUrl", authServerUrl);
    model.addAttribute("resource.serverUrl", resourceServerUrl);
   return "todo/todoList";
}
```
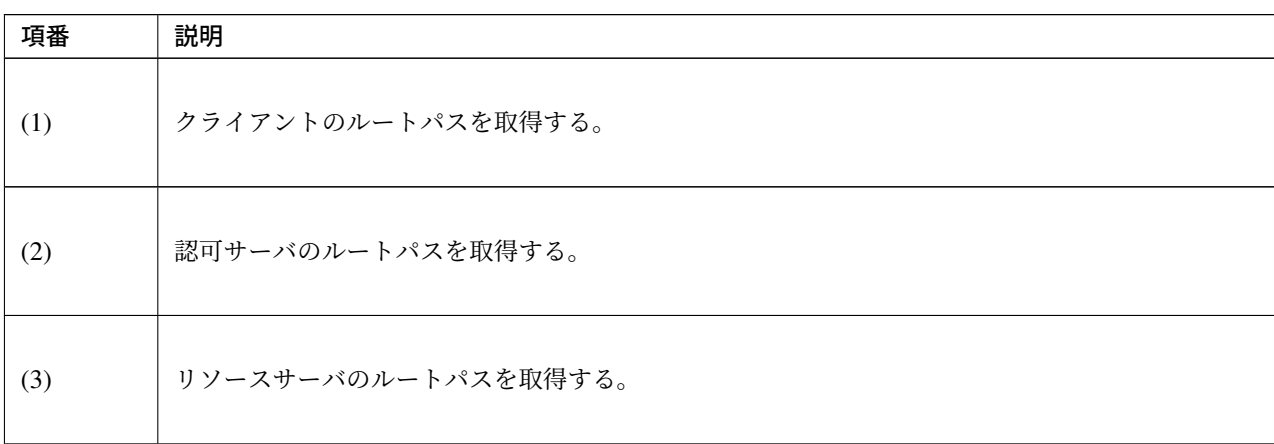

また、エラー時のリダイレクト先 URL(/oauth/error) のハンドリングを行うコントローラを追加する。以 下にコントローラの実装例を示す。

• OAuth2ErrorController.java

```
@Controller
@RequestMapping("/oauth/error")
public class OAuth2ErrorController {
```
}

```
// omitted
   @RequestMapping(params = { "error=access_denied",
           "error_description=User denied access" }) // (1)
   public String handleAccessDeniedError(
           @RequestParam("error") String error,
           @RequestParam("error_description") String description) {
       // omitted
       return "common/error/accessDeniedError";
   }
   @RequestMapping // (2)
   public String handleError(
           @RequestParam(name = "error", required = false) String error,
           @RequestParam(name = "error_description", required = false) String
,→description) {
       // omitted
       return "common/error/systemError";
   }
}
```
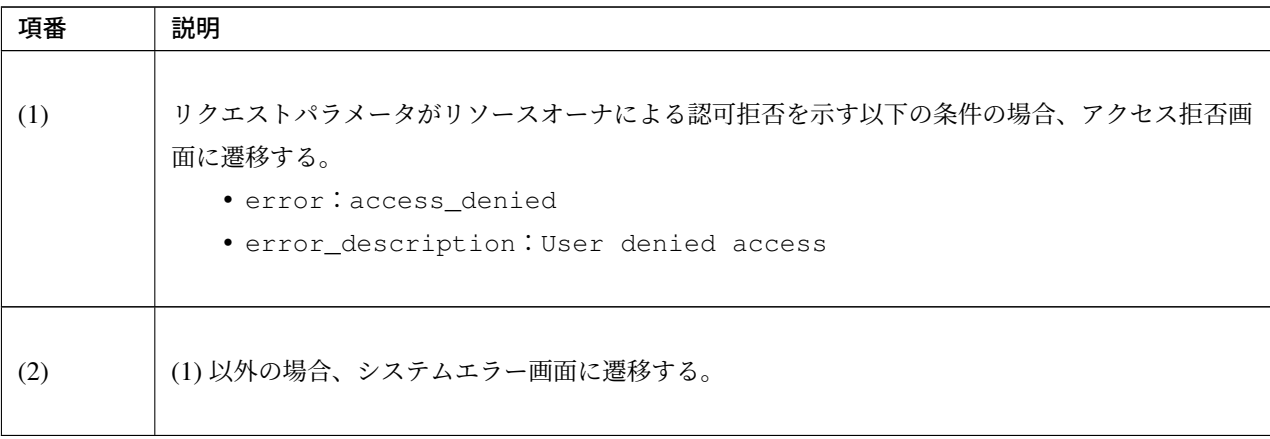

クライアントの画面(JSP)の実装例を示す。JSP では、前述の独自に実装した JavaScript を利用して、認可

サーバやリソースサーバにアクセスする。

• todoList.jsp

```
<script type="text/javascript" src="${pageContext.request.contextPath}/resources/
,→vendor/jquery/jquery.js"></script> <!-- (1) -->
<script type="text/javascript" src="${pageContext.request.contextPath}/resources/
,→app/js/oauth2.js"></script> <!-- (1) -->
<script type="text/javascript">
"use strict";
$(document).ready(function() {
   var result = oauth2Func.initalize({}/ / / (2)"todo" : { // (3)
           clientId : "client", // (4)
           redirectUrl : "${client.serverUrl}/todo/get", // (5)
           errRedirectUrl : "${client.serverUrl}/oauth/error", // (6)
           authorization : "${auth.serverUrl}/oauth/authorize" // (7)
        }
   });
   if (result) {
       oauth2Func.oajax({ // (8)
           url : "${resource.serverUrl}/api/v1/todos", // (9)
           providerId : "todo", // (10)
           scopes : [ "READ" ], // (11)
           dataType : "json", // (12)type : "GET" // (13)
        }).done(function(data) { // (14)
            $("#message").text(JSON.stringify(data));
        }).fail(function(data) { // (15)
           oauth2Func.parseFailureJSON("todo", data);
       });
   }
});
</script>
<div id="wrapper">
   <p id="message"></p>
</div>
```
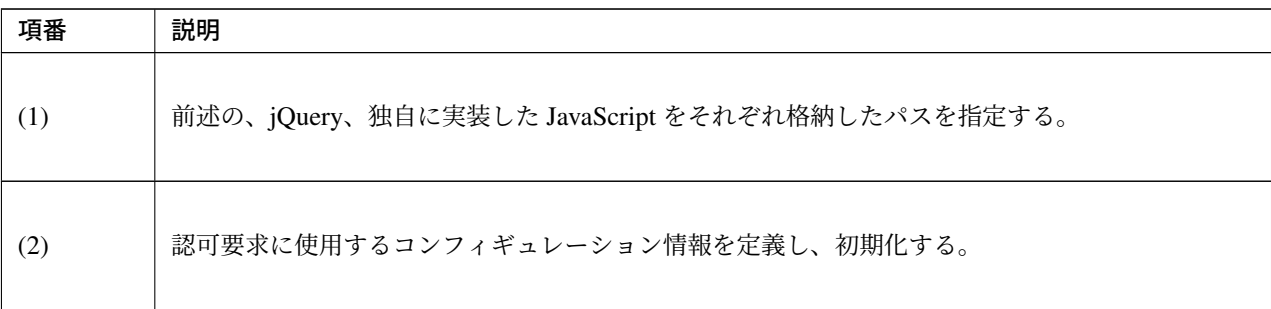

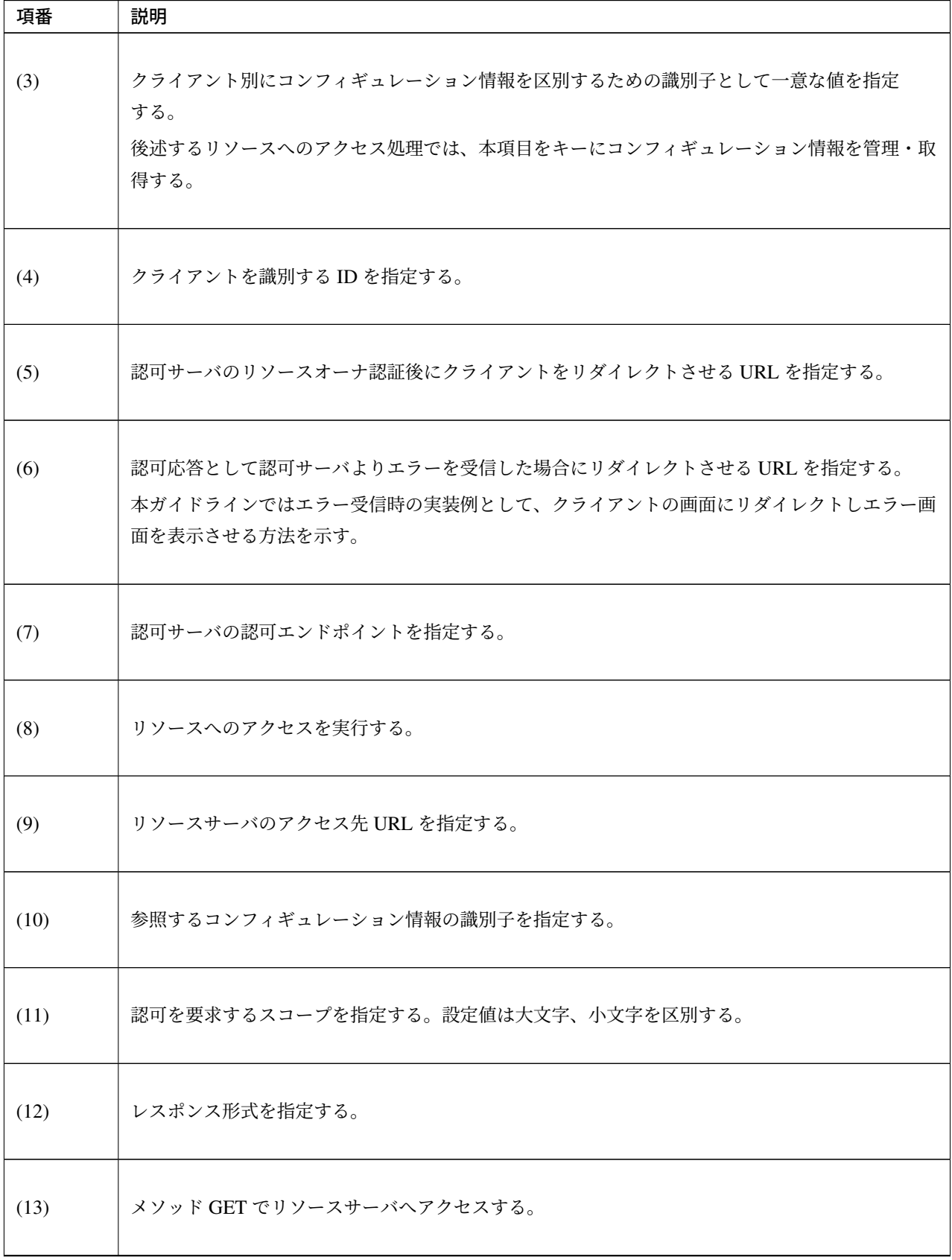

表 9.102 – continued from previous page

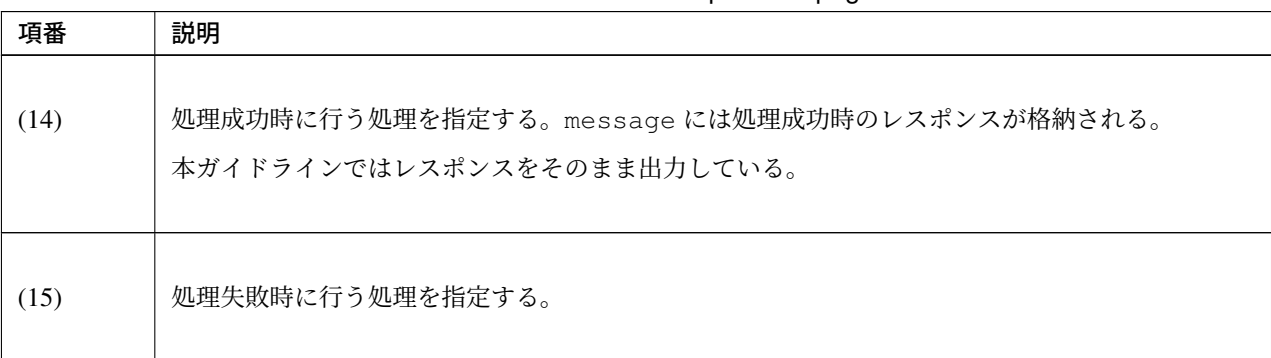

表 9.102 – continued from previous page

警告: 本実装例ではローカルストレージにアクセストークンを格納する際のキーとして固定の値を使用し ている。

本実装例のようにローカルストレージに固定のキーで情報を格納すると、同一端末のブラウザを複数の ユーザが利用する場合に、あるユーザが格納した情報が別のユーザに意図せず参照されてしまう可能性が ある。

同一端末のブラウザを複数のユーザが利用することが想定される場合は、セッションストレージを採用 し、ユーザごとにユニークなキーで格納するなど、意図しない不正利用が起こらない仕組みを実装する必 要がある。

注釈: Spring Security OAuth 以外のアーキテクチャで実装されている認可サーバに対してアクセストークン の発行を依頼する場合はリクエストパラメータが上記とは異なる可能性があるため注意されたい。その場合は アーキテクチャの仕様を確認し、必要なリクエストパラメータを設定されたい。

## トークンの取り消し **(**クライアントサーバ**)**

発行したアクセストークンの取り消しについて説明する。

認可サーバからアクセストークンを削除する方法についてはトークンの取り消し(認可サーバ)を参照され たい。

クライアントではアクセストークンが不要になったタイミングで oauth2.js の clearTokens を呼び出す ことでローカルストレージに格納したアクセストークンを削[除できる。](#page-2108-0)

以下に実装例を示す。

```
$(document).ready(function() {
   oauth2Func.clearTokens({ // (1)
       "todo" : {} // (2)
   });
});
```
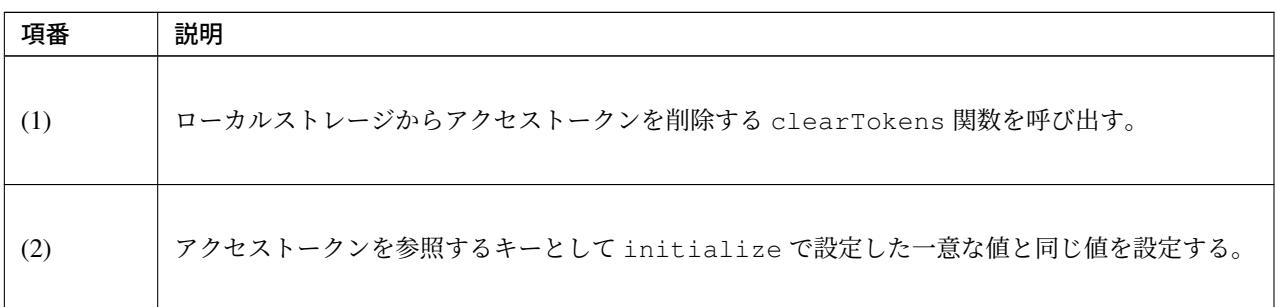

警告: ローカルストレージからアクセストークンを削除しても、トークンの取り消し(認可サーバ)で説 明しているように、リソースオーナに対する認可の要求を行わずにアクセストークンを再取得できるケー スがある。クライアントからアクセストークンを削除するだけではセキュリティ面での対処としては不十 分であることに注意されたい。

警告: アクセストークンの削除を行うタイミングによっては、ブラウザの終了などで JavaScript が実行さ れない場合がある。セキュリティ要件上アクセストークンを削除する必要がある場合は、ユーザがブラウ ザを終了してしまうことも考慮し、ユースケース上必ず実行されるポイントでアクセストークンの削除を 行う必要があることに注意されたい。

エラーハンドリング

インプリシットグラントにおける認可サーバ、リソースサーバへのアクセス時に発生するエラーのハンドリン グ方法について説明する。

認可エンドポイントアクセス時のエラーハンドリング

認可エンドポイントで発生するエラーでハンドリングするエラーは認可コードグラントと同様であるため認可 エンドポイントアクセス時のエラーハンドリングを参照されたい。エラーハンドリングについては *JavaScript* を使用したリソースサーバへのアクセスを参照されたい。

リソースサーバアクセス時のエラーハンドリング

[リソースサーバへアクセス時のエラーでハンドリン](#page-2134-0)グが必要なものは以下となる。

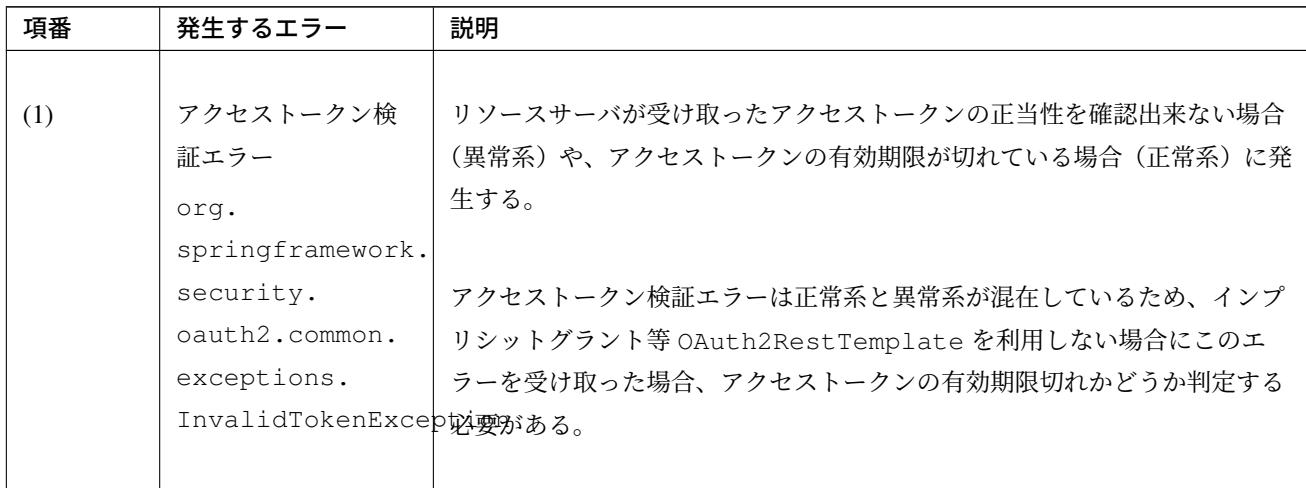

表 9.104: リソースサーバで発生するエラー

エラーハンドリングについては *JavaScript* を使用したリソースサーバへのアクセスを参照されたい。

注釈: 上記ではリソースオーナの操作により発生するエラーのハンドリングのみ紹介しているが、システム エラーもハンドリングする必要[がある。発生するエラーについては](#page-2138-0) クライアントから認可サーバ、リソース サーバアクセス時に発生するエラーを参照されたい。

リソースオーナパスワードクレデンシャルグラントの実装

リソースオーナパスワードクレデンシャルグラントを利用した認可サーバ、リソースサーバ、クライアントの 実装方法について説明する。

解説は認可コードグラントからの変更点のみを対象に行っている。変更点以外の実装、解説については認可 コードグラントの実装を参照されたい。

以下に認可コードグラントの実装から各サーバを実装する際の変更点を示す。

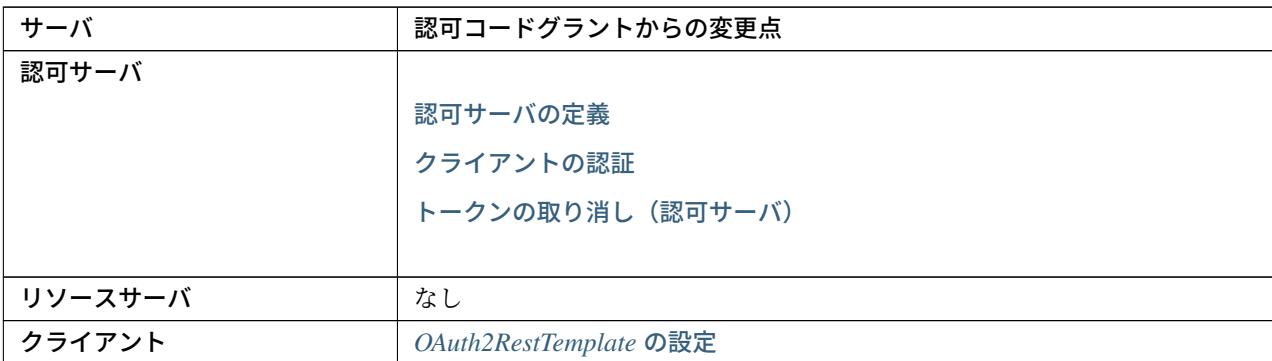

#### 認可サーバの実装

認可コードグラントの実装から oauth2-auth.xml を変更し、DB 及び Service クラスから不要な定義を削 除する必要がある。

oauth2-auth.xml 以外の実装は認可サーバの実装を参照し作成されたい。

認可サーバの定義

認可コードグラントからの oauth[2-auth.xml](#page-2083-0) の変更点を以下に示す。

• oauth2-auth.xml

```
<oauth2:authorization-server
   client-details-service-ref="clientDetailsService"
   user-approval-handler-ref="userApprovalHandler"
   token-services-ref="tokenServices">
   <oauth2:refresh-token />
   <oauth2:password /> <!-- (1) -->
</oauth2:authorization-server>
```
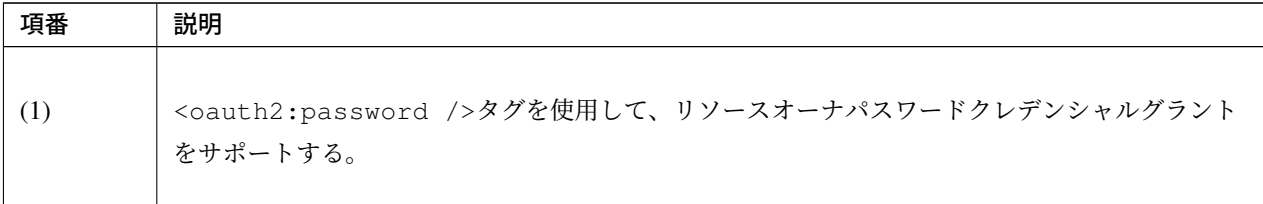

警告: <oauth2:password />タグと<oauth2:refresh-token />タグは上記の順番で設定する 必要がある。

詳細は認可サーバで複数のグラントタイプをサポートする場合を参照されたい。

クライアントの認証

リソースオーナパスワードクレデンシャルグラントでは認可グラントで説明したとおりアクセストークンを直 接発行する。そのため、リソースオーナに対して認可の要求は行われず、ユーザエージェントのリダイレクト は発生しない。

認可コードグラントのクライアントの認証で定義した[テーブル、](#page-2056-0)web\_server\_redirect\_uris は不要と なるため削除する。

トークンの取り消し(認可サーバ)

認可コードグラント[の実装では、](#page-2087-0)RevokeTokenServiceImpl.java にて認可サーバのトークンの取り消 しに合わせて、認可情報の取り消しを行っている。

リソースオーナに対して認可の要求を行わないリソースオーナパスワードクレデンシャルグラントでは認可情 報の取り消しが不要であるため、この処理を削除する。

以下に、認可情報の取り消しをコメントアウトした RevokeTokenServiceImpl.java を示す。

• RevokeTokenServiceImpl.java

```
@Service
@Transactional
public class RevokeTokenServiceImpl implements RevokeTokenService {
    @Inject
   ConsumerTokenServices consumerService;
   @Inject
   TokenStore tokenStore;
   @Inject
   ApprovalStore approvalStore;
   @Inject
   JodaTimeDateFactory dateFactory;
   public String revokeToken(String tokenValue, String clientId){
       OAuth2Authentication authentication = tokenStore.
,→readAuthentication(tokenValue);
        if (authentication != null) {
            if (clientId.equals(authentication.getOAuth2Request().getClientId())) {
                /* Authentication user = authentication.getUserAuthentication();
                if (user != null) {
                    Collection<Approval> approvals = new ArrayList<>();
                    for (String scope : authentication.getOAuth2Request().
,→getScope()) {
                        approvals.add(
                                new Approval(user.getName(), clientId, scope,
,→dateFactory.newDate(), ApprovalStatus.APPROVED));
                    }
                    approvalStore.revokeApprovals(approvals);
                } */
                consumerService.revokeToken(tokenValue);
                return "success";
            } else {
                return "invalid client";
            }
        } else {
           return "invalid token";
        }
   }
}
```
#### リソースサーバの実装

認可コードグラントの実装から変更は不要である。

実装はリソースサーバの実装を参照し作成されたい。

#### クライアントの実装

認可コ[ードグラントの実装から](#page-2114-0) oauth2-client.xml を変更する必要がある。

oauth2-client.xml 以外の実装はクライアントの実装を参照し作成されたい。

### **OAuth2RestTemplate** の設定

リソースオーナパスワードクレデンシャルグラントでは、クライアントがリソースオーナのユーザ名およびパ スワードを使用してアクセストークン[の発行を依頼する。](#page-2122-0)

OAuth2RestTemplate にはリソースオーナのユーザ名およびパスワードをそれぞれパラメータとして設定 する必要があるが、複数のリソースオーナが同じクライアントを利用する場合、リソースオーナ毎に設定内容 を切り替える考慮が必要となる。

ここでは、OAuth2RestTemplate のリソースを Session スコープの Bean で設定し、その Bean にリソース オーナの情報を格納することによって、リソースオーナ毎の設定内容の切り替えを実現する方法を説明する。

リソースとして通常使用する<oauth2:resource>タグは Singleton スコープの Bean となるため、Session スコープに変更する場合は独自に Bean 定義する必要がある。

OAuth2RestTemplate の設定例を以下に示す。

リソースオーナ毎に設定内容を切り替えられるよう、org.springframework.security.oauth2. client.token.grant.password.ResourceOwnerPasswordResourceDetails を Session ス コープで定義し、OAuth2RestTemplate への設定を行う。

```
• oauth2-client.xml
```

```
<bean id="todoPasswordGrantResource" class="org.springframework.security.oauth2.
,→client.token.grant.password.ResourceOwnerPasswordResourceDetails"
   scope="session">
   <aop:scoped-proxy />
   <property name="clientId" value="firstSec" />
   <property name="clientSecret" value="firstSecSecret" />
   <property name="accessTokenUri" value="${auth.serverUrl}/oauth/token" />
   <property name="scope">
       <list>
           <value>READ</value>
           <value>WRITE</value>
       </list>
   </property>
</bean> <!-- (1) -->
<oauth2:rest-template id="todoPasswordGrantResourceRestTemplate" resource=
,→"todoPasswordGrantResource" /> <!-- (2) -->
```
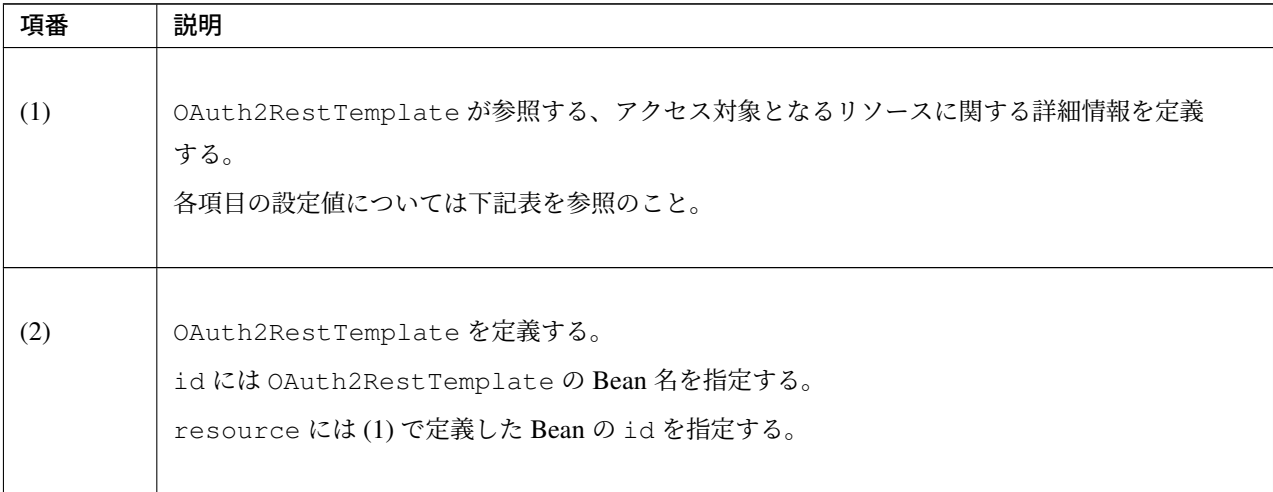

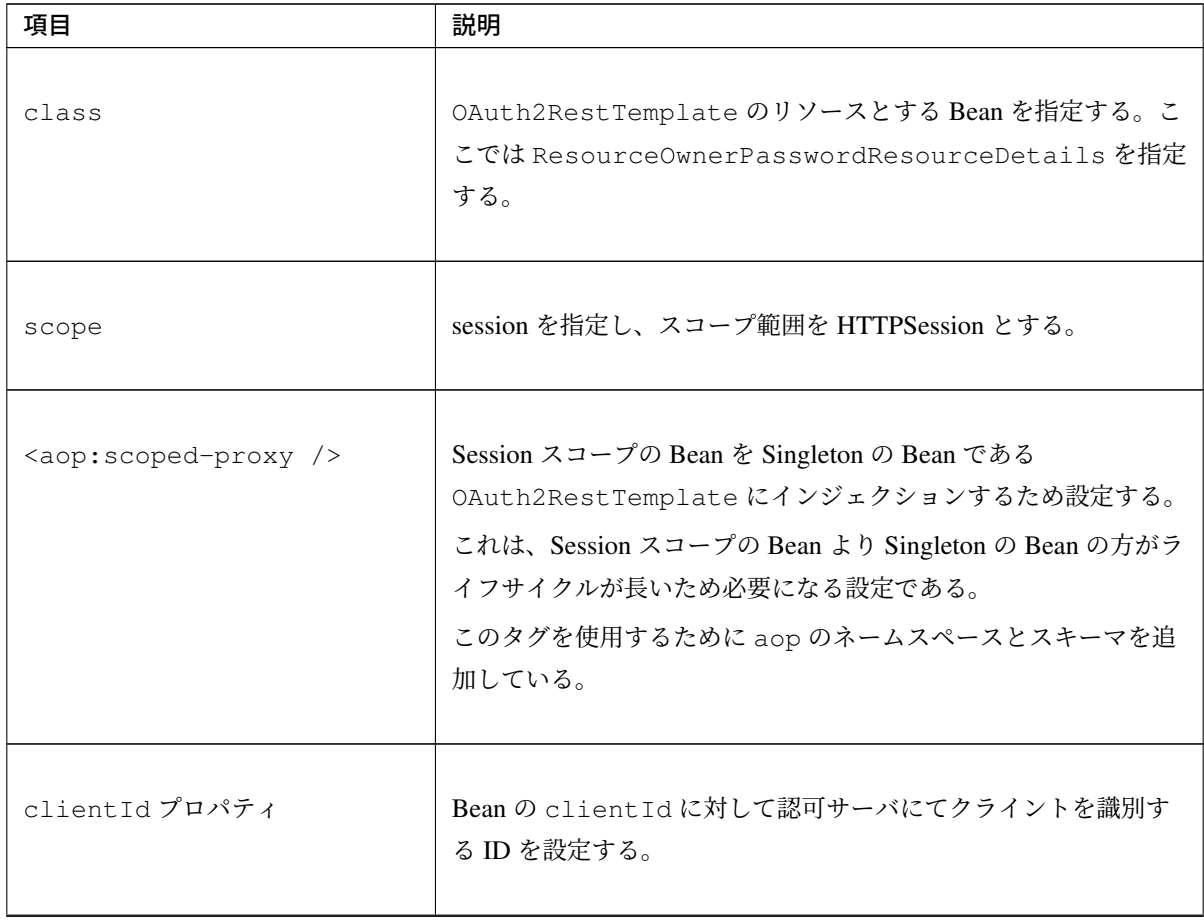
| 項目                   | 説明                                                                                                    |
|----------------------|----------------------------------------------------------------------------------------------------|
| clientSecret プロパティ   | Bean の clientSecret に対して認可サーバにてクライアントの<br>認証に用いるパスワードを設定する。                                                           |
| accessTokenUri プロパティ | アクセストークンの発行を依頼するための認可サーバのエンドポ<br>イントを指定する。                                                                            |
| scope プロパティ          | Bean の scope に対して認可を要求するスコープの一覧を設定<br>する。<br><oauth2:resource>タグを使用する場合とは異なり、scope<br/>をリスト形式で指定する。</oauth2:resource> |

表 9.108 – continued from previous page

注釈: Spring Security OAuth 以外のアーキテクチャで実装されている認可サーバに対してアクセストークン の発行を依頼する場合はリクエストパラメータが上記とは異なる可能性があるため注意されたい。その場合は アーキテクチャの仕様を確認し、必要なリクエストパラメータを設定されたい。

注釈: リソースオーナのユーザ名、パスワードの取得は、アクセスが必要となったタイミングでクライアント の画面等でリソースオーナから入力され、Bean に格納することを想定している。本ガイドラインでは、ユー ザ名、パスワードの具体的な取得方法については説明を割愛する。

警告: 本ガイドラインで説明している認可サーバでは、認証に使用するパスワードに対してハッシュ化の 後比較検証を行うため、ResourceOwnerPasswordResourceDetails に設定するパスワードは平 文である必要がある。クライアントがリソースオーナのパスワードを平文で扱うことによるリスクが高い ため、リソースオーナパスワードクレデンシャルグラントはクライアント-リソースオーナ間で高い信頼 関係があり、かつクライアントがセキュアな環境に配置されているなどの非常に限定的な状況でのみ利用

すること。認可サーバにおけるハッシュ化の設定については クライアントの認証を参照のこと。

### エラーハンドリング

リソースオーナパスワードクレデンシャルグラントにおける認可サーバ、リソースサーバへのアクセス時に発 生するエラーのハンドリング方法について説明する。 トークンエンドポイント及びリソースサーバアクセス時のエラーハンドリング

リソースサーバで発生するエラーでハンドリングする必要のあるエラー及びエラーハンドリングについては認 可コードグラントと同様であるためトークンエンドポイント及びリソースサーバアクセス時のエラーハンドリ ングを参照されたい。

ト ー ク ン エ ン ド ポ イ ン ト で 発 生 す る 例 外 は 、ク ラ イ ア ン ト の OAuth2RestTemplate で org. springframework.security[.oauth2.client.resource.OAuth2AccessDeniedException](#page-2137-0) [にラ](#page-2137-0)ップされる。OAuth2AccessDeniedException でラップされるエラーでハンドリングが必要なもの は以下となる。

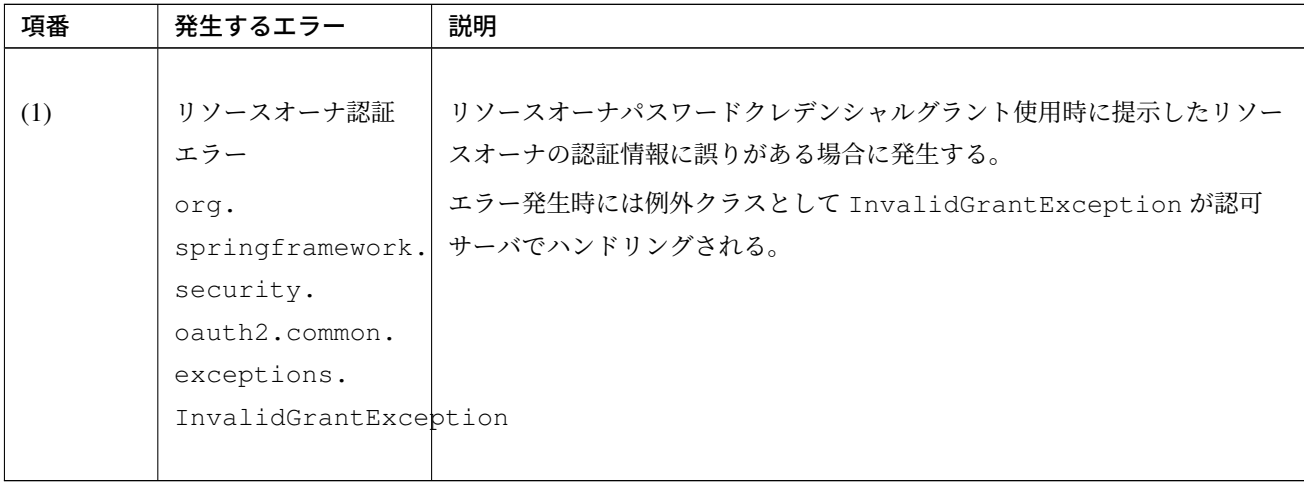

## 表 9.109: トークンエンドポイントで発生するエラー

上記の OAuth2RestTemplate によってスローされる例外に対するハンドリング処理を実装する必要 がある。以下に実装例を示す。実装例で使用している@ControllerAdvice アノテーションについては *@ControllerAdvice* の実装を参照されたい。

```
@ControllerAdvice
public class OAuth2ExceptionHandler {
   // omitted
   @ExceptionHandler(OAuth2AccessDeniedException.class) // (1)
   public String handleOAuth2AccessDeniedException(OAuth2AccessDeniedException e,
            Model model) {
       // omitted
        // (2)
        Throwable cause = e.getCause();
        if (cause instanceof InvalidGrantException) {
            return handleInvalidGrantException(((InvalidGrantException) cause),
                    model);
        }
        model.addAttribute("exception", e);
       return "common/error/systemError";
    }
   private String handleInvalidGrantException(InvalidGrantException e,
            Model model) {
       model.addAttribute("exception", e);
        return "common/error/accessDeniedError";
    }
}
```
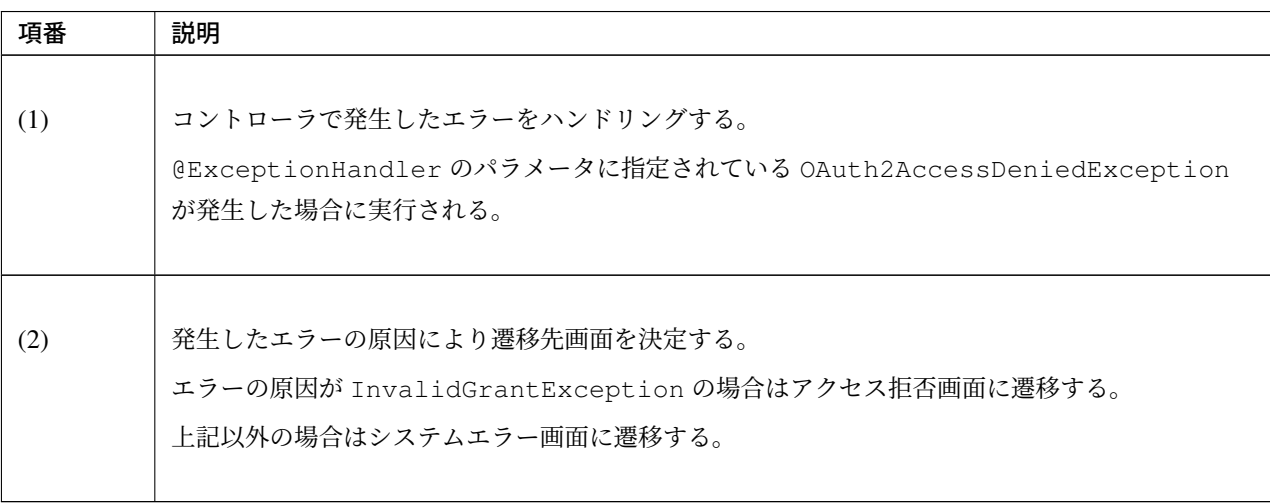

注釈: 上記では上記ではリソースオーナの操作により発生するエラーのハンドリングのみ紹介しているが、シ ステムエラーもハンドリングする必要がある。発生するエラーについては クライアントから認可サーバ、リ ソースサーバアクセス時に発生するエラーを参照されたい。

#### クライアントクレデンシャルグラントの実装

クライアントクレデンシャルグラントを利用した認可サーバ、リソースサーバ、クライアントの実装方法につ いて説明する。

解説は認可コードグラントからの変更点のみを対象に行っている。変更点以外の実装、解説については認可 コードグラントの実装を参照されたい。

以下に認可コードグラントの実装から各サーバを実装する際の変更点を示す。

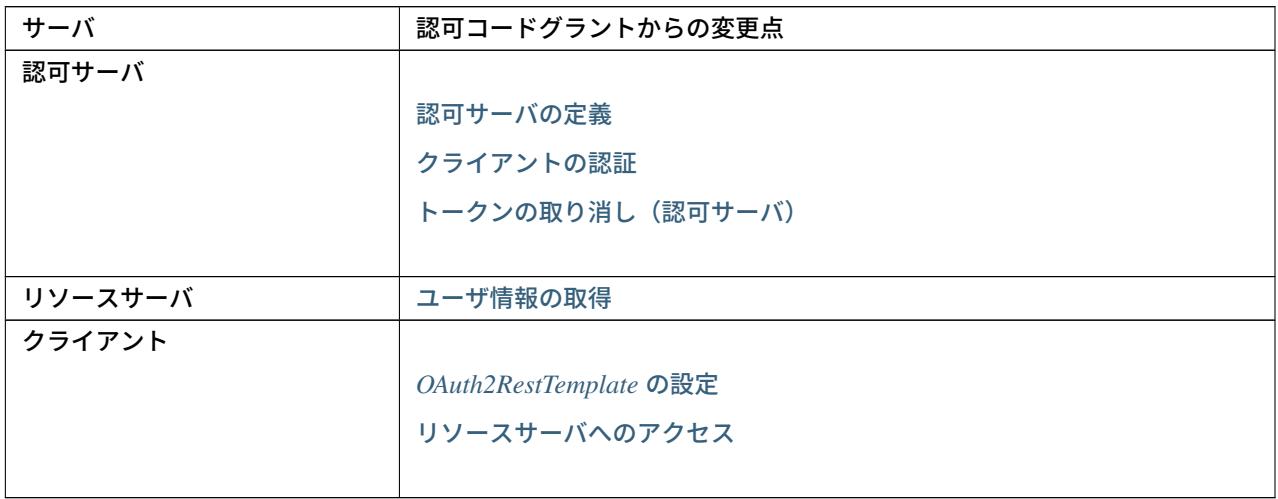

#### 認可サーバの実装

認可コードグラントの実装から oauth2-auth.xml を変更し、DB 及び Service クラスから不要な定義を削 除する必要がある。

oauth2-auth.xml 以外の実装は認可サーバの実装を参照し作成されたい。

#### 認可サーバの定義

認可コードグラントからの oauth[2-auth.xml](#page-2083-0) の変更点を以下に示す。

• oauth2-auth.xml

```
<oauth2:authorization-server
   client-details-service-ref="clientDetailsService"
   token-endpoint-url="/oauth/token"
   token-services-ref="tokenServices">
   <oauth2:refresh-token />
    <oauth2:client-credentials /> <!-- (1) -->
</oauth2:authorization-server>
```
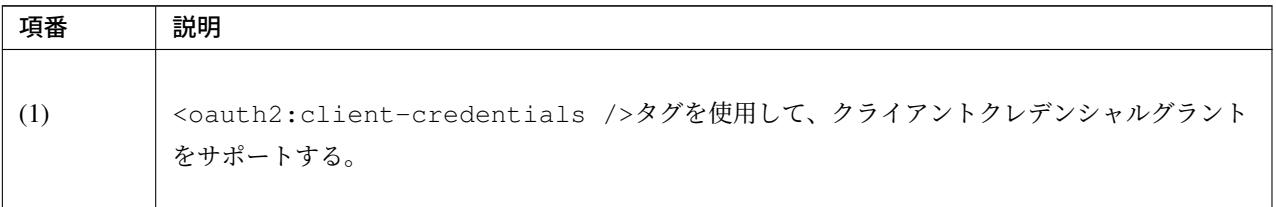

警告: <oauth2:client-credentials />タグと<oauth2:refresh-token />タグは上記の 順番で設定する必要がある。

詳細は認可サーバで複数のグラントタイプをサポートする場合を参照されたい。

#### クライアントの認証

クライアントクレデンシャルグラントでは認可グラントで説明したとおりアクセストークンを直接発行する。 そのため、リソースオーナに対して認可の要求は行われず、ユーザエージェントのリダイレクトは発生しない。

認可コードグラントのクライアントの認証で定義したテーブル、web\_server\_redirect\_uris は不要と なるため削除する。

トークンの取り消し(認可サーバ)

認可コードグラント[の実装では、](#page-2087-0)RevokeTokenServiceImpl.java にて認可サーバのトークンの取り消 しに合わせて、認可情報の取り消しを行っている。

リソースオーナに対して認可の要求を行わないクライアントクレデンシャルグラントでは認可情報の取り消し が不要であるため、この処理を削除する。

以下に、認可情報の取り消しをコメントアウトした RevokeTokenServiceImpl.java を示す。

• RevokeTokenServiceImpl.java

```
@Service
@Transactional
public class RevokeTokenServiceImpl implements RevokeTokenService {
    @Inject
   ConsumerTokenServices consumerService;
   @Inject
   TokenStore tokenStore;
   @Inject
   ApprovalStore approvalStore;
   @Inject
   JodaTimeDateFactory dateFactory;
   public String revokeToken(String tokenValue, String clientId){
       OAuth2Authentication authentication = tokenStore.
,→readAuthentication(tokenValue);
        if (authentication != null) {
            if (clientId.equals(authentication.getOAuth2Request().getClientId())) {
                /* Authentication user = authentication.getUserAuthentication();
                if (user != null) {
                    Collection<Approval> approvals = new ArrayList<>();
                    for (String scope : authentication.getOAuth2Request().
,→getScope()) {
                        approvals.add(
                                new Approval(user.getName(), clientId, scope,
,→dateFactory.newDate(), ApprovalStatus.APPROVED));
                    }
                    approvalStore.revokeApprovals(approvals);
                } */
                consumerService.revokeToken(tokenValue);
                return "success";
            } else {
                return "invalid client";
            }
        } else {
           return "invalid token";
        }
   }
}
```
#### リソースサーバの実装

認可コードグラントの実装からユーザ情報の取得について変更する必要がある。

ユーザ情報の取得以外の実装はリソースサーバの実装を参照されたい。

#### ユーザ情報の取得

ユーザの認証が行われないクライアントクレデンシャルグラントではリソースオーナの情報が Spring Security [に保持されない。](#page-2120-0)

こ の た め 認 可 コ ー ド グ ラ ン ト で の 実 装 の よ う に 、Controller ク ラ ス の 引 数 と し て@AuthenticationPrincipal ア ノ テ ー シ ョ ン を 付 与 し た UserDetails や OAuth2Authentication を指定してもリソースオーナの情報を受け取ることはできない。

代わりに、クライアント情報を保持しているため、Controller のメソッド引数に String を指定 し@AuthenticationPrincipal アノテーションを付与することによりクライアント ID を取得する ことができる。

認可コードグラントからの変更点を以下に示す。

```
@RestController
@RequestMapping("api")
public class TodoRestController {
   // omitted
   @RequestMapping(value = "todos", method = RequestMethod.GET)
   @ResponseStatus(HttpStatus.OK)
   public Collection<Todo> list(@AuthenticationPrincipal String clientId) { // (1)
       // omitted
    }
}
```
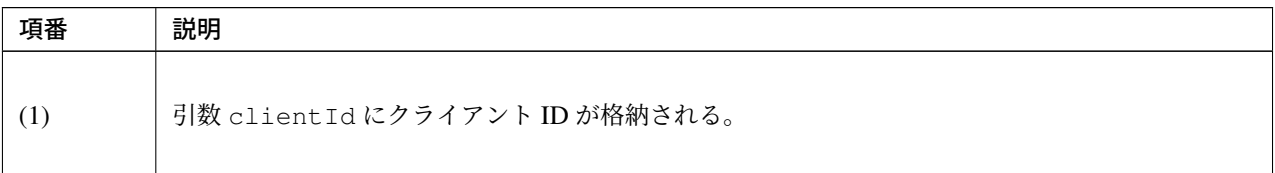

## クライアントの実装

認可コードグラントの実装から oauth2-client.xml を変更する必要がある。

oauth2-client.xml 以外の実装はクライアントの実装を参照し作成されたい。

### **OAuth2RestTemplate** の設定

OAuth2RestTemplate の設定例を以下に示す。

• oauth2-client.xml

```
<oauth2:resource id="todoClientGrantResource" client-id="firstSecClient"
               client-secret="firstSecSecret"
                type="client_credentials"
                access-token-uri="${auth.serverUrl}/oauth/token" /> <!-- (1) -->
<oauth2:rest-template id="todoClientGrantResourceRestTemplate" resource=
,→"todoClientGrantResource" />
```
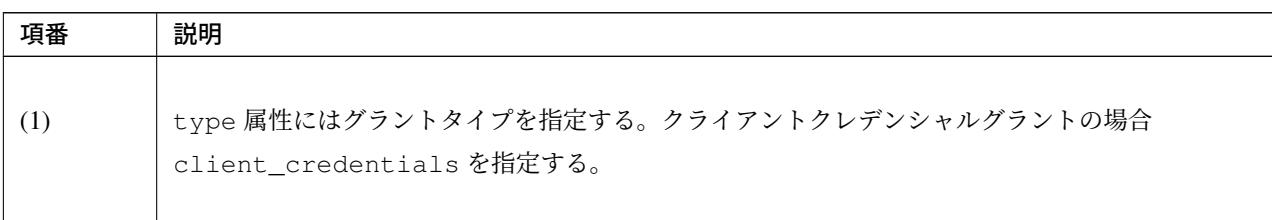

注釈: Spring Security OAuth 以外のアーキテクチャで実装されている認可サーバに対してアクセストークン の発行を依頼する場合はリクエストパラメータが上記とは異なる可能性があるため注意されたい。その場合は アーキテクチャの仕様を確認し、必要なリクエストパラメータを設定されたい。

## エラーハンドリング

トークンエンドポイント及びリソースサーバアクセス時のエラーハンドリング

クライアントクレデンシャルグラントではトークンエンドポイントおよびリソースサーバで発生するエラーは すべてシステムエラーとして扱えば良い。発生するエラーについては クライアントから認可サーバ、リソー スサーバアクセス時に発生するエラーを参照されたい。

## リソースオーナの認証

クライアントクレデンシャルグラントではクライアントがリソースオーナとなるため、[リソースオーナの認](#page-2182-0) 証[で説明したようなリソースオーナの認](#page-2182-0)証を必要としない。

## **9.9.3 How to extend**

認可サーバで複数のグラントタイプをサポートする場合 認可グラントで紹介したように認可サーバは複数のグラントタイプをサポートすることができる。

グラントタイプを複数指定する場合、タグの順番は XML スキーマで定められているため以下の表の番号順に 設定する必要がある。

番号順に設定を行わないと、アプリケーション起動時に XML 解釈の失敗により org.springframework. beans.factory.xml.XmlBeanDefinitionStoreException が発生する。

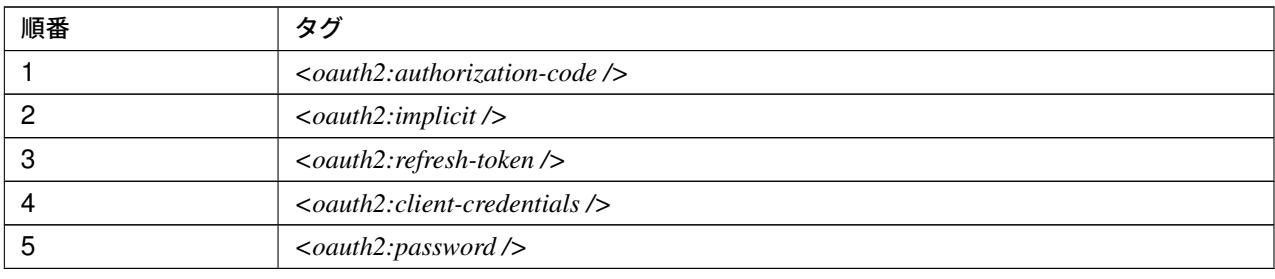

例として、認可コードグラント、リソースオーナパスワードクレデンシャルグラントおよびリフレッシュトー クンをサポートする場合の設定例を以下に示す。

• oauth2-auth.xml

```
<oauth2:authorization-server>
   <oauth2:authorization-code /> <!-- (1) -->
   <oauth2:refresh-token /> <!-- (2) -->
    <oauth2:password /> <!-- (3) -->
</oauth2:authorization-server>
```
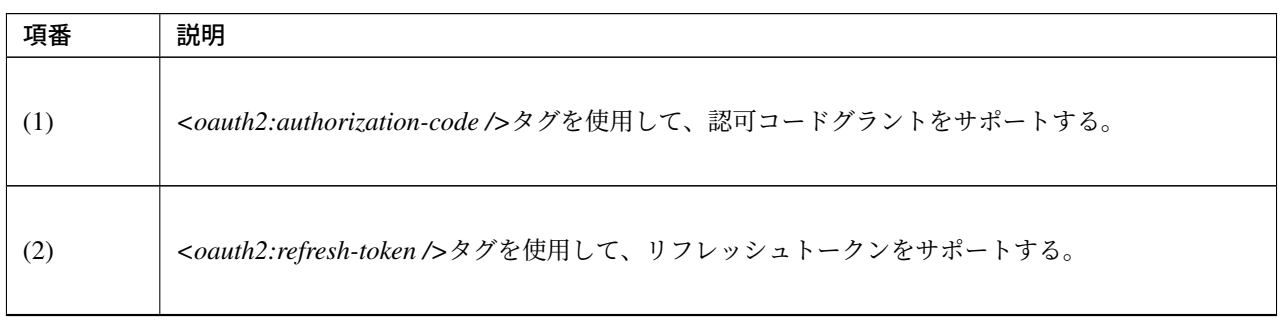

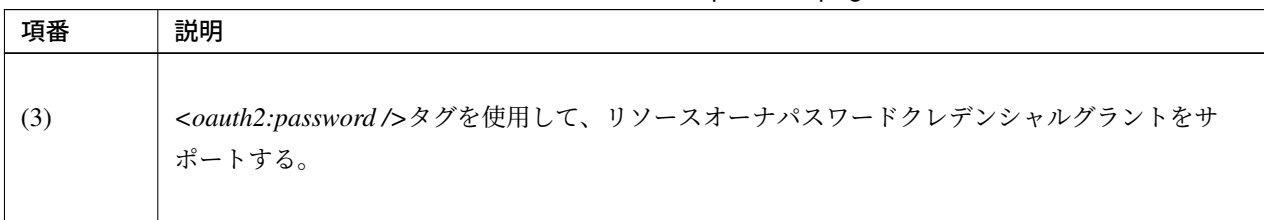

表 9.116 – continued from previous page

### <span id="page-2169-0"></span>**HTTP** アクセスを介した認可サーバとリソースサーバの連携

リソースサーバと認可サーバは、認可サーバのチェックトークンエンドポイントにリソースサーバから HTTP アクセスを行うことで連携が可能である。

チェックトークンエンドポイントは、リソースサーバからアクセストークンの値を受け取り、リソース サーバの代わりにトークンの検証を行うエンドポイントである。チェックトークンエンドポイントは TokenServices を用いてアクセストークンの取得、検証を行い、検証に問題がなければアクセストークン に紐づく情報をリソースサーバに渡す。

なお、チェックトークンエンドポイントは RFC に定義されていない Spring Security OAuth 独自の機能である が、本ガイドラインでは、RFC に定義されている他のエンドポイントと同様の形式でレスポンスを行うよう に設定する。

リソースサーバが認可サーバのチェックトークンエンドポイントにアクセスするためには TokenServices の実装クラスである RemoteTokenServices を使用する。RemoteTokenServices は RestTemplate を用いてチェックトークンエンドポイントへ HTTP アクセスを行い、アクセストー クンに紐づく情報を取得する。アクセストークンの検証はチェックトークンエンドポイントが行うため、 RemoteTokenServices では行わない。

以下に、実装例を示す。

認可サーバの設定

まず、認可サーバにトークンを検証するための org.springframework.security.oauth2. provider.endpoint.CheckTokenEndpoint クラスをコンポーネントとして登録する設定を行う。

• oauth2-auth.xml

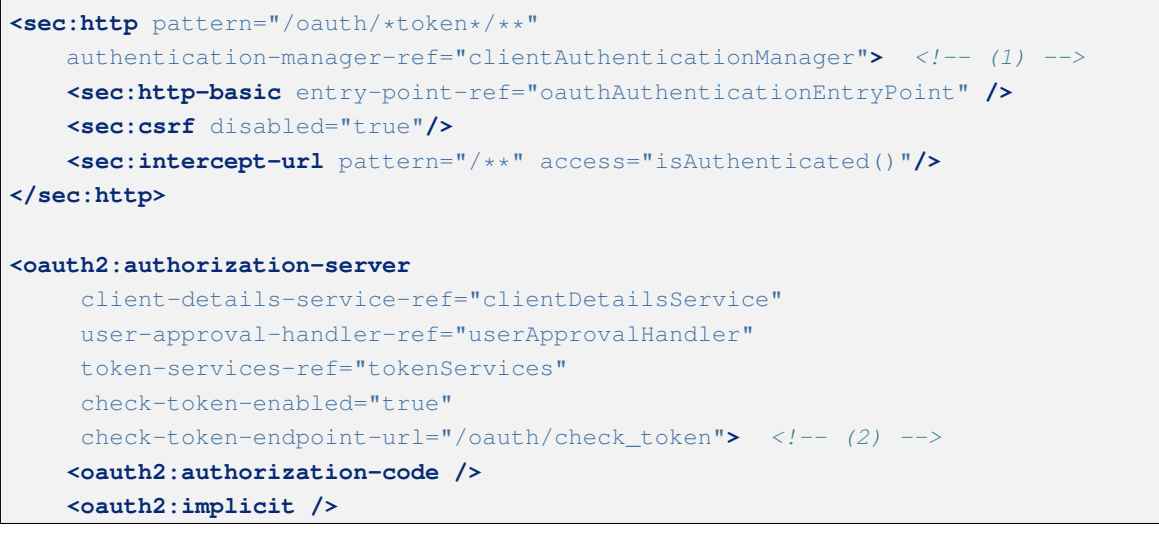

```
<oauth2:refresh-token />
   <oauth2:client-credentials />
    <oauth2:password />
</oauth2:authorization-server>
```
*<!-- omitted -->*

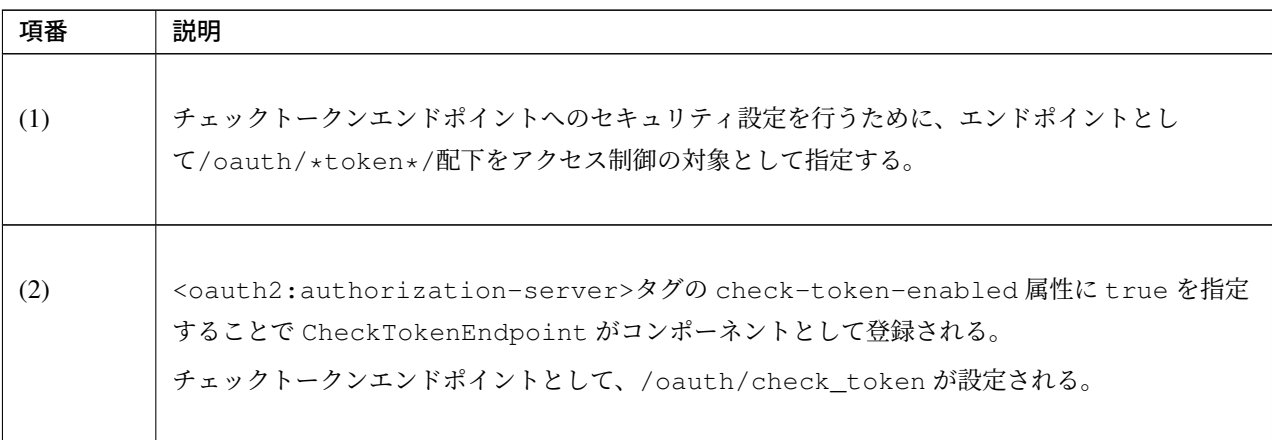

## 警告: チェックトークンエンドポイントのセキュリティ対策

認可サーバのチェックトークンエンドポイントは、リソースサーバのみアクセス可能とし、リソースサー バ以外が利用できないように制限する必要がある。本ガイドラインではチェックトークンエンドポイント に対して Basic 認証にてアクセス制限を行っているが、可能であればネットワークにて特定 URL に対す る IP 制限など、より上位のアクセス制限を行うことを推奨する。

注釈: TokenServices は、共有 DB を介して連携させる場合と同様に DefaultTokenServices を使 用する。TokenServices が参照する TokenStore はアプリケーションの要件に合ったインタフェースの 実装クラスを使用する。

### リソースサーバの設定

リソースサーバの設定ファイルに TokenServices として RemoteTokenServices を使用する設定を 行う。

• oauth2-resource.xml

```
<bean id="tokenServices"
   class="org.springframework.security.oauth2.provider.token.RemoteTokenServices">
   <property name="checkTokenEndpointUrl" value="${auth.serverUrl}/oauth/check_
,→token" /> <!-- (1) -->
   <property name="clientId" value="${resource.clientId}" /> <!-- (2) -->
   <property name="clientSecret" value="${resource.clientSecret}" /> <!-- (3) -->
</bean>
```
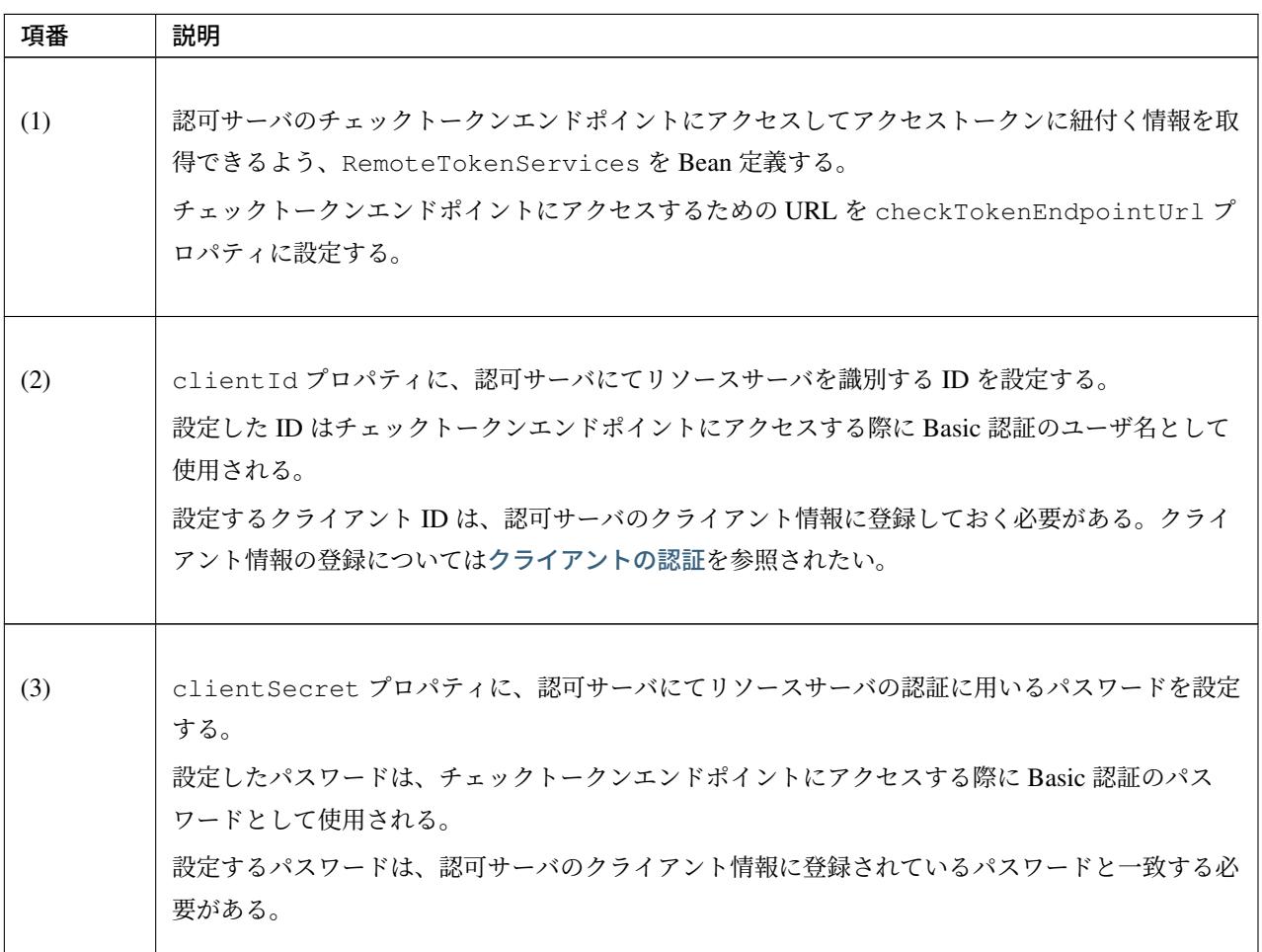

注釈: チェックトークンエンドポイントでアクセストークンの検証エラーが発生した場合、 RemoteTokenServices に HTTP ステータスコード 400(Bad Request) が返却される。RestTemplate のデフォルト実装では HTTP ステータスコード 400(Bad Request) が返却された場合、エラーハンドリン グを行い HttpClientErrorException を発生させる。RemoteTokenServices がデフォルトで使 用する RestTemplate はアクセストークンの検証エラーをクライアントサーバに連携するために、レ スポンスの HTTP ステータスコードが 400 の場合はエラーハンドリングしないよう拡張されている。

# **TERASOLUNA Server Framework for Java (5.x) Development Guideline Documentation,** リリー ス **5.5.2.RELEASE**

RemoteTokenServices に RestTemplate をインジェクションした場合、この拡張が適用されなくなる ため注意が必要である。

RemoteTokenServices を リ ソ ー ス サ ー バ で 使 用 し た 場 合 、ハ ン ド ラ メ ソ ッ ド で@AuthenticationPrincipal アノテーションを String に引数アノテーションとして指定す ることでリソースオーナのユーザ名が取得できる。

実装例は以下のようになる。

```
@RestController
@RequestMapping("api")
public class TodoRestController {
   // omitted
   @RequestMapping(value = "todos", method = RequestMethod.GET)
   @ResponseStatus(HttpStatus.OK)
   public Collection<Todo> list(@AuthenticationPrincipal String userName) { // (1)
       // omitted
    }
}
```
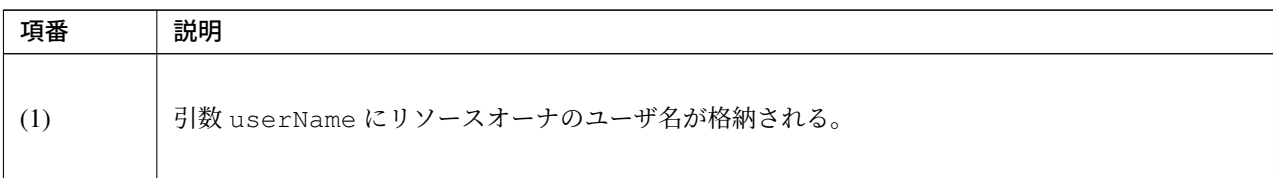

### リソースサーバへの独自項目連携方法

認可サーバとリソースサーバ間で DB を共有しない構成の場合でも、ユーザ情報に付随する項目を認 可サーバからリソースサーバに連携したいというケースはありうるが、リソースサーバの使用する TokenServices として RemoteTokenServices を使用する場合、リソースサーバのハンドラメソッ ド引数の@AuthenticationPrincipal アノテーションではユーザ名以外の情報を取得することができ ない。

そ こ で 、こ こ で は RemoteTokenServices を 使 用 し て ア ク セ ス ト ー ク ン を 連 携 す る と

き に 使 用 す る ク ラ ス で あ る org.springframework.security.oauth2.provider.token. DefaultAccessTokenConverter を拡張し、ユーザ名以外の情報をリソースサーバに連携する例を 示す。

### **DefaultAccessTokenConverter** とは

RemoteTokenServices を使用したアクセストークンの連携では、RestTemplate を使用してリソース サーバから認可サーバに対してアクセストークン値に紐づくリソースオーナ、クライアントの認証情報を要 求し、結果を Map として取得する。このとき、DefaultAccessTokenConverter は、認可サーバでは認 証情報から Map へ、リソースサーバでは Map から認証情報へ変換するためのコンバーターとしての役割を 持つ。

これを利用し、認可サーバからの返却値を Map に追加するよう DefaultAccessTokenConverter の拡 張を行うことで、認可サーバ、リソースサーバ間で連携するパラメータをカスタマイズすることが出来るよう になる。

以 下 の 説 明 で は 、認 可 サ ー バ 側 で DefaultAccessTokenConverter と 、そ の プ ロ パ テ ィ で あ る org.springframework.security.oauth2.provider.token. DefaultUserAuthenticationConverter をそれぞれカスタマイズすることで、ユーザ情報に 関連した独自項目と、それ以外の独自項目を連携する例を示す。 認可サーバの実装

認可サーバ側の実装方法について説明する。

まず、ユーザ情報に関連した独自項目を追加するため、DefaultUserAuthenticationConverter を拡 張する。

• CustomUserAuthenticationConverter.java

```
public class CustomUserAuthenticationConverter extends
,→DefaultUserAuthenticationConverter {
    @Override
   public Map<String, ?> convertUserAuthentication(
           Authentication authentication) {
       Map<String, Object> response = new LinkedHashMap<>();
        response.put(USERNAME, authentication.getName());
        if (authentication.getAuthorities() != null &&
                !authentication.getAuthorities().isEmpty()) {
           response.put(AUTHORITIES, AuthorityUtils.authorityListToSet(
                    authentication.getAuthorities()));
        }
        response.put("company_id", "COMZZZ"); // (1)
        return response;
    }
}
```
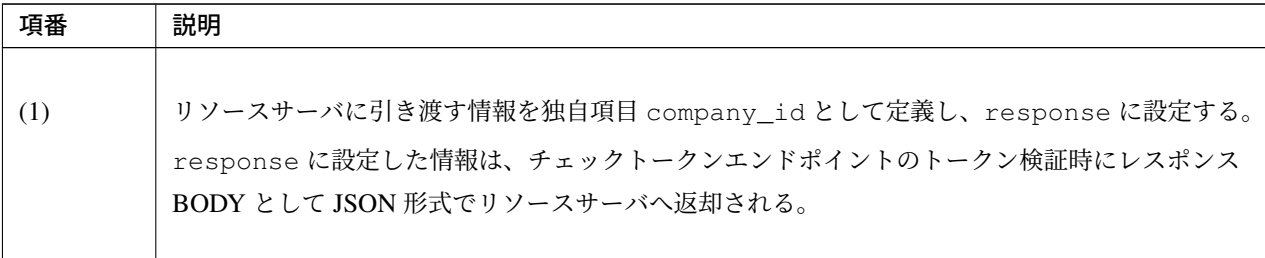

次に、ユーザ情報以外の独自項目を追加するため、DefaultAccessTokenConverter を拡張する。

• CustomAccessTokenConverter.java

```
public class CustomAccessTokenConverter extends DefaultAccessTokenConverter {
   @Override
   public Map<String, ?> convertAccessToken(OAuth2AccessToken token,
,→OAuth2Authentication authentication) {
        @SuppressWarnings("unchecked")
       Map<String, Object> response = (Map<String, Object>) super.
,→convertAccessToken(token, authentication);
       response.put("business_id","BIDXXX"); // (1)
        // omitted
       return response;
   }
}
```
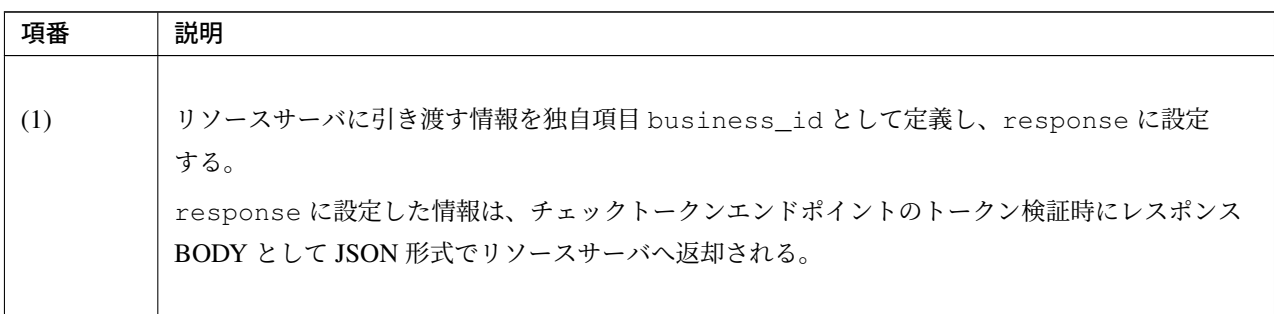

認可サーバの設定ファイルに、作成した CustomUserAuthenticationConverter、 CustomAccessTokenConverter の設定を行う。

• oauth2-auth.xml

```
<oauth2:authorization-server
    client-details-service-ref="clientDetailsService"
    user-approval-handler-ref="userApprovalHandler"
    token-services-ref="tokenServices"> <!-- (1) -->
   <oauth2:authorization-code />
   <oauth2:implicit />
   <oauth2:refresh-token />
   <oauth2:client-credentials />
```
# **TERASOLUNA Server Framework for Java (5.x) Development Guideline Documentation,** リリー ス **5.5.2.RELEASE**

```
<oauth2:password />
</oauth2:authorization-server>
<bean id="checkTokenEndpoint"
   class="org.springframework.security.oauth2.provider.endpoint.CheckTokenEndpoint
,→"> <!-- (2) -->
   <constructor-arg ref="tokenServices" />
   <property name="accessTokenConverter" ref="accessTokenConverter" />
</bean>
<bean id="accessTokenConverter"
   class="com.example.oauth2.auth.converter.CustomAccessTokenConverter"> <!--
,→(3) -->
   <property name="userTokenConverter">
       <bean
           class="com.example.oauth2.auth.converter.
,→CustomUserAuthenticationConverter" />
   </property>
</bean>
```
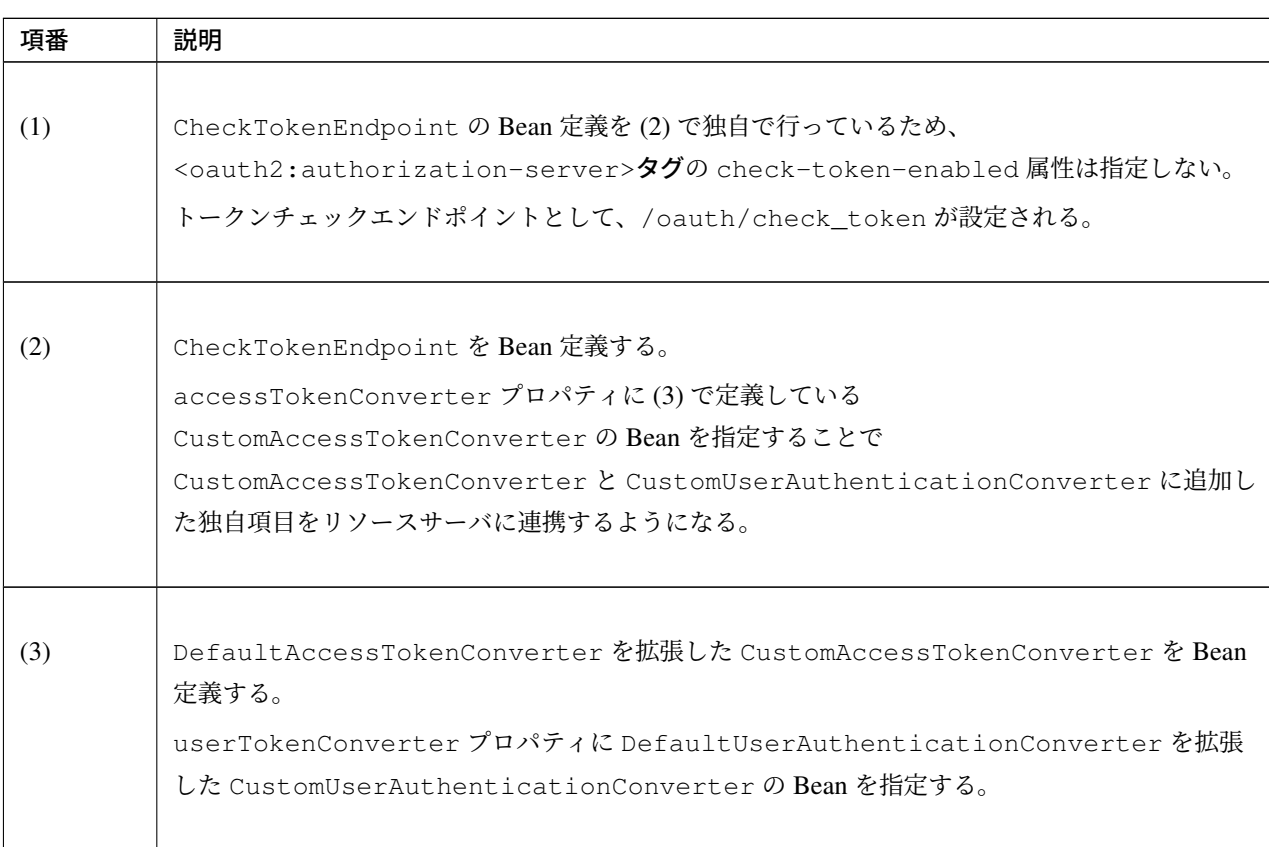

## リソースサーバの実装

リ ソ ー ス サ ー バ に 、認 可 サ ー バ か ら 連 携 さ れ た 情 報 を ハ ン ド ラ メ ソ ッ ド 引 数 の@AuthenticationPrincipal アノテーションで取得できるよう機能の追加を行う。まず、 @AuthenticationPrincipal アノテーションで取得する情報を保持する OauthUser クラスを作成 する。

• ResourceOwner.java

```
public class OauthUser implements Serializable{
   private static final long serialVersionUID = 1L;
   private String username;
   private String companyId;
   private String businessId;
   private String clientId;
   // omitted
   public OauthUser(String username, String companyId, String businessId, String
,→clientId){
       this.username = username;
       this.companyId = companyId;
       this.businessId = businessId;
       this.clientId = clientId;
    }
    // Getters and Setters are omitted
}
```
@AuthenticationPrincipal アノテーションでユーザ情報が取得できるように設定を行う org. springframework.security.oauth2.provider.token.DefaultAccessTokenConverter を拡張し、ユーザ名以外の情報も取得できるよう機能の追加を行う。

• CustomUserAuthenticationConverter.java

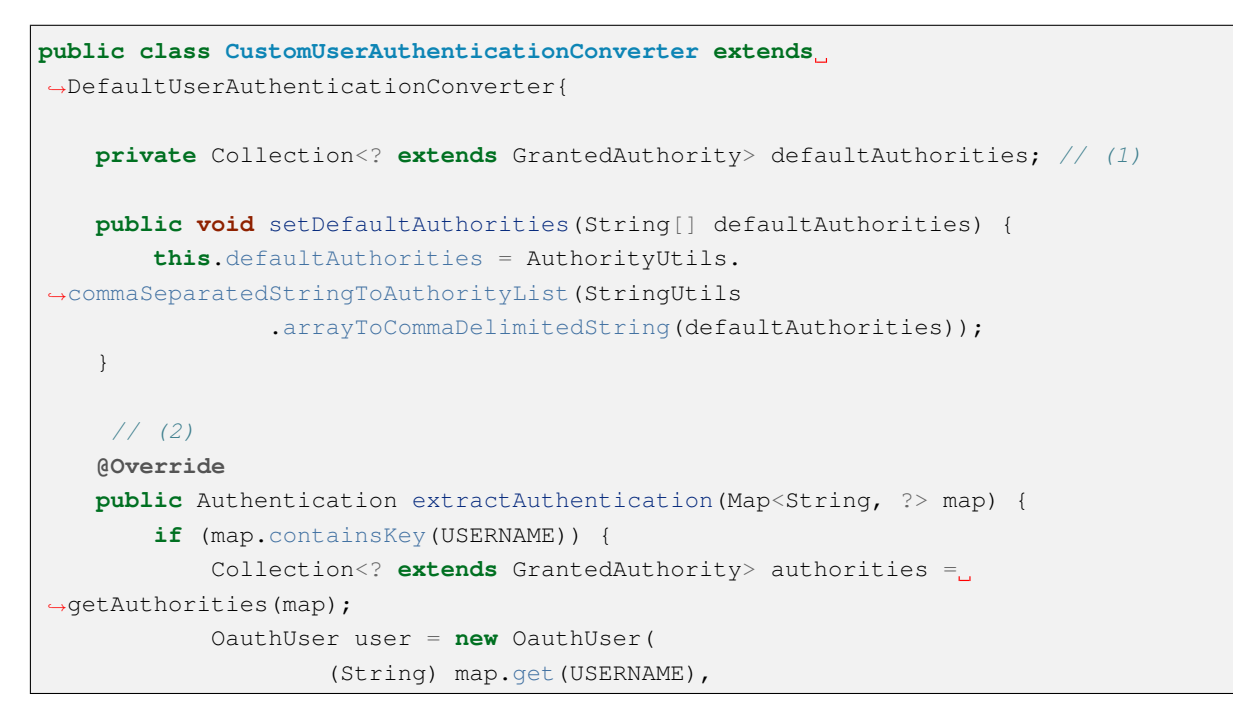

```
(String) map.get("company_id"),
                    (String) map.get("business_id"),
                    (String) map.get("client_id")); // (3)
           // omitted
           return new UsernamePasswordAuthenticationToken(user, "N/A",
,→authorities); // (4)
       }
       return null;
   }
   private Collection<? extends GrantedAuthority> getAuthorities(Map<String, ?>
,→map) {
       if (!map.containsKey(AUTHORITIES)) {
           return defaultAuthorities;
       }
       Object authorities = map.get(AUTHORITIES);if (authorities instanceof String) {
           return AuthorityUtils.commaSeparatedStringToAuthorityList((String)
,→authorities);
       }
       if (authorities instanceof Collection) {
           return AuthorityUtils.commaSeparatedStringToAuthorityList(StringUtils
                   .collectionToCommaDelimitedString((Collection<?>)
,→authorities));
       }
       throw new IllegalArgumentException("Authorities must be either a String or
,→a Collection");
  }
}
```
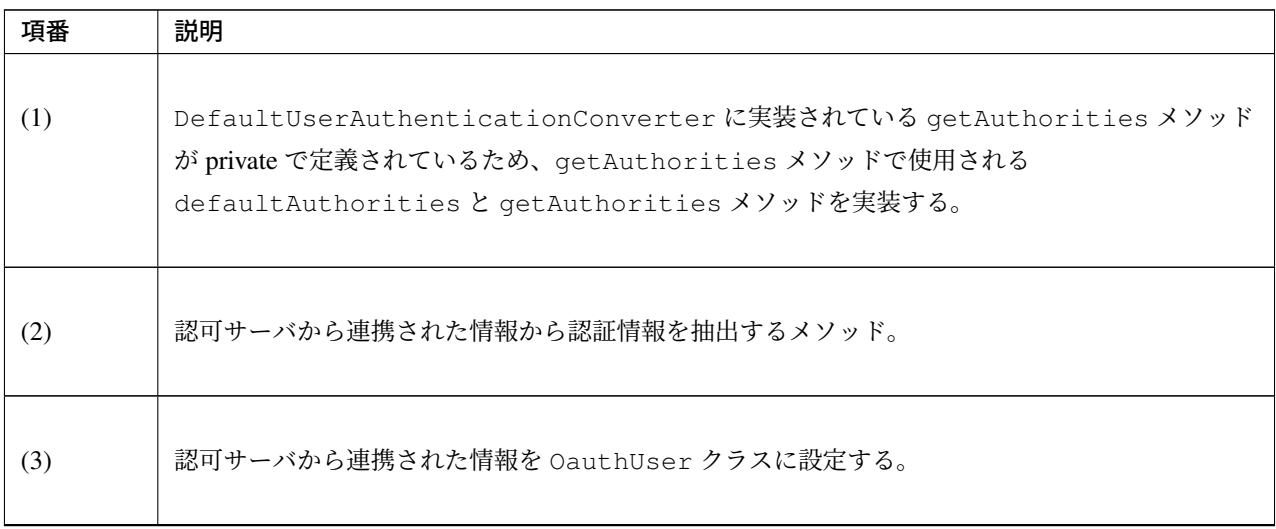

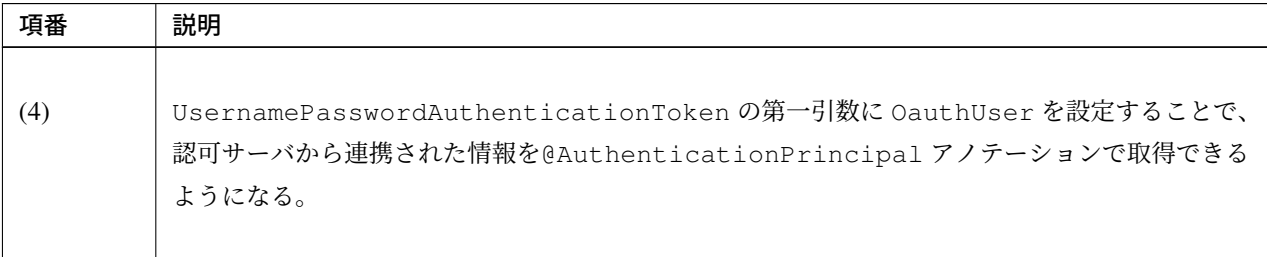

表 9.123 – continued from previous page

リソースサーバの設定ファイルに、CustomUserAuthenticationConverter の設定を行う。

• oauth2-resource.xml

```
<bean id="tokenServices"
   class="org.springframework.security.oauth2.provider.token.RemoteTokenServices">
   <property name="checkTokenEndpointUrl" value="${auth.serverUrl}/oauth/check_
,→token" />
   <property name="accessTokenConverter" ref="accessTokenConverter" />
</bean>
<bean id="accessTokenConverter"
   class="org.springframework.security.oauth2.provider.token.
,→DefaultAccessTokenConverter">
   <property name="userTokenConverter">
       <bean class="com.example.oauth2.resource.converter.
,→CustomUserAuthenticationConverter"/> <!-- (1) -->
   </property>
</bean>
```
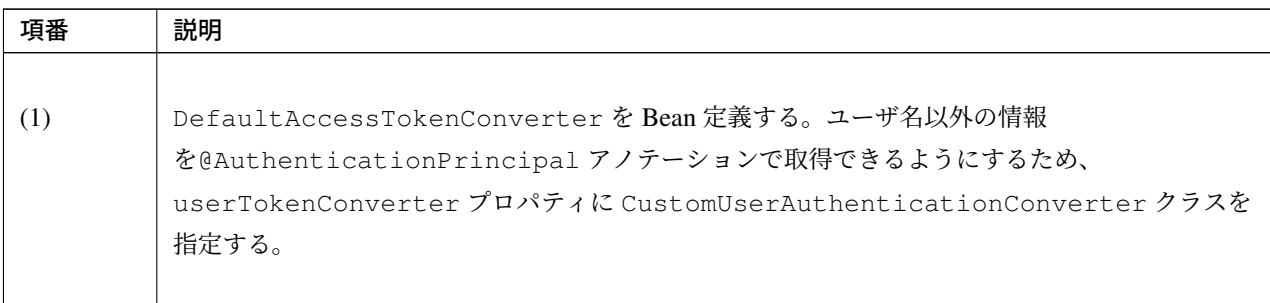

## 認可サーバにおけるパスのカスタマイズ

認可サーバではエンドポイントと、特定の状況が起きたときのフォワード先についてパスを変更することがで きる。本節では、認可サーバにおけるパス、および関連箇所の設定変更方法を説明する。

## カスタマイズ可能なパス

How to use にて説明したとおり、認可サーバでは<oauth2:authorization-server>タグによる定義を 行うことで、RFC に準拠したエンドポイントや、認可サーバ内でフォワードされたリクエストを処理するた めの Controller がコンポーネントとして登録される。また、認可サーバがクライアントやリソースサーバに公 開するエンドポイントは、<oauth2:authorization-server>タグの属性値を変更することにより、カスタマイズが 可能である。

以下に、コンポーネントとして登録されるエンドポイント、およびフォワード先のデフォルトパスと、エンド ポイントのカスタマイズ時に変更する<oauth2:authorization-server>タグの属性値を示す。

| 名前                                                                                           | 属性値                           | デフォルトパス      | 説明                                                                                                    |
|----------------------------------------------------------------------------------------------|-------------------------------|--------------|----------------------------------------------------------------------------------------------------|
| 認可エンドポイント                                                                                    | authorization-endpointbruized | /oauth/      | クライアントがリソースオーナから認可を<br>得るために利用するエンドポイント。                                                                                                    |
| トークンエンドポイ<br>ント                                                                              | token-endpoint-url            | /oauth/token | クライアントがアクセストークンを発行す<br>るために利用するエンドポイント。                                                                                                    |
| チェックトークンエ<br>ンドポイント<br>(HTTP アクセスを介<br>した認可サーバとリ<br>ソースサーバの連<br>携の実装を行ってい<br>る場合のみ設定<br>する。) | check-token-endpointedurtoken | /oauth/      | リソースサーバがアクセストークンを検証<br>するために利用するエンドポイント。<br>HTTP アクセスを介してアクセストークン<br>の連携を行う場合に利用する。なお、本エ<br>ンドポイントは、<br>RFC の定めるエンドポイントではなく、<br>Spring Security OAuth が独自に拡張したエ<br>ンドポイントである。 |

表 9.125: エンドポイント

表 9.126: フォワード先

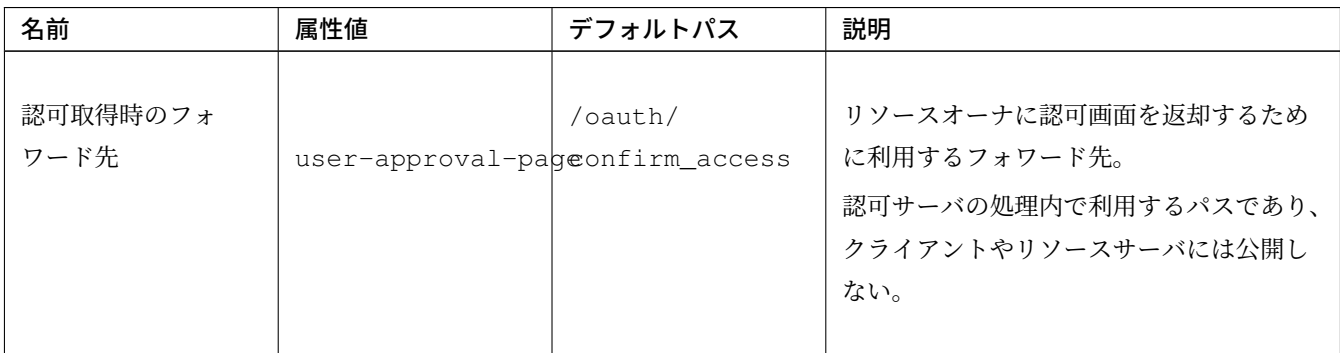

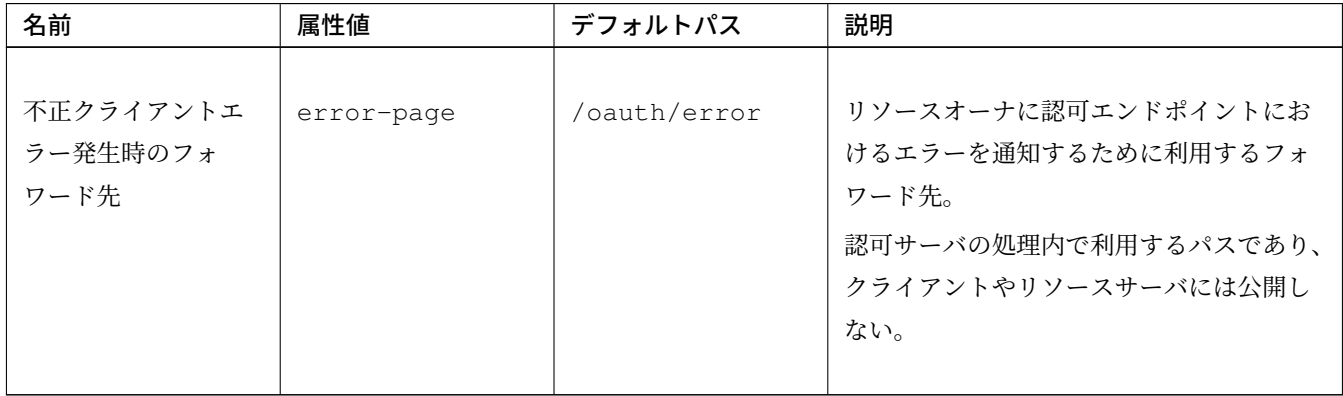

表 9.126 – continued from previous page

これらのパスは認可サーバ側の設定を変更することにより、カスタマイズが可能である。具体的な設定方法を 以降に示す。

パスのカスタマイズ

エンドポイントのカスタマイズ

前述のとおり、各エンドポイントは、<oauth2:authorization-server>タグの属性値を変更することにより、カス タマイズが可能である。

エンドポイントを変更する際の実装例を以下に示す。

• oauth2-auth.xml

```
<oauth2:authorization-server
   client-details-service-ref="clientDetailsService"
   user-approval-handler-ref="userApprovalHandler"
   token-services-ref="tokenServices"
   token-endpoint-url="/api/token"
   authorization-endpoint-url="/api/authorize"
   check-token-endpoint-url="/api/check_token"
   check-token-enabled="true"> <!-- (1) -->
    <!-- omitted -->
</oauth2:authorization-server>
<sec:http pattern="/api/*token*/**"
   authentication-manager-ref="clientAuthenticationManager" realm="Realm"> <!--
,→(2) -->
    <!-- omitted -->
</sec:http>
```
### ス **5.5.2.RELEASE**

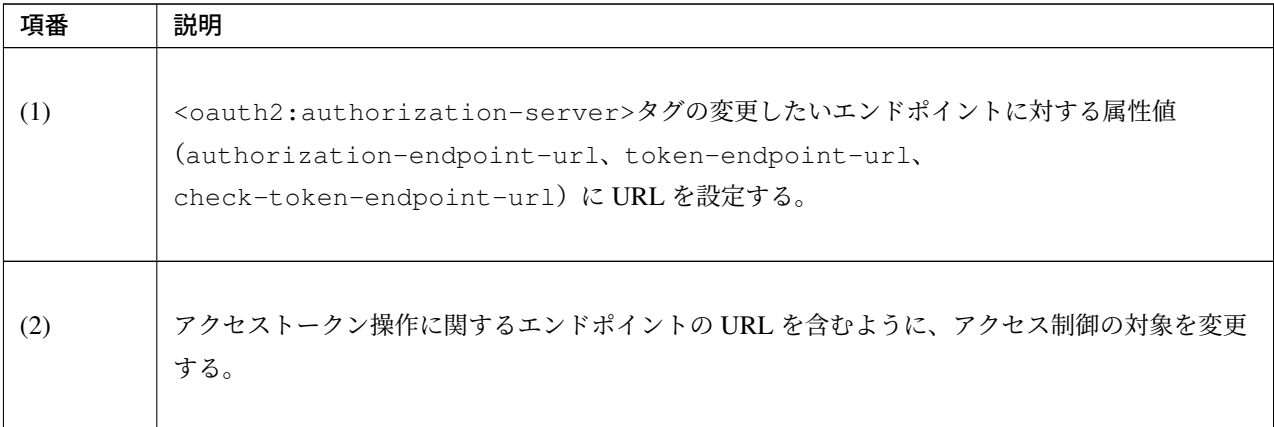

変更したエンドポイントに合わせて、エンドポイントを参照する設定を変更する必要がある。認可 サーバでは、リソースオーナの認証の spring-security.xml とスコープ認可画面のカスタマイズの oauthConfirm.jsp のエンドポイント設定を参照されたい。

また、クライアントの実装を行っている場合は、認可リクエストの設定として認可サーバのエンドポイントを 設定しているため、*[OAuth2RestTempla](#page-2095-0)te* の設定の oauth2-client.xml [も参照されたい。](#page-2099-0) フォワード先のカスタマイズ

リソースオーナからの認可の取得時に、デフォルト設定では/oauth/confirm\_access にフォワードされ る。また、認可エ[ンドポイントで不正クライアン](#page-2126-0)トエラーが発生した際には、デフォルト設定では/oauth/ error にフォワードされる。これらのフォワード先は変更が可能である。

フォワード先を変更する際の実装例を以下に示す。

• oauth2-auth.xml

```
<oauth2:authorization-server
  client-details-service-ref="clientDetailsService"
   user-approval-handler-ref="userApprovalHandler"
   token-services-ref="tokenServices"
   error-page="forward:/api/error"
   user-approval-page="forward:/api/confirm_access"> <!-- (1) -->
    <!-- omitted -->
</oauth2:authorization-server>
```
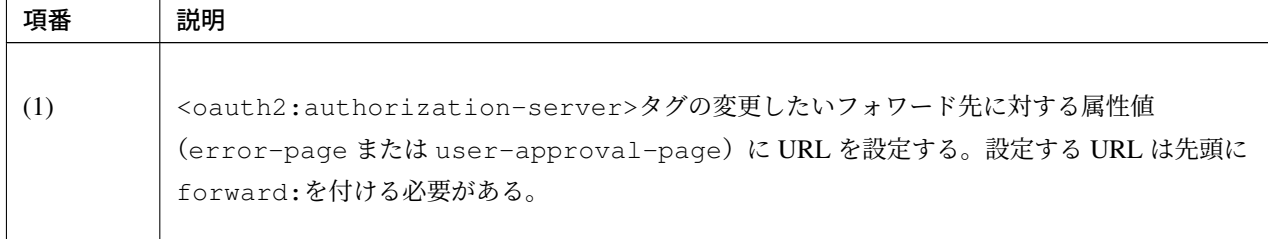

フォワード先を変更した際は対応するコントローラについても変更する必要があるため注意されたい。本実装 例では以下を参照されたい。

- スコープ認可画面のカスタマイズの OAuth2ApprovalController.java
- 認可リクエスト時のエラー画面のカスタマイズの OAuth2ErrorController.java

## **9.9.4 Appendix**

クライアントから認可サーバ、リソースサーバアクセス時に発生するエラー 本ガイドラインではクライアントから認可サーバ、リソースサーバアクセス時に発生するエラーについて、リ ソースオーナの操作によって発生するエラーのハンドリング方法を記載している。リソースオーナの操作起因 以外のエラーも含め、発生するエラーについて以下に説明する。

### <span id="page-2182-0"></span>認可エンドポイントで発生するエラー

認可エンドポイントで発生するエラーは不正クライアントエラーとそれ以外に分類され、不正クライアントエ ラーの場合は認可サーバでエラー画面にフォワードされることでエラー通知される。不正クライアントエラー の詳細については不正クライアントエラーを参照されたい。認可エンドポイントで発生する不正クライアント エラーについて以下で説明する。

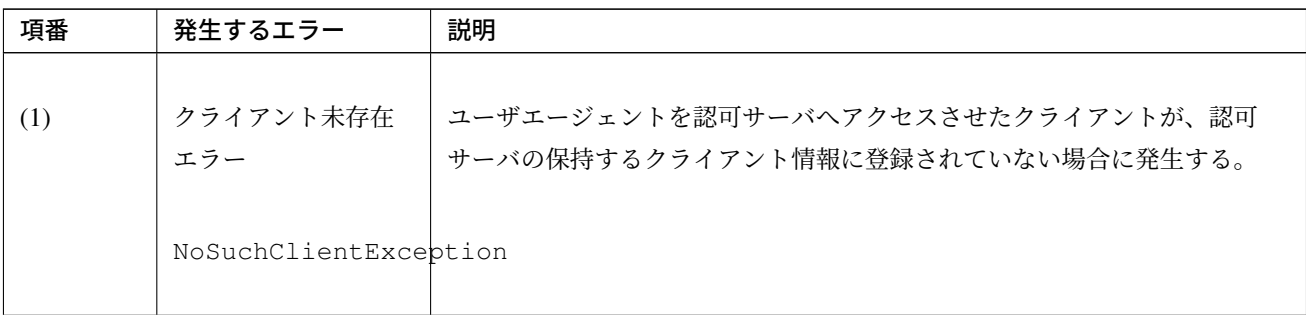

表 9.129: [認可エ](#page-2074-0)ンドポイントで発生する不正クライアントエラー

| 項番  | 発生するエラー                   | 説明                                    |
|-----|---------------------------|---------------------------------------|
|     |                           |                                       |
| (2) | リダイレクト URI 不              | クライアントがパラメータとして認可サーバに渡したリダイレクト URI の  |
|     | 一致エラー                     | ホストとルートパスが、認可サーバに登録されているリダイレクト URI と一 |
|     | orq.                      | 致しない場合に発生する。                          |
|     | springframework.          |                                       |
|     | security.                 |                                       |
|     | oauth2.common.            |                                       |
|     | exceptions.               |                                       |
|     | RedirectMismatchException |                                       |
|     |                           |                                       |

表 9.129 – continued from previous page

発生したエラーが不正クライアントエラー以外の場合はクライアントにリクエストパラメータとしてエラー情 報(error、error\_description)が通知され、OAuth2RestTemplate にて例外に復元されスローさ れる。認可エンドポイントで発生する不正クライアントエラー以外のエラーについて以下で説明する。

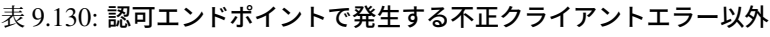

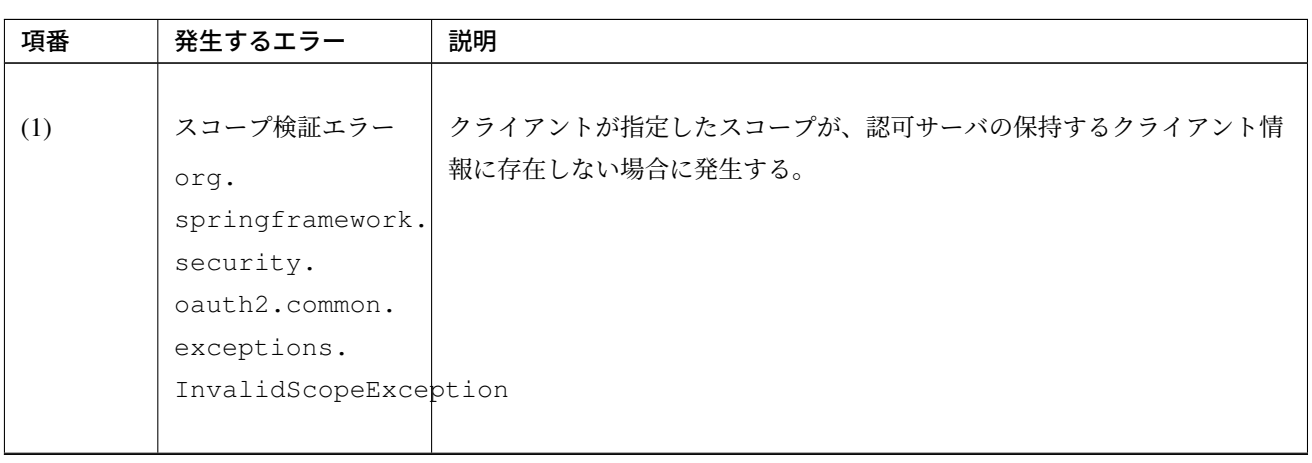

のエラー

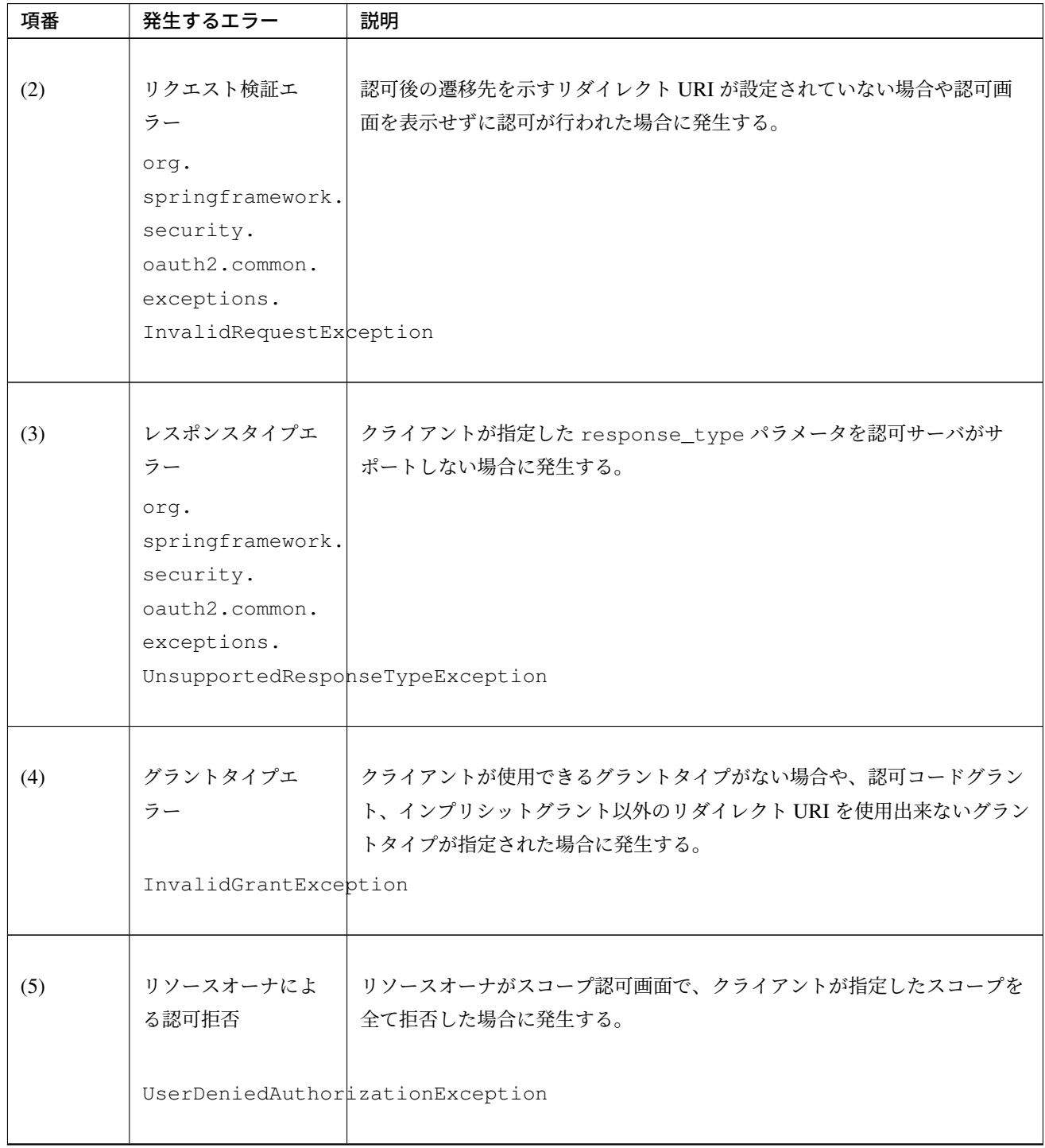

表 9.130 – continued from previous page

| 項番  | 発生するエラー          | 説明                                  |
|-----|------------------|-------------------------------------|
|     |                  |                                     |
| (6) | リソースオーナ未認        | 認可エンドポイントヘアクセス時にリソースオーナがユーザ認証を行ってい  |
|     | 証エラー             | ない場合に発生する。認可サーバで適切なセキュリティ設定を行っていれば  |
|     | orq.             | 発生しない。                              |
|     | springframework. |                                     |
|     | security.        |                                     |
|     | authentication.  |                                     |
|     |                  | InsufficientAuthenticationException |
|     |                  |                                     |

表 9.130 – continued from previous page

# トークンエンドポイントで発生するエラー

トークンエンドポイントでエラーが発生した場合、クライアントの OAuth2RestTemplate で OAuth2AccessDeniedException にラップされる。トークンエンドポイントで発生するエラーにつ いて以下で説明する。

| 項番  | 発生するエラー                  | 説明                                                                                    |
|-----|--------------------------|---------------------------------------------------------------------------------------|
| (1) | Basic 認証エラー              | クライアントの Basic 認証に失敗した場合に発生する。                                                         |
|     | HttpClientErrorException |                                                                                       |
| (2) | クライアント未認証<br>エラー         | トークンエンドポイントの処理前に認証が行われていない場合に発生する。<br>認可サーバで適切なセキュリティ設定を行っていれば発生しない。                  |
|     |                          | InsufficientAuthenticationException                                                   |
| (3) | スコープ検証エラー                | │ クライアントが指定したスコープが、認可サーバの保持するクライアント情<br>報に存在しない場合に発生する。                               |
|     |                          | InvalidScopeExcep認可ロードグラント使用時は認可エンドポイントでエラーとなるため<br>OAuth2RestTemplate を使用していれば発生しない。 |

表 9.131: トークンエンドポイントで発生するエラー

| 項番  | 発生するエラー               | 説明                                                            |
|-----|-----------------------|---------------------------------------------------------------|
| (4) | リソースオーナ認証<br>エラー      | リソースオーナパスワードクレデンシャルグラント使用時に提示したリソー<br>スオーナの認証情報に誤りがある場合に発生する。 |
|     | InvalidGrantException |                                                               |
| (5) | 認可コード未存在エ<br>ラー       | 認可コードグラント使用時に、クライアントから認可サーバに渡した認可<br>コードが認可サーバに存在しない場合に発生する。  |
|     | InvalidGrantException |                                                               |

表 9.131 – continued from previous page

本ガイドラインでは、クライアントとして Spring Security OAuth の OAuth2RestTemplate を利用する前 提であり、OAuth2RestTemplate が自動的に管理している設定に関してエラーが発生しない構造となって いる。Spring Security OAuth を使用せずにクライアントを開発する場合のために、Spring Security OAuth の OAuth2RestTemplate を使用しない場合に発生するエラーについて以下で説明する。

表 9.132: 【参考】トークンエンドポイントで発生するエラー (OAuth2RestTemplate を使用しない場合)

| 項番  | 発生するエラー          | 説明                                 |
|-----|------------------|------------------------------------|
|     |                  |                                    |
| (1) | クライアント検証エ        | 認証済みクライアントとリクエストパラメータに設定されているクライアン |
|     | ラー               | トが不一致の場合に発生する。                     |
|     | orq.             | 具体的にはトークンエンドポイントで認証したクライアントのクライアント |
|     | springframework. | ID と以下のクライアント ID が一致しない場合に発生する。    |
|     | security.        | • 認可リクエストのリクエストパラメータに設定されているクライアン  |
|     | cauth2.common.   | $\triangleright$ ID                |
|     | exceptions.      | • アクセストークンリクエストのリクエストパラメータに設定されてい  |
|     |                  | InvalidClientExceptionるクライアントID    |
|     |                  |                                    |

| 項番  | 発生するエラー                                                                                                    | 説明                                                                                                    |
|-----|----------------------------------------------------------------------------------------------------|----------------------------------------------------------------------------------------------------|
| (2) | グラントタイプエ<br>ラー<br>org.<br>springframework.<br>security.<br>oauth2.common.<br>exceptions.<br>UnsupportedGrantTypeException | トークンエンドポイントへのリクエストに指定した grant_type パラメー<br>タに誤りがある場合に発生する。<br>• クライアントが指定したグラントタイプが認可サーバがサポートして<br>いないグラントタイプの場合<br>• リフレッシュトークンをサポートしていない認可サーバにリフレッ<br>シュトークンを使用した場合 |
| (3) | リクエスト検証エ<br>ラー<br>InvalidRequestException                                                                                 | トークンエンドポイントへのリクエストに grant_type パラメータが存在<br>しない場合に発生する。                                                                                                    |
| (4) | リダイレクト URI 検<br>証エラー<br>RedirectMismatchException                                                                         | 認可エンドポイントアクセス時に使用したリダイレクト URI と、トークンエ<br>ンドポイントアクセス時にパラメータに設定したリダイレクト URI が一致<br>しない場合に発生する。                                                                          |

表 9.132 – continued from previous page

## リソースサーバで発生するエラー

リソースサーバでエラーが発生した場合、クライアントの OAuth2RestTemplate の処理は発生したエラー によって異なる。リソースサーバで発生するエラーについて以下で説明する。

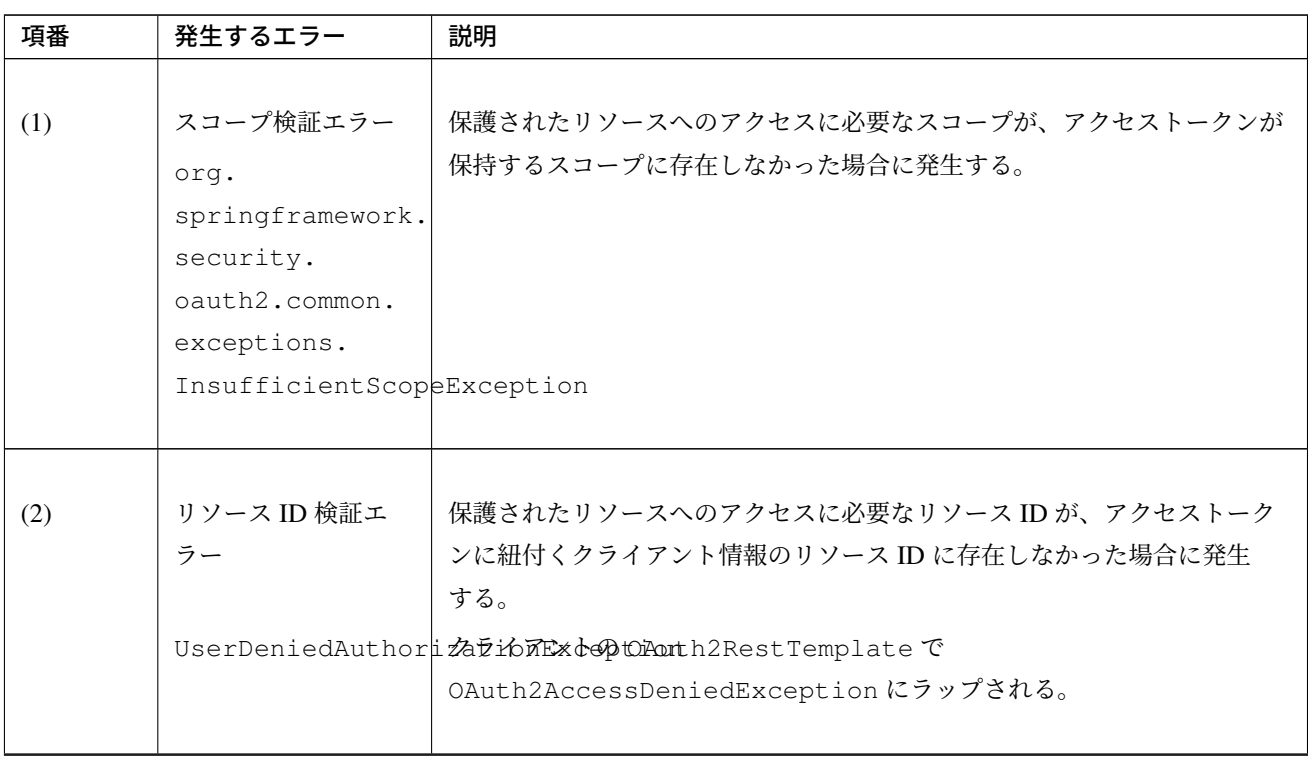

表 9.133: リソースサーバで発生するエラー

| 項番  | 発生するエラー                            | 説明                                                                                                    |
|-----|------------------------------------|----------------------------------------------------------------------------------------------------|
| (3) | アクセストークン検<br>証エラー                  | リソースサーバが受け取ったアクセストークンの正当性を確認出来ない場合<br>(異常系) や、アクセストークンの有効期限が切れている場合(正常系)に発<br>生する。                                                                                                    |
|     | InvalidTokenException              |                                                                                                    |
|     |                                    | アクセストークン検証エラーは正常系と異常系が混在しているため、インプ<br>リシットグラント等 OAuth2RestTemplate を利用しない場合にこのエ<br>ラーを受け取った場合、アクセストークンの有効期限切れかどうか判定する<br>必要がある。                                                                                                    |
|     |                                    | 具体的な実装例については、JavaScript を使用したリソースサーバへのアク<br>セスを参照されたい。                                                                                                    |
|     |                                    | 本ガイドラインにおいてインプリシットグラント以外<br>注 釈:<br>のグラントタイプでは OAuth2RestTemplate を利用している。<br>OAuth2RestTemplate は、リソースサーバへのアクセス前にアクセス<br>トークンの有効期限チェックを行い、有効期限が切れていた場合にはアクセ<br>ストークンの再発行を行っているため、通常はリソースサーバでアクセス<br>トークンの有効期限切れは発生しない。OAuth2RestTemplate はアクセ<br>ストークン取得後すぐにリソースにアクセスする構造のため、アクセストー<br>クンの取得直後に OAuth2RestTemplate では有効期限内にも関わらず、<br>リソースサーバで有効期限切れととなる状態は、アクセストークンの発行<br>に何らかの問題があることになる。この場合、OAuth2RestTemplate で<br>AccessTokenRequiredException がスローされる。 |
| (4) | チェックトークンエ<br>ンドポイント Basic<br>認証エラー | HTTP アクセスを介した認可サーバとリソースサーバの連携において、<br>チェックトークンエンドポイントヘアクセス時に Basic 認証に失敗した場合<br>に発生する。<br>クライアントでエラーハンドリングを行う場合は、リソースサーバからクラ<br>HttpClientErrorEkeeがはかに適切なエラーを返却するようリソースサーバでエラーハンドリン<br>グを行う必要がある。                                                                                                    |

表 9.133 – continued from previous page

## **Spring Security OAuth の拡張について**

RFC 6749 の 8. Extensibility には OAuth 2.0 の拡張仕様が定められいる。OAuth 2.0 による認可機能を提供す るアプリケーションではこれに沿ってカスタマイズすることが可能である。

Spring Security OAuth では、前述の RFC 6749 に規定された拡張ポイントに対してどのようにサポートしてい るかは明示的[に公表されてい](https://tools.ietf.org/html/rfc6749#section-8)ないが、以下の拡張ポイントがサポートされていると考えられる。

• 8.1 Defining Access Token Types

- 8.2 Defining New Endpoint Parameters
- 8.3 Defining New Authorization Grant Types

本節では、特に [8.2 Defining New Endpoint P](https://tools.ietf.org/html/rfc6749#section-8.2)arameters に関連するアクセストークンリクエストとそのレスポ ンスの拡張ポイントについて主要なコンポーネントと処理の流れを解説する。

### アクセストークンリクエストとそのレスポンスの拡張

アクセストークンリクエストとそのレスポンスの拡張ポイントとして、任意のパラメータやヘッダをリクエス トやレスポンスに付与することができる。

ただし、認可リクエストには前述したような拡張ポイントが設けられていない。そのため、例えば認可リクエ ストに独自のパラメータを追加したい場合には、Spring Security OAuth の API 自体を改修する必要があり、 比較的大きな改修が必要となることに注意されたい。

### クライアント

クライアントでは、アクセストークンリクエストの拡張ポイントとして、RequestEnhancer インタフェー スが用意されている。以下に拡張ポイントに関連する主要なコンポーネント、およびその関連図を示す。

| クラス・インタフェース名                          | 説明                                                                                                    |
|---------------------------------------|----------------------------------------------------------------------------------------------------|
| OAuth2RestTemplate                    | RestTemplate を拡張し OAuth 2.0 向けの機能を追加したクラス。<br>グラントタイプに応じたアクセストークンの取得など、OAuth 2.0 独自<br>の機能を持つ。                                                                                                    |
| OAuth2ProtectedResourceDetailもンタフェース。 | リソースサーバが保持するリソースにアクセスするための詳細情報の<br>グラントタイプに応じたパラメータを保持するために派生クラスが提<br>供されており、認可コードグラントの場合は<br>AuthorizationCodeResourceDetailsが実装クラスとなる。                                                                                           |
| AccessTokenProvider                   | 認可サーバよりアクセストークンを取得するための機能を提供するイ<br>ンタフェース。<br>グラントタイプに応じた派生クラスが提供されており、グラントタイ<br>プごとのプロバイダは必ず AccessTokenProvider を実装して<br>OAuth2AccessTokenSupportを継承している。<br>認可コードグラントの場合は<br>AuthorizationCodeAccessTokenProviderが実装クラスと<br>なる。 |

表 9.134: クライアントの主要なコンポーネント

# **TERASOLUNA Server Framework for Java (5.x) Development Guideline Documentation,** リリー ス **5.5.2.RELEASE**

| クラス・インタフェース名                         | 説明                                                                                                    |
|--------------------------------------|----------------------------------------------------------------------------------------------------|
| OAuth2AccessTokenSupport             | 認可サーバよりアクセストークンを取得するための機能を提供する基<br>底クラス。<br>グラントタイプ共通の処理として、認可サーバに対してアクセストー<br>クンリクエストを送信する機能を提供している。<br>アクセストークンリクエストの生成には、後述する<br>ClientAuthenticationHandler と RequestEnhancer を使<br>用している。 |
| AuthorizationCodeAccessToken呼ばあるをラス。 | 認可コードグラントにてアクセストークンを取得するための機能を提<br>認可コードグラント独自の処理として、認可リクエストを作成する機<br>能を提供している。                                                                                                    |
| ClientAuthenticationHandler          | OAuth2ProtectedResourceDetailsをもとにヘッダ、または<br>フォームにクライアント認証情報を設定するための機能を提供するイ<br>ンタフェース。DefaultClientAuthenticationHandlerがデ<br>フォルトの実装クラスとなる。                                                  |

表 9.134 – continued from previous page

| クラス・インタフェース名    | 説明                                                                                                    |
|-----------------|----------------------------------------------------------------------------------------------------|
| RequestEnhancer | アクセストークンリクエストおよび<br>OAuth2ProtectedResourceDetailsをもとにヘッダ、または<br>フォームにパラメータを設定するための機能を提供するインタフェー<br>ス。DefaultRequestEnhancerがデフォルトの実装クラスと<br>なる。<br>アクセストークンリクエストにおける拡張ポイントの一つ。 |
|                 | なお、リクエストパラメータに独自の項目を追加したい場合は、デフォ<br>ルトで使用される DefaultRequestEnhancer の Bean 定義を変更<br>するだけで良く、独自に RequestEnhancer の実装クラスを作成す<br>る必要はない。                                           |
|                 | 具体的には、以下のように Bean 定義すれば良い。<br>(1) DefaultRequestEnhancer<br>parameterIncludes属性に追加するパラメータのキー値を                                                                                  |
|                 | 設定する<br>(2) AuthorizationCodeAccessTokenProvider<br>tokenRequestEnhancer 属性に(1)の<br>DefaultRequestEnhancer を設定する                                                                |
|                 | (3) OAuth2RestTemplate<br>access-token-provider属性に(2)の<br>AuthorizationCodeAccessTokenProviderを設定する                                                                             |

表 9.134 – continued from previous page

例として、認可コードグラントにおける、クライアントからリソースにアクセスする時のフローを以下に示す。

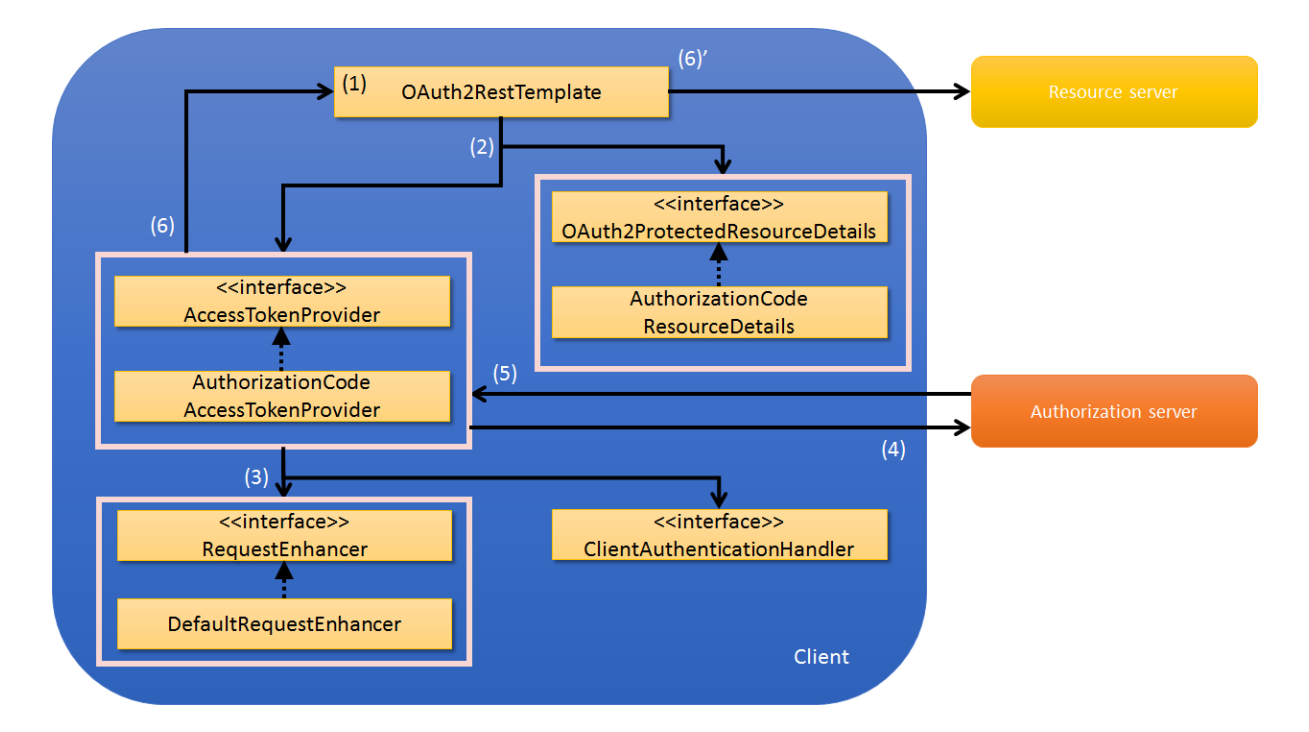

表 9.135: クライアントの動き(アクセストークンリクエスト)

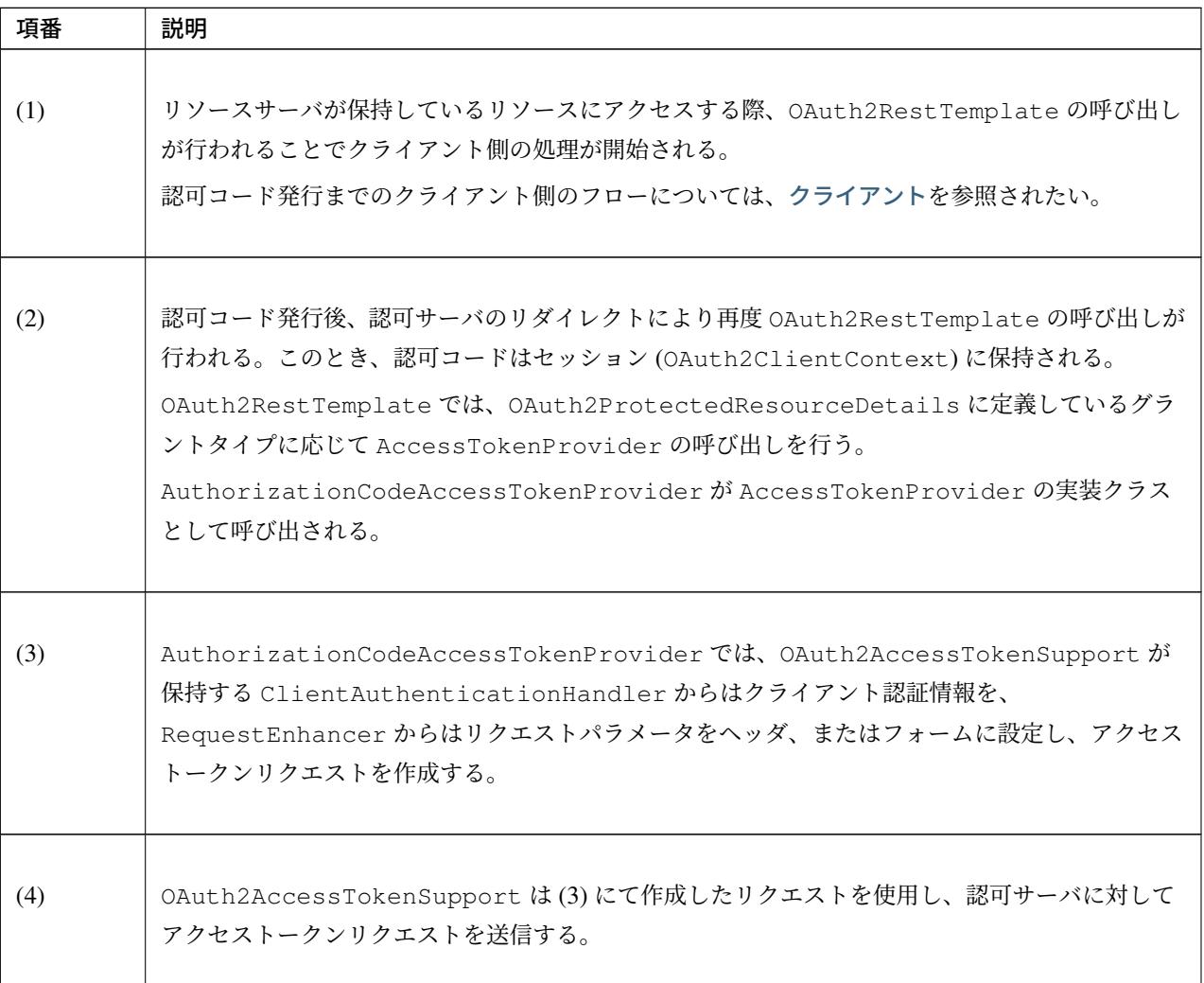

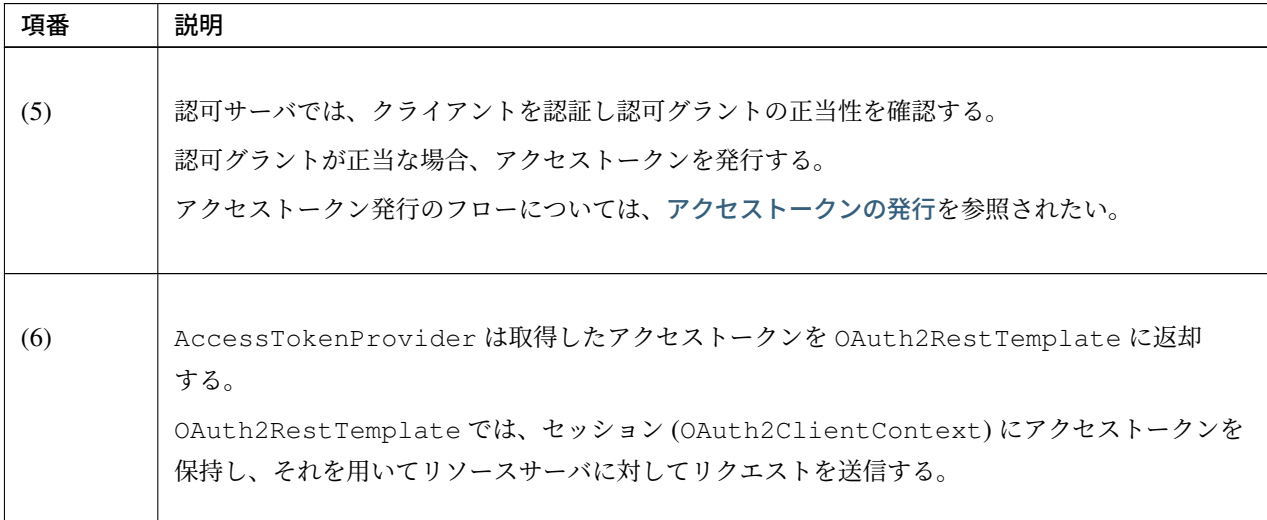

## 表 9.135 – continued from previous page

## 認可サーバ

認可サーバでは、アクセストークンレスポンスの拡張ポイントとして、TokenEnhancer インタフェースが 用意されている。以下に拡張ポイントに関連する主要なコンポーネント、およびその関連図を示す

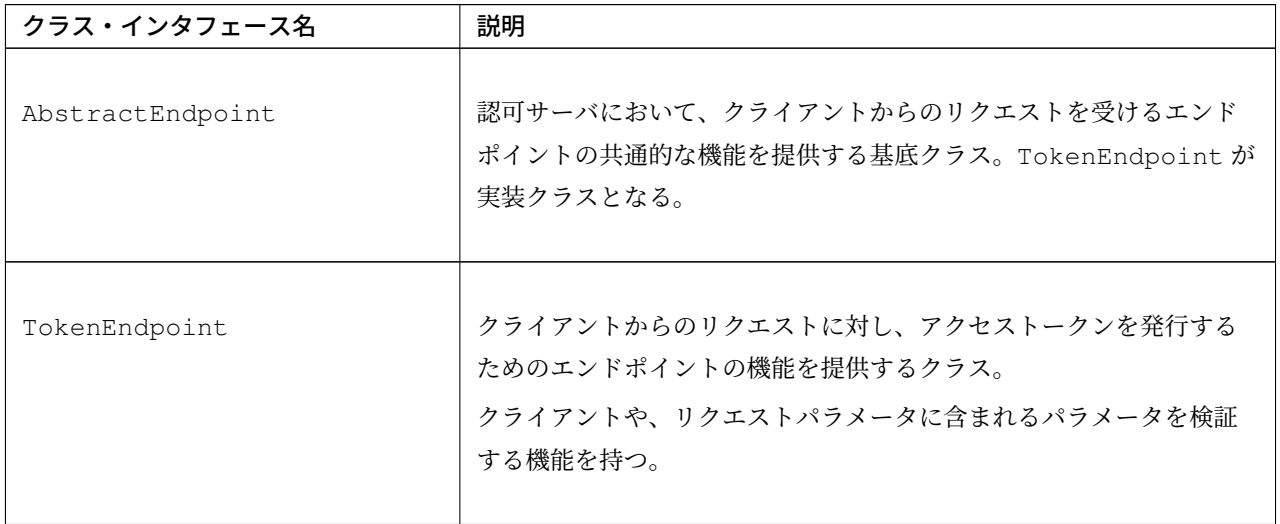

## 表 9.136: 認可サーバの主要なコンポーネント

| クラス・インタフェース名                        | 説明                                                                                                    |
|-------------------------------------|----------------------------------------------------------------------------------------------------|
| ClientDetailsService                | OAuth 2.0 機能を利用するクライアントを検証するための機能を提供す<br>るインタフェース。<br>クライアント情報を管理する媒体ごとに派生クラスが提供されており、<br>JdbcClientDetailsService、<br>InMemoryClientDetailsServiceが実装クラスとなる。                                     |
| TokenGranter                        | アクセストークンを発行するための機能を提供するインタフェース。<br>グラントタイプに応じた派生クラスが提供されており、グラントタイ<br>プごとのプロバイダは必ず TokenGranter を実装して<br>AbstractTokenGranterを継承している。<br>認可コードグラントの場合は<br>AuthorizationCodeTokenGranterが実装クラスとなる。 |
| AbstractTokenGranter                | アクセストークンを発行するための機能を提供する基底クラス。<br>リクエストパラメータからクライアント情報を取得し、グラントタイ<br>プの検証と固有処理の呼び出しを行う機能を持つ。                                                                                                    |
| AuthorizationCodeTokenGrante映するクラス。 | 認可コードグラントにてアクセストークンを発行するための機能を提<br>認可コードグラント独自の処理として、アクセストークンリクエスト<br>に含まれる認可コードやリダイレクト URI を検証する機能を提供して<br>いる。                                                                                   |
| AuthorizationCodeServices           | 認可コードグラントにて認可コードの発行、および管理をするための<br>機能を提供するインタフェース。<br>認可コードを管理する媒体ごとに派生クラスが提供されており、<br>JdbcAuthorizationServerTokenServices、<br>InMemoryAuthorizationServerTokenServicesが実装クラ<br>スとなる。            |

表 9.136 – continued from previous page
| クラス・インタフェース名  | 説明                                                                                                    |
|---------------|----------------------------------------------------------------------------------------------------|
|               | 認可サーバとして必要となる、アクセストークンやリフレッシュトー<br>AuthorizationServerTokenServiをè<を発行するための機能を提供するインタフェース。<br>DefaultTokenServices がデフォルトの実装クラスとなる。                                                                  |
| TokenEnhancer | AuthorizationServerTokenServices によって牛成された<br>トークンに追加情報等を付与するための機能を提供するインタ<br>フェース。<br>本インタフェースを拡張することでアクセストークンとして管理する<br>情報、およびクライアントに返却する情報に独自パラメータを付与す<br>ることが出来る。<br>アクセストークンレスポンスにおける拡張ポイントの一つ。 |
| TokenStore    | アクセストークンを管理するための機能を提供するインタフェース。<br>アクセストークンを管理する媒体ごとに派生クラスが提供されており、<br>JdbcTokenStore、InMemoryTokenStore などが実装クラスと<br>なる。                                                                            |

表 9.136 – continued from previous page

例として、認可コードグラントにおける、認可サーバのトークンエンドポイントアクセス時のフローを以下に 示す。

| 項番  | 説明                                                                                                    |
|-----|----------------------------------------------------------------------------------------------------|
| (1) | TokenEndpoint の呼び出しが行われることで認可サーバ側の処理が開始される。                                                                                                    |
| (2) | TokenEndpoint では、AbstractEndpoint が保持する ClientDetailsService の呼び<br>出しを行いアクセストークンリクエストに含まれるクライアント情報やパラメータの検証後、<br>TokenGranter の呼び出しを行う。<br>AuthorizationCodeTokenGranterがTokenGranterの実装クラスとなる。 |

表 9.137: 認可サーバの動き(アクセストークンレスポンス)

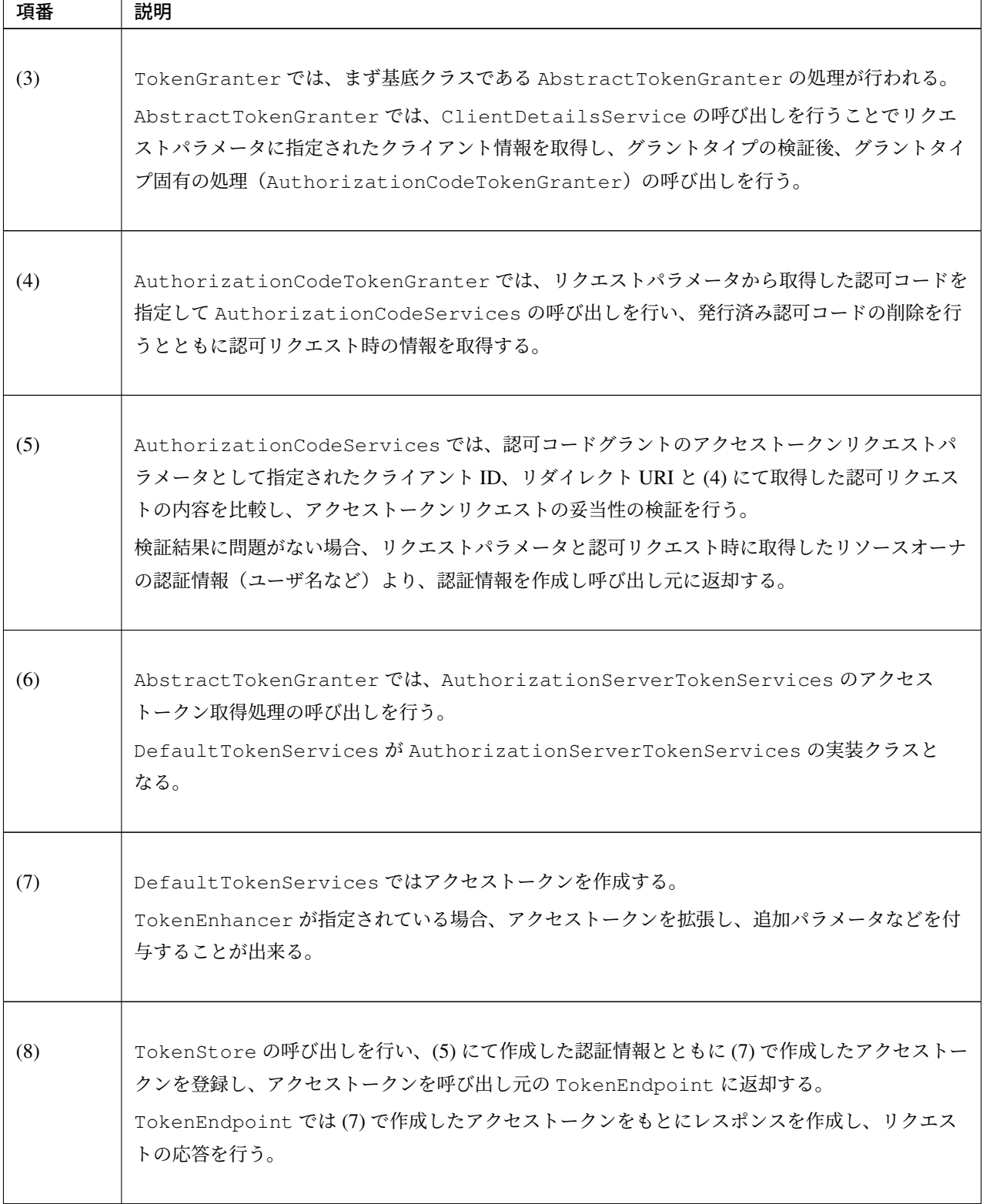

表 9.137 – continued from previous page

# **9.10** 代表的なセキュリティ要件の実装例

## **9.10.1** はじめに

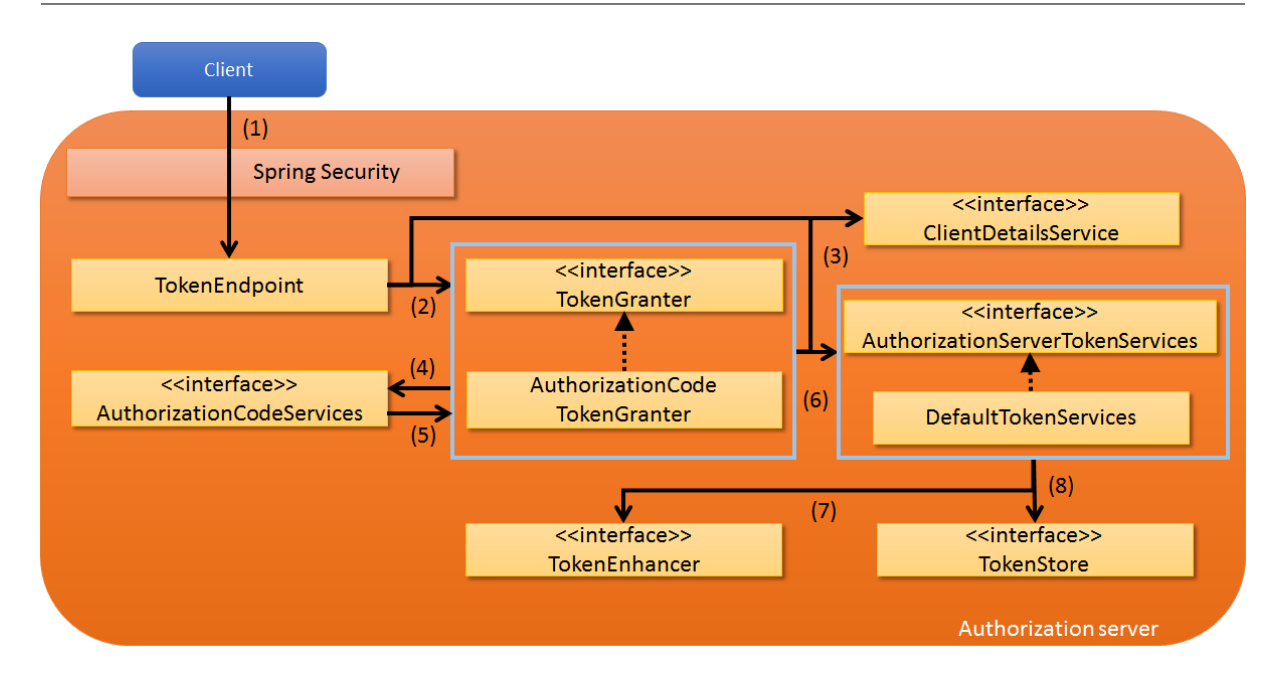

#### この章で説明すること

- TERASOLUNA Server Framework for Java (5.x) を利用して代表的なセキュリティ要件を満たすための 実装方法の例
- アプリケーションの説明 に示すサンプルアプリケーションを題材として、実装方法とソースコードの 説明を行う

### 警告[:](#page-2198-0)

- この章で説明している実装方法はあくまでも一例であり、実際の開発においては個別の要件を考慮 して実装する必要がある
- セキュリティ対策の網羅的な実施を保証するものではないため、必要に応じて追加の対策を検討す ること

#### 対象読者

- アプリケーション開発 の内容を理解していること
- *Spring Security* 概要, 認証, 認可 の内容を理解していること
- *[Spring Security](#page-152-0)* チュートリアル を実施済みのこと

## **9.10.2** [アプリケーショ](#page-1860-0)[ンの](#page-1872-0)[説明](#page-1949-0)

<span id="page-2198-0"></span>本章で[は、代表的なセキュリティ要件](#page-2663-0)を満たすサンプルアプリケーションを題材として、セキュリティ対策の 具体的な実装方法の例について説明する。

以下に本章で実装例を解説するセキュリティ要件の一覧を示し、題材となるサンプルアプリケーションの機 能、認証・認可に関する仕様を示す。

以降、このサンプルアプリケーションを本アプリケーションと呼ぶ。

## セキュリティ要件

本アプリケーションが満たすセキュリティ要件の一覧を以下に示す。分類ごとに、実装方法とコード解説 に て実装例の解説を行う。

<span id="page-2199-0"></span>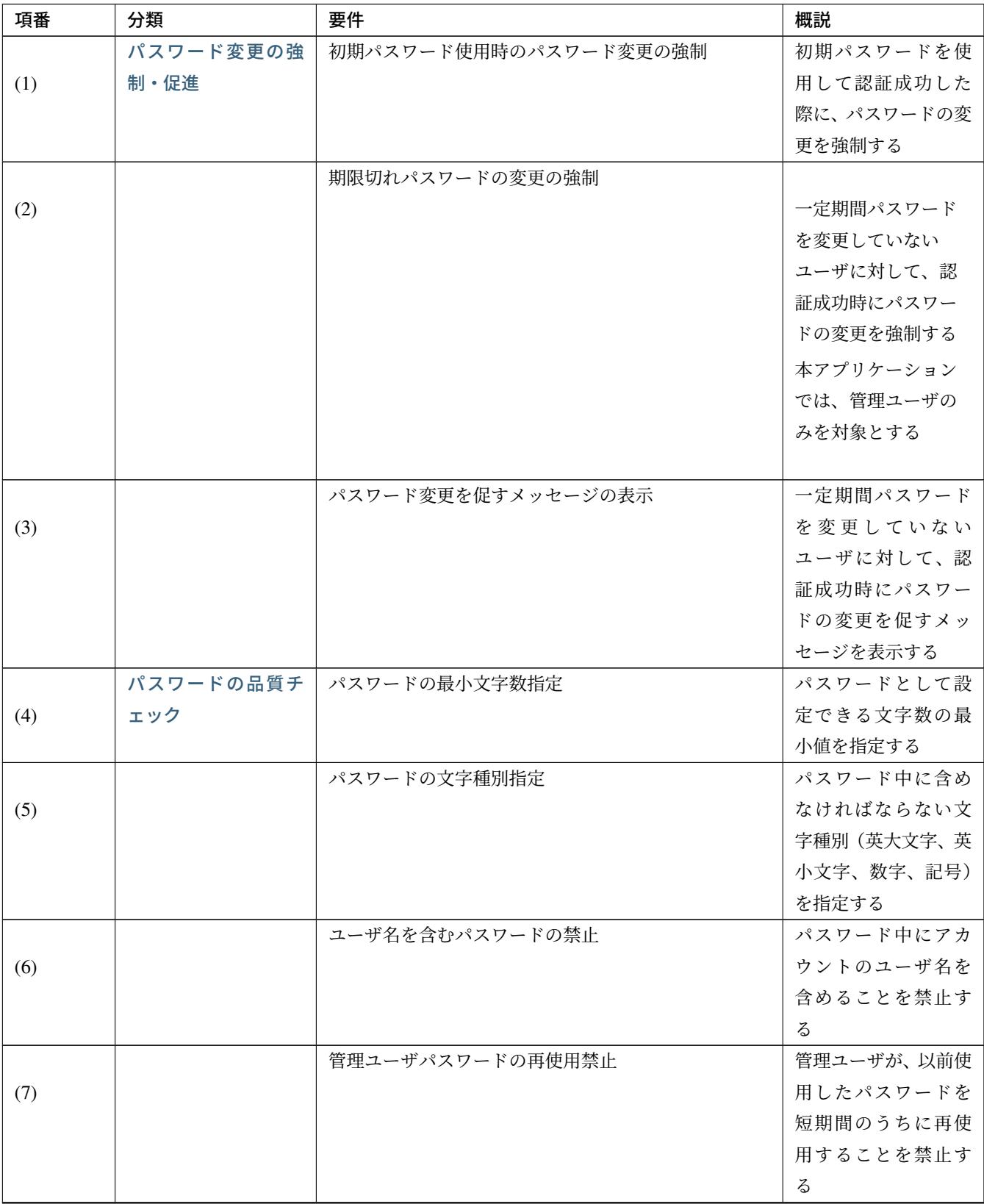

| 項番   | 分類        | <b>23 S. 100</b> Continued from previous page<br>要件 | 概説                          |
|------|-----------|-----------------------------------------------------|-----------------------------|
|      | アカウントのロック | アカウントロックアウト                                         | あるアカウントが短                   |
| (8)  | アウト       |                                                     | 期間の間に一定回数                   |
|      |           |                                                     | 以上認証に失敗した                   |
|      |           |                                                     | 場合、そのアカウント                  |
|      |           |                                                     | を認証不能な状態(ロ                  |
|      |           |                                                     | ックアウト状態)にす                  |
|      |           |                                                     | $\mathcal{Z}_{\mathcal{D}}$ |
|      |           | アカウントロックアウト期間の指定                                    | アカウントのロック                   |
| (9)  |           |                                                     | アウト状態の継続時                   |
|      |           |                                                     | 間を指定する                      |
|      |           | 管理ユーザによるロックアウトの解除                                   | 管理ユーザは任意の                   |
| (10) |           |                                                     | アカウントのロック                   |
|      |           |                                                     | アウト状態を解除で                   |
|      |           |                                                     | きる                          |
|      | 最終ログイン日時の | 前回ログイン日時の表示                                         | あるアカウントで認                   |
| (11) | 表示        |                                                     | 証成功した後、トップ                  |
|      |           |                                                     | 画面にそのアカウン                   |
|      |           |                                                     | トが前回認証に成功                   |
|      |           |                                                     | した日時を表示する                   |
|      | パスワード再発行の | パスワード再発行用 URL へのランダム文字列の付与                          | 不正なアクセスを防                   |
| (12) | ための認証情報の生 |                                                     | ぐため、パスワード再                  |
|      | 成         |                                                     | 発行画面にアクセス                   |
|      |           |                                                     | するための URL に十                |
|      |           |                                                     | 分に推測困難な文字                   |
|      |           |                                                     | 列を付与する                      |
|      |           | パスワード再発行用秘密情報の発行                                    | パスワード再発行時                   |
| (13) |           |                                                     | のユーザ確認に用い                   |
|      |           |                                                     | るために、事前に十分                  |
|      |           |                                                     | に推測困難な秘密情                   |
|      |           |                                                     | 報(ランダム文字列)                  |
|      |           |                                                     | を生成する                       |
|      | パスワード再発行の | パスワード再発行画面 URL のメール送付                               | パスワード再発行                    |
| (14) | ための認証情報の配 |                                                     | ページにアクセスす                   |
|      | 布         |                                                     | るための URL は、ア                |
|      |           |                                                     | カウントの登録済み                   |
|      |           |                                                     | メールアドレスへ送                   |
|      |           |                                                     | 付する                         |

表 9.138 – continued from previous page

| 表 9.138 – continued from previous page |           |                           |              |  |
|----------------------------------------|-----------|---------------------------|--------------|--|
| 項番                                     | 分類        | 要件                        | 概説           |  |
|                                        |           | パスワード再発行画面の URL と秘密情報の別配布 | パスワード再発行画    |  |
| (15)                                   |           |                           | 面の URL の漏えいに |  |
|                                        |           |                           | 備え、秘密情報はメー   |  |
|                                        |           |                           | ル以外の方法でユー    |  |
|                                        |           |                           | ザに配布する       |  |
|                                        | パスワード再発行実 | パスワード再発行用の認証情報に対する有効期限の設  | パスワード再発行画    |  |
| (16)                                   | 行時の検査     | 定                         | 面の URL と秘密情報 |  |
|                                        |           |                           | に有効期限を設定し、   |  |
|                                        |           |                           | 有効期限が切れた場    |  |
|                                        |           |                           | 合はパスワード再発    |  |
|                                        |           |                           | 行画面の URL と秘密 |  |
|                                        |           |                           | 情報を使用不能にす    |  |
|                                        |           |                           | る            |  |
|                                        | パスワード再発行の | パスワード再発行の失敗上限回数の設定        | パスワード再発行時    |  |
| (17)                                   | 失敗上限回数の設定 |                           | の認証に一定回数失    |  |
|                                        |           |                           | 敗した場合、パスワー   |  |
|                                        |           |                           | ド再発行画面の URL  |  |
|                                        |           |                           | と秘密情報を使用不    |  |
|                                        |           |                           | 能にする         |  |
|                                        | セキュリティ観点で | リクエストパラメータに対する共通的な禁止文字の設  | リクエストパラメー    |  |
| (18)                                   | の入力値チェック  | 定                         | タに含まれる文字列    |  |
|                                        |           |                           | に対し、アプリケーシ   |  |
|                                        |           |                           | ョン全体で共通の禁    |  |
|                                        |           |                           | 止文字を設定する     |  |
|                                        |           | アップロードファイル名に対する共通的な禁止文字列  | アップロードされる    |  |
| (19)                                   |           | の設定                       | ファイル名に対し、ア   |  |
|                                        |           |                           | プリケーション全体    |  |
|                                        |           |                           | で共通の禁止文字を    |  |
|                                        |           |                           | 設定する         |  |
|                                        |           | 制御文字の入力チェック               | 入力値に制御文字が    |  |
| (20)                                   |           |                           | 含まれていないかを    |  |
|                                        |           |                           | チェックする       |  |
|                                        |           | ファイル拡張子の入力チェック            | アップロードされる    |  |
| (21)                                   |           |                           | ファイルの拡張子が    |  |
|                                        |           |                           | アプリケーションで    |  |
|                                        |           |                           | 許可されたものであ    |  |
|                                        |           |                           | るかをチェックする    |  |

 $\pm$  9.138 – continued from previous page

| 項番   | 分類     | 要件                     | 概説           |
|------|--------|------------------------|--------------|
|      |        | ファイル名の入力チェック           | アップロードされる    |
| (22) |        |                        | ファイルのファイル    |
|      |        |                        | 名がアプリケーショ    |
|      |        |                        | ンで許可されたパ     |
|      |        |                        | ターンと一致するか    |
|      |        |                        | をチェックする      |
|      |        | URL のドメインに対する入力チェック    | 入力された URL のド |
| (23) |        |                        | メインがアプリケー    |
|      |        |                        | ションで許可された    |
|      |        |                        | ものであるかをチェ    |
|      |        |                        | ックする         |
|      |        | メールアドレスのドメインに対する入力チェック | 入力されたメールア    |
| (24) |        |                        | ドレスのドメインが    |
|      |        |                        | アプリケーションで    |
|      |        |                        | 許可されたものであ    |
|      |        |                        | るかをチェックする    |
|      | 監査ログ出力 | 監査ログ出力                 | 各リクエストに対し、   |
| (25) |        |                        | 日時、ユーザ名、操作   |
|      |        |                        | 内容、操作結果をログ   |
|      |        |                        | 出力する         |

表 9.138 – continued from previous page

機能

本アプリケーションは、*Spring Security* チュートリアル で作成したアプリケーションに加え、以下の機能を 持つ。

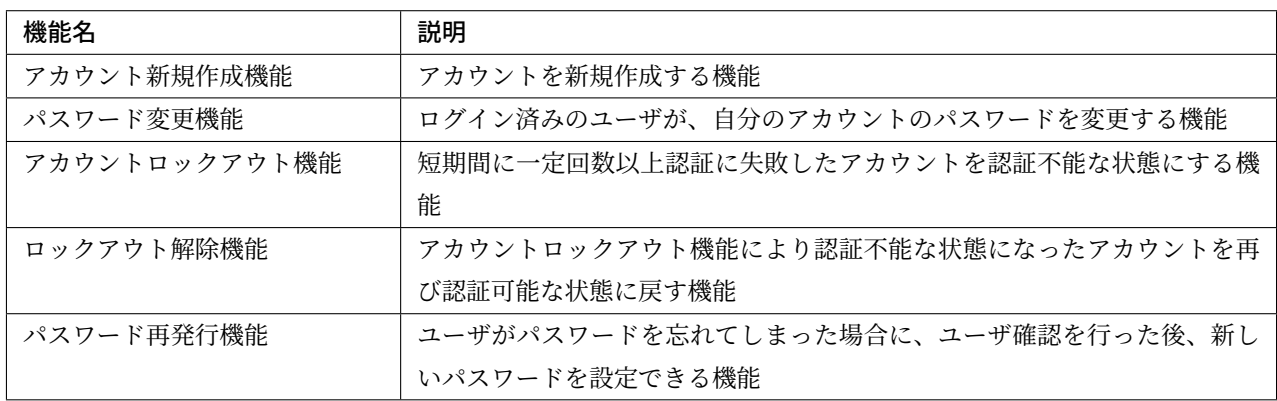

注釈: 本アプリケーションはセキュリティ対策に関するサンプルであるため、本来は当然必要となるパスワー ド以外の登録情報の更新機能等を作成していない。

#### 認証・認可に関する仕様

本アプリケーションにおける、認証・認可に関する仕様についてそれぞれ以下に示す。

認証

• 認証に使用するための初期パスワードはアプリケーション側から払い出されるものとする

#### 認可

- ログイン画面、アカウント作成に使用する画面、パスワード再発行に使用する画面以外の画面へのアク セスには、認証が必要
- 「一般ユーザ」と「管理ユーザ」の二種類のロールが存在する
	- 一つのアカウントが複数のロールを持つことができる
- アカウントロックアウト解除機能は、管理ユーザの権限を持つアカウントのみが使用できる

### パスワード再発行時の認証

- パスワード再発行の認証にはアプリケーションが生成する次の二つの情報を用いる
	- パスワード再発行画面の URL
	- 認証用の秘密情報
- アプリケーションが生成するパスワード再発行画面の URL は以下の形式である
	- {baseUrl}/reissue/resetpassword?form&token={token}
		- \* {baseUrl} : アプリケーションのベース URL

\* {token} : UUID version4 形式の文字列(ハイフン込みで 36 文字、128bit)

• パスワード再発行画面の URL には 30 分の有効期限を設け、有効期限内のみ認証可能

## 設計情報

## 画面遷移

画面遷移図を以下に示す。エラー時の画面遷移は省略している。

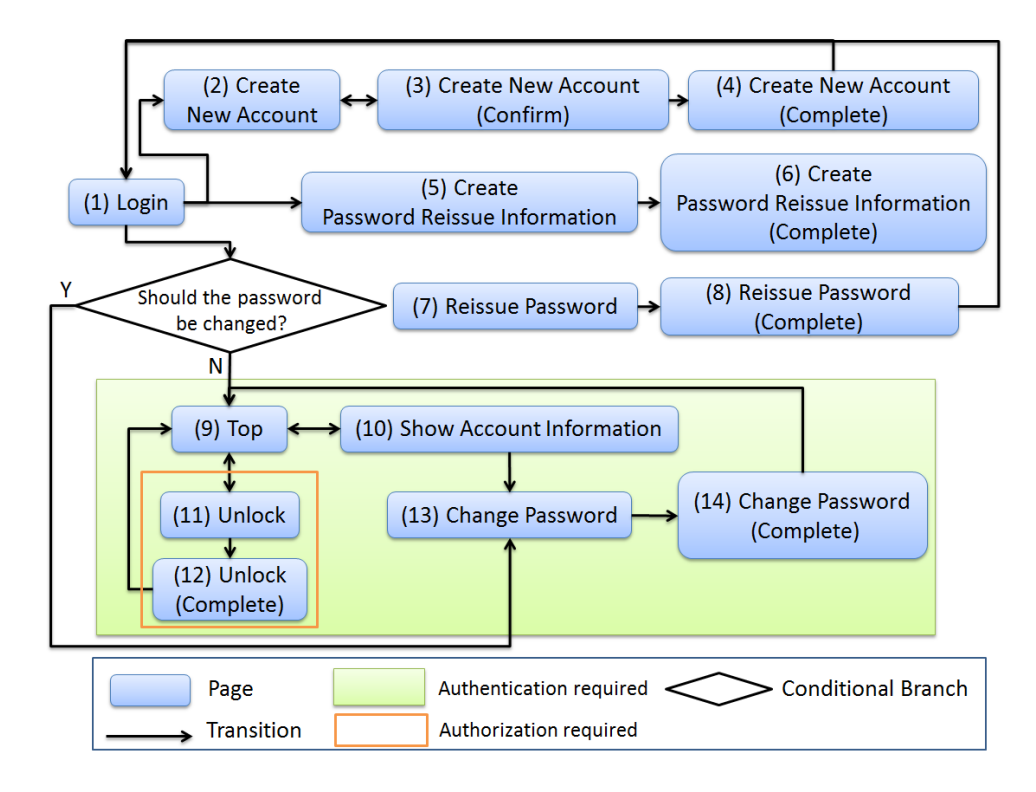

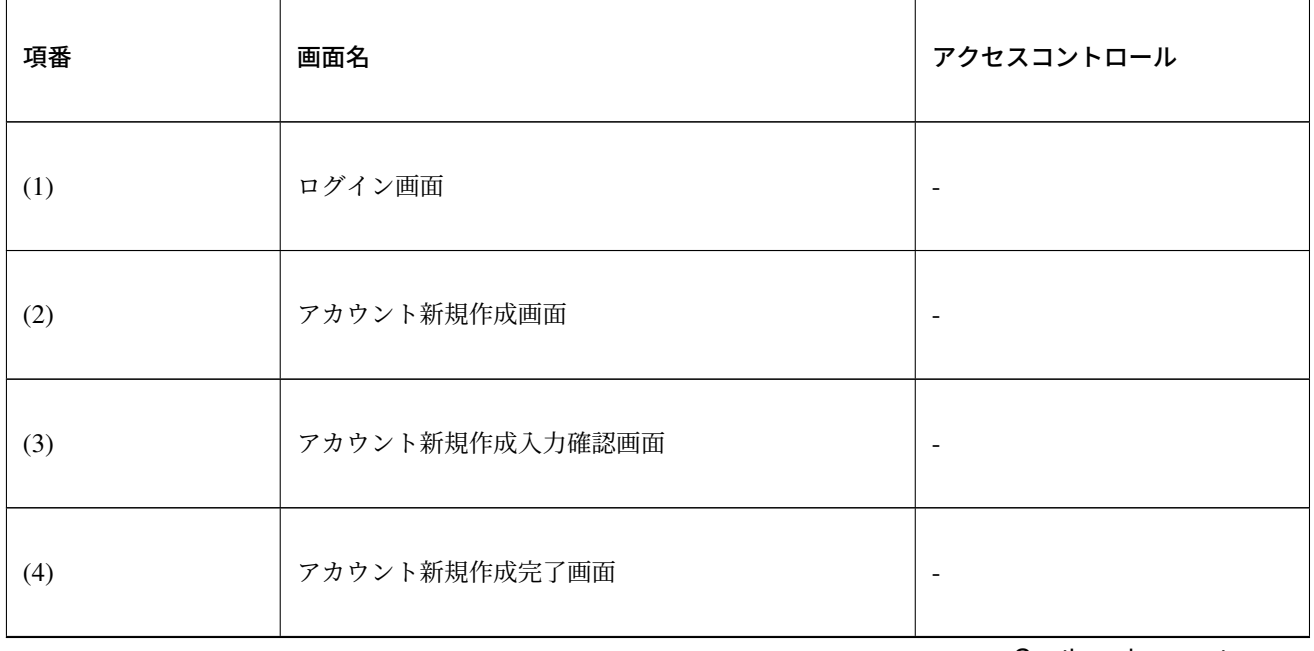

| 項番   | 画面名                    | アクセスコントロール               |
|------|------------------------|--------------------------|
| (5)  | パスワード再発行のための認証情報生成画面   | $\overline{\phantom{a}}$ |
| (6)  | パスワード再発行のための認証情報生成完了画面 | $\overline{\phantom{a}}$ |
| (7)  | パスワード再発行画面             | $\overline{\phantom{a}}$ |
| (8)  | パスワード再発行完了画面           | $\overline{\phantom{a}}$ |
| (9)  | トップ画面                  | 認証済みユーザのみ                |
| (10) | アカウント情報表示画面            | 認証済みユーザのみ                |
| (11) | ロックアウト解除画面             | 管理ユーザのみ                  |
| (12) | ロックアウト解除完了画面           | 管理ユーザのみ                  |
| (13) | パスワード変更画面              | 認証済みユーザのみ                |
| (14) | パスワード変更完了画面            | 認証済みユーザのみ                |

表 9.139 – continued from previous page

## **URL** 一覧

URL 一覧を以下に示す。

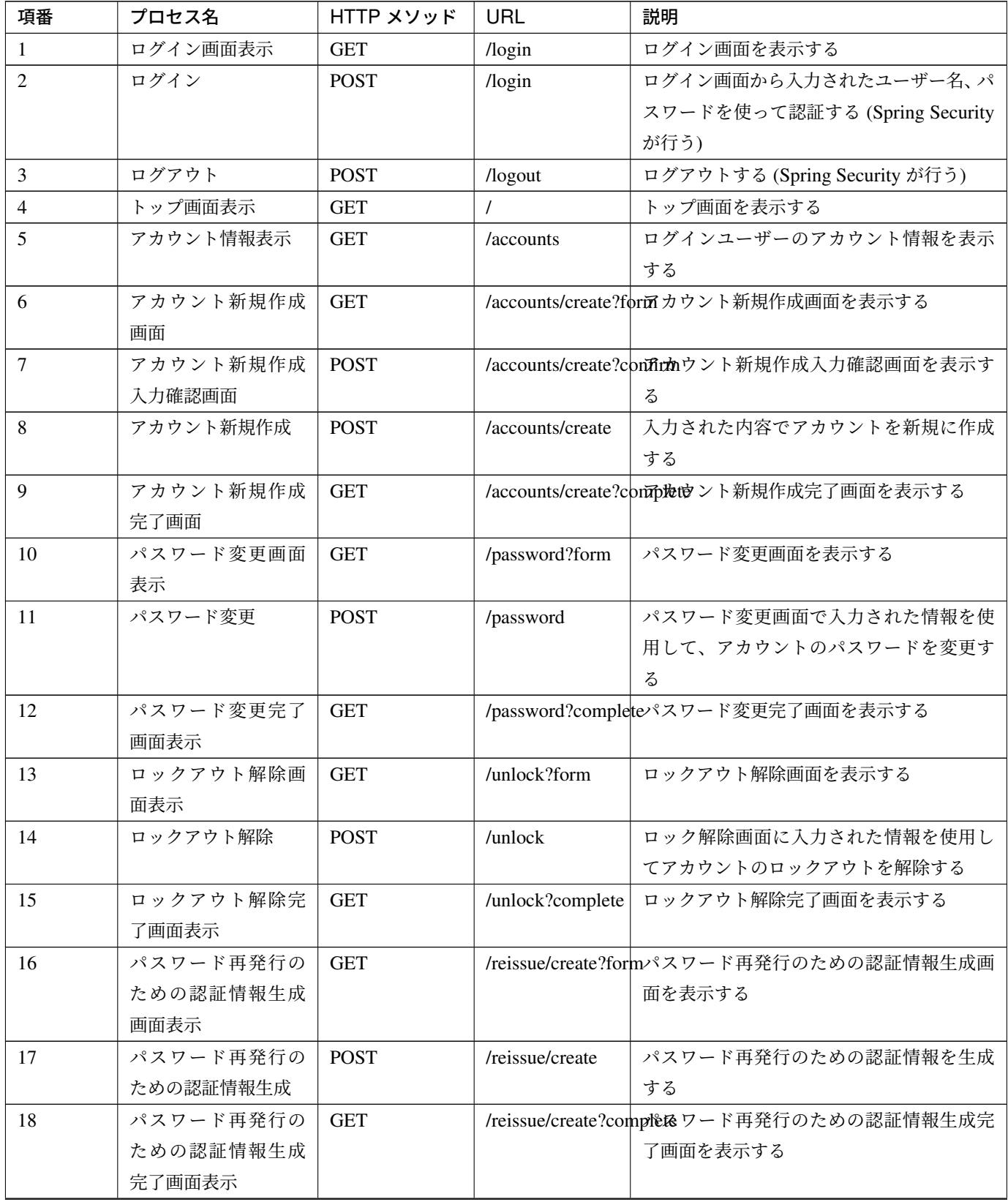

# **TERASOLUNA Server Framework for Java (5.x) Development Guideline Documentation,** リリー ス **5.5.2.RELEASE**

| 項番 | プロセス名     | $HTTP$ $XYY$ | URL | 説明                                                   |
|----|-----------|--------------|-----|------------------------------------------------------|
| 19 | パスワード再発行画 | <b>GET</b>   |     | /reissue/resetpassword?fofm&fokerk-ftokeri メータを使用して、 |
|    | 面表示       |              |     | ユーザ専用のパスワード再発行画面表示を                                  |
|    |           |              |     | 表示する                                                 |
| 20 | パスワード再発行  | <b>POST</b>  |     | /reissue/resetpasswordスワード再発行画面に入力された情報を             |
|    |           |              |     | 使用してパスワードを再発行する                                      |
| 21 | パスワード再発行完 | <b>GET</b>   |     | /reissue/resetpassword次omple通発行完了画面を表示する             |
|    | 了画面表示     |              |     |                                                      |

表 9.140 – continued from previous page

## **ER** 図

本アプリケーションにおける ER 図を以下に示す。

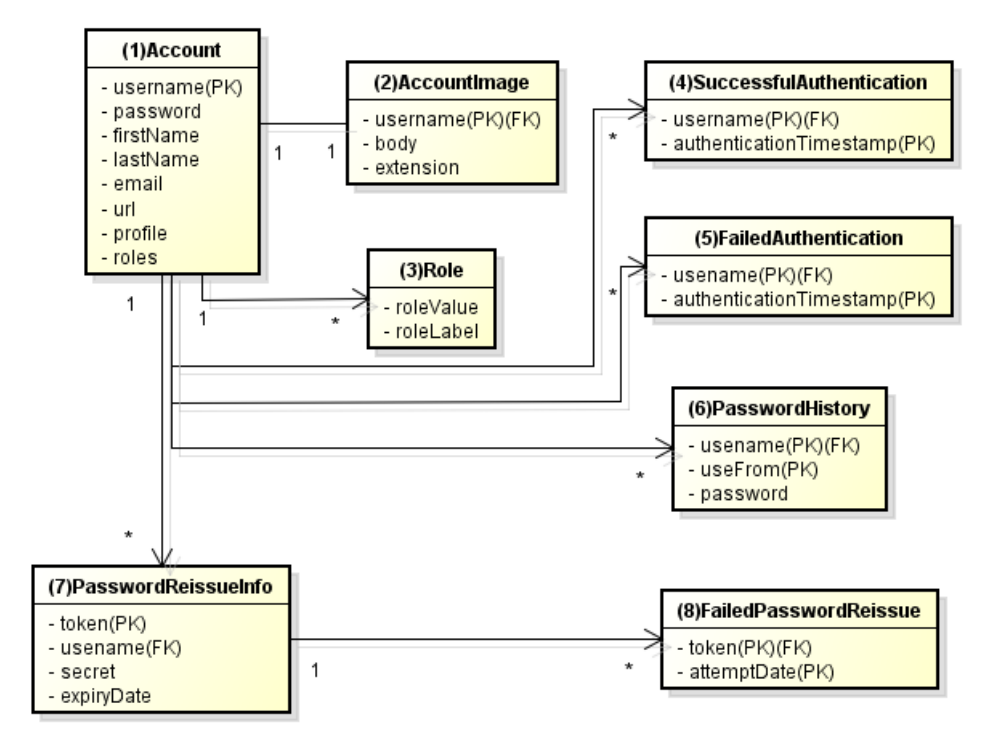

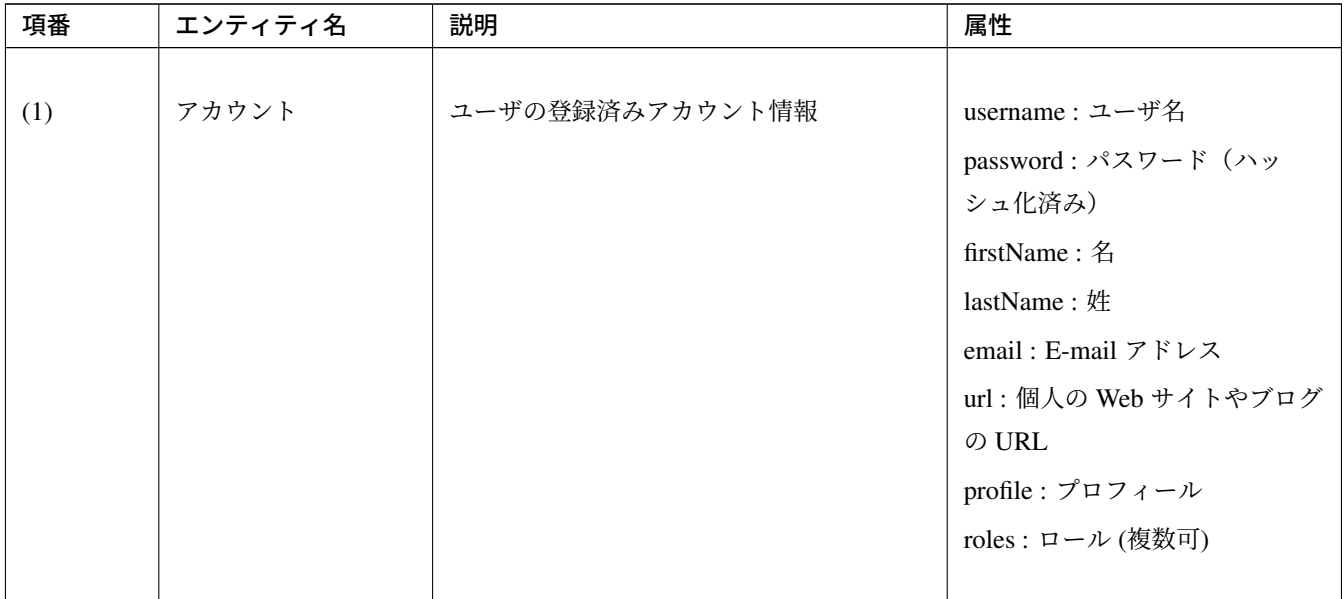

| 項番  | エンティティ名            | 説明                                      | 属性                                                                                                    |
|-----|--------------------|-----------------------------------------|----------------------------------------------------------------------------------------------------|
| (2) | アカウント画像            | アカウントに対してユーザが登録する画像                     | username: アカウント画像に対<br>応するアカウントのユーザ名<br>body: 画像ファイルのバイナリ<br>extension: 画像ファイルの拡<br>張子                                                     |
| (3) | ロール                | 認可に使用する権限                               | roleValue: ロールの識別子<br>roleLabel: ロールの表示名                                                                                                   |
| (4) | 認証成功イベント           | アカウントの最終ログイン日時を取得する<br>ために、認証成功時に残す情報   | username: ユーザ名<br>authenticationTimestamp: 認証<br>成功日時                                                                                      |
| (5) | 認証失敗イベント           | アカウントのロックアウト機能で用いるた<br>めに、認証失敗時に残す情報    | username: ユーザ名<br>authenticationTimestamp: 認証<br>失敗日時                                                                                      |
| (6) | パスワード変更履歴          | パスワードの有効期限の判定等に用いるた<br>めに、パスワード変更時に残す情報 | username: ユーザ名<br>useFrom: 変更後のパスワードの<br>使用開始日時<br>password: 変更後のパスワード                                                                     |
| (7) | パスワード再発行用<br>の認証情報 | パスワード再発行時に、ユーザの確認に用<br>いる情報             | token : パスワード再発行画面の<br>URL を一意かつ推測不能にする<br>ために用いる文字列<br>username: ユーザ名<br>secret: ユーザの確認に用いる文<br>字列<br>experyDate: パスワード再発行<br>用の認証情報の有効期限 |

表 9.141 – continued from previous page

| 項番  | エンティティ名            | 説明                                         | 属性                                                                        |
|-----|--------------------|--------------------------------------------|---------------------------------------------------------------------------|
| (8) | パスワード再発行失<br>敗イベント | パスワード再発行用の試行回数を制限する<br>ために、パスワード再発行失敗に残す情報 | token : パスワード再発行に失敗<br>した際に使用した token<br>attemptDate: パスワード再発行<br>を試行した日時 |

表 9.141 – continued from previous page

ちなみに: 初期パスワードやパスワード有効期限切れの判定を行うために、アカウントエンティティにフィー ルドを追加してパスワードの最終変更日時等の情報を持たせるといった設計も可能である。そのような方法で 実装を行う場合、アカウントのテーブルに様々な状態を判定するためのカラムが追加され、エントリが頻繁に 更新されるという状況に繋がりがちである。

本アプリケーションでは、テーブルをシンプルな状態に保ち、エントリの不要な更新を避けて単純に挿入と削 除を使用することで要件を実現するために、認証成功イベントエンティティ等のイベントエンティティを用い た設計を採用している。

## **9.10.3** 実装方法とコード解説

<span id="page-2211-0"></span>セキュリティ要件の分類ごとに、本アプリケーションにおける実装の方法とコードの説明を行う。

ここでは分類ごとで要件の実現のために必要最小限なコード片のみを掲載している。コード全体を確認したい 場合は GitHub を参照すること。

本アプリケーションを動作させるための初期データ登録用 SQL は ここ に配置されている。

注釈: 本アプリケーションでは、ボイラープレートコードの排除のために、Lombok を使用している。Lombok については、ボイラープレートコードの排除 *(Lombok)* を参照。

#### パスワード[変更の強制・促進](#page-2703-0)

#### 実装する要件一覧

- 初期パスワード使用時のパスワード変更の強制
- 期限切れ管理ユーザパスワードの変更の強制
- [パスワード変更を促すメッセージの表示](#page-2199-0)

#### 動作イ[メージ](#page-2199-0)

#### 実装方[法](#page-2199-0)

本アプリケーションでは、パスワードを変更した際の履歴を「パスワード変更履歴」エンティティとしてデー タベースに保存し、このパスワード変更履歴エンティティを使用して、初期パスワードの判定およびパスワー ドの有効期限切れの判定を行う。

また、その判定結果に基づいてパスワード変更画面へのリダイレクトや、画面へのメッセージの表示を制御 する。

具体的には以下の処理を実装して用いることで、要件を実現する。

• パスワード変更履歴エンティティの保存

パスワードを変更した際に、以下の情報を持ったパスワード変更履歴エンティティをデータベースに登

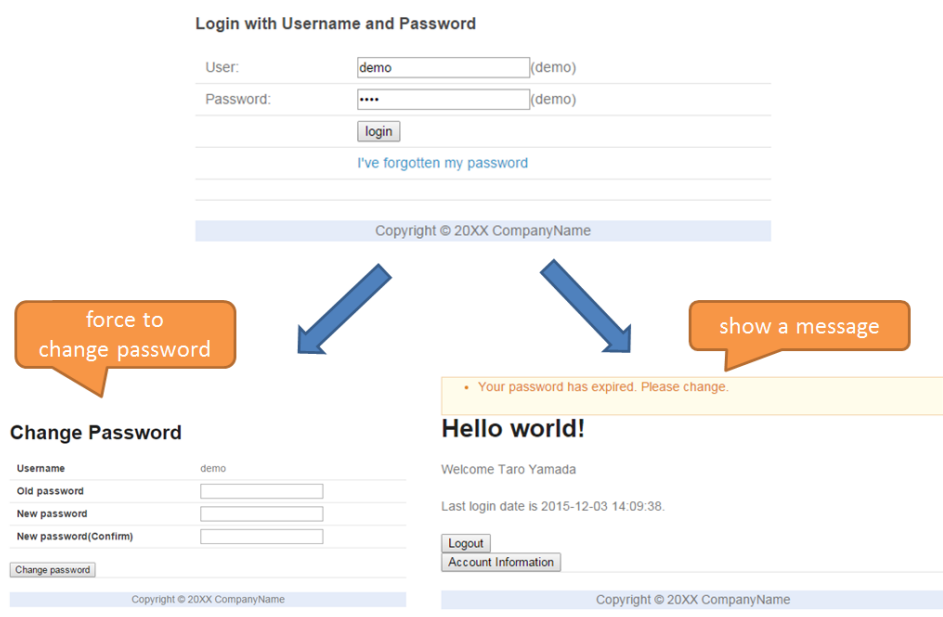

## 録する。

- パスワードを変更したアカウントのユーザ名
- 変更後のパスワードの使用開始日時
- 初期パスワード、パスワード有効期限切れの判定

認証後、認証されたアカウントのパスワード変更履歴エンティティをデータベースから検索し、一件も 見つからなければ初期パスワードを使用していると判断する。

そうでない場合には、最新のパスワード変更履歴エンティティを取得し、現在日時とパスワードの使用 開始日時の差分を計算して、パスワードの有効期限が切れているかどうかの判定を行う。

• パスワード変更画面への強制リダイレクト

パスワードの変更を強制するために、以下のいずれかに該当する場合には、パスワード変更画面以外へ のリクエストが要求された際に、パスワード変更画面へリダイレクトさせる。

- 認証済みのユーザが初回パスワードを使用している場合
- 認証済みのユーザが管理ユーザであり、かつパスワードの有効期限が切れている場合

org.springframework.web.servlet.handler.HandlerInterceptor を利用して、Controller のハンドラメソッド実行前に上記の条件に該当するかどうかの判定を行う。

ちなみに: 認証後にパスワード変更画面へリダイレクトさせる方法は他にもあるが、方法によってはリ ダイレクト後に URL を直打ちすることでパスワード変更を避けて別画面にアクセスできてしまう可能 性がある。HandlerInterceptor を使用する方法ではハンドラメソッド実行前に処理を行うため、

URL を直打ちするなどの方法で回避することはできない。

ちなみに: HandlerInterceptor の代わりに Servlet Filter を用いることもできる。両者の説明に ついては *Controller* の呼び出し前後で行う共通処理の実装 を参照すること。ここでは、アプリケーショ ンが許可したリクエストのみに対して処理を行うために、HandlerInterceptor を用いている。

• パスワー[ド変更を促すメッセージの表示](#page-341-0)

Controller の中で前述のパスワード有効期限切れ判定処理を呼び出す。判定結果を View に渡し、View でメッセージの表示・非表示を切り替える。

コード解説

上記の実装方法に従って実装されたコードについて順に解説する。

• パスワード変更履歴エンティティの保存

```
パスワード変更時にパスワード変更履歴エンティティをデータベースに登録するための一連の実装を
示す。
```
– Entity の実装

パスワード変更履歴エンティティの実装は以下の通り。

```
package com.example.securelogin.domain.model;
// omitted
@Data
public class PasswordHistory {
   private String username; // (1)
   private String password; // (2)
    private DateTime useFrom; // (3)
}
```
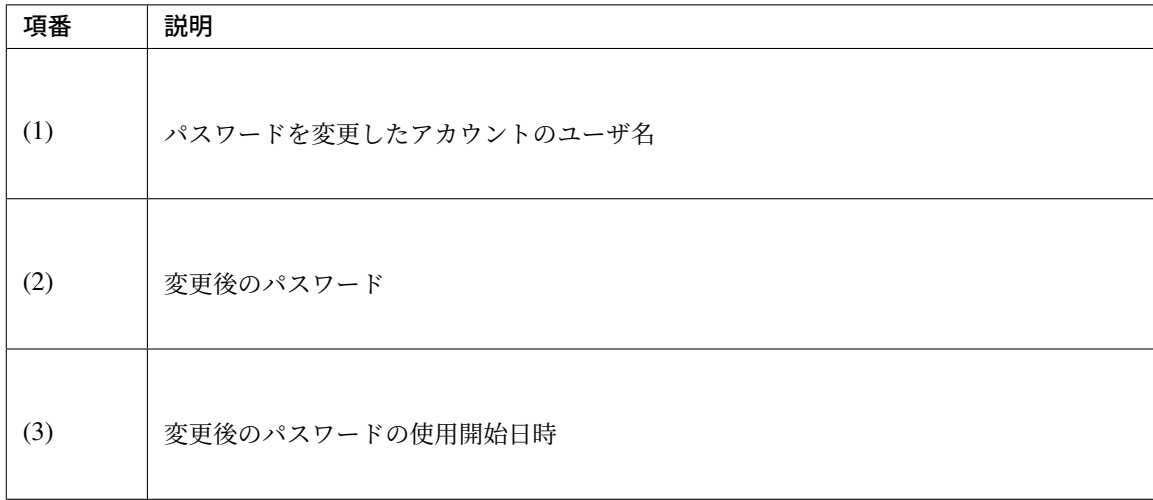

– Repository の実装

データベースに対するパスワード変更履歴エンティティの登録、検索を行うための Repository を 以下に示す。

```
package com.example.securelogin.domain.repository.passwordhistory;
// omitted
public interface PasswordHistoryRepository {
   int create(PasswordHistory history); // (1)
   List<PasswordHistory> findByUseFrom(@Param("username") String username,
            @Param("useFrom") LocalDateTime useFrom); // (2)
   List<PasswordHistory> findLatest(@Param("username") String username,
            @Param("limit") int limit); // (3)
}
```
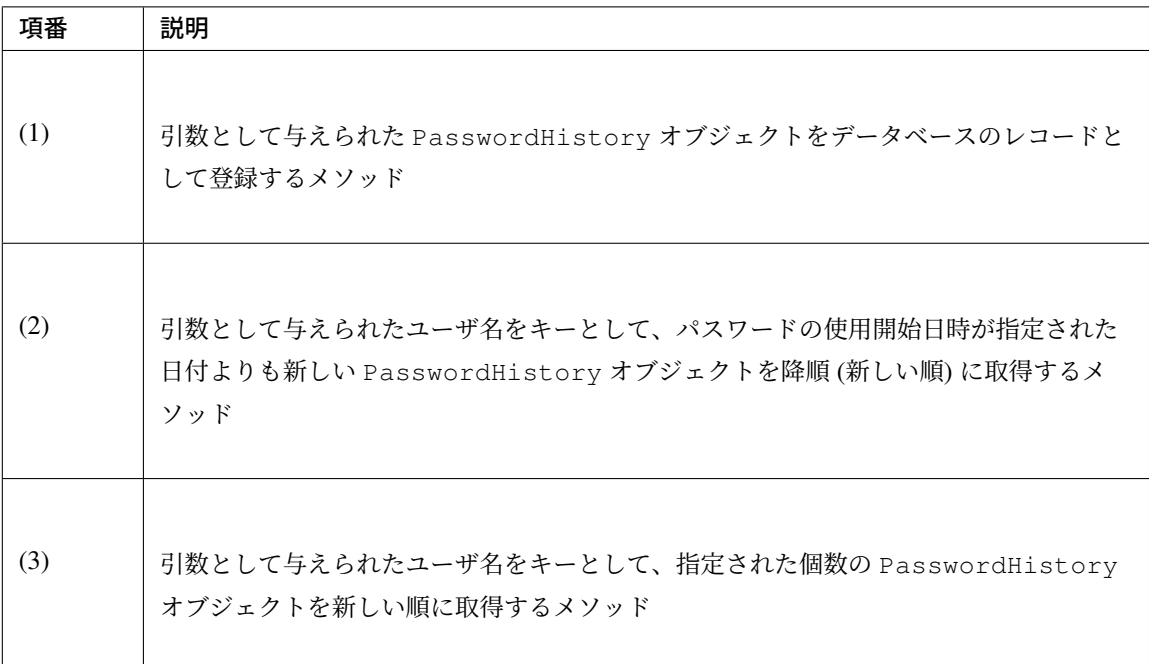

マッピングファイルは以下の通り。

```
<?xml version="1.0" encoding="UTF-8"?>
<!DOCTYPE mapper PUBLIC "-//mybatis.org//DTD Mapper 3.0//EN"
"http://mybatis.org/dtd/mybatis-3-mapper.dtd">
<mapper
   namespace="com.example.securelogin.domain.repository.passwordhistory.
,→PasswordHistoryRepository">
   <resultMap id="PasswordHistoryResultMap" type="PasswordHistory">
       <id property="username" column="username" />
       <id property="password" column="password" />
       <id property="useFrom" column="use_from" />
   </resultMap>
   <select id="findByUseFrom" resultMap="PasswordHistoryResultMap">
   <![CDATA[
       SELECT
          username,
          password,
           use_from
       FROM
          password_history
       WHERE
           username = #{username} AND
           use_from >= #{useFrom}
       ORDER BY use_from DESC
   ]]>
   </select>
   <select id="findLatest" resultMap="PasswordHistoryResultMap">
```
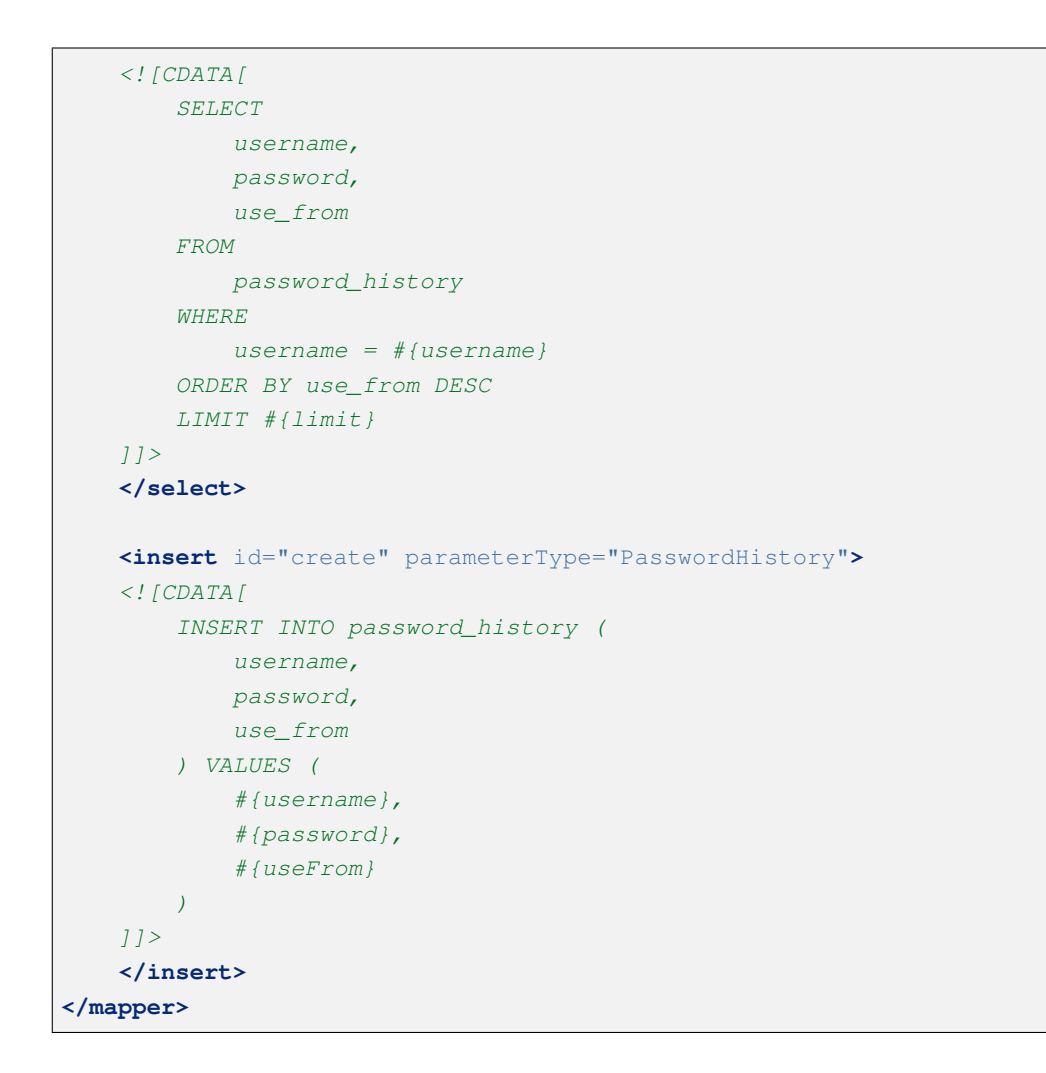

– Service の実装

パスワード変更履歴エンティティの操作は パスワードの品質チェック においても使用する。その ため、以下のように SharedService から Repository のメソッドを呼び出す。

```
package com.example.securelogin.domain.service.passwordhistory;
// omitted
@Service
@Transactional
public class PasswordHistorySharedServiceImpl implements
        PasswordHistorySharedService {
    @Inject
    PasswordHistoryRepository passwordHistoryRepository;
    @Transactional(propagation = Propagation.REQUIRES_NEW)
   public int insert(PasswordHistory history) {
        return passwordHistoryRepository.create(history);
    }
    @Transactional(readOnly = true)
```

```
public List<PasswordHistory> findHistoriesByUseFrom(String username,
        LocalDateTime useFrom) {
    return passwordHistoryRepository.findByUseFrom(username, useFrom);
}
@Override
@Transactional(readOnly = true)
public List<PasswordHistory> findLatest(String username, int limit) {
    return passwordHistoryRepository.findLatest(username, limit);
}
```
パスワード変更時にパスワード変更履歴エンティティをデータベースに保存する処理の実装を以下 に示す。

```
package com.example.securelogin.domain.service.account;
// omitted
@Service
@Transactional
public class AccountSharedServiceImpl implements AccountSharedService {
   @Inject
   ClassicDateFactory dateFactory;
    @Inject
   PasswordHistorySharedService passwordHistorySharedService;
    @Inject
   AccountRepository accountRepository;
    @Inject
   PasswordEncoder passwordEncoder;
   // omitted
   public boolean updatePassword(String username, String rawPassword) { //
 (1)
        String password = passwordEncoder.encode(rawPassword);
       boolean result = accountRepository.updatePassword(username,..
,→password); // (2)
        LocalDateTime passwordChangeDate = dateFactory.newTimestamp().
,→toLocalDateTime();
        PasswordHistory passwordHistory = new PasswordHistory(); // (3)
        passwordHistory.setUsername(username);
        passwordHistory.setPassword(password);
        passwordHistory.setUseFrom(passwordChangeDate);
        passwordHistorySharedService.insert(passwordHistory); // (4)
```
}

```
return result;
}
// omitted
```
}

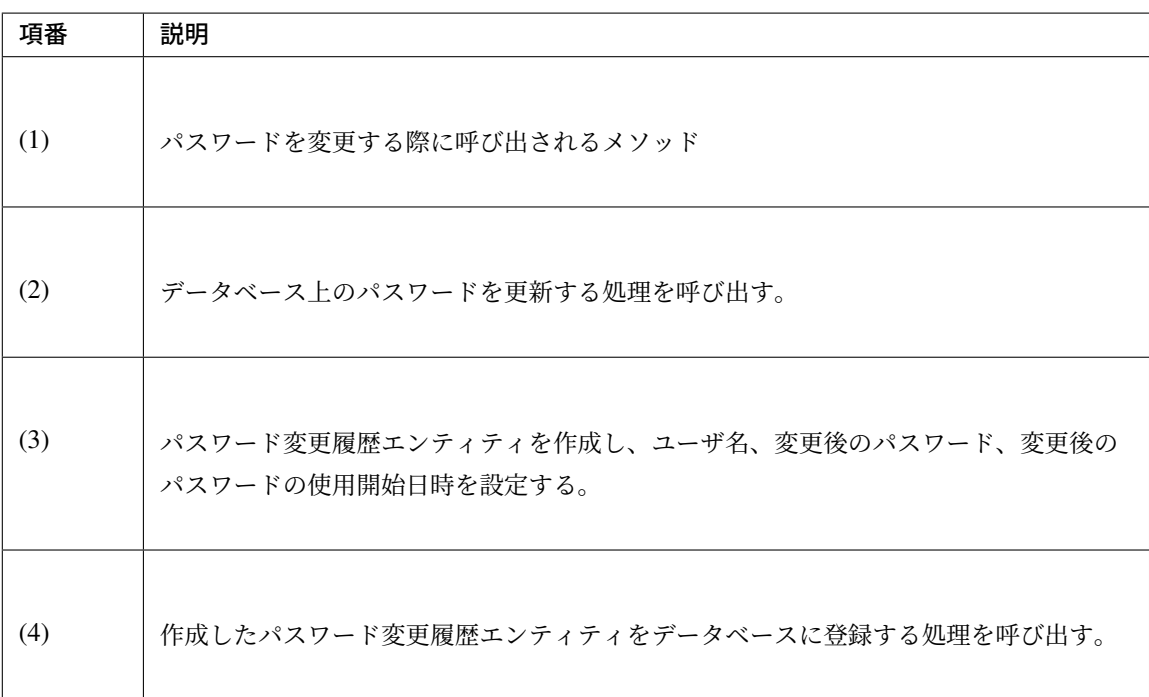

• 初期パスワード、パスワード有効期限切れの判定

データベースに登録されたパスワード変更履歴エンティティを用いて、初期パスワードを使用している かどうかの判定と、パスワードの有効期限が切れているかどうかを判定する処理の実装を以下に示す。

```
package com.example.securelogin.domain.service.account;
// omitted
@Service
@Transactional
public class AccountSharedServiceImpl implements AccountSharedService {
   @Inject
   ClassicDateFactory dateFactory;
   @Inject
   PasswordHistorySharedService passwordHistorySharedService;
   @Value("${security.passwordLifeTimeSeconds}") // (1)
   int passwordLifeTimeSeconds;
    // omitted
```

```
@Transactional(readOnly = true)
  @Override
  @Cacheable("isInitialPassword")
  public boolean isInitialPassword(String username) { // (2)
      List<PasswordHistory> passwordHistories = passwordHistorySharedService
               .findLatest(username, 1); // (3)
      return passwordHistories.isEmpty(); // (4)
   }
  @Transactional(readOnly = true)
  @Override
  @Cacheable("isCurrentPasswordExpired")
  public boolean isCurrentPasswordExpired(String username) { // (5)
      List<PasswordHistory> passwordHistories = passwordHistorySharedService
               .findLatest(username, 1); // (6)
      if (passwordHistories.isEmpty()) { // (7)
          return true;
      }
      if (passwordHistories
               .get(0).getUseFrom()
               .isBefore(
                       dateFactory.newTimestamp().toLocalDateTime()
                               .minusSeconds(passwordLifeTimeSeconds))) { //
,→(8)
          return true;
       }
      return false;
  }
}
```
## **TERASOLUNA Server Framework for Java (5.x) Development Guideline Documentation,** リリー ス **5.5.2.RELEASE**

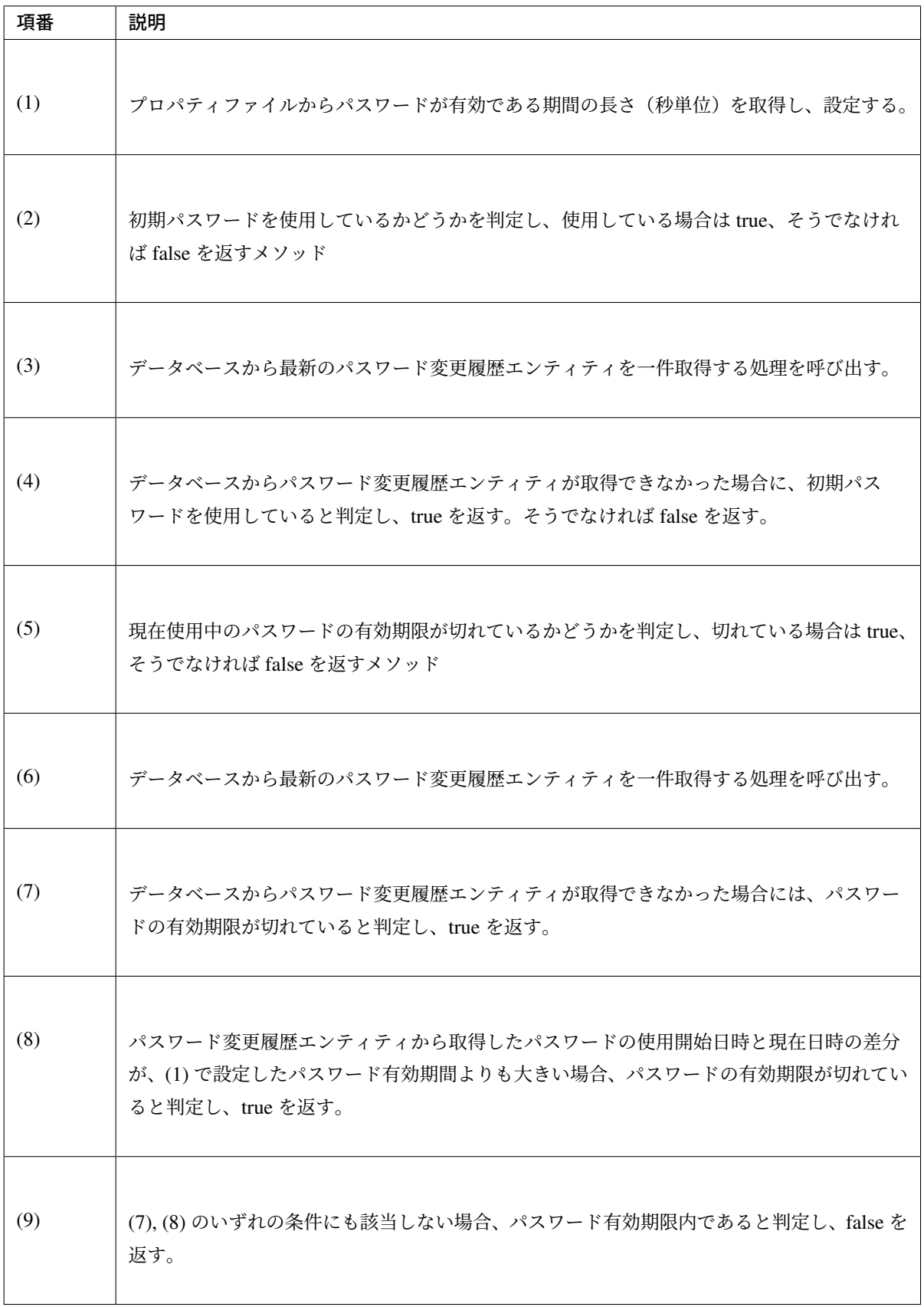

ちなみに: isInitialPassword および isCurrentPasswordExpired に付与されている @Cacheable は

Spring の Cache Abstraction 機能を使用するためのアノテーションである。@Cacheable アノテー ションを付与することで、メソッドの引数に対する結果をキャッシュすることができる。ここでは、 キャッシュの使用により初期パスワード判定、パスワード期限切れ判定のたびにデータベースへのアク セスが発生することを防止し、パフォーマンスの低下を防いでいる。Cache Abstraction については 公 式ドキュメント - Cache を参照すること。

尚、キャッシュを使用する際には、必要なタイミングでキャッシュをクリアする必要があることに注意 すること。本アプリケーションではパスワード変更時や、ログアウト時には再度初期パスワード判[定、](https://docs.spring.io/spring/docs/5.1.4.RELEASE/spring-framework-reference/integration.html#cache) [パスワード期限切れ判定](https://docs.spring.io/spring/docs/5.1.4.RELEASE/spring-framework-reference/integration.html#cache)を行うためにキャッシュをクリアする。

また、必要に応じてキャッシュの TTL(生存時間) を設定すること。TTL は使用するキャッシュの実装 によっては設定不能であることに注意。

• パスワード変更画面への強制リダイレクト

パスワードの変更を強制するために、パスワード変更画面へリダイレクトさせる処理の実装を以下に 示す。

```
package com.example.securelogin.app.common.interceptor;
// omitted
public class PasswordExpirationCheckInterceptor extends
        HandlerInterceptorAdapter { // (1)
    @Inject
    AccountSharedService accountSharedService;
    @Override
    public boolean preHandle(HttpServletRequest request,
            HttpServletResponse response, Object handler) throws IOException {
 // (2)
        Authentication authentication = (Authentication) request
                .getUserPrincipal();
        if (authentication != null) {
            Object principal = authentication.getPrincipal();
            if (principal instanceof UserDetails) { // (3)
                LoggedInUser userDetails = (LoggedInUser) principal; // (4)
                if ((userDetails.getAccount().getRoles().contains(Role.ADMIN).
,→&& accountSharedService
                        .isCurrentPasswordExpired(userDetails.getUsername()))
,→// (5)
                        || accountSharedService.isInitialPassword(userDetails
                                .getUsername())) { // (6)
                    response.sendRedirect(request.getContextPath()
                            + "/password?form"); // (7)
                    return false; // (8)
                }
           }
        }
```
# **TERASOLUNA Server Framework for Java (5.x) Development Guideline Documentation,** リリー ス **5.5.2.RELEASE**

### **return true**;

}

}

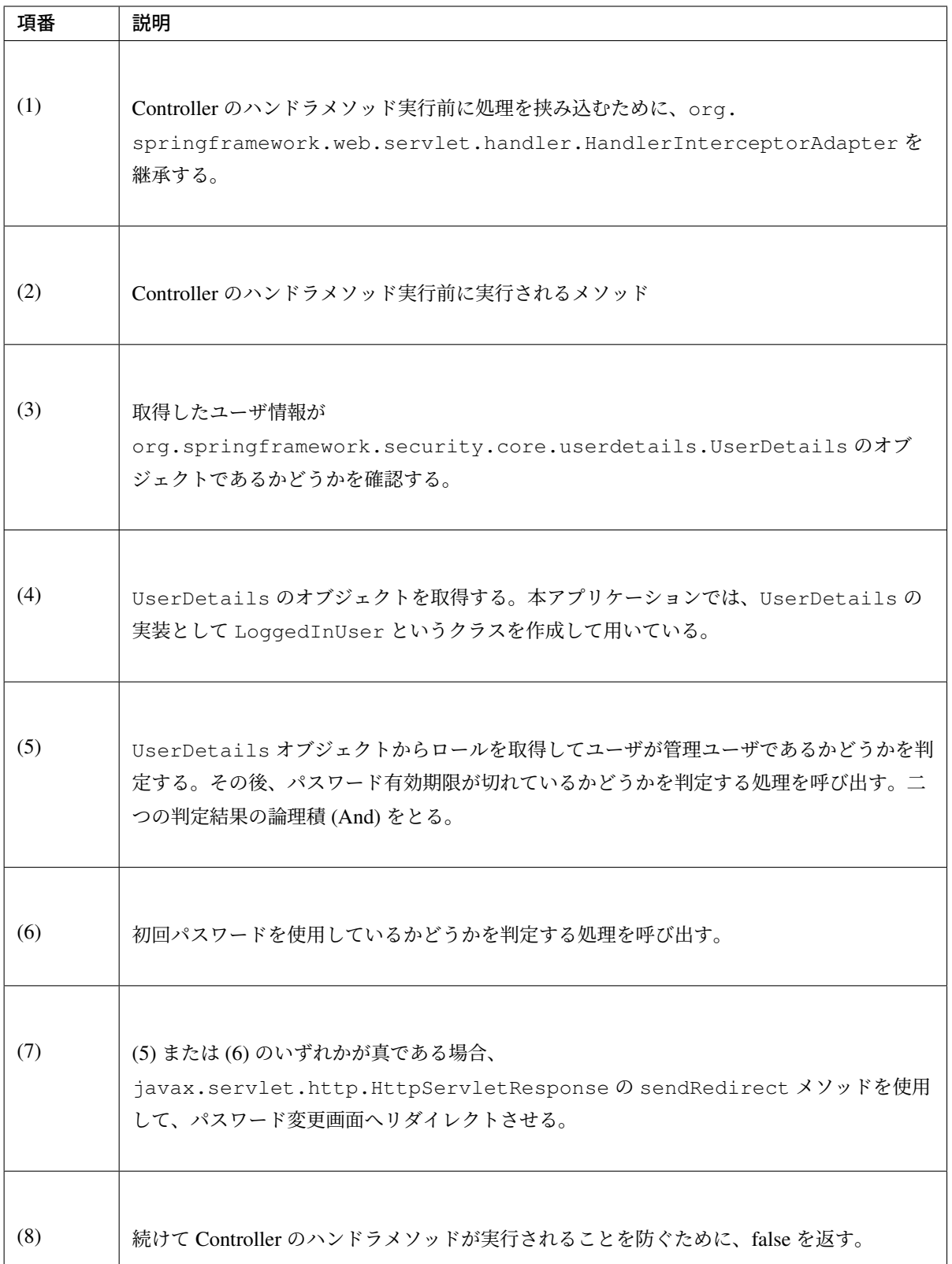

上記のリダイレクト処理を有効にするための設定は以下の通り。

#### spring-mvc.xml

```
<!-- omitted -->
<mvc:interceptors>
   <!-- omitted -->
   <mvc:interceptor>
       <mvc:mapping path="/**" /> <!-- (1) -->
       <mvc:exclude-mapping path="/password/**" /> <!-- (2) -->
       <mvc:exclude-mapping path="/reissue/**" /> <!-- (3) -->
        <mvc:exclude-mapping path="/resources/**" />
        <bean
           class="com.example.securelogin.app.common.interceptor.
,→PasswordExpirationCheckInterceptor" /> <!-- (4) -->
   </mvc:interceptor>
    <!-- omitted -->
</mvc:interceptors>
<!-- omitted -->
```
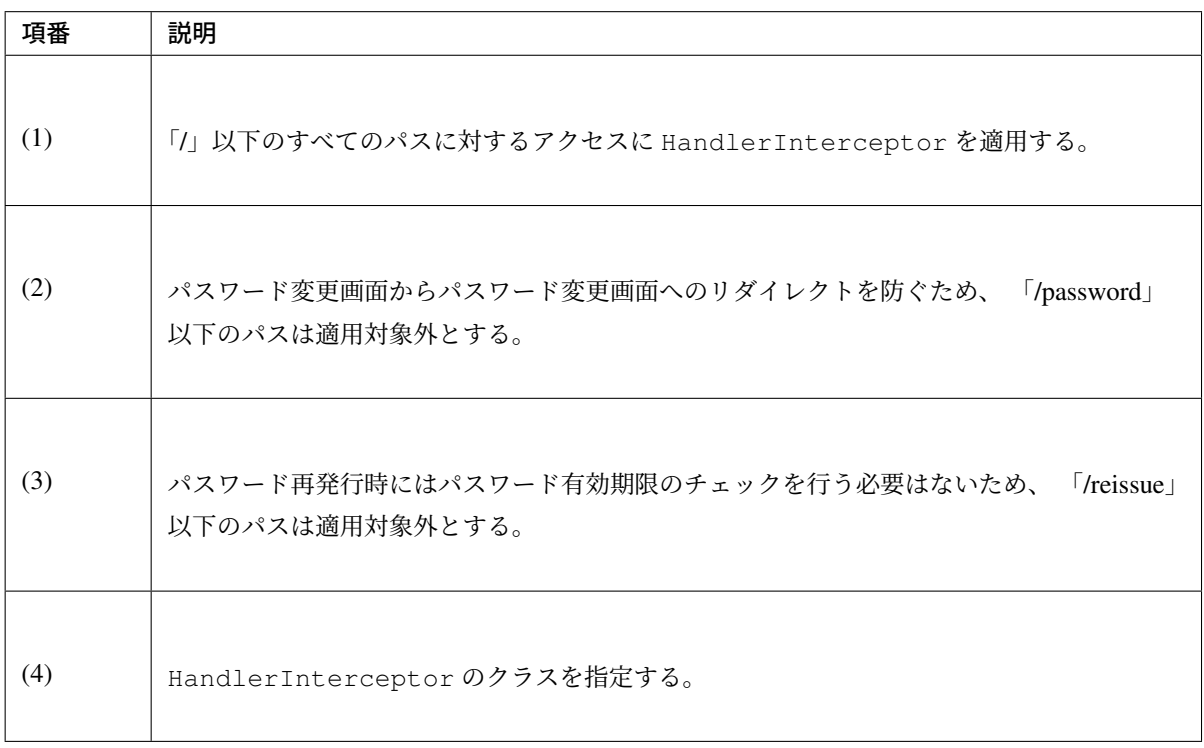

• パスワード変更を促すメッセージの表示

トップ画面にパスワード変更を促すメッセージを表示するための、Controller の実装を以下に示す。

```
package com.example.securelogin.app.welcome;
// omitted
@Controller
public class HomeController {
    @Inject
   AccountSharedService accountSharedService;
    \thetaRequestMapping (value = \sqrt{\pi}, method = { RequestMethod.GET,
           RequestMethod.POST })
    public String home(@AuthenticationPrincipal LoggedInUser userDetails, //
,→(1)
            Model model) {
        Account account = userDetails.getAccount(); // (2)
        model.addAttribute("account", account);
        if (accountSharedService
               .isCurrentPasswordExpired(account.getUsername())) { // (3)
            ResultMessages messages = ResultMessages.warning().add(
                    "w.sl.pe.0001");
            model.addAttribute(messages);
        }
        // omitted
       return "welcome/home";
    }
}
```
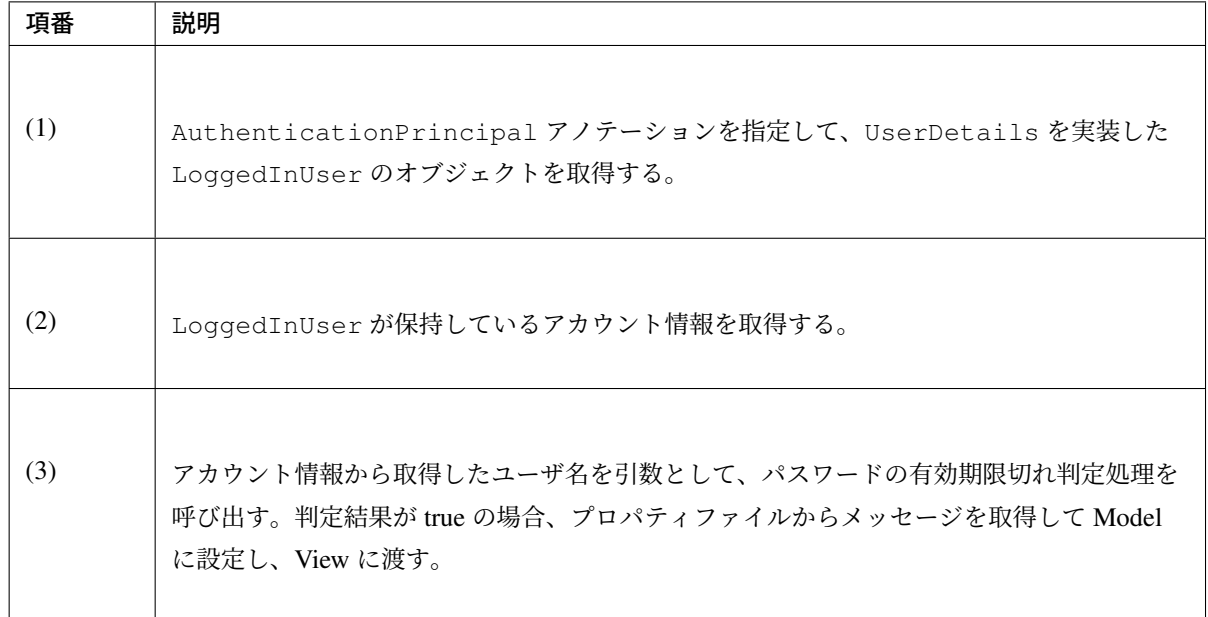

View の実装は以下の通り。

## トップ画面 (home.jsp)

```
<!-- omitted -->
<body>
  <div id="wrapper">
      <span id="expiredMessage">
          <t:messagesPanel /> <!-- (1) -->
      </span>
      <!-- omitted -->
  </div>
</body>
<!-- omitted -->
```
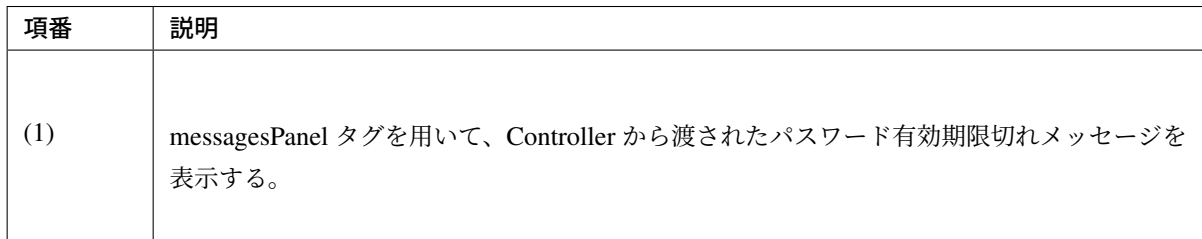

## パスワードの品質チェック

## <span id="page-2225-0"></span>実装する要件一覧

• パスワードの最小文字数指定

- パスワードの文字種別指定
- ユーザ名を含むパスワードの禁止
- [管理ユーザパスワードの再](#page-2199-0)使用禁止

動作イ[メージ](#page-2199-0)

## **Change Password**

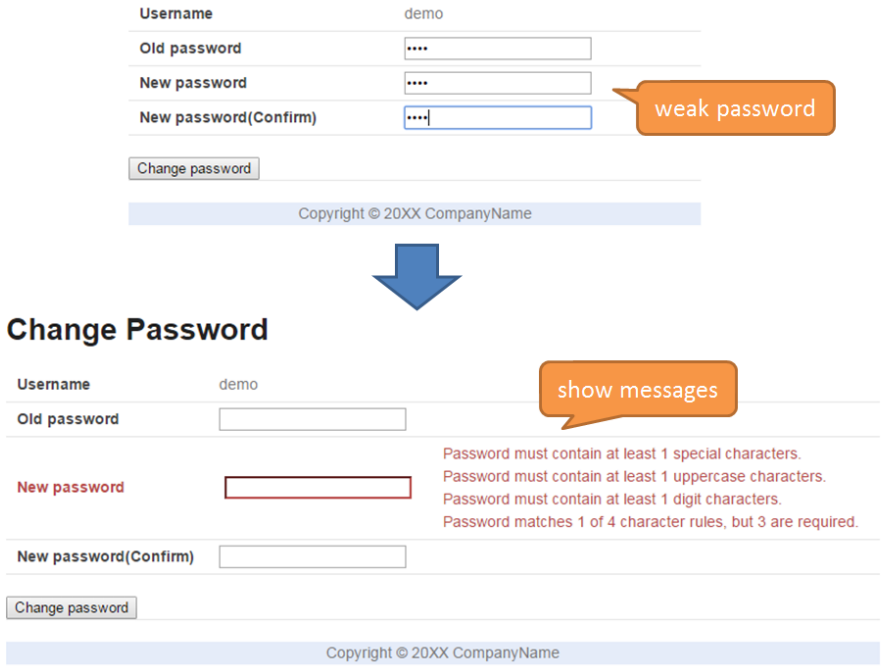

## 実装方法

パスワード変更時等にユーザが指定したパスワードの品質を検査するためには、 入力チェック の機能を利用 することができる。本アプリケーションでは Bean Validation を用いてパスワードの品質を検査する。

パスワードの品質として求められる要件はアプリケーションによって異なり、多岐にわたる。

そこで、パスワード入力チェック用のライブラリとして Passay を利用し、必要な [Bean Validat](#page-370-0)ion のアノテー ションを作成する。

Passay ではパスワード入力チェックで一般的に使用される機能の多くを提供しており、提供されていない機 能についても標準機能を拡張することで容易に実装する[ことがで](http://www.passay.org/)きる。

Passay の概要については *Appendix* を参照。

具体的には以下の設定、処理を記述し、使用することで要件を実現する。

• Passay の検証規則[の作成](#page-2331-0)

要件の実現に用いるために、以下の検証規則を作成する。

– パスワード長の最小値を設定した検証規則

– パスワードに含めなければならない文字種別を設定した検証規則

– パスワードがユーザ名を含まないことをチェックするための検証規則

- 同一のパスワードを過去に使用していないことをチェックするための検証規則
- Passay の検証器の作成

上記で作成した検証規則を設定した、Passay の検証器を作成する。

• Bean Validation のアノテーションの作成

Passay の検証器を使用してパスワードの入力チェックを行うためのアノテーションを作成する。一つ のアノテーションですべての検証規則を検査することもできるが、多種の規則の検査を行うことで処理 が複雑になり視認性が下がることを避けるため、以下の二つに分けて実装する。

– パスワード自体の性質を検証するアノテーション

「パスワードが最小文字列長よりも長いこと」、「指定した文字種別の文字を含むこと」、「ユーザ名 を含まないこと」の三つの検証規則をチェックする

– 過去のパスワードとの比較を行うアノテーション

管理ユーザが、以前使用したパスワードを短期間のうちに再使用していないことをチェックする

いずれのアノテーションも、ユーザ名と新しいパスワードを用いる相関入力チェックルールとなる。両 方のルールに違反した入力を行った場合、それぞれのエラーメッセージが表示される。

• パスワードの入力チェック

作成した Bean Validation アノテーションを用いて、パスワードの入力チェックを行う。

### コード解説

上記の実装方法に従って実装されたコードについて順に解説する。Passay を用いたパスワード入力チェック については パスワード入力チェック にて説明する。

• Passay の検証規則の作成

本アプリケーションで使用するほとんどの検証規則は、Passay にデフォルトで用意されたクラスを利 用することで定義できる。

しかしながら、Passay が提供するクラスでは、

org.springframework.security.crypto.password.PasswordEncoder でハッシュ化 された過去のパスワードと比較する検証規則を定義することができない。

そのため、Passay が提供するクラスを拡張し、独自の検証規則のクラスを以下のように作成する必要が ある。

**package com.example.securelogin.app.common.validation.rule**;

*// omitted*

```
public class EncodedPasswordHistoryRule extends HistoryRule { // (1)
   private final PasswordEncoder passwordEncoder; // (2)
   public EncodedPasswordHistoryRule(PasswordEncoder passwordEncoder) {
       this.passwordEncoder = passwordEncoder;
    }
   @Override
   protected boolean matches(final String rawPassword,
           final PasswordData.Reference reference) { // (3)
       return passwordEncoder.matches(rawPassword, reference.getPassword());
,→// (4)
   }
}
```
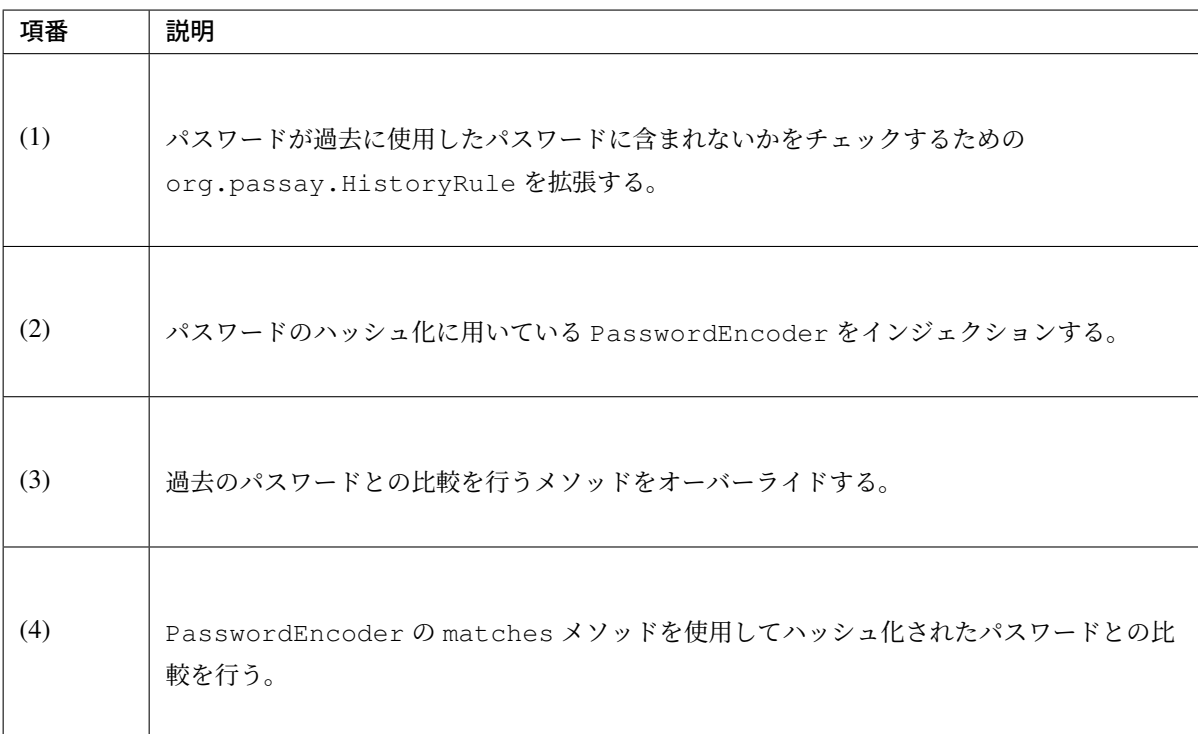

Passay の検証規則を以下に示す通り Bean 定義する。

### applicationContext.xml

```
<bean id="lengthRule" class="org.passay.LengthRule"> <!-- (1) -->
    <property name="minimumLength" value="${security.passwordMinimumLength}" /
,→>
</bean>
<bean id="upperCaseRule" class="org.passay.CharacterRule"> <!-- (2) -->
    <constructor-arg name="data">
        <util:constant static-field="org.passay.EnglishCharacterData.UpperCase
,→" />
    </constructor-arg>
```

```
<constructor-arg name="num" value="1" />
</bean>
<bean id="lowerCaseRule" class="org.passay.CharacterRule"> <!-- (3) -->
    <constructor-arg name="data">
       <util:constant static-field="org.passay.EnglishCharacterData.LowerCase
,→" />
    </constructor-arg>
    <constructor-arg name="num" value="1" />
</bean>
<bean id="digitRule" class="org.passay.CharacterRule"> <!-- (4) -->
   <constructor-arg name="data">
        <util:constant static-field="org.passay.EnglishCharacterData.Digit" />
    </constructor-arg>
    <constructor-arg name="num" value="1" />
</bean>
<bean id="specialCharacterRule" class="org.passay.CharacterRule"> <!-- (5) -->
    <constructor-arg name="data">
       <util:constant static-field="org.passay.EnglishCharacterData.Special"
,→/>
    </constructor-arg>
    <constructor-arg name="num" value="1" />
</bean>
<bean id="characterCharacteristicsRule" class="org.passay.
,→CharacterCharacteristicsRule"> <!-- (6) -->
    <property name="rules">
        <list>
            <ref bean="upperCaseRule" />
           <ref bean="lowerCaseRule" />
            <ref bean="digitRule" />
            <ref bean="specialCharacterRule" />
        </list>
    </property>
    <property name="numberOfCharacteristics" value="3" />
</bean>
<bean id="usernameRule" class="org.passay.UsernameRule" /> <!-- (7) -->
<bean id="encodedPasswordHistoryRule"
   class="com.example.securelogin.app.common.validation.rule.
,→EncodedPasswordHistoryRule"> <!-- (8) -->
    <constructor-arg name="passwordEncoder" ref="passwordEncoder" />
</bean>
```
# **TERASOLUNA Server Framework for Java (5.x) Development Guideline Documentation,** リリー ス **5.5.2.RELEASE**

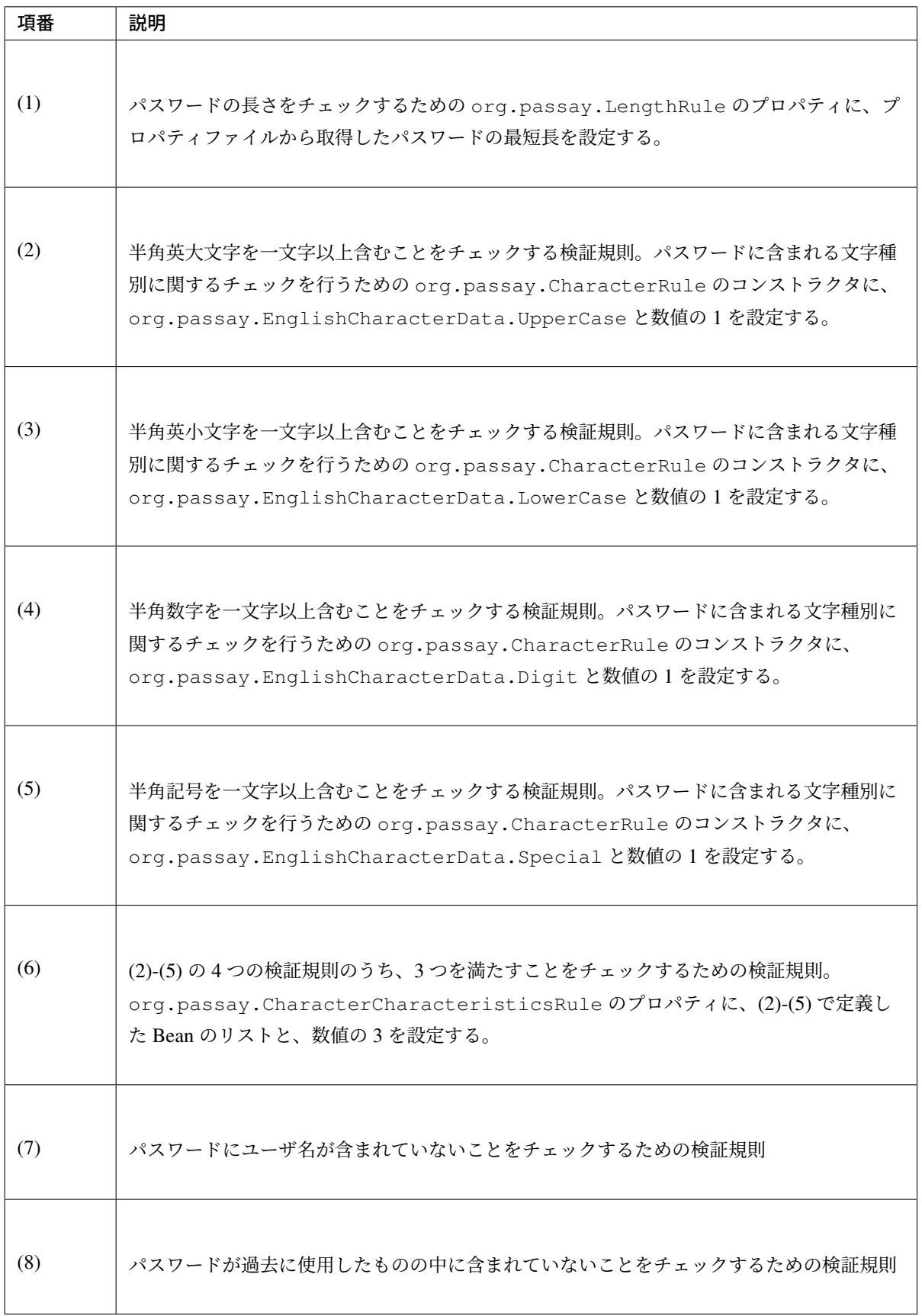

• Passay の検証器の作成

前述した Passay の検証規則を用いて、実際に検証を行う検証器の Bean 定義を以下に示す。

### applicationContext.xml

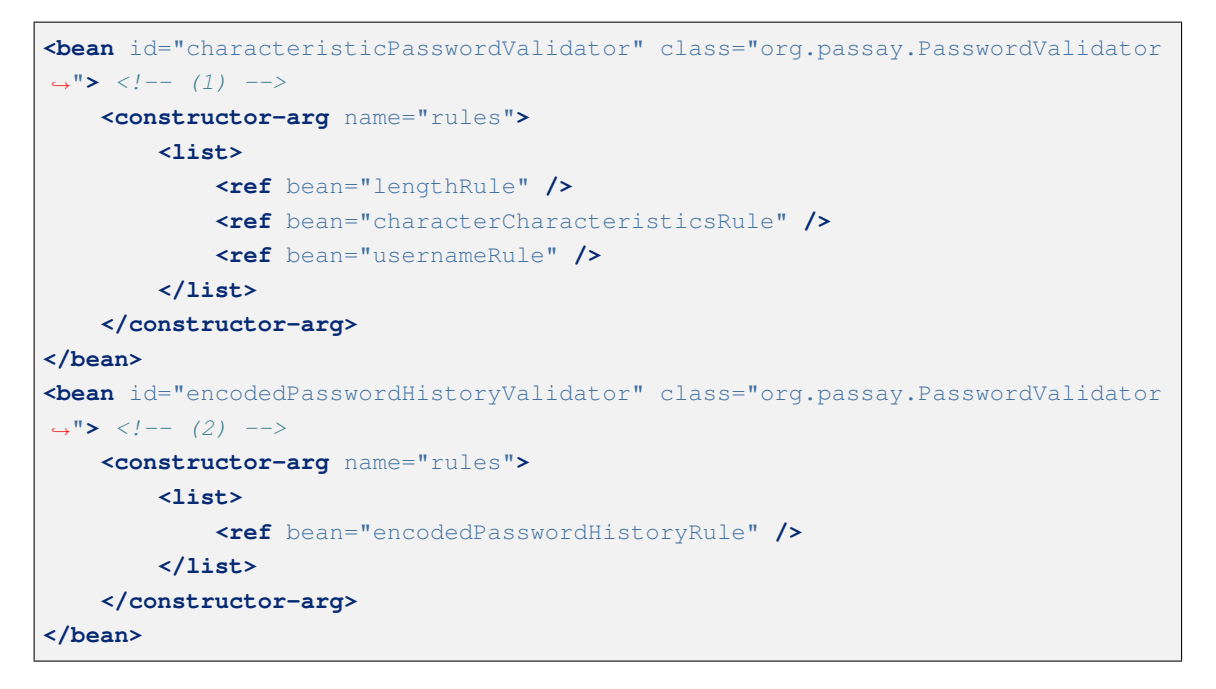

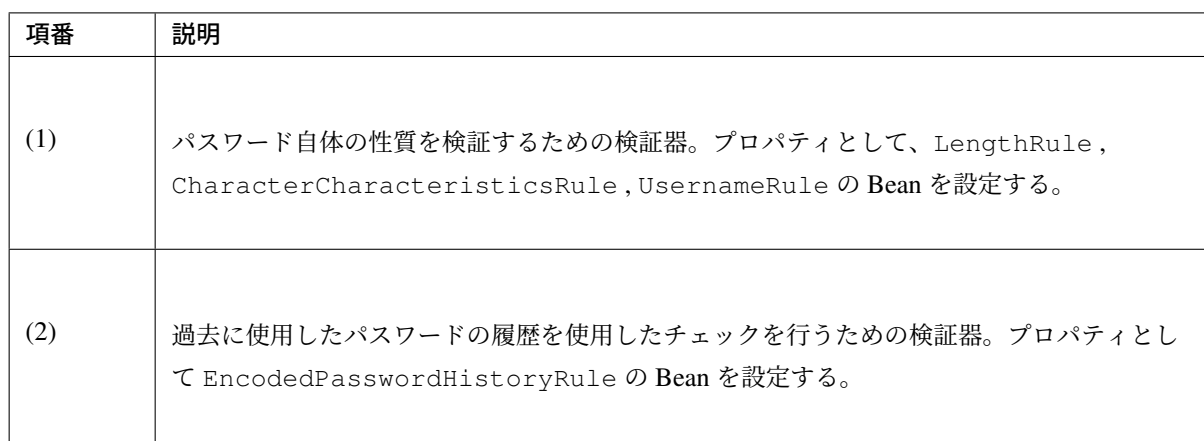

• Bean Validation のアノテーションの作成

要件を実現するために、前述した検証器を使用する 2 つのアノテーションを作成する。

– パスワード自体の性質を検証するアノテーション

パスワードが最小文字列長よりも長いこと、指定した文字種別の文字を含むこと、ユーザ名を含ま ないことという三つの検証規則をチェックするアノテーションの実装を以下に示す。

```
package com.example.securelogin.app.common.validation;
// omitted
@Documented
@Constraint(validatedBy = { StrongPasswordValidator.class }) // (1)
@Target({ TYPE, ANNOTATION_TYPE })
```
```
@Retention(RUNTIME)
@Repeatable(List.class)
public @interface StrongPassword {
   String message() default "{com.example.securelogin.app.common.
,→validation.StrongPassword.message}";
   Class<?>[] groups() default {};
   String usernamePropertyName(); // (2)
   String newPasswordPropertyName(); // (3)
   @Target({ TYPE, ANNOTATION_TYPE })
   @Retention(RUNTIME)
   @Documented
   @interface List {
       StrongPassword[] value();
   }
   Class<? extends Payload>[] payload() default {};
}
```
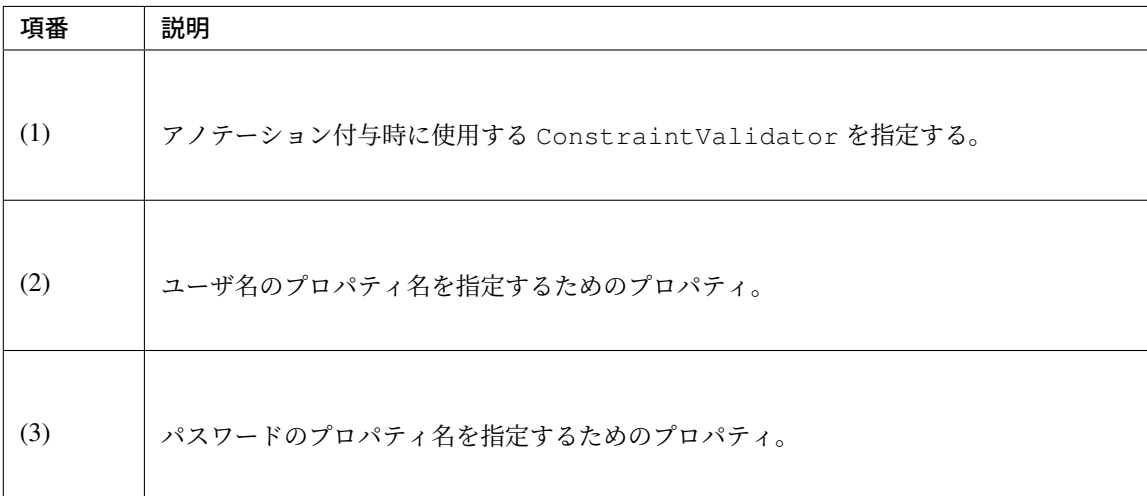

```
package com.example.securelogin.app.common.validation;
// omitted
public class StrongPasswordValidator implements
        ConstraintValidator<StrongPassword, Object> {
   @Inject
   @Named("characteristicPasswordValidator") // (1)
   PasswordValidator characteristicPasswordValidator;
   private String usernamePropertyName;
   private String newPasswordPropertyName;
```
# **TERASOLUNA Server Framework for Java (5.x) Development Guideline Documentation,** リリー ス **5.5.2.RELEASE**

```
@Override
   public void initialize(StrongPassword constraintAnnotation) {
       usernamePropertyName = constraintAnnotation.usernamePropertyName();
       newPasswordPropertyName = constraintAnnotation.
,→newPasswordPropertyName();
   }
   @Override
   public boolean isValid(Object value, ConstraintValidatorContext
,→context) {
       BeanWrapper beanWrapper = new BeanWrapperImpl(value);
       String username = (String) beanWrapper.
,→getPropertyValue(usernamePropertyName);
       String newPassword = (String) beanWrapper
                .getPropertyValue(newPasswordPropertyName);
       RuleResult result = characteristicPasswordValidator
                .validate(PasswordData.newInstance(newPassword, username,
,→null)); // (2)
       if (result.isValid()) { // (3)
           return true;
        } else {
           context.disableDefaultConstraintViolation();
            for (String message : characteristicPasswordValidator
                    .getMessages(result)) { // (4)
               context.buildConstraintViolationWithTemplate(message)
                        .addPropertyNode(newPasswordPropertyName)
                        .addConstraintViolation();
            }
           return false;
       }
   }
}
```
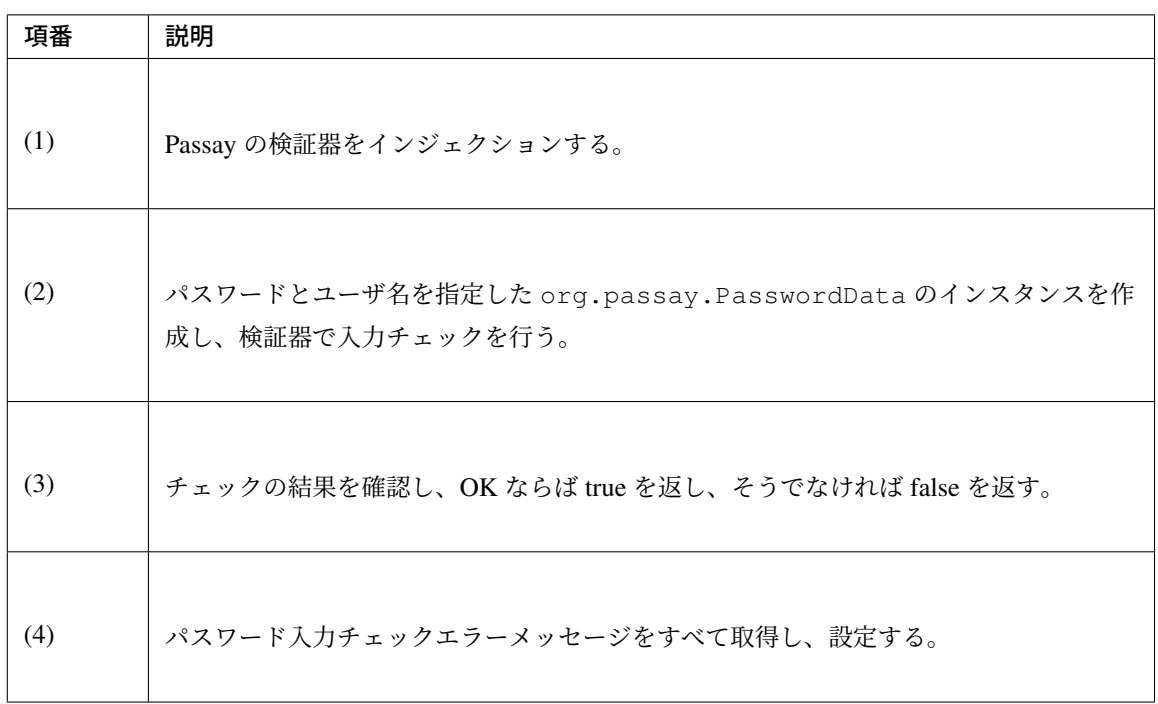

– 過去のパスワードとの比較を行うアノテーション

管理ユーザが、以前使用したパスワードを短期間のうちに再使用していないことをチェックするア ノテーションの実装を以下に示す。

過去に使用したパスワードを取得するために、パスワード変更履歴エンティティを用いる。パス ワード変更履歴エンティティについては パスワード変更の強制・促進 を参照。

注釈: 「いくつ前までのパスワードの再使用を禁止するか」のみの設定では、短時間の間にパス ワード変更を繰り返すことでパスワードを再使用することが可能となってしまう。これを防ぐため に、本アプリケーションでは「いつ以降使用したパスワードの再使用を禁止するか」を設定して検 査を行う。

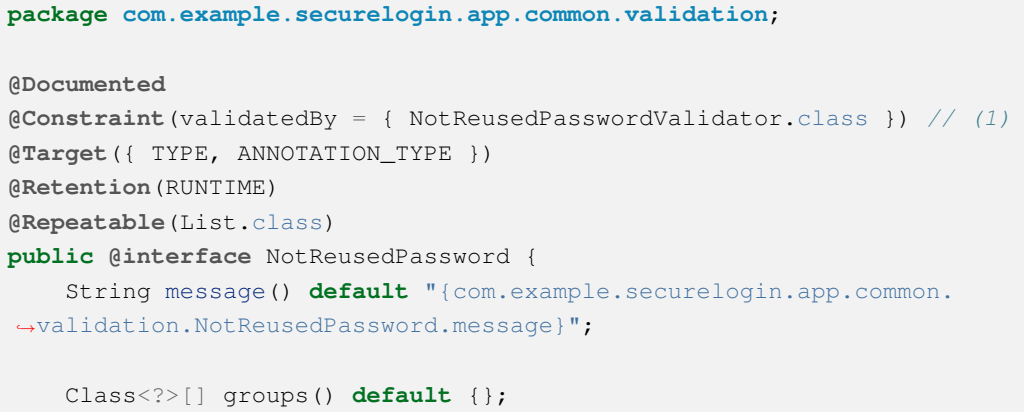

```
String usernamePropertyName(); // (2)
String newPasswordPropertyName(); // (3)
@Target({ TYPE, ANNOTATION_TYPE })
@Retention(RUNTIME)
@Documented
@interface List {
   NotReusedPassword[] value();
}
Class<? extends Payload>[] payload() default {};
```
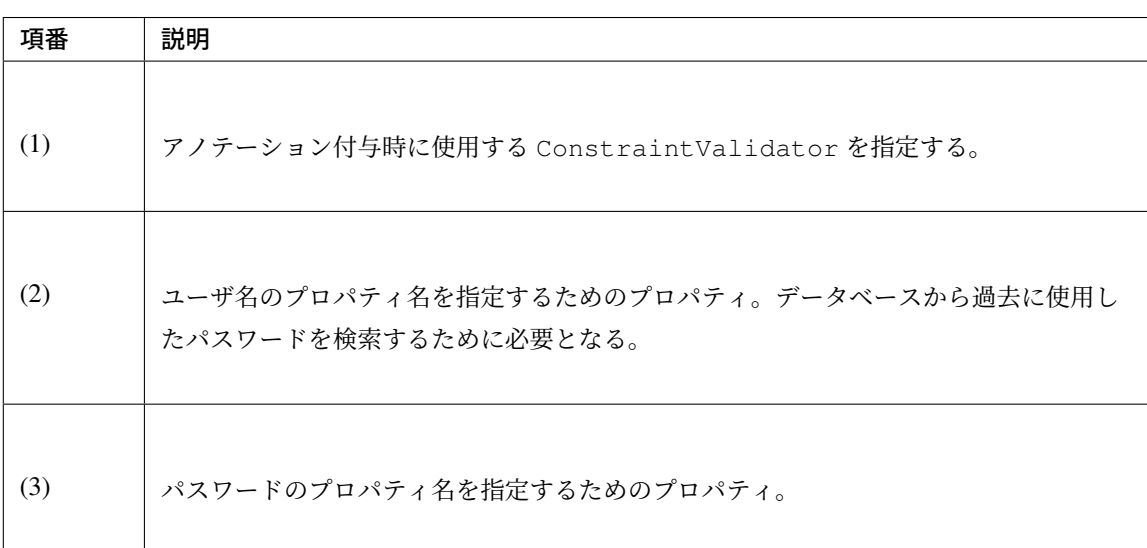

```
package com.example.securelogin.app.common.validation;
// omitted
public class NotReusedPasswordValidator implements
       ConstraintValidator<NotReusedPassword, Object> {
   @Inject
   ClassicDateFactory dateFactory;
   @Inject
   AccountSharedService accountSharedService;
   @Inject
   PasswordHistorySharedService passwordHistorySharedService;
   @Inject
   PasswordEncoder passwordEncoder;
```
}

```
@Inject
   @Named("encodedPasswordHistoryValidator") // (1)
   PasswordValidator encodedPasswordHistoryValidator;
   @Value("${security.passwordHistoricalCheckingCount}") // (2)
   int passwordHistoricalCheckingCount;
   @Value("${security.passwordHistoricalCheckingPeriod}") // (3)
   int passwordHistoricalCheckingPeriod;
   private String usernamePropertyName;
   private String newPasswordPropertyName;
   private String message;
   @Override
   public void initialize(NotReusedPassword constraintAnnotation) {
       usernamePropertyName = constraintAnnotation.usernamePropertyName();
       newPasswordPropertyName = constraintAnnotation.
,→newPasswordPropertyName();
       message = constraintAnnotation.message();
   }
   @Override
   public boolean isValid(Object value, ConstraintValidatorContext
,→context) {
       BeanWrapper beanWrapper = new BeanWrapperImpl(value);
       String username = (String) beanWrapper.
,→getPropertyValue(usernamePropertyName);
       String newPassword = (String) beanWrapper
                .getPropertyValue(newPasswordPropertyName);
       Account account = accountSharedService.findOne(username);
       String currentPassword = account.getPassword();
       boolean result = checkNewPasswordDifferentFromCurrentPassword(
               newPassword, currentPassword, context); // (4)
       if (result && account.getRoles().contains(Role.ADMIN)) { // (5)
           result = checkHistoricalPassword(username, newPassword,
,→context);
       }
       return result;
   }
   private boolean checkNewPasswordDifferentFromCurrentPassword(
           String newPassword, String currentPassword,
           ConstraintValidatorContext context) {
       if (!passwordEncoder.matches(newPassword, currentPassword)) {
           return true;
       } else {
           context.disableDefaultConstraintViolation();
```

```
context.buildConstraintViolationWithTemplate(message)
                    .addPropertyNode(newPasswordPropertyName).
,→addConstraintViolation();
          return false;
       }
   }
   private boolean checkHistoricalPassword(String username,
            String newPassword, ConstraintValidatorContext context) {
       LocalDateTime useFrom = dateFactory.newTimestamp().
,→toLocalDateTime()
                .minusMinutes(passwordHistoricalCheckingPeriod);
       List<PasswordHistory> historyByTime = passwordHistorySharedService
                .findHistoriesByUseFrom(username, useFrom);
       List<PasswordHistory> historyByCount = passwordHistorySharedService
                .findLatest(username, passwordHistoricalCheckingCount);
       List<PasswordHistory> history = historyByCount.size() >
,→historyByTime
                .size() ? historyByCount : historyByTime; // (6)
       List<PasswordData.Reference> historyData = new ArrayList<>();
       for (PasswordHistory h : history) {
           historyData.add(new PasswordData.HistoricalReference(h
                    .getPassword())); // (7)
       }
       PasswordData passwordData = PasswordData.newInstance(newPassword,
               username, historyData); // (8)
       RuleResult result = encodedPasswordHistoryValidator
                .validate(passwordData); // (9)
       if (result.isValid()) { // (10)
           return true;
       } else {
            context.disableDefaultConstraintViolation();
            context.buildConstraintViolationWithTemplate(
                   encodedPasswordHistoryValidator.getMessages(result).
,→get(0)) // (11)
                    .addPropertyNode(newPasswordPropertyName).
,→addConstraintViolation();
           return false;
       }
   }
}
```
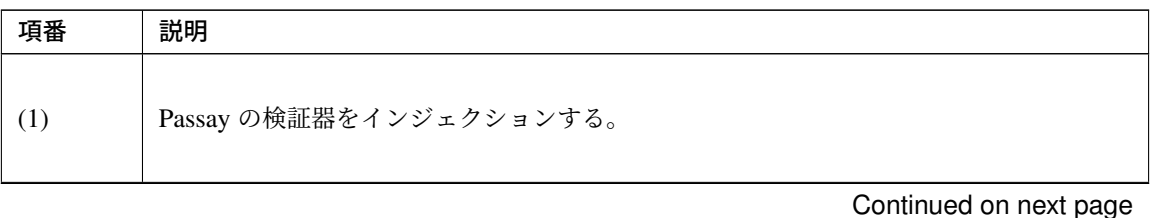

**2192** スペントン インタントン エントリティ エントリティ かんしゃ 第 9 章 セキュリティ対策

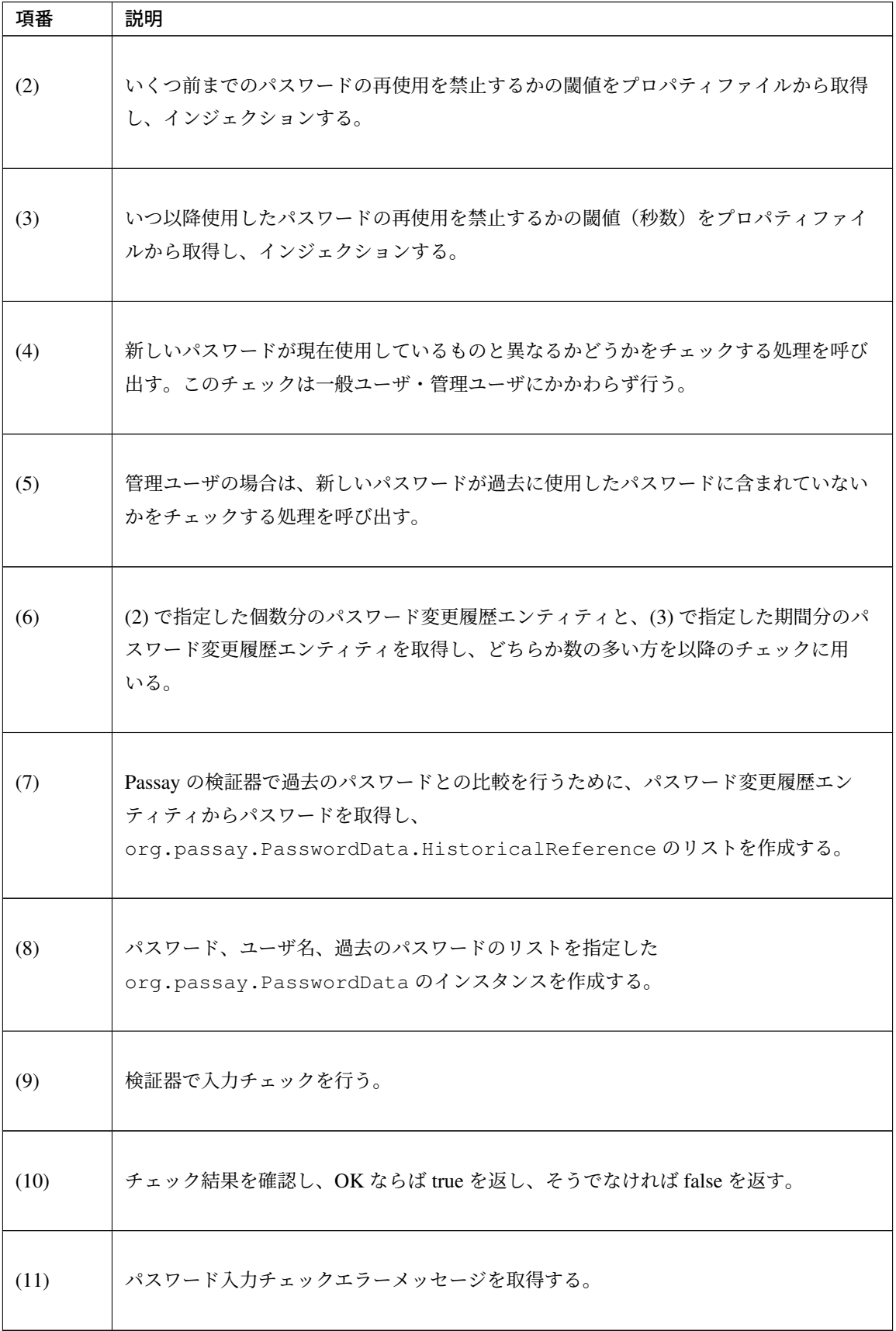

表 9.142 – continued from previous page

• パスワードの入力チェック

Bean Validation アノテーションを使用してアプリケーション層で、パスワード入力チェックを行う。 Form クラスに付与されたアノテーションによって Null チェック以外の入力チェックが網羅されている ことから、単項目チェックとしては@NotNull のみを付与している。

```
package com.example.securelogin.app.passwordchange;
// omitted
import lombok.Data;
@Data
@Compare(left = "newPassword", right = "confirmNewPassword", operator =
,→Compare.Operator.EQUAL) // (1)
@StrongPassword(usernamePropertyName = "username", newPasswordPropertyName =
,→"newPassword") // (2)
@NotReusedPassword(usernamePropertyName = "username", newPasswordPropertyName
,→= "newPassword") // (3)
@ConfirmOldPassword(usernamePropertyName = "username",
,→oldPasswordPropertyName = "oldPassword") // (4)
public class PasswordChangeForm implements Serializable {
   private static final long serialVersionUID = 1L;
   @NotNull
   private String username;
   @NotNull
   private String oldPassword;
   @NotNull
   private String newPassword;
   @NotNull
   private String confirmNewPassword;
}
```
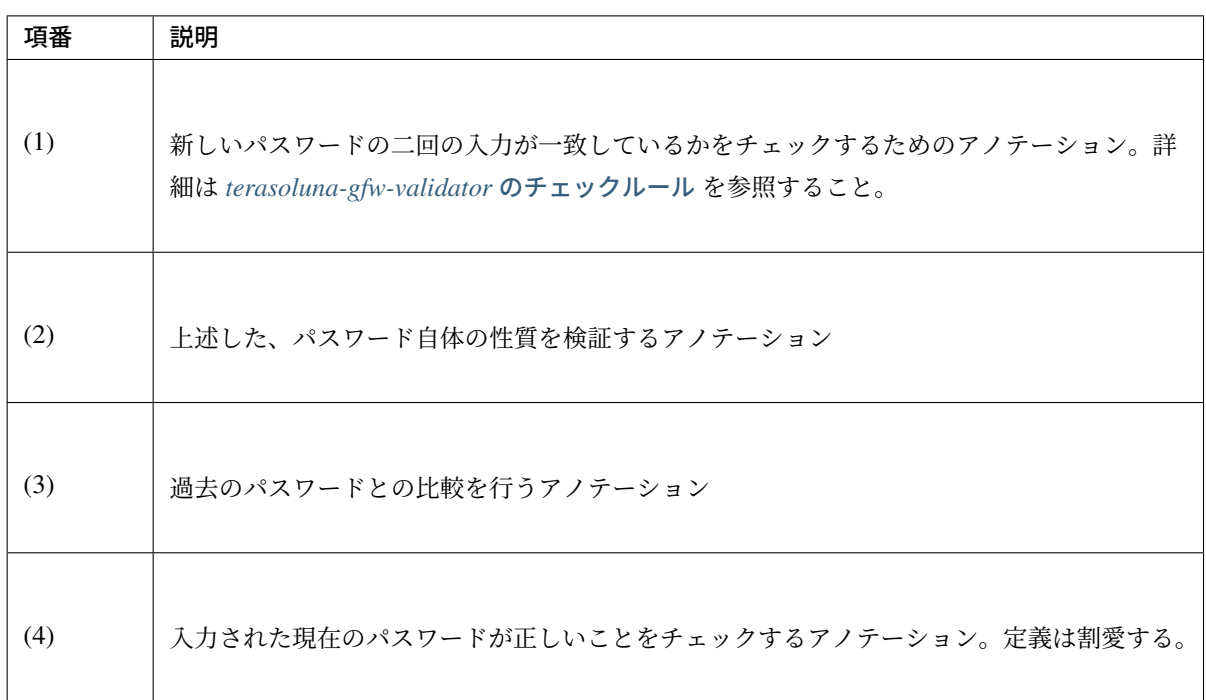

```
package com.example.securelogin.app.passwordchange;
// omitted
@Controller
@RequestMapping("password")
public class PasswordChangeController {
    @Inject
    PasswordChangeService passwordService;
    // omitted
    @RequestMapping(method = RequestMethod.POST)
    public String change(@AuthenticationPrincipal LoggedInUser userDetails,
            @Validated PasswordChangeForm form, BindingResult bindingResult, /
,→/ (1)
            Model model) {
        Account account = userDetails.getAccount ();
        if (bindingResult.hasErrors()
                || !account.getUsername().equals(form.getUsername())) { // (2)
           model.addAttribute(account);
            return "passwordchange/changeForm";
        }
        passwordService.updatePassword(form.getUsername(),
                form.getNewPassword());
        return "redirect:/password?complete";
    }
```
}

*// omitted*

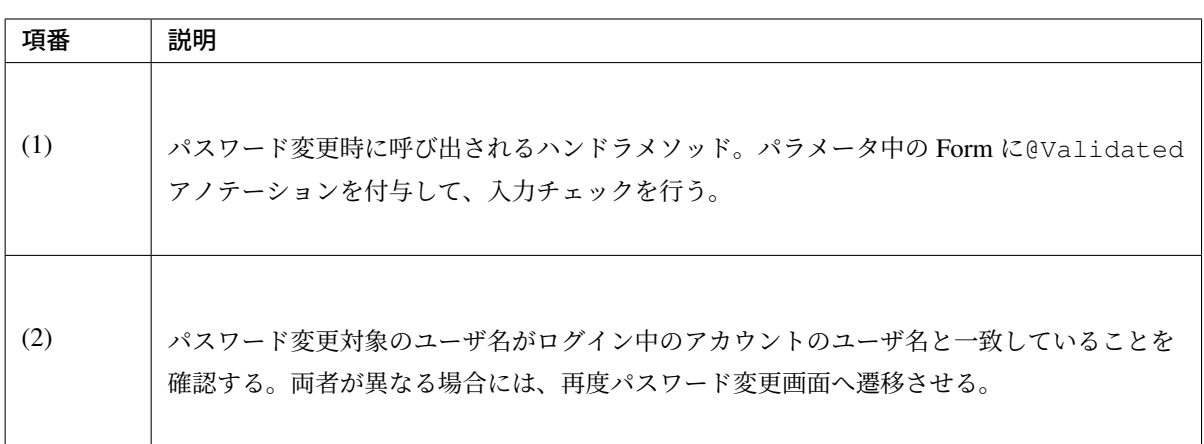

注釈: 本アプリケーションでは Bean Valiidation でユーザ名を用いたパスワード入力チェックを行うた めに、ユーザ名を Form から取得している。View では Model に設定したユーザ名を hidden で保持す ることを想定しているが、改ざんされる恐れがあるため、パスワード変更前に Form から取得したユー ザ名の確認を行っている。

## アカウントのロックアウト

#### 実装する要件一覧

- アカウントロックアウト
- アカウントロックアウト期間の指定
- [管理ユーザによるロックア](#page-2199-0)ウトの解除

#### 動作イ[メージ](#page-2199-0)

• [アカウントロックアウト](#page-2199-0)

ログインフォームにて、あるユーザ名に対して短時間に一定回数連続して誤ったパスワードで認証を試行する と、そのユーザのアカウントはロックアウト状態となる。ロックアウト状態のアカウントは、正しいユーザ名 とパスワードの組を入力した場合であっても認証されない。

ロックアウト状態は一定期間経過するか、ロックアウト解除を行うことで解消される。

• ロックアウト解除

管理権限を持つユーザでログインした場合にのみ、ロックアウト解除機能を使用することができる。ロックア

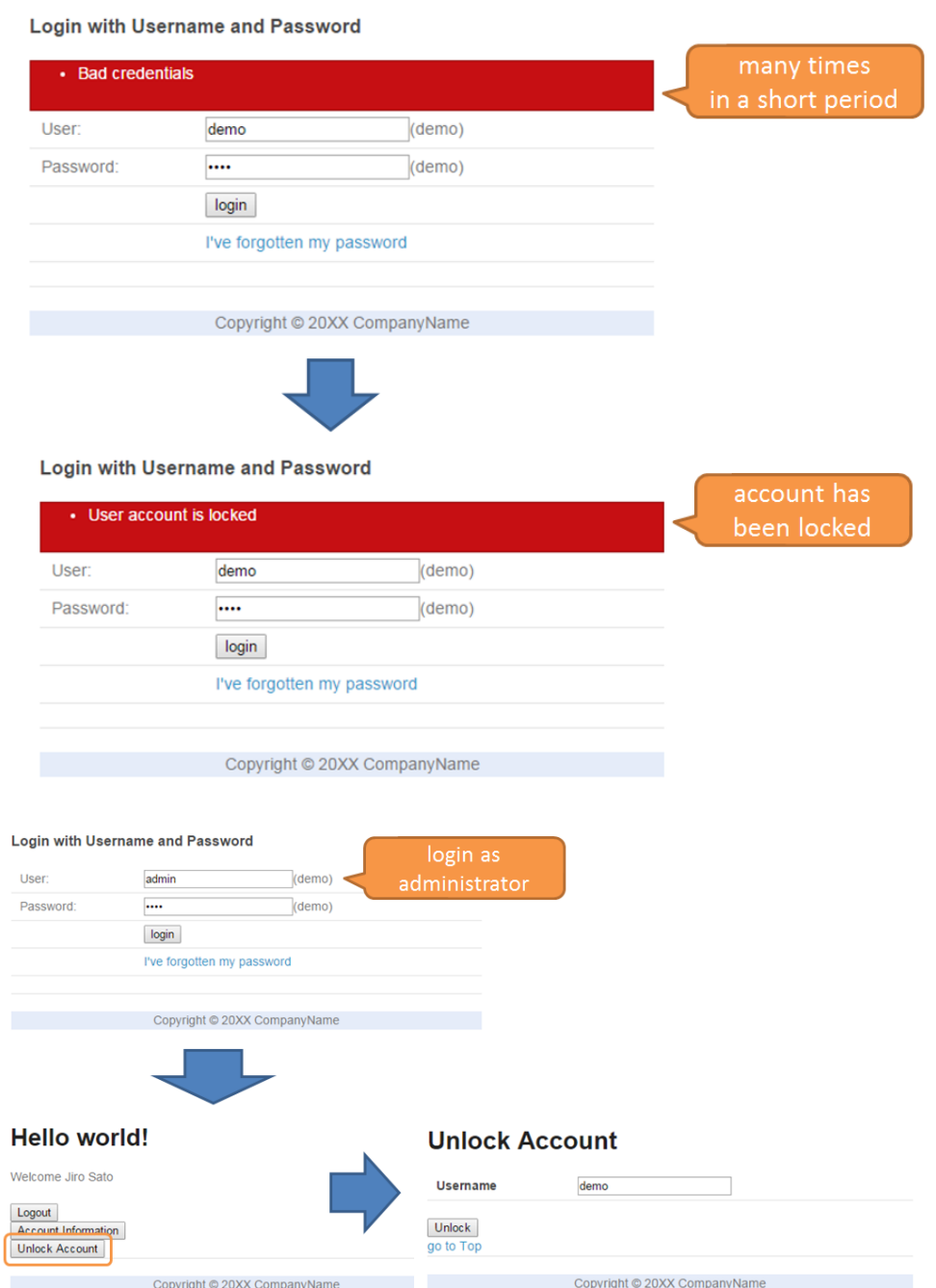

ウト状態を解消したいユーザ名を入力してロックアウト解除を実行すると、そのユーザのアカウントは再び認 証可能な状態に戻る。

# 実装方法

Spring Security では、org.springframework.security.core.userdetails.UserDetails に 対してアカウントのロックアウト状態を設定することができる。

「ロックアウト状態である」と設定した場合、Spring Security がその設定を読み取って org.springframework.security.authentication.LockedException を throw する。 この機能を用いることにより、アカウントがロックアウト状態であるか否かを判定して UserDetails に設 定する処理のみを実装すれば、ロックアウト機能が実現できる。

本アプリケーションでは、認証に失敗した履歴を「認証失敗イベント」エンティティとしてデータベースに保 存し、この認証失敗イベントエンティティを使用してアカウントのロックアウト状態の判定を行う。 具体的には以下の三つの処理を実装して用いることにより、アカウントのロックアウトに関する各要件を実現 する。

• 認証失敗イベントエンティティの保存

不正な認証情報の入力によって認証に失敗した際に、Spring Security が発生させるイベントをハンドリ ングし、認証に使用したユーザ名と認証を試みた日時を認証失敗イベントエンティティとしてデータ ベースに登録する。

• ロックアウト状態の判定

あるアカウントについて、現在時刻から一定以上新しい認証失敗イベントエンティティが一定個数以上 存在する場合、該当アカウントはロックアウト状態であると判定する。認証時にこの判定処理を呼び出 し、判定結果を UserDetails の実装クラスに設定する。

• 認証失敗イベントエンティティの削除

あるアカウントについて、認証失敗イベントエンティティをすべて削除する。

ロックアウトの対象となるのは連続して認証に失敗した場合のみであるため、認証に成功した際には認 証失敗イベントエンティティを削除する。

また、アカウントのロックアウト状態は認証失敗イベントエンティティを用いて判定されるため、認証 失敗イベントエンティティを消去することでロックアウト解除機能が実現できる。アカウントのロック アウトは認可機能を用いて、管理ユーザ以外実行できないようにする。

警告: 認証失敗イベントエンティティはロックアウトの判定のみを目的としているため、不要になったタ イミングで消去する。認証ログが必要な場合は必ず別途ログを保存しておくこと。

認証失敗イベントエンティティを用いたロックアウト機能の動作例を以下の図を用いて説明する。例として 3 回の認証失敗でロックアウトされるものとし、ロックアウト継続時間は 10 分とする。

# **TERASOLUNA Server Framework for Java (5.x) Development Guideline Documentation,** リリー ス **5.5.2.RELEASE**

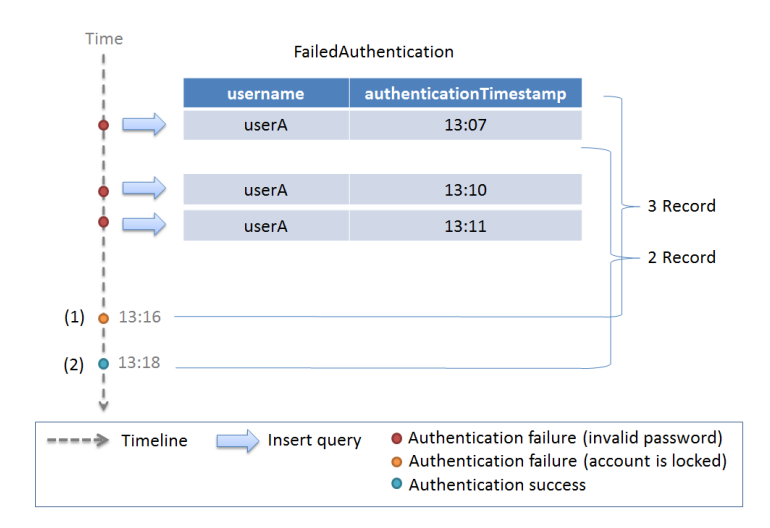

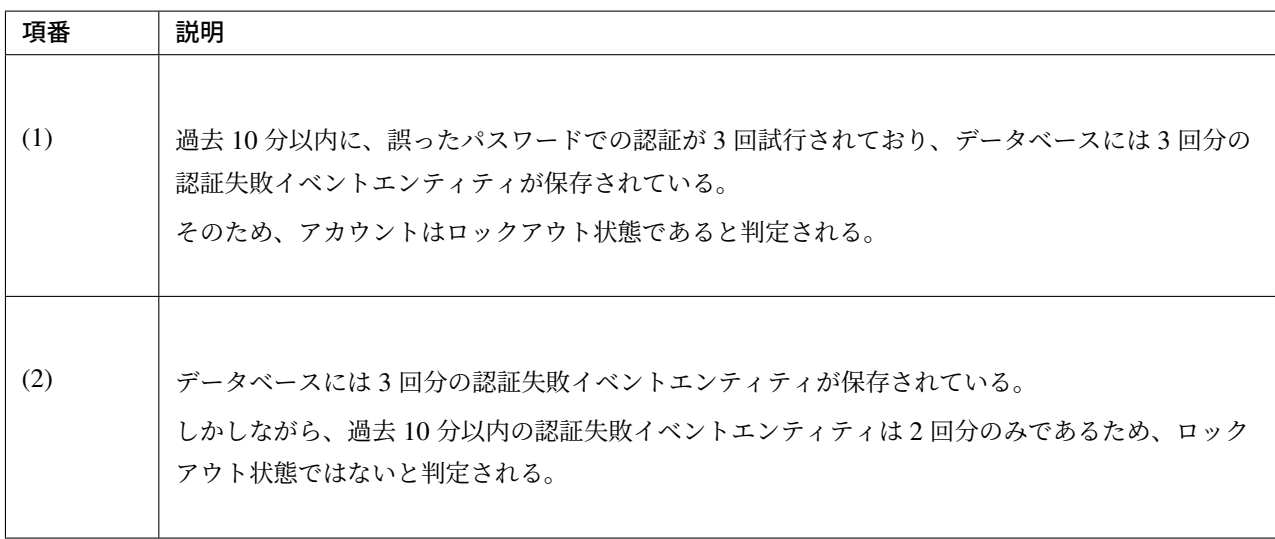

同様に、ロックアウトを解除する場合の動作例を以下の図で説明する。

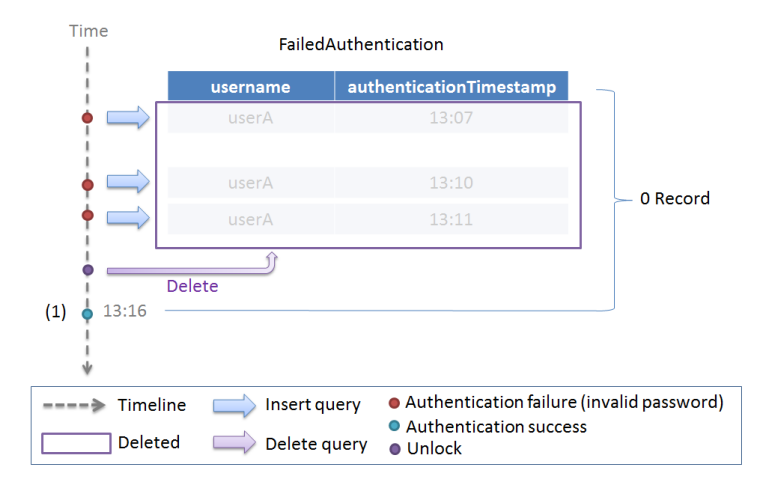

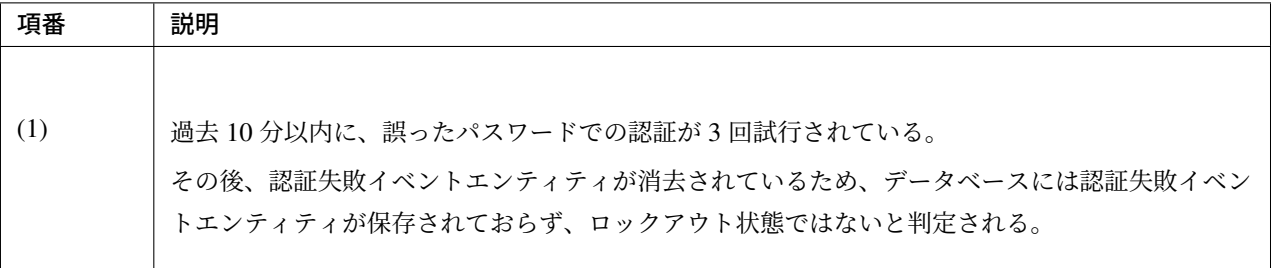

#### コード解説

• 共通部分

本アプリケーションにおいて、アカウントのロックアウトに関する機能を実現するためには、データ ベースに対する認証失敗イベントエンティティの登録、検索、削除が共通的に必要となる。そのため、 まずは認証失敗イベントエンティティに関するドメイン層・インフラストラクチャ層の実装を示す。

– Entity の実装

ユーザ名と認証試行日時を持つ認証失敗イベントエンティティの実装を以下に示す。

```
package com.example.securelogin.domain.model;
// omitted
@Data
public class FailedAuthentication implements Serializable {
 private static final long serialVersionUID = 1L;
 private String username; // (1)
 private LocalDateTime authenticationTimestamp; // (2)
}
```
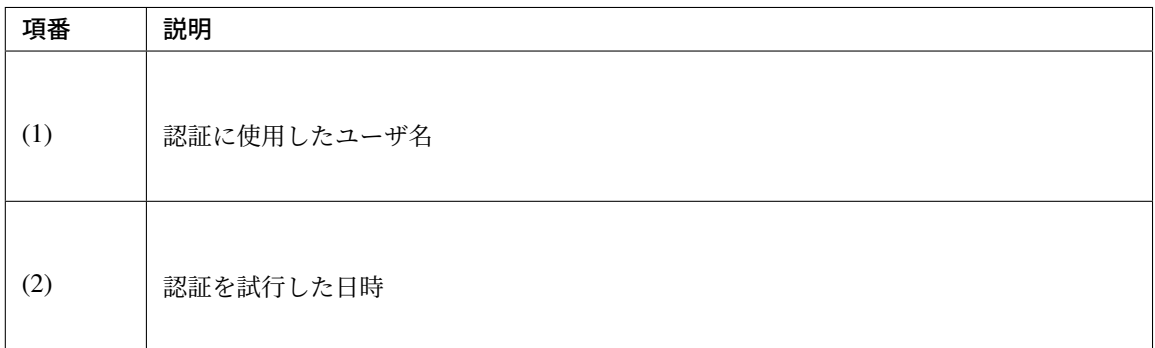

– Repository の実装

認証失敗イベントエンティティの検索、登録、削除のための Repository を以下に示す。

```
package com.example.securelogin.domain.repository.authenticationevent;
// omitted
public interface FailedAuthenticationRepository {
 int create(FailedAuthentication event); // (1)
 List<FailedAuthentication> findLatest(@Param("username") String username,
          @Param("count") long count); // (2)
 int deleteByUsername(@Param("username") String username); // (3)
}
```
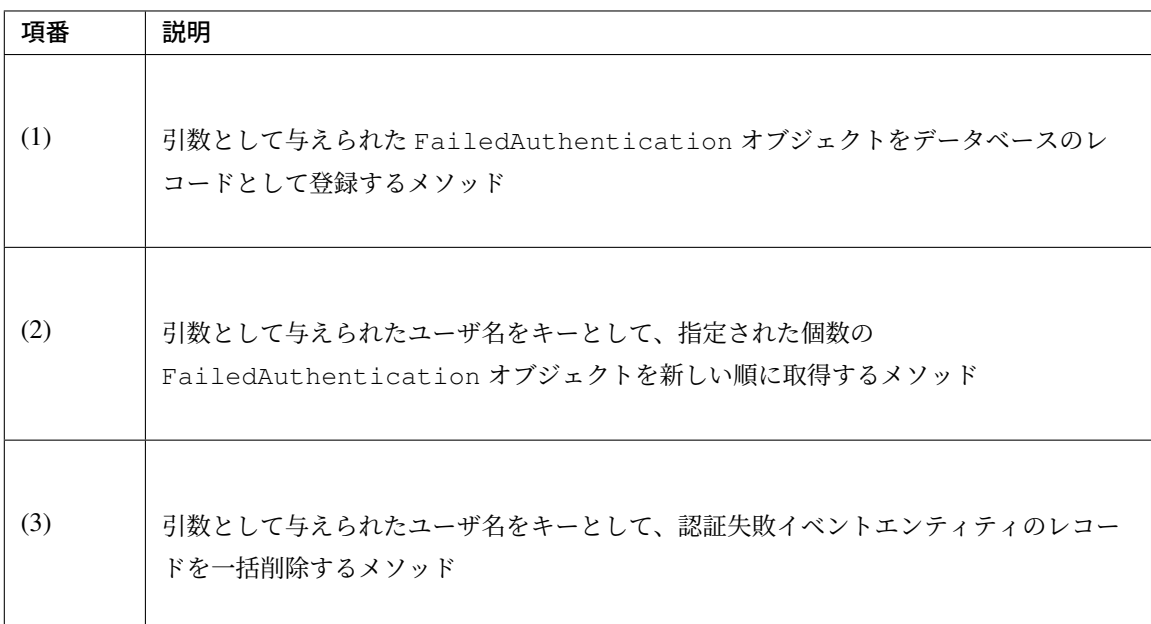

マッピングファイルは以下の通り。

```
<?xml version="1.0" encoding="UTF-8"?>
<!DOCTYPE mapper PUBLIC "-//mybatis.org//DTD Mapper 3.0//EN"
"http://mybatis.org/dtd/mybatis-3-mapper.dtd">
<mapper
 namespace="com.example.securelogin.domain.repository.authenticationevent.
,→FailedAuthenticationRepository">
 <resultMap id="failedAuthenticationResultMap"
         type="FailedAuthentication">
         <id property="username" column="username" />
         <id property="authenticationTimestamp" column="authentication_
,→timestamp" />
 </resultMap>
 <insert id="create" parameterType="FailedAuthentication">
```
# **TERASOLUNA Server Framework for Java (5.x) Development Guideline Documentation,** リリー ス **5.5.2.RELEASE**

```
<![CDATA[
       INSERT INTO failed_authentication (
           username,
           authentication_timestamp
       ) VALUES (
          #{username},
            #{authenticationTimestamp}
        )
   ]]>
 </insert>
 <select id="findLatest" resultMap="failedAuthenticationResultMap">
      <![CDATA[
           SELECT
               username,
               authentication_timestamp
           FROM
               failed_authentication
           WHERE
               username = #{username}
           ORDER BY authentication_timestamp DESC
           LIMIT #{count}
      ]]>
 </select>
 <delete id="deleteByUsername">
    <![CDATA[
         DELETE FROM
            failed_authentication
         WHERE
             username = #{username}
    ]]>
 </delete>
</mapper>
```
– Service の実装

作成した Repository のメソッドを呼び出す Service を以下の通り定義する。

```
package com.example.securelogin.domain.service.authenticationevent;
// omitted
@Service
@Transactional
public class AuthenticationEventSharedServiceImpl implements
       AuthenticationEventSharedService {
   // omitted
   @Inject
   ClassicDateFactory dateFactory;
```

```
@Inject
   FailedAuthenticationRepository failedAuthenticationRepository;
   @Inject
   AccountSharedService accountSharedService;
   @Transactional(readOnly = true)
   @Override
   public List<FailedAuthentication> findLatestFailureEvents(
                   String username, int count) {
       return failedAuthenticationRepository.findLatest(username, count);
   }
   @Transactional(propagation = Propagation.REQUIRES_NEW)
   @Override
   public void authenticationFailure(String username) { // (1)
       if (accountSharedService.exists(username)) {
           FailedAuthentication failureEvents = new
,→FailedAuthentication();
           failureEvents.setUsername(username);
           failureEvents.setAuthenticationTimestamp(dateFactory.
,→newTimestamp()
                   .toLocalDateTime());
           failedAuthenticationRepository.create(failureEvents);
       }
   }
   @Override
   public int deleteFailureEventByUsername(String username) {
       return failedAuthenticationRepository.deleteByUsername(username);
   }
   // omitted
```
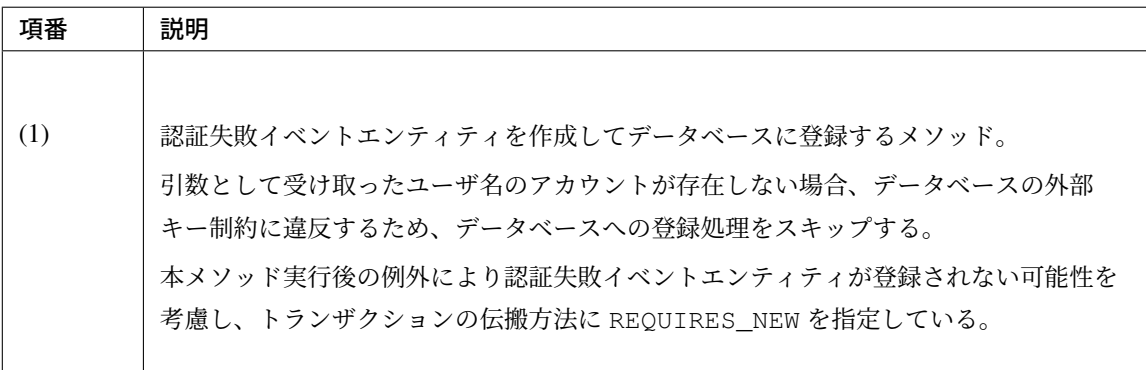

以下、実装方法に従って実装されたコードについて順に解説する。

}

• 認証失敗イベントエンティティの保存

認証失敗時に発生するイベントをハンドリングして処理を行うために、@EventListener アノテー ションを使用する。@EventListener アノテーションによるイベントのハンドリングについては 認 証イベントのハンドリング を参照すること。

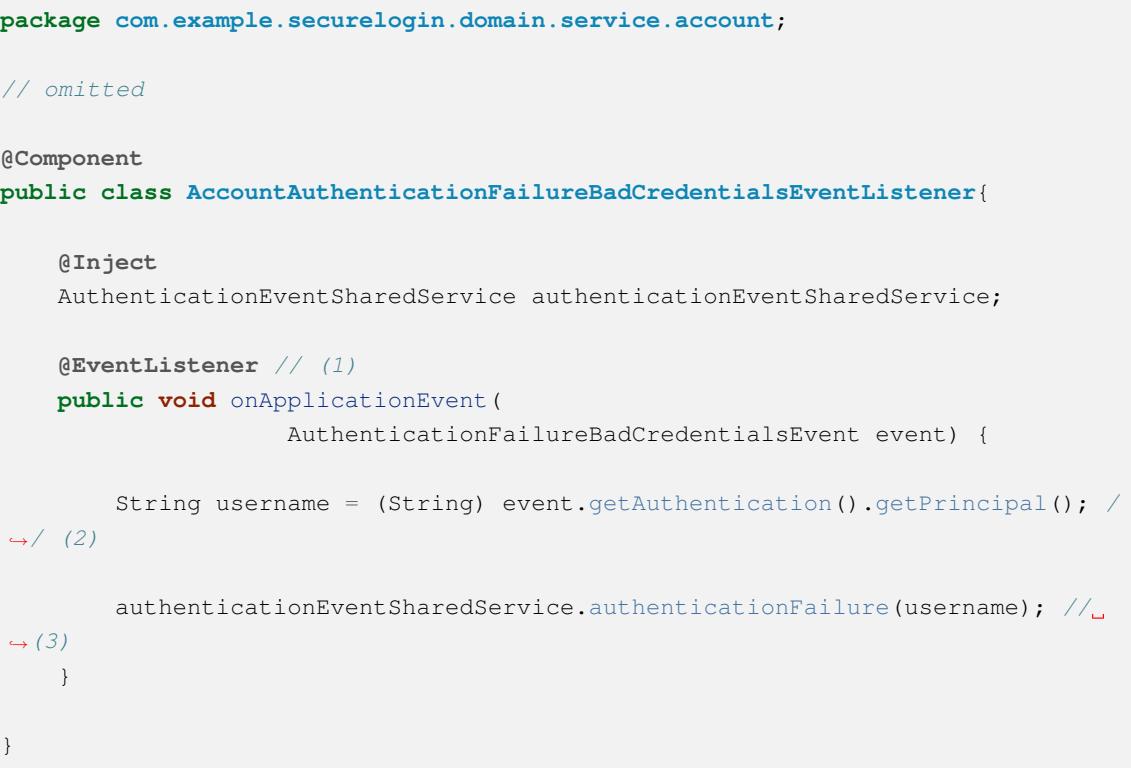

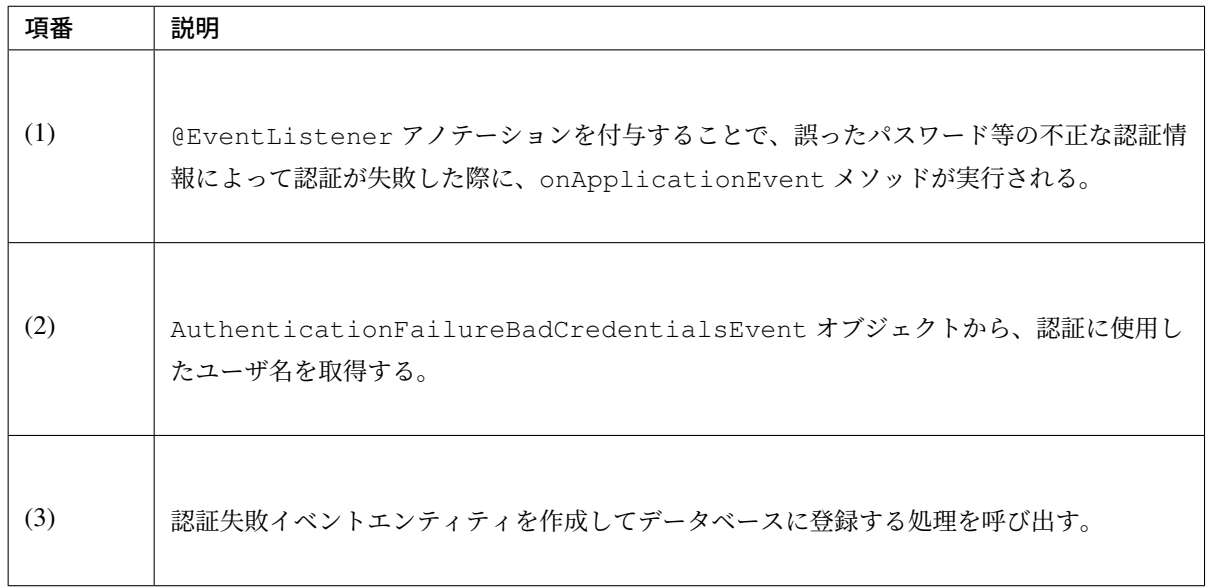

• ロックアウト状態の判定

認証失敗イベントエンティティを用いてアカウントのロックアウト状態を判定する処理を記述する。

```
package com.example.securelogin.domain.service.account;
// omitted
@Service
@Transactional
public class AccountSharedServiceImpl implements AccountSharedService {
   // omitted
   @Inject
   ClassicDateFactory dateFactory;
   @Inject
   AuthenticationEventSharedService authenticationEventSharedService;
   @Value("${security.lockingDurationSeconds}") // (1)
   int lockingDurationSeconds;
   @Value("${security.lockingThreshold}") // (2)
   int lockingThreshold;
   @Transactional(readOnly = true)
   @Override
   public boolean isLocked(String username) {
        List<FailedAuthentication> failureEvents =
,→authenticationEventSharedService
               .findLatestFailureEvents(username, lockingThreshold); // (3)
       if (failureEvents.size() < lockingThreshold) { // (4)
           return false;
        }
       if (failureEvents
                .get(lockingThreshold - 1) // (5)
                .getAuthenticationTimestamp()
                .isBefore(
                        dateFactory.newTimestamp().toLocalDateTime()
                                .minusSeconds(lockingDurationSeconds))) {
            return false;
        }
       return true;
    }
    // omitted
}
```
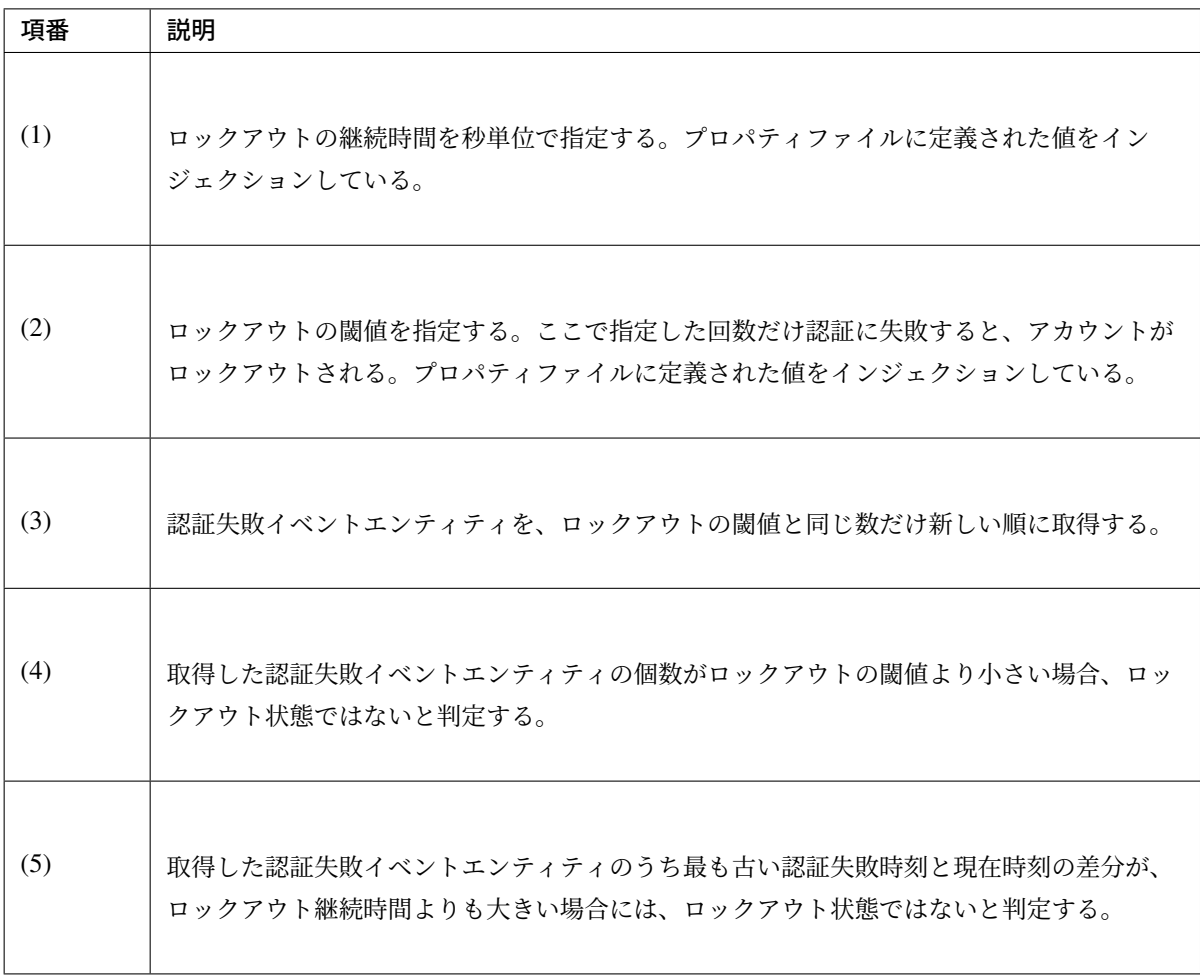

UserDetails の実装クラスである

org.springframework.security.core.userdetails.User では、コンストラクタにロッ クアウト状態を渡すことができる。

本アプリケーションでは以下のように User を継承したクラスと、

org.springframework.security.core.userdetails.UserDetailsService を実装し たクラスを用いる。

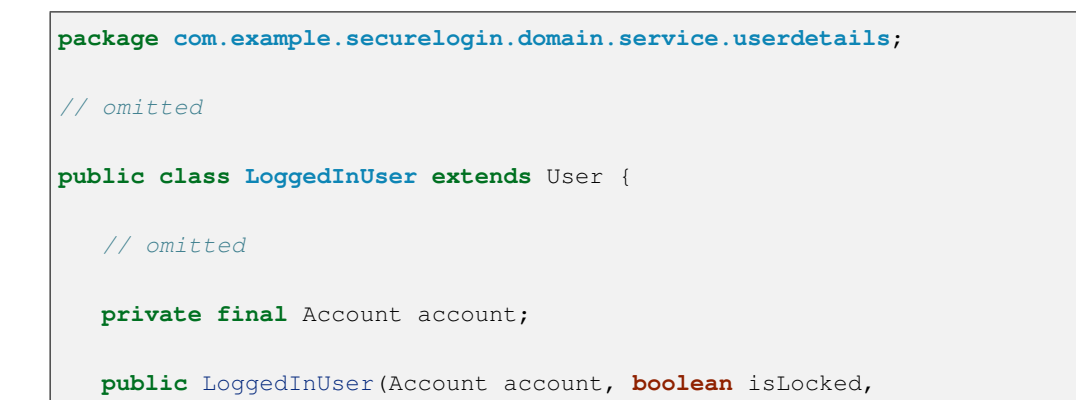

```
LocalDateTime lastLoginDate,
          List<SimpleGrantedAuthority> authorities) {
      super(account.getUsername(), account.getPassword(), true, true, true,
              !isLocked, authorities); // (1)
      this.account = account;
      // omitted
  }
   public Account getAccount() {
       return account;
   }
   // omitted
}
```
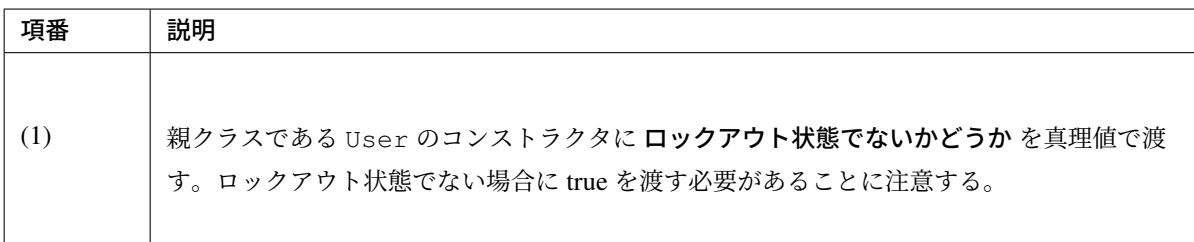

```
package com.example.securelogin.domain.service.userdetails;
// omitted
@Service
public class LoggedInUserDetailsService implements UserDetailsService {
   @Inject
   AccountSharedService accountSharedService;
   @Transactional(readOnly = true)
    @Override
   public UserDetails loadUserByUsername(String username)
           throws UsernameNotFoundException {
       try {
          Account account = accountSharedService.findOne(username);List<SimpleGrantedAuthority> authorities = new ArrayList<>();
           for (Role role : account.getRoles()) {
               authorities.add(new SimpleGrantedAuthority("ROLE_"
                      + role.getRoleValue()));
           }
           return new LoggedInUser(account,
                   accountSharedService.isLocked(username), // (1)
                   accountSharedService.getLastLoginDate(username),
                   authorities);
        } catch (ResourceNotFoundException e) {
            throw new UsernameNotFoundException("user not found", e);
```
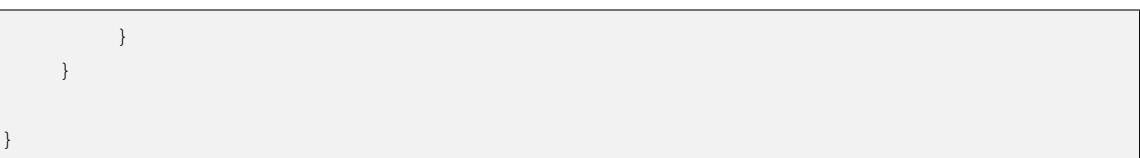

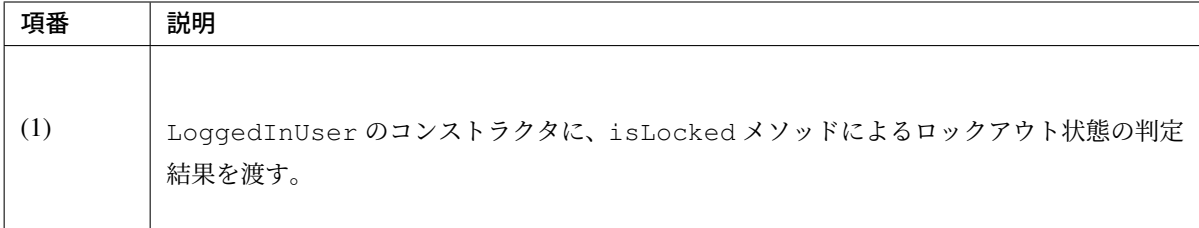

作成した UserDetailsService を使用するための設定は以下の通り。

#### spring-security.xml

```
<!-- omitted -->
<sec:authentication-manager>
   <sec:authentication-provider user-service-ref="loggedInUserDetailsService
,→" /> <!-- (1) -->
</sec:authentication-manager>
<!-- omitted -->
```
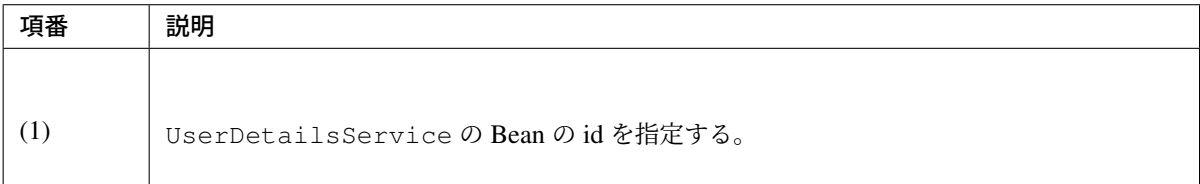

- 認証失敗イベントエンティティの削除
	- 認証成功時の認証失敗イベントエンティティの削除

連続した認証失敗のみをロックアウトの判定に使用するため、認証に成功した際にはアカウントの 認証失敗イベントエンティティを削除する。共通部分として作成した Service に、認証成功時に実 行するメソッドを作成する。

```
package com.example.securelogin.domain.service.authenticationevent;
// omitted
@Service
@Transactional
public class AuthenticationEventSharedServiceImpl implements
        AuthenticationEventSharedService {
```

```
// omitted
   @Transactional(propagation = Propagation.REQUIRES_NEW)
   @Override
   public void authenticationSuccess(String username) {
       // omitted
       deleteFailureEventByUsername(username); // (1)
   }
   // omitted
}
```
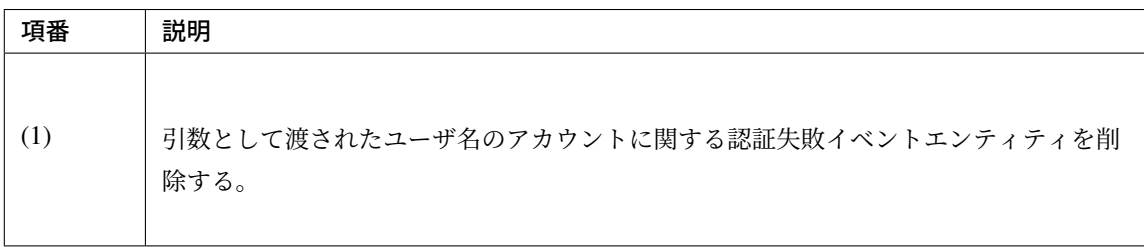

認証成功時に発生するイベントをハンドリングして処理を行うために、 @EventListener アノ テーションを使用する。

```
package com.example.securelogin.domain.service.account;
// omitted
@Component
public class AccountAuthenticationSuccessEventListener{
   @Inject
   AuthenticationEventSharedService authenticationEventSharedService;
   @EventListener // (1)
   public void onApplicationEvent(
                    AuthenticationSuccessEvent event) {
        LoggedInUser details = (LoggedInUser) event.getAuthentication()
                .getPrincipal();
        authenticationEventSharedService.authenticationSuccess(details.
,→getUsername()); // (2)
    }
}
```
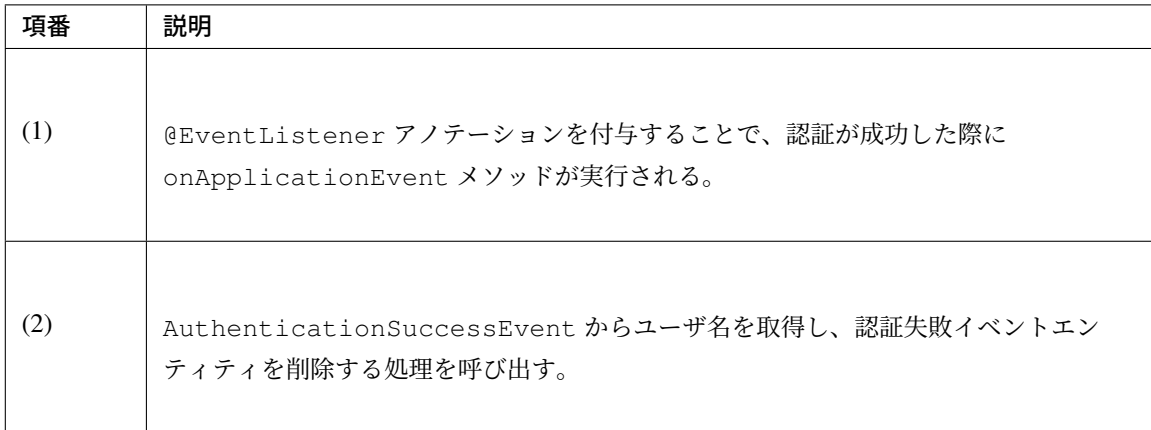

### – ロックアウト状態の解除

ロックアウト状態の判定に認証失敗イベントエンティティを使用しているため、認証失敗イベント エンティティを削除することでロックアウト状態を解除することができる。ロックアウト解除機能 の使用を「管理権限を持つユーザ」に限定するための認可の設定と、ドメイン層・アプリケーショ ン層の実装を行う。

\* 認可の設定

ロックアウトの解除を行うことができるユーザの権限を以下の通りに設定する。

## spring-security.xml

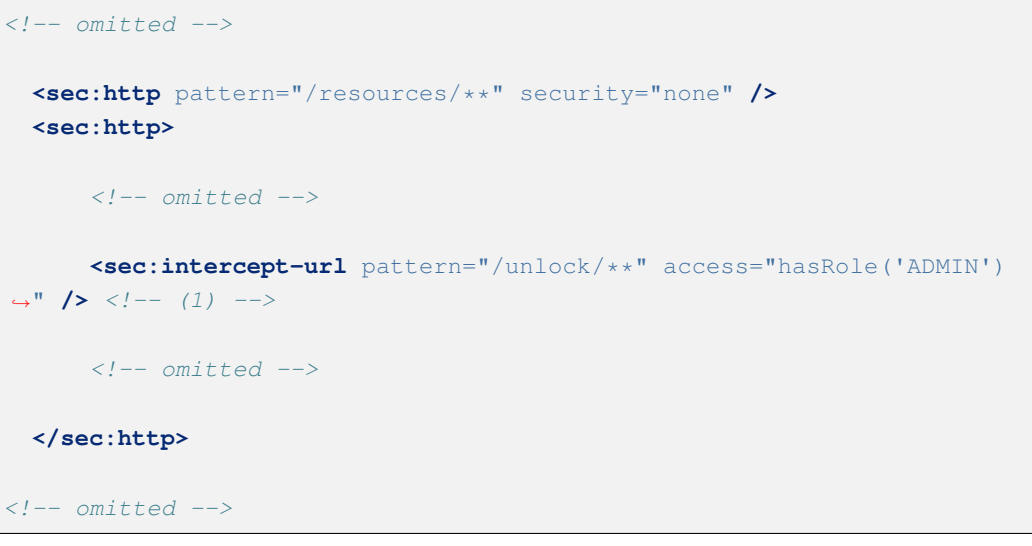

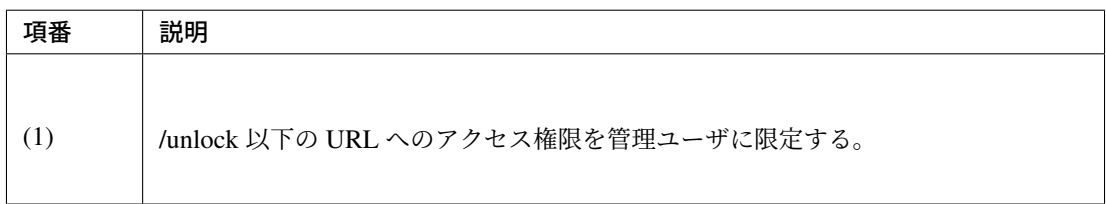

\* Service の実装

```
package com.example.securelogin.domain.service.unlock;
// omitted
@Transactional
@Service
public class UnlockServiceImpl implements UnlockService {
    @Inject
   AccountSharedService accountSharedService;
   @Inject
   AuthenticationEventSharedService authenticationEventSharedService;
   @Override
   public void unlock(String username) {
       authenticationEventSharedService.
,→deleteFailureEventByUsername(username); // (1)
    }
}
```
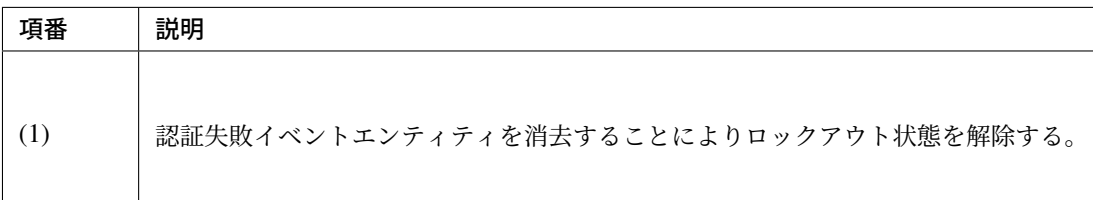

\* Form の実装

```
package com.example.securelogin.app.unlock;
@Data
public class UnlockForm implements Serializable {
   private static final long serialVersionUID = 1L;
   @NotEmpty
    private String username;
}
```
\* View の実装

トップ画面 (home.jsp)

```
<!-- omitted -->
<body>
   <div id="wrapper">
```

```
<!-- omitted -->
        <sec:authorize url="/unlock"> <!-- (1) -->
        <div>
           <a id="unlock" href="${f:h(pageContext.request.
,→contextPath)}/unlock?form">
                Unlock Account
            </a>
       </div>
        </sec:authorize>
        <!-- omitted -->
   </div>
</body>
<!-- omitted -->
```

| 項番  | 説明                                 |
|-----|------------------------------------|
| (1) | /unlock 以下のアクセス権限を持つユーザに対してのみ表示する。 |

ロックアウト解除フォーム (unlokcForm.jsp)

```
<!-- omitted -->
<body>
   <div id="wrapper">
       <h1>Unlock Account</h1>
       <t:messagesPanel />
       <form:form action="${f:h(pageContext.request.contextPath)}/
,→unlock"
           method="POST" modelAttribute="unlockForm">
            <table>
                <tr>
                    <th><form:label path="username" cssErrorClass=
,→"error-label">Username</form:label>
                    </th>
                    <td><form:input path="username" cssErrorClass=
,→"error-input" /></td>
                    <td><form:errors path="username" cssClass="error-
,→messages" /></td>
                </tr>
            </table>
            <input id="submit" type="submit" value="Unlock" />
        </form:form>
       <a href="${f:h(pageContext.request.contextPath)}/">go to Top</
,→a>
```
**</div> </body>**

*<!-- omitted -->*

## ロックアウト解除完了画面 (unlockComplete.jsp)

```
<!-- omitted -->
<body>
   <div id="wrapper">
        <h1>${f:h(username)}'s account was successfully unlocked.</h1>
        <a href="${f:h(pageContext.request.contextPath)}/">go to Top</
,→a>
   </div>
</body>
<!-- omitted -->
```
\* Controller の実装

```
package com.example.securelogin.app.unlock;
// omitted
@Controller
@RequestMapping("/unlock") // (1)
public class UnlockController {
    @Inject
   UnlockService unlockService;
    @RequestMapping(params = "form")
    public String showForm(UnlockForm form) {
       return "unlock/unlockForm";
    }
    @RequestMapping(method = RequestMethod.POST)
    public String unlock(@Validated UnlockForm form,
            BindingResult bindingResult, Model model,
            RedirectAttributes attributes) {
        if (bindingResult.hasErrors()) {
               return showForm(form);
        }
        try {
            unlockService.unlock(form.getUsername()); // (2)
            attributes.addFlashAttribute("username", form.
,→getUsername());
            return "redirect:/unlock?complete";
        } catch (BusinessException e) {
           model.addAttribute(e.getResultMessages());
```
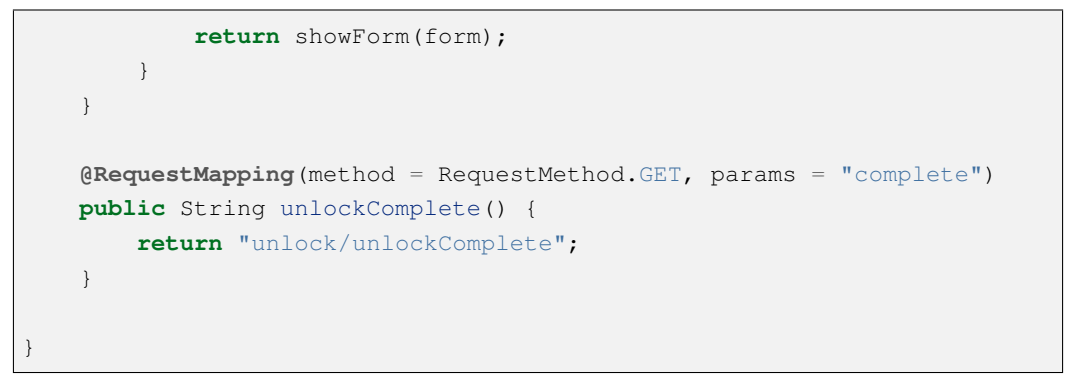

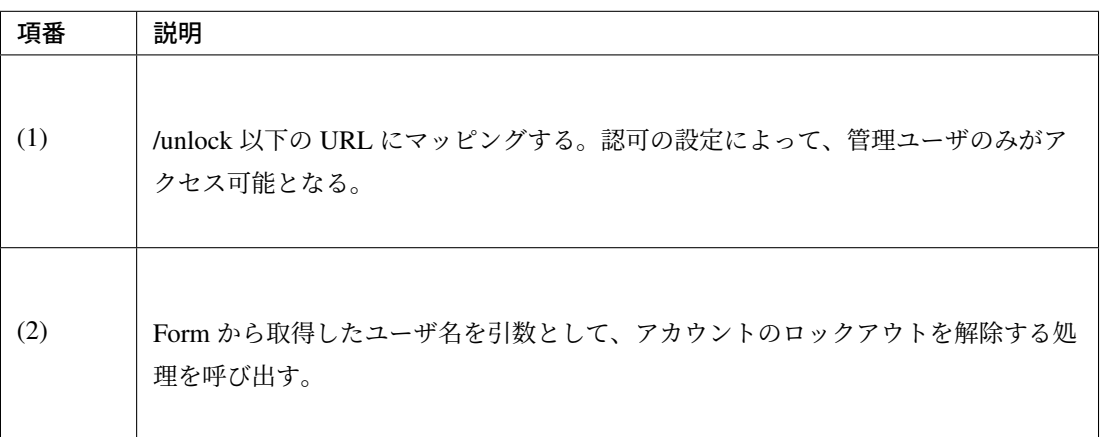

# 最終ログイン日時の表示 実装する要件一覧

• 前回ログイン日時の表示

動作イメージ

# **Hello world!**

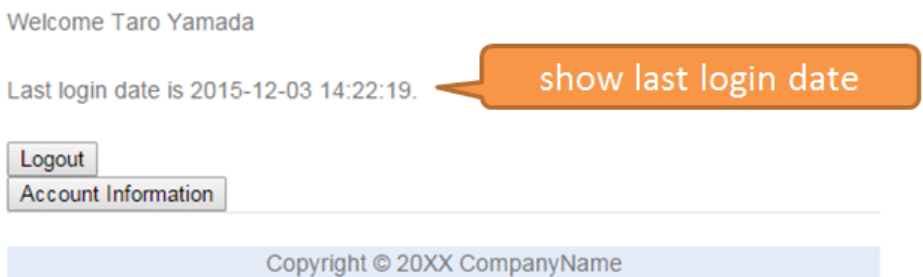

# 実装方法

本アプリケーションでは、認証に成功した履歴を「認証成功イベント」エンティティとしてデータベースに保 存し、この認証成功イベントエンティティを用いて、トップ画面にアカウントの前回ログイン日時を表示する。 具体的には以下の二つの処理を実装することで、要件を実現する。

• 認証成功イベントエンティティの保存

認証に成功した際に Spring Security が発生させるイベントをハンドリングし、認証に使用したユーザ 名と認証に成功した日時を認証成功イベントエンティティとしてデータベースに登録する。

• 前回ログイン日時の取得と表示

認証時に、アカウントにおける最新の認証成功イベントエンティティをデータベースから取得し、 イベントエンティティから認証成功日時を取得して org.springframework.security.core. userdetails.UserDetails に設定する。jsp に UserDetails が保持している認証成功日時を フォーマットして渡し、表示する。

#### コード解説

• 共通部分

本アプリケーションにおいて、前回ログイン日時を表示するためには、データベースに対する認証成功 イベントエンティティの登録、検索が必要となる。そのため、まずは認証成功イベントエンティティに 関するドメイン層・インフラストラクチャ層の実装から解説を行う。

– Entity の実装

ユーザ名と認証成功日時を持つ認証成功イベントエンティティの実装は以下の通り。

```
package com.example.securelogin.domain.model;
// omitted
@Data
public class SuccessfulAuthentication implements Serializable {
   private static final long serialVersionUID = 1L;
   private String username; // (1)
   private LocalDateTime authenticationTimestamp; // (2)
}
```
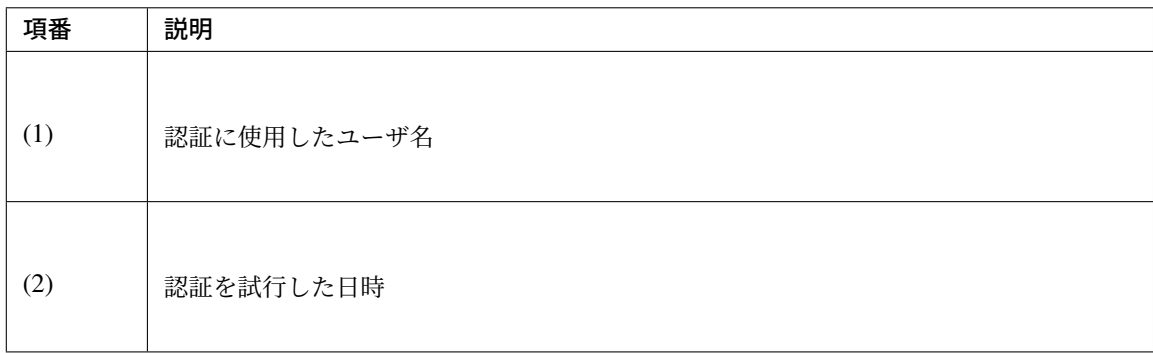

– Repository の実装

認証成功イベントエンティティの検索、登録を行うための Repository を以下に示す。

```
package com.example.securelogin.domain.repository.authenticationevent;
// omitted
public interface SuccessfulAuthenticationRepository {
   int create(SuccessfulAuthentication event); // (1)
   List<SuccessfulAuthentication> findLatest(
           @Param("username") String username, @Param("count") long count);
 // (2)
}
```
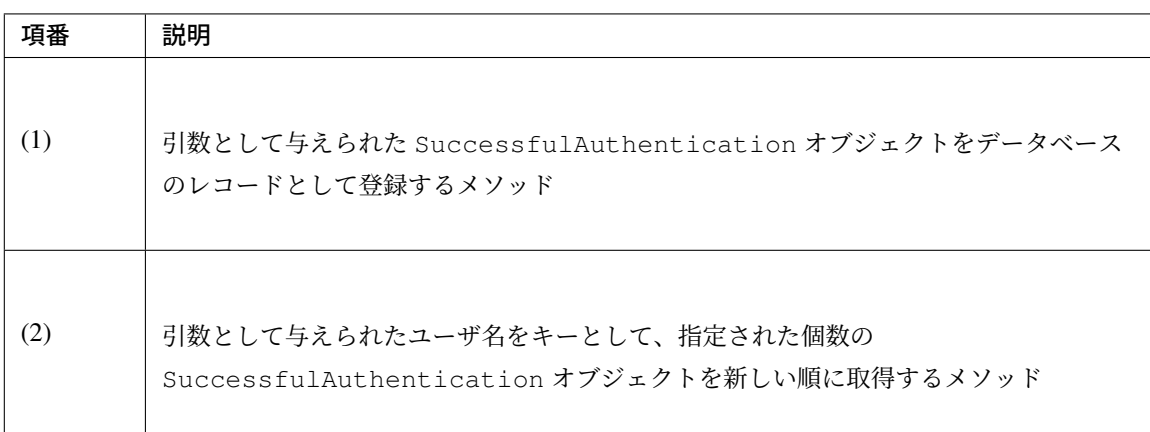

```
マッピングファイルは以下の通り。
```

```
<?xml version="1.0" encoding="UTF-8"?>
<!DOCTYPE mapper PUBLIC "-//mybatis.org//DTD Mapper 3.0//EN"
"http://mybatis.org/dtd/mybatis-3-mapper.dtd">
<mapper
   namespace="com.example.securelogin.domain.repository.
,→authenticationevent.SuccessfulAuthenticationRepository">
   <resultMap id="successfulAuthenticationResultMap"
            type="SuccessfulAuthentication">
       <id property="username" column="username" />
       <id property="authenticationTimestamp" column="authentication_
,→timestamp" />
   </resultMap>
   <insert id="create" parameterType="SuccessfulAuthentication">
   <![CDATA[
       INSERT INTO successful_authentication (
           username,
           authentication_timestamp
       ) VALUES (
```
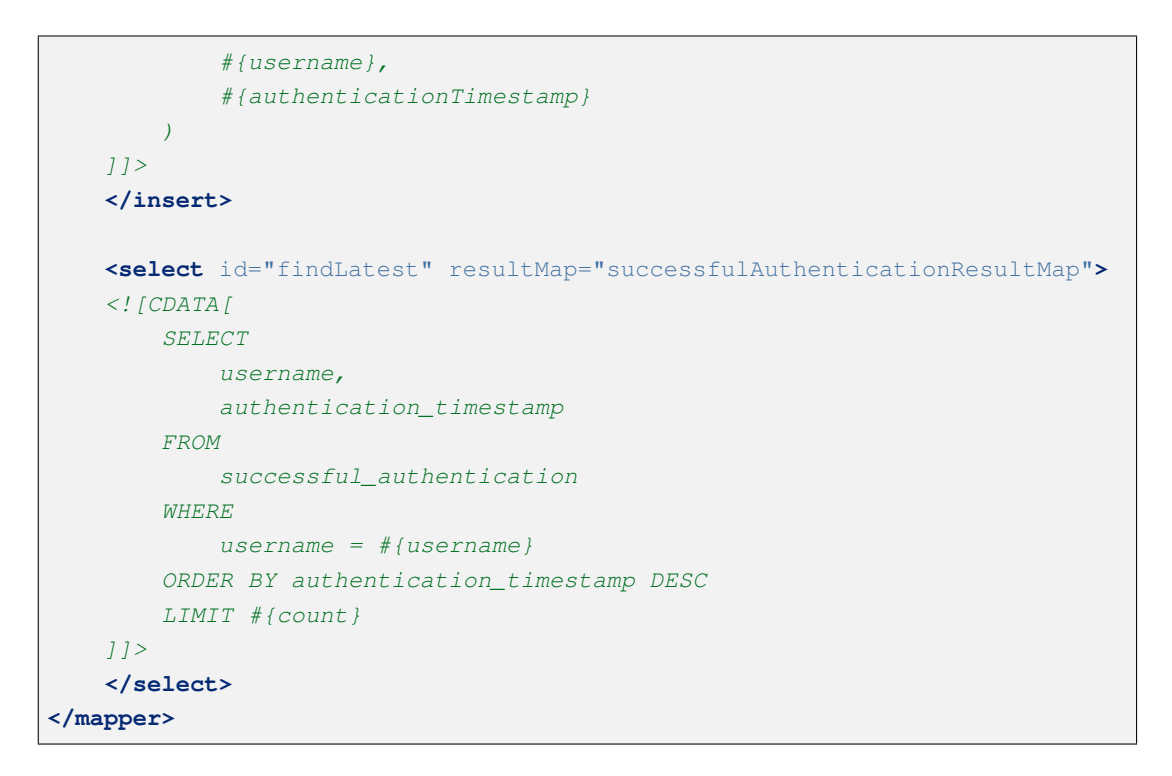

– Service の実装

作成した Repository のメソッドを呼び出す Service を以下に示す。

```
package com.example.securelogin.domain.service.authenticationevent;
// omitted
@Service
@Transactional
public class AuthenticationEventSharedServiceImpl implements
    AuthenticationEventSharedService {
   // omitted
   @Inject
   ClassicDateFactory dateFactory;
    @Inject
    SuccessfulAuthenticationRepository successAuthenticationRepository;
   @Transactional(readOnly = true)
    @Override
   public List<SuccessfulAuthentication> findLatestSuccessEvents(
           String username, int count) {
       return successAuthenticationRepository.findLatest(username, count);
    }
    @Transactional(propagation = Propagation.REQUIRES_NEW)
    @Override
      public void authenticationSuccess(String username) {
          SuccessfulAuthentication successEvent = new
,→SuccessfulAuthentication();
```

```
successEvent.setUsername(username);
         successEvent.setAuthenticationTimestamp(dateFactory.
,→newTimestamp()
                  .toLocalDateTime());
         successAuthenticationRepository.create(successEvent);
         deleteFailureEventByUsername(username);
      }
}
```
- 以下、実装方法に従って実装されたコードについて順に解説する。
	- 認証成功イベントエンティティの保存

認証成功時に発生するイベントをハンドリングして処理を行うために、@EventListener アノテー ションを使用する。

```
package com.example.securelogin.domain.service.account;
// omitted
@Component
public class AccountAuthenticationSuccessEventListener{
    @Inject
   AuthenticationEventSharedService authenticationEventSharedService;
   @EventListener // (1)
   public void onApplicationEvent(AuthenticationSuccessEvent event) {
       LoggedInUser details = (LoggedInUser) event.getAuthentication()
                .getPrincipal(); // (2)
       authenticationEventSharedService.authenticationSuccess(details
                .getUsername()); // (3)
    }
}
```
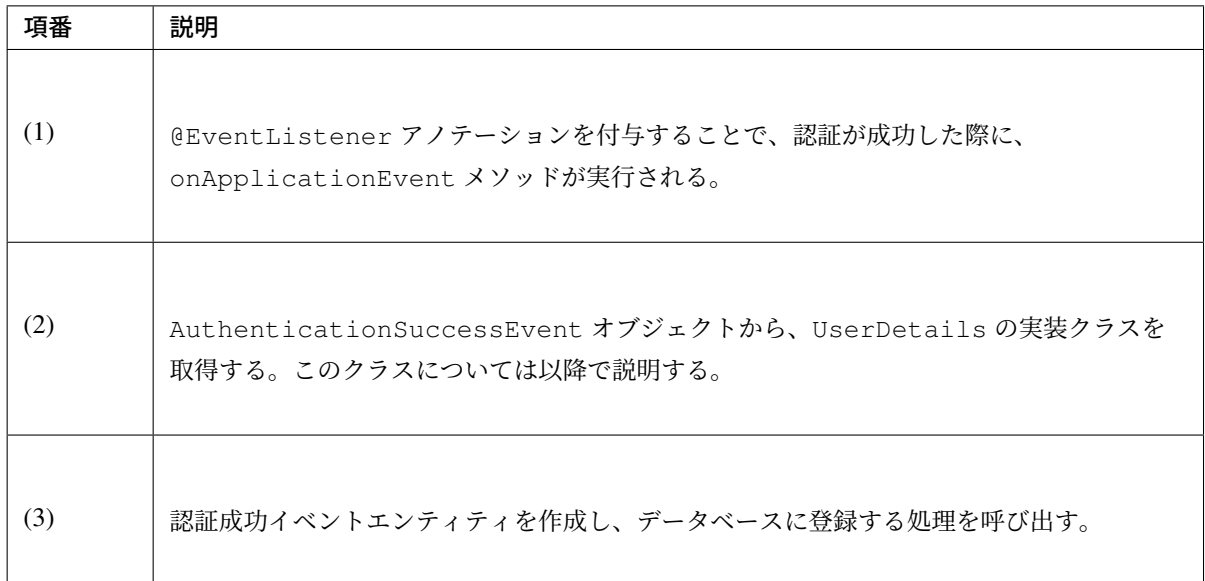

• 前回ログイン日時の取得と表示

認証成功イベントエンティティから前回ログイン日時を取得するための Service を以下に示す。

```
package com.example.securelogin.domain.service.account;
// omitted
@Service
@Transactional
public class AccountSharedServiceImpl implements AccountSharedService {
   // omitted
   @Inject
   AuthenticationEventSharedService authenticationEventSharedService;
   @Transactional(readOnly = true)
   @Override
   public LocalDateTime getLastLoginDate(String username) {
       List<SuccessfulAuthentication> events =
,→authenticationEventSharedService
               .findLatestSuccessEvents(username, 1); // (1)
        if (events.isEmpty()) {
           return null; // (2)
        } else {
           return events.get(0).getAuthenticationTimestamp(); // (3)
        }
    }
    // omitted
}
```
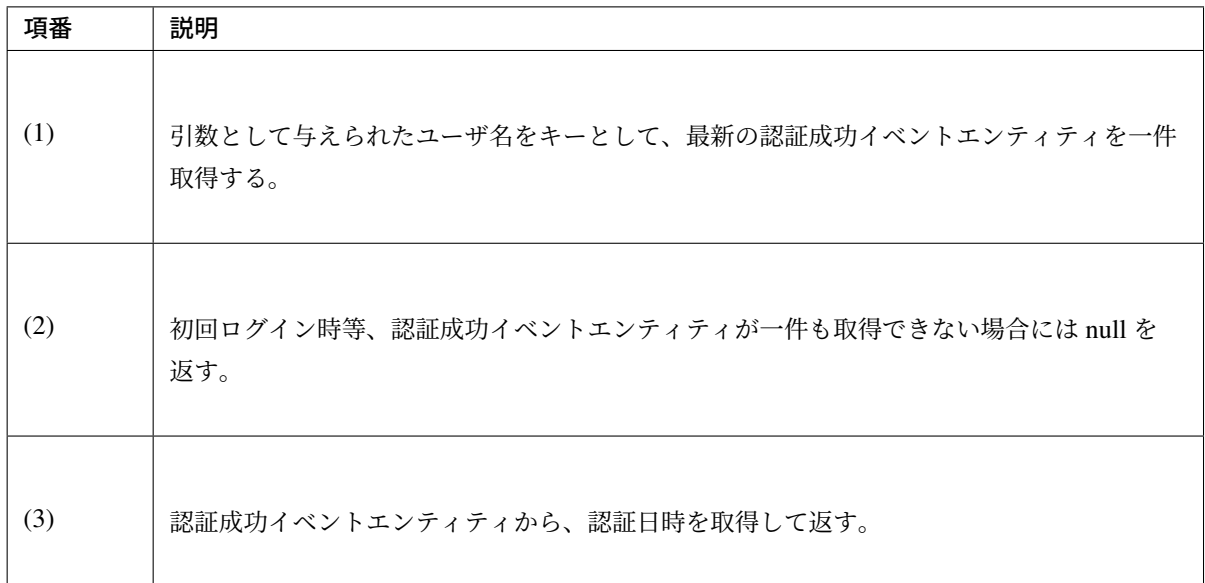

ログイン時に前回ログイン日時を取得して UserDetails に保持させるために、以下のように User を継承したクラスと、UserDetailsService を実装したクラスを作成する。

```
package com.example.securelogin.domain.service.userdetails;
// omitted
public class LoggedInUser extends User {
   private final Account account;
   private final LocalDateTime lastLoginDate; // (1)
   public LoggedInUser(Account account, boolean isLocked,
           LocalDateTime lastLoginDate,
           List<SimpleGrantedAuthority> authorities) {
       super(account.getUsername(), account.getPassword(), true, true, true,
               !isLocked, authorities);
       this.account = account;
       this.lastLoginDate = lastLoginDate; // (2)
    }
   // omitted
   public LocalDateTime getLastLoginDate() { // (3)
       return lastLoginDate;
    }
}
```
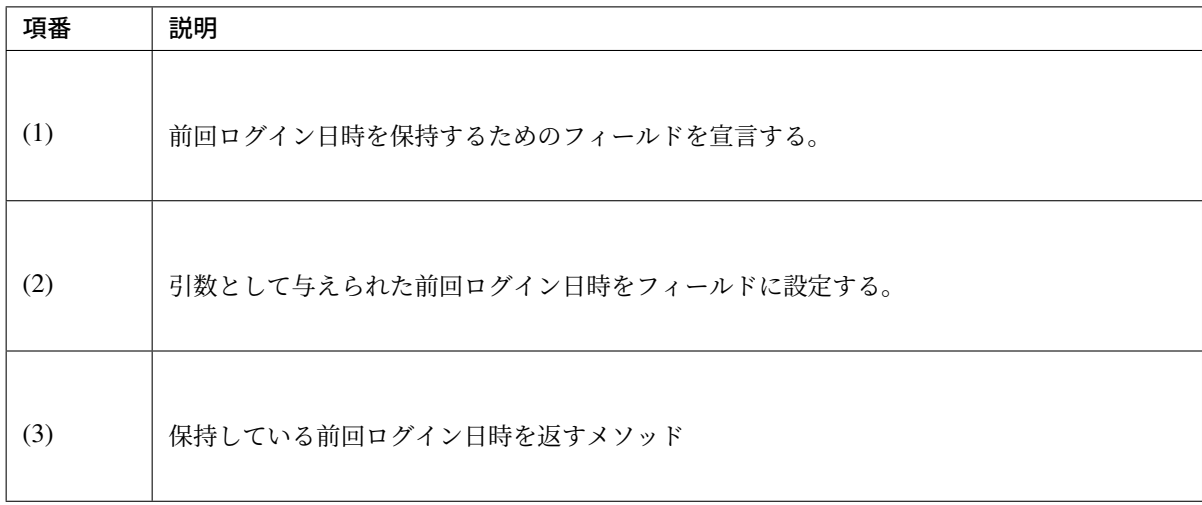

```
package com.example.securelogin.domain.service.userdetails;
// omitted
@Service
public class LoggedInUserDetailsService implements UserDetailsService {
    @Inject
   AccountSharedService accountSharedService;
   @Transactional(readOnly = true)
   @Override
   public UserDetails loadUserByUsername(String username)
           throws UsernameNotFoundException {
       try {
           Account account = accountSharedService.findOne(username);List<SimpleGrantedAuthority> authorities = new ArrayList<>();
            for (Role role : account.getRoles()) {
                    authorities.add(new SimpleGrantedAuthority("ROLE_"
                          + role.getRoleValue()));
            }
            return new LoggedInUser(account,
                   accountSharedService.isLocked(username),
                    accountSharedService.getLastLoginDate(username), // (1)
                    authorities);
        } catch (ResourceNotFoundException e) {
            throw new UsernameNotFoundException("user not found", e);
        }
    }
}
```
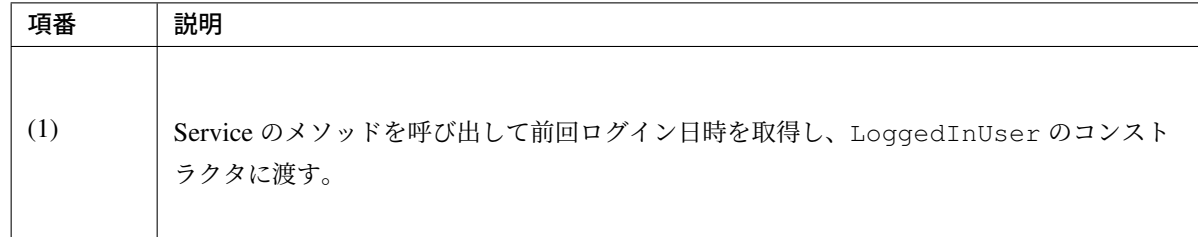

トップ画面に前回ログイン日時を表示するためのアプリケーション層の実装を行う。

```
package com.example.securelogin.app.welcome;
// omitted
@Controller
public class HomeController {
  @Inject
  AccountSharedService accountSharedService;
  @RequestMapping(value = "/", method = { RequestMethod.GET,
          RequestMethod.POST })
  public String home(@AuthenticationPrincipal LoggedInUser userDetails, //
,→(1)
          Model model) {
      // omitted
      LocalDateTime lastLoginDate = userDetails.getLastLoginDate(); // (2)
      if (lastLoginDate != null) {
           model.addAttribute("lastLoginDate", lastLoginDate
                  .format(DateTimeFormatter.ofPattern("yyyy-MM-dd HH:mm:ss
,→"))); // (3)
      }
      return "welcome/home";
   }
}
```
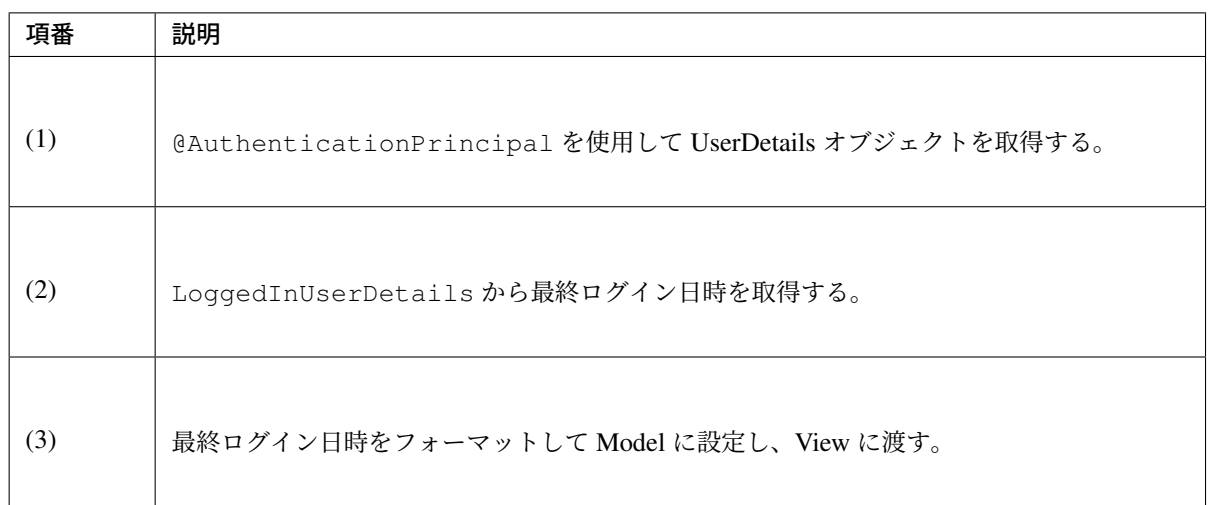

## トップ画面 (home.jsp)

```
<body>
 <div id="wrapper">
     <!-- omitted -->
     <c:if test="${!empty lastLoginDate}"> <!-- (1) -->
         <p id="lastLogin">
             Last login date is ${f:h(lastLoginDate)}. <!-- (2) -->
         </p>
     </c:if>
     <!-- omitted -->
 </div>
</body>
```
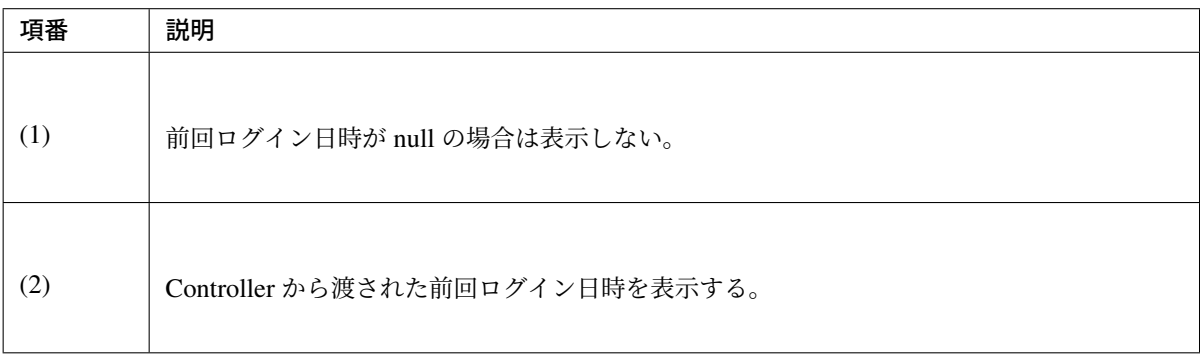

## パスワード再発行のための認証情報の生成

## <span id="page-2268-0"></span>実装する要件一覧

- パスワード再発行用 *URL* へのランダム文字列の付与
- パスワード再発行用秘密情報の発行

動作イメージ

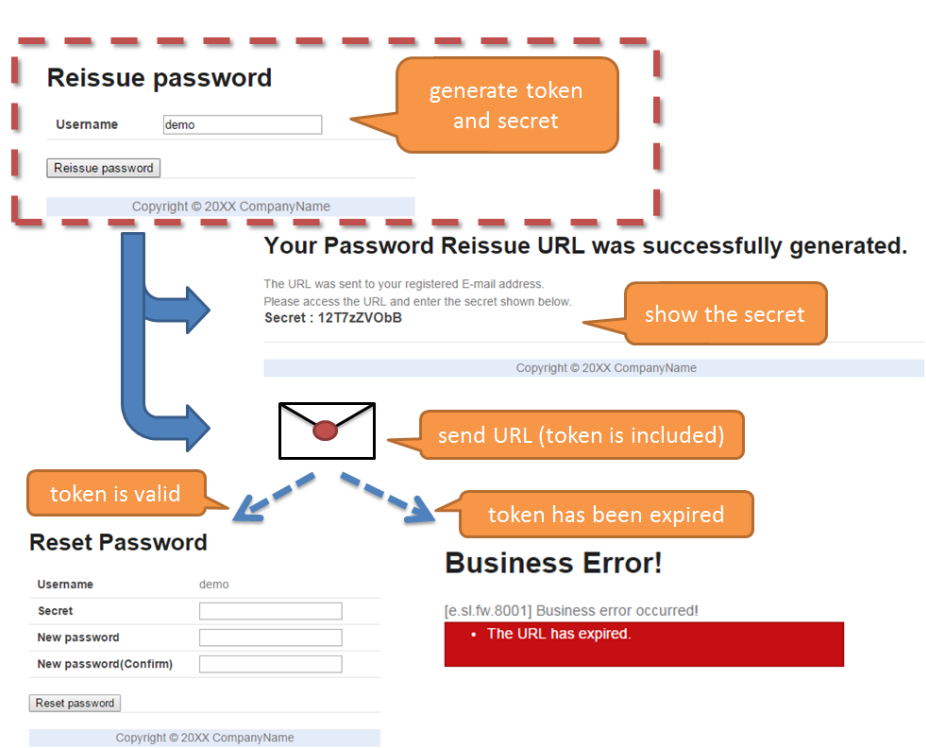

パスワード再発行のための認証情報生成画面で、パスワードを再発行するユーザ名を入力する。このとき、パ スワード再発行時の認証に使用する秘密情報と、トークンが生成される。秘密情報は画面に表示され、トーク ンを含んだパスワード再発行画面の URL はユーザの登録済みメールアドレスに送付される。

メール送付された URL には有効期限があり、有効期限内にアクセスして秘密情報と新しいパスワードを入力 することで、パスワードを変更することができる。有効期限が切れた後にメール送付された URL にアクセス した場合、エラー画面に遷移する。

ここでは、上記の流れのうち、秘密情報とトークンの生成について説明を行う。

## 実装方法

パスワードの再発行を行う際には、ユーザがアカウントの所有者であることを確認するためのパスワードに代 わる手段が必要である。

本アプリケーションでは、ユーザを確認するための情報として、パスワード再発行画面の URL と秘密情報の 二つを用いる。

パスワード再発行画面の URL を一意かつ推測困難にするために、ランダムな文字列を生成し URL に付加す る。万が一 URL が漏えいした場合に備え、ランダムな文字列である秘密情報を生成し、これを用いて認証を 行う。

二つのランダムな文字列は、片方からもう一方を推測することが不可能となるように、それぞれ異なる方法で 生成する。

具体的には以下の処理を実装することで要件を実現する。

• パスワード再発行のための認証情報の生成と保存

以下の 4 つの情報を、パスワード再発行のための認証情報としてデータベースに保存する。

- ユーザ名: パスワードを再発行するアカウントのユーザ名
- トークン:パスワード再発行画面の URL を、一意かつ推測不能にするために生成するランダムな 文字列
- 秘密情報:パスワード再発行時にユーザに入力させるために生成するランダムな文字列
- 有効期限:パスワード再発行のための認証情報の有効期限

トークンの生成には java.util.UUID クラスの randomUUID メソッドを用い、秘密情報の生成に は Passay のパスワード生成機能を用いる。

秘密情報については、パスワードと同様にハッシュ化してデータベースへ保存する。有効期限の設定と 確認処理については、パスワード再発行実行時の検査 に記す。パスワード再発行のための認証情報を ユーザに配布する方法については、パスワード再発行のための認証情報の配布 を参照。

コード解説

• 共通部分

上記の実装方法に従って実装を進める上で、パスワード再発行のための認証情報をデータベースに登 録、検索する処理が共通的に必要となる。そのため、まずはパスワード再発行のための認証情報に関連 する Entity と Repository の実装から解説する。

– Entity の作成

パスワード再発行のための認証情報の Entity を作成する。

```
package com.example.securelogin.domain.model;
// omitted
@Data
public class PasswordReissueInfo {
   private String username; // (1)
   private String token; // (2)
   private String secret; // (3)
   private LocalDateTime expiryDate; // (4)
}
```
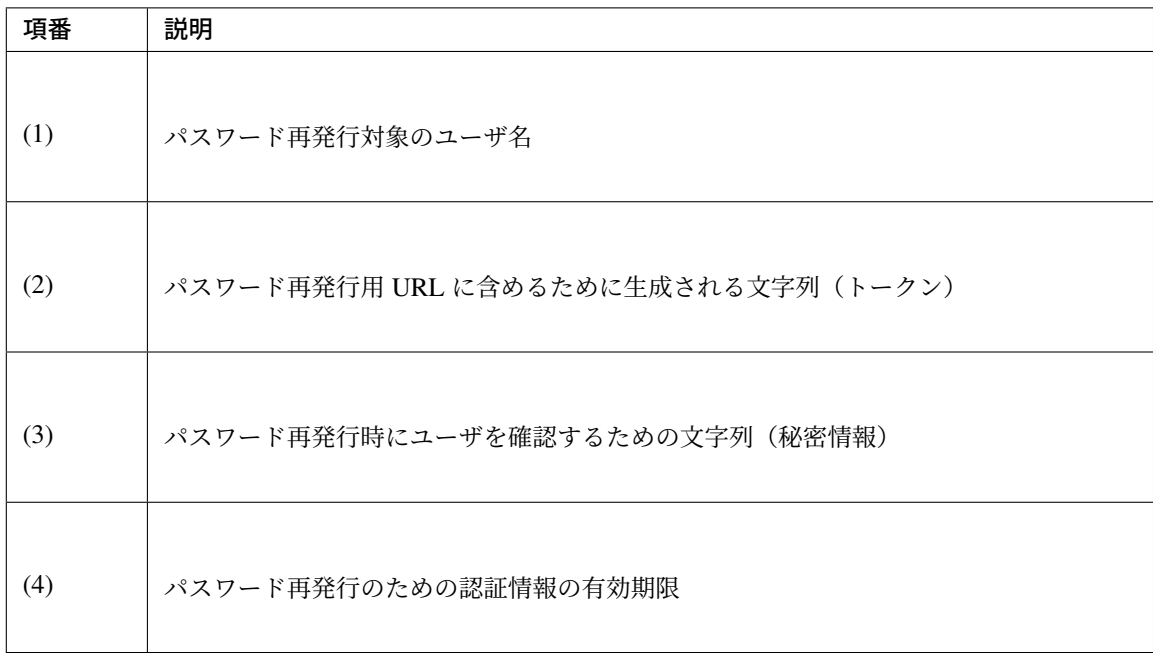

## – Repository の実装

}

パスワード再発行のための認証情報の検索、登録、削除を行うための Repository を以下に示す。

```
package com.example.securelogin.domain.repository.passwordreissue;
// omitted
public interface PasswordReissueInfoRepository {
   void create(PasswordReissueInfo info); // (1)
   PasswordReissueInfo findOne(@Param("token") String token); // (2)
   int delete(@Param("token") String token); // (3)
    // omitted
```
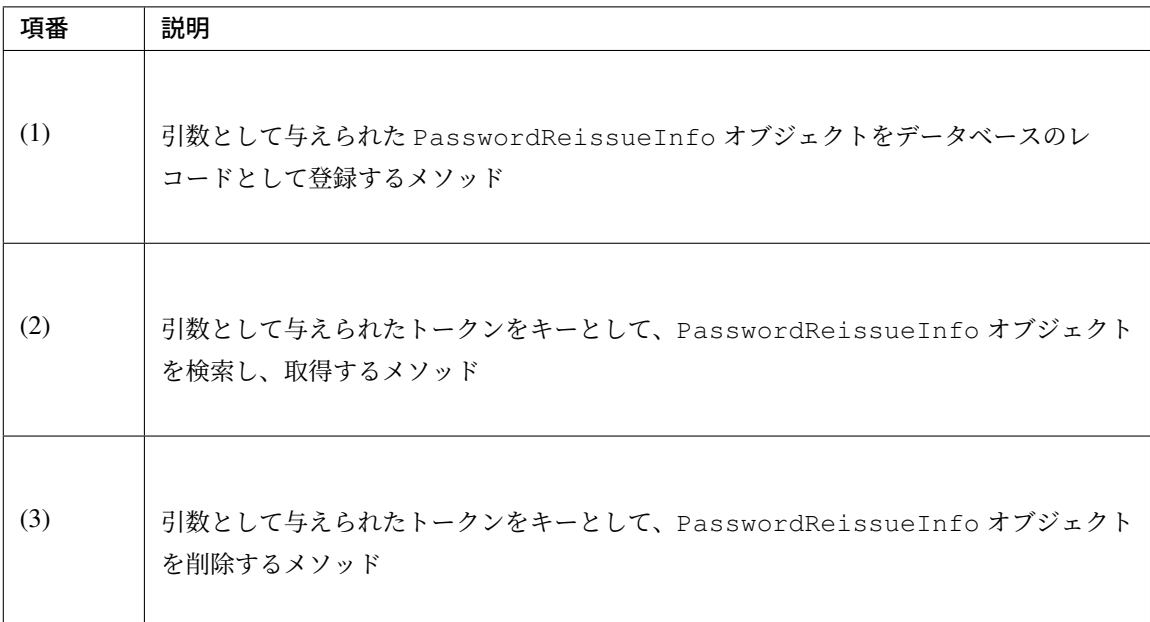

マッピングファイルは以下の通り。

```
<?xml version="1.0" encoding="UTF-8"?>
<!DOCTYPE mapper PUBLIC "-//mybatis.org//DTD Mapper 3.0//EN"
"http://mybatis.org/dtd/mybatis-3-mapper.dtd">
<mapper
   namespace="com.example.securelogin.domain.repository.passwordreissue.
,→PasswordReissueInfoRepository">
   <resultMap id="PasswordReissueInfoResultMap" type="PasswordReissueInfo
,→">
       <id property="username" column="username" />
       <id property="token" column="token" />
       <id property="secret" column="secret" />
       <id property="expiryDate" column="expiry_date" />
   </resultMap>
   <select id="findOne" resultMap="PasswordReissueInfoResultMap">
   <![CDATA[
       SELECT
           username,
           token,
           secret,
           expiry_date
       FROM
           password_reissue_info
       WHERE
          token = #{token}
   ]]>
   </select>
   <insert id="create" parameterType="PasswordReissueInfo">
```

```
<![CDATA[
       INSERT INTO password_reissue_info (
            username,
            token,
            secret,
            expiry_date
        ) VALUES (
            #{username},
            #{token},
            #{secret},
            #{expiryDate}
        )
   ]]>
   </insert>
   <delete id="delete">
   <![CDATA[
       DELETE FROM
           password_reissue_info
       WHERE
            token = #{token}
   ]]>
   </delete>
   <!-- omitted -->
</mapper>
```
以下、実装方法に従って実装されたコードについて順に解説する。

- パスワード再発行のための認証情報の生成と保存
	- パスワード生成器の定義

Passay のパスワード生成機能を使用するための、パスワード生成器と生成規則の定義を以下に示 す。パスワード生成器や生成規則に関しては パスワード生成 を参照。

applicationContext.xml

```
<bean id="passwordGenerator" class="org.passay.PasswordGenerator" /> <!--
,→(1) -->
<util:list id="passwordGenerationRules"> <!-- (2) -->
   <ref bean="upperCaseRule" />
   <ref bean="lowerCaseRule" />
   <ref bean="digitRule" />
</util:list>
```
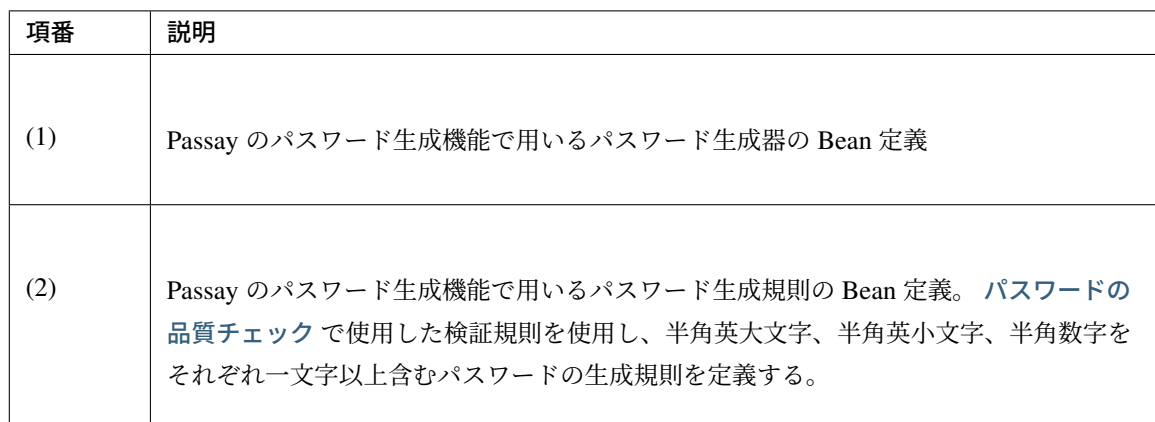

## – Service の実装

パスワード再発行のための認証情報を作成し、データベースへ保存するための処理の実装を以下に 示す。この処理中で生成した認証情報をメール送信する。メール送信については後述するため、こ こでは省略する。

```
package com.example.securelogin.domain.service.passwordreissue;
// omitted
@Service
@Transactional
public class PasswordReissueServiceImpl implements PasswordReissueService {
   @Inject
   ClassicDateFactory dateFactory;
   @Inject
   PasswordReissueInfoRepository passwordReissueInfoRepository;
   @Inject
   AccountSharedService accountSharedService;
   @Inject
   PasswordEncoder passwordEncoder;
   @Inject
   PasswordGenerator passwordGenerator; // (1)
   @Resource(name = "passwordGenerationRules")
   List<CharacterRule> passwordGenerationRules; //(2)
   @Value("${security.tokenLifeTimeSeconds}")
   int tokenLifeTimeSeconds; // (3)
    // omitted
    @Override
```

```
public String createAndSendReissueInfo(String username) {
       String rowSecret = passwordGenerator.generatePassword(10,
,→passwordGenerationRules); // (4)
       if (!accountSharedService.exists(username)) { // (5)
           return rowSecret;
       }
       Account account= accountSharedService.findOne(username); // (6)
       String token = UUID.randomUUID().toString(); // (7)
       LocalDateTime expiryDate = dateFactory.newTimestamp().
,→toLocalDateTime()
                .plusSeconds(tokenLifeTimeSeconds); // (8)
       PasswordReissueInfo info = new PasswordReissueInfo(); // (9)
       info.setUsername(username);
       info.setToken(token);
       info.setSecret(passwordEncoder.encode(rowSecret)); // (10)
       info.setExpiryDate(expiryDate);
       passwordReissueInfoRepository.create(info); // (11)
       // omitted (Send E-Mail)
       return rowSecret; // (12)
   }
   // omitted
}
```
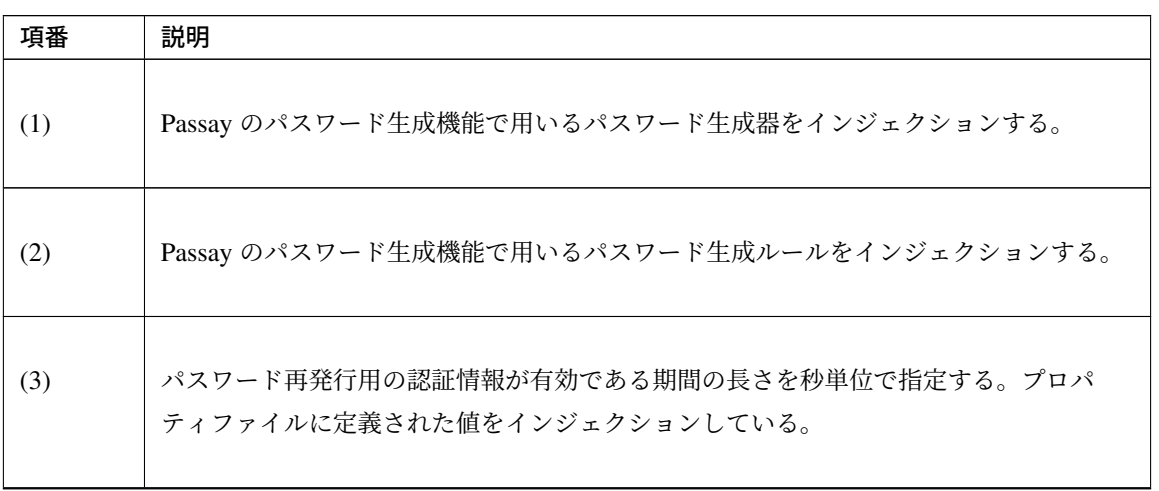

Continued on next page

| 項番   | 説明                                                                                |
|------|-----------------------------------------------------------------------------------|
| (4)  | 秘密情報として用いるために、Passay のパスワード生成機能を用いて、パスワード生成<br>規則に従った、長さ10のランダムな文字列を生成する。         |
| (5)  | 引数として渡されてきたユーザ名のアカウントが存在するかどうか確認する。存在しな<br>かった場合、ユーザが存在しないことを知られないためにダミーの秘密情報を返す。 |
| (6)  | パスワード再発行用の認証情報に含まれるユーザ名のアカウント情報を取得する。                                             |
| (7)  | トークンとして用いるために、java.util.UUID クラスの randomUUID メソッドを<br>用いてランダムな文字列を生成する。           |
| (8)  | 現在時刻に (3) の値を加えることにより、パスワード再発行用の認証情報の有効期限を<br>計算する。                               |
| (9)  | パスワード再発行用の認証情報を作成し、ユーザ名、トークン、秘密情報、有効期限を設<br>定する。                                  |
| (10) | 秘密情報はハッシュ化を行ってから PasswordReissueInfo に設定する。                                       |
| (11) | パスワード再発行用の認証情報をデータベースに登録する。                                                       |
| (12) | 生成した秘密情報を返す。                                                                      |

表 9.143 – continued from previous page

– Form の実装

```
package com.example.securelogin.app.passwordreissue;
// omitted
@Data
public class CreateReissueInfoForm implements Serializable {
   private static final long serialVersionUID = 1L;
   @NotEmpty
   private String username;
}
```
– View の実装

パスワード再発行のための認証情報生成画面 (createReissueInfoForm.xml)

```
<!-- omitted -->
<body>
    <div id="wrapper">
       <h1>Reissue password</h1>
        <t:messagesPanel />
        <form:form
            action="${f:h(pageContext.request.contextPath)}/reissue/create"
           method="POST" modelAttribute="createReissueInfoForm">
            <table>
                <tr>
                    <th><form:label path="username" cssErrorClass="error-
,→label">Username</form:label>
                    </th>
                    <td><form:input path="username" cssErrorClass="error-
,→input" /></td>
                    <td><form:errors path="username" cssClass="error-
,→messages" /></td>
                </tr>
            </table>
            <input id="submit" type="submit" value="Reissue password" />
        </form:form>
    </div>
</body>
<!-- omitted -->
```
– Controller の実装

**package com.example.securelogin.app.passwordreissue**; *// omitted*

```
@Controller
@RequestMapping("/reissue")
public class PasswordReissueController {
   @Inject
   PasswordReissueService passwordReissueService;
   @RequestMapping(value = "create", params = "form")
   public String showCreateReissueInfoForm(CreateReissueInfoForm form) {
        return "passwordreissue/createReissueInfoForm";
   }
   @RequestMapping(value = "create", method = RequestMethod.POST)
   public String createReissueInfo(@Validated CreateReissueInfoForm form,
           BindingResult bindingResult, Model model,
           RedirectAttributes attributes) {
       if (bindingResult.hasErrors()) {
           return showCreateReissueInfoForm(form);
        }
       String rawSecret = passwordReissueService.
,→createAndSendReissueInfo(form.getUsername()); // (1)
       attributes.addFlashAttribute("secret", rawSecret);
       return "redirect:/reissue/create?complete";
   }
   @RequestMapping(value = "create", params = "complete", method =
,→RequestMethod.GET)
   public String createReissueInfoComplete() {
       return "passwordreissue/createReissueInfoComplete";
   }
   // omitted
}
```
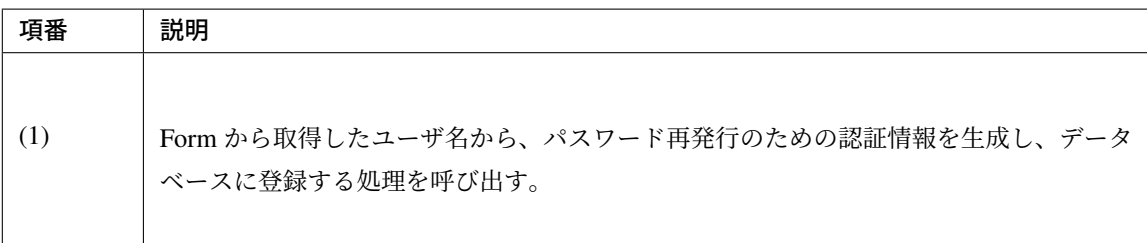

#### パスワード再発行のための認証情報の配布

#### <span id="page-2278-0"></span>実装する要件一覧

- パスワード再発行画面の *URL* と秘密情報の別配布
- パスワード再発行画面の *URL* のメール送付

## 動作イメージ

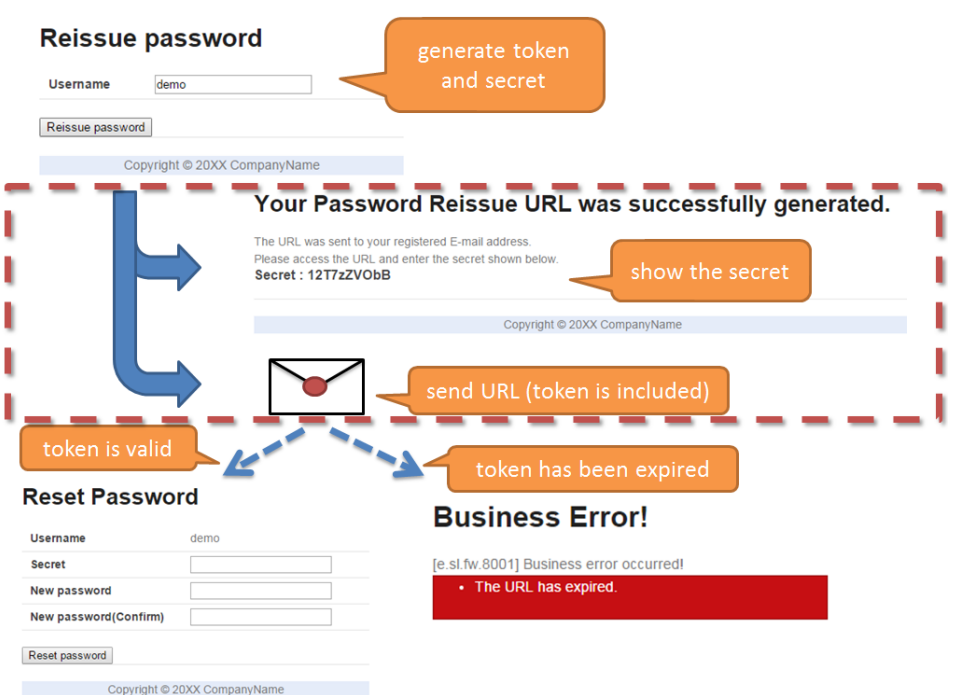

パスワード再発行のための認証情報の生成 では、パスワード再発行のための認証情報の生成について説明し た。ここでは、生成した認証情報の配布について説明する。

パスワード再発行のための認証は、パスワード再発行画面の URL と秘密情報を用いて行う。この二つの情報 [が一度に漏れることを防ぐため、それぞれ別](#page-2268-0)の方法でユーザに配布する。本アプリケーションでは、パスワー ド再発行画面の URL はユーザの登録済みメールアドレスへ送付し、秘密情報は画面に表示する。

#### 実装方法

パスワード再発行のための認証情報の生成 で生成した認証情報を二つに分け、それぞれ別の方法でユーザに 配布する。

以下の二つの処理を実装して用いることで要件を実現する。

• 秘密情報の画面表示

パスワード再発行のための認証情報の生成 で生成したハッシュ化前の秘密情報を、画面に表示させる ことでユーザに配布する。

• パスワード再発行画面の [URL](#page-2268-0) のメール送付

パスワード再発行のための認証情報の生成 で生成したトークンを含むパスワード再発行画面の URL を、Spring Framework の Mail 連携用コンポーネントを用いて、メールで送付する。

#### コード解説

上記の実装方法に従って実装されたコードについて順に解説する。

• 秘密情報の画面表示

Controller から秘密情報の生成処理を呼び出し、View に表示するための一連の実装を以下に示す。

```
package com.example.securelogin.app.passwordreissue;
// omitted
@Controller
@RequestMapping("/reissue")
public class PasswordReissueController {
    @Inject
   PasswordReissueService passwordReissueService;
   // omitted
   @RequestMapping(value = "create", method = RequestMethod.POST)
   public String createReissueInfo(@Validated CreateReissueInfoForm form,
            BindingResult bindingResult, Model model,
           RedirectAttributes attributes) {
        if (bindingResult.hasErrors()) {
            return showCreateReissueInfoForm(form);
        }
        String rawSecret = passwordReissueService.
,→createAndSendReissueInfo(form
               .getUsername()); // (1)
       attributes.addFlashAttribute("secret", rawSecret); // (2)
        return "redirect:/reissue/create?complete"; // (3)
    }
    \thetaRequestMapping(value = "create", params = "complete", method =
,→RequestMethod.GET)
   public String createReissueInfoComplete() {
        return "passwordreissue/createReissueInfoComplete";
    }
    // omitted
}
```
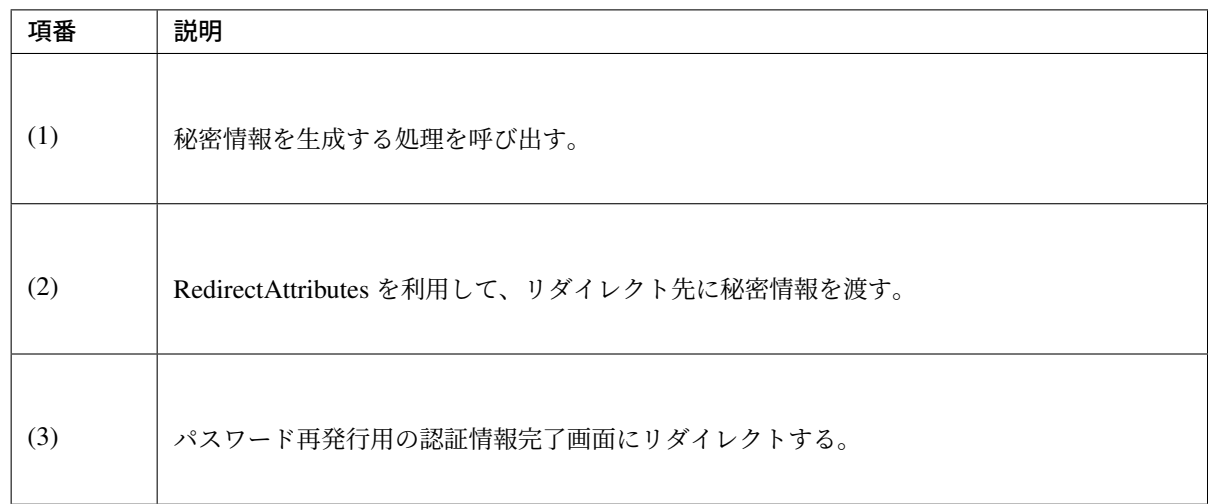

## パスワード再発行用の認証情報生成完了画面 (createReissueInfoComplete.jsp)

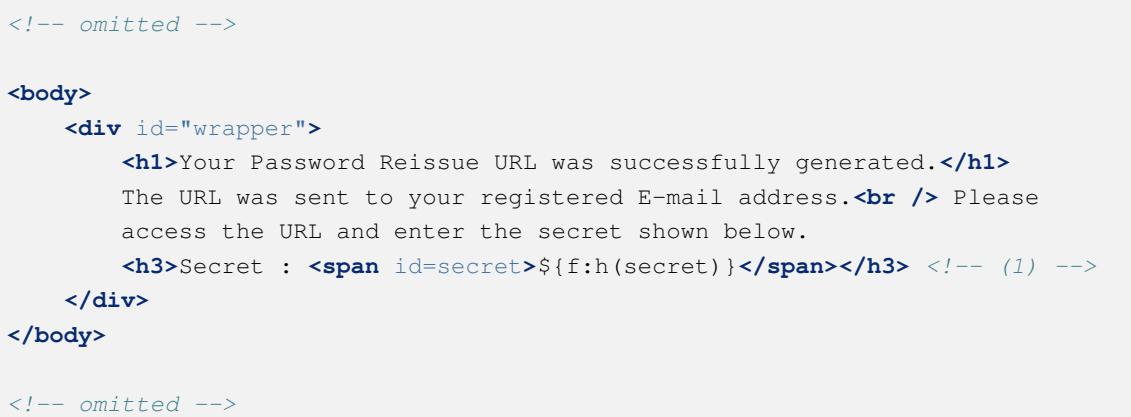

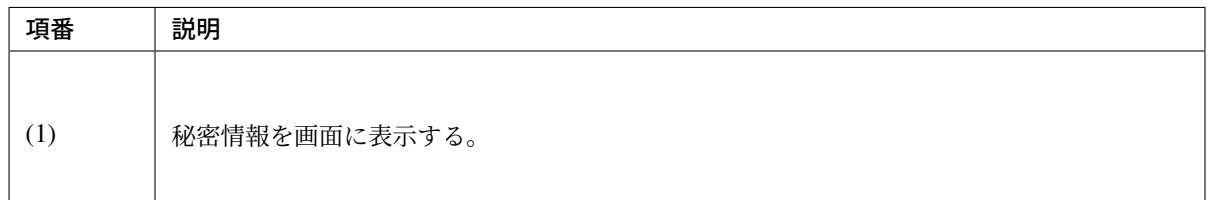

• パスワード再発行画面の URL のメール送付

パスワード再発行用の認証情報からパスワード再発行画面の URL を作成し、メール送付する処理の 実装を以下に示す。依存ライブラリの追加方法やメールセッションの取得方法等の詳細については、 *E-mail* 送信 *(SMTP)* を参照。

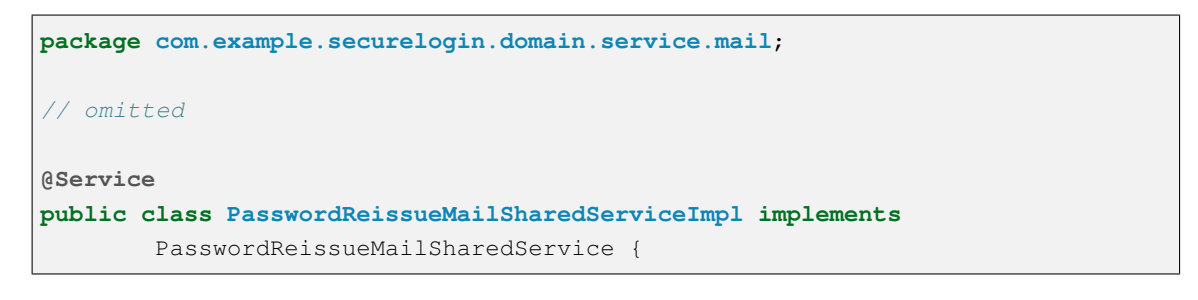

```
@Inject
   JavaMailSender mailSender; // (1)
   @Inject
   @Named("passwordReissueMessage")
   SimpleMailMessage templateMessage; // (2)
   // omitted
   @Override
   public void send(String to, String text) {
       SimpleMailMessage message = new SimpleMailMessage(templateMessage); //
(3)
       message.setTo(to);
       message.setText(text);
       mailSender.send(message);
   }
}
```
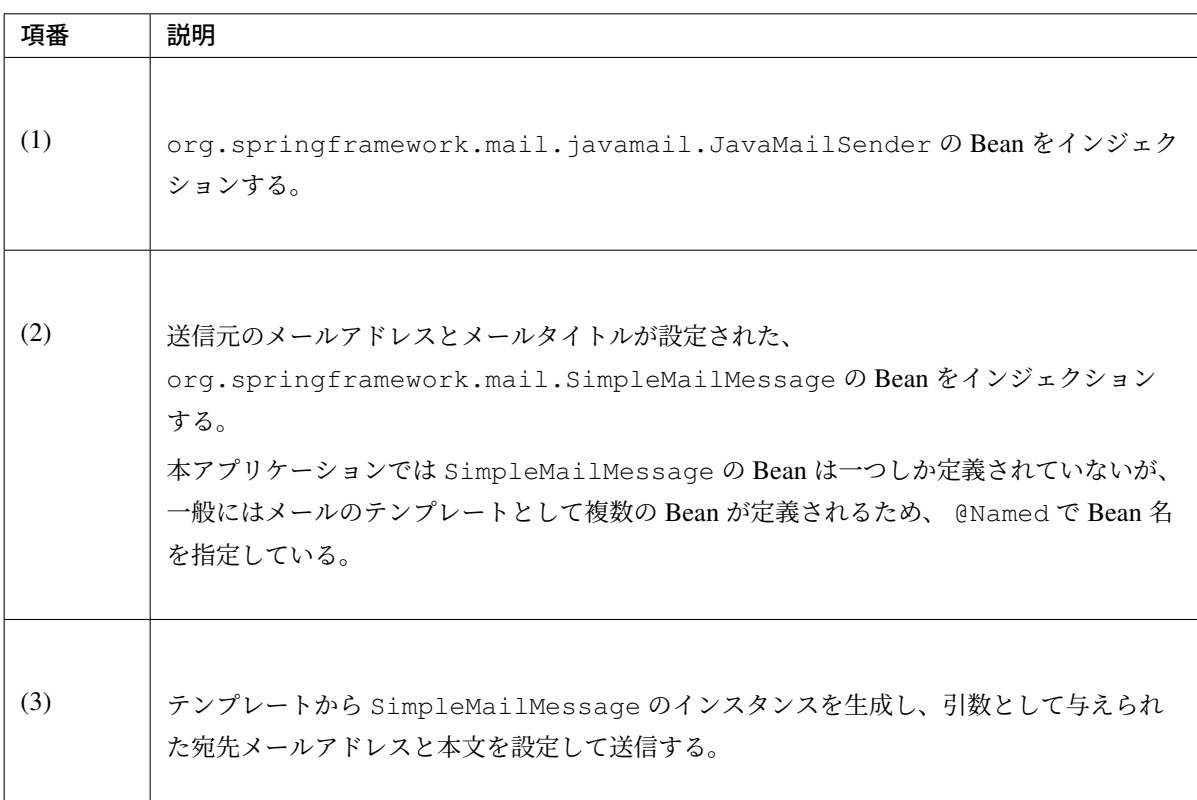

```
package com.example.securelogin.domain.service.passwordreissue;
// omitted
@Service
@Transactional
```
# **TERASOLUNA Server Framework for Java (5.x) Development Guideline Documentation,** リリー ス **5.5.2.RELEASE**

```
public class PasswordReissueServiceImpl implements PasswordReissueService {
    @Inject
   ClassicDateFactory dateFactory;
    @Inject
   PasswordReissueMailSharedService mailSharedService;
   @Inject
   AccountSharedService accountSharedService;
   @Inject
   PasswordEncoder passwordEncoder;
   @Value("${security.tokenLifeTimeSeconds}")
   int tokenLifeTimeSeconds;
   @Value("${app.applicationBaseUrl}") // (1)
   String baseUrl;
   @Value("${app.passwordReissueProtocol}")
   String protocol;
   // omitted
    @Override
   public String createAndSendReissueInfo(String username) {
       String rowSecret = passwordGenerator.generatePassword(10,
                passwordGenerationRules);
        if (!accountSharedService.exists(username)) {
            return rowSecret;
        }
       Account account= accountSharedService.findOne(username);
       String token = UUID.randomUUID().toString();
       LocalDateTime expiryDate = dateFactory.newTimestamp().
,→toLocalDateTime()
                .plusSeconds(tokenLifeTimeSeconds);
       PasswordReissueInfo info = new PasswordReissueInfo();
       info.setUsername(username);
       info.setToken(token);
        info.setSecret(passwordEncoder.encode(rowSecret));
        info.setExpiryDate(expiryDate);
       passwordReissueInfoRepository.create(info);
       UriComponentsBuilder uriBuilder = UriComponentsBuilder.
,→fromUriString(baseUrl);
```

```
uriBuilder.pathSegment("reissue").pathSegment("resetpassword")
               .queryParam("form").queryParam("token", info.getToken()); //
,→(2)
      String passwordResetUrl = uriBuilder.build().encode().toUriString();
       mailSharedService.send(account.getEmail(), passwordResetUrl); // (3)
       return rowSecret;
   }
   // omitted
}
```
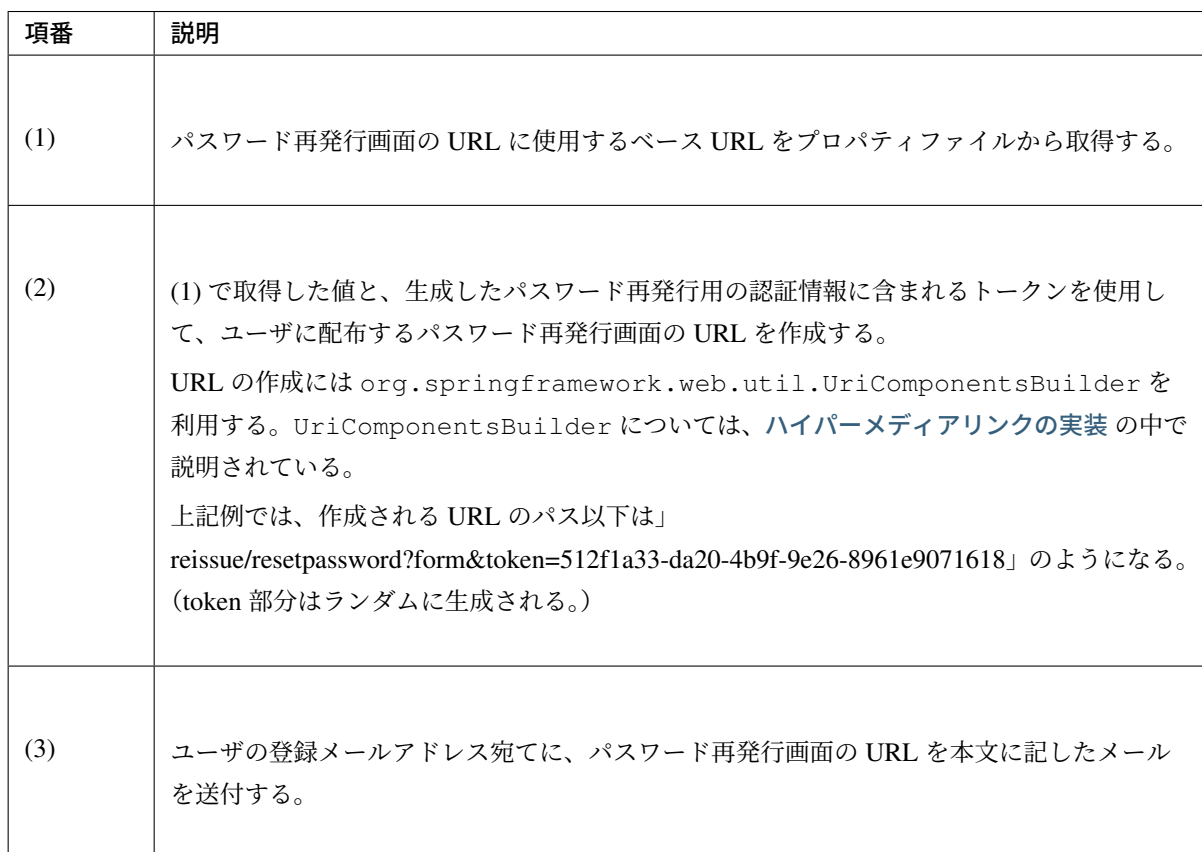

# パスワード再発行実行時の検査 実装する要件一覧

<span id="page-2284-0"></span>• パスワード再発行用の認証情報に対する有効期限の設定

## 動作イメージ

パスワ[ード再発行のための認証情報の配布](#page-2199-0) では、パスワード再発行のための認証情報の配布について説明し た。ここでは、配布された認証情報を使用する際の処理について説明する。

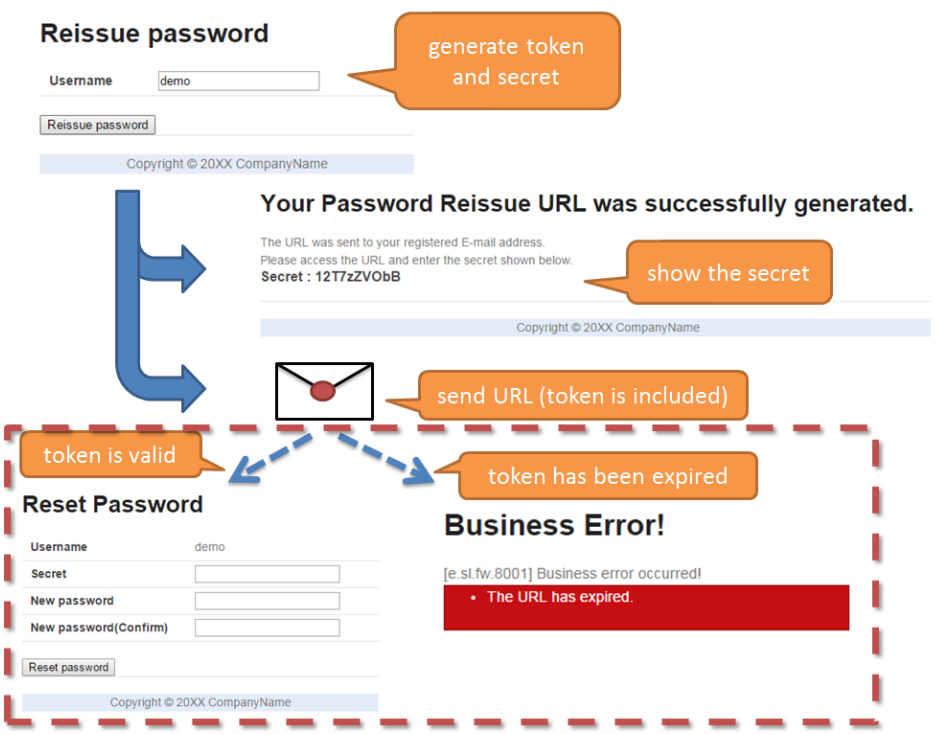

パスワード再発行時の認証として、パスワード再発行のための認証情報の配布 でそれぞれ別配布したパスワー ド再発行画面の URL と秘密情報を照合する。URL に含まれるトークンと秘密情報の組が正しい場合にのみ、 パスワードが再発行される。

また、一般的にはパスワードの再[発行は認証情報の生成から間を置かずに行わ](#page-2278-0)れるため、不必要に長期間有効 となることが無いように、認証情報に有効期限を設定する。パスワード再発行画面の URL にアクセスした際 に、認証情報が有効期限内であればパスワード再発行画面を表示し、有効期限が切れていればエラー画面に遷 移する。

#### 実装方法

メールで送付されるパスワード再発行画面の URL には、リクエストパラメータとしてトークンが含まれてい る。パスワード再発行画面へアクセスされた際にトークンを取得し、このトークンをキーとしてデータベース からパスワード再発行のための認証情報を検索する。

認証情報生成時にあらかじめ有効期限を設定しておき、データベースから取得した際に有効期限切れのチェッ クを行う。有効期限内であればパスワード変更画面を表示して秘密情報と新しいパスワードの入力を受け付 ける。

データベースから取得した認証情報中の秘密情報と、ユーザが入力した秘密情報が一致すれば認証成功であ り、パスワードを再発行する。

具体的には以下の三つの処理を実装することで要件を実現する。

• パスワード再発行用の認証情報に対する有効期限の設定

パスワード再発行のための認証情報の生成 で説明した処理の中で、生成した認証情報に有効期限を設 定する。

• パスワード再発行のための認証情報の有効期限の検査

パスワード再発行画面にアクセスされた際に、リクエストパラメータに含まれるトークンを取得し、 トークンをキーとしてデータベースに保存されているパスワード再発行のための認証情報を検索する。 認証情報に含まれる有効期限と現在時刻を比較し、有効期限が切れていればエラー画面に遷移させる。

• パスワード再発行のための認証情報を用いたユーザの確認

パスワードの再発行を行う際に、ユーザ名、トークンとユーザが入力した秘密情報の組み合わせがデー タベース内の認証情報と一致しているかどうかを確認する。一致する場合にはパスワードを再発行し、 不一致の場合にはエラーメッセージを表示する。

コード解説

• パスワード再発行用の認証情報に対する有効期限の設定

パスワード再発行用の認証情報への有効期限の設定自体は、 パスワード再発行のための認証情報の生 成 で説明した処理に含まれている。ここでは、関連する実装箇所のみ再掲する。

– Service の実装

```
package com.example.securelogin.domain.service.passwordreissue;
// omitted
@Service
@Transactional
public class PasswordReissueServiceImpl implements PasswordReissueService {
   @Inject
   ClassicDateFactory dateFactory;
   @Inject
   PasswordReissueInfoRepository passwordReissueInfoRepository;
   @Value("${security.tokenLifeTimeSeconds}")
   int tokenLifeTimeSeconds; // (1)
   // omitted
   @Override
   public String createAndSendReissueInfo(String username) {
        // omitted
       LocalDateTime expiryDate = dateFactory.newTimestamp().
,→toLocalDateTime()
                .plusSeconds(tokenLifeTimeSeconds); // (2)
        PasswordReissueInfo info = new PasswordReissueInfo(); // (3)
        info.setUsername(username);
       info.setToken(token);
        info.setSecret(passwordEncoder.encode(rowSecret));
        info.setExpiryDate(expiryDate);
```

```
passwordReissueInfoRepository.create(info); // (4)
    // omitted (Send E-Mail)
}
// omitted
```
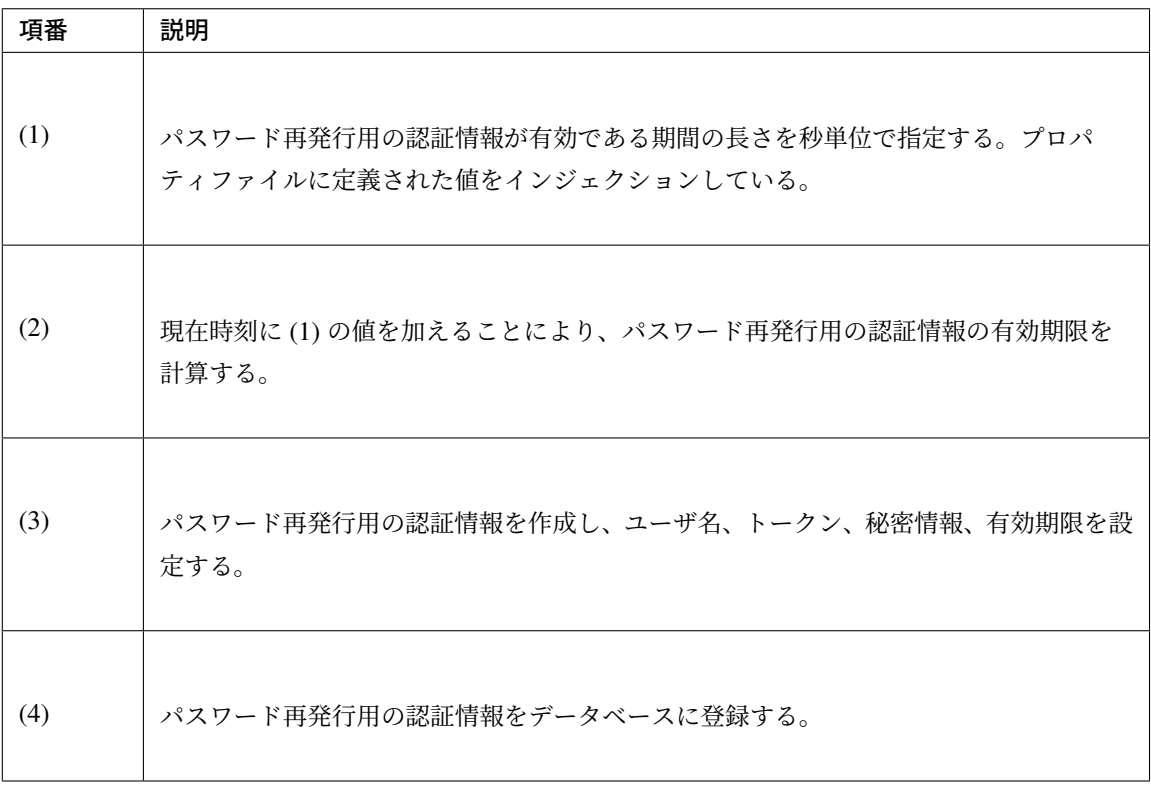

• パスワード再発行のための認証情報の有効期限の検査

パスワード再発行画面にアクセスされた際に、リクエストパラメータとして URL に含まれるトークン からパスワード再発行のための認証情報を取得し、有効期限内であるかどうかを検査する処理の実装を 以下に示す。この処理中ではパスワード再発行の失敗上限を超過しているかどうかの検査も行うが、後 述するため、ここでは省略する。

– Service の実装

}

```
package com.example.securelogin.domain.service.passwordreissue;
// omitted
@Service
@Transactional
public class PasswordReissueServiceImpl implements PasswordReissueService {
```

```
@Inject
   ClassicDateFactory dateFactory;
   @Inject
   PasswordReissueInfoRepository passwordReissueInfoRepository;
   // omitted
   @Override
   @Transactional(readOnly = true)
   public PasswordReissueInfo findOne(String token) {
       PasswordReissueInfo info = passwordReissueInfoRepository.
,→findOne(token); // (1)
       if (info == null) {
           throw new ResourceNotFoundException(ResultMessages.error().add(
                   MessageKeys.E_SL_PR_5002, token));
       }
       if (dateFactory.newTimestamp().toLocalDateTime()
                .isAfter(info.getExpiryDate())) { // (2)
           throw new BusinessException(ResultMessages.error().add(
                   MessageKeys.E_SL_PR_2001));
       }
       // omitted (attempts exceeded upper bounds)
       return info;
   }
   // omitted
}
```
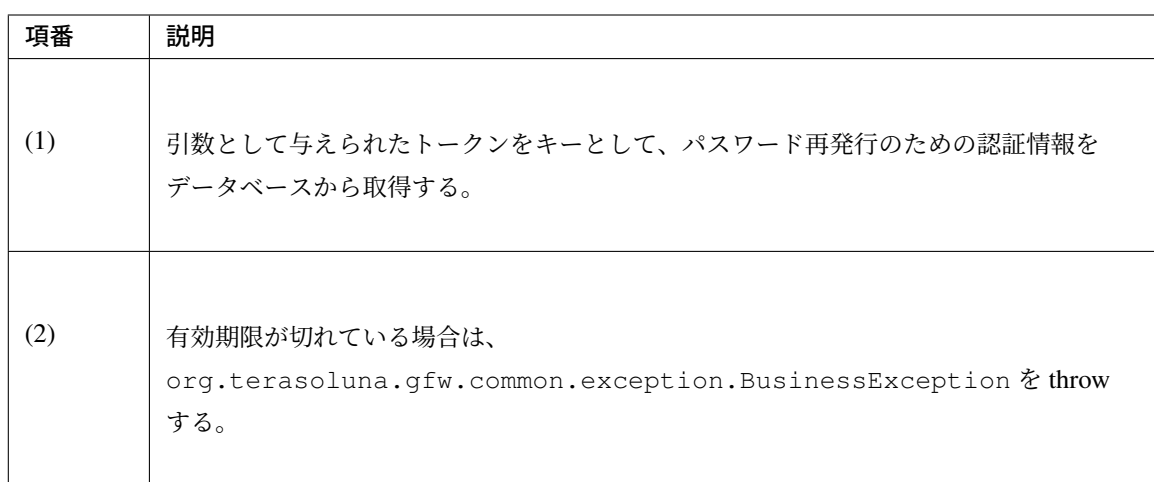

– Controller の実装

```
package com.example.securelogin.app.passwordreissue;
// omitted
@Controller
@RequestMapping("/reissue")
public class PasswordReissueController {
    @Inject
   PasswordReissueService passwordReissueService;
   // omitted
   @RequestMapping(value = "resetpassword", params = "form")
   public String showPasswordResetForm(PasswordResetForm form, Model
,→model,
            @RequestParam("token") String token) { // (1)
        PasswordReissueInfo info = passwordReissueService.findOne(token); /
,→/ (2)
        form.setUsername(info.getUsername());
        form.setToken(token);
       model.addAttribute("passwordResetForm", form);
       return "passwordreissue/passwordResetForm";
    }
    // omitted
}
```
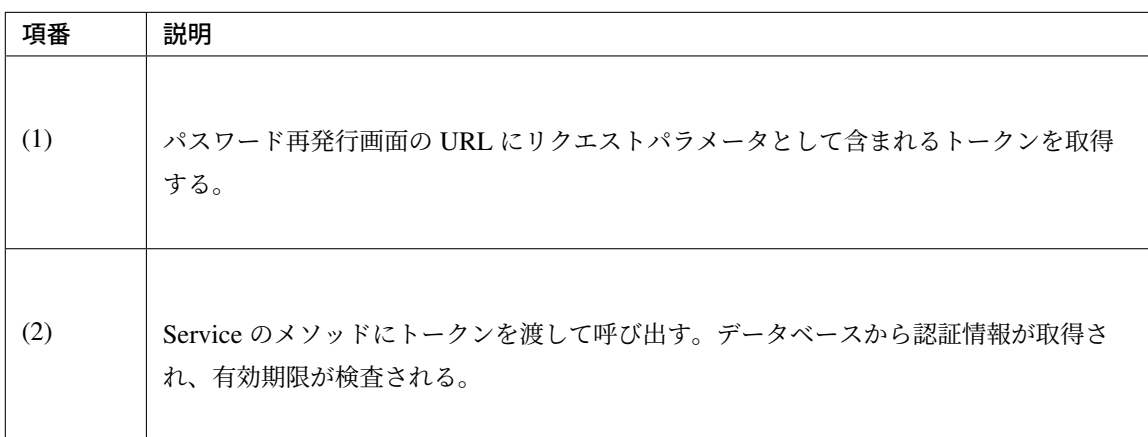

• パスワード再発行のための認証情報を用いたユーザの確認

パスワード再発行画面においてユーザが入力した秘密情報と、パスワード再発行画面の URL に含まれ るトークンの組が正しいかどうかを確認する処理の実装を以下に示す。この確認処理はパスワード再 発行固有のロジックであり、かつデータベースの内容によって結果が異なるチェックであることから、 Bean Validation や Spring Validator を用いず、Service に実装している。

– Service の実装

```
package com.example.securelogin.domain.service.passwordreissue;
// omitted
public interface PasswordReissueService {
   // omitted
   boolean resetPassword(String username, String token, String secret, //
,→(1)
           String rawPassword);
   // omitted
}
```
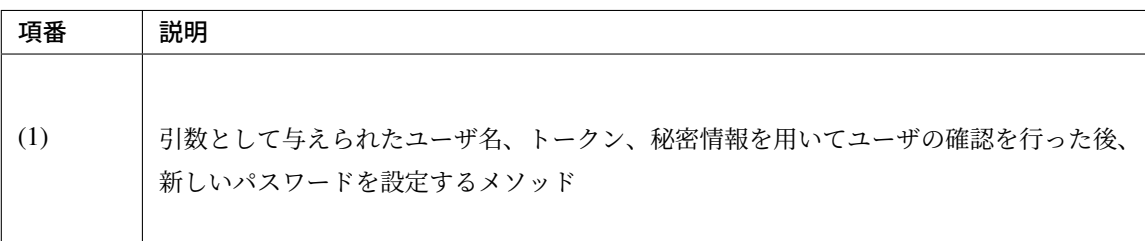

```
package com.example.securelogin.domain.service.passwordreissue;
// omitted
@Service
@Transactional
public class PasswordReissueServiceImpl implements PasswordReissueService {
   @Inject
   PasswordReissueFailureSharedService
,→passwordReissueFailureSharedService;
   @Inject
   PasswordReissueInfoRepository passwordReissueInfoRepository;
   @Inject
   AccountSharedService accountSharedService;
   @Inject
   PasswordEncoder passwordEncoder;
   // omitted
   @Override
   public boolean resetPassword(String username, String token, String
,→secret,
```

```
String rawPassword) {
       PasswordReissueInfo info = this.findOne(token); // (1)
       if (!passwordEncoder.matches(secret, info.getSecret())) { // (2)
           passwordReissueFailureSharedService.resetFailure(username,
,→token);
           throw new BusinessException(ResultMessages.error().add(
               MessageKeys.E_SL_PR_5003));
       }
       failedPasswordReissueRepository.deleteByToken(token);
       passwordReissueInfoRepository.delete(token); // (3)
       return accountSharedService.updatePassword(username, rawPassword);
,→// (4)
   }
   // omitted
}
```
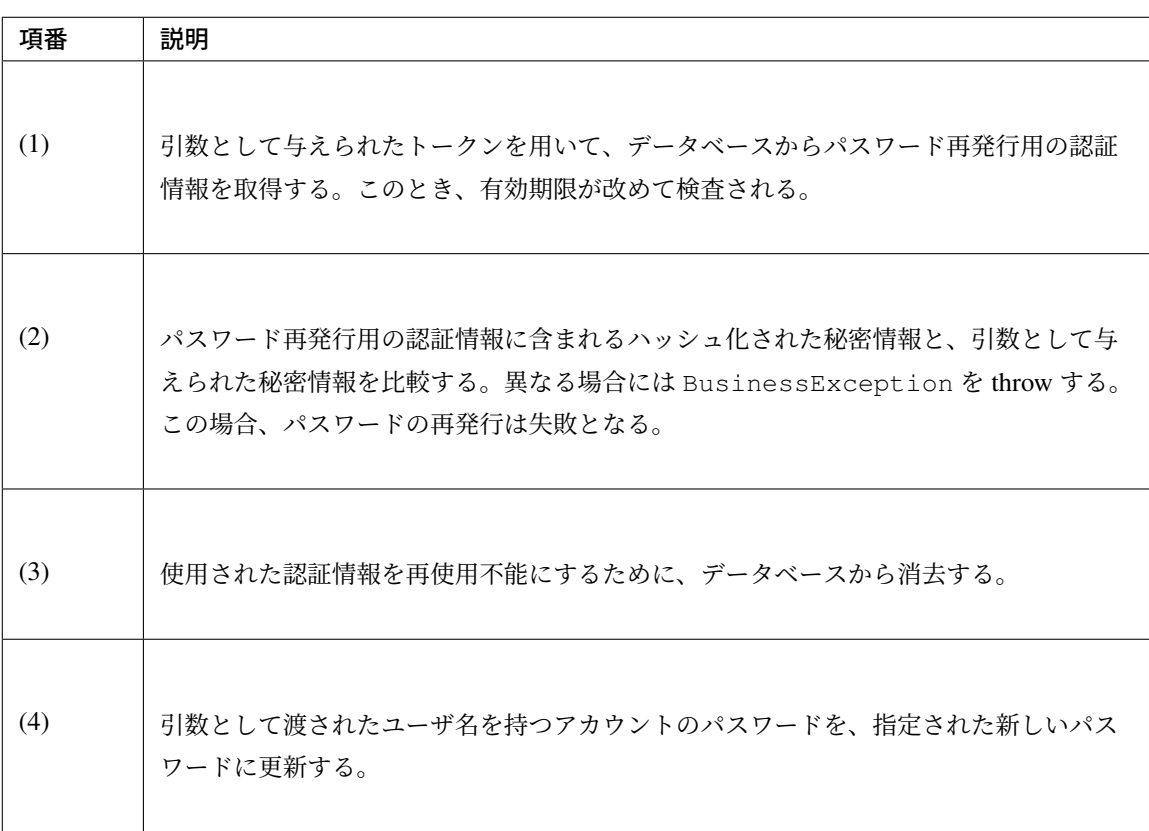

## – Form の実装

クラスに付与されたアノテーションによって Null チェック以外の入力チェックが網羅されている ことから、単項目チェックとしては@NotNull のみを付与している。

```
package com.example.securelogin.app.passwordreissue;
// omitted
@Data
@Compare(left = "newPassword", right = "confirmNewPassword", operator =
,→Compare.Operator.EQUAL)
@StrongPassword(usernamePropertyName = "username", newPasswordPropertyName
,→= "newPassword") // (1)
@NotReusedPassword(usernamePropertyName = "username",
,→newPasswordPropertyName = "newPassword") // (2)
public class PasswordResetForm implements Serializable{
   private static final long serialVersionUID = 1L;
   @NotNull
   private String username;
   @NotNull
   private String token;
   @NotNull
   private String secret;
   @NotNull
   private String newPassword;
    @NotNull
   private String confirmNewPassword;
}
```
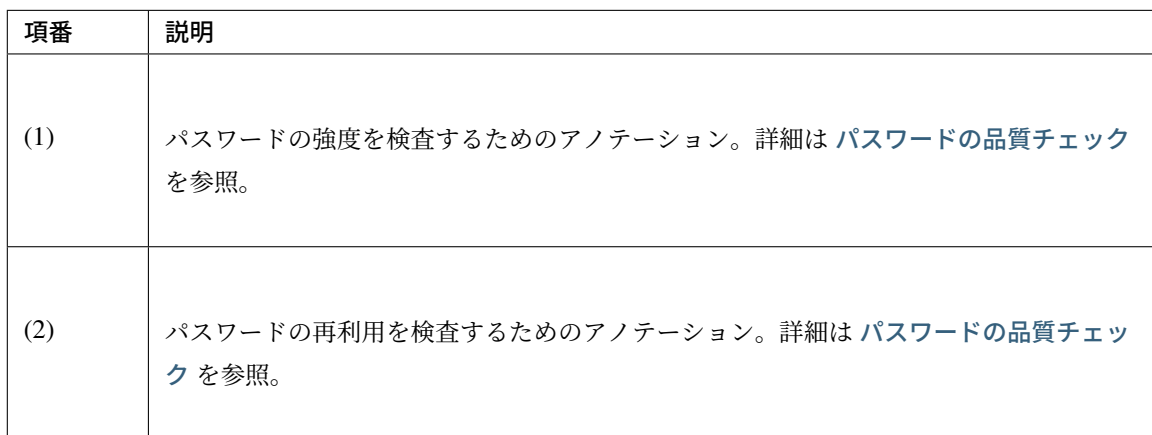

– View の実装

## パスワード再発行画面 (passwordResetForm.jsp)

```
<body>
   <div id="wrapper">
        <h1>Reset Password</h1>
```

```
<t:messagesPanel />
       <form:form
            action="${f:h(pageContext.request.contextPath)}/reissue/
,→resetpassword"
           method="POST" modelAttribute="passwordResetForm">
            <table>
                <tr>
                    <th><form:label path="username">Username</form:label></
,→th>
                    <td>${f:h(passwordResetForm.username)} <form:hidden
                            path="username" value="${f:h(passwordResetForm.
,→username)}" /> <!-- (1) -->
                    </td>
                    <td></td>
                </tr>
                <form:hidden path="token" value="${f:h(passwordResetForm.
,→token)}" /> <!-- (2) -->
                <tr>
                    <th><form:label path="secret" cssErrorClass="error-
,→label">Secret</form:label>
                    </th>
                    <td><form:password path="secret" cssErrorClass="error-
,→input" /></td> <!-- (3) -->
                    <td><form:errors path="secret" cssClass="error-messages
,→" /></td>
                </tr>
                <tr>
                    <th><form:label path="newPassword" cssErrorClass=
,→"error-label">New password</form:label>
                    \leq/th>
                    <td><form:password path="newPassword"
                            cssErrorClass="error-input" /></td>
                    <td><form:errors path="newPassword" cssClass="error-
,→messages"
                            htmlEscape="false" /></td>
                </tr>
                <tr>
                    <th><form:label path="confirmNewPassword"
                            cssErrorClass="error-label">New
,→password(Confirm)</form:label></th>
                    <td><form:password path="confirmNewPassword"
                            cssErrorClass="error-input" /></td>
                    <td><form:errors path="confirmNewPassword"
                            cssClass="error-messages" /></td>
                </tr>
            </table>
            <input id="submit" type="submit" value="Reset password" />
        </form:form>
   </div>
</body>
```
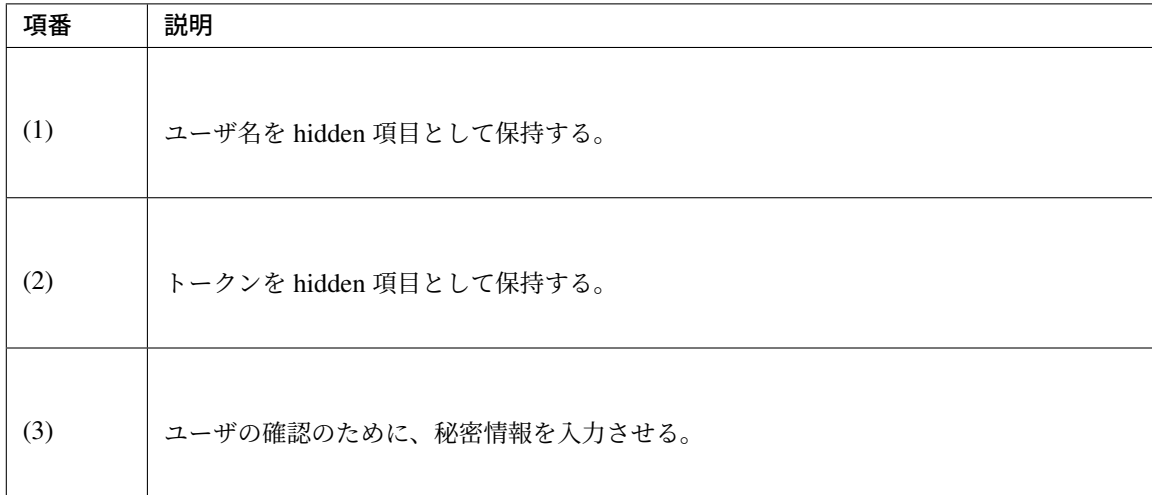

## パスワード再発行画面 (passwordResetComplete.jsp)

```
<body>
   <div id="wrapper">
       <h1>Your password was successfully reset.</h1>
       <a href="${f:h(pageContext.request.contextPath)}/">go to Top</a>
   </div>
</body>
```

```
– Controller の実装
```

```
package com.example.securelogin.app.passwordreissue;
// omitted
@Controller
@RequestMapping("/reissue")
public class PasswordReissueController {
   @Inject
   PasswordReissueService passwordReissueService;
   // omitted
   @RequestMapping(value = "resetpassword", method = RequestMethod.POST)
   public String resetPassword(@Validated PasswordResetForm form,
           BindingResult bindingResult, Model model) {
        if (bindingResult.hasErrors()) {
           return showPasswordResetForm(form, model, form.getToken());
        }
        try {
            passwordReissueService.resetPassword(form.getUsername(),
                    form.getToken(), form.getSecret(), form.
,→getNewPassword()); // (1)
           return "redirect:/reissue/resetpassword?complete";
```
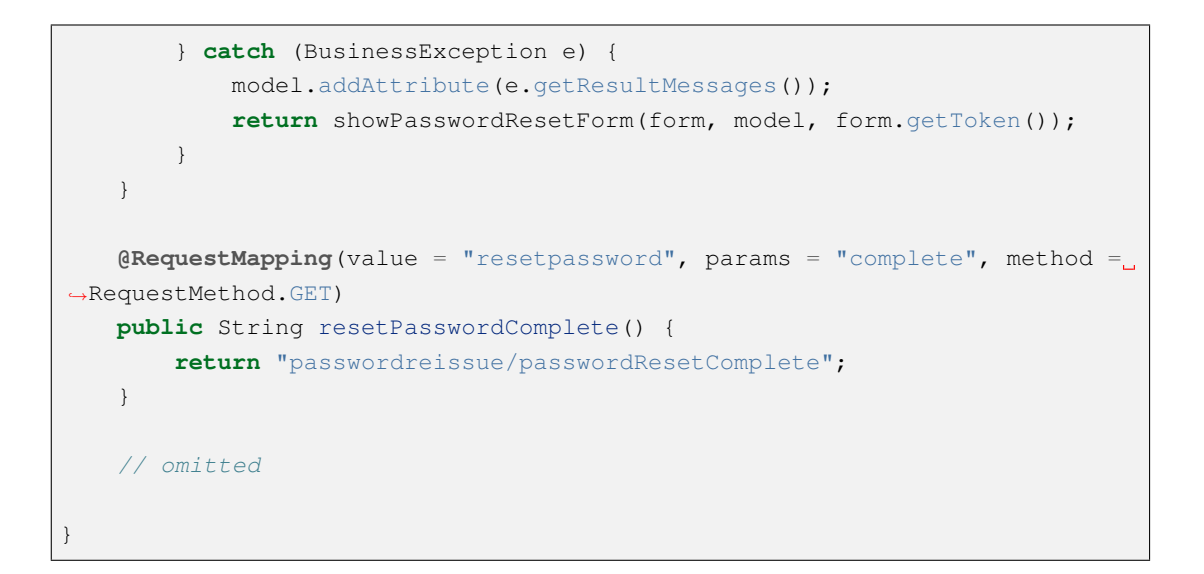

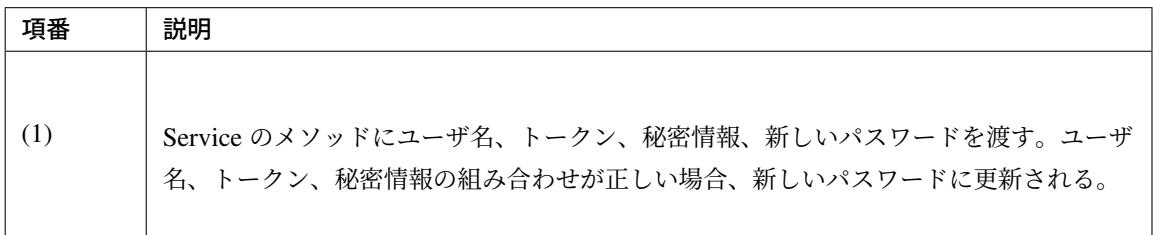

#### パスワード再発行の失敗上限回数の設定

#### 実装する要件一覧

• パスワード再発行の失敗上限回数の設定

#### 動作イメージ

パスワ[ード再発行画面の](#page-2199-0) URL が何らかの原因で漏えいした場合であっても、秘密情報が漏えいしていなけれ ばパスワードが不正に再発行されることはない。秘密情報には十分に推測困難なランダム値を用いているため 簡単に破られる可能性は低いが、ブルートフォース攻撃を阻止する目的で認証失敗の回数に上限値を設定す る。上限値を超えてパスワード再発行のための認証に失敗した場合、その URL(トークン)でのパスワード 再発行が行えないようにする。

#### 実装方法

本アプリケーションでは、パスワード再発行に失敗した履歴を「パスワード再発行失敗イベント」エンティ ティとしてデータベースに保存し、このパスワード再発行失敗イベントエンティティを用いて、パスワード再 発行の失敗回数をカウントする。

失敗回数があらかじめ設定した上限値以上であれば、パスワード再発行画面へのアクセス時に例外をスロー する。

具体的には、以下の二つの処理を実装して用いることにより、要件を実現する。

• パスワード再発行失敗イベントエンティティの保存

# **Reset Password**

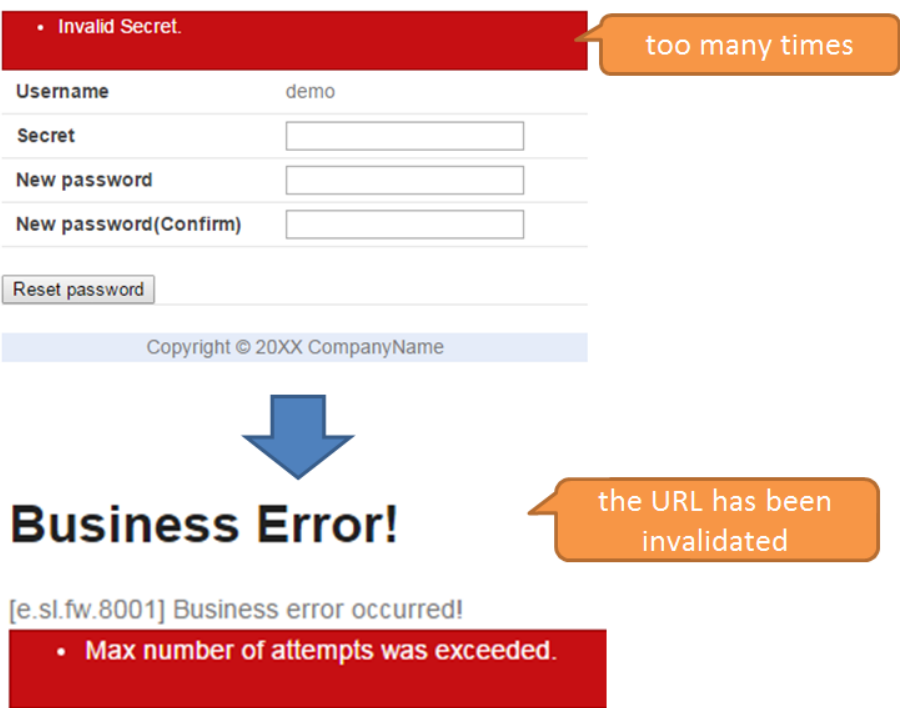

パスワード再発行実行時の検査 における、「パスワード再発行のための認証情報を用いたユーザの確認」 処理の中で、ユーザの確認に失敗した場合に、使用したトークンと失敗日時の組をパスワード再発行失 敗イベントエンティティとしてデータベースに登録する。

• [パスワード再発行時の例外のス](#page-2284-0)ロー

パスワード再発行のために認証情報をデータベースから取得した際に、パスワード再発行失敗イベント エンティティの数をカウントし、上限値以上であれば例外をスローする。

警告: パスワード再発行失敗イベントエンティティはパスワード再発行の失敗回数のカウントのみを目的 としているため、不要になったタイミングで消去する。パスワード再発行の失敗時のログが必要な場合は 必ず別途ログを保存しておくこと。

#### コード解説

• 共通部分

前提として、 パスワード再発行実行時の検査 に記した各処理が実装されているものとする。その他に 共通的に必要な、データベースに対するパスワード再発行失敗イベントエンティティの登録、検索、削 除に関する実装を以下に示す。

– Entity の[実装](#page-2284-0)

パスワード再発行失敗イベントエンティティの実装は以下の通り。

```
package com.example.securelogin.domain.model;
// omitted
@Data
public class FailedPasswordReissue {
   private String token; // (1)
   private LocalDateTime attemptDate; // (2)
}
```
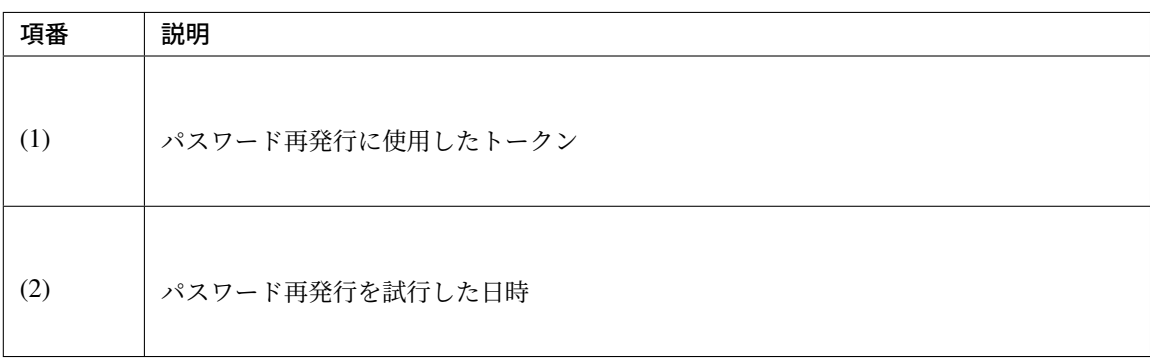

– Repository の実装

Entity の検索、登録、削除を行うための Repository を以下に示す。

```
package com.example.securelogin.domain.repository.passwordreissue;
// omitted
public interface FailedPasswordReissueRepository {
   int countByToken(@Param("token") String token); // (1)
   int create(FailedPasswordReissue event); // (2)
   int deleteByToken(@Param("token") String token); // (3)
   // omitted
}
```
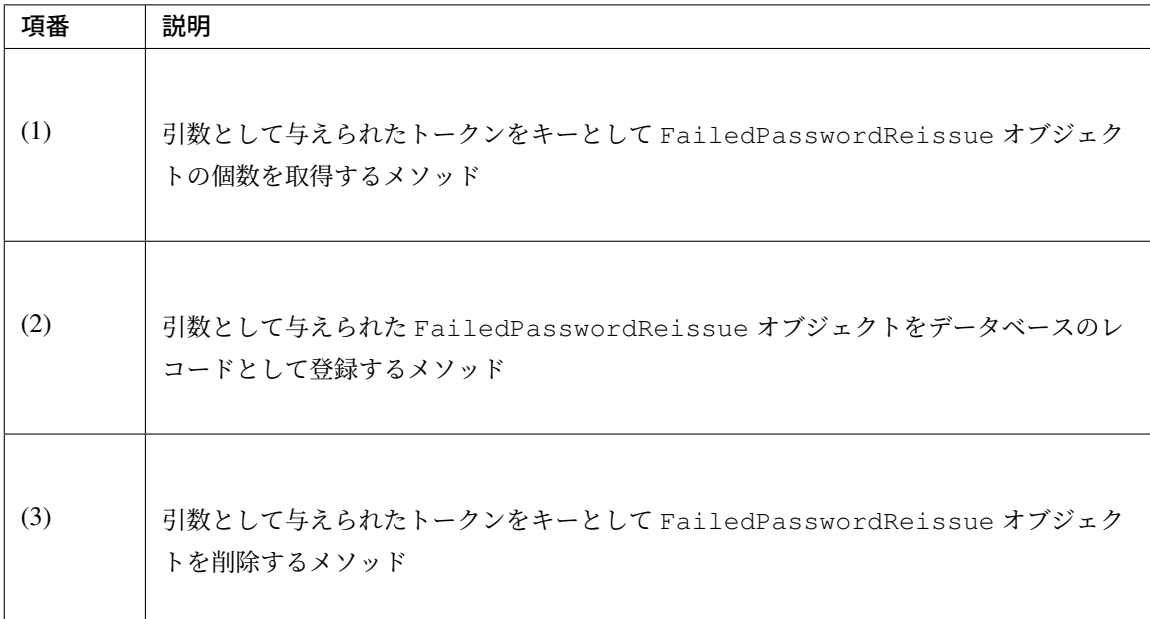

マッピングファイルは以下の通り。

```
<?xml version="1.0" encoding="UTF-8"?>
<!DOCTYPE mapper PUBLIC "-//mybatis.org//DTD Mapper 3.0//EN"
"http://mybatis.org/dtd/mybatis-3-mapper.dtd">
<mapper
namespace="com.example.securelogin.domain.repository.passwordreissue.
,→FailedPasswordReissueRepository">
<select id="countByToken" resultType="_int">
   <![CDATA[
       SELECT
           COUNT(*)
       FROM
           failed_password_reissue
       WHERE
           token = #{token}
   ]]>
</select>
<insert id="create" parameterType="FailedPasswordReissue">
   <![CDATA[
        INSERT INTO failed_password_reissue (
           token,
           attempt_date
        ) VALUES (
         #{token},
           #{attemptDate}
        )
   ]]>
</insert>
```

```
<delete id="deleteByToken">
   <![CDATA[
    DELETE FROM
        failed_password_reissue
    WHERE
        token = #{token}
   ]]>
</delete>
</mapper>
```
以下、実装方法に従って実装されたコードについて順に解説する。

• パスワード再発行失敗イベントエンティティの保存

パスワード再発行失敗時に行う処理を実装したクラスを以下に示す。

```
package com.example.securelogin.domain.service.passwordreissue;
public interface PasswordReissueFailureSharedService {
   void resetFailure(String username, String token);
}
```

```
package com.example.securelogin.domain.service.passwordreissue;
// omitted
@Service
@Transactional
public class PasswordReissueFailureSharedServiceImpl implements
        PasswordReissueFailureSharedService {
    @Inject
   ClassicDateFactory dateFactory;
   @Inject
   FailedPasswordReissueRepository failedPasswordReissueRepository;
   // omitted
    @Transactional(propagation = Propagation.REQUIRES_NEW) // (1)
    @Override
   public void resetFailure(String username, String token) {
        FailedPasswordReissue event = new FailedPasswordReissue(); // (2)
        event.setToken(token);
        event.setAttemptDate(dateFactory.newTimestamp().toLocalDateTime());
        failedPasswordReissueRepository.create(event); // (3)
    }
```
}

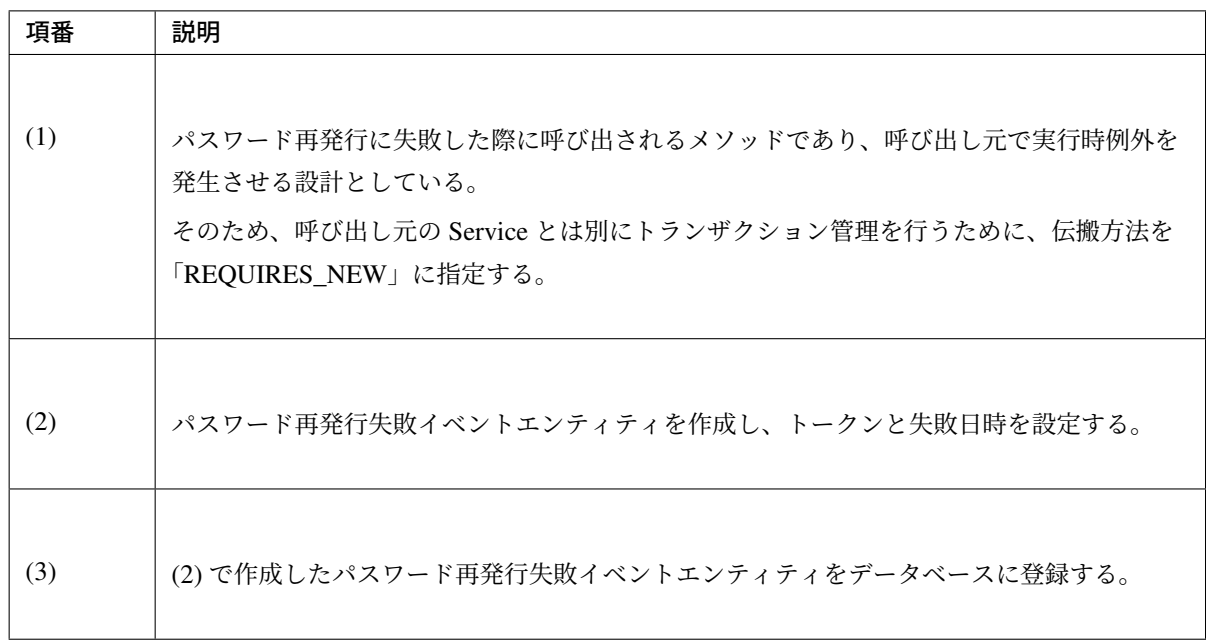

パスワード再発行実行時の検査 の「パスワード再発行のための認証情報を用いたユーザの確認」処理 の中から、パスワード再発行失敗時の処理を呼び出す。

```
package com.example.securelogin.domain.service.passwordreissue;
// omitted
@Service
@Transactional
public class PasswordReissueServiceImpl implements PasswordReissueService {
    @Inject
    PasswordReissueFailureSharedService passwordReissueFailureSharedService;
    @Inject
    PasswordReissueInfoRepository passwordReissueInfoRepository;
    @Inject
    AccountSharedService accountSharedService;
   @Inject
    PasswordEncoder passwordEncoder;
    // omitted
    @Override
    public boolean resetPassword(String username, String token, String secret,
            String rawPassword) {
        PasswordReissueInfo info = this.findOne(token); // (1)
        if (!passwordEncoder.matches(secret, info.getSecret())) { // (2)
            passwordReissueFailureSharedService.resetFailure(username, token);
 // (3)
            throw new BusinessException(ResultMessages.error().add( // (4)
```

```
MessageKeys.E_SL_PR_5003));
    }
    //omitted
}
// omitted
```
}

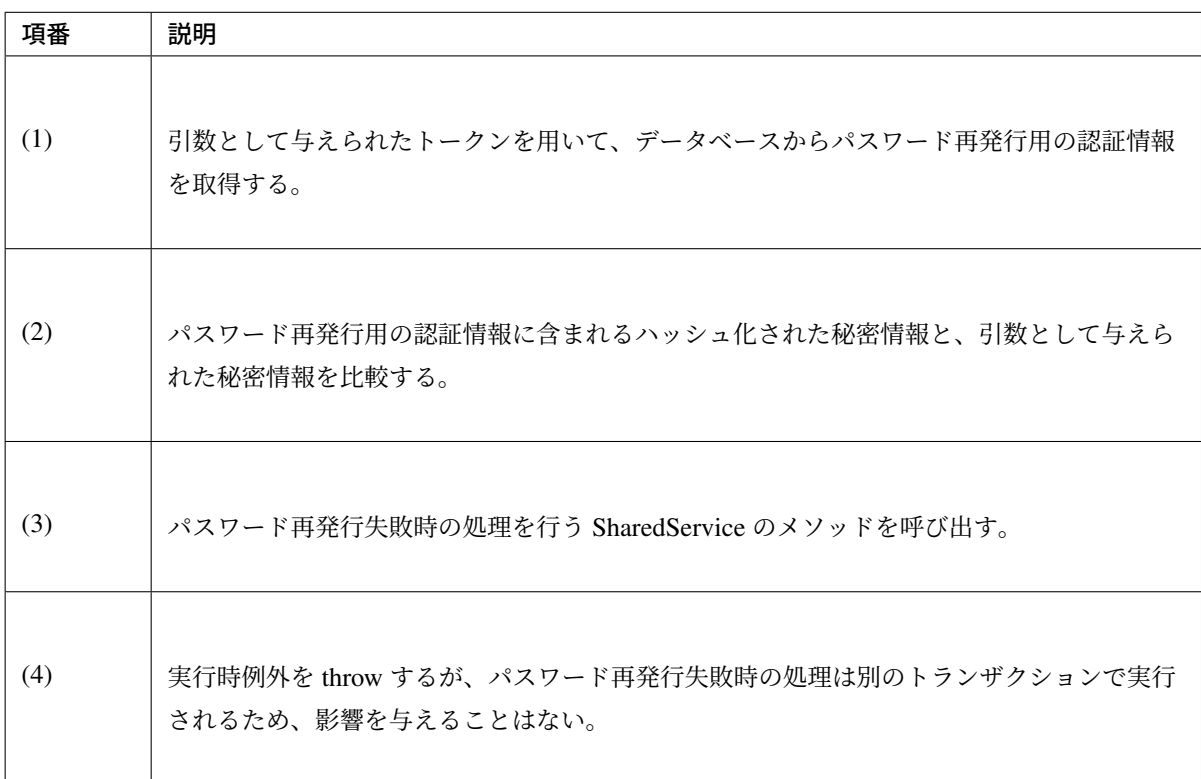

• パスワード再発行時の例外のスロー

パスワード再発行の失敗回数の取得と、失敗回数が上限に達した際の処理の実装を以下に示す。

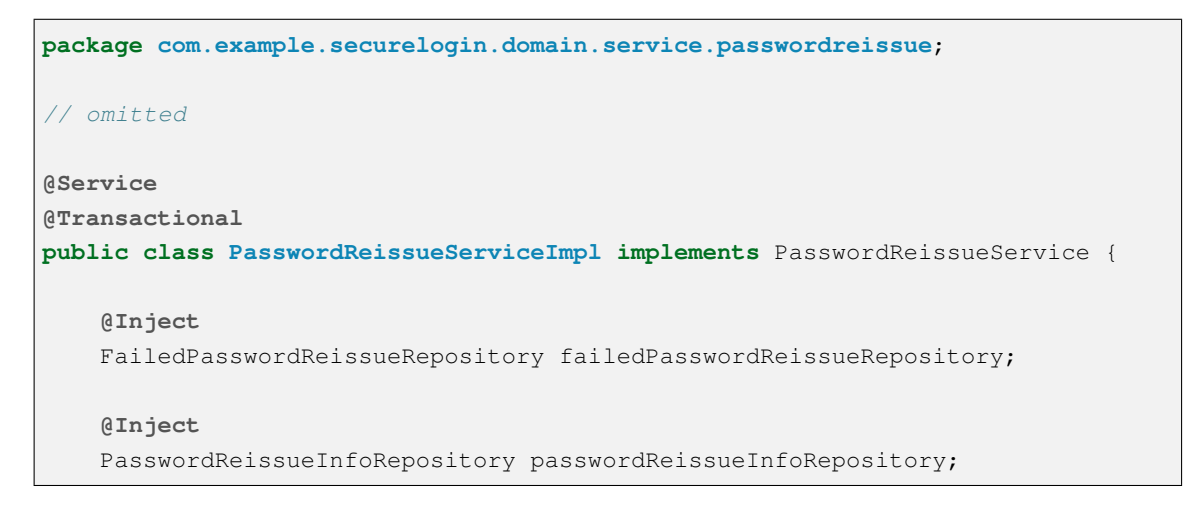

```
@Value("${security.tokenValidityThreshold}")
   int tokenValidityThreshold; // (1)
   // omitted
   @Override
   @Transactional(readOnly = true)
   public PasswordReissueInfo findOne(String token) {
       // omitted
       int count = failedPasswordReissueRepository.countByToken(token); //
,→(2)
       if (count >= tokenValidityThreshold) { // (3)
           throw new BusinessException(ResultMessages.error().add(
                   MessageKeys.E_SL_PR_5004));
       }
       return info;
   }
   // omitted
}
```
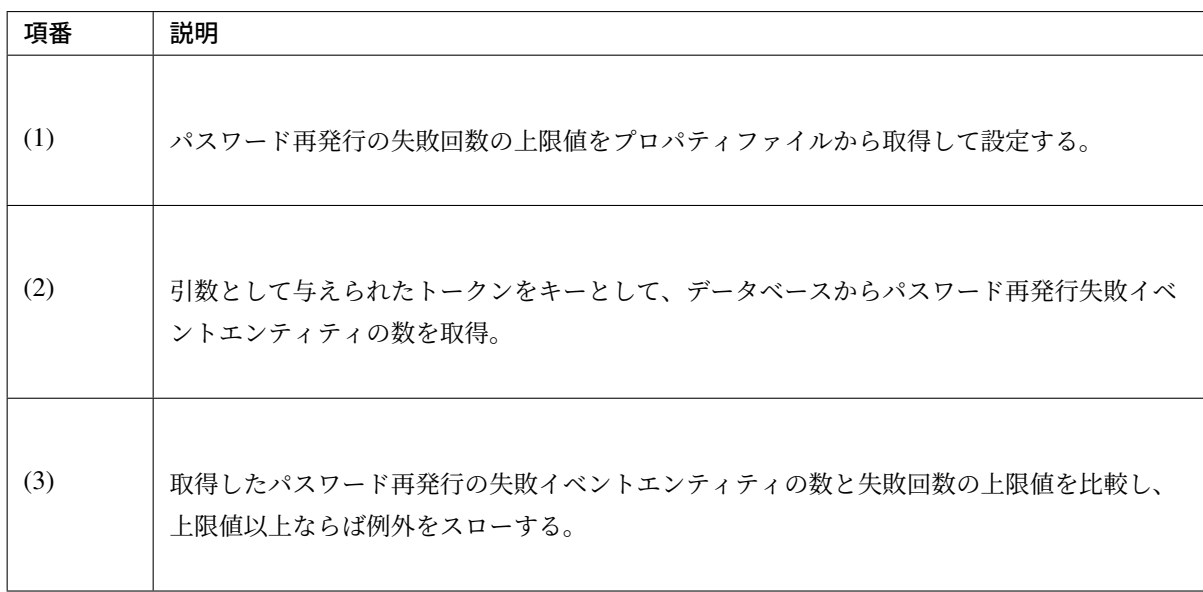

## セキュリティ観点での入力値チェック

## 実装する要件一覧

- リクエストパラメータに対する共通的な禁止文字の設定
- アップロードファイル名に対する共通的な禁止文字列の設定
- 制御文字の入力チェック
- ファイル拡張子の入力チェック
- [ファイル名の入力チェック](#page-2199-0)
- *URL* [のドメインに対する入力チ](#page-2199-0)ェック
- [メールアドレスのドメイン](#page-2199-0)に対する入力チェック

**Create Account** 

## 動作イ[メージ](#page-2199-0)

• [共通的な禁止文字列の設定](#page-2199-0)

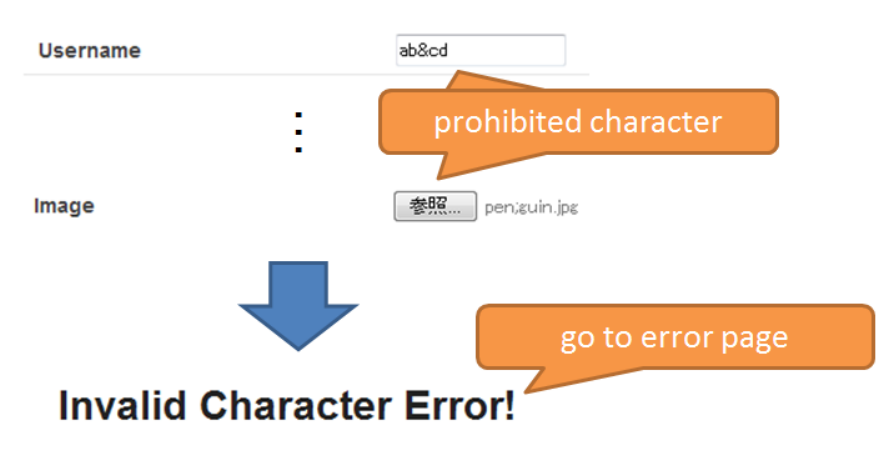

Prohibited character detected!

• 個別の入力チェック

## 実装方法

アプリケーション全体の共通的な禁止文字列の設定と個別の入力チェックとではチェックの対象範囲が大きく 異なるため、それぞれ別の方法で実装を行う。

共通的な禁止文字列を設定するためには、*Controller* の呼び出し前後で行う共通処理の実装 に記した二つの方 法を用いることができる。本アプリケーションでは、Controller のハンドラメソッドにマッピングされるか否 かに関わらずチェックを行うために、Servlet Filter を用いて実装を行う。入力エラーが発生した場合、通常の ユーザ操作の結果としては想定できない入[力値が入力されたことを意味するため、ユーザビ](#page-341-0)リティの低下を考 慮せずに共通的なエラー画面へ遷移させるように設定ファイルへ記述する。

個別の入力チェックには 入力チェック の機能を利用することができる。本アプリケーションでは Bean Validation を用いて入力値のチェックを実現する。個別の入力エラーに対しては、Bean Validation 当該入力項 目に対してエラーメッセージを表示して再入力を促すよう実装を行う。
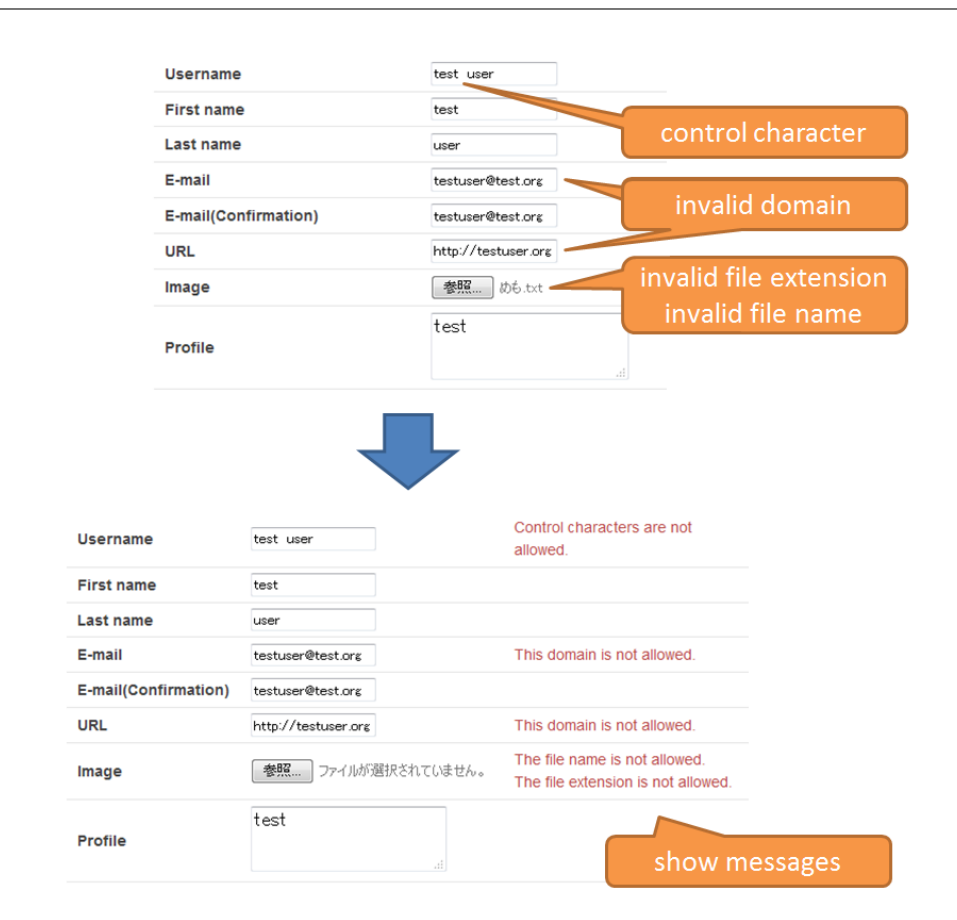

# コード解説

上記の実装方法に従って実装されたコードについて順に解説する。

## • Servlet Filter の実装

ユーザからの入力をアプリケーション内で使用する場合、SQL インジェクションや XSS、ディレクト リトラバーサル(パストラバーサル)といったインジェクション攻撃の対象となる可能性がある。 これらの攻撃への対策として、アプリケーション全体でユーザからの入力を検証するための Servlet Filter の実装例を示す。

本アプリケーションでは、以下の項目に対してそれぞれ設定した禁止文字を含んでいないことを検証 する。

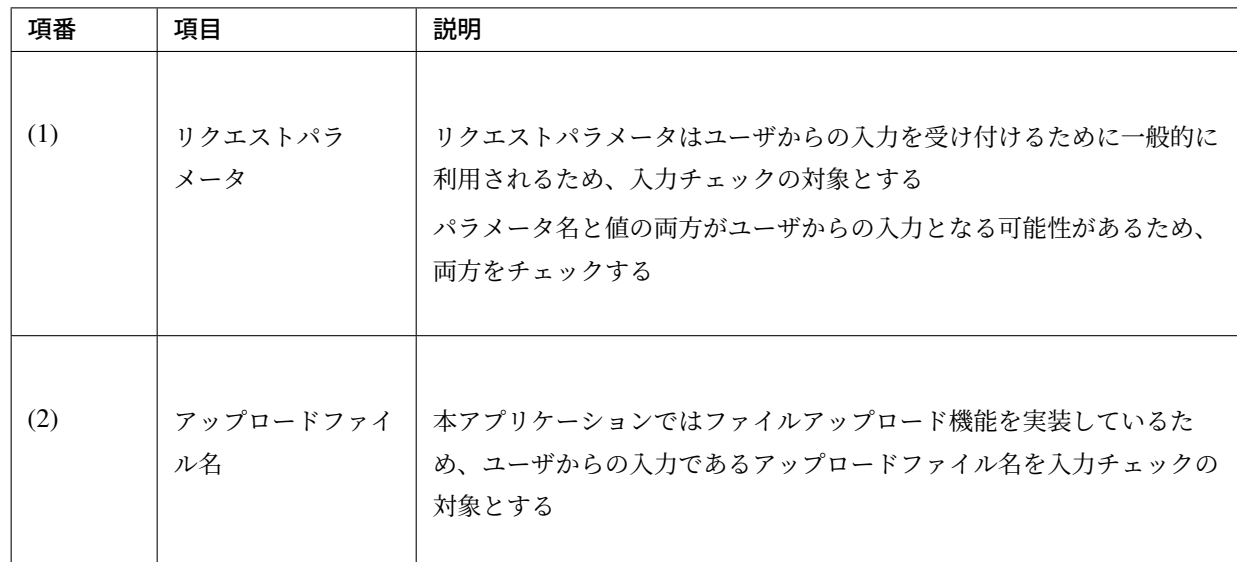

尚、以下のコードでは org.springframework.web.multipart.MultipartRequest を使用 するため、org.springframework.web.multipart.support.MultipartFilter の使用 を前提としている。MultipartFilter については ファイルアップロードを参照のこと。

```
package com.example.securelogin.app.common.filter;
// omitted
public class InputValidationFilter extends OncePerRequestFilter { // (1)
   private final List<Character> prohibitedChars;
   private final List<Character> prohibitedCharsForFileName;
   public InputValidationFilter(char[] prohibitedChars,
            char[] prohibitedCharsForFileName) {
       this.prohibitedChars = Chars.asList(prohibitedChars); // (2)
       this.prohibitedCharsForFileName = Chars
                .asList(prohibitedCharsForFileName); // (3)
    }
   @Override
   protected void doFilterInternal(HttpServletRequest request,
            HttpServletResponse response, FilterChain filterChain)
            throws ServletException, IOException {
        if (request != null) {
            validateRequestParams(request); // (4)
            if (request instanceof MultipartRequest) {
                validateFileNames((MultipartRequest) request); // (5)
            }
```

```
}
       filterChain.doFilter(request, response); // (6)
   }
   private void validateRequestParams(HttpServletRequest request) {
       Map<String, String[]> params = request.getParameterMap();
       for (Map.Entry<String, String[]> entry : params.entrySet()) {
           validate(entry.getKey(), prohibitedChars); // (7)
           for (String value : entry.getValue()) {
               validate(value, prohibitedChars); // (8)
           }
        }
   }
   private void validateFileNames(MultipartRequest request) {
       for (Map.Entry<String, MultipartFile> entry : request.getFileMap()
               .entrySet()) {
           String filename = new File(entry.getValue().getOriginalFilename())
                    .getName(); // (9)
           validate(filename, prohibitedCharsForFileName); // (10)
       }
   }
   private void validate(String target, List<Character> prohibited) {
       if (StringUtils.hasLength(target)) {
           List<Character> chars = Chars.asList(target.toCharArray());
           for(Character prohibitedChar : prohibited) { // (11)
               if (chars.contains(prohibitedChar)) {
                   throw new InvalidCharacterException(
                       "The request contains prohibited charcter.");
                }
           }
       }
   }
}
```
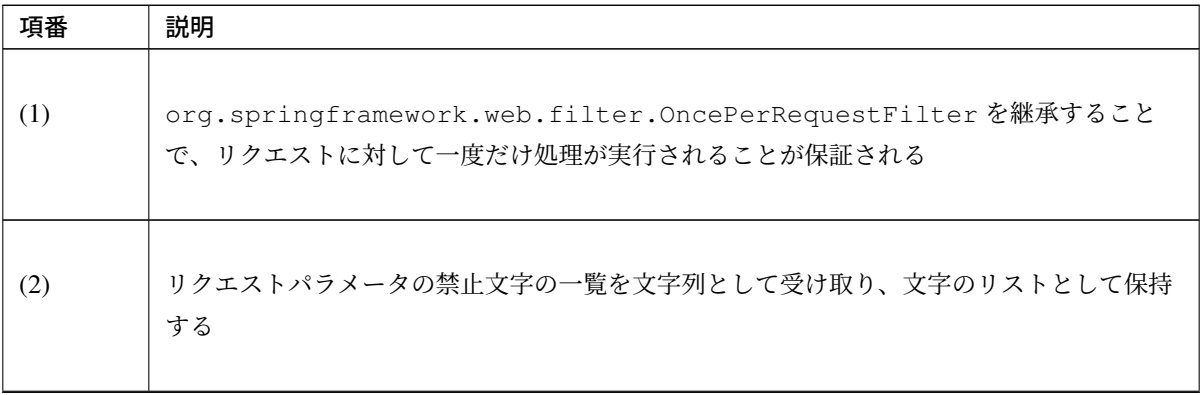

Continued on next page

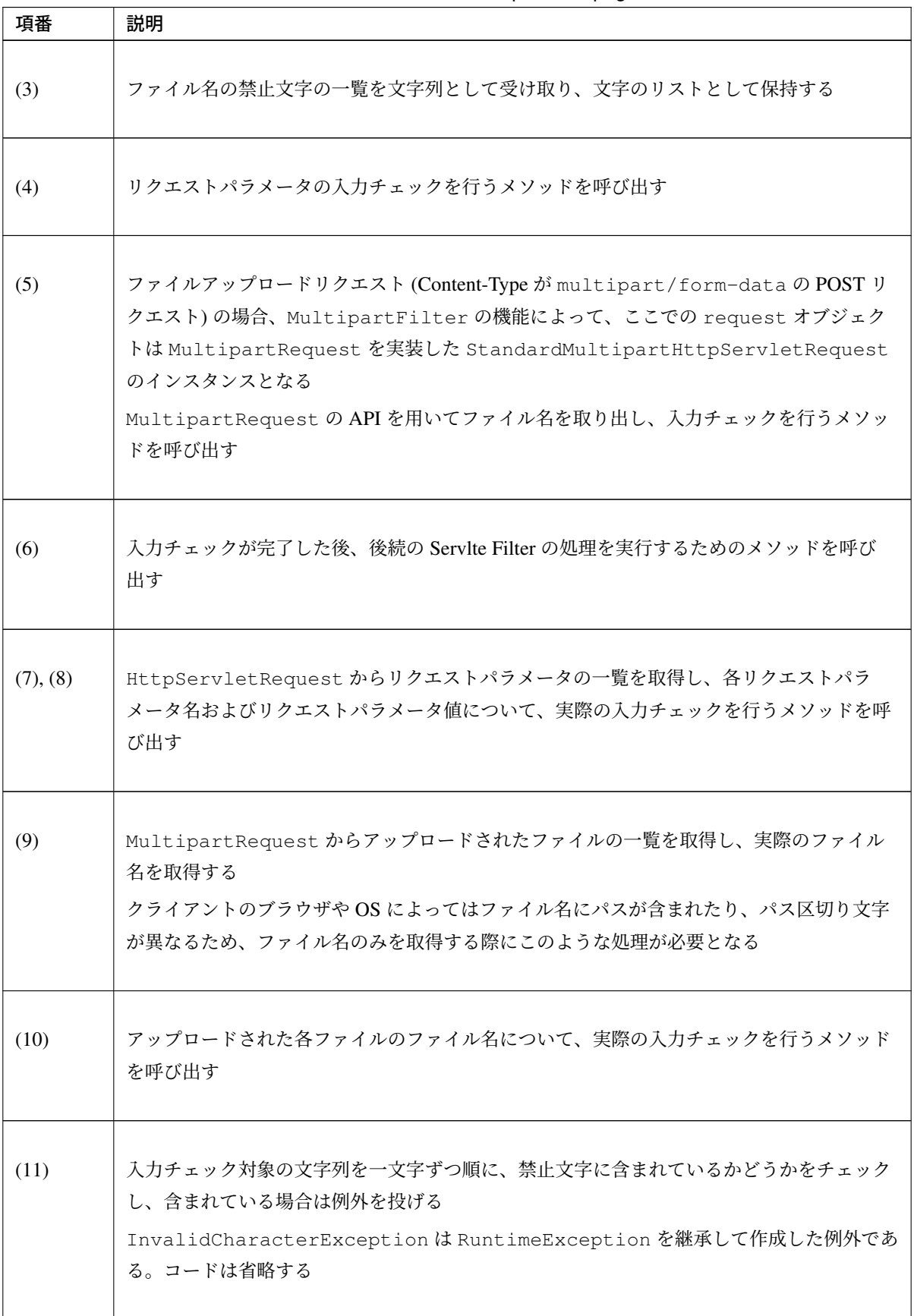

表 9.144 – continued from previous page

ちなみに: 本アプリケーションではリクエストパラメータおよびファイル名のチェックのみ共通的 な禁止文字のチェックを行っている。必要に応じて、HttpServletRequest の getHeaders や getCookies を用いて HTTP ヘッダや Cookie の値を取得することにより、HTTP ヘッダや Cookie に 対しても同様の方法でチェックすることができる。

• Servlet Filter の設定

作成した InputValidationFilter を有効にするため、web.xml に設定を行う。 禁止文字をプロパティファイルから読み込み、InputValidationFilter を Bean 定義した上で、 org.springframework.web.filter.DelegatingFilterProxy を使用して設定する。

# web.xml

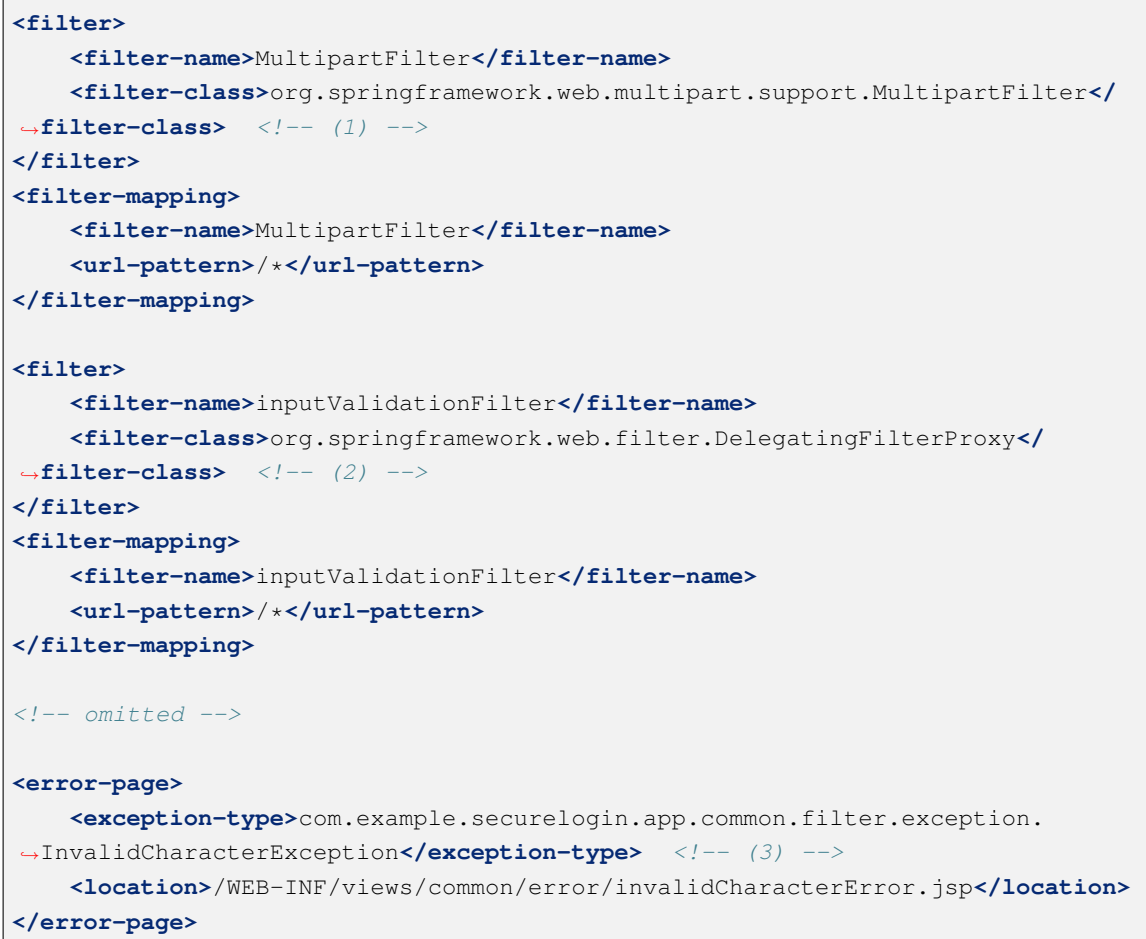

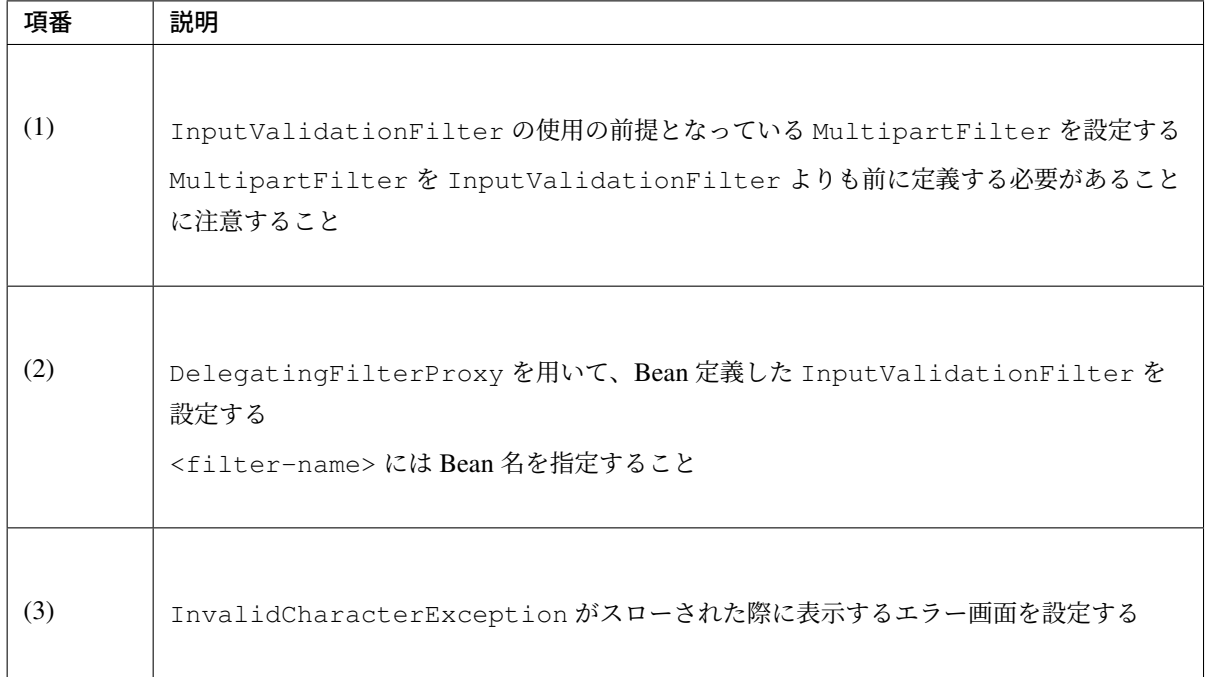

注釈: ファイル名の入力チェックのために MultipartFilter を利用しているため、ここに記述し た内容に加えて アプリケーションの設定 に記した Servlet 3.0 のアップロード機能を有効化するための 設定が必要となる。

# invalidCharact[erError.jsp](#page-831-0)

```
<% response.setStatus(HttpServletResponse.SC_BAD_REQUEST); %> <!-- (1) -->
<!DOCTYPE html>
<html>
<head>
<meta charset="utf-8">
<title>Invalid Character Error!</title>
<!-- omitted -->
```
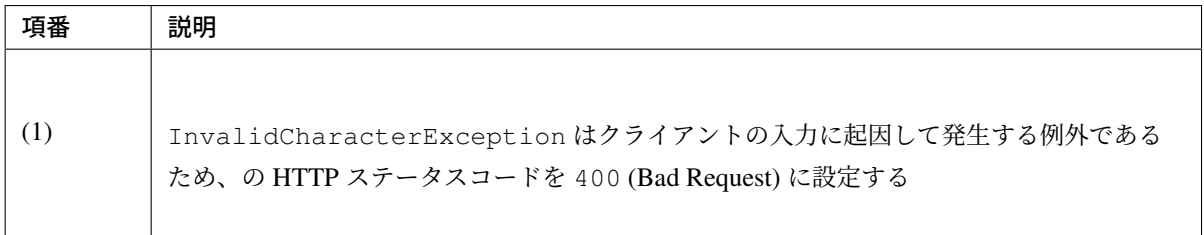

# applicationContext.xml

```
<bean id="inputValidationFilter" class="com.example.securelogin.app.common.
,→filter.InputValidationFilter">
```

```
<constructor-arg index="0" value="${app.security.prohibitedChars}"/> <!--
,→ (1) -->
   <constructor-arg index="1" value="${app.security.
,→prohibitedCharsForFileName}"/> <!-- (2) -->
</bean>
```
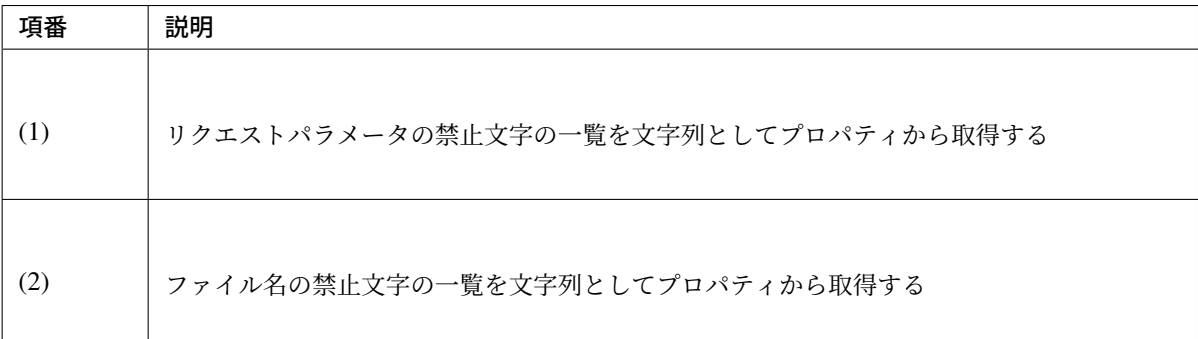

## application.properties

```
## (1)
app.security.prohibitedChars=&\\!"<>*
## (2)
app.security.prohibitedCharsForFileName=&\\!"<>*;:
```
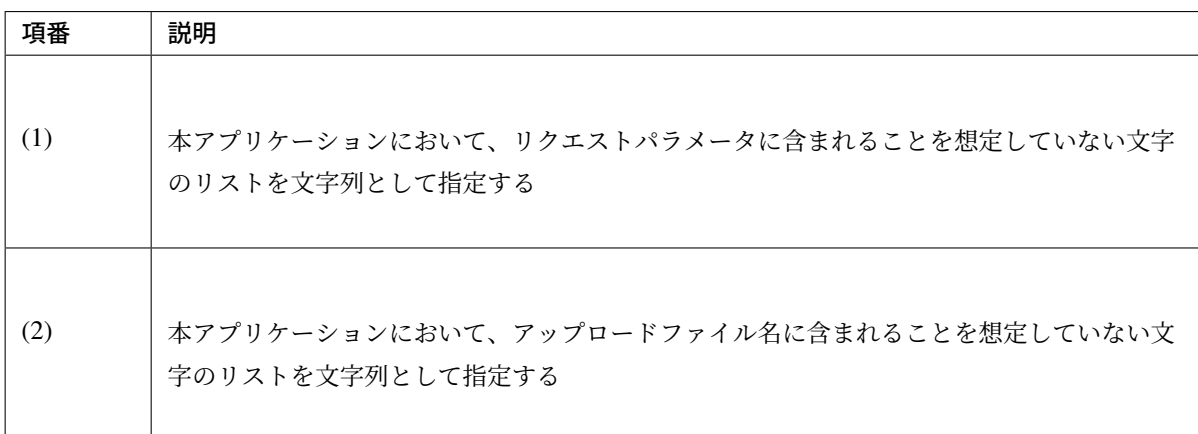

• Bean Validation のアノテーションの作成

アプリケーションの仕様で想定していない入力値を入力されることによるセキュリティ上のリスクを軽 減するために、要件に合わせて入力値を検証する Bean Validation のアノテーションを作成する。

– 制御文字が含まれないことを検証するアノテーション

入力値に制御文字が含まれている場合、アプリケーションが予期しない問題を引き起こす可能性が ある。そのため、制御文字を入力する必要がない入力項目に対して制御文字が含まれていないこと

をチェックする。

文章の入力の際には制御文字のうち改行コードのみを許容する場合も多いため、改行コードを許可 するアノテーションも別途作成する。

正規表現を用いたチェックを行うことで制御文字が含まれていないことを検証することができる。

```
package com.example.securelogin.app.common.validation;
// omitted
@Documented
@Constraint(validatedBy = {})
@Target(FIELD)
@Retention(RUNTIME)
@Repeatable(List.class)
@ReportAsSingleViolation // (1)
\text{QPattern}(\text{regexp} = \text{M/NP}\{\text{Ctrl}\} * \$\text{W}) // (2)
public @interface NotContainControlChars {
    String message() default "{com.example.securelogin.app.common.
,→validation.NotContainControlChars.message}";
   Class<?>[] groups() default {};
    @Target(FIELD)
    @Retention(RUNTIME)
    @Documented
    @interface List {
        NotContainControlChars[] value();
    }
    Class<? extends Payload>[] payload() default {};
}
```
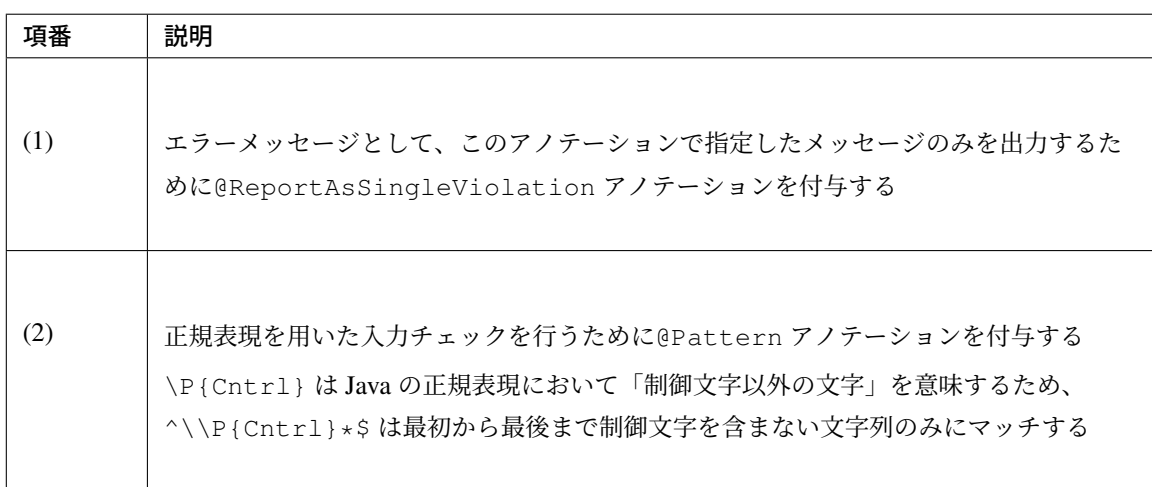

同様に、改行コードを許容する場合のアノテーションの実装例を以下に示す。

```
package com.example.securelogin.app.common.validation;
// omitted
@Documented
@Constraint(validatedBy = {})
@Target(FIELD)
@Retention(RUNTIME)
@Repeatable(List.class)
@ReportAsSingleViolation
QPattern(regexp = "^[\\r\\n\\P{Cntrl}]*$") // (1)
public @interface NotContainControlCharsExceptNewlines {
    String message() default "{com.example.securelogin.app.common.
,→validation.NotContainControlCharsExceptNewlines.message}";
   Class<?>[] groups() default {};
   @Target(FIELD)
   @Retention(RUNTIME)
   @Documented
   @interface List {
       NotContainControlCharsExceptNewlines[] value();
    }
   Class<? extends Payload>[] payload() default {};
}
```
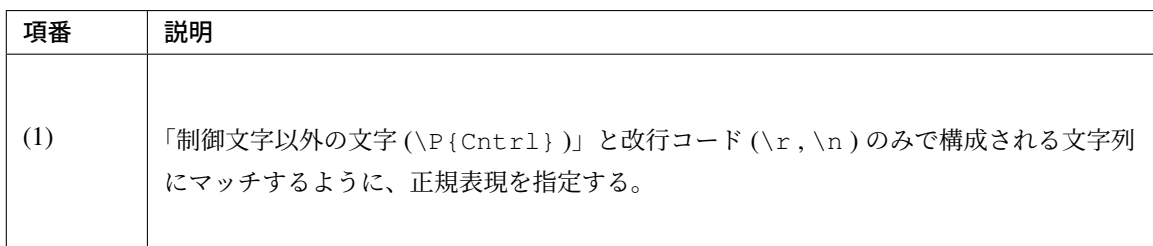

– アップロードされるファイルの拡張子が許容されているものであることを検証するアノテーション

ユーザからのファイルのアップロードを受け付ける際、受け付けるファイルの形式を制限したい場 合がある。そのような場合に、許容するファイルの拡張子の一覧を設定し、アップロードされた ファイルの拡張子が一覧に含まれているかをチェックする。 拡張子の大文字・小文字を区別するか否かを切り替えられる仕様とする。

警告: ファイルの拡張子は容易に偽装され得るため、拡張子のチェックを行った場合であって も無条件にファイル形式を信用してはならない。

```
package com.example.securelogin.app.common.validation;
// omitted
@Documented
@Constraint(validatedBy = { FileExtensionValidator.class })
@Target(FIELD)
@Retention(RUNTIME)
@Repeatable(List.class)
public @interface FileExtension {
   String message() default "{com.example.securelogin.app.common.
,→validation.FileExtension.message}";
   Class<?>[] groups() default {};
   Class<? extends Payload>[] payload() default {};
   String[] extensions(); // (1)
   boolean ignoreCase() default true; // (2)
   @Target(FIELD)
   @Retention(RUNTIME)
   @Documented
   @interface List {
        FileExtension[] value();
    }
}
```
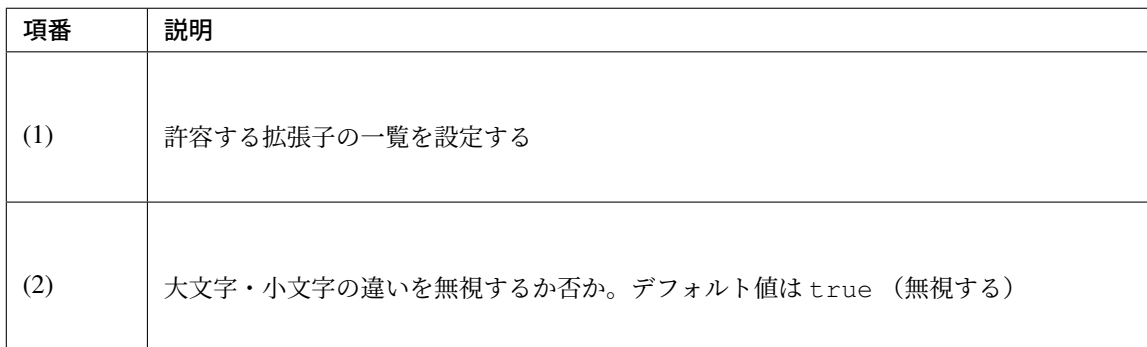

```
package com.example.securelogin.app.common.validation;
// omitted
public class FileExtensionValidator implements
        ConstraintValidator<FileExtension, MultipartFile> {
   private Set<String> extensions;
   private boolean ignoreCase;
```
# **TERASOLUNA Server Framework for Java (5.x) Development Guideline Documentation,** リリー ス **5.5.2.RELEASE**

```
@Override
public void initialize(FileExtension constraintAnnotation) {
    this.extensions = new HashSet<String>(
           Arrays.asList(constraintAnnotation.extensions()));
    this.ignoreCase = constraintAnnotation.ignoreCase();
}
@Override
public boolean isValid(MultipartFile value,
       ConstraintValidatorContext context) {
    if (value == null) { // (1)return true;
    }
    String fileNameExtension = StringUtils.getFilenameExtension(value
            .getOriginalFilename()); // (2)
    if (!StringUtils.hasLength(fileNameExtension)) { // (3)
       return false;
    }
    for (String extension : extensions) { // (4)
        if (fileNameExtension.equals(extension) || ignoreCase
                && fileNameExtension.equalsIgnoreCase(extension)) {
            return true;
        }
    }
    return false;
}
```
}

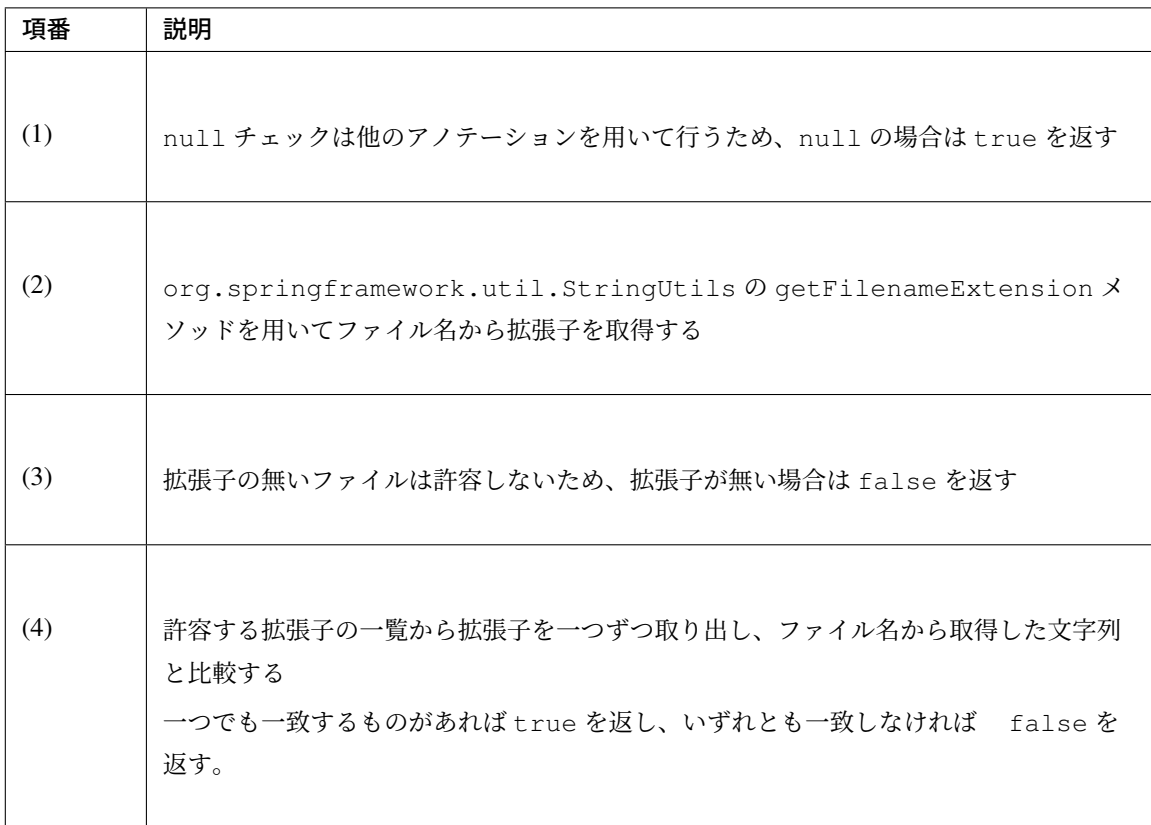

– アップロードされるファイルのファイル名が許容されているパターンと一致することを検証するア ノテーション

ユーザからのファイルのアップロードを受け付ける際、受け付けるファイル名の形式を制限したい 場合がある。そのような場合に、許容するファイル名のパターンを正規表現で設定し、アップロー ドされたファイルのファイル名がパターンと一致するかをチェックする。

```
package com.example.securelogin.app.common.validation;
// omitted
@Documented
@Constraint(validatedBy = { FileNamePatternValidator.class })
@Target(FIELD)
@Retention(RUNTIME)
@Repeatable(List.class)
public @interface FileNamePattern {
   String message() default "{com.example.securelogin.app.common.
,→validation.FileNamePattern.message}";
   Class<?>[] groups() default {};
   Class<? extends Payload>[] payload() default {};
   String pattern() default ""; // (1)
```

```
@Target(FIELD)
@Retention(RUNTIME)
@Documented
@interface List {
   FileNamePattern[] value();
}
```
}

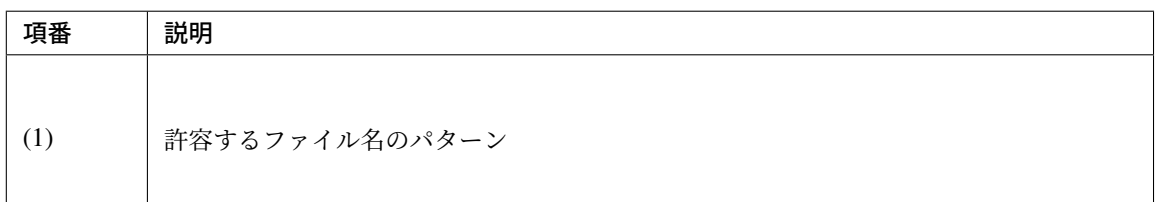

```
package com.example.securelogin.app.common.validation;
// omitted
public class FileNamePatternValidator implements
        ConstraintValidator<FileNamePattern, MultipartFile> {
   private Pattern pattern;
   @Override
   public void initialize(FileNamePattern constraintAnnotation) {
        this.pattern = Pattern.compile(constraintAnnotation.pattern()); //
 (1)
   }
   @Override
   public boolean isValid(MultipartFile value,
           ConstraintValidatorContext context) {
        if (value == null) { // (2)
           return true;
        }
       String filename = new File(value.getOriginalFilename()).getName();
// (3)
       return pattern.matcher(filename).matches(); // (4)
    }
}
```
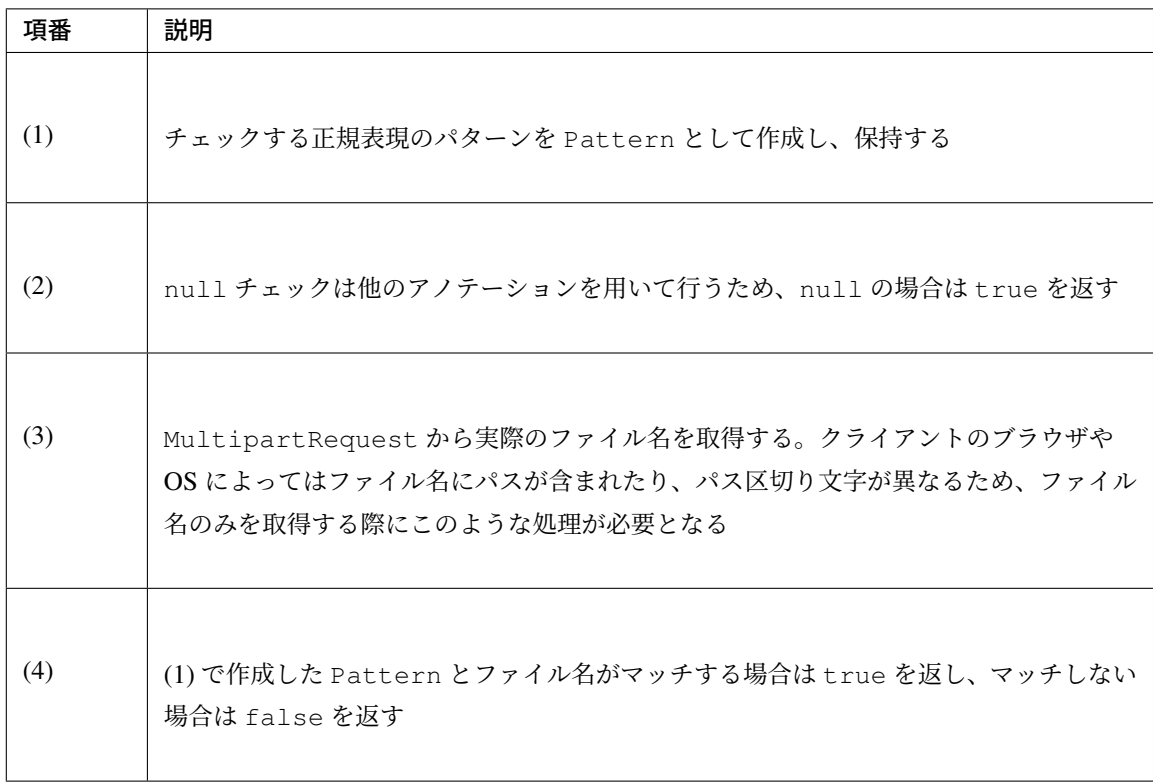

– 入力された URL のドメインが許容されているものであることを検証するアノテーション

ユーザから URL の入力を受け付ける際、許容するドメインを制限したい場合がある。そのような 場合に、許容するドメインの一覧を設定し、入力された URL のドメインが一覧に含まれているド メインかまたはそのサブドメインであるかをチェックする。 同時に URL 形式であることをチェックするため、 org.hibernate.validator.constraints.URL と組み合わせて実装する。

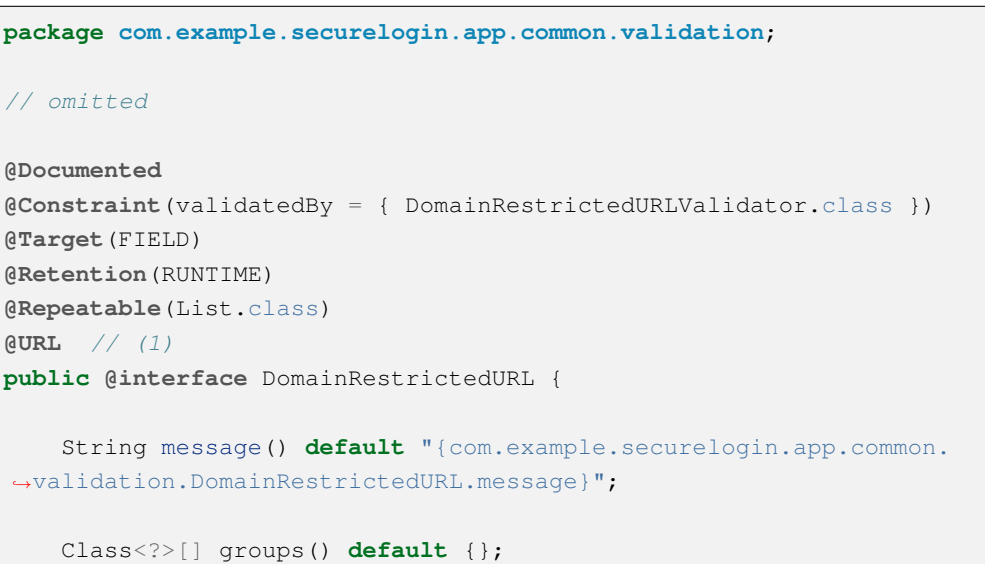

```
String[] allowedDomains() default {}; // (2)
@Target(FIELD)
@Retention(RUNTIME)
@Documented
@interface List {
   DomainRestrictedURL[] value();
}
Class<? extends Payload>[] payload() default {};
```
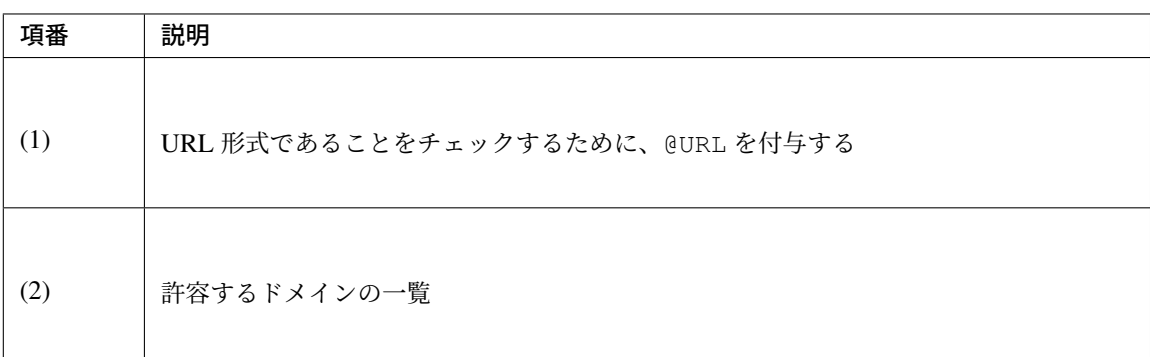

```
package com.example.securelogin.app.common.validation;
// omitted
public class DomainRestrictedURLValidator implements
        ConstraintValidator<DomainRestrictedURL, String> {
    private static final Pattern URL_REGEX = Pattern // (1)
        .compile( "\n(?i)^{ (?:[a-z](?:[-a-z0-9\1+\1),])* \n" + // protocol":(?:\\/\\/([^\\/:]+)" + // auth+host/ip
                 "(?::([0-9]*))?" + // port
                 " (?: \\/. *) *) $"
         );
   private Set<String> allowedDomains;
    @Override
   public void initialize(DomainRestrictedURL constraintAnnotation) {
        allowedDomains = new HashSet<String>(Arrays.
,→asList(constraintAnnotation
                .allowedDomains())); // (2)
    }
    @Override
    public boolean isValid(String value, ConstraintValidatorContext
,→context) {
```
}

```
Matcher urlMatcher = URL_REGEX.matcher(value);
       if (urlMatcher.matches()) { // (3)
           String host = urlMatcher.group(1);for(String domain : allowedDomains) { // (4)
               if (StringUtils.hasLength(host) && host.endsWith(".
,→"+domain)) {
                   return true;
               }
            }
           return false;
        } else {
           return true;
       }
   }
}
```
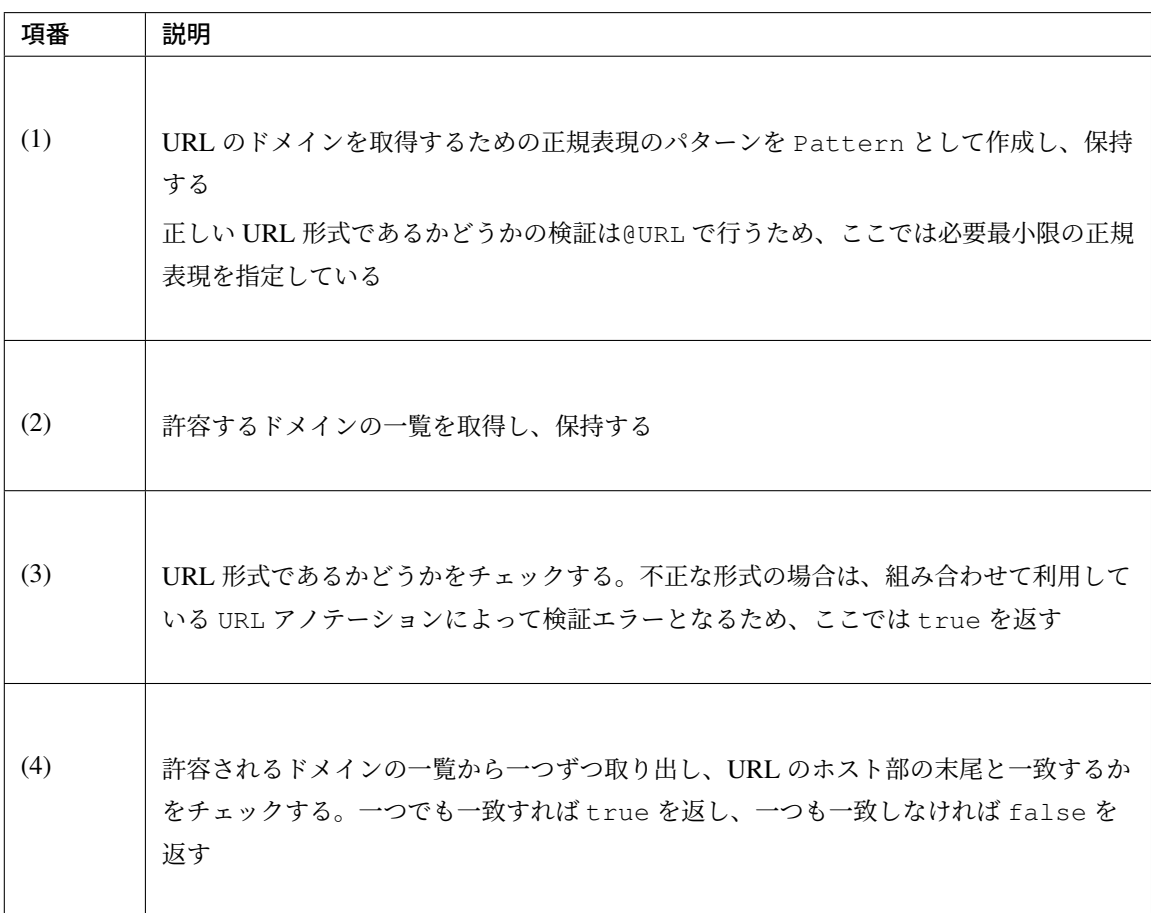

– 入力されたメールアドレスのドメインが許容されているものであることを検証するアノテーション

ユーザからメールアドレスの入力を受け付ける際、許容するドメインを制限したい場合がある。そ のような場合に、許容するドメインの一覧を設定し、入力されたメールアドレスのドメインが一覧 に含まれているかをチェックする。許容するドメインのサブドメインまで許すか否かを切り替えら

```
れる仕様とする。
同時にメールアドレス形式であることをチェックするため、
javax.validation.constraints.Email と組み合わせて実装する。
```

```
package com.example.securelogin.app.common.validation;
// omitted
@Documented
@Constraint(validatedBy = { DomainRestrictedEmailValidator.class })
@Target(FIELD)
@Retention(RUNTIME)
@Repeatable(List.class)
@Email // (1)
public @interface DomainRestrictedEmail {
   String message() default "{com.example.securelogin.app.common.
,→validation.DomainRestrictedEmail.message}";
   Class<?>[] groups() default {};
   String[] allowedDomains() default {}; // (2)
   boolean allowSubDomain() default false; // (3)
   @Target(FIELD)
   @Retention(RUNTIME)
   @Documented
   @interface List {
       DomainRestrictedEmail[] value();
    }
   Class<? extends Payload>[] payload() default {};
}
```
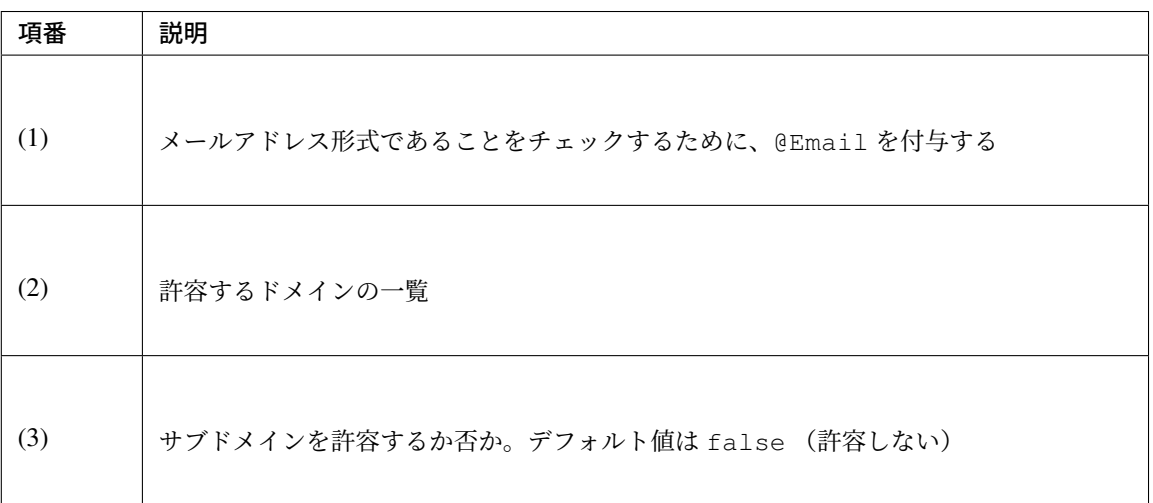

```
package com.example.securelogin.app.common.validation;
// omitted
public class DomainRestrictedEmailValidator implements
        ConstraintValidator<DomainRestrictedEmail, CharSequence> {
   private Set<String> allowedDomains;
   private boolean allowSubDomain;
   @Override
   public void initialize(DomainRestrictedEmail constraintAnnotation) {
        allowedDomains = new HashSet<String>(Arrays.
,→asList(constraintAnnotation
                .allowedDomains()); // (1)allowSubDomain = constraintAnnotation.allowSubDomain(); // (2)
   }
   @Override
   public boolean isValid(CharSequence value,
           ConstraintValidatorContext context) {
        if (value == null) { // (3)
           return true;
        }
        for (String domain : allowedDomains) { // (4)
           if (value.toString().endsWith("@" + domain)
                    || (allowSubDomain && value.toString().endsWith(
                           "." + domain)) |
               return true;
            }
        }
        return false;
    }
}
```
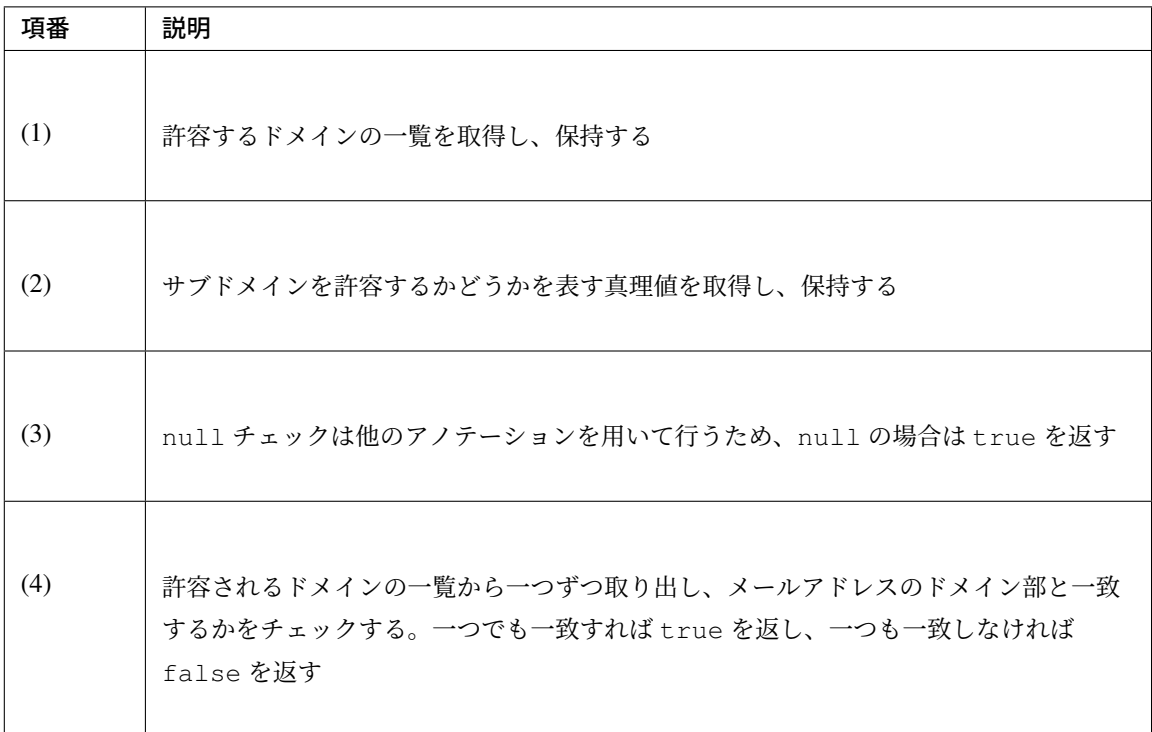

• Form クラスへのアノテーションの付与

作成したアノテーションをアカウント新規作成の Form クラスのフィールドに付与する。

```
package com.example.securelogin.app.account;
// omitted
public class AccountCreateForm implements Serializable {
   // omitted
   @NotNull
   @NotContainControlChars // (1)
   @Size(min=4, max=128)
   private String username;
   // omitted
   @NotNull
   @NotContainControlChars
   @Size(min=1, max=128)
   @DomainRestrictedEmail(allowedDomains={ "domainexample.co.jp",
            "somedomainexample.co.jp" }, allowSubDomain=true) // (2)
   private String email;
   // omitted
    @NotNull
    @NotContainControlChars
```
}

```
@DomainRestrictedURL(allowedDomains={ "jp" }) // (3)
private String url;
@UploadFileRequired
@UploadFileNotEmpty
@UploadFileMaxSize
@FileExtension(extensions = { "jpg", "png", "gif" }) // (4)
@FileNamePattern(pattern = "[a-zA-Z0-9-]-]+\\\. [a-zA-Z]{3}") // (5)
private MultipartFile image;
@NotNull
@NotContainControlCharsExceptNewlines // (6)
private String profile;
```
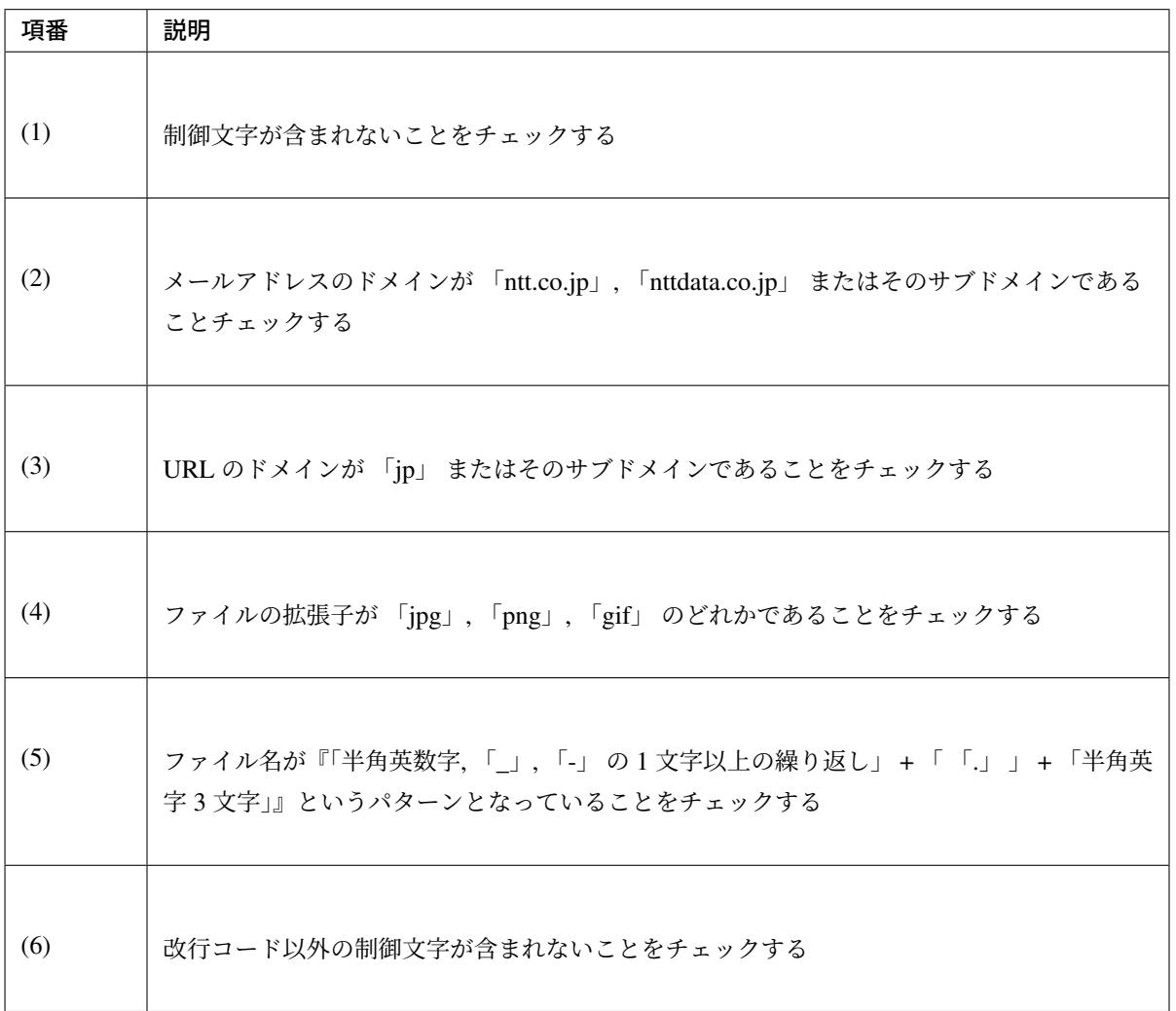

# 監査ログ出力

実装する要件一覧

• 監査ログ出力

動作イメージ

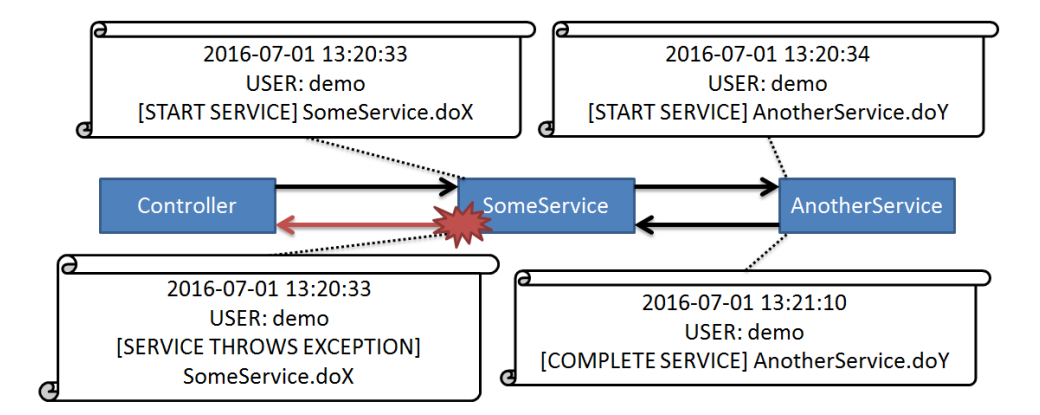

監査目的で、アプリケーションに対していつ、誰が、どのような操作を行ったのかといった情報を確認できる ようにするため、サービスクラスのメソッドを呼び出す際に、呼び出し日時、呼び出し元ユーザ名、メソッド 名をログ出力する。また、メソッド実行の結果として例外が発生しなければ操作成功としてログを出力し、例 外が発生した場合は操作失敗としてログを出力する。

ログのフォーマットは以下の通りとする。

{メソッド呼び出し日時}{スレッド}{呼び出し元ユーザ名}{X-Track}{ログレベル}{ロガー}{メッ セージ}

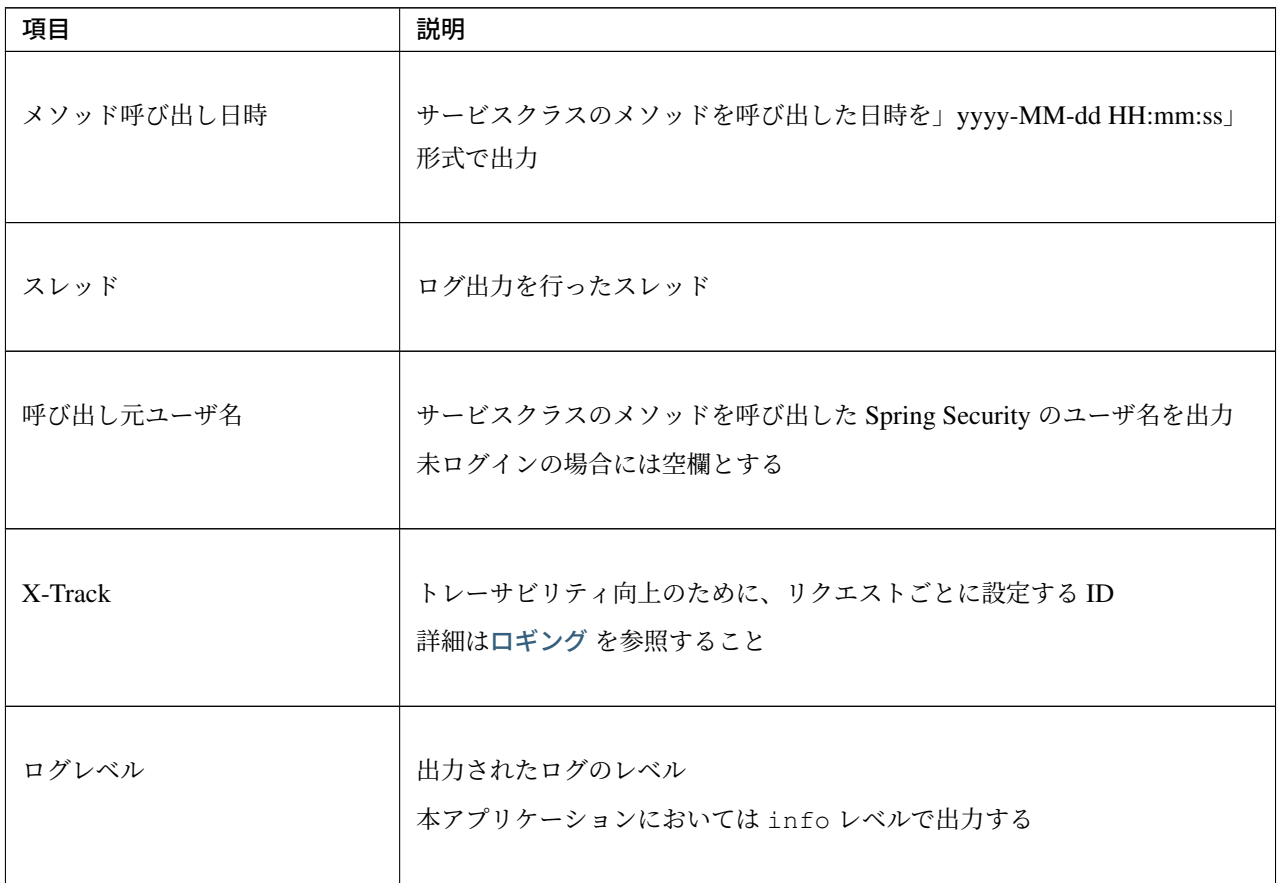

Continued on next page

| 項目    | 説明                                                                                                    |
|-------|----------------------------------------------------------------------------------------------------|
| ロガー   | ログを出力したロガー                                                                                                    |
| メッセージ | メソッド呼び出し時: 」[START SERVICE] ServiceClassName.methodName」<br>メソッド正常終了時:」[COMPLETE SERVICE]<br>ServiceClassName.methodName<br>例外発生時:」[SERVICE THROWS EXCEPTION]<br>ExceptionClassName.methodName |

表 9.145 – continued from previous page

#### 実装方法

ログにユーザ名を出力するために、Spring Security の認証情報からユーザ名を取得する。 ユーザ名の取得お よびログ出力はロギング で解説している

org.terasoluna.gfw.security.web.logging.UserIdMDCPutFilter を用いて実現する。 さらに、本アプリケーションにおいて、リクエストに対する操作内容と操作結果をそれぞれ以下の通り定義 し、ログに出[力する。](#page-1602-0)

- 操作内容:呼び出されたサービスクラスのメソッド名
- 操作結果:メソッドの処理を実行した結果例外が発生したか否か

すべてのサービスクラスのメソッド呼び出しに対してログ出力を行うといった、横断的な機能を実現するため には、Spring が提供する AOP(Aspect Oriented Programming) の機能を利用することができる。 Spring が提供している AOP の実装方法は複数あるが、本アプリケーションでは 共通ライブラリ で提供して いるロギング関連の部品の実装と合わせることを重視し、 org.aopalliance.intercept.MethodInterceptor を実装する方式を採用する。

具体的には以下の実装・設定を行うことで要件を実現する。

- UserIdMDCPutFilter を設定する
- メソッド呼び出し時および実行後にログ出力を行うアドバイスを作成する
- 上記で定義したアドバイスを@Service の付与されたクラスに対して適用するための設定を行う

注釈: アドバイスとは、AOP において指定されたタイミングで実行する処理のことを指す。また、ア ドバイスを織り込むことのできる箇所のことをジョインポイントと呼び、どのジョインポイントにアド バイスを織り込むかを定義したものポイントカットと呼ぶ。Spring が提供する AOP 機能に関しては、 公式ドキュメント - AOP を参照すること。

#### コード解説

上記の実装方法に従って実装されたコードについて順に解説する。

• UserIdMDCPutFilter を設定する

ログに Spring Security の認証ユーザ名を出力するための設定を以下に示す。

#### spring-security.xml

```
<!-- omitted -->
<sec:http>
   <!-- omitted -->
    <sec:custom-filter ref="userIdMDCPutFilter" after="ANONYMOUS_FILTER" />
```

```
<!-- omitted -->
</sec:http>
<!-- omitted -->
<bean id="userIdMDCPutFilter" class="org.terasoluna.gfw.security.web.logging.
,→UserIdMDCPutFilter">
</bean>
```
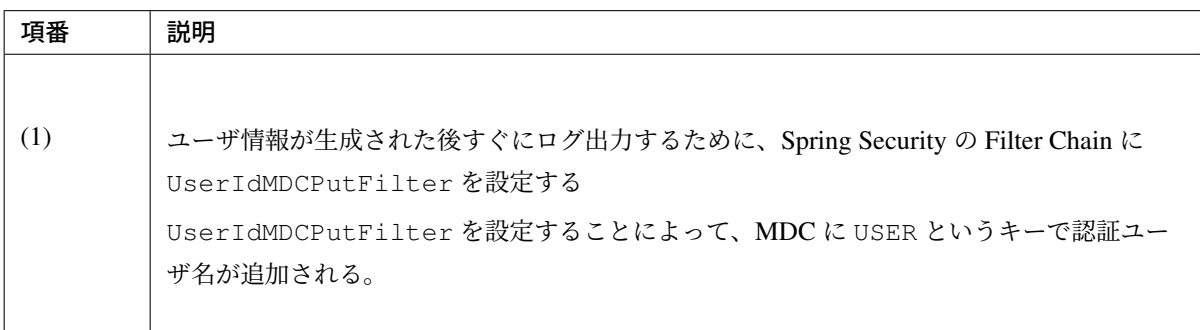

# logback.xml

```
<!-- omitted -->
<appender name="AUDIT_LOG_FILE"
   class="ch.qos.logback.core.rolling.RollingFileAppender"> <!-- (1) -->
   <file>log/security-audit.log</file>
   <rollingPolicy class="ch.qos.logback.core.rolling.TimeBasedRollingPolicy">
        <fileNamePattern>log/security-audit-%d{yyyyMMdd}.log</fileNamePattern>
        <maxHistory>7</maxHistory>
    </rollingPolicy>
   <encoder>
       <charset>UTF-8</charset>
        <pattern><![CDATA[date:%d{yyyy-MM-dd HH:mm:ss}\tthread:%thread\tUSER:
,→%X{USER}\tX-Track:%X{X-Track}\tlevel:%-5level\tlogger:%-48logger{48}
,→\tmessage:%msg%n]]></pattern> <!-- (2) -->
    </encoder>
</appender>
<!-- omitted -->
<logger
  name="com.example.securelogin.domain.common.interceptor.
,→ServiceCallLoggingInterceptor"
  additivity="false"> <!-- (3) -->
  <level value="info" />
   <appender-ref ref="AUDIT_LOG_FILE" />
</logger>
<!-- omitted -->
```
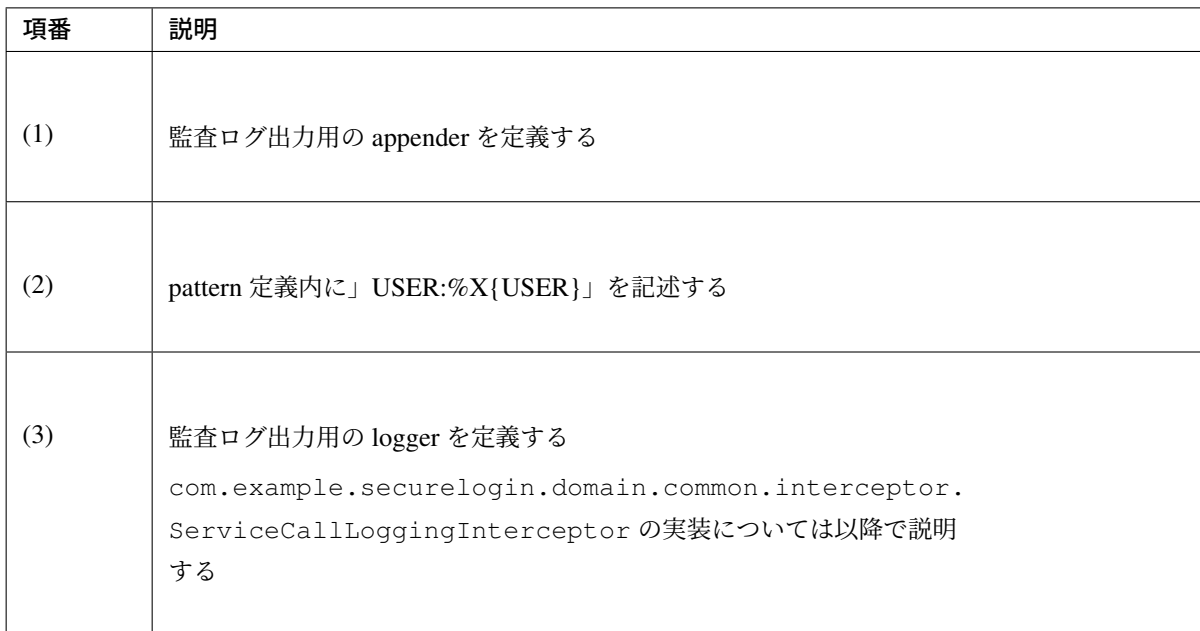

• メソッド呼び出し時および実行後にログ出力を行うアドバイスを作成する

操作内容と操作結果をログ出力するための実装および設定を以下に示す。

```
package com.example.securelogin.domain.common.interceptor;
 // omitted
 public class ServiceCallLoggingInterceptor implements MethodInterceptor { /
,→/ (1)
   private static final Logger logger = LoggerFactory
           .getLogger(ServiceCallLoggingInterceptor.class);
   @Override
   public Object invoke(MethodInvocation invocation) throws Throwable { //
,→(2)
       String methodName = invocation.getMethod().getName();
       String className = invocation.getMethod().getDeclaringClass()
               .getSimpleName();
       logger.info("[START SERVICE]{}.{}", className, methodName); // (3)
       try {
           Object result = invocation.proceed(); // (4)
           logger.info("[COMPLETE SERVICE]{}.{}", className, methodName); //
(5)
           return result; // (6)
       } catch (Throwable e) {
           logger.info("[SERVICE THROWS EXCEPTION]{}.{}", className, // (7)
                   methodName);
           logger.info(Exception: {}, Message: {}, e.getClass().getName(),
                   e.getMessage()); // (8)
           throw e; // (9)
       }
```

```
}
}
```
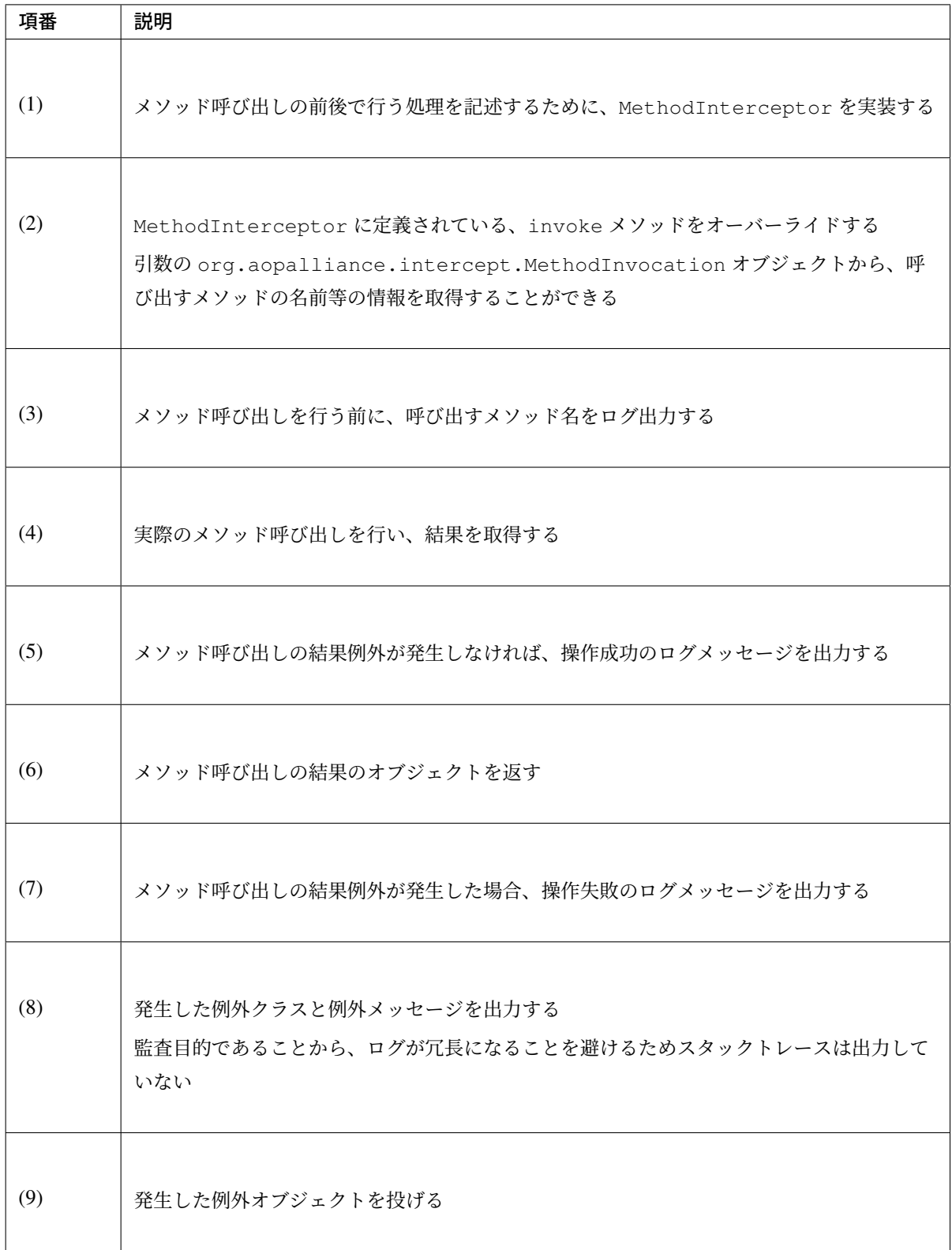

ちなみに: 本アプリケーションの例を拡張することで、メソッド呼び出し時の引数などより詳細な内容 を出力することも可能である。ただし、その場合はハッシュ化されていないパスワード等がログ出力さ れる可能性があるため、マスキングを行う等の対策が必要となることに注意すること。

• アドバイスを@Service の付与されたクラスに対して適用するための設定を行う

アドバイスに対するポイントカットの設定を以下に示す。

# secure-login-domain.xml

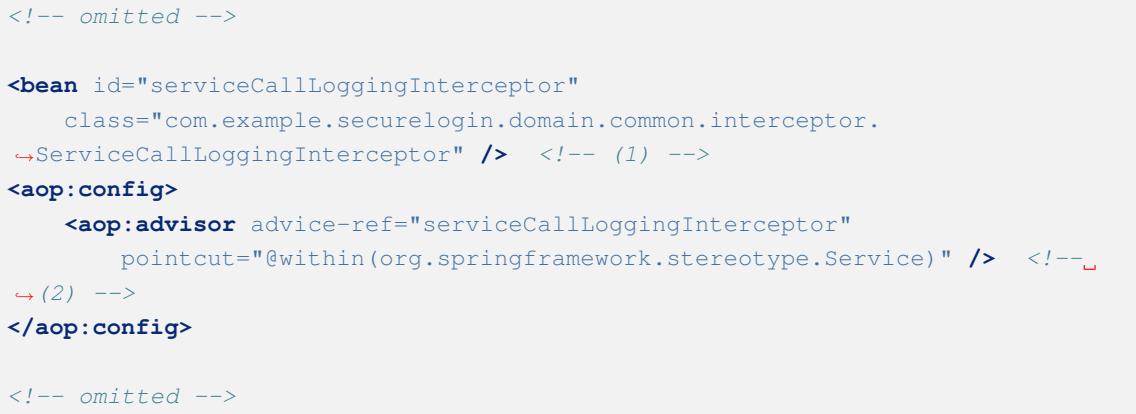

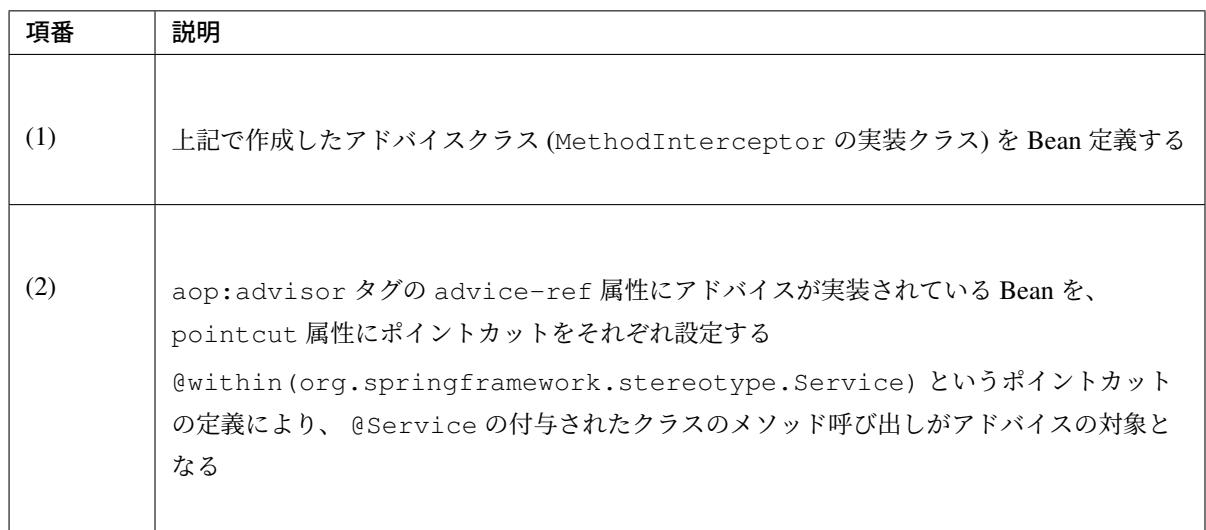

注釈: Spring の AOP は、自動的に作成されたプロキシクラスがメソッド呼び出しをハンドリングす る、プロキシ方式を採用している。プロキシ方式の AOP の制限として、可視性が public 以外のメ ソッドの呼び出しや、同一クラス内のメソッド呼び出しの際にはアドバイスが実行されない点に注意す る必要がある。詳細は 公式ドキュメント を参照すること。

ログの出力結果を以下に示す。

```
date:2016-08-18 13:45:42 thread:tomcat-http--7 USER:demo X-
,→Track:f514cc4159324ba28d8393f2c3062d89 level:INFO logger:o.t.s.d.c.i.
,→ServiceCallLoggingInterceptor message:[START
,→SERVICE]AccountSharedService.isInitialPassword
date:2016-08-18 13:45:42 thread:tomcat-http--7 USER:demo X-
,→Track:f514cc4159324ba28d8393f2c3062d89 level:INFO logger:o.t.s.d.c.i.
,→ServiceCallLoggingInterceptor message:[START
,→SERVICE]PasswordHistorySharedService.findLatest
date:2016-08-18 13:45:42 thread:tomcat-http--7 USER:demo X-
,→Track:f514cc4159324ba28d8393f2c3062d89 level:INFO logger:o.t.s.d.c.i.
,→ServiceCallLoggingInterceptor message:[COMPLETE
,→SERVICE]PasswordHistorySharedService.findLatest
date:2016-08-18 13:45:42 thread:tomcat-http--7 USER:demo X-
,→Track:f514cc4159324ba28d8393f2c3062d89 level:INFO logger:o.t.s.d.c.i.
,→ServiceCallLoggingInterceptor message:[COMPLETE
,→SERVICE]AccountSharedService.isInitialPassword
```
例外発生時のログは以下のようになる。ログイン前に行われた処理に対するログであるため、ユーザ名 が表示されていない。

```
date:2016-08-18 13:52:32 thread:tomcat-http--10 USER: X-
,→Track:1a37a9a280014216a300b61e2f4bbb66 level:INFO logger:o.t.s.d.c.i.
,→ServiceCallLoggingInterceptor message:[SERVICE THROWS
,→EXCEPTION]AccountSharedService.findOne
date:2016-08-18 13:52:32 thread:tomcat-http--10 USER: X-
,→Track:1a37a9a280014216a300b61e2f4bbb66 level:INFO logger:o.t.s.d.c.i.
,→ServiceCallLoggingInterceptor message:[SERVICE THROWS
,→EXCEPTION]UserDetailsService.loadUserByUsername
date:2016-08-18 13:52:32 thread:tomcat-http--10 USER: X-
,→Track:1a37a9a280014216a300b61e2f4bbb66 level:INFO logger:o.t.s.d.c.i.
,→ServiceCallLoggingInterceptor message:user not found
```
# **9.10.4** おわりに

本章では、サンプルアプリケーションを題材としてセキュリティ対策の実装方法の例を説明した。 実際の開発においては、本アプリケーションにおける実装方法をそのまま利用できないケースも考えられるた め、本章の内容を参考にしつつ要件に合わせてカスタマイズしたり別の方法を考えるようにしてほしい。

# **9.10.5 Appendix**

## **Passay**

Passay はパスワード入力チェック機能とパスワード生成機能を提供するライブラリである。Passay の API は 以下の三つの主要コンポーネントで構成される。

• 検証規則

パスワードが満たすべき条件の定義。パスワードの長さや含まれる文字種別等の一般的によく利用され る規則についてはライブラリが提供するクラスを使用して容易に作成することができる。その他、必要

な規則を自分で定義することもできる。

• 検証器

検証規則に基づいて実際にパスワードのチェックを行うコンポーネント。複数の検証規則を一つの検証 器に設定することができる。

• 生成器

与えられた文字種別に関する検証規則に適合するパスワードを生成するコンポーネント。

Passay の機能を使用する場合は、pom.xml に以下の定義を追加すること。

```
<dependencies>
 <dependency>
     <groupId>org.passay</groupId>
      <artifactId>passay</artifactId>
      <version>1.1.0</version>
 </dependency>
<dependencies>
```
# パスワード入力チェック

# **Overview**

Passay におけるパスワード入力チェックの流れの概略図を以下に示す。

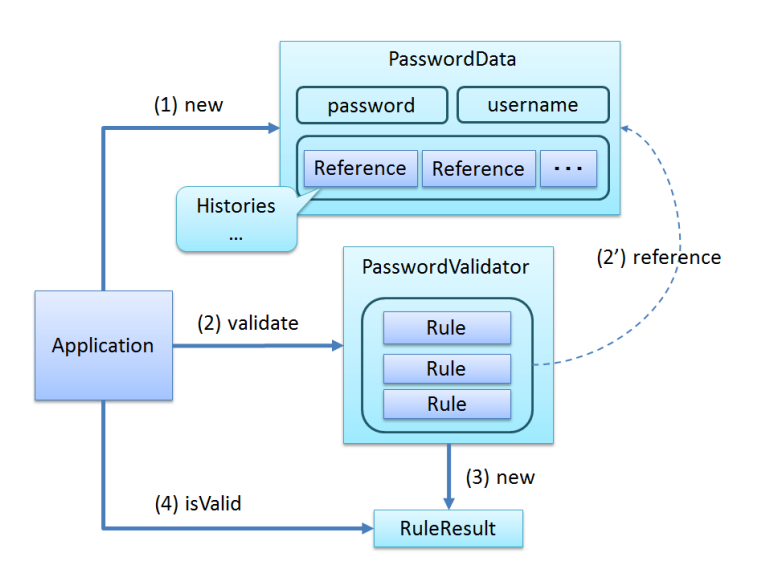

# **TERASOLUNA Server Framework for Java (5.x) Development Guideline Documentation,** リリー ス **5.5.2.RELEASE**

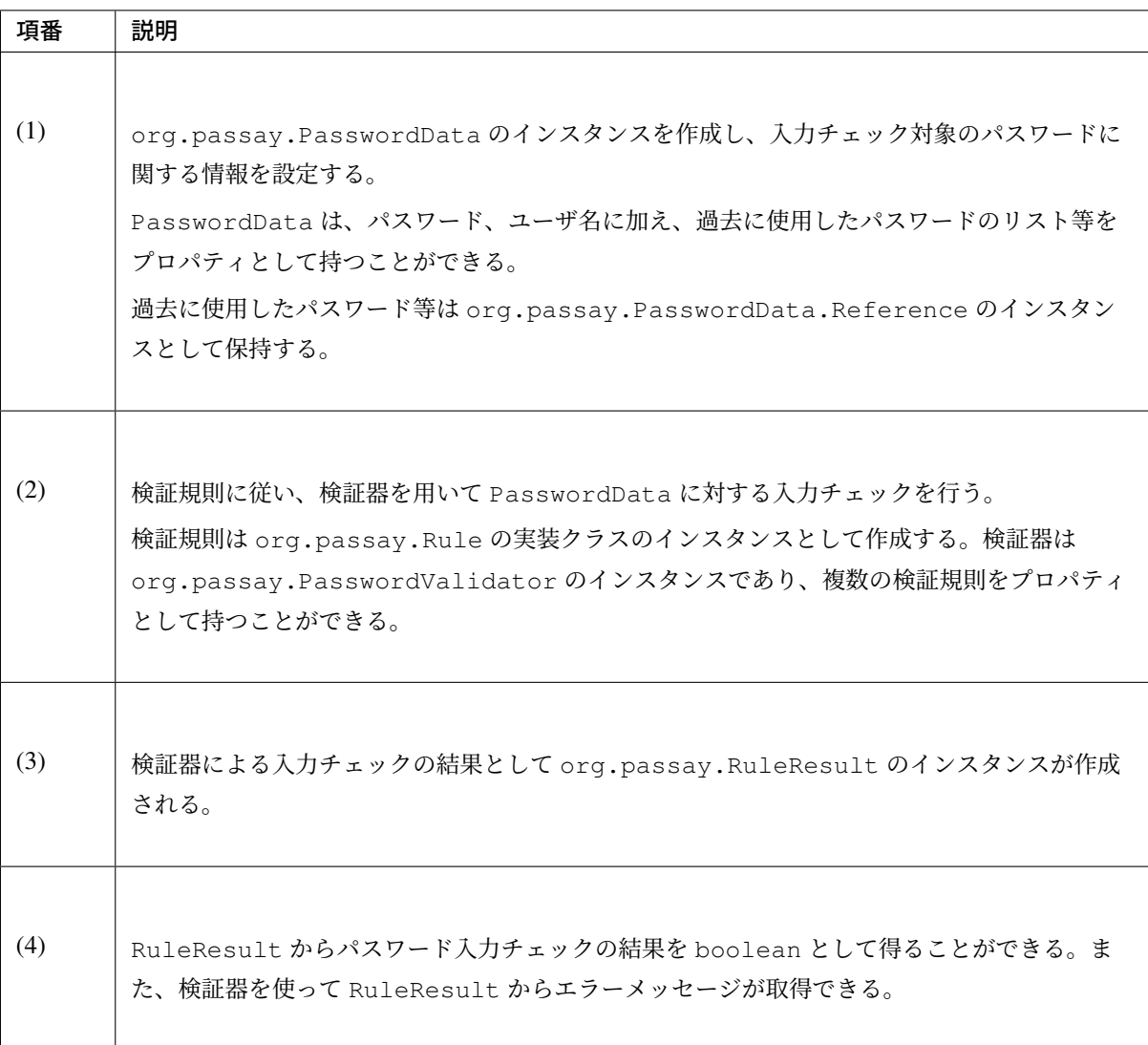

Passay が提供している検証規則のクラスの一部を以下の表に示す。

# **TERASOLUNA Server Framework for Java (5.x) Development Guideline Documentation,** リリー ス **5.5.2.RELEASE**

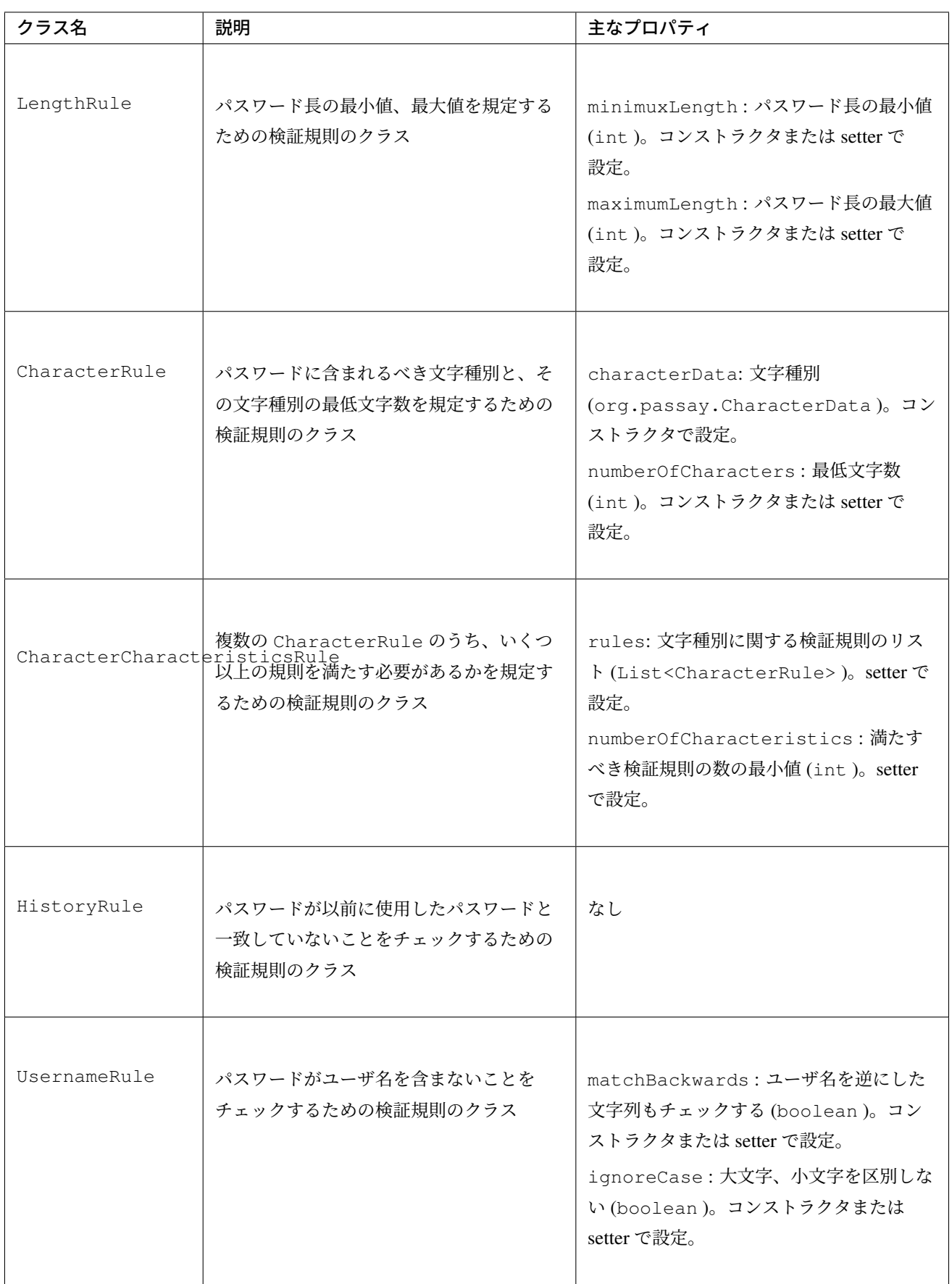

## ス **5.5.2.RELEASE**

この他にも、特定の文字を含む/含まないことのチェックや、正規表現によるチェックを行うための検証規則 のクラス等が提供されている。詳細は http://www.passay.org/ を参照。

# **How to use**

PasswordValidator のコンストラクタに org.passay.Rule のインスタンスのリストを渡すことに よって、検証器を作成することができ[る。検証規則を設定した](http://www.passay.org/)検証器を以下のように Bean として定義してお くことで DI が可能となる。尚、複数の検証規則を Bean 定義する場合、@Inject と@Named を併用するこ とで Bean 名による DI を行うこと。

```
<!-- Password Rules. -->
<bean id="upperCaseRule" class="org.passay.CharacterRule"> <!-- (1) -->
   <constructor-arg name="data">
        <util:constant static-field="org.passay.EnglishCharacterData.UpperCase" />
,→<!-- (2) -->
   </constructor-arg>
    <constructor-arg name="num" value="1" /> <!-- (3) -->
</bean>
<bean id="lowerCaseRule" class="org.passay.CharacterRule"> <!-- (4) -->
    <constructor-arg name="data">
        <util:constant static-field="org.passay.EnglishCharacterData.LowerCase" />
    </constructor-arg>
    <constructor-arg name="num" value="1" />
</bean>
<bean id="digitRule" class="org.passay.CharacterRule"> <!-- (5) -->
   <constructor-arg name="data">
       <util:constant static-field="org.passay.EnglishCharacterData.Digit" />
   </constructor-arg>
   <constructor-arg name="num" value="1" />
</bean>
<!-- Password Validator. -->
<bean id="characterPasswordValidator" class="org.passay.PasswordValidator"> <!--
,→(6) -->
   <constructor-arg name="rules">
       <list>
            <ref bean="upperCaseRule" />
           <ref bean="lowerCaseRule" />
            <ref bean="digitRule" />
        </list>
    </constructor-arg>
</bean>
```
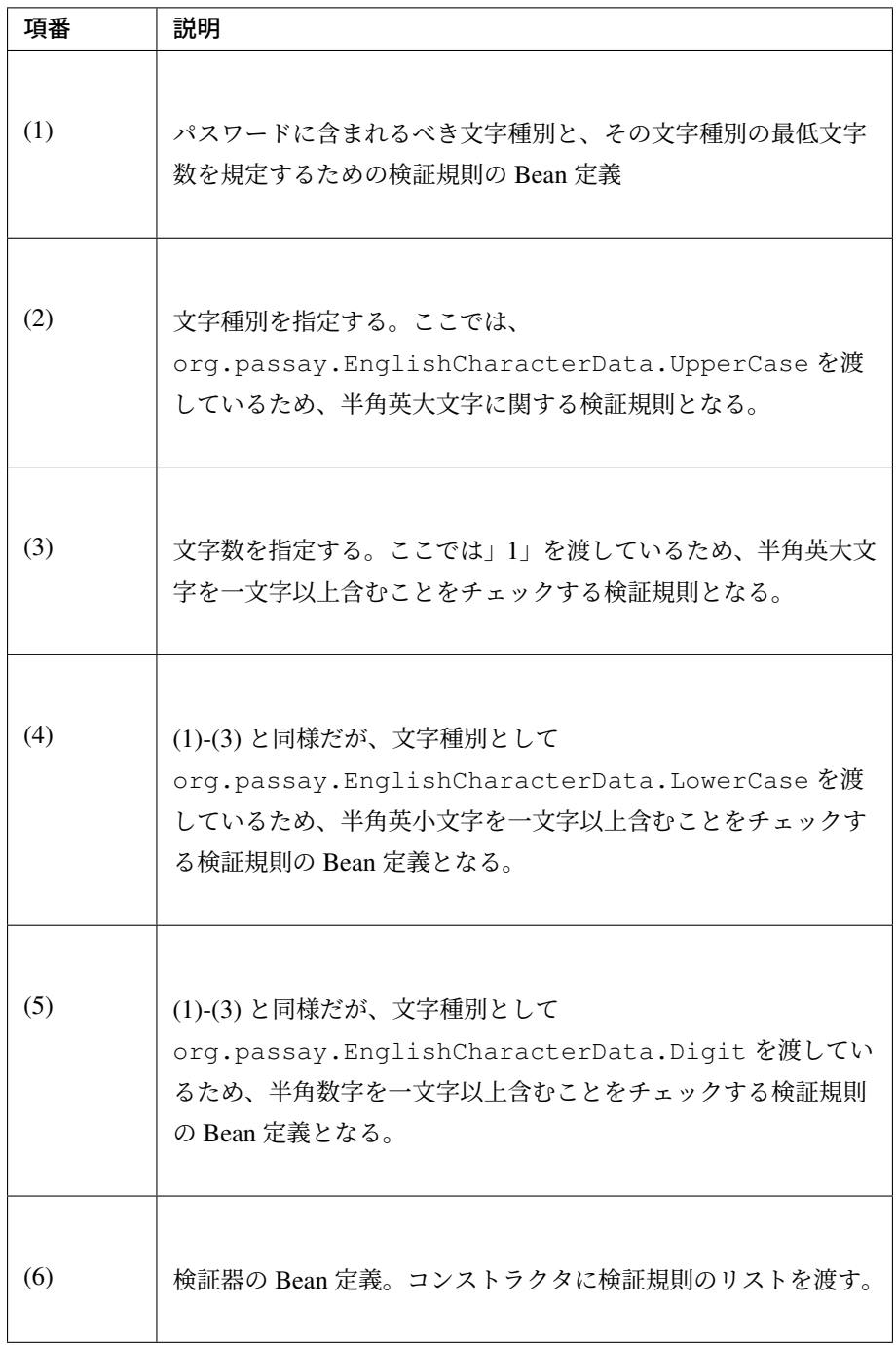

作成した検証器を使用してパスワード入力チェックを行う。

```
@Inject
PasswordValidator characterPasswordValidator;
// omitted
public void validatePassword(String password) {
   PasswordData pd = new PasswordData(password); // (1)
   RuleResult result = characterPasswordValidator.validate(pd); // (2)
```
}

```
if (result.isValid()) { // (3)
  logger.info("Password is valid");
} else {
  logger.error("Invalid password:");
   for (String msg : characterPasswordValidator.getMessages(result)) { // (4)
      logger.error(msg);
   }
}
```
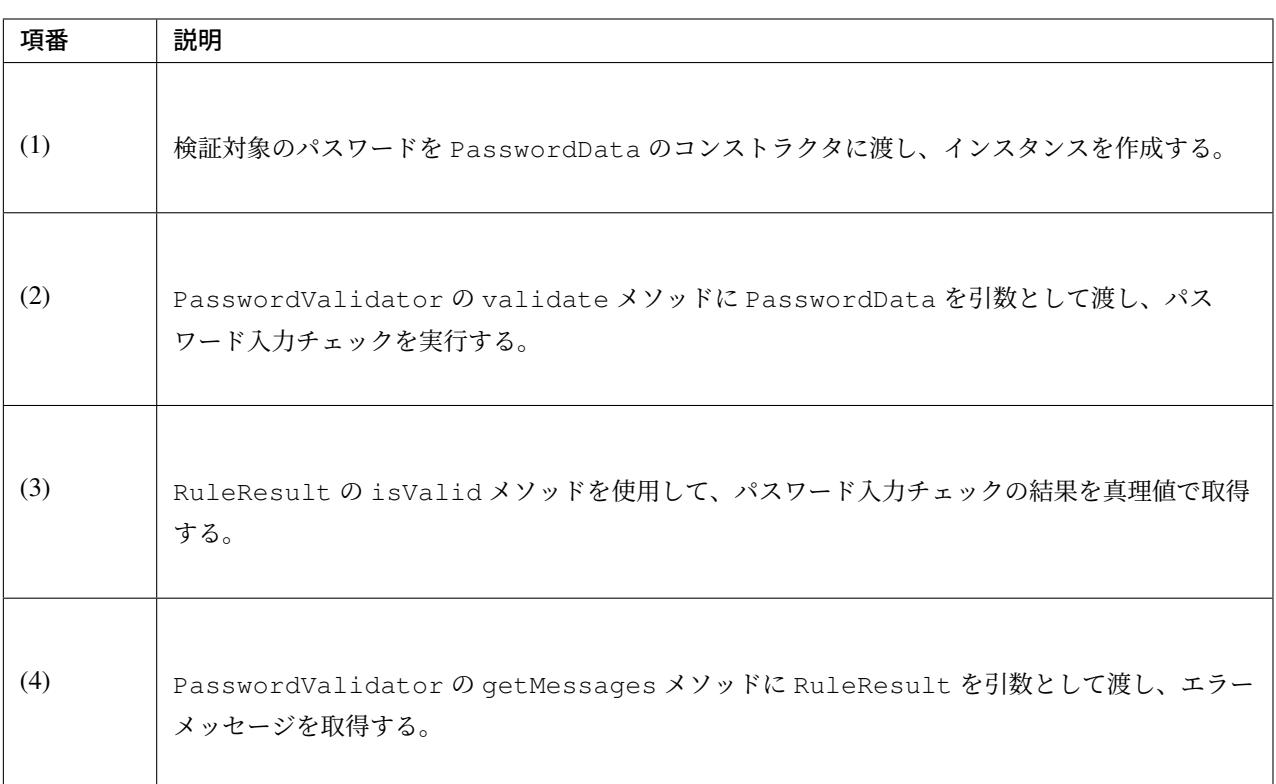

# パスワード生成

# **Overview**

Passay におけるパスワード生成機能では、パスワードの生成器と生成規則を用いる。生成器は org.passay.PasswordGenerator のインスタンスであり、生成規則は文字種別に関する検証規則 (org.passay.CharacterRule ) のリストである。

生成器のメソッドに生成するパスワードの長さと生成規則を引数として与えることで、生成規則を満たしたパ スワードが生成される。

## **How to use**

生成規則に含まれる、文字種別に関する検証規則の作成方法は、パスワード入力チェック と同様である。生 成規則と生成器を以下のように Bean として定義しておくことで DI が可能となる。

# **TERASOLUNA Server Framework for Java (5.x) Development Guideline Documentation,** リリー ス **5.5.2.RELEASE**

```
<!-- Password Rules. -->
<bean id="upperCaseRule" class="org.passay.CharacterRule"> <!-- (1) -->
   <constructor-arg name="data">
       <util:constant static-field="org.passay.EnglishCharacterData.UpperCase" />
,→<!-- (2) -->
    </constructor-arg>
    <constructor-arg name="num" value="1" /> <!-- (3) -->
</bean>
<bean id="lowerCaseRule" class="org.passay.CharacterRule"> <!-- (4) -->
    <constructor-arg name="data">
        <util:constant static-field="org.passay.EnglishCharacterData.LowerCase" />
    </constructor-arg>
    <constructor-arg name="num" value="1" />
</bean>
<bean id="digitRule" class="org.passay.CharacterRule"> <!-- (5) -->
    <constructor-arg name="data">
        <util:constant static-field="org.passay.EnglishCharacterData.Digit" />
    </constructor-arg>
    <constructor-arg name="num" value="1" />
</bean>
<!-- Password Generator. -->
<bean id="passwordGenerator" class="org.passay.PasswordGenerator" /> <!-- (6) -->
<util:list id="passwordGenerationRules"> <!-- (7) -->
    <ref bean="upperCaseRule" />
    <ref bean="lowerCaseRule" />
    <ref bean="digitRule" />
</util:list>
```
# **TERASOLUNA Server Framework for Java (5.x) Development Guideline Documentation,** リリー ス **5.5.2.RELEASE**

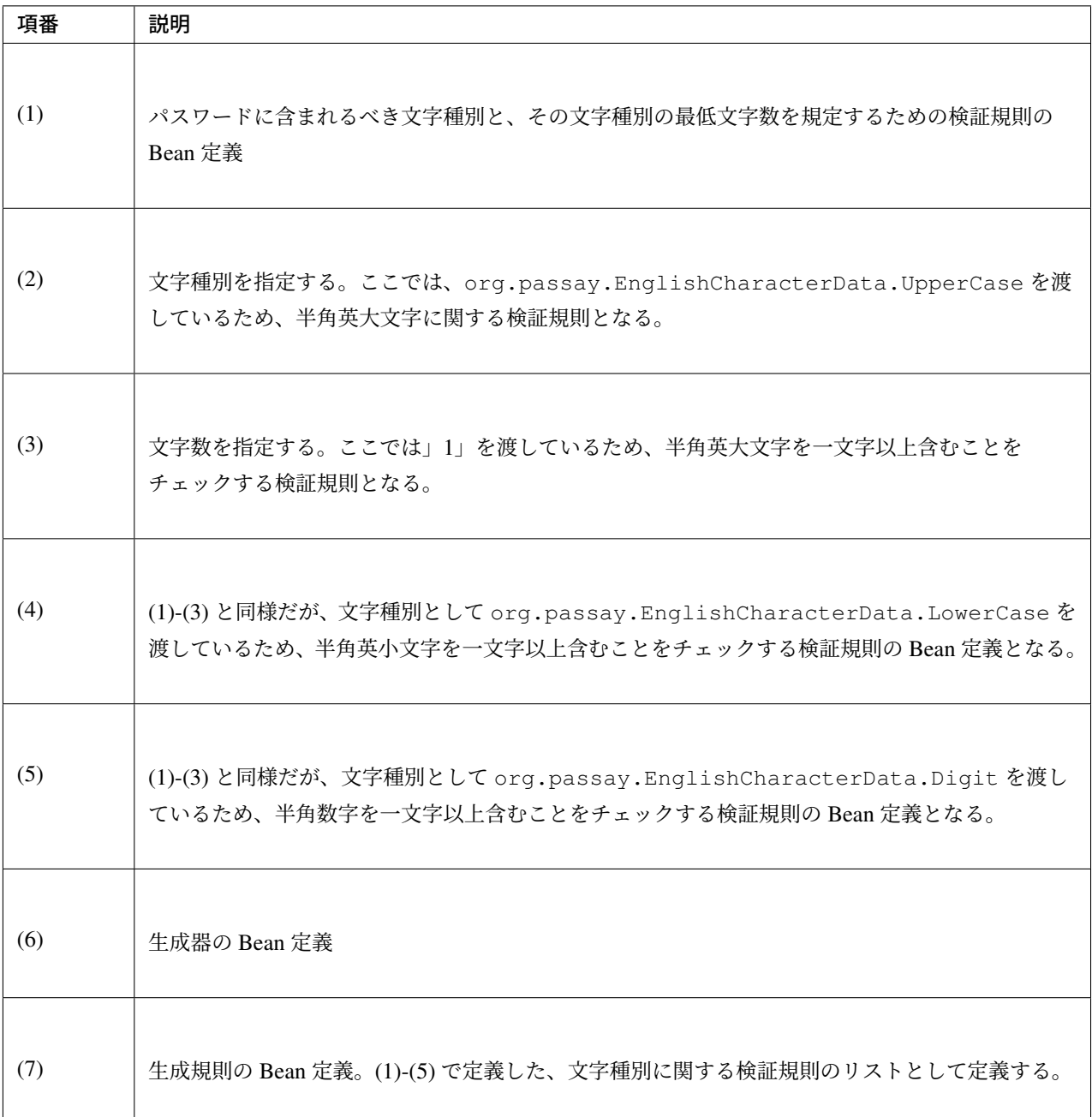

作成した生成器と生成規則を使用してパスワード生成を行う。

```
@Inject
PasswordGenerator passwordGenerator;
@Resource(name = "passwordGenerationRules")
List<CharacterRule> passwordGenerationRules;
// omitted
public void generatePassword() {
   String password = passwordGenerator.generatePassword(10,
 ,→passwordGenerationRules); // (1)
```
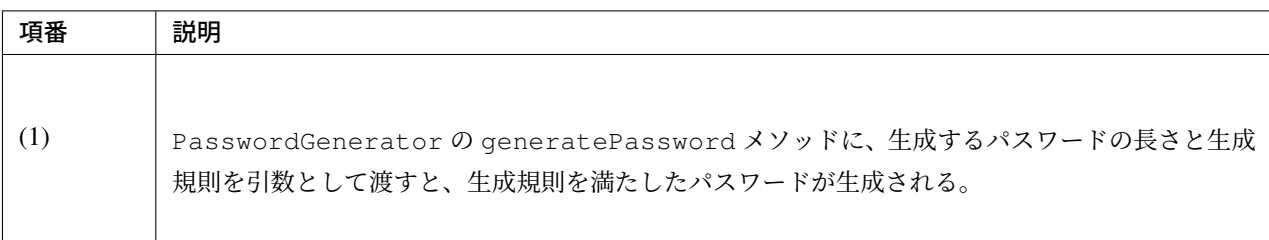

ちなみに: Bean 定義したコレクションを DI する際には、@Inject + @Named では期待した動作をしない。 そのため、代わりに@Resource を使用して Bean 名で DI する。

#### 警告: Java SE 11 で@Resource を使用する場合

}

@Resource は Common Annotations で提供されるアノテーションである。Java SE 11 環境にて Common Annotations を利用するには *Common Annotations* の削除を参照されたい。

# 第 10 章

# 単体テスト

# **10.1** 単体テスト概要

# **10.1.1** はじめに

本章では、TERASOLUNA Server Framework (5.x) を使用したシステムにおける、JUnit を用いた単体テスト について提示する。

ここでの単体テストのスコープはレイヤまたはレイヤ間結合とし、テストに関するアクティビティのうち、テ スト実装とテスト実施に関して解説する。なお、解説するテスト実装は参考例でありシステムの品質を保証す るためのテスト方針については、別途検討いただきたい。

# **10.1.2** 単体テストガイドラインが示すこと

本章では、以下の OSS ライブラリを使用したレイヤまたはレイヤ間のテスト実装方法について説明する。

# 単体テストで利用する **OSS** ライブラリ構成 テスティングフレームワーク

Java のテスティングフレームワークとして、JUnit を使用する。

#### アサーション

アサーションに使用するライブラリとして [Hamcr](http://www.junit.org/)est を使用する。JUnit4 が標準でサポートしているアサー ションライブラリである。

#### モック化

テスト対象のメソッドが依存するクラスをモック化するためのライブラリとして Mockito を使用する。

## **DI** コンテナ

テスト用の DI コンテナとして Spring Test の DI 機能を使用する。

#### **MVC** フレームワーク

テスト用の MVC フレームワークとして [Spring MVC](https://docs.spring.io/spring/docs/5.1.4.RELEASE/spring-framework-reference/testing.html#testing-fixture-di) Test Framework を使用する。

#### トランザクション管理

テスト用のトランザクション管理として Spring Test のトランザクション管理機能を使用する。

# データアクセス

テスト用のデータアクセスとして、Spring Test または DBUnit と [Spring Test DB](https://docs.spring.io/spring/docs/5.1.4.RELEASE/spring-framework-reference/testing.html#testing-tx)Unit を使用することを想定 している。

- Spring Test
	- Spring Test は@Sql アノテーションや JdbcTemplate などを使用して SQL を発行する機能を提 供している。
- DBUnit と Spring Test DBUnit
	- Spring Test DBUnit は、Spring Framework 上で DBUnit を利用する際の支援ライブラリのため、 DBUnit と組み合わせて使用する。DBUnit の提供するデータベースのセットアップ、状態の検証 [など](http://dbunit.sourceforge.net/)[の機能をアノテーショ](https://springtestdbunit.github.io/spring-test-dbunit/)ンベースで実装する機能を提供している。

#### 単体テストで利用する **OSS** ライブラリのバージョン

単体テストで利用する OSS ライブラリの一覧を以下に示す。

なお、以下の OSS ライブラリはあくまで一例であり、実際は業務要件に合わせたライブラリを検討いただき たい。また、本章内のアプリケーション自体を動作させるために利用する OSS ライブラリ一覧については、 利用する *OSS* のバージョンを参照されたい。

以下の OSS ライブラリの中で、特に Spring Test(MockMvc)、Mockito の使い方については、単体テストで 利用する *OSS* ライブラリの使い方で詳細を説明する。

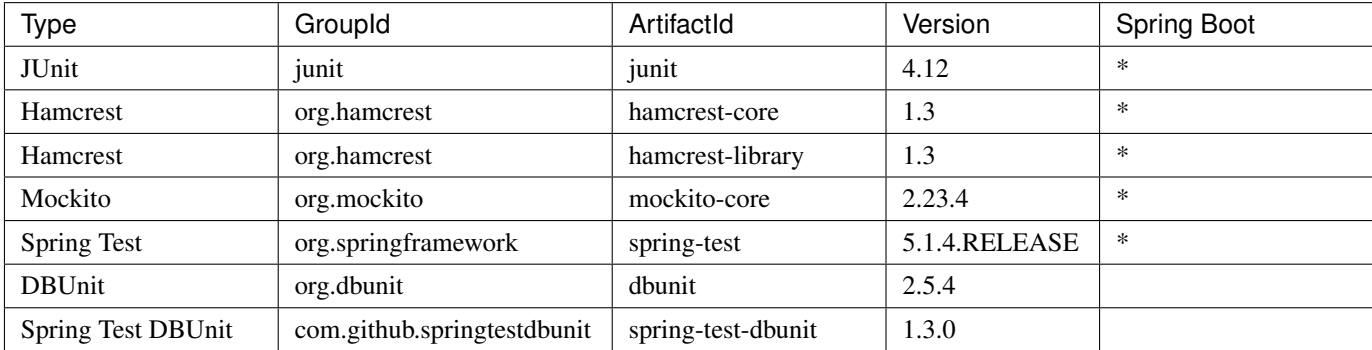

#### 単体テストの実装

単体テストはアプリケーションのレイヤ化に沿った以下のレイヤ単位で実装している。レイヤまたはレイヤ間 のテスト方法をレイヤごとのテスト実装で説明する。レイヤ単位に当てはめられない共通機能や、機能特有の テスト方法は、機能ごとのテスト実装で説明する。

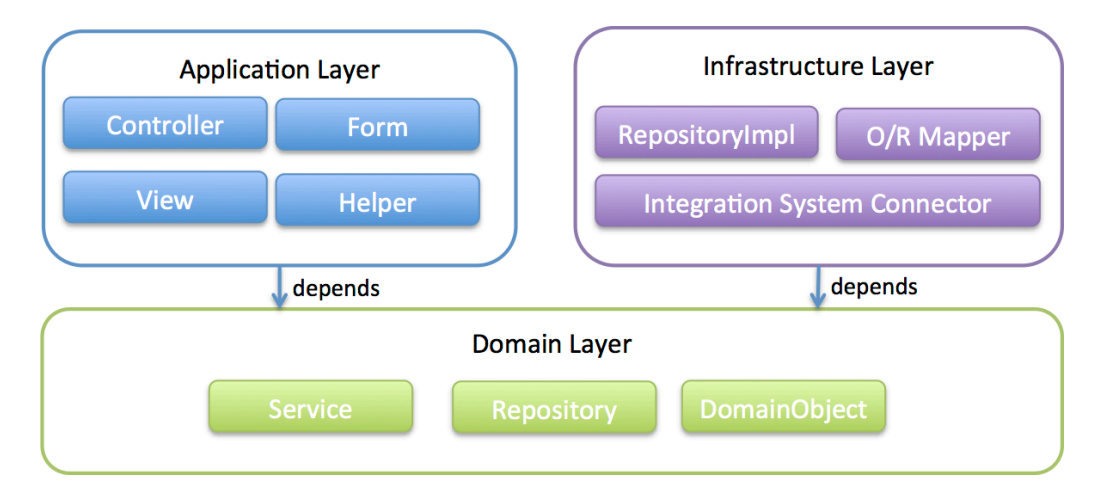

# **10.1.3** 対象読者

本章は、このドキュメントの対象読者に加えて以下の知識・経験があることを前提としている。

• JUnit を使用した単体テストを行ったことがある

# **10.1.4** [単体テストの動作検証環](#page-50-0)境

本章は、以下の環境で動作検証をしている。他の環境で実施する際は、本章をベースに適宜読み替えること。

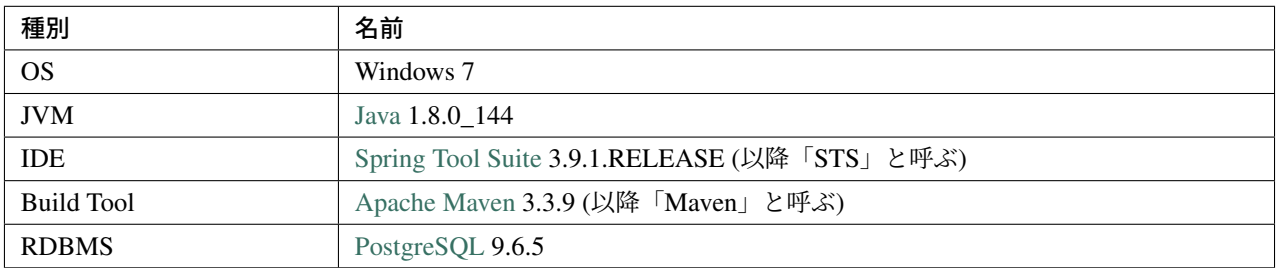

# **10.2** 単体テストの実[装](http://maven.apache.org/download.cgi)

# **10.2.1** テストの事前準備

本節では単体テストを実施するための事前準備として、利用する OSS ライブラリの設定方法とデータセット アップ方法およびテスト実装例で使用する設定ファイルについて説明する。

# **OSS** ライブラリの設定

単体テストを実行するプロジェクト(domain プロジェクト、web プロジェクト)の POM ファイルにテスト で利用する OSS ライブラリを設定する。

• pom.xml

```
<!-- == Begin Database == -->
<!-- <dependency> -->
<!-- <groupId>org.postgresql</groupId> -->
<!-- <artifactId>postgresql</artifactId> -->
<!-- <scope>test</scope> -->
<!-- </dependency> -->
<!-- == End Database == -->
<!-- == Begin Unit Test == -->
<dependency>
    <groupId>junit</groupId>
    <artifactId>junit</artifactId>
</dependency>
<dependency>
    <groupId>org.hamcrest</groupId>
    <artifactId>hamcrest-library</artifactId>
    <scope>test</scope>
</dependency>
<dependency>
   <groupId>org.mockito</groupId>
    <artifactId>mockito-core</artifactId>
    <scope>test</scope>
</dependency>
<dependency>
    <groupId>org.springframework</groupId>
    <artifactId>spring-test</artifactId>
</dependency>
<!-- REMOVE THIS LINE IF YOU USE DBUnit
<dependency>
   <groupId>org.dbunit</groupId>
   <artifactId>dbunit</artifactId>
    <version>2.5.4</version>
   <scope>test</scope>
</dependency>
-->
<!-- REMOVE THIS LINE IF YOU USE Spring Test DBUnit
<dependency>
   <groupId>com.github.springtestdbunit</groupId>
    <artifactId>spring-test-dbunit</artifactId>
   <version>1.3.0</version>
   <scope>test</scope>
</dependency>
-->
<!-- == End Unit Test == -->
```
注釈: dbunit と spring-test-dbunit 以外の上記設定例は、依存ライブラリのバージョンを親プロジェ クトである terasoluna-gfw-parent で管理する前提であるため、pom.xml でのバージョン指定は不要である。 また、hamcrest-core については、junit が依存関係を解決しているため、改めて定義する必要はない。

#### ちなみに: PostgreSQL ドライバの追加方法について

データアクセスを伴うテストで PostgreSQL のドライバを使用する場合は、POM ファイル内の PostgreSQL の ドライバのコメントアウトを外すこと。なお、テストのために依存ライブラリが必要になる場合のスコープは test が適切である。

#### データベースのセットアップ

#### スキーマとテストデータのセットアップ(**Spring Test** 標準機能のみを利用したテストの場合)

単体テストで利用するデータベースのセットアップについて、以下の方法がある。

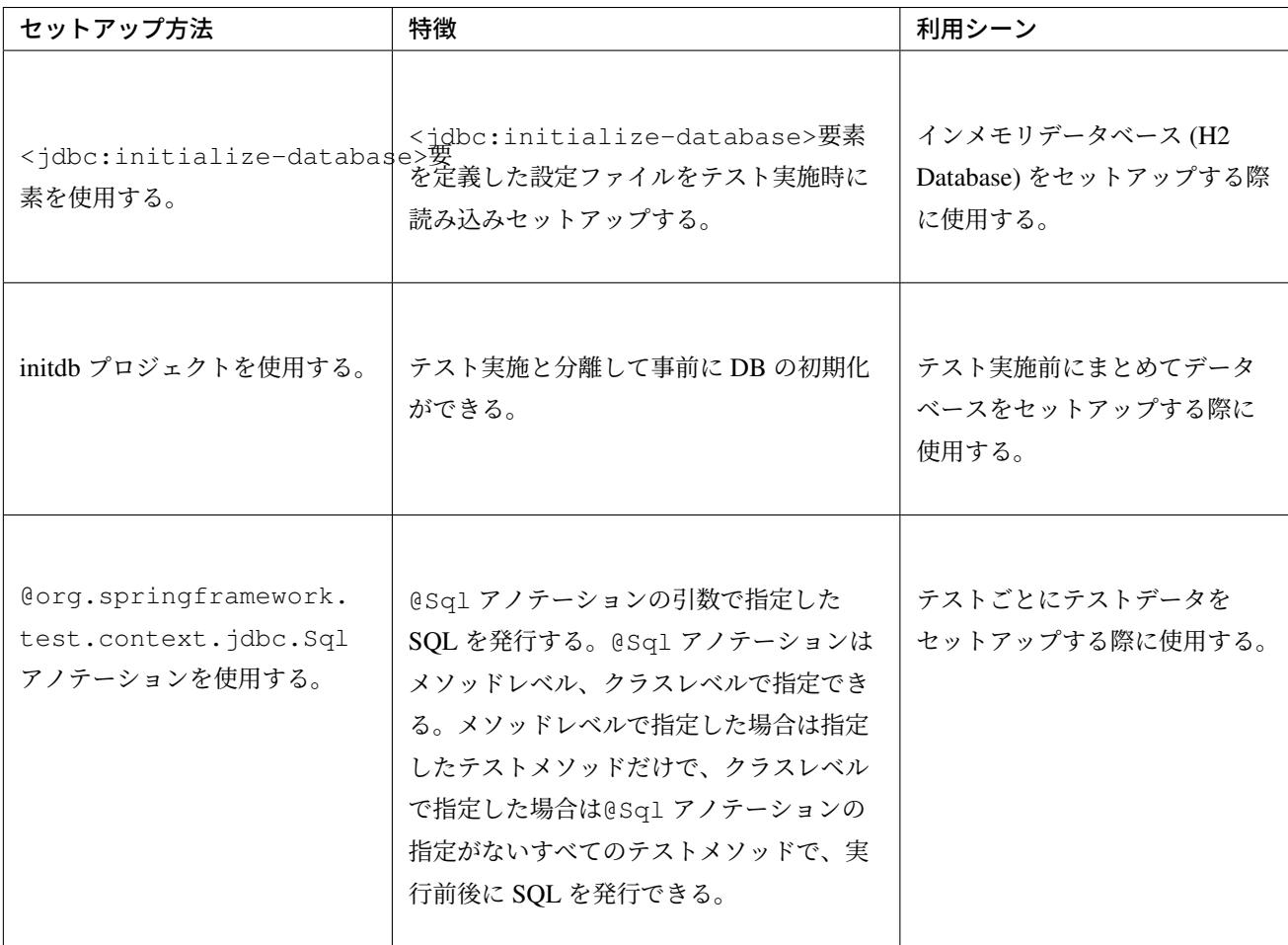

警告: <jdbc:initialize-database>タグに設定する SQL ファイルには、明示的に「COMMIT;」 を記述すること。

単体テストで利用するスキーマのセットアップは、テストごとではなくテスト実施前にまとめて実施されるこ とが想定される。そのため、本章ではテストと分離した initdb プロジェクトを使用してスキーマを作成するこ とを前提に説明する。initdb プロジェクトについては、*initdb* モジュールの構成を参照されたい。

一方、テストデータのセットアップはテストごとに実施されることが想定される。そのため、本章ではテスト クラスまたはテストメソッド毎に SQL を発行できる@Sql アノテーションを使用することを前提に説明する。

以下に、メソッドレベルに@Sql アノテーションを付与する場合のテストデータのセットアップ例を示す。

```
• MemberRepositoryTest.java
```

```
public class MemberRepositoryTest {
@Test
@Sql(scripts = "classpath:META-INF/sql/setupMemberLogin.sql" // (1)
    config = QSqlConfig(encoding = "utf-8")) // (2)
public void testUpdateMemberLogin() {
    // omitted
}
```
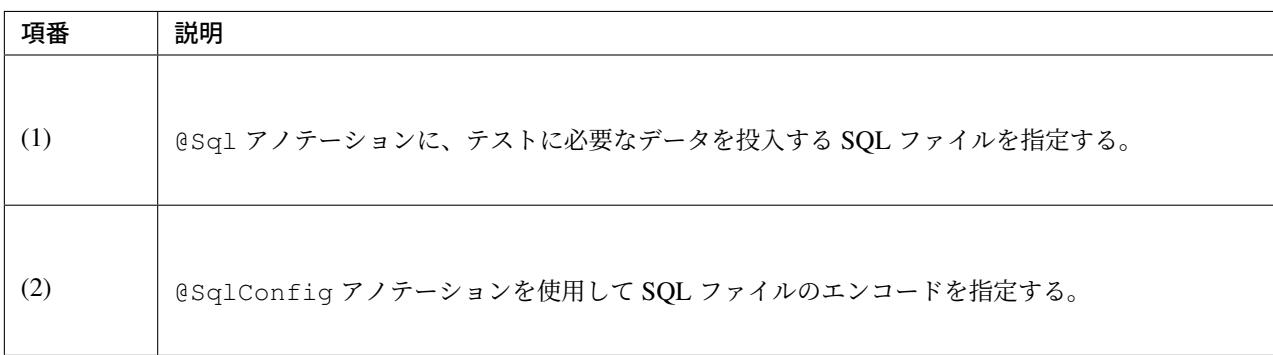

#### ちなみに: @Sql について

@Sql アノテーションの引数には、以下を指定できる。

- SQL ファイル(scripts または value)
- SQL ステートメント(statements)
- SQL 実行フェイズ (executionPhase)
- SQL 解析メタデータ (config に@SqlConfig アノテーションを指定)

また、@Sql アノテーションはデフォルトで有効になっている SqlScriptsTestExecutionListener によって実行される。詳細は、Executing SQL scripts declaratively with @Sql を参照されたい。

な お 、@Sql ア ノ テ ー シ ョ ン と@SqlConfig ア ノ テ ー シ ョ ン に よ る 構 成 は<jdbc:initialize-database>要素による構成の上位セットである。

#### 注釈: @Sql の SQL ファイルパスの省略

@Sql アノテーションは、@ContextConfiguration アノテーション同様、SQL ファイルのパスを省略で き、省略した場合@Sql アノテーションが指定された場所に基づいて SQL ファイルの検索が行われる。

例えば、以下のようにデフォルトのパスにあるファイルがロードされる。

com.example.domain.repository.SampleRepositoryTest に 指 定 し た 場 合 *→* classpath:com/example/domain/repository/SampleRepositoryTest.sql

SampleRepositoryTest#testUpdate() に指定した場合 *→* classpath:com/example/domain/ repository/SampleRepositoryTest.testUpdate.sql

なお、デフォルトのパスを検出できない場合は、java.lang.IllegalStateException が throw さ れる。

#### 注釈: @Sql の複数指定

@Sql には Java SE8 から追加された@Repeatable が付与されているため、同じ箇所に複数指定することが できる。なお、@org.springframework.test.context.jdbc.SqlGroup を使用して、@Sql を配 列で複数指定することも可能である。

#### <span id="page-2348-0"></span>テストデータのセットアップ(**Spring Test DBUnit** を利用したテスト場合)

DBUnit とは、データベースに依存するクラスのテストを行うための JUnit 拡張フレームワークである。 DBUnit と Spring Test DBUnit を使用して、テスト用データベースをセットアップする方法を説明する。

DBUnit は、表形式で記載したデータベース情報を Java オブジェクトとして抽象化して操作するための org.dbunit.dataset.IDataSet インタフェースを提供している。IDataSet インタフェースを使用 することで、テストデータや期待結果データを定義したデータ定義ファイルを読み込むことができ、デフォ ルトでは Flat XML 形式のファイルが使用される。DBUnit は Flat XML 形式の他に、Excel 形式(.xlsx)や CSV 形式などに対応した IDataSet インタフェースの実装クラスを持つ。

Spring Test DBUnit で は デ ー タ 定 義 フ ァ イ ル の 読 込 機 能 を com.github.springtestdbunit. dataset.DataSetLoader インタフェースの実装クラスに委譲している。デフォルトでは XML 形式 のデータ定義ファイルが読み込まれる。ファイル形式を変更したい場合は、変更したい形式に対応した IDataSet インタフェースの実装クラスを生成する DataSetLoader インタフェースの実装クラスを作成 することで実現できる。

なお、Spring Test DBUnit を使用してデータのセットアップをする場合は、@DatabaseSetup アノテー ションを使用することでテストコードにテストデータを定義したファイルを読み込ませることができる。 @DatabaseSetup アノテーションはクラスレベル、メソッドレベルで指定でき、メソッドレベルに指定し た場合は指定したメソッド、クラスレベルで指定した場合は各メソッドのテスト実行前に指定したファイルで データのセットアップが行われる。

本章では、Excel 形式 (.xlsx) のデータ定義ファイルを使用することを前提に説明する。Excel 形式に対応す る DataSetLoader インタフェースの実装例を以下に示す。

• XlsDataSetLoader.java

**public class XlsDataSetLoader extends** AbstractDataSetLoader { *// (1)*

```
@Override
   protected IDataSet createDataSet(Resource resource) throws IOException,
,→DataSetException {
       try (InputStream inputStream = resource.getInputStream()) {
           return new XlsDataSet(inputStream);
       }
   }
}
```
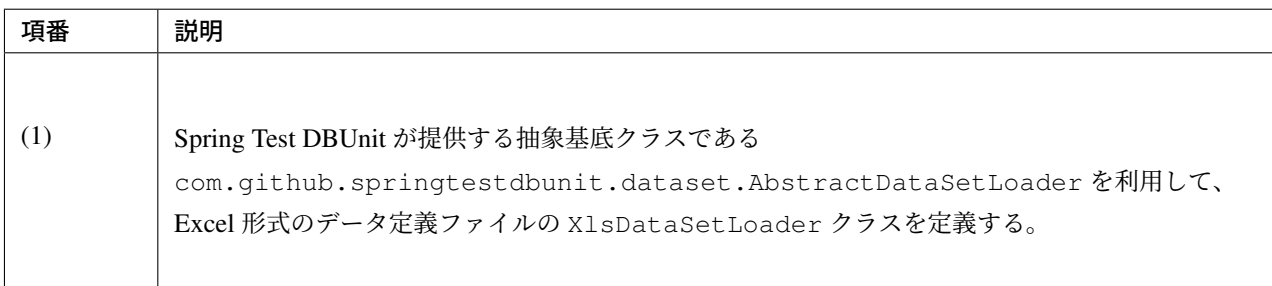

• MemberRepositoryDbunitTest.java

```
// omitted
@DbUnitConfiguration(dataSetLoader = XlsDataSetLoader.class) // (1)
@DatabaseSetup("classpath:META-INF/dbunit/setup_MemberLogin.xlsx")
public class MemberRepositoryDbunitTest {
    // omitted
}
```
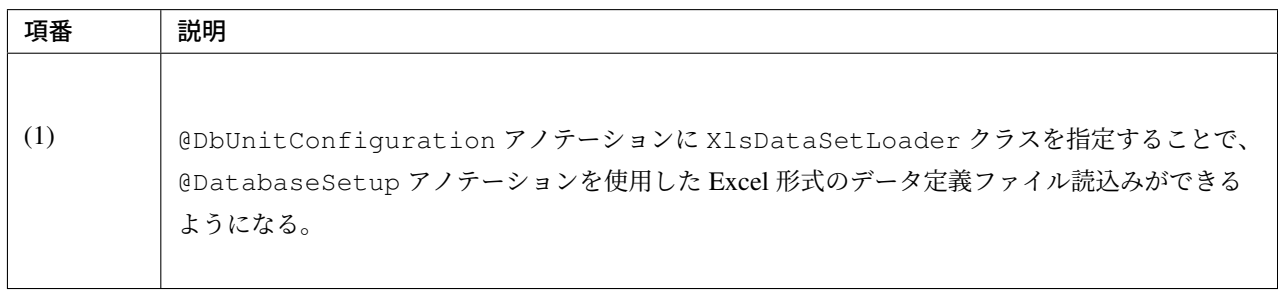

• Excel 形式のデータ定義ファイル(setup\_MemberLogin.xlsx)

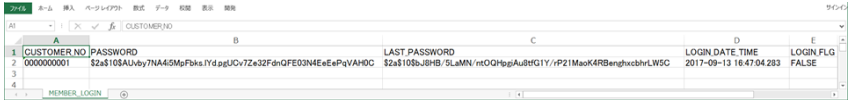

Excel 形式のデータ定義ファイルでは、各シートが各テーブルに対応する。シート名にはテーブル名、シート の一行目にはカラム名を設定する。 二行目以降にテーブルに挿入されるデータを記述する。

#### 注釈: CSV 形式のデータ定義ファイルを使用する場合

DBUnit で CSV 形式のデータ定義ファイルを使用する場合は、IDataSet インタフェースの実装クラスとし て org.dbunit.dataset.csv.CsvDataSet.CsvDataSet クラスを使用することで実現できる。

#### 注釈: DBUnit がデフォルトで読み込むファイル形式について

DBUnit は、デフォルトで Flat XML 形式のデータ定義ファイルをサポートしている。

Spring Test DBUnit を使用した場合は、@DbUnitConfiguration に dataSetLoader を指定しなかった 場合、Flat XML 形式のファイルに対応した IDataSet インタフェースの実装クラスである org.dbunit. dataset.xml.FlatXmlDataSet クラスが使用される。

Flat XML 形式のデータ定義ファイル例を以下に示す。

• setup\_MemberLogin.xml

```
<!-- (1) -->
<?xml version='1.0' encoding='UTF-8'?>
<dataset>
   <MEMBER_LOGIN CUSTOMER_NO="0000000001"
       PASSWORD="{pbkdf2}
,→1030550073b359714fe2f7537fa1a794a5b0866c7adf62f7f974ff0492681d0db41f95c66be98f94
,→"
       LAST_PASSWORD="{pbkdf2}
,→8f702ea4c50c58921c8be11b811a535d5c29856fc4f50b8545efe13914ac87e880cb5b7d390e770b
,→"
       LOGIN_DATE_TIME="2017-09-13 16:47:04.283" LOGIN_FLG="FALSE" />
</dataset>
```
<span id="page-2350-0"></span>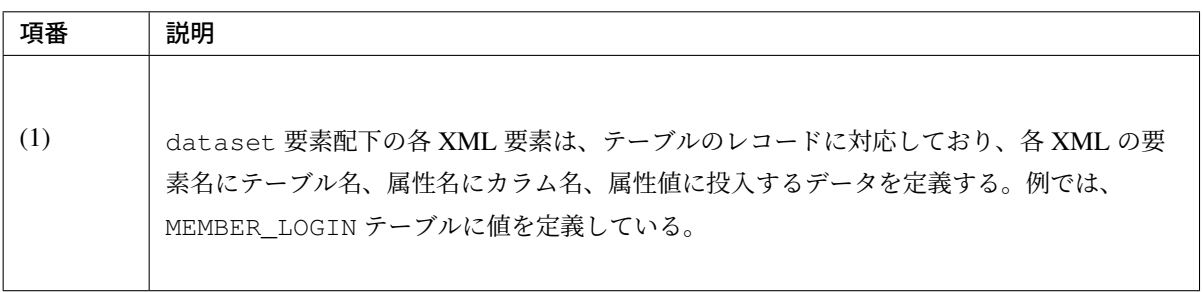

#### テスト実装例で使用する設定ファイル

Spring Test の DI 機能を使用することでテストで使用する Bean を定義した設定ファイルを読み込み、テスト 時に使用することができる。詳細は *Spring Test* の *DI* 機能を参照されたい。

本 章 で は 、テ ス ト を 行 う 際 に 必 要 な 設 定 を test-context.xml に 定 義 し 、そ の 設 定 フ ァ イ ル を テ ス ト 時 の 共 通 設 定 と し て い る 。な お 、test-context.xml は domain プ ロ ジ ェ ク ト の src/test/resources/test-c[ontext.xml](#page-2400-0) から<import resource="classpath:META-INF/ spring/projectName-domain.xml" />を削除し、各層ごとにアプリケーションが保持する設定ファ イル(sample-infra.xml など)と組み合わせて読み込む方針でテストを実装している。

#### 注釈: 単体テストで利用する設定ファイルの作成単位

本章では上記のように設定ファイルを作成しているが、実際に設定ファイルを用意する際には、アーキテクト が業務要件を考慮して共通設定を定義し、それを元にテスト実装チームで必要な設定を追加するようにして対 応すること。

以下に本章の実装例で使用する設定ファイルを示す。

• test-context.xml

```
<?xml version="1.0" encoding="UTF-8"?>
<beans xmlns="http://www.springframework.org/schema/beans"
 xmlns:xsi="http://www.w3.org/2001/XMLSchema-instance"
 xmlns:context="http://www.springframework.org/schema/context"
 xsi:schemaLocation="http://www.springframework.org/schema/beans http://www.
,→springframework.org/schema/beans/spring-beans.xsd
       http://www.springframework.org/schema/context http://www.springframework.
,→org/schema/context/spring-context.xsd">
   <context:property-placeholder
                    location="classpath*:/META-INF/spring/*.properties" />
    <!-- (1) -->
    <bean id="exceptionLogger" class="org.terasoluna.gfw.common.exception.
,→ExceptionLogger" />
   <bean id="jdbcTemplate" class="org.springframework.jdbc.core.JdbcTemplate">
        <property name="dataSource" ref="dataSource" />
    </bean>
    <!-- (2) -->
    <bean id="passwordEncoder" class="org.springframework.security.crypto.password.
,→DelegatingPasswordEncoder">
     <constructor-arg name="idForEncode" value="pbkdf2" />
      <constructor-arg name="idToPasswordEncoder">
        <map>
          <entry key="pbkdf2">
           <bean class="org.springframework.security.crypto.password.
,→Pbkdf2PasswordEncoder" />
          </entry>
```
# **TERASOLUNA Server Framework for Java (5.x) Development Guideline Documentation,** リリー ス **5.5.2.RELEASE**

```
<entry key="bcrypt">
           <bean class="org.springframework.security.crypto.bcrypt.
,→BCryptPasswordEncoder" />
         </entry>
          <entry key="scrypt">
            <bean class="org.springframework.security.crypto.scrypt.
,→SCryptPasswordEncoder" />
         </entry>
       </map>
     </constructor-arg>
    </bean>
</beans>
```
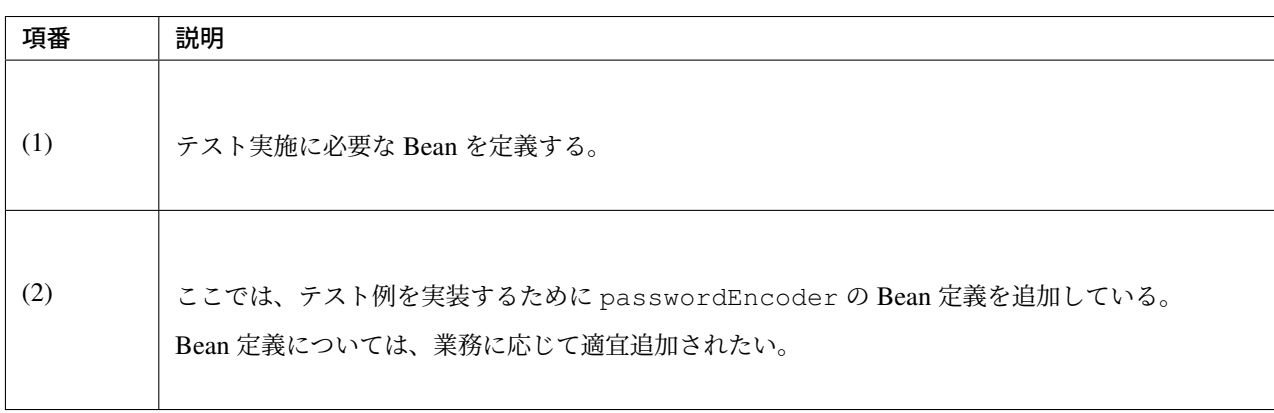

# **10.2.2** レイヤごとのテスト実装

レイヤごとの単体テスト対象クラス、テスト方法およびその概要の一覧を以下に示す。

なお、本章で提示するテスト方法および実装はあくまで一例であり、実際はテスト方針に合わせたテスト方法 および実装を検討いただきたい。

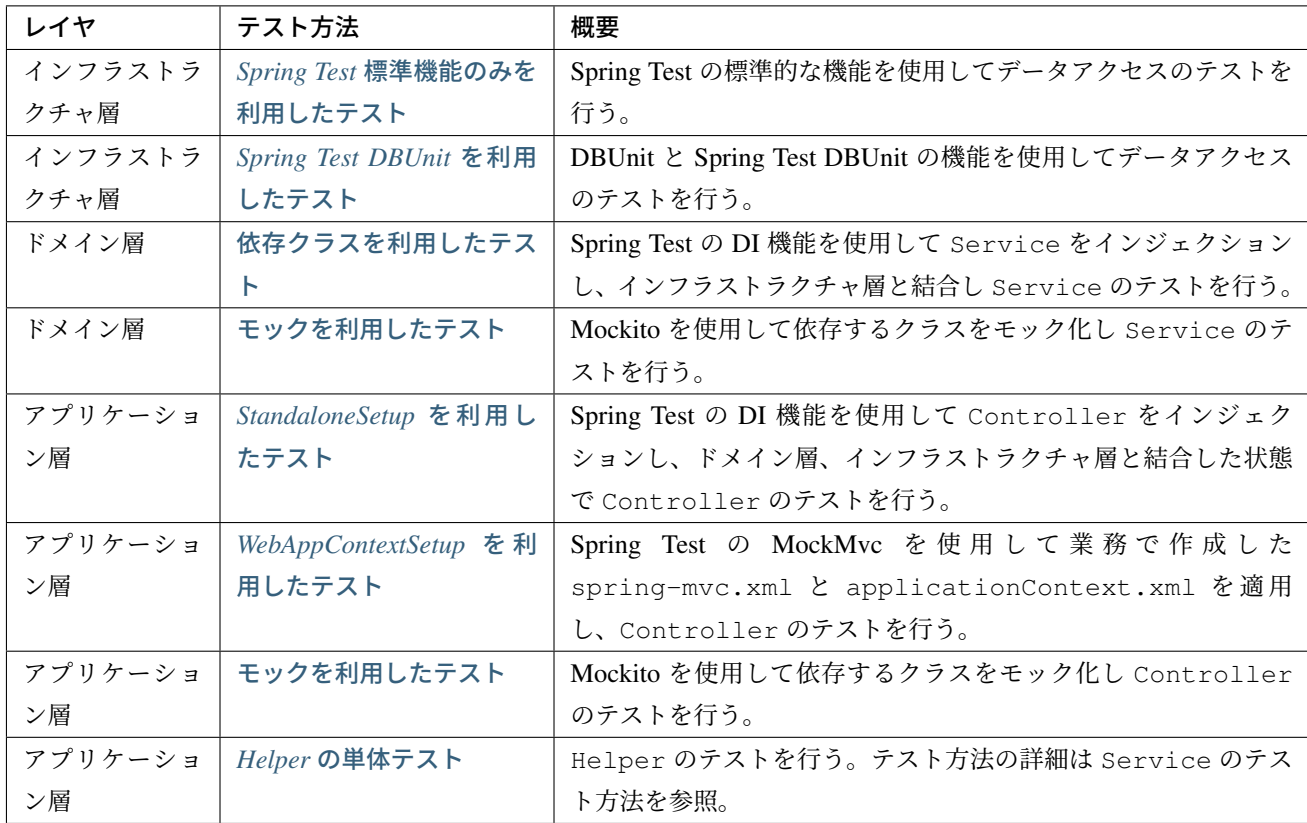

# インフラストラクチ[ャ層の単体テスト](#page-2386-0)

本節では、開発ガイドラインのインフラストラクチャ層の単体テストについて説明する。

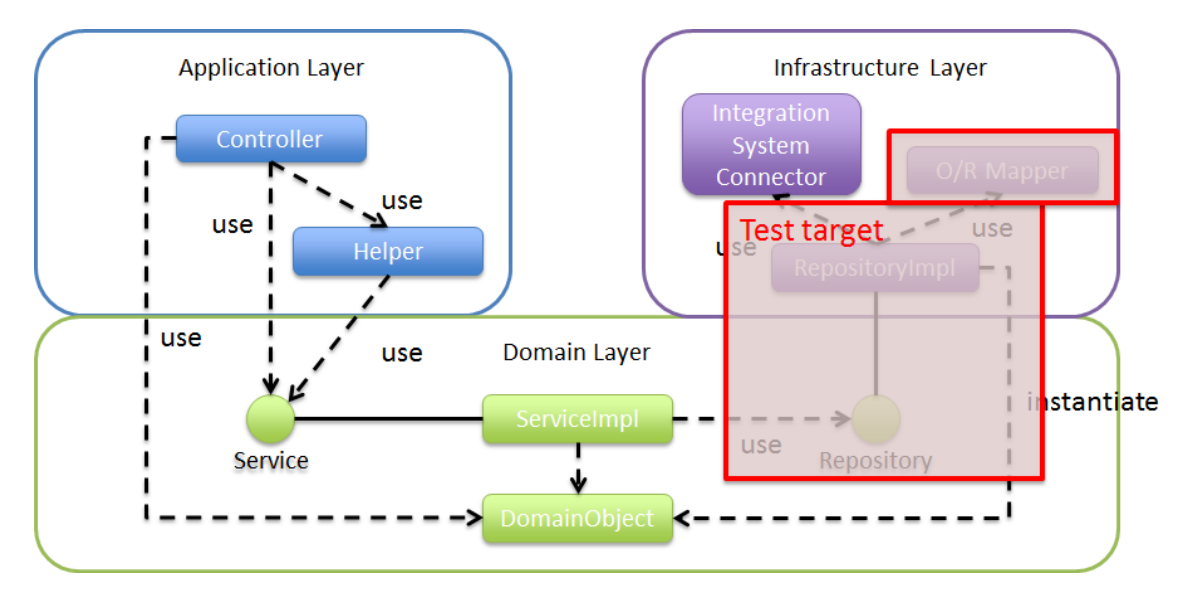

インフラストラクチャ層では、Repository から MyBatis(O/R Mapper)を利用したデータアクセスのテスト を行う。MyBatis3 の使用方法の詳細については、*MyBatis3* を使って *Repository* を実装を参照されたい。

MyBatis により自動生成される RepositoryImpl は Spring の DI コンテナ上で実行されるため、テストに は、本番同様の Bean 定義と、Spring の DI 機能を提供する Spring Test の SpringJUnit4ClassRunner を使用する。Spring Test の詳細は *Spring Test* を[参照されたい。](#page-258-0)

テスト実行後のデータ検証方法には以下の 2 通りある。どちらを使用するかは別途業務要件に合わせて検討い ただきたい。

- テスト実行後のデータベースの状態を SELECT 文を使用して取得し検証する。
- DBUnit と Spring Test DBUnit を使用して検証する。

本節では、SELECT 文を使用した検証方法として JdbcTemplate を使用した場合を例に説明する。 JdbcTemplate とは Spring JDBC サポートのコアクラスである。JDBC API ではデータソースからコ ネクションの取得、PreparedStatement の作成、ResultSet の解析、コネクションの解放などを行う必 要があるが、JdbcTemplate を使用することでこれらの処理の多くが隠蔽され、より簡単にデータアクセス を行うことができる。

注釈: アプリケーションのレイヤ化では、Repository インターフェイスはドメイン層の成果物であるが、 インフラストラクチャ層の単体テスト対象として紹介している。Service とのインターフェイスが正しいこ とは、ドメイン層の単体テストでも確認することを推奨する。

#### **Repository** の単体テスト

<span id="page-2354-0"></span>本節では、以下の Repository の単体テスト実装方法を説明する。

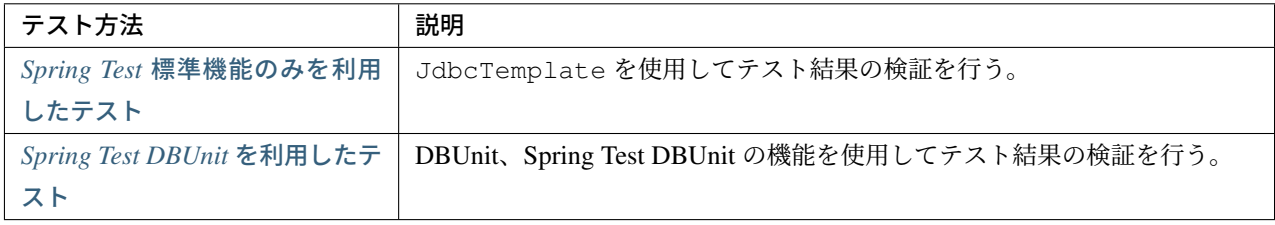

[ここでは、以下の成果物に対するテ](#page-2360-0)ストを例に説明する。なお、Repository の実装の詳細は、*MyBatis3* を使っ て *[Rep](#page-2360-0)ository* を実装を参照されたい。

- Repository インタフェース(MemberRepository)の更新処理(updateMem[berLogin](#page-258-0) メソ ッド)
- マッピングファイル(MemberRepository.xml)

以下に、テスト対象の実装例を示す。

• MemberRepository.java

**public interface MemberRepository** {

}

**int** updateMemberLogin(Member member);

• MemberRepository.xml

```
<mapper namespace="com.example.domain.repository.member.MemberRepository">
 <update id="updateMemberLogin" parameterType="Member">
   UPDATE member_login SET
       last_password = password,
       password = #{memberLogin.password}
   WHERE
       customer_no = #{membershipNumber}
 </update>
</mapper>
```
#### **Spring Test** 標準機能のみを利用したテスト

<span id="page-2355-0"></span>Spring Test を使用した Repository の単体テストにおいて、作成するファイルを以下に示す。なお、データ ベースのセットアップ方法についてはスキーマとテストデータのセットアップ(*Spring Test* 標準機能のみを 利用したテストの場合) を参照されたい。また、Spring Test を使用して単体テストを行う際に使用する設定 ファイルはテスト実装例で使用する設定ファイルを参照されたい。

- ▲ 四 src/test/java
	- △ ⊞ com.example.domain

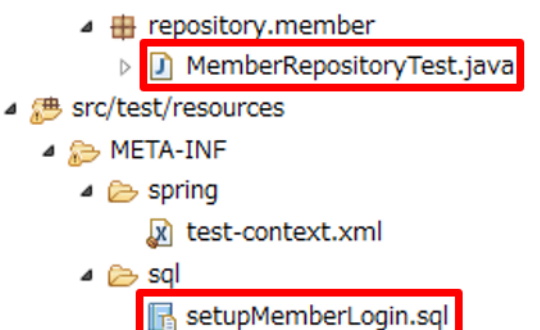

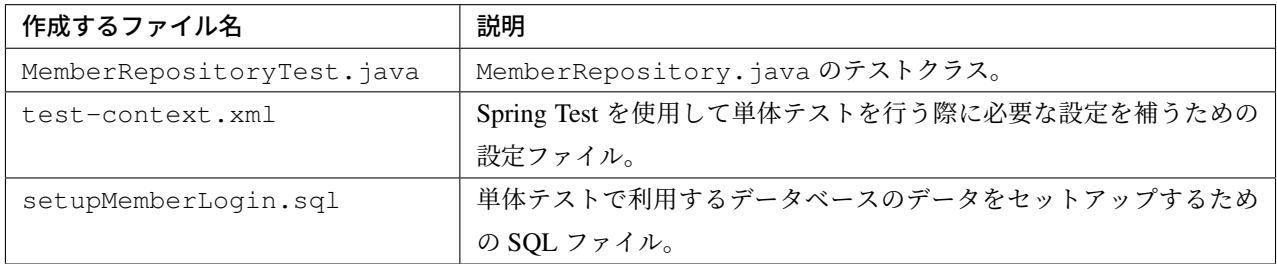

#### 注釈: 単体テストで利用する SQL ファイルの作成単位

ここでは、1テストメソッドに1つの SQL を作成している。実際の作成単位については、テスト方針や内容 に応じて適宜検討されたい。なお、@Sql に SQL ファイルパスを省略した場合、@Sql の指定場所に基づい て SQL ファイルの検索が行われる。詳細は、*@Sql* の *SQL* ファイルパスの省略を参照されたい。

Spring Test を使用する場合の Repository のテストクラス作成方法を説明する。

以下に、データアクセスを利用してテストするために使用する設定ファイルを示す。

• sample-infra.xml

```
<import resource="classpath:/META-INF/spring/sample-env.xml" />
<!-- define the SqlSessionFactory -->
<bean id="sqlSessionFactory" class="org.mybatis.spring.SqlSessionFactoryBean">
   <property name="dataSource" ref="dataSource" />
    <property name="configLocation" value="classpath:/META-INF/mybatis/mybatis-
,→config.xml" />
</bean>
<!-- scan for Mappers -->
<mybatis:scan base-package="com.example.domain.repository" />
```
• sample-env.xml

```
<bean id="realDataSource" class="org.apache.commons.dbcp2.BasicDataSource"
,→destroy-method="close">
   <property name="driverClassName" value="org.postgresql.Driver" />
   <property name="url" value="jdbc:postgresql://localhost:5432/sample" />
   <property name="username" value="sample" />
   <property name="password" value="xxxx" />
   <property name="defaultAutoCommit" value="false" />
   <property name="maxTotal" value="96" />
   <property name="maxIdle" value="16" />
   <property name="minIdle" value="0" />
   <property name="maxWaitMillis" value="60000" />
 </bean>
 <bean id="dataSource" class="net.sf.log4jdbc.Log4jdbcProxyDataSource">
   <constructor-arg index="0" ref="realDataSource" />
 </bean>
 <bean id="transactionManager" class="org.springframework.jdbc.datasource.
,→DataSourceTransactionManager">
```

```
<property name="dataSource" ref="dataSource" />
</bean>
```

```
<bean id="dateFactory" class="org.terasoluna.gfw.common.date.jodatime.
,→DefaultJodaTimeDateFactory" />
```
以下に、Spring Test を使用した Repository のテスト作成方法について説明する。ここでは、テスト用のス キーマは作成済みであることを前提に、@Sql アノテーションを使用して MemberLogin テーブルをセット アップし、MemberLogin のパスワード「ABCDE」が新しいパスワード「FGHIJ」に更新されることを更新 後の MemberLogin テーブルを取得して確認している。

• MemberRepositoryTest.java

```
import static org.hamcrest.CoreMatchers.*;
import static org.junit.Assert.*;
@RunWith(SpringJUnit4ClassRunner.class)
@ContextConfiguration(locations = {
        "classpath:META-INF/spring/sample-infra.xml", //(1)
        "classpath:META-INF/spring/test-context.xml" }) //(1)
@Transactional // (2)
public class MemberRepositoryTest {
   @Inject
   MemberRepository target; // (3)
   @Inject
   JdbcTemplate jdbctemplate; // (4)
    @Test
    @Sql(scripts = "classpath:META-INF/sql/setupMemberLogin.sql", config =
,→@SqlConfig(encoding = "utf-8"))
   public void testUpdateMemberLogin() {
       // (5)
        // setup test data
       MemberLogin memberLogin = new MemberLogin();
       memberLogin.setPassword("FGHIJ");
       Member member = new Member();
       member.setMembershipNumber("0000000001");
       member.setMemberLogin(memberLogin);
       // (6)
        // run the test
        int updateCounts = target.updateMemberLogin(member);
        // (7)
       MemberLogin updateMemberLogin = getMemberLogin("0000000001");
        // (8)
        // assertion
        assertThat(updateCounts, is(1));
```

```
assertThat(updateMemberLogin.getPassword(), is("FGHIJ"));
    assertThat(updateMemberLogin.getLastPassword(), is("ABCDE"));
}
private Member getMemberLogin(String customerNo) {
    MemberLogin memberLogin = (MemberLogin) jdbctemplate.queryForObject(
            "SELECT * FROM member_login WHERE customer_no=?",
            new Object[] {customerNo },
            new RowMapper<MemberLogin>() {
                public MemberLogin mapRow(ResultSet rs,
                            int rowNum) throws SQLException {
                        MemberLogin mapMemberLogin = new MemberLogin();
                        mapMemberLogin.setPassword(rs.getString(
                                "password"));
                        mapMemberLogin.setLastPassword(rs.getString(
                                "last_password"));
                        mapMemberLogin.setLoginDateTime(rs.getDate(
                                "login_date_time"));
                        mapMemberLogin.setLoginFlg(rs.getBoolean(
                                "login_flg"));
                        return mapMemberLogin;
                }
            });
    return memberLogin;
}
```
# **TERASOLUNA Server Framework for Java (5.x) Development Guideline Documentation,** リリー ス **5.5.2.RELEASE**

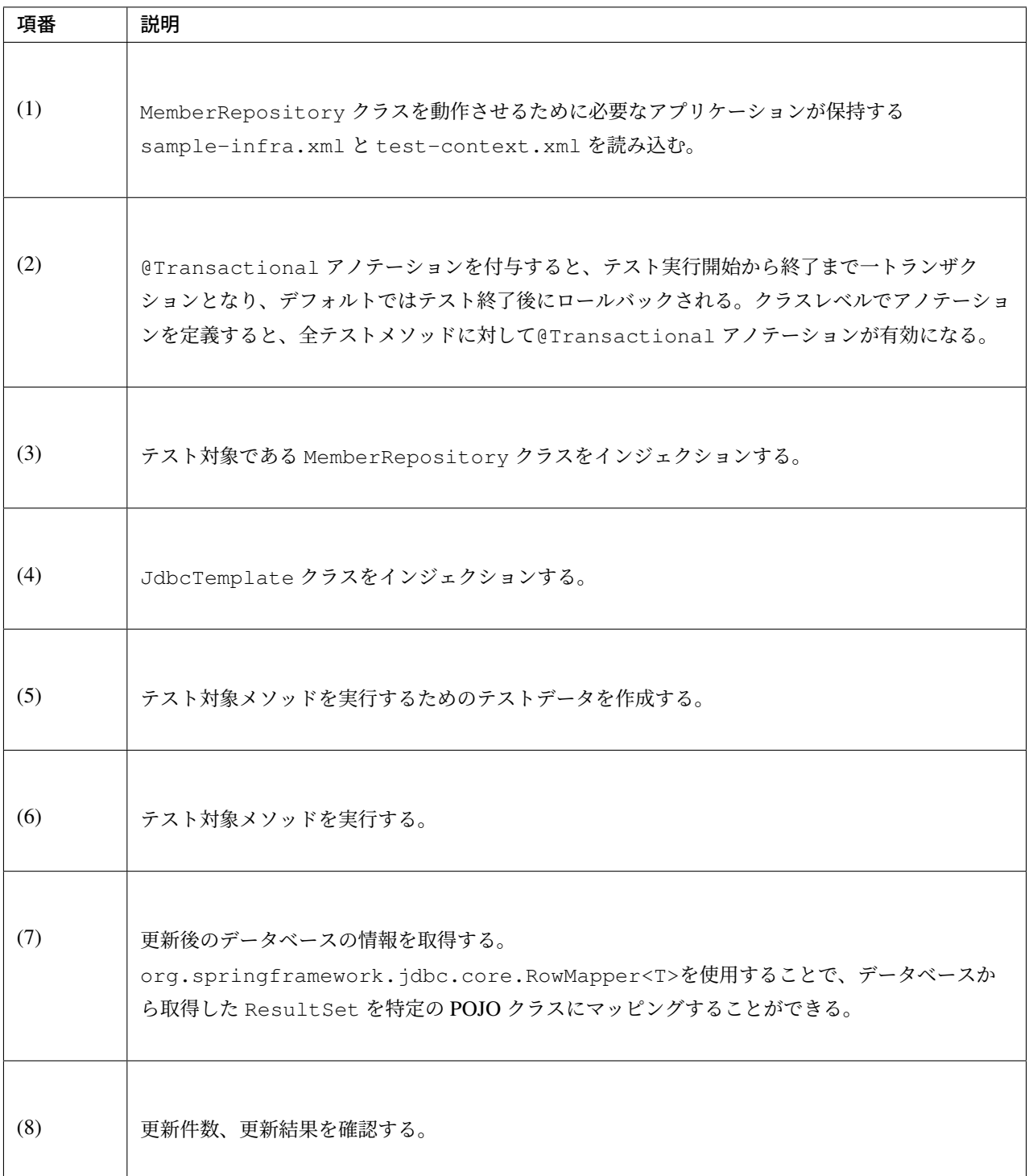

# 注釈: テスト時のトランザクションをロールバックさせない方法

@Transactional アノテーションをテストケースに指定した場合、デフォルトでテストメソッド実行後に ロールバックされる。後続のテストでテストデータを使用するなどの目的でロールバックをさせたくない場合 は、@Transactional アノテーションに加えて@Rollback(false) アノテーションまたは@Commit ア ノテーションを指定することで、テスト時のトランザクションをコミットすることができる。

#### 警告: Spring Framework 4.2 以降の@TransactionConfiguration について

Spring Framework 4.2 以 降 、ク ラ ス レ ベ ル で@Rollback ま た は@Commit の 設 定 が 可 能 と な っ た 。こ れ に 伴 い@TransactionConfiguration が 非 推 奨 と な っ た 。但 し 、Spring Framework 4.2 よ り 前 の バ ー ジ ョ ン で ク ラ ス レ ベ ル で ロ ー ル バ ッ ク を す る 場 合 は@TransactionConfiguration(defaultRollback = true) を設定すること。

#### **Spring Test DBUnit** を利用したテスト

<span id="page-2360-0"></span>データアクセスに DBUnit を使用する場合の Repository の単体テスト実装方法について説明する。なお、 ここでは DBUnit のデータ定義ファイルに Excel 形式(.xlsx)のファイルを使用した場合を例に説明する。 データ定義ファイルとデータベースのセットアップ方法については、テストデータのセットアップ(*Spring Test DBUnit* を利用したテスト場合)を参照されたい。

ま た 、DBUnit に Spring Test DBUnit の 機 能 を 組 み 合 わ せ て 使 用 す る に は 、 eTestExecutionListeners アノテーションを使って、c[om.github.springtestdbunit.](#page-2348-0) [TransactionDbUnitTestExecu](#page-2348-0)tionListener を登録する必要がある。登録方法ついては、 *TestExecutionListener* の登録を参照されたい。

DBUnit を利用した Repository の単体テストにおいて、作成するファイルを以下に示す。

▲ 四 src/test/java △ ⊞ com.example.domain  $\blacktriangle$  **iii** repository.member > D MemberRepositoryDbunitTest.java D XIsDataSetLoader.java  $\triangleright$ ▲ 想 src/test/resources ▲ B META-INF ⊿ ebunit and expected\_testUpdateMemberLogin.xlsx setup\_MemberLogin.xlsx  $\triangle$  spring x test-context.xml

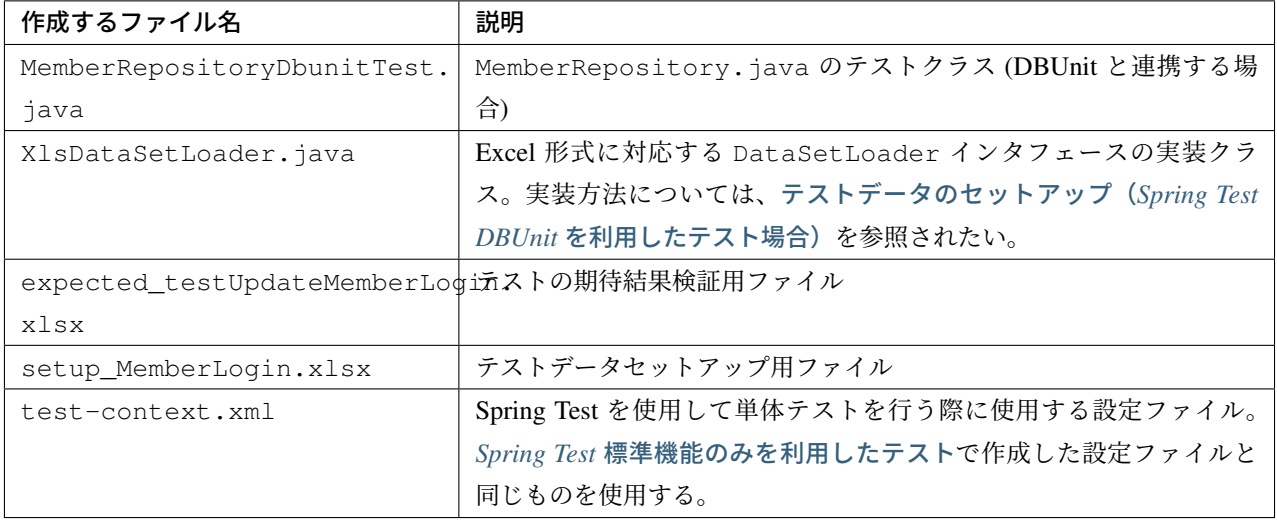

#### 注釈: 単体テストで利用する Excel ファイルの作成単位

ここでは、1テストメソッドにデータセットアップ用のファイルと期待結果検証用のファイルをそれぞれ1つ ずつ作成している。実際の作成単位については、テスト方針や内容に応じて適宜検討されたい。

DBUnit を使用する場合の Repository のテストクラス作成方法を説明する。

ここでは、テスト用のスキーマは作成済みであることを前提に、@DatabaseSetup アノテーションを使用し て MemberLogin テーブルをセットアップし、MemberLogin のパスワード「ABCDE」が新しいパスワー ド「FGHIJ」に更新されることを@ExpectedDatabase アノテーションを使用して確認している。

以下に、Spring Test と DBUnit を使用した Repository のテスト作成方法を説明する。

• MemberRepositoryDbunitTest.java

```
import static org.hamcrest.CoreMatchers.*;
import static org.junit.Assert.*;
@RunWith(SpringJUnit4ClassRunner.class)
@ContextConfiguration(locations = {
        "classpath:META-INF/spring/sample-infra.xml", // (1)
        "classpath:META-INF/spring/test-context.xml" }) // (1)
@TestExecutionListeners({
       DirtiesContextBeforeModesTestExecutionListener.class,
       DependencyInjectionTestExecutionListener.class,
       DirtiesContextTestExecutionListener.class,
       TransactionDbUnitTestExecutionListener.class})
@Transactional
```

```
@DbUnitConfiguration(dataSetLoader = XlsDataSetLoader.class)
public class MemberRepositoryDbunitTest {
    @Inject
   MemberRepository target;
    @Test
    @DatabaseSetup("classpath:META-INF/dbunit/setup_MemberLogin.xlsx")
    @ExpectedDatabase( // (2)
           value = "classpath:META-INF/dbunit/expected_testUpdateMemberLogin.xlsx
,→",
           assertionMode = DatabaseAssertionMode.NON_STRICT_UNORDERED)
   public void testUpdate() {
        // setup
       MemberLogin memberLogin = new MemberLogin();
       memberLogin.setPassword("FGHIJ");
       Member member = new Member();
        member.setMembershipNumber("0000000001");
        member.setMemberLogin(memberLogin);
        // run the test
        int updateCounts = target.updateMemberLogin(member);
        // assertion
        assertThat(updateCounts, is(1));
    }
}
```
# **TERASOLUNA Server Framework for Java (5.x) Development Guideline Documentation,** リリー ス **5.5.2.RELEASE**

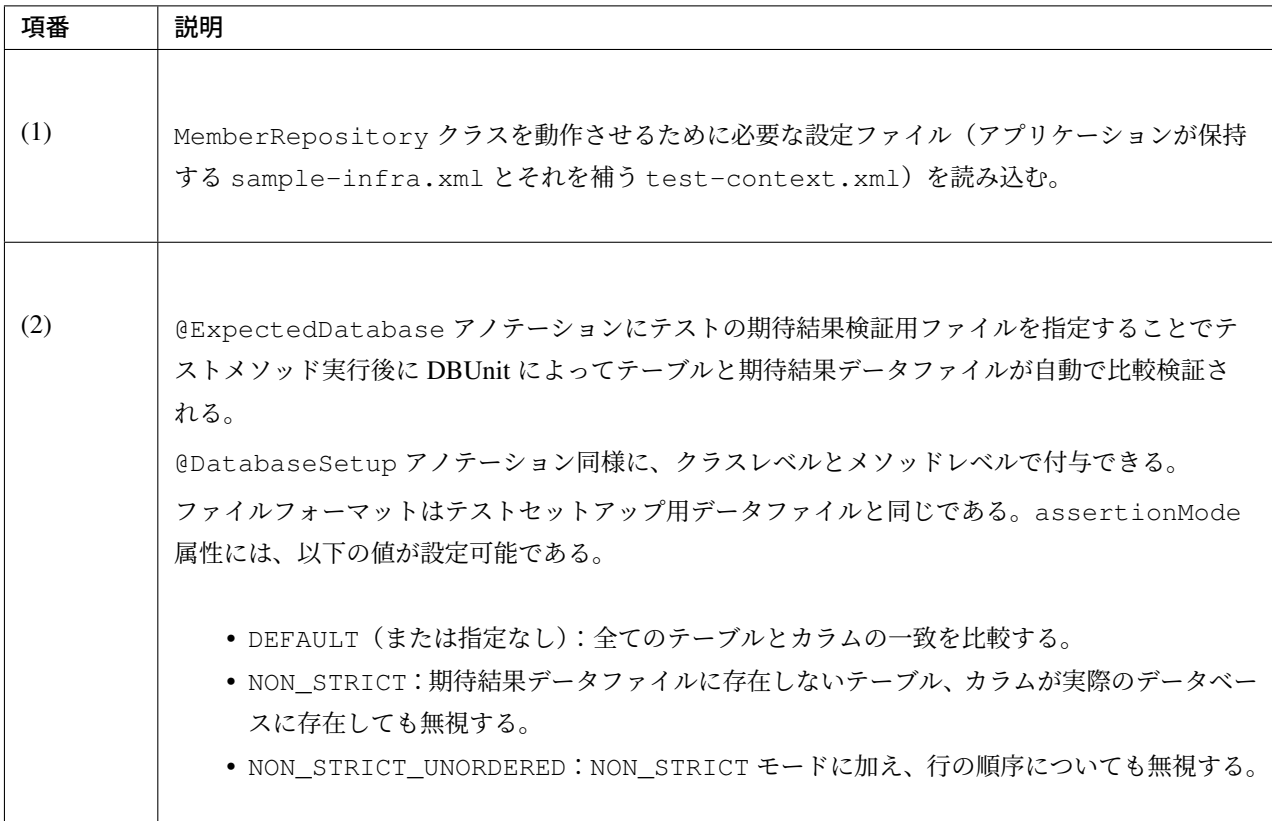

# 警告: 外部キー制約のあるテーブル

外部キー制約のあるテーブルに対し、DBUnit を用いてデータベースを初期化すると、参照条件によって はエラーが発生するため、参照整合性を保つようにデータセットの順序を指定する必要があることに注意 されたい。

#### 注釈: シーケンスの検証方法

シーケンスは、トランザクションをロールバックしても進んだ値は戻らないという特徴を持つ。そのため、 シーケンスから採番したカラムを持つレコードを DBUnit で検証する場合、以下のいずれかの対応を行う必要 がある。

- シーケンスから採番したカラムは検証対象外とする
- 明示的にシーケンスの初期化を行う SQL を実行し、テストの実施前に初期化する
- テスト実行時にシーケンスの値を確認し、確認した値を基準値として検証を行う

# ドメイン層の単体テスト

本節では、開発ガイドラインのドメイン層の単体テストについて説明する。

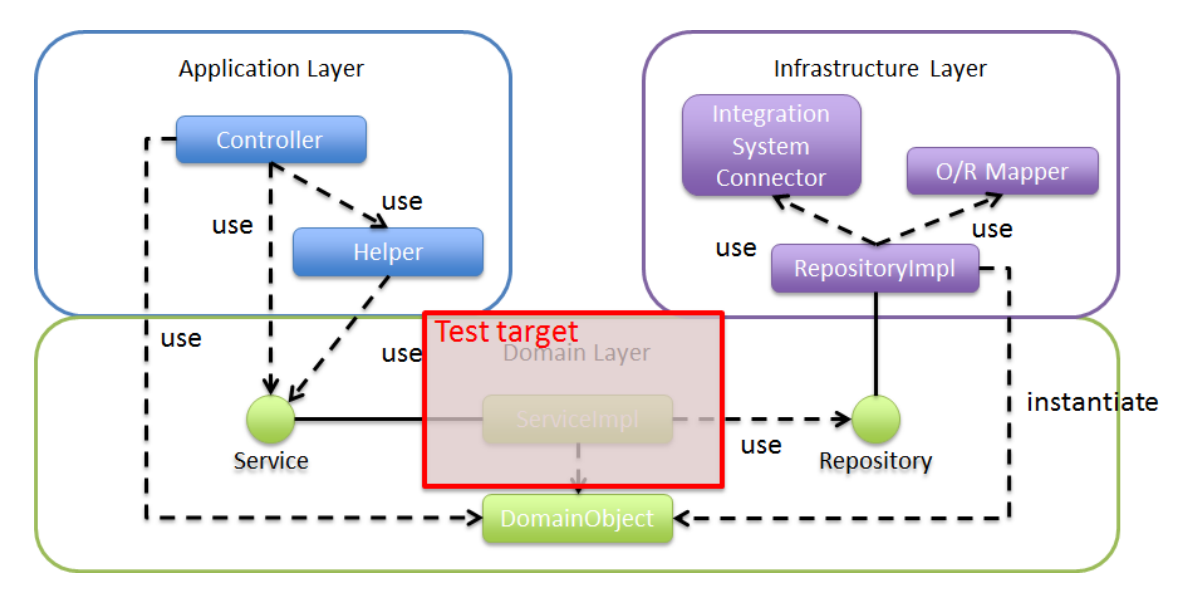

ドメイン層では、Service の業務ロジックと@Transactional のテストを行う。Service をインジェク ションし、インフラストラクチャ層を結合してテストを行う場合は、Repository のテスト実装方法と同様 に Bean 定義と、Spring Test の SpringJUnit4ClassRunner を使用してテストを行う。Spring Test の詳 細は *Spring Test* を参照されたい。

#### **Service** の単体テスト

本節では、以下の Service のテスト実装方法を説明する。

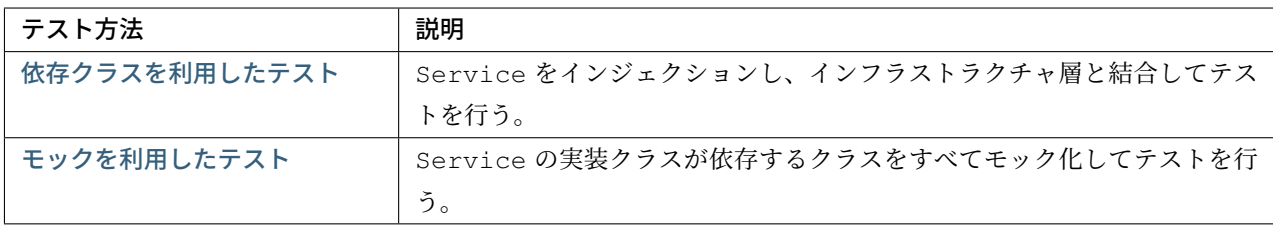

[ここでは、以下の成果物に](#page-2368-0)対するテストを例に説明する。なお、Service の実装の詳細は、*Service* の実装を参 照されたい。

• Service の実装クラス(TicketReserveServiceImpl)

以下に、テスト対象の実装例を示す。

• TicketReserveServiceImpl.java

**TERASOLUNA Server Framework for Java (5.x) Development Guideline Documentation,** リリー ス **5.5.2.RELEASE**

```
@Service
@Transactional
public class TicketReserveServiceImpl implements TicketReserveService {
   @Inject
   ReservationRepository reservationRepository;
    @Override
   public TicketReserveDto registerReservation(Reservation reservation)
            throws BusinessException {
       List<ReserveFlight> reserveFlightList = reservation.getReserveFlightList();
        // repository access
       int reservationInsertCount = reservationRepository.insert(reservation);
        if (reservationInsertCount != 1) {
            throw new SystemException(LogMessages.E_AR_A0_L9002.getCode(),
                   LogMessages.E_AR_A0_L9002.getMessage(reservationInsertCount,
,→1));
        }
        String reserveNo = reservation.getReserveNo();
        Date paymentDate = reserveFlightList.get(0).getFlight().getDepartureDate();
        return new TicketReserveDto(reserveNo, paymentDate);
   }
}
```
以下に、テスト対象が使用するマッピングファイルを示す。

• ReservationRepository.xml

```
<mapper namespace="com.example.domain.repository.reservation.ReservationRepository
,→">
 <insert id="insert" parameterType="Reservation">
    <selectKey keyProperty="reserveNo" resultType="String" order="BEFORE">
     SELECT TO_CHAR(NEXTVAL('sq_reservation_1'), 'FM0999999999')
    </selectKey>
    INSERT INTO reservation
    (
        reserve_no,
        reserve_date,
        total_fare,
        rep_family_name,
        rep_given_name,
        rep_age,
        rep_gender,
        rep_tel,
        rep_mail,
        rep_customer_no
    \lambda
```

```
VALUES
  (
      #{reserveNo},
      #{reserveDate},
      #{totalFare},
      #{repFamilyName},
      #{repGivenName},
      #{repAge},
      #{repGender.code},
      #{repTel},
      #{repMail},
      NULLIF(#{repMember.membershipNumber}, '')
  )
</insert>
```
#### 依存クラスを利用したテスト

<span id="page-2366-0"></span>Service をインジェクションし、インフラストラクチャ層を結合して行う。Service のテストにおいて、 作成するファイルを以下に示す。

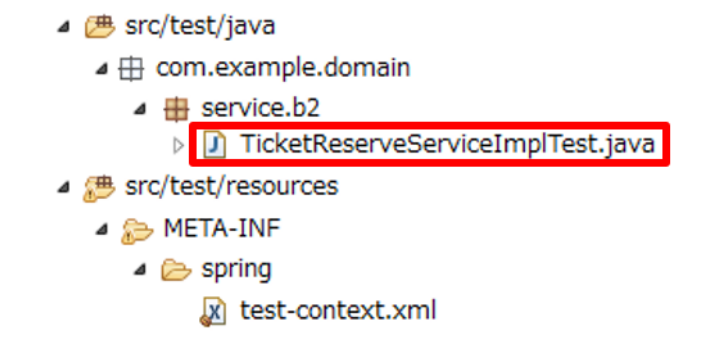

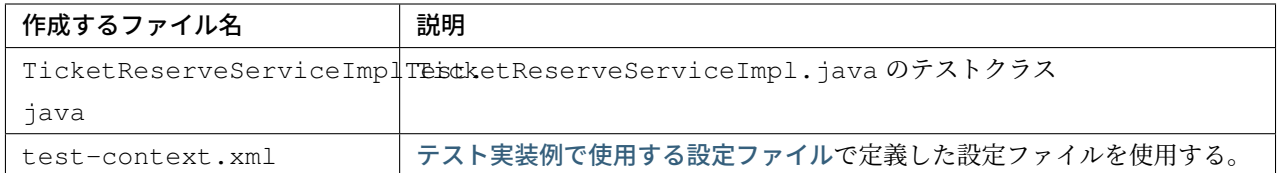

テスト対象の Service の実装クラスをインジェクションしてインフラストラクチャ層と結合してテストを行う 場合のテスト作成方法を説明する。

以下に、テスト時に読み込む設定ファイルを示す。

• sample-domain.xml

```
<context:component-scan base-package="com.example.domain" />
<tx:annotation-driven />
```
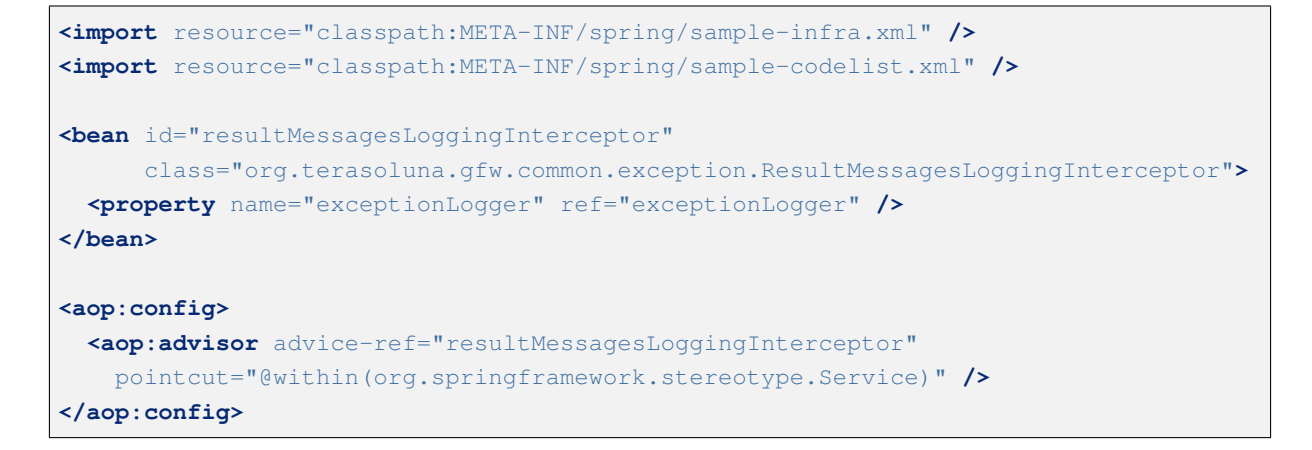

以下に、テスト実装例を示す。テスト対象の TicketReserveServiceImpl#registerReservation() メソッドを実行し、戻り値を確認している。なお、データベースの状態の検証方法は *Repository* の単体テス トを参照されたい。

• TicketReserveServiceImplTest.java

```
import static org.hamcrest.CoreMatchers.*;
import static org.junit.Assert.*;
@RunWith(SpringJUnit4ClassRunner.class)
@ContextConfiguration(locations = {
        "classpath:META-INF/spring/sample-domain.xml", // (1)
        "classpath:META-INF/spring/test-context.xml"}) // (1)
@Transactional
public class TicketReserveServiceImplTest {
   @Inject
   TicketReserveService target;
   @Inject
   private JdbcTemplate jdbcTemplate;
   @Test
   @Sql(statements = "ALTER SEQUENCE sq_reservation_1 RESTART WITH 1") // (2)
   public void testRegisterReservation() {
        // setup
        Reservation inputReservation = new Reservation();
        inputReservation.setTotalFare(39200);
        inputReservation.setReserveNo("0000000001");
        // omitted
        // run the test
        TicketReserveDto actTicketReserveDto = target.registerReservation(
                reservation);
        // assertion
        assertThat(actTicketReserveDto.getReserveNo(), is("00000000001"));
        // omitted
```
}

}

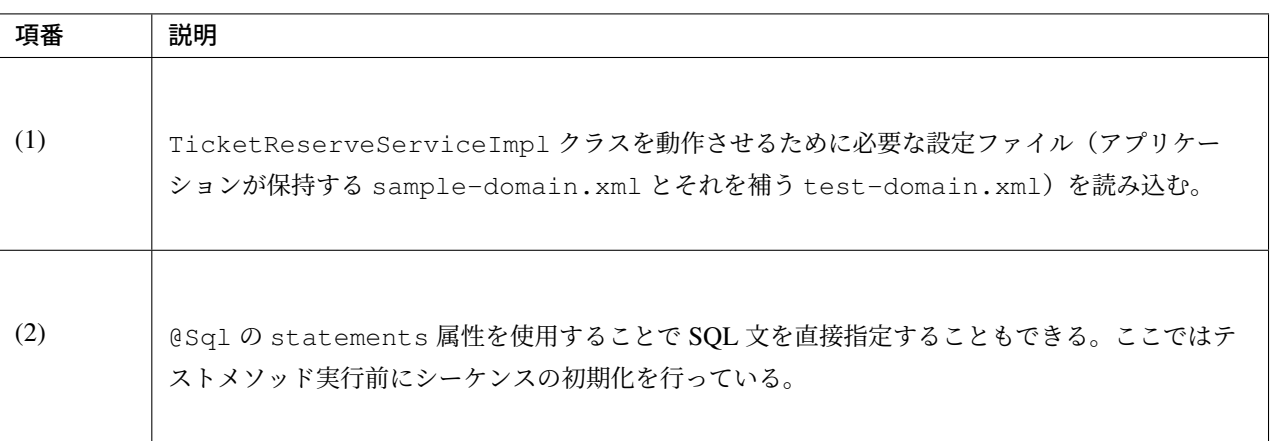

# 警告: テスト時のトランザクション管理

テストケースに@Transactional アノテーションを付与すると、テスト実行開始から終了まで一ト ランザクションとなる。そのため、テストケースから@Transactional アノテーションを付与した Service クラスを呼び出した場合、テストケースからトランザクションが引き継がれる点に注意するこ と。例えば、トランザクションの伝播方法がデフォルト(REQUIRED)の場合、テストケースで開始した トランザクションでテスト対象の処理が行われ、コミット/ロールバックのタイミングもテスト終了時に なる。トランザクションの伝播方法については「宣言型トランザクション管理」で必要となる情報を参照 されたい。

#### モックを利用したテスト

<span id="page-2368-0"></span>Service の依存クラスをすべてモック化して行う Service の単体テストにおいて、作成するファイルを以 下に示す。

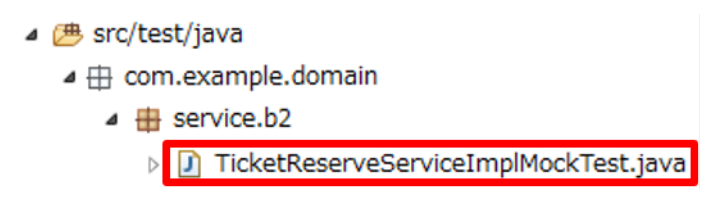

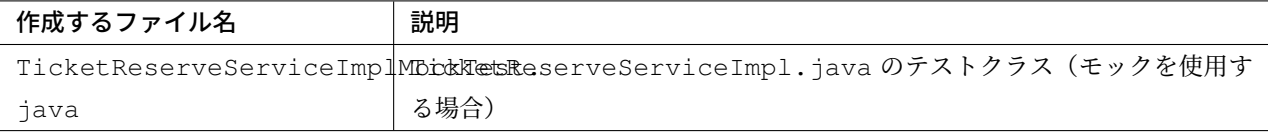

# **TERASOLUNA Server Framework for Java (5.x) Development Guideline Documentation,** リリー ス **5.5.2.RELEASE**

テスト対象の Service の実装クラスが依存するクラスをモック化する場合のテスト作成方法を説 明する。ここでは、ReservationRepository#insert() メソッドをモック化し、テスト対象の TicketReserveServiceImpl#registerReservation() メソッドでモック化したメソッドが呼び 出されることとテスト対象の戻り値を確認している。

• TicketReserveServiceImplMockTest.java

```
import static org.hamcrest.CoreMatchers.*;
import static org.junit.Assert.*;
import static org.mockito.Mockito.*;
public class TicketReserveServiceImplMockTest {
    @Rule // (1)
   public MockitoRule mockito = MockitoJUnit.rule();
    @Mock // (2)
   ReservationRepository reservationRepository;
   @InjectMocks // (3)
   private TicketReserveServiceImpl target;
    @Test
   public void testRegisterReservation() {
        // setup
        Reservation inputReservation = new Reservation();
        inputReservation.setTotalFare(39200);
        inputReservation.setReserveNo("0000000001");
        // omitted
        when(reservationRepository.insert(inputReservation)).thenReturn(1); // (4)
        // run the test
       TicketReserveDto ticketReserveDto = target.
,→registerReservation(inputReservation);
        // assertion
        verify(reservationRepository).insert(inputReservation); // (5)
        assertThat(ticketReserveDto.getReserveNo(), is("00000000001"));
        // omitted
    }
}
```
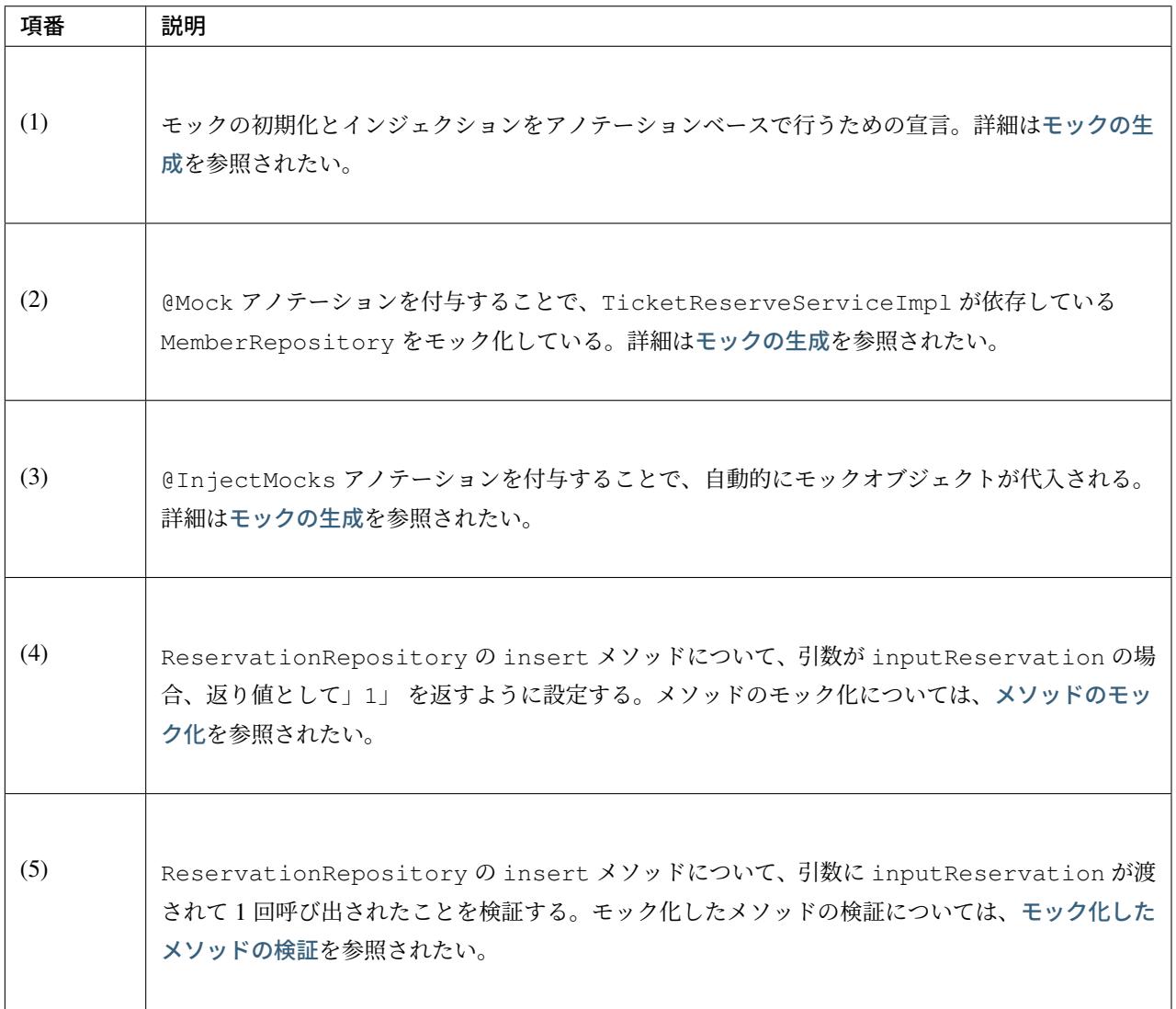

## アプリケーション層の単体テスト

#### アプリケーション層の単体テスト対象

本節では、開発ガイドラインのアプリケーション層の単体テストについて説明する。

アプリケーション層では、Controller と Helper のロジックを確認するためのテストを行う。 Controller については以下の項目を確認する。

- @RequestMapping(リクエストパス、HTTP メソッド、リクエストパラメータ)
- 返却される VIEW 名

View については、本来アプリケーション層に含まれるが、本ガイドラインでは対象外とする。

Spring Test は Controller クラスをテストするためのサポートクラス (org.springframework.test.

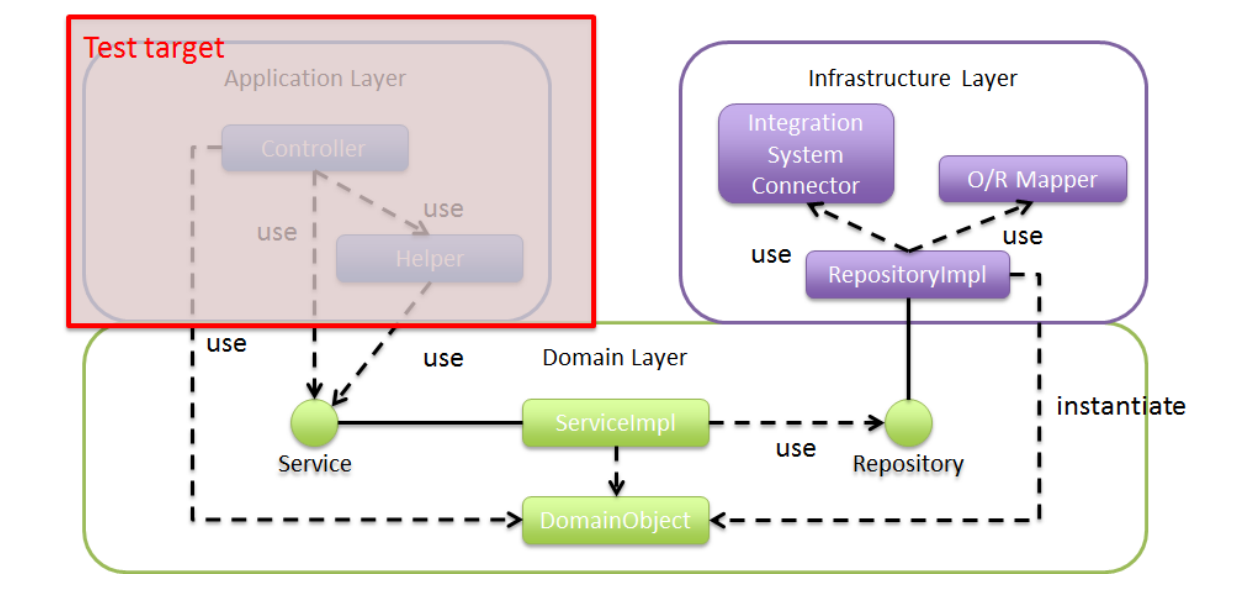

web.servlet.MockMvc など) を用意している。Controller は MockMVC を使用して疑似リクエストを 送信してテストをするため、MockMVC を提供する Spring Test の SpringJUnit4ClassRunner を使用す る。MockMvc は Controller に疑似リクエストを送信する仕組みを持ち、デプロイしたアプリケーション を模したテストを行うことができる。MockMVC の詳細は *MockMvc* とはを参照されたい。

# 注釈: Form のバリデーションテスト

Form のテストは、本来 Controller と組み合わせて実際の動作に近い形で行う必要があるが、Validation の全パターンを Controller と組み合わせるとテストの負担が大きくなる。そのため、単純な Validation の確認であれば、Controller と切り離して Form 単体で Validation の確認を行うこともできる。テ スト方法はテスト対象の Form を使用して *Bean Validation* で実装した *Validator* の単体テストを実施すれば よい。

#### **Controller** の単体テスト

ここでは、以下の Controller の単体テスト実装方法を説明する。

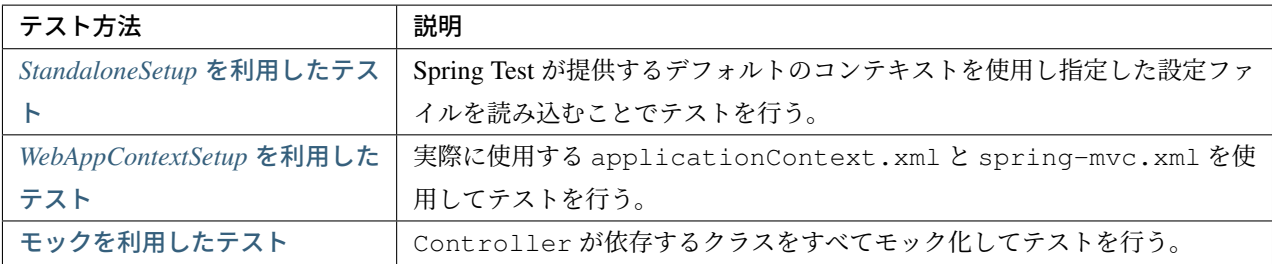

ここでは、以下の成果物に対するテストを例に説明する。Controller の実装の詳細は、*Controller* の実装を 参照されたい。

- Controller クラス(TicketSearchController)
- Controller クラス(MemberRegisterController)

なお、インジェクションとモック化を組み合わせてテストを行いたい場合は、適宜以下に説明する実装方法を 組み合わせて実装されたい。

**StandaloneSetup** を利用したテスト

<span id="page-2372-0"></span>Controller の依存クラスが利用できモック化する必要がない場合の Controller の単体テストにおい て、StandaloneSetup で作成するファイルを以下に示す。

> ▲ 四 src/test/java  $\triangleq \pm \pm$  com.example.app  $\triangle$   $\oplus$  c1 **D** MemberRegisterControllerStandaloneTest.java ▲ <sub>(</sub> <sub>少</sub> src/test/resources ⊿ B META-INF  $\triangle$  spring x spring-mvc-test.xml test-context.xml

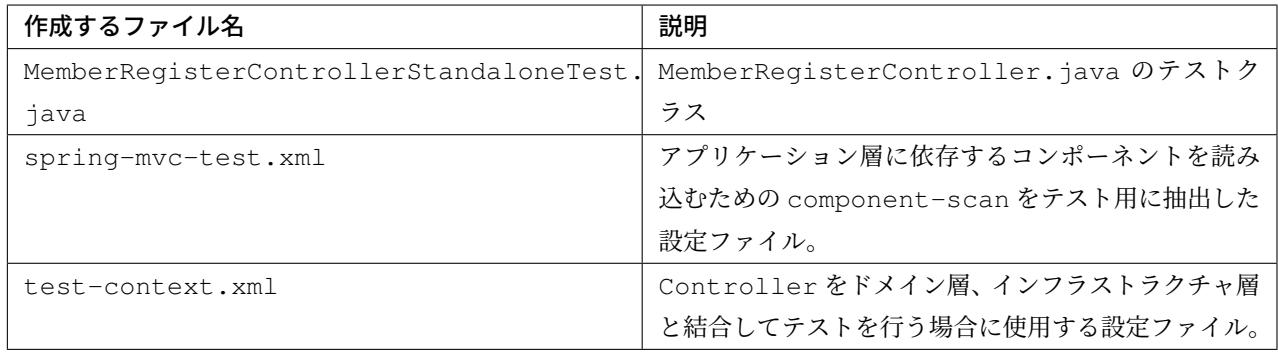

spring-mvc.xml を使ってテストをすることが望ましいが、Spring Test が作成したコンテキストと Spring MVC が作成したコンテキストが衝突しテスト実行ができないことがある。そのため対応策として、テストに 必要な設定のみ抽出し、テスト用の設定ファイルを用意する。

以下に、必要な設定のみ抽出した設定ファイルを示す。

• spring-mvc-test.xml

**<context:component-scan** base-package="com.example.app" **/>**

ServiceImpl クラスなどテスト対象の Controller クラスが依存するクラスをインジェクションする場 合のテスト作成方法を説明する。なお、テストでデータアクセスする場合の検証方法は *Repository* の単体テス トを、呼び出すドメイン層のロジックを確認する方法は *Service* の単体テストを参照されたい。

以下に、テスト対象となる Controller の実装例を示す。

• MemberRegisterController.java

```
@Controller
@RequestMapping("member/register")
@TransactionTokenCheck("member/register")
public class MemberRegisterController {
   @TransactionTokenCheck(type = TransactionTokenType.IN)
   @RequestMapping(method = RequestMethod.POST)
   public String register(@Validated MemberRegisterForm memberRegisterForm,
        BindingResult result, Model model, RedirectAttributes redirectAttributes) {
        if (result.hasErrors()) {
           throw new BadRequestException(result);
        }
        // omitted
       return "redirect:/member/register?complete";
    }
}
```
こ こ で は 、テ ス ト 対 象 の MemberRegisterController ク ラ ス の register メ ソ ッ ド を 呼 び 出 し 、リ ク エ ス ト マ ッ ピ ン グ と 返 却 さ れ る VIEW お よ び リ ダ イ レ ク ト さ れ る こ と (testRegisterConfirm01)、不正な入力値を送信したときに BadRequestException が throw さ れていること(testRegisterConfirm02)の確認を行う。

以下に、ServiceImpl クラスなどテスト対象の Controller クラスが依存するクラスをインジェクショ ンする場合のテスト作成方法を説明する。なお、テストでデータアクセスする場合の検証方法は *Repository* の 単体テストを参照されたい。

• MemberRegisterControllerStandaloneTest.java

```
import static org.hamcrest.CoreMatchers.*;
import static org.junit.Assert.*;
import static org.springframework.test.web.servlet.request.MockMvcRequestBuilders.
,→*;
import static org.springframework.test.web.servlet.result.MockMvcResultHandlers.*;
import static org.springframework.test.web.servlet.result.MockMvcResultMatchers.*;
@RunWith(SpringJUnit4ClassRunner.class)
@ContextConfiguration(locations = {
        "classpath:META-INF/spring/applicationContext.xml", // (1)
```

```
"classpath:META-INF/spring/test-context.xml", // (1)
        "classpath:META-INF/spring/spring-mvc-test.xml"}) // (1)
public class MemberRegisterControllerStandaloneTest {
    @Inject
   MemberRegisterController target;
   MockMvc mockMvc;
   @Before
   public void setUp() {
        // setup
       mockMvc = MockMvcBuilders.standaloneSetup(target).alwaysDo(log()).build();
,→// (2)
    }
   @Test
   public void testRegisterConfirm01() throws Exception {
        // setup and run the test
        mockMvc.perform(post("/member/register")
                    // omitted
                    .param("password", "testpassword") // (3)
                    .param("reEnterPassword", "testpassword"))) // (3)
                    // assert
                    .andExpect(status().is(302)) /
,→/ (4)
                    .andExpect(view().name("redirect:/member/register?complete")) /
,→/ (4)
                    .andExpect(model().hasNoErrors());
,→/ (4)
    }
    @Test
   public void testRegisterConfirm02() throws Exception {
        try {
            // setup and run the test
            mockMvc.perform(post("/member/register")
                   // omitted
                    .param("password", "testpassword")
                    .param("reEnterPassword", "")) // (5)
                    // assert
                    .andExpect(status().is(400))
                    .andExpect(view().name("common/error/badRequest-error"))
                    .andReturn();
            fail("test failure!");
        } catch (Exception e) {
            // assert
            assertThat(e, is(instanceOf(NestedServletException.class))); //
 (6)
```

```
assertThat(e.getCause(), is(instanceOf(BadRequestException.class))); //
(6)
       }
   }
}
```
<span id="page-2375-0"></span>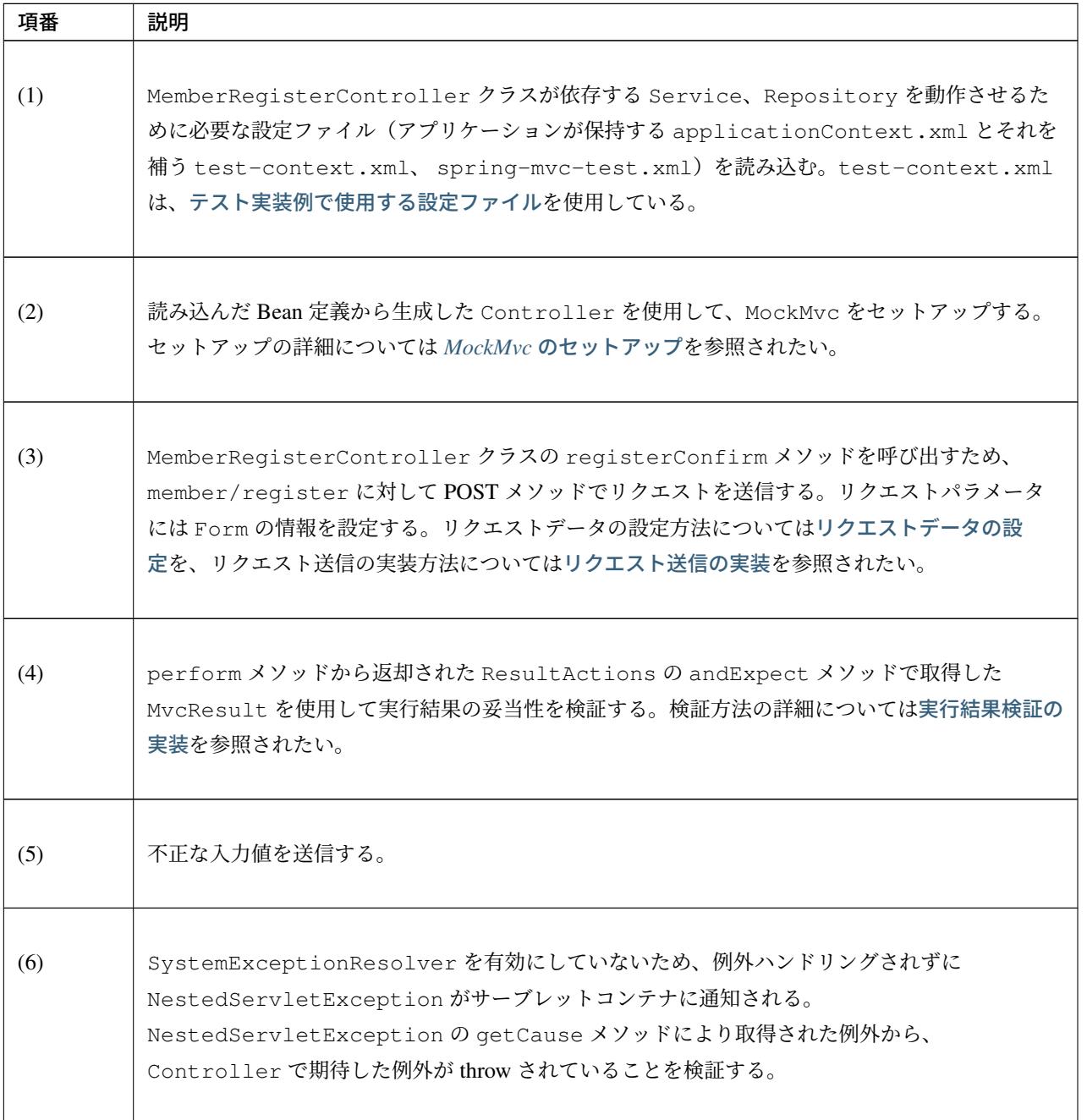
#### **WebAppContextSetup** を利用したテスト

Controller の依存クラスが利用できモック化する必要がない場合の Controller の単体テストにおい て、WebAppContextSetup で作成するファイルを以下に示す。

> ▲ 四 src/test/java ▲ 由 com.example..app  $\overline{4}$  c1 > D MemberRegisterControllerWebAppContextTest.java

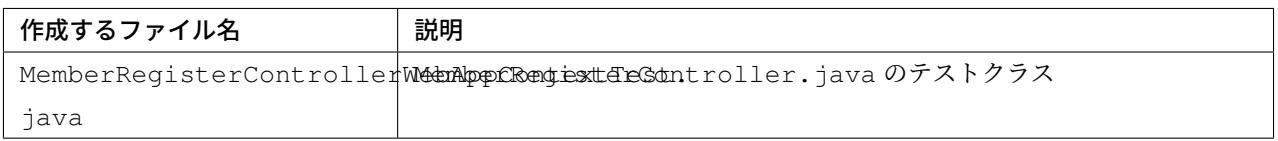

*StandaloneSetup* を利用したテストの例では、パスへのリクエストや Controller が返す View 名などは 確認できるが、TransactionTokenInterceptor や SystemExceptionResolver といった Spring に追加して利用する機能は適用されていないため、トランザクショントークンチェックが正しく設定され [ているか、エラーページへの遷移が](#page-2372-0)正しいかを判断することはできない。そのような場合は、MockMvc を webAppContextSetup でセットアップすることにより、Spring に追加して利用する Interceptor や ExceptionResolver などをテスト時に自動で適用させることができる。

ここでは、*StandaloneSetup* を利用したテストで説明したテストと、@TransactionTokenCheck アノテー ション、SystemExceptionResolver が有効になった場合のテストとを比べた時の相違点について説明 する。

以下に、テ[スト対象となる](#page-2372-0) Controller の実装例を示す。

• MemberRegisterController.java

```
@Controller
@RequestMapping("member/register")
@TransactionTokenCheck("member/register")
public class MemberRegisterController {
    @TransactionTokenCheck(type = TransactionTokenType.BEGIN) // (1)
   @RequestMapping(method = RequestMethod.POST, params = "confirm")
   public String registerConfirm(@Validated MemberRegisterForm memberRegisterForm,
       BindingResult result, Model model) {
        // omitted
        return "C1/memberRegisterConfirm";
    }
   @TransactionTokenCheck(type = TransactionTokenType.IN) // (1)
    @RequestMapping(method = RequestMethod.POST)
   public String register(@Validated MemberRegisterForm memberRegisterForm,
        BindingResult result, Model model, RedirectAttributes redirectAttributes) {
```

```
if (result.hasErrors()) {
           throw new BadRequestException(result); // (2)
        }
       // omitted
       return "redirect:/member/register?complete";
   }
}
```
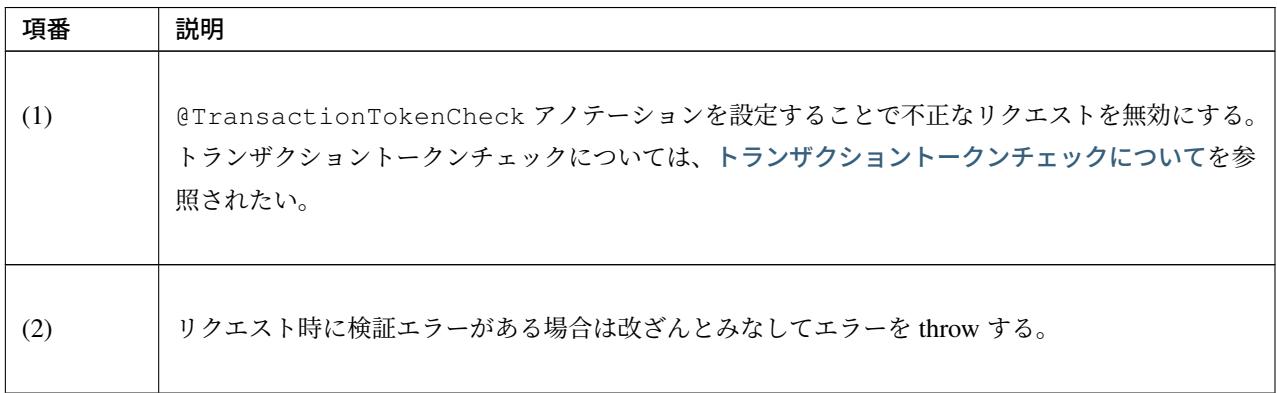

初めに、@TransactionTokenCheck を有効にした場合におけるテスト作成方法の相違点について説明す る。なお、テストでデータアクセスする場合の検証方法は *Repository* の単体テストを参照されたい。

• MemberRegisterControllerWebAppContextTest.java

```
import static org.hamcrest.CoreMatchers.*;
import static org.junit.Assert.*;
import static org.springframework.test.web.servlet.request.MockMvcRequestBuilders.
,→*;
import static org.springframework.test.web.servlet.result.MockMvcResultHandlers.*;
import static org.springframework.test.web.servlet.result.MockMvcResultMatchers.*;
@RunWith(SpringJUnit4ClassRunner.class)
@ContextHierarchy({@ContextConfiguration( // (1)
       "classpath:META-INF/spring/applicationContext.xml"), // (1)
       @ContextConfiguration("classpath:META-INF/spring/spring-mvc.xml")}) // (1)
@WebAppConfiguration // (1)
public class MemberRegisterControllerWebAppContextTest {
   @Inject
   WebApplicationContext webApplicationContext; // (2)
   MockMvc mockMvc;
   @Before
   public void setUp() {
       // setup
       mockMvc = MockMvcBuilders.webAppContextSetup(webApplicationContext) // (2)
```

```
.alwaysDo(log()).build();
   }
   @Test
   public void testRegisterConfirm01() throws Exception {
       // setup and run the test
       MvcResult mvcResult = mockMvc.perform(post("/member/register") // (3)
                  .param("confirm", "") // (3)
                  // omitted
                  .param("password", "testpassword") // (3)
                  .param("reEnterPassword", "testpassword")) // (3)
                  // assert
                  .andExpect(status().is(200))
                  .andExpect(view().name("C1/memberRegisterConfirm"))
                   .andReturn();
       TransactionToken actTransactionToken = (TransactionToken) mvcResult.
,→getRequest()
               .getAttribute(TransactionTokenInterceptor.NEXT_TOKEN_REQUEST_
,→ATTRIBUTE_NAME); // (4)
       MockHttpSession mockSession = (MockHttpSession) mvcResult.qetRequest().
,→getSession(); // (5)
       // setup and run the test
       mockMvc.perform(post("/member/register") // (6)
                  // omitted
                  .param("password", "testpassword") // (6)
                  .param("reEnterPassword", "testpassword") // (6)
                  .param(TransactionTokenInterceptor.TOKEN_REQUEST_PARAMETER,
                          actTransactionToken.getTokenString()) // (6)
                   .session(mockSession)) // (6)
                  // assert
                   .andExpect(status().is(302))
,→// (7)
                  .andExpect(view().name("redirect:/member/register?complete"));
,→// (7)
   }
}
```
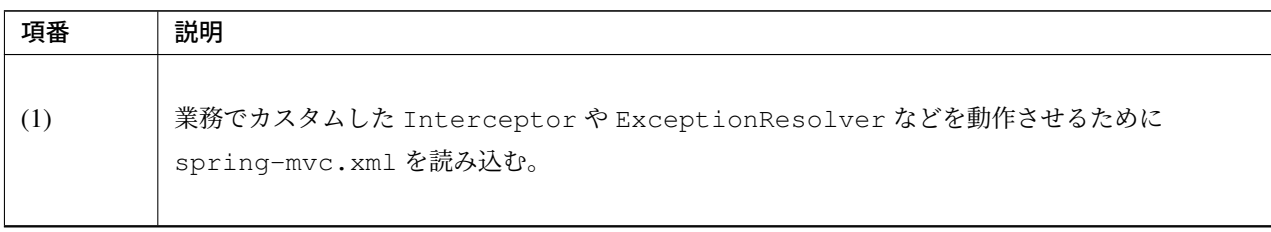

Continued on next page

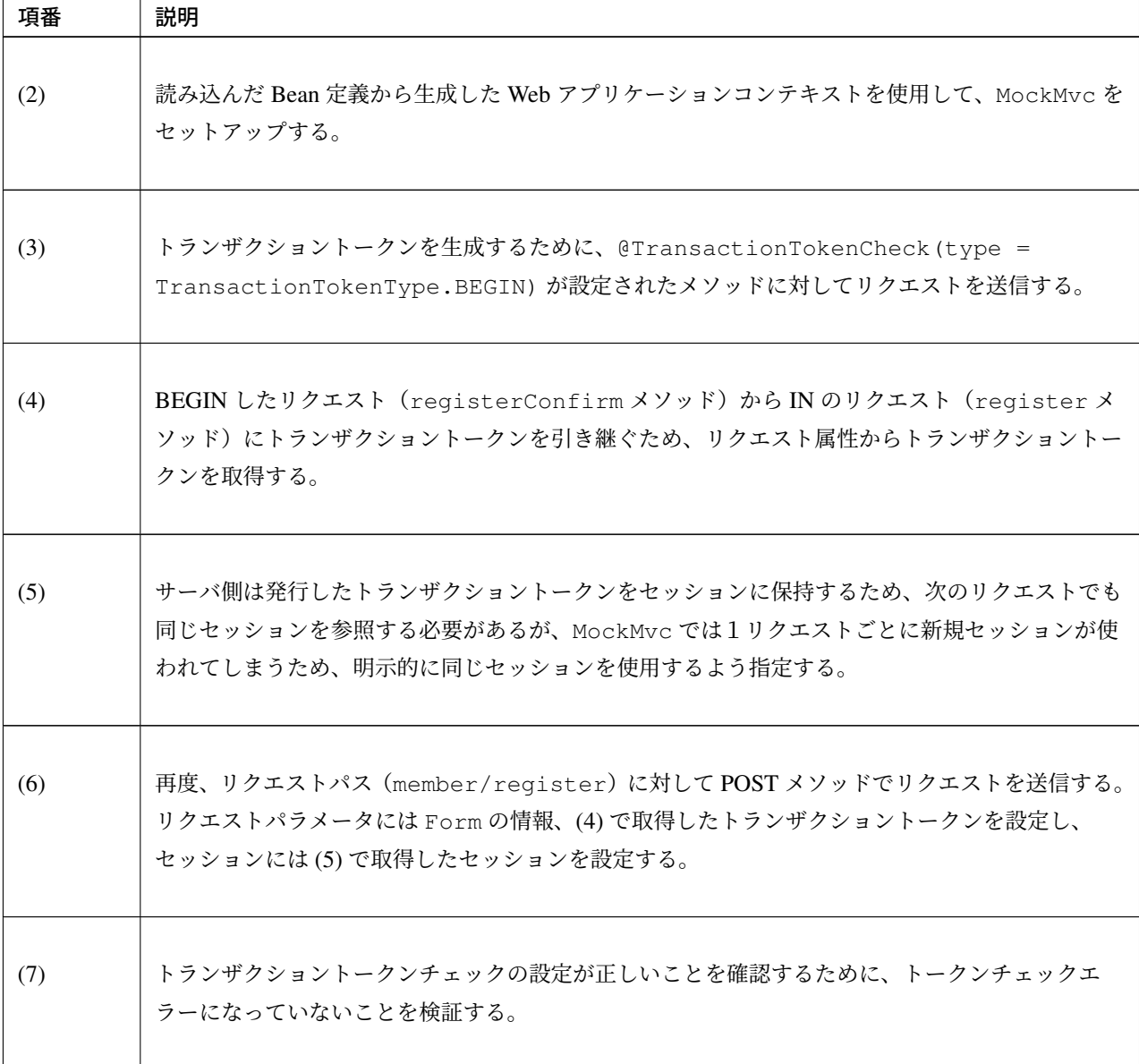

表 10.3 – continued from previous page

次に、SystemExceptionResolver を有効にした場合におけるテスト作成方法の相違点を説明する。

以下に、SystemExceptionResolver の定義例を示す。

• spring-mvc.xml

```
<bean class="org.terasoluna.gfw.web.exception.SystemExceptionResolver">
 <property name="order" value="3" />
 <property name="exceptionMappings">
   <map>
      <entry key="InvalidTransactionTokenException" value="common/error/token-error
  ,→" />
```

```
<entry key="BadRequestException" value="common/error/badRequest-error" />
     <entry key="Exception" value="common/error/system-error" />
   </map>
 </property>
 <property name="statusCodes">
   <map>
     <entry key="common/error/token-error" value="409" />
     <entry key="common/error/badRequest-error" value="400" />
   </map>
 </property>
 <property name="excludedExceptions">
     <array>
          <value>org.springframework.web.util.NestedServletException</value>
     </array>
 </property>
 <property name="defaultStatusCode" value="500" />
 <property name="exceptionCodeResolver" ref="exceptionCodeResolver" />
 <property name="preventResponseCaching" value="true" />
</bean>
```
以下に、テスト作成方法の相違点について説明する。

• MemberRegisterControllerWebAppContextTest.java

```
import static org.hamcrest.CoreMatchers.*;
import static org.junit.Assert.*;
import static org.springframework.test.web.servlet.request.MockMvcRequestBuilders.
,→*;
import static org.springframework.test.web.servlet.result.MockMvcResultHandlers.*;
import static org.springframework.test.web.servlet.result.MockMvcResultMatchers.*;
@RunWith(SpringJUnit4ClassRunner.class)
@ContextHierarchy({@ContextConfiguration(
        "classpath:META-INF/spring/applicationContext.xml"),
        @ContextConfiguration("classpath:META-INF/spring/spring-mvc.xml")})
@WebAppConfiguration
public class MemberRegisterControllerWebAppContextTest {
    @Inject
   WebApplicationContext webApplicationContext;
   MockMvc mockMvc;
    @Before
   public void setUp() {
       // setup
       mockMvc = MockMvcBuilders.webAppContextSetup(webApplicationContext)
               .alwaysDo(log()).build();
    }
    @Test
   public void testRegisterConfirm02() throws Exception {
```
# **TERASOLUNA Server Framework for Java (5.x) Development Guideline Documentation,** リリー ス **5.5.2.RELEASE**

```
// omitted
       // setup and run the test
       mvcResult = mockMvc.perform(post("/member/register")
                   .param("password", "testpassword")
                  .param("reEnterPassword", "") // (1)
                   .param(TransactionTokenInterceptor.TOKEN_REQUEST_PARAMETER,
                          actTransactionToken.getTokenString()) // (2)
                   .session(mockSession)) // (2)
                   // assert
                   .andExpect(status().is(400)) // (3)
                   .andExpect(view().name("common/error/badRequest-error")) // (3)
                   .andReturn();
       // assert
       Exception exception = mvcResult.getResolvedException(); /
,→/ (4)
       assertThat(exception, is(instanceOf(BadRequestException.class)));
,→/ (4)
       assertThat(exception.getMessage(), is("不正リクエスト (パラメータ改竄)")); // (4)
   }
}
```
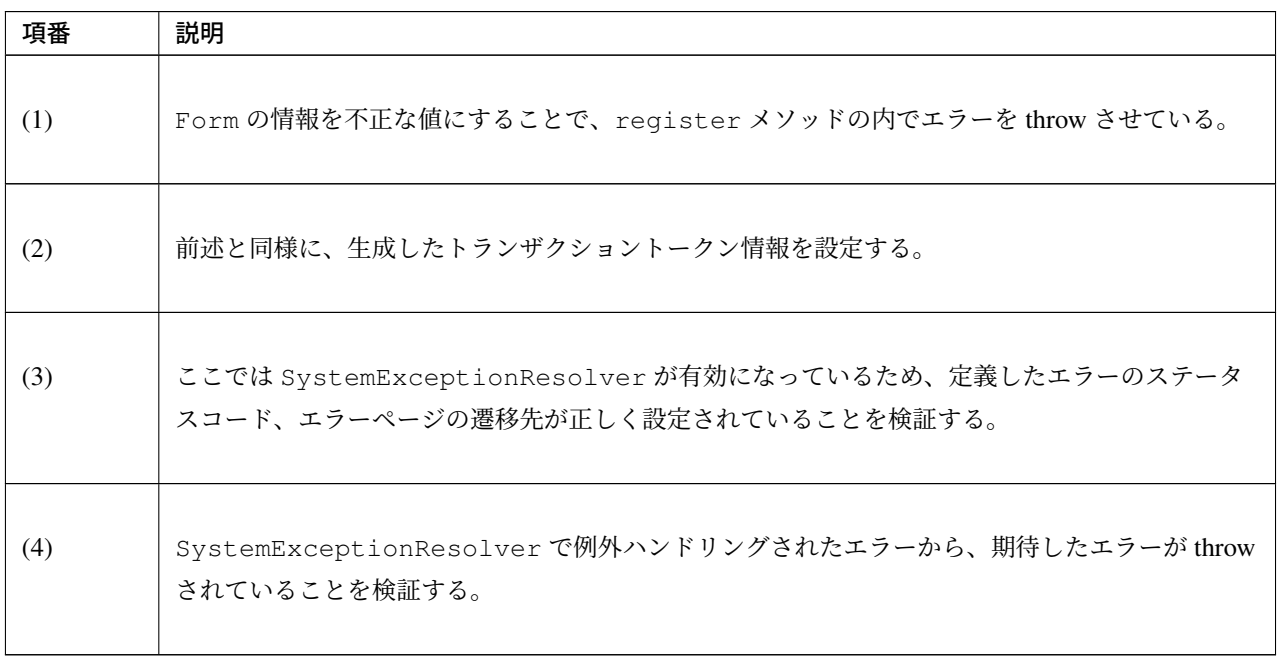

# 注釈: Session を利用する場合

Controller クラスが Session を利用している場合は org.springframework.mock.web. MockHttpSession を使ってテストを行う。

• MockHttpSession を利用したテストメソッドの例

```
public class SessionControllerTest {
   // (1)
   MockHttpSession mockSession = new MockHttpSession();
   // omitted
   @Test
   public void testSession() throws Exception {
       String formName = "todoForm";
       TodoForm form = new TodoForm();
       String todoId = "1111";
       String todoTitle = "test";
       form.setTodoId(todoId);
       form.setTodoTitle(todoTitle);
       // (2)
       mockSession.setAttribute(formName, form);
       // (3)
       ResultActions results = mockMvc.perform(post("/todo/operation")
           .param("create", "create")
            .param("todoId", todoId)
           .param("todoTitle", todoTitle)
            .session(mockSession));
        // (4)
       results.andExpect(request().sessionAttribute(formName, isA(TodoForm.
,→class)));
       // omitted
       // (5)
       results = mockMvc.perform(get("/todo/create").param("redo", "redo"));
       results.andExpect(request().sessionAttribute(formName, isA(TodoForm.
,→class)));
       // omitted
    }
}
```
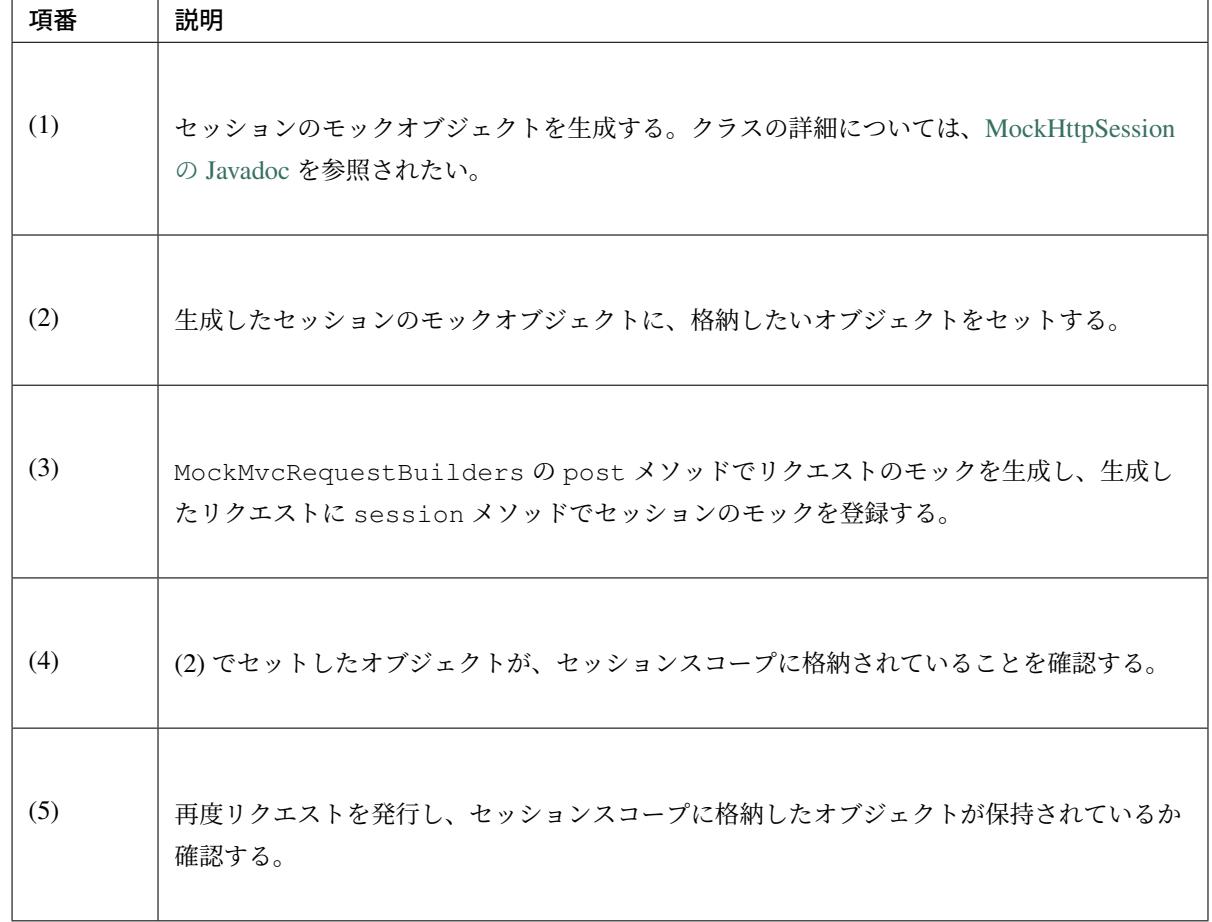

# モックを利用したテスト

Controller の依存クラスをモック化する必要がある場合の Controller の単体テストにおいて、作成す るファイルを以下に示す。

- ▲ src/test/java
	- $\triangleq \boxplus$  com.example.app
		- $\overline{4}$  then

D TicketSearchControllerMockTest.java

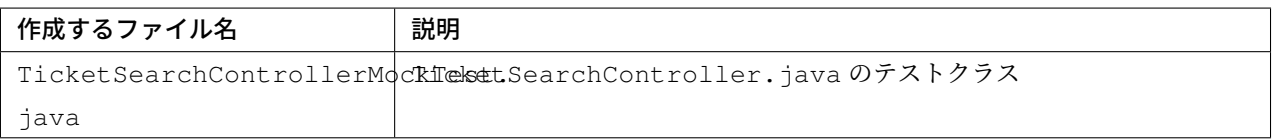

テスト対象の Controller クラスが依存するクラスを、モック化する場合のテスト作成方法を説明する。

以下に、テスト対象となる Controller の実装例を示す。

• TicketSearchController.java

```
@Controller
@RequestMapping("ticket/search")
public class TicketSearchController {
   @Inject
   TicketSearchHelper ticketSearchHelper;
   @RequestMapping(method = RequestMethod.GET, params = "form")
   public String searchForm(Model model) {
       model.addAttribute(ticketSearchHelper.createDefaultTicketSearchForm());
       model.addAttribute(ticketSearchHelper.createFlightSearchOutputDto());
       model.addAttribute("isInitialSearchUnnecessary", true);
       return "B1/flightSearch";
    }
}
```
以下に、Controller のテスト実装例を示す。

• TicketSearchControllerMockTest.java

```
import static org.hamcrest.CoreMatchers.*;
import static org.junit.Assert.*;
import static org.mockito.Mockito.*;
import static org.springframework.test.web.servlet.request.MockMvcRequestBuilders.
,→*;
import static org.springframework.test.web.servlet.result.MockMvcResultHandlers.*;
import static org.springframework.test.web.servlet.result.MockMvcResultMatchers.*;
public class TicketSearchControllerMockTest {
   @Rule // (1)
   public MockitoRule mockito = MockitoJUnit.rule();
   @InjectMocks // (2)
   TicketSearchController target;
   @Mock // (3)
   TicketSearchHelper ticketSearchHelper;
   MockMvc mockMvc;
```

```
@Before
   public void setUp() {
       // setup
       TicketSearchForm ticketSearchForm = new TicketSearchForm();
       ticketSearchForm.setFlightType(FlightType.RT);
       ticketSearchForm.setDepAirportCd("HND");
       // omitted
       when(ticketSearchHelper.createDefaultTicketSearchForm()).
,→thenReturn(ticketSearchForm); // (4)
       mockMvc = MockMvcBuilders.standaloneSetup(target).alwaysDo(log()).build();
   }
   @Test
   public void testSearchForm() throws Exception {
       // setup and run the test
       MvcResult mvcResult = mockMvc.perform(get("/ticket/search").param("form", "
,→"))
                   // assert
                    .andExpect(status().is(200))
                    .andExpect(view().name("B1/flightSearch"))
                    .andReturn();
       // assert
       verify(ticketSearchHelper).createDefaultTicketSearchForm(); // (5)
       // omitted
   }
}
```
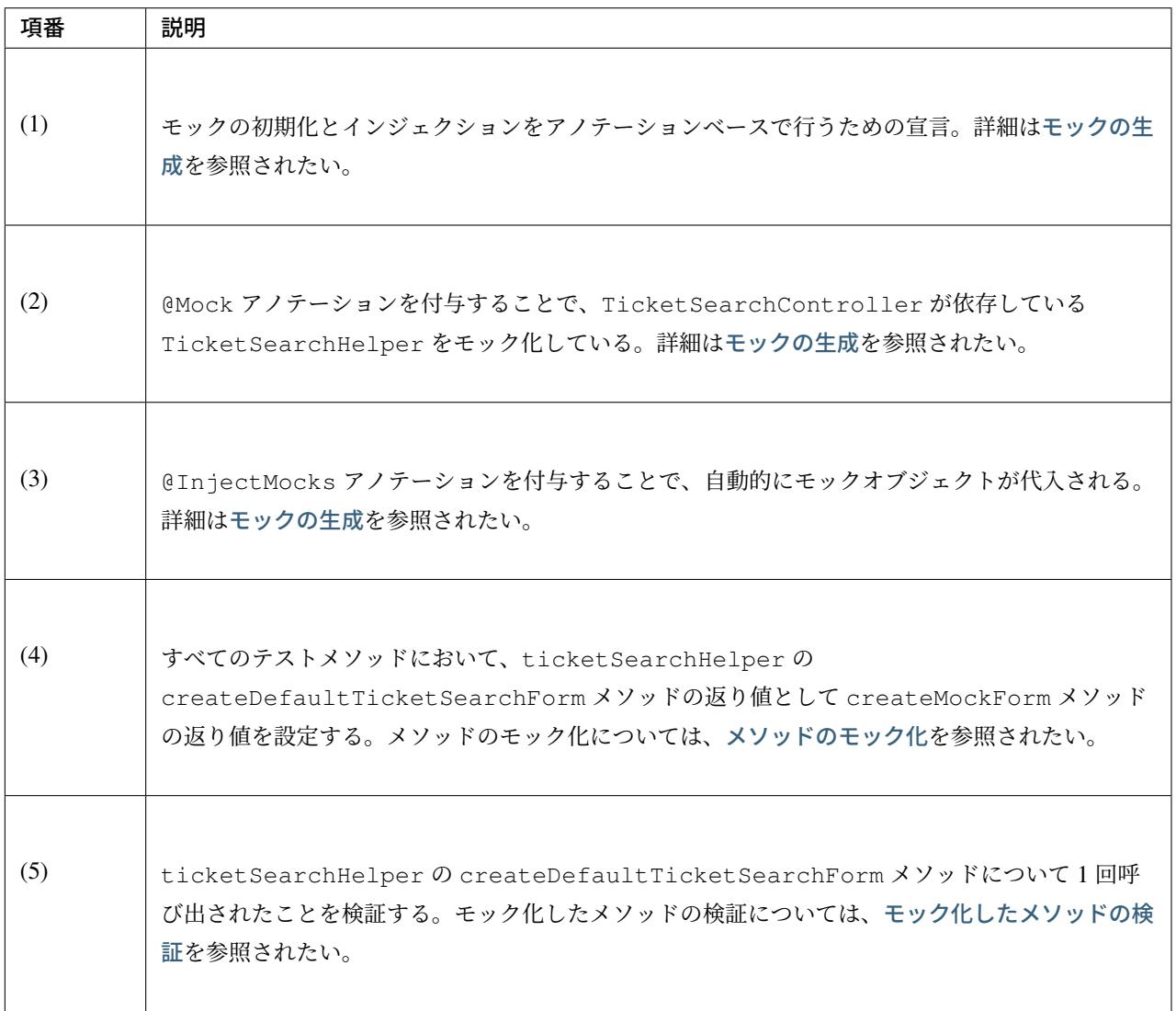

# **Helper** の単体[テス](#page-2420-0)ト

Helper の単体テストは、Service と同様の実装でテストすることができる。実装方法については、*Service* の単体テストを参照されたい。

# **10.2.3** 機能ごとのテスト実装

[本節では、レ](#page-2364-0)イヤ単位に当てはめられない機能のテスト方法ついて説明する。

# 入力チェックの単体テスト

ここでは、以下の入力チェックの単体テスト実装方法を説明する。

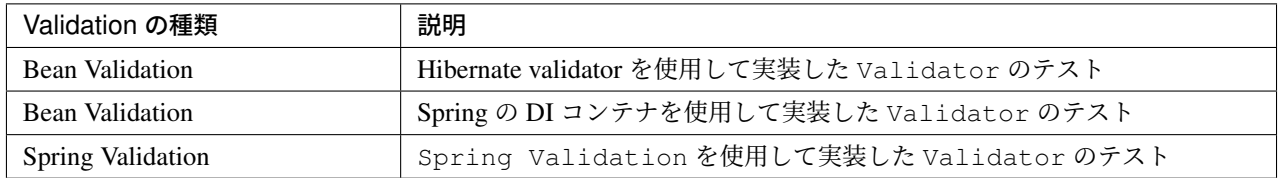

Validator の単体テストは本来 Controller のテストとして行うが、その場合は試験パターンが多くなる ため、テストの実施コストを考慮し Controller と切り分けて Validator 単体としてテストを行うこと もできる。ここでは、Validator 単体としてのテスト作成方法を説明する。

本節では、Bean Validation を使用している場合と Spring Validation を使用している場合のそれ ぞれについて実装方法を説明する。

#### **Bean Validation** で実装した **Validator** の単体テスト

Bean Validation のテスト行う場合、アプリケーションサーバからライブラリが提供されないため、必要 な依存ライブラリ追加する必要がある。追加方法については、依存ライブラリの追加を参照されたい。なお、 Hibernate Validator が用意する入力チェック機能についてはテストスコープ外とする。

ここでは、以下の 2 通りの Bean Validation のテスト方法について説明する。

- Hibernate validator を使用した Bean Validation
- Spring の DI コンテナを使用した Bean Validation

#### **Hibernate validator** を使用した **Bean Validation** のテスト

Hibernate validator を使用した Bean Validation の単体テストにおいて、作成するファイルを以下に示す。

- ▲ 四 src/test/java
	- ▲ 由 com.example.domain
		- $\triangleq \frac{1}{2}$  common.validate
			- D FullWidthKatakanaTest.java
			- T FullWidthKatakanaTestBean.java

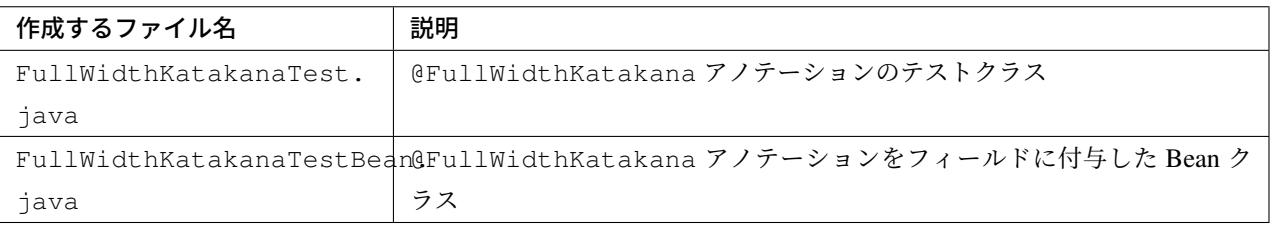

こ こ で は 、テ ス ト 対 象 の@FullWidthKatakana を 使 用 し た Bean ク ラ ス (FullWidthKatakanaTestBean)を 作 成 し 、javax.validation.ValidatorFactory か ら 生成した javax.validation.Validator の実装クラスによりバリデーションチェックを行っている。

以下に、@FullWidthKatakana アノテーションをフィールドに付与した Bean クラスの作成例を示す。

```
• FullWidthKatakanaTestBean.java
```

```
public class FullWidthKatakanaTestBean {
   @FullWidthKatakana
   private String testString;
   public FullWidthKatakanaTestBean() {
       // constructor
    }
   public String getTestString() {
       return testString;
    }
   public void setTestString(String testString) {
       this.testString = testString;
    }
}
```
• FullWidthKatakanaTest.java

```
public class FullWidthKatakanaTest {
   private static Validator validator;
   @BeforeClass
   public static void setUpBeforeClass() {
       // setup
       ValidatorFactory validatorFactory = Validation.
,→buildDefaultValidatorFactory();
       // (1)
       validator = validatorFactory.getValidator();
   }
   @Test
   public void testFullWidthKatakana() {
        // setup
       FullWidthKatakanaTestBean form = new FullWidthKatakanaTestBean();
       form.setTestString("テスト");
       // run the test
       Set<ConstraintViolation<FullWidthKatakanaTestBean>> violations = validator.
,→validate(form); // (2)
       // assert
       assertThat(violations, is(empty())); // (3)
```
} }

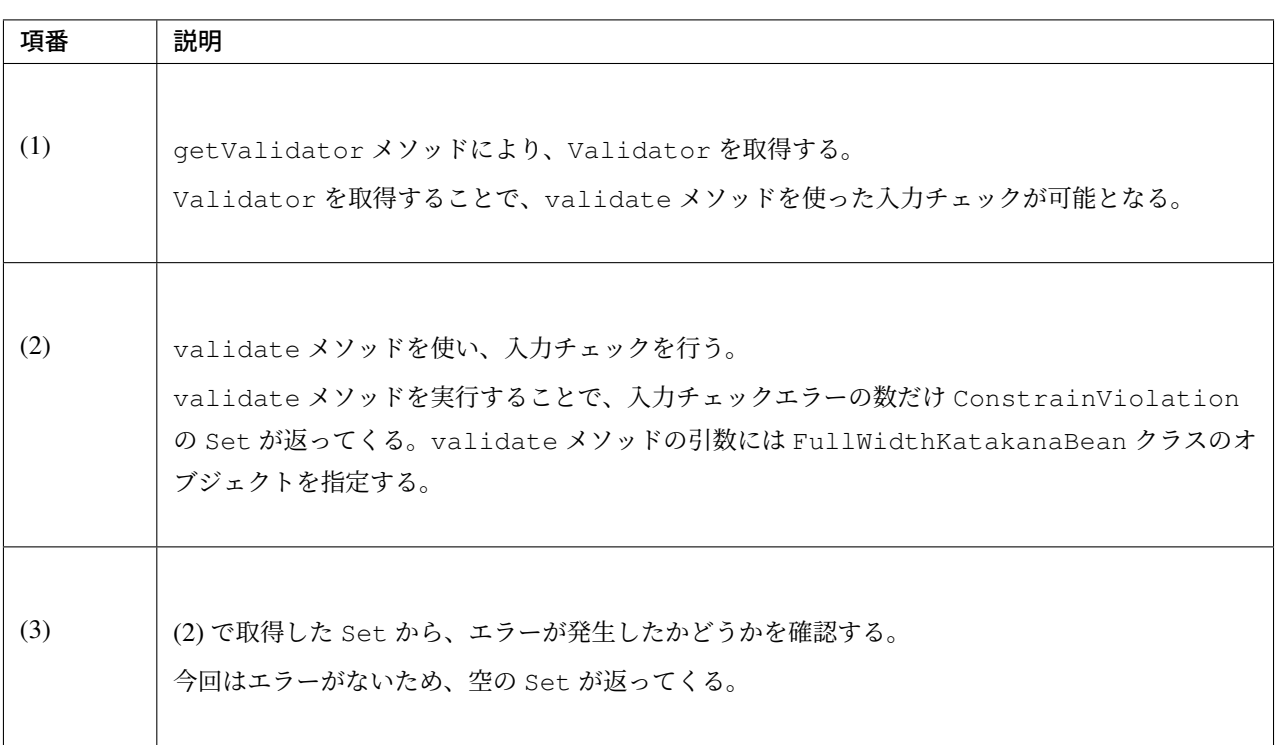

# 注釈: バリデーショングループを使用したテスト

バリデーショングループを設定している場合、入力チェックを行なう際の validate メソッド引数に、グルー プを示す任意の java.lang.Class オブジェクトを指定することで、指定したグループの Validator の み適用して実行できる。バリデーショングループについては、バリデーションのグループ化を参照されたい。

以下に、バリデーショングループを使用した Form 例を示す。

• テスト対象の FullWidthKatakanaTestBean[.java](#page-400-0)

```
public class FullWidthKatakanaTestBean {
   public interface Search {};
   public interface Register {};
   // (1)
   @Size(min = 5, max = 10, groups = Search.class)
   @FullWidthKatakana(groups = Register.class)
   @NotNull
   private String testString;
   public FullWidthKatakanaTestBean() {
       // constructor
    }
```

```
public String getTestString() {
   return testString;
}
public void setTestString(String testString) {
   this.testString = testString;
}
```
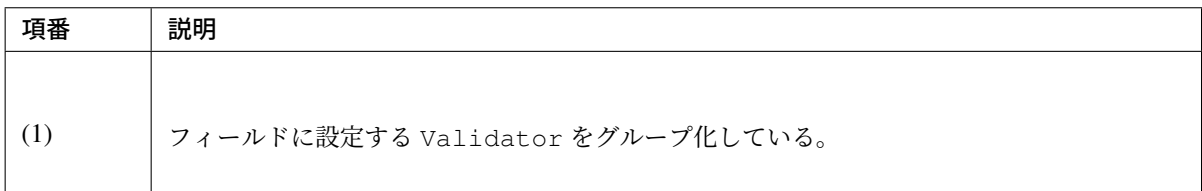

• FullWidthKatakanaTest.java

}

```
public class FullWidthKatakanaTest {
   // omitted
   @Test
   public void testFullWidthKatakana() {
       // setup
       FullWidthKatakanaTestBean form = new FullWidthKatakanaTestBean();
       form.setTestString("テスト");
       // run the test
       // (1)
       Set<ConstraintViolation<FullWidthKatakanaTestBean>> violations =
               validator.validate(form, Default.class, Search.class);
        // assert
       assertThat(violations, is(empty())); // (2)
    }
}
```
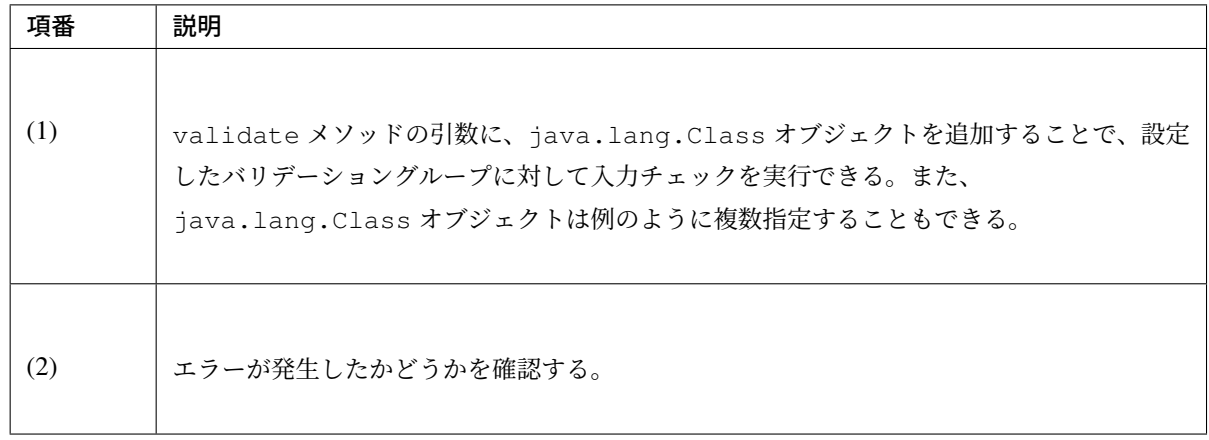

# **Spring** の **DI** コンテナを使用した **Bean Validation** のテスト

Spring の DI コンテナを使用した Bean Validation の単体テストにおいて、作成するファイルを以下に 示す。

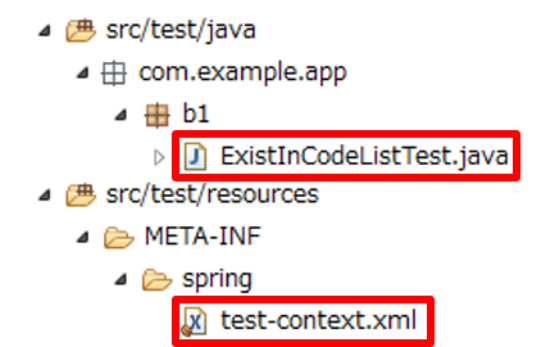

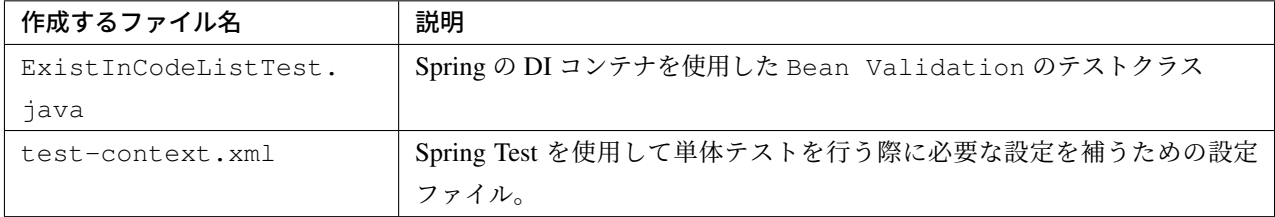

Spring の DI コンテナを利用した Bean Validation は、org.springframework.validation. beanvalidation.LocalValidatorFactoryBean から Validator オブジェクトを生成すること でテストすることができる。

ここでは、Spring の DI コンテナを利用した入力チェックとして@ExistInCodeList を例にテストの実装 方法を説明する。@ExistInCodeList についての詳細はコードリストを用いたコード値の入力チェックを 参照されたい。

テ ス ト で 使 用 す る 設 定 フ ァ イ ル に 、Valida[tor](#page-810-0) オ ブ ジ ェ ク ト を 生 成 す る た め の LocalValidatorFactoryBean を Bean 定義する。

• test-context.xml

```
<!-- (1) -->
<bean id="validator" class="org.springframework.validation.beanvalidation.
,→LocalValidatorFactoryBean" />
```
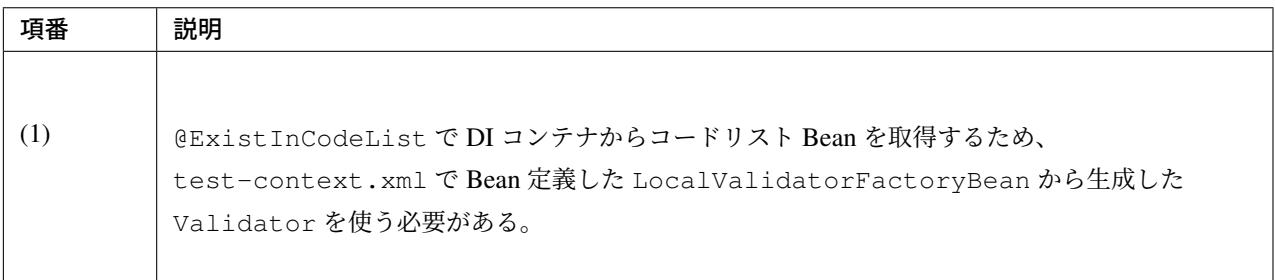

以下に、@ExistInCodeList が使われている Form クラスの実装例を示す。

• TicketSearchForm.java

```
public class TicketSearchForm implements Serializable {
   @NotNull
   @ExistInCodeList(codeListId = "CL_AIRPORT") // (1)
   private String depAirportCd;
    // omitted
```
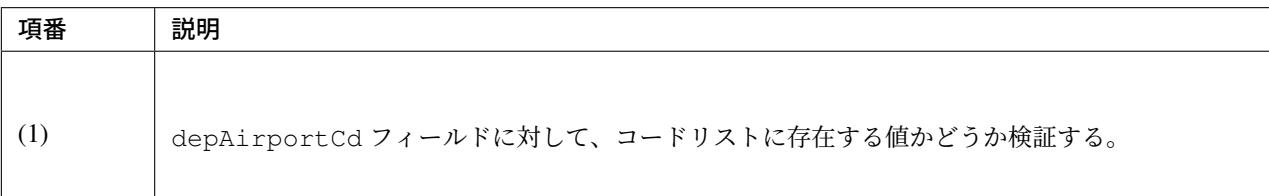

以下に、@ExistInCodeList のテストクラス作成方法を説明する。ここでは、sample-codelist.xml に定義したコードリスト(CL\_AIRPORT)に定義していない値を設定し、インジェクションした javax. validation.Validator の実装クラスによりバリデーションチェックエラーになることを確認して いる。

• ExistInCodeListTest.java

}

```
@RunWith(SpringJUnit4ClassRunner.class)
@ContextConfiguration(locations = {
        "classpath:META-INF/spring/sample-infra.xml",
        "classpath:META-INF/spring/sample-codelist.xml",
        "classpath:META-INF/spring/test-context.xml" })
public class ExistInCodeListTest {
   // (1)
    @Inject
   private Validator validator;
   @Test
   public void testExistInCodeList() {
       // setup
       TicketSearchForm ticketSearchForm = new TicketSearchForm();
        // (2)
       ticketSearchForm.setDepAirportCd("AAA");
       // omitted
       // run the test
        Set<ConstraintViolation<TicketSearchForm>> violations = validator
                .validate(ticketSearchForm);
        // assert
        // (3)
       assertThat(violations.size(), is(1));
       ConstraintViolation<TicketSearchForm> violation = violations.iterator().
,→next();
       // (4)
        assertThat(violation.getPropertyPath().toString(), is("depAirportCd"));
       // (5)
       assertThat((String) violation.getInvalidValue(), is("AAA"));
        // (6)
       assertThat(violation.getMessage(), is("Does not exist in CL_AIRPORT"));
    }
}
```
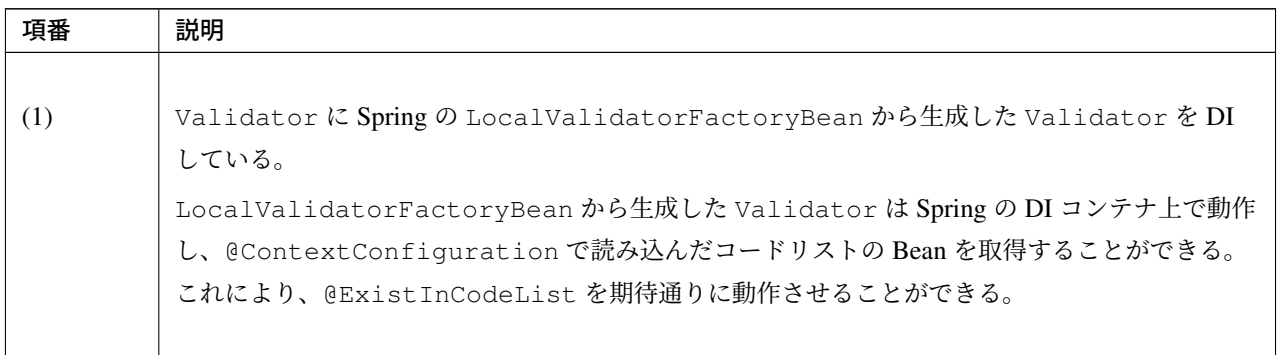

Continued on next page

| 項番  | 説明                                                         |
|-----|------------------------------------------------------------|
| (2) | コードリストに存在しないコードを入力し、@ExistInCodeList でエラーが発生することを期<br>待する。 |
| (3) | size メソッドを使って入力チェックエラーの数を取得し、エラーが発生したかどうかを確認する。            |
| (4) | 違反したフィールドが想定した箇所であるかを確認する。                                 |
| (5) | 違反した入力値が想定した値であるかを確認する。                                    |
| (6) | 発生したエラーのメッセージを確認する。                                        |

表 10.5 – continued from previous page

# **Spring Validator** で実装した **Validator** の単体テスト

Validator(Spring Validation) の単体テストにおいて、作成するファイルを以下に示す。

- ▲ 四 src/test/java
	- ▲ 由 com.example.app

 $4 \oplus b1$ 

 $\triangleright$ D TicketSearchValidatorTest.java

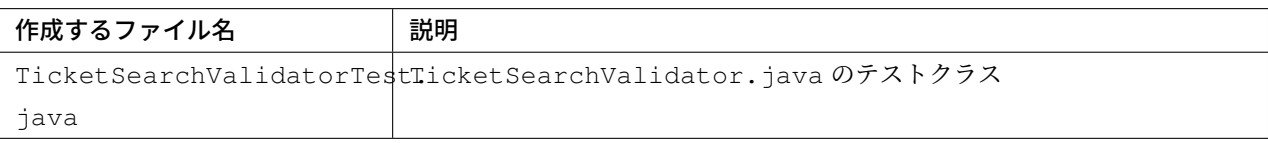

以下に、テスト対象のクラスを示す。

• TicketSearchValidator.java

```
@Component
public class TicketSearchValidator implements Validator {
    @Override
    public boolean supports(Class<?> clazz) {
```

```
return (TicketSearchForm.class).isAssignableFrom(clazz);
   }
   @Override
   public void validate(Object target, Errors errors) {
       TicketSearchForm form = (TicketSearchForm) target;
       if (!errors.hasFieldErrors("depAirportCd")
           && !errors.hasFieldErrors("arrAirportCd")) {
           String depAirport = form.getDepAirportCd();
           String arrAirport = form.getArrAirportCd();
           if (depAirport.equals(arrAirport)) {
                errors.reject(TicketSearchErrorCode.E_AR_B1_5001.code());
            }
        }
        // omitted
   }
}
```
以下に、Validator(Spring Validation) のテストクラス作成方法を説明する。ここでは、テスト対 象の TicketSearchValidator でエラーになる値を TicketSearchForm に設定してバリデーションエ ラーになることと、エラーメッセージが正しいことを確認している。

• TicketSearchValidatorTest.java

```
public class TicketSearchValidatorTest {
   private TicketSearchValidator validator;
   private TicketSearchForm ticketSearchForm;
   private BindingResult result;
   @BeforeClass
   public void setUpBeforeClass() {
       // setup
       validator = new TicketSearchValidator();
   }
   @Test
   public void testTicketSearchValidator() {
       // setup
       ticketSearchForm = new TicketSearchForm();
       result = new DirectFieldBindingResult(ticketSearchForm, "TicketSearchForm
,→");
       ticketSearchForm.setFlightType(FlightType.RT);
       ticketSearchForm.setDepAirportCd("HND");
```

```
ticketSearchForm.setArrAirportCd("HND");
       // omitted
       // run the test
       // (1)
       validator.validate(ticketSearchForm, result);
       // (2)
       assertThat(result.hasErrors(), is(true));
       // (3)
       ObjectError error = result.getGlobalError();
       // (4)
       ResourceBundleMessageSource messageSource = new
,→ResourceBundleMessageSource();
       // (5)
       messageSource.setBasename("i18n/sample-messages");
       // (6)
       messageSource.setUseCodeAsDefaultMessage(true);
       String code = error.getCode();
       // assert
       // (7)
       assertThat(code, is(TicketSearchErrorCode.E_AR_B1_5001.code()));
       assertThat(messageSource.getMessage(error, Locale.JAPAN),
               is("出発空港と到着空港に同じ空港は指定できません。区間をご確認ください。"));
   }
}
```
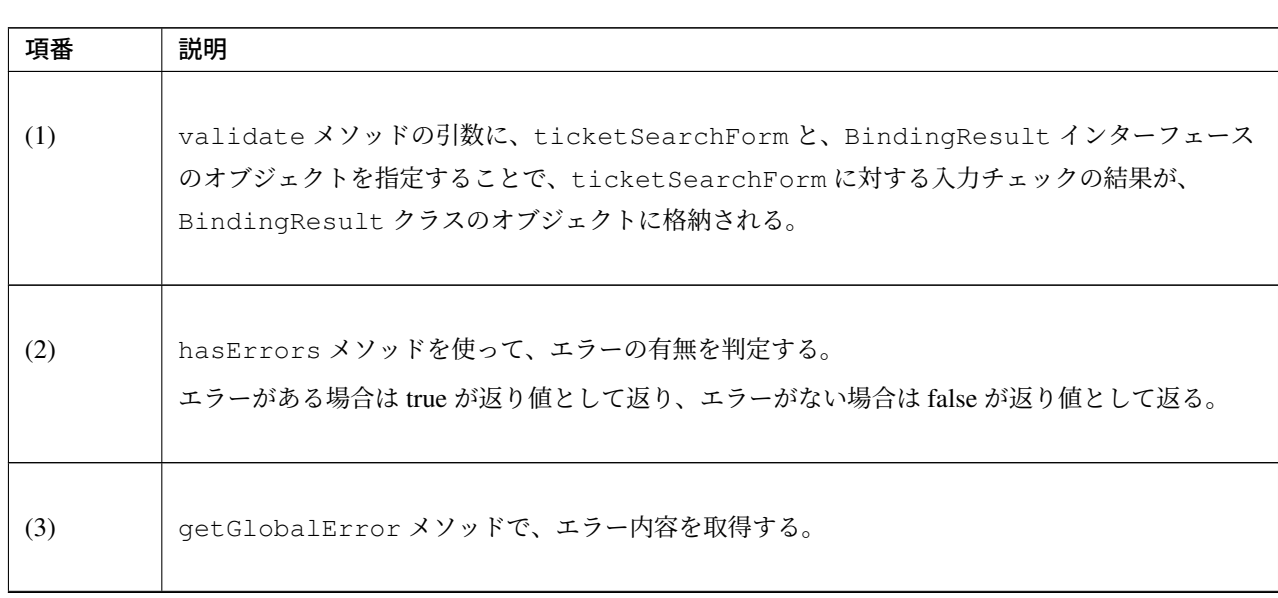

Continued on next page

| 項番  | 説明                                                                                                    |
|-----|----------------------------------------------------------------------------------------------------|
| (4) | エラーメッセージの内容を確認するために、MessageSource の実装クラスである<br>org.springframework.context.support.ResourceBundleMessageSourceのオ<br>ブジェクトを生成する。クラスの詳細については、ResourceBundleMessageSource の Javadoc を参<br>照されたい。   |
| (5) | setBasename メソッドに、メッセージが定義されたプロパティファイルを指定して読み込ま<br>せる。                                                                                                    |
| (6) | setUseCodeAsDefaultMessage メソッドに true を指定すると、エラーコードに対応する<br>メッセージが定義されていない場合にエラーコードが返される。false を指定すると、エラーコー<br>ドに対応するメッセージが定義されていない場合に NoSuchMessageException が返される。<br>デフォルトでは false が適用されている。 |
| (7) | エラーコード、メッセージ内容を検証する。                                                                                                    |

表 10.6 – continued from previous page

# **10.2.4** 単体テストで利用する **OSS** ライブラリの使い方

本節では、単体テストで利用する OSS ライブラリとして、Spring Test(MockMvc)、Mockito について説明 する。

# **Spring Test**

#### **Spring Test** とは

Spring Test とは、Spring Framework 上で動作するアプリケーションのテストを支援するモジュールである。 テストには、対象クラスが依存しているクラスをモックやスタブで代用して行うテストと、Spring の DI コン テナや実際の依存クラスと組み合わせて行うテストがある。

本ガイドラインでは、モックを使用してテスト対象クラス単体でテストを行う方法と、設定ファイルや実際の 依存クラスを組み合わせてテストを行う方法の 2 通りの実装方法を例示する。

Spring Test では主に以下の機能が提供されている。

- テスティングフレームワーク(JUnit)上で Spring の DI コンテナを動かす機能
- テストデータをセットアップする機能
- アプリケーションサーバ上にデプロイせずに、Spring MVC の動作を再現する機能
- テストに最適なトランザクション管理機能

その他、様々な Spring 固有のアノテーションや、単体テストで利用する API が提供されている。

Spring Test は、テスティングフレームワーク上で動作するテスト用のフレームワーク機能として、Spring TestContext Framework を提供している。

Spring TestContext Framework の処理フロー図を以下に示す。

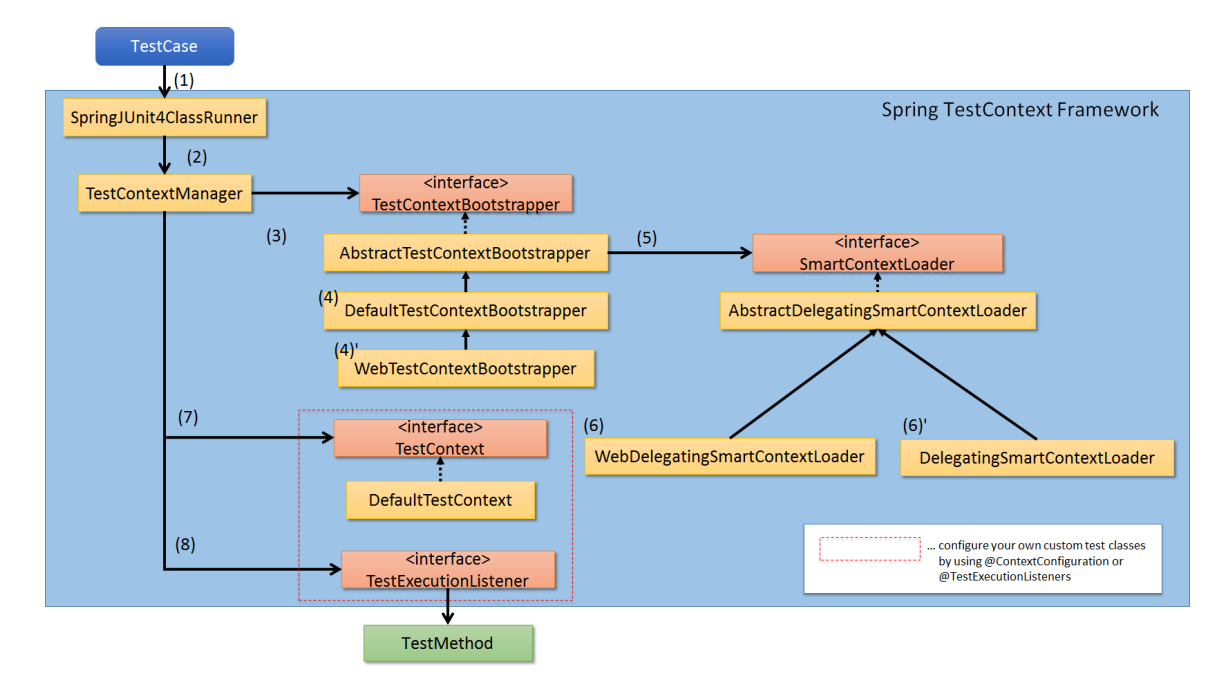

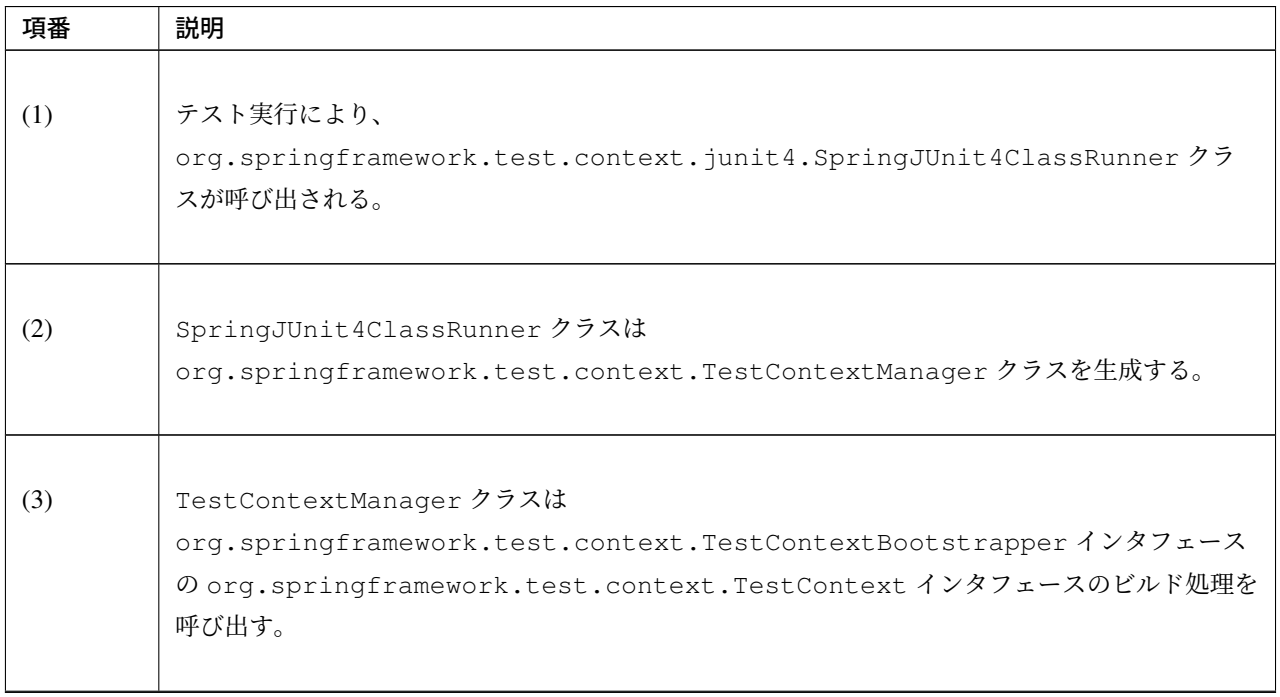

Continued on next page

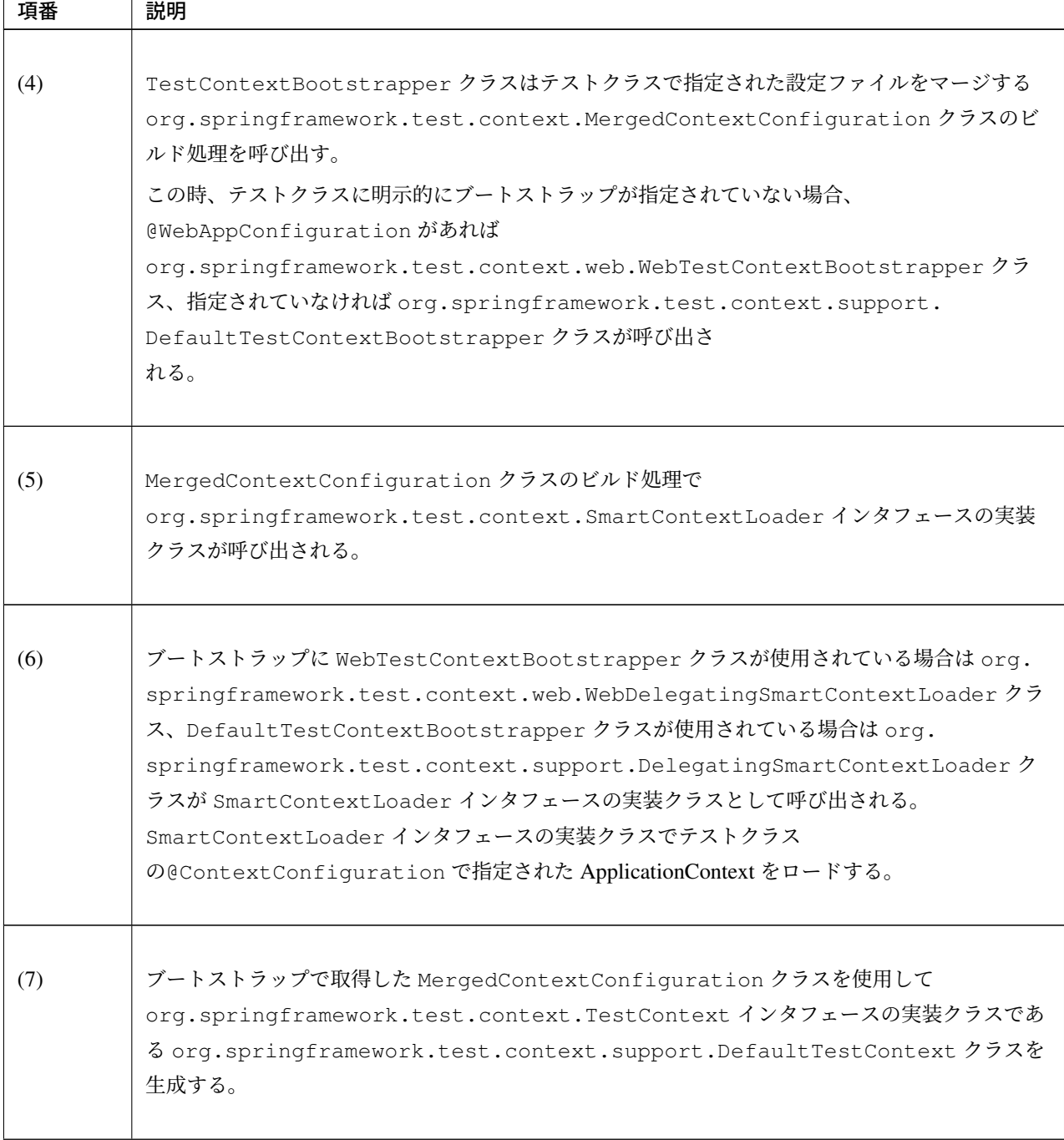

表 10.7 – continued from previous page

Continued on next page

| 項番  | 説明                                                                      |
|-----|-------------------------------------------------------------------------|
|     |                                                                         |
| (8) | TestContextManager クラスにテストクラスの@TestExecutionListeners で指定された            |
|     | org.springframework.test.context.TestExecutionListener インタフェースを         |
|     | 登録し、以下のエントリポイントで TestExecutionListener の処理を呼び出す。                        |
|     | • テストケースの全テストメソッド実行前(@BeforeClass)                                      |
|     | • テストインスタンスの牛成後                                                         |
|     | • 各テストメソッドの実行前(@Before)                                                 |
|     | • 各テストメソッドの実行後 (@After)                                                 |
|     | • テストケースの全テストメソッド実行後(@AfterClass)                                       |
|     |                                                                         |
|     | トランザクションの管理やテストデータのセットアップ処理は、TestExecutionListenerの                     |
|     | 処理によって行われる。                                                             |
|     | TestExecutionListener の登録については <i>TestExecutionListener</i> の登録を参照されたい。 |

表 10.7 – continued from previous page

#### **Spring Test** の **DI** 機能

テ ス ト ケ ー ス の@ContextConfiguration に 設 定 フ ァ イ ル を 指 定 す る と 、SpringJUnit4ClassRunner に デ フ ォ ル ト で 設 定 さ れ て い る DependencyInjectionTestExecutionListener の処理によってテスト実行時に Spring の DI 機能を利用することができる。

以下に@ContextConfiguration を使用して設定ファイルを読み込む例を示す。ここでは、アプリケーシ ョンで使用する sample-infra.xml を使用してテスト対象の com.example.domain.repository. member.MemberRepository をインジェクションしている。

• sample-infra.xml

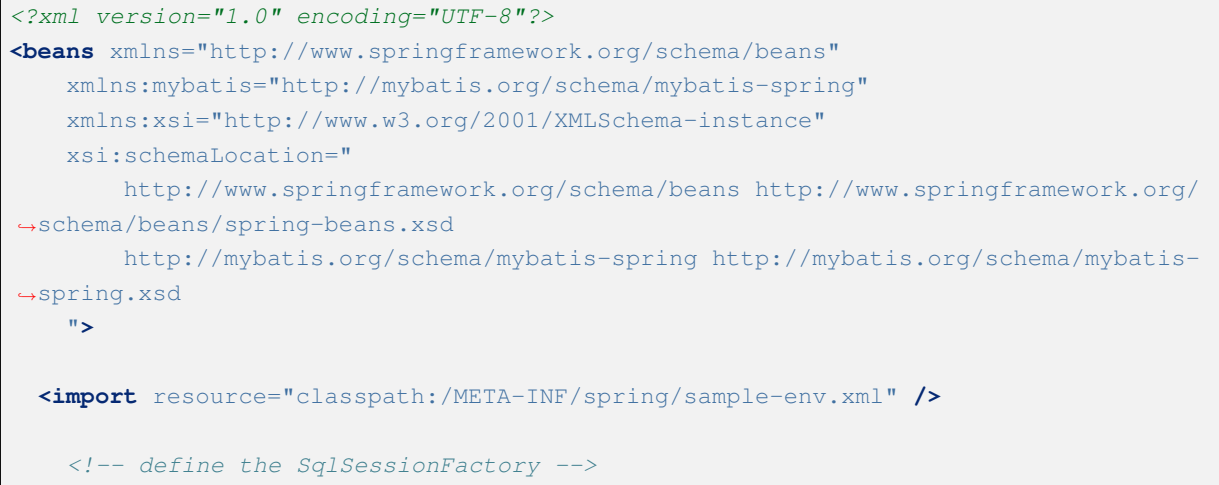

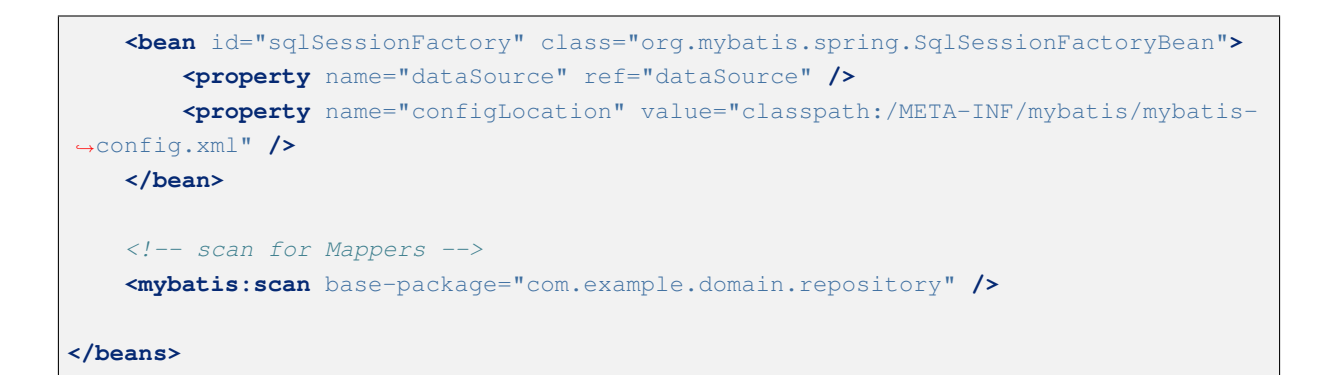

• MemberRepositoryTest.java

```
@RunWith(SpringJUnit4ClassRunner.class)
@ContextConfiguration(locations = {
        "classpath:META-INF/spring/sample-infra.xml" }) //(1)
@Transactional
public class MemberRepositoryTest {
    @Inject
   MemberRepository target; // (2)
}
```
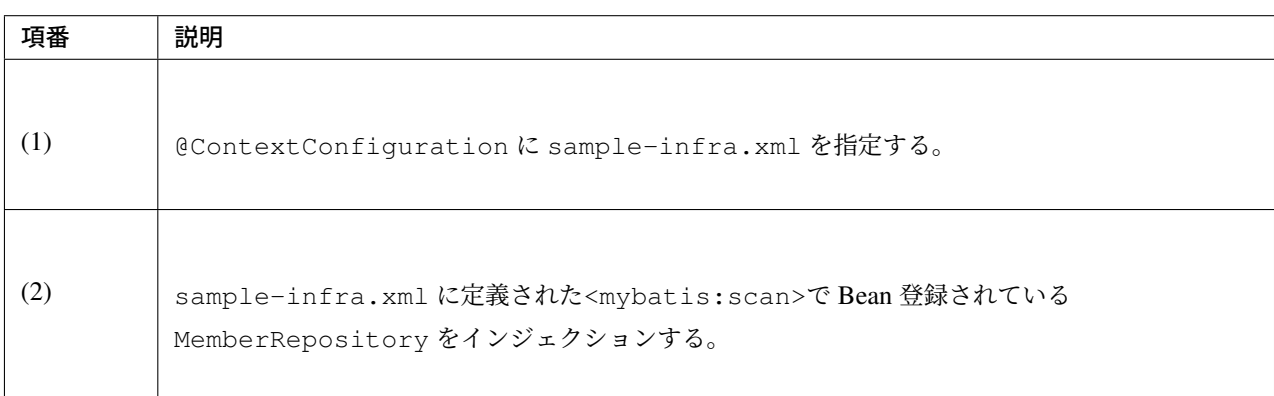

# **TestExecutionListener** の登録

テストケースに@TestExecutionListeners アノテーションを明示的に指定しない場合、Spring Test が提供している以下の org.springframework.test.context.TestExecutionListener インタ フェースの実装クラスがデフォルトで登録される。

なお、@TestExecutionListeners アノテーションを明示的に指定しない場合、デフォルトで登録さ れる TestExecutionListener は Order を持っており、呼び出し順は下記表の順に固定されている。 TestExecutionListener が個別に指定された場合は、指定された順番通りに呼び出される。

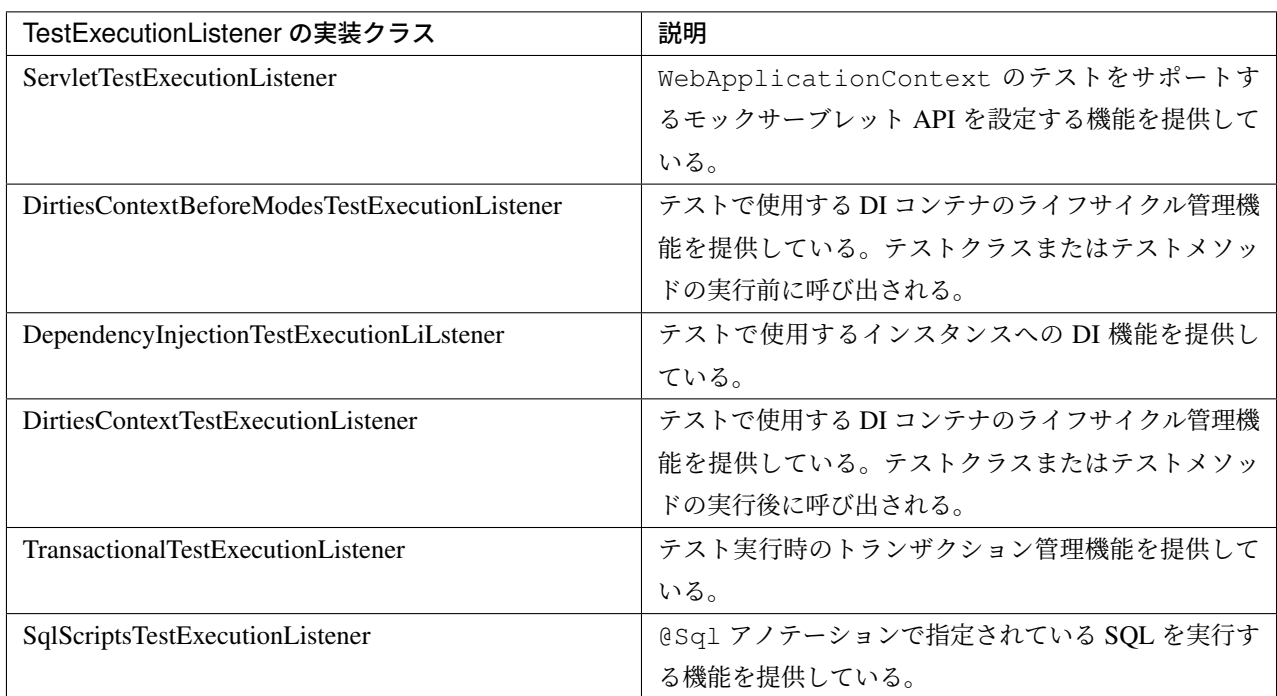

各 TestExecutionListener の詳細は TestExecutionListener configuration を参照されたい。

TestExecutionListener は通常、デフォルト設定から変更する必要はないが、テストライブラリが独自 に提供している TestExecutionListener を使用する場合は@TestExecutionListeners アノテー ションを使用して TestContextManager [に登録する必要がある。](https://docs.spring.io/spring/docs/5.1.4.RELEASE/spring-framework-reference/testing.html#testcontext-tel-config)

ここでは例として、Spring Test DBUnit が提供する TransactionDbUnitTestExecutionListener を 登録する方法を説明する。

• MemberRepositoryDbunitTest.java

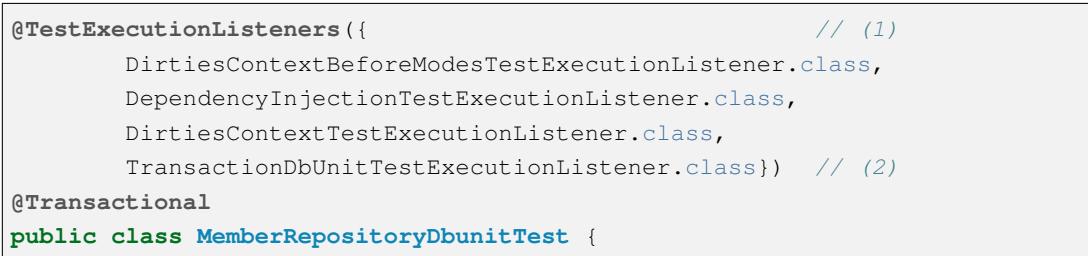

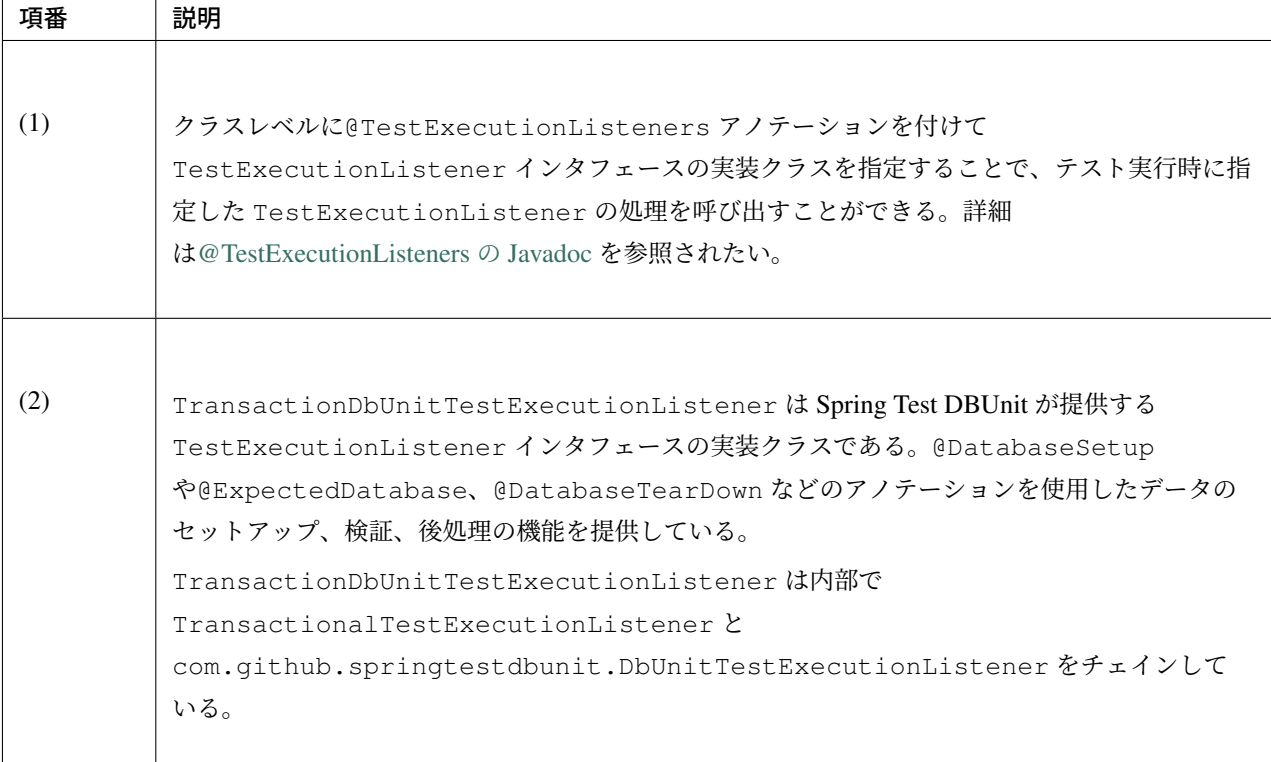

#### 警告: DbUnitTestExecutionListener の注意点

テ ス ト ケ ー ス 内 で@Transactional を 指 定 せ ず に Spring Test DBUnit の 提 供 す る DbUnitTestExecutionListener を使用した場合、@DatabaseSetup などのアノテーション のトランザクションと、テスト対象クラスのトランザクションは別になるため、データのセッ トアップが反映されないなど正常に動作しない可能性があることに注意されたい。なお、テスト ケース内で@Transactional を指定する場合は DbUnitTestExecutionListener の代わりに TransactionDbUnitTestExecutionListener が提供されているため、そちらを使用する必要が ある。

#### **MockMvc**

MockMvc は、本来 Spring Test の機能に含まれるが、本章ではアプリケーション層の単体テストにおいて使用 しているため、Spring Test の説明と切り出して詳しく説明する。

# **MockMvc** とは

Spring Test には、Spring MVC フレームワークと結合した状態でテストするための仕組みとして、org. springframework.test.web.servlet.MockMvc クラスを提供している。MockMvc を使用すると、 アプリケーションサーバ上にデプロイすることなく Spring MVC の動作を再現できるため、サーバやデータ ベースを用意する手間を省くことができる。なお、Spring MVC の詳細については *Overview of Spring MVC Processing Sequence* を参照されたい。

テスト実行時にリクエストを受けてから、レスポンスを返すまでの MockMvc の処理フローを、以下の図に 示す。

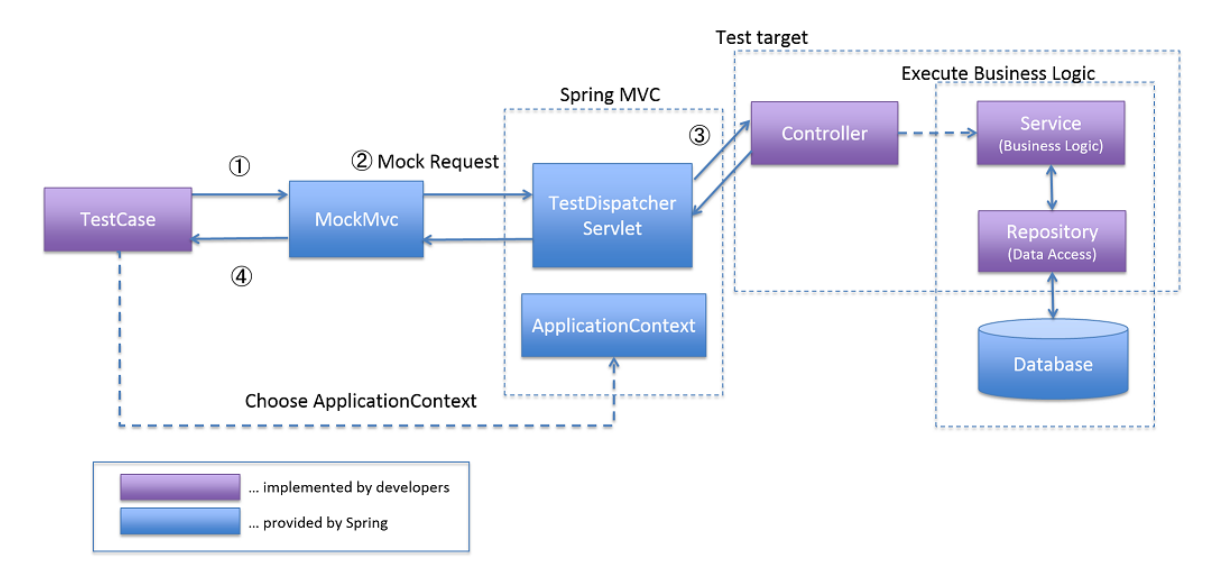

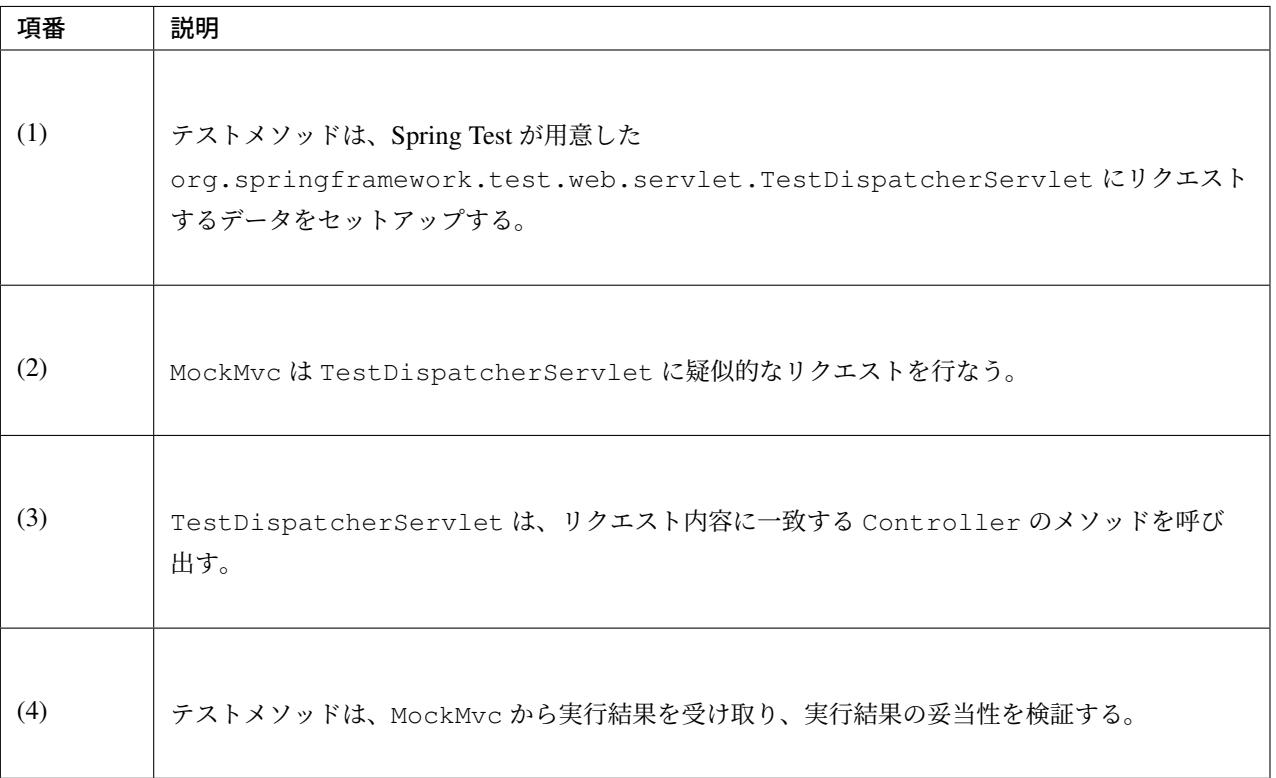

また、MockMvc には 2 つの動作オプションが実装されている。テストを行う際は、それぞれの特性を把握し、

用途毎に適したオプションを選択されたい。

以下に、2 つのオプションの概要を示す。

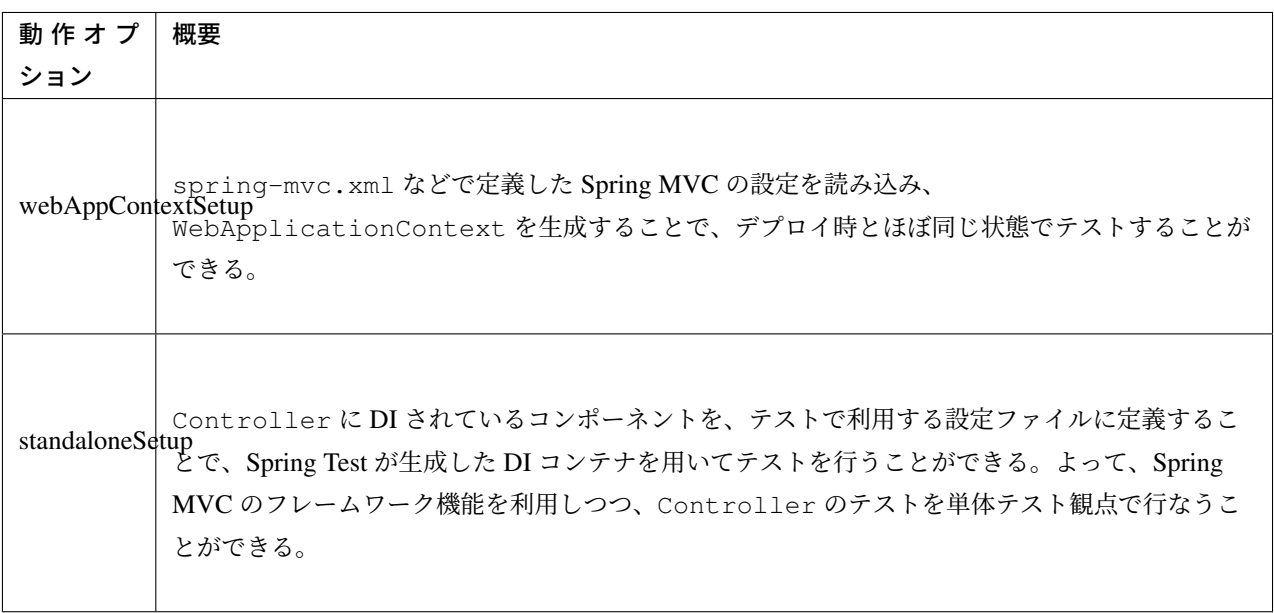

以下に、2 つのオプションのメリット、デメリットを示す。

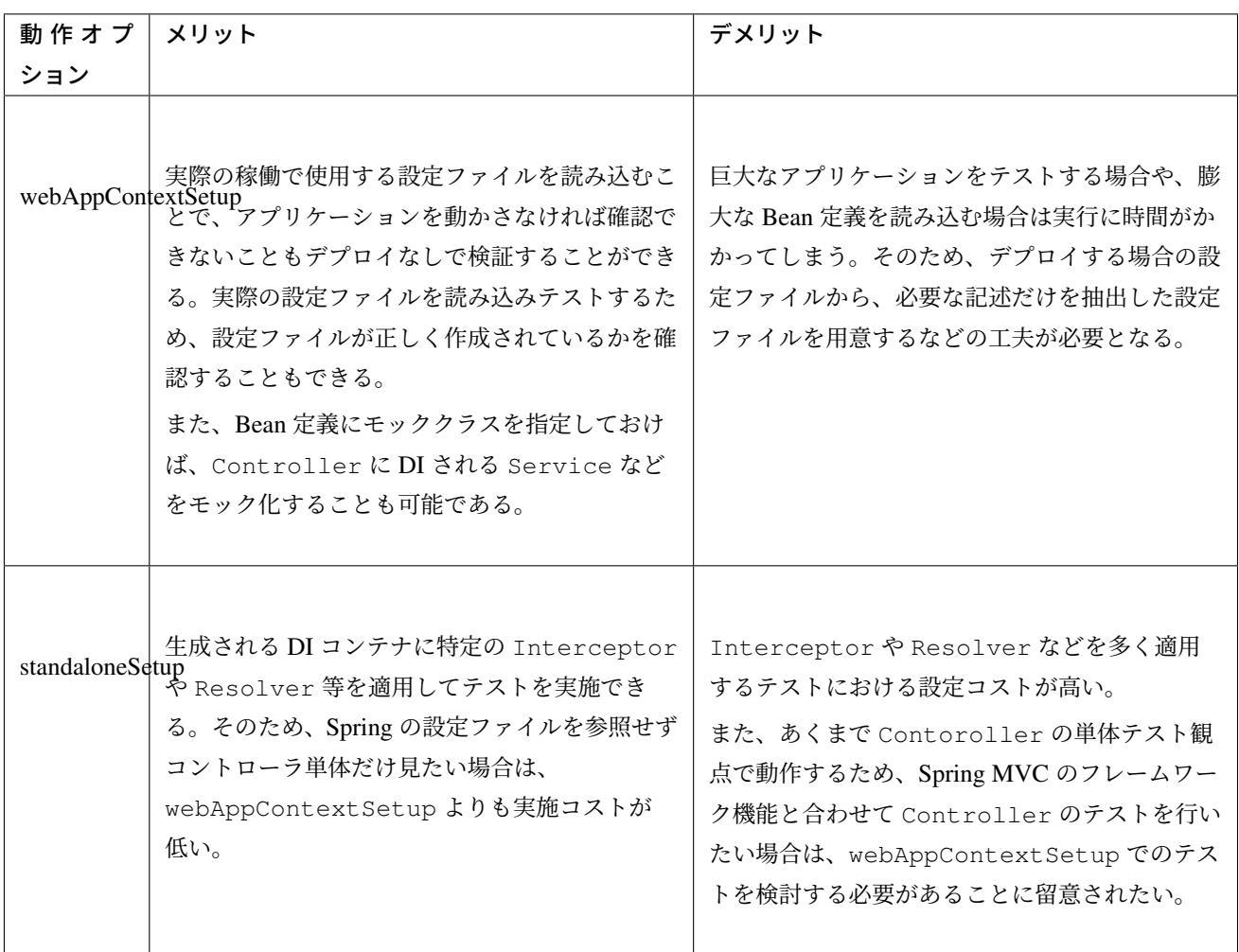

# **MockMvc** のセットアップ

ここでは MockMvc の 2 つのオプションについて、実際にテストで使用する際のセットアップ方法を説明 する。

# **webAppContextSetup** によるセットアップ

ここでは、webAppContextSetup でテストを行うためのセットアップ方法について説明する。

MockMvc のセットアップ設定例を以下に示す。

```
• MockMvc のセットアップ設定例
```

```
@RunWith(SpringJUnit4ClassRunner.class)
@ContextHierarchy({ @ContextConfiguration({ // (1)
        "classpath:META-INF/spring/applicationContext.xml",
        "classpath:META-INF/spring/spring-security.xml" }),
        @ContextConfiguration("classpath:META-INF/spring/spring-mvc.xml") })
@WebAppConfiguration // (2)
public class MemberRegisterControllerWebAppContextTest {
    @Inject
    WebApplicationContext webApplicationContext; // (3)
```

```
MockMvc mockMvc;
@Before
public void setUp() {
   mockMvc = MockMvcBuilders.webAppContextSetup(webApplicationContext) // (4)
           .alwaysDo(log()).build();
}
@Test
public void testRegisterConfirm01() throws Exception {
   ResultActions results = mockMvc.perform(post("/member/register")
            // omitted
            .param("confirm", "");
   results.andExpect(status().is(200));
   // omitted
}
```
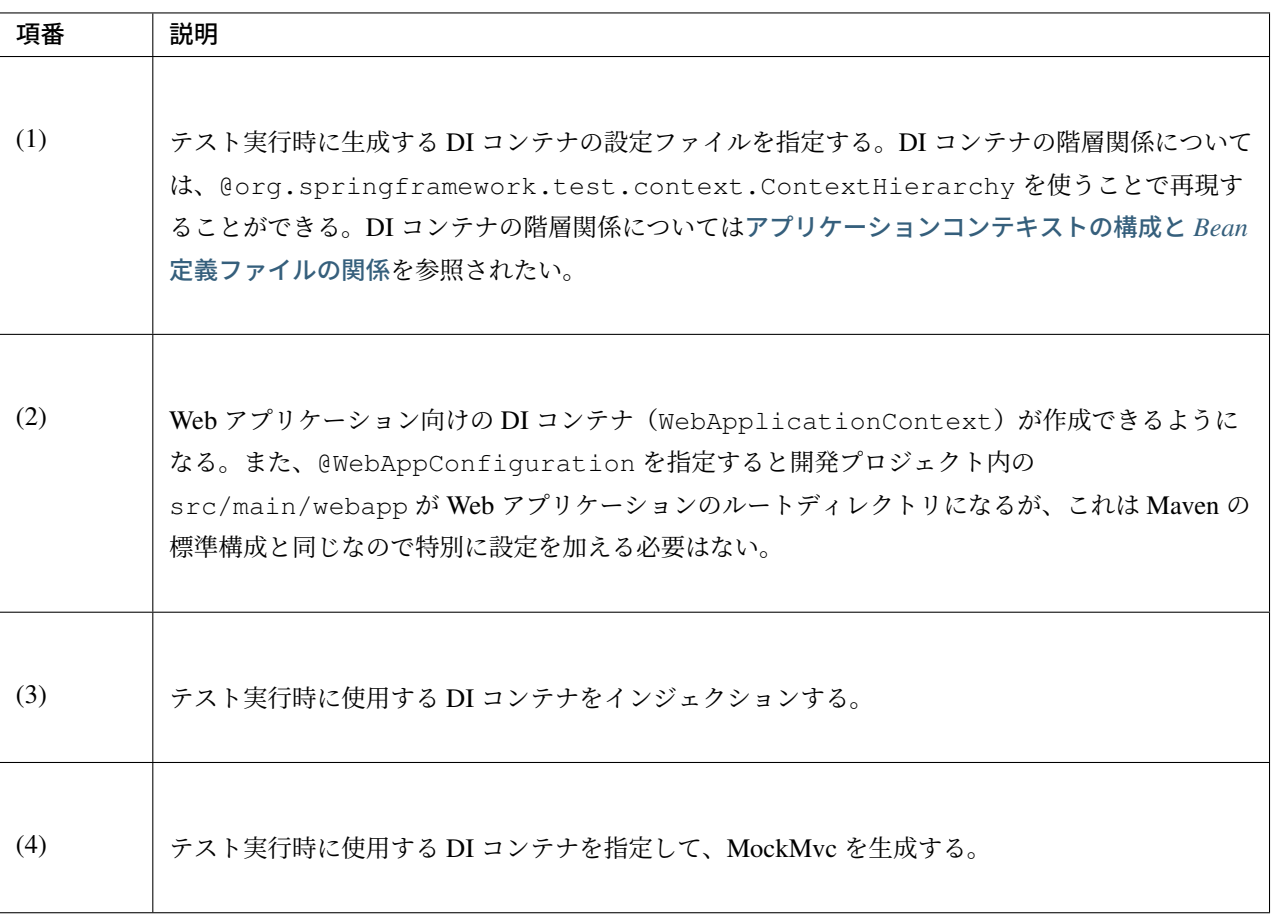

}

#### **standaloneSetup** によるセットアップ

ここでは、standaloneSetup でテストを行うためのセットアップ方法について説明する。

MockMvc のセットアップ設定例を以下に示す。

• MockMvc のセットアップ設定例

```
@RunWith(SpringJUnit4ClassRunner.class)
@ContextConfiguration(locations = {
        "classpath:META-INF/spring/applicationContext.xml",
        "classpath:META-INF/spring/test-context.xml",
        "classpath:META-INF/spring/spring-mvc-test.xml"})
public class MemberRegisterControllerStandaloneTest {
   @Inject
   MemberRegisterController target;
   MockMvc mockMvc;
   @Before
   public void setUp() {
       mockMvc = MockMvcBuilders.standaloneSetup(target).alwaysDo(log()) .build();,→// (1)
   }
   @Test
   public void testRegisterConfirm01() throws Exception {
        ResultActions results = mockMvc.perform(post("/member/register")
               // omitted
                .param("password", "testpassword")
                .param("reEnterPassword", "testpassword"));
        results.andExpect(status().is(200));
        // omitted
    }
}
```
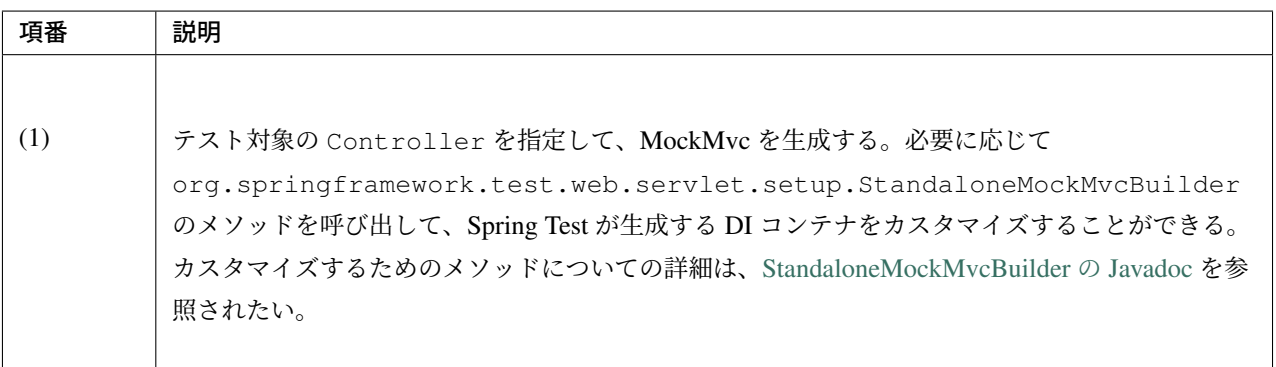

#### **MockMvc** によるテストの実装

ここでは MockMvc によるテスト実行の流れとして、リクエストデータの設定から、リクエスト送信の実装方 法、実行結果の検証、出力まで説明する。

# リクエストデータの設定

リ ク エ ス ト デ ー タ の 設 定 は 、org.springframework.test.web.servlet.request. MockHttpServletRequestBuilder や org.springframework.test.web.servlet. request.MockMultipartHttpServletRequestBuilder の フ ァ ク ト リ メ ソ ッ ド を 使 用 し て 行う。

ここでは、2 つのクラスのファクトリメソッドの中から主要なメソッドについて紹介する。詳細は、Mock-HttpServletRequestBuilder の Javadoc または MockMultipartHttpServletRequestBuilder の Javadoc を参照され たい。

| メソッド名       | 説明                                             |
|-------------|------------------------------------------------|
| param/      | テスト実行時のリクエストに、リクエストパラメータを追加するメソッド。             |
| params      |                                                |
| content     | テスト実行時のリクエストに、リクエストボディを追加するメソッド。               |
| header/     | テスト実行時のリクエストに、リクエストヘッダーを追加するメソッド。contentType や |
| headers     | accept などの特定のヘッダーを指定するためのメソッドも提供されている。         |
| requestAttr | リクエストスコープにオブジェクトを設定するメソッド。                     |
| flashAttr   | フラッシュスコープにオブジェクトを設定するメソッド。                     |
| sessionAttr | セッションスコープにオブジェクトを設定するメソッド。                     |
| cookie      | テスト実行時のリクエストに、指定した cookie を追加するメソッド。           |

表 [10.8](https://docs.spring.io/spring/docs/5.1.4.RELEASE/javadoc-api/org/springframework/test/web/servlet/request/MockHttpServletRequestBuilder.html) MockHtt[pServletRequestBuilder](https://docs.spring.io/spring/docs/5.1.4.RELEASE/javadoc-api/org/springframework/test/web/servlet/request/MockMultipartHttpServletRequestBuilder.html) の主なメソッド

#### 表 10.9 MockMultipartHttpServletRequestBuilder の主なメソッド

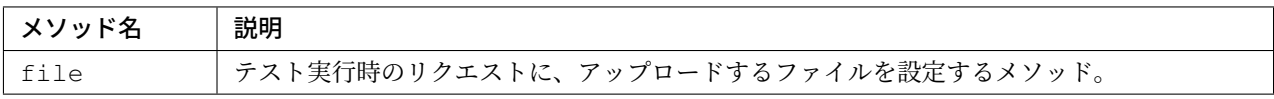

ここでは、param メソッドを用いたリクエストデータの設定と、post メソッドを用いたリクエスト実行の 例を示す。

以下に、テスト対象の Controller の実装を示す。

• テスト対象の Controller クラス

```
@Controller
@RequestMapping("member/register")
@TransactionTokenCheck("member/register")
public class MemberRegisterController {
   @RequestMapping(method = RequestMethod.POST, params = "confirm")
   public String registerConfirm(@Validated MemberRegisterForm memberRegisterForm,
        BindingResult result, Model model) {
```

```
// omitted
       return "C1/memberRegisterConfirm";
    }
}
```
以下に、リクエスト送信の実装例を示す。

• リクエスト送信の実装例

```
@Test
public void testRegisterConfirm01() throws Exception {
   mockMvc.perform(
        post("/member/register")
        .param("confirm", "")); // (1)
```
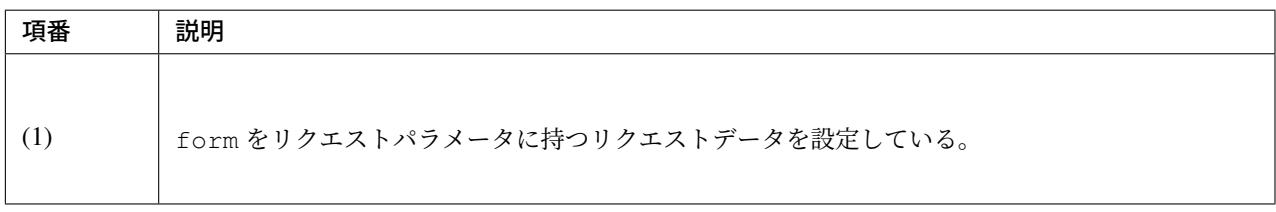

# リクエスト送信の実装

}

設定したリクエストデータを MockMvc の perform メソッドの引数として渡すことで、テスト で利用するリクエストデータを設定し、DispatcherServlet に疑似的なリクエストを行なう。 MockMvcRequestBuilders のメソッドには、get、post、fileUpload といったメソッドが、リク エストの種類ごとに提供されている。詳細は、MockMvcRequestBuilders の Javadoc を参照されたい。

以下に、リクエスト送信の実装例を示す。

• リクエスト送信の実装例

```
@Test
public void testRegisterConfirm01() throws Exception {
   mockMvc.perform( // (1)
        post("/member/register") // (2)
        .param("confirm", ""));
}
```
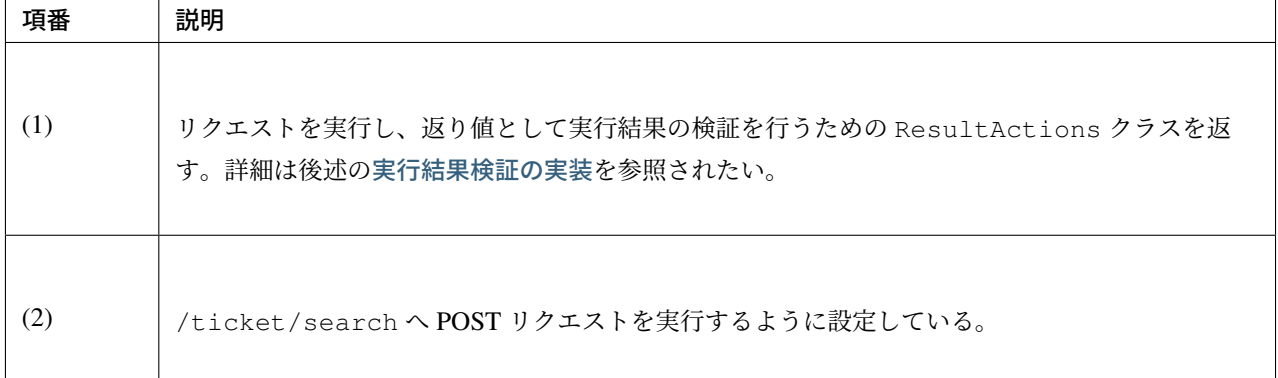

# 警告: テスト時のトランザクショントークンチェック、CSRF チェック

テスト対象がトランザクショントークンチェックや CSRF チェックを利用している場合は、mockMvc の リクエストについてもチェックが適用されることに注意されたい。なお、本章では spring-security の設定は無効にしているため、CSRF チェックは行われていない。

#### 実行結果検証の実装

<span id="page-2411-0"></span>実 行 結 果 の 検 証 に は 、org.springframework.test.web.servlet.ResultActions の andExpect メソッドを使用する。andExpect メソッドの引数には org.springframework. test.web.servlet.ResultMatcher を 指 定 す る 。Spring Test は 、org.springframework. test.web.servlet.result.MockMvcResultMatchers のファクトリメソッドを介してさまざまな ResultMatcher を提供している。

ここでは、andExpect メソッドの引数として、主要となる MockMvcResultMatchers のメソッドを紹介 する。ここで紹介しないメソッドについては、MockMvcResultMatchers の Javadoc を参照されたい。

| メソッド名                                                           | 説明                                                 |
|-----------------------------------------------------------------|----------------------------------------------------|
| status                                                          | HTTP ステータスコードを検証するメソッド。                            |
| view                                                            | Controller が返却した View 名を検証するメソッド。                  |
| model                                                           | Spring MVC の Model について検証するメソッド                    |
| request                                                         | リクエストスコープおよびセッションスコープの状態、Servlet 3.0 からサポートされている   |
|                                                                 | 非同期処理の処理状熊を検証するメソッド。                               |
| flash                                                           | フラッシュスコープの状態を検証するメソッド。                             |
| redirectedUrl リダイレクト先のパスを検証するメソッド。redirectedUrlPattern メソッドを用いた |                                                    |
|                                                                 | パターンによる検証も提供されている。                                 |
| fowardedUrl                                                     | フォワード先のパスを検証するメソッド。forwardedUrlPattern メソッドを用いたパ   |
|                                                                 | ターンによる検証も提供されている。                                  |
| content                                                         | レスポンスボディの中身を検証するメソッド。jsonPath や xPath などの特定のコンテンツ向 |
|                                                                 | けのメソッドも提供されている。                                    |
| header                                                          | レスポンスヘッダーの状態を検証するメソッド。                             |
| cookie                                                          | cookie の状態を検証するメソッド。                               |

表 10.10 MockMvcResultMatchers の主なメソッド
以下に、テストの実行結果検証の実装例を示す。

• 実行結果検証の実装例

```
@Test
public void testRegisterConfirm01() throws Exception {
   mockMvc.perform(post("/member/register")
        .param("confirm", ""));
        .andExpect(status().is(302)) // (1)
}
```
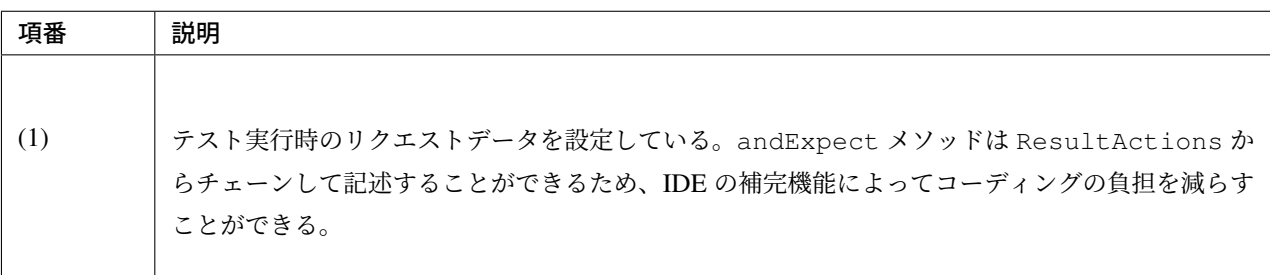

## 警告: Model の検証とアサーションライブラリ

Spring Test では Model の検証として、model メソッドにチェーンする形で org.springframework. test.web.servlet.result.ModelResultMatchers の attribute メソッドを使用すること ができる。このメソッドを用いることで Model の中身を検証することができるが、引数として Hamcrest の org.hamcrest.Matcher を使用するため、Hamcrest 以外のアサーションライブラリを使用する場 合は注意されたい。

Hamcrest 以外のアサーションライブラリを併用する場合は、MvcResult から ModelAndView オブ ジェクトを取得し、さらに ModelAndView オブジェクトから Model に格納されたオブジェクトを取得 することで、使用しているアサーションライブラリを使って Model を検証することができる。

以下に ModelAndView オブジェクトから取得した Model の検証例を示す。

```
@Test
public void testRegisterConfirm01() throws Exception {
   MvcResult mvcResult = mockMvc.perform(post("/member/register").param(
,→"confirm", "")
                .param("kanjiFamilyName", "電電")
                .andExpect(status().is(200))
                .andReturn(); // (1)
   ModelAndView mav = mvcResult.getModelAndView(); // (2)
   MemberRegisterForm actForm = (MemberRegisterForm) may.getModel().get(
,→"memberRegisterForm");
   assertThat(actForm.getKanjiFamilyName(), is("電電"));
    // omitted
}
```
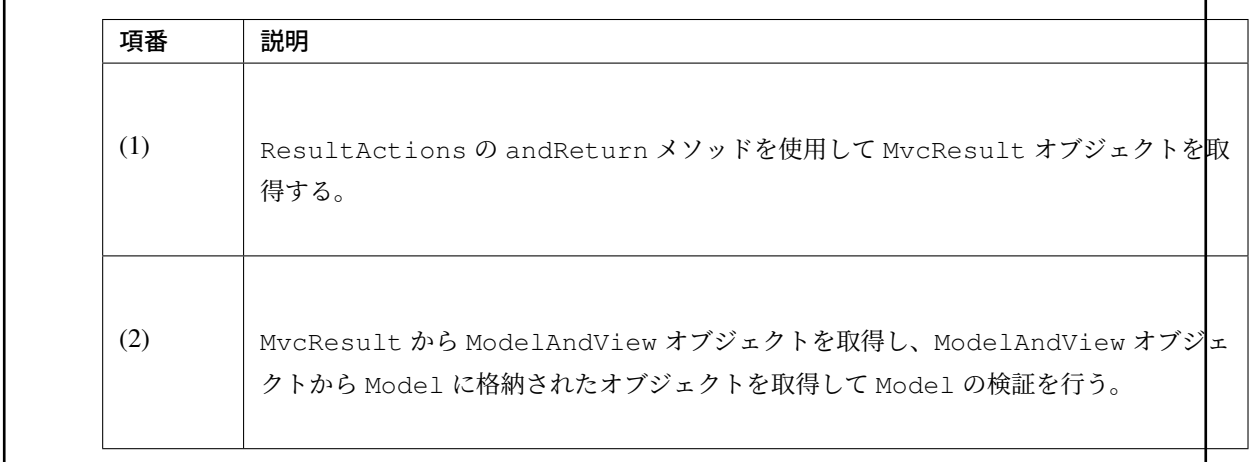

## 実行結果出力の実装

テ ス ト 実 行 時 の ロ グ 出 力 な ど を 有 効 化 す る 場 合 は 、ResultActions の alwaysDo メ ソ ッ ド や andDo メソッドを使う。ログの出力などは共通処理になる場合が多いため、MockMvc 生成時に StandaloneMockMvcBuilder の alwaysDo メソッドを使うことを推奨する。

alwaysDo メソッドの引数には、実行結果に対して任意の処理を行なう org.springframework. test.web.servlet.ResultHandler を 指 定 す る 。Spring Test で は 、org.springframework. test.web.servlet.result.MockMvcResultHandlers のファクトリメソッドを介してさまざ まな ResultHandler を提供している。ここでは、alwaysDo メソッドの引数として主要となる MockMvcResultHandlers のメソッドを紹介する。各メソッドの詳細については、MockMvcResultHandlers の Javadoc を参照されたい。

表 10.11 MockMvcResultHandlers の主なメソッド

| メソッド名 | 説明                                               |
|-------|--------------------------------------------------|
| log   | 実行結果をデバッグレベルでログ出力するメソッド。ログ出力時に使用されるロガー名は         |
|       | org.springframework.test.web.servlet.result である。 |
| print | 実行結果を任意の出力先に出力するメソッド。出力先を指定しない場合、標準出力が出力先        |
|       | になる。                                             |

以下に、テストの実行結果出力の設定例を示す。

• 実行結果出力の設定例

```
@Before
public void setUp() {
   mockMvc = MockMvcBuilders.standaloneSetup(target).alwaysDo(log()).build(); //
,→(1)
}
```
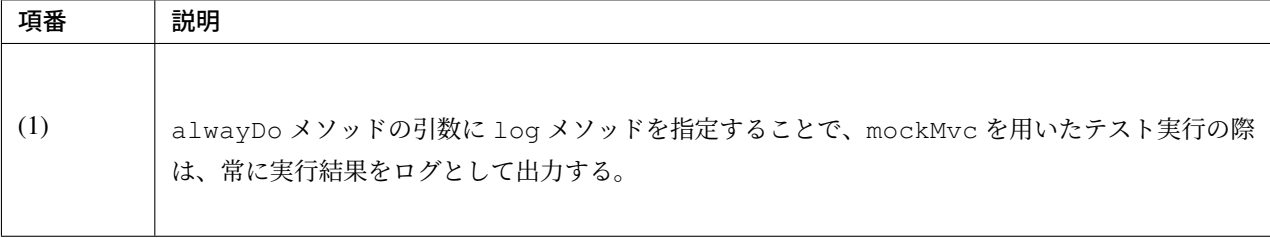

## 注釈: テストケースごとの出力設定

テスト実行時のログ出力などをテストケースごとに有効化する場合は、ResultActions の andDo メソッ ドを使う。andDo メソッドも alwaysDo メソッドと同じく引数に ResultHandler を指定する。

以下に、ログ出力をテストケースごとに有効化する場合の設定例を示す。

• ログ出力を常に有効化する場合の設定例

```
@Test
public void testSearchForm() throws Exception {
   mockMvc.perform(get("/ticket/search").param("form", ""))
            .andDo(log()); // (1)
}
```
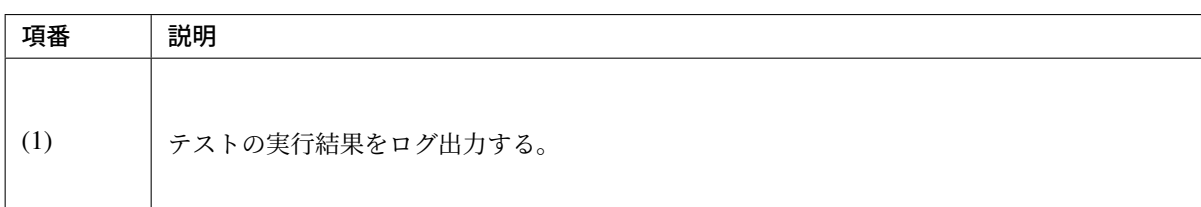

## **Mockito**

ここでは、モックの概要、Mockito の使い方について説明する。

## **Mockito** とは

Mockito とは、単体テストにおいてテスト対象の依存クラスをモック化する際に使われるモックライブラリの 一つである。モックライブラリを利用することで、モックの生成を簡単に行なうことができるため、単体テス トの実装時にはよく利用されている。

ここからは、モックについての説明を行なう。

## モックの概要

モックとは、テスト対象が依存するクラスの代用となる疑似クラスである。このように依存するクラスをモッ クに置き換えることをモック化と呼ぶ。モックは単体テストにおいて、依存クラスが正しく使用されているか を検証するために使用される。テスト対象のクラスのみ着目してテストを行いたい場合や、テスト対象の依存 クラスが完成していないときは、依存クラスをモック化してテストを行なうことを考えるべきである。

以下に、モックを利用したテストのフロー図を示す。

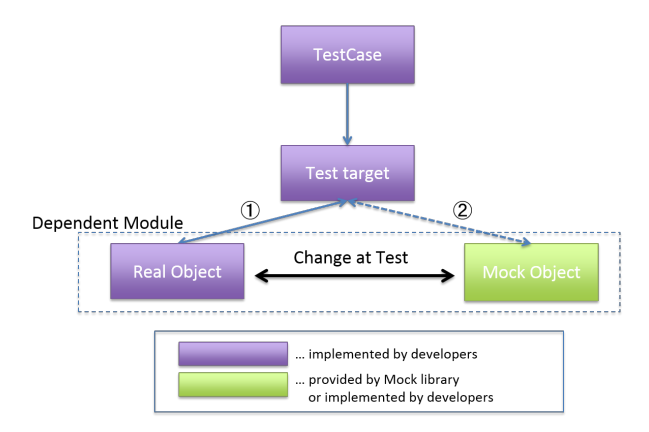

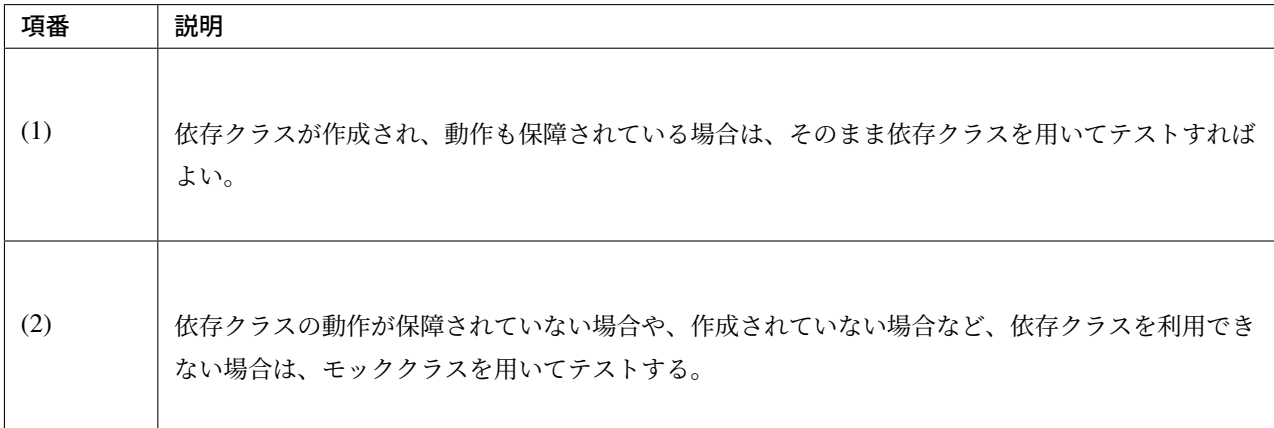

実際に依存クラスをモック化する場合、通常テスト実施者自身でモッククラスを用意する必要がある。しか し、検証のためのクラスをテストごとに一から作成していては、テスト実施に多大なコストがかかると予想さ れる。そのような場合に利用されるのが、モック作成のためのモックライブラリである。モックライブラリを 用いることで、より簡単にモックを作成することができるため、モックを利用するときはモックライブラリの 使用を推奨する。

本章では、代表的なモックライブラリとして Mockito を使用し説明を行なう。

## **Mockito** の利用

Mockito は、依存クラスのモック化、メソッドの呼び出し検証、メソッドの引数検証など、テストを行なう上 で必要となる機能を提供している。しかし、テスト対象のコードによっては Mockito を利用できない場合もあ るので注意されたい。

ここでは、Mockito を利用できない状況の中でも、特に注意が必要となる状況について紹介する。

#### モック化の制限

Mockito では、final 宣言、private 宣言されたクラス/メソッド、static 宣言されたメソッドをモック 化することができない。通常のオブジェクト指向に沿った実装であれば、モック化に制限のかかるようなテス トになることは考えにくいため、このような事態に直面した場合はテスト対象の設計に問題がないか一度確認 したほうがよい。

その他の Mockito の制限については、What are the limitations of Mockito を参照されたい。

#### **Mockito** の機能

ここでは、Mockito の代表的な機能と[して、モックの作成、モック化され](https://github.com/mockito/mockito/wiki/FAQ#what-are-the-limitations-of-mockito)たメソッドの定義、検証について紹 介する。

モックの生成

Mockito のモック化には 2 種類の方法が存在する。1 つは、mock メソッドを用いて依存クラスをすべてモッ クにする方法、もう 1 つは、spy メソッドを用いて依存クラスの一部のメソッドのみをモックにする方法で ある。

ここではより単純な、依存クラスをすべてモック化する方法について紹介する。依存クラスの一部のみをモッ クにする方法については、Mockito の Javadoc を参照されたい。

完全にモック化する場合、基本的には mock メソッドを用いてモック化する。

以下に、mock メソッドを[用いたモック化の例](https://static.javadoc.io/org.mockito/mockito-core/2.23.4/org/mockito/Mockito.html#13)を示す。

```
public class TicketReserveServiceImpl implements TicketReserveService {
```
**@Inject** *// (1)* ReservationRepository reservationRepository;

*// omitted*

}

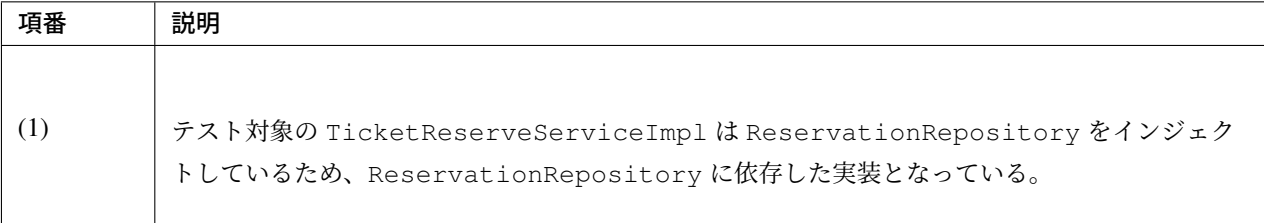

**public class TicketReserveServiceImplMockTest** {

ReservationRepository mockReservationRepository = mock(ReservationRepository. *,→*class); *// (1)*

**private** TicketReserveServiceImpl target;

**@Test public void** testRegisterReservation() {

```
target.reservationRepository = mockReservationRepository; // (2)
// omitted
```
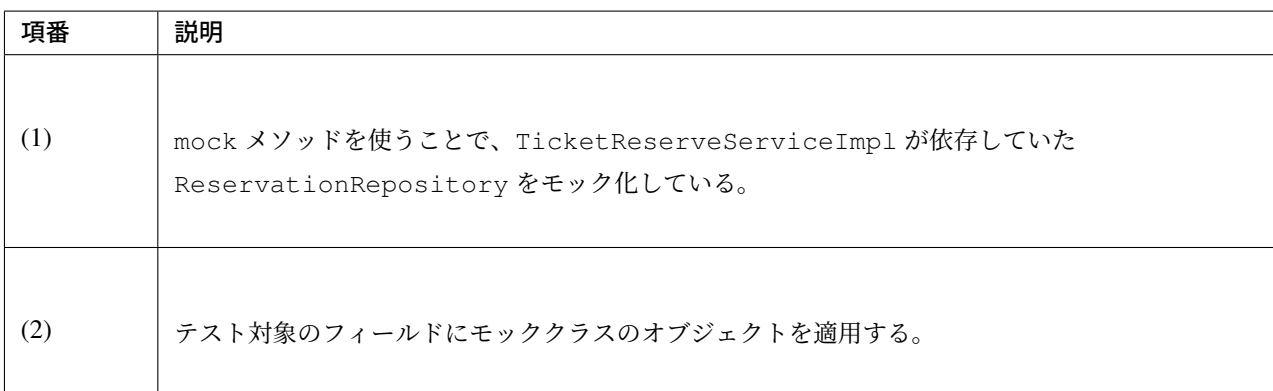

mock メソッドを使用すると、テスト実施者自身が 1 つずつモックを適用していく必要があった。そのため、 テスト対象の依存クラスが数多く存在する場合は、記述量も増加し実装コストもかかる。そのような場合は、 @Mock アノテーションを使用したモックを自動で適用させる方法を推奨する。また、本章ではモック化の際 に、mock メソッドより簡潔に記述できる@Mock アノテーションを使用している。

以下に、@Mock アノテーションを用いたモック化の例を示す。

• TicketReserveServiceImplMockTest.java

```
public class TicketReserveServiceImplMockTest {
   @Mock // (1)
   ReservationRepository mockReservationRepository;
   @InjectMocks // (2)
   private TicketReserveServiceImpl target;
   @Rule // (3)
   public MockitoRule mockito = MockitoJUnit.rule();
    // omitted
}
```
}

}

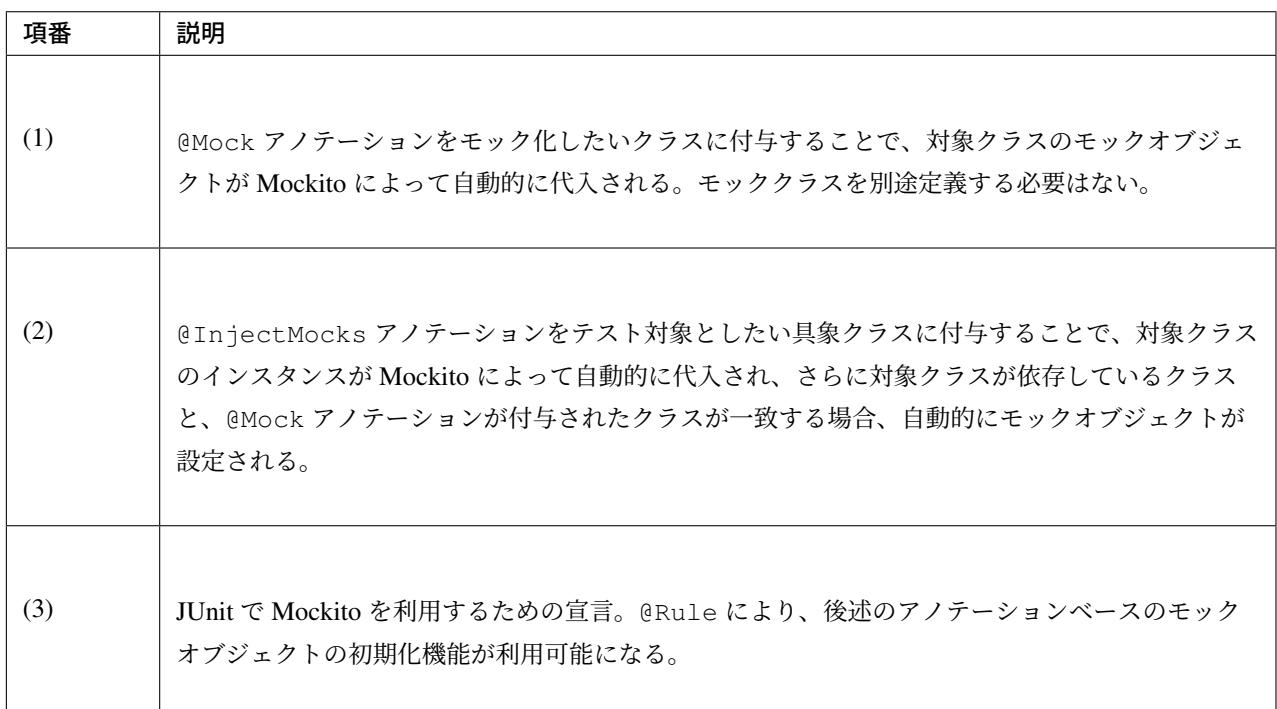

#### メソッドのモック化

モック化したオブジェクトの持つすべてのメソッドは、返り値がプリミティブ型の場合はそれぞれの型の初期 値 (例: int 型の場合は 0) を、それ以外の場合は null を返すようなメソッドとして定義される。そのため、テ ストを行なう際は実施するテスト内容に合わせて、メソッドの返り値を改めて定義する必要がある。 引数、返り値の設定

メソッドのモック化には、Mockito クラスの when メソッドと、when メソッドが返す org.mockito. stubbing.OngoingStubbing インスタンスのメソッドを使用する。when メソッドの引数にはモック化 するメソッドとその引数を指定し、実行時の返り値を OngoingStubbing のメソッドで定義する。

以下に、OngoingStubbing の主なメソッドを示す。OngoingStubbing の詳細については、OngoingStubbing の Javadoc を、また when メソッドについては Mockito の Javadoc を参照されたい。

| メソッド名      | 説明                                                         |
|------------|------------------------------------------------------------|
| thenReturn | メソッドが呼び出されるときの返り値を引数に設定するメソッド。                             |
| thenThrow  | メソッドが呼び出されるときに throw される Throwable オブジェクトを引数に設定するメ         |
|            | │ ソッド。引数には throw したい例外クラスの java . lang . Class オブジェクトを指定する |
|            | こともできる。                                                    |

表 10.12 OngoingStubbing の主なメソッド

以下に、thenReturn の使用例を示す。

```
public class TicketReserveServiceImplMockTest {
   @Test
```

```
public void testRegisterReservation() {
```
}

}

```
Reservation testReservation = new Reservation();
reservation.setReserveNo("0000000001");
when(reservationRepository.insert(testReservation)).thenReturn(1); // (2)
```
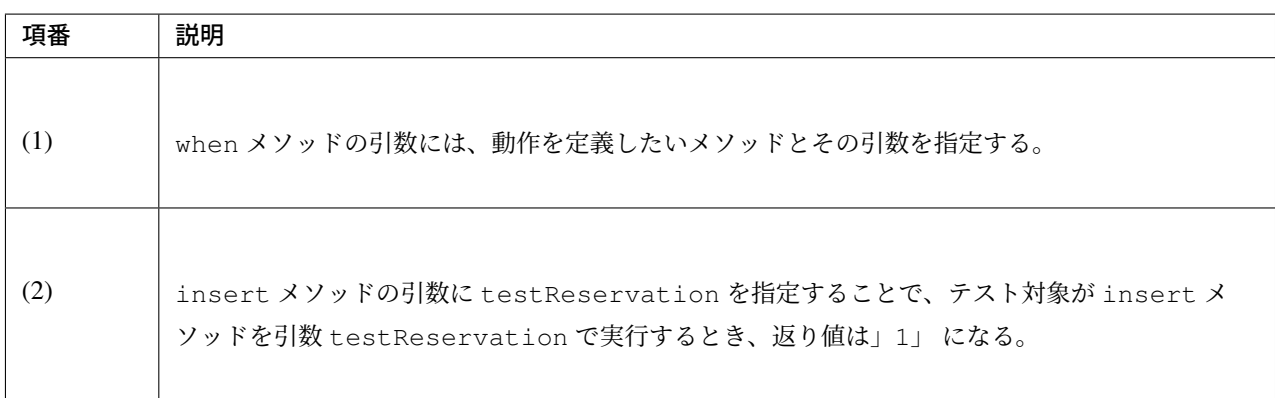

#### 任意の引数による定義

モック化したいメソッドの引数に org.mockito.Matchers のメソッドを用いることで、任意の引数を対 象に返り値を定義することもできる。

以下に、Matchers の主なメソッドを示す。詳細については、Matchers の Javadoc を参照されたい。

| メソッド名     | 説明                                                   |
|-----------|------------------------------------------------------|
| any       | モック化されるメソッドの引数が任意の Object であることを示すメソッド。              |
| anyString | モック化されるメソッドの引数が null 以外の任意の String であることを示すメソッド。     |
| anyInt    | モック化されるメソッドの引数が任意の int 型、または null 以外の任意の Integer である |
|           | ことを示すメソッド。                                           |

表 10.13 Matchers の主なメソッド

以下に、any の使用例を示す。

```
public class TicketReserveServiceImplMockTest {
    @Test
    public void testRegisterReservation() {
        // omitted
        when(reservationRepository.insert((Reservation) any())).thenReturn(0); //<sub>a</sub>
,→(1)
    }
}
```
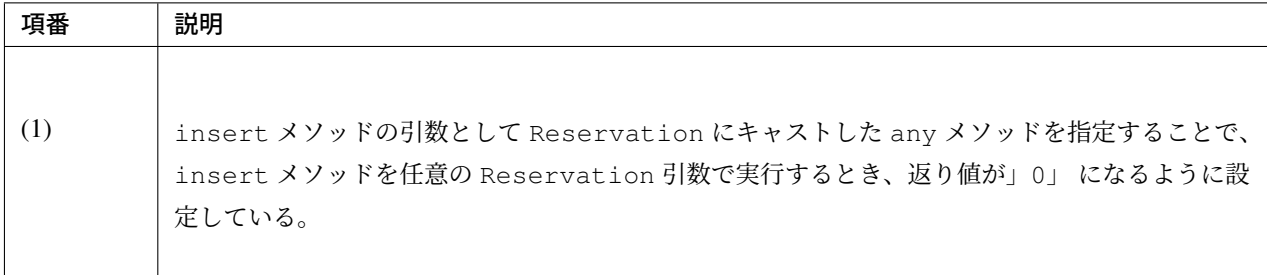

#### 返り値が **void** 型であるメソッドのモック化

モック化された返り値が void 型であるメソッドは、デフォルトでは何も動作しないメソッドとして定義され る。そのため、例外をスローさせたい場合などは改めて定義する必要がある。 動作の設定

when メソッドでは定義できない返り値が void 型であるメソッドについては、Mockito クラスの doThrow メソッドなどを用いることで定義できる。

以下に、返り値が void 型であるメソッドを再定義するための Mockito の主なメソッドを示す。詳細につい ては、Mockito の Javadoc を参照されたい。

| メソッド名     | 説明                                              |
|-----------|-------------------------------------------------|
| doThrow   | 返り値が void 型であるメソッドに throw させる例外を設定する場合に用いるメソッド。 |
| doNothing | 返り値が void 型であるメソッドに何もさせないよう設定する場合に用いるメソッド。      |

表 10.14 返り値が void 型であるメソッドを再定義する Mockito の [主](https://static.javadoc.io/org.mockito/mockito-core/2.23.4/org/mockito/Mockito.html)なメソッド

以下に、doThrow の使用例を示す。

doThrow(**new** RuntimeException()).when(mock).someVoidMethod(); *// (1)*

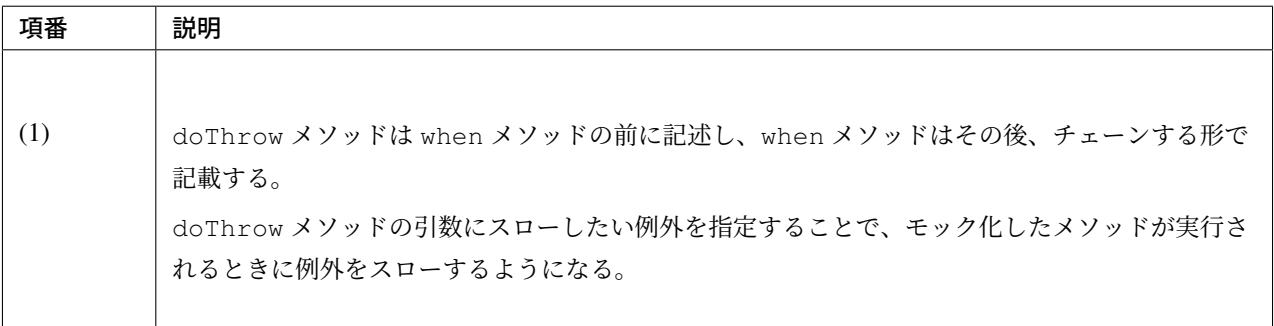

## モック化したメソッドの検証

Mockito で作成したオブジェクトをモックとして用いる場合は、Mockito クラスの verify メソッドを用い ることで、モック化したメソッドの呼び出しについて検証することができる。

verify メソッドは引数にモックを指定し、チェーンする形でモック化したメソッドを続けることで、そ のメソッドが正しく呼ばれているかどうかを検証できる。また、verify メソッドの引数としてモックと

## ス **5.5.2.RELEASE**

org.mockito.verification.VerificationMode を指定することで、より詳しくメソッドの呼び出 しについて検証できる。

以下に、VerificationMode の主なメソッドを示す。詳細については、VerificationMode の Javadoc を参 照されたい。

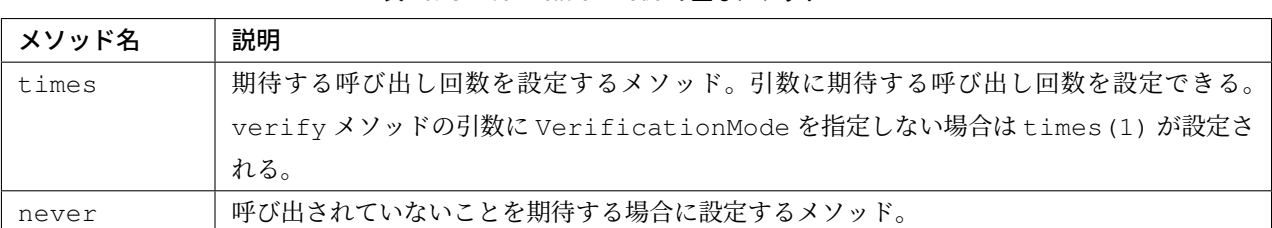

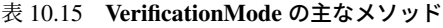

以下に、times の使用例を示す。

```
@Test
public void testRegisterReservation() {
   // omitted
   when(reservationRepository.insert(testReservation)).thenReturn(1);
   TicketReserveDto ticketReserveDto = target.
,→registerReservation(testReservation); // (1)
   verify(reservationRepository, times(1)).insert(testReservation); // (2)
```
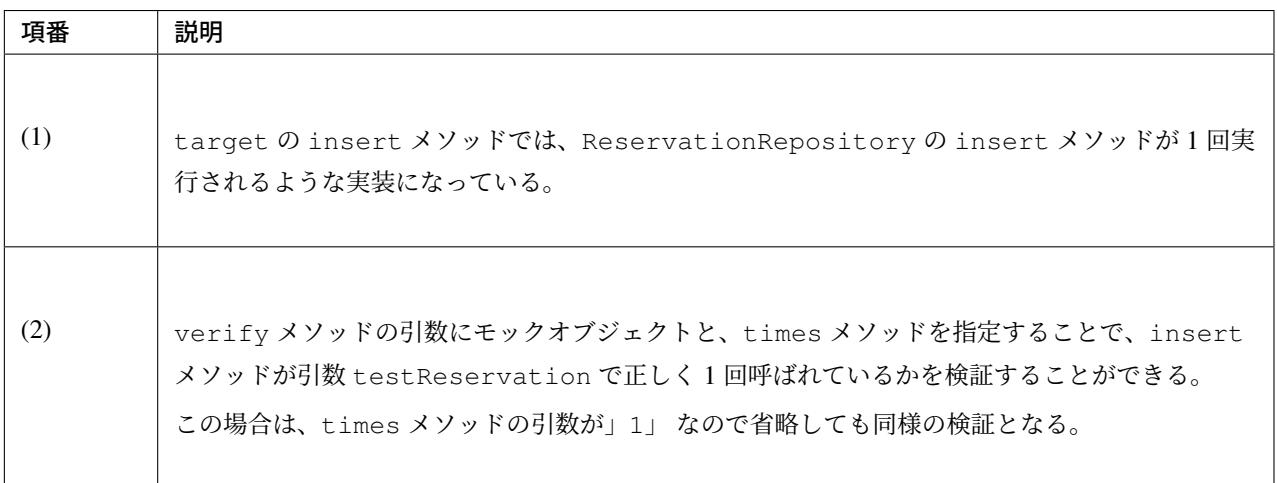

}

## **10.3** 単体テストの実行

## **10.3.1** テストの実行方法

本節では、JUnit の実行方法として、

- IDE 上で JUnit を実行する方法
- Maven で JUnit を実行する方法
- の 2 種類を説明する。用途に応じていずれかを選択されたい。

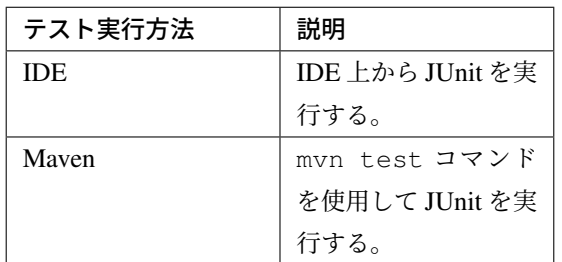

IDE 上から JUnit を実行する場合は、IDE 上で製造からテストまで行うことができるため、テスト対象への参 照も容易となる。

mvn test コマンドを使用して JUnit を実行する場合は、コマンドベースで実行するため、CI サーバ上での テストの自動化が可能となる。

## **10.3.2** テストの実行

## **IDE** 上でテストを実行

STS を用いて JUnit を実行する方法を紹介する。

## テストクラスの実行

テストクラスを右クリックし、メニューを表示させる。

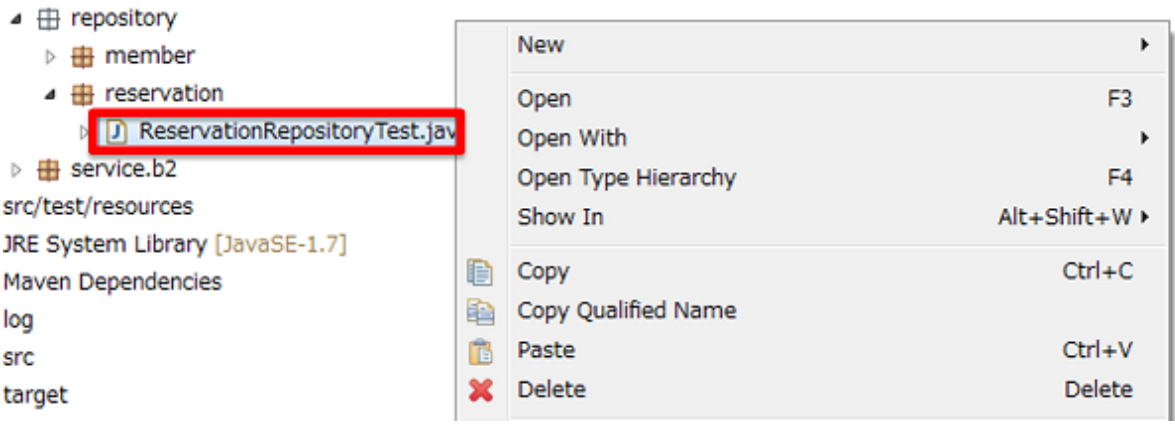

メニューから [Run As] -> [JUnit Test] を選択し、対象テストクラスを実行する。

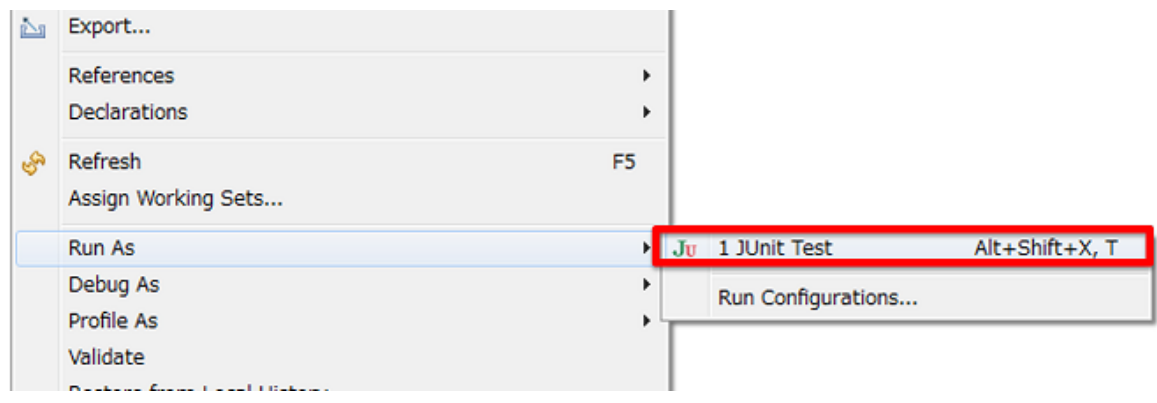

不具合なくテストが実行されれば、以下のような画面が表示される。

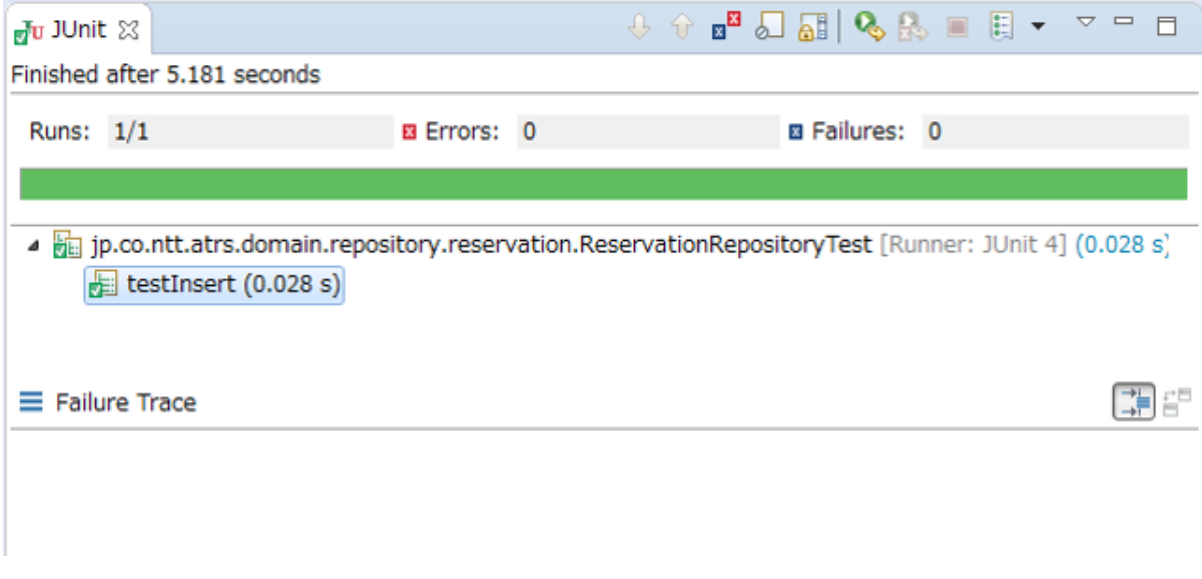

アサーションエラーの場合、以下のようにエラーメッセージが表示される。

テストを実行する上でエラーが発生した場合、以下のようにエラーメッセージが表示される。

## **TERASOLUNA Server Framework for Java (5.x) Development Guideline Documentation,** リリー ス **5.5.2.RELEASE**

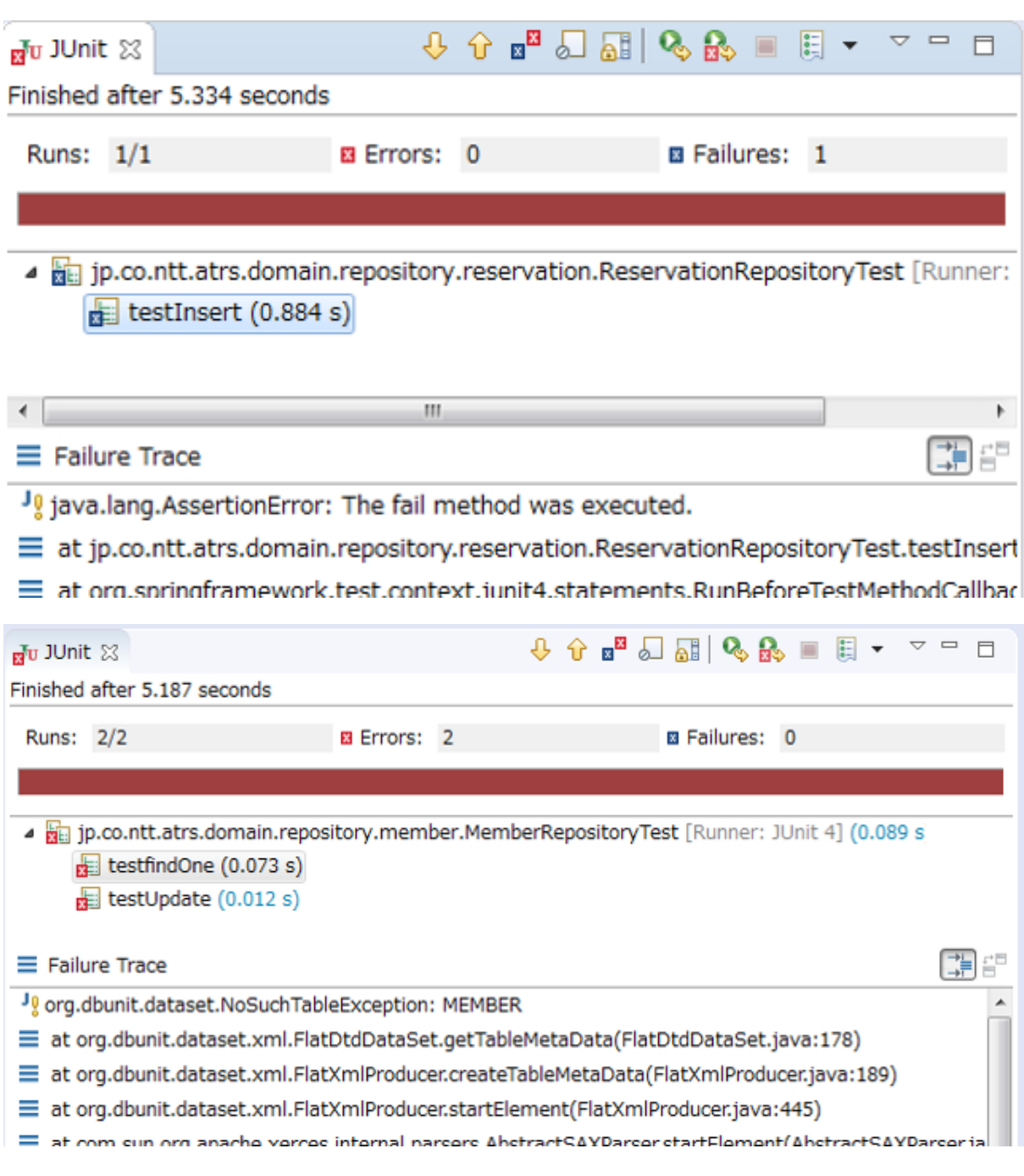

## 注釈: テストの失敗について

テストの失敗には大きく分けて2種類の要因がある。1つはアサーション時に失敗する (Failure) 場合、もう 1 つはテストの実装や、実行環境などに不備があり実行が失敗する(Error)場合である。IDE で JUnit を実行 した際の実行結果画面には、これら 2 種類の結果の違いを示すだけでなく、スタックトレースも合わせて表示 されるため、何が原因でテストが失敗したのかを分析する際に役立つ。

## プロジェクト、メソッド単位で実行

JUnit の実行はプロジェクト単位、メソッド単位でも可能である。

プロジェクト単位で実行する場合は、テストしたいプロジェクトを右クリックしてメニューを表示させる。

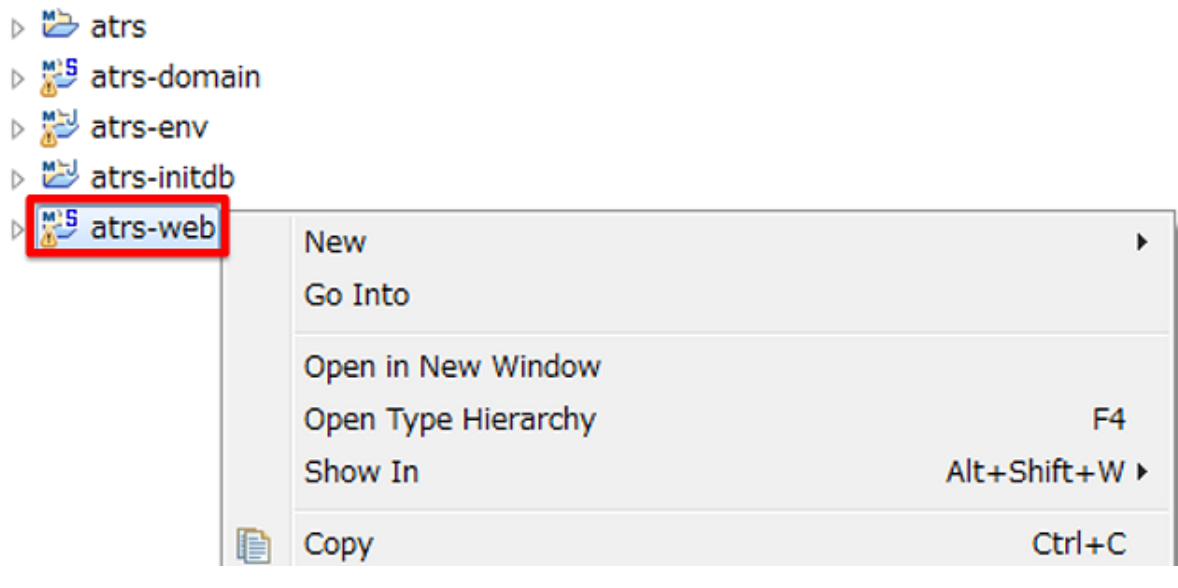

メニューから [Run As] -> [JUnit Test] を選択し、対象プロジェクトのテストを実行する。

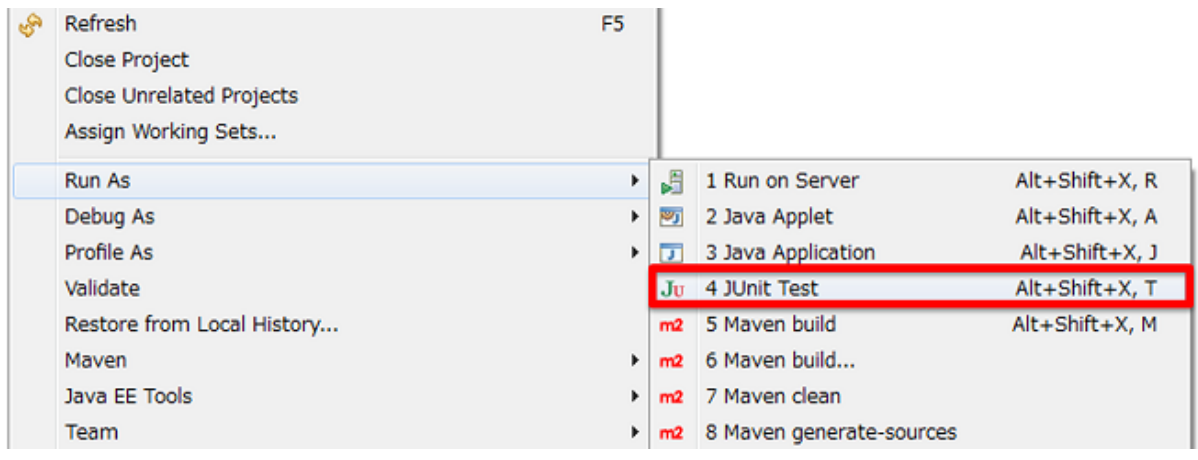

プロジェクト単位で実行した場合は、選択したプロジェクトに含まれる全テストクラスの実行結果が表示さ れる。

## **TERASOLUNA Server Framework for Java (5.x) Development Guideline Documentation,** リリー ス **5.5.2.RELEASE**

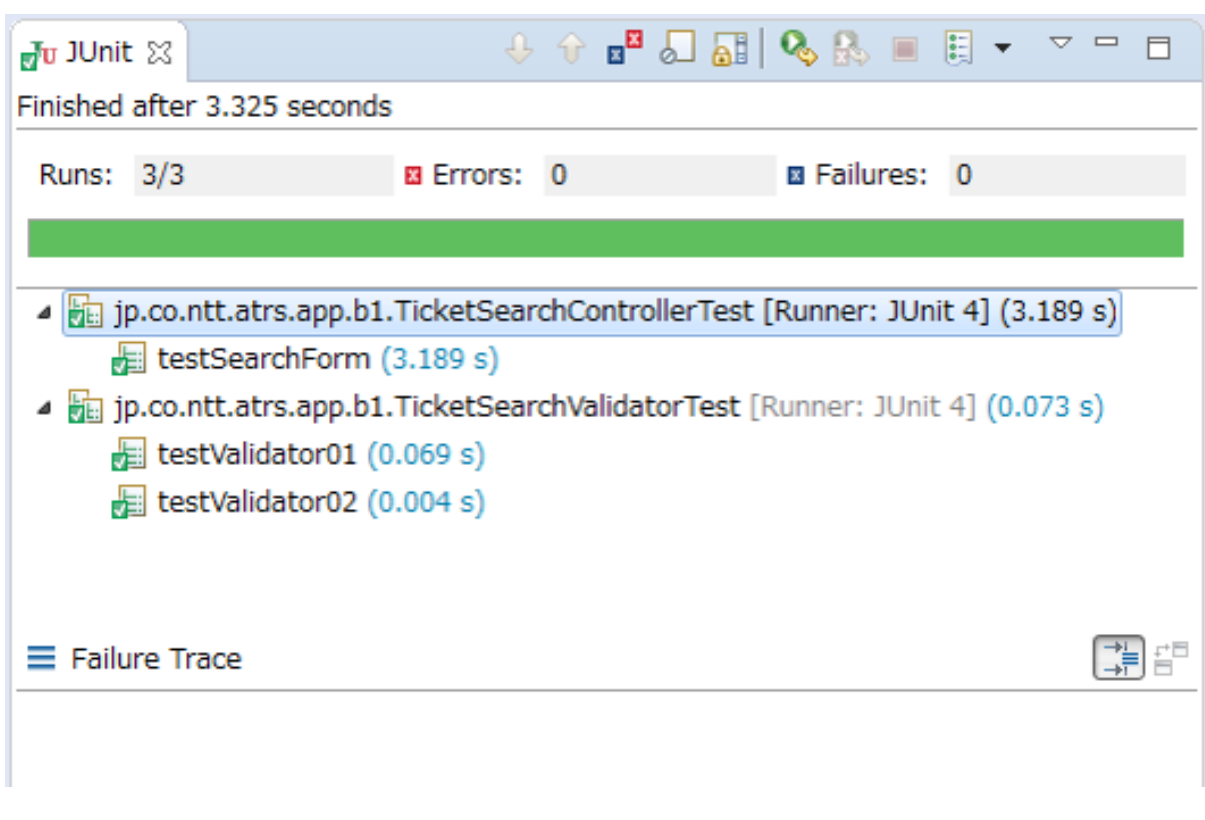

メソッド単位で実行する場合は、テストしたいメソッドを右クリックしてメニューを表示させる。

- J TicketSearchValidatorTest.java
	- ▲ ⊙ TicketSearchValidatorTest
		- **p** result

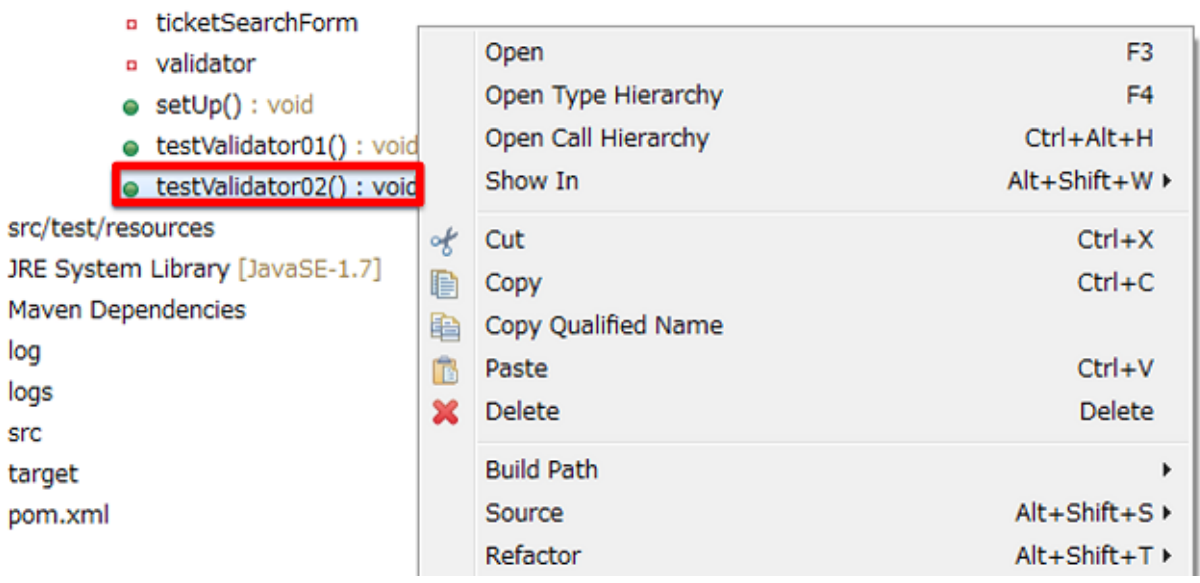

メニューから [Run As] -> [JUnit Test] を選択し、対象メソッドのテストを実行する。

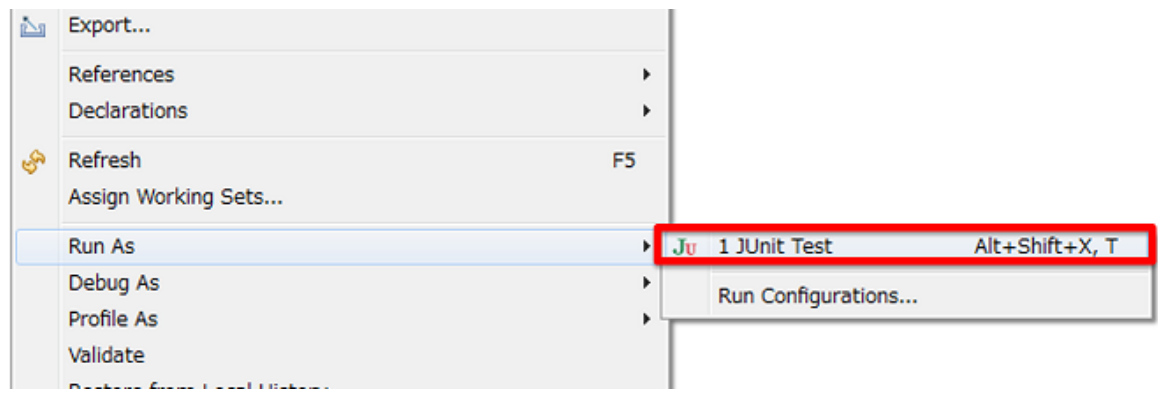

メソッド単位で実行した場合は、選択したメソッドの実行結果のみが表示される。

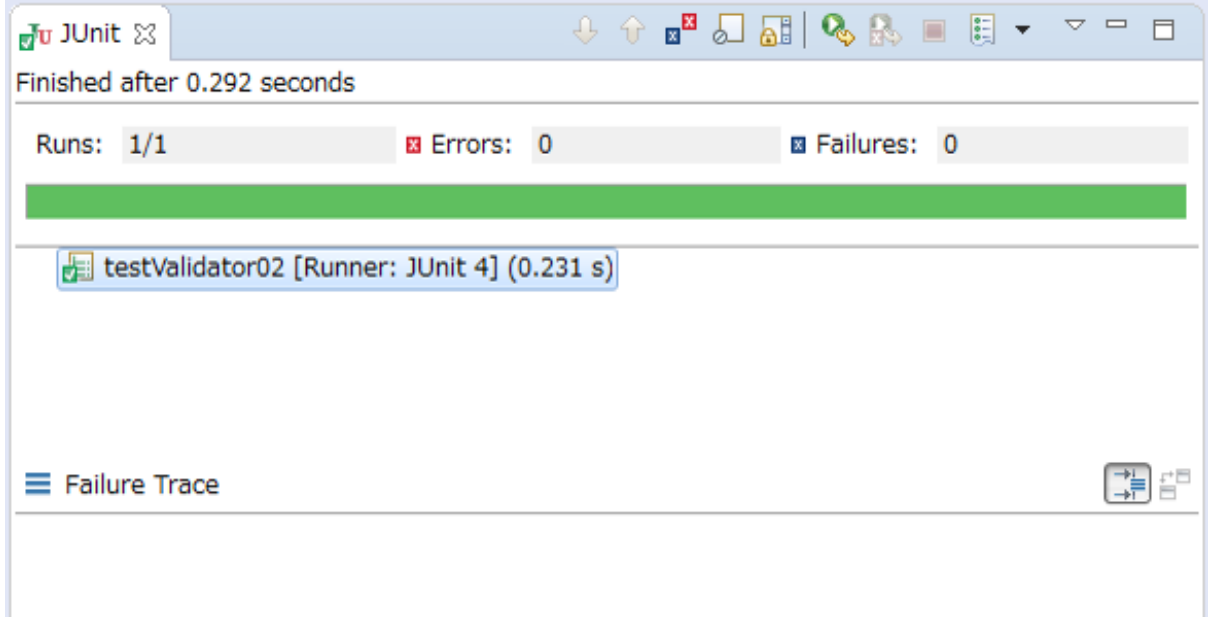

## **Maven** でテストを実行

Maven で JUnit を実行する方法を紹介する。

## テストフェーズの実行

Maven で JUnit を実行する場合は、対象プロジェクト配下に移動し以下のコマンドを実行する。

mvn test

コマンドを実行すると、target/classes 配下に java コンパイルした.class ファイルを作成した のち、target/test-classes 配下にコンパイルしたテスト用.class ファイルを作成し、target/ surefire-reports 配下にテスト結果が作成される。

デフォルトでは、以下のパターンにマッチするファイルが対象となりテストされる。

- \*\*/Test\*.java
- \*\*/\*Test.java
- \*\*/\*Tests.java
- \*\*/\*TestCase.java

上記パターンにマッチしないテストクラスを実行させたい場合は、pom.xml に設定を追加することで、テス ト対象のファイルを変更することができる。また、テストファイルの除外についても設定することが可能で ある。

• pom.xml

```
<project>
 // ommited
 <build>
   <plugins>
     <plugin>
       <groupId>org.apache.maven.plugins</groupId>
       <artifactId>maven-surefire-plugin</artifactId>
        <version>2.20.1</version>
        <configuration>
          <includes>
            <include>*ServiceCheck.java</include> <!-- (1) -->
          </includes>
          <excludes>
            <exclude>AccountServiceCheck.java</exclude> <!-- (2) -->
          </excludes>
        </configuration>
     </plugin>
   </plugins>
 </build>
  // ommited
</project>
```
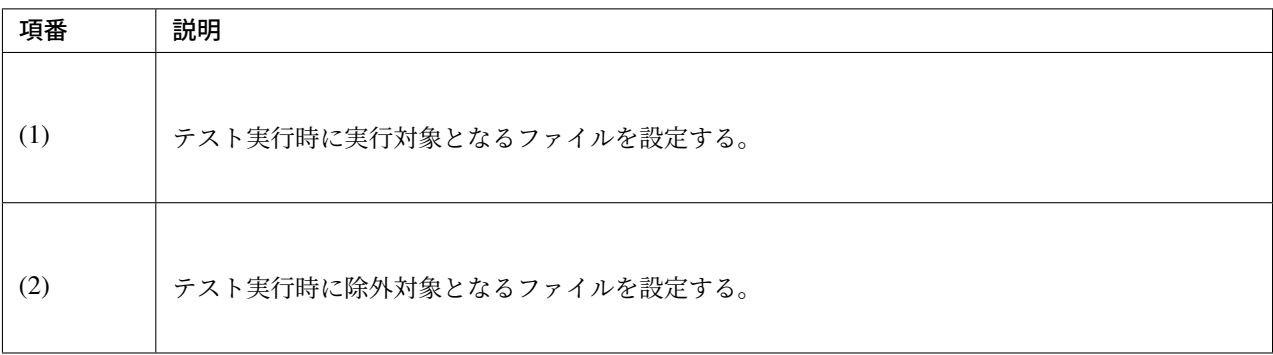

注釈: 設定する際には、正規表現を使って指定することもできる。詳細は maven-surefire-plugin (Regular Expression Support) を参照されたい。

#### コマンドオプションによる任意クラス、メソッドの指定

mvn test コマンドはオプションを用いることで任意のクラス、メソッドを指定し実行することもできる。

テスト対象のクラスを指定する場合は、以下のコマンドを用いて指定できる。

mvn test -Dtest=[クラス名]

「,」 区切りで複数クラスを指定することもできる。

mvn test -Dtest=[クラス名],[クラス名],[クラス名]...

テスト対象のメソッドを指定したい場合は、以下のコマンドを用いて指定できる。

mvn test -Dtest=[クラス名]#[メソッド名]

クラス名には、FQCN 指定(com.example.domain.repository.MemberRepositoryTest など)と 単純クラス名での指定(MemberRepositoryTest など)のどちらで指定してもよい。また、クラス名にワ イルドカード(Member\*Test など)を用いてパターン指定することもできる。

警告: メソッド単位の指定は maven-surefire-plugin のバージョンが 2.7.3 以上必要となる。詳細 は maven-surefire-plugin (Running a Set of Methods in a Single Test Class) を参照されたい。

注釈: オプションに [-Dmaven.test.skip=true](http://maven.apache.org/surefire/maven-surefire-plugin/examples/single-test.html) を指定することでテストのコンパイル・実行をスキップ することができる。実行のみスキップしたい場合は、-DskipTests=true を指定することでコンパイルの み行われるようにすることもできる。

# 第 11 章

# チュートリアル

## **11.1** チュートリアル **(Todo** アプリケーション**)**

## **11.1.1** はじめに

## このチュートリアルで学ぶこと

- TERASOLUNA Server Framework for Java (5.x) による基本的なアプリケーションの開発方法
- Maven および STS(Eclipse) プロジェクトの構築方法
- TERASOLUNA Server Framework for Java (5.x) の アプリケーションのレイヤ化 に従った開発方法

#### 対象読者

- Spring の DI や AOP に関する基礎的な知識がある
- Servlet/JSP を使用して Web アプリケーションを開発したことがある
- SQL に関する知識がある

#### 検証環境

このチュートリアルは以下の環境で動作確認している。他の環境で実施する際は本書をベースに適宜読み替え て設定していくこと。

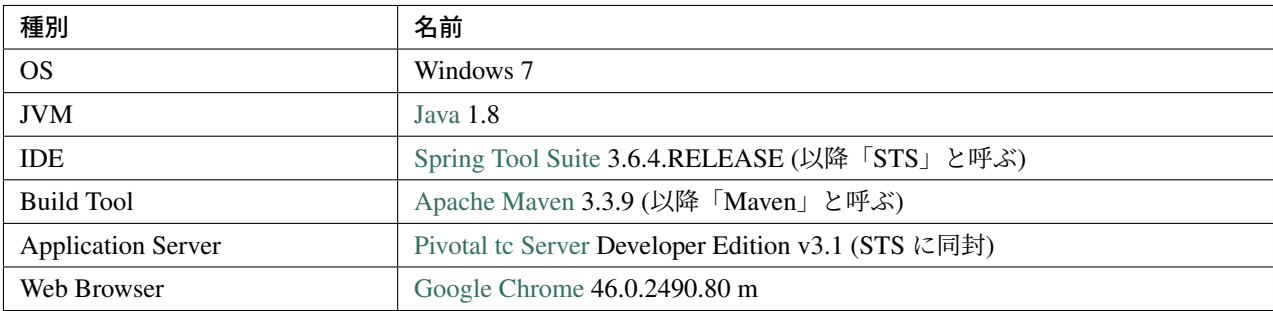

## **11.1.2** 作成するアプリケーションの説明

## アプリケーションの概要

TODO を管理するアプリケーションを作成する。TODO の一覧表示、TODO の登録、TODO の完了、TODO の削除を行える。

# **Todo List**

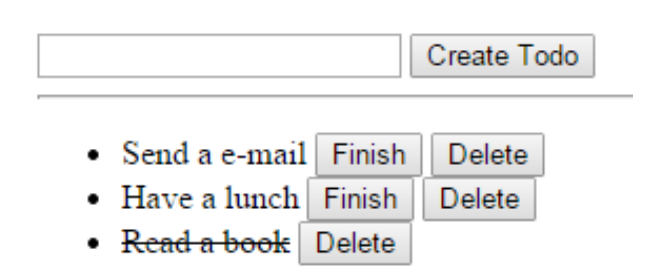

## アプリケーションの業務要件

アプリケーションの業務要件は、以下の通りとする。

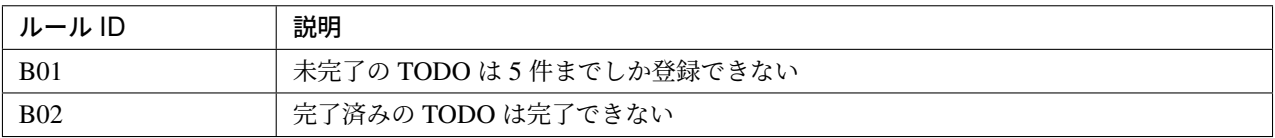

注釈: 本要件は学習のためのもので、現実的な TODO 管理アプリケーションとしては適切ではない。

## アプリケーションの処理仕様

アプリケーションの処理仕様と画面遷移は、以下の通りとする。

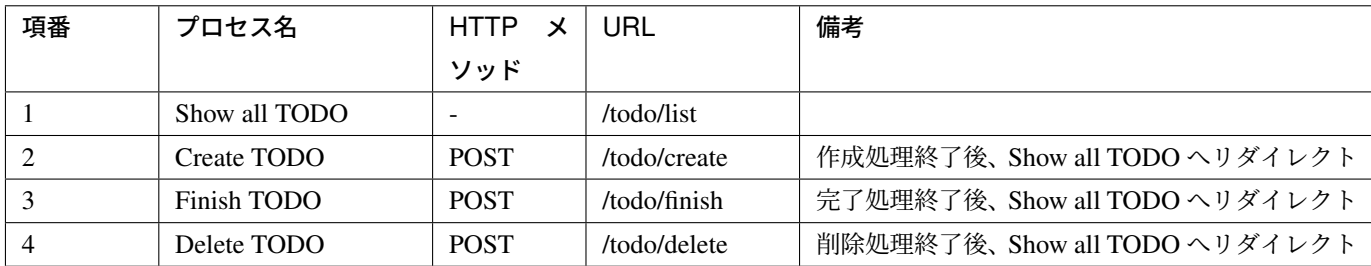

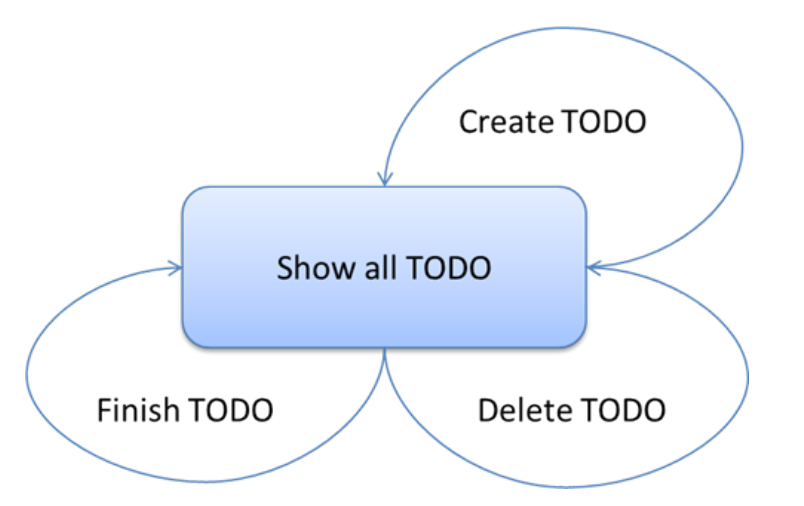

## **Show all TODO**

- TODO を全件表示する
- 未完了の TODO に対しては「Finish」と「Delete」用のボタンが付く
- 完了の TODO は打ち消し線で装飾する
- TODO の件名のみ表示する

## **Create TODO**

- フォームから送信された TODO を保存する
- TODO の件名は 1 文字以上 30 文字以下であること
- アプリケーションの業務要件 の B01 を満たさない場合はエラーコード E001 でビジネス例外をスロー する
- 処理が成功した場合は、遷移先の画面で「Created successfully!」を表示する

## **Finish TODO**

- フォームから送信された todoId に対応する TODO を完了済みにする
- 該当する TODO が存在しない場合はエラーコード E404 でリソース未検出例外をスローする
- アプリケーションの業務要件 の B02 を満たさない場合はエラーコード E002 でビジネス例外をスロー する
- 処理が成功した場合は、遷移先の画面で「Finished successfully!」を表示する

## **Delete TODO**

- フォームから送信された todoId に対応する TODO を削除する
- 該当する TODO が存在しない場合はエラーコード E404 でリソース未検出例外をスローする
- 処理が成功した場合は、遷移先の画面で「Deleted successfully!」を表示する

エラーメッセージ一覧

エラーメッセージとして、以下の 3 つを定義する。

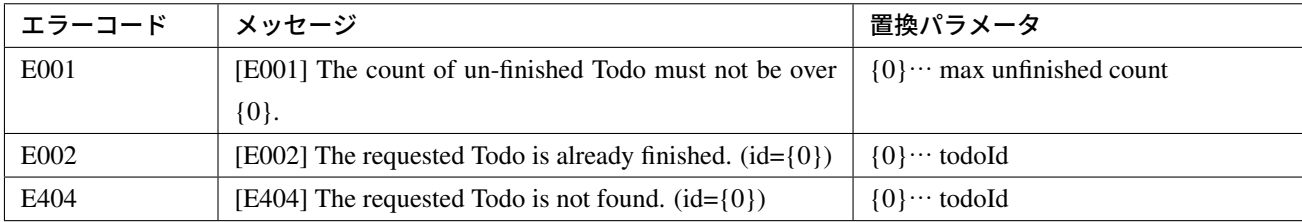

## **11.1.3** 環境構築

本チュートリアルでは、インフラストラクチャ層の RepositoryImpl の実装として、

- データベースを使用せず java.util.Map を使ったインメモリ実装の RepositoryImpl
- MyBatis3 を使用してデータベースにアクセスする RepositoryImpl
- Spring Data JPA を使用してデータベースにアクセスする RepositoryImpl

の 3 種類を用意している。用途に応じていずれかを選択する。

チュートリアルの進行上、まずはインメモリ実装を試し、その後 MyBatis3 または Spring Data JPA を選ぶの が円滑である。

#### プロジェクトの作成

まず、mvn archetype:generate を利用して、実装するインフラストラクチャ層向けのブランクプロジェ クトを作成する。ここでは、Windows のコマンドプロンプトを使用してブランクプロジェクトを作成する手 順となっている。

注釈: インターネット接続するために、プロキシサーバーを介する必要がある場合、以下の作業を行うため、 STS の Proxy 設定と、 Maven の Proxy 設定が必要である。

ちなみに: Bash上で mvn archetype: generate を実行する場合は、以下のように」^」 を」\」 に置き 換えて実行すればよい。

mvn archetype:generate -B**\** -DarchetypeGroupId=org.terasoluna.gfw.blank**\**

```
-DarchetypeArtifactId=terasoluna-gfw-web-blank-archetype\
```

```
-DarchetypeVersion=5.5.2.RELEASE\
```
-DgroupId=com.example.todo**\**

```
-DartifactId=todo\
```
-Dversion=1.0.0-SNAPSHOT

## **O/R Mapper** に依存しないブランクプロジェクトの作成

データベースを使用せず java.util.Map を使ったインメモリ実装の RepositoryImpl 用のプロジェクトを 作成する場合は、以下のコマンドを実行して O/R Mapper に依存しないブランクプロジェクトを作成する。本 チュートリアルを順序通り読み進める場合は、まずはこの方法でプロジェクトを作成すること。

```
mvn archetype:generate -B^
-DarchetypeGroupId=org.terasoluna.gfw.blank^
-DarchetypeArtifactId=terasoluna-gfw-web-blank-archetype^
-DarchetypeVersion=5.5.2.RELEASE^
-DgroupId=com.example.todo^
 -DartifactId=todo^
-Dversion=1.0.0-SNAPSHOT
```
## **MyBatis3** 用のブランクプロジェクトの作成

MyBatis3 を使用してデータベースにアクセスする RepositoryImpl 用のプロジェクトを作成する場合は、以 下のコマンドを実行して MyBatis3 用のブランクプロジェクトを作成する。このプロジェクト作成方法は *MyBatis3* を使用したインフラストラクチャ層の作成で使用する。

```
mvn archetype:generate -B^
-DarchetypeGroupId=org.terasoluna.gfw.blank^
-DarchetypeArtifactId=terasoluna-gfw-web-blank-mybatis3-archetype^
-DarchetypeVersion=5.5.2.RELEASE^
-DgroupId=com.example.todo^
-DartifactId=todo^
 -Dversion=1.0.0-SNAPSHOT
```
## **JPA** 用のブランクプロジェクトの作成

Spring Data JPA を使用してデータベースへアクセスする RepositoryImpl 用のプロジェクトを作成する場合は、 以下のコマンドを実行して JPA 用のブランクプロジェクトを作成する。このプロジェクト作成方法は *Spring Data JPA* を使用したインフラストラクチャ層の作成で使用する。

```
mvn archetype:generate -B^
-DarchetypeGroupId=org.terasoluna.gfw.blank^
-DarchetypeArtifactId=terasoluna-gfw-web-blank-jpa-archetype^
-DarchetypeVersion=5.5.2.RELEASE^
```
-DgroupId=com.example.todo^ -DartifactId=todo^

-Dversion=1.0.0-SNAPSHOT

## プロジェクトのインポート

作成したブランクプロジェクトを STS へインポートする。

STS のメニューから、[File] -> [Import] -> [Maven] -> [Existing Maven Projects] -> [Next] を選択し、archetype で作成したプロジェクトを選択する。

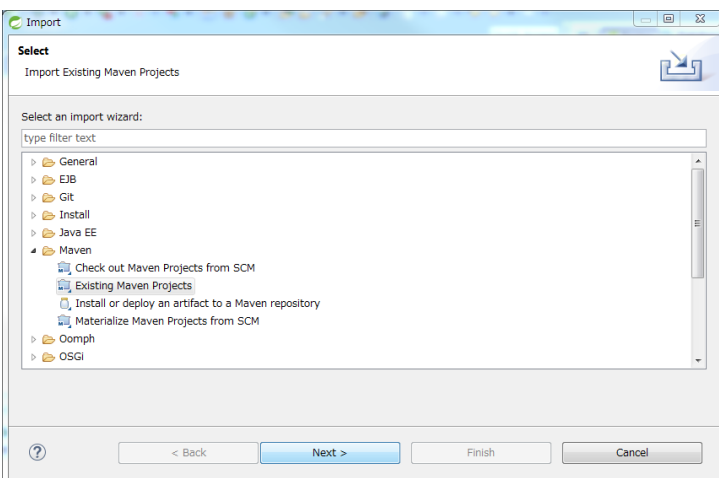

Root Directory に C:\work\todo を設定し、Projects に todo の pom.xml が選択された状態で、 [Finish] を 押下する。

インポートが完了すると、Package Explorer に次のようなプロジェクトが表示される。

注釈: インポート後にビルドエラーが発生する場合は、プロジェクト名を右クリックし、「Maven」->「Update Project…」をクリックし、「OK」ボタンをクリックすることでエラーが解消されるケースがある。

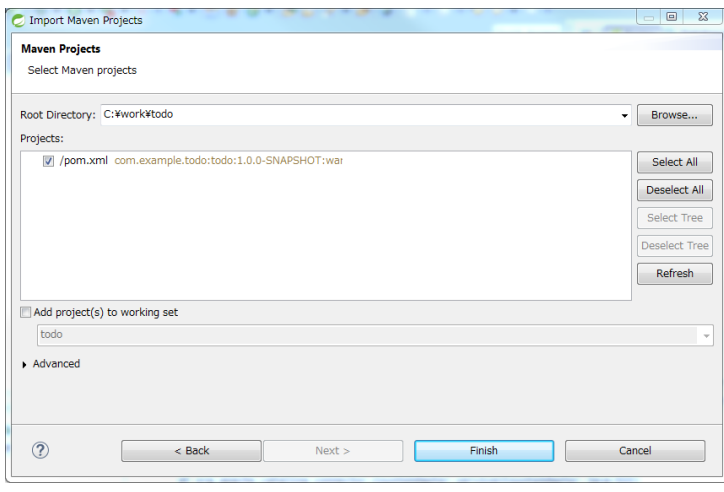

## ⊿ <sup>Mi5</sup> todo

- ▲ 四 src/main/java
	- > **+** com.example.todo.app.welcome
		- 凸 com.example.todo.domain.model
		- 凸 com.example.todo.domain.repository
		- 也 com.example.todo.domain.service
- - 遇 src/test/java
	- ( src/test/resources
- > M JRE System Library [JavaSE-1.8]
- > Maven Dependencies
- $\triangleright$   $\mathcal{E}^{\mathsf{S}}$  src
- ▷ *←* target
	- <sub>M</sub> pom.xml

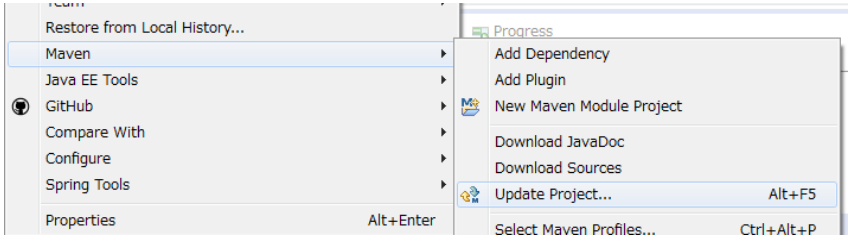

ちなみに: パッケージの表示形式は、デフォルトは「Flat」だが、「Hierarchical」にしたほうが見通しがよい。

Package Explorer の「View Menu」 (右端の下矢印) をクリックし、「Package Presentation」->「Hierarchical」 を選択する。

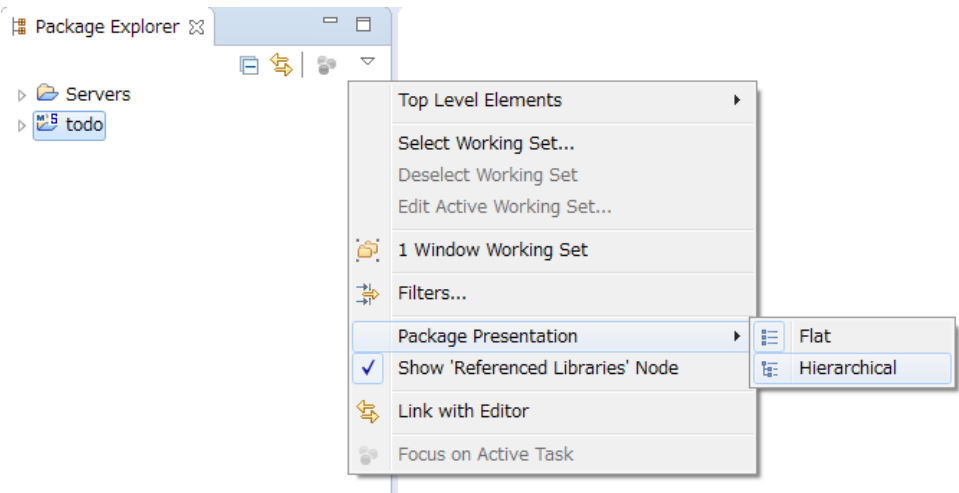

Package Presentation を Hierarchical にすると、以下の様な表示になる。

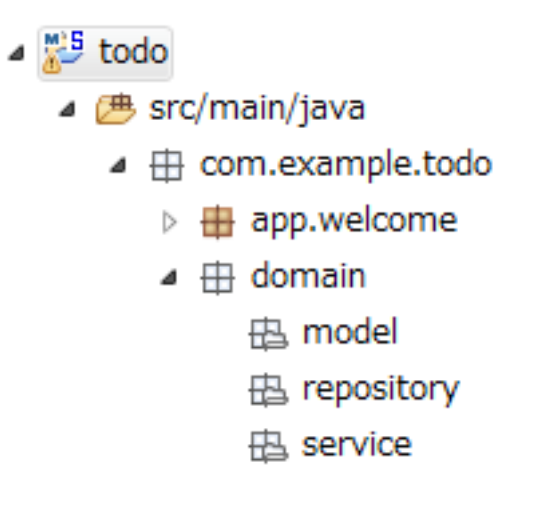

警告: O/R Mapper を使用するブランクプロジェクトの場合、H2 Database が dependency として定義さ れているが、この設定は簡易的なアプリケーションを簡単に作成するためのものであり、実際のアプリ ケーション開発で使用されることは想定していない。

以下の定義は、実際のアプリケーション開発を行う際は削除すること。

```
<dependency>
   <groupId>com.h2database</groupId>
    <artifactId>h2</artifactId>
    <scope>runtime</scope>
</dependency>
```
注釈: 上記設定例は、依存ライブラリのバージョンを親プロジェクトである terasoluna-gfw-parent で管理す る前提であるため、pom.xml でのバージョンの指定は不要である。上記の依存ライブラリは terasoluna-gfwparent が依存している Spring Boot で管理されている。

#### プロジェクトの構成

本チュートリアルで作成するプロジェクトの構成を以下に示す。

注釈: 前節の「プロジェクト構成」 ではマルチプロジェクトにすることを推奨していたが、本チュートリアル では、学習容易性を重視しているためシングルプロジェクト構成にしている。

## ただし、実プロジェクトで適用する場合は、マルチプロジェクト構成を強く推奨する。

マルチプロジェクトの作成方法は、「*Web* アプリケーション向け開発プロジェクトの作成」を参照されたい。

## [O/R Mapper に依存しないブランクプロジェクト、JPA 用のブランクプロジェクト用を作成した場合の構成]

src  $L$  main ├ java  $\perp$  com  $L$  example  $L_{\text{todo}}$  $\vdash$  app ... (1) │ │ └ todo  $\perp$  domain ... (2)  $\vdash \text{model} \ldots (3)$ │ ├ repository ... (4)  $L$  todo

## **TERASOLUNA Server Framework for Java (5.x) Development Guideline Documentation,** リリー ス **5.5.2.RELEASE**

```
L service ... (5)
                     L_{\text{todo}}├ resources
\vert \vert \vert \vert META-INF
│ └ spring ... (6)
L wepapp
    L WEB-INF
     L_{\text{views}} ... (7)
```
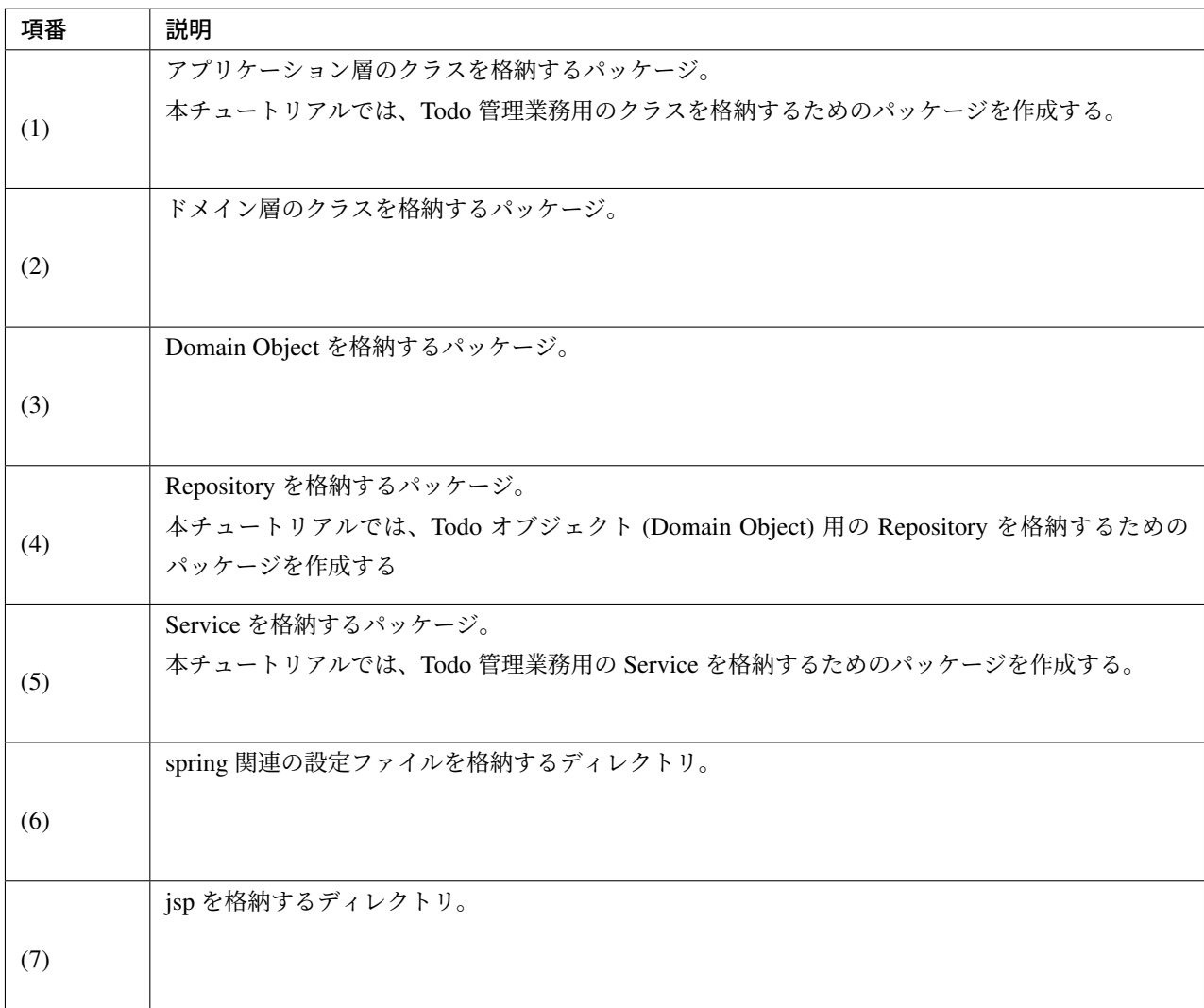

## [MyBatis3 用のブランクプロジェクトを作成した場合の構成]

src  $L$  main ├ java

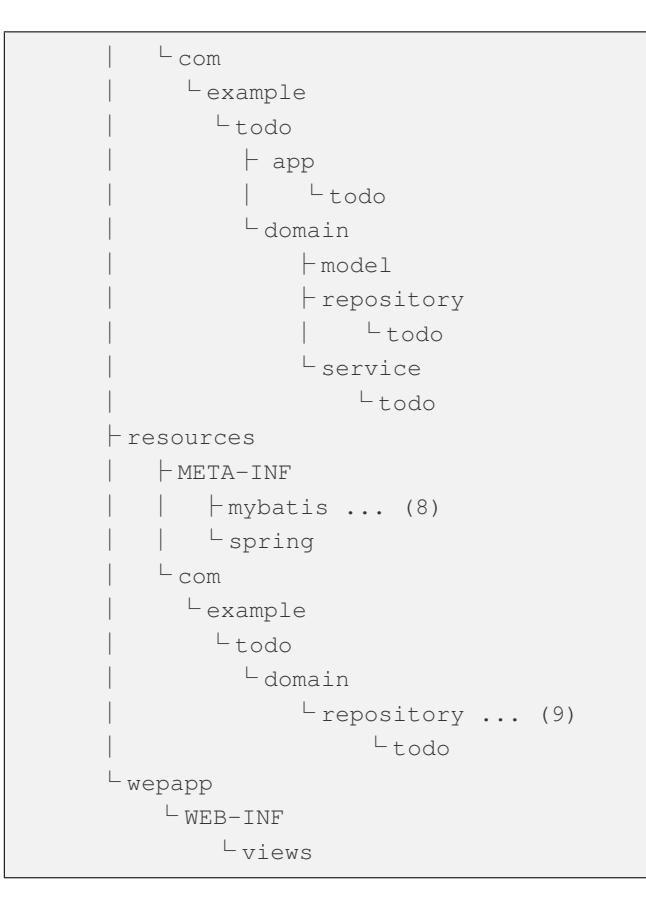

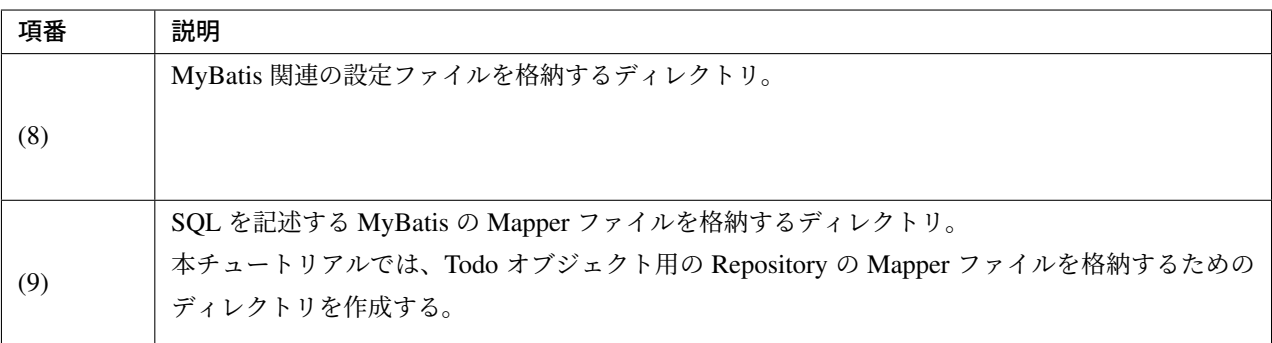

#### 設定ファイルの確認

チュートリアルを進める上で必要となる設定の多くは、作成したブランクプロジェクトに既に設定済みの状態 である。

チュートリアルを実施するだけであれば、これらの設定の理解は必須ではないが、アプリケーションを動かす ためにどのような設定が必要なのかを理解しておくことを推奨する。

アプリケーションを動かすために必要な設定 (設定ファイル) の解説については、「設定ファイルの解説」を参 照されたい。

注釈: まず、手を動かして Todo アプリケーションを作成したい場合は、設定ファイルの確認は読み飛ばして もよいが、Todo アプリケーションを作成した後に一読して頂きたい。

#### プロジェクトの動作確認

Todo アプリケーションの開発を始める前に、プロジェクトの動作確認を行う。

ブランクプロジェクトでは、トップページを表示するための Controller と JSP の実装が用意されているため、 トップページを表示する事で動作確認を行う事ができる。

ブランクプロジェクトから提供されている Controller(src/main/java/com/example/todo/app/ welcome/HelloController.java) は、以下のような実装となっている。

```
package com.example.todo.app.welcome;
import java.text.DateFormat;
import java.util.Date;
import java.util.Locale;
import org.slf4j.Logger;
import org.slf4j.LoggerFactory;
import org.springframework.stereotype.Controller;
import org.springframework.ui.Model;
import org.springframework.web.bind.annotation.RequestMapping;
import org.springframework.web.bind.annotation.RequestMethod;
/**
* Handles requests for the application home page.
*/
// (1)
@Controller
public class HelloController {
   // (2)
   private static final Logger logger = LoggerFactory
           .getLogger(HelloController.class);
   /**
     * Simply selects the home view to render by returning its name.
     */
   // (3)
    @RequestMapping(value = "/", method = {RequestMethod.GET, RequestMethod.POST})
   public String home(Locale locale, Model model) {
       // (4)
       logger.info("Welcome home! The client locale is {}.", locale);
```
## **TERASOLUNA Server Framework for Java (5.x) Development Guideline Documentation,** リリー ス **5.5.2.RELEASE**

```
Date date = new Date();
   DateFormat dateFormat = DateFormat.getDateTimeInstance(DateFormat.LONG,
           DateFormat.LONG, locale);
   String formattedDate = dateFormat.format(date);
   // (5)
   model.addAttribute("serverTime", formattedDate);
   // (6)
   return "welcome/home";
}
```
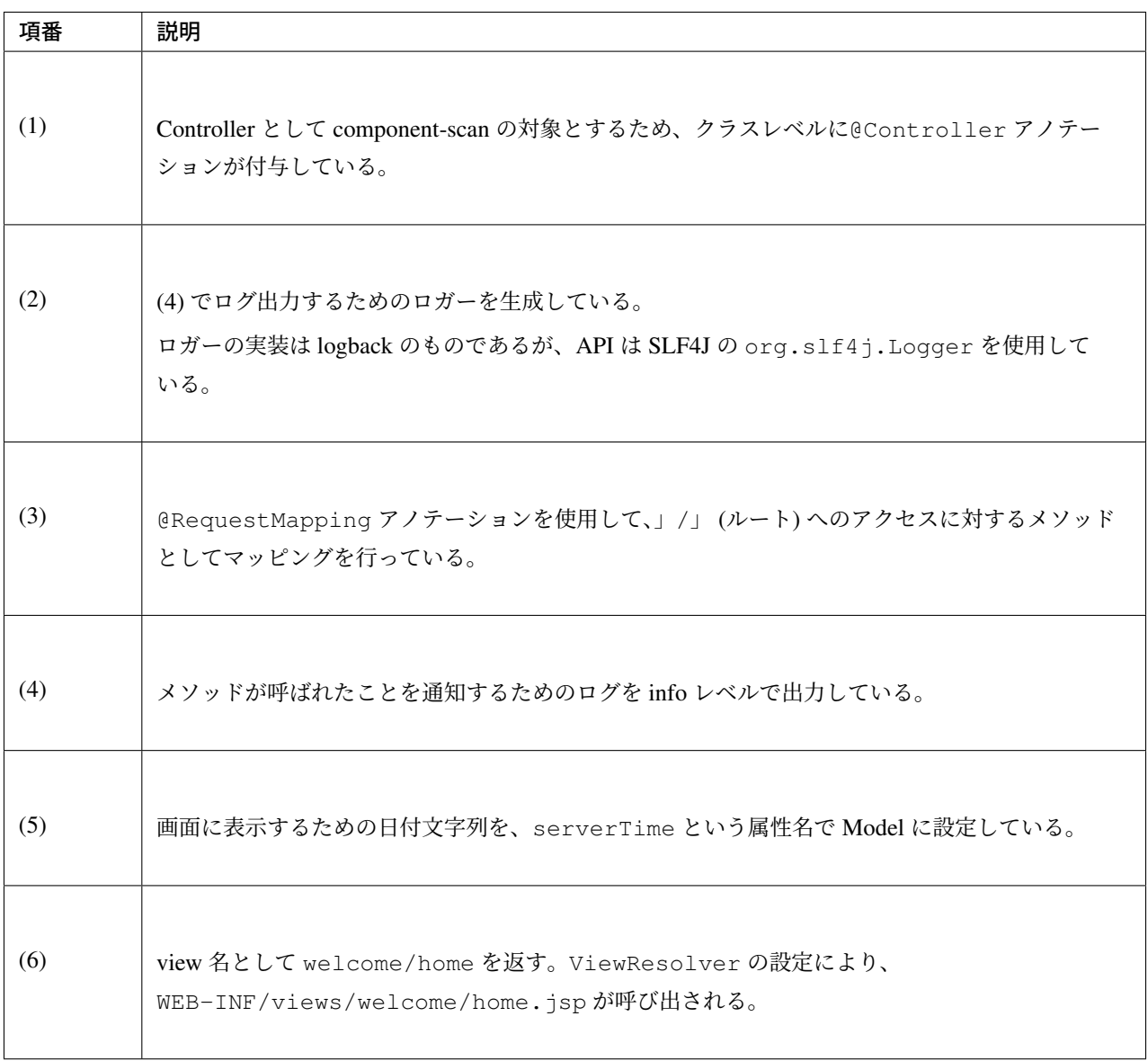

}

ブランクプロジェクトから提供されている JSP(src/main/webapp/WEB-INF/views/welcome/home. jsp) は、以下のような実装となっている。

```
<!DOCTYPE html>
<html>
<head>
<meta charset="utf-8">
<title>Home</title>
<link rel="stylesheet" href="${pageContext.request.contextPath}/resources/app/css/
,→styles.css">
</head>
<body>
   <div id="wrapper">
        <h1>Hello world!</h1>
       <!-- (7) -->
       <p>The time on the server is ${serverTime}.</p>
   </div>
</body>
</html>
```
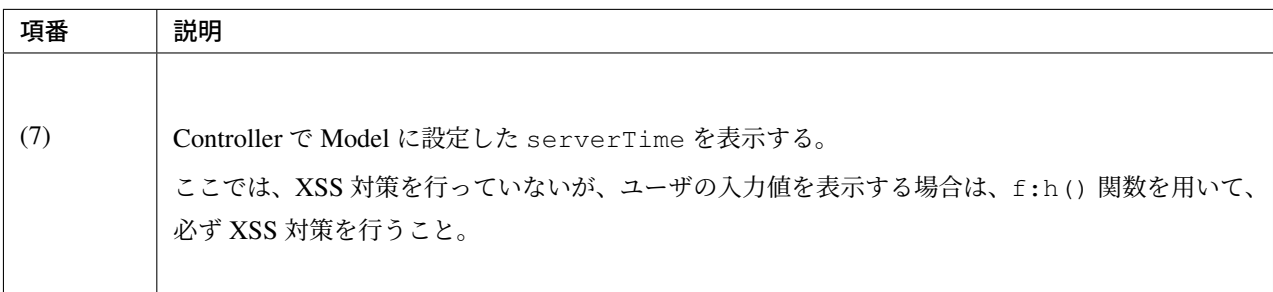

プロジェクトを右クリックして「Run As」->「Run on Server」を選択する。

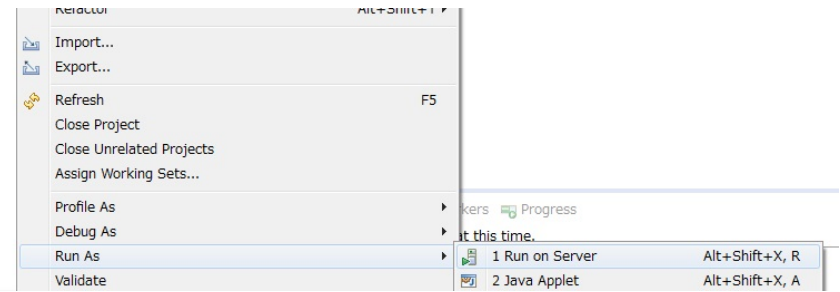

AP サーバー (Pivotal tc Server Developer Edition v3.1) を選択し、「Next」をクリックする。

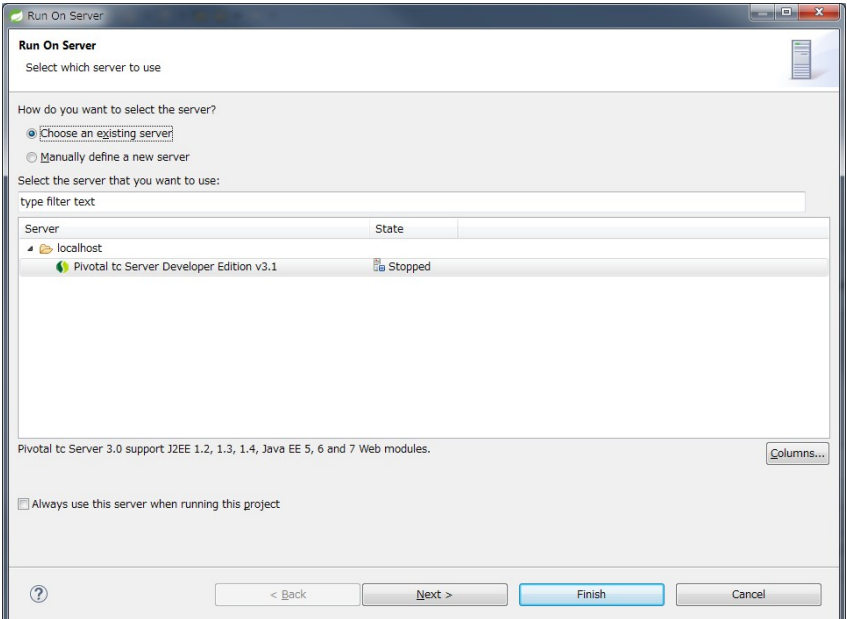

todo が「Configured」に含まれていることを確認して「Finish」をクリックしてサーバーを起動する。

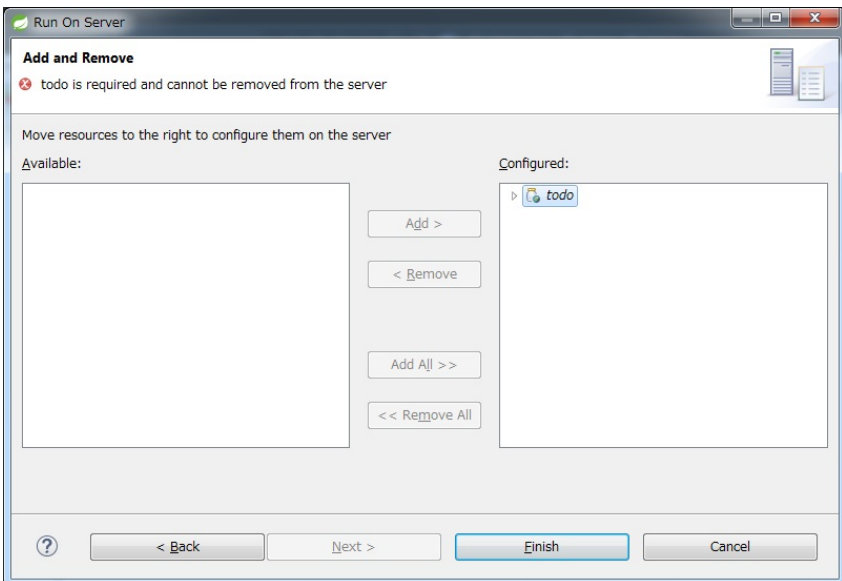

起動すると以下のようなログが出力される。/というパスに対して com.example.todo.app.welcome. HelloController の hello メソッドがマッピングされていることが分かる。

```
date:2016-02-17 11:25:30 thread:localhost-startStop-1 X-Track:
→level:INFO logger:o.springframework.web.servlet.DispatcherServlet
,→message:FrameworkServlet 'appServlet': initialization started
date:2016-02-17 11:25:31 thread:localhost-startStop-1 X-Track:
,→level:DEBUG logger:o.t.gfw.web.codelist.CodeListInterceptor
,→message:registered codeList : []
date:2016-02-17 11:25:31 thread:localhost-startStop-1 X-Track:
,→level:INFO logger:o.s.w.s.m.m.a.RequestMappingHandlerMapping
,→message:Mapped "{[/],methods=[GET || POST],params=[],headers=[],consumes=[],
,→produces=[],custom=[]}" onto public java.lang.String com.example.todo.app.
,→welcome.HelloController.home(java.util.Locale,org.springframework.ui.Model)
date:2016-02-17 11:25:31 thread:localhost-startStop-1 X-Track:
,→level:INFO logger:o.s.w.s.m.m.a.RequestMappingHandlerAdapter
,→message:Looking for @ControllerAdvice: WebApplicationContext for namespace
,→'appServlet-servlet': startup date [Wed Feb 17 11:25:30 JST 2016]; parent: Root
,→WebApplicationContext
date:2016-02-17 11:25:32 thread:localhost-startStop-1 X-Track:
,→level:INFO logger:o.s.w.s.m.m.a.RequestMappingHandlerAdapter
,→message:Looking for @ControllerAdvice: WebApplicationContext for namespace
,→'appServlet-servlet': startup date [Wed Feb 17 11:25:30 JST 2016]; parent: Root
,→WebApplicationContext
date:2016-02-17 11:25:32 thread:localhost-startStop-1 X-Track:
,→level:INFO logger:o.s.web.servlet.handler.SimpleUrlHandlerMapping
,→message:Mapped URL path [/**] onto handler 'org.springframework.web.servlet.
,→resource.DefaultServletHttpRequestHandler#0'
date:2016-02-17 11:25:32 thread:localhost-startStop-1 X-Track:
,→level:INFO logger:o.s.web.servlet.handler.SimpleUrlHandlerMapping
,→message:Mapped URL path [/resources/**] onto handler 'org.springframework.web.
,→servlet.resource.ResourceHttpRequestHandler#0'
date:2016-02-17 11:25:33 thread:localhost-startStop-1 X-Track:
,→level:INFO logger:o.springframework.web.servlet.DispatcherServlet
,→message:FrameworkServlet 'appServlet': initialization completed in 2826 ms
```
ブラウザで http://localhost:8080/todo にアクセスすると、以下のように表示される。

## Hello world!

The time on the server is 2016/02/17 11:29:32 JST.

コンソールを見ると、

• 共通ライブラリから提供している TraceLoggingInterceptor の TRACE ログ

• Controller で実装した INFO ログ

が出力されていることがわかる。

```
date:2016-02-17 11:25:35 thread:tomcat-http--11 X-
,→Track:b49b630274974bffbcd9e8d13261f6a7 level:TRACE logger:o.t.gfw.web.
,→logging.TraceLoggingInterceptor message:[START CONTROLLER] HelloController.
→home(Locale,Model)
date:2016-02-17 11:25:35 thread:tomcat-http--11 X-
,→Track:b49b630274974bffbcd9e8d13261f6a7 level:INFO logger:com.example.
,→todo.app.welcome.HelloController message:Welcome home! The
,→client locale is ja_JP.
date:2016-02-17 11:25:35 thread:tomcat-http--11 X-
,→Track:b49b630274974bffbcd9e8d13261f6a7 level:TRACE logger:o.t.gfw.web.
,→logging.TraceLoggingInterceptor message:[END CONTROLLER ] HelloController.
,→home(Locale,Model)-> view=welcome/home, model={serverTime=2016/02/17 11:25:35
,→JST}
date:2016-02-17 11:25:35 thread:tomcat-http--11 X-
,→Track:b49b630274974bffbcd9e8d13261f6a7 level:TRACE logger:o.t.gfw.web.
,→logging.TraceLoggingInterceptor message:[HANDLING TIME ] HelloController.
,→home(Locale,Model)-> 97,346,576 ns
```
注釈: TraceLoggingInterceptor は Controller の開始、終了でログを出力する。終了時には View と Model の情報および処理時間が出力される。

## **11.1.4 Todo** アプリケーションの作成

Todo アプリケーションを作成する。作成する順は、以下の通りである。

- ドメイン層 (+ インフラストラクチャ層)
- Domain Object 作成
- Repository 作成
- RepositoryImpl 作成
- Service 作成
- アプリケーション層
- Controller 作成
- Form 作成

• View 作成

RepositoryImpl の作成は、選択したインフラストラクチャ層の種類に応じて実装方法が異なる。

ここでは、データベースを使用せず java.util.Map を使ったインメモリ実装の RepositoryImpl を作成す る方法について説明を行う。データベースを使用する場合は、「データベースアクセスを伴うインフラストラ クチャ層の作成」に記載されている内容で読み替えて、Todo アプリケーションを作成して頂きたい。

## ドメイン層の作成

## **Domain Object** の作成

Domain オブジェクトを作成する。

Package Explorer 上で右クリック -> New -> Class を選択し、「New Java Class」ダイアログを表示し、

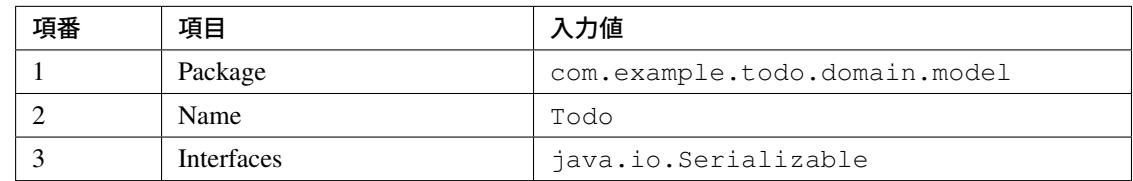

を入力して「Finish」する。

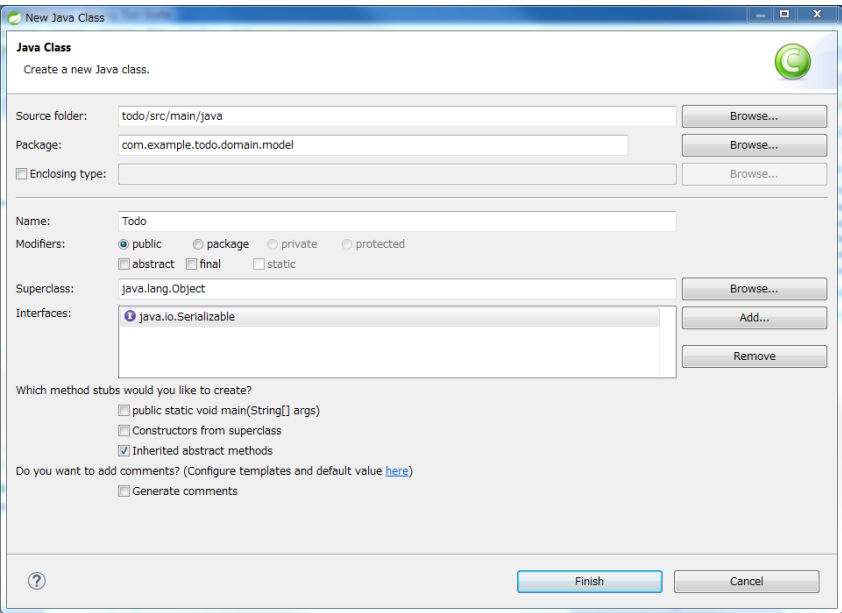
作成したクラスは以下のディレクトリに格納される。

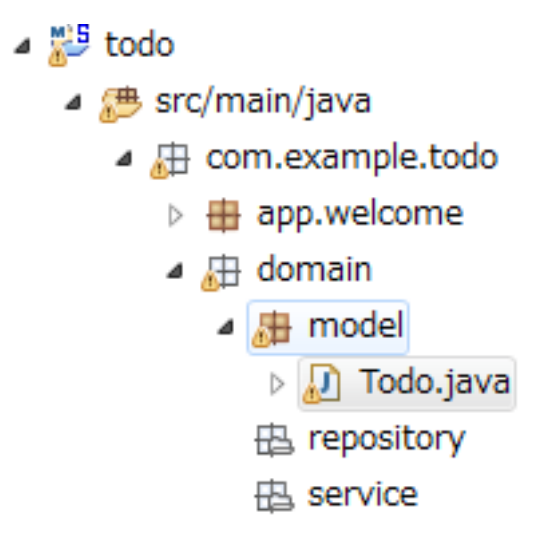

作成したクラスに以下のプロパティを追加する。

- ID *→* todoId
- タイトル *→* todoTitle
- 完了フラグ *→* finished
- 作成日 *→* createdAt

```
package com.example.todo.domain.model;
import java.io.Serializable;
import java.util.Date;
public class Todo implements Serializable {
   private static final long serialVersionUID = 1L;
   private String todoId;
   private String todoTitle;
   private boolean finished;
   private Date createdAt;
   public String getTodoId() {
       return todoId;
    }
```

```
public void setTodoId(String todoId) {
   this.todoId = todoId;
}
public String getTodoTitle() {
   return todoTitle;
}
public void setTodoTitle(String todoTitle) {
   this.todoTitle = todoTitle;
}
public boolean isFinished() {
   return finished;
}
public void setFinished(boolean finished) {
   this.finished = finished;
}
public Date getCreatedAt() {
   return createdAt;
}
public void setCreatedAt(Date createdAt) {
    this.createdAt = createdAt;
}
```
ちなみに: Getter/Setter メソッドは STS の機能を使って自動生成することができる。フィールドを定義した 後、エディタ上で右クリックし、「Source」->「Generate Getter and Setters…」を選択する。

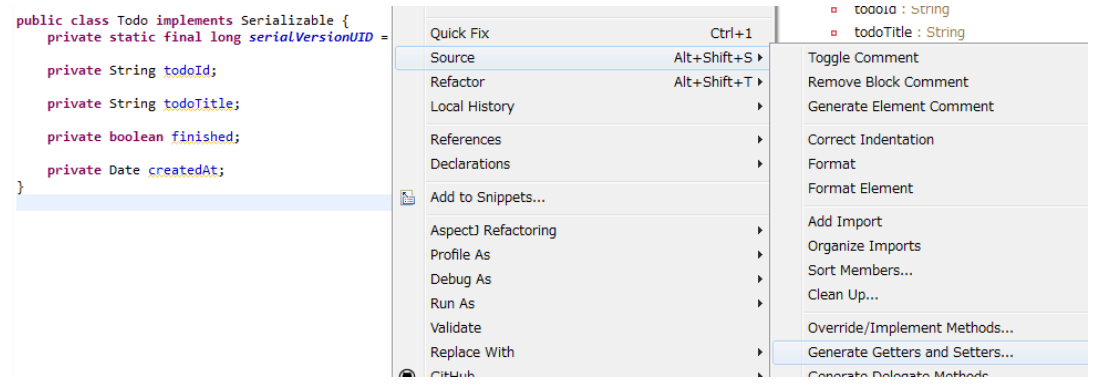

serialVersionUID 以外を選択して「OK」

}

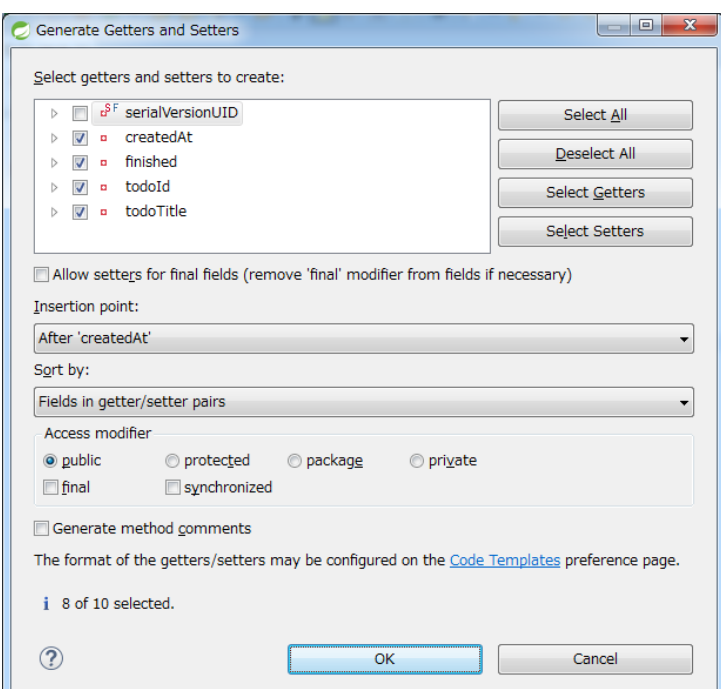

#### **Repository** の作成

TodoRepository インタフェースを作成する。データベースを使用する場合は、「データベースアクセスを 伴うインフラストラクチャ層の作成」に記載されている内容で読み替えて、Repository を作成する。

Package Explorer 上で右クリック -> New -> Interface を選択し、「New Java Interface」ダイアログを表示し、

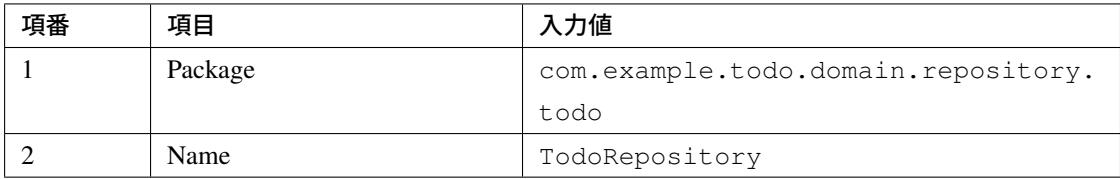

を入力して「Finish」する。

作成したインタフェースは以下のディレクトリに格納される。

作成したインタフェースに、今回のアプリケーションで必要となる以下の CRUD 操作を行うメソッドを定義 する。

- TODO <sup>の</sup> 1 件取得 *→* findById
- TODO の全件取得 *→* findAll
- TODO <sup>の</sup> 1 件作成 *→* create
- TODO <sup>の</sup> 1 件更新 *→* updateById

```
⊿ <sup>sus</sup>todo
    ▲ ● src/main/java
          ▲ 由 com.example.todo
               \triangleright \blacksquare app.welcome
               \triangleleft \oplus domain
                     \triangle \blacksquare model
                          \triangleright \Box Todo.java
                     \triangle \triangle repository
                          \overline{a} \overline{m} todo
                                \triangleright \Box TodoRepository.java
                         凸 service
```
- TODO <sup>の</sup> 1 件削除 *→* deleteById
- 完了済み TODO 件数の取得 *→* countByFinished

```
package com.example.todo.domain.repository.todo;
import java.util.Collection;
import com.example.todo.domain.model.Todo;
import java.util.Optional;
public interface TodoRepository {
   Optional<Todo> findById(String todoId);
   Collection<Todo> findAll();
   void create(Todo todo);
   boolean updateById(Todo todo);
   void deleteById(Todo todo);
    long countByFinished(boolean finished);
}
```
注釈: ここでは、TodoRepository の汎用性を上げるため、「完了済み件数を取得する」メソッ ド (long countFinished()) ではなく、「完了状態が xx である件数を取得する」メソッド (long countByFinished(boolean)) として定義している。

long countByFinished(boolean) の引数として true を渡すと「完了済みの件数」、false を渡すと

「未完了の件数」が取得できる仕様としている。

#### **RepositoryImpl** の作成 **(**インフラストラクチャ層**)**

ここでは、説明を単純化するため、java.util.Map を使ったインメモリ実装の RepositoryImpl を作成す る。データベースを使用する場合は、「データベースアクセスを伴うインフラストラクチャ層の作成」に記載 されている内容で読み替えて、RepositoryImpl を作成する。

Package Explorer 上で右クリック -> New -> Class を選択し、「[New Java Class](#page-2493-0)」ダイアログを表示し、

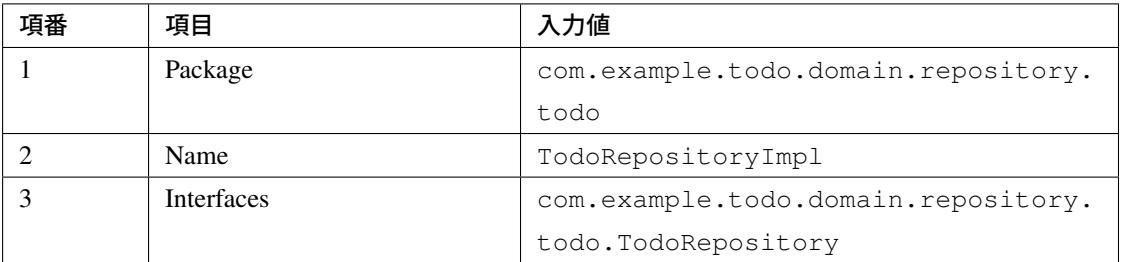

を入力して「Finish」する。

作成したクラスは以下のディレクトリに格納される。

```
\triangleq \frac{M15}{M} todo
     ▲ 四 src/main/java
         ▲ 由 com.example.todo
              \triangleright \blacksquare app.welcome
              \blacktriangleleft \oplus domain
                   \triangleq \frac{1}{2} model
                       \triangleright \boxed{J} Todo.java
                   ▲ 也 repository
                        \overline{a} \overline{b} todo
                            ▷ P TodoRepository.java
                             > D TodoRepositoryImpl.java
                      也 service
```
作成したクラスに CRUD 操作を実装する。

注釈: RepositoryImpl には、業務ロジックは含めず、Domain オブジェクトの保存先への出し入れ (CRUD 操 作) に終始することが実装ポイントである。

```
package com.example.todo.domain.repository.todo;
import java.util.Collection;
import java.util.Map;
import java.util.Optional;
import java.util.concurrent.ConcurrentHashMap;
import org.springframework.stereotype.Repository;
import com.example.todo.domain.model.Todo;
@Repository // (1)
public class TodoRepositoryImpl implements TodoRepository {
   private static final Map<String, Todo> TODO_MAP = new ConcurrentHashMap<String,
Todo>();
    @Override
   public Optional<Todo> findById(String todoId) {
        return Optional.ofNullable(TODO_MAP.get(todoId));
    }
    @Override
   public Collection<Todo> findAll() {
       return TODO_MAP.values();
    }
    @Override
   public void create(Todo todo) {
       TODO_MAP.put(todo.getTodoId(), todo);
    }
    @Override
    public boolean updateById(Todo todo) {
       TODO_MAP.put(todo.getTodoId(), todo);
       return true;
    }
   @Override
   public void deleteById(Todo todo) {
        TODO_MAP.remove(todo.getTodoId());
    }
    @Override
   public long countByFinished(boolean finished) {
        long count = 0;
        for (Todo todo : TODO_MAP.values()) {
           if (finished == todo.isFinished()) {
                count++;
```

```
}
     }
     return count;
}
```
}

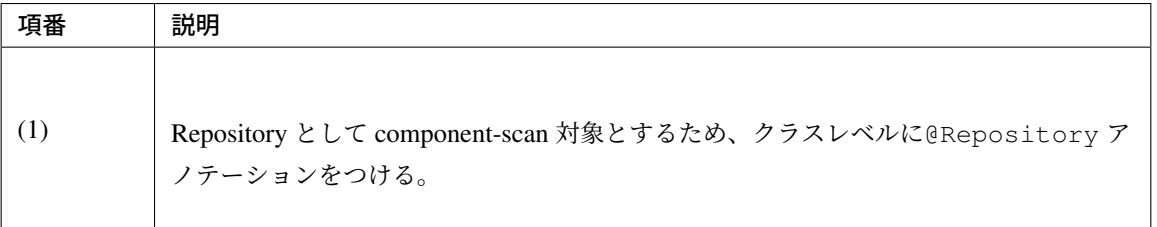

注釈: 本チュートリアルでは、インフラストラクチャ層に属するクラス (RepositoryImpl) をドメイン層のパッ ケージ (com.example.todo.domain) に格納しているが、完全に層別にパッケージを分けるのであれば、 インフラストラクチャ層のクラスは、com.example.todo.infra 以下に作成した方が良い。

ただし、通常のプロジェクトでは、インフラストラクチャ層が変更されることを前提としていない (そのよう な前提で進めるプロジェクトは、少ない)。そこで、作業効率向上のために、ドメイン層の Repository インタ フェースと同じ階層に、RepositoryImpl を作成しても良い。

#### **Service** の作成

まず、TodoService インタフェースを作成する。

Package Explorer 上で右クリック -> New -> Interface を選択し、「New Java Interface」ダイアログを表示し、

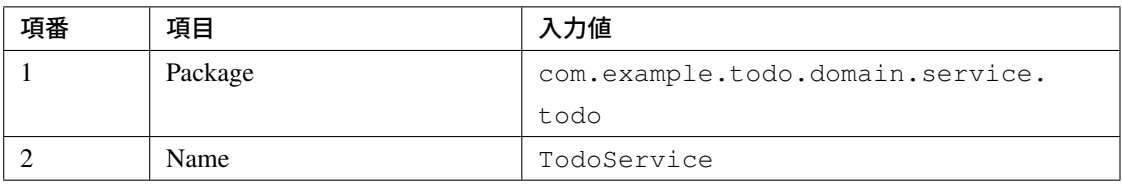

を入力して「Finish」する。

作成したインタフェースは以下のディレクトリに格納される。

作成したインタフェースに以下の業務処理を行うメソッドを定義する。

- Todo の全件取得 *→* findAll
- Todo の新規作成 *→* create

```
\triangleq \frac{M.S}{M} todo
    ▲ 四 src/main/java
         ▲ 由 com.example.todo
              \triangleright \blacksquare app.welcome
              \triangleq \frac{1}{2} domain
                   \triangle \oplus model
                        \triangleright \blacksquare Todo.java
                   ▲ 凸 repository
                        \overline{a} \overline{b} todo
                             \triangleright \boxed{P} TodoRepository.java
                             > D TodoRepositoryImpl.java
                    ▲ 凸 service
                        \overline{4} todo
                                 F TodoService.java
                              \triangleright
```
- Todo の完了 *→* finish
- Todo の削除 *→* delete

```
package com.example.todo.domain.service.todo;
import java.util.Collection;
import com.example.todo.domain.model.Todo;
public interface TodoService {
   Collection<Todo> findAll();
   Todo create(Todo todo);
   Todo finish(String todoId);
   void delete(String todoId);
}
```
次に、TodoService インタフェースに定義したメソッドを実装する TodoServiceImpl クラスを作成 する。

Package Explorer 上で右クリック -> New -> Class を選択し、「New Java Class」ダイアログを表示し、

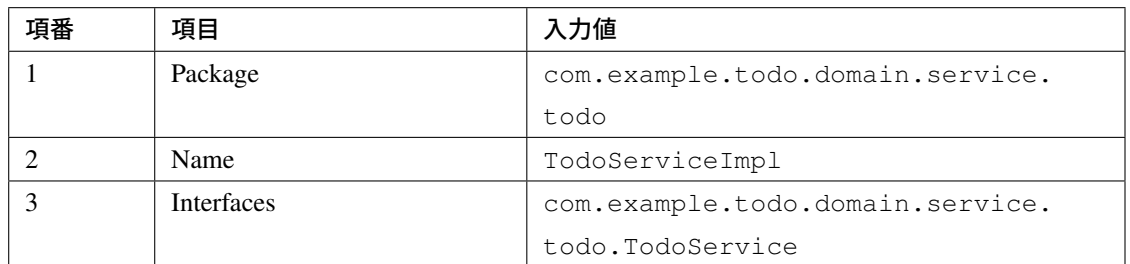

を入力して「Finish」する。

作成したクラスは以下のディレクトリに格納される。

- $\triangleq$   $\frac{1000}{100}$  todo
	- ▲ 四 src/main/java
		- ▲ 由 com.example.todo
			- $\triangleright$   $\blacksquare$  app.welcome
			- $\Box$  domain
				- $\triangle$   $\blacksquare$  model
					- $\triangleright$   $\boxed{J}$  Todo.java
				- ▲ 也 repository
					- $\overline{a}$   $\overline{b}$  todo
						- $\triangleright$   $\blacksquare$  TodoRepository.java
						- > D TodoRepositoryImpl.java
				- $\triangle$   $\triangle$  service
					- $\overline{a}$   $\overline{b}$  todo
						- ▷ *I*<sup>P</sup> TodoService.java
						- **D** TodoServiceImpl.java

```
package com.example.todo.domain.service.todo;
import java.util.Collection;
import java.util.Date;
import java.util.UUID;
import javax.inject.Inject;
import org.springframework.stereotype.Service;
import org.springframework.transaction.annotation.Transactional;
import org.terasoluna.gfw.common.exception.BusinessException;
import org.terasoluna.gfw.common.exception.ResourceNotFoundException;
```

```
import org.terasoluna.gfw.common.message.ResultMessage;
import org.terasoluna.gfw.common.message.ResultMessages;
import com.example.todo.domain.model.Todo;
import com.example.todo.domain.repository.todo.TodoRepository;
@Service// (1)
@Transactional // (2)
public class TodoServiceImpl implements TodoService {
   private static final long MAX_UNFINISHED_COUNT = 5;
   @Inject// (3)
   TodoRepository todoRepository;
   // (4)
   private Todo findOne(String todoId) {
       Todo todo = todoRepository.findById(todoId).orElse(null);
        if (todo == null) {
           // (5)
           ResultMessages messages = ResultMessages.error();
           messages.add(ResultMessage
                    .fromText("[E404] The requested Todo is not found. (id="
                            + todoId + ")"));
            // (6)
            throw new ResourceNotFoundException(messages);
        }
       return todo;
    }
    @Override
    @Transactional(readOnly = true) // (7)
   public Collection<Todo> findAll() {
       return todoRepository.findAll();
    }
   @Override
   public Todo create(Todo todo) {
        long unfinishedCount = todoRepository.countByFinished(false);
        if (unfinishedCount >= MAX_UNFINISHED_COUNT) {
           ResultMessages messages = ResultMessages.error();
            messages.add(ResultMessage
                    .fromText("[E001] The count of un-finished Todo must not be
,→over "
                            + MAX_UNFINISHED_COUNT + "."));
           // (8)
           throw new BusinessException(messages);
        }
        // (9)
       String todoId = UUID.randomUUID().toString();
        Date createdAt = new Date();
```

```
todo.setTodoId(todoId);
    todo.setCreatedAt(createdAt);
    todo.setFinished(false);
    todoRepository.create(todo);
    /* REMOVE THIS LINE IF YOU USE JPA
        todoRepository.save(todo); // 10
       REMOVE THIS LINE IF YOU USE JPA */
    return todo;
}
@Override
public Todo finish(String todoId) {
    Todo todo = findOne(todoId);
    if (todo.isFinished()) {
       ResultMessages messages = ResultMessages.error();
        messages.add(ResultMessage
                .fromText("[E002] The requested Todo is already finished. (id="
                        + todoId + ")"));
        throw new BusinessException(messages);
    }
    todo.setFinished(true);
    todoRepository.updateById(todo);
    /* REMOVE THIS LINE IF YOU USE JPA
        todoRepository.save(todo); // (11)
       REMOVE THIS LINE IF YOU USE JPA */
    return todo;
}
@Override
public void delete(String todoId) {
    Todo todo = findOne(todoId);
   todoRepository.deleteById(todo);
}
```
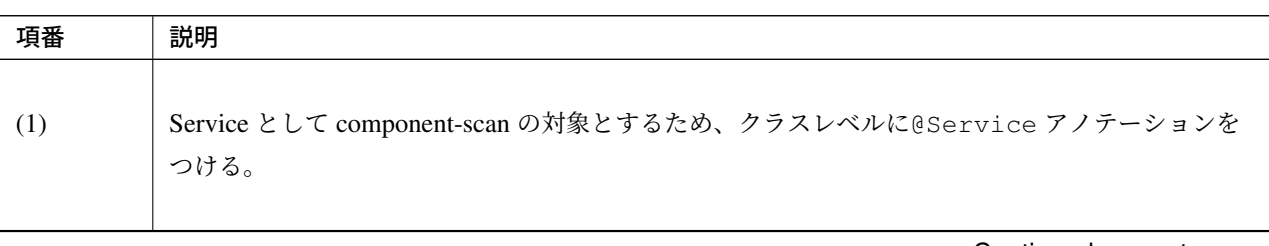

Continued on next page

}

| 項番  | 説明                                                                                                    |
|-----|----------------------------------------------------------------------------------------------------|
| (2) | クラスレベルに、@Transactional アノテーションをつけることで、公開メソッドをすべてト<br>ランザクション管理する。<br>アノテーションを付与することで、メソッド開始時にトランザクションを開始、メソッド正常終了<br>時にトランザクションのコミットが行われる。<br>また、途中で非検査例外が発生した場合は、トランザクションがロールバックされる。 |
|     | データベースを使用しない場合は、@Transactional アノテーションは不要である。                                                                                                    |
| (3) | @Inject アノテーションで、TodoRepository の実装をインジェクションする。                                                                                                    |
| (4) | 1件取得は、finish メソッドでも delete メソッドでも使用するため、メソッドとして用意し<br>ておく (interface に公開しても良い)。                                                                                                    |
| (5) | 結果メッセージを格納するクラスとして、共通ライブラリで用意されている<br>org.terasoluna.gfw.common.message.ResultMessageを用いる。<br>今回は、エラーメッセージを例外に追加する際に、ResultMessages.error () でメッセージ<br>種別を指定して、ResultMessage を追加している。 |
| (6) | 対象のデータが存在しない場合、共通ライブラリで用意されている<br>org.terasoluna.gfw.common.exception.ResourceNotFoundExceptionをスロー<br>する。                                                                            |
| (7) | 参照のみ行う処理に関しては、readOnly=trueをつける。<br>O/R Mapper によっては、この設定により、参照時のトランザクション制御の最適化が行われる<br>(JPA を使用する場合、効果はない)。<br>データベースを使用しない場合は、@Transactional アノテーションは不要である。                         |
| (8) | 業務エラーが発生した場合、共通ライブラリで用意されている<br>org.terasoluna.gfw.common.exception.BusinessExceptionをスローする。                                                                                          |

表 11.1 – continued from previous page

Continued on next page

| 項番   | 説明                                                                        |
|------|---------------------------------------------------------------------------|
| (9)  | 一意性のある値を生成するために、UUID を使用している。データベースのシーケンスを用いても<br>よい。                     |
| (10) | Spring Data JPA を使用してデータベースにアクセスする場合は、create メソッドではなく、<br>save メソッドを呼び出す。 |
| (11) | Spring Data JPA を使用してデータベースにアクセスする場合は、update メソッドではなく、<br>save メソッドを呼び出す。 |

表 11.1 – continued from previous page

注釈: 本節では、説明を単純化するため、エラーメッセージをハードコードしているが、メンテナンスの観点 で本来は好ましくない。通常、メッセージは、プロパティファイルに外部化することが推奨される。プロパ ティファイルに外部化する方法は、プロパティ管理を参照されたい。

### アプリケーション層の作成

ドメイン層の実装が完了したので、次はドメイン層を利用して、アプリケーション層の作成に取り掛かる。

#### **Controller** の作成

まずは、todo 管理業務にかかわる画面遷移を、制御する Controller を作成する。

Package Explorer 上で右クリック -> New -> Class を選択し、「New Java Class」ダイアログを表示し、

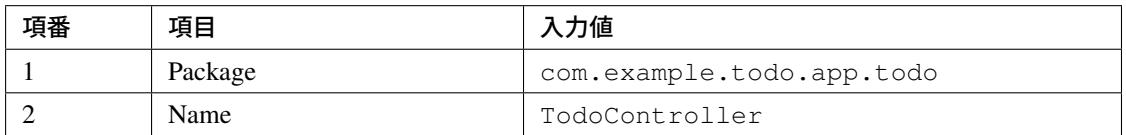

を入力して「Finish」する。

注釈: 上位パッケージがドメイン層と異なるので注意すること。

作成したクラスは以下のディレクトリに格納される。

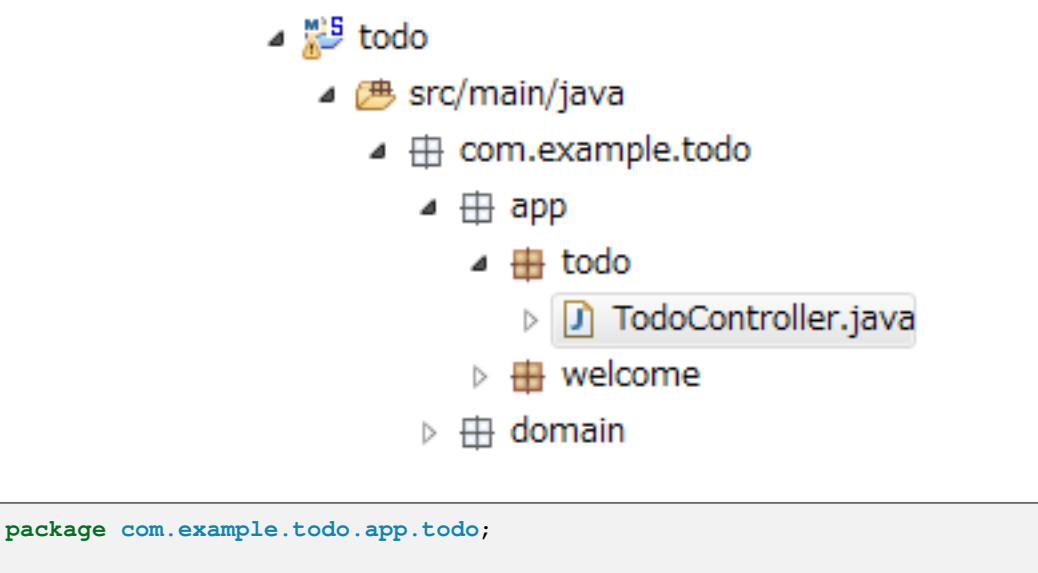

**import org.springframework.stereotype.Controller**; **import org.springframework.web.bind.annotation.RequestMapping**;

```
@Controller // (1)
@RequestMapping("todo") // (2)
public class TodoController {
}
```
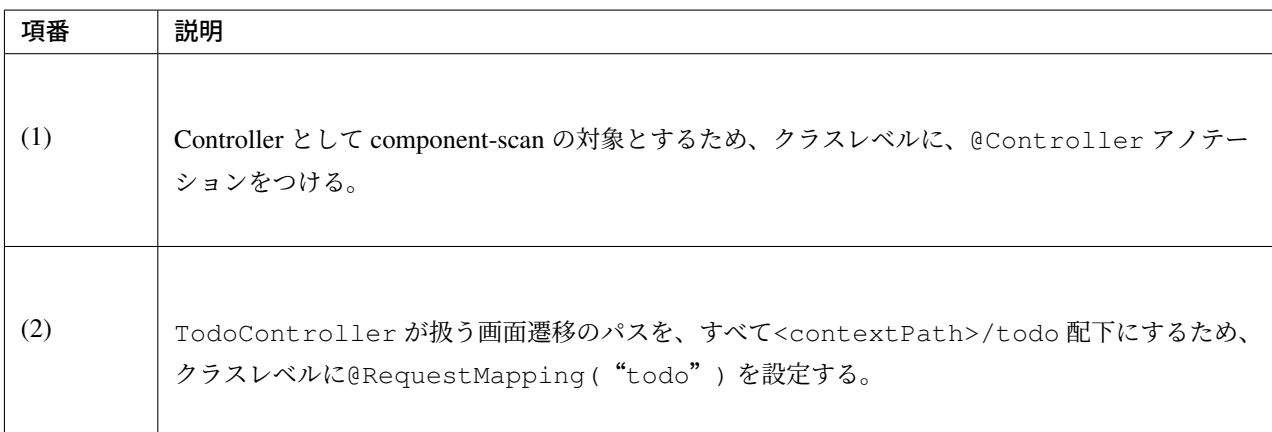

#### **Show all TODO** の実装

本チュートリアルで作成する画面では、

- 新規作成フォームの表示
- TODO の全件表示

を行う。

はじめに、TODO の全件表示を行うための処理を実装する。

### **Form** の作成

Form クラス (JavaBean) を作成する。

Package Explorer 上で右クリック -> New -> Class を選択し、「New Java Class」ダイアログを表示し、

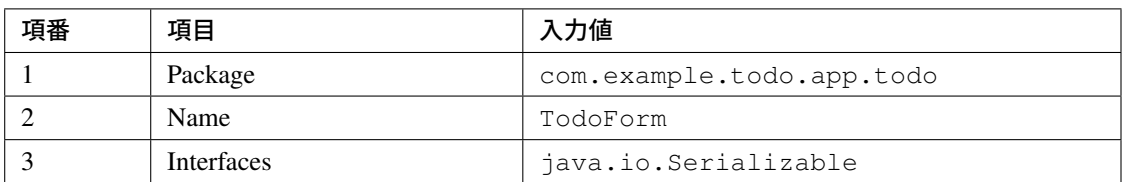

を入力して「Finish」する。

作成したクラスは以下のディレクトリに格納される。

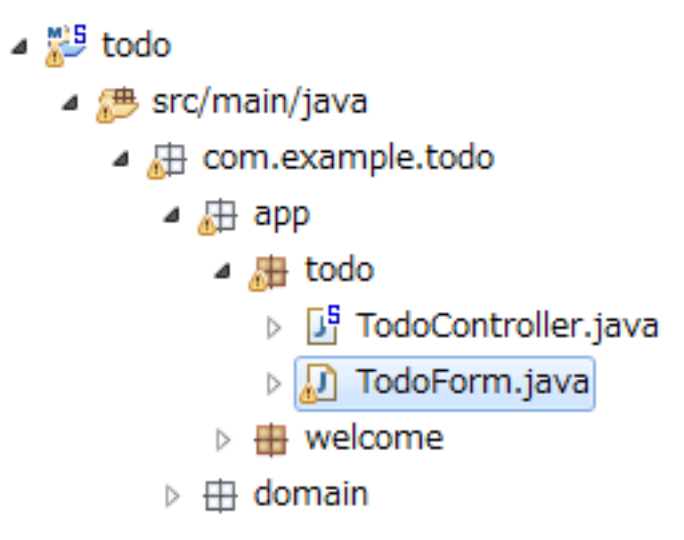

作成したクラスに以下のプロパティを追加する。

• タイトル *→* todoTitle

```
package com.example.todo.app.todo;
import java.io.Serializable;
public class TodoForm implements Serializable {
   private static final long serialVersionUID = 1L;
   private String todoTitle;
   public String getTodoTitle() {
       return todoTitle;
    }
   public void setTodoTitle(String todoTitle) {
       this.todoTitle = todoTitle;
    }
}
```
#### **Controller** の実装

一覧画面表示処理を TodoController に追加する。

```
package com.example.todo.app.todo;
import java.util.Collection;
import javax.inject.Inject;
import org.springframework.stereotype.Controller;
import org.springframework.ui.Model;
import org.springframework.web.bind.annotation.GetMapping;
```

```
import org.springframework.web.bind.annotation.ModelAttribute;
import org.springframework.web.bind.annotation.RequestMapping;
import com.example.todo.domain.model.Todo;
import com.example.todo.domain.service.todo.TodoService;
@Controller
@RequestMapping("todo")
public class TodoController {
   @Inject // (1)
   TodoService todoService;
   @ModelAttribute // (2)
   public TodoForm setUpForm() {
       TodoForm form = new TodoForm();
       return form;
    }
   @GetMapping("list") // (3)
   public String list(Model model) {
       Collection<Todo> todos = todoService.findAll();
       model.addAttribute("todos", todos); // (4)
       return "todo/list"; // (5)
    }
}
```
#### ス **5.5.2.RELEASE**

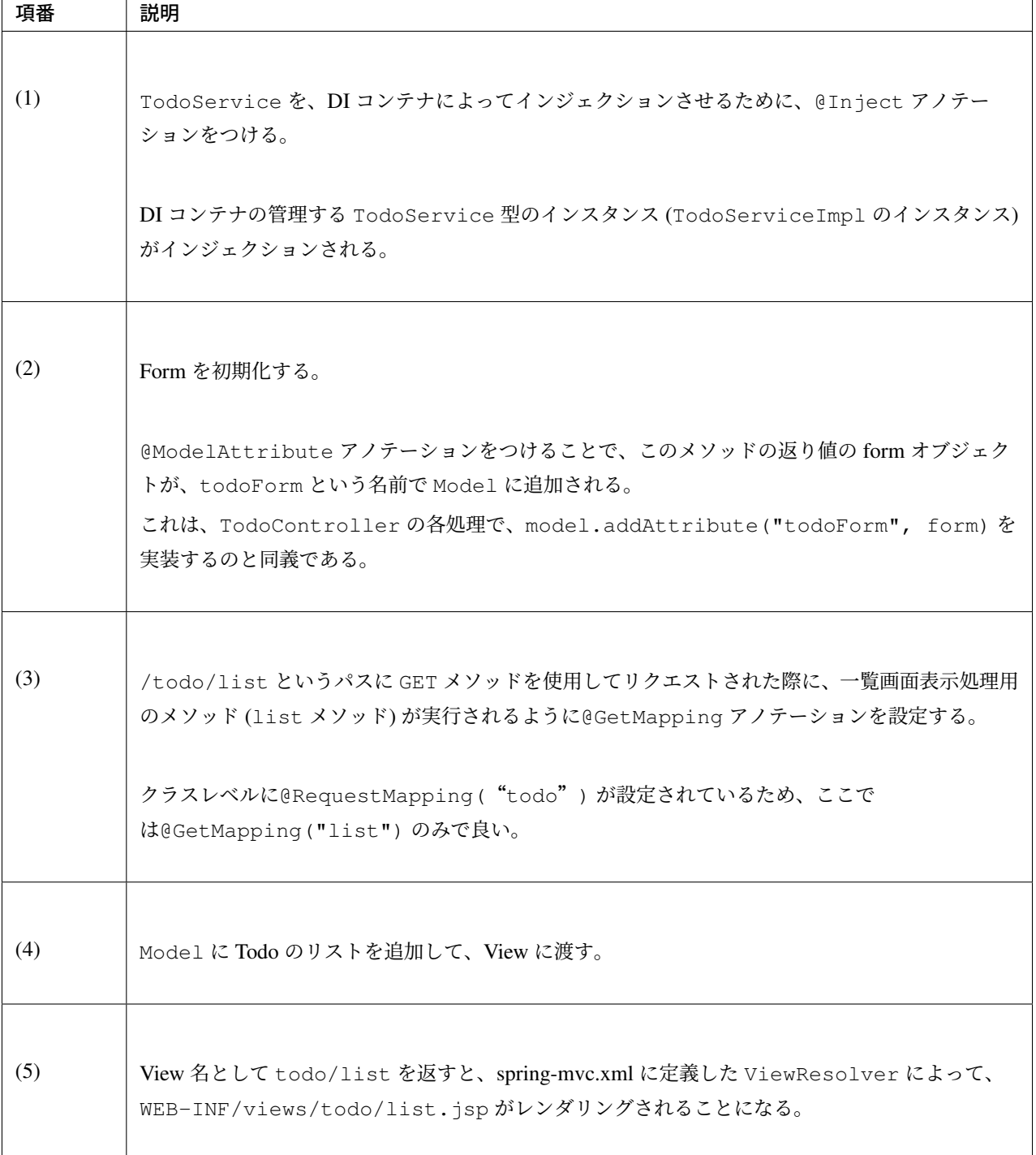

注釈: @GetMapping や以降に登場する@PostMapping は、対応する HTTP メソッドにマッピングする。

詳細は、 リクエストとハンドラメソッドのマッピング方法 を参照されたい。

#### **JSP** の作成

JSP を作成し、Controller [から渡された](#page-264-0) Model を表示する。

Package Explorer 上で右クリック -> New -> File を選択し、「New File」ダイアログを表示し、

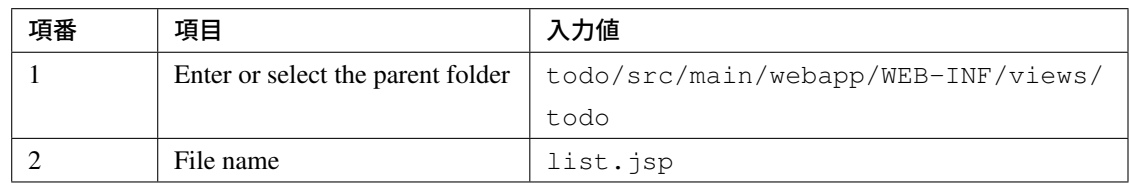

#### を入力して「Finish」する。

作成したファイルは以下のディレクトリに格納される。

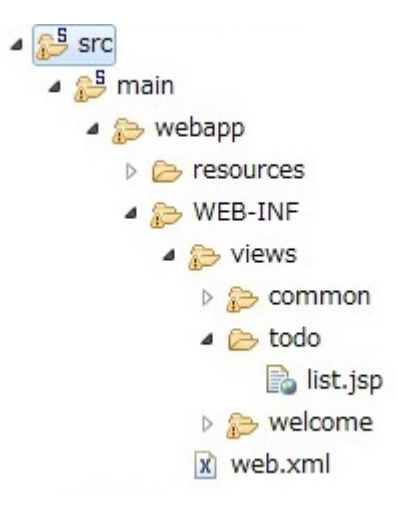

まず、TODO の全件表示を行うために必要な JSP の実装を行う。

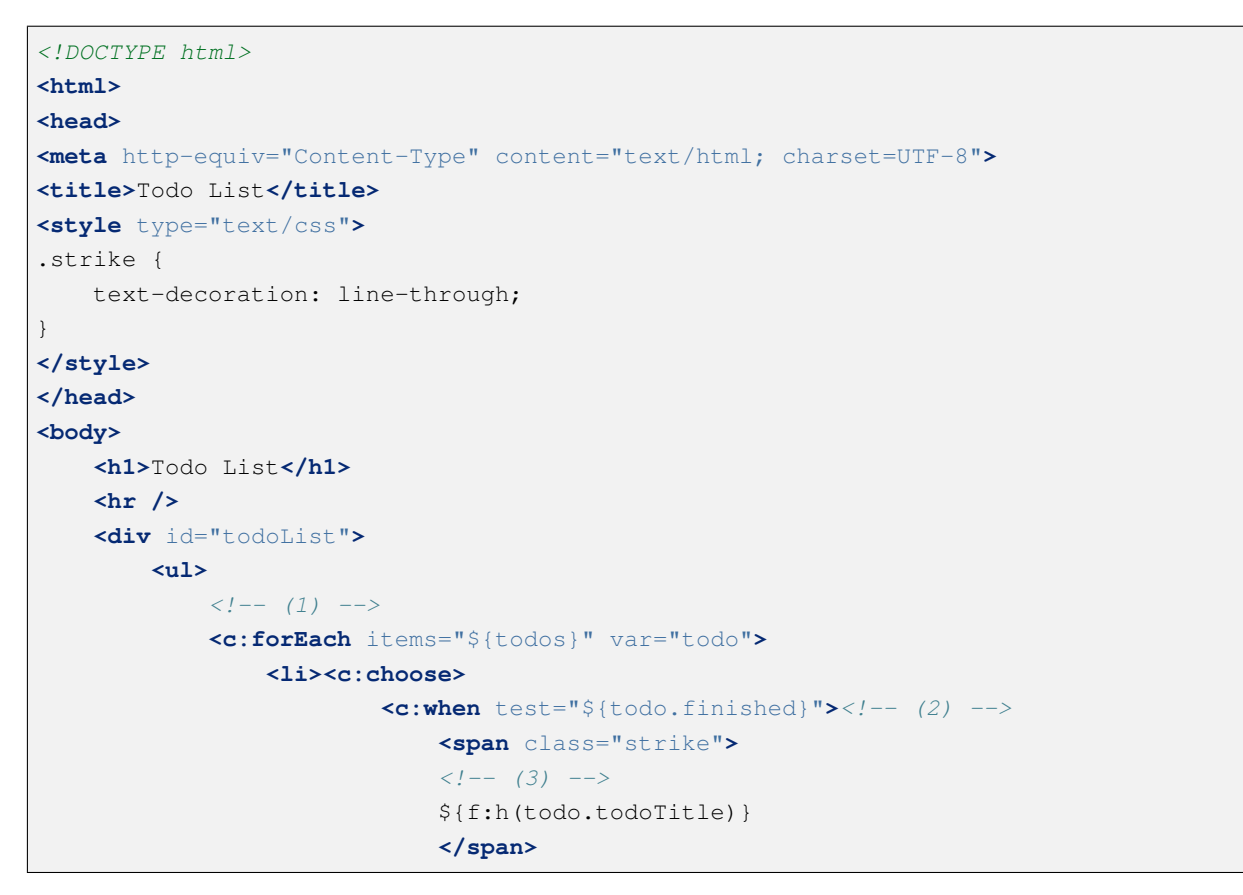

```
</c:when>
                         <c:otherwise>
                             ${f:h(todo.todoTitle)}
                          </c:otherwise>
                     </c:choose></li>
            </c:forEach>
        </ul>
    </div>
</body>
</html>
```
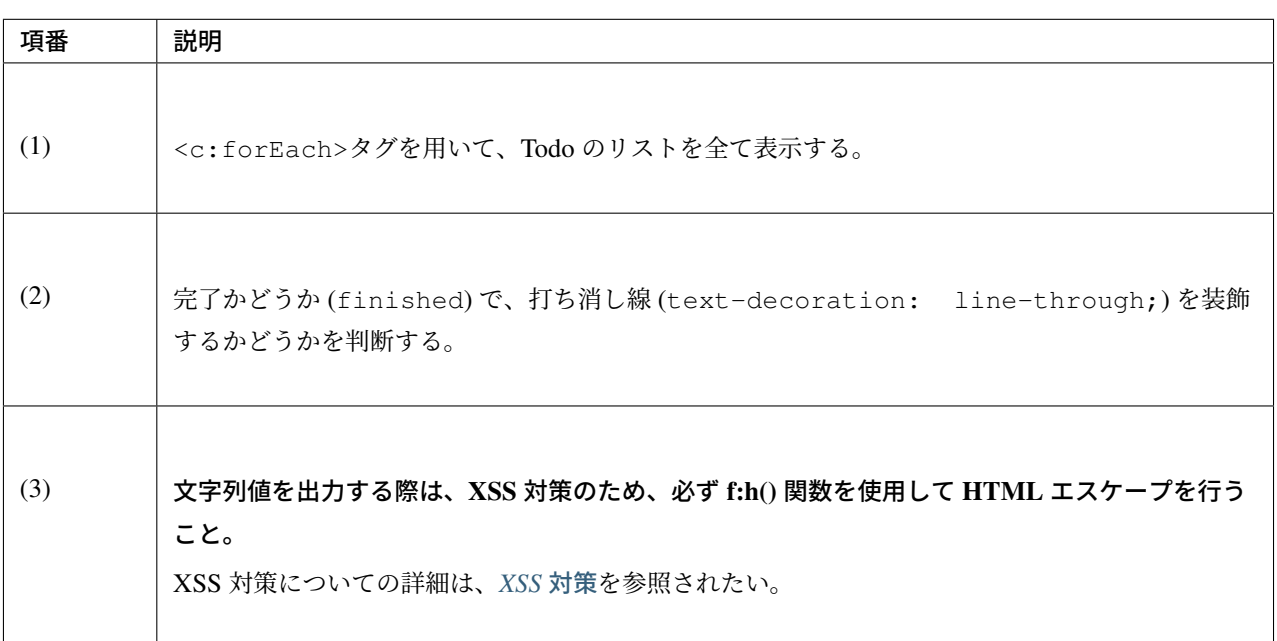

STS で「todo」プロジェクトを右クリックし、「Run As」*→*「Run on Server」で Web アプリケーションを起 動する。ブラウザで http://localhost:8080/todo/todo/list にアクセスすると、以下のような画面が表示される。

# **Todo List**

注釈: 上記で表示されている画面には、TODO が1件も登録されていないため、TODO の一覧は出力され

ない。

以下のように、ドメイン層の作成で作成した TodoRepositoryImpl を一時的に修正し初期データを登録するこ とで、TODO の一覧が出力されることを確認できる。

なお、次節「*Create TODO* の実装」で実際に TODO を登録できるようになるため、一覧の出力が確認できた ら削除して構わない。

• Todo[RepositoryImpl.j](#page-2469-0)ava

```
package com.example.todo.domain.repository.todo;
import java.util.Collection;
import java.util.Map;
import java.util.concurrent.ConcurrentHashMap;
import org.springframework.stereotype.Repository;
import com.example.todo.domain.model.Todo;
@Repository
public class TodoRepositoryImpl implements TodoRepository {
   private static final Map<String, Todo> TODO_MAP = new ConcurrentHashMap
,→<String, Todo>();
    static {
       Todo todo1 = new \text{Todo}();
        todo1.setTodoId("1");
        todo1.setTodoTitle("Send a e-mail");
        Todo todo2 = new Todo();
        todo2.setTodoId("2");
        todo2.setTodoTitle("Have a lunch");
        Todo \text{todo} = new \text{ todo}();
        todo3.setTodoId("3");
        todo3.setTodoTitle("Read a book");
        todo3.setFinished(true);
        TODO_MAP.put(todo1.getTodoId(), todo1);
        TODO_MAP.put(todo2.getTodoId(), todo2);
        TODO_MAP.put(todo3.getTodoId(), todo3);
    }
      // omitted
```
以下のように画面に出力される。

## **Todo List**

- · Send a e-mail
- Have a lunch
- · Read a book

#### <span id="page-2469-0"></span>**Create TODO** の実装

次に、一覧表示画面から「Create TODO」ボタンを押した後の、新規作成処理を実装する。 **Controller** の修正

新規作成処理を TodoController に追加する。

```
package com.example.todo.app.todo;
import java.util.Collection;
import javax.inject.Inject;
import javax.validation.Valid;
import com.github.dozermapper.core.Mapper;
import org.springframework.stereotype.Controller;
import org.springframework.ui.Model;
import org.springframework.validation.BindingResult;
import org.springframework.web.bind.annotation.GetMapping;
import org.springframework.web.bind.annotation.ModelAttribute;
import org.springframework.web.bind.annotation.PostMapping;
import org.springframework.web.bind.annotation.RequestMapping;
import org.springframework.web.servlet.mvc.support.RedirectAttributes;
import org.terasoluna.gfw.common.exception.BusinessException;
import org.terasoluna.gfw.common.message.ResultMessage;
import org.terasoluna.gfw.common.message.ResultMessages;
import com.example.todo.domain.model.Todo;
import com.example.todo.domain.service.todo.TodoService;
@Controller
@RequestMapping("todo")
public class TodoController {
   @Inject
   TodoService todoService;
   // (1)
   @Inject
   Mapper beanMapper;
   @ModelAttribute
   public TodoForm setUpForm() {
       TodoForm form = new TodoForm();
       return form;
    }
    @GetMapping("list")
   public String list(Model model) {
       Collection<Todo> todos = todoService.findAll();
```

```
model.addAttribute("todos", todos);
       return "todo/list";
   }
   @PostMapping("create") // (2)
   public String create(@Valid TodoForm todoForm, BindingResult bindingResult, //
,→(3)
           Model model, RedirectAttributes attributes) { // (4)
       // (5)
       if (bindingResult.hasErrors()) {
           return list(model);
       }
       // (6)
       Todo todo = beanMapper.map(todoForm, Todo.class);
       try {
           todoService.create(todo);
       } catch (BusinessException e) {
           // (7)
           model.addAttribute(e.getResultMessages());
           return list(model);
       }
       // (8)
       attributes.addFlashAttribute(ResultMessages.success().add(
               ResultMessage.fromText("Created successfully!")));
       return "redirect:/todo/list";
   }
}
```
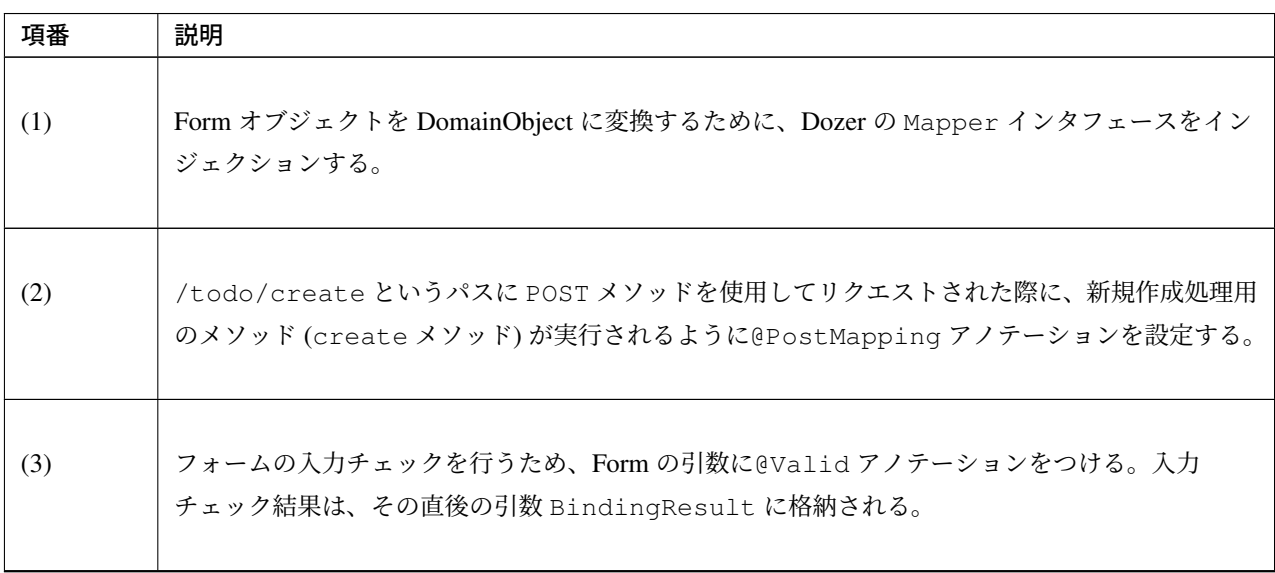

Continued on next page

|     | $\alpha$ is $\alpha$ continued from previous page.                                                                                                    |  |  |
|-----|----------------------------------------------------------------------------------------------------|--|--|
| 項番  | 説明                                                                                                    |  |  |
| (4) | 正常に作成が完了した後にリダイレクトし、一覧画面を表示する。<br>リダイレクト先への情報を格納するために、引数に RedirectAttributes を加える。                                                                                                    |  |  |
| (5) | 入力エラーがあった場合、一覧画面に戻る。<br>Todo 全件取得を再度行う必要があるので、list メソッドを再実行する。                                                                                                    |  |  |
| (6) | Dozer の Mapper インタフェースを用いて、TodoForm オブジェクトから Todo オブジェクトを<br>作成する。<br>変換元と変換先のプロパティ名が同じ場合は、設定不要である。<br>今回は、todoTitle プロパティのみ変換するため、Dozer の Mapper インタフェースを使用す<br>るメリットはほとんどない。プロパティの数が多い場合には、非常に便利である。                      |  |  |
| (7) | 業務処理を実行して、BusinessException が発生した場合、結果メッセージを Model に追加<br>して、一覧画面に戻る。                                                                                                    |  |  |
| (8) | 正常に作成が完了したので、結果メッセージを flash スコープに追加して、一覧画面でリダイレク<br>トする。<br>リダイレクトすることにより、ブラウザを再読み込みして、再び新規登録処理が POST されること<br>がなくなる。(詳しくは、「PRG(Post-Redirect-Get) パターンについて」を参照されたい)<br>なお、今回は成功メッセージであるため、ResultMessages.success()を使用している。 |  |  |

表 11.2 – continued from previous page

#### **Form** の修正

入力チェックのルールを定義するため、Form オブジェクトにアノテーションを追加する。

```
package com.example.todo.app.todo;
import java.io.Serializable;
import javax.validation.constraints.NotNull;
import javax.validation.constraints.Size;
public class TodoForm implements Serializable {
   private static final long serialVersionUID = 1L;
   @NotNull // (1)
   @Size(min = 1, max = 30) // (2)
   private String todoTitle;
   public String getTodoTitle() {
       return todoTitle;
    }
   public void setTodoTitle(String todoTitle) {
       this.todoTitle = todoTitle;
    }
}
```
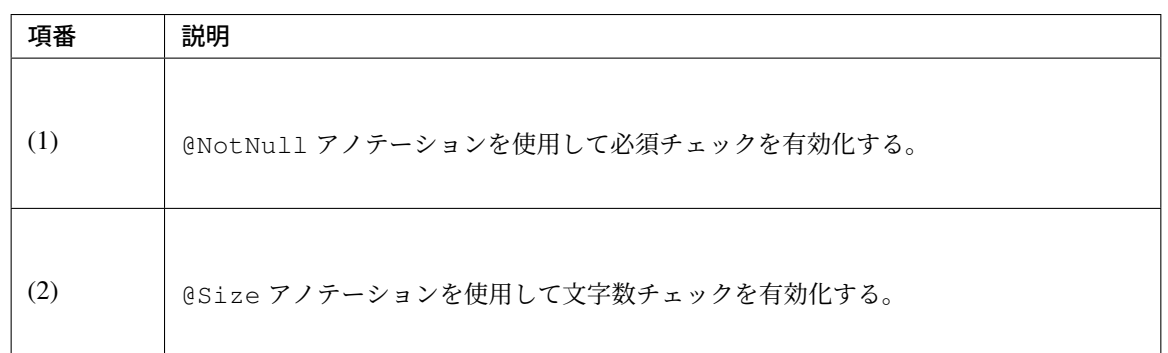

#### **JSP** の修正

以下を表示するために必要な JSP の実装を追加する。

- TODO の入力フォーム
- •「Create Todo」ボタン
- 入力チェックエラーを表示するエリア
- 結果メッセージを表示するエリア

```
<!DOCTYPE html>
<html>
<head>
```
**11.1.** チュートリアル **(Todo** アプリケーション**) 2427**

**TERASOLUNA Server Framework for Java (5.x) Development Guideline Documentation,** リリー ス **5.5.2.RELEASE**

```
<meta http-equiv="Content-Type" content="text/html; charset=UTF-8">
<title>Todo List</title>
<style type="text/css">
.strike {
   text-decoration: line-through;
}
</style>
</head>
<body>
    <h1>Todo List</h1>
    <div id="todoForm">
        <!-- (1) -->
        <t:messagesPanel />
        <!-- (2) -->
        <form:form
          action="${pageContext.request.contextPath}/todo/create"
           method="post" modelAttribute="todoForm">
            <form:input path="todoTitle" /><!-- (3) -->
            <form:errors path="todoTitle" /><!-- (4) -->
            <form:button>Create Todo</form:button>
        </form:form>
    </div>
    <hr />
    <div id="todoList">
        <ul>
            <c:forEach items="${todos}" var="todo">
                <li><c:choose>
                        <c:when test="${todo.finished}">
                            <span class="strike">
                            ${f:h(todo.todoTitle)}
                            </span>
                        </c:when>
                        <c:otherwise>
                            ${f:h(todo.todoTitle)}
                         </c:otherwise>
                    </c:choose></li>
            </c:forEach>
        </ul>
    </div>
</body>
</html>
```
### **TERASOLUNA Server Framework for Java (5.x) Development Guideline Documentation,** リリー ス **5.5.2.RELEASE**

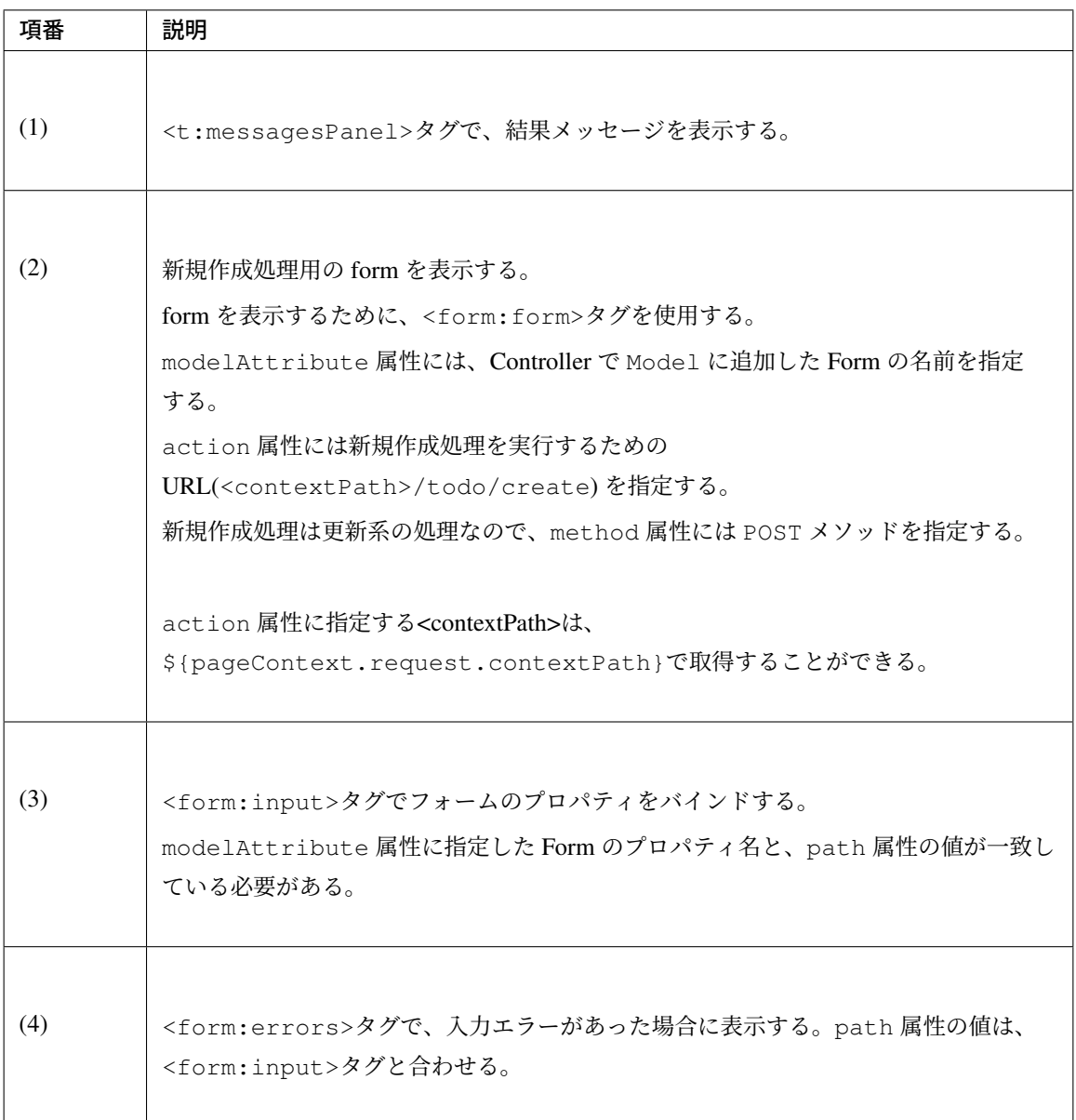

フォームに適切な値を入力して submit すると、以下のように、成功メッセージが表示される。

# **Todo List**

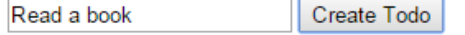

未完了の TODO が 5 件登録済みの場合は、業務エラーとなり、エラーメッセージが表示される。

# **Todo List**

• Created successfully!

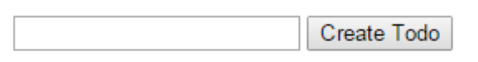

• Read a book

# **Todo List**

• [E001] The count of un-finished Todo must not be over 5.

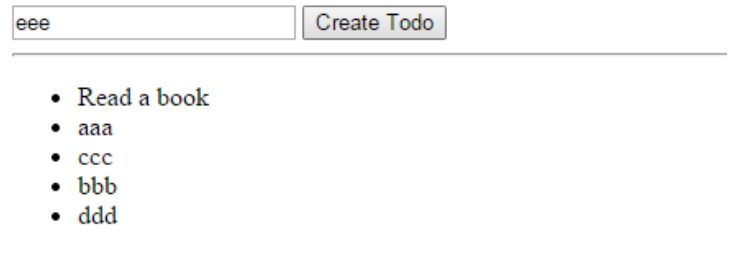

入力フォームを、空文字にして submit すると、以下のように、エラーメッセージが表示される。

## **Todo List**

size must be between 1 and 30 Create Todo

### メッセージ表示のカスタマイズ

<t:messagesPanel>を使用した場合、以下のような HTML が出力される。

<**div** class="alert alert-success"><**ul**><**li**>Created successfully!</**li**></**ul**></**div**>

スタイルシート (list.jsp の<style>タグ内) に、以下の修正を加えて、結果メッセージの見た目をカスタ マイズする。

```
.alert {
   border: 1px solid;
}
.alert-error {
   background-color: #c60f13;
   border-color: #970b0e;
   color: white;
}
.alert-success {
   background-color: #5da423;
   border-color: #457a1a;
```

```
color: white;
```
}

メッセージは、以下のように装飾される。

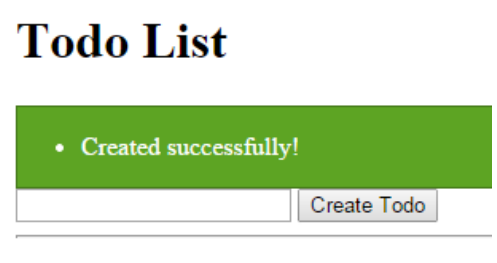

• Read a book

# **Todo List**

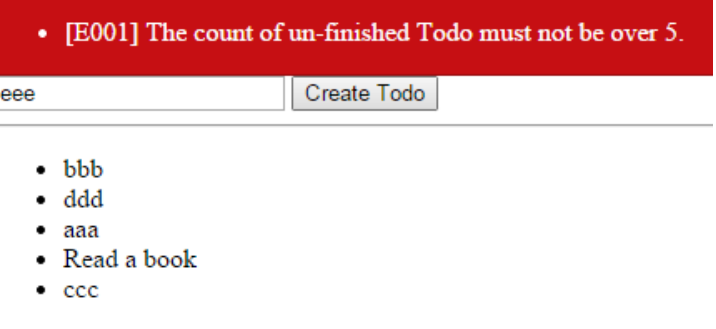

また、<form:errors>タグの cssClass 属性で、入力エラーメッセージの class を指定できる。

JSP を次のように修正し、

**<form:errors** path="todoTitle" cssClass="text-error" **/>**

スタイルシートに、以下を追加する。

```
.text-error {
   color: #c60f13;
}
```
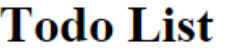

size must be between 1 and 30 Create Todo

入力エラー時のメッセージは、以下のように装飾される。

#### **Finish TODO** の実装

一覧画面に「Finish」ボタンを追加し、TODO を完了させるための処理を追加する。 **Form** の修正

完了処理用の Form についても、TodoForm を使用する。

TodoForm に todoId プロパティを追加する必要があるが、単純に追加してしまうと、新規作成処理でも todoId プロパティのチェックが実行されてしまう。一つの Form クラスを使用して複数の form から送信さ れるリクエストパラメータをバインドする場合は、groups 属性を使用して、入力チェックルールをグループ 化する。

Form クラスに以下のプロパティを追加する。

• ID *→* todoId

```
package com.example.todo.app.todo;
import java.io.Serializable;
import javax.validation.constraints.NotNull;
import javax.validation.constraints.Size;
public class TodoForm implements Serializable {
   // (1)
   public static interface TodoCreate {
   };
   public static interface TodoFinish {
   };
   private static final long serialVersionUID = 1L;
   // (2)
    @NotNull(groups = { TodoFinish.class })
   private String todoId;
    // (3)
    @NotNull(groups = { TodoCreate.class })
```

```
@Size(min = 1, max = 30, groups = { TodoCreate.class })
private String todoTitle;
public String getTodoId() {
    return todoId;
}
public void setTodoId(String todoId) {
   this.todoId = todoId;
}
public String getTodoTitle() {
   return todoTitle;
}
public void setTodoTitle(String todoTitle) {
   this.todoTitle = todoTitle;
}
```
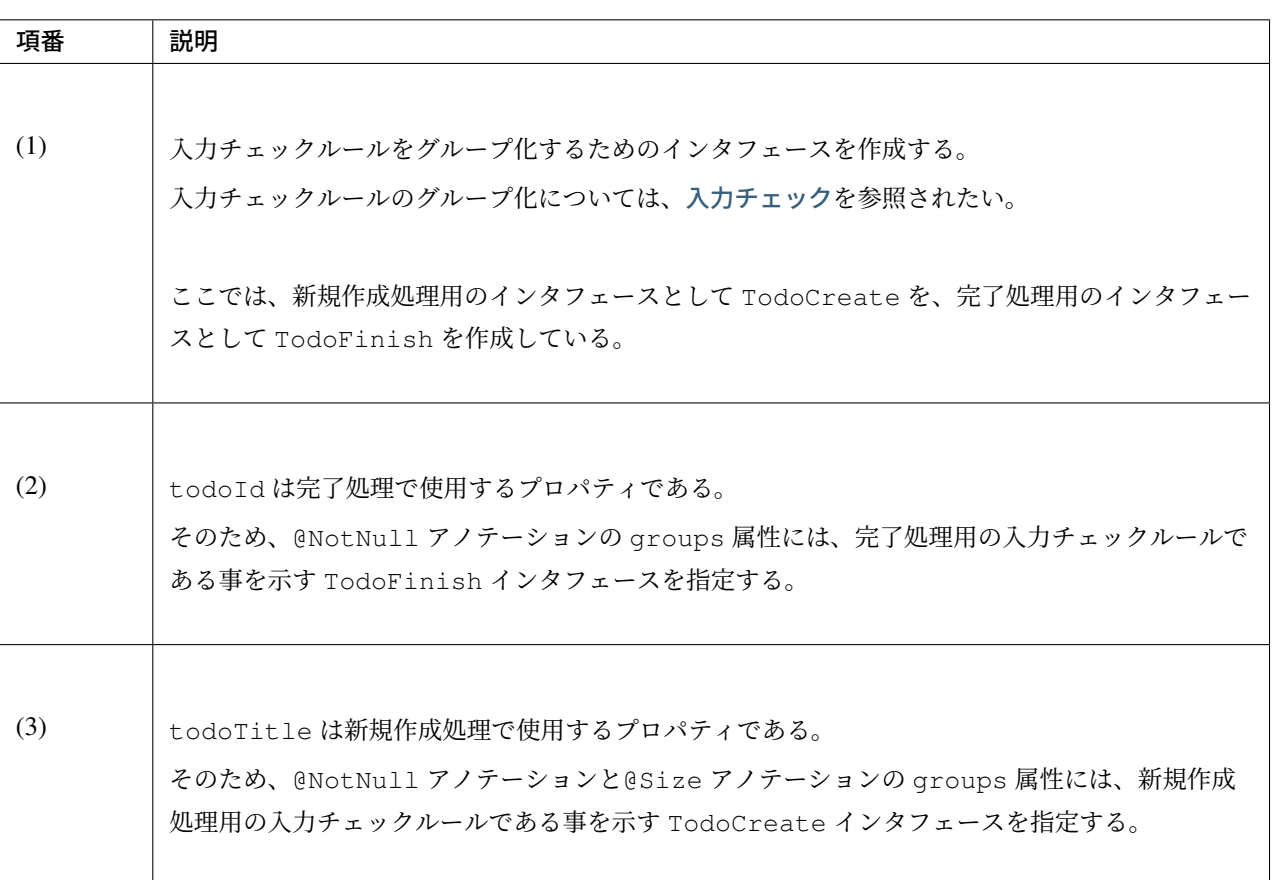

#### **Controller** の修正

}

完了処理を TodoController に追加する。

グループ化した入力チェックルールを適用するためには、@Valid アノテーションの代わりに、@Validated

アノテーションを使用することに注意する。

```
package com.example.todo.app.todo;
import java.util.Collection;
import javax.inject.Inject;
import javax.validation.groups.Default;
import com.github.dozermapper.core.Mapper;
import org.springframework.stereotype.Controller;
import org.springframework.ui.Model;
import org.springframework.validation.BindingResult;
import org.springframework.validation.annotation.Validated;
import org.springframework.web.bind.annotation.GetMapping;
import org.springframework.web.bind.annotation.ModelAttribute;
import org.springframework.web.bind.annotation.PostMapping;
import org.springframework.web.bind.annotation.RequestMapping;
import org.springframework.web.servlet.mvc.support.RedirectAttributes;
import org.terasoluna.gfw.common.exception.BusinessException;
import org.terasoluna.gfw.common.message.ResultMessage;
import org.terasoluna.gfw.common.message.ResultMessages;
import com.example.todo.app.todo.TodoForm.TodoCreate;
import com.example.todo.app.todo.TodoForm.TodoFinish;
import com.example.todo.domain.model.Todo;
import com.example.todo.domain.service.todo.TodoService;
@Controller
@RequestMapping("todo")
public class TodoController {
   @Inject
   TodoService todoService;
   @Inject
   Mapper beanMapper;
   @ModelAttribute
   public TodoForm setUpForm() {
       TodoForm form = new TodoForm();
       return form;
    }
   @GetMapping("list")
   public String list(Model model) {
       Collection<Todo> todos = todoService.findAll();
       model.addAttribute("todos", todos);
       return "todo/list";
    }
    @PostMapping("create")
   public String create(
            @Validated({ Default.class, TodoCreate.class }) TodoForm todoForm, //
,→(1)
```

```
BindingResult bindingResult, Model model,
        RedirectAttributes attributes) {
    if (bindingResult.hasErrors()) {
       return list(model);
    }
    Todo todo = beanMapper.map(todoForm, Todo.class);
    try {
        todoService.create(todo);
    } catch (BusinessException e) {
        model.addAttribute(e.getResultMessages());
        return list(model);
    }
    attributes.addFlashAttribute(ResultMessages.success().add(
            ResultMessage.fromText("Created successfully!")));
    return "redirect:/todo/list";
}
@PostMapping("finish") // (2)
public String finish(
        @Validated({ Default.class, TodoFinish.class }) TodoForm form, // (3)
        BindingResult bindingResult, Model model,
        RedirectAttributes attributes) {
    // (4)
    if (bindingResult.hasErrors()) {
        return list(model);
    }
    try {
        todoService.finish(form.getTodoId());
    } catch (BusinessException e) {
        // (5)
        model.addAttribute(e.getResultMessages());
       return list(model);
    }
    // (6)
    attributes.addFlashAttribute(ResultMessages.success().add(
            ResultMessage.fromText("Finished successfully!")));
    return "redirect:/todo/list";
}
```
}

### **TERASOLUNA Server Framework for Java (5.x) Development Guideline Documentation,** リリー ス **5.5.2.RELEASE**

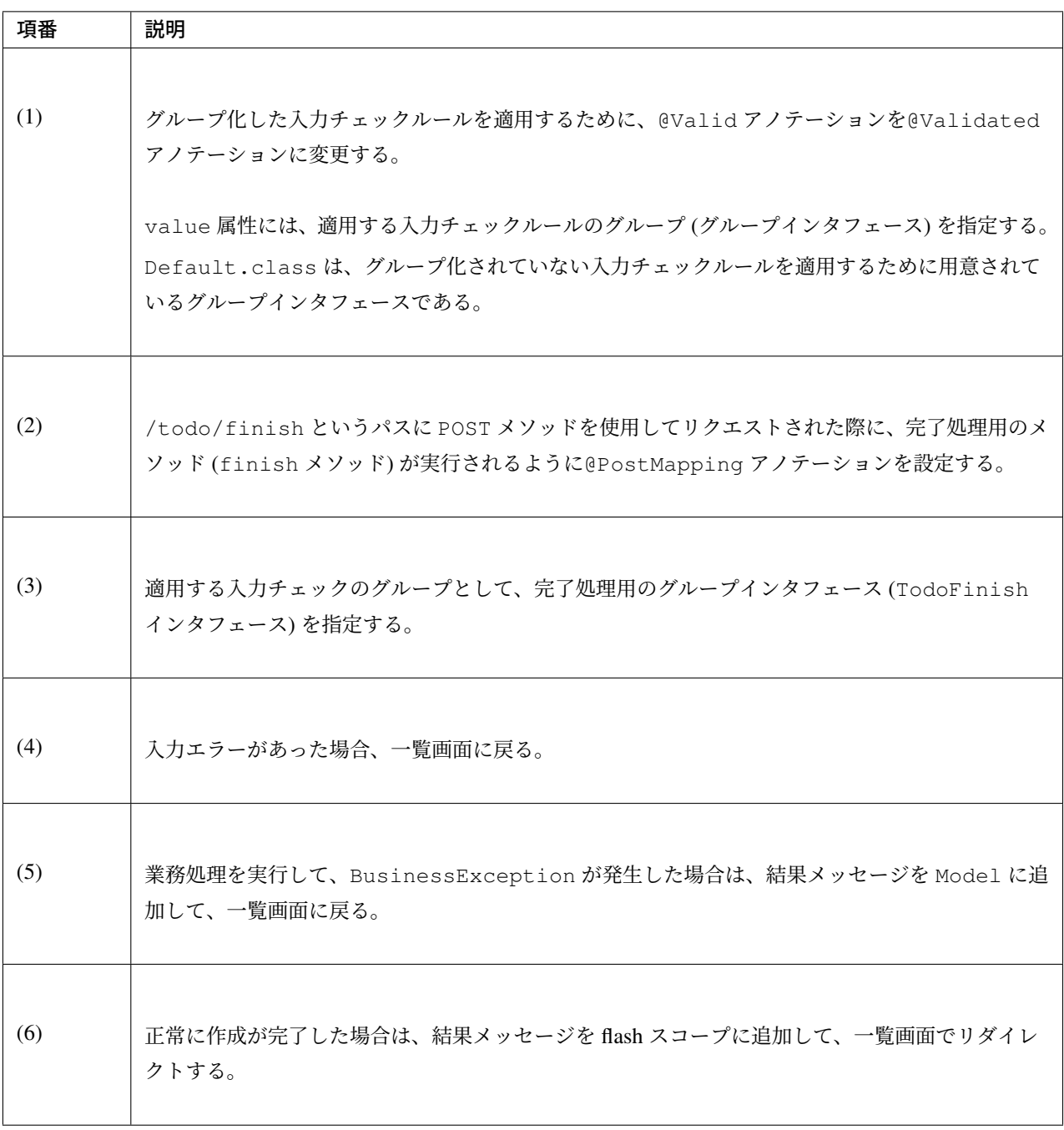

注釈: 新規作成処理用と完了処理用を別々の Form クラスとして作成しても良い。別々の Form クラスにした 場合、入力チェックルールをグループ化する必要がないため、入力チェックルールの定義はシンプルになる。

ただし、処理毎に Form クラスを作成した場合、

- クラス数が増える
- プロパティが重複するため入力チェックルールを一元管理できない

ため、仕様変更が発生した場合に修正コストが高くなる可能性があるという点に注意してほしい。

また、@ModelAttribute メソッドを使用して複数の Form を初期化した場合、毎回すべての Form が初期

化されるため、不要なインスタンスが生成されることになる。

#### **JSP** の修正

完了処理用の form を追加する。

```
<!DOCTYPE html>
<html>
<head>
<meta http-equiv="Content-Type" content="text/html; charset=UTF-8">
<title>Todo List</title>
</head>
<style type="text/css">
.strike {
   text-decoration: line-through;
}
.inline {
  display: inline-block;
}
.alert {
   border: 1px solid;
}
.alert-error {
   background-color: #c60f13;
   border-color: #970b0e;
   color: white;
}
.alert-success {
   background-color: #5da423;
   border-color: #457a1a;
   color: white;
}
.text-error {
   color: #c60f13;
}
</style>
<body>
   <h1>Todo List</h1>
    <div id="todoForm">
        <t:messagesPanel />
        <form:form
            action="${pageContext.request.contextPath}/todo/create"
            method="post" modelAttribute="todoForm">
            <form:input path="todoTitle" />
            <form:errors path="todoTitle" cssClass="text-error" />
            <form:button>Create Todo</form:button>
```
**TERASOLUNA Server Framework for Java (5.x) Development Guideline Documentation,** リリー ス **5.5.2.RELEASE**

```
</form:form>
    </div>
    <hr />
    <div id="todoList">
        <ul>
            <c:forEach items="${todos}" var="todo">
                <li><c:choose>
                        <c:when test="${todo.finished}">
                             <span class="strike">${f:h(todo.todoTitle)}</span>
                        </c:when>
                        <c:otherwise>
                            ${f:h(todo.todoTitle)}
                             \langle!-- (1) -->
                             <form:form
                                 action="${pageContext.request.contextPath}/todo/
,→finish"
                                method="post"
                                modelAttribute="todoForm"
                                 cssClass="inline">
                                 <!-- (2) -->
                                 <form:hidden path="todoId"
                                     value="${f:h(todo.todoId)}" />
                                 <form:button>Finish</form:button>
                             </form:form>
                        </c:otherwise>
                    </c:choose></li>
            </c:forEach>
        </ul>
    </div>
</body>
</html>
```
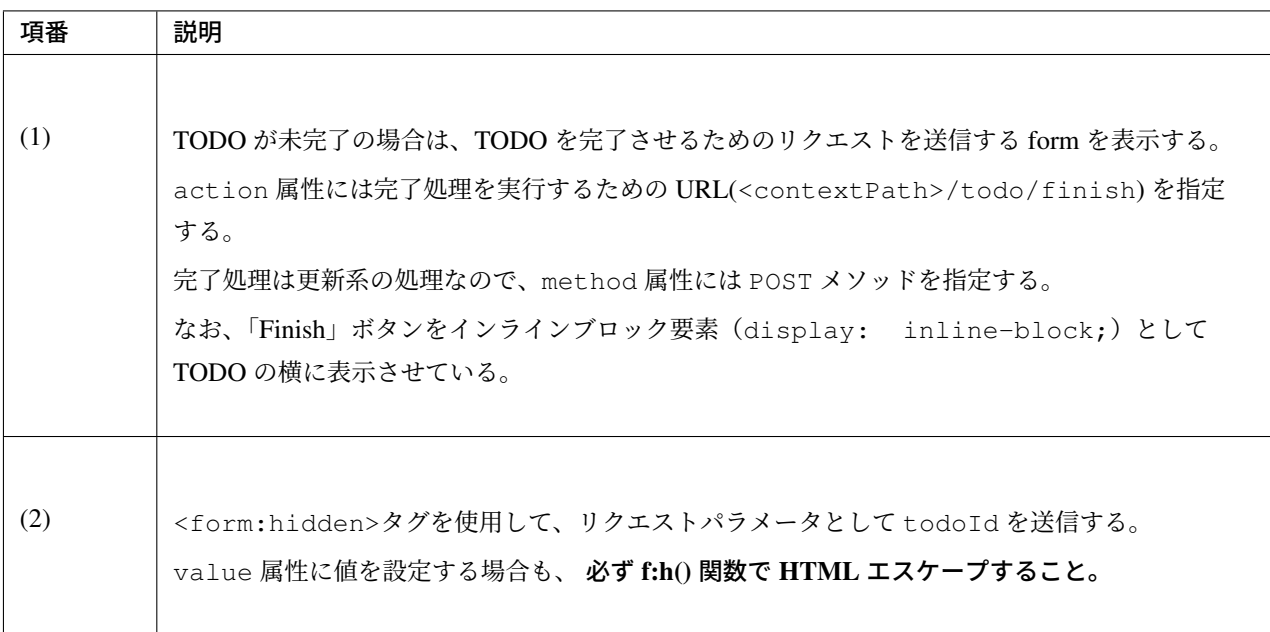
Todo を新規作成した後に、「Finish」ボタン押下すると、以下のように打ち消し線が入り、完了したことがわ かる。

# **Todo List**

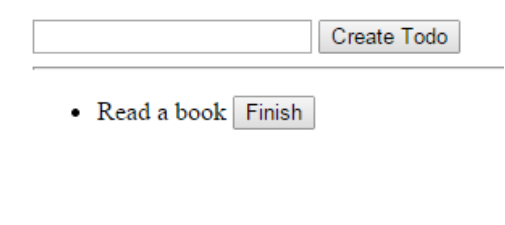

# **Todo List**

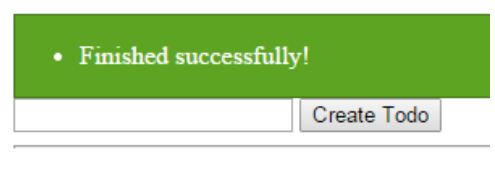

 $\bullet$  Read a book

## **Delete TODO** の実装

```
一覧表示画面に「Delete」ボタンを追加して、TODO を削除するための処理を追加する。
```
## **Form** の修正

削除処理用の Form についても、TodoForm を使用する。

```
package com.example.todo.app.todo;
import java.io.Serializable;
import javax.validation.constraints.NotNull;
import javax.validation.constraints.Size;
public class TodoForm implements Serializable {
   public static interface TodoCreate {
   };
   public static interface TodoFinish {
   };
   // (1)
   public static interface TodoDelete {
    }
    private static final long serialVersionUID = 1L;
```

```
// (2)
@NotNull(groups = { TodoFinish.class, TodoDelete.class })
private String todoId;
@NotNull(groups = { TodoCreate.class })
\texttt{@Size}(\text{min} = 1, \text{max} = 30, \text{ groups} = \{\text{TodoCreate.class}\}\)private String todoTitle;
public String getTodoId() {
   return todoId;
}
public void setTodoId(String todoId) {
    this.todoId = todoId;
}
public String getTodoTitle() {
   return todoTitle;
}
public void setTodoTitle(String todoTitle) {
   this.todoTitle = todoTitle;
}
```
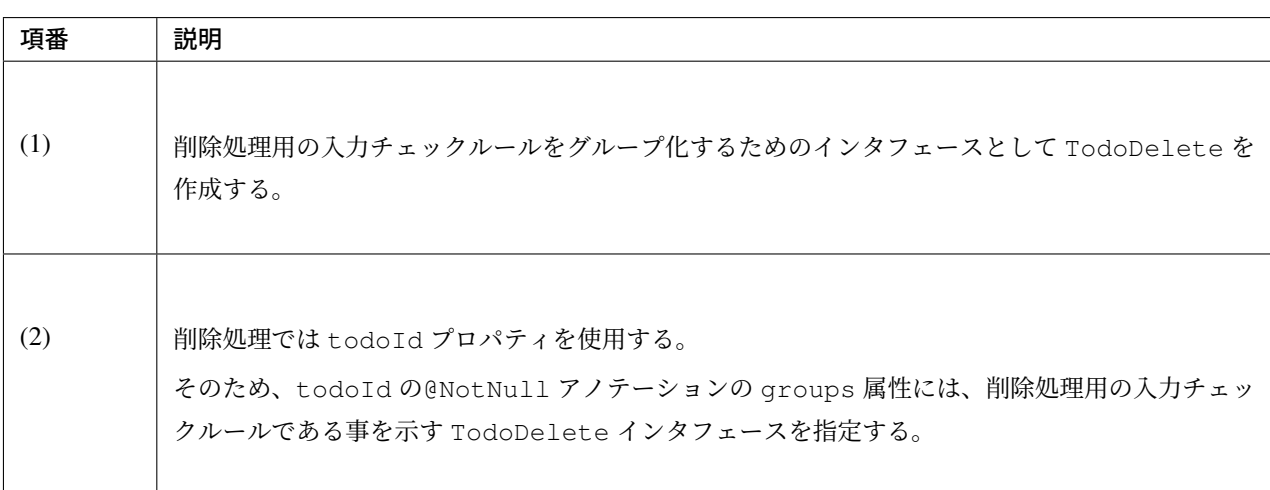

## **Controller** の修正

}

削除処理を TodoController に追加する。完了処理とほぼ同じである。

```
package com.example.todo.app.todo;
import java.util.Collection;
import javax.inject.Inject;
import javax.validation.groups.Default;
```

```
import com.github.dozermapper.core.Mapper;
import org.springframework.stereotype.Controller;
import org.springframework.ui.Model;
import org.springframework.validation.BindingResult;
import org.springframework.validation.annotation.Validated;
import org.springframework.web.bind.annotation.GetMapping;
import org.springframework.web.bind.annotation.ModelAttribute;
import org.springframework.web.bind.annotation.PostMapping;
import org.springframework.web.bind.annotation.RequestMapping;
import org.springframework.web.servlet.mvc.support.RedirectAttributes;
import org.terasoluna.gfw.common.exception.BusinessException;
import org.terasoluna.gfw.common.message.ResultMessage;
import org.terasoluna.gfw.common.message.ResultMessages;
import com.example.todo.app.todo.TodoForm.TodoDelete;
import com.example.todo.app.todo.TodoForm.TodoCreate;
import com.example.todo.app.todo.TodoForm.TodoFinish;
import com.example.todo.domain.model.Todo;
import com.example.todo.domain.service.todo.TodoService;
@Controller
@RequestMapping("todo")
public class TodoController {
    @Inject
   TodoService todoService;
    @Inject
   Mapper beanMapper;
    @ModelAttribute
   public TodoForm setUpForm() {
        TodoForm form = new TodoForm();
       return form;
    }
    @GetMapping("list")
   public String list(Model model) {
        Collection<Todo> todos = todoService.findAll();
        model.addAttribute("todos", todos);
       return "todo/list";
    }
    @PostMapping("create")
   public String create(
            @Validated({ Default.class, TodoCreate.class }) TodoForm todoForm,
            BindingResult bindingResult, Model model,
            RedirectAttributes attributes) {
        if (bindingResult.hasErrors()) {
           return list(model);
        }
        Todo todo = beanMapper.map(todoForm, Todo.class);
```

```
try {
        todoService.create(todo);
    } catch (BusinessException e) {
        model.addAttribute(e.getResultMessages());
        return list(model);
    }
    attributes.addFlashAttribute(ResultMessages.success().add(
            ResultMessage.fromText("Created successfully!")));
    return "redirect:/todo/list";
}
@PostMapping("finish")
public String finish(
        @Validated({ Default.class, TodoFinish.class }) TodoForm form,
        BindingResult bindingResult, Model model,
        RedirectAttributes attributes) {
    if (bindingResult.hasErrors()) {
        return list(model);
    }
    try {
        todoService.finish(form.getTodoId());
    } catch (BusinessException e) {
        model.addAttribute(e.getResultMessages());
        return list(model);
    }
    attributes.addFlashAttribute(ResultMessages.success().add(
            ResultMessage.fromText("Finished successfully!")));
    return "redirect:/todo/list";
}
@PostMapping("delete") // (1)
public String delete(
        @Validated({ Default.class, TodoDelete.class }) TodoForm form,
        BindingResult bindingResult, Model model,
        RedirectAttributes attributes) {
    if (bindingResult.hasErrors()) {
        return list(model);
    }
    try {
        todoService.delete(form.getTodoId());
    } catch (BusinessException e) {
        model.addAttribute(e.getResultMessages());
        return list(model);
    }
    attributes.addFlashAttribute(ResultMessages.success().add(
            ResultMessage.fromText("Deleted successfully!")));
```

```
return "redirect:/todo/list";
}
```
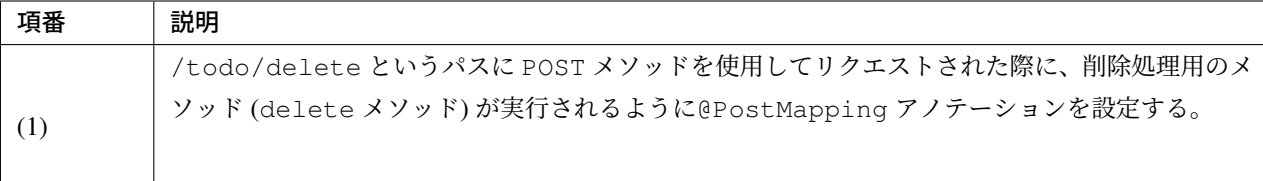

## **JSP** の修正

}

削除処理用の form を追加する。

```
<!DOCTYPE html>
<html>
<head>
<meta http-equiv="Content-Type" content="text/html; charset=UTF-8">
<title>Todo List</title>
</head>
<style type="text/css">
.strike {
   text-decoration: line-through;
}
.inline {
   display: inline-block;
}
.alert {
  border: 1px solid;
}
.alert-error {
  background-color: #c60f13;
   border-color: #970b0e;
   color: white;
}
.alert-success {
   background-color: #5da423;
   border-color: #457a1a;
   color: white;
}
.text-error {
   color: #c60f13;
}
</style>
<body>
```

```
<h1>Todo List</h1>
    <div id="todoForm">
        <t:messagesPanel />
        <form:form
            action="${pageContext.request.contextPath}/todo/create"
            method="post" modelAttribute="todoForm">
            <form:input path="todoTitle" />
            <form:errors path="todoTitle" cssClass="text-error" />
            <form:button>Create Todo</form:button>
        </form:form>
    </div>
    <hr />
    <div id="todoList">
        <ul>
            <c:forEach items="${todos}" var="todo">
                <li><c:choose>
                        <c:when test="${todo.finished}">
                            <span class="strike">${f:h(todo.todoTitle)}</span>
                        </c:when>
                        <c:otherwise>
                            ${f:h(todo.todoTitle)}
                            <form:form
                                action="${pageContext.request.contextPath}/todo/
,→finish"
                                method="post"
                                modelAttribute="todoForm"
                                cssClass="inline">
                                <form:hidden path="todoId"
                                    value="${f:h(todo.todoId)}" />
                                <form:button>Finish</form:button>
                            </form:form>
                        </c:otherwise>
                    </c:choose>
                    <!-- (1) -->
                    <form:form
                        action="${pageContext.request.contextPath}/todo/delete"
                        method="post" modelAttribute="todoForm"
                        cssClass="inline">
                        <!-- (2) -->
                        <form:hidden path="todoId"
                            value="${f:h(todo.todoId)}" />
                        <form:button>Delete</form:button>
                    </form:form>
                </li>
            </c:forEach>
        </ul>
    </div>
</body>
</html>
```
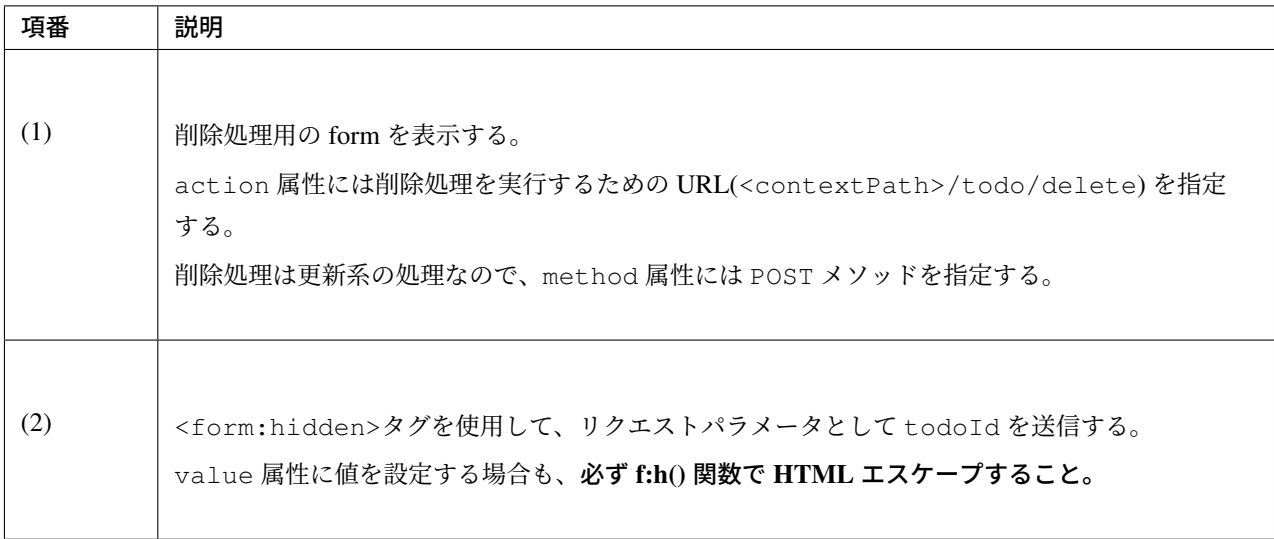

未完了状態の TODO の「Delete」ボタンを押下すると、以下のように TODO が削除される。

## **Todo List**

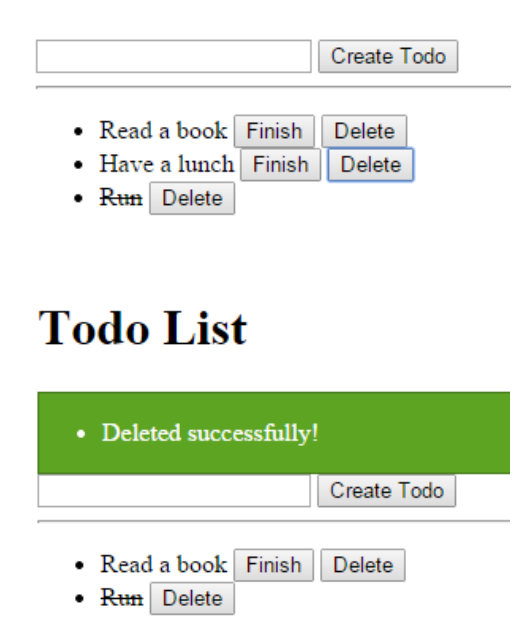

## **CSS** ファイルの使用

これまでスタイルシートを JSP ファイルの中で直接定義していたが、実際のアプリケーションを開発する場合 は、CSS ファイルに定義するのが一般的である。

ここでは、スタイルシートを CSS ファイルに定義する方法について説明する。

ブランクプロジェクトから提供している CSS ファイル (src/main/webapp/resources/app/css/ styles.css) にスタイルシートの定義を追加する。

```
/* ... */
.strike {
   text-decoration: line-through;
}
.inline {
   display: inline-block;
}
.alert {
   border: 1px solid;
   margin-bottom: 5px;
}
.alert-error {
  background-color: #c60f13;
   border-color: #970b0e;
   color: white;
}
.alert-success {
   background-color: #5da423;
   border-color: #457a1a;
   color: white;
}
.text-error {
   color: #c60f13;
}
.alert ul {
   margin: 15px 0px 15px 0px;
}
#todoList li {
  margin-top: 5px;
}
```
JSP から CSS ファイルを読み込む。

```
<!DOCTYPE html>
<html>
<head>
```

```
<meta http-equiv="Content-Type" content="text/html; charset=UTF-8">
<title>Todo List</title>
<!-- (1) -->
<link rel="stylesheet" href="${pageContext.request.contextPath}/resources/app/css/
,→styles.css" type="text/css">
</head>
<body>
    <h1>Todo List</h1>
    <div id="todoForm">
        <t:messagesPanel />
        <form:form
            action="${pageContext.request.contextPath}/todo/create"
            method="post" modelAttribute="todoForm">
            <form:input path="todoTitle" />
            <form:errors path="todoTitle" cssClass="text-error" />
            <form:button>Create Todo</form:button>
        </form:form>
    </div>
    <hr />
    <div id="todoList">
        <ul>
            <c:forEach items="${todos}" var="todo">
                <li><c:choose>
                        <c:when test="${todo.finished}">
                            <span class="strike">${f:h(todo.todoTitle)}</span>
                        </c:when>
                        <c:otherwise>
                            ${f:h(todo.todoTitle)}
                            <form:form
                                action="${pageContext.request.contextPath}/todo/
,→finish"
                                method="post"
                                modelAttribute="todoForm"
                                cssClass="inline">
                                <form:hidden path="todoId"
                                    value="${f:h(todo.todoId)}" />
                                <form:button>Finish</form:button>
                            </form:form>
                        </c:otherwise>
                    </c:choose>
                    <form:form
                        action="${pageContext.request.contextPath}/todo/delete"
                        method="post" modelAttribute="todoForm"
                        cssClass="inline">
                        <form:hidden path="todoId"
                            value="${f:h(todo.todoId)}" />
                        <form:button>Delete</form:button>
                    </form:form>
                </li>
            </c:forEach>
        </ul>
```
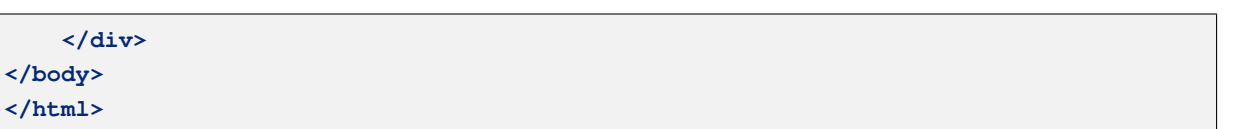

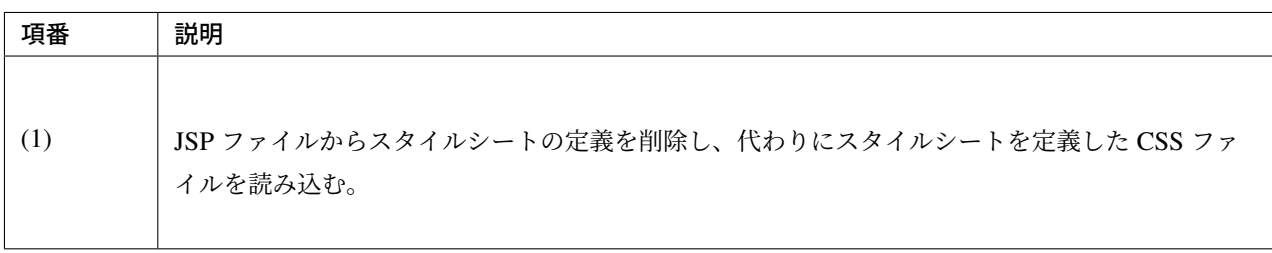

CSS ファイルを適用すると、以下のようなレイアウトになる。

## **Todo List**

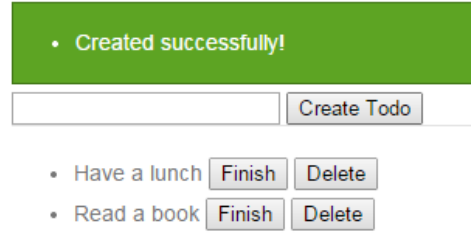

## <span id="page-2493-0"></span>**11.1.5** データベースアクセスを伴うインフラストラクチャ層の作成

ここでは、Domain オブジェクトをデータベースに永続化するためのインフラストラクチャ層の実装方法につ いて説明する。

本チュートリアルでは、以下の 2 つの O/R Mapper を使用したインフラストラクチャ層の実装方法について説 明する。

- MyBatis3
- Spring Data JPA

**O/R Mapper** に依存したブランクプロジェクトの作成

- ここでは、O/R Mapper に依存したブランクプロジェクトの作成を行う。
- まず、使用する O/R Mapper に応じてプロジェクトを作成し直す。
	- *MyBatis3* 用のブランクプロジェクトの作成
	- *JPA* 用のブランクプロジェクトの作成

次に、[データベースアクセスを伴うインフラストラ](#page-2434-0)クチャ層の作成までで作成した src フォルダ以下のうち、 Todo[RepositoryImpl](#page-2434-1) クラス以外のファイルを新規作成したプロジェクトにコピーする。

ただし、コピーするファイルは新規作成したファイル・変更を加えたファイルに限り、修正を加えていない ファイ[ルはコピーしないこと](#page-2493-0)。

### データベースのセットアップ

ここでは、データベースのセットアップを行う。

本チュートリアルでは、データベースのセットアップの手間を省くため、H2 Database を使用する。

#### **todo-infra.properties** の修正

AP サーバ起動時に H2 Database 上にテーブルが作成されるようにするために、src/main/resources/ META-INF/spring/todo-infra.properties の設定を変更する。

```
database=H2
# (1)
database.url=jdbc:h2:mem:todo;DB_CLOSE_DELAY=-1;INIT=create table if not exists.
,→todo(todo_id varchar(36) primary key, todo_title varchar(30), finished boolean,
,→created_at timestamp)
database.username=sa
database.password=
database.driverClassName=org.h2.Driver
# connection pool
cp.maxActive=96
cp.maxIdle=16
cp.minIdle=0
cp.maxWait=60000
```
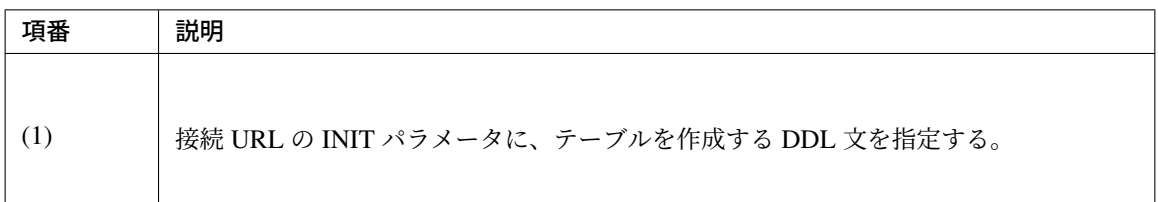

注釈: INIT パラメータに設定している DDL 文をフォーマットすると、以下の様な SQL となる。

```
create table if not exists todo (
   todo_id varchar(36) primary key,
   todo_title varchar(30),
   finished boolean,
   created_at timestamp
)
```
**MyBatis3** を使用したインフラストラクチャ層の作成

ここでは、MyBatis3 を使用してインフラストラクチャ層の RepositoryImpl を作成する方法について説明する。

Spring Data JPA を使用する場合は、本節を読み飛ばして、*Spring Data JPA* を使用したインフラストラクチャ 層の作成に進んでよい。

#### **TodoRepository** の作成

[TodoRep](#page-2501-0)ository は、O/R Mapper を使用しない場合と同じ方法で作成する。作成方法は、「*Repository* の 作成」を参照されたい。

#### **TodoRepositoryImpl** の作成

[MyB](#page-2450-0)atis3 を使用する場合、RepositoryImpl は Repository インタフェース (Mapper インタフェース) から自動 生成される。そのため、TodoRepositoryImpl の作成は不要である。作成した場合は削除すること。

#### **Mapper** ファイルの作成

TodoRepository インタフェースのメソッドが呼び出された際に実行する SQL を定義するための Mapper ファイルを作成する。

Package Explorer 上で右クリック -> New -> File を選択し、「New File」ダイアログを表示し、

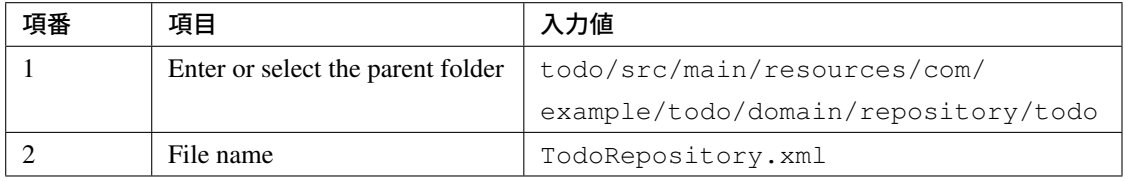

を入力して「Finish」する。

作成したファイルは以下のディレクトリに格納される。

TodoRepository インタフェースに定義したメソッドが呼び出された際に実行する SQL を記述する。

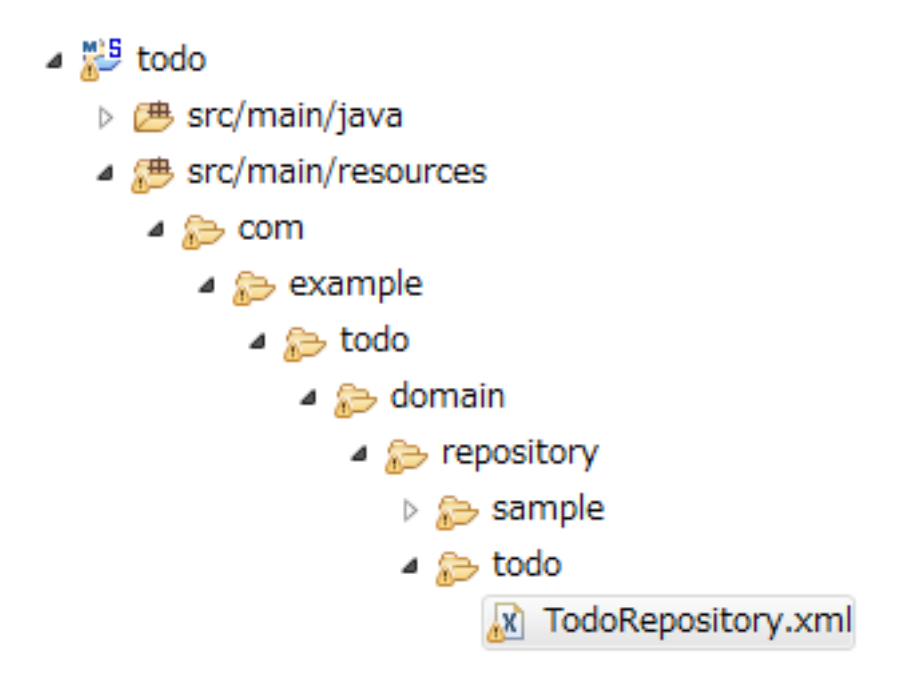

```
<?xml version="1.0" encoding="UTF-8"?>
<!DOCTYPE mapper PUBLIC "-//mybatis.org//DTD Mapper 3.0//EN"
    "http://mybatis.org/dtd/mybatis-3-mapper.dtd">
<!-- (1) -->
<mapper namespace="com.example.todo.domain.repository.todo.TodoRepository">
    <!-- (2) -->
    <resultMap id="todoResultMap" type="Todo">
        <id property="todoId" column="todo_id" />
        <result property="todoTitle" column="todo_title" />
        <result property="finished" column="finished" />
        <result property="createdAt" column="created_at" />
    </resultMap>
    <!-- (3) -->
    <select id="findById" parameterType="String" resultMap="todoResultMap">
    <![CDATA[
        SELECT
           todo_id,
           todo_title,
           finished,
           created_at
        FROM
           todo
        WHERE
           todo_id = #{todoId}
    ]]>
    </select>
    \langle!-- (4) -->
    <select id="findAll" resultMap="todoResultMap">
    <![CDATA[
```

```
SELECT
       todo_id,
       todo_title,
       finished,
       created_at
    FROM
       todo
]]>
</select>
\langle!-- (5) -->
<insert id="create" parameterType="Todo">
<![CDATA[
   INSERT INTO todo
    (
       todo_id,
       todo_title,
       finished,
       created_at
    )
    VALUES
    (
       #{todoId},
       #{todoTitle},
       #{finished},
        #{createdAt}
    )
]]>
</insert>
\langle!-- (6) -->
<update id="updateById" parameterType="Todo">
<![CDATA[
   UPDATE todo
   SET
       todo_title = #{todoTitle},
       finished = #{finished},
       created_at = #{createdAt}
    WHERE
      todo_id = #{todoId}
]]>
</update>
<!-- (7) -->
<delete id="deleteById" parameterType="Todo">
<![CDATA[
   DELETE FROM
      todo
   WHERE
      todo_id = #{todoId}
]]>
</delete>
```

```
<!-- (8) -->
   <select id="countByFinished" parameterType="Boolean"
      resultType="Long">
   <![CDATA[
       SELECT
          COUNT(*)
       FROM
          todo
       WHERE
           finished = #{finished}
   ]]>
   </select>
</mapper>
```
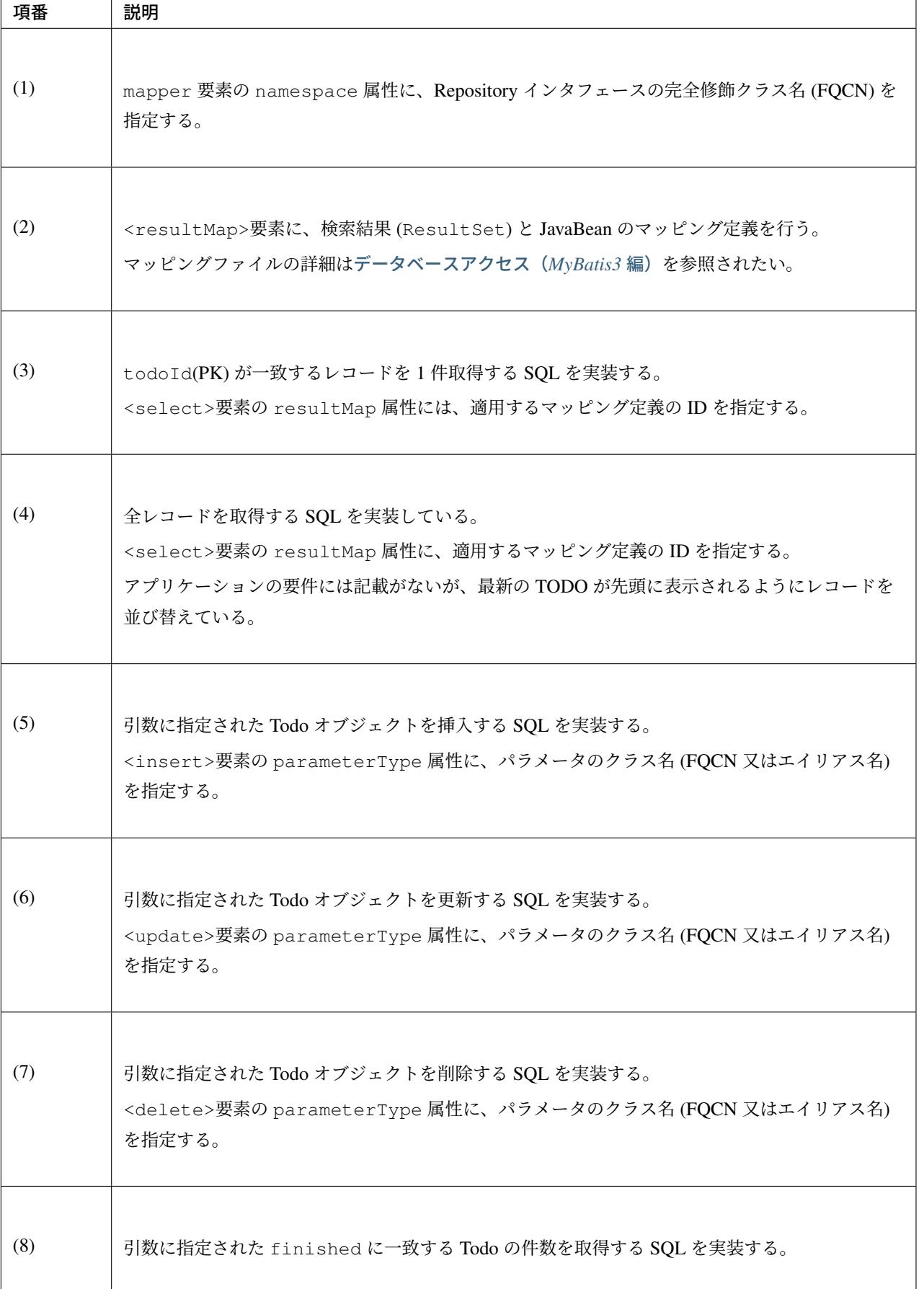

以上で、MyBatis3 を使用したインフラストラクチャ層の作成が完了したので、Service 及びアプリケーション 層の作成を行う。

Service 及びアプリケーション層を作成後に AP サーバーを起動し、Todo の表示を行うと、以下のような SQL ログやトランザクションログが出力される。

```
date:2016-02-17 13:18:54 thread:tomcat-http--5 X-
,→Track:390066c43aa94b6588e5bac6a54812b2 level:TRACE logger:o.t.gfw.web.
,→logging.TraceLoggingInterceptor message:[START CONTROLLER] TodoController.
,→list(Model)
date:2016-02-17 13:18:54 thread:tomcat-http--5 X-
,→Track:390066c43aa94b6588e5bac6a54812b2 level:DEBUG logger:o.s.jdbc.
,→datasource.DataSourceTransactionManager message:Creating new transaction with
,→name [com.example.todo.domain.service.todo.TodoServiceImpl.findAll]: PROPAGATION_
→REQUIRED, ISOLATION_DEFAULT, readOnly; ''
date:2016-02-17 13:18:55 thread:tomcat-http--5 X-
,→Track:390066c43aa94b6588e5bac6a54812b2 level:DEBUG logger:o.s.jdbc.
,→datasource.DataSourceTransactionManager message:Acquired Connection [net.sf.
,→log4jdbc.ConnectionSpy@4e53de7c] for JDBC transaction
date:2016-02-17 13:18:55 thread:tomcat-http--5 X-
,→Track:390066c43aa94b6588e5bac6a54812b2 level:DEBUG logger:t.domain.
,→repository.todo.TodoRepository.findAll message:==> Preparing: SELECT todo_id,
,→todo_title, finished, created_at FROM todo
date:2016-02-17 13:18:55 thread:tomcat-http--5 X-
,→Track:390066c43aa94b6588e5bac6a54812b2 level:DEBUG logger:t.domain.
,→repository.todo.TodoRepository.findAll message:==> Parameters:
date:2016-02-17 13:18:55 thread:tomcat-http--5 X-
,→Track:390066c43aa94b6588e5bac6a54812b2 level:DEBUG logger:jdbc.
,→sqltiming message: sun.reflect.
,→NativeMethodAccessorImpl.invoke0(NativeMethodAccessorImpl.java:-2)
1. SELECT
          todo_id,
          todo_title,
          finished,
          created_at
       FROM
          todo {executed in 0 msec}
date:2016-02-17 13:18:55 thread:tomcat-http--5 X-
,→Track:390066c43aa94b6588e5bac6a54812b2 level:INFO logger:jdbc.
,→resultsettable message:|--------|-----------|-------
,→--|-----------|
date:2016-02-17 13:18:55 thread:tomcat-http--5 X-
,→Track:390066c43aa94b6588e5bac6a54812b2 level:INFO logger:jdbc.
,→resultsettable message:|TODO_ID |TODO_TITLE
,→|FINISHED |CREATED_AT |
date:2016-02-17 13:18:55 thread:tomcat-http--5 X-
,→Track:390066c43aa94b6588e5bac6a54812b2 level:INFO logger:jdbc.
,→resultsettable message:|--------|-----------|-------
,→--|-----------|
```

```
date:2016-02-17 13:18:55 thread:tomcat-http--5 X-
,→Track:390066c43aa94b6588e5bac6a54812b2 level:INFO logger:jdbc.
,→resultsettable message:|--------|-----------|-------
,→--|-----------|
date:2016-02-17 13:18:55 thread:tomcat-http--5 X-
,→Track:390066c43aa94b6588e5bac6a54812b2 level:DEBUG logger:t.domain.
,→repository.todo.TodoRepository.findAll message:<== Total: 0
date:2016-02-17 13:18:55 thread:tomcat-http--5 X-
,→Track:390066c43aa94b6588e5bac6a54812b2 level:DEBUG logger:o.s.jdbc.
,→datasource.DataSourceTransactionManager message:Initiating transaction commit
date:2016-02-17 13:18:55 thread:tomcat-http--5 X-
,→Track:390066c43aa94b6588e5bac6a54812b2 level:DEBUG logger:o.s.jdbc.
,→datasource.DataSourceTransactionManager message:Committing JDBC transaction on
,→Connection [net.sf.log4jdbc.ConnectionSpy@4e53de7c]
date:2016-02-17 13:18:55 thread:tomcat-http--5 X-
,→Track:390066c43aa94b6588e5bac6a54812b2 level:DEBUG logger:o.s.jdbc.
,→datasource.DataSourceTransactionManager message:Releasing JDBC Connection [net.
,→sf.log4jdbc.ConnectionSpy@4e53de7c] after transaction
date:2016-02-17 13:18:55 thread:tomcat-http--5 X-
,→Track:390066c43aa94b6588e5bac6a54812b2 level:TRACE logger:o.t.gfw.web.
,→logging.TraceLoggingInterceptor message:[END CONTROLLER ] TodoController.
,→list(Model)-> view=todo/list, model={todoForm=com.example.todo.app.todo.
,→TodoForm@2a075f1d, todos=[], org.springframework.validation.BindingResult.
,→todoForm=org.springframework.validation.BeanPropertyBindingResult: 0 errors}
date:2016-02-17 13:18:55 thread:tomcat-http--5 X-
,→Track:390066c43aa94b6588e5bac6a54812b2 level:TRACE logger:o.t.gfw.web.
,→logging.TraceLoggingInterceptor message:[HANDLING TIME ] TodoController.
,→list(Model)-> 756,709,153 ns
```
### **Spring Data JPA** を使用したインフラストラクチャ層の作成

<span id="page-2501-0"></span>ここでは、Spring Data JPA を使用してインフラストラクチャ層の RepositoryImpl を作成する方法について説 明する。

#### **Entity** の修正

Todo クラスとデータベースの TODO テーブルをマッピングするために、JPA のアノテーションを設定する。

```
package com.example.todo.domain.model;
import java.io.Serializable;
import java.util.Date;
import javax.persistence.Column;
import javax.persistence.Entity;
import javax.persistence.Id;
import javax.persistence.Table;
import javax.persistence.Temporal;
```

```
import javax.persistence.TemporalType;
// (1)
@Entity
@Table(name = "todo")
public class Todo implements Serializable {
   private static final long serialVersionUID = 1L;
   // (2)
   @Id
   @Column(name = "todo_id")
   private String todoId;
   @Column(name = "todo_title")
   private String todoTitle;
   @Column(name = "finished")
   private boolean finished;
   // (3)
   @Temporal(TemporalType.TIMESTAMP)
    @Column(name = "created_at")
   private Date createdAt;
   public String getTodoId() {
       return todoId;
    }
   public void setTodoId(String todoId) {
       this.todoId = todoId;
    }
   public String getTodoTitle() {
       return todoTitle;
    }
   public void setTodoTitle(String todoTitle) {
       this.todoTitle = todoTitle;
    }
   public boolean isFinished() {
       return finished;
    }
   public void setFinished(boolean finished) {
       this.finished = finished;
    }
   public Date getCreatedAt() {
       return createdAt;
    }
   public void setCreatedAt(Date createdAt) {
```

```
this.createdAt = createdAt;
```
}

}

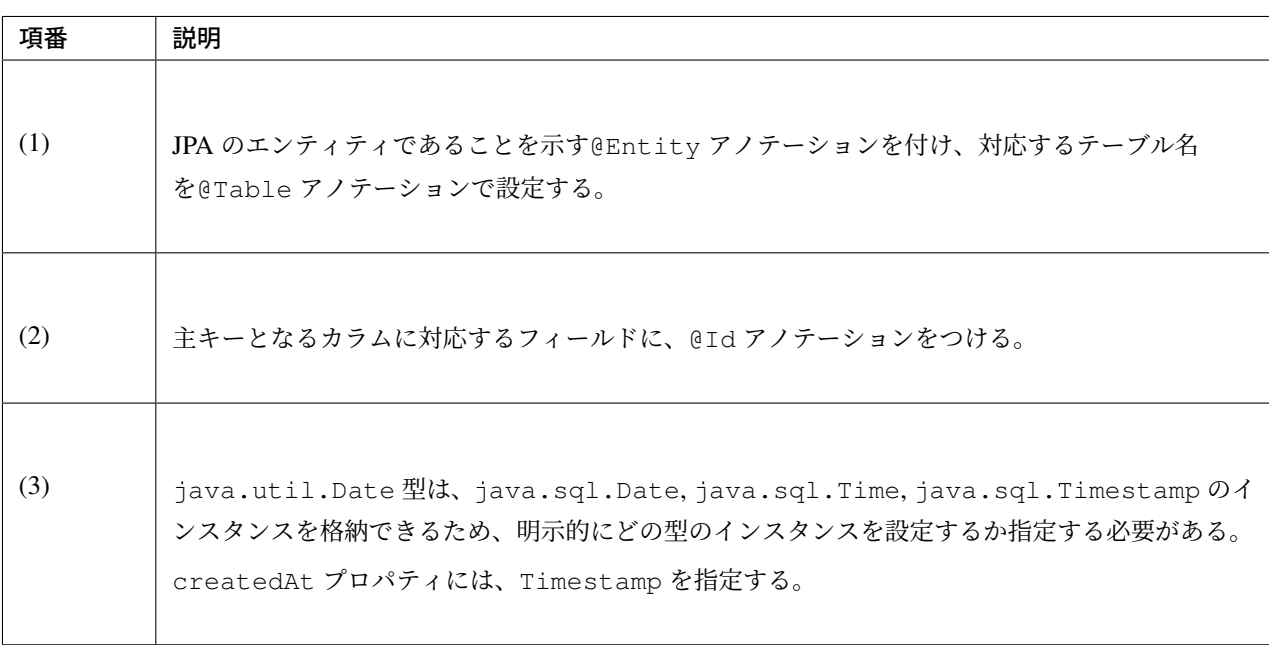

## **TodoRepository** の作成

Spring Data JPA の Repository 機能を使用して TodoRepository の作成を行う。

Package Explorer 上で右クリック -> New -> Interface を選択し、「New Java Interface」ダイアログを表示し、

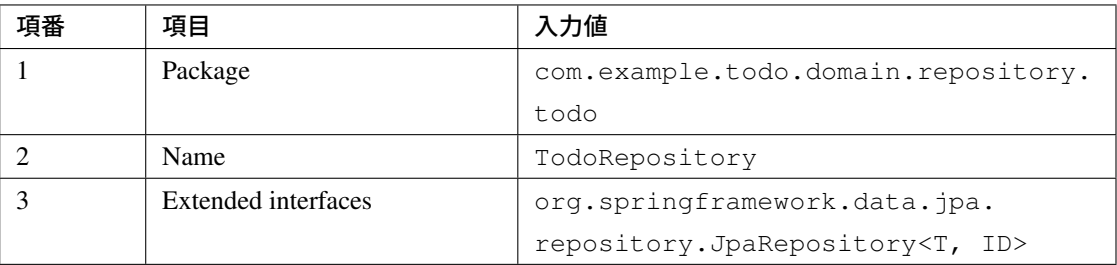

```
を入力して「Finish」する。
```

```
package com.example.todo.domain.repository.todo;
import org.springframework.data.jpa.repository.JpaRepository;
import org.springframework.data.jpa.repository.Query;
import org.springframework.data.repository.query.Param;
import com.example.todo.domain.model.Todo;
// (1)
public interface TodoRepository extends JpaRepository<Todo, String> {
```
**@Query**("SELECT COUNT(t) FROM Todo t WHERE t.finished = :finished") *// (2)* **long** countByFinished(**@Param**("finished") **boolean** finished); *// (3)*

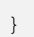

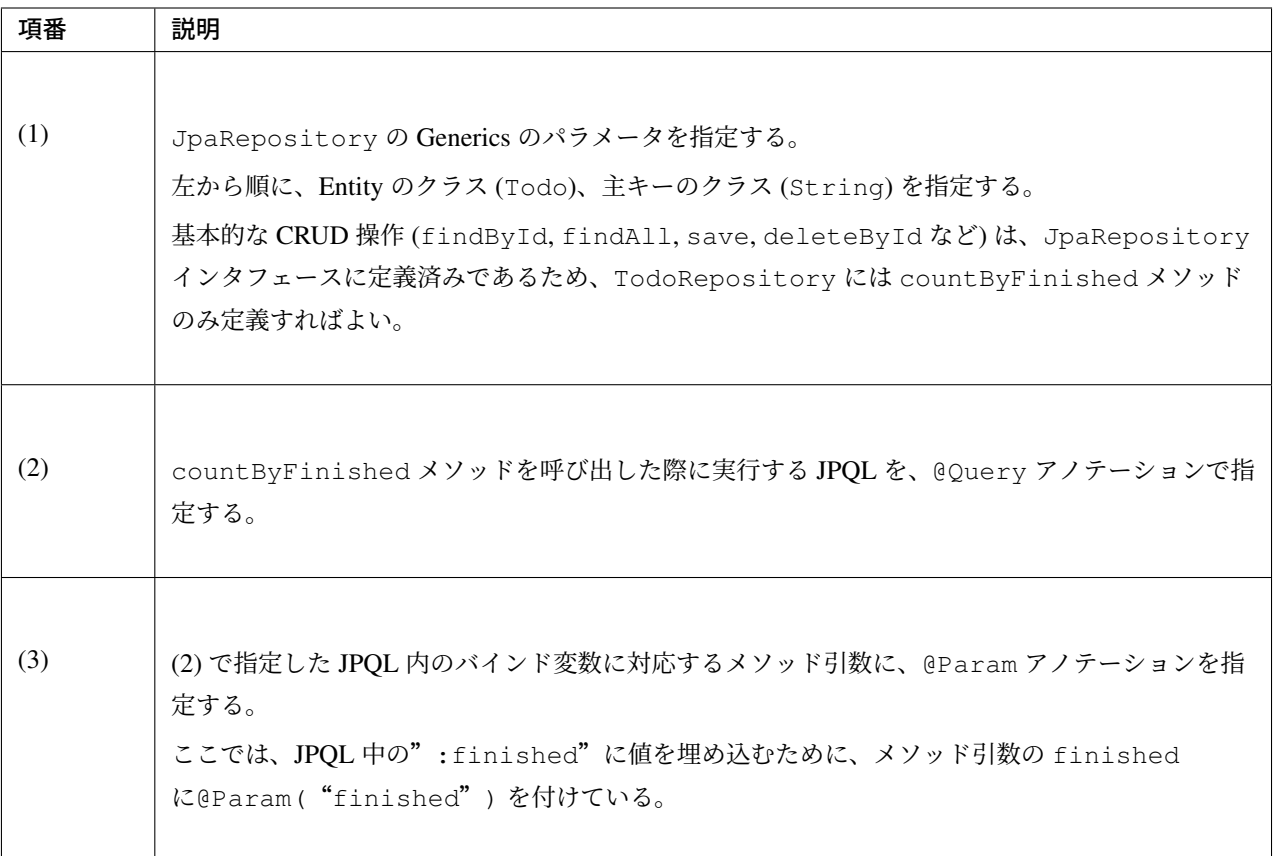

## **TodoRepositoryImpl** の作成

Spring Data JPA を使用する場合、RepositoryImpl は Repository インタフェースから自動生成される。そのた め、TodoRepositoryImpl の作成は不要である。作成した場合は削除すること。

以上で、Spring Data JPA を使用したインフラストラクチャ層の作成が完了したので、Service 及びアプリケー ション層の作成を行う。

Service 及びアプリケーション層を作成後に AP サーバーを起動し、Todo の表示を行うと、以下のような SQL ログや、トランザクションログが出力される。

```
date:2016-02-17 13:32:44 thread:tomcat-http--5 X-
,→Track:7c34263e0a2143639f3ffd191b35c135 level:TRACE logger:o.t.gfw.web.
,→logging.TraceLoggingInterceptor message:[START CONTROLLER] TodoController.
,→list(Model)
```
date:2016-02-17 13:32:44 thread:tomcat-http--5 X- *,→*Track:7c34263e0a2143639f3ffd191b35c135 level:DEBUG logger:o.h.e. *,→*transaction.spi.AbstractTransactionImpl message:begin date:2016-02-17 13:32:44 thread:tomcat-http--5 X- *,→*Track:7c34263e0a2143639f3ffd191b35c135 level:DEBUG logger:o.h.e. *,→*transaction.internal.jdbc.JdbcTransaction message:initial autocommit status: *,→*false date:2016-02-17 13:32:45 thread:tomcat-http--5 X- *,→*Track:7c34263e0a2143639f3ffd191b35c135 level:DEBUG logger:jdbc. *,→*sqltiming message: org.hibernate.engine.jdbc. *,→*internal.ResultSetReturnImpl.extract(ResultSetReturnImpl.java:82) 5. /\* select generatedAlias0 from Todo as generatedAlias0 \*/ select todo0\_.todo\_ *,→*id as todo\_id1\_0\_, todo0\_.created\_at as created\_2\_0\_, todo0\_.finished as *,→*finished3\_0\_, todo0\_.todo\_title as todo\_tit4\_0\_ from todo todo0\_ {executed in 1 *,→*msec} date:2016-02-17 13:32:45 thread:tomcat-http--5 X- *,→*Track:7c34263e0a2143639f3ffd191b35c135 level:INFO logger:jdbc. *,→*resultsettable message:|--------|-----------|------- *,→*--|-----------| date:2016-02-17 13:32:45 thread:tomcat-http--5 X- *,→*Track:7c34263e0a2143639f3ffd191b35c135 level:INFO logger:jdbc. *,→*resultsettable message:|TODO\_ID |CREATED\_AT *,→*|FINISHED |TODO\_TITLE | date:2016-02-17 13:32:45 thread:tomcat-http--5 X- *,→*Track:7c34263e0a2143639f3ffd191b35c135 level:INFO logger:jdbc. *,→*resultsettable message:|--------|-----------|------- *,→*--|-----------| date:2016-02-17 13:32:45 thread:tomcat-http--5 X- *,→*Track:7c34263e0a2143639f3ffd191b35c135 level:INFO logger:jdbc. *,→*resultsettable message:|--------|-----------|------- *,→*--|-----------| date:2016-02-17 13:32:45 thread:tomcat-http--5 X- *,→*Track:7c34263e0a2143639f3ffd191b35c135 level:DEBUG logger:o.h.e. *,→*transaction.spi.AbstractTransactionImpl message:committing date:2016-02-17 13:32:45 thread:tomcat-http--5 X- *,→*Track:7c34263e0a2143639f3ffd191b35c135 level:DEBUG logger:o.h.e. *,→*transaction.internal.jdbc.JdbcTransaction message:committed JDBC Connection date:2016-02-17 13:32:45 thread:tomcat-http--5 X- *,→*Track:7c34263e0a2143639f3ffd191b35c135 level:TRACE logger:o.t.gfw.web. *,→*logging.TraceLoggingInterceptor message:[END CONTROLLER ] TodoController. *,→*list(Model)-> view=todo/list, model={todoForm=com.example.todo.app.todo. *,→*TodoForm@5dac2c75, todos=[], org.springframework.validation.BindingResult. *,→*todoForm=org.springframework.validation.BeanPropertyBindingResult: 0 errors} date:2016-02-17 13:32:45 thread:tomcat-http--5 X- *,→*Track:7c34263e0a2143639f3ffd191b35c135 level:TRACE logger:o.t.gfw.web. *,→*logging.TraceLoggingInterceptor message:[HANDLING TIME ] TodoController. *,→*list(Model)-> 320,129,237 ns

## **11.1.6** おわりに

このチュートリアルでは、以下の内容を学習した。

- TERASOLUNA Server Framework for Java (5.x) による基本的なアプリケーションの開発方法
- Maven および STS(Eclipse) プロジェクトの構築方法
- TERASOLUNA Server Framework for Java (5.x) のアプリケーションのレイヤ化に従った開発方法
- POJO(+ Spring) を使用したドメイン層の実装
- POJO(+ Spring MVC) と JSP タグライブラリを使用したアプリケーション層の実装
- MyBatis3 を使用したインフラストラクチャ層の実装
- Spring Data JPA を使用したインフラストラクチャ層の実装
- O/R Mapper を使用しないインフラストラクチャ層の実装

本チュートリアルで作成した TODO 管理アプリケーションには、以下の改善点がある。アプリケーションの 修正を学習課題として、ガイドライン中の該当する説明を参照されたい。

- プロパティ (未完了 TODO の上限数) を外部化する *→* プロパティ管理
- メッセージを外部化する *→* メッセージ管理
- ページネーション機能を追加する *→* ページネーショ[ン](#page-1638-0)
- 例外ハンドリングを加える *→* [例外ハンドリ](#page-730-0)ング
- 二重送信を防止する (トランザクショ[ントークンチェッ](#page-609-0)クを追加する) *→* 二重送信防止
- システム日時の取得元を変更する *→* [システム時刻](#page-479-0)

## **11.1.7 Appendix**

#### 設定ファイルの解説

アプリケーションを動かすためにどのような設定が必要なのかを理解するために、設定ファイルの解説を行 う。ここでは、チュートリアルで作成する Todo アプリケーションで使用しない設定については、解説を割愛 している箇所がある。

#### **web.xml**

web.xml には、Web アプリケーションとして Todo アプリをデプロイするための設定を行う。

作成したブランクプロジェクトの src/main/webapp/WEB-INF/web.xml は、以下のような設定となっ ている。

```
<?xml version="1.0" encoding="UTF-8"?>
<!-- (1) -->
<web-app xmlns="http://java.sun.com/xml/ns/javaee"
   xmlns:xsi="http://www.w3.org/2001/XMLSchema-instance"
   xsi:schemaLocation="http://java.sun.com/xml/ns/javaee http://java.sun.com/xml/
,→ns/javaee/web-app_3_0.xsd"
   version="3.0">
    <!-- (2) -->
    <listener>
        <listener-class>org.springframework.web.context.ContextLoaderListener</
,→listener-class>
    </listener>
    <context-param>
        <param-name>contextConfigLocation</param-name>
        <!-- Root ApplicationContext -->
        <param-value>
            classpath*:META-INF/spring/applicationContext.xml
            classpath*:META-INF/spring/spring-security.xml
        </param-value>
    </context-param>
    <listener>
        <listener-class>org.terasoluna.gfw.web.logging.
,→HttpSessionEventLoggingListener</listener-class>
    </listener>
    <!-- (3) -->
    <filter>
        <filter-name>MDCClearFilter</filter-name>
        <filter-class>org.terasoluna.gfw.web.logging.mdc.MDCClearFilter</filter-
,→class>
    </filter>
    <filter-mapping>
        <filter-name>MDCClearFilter</filter-name>
        <url-pattern>/*</url-pattern>
    </filter-mapping>
    <filter>
        <filter-name>exceptionLoggingFilter</filter-name>
        <filter-class>org.springframework.web.filter.DelegatingFilterProxy</filter-
,→class>
    </filter>
    <filter-mapping>
        <filter-name>exceptionLoggingFilter</filter-name>
        <url-pattern>/*</url-pattern>
    </filter-mapping>
    <filter>
        <filter-name>XTrackMDCPutFilter</filter-name>
        <filter-class>org.terasoluna.gfw.web.logging.mdc.XTrackMDCPutFilter</
,→filter-class>
    </filter>
```

```
<filter-mapping>
       <filter-name>XTrackMDCPutFilter</filter-name>
        <url-pattern>/*</url-pattern>
   </filter-mapping>
   <filter>
       <filter-name>CharacterEncodingFilter</filter-name>
       <filter-class>org.springframework.web.filter.CharacterEncodingFilter</
,→filter-class>
       <init-param>
            <param-name>encoding</param-name>
            <param-value>UTF-8</param-value>
       </init-param>
       <init-param>
            <param-name>forceEncoding</param-name>
            <param-value>true</param-value>
       </init-param>
   </filter>
   <filter-mapping>
       <filter-name>CharacterEncodingFilter</filter-name>
       <url-pattern>/*</url-pattern>
   </filter-mapping>
   <filter>
       <filter-name>springSecurityFilterChain</filter-name>
       <filter-class>org.springframework.web.filter.DelegatingFilterProxy</filter-
,→class>
   </filter>
   <filter-mapping>
       <filter-name>springSecurityFilterChain</filter-name>
       <url-pattern>/*</url-pattern>
   </filter-mapping>
   \langle!-- (4) -->
   <servlet>
       <servlet-name>appServlet</servlet-name>
       <servlet-class>org.springframework.web.servlet.DispatcherServlet</servlet-
,→class>
       <init-param>
            <param-name>contextConfigLocation</param-name>
            <!-- ApplicationContext for Spring MVC -->
            <param-value>classpath*:META-INF/spring/spring-mvc.xml</param-value>
       </init-param>
       <load-on-startup>1</load-on-startup>
   </servlet>
   <servlet-mapping>
       <servlet-name>appServlet</servlet-name>
       <url-pattern>/</url-pattern>
   </servlet-mapping>
   \langle!-- (5) -->
   <jsp-config>
       <jsp-property-group>
```

```
<url-pattern>*.jsp</url-pattern>
           <el-ignored>false</el-ignored>
           <page-encoding>UTF-8</page-encoding>
           <scripting-invalid>false</scripting-invalid>
           <include-prelude>/WEB-INF/views/common/include.jsp</include-prelude>
       </jsp-property-group>
   </jsp-config>
   <!-- (6) -->
   <error-page>
       <error-code>500</error-code>
       <location>/WEB-INF/views/common/error/systemError.jsp</location>
   </error-page>
   <error-page>
       <error-code>404</error-code>
       <location>/WEB-INF/views/common/error/resourceNotFoundError.jsp</location>
   </error-page>
   <error-page>
       <exception-type>java.lang.Exception</exception-type>
       <location>/WEB-INF/views/common/error/unhandledSystemError.html</location>
   </error-page>
   <!-- (7) -->
   <session-config>
       <!-- 30min -->
       <session-timeout>30</session-timeout>
       <cookie-config>
           <http-only>true</http-only>
           <!-- <secure>true</secure> -->
       </cookie-config>
       <tracking-mode>COOKIE</tracking-mode>
   </session-config>
</web-app>
```
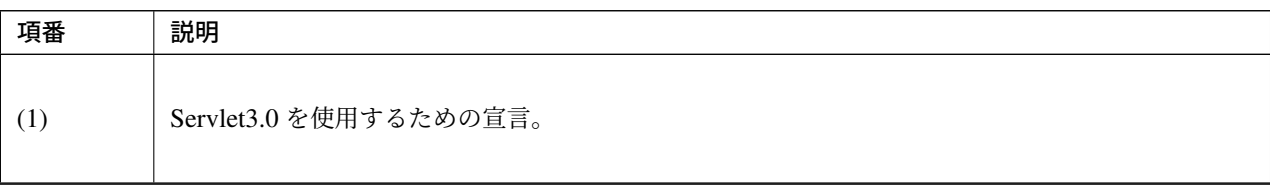

Continued on next page

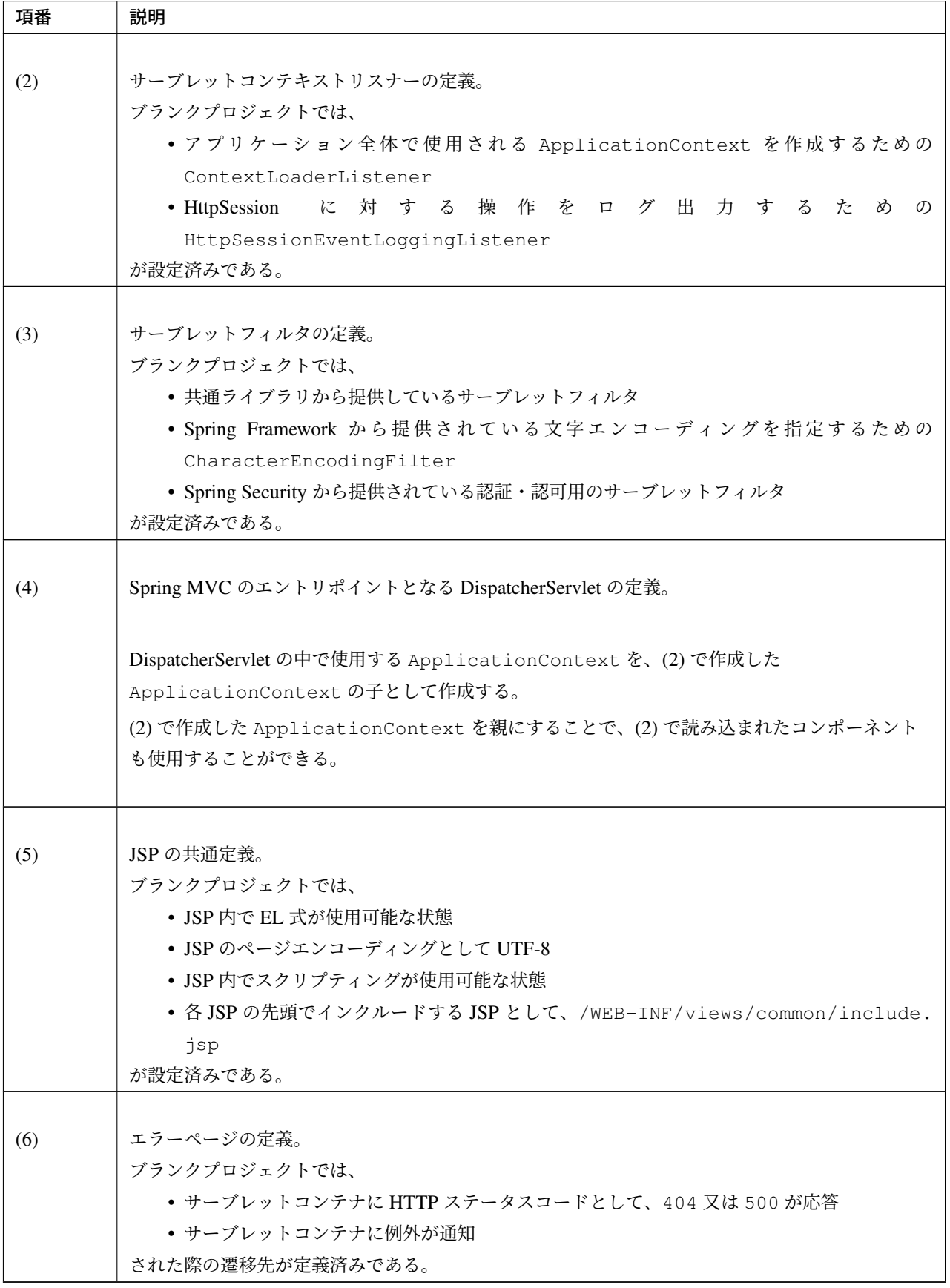

表 11.3 – continued from previous page

Continued on next page

| 項番 | 説明                   |
|----|----------------------|
|    |                      |
|    | セッション管理の定義。          |
|    | ブランクプロジェクトでは、        |
|    | • セッションタイムアウトとして、30分 |
|    | が定義済みである。            |

表 11.3 – continued from previous page

インクルード **JSP**

インクルード JSP には、全ての JSP に適用する JSP の設定や、タグライブラリの設定を行う。

作成したブランクプロジェクトの src/main/webapp/WEB-INF/views/common/include.jsp は、 以下のような設定となっている。

```
\langle!-- (1) -->
<%@ page session="false"%>
<!-- (2) -->
<%@ taglib uri="http://java.sun.com/jsp/jstl/core" prefix="c"%>
<%@ taglib uri="http://java.sun.com/jsp/jstl/fmt" prefix="fmt"%>
<!-- (3) -->
<%@ taglib uri="http://www.springframework.org/tags" prefix="spring"%>
<%@ taglib uri="http://www.springframework.org/tags/form" prefix="form"%>
\langle!-- (4) -->
<%@ taglib uri="http://www.springframework.org/security/tags" prefix="sec"%>
\langle!-- (5) -->
<%@ taglib uri="http://terasoluna.org/tags" prefix="t"%>
<%@ taglib uri="http://terasoluna.org/functions" prefix="f"%>
```
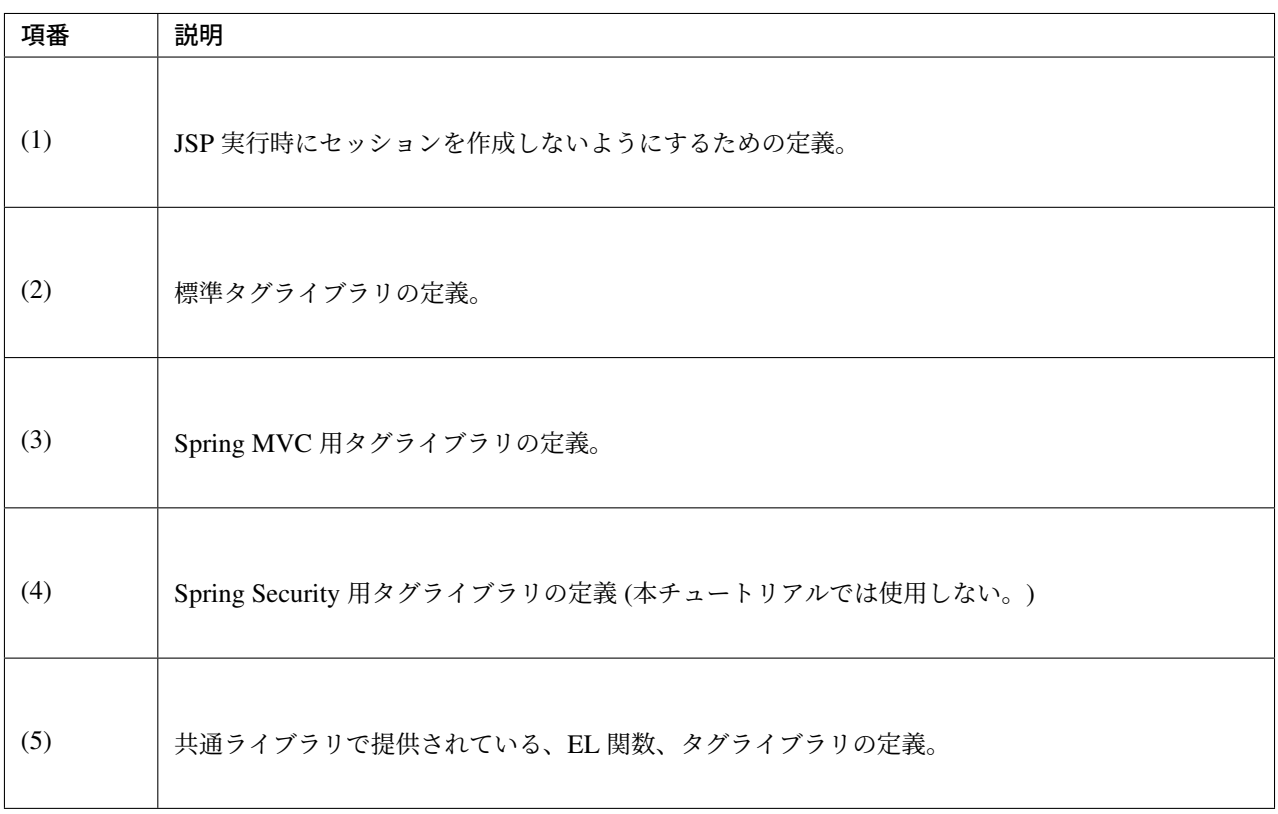

## **Bean** 定義ファイル

作成したブランクプロジェクトには、以下の Bean 定義ファイルとプロパティファイルが作成される。

- src/main/resources/META-INF/spring/applicationContext.xml
- src/main/resources/META-INF/spring/todo-domain.xml
- src/main/resources/META-INF/spring/todo-infra.xml
- src/main/resources/META-INF/spring/todo-infra.properties
- src/main/resources/META-INF/spring/todo-env.xml
- src/main/resources/META-INF/spring/spring-mvc.xml
- src/main/resources/META-INF/spring/spring-security.xml

注釈: O/R Mapper に依存しないブランクプロジェクトを作成した場合は、todo-infra.properties と todo-env.xml は作成されない。

注釈: 本ガイドラインでは、Bean 定義ファイルを役割 (層) ごとにファイルを分割することを推奨している。

これは、どこに何が定義されているか想像しやすく、メンテナンス性が向上するからである。今回のチュート リアルのような小さなアプリケーションでは効果はないが、アプリケーションの規模が大きくなるにつれ、効 果が大きくなる。

### **applicationContext.xml**

applicationContext.xml には、Todo アプリ全体に関わる設定を行う。

### 作成したブランクプロジェクトの

src/main/resources/META-INF/spring/applicationContext.xml は、以下のような設定と なっている。

なお、チュートリアルで使用しないコンポーネントについての説明は割愛する。

```
<?xml version="1.0" encoding="UTF-8"?>
<beans xmlns="http://www.springframework.org/schema/beans"
   xmlns:xsi="http://www.w3.org/2001/XMLSchema-instance"
   xmlns:context="http://www.springframework.org/schema/context"
```

```
xsi:schemaLocation="
       http://www.springframework.org/schema/beans http://www.springframework.org/
,→schema/beans/spring-beans.xsd
       http://www.springframework.org/schema/context http://www.springframework.
,→org/schema/context/spring-context.xsd
   ">
   <!-- (1) -->
   <import resource="classpath:/META-INF/spring/todo-domain.xml" />
   <bean id="passwordEncoder" class="org.springframework.security.crypto.password.
,→DelegatingPasswordEncoder">
       <constructor-arg name="idForEncode" value="pbkdf2" />
       <constructor-arg name="idToPasswordEncoder">
           <map>
                <entry key="pbkdf2">
                   <bean class="org.springframework.security.crypto.password.
,→Pbkdf2PasswordEncoder" />
               </entry>
               <entry key="bcrypt">
                   <bean class="org.springframework.security.crypto.bcrypt.
,→BCryptPasswordEncoder" />
               </entry>
               <!-- When using SCryptPasswordEncoder, you need to add bcprov-
,→jdk15on.jar to the dependency.
               <entry key="scrypt">
                   <bean class="org.springframework.security.crypto.scrypt.
,→SCryptPasswordEncoder" />
               </entry>
                -->
           </map>
       </constructor-arg>
   </bean>
   <!-- (2) -->
   <context:property-placeholder
       location="classpath*:/META-INF/spring/*.properties" />
   <!-- (3) -->
   <bean id="beanMapper" class="com.github.dozermapper.spring.
,→DozerBeanMapperFactoryBean">
       <property name="mappingFiles"
           value="classpath*:/META-INF/dozer/**/*-mapping.xml" />
   </bean>
   <!-- Message -->
   <bean id="messageSource"
       class="org.springframework.context.support.ResourceBundleMessageSource">
       <property name="basenames">
           <list>
                <value>i18n/application-messages</value>
           </list>
       </property>
```

```
</bean>
   <!-- Exception Code Resolver. -->
   <bean id="exceptionCodeResolver"
       class="org.terasoluna.gfw.common.exception.
,→SimpleMappingExceptionCodeResolver">
        <!-- Setting and Customization by project. -->
        <property name="exceptionMappings">
            <map>
                <entry key="ResourceNotFoundException" value="e.xx.fw.5001" />
                <entry key="InvalidTransactionTokenException" value="e.xx.fw.7001"
,→/>
                <entry key="BusinessException" value="e.xx.fw.8001" />
                <entry key=".DataAccessException" value="e.xx.fw.9002" />
            </map>
        </property>
        <property name="defaultExceptionCode" value="e.xx.fw.9001" />
   </bean>
   <!-- Exception Logger. -->
   <bean id="exceptionLogger"
        class="org.terasoluna.gfw.common.exception.ExceptionLogger">
       <property name="exceptionCodeResolver" ref="exceptionCodeResolver" />
   </bean>
   <!-- Filter. -->
   <bean id="exceptionLoggingFilter"
       class="org.terasoluna.gfw.web.exception.ExceptionLoggingFilter" >
        <property name="exceptionLogger" ref="exceptionLogger" />
   </bean>
</beans>
```
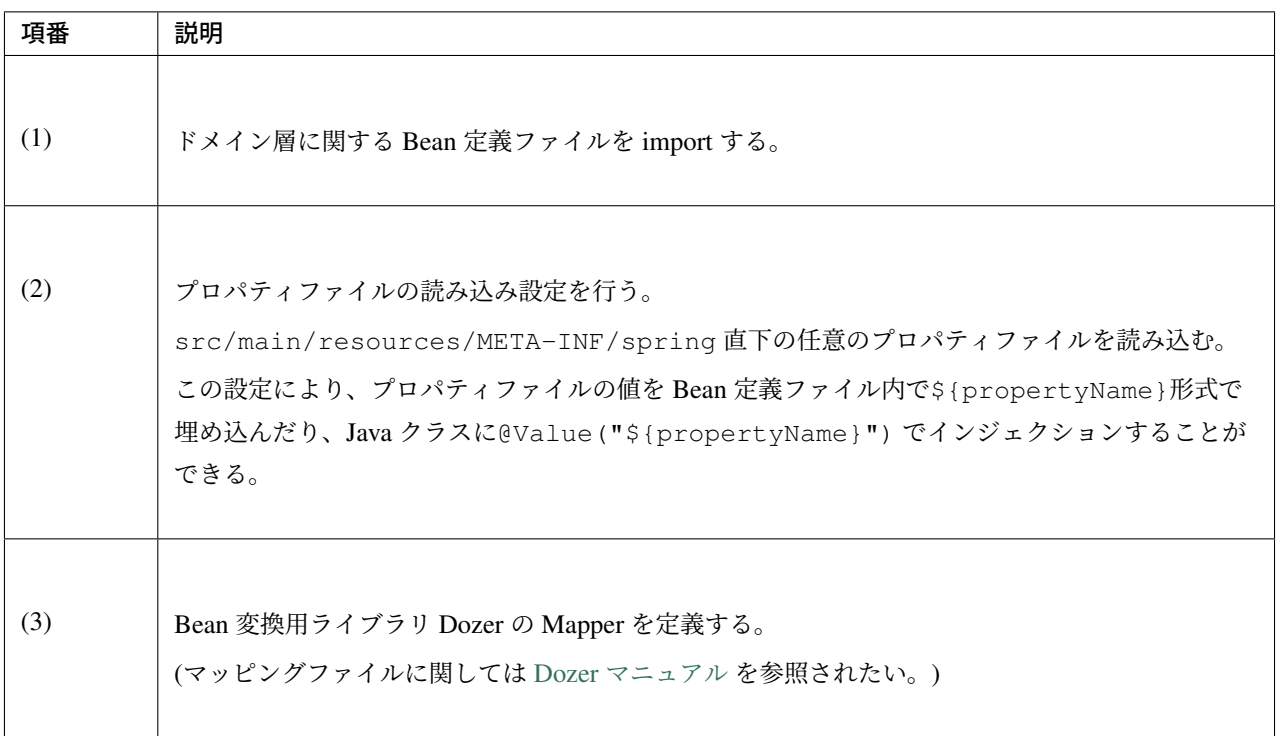

ちなみに: エディタの「Configure Namespaces」タブにて、以下のようにチェックを入れると、チェックした XML スキーマが有効になり、XML 編集時に Ctrl+Space を使用して入力を補完することができる。

「Namespace Versions」にはバージョンなしの xsd ファイルを選択することを推奨する。バージョンなしの xsd ファイルを選択することで、常に jar に含まれる最新の xsd が使用されるため、Spring のバージョンアップを 意識する必要がなくなる。

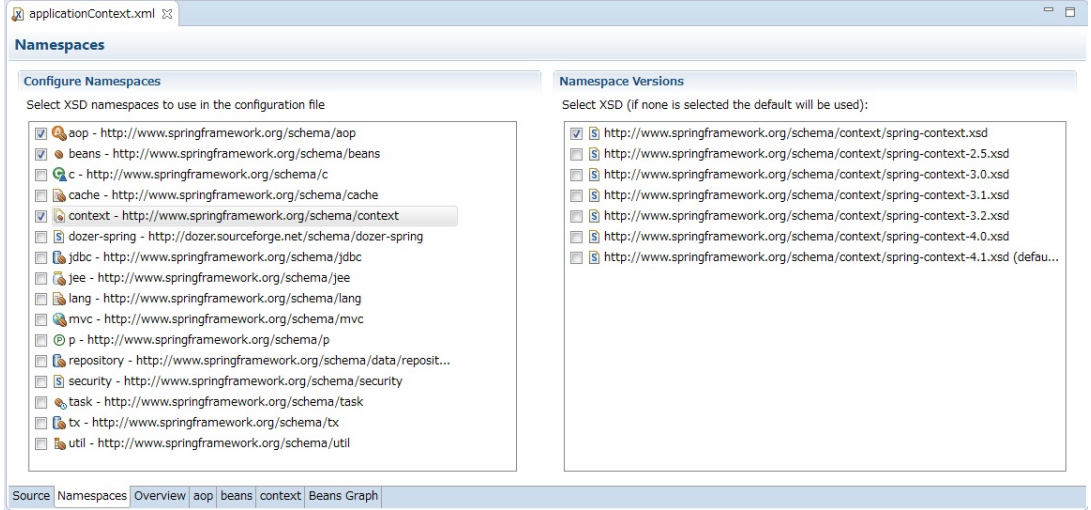

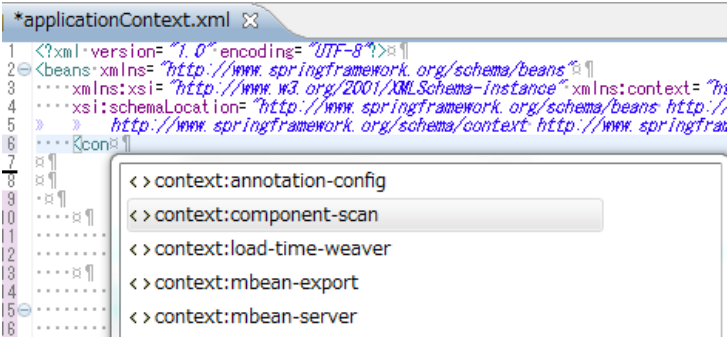

## **todo-domain.xml**

todo-domain.xml には、Todo アプリのドメイン層に関わる設定を行う。

作成したブランクプロジェクトの src/main/resources/META-INF/spring/todo-domain.xml は、以下のような設定となっている。

なお、チュートリアルで使用しないコンポーネントについての説明は割愛する。

```
<?xml version="1.0" encoding="UTF-8"?>
<beans xmlns="http://www.springframework.org/schema/beans"
   xmlns:xsi="http://www.w3.org/2001/XMLSchema-instance"
   xmlns:context="http://www.springframework.org/schema/context"
   xmlns:aop="http://www.springframework.org/schema/aop"
   xsi:schemaLocation="
       http://www.springframework.org/schema/aop http://www.springframework.org/
,→schema/aop/spring-aop.xsd
       http://www.springframework.org/schema/beans http://www.springframework.org/
,→schema/beans/spring-beans.xsd
       http://www.springframework.org/schema/context http://www.springframework.
,→org/schema/context/spring-context.xsd
   ">
   <!-- (1) -->
   <import resource="classpath:META-INF/spring/todo-infra.xml" />
   <import resource="classpath*:META-INF/spring/**/*-codelist.xml" />
   <!-- (2) -->
   <context:component-scan base-package="com.example.todo.domain" />
   <!-- AOP. -->
   <bean id="resultMessagesLoggingInterceptor"
       class="org.terasoluna.gfw.common.exception.ResultMessagesLoggingInterceptor
,→">
        <property name="exceptionLogger" ref="exceptionLogger" />
   </bean>
   <aop:config>
       <aop:advisor advice-ref="resultMessagesLoggingInterceptor"
           pointcut="@within(org.springframework.stereotype.Service)" />
```
**</aop:config>**

#### **</beans>**

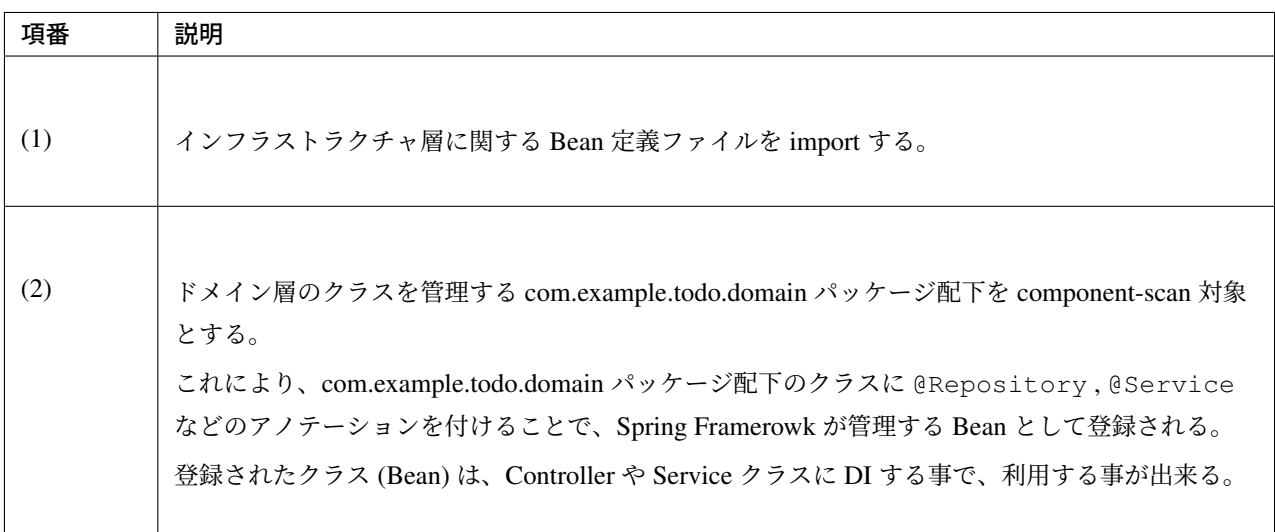

注釈: O/R Mapper に依存するブランクプロジェクトを作成した場合は、@Transactional アノテーション によるトランザクション管理を有効にするために、<tx:annotation-driven>タグが設定されている。

**<tx:annotation-driven />**

## **todo-infra.xml**

todo-infra.xml には、Todo アプリのインフラストラクチャ層に関わる設定を行う。

作成したブランクプロジェクトの src/main/resources/META-INF/spring/todo-infra.xml は、 以下のような設定となっている。

todo-infra.xml は、インフラストラクチャ層によって設定が大きく異なるため、ブランクプロジェクト 毎に説明を行う。作成したブランクプロジェクト以外の説明は読み飛ばしてもよい。 **O/R Mapper** に依存しないブランクプロジェクトを作成した場合の **todo-infra.xml**

O/R Mapper に依存しないブランクプロジェクトを作成した場合、以下のように空定義のファイルが作成さ れる。

```
<?xml version="1.0" encoding="UTF-8"?>
<beans xmlns="http://www.springframework.org/schema/beans"
    xmlns:xsi="http://www.w3.org/2001/XMLSchema-instance"
```

```
xsi:schemaLocation="
      http://www.springframework.org/schema/beans http://www.springframework.org/
,→schema/beans/spring-beans.xsd
   ">
</beans>
```
**MyBatis3** 用のブランクプロジェクトを作成した場合の **todo-infra.xml**

MyBatis3 用のブランクプロジェクトを作成した場合、以下のような設定となっている。

```
<?xml version="1.0" encoding="UTF-8"?>
<beans xmlns="http://www.springframework.org/schema/beans"
    xmlns:mybatis="http://mybatis.org/schema/mybatis-spring"
    xmlns:xsi="http://www.w3.org/2001/XMLSchema-instance"
    xsi:schemaLocation="
        http://www.springframework.org/schema/beans http://www.springframework.
,→org/schema/beans/spring-beans.xsd
        http://mybatis.org/schema/mybatis-spring http://mybatis.org/schema/
,→mybatis-spring.xsd
    ">
     \langle!-- (1) -->
    <import resource="classpath:/META-INF/spring/todo-env.xml" />
     <!-- (2) -->
    <!-- define the SqlSessionFactory -->
    <bean id="sqlSessionFactory" class="org.mybatis.spring.SqlSessionFactoryBean">
         <!-- (3) -->
        <property name="dataSource" ref="dataSource" />
         \langle!-- (4) -->
        <property name="configLocation" value="classpath:/META-INF/mybatis/
,→mybatis-config.xml" />
    </bean>
     <!-- (5) -->
    <!-- scan for Mappers -->
    <mybatis:scan base-package="com.example.todo.domain.repository" />
</beans>
```
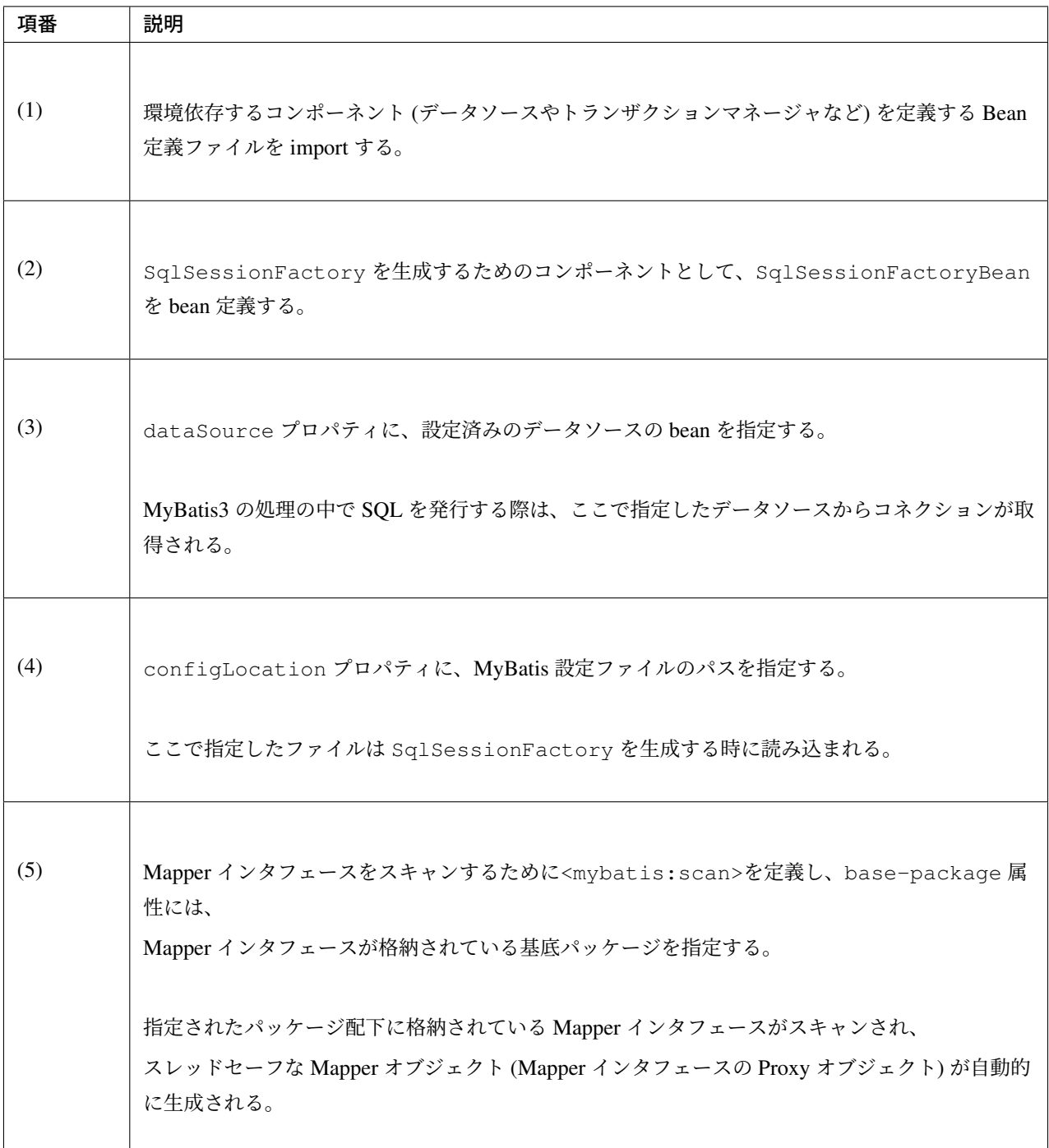

注釈: mybatis-config.xml は、MyBatis3 自体の動作設定を行う設定ファイルである。

ブランクプロジェクトでは、デフォルトで以下の設定が行われている。

```
<?xml version="1.0" encoding="UTF-8" ?>
<!DOCTYPE configuration
   PUBLIC "-//mybatis.org//DTD Config 3.0//EN"
    "http://mybatis.org/dtd/mybatis-3-config.dtd">
<configuration>
```
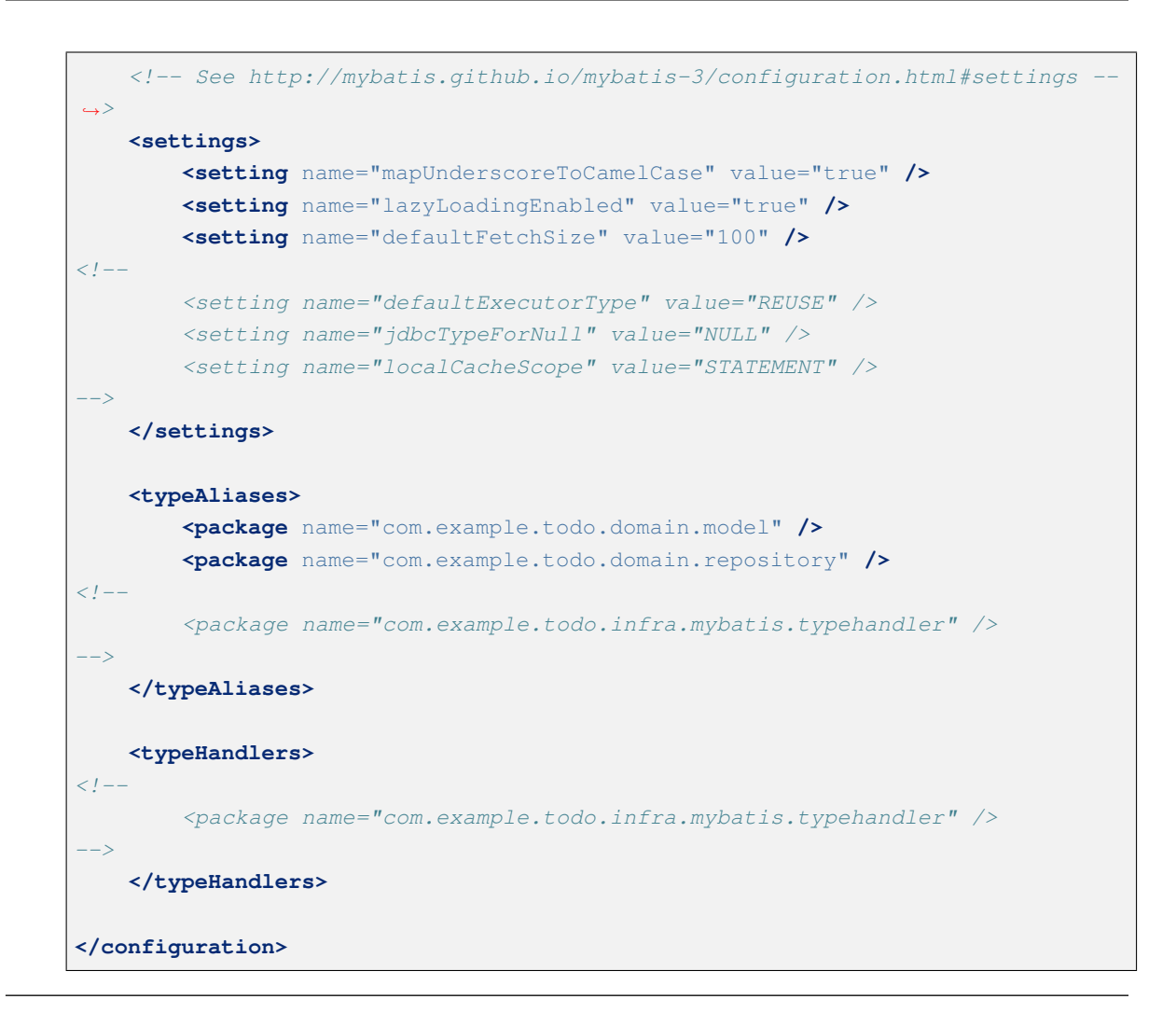

### **JPA** 用のブランクプロジェクトを作成した場合の **todo-infra.xml**

JPA 用のブランクプロジェクトを作成した場合、以下のような設定となっている。

```
<?xml version="1.0" encoding="UTF-8"?>
<beans xmlns="http://www.springframework.org/schema/beans"
   xmlns:xsi="http://www.w3.org/2001/XMLSchema-instance"
   xmlns:jpa="http://www.springframework.org/schema/data/jpa"
   xmlns:util="http://www.springframework.org/schema/util"
   xsi:schemaLocation="
       http://www.springframework.org/schema/beans http://www.springframework.org/
,→schema/beans/spring-beans.xsd
       http://www.springframework.org/schema/util http://www.springframework.org/
,→schema/util/spring-util.xsd
       http://www.springframework.org/schema/data/jpa http://www.springframework.
,→org/schema/data/jpa/spring-jpa.xsd
   ">
    \langle!-- (1) -->
    <import resource="classpath:/META-INF/spring/todo-env.xml" />
    <!-- (2) -->
    <jpa:repositories base-package="com.example.todo.domain.repository"></
,→jpa:repositories>
```

```
<!-- (3) -->
   <bean id="jpaVendorAdapter"
       class="org.springframework.orm.jpa.vendor.HibernateJpaVendorAdapter">
       <property name="showSql" value="false" />
       <property name="database" value="${database}" />
   </bean>
   <!-- (4) -->
   <bean id="entityManagerFactory"
       class="org.springframework.orm.jpa.LocalContainerEntityManagerFactoryBean">
       <!-- (5) -->
       <property name="packagesToScan" value="com.example.todo.domain.model" />
       <property name="dataSource" ref="dataSource" />
       <property name="jpaVendorAdapter" ref="jpaVendorAdapter" />
        <!-- (6) -->
       <property name="jpaPropertyMap">
           <util:map>
                <entry key="hibernate.hbm2ddl.auto" value="" />
                <entry key="hibernate.ejb.naming_strategy"
                   value="org.hibernate.cfg.ImprovedNamingStrategy" />
                <entry key="hibernate.connection.charSet" value="UTF-8" />
                <entry key="hibernate.show_sql" value="false" />
                <entry key="hibernate.format_sql" value="false" />
                <entry key="hibernate.use_sql_comments" value="true" />
                <entry key="hibernate.jdbc.batch_size" value="30" />
                <entry key="hibernate.jdbc.fetch_size" value="100" />
            </util:map>
       </property>
   </bean>
</beans>
```
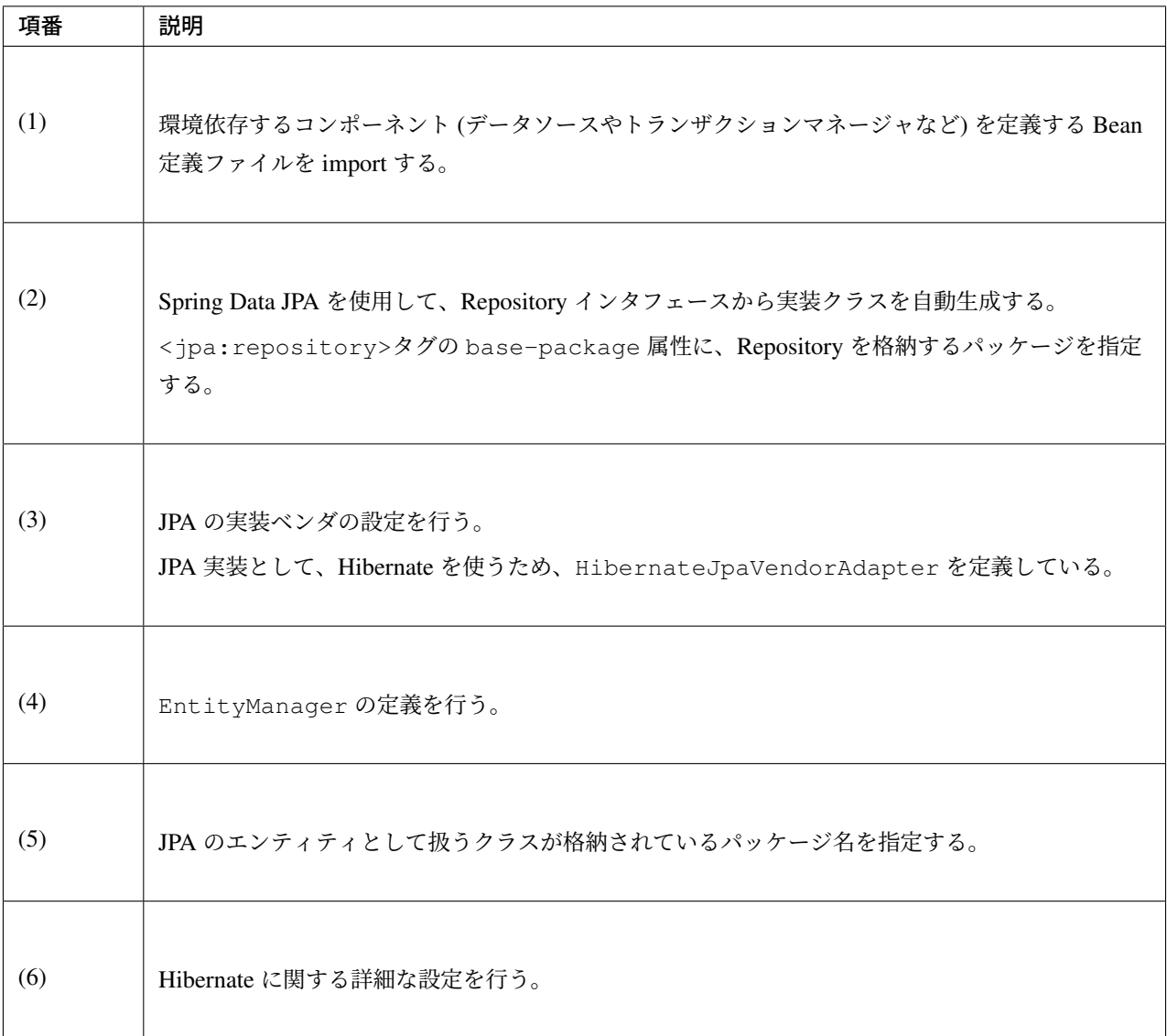

### **todo-infra.properties**

todo-infra.properties には、Todo アプリのインフラストラクチャ層における環境依存値の設定を 行う。

O/R Mapper に依存しないブランクプロジェクトを作成した際は、todo-infra.properties は作成され ない。

作 成 し た ブ ラ ン ク プ ロ ジ ェ ク ト の src/main/resources/META-INF/spring/todo-infra. properties は、以下のような設定となっている。

```
# (1)
database=H2
database.url=jdbc:h2:mem:todo;DB_CLOSE_DELAY=-1
```

```
database.username=sa
database.password=
database.driverClassName=org.h2.Driver
# (2)
# connection pool
cp.maxActive=96
cp.maxIdle=16
cp.minIdle=0
cp.maxWait=60000
```
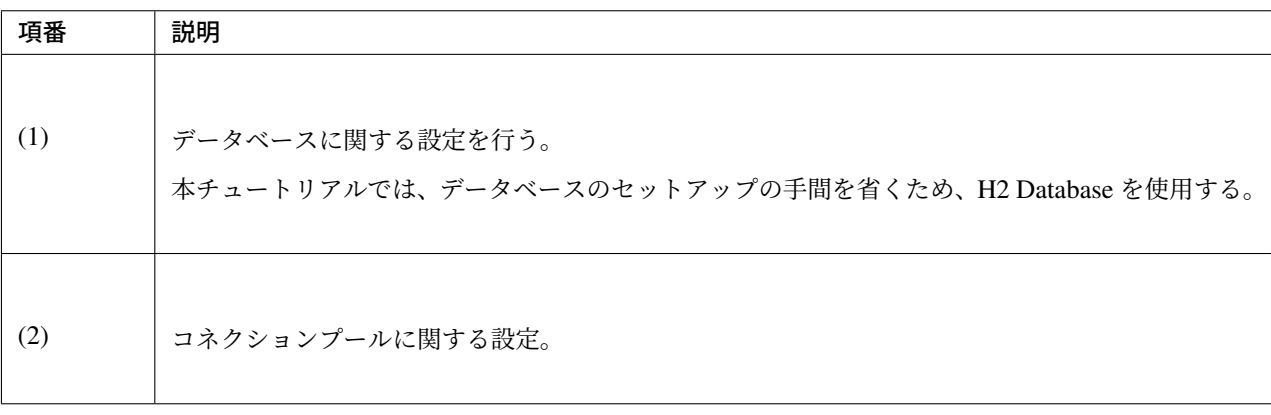

注釈: これらの設定値は、todo-env.xml から参照されている。

#### **todo-env.xml**

todo-env.xml には、デプロイする環境によって設定が異なるコンポーネントの設定を行う。

作成したブランクプロジェクトの src/main/resources/META-INF/spring/todo-env.xml は、以 下のような設定となっている。

ここでは、MyBatis3 用のブランクプロジェクトに格納されるファイルを例に説明する。なお、データベース にアクセスしないブランクプロジェクトを作成した際は、todo-env.xml は作成されない。

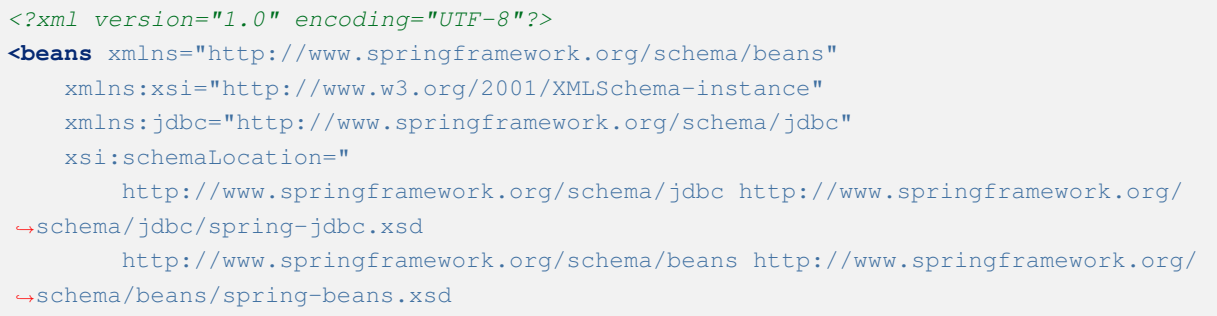

```
">
   <bean id="dateFactory" class="org.terasoluna.gfw.common.date.jodatime.
,→DefaultJodaTimeDateFactory" />
   <!-- (1) -->
   <bean id="realDataSource" class="org.apache.commons.dbcp2.BasicDataSource"
       destroy-method="close">
       <property name="driverClassName" value="${database.driverClassName}" />
       <property name="url" value="${database.url}" />
       <property name="username" value="${database.username}" />
       <property name="password" value="${database.password}" />
       <property name="defaultAutoCommit" value="false" />
       <property name="maxTotal" value="${cp.maxActive}" />
       <property name="maxIdle" value="${cp.maxIdle}" />
       <property name="minIdle" value="${cp.minIdle}" />
       <property name="maxWaitMillis" value="${cp.maxWait}" />
   </bean>
   <!-- (2) -->
   <bean id="dataSource" class="net.sf.log4jdbc.Log4jdbcProxyDataSource">
       <constructor-arg index="0" ref="realDataSource" />
   </bean>
   <!-- (3) -->
   <jdbc:initialize-database data-source="dataSource"
       ignore-failures="ALL">
        \langle!-- (4) -->
       <jdbc:script location="classpath:/database/${database}-schema.sql"
,→encoding="UTF-8" />
       <jdbc:script location="classpath:/database/${database}-dataload.sql"
,→encoding="UTF-8" />
   </jdbc:initialize-database>
   <!-- REMOVE THIS LINE IF YOU USE JPA
   <bean id="transactionManager"
       class="org.springframework.orm.jpa.JpaTransactionManager">
       <property name="entityManagerFactory" ref="entityManagerFactory" />
   </bean>
         REMOVE THIS LINE IF YOU USE JPA -->
   <!-- (5) -->
   <bean id="transactionManager"
       class="org.springframework.jdbc.datasource.DataSourceTransactionManager">
       <property name="dataSource" ref="dataSource" />
       <property name="rollbackOnCommitFailure" value="true" />
   </bean>
</beans>
```
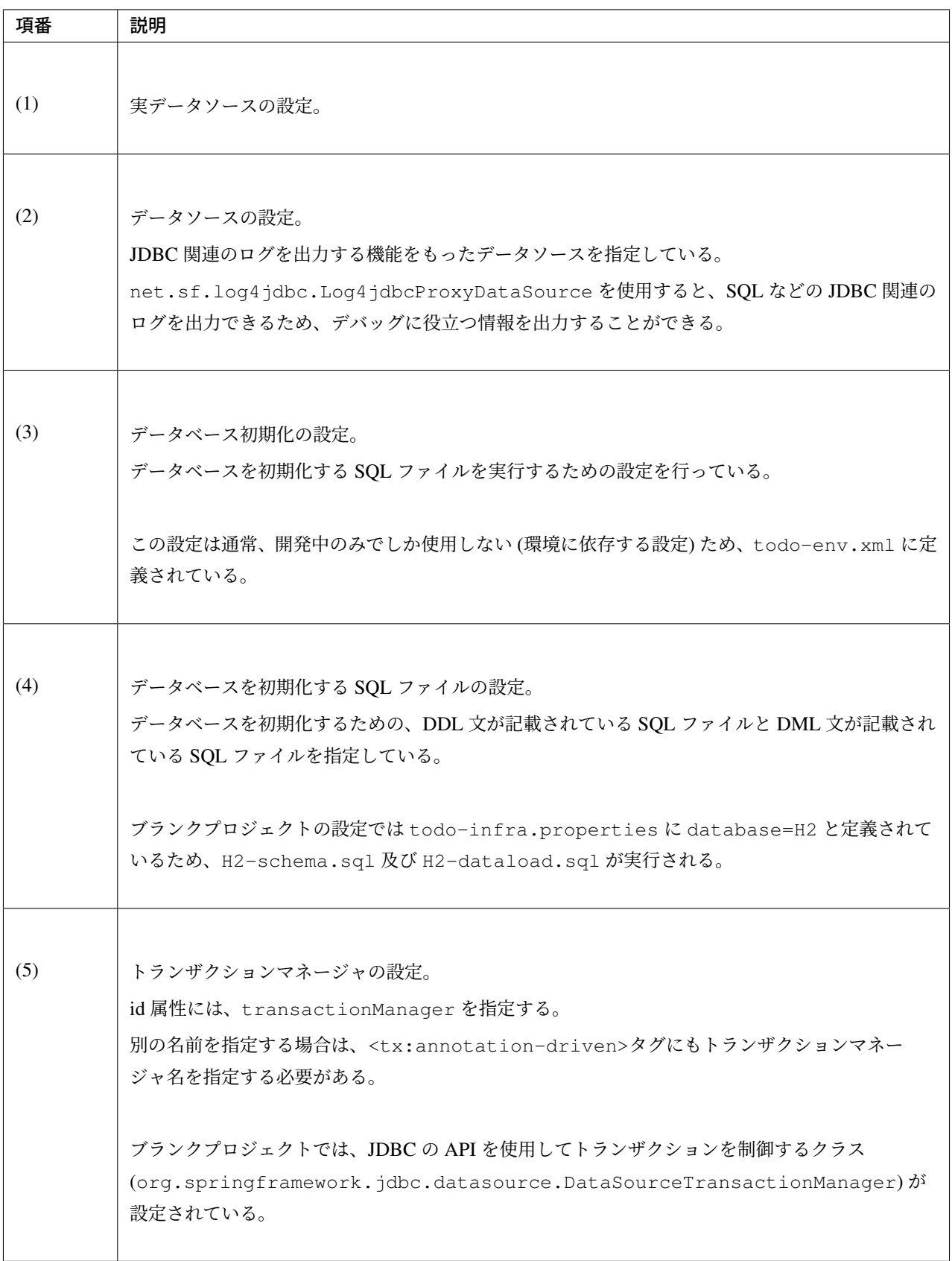

注釈: JPA 用のブランクプロジェクトを作成した場合は、トランザクションマネージャには、

JPA の API を使用してトランザクションを制御するクラス (org.springframework.orm.jpa. JpaTransactionManager) が設定されている。

```
<bean id="transactionManager"
   class="org.springframework.orm.jpa.JpaTransactionManager">
   <property name="entityManagerFactory" ref="entityManagerFactory" />
</bean>
```
#### **spring-mvc.xml**

spring-mvc.xml には、Spring MVC に関する定義を行う。

作成したブランクプロジェクトの src/main/resources/META-INF/spring/spring-mvc.xml は、 以下のような設定となっている。

なお、チュートリアルで使用しないコンポーネントについての説明は割愛する。

```
<?xml version="1.0" encoding="UTF-8"?>
<beans xmlns="http://www.springframework.org/schema/beans"
   xmlns:xsi="http://www.w3.org/2001/XMLSchema-instance"
   xmlns:context="http://www.springframework.org/schema/context"
   xmlns:mvc="http://www.springframework.org/schema/mvc"
   xmlns:util="http://www.springframework.org/schema/util"
   xmlns:aop="http://www.springframework.org/schema/aop"
   xsi:schemaLocation="http://www.springframework.org/schema/mvc http://www.
,→springframework.org/schema/mvc/spring-mvc.xsd
       http://www.springframework.org/schema/beans http://www.springframework.org/
,→schema/beans/spring-beans.xsd
       http://www.springframework.org/schema/util http://www.springframework.org/
,→schema/util/spring-util.xsd
       http://www.springframework.org/schema/context http://www.springframework.
,→org/schema/context/spring-context.xsd
       http://www.springframework.org/schema/aop http://www.springframework.org/
,→schema/aop/spring-aop.xsd
   ">
   <!-- (1) -->
   <context:property-placeholder
       location="classpath*:/META-INF/spring/*.properties" />
   <!-- (2) -->
   <mvc:annotation-driven>
        <mvc:argument-resolvers>
```

```
<bean
               class="org.springframework.data.web.
,→PageableHandlerMethodArgumentResolver" />
           <bean
               class="org.springframework.security.web.method.annotation.
,→AuthenticationPrincipalArgumentResolver" />
       </mvc:argument-resolvers>
   </mvc:annotation-driven>
   <mvc:default-servlet-handler />
   <!-- (3) -->
   <context:component-scan base-package="com.example.todo.app" />
   \langle!-- (4) -->
   <mvc:resources mapping="/resources/**"
       location="/resources/,classpath:META-INF/resources/"
       cache-period="#{60 * 60}" />
   <mvc:interceptors>
       <!-- (5) -->
       <mvc:interceptor>
            <mvc:mapping path="/**" />
            <mvc:exclude-mapping path="/resources/**" />
            <bean
                class="org.terasoluna.gfw.web.logging.TraceLoggingInterceptor" />
       </mvc:interceptor>
       <mvc:interceptor>
            <mvc:mapping path="/**" />
           <mvc:exclude-mapping path="/resources/**" />
            <bean
                class="org.terasoluna.gfw.web.token.transaction.
,→TransactionTokenInterceptor" />
       </mvc:interceptor>
       <mvc:interceptor>
           <mvc:mapping path="/**" />
           <mvc:exclude-mapping path="/resources/**" />
            <bean class="org.terasoluna.gfw.web.codelist.CodeListInterceptor">
                <property name="codeListIdPattern" value="CL_.+" />
            </bean>
       </mvc:interceptor>
        <!-- REMOVE THIS LINE IF YOU USE JPA
       <mvc:interceptor>
           <mvc:mapping path="/**" />
           <mvc:exclude-mapping path="/resources/**" />
            <bean
               class="org.springframework.orm.jpa.support.
,→OpenEntityManagerInViewInterceptor" />
       </mvc:interceptor>
           REMOVE THIS LINE IF YOU USE JPA -->
   </mvc:interceptors>
   <!-- (6) -->
```

```
<!-- Settings View Resolver. -->
   <mvc:view-resolvers>
       <mvc:jsp prefix="/WEB-INF/views/" />
   </mvc:view-resolvers>
   <bean id="requestDataValueProcessor"
       class="org.terasoluna.gfw.web.mvc.support.
,→CompositeRequestDataValueProcessor">
       <constructor-arg>
           <util:list>
                <bean
                   class="org.springframework.security.web.servlet.support.csrf.
,→CsrfRequestDataValueProcessor" />
               <bean
                   class="org.terasoluna.gfw.web.token.transaction.
,→TransactionTokenRequestDataValueProcessor" />
           </util:list>
       </constructor-arg>
   </bean>
   <!-- Setting Exception Handling. -->
   <!-- Exception Resolver. -->
   <bean id="systemExceptionResolver"
       class="org.terasoluna.gfw.web.exception.SystemExceptionResolver">
       <property name="exceptionCodeResolver" ref="exceptionCodeResolver" />
       <!-- Setting and Customization by project. -->
       <property name="order" value="3" />
       <property name="exceptionMappings">
           <map>
               <entry key="ResourceNotFoundException" value="common/error/
,→resourceNotFoundError" />
               <entry key="BusinessException" value="common/error/businessError" /
,→>
               <entry key="InvalidTransactionTokenException" value="common/error/
,→transactionTokenError" />
               <entry key=".DataAccessException" value="common/error/
,→dataAccessError" />
           </map>
       </property>
       <property name="statusCodes">
           <map>
                <entry key="common/error/resourceNotFoundError" value="404" />
               <entry key="common/error/businessError" value="409" />
               <entry key="common/error/transactionTokenError" value="409" />
               <entry key="common/error/dataAccessError" value="500" />
           </map>
       </property>
       <property name="excludedExceptions">
           <array>
               <value>org.springframework.web.util.NestedServletException</value>
           </array>
       </property>
       <property name="defaultErrorView" value="common/error/systemError" />
```

```
<property name="defaultStatusCode" value="500" />
   </bean>
   <!-- Setting AOP. -->
   <bean id="handlerExceptionResolverLoggingInterceptor"
       class="org.terasoluna.gfw.web.exception.
,→HandlerExceptionResolverLoggingInterceptor">
       <property name="exceptionLogger" ref="exceptionLogger" />
   </bean>
   <aop:config>
       <aop:advisor advice-ref="handlerExceptionResolverLoggingInterceptor"
           pointcut="execution(* org.springframework.web.servlet.
,→HandlerExceptionResolver.resolveException(..))" />
   </aop:config>
```
**</beans>**

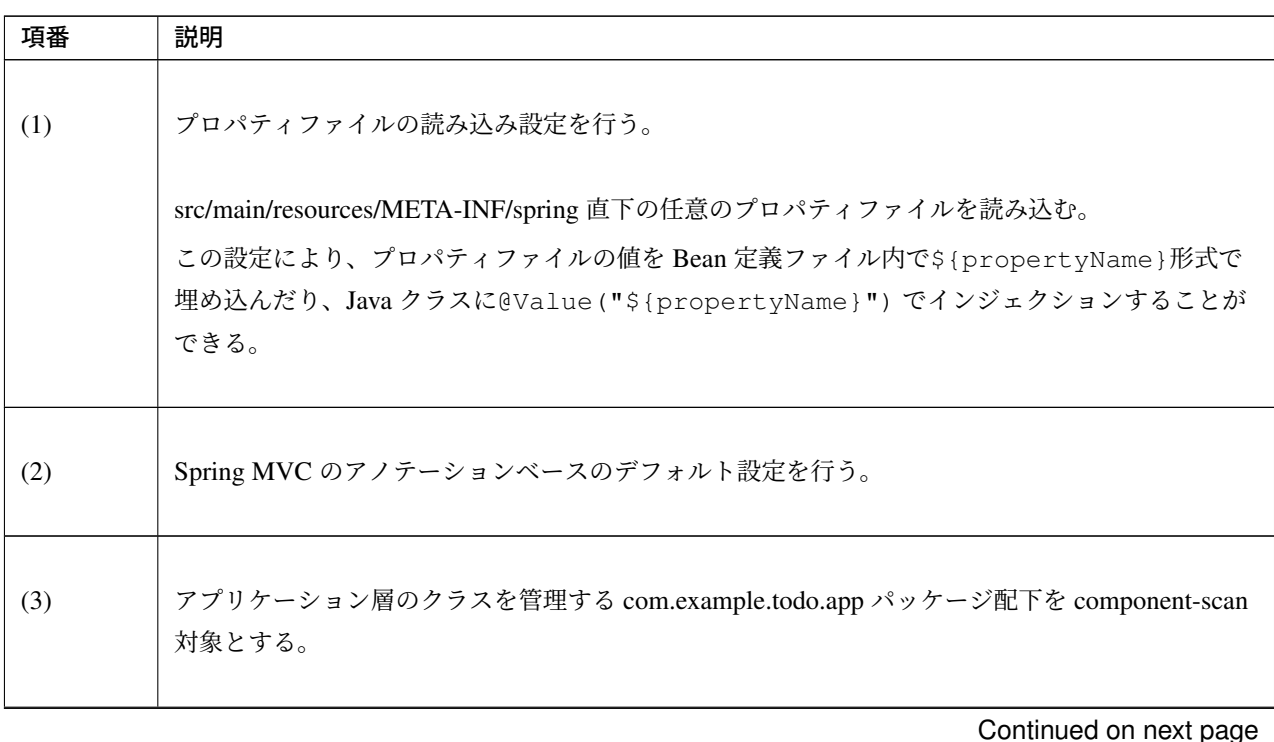

### ス **5.5.2.RELEASE**

| 項番  | 説明                                                                                                    |
|-----|----------------------------------------------------------------------------------------------------|
| (4) | 静的リソース (css, images, js など) アクセスのための設定を行う。                                                                                                    |
|     | mapping 属性に URL のパスを、location 属性に物理的なパスの設定を行う。<br>この設定の場合 <contextpath>/resources/app/css/styles.css に対してリクエスト<br/>が来た場合、WEB-INF/resources/app/css/styles.cssを探し、見つからなければクラ<br/>スパス上 (src/main/resources や jar内)の<br/>META-INF/resources/app/css/styles.cssを探す。<br/>どこにも styles.css が格納されていない場合は、404 エラーを返す。<br/>ここでは cache–period 属性で静的リソースのキャッシュ時間 (3600 秒=60 分) も設定して<br/>いる。</contextpath> |
|     | cache-period="3600"と設定しても良いが、60分であることを明示するために SpEL を使用<br>して cache-period="#{60 * 60}" と書く方が分かりやすい。                                                                                                    |
| (5) | コントローラ処理の Trace ログを出力するインターセプタを設定する。<br>/resources 配下を除く任意のパスに適用されるように設定する。                                                                                                    |
| (6) | ViewResolverの設定を行う。<br>この設定により、例えばコントローラから view 名として hello が返却された場合に<br>は/WEB-INF/views/hello.jspが実行される。                                                                                                    |

表 11.4 – continued from previous page

注釈: JPA 用のブランクプロジェクトを作成した場合は、<mvc:interceptors>の定義として、 OpenEntityManagerInViewInterceptor の定義が有効な状態となっている。

```
<mvc:interceptor>
   <mvc:mapping path="/**" />
   <mvc:exclude-mapping path="/resources/**" />
    <bean
        class="org.springframework.orm.jpa.support.
,→OpenEntityManagerInViewInterceptor" />
</mvc:interceptor>
```
OpenEntityManagerInViewInterceptor は、EntityManager のライフサイクルの開始と終了を行 う Interceptor である。この設定を追加することで、アプリケーション層 (Controller や、View クラス) で の Lazy Load が、サポートされる。

#### **spring-security.xml**

spring-security.xml には、Spring Security に関する定義を行う。

作成したブランクプロジェクトの

```
src/main/resources/META-INF/spring/spring-security.xml は、以下のような設定となっ
ている。
```
なお、本チュートリアルでは Spring Security の設定ファイルの説明は割愛する。Spring Security の設定ファ イルについては、「*Spring Security* チュートリアル」を参照されたい。

```
<?xml version="1.0" encoding="UTF-8"?>
<beans xmlns="http://www.springframework.org/schema/beans"
   xmlns:xsi="http://www.w3.org/2001/XMLSchema-instance"
   xmlns:sec="http://www.springframework.org/schema/security"
   xsi:schemaLocation="
       http://www.springframework.org/schema/security http://www.springframework.
,→org/schema/security/spring-security.xsd
       http://www.springframework.org/schema/beans http://www.springframework.org/
,→schema/beans/spring-beans.xsd
   ">
   <sec:http pattern="/resources/**" security="none"/>
   <sec:http>
       <sec:form-login/>
       <sec:logout/>
```

```
<sec:access-denied-handler ref="accessDeniedHandler"/>
        <sec:custom-filter ref="userIdMDCPutFilter" after="ANONYMOUS_FILTER"/>
        <sec:session-management />
    </sec:http>
    <sec:authentication-manager />
    <!-- CSRF Protection -->
    <bean id="accessDeniedHandler"
       class="org.springframework.security.web.access.
,→DelegatingAccessDeniedHandler">
       <constructor-arg index="0">
            <map>
                <entry
                    key="org.springframework.security.web.csrf.
,→InvalidCsrfTokenException">
                    <bean
                        class="org.springframework.security.web.access.
,→AccessDeniedHandlerImpl">
                        <property name="errorPage"
                            value="/WEB-INF/views/common/error/
,→invalidCsrfTokenError.jsp" />
                    </bean>
                </entry>
                <entry
                    key="org.springframework.security.web.csrf.
,→MissingCsrfTokenException">
                    <bean
                        class="org.springframework.security.web.access.
,→AccessDeniedHandlerImpl">
                        <property name="errorPage"
                            value="/WEB-INF/views/common/error/
,→missingCsrfTokenError.jsp" />
                    </bean>
                </entry>
            </map>
        </constructor-arg>
        <constructor-arg index="1">
            <bean
                class="org.springframework.security.web.access.
,→AccessDeniedHandlerImpl">
                <property name="errorPage"
                    value="/WEB-INF/views/common/error/accessDeniedError.jsp" />
            </bean>
        </constructor-arg>
   </bean>
    <!-- Put UserID into MDC -->
    <bean id="userIdMDCPutFilter" class="org.terasoluna.gfw.security.web.logging.
,→UserIdMDCPutFilter">
    </bean>
</beans>
```
### **logback.xml**

logback.xml には、ログ出力に関する定義を行う。

作成したブランクプロジェクトの src/main/resources/logback.xml は、以下のような設定となって いる。

なお、チュートリアルで使用しないログ設定についての説明は割愛する。

```
<?xml version="1.0" encoding="UTF-8"?>
<!DOCTYPE configuration>
<configuration>
   <!-- (1) -->
   <appender name="STDOUT" class="ch.qos.logback.core.ConsoleAppender">
        <encoder>
            <pattern><![CDATA[date:%d{yyyy-MM-dd HH:mm:ss}\tthread:%thread\tX-
,→Track:%X{X-Track}\tlevel:%-5level\tlogger:%-48logger{48}\tmessage:%msg%n]]></
,→pattern>
        </encoder>
    </appender>
    <appender name="APPLICATION_LOG_FILE" class="ch.qos.logback.core.rolling.
,→RollingFileAppender">
        <file>${app.log.dir:-log}/todo-application.log</file>
        <rollingPolicy class="ch.qos.logback.core.rolling.TimeBasedRollingPolicy">
            <fileNamePattern>${app.log.dir:-log}/todo-application-%d{yyyyMMdd}.log
,→</fileNamePattern>
            <maxHistory>7</maxHistory>
        </rollingPolicy>
        <encoder>
            <charset>UTF-8</charset>
            <pattern><![CDATA[date:%d{yyyy-MM-dd HH:mm:ss}\tthread:%thread\tX-
,→Track:%X{X-Track}\tlevel:%-5level\tlogger:%-48logger{48}\tmessage:%msg%n]]></
,→pattern>
        </encoder>
    </appender>
    <appender name="MONITORING_LOG_FILE" class="ch.qos.logback.core.rolling.
,→RollingFileAppender">
        <file>${app.log.dir:-log}/todo-monitoring.log</file>
        <rollingPolicy class="ch.qos.logback.core.rolling.TimeBasedRollingPolicy">
            <fileNamePattern>${app.log.dir:-log}/todo-monitoring-%d{yyyyMMdd}.log</
,→fileNamePattern>
```

```
<maxHistory>7</maxHistory>
       </rollingPolicy>
       <encoder>
           <charset>UTF-8</charset>
           <pattern><![CDATA[date:%d{yyyy-MM-dd HH:mm:ss}\tX-Track:%X{X-Track}
,→\tlevel:%-5level\tmessage:%msg%n]]></pattern>
       </encoder>
   </appender>
   <!-- Application Loggers -->
   <!-- (2) -->
   <logger name="com.example.todo">
       <level value="debug" />
   </logger>
   <!-- TERASOLUNA -->
   <logger name="org.terasoluna.gfw">
       <level value="info" />
   </logger>
   <!-- (3) -->
   <logger name="org.terasoluna.gfw.web.logging.TraceLoggingInterceptor">
       <level value="trace" />
   </logger>
   <logger name="org.terasoluna.gfw.common.exception.ExceptionLogger">
       <level value="info" />
   </logger>
   <logger name="org.terasoluna.gfw.common.exception.ExceptionLogger.Monitoring"
,→additivity="false">
       <level value="error" />
       <appender-ref ref="MONITORING_LOG_FILE" />
   </logger>
   <!-- 3rdparty Loggers -->
   <logger name="org.springframework">
       <level value="warn" />
   </logger>
   <logger name="org.springframework.web.servlet">
       <level value="info" />
   </logger>
   <!-- REMOVE THIS LINE IF YOU USE JPA
   <logger name="org.hibernate.engine.transaction">
       <level value="debug" />
   </logger>
         REMOVE THIS LINE IF YOU USE JPA -->
   <!-- REMOVE THIS LINE IF YOU USE MyBatis3
   <logger name="org.springframework.jdbc.datasource.DataSourceTransactionManager
,→">
       <level value="debug" />
   </logger>
         REMOVE THIS LINE IF YOU USE MyBatis3 -->
```

```
<logger name="jdbc.sqltiming">
   <level value="debug" />
</logger>
<!-- only for development -->
<logger name="jdbc.resultsettable">
    <level value="debug" />
</logger>
<root level="warn">
   <appender-ref ref="STDOUT" />
    <appender-ref ref="APPLICATION_LOG_FILE" />
</root>
```
**</configuration>**

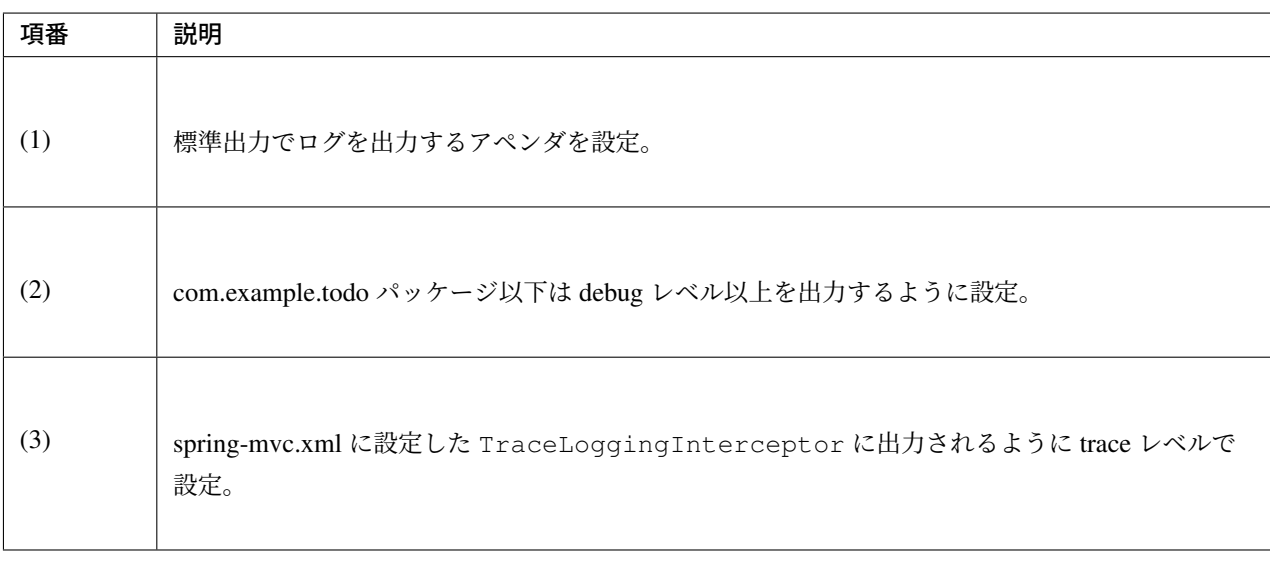

注釈: O/R Mapper を使用するブランクプロジェクトを作成した場合は、トランザクション制御関連のログを 出力するロガーが有効な状態となっている。

• JPA 用のブランクプロジェクト

```
<logger name="org.hibernate.engine.transaction">
    <level value="debug" />
</logger>
```
• MyBatis3 用のブランクプロジェクト

```
<logger name="org.springframework.jdbc.datasource.DataSourceTransactionManager
,→">
    <level value="debug" />
</logger>
```
# **11.2** チュートリアル **(Todo** アプリケーション **REST** 編**)**

# **11.2.1** はじめに

### このチュートリアルで学ぶこと

• TERASOLUNA Server Framework for Java (5.x) による基本的な RESTful Web サービスの構築方法

### 対象読者

• チュートリアル *(Todo* アプリケーション*)* を実施している。

#### 検証環境

本チュ[ートリアルは以下の環境で動作確認してい](#page-2430-0)る。

REST Client として、Google Chrome の拡張機能を使用するため、Web Browser は Google Chrome を使用 する。

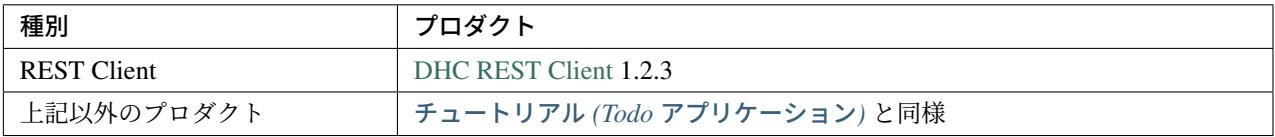

### **11.2.2** 環境構築

Java, STS, Maven, Google Chrome については、チュートリアル *(Todo* アプリケーション*)* を実施する事でイン ストール済みの状態である事を前提とする。

### **DHC** のインストール

REST クライアントして、Chrome の拡張機能である「DHC」をインストールする。

Chrome の「Tools」*→*「Extensions」を選択する。

「Get more extensions」のリンクを押下する。

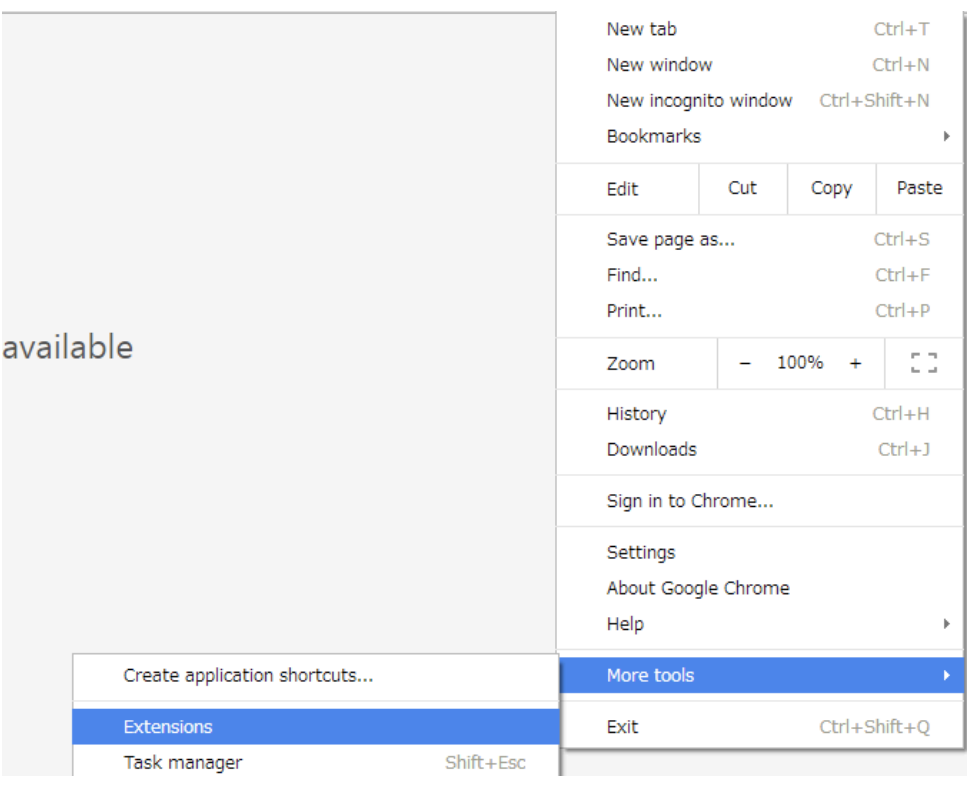

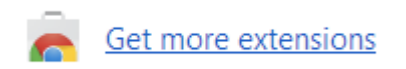

検索フォームに「dev http client」を入力して検索する。

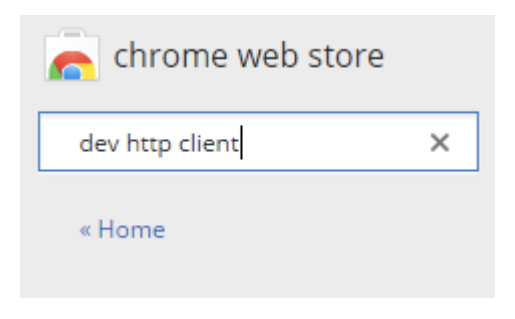

DHC REST Client の「+ ADD TO CHROME」ボタンを押下する。

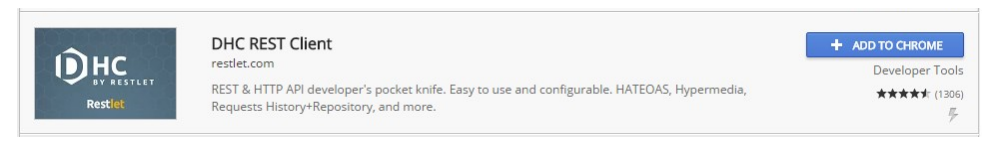

「Add app」ボタンを押下する。

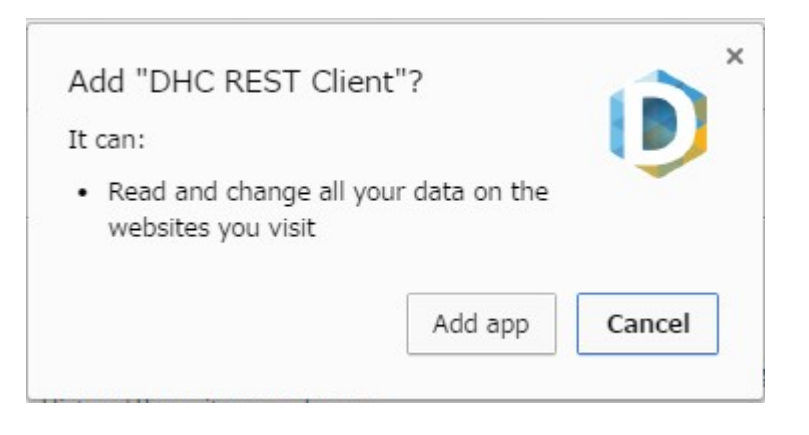

Chrome のアプリケーション一覧を開く (ブラウザのアドレスバーに「chrome://apps/」を指定して開く) と、 DHC が追加されている。

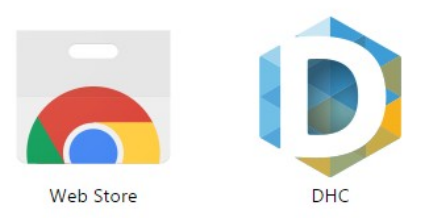

DHC をクリックする。

以下の画面が表示されれば、インストール完了となる。

この画面は、ブラウザのアドレスバーに「chrome-extension://aejoelaoggembcahagimdiliamlcdmfm/dhc.html」 を入力する事で開く事もできる。

プロジェクト作成

本チュートリアルでは、「チュートリアル *(Todo* アプリケーション*)*」で作成したプロジェクトに対して、 RESTful Web サービスを追加する手順となっている。

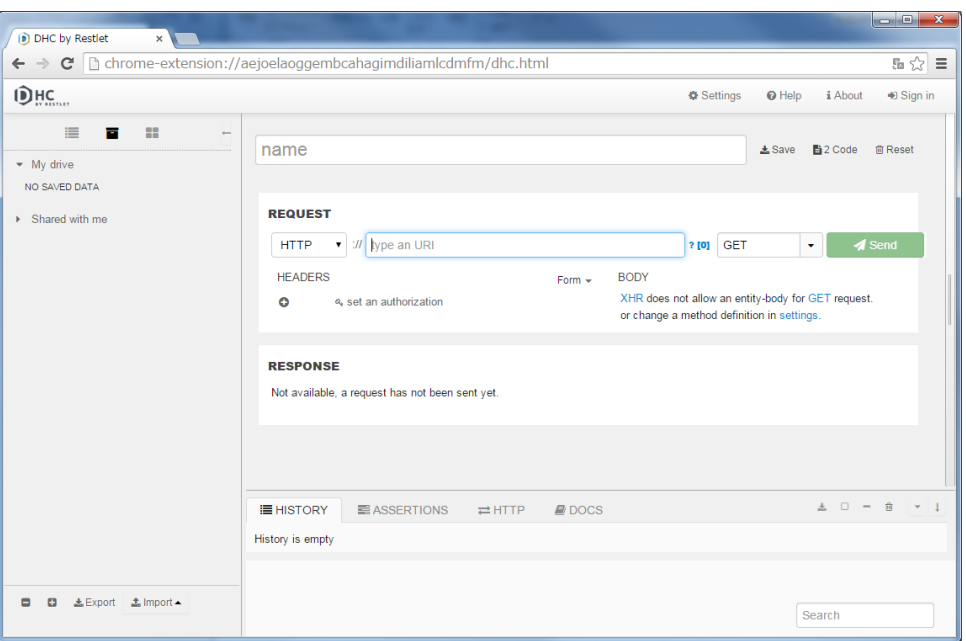

そのため、「チュートリアル *(Todo* アプリケーション*)*」で作成したプロジェクトが残っていない場合は、再度 「チュートリアル *(Todo* アプリケーション*)*」を実施してプロジェクトを作成してほしい。

注釈: 再度「チュートリアル *(Todo* [アプリケーション](#page-2430-0)*)*」を実施する場合は、ドメイン層の作成まで行えば本 [チュートリアルを進める事ができる。](#page-2430-0)

# **11.2.3 REST API** の作成

本チュートリアルでは、todo テーブルで管理しているデータ (以降、「Todo リソース」呼ぶ) を Web 上に公開 するための REST API を作成する。

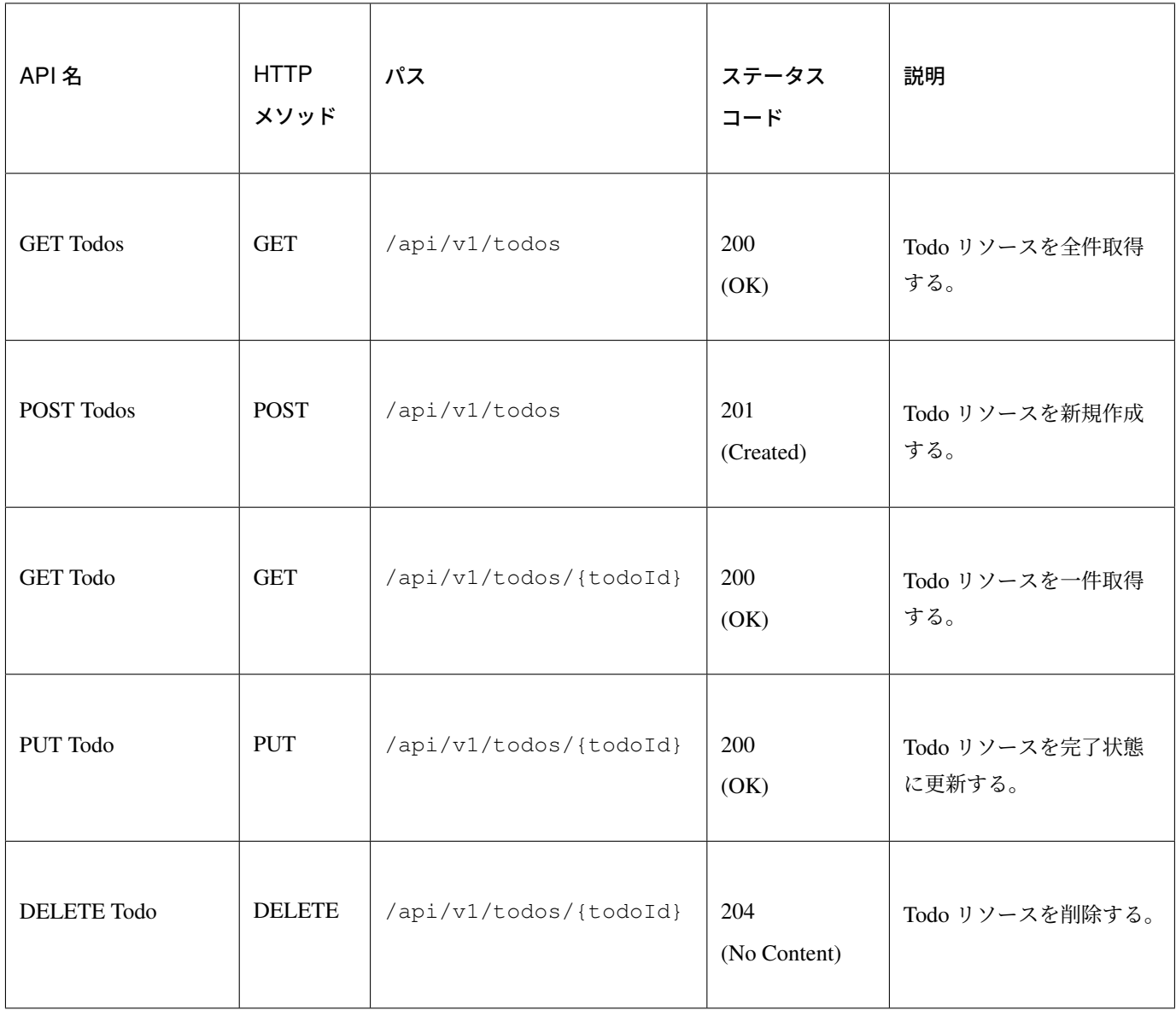

ちなみに: パス内に含まれている{todoId}は、パス変数と呼ばれ、任意の可変値を扱う事ができる。パス変 数を使用する事で、GET /api/v1/todos/123 と GET /api/v1/todos/456 を同じ API で扱う事が できる。

本チュートリアルでは、Todo を一意に識別するための ID(Todo ID) をパス変数として扱っている。

### **API** 仕様

HTTP リクエストとレスポンスの具体例を用いて、本チュートリアルで作成する REST API のインタフェース 仕様を示す。

本質的ではない HTTP ヘッダー等は例から除いている。

### **GET Todos**

[リクエスト]

> GET /todo/api/v1/todos HTTP/1.1

### [レスポンス]

作成済みの Todo リソースのリストを JSON 形式で返却する。

```
< HTTP/1.1 200 OK
< Content-Type: application/json;charset=UTF-8
\overline{<}[{"todoId":"9aef3ee3-30d4-4a7c-be4a-bc184ca1d558","todoTitle":"Hello World!",
,→"finished":false,"createdAt":"2014-02-25T02:21:48.493+0000"}]
```
### **POST Todos**

### [リクエスト]

新規作成する Todo リソースの内容 (タイトル) を JSON 形式で指定する。

```
> POST /todo/api/v1/todos HTTP/1.1
> Content-Type: application/json
> Content-Length: 29
>
{"todoTitle": "Study Spring"}
```
### [レスポンス]

作成した Todo リソースを JSON 形式で返却する。

```
< HTTP/1.1 201 Created
< Content-Type: application/json;charset=UTF-8
\,<{"todoId":"d6101d61-b22c-48ee-9110-e106af6a1404","todoTitle":"Study Spring",
,→"finished":false,"createdAt":"2014-02-25T04:05:58.752+0000"}
```
### **GET Todo**

[リクエスト]

パス変数「todoId」に、取得対象の Todo リソースの ID を指定する。

下記例では、パス変数「todoId」に 9aef3ee3-30d4-4a7c-be4a-bc184ca1d558 を指定している。

> GET /todo/api/v1/todos/9aef3ee3-30d4-4a7c-be4a-bc184ca1d558 HTTP/1.1

### [レスポンス]

パス変数「todoId」に一致する Todo リソースを JSON 形式で返却する。

```
< HTTP/1.1 200 OK
< Content-Type: application/json;charset=UTF-8
\lt{"todoId":"9aef3ee3-30d4-4a7c-be4a-bc184ca1d558","todoTitle":"Hello World!",
,→"finished":false,"createdAt":"2014-02-25T02:21:48.493+0000"}
```
#### **PUT Todo**

[リクエスト]

パス変数「todoId」に、更新対象の Todo の ID を指定する。 PUT Todo では、Todo リソースを完了状態に更新するだけなので、リクエスト BODY を受け取らないインタ フェース仕様にしている。

> PUT /todo/api/v1/todos/9aef3ee3-30d4-4a7c-be4a-bc184ca1d558 HTTP/1.1

#### [レスポンス]

パス変数「todoId」に一致する Todo リソースを完了状態 (finished フィールドを true) に更新し、JSON 形式で返却する。

```
< HTTP/1.1 200 OK
< Content-Type: application/json;charset=UTF-8
\overline{<}{"todoId":"9aef3ee3-30d4-4a7c-be4a-bc184ca1d558","todoTitle":"Hello World!",
,→"finished":true,"createdAt":"2014-02-25T02:21:48.493+0000"}
```
### **DELETE Todo**

### [リクエスト]

パス変数「todoId」に、削除対象の Todo リソースの ID を指定する。

> DELETE /todo/api/v1/todos/9aef3ee3-30d4-4a7c-be4a-bc184ca1d558 HTTP/1.1

#### [レスポンス]

DELETE Todo では、Todo リソースの削除が完了した事で返却するリソースが存在しなくなった事を示すた めに、レスポンス BODY を返却しないインタフェース仕様にしている。

< HTTP/1.1 204 No Content

### エラー応答

REST API でエラーが発生した場合は、JSON 形式でエラー内容を返却する。 以下に代表的なエラー発生時のレスポンス仕様について記載する。 下記以外のエラーパターンもあるが、本チュートリアルでは説明は割愛する。

チュートリアル *(Todo* アプリケーション*)* では、エラーメッセージはプログラムの中でハードコーディングし ていたが、本チュートリアルでは、エラーメッセージはエラーコードをキーにプロパティファイルから取得す るように修正する。

### [入力チェックエラー発生時のレスポンス仕様]

```
< HTTP/1.1 400 Bad Request
< Content-Type: application/json;charset=UTF-8
\overline{<}{"code":"E400","message":"[E400] The requested Todo contains invalid values.",
,→"details":[{"code":"NotNull","message":"todoTitle may not be null.",target:
,→"todoTitle"}]}
```
### [業務エラー発生時のレスポンス仕様]

```
< HTTP/1.1 409 Conflict
< Content-Type: application/json;charset=UTF-8
\lt{"code":"E002","message":"[E002] The requested Todo is already finished.
,→(id=353fb5db-151a-4696-9b4a-b958358a5ab3)"}
```
### [リソース未検出時のレスポンス仕様]

```
< HTTP/1.1 404 Not Found
< Content-Type: application/json;charset=UTF-8
\lt{"code":"E404","message":"[E404] The requested Todo is not found. (id=353fb5db-
,→151a-4696-9b4a-b958358a5ab2)"}
```
### [システムエラー発生時のレスポンス仕様]

```
< HTTP/1.1 500 Internal Server Error
< Content-Type: application/json;charset=UTF-8
\overline{\phantom{a}}{"code":"E500","message":"[E500] System error occurred."}
```
### **REST API** 用の **DispatcherServlet** を用意

まず、REST API 用のリクエストを処理するための DispatcherServlet の定義を追加する。

#### **web.xml** の修正

REST API 用の設定を追加する。

src/main/webapp/WEB-INF/web.xml

```
<?xml version="1.0" encoding="UTF-8"?>
<web-app xmlns="http://java.sun.com/xml/ns/javaee"
    xmlns:xsi="http://www.w3.org/2001/XMLSchema-instance"
    xsi:schemaLocation="http://java.sun.com/xml/ns/javaee http://java.sun.com/xml/
  ,→ns/javaee/web-app_3_0.xsd"
```

```
version="3.0">
   <listener>
       <listener-class>org.springframework.web.context.ContextLoaderListener</
,→listener-class>
   </listener>
   <context-param>
       <param-name>contextConfigLocation</param-name>
       <!-- Root ApplicationContext -->
       <param-value>
           classpath*:META-INF/spring/applicationContext.xml
           classpath*:META-INF/spring/spring-security.xml
       </param-value>
   </context-param>
   <listener>
       <listener-class>org.terasoluna.gfw.web.logging.
,→HttpSessionEventLoggingListener</listener-class>
   </listener>
   <filter>
       <filter-name>MDCClearFilter</filter-name>
       <filter-class>org.terasoluna.gfw.web.logging.mdc.MDCClearFilter</filter-
,→class>
   </filter>
   <filter-mapping>
       <filter-name>MDCClearFilter</filter-name>
       <url-pattern>/*</url-pattern>
   </filter-mapping>
   <filter>
       <filter-name>exceptionLoggingFilter</filter-name>
       <filter-class>org.springframework.web.filter.DelegatingFilterProxy</filter-
,→class>
   </filter>
   <filter-mapping>
       <filter-name>exceptionLoggingFilter</filter-name>
       <url-pattern>/*</url-pattern>
   </filter-mapping>
   <filter>
       <filter-name>XTrackMDCPutFilter</filter-name>
       <filter-class>org.terasoluna.gfw.web.logging.mdc.XTrackMDCPutFilter</
,→filter-class>
   </filter>
   <filter-mapping>
       <filter-name>XTrackMDCPutFilter</filter-name>
       <url-pattern>/*</url-pattern>
   </filter-mapping>
   <filter>
       <filter-name>CharacterEncodingFilter</filter-name>
       <filter-class>org.springframework.web.filter.CharacterEncodingFilter</
,→filter-class>
```

```
<init-param>
           <param-name>encoding</param-name>
            <param-value>UTF-8</param-value>
       </init-param>
       <init-param>
           <param-name>forceEncoding</param-name>
           <param-value>true</param-value>
       </init-param>
   </filter>
   <filter-mapping>
       <filter-name>CharacterEncodingFilter</filter-name>
       <url-pattern>/*</url-pattern>
   </filter-mapping>
   <filter>
       <filter-name>springSecurityFilterChain</filter-name>
       <filter-class>org.springframework.web.filter.DelegatingFilterProxy</filter-
,→class>
   </filter>
   <filter-mapping>
       <filter-name>springSecurityFilterChain</filter-name>
       <url-pattern>/*</url-pattern>
   </filter-mapping>
   <!-- (1) -->
   <servlet>
       <servlet-name>restApiServlet</servlet-name>
       <servlet-class>org.springframework.web.servlet.DispatcherServlet</servlet-
,→class>
       <init-param>
           <param-name>contextConfigLocation</param-name>
           <!-- ApplicationContext for Spring MVC (REST) -->
           <param-value>classpath*:META-INF/spring/spring-mvc-rest.xml</param-
,→value>
       </init-param>
       <load-on-startup>1</load-on-startup>
   </servlet>
   <!-- (2) -->
   <servlet-mapping>
       <servlet-name>restApiServlet</servlet-name>
       <url-pattern>/api/v1/*</url-pattern>
   </servlet-mapping>
   <servlet>
       <servlet-name>appServlet</servlet-name>
       <servlet-class>org.springframework.web.servlet.DispatcherServlet</servlet-
,→class>
       <init-param>
           <param-name>contextConfigLocation</param-name>
           <!-- ApplicationContext for Spring MVC -->
            <param-value>classpath*:META-INF/spring/spring-mvc.xml</param-value>
       </init-param>
```

```
<load-on-startup>1</load-on-startup>
    </servlet>
    <servlet-mapping>
        <servlet-name>appServlet</servlet-name>
        <url-pattern>/</url-pattern>
    </servlet-mapping>
    <jsp-config>
        <jsp-property-group>
            <url-pattern>*.jsp</url-pattern>
            <el-ignored>false</el-ignored>
            <page-encoding>UTF-8</page-encoding>
            <scripting-invalid>false</scripting-invalid>
            <include-prelude>/WEB-INF/views/common/include.jsp</include-prelude>
        </jsp-property-group>
    </jsp-config>
   <error-page>
        <error-code>500</error-code>
        <location>/WEB-INF/views/common/error/systemError.jsp</location>
    </error-page>
    <error-page>
       <error-code>404</error-code>
        <location>/WEB-INF/views/common/error/resourceNotFoundError.jsp</location>
    </error-page>
    <error-page>
        <exception-type>java.lang.Exception</exception-type>
        <location>/WEB-INF/views/common/error/unhandledSystemError.html</location>
    </error-page>
    <session-config>
        <!-- 30min -->
        <session-timeout>30</session-timeout>
        <cookie-config>
            <http-only>true</http-only>
            <!-- <secure>true</secure> -->
        </cookie-config>
        <tracking-mode>COOKIE</tracking-mode>
    </session-config>
</web-app>
```
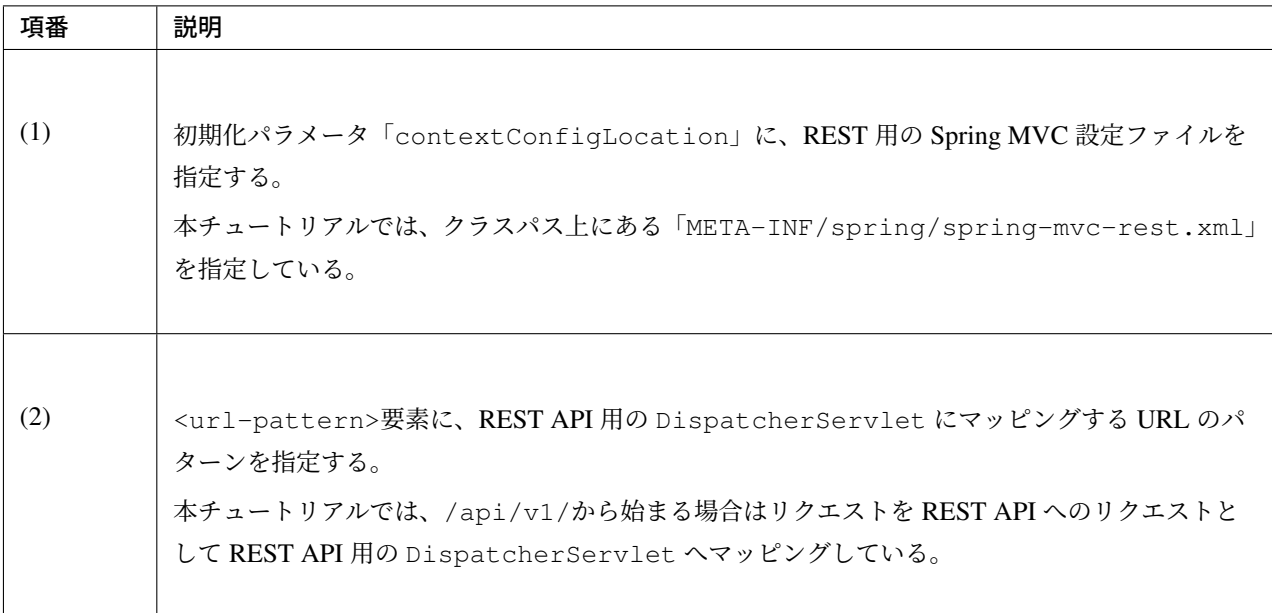

### **spring-mvc-rest.xml** の作成

REST 用の Spring MVC 設定ファイルを作成する。 REST 用の Spring MVC 設定ファイルは以下のような定義となる。

- ▲ 鹰 src/main/resources
	- ▷ ② i18n
	- ▲ C<sub>2</sub> META-INF
		- dozer
		- $\triangle$  spring
			- x applicationContext.xml
			- x spring-mvc-rest.xml
			- x spring-mvc.xml
			- x spring-security.xml
			- x todo-codelist.xml
			- x todo-domain.xml
			- x todo-infra.xml

src/main/resources/META-INF/spring/spring-mvc-rest.xml

```
<?xml version="1.0" encoding="UTF-8"?>
<beans xmlns="http://www.springframework.org/schema/beans"
   xmlns:xsi="http://www.w3.org/2001/XMLSchema-instance"
   xmlns:context="http://www.springframework.org/schema/context"
   xmlns:mvc="http://www.springframework.org/schema/mvc"
   xmlns:util="http://www.springframework.org/schema/util"
   xmlns:aop="http://www.springframework.org/schema/aop"
   xsi:schemaLocation="http://www.springframework.org/schema/mvc http://www.
,→springframework.org/schema/mvc/spring-mvc.xsd
       http://www.springframework.org/schema/beans http://www.springframework.org/
,→schema/beans/spring-beans.xsd
       http://www.springframework.org/schema/util http://www.springframework.org/
,→schema/util/spring-util.xsd
       http://www.springframework.org/schema/context http://www.springframework.
,→org/schema/context/spring-context.xsd
       http://www.springframework.org/schema/aop http://www.springframework.org/
,→schema/aop/spring-aop.xsd
   ">
   <!-- (1) -->
   <context:property-placeholder
        location="classpath*:/META-INF/spring/*.properties" />
   <mvc:annotation-driven>
        <mvc:message-converters register-defaults="false">
            <!-- (2) -->
            <bean
                class="org.springframework.http.converter.json.
,→MappingJackson2HttpMessageConverter">
                <!-- (3) -->
                <property name="objectMapper">
                    <bean class="com.fasterxml.jackson.databind.ObjectMapper">
                        <property name="dateFormat">
                            \langle!-- (4) -->
                            <bean class="com.fasterxml.jackson.databind.util.
,→StdDateFormat"/>
                        </property>
                    </bean>
                </property>
            </bean>
        </mvc:message-converters>
   </mvc:annotation-driven>
   <context:component-scan base-package="com.example.todo.api" /> <!-- (5) -->
   <!-- (6) -->
   <mvc:interceptors>
        <mvc:interceptor>
            <mvc:mapping path="/**" />
            <mvc:exclude-mapping path="/resources/**" />
            <bean
                class="org.terasoluna.gfw.web.logging.TraceLoggingInterceptor" />
        </mvc:interceptor>
```

```
</mvc:interceptors>
   <!-- (7) -->
   <!-- Setting AOP. -->
   <bean id="handlerExceptionResolverLoggingInterceptor"
       class="org.terasoluna.gfw.web.exception.
,→HandlerExceptionResolverLoggingInterceptor">
       <property name="exceptionLogger" ref="exceptionLogger" />
   </bean>
   <aop:config>
       <aop:advisor advice-ref="handlerExceptionResolverLoggingInterceptor"
           pointcut="execution(* org.springframework.web.servlet.
,→HandlerExceptionResolver.resolveException(..))" />
   </aop:config>
</beans>
```
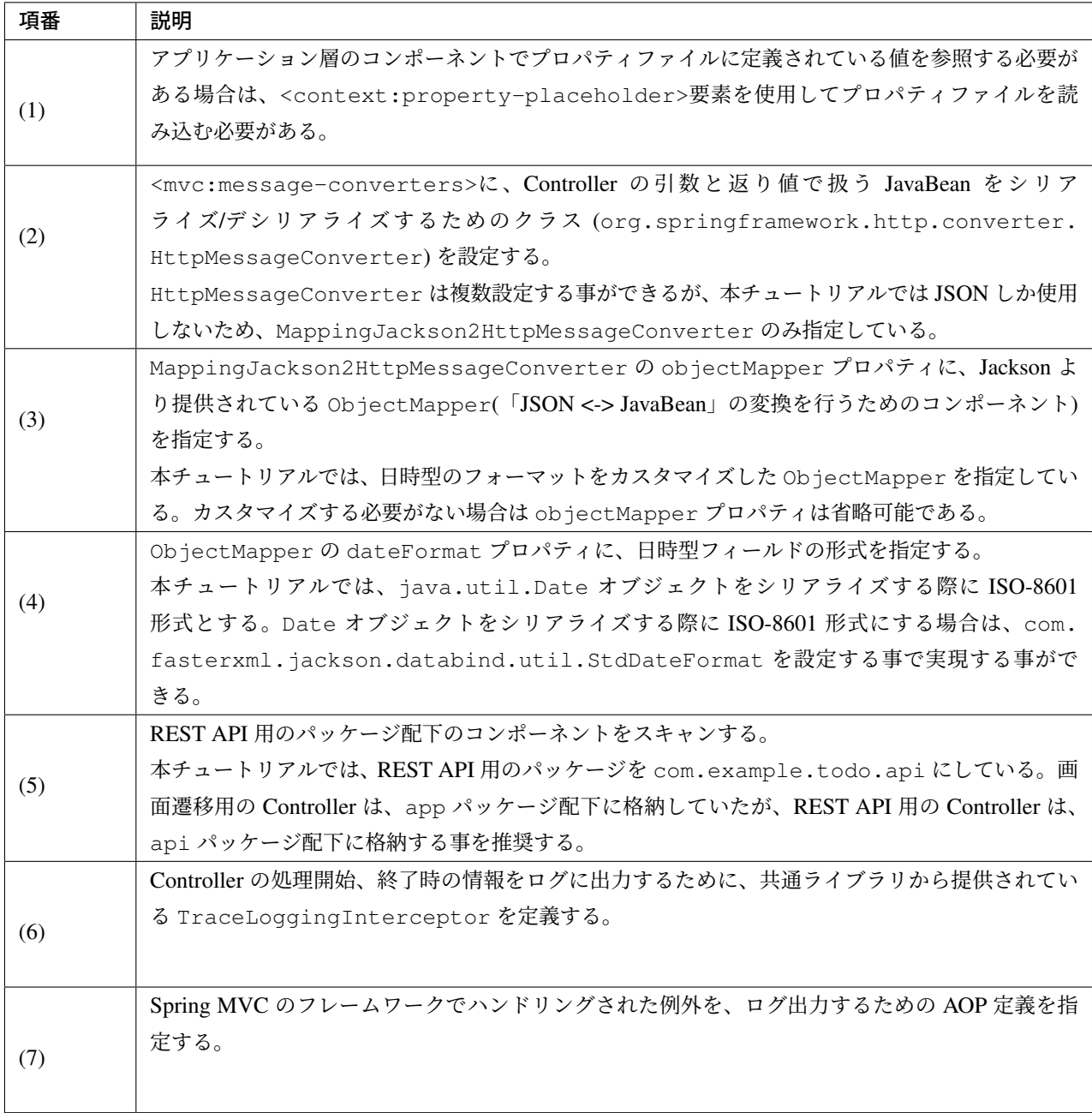

### **REST API** 用の **Spring Security** の定義追加

ブランクプロジェクトでは、CSRF 対策といった、Spring Security のセキュリティ対策機能が有効になって いる。

REST API を使って構築する Web アプリケーションでも、セキュリティ対策機能は必要である。ただし、本 チュートリアルの目的として、

セキュリティ対策の話題は本質的ではないため、機能を無効化し、説明も割愛する。

以下の設定を追加する事で、Spring Security のセキュリティ対策機能を無効化することができる。 src/main/resources/META-INF/spring/spring-security.xml

```
<?xml version="1.0" encoding="UTF-8"?>
<beans xmlns="http://www.springframework.org/schema/beans"
   xmlns:xsi="http://www.w3.org/2001/XMLSchema-instance"
    xmlns:sec="http://www.springframework.org/schema/security"
   xsi:schemaLocation="
       http://www.springframework.org/schema/security http://www.springframework.
,→org/schema/security/spring-security.xsd
       http://www.springframework.org/schema/beans http://www.springframework.org/
,→schema/beans/spring-beans.xsd
    ">
    <sec:http pattern="/resources/**" security="none"/>
    <!-- (1) -->
    <sec:http pattern="/api/v1/**" security="none"/>
    <sec:http>
       <sec:form-login/>
        <sec:logout/>
        <sec:access-denied-handler ref="accessDeniedHandler"/>
        <sec:custom-filter ref="userIdMDCPutFilter" after="ANONYMOUS_FILTER"/>
        <sec:session-management />
    </sec:http>
    <sec:authentication-manager />
    <!-- CSRF Protection -->
    <bean id="accessDeniedHandler"
        class="org.springframework.security.web.access.
,→DelegatingAccessDeniedHandler">
        <constructor-arg index="0">
            <map>
                <entry
                    key="org.springframework.security.web.csrf.
,→InvalidCsrfTokenException">
                    <bean
                        class="org.springframework.security.web.access.
,→AccessDeniedHandlerImpl">
                        <property name="errorPage"
                            value="/WEB-INF/views/common/error/
,→invalidCsrfTokenError.jsp" />
                    </bean>
                </entry>
                <entry
                    key="org.springframework.security.web.csrf.
,→MissingCsrfTokenException">
                    <bean
                        class="org.springframework.security.web.access.
        ,→AccessDeniedHandlerImpl">
```
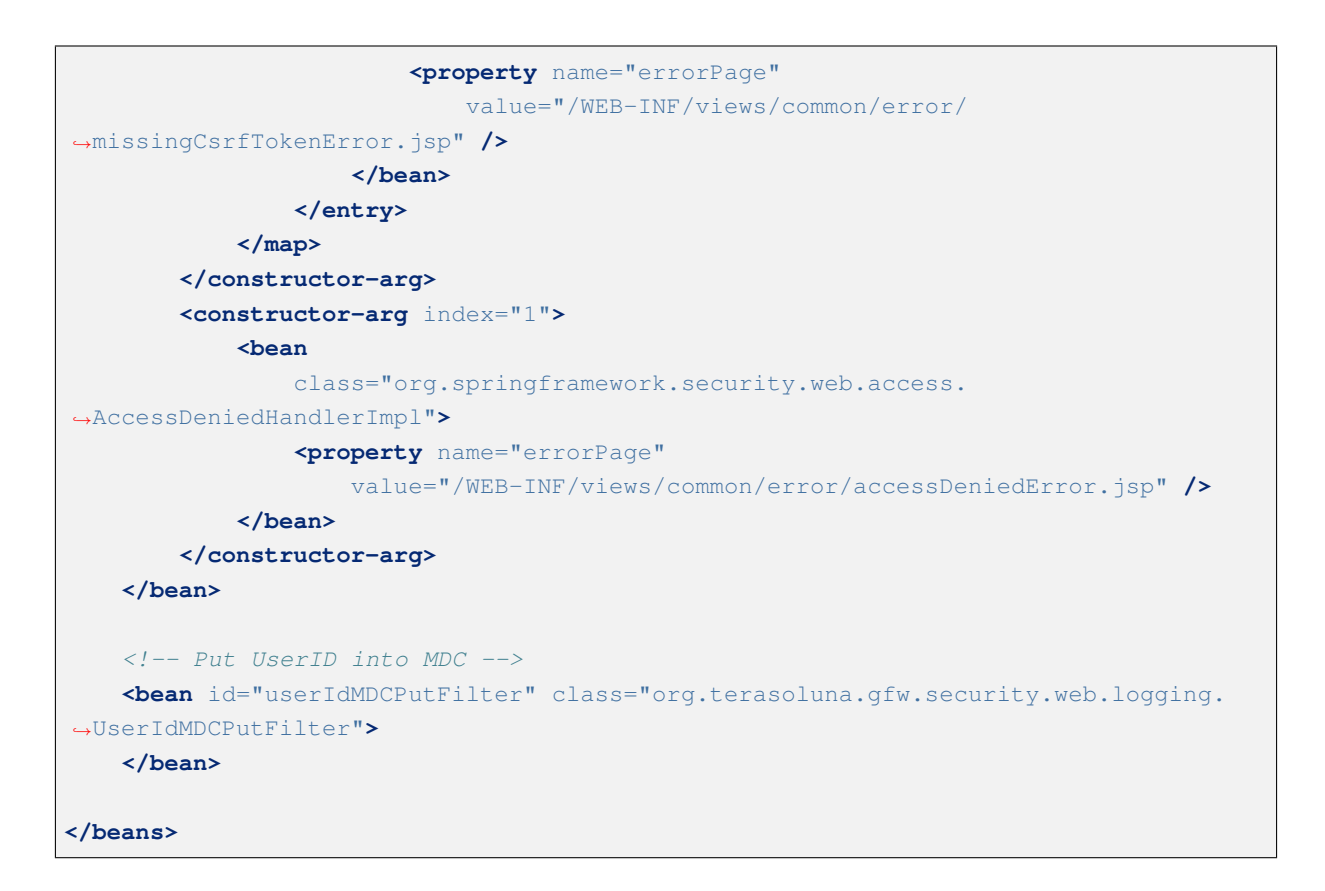

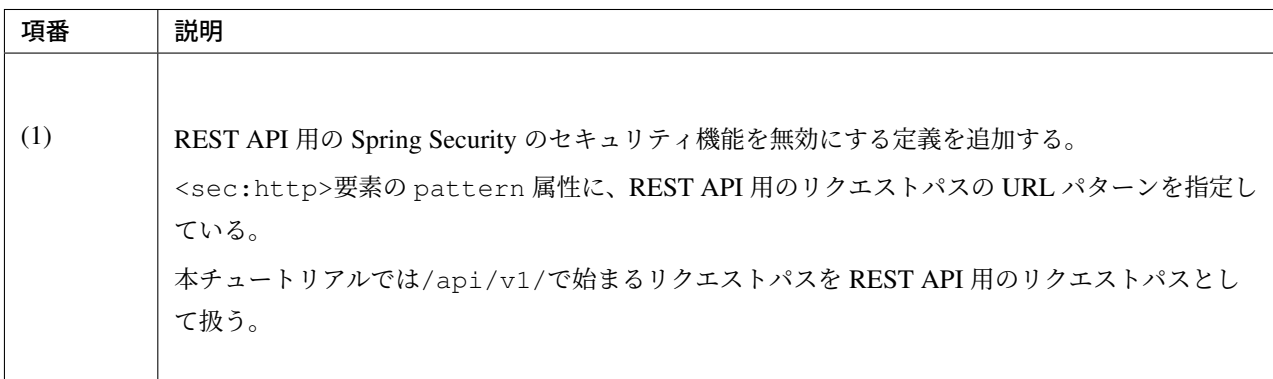

### **REST API** 用パッケージの作成

REST API 用のクラスを格納するパッケージを作成する。

REST API 用のクラスを格納するルートパッケージのパッケージ名は api として、配下にリソース毎のパッ ケージ (リソース名の小文字) を作成する事を推奨する。

本チュートリアルで扱うリソースのリソース名は Todo なので、com.example.todo.api.todo パッ ケージを作成する。

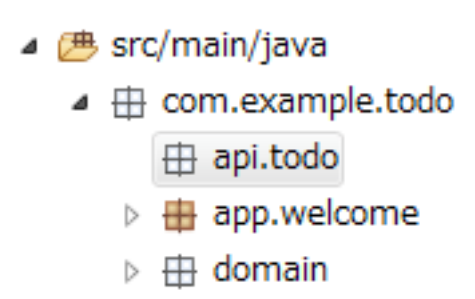

注釈: 作成したパッケージに格納するクラスは、通常以下の3種類となる。作成するクラスのクラス名は、以 下のネーミングルールとする事を推奨する。

- [リソース名]Resource
- [リソース名]RestController
- [リソース名]Helper (必要に応じて)

本チュートリアルで扱うリソースのリソース名が Todo なので、

- TodoResource
- TodoRestController

を作成する。

本チュートリアルでは、TodoRestHelper は作成しない。

#### **Resource** クラスの作成

Todo リソースを表現する TodoResource クラスを作成する。 本ガイドラインでは、REST API の入出力となる JSON(または XML) を表現する Java Bean を Resource クラ スと呼ぶ。

src/main/java/com/example/todo/api/todo/TodoResource.java

```
package com.example.todo.api.todo;
import java.io.Serializable;
import java.util.Date;
import javax.validation.constraints.NotNull;
import javax.validation.constraints.Size;
public class TodoResource implements Serializable {
```
```
private static final long serialVersionUID = 1L;
private String todoId;
@NotNull
@Size(min = 1, max = 30)
private String todoTitle;
private boolean finished;
private Date createdAt;
public String getTodoId() {
   return todoId;
}
public void setTodoId(String todoId) {
    this.todoId = todoId;
}
public String getTodoTitle() {
   return todoTitle;
}
public void setTodoTitle(String todoTitle) {
   this.todoTitle = todoTitle;
}
public boolean isFinished() {
   return finished;
}
public void setFinished(boolean finished) {
   this.finished = finished;
}
public Date getCreatedAt() {
   return createdAt;
}
public void setCreatedAt(Date createdAt) {
   this.createdAt = createdAt;
}
```
注釈: DomainObject クラス (本チュートリアルでは Todo クラス) があるにも関わらず、Resource クラスを 作成する理由は、クライアントとの入出力で使用するインタフェース上の情報と、業務処理で扱う情報は必ず しも一致しないためである。

これらを混同して使用すると、アプリケーション層の影響がドメイン層におよび、保守性を低下させる。

}

### ス **5.5.2.RELEASE**

DomainObject と Resource クラスは別々に作成し、Dozer 等の BeanMapper を利用してデータ変換を行うこと を推奨する。

Resource クラスは Form クラスと役割が似ているが、Form クラスは HTML の<form> タグを JavaBean で表 現したもの、Resource クラスは REST API の入出力を JavaBean で表現したものであり、本質的には異なるも のである。

ただし、実体としては Bean Validation のアノテーションを付与した JavaBean であり、Controller クラスと同 じパッケージに格納することから、Form クラスとほぼ同じである。

### **Controller** クラスの作成

TodoResource の REST API を提供する TodoRestController クラスを作成する。

src/main/java/com/example/todo/api/todo/TodoRestController.java

```
package com.example.todo.api.todo;
import org.springframework.web.bind.annotation.RequestMapping;
import org.springframework.web.bind.annotation.RestController;
@RestController // (1)
@RequestMapping("todos") // (2)
public class TodoRestController {
```
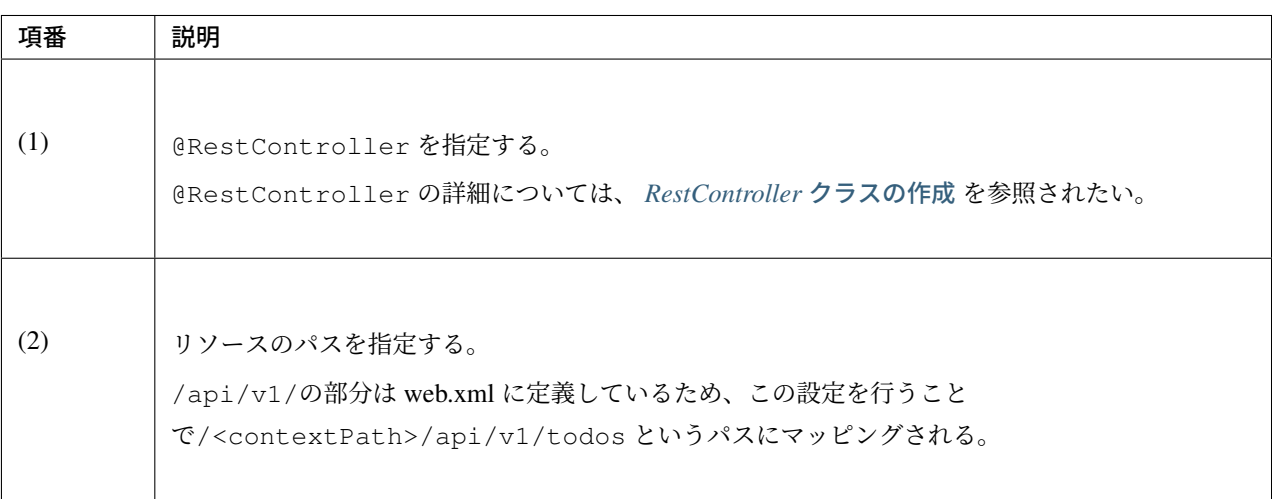

}

## **GET Todos** の実装

作成済みの Todo リソースを全件取得する API(GET Todos) の処理を、TodoRestController の getTodos メソッドに実装する。

src/main/java/com/example/todo/api/todo/TodoRestController.java

```
package com.example.todo.api.todo;
import java.util.ArrayList;
import java.util.Collection;
import java.util.List;
import javax.inject.Inject;
import com.github.dozermapper.core.Mapper;
import org.springframework.http.HttpStatus;
import org.springframework.web.bind.annotation.GetMapping;
import org.springframework.web.bind.annotation.RequestMapping;
import org.springframework.web.bind.annotation.ResponseStatus;
import org.springframework.web.bind.annotation.RestController;
import com.example.todo.domain.model.Todo;
import com.example.todo.domain.service.todo.TodoService;
@RestController
@RequestMapping("todos")
public class TodoRestController {
    @Inject
   TodoService todoService;
    @Inject
   Mapper beanMapper;
    @GetMapping // (1)
    @ResponseStatus(HttpStatus.OK) // (2)
   public List<TodoResource> getTodos() {
       Collection<Todo> todos = todoService.findAll();
        List<TodoResource> todoResources = new ArrayList<>();
        for (Todo todo : todos) {
           todoResources.add(beanMapper.map(todo, TodoResource.class)); // (3)
        \lambdareturn todoResources; // (4)
    }
}
```
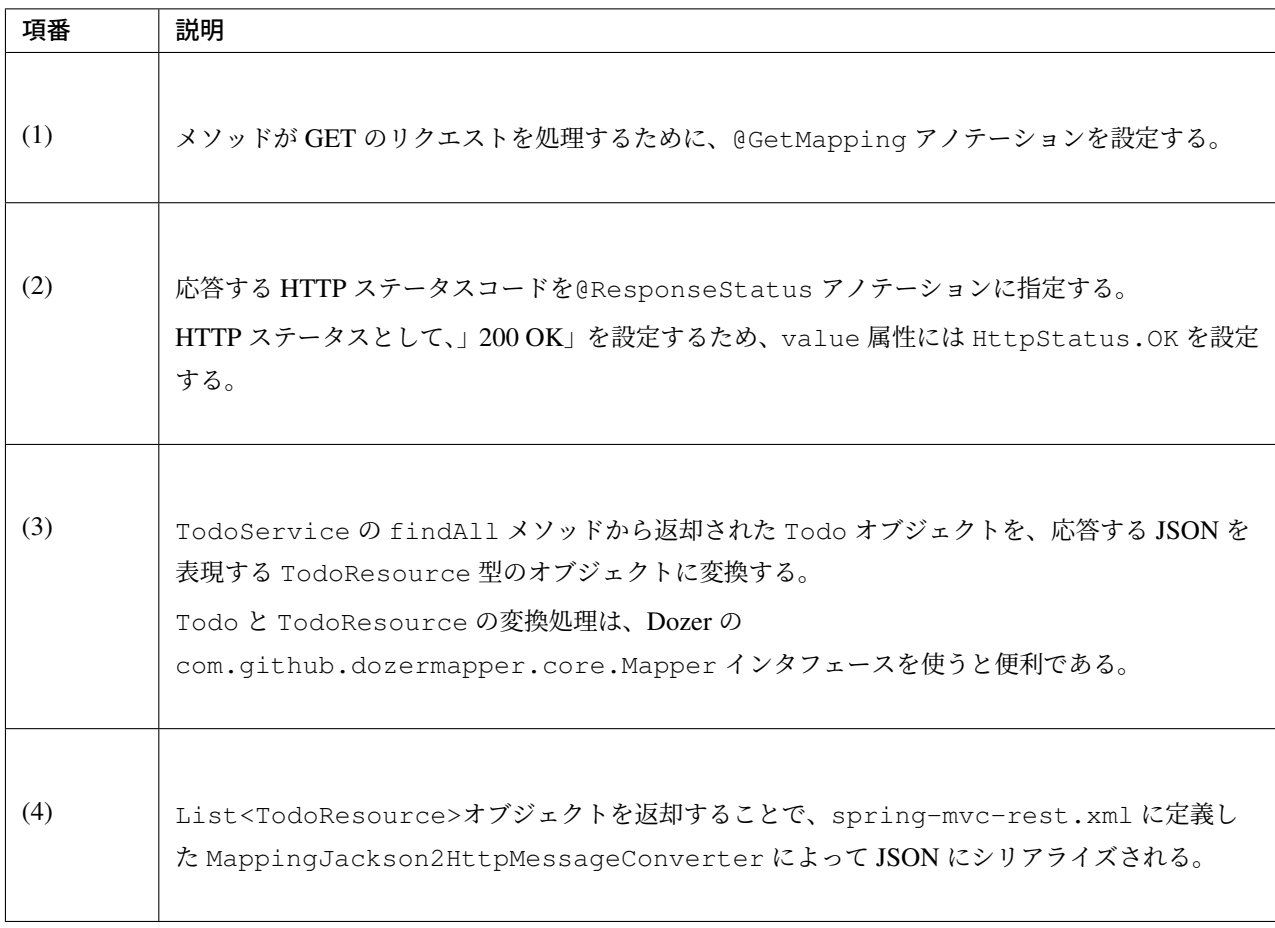

Application Server を起動し、実装した API の動作確認を行う。

REST API(Get Todos) にアクセスする。

DHC を開いて URL に localhost:8080/todo/api/v1/todos を入力し、メソッドに GET を指定し て、」Send」ボタンをクリックする。

以下のように「RESPONSE」の「BODY」に実行結果の JSON が表示される。 現時点ではデータが何も登録されていないため、空配列である [] が返却される。

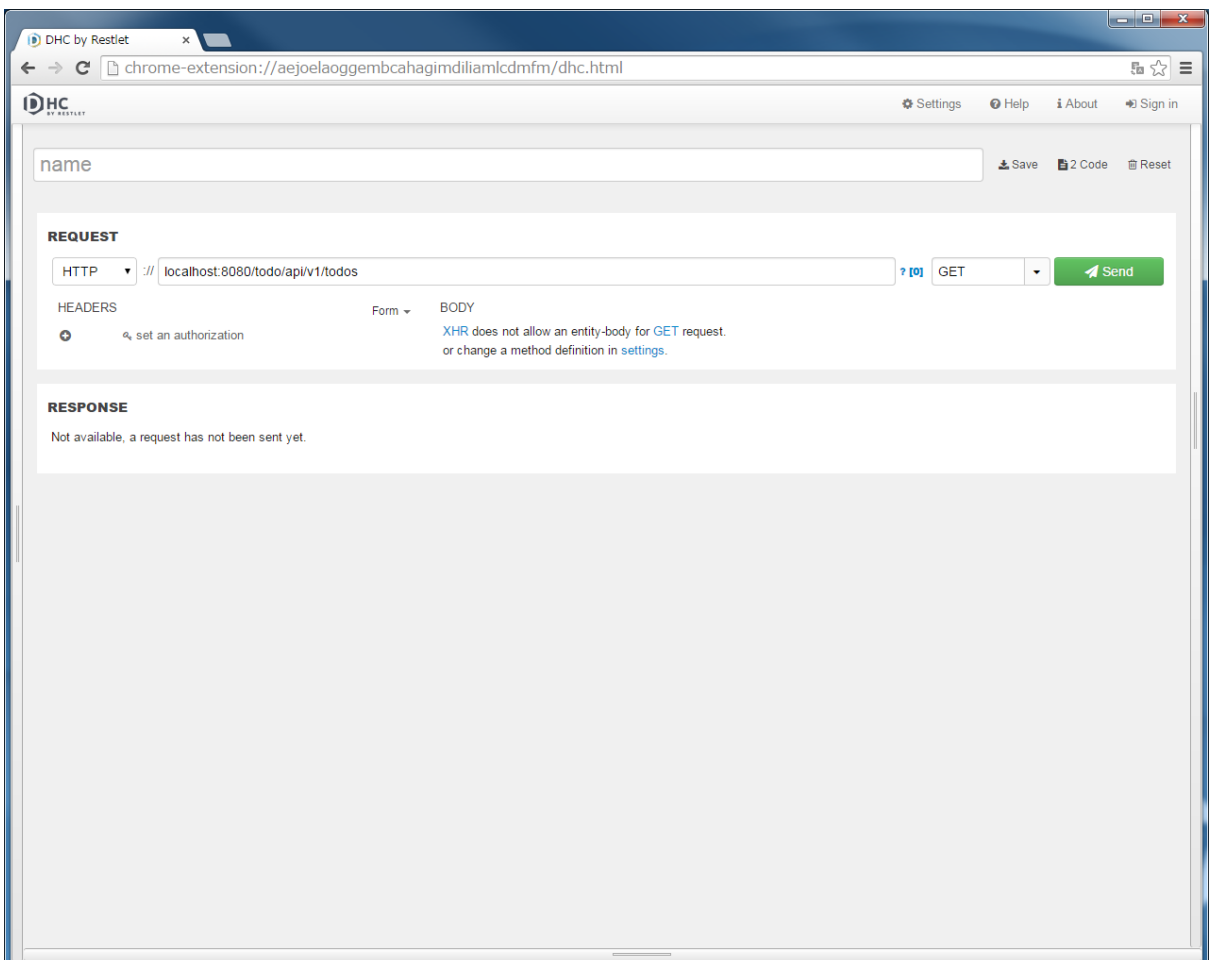

### **POST Todos** の実装

Todo リソースを新規作成する API(POST Todos) の処理を、TodoRestController の postTodos メソッ ドに実装する。

src/main/java/com/example/todo/api/todo/TodoRestController.java

```
package com.example.todo.api.todo;
import java.util.ArrayList;
import java.util.Collection;
import java.util.List;
import javax.inject.Inject;
import com.github.dozermapper.core.Mapper;
import org.springframework.http.HttpStatus;
import org.springframework.validation.annotation.Validated;
import org.springframework.web.bind.annotation.GetMapping;
import org.springframework.web.bind.annotation.PostMapping;
```
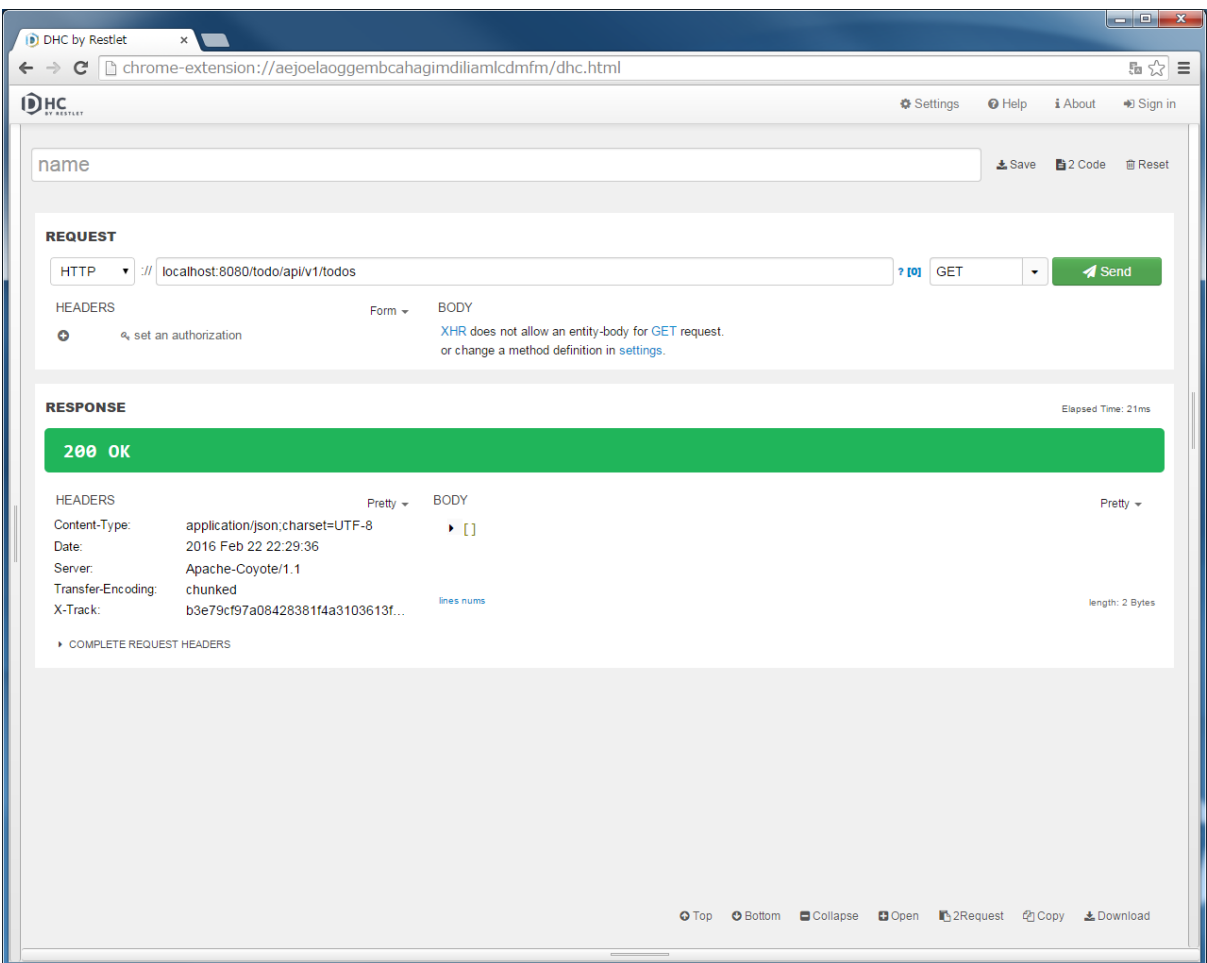

```
import org.springframework.web.bind.annotation.RequestBody;
import org.springframework.web.bind.annotation.RequestMapping;
import org.springframework.web.bind.annotation.ResponseStatus;
import org.springframework.web.bind.annotation.RestController;
import com.example.todo.domain.model.Todo;
import com.example.todo.domain.service.todo.TodoService;
@RestController
@RequestMapping("todos")
public class TodoRestController {
   @Inject
   TodoService todoService;
   @Inject
   Mapper beanMapper;
    @GetMapping
    @ResponseStatus(HttpStatus.OK)
   public List<TodoResource> getTodos() {
        Collection<Todo> todos = todoService.findAll();
       List<TodoResource> todoResources = new ArrayList<>();
       for (Todo todo : todos) {
```

```
todoResources.add(beanMapper.map(todo, TodoResource.class));
       }
       return todoResources;
   }
   @PostMapping // (1)
   @ResponseStatus(HttpStatus.CREATED) // (2)
   public TodoResource postTodos(@RequestBody @Validated TodoResource
,→todoResource) { // (3)
       Todo createdTodo = todoService.create(beanMapper.map(todoResource, Todo.
,→class)); // (4)
       TodoResource createdTodoResponse = beanMapper.map(createdTodo,
,→TodoResource.class); // (5)
       return createdTodoResponse; // (6)
   }
}
```
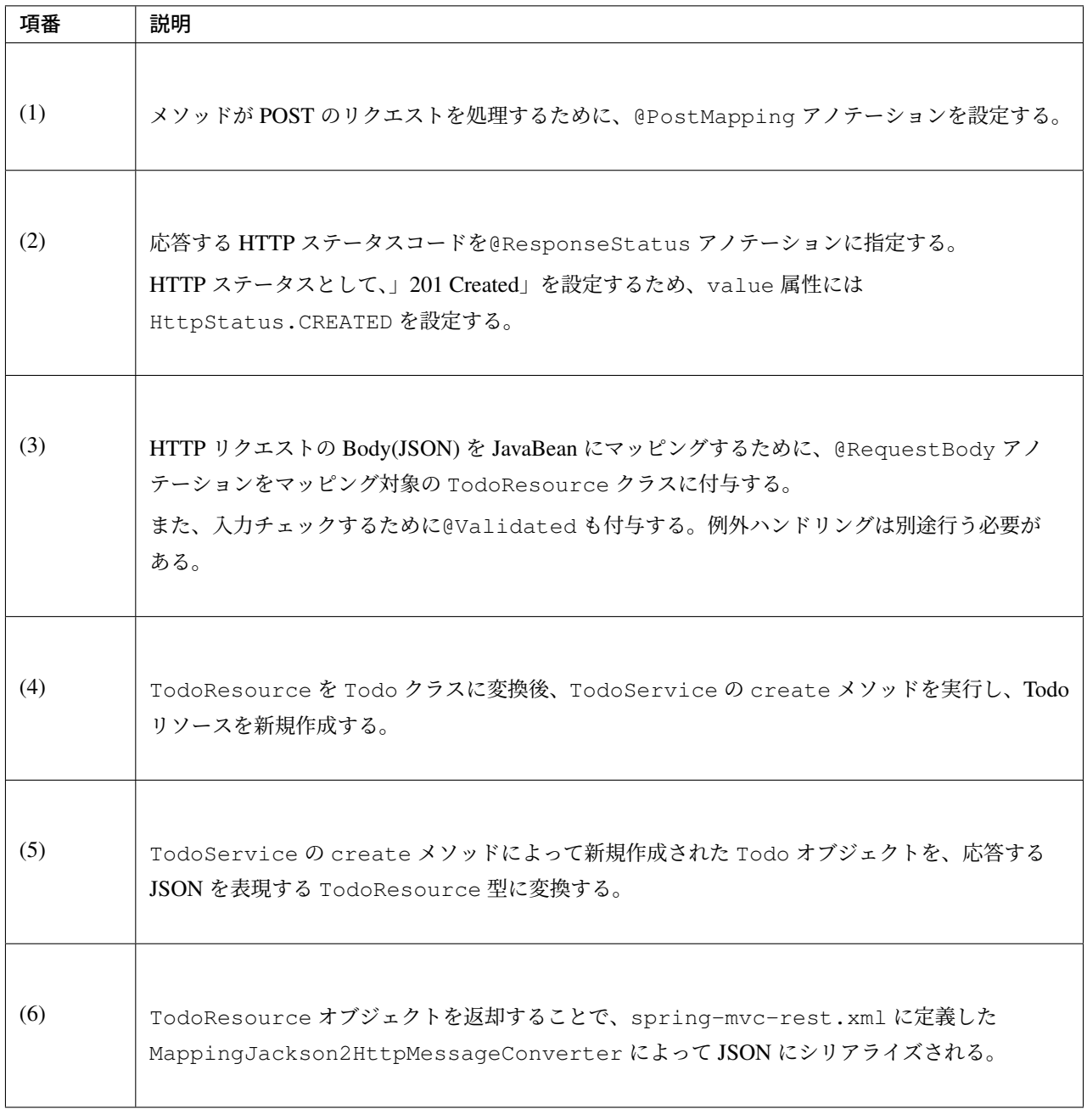

DHC を使用して、実装した API の動作確認を行う。

DHC を開いて URL に localhost:8080/todo/api/v1/todos を入力し、メソッドに POST を指定 する。

「REQUEST」の「BODY」に以下の JSON を入力する。

```
{
 "todoTitle": "Hello World!"
}
```
また、「REQUEST」の「HEADERS」の「+」ボタンで HTTP ヘッダーを追加し、「Content-Type」に 「application/json」を設定後、」Send」ボタンをクリックする。

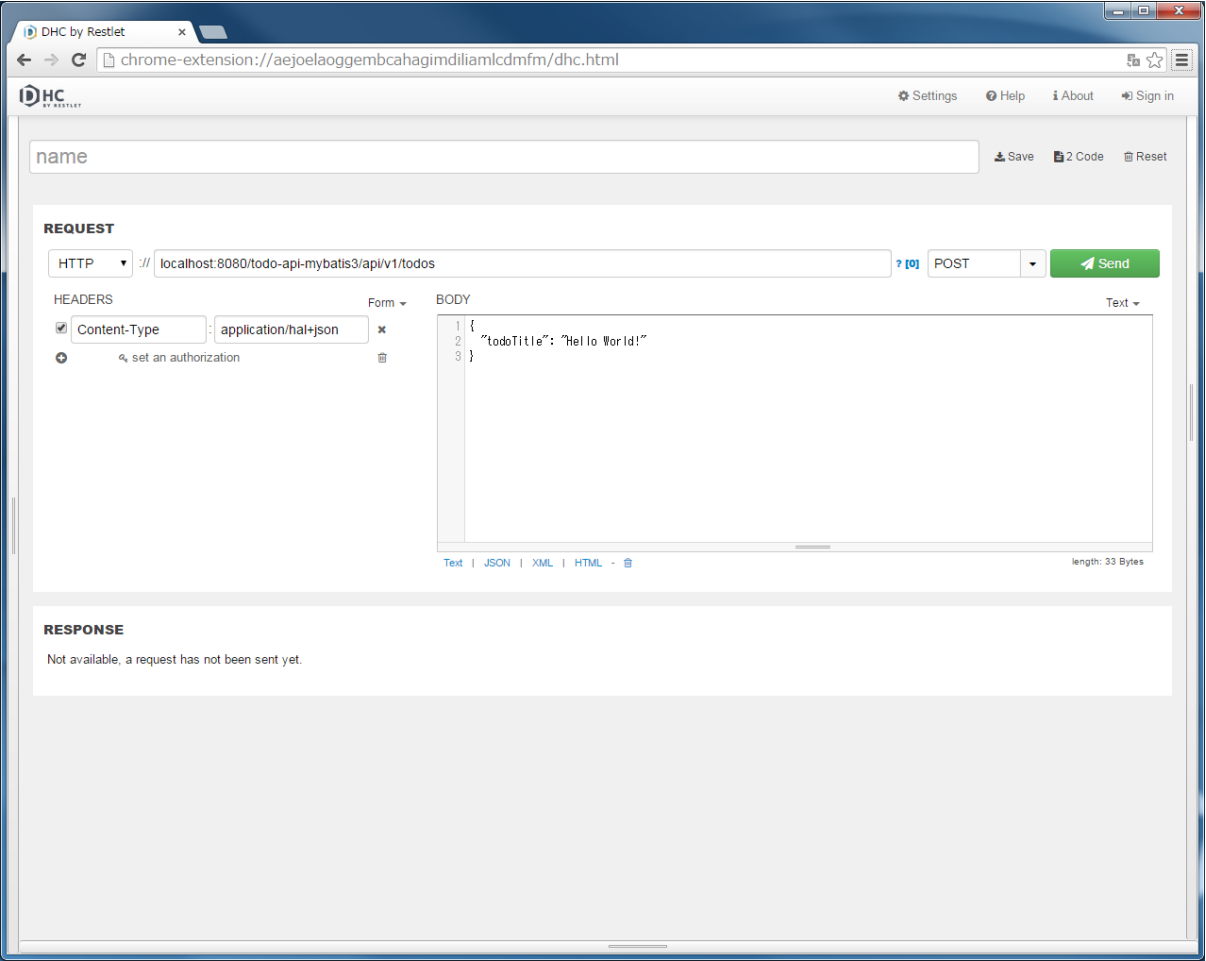

「201 Created」の HTTP ステータスが返却され、「RESPONSE」の「Body」に新規作成された Todo リソース の JSON が表示される。

この状態で再び GET Todos を実行すると、作成した Todo リソースを含む配列が返却される。

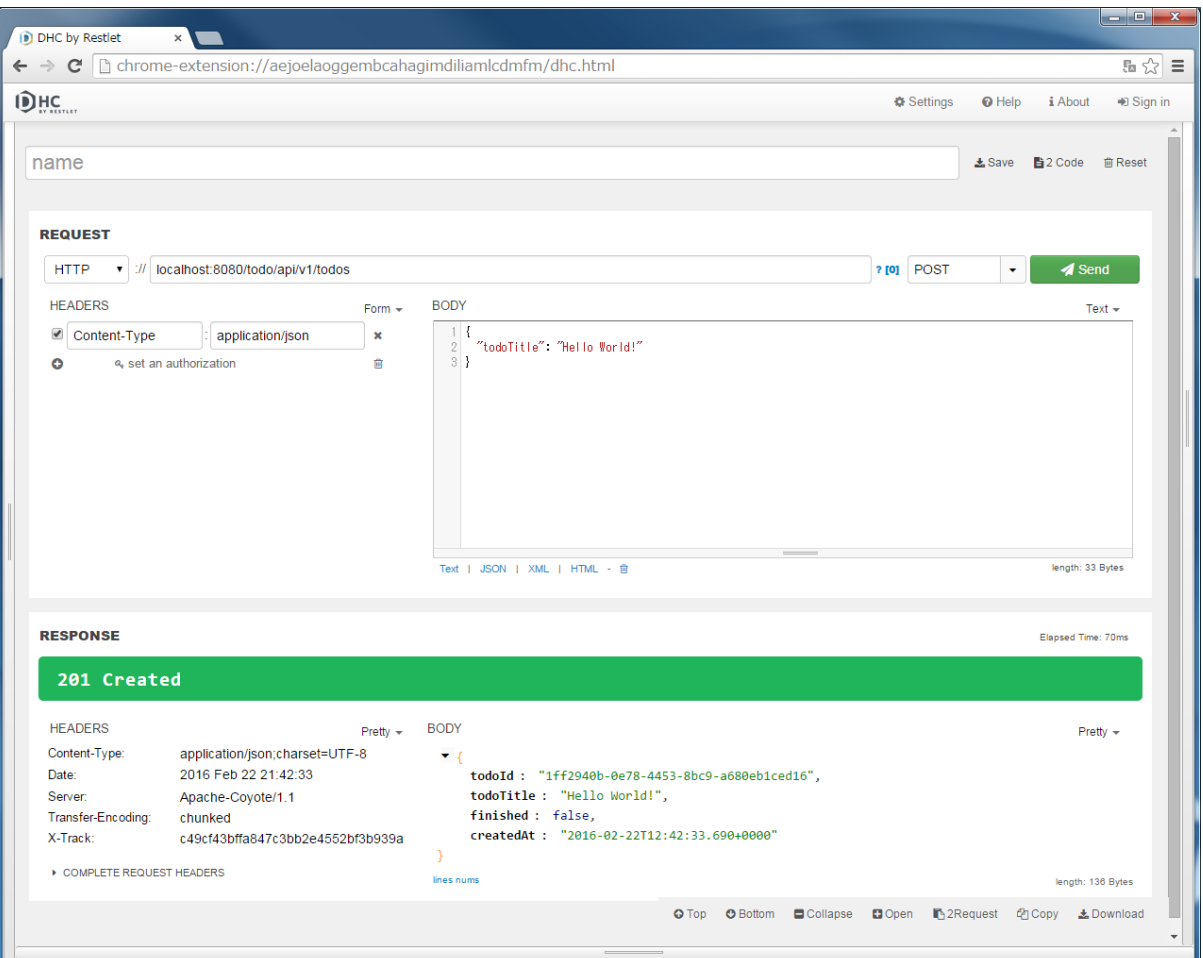

### **GET Todo** の実装

チュートリアル *(Todo* アプリケーション*)* では、TodoService に一件取得用のメソッド (findOne) を作成 しなかったため、TodoService と TodoServiceImpl に以下のハイライト部を修正・追加する。

findOne メソッドの定義を追加する。

src/main/java/com/example/todo/domain/service/todo/TodoService.java

```
package com.example.todo.domain.service.todo;
import java.util.Collection;
import com.example.todo.domain.model.Todo;
public interface TodoService {
   Collection<Todo> findAll();
```
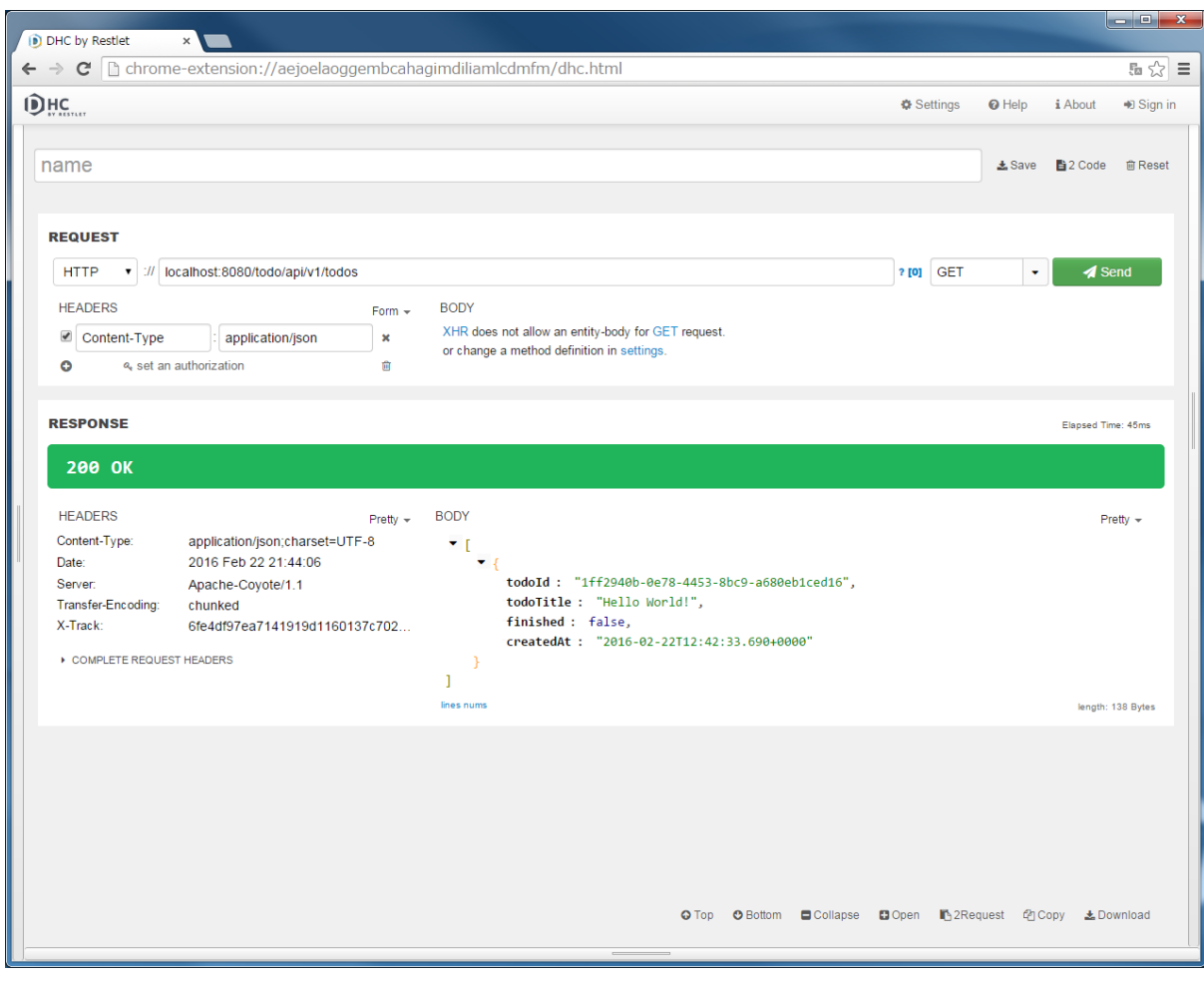

```
Todo findOne(String todoId);
   Todo create(Todo todo);
   Todo finish(String todoId);
   void delete(String todoId);
}
```
findOne メソッド呼び出し時に開始されるトランザクションを読み取り専用に設定し、アクセス修飾子を public に変更する。

src/main/java/com/example/todo/domain/service/todo/TodoServiceImpl.java

```
package com.example.todo.domain.service.todo;
import java.util.Collection;
import java.util.Date;
import java.util.UUID;
import javax.inject.Inject;
import org.springframework.stereotype.Service;
import org.springframework.transaction.annotation.Transactional;
import org.terasoluna.gfw.common.exception.BusinessException;
import org.terasoluna.gfw.common.exception.ResourceNotFoundException;
import org.terasoluna.gfw.common.message.ResultMessage;
import org.terasoluna.gfw.common.message.ResultMessages;
import com.example.todo.domain.model.Todo;
import com.example.todo.domain.repository.todo.TodoRepository;
@Service
@Transactional
public class TodoServiceImpl implements TodoService {
   private static final long MAX_UNFINISHED_COUNT = 5;
   @Inject
   TodoRepository todoRepository;
    @Override
    @Transactional(readOnly = true)
   public Todo findOne(String todoId) {
       Todo todo = todoRepository.findById(todoId).orElse(null);
        if (todo == null) {
            ResultMessages messages = ResultMessages.error();
            messages.add(ResultMessage
                    .fromText("[E404] The requested Todo is not found. (id="
                            + todoId + ")"));
           throw new ResourceNotFoundException(messages);
        }
       return todo;
    }
    @Override
   @Transactional(readOnly = true)
   public Collection<Todo> findAll() {
        return todoRepository.findAll();
    }
   @Override
   public Todo create(Todo todo) {
        long unfinishedCount = todoRepository.countByFinished(false);
        if (unfinishedCount >= MAX_UNFINISHED_COUNT) {
            ResultMessages messages = ResultMessages.error();
           messages.add(ResultMessage
```

```
.fromText("[E001] The count of un-finished Todo must not be
,→over "
                            + MAX_UNFINISHED_COUNT + "."));
           throw new BusinessException(messages);
        }
       String todoId = UUID.randomUUID().toString();
       Date createdAt = new Date();
       todo.setTodoId(todoId);
       todo.setCreatedAt(createdAt);
       todo.setFinished(false);
       todoRepository.create(todo);
       /* REMOVE THIS LINE IF YOU USE JPA
           todoRepository.save(todo);
          REMOVE THIS LINE IF YOU USE JPA */
       return todo;
   }
   @Override
   public Todo finish(String todoId) {
       Todo todo = findOne(todoId);
       if (todo.isFinished()) {
           ResultMessages messages = ResultMessages.error();
           messages.add(ResultMessage
                    .fromText("[E002] The requested Todo is already finished. (id="
                            + todoId + ")"));
           throw new BusinessException(messages);
        }
       todo.setFinished(true);
       todoRepository.updateById(todo);
       /* REMOVE THIS LINE IF YOU USE JPA
           todoRepository.save(todo);
          REMOVE THIS LINE IF YOU USE JPA */
       return todo;
   }
   @Override
   public void delete(String todoId) {
       Todo todo = findOne(todoId);
       todoRepository.deleteById(todo);
   }
}
```
Todo リソースを一件取得する API(GET Todo) の処理を、TodoRestController の getTodo メソッドに

## 実装する。

src/main/java/com/example/todo/api/todo/TodoRestController.java

```
package com.example.todo.api.todo;
import java.util.ArrayList;
import java.util.Collection;
import java.util.List;
import javax.inject.Inject;
import com.github.dozermapper.core.Mapper;
import org.springframework.http.HttpStatus;
import org.springframework.validation.annotation.Validated;
import org.springframework.web.bind.annotation.GetMapping;
import org.springframework.web.bind.annotation.PathVariable;
import org.springframework.web.bind.annotation.PostMapping;
import org.springframework.web.bind.annotation.RequestBody;
import org.springframework.web.bind.annotation.RequestMapping;
import org.springframework.web.bind.annotation.ResponseStatus;
import org.springframework.web.bind.annotation.RestController;
import com.example.todo.domain.model.Todo;
import com.example.todo.domain.service.todo.TodoService;
@RestController
@RequestMapping("todos")
public class TodoRestController {
   @Inject
   TodoService todoService;
    @Inject
   Mapper beanMapper;
    @GetMapping
    @ResponseStatus(HttpStatus.OK)
   public List<TodoResource> getTodos() {
       Collection<Todo> todos = todoService.findAll();
       List<TodoResource> todoResources = new ArrayList<>();
        for (Todo todo : todos) {
           todoResources.add(beanMapper.map(todo, TodoResource.class));
        }
       return todoResources;
    }
   @PostMapping
    @ResponseStatus(HttpStatus.CREATED)
   public TodoResource postTodos(@RequestBody @Validated TodoResource
,→todoResource) {
       Todo createdTodo = todoService.create(beanMapper.map(todoResource, Todo.
,→class));
```

```
TodoResource createdTodoResponse = beanMapper.map(createdTodo,
,→TodoResource.class);
       return createdTodoResponse;
   }
   @GetMapping("{todoId}") // (1)
   @ResponseStatus(HttpStatus.OK)
   public TodoResource getTodo(@PathVariable("todoId") String todoId) { // (2)
       Todo todo = todoService.findOne(todoId); // (3)
       TodoResource todoResource = beanMapper.map(todo, TodoResource.class);
       return todoResource;
   }
}
```
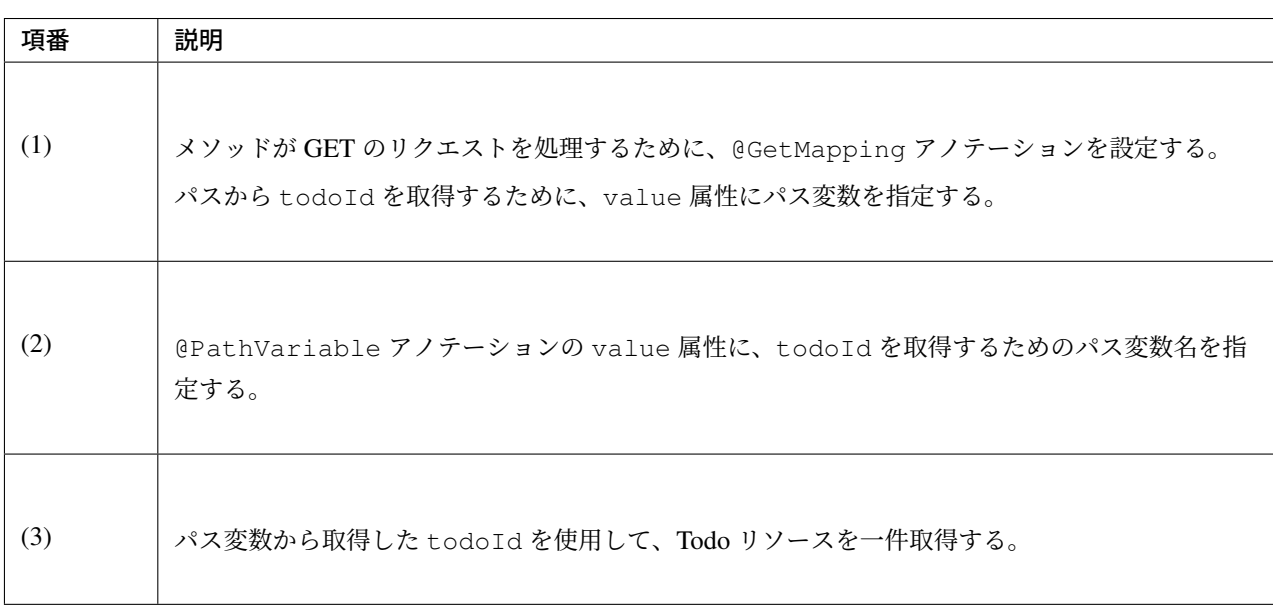

DHC を使用して、実装した API の動作確認を行う。

DHC を開いて URL に localhost:8080/todo/api/v1/todos/{todoId}を入力し、メソッドに GET を指定する。

{todoId}の部分は実際の ID を入れる必要があるので、POST Todos または GET Todos を実行して Response 中の todoId をコピーして貼り付けてから、」Send」ボタンをクリックする。

「200 OK」の HTTP ステータスが返却され、「RESPONSE」の「Body」に指定した Todo リソースの JSON が 表示される。

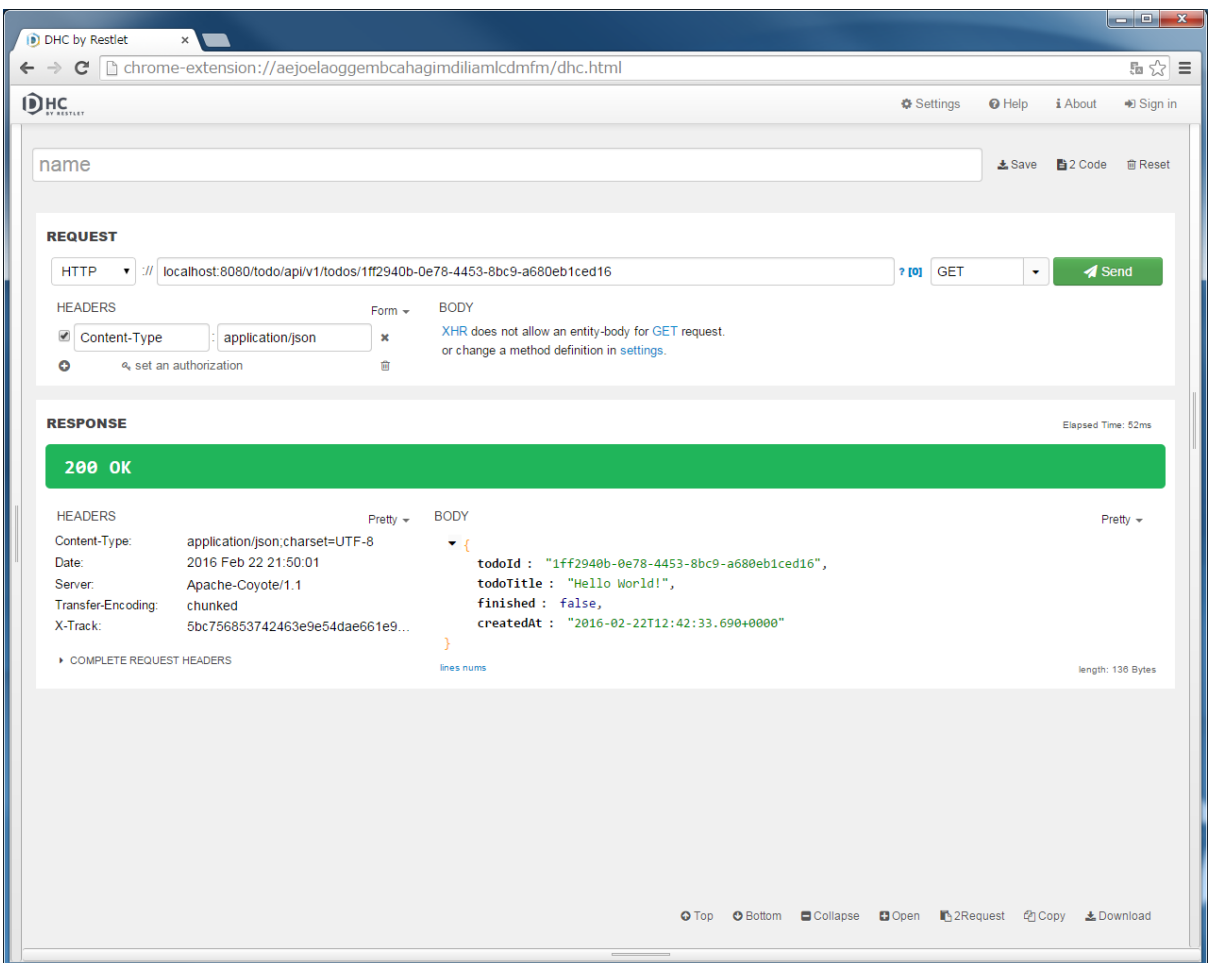

#### **PUT Todo** の実装

Todo リソースを一件更新 (完了状態へ更新) する API(PUT Todo) の処理を、TodoRestController の putTodo メソッドに実装する。

src/main/java/com/example/todo/api/todo/TodoRestController.java

```
package com.example.todo.api.todo;
import java.util.ArrayList;
import java.util.Collection;
import java.util.List;
import javax.inject.Inject;
import com.github.dozermapper.core.Mapper;
import org.springframework.http.HttpStatus;
import org.springframework.validation.annotation.Validated;
import org.springframework.web.bind.annotation.GetMapping;
import org.springframework.web.bind.annotation.PathVariable;
```

```
import org.springframework.web.bind.annotation.PostMapping;
import org.springframework.web.bind.annotation.PutMapping;
import org.springframework.web.bind.annotation.RequestBody;
import org.springframework.web.bind.annotation.RequestMapping;
import org.springframework.web.bind.annotation.ResponseStatus;
import org.springframework.web.bind.annotation.RestController;
import com.example.todo.domain.model.Todo;
import com.example.todo.domain.service.todo.TodoService;
@RestController
@RequestMapping("todos")
public class TodoRestController {
    @Inject
   TodoService todoService;
    @Inject
   Mapper beanMapper;
    @GetMapping
   @ResponseStatus(HttpStatus.OK)
   public List<TodoResource> getTodos() {
       Collection<Todo> todos = todoService.findAll();
       List<TodoResource> todoResources = new ArrayList<>();
        for (Todo todo : todos) {
            todoResources.add(beanMapper.map(todo, TodoResource.class));
        }
       return todoResources;
    }
    @PostMapping
    @ResponseStatus(HttpStatus.CREATED)
   public TodoResource postTodos(@RequestBody @Validated TodoResource
,→todoResource) {
       Todo createdTodo = todoService.create(beanMapper.map(todoResource, Todo.
,→class));
       TodoResource createdTodoResponse = beanMapper.map(createdTodo,
,→TodoResource.class);
       return createdTodoResponse;
    }
    @GetMapping("{todoId}")
   @ResponseStatus(HttpStatus.OK)
   public TodoResource getTodo(@PathVariable("todoId") String todoId) {
        Todo todo = todoService.findOne(todoId);
       TodoResource todoResource = beanMapper.map(todo, TodoResource.class);
       return todoResource;
    }
    @PutMapping("{todoId}") // (1)
    @ResponseStatus(HttpStatus.OK)
    public TodoResource putTodo(@PathVariable("todoId") String todoId) { // (2)
       Todo finishedTodo = todoService.finish(todoId); // (3)
```

```
TodoResource finishedTodoResource = beanMapper.map(finishedTodo,
,→TodoResource.class);
       return finishedTodoResource;
   }
}
```
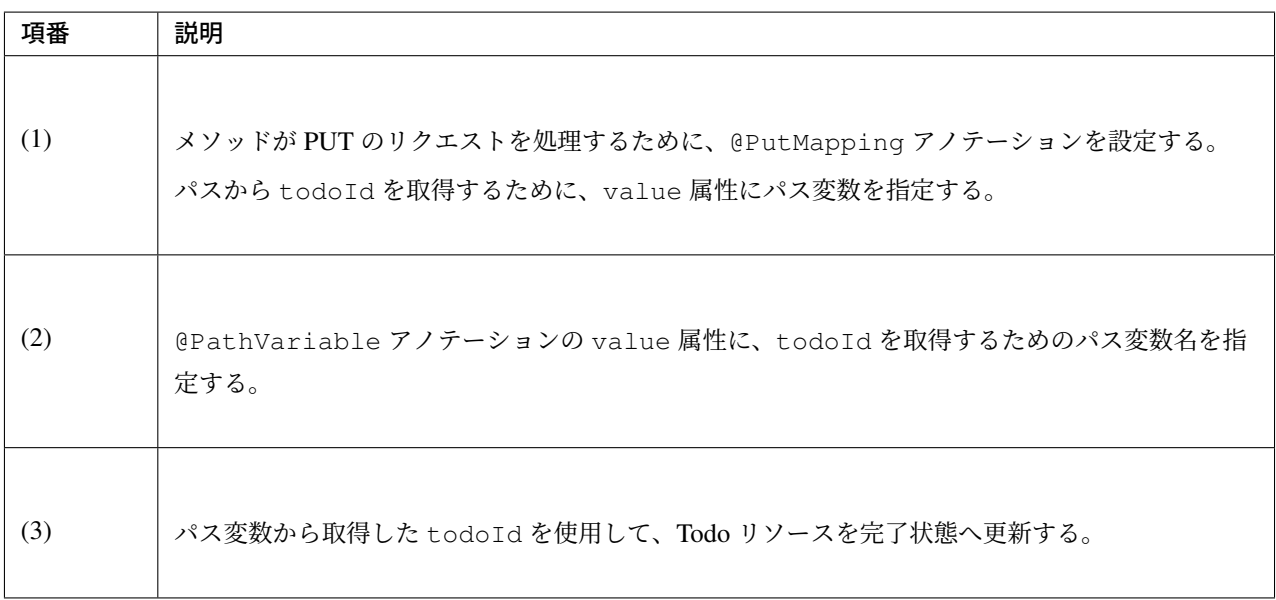

DHC を使用して、実装した API の動作確認を行う。

DHC を開いて URL に localhost:8080/todo/api/v1/todos/{todoId}を入力し、メソッドに PUT を指定する。

{todoId}の部分は実際の ID を入れる必要があるので、POST Todos または GET Todos を実行して Response 中の todoId をコピーして貼り付けてから、」Send」ボタンをクリックする。

「200 OK」の HTTP ステータスが返却され、「RESPONSE」の「Body」に更新された Todo リソースの JSON が表示される。

finished が true に更新されている。

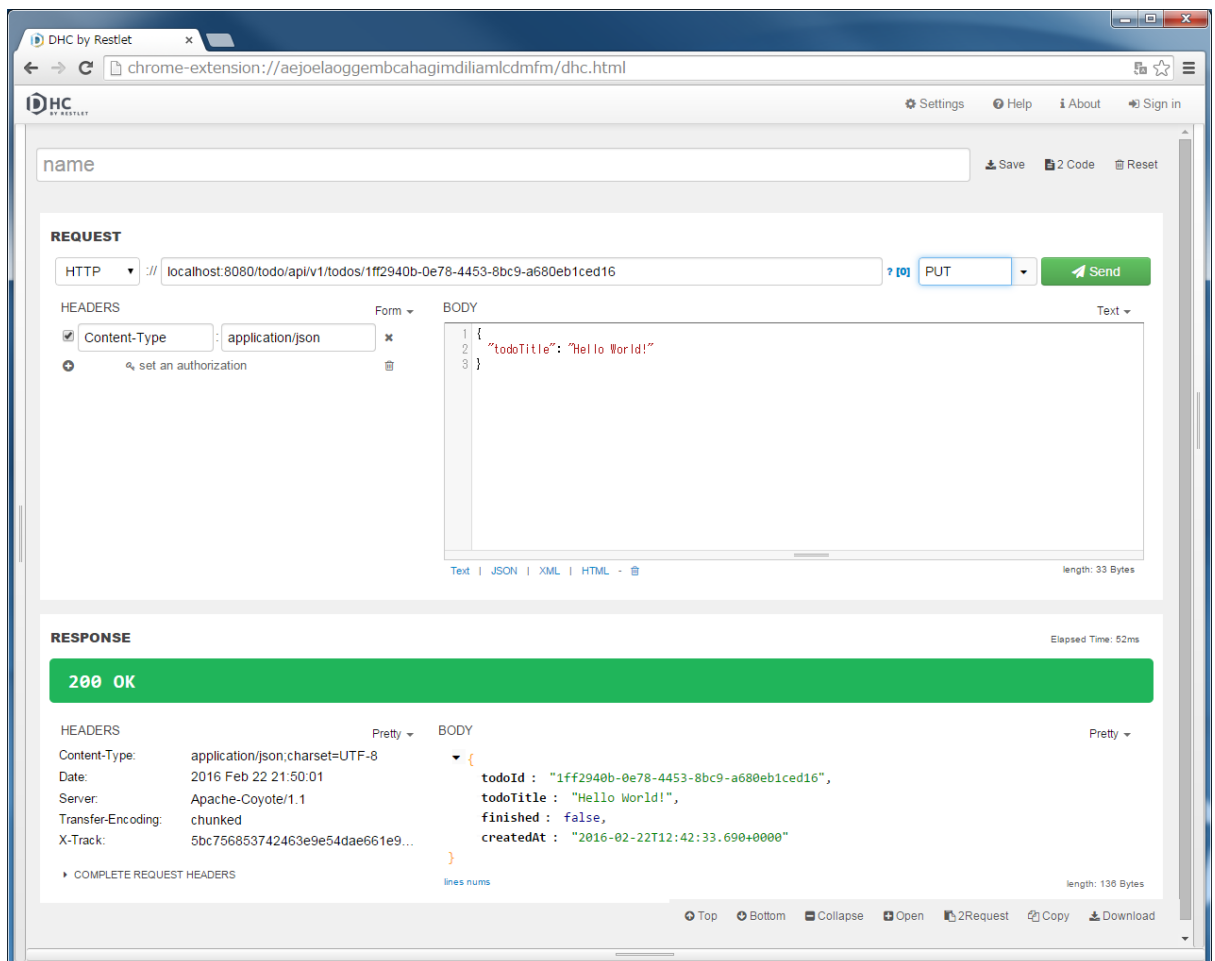

### **DELETE Todo** の実装

最後に、Todo リソースを一件削除する API(DELETE Todo) の処理を、TodoRestController の deleteTodo メソッドに実装する。

src/main/java/com/example/todo/api/todo/TodoRestController.java

```
package com.example.todo.api.todo;
import java.util.ArrayList;
import java.util.Collection;
import java.util.List;
import javax.inject.Inject;
import com.github.dozermapper.core.Mapper;
import org.springframework.http.HttpStatus;
import org.springframework.validation.annotation.Validated;
import org.springframework.web.bind.annotation.DeleteMapping;
import org.springframework.web.bind.annotation.GetMapping;
```
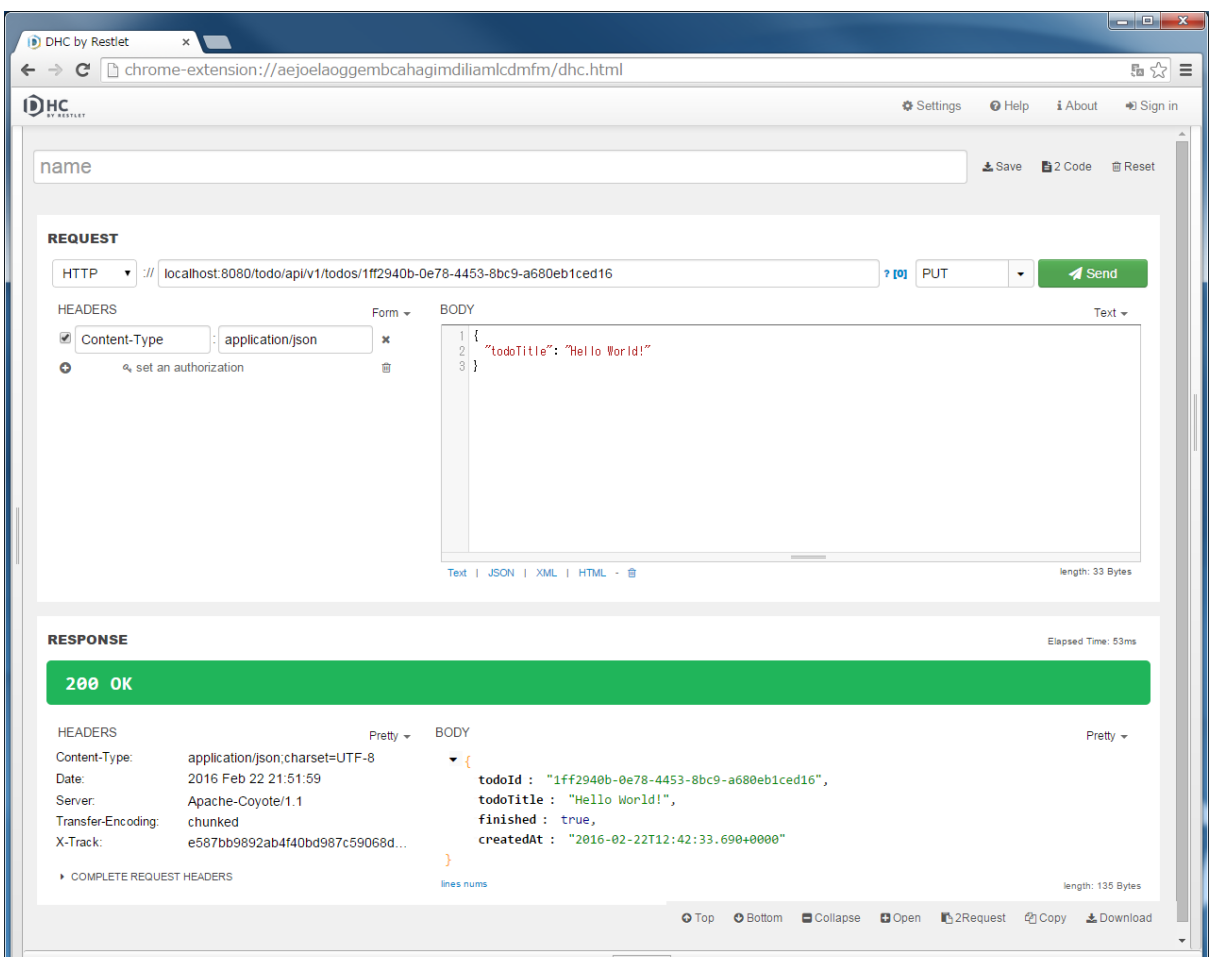

```
import org.springframework.web.bind.annotation.PathVariable;
import org.springframework.web.bind.annotation.PostMapping;
import org.springframework.web.bind.annotation.PutMapping;
import org.springframework.web.bind.annotation.RequestBody;
import org.springframework.web.bind.annotation.RequestMapping;
import org.springframework.web.bind.annotation.ResponseStatus;
import org.springframework.web.bind.annotation.RestController;
import com.example.todo.domain.model.Todo;
import com.example.todo.domain.service.todo.TodoService;
@RestController
@RequestMapping("todos")
public class TodoRestController {
    @Inject
   TodoService todoService;
   @Inject
   Mapper beanMapper;
    @GetMapping
    @ResponseStatus(HttpStatus.OK)
    public List<TodoResource> getTodos() {
```

```
Collection<Todo> todos = todoService.findAll();
       List<TodoResource> todoResources = new ArrayList<>();
       for (Todo todo : todos) {
           todoResources.add(beanMapper.map(todo, TodoResource.class));
       }
       return todoResources;
   }
   @PostMapping
   @ResponseStatus(HttpStatus.CREATED)
   public TodoResource postTodos(@RequestBody @Validated TodoResource
,→todoResource) {
       Todo createdTodo = todoService.create(beanMapper.map(todoResource, Todo.
,→class));
       TodoResource createdTodoResponse = beanMapper.map(createdTodo,
,→TodoResource.class);
       return createdTodoResponse;
   }
   @GetMapping("{todoId}")
   @ResponseStatus(HttpStatus.OK)
   public TodoResource getTodo(@PathVariable("todoId") String todoId) {
       Todo todo = todoService.findOne(todoId);
       TodoResource todoResource = beanMapper.map(todo, TodoResource.class);
       return todoResource;
   }
   @PutMapping("{todoId}")
   @ResponseStatus(HttpStatus.OK)
   public TodoResource putTodo(@PathVariable("todoId") String todoId) {
       Todo finishedTodo = todoService.finish(todoId);
       TodoResource finishedTodoResource = beanMapper.map(finishedTodo,
,→TodoResource.class);
       return finishedTodoResource;
   }
   @DeleteMapping("{todoId}") // (1)
   @ResponseStatus(HttpStatus.NO_CONTENT) // (2)
   public void deleteTodo(@PathVariable("todoId") String todoId) { // (3)
       todoService.delete(todoId); // (4)
    }
}
```
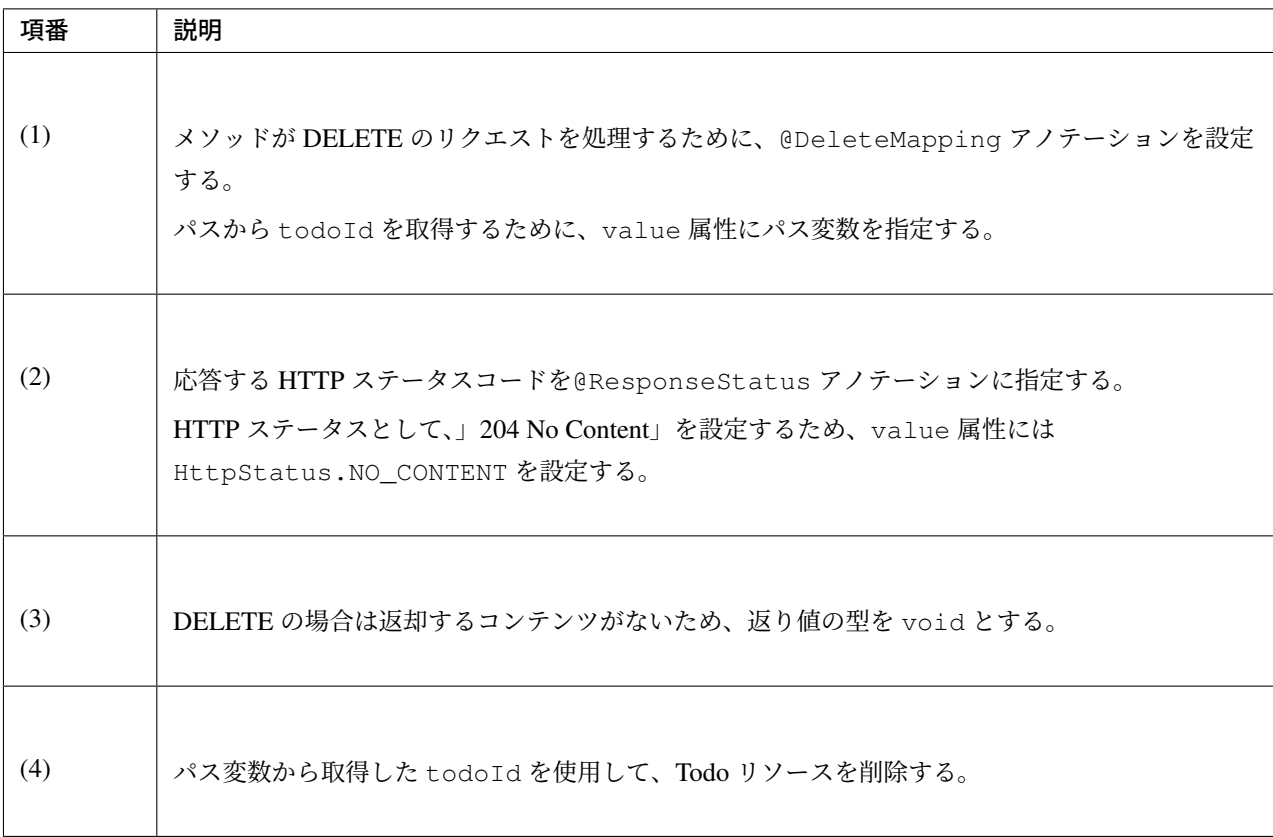

DHC を使用して、実装した API の動作確認を行う。

DHC を開いて URL に localhost:8080/todo/api/v1/todos/{todoId}を入力し、メソッドに DELETE を指定する。

{todoId}の部分は実際の ID を入れる必要があるので、POST Todos または GET Todos を実行して Response 中の todoId をコピーして貼り付けてから、」Send」ボタンをクリックする。

「204 No Content」の HTTP ステータスが返却され、「RESPONSE」の「Body」は空である。

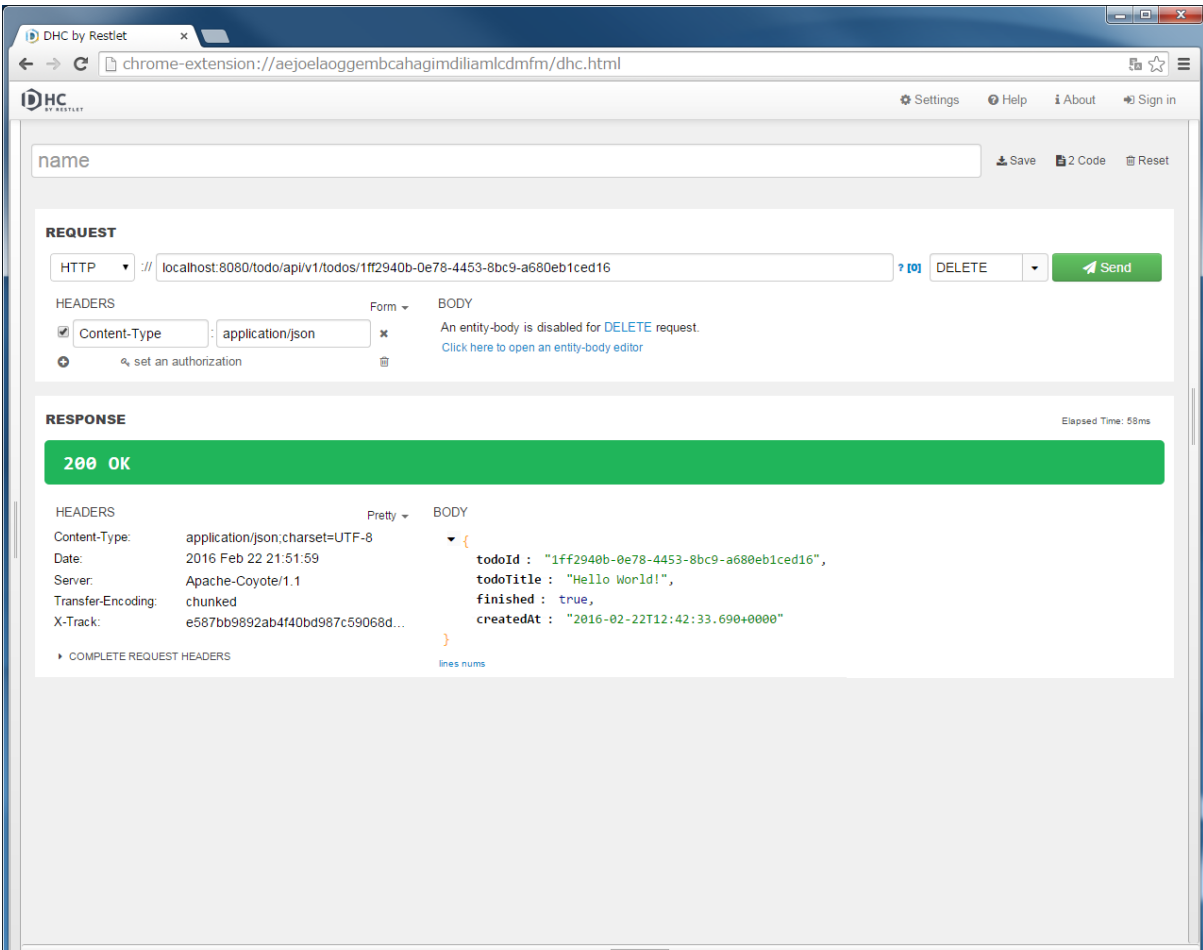

DHC の URL に localhost:8080/todo/api/v1/todos を入力し、メソッドに GET を指定してから」 Send」ボタンをクリックする。

Todo リソースが削除されている事が確認できる。

#### 例外ハンドリングの実装

本チュートリアルでは、例外ハンドリングの実装方法をイメージしやすくするため、本ガイドラインで推奨し ている実装よりシンプルな実装にしてある。

実際の例外ハンドリングは、*RESTful Web Service* で説明されている方法でハンドリングを行うことを強く推 奨する。

#### ドメイン層の実装を変更

本チュートリアルでは、エラーコードをキーにプロパティファイルからエラーメッセージを取得する。

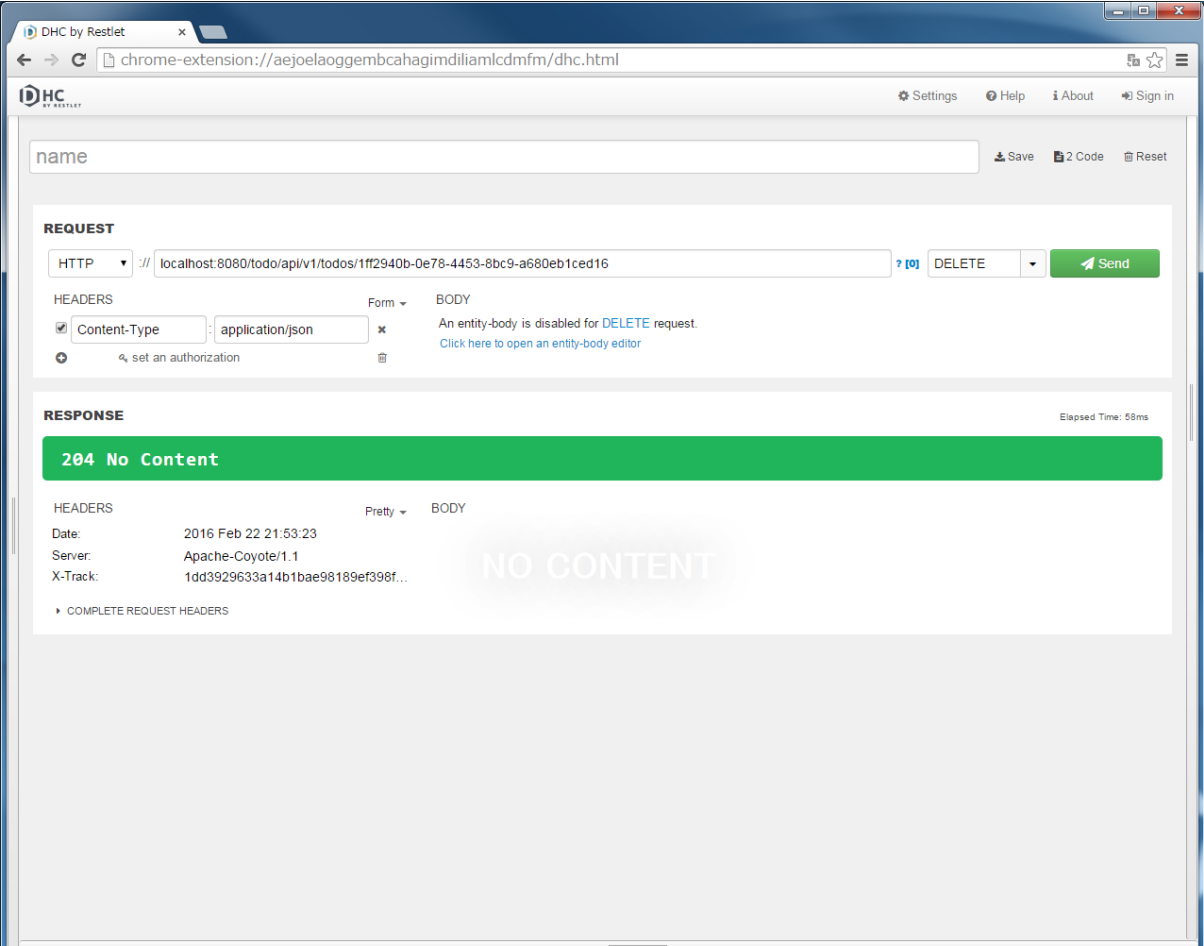

そのため、例外ハンドリングの実装を行う前に、チュートリアル *(Todo* アプリケーション*)* で作成した Service クラスの実装を以下のように変更する。

ハードコーディングされていたエラーメッセージの代わりに、エラーコードを指定するように変更する。 src/main/java/com/example/todo/domain/service/todo/TodoServiceImpl.java

```
package com.example.todo.domain.service.todo;
import java.util.Collection;
import java.util.Date;
import java.util.UUID;
import javax.inject.Inject;
import org.springframework.stereotype.Service;
import org.springframework.transaction.annotation.Transactional;
import org.terasoluna.gfw.common.exception.BusinessException;
import org.terasoluna.gfw.common.exception.ResourceNotFoundException;
import org.terasoluna.gfw.common.message.ResultMessages;
```
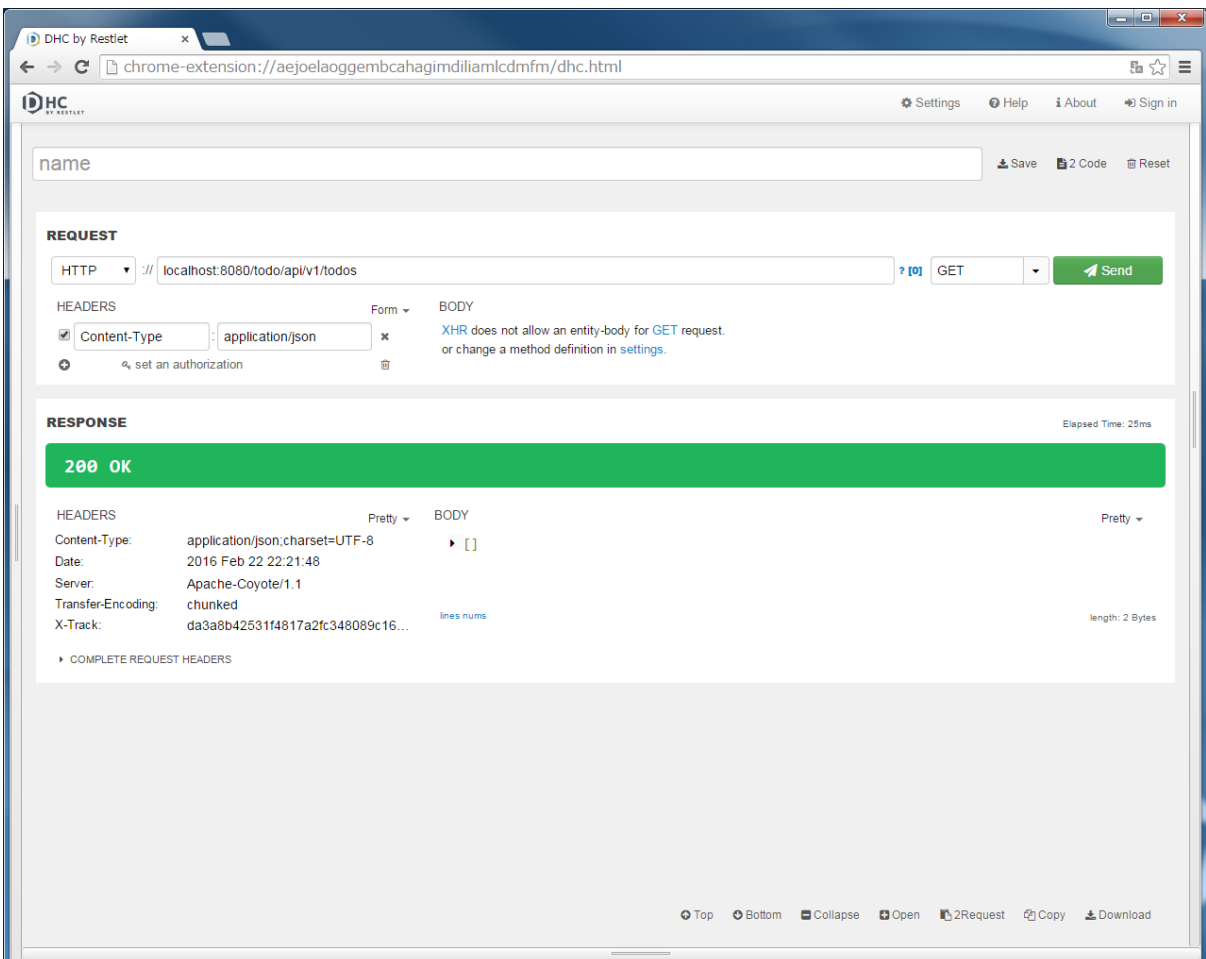

```
import com.example.todo.domain.model.Todo;
import com.example.todo.domain.repository.todo.TodoRepository;
@Service
@Transactional
public class TodoServiceImpl implements TodoService {
   private static final long MAX_UNFINISHED_COUNT = 5;
   @Inject
   TodoRepository todoRepository;
   @Override
    @Transactional(readOnly = true)
   public Todo findOne(String todoId) {
       Todo todo = todoRepository.findById(todoId).orElse(null);
        if (todo == null) {
           ResultMessages messages = ResultMessages.error();
           messages.add("E404", todoId);
           throw new ResourceNotFoundException(messages);
        }
       return todo;
    }
```

```
@Override
@Transactional(readOnly = true)
public Collection<Todo> findAll() {
    return todoRepository.findAll();
}
@Override
public Todo create(Todo todo) {
    long unfinishedCount = todoRepository.countByFinished(false);
    if (unfinishedCount >= MAX_UNFINISHED_COUNT) {
        ResultMessages messages = ResultMessages.error();
        messages.add("E001", MAX_UNFINISHED_COUNT);
        throw new BusinessException(messages);
    }
    String todoId = UUID.randomUUID().toString();
    Date createdAt = new Date();
    todo.setTodoId(todoId);
    todo.setCreatedAt(createdAt);
    todo.setFinished(false);
    todoRepository.create(todo);
    /* REMOVE THIS LINE IF YOU USE JPA
        todoRepository.save(todo);
       REMOVE THIS LINE IF YOU USE JPA */
    return todo;
}
@Override
public Todo finish(String todoId) {
    Todo todo = findOne(todoId);
    if (todo.isFinished()) {
       ResultMessages messages = ResultMessages.error();
       messages.add("E002", todoId);
        throw new BusinessException(messages);
    }
    todo.setFinished(true);
    todoRepository.updateById(todo);
    /* REMOVE THIS LINE IF YOU USE JPA
       todoRepository.save(todo);
      REMOVE THIS LINE IF YOU USE JPA */
    return todo;
}
@Override
public void delete(String todoId) {
   Todo todo = findOne(todoId);
    todoRepository.deleteById(todo);
}
```
}

### エラーメッセージの定義

本チュートリアルでは、エラーコードをキーにプロパティファイルからエラーメッセージを取得する。 そのため、例外ハンドリングの実装を行う前に、エラーコードに対応するエラーメッセージを、メッセージ用 のプロパティファイルに定義する。

処理結果用のエラーコードに対応するエラーメッセージを、メッセージ用のプロパティファイルに定義する。

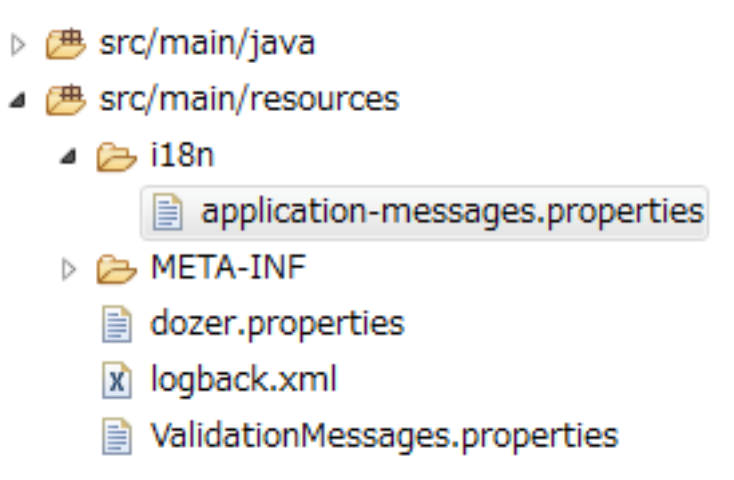

src/main/resources/i18n/application-messages.properties

```
e.xx.fw.5001 = Resource not found.
e.xx.fw.7001 = Illegal screen flow detected!
e.xx.fw.7002 = CSRF attack detected!
e.xx.fw.7003 = Access Denied detected!
e.xx.fw.7004 = Missing CSRF detected!
e.xx.fw.8001 = Business error occurred!
e.xx.fw.9001 = System error occurred!
e.xx.fw.9002 = Data Access error!
# typemismatch
typeMismatch="{0}" is invalid.
typeMismatch.int="{0}" must be an integer.
typeMismatch.double="{0}" must be a double.
typeMismatch.float="{0}" must be a float.
typeMismatch.long="{0}" must be a long.
typeMismatch.short="{0}" must be a short.
typeMismatch.boolean="{0}" must be a boolean.
```

```
typeMismatch.java.lang.Integer="{0}" must be an integer.
typeMismatch.java.lang.Double="{0}" must be a double.
typeMismatch.java.lang.Float="{0}" must be a float.
typeMismatch.java.lang.Long="{0}" must be a long.
typeMismatch.java.lang.Short="{0}" must be a short.
typeMismatch.java.lang.Boolean="{0}" is not a boolean.
typeMismatch.java.util.Date="{0}" is not a date.
typeMismatch.java.lang.Enum="{0}" is not a valid value.
# For this tutorial
E001 = [E001] The count of un-finished Todo must not be over \{0\}.
E002 = [E002] The requested Todo is already finished. (id={0})
E400 = [E400] The requested Todo contains invalid values.
E404 = [E404] The requested Todo is not found. (id={0})
E500 = [E500] System error occurred.
E999 = [E999] Error occurred. Caused by : \{0\}
```
入力チェック用のエラーコードに対応するエラーメッセージを、Bean Validation のメッセージ用のプロパ ティファイルに定義する。

デフォルトのメッセージは、メッセージの中に項目名が含まれないため、デフォルトのメッセージ定義を変更 する。

本チュートリアルでは、TodoResource クラスで使用しているルール (@NotNull と@Size) に対応する メッセージのみ定義する。

> ▷ 四 src/main/java ▲ 鹰 src/main/resources  $\triangle$  i18n application-messages.properties ▷ **A** META-INF dozer.properties x logback.xml

■ ValidationMessages.properties

src/main/resources/ValidationMessages.properties

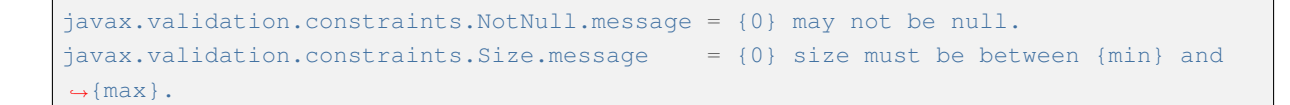

## エラーハンドリング用のクラスを格納するパッケージの作成

エラーハンドリング用のクラスを格納するためのパッケージを作成する。 本チュートリアルでは、com.example.todo.api.common.error をエラーハンドリング用のクラスを 格納するためのパッケージとする。

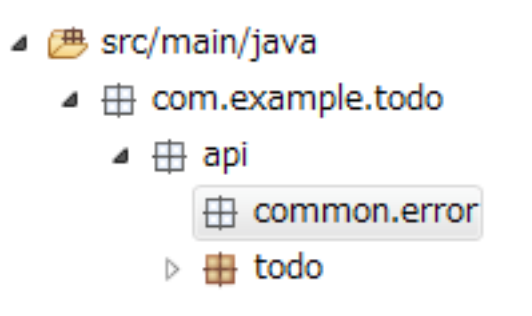

## **REST API** のエラーハンドリングを行うクラスの作成

REST API のエラーハンドリングは、Spring MVC から提供されている org.springframework.web. servlet.mvc.method.annotation.ResponseEntityExceptionHandler を継承したクラスを 作成し、@ControllerAdvice アノテーションを付与する方法でハンドリングする。 以下に、ResponseEntityExceptionHandler を継承した com.example.todo.api.common.error.RestGlobalExceptionHandler クラスを作成する。

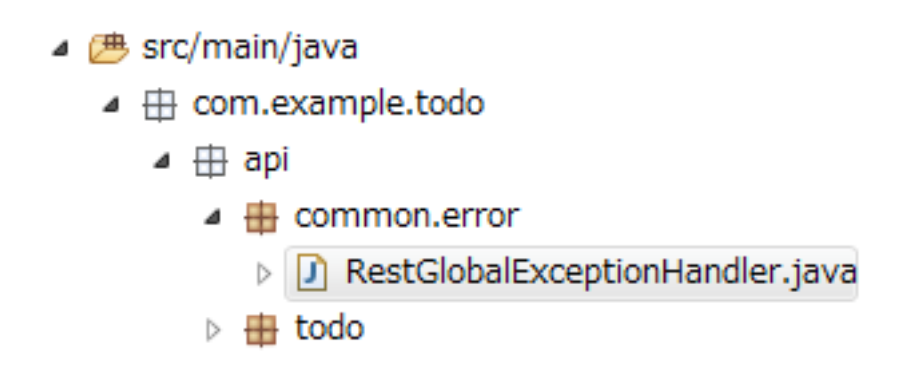

src/main/java/com/example/todo/api/common/error/RestGlobalExceptionHandler. java

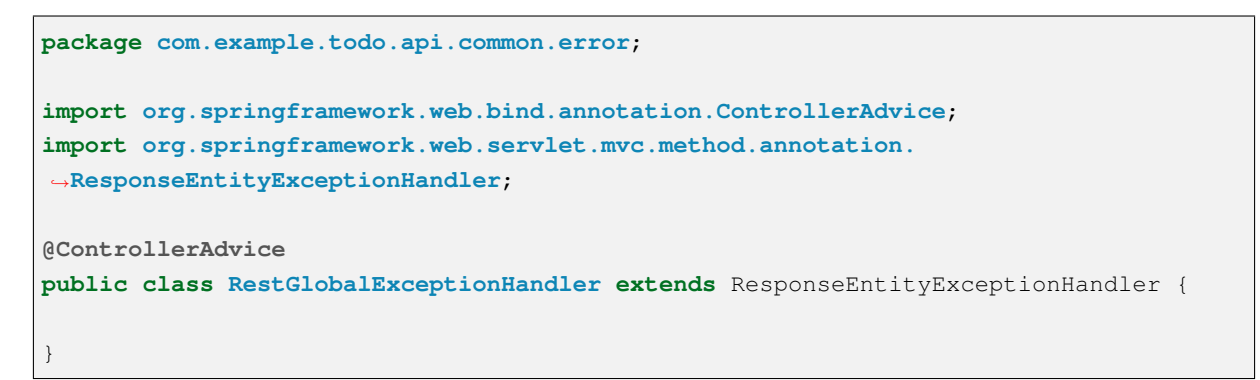

## **REST API** のエラー情報を保持する **JavaBean** の作成

REST API で発生したエラー情報を保持するクラスとして、ApiError クラスを com.example.todo.api.common.error パッケージに作成する。 ApiError クラスが JSON に変換されて、クライアントに応答される。

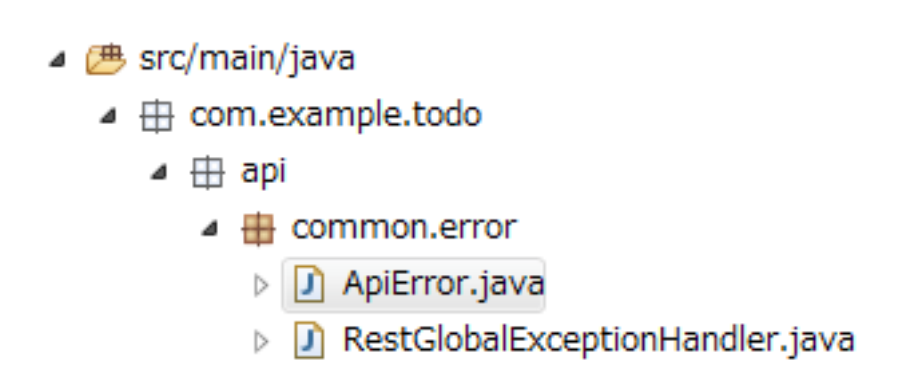

src/main/java/com/example/todo/api/common/error/ApiError.java

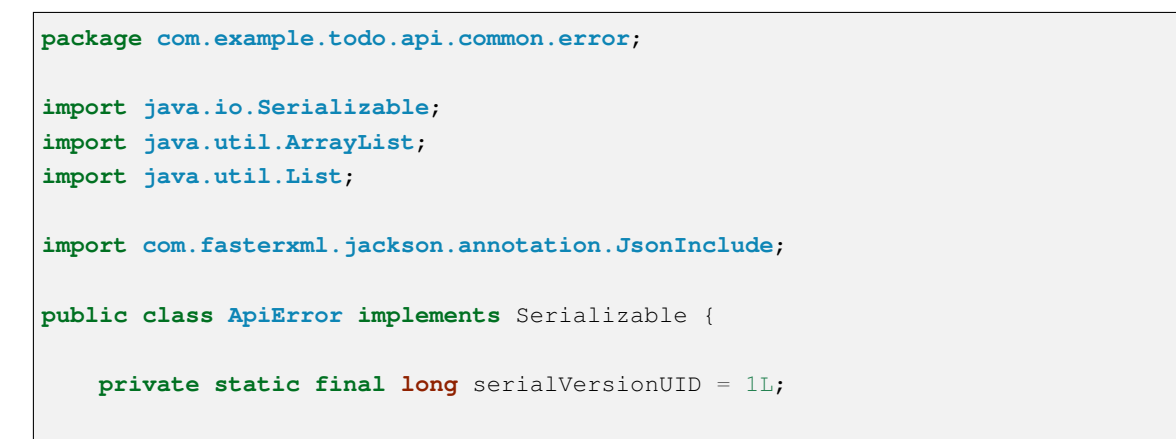

```
private final String code;
private final String message;
@JsonInclude(JsonInclude.Include.NON_EMPTY)
private final String target;
@JsonInclude(JsonInclude.Include.NON_EMPTY)
private final List<ApiError> details = new ArrayList<>();
public ApiError(String code, String message) {
   this(code, message, null);
}
public ApiError(String code, String message, String target) {
   this.code = code;
   this.message = message;
   this.target = target;
}
public String getCode() {
   return code;
}
public String getMessage() {
   return message;
}
public String getTarget() {
   return target;
}
public List<ApiError> getDetails() {
   return details;
}
public void addDetail(ApiError detail) {
   details.add(detail);
}
```
## **HTTP** レスポンス **BODY** にエラー情報を出力するための実装

}

ResponseEntityExceptionHandler はデフォルトでは HTTP ステータス (400 や 500 など) の設定の みを行い、HTTP レスポンスの BODY は設定しない。そのため、handleExceptionInternal メソッド を以下のようにオーバーライドして、BODY を出力するように実装する。

```
src/main/java/com/example/todo/api/common/error/RestGlobalExceptionHandler.
java
```

```
package com.example.todo.api.common.error;
import javax.inject.Inject;
import org.springframework.context.MessageSource;
import org.springframework.http.HttpHeaders;
import org.springframework.http.HttpStatus;
import org.springframework.http.ResponseEntity;
import org.springframework.web.bind.annotation.ControllerAdvice;
import org.springframework.web.context.request.WebRequest;
import org.springframework.web.servlet.mvc.method.annotation.
,→ResponseEntityExceptionHandler;
@ControllerAdvice
public class RestGlobalExceptionHandler extends ResponseEntityExceptionHandler {
   @Inject
   MessageSource messageSource;
   @Override
   protected ResponseEntity<Object> handleExceptionInternal(Exception ex,
            Object body, HttpHeaders headers, HttpStatus status,
            WebRequest request) {
        Object responseBody = body;
        if (body == null) {
            responseBody = createApiError(request, "E999", ex.getMessage());
        }
        return ResponseEntity.status(status).headers(headers).body(responseBody);
    }
   private ApiError createApiError(WebRequest request, String errorCode,
           Object... args) {
       return new ApiError(errorCode, messageSource.getMessage(errorCode,
                args, request.getLocale()));
    }
}
```
上記実装を行う事で、ResponseEntityExceptionHandler でハンドリングされる例外については、 HTTP レスポンス BODY にエラー情報が出力される。

ResponseEntityExceptionHandler でハンドリングされる例外については、 *DefaultHandlerExceptionResolver* で設定される *HTTP* レスポンスコードについてを参照されたい。 DHC を使用して、実装したエラーハンドリングの動作確認を行う。 DHC を開いて URL に localhost:8080/todo/api/v1/todos を入力し、メソッドに PUT を指定して から、」Send」ボタンをクリックする。

「405 Method Not Allowed」の HTTP ステータスが返却され、「RESPONSE」の「Body」には、エラー情報の JSON が表示される。

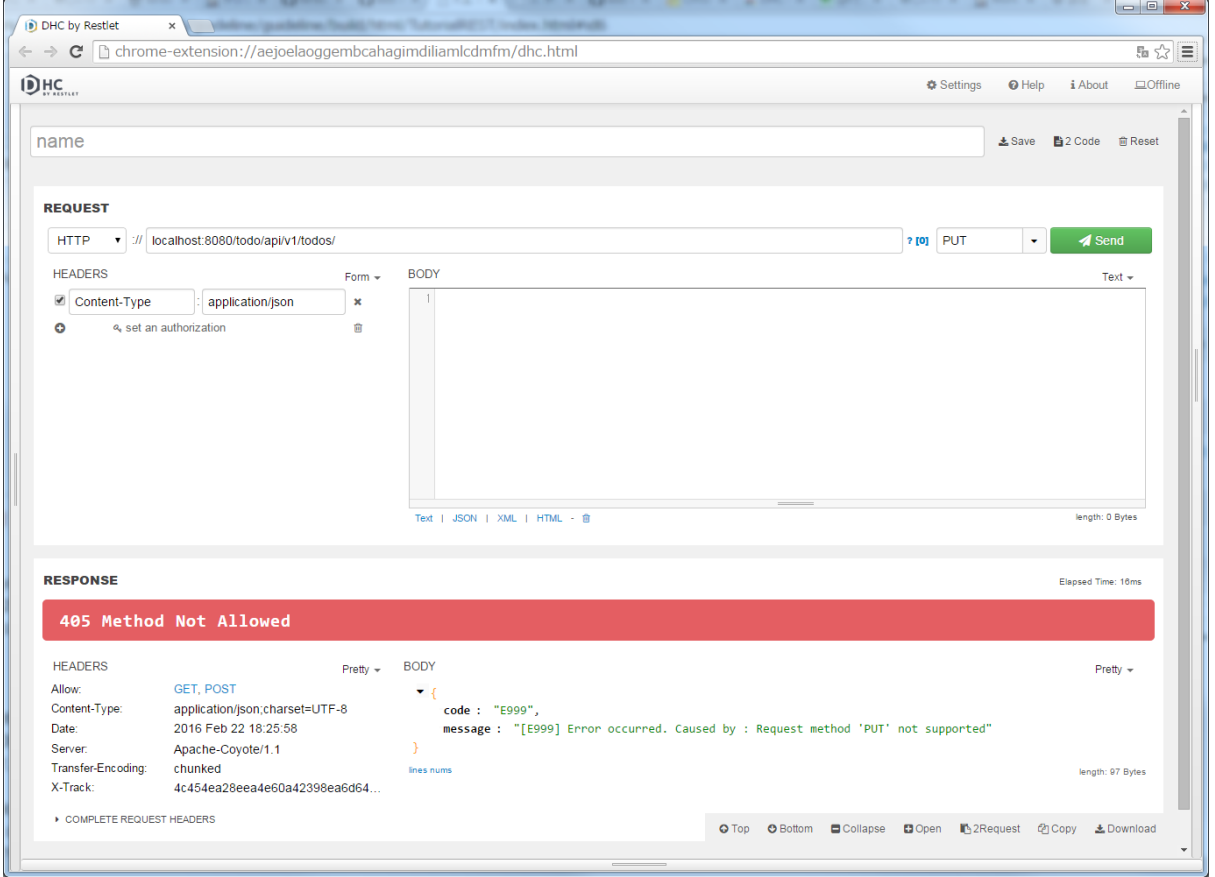

## 入力エラーのエラーハンドリングの実装

### 入力エラーの種類は、

- org.springframework.web.bind.MethodArgumentNotValidException
- org.springframework.validation.BindException
- org.springframework.http.converter.HttpMessageNotReadableException
- org.springframework.beans.TypeMismatchException

### となる。

本チュートリアルでは、MethodArgumentNotValidException のエラーハンドリングの実装を行う。 MethodArgumentNotValidException は、HTTP リクエスト BODY に格納されているデータに入力エ ラーがあった場合に発生する例外である。

```
src/main/java/com/example/todo/api/common/error/RestGlobalExceptionHandler.
java
```

```
package com.example.todo.api.common.error;
import javax.inject.Inject;
import org.springframework.context.MessageSource;
import org.springframework.context.support.DefaultMessageSourceResolvable;
import org.springframework.http.HttpHeaders;
import org.springframework.http.HttpStatus;
import org.springframework.http.ResponseEntity;
import org.springframework.validation.FieldError;
import org.springframework.validation.ObjectError;
import org.springframework.web.bind.MethodArgumentNotValidException;
import org.springframework.web.bind.annotation.ControllerAdvice;
import org.springframework.web.context.request.WebRequest;
import org.springframework.web.servlet.mvc.method.annotation.
,→ResponseEntityExceptionHandler;
@ControllerAdvice
public class RestGlobalExceptionHandler extends ResponseEntityExceptionHandler {
    @Inject
   MessageSource messageSource;
    @Override
   protected ResponseEntity<Object> handleExceptionInternal(Exception ex,
            Object body, HttpHeaders headers, HttpStatus status,
            WebRequest request) {
       Object responseBody = body;
        if (body == null)responseBody = createApiError(request, "E999", ex.getMessage());
        }
       return ResponseEntity.status(status).headers(headers).body(responseBody);
    }
   private ApiError createApiError(WebRequest request, String errorCode,
            Object... args) {
       return new ApiError(errorCode, messageSource.getMessage(errorCode,
                args, request.getLocale()));
    }
    @Override
   protected ResponseEntity<Object> handleMethodArgumentNotValid(
            MethodArgumentNotValidException ex, HttpHeaders headers,
            HttpStatus status, WebRequest request) {
```

```
ApiError apiError = createApiError(request, "E400");
    for (FieldError fieldError : ex.getBindingResult().getFieldErrors()) {
        apiError.addDetail(createApiError(request, fieldError, fieldError
                .getField()));
    }
    for (ObjectError objectError : ex.getBindingResult().getGlobalErrors()) {
        apiError.addDetail(createApiError(request, objectError, objectError
                .getObjectName()));
    }
    return handleExceptionInternal(ex, apiError, headers, status, request);
}
private ApiError createApiError(WebRequest request,
        DefaultMessageSourceResolvable messageSourceResolvable,
        String target) {
    return new ApiError(messageSourceResolvable.getCode(), messageSource
            .getMessage(messageSourceResolvable, request.getLocale()), target);
}
```
DHC を使用して、実装したエラーハンドリングの動作確認を行う。

DHC を開いて URL に localhost:8080/todo/api/v1/todos を入力し、メソッドに POST を指定 する。

「REQUEST」の「BODY」に以下の JSON を入力する。

**"todoTitle"**: **null**

}

{

}

また、「REQUEST」の「HEADERS」の「+」ボタンで HTTP ヘッダーを追加し、「Content-Type」に 「application/json」を設定後、"Send"ボタンをクリックする。

「400 Bad Request」の HTTP ステータスが返却され、「RESPONSE」の「Body」には、エラー情報の JSON が 表示される。

todoTitle は必須項目なので、必須エラーが発生している。

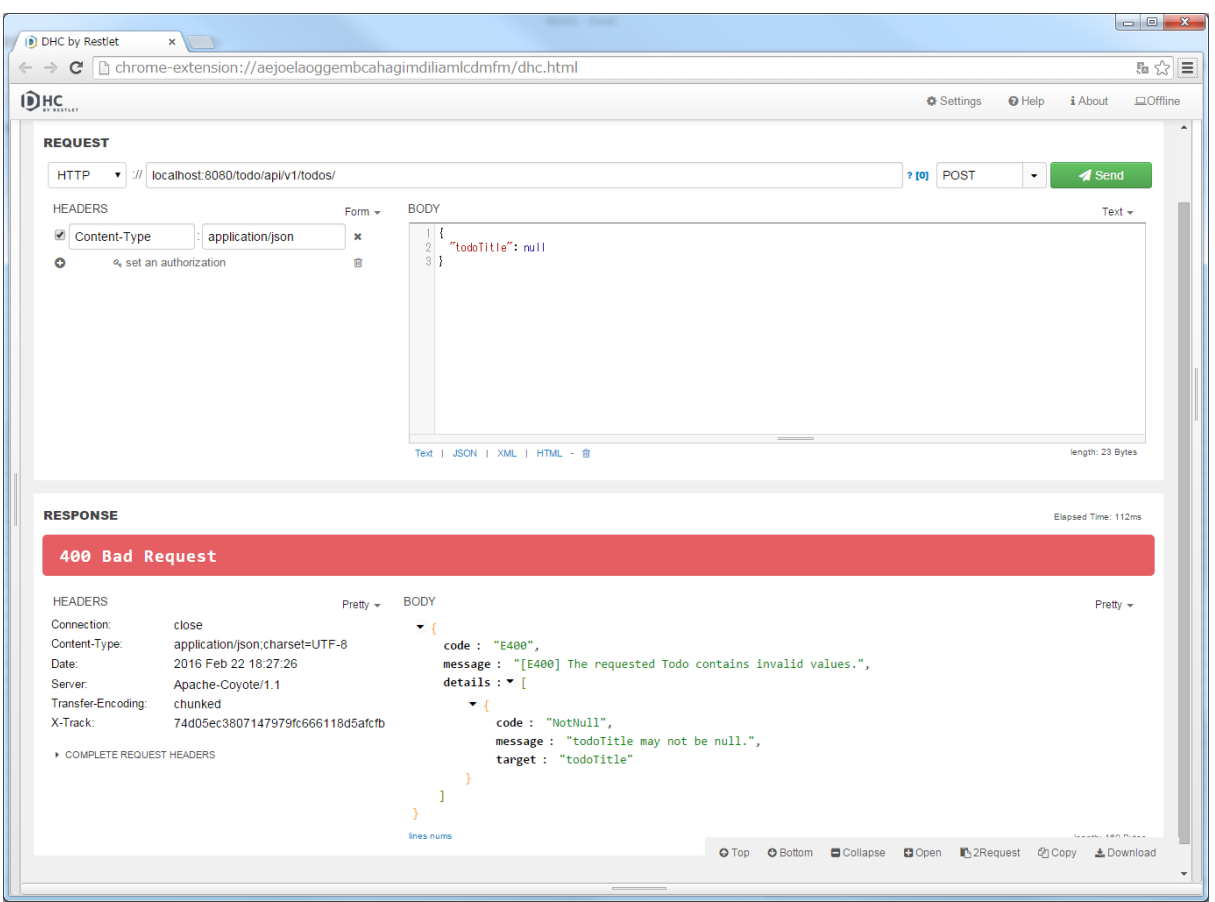

## 業務例外のエラーハンドリングの実装

RestGlobalExceptionHandler に org.terasoluna.gfw.common.exception. BusinessException をハンドリングするメソッドを追加して、業務例外をハンドリングする。

業務例外が発生した場合は、」409 Conflict」の HTTP ステータスを設定する。

src/main/java/com/example/todo/api/common/error/RestGlobalExceptionHandler. java

```
package com.example.todo.api.common.error;
import javax.inject.Inject;
import org.springframework.context.MessageSource;
import org.springframework.context.support.DefaultMessageSourceResolvable;
import org.springframework.http.HttpHeaders;
import org.springframework.http.HttpStatus;
import org.springframework.http.ResponseEntity;
import org.springframework.validation.FieldError;
import org.springframework.validation.ObjectError;
import org.springframework.web.bind.MethodArgumentNotValidException;
import org.springframework.web.bind.annotation.ControllerAdvice;
import org.springframework.web.bind.annotation.ExceptionHandler;
import org.springframework.web.context.request.WebRequest;
import org.springframework.web.servlet.mvc.method.annotation.
,→ResponseEntityExceptionHandler;
```
# **TERASOLUNA Server Framework for Java (5.x) Development Guideline Documentation,** リリー ス **5.5.2.RELEASE**

```
import org.terasoluna.gfw.common.exception.BusinessException;
import org.terasoluna.gfw.common.exception.ResultMessagesNotificationException;
import org.terasoluna.gfw.common.message.ResultMessage;
@ControllerAdvice
public class RestGlobalExceptionHandler extends ResponseEntityExceptionHandler {
    @Inject
   MessageSource messageSource;
    @Override
   protected ResponseEntity<Object> handleExceptionInternal(Exception ex,
            Object body, HttpHeaders headers, HttpStatus status,
            WebRequest request) {
       Object responseBody = body;
        if (body == null) {
           responseBody = createApiError(request, "E999", ex.qetMessage());
        }
        return ResponseEntity.status(status).headers(headers).body(responseBody);
    }
   private ApiError createApiError(WebRequest request, String errorCode,
           Object... args) {
       return new ApiError(errorCode, messageSource.getMessage(errorCode,
                args, request.getLocale()));
    }
    @Override
    protected ResponseEntity<Object> handleMethodArgumentNotValid(
            MethodArgumentNotValidException ex, HttpHeaders headers,
            HttpStatus status, WebRequest request) {
       ApiError apiError = createApiError(request, "E400");
        for (FieldError fieldError : ex.getBindingResult().getFieldErrors()) {
            apiError.addDetail(createApiError(request, fieldError, fieldError
                    .getField()));
        }
        for (ObjectError objectError : ex.getBindingResult().getGlobalErrors()) {
            apiError.addDetail(createApiError(request, objectError, objectError
                    .getObjectName()));
        }
       return handleExceptionInternal(ex, apiError, headers, status, request);
    }
   private ApiError createApiError(WebRequest request,
            DefaultMessageSourceResolvable messageSourceResolvable,
            String target) {
        return new ApiError(messageSourceResolvable.getCode(), messageSource
                .getMessage(messageSourceResolvable, request.getLocale()), target);
    }
    @ExceptionHandler(BusinessException.class)
    public ResponseEntity<Object> handleBusinessException(BusinessException ex,
           WebRequest request) {
```

```
return handleResultMessagesNotificationException(ex, new HttpHeaders(),
            HttpStatus.CONFLICT, request);
}
private ResponseEntity<Object> handleResultMessagesNotificationException(
        ResultMessagesNotificationException ex, HttpHeaders headers,
        HttpStatus status, WebRequest request) {
    ResultMessage message = ex.getResultMessages().iterator().next();
    ApiError apiError = createApiError(request, message.getCode(), message
            .getArgs());
    return handleExceptionInternal(ex, apiError, headers, status, request);
}
```
DHC を使用して、実装したエラーハンドリングの動作確認を行う。

DHC を開いて URL に localhost:8080/todo/api/v1/todos/{todoId}を入力し、メソッドに PUT を指定する。

{todoId}の部分は実際の ID を入れる必要があるので、POST Todos または GET Todos を実行して Response 中の todoId をコピーして貼り付けてから、"Send"ボタンを 2 回クリックする。 未完了状態の Todo の todoId を指定すること。

2 回目のリクエストに対するレスポンスとして、」409 Conflict」の HTTP ステータスが返却され、「RESPONSE」 の「Body」には、エラー情報の JSON が表示される。

# リソース未検出例外のエラーハンドリングの実装

RestGlobalExceptionHandler に org.terasoluna.gfw.common.exception. ResourceNotFoundException をハンドリングするメソッドを追加して、リソース未検出例外を ハンドリングする。

リソース未検出例外が発生した場合、」404 NotFound」の HTTP ステータスを設定する。

src/main/java/com/example/todo/api/common/error/RestGlobalExceptionHandler. java

}

# **TERASOLUNA Server Framework for Java (5.x) Development Guideline Documentation,** リリー ス **5.5.2.RELEASE**

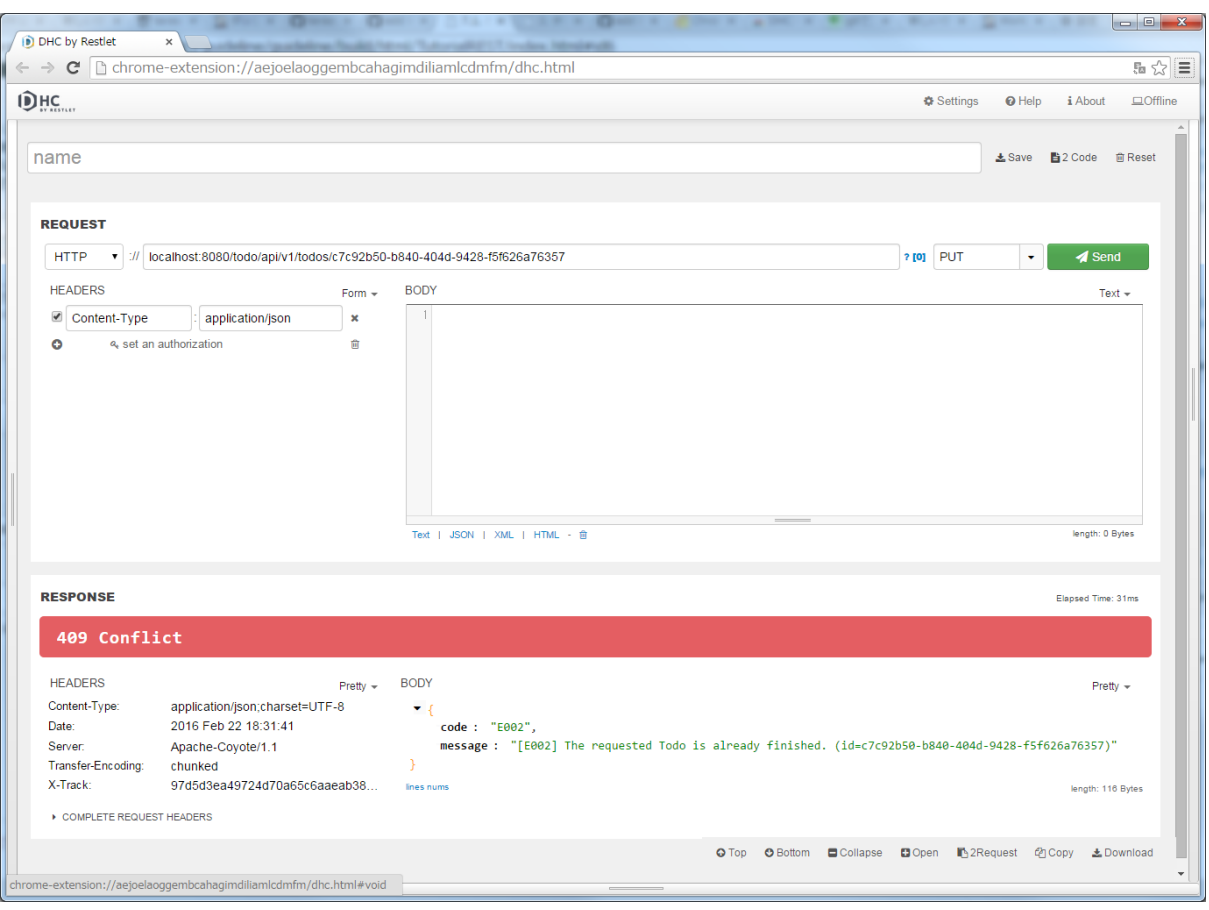

```
package com.example.todo.api.common.error;
import javax.inject.Inject;
import org.springframework.context.MessageSource;
import org.springframework.context.support.DefaultMessageSourceResolvable;
import org.springframework.http.HttpHeaders;
import org.springframework.http.HttpStatus;
import org.springframework.http.ResponseEntity;
import org.springframework.validation.FieldError;
import org.springframework.validation.ObjectError;
import org.springframework.web.bind.MethodArgumentNotValidException;
import org.springframework.web.bind.annotation.ControllerAdvice;
import org.springframework.web.bind.annotation.ExceptionHandler;
import org.springframework.web.context.request.WebRequest;
import org.springframework.web.servlet.mvc.method.annotation.
,→ResponseEntityExceptionHandler;
import org.terasoluna.gfw.common.exception.BusinessException;
import org.terasoluna.gfw.common.exception.ResourceNotFoundException;
import org.terasoluna.gfw.common.exception.ResultMessagesNotificationException;
import org.terasoluna.gfw.common.message.ResultMessage;
@ControllerAdvice
public class RestGlobalExceptionHandler extends ResponseEntityExceptionHandler {
```

```
@Inject
MessageSource messageSource;
@Override
protected ResponseEntity<Object> handleExceptionInternal(Exception ex,
        Object body, HttpHeaders headers, HttpStatus status,
        WebRequest request) {
    Object responseBody = body;
    if (body == null) {
       responseBody = createApiError(request, "E999", ex.getMessage());
    }
    return ResponseEntity.status(status).headers(headers).body(responseBody);
}
private ApiError createApiError(WebRequest request, String errorCode,
        Object... args) {
    return new ApiError(errorCode, messageSource.getMessage(errorCode,
           args, request.getLocale()));
}
@Override
protected ResponseEntity<Object> handleMethodArgumentNotValid(
        MethodArgumentNotValidException ex, HttpHeaders headers,
        HttpStatus status, WebRequest request) {
    ApiError apiError = createApiError(request, "E400");
    for (FieldError fieldError : ex.getBindingResult().getFieldErrors()) {
        apiError.addDetail(createApiError(request, fieldError, fieldError
                .getField()));
    }
    for (ObjectError objectError : ex.getBindingResult().getGlobalErrors()) {
        apiError.addDetail(createApiError(request, objectError, objectError
                .getObjectName()));
    }
    return handleExceptionInternal(ex, apiError, headers, status, request);
}
private ApiError createApiError(WebRequest request,
        DefaultMessageSourceResolvable messageSourceResolvable,
        String target) {
    return new ApiError(messageSourceResolvable.getCode(), messageSource
            .getMessage(messageSourceResolvable, request.getLocale()), target);
}
@ExceptionHandler(BusinessException.class)
public ResponseEntity<Object> handleBusinessException(BusinessException ex,
        WebRequest request) {
    return handleResultMessagesNotificationException(ex, new HttpHeaders(),
            HttpStatus.CONFLICT, request);
}
private ResponseEntity<Object> handleResultMessagesNotificationException(
        ResultMessagesNotificationException ex, HttpHeaders headers,
        HttpStatus status, WebRequest request) {
```

```
ResultMessage message = ex.getResultsMessage(). iterator().next();
    ApiError apiError = createApiError(request, message.getCode(), message
            .getArgs());
    return handleExceptionInternal(ex, apiError, headers, status, request);
}
@ExceptionHandler(ResourceNotFoundException.class)
public ResponseEntity<Object> handleResourceNotFoundException(
        ResourceNotFoundException ex, WebRequest request) {
    return handleResultMessagesNotificationException(ex, new HttpHeaders(),
            HttpStatus.NOT_FOUND, request);
}
```
DHC を使用して、実装したエラーハンドリングの動作確認を行う。

DHC を開いて URL に localhost:8080/todo/api/v1/todos/{todoId}を入力し、メソッドに GET を指定する。

{todoId}の部分には存在しない ID を指定して、"Send"ボタンをクリックする。

「404 Not Found」の HTTP ステータスが返却され、「RESPONSE」の「Body」には、エラー情報の JSON が 表示される。

# システム例外のエラーハンドリングの実装

}

最後に、RestGlobalExceptionHandler に java.lang.Exception をハンドリングするメソッドを 追加して、システム例外をハンドリングする。

システム例外が発生した場合、」500 InternalServerError」の HTTP ステータスを設定する。

src/main/java/com/example/todo/api/common/error/RestGlobalExceptionHandler. java

**package com.example.todo.api.common.error**;

**import javax.inject.Inject**;

**import org.springframework.context.MessageSource**;

**TERASOLUNA Server Framework for Java (5.x) Development Guideline Documentation,** リリー ス **5.5.2.RELEASE**

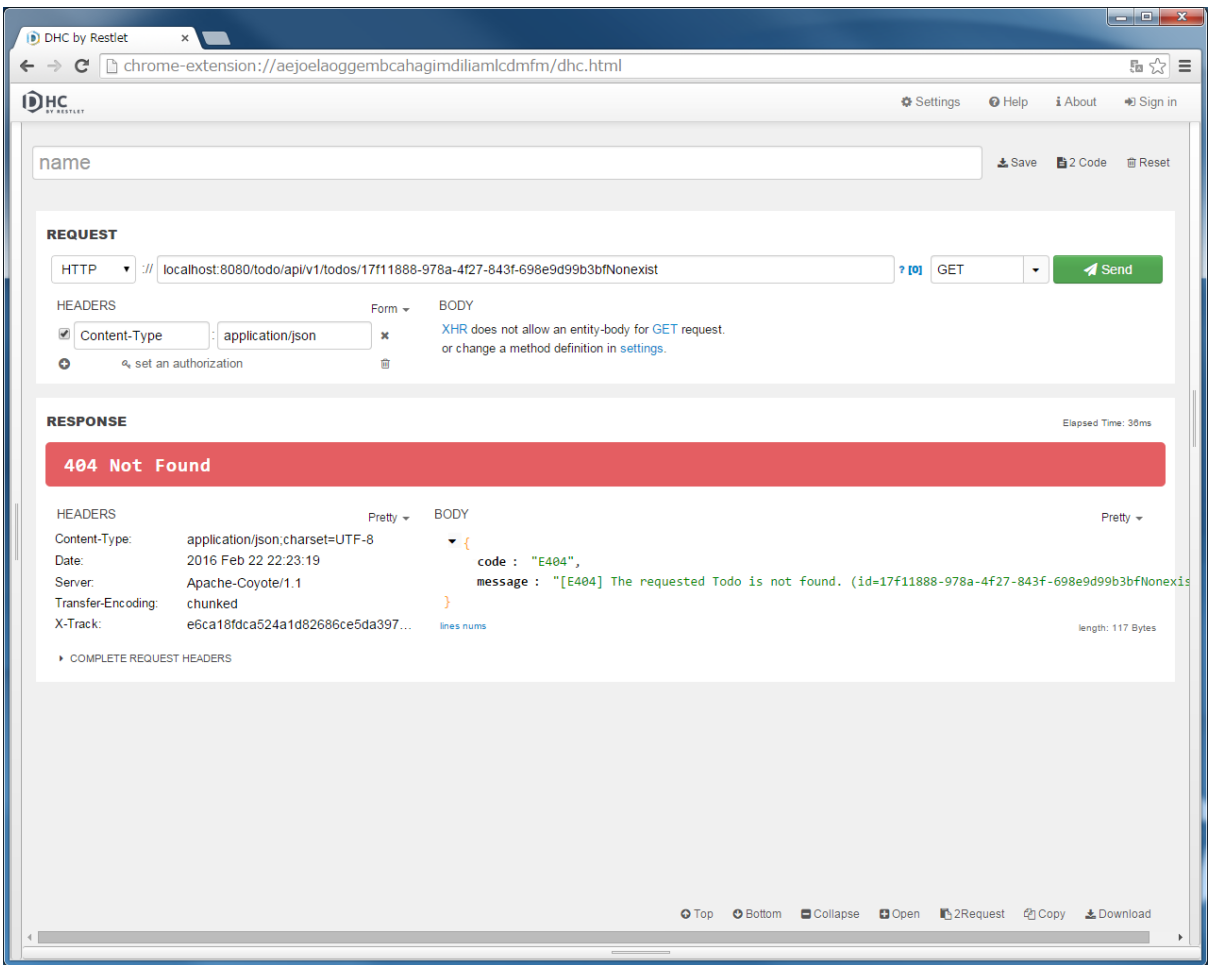

```
import org.springframework.context.support.DefaultMessageSourceResolvable;
import org.springframework.http.HttpHeaders;
import org.springframework.http.HttpStatus;
import org.springframework.http.ResponseEntity;
import org.springframework.validation.FieldError;
import org.springframework.validation.ObjectError;
import org.springframework.web.bind.MethodArgumentNotValidException;
import org.springframework.web.bind.annotation.ControllerAdvice;
import org.springframework.web.bind.annotation.ExceptionHandler;
import org.springframework.web.context.request.WebRequest;
import org.springframework.web.servlet.mvc.method.annotation.
,→ResponseEntityExceptionHandler;
import org.terasoluna.gfw.common.exception.BusinessException;
import org.terasoluna.gfw.common.exception.ResourceNotFoundException;
import org.terasoluna.gfw.common.exception.ResultMessagesNotificationException;
import org.terasoluna.gfw.common.message.ResultMessage;
@ControllerAdvice
public class RestGlobalExceptionHandler extends ResponseEntityExceptionHandler {
    @Inject
   MessageSource messageSource;
```

```
@Override
protected ResponseEntity<Object> handleExceptionInternal(Exception ex,
        Object body, HttpHeaders headers, HttpStatus status,
        WebRequest request) {
    Object responseBody = body;
    if (body == null) {
        responseBody = createApiError(request, "E999", ex.getMessage());
    }
    return ResponseEntity.status(status).headers(headers).body(responseBody);
}
private ApiError createApiError(WebRequest request, String errorCode,
        Object... args) {
    return new ApiError(errorCode, messageSource.getMessage(errorCode,
           args, request.getLocale()));
}
@Override
protected ResponseEntity<Object> handleMethodArgumentNotValid(
        MethodArgumentNotValidException ex, HttpHeaders headers,
        HttpStatus status, WebRequest request) {
    ApiError apiError = createApiError(request, "E400");
    for (FieldError fieldError : ex.getBindingResult().getFieldErrors()) {
        apiError.addDetail(createApiError(request, fieldError, fieldError
                .getField()));
    }
    for (ObjectError objectError : ex.getBindingResult().getGlobalErrors()) {
        apiError.addDetail(createApiError(request, objectError, objectError
                .getObjectName()));
    }
    return handleExceptionInternal(ex, apiError, headers, status, request);
}
private ApiError createApiError(WebRequest request,
        DefaultMessageSourceResolvable messageSourceResolvable,
        String target) {
    return new ApiError(messageSourceResolvable.getCode(), messageSource
            .getMessage(messageSourceResolvable, request.getLocale()), target);
}
@ExceptionHandler(BusinessException.class)
public ResponseEntity<Object> handleBusinessException(BusinessException ex,
        WebRequest request) {
   return handleResultMessagesNotificationException(ex, new HttpHeaders(),
            HttpStatus.CONFLICT, request);
}
private ResponseEntity<Object> handleResultMessagesNotificationException(
        ResultMessagesNotificationException ex, HttpHeaders headers,
        HttpStatus status, WebRequest request) {
    ResultMessage message = ex.getResultMessages().iterator().next();
    ApiError apiError = createApiError(request, message.getCode(), message
            .getArgs());
```

```
return handleExceptionInternal(ex, apiError, headers, status, request);
}
@ExceptionHandler(ResourceNotFoundException.class)
public ResponseEntity<Object> handleResourceNotFoundException(
        ResourceNotFoundException ex, WebRequest request) {
   return handleResultMessagesNotificationException(ex, new HttpHeaders(),
           HttpStatus.NOT_FOUND, request);
}
@ExceptionHandler(Exception.class)
public ResponseEntity<Object> handleSystemError(Exception ex,
        WebRequest request) {
   ApiError apiError = createApiError(request, "E500");
    return handleExceptionInternal(ex, apiError, new HttpHeaders(),
            HttpStatus.INTERNAL_SERVER_ERROR, request);
}
```
DHC を使用して、実装したエラーハンドリングの動作確認を行う。 システムエラーを発生させるために、テーブルを未作成の状態でアプリケーションを起動させる。

src/main/resources/META-INF/spring/todo-infra.properties

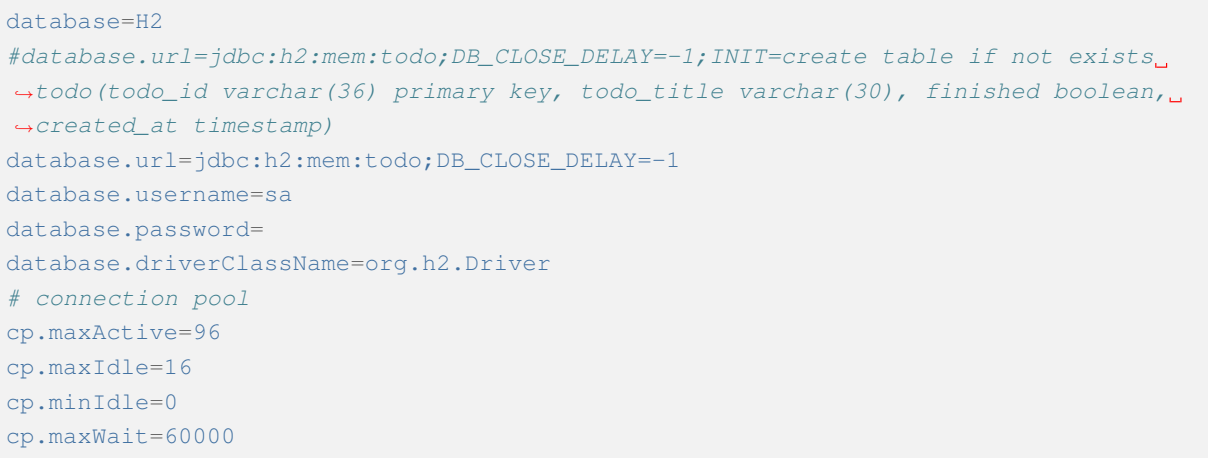

}

DHC を開いて URL に localhost:8080/todo/api/v1/todos を入力し、メソッドに GET を指定し て、"Send"ボタンをクリックする。

「500 Internal Server Error」の HTTP ステータスが返却され、「RESPONSE」の「Body」には、エラー情報の JSON が表示される。

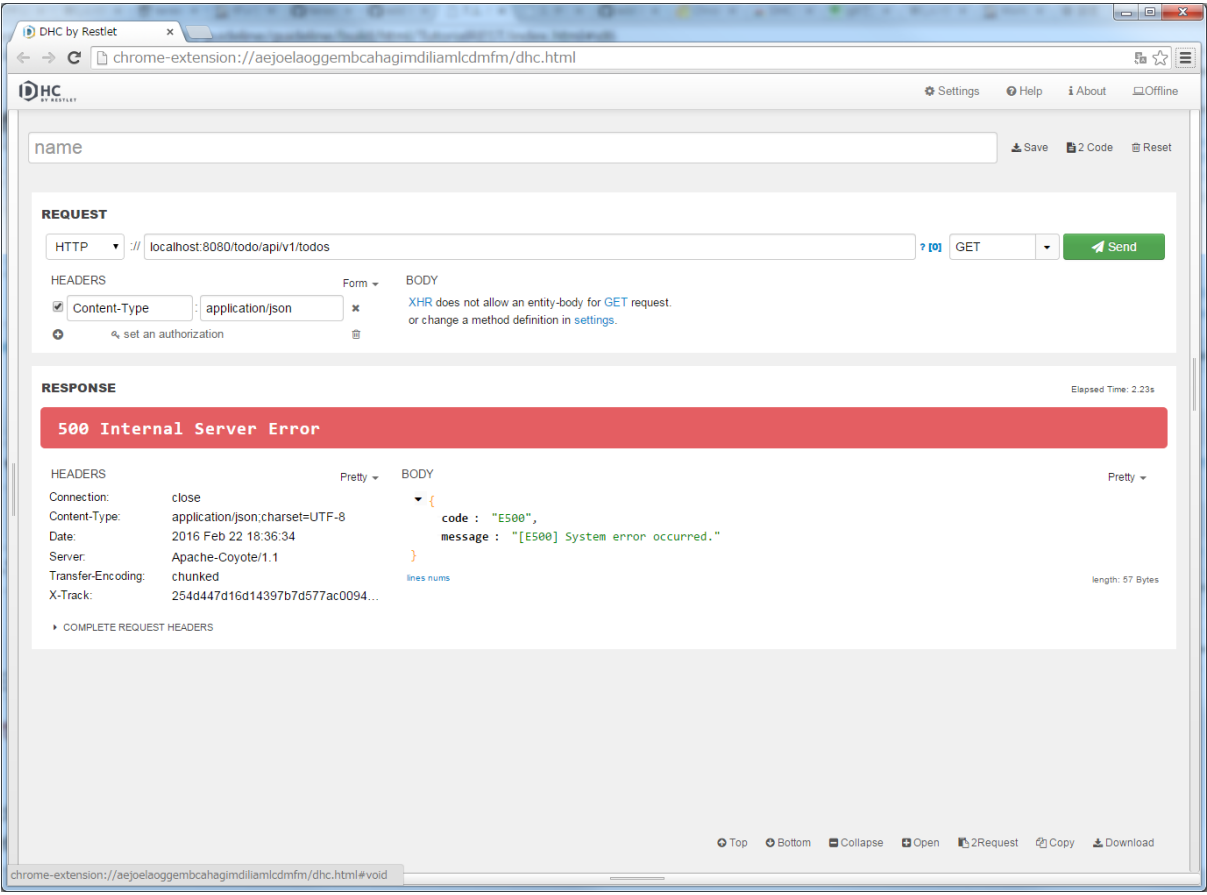

注釈: システムエラーが発生した場合、クライアントへ返却するメッセージは、エラー原因が特定されないシ ンプルなエラーメッセージを設定することを推奨する。エラー原因が特定できるメッセージを設定してしまう と、システムの脆弱性をクライアントに公開する可能性があり、セキュリティー上問題がある。

エラー原因は、エラー解析用にログに出力すればよい。Blank プロジェクトのデフォルトの設定では、共通ラ イブラリから提供している ExceptionLogger によってログが出力されるようなっているため、ログを出 力するための設定や実装は不要である。

ExceptionLogger によって出力されるログは以下の通りである。Todo テーブルが存在しない事が原因で システムエラーが発生している事がわかる。

```
date:2015-01-19 02:08:47 thread:tomcat-http--4 X-
,→Track:aadf5822205d423c95a6531f2f76036f level:ERROR logger:o.t.
,→gfw.common.exception.ExceptionLogger message:[e.xx.fw.9002]
### Error querying database. Cause: org.h2.jdbc.JdbcSQLException: Table "TODO
,→" not found; SQL statement:
SELECT
         todo_id,
```

```
todo_title,
            finished,
            created_at
       FROM
            todo [42102-182]
### The error may exist in com/example/todo/domain/repository/todo/
,→TodoRepository.xml
### The error may involve com.example.todo.domain.repository.todo.
,→TodoRepository.findAll
### The error occurred while executing a query
... (omitted)
```
# **11.2.4** おわりに

このチュートリアルでは、以下の内容を学習した。

- TERASOLUNA Server Framework for Java (5.x) による基本的な RESTful Web サービスの構築方法
- REST API(GET, POST, PUT, DELETE) を提供する Controller クラスの実装
- JavaBean と JSON の相互変換方法
- エラーメッセージの定義方法
- Spring MVC を使用した各種例外のハンドリング方法

ここでは、基本的な RESTful Web サービスの実装法について示した。考え方の元となるアーキテクチャ・設 計指針等について理解を深める為には、「*RESTful Web Service*」 を参照されたい。

# **11.3** セッションチュートリアル

# **11.3.1** 始めに

## 学習の流れ

このチュートリアルでは、簡易 web アプリケーションの作成を通じてセッション管理対象となるデータの設 計方法やセッションを利用するための具体的な実装方法を学習する。本チュートリアルは以下の流れで実施 する。

- 1. 作成する web アプリケーションの要件を確認する
- 2. 要件を満たすような Controller の実装方法とデータの設計を行う手順を確認する
- 3. 設計情報をもとに実装する

#### このチュートリアルで学ぶこと

- セッション管理対象となるデータの設計方法
	- セッションに格納するデータの選択
	- セッション中のデータの破棄

• 本 FW におけるセッションの具体的な利用方法

- @SessionAttributes を使用する方法
- セッションスコープの Bean を使用する方法

### 対象読者

- チュートリアル:Todo アプリケーションを実施している
- チュートリアル:Spring Security を実施している

#### 検証環境

本チュートリアルは以下の環境で動作確認している。

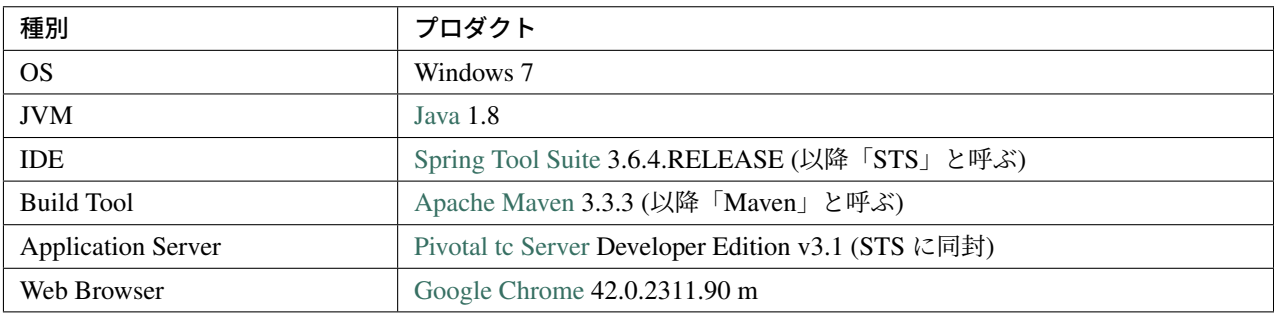

## **11.3.2** アプリケーションの概[要と要件](https://network.pivotal.io/products/pivotal-tcserver)

### 概要

簡易 EC サイトを作成する。EC サイトにおいて、ユーザは以下が行える。

- アカウントでログインできる
- アカウントを作成する
- 作成したアカウント情報を変更する
- EC サイトで扱っている商品一覧を見る
- 商品の詳細を見る
- 購入したい商品をカートに登録する
- カートに登録した商品をカートから削除する
- カート内の商品を注文する

アプリケーションの概要を以下の図に示す。図中の XxxPages は画面群を表している。本チュートリアルで は、1 つの画面群で行われるシステムとユーザとのやり取りを 1 つのユースケースとして扱う。

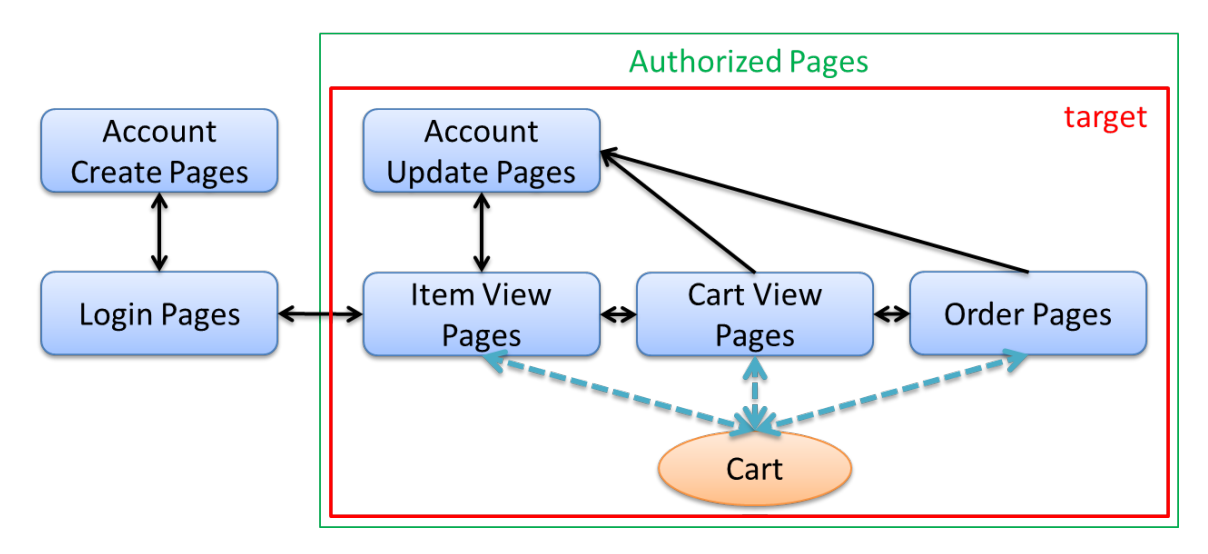

# 要件

# 機能要件

本アプリケーションでは、前述の各画面 (ユースケース) に対して以下の機能を実装する。

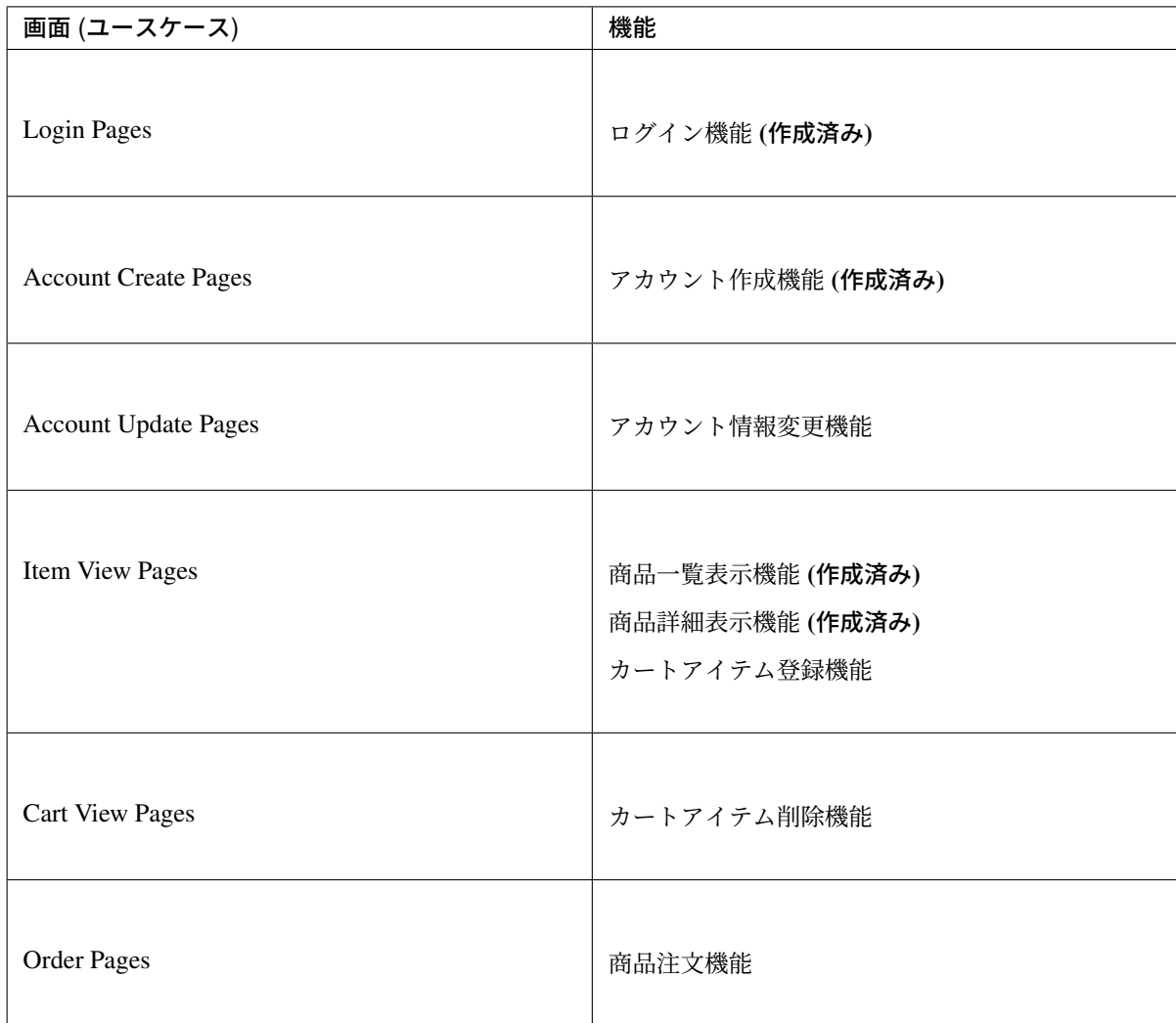

本チュートリアルの初期資材として提供されるプロジェクトでは、あらかじめ一部の機能が作成されている。 これは、セッション管理に直接関連しない部分を作成するコストを削減することを目的としている。

本チュートリアルでは、未完成の機能を作成する。また、未完成の機能においても、ドメイン層・インフラス トラクチャ層の実装は作成済みである。したがって、本チュートリアルでは、未完成機能の画面とアプリケー ション層の作成を行う。

## 非機能要件

実際のアプリケーションを作成する際には、そのシステムに求められている非機能要件を考慮して設計、実装 する必要がある。本チュートリアルでは以下のような非機能要件があることを仮定して設計・作成を行う。以 下で示されている各要件の具体的な数値は学習のための仮想的な値である。本チュートリアルで作成したアプ リケーションが実際に要件を満たすことを保証できないので注意されたい。

可用性

- 運用期間:24 時間
- 年に数日の計画停止日あり
- 1 時間ほどの停止は許容
- 障害復帰は 1 営業日以内を目標とする
- 稼働率:99%

使用性

• 複数ブラウザ及びタブ上での動作保証はしない

性能

- ユーザ数:10,000 人
- 同時アクセス数:200 人
- オンライン処理件数:10,000 件 / 月
- ユーザ数・同時アクセス数・オンライン処理件数ともに 1 年で 1.2 倍の増大が見込まれる

セッション管理の設計をするうえで、以下の項目を検討する際に上記要件を考慮する必要がある。

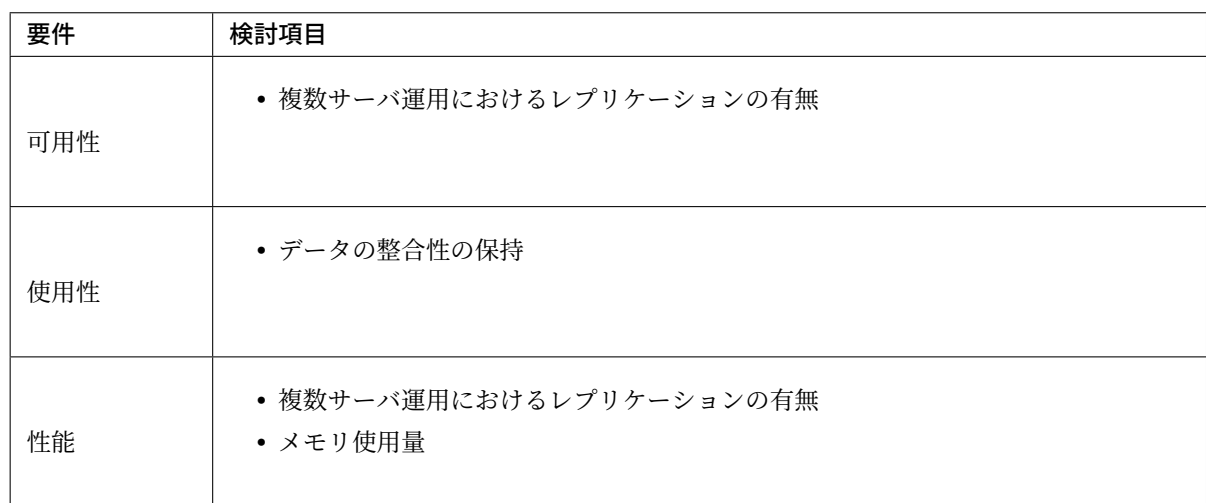

また、上記以外にも個人情報・クレジットカード情報といった重要情報の持ち回りもセッション管理の設計の 中で考慮すべきである。

# 基盤構成

本チュートリアルで作成するアプリケーションは以下の基盤上で動作させるものとする。以下で示されている 構成の具体的な数値は学習のための仮想的な値である。

- Web・AP・DB の各サーバは 2 台構成とする。
- AP サーバのメモリ搭載量は 8GB、2 つ空きスロットあり

セッション管理の設計をするうえで、メモリ使用量やレプリケーションの有無を検討する際に上記構成を考慮 する必要がある。

# **11.3.3** アプリケーションの設計

前述の要件をもとに、アプリケーションの作成方針を決定する。本チュートリアルではドメイン層・インフ ラストラクチャ層は作成済みであるため、アプリケーション層に関連する項目のみを対象とする。また、本 チュートリアルはセッションの利用方法を学習することを目的としているため、セッション管理に直接関連し ない項目は記載を省略する。

警告: 本章では、セッションを利用するプロセスの一例を示しているという点に留意する。実際の開発で は、案件ごとにある作業要領・作業手順に従う必要がある。

## 画面定義

要件をもとにアプリケーションが表示する画面を定義する。画面定義プロセスの詳細は省略する。

最終的に定義した本チュートリアルで作成する画面のイメージは以下のとおりである。

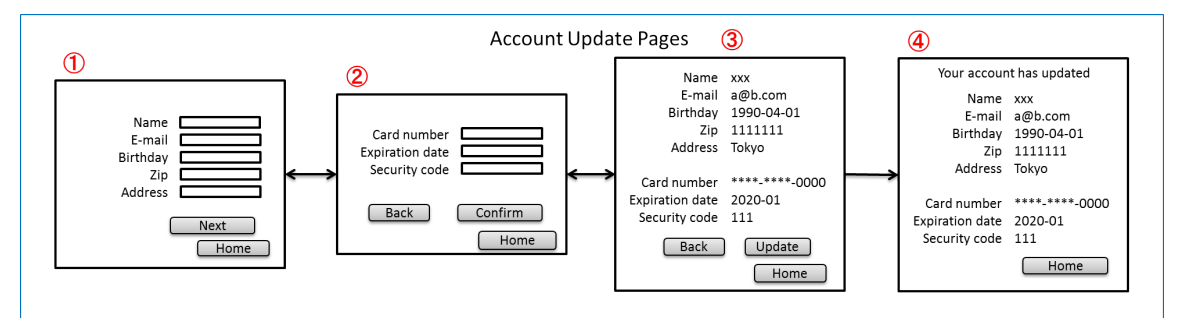

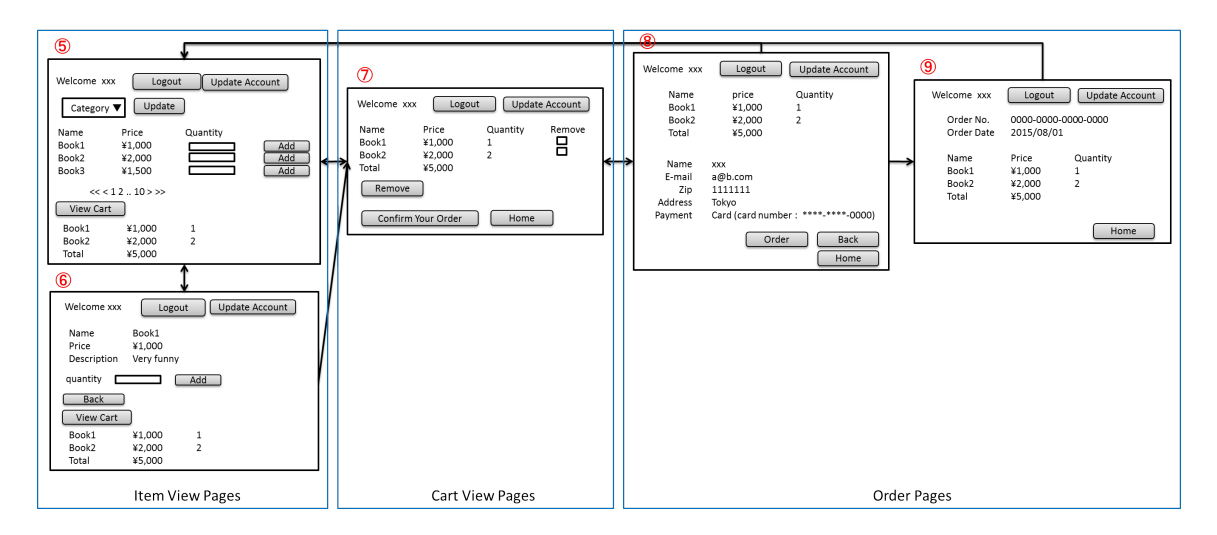

上記の図では省略されているが、他に以下の遷移が存在する。

- ログイン画面からログインすると、⑤の画面に遷移する
- Account Update Pages の各画面で「Home」ボタンを押すと、⑤の画面に遷移する
- Item View Pages、Cart View Pages、Order Pages の各画面で「Update Account」ボタンを押すと、①の 画面に遷移する
- Item View Pages、Cart View Pages、Order Pages の各画面で「Logout」ボタンを押すと、ログイン画面 に遷移する

## **URL** の抽出

画面イメージをもとに、アプリケーションが処理をする URL を決定する。

画面から発生するイベントごとに URL とパラメータを設定する。それぞれ、次の規約通りに名称を付与する。

- URL:/<ユースケース名>
- パラメータ: ?<処理名>

本アプリケーションではアカウント作成と更新でユースケースが分かれるため、それぞれ /account/create, /account/update という URL とする。

また、各 URL を処理する Controller も決定する。基本的に1つのユースケースを 1 つの Controller で処理さ せる。

最終的に、抽出された URL は以下のように整理できる。作成済みと書かれている Controller は、初期資材と して提供されるプロジェクトに存在している。また、作成済みと書かれているパスは、そのパスにアクセスし た際の処理が前述の作成済み Controller 内に既に書かれている。

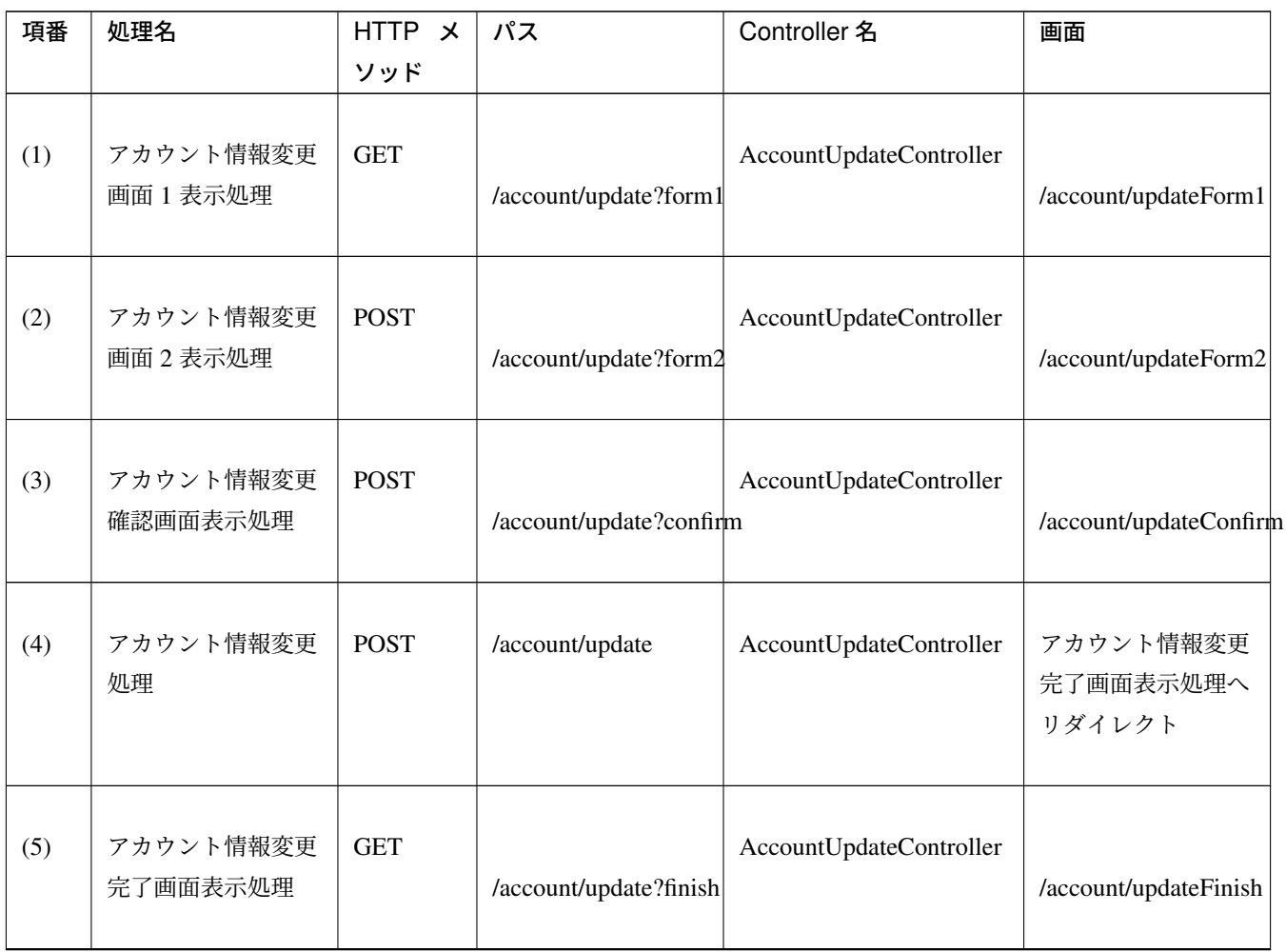

Continued on next page

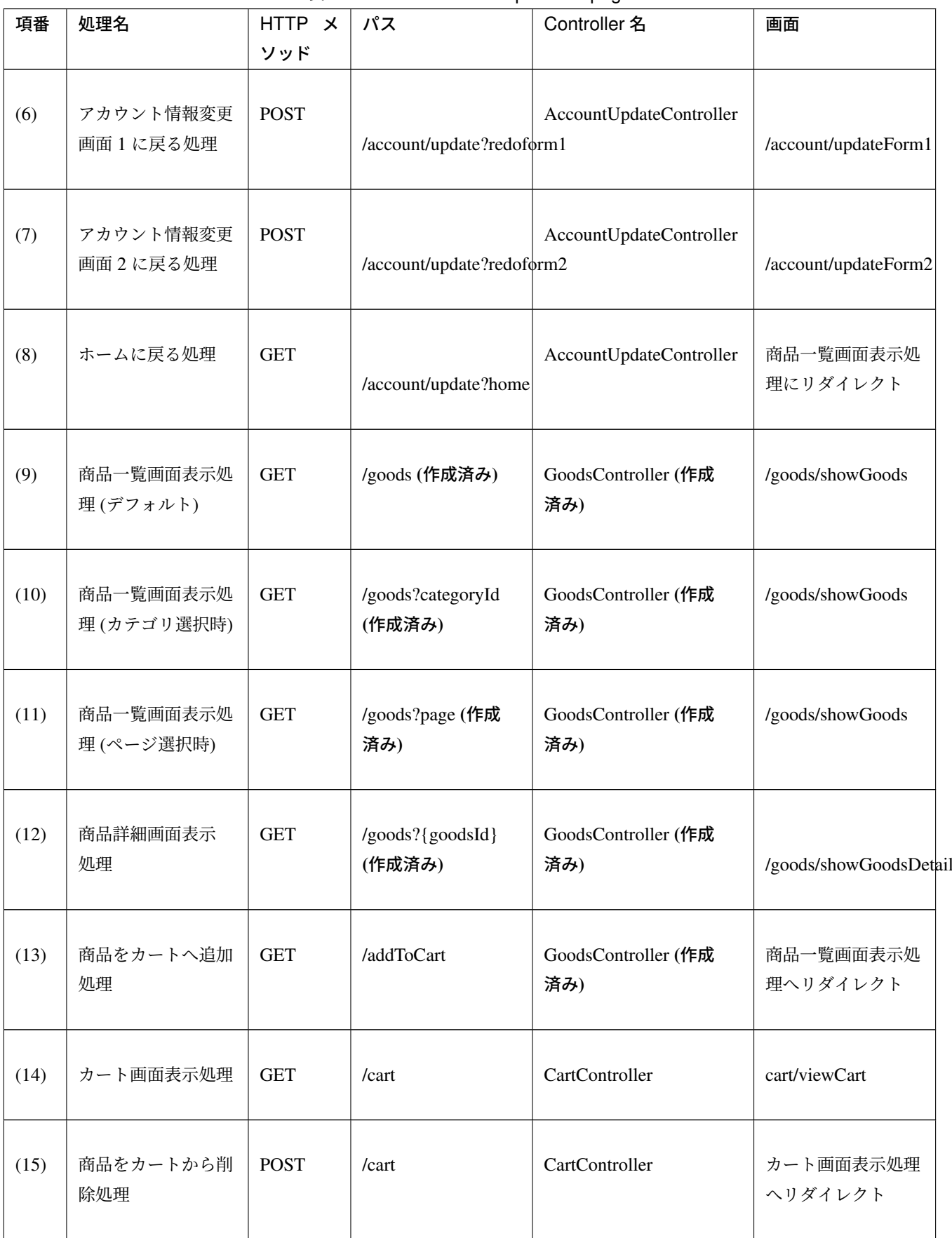

表 11.5 – continued from previous page

Continued on next page

# **TERASOLUNA Server Framework for Java (5.x) Development Guideline Documentation,** リリー ス **5.5.2.RELEASE**

| 項番   | 処理名            | HTTP X<br>ソッド | パス             | Controller 名           | 画面                    |
|------|----------------|---------------|----------------|------------------------|-----------------------|
| (16) | 注文確認画面表示<br>処理 | <b>GET</b>    | /order?confirm | OrderController        | order/confirm         |
| (17) | 注文処理           | <b>POST</b>   | /order         | <b>OrderController</b> | 注文完了画面表示処<br>理ヘリダイレクト |
| (18) | 注文完了画面表示<br>処理 | <b>GET</b>    | /order?finish  | OrderController        | order/finish          |

表 11.5 – continued from previous page

## 入出力データの設計

画面イメージをもとに、アプリケーションが扱う入出力データを設計する。

# データの抽出

アプリケーションの画面で扱う入出データを抽出する。前述の画面イメージをもとに以下のデータが抽出で きる。

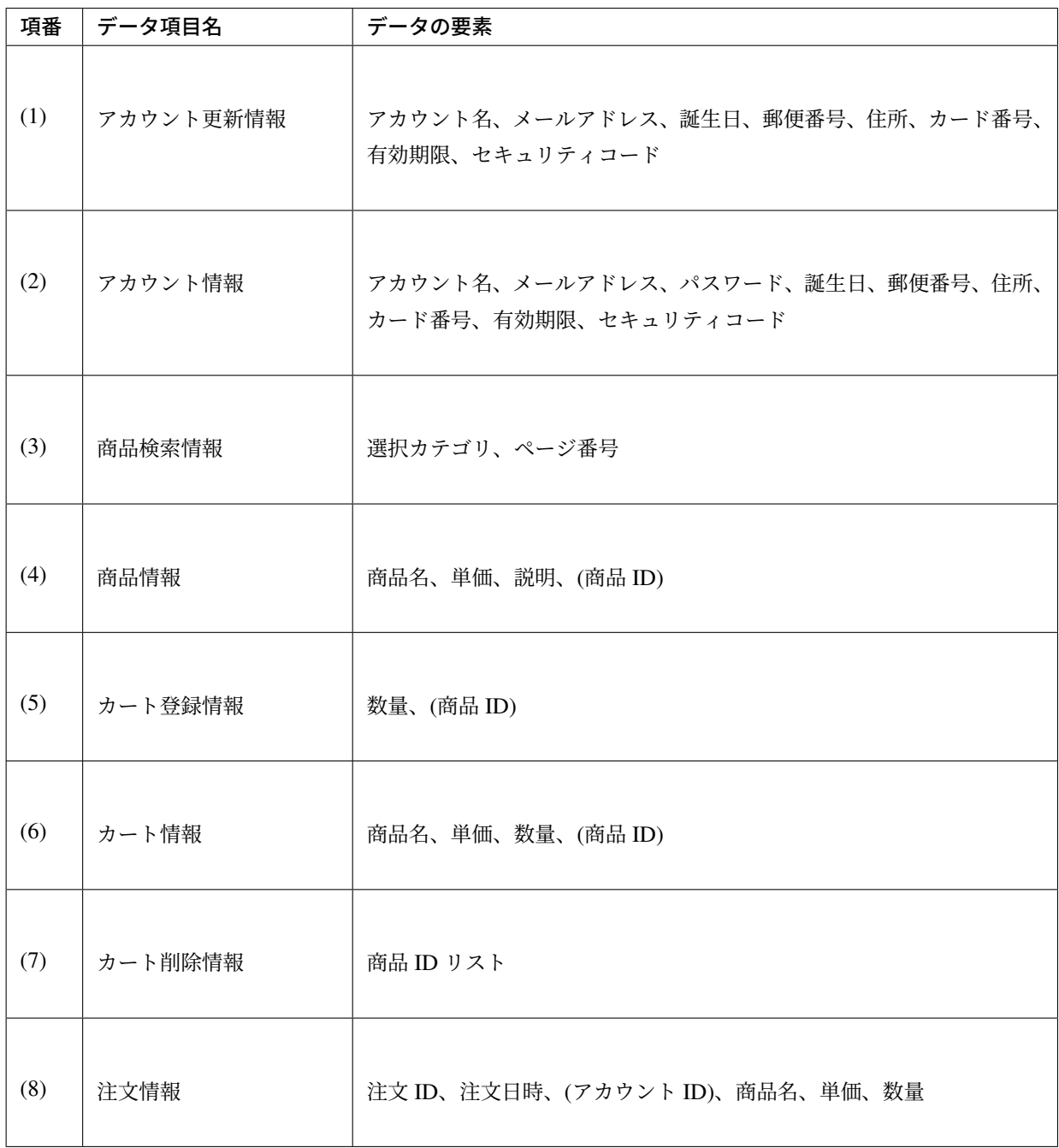

## ライフサイクルの定義

前項で抽出したデータのライフサイクルを定義する。ライフサイクルの定義では、データがいつ生成されてい つ破棄されるかを決定する。

複数画面にわたって保持する必要があるデータは、以下のように破棄のタイミングが複数あるので注意する必 要がある。

- 業務が通常のフローで終了する
- 業務の途中でその業務を中止する

上記注意事項を考慮すると、前項で抽出したデータのライフサイクルを以下のように定義できる。

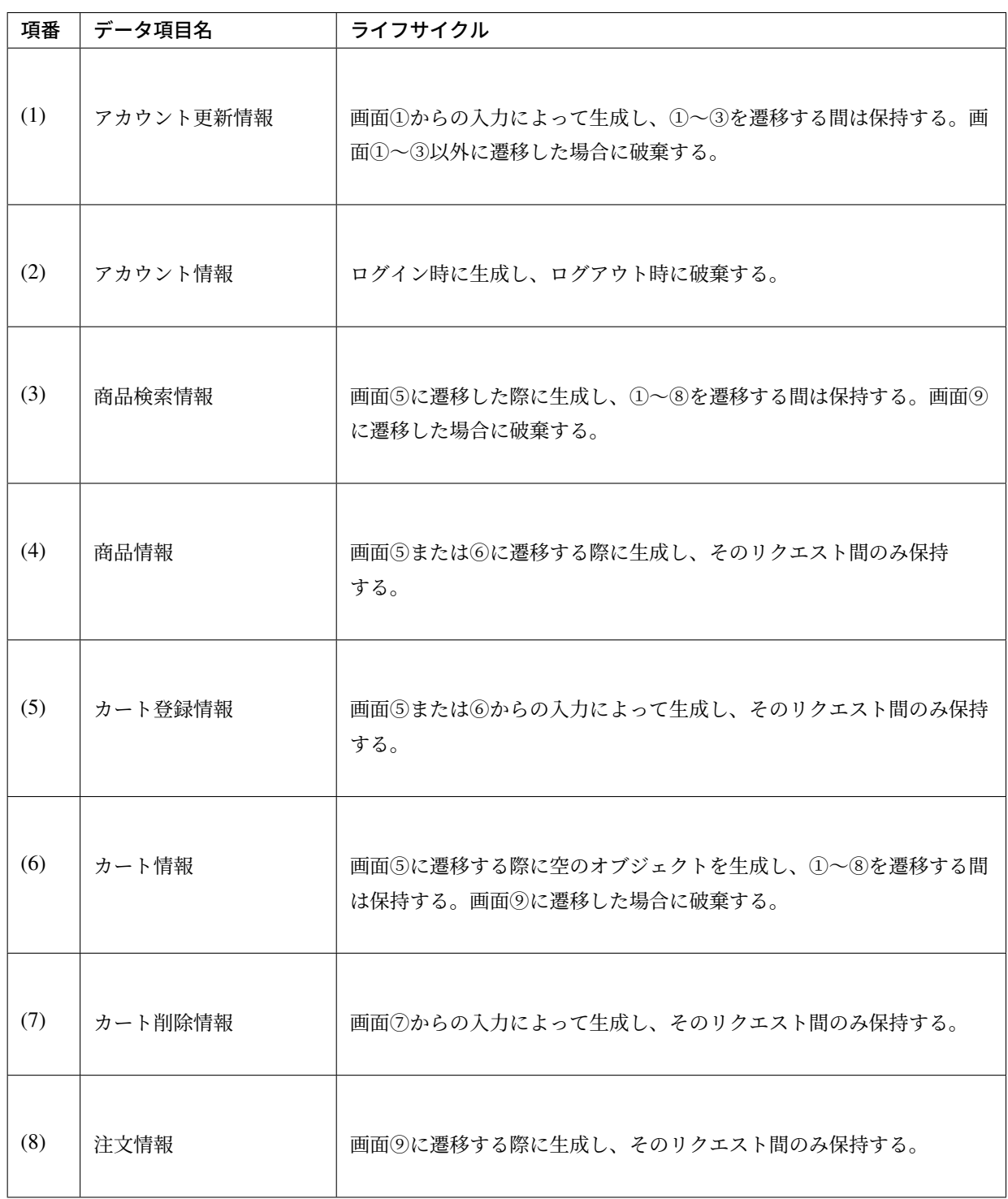

### セッション利用有無の判断

複数画面にわたって情報を保持する必要がある場合、セッションを利用することで実現が容易となる。一方 で、セッションを利用する場合、そのデメリットも考慮する必要がある。本チュートリアルでは、ガイドライ ンの セッション管理を参考にセッションを利用するか否かを判断する。

ガイドラインには、まずセッションを使わない方針で検討して本当に必要なデータのみセッションに格納する ことを推奨するとの記述がある。本チュートリアルでもセッションを使わない方針で検討を行う。

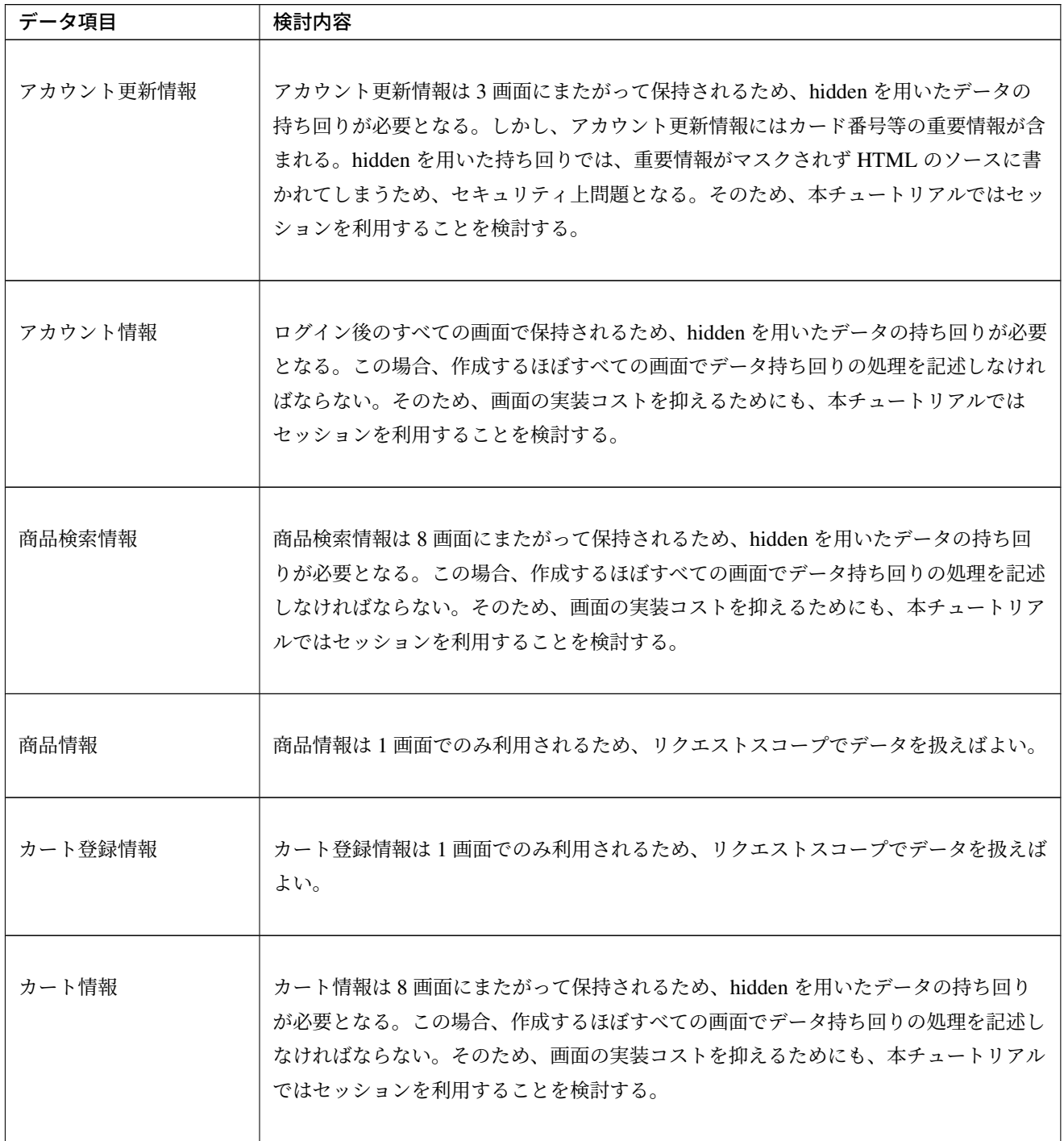

Continued on next page

| データ項目   | 検討内容                                           |
|---------|------------------------------------------------|
| カート削除情報 | カート削除情報は1画面でのみ利用されるため、リクエストスコープでデータを扱えば<br>よい。 |
| 注文情報    | 注文情報は1画面でのみ利用されるため、リクエストスコープでデータを扱えばよい。        |

表 11.6 – continued from previous page

以上から、アカウント更新情報、アカウント情報、カート情報、商品検索情報の 4 つについて、セッションを 利用することを検討する。

次に、セッションを利用することのデメリットを検証する。この検証によって、デメリットの影響が無視でき ないと判断される場合はセッションを利用しない。

セッション利用によるデメリットとして大きく以下の 3 点が挙げられる。

- 複数タブ、複数ブラウザで利用した場合、互いの操作によってデータの整合性が失われる可能性がある (ことを考慮する必要がある)。
- メモリ上で管理されるため、管理するデータのサイズによってはメモリ枯渇の恐れがある。
- スケールアウトの実施や高い可用性の獲得を目的として AP サーバを多重化した際に、セッションのレ プリケーションを考慮する必要がある。その際、大量のデータをセッションで扱っていると、性能等に 影響する可能性がある。

上記の観点について、それぞれ該当するリスクにどう対処するかやリスクを許容するかを検討する。

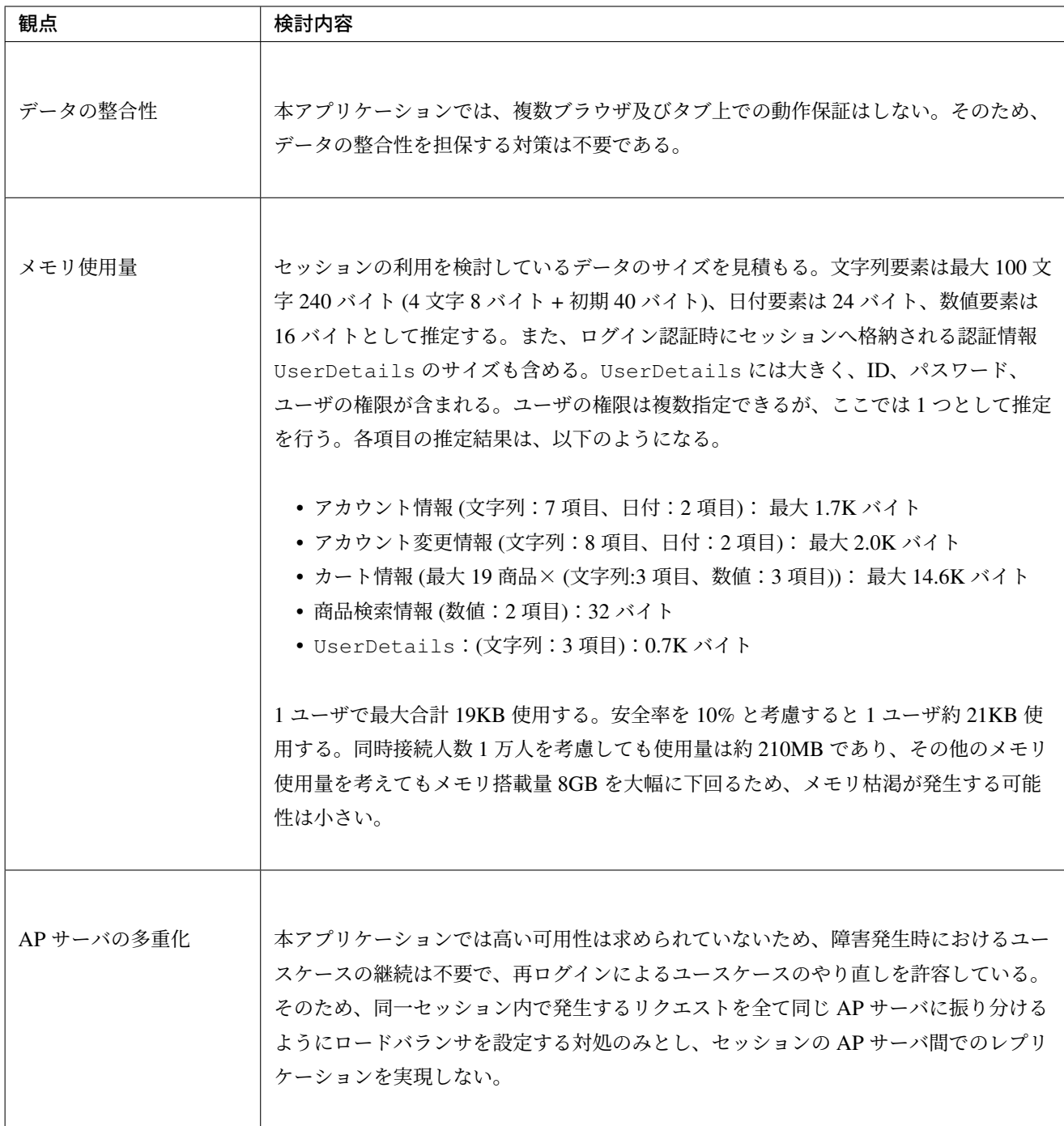

警告: オブジェクトのサイズを推定するには、オブジェクトのサイズを計測するためのツール (例えば SizeOf など) を用いる必要がある。本チュートリアルの計算式は SizeOf での実測値の傾向を参考にして いるが、あくまで仮の値であることに注意する。実際のシステム開発でのサイジングの際にはどのように 算出するかを個別に検討すること。

警告: メモリ枯渇を防ぐために、セッションに格納するデータは基本的に入力データに限る。検索結果等 の出力データはサイズが大きくなりやすい一方、画面操作で編集することができない読み取り専用である ことが多いため、セッションに格納するには向いていない。

上記以外にも、セッションキーの管理コストの増加も考慮点の 1 つではある。しかし、今回作成するアプリ ケーションではセッションに格納するデータ数が多くないため、セッションキーの管理コストは限定的なもの であるといえる。

この結果から、セッションを利用することで発生するデメリットの影響は大きくないといえる。最終的にセッ ションに格納するデータは以下のとおりである。

- アカウント変更情報
- アカウント情報
- 商品検索情報
- カート情報

本チュートリアルでは、セッションを利用してデータの持ち回りを実現するという判断を下した。しかし、検 討の結果、セッションを利用しないという判断を下すことも考えられる。セッションを利用しない場合は、一 例として hidden を利用してデータの持ち回りを実現する。

また、セッションを利用する際にデータの整合性を保つ方式やレプリケーションの設定が必要になることが ある。

ガイドラインではトランザクショントークンチェックを使用して回避する方法を挙げている。ただし、この場 合ユーザビリティの低いアプリケーションとなることに注意する。具体的な実現方法は 二重送信防止 を参照 されたい。

レプリケーションの設定は AP サーバに依存するため、レプリケーションを考慮する必要がある場合は、AP サーバの設定を確認する必要がある。

警告: ここで判断したデータ以外にもセッションに格納されるデータが存在する場合がある。ガイドライ ンにある項目のうち、以下の項目を利用する場合にセッションが使用される。

- Spring Security を利用した認証・認可・CSRF 対策を利用している
- 二重送信防止のためのトランザクショントークンチェックを利用している

#### セッション中のデータを利用するための実装方法

本項では、各データに対してセッション中のデータを利用するための実装方法を決定する。

ガイドラインでは、データの利用場所に応じて 2 種類の実装方法を提供している。セッション管理 では、1 つ の Controller 内で完結するデータかどうかによって利用方法を区別している。したがって、セッションに格納 するデータのライフサイクルと URL マッピングを考慮して実装方法を決める必要がある。また、認証情報に 紐づくデータである場合は、Spring Security の機能によってセッション管理を実[現することが望ま](#page-544-0)しい。

これらを考慮して、セッションで扱うデータを整理した最終的な結果が以下である。

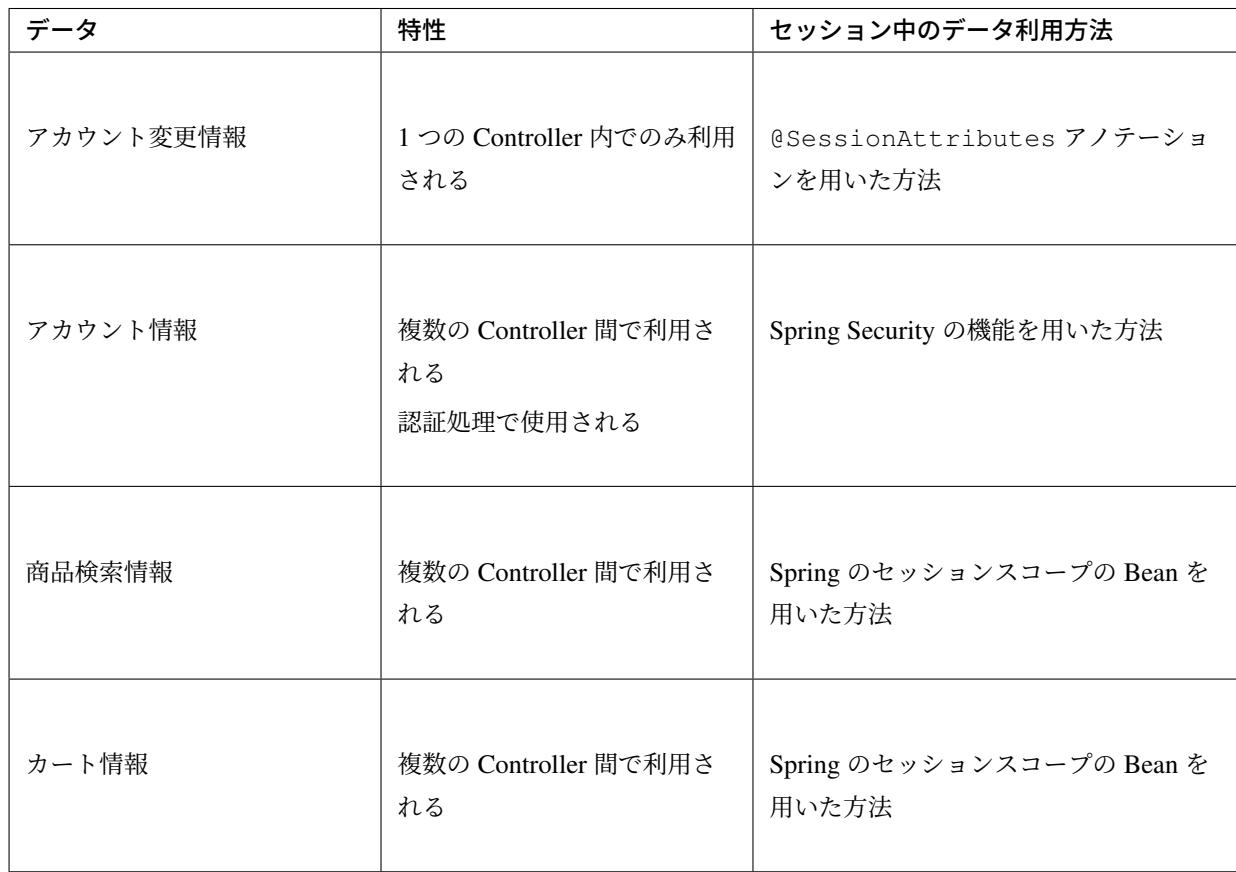

アカウント情報は初期資材として提供されるプロジェクトですでに作成済みであり、Spring Security の機能を 利用して管理されている。そのため、本チュートリアルでは具体的な利用方法の説明は行わない。具体的な利 用方法については 認証 を参照されたい。

### セッションを利用する際の考慮事項

セッションを利用[するこ](#page-1872-0)とが決まった場合、以降に挙げる項目を考慮する必要がある。それぞれの項目を検討 する。

## セッションの同期化

同一ユーザの複数のリクエストによって、セッションに格納されているオブジェクトに同時にアクセスする可 能性がある。そのため、セッションの同期化を行わない場合、想定外のエラーや、動作を引き起こす原因にな りうる。

ガイドラインでは、 セッション管理 にて BeanProcessor を利用した同期化の実現方法が挙げられているため、 本チュートリアルではこれを利用する。

## セッションタイムアウト

セッションを利用する場合、セッションのタイムアウト時間を設定する必要がある。タイムアウト時間が長す ぎれば、不要なリソースをメモリ上に持ち続けることになり、タイムアウト時間が短すぎれば、ユーザの利便 性が低下する。そのため、要件に合わせて適切な時間を設定する必要がある。

本チュートリアルでは、メモリリソースが十分に用意されていることもあり、AP サーバのデフォルト値 30 分 に設定する。

また、セッションタイムアウト後のリクエストに対する処理も検討する必要がある。ガイドラインでは、 セッ ション管理 にてセッションタイムアウト後のリクエストを処理する方法が挙げられている。

本チュートリアルでは、タイムアウト後はログイン画面に遷移するように設定する。

### [アプリケーシ](#page-544-0)ョン設計の全体

最終的なアプリケーション設計の全体イメージ図を以下に示す。

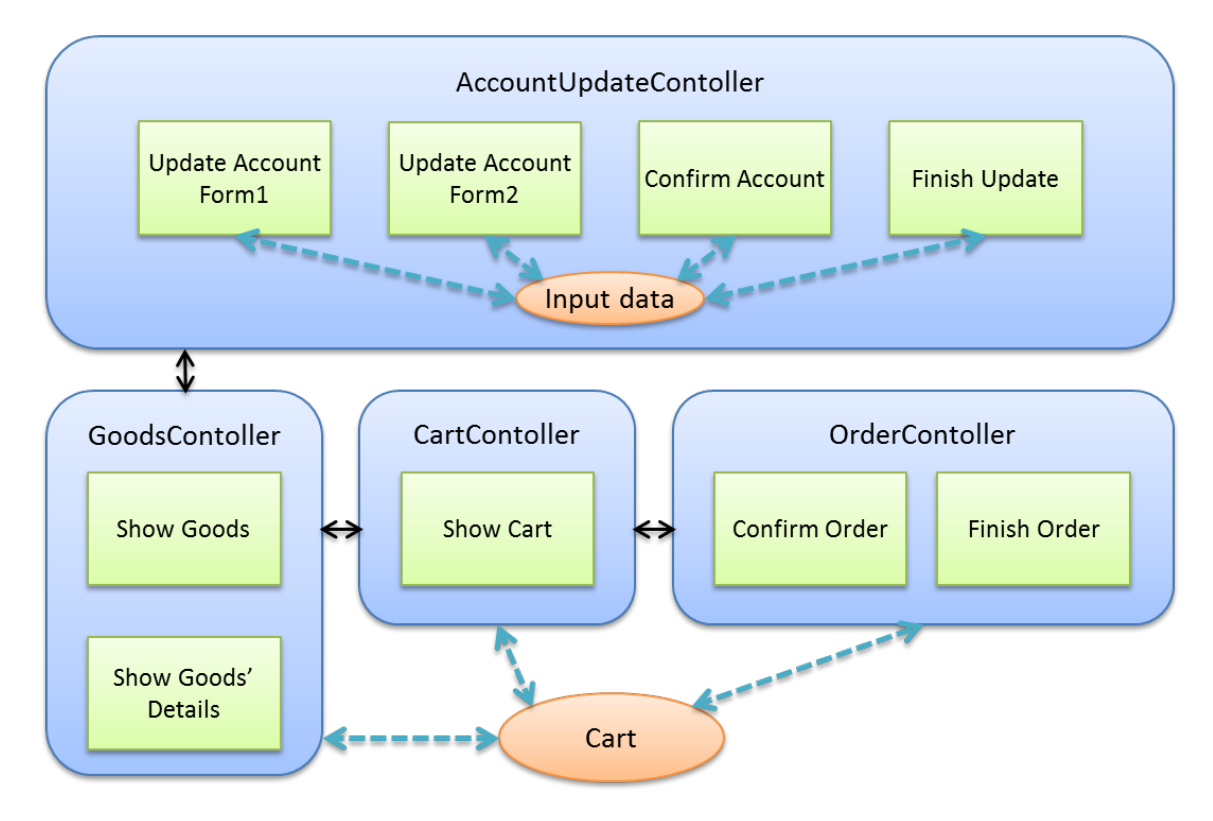

# **11.3.4** プロジェクトの構成

## プロジェクトの作成

すでに述べているように、本チュートリアルは一部機能が作成された状態からスタートする。そのため、すで に作成済みのプロジェクトを用いて開発を進める。

作成済みのプロジェクトは次の手順で取得することができる。

- 1. tutorial-apps にアクセスする。
- 2.「Branch」ボタン押下して必要なバージョンの Branch を選択し、「Download ZIP」ボタンを押下して zip ファイルをダウンロードする
- 3. zip ファイルを展開し、中のプロジェクトをインポートする。

なお、プロジェクトのインポート方法は、 チュートリアル *(Todo* アプリケーション*)* で説明済みのため、本 チュートリアルでは説明を割愛する。

# プロジェクトの構成

git で取得した初期プロジェクトの構成について述べる。取得したプロジェクトとブランクプロジェクトとの 差分のみを以下に示す。

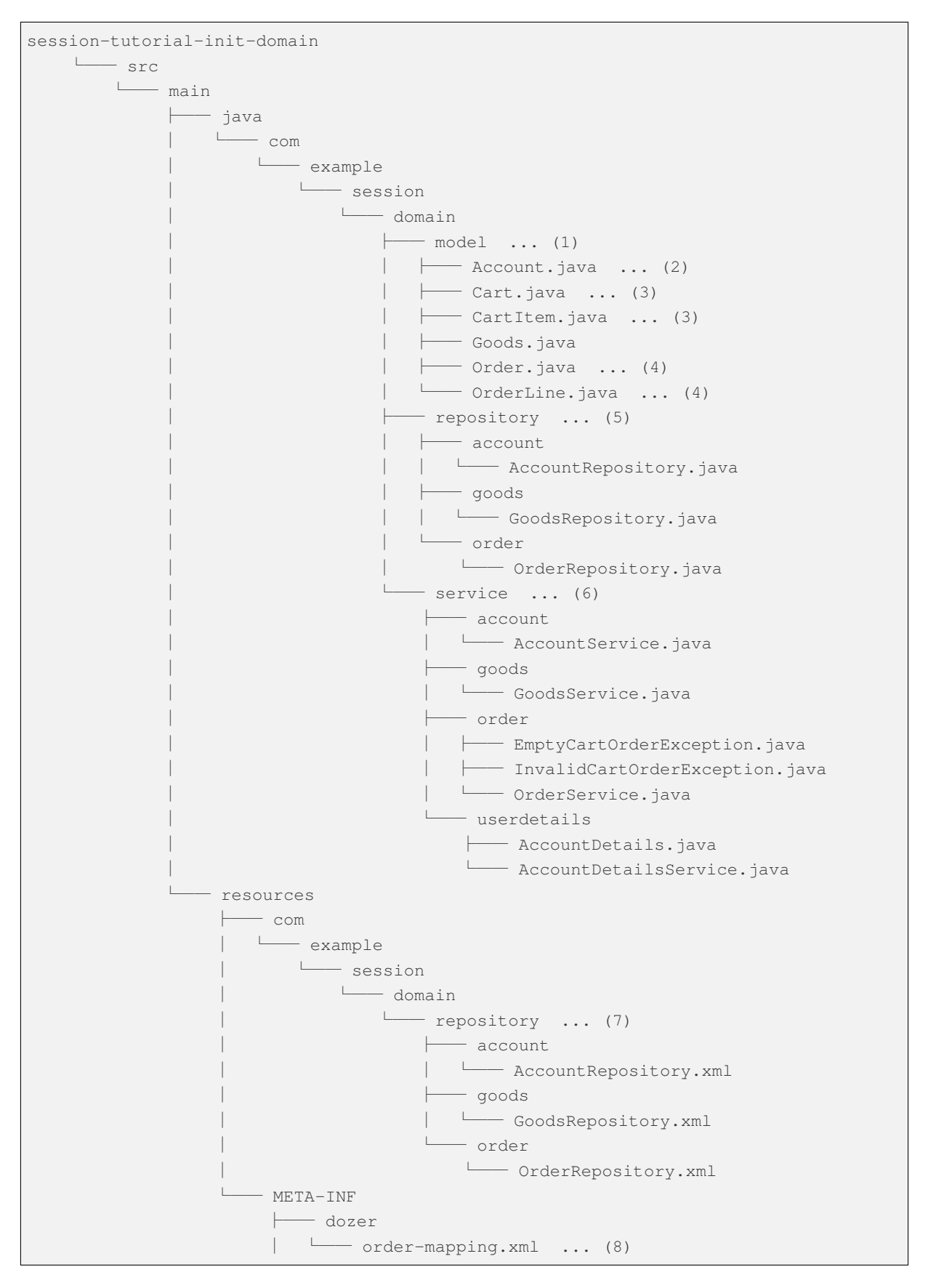

└── spring

└── session-tutorial-init-codelist.xml ... (9)

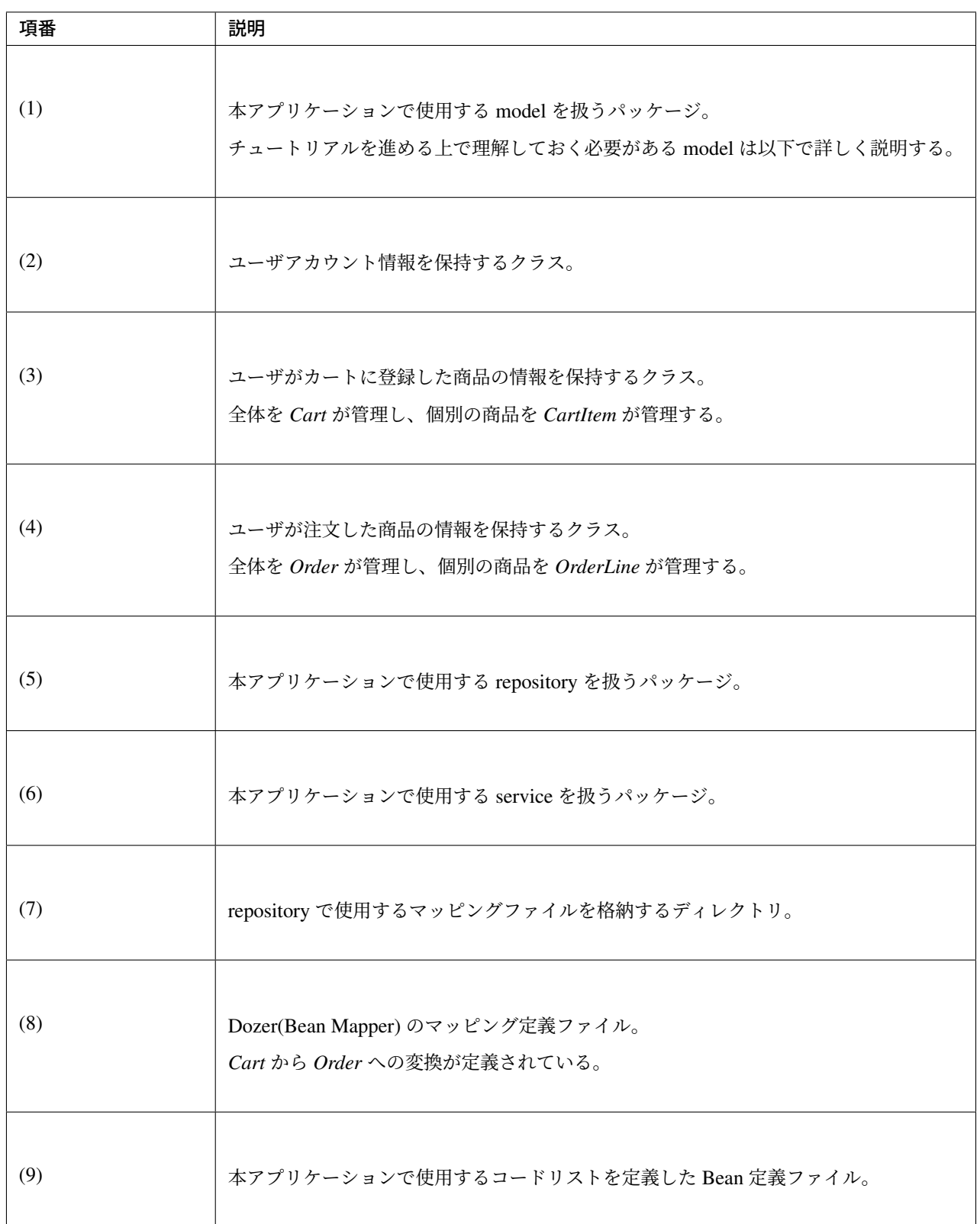

# **TERASOLUNA Server Framework for Java (5.x) Development Guideline Documentation,** リリー ス **5.5.2.RELEASE**

session-tutorial-init-env  $\sqsubset$  src └── main └── resources  $-$  database  $\ldots$  (1) ├── H2-dataload.sql H2-schema.sql

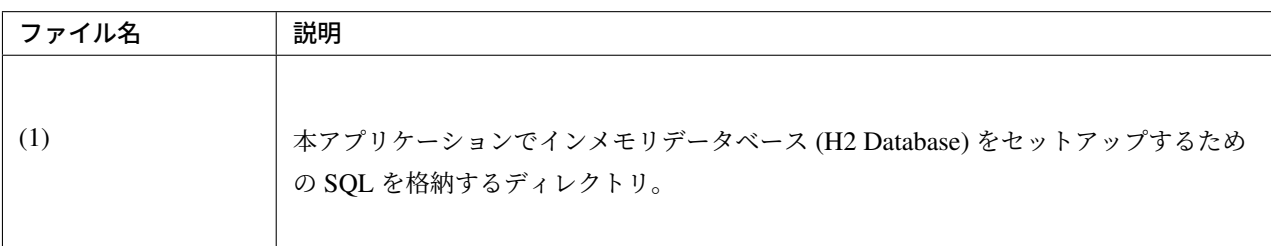

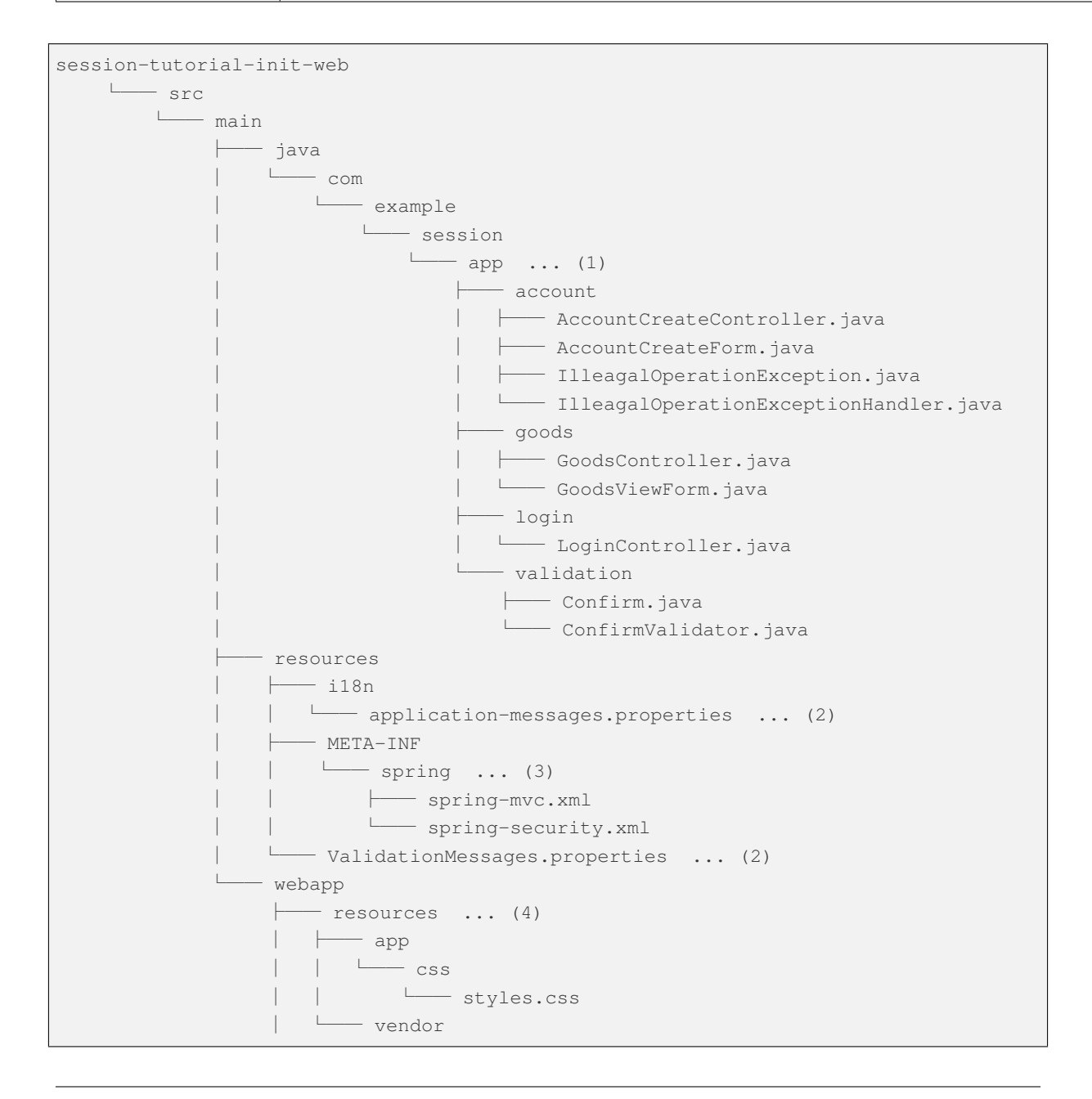

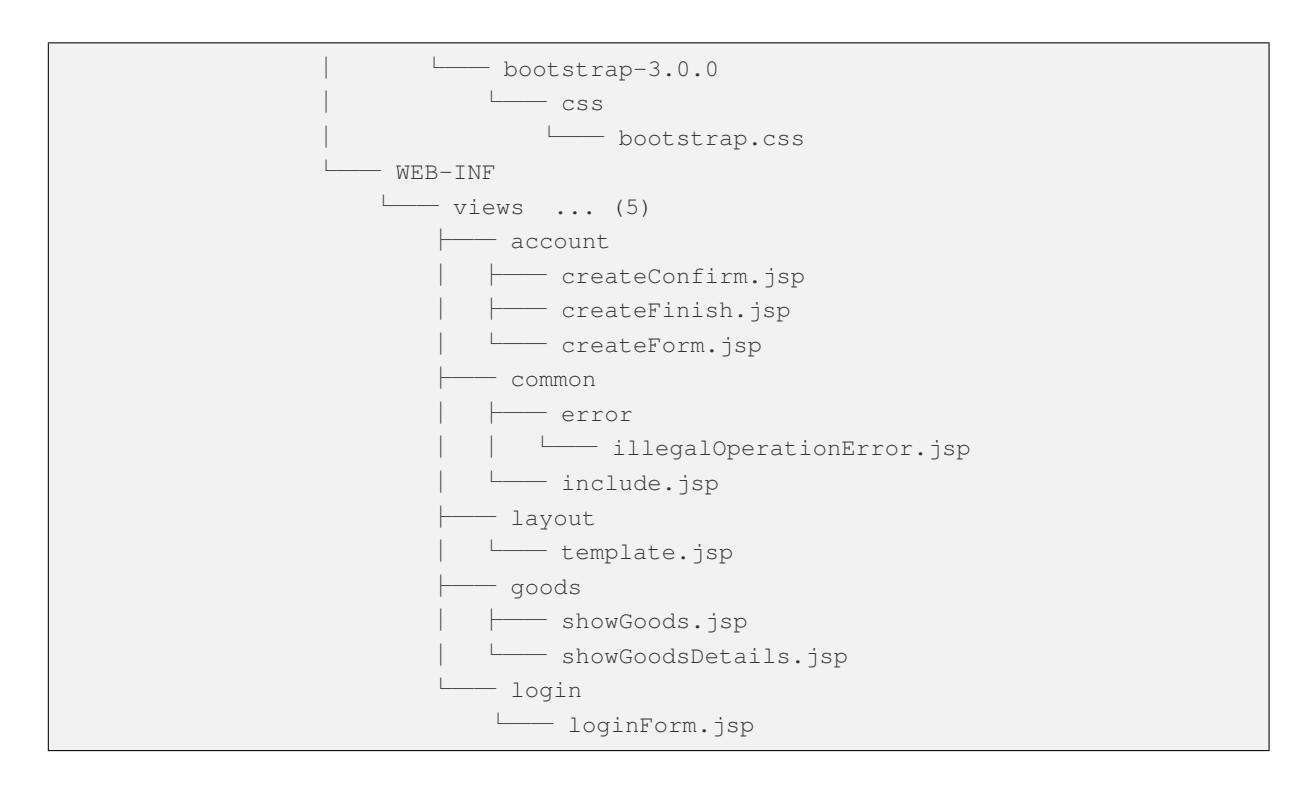

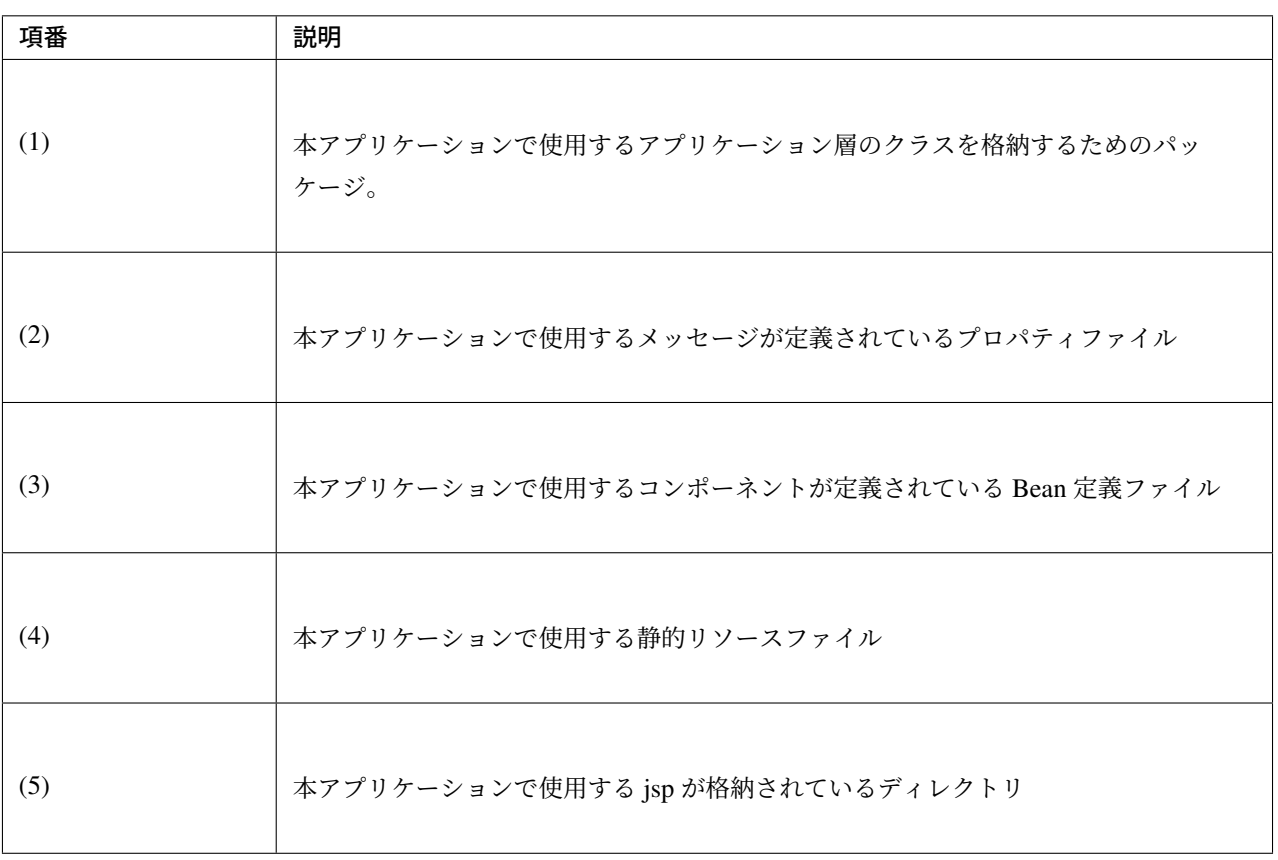

### 動作確認

アプリケーション開発を行う前に、取得したプロジェクトの動作確認を行う。STS にインポートしたプロジェ クトを対象として、アプリケーションサーバを起動するアプリケーションサーバの起動方法は、 チュートリ アル *(Todo* アプリケーション*)* で説明済みのため、本チュートリアルでは説明を割愛する。

アプリケーションサーバ起動後、 http://localhost:8080/session-tutorial-init-web/loginForm にアクセスすると 以下の画面が表示される。

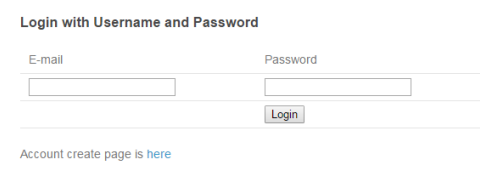

ログイン画面上にある」here」のリンクを選択すると、アカウント作成を行うことができる。

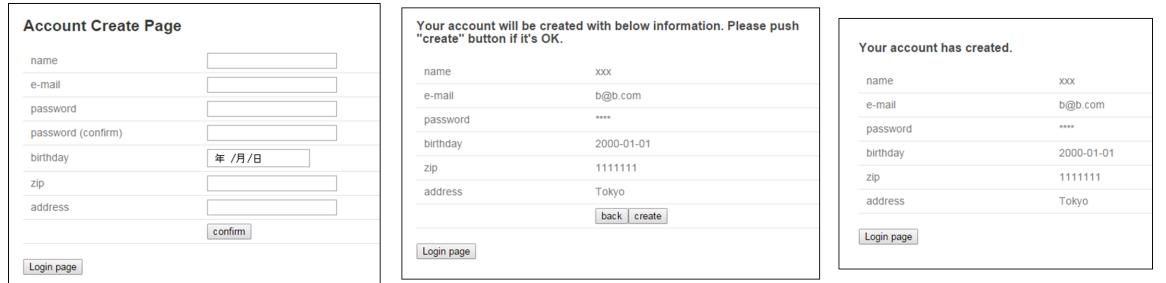

ログイン画面にて、(E-mail=」a@b.com」、Password=」demo」) をフォーム入力するとログインすることがで きる。ログイン後は商品一覧が表示される。商品名を選択すると商品詳細を表示できる。

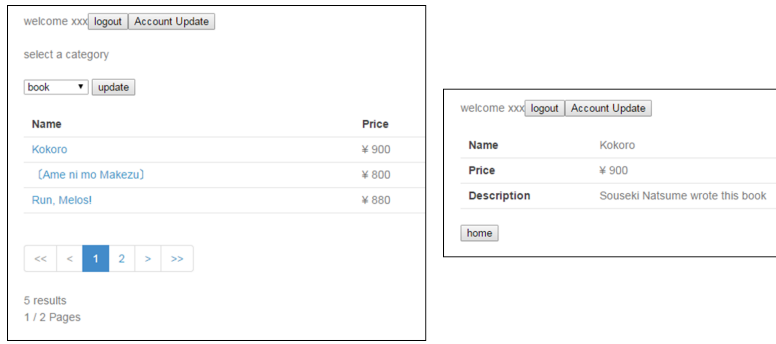

# **11.3.5** 簡易 **EC** サイトアプリケーションの作成

# アカウント情報変更機能を作成する

ユーザに情報を入力させてアカウント情報を更新する機能を作成する。

アプリケーションの設計 で説明したとおり、アカウント変更情報は @SessionAttributes アノテーショ ンを利用して管理する。

以下にアカウント情報変更機能で実装する画面の情報を示す。

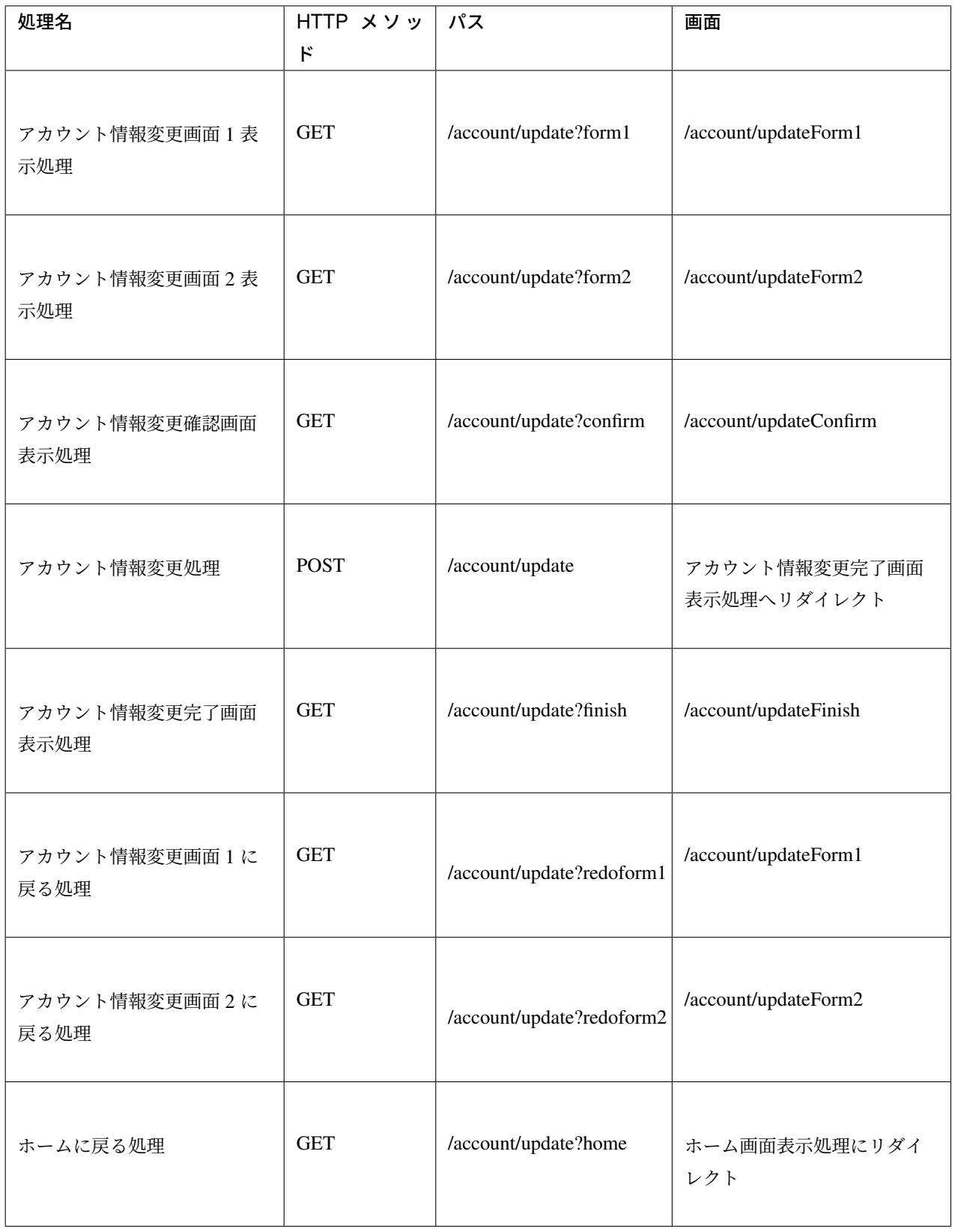

# フォームオブジェクトの作成

アカウント変更情報を保持するクラスを作成する。

/session-tutorial-init-web/src/main/java/com/example/session/app/account/ AccountUpdateForm.java

```
package com.example.session.app.account;
import java.io.Serializable;
import java.util.Date;
import javax.validation.constraints.Email;
import javax.validation.constraints.NotNull;
import javax.validation.constraints.Size;
import org.springframework.format.annotation.DateTimeFormat;
public class AccountUpdateForm implements Serializable { // (1)
    /**
      *
     */
    private static final long serialVersionUID = 1L;
    private String id;
    // (2)
    @NotNull(groups = { Wizard1.class })
    \texttt{QSize}(\text{min} = 1, \text{max} = 255, \text{groups} = {\text{Wivard1.class}})private String name;
    @NotNull(groups = { Wizard1.class })
    \betaSize(min = 1, max = 255, groups = { Wizard1.class })
    @Email(groups = { Wizard1.class })
    private String email;
    @NotNull(groups = { Wizard1.class })
    @DateTimeFormat(iso = DateTimeFormat.ISO.DATE)
    private Date birthday;
    @NotNull(groups = { Wizard1.class })
    \texttt{@Size}(\text{min} = 7, \text{max} = 7, \text{groups} = {\text{Wizzard1.class}})private String zip;
    @NotNull(groups = { Wizard1.class })
    @Size(min = 1, max = 255, groups = { Wizard1.class })
    private String address;
    \texttt{QSize}(\text{min} = 16, \text{max} = 16, \text{groups} = {\text{Wivard2.class}})private String cardNumber;
    @DateTimeFormat(pattern = "yyyy-MM")
    private Date cardExpirationDate;
    \texttt{QSize}(\text{min} = 1, \text{max} = 255, \text{groups} = {\text{Wivard2.class}})private String cardSecurityCode;
```

```
public String getId() {
  return id;
}
public void setId(String id) {
   this.id = id;
}
public String getName() {
   return name;
}
public void setName(String name) {
  this.name = name;
}
public String getEmail() {
   return email;
}
public void setEmail(String email) {
   this.email = email;
}
public Date getBirthday() {
   return birthday;
}
public void setBirthday(Date birthday) {
   this.birthday = birthday;
}
public String getZip() {
   return zip;
}
public void setZip(String zip) {
   this.zip = zip;
}
public String getAddress() {
   return address;
}
public void setAddress(String address) {
   this.address = address;
}
public String getCardNumber() {
   return cardNumber;
}
```

```
public void setCardNumber(String cardNumber) {
   this.cardNumber = cardNumber;
}
public Date getCardExpirationDate() {
   return cardExpirationDate;
}
public void setCardExpirationDate(Date cardExpirationDate) {
   this.cardExpirationDate = cardExpirationDate;
}
public String getCardSecurityCode() {
   return cardSecurityCode;
}
public void setCardSecurityCode(String cardSecurityCode) {
   this.cardSecurityCode = cardSecurityCode;
}
public String getLastFourOfCardNumber() {
   if (cardNumber == null) {
       return "";
   }
   return cardNumber.substring(cardNumber.length() - 4);
}
public static interface Wizard1 {
}
public static interface Wizard2 {
}
```
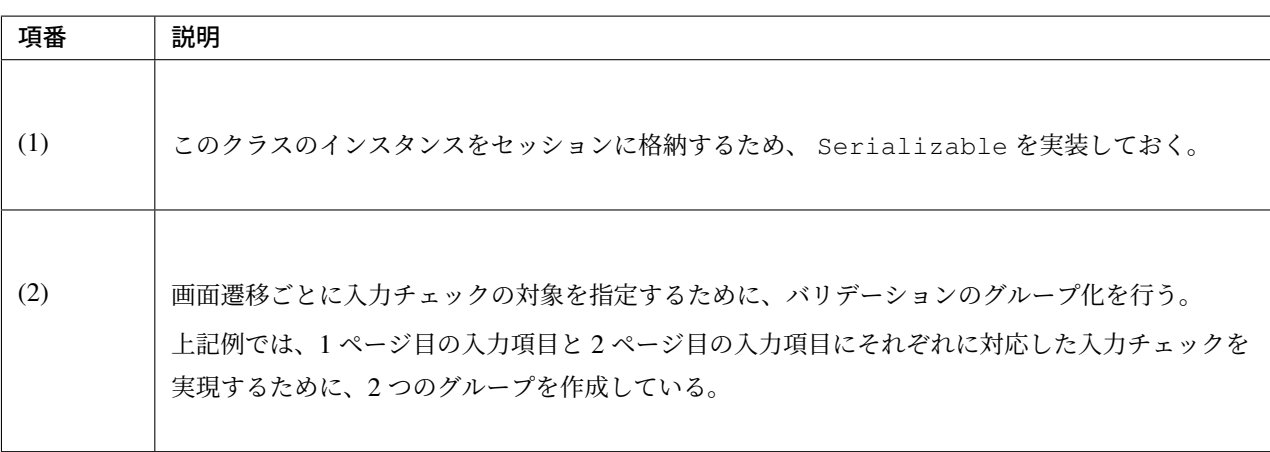

}
## **Controller** の作成

Controller を作成する。Controller では、入力情報を受け取るフォームを @SessionAttributes アノテー ションで管理させる記述が必要である。

/session-tutorial-init-web/src/main/java/com/example/session/app/account/ AccountUpdateController.java

```
package com.example.session.app.account;
import javax.inject.Inject;
import com.github.dozermapper.core.Mapper;
import org.springframework.beans.propertyeditors.StringTrimmerEditor;
import org.springframework.security.core.annotation.AuthenticationPrincipal;
import org.springframework.stereotype.Controller;
import org.springframework.validation.BindingResult;
import org.springframework.validation.annotation.Validated;
import org.springframework.web.bind.WebDataBinder;
import org.springframework.web.bind.annotation.GetMapping;
import org.springframework.web.bind.annotation.InitBinder;
import org.springframework.web.bind.annotation.ModelAttribute;
import org.springframework.web.bind.annotation.PostMapping;
import org.springframework.web.bind.annotation.RequestMapping;
import org.springframework.web.bind.annotation.SessionAttributes;
import org.springframework.web.bind.support.SessionStatus;
import org.springframework.web.servlet.mvc.support.RedirectAttributes;
import org.terasoluna.gfw.common.message.ResultMessages;
import com.example.session.app.account.AccountUpdateForm.Wizard1;
import com.example.session.app.account.AccountUpdateForm.Wizard2;
import com.example.session.domain.model.Account;
import com.example.session.domain.service.account.AccountService;
import com.example.session.domain.service.userdetails.AccountDetails;
@Controller
@RequestMapping("account/update")
@SessionAttributes(value = { "accountUpdateForm" }) // (1)
public class AccountUpdateController {
    @Inject
   AccountService accountService;
    @Inject
   Mapper beanMapper;
   @InitBinder
   public void initBinder(WebDataBinder binder) {
        binder.registerCustomEditor(String.class, new StringTrimmerEditor(true));
    }
    @ModelAttribute(value = "accountUpdateForm") // (2)
    public AccountUpdateForm setUpAccountForm() {
```

```
return new AccountUpdateForm();
}
@GetMapping(params = "form1")
public String showUpdateForm1(
        @AuthenticationPrincipal AccountDetails userDetails,
        AccountUpdateForm form) { // (3)
    Account account = accountService.findOne(userDetails.getAccount()
            .getEmail());
    beanMapper.map(account, form);
   return "account/updateForm1";
}
@PostMapping(params = "form2")
public String showUpdateForm2(
        @Validated(Wizard1.class) AccountUpdateForm form,
        BindingResult result) {
    if (result.hasErrors()) {
       return "account/updateForm1";
    }
    return "account/updateForm2";
}
@PostMapping(params = "redoForm1")
public String redoUpdateForm1() {
    return "account/updateForm1";
}
@PostMapping(params = "confirm")
public String confirmUpdate(
        @Validated(Wizard2.class) AccountUpdateForm form,
        BindingResult result) {
    if (result.hasErrors()) {
        return "account/updateForm2";
    }
   return "account/updateConfirm";
}
@PostMapping(params = "redoForm2")
public String redoUpdateForm2() {
    return "account/updateForm2";
}
@PostMapping
public String update(
        @AuthenticationPrincipal AccountDetails userDetails,
        @Validated({ Wizard1.class, Wizard2.class }) AccountUpdateForm form,
```
# **TERASOLUNA Server Framework for Java (5.x) Development Guideline Documentation,** リリー ス **5.5.2.RELEASE**

```
BindingResult result, RedirectAttributes attributes, SessionStatus
,→sessionStatus) {
       if (result.hasErrors()) {
           ResultMessages messages = ResultMessages.error();
           messages.add("e.st.ac.5001");
           throw new IllegalOperationException(messages);
       }
       Account account = beanMapper.map(form, Account.class);
       accountService.update(account);
       userDetails.setAccount(account);
       attributes.addFlashAttribute("account", account);
       sessionStatus.setComplete(); // (4)
       return "redirect:/account/update?finish";
   }
   @GetMapping(params = "finish")
   public String finishUpdate() {
       return "account/updateFinish";
   }
   @GetMapping(params = "home")
   public String home(SessionStatus sessionStatus) {
       sessionStatus.setComplete();
       return "redirect:/goods";
   }
}
```
# **TERASOLUNA Server Framework for Java (5.x) Development Guideline Documentation,** リリー ス **5.5.2.RELEASE**

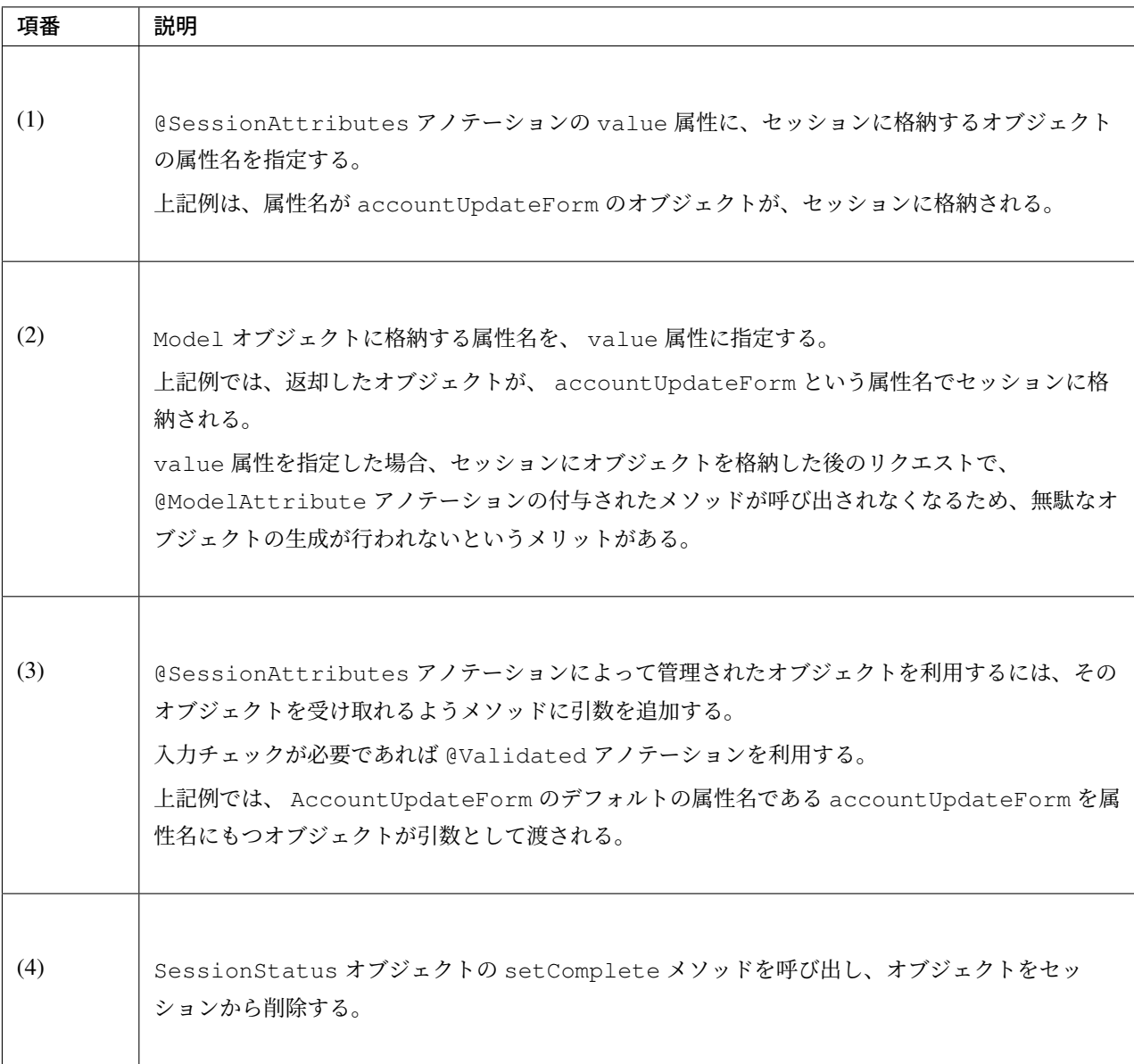

警告: @SessionAttributes アノテーションで管理しているオブジェクトは、明示的に削除を行わな い限りセッション中に残り続ける。そのため、Controller が扱う画面外に遷移して再度戻ってきた場合に も保持していたデータを参照できる。メモリの枯渇を防ぐために、不要になったデータは必ず削除する こと。

警告: ブラウザのボタンでバックされたり、URL を直接入力して画面遷移した場合は、setComplete メソッドが呼ばれず、セッションがクリアされずに残ってしまう点に留意する必要がある。

#### **JSP** の作成

@SessionAttributes アノテーションで管理しているフォームオブジェクトにデータの受け渡しをする画

面を作成する。

1 ページ目の入力画面

/session-tutorial-init-web/src/main/webapp/WEB-INF/views/account/ updateForm1.jsp

```
<div>
   <%-- (1) --%>
    <form:form action="${pageContext.request.contextPath}/account/update"
        method="post" modelAttribute="accountUpdateForm">
        <h2>Account Update Page 1/2</h2>
        <table>
            <tr>
                <td><form:label path="name" cssErrorClass="error-label">name</
,→form:label></td>
                \left(2\right) \left(-8\right)<td><form:input path="name" cssErrorClass="error-input" />
                    <form:errors path="name" cssClass="error-messages" />
                </td>
            </tr>
            <tr>
                <td><form:label path="email" cssErrorClass="error-label">e-mail</
,→form:label></td>
                <td><form:input path="email" cssErrorClass="error-input" />
                    <form:errors path="email" cssClass="error-messages" />
                </td>
            </tr>
            <tr>
                <td><form:label path="birthday" cssErrorClass="error-label">
,→birthday</form:label></td>
                <td><fmt:formatDate value="${accountUpdateForm.birthday}" pattern=
,→"yyyy-MM-dd" var="formattedBirthday" />
                    <input type="date" id="birthday" name="birthday" value="$
,→{formattedBirthday}">
                    <form:errors path="birthday" cssClass="error-messages" />
                </td>
            </tr>
            <tr>
                <td><form:label path="zip" cssErrorClass="error-label">zip</
,→form:label></td>
                <td><form:input path="zip" cssErrorClass="error-input" />
                    <form:errors path="zip" cssClass="error-messages" />
                </td>
            </tr>
            <tr>
                <td><form:label path="address" cssErrorClass="error-label">address
,→</form:label></td>
                <td><form:input path="address" cssErrorClass="error-input" />
                    <form:errors path="address" cssClass="error-messages" />
                </td>
            </tr>
```
# **TERASOLUNA Server Framework for Java (5.x) Development Guideline Documentation,** リリー ス **5.5.2.RELEASE**

```
<tr>
                <td>&nbsp;</td>
                <td><input type="submit" name="form2" id="next" value="next" /></
,→td>
            </tr>
        </table>
   </form:form>
   <form method="get" action="${pageContext.request.contextPath}/account/update">
        <input type="submit" name="home" id="home" value="home" />
   </form>
</div>
```
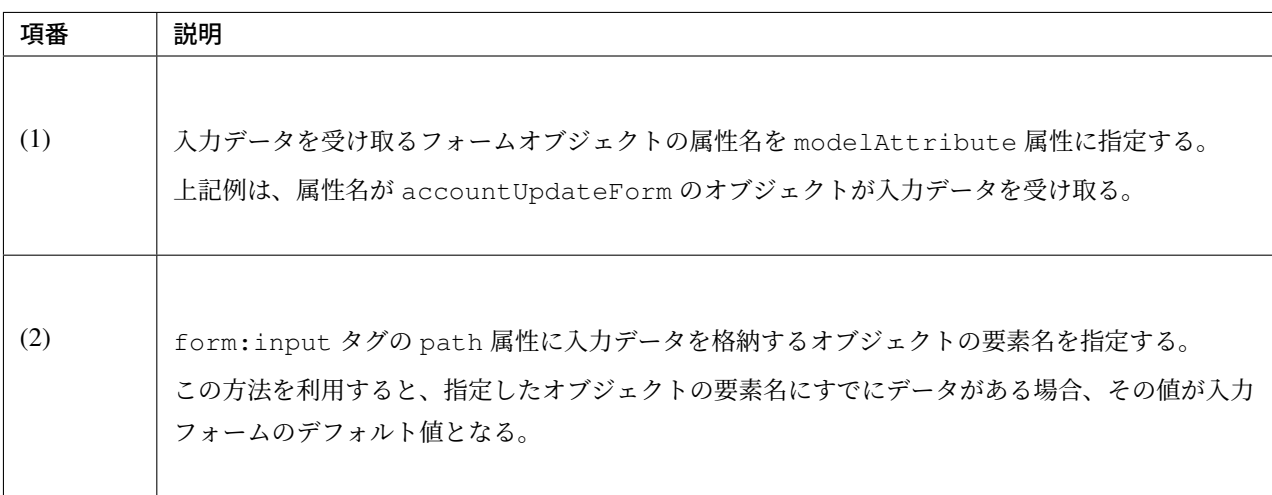

2 ページ目の入力画面

/session-tutorial-init-web/src/main/webapp/WEB-INF/views/account/ updateForm2.jsp

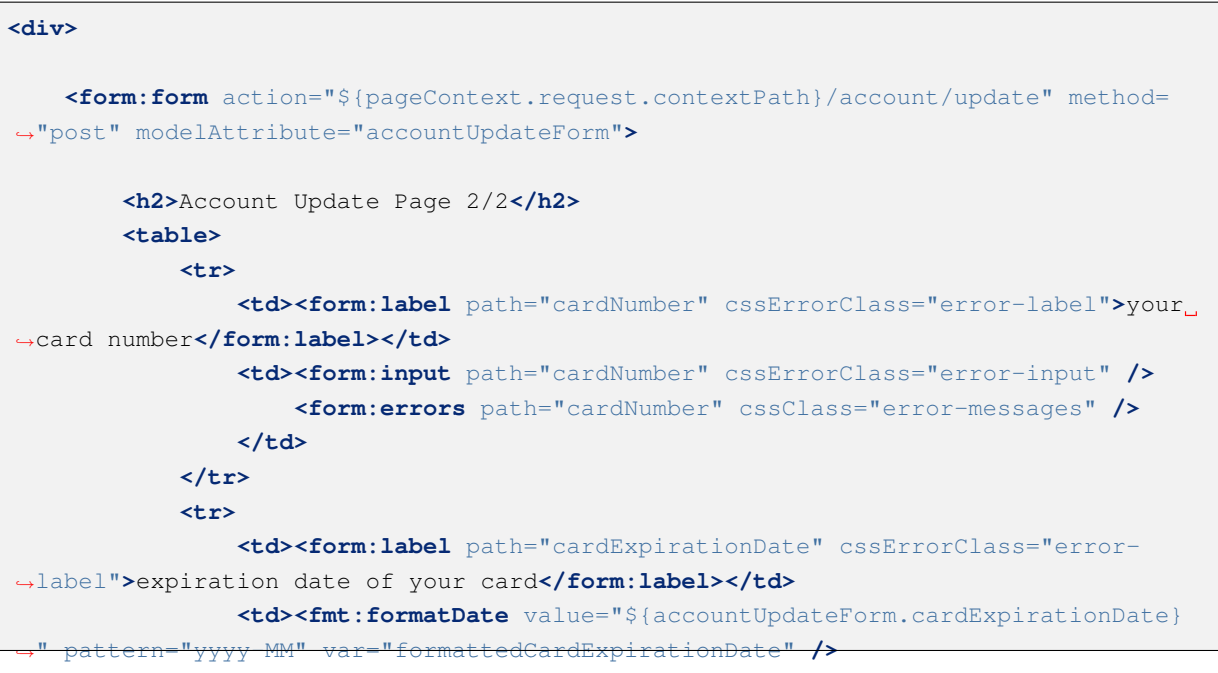

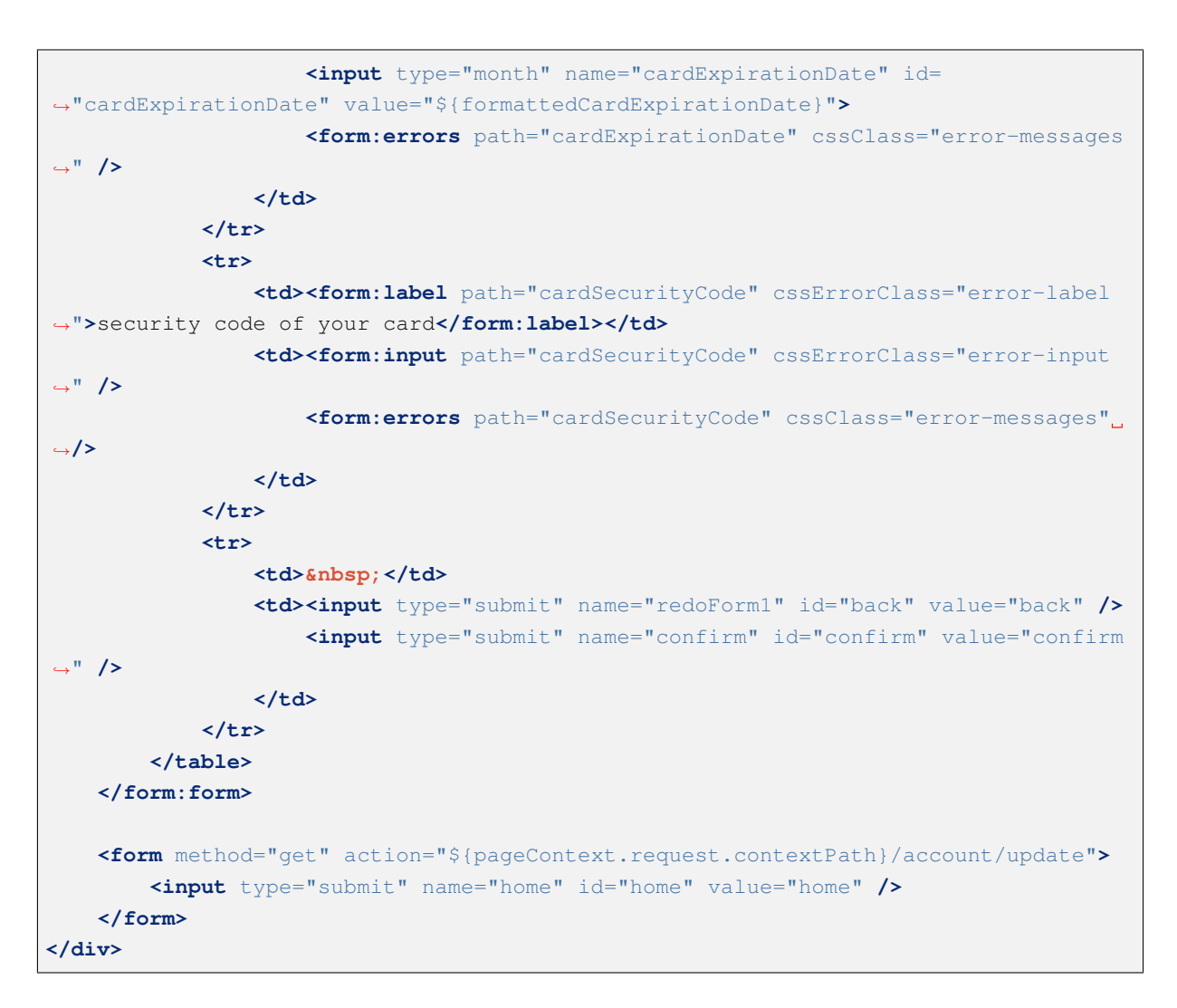

#### 確認画面

/session-tutorial-init-web/src/main/webapp/WEB-INF/views/account/ updateConfirm.jsp

```
<div>
   <form:form action="${pageContext.request.contextPath}/account/update" method=
,→"post">
        <h3>Your account will be updated with below information. Please push
,→"update" button if it's OK.</h3>
        <table>
            <tr>
                <td><label for="name">name</label></td>
                <td id="name">${f:h(accountUpdateForm.name)}</td>
            </tr>
            <tr>
                <td><label for="email">e-mail</label></td>
                <td id="email">${f:h(accountUpdateForm.email)}</td>
            </tr>
            <tr>
```

```
<td><label for="birthday">birthday</label></td>
                <td id="birthday"><fmt:formatDate value="${accountUpdateForm.
,→birthday}" pattern="yyyy-MM-dd" /></td>
           </tr>
            <tr>
                <td><label for="zip">zip</label></td>
                <td id="zip">${f:h(accountUpdateForm.zip)}</td>
           </tr>
            <tr>
                <td><label for="address">address</label></td>
                <td id="address">${f:h(accountUpdateForm.address)}</td>
            </tr>
            <tr>
                <td><label for="cardNumber">your card number</label></td>
                <td id="cardNumber">****-****-****-${f:h(accountUpdateForm.
,→lastFourOfCardNumber)}</td>
           </tr>
            <tr>
                <td><label for="cardExpirationDate">expiration date of your card</
,→label></td>
               <td id="cardExpirationDate"><fmt:formatDate value="$
,→{accountUpdateForm.cardExpirationDate}" pattern="yyyy-MM" /></td>
            </tr>
            <tr>
               <td><label for="cardSecurityCode">security code of your card</
,→label></td>
                <td id="cardSecurityCode">${f:h(accountUpdateForm.
,→cardSecurityCode)}</td>
           </tr>
            <tr>
                <td>&nbsp; </td>
                <td><input type="submit" name="redoForm2" id="back" value="back" />
                    <input type="submit" id="update" value="update" />
                </td>
            </tr>
       </table>
   </form:form>
   <form method="get" action="${pageContext.request.contextPath}/account/update">
       <input type="submit" name="home" id="home" value="home" />
   </form>
</div>
```
#### 完了画面

/session-tutorial-init-web/src/main/webapp/WEB-INF/views/account/ updateFinish.jsp

#### **<div>**

```
<h3>Your account has updated.</h3>
<table>
```

```
<tr>
            <td><label for="name">name</label></td>
            <td id="name">${f:h(account.name)}</td>
        </tr>
        <tr>
            <td><label for="email">e-mail</label></td>
            <td id="email">${f:h(account.email)}</td>
        </tr>
        <tr>
            <td><label for="birthday">birthday</label></td>
            <td id="birthday"><fmt:formatDate value="${account.birthday}" pattern=
,→"yyyy-MM-dd" /></td>
        </tr>
        <tr>
            <td><label for="zip">zip</label></td>
            <td id="zip">${f:h(account.zip)}</td>
        </tr>
        <tr>
            <td><label for="address">address</label></td>
            <td id="address">${f:h(account.address)}</td>
        </tr>
        <tr>
            <td><label for="cardNumber">your card number</label></td>
            <td id="cardNumber">****-****-****-${f:h(account.lastFourOfCardNumber)}
,→</td>
        </tr>
        <tr>
            <td><label for="cardExpirationDate">expiration date of your card</
,→label></td>
            <td id="cardExpirationDate"><fmt:formatDate value="${account.
,→cardExpirationDate}" pattern="yyyy-MM" /></td>
        </tr>
        <tr>
            <td><label for="cardSecurityCode">security code of your card</label></
,→td>
            <td id="cardSecurityCode">${f:h(account.cardSecurityCode)}</td>
        </tr>
    </table>
    <form method="get" action="${pageContext.request.contextPath}/account/update">
        <input type="submit" name="home" id="home" value="home" />
    </form>
</div>
```
## 動作確認

ここまでの実装でアカウント情報更新を行うことができるようになっている。商品一覧表示画面の上部にある 「Account Update」のボタンを押下することでアカウント情報更新画面に遷移する。現在、ログインしている アカウントの情報が初期値としてフォームに表示される。フォームの値を変更して次の画面に進んでいくこと で、最終的にアカウントの情報が更新される。

ここまでの実装で入力値を受け取るフォームをセッションに格納しているため、データの持ち回りが簡単に実 現できる。また、「home」ボタンを押した際にセッションが破棄されるため、「home」ボタンを押した後にア カウント情報更新画面に遷移すると、変更情報がリセットされる。

#### カートアイテム登録機能を作成する

指定した数量で商品をカートに登録する機能を作成する。

アプリケーションの設計 で説明したとおり、カート情報はセッションスコープの Bean として管理する。

以下にカートアイテム登録機能で実装する画面の情報を示す。

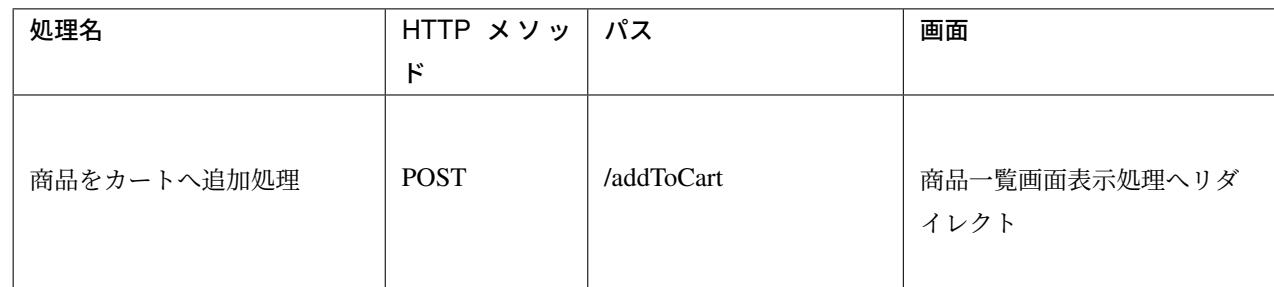

#### セッションスコープ **Bean** を定義

カート情報を保持するオブジェクトは、Cart.java としてすでに作成済みである。そのため、このオブジェ クトをセッションスコープの Bean として扱えるように設定を加える。

セッションスコープの Bean を使用する方法として、 セッション管理 に 2 種類の設定方法が記載されている。 本チュートリアルでは、component-scan を使用して bean を定義する。

警告: セッションスコープの Bean として登録する[ためには対象の](#page-544-0)オブジェクトが *Serializable* である必 要がある

component-scan を用いてセッションスコープの Bean を定義するには、Bean として登録したいクラスに以下 のアノテーションを追加すればよい。

/session-tutorial-init-domain/src/main/java/com/example/session/domain/ model/Cart.java

```
package com.example.session.domain.model;
import java.io.Serializable;
import java.security.MessageDigest;
import java.security.NoSuchAlgorithmException;
import java.util.Base64;
import java.util.Collection;
import java.util.LinkedHashMap;
import java.util.Map;
import java.util.Set;
```

```
import org.springframework.context.annotation.Scope;
import org.springframework.context.annotation.ScopedProxyMode;
import org.springframework.stereotype.Component;
import org.springframework.util.SerializationUtils;
@Component // (1)
@Scope(value = "session", proxyMode = ScopedProxyMode.TARGET_CLASS) // (2)
public class Cart implements Serializable {
   // omitted
}
```
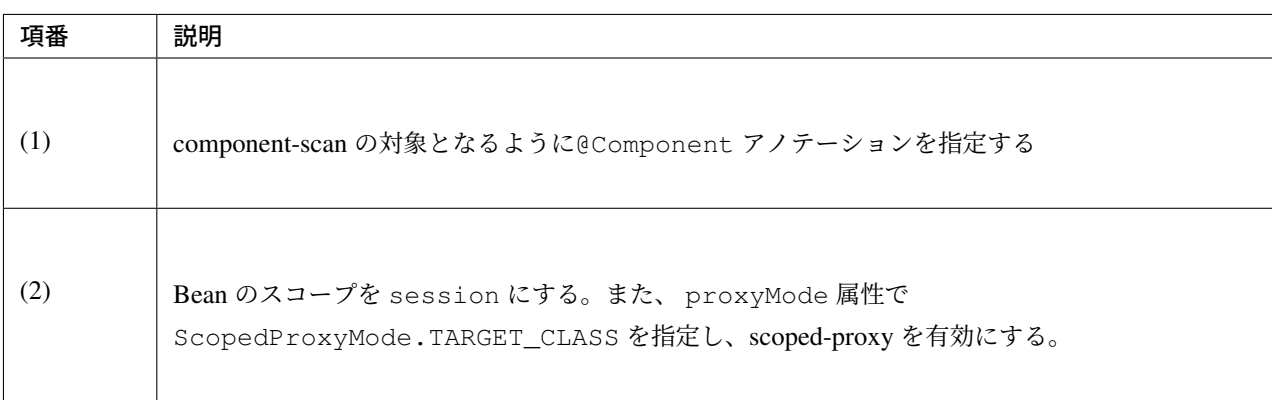

また、component-scan の対象となる base-package を Bean 定義ファイルに指定する必要がある。しかし、本 チュートリアルでは作成済みの Bean 定義ファイルにすでに以下の記述があるため、新たに記述を追加する必 要はない。

```
/session-tutorial-init-domain/src/main/resources/META-INF/spring/
session-tutorial-init-domain.xml
```

```
<!-- (1) -->
<context:component-scan base-package="com.example.session.domain" />
```
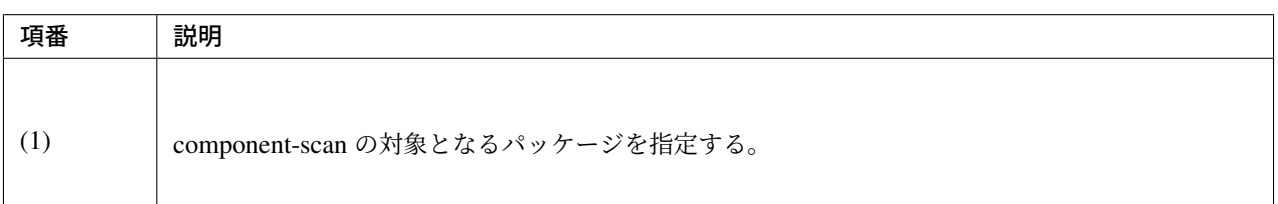

## フォームオブジェクトの作成

注文する商品の情報を保持するクラスを作成する。

/session-tutorial-init-web/src/main/java/com/example/session/app/goods/ GoodAddForm.java

```
package com.example.session.app.goods;
import java.io.Serializable;
import javax.validation.constraints.Min;
import javax.validation.constraints.NotNull;
public class GoodAddForm implements Serializable {
    /**
     *
     */
    private static final long serialVersionUID = 1L;
    @NotNull
    private String goodsId;
    @NotNull
    @Min(1)
    private int quantity;
    public String getGoodsId() {
        return goodsId;
    }
    public void setGoodsId(String goodsId) {
       this.goodsId = goodsId;
    }
    public int getQuantity() {
       return quantity;
    }
    public void setQuantity(int quantity) {
        this.quantity = quantity;
    }
}
```
## **Controller** の作成

Controller を作成する。

一部リクエストを処理するためにすでに作成されているため、以下のコードを追加する。

/session-tutorial-init-web/src/main/java/com/example/session/app/goods/ GoodsController.java

```
package com.example.session.app.goods;
import javax.inject.Inject;
import org.springframework.data.domain.Page;
import org.springframework.data.domain.Pageable;
```

```
import org.springframework.stereotype.Controller;
import org.springframework.ui.Model;
import org.springframework.validation.BindingResult;
import org.springframework.validation.annotation.Validated;
import org.springframework.web.bind.annotation.GetMapping;
import org.springframework.web.bind.annotation.ModelAttribute;
import org.springframework.web.bind.annotation.PathVariable;
import org.springframework.web.bind.annotation.PostMapping;
import org.springframework.web.bind.annotation.RequestMapping;
import org.springframework.web.servlet.mvc.support.RedirectAttributes;
import org.terasoluna.gfw.common.message.ResultMessages;
import com.example.session.domain.model.Cart;
import com.example.session.domain.model.CartItem;
import com.example.session.domain.model.Goods;
import com.example.session.domain.service.goods.GoodsService;
@Controller
@RequestMapping("goods")
public class GoodsController {
   @Inject
   GoodsService goodsService;
   // (1)
    @Inject
   Cart cart;
    @ModelAttribute(value = "goodViewForm")
   public GoodViewForm setUpCategoryId() {
       return new GoodViewForm();
    }
    @GetMapping
   String showGoods(GoodViewForm form, Pageable pageable, Model model) {
       Page<Goods> page = goodsService.findByCategoryId(form.getCategoryId(),
                pageable);
       model.addAttribute("page", page);
       return "goods/showGoods";
    }
   @GetMapping("/{goodsId}")
   public String showGoodsDetail(@PathVariable String goodsId, Model model) {
       Goods qoods = qoodsService.findOne(qoodsId);
       model.addAttribute(goods);
       return "goods/showGoodsDetail";
    }
    @PostMapping("/addToCart")
    public String addToCart(@Validated GoodAddForm form, BindingResult result,
```

```
RedirectAttributes attributes) {
    if (result.hasErrors()) {
       ResultMessages messages = ResultMessages.error()
               .add("e.st.go.5001");
       attributes.addFlashAttribute(messages);
       return "redirect:/goods";
    }
   Goods goods = goodsService.findOne(form.getGoodsId());
   CartItem cartItem = new CartItem();
   cartItem.setGoods(goods);
    cartItem.setQuantity(form.getQuantity());
   cart.add(cartItem); // (2)
   return "redirect:/goods";
}
```
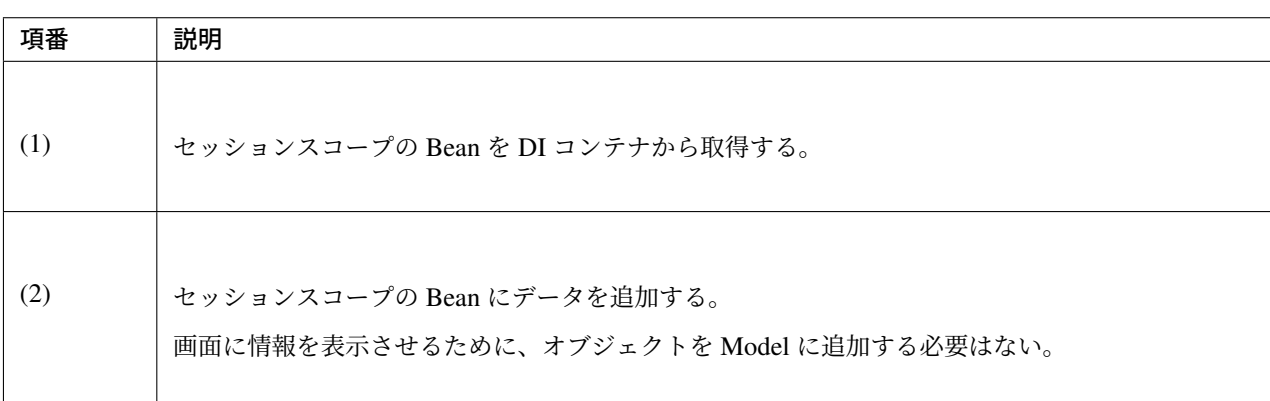

## **JSP** の作成

}

カートの中身を表示するための JSP を作成する。

JSP もすでに作成されているため、以下に示すコードを body タグの最後に追加する。

/session-tutorial-init-web/src/main/webapp/WEB-INF/views/goods/showGoods. jsp

```
<sec:authentication property="principal" var="userDetails" />
<div style="display: inline-flex">
   welcome    <span id="userName">${f:h(userDetails.account.name)}</span>
   <form method="post" action="${pageContext.request.contextPath}/logout">
       <input type="submit" id="logout" value="logout" />
       <sec:csrfInput />
   </form>
   <form method="get" action="${pageContext.request.contextPath}/account/update">
       <input type="submit" name="form1" id="updateAccount" value="Account Update
,→" />
   </form>
```

```
</div>
<br>
<br>
<div>
    <p>select a category</p>
    <form:form method="get" action="${pageContext.request.contextPath}/goods/"
,→modelAttribute="goodViewForm">
        <form:select path="categoryId" items="${CL_CATEGORIES}" />
        <input type="submit" id="update" value="update" />
    </form:form>
    <br />
   <t:messagesPanel />
    <table>
        <tr>
            <th>Name</th>
            <th>Price</th>
            <th>Quantity</th>
        </tr>
        <c:forEach items="${page.content}" var="goods" varStatus="status">
            <tr>
                <td><a id="${f:h(goods.name)}" href="${pageContext.request.
,→contextPath}/goods/${f:h(goods.id)}">${f:h(goods.name)}</a></td>
                <td><fmt:formatNumber value="${f:h(goods.price)}" type="CURRENCY"
,→currencySymbol="¥" maxFractionDigits="0" /></td>
                <td><form:form method="post"
                        action="${pageContext.request.contextPath}/goods/addToCart"
                        modelAttribute="goodAddForm">
                        <input type="text" name="quantity" id="quantity${status.
,→index}" value="1" />
                        <input type="hidden" name="goodsId" value="${f:h(goods.id)}
,→" />
                        <input type="submit" id="add${status.index}" value="add" />
                    </form:form>
                </td>
            </tr>
        </c:forEach>
    </table>
    <t:pagination page="${page}" outerElementClass="pagination" />
</div>
<div>
    <p>
        <fmt:formatNumber value="${page.totalElements}" /> results <br>
        ${f:h(page.number + 1) } / ${f:h(page.totalPages)} Pages
    </p>
</div>
<div>
    <%-- (1) --%>
    <spring:eval var="cart" expression="@cart" />
    <form method="get" action="${pageContext.request.contextPath}/cart">
        <input type="submit" id="viewCart" value="view cart" />
    </form>
```

```
<table>
        <%-- (2) --%>
        <c:forEach items="${cart.cartItems}" var="cartItem" varStatus="status">
            <tr>
                <td id="itemName${status.index}">${f:h(cartItem.goods.name)}</td>
                <td id="itemPrice${status.index}"><fmt:formatNumber value="$
→<sup>{cartItem.goods.price}" type="CURRENCY" currencySymbol="&yen;" maxFractionDigits=</sup>
,→"0" /></td>
                <td id="itemQuantity${status.index}">${f:h(cartItem.quantity)}</td>
            </tr>
        </c:forEach>
        <tr>
            <td>Total</td>
            <td id="totalPrice"><fmt:formatNumber value="${f:h(cart.totalAmount)}"
,→type="CURRENCY" currencySymbol="¥" maxFractionDigits="0" /></td>
            <td></td>
        </tr>
    </table>
</div>
```
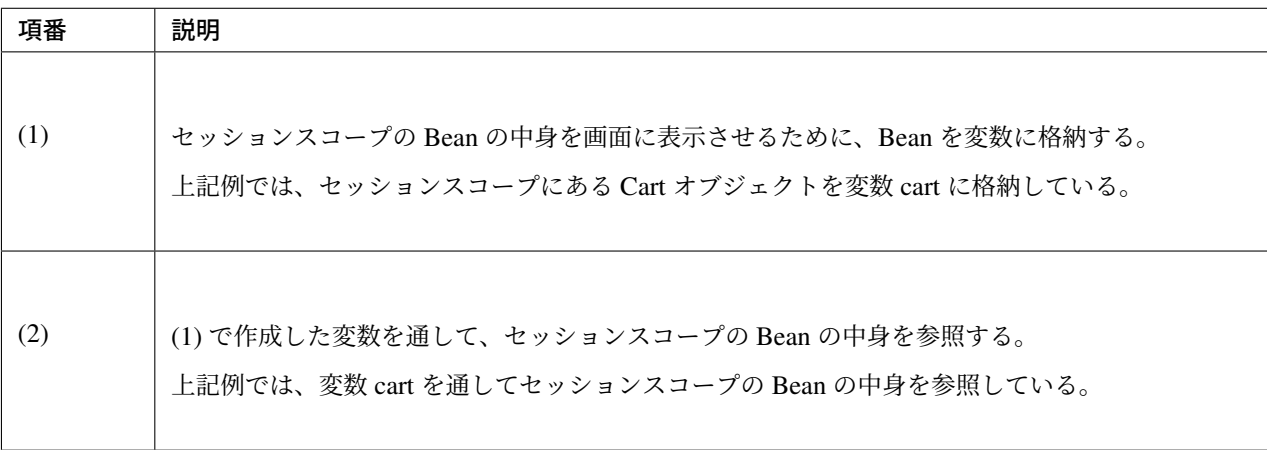

注釈: 変数に格納せず単に Bean の中身を表示させるだけであれば var 属性は不要である。上記例では、 <spring:eval expression="@cart" /> で表示できる。

```
/session-tutorial-init-web/src/main/webapp/WEB-INF/views/goods/
showGoodsDetail.jsp
```

```
<sec:authentication property="principal" var="userDetails" />
<div style="display: inline-flex">
   welcome   <span id="userName">${f:h(userDetails.account.name)}</span>
    <form:form method="post" action="${pageContext.request.contextPath}/logout">
        <input type="submit" id="logout" value="logout" />
    </form:form>
    <form method="get" action="${pageContext.request.contextPath}/account/update">
        <input type="submit" name="form1" id="updateAccount" value="Account Update
,→" />
```
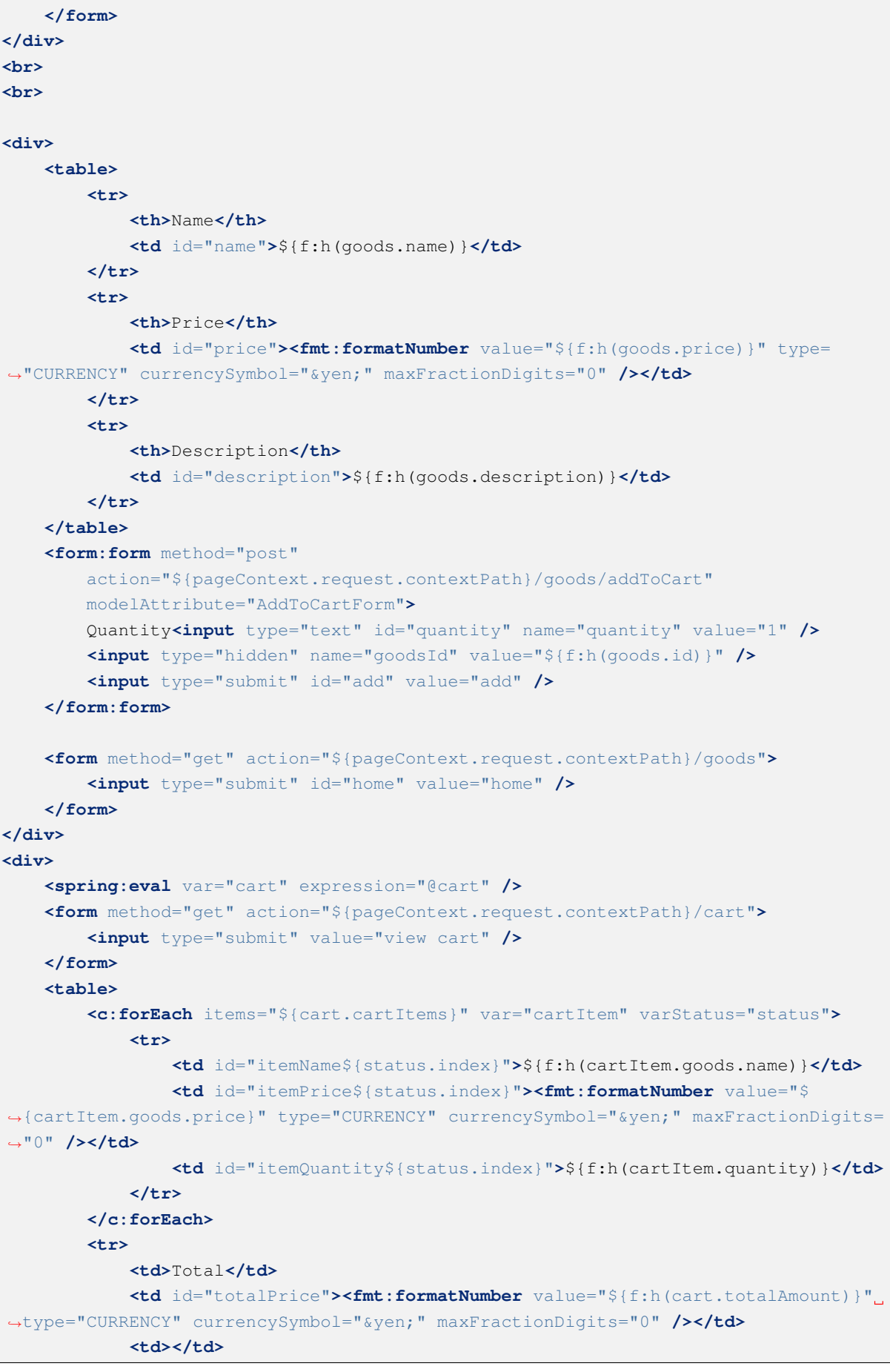

```
</tr>
    </table>
</div>
```
#### 動作確認

ここまでの実装でカートに商品を登録することができるようになっている。商品一覧表示画面で、ある商品の 「add」のボタンを押下することで、同ページカートの中身が表示されるようになる。

ここまでの実装でカートオブジェクトをセッションに格納しているため、アカウント情報更新画面に遷移して 戻ってきてもカートの情報は保存されている。

#### 商品検索情報を保持する仕組みを作成する

ここまでの実装で商品をカートに追加することはできるようになった。しかし、商品追加後に遷移する画面 は、常に「book」カテゴリの 1 ページ目となっている。

本チュートリアルでは、選択カテゴリやページ番号といった商品検索情報は注文が完了するまで保持する仕様 となっている。そのため、商品追加後やアカウント更新画面から戻ってきたときに前の状態に遷移するように 実装を修正する。

アプリケーションの設計 で説明したとおり、商品検索情報はセッションスコープの Bean として管理する。

以下に修正する画面の情報を示す。

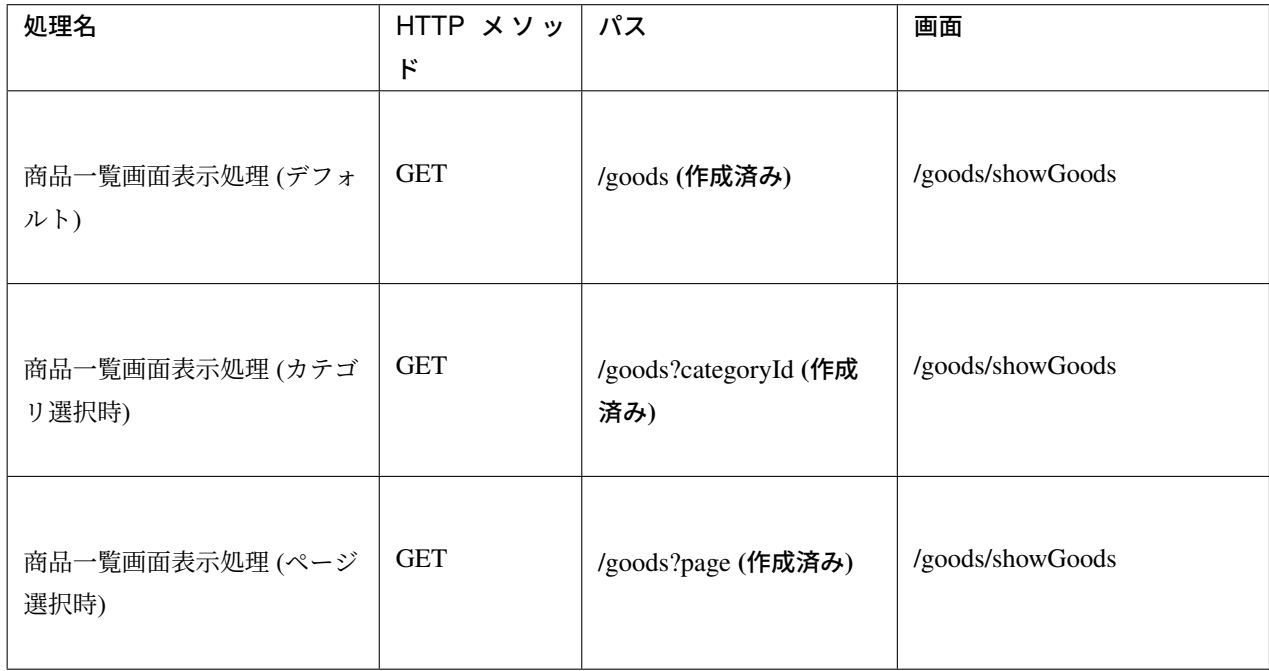

#### セッションスコープ **Bean** を作成

商品検索情報を保持するセッションスコープ Bean を作成する。カート情報と同様に component-scan を使用 して bean を定義する。

/session-tutorial-init-web/src/main/java/com/example/session/app/goods/ GoodsSearchCriteria.java

```
package com.example.session.app.goods;
import java.io.Serializable;
import org.springframework.context.annotation.Scope;
import org.springframework.context.annotation.ScopedProxyMode;
import org.springframework.stereotype.Component;
@Component // (1)
@Scope(value = "session", proxyMode = ScopedProxyMode.TARGET_CLASS) // (2)
public class GoodsSearchCriteria implements Serializable {
    /**
    *
     */
   private static final long serialVersionUID = 1L;
   private int categoryId = 1;
   private int page = 0;
   public int getCategoryId() {
       return categoryId;
    }
   public void setCategoryId(int categoryId) {
       this.categoryId = categoryId;
    }
   public int getPage() {
       return page;
    \lambdapublic void setPage(int page) {
       this.page = page;
    }
   public void clear() {
       categoryId = 1;page = 0;}
}
```
# **TERASOLUNA Server Framework for Java (5.x) Development Guideline Documentation,** リリー ス **5.5.2.RELEASE**

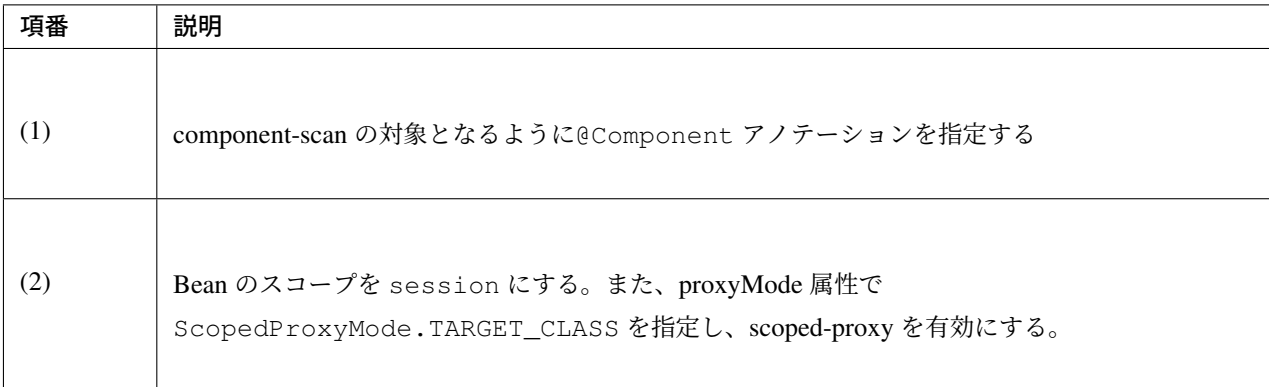

また、component-scan の対象となる base-package を Bean 定義ファイルに指定する必要がある。 しかし、本 チュートリアルでは作成済みの Bean 定義ファイルにすでに以下の記述があるため、新たに記述を追加する必 要はない。

/session-tutorial-init-web/src/main/resources/META-INF/spring/spring-mvc. xml

```
<!-- (1) -->
<context:component-scan base-package="com.example.session.app" />
```
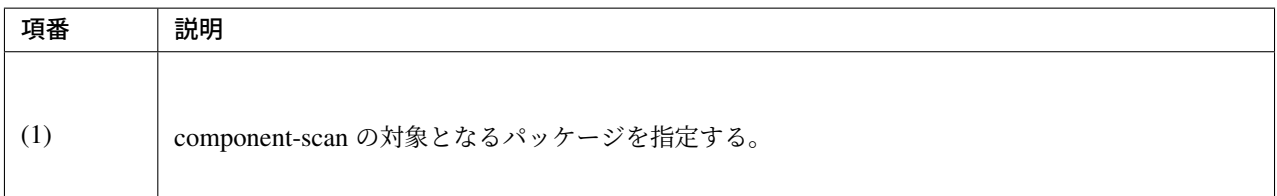

#### **Controller** の修正

商品検索情報をセッションで保持する、また、セッションで保持されている商品検索情報を利用するように Controller を修正する。

/session-tutorial-init-web/src/main/java/com/example/session/app/goods/ GoodsController.java

```
package com.example.session.app.goods;
import javax.inject.Inject;
import org.springframework.data.domain.Page;
import org.springframework.data.domain.PageRequest;
import org.springframework.data.domain.Pageable;
import org.springframework.stereotype.Controller;
import org.springframework.ui.Model;
import org.springframework.validation.BindingResult;
import org.springframework.validation.annotation.Validated;
import org.springframework.web.bind.annotation.GetMapping;
import org.springframework.web.bind.annotation.ModelAttribute;
```

```
import org.springframework.web.bind.annotation.PathVariable;
import org.springframework.web.bind.annotation.PostMapping;
import org.springframework.web.bind.annotation.RequestMapping;
import org.springframework.web.servlet.mvc.support.RedirectAttributes;
import org.terasoluna.gfw.common.message.ResultMessages;
import com.example.session.domain.model.Cart;
import com.example.session.domain.model.CartItem;
import com.example.session.domain.model.Goods;
import com.example.session.domain.service.goods.GoodsService;
@Controller
@RequestMapping("goods")
public class GoodsController {
    @Inject
   GoodsService goodsService;
   @Inject
   Cart cart;
   // (1)
    @Inject
   GoodsSearchCriteria criteria;
    @ModelAttribute(value = "goodViewForm")
   public GoodViewForm setUpCategoryId() {
       return new GoodViewForm();
    }
   // (2)
    @GetMapping
   String showGoods(GoodViewForm form, Model model) {
       Pageable pageable = PageRequest.of(criteria.getPage(), 3);
       form.setCategoryId(criteria.getCategoryId());
       return showGoods(pageable, model);
    }
    // (3)
   @GetMapping(params = "categoryId")
   String changeCategoryId(GoodViewForm form, Pageable pageable, Model model) {
        criteria.setPage(pageable.getPageNumber());
       criteria.setCategoryId(form.getCategoryId());
       return showGoods(pageable, model);
    }
   // (4)
    @GetMapping(params = "page")
   String changePage(GoodViewForm form, Pageable pageable, Model model) {
       criteria.setPage(pageable.getPageNumber());
       form.setCategoryId(criteria.getCategoryId());
        return showGoods(pageable, model);
    }
```

```
// (5)
String showGoods(Pageable pageable, Model model) {
    Page<Goods> page = goodsService.findByCategoryId(
           criteria.getCategoryId(), pageable);
   model.addAttribute("page", page);
   return "goods/showGoods";
}
@GetMapping("/{goodsId}")
public String showGoodsDetail(@PathVariable String goodsId, Model model) {
    Goods goods = goodsService.findOne(goodsId);
   model.addAttribute(goods);
    return "/goods/showGoodsDetail";
}
@PostMapping("/addToCart")
public String addToCart(@Validated GoodAddForm form, BindingResult result,
        RedirectAttributes attributes) {
    if (result.hasErrors()) {
       ResultMessages messages = ResultMessages.error()
                .add("e.st.go.5001");
        attributes.addFlashAttribute(messages);
       return "redirect:/goods";
    }
    Goods goods = goodsService.findOne(form.getGoodsId());
    CartItem cartItem = new CartItem();
    cartItem.setGoods(goods);
    cartItem.setQuantity(form.getQuantity());
    cart.add(cartItem);
   return "redirect:/goods";
}
```
}

# **TERASOLUNA Server Framework for Java (5.x) Development Guideline Documentation,** リリー ス **5.5.2.RELEASE**

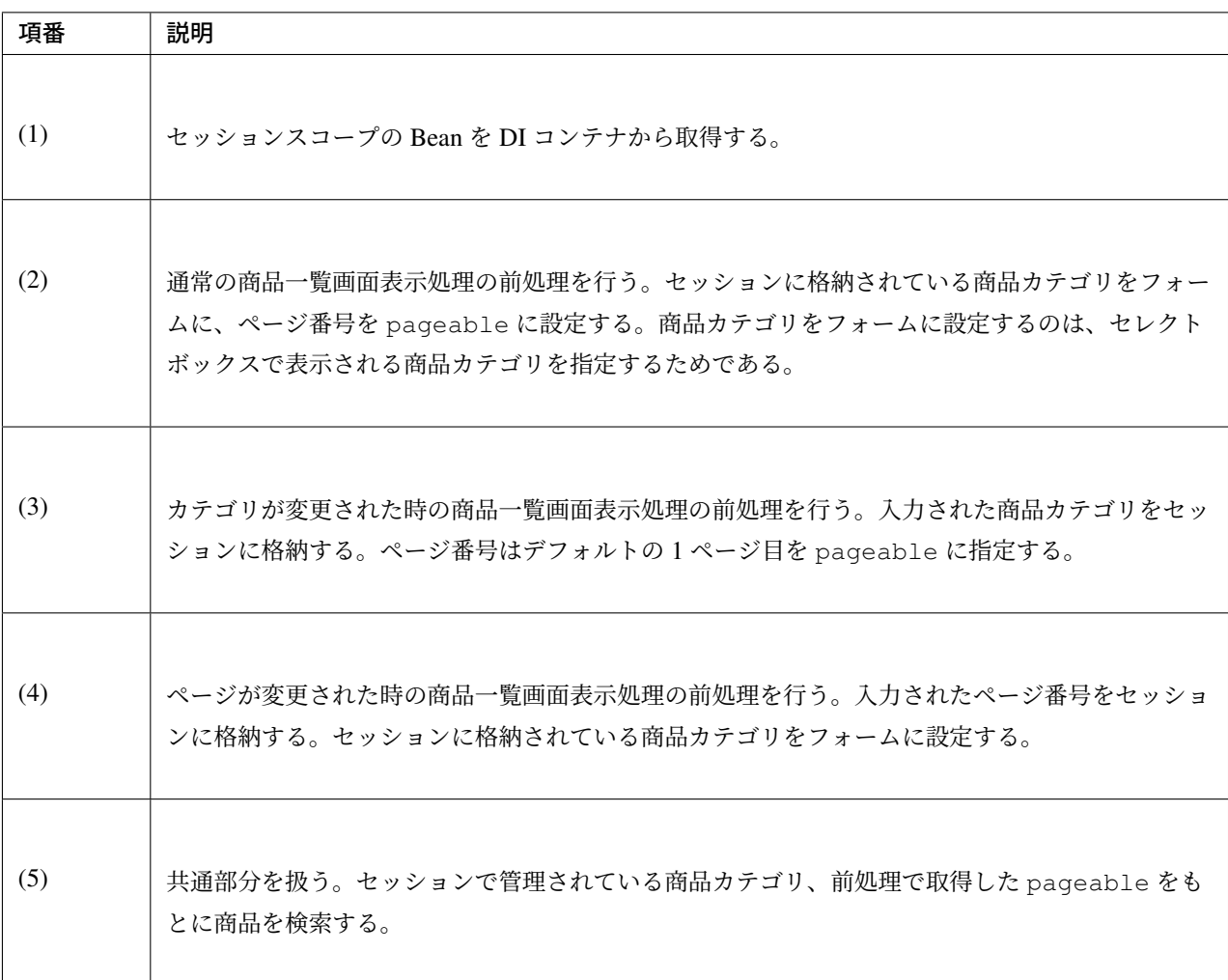

#### 動作確認

ここまでの実装で、商品検索情報を保持することができるようになっている。例えば、「music」カテゴリの 2 ページ目で商品をカートに追加した際の遷移先がもとの「music」カテゴリの 2 ページ目のままとなる。また、 同画面から「Account Update」ボタンを押してアカウント更新画面に遷移し、アカウント更新画面の「home」 ボタンを押して戻ってきた際の遷移先がもとの「music」カテゴリの 2 ページ目のままとなる。

## カートアイテム削除機能を作成する

指定した商品をカートから削除する機能を作成する。

削除する商品を指定するために、チェックボックスを利用する。

以下にカートアイテム削除機能で実装する画面の情報を示す。

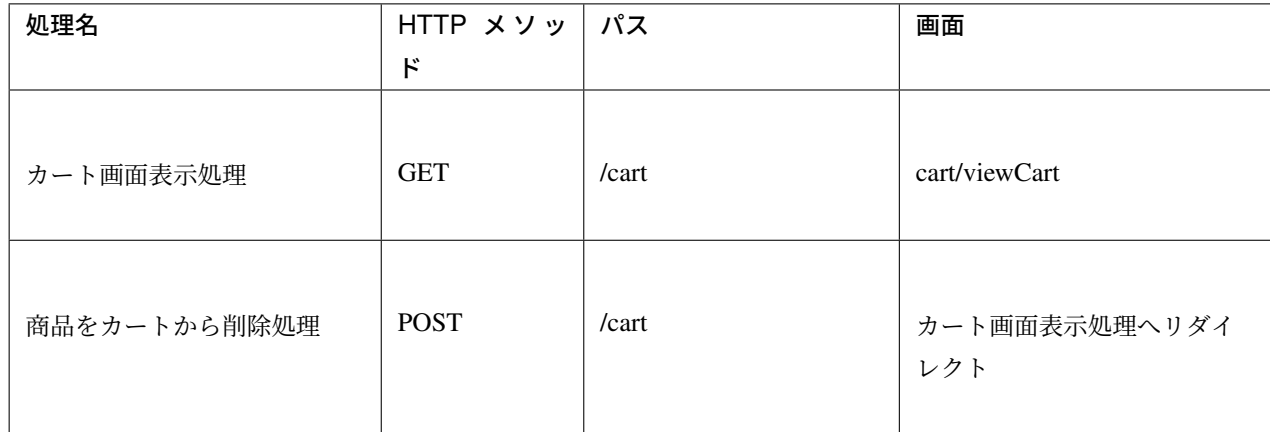

# フォームオブジェクトの作成

削除対象となる商品の ID を保持するクラスを作成する。

```
/session-tutorial-init-web/src/main/java/com/example/session/app/cart/
CartForm.java
```

```
package com.example.session.app.cart;
import java.util.Set;
import javax.validation.constraints.NotEmpty;
public class CartForm {
   @NotEmpty
   private Set<String> removedItemsIds;
   public Set<String> getRemovedItemsIds() {
       return removedItemsIds;
    }
   public void setRemovedItemsIds(Set<String> removedItemsIds) {
        this.removedItemsIds = removedItemsIds;
    }
}
```
## **Controller** の作成

Controller を作成する。

```
/session-tutorial-init-web/src/main/java/com/example/session/app/cart/
CartController.java
```

```
package com.example.session.app.cart;
```

```
import javax.inject.Inject;
```

```
import org.springframework.stereotype.Controller;
import org.springframework.ui.Model;
import org.springframework.validation.BindingResult;
import org.springframework.validation.annotation.Validated;
import org.springframework.web.bind.annotation.GetMapping;
import org.springframework.web.bind.annotation.ModelAttribute;
import org.springframework.web.bind.annotation.PostMapping;
import org.springframework.web.bind.annotation.RequestMapping;
import org.terasoluna.gfw.common.message.ResultMessages;
import com.example.session.domain.model.Cart;
@Controller
@RequestMapping("cart")
public class CartController {
   // (1)
   @Inject
   Cart cart;
    @ModelAttribute
   CartForm setUpForm() {
       return new CartForm();
    }
    @GetMapping
   String viewCart(Model model) {
       return "cart/viewCart";
    }
   @PostMapping
    String removeFromCart(@Validated CartForm cartForm,
            BindingResult bindingResult, Model model) {
       if (bindingResult.hasErrors()) {
           ResultMessages messages = ResultMessages.error()
                    .add("e.st.ca.5001");
           model.addAttribute(messages);
           return viewCart(model);
        }
       cart.remove(cartForm.getRemovedItemsIds()); // (2)
       return "redirect:/cart";
    }
}
```
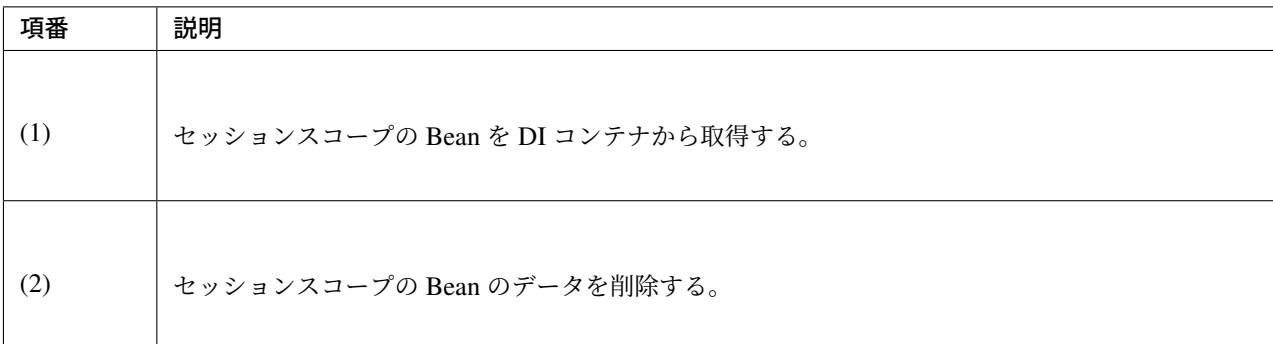

#### **JSP** の作成

カート一覧を表示し、削除したい商品を選択するための JSP を作成する。この画面から商品注文が行える。

/session-tutorial-init-web/src/main/webapp/WEB-INF/views/cart/viewCart.jsp

```
<sec:authentication property="principal" var="userDetails" />
<div style="display: inline-flex">
    welcome   <span id="userName">${f:h(userDetails.account.name)}</span>
    <form:form method="post" action="${pageContext.request.contextPath}/logout">
        <input type="submit" id="logout" value="logout" />
    </form:form>
    <form method="get" action="${pageContext.request.contextPath}/account/update">
        <input type="submit" name="form1" id="updateAccount" value="Account Update
,→" />
    </form>
</div>
<br>
\epsilon<sub>hr></sub>
<div>
    <spring:eval var="cart" expression="@cart" />
    <form:form method="post"
        action="${pageContext.request.contextPath}/cart"
        modelAttribute="cartForm">
        <form:errors path="removedItemsIds" cssClass="error-messages" />
        <t:messagesPanel />
        <table>
            <tr>
                <th>Name</th>
                <th>Price</th>
                <th>Quantity</th>
                <th>Remove</th>
            </tr>
            <c:forEach items="${cart.cartItems}" var="cartItem" varStatus="status">
                <tr>
                    <td id="itemName${status.index}">${f:h(cartItem.goods.name)}</
,→td>
                    <td id="itemPrice${status.index}"><fmt:formatNumber value="$
→<sup>{cartItem.goods.price}" type="CURRENCY" currencySymbol="&yen;" maxFractionDigits=</sup>
  ,→"0" /></td>
```

```
<td id="itemQuantity${status.index}">${f:h(cartItem.quantity)}
,→</td>
                    <%-- (1) --%>
                    <td><input type="checkbox" name="removedItemsIds" id=
,→"removedItemsIds${status.index}" value="${f:h(cartItem.goods.id)}" /></td>
                </tr>
            </c:forEach>
            <tr>
                <td>Total</td>
                <td id="totalPrice"><fmt:formatNumber value="${f:h(cart.
,→totalAmount)}" type="CURRENCY" currencySymbol="¥" maxFractionDigits="0" /></
,→td>
                <td></td>
                <td></td>
            </tr>
        </table>
        <input type="submit" id="remove" value="remove" />
   </form:form>
</div>
<div style="display: inline-flex">
   <form method="get" action="${pageContext.request.contextPath}/order">
        <input type="submit" id="confirm" name="confirm" value="confirm your order
,→" />
   </form>
    <form method="get" action="${pageContext.request.contextPath}/goods">
        <input type="submit" id="home" value="home" />
    </form>
</div>
```
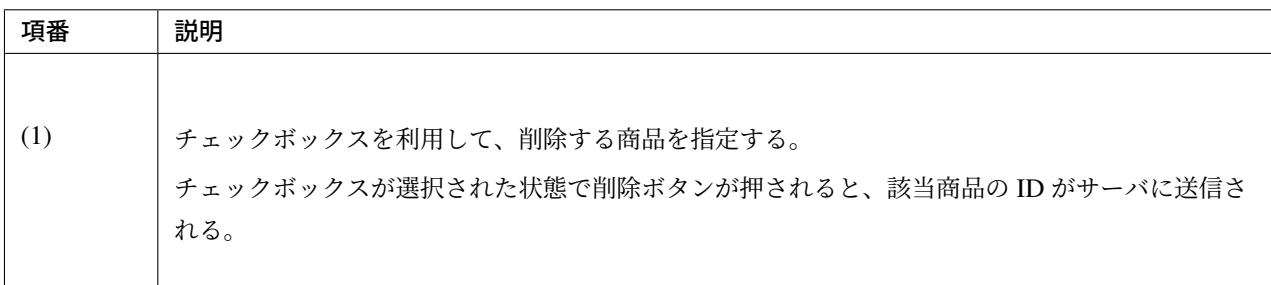

#### 動作確認

ここまでの実装でカートに登録された商品を削除することができるようになっている。商品一覧表示画面で 「viewCart」ボタンを押下することでカート表示画面に遷移する。カート表示画面で削除したい商品をチェッ クして「remove」ボタンを押すことで、商品をカートから削除できる。

#### 商品注文機能を作成する

カートに登録されている商品を注文する機能を作成する。

注文完了後カートの中身は空になる。

以下に商品注文機能で実装する画面の情報を示す。

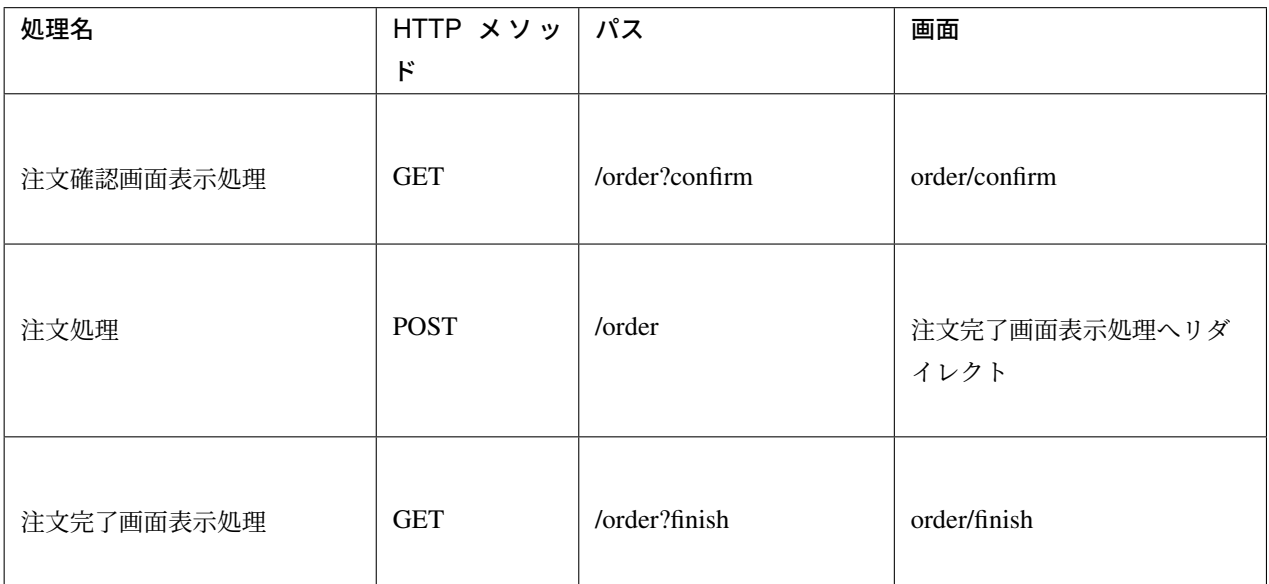

## **Controller** の作成

Controller を作成する。

/session-tutorial-init-web/src/main/java/com/example/session/app/order/ OrderController.java

```
package com.example.session.app.order;
import javax.inject.Inject;
import org.springframework.http.HttpStatus;
import org.springframework.security.core.annotation.AuthenticationPrincipal;
import org.springframework.stereotype.Controller;
import org.springframework.ui.Model;
import org.springframework.web.bind.annotation.ExceptionHandler;
import org.springframework.web.bind.annotation.GetMapping;
import org.springframework.web.bind.annotation.PostMapping;
import org.springframework.web.bind.annotation.RequestMapping;
import org.springframework.web.bind.annotation.RequestParam;
import org.springframework.web.bind.annotation.ResponseStatus;
import org.springframework.web.servlet.ModelAndView;
import org.springframework.web.servlet.mvc.support.RedirectAttributes;
import org.terasoluna.gfw.common.exception.BusinessException;
import org.terasoluna.gfw.common.message.ResultMessages;
import com.example.session.app.goods.GoodsSearchCriteria;
import com.example.session.domain.model.Cart;
import com.example.session.domain.model.Order;
import com.example.session.domain.service.order.EmptyCartOrderException;
import com.example.session.domain.service.order.InvalidCartOrderException;
import com.example.session.domain.service.order.OrderService;
```

```
import com.example.session.domain.service.userdetails.AccountDetails;
@Controller
@RequestMapping("order")
public class OrderController {
    @Inject
   OrderService orderService;
   // (1)
   @Inject
   Cart cart;
   @Inject
   GoodsSearchCriteria criteria;
    @GetMapping(params = "confirm")
   String confirm(@AuthenticationPrincipal AccountDetails userDetails,
            Model model) {
       if (cart.isEmpty()) {
           ResultMessages messages = ResultMessages.error()
                    .add("e.st.od.5001");
           model.addAttribute(messages);
           return "cart/viewCart";
        }
       model.addAttribute("account", userDetails.getAccount());
       model.addAttribute("signature", cart.calcSignature());
       return "order/confirm";
    }
   @PostMapping
    String order(@AuthenticationPrincipal AccountDetails userDetails,
            @RequestParam String signature, RedirectAttributes attributes) {
       Order order = orderService.purchase(userDetails.getAccount(), cart,
                signature); // (2)
        attributes.addFlashAttribute(order);
       criteria.clear(); // (3)
        return "redirect:/order?finish";
    }
   @GetMapping(params = "finish")
   String finish() {
       return "order/finish";
    }
    // (4)
    @ExceptionHandler({ EmptyCartOrderException.class,
            InvalidCartOrderException.class })
    @ResponseStatus(HttpStatus.CONFLICT)
   ModelAndView handleOrderException(BusinessException e) {
        return new ModelAndView("common/error/businessError").addObject(e
                .getResultMessages());
    }
```
}

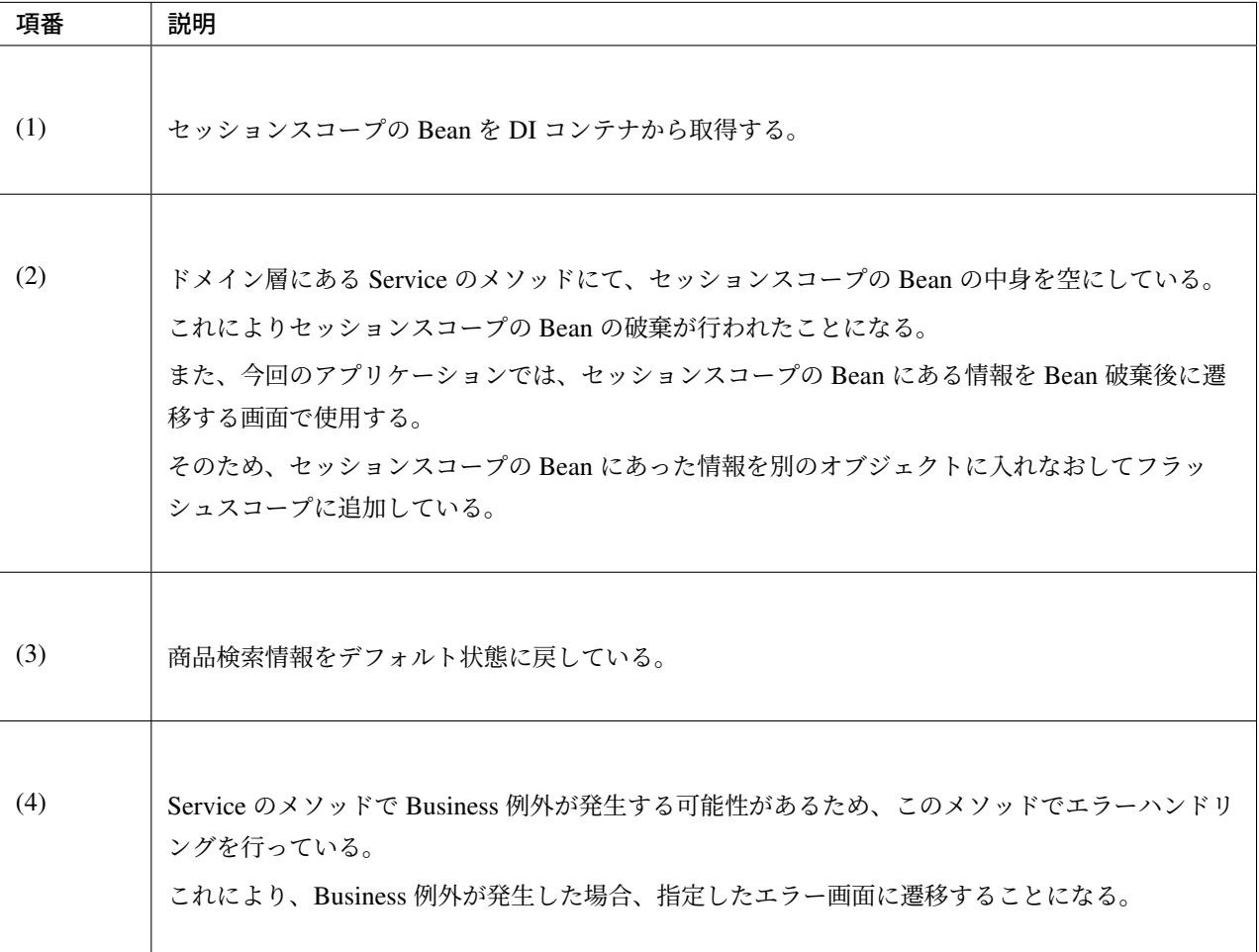

警告: セッションスコープの Bean の破棄を行う方法は @SessionAttributes で管理させるオブジェ クトの破棄方法とは異なる。セッションスコープ Bean の破棄は DI コンテナに任せるべきであり、アプ リケーションから破棄すべきでない。そのため、セッションスコープの Bean の破棄を行うには、セッ ションスコープ Bean のフィールドをリセットするだけで良い。セッションタイムアウト時またはログア ウト時に Bean 自体が破棄される。

#### **JSP** の作成

注文内容と支払情報を表示する JSP を作成する。

/session-tutorial-init-web/src/main/webapp/WEB-INF/views/order/confirm.jsp

```
<sec:authentication property="principal" var="userDetails" />
<div style="display: inline-flex">
   welcome   <span id="userName">${f:h(userDetails.account.name)}</span>
   <form:form method="post"
```

```
action="${pageContext.request.contextPath}/logout">
        <input type="submit" id="logout" value="logout" />
    </form:form>
    <form method="get"
        action="${pageContext.request.contextPath}/account/update">
        <input type="submit" name="form1" id="updateAccount"
            value="Account Update" />
    </form>
</div>
<br>
<br>
<div>
    <spring:eval var="cart" expression="@cart" />
    <h3>Below items will be ordered. Please push "order" button if it's OK.</h3>
    <table>
        <tr>
            <th>Name</th>
            <th>Price</th>
            <th>Quantity</th>
        </tr>
        <c:forEach items="${cart.cartItems}" var="cartItem" varStatus="status">
            <tr>
                <td id="itemName${status.index}">${f:h(cartItem.goods.name)}</td>
                <td id="itemPrice${status.index}"><fmt:formatNumber value="$
→<sup>{cartItem.goods.price}" type="CURRENCY" currencySymbol="&yen;" maxFractionDigits=</sup>
,→"0" /></td>
                <td id="itemQuantity${status.index}">${f:h(cartItem.quantity)}</td>
            </tr>
        </c:forEach>
        <tr>
            <td>Total</td>
            <td id="totalPrice"><fmt:formatNumber value="${f:h(cart.totalAmount)}"
,→type="CURRENCY" currencySymbol="¥" maxFractionDigits="0" /></td>
            <td></td>
        </tr>
    </table>
    <table>
        <tr>
            <td><label for="name">name</label></td>
            <td id="name">${f:h(account.name)}</td>
        </tr>
        <tr>
            <td><label for="email">e-mail</label></td>
            <td id="email">${f:h(account.email)}</td>
        </tr>
        <tr>
            <td><label for="zip">zip</label></td>
            <td id="zip">${f:h(account.zip)}</td>
        </tr>
        <tr>
```
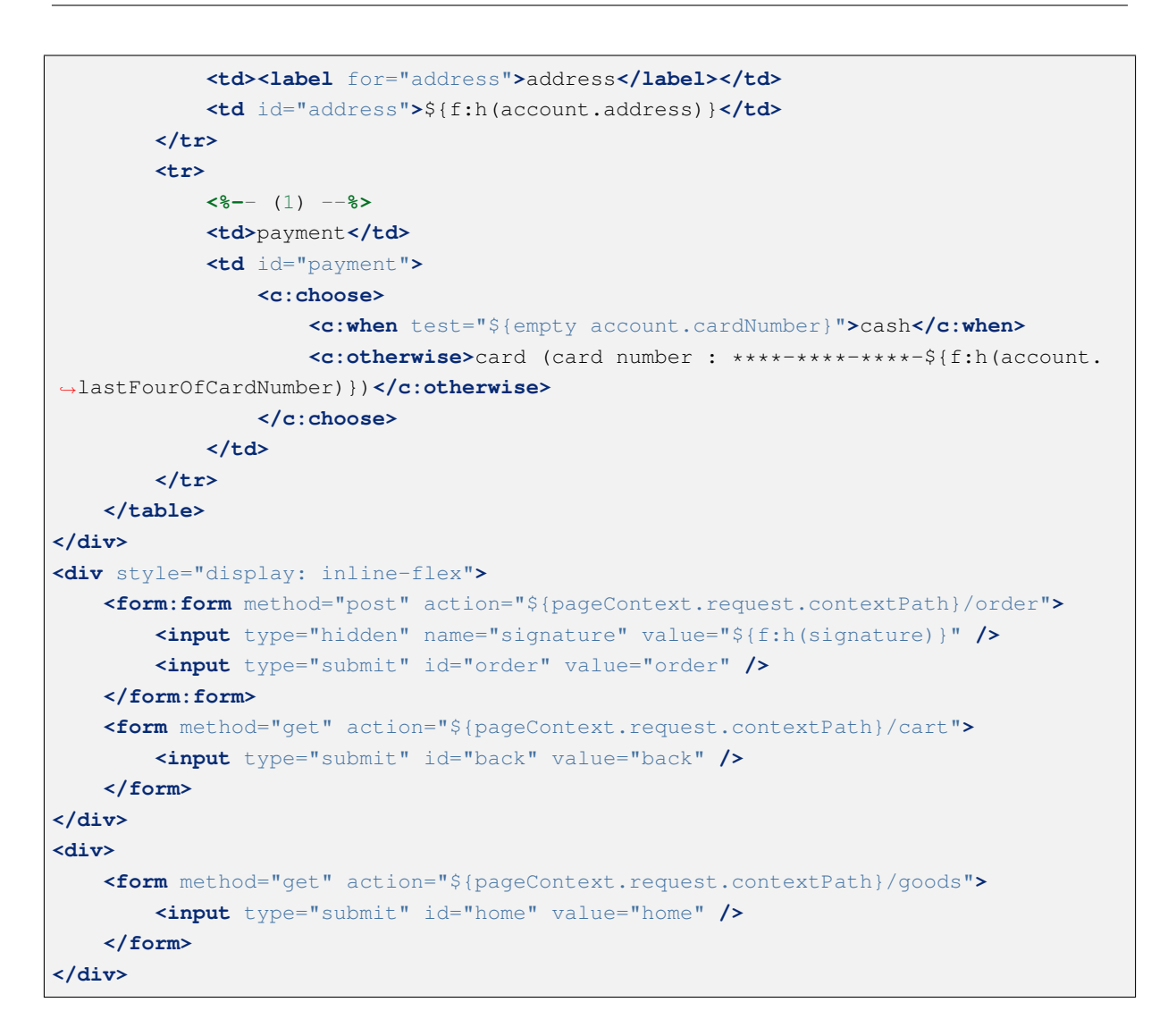

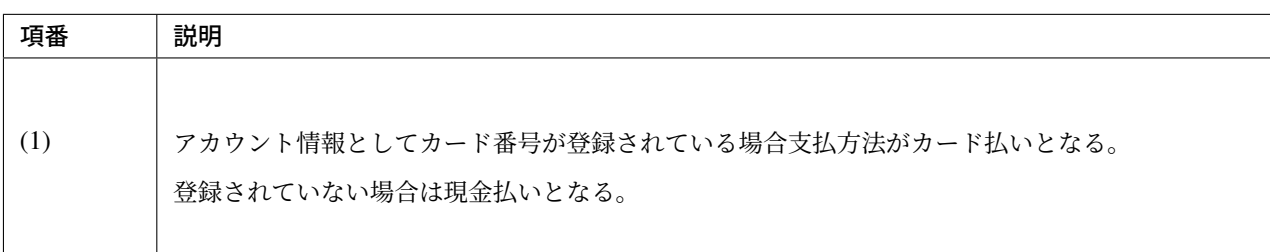

注文確定後の情報を表示する JSP を作成する。

/session-tutorial-init-web/src/main/webapp/WEB-INF/views/order/finish.jsp

```
<sec:authentication property="principal" var="userDetails" />
<div style="display: inline-flex">
   welcome   <span id="userName">${f:h(userDetails.account.name)}</span>
   <form:form method="post" action="${pageContext.request.contextPath}/logout">
       <input type="submit" id="logout" value="logout" />
   </form:form>
   <form method="get" action="${pageContext.request.contextPath}/account/update">
```

```
<input type="submit" name="form1" id="updateAccount" value="Account Update
,→" />
    </form>
</div>
<br>
<br>
<div>
    <h3>Your order has been accepted</h3>
    <table>
        <tr>
            <td><label for="orderNumber">order number</label></td>
            <td id="orderNumber">${f:h(order.id)}</td>
        </tr>
        <tr>
            <td><label for="orderDate">order date</label></td>
            <td id="orderDate"><fmt:formatDate value="${order.orderDate}" pattern=
,→"yyyy-MM-dd hh:mm:ss" /></td>
        </tr>
    </table>
    <table>
        <tr>
            <th>Name</th>
            <th>Price</th>
            <th>Quantity</th>
        </tr>
        <c:forEach items="${order.orderLines}" var="orderLine" varStatus="status">
            <tr>
                <td id="itemName${status.index}">${f:h(orderLine.goods.name)}</td>
                <td id="itemPrice${status.index}"><fmt:formatNumber value="$
→<sup>{orderLine.goods.price}" type="CURRENCY" currencySymbol="&yen;"...</sup>
,→maxFractionDigits="0" /></td>
                <td id="itemQuantity${status.index}">${f:h(orderLine.quantity)}</
,→td>
            </tr>
        </c:forEach>
        <tr>
            <td>Total</td>
            <td id="totalPrice"><fmt:formatNumber value="${f:h(order.totalAmount)}
,→" type="CURRENCY" currencySymbol="¥" maxFractionDigits="0" /></td>
            <td></td>
        </tr>
    </table>
</div>
<div>
    <form method="get" action="${pageContext.request.contextPath}/goods">
        <input type="submit" id="home" value="home" />
    </form>
</div>
```
#### 動作確認

ここまでの実装でカートに登録された商品を注文することができるようになっている。カート表示画面で 「confirm your order」ボタンを押下することで注文確認画面に遷移する。注文確認画面で「order」ボタンを押 下することで、注文が完了する。

ここまでの実装で、注文完了時にセッションにあるカートオブジェクトが削除される。そのため、注文完了後 に商品一覧画面に戻るとカートの中身がクリアされている。

## セッションの同期化とタイムアウトの設定

最後にセッション同期化とタイムアウトの設定を行う。

セッションの同期化は BeanProcessor を利用して実現する。

```
/session-tutorial-init-web/src/main/java/com/example/session/app/config/
EnableSynchronizeOnSessionPostProcessor.java
```

```
package com.example.session.app.config;
import org.springframework.beans.BeansException;
import org.springframework.beans.factory.config.BeanPostProcessor;
import org.springframework.web.servlet.mvc.method.annotation.
,→RequestMappingHandlerAdapter;
public class EnableSynchronizeOnSessionPostProcessor implements
       BeanPostProcessor {
    @Override
   public Object postProcessBeforeInitialization(Object bean, String beanName)
           throws BeansException {
       return bean;
    }
   @Override
   public Object postProcessAfterInitialization(Object bean, String beanName)
           throws BeansException {
       if (bean instanceof RequestMappingHandlerAdapter) {
            RequestMappingHandlerAdapter adapter = (RequestMappingHandlerAdapter),→bean;
           adapter.setSynchronizeOnSession(true); // (1)
        }
       return bean;
   }
}
```
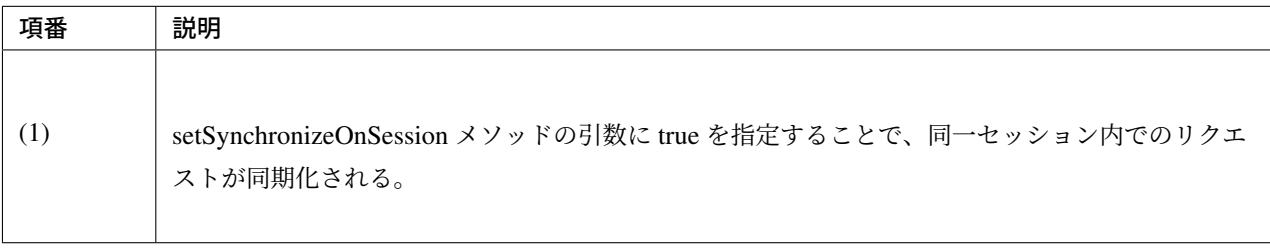

/session-tutorial-init-web/src/main/resources/META-INF/spring/spring-mvc. xml

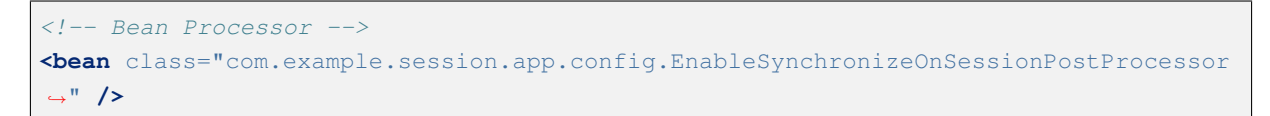

タイムアウト時間は web.xml で設定する。デフォルト値の 30 分を採用する。

/session-tutorial-init-web/src/main/webapp/WEB-INF/web.xml (デフォルトで設定済み)

```
<session-config>
   <!-- 30min -->
   <session-timeout>30</session-timeout>
   <cookie-config>
        <http-only>true</http-only>
        <!-- <secure>true</secure> -->
   </cookie-config>
    <tracking-mode>COOKIE</tracking-mode>
</session-config>
```
タイムアウト後のリクエスト検知は Spring Security の機能を利用する。

```
/session-tutorial-init-web/src/main/resources/META-INF/spring/
spring-security.xml
```

```
<!-- (1) -->
<sec:session-management invalid-session-url="/loginForm" />
```
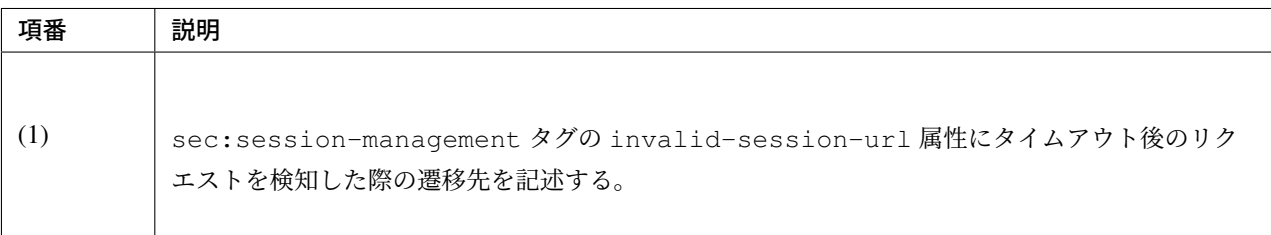

# **11.3.6** 終わりに

本チュートリアルでは以下の内容を学習した。

- セッション管理対象となるデータの設計方法
	- セッションに格納するデータの選択
	- セッションを利用するか否かの判断フローの一例
	- セッション中のデータの破棄
- 本 FW におけるセッションの具体的な利用方法
	- @SessionAttributes を使用する方法
- セッションスコープの Bean を使用する方法
- 各利用方法におけるセッション内データの参照方法
- 各利用方法におけるセッションの破棄方法

# **11.4 Spring Security** チュートリアル

## **11.4.1** はじめに

#### このチュートリアルで学ぶこと

- Spring Security による基本的な認証・認可
- データベース上のアカウント情報を使用したログイン
- 認証済みアカウントオブジェクトの取得方法

#### 対象読者

- チュートリアル *(Todo* アプリケーション*)* を実施ずみ (インフラストラクチャ層の実装として MyBatis3 を使用して実施していること)
- [Maven](#page-2430-0) の基本的な操作を理解している

#### 検証環境

• チュートリアル *(Todo* アプリケーション*)* と同様。

# **11.4.2** 作成するアプリケーションの概要

- ログインページで ID とパスワード指定して、アプリケーションにログインする事ができる。
- ログイン処理で必要となるアカウント情報はデータベース上に格納する。
- ウェルカムページとアカウント情報表示ページがあり、これらのページはログインしないと閲覧する事 ができない。
- アプリケーションからログアウトする事ができる。

アプリケーションの概要を以下の図で示す。

URL 一覧を以下に示す。
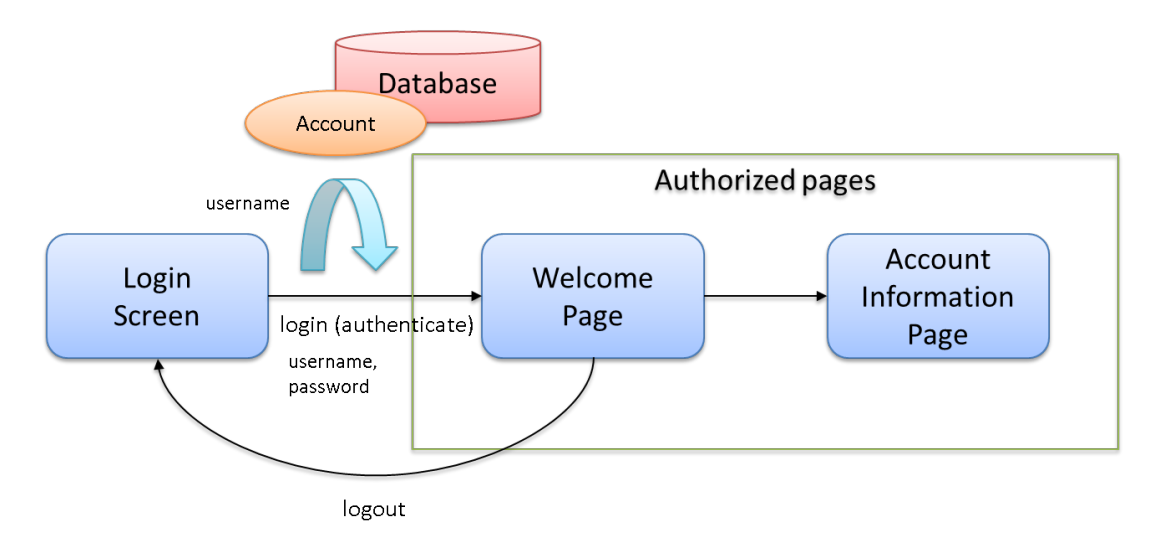

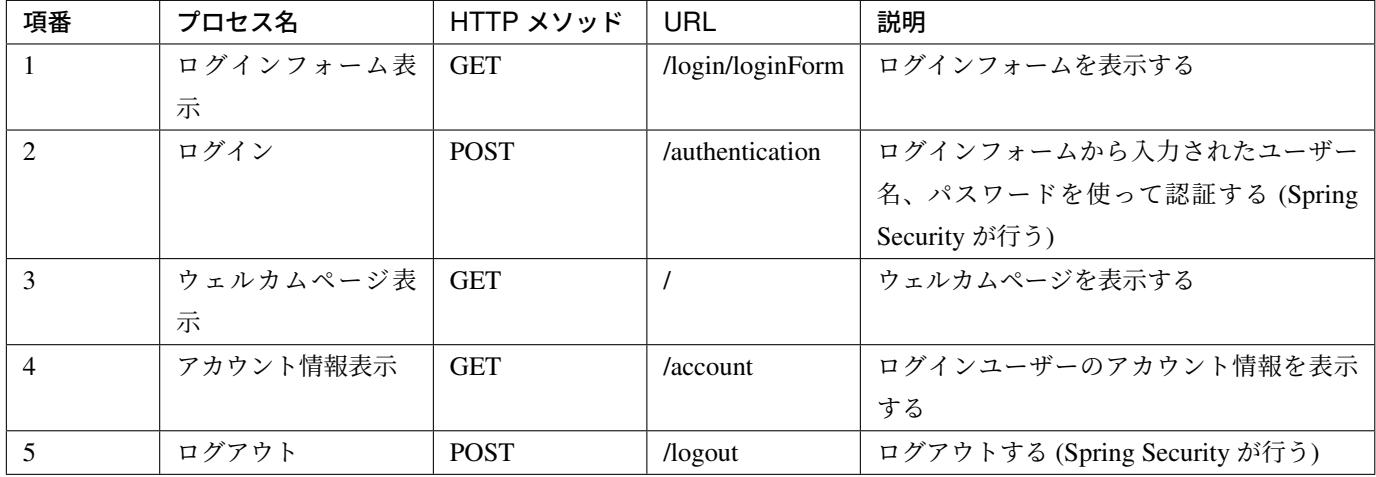

### **11.4.3** 環境構築

### プロジェクトの作成

Maven のアーキタイプを利用し、TERASOLUNA Server Framework for Java (5.x) のブランクプロジェクトを 作成する。

本チュートリアルでは、MyBatis[3](https://github.com/terasolunaorg/terasoluna-gfw-web-blank) 用のブランクプロジェクトを作成する。

なお、Spring Tool Suite(STS) へのインポート方法やアプリケーションサーバの起動方法など基本知識につい ては、チュートリアル *(Todo* アプリケーション*)* で説明済みのため、本チュートリアルでは説明を割愛する。

```
mvn archetype:generate -B^
```

```
-DarchetypeGroupId=org.terasoluna.gfw.blank^
```

```
-DarchetypeArtifactId=terasoluna-gfw-web-blank-mybatis3-archetype^
```

```
-DarchetypeVersion=5.5.2.RELEASE^
```

```
-DgroupId=com.example.security^
-DartifactId=first-springsecurity^
-Dversion=1.0.0-SNAPSHOT
```
チュートリアルを進める上で必要となる設定の多くは、作成したブランクプロジェクトに既に設定済みの状態 である。チュートリアルを実施するだけであれば、これらの設定の理解は必須ではないが、アプリケーション を動かすためにどのような設定が必要なのかを理解しておくことを推奨する。

アプリケーションを動かすために必要な設定 (設定ファイル) の解説については、「設定ファイルの解説」を参 照されたい。

# **11.4.4** アプリケーションの作成

### ドメイン層の実装

Spring Security の認証処理は基本的に以下の流れになる。

- 1. 入力された username からユーザー情報を検索する。
- 2. ユーザー情報が存在する場合、そのユーザー情報がもつパスワードと入力されたパスワードをハッシュ 化したものを比較する。
- 3. 比較結果が一致する場合、認証成功とみなす。

ユーザー情報が見つからない場合やパスワードの比較結果が一致しない場合は認証失敗である。

ドメイン層ではユーザー名から Account オブジェクトを取得する処理が必要となる。実装は、以下の順に進 める。

- 1. Domain Object(Account) の作成
- 2. AccountRepository の作成
- 3. AccountSharedService の作成

### **Domain Object** の作成

認証情報 (ユーザー名とパスワード) を保持する Account クラスを作成する。 src/main/java/com/example/security/domain/model/Account.java

```
package com.example.security.domain.model;
import java.io.Serializable;
public class Account implements Serializable {
   private static final long serialVersionUID = 1L;
   private String username;
   private String password;
   private String firstName;
   private String lastName;
   public String getUsername() {
       return username;
    }
   public void setUsername(String username) {
        this.username = username;
    }
   public String getPassword() {
       return password;
    }
   public void setPassword(String password) {
       this.password = password;
    \lambdapublic String getFirstName() {
       return firstName;
    }
   public void setFirstName(String firstName) {
       this.firstName = firstName;
    }
   public String getLastName() {
       return lastName;
    }
   public void setLastName(String lastName) {
       this.lastName = lastName;
    }
```

```
@Override
   public String toString() {
       return "Account [username=" + username + ", password=" + password
               + ", firstName=" + firstName + ", lastName=" + lastName + "]";
   }
}
```
### **AccountRepository** の作成

Account オブジェクトをデータベースから取得する処理を実装する。

AccountRepository インタフェースを作成する。 src/main/java/com/example/security/domain/repository/account/ AccountRepository.java

```
package com.example.security.domain.repository.account;
import com.example.security.domain.model.Account;
import java.util.Optional;
public interface AccountRepository {
    Optional<Account> findById(String username);
}
```
Account を 1 件取得するための SQL を Mapper ファイルに定義する。

src/main/resources/com/example/security/domain/repository/account/ AccountRepository.xml

```
<?xml version="1.0" encoding="UTF-8"?>
<!DOCTYPE mapper PUBLIC "-//mybatis.org//DTD Mapper 3.0//EN"
    "http://mybatis.org/dtd/mybatis-3-mapper.dtd">
<mapper namespace="com.example.security.domain.repository.account.AccountRepository
,→">
```

```
<resultMap id="accountResultMap" type="Account">
       <id property="username" column="username" />
       <result property="password" column="password" />
       <result property="firstName" column="first_name" />
        <result property="lastName" column="last_name" />
   </resultMap>
   <select id="findById" parameterType="String" resultMap="accountResultMap">
       SELECT
           username,
           password,
           first_name,
           last_name
       FROM
           account
       WHERE
           username = #{username}
   </select>
</mapper>
```
#### **AccountSharedService** の作成

ユーザー名から Account オブジェクトを取得する業務処理を実装する。

こ の 処 理 は 、Spring Security の 認 証 サ ー ビ ス か ら 利 用 す る た め 、イ ン タ フ ェ ー ス 名 は AccountSharedService、クラス名は AccountSharedServiceImpl とする。

注釈: 本ガイドラインでは、Service から別の Service を呼び出す事を推奨していない。

ドメイン層の処理 (Service) を共通化したい場合は、XxxService という名前ではなく、Service の処理を共 通化するための Service であることを示すために、XxxSharedService という名前にすることを推奨して いる。

本チュートリアルで作成するアプリケーションでは共通化は必須ではないが、通常のアプリケーションであれ ばアカウント情報を管理する業務の Service と処理を共通化することが想定される。そのため、本チュートリ アルではアカウント情報の取得処理を SharedService として実装する。

AccountSharedService インタフェースを作成する。

src/main/java/com/example/security/domain/service/account/ AccountSharedService.java

```
package com.example.security.domain.service.account;
```
**import com.example.security.domain.model.Account**;

```
public interface AccountSharedService {
   Account findOne(String username);
```
}

AccountSharedServiceImpl クラスを作成する。

src/main/java/com/example/security/domain/service/account/ AccountSharedServiceImpl.java

```
package com.example.security.domain.service.account;
import javax.inject.Inject;
import org.springframework.stereotype.Service;
import org.springframework.transaction.annotation.Transactional;
import org.terasoluna.gfw.common.exception.ResourceNotFoundException;
import com.example.security.domain.model.Account;
import com.example.security.domain.repository.account.AccountRepository;
@Service
public class AccountSharedServiceImpl implements AccountSharedService {
   @Inject
   AccountRepository accountRepository;
   @Transactional(readOnly=true)
    @Override
   public Account findOne(String username) {
       // (1)
       Account account = accountRepository.findById(username).orElse(null);
        // (2)
       if (account == null) {
           throw new ResourceNotFoundException ("The given account is not found!,
,→username="
                    + username);
       }
       return account;
```
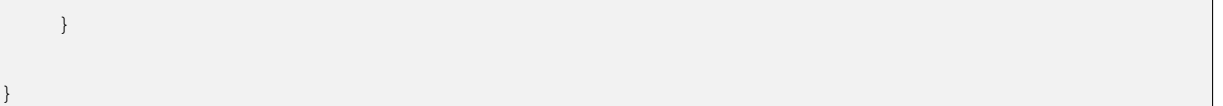

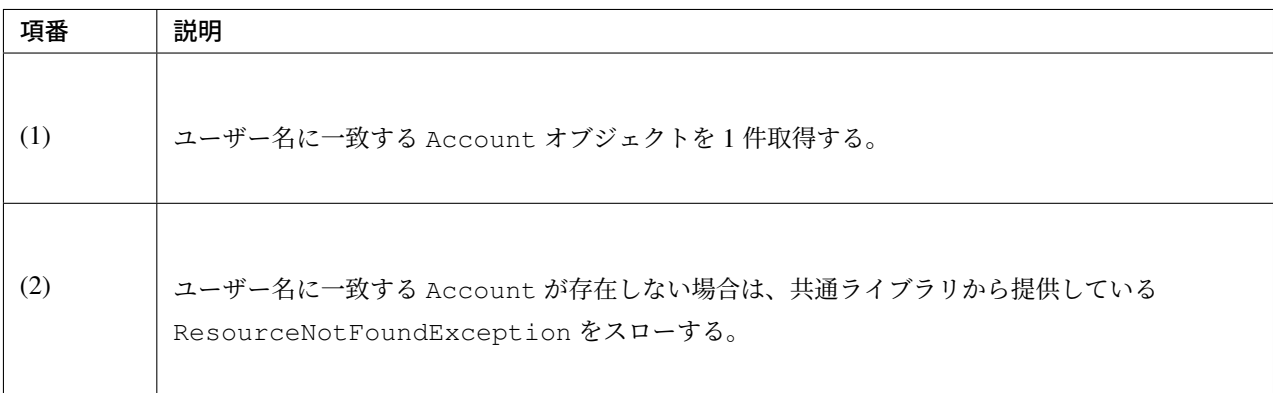

### 認証サービスの作成

Spring Security で使用する認証ユーザー情報を保持するクラスを作成する。 src/main/java/com/example/security/domain/service/userdetails/ SampleUserDetails.java

```
package com.example.security.domain.service.userdetails;
import org.springframework.security.core.authority.AuthorityUtils;
import org.springframework.security.core.userdetails.User;
import com.example.security.domain.model.Account;
public class SampleUserDetails extends User { // (1)
   private static final long serialVersionUID = 1L;
   private final Account account; // (2)
   public SampleUserDetails(Account account) {
        // (3)
       super(account.getUsername(), account.getPassword(), AuthorityUtils
               .createAuthorityList("ROLE_USER")); // (4)
       this.account = account;
    }
   public Account getAccount() { // (5)
       return account;
```
- }
- }

項番 就明 (1)  $\log_{3.5}$  org.springframework.security.core.userdetails.UserDetails  $\sqrt{27}$ スを実装する。 ここでは UserDetails を実装した org.springframework.security.core.userdetails.User クラスを継承し、本プロ ジェクト用の UserDetails クラスを実装する。 (2) Spring の認証ユーザークラスに、本プロジェクトのアカウント情報を保持させる。 (3) User クラスのコンストラクタを呼び出す。第 1 引数はユーザー名、第 2 引数はパスワード、第 3 引数は権限リストである。 (4) 簡易実装として、ROLE\_USER というロールのみ持つ権限を作成する。 (5) アカウント情報の getter を用意する。これにより、ログインユーザーの Account オブジェクトを 取得することができる。

Spring Security で使用する認証ユーザー情報を取得するサービスを作成する。

src/main/java/com/example/security/domain/service/userdetails/ SampleUserDetailsService.java

**package com.example.security.domain.service.userdetails**;

**import javax.inject.Inject**;

```
import org.springframework.security.core.userdetails.UserDetails;
import org.springframework.security.core.userdetails.UserDetailsService;
import org.springframework.security.core.userdetails.UsernameNotFoundException;
import org.springframework.stereotype.Service;
import org.springframework.transaction.annotation.Transactional;
import org.terasoluna.gfw.common.exception.ResourceNotFoundException;
import com.example.security.domain.model.Account;
import com.example.security.domain.service.account.AccountSharedService;
@Service
public class SampleUserDetailsService implements UserDetailsService { // (1)
    @Inject
   AccountSharedService accountSharedService; // (2)
    @Transactional(readOnly=true)
   @Override
   public UserDetails loadUserByUsername(String username) throws
,→UsernameNotFoundException {
       try {
           Account account = accountSharedService.findOne(username); // (3)
            return new SampleUserDetails(account); // (4)
        } catch (ResourceNotFoundException e) {
           throw new UsernameNotFoundException("user not found", e); // (5)
        }
    }
}
```
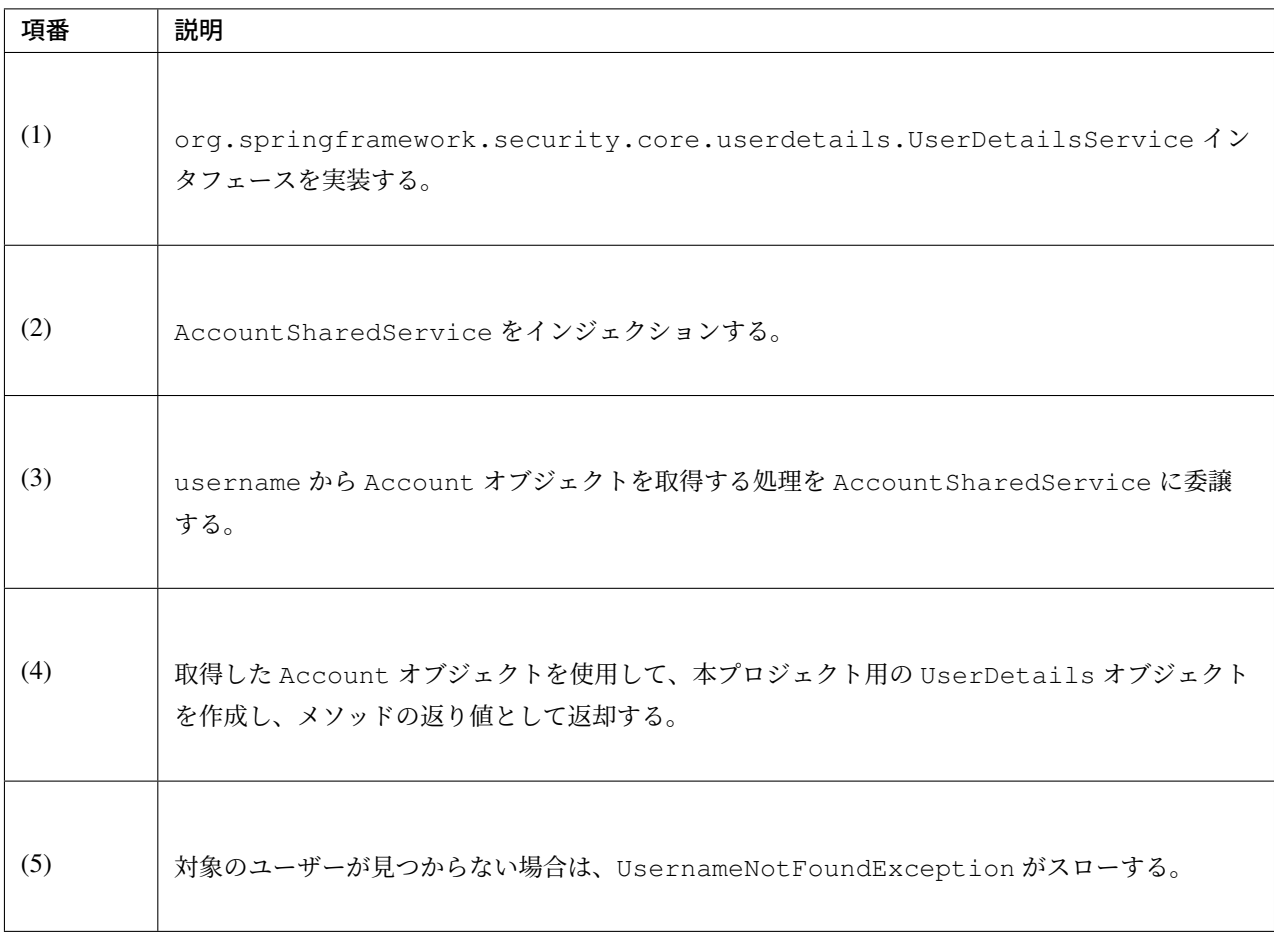

### データベースの初期化スクリプトの設定

本チュートリアルでは、アカウント情報を保持するデータベースとして H2 Database(インメモリデータベー ス) を使用する。そのため、アプリケーション起動時に SQL を実行してデータベースを初期化する必要が ある。

ブランクプロジェクトには以下のように jdbc:initialize-database が設定済みであり、 \${database}-schema.sql に DDL 文、\${database}-dataload.sql に DML 文を追加するだけで アプリケーション起動時に SQL を実行してデータベースを初期化することができる。なお、ブランクプロ ジェクトの設定では first-springsecurity-infra.properties に database=H2 と定義されて いるため、H2-schema.sql 及び H2-dataload.sql が実行される。

src/main/resources/META-INF/spring/first-springsecurity-env.xml

```
<jdbc:initialize-database data-source="dataSource"
   ignore-failures="ALL">
   <jdbc:script location="classpath:/database/${database}-schema.sql" encoding=
,→"UTF-8" />
   <jdbc:script location="classpath:/database/${database}-dataload.sql" encoding=
,→"UTF-8" />
</jdbc:initialize-database>
```
アカウント情報を保持するテーブルを作成するための DDL 文を作成する。

src/main/resources/database/H2-schema.sql

```
CREATE TABLE account(
   username varchar(128),
   password varchar(88),
   first_name varchar(128),
   last_name varchar(128),
   constraint pk_tbl_account primary key (username)
);
```
デモユーザー (username=demo、password=demo) を登録するための DML 文を作成する。

src/main/resources/database/H2-dataload.sql

```
INSERT INTO account(username, password, first_name, last_name) VALUES('demo', '
,→{pbkdf2}
,→1dd84f42a7a9a173f8f806d736d34939bed6a36e2948e8bfe88801ee5e6e61b815efc389d03165a4
,→', 'Taro', 'Yamada'); -- (1)
COMMIT;
```
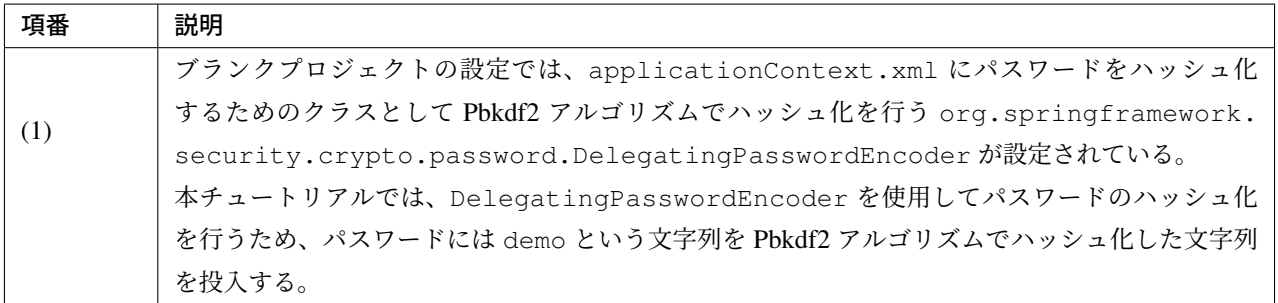

### ドメイン層の作成後のパッケージエクスプローラー

ドメイン層に作成したファイルを確認する。

Package Explorer の Package Presentation は Hierarchical を使用している。

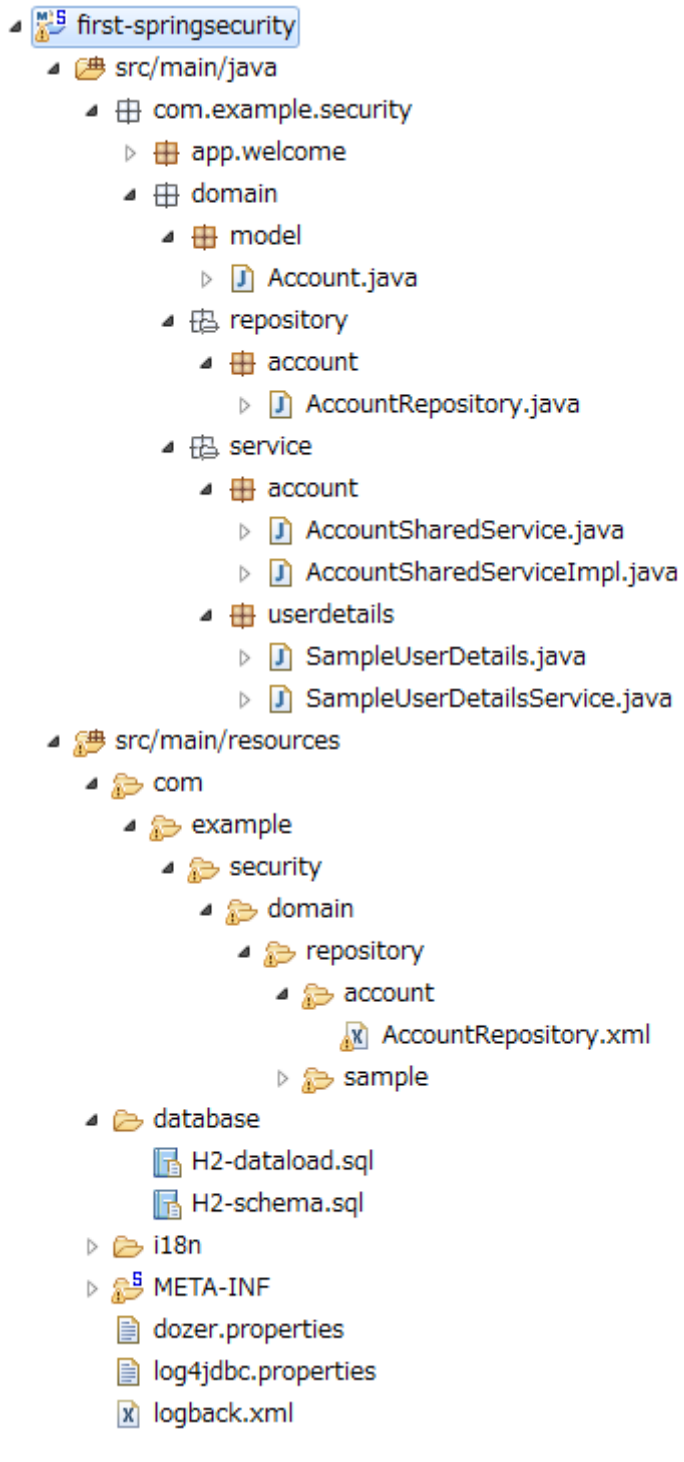

# アプリケーション層の実装 **Spring Security** の設定

spring-security.xml に Spring Security による認証・認可の設定を行う。

本チュートリアルで作成するアプリケーションで扱う URL のパターンを以下に示す。

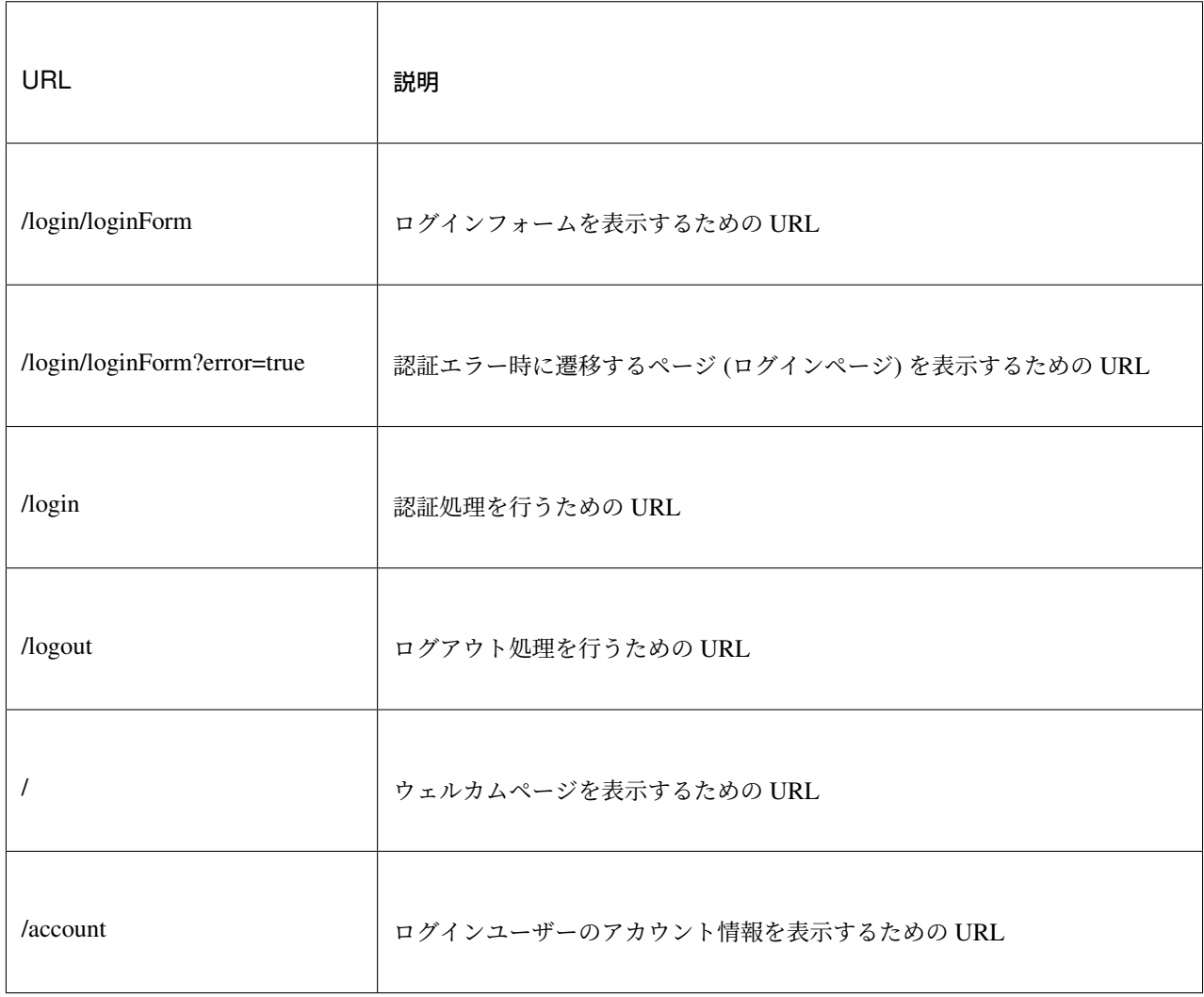

ブランクプロジェクトから提供されている設定に加えて、以下の設定を追加する。 src/main/resources/META-INF/spring/spring-security.xml

```
<?xml version="1.0" encoding="UTF-8"?>
<beans xmlns="http://www.springframework.org/schema/beans"
    xmlns:xsi="http://www.w3.org/2001/XMLSchema-instance"
   xmlns:sec="http://www.springframework.org/schema/security"
   xsi:schemaLocation="
        http://www.springframework.org/schema/security http://www.springframework.
,→org/schema/security/spring-security.xsd
       http://www.springframework.org/schema/beans http://www.springframework.org/
,→schema/beans/spring-beans.xsd
    ">
    <sec:http pattern="/resources/**" security="none"/>
    <sec:http>
        <!-- (1) -->
        <sec:form-login
            login-page="/login/loginForm"
            authentication-failure-url="/login/loginForm?error=true" />
        <!-- (2) -->
        <sec:logout
            logout-success-url="/"
            delete-cookies="JSESSIONID" />
        <sec:access-denied-handler ref="accessDeniedHandler"/>
        <sec:custom-filter ref="userIdMDCPutFilter" after="ANONYMOUS_FILTER"/>
        <sec:session-management />
        <!-- (3) -->
        <sec:intercept-url pattern="/login/**" access="permitAll" />
        <sec:intercept-url pattern="/**" access="isAuthenticated()" />
    </sec:http>
    <sec:authentication-manager>
        <!-- com.example.security.domain.service.userdetails.
,→SampleUserDetailsService
          is scanned by component scan with @Service -->
        \langle!-- (4) -->
        <sec:authentication-provider user-service-ref="sampleUserDetailsService" />
   </sec:authentication-manager>
    <!-- CSRF Protection -->
    <bean id="accessDeniedHandler"
        class="org.springframework.security.web.access.
,→DelegatingAccessDeniedHandler">
        <constructor-arg index="0">
            <map>
                <entry
                    key="org.springframework.security.web.csrf.
,→InvalidCsrfTokenException">
                    <bean
                        class="org.springframework.security.web.access.
,→AccessDeniedHandlerImpl">
                        <property name="errorPage"
                            value="/WEB-INF/views/common/error/
,→invalidCsrfTokenError.jsp" />
                    </bean>
```

```
</entry>
                <entry
                    key="org.springframework.security.web.csrf.
,→MissingCsrfTokenException">
                    <bean
                        class="org.springframework.security.web.access.
,→AccessDeniedHandlerImpl">
                        <property name="errorPage"
                            value="/WEB-INF/views/common/error/
,→missingCsrfTokenError.jsp" />
                   </bean>
               </entry>
            </map>
       </constructor-arg>
        <constructor-arg index="1">
            <bean
               class="org.springframework.security.web.access.
,→AccessDeniedHandlerImpl">
                <property name="errorPage"
                   value="/WEB-INF/views/common/error/accessDeniedError.jsp" />
            </bean>
       </constructor-arg>
   </bean>
   <!-- Put UserID into MDC -->
   <bean id="userIdMDCPutFilter" class="org.terasoluna.gfw.security.web.logging.
,→UserIdMDCPutFilter">
   </bean>
</beans>
```
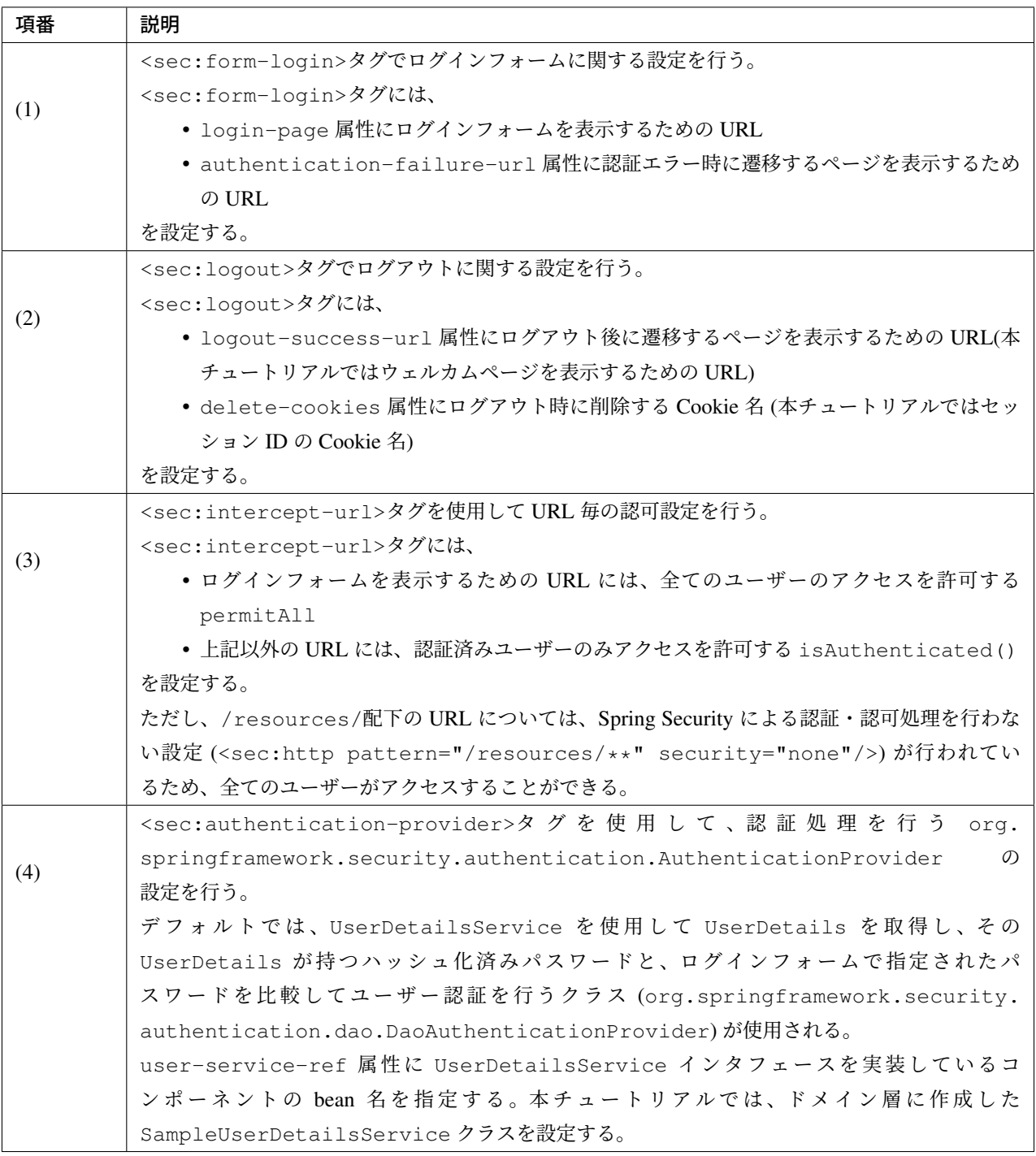

### ログインページを返す **Controller** の作成

ログインページを返す Controller を作成する。

src/main/java/com/example/security/app/login/LoginController.java

```
package com.example.security.app.login;
import org.springframework.stereotype.Controller;
import org.springframework.web.bind.annotation.GetMapping;
import org.springframework.web.bind.annotation.RequestMapping;
@Controller
@RequestMapping("/login")
public class LoginController {
    @GetMapping("/loginForm") // (1)
   public String view() {
       return "login/loginForm";
    }
}
```
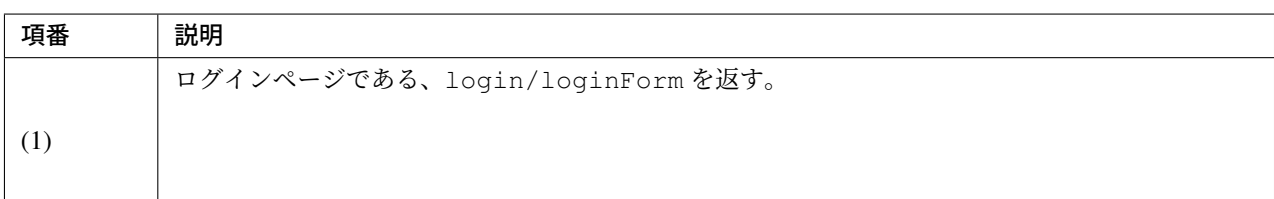

### ログインページの作成

ログインページにログインフォームを作成する。

src/main/webapp/WEB-INF/views/login/loginForm.jsp

```
<!DOCTYPE html>
<html>
<head>
<title>Login Page</title>
<link rel="stylesheet" href="${pageContext.request.contextPath}/resources/app/css/
,→styles.css">
</head>
<body>
    <div id="wrapper">
        <h3>Login with Username and Password</h3>
        \langle!-- (1) -->
        <c:if test="${param.containsKey('error')}">
            <!-- (2) -->
            <t:messagesPanel messagesType="error"
                messagesAttributeName="SPRING_SECURITY_LAST_EXCEPTION" />
```

```
</c:if>
        <!-- (3) -->
        <form:form action="${pageContext.request.contextPath}/login">
            <table>
                <tr>
                    <td><label for="username">User:</label></td>
                    <td><input type="text" id="username"
                        name="username" value="demo">(demo)</td><!-- (4) -->
                </tr>
                <tr>
                    <td><label for="password">Password:</label></td>
                    <td><input type="password" id="password"
                        name="password" value="demo" />(demo)</td><!-- (5) -->
                </tr>
                <tr>
                    <td>&nbsp; </td>
                    <td><input name="submit" type="submit" value="Login" /></td>
                </tr>
            </table>
        </form:form>
    </div>
</body>
</html>
```
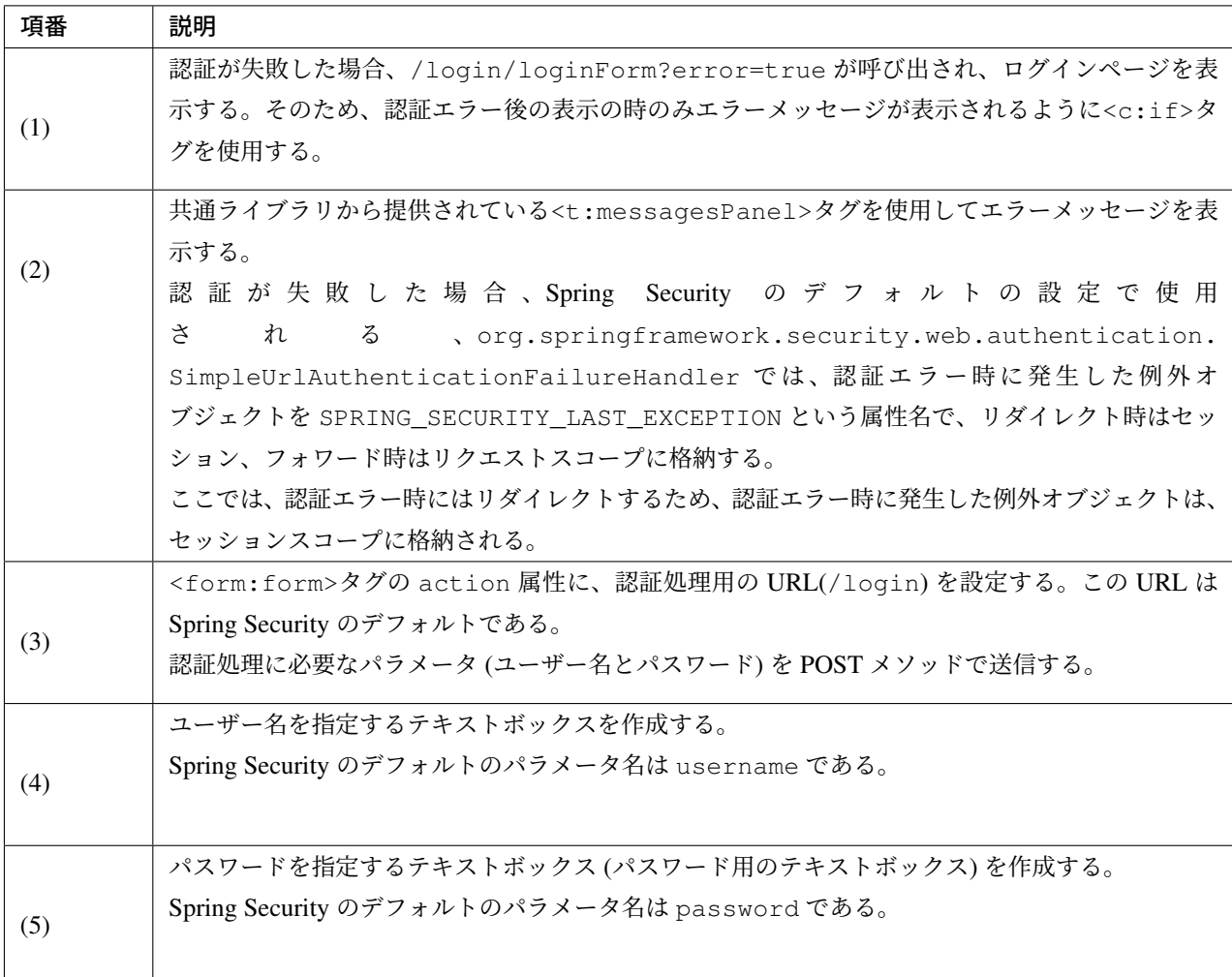

セッションスコープに格納される認証エラーの例外オブジェクトを JSP から取得できるようにする。

src/main/webapp/WEB-INF/views/common/include.jsp

```
<%@ page session="true"%> <!-- (6) -->
<%@ taglib uri="http://java.sun.com/jsp/jstl/core" prefix="c"%>
<%@ taglib uri="http://java.sun.com/jsp/jstl/fmt" prefix="fmt"%>
<%@ taglib uri="http://www.springframework.org/tags" prefix="spring"%>
<%@ taglib uri="http://www.springframework.org/tags/form" prefix="form"%>
<%@ taglib uri="http://www.springframework.org/security/tags" prefix="sec"%>
<%@ taglib uri="http://terasoluna.org/tags" prefix="t"%>
<%@ taglib uri="http://terasoluna.org/functions" prefix="f"%>
```
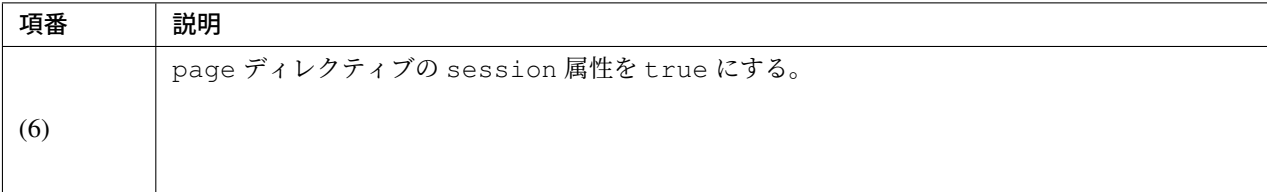

注釈: ブランクプロジェクトのデフォルト設定では、JSP からセッションスコープにアクセスできないように なっている。これは、安易にセッションが使用されないようにするためであるが、認証エラーの例外オブジェ クトを JSP から取得する場合は、JSP からセッションスコープにアクセスできるようにする必要がある。

ブラウザのアドレスバーに http://localhost:8080/first-springsecurity/ を入力し、ウェルカムページを表示しよ うとする。

未ログイン状態のため、<sec:form-login>タグの login-page 属性の設定値 (

**Login with Username and Password** 

http://localhost:8080/first-s[pringsecurity/login/loginForm](http://localhost:8080/first-springsecurity/) ) に遷移し、以下のような画面が表示される。

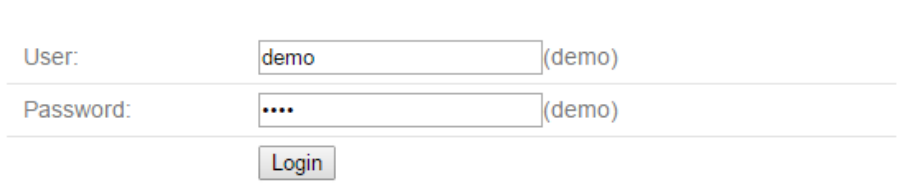

### **JSP** からログインユーザーのアカウント情報へアクセス

JSP からログインユーザーのアカウント情報にアクセスし、氏名を表示する。 src/main/webapp/WEB-INF/views/welcome/home.jsp

*<!DOCTYPE html>* **<html> <head> <meta** charset="utf-8"**> <title>**Home**</title> <link** rel="stylesheet" href="\${pageContext.request.contextPath}/resources/app/css/ *,→*styles.css"**>**

**</head>**

```
<!-- (1) -->
<sec:authentication property="principal.account" var="account" />
<body>
   <div id="wrapper">
       <h1>Hello world!</h1>
       <p>The time on the server is ${serverTime}.</p>
        <!-- (2) -->
       <p>Welcome ${f:h(account.firstName)} ${f:h(account.lastName)} !!</p>
        <ul>
           <li><a href="${pageContext.request.contextPath}/account">view account</
,→a></li>
        </ul>
   </div>
</body>
</html>
```
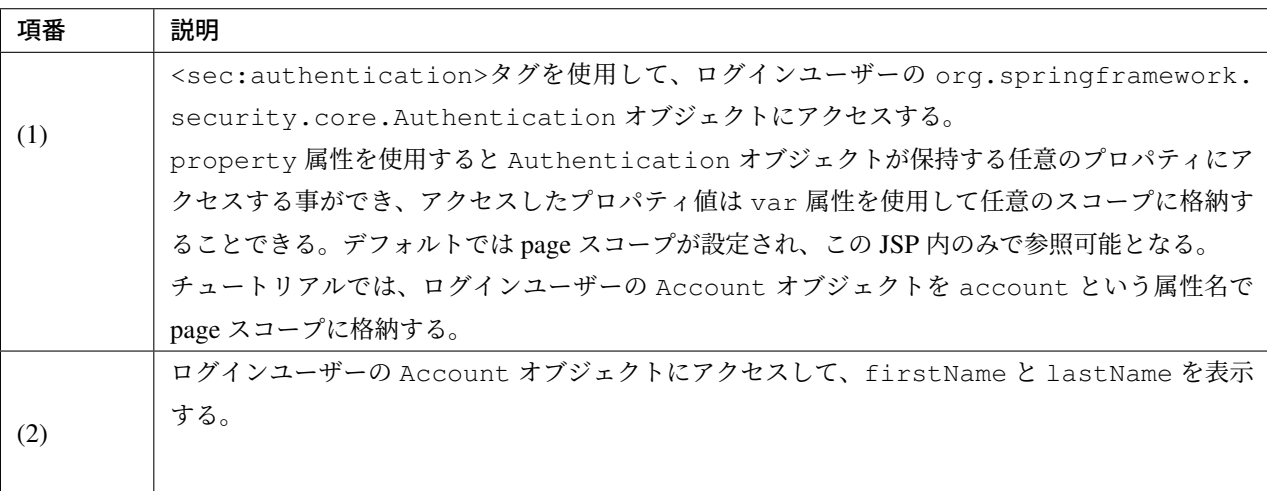

ログインページの Login ボタンを押下し、ウェルカムページを表示する。

### ログアウトボタンの追加

ログアウトするためのボタンを追加する。

src/main/webapp/WEB-INF/views/welcome/home.jsp

*<!DOCTYPE html>* **<html> <head>**

# **Hello world!**

The time on the server is January 19, 2015 2:57:10 PM JST.

Welcome Taro Yamada !!

• view account

```
<meta charset="utf-8">
<title>Home</title>
<link rel="stylesheet" href="${pageContext.request.contextPath}/resources/app/css/
,→styles.css">
</head>
<sec:authentication property="principal.account" var="account" />
<body>
   <div id="wrapper">
        <h1>Hello world!</h1>
        <p>The time on the server is ${serverTime}.</p>
        <p>Welcome ${f:h(account.firstName)} ${f:h(account.lastName)} !!</p>
        <p>
            \langle!-- (1) -->
            <form:form action="${pageContext.request.contextPath}/logout">
                <button type="submit">Logout</button>
            </form:form>
        </p>
        <ul>
            <li><a href="${pageContext.request.contextPath}/account">view account</
,→a></li>
        </ul>
   </div>
</body>
</html>
```
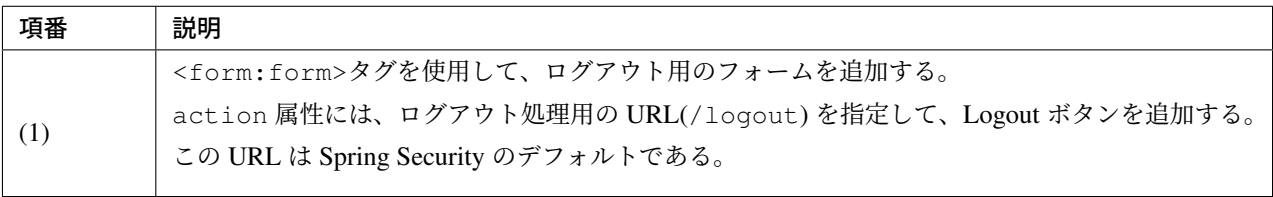

ウェルカムページに Logout ボタンが表示される。

# **Hello world!**

The time on the server is January 19, 2015 3:02:45 PM JST.

Welcome Taro Yamada !!

Logout

• view account

ウェルカムページで Logout ボタンを押下すると、アプリケーションからログアウトする (ログインページが 表示される)。

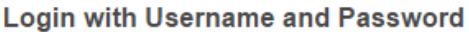

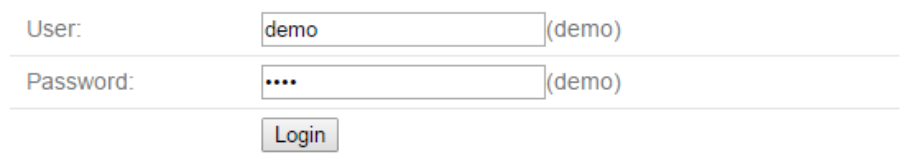

### **Controller** からログインユーザーのアカウント情報へアクセス

Controller からログインユーザーのアカウント情報にアクセスし、アカウント情報を View に引き渡す。 src/main/java/com/example/security/app/account/AccountController.java

```
package com.example.security.app.account;
import org.springframework.security.core.annotation.AuthenticationPrincipal;
import org.springframework.stereotype.Controller;
import org.springframework.ui.Model;
import org.springframework.web.bind.annotation.GetMapping;
import org.springframework.web.bind.annotation.RequestMapping;
import com.example.security.domain.model.Account;
import com.example.security.domain.service.userdetails.SampleUserDetails;
@Controller
@RequestMapping("account")
public class AccountController {
    @GetMapping
```

```
public String view(
        @AuthenticationPrincipal SampleUserDetails userDetails, // (1)
        Model model) {
    // (2)
   Account account = userDetails.getAccount();
    model.addAttribute(account);
    return "account/view";
}
```
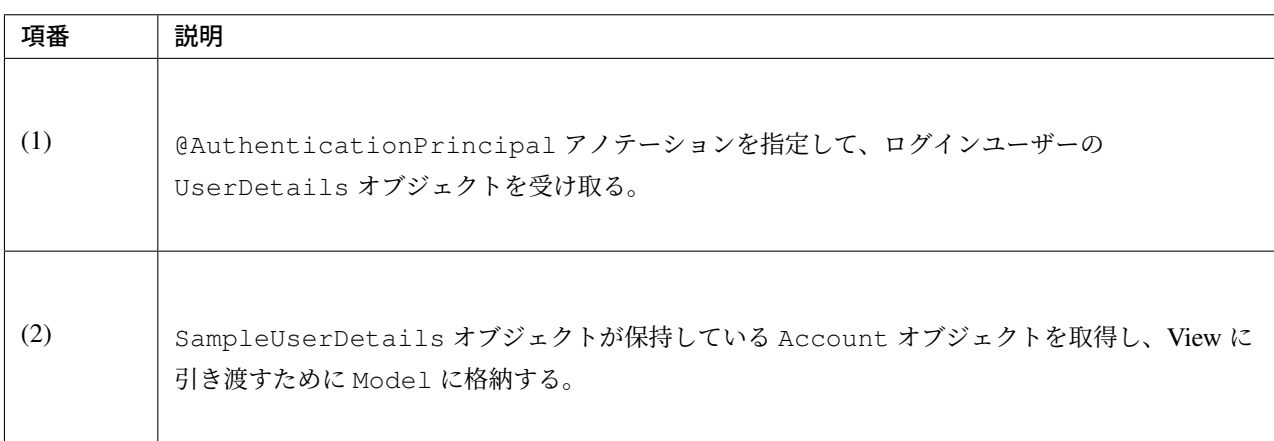

```
Controller から引き渡されたアカウント情報にアクセスし、アカウント情報を表示する。
```
src/main/webapp/WEB-INF/views/account/view.jsp

```
<!DOCTYPE html>
<html>
<head>
<meta charset="utf-8">
<title>Home</title>
<link rel="stylesheet" href="${pageContext.request.contextPath}/resources/app/css/
,→styles.css">
</head>
<body>
    <div id="wrapper">
        <h1>Account Information</h1>
        <table>
            <tr>
                <th>Username</th>
                <td>${f:h(account.username)}</td>
            </tr>
            <tr>
```
}

```
<th>First name</th>
                <td>${f:h(account.firstName)}</td>
            </tr>
            <tr>
                <th>Last name</th>
                <td>${f:h(account.lastName)}</td>
            </tr>
        </table>
   </div>
</body>
</html>
```
ウェルカムページの view account リンクを押下して、ログインユーザーのアカウント情報表示ページを表示 する。

# **Account Information**

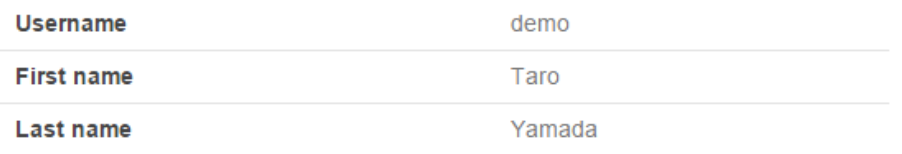

アプリケーション層の作成後のパッケージエクスプローラー

アプリケーション層に作成したファイルを確認する。

Package Explorer の Package Presentation は Hierarchical を使用している。

# **11.4.5** おわりに

本チュートリアルでは以下の内容を学習した。

- Spring Security による基本的な認証・認可
- 認証ユーザーオブジェクトのカスタマイズ方法
- Repository および Service クラスを用いた認証処理の設定

```
▲ <sub>5</sub> first-springsecurity
   ▲ 四 src/main/java
       ▲ 由 com.example.security
           \triangleq \pm \text{app}\overline{4} \overline{4} account
                  > D AccountController.java
              \triangleq \frac{1}{2} login
                  ▷ <mark>□</mark>] LoginController.java
              \triangleright \blacksquare welcome
           \triangleright \# domain
   ▷ (患 src/main/resources
   ▷ (患 src/test/java
   ▷ (患 src/test/resources
   > M JRE System Library [JavaSE-1.8]
   ▷ a Maven Dependencies
   \triangle Src
       ⊿ → main
          \triangle webapp
              ▷ C resources
              \triangle WEB-INF
                  ▲ 2 views
                      ▲ → account
                             h view.jsp
                      ▷ <del>②</del> common
                      \triangleq login
                            la loginForm.jsp
                      ▷ (2> welcome
                     x web.xml
          test
   ▷ → target
      om.xml
```
- JSP でログイン済みアカウント情報にアクセスする方法
- Controller でログイン済みアカウント情報にアクセスする方法

# **11.4.6 Appendix**

### 設定ファイルの解説

Spring Security を利用するためにどのような設定が必要なのかを理解するために、設定ファイルの解説を行う。

### **spring-security.xml**

spring-security.xml には、Spring Security に関する定義を行う。

```
作成したブランクプロジェクトの src/main/resources/META-INF/spring/spring-security.
xml は、以下のような設定となっている。
```

```
<?xml version="1.0" encoding="UTF-8"?>
<beans xmlns="http://www.springframework.org/schema/beans"
    xmlns:xsi="http://www.w3.org/2001/XMLSchema-instance"
   xmlns:sec="http://www.springframework.org/schema/security"
   xsi:schemaLocation="
        http://www.springframework.org/schema/security http://www.springframework.
,→org/schema/security/spring-security.xsd
       http://www.springframework.org/schema/beans http://www.springframework.org/
,→schema/beans/spring-beans.xsd
    ">
    \langle!-- (1) -->
    <sec:http pattern="/resources/**" security="none"/>
    <sec:http>
        <!-- (2) -->
        <sec:form-login/>
        <!-- (3) -->
        <sec:logout/>
        \langle!-- (4) -->
        <sec:access-denied-handler ref="accessDeniedHandler"/>
        \langle!-- (5) -->
        <sec:custom-filter ref="userIdMDCPutFilter" after="ANONYMOUS_FILTER"/>
        <!-- (6) -->
        <sec:session-management />
    </sec:http>
    <!-- (7) -->
    <sec:authentication-manager />
    \langle!-- (4) -->
    <!-- CSRF Protection -->
    <bean id="accessDeniedHandler"
        class="org.springframework.security.web.access.
,→DelegatingAccessDeniedHandler">
        <constructor-arg index="0">
            <map>
                <entry
                    key="org.springframework.security.web.csrf.
,→InvalidCsrfTokenException">
                    <bean
                        class="org.springframework.security.web.access.
,→AccessDeniedHandlerImpl">
                        <property name="errorPage"
                            value="/WEB-INF/views/common/error/
,→invalidCsrfTokenError.jsp" />
                    </bean>
```

```
</entry>
                <entry
                    key="org.springframework.security.web.csrf.
,→MissingCsrfTokenException">
                    <bean
                        class="org.springframework.security.web.access.
,→AccessDeniedHandlerImpl">
                        <property name="errorPage"
                            value="/WEB-INF/views/common/error/
,→missingCsrfTokenError.jsp" />
                   </bean>
               </entry>
            </map>
       </constructor-arg>
        <constructor-arg index="1">
            <bean
               class="org.springframework.security.web.access.
,→AccessDeniedHandlerImpl">
                <property name="errorPage"
                   value="/WEB-INF/views/common/error/accessDeniedError.jsp" />
            </bean>
       </constructor-arg>
   </bean>
   <!-- (5) -->
   <!-- Put UserID into MDC -->
   <bean id="userIdMDCPutFilter" class="org.terasoluna.gfw.security.web.logging.
,→UserIdMDCPutFilter">
   </bean>
</beans>
```
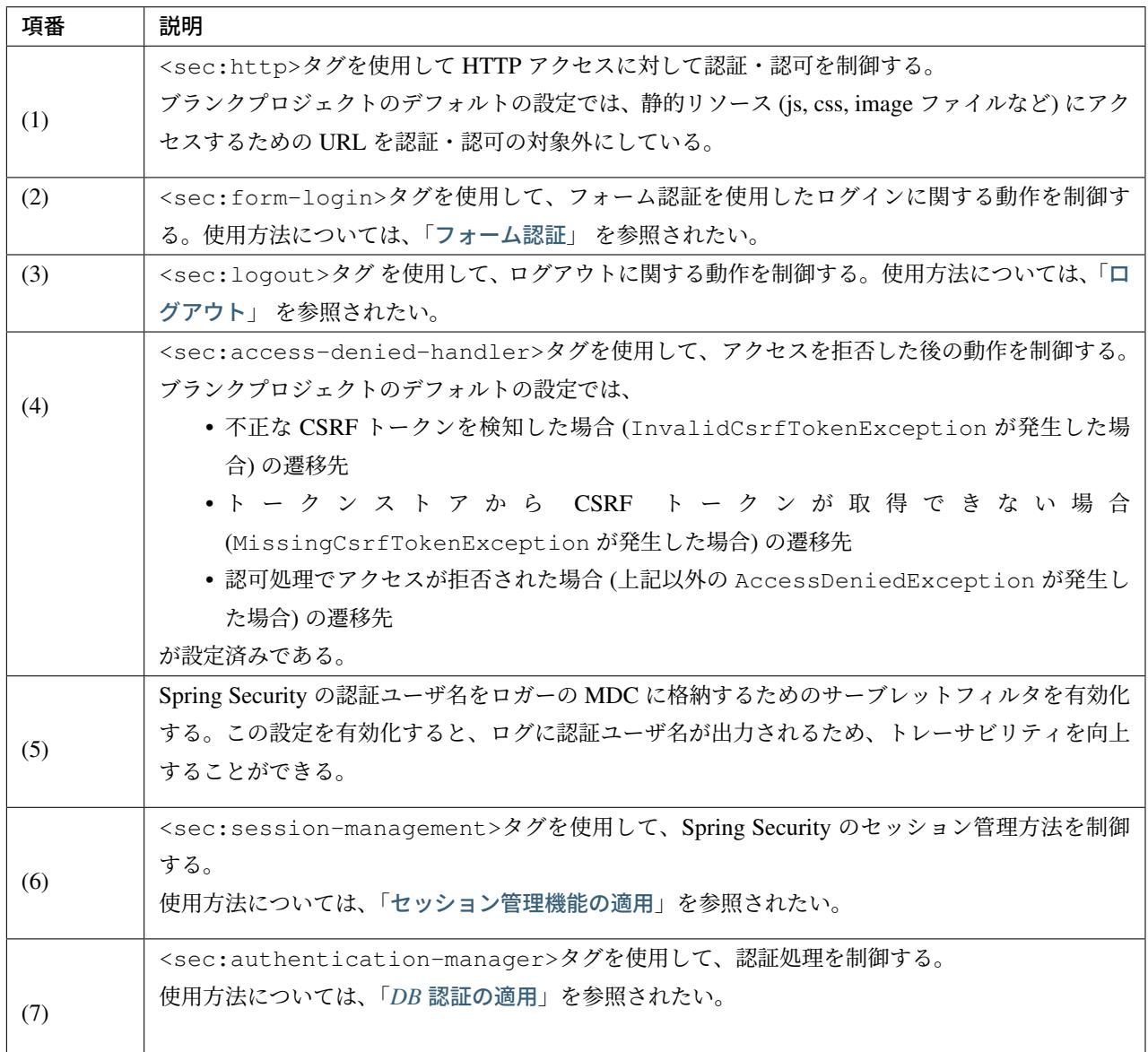

#### **spring-mvc.xml**

spring-mvc.xml には、Spring Security と Spring MVC を連携するための設定を行う。

作成したブランクプロジェクトの src/main/resources/META-INF/spring/spring-mvc.xml は、 以下のような設定となっている。Spring Security と関係のない設定については、説明を割愛する。

```
<?xml version="1.0" encoding="UTF-8"?>
<beans xmlns="http://www.springframework.org/schema/beans"
   xmlns:xsi="http://www.w3.org/2001/XMLSchema-instance"
   xmlns:context="http://www.springframework.org/schema/context"
   xmlns:mvc="http://www.springframework.org/schema/mvc"
```

```
xmlns:util="http://www.springframework.org/schema/util"
   xmlns:aop="http://www.springframework.org/schema/aop"
   xsi:schemaLocation="http://www.springframework.org/schema/mvc http://www.
,→springframework.org/schema/mvc/spring-mvc.xsd
       http://www.springframework.org/schema/beans http://www.springframework.org/
,→schema/beans/spring-beans.xsd
       http://www.springframework.org/schema/util http://www.springframework.org/
,→schema/util/spring-util.xsd
       http://www.springframework.org/schema/context http://www.springframework.
,→org/schema/context/spring-context.xsd
       http://www.springframework.org/schema/aop http://www.springframework.org/
,→schema/aop/spring-aop.xsd
   ">
   <context:property-placeholder
       location="classpath*:/META-INF/spring/*.properties" />
   <mvc:annotation-driven>
       <mvc:argument-resolvers>
           <bean
               class="org.springframework.data.web.
,→PageableHandlerMethodArgumentResolver" />
           <!-- (1) -->
           <bean
               class="org.springframework.security.web.method.annotation.
,→AuthenticationPrincipalArgumentResolver" />
       </mvc:argument-resolvers>
   </mvc:annotation-driven>
   <mvc:default-servlet-handler />
   <context:component-scan base-package="com.example.security.app" />
   <mvc:resources mapping="/resources/**"
       location="/resources/,classpath:META-INF/resources/"
       cache-period="#{60 * 60}" />
   <mvc:interceptors>
       <mvc:interceptor>
           <mvc:mapping path="/**" />
           <mvc:exclude-mapping path="/resources/**" />
           <bean
               class="org.terasoluna.gfw.web.logging.TraceLoggingInterceptor" />
       </mvc:interceptor>
       <mvc:interceptor>
           <mvc:mapping path="/**" />
           <mvc:exclude-mapping path="/resources/**" />
           <bean
               class="org.terasoluna.gfw.web.token.transaction.
,→TransactionTokenInterceptor" />
       </mvc:interceptor>
       <mvc:interceptor>
           <mvc:mapping path="/**" />
```

```
<mvc:exclude-mapping path="/resources/**" />
           <bean class="org.terasoluna.gfw.web.codelist.CodeListInterceptor">
                <property name="codeListIdPattern" value="CL_.+" />
           </bean>
       </mvc:interceptor>
       <!-- REMOVE THIS LINE IF YOU USE JPA
       <mvc:interceptor>
           <mvc:mapping path="/**" />
           <mvc:exclude-mapping path="/resources/**" />
           <bean
               class="org.springframework.orm.jpa.support.
,→OpenEntityManagerInViewInterceptor" />
       </mvc:interceptor>
           REMOVE THIS LINE IF YOU USE JPA -->
   </mvc:interceptors>
   <!-- Settings View Resolver. -->
   <mvc:view-resolvers>
       <mvc:jsp prefix="/WEB-INF/views/" />
   </mvc:view-resolvers>
   <bean id="requestDataValueProcessor"
       class="org.terasoluna.gfw.web.mvc.support.
,→CompositeRequestDataValueProcessor">
       <constructor-arg>
           <util:list>
               <!-- (2) -->
               <bean
                    class="org.springframework.security.web.servlet.support.csrf.
,→CsrfRequestDataValueProcessor" />
               <bean
                    class="org.terasoluna.gfw.web.token.transaction.
,→TransactionTokenRequestDataValueProcessor" />
           </util:list>
       </constructor-arg>
   </bean>
   <!-- Setting Exception Handling. -->
   <!-- Exception Resolver. -->
   <bean id="systemExceptionResolver"
       class="org.terasoluna.gfw.web.exception.SystemExceptionResolver">
       <property name="exceptionCodeResolver" ref="exceptionCodeResolver" />
       <!-- Setting and Customization by project. -->
       <property name="order" value="3" />
       <property name="exceptionMappings">
           <map>
               <entry key="ResourceNotFoundException" value="common/error/
,→resourceNotFoundError" />
               <entry key="BusinessException" value="common/error/businessError" /
,→>
               <entry key="InvalidTransactionTokenException" value="common/error/
,→transactionTokenError" />
               <entry key=".DataAccessException" value="common/error/
,→dataAccessError" />
```
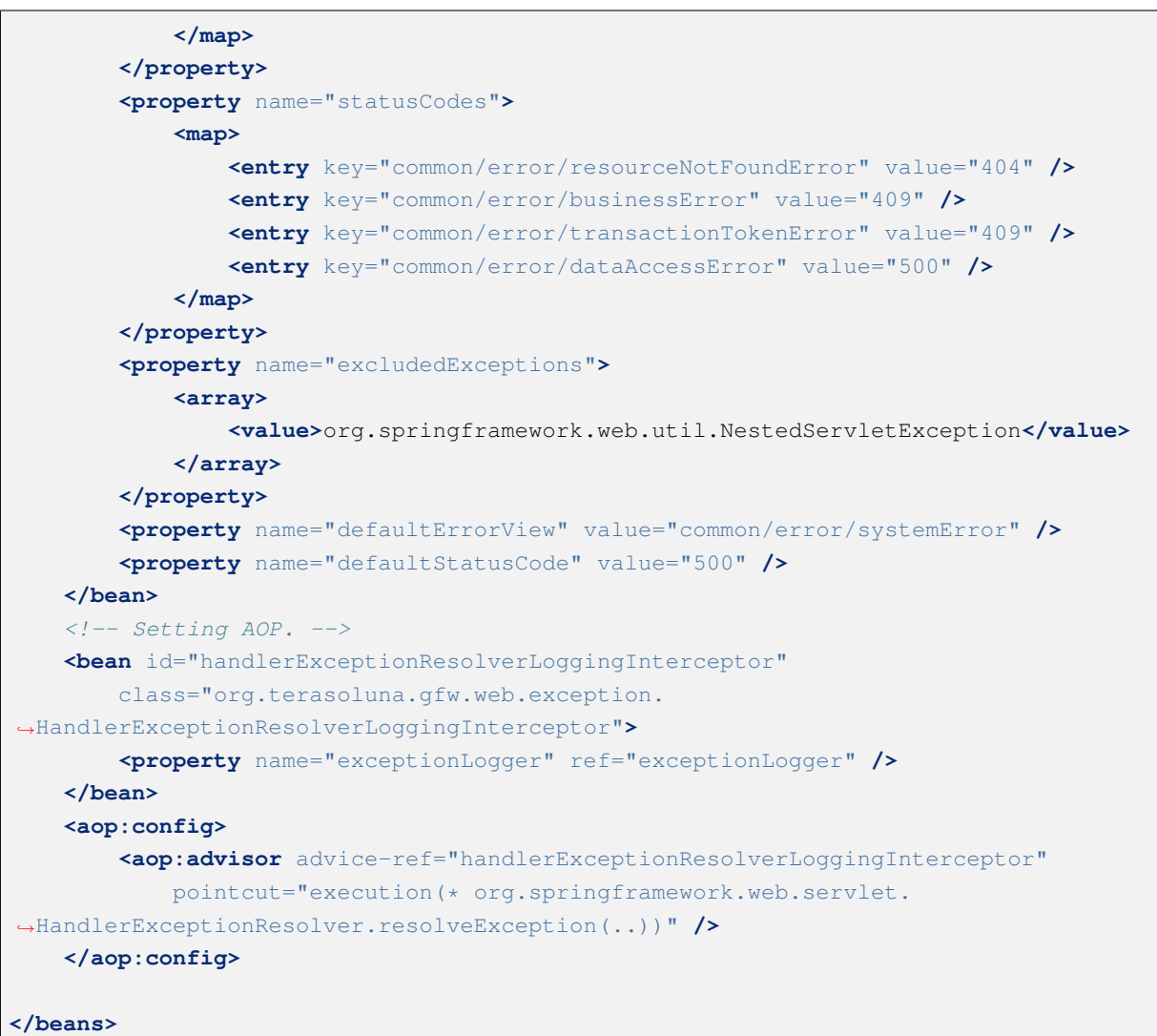

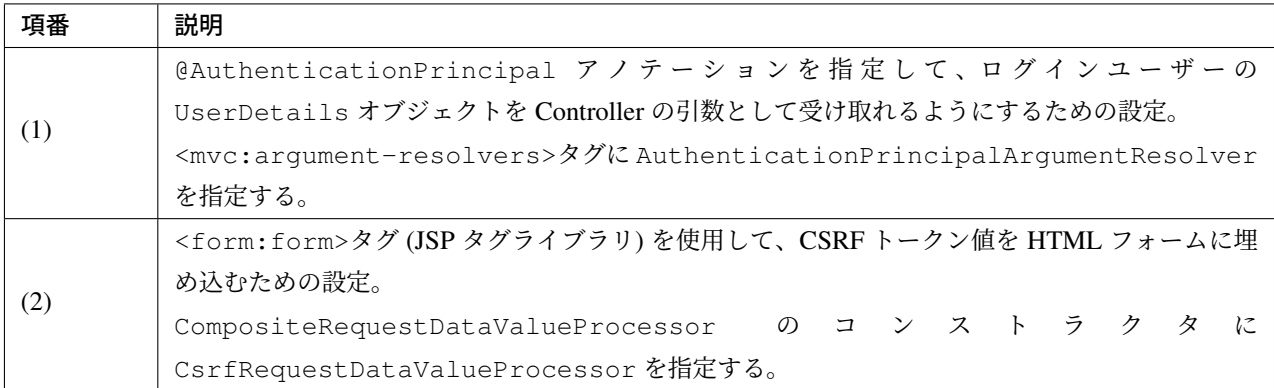

# 第 12 章

# Appendix(Know How)

# **12.1 NEXUS** による **Maven** リポジトリの管理

Sonatype NEXUS はパッケージリポジトリマネージャソフトウェアである。OSS 版と商用版があるが、OSS 版でも十分な機能がある。

本章では OSS 版の NEXUS の役割と設定方法などについて解決する。

### **12.1.1 Why NEXUS ?**

開発者が一人しかいない場合には、インターネット上のセントラルリポジトリと、その開発者の PC 内のロー カルリポジトリだけでも、maven や ant+ivy を使って開発することは可能である。

しかし、Java アプリケーションを複数のサブプロジェクトに分けてチームで開発する場合にはライブラリの依 存性解決が複雑になるため、ライブラリの依存性解決の自動化が必要となる。そのためにはパッケージリポジ トリサーバの存在が不可欠である。

Java アプリケーション開発プロジェクトにおいて必要となるパッケージリポジトリは次のようなものがある。

- セントラルリポジトリをはじめとする外部のリポジトリサーバへのアクセスをプロキシする プロキシ リポジトリ
- インターネット上のリポジトリでは公開されていない、他者から提供された artifact を組織内部で配布 するための サードパーティリポジトリ
- そのプロジェクト自体で開発された artifact を格納するための プライベートリポジトリ
- 複数の異なるリポジトリの artifact へのアクセスを一つのリポジトリ URL に集約するための グループ リポジトリ

NEXUS ならこうした複数のリポジトリを楽に運用管理できる。

### **12.1.2 Install and Start up**

NEXUS をインストールするマシンは次の条件を満たしている必要がある。

• JRE6 以上がインストール済みであること

• インターネット上のセントラルリポジトリ(先頭が http://repo1.maven.org/ で始まる URL)に http アク セス可能であること

インストール手順は次の通り。

- 1. NEXUS OSS をダウンロードし、アーカイブを展開する。
- 2. bin/nexus または bin/nexus.bat を実行すると NEXUS が起動する。
- 3. [http://{\[}IP](http://www.sonatype.org/nexus/) or FQDN]:8081/nexus/ へアクセスし、NEXUS の初期画面が見えることを確認する。

いくつかのリポジトリがデフォルトで用意されている。特別な場合を除いて、デフォルトのままでも十分に開 発に使える。画面左のメニュー部の Repositories をクリックするとリポジトリ一覧が表示される。

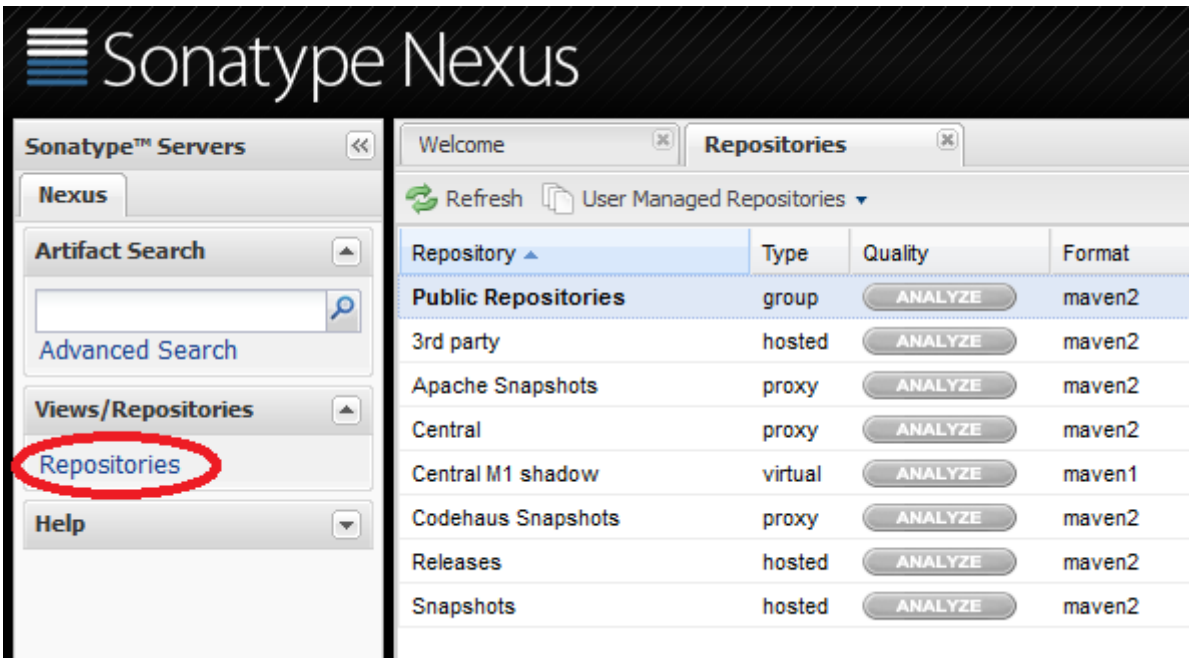

- Central = インターネット上のセントラルリポジトリ (http://repo1.maven.org/maven2/) への proxy の役 割を果たすリポジトリ。
- 3rd party = インターネット上で公開されているリポジトリにはないが、開発で必要となるサードパー ティ製ライブラリを保管するリポジトリ。
- Releases = 自分たちで開発したアプリケーションのリリースバージョンの成果物を格納するリポジ トリ。
- Snapshots = 自分たちで開発したアプリケーションの SNAPSHOT バージョンの成果物を格納するリポ ジトリ。
- Public Repositories = 上記 4 つのリポジトリへ、一つの URL でアクセスできるようにするためのグ ループリポジトリ。

# **12.1.3 settings.xml**

構築した NEXUS を maven コマンドから使用するには、ローカル開発環境のユーザーホームディレクトリに settings.xml ファイルを作成しておく必要がある。

- Windows: C:/Users/[OSaccount]/.m2/settings.xml
- Unix: \$HOME/.m2/settings.xml

```
<?xml version="1.0" encoding="UTF-8"?>
<settings>
 <mirrors>
    <mirror>
     <id>myteam-nexus</id>
     <mirrorOf>*</mirrorOf>
     <!-- CHANGE HERE by your team own nexus server -->
      <url>http:// IP or FQDN /nexus/content/groups/public </url>
    </mirror>
 </mirrors>
 <activeProfiles>
    <activeProfile>myteam-nexus</activeProfile>
 </activeProfiles>
 <profiles>
    <profile>
     <id>myteam-nexus</id>
     <repositories>
       <repository>
          <id>central</id>
          <url>http://central</url>
          <releases><enabled>true</enabled></releases>
          <snapshots><enabled>true</enabled></snapshots>
        </repository>
      </repositories>
      <pluginRepositories>
        <pluginRepository>
         <id>central</id>
          <url>http://central</url>
          <releases><enabled>true</enabled></releases>
          <snapshots><enabled>true</enabled></snapshots>
        </pluginRepository>
      </pluginRepositories>
    </profile>
 </profiles>
</settings>
```
注釈: see also: Configuring Maven to Use a Single Repository Group / Documentation Sonatype.com

### **12.1.4 mvn [deploy how to](http://books.sonatype.com/nexus-book/reference/config-maven.html)**

jar/war ファイルを artifact としてパッケージリポジトリ(NEXUS)にアップロードするには、mvn deploy コ マンドを使用する。

パッケージリポジトリに誰でもデプロイ可能な状態は混乱を招くので避けるべきである。そこで、Jenkins だ けがパッケージリポジトリに対して mvn deploy 可能とする運用を推奨する。

Jenkins サーバ内の Jenkins の実行ユーザーのホームディレクトリ配下の.m2/settings.xml に、前述と同じ内容 に加えて、さらに下記を追加しておく。

```
<servers>
 <server>
  <id>releases</id>
  <username>deployment</username>
  <password>deployment123</password>
 </server>
 <server>
   <id>snapshots</id>
   <username>deployment</username>
   <password>deployment123</password>
 </server>
</servers>
```
deployment はデプロイ権限を持つアカウント(NEXUS にデフォルトで設定済みの)であり、deployment123 はそのパスワードである。もちろん、NEXUS の GUI 画面上であらかじめパスワードを変更しておくことを 推奨する。

注釈: settings.xml 上に plain text でパスワードを保存することを避けたい場合には、maven のパスワード暗 号化機能を利用するとよい。詳しくは Maven - Password Encryption を参照のこと。

Jenkins のビルドジョブでは次のようにして mvn deploy 手順を設定する。

### **12.1.5 pom.xml**

maven で管理されたプロジェクトでは、artifact となった自分自身をどのパッケージリポジトリに格納される べきかを pom.xml 上の<distributionManagement>タグで表明する必要がある。

```
<distributionManagement>
 <repository>
   <id>releases</id>
   <!-- CHANGE HERE by your team nexus server -->
   <url>http://192.168.0.1:8081/nexus/content/repositories/releases/</url>
 </repository>
 <snapshotRepository>
   <id>snapshots</id>
   <!-- CHANGE HERE by your team nexus server -->
   <url>http://192.168.0.1:8081/nexus/content/repositories/snapshots/</url>
 </snapshotRepository>
</distributionManagement>
```
前述の mvn deploy コマンドは、<distributionManagement>タグで指定された URL に対して HTTP PUT で artifact をアップロードする。
### **12.1.6 Upload 3rd party artifact (ex. ojdbc6.jar)**

サードパーティ用リポジトリには、外部のリモートリポジトリでは公開されていない artifact を格納する。

典型的な例が、oracle の JDBC ドライバ (ojdbc\*.jar) である。RDBMS として oracle を使用する場合に必須だ が、セントラルリポジトリはもちろん、インターネット上の公開リポジトリに格納されていることはほとんど ない。そのため、組織内のパッケージリポジトリに格納しておく必要がある。

1. admin ユーザーでログインする。(デフォルトのパスワードは admin123)

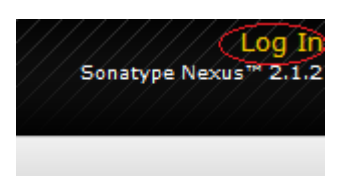

2. 3rdParty リポジトリを選択し、 Artifact Upload タブを選択する。

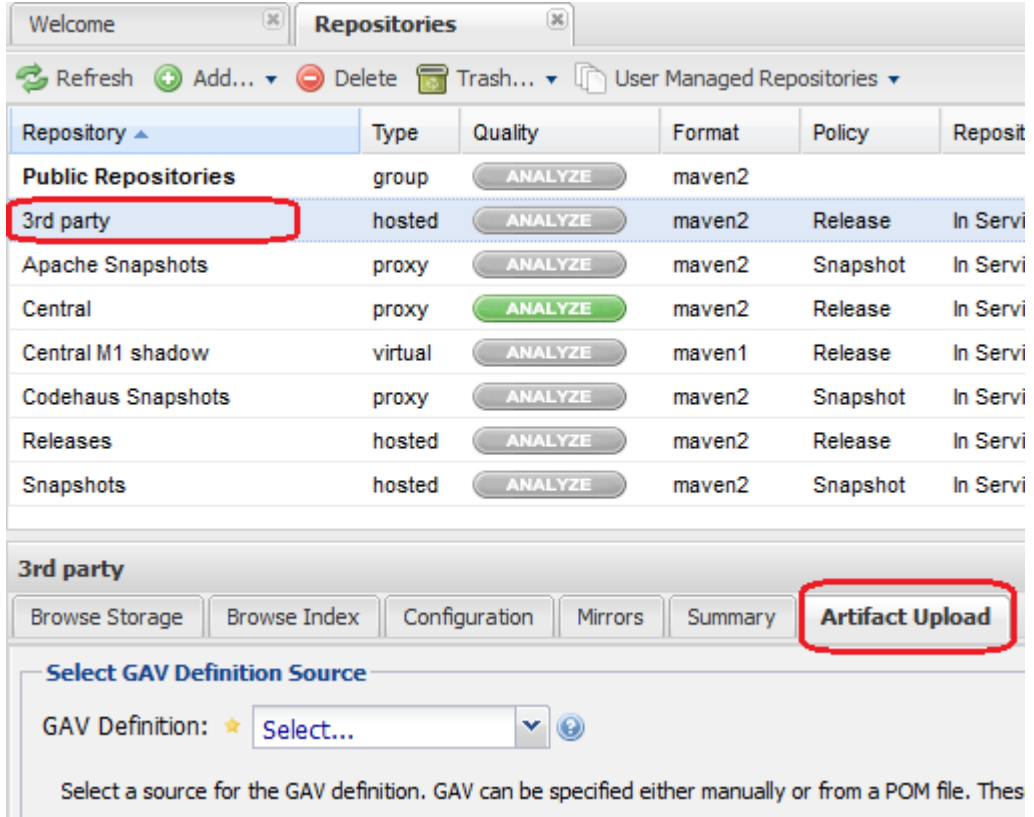

- 3. GAV 情報を入力する。(GAV = groupId, artifactId, version)
- 4. ローカル PC 上の ojdbc6.jar ファイルを選択し、 Add Artifact ボタンを押す。
- 5. 最後に Upload Artifact(s) ボタンを押すと、リポジトリに jar ファイルが格納される。

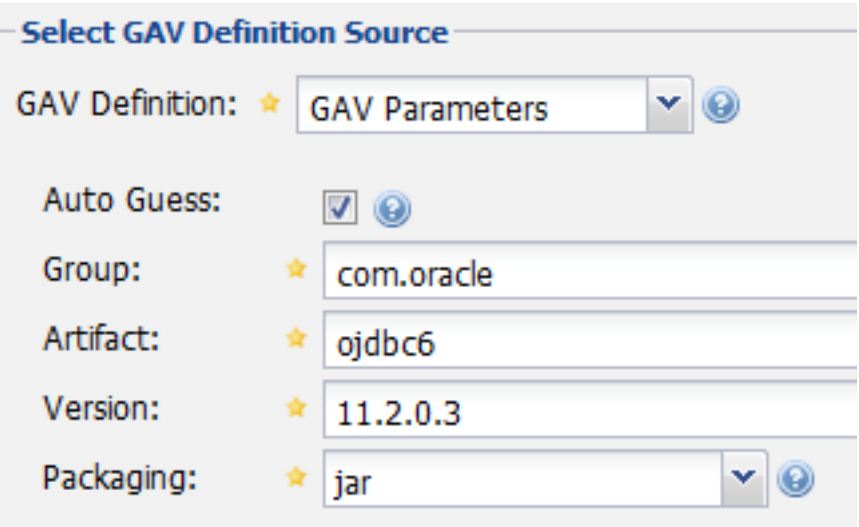

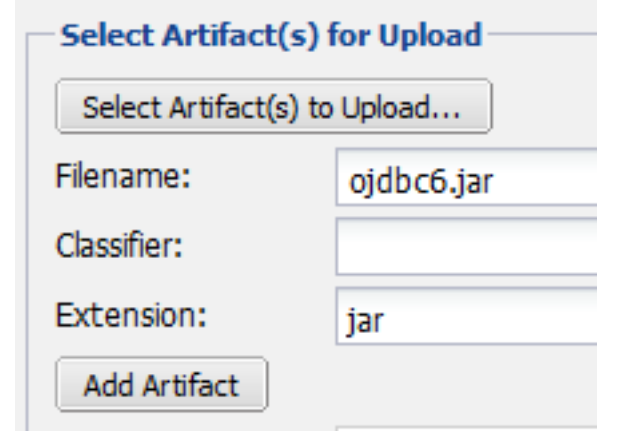

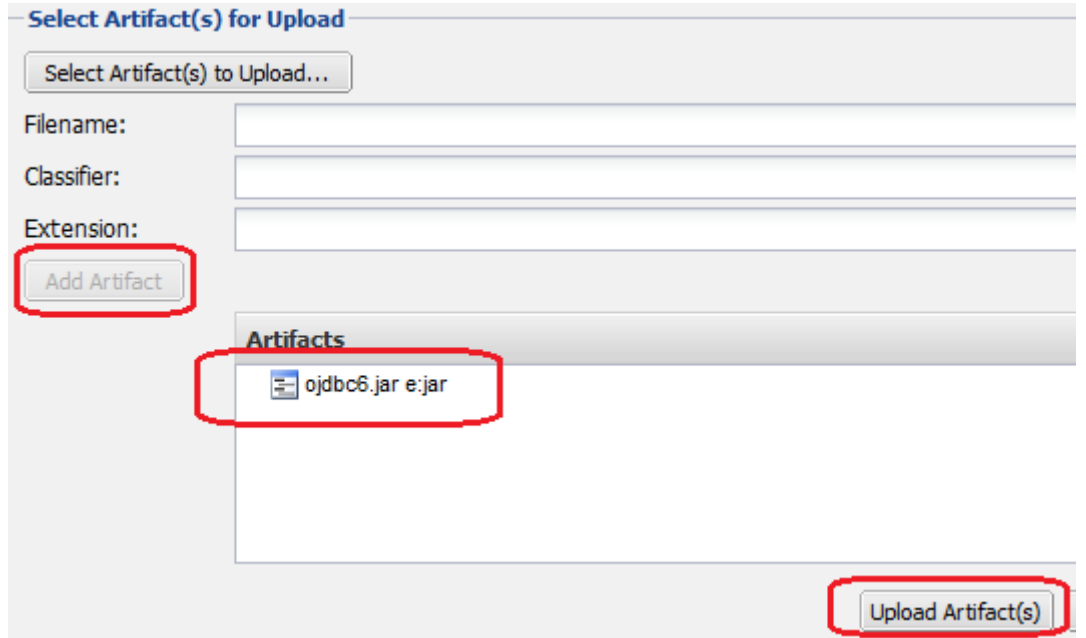

以上でアップロード作業は完了。

注釈: NEXUS の GUI 画面を使って artifact をアップロードする作業は完全に手作業でありオペレーションミ スを誘発しやすいため、推奨しない。odjbc6.jar のような、サードパーティ製で、しかも 1 個または数個程度 のファイルで構成可能な単純なライブラリに対してのみ、ここで説明している方法を用いるべきである。それ 以外のケースでは mvn deploy コマンドを使うべきである。

#### **use artifact**

3rd party リポジトリ上の ojdbc6 をプロジェクトの依存性管理に追加するには、そのプロジェクトの pom.xml に dependency タグを追加するだけである。

Browse Storage タブから目的の artifact を選択すると、画面右側に dependency タグのサンプルが表示される。 それを pom.xml にコピー&ペーストすればよい。

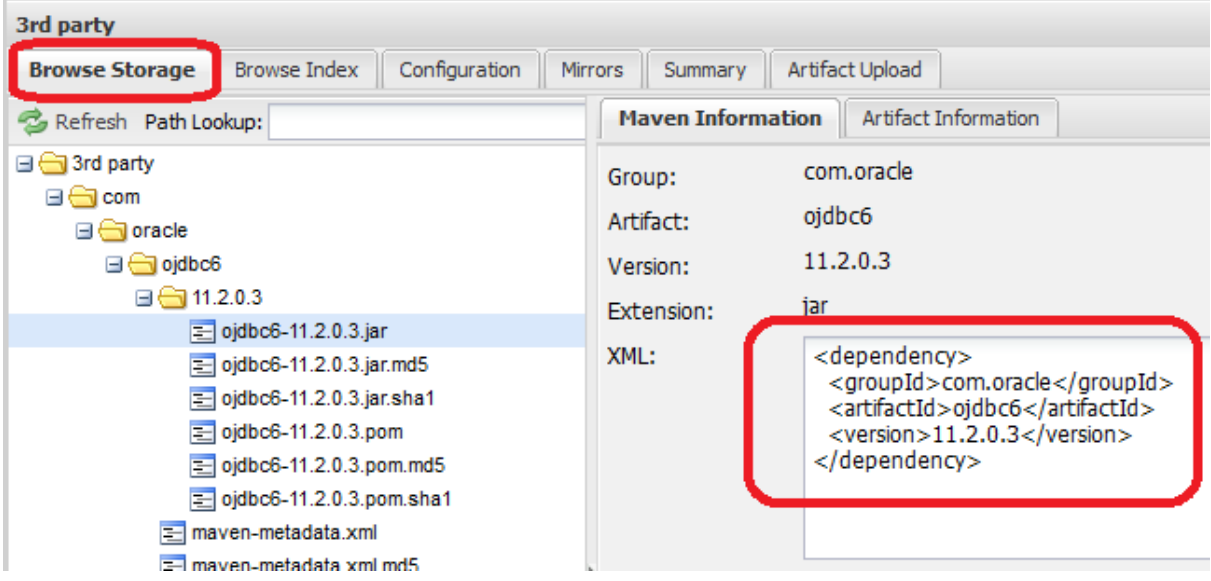

# **12.2** ボイラープレートコードの排除 **(Lombok)**

### **12.2.1 Lombok** とは

Lombok は、Java 言語におけるボイラープレートコードをソースコードから排除するために使用するライブラ リである。

ボイラープレートコードとは、言語仕様上省く事ができない定型的なコードの事である。ボイラープレート [コードは](http://projectlombok.org/)本質的なロジックでないため、アプリケーションを実装する上で冗長なコードとなる。

Java 言語における代表的なボイラープレートコードには、

- メンバー変数にアクセスするための getter / setter メソッド
- equals/hashCode メソッド
- toString メソッド
- コンストラクタ
- リソース (入出力ストリーム等) のクローズ処理
- ロガーインスタンスの生成

等がある。

Lombok は、これらのボイラープレートコードをコンパイル時に生成することで、開発者が実装するソース コード上から冗長なコードを取り除く仕組みを提供している。

ちなみに: リソース (入出力ストリーム等) のクローズ処理については、Java SE7 から追加された try-withresources 文を使う事で、ボイラープレートコードにならないように言語仕様が改善されている。

Java 言語自体もバージョンアップする毎に、冗長なコードを記載しなくて済むように改善されている。Java SE8 からサポートされたラムダ式は、代表的な言語仕様の改善と言える。

#### **12.2.2 Lombok** の効果

以下に、Lombok を使用して作成した JavaBean のソースコードを示す。

```
package com.example.domain.model;
@lombok.Data
public class User {
   private String userId;
   private String password;
```
}

クラスレベルに@lombok.Data アノテーションを付与するだけで、JavaBean として必要なメソッドが Lombok によって生成される。

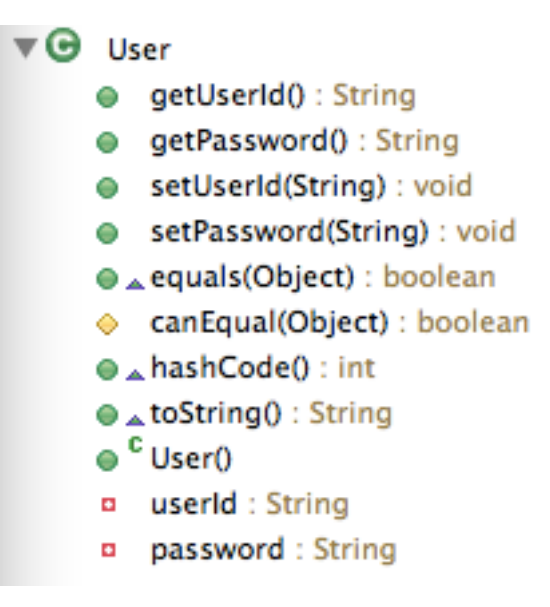

図 12.1 Lombok によって生成されたクラス構造

これは、Lombok の@Data アノテーションを付与しただけで、約 10 行のソースコードから、約 60 行ある下 記のソースコード (Eclipse の自動生成機能を使用して出力したソースコード) によって生成されるクラスと同 じ効果を得る事ができる事を意味している。

```
package com.example.domain.model;
public class User {
   private String userId;
   private String password;
   public User() {
   }
   public String getUserId() {
       return userId;
    }
   public void setUserId(String userId) {
       this.userId = userId;
    }
   public String getPassword() {
       return password;
    }
    public void setPassword(String password) {
```

```
this.password = password;
}
@Override
public int hashCode() {
    final int prime = 31;
   int result = 1;result = prime * result+ ((password == null) ? 0 : password.hashCode());
   result = prime * result + ((userId == null) ? 0 : userId.hashCode());
   return result;
}
@Override
public boolean equals(Object obj) {
    if (this == obj)return true;
    if (obj == null)
       return false;
    if (getClass() != obj.getClass())
       return false;
    User other = (User) obj;
    if (password == null) {
       if (other.password != null)
            return false;
    } else if (!password.equals(other.password))
       return false;
    if (userId == null) {
        if (other.userId != null)
           return false;
    } else if (!userId.equals(other.userId))
        return false;
    return true;
}
@Override
public String toString() {
    return "User [userId=" + userId + ", password=" + password + "]";
}
```
## **12.2.3 Lombok** のセットアップ

#### 依存ライブラリの追加

Lombok が提供しているクラスを使用するために、Lombok を依存ライブラリとして追加する。

}

```
<!-- (1) -->
<dependency>
   <groupId>org.projectlombok</groupId>
    <artifactId>lombok</artifactId>
    <scope>provided</scope> <!-- (2) -->
</dependency>
```
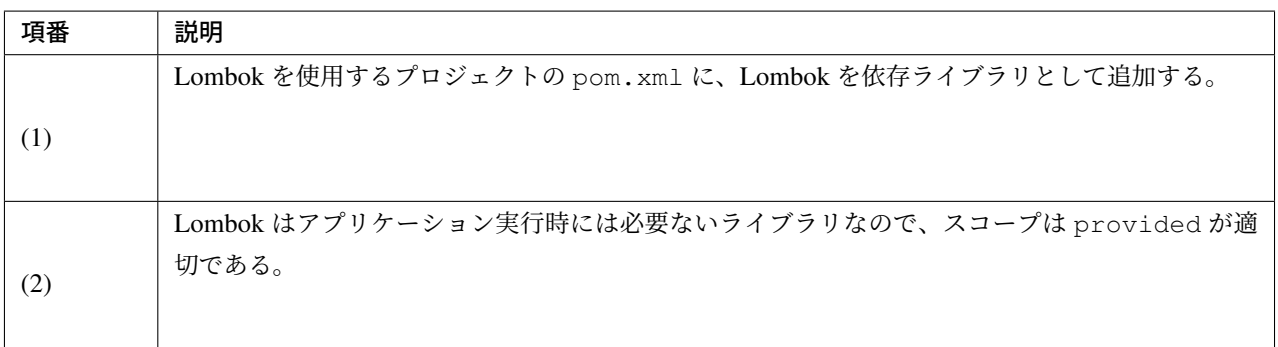

注釈: 上記設定例は、依存ライブラリのバージョンを親プロジェクトである terasoluna-gfw-parent で管理す る前提であるため、pom.xml でのバージョンの指定は不要である。上記の依存ライブラリは terasoluna-gfwparent が依存している Spring Boot で管理されている。

#### **IDE** 連携

Lombok を IDE 上で使用する場合は、IDE が提供するコンパイル (ビルド) 機能と連携するために、Lombok を IDE にインストールする必要がある。

本ガイドラインでは、Spring Tool Suite(以降、「STS」と呼ぶ) にインストールする方法を紹介する。使用する IDE によってインストール方法は異なるため、STS 以外の IDE を使用する場合は、 こちらのページ を参考に されたい。

**Lombok** のダウンロード

Lombok の jar ファイルをダウンロードする。

Lombok の jar ファイルは、

• Lombok のダウンロードページ

• Maven の ロ ー カ ル リ ポ ジ ト リ (通 常 は 、\$*HOME*/.m2/repository/org/projectlombok/ lombok/<version>/lombok-<version>.jar)

から取得する。

#### **Lombok** のインストール

ダウンロードした Lombok の jar ファイルを実行 (ダブルクリック) し、インストーラーを立ち上げる。

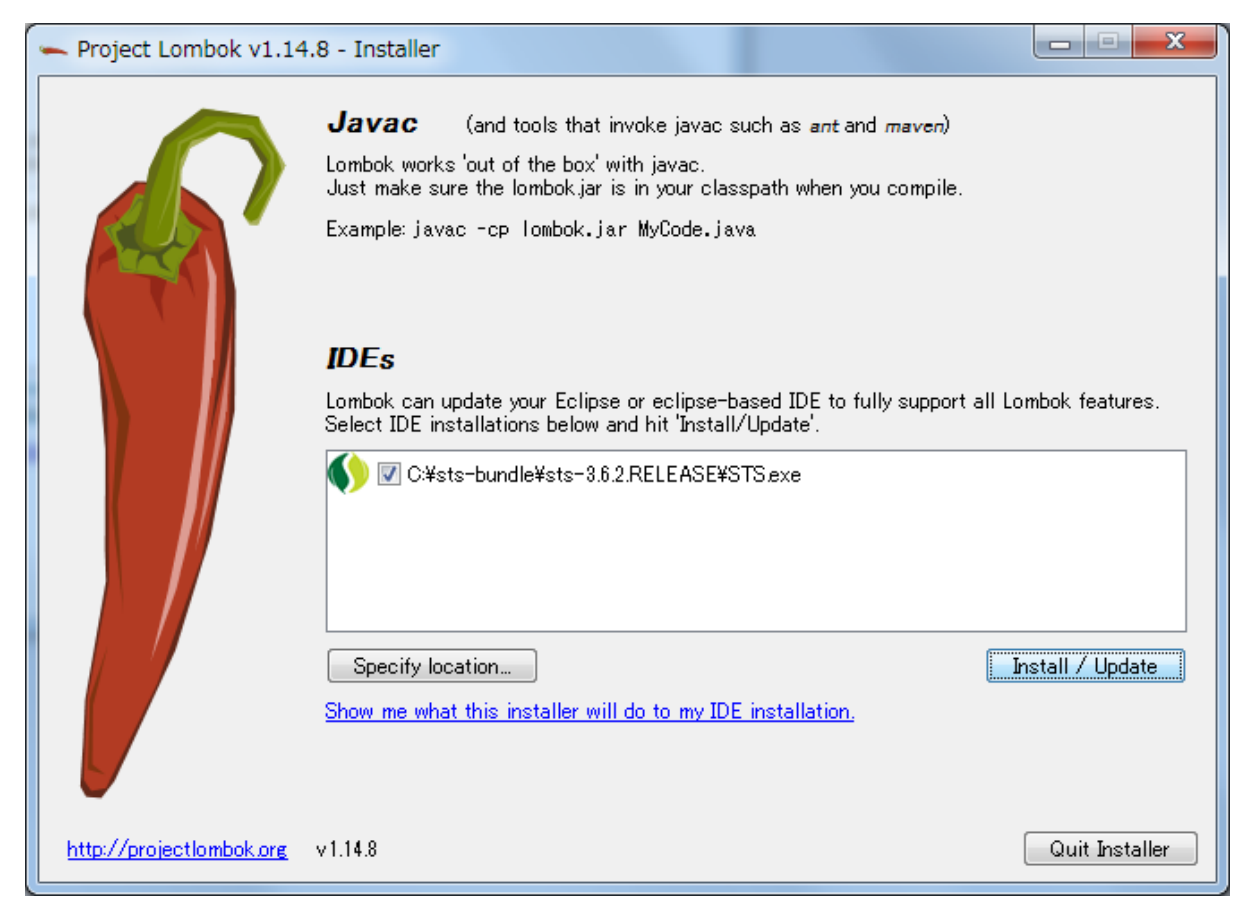

図 12.2 Lombok のインストーラー

インストール対象の STS を選択後、」Install / Update」 ボタンを押下してインストールを実行する。インス トール候補の STS は、インストーラーによって自動検出される仕組みになっているが、自動で検出されない 場合は、」Specify location …」を押下して IDE を指定する必要がある。

Lombok をインストールした後に STS を起動 (又は再起動) すると、STS 上で Lombok を使用して開発する事 ができる。

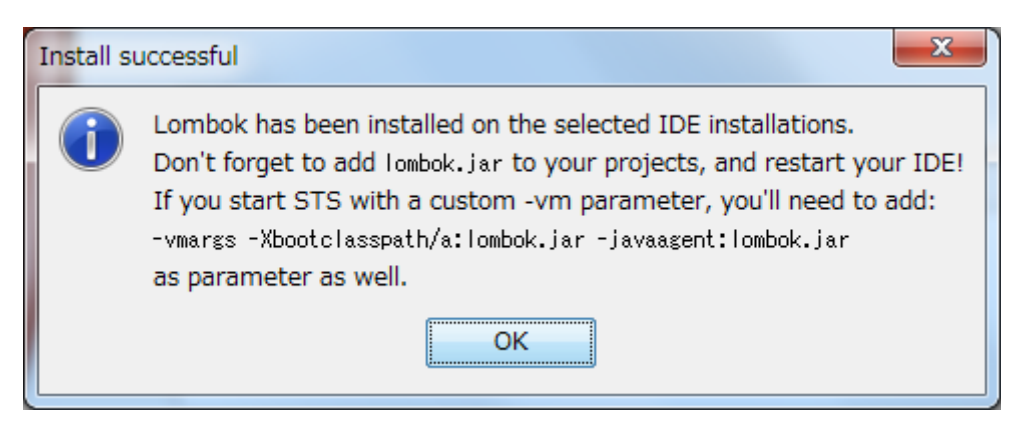

図 12.3 インストール成功時のダイアログ

## **12.2.4 Lombok** の使用方法

ここからは、Lombok の具体的な使い方について説明していく。

Lombok を初めて使用する場合は、まず、Lombok の「 Demo Video 」を参照するとよい。Demo Video は 4 分弱で構成されており、最も基本的な使い方が説明されている。

### **Lombok** が提供しているアノテーション

まず、Lombok が提供する代表的なアノテーションを紹介する。

各アノテーションの詳細な使用方法や、本ガイドラインで紹介していないアノテーションの使い方につい ては、

• Lombok features

を参照されたい。

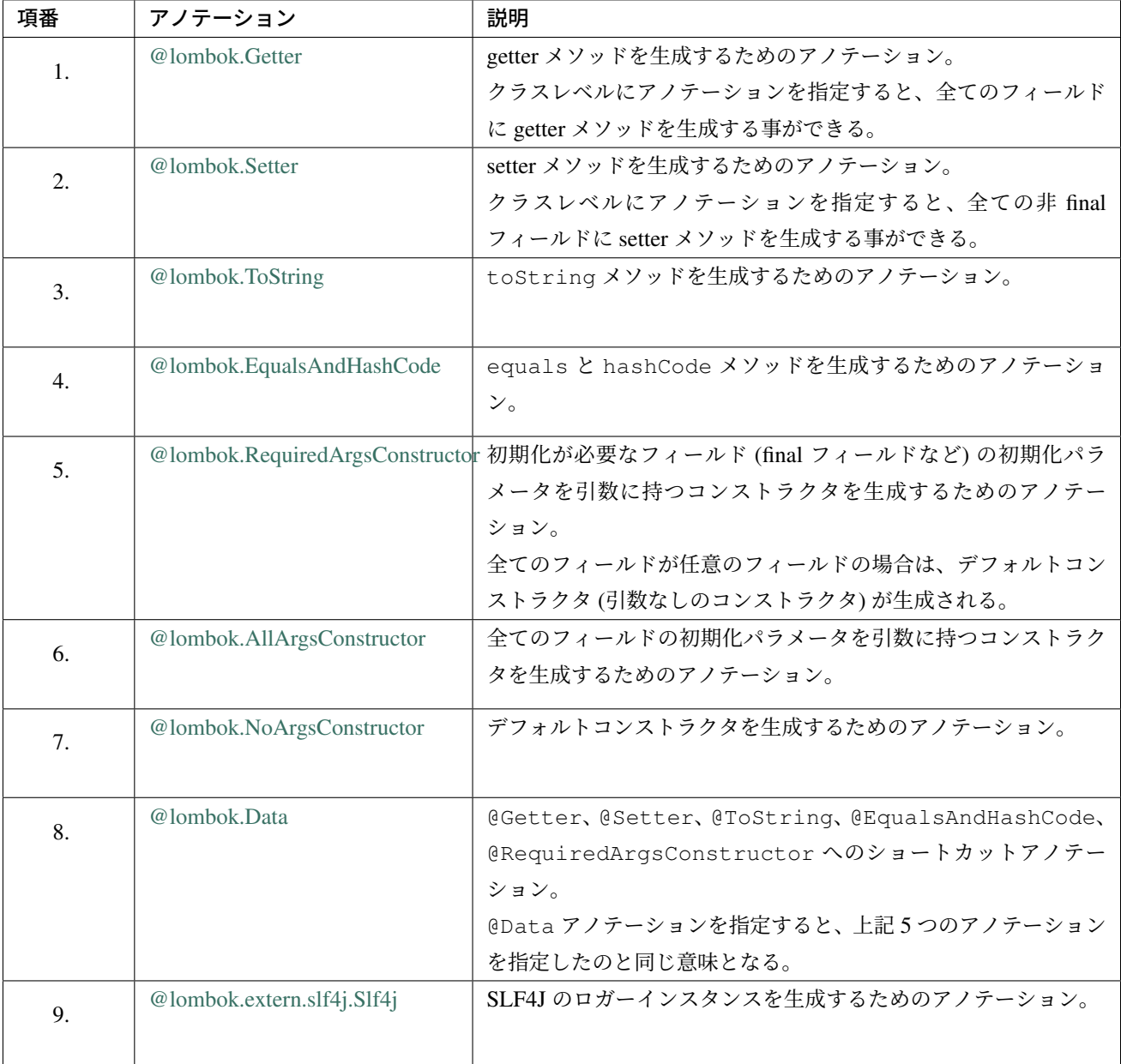

#### **JavaBean** の作成

本ガイドラインが推奨する方法でアプリケーションを構築した場合、

- Form クラス
- Resource クラス (REST API 構築時)
- Entity クラス
- DTO クラス

などの JavaBean を作成する必要がある。

以下に、JavaBean の作成例を示す。

```
package com.example.domain.model;
import lombok.Data;
@Data // (1)
public class User {
   private String userId;
    private String password;
}
```
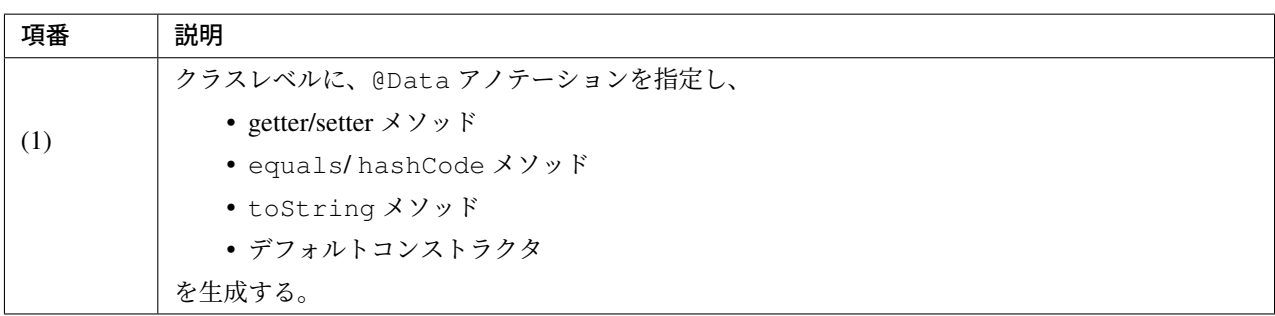

### **toString** の対象から特定のフィールドを除外する方法

オブジェクトの状態を文字列に変換する際は、

- 相互参照関係をもつオブジェクトを保持するフィールド
- 個人情報やパスワードなどの機密情報を保持するフィールド

などを文字列変換の対象から除外する事が必要になるケースがある。これらのフィールドを変換対象から除外 しない場合、

- 前者は、循環参照となり StackOverflowError や OutOfMemoryError などが発生する
- 後者は、変換後の文字列の使用方法によっては、個人情報の漏洩に繋がる

可能性があるので、注意が必要である。

警告: JPA の Entity クラスに@Data や@ToString アノテーションを使用する場合は、循環参照になり やすいので特に注意が必要である。

以下に、特定のフィールドを文字列変換の対象から除外する方法を示す。

```
package com.example.domain.model;
import lombok.Data;
import lombok.ToString;
@Data
@ToString(exclude = "password") // (1)
public class User {
   private String userId;
    private String password;
}
```
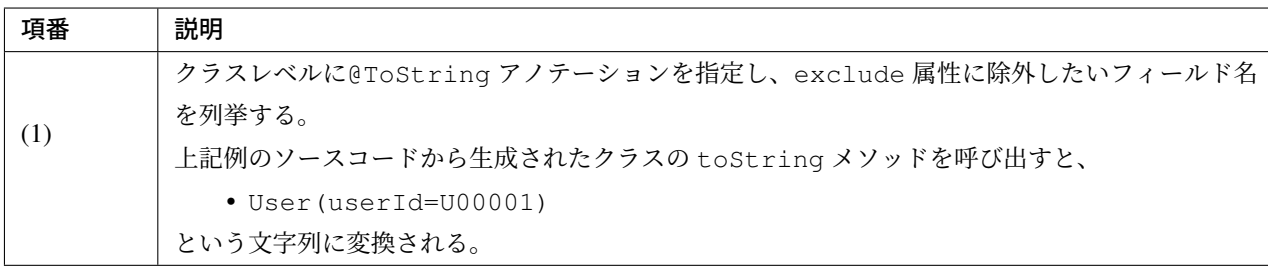

#### **equals** と **hashCode** の対象から特定のフィールドを除外する方法

Lombok のアノテーションを使用して equals メソッドと hashCode メソッドを作成する場合は、相互参照 関係をもつオブジェクトを保持するフィールドを除外して生成する必要がある。

これらのフィールドを除外せずに生成した場合、循環参照となり StackOverflowError や OutOfMemoryError などが発生するので、注意が必要である。

警告: JPA の Entity クラスに Data アノテーション、Value アノテーション、@EqualsAndHash を使 用する場合は、循環参照になりやすいので特に注意が必要である。

以下に、特定のフィールドを除外する方法を示す。

```
package com.example.domain.model;
import java.util.List;
import lombok.Data;
@Data
public class Order {
   private String orderId;
   private List<OrderLine> orderLines;
}
```

```
package com.example.domain.model;
import lombok.Data;
import lombok.EqualsAndHashCode;
import lombok.ToString;
@Data
@ToString(exclude = "order")
@EqualsAndHashCode(exclude = "order") // (1)
public class OrderLine {
   private Order order;
    private String itemCode;
   private int quantity;
}
```
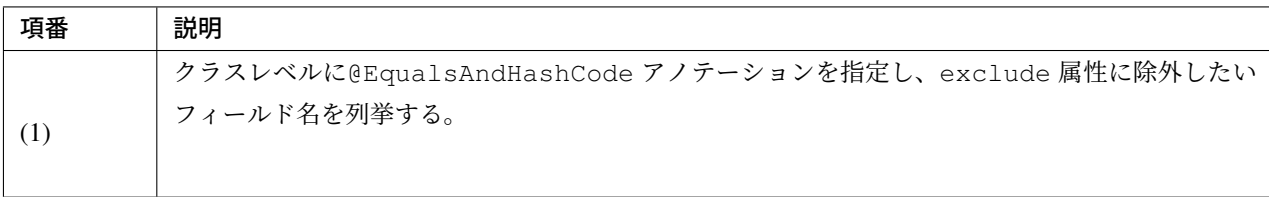

ちなみに: 除外するフィールドを指定するのではなく、特定のフィールドのみを使用するように指定すること もできる。

```
@Data
@ToString(exclude = "order")
@EqualsAndHashCode(of = "itemCode") // (2)
public class OrderLine {
   private final Order order;
   private final String itemCode;
```

```
private final int quantity;
```
}

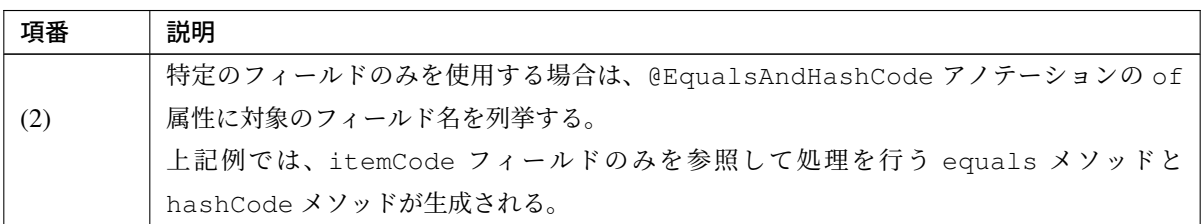

#### フィールド初期化用のコンストラクタを生成する方法

アプリケーションの実装コードから JavaBean のインスタンスを生成する場合は、フィールドの初期値を引数 に渡す事ができるコンストラクタがあった方が便利であり、冗長なコードを排除することもできる。

デフォルトコンストラクタを使用してインスタンスを生成した場合は、以下のようなコードとなる。

```
public void login(String userId, String password) {
   User user = new User();
   user.setUserId(userId);
   user.setPassword(password);
    // ...
}
```
以下に、フィールドの初期値を指定するコンストラクタを生成する方法を示す。

```
package com.example.domain.model;
import lombok.AllArgsConstructor;
import lombok.Data;
import lombok.NoArgsConstructor;
import lombok.ToString;
@Data
@AllArgsConstructor // (1)
@NoArgsConstructor // (2)
@ToString(exclude = "password")
```

```
private String userId;
private String password;
```
**public class User** {

}

```
public void login(String userId, String password) {
   User user = new User(userId, password); // (3)
    // ...
}
```
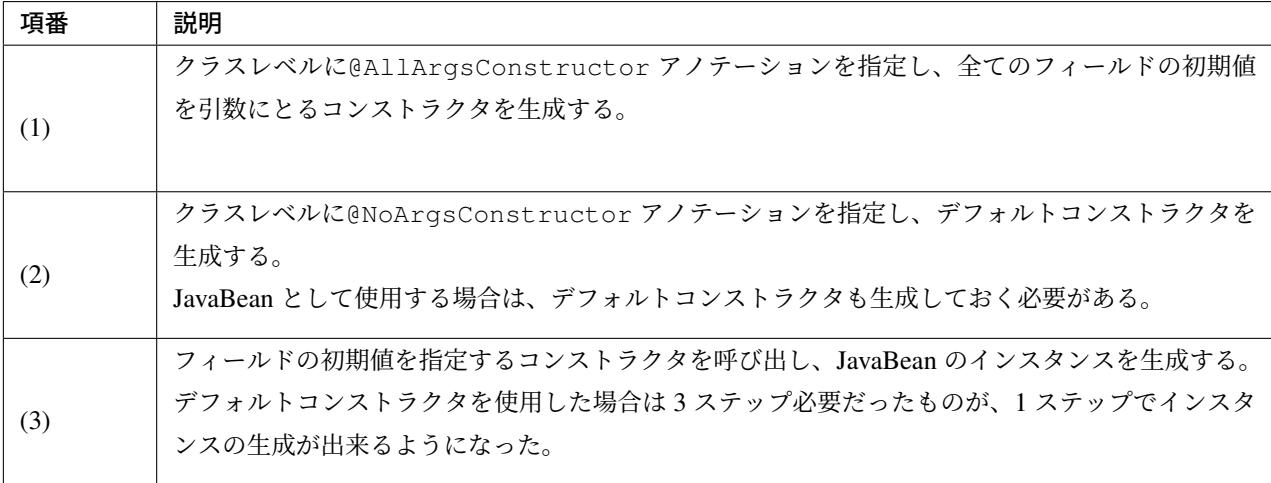

ちなみに: 上記例で扱っている User クラスを、JavaBean ではなく、Immutable なクラスにしたい場合は、 @lombok.Value アノテーションを使用するとよい。@Value アノテーションについては、Lombok のリ ファレンス を参照されたい。

ロガーインスタンスの作成

デバッグログやアプリケーションログを出力するために、ロガーインスタンスを生成する必要がある場合は、 ロガーインスタンスを生成するためのアノテーションを使用するとよい。

Lombok のアノテーションを使用しないでロガーインスタンスを作成する場合は、以下のようなコードになる。

```
package com.example.domain.service;
import org.slf4j.Logger;
import org.slf4j.LoggerFactory;
import org.springframework.stereotype.Service;
@Service
public class AuthenticationService {
   private static final Logger logger = LoggerFactory.
,→getLogger(AuthenticationService.class);
   public void login(String userId, String password) {
        log.info("{} had tried login.", userId);
        // ...
    }
}
```
以下に、Lombok のアノテーションを使用してロガーインスタンスを作成する方法を示す。

```
package com.example.domain.service;
import org.springframework.stereotype.Service;
import lombok.extern.slf4j.Slf4j;
@Slf4j // (1)
@Service
public class AuthenticationService {
   public void login(String userId, String password) {
        log.info("{} had tried login.", userId); // (2)
        // ...
    }
}
```
## **TERASOLUNA Server Framework for Java (5.x) Development Guideline Documentation,** リリー ス **5.5.2.RELEASE**

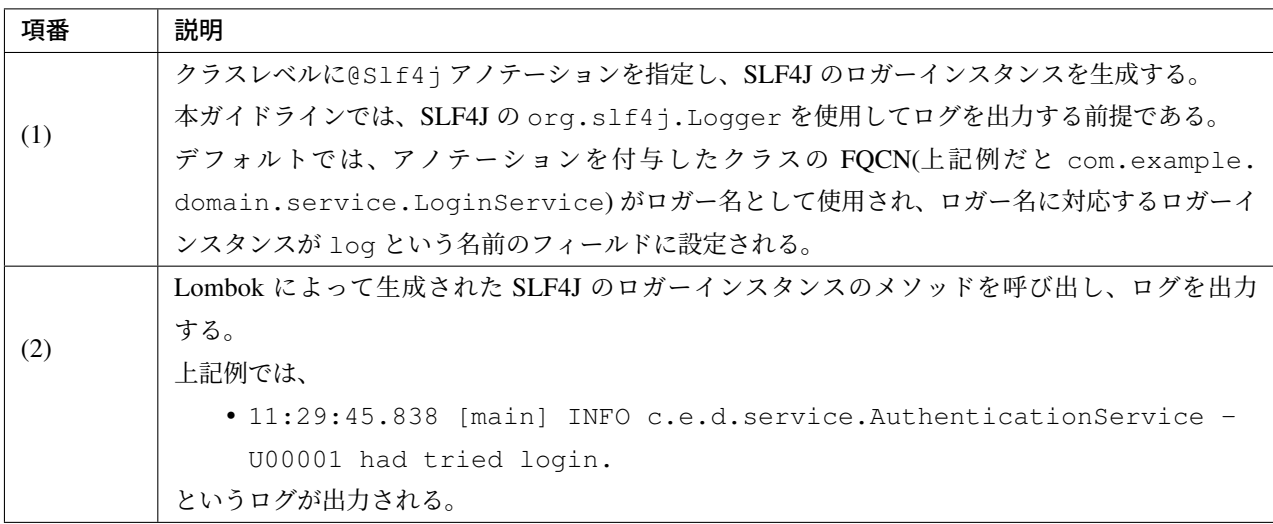

ちなみに: デフォルトで使用されるロガー名を変更したい場合は、@Slf4j アノテーションの topic 属性 に、任意のロガー名を指定すればよい。

# **12.3 Java SE 8** から **Java SE 11** までの主要な変更点

本章では、Java SE 8 から Java SE 11 にマイグレーションする開発者に向け、本ガイドラインで解説している 機能に関連のある主要な変更点を解説する。詳細は、各章を参照されたい。

なお、本章は Oracle JDK Migration Guide に基づいて執筆している。より理解を深めるため、こちらも一読さ れたい。

### **12.3.1 Java SE 9** [から非推奨とな](https://docs.oracle.com/en/java/javase/11/migrate/index.html)った **Java EE** 関連モジュールの削除

Java SE 11 では、Java SE 9 から非推奨であった Java EE 関連のモジュールが削除された。詳細については、 Oracle JDK Migration Guide の Removal of Java EE and CORBA Modules を参照されたい。

これにより、本ガイドラインで解説している機能のいくつかを正常に動作させるには、これらの代替となる依 存ライブラリを追加することが必要となる。以下に、本ガイドラインで記載のあるモジュールを紹介する。

なお、以下で解説する依存ライブラリの追加はあくまで検証の一結果に過ぎず、アプリケーションの実装(依 存しているライブラリの種類)と動作環境により異なる対応が必要な場合があることに留意されたい。

#### **JAXB** の削除

Java SE 11 で JAXB を利用する場合、jaxb-core 及び jaxb-impl が必要となる。アプリケーションの依存ライブ ラリや AP サーバから提供されるライブラリに jaxb-core 及び jaxb-impl がない場合は、下記のように pom.xml に依存関係を追加すること。

```
<dependency>
    <groupId>com.sun.xml.bind</groupId>
    <artifactId>jaxb-core</artifactId>
    <version>${jaxb-core.version}</version> <!-- (1) -->
</dependency>
<dependency>
    <groupId>com.sun.xml.bind</groupId>
    <artifactId>jaxb-impl</artifactId>
    <version>${jaxb-impl.version}</version> <!-- (1) -->
</dependency>
```
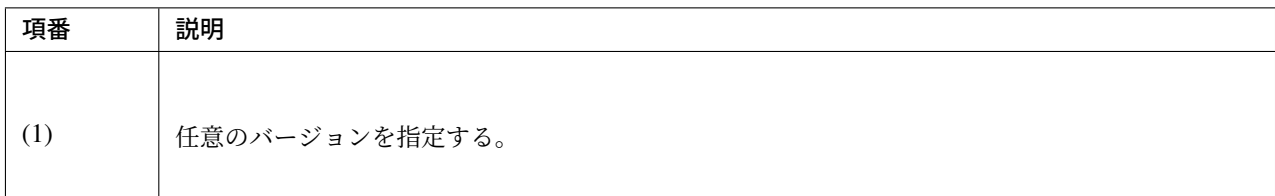

なお、上記では JAXB を動作させるための実装ライブラリを追加している。JAXB の API を利用するソース コードがある場合、コンパイルのため API ライブラリが必要となる。

#### **JAX-WS** の削除

Java SE 11 で JAX-WS を利用する場合、以下のように jaxws-api 及び javax.jws-api を依存関係に追加する必 要がある。

```
<dependency>
   <groupId>javax.xml.ws</groupId>
    <artifactId>jaxws-api</artifactId> <!-- (1) -->
</dependency>
<dependency>
   <groupId>javax.jws</groupId>
    <artifactId>javax.jws-api</artifactId>
    <version>${javax.jws-api.version}</version> <!-- (2) -->
</dependency>
```
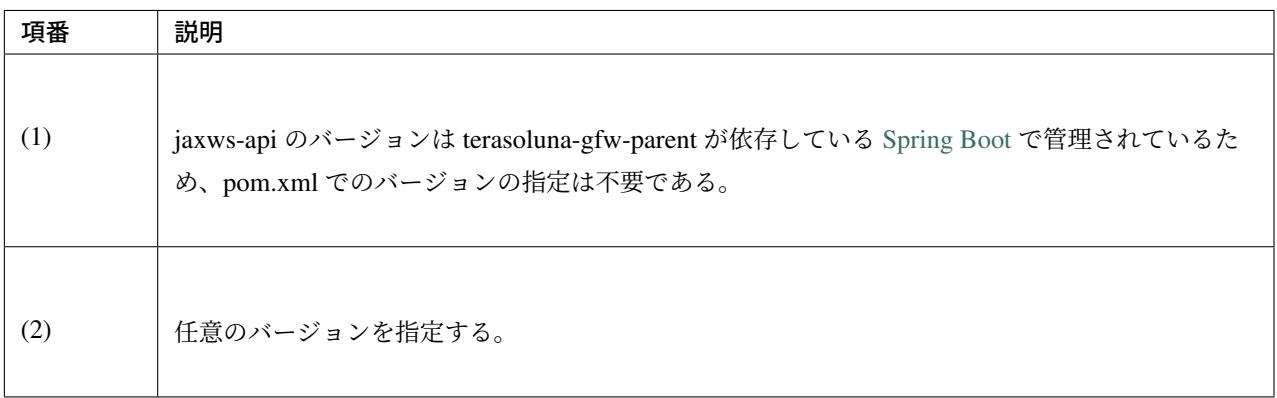

なお、JAX-WS を動作させるための実装は各 AP サーバまたは Apache CXF によって提供される想定であり、 上記ではアプリケーションのコンパイルに必要となる API のみを追加している。

jaxws-ri は jaxws-api 及び javax.jws-api を含む JAX-WS 実装をカバーするライブラリだが、Java EE サーバや Apache CXF の JAX-WS 実装に干渉し、Java SE 8 での実行と異なる挙動を示す場合があるため、jaxws-ri の 利用は推奨していない。例として、jaxws-ri を利用した場合、Apache CXF のタイムアウト値として認識され るプロパティが変わってしまう事象を確認している。

#### **Common Annotations** の削除

Java SE 11 で Common Annotations を利用する場合、以下のように javax.annotation-api を依存関係に追加す る必要がある。

```
<dependency>
   <groupId>javax.annotation</groupId>
   <artifactId>javax.annotation-api</artifactId>
   <version>${javax.annotation-api.version}</version> <!-- (1) -->
</dependency>
```
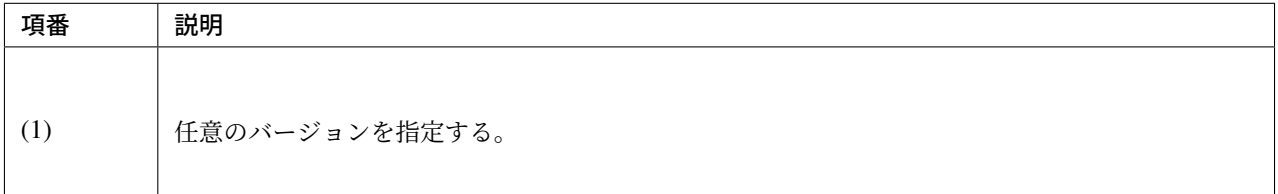

なお、Common Annotations を動作させるための実装は各 AP サーバによって提供される想定であり、上記で

はアプリケーションのコンパイルに必要となる API のみを追加している。

#### 推移的に解決される **Java EE** 関連モジュールの競合

Java SE 11 以降での開発を円滑に行うため、いくつかの OSS ライブラリはこれまでに説明した Java SE 11 で 削除された Java EE 関連モジュールを依存ライブラリとして推移的に解決してくれるよう改善されている。

不幸にも、実行環境によってはこれが原因となりアプリケーションが起動しない、処理に問題が生じるといっ たケースがあるため、留意されたい。具体的には、本来アプリケーションサーバのモジュールを参照していた ところを部分的にアプリケーションの依存ライブラリを参照してしまい、バージョン不整合によるリンケージ エラーや NoSuchMethodException が発生する、エラーにはならないが期待した挙動と異なるといった不 具合が発生する。

この場合は、アプリケーションのビルド時にアプリケーションサーバから提供されるモジュールを除外する、 アプリケーションサーバのクラスローダ設定によりアプリケーションの依存ライブラリを優先するといった対 策が有効である。

WebLogic 12c を利用する際の注意点や JBoss EAP 7 を利用する際の注意点も併せて参照されたい。

### **12.3.2** デフォルトで使用されるロケール・データの変更

Java SE 9 [以降では、](https://github.com/terasolunaorg/terasoluna-gfw/wiki/WebLogic_ja)Unicode コンソー[シアムの共通ロケール・データ・リポ](https://github.com/terasolunaorg/terasoluna-gfw/wiki/JBoss7_ja)ジトリ (CLDR) データがデフォ ルトのロケール・データとして有効化されている。

これにより、Java SE 9 以降では、Java SE 8 以前とは日付、時間、数値などの書式で文字列を出力した場合に 結果が変わる可能性がある。

Java SE 11 の標準の設定値から変更して Java SE 8 以前と同じ書式で出力したい場合は、システム・プロパ ティ java.locale.providers の CLDR の前に COMPAT を設定する必要がある。(例:java.locale. providers=COMPAT,CLDR,SPI)

詳細については、Oracle JDK Migration Guide の Use CLDR Locale Data by Default を参照されたい。

#### **12.3.3 HTTP** 通信における **TLS(Transport Layer Security) v1.3** のサポート

Java SE 11 より、[TLS\(Transport Layer Security\)](https://docs.oracle.com/en/java/javase/11/migrate/index.html#JSMIG-GUID-A20F2989-BFA9-482D-8618-6CBB4BAAE310) バージョン 1.3 がサポートされ、デフォルトで 1.3 が使用さ れるようになった。

しかし、2019 年現在では OS やミドルウェアが TLS 1.3 に対応していないものも多いのが現状であり、まだ しばらくは TLS 1.2 が利用されると考えられる。

これに対応するため、Java SE 11 では JVM レベルで利用する TLS のバージョンを変更することが可能であ る。クライアントで使用するバージョンは、JVM のシステム・プロパティ jdk.tls.client.protocols を設定することで変更可能である。AP サーバを介さずに公開するサーバで使用するバージョンは、同様にシ ステム・プロパティ jdk.tls.server.protocols を設定することで変更可能である。

詳細は JDK 11 Release Notes を参照されたい。

注釈: Linux の SSL 通信を制御する openssl はバージョン 1.1.1 で TLS 1.3 に対応するが、コンパイル済みの

パッケージは頒布されておらず、開発者が自らコンパイルして組み込む必要がある。Tomcat 等のミドルウェ アは openssl を利用して HTTPS 通信を行なうが、ミドルウェアが内包する openssl をアップデートするため には、ミドルウェア自体も再コンパイルする必要がある。同様に、openssl をアップデートすることにより OS の機能が正常に動作しなくなる可能性がある。

このため、独自に openssl をコンパイルしてアップデートすることは、一般的な開発者には推奨しない。TLS 1.3 に対応した openssl を内包した OS にアップデートして、環境を構築しなおすべきである。

### **12.3.4 Java SE 8** と **Java SE 11** のパフォーマンスの違い

Java SE 8 と Java SE 11 で CPU やメモリ使用率の傾向が異なる場合があることを確認している。同一環境、 同一アプリケーションでも、Java SE 11 を使用することでパフォーマンスが劣化する可能性があるため、性能 試験を実施してパフォーマンスを確認されたい。

また、Java SE 9 よりデフォルトで使用される GC(Garbage Collection) が Parallel GC から G1 GC に変更され、 CMS(Concurrent Mark Sweep) GC が非推奨となった。CMS GC を使用していた場合は、プロジェクトの要件 から新たに使用する GC を検討し、移行することを推奨する。

# **12.4** 参考書籍

本ガイドラインを執筆する上で参考にした書籍を列挙する。必要に応じて参照されたい。

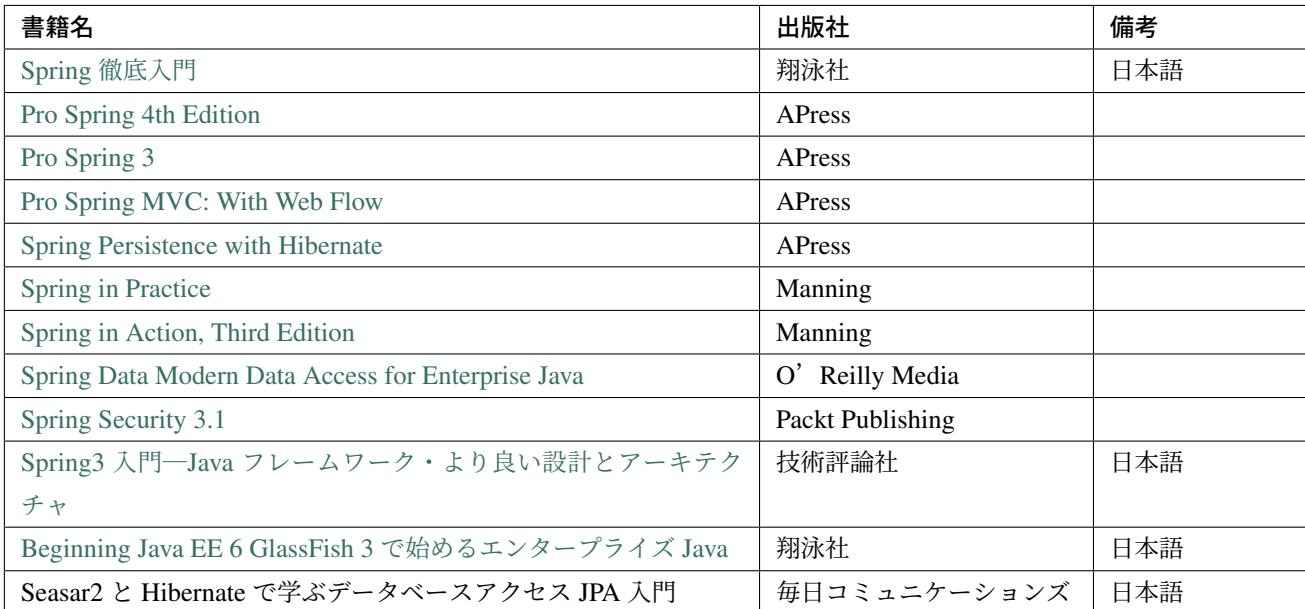

# **12.5 Spring Framework** 理解度チェックテスト

1. Bean の依存関係が以下の図のようになるように (1)~(4) を埋めてください。import 文は省略してくだ さい。

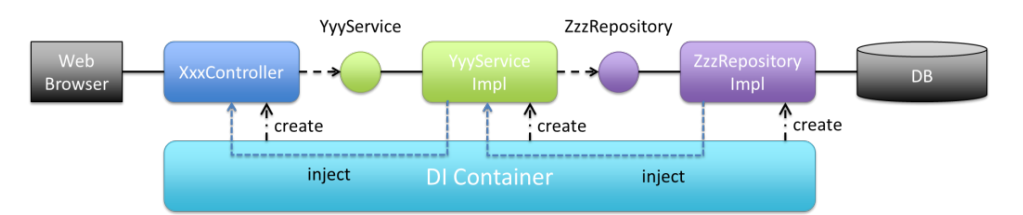

```
@Controller
public class XxxController {
  (1)
 protected (2) yyyService;
  // omitted
}
```

```
@Service
@Transactional
public class YyyServiceImpl implements YyyService {
  (1)
 protected (4) zzzRepository;
  // omitted
}
```
注釈: @Service,@Controller は org.springframework.stereotype パッケー ジ の ア ノ テ ー シ ョ ン 、@Transactional は org.springframework.transaction. annotation のアノテーションである。

2. @Controller と@Service と@Repository はそれぞれどういう場合に使用するか説明してくだ さい。

注釈: それぞれ org.springframework.stereotype パッケージのアノテーションです。

3. @Resource と@Inject の違いを説明してください

注釈: @Resource は javax.annotation パッケージ、@Inject は javax.inject パッ ケージのアノテーションです。

4. Scope が singleton の場合と prototype の場合の違いを説明してください。

5. Scope に関する次の説明で (1)~(3) を埋めてください。ただし (1)、(2) には」singleton」または」 prototype」のどちらが入り、同じ値は入りません。また import 文は省略してください。

```
@Component
(3)
public class XxxComponent {
  // omitted
}
```
注釈: @Component は org.springframework.stereotype.Component

@Component をつけた Bean の scope はデフォルトで (1) である。scope を (2) にする場合、(3) を つければよい (上記ソース参照)。

6. 次の Bean 定義を行った場合、どのような Bean が DI コンテナに登録されますか。

```
<bean id="foo" class="xxx.yyy.zzz.Foo" factory-method="create">
   <constructor-arg index="0" value="aaa" />
   <constructor-arg index="1" value="bbb" />
</bean>
```
7. com.example.domain パッケージ以下が component scan の対象となるように以下の Bean 定義の (1)~(3) を埋めてください。

 $\text{ 1}$  (2)="(3)" />

注釈: Bean 定義ファイルには

xmlns:context=」http://www.springframework.org/schema/context」

の定義があるものとする。

8. プロパティファイルに関する次の説明で (1)~(2) を埋めてください。import 文は省略してください。

設定値をプロパティファイルに外出しし、Bean 定義ファイル内から\${key}形式で参照したい場 合に<context:property-placeholder>要素の locations 属性にプロパティファイルの パスを設定すれば読み込むことができる。クラスパス直下の META-INF/spring ディレクトリ以下 の任意のプロパティファイルを読み込む場合は (1) のように指定する。また読み込んだプロパティ 値は Bean にもインジェクション可能であり下記コードのように@(2) アノテーションをつければ よい。

**<context:property-placeholder** locations="(1)" **/>**

```
emails.min.count=1
emails.max.count=4
```

```
@Service
@Transactional
public class XxxServiceImpl implements XxxService {
  @xxx("${emails.min.count}") // (2)xxx 部分
 protected int emailsMinCount;
  @xxx("${emails.max.count}") // (2)xxx 部分
 protected int emailsMaxCount;
  // omitted
}
```

```
注釈: Bean 定義ファイルには
```
xmlns:context=」http://www.springframework.org/schema/context」

の定義があるものとする。

9. Spring が提供する AOP の Advice についての次の説明で (1)~(5) を埋めてください。尚、(1)~(5) に は全て別の内容が入ります。

注釈: 特定のメソッド呼び出しの前に処理を割り込ませたい場合の Advice は (1) で、メソッド 呼び出し後に割り込ませたい場合の Advice は (2) である。前後両方に割り込ませたい場合は (3) Advice を使用すればよい。メソッドが正常終了したときにのみ実行される Advice は (4) であり、 例外発生時に実行される Advice は (5) である。

10. @Transactional アノテーションによるトランザクション管理を行うために以下の Bean 定義の (\*) を埋めてください。

 $\times$ tx: (\*) />

注釈: Bean 定義ファイルには

xmlns:tx=」http://www.springframework.org/schema/tx」

の定義があるものとする。